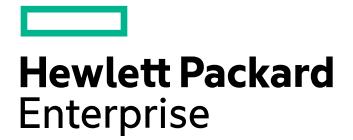

# **HPE Ezmeral Data Fabric 7.2 Documentation**

### **HPE Ezmeral Data Fabric**

## **EZDF 7.2.x**

#### **Contents**

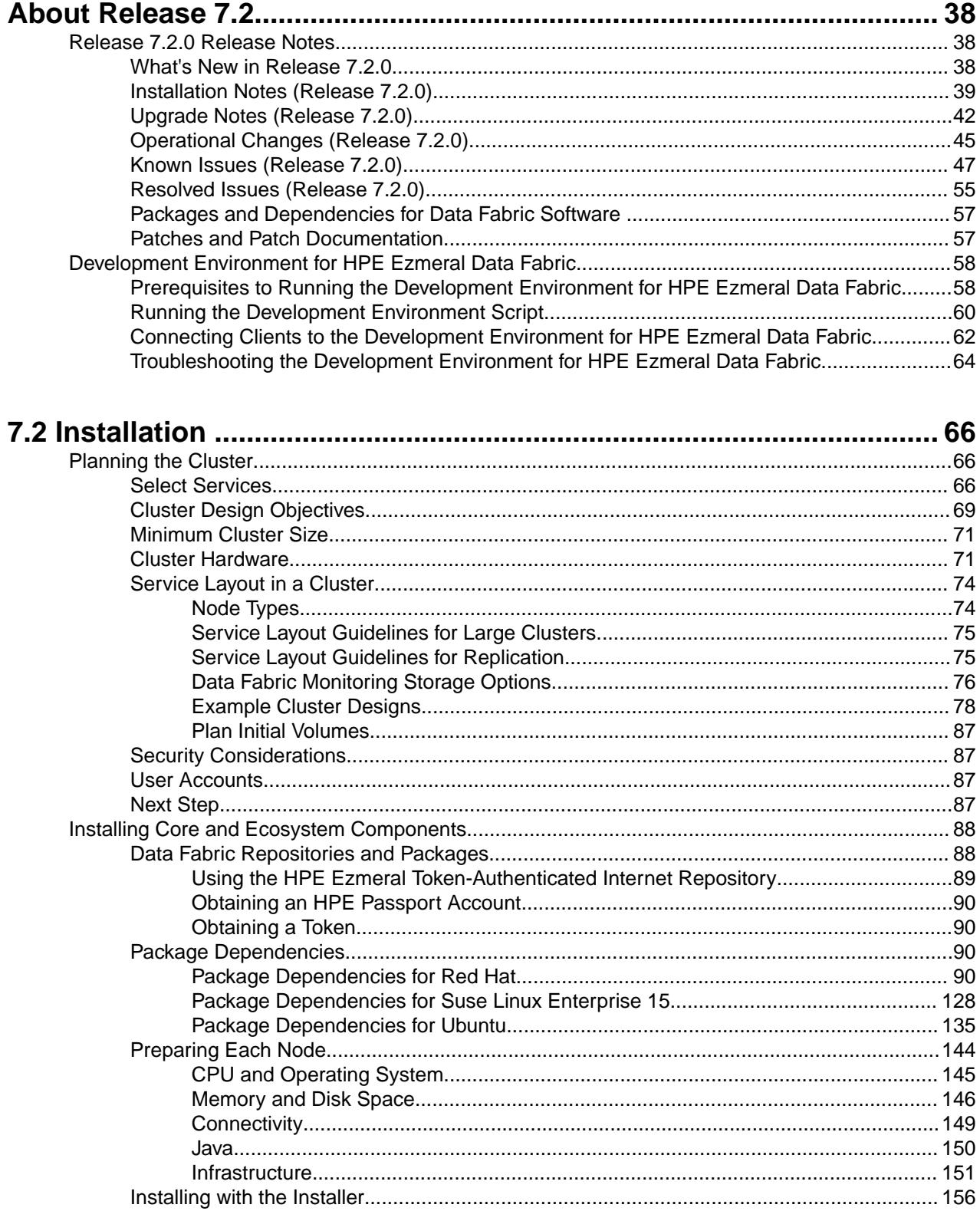

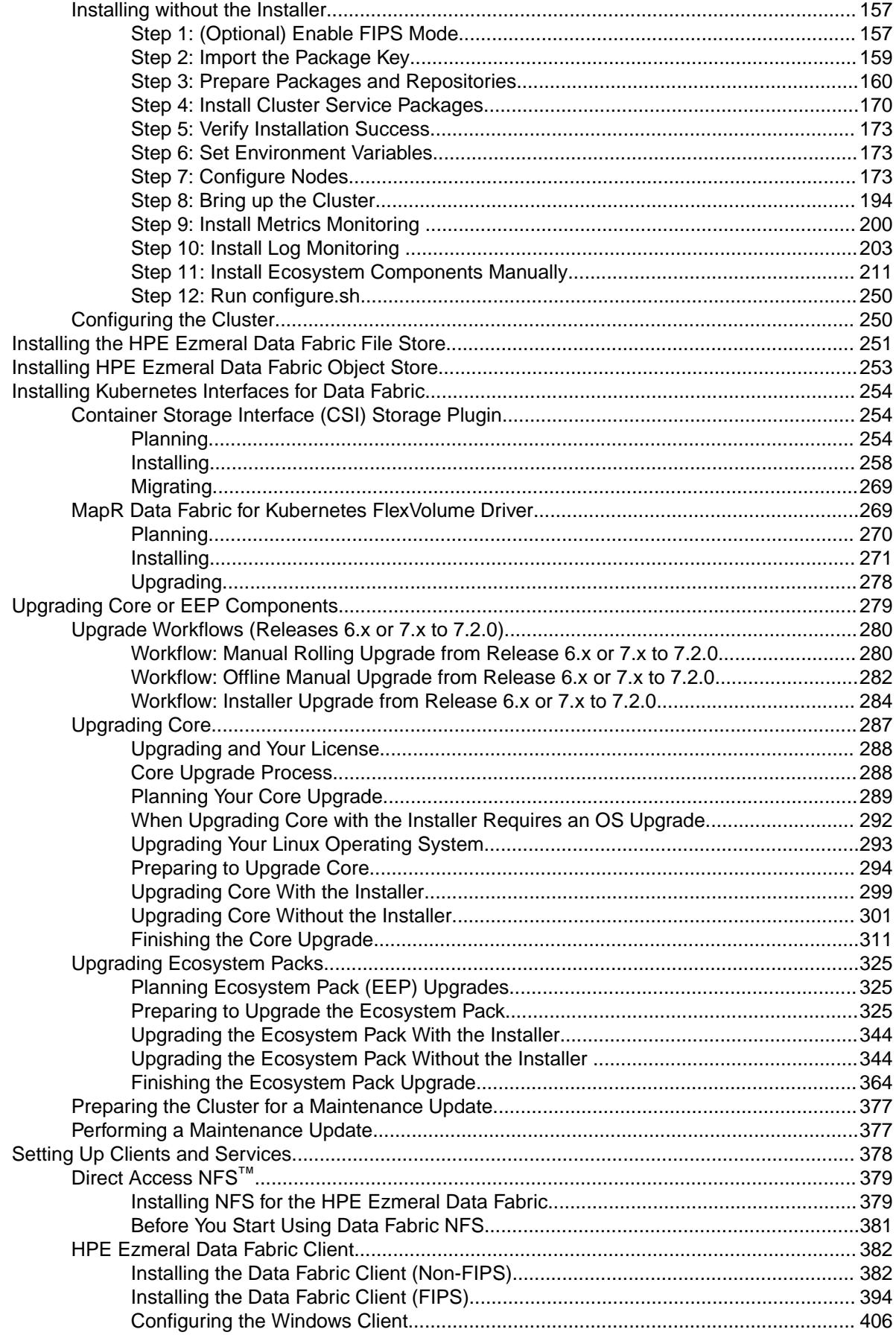

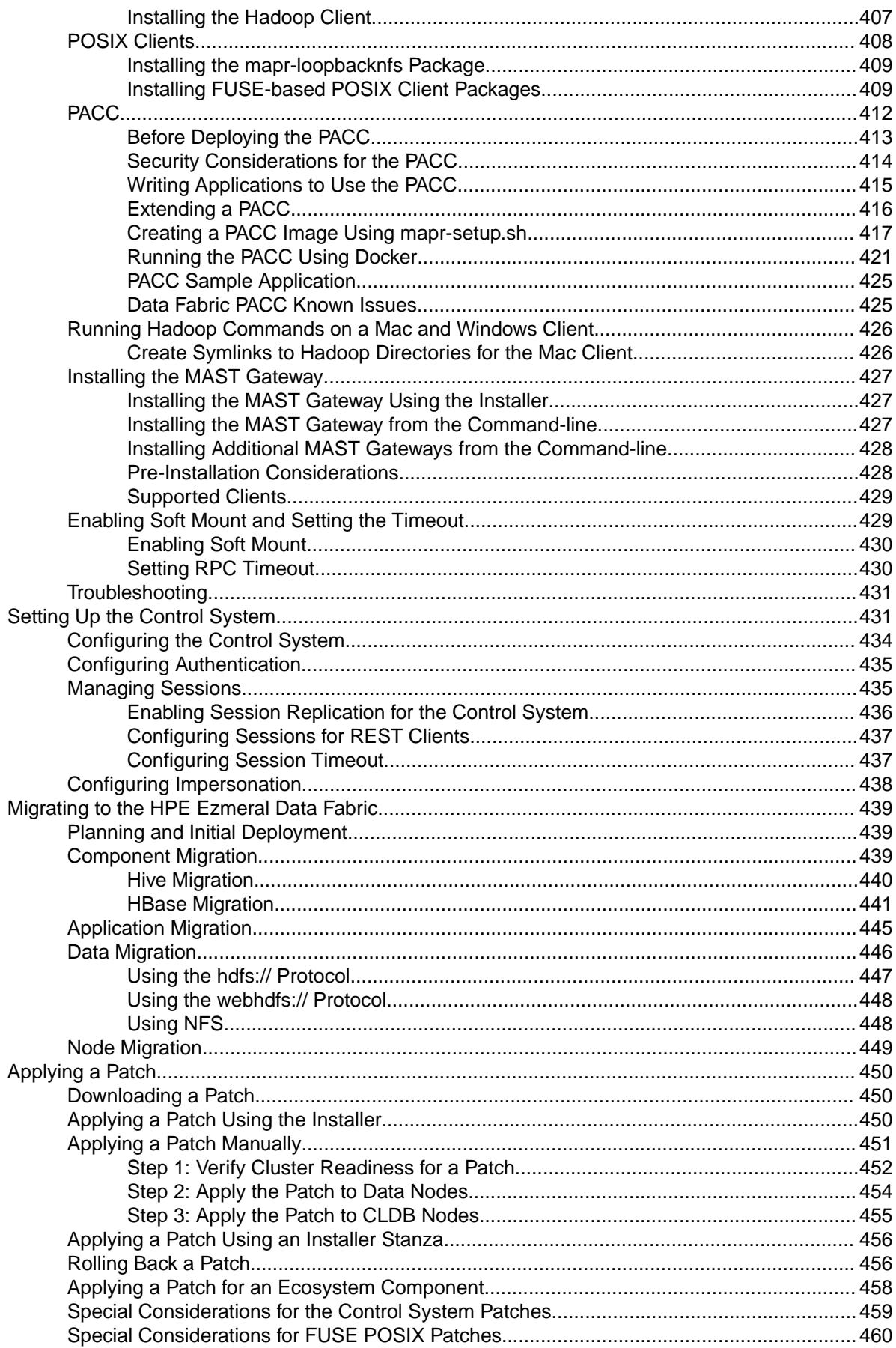

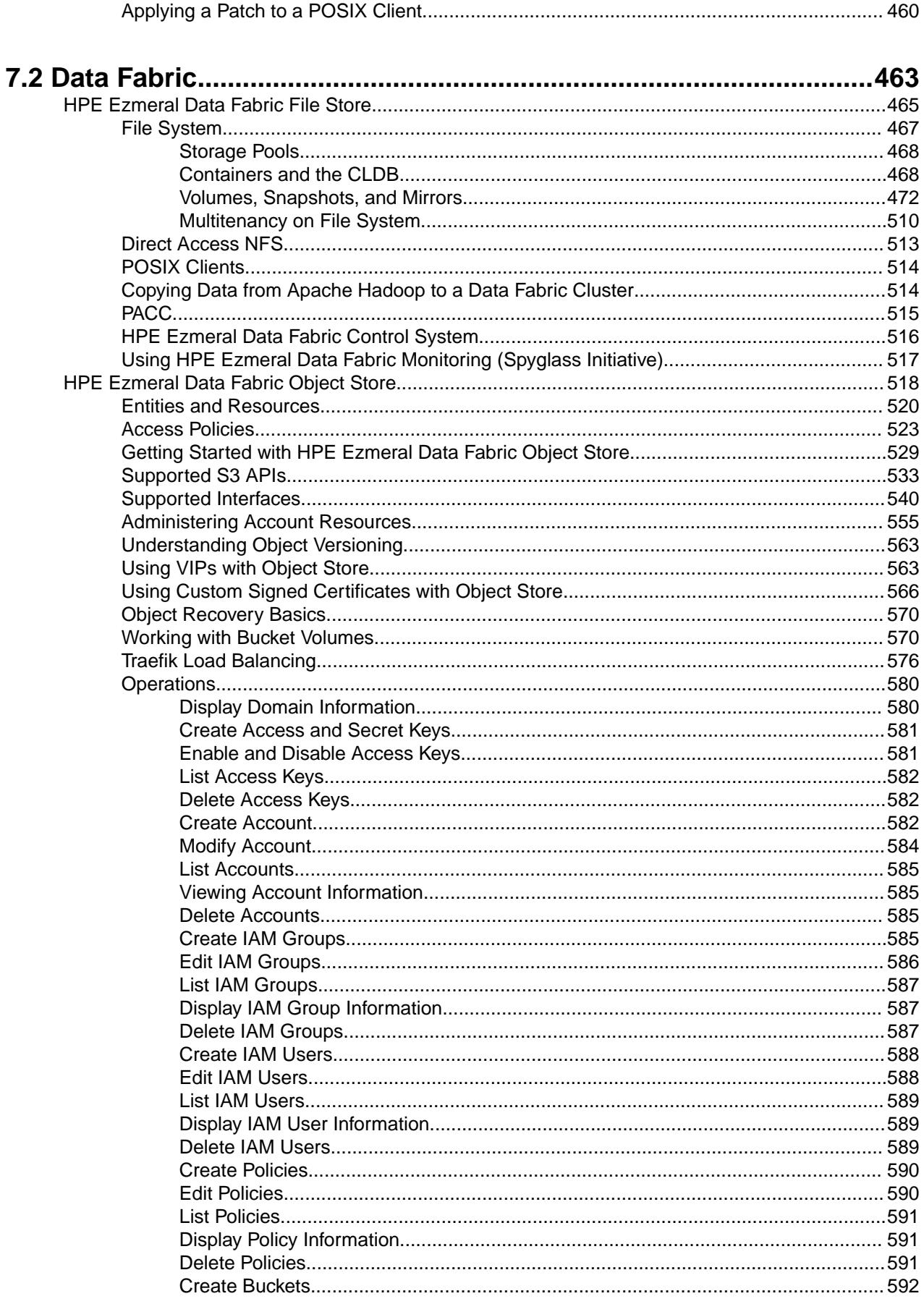

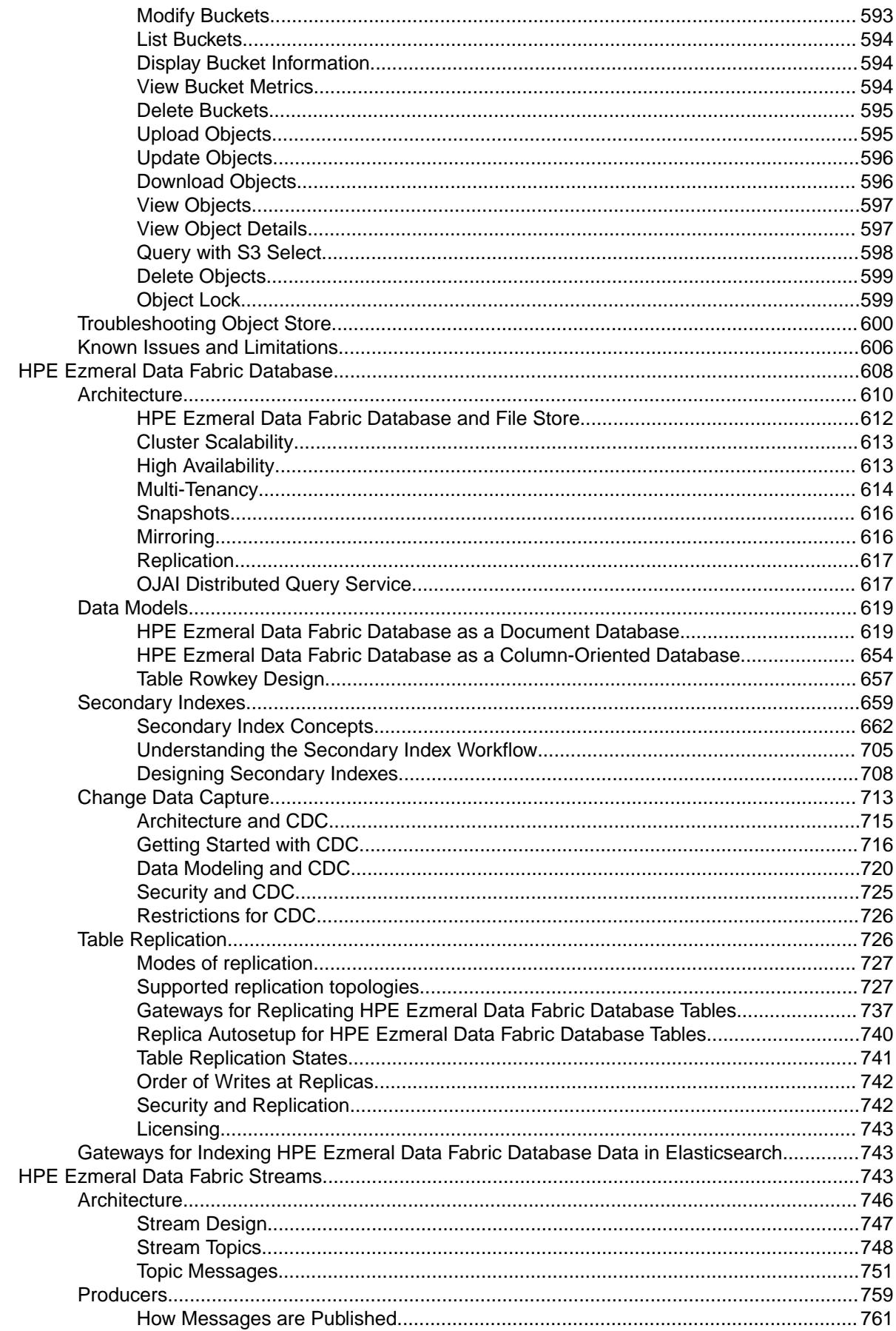

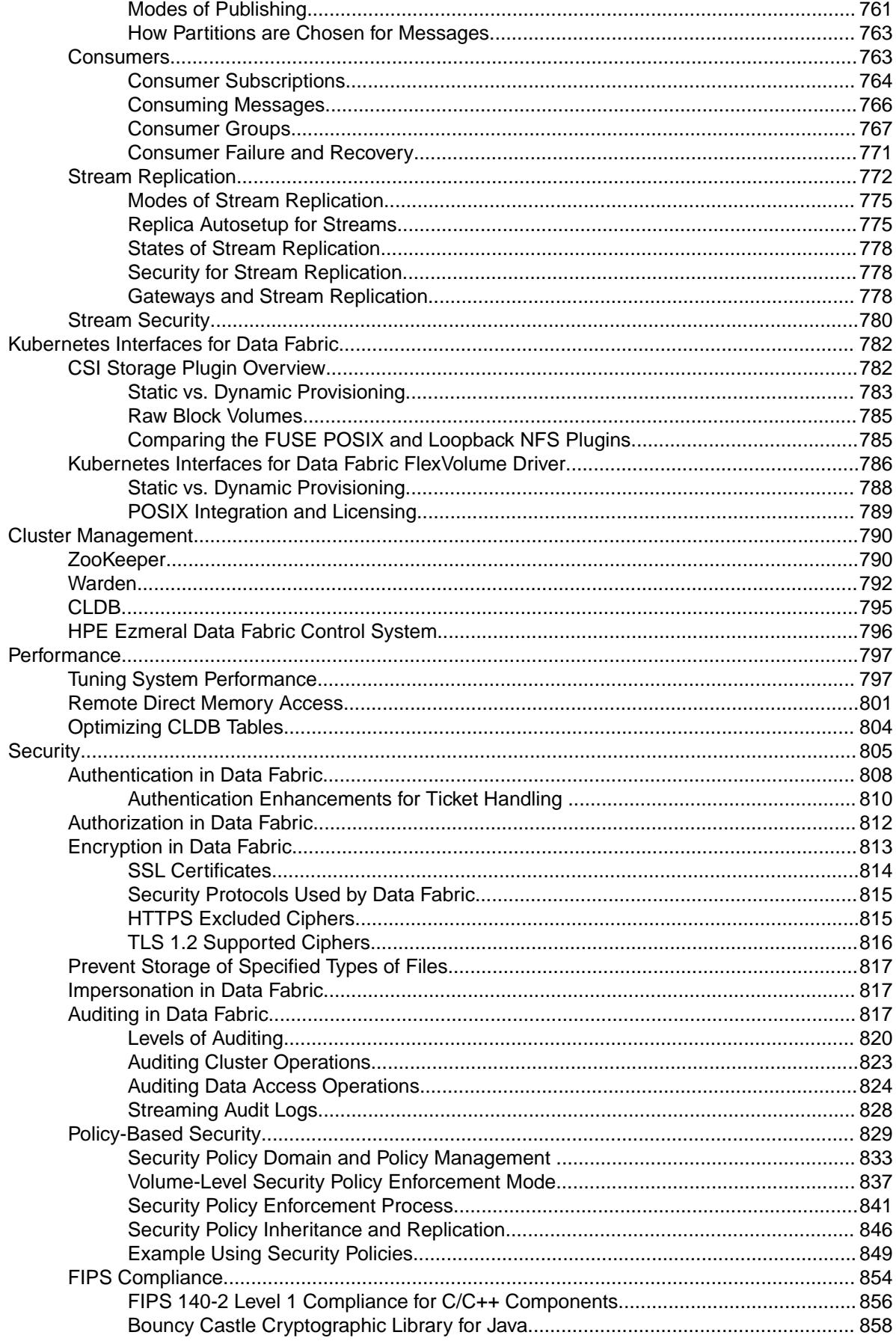

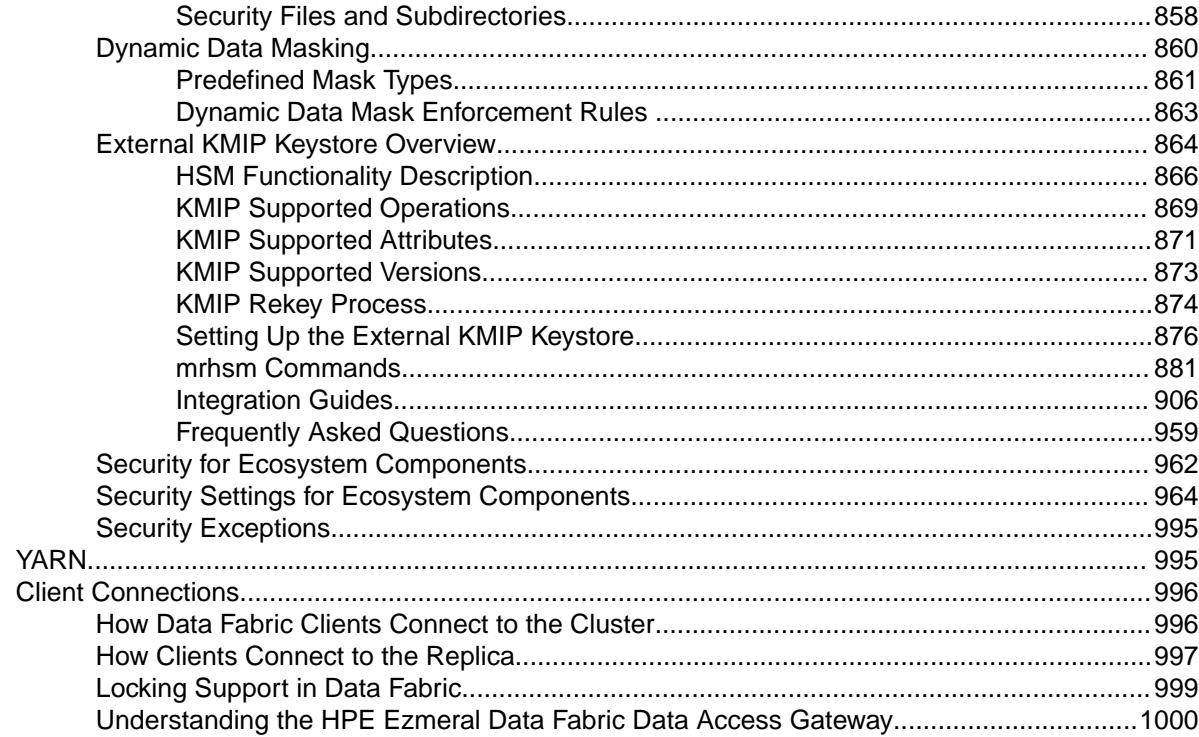

#### 7.2 Administration

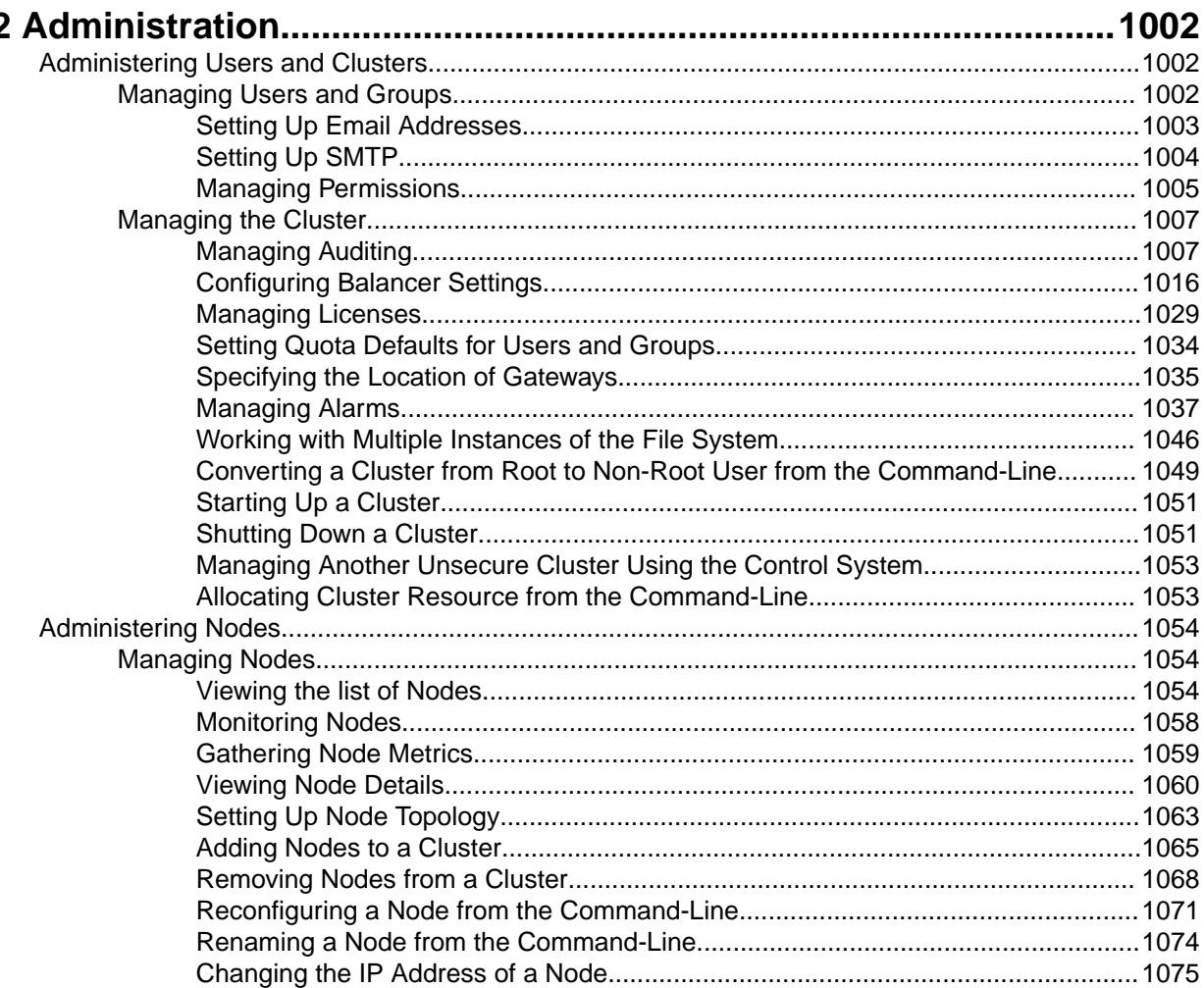

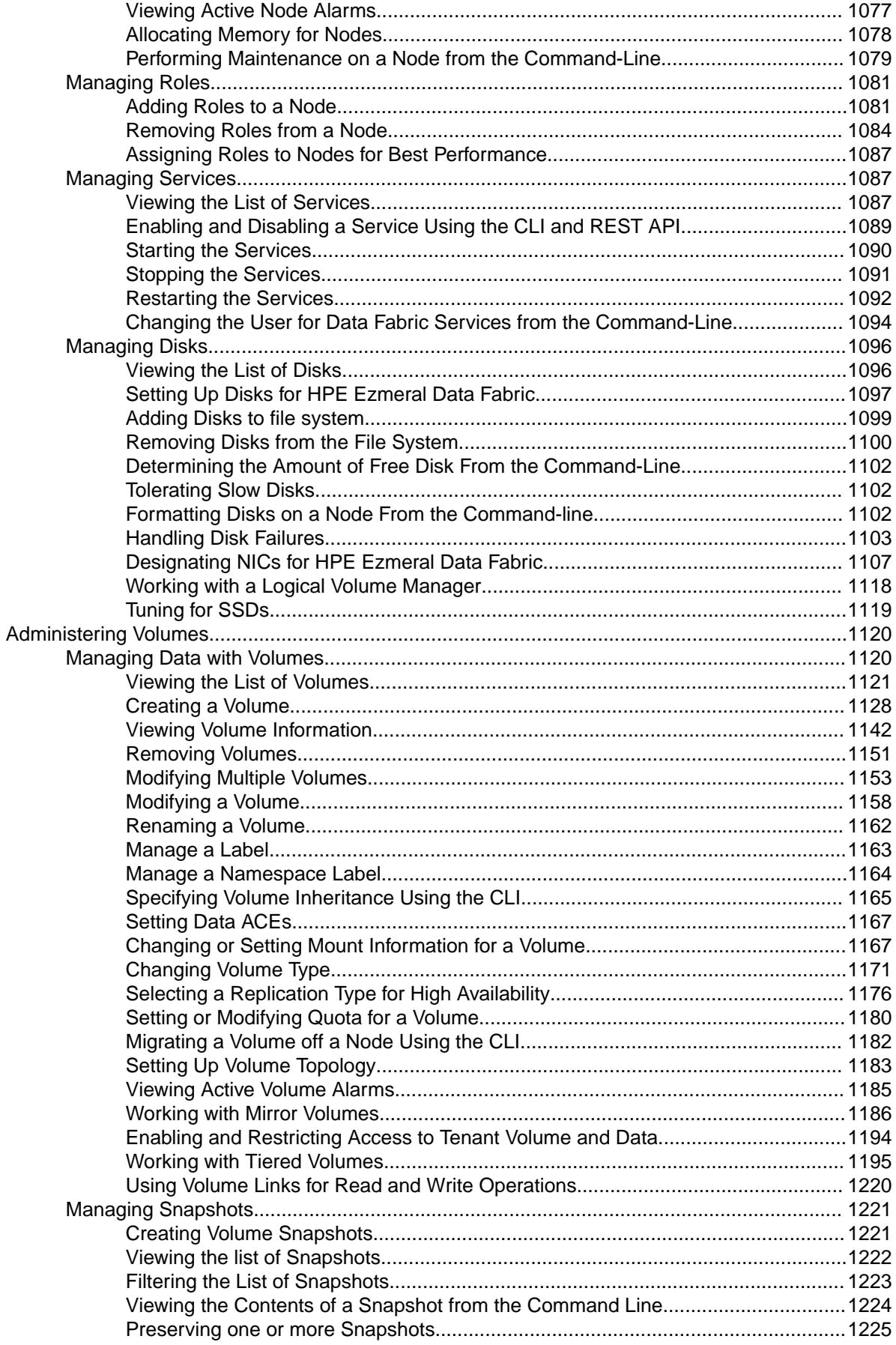

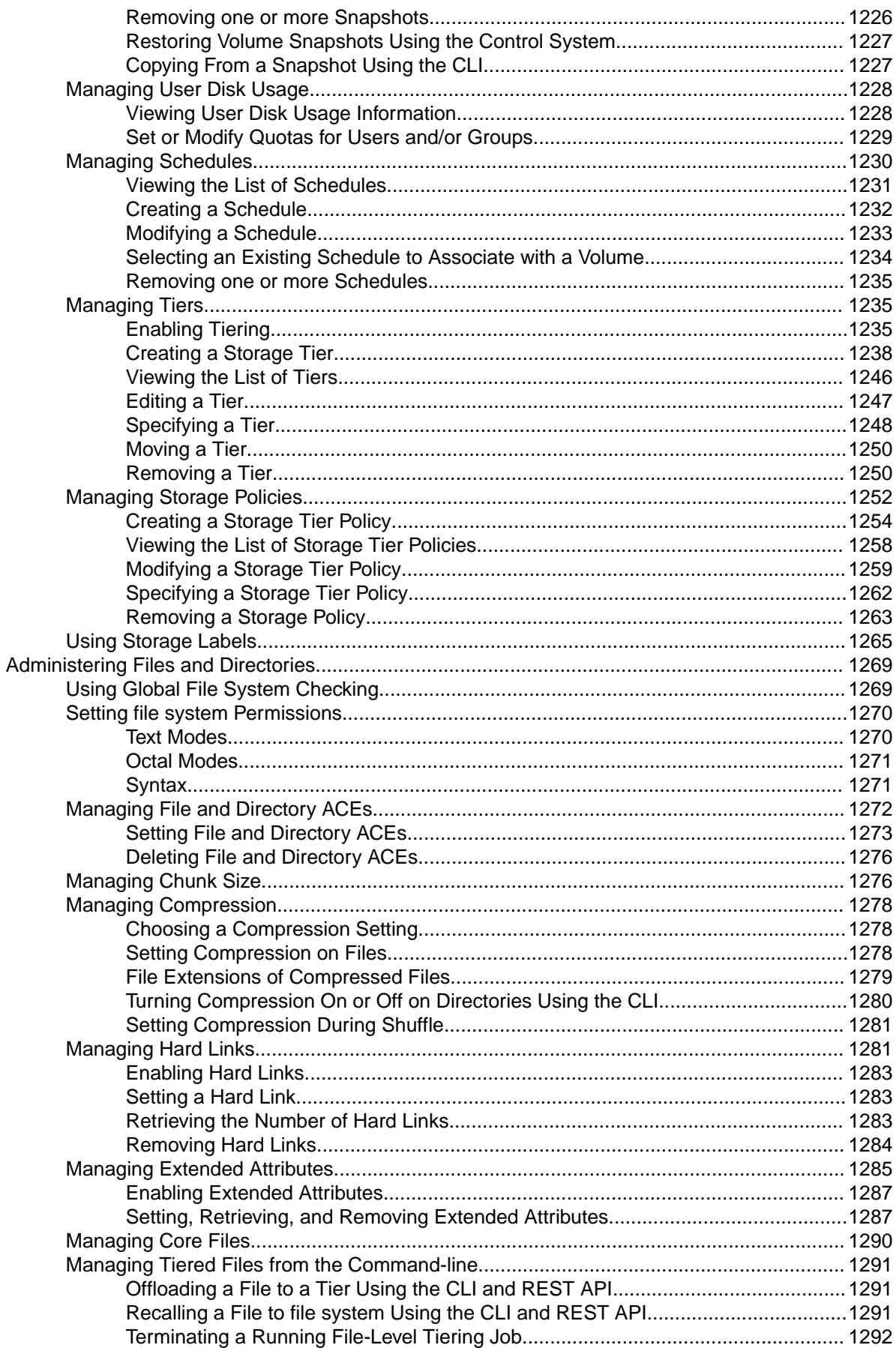

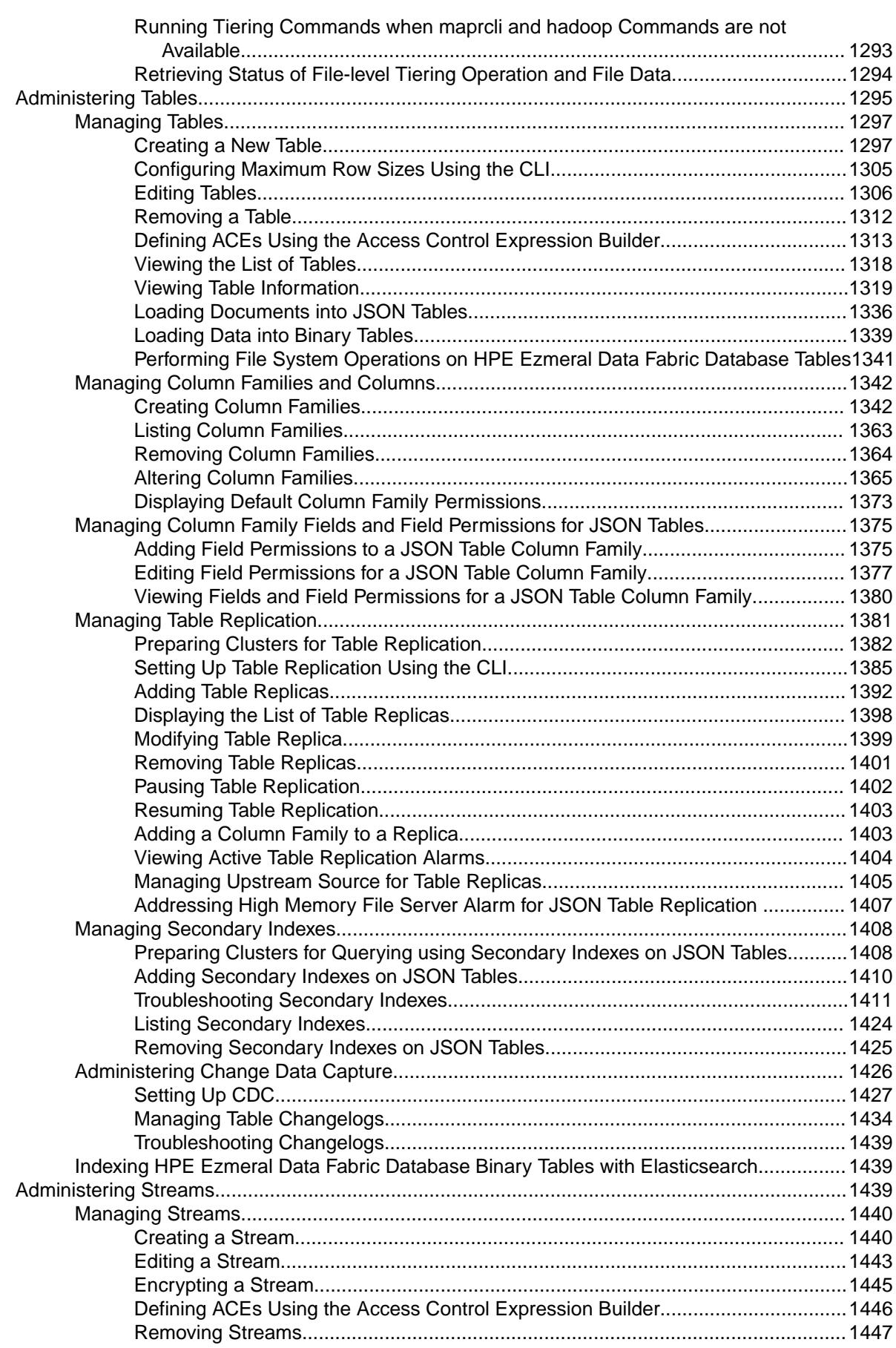

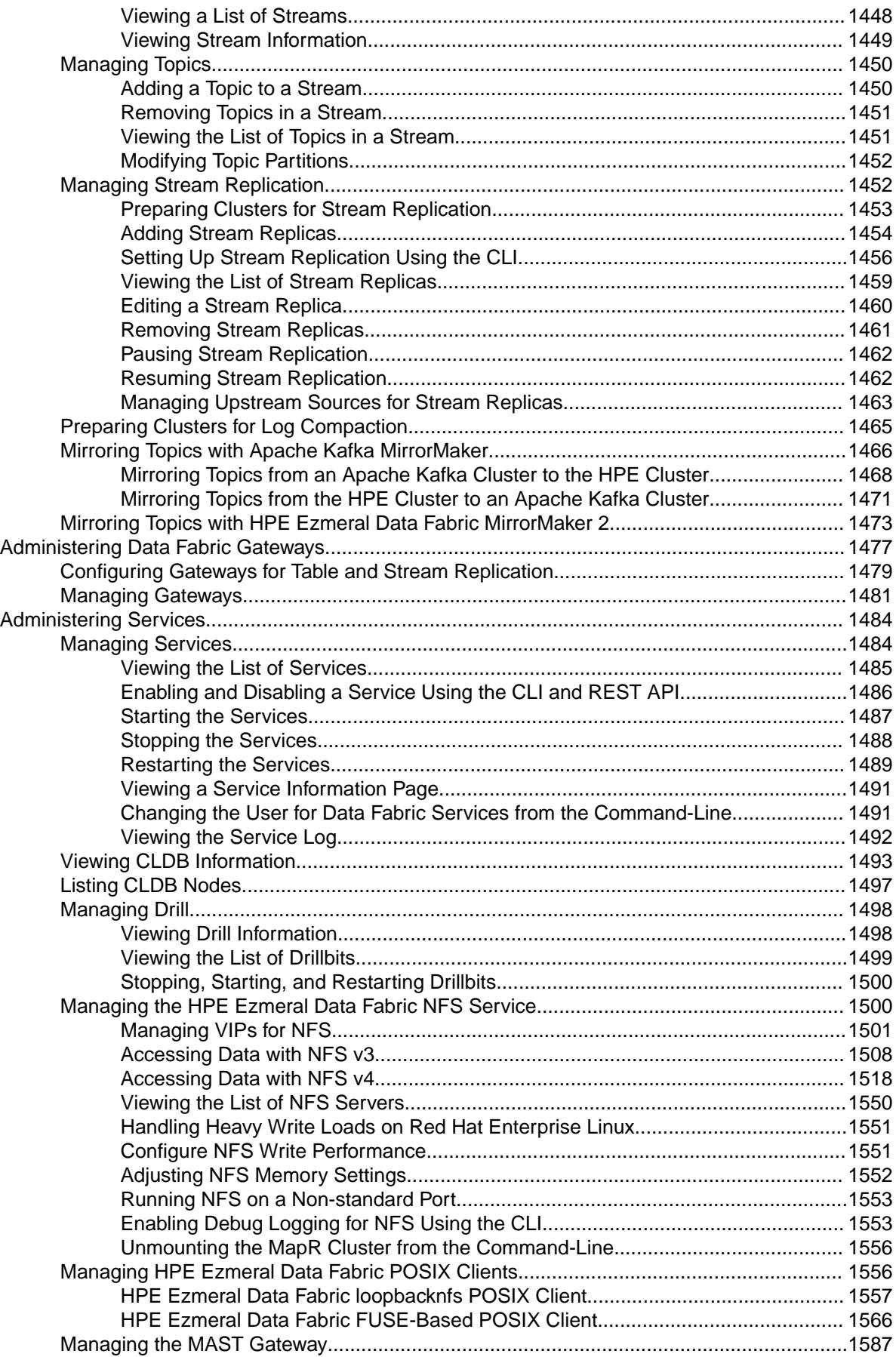

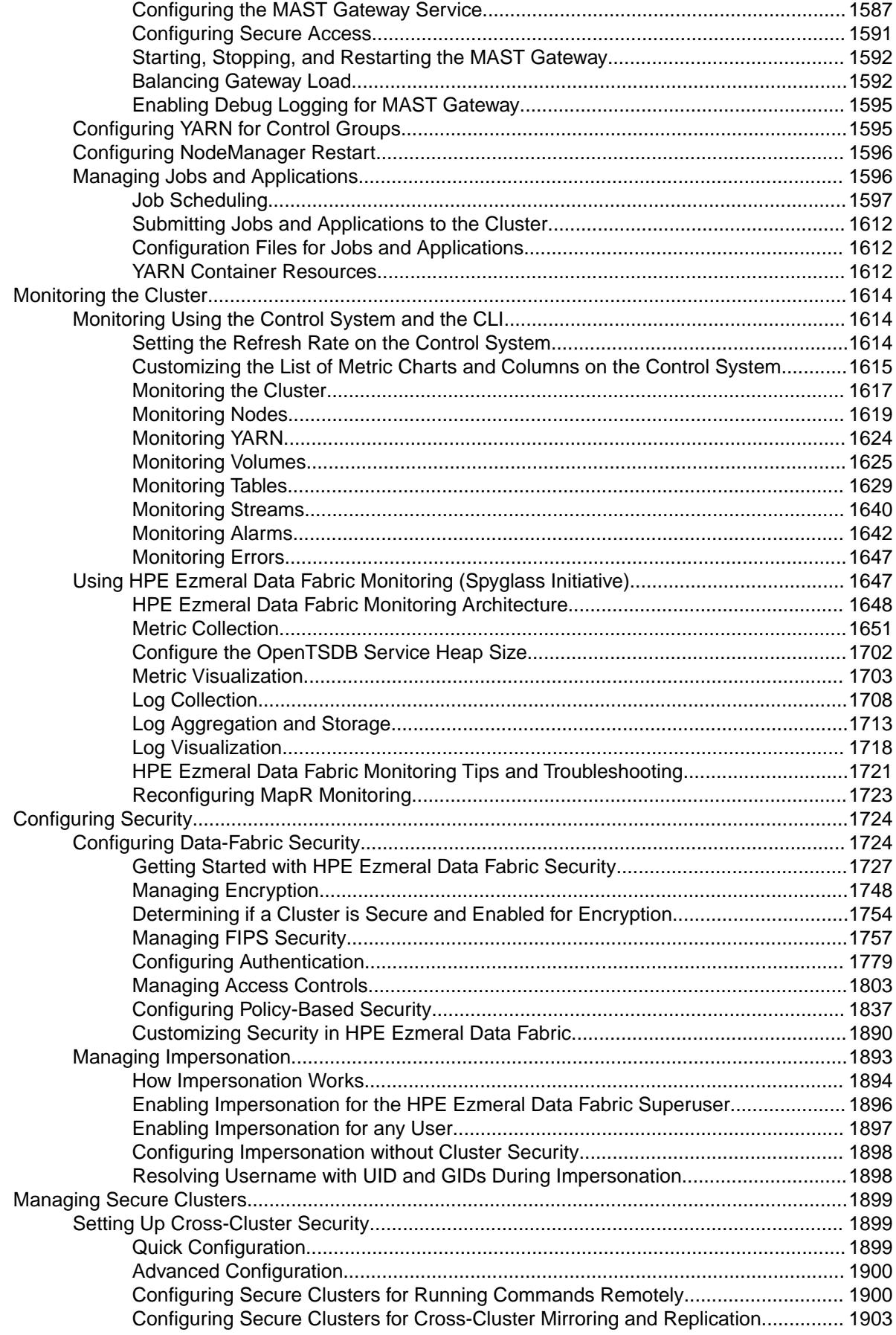

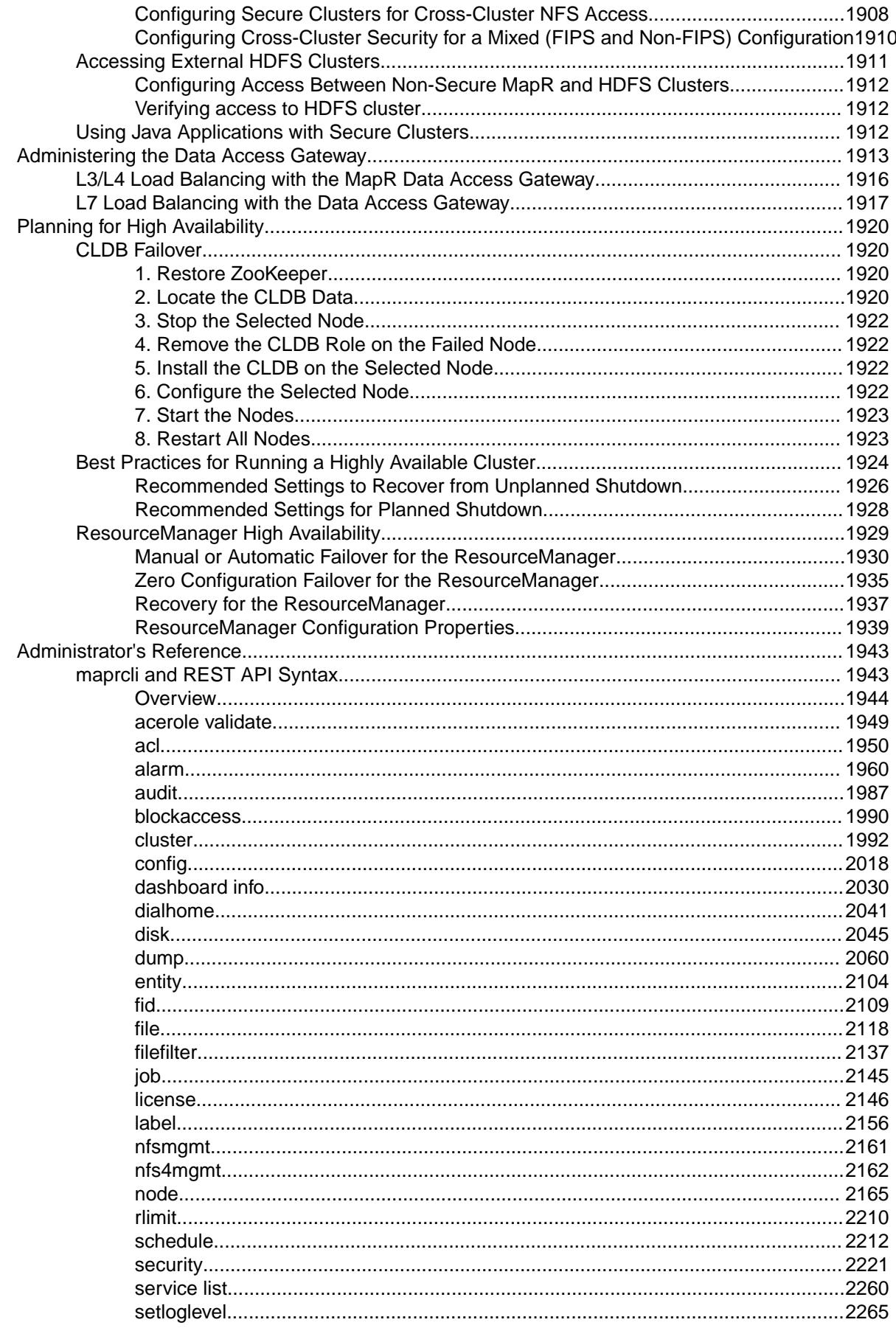

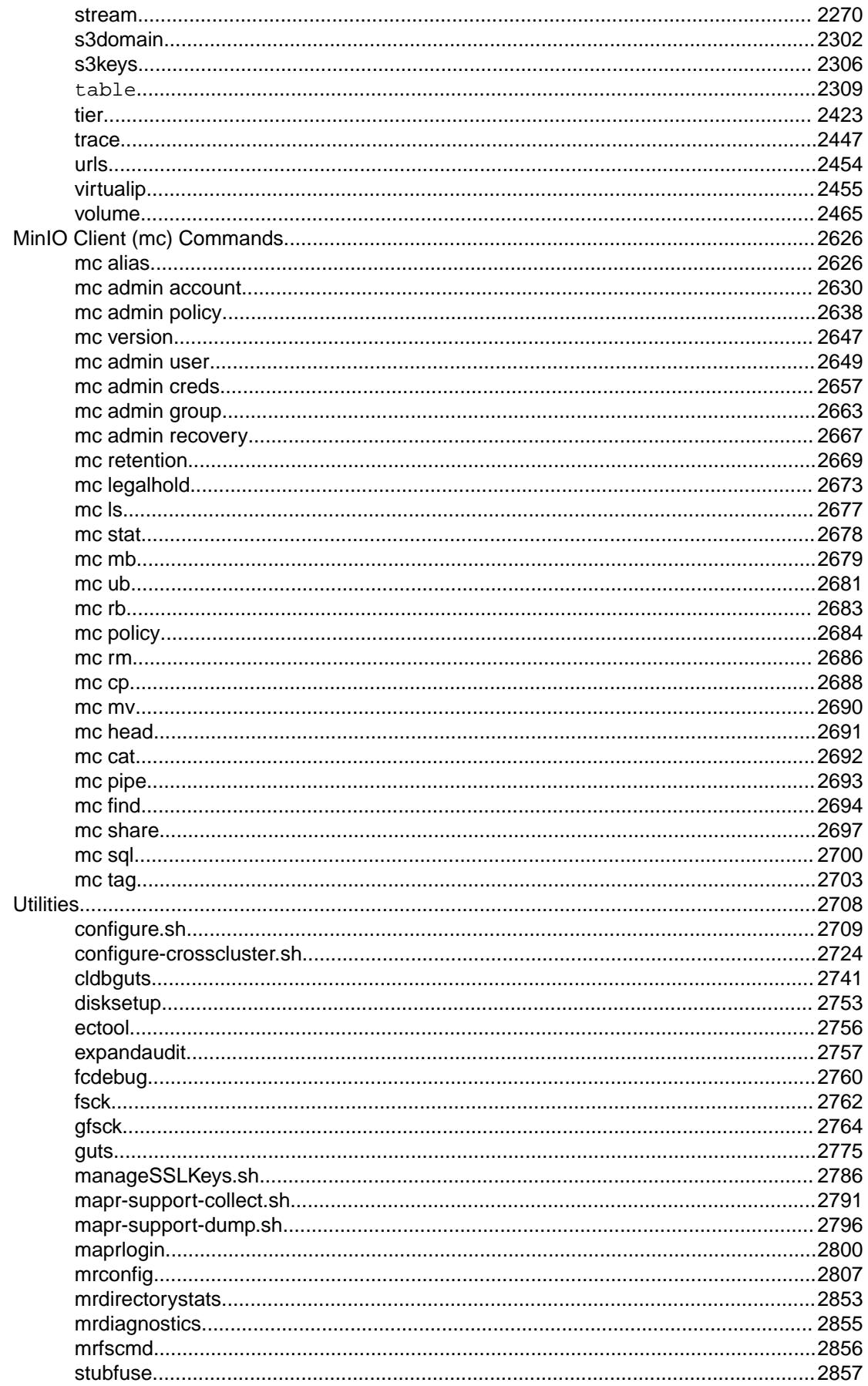

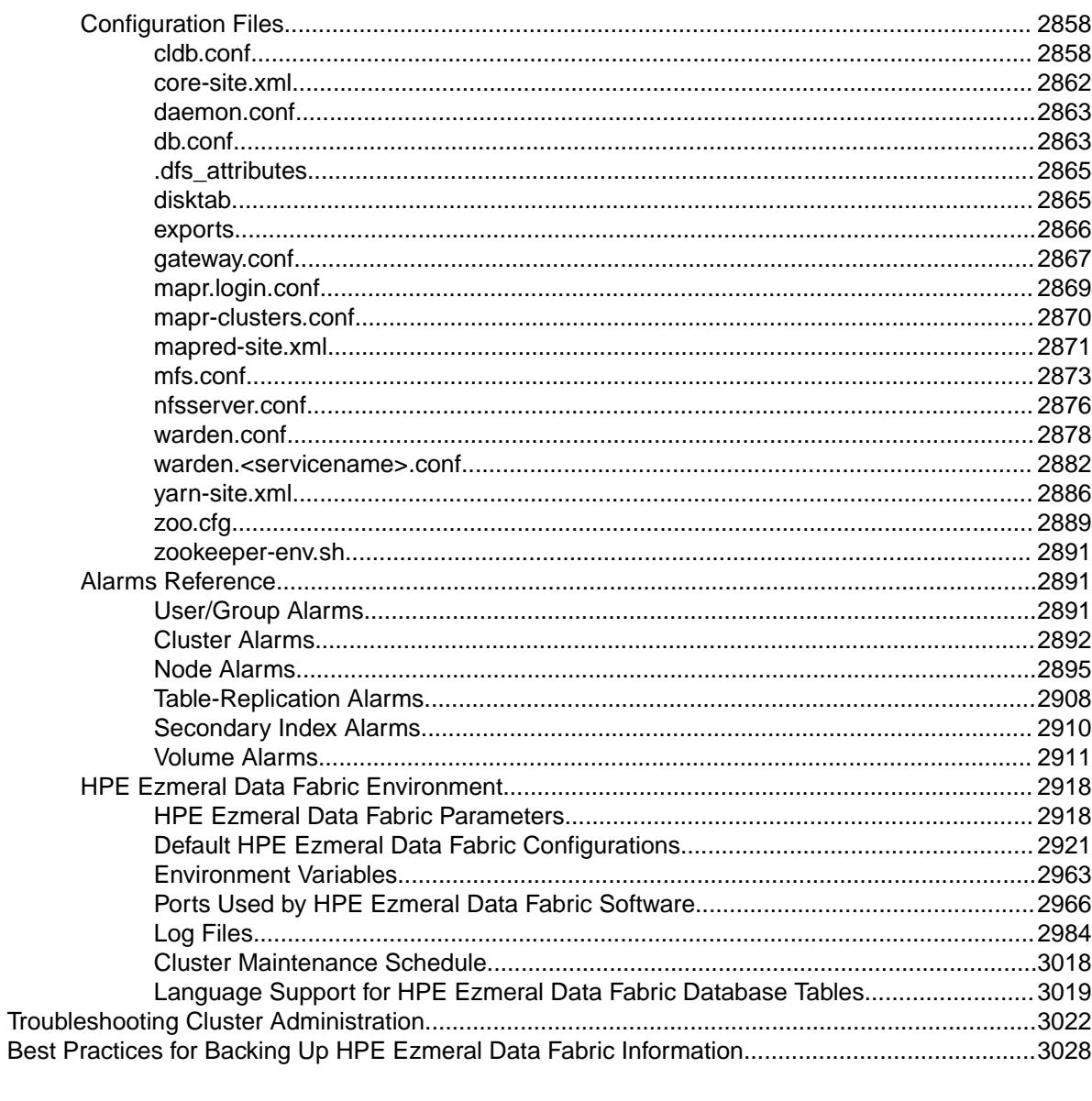

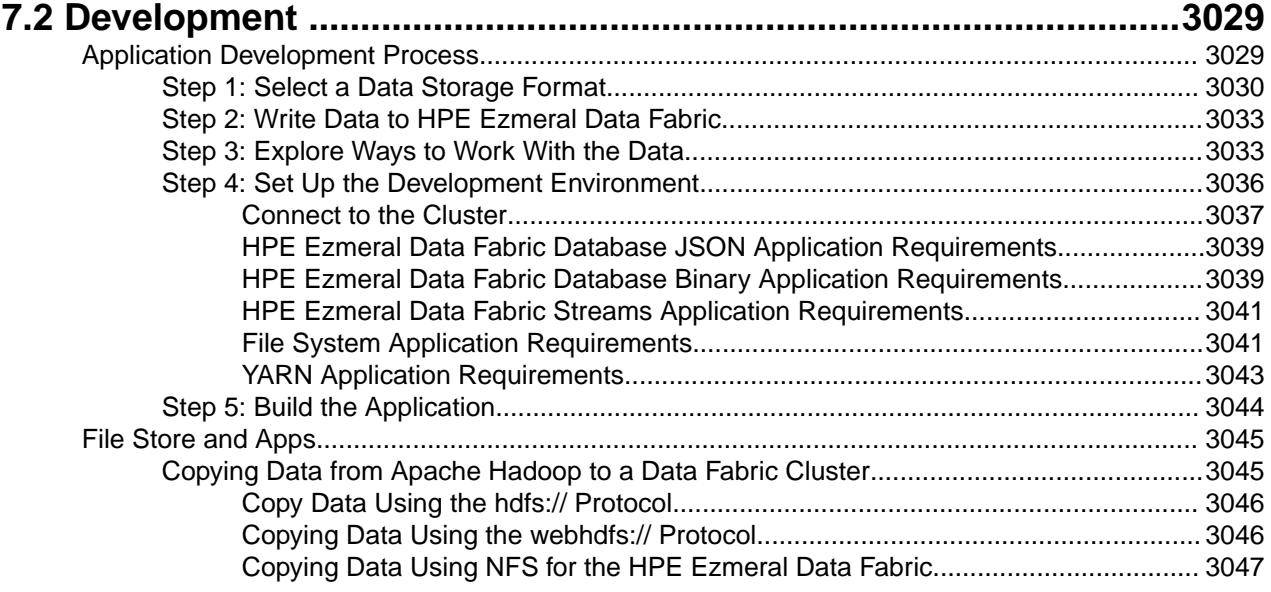

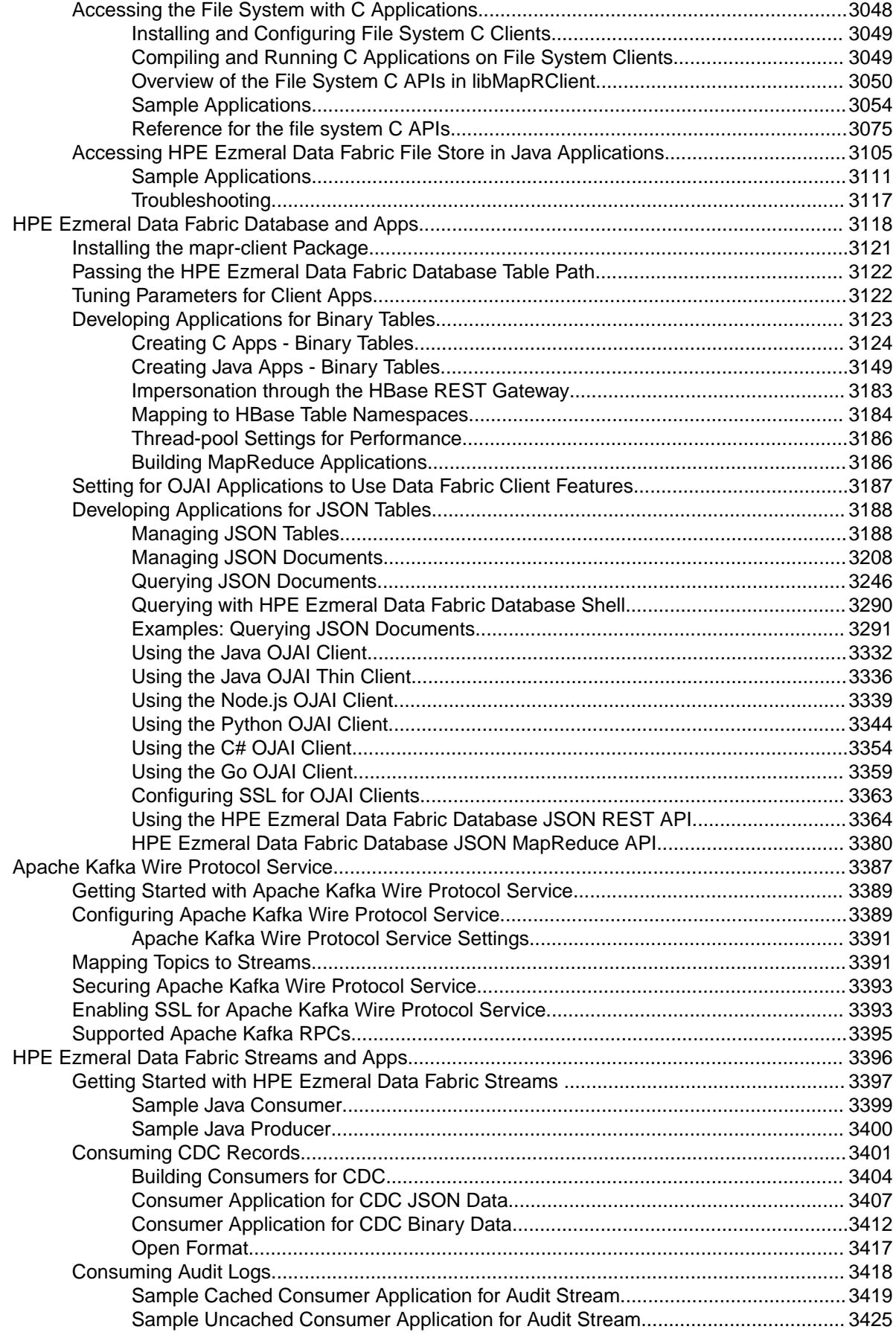

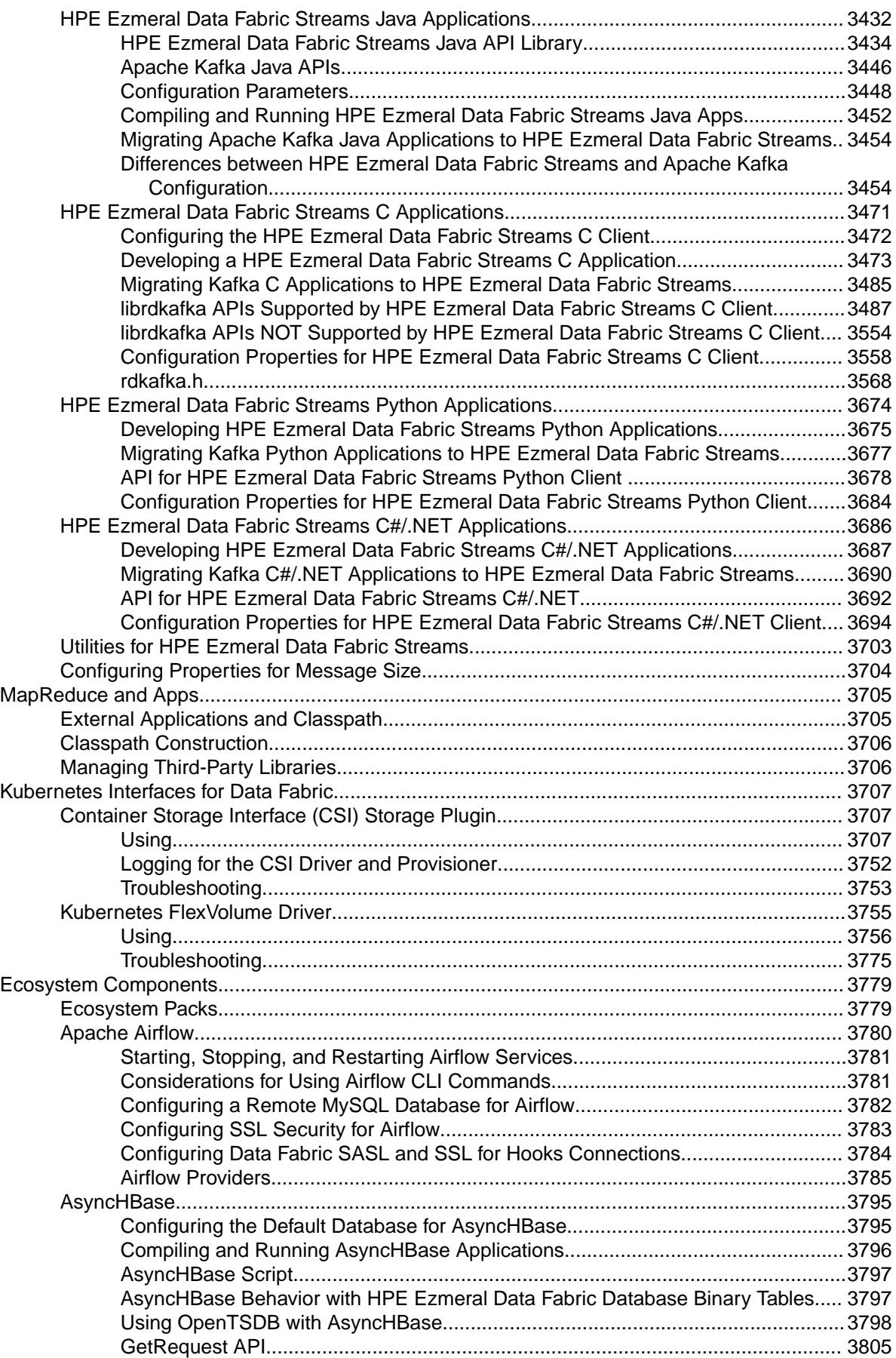

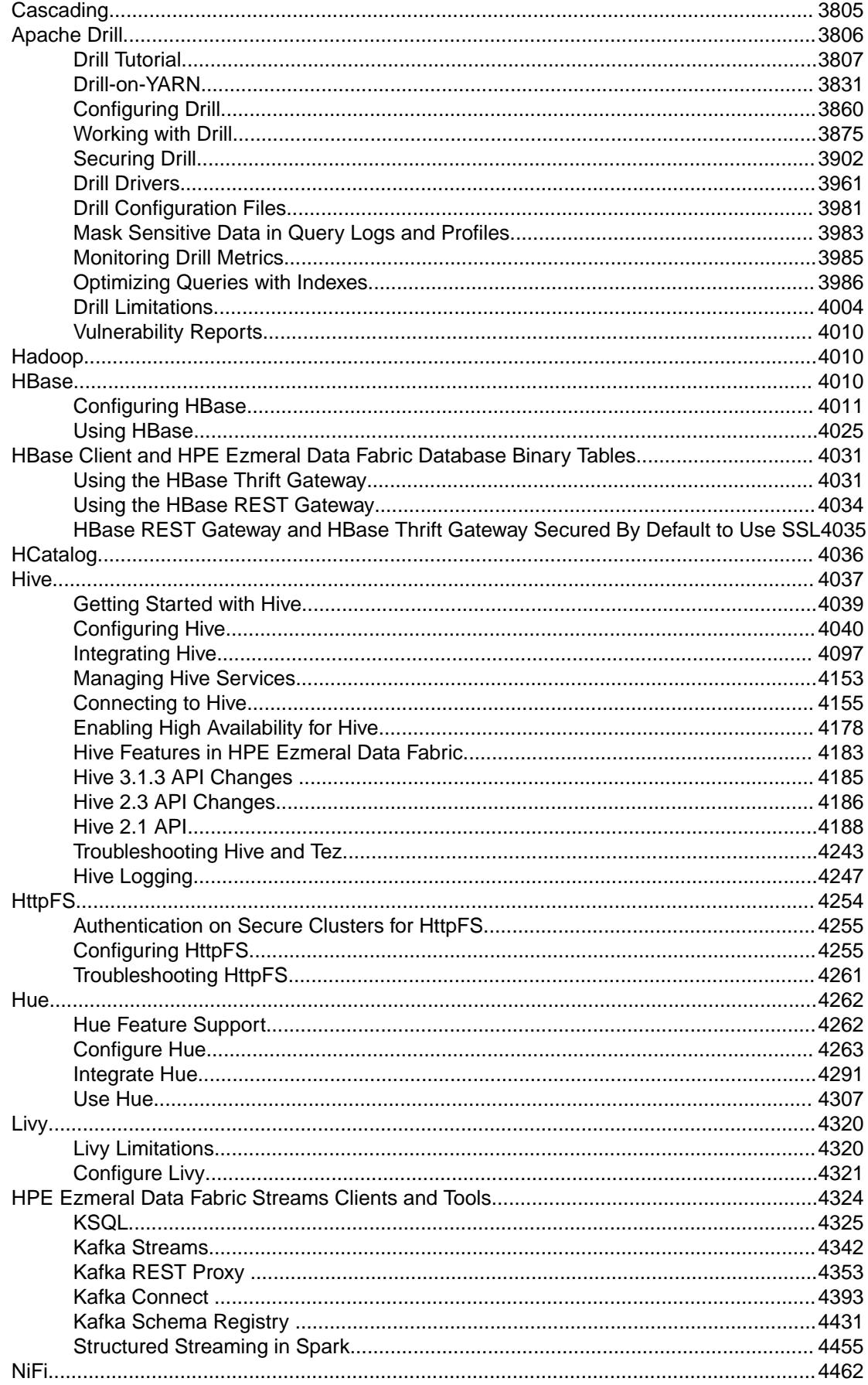

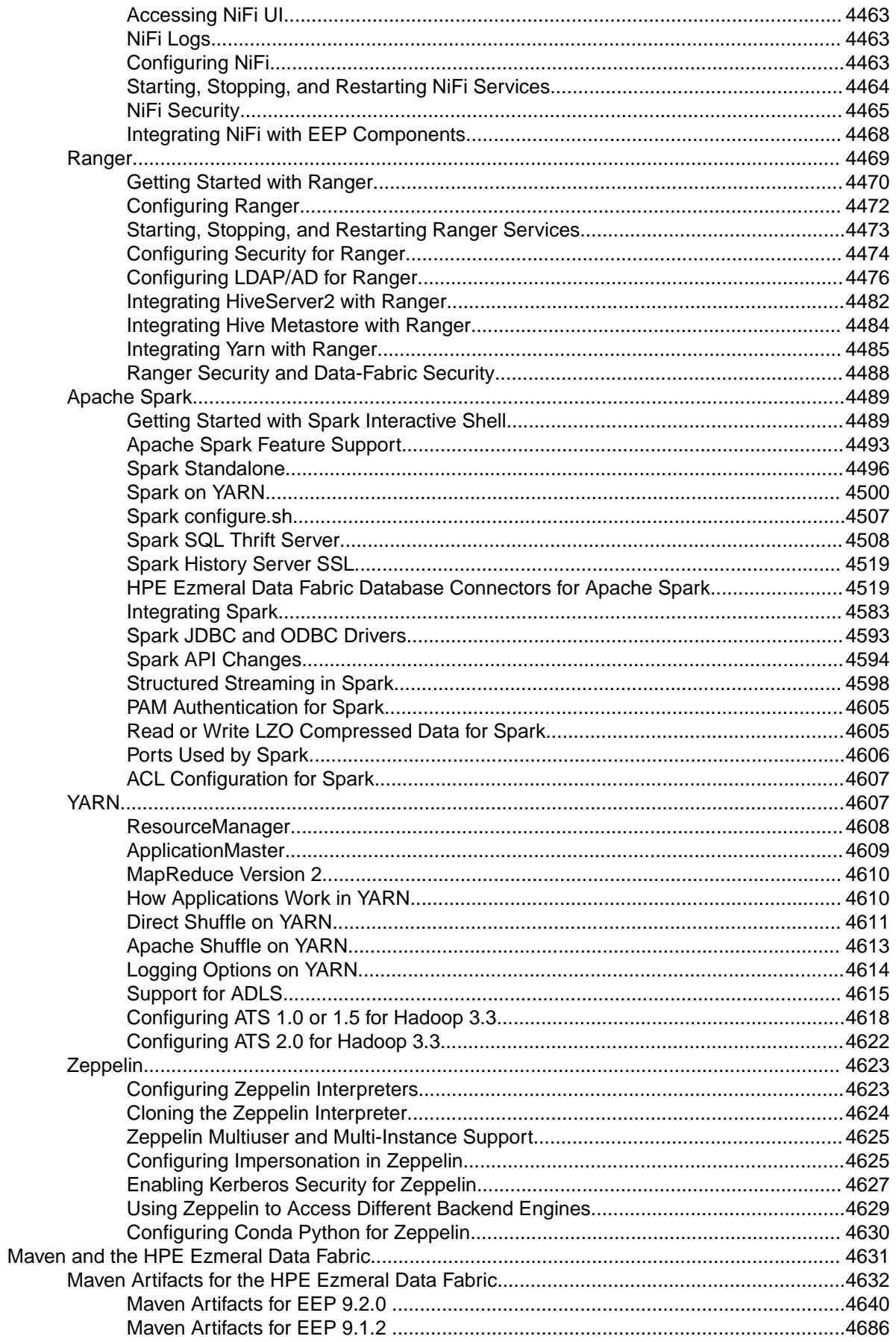

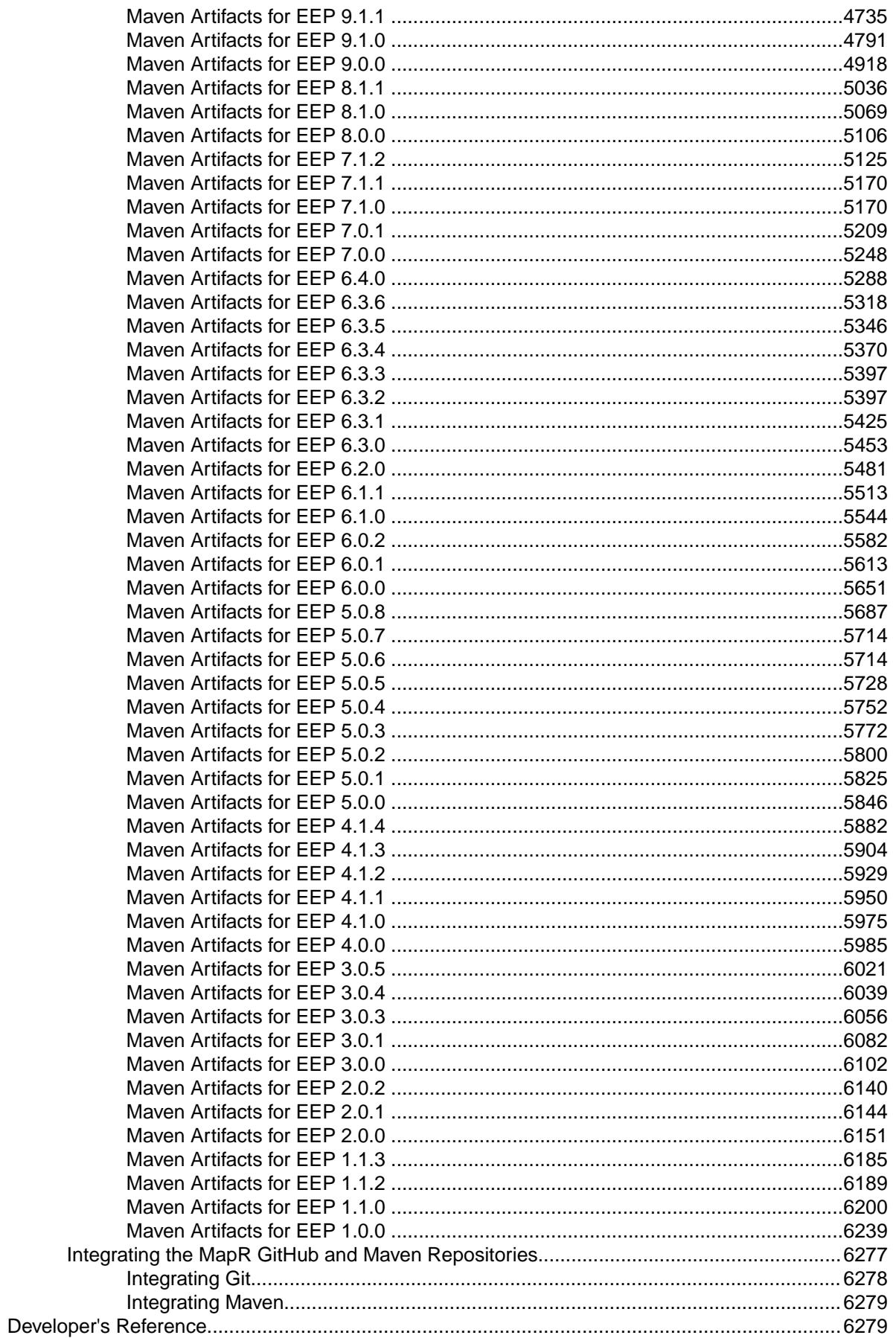

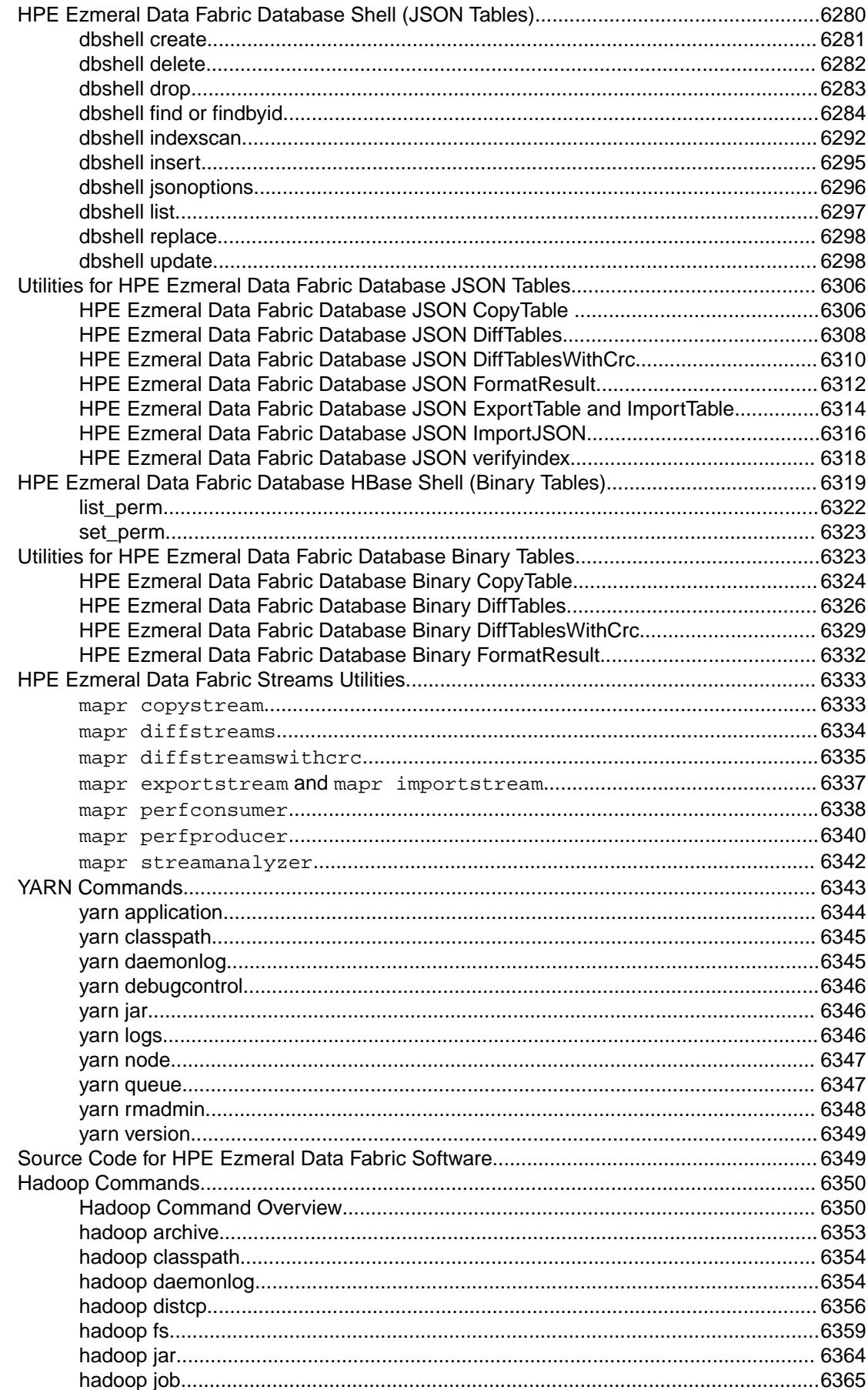

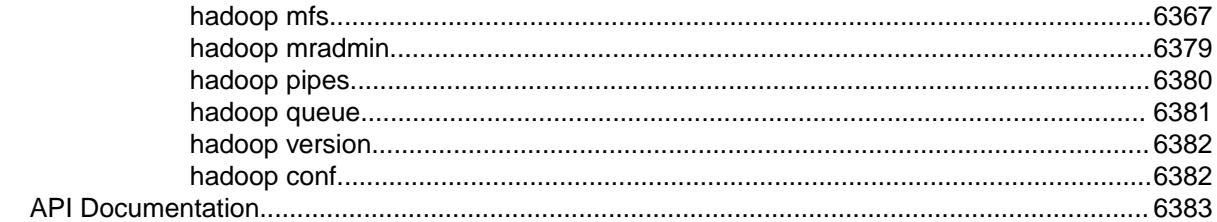

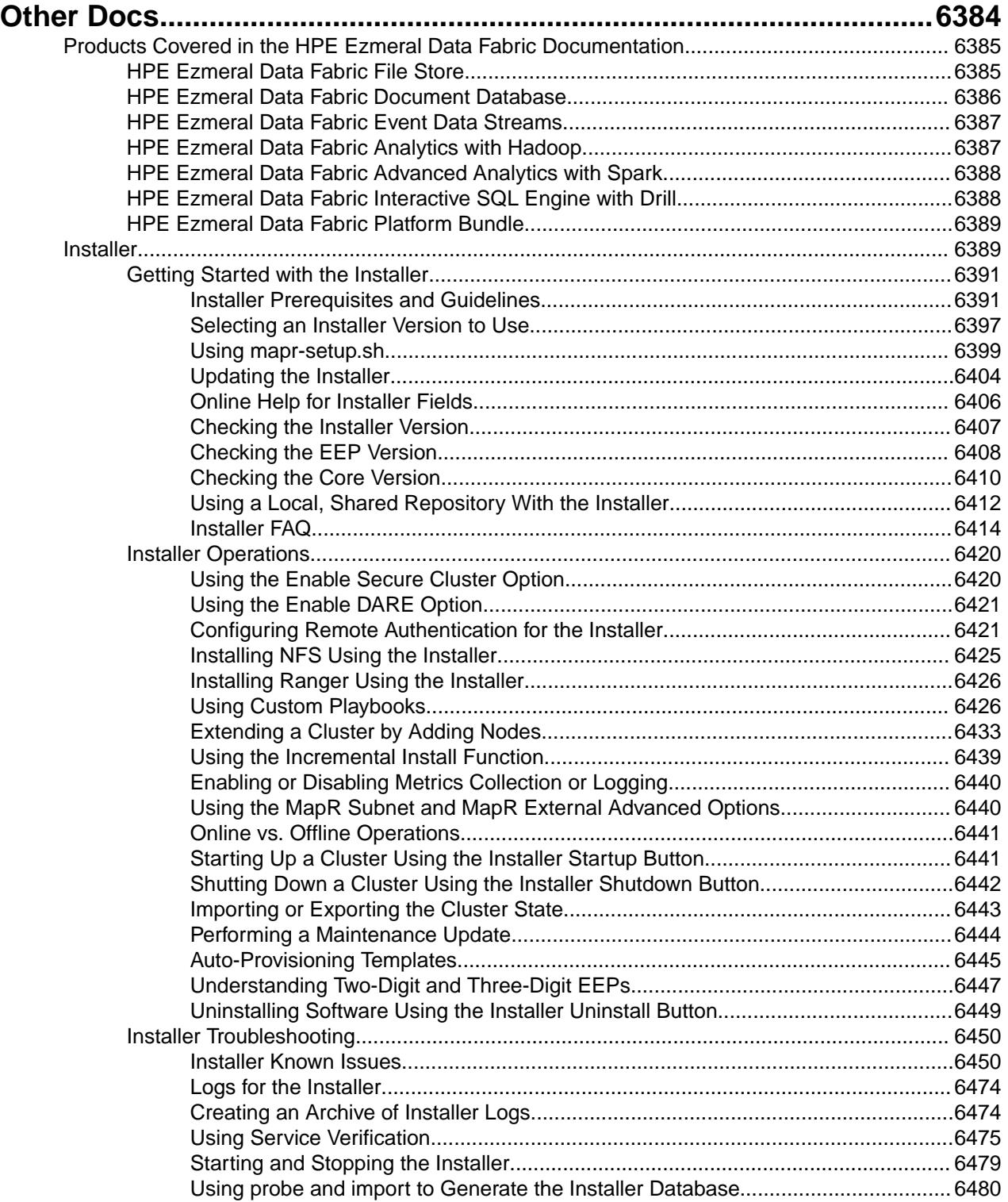

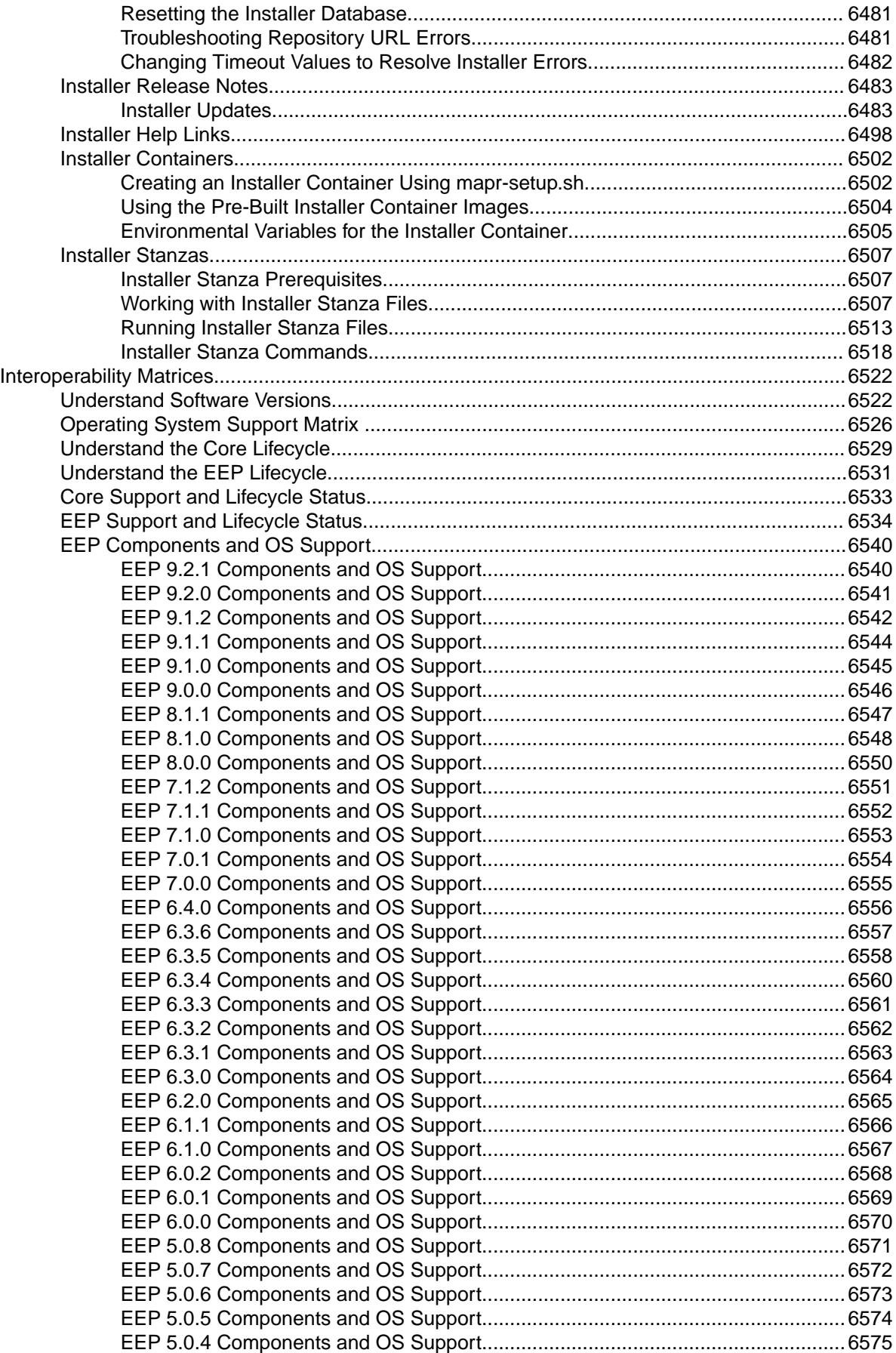

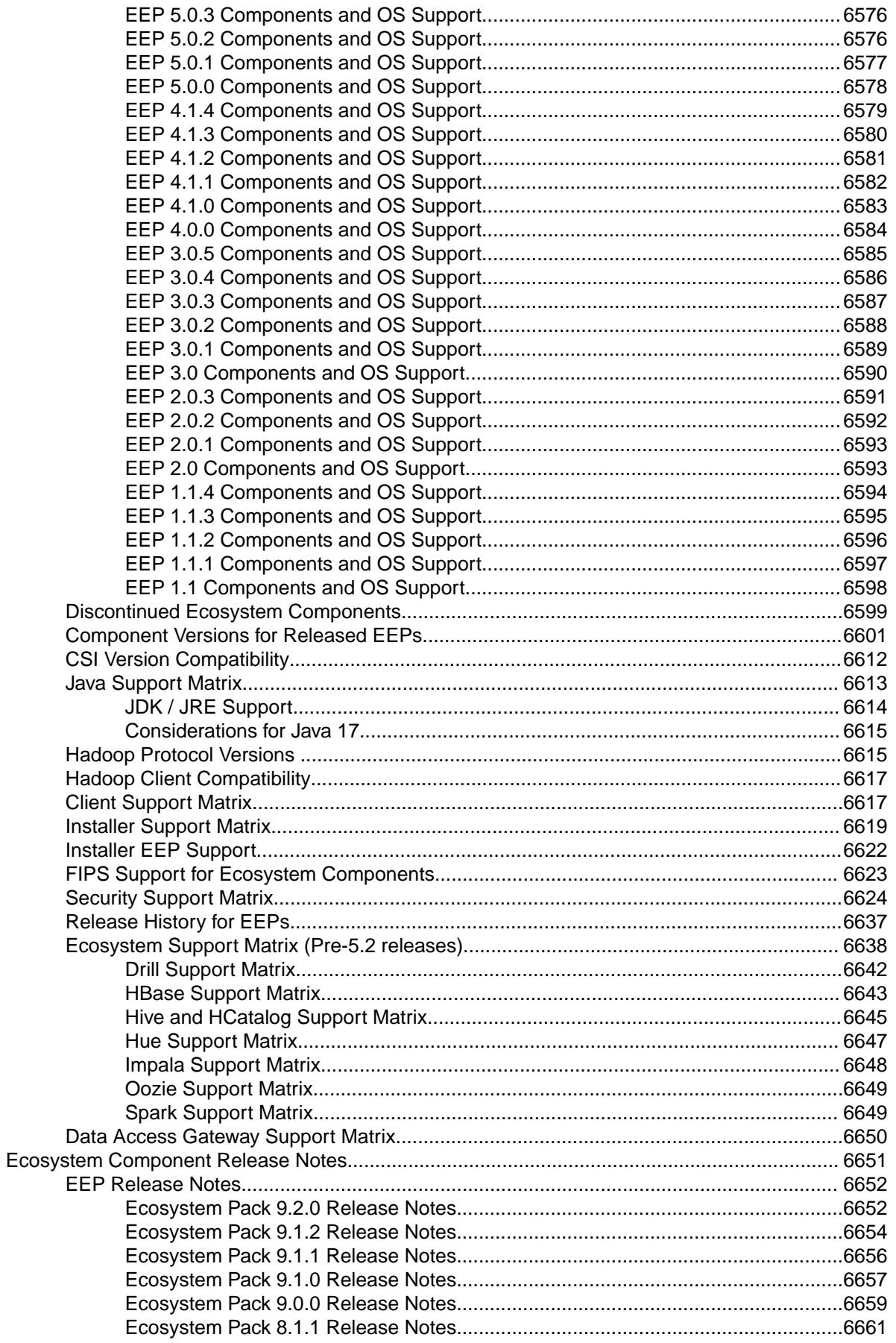

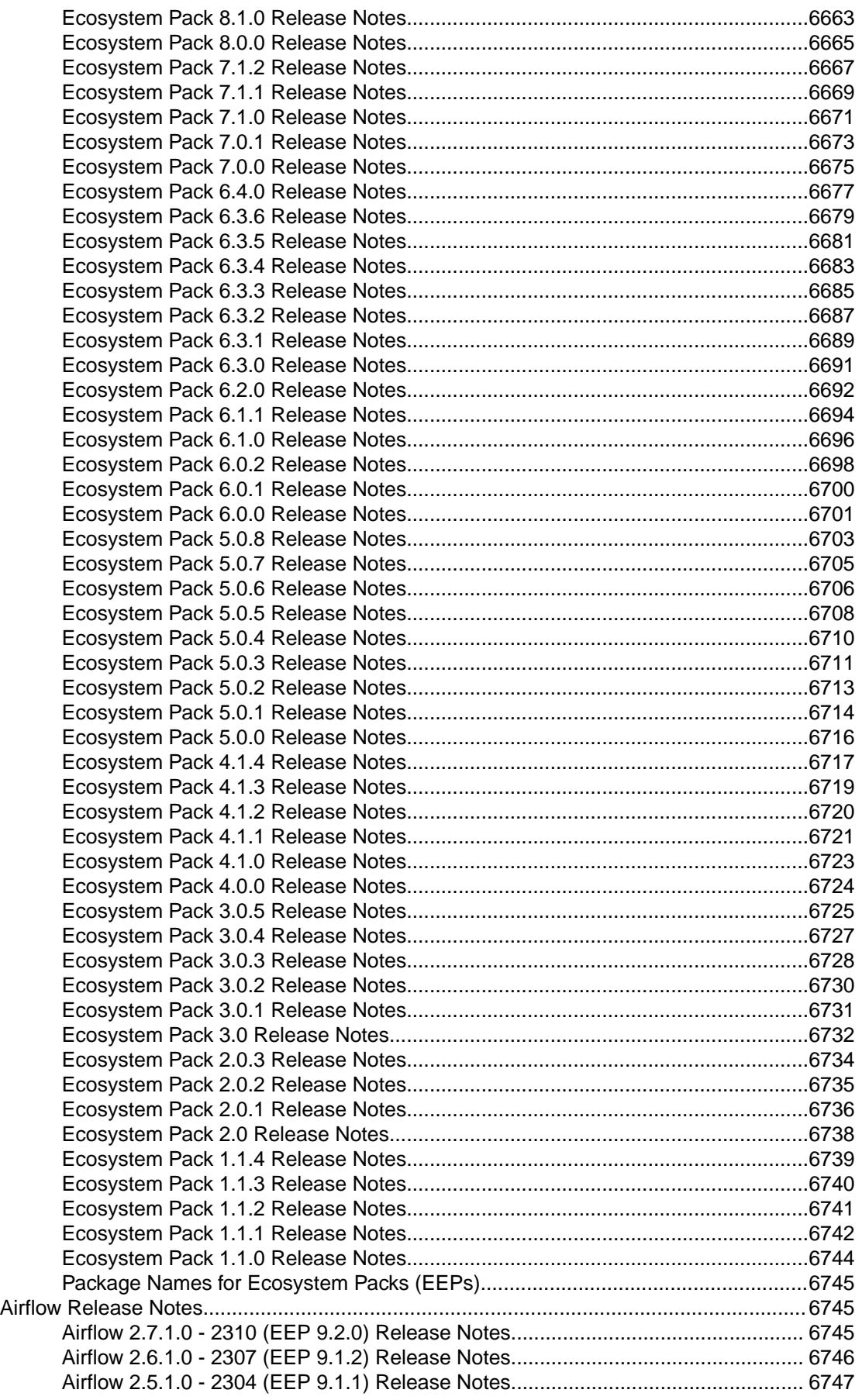

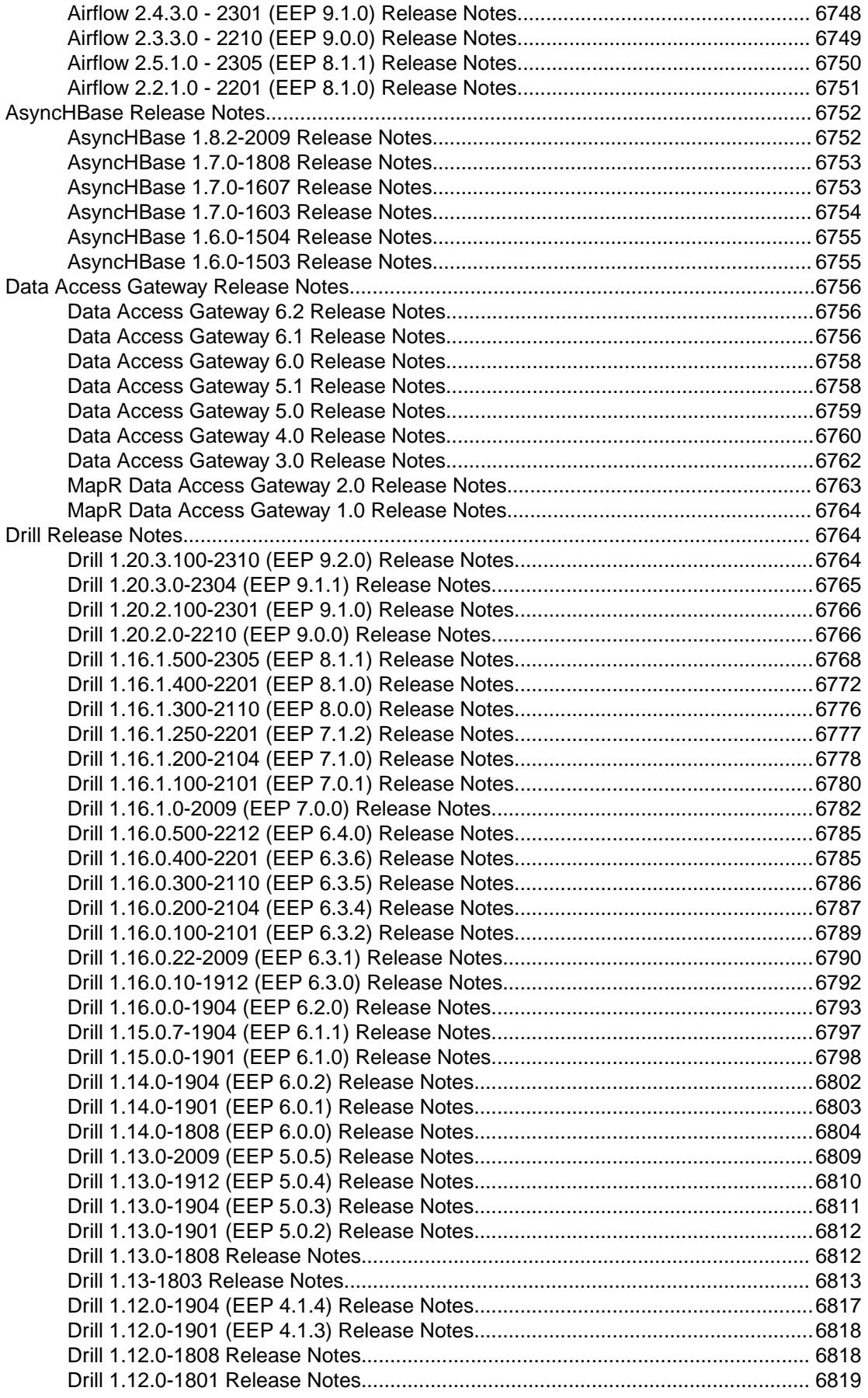

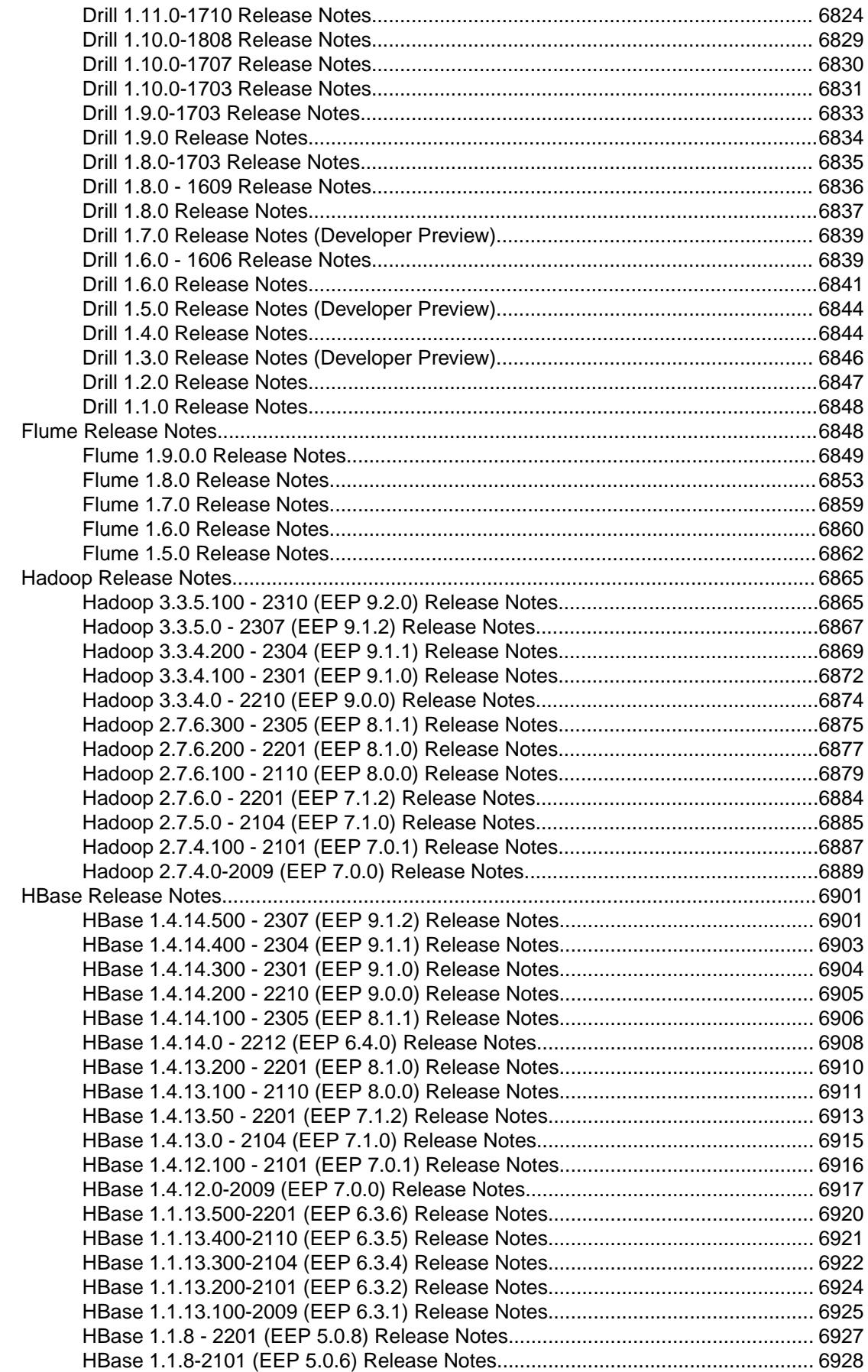

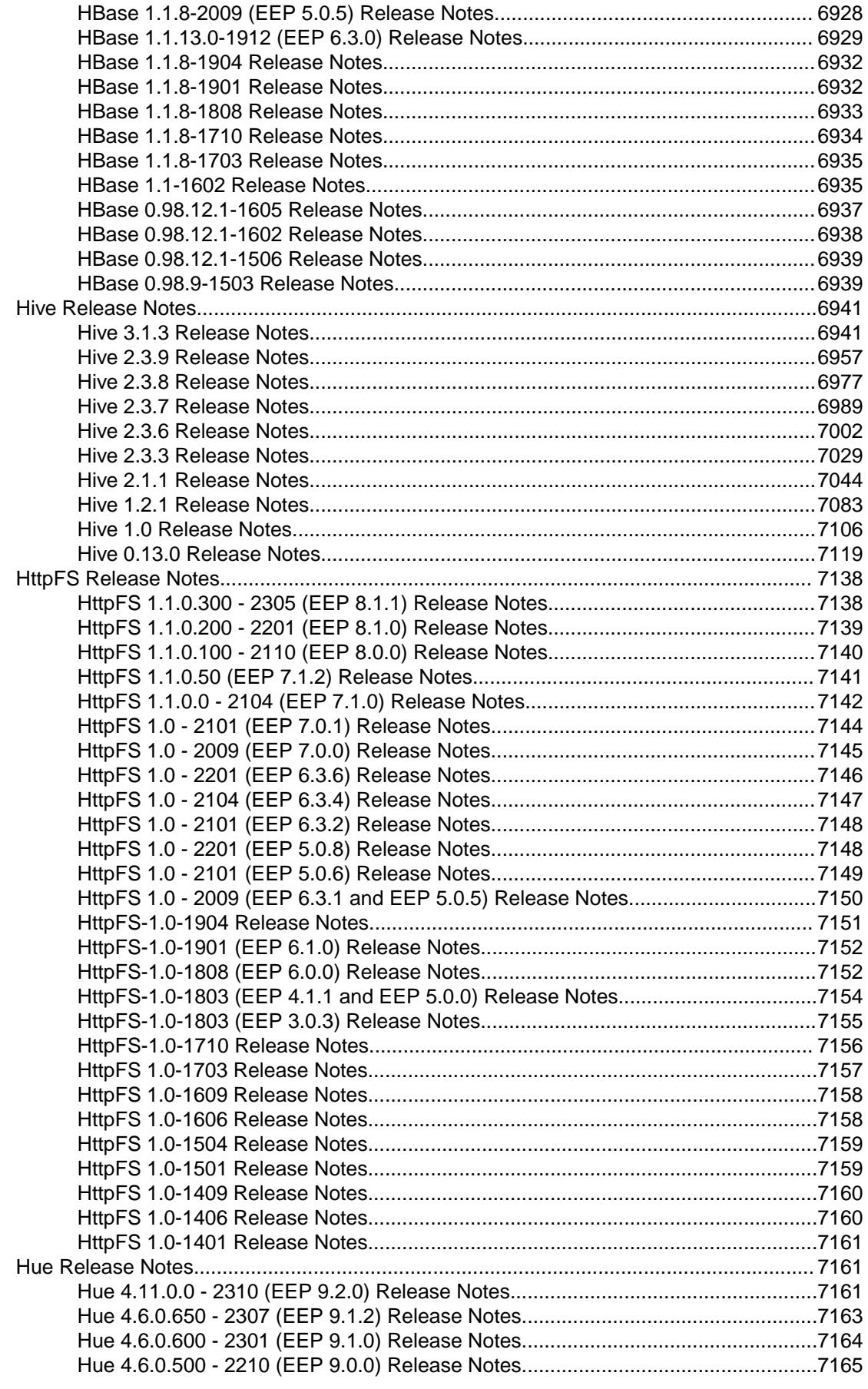

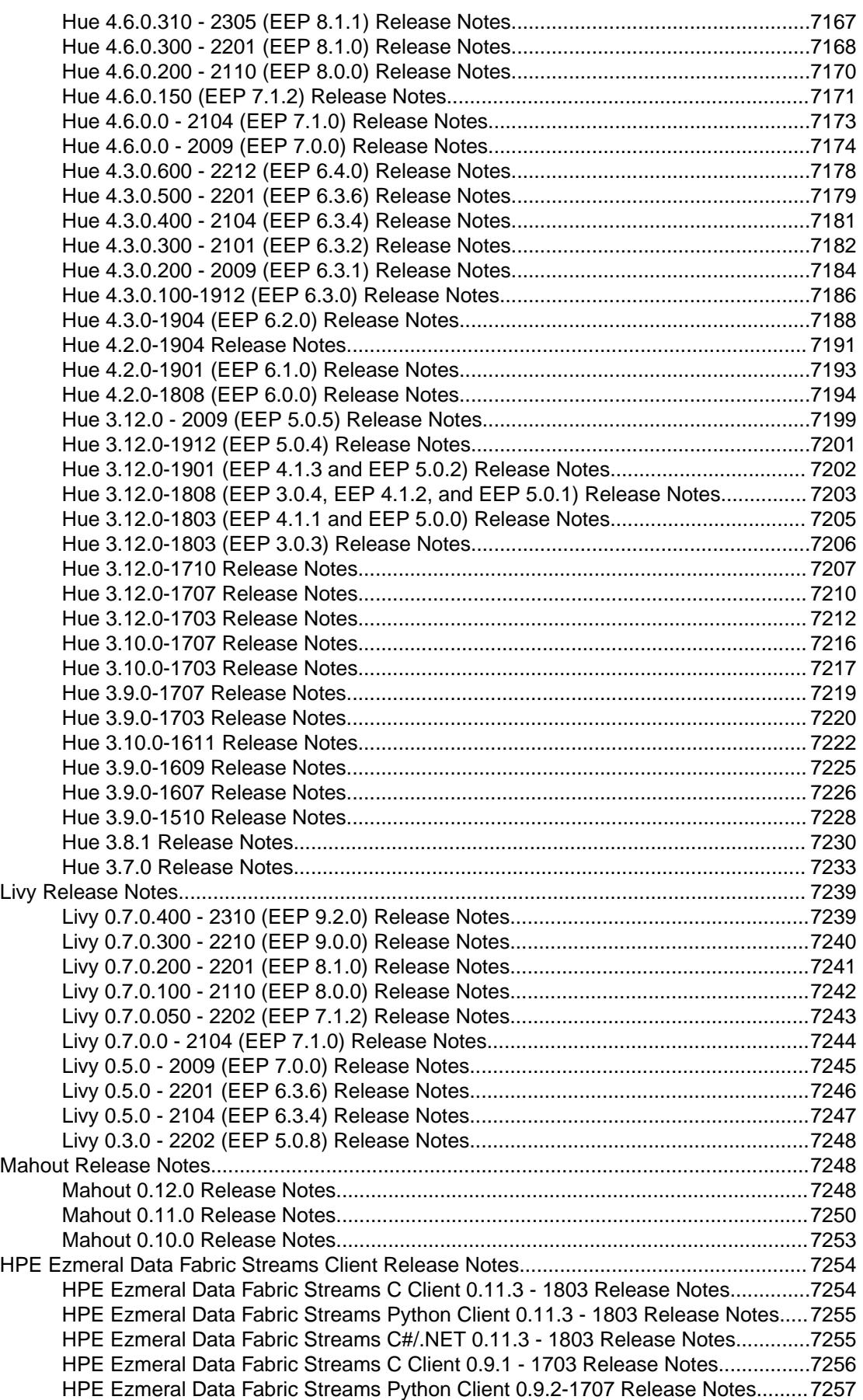

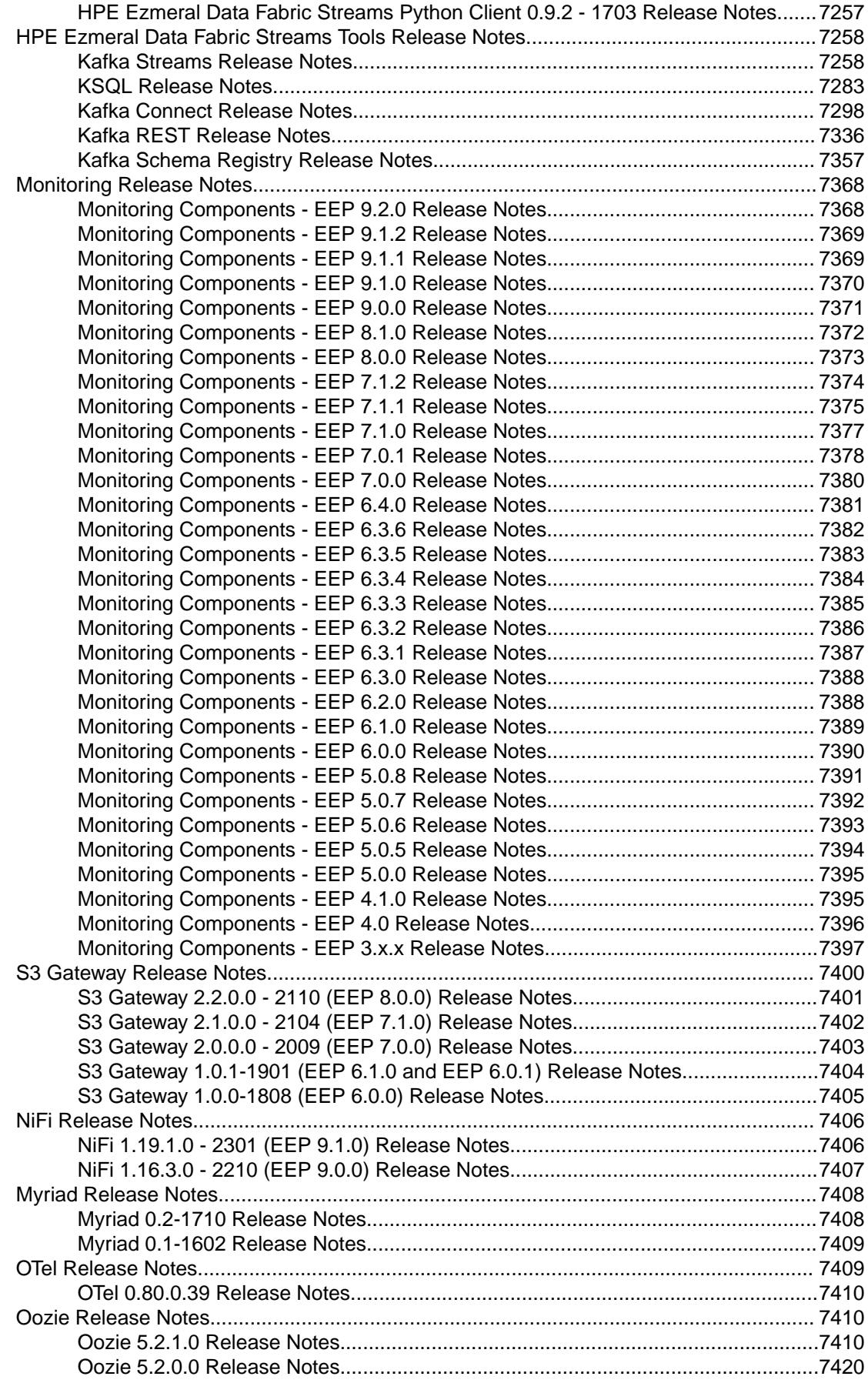

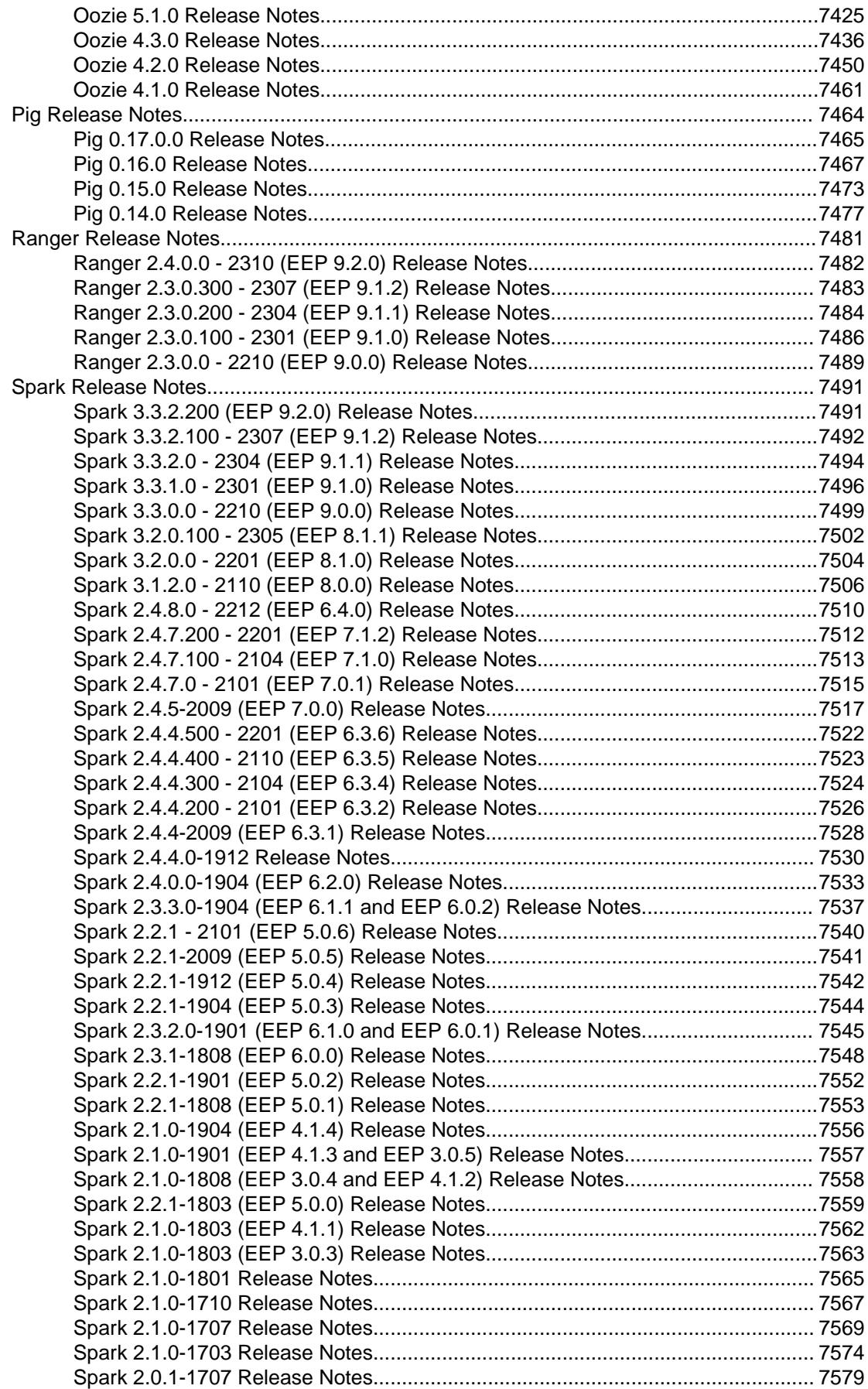

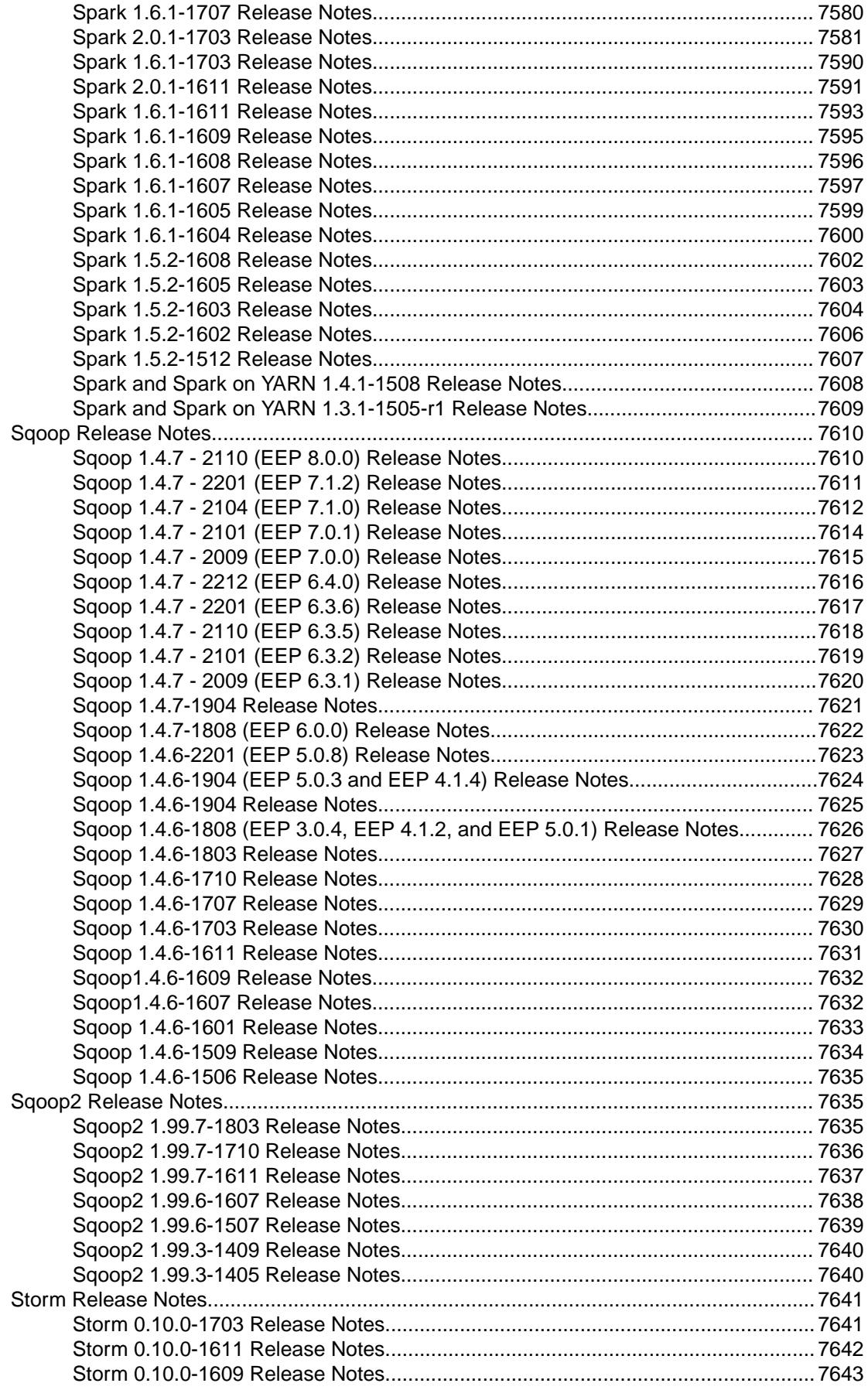

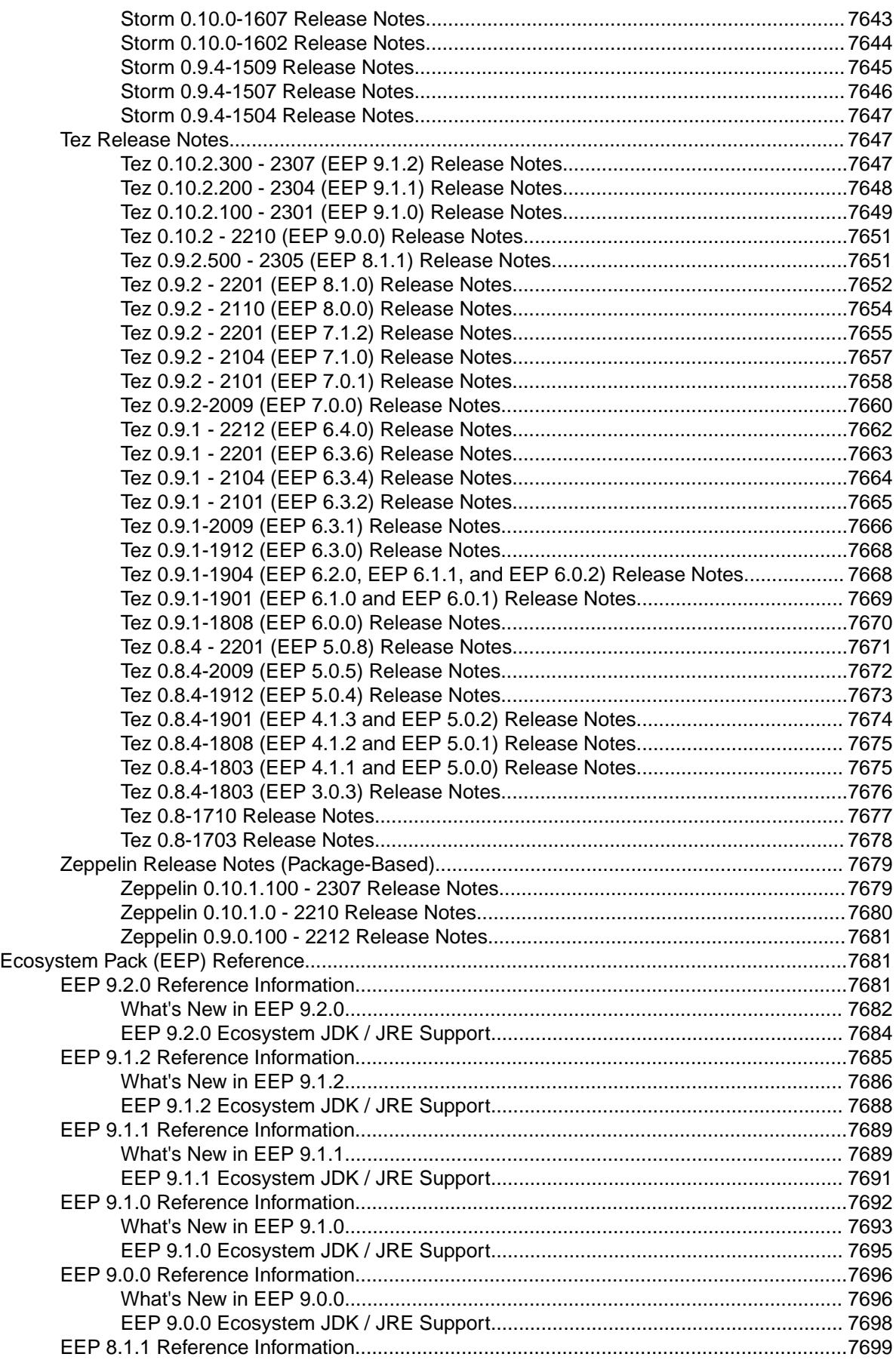

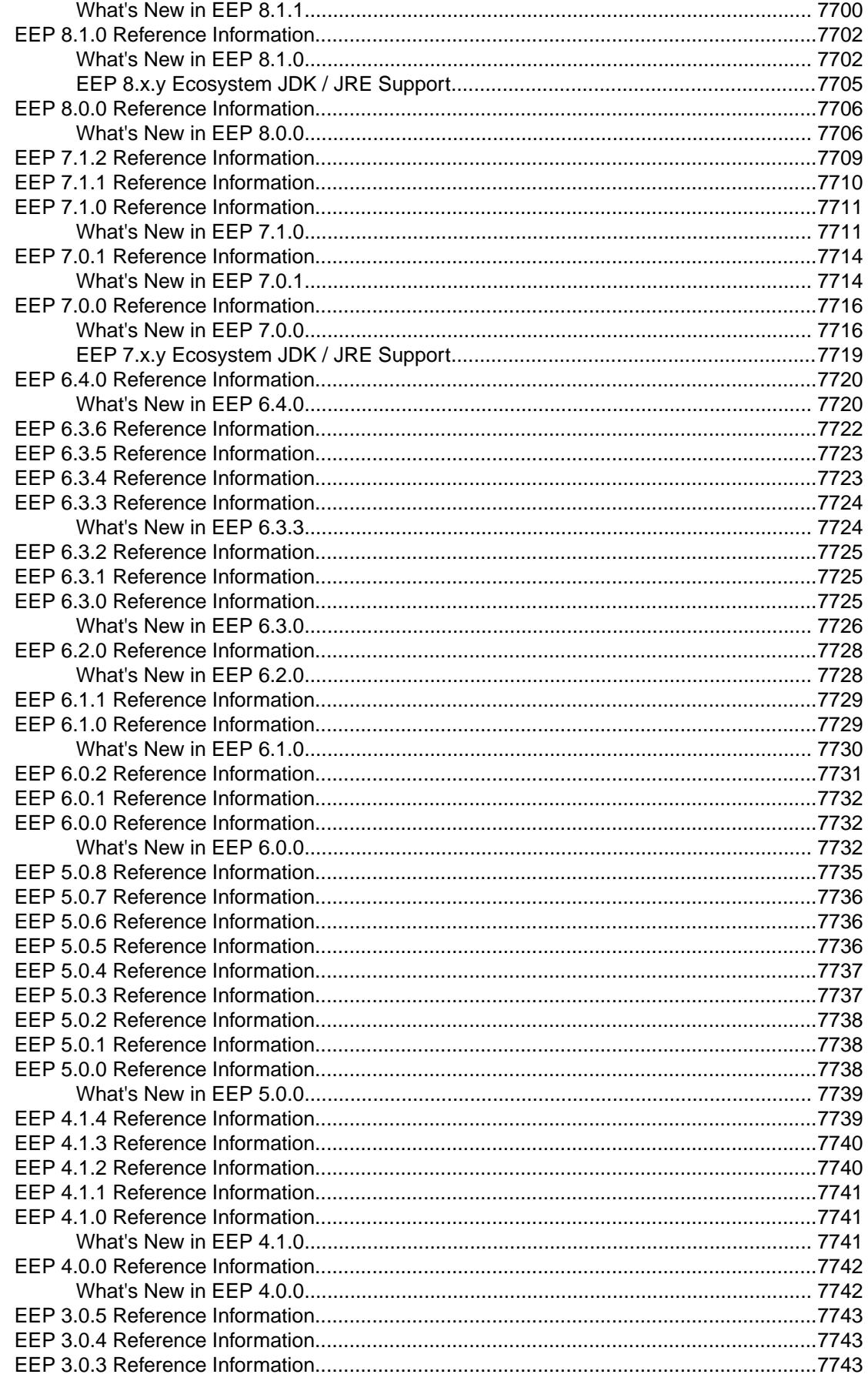

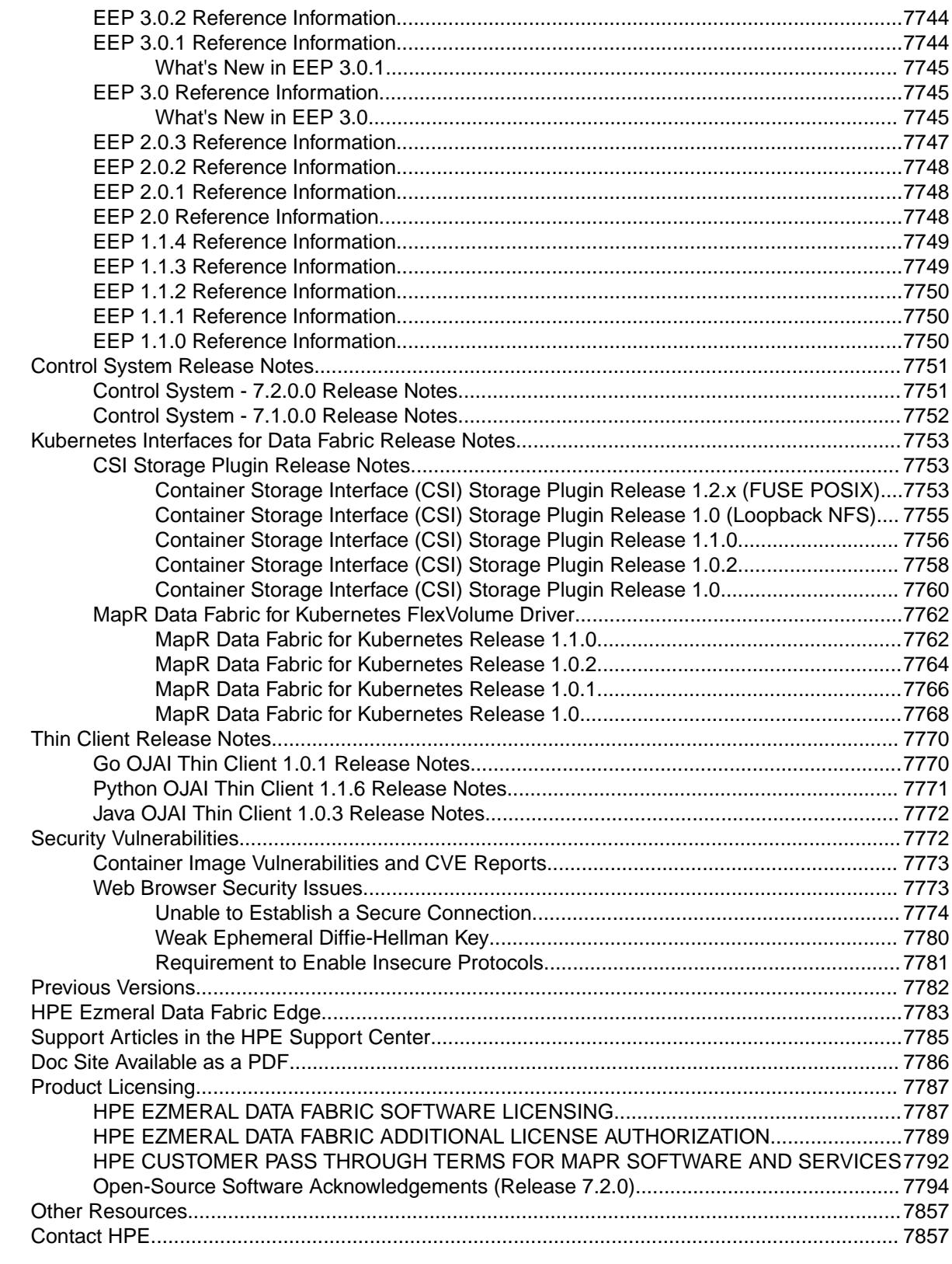

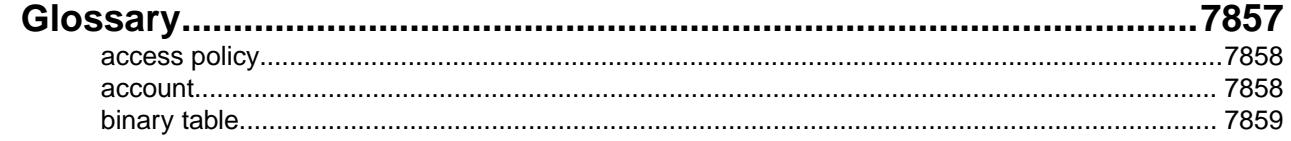
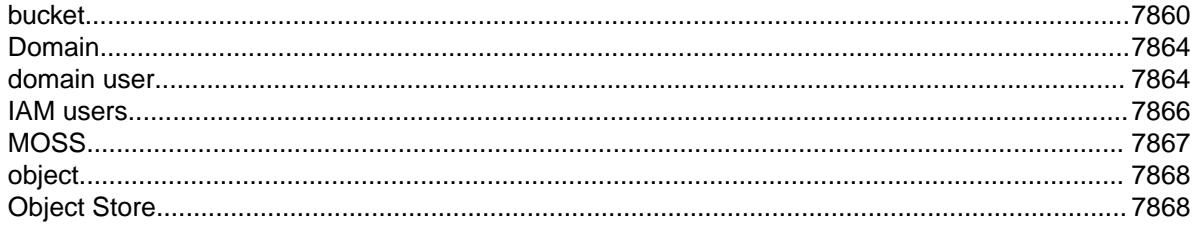

# <span id="page-37-0"></span>**About Release 7.2**

This site contains documentation for HPE Ezmeral Data Fabric release 7.2, including installation, configuration, administration, and reference content, as well as content for the associated ecosystem components and drivers.

# **Related concepts**

[Products Covered in the HPE Ezmeral Data Fabric Documentation](#page-6384-0) on page 6385

This section lists the products covered in the HPE Ezmeral Data Fabric documentation portal and provides links to the related product documentation.

# **Release 7.2.0 Release Notes**

These notes contain information about release 7.2.0 of the HPE Ezmeral Data Fabric.

# **What's New in Release 7.2.0**

Describes the new features in release 7.2.0 and provides links to more information.

# **New Repository for Data Fabric Software**

On August 1, 2023, Hewlett Packard Enterprise introduced a new download repository for the HPE Ezmeral Data Fabric core and ecosystem software packages. <https://package.ezmeral.hpe.com/> is the new repository for HPE Ezmeral Data Fabric downloads. For all Data Fabric releases, [https://](https://package.ezmeral.hpe.com/) [package.ezmeral.hpe.com/](https://package.ezmeral.hpe.com/) replaces two older repositories:

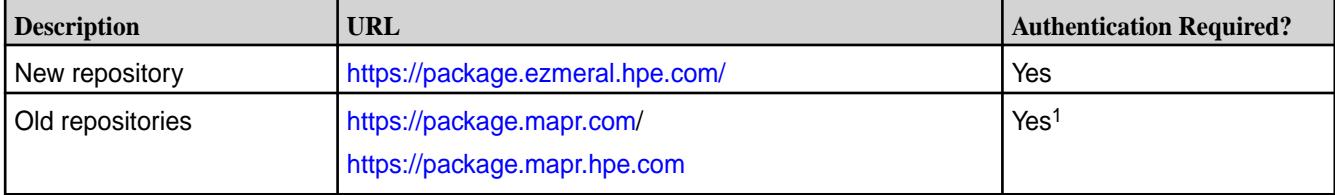

<sup>1</sup>Beginning October 2023, the old repositories are redirected to the new repository URL, which requires authentication.

The new repository requires you to provide the email and token for your HPE Passport account. Software that points to the old repositories must be updated to include your HPE Passport email and token. For more information about using the new repository, see [Using the HPE Ezmeral Token-Authenticated Internet](#page-88-0) [Repository](#page-88-0) on page 89.

If you plan to use the Data Fabric Installer, you must update the Installer to the most current 1.18.0.3 version or later. Earlier versions of the Installer will not work with the new repository. See [Updating the](#page-6403-0) [Installer](#page-6403-0) on page 6404.

# **HPE Ezmeral Ecosystem Pack (EEP) Support**

Release 7.2.0 requires EEP 9.1.0 or later. EEP 9.1.0 is new for this release and delivers updates to various ecosystem components but no new components. EEP 9.1.0 can only be used with release 7.2.0.

For more information about new features delivered as part of the Ecosystem Pack, see [What's New in EEP](#page-7692-0) [9.1.0](#page-7692-0) on page 7693. For reference information, see [EEP 9.1.0 Reference Information](#page-7691-0) on page 7692.

For information about the EEPs that can be used with different versions of core releases, see [EEP Support](#page-6533-0) [and Lifecycle Status](#page-6533-0) on page 6534.

# **JDK 17 Support**

As indicated in the [Java Support Matrix](#page-6612-0) on page 6613, release 7.2.0 can be used in JDK 11 or in JDK 17 installations. EEP 9.1.0 can also be used in JDK 11 or JDK 17 installations. However, the Installer and Monitoring components are supported only for JDK 11, and if cluster nodes require a JDK, the Installer can only install JDK 11.

# **Volume Mirroring Prioritization**

You can allocate a percentage of the CLDB memory for mirroring by configuring the cldb.memory.mirror.factor parameter in the CLDB config file. For more information about cldb.memory.mirror.factor, see [cldb.conf](#page-2857-0) on page 2858.

# **Erasure Coding (EC) Enhancements**

Release 7.2.0 includes support for the 2+2 erasure coding scheme. For more information, see [Erasure](#page-1194-0) [Coding Scheme for Data Protection and Recovery](#page-1194-0) on page 1195.

# **Hadoop 3 Support**

Release 7.2.0 with Ecosystem Pack 9.1.0 includes support for Hadoop 3.3. Hadoop 3.x support enables EEP 9.1.0 to support other updated components, such as Spark 3.3. For more information about Hadoop 3, see the following:

- [What's New in EEP 9.1.0](#page-7692-0) on page 7693
- [Hadoop 3.3.4.100 2301 \(EEP 9.1.0\) Release Notes](#page-6871-0) on page 6872
- [Hadoop 3 API Changes](#page-6351-0) on page 6352

# **Control System**

In release 7.2.0, the Control System installation packages (mapr-apiserver and mapr-webserver) are provided in the repository for core packages and not in the MEP repository. For more information, see [Setting Up the Control System](#page-430-0) on page 431.

In addition, the Control System now has a dedicated release note. See [Control System - 7.2.0.0 Release](#page-7750-0) [Notes](#page-7750-0) on page 7751.

# **Discontinued Components**

The following ecosystem components are either deprecated or discontinued and cannot be used with release 7.2.0:

- Flume
- Oozie
- Pig
- S3 Gateway
- Sqoop

For more information about deprecated and discontinued components, see [Discontinued Ecosystem](#page-6598-0) [Components](#page-6598-0) on page 6599.

# **Installation Notes (Release 7.2.0)**

Describes considerations for installing release 7.2.0.

Note these considerations for new installations of release 7.2.0, which can be installed using manual steps or by using the Installer:

# **Considerations for Using the Installer**

Before using the Installer with release 7.2.0, review these considerations:

- Use the latest Installer version to install release 7.2.0. For more info, see [Installer Updates](#page-6482-0) on page 6483.
- Installer 1.18.0.4 is not supported for use with JRE 17 or JDK 17 and will not install JDK 17.
- For releases 7.0.0 and later, Installer 1.18.0.4 enforces security by default. You cannot install a non-secure cluster by using Installer 1.18.0.4, though it is still possible to install a nonsecure cluster by using Stanzas.
- You can use Installer 1.18.0.4 to install Zeppelin, but the Installer does not configure Zeppelin. All configuration and integration tasks must be done manually. See [Installing Zeppelin](#page-248-0) on page 249.
- The Installer is not FIPS compliant and is not supported to run on a FIPS-enabled node. However, you can use the Installer to install a FIPS-compliant cluster. To do this, the Installer node must be installed on a non-FIPS node, and the cluster to be installed cannot include the Installer node as part of the cluster.
- You can use Installer 1.18.0.4 to install a FIPS-enabled cluster only if all the nodes to be installed are FIPS-enabled. Using the Installer to install a mix of FIPS-enabled and non-FIPS-enabled nodes is not supported.
- For a list of the operating systems that support Installer 1.18.0.4, see [Installer Support Matrix](#page-6618-0) on page 6619.
- For a list of known issues that affect Installer 1.18.0.4 and other Installer versions, see [Installer Known](#page-6449-0) [Issues](#page-6449-0) on page 6450.

# **EEPs and Release 7.2.0**

Multiple EEPs can be used with release 7.2.0. However, some EEPs require core patches. For more information, see [EEP Support and Lifecycle Status](#page-6533-0) on page 6534 and [Ecosystem Pack \(EEP\) Reference](#page-7680-0) on page 7681.

# **32 GB Minimum Memory for Production Nodes**

Minimum memory requirements for production nodes have changed. Production nodes require at least 32 GB of memory per node. For more information, see [Memory and Disk Space](#page-145-0) on page 146.

# **Installing Ranger by Using the Installer**

Installer 1.18.0.4 cannot perform all of the installation tasks needed to install and configure Ranger. Some configuration steps must be completed manually after using the Installer. See [Installing Ranger Using the](#page-6425-0) [Installer](#page-6425-0) on page 6426.

# **Installing Tez by Using the Installer**

In EEPs 9.0.0 and later, the Installer can install Tez, but the Tez user interface (UI) will not work because EEPs 9.0.0 and later include the YARN Application Timeline Service (ATS) version 2 by default. ATSv2 does not support the Tez UI. However, you can configure ATS version 1.0 or 1.5 to work with Hadoop 3, thereby enabling Tez. To enable the Tez UI, follow the steps in [Configuring ATS 1.0 or 1.5 for Hadoop 3.3](#page-4617-0) on page 4618.

# **Installing the YARN ATS by Using the Installer**

The Installer **Select Services** page does not provide a dedicated option for selecting and installing the YARN ATS (mapr-timelineserver). To install the ATS, you must install Tez. Because the mapr-timelineserver has a dependency on HBase, installing Tez by using the Installer automatically installs mapr-hbase and the mapr-timelineserver.

# **Monitoring Components Support for FIPS**

The Spyglass logging components (Elasticsearch, Fluentd, and Kibana) are NOT supported in FIPs mode. Spyglass metrics components (Collectd, Open TSDB, and Grafana) work in FIPS mode even through Grafana is written in Go and is not FIPS compliant.

# **Licensing Changes for FIPS**

To support FIPS clusters, the license file now contains two identical licenses. One is signed with a SHA-1 signature for non-FIPS clusters. The other is signed with a SHA256 signature for FIPS clusters. This enables MCS or maprcli commands to verify the signature regardless of support for FIPS compliance. User-visible changes are minimal, since MCS and the maprcli license list command show only the license that is currently applied.

# **Installing HttpFS**

Beginning with release 7.1.0 and EEP 9.0.0, HttpFS is included with Hadoop and YARN. To install HttpFS, see [Installing Hadoop and YARN](#page-218-0) on page 219.

# **Manual Installations and FIPS**

There are no changes to the procedure for manual package installation. The steps are the same as described in [Installing without the Installer](#page-156-0) on page 157.

Installers continue to use the  $\frac{2}{3}$  MAPR\_HOME  $/$  server/configure. sh script to configure both FIPS and non-FIPS nodes after the data-fabric packages are successfully installed. There are no customer-visible changes to the existing manual setup procedure to enable FIPS mode using the  $\frac{1}{2}$  {MAPR\_HOME}/ server/configure.sh script:

- FIPS mode is automatically enabled only if the local operating system is FIPS enabled. The configure.sh script uses the sysctl crypto.fips\_enabled command to detect if the operating system is in FIPS mode.
- FIPS mode implies secure mode as well. Thus, on a FIPS enabled node, -secure is the default, whereas in a regular, non-FIPS enabled node, -unsecure is the default.
- If the local operating system is not FIPS-enabled, the configure. sh script proceeds to perform regular, non-FIPS configuration.

Other than the change in the default -secure setting, system configuration for a machine running a FIPS enabled operating system looks the same as that on a regular machine running an operating system that is not FIPS-enabled.

It is important to note that nonsecure algorithms such as MD-5 and DES are disabled in FIPS. Therefore, legacy applications that use these algorithms will no longer run on FIPS-enabled nodes. So, while FIPS adds additional security, it also causes nonsecure legacy applications to fail unless they are upgraded. This is an important distinction between FIPS and non-FIPS mode.

# **Log Monitoring and FIPS**

Log monitoring is not supported in installations with FIPS-enabled nodes in EEPs 8.1.0 and later.

# <span id="page-41-0"></span>**Upgrade Notes (Release 7.2.0)**

Describes the high-level steps and considerations for upgrading to release 7.2.0.

# **Upgrading to Release 7.2.0 (High-Level Steps)**

Depending on your current data-fabric release, upgrading to release 7.2.0 can require different combinations of procedures. Upgrading to release 7.2.0 can require an OS upgrade and requires a JDK upgrade if your cluster is running release 6.1.x or earlier. The following table summarizes the high-level upgrade steps. Before beginning the upgrade, be sure to review the upgrade considerations later on this page.

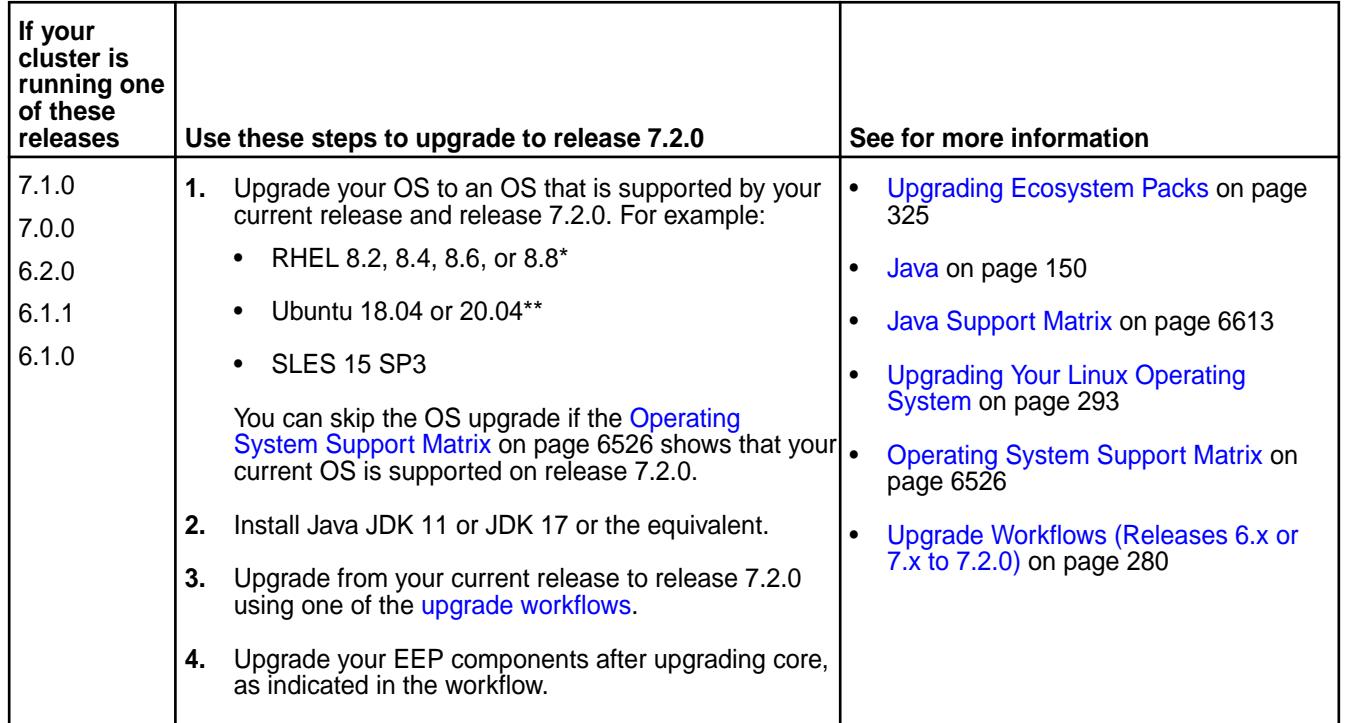

\*Release 7.2.0 can be used with RHEL 8.1, 8.3, and 8.5, but Red Hat recommends upgrading from RHEL 7.x to even-numbered RHEL releases. For more information, see this [article](https://access.redhat.com/articles/4263361).

\*\*See the upgrade consideration for Ubuntu later on this page.

# **Professional Support for Upgrades**

Upgrading can be time-consuming and complicated. Consider engaging HPE professional support services to assist in planning and executing your upgrade. For more information, contact your support representative.

# **Release 7.2.0 Requires EEP 9.1.0**

Release 7.2.0 requires EEP 9.1.0 or later. For more information about these EEPs, see [What's New in EEP](#page-7692-0) [9.1.0](#page-7692-0) on page 7693 and [EEP 9.1.0 Reference Information](#page-7691-0) on page 7692.

# **Upgrades Using the Installer**

⊕ **IMPORTANT:** Installer 1.18.0.2 supports core upgrades only from release 7.2.0 to 7.3.0. All EEP upgrades are supported. To upgrade core or EEP manually, see these topics:

- [Upgrading Core Without the Installer](#page-300-0) on page 301
- [Upgrading the Ecosystem Pack Without the Installer](#page-343-0) on page 344

# **Online Versus Offline Upgrades**

You can upgrade core software using a "rolling upgrade" process that transitions the cluster to release 7.2.0 one node at a time. Except for the node being upgraded, the cluster remains online during this process. However, you cannot upgrade EEP components using an online process. EEP upgrades are always an offline process.

There is no "bridging EEP" for upgrading to release 7.2.0. A bridging EEP is an EEP that is supported on both the release you are currently running and the release to which you want to upgrade. Only EEP 9.1.0 can be used with release 7.2.0, and EEP 9.1.0 cannot be used with earlier releases. [EEP Support and](#page-6533-0) [Lifecycle Status](#page-6533-0) on page 6534 shows the EEPs that are supported for each core version.

If you are upgrading from release 6.1.x, 6.2.0, or 7.x.x to release 7.2.0, no bridging EEP is available. However, you can upgrade core directly to release 7.1.0. You do not need to upgrade to another release first.

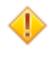

**CAUTION:** Before upgrading directly from release 6.1.x or later to 7.2.0, be sure to review the COMSECURE-615 known issue in [Known Issues \(Release 7.2.0\)](#page-46-0) on page 47.

# **32-GB Minimum Memory for Production Nodes**

Minimum memory requirements for production nodes have changed. Production nodes require at least 32 GB of memory per node. For more information, see [Memory and Disk Space](#page-145-0) on page 146.

# **Upgrading Object Store**

Upgrades from release 7.0.0 to 7.1.0 or later remove the Object Store configuration files in /opt/mapr/ conf. This can prevent the Object Store from starting after the upgrade. To address this issue, the following upgrade pages instruct you to make a copy of certain files before upgrading and then restore the files to all nodes running the MOSS server after the upgrade:

- [Preparing to Upgrade Core](#page-293-0) on page 294
- [Installing Additional Core Features](#page-322-0) on page 323

# **Upgrades to CentOS Not Supported**

Release 7.2.0 is not supported for use with CentOS. CentOS Linux 8 has reached End of Life (EOL) status. For more information, see [this page](https://www.centos.org/centos-linux-eol/).

# **Upgrades From Non-FIPS Mode to FIPS Mode Not Supported**

Only new installations of FIPS clusters are currently supported. You cannot use the Installer or manual steps to upgrade a non-FIPS-compliant cluster to a FIPS-compliant cluster.

# **Upgrading from Ubuntu 16.0.4 to Release 7.2.0**

Upgrading from Ubuntu 16.04 to release 7.2.0 requires a slightly different set of upgrade steps because:

• Release 7.2.0 cannot be used with Ubuntu 16.04.

- EEP 8.0.0 and later are not supported on Ubuntu 16.04.
- Installer 1.17.0.0 and later cannot be used with Ubuntu 16.04.

To perform the upgrade:

- **1.** Upgrade your OS to Ubuntu 18.04 or 20.04. See [Upgrading Your Linux Operating System](#page-292-0) on page 293.
- **2.** If you are using the Installer, update it to the latest version. See [Updating the Installer](#page-6403-0) on page 6404.
- **3.** Upgrade to EEP 9.1.0 and release 7.2.0 using the preceding high-level steps.

For a list of the operating systems on which you can install different versions of core, see [Operating](#page-6525-0) [System Support Matrix](#page-6525-0) on page 6526.

# **SLES Upgrades Require the Option to Address a Package Vendor Change**

In releases 7.0.0 and later, the vendor for core packages changed to "Hewlett Packard Enterprise." In earlier releases, the vendor was "MapR Technologies Inc." This change can affect SLES upgrades.

For a manual upgrade from release 6.2.0 to releases 7.0.0 or later on SLES SP2, the zypper update command can fail because of a vendor mismatch in the RPM provider. Zypper returns an error saying that the vendor for the package you are trying to upgrade has changed.

To avoid this error, add the --allow-vendor-change option to the zypper update command. For an example, see [Offline and Manual Upgrade Procedure](#page-303-0) on page 304.

# **Upgrades and Clear-Text Passwords**

Upgrades from releases 6.1.x or 6.2.0 to releases 7.1.0 and later leave the clear-text passwords in the ssl-server.xml and ssl-client.xml configuration files unchanged. However, after applications are tested and the upgrade is known to be successful, the cluster administrator can remove the clear-text passwords. For more information, see [Removing Clear-Text Passwords After Upgrade](#page-1765-0) on page 1766.

# **configure.sh -R Behavior in Release 7.0.0 or Later**

The following changes to  $configure.sh$  -R behavior occur when you upgrade from a release earlier than 7.0.0 to releases 7.0.0 or later:

- mrhsm configuration files are automatically upgraded to support the new PKCS#11 file-store feature.
- If the legacy cldb.key and/or dare.master.key exist in the \${MAPR\_HOME}/conf/ directory, software automatically enables the PKCS#11 file store and imports these keys into the  $\varsigma$ {MAPR\_HOME}/conf/tokens directory. Since, these legacy keys are no longer needed, it is a best practice to move them to a safe place to increase security. It is optional to copy over the  $\varsigma$ {MAPR\_HOME}/conf/tokens to other nodes, as every occurrence imports the same keys during an upgrade:
	- By default, data-fabric software initializes  $m$  $r$ hsm using the same default hsm label and so pin as when you do a new release 7.0.0 installation if mrhsm has not already been initialized. You can change these default values by specifying -hsmlabel <label> -hsmsopin <so-pin> options.
	- If  $m$ rhsm has already been initialized to use KMIP, you need to specify the  $-h$ smsopin  $\leq s$ -pin> option to enable the file store correctly.

# **Hadoop and YARN Are Provided as Ecosystem Components**

Beginning with core 6.2.0 and EEP 7.0.0, Hadoop and YARN services are no longer included in the repository for core packages. They are provided as ecosystem components in the EEP repository. If you are upgrading and need Hadoop and YARN services, you must install the packages as ecosystem components after upgrading. For more information, see [Installing Hadoop and YARN](#page-218-0) on page 219.

# **Regenerating the mapruserticket File**

Changes to the CanImpersonate parameter of the mapruserticket file in release 6.1.0 require users who upgrade manually to regenerate the file before restarting Warden. See [Step 1: Restart and Check](#page-310-0) [Cluster Services](#page-310-0) on page 311.

The file needs to be regenerated to ensure that impersonation works correctly for non-mapr users. Prior to release 6.1.0, all mapruserticket files were generated with CanImpersonate = false. Releases 6.1.0 and later enforce the  $CanImpersonate$  parameter and set the parameter to  $true$  for freshly installed clusters. For upgraded clusters, if CanImpersonate is not set to true, some services will not be able to impersonate.

# **Operational Changes (Release 7.2.0)**

Lists the functional changes made to existing commands in HPE Ezmeral Data Fabric release 7.2.0.

# **Repository Changes**

Recent changes to the download repository for HPE Ezmeral Data Fabric core and ecosystem packages might affect your ability to install or upgrade software. For more inforrmation, see [What's New in Release](#page-37-0) [7.2.0](#page-37-0) on page 38.

# **Hadoop 3.x Changes**

EEP 9.1.0 is the only EEP supported for use with release 7.2.0. EEP 9.0.0 introduced Hadoop 3.3.4.0, which included some API changes. See [Hadoop 3 API Changes](#page-6351-0) on page 6352.

Hadoop 3.3.4.x includes the HTTPFS package as part of Hadoop. For more information about Hadoop 3.x, see [Hadoop 3.3.4.0 - 2210 \(EEP 9.0.0\) Release Notes](#page-6873-0) on page 6874 and [Hadoop 3.3.4.100 - 2301 \(EEP](#page-6871-0) [9.1.0\) Release Notes](#page-6871-0) on page 6872.

# **Hive Changes**

EEP 9.1.0 can be used with JDK 11 or JDK 17. Some additional configuration steps are required to enable Hive 3.1.3.100 for use in a JDK 17 installation. See [Considerations for JDK 17](#page-227-0) on page 228.

EEP 9.0.0 upgraded Hive from version 2.3.9 to version 3.1.3. Hive 3.1.3 includes new feature support and API changes.

For more information, see [Hive 3.1.3 API Changes o](#page-4184-0)n page 4185 and the [Hive 3.1.3.0 - 2210 \(EEP 9.0.0\)](#page-6951-0) [Release Notes](#page-6951-0) on page 6952.

# **Ranger Package Changes**

In EEP 9.0.0, the mapr-ranger provides both Admin and UserSync services. Beginning with EEP 9.1.0, mapr-ranger provides only the Admin service, and there is a new package for the UserSync service: mapr-ranger-usersync. For more information, see [Upgrading Ranger](#page-361-0) on page 362 and [Post-Upgrade](#page-373-0) [Steps for Ranger](#page-373-0) on page 374.

# **Release 7.2.0 Is Not Supported on CentOS**

Release 7.2.0 does not provide support for CentOS. CentOS Linux 8 has reached End of Life (EOL) status. For more information, see [this page](https://www.centos.org/centos-linux-eol/). See also the [HPE Ezmeral Data Fabric Advisory in Response to](https://internal.support.hpe.com/hpesc/public/docDisplay?docLocale=en_US&docId=sf000068015en_us) [CentOS 8 Discontinuance \(Article Number: 000068015\).](https://internal.support.hpe.com/hpesc/public/docDisplay?docLocale=en_US&docId=sf000068015en_us)

For a complete list of supported operating systems, see [Operating System Support Matrix](#page-6525-0) on page 6526.

# **32-GB Minimum Memory Requirement for Production Nodes**

Minimum memory requirements for production nodes changed for releases 7.0.0 and later. Production nodes require at least 32 GB of memory per node. For more information, see [Memory and Disk Space](#page-145-0) on page 146.

# **Nonsecure Configurations**

Releases 7.0.0 and later installations are secure by default. Nonsecure installations have not been validated for use with releases 7.0.0 or later. In addition, Installer 1.18 automatically configures a secure cluster and does not provide an option to configure a non-secure cluster.

# **Using Custom Certificates with Object Store**

Default installations of the HPE Ezmeral Data Fabric use encrypted, self-signed certificates to enable SSL communication. If your environment does not permit self-signed certificates, or if you prefer to generate your own certificates rather than use the default certificates, Data Fabric supports an option to generate your own certificates. See [Using Custom Signed Certificates with Object Store](#page-565-0) on page 566.

# **Key Store and Trust Store Changes in Release 7.0.0 and Later**

Releases 7.0.0 and later support FIPS installations, adding new security files and subdirectories. For Java applications, release 7.0.0 added the Bouncy Castle BCFKS key and trust stores. For non-Java applications, the existing PKCS#12 key and trust stores, as well as PEM files are used. Because of the security changes, the list of files that you must copy to enable security on all nodes is longer. For more information, see these topics:

- [Security Files and Subdirectories](#page-857-0) on page 858
- [Enabling Security](#page-1727-0) on page 1728
- [Understanding the Key Store and Trust Store Files](#page-1743-0) on page 1744

# **Changes to Cross-Cluster Configuration**

Note these operational changes:

- Running configure-crosscluster.sh in releases 7.0.0 and later requires you to specify two additional parameters:
	- localtruststorepassword
	- remotetruststorepassword
- The configure-crosscluster. sh script now returns an error if it is run by a user other than the cluster owner. For example, you cannot run the script as the root user.
- In releases 7.0.0 and later, cross-cluster configuration using the basic configure-cross.cluster.sh script options is supported if nodes in the local and remote clusters are either all non-FIPS nodes or all FIPS nodes. See [Configuring Cross-Cluster Security for a Mixed](#page-1909-0) [\(FIPS and Non-FIPS\) Configuration](#page-1909-0) on page 1910 for the manual steps to configure mixed clusters consisting of FIPS and non-FIPS nodes using the -localhosts and -remotehosts options.

For more information, see [configure-crosscluster.sh](#page-2723-0) on page 2724.

# **About ssl-server.xml and ssl-client.xml in Releases 7.0.0 and Later**

The Hadoop configuration files  $(s_{s1-server} \cdot x_{m1}$  and  $ss1$ -client. $x_{m1}$ ) contain SSL configuration information for the client and server in XML format. This section describes some changes in the use of these files in releases 7.0.0 and later.

# <span id="page-46-0"></span>**Clear-Text Passwords Are Removed from ssl-server.xml and ssl-client.xml**

In release 6.2.0 and earlier releases of the HPE Ezmeral Data Fabric, key and trust store passwords are stored in clear text in the ssl-server.xml and ssl-client.xml configuration files, and the passwords are the same for both key and trust stores.

Beginning with release 7.0.0, clear-text passwords are removed from the Hadoop  $\text{ss1-server}$ .  $\text{xml}$  and ss1-client.xml configuration files. And distinct passwords are generated – one for the key store and one for the trust store. See [Key and Trust Store Password Protection](#page-1759-0) on page 1760.

For Java applications, key and trust store passwords are now protected in credential stores accessible through the Hadoop Credential Provider API. For non-Java applications key store passwords are stored in maprkeycreds.conf, and trust store passwords are stored in maprtrustcreds.conf. See [Application](#page-1773-0) [Development with Encrypted Key and Trust Stores](#page-1773-0) on page 1774.

For information about what happens to the clear-text passwords during an upgrade, see the [Upgrade Notes](#page-41-0) [\(Release 7.2.0\)](#page-41-0) on page 42 and [Removing Clear-Text Passwords After Upgrade](#page-1765-0) on page 1766.

# **Do Not Copy These Files When FIPS-Enabled Nodes Are Present**

In a cluster with FIPS-enabled nodes, the following files must not be copied to other nodes during security configuration:

- ssl-client.xml
- ssl-server.xml
- ssl keystore (symlink)
- ssl\_truststore (symlink)
- ssl\_userkeystore (symlink)
- ssl usertruststore (symlink)

In releases 7.0.0 and later, it is a best practice to avoid copying the  $ss1$ -client.  $xm1$  and ss1-server. xml files regardless of the FIPS configuration. In particular, when adding a non-FIPS node to a FIPS cluster, you must not copy the Hadoop  $ssl^*$ . xml files to the other nodes in the cluster. To determine whether a node is FIPS enabled, manageSSLKeys. sh reads the trust store type from ssl-client.xml when running in standalone mode instead of indirectly through configure.sh. Copying the Hadoop  $\text{ss1*}. \text{cm1}$  files that are set to the BCFKS store type from a FIPS to a non-FIPS node then causes commands such as manageSSLKeys.sh convert to fail.

In a FIPS-enabled node, symlink files are provided for the . bcfks versions of the key store, user keystore, truststore, and user trust store. These files must not be copied. Copying the files can result in errors later when you run configure.sh.

For more information about the files to copy when you enable security, see [Enabling Security](#page-1727-0) on page 1728.

# **Known Issues (Release 7.2.0)**

O

You might encounter the following known issues after upgrading to release 7.2.0. This list is current as of the release date.

**IMPORTANT:** The "Support notices of known issues" tool is no longer available, but you can obtain the same information by logging on to the [HPE Support Center](https://support.hpe.com/). See [Support Articles in the HPE](#page-7784-0) [Support Center](#page-7784-0) on page 7785.

Where available, the workaround for an issue is also documented. HPE regularly releases maintenance releases and patches to fix issues. We recommend checking the release notes for any subsequent maintenance releases to see if one or more of these issues are fixed.

#### **Clients**

**CORE-960 In a Java 17 environment, installing the Data Fabric** client for Windows generates the following error during client configuration:

```
C:\>C:\opt\mapr\server\configure.bat
  -N mycluster -c -secure -C 
node1:7222 node2:7222
Don't forget to copy 
conf\ssl_truststore from a server on 
your cluster.
java.lang.reflect.InaccessibleObjectEx
ception: Unable to make protected 
final java.lang.Class 
java.lang.ClassLoader.defineClass(java
.lang.String,byte[],int,int,java.secur
ity.ProtectionDomain) throws 
java.lang.ClassFormatError 
accessible: module java.base does not 
"opens java.lang" to unnamed module 
@491666ad
at java.base/
java.lang.reflect.AccessibleObject.che
ckCanSetAccessible(AccessibleObject.ja
va:354)
at java.base/
java.lang.reflect.AccessibleObject.che
ckCanSetAccessible(AccessibleObject.ja
va:297)
at java.base/
java.lang.reflect.Method.checkCanSetAc
cessible(Method.java:199)
at java.base/
java.lang.reflect.Method.setAccessibl
e(Method.java:193)
at 
com.mapr.fs.ShimLoader.injectNativeLoa
der(ShimLoader.java:281)
at 
com.mapr.fs.ShimLoader.load(ShimLoader
.java:225)
at java.base/
jdk.internal.reflect.NativeMethodAcces
sorImpl.invoke0(Native Method)
at java.base/
jdk.internal.reflect.NativeMethodAcces
sorImpl.invoke(NativeMethodAccessorImp
l.java:77)
at java.base/
jdk.internal.reflect.DelegatingMethodA
ccessorImpl.invoke(DelegatingMethodAcc
essorImpl.java:43)
at java.base/
java.lang.reflect.Method.invoke(Method
.java:568)
at 
org.apache.hadoop.conf.CoreDefaultProp
erties.<clinit>(CoreDefaultProperties.
java:63)
at
```
org.apache.hadoop.conf.Configuration.< clinit>(Configuration.java:803) at org.apache.hadoop.util.ShutdownHookMan ager\$HookEntry.<init>(ShutdownHookMana ger.java:206) at org.apache.hadoop.util.ShutdownHookMan ager.addShutdownHook(ShutdownHookManag er.java:304) at org.apache.hadoop.util.RunJar.run(RunJ  $ar.java:301)$ at org.apache.hadoop.util.RunJar.main(Run Jar.java:236) java.lang.RuntimeException: Failure loading MapRClient. at com.mapr.fs.ShimLoader.injectNativeLoa der(ShimLoader.java:307) at com.mapr.fs.ShimLoader.load(ShimLoader .java:225) at java.base/ jdk.internal.reflect.NativeMethodAcces sorImpl.invoke0(Native Method) at java.base/ jdk.internal.reflect.NativeMethodAcces sorImpl.invoke(NativeMethodAccessorImp l.java:77) at java.base/ jdk.internal.reflect.DelegatingMethodA ccessorImpl.invoke(DelegatingMethodAcc essorImpl.java:43) at java.base/ java.lang.reflect.Method.invoke(Method .java:568) at org.apache.hadoop.conf.CoreDefaultProp erties.<clinit>(CoreDefaultProperties. java:63) at org.apache.hadoop.conf.Configuration.< clinit>(Configuration.java:803) at org.apache.hadoop.util.ShutdownHookMan ager\$HookEntry.<init>(ShutdownHookMana ger.java:206) at org.apache.hadoop.util.ShutdownHookMan ager.addShutdownHook(ShutdownHookManag er.java:304) at org.apache.hadoop.util.RunJar.run(RunJ ar.java:301) at org.apache.hadoop.util.RunJar.main(Run Jar.java:236) Caused by: java.lang.reflect.InaccessibleObjectEx

ception: Unable to make protected final java.lang.Class java.lang.ClassLoader.defineClass(java .lang.String,byte[],int,int,java.secur ity.ProtectionDomain) throws java.lang.ClassFormatError accessible: module java.base does not "opens java.lang" to unnamed module @491666ad at java.base/ java.lang.reflect.AccessibleObject.che ckCanSetAccessible(AccessibleObject.ja va:354) at java.base/ java.lang.reflect.AccessibleObject.che ckCanSetAccessible(AccessibleObject.ja va:297) at java.base/ java.lang.reflect.Method.checkCanSetAc cessible(Method.java:199) at java.base/ java.lang.reflect.Method.setAccessibl e(Method.java:193) at com.mapr.fs.ShimLoader.injectNativeLoa der(ShimLoader.java:281) ... 11 more 2024-01-15 13:23:36,761 INFO conf.CoreDefaultProperties: Cannot execute load() method java.lang.reflect.InvocationTargetExce ption at java.base/ jdk.internal.reflect.NativeMethodAcces sorImpl.invoke0(Native Method) at java.base/ jdk.internal.reflect.NativeMethodAcces sorImpl.invoke(NativeMethodAccessorImp l.java:77) at java.base/ jdk.internal.reflect.DelegatingMethodA ccessorImpl.invoke(DelegatingMethodAcc essorImpl.java:43) at java.base/ java.lang.reflect.Method.invoke(Method .java:568) at org.apache.hadoop.conf.CoreDefaultProp erties.<clinit>(CoreDefaultProperties. java:63) at org.apache.hadoop.conf.Configuration.< clinit>(Configuration.java:803) at org.apache.hadoop.util.ShutdownHookMan ager\$HookEntry.<init>(ShutdownHookMana ger.java:206) at org.apache.hadoop.util.ShutdownHookMan ager.addShutdownHook(ShutdownHookManag er.java:304)

at org.apache.hadoop.util.RunJar.run(RunJ ar.java:301) at org.apache.hadoop.util.RunJar.main(Run Jar.java:236) Caused by: java.lang.ExceptionInInitializerError at com.mapr.fs.ShimLoader.load(ShimLoader .java:245) ... 10 more Caused by: java.lang.RuntimeException: Failure loading MapRClient. at com.mapr.fs.ShimLoader.injectNativeLoa der(ShimLoader.java:307) at com.mapr.fs.ShimLoader.load(ShimLoader .java:225) ... 10 more The error occurs because Java 17 generates an exception on reflect operation handling. **Workaround:** Add the HADOOP\_OPTS environment variable with a value of  $-$ -add-opens  $java base/$ java.lang=ALL-UNNAMED. **MFS-15570** Using the Data Fabric client on Mac OS X fails with the following warning: 2023-01-17 10:13:51,170 WARN util.NativeCodeLoader: Unable to load native-hadoop library for your platform... using builtin-java classes where applicable fs/common/ossl\_dynlib.cc:185: dlopen(libssl.1.1.dylib, 6): image

> This warning is returned when you use the client to run the hadoop fs -ls command.

**Workaround:** Try using the Mac client for release 7.1.0. The release 7.1.0 Mac client can access a release 7.2 or later cluster without experiencing this error.

#### **Control System**

For known issues related to the Control System, see [Control System - 7.2.0.0 Release Notes](#page-7750-0) on page 7751.

not found

#### **Installer**

See IN-3223 in [Installer Known Issues](#page-6449-0) on page 6450.

#### **HPE Ezmeral Data Fabric File Store**

```
MFS-14392 When used with the -macs 1 parameter, the
                                         maprcli virtualip list command mistakenly
                                         lists the POSIX service if the node has an active FUSE
                                         mount. For example:
```

```
# maprcli virtualip list -macs 1 -json
{
"timestamp":1638100744415,
"timeofday":"2021-11-28 03:59:04.415 
GMT-0800 AM",
"status":"OK",
"total":0,
"data":[
{
"h":0,
"service":"POSIX_CLIENT_FUSE",
"hn":"m2-hux6k-01-n1.mip.storage.hpeco
rp.net",
"ip":"10.163.160.141",
"mac":"50:5d:ac:2e:44:1b"
},
{
"h":0,
"service":"NFS_V3",
"hn":"m2-hux6k-01-n1.mip.storage.hpeco
rp.net",
"ip":"10.163.160.141",
"mac":"50:5d:ac:2e:44:1b"
},
{
\mathbb{R}^n:0,
"service":"S3", 
"hn":"m2-hux6k-01-n2.mip.storage.hpeco
rp.net",
"ip":"10.163.160.142",
"mac":"50:5d:ac:2e:44:4b"
},
{
"h":0,
"service":"S3", 
"hn":"m2-hux6k-01-n3.mip.storage.hpeco
rp.net",
"ip":"10.163.160.143",
"mac":"60:de:f3:04:e2:1c"
},
```
**Workaround:** To prevent the POSIX listing from displaying, stop the POSIX service on the node, and retrun the command.

**MFS-15672** In maprcli command for 'filter' option the operators other than "==" (Exact match) and "!=" ( Does not match ) are not working

> **Workaround:** This issue has been fixed with a patch. To obtain the fix, apply the latest mapr-patch for your Data Fabric release version to your Data Fabric installation.

# **HPE Ezmeral Data Fabric Database**

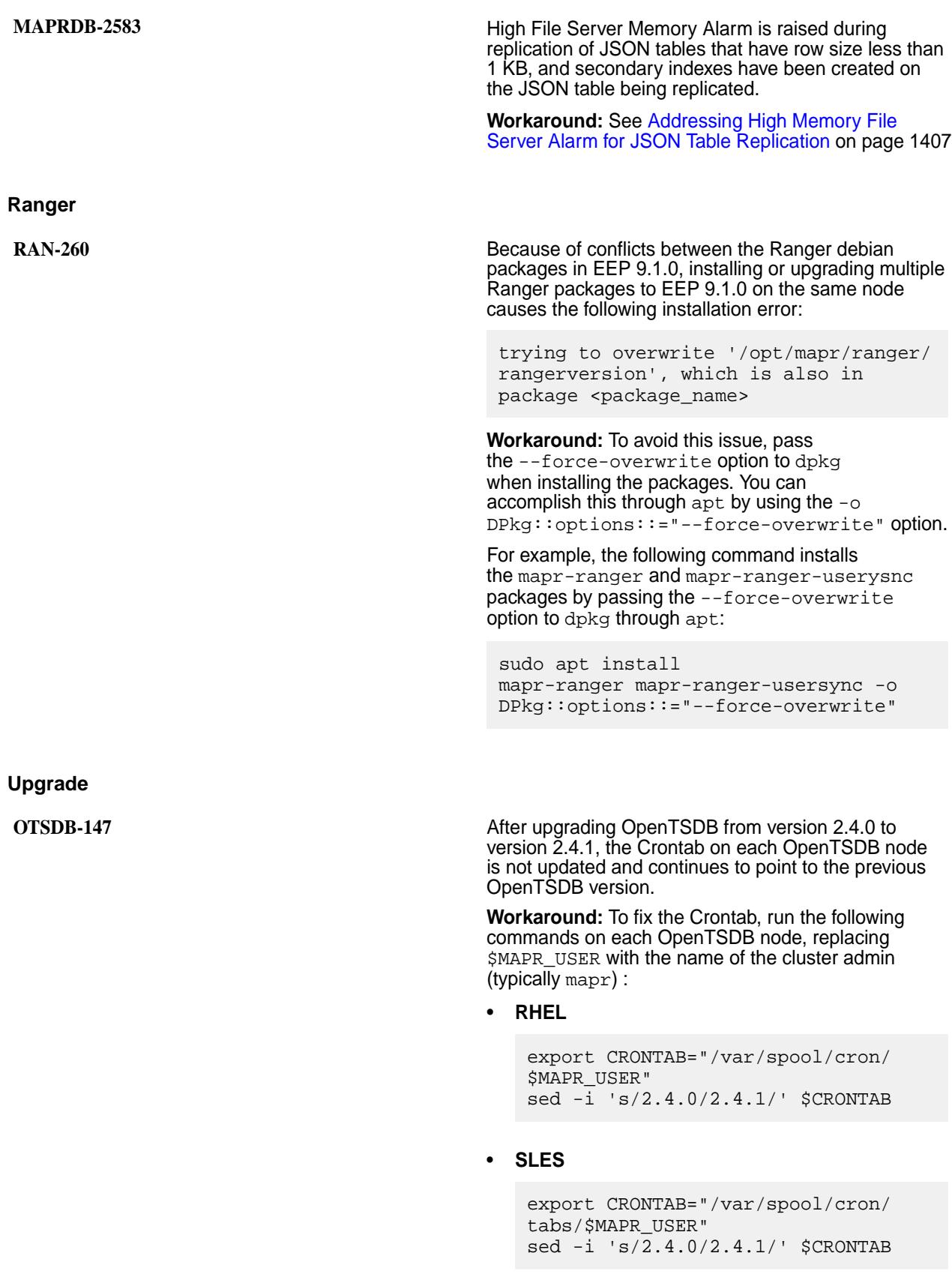

# • **Ubuntu**

export CRONTAB="/var/spool/cron/ crontabs/\$MAPR\_USER" sed -i 's/2.4.0/2.4.1/' \$CRONTAB

**COMSECURE-615** Upgrading directly from release 6.1.x to release 7.x.x can fail because the upgrade process reads password information from the default Hadoop ssl-server.xml and ssl-client.xml files rather than the original .xml files. Note that upgrades from release 6.2.0 to 7.x.x are not affected by this issue.

> The issue does not occur, and the upgrade succeeds, if either of the following conditions is true:

- The existing password is  $mapr123$  (the default value) when the EEP upgrade is initiated.
- You upgrade the cluster first to release 6.2.0 and then subsequently to release 7.x.x.

**Understanding the Upgrade Process and Workaround:** The workaround in this section modifies the release 6.1.x-to-7.x.x upgrade so that it works like the 6.2.0-to-7.x.x upgrade.

Upgrading to core 7.x.x requires installing the mapr-hadoop-util package. Before the upgrade, Hadoop files are stored in a subdirectory such as hadoop-2.7.0. Installation of the mapr-hadoop-util package:

- Creates a subdirectory to preserve the original .xml files. This subdirectory has the same name as the original Hadoop directory and a timestamp suffix (for example, hadoop-2.7.0.20210324131839.GA).
- Creates a subdirectory for the new Hadoop version (hadoop-2.7.6).
- Deletes the original hadoop-2.7.0 directory.

During the upgrade, a special file called /opt/mapr/ hadoop/prior\_hadoop\_dir needs to be created to store the location of the prior Hadoop directory. The configure.sh script uses this location to copy the ssl-server.xml and ssl-client.xml files to the new hadoop-2.7.6 subdirectory.

In a release 6.1.x-to-7.x.x upgrade, the prior\_hadoop\_dir file does not get created, and configure.sh uses the default ssl-server.xml and ssl-client.xml files provided with Hadoop 2.7.6. In this scenario, any customization in the original .xml files is not applied.

The following workaround restores the missing prior hadoop dir file. With the file restored, configure.sh -R consumes the prior\_hadoop\_dir file and copies the the original ssl-server.xml and ssl-client.xml files into the hadoop-2.7.6 directory, replacing the files that contain the default mapr123 password.

**Workaround:** After upgrading the ecosystem packages, *but before running* configure.sh -R:

**1.** Create a file named prior\_hadoop\_dir that contains the Hadoop directory path. For example:

# cat /opt/mapr/hadoop/ prior\_hadoop\_dir /opt/mapr/hadoop/ hadoop-2.7.0.20210324131839.GA

If multiple directories are present, specify the directory with the most recent timestamp.

**2.** Run the configure.sh -R command as instructed to complete the EEP upgrade.

# **Resolved Issues (Release 7.2.0)**

Lists the issues that were resolved in HPE Ezmeral Data Fabric release 7.2.0.

The following issues, which were reported by customers, are resolved in release 7.2.0:

# **Control System**

For resolved issues related to the Control System, see [Control System - 7.2.0.0 Release Notes](#page-7750-0) on page 7751.

#### **HPE Ezmeral Data Fabric File Store**

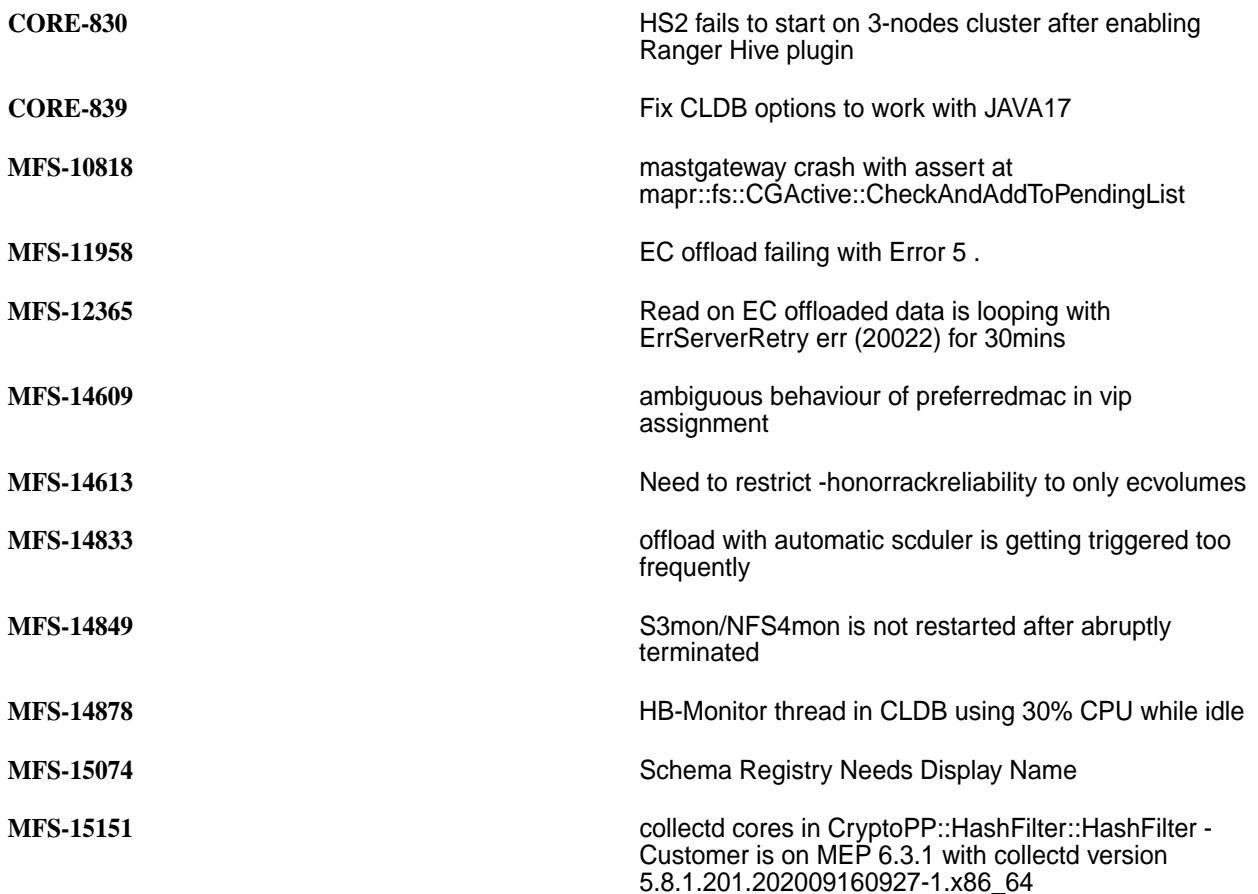

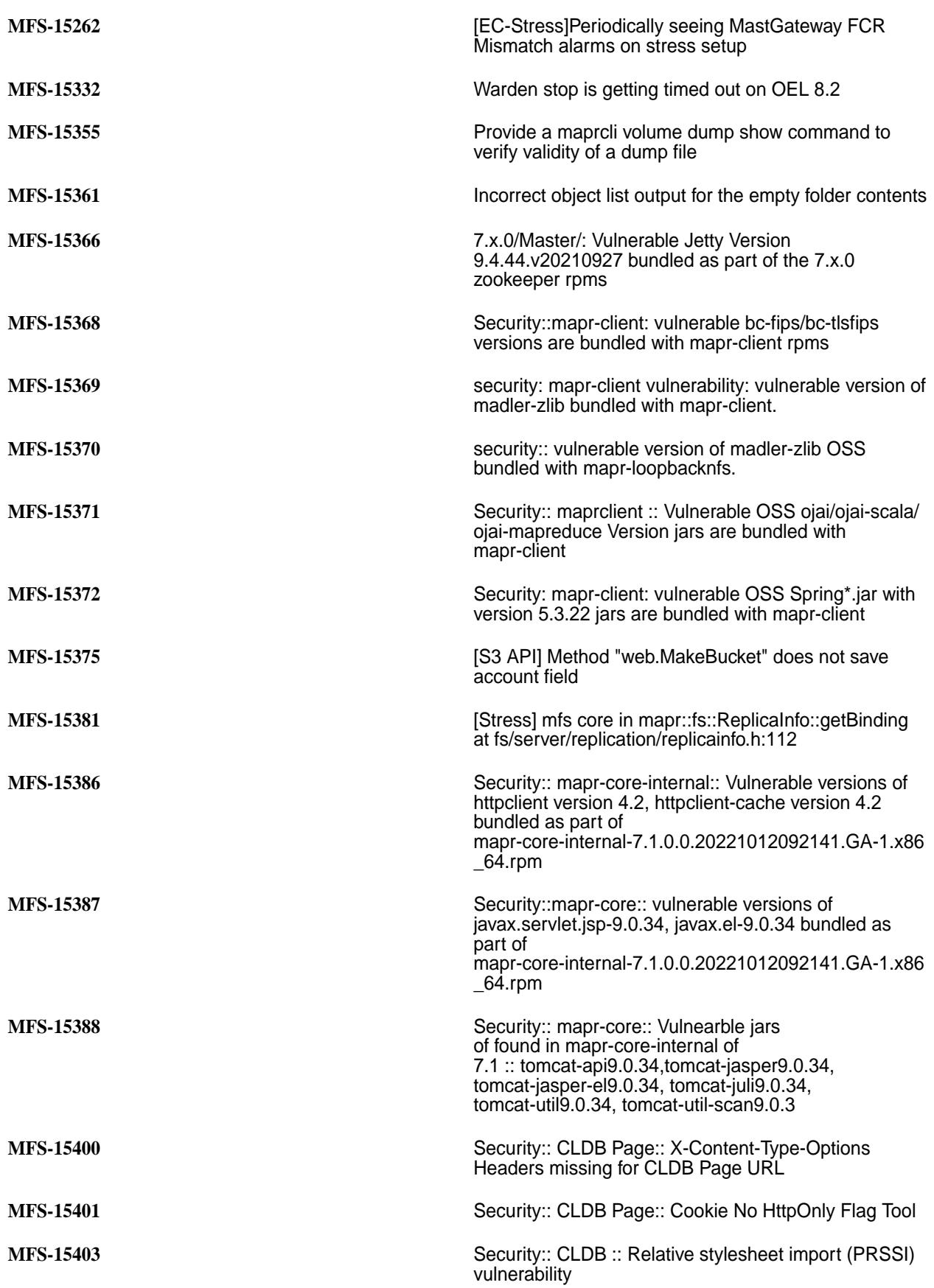

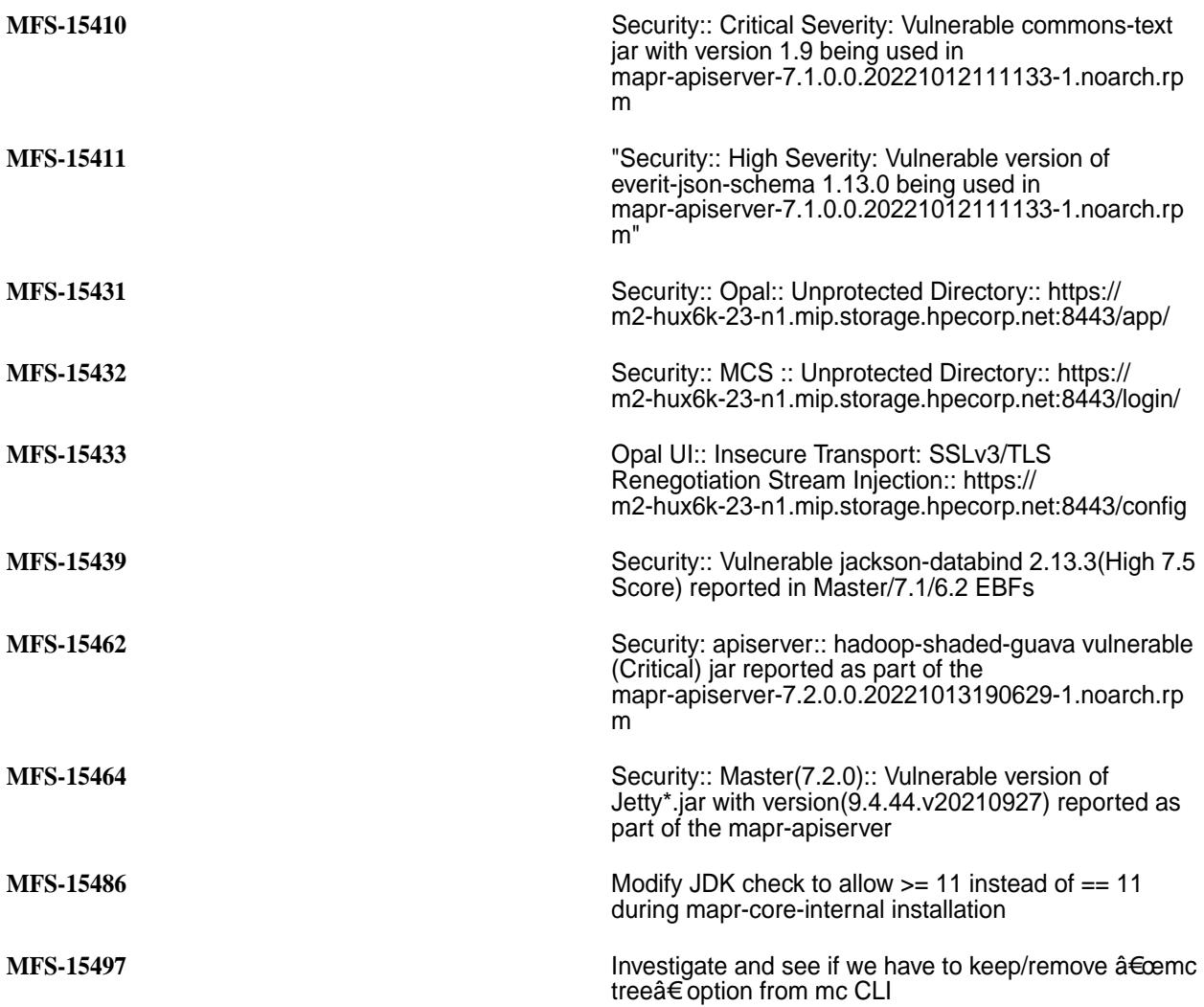

# **Packages and Dependencies for Data Fabric Software**

This section describes package and dependency details for the Release 7.2.0 core and ecosystem components.

For downloadable packages, see these links:

- [Core Packages](https://package.ezmeral.hpe.com/releases/)
- [EEP Packages](https://package.ezmeral.hpe.com/releases/MEP/)
- [Installer Packages](https://package.ezmeral.hpe.com/releases/installer/)

For core package dependencies for the supported OS distributions, see:

• [Package Dependencies](#page-89-0) on page 90

For Installer package dependencies, see:

• [Installer Prerequisites and Guidelines](https://docs.datafabric.hpe.com/home/AdvancedInstallation/c_install_prerequisites.html)

# **Patches and Patch Documentation**

Describes important considerations for patches and patch documentation.

Whenever possible, keep your software up to date by applying the latest patches available on the Support Portal. This practice can help you to resolve issues and minimize downtime.

<span id="page-57-0"></span>Some patches enable new features or behaviors that are described in the documentation. However, the data-fabric documentation does not typically include patch numbers or identify the features or behaviors that are delivered by specific patches. If you see a fix or feature in the documentation that is not available on your platform, you might need to apply a patch in order to use the fix or feature.

To understand which patches apply to your platform, contact your support representative.

O **IMPORTANT:** The "Support notices of known issues" tool is no longer available, but you can obtain the same information by logging on to the [HPE Support Center](https://support.hpe.com/). See [Support Articles in the HPE](#page-7784-0) [Support Center](#page-7784-0) on page 7785.

To download patches, see [Downloading a Patch](#page-449-0) on page 450.

For information about applying a patch, see [Applying a Patch](#page-449-0) on page 450.

# **Development Environment for HPE Ezmeral Data Fabric**

The Development Environment for HPE Ezmeral Data Fabric is a Docker container that enables you to create a single-node cluster. The container is lightweight and designed to run on your laptop. It requires no additional configuration for you to connect clients – also running on your laptop – to the cluster.

The Data Fabric cluster created by the Docker image includes the following components:

- Core 7.2.0:
	- [HPE Ezmeral Data Fabric File Store](#page-464-0) on page 465
	- [HPE Ezmeral Data Fabric Database](#page-607-0) on page 608
	- [HPE Ezmeral Data Fabric Streams](#page-742-0) on page 743
	- [HPE Ezmeral Data Fabric Control System](#page-795-0) on page 796
	- [NFS for the HPE Ezmeral Data Fabric](#page-1499-0)
- Apache Drill 1.20.2.100
- Apache Spark 3.3.1.0

Examples in this section show Mac OS X and Linux support for the container, but you can run the container on any operating system that supports Docker containers.

After you deploy the container, the environment inside the container runs Ubuntu 20 and JDK 11. By default, the Data Fabric cluster is configured as secure.

The Development Environment for HPE Ezmeral Data Fabric is provided *as is* for development purposes. HPE technical support is not available for this product. However, users may post questions or comments on the [Ezmeral Data Fabric Community](https://community.hpe.com/t5/hpe-ezmeral-software-platform/bd-p/ezmeral-software-platform).

# **Prerequisites to Running the Development Environment for HPE Ezmeral Data Fabric**

To run the Development Environment for HPE Ezmeral Data Fabric, you must first install the Data Fabric client and Docker software.

# **About this task**

The instructions in this topic are specific to Mac OS X. The container is supported on all operating systems that support Docker containers.

# <span id="page-58-0"></span>**Procedure**

- **1. Optional:** If you intend to access the container using a client, install a Data Fabric client. For client-installation instructions, see [Setting Up Clients and Services](#page-377-0) on page 378. For example, to install the client on your Mac laptop, see [Installing the Data Fabric Client on Mac OS X \(Non-FIPS\)](#page-388-0) on page 389. You do not need to perform step 1 if you do not need client access.
- **2.** Install Docker on your laptop:
	- a) Download the software for Mac from [https://www.docker.com/docker-mac,](https://www.docker.com/docker-mac) or follow the instructions for the appropriate [Linux distribution.](https://hub.docker.com/search?q=&type=edition&offering=community&operating_system=linux)
	- b) Install the software.
	- c) On a Mac, verify that Docker is running with at least 25 GB of memory by clicking **Docker->Preferences->Advanced**:

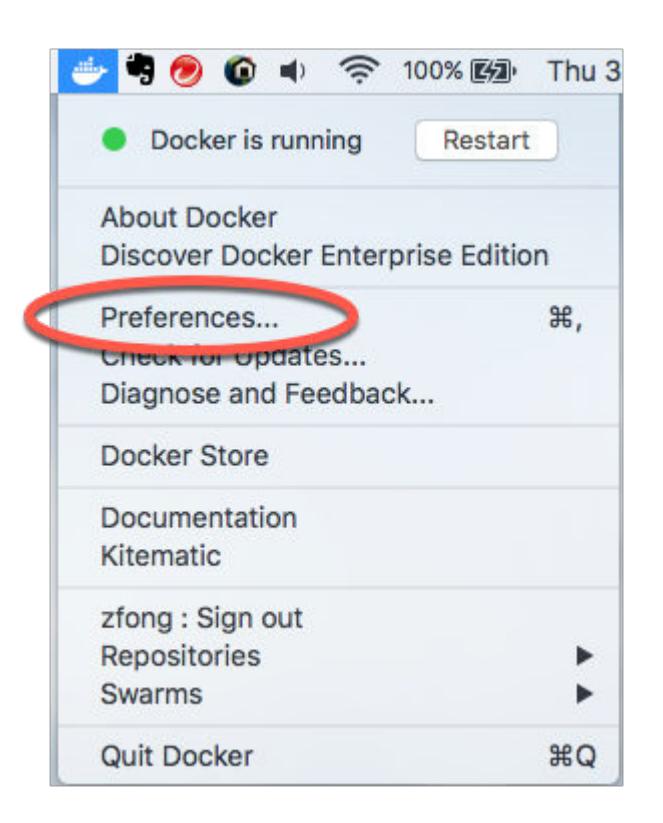

**3.** Modify the memory settings, if needed, and restart Docker. For release 7.1.0 and later, at least 25 GB of memory is recommended.

<span id="page-59-0"></span>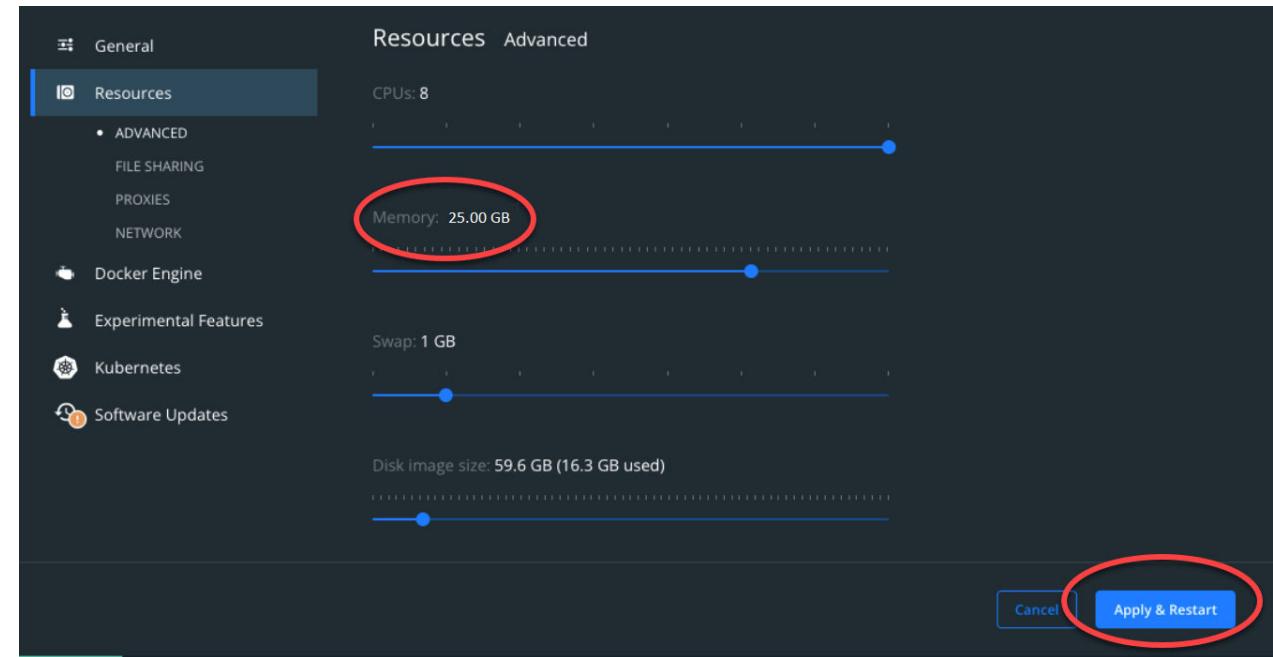

# **Running the Development Environment Script**

Describes how to run the setup script that downloads the Docker image and launches the Docker container.

# **About this task**

The development environment script, mapr\_devsandbox\_container\_setup.sh, downloads the Docker image associated with the container and launches the container image that starts the HPE Ezmeral Data Fabric cluster. It also performs the configuration steps needed to connect local HPE Ezmeral Data Fabric clients to the HPE Ezmeral Data Fabric cluster running in the container.

# **Procedure**

- **1.** Download [mapr\\_devsandbox\\_container\\_setup.sh](https://github.com/mapr-demos/mapr-db-720-getting-started/blob/main/mapr_devsandbox_container_setup.sh)[mapr\\_devsandbox\\_container\\_setup.sh](https://raw.githubusercontent.com/mapr-demos/datafabric-customer-managed-sandbox/main/mapr_devsandbox_container_setup.sh) from GitHub. The script provided for release 7.2.0 can be used for releases 7.3.0 and 7.4.0.
- **2. Optional:** Use a docker pull command to pre-download a copy of the image:

```
docker pull maprtech/dev-sandbox-container:7.2.0.0_9.1.0_ubuntu18
```
Pre-downloading is optional, but it makes the script run faster and prevents download issues when you run the script. The script checks to see if the image is already present on your system. If the image is present, the script uses the image. If it is not present, the script tries to download it.

**3.** Modify the script so it is executable:

```
chmod +x mapr_devsandbox_container_setup.sh
```
**4.** Run the script. The following command uses the default values for the host network interface and image. By default, the script runs the latest version of the container, maprtech/ dev-sandbox-container:latest, and uses host network interface en0:

```
./mapr_devsandbox_container_setup.sh
```
To run an earlier version, replace latest with the tag corresponding to the version you want to use, and pass that as an argument to the script. The following example runs the 6.2.0 version:

```
./mapr devsandbox container setup.sh -image maprtech/
dev-sandbox-container:6.2.0.0_7.0.0_ubuntu18
```
For a list of available tags, see <https://hub.docker.com/r/maprtech/dev-sandbox-container/tags/>.

To use a host network interface other than en0 for the container, run this command:

\$./mapr\_devsandbox\_container\_setup.sh -nwinterface enp4s0

If you want to use a non-default image and a different interface, run a command like this:

```
$./mapr_devsandbox_container_setup.sh -nwinterface enp4s0 -image 
maprtech/dev-sandbox-container:7.1.0.0_9.0.0_ubuntu18
```
In the preceding command, enp4s0 is an example of a host network interface name that is likely different in your environment.

围 **NOTE:** The script can take 5-10 minutes to run the first time you run it. It requires downloading the Docker image from the Docker repository.

**5.** When the Docker image is running, you see the following output:

```
Docker Container is coming up....
Client has been configured with the docker container.
Please login to the container using (root password mapr): ssh 
root@localhost -p 2222
Login to the Control System at https://localhost:8443
```
**6.** Log in to the Docker container:

ssh root@localhost -p 2222

**7.** Wait for the AdminApplication java process to start by viewing the output from  $ips:$ 

```
root@maprdemo:~# jps
3472 WardenMain
28369 Jps
5105 CLDB
13810 RunJar
28259 FsShell
13235 AdminApplication
3232 QuorumPeerManager
12280 Drillbit
14122 RunJar
```
**8.** Generate a user ticket:

```
# maprlogin password
[Password for user 'root' at cluster 'maprdemo.mapr.io': ]
MapR credentials of user 'root' for cluster 'maprdemo.mapr.io' are 
written to '/tmp/maprticket_0'
```
**9.** When AdminApplication is running, you can access the Control System in your browser by using the following URL:

https://localhost:8443

- **10.** After all cluster services are running, you can access the file system by using POSIX commands, with  $/mapr$  as your mount point. The following steps show how to determine that all services are running:
	- a) Determine the id of your Docker container by examining the output from the following command:

docker ps

b) Examine the contents of the Docker logs by using the container id from Step a:

docker logs ca2c94d9e822

c) It can take a few minutes for all services to initialize, depending on the load in your environment. A message similar to the following in your log output indicates that all services are running:

This container IP : 172.17.0.2

- d) Log in to the container using the command from Step 5.
- e) Run the following command to access the HPE Ezmeral Data Fabric file system using 1s:

root@maprdemo:~# ls /mapr

#### **What to do next**

**NOTE:** Whenever you change your network environment, you must reconfigure your container. Rerun the mapr\_devsandbox\_container\_setup.sh script, and select option 2 when the script shows the following prompt:

```
MapR sandbox container is already running.
1. Kill the earlier run and start a fresh instance
2. Reconfigure the client and the running container for any network 
changes
Please enter choice 1 or 2 :
```
# **Connecting Clients to the Development Environment for HPE Ezmeral Data Fabric**

You can access the Data Fabric cluster running in the development-environment container from your laptop. Simply issue client commands from your laptop.

#### <span id="page-62-0"></span>**Setting up New Users**

The Container for Developers is set up with only users  $mapr$  and  $root$ . If you want to connect clients as some other user, you must add your user name and group to the container.

For example, if running the id command on your laptop returns the following:

```
uid=5001(mapruser) gid=5000(maprgroup)
```
Then, run the following commands to add your user name and group to the container:

```
ssh root@localhost -p 2222
groupadd -g 5000 maprgroup
useradd -m -u 5001 -gmaprgroup mapruser
```
#### **Accessing the File System**

The following command lists the files in the file system on the cluster:

```
/opt/mapr/bin/hadoop fs -ls /
```
#### **Accessing HPE Ezmeral Data Fabric Database**

To access the HPE Ezmeral Data Fabric Database, use HPE Ezmeral Data Fabric Database shell:

```
/opt/mapr/bin/mapr dbshell
```
In the HPE Ezmeral Data Fabric Database shell, you can create a table, insert into the table, and read from the table:

```
create /tmp/t1
insert /tmp/t1 --v \{ \text{``a": "ABC"\} \ --id "ID1"
find /tmp/t1
```
#### **Accessing Drill**

The Data Fabric client that you downloaded in the [Prerequisites to Running the Development Environment](#page-57-0) [for HPE Ezmeral Data Fabric](#page-57-0) on page 58 topic includes a minimum set of clients. To run other clients, you must first copy the client software to your laptop.

The following example shows how to do this for Apache Drill 1.20.x:

- **1.** Determine your Docker <container-id> by examining the output of the docker ps command
- **2.** Copy Drill from your container to your laptop specifying the  $\leq$ container-id>:

```
docker cp <container-id>:/opt/mapr/drill /opt/mapr/drill
```
**3.** Connect to Drill as user mapr through JDBC by running sqlline:

```
/opt/mapr/drill/drill-1.20.2/bin/sqlline -u 
"jdbc:drill:drillbit=localhost" -n mapr
```
**NOTE:** If you are using a different version of Drill, replace the version string with your version.

**4.** Run a SQL query in sqlline:

```
select * from cp.'employee.json' limit 10;
```
#### **Demo Applications**

**Cluster Does Not Come Up**

Sample applications are available at [https://github.com/mapr-demos/mapr-db-720-getting-started.](https://github.com/mapr-demos/mapr-db-720-getting-started) The applications show you how to access an HPE Ezmeral Data Fabric Database JSON table using the following programming interfaces:

- [Drill JDBC](#page-3960-0)
- [OJAI](#page-3187-0)
- [Understanding the HPE Ezmeral Data Fabric Database OJAI Connector for Spark](#page-4518-0) on page 4519

See the [README](https://github.com/mapr-demos/mapr-db-720-getting-started/blob/main/README.md) file in the GitHub repository for detailed steps to create the data used in the applications and how to run the applications.

# **Troubleshooting the Development Environment for HPE Ezmeral Data Fabric**

This section describes problems you might encounter when deploying, running, and accessing the Development Environment for HPE Ezmeral Data Fabric. It also includes steps to troubleshoot and resolve the problems.

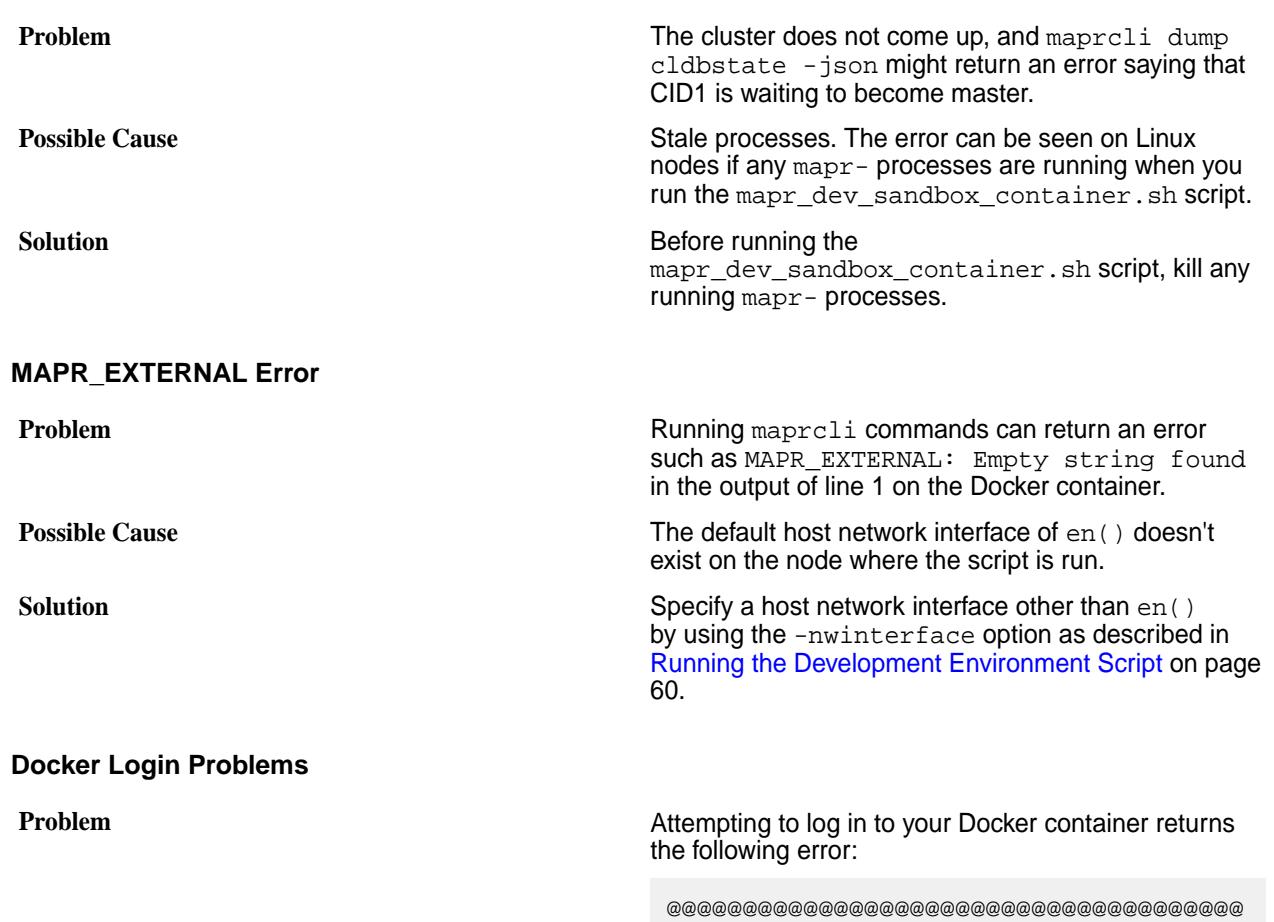

#### @@@@@@@@@@@@@@@@@@@@

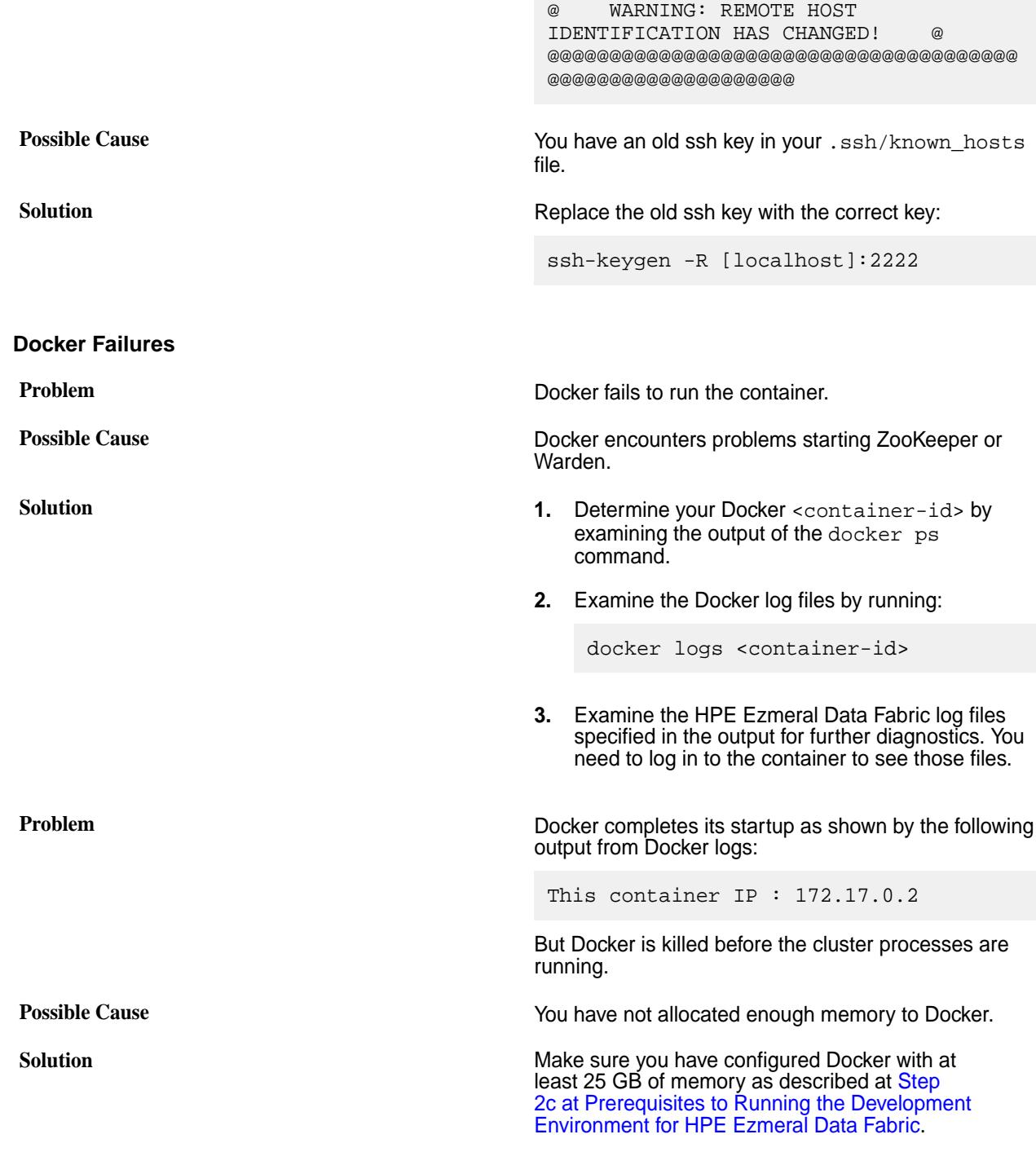

# **Connection Problems**

**Problem** Unable to connect to Control System in your browser.

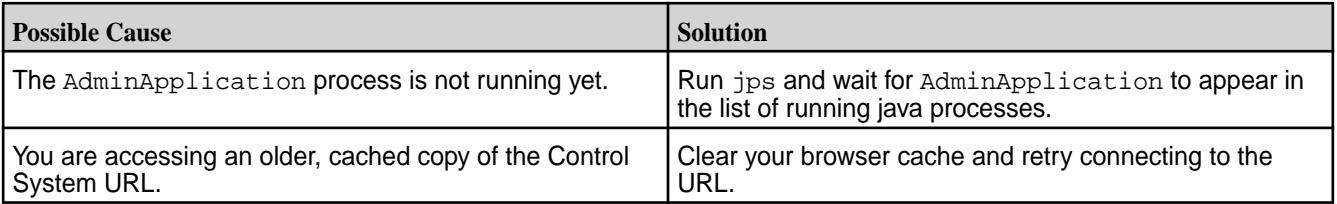

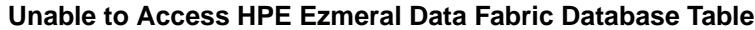

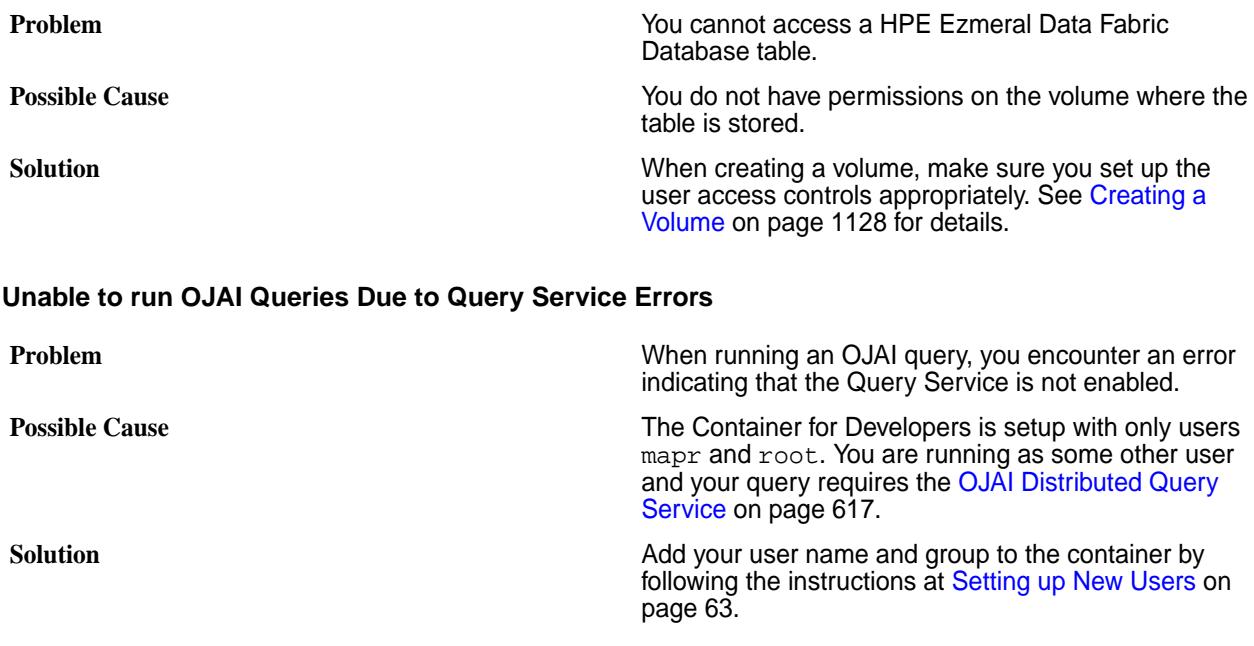

# **7.2 Installation**

This section contains information about installing and upgrading HPE Ezmeral Data Fabric software. It also contains information about how to migrate data and applications from an Apache Hadoop cluster to a HPE Ezmeral Data Fabric cluster.

The topics in this section assume that you are planning, installing, or upgrading a single cluster. If your environment requires multiple clusters, you must repeat each documented procedure for each cluster.

# **Planning the Cluster**

Describes information and factors used in planning your cluster.

A data-fabric installation is usually a large-scale set of individual servers, called *nodes*, collectively called a *cluster*. In a typical cluster, most nodes are dedicated to data processing and storage, and a smaller number of nodes run other services that provide cluster coordination and management.

The first step in deploying data-fabric is planning the servers that will form the cluster, and selecting the services that will run on each node. To determine whether a server is capable of contributing to the cluster, it may be necessary to check the requirements in [Preparing Each Node](#page-143-0). Each node in the cluster must be carefully checked against these requirements; unsuitability of a node is one of the most common reasons for installation failure.

For an excellent introduction to planning a data-fabric cluster, see [this tech talk](https://youtu.be/6khp9SanXhY).

The objective of a cluster plan is to detail each node's set of services.

# **Select Services**

This section describes some of the services that can be run on a node.

Every installation requires services to manage jobs and applications. **ResourceManager** and **NodeManager** manage MapReduce version 2 and other applications that can run on YARN. In addition, HPE Ezmeral Data Fabric requires the **ZooKeeper** service to coordinate the cluster, and at least one node must run the **CLDB** service. The **WebServer** service is required if you want to use the browser-based Control System.

After you install HPE Ezmeral Data Fabric core, you can install ecosystem components that belong to an Ecosystem Pack (EEP). An EEP provides a set of ecosystem components that work together. When a newer version or a revision to a component becomes available, the EEP version is updated to reflect the fact that an update was made. For more information about the ecosystem components available in each EEP and a list of EEPs supported by your HPE Ezmeral Data Fabric cluster version, see [Ecosystem Packs](https://docs.datafabric.hpe.com/home/MEPs/MEP_reference.html) [\(EEPs\)](https://docs.datafabric.hpe.com/home/MEPs/MEP_reference.html).

The following table shows some of the services that can be run on a node:

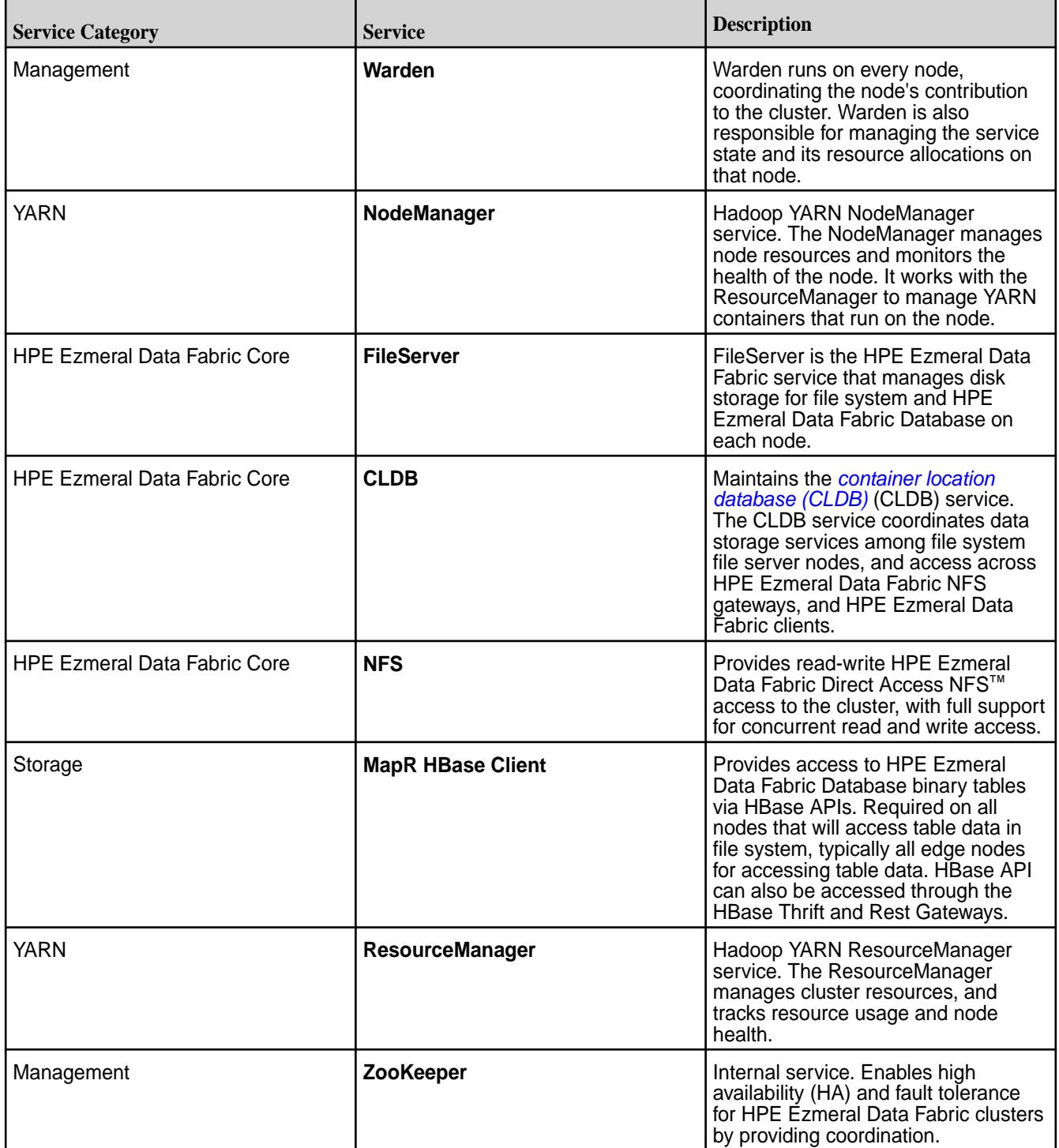

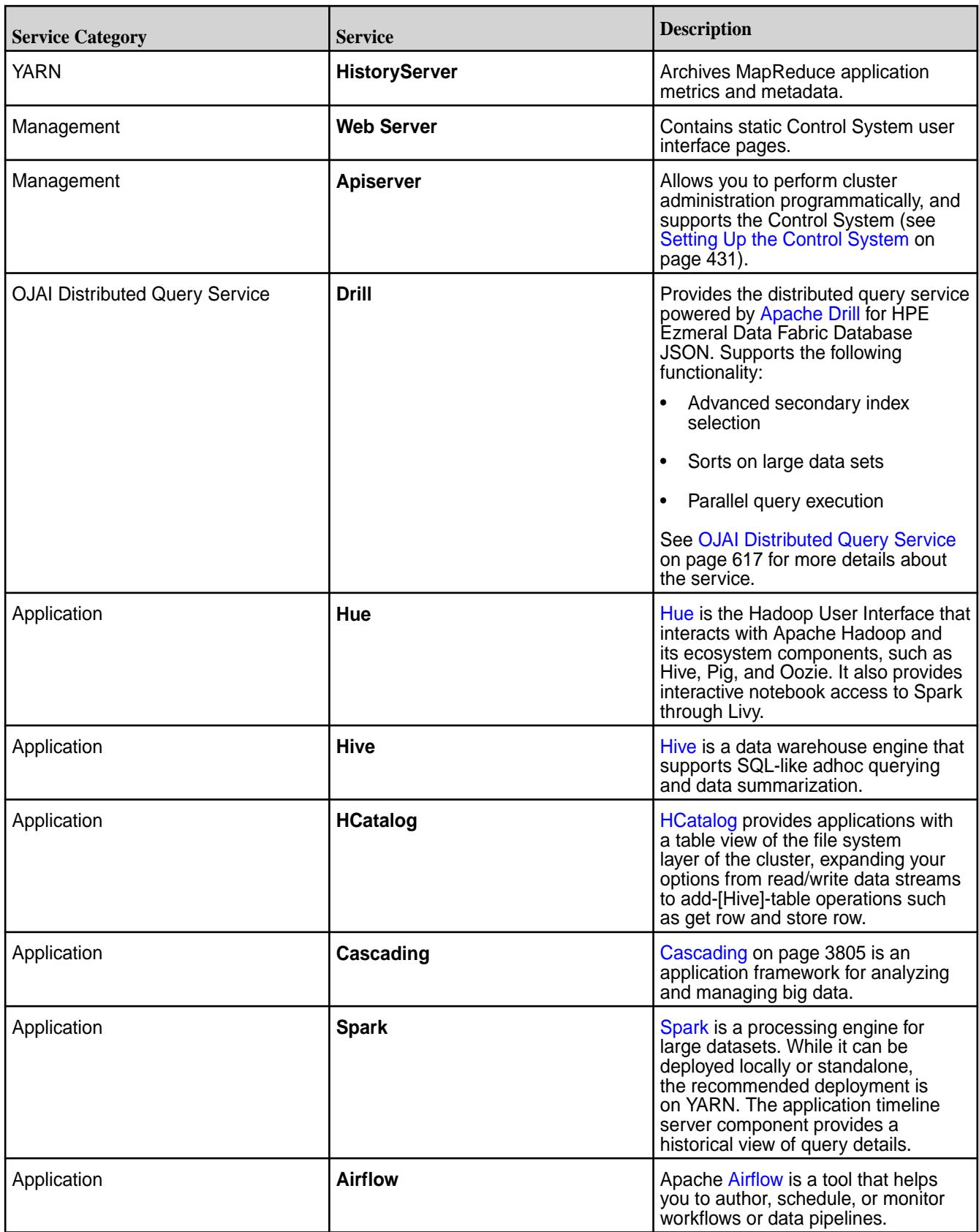

<span id="page-68-0"></span>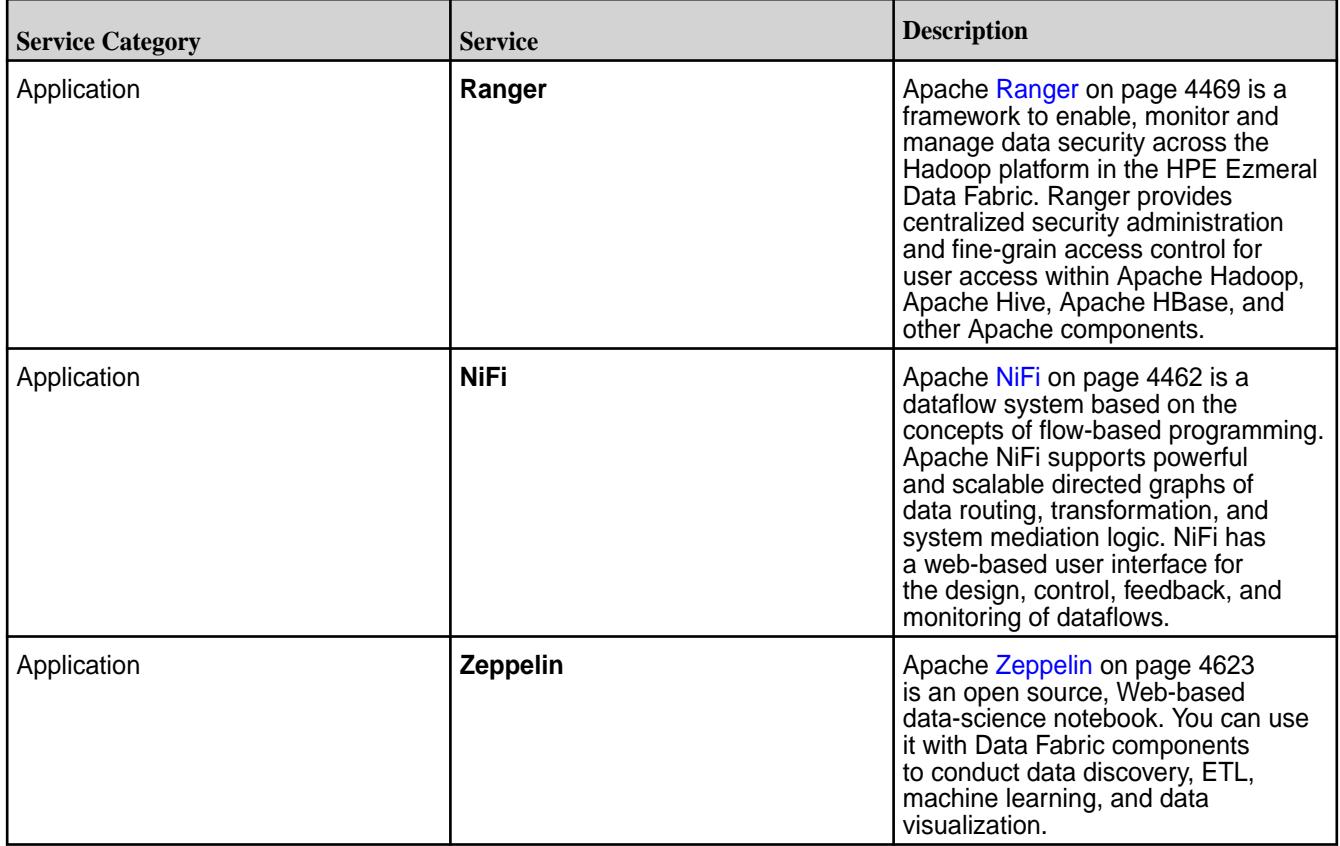

# **Cluster Design Objectives**

This section describes some of the work that your cluster performs, and identifies key design considerations.

Begin by understanding the work that the cluster performs. Establish metrics for data storage capacity and throughput. Then characterize the data processing that will typically be performed.

# **Data Workload**

While the Data Fabric is relatively easy to install and administer, designing and tuning a large production MapReduce cluster is a complex task that begins with understanding your data needs. Consider the kind of data processing that will occur and estimate the storage capacity and throughput speed required. Data movement, independent of MapReduce operations, is also a consideration. Plan for how data will arrive at the cluster, and how it will be made useful elsewhere.

Network bandwidth and disk I/O speeds are related; either can become a bottleneck. CPU-intensive workloads reduce the relative importance of disk or network speed. If the cluster will be performing a large number of big reduces, network bandwidth is important, suggesting that the hardware plan include multiple NICs per node. Data Fabric core can natively take advantage of multiple NICs and distribute workload across them. In general, the more network bandwidth, the faster things will run.

Running NFS on multiple data nodes can improve data transfer performance and make direct loading and unloading of data possible, but multiple NFS instances requires an Converged Enterprise Edition, Hadoop module license. For more information about NFS, see [Managing the HPE Ezmeral Data Fabric](#page-1499-0) [NFS Service](#page-1499-0) on page 1500.

Plan which nodes will provide NFS access according to your anticipated traffic. For instance, if you need 5Gb/s of write throughput and 5Gb/s of read throughput, the following node configurations would be suitable:

• 12 NFS nodes with a single 1GbE connection each

- 6 NFS nodes with dual 1GbE connections each
- 4 NFS nodes with quadruple 1GbE connections each

When you set up NFS on all of the file server nodes, you enable a self-mounted NFS point for each node. A cluster made up of nodes with self-mounted NFS points enable you to run native applications as tasks. You can use round-robin DNS or a hardware load balancer to mount NFS on one or more dedicated gateways outside the cluster to allow controlled access.

#### **High Availability**

A properly licensed and configured Data Fabric cluster provides automatic failover for continuity throughout the Data Fabric core stack. Configuring a cluster for HA involves redundant instances of specific services, as well as a correct configuration of the Data Fabric NFS service. HA features are not available with the Converged Community Edition.

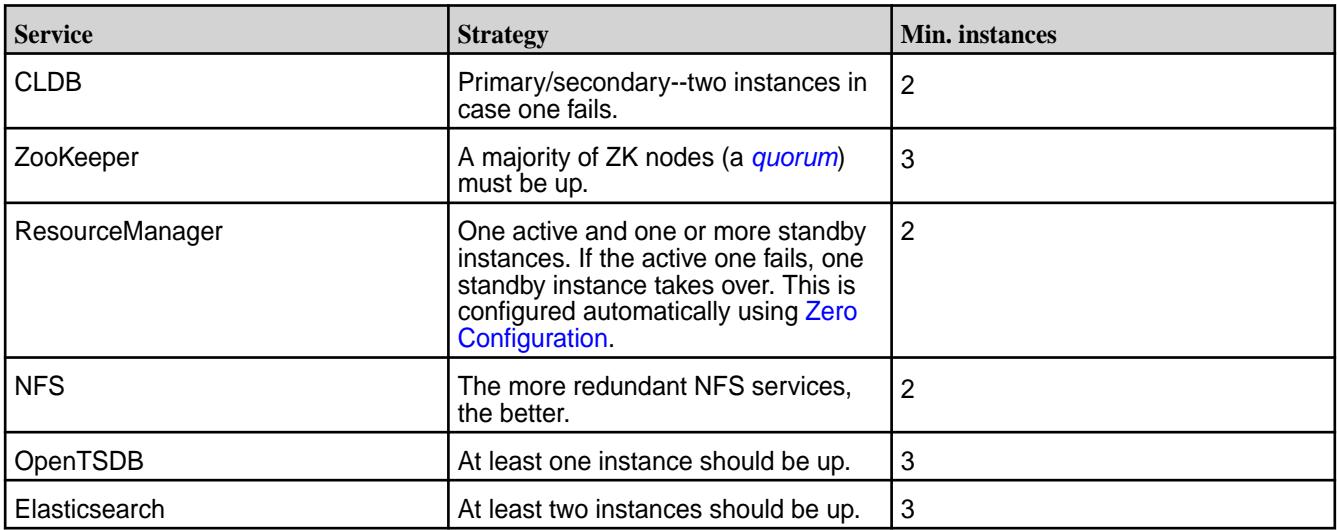

The following table describes redundant services used for HA:

E, **NOTE:** You should use an odd number of ZooKeeper instances. Setting up more than 5 ZooKeeper instances is not usually needed.

For a high availability cluster, use five (5) ZooKeepers, so that the cluster can tolerate two (2) ZooKeeper nodes failing and still maintain a [quorum.](#page-789-0) See [Example Cluster Designs](#page-77-0) on page 78.

On a large cluster, you may choose to have extra nodes available in preparation for failover events. In this case, you keep spare, unused nodes ready to replace nodes running control services, such as CLDB or ZooKeeper in case of a hardware failure.

#### **Virtual IP Addresses**

You can use virtual IP addresses (VIPs) for load balancing or failover with the Converged Enterprise Edition, Hadoop module. VIPs provide multiple addresses that can be leveraged for round-robin DNS, allowing client connections to be distributed among a pool of NFS nodes. VIPs also enable high availability (HA) NFS. In a HA NFS system, when an NFS node fails, data requests are satisfied by other NFS nodes in the pool. Use a minimum of one VIP per NFS node per NIC that clients will use to connect to the NFS server. If you have four nodes with four NICs each, with each NIC connected to an individual IP subnet, use a minimum of 16 VIPs and direct clients to the VIPs in round-robin fashion. The VIPs should be in the same IP subnet as the interfaces to which they will be assigned. See [Managing VIPs for NFS](#page-1500-0) on page 1501 for NFS for details on enabling VIPs for your cluster.

If you plan to use VIPs on your cluster's NFS nodes, consider the following tips:

- Set up NFS on at least three nodes if possible.
- All NFS nodes must be accessible over the network from the machines where you want to mount them.
- To serve a large number of clients, set up dedicated NFS nodes and load-balance between them. If the cluster is behind a firewall, you can provide access through the firewall through a load balancer instead of direct access to each NFS node. You can run NFS on all nodes in the cluster, if needed.
- To provide maximum bandwidth to a specific client, install the NFS service directly on the client machine. The NFS gateway on the client manages how data is sent in or read back from the cluster, using all its network interfaces (that are on the same subnet as the cluster nodes) to transfer data via Data Fabric APIs, balancing operations among nodes as needed.
- Use VIPs to provide High Availability (HA) and failover.

# **Minimum Cluster Size**

Provides considerations for smaller clusters.

#### **Four-Node Minimum Cluster**

All Data Fabric production clusters must have a minimum of four (4) data nodes except for [HPE Ezmeral](#page-7782-0) [Data Fabric Edge](#page-7782-0) on page 7783.

#### **More Nodes Are Better**

In general, it is better to have more nodes. Larger clusters recover faster from disk failures because more nodes are available to contribute. To understand how to size a Data Fabric cluster, see [this video.](https://youtu.be/6khp9SanXhY)

To maximize fault tolerance in the design of your cluster, see [Example Cluster Designs](#page-77-0) on page 78.

A data node is defined as a node running a FileServer process that is responsible for storing data on behalf of the entire cluster. Having additional nodes deployed with control-only services such as CLDB and ZooKeeper is recommended, but they do not count toward the minimum node total because they do not contribute to the overall availability of data.

# **Considerations for Clusters Smaller Than 10 Nodes**

Note these special considerations for clusters of 10 nodes or fewer:

- Erasure coding and rolling updates are not supported for clusters of four nodes or fewer.
- Erasure coding is not recommended for five- and six-node clusters. See the *Important* note in [Erasure](#page-1194-0) [Coding Scheme for Data Protection and Recovery](#page-1194-0) on page 1195.
- Dedicated control nodes are not needed on clusters with fewer than 10 data nodes.
- As the cluster size is reduced, each individual node has a larger proportional impact on cluster performance. As cluster size drops below 10 nodes, especially during times of failure recovery, clusters can begin to exhibit variable performance depending on the workload, network and storage I/O speed, and the amount of data being re-replicated.
- For information about fault tolerance, see [Priority 1 Maximize Fault Tolerance](#page-78-0) on page 79 and [Cluster](#page-68-0) [Design Objectives](#page-68-0) on page 69.

For hardware and configuration best practices, see Cluster Hardware on page 71.

# **Cluster Hardware**

Describes important hardware-architecture considerations for your cluster.

When planning the hardware architecture for the cluster, make sure all hardware meets the node requirements listed in [Preparing Each Node](#page-143-0).

The architecture of the cluster hardware is an important consideration when planning a deployment. Among the considerations are anticipated data storage and network bandwidth needs, including intermediate data generated when jobs and applications are executed. The type of workload also is important. Consider whether the planned cluster usage will be CPU-intensive, I/O-intensive, or memory-intensive. Think about how data will be loaded into and out of the cluster, and how much data is likely to be transmitted over the network.

Planning a cluster often involves tuning key ratios, such as:

- Disk I/O speed to CPU processing power
- Storage capacity to network speed
- Number of nodes to network speed

Typically, the CPU is less of a bottleneck than network bandwidth and disk I/O. To the extent possible, balance network and disk transfer rates to meet the anticipated data rates using multiple NICs per node. It is not necessary to bond or trunk the NICs together. The HPE Ezmeral Data Fabric can take advantage of multiple NICs transparently. Each node should provide raw disks to the data-fabric, with no RAID or logical volume manager, as the data-fabric takes care of formatting and data protection.

The following example architecture provides specifications for a recommended standard data-fabric Hadoop compute/storage node for general purposes. This configuration is highly scalable in a typical data center environment. The HPE Ezmeral Data Fabric can make effective use of more drives per node than standard Hadoop, so each node should present enough faceplate area to allow a large number of drives.

#### **Standard Compute/Storage Node**

- Dual CPU socket system board
- 2x8 core CPU, 32 cores with HT enabled
- 8x8GB DIMMs, 64GB RAM (DIMM count must be multiple of CPU memory channels)
- 12x2TB SATA drives
- 10GbE network interface
- OS using entire single drive, not shared as data drive

#### **Best Practices**

Hardware recommendations and cluster configuration vary by use case. For example, is the application an HPE Ezmeral Data Fabric Database application? Is the application latency-sensitive?

The following recommendations apply in most cases:

**Disk Drives •** Drives should be JBOD, using single-drive RAID0 volumes to take advantage of the controller cache.
SSDs are recommended when using HPE Ezmeral Data Fabric Database JSON with secondary indexes. HDDs can be used with secondary indexes only if the performance requirements are thoroughly understood. Performance can be substantially impaired on HDDs because of high levels of disordered I/O requests. SSDs are not needed for using HPE Ezmeral Data Fabric Streams.

- SAS drives can provide better I/O latency; SSDs provide even lower latency.
- Match aggregate drive throughput to network throughput.
- **Cluster Size •** In general, it is better to have more nodes. Larger clusters recover faster from disk failures because more nodes are available to contribute. For information about fault tolerance, see [Example](#page-77-0) [Cluster Designs](#page-77-0) on page 78.
	- For smaller clusters, all nodes are likely to fit on a single non-blocking switch. Larger clusters require a well-designed Spine/Leaf fabric that can scale.
- **Operating System and Server Configuration** Red Hat Enterprise Linux, SUSE Linux Enterprise Server, Ubuntu, Rocky, and Oracle Enterprise Linux are supported as described in [Operating](#page-6525-0) [System Support Matrix o](#page-6525-0)n page 6526.
	- Install the minimal server configuration. Use a product like [Cobbler](http://cobbler.github.io/about.html) to PXE boot and install a consistent OS image.
	- Install the full JDK (11 or 17). See [Java Support](#page-6612-0) [Matrix](#page-6612-0) on page 6613.
	- For best performance, avoid deploying a data-fabric cluster on virtual machines. However, VMs are supported for use as clients or edge nodes.
- **Memory, CPUs, Number of Cores** Make sure the DIMM count is an exact multiple of the number of memory channels the selected CPU provides.
	- Use CPUs with as many cores as you can. Having more cores is more important than having a slightly higher clock speed.
	- HPE Ezmeral Data Fabric Database benefits from lots of RAM: 256GB per node or more.
	- File-system-only nodes can have fewer, faster cores: 6 cores for the first 10GbE of network bandwidth, and an additional 2 cores for each additional 10GbE. For example, dual 25GbE (50GbE) file-system-only nodes perform best with  $\hat{a}$ t least  $6+(4*\hat{2})=14$  cores.
	- File-system-only nodes should have hyperthreading disabled.

# **Service Layout in a Cluster**

Provides an overview of segregating services on different nodes.

How you assign services to nodes depends on the scale of your cluster and the data-fabric license level. For a single-node cluster – which must not be used in a production environment (see [Minimum Cluster](#page-70-0) [Size](#page-70-0) on page 71) – no decisions are involved. All of the services you are using run on the single node.

On medium clusters, the performance demands of the CLDB and ZooKeeper services require them to be assigned to separate nodes to optimize performance. On large clusters, good cluster performance requires that these services run on separate nodes.

The cluster is flexible and elastic. Nodes play different roles over the lifecycle of a cluster. The basic requirements of a node are not different for management or for data nodes.

As the cluster grows, it becomes advantageous to locate control services (such as ZooKeeper and CLDB) on nodes that do not run compute services. The Data Fabric Converged Community Edition does not include HA capabilities, which restricts the number of instances that certain services can run. The number of nodes and the services they run evolve over the life cycle of the cluster.

To provide a high-availability, high-performance cluster, the data-fabric software architecture allows virtually any service to run on any node, or nodes. The following guidelines help you to plan your cluster service layout.

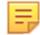

**NOTE:** It is possible to install data-fabric software on a one- or two-node demo cluster. Production clusters can harness hundreds of nodes, but five- or ten-node production clusters are appropriate for some applications.

#### **Node Types**

Depending on the size of your cluster, nodes may or may not perform specialized work.

In a production data-fabric cluster, some nodes are typically dedicated to cluster coordination and management, and other nodes are tasked with data storage and processing duties. An edge node provides user access to the cluster, concentrating open user privileges on a single host. In smaller clusters, the work is not so specialized, and a single node may perform data processing as well as management.

### **Nodes Running ZooKeeper and CLDB**

High latency on a ZooKeeper node can lead to an increased incidence of ZooKeeper quorum failures. A ZooKeeper quorum failure occurs when the cluster finds too few copies of the ZooKeeper service running. If the ZooKeeper node is running other services, competition for computing resources can lead to increased latency for that node. If your cluster experiences issues relating to ZooKeeper quorum failures, consider reducing or eliminating the number of other services running on the ZooKeeper node.

### **Nodes for Data Storage and Processing**

Most nodes in a production cluster are data nodes. FileServer and NodeManager run on data nodes. Data nodes can be added or removed from the cluster as requirements change over time.

### **Edge Nodes**

So-called Edge nodes provide a common user access point for the data-fabric webserver and other client tools. Edge nodes may or may not be part of the cluster, as long as the edge node can reach cluster nodes. Nodes on the same network can run client services and other services, but edge nodes and client nodes may not host data-fabric monitoring components.

### **Related concepts**

[HPE Ezmeral Data Fabric Monitoring Architecture](#page-1647-0) on page 1648

HPE Ezmeral Data Fabric Monitoring integrates with open-source components to collect, aggregate, store, and visualize metrics and logs.

### **Service Layout Guidelines for Large Clusters**

Describes how to install and segregate services on large clusters.

### **General Guidelines**

The following are guidelines for installing services on large clusters:

- **ResourceManager**: Run the ResourceManager services on dedicated nodes for clusters with over 250 nodes.
- **Elasticsearch:** Elasticsearch consumes significant CPU, disk, and memory resources. Review the following guidelines:
	- Whenever possible, Elasticsearch should have a dedicated disk for its index directory.
	- Depending on the number of indexed logs, you may want to run the Elasticsearch service on five or more dedicated nodes.
	- On production clusters, consider increasing Elasticsearch's memory allocation. After you install Data Fabric Monitoring, see [Configure the Elasticsearch Service Heap Size](#page-1715-0) on page 1716.
	- On clusters with high-density racks, run one or more Elasticsearch services on each rack. Also, configure Fluentd to write logs to Elasticsearch services that reside on the same rack as the Fluentd services. After you install Data Fabric Monitoring, see [Configure Fluentd Services to Write to](#page-1716-0) [Elasticsearch Nodes on the Same Rack o](#page-1716-0)n page 1717.
- **OpenTSDB:** Run the OpenTSDB service on five or more nodes for clusters over 100 nodes.

### **Services to Separate on Large Clusters**

The following are guidelines about which services to separate on large clusters:

- **ResourceManager on ZooKeeper nodes:** Avoid running the ResourceManager service on nodes that are running the ZooKeeper service. On large clusters, the ResourceManager service can consume significant resources.
- **Monitoring Services on CLDB Nodes**: Avoid running the OpenTSDB, Elasticsearch, Kibana, or Grafana services on nodes that are running the CLDB service.

#### **Service Layout Guidelines for Replication**

Based on the use case, replicating HPE Ezmeral Data Fabric Database tables and HPE Ezmeral Data Fabric Streams may require the installation of Data Fabric Gateways and the HBase client on one or more nodes.

### **Guidelines for Installing Gateways**

When you configure replication for HPE Ezmeral Data Fabric Database tables or HPE Ezmeral Data Fabric Streams, data-fabric gateways provide one-way communication between a source data-fabric cluster and a destination cluster. It is recommended to install at least three gateways on the destination cluster. Installing two or more gateways on a destination cluster allows for replication failover in the event that one gateway is unavailable. Installing three gateways on a large cluster enables better throughput for data replication. Installing more than three gateways can improve availability but is not likely to improve replication performance.

### **Guidelines for Installing HBase Client**

When you configure replication for HPE Ezmeral Data Fabric Database tables, the HBase client is not required by default. However, you must install the HBase client to replicate HPE Ezmeral Data Fabric Database tables in the following situations:

- You plan to perform autosetup table replication using the HPE Ezmeral Data Fabric Database C API. In this case, you must install the HBase Client on the node where the C application will run.
- You plan to perform autosetup table replication using the maprcli table replica autosetup command without direct copy. In this case, you must install the HBase Client on the node where you submit the maprcli table replica autosetup command. For more information about autosetup table replication, see [Replica Autosetup for HPE Ezmeral Data Fabric Database Tables](#page-739-0) on page 740.

### **Data Fabric Monitoring Storage Options**

Describes various storage options for Data Fabric Monitoring. The Control System relies on data-fabric monitoring components to display metrics, but can function without the monitoring components. Using data-fabric monitoring to store logs is optional.

The following installation options are available for metric storage with OpenTSDB and log storage with Elasticsearch. You can store logs and metrics on a non-data-fabric cluster but this scenario is not supported by data-fabric.

#### **Store Metrics and Logs on the Monitored Cluster**

You can store metrics and logs on the nodes in the same data-fabric cluster that you want to monitor. Note that installing Grafana is optional.

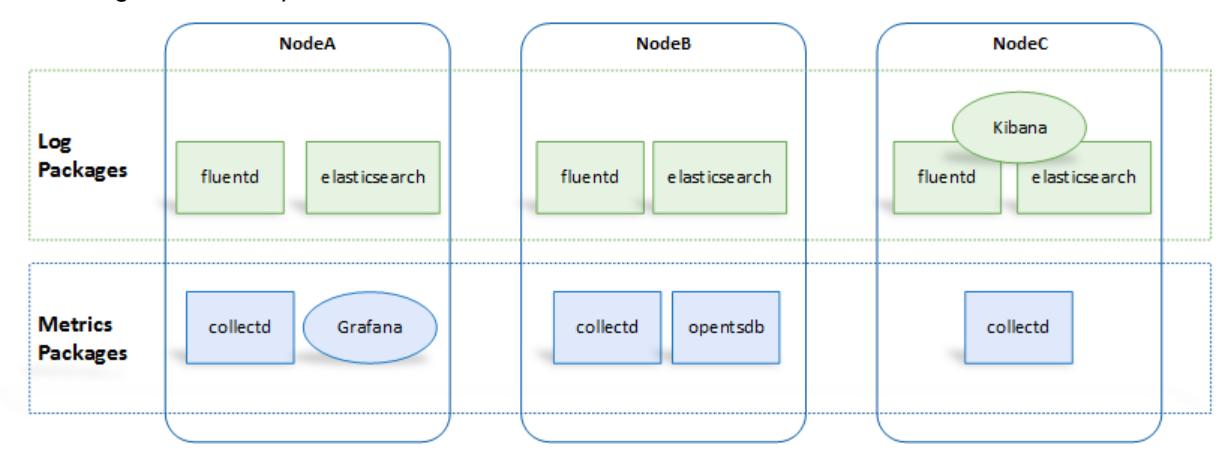

### **Store Metrics and Logs on a Storage Cluster**

You can store metrics and logs for the data-fabric cluster that you want to monitor, on nodes in a different data-fabric cluster.

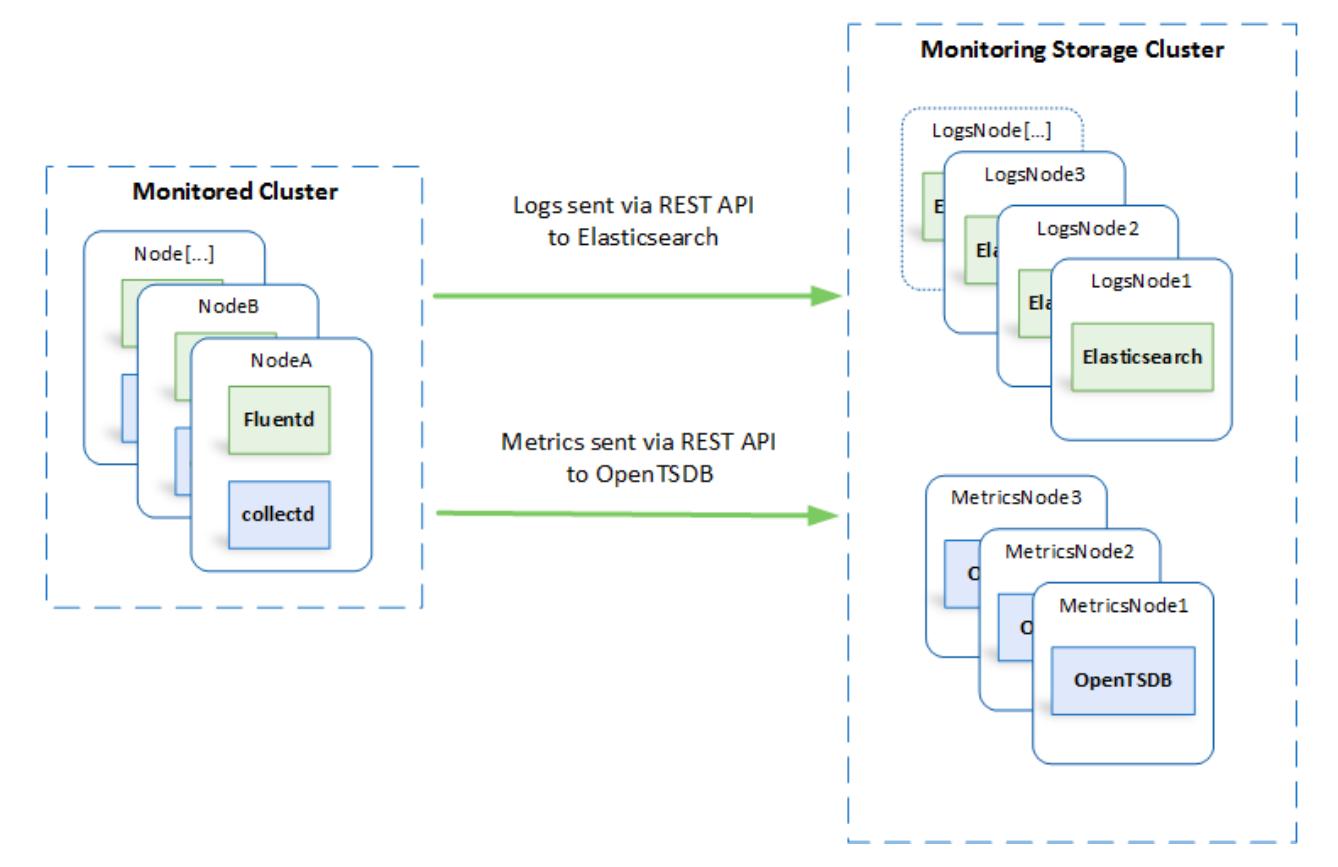

In this case, Kibana and Grafana can be installed on either cluster.

## **Use a Single Cluster to Store Monitoring Data for Multiple Clusters**

You can store metrics and logs for more than one data-fabric cluster on a shared set of nodes. With this option, a single dashboard can monitor multiple clusters.

<span id="page-77-0"></span>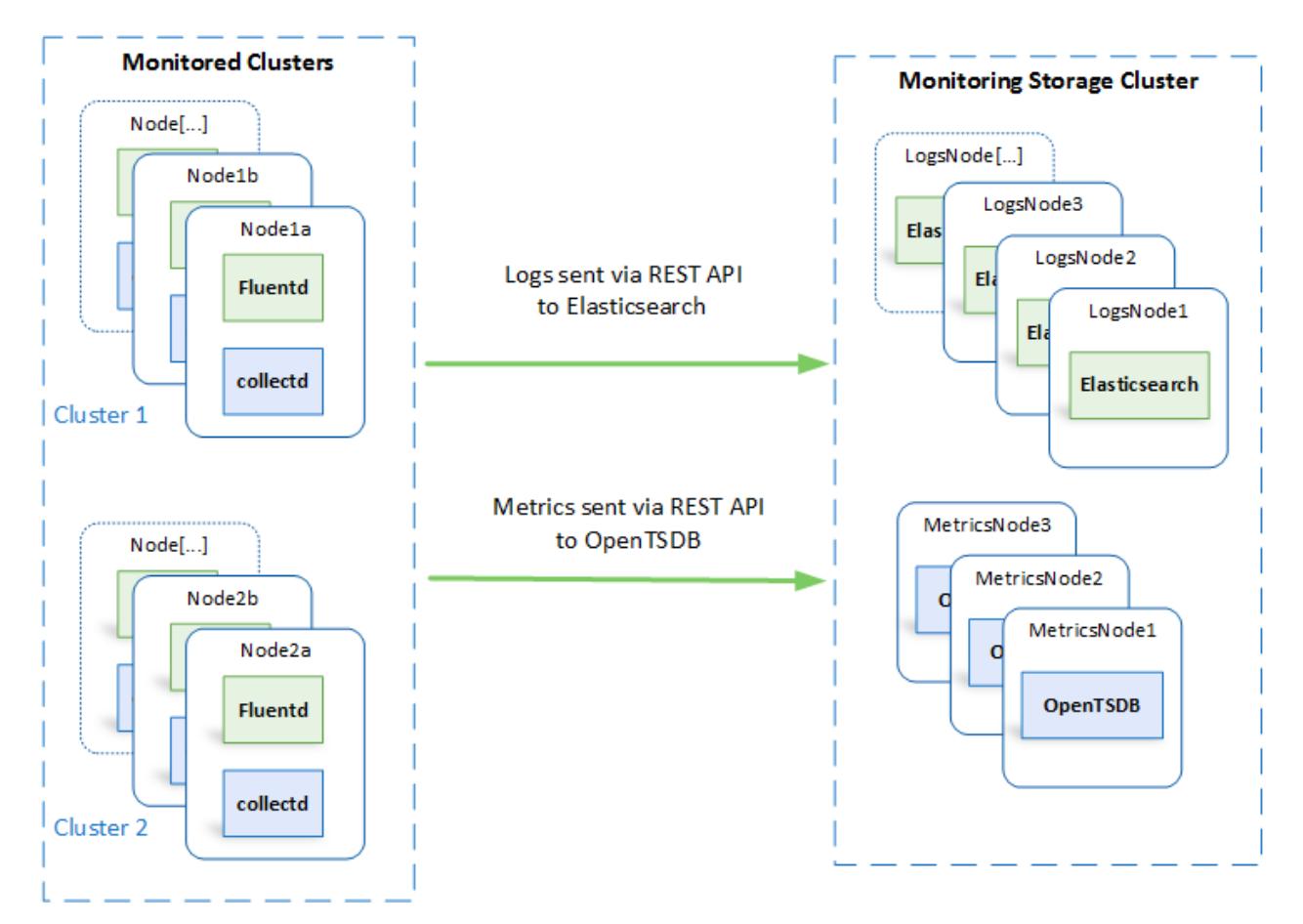

In this case, Kibana and Grafana can be installed on any of these clusters.

## **Example Cluster Designs**

Describes how to design a Data Fabric cluster for maximum availability, fault-tolerance, and performance.

The topic includes example cluster designs for 6-node, 12-node, and 50-node clusters:

- [Example 1: 6-Node Cluster \(Single Rack\)](#page-81-0) on page 82
- [Example 2: 12-Node Cluster \(3 Racks\)](#page-81-0) on page 82
- [Example 3: 50-Node Cluster \(5 Racks\)](#page-82-0) on page 83

## **Design Priorities**

Building a cluster requires you to make decisions – and sometimes tradeoffs – that take into account cluster attributes such as:

- **Performance**
- Fault-tolerance
- **Cost**
- Ease of use
- **Supportability**
- **Reliability**

The following priorities and best practices can help you plan a durable cluster that includes all or most of these cluster attributes. The priorities are listed in order of importance:

- Priority 1 Maximize Fault Tolerance on page 79
- [Priority 2 Minimize Resource Contention](#page-79-0) on page 80
- [Priority 3 Promote High Availability](#page-79-0) on page 80
- [Priority 4 Use Dedicated Nodes for Key Services on Large Clusters \(50-100 Nodes\)](#page-80-0) on page 81

### **Priority 1 - Maximize Fault Tolerance**

Follow these best practices to ensure that your Data Fabric cluster can tolerate failures:

- Ensure an odd number of ZooKeeper services. ZooKeeper fault tolerance depends on a [quorum](#page-789-0) of ZooKeeper services being available. At least three ZooKeeper services are recommended. For a higher level of fault tolerance, use five ZooKeeper services. With five ZooKeepers, the quorum is maintained even if two services are lost.
- For other services, it makes sense for them to be at least as reliable as ZooKeeper. Generally, this means at least two instances of the service for three ZooKeepers and three instances for five ZooKeepers.
- Include enough CLDBs to be as reliable as ZooKeeper. Because CLDBs use a [primary-secondary](#page-794-0) [configuration](#page-794-0), a Data Fabric cluster can function with an odd or even number of CLDBs. The recommended minimum number of active CLDBs is two. To tolerate failures, more CLDBs are needed:
	- If you have three ZooKeepers, configure at least three CLDBs.
	- If you have five ZooKeepers, configure at least four CLDBs. With four CLDBs, the cluster can tolerate two CLDB failures and still provide optimal performance. Adding a fifth CLDB does not increase failure tolerance in this configuration.
- Include enough Resource Manager processes to be as reliable as ZooKeeper. Only one Resource Manager is active at a time:
	- If you have three ZooKeepers, you need at least two Resource Managers.
	- If you have five ZooKeepers, you need at least three Resource Managers. Three Resource Managers can survive the loss of two ZooKeepers.
- For most Data Fabric clusters, the recommended configuration is:
	- Three (3) ZooKeepers
	- Three (3) CLDBs
	- Two or three (2-3) Resource Managers

For larger clusters, increase the number of CLDBs or ZooKeepers for better performance or higher reliability. Table 1 shows the number of failures tolerated by various combinations of ZooKeeper, CLDB, and Resource Manager services.

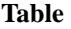

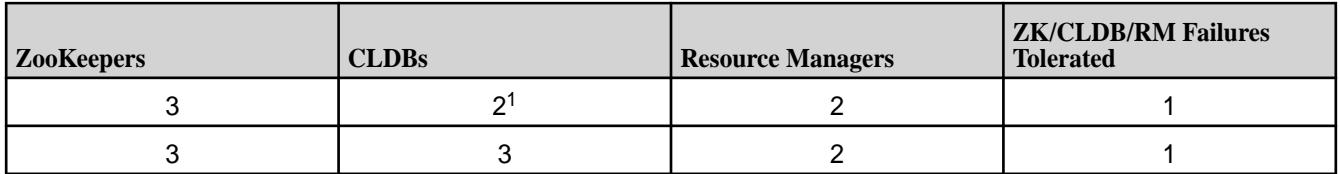

<span id="page-79-0"></span>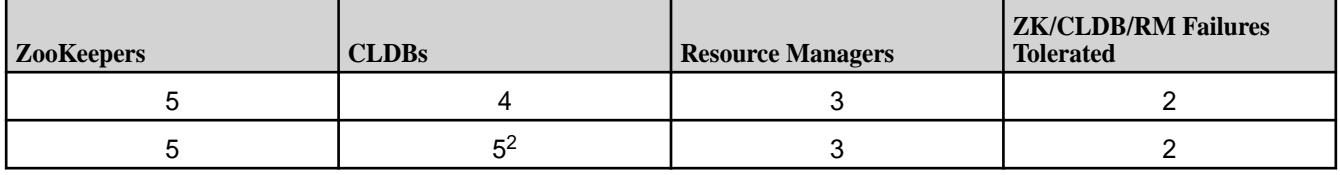

<sup>1</sup> For optimal failure handling, the minimum number of CLDBs is three; hence, three or more CLDBs are recommended. With two CLDBs, the failure of one does not result in an outage, but recovery can take longer than with three CLDBs.

<sup>2</sup> Using five CLDBs does not improve fault-tolerance significantly when compared with four CLDBs. However, it can be convenient to have the same number of CLDBs as ZooKeepers.

### **Priority 2 - Minimize Resource Contention**

Every service on a node represents a tax on the resources provided by that node. Spreading services evenly across nodes maximizes performance and helps to keep failures isolated to failure domains. Because of power and networking considerations, a rack is usually the most common failure domain.

Follow these best practices to avoid performance bottlenecks:

- Spread like services across racks as much as possible. While not necessary, it is also convenient to put them in the same position, if possible.
- To maximize availability, use three or more racks even for small clusters. Using two racks is not recommended. If a cluster has three ZooKeepers, using two racks means one of the racks will host two ZooKeepers. In this scenario, a loss of a rack having two ZooKeepers can jeopardize the cluster.
	- For services that are replicated, make sure the replicas are in different racks.
	- Put the Resource Manager and CLDB services on separate nodes, if possible.
	- Put the ZooKeeper and CLDB services on separate nodes, if possible.
- Some administrators find it convenient to put web-oriented services together on nodes with lower IP addresses in a rack. This is not required.
- Avoid putting multiple resource-heavy services on the same node.
- Spread the following resources across all data nodes:
	- Clients
	- Drill
	- NFS

### **Priority 3 - Promote High Availability**

Whenever possible, configure high availability (HA) for all services, not just for services that provide HA by default. CLDB, ZooKeeper, Resource Manager, and Drill provide HA by default. Some services are inherently stateless. If possible, configure multiple instances of these services:

- Kafka REST
- HBase Thrift
- HBase REST
- HTTPFS
- <span id="page-80-0"></span>• HiveServer 2 (HS2)
- Hue
- Kafka Connect
- Data Fabric Data Access Gateway
- Data Fabric Gateway
- **Keycloak**
- OpenTSDB
- WebHCat
- WebServer

### **Priority 4 - Use Dedicated Nodes for Key Services on Large Clusters (50-100 Nodes)**

Large clusters increase CLDB and Resource Manager workloads significantly. In clusters of 50 or more nodes:

• Use dedicated nodes for CLDB, ZooKeeper, and Resource Manager.

E **NOTE:** Dedicated nodes have the benefit of supporting fast fail-over for file-server operations.

- If fast fail-over is not critical and you need to minimize hardware costs, you may combine the CLDB and ZooKeeper nodes. For example, a large cluster might include 3 to 9 such combined nodes.
- If necessary, review and adjust the hardware composition of CLDB, ZooKeeper, and Resource Manager nodes. Once you have chosen to use dedicated nodes for these services, you might determine that they do not need to be identical to other cluster nodes. For example, dedicated CLDB and ZooKeeper nodes probably do not need as much storage as other cluster nodes.
- Avoid configuring Drill on CLDB or ZooKeeper nodes.

### **Example Clusters**

The following examples are reasonable implementations of the design priorities introduced earlier in this section. Other designs are possible and might satisfy your unique environment and workloads.

- [Example 1: 6-Node Cluster \(Single Rack\)](#page-81-0) on page 82
- [Example 2: 12-Node Cluster \(3 Racks\)](#page-81-0) on page 82
- [Example 3: 50-Node Cluster \(5 Racks\)](#page-82-0) on page 83

Each example includes tables for core components and Hadoop and ecosystem components. Because some services have specific database requirements, the examples also allocate nodes for dedicated MySQL or PostgreSQL instances.

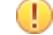

**IMPORTANT:** The examples do not include all possible EEP components. For a complete list of the Data Fabric ecosystem components included in each EEP, see [EEP Components and OS Support](#page-6539-0) on page 6540. For a complete list of Apache projects, see the [Apache Projects Directory](https://projects.apache.org/projects.html).

## <span id="page-81-0"></span>**Example 1: 6-Node Cluster (Single Rack)**

Example 1 shows a 6-node cluster contained in a single rack. When only a single rack is available, this example can work for small clusters. However, the recommended best practice for all clusters, regardless of size, is to use three or more racks, if possible.

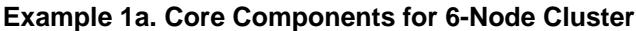

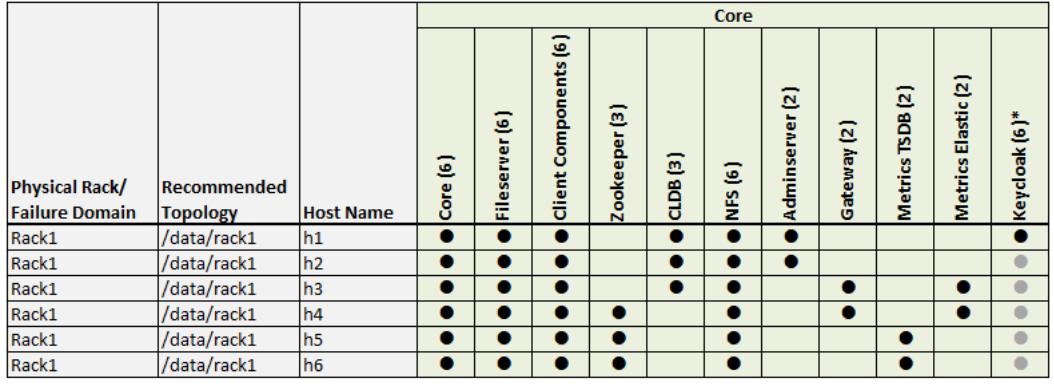

### **Example 1b. Ecosystem Components for 6-Node Cluster**

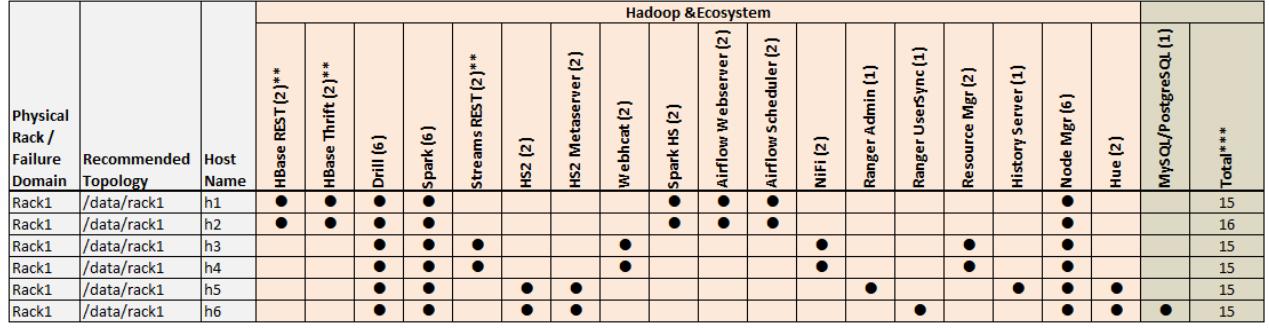

### Example 1 Footnotes

\* The Keycloak binary is installed on all nodes, but the service is started on only one node.

\*\* Denotes a service that is lightweight and stateless. For greater performance, consider running these services on all nodes and adding a load balancer to distribute network traffic.

\*\*\* The *Total* column shows the total number of Core, Hadoop, and Ecosystem components installed on each host node for the example cluster.

### **Example 2: 12-Node Cluster (3 Racks)**

Example 2 shows a 12-node cluster contained in three racks:

**Example 2a. Core Components for 12-Node Cluster**

<span id="page-82-0"></span>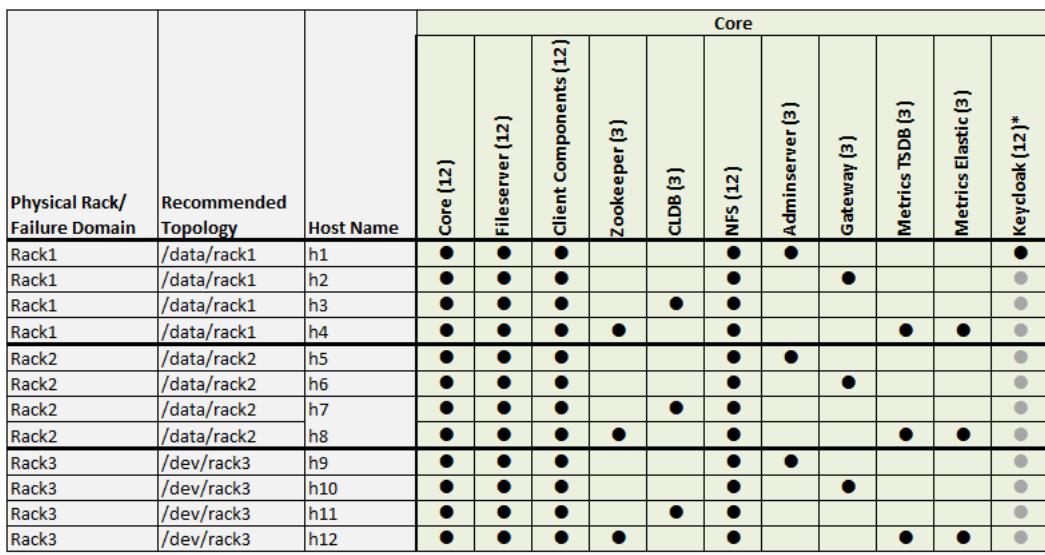

### **Example 2b. Ecosystem Components for 12-Node Cluster**

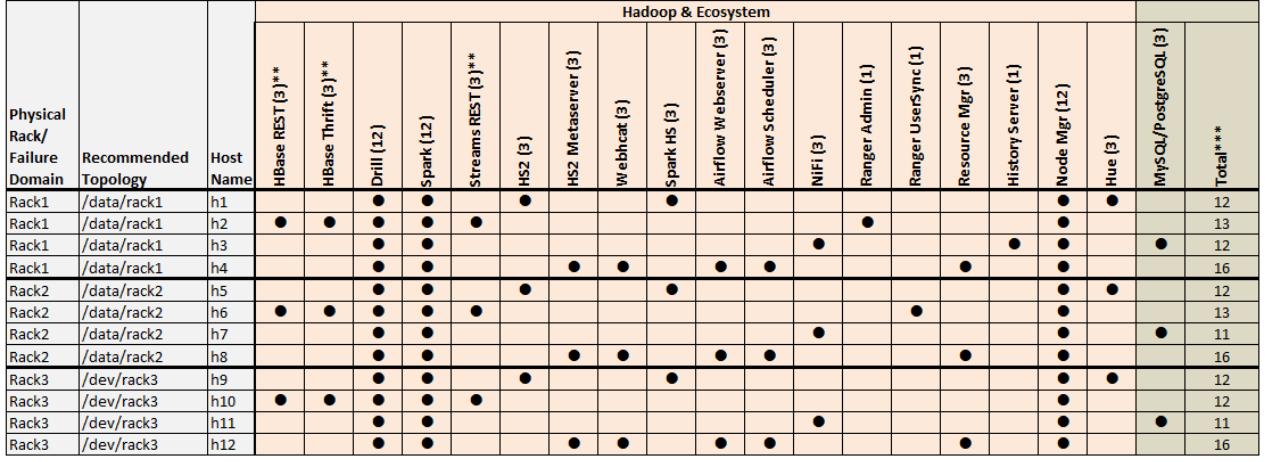

### Example 2 Footnotes

\* The Keycloak binary is installed on all nodes, but the service is started on only one node.

\*\* Denotes a service that is lightweight and stateless. For greater performance, consider running these services on all nodes and adding a load balancer to distribute network traffic.

\*\*\* The *Total* column shows the total number of Core, Hadoop, and Ecosystem components installed on each host node for the example cluster.

### **Example 3: 50-Node Cluster (5 Racks)**

Examples 3 shows a 50-node cluster contained in five racks:

## **Example 3a. Core Components for 50-Node Cluster (Racks 1-3)**

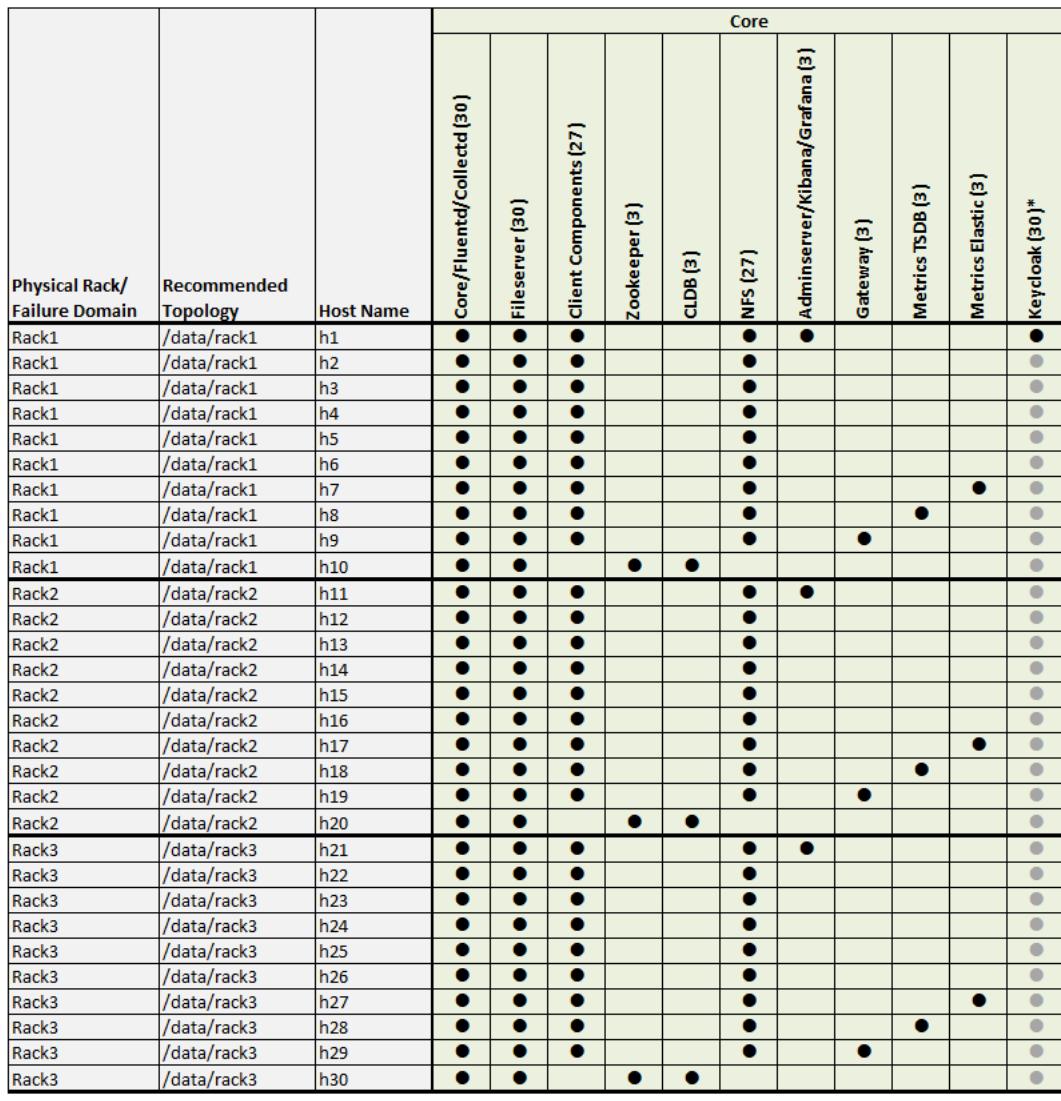

**Example 3b. Core Components for 50-Node Cluster (Racks 4-5)**

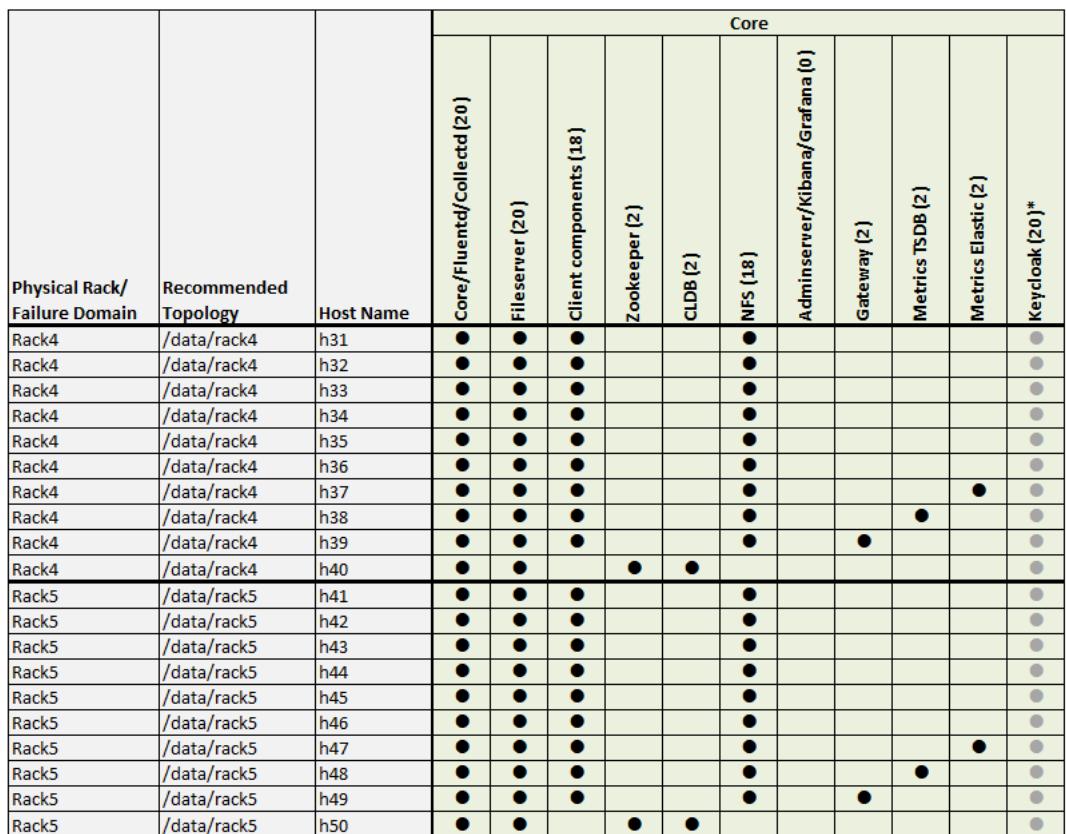

**Example 3c. Ecosystem Components for 50-Node Cluster (Racks 1-3)**

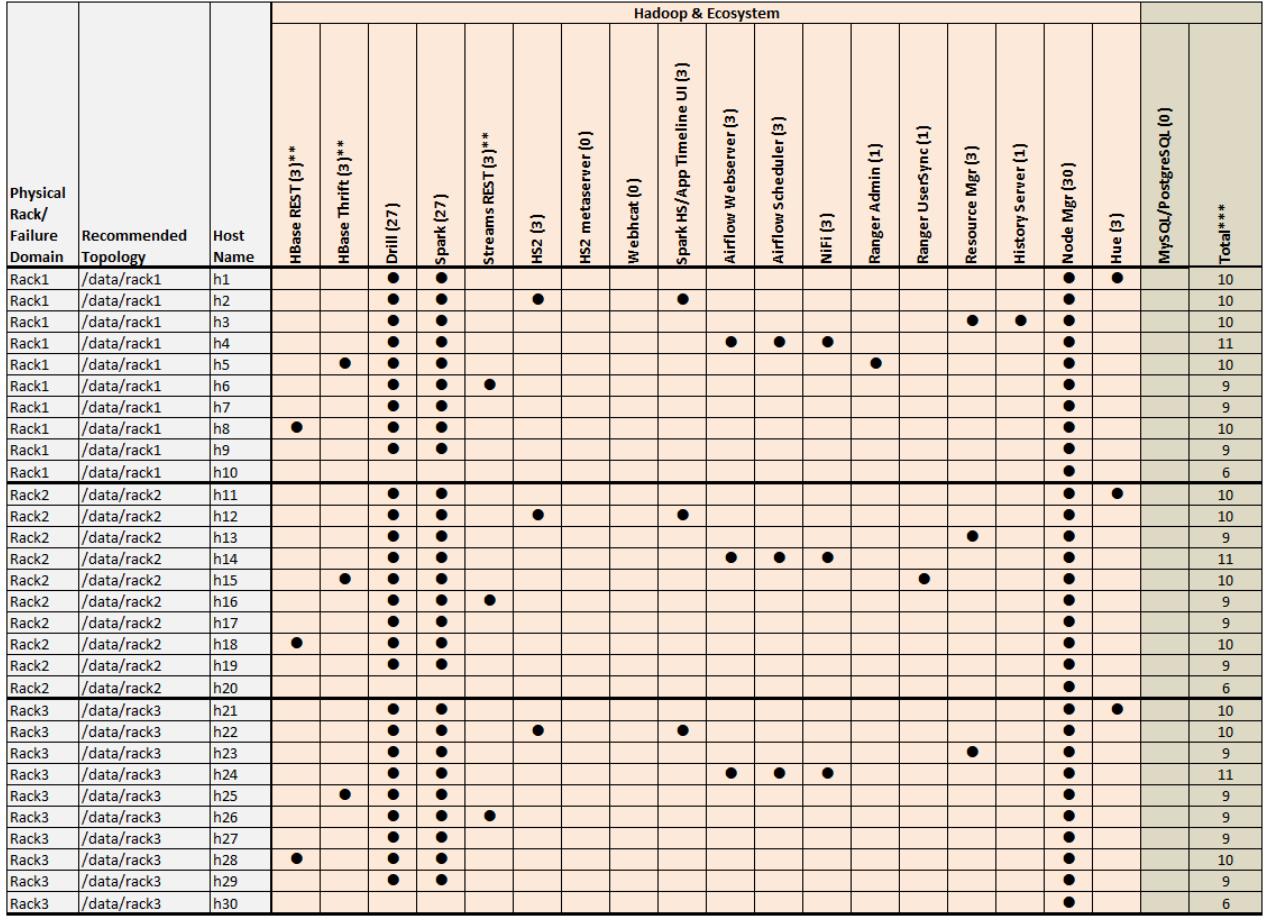

## **Example 3d. Ecosystem Components for 50-Node Cluster (Racks 4-5)**

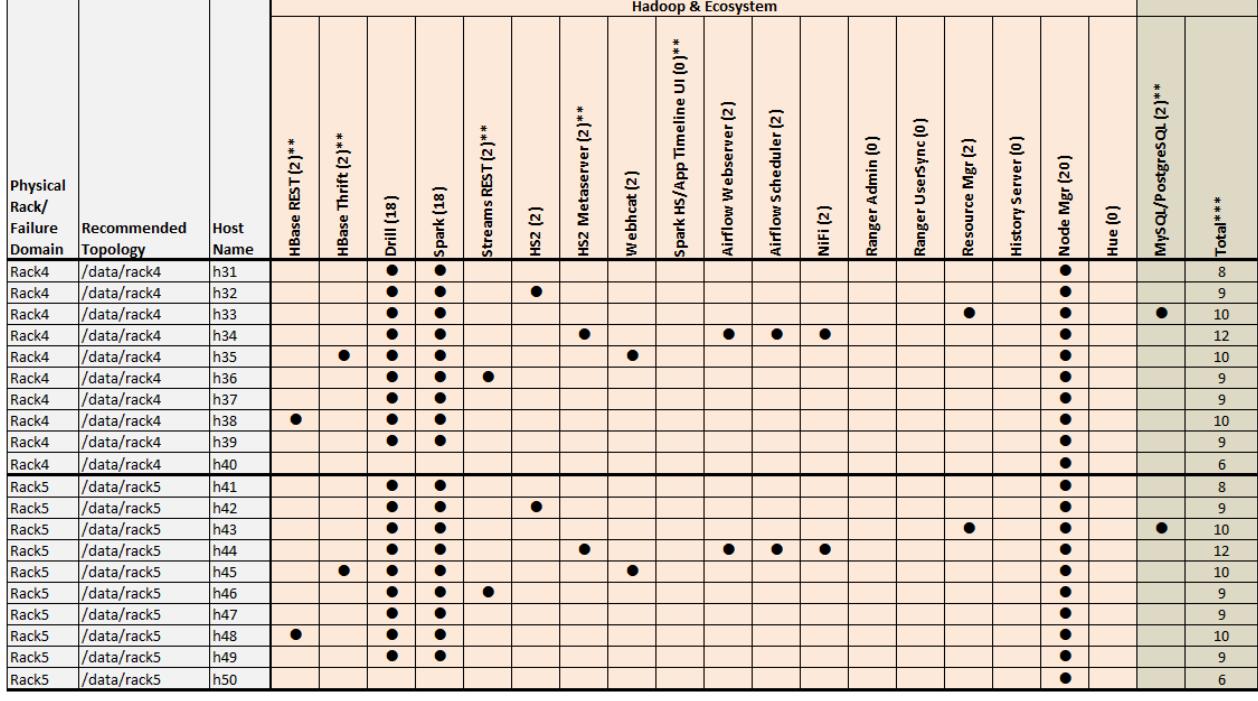

### Example 3 Footnotes

\* The Keycloak binary is installed on all nodes, but the service is started on only one node.

\*\* Denotes a service that is lightweight and stateless. For greater performance, consider running these services on all nodes and adding a load balancer to distribute network traffic.

\*\*\* The *Total* column shows the total number of Core, Hadoop, and Ecosystem components installed on each host node for the example cluster.

### **Plan Initial Volumes**

Describes why it is important to define volumes.

Data Fabric manages the data in a cluster in a set of *volumes*. Volumes can be mounted in the Linux filesystem in a hierarchical directory structure, but volumes do not contain other volumes. Each volume has its own policies and other settings, so it is important to define a number of volumes in order to segregate and classify your data.

Plan to define volumes for each user, for each project, and so on. For streaming data, you might plan to create a new volume to store new data every day or week or month. The more volume granularity, the easier it is to specify backup or other policies for subsets of the data. For more information on volumes, see [Managing Data with Volumes.](#page-1119-0)

## **Security Considerations**

Planning for security will help you identify security shortcomings and address them before you go into production.

HPE Ezmeral Data Fabric releases provide [security by default.](#page-961-0) If your cluster is not already secure, the Data Fabric Converged Data Platform supports many different levels of security. For more information, see [Getting Started with HPE Ezmeral Data Fabric Security](#page-1726-0) on page 1727.

Before installing data-fabric software using the published packages, make sure that you have reviewed the list of known vulnerabilities in [Security Vulnerabilities](#page-7771-0) on page 7772. If a vulnerability applies to your release, contact your data-fabric support representative for a fix, and apply the fix immediately, if applicable.

If the cluster you are planning to install must communicate with other clusters, the clusters should have similar security attributes. Mixing secure and nonsecure clusters is not recommended. For more information, see [Setting Up Cross-Cluster Security](#page-1898-0) on page 1899.

# **User Accounts**

This section identifies how to organize authorized users of the cluster.

Part of the cluster plan is a list of authorized users of the cluster. It is preferable to give each user an account, because account-sharing makes administration less secure. Any user of the cluster must be established with the **same Linux UID and GID on every node in the cluster**. Central directory services, such as LDAP, AD, and IPA are often used to simplify user maintenance.

## **Next Step**

After you have a complete cluster plan, you are ready to prepare each node.

It is important to begin installation with a complete Cluster Plan, but plans should not be immutable. Cluster services often change over time, particularly as clusters scale up by adding nodes. Balancing resources to maximize utilization is the goal, and it will require flexibility.

The next step is to prepare each node. Most installation difficulties are traced back to nodes that are not qualified to contribute to the cluster, or which have not been properly prepared. For large clusters, it can save time and trouble to use a configuration management tool such as Puppet or Chef.

Proceed to [Preparing Each Node](#page-143-0) and assess each node.

# **Installing Core and Ecosystem Components**

Describes how to install HPE Ezmeral Data Fabric software and ecosystem components with or without the Installer.

This section assumes that you have already reviewed [Planning the Cluster](#page-65-0) on page 66.

You can use either the [Installer script](#page-6388-0) or perform a [manual installation.](#page-156-0) The Installer script takes care of using the right repositories for your Linux version, and there is nothing that you have to worry about. Hewlett Packard Enterprise recommends that you use the [Installer script](#page-6388-0). The technically inclined can perform a [manual installation.](#page-156-0)

# **Data Fabric Repositories and Packages**

Describes the repositories for Data Fabric software and the ecosystem components.

### **Protected Internet Repository**

The internet repository for Data Fabric core and ecosystem packages is now more secure. In August of 2023, the repository moved to a new location that requires authentication with an HPE Passport account:

<https://package.ezmeral.hpe.com/>

[What's New in Release 7.2.0](#page-37-0) on page 38 describes the repository change in more detail.

Because the new repository requires authentication, there are some new considerations for using it. See [Using the HPE Ezmeral Token-Authenticated Internet Repository](#page-88-0) on page 89.

### **Repositories for Core Software**

HPE hosts rpm and deb repositories for installing the Data Fabric core software using Linux package-management tools. For every release of the core software, a repository is created for each supported platform.

Platform-specific installation repositories are hosted at: [https://package.ezmeral.hpe.com/releases/v7.x.x/](https://package.ezmeral.hpe.com/releases/) [<platform>](https://package.ezmeral.hpe.com/releases/).

To set up the repositories, see [Step 3: Prepare Packages and Repositories](#page-159-0) on page 160.

### **Repositories for Ecosystem Packs**

An Ecosystem Pack (EEP) provides a set of ecosystem components that work together. HPE hosts  $rpm$ and deb repositories for easy installation of the ecosystem components.

These platform-specific repositories are hosted at the following location:

• [https://package.ezmeral.hpe.com/releases/MEP/MEP-<version>/<platform>](https://package.ezmeral.hpe.com/releases/)

For more information about the Ecosystem Packs (EEPs), see [Ecosystem Packs](#page-3778-0) on page 3779.

### **GitHub Repositories for Source Code**

HPE releases the source code for ecosystem components to GitHub, including all patches that HPE has applied to the components. Source code projects for all releases since March 2013 are available at [https://](https://github.com/mapr) [github.com/mapr.](https://github.com/mapr) For example, the GitHub location for Airflow is [https://github.com/mapr/airflow.](https://github.com/mapr/airflow)

### **Maven Repositories for Application Developers**

HPE hosts a Maven repository where application developers can download dependencies on Data Fabricsoftware or Hadoop ecosystem components. Maven artifacts for all releases since March 2013 are available at [Maven Artifacts for the HPE Ezmeral Data Fabric](#page-4631-0) on page 4632.

### <span id="page-88-0"></span>**Other Scripts and Tools**

Other Data Fabric scripts and tools can be found in the following locations:

- <https://package.ezmeral.hpe.com/scripts/>
- <https://package.ezmeral.hpe.com/tools/>

#### **Using the HPE Ezmeral Token-Authenticated Internet Repository**

Describes special considerations for using the token-authenticated internet repository for Data Fabric software and the ecosystem components.

#### **Accessing the Token-Authenticated Repository**

Using a browser to access the new token-authenticated package repository requires you to supply the email address associated with your HPE account and a token. Use these steps:

**1.** Navigate to the repository at [https://package.ezmeral.hpe.com/.](https://package.ezmeral.hpe.com/) The authorization dialog box is displayed:

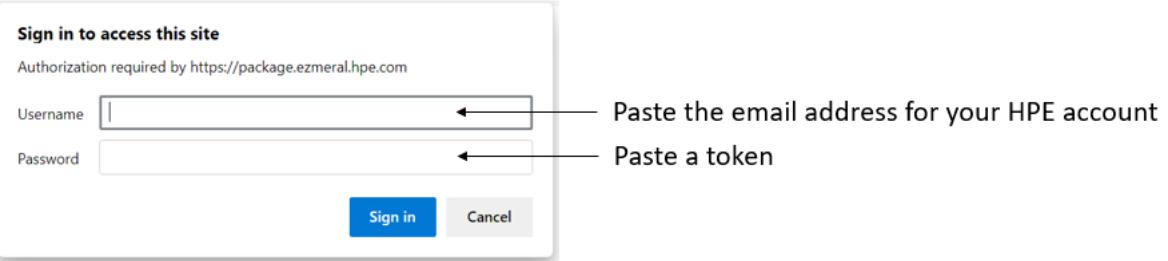

- **2.** In the **Username** field, paste the email address for your HPE Passport account. To obtain an HPE Passport Account, see [Obtaining an HPE Passport Account](#page-89-0) on page 90.
- **3.** In the **Password** field, paste a token. To obtain a token, see [Obtaining a Token](#page-89-0) on page 90.
- **4.** Click **Sign in**.

#### **What To Do If Your Installation Points to the Old Repositories**

On October 2, 2023, the following Internet repositories were redirected to point to the new repository URL:

- <https://package.mapr.com/>
- <https://package.mapr.hpe.com/>

If your currently installed Data Fabric software points to one of these older repositories, you must make some changes to enable your installation to work with the new token-authenticated repository:

<https://package.ezmeral.hpe.com/>

You need to do the following:

- [Obtain an HPE account](#page-89-0) (if you don't already have one)
- [Obtain a token](#page-89-0) for your HPE account
- [Update the Installer](#page-6403-0) to the most current 1.18.0.3 version or later (if your installation uses the Installer)
- Update any installation or upgrade files that point to the Internet repository (see the following considerations)
- Reconfigure clients that point to the Internet repository (see the following considerations)

<span id="page-89-0"></span>• Update any scripts that point to the Internet repository (see the following considerations)

#### **Format for Passing an HPE User Name and Token to the Repository**

Any files or scripts that point to the new Data Fabric internet repository must include the email address and token associated with a valid HPE account expressed in the following format:

https://<email-address>:<token>@package.ezmeral.hpe.com/

#### **Examples for Accessing the Repository**

In examples that require you to run Linux commands that point to the repository, this guide shows the format that is needed for including the user name and password. For example, to use a wget command with the new repository, you must add the email address and token as follows:

```
wget --user=jane.smith@company.com --password=<token> https://
package.ezmeral.hpe.com/releases/installer/mapr-setup.sh -P /tmp
```
Depending on the Linux distribution, other formats might be needed.

#### **Obtaining an HPE Passport Account**

An HPE Passport account is required to obtain support for Data Fabric products and gives you access to important HPE services.

To obtain an HPE Passport account, visit the [MY HPE SOFTWARE CENTER](https://myenterpriselicense.hpe.com/) and click **Sign In** to create a new account.

When you fill in information about your account, be sure to complete ALL of the fields (even fields that are not required). Leaving some fields blank can cause issues when you later try to access HPE repositories.

#### **Obtaining a Token**

A token associated with your HPE Passport account is required to obtain access to the HPE Ezmeral internet repositories.

You can create a new token at any time by using the following steps. A token created in this way does not expire. The token remains valid even after you create a new token.

To create a token for your HPE Passport account:

- **1.** Visit the [HPE Support Center User Token page](https://support.hpe.com/hpsc/swd/entitlement-token-service/generate).
- **2.** Sign in if needed using your HPE Passport user ID and password.

### **Package Dependencies**

Lists the interdependencies between packages across all the supported Operating Systems

#### **Package Dependencies for Red Hat**

Lists the dependencies for Red Hat Enterprise Linux 8.6.

# **Table**

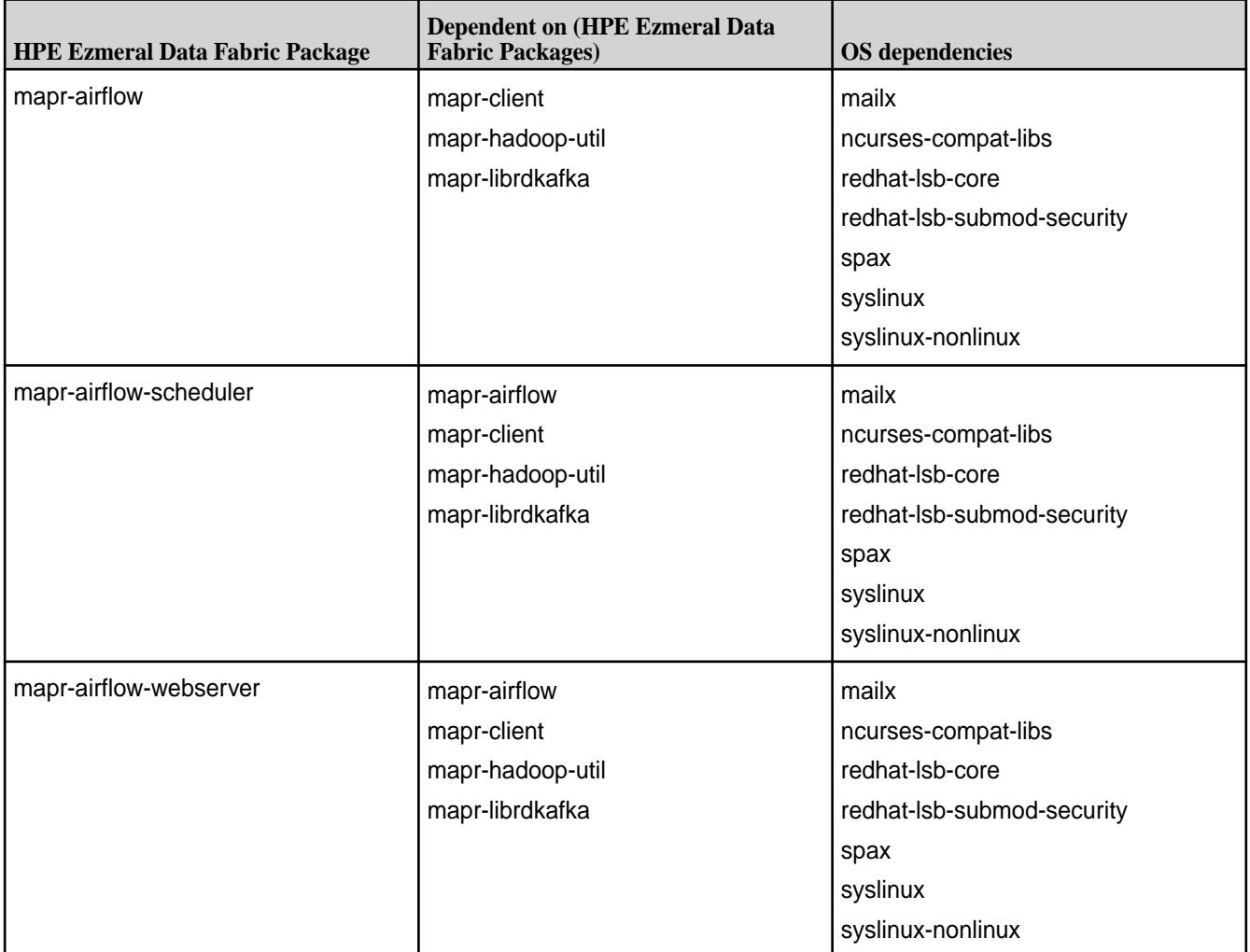

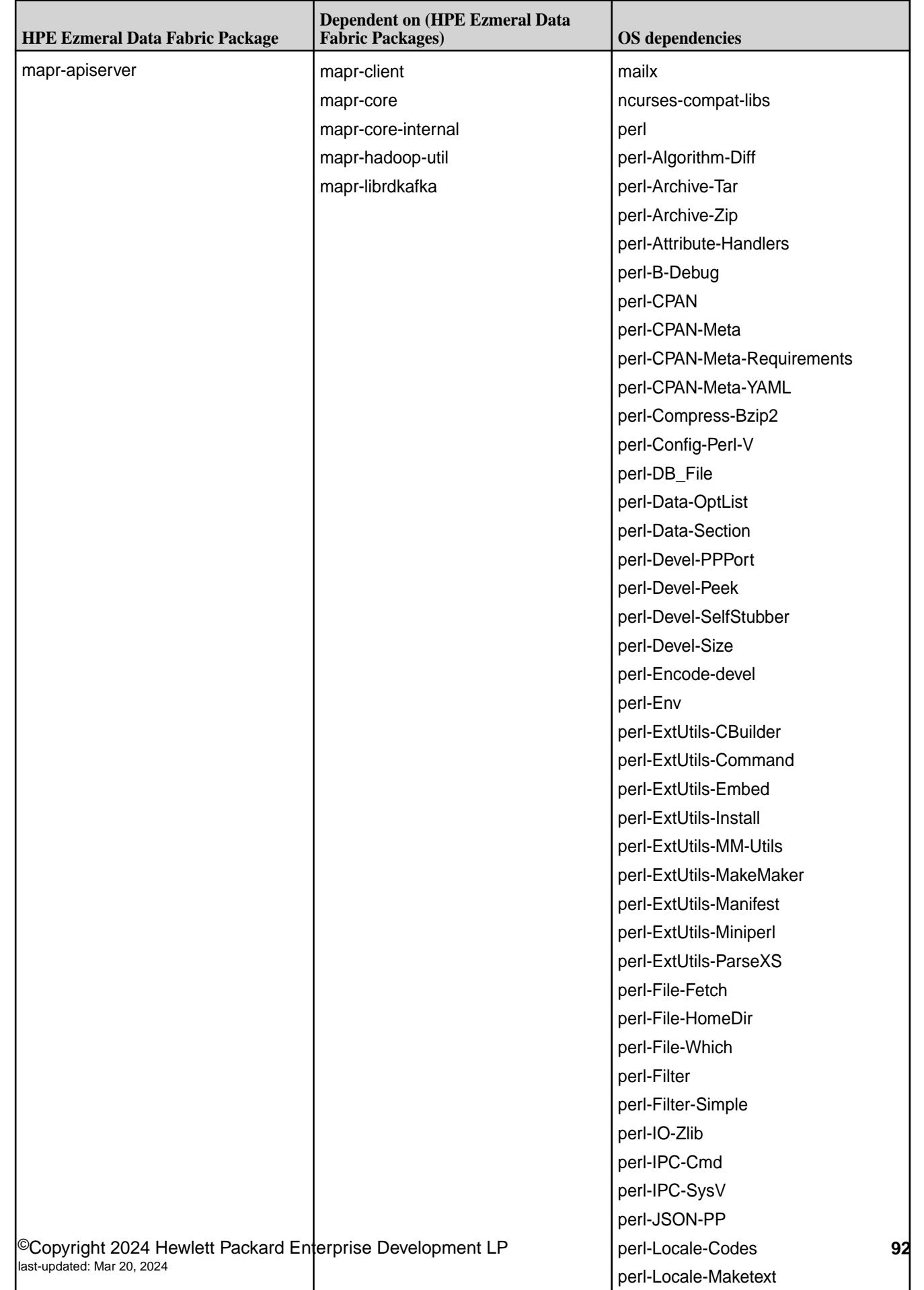

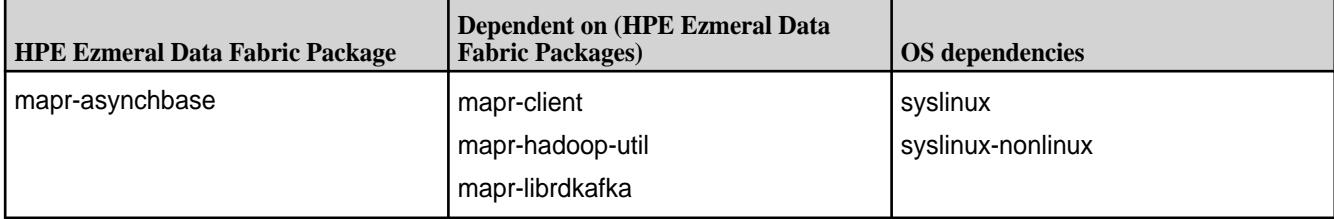

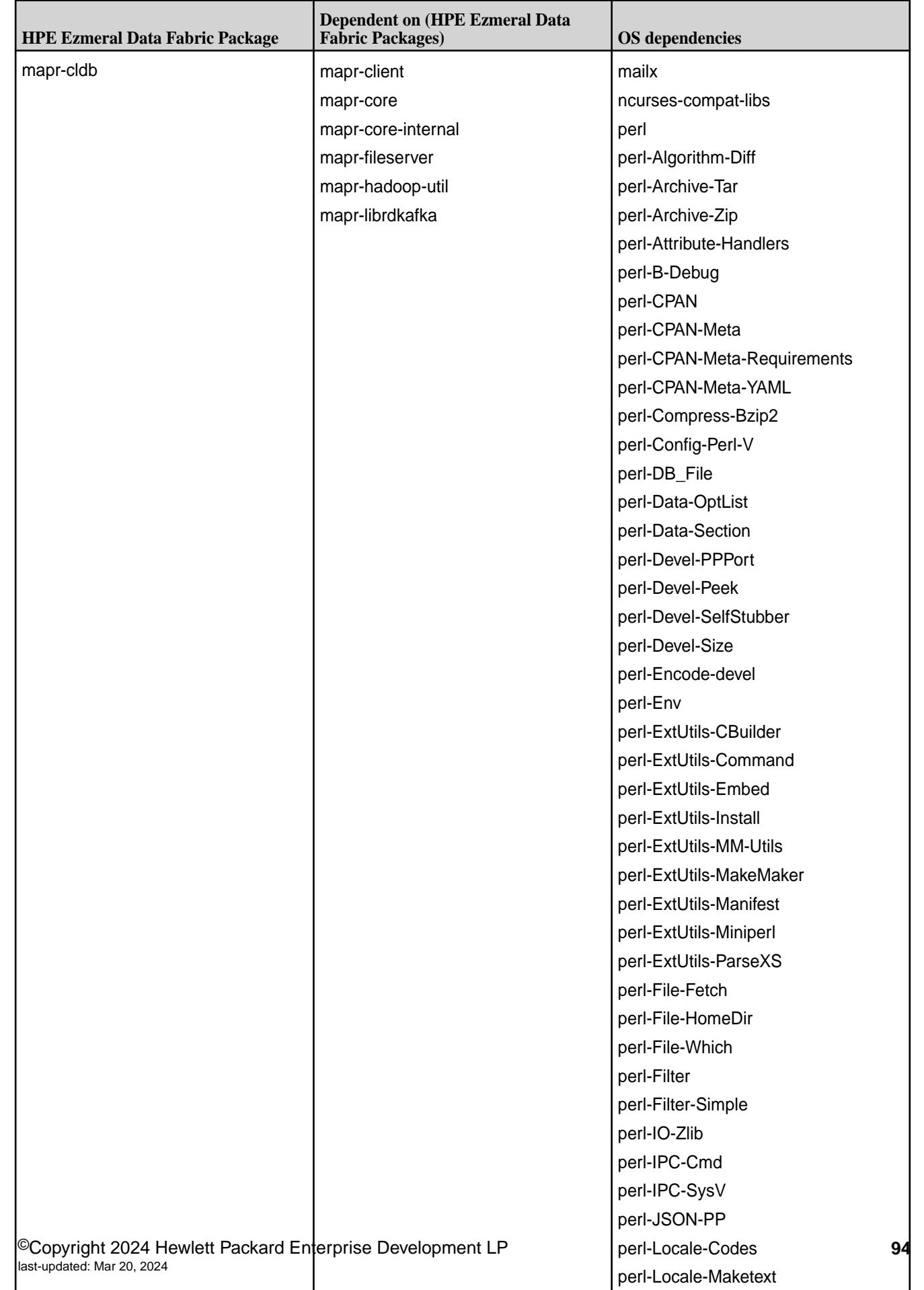

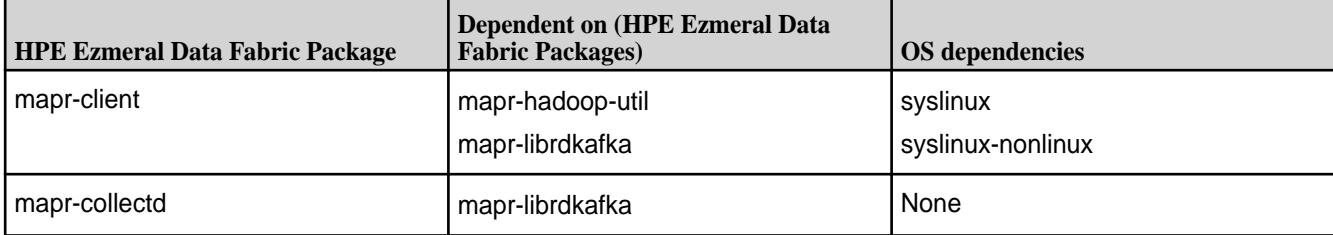

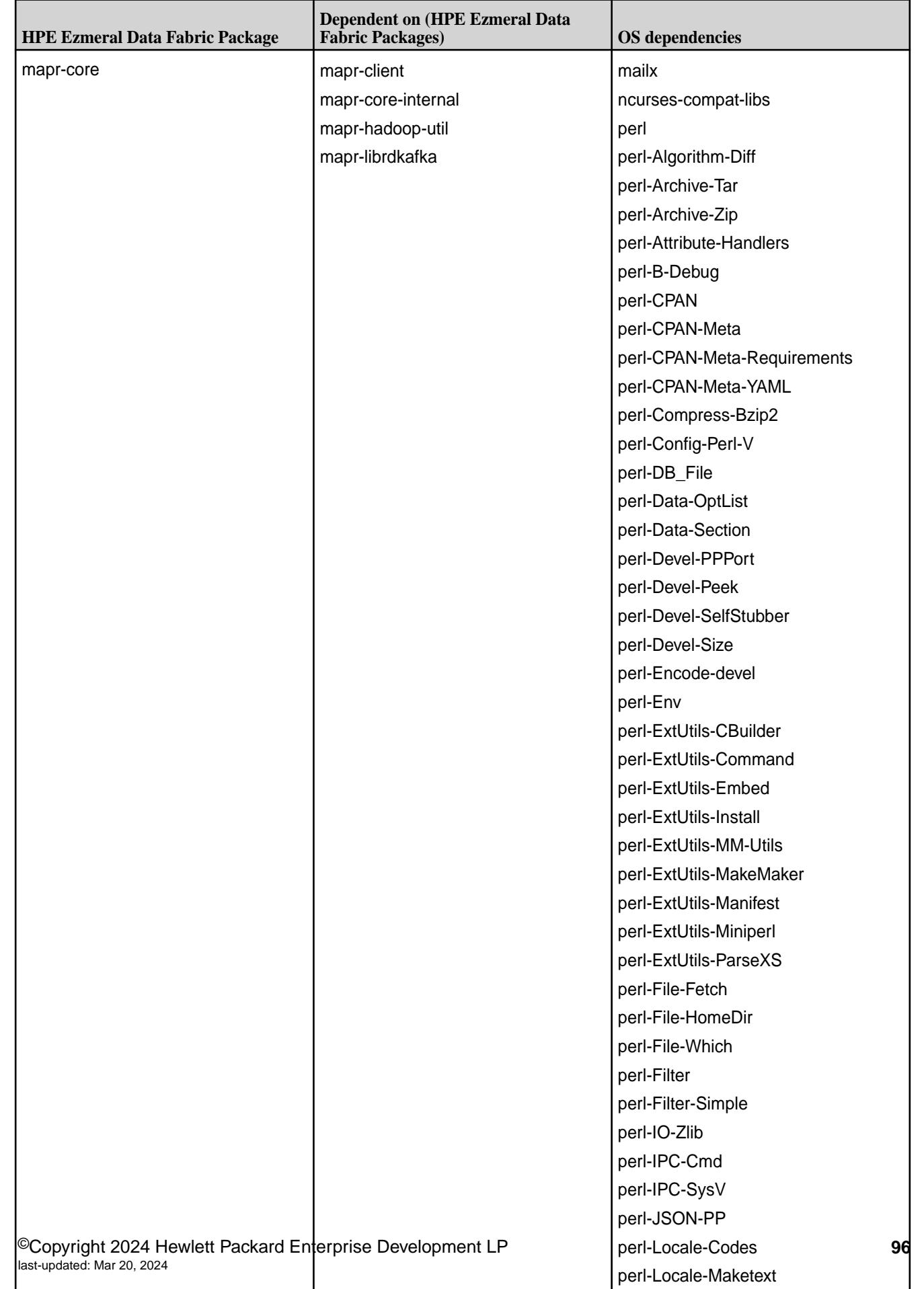

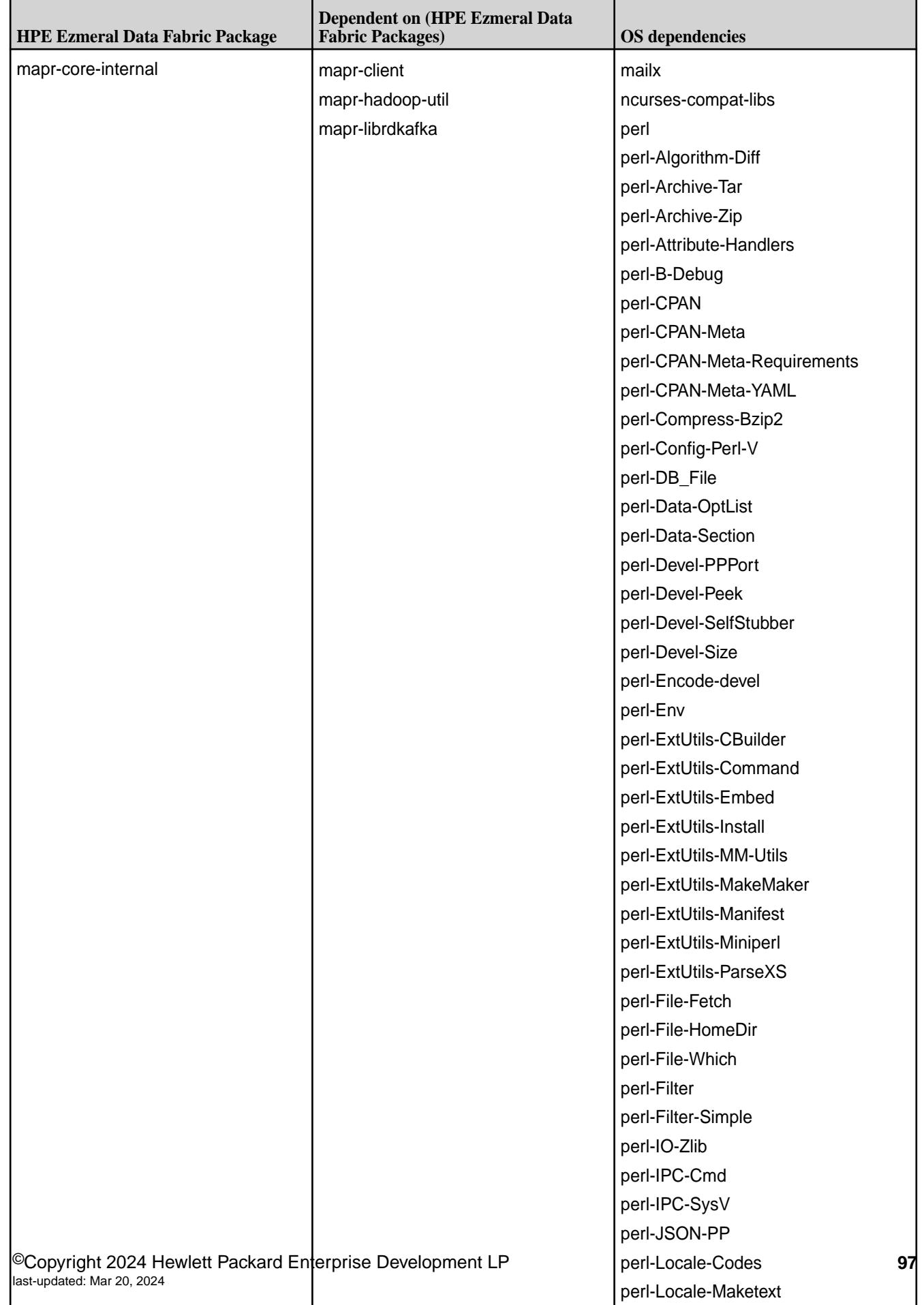

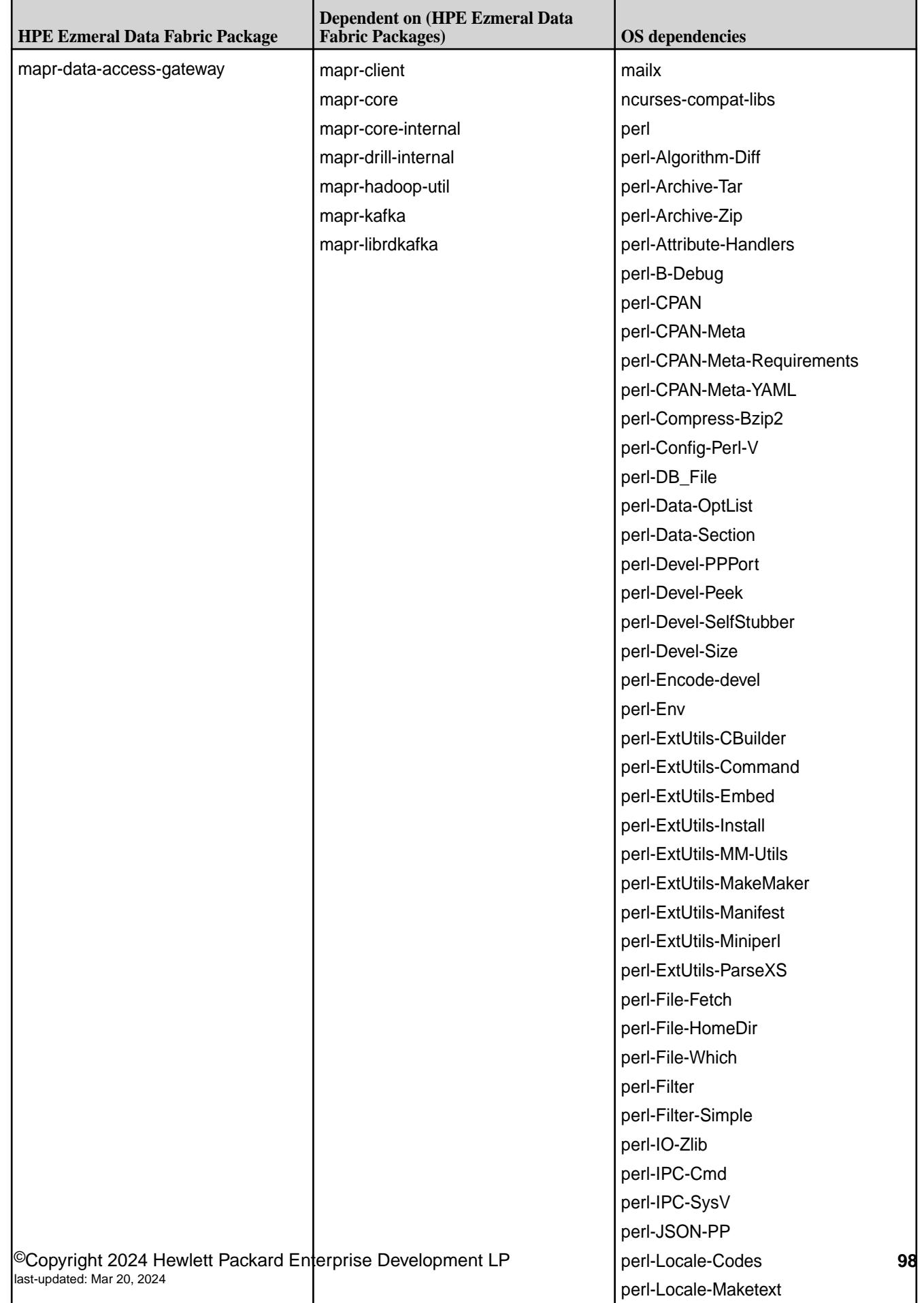

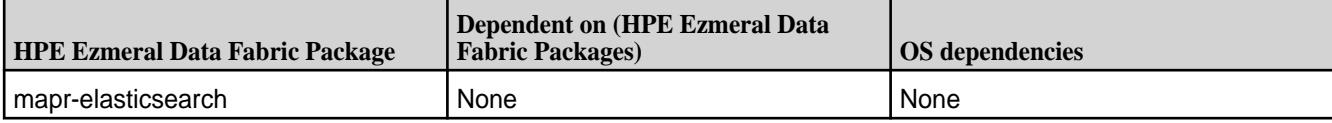

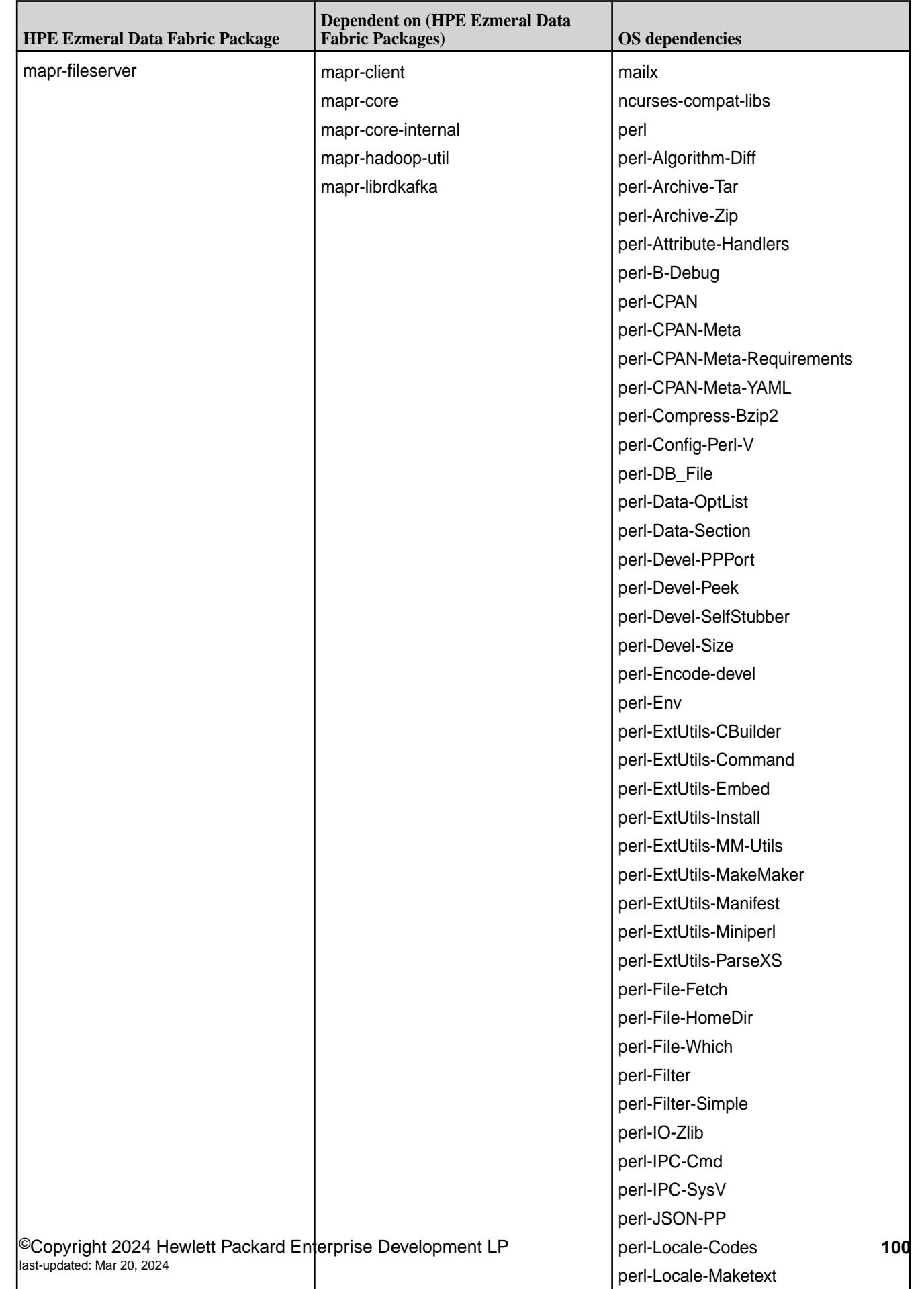

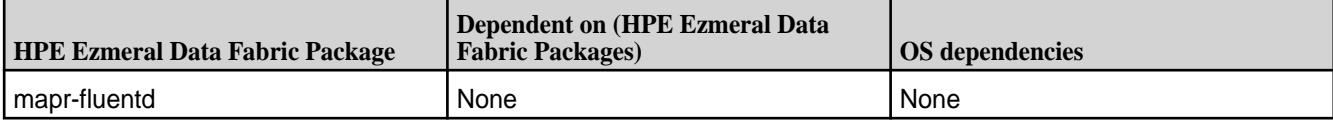

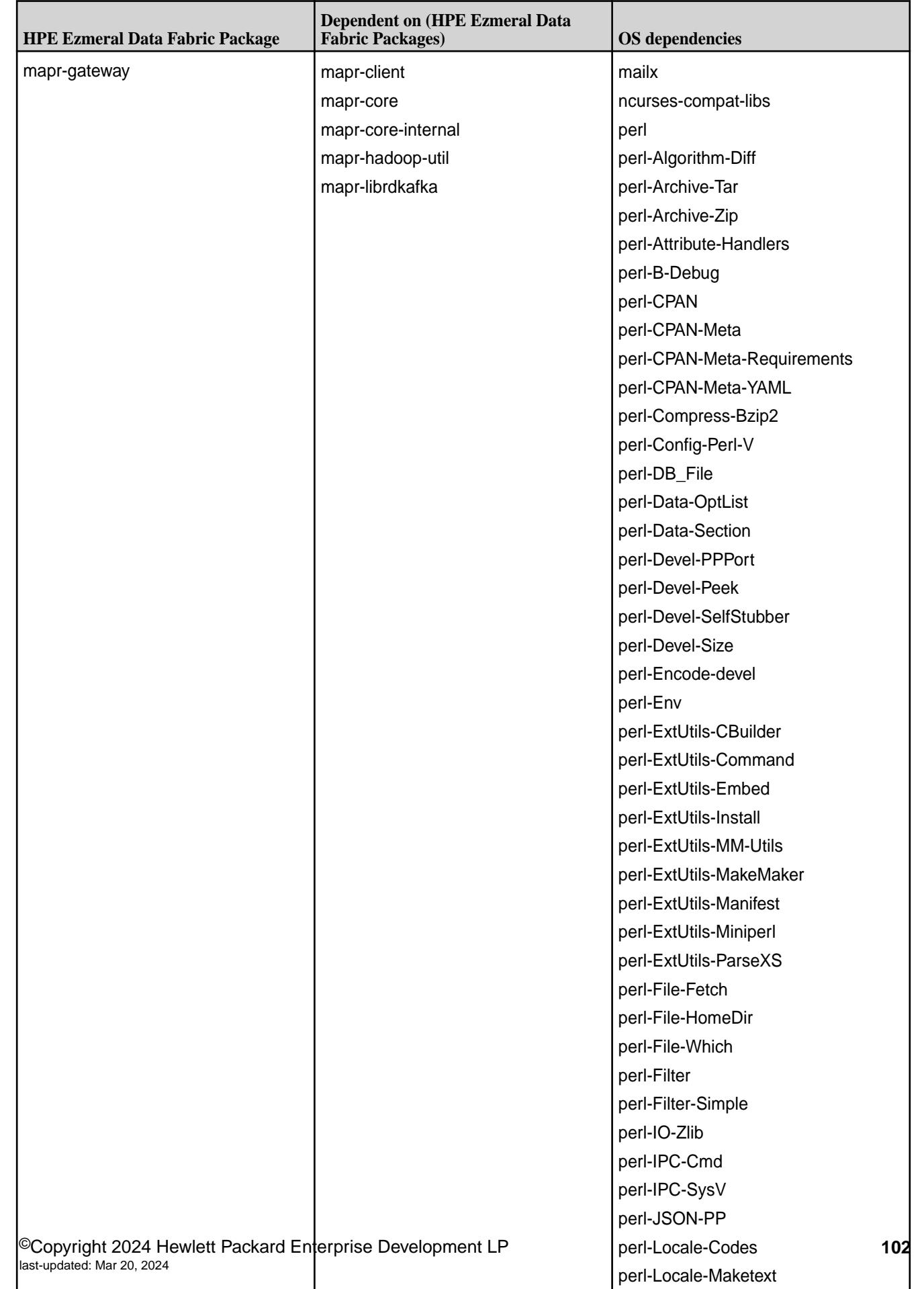

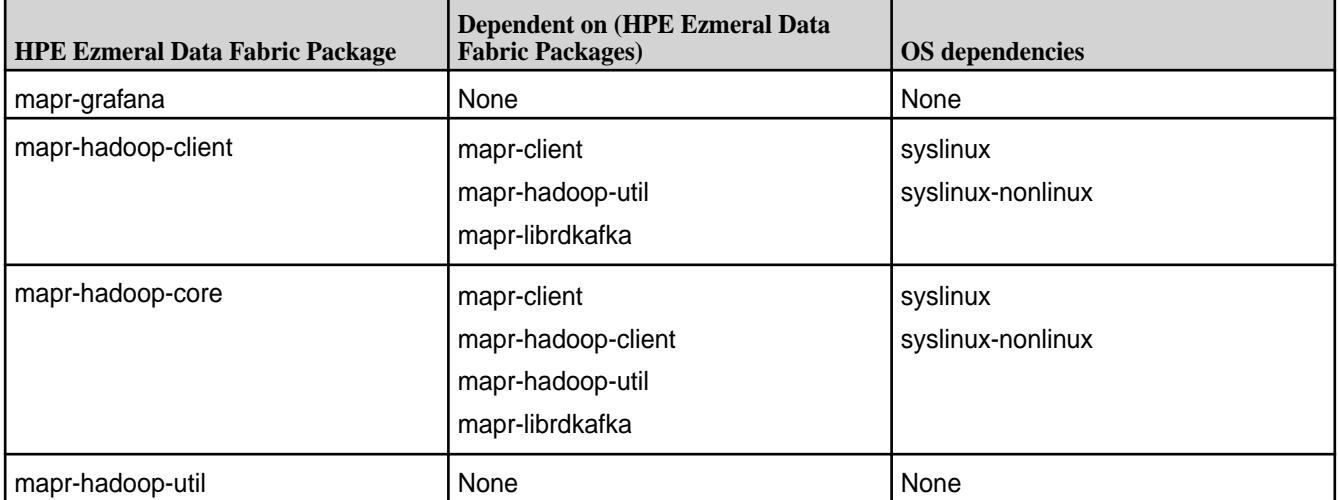

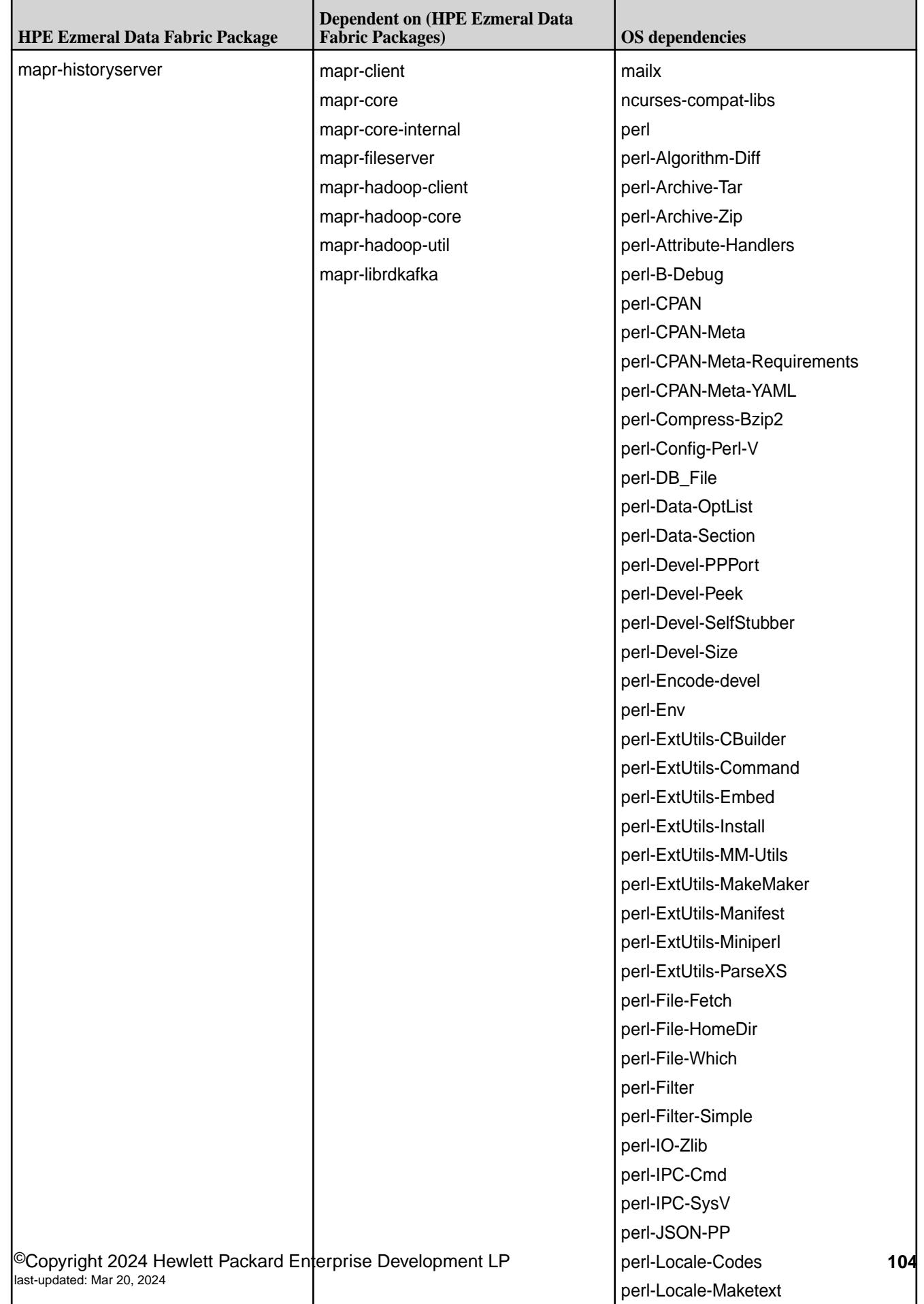

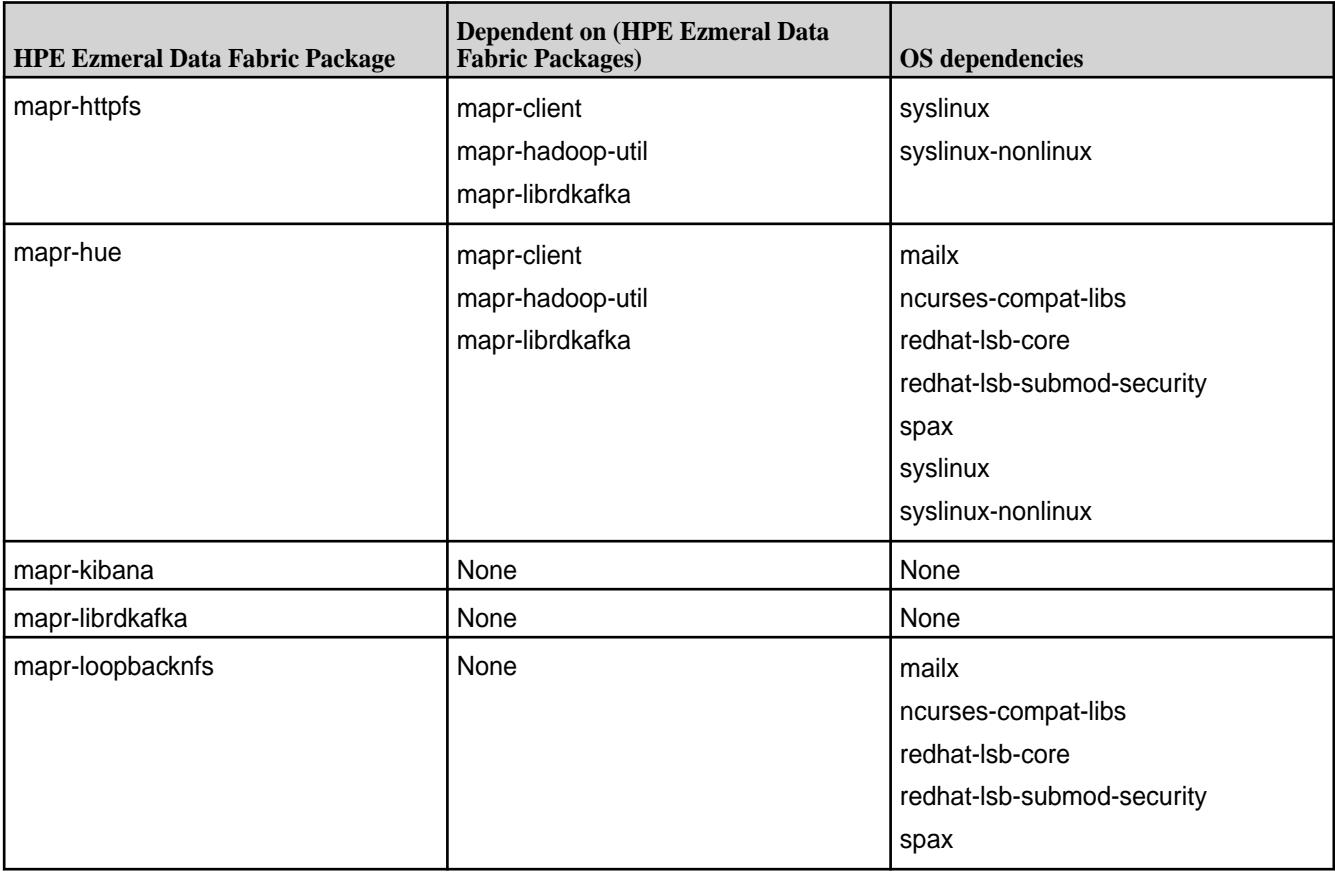

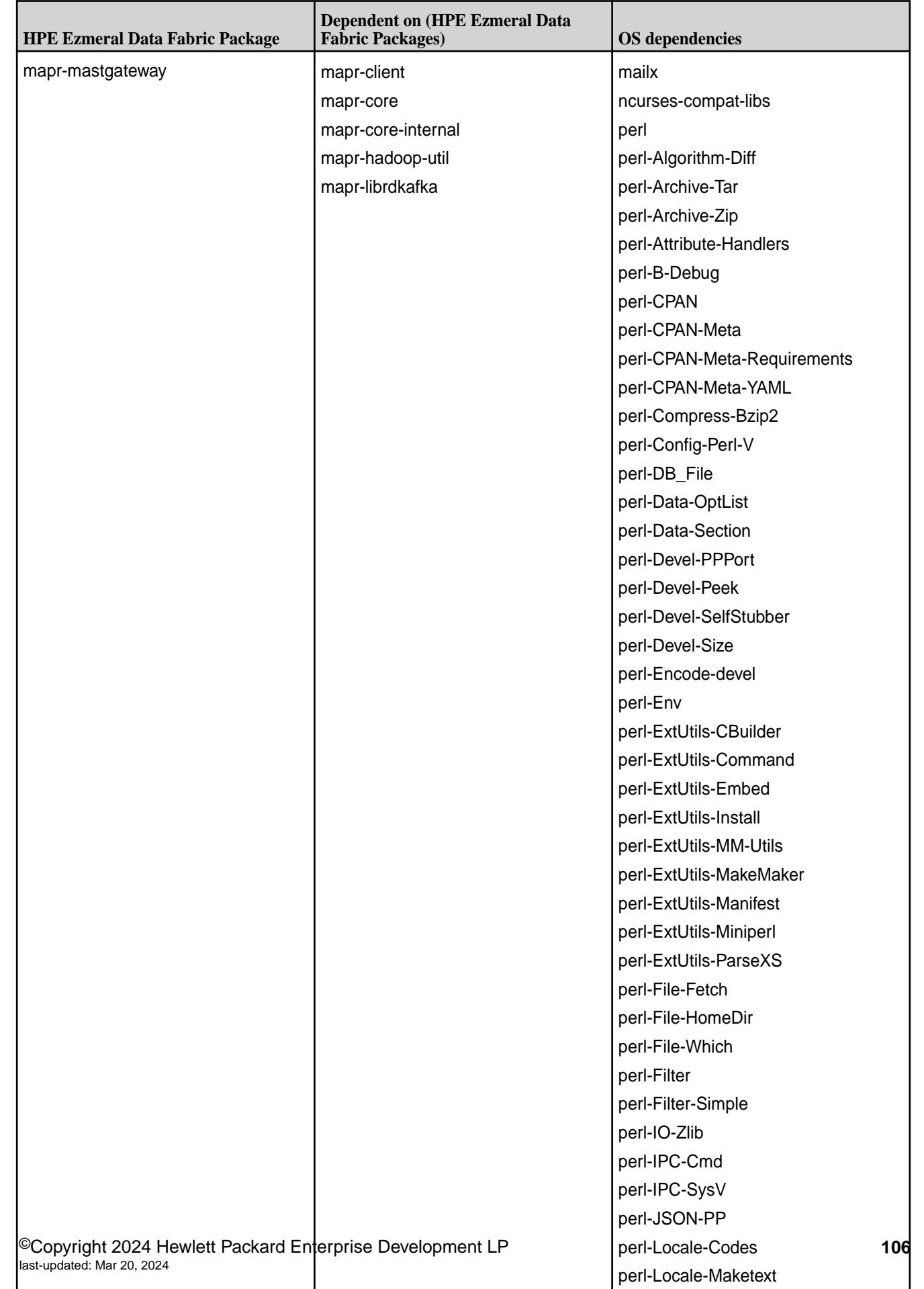

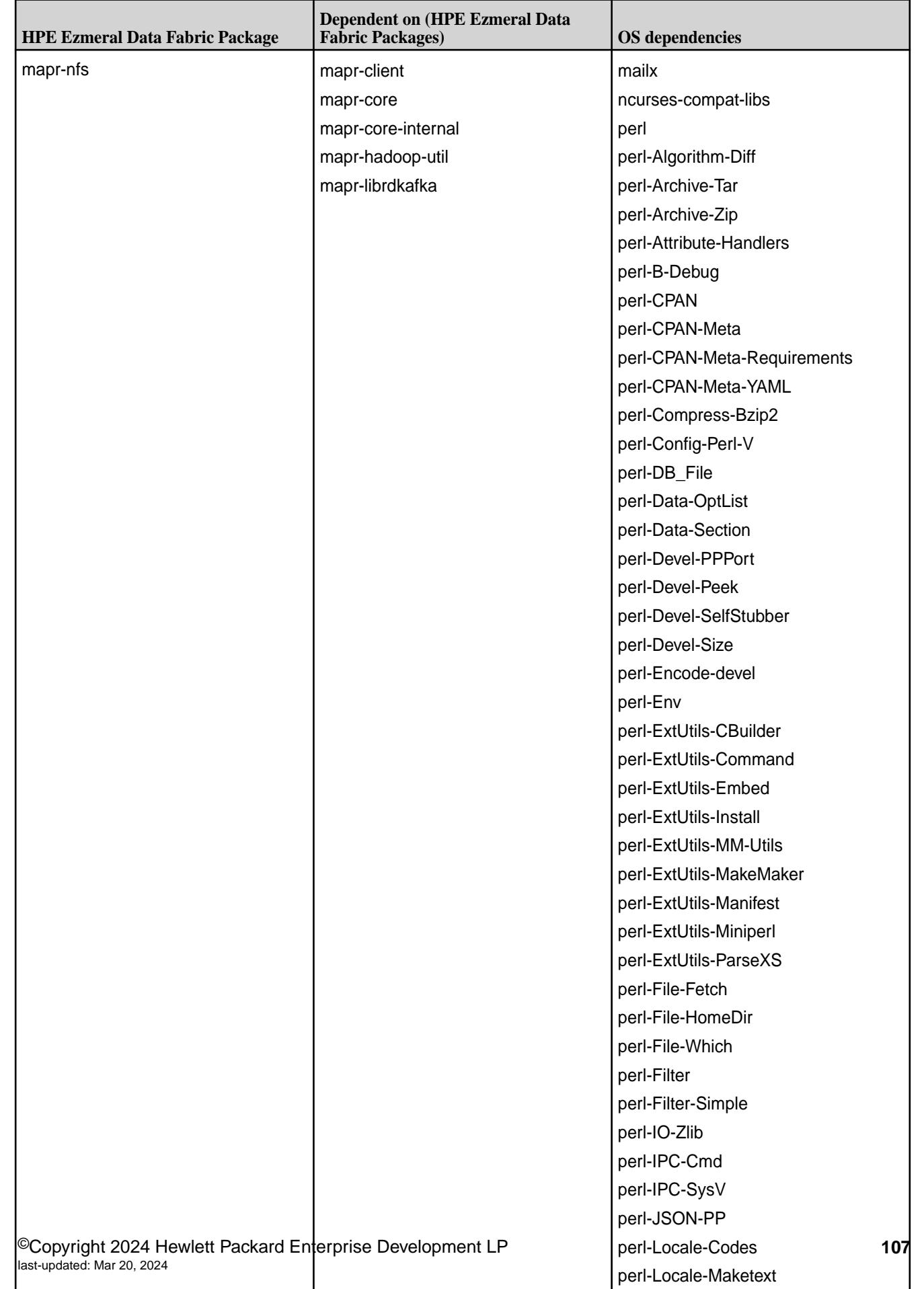

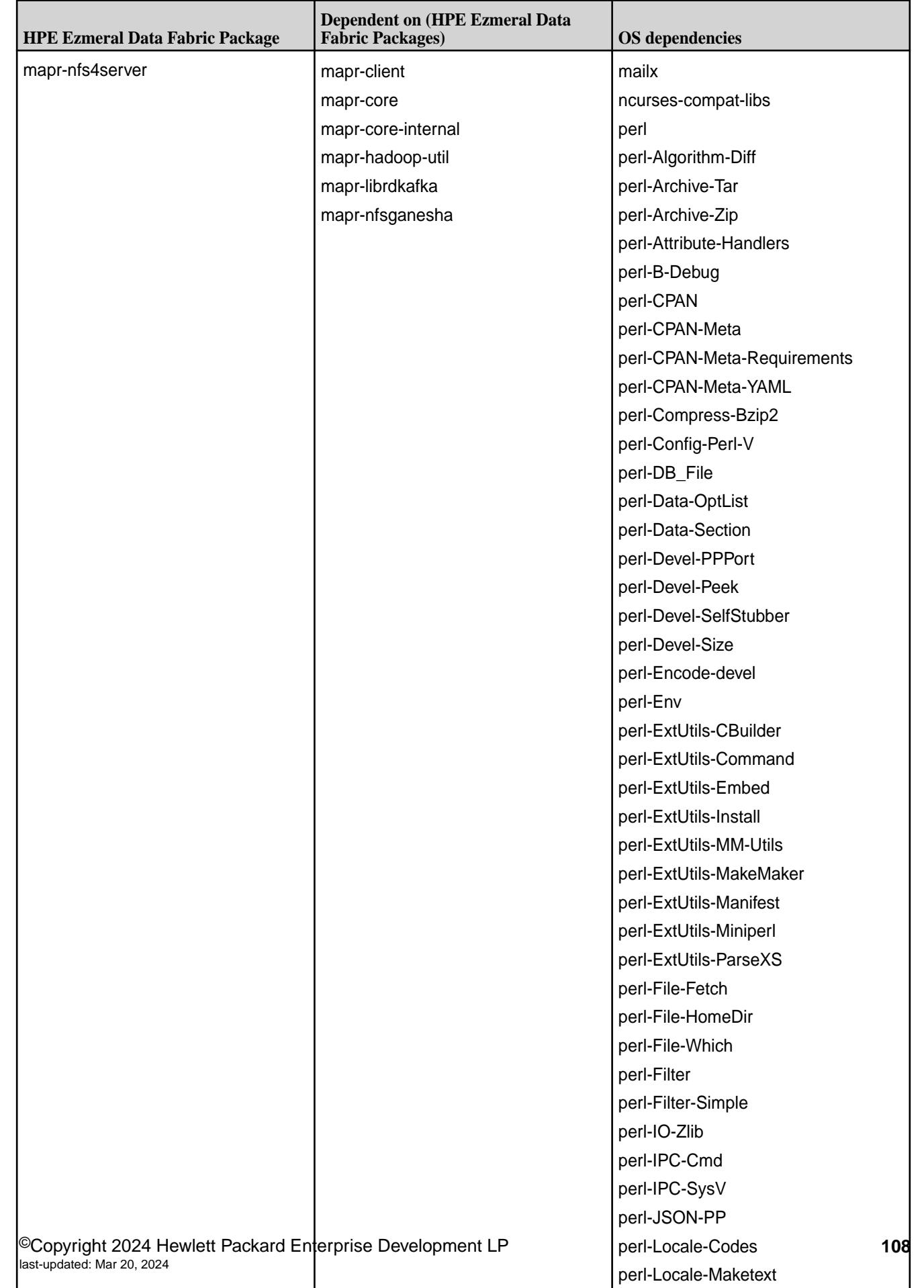
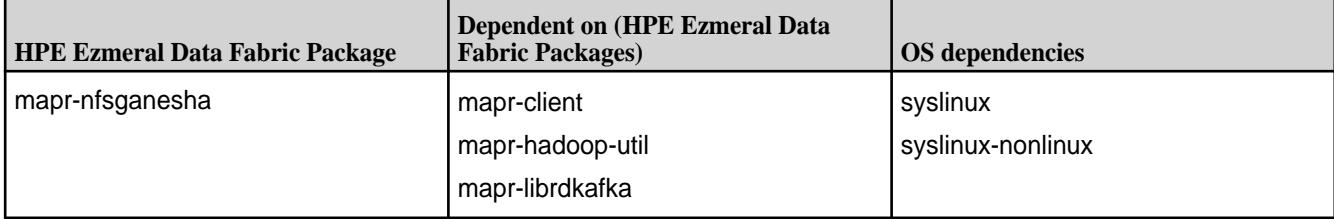

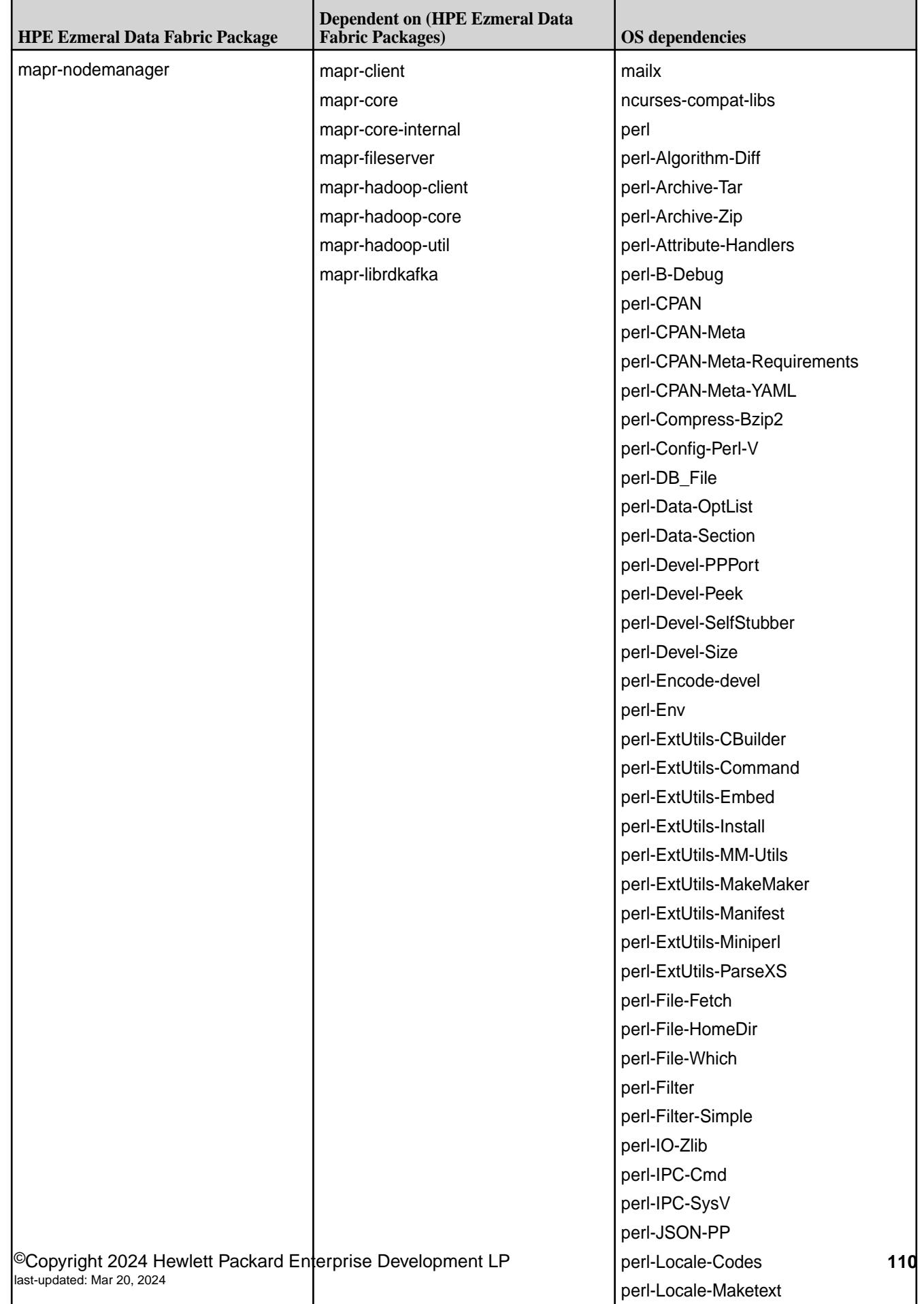

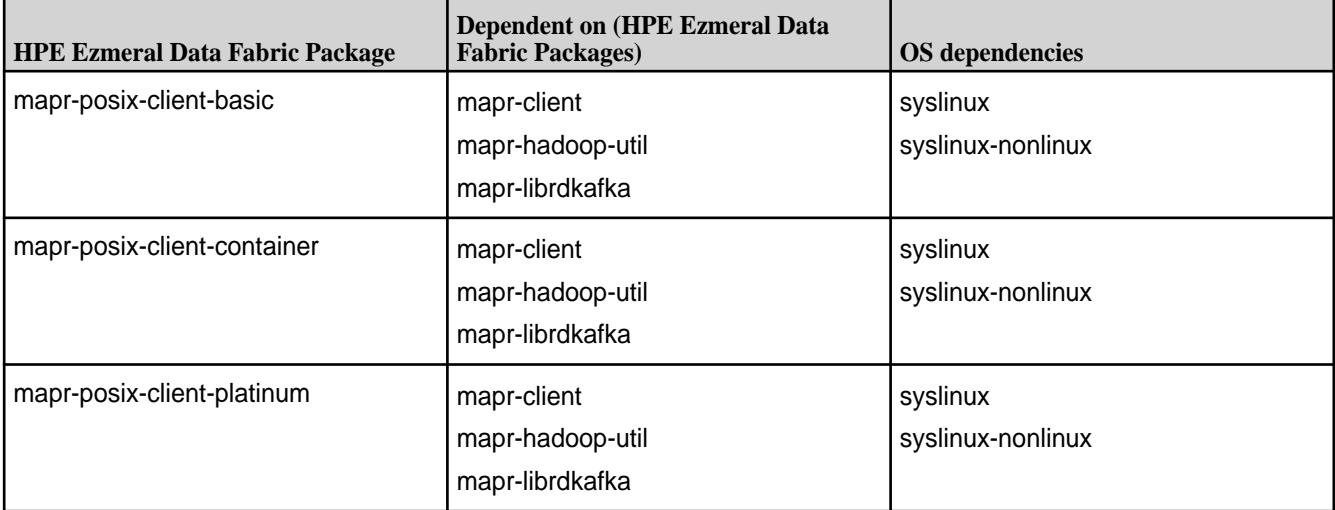

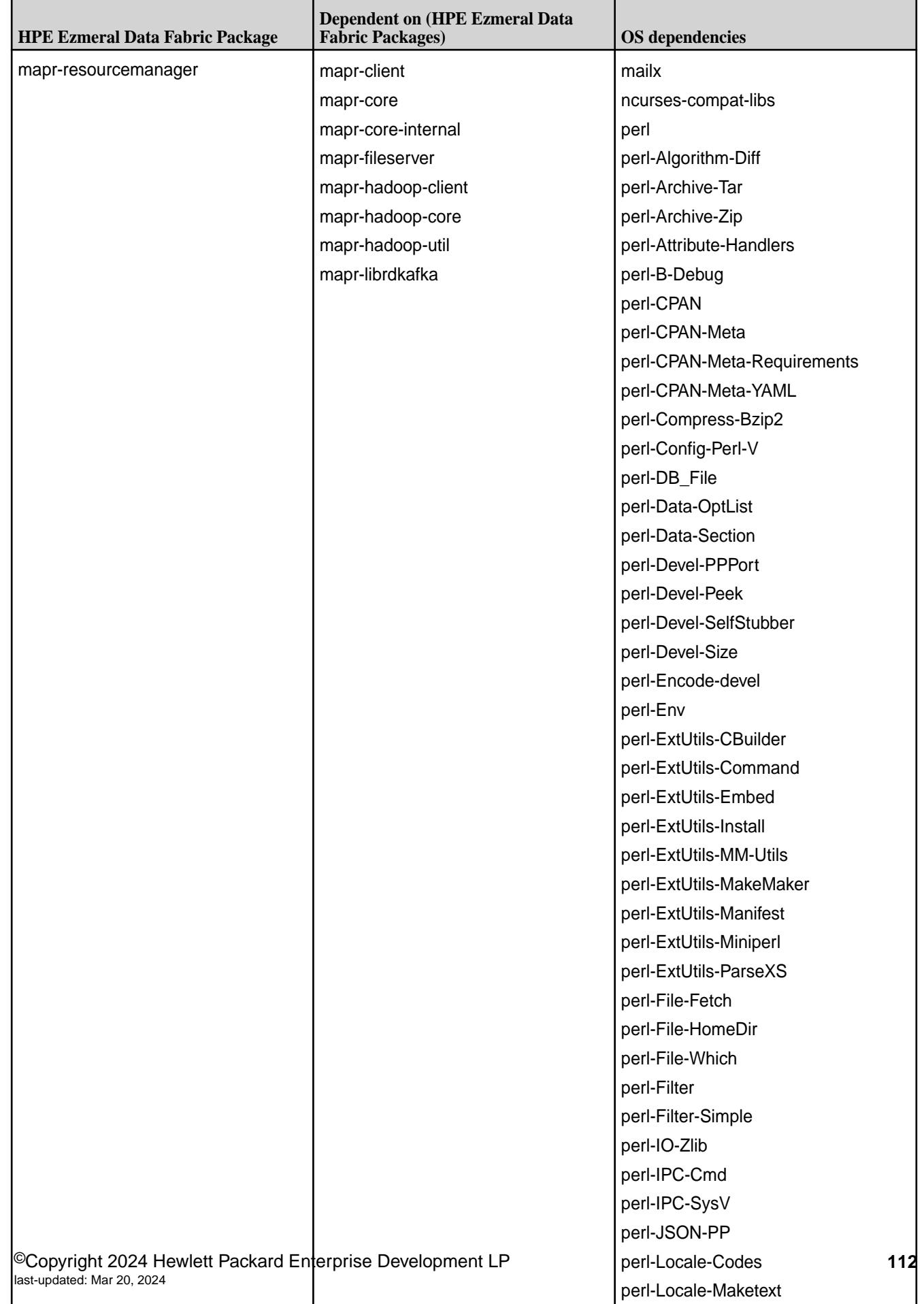

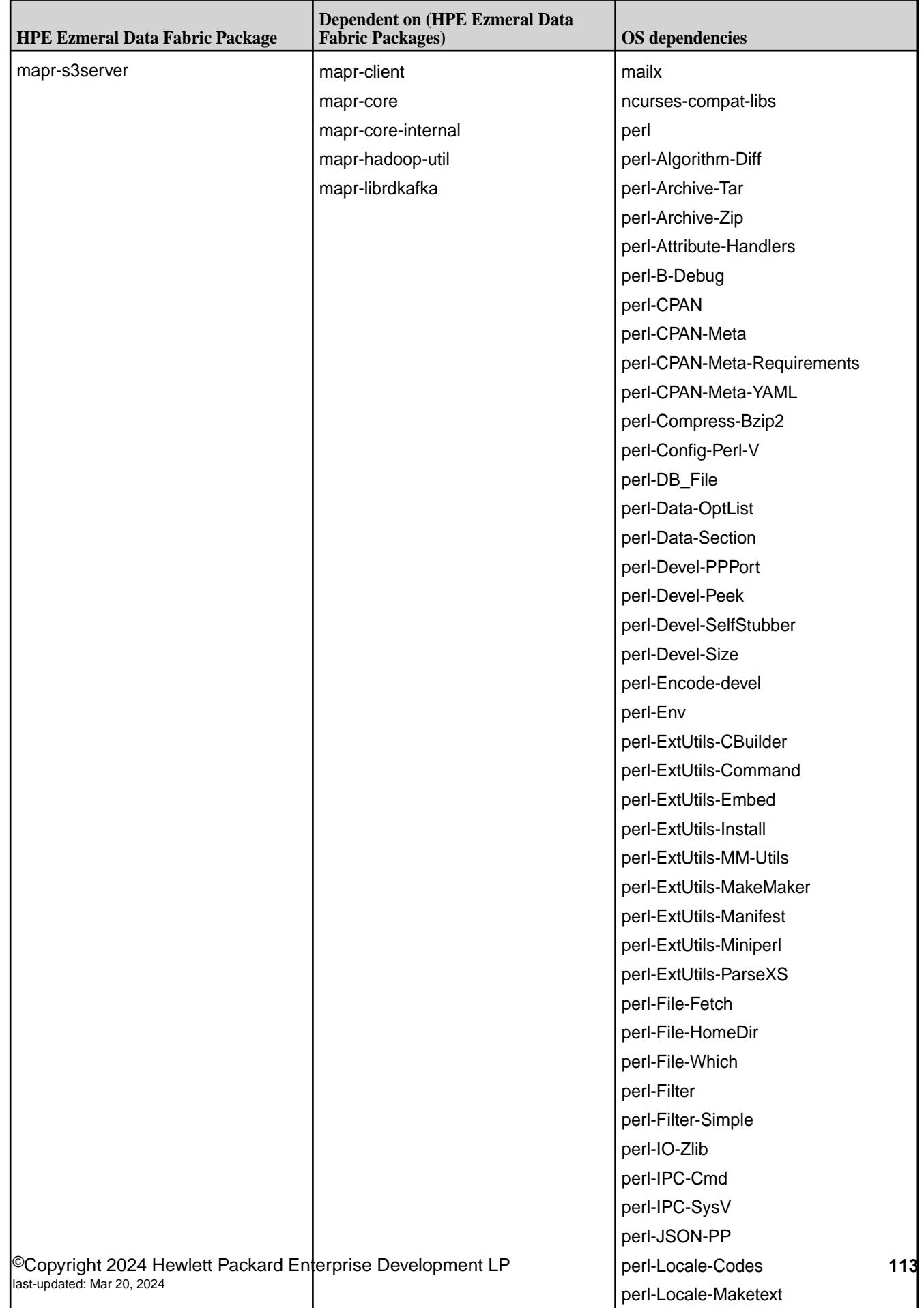

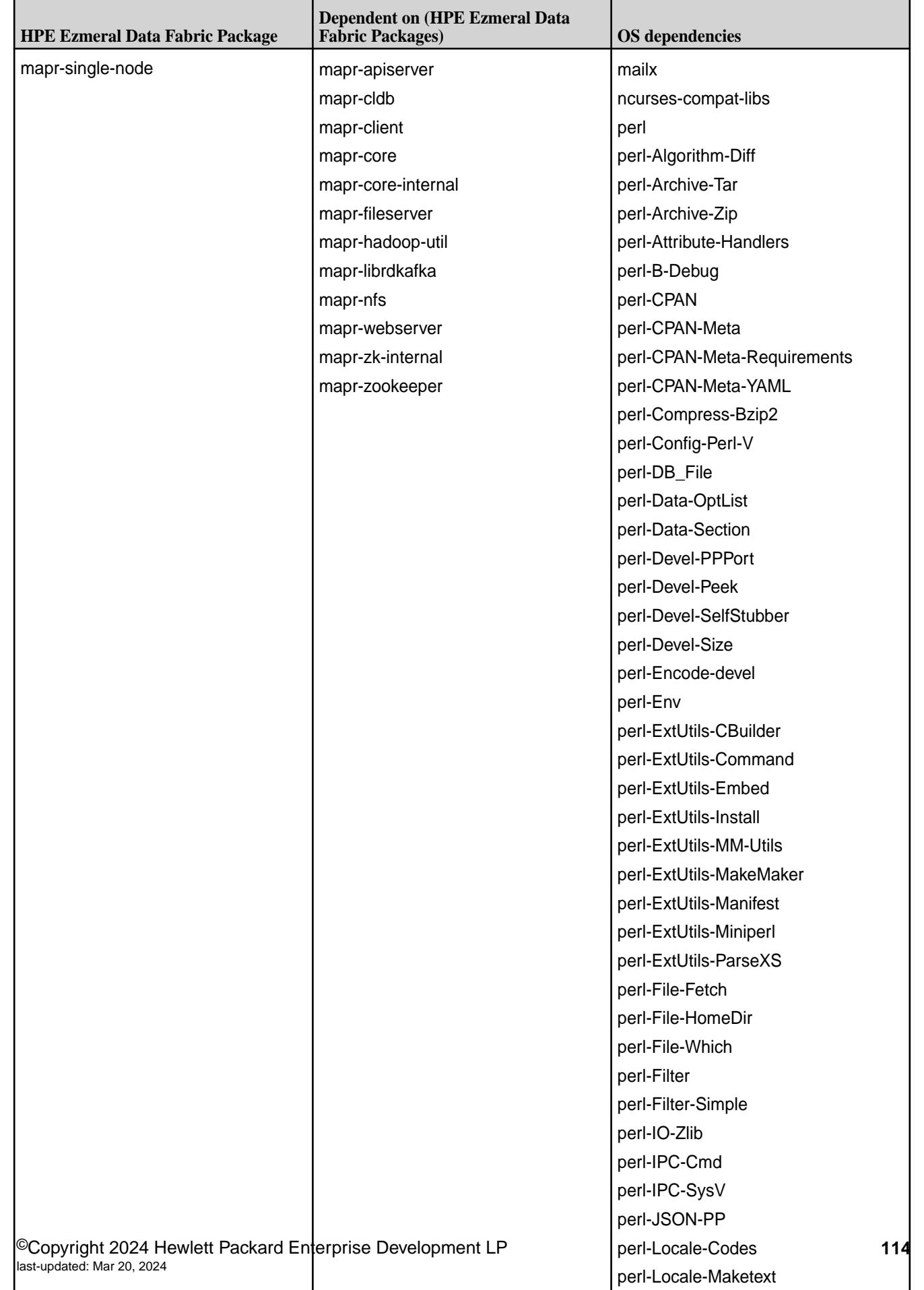

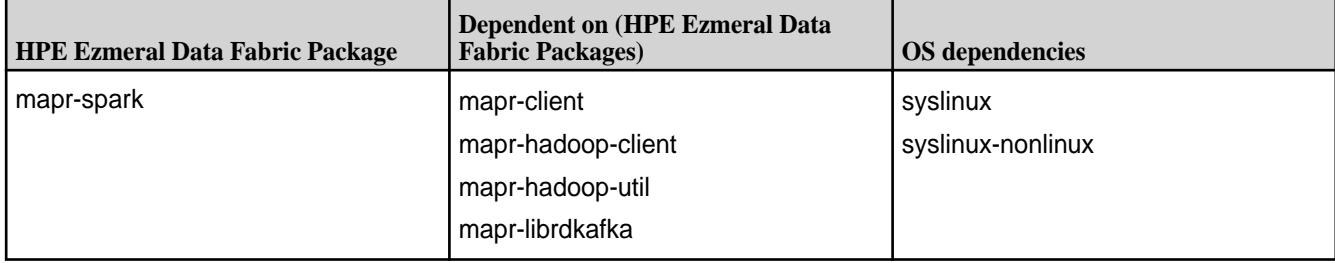

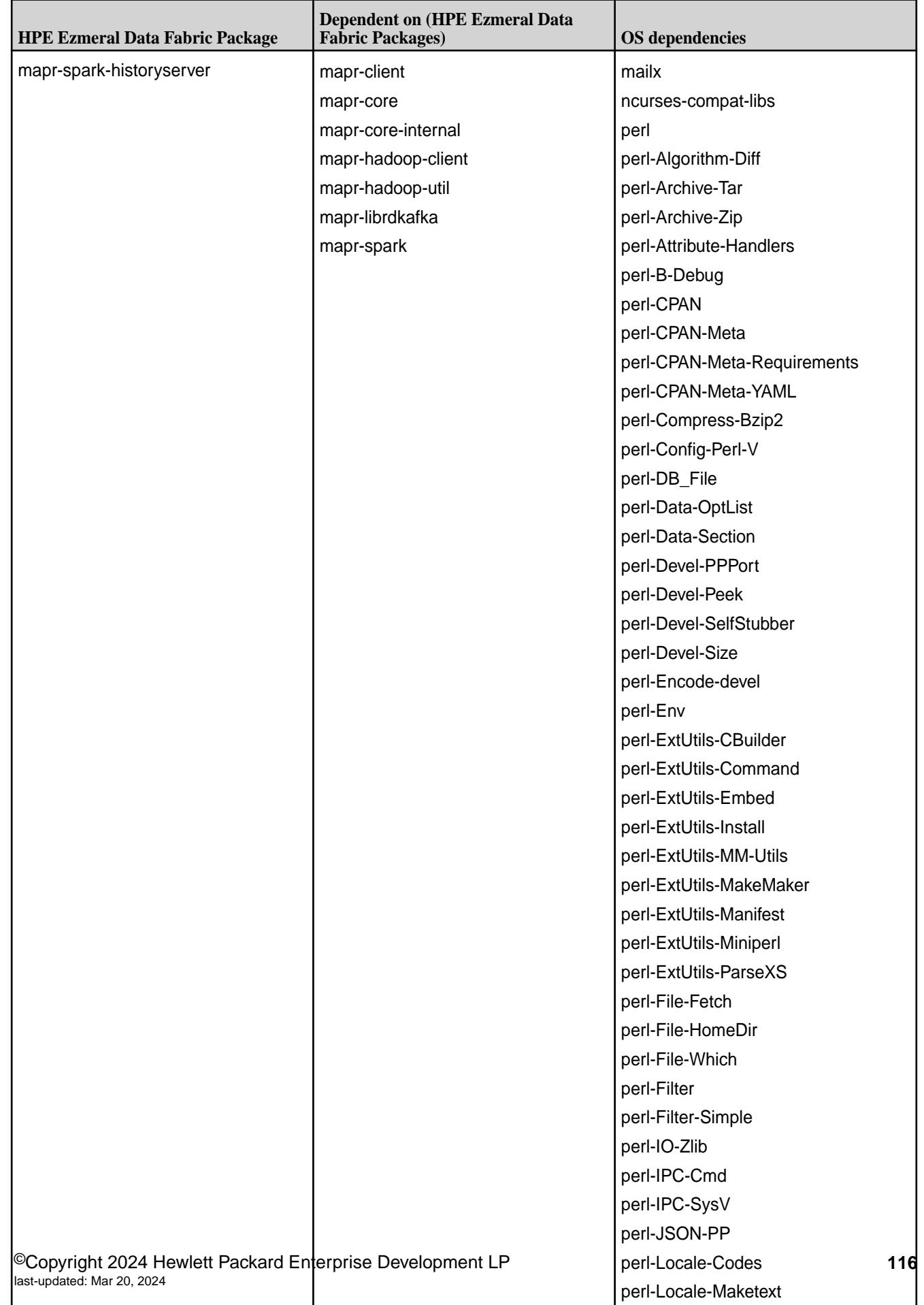

**116**

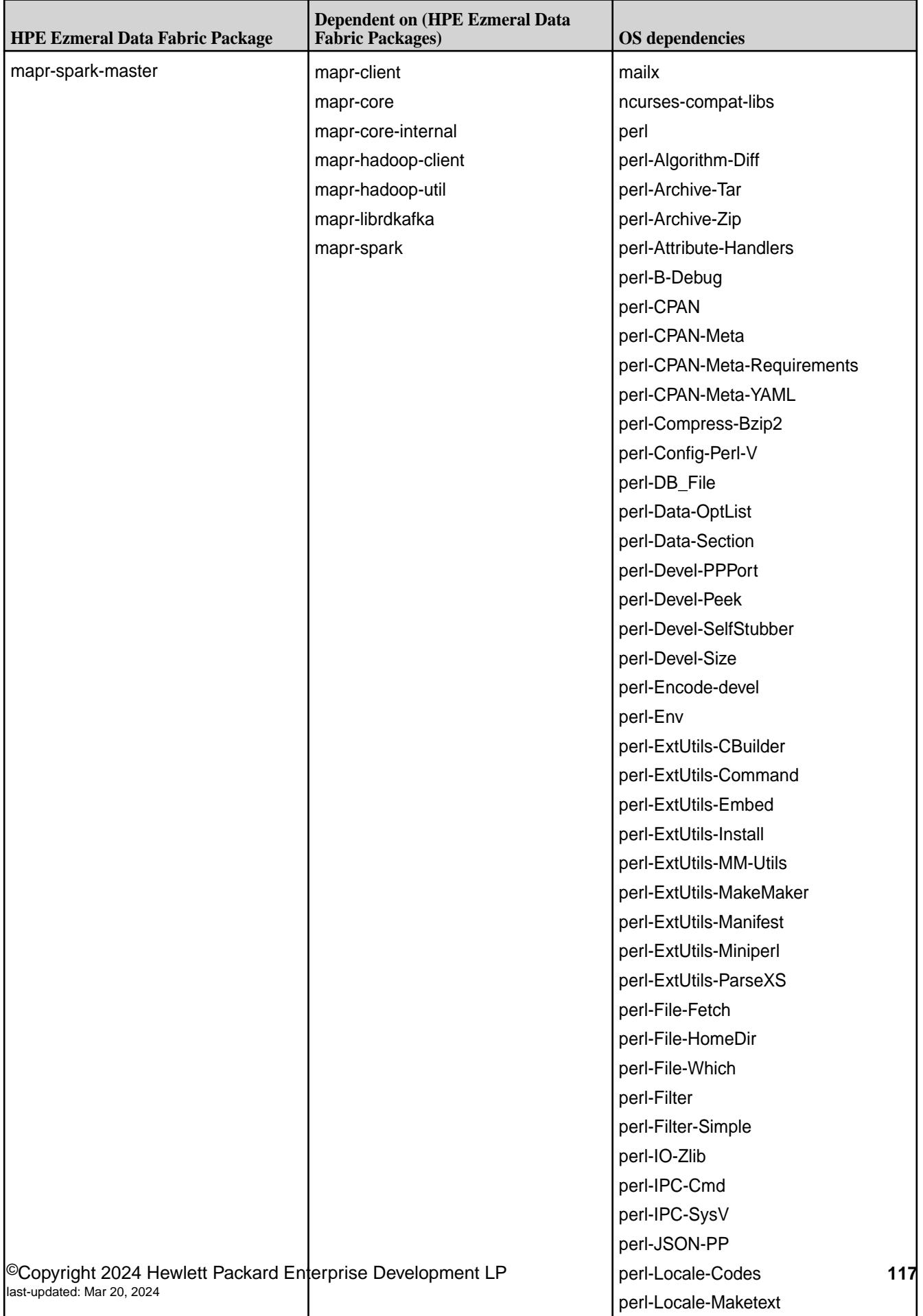

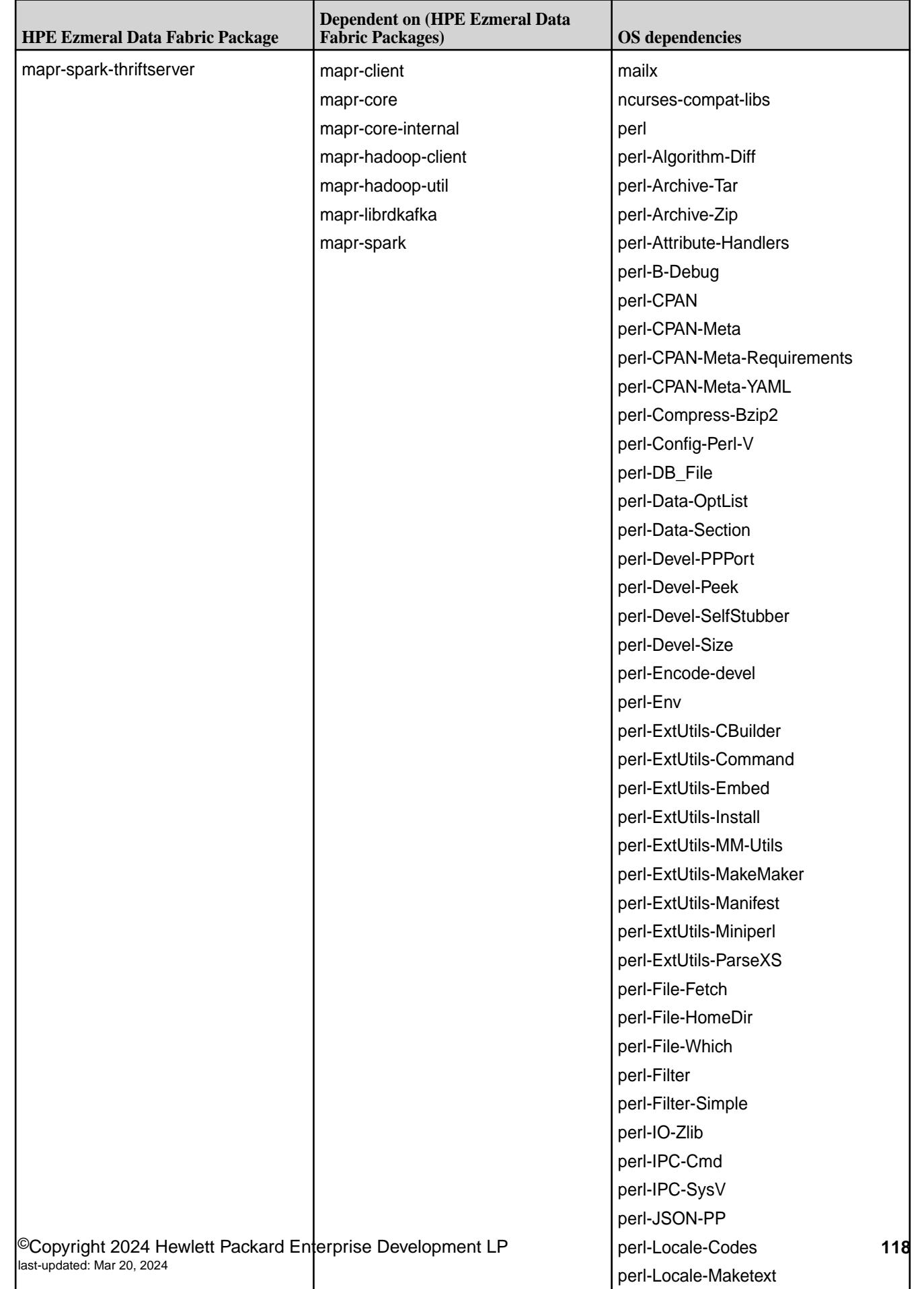

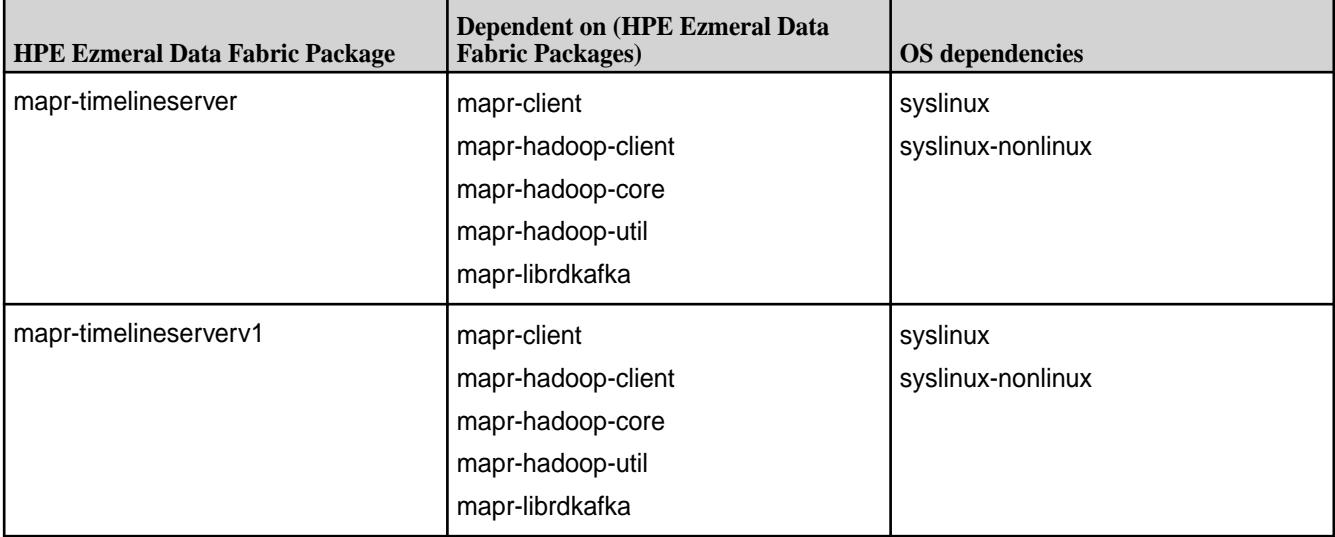

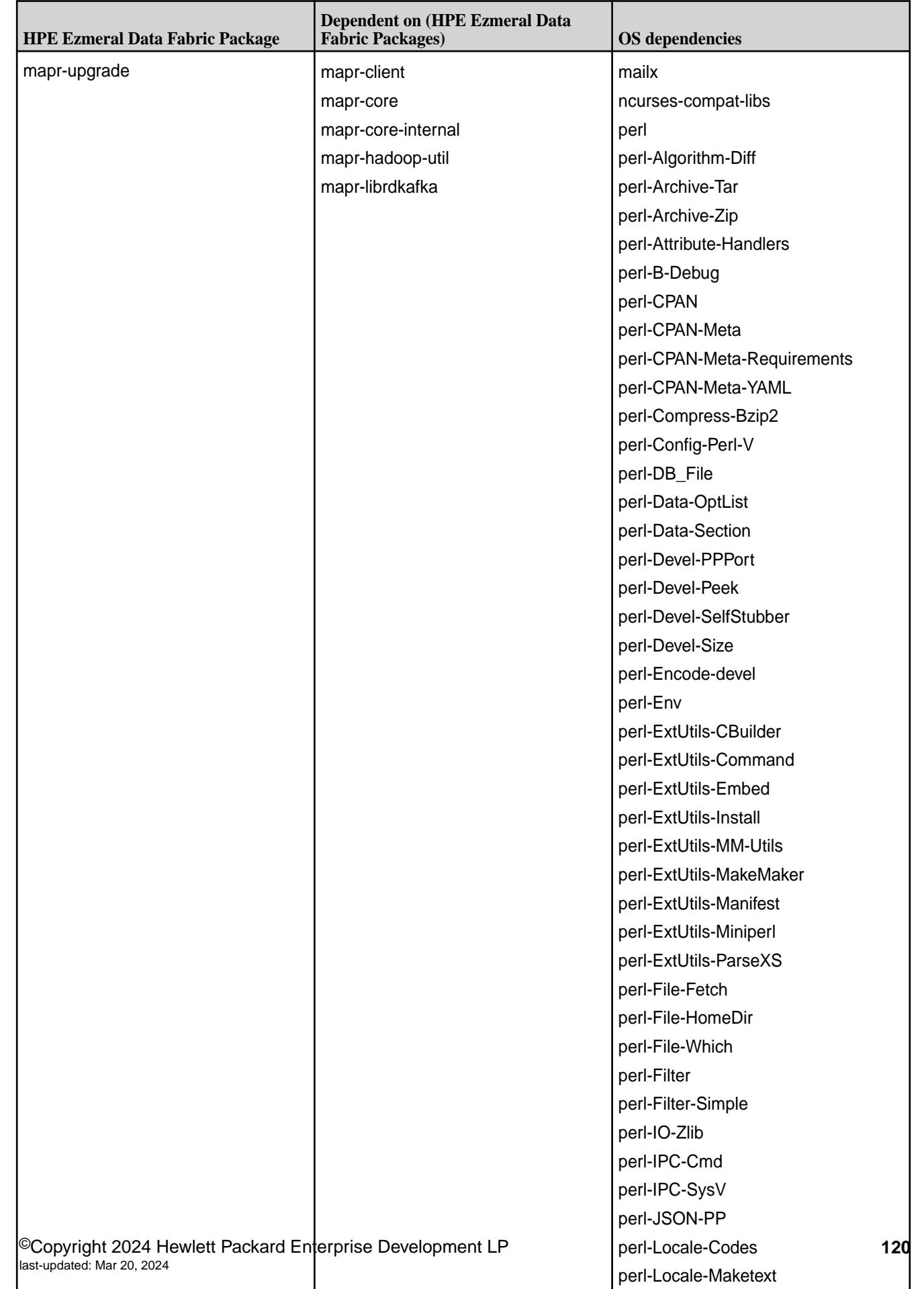

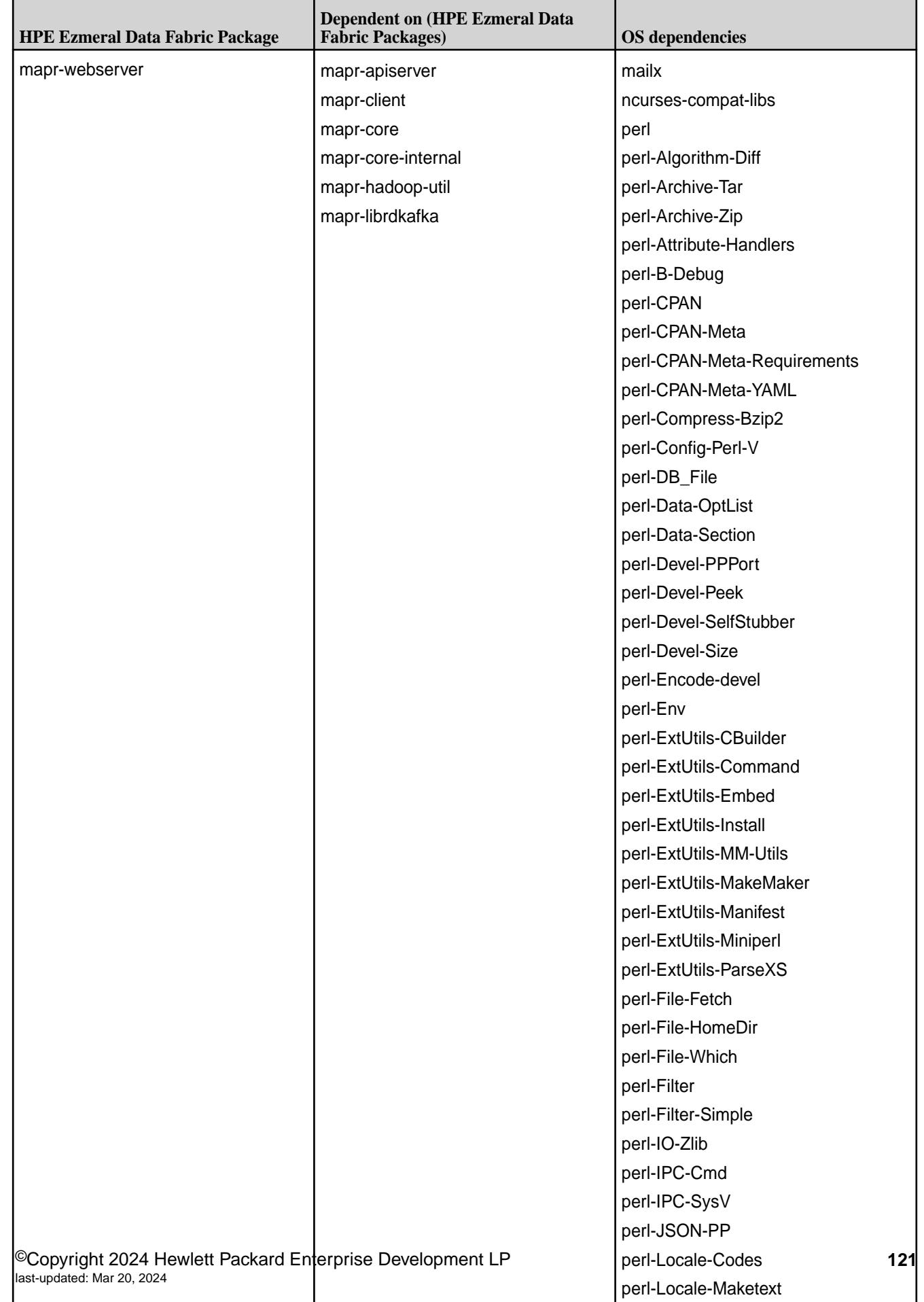

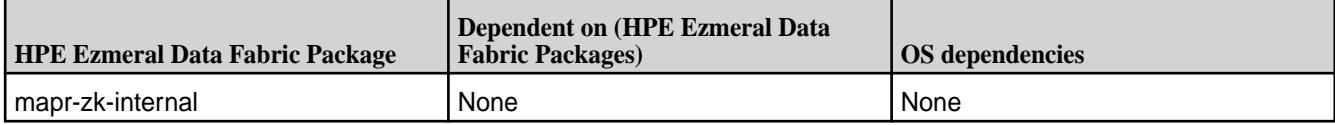

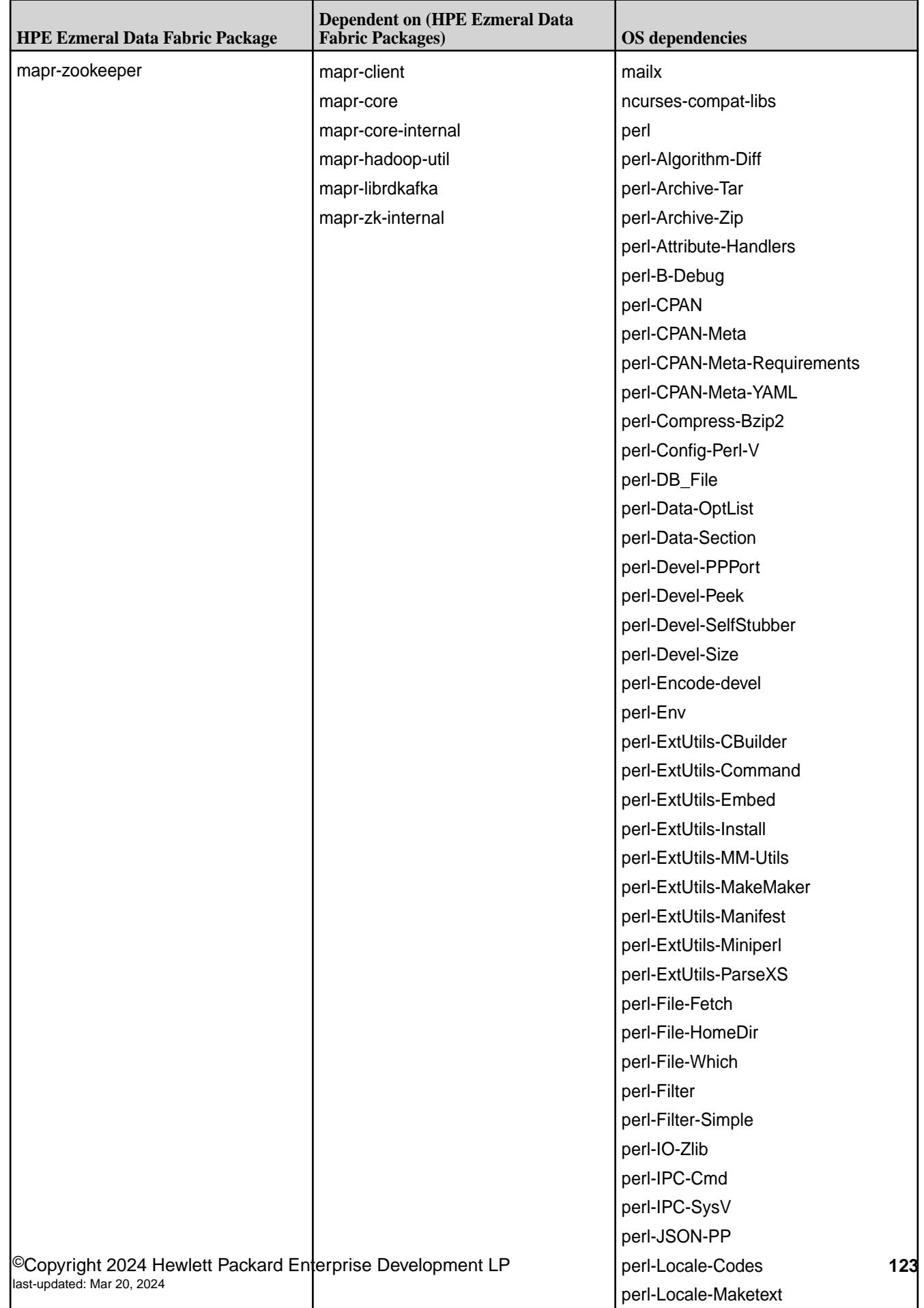

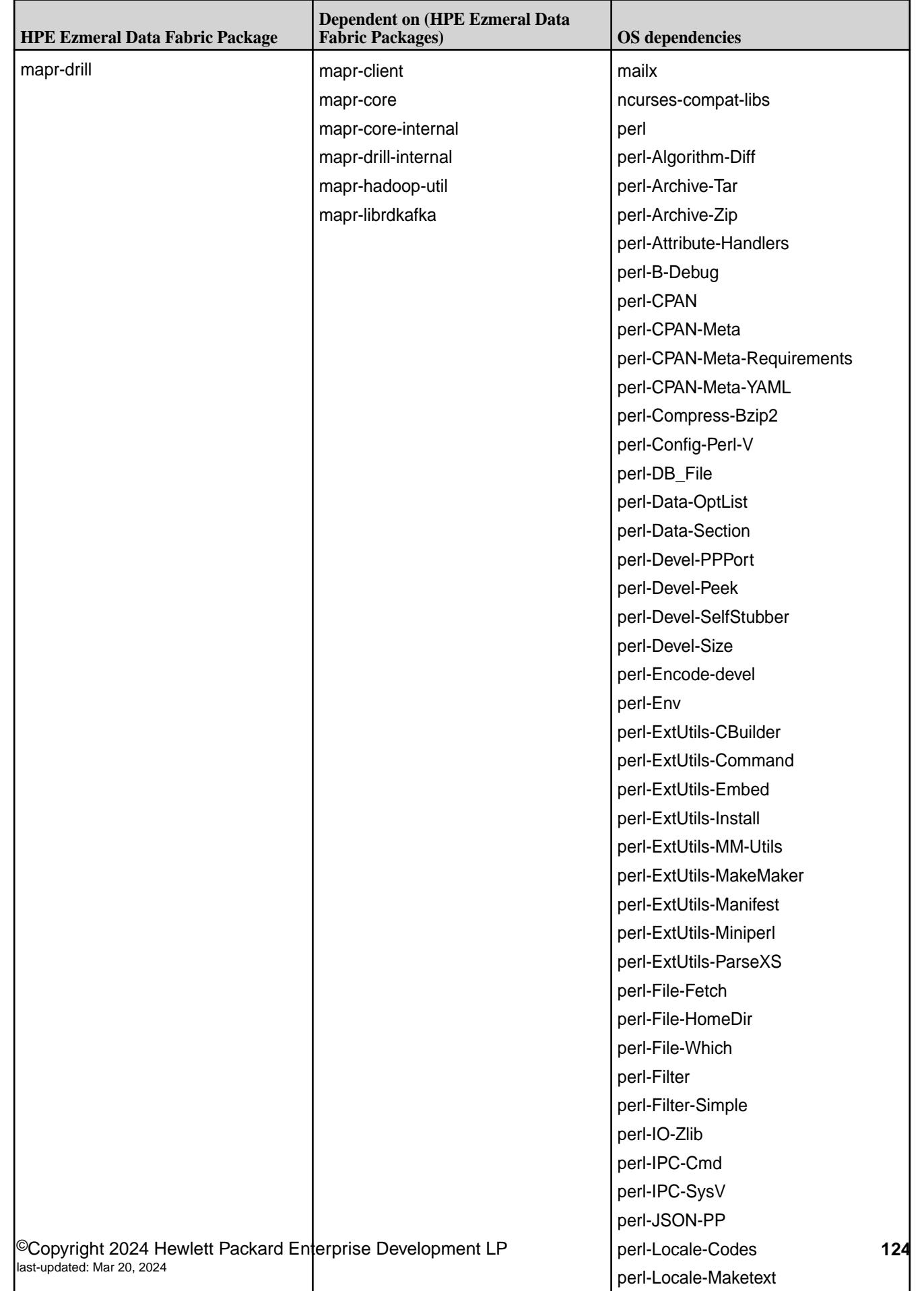

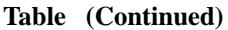

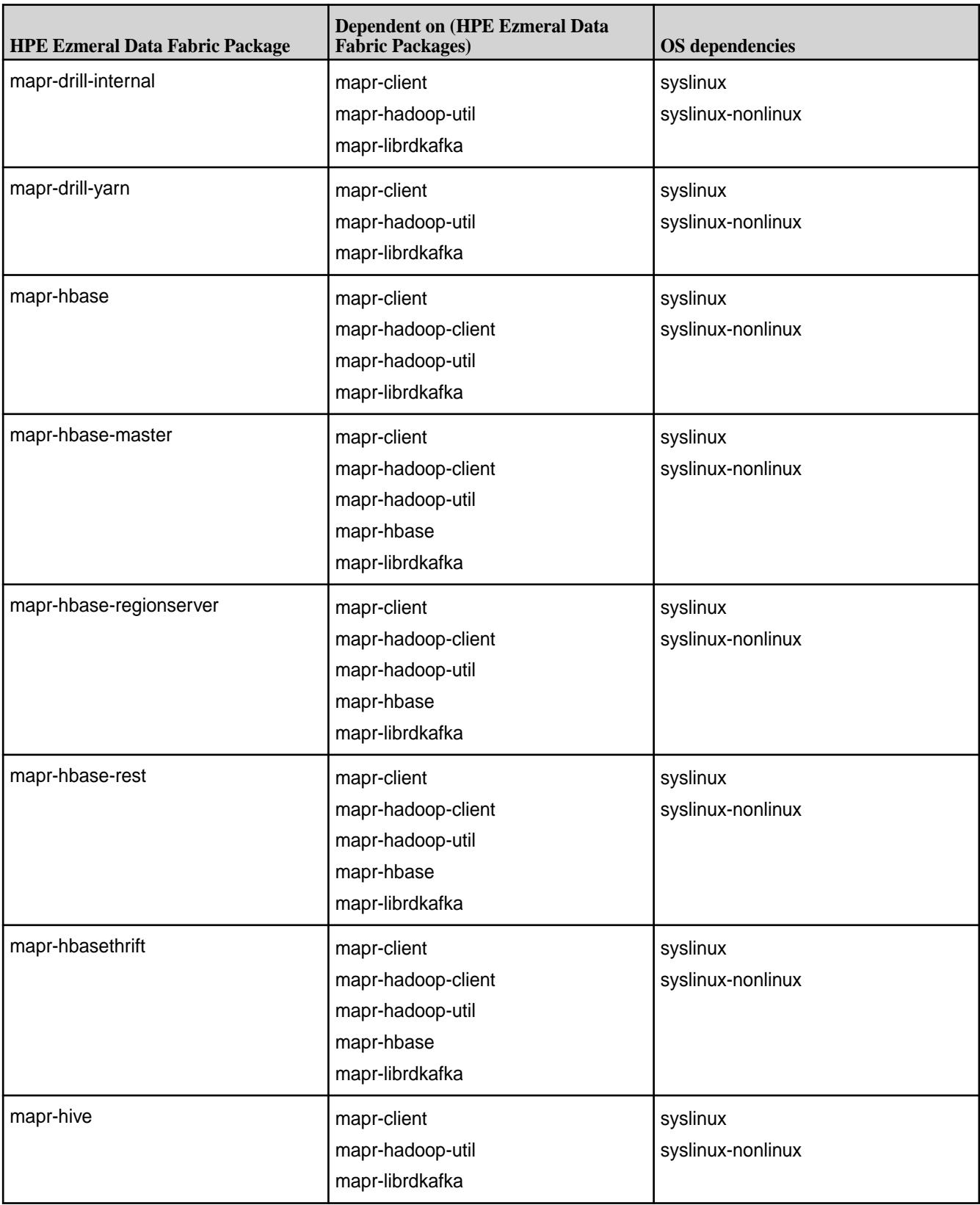

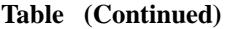

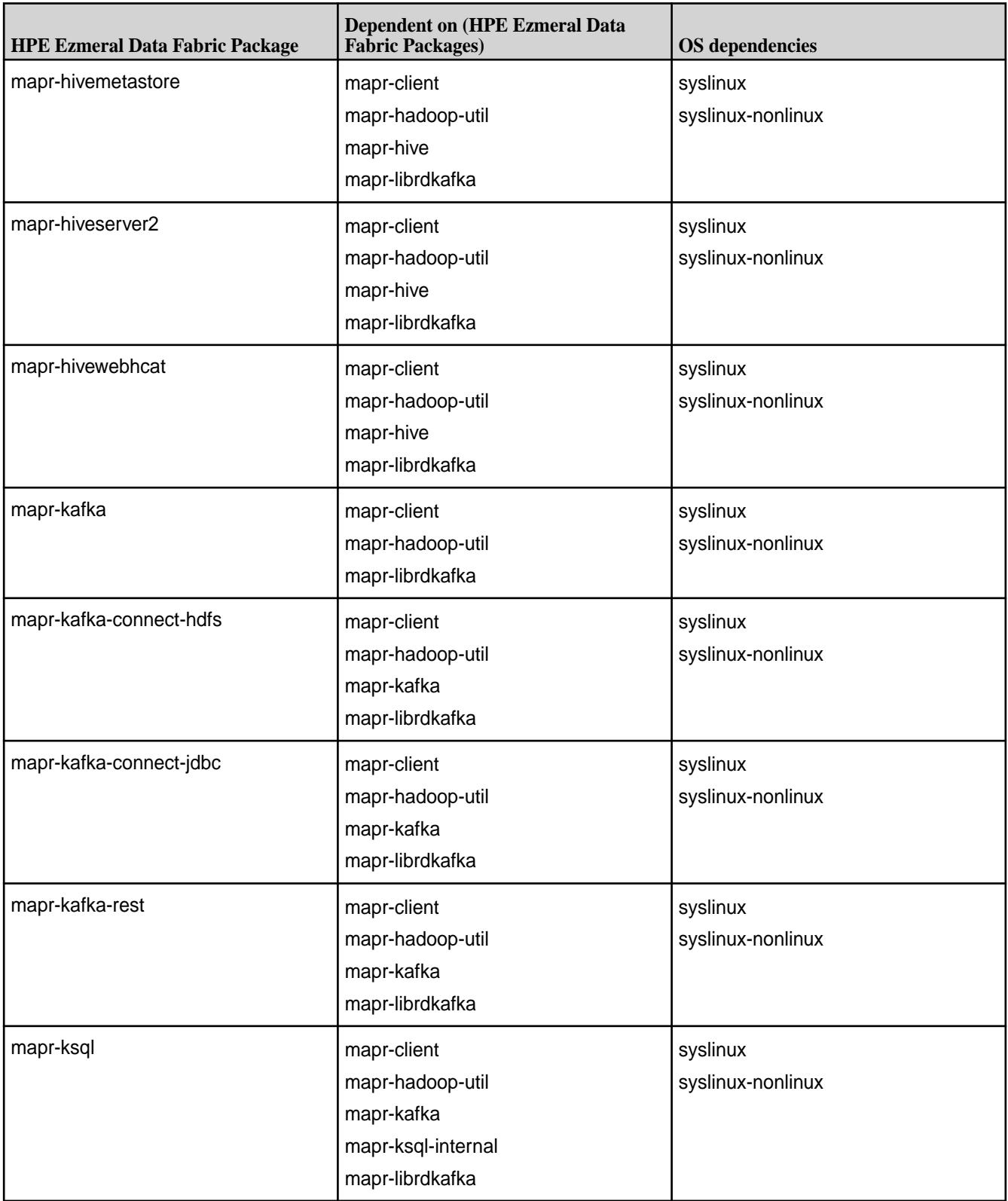

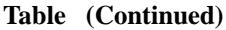

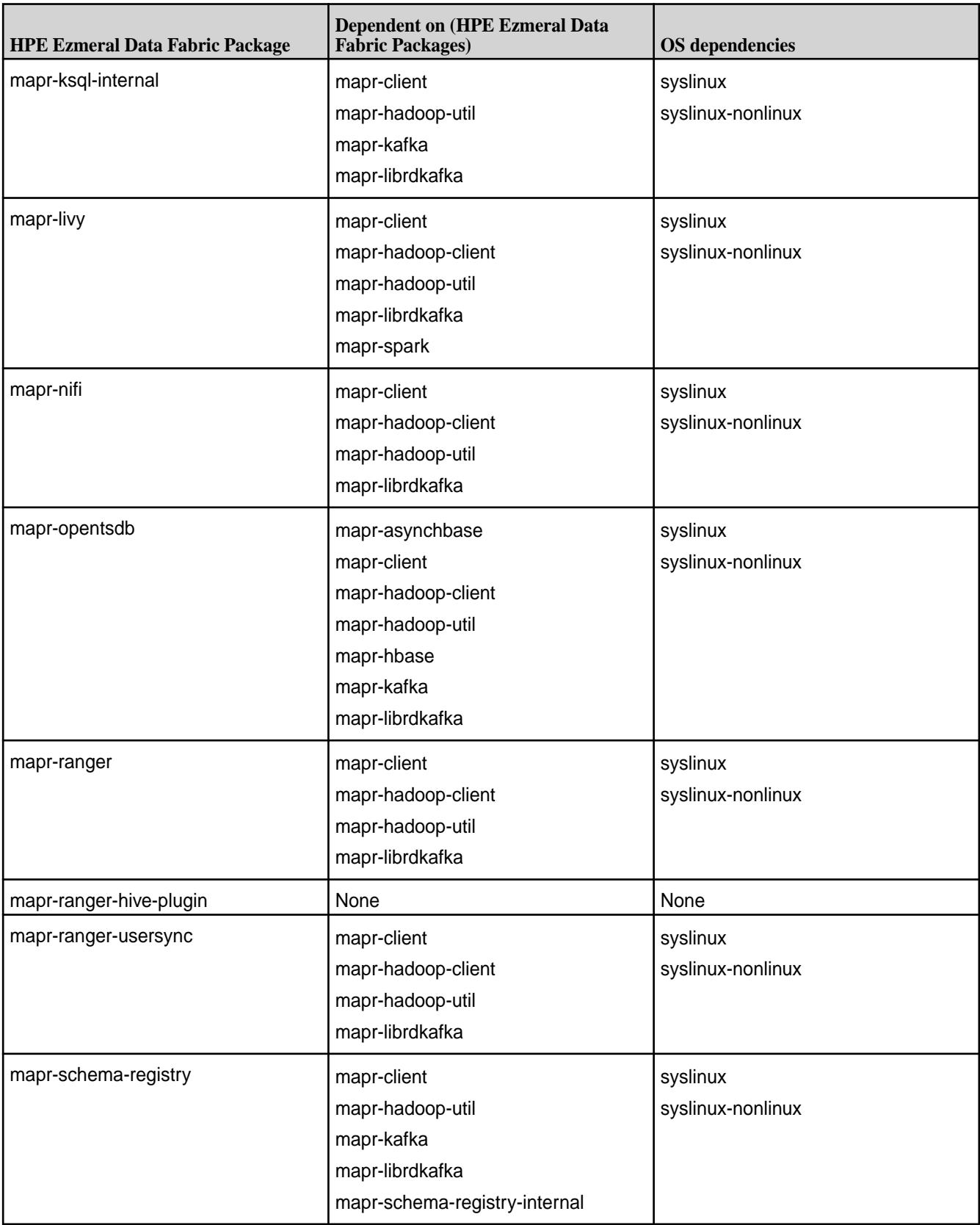

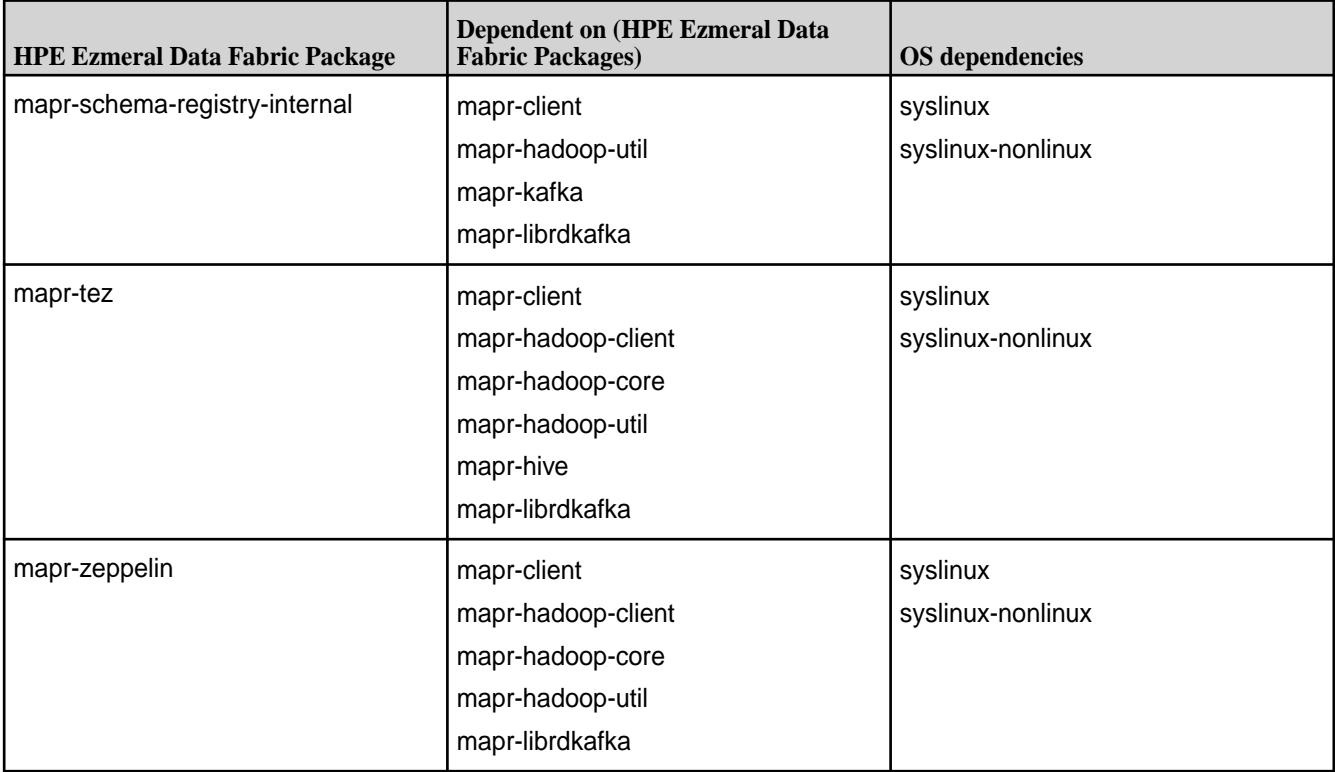

# **Package Dependencies for Suse Linux Enterprise 15**

Lists the dependencies for SLES 15.

#### **Table**

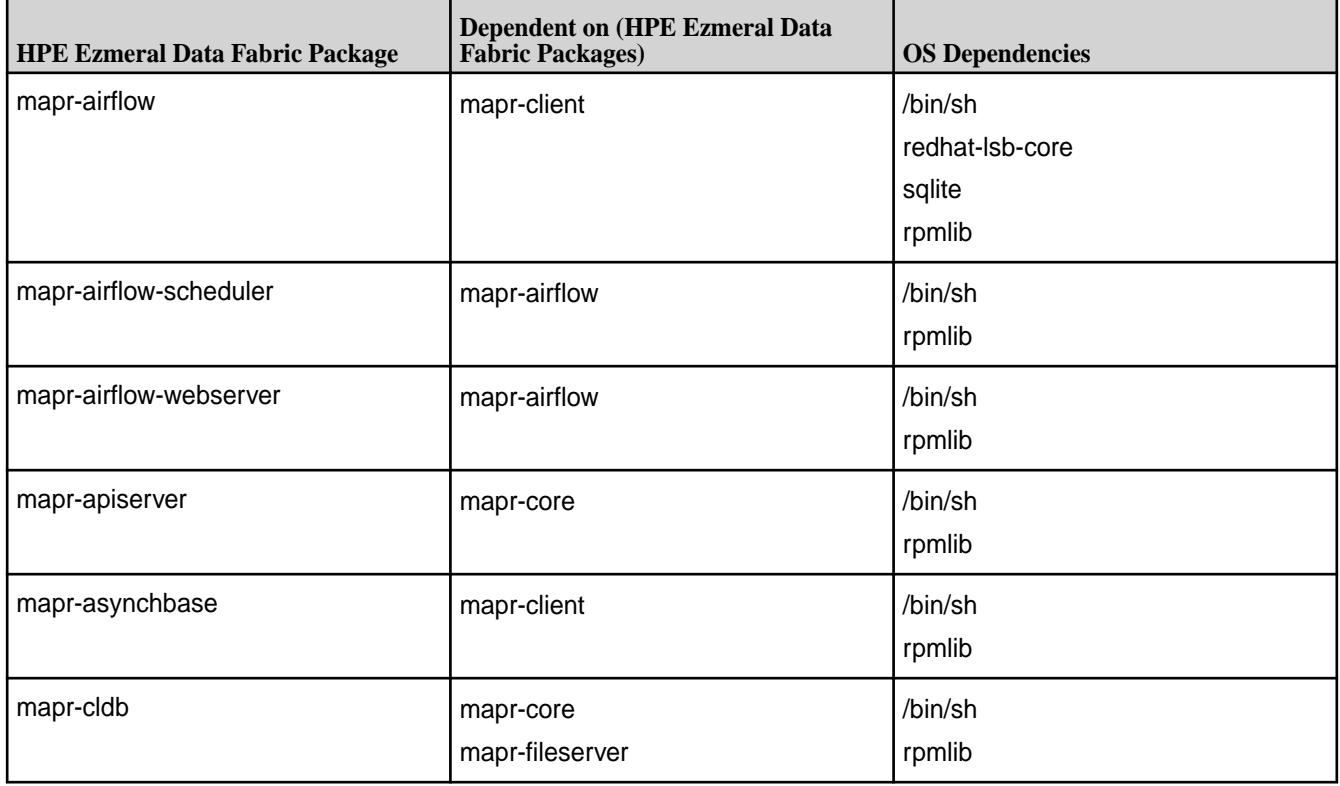

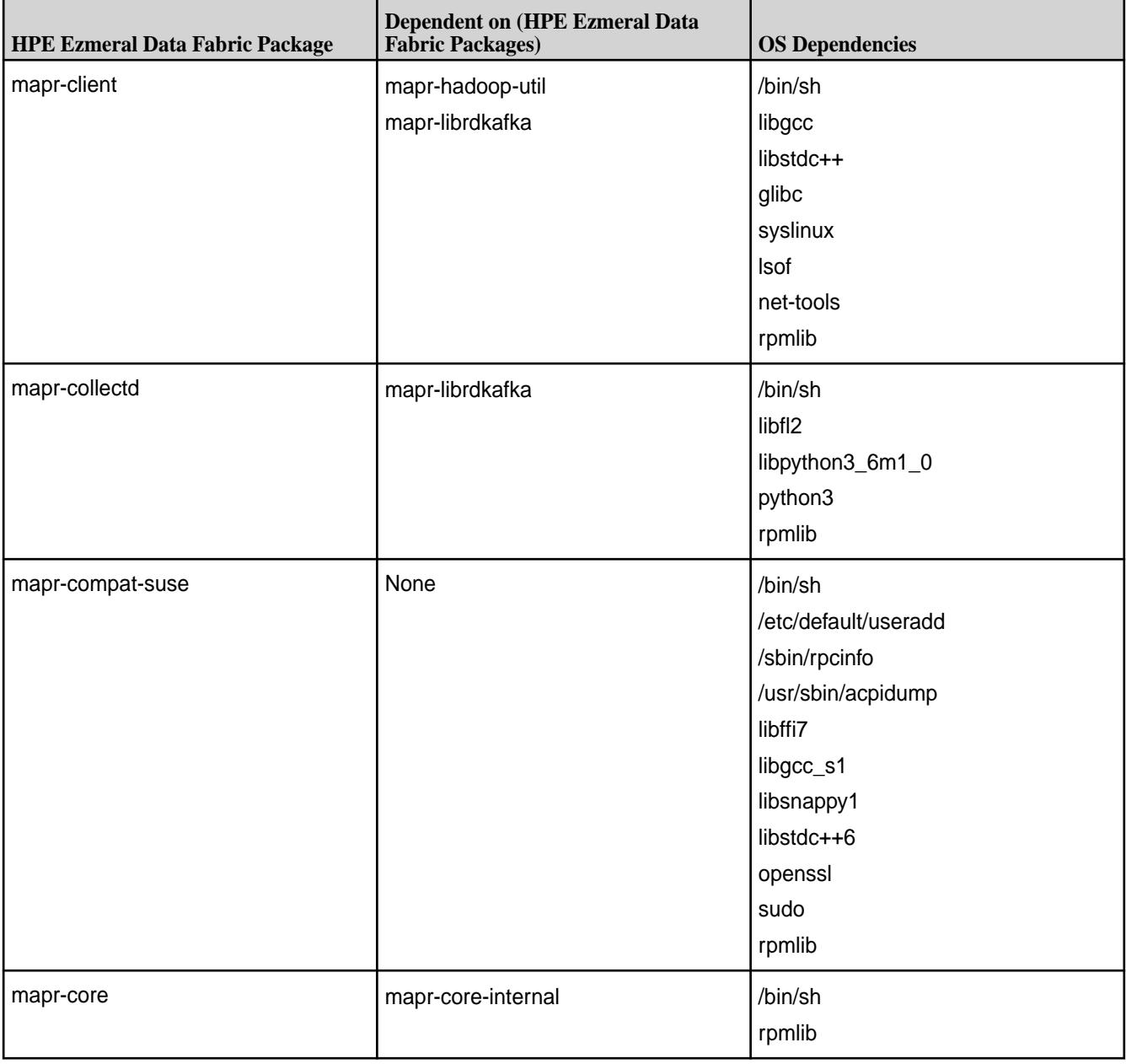

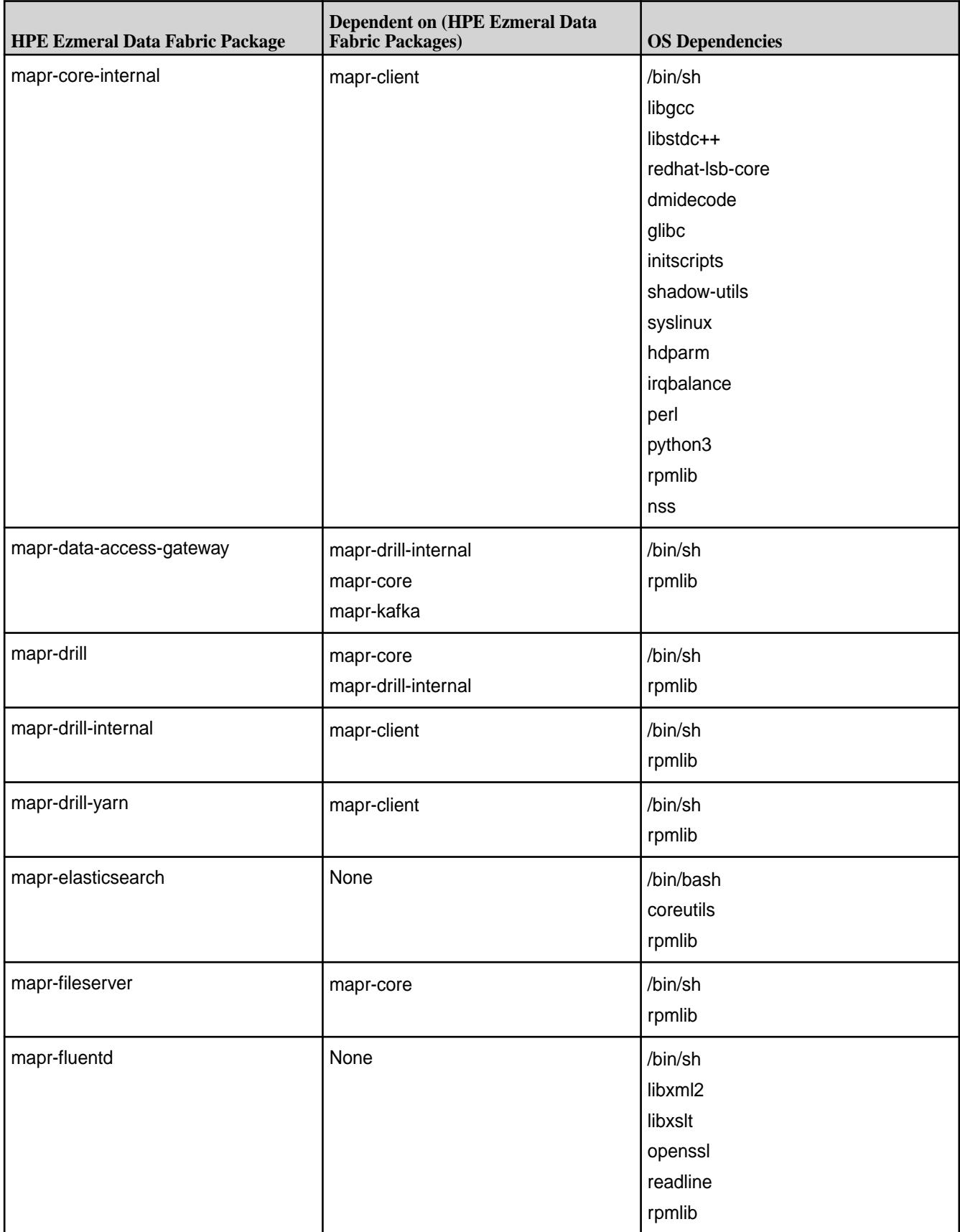

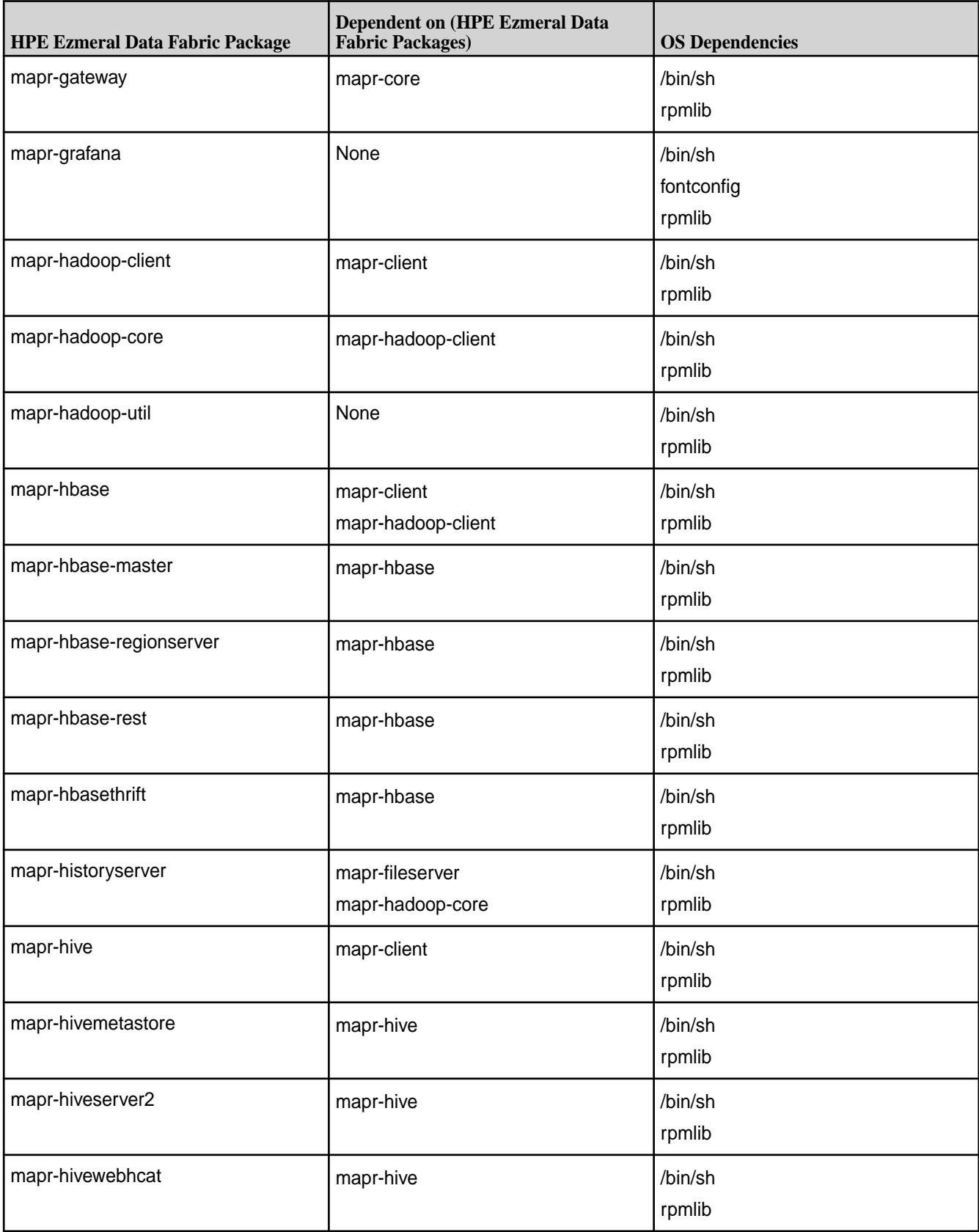

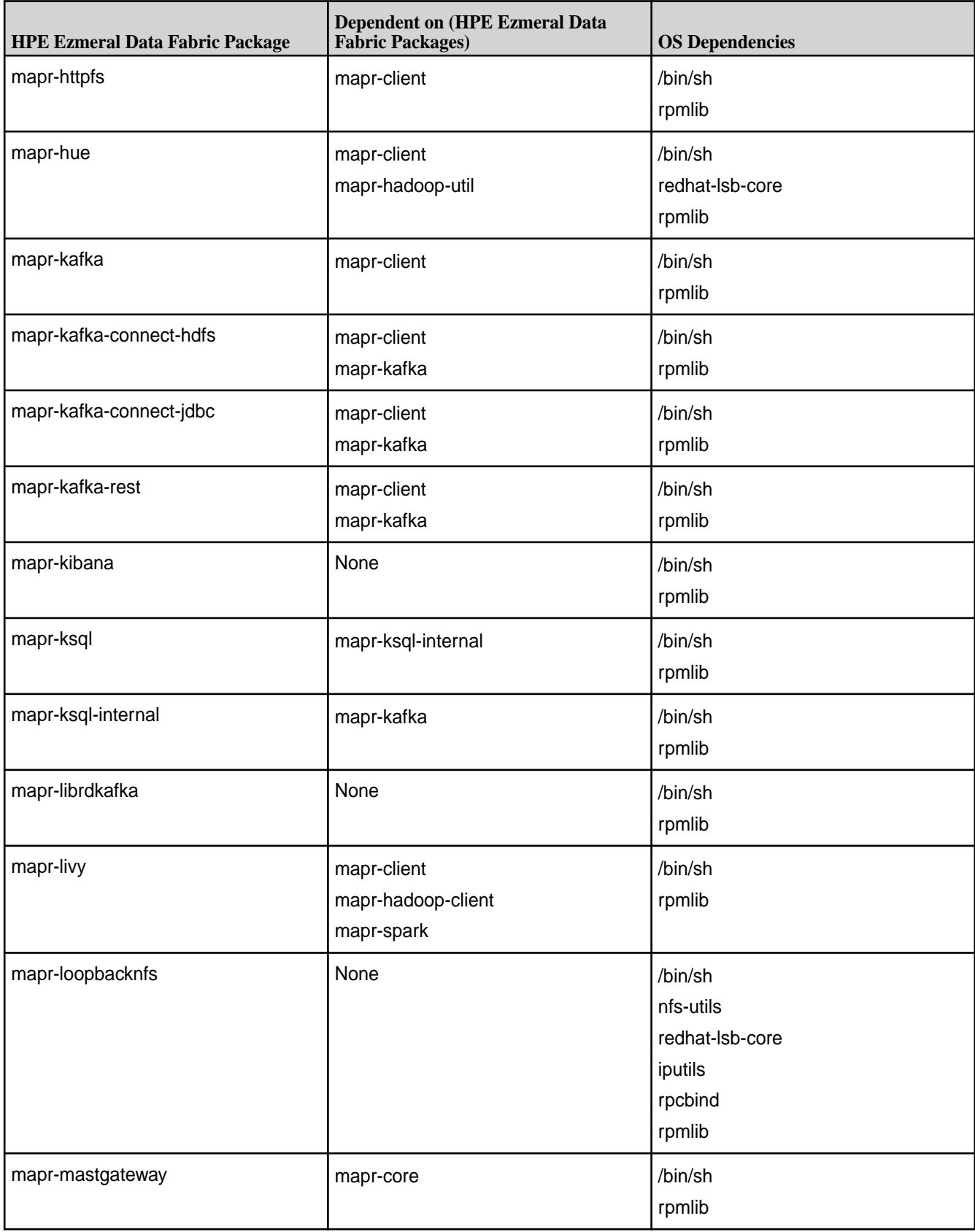

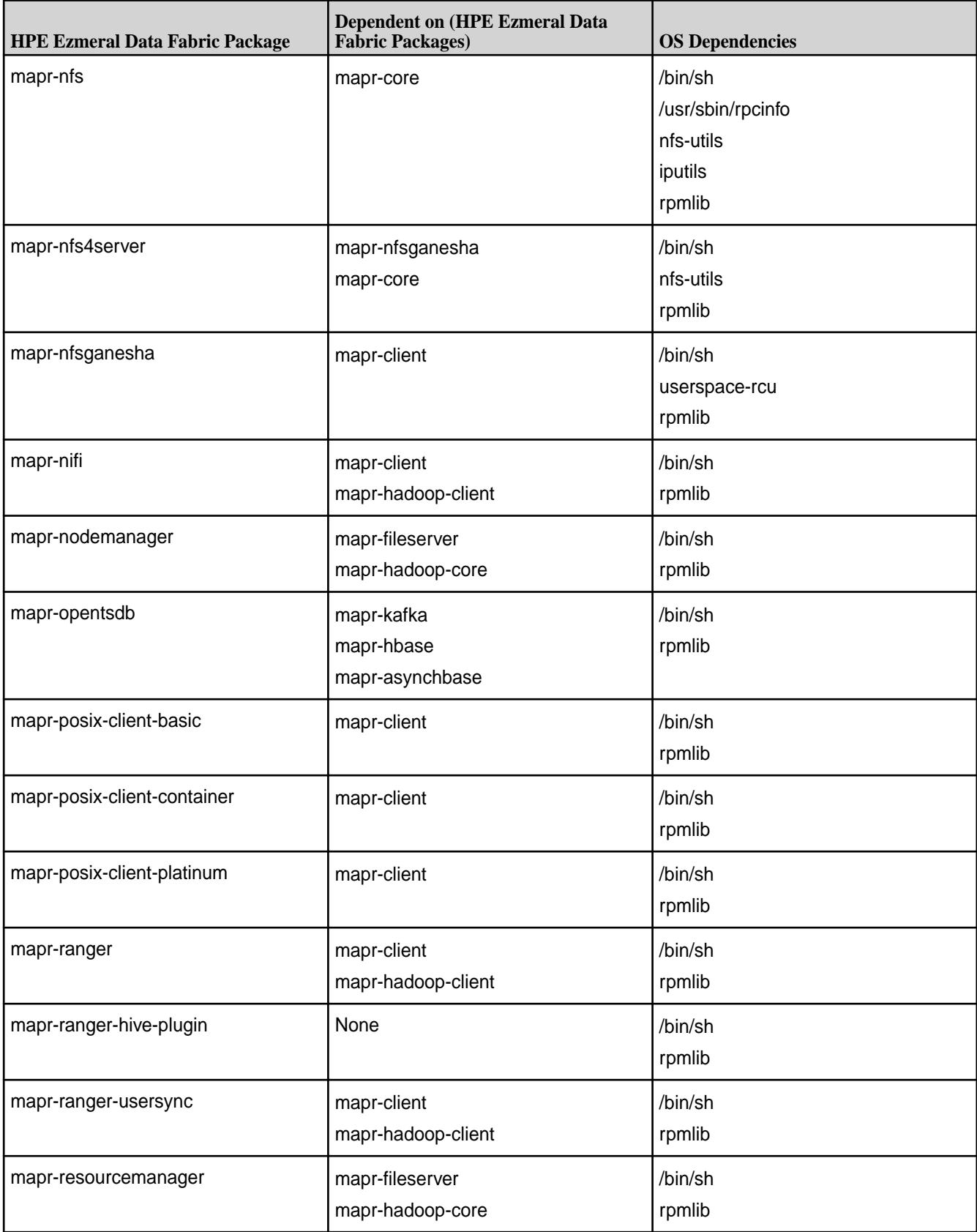

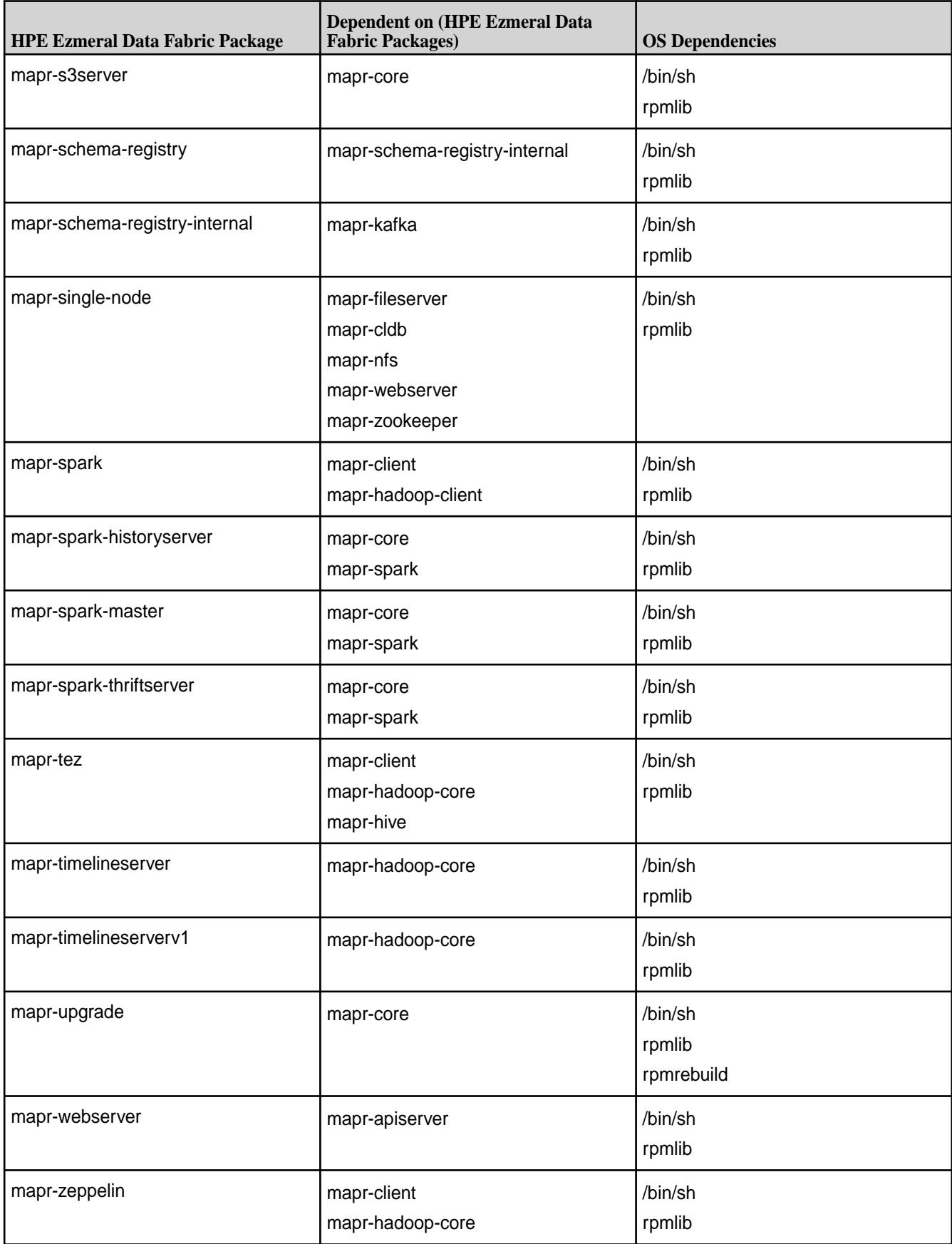

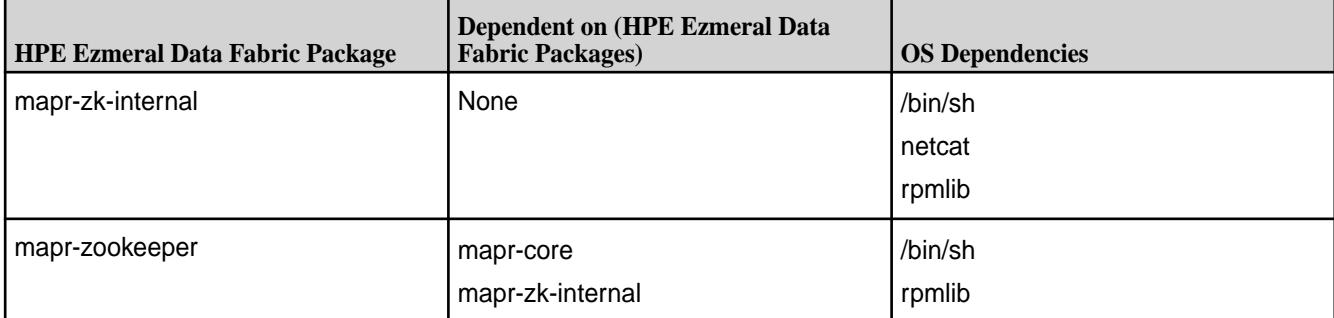

#### **Package Dependencies for Ubuntu**

Lists the dependencies for Ubuntu 18.04.

#### **Table**

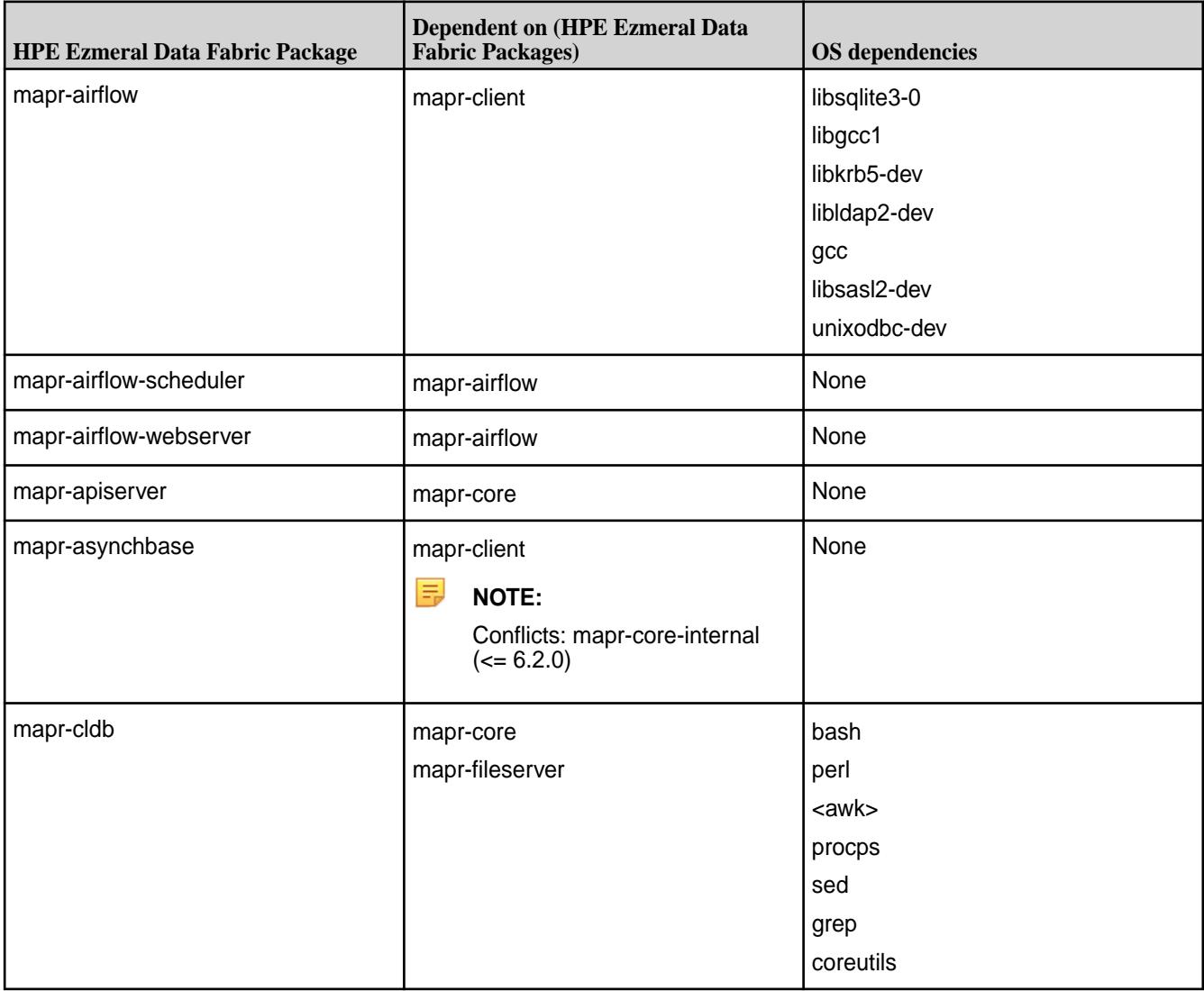

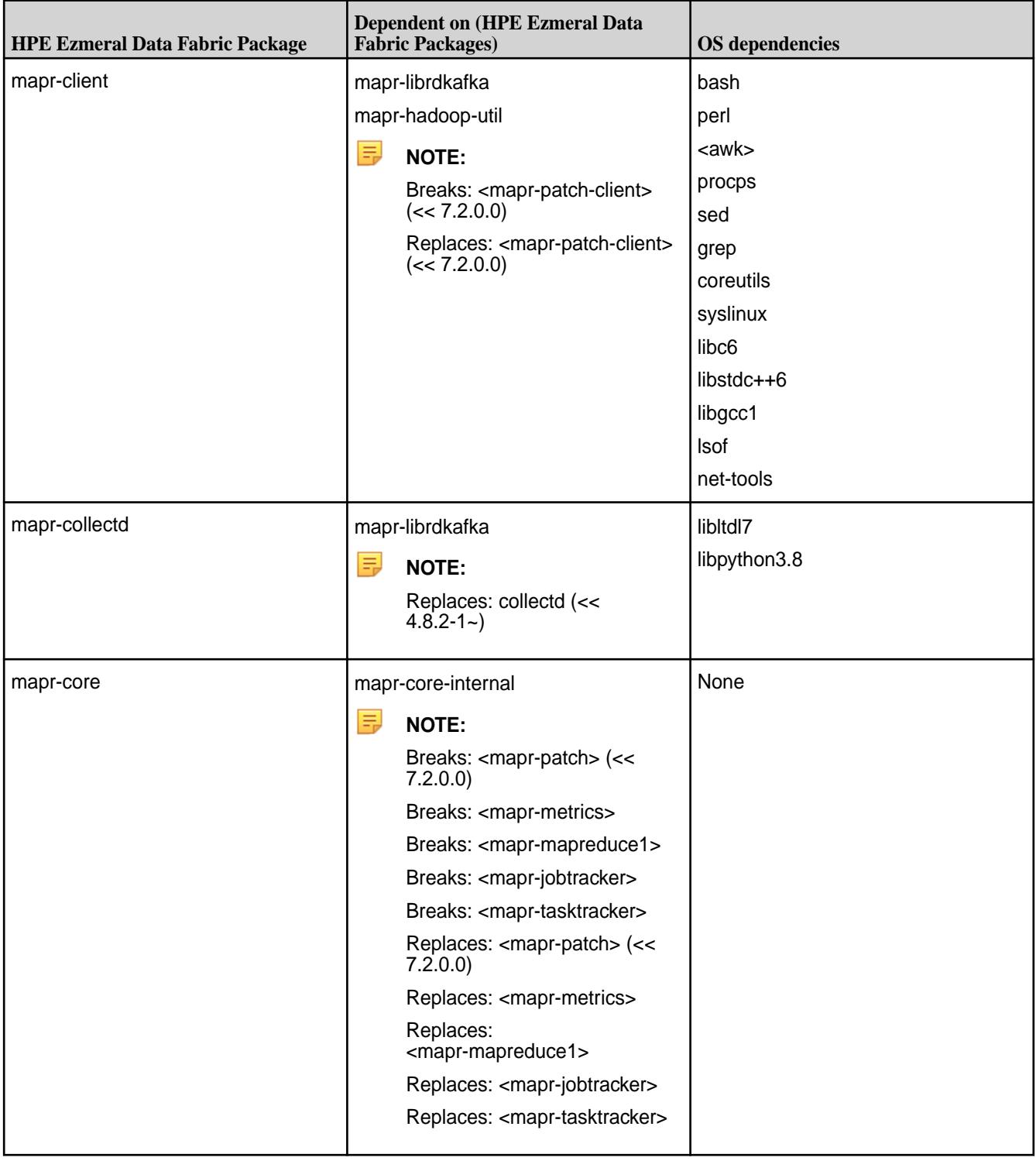

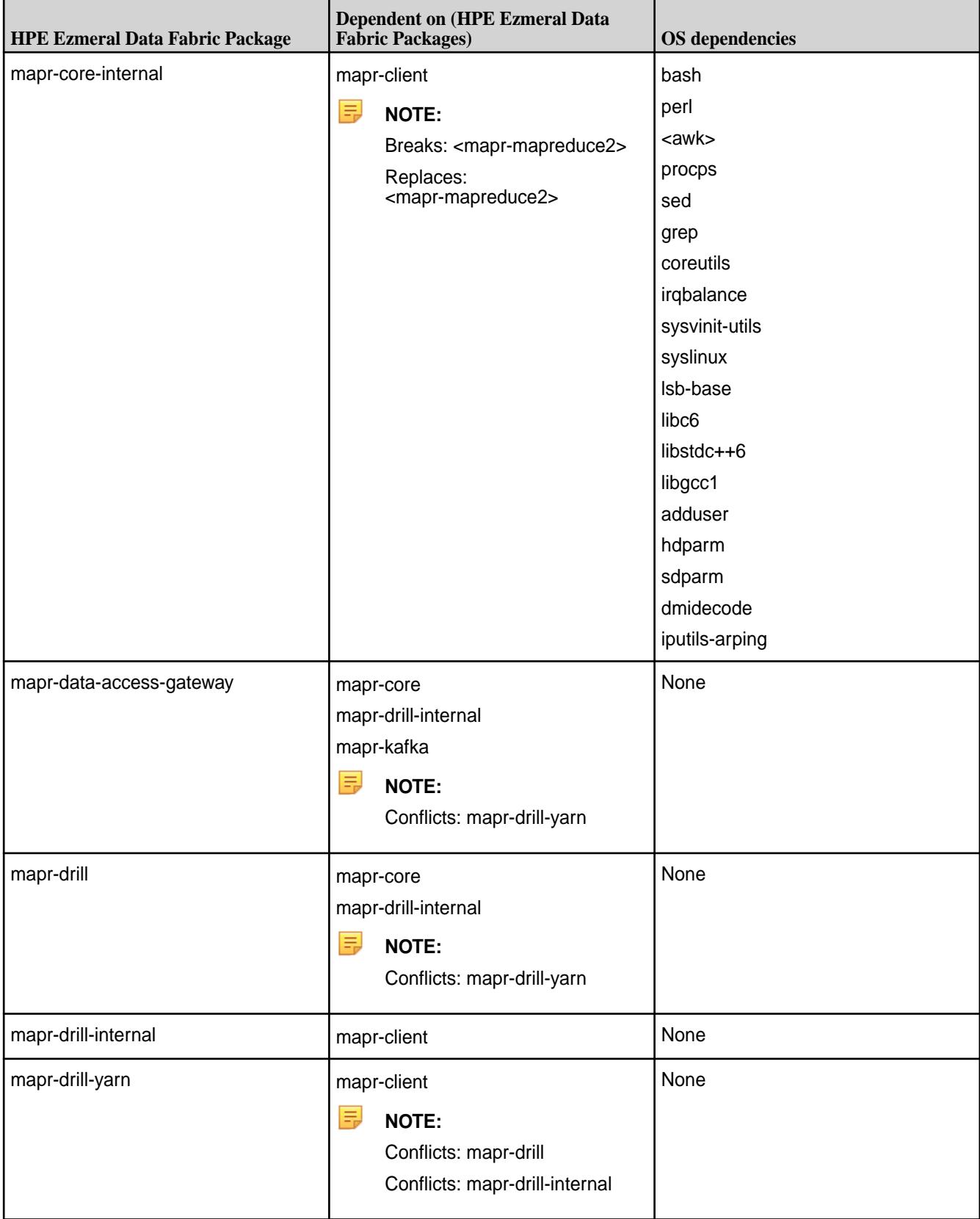

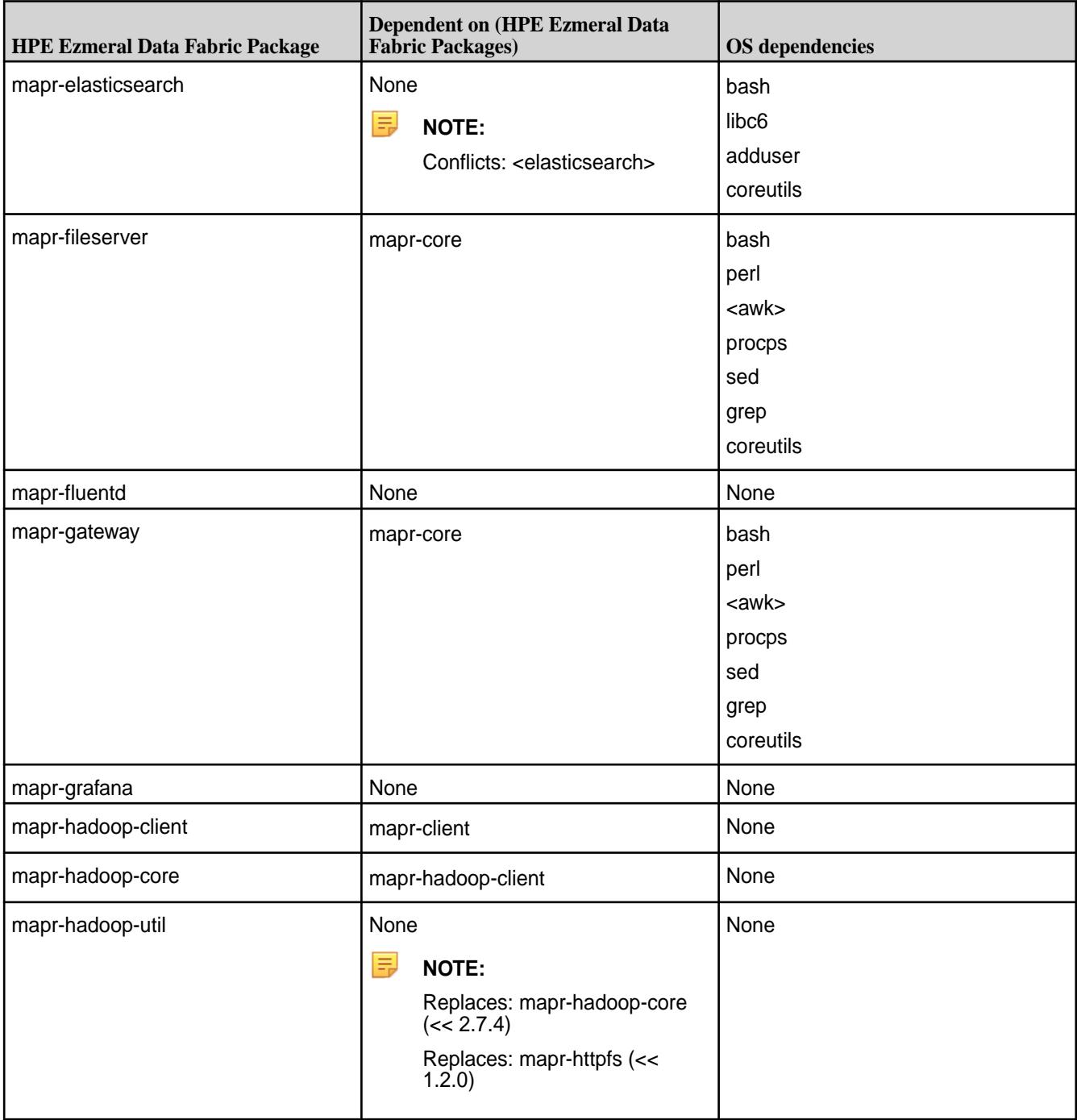

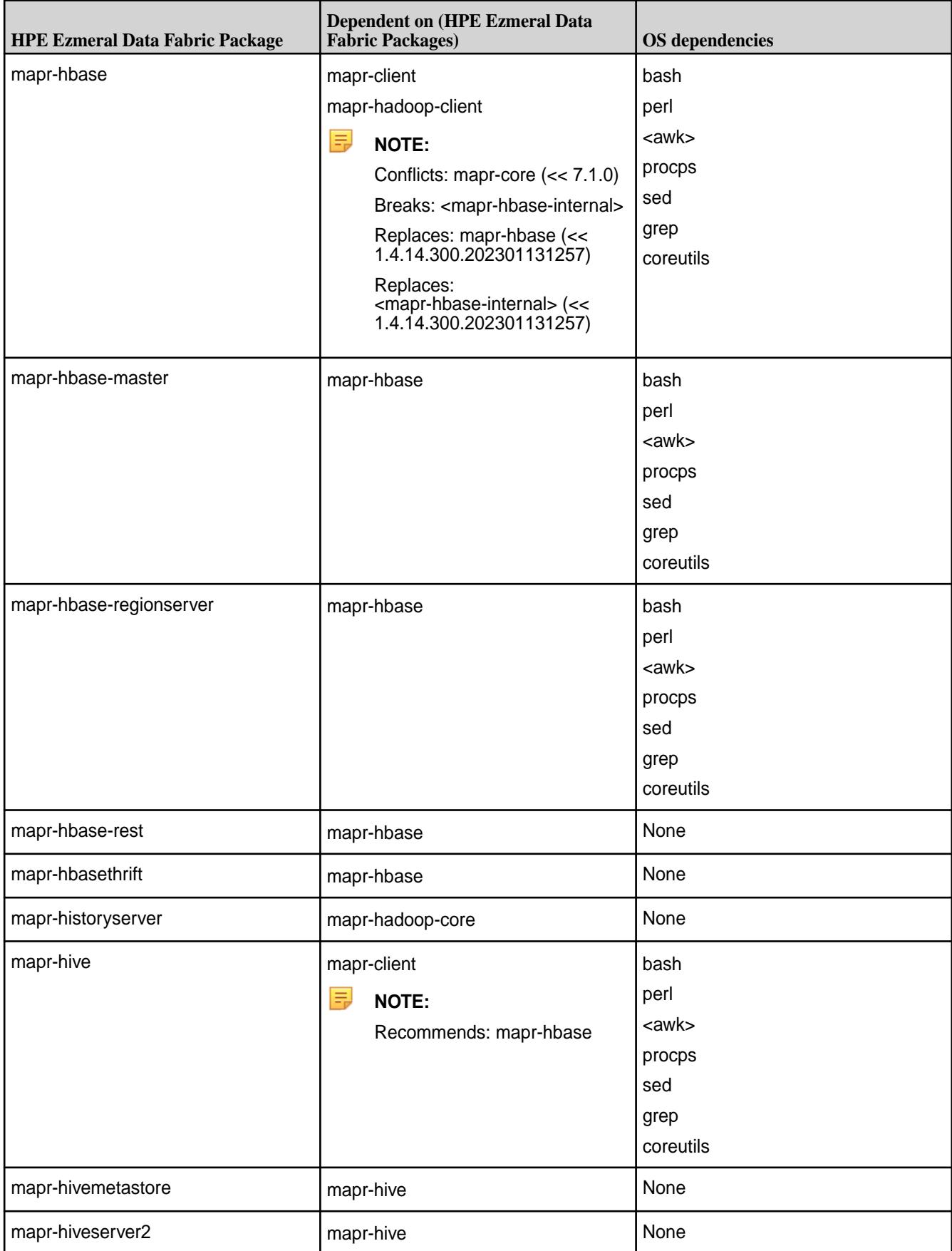

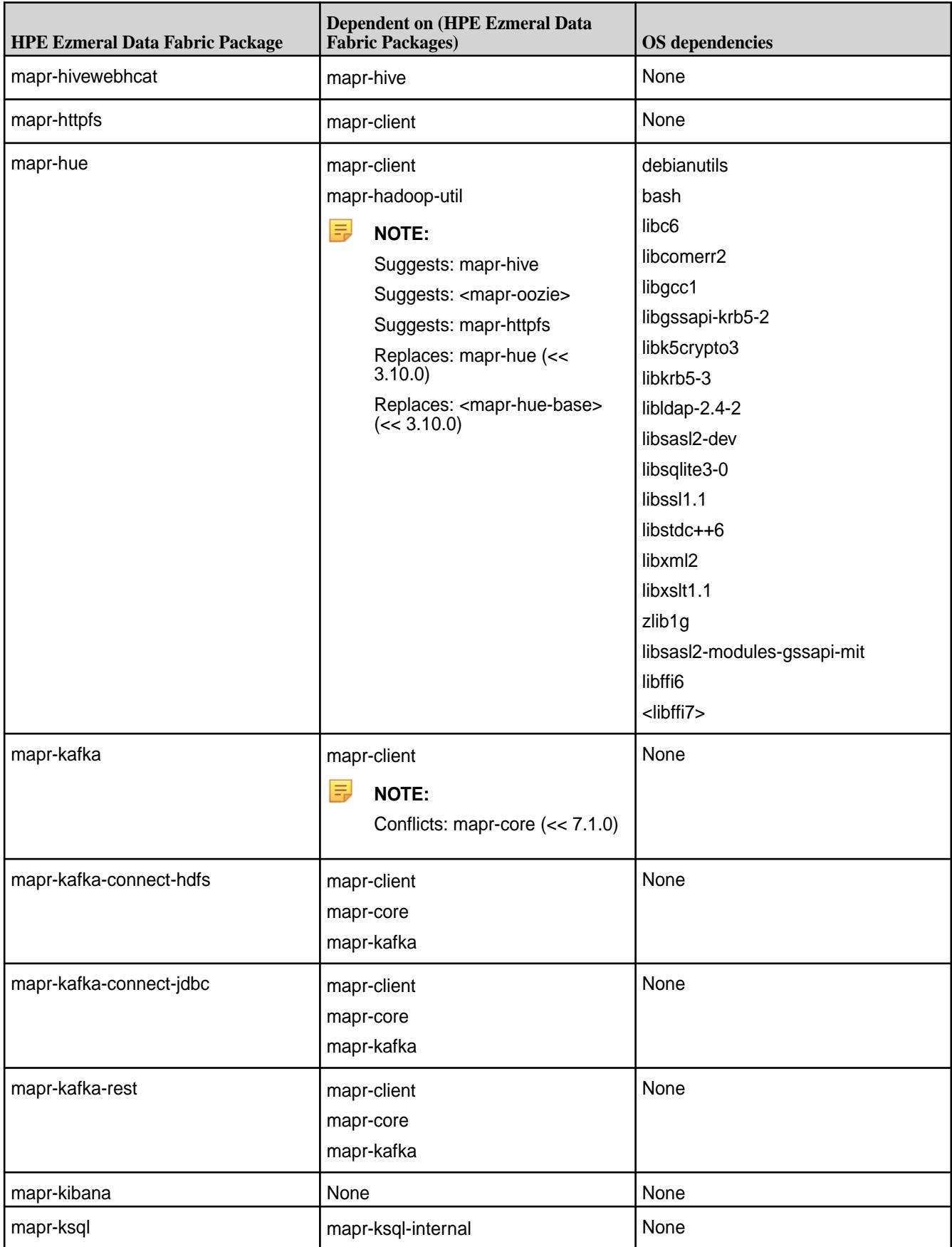

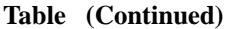

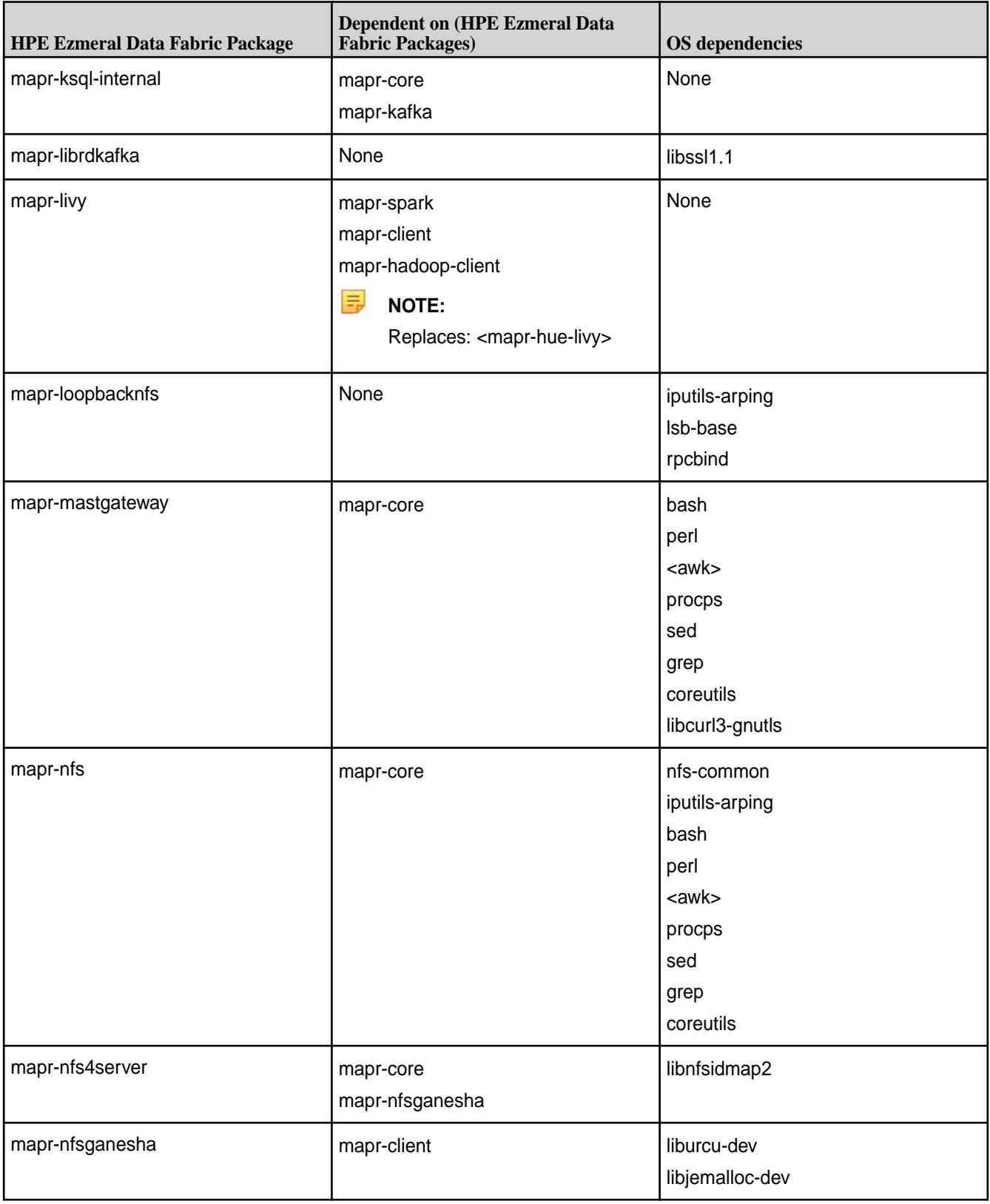

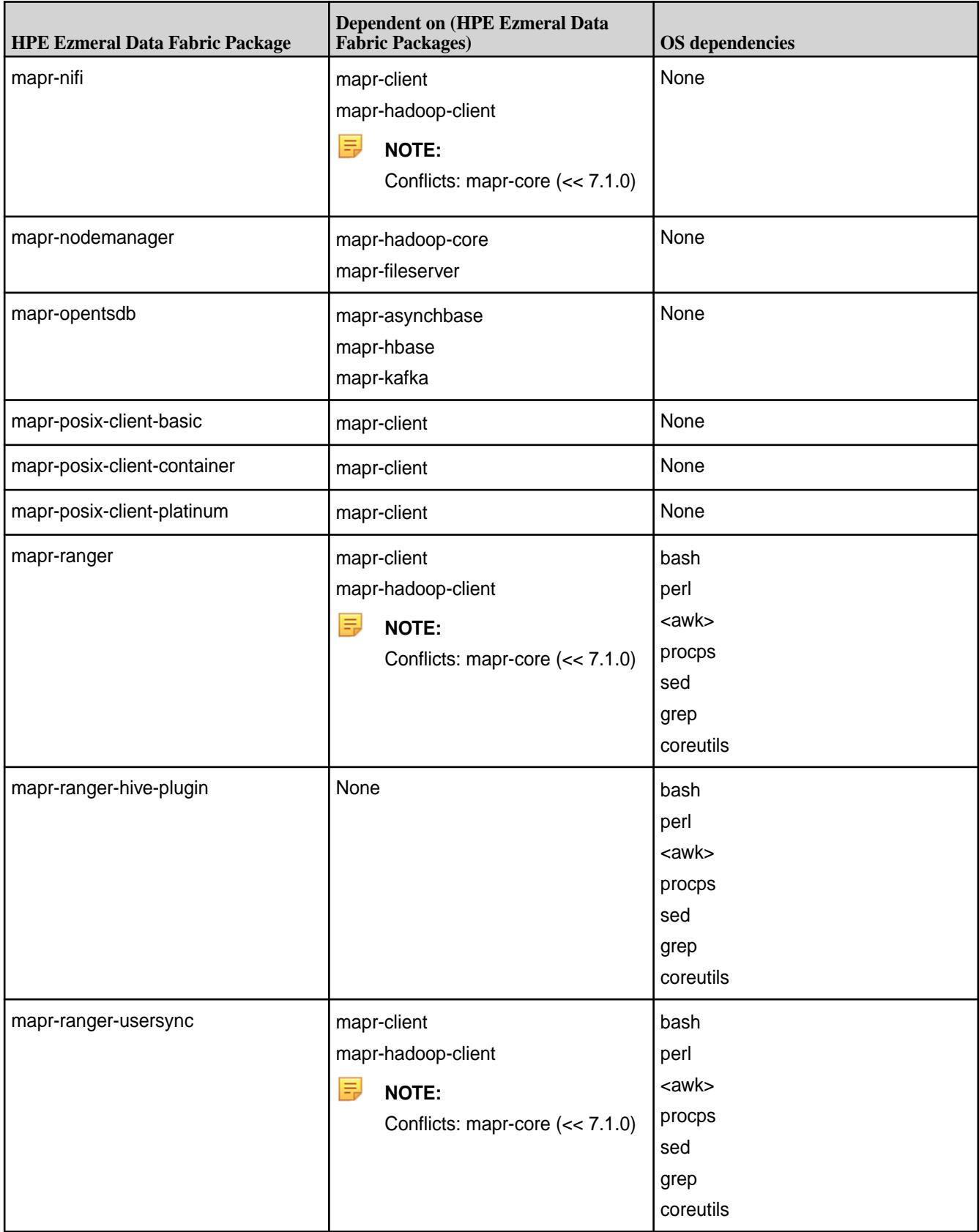

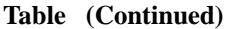

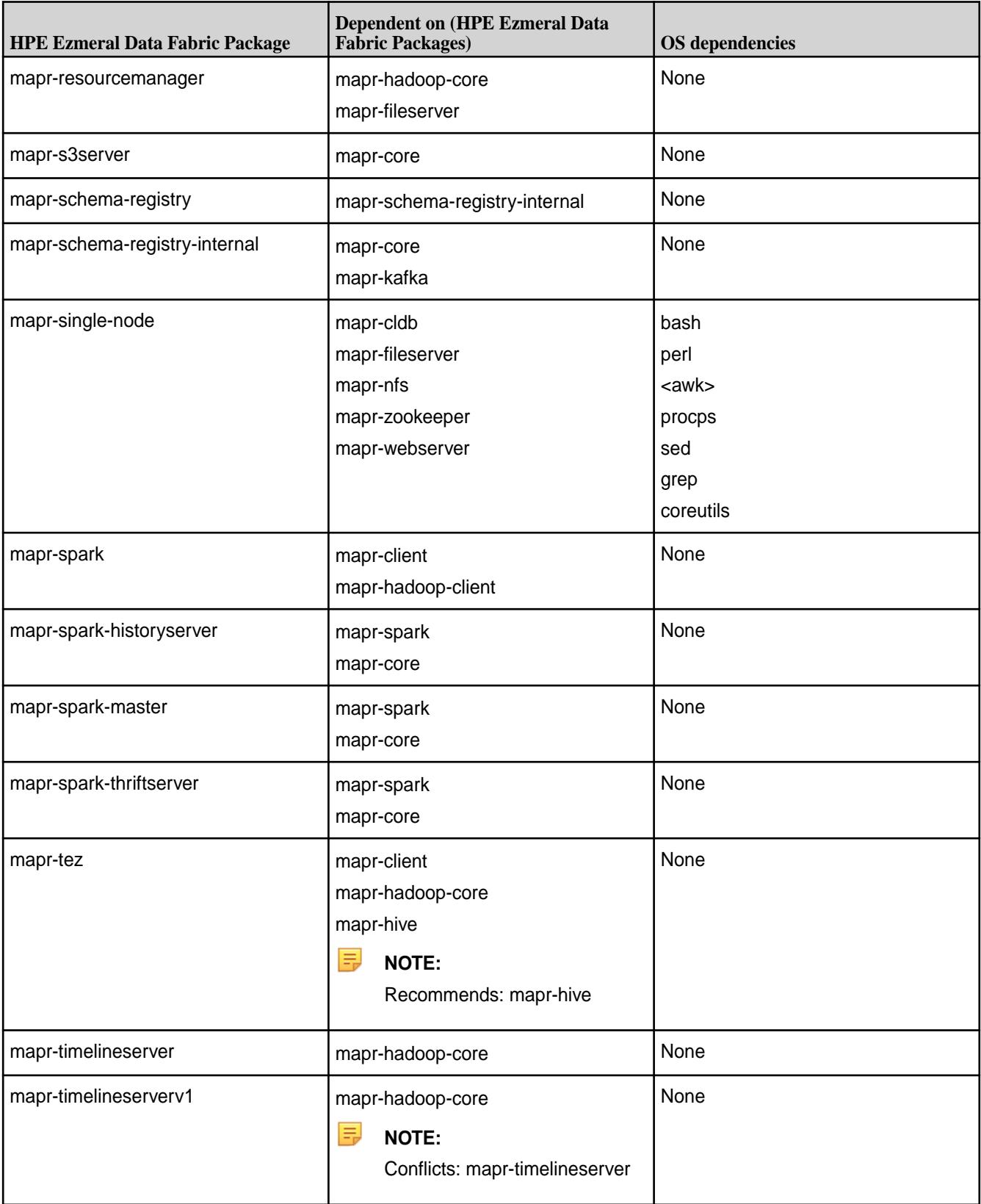

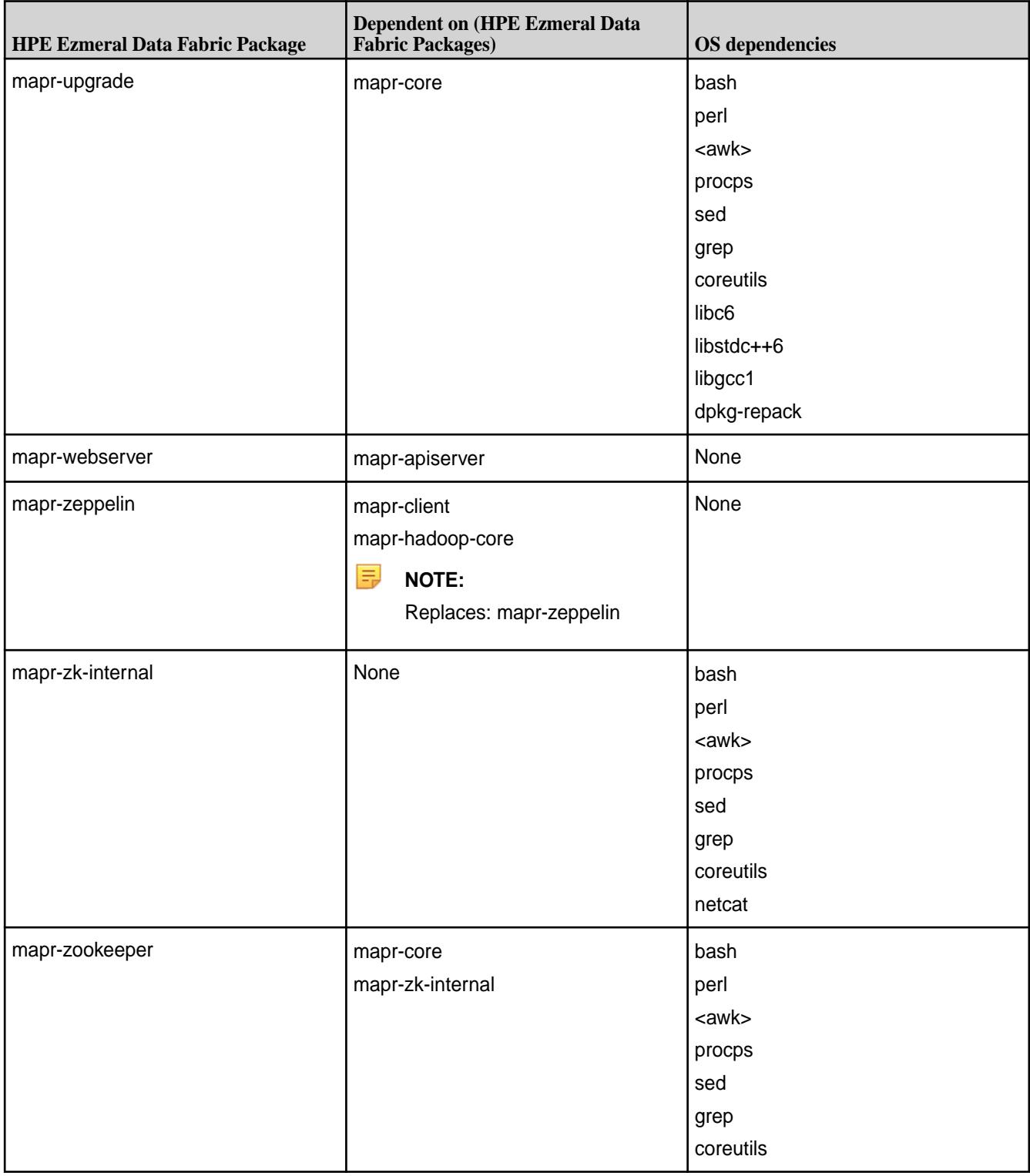

# **Preparing Each Node**

Defines minimum requirements for each node in your cluster.

Every node contributes to the cluster, so each node must be able to run HPE Ezmeral Data Fabric and Hadoop software. Nodes must meet minimum requirements for operating system, memory and disk
resources, and installed software, such as Java. *Including unsuitable nodes in a cluster is a major source of installation difficulty.*

#### **Table**

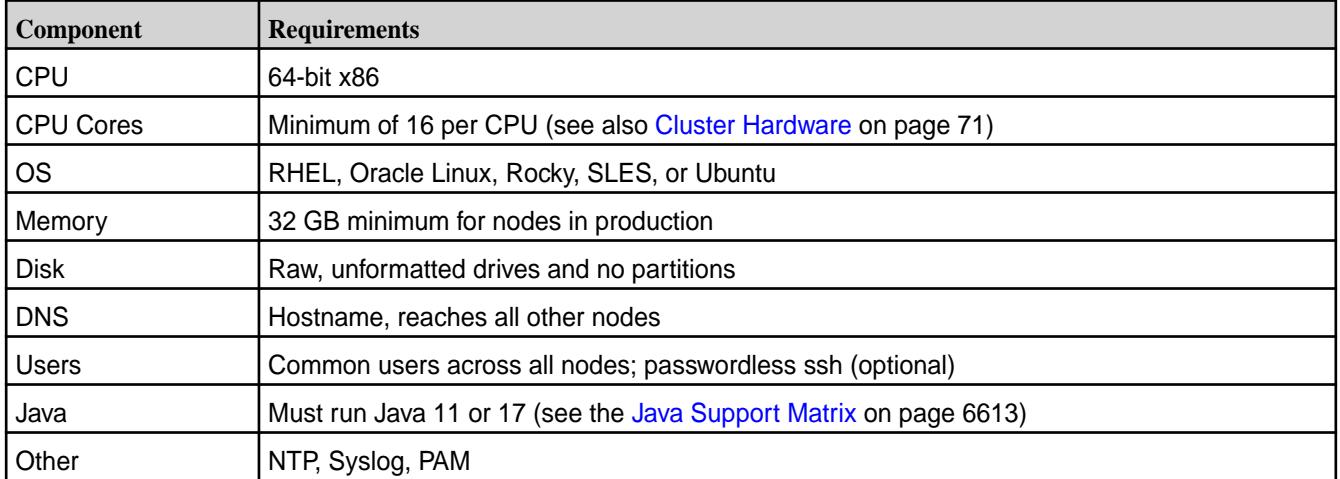

**TIP:** For enhanced node performance and reliability, always set the [MAPR\\_SUBNETS enivronment](#page-1112-0) [variable](#page-1112-0).

Use the subsequent sections as a checklist to make each candidate node suitable for its assigned roles. Install Data Fabric software on each node that you identify as meeting the minimum requirements.

#### **CPU and Operating System**

Describes how to check whether your processor and operating system are supported by data-fabric software.

# **Processor is 64-bit**

To determine the processor type, run

```
$ uname -m
x86_64
```
If the output includes "x86 64," the processor is 64-bit. If it includes "i386," "i486," "i586," or "i686," it is a 32-bit processor, which is not supported by data-fabric software.

If the results are "unknown," or none of the above, use one of the following commands.

```
$ uname -a
Linux mach-name 2.6.35-22-server #33-Ubuntu SMP Sun Sep 19 20:48:58 UTC 
2012 x86_64 GNU/Linux
```
In the cpuinfo file, the flag 'lm' (for "long-mode") indicates a 64-bit processor.

```
$ grep flags /proc/cpuinfo<br>flags : fou
                     : fpu vme de pse tsc msr pae mce cx8 apic sep mtrr pge
mca cmov pat pse36 clflush dts acpi mmx fxsr sse sse2 ss syscall nx rdtscp 
lm constant_tsc up arch_perfmon pebs bts rep_good xtopology tsc_reliable 
nonstop_tsc aperfmperf pni pclmulqdq ssse3 cx16 sse4_1 sse4_2 popcnt aes 
hypervisor lahf_lm ida arat
```
# **Supported Operating Systems**

For the supported operating systems, see [Operating System Support Matrix o](#page-6525-0)n page 6526.

To determine the name and version of the installed operating system, run the  $1$ sb release  $-a$ command.

There is no problem if the lsb\_release command reports "No LSB modules are available."

```
$ lsb release -a
No LSB modules are available.
Distributor ID: Ubuntu
Description: Ubuntu 10.10
Release: 10.10<br>Codename: maveri
           maverick
```
If the  $lsb$  release command is not found, try one of the following alternatives:

```
$ cat /proc/version
Linux version 2.6.35-22-server (build@allspice) (gcc version 4.4.5 (Ubuntu/
Linaro 4.4.4-14ubuntu4) ) #33-Ubuntu SMP Sun Sep 19 20:48:58 UTC 2012
```

```
$ cat /etc/*-release
DISTRIB_ID=Ubuntu
DISTRIB_RELEASE=10.10
DISTRIB_CODENAME=maverick
DISTRIB_DESCRIPTION="Ubuntu 10.10"
```
If you determine that the node is running an older version of a supported OS, upgrade to at least a supported version, and test the upgrade before proceeding. If you find a different Linux distribution, such as Fedora or Gentoo, you must reformat and install a supported distribution on the node.

#### **Memory and Disk Space**

Describes required and recommended memory, storage, and disk capacities for each node.

# **Minimum Memory**

For a production environment, Hewlett Packard Enterprise recommends at least 32 GB of memory per node. The absolute memory requirement for each node is determined by the data-fabric services that are configured to run on the node. For each configured service, you can adjust the minimum and maximum memory or use the default values, depending on your performance and functionality requirements (see [Allocating Memory for Nodes](#page-1077-0) on page 1078). Typical HPE Ezmeral Data Fabric production nodes have 128 GB or more. Development nodes often use considerably less than 32 GB.

Run free -g to display total and available memory in gigabytes.

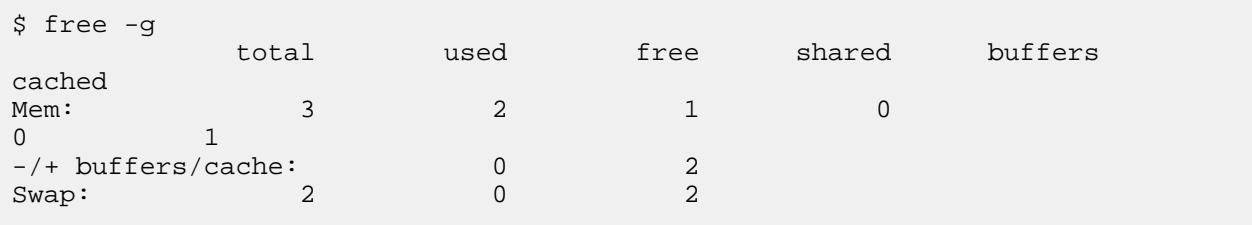

If the free command is not found, you can use other options such as grep MemTotal: /proc/ meminfo, vmstat -s -SM, top, or various GUI system-information tools.

HPE does not recommend using the numad service, since it has not been tested and validated with HPE Ezmeral Data Fabric. Using the numad service can cause artificial memory constraints to be set, which can lead to performance degradation under load. To stop and disable the numad service:

- **1.** Stop the service: systemctl stop numad.
- **2.** Set the numad service *not* to start on reboot: systemctl disable numad

HPE does not recommend using *always overcommit* as it can lead to the kernel memory manager stopping processes to free memory, resulting in stopped HPE Ezmeral Data Fabric processes and system instability. Leave vm. overcommit memory at its default value of 0, do not change the value to 1 or 2.

You can explore the functionality of HPE Ezmeral Data Fabric on non-production equipment, but under the demands of a production environment, memory needs to be balanced against disks, network, and CPU.

### **Storage**

For data disks, Installer versions 1.12.0.0 and later require a minimum disk size that is equal to the physical memory on the node. If a data disk does not meet the minimum disk size requirement, a verification error is generated.

To display the currently available disks, use a command such as the following:

```
ls -1 /dev/sd*
brw-rw---- 1 root 1000 8, 0 Sep 14 23:49 /dev/sda
brw-rw---- 1 root disk 8, 1 Sep 14 23:49 /dev/sda1
brw-rw---- 1 root disk 8, 2 Sep 14 23:49 /dev/sda2
brw-rw---- 1 root mapr 8, 16 Sep 20 11:44 /dev/sdb
brw-rw---- 1 root mapr 8, 32 Sep 20 11:44 /dev/sdc
brw-rw---- 1 root mapr 8, 48 Sep 20 11:44 /dev/sdd
```
To check the available disk space:

```
df /dev/sda
Filesystem 1K-blocks Used Available Use% Mounted on
devtmpfs 12225720 0 12225720 0% /dev
```
HPE Ezmeral Data Fabric software works with raw unformatted devices and partitions. For optimized performance and high reliability, HPE recommends using raw unformatted devices. For data nodes, allocate at least three unmounted physical drives or partitions for data-fabric storage. Data Fabric software uses disk spindles in parallel for faster read/write bandwidth and therefore groups disks into sets of three.

**Minimum Disk Allocation:** HPE Ezmeral Data Fabric software requires a minimum of one disk or partition for data-fabric data. However, file contention for a shared disk decreases performance. In a typical production environment, multiple physical disks on each node are dedicated to the distributed file system, which results in much better performance.

**Maximum Disk Allocation:** If you are planning to install multiple instances of file system, the number of disks supported on a node can vary based on the number of instances you plan to install. For example, a single node with four instances of the data-fabric FileServer can support up to 360 disks.

# **Drive Configuration**

Do not use RAID or Logical Volume Management with disks that are added to a data-fabric node. While HPE Ezmeral Data Fabric supports these technologies, using them incurs additional setup overhead and can affect your cluster's performance. Due to the possible formatting requirements that are associated with changes to the drive settings, configure the drive settings prior to installing data-fabric.

If you have a RAID controller, disable it, and let the system run in Host Bus Adapter (HBA) mode. For systems that do not support HBA, and have LSI MegaRAID controllers, configure the following drive-group settings for optimal performance:

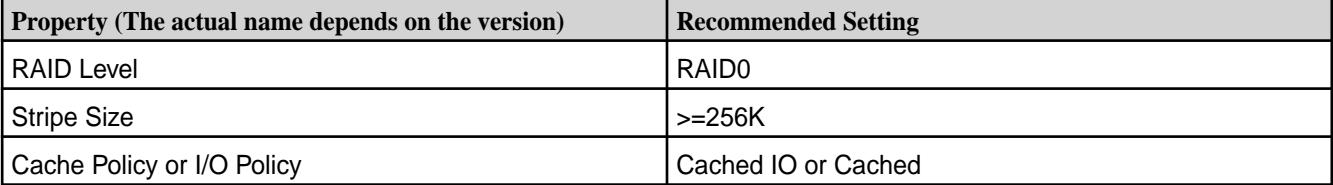

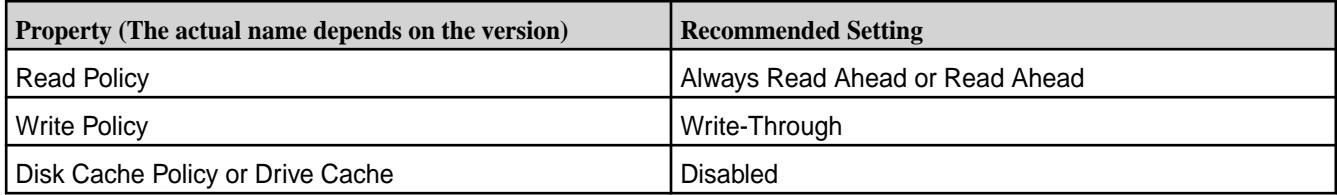

Enabling the Disk Cache policy can improve performance. However, enabling the Disk Cache policy is not recommended because it increases the risk of data loss if the node loses power before the disk cache is committed to disk.

O **ATTENTION:** Disable write caching on all data-fabric disks if the disks are not battery backed.

# **Minimum Disk Space**

**OS Partition**. Provide at least 10 GB of free disk space on the operating system partition. Provide 10 GB of free disk space in the /tmp directory and 128 GB of free disk space in the /opt directory. Services, such as ResourceManager and NodeManager, use the  $/\text{tmp}$  directory. Files, such as logs and cores, use the /opt directory.

**File System**. Provide the higher of 8 GB of free disk space or the memory allocated to the data-fabric file system. Note that the disk space should be greater than the memory allocated to the data-fabric file system. If you are using virtual disks, ensure that the virtual disks are thick-provisioned, to avoid the possibility of the virtual disk capacity being greater than actual physical disk capacity. A thin-provisioned virtual disk attempts to write past the end of the physical disk when the physical disk is full. Attempting to write past the end of physical disks could repeat across all thin-provisioned virtual disks at the same time if the thin-provisioned virtual disks are configured in a similar manner.

**Swap Space**. For production systems, provide at least 4 GB of swap space. If you believe more swap space is needed, consult the swap-space recommendation of your OS vendor. The amount of swap space that a production system needs can vary greatly depending on the application, workload, and amount of RAM in the system. Note that the Installer generates a warning if your swap space is either less than 10% of main memory, or less than 2 GB.

**ZooKeeper**. On ZooKeeper nodes, dedicate a partition, if practicable, for the /opt/mapr/zkdata directory to avoid other processes filling that partition with writes and to reduce the possibility of errors due to a full /opt/mapr/zkdata directory. This directory is used to store snapshots that are up to 64 MB. Since the four most recent snapshots are retained, reserve at least 500 MB for this partition. Do not share the physical disk where /opt/mapr/zkdata resides with any data-fabric file system data partitions to avoid I/O conflicts that might lead to ZooKeeper service failures.

# **Virtual Memory (swappiness)**

*Swappiness* is a setting that controls how often the kernel copies the contents of RAM to swap. By setting vm.swappiness to the right value, you can prevent the system from swapping processes too frequently, but still allow for emergency swapping (instead of killing processes). For all Linux distributions, the HPE recommendation is to set vm.swappiness to 1.

To check the current value for vm. swappiness run:

cat /proc/sys/vm/swappiness

To change the value, run:

sudo sysctl vm.swappiness=1

The value of vm.swappiness can revert to a system default setting if you reboot the node. To make this setting permanent, enter vm. swappiness=1 in /etc/sysctl.conf and save it.

# <span id="page-148-0"></span>**Connectivity**

This section describes and helps you troubleshoot connectivity requirements.

# **Fully Qualified Domain Names (FQDNs)**

When you install a HPE Ezmeral Data Fabric cluster and you specify the host names using the HPE Ezmeral Data Fabric installer or the configure. sh script, use fully qualified domain names (FQDNs). **Do not use an alias or IP address to specify the host names.** Using an IP address can prevent services such as the timeline service from verifying security certificates. In addition, monitoring services can fail after installation because of connection requests that are rejected. These issues can be difficult to troubleshoot and can be prevented by using FQDNs.

It is important to use FQDNs when configuring a secure cluster. However, the practice also applies to non-secure clusters that might later be upgraded to be secure. The same connectivity issues can be encountered when a non-secure cluster is upgraded to a secure cluster. If your cluster is non-secure and will not be secured, or if you are not concerned about connection issues for the monitoring services, you may use IP addresses to specify the host names.

# **Unique Hostnames**

Each node in the cluster must be accessible via DNS. More specifically, each node in the cluster must have a unique hostname, resolvable forward and backward with every other node with both normal and reverse DNS name lookup.

Run hostname -f to check the node's hostname. For example:

\$ hostname -f node125.corp.example.com

If hostname -f returns a name, run getent hosts 'hostname' to return the node's IP address and fully-qualified domain name (FQDN).

```
$ getent hosts 'hostname'
10.250.1.53 node125.corp.example.com
```
To troubleshoot hostname problems, edit the /etc/hosts file as root. A simple /etc/hosts might contain:

127.0.0.1 localhost<br>10.10.5.10 mapr-hado 10.10.5.10 mapr-hadoopn.maprtech.prv mapr-hadoopn

A common problem is an incorrect loopback entry (127.0.x.x) that prevents the IP address from being assigned to the hostname. For example, on Ubuntu, the default /etc/hosts file might contain:

127.0.0.1 localhost 127.0.1.1 node125.corp.example.com

A loopback  $(127.0.x.x)$  entry with the node's hostname will confuse the installer and other programs. Edit the /etc/hosts file and delete any entries that associate the hostname with a loopback IP. Only associate the hostname with the actual IP address.

E

**NOTE:** For more information about Ubuntu's default /etc/hosts file, see [https://](https://bugs.launchpad.net/ubuntu/+source/cloud-init/+bug/871966) [bugs.launchpad.net/ubuntu/+source/cloud-init/+bug/871966](https://bugs.launchpad.net/ubuntu/+source/cloud-init/+bug/871966).

Use the ping command to verify that each node can reach the others using each node's hostname. For more information, see the [hosts\(5\) man page](http://www.kernel.org/doc/man-pages/online/pages/man5/hosts.5.html).

### **Common Users**

A user that accesses the cluster must have the same credentials and user ID (uid) on each node in the cluster. Every person or department that runs HPE Ezmeral Data Fabric jobs must have an account and must also belong to a common group ID (gid). The uid for each user, and the gid for each group, must be consistent across all nodes.

A mapr user must exist, and have the same UID across all the cluster nodes. The mapr user has full privileges to administer the cluster. If you create the mapr user before you install HPE Ezmeral Data Fabric, you can test for connectivity issues. If you do not create the mapr user, installing HPE Ezmeral Data Fabric automatically creates the user for you. The mapr user ID is automatically created on each node if you do not use a directory service, such as LDAP.

To create a group, add a user to the group, or create the mapr user, run the following command as root substituting a uid for *m* and a gid for *n*. (The error "cannot lock /etc/passwd" suggests that the command was not run as root.)

```
$ useradd mapr --gid n --uid m
```
Example:  $$$  groupadd -g 5000 mapr  $$$  useradd -g 5000 -u 5000 mapr

To verify that the users or groups were created, run  $\text{su}$  mapr. Verify that a home directory was created (usually /home/mapr) and that the users or groups have read-write access to it. The users or groups must have write access to the  $/$ tmp directory, or Warden will fail to start services.

### **Optional: Passwordless ssh**

Setting up passwordless ssh is straightforward. On each webserver node, generate a key pair and append the key to an authorization file. Then copy this authorization file to each node, so that every node is available from the webserver node.

su mapr (if you are not already logged in as mapr) ssh-keygen -t rsa -P '' -f ~/ *filename*

The ssh-keygen command creates *filename* , containing the private key, and *filename* .pub, containing the public key. For convenience, you may want to name the file for the hostname of the node. For example, on the node with hostname "node10.10.1.1,"

ssh-keygen -t rsa -P '' -f ~/node10.10.1.1

In this example, append the file /home/mapr/node10.10.1.1.pub to the authorized\_keys file.

Append each webserver node's public key to a single file, using a command such as cat *filename* .pub >> authorized\_keys. (The key file is simple text, so you can append the file in several ways, including a text editor.) When every webserver node's empty passphrase public key has been generated, and the public key file has been appended to the primary "authorized\_keys" file, copy this primary keys file to each node as ~/.ssh/authorized\_keys, where ~ refers to the mapr user's home directory (typically /home/ mapr).

#### **Recommended: Setting the MAPR\_SUBNETS Variable**

For enhanced performance and reliability, always set the [MAPR\\_SUBNETS enivronment variable](#page-1112-0).

#### **Java**

To run data-fabric software and Hadoop, you must install a supported Java Development Kit (JDK) on your node.

#### **Java**

HPE Ezmeral Data Fabric requires the Java Development Kit (JDK). Installing only the Java runtime environment (JRE) is not sufficient. Verify that one of the following JDK versions is installed on the node:

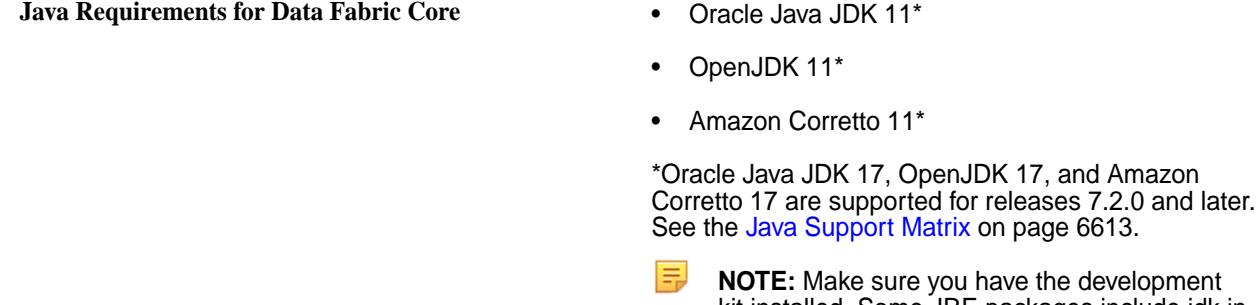

kit installed. Some JRE packages include jdk in the name, but do not provide the required JDK software.

**Installation Information** To install one of the supported Java JDK distributions, see:

- [Oracle Java JDK 11](https://www.oracle.com/java/technologies/javase-jdk11-downloads.html)
- [OpenJDK 11](https://openjdk.java.net/install/index.html)
- [Amazon Corretto 11](https://aws.amazon.com/corretto/)

- RedHat/CentOS must have java-<version>-openjdk-devel installed.
- SLES nodes must have java-<version>-openjdk-devel installed.
- Ubuntu nodes must have openjdk-<version>-jdk installed.

**NOTE:** The openjdk-devel and openjdk-<version>-jdk packages include the jps command that lists running Java processes and can show whether the CLDB has started. This command is not supported in the Sun Java JRE.

# **Related reference**

[Java Support Matrix](#page-6612-0) on page 6613 Shows the Java Development Kit versions supported by different HPE Ezmeral Data Fabric releases.

# **Infrastructure**

Identifies certain software and settings that contribute to your node's infrastructure.

# **Network Time**

To keep all cluster nodes time-synchronized, data-fabric requires software such as a Network Time Protocol (NTP) server (or chrony for RHEL 7) to be configured and running on every node. If server clocks in the cluster drift out of sync, serious problems will occur with certain data-fabric services. Data Fabric raises a Time Skew alarm on any out-of-sync nodes. For more information about obtaining and installing NTP, see [http://www.ntp.org/.](http://www.ntp.org/)

**Advanced**: It is recommended to install an internal time server with which the cluster nodes can sync directly. If internet connectivity is lost, the time on the cluster nodes stays in sync. For more details, refer to the preceding documentation link for NTP

# **System Locale**

Ensure that your system locale is set to en\_us. For more information about setting the system locale, see [this website.](https://www.shellhacks.com/linux-define-locale-language-settings/)

# **Special Requirements for Using OpenJDK If you use OpenJDK:**

# **Syslog**

Syslog should be enabled on each node to preserve logs for killed processes or failed jobs. Modern versions such as syslog-ng and rsyslog are possible, making it more difficult to be sure that a syslog daemon is present. One of the following commands should suffice:

```
syslogd -v
service syslog status
rsyslogd -v
service rsyslog status
```
# **Default umask**

To prevent significant installation problems, ensure that the default umask for the root user is set to 0022 on all data-fabric nodes in the cluster. You can change the umask setting in the  $/etc/protile$  file, or in the .cshrc or .login file. The root user must have a 0022 umask because the data-fabric admin user requires access to all files and directories under the /opt/mapr directory, even those initially created by root services.

#### **ulimit**

ulimit is a command that sets limits on a user's access to system-wide resources. Specifically, it provides control over the resources available to the shell and to processes started by it.

The mapr-warden script uses the ulimit command to set the maximum number of file descriptors (nofile) and processes (nproc) to 64000. Higher values are unlikely to result in an appreciable performance gain. Lower values, such as the default value of 1024, are likely to result in task failures.

**WARNING:** The data-fabric recommended value is set automatically every time Warden is started.

Depending on your environment, you might want to set limits manually for service accounts used to run I/O-heavy operations rather than relying on Warden to set them automatically using  $ulimit.$ 

# **PAM**

Nodes that run the **Control System** can take advantage of [Pluggable Authentication Modules \(PAM\)](#page-1799-0) if found. Configuration files in the  $/$ etc/pam.d/ directory are typically provided for each standard Linux command. Data Fabric can use, but does not require, its own profile.

#### **Security - SELinux, AppArmor**

See [SELinux Support](#page-154-0) on page 155.

#### **TCP Retries**

On each node, set TCP retries for net.ipv4.tcp\_retries2 to 5 so that data-fabric can detect unreachable nodes with less latency.

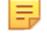

**NOTE:** The installation automatically sets TCP retries for net.ipv4.tcp\_syn\_retries to 4 on each node.

**1.** Edit the file /etc/sysctl.conf and add the following line:

net.ipv4.tcp\_retries2=5

**2.** Save the file and run:

sysctl -p

# **NFS**

Disable the stock Linux NFS server on nodes that will run the data-fabric NFS server.

### **iptables/firewalld**

Enabling iptables on a node can close ports that are used by data-fabric. If you enable iptables, make sure that [required ports](#page-2965-0) remain open. Check your current iptables rules by using the following command:

\$ service iptables status

In CentOS 7, firewalld replaces iptables. To check your current iptables rules, use this command:

```
systemctl status firewalld
```
To ensure that the required ports are available, disable firewalld by using this command:

systemctl disable firewalld

### **Transparent Huge Pages (THP)**

For data-intensive workloads, data-fabric recommends disabling the Transparent Huge Pages (THP) feature in the Linux kernel.

### **RHEL Example**

\$ echo never > /sys/kernel/mm/transparent\_hugepage/enabled

#### **CentOS 7 Example**

echo never > /sys/kernel/mm/transparent\_hugepage/enabled

#### **Ubuntu Example**

\$ echo never > /sys/kernel/mm/transparent\_hugepage/defrag

#### **Automated Configuration**

Some users find tools such as Ansible, Puppet, or Chef useful to configure each node in a cluster. Make sure, however, that any configuration tool does not reset changes made when data-fabric packages are later installed. Specifically, do not let automated configuration tools overwrite changes to the following files:

- /etc/sudoers
- /etc/sysctl.conf
- /etc/sysctl.d/[60-mapr\\_elasticsearch.conf](#page-1716-0)
- /etc/sysctl.d/[60-mapr\\_fluentd.conf](#page-1717-0) on page 1718
- /etc/security/limits.conf
- /etc/udev/rules.d/99-mapr-disk.rules

#### **Setting Resource Limits on CentOS/RedHat/Oracle Linux**

While you can use Warden to automatically set resource limits, you may want to set limits manually.

### **About this task**

Rather than relying on Warden to set resource file-access limits automatically using ulimit, you can use the following procedure to set the limits manually.

#### **Procedure**

**1.** Edit /etc/security/limits.conf and add a line to set the resource limits. For example, set the resource limits to 65536.

<MAPR\_USER> - nofile 65536

**2.** Edit /etc/security/limits.d/90-nproc.conf to add a similar line.

<MAPR\_USER> - nproc 64000

**3.** Check that the /etc/pam.d/su file contains the following settings:

```
#%PAM-1.0
auth sufficient pam_rootok.so
# Uncomment the following line to implicitly trust users in the "wheel" 
group.
#auth sufficient pam_wheel.so trust use_uid
# Uncomment the following line to require a user to be in the "wheel" 
group.
#auth required pam_wheel.so use_uid
auth include system-auth
account sufficient pam_succeed_if.so uid = 0 use_uid quiet
account include system-auth
password include system-auth
session include system-auth
session required pam_limits.so
session optional pam_xauth.so
```
- **4.** Use ulimit to verify settings.
- **5.** Reboot the system.
- **6.** Run the following command as the mapruser (not root) at a command line: ulimit -n

#### **Setting Resource Limits on Ubuntu**

While you can use Warden to automatically set resource limits, you may want to set limits manually.

### **About this task**

Rather than relying on Warden to set resource limits automatically using  $ulimit$ , you can use the following procedure to set the limits manually.

#### **Procedure**

**1.** Edit /etc/security/limits.conf and add a line to set the resource limits. For example, set the resource limits:

<MAPR\_USER> - nofile 65536 <MAPR\_USER> - nproc 64000

<span id="page-154-0"></span>**2.** Edit /etc/pam.d/su and uncomment the following line.

```
session required pam_limits.so
```
**3.** Edit the /etc/pam.d/common-session\* files to make sure the following entry is present:

# end of pam-auth-update config session required pam\_limits.so

- **4.** Use ulimit to verify settings.
- **5.** Reboot the system.
- **6.** Run the following command as the mapruser (not root) at a command line: ulimit -n

### **Setting Resource Limits on SLES**

While you can use Warden to automatically set resource limits, you may want to set limits manually.

### **About this task**

Rather than relying on Warden to set resource limits automatically using  $ulimit$ , you can use the following procedure to set the limits manually.

### **Procedure**

**1.** Edit the /etc/pam.d/common-session\* files to make sure the following entry is present:

```
# end of pam-auth-update config
                            pam limits.so
```
- **2.** Use ulimit to verify settings.
- **3.** Reboot the system.
- **4.** Run the following command as the mapr user (not root) at a command line:  $u$ limit  $-n$

#### **SELinux Support**

HPE Ezmeral Data Fabric supports SELinux for cluster administrators who observe specific installation and administrative procedures.

Before using the HPE Ezmeral Data Fabric with SELinux, note the following considerations and best practices:

- **Installation:** Hewlett Packard Enterprise recommends disabling SELinux before installing data-fabric software. If you install the cluster by using the Installer, the Installer disables SELinux automatically. If you require the extra security provided by SELinux, you can enable SELinux and place it in enforcing mode after installation. Also, rules can be defined by observing regular operations while the cluster is running.
- **Known Issues:** For a list of known issues that you should be aware of when using SELinux with the HPE Ezmeral Data Fabric, see [Known issues: Running HPE Ezmeral Data Fabric on nodes with](https://support.hpe.com/hpesc/public/docDisplay?docLocale=en_US&docId=sf000078715en_us) [SELinux in enforcing mode.](https://support.hpe.com/hpesc/public/docDisplay?docLocale=en_US&docId=sf000078715en_us)
- **Warnings in the Audit Log:** While using the HPE Ezmeral Data Fabric, if you see warnings in the SELinux audit log  $(yvar/log/audit)$  related to data-fabric services, the cluster admin can fix them by using chcon or similar tools.
- **Cluster-Admin Use of systemctl:** The data-fabric cluster admin (typically the mapr user) must be allowed to use systemctl. Without access to systemctl, Warden can fail to start cluster services.
- **System Administration:** SELinux introduces significant complexity and should be managed by an experienced system administrator. Managing SELinux is outside the scope of data-fabric cluster-administration activities.
- **Utilities and Services That Must Not Be Blocked** The following inexhaustive list of utilities and services must remain unblocked at all times for the HPE Ezmeral Data Fabric to run successfully in an SELinux environment:
	- bash
	- dmidecode
	- glibc
	- hdparm
	- initscripts
	- iputils
	- irqbalance
	- libgcc
	- libstdc++
	- lsof
	- net-tools
	- nfs-utils
	- nss
	- perl
	- python
	- redhat-lsb-core
	- rpcbind
	- shadow-utils
	- syslinux
	- userspace-rcu

# **Installing with the Installer**

The Installer automates the process of installing data-fabric software and offers you a variety of options to complete the installation.

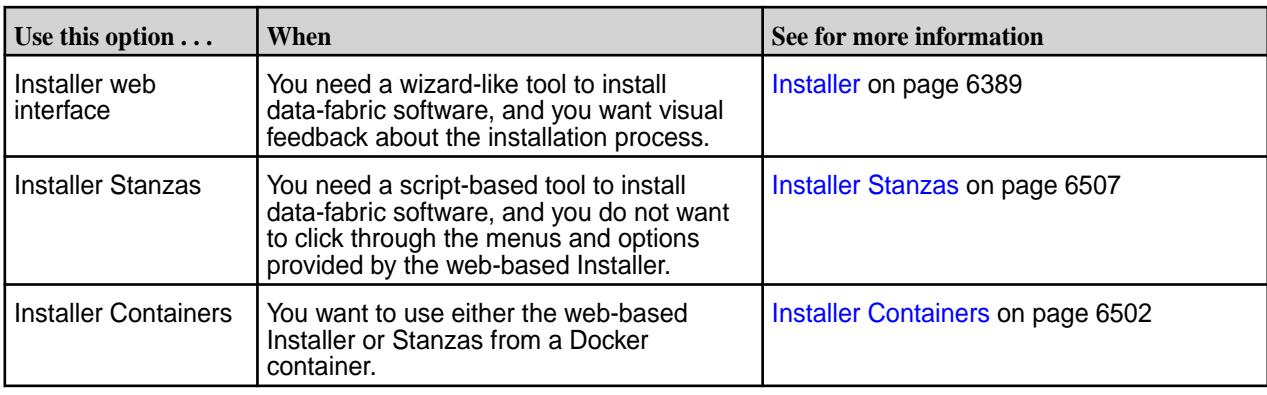

**NOTE:** If you do not want to use one of the Installer options, you still have the option to install the software manually. See Installing without the Installer on page 157.

# **Installing without the Installer**

Describes how to install data-fabric software and ecosystem components manually.

These steps describe how to install a secure data-fabric cluster.

After you have planned the cluster and prepared each node, you can install the data-fabric distribution from the data-fabric repository or package files. Installing the software requires that you perform certain steps on each node. You can install data-fabric ecosystem components, such as Hive, after you bring up the cluster.

Œ **WARNING:** Before you install, make sure that all nodes meet the requirements for installation. See [Preparing Each Node](#page-143-0) on page 144 for more information. Failure to prepare nodes is the primary cause of installation problems. **You must also make sure that the package dependencies are installed. See [Package Dependencies](#page-89-0) on page 90 and [Installer Prerequisites and Guidelines](#page-6390-0) on page 6391. These packages are downloaded for you when you use the Installer, but must be installed manually before you install without using the Installer.**

You must also have the following information from your cluster plan when you install:

- List of the hostnames and IP addresses for all nodes.
- List of the services that you want to run on each node. For an example, see [Example Cluster Designs](#page-77-0) on page 78.
- List of all disks and partitions to use on each node.

围 **NOTE:** For information about repositories and packages for data-fabric software and Hadoop Ecosystem tools, see [Data Fabric Repositories and Packages](#page-87-0) on page 88.

To install data-fabric software successfully, complete each step described in the following sections. To learn how HPE uses, shares, transfers, and manages personal information, see the [HPE Privacy Statement](https://www.hpe.com/us/en/legal/privacy.html).

# **Step 1: (Optional) Enable FIPS Mode**

If your cluster must be FIPS-compliant, you must enable FIPS mode at the operating system level *before* installing data-fabric software. If FIPS compliance is not needed, you can skip this step.

This page describes how to enable FIPS mode for each of the operating systems where it is supported. For more information about FIPS, see [FIPS Compliance for HPE Ezmeral Data Fabric](#page-853-0) on page 854 and [this](https://www.nist.gov/standardsgov/compliance-faqs-federal-information-processing-standards-fips) [page.](https://www.nist.gov/standardsgov/compliance-faqs-federal-information-processing-standards-fips)

When you enable FIPS mode at the operating system level, the HPE Ezmeral Data Fabric platform is automatically installed in FIPS mode with FIPS-compliant BCFKS key and trust stores.

All FIPS 140-2 Level 1 Linux operating system distributions supported by the HPE Ezmeral Data Fabric have a way of enabling FIPS mode at the operating system level. However, enabling FIPS mode at the

operating system level covers only the use of FIPS-compliant system libraries (OpenSSL), and not the additional packages that use cryptography that are not part of the operating system – notably JDK 11.

Note these considerations:

- Enabling FIPS mode at the operating system level automatically causes FIPS-compliant mode to be enabled in the HPE Ezmeral Data Fabric.
- FIPS compliance is enforced on a per-node level. It is possible for some nodes in a cluster to run in FIPS mode while others run in non-FIPS-compliant mode. Different nodes running in mixed configuration can communicate with each other as long as the cryptographic algorithms used for securing network data are FIPS-compliant. The AES-256 GCM cryptographic algorithm and TLS 1.2 and 1.3 protocols used to secure network data in previous data-fabric releases are FIPS compliant.

# **Determining if the Operating System is FIPS-Enabled**

If you don't know the current FIPS status for a node, you can use maprcli commands to determine whether FIPS mode is enabled at the operating system. See [Determining if a Host Is in FIPS Mode](#page-1756-0) on page 1757.

# **Enabling FIPS Mode in Red Hat Enterprise Linux 8**

Setting the RHEL 8 operating system to FIPS mode automatically makes the FIPS 140-2 Level 1 certified RedHat OpenSSL 1.1.1 library available with all non-FIPS approved cryptographic algorithms disabled.

You can install the RHEL 8 operating system with FIPS mode enabled by adding the fips=1 option to the kernel command line during system installation. This is the recommended way to enable FIPS mode, as opposed to enabling FIPS mode later, because this ensures the system generates all cryptographic keys with FIPS-approved algorithms.

Alternatively, you can switch an existing non-FIPS system to FIPS mode after installation. To do this, use the fips-mode-setup -enable command, and then reboot the system:

```
# fips-mode-setup --enable
Setting system policy to FIPS.
FIPS mode will be enabled.
Please reboot the system for the setting to take effect.
# reboot
```
After the reboot, check the current state of FIPS mode using the following command:

```
# fips-mode-setup --check
FIPS mode is enabled
```
# **Enabling FIPS Mode in Ubuntu 18.04**

In Ubuntu 18.04, access to FIPS repositories is controlled by a token associated with an [Ubuntu Advantage](https://ubuntu.com/advantage) [subscription](https://ubuntu.com/advantage). For detailed information about how to enable FIPS in Ubuntu, refer to the [Ubuntu website](https://ubuntu.com/security/certifications/docs/fips). The following steps provide a summary:

**1.** Install the Ubuntu Advantage tools:

```
# sudo apt update && sudo apt install ubuntu-advantage-tools
```
<span id="page-158-0"></span>**2.** 2. If you are not using the Ubuntu PRO images, you need to obtain the UA token from your Ubuntu One account under the **Your Paid Subscriptions** header, save it, and then attach it to the Ubuntu system:

```
# sudo ua attach <token>
```
**3.** Enable FIPS, including security updates, and verify the status:

```
# sudo ua enable fips-updates
# sudo ua status
```
To enable only validated FIPS without the security updates (not recommended), which results in updating only validated packages upon revalidation, use sudo ua enable fips instead of sudo ua enable fips-updates.

**4.** Reboot the system for the changes to take effect. After rebooting, verify that FIPS is enabled:

```
# cat /proc/sys/crypto/fips_enabled
1
```
# **Enabling FIPS Mode in SUSE Enterprise Linux 15 SP2**

For detailed information about how to enable FIPS in SLES 15 SP 2, refer to the [SLES 15 SP 2 online](https://documentation.suse.com/sles/15-SP2/html/SLES-all/cha-security-fips.html) [documentation](https://documentation.suse.com/sles/15-SP2/html/SLES-all/cha-security-fips.html). The following steps provide a summary:

**1.** Install the FIPS pattern:

```
$ sudo zypper in -t pattern fips
```
**2.** Assuming that the boot partition is not on a separate partition, edit /etc/default/grub to add fips=1 to GRUB\_CMDLINE\_LINUX\_DEFAULT. For example:

```
GRUB_CMDLINE_LINUX_DEFAULT="splash=silent mitigations=auto quiet fips=1"
```
**3.** Save your changes, and rebuild the grub partition:

```
$ sudo grub2-mkconfig -o /boot/grub2/grub.cfg
$ sudo mkinitrd
```
**4.** Reboot, and verify your changes:

```
$ sudo sysctl -a | grep fips
crypto.fips enabled = 1
```
# **Step 2: Import the Package Key**

Before you install Data Fabric packages, you must import the package key.

# **About this task**

Data Fabric packages are cryptographically signed. Before you can install the packages, you must import the package key: maprgpg.key. The package key allows you to, optionally, verify the package signatures. For more information, see [HPE GPG Public Keys for GPG or RPM Signature Verification](https://support.hpe.com/connect/s/softwaredetails?language=en_US&softwareId=MTX_0f654f4df82443d9bfb4b4305d&tab=releaseNotes).

For SLES only, you do not have to import the key because zypper allows package installation with or without the key.

# <span id="page-159-0"></span>**Procedure**

• To import the package key, issue the command appropriate for your Linux distribution:

**IMPORTANT:** To access the Data Fabric internet repository, you must specify the email and token of an HPE Passport account. For more information, see [Using the HPE Ezmeral](#page-88-0) [Token-Authenticated Internet Repository](#page-88-0) on page 89.

• RHEL/Rocky/Oracle Linux

```
wget --user=<email> --password=<token> -O /tmp/maprgpg.key -q https://
package.ezmeral.hpe.com/releases/pub/maprgpg.key && rpm --import /tmp/
maprgpg.key
```
• Ubuntu

```
wget --user=<email> --password=<token> -O /tmp/maprgpg.key -q https://
package.ezmeral.hpe.com/releases/pub/maprgpg.key && sudo apt-key 
add /tmp/maprgpg.key
```
### **Step 3: Prepare Packages and Repositories**

To install services correctly, each node must have access to the package files.

The Data Fabric software distribution is separated into two repositories that contain the package files:

- **Data Fabric packages.** These provide core functionality for Data Fabric clusters, such as the file system.
- **Ecosystem packages.** These packages are not specific to HPE Ezmeral Data Fabric. Examples include the packages for Hive and Spark.

You can make packages available to each node, as described in subsequent sections, using the Data Fabric Internet repository, a local repository, or a local path with rpm or deb package files. For information about packages and repositories for Data Fabric software and Hadoop Ecosystem tools, see [Data Fabric](#page-87-0) [Repositories and Packages](#page-87-0) on page 88.

# **Using the Data Fabric Repository (Installation)**

This section describes how to make packages available through the HPE Ezmeral Data Fabric repository.

The HPE Ezmeral Data Fabric repository on the internet provides all of the packages required to install a Data Fabric cluster using native tools such as:

- yum on RHEL, Oracle Linux, or CentOS
- zypper on SLES
- apt-get on Ubuntu

Installing from the internet repository is generally the easiest installation method, but requires the greatest amount of bandwidth. With this method, each node is connected to the internet to download the required packages.

Set up repositories by completing the steps for your RHEL/Oracle Linux/CentOS, SLES, or Ubuntu distribution.

*Adding the Data Fabric Repository on RHEL, CentOS, or Oracle Linux* This section describes how to install the Data Fabric repository.

# **Procedure**

**1.** Change to the root user or use sudo.

- **2.** Create a text file called maprtech. repo in the /etc/yum. repos.d/ directory with the following content, replacing <version> with the version of data-fabric software that you want to install: (For the correct paths for all past releases, see the [Data Fabric Repositories and Packages](#page-87-0) on page 88.)
	- **IMPORTANT:** To access the Data Fabric internet repository, you must specify the user name (email) and token of an HPE Passport account. For more information, see [Using the HPE](#page-88-0) [Ezmeral Token-Authenticated Internet Repository](#page-88-0) on page 89.

```
[maprtech]
name=HPE Ezmeral Data Fabric
baseurl=https://package.ezmeral.hpe.com/releases/v<version>/redhat/
username=<email-address>
password=<token>
enabled=1
gpgcheck=1
protect=1
[maprecosystem]
name=HPE Ezmeral Data Fabric
baseurl=https://package.ezmeral.hpe.com/releases/MEP/MEP-<version>/redhat
username=<email-address>
password=<token>
enabled=1
gpgcheck=1
protect=1
```
**3.** If your connection to the Internet is through a proxy server, you must set the http\_proxy environment variable before installation: You should also set the value for the http\_proxy environment variable by adding the following section to the  $/etc/$ yum.conf file:

```
http_proxy=http://<host>:<port>
export http_proxy
```

```
proxy=http://<host>:<port>
proxy_username=<username>
proxy_password=<password>
```
**4.** If you are installing release 6.1.0 on RHEL or CentOS 8.x, enable the EPEL repository as described in [Enable the EPEL Repository on CentOS 8.x, RHEL 8.x, or Oracle Linux 8.x](#page-161-0) on page 162. Starting in RHEL 8.x, a mapr-core-internal package dependency (sdparm) is deprecated and moved to EPEL, and installation cannot complete without enabling it.

Enable the EPEL Repository on CentOS 6.x, RHEL 6.x, or Oracle Linux 6.4 or higher This section describes how to download and install the EPEL repository.

# **Procedure**

**1.** Download the EPEL repository:

```
wget https://archives.fedoraproject.org/pub/archive/epel/6/x86_64/
epel-release-6-8.noarch.rpm
```
**2.** Install the EPEL repository:

```
rpm -Uvh epel-release-6*.rpm
```
<span id="page-161-0"></span>Enable the EPEL Repository on CentOS 7.x, RHEL 7.x, or Oracle Linux 7.0/7.1 This section describes how to download and install the EPEL repository.

# **Procedure**

**1.** Download the EPEL repository:

```
wget http://dl.fedoraproject.org/pub/epel/
epel-release-latest-7.noarch.rpm
```
**2.** Install the EPEL repository:

```
rpm -Uvh epel-release-latest-7*.rpm
```
Enable the EPEL Repository on CentOS 8.x, RHEL 8.x, or Oracle Linux 8.x This section describes how to download and install the EPEL repository.

# **Procedure**

**1.** Download the EPEL repository:

```
wget http://dl.fedoraproject.org/pub/epel/
epel-release-latest-8.noarch.rpm
```
**2.** Install the EPEL repository:

```
rpm -Uvh epel-release-latest-8*.rpm
```
*Adding the Data Fabric Repository on SUSE* This section describes how to install the Data Fabric repository.

# **Prerequisites**

To verify that a SUSE release is supported by the HPE Ezmeral Data Fabric, see [Operating System](#page-6525-0) [Support Matrix](#page-6525-0) on page 6526.

# **Procedure**

**1.** Change to the root user or use sudo.

- <span id="page-162-0"></span>**2.** Use the following command to add the repository for Data Fabric packages, replacing <version> with the version of Data Fabric software that you want to install:
	- $\mathbf{D}$ **IMPORTANT:** For SUSE distributions, if your user name is an email address that includes special characters – such as the @ symbol – you must URL encode the special characters so that the correct email address is passed to the authentication protocols in the repository. For most email addresses, changing the @ symbol to %40 is sufficient. For example:

**Unencoded email address:** jane.smith@company.com

**URL encoded email address:** jane.smith%40company.com

To encode other special characters, see "URL Encoded Emails" at [HPE Software Delivery](https://downloads.linux.hpe.com/SDR/project/sglx/sglx-nfs/index.html) [Repository](https://downloads.linux.hpe.com/SDR/project/sglx/sglx-nfs/index.html).

```
zypper ar https://<email>:<token>@package.ezmeral.hpe.com/releases/
v<version>/suse/ maprtech
```
**3.** Use the following command to add the repository for ecosystem packages: (For the correct paths for all past releases, see the [Data Fabric Repositories and Packages](#page-87-0) on page 88.)

```
zypper ar https://<email>:<token>@package.ezmeral.hpe.com/releases/MEP/
MEP-<version>/suse/ maprecosystem
```
**4.** If your connection to the Internet is through a proxy server, you must set the http\_proxy environment variable before installation:

```
http proxy=http://<host>:<port>
               export http_proxy
```
**5.** Update the system package index by running the following command:

zypper refresh

**6.** data-fabric packages require a compatibility package in order to install and run on SUSE. Execute the following command to install the SUSE compatibility package:

zypper install mapr-compat-suse

# Installing sshpass

#### **About this task**

Before installing a cluster on a SUSE image, you must run the following command to install sshpass:

```
zypper --non-interactive -q --no-gpg-checks -p http://download.opensuse.org/
distribution/leap/42.3/repo/oss/ install sshpass
```
*Adding the Data Fabric Repository on Ubuntu* This section describes how to install the Data Fabric repository.

#### **Procedure**

**1.** Change to the root user or use sudo.

**2.** Create the following file:

```
# cat /etc/apt/auth.conf.d/package.ezmeral.hpe.com.conf
machine package.ezmeral.hpe.com
login <HPE-Passport-email>
password <HPE-Passport-token>
```
**3.** Add the following lines to /etc/apt/sources.list, replacing <version> with the version of data-fabric software that you want to install. See the [Data Fabric Repositories and Packages](#page-87-0) on page 88 for the correct paths for all past releases.

### **Release 7.0.0 (with EEP 8.1.0) and later**

```
O
```
**IMPORTANT:** To access the Data Fabric internet repository, you must specify the email and token of an HPE Passport account. For more information, see [Using the HPE Ezmeral](#page-88-0) [Token-Authenticated Internet Repository](#page-88-0) on page 89.

```
deb https://package.ezmeral.hpe.com/releases/v<version>/ubuntu/ binary 
bionic
deb https://package.ezmeral.hpe.com/releases/MEP/MEP-<version>/ubuntu/ 
binary bionic
```
### **Release 5.2.1 through 6.2.0**

```
deb https://package.ezmeral.hpe.com/releases/v<version>/ubuntu/ binary 
trusty
deb https://package.ezmeral.hpe.com/releases/MEP/MEP-<version>/ubuntu/ 
binary trusty
```
**4.** Update the package indexes:

apt-get update

**5.** If your connection to the Internet is through a proxy server, add the following lines to /etc/apt/ apt.conf:

```
Acquire 
{
   Retries "0";
   HTTP 
  \left\{ \right.Proxy "http://<user>:<password>@<host>:<port>";
   };
};
```
#### **Using a Local Repository**

This section describes how to make packages available through a local repository.

You can set up a local repository on each node to provide access to installation packages. With this method, nodes do not require internet connectivity. The package manager on each node installs from packages in the local repository. To set up a local repository, nodes need access to a running web server to download the packages.

Subsequent sections describe how to create a single repository that includes both data-fabric components and the Hadoop ecosystem components.

*Creating a Local Repository on RHEL, CentOS, or Oracle Linux* This section describes how to create and use a local repository.

# **Procedure**

- **1.** Log in as root on the node or use sudo.
- **2.** Create the following directory if it does not exist: /var/www/html/yum/base
- **3.** On a computer that is connected to the internet, download the following files, substituting the appropriate <version> number and <datestamp>: (See [Data Fabric Repositories and Packages](#page-87-0) on page 88 for the correct paths for all past releases.)

```
https://package.ezmeral.hpe.com/releases/v7.x.x/redhat/
mapr-<version>GA.rpm.tgz
https://package.ezmeral.hpe.com/releases/MEP/MEP-<version>/redhat/
mapr-mep-<version>-<datestamp>.rpm.tgz
```
**4.** Copy the files to /var/www/html/yum/base on the node, and extract them there.

```
tar -xvzf mapr-v<version>GA.rpm.tgz
tar -xvzf mapr-mep-<version>-<datestamp>.rpm.tgz
```
**5.** Create the base repository headers: When finished, verify the content of the new /var/www/html/yum/base/repodata directory: filelists.xml.gz, other.xml.gz, primary.xml.gz, repomd.xml

```
createrepo /var/www/html/yum/base
```
### Add the repository on each node

Each node must contain your local repository.

#### **About this task**

#### **Procedure**

• Create a text file called maprtech.repo in the  $/etc/$ yum.repos.d directory with the following content. The following example uses a host running core 7.5.0 and EEP 9.2.0:

```
[MapR_Core]
name = MapR Core Components
async = 1baseurl = http://<host>/yum/base/v7.5.0/redhat
enabled = 1
gpgcheck = 1
protect = 1[MapR_Ecosystem]
name = MapR Ecosystem Components
async = 1baseurl = http://<host>/yum/base/MEP/MEP-9.2.0/redhat
enabled = 1
qpgcheck = 1protext = 1[MapR_Installer]
name=MapR Installer Components
baseurl=http://<host>/yum/base/installer/redhat
gpgcheck=1
enabled=1
protected=1
```
The Installer Components entry is needed only for intallations that use the Installer. It is not needed for manual installations.

**WARNING:** The EPEL (Extra Packages for Enterprise Linux) repository contains dependencies for the mapr-metrics package on RedHat/CentOS/Oracle Linux. If your RedHat/CentOS/Oracle Linux cluster does not use the mapr-metrics service, you can skip EPEL configuration.

Enable the EPEL repository on CentOS 6.x, RHEL 6.x, or Oracle Linux 6.4 or higher This section describes how to download and install the EPEL repository.

### **Procedure**

**1.** On a computer that is connected to the internet, download the EPEL repository:

```
wget https://archives.fedoraproject.org/pub/archive/epel/6/x86_64/
epel-release-6-8.noarch.rpm
```
**2.** Install the EPEL repository:

```
rpm -Uvh epel-release-6*.rpm
```
Enable the EPEL repository on CentOS 7.x, RHEL 7.x, or Oracle Linux 7.0/7.1 This section describes how to download and install the EPEL repository.

# **Procedure**

**1.** Download the EPEL repository:

```
wget http://dl.fedoraproject.org/pub/epel/
epel-release-latest-7.noarch.rpm
```
**2.** Install the EPEL repository:

```
rpm -Uvh epel-release-7*.rpm
```
Enable the EPEL repository on CentOS 8.x, RHEL 8.x, or Oracle Linux 8.x This section describes how to download and install the EPEL repository.

### **Procedure**

**1.** Download the EPEL repository:

```
wget http://dl.fedoraproject.org/pub/epel/
epel-release-latest-8.noarch.rpm
```
**2.** Install the EPEL repository:

rpm -Uvh epel-release-8\*.rpm

*Creating a Local Repository on SUSE* This section describes how to create and use a local repository.

### **Procedure**

- **1.** Login as root on the node or use sudo.
- **2.** Create the following directory if it does not exist: /var/www/html/zypper/base
- **3.** On a computer that is connected to the Internet, download the following files, substituting the appropriate <version> and <datestamp>: (See [Data Fabric Repositories and Packages](#page-87-0) on page 88 for the correct paths for all past releases.)

```
https://package.ezmeral.hpe.com/releases/v<version>/suse/
mapr-<version>GA.rpm.tgz
https://package.ezmeral.hpe.com/releases/MEP/MEP-<version>/suse/
mapr-mep-<version>-<datestamp>.rpm.tgz
```
**4.** Copy the files to /var/www/html/zypper/base on the node, and extract them there.

```
tar -xvzf mapr-<version>GA.rpm.tgz
tar -xvzf mapr-mep-<version>-<datestamp>.rpm.tgz
```
**5.** Create the base repository headers: When finished, verify the content of the new /var/www/html/ zypper/base/repodata directory: filelists.xml.gz, other.xml.gz, primary.xml.gz, repomd.xml

```
createrepo /var/www/html/zypper/base
```
#### Add the repository on each node

Each node must contain your local repository.

#### **Procedure**

• Issue the following command to add the repository for data-fabric packages and the ecosystem packages, substituting the appropriate <host>:

```
zypper ar http://<host>/zypper/base/ maprtech
```
*Creating a Local Repository on Ubuntu*

This section describes how to create and use a local repository.

### **Procedure**

- **1.** Login as root on the machine where you will set up the repository.
- **2.** Change to the directory  $/$  root, and create the following directories within it:

∼/mapr

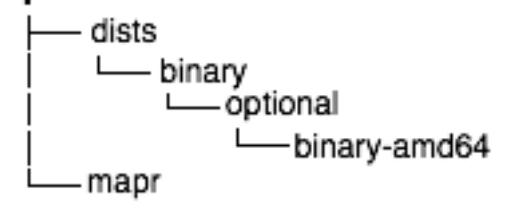

**3.** On a computer that is connected to the Internet, download the following files, substituting the appropriate <version> and <datestamp>: (See [Data Fabric Repositories and Package Archives](#page-87-0) for the correct paths for all past releases.)

```
https://package.ezmeral.hpe.com/releases/v7.x.x/ubuntu/
mapr-<version>GA.deb.tgz
https://package.ezmeral.hpe.com/releases/MEP/MEP-<version>/ubuntu/
mapr-mep-<version>-<datestamp>.deb.tgz
```
**4.** Copy the files to /root/mapr/mapr on the node, and extract them there:

```
tar -xvzf mapr-<version>GA.deb.tgz
tar -xvzf mapr-mep-<version>-<datestamp>.deb.tgz
```
- **5.** Navigate to the /root/mapr/ directory.
- **6.** Use dpkg-scanpackages to create Packages.gz in the binary-amd64 directory:

```
dpkg-scanpackages . /dev/null | gzip -9c > ./dists/binary/optional/
binary-amd64/Packages.gz
```
**7.** Move the entire /root/mapr/mapr directory to the default directory served by the HTTP server (for example, /var/www), and make sure the HTTP server is running.

### Add the Repository on Each Node

Each node must contain your local repository.

### **Procedure**

**1.** On each node, use *one* of the following methods to add the repository:

- **IMPORTANT:** To access the Data Fabric internet repository, you must specify the email and token of an HPE Passport account. For more information, see [Using the HPE Ezmeral](#page-88-0) [Token-Authenticated Internet Repository](#page-88-0) on page 89. If you added the auth.conf.d file as described in [Adding the Data Fabric Repository on Ubuntu](#page-162-0) on page 163, you do not need to specify the email and token in the commands below.
- If you have installed the software-properties-common package, use the add-apt-repository utility to add the repository:

### **Release 7.0.0 and later**

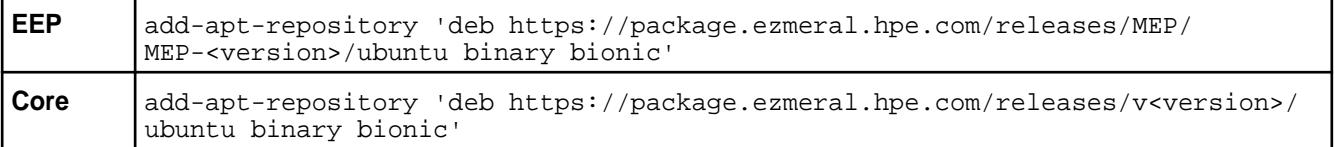

# **Releases 5.2.1 through 6.2.0**

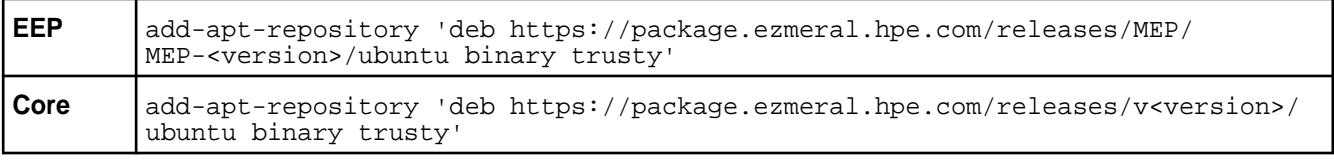

• If the software-properties-common package is not installed, create a file in /etc/apt/ sources.list.d whose content is a single line as follows:

### **Release 7.0.0 and later**

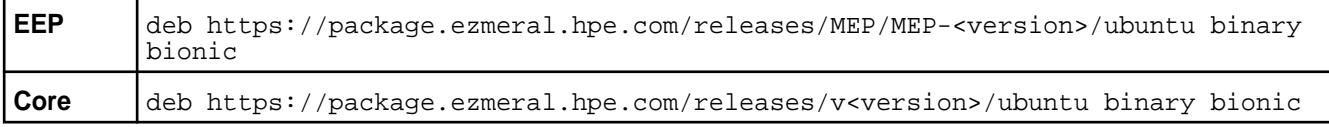

# **Releases 5.2.1 through 6.2.0**

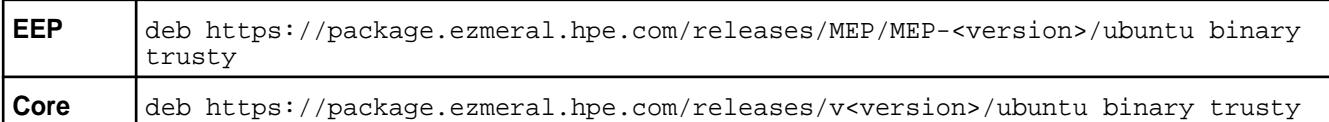

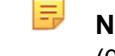

**NOTE:** File names must end with . list and may only contain letters (a-z and A-Z), digits (0-9), underscore (\_), hyphen (-), and period (.) characters.

**2.** On each node, update the package indexes (as  $root$  or with sudo). After performing these steps, you can use apt-get to install data-fabric software and Hadoop ecosystem components on each node from the local repository:

apt-get update

# **Using a Local Path with rpm or deb Package Files**

This section describes how to make packages available through a local path.

# **About this task**

You can download package files, store them locally, and then install data-fabric software from the files. This option is useful for clusters that are not connected to the internet.

<span id="page-169-0"></span>

**WARNING:** In order for the installation to succeed, this method requires that you pre-install the data-fabric package dependencies on each node.

For a list of the dependency packages required for the data-fabric services that you are installing, see [Packages and Dependencies for Data Fabric Software](#page-56-0) on page 57. Manually download the packages and install them.

To install data-fabric software from downloaded package files, complete the following steps:

### **Procedure**

- **1.** Using a machine connected to the internet, download the tarball for the core components and the ecosystem components, substituting the appropriate <platform>, <version>, and <datestamp>:
	- <https://package.ezmeral.hpe.com/releases/>v7.x.x/<platform>/ mapr-v<version>GA.rpm.tgz (or .deb.tgz)
	- <https://package.ezmeral.hpe.com/releases/>MEP/MEP-<version>/<platform>/ mapr-mep-<version>-<datestamp>.rpm.tgz (or .deb.tgz)

O **IMPORTANT:** To access the Data Fabric internet repository, you must specify the email and token of an HPE Passport account. For more information, see [Using the HPE Ezmeral](#page-88-0) [Token-Authenticated Internet Repository](#page-88-0) on page 89.

For the correct paths for all past releases, see [Data Fabric Repositories and Packages](#page-87-0) on page 88.

**2.** Extract the tarball to a local directory, either on each node or on a local network accessible by all nodes:

```
tar -xvzf mapr-<version>GA.rpm.tgz
tar -xvzf mapr-mep-<version>-<datestamp>.rpm.tgz
```
#### **Step 4: Install Cluster Service Packages**

The installation process varies based on the location of your packages and the configuration of your cluster.

Install services based on your [cluster plan and service layout.](#page-73-0)

#### **Before Installing Packages**

Note these considerations:

• **Review security vulnerabilities:** Make sure that you have reviewed the list of known vulnerabilities in [Security Vulnerabilities](#page-7771-0) on page 7772. If a vulnerability applies to your release, contact your support representative for a fix. Apply the fix immediately, if applicable.

#### **List of Packages by Node**

The following table lists the core packages to install on cluster nodes:

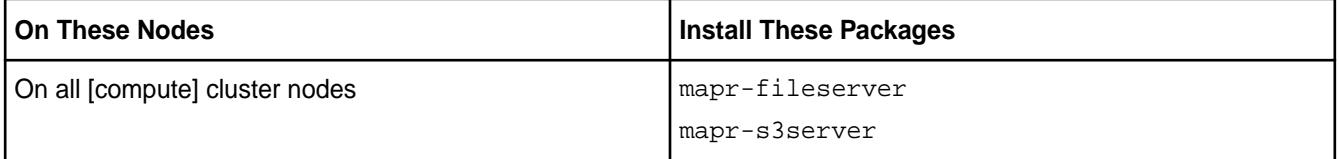

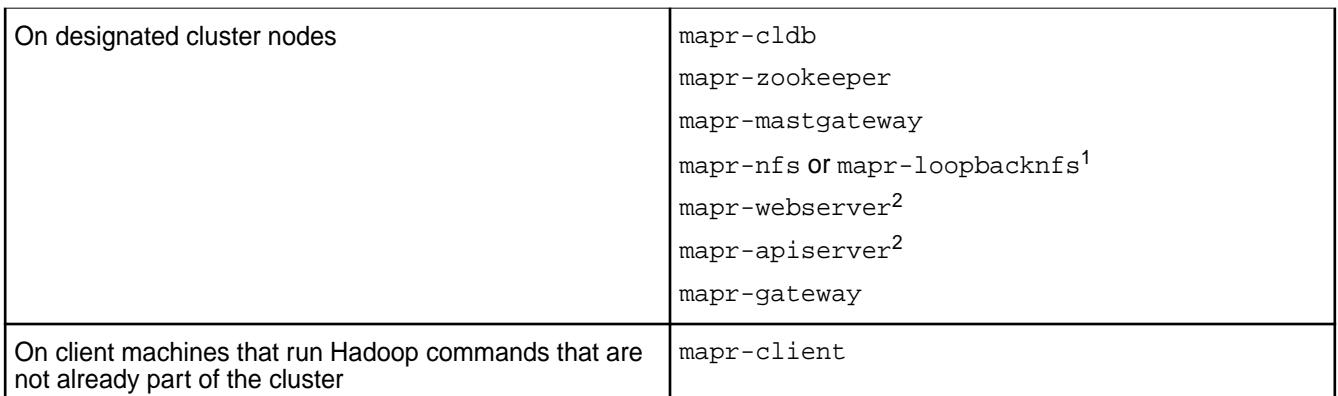

# <sup>1</sup>See NFS Considerations on page 171.

 ${}^{2}$ For special considerations related to the installation of the mapr-webserver and mapr-apiserver packages, see [API Server and Web Server Packages for EEP 8.1.0](#page-7703-0) on page 7704.

**WARNING:** This table is a rough guide and does not include the additional non-data-fabric packages required for internal [Package Dependencies](#page-89-0) on page 90 or Hadoop ecosystem components.

Install the packages based on a thorough plan. For example cluster designs, see [Example Cluster Designs](#page-77-0) on page 78.

To install the HPE Ezmeral Data Fabric, select one of the installation methods in the subsequent topics, depending on your operating system.

### **NFS Considerations**

When you install mapr-nfs, NFSv3 is installed. To install NFSv4, you must use the mapr-nfs4server package. NFS is not secure by default. If you wish to configure NFSv4 server to work with Kerberos servers, you must first install Active Directory and Kerberos servers. For more information, see [Installing](#page-378-0) [NFS for the HPE Ezmeral Data Fabric](#page-378-0) on page 379 and [Configuring NFSv4 Server for Kerberos](#page-1534-0) on page 1535.

Consider installing mapr-loopbacknfs if you need a secure POSIX client. Note that the Installer installs mapr-loopbacknfs on all nodes in the cluster when **Enable NFS** is not specified. For more information about mapr-loopbacknfs, see [POSIX Clients](#page-407-0) on page 408.

# **Hadoop and YARN Packages**

With Release 6.2.0, Hadoop and YARN packages moved into the MEP repository. For more information, see [Installing Hadoop and YARN](#page-218-0) on page 219.

# **Installing from a Repository**

Before installing from the repository, change to the root user or use sudo.

• On RedHat, CentOS, or Oracle Linux, use the yum command to install the services that you want to run on the node.

Syntax and Example

```
yum install <package name> <package name> <package name>
```

```
yum install mapr-fileserver mapr-webserver
```
• On SLES, use the zypper command to install the services that you want to run on the node.

Syntax and Example

zypper install <package\_name> <package\_name> <package\_name>

zypper install mapr-fileserver mapr-webserver

- On Ubuntu, use the apt-get commands to update the Ubuntu package cache and install the services that you want to run on the node.
	- **1.** Update the Ubuntu package cache:

apt-get update

**2.** Install the services:

Syntax and Example

apt-get install <package name> <package name> <package name>

apt-get install mapr-fileserver mapr-webserver

### **Installing from a Local Repository**

Before installing from the repository, change to the root user or use sudo.

- On RedHat, CentOS, Oracle Linux, or SLES, use rpm command to install the appropriate packages for the node:
	- **1.** Change the working directory to the location where the rpm package files are located.
	- **2.** Install the services:

E

Syntax and Example

```
yum install <package_file> <package_file> <package_file>
```

```
yum install /path/to/mapr-core-<version>.x86_64.rpm 
mapr-cldb-<version>.x86_64.rpm \
               mapr-resourcemanager-<version>.x86_64.rpm 
mapr-webserver-<version>.x86_64.rpm \
```
**NOTE:** Replace <version> with the exact version string found in the package filename.

- On Ubuntu, use the  $dpkq$  command to install the appropriate packages for the node.
	- **1.** Change the working directory to the location where the deb package files are located.

#### <span id="page-172-0"></span>**2.** Install the services:

Syntax and Example

```
dpkg -i <package_file> <package_file> <package_file>
dpkg -i mapr-core-<version>.x86_64.rpm mapr-cldb-<version>.x86_64.rpm \
               mapr-resourcemanager-<version>.x86_64.rpm 
mapr-webserver-<version>.x86_64.rpm \
```
**NOTE:** Replace <version> with the exact version string found in the package filename.

### **Installing from Package Files**

l=,

When you install from package files, you must manually pre-install any dependency packages in order for the installation to succeed. Most data-fabric packages depend on the package mapr-core. Similarly, many Hadoop ecosystem components have internal dependencies. For details, see [Package](#page-89-0) [Dependencies](#page-89-0) on page 90.

#### **Step 5: Verify Installation Success**

To confirm success, check each node.

To verify that the software was installed successfully, check the  $\sqrt{\text{opt}/\text{map}}\times\text{role}}$  directory on each node. The software is installed in the /opt/mapr directory and a file is created in /opt/mapr/roles for every service that installs successfully. The following example shows the  $/r$ oles directory with services that installed successfully:

### **Example**

```
# ls -l /opt/mapr/roles
total 28
-rw-r--r-- 1 root root 90 Apr 19 09:29 apiserver
-rw-r--r-- 1 root root 0 Apr 11 21:31 cldb
-rw-r--r-- 1 root root 0 Apr 11 21:31 fileserver
-rw-r--r--1 root root 0 Apr 11 21:31 gateway
-rw-r--r-- 1 root root 110 Oct 23 2021 hadoop-client
-rw-r--r-- 1 root root 117 Oct 23 2021 hadoop-util
-rw-r--r-- 1 root root 110 Oct 23 2021 historyserver
-rw-r--r-- 1 root root 0 Apr 11 21:31 mastgateway
-rw-r--1 root root 0 Apr 11 21:31 nfs
-rw-r--r-- 1 root root 110 Oct 23 2021 nodemanager
-rw-r--r-- 1 root root 110 Oct 23 2021 resourcemanager
-rw-r--r-- 1 root root 0 Apr 22 03:15 s3server
-rw-r--r-- 1 root root 110 Oct 23 2021 timelineserver
-rw-r--r-- 1 root root 0 Apr 11 21:31 zookeeper
```
#### **Step 6: Set Environment Variables**

Before starting ZooKeeper or Warden, you must complete this step.

Set [Environment Variables](#page-2962-0) on page 2963 for the cluster. The /opt/mapr/conf/env.sh script looks for the directory where Java is installed and sets JAVA HOME automatically. However, if you need to specify a different location for JAVA\_HOME, edit /opt/mapr/conf/env\_override.sh. This variable *must* be set before starting ZooKeeper or Warden. For more information, see [About env\\_override.sh](#page-2963-0) on page 2964.

#### **Step 7: Configure Nodes**

Connect nodes to the cluster, configure security, and arrange node storage.

You run the configure. sh script on a node to enable the node to communicate with the cluster. You must configure each node that is part of the cluster and each node that connects to the cluster as a client.

Perform the following operations to configure a node:

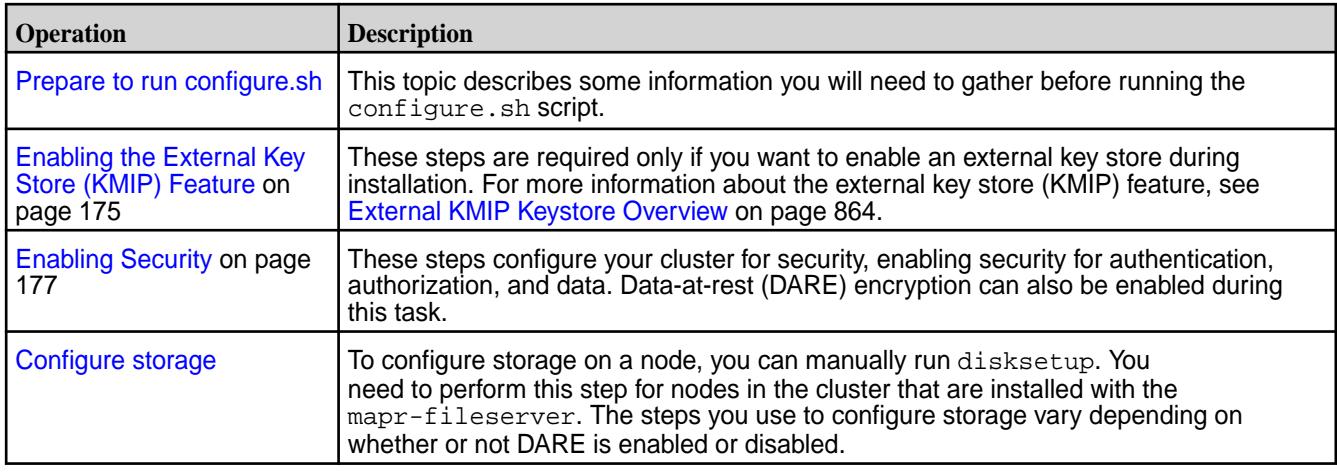

# **Preparing to Run configure.sh**

Before you run configure.sh, collect the information that you need to run the script based on your requirements.

The configure. sh script can configure a node for the first time or update existing node configurations. Therefore, it has [many configuration options](#page-2708-0) that you can use.

- Note the hostnames of the CLDB and ZooKeeper nodes. Optionally, you can specify the ports for the CLDB and ZooKeeper nodes as well. The default CLDB port is 7222. The default ZooKeeper port is 5181.
- If a node in the cluster runs the HistoryServer, note the hostname for the HistoryServer. The HistoryServer node must be specified by using the -HS parameter.
- If one or more nodes in the cluster runs the ResourceManager, note the hostname or IP address for each ResourceManager node. Based on the version you install and your ResourceManager high availability requirements, you may need to specify the ResourceManager nodes using the -RM parameter. High availability for the ResourceManager is configured by default and does not need to be specified.
- If mapr-fileserver is installed on a node, you can use configure. sh with the -F option to format the disks and set up partitions. The  $-F$  option allows you to create a text file that lists the disks and partitions for use by the filesystem on the node. configure. sh passes the file to the disksetup utility. Each line lists either a single disk or all applicable partitions on a single disk. When listing multiple partitions on a line, separate each partition with a space. For example:

```
/dev/sdb
/dev/sdc1 /dev/sdc2 /dev/sdc4
/dev/sdd
```
Or you can manually run disksetup after you run configure.sh. See [Configuring Storage](#page-192-0) on page 193.

For a cluster node that is on a VM, use the  $-\text{isym}$  parameter when you run configure.  $\text{sh}$ , so that the script uses less memory.

# <span id="page-174-0"></span>**Enabling the External Key Store (KMIP) Feature**

Enabling an external key store requires performing certain steps after installing data-fabric packages but before running configure.sh.

This page describes how to enable an external key store in the context of a manual installation of the HPE Ezmeral Data Fabric. If you do not need to enable an external key store, you may ignore this topic and proceed to [Enabling Security](#page-176-0) on page 177.

# **Steps for Enabling an External Key Store**

To enable the external key store (KMIP) feature, perform these steps:

- **1.** Make sure that you have performed the following manual-installation steps:
	- [Step 2: Import the Package Key](#page-158-0) on page 159
	- [Step 3: Prepare Packages and Repositories](#page-159-0) on page 160
	- [Step 4: Install Cluster Service Packages](#page-169-0) on page 170
	- [Step 5: Verify Installation Success](#page-172-0) on page 173
	- [Step 6: Set Environment Variables](#page-172-0) on page 173
- **2.** Complete the vendor-specific HSM configuration (this can also be done before step 1). For more information, see [Integration Guides](#page-905-0) on page 906.
- **3.** Prepare the /opt/mapr/server/configure.sh command that you will run as part of [Enabling](#page-176-0) [Security](#page-176-0) on page 177. To enable the external key store, the command needs to include certain -hsm parameters. For more information about these parameters, see the "HSM Parameters" section in [configure.sh](#page-2708-0) on page 2709. For an example, see Example of configure.sh Command for Secure Cluster with DARE and KMIP Enabled on page 175 later on this page.

The -hsm parameters you specify are passed to the configure.sh script, which sets up the filesystem to use the HSM and verify connectivity. Note that when it is used in this way, the configure.sh script acts as a front end to the various options in the mrhsm utility described in [mrhsm Commands](#page-880-0) on page 881.

**4.** Perform the steps in the "Basic Procedure" for [Enabling Security](#page-176-0) on page 177 using the configure.sh command that you created in step 3.

At the end of the configure.sh script, if the configuration is correct, the HSM should be up and running. To check the HSM status, use the  $m r h s m$  info command.

- **5.** In addition to copying various keystore and truststore files to all nodes in the cluster, as described in [Enabling Security](#page-176-0) on page 177, for KMIP you must copy the contents of the  $\frac{1}{2}$  {MAPR\_HOME}/conf/ tokens directory to all CLDB and ZooKeeper nodes in the cluster. Ensure that all the files in the  $${MAPR}$  HOME $}/\text{conf}/\text{tokens}$  directory are owned by the mapr user and mapr group.
- **6.** Proceed to [Configuring Storage](#page-192-0) on page 193, and complete the remaining manual-installation steps.

# **Example of configure.sh Command for Secure Cluster with DARE and KMIP Enabled**

The following example shows using /opt/mapr/server/configure.sh to enable security with data-at-rest-encryption (DARE) and HSM features enabled. **Bold-face** type indicates HSM options and messages:

/opt/mapr/server/configure.sh -secure -genkeys -N test96.cluster.com -C perfnode96.lab:7222 -Z perfnode96.lab:5181 -F disks.txt -dare **-hsm -hsmip** 

**10.10.30.129 -hsmlabel "SafeNet KeySecure" -hsmsopin 12345678 -hsmclientcert /root/safenet-keysecure/ client.pem -hsmcacert /root/safenet-keysecure/CA.pem -hsmclientkey /root/safenet-keysecure/key.pem** create /opt/mapr/conf/conf.old CLDB node list: perfnode96.lab:7222 Zookeeper node list: perfnode96.lab:5181 External Zookeeper node list: Node setup configuration: cldb fileserver hadoop-util zookeeper Log can be found at: /opt/mapr/logs/configure.log **Initializing HSM with label SafeNet KeySecure Generated random user PIN B\$V5g%\$2#%8Kc6SL Obtained cluster name test96.cluster.com from mapr-clusters.conf Enabling MapR HSM on cluster test96.cluster.com Successfully generated Core KEK, UUID CF9FE63E85EF233B583972FB6265DB33067E8DBBB300297FF8F562DFCF7EA904 Successfully generated Common KEK, UUID 32A903E6D0DF67FDBCD953A33FC2547F50D35C18666E2A0A0B5CF749FBF84D6A Successfully set encrypted CLDB key in KMIP configuration Successfully set encrypted DARE key in KMIP configuration** ############################################################################ ## # NOTE: The DARE master key for data at rest encryption is protected by the # # HSM. All keys in the HSM, including the DARE master key, should be safely # # backed up. Without the DARE master key, cluster cannot be started and data # # cannot be  ${\sf accessed.} \hspace{20pt} {\sf #}$ ############################################################################ ## Creating 100 year self signed certificate with subjectDN='CN=\*.lab' Configuring hadoop-util /dev/sdb added. /dev/sdc added. /dev/sdd added. Zookeeper found on this node, and it is not running. Starting Zookeeper Warden is not running. Starting mapr-warden. Warden will then start all other configured services on this node ... Starting cldb ... Starting fileserver ... Starting hadoop-util To further manage the system, use "maprcli", or connect browser to https:// {webserver host name}:8443/ To stop and start this node, use "systemctl start/stop mapr-warden " No need to set label returning from SetDiskLabel

# **Related concepts**

[mrhsm Commands](#page-880-0) on page 881 This section discusses the mrhsm commands.

[External KMIP Keystore Overview](#page-863-0) on page 864 Describes the External KMIP Keystore functionality.

### **Related reference**

### [configure.sh](#page-2708-0) on page 2709

Describes the syntax and parameters of the  $\text{configure}$ .  $\text{sh}$  script that you run for a number of tasks including setting up HPE Ezmeral Data Fabric client nodes, and configuring services for a node.

# <span id="page-176-0"></span>**Enabling Security**

Describes how to enable security for the cluster, platform, ecosystem components, and network-based connections.

# **About this task**

The following steps enable:

- Security for the cluster nodes
- Wire-level encryption for the platform and ecosystem components
- Authentication for all network-based connections
- (Optional) Data-at-rest encryption on the cluster

These steps DO NOT enable security for client nodes. For client-installation information, see [Setting Up](#page-377-0) [Clients and Services](#page-377-0) on page 378.

Use *one* of the following procedures based on the composition of nodes in your cluster:

- Enabling Security When All Nodes Are Non-FIPS on page 177
- [Enabling Security When All Nodes Are FIPS](#page-180-0) on page 181
- [Enabling Security for a Mix of FIPS and Secure Non-FIPS Nodes](#page-184-0) on page 185

*Enabling Security When All Nodes Are Non-FIPS*

# **About this task**

Use these steps to enable security for a cluster in which all nodes are non-FIPS-enabled nodes:

# **Procedure**

- **1.** If the cluster is running, [shut it down.](#page-1050-0)
- **2.** If you are re-running the configure.sh script because of an invocation error from a previous run, remove the following files from  $${MAPR\_HOME}/{conf}$  (if they are present) if you want to re-generate the CLDB key, server ticket, and certificates:
	- All key and trust stores. The files differ depending on whether the node is FIPS enabled. FIPS-enabled nodes use BCFKS key and trust stores, while secure non-FIPS nodes use JKS/ JCEKS/P12 key and trust stores:
		- maprkeycreds.jceks
		- maprtrustcreds.jceks
		- ssl keystore, ssl keystore.p12
		- ssl truststore, ssl truststore.p12
		- ssl\_userkeystore
		- ssl\_usertruststore
	- All other files in  $\frac{1}{2}$  {MAPR\_HOME}/conf that are generated and configured on the first CLDB node:
		- All PEM files: ssl\_keystore-signed.pem and ssl\_userkeystore-signed.pem
		- All files in the  $\frac{1}{2}$  {MAPR\_HOME}/conf/tokens directory (but not the tokens/ directory itself)
- maprserverticket
- mapruserticket
- The store-passwords.txt file containing the clear-text passwords, if not already removed

For example:

```
cd /opt/mapr/conf 
rm -rf cldb.key maprserverticket mapruserticket ssl-client.xml \ 
ssl_keystore ssl_truststore ssl-server.xml *.bcfks *.pem tokens/* \ 
store-passwords.txt
```
**3.** Run the configure.sh script with the -secure -genkeys -dare options on the first CLDB node in your cluster:

```
/opt/mapr/server/configure.sh -secure -dare -genkeys -Z 
<Zookeeper_node_list> -C <CLDB_node_list> -N <cluster_name>
```
where both <Zookeeper\_node\_list> and <CLDB\_node\_list> have the form hostname[:port\_no][,hostname[:port\_no]...] and -N <cluster\_name> specifies the cluster name. For the hostname, specify an FQDN as described in [Connectivity](#page-148-0) on page 149. Do not specify an alias or IP address. The -dare option is required only if you wish to enable data-at-rest encryption at the cluster-level.

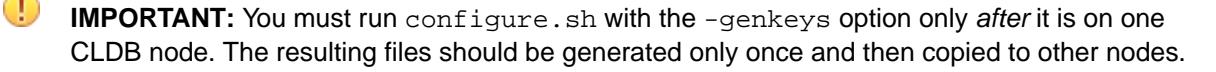

**NOTE:** The DARE master key is generated in the tokens/ directory only if data at rest encryption is enabled on the cluster using the -dare option with configure.sh.

**TIP:** For a comprehensive listing of the Trust and Key Store files, see [Understanding the Key](#page-1743-0) [Store and Trust Store Files](#page-1743-0) on page 1744.

- **4.** Copy files to the destination nodes as follows:
	- If your cluster consists of all secure non-FIPS-enabled nodes, use the following table as a guide to copy files to the destination nodes which are the nodes where the -genkeys option is not used to generate keys.

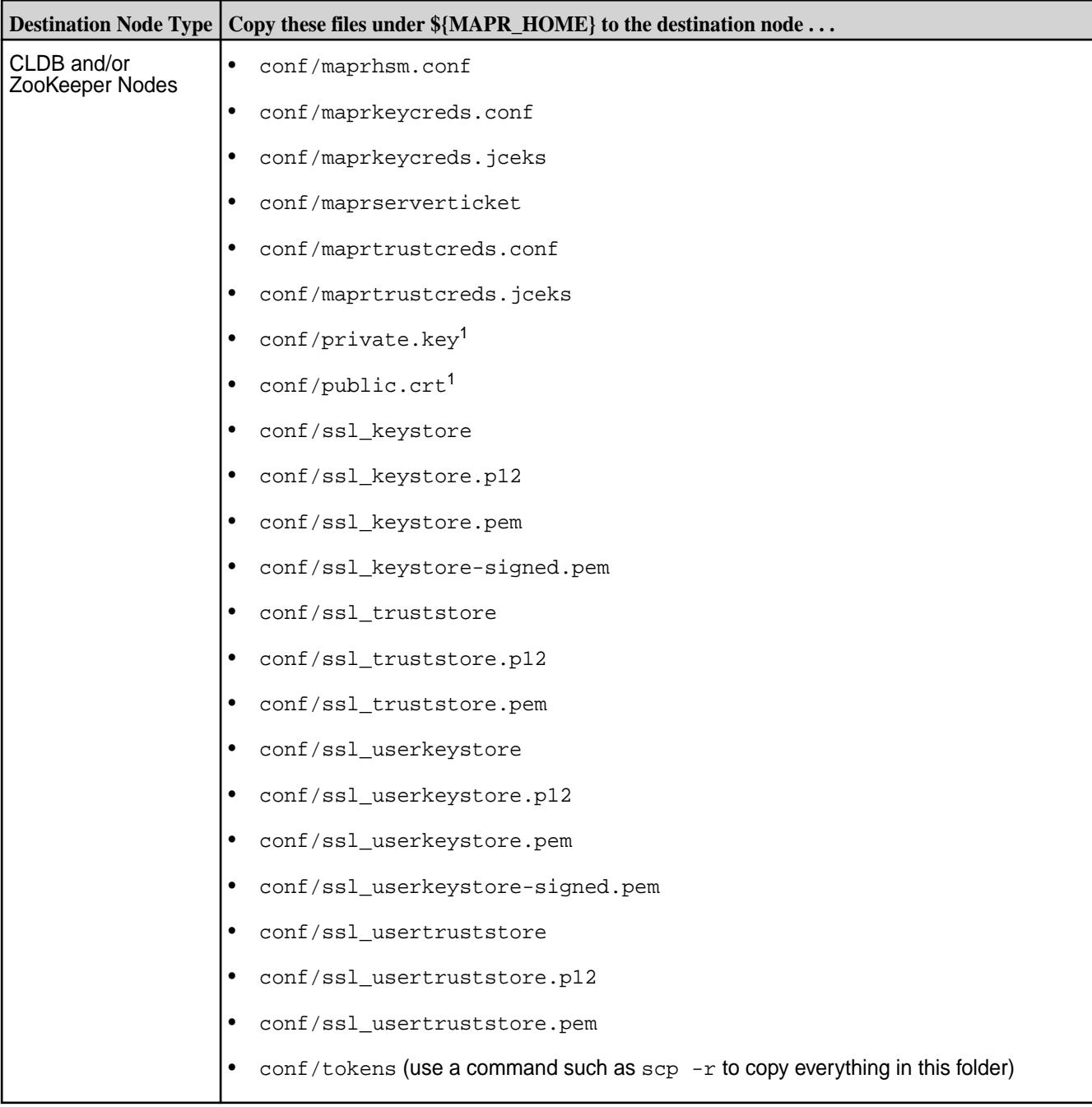

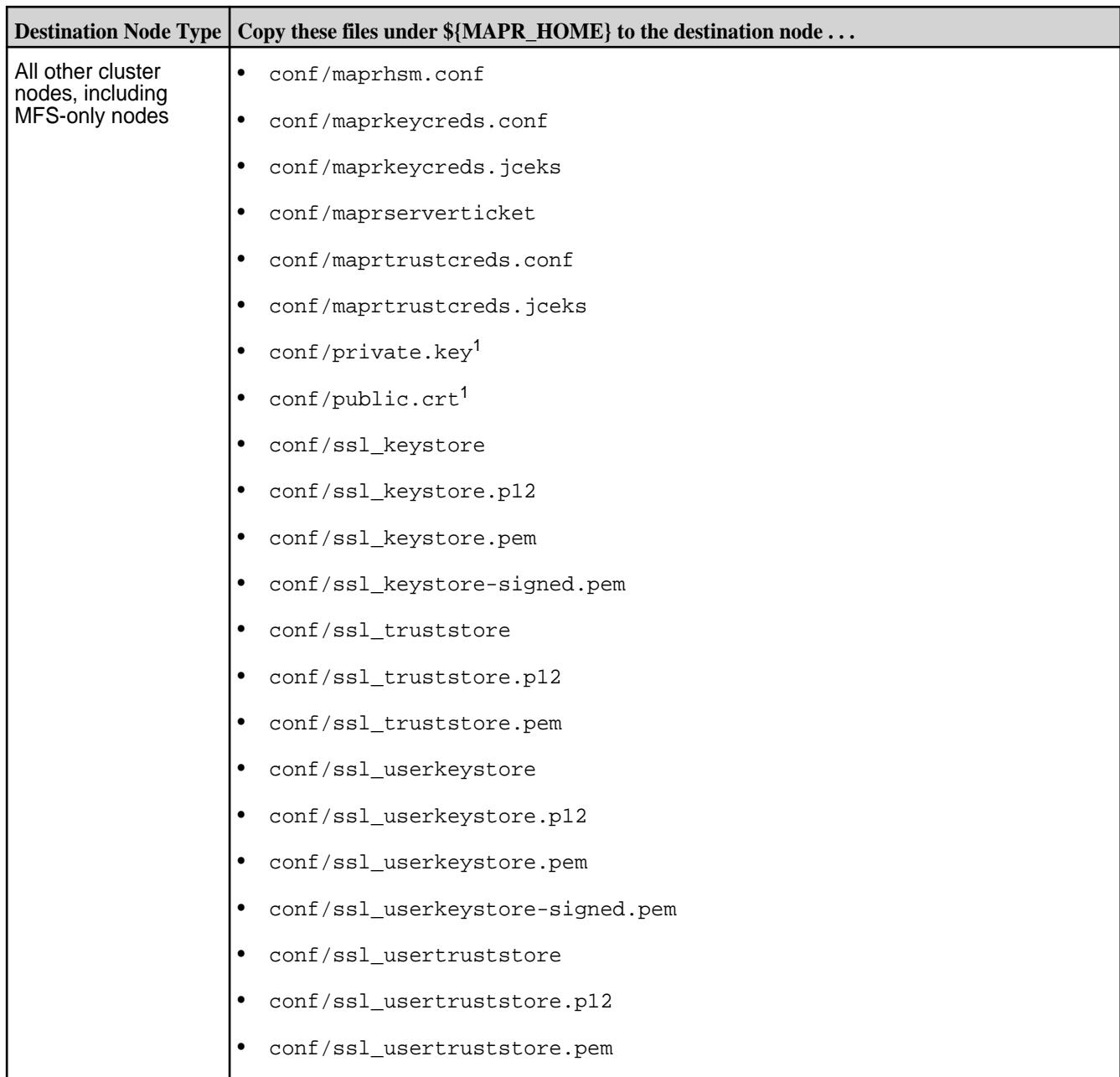

<sup>1</sup>If you are running Data Fabric 7.0.0.5 or later, the private.key and public.crt are not present and do not need to be copied to all other nodes. On Data Fabric 7.0.0.5, the /opt/mapr/ conf/ssl\_usertruststore performs this function and is present on all nodes.

**5.** Run configure. sh on each existing node in the cluster using the same arguments as in Step 3 but without the -genkeys option.

```
/opt/mapr/server/configure.sh -secure -dare -Z <Zookeeper_node_list> -C 
<CLDB_node_list> -N <cluster_name>
```
The -secure option indicates that security must be enabled on the node where the command is run. The -dare option indicates that data at rest encryption must be enabled on the node and must be specified only if it was specified in Step 3.
# **IMPORTANT:**

- You must also do this on any nodes that you add to the cluster in the future.
- If you run configure.sh -secure on a node *before* you copy the necessary files to that node, the command fails.
- **6.** Optionally, enable encrypted quorum ZooKeeper communication. See [zoo.cfg](#page-2888-0) on page 2889 for more information.

## *Enabling Security When All Nodes Are FIPS*

## **About this task**

Use these steps to enable security for a cluster in which all nodes are FIPS-enabled:

## **Procedure**

- **1.** If the cluster is running, [shut it down.](#page-1050-0)
- **2.** If you are re-running the configure.sh script because of an invocation error from a previous run, remove the following files from  $${MARP_HOME}/{conf}$  (if they are present) if you want to re-generate the CLDB key, server ticket, and certificates:
	- All key and trust stores. The files differ depending on whether the node is FIPS enabled. FIPS-enabled nodes use BCFKS key and trust stores, while secure non-FIPS nodes use JKS/ JCEKS/P12 key and trust stores:
		- maprkeycreds.bcfks
		- maprtrustcreds.bcfks
		- ssl keystore (symlink), ssl keystore.bcfks
		- ssl truststore (symlink), ssl truststore.bcfks
		- ssl\_userkeystore (symlink), ssl\_userkeystore.bcfks
		- ssl\_usertruststore (symlink), ssl\_usertruststore.bcfks
	- All other files in  $${MAPR_HOME}/conf$  that are generated and configured on the first CLDB node:
		- All PEM files: ssl keystore-signed.pem and ssl userkeystore-signed.pem
		- All files in the  $\frac{1}{2}$  {MAPR\_HOME}/conf/tokens directory (but not the tokens/ directory itself)
		- maprserverticket
		- mapruserticket
		- The store-passwords.txt file containing the clear-text passwords, if not already removed

## For example:

```
cd /opt/mapr/conf 
rm -rf cldb.key maprserverticket mapruserticket ssl-client.xml \ 
ssl_keystore ssl_truststore ssl-server.xml *.bcfks *.pem tokens/* \ 
store-passwords.txt
```
**3.** Run the configure, sh script with the -secure -genkeys -dare options on the first CLDB node in your cluster:

```
/opt/mapr/server/configure.sh -secure -dare -genkeys -Z 
<Zookeeper_node_list> -C <CLDB_node_list> -N <cluster_name>
```
where both <Zookeeper\_node\_list> and <CLDB\_node\_list> have the form hostname[:port\_no][,hostname[:port\_no]...] and -N <cluster\_name> specifies the cluster name. For the hostname, specify an FQDN as described in [Connectivity](#page-148-0) on page 149. Do not specify an alias or IP address. The -dare option is required only if you wish to enable data at rest encryption at the cluster-level.

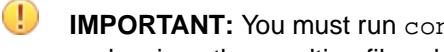

**IMPORTANT:** You must run configure.sh with the -genkeys option only *once* on one CLDB node, since the resulting files should be generated only once and then copied to other nodes.

**NOTE:** The DARE master key is generated in the tokens/ directory only if data at rest encryption is enabled on the cluster using the -dare option with configure.sh.

**TIP:** For a comprehensive listing of the Trust and Key Store files, see [Understanding the Key](#page-1743-0) [Store and Trust Store Files](#page-1743-0) on page 1744.

- **4.** Copy files to the destination nodes as follows:
	- If your cluster consists of all FIPS-enabled nodes, use the following table as a guide to copy files to the destination nodes (the nodes where the  $-\alpha$  enkeys option is not used to generate keys):

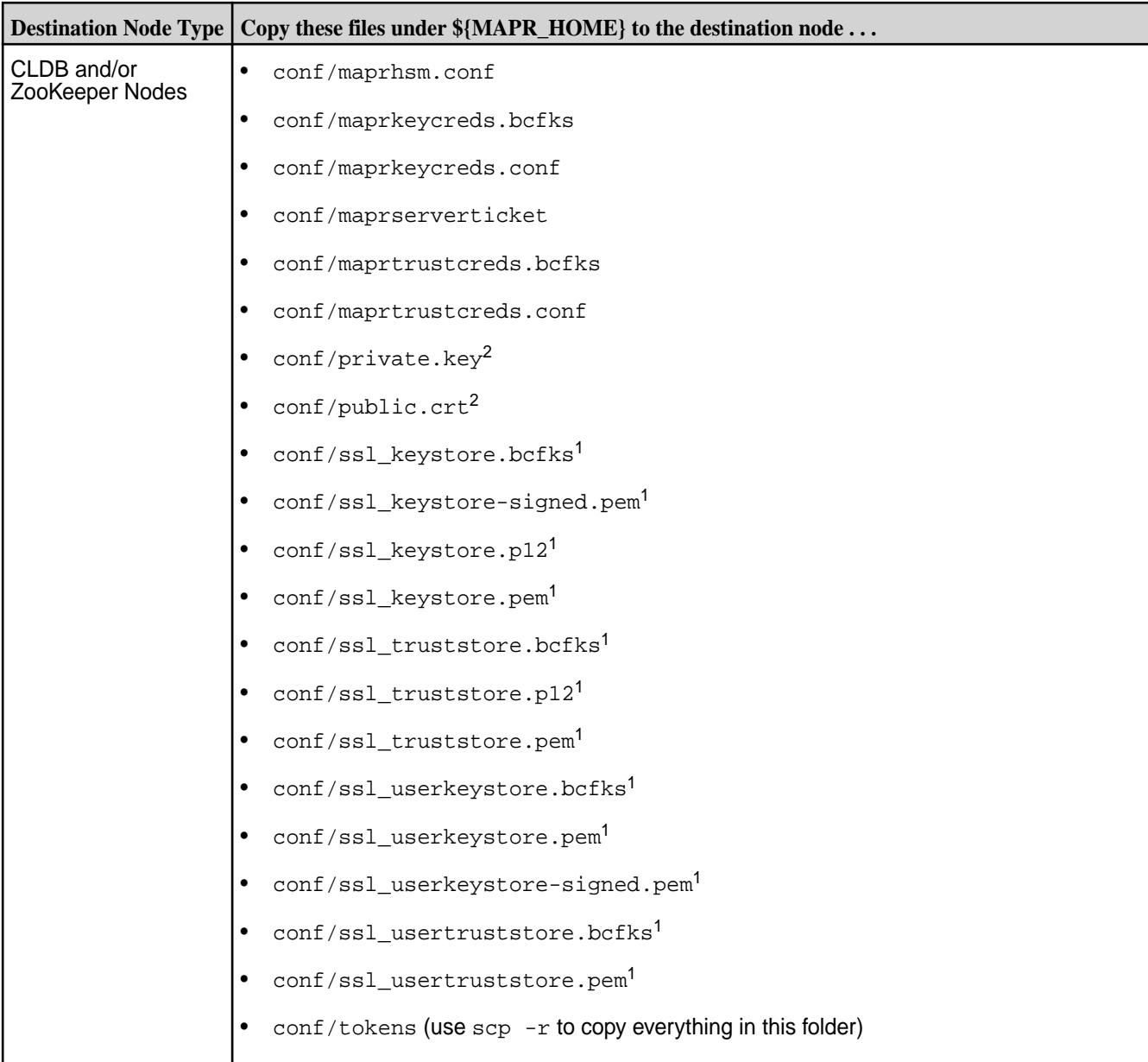

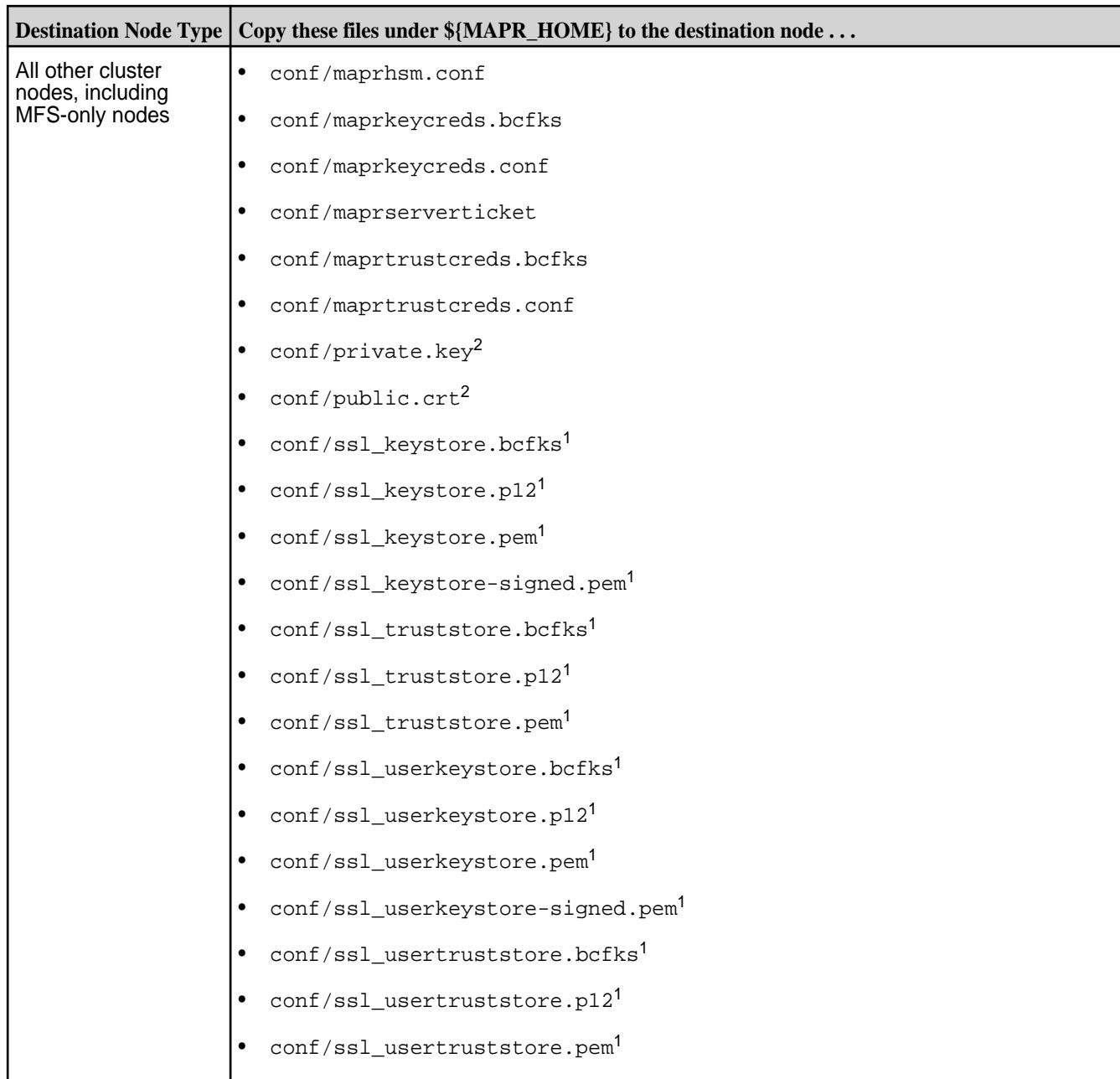

 $1$ Do NOT copy the  $\text{ss1\_}$  symlink files contained in the  $\text{conf}/$  directory. The symlinks are:

- ssl\_keystore (symlink)
- ssl\_truststore (symlink)
- ssl\_userkeystore (symlink)
- ssl\_usertruststore (symlink)

<sup>2</sup>lf you are running Data Fabric 7.0.0.5 or later, the private.key and public.crt are not present and do not need to be copied to all other nodes. On Data Fabric 7.0.0.5, the /opt/mapr/ conf/ssl\_usertruststore performs this function and is present on all nodes.

**5.** Run configure, sh on each existing node in the cluster using the same arguments as in Step 3 but without the -genkeys option.

```
/opt/mapr/server/configure.sh -secure -dare -Z <Zookeeper_node_list> -C 
<CLDB_node_list> -N <cluster_name>
```
The -secure option indicates that security must be enabled on the node where the command is run. The -dare option indicates that data at rest encryption must be enabled on the node and must be specified only if it was specified in Step 3.

#### O **IMPORTANT:**

- You must also do this on any nodes that you add to the cluster in the future.
- If you run configure.sh -secure on a node *before* you copy the necessary files to that node, the command fails.
- **6.** Optionally, enable encrypted quorum ZooKeeper communication. See [zoo.cfg](#page-2888-0) on page 2889 for more information.

## *Enabling Security for a Mix of FIPS and Secure Non-FIPS Nodes*

## **About this task**

A mixed cluster is a cluster consisting of both FIPS-enabled and secure non-FIPS enabled nodes. Since the key and trust store formats are different between FIPS-enabled and secure non-FIPS enabled nodes, the BCFKS stores from FIPS-enabled nodes cannot be copied directly to secure non-FIPS enabled nodes, or vice versa. The Hadoop Credential stores also cannot be copied between FIPS-enabled and secure non-FIPS enabled nodes.

For a mixed configuration, you must:

- Generate the key and trust store, and user key and trust stores if required, on the secure non-FIPS node using the new  $${MAPR$  HOME}/server/manageSSLKeys.sh convert utility:
	- After adding a FIPS-enabled node to a cluster consisting of only non-FIPS enabled nodes, generate the BCFKS key and trust stores on the non-FIPS enabled node. Copy them to the  $\frac{1}{2}$  {MAPR\_HOME}/ conf directory of the FIPS-enabled node before running configure.sh.
	- After adding a secure non-FIPS enabled node to a cluster consisting of only FIPS-enabled nodes, copy the BCFKS key and trust stores from the FIPS-enabled node to a temporary location in the secure non-FIPS enabled node. Generate the JKS key and trust store on the secure non-FIPS enabled node.
- Run the configure.sh with the -storepasswds option on the node being configured to generate the credential stores.

Enabling Security for the First CLDB Node

## **About this task**

The following steps describe how to enable security for the first CLDB node in the cluster. Note that the data-fabric core platform is installed as secure by default on FIPS-enabled hosts. Security is enabled even if the -secure flag is not specified to the configure.sh script.

## **Procedure**

**1.** If the cluster is running, [shut it down.](#page-1050-0)

- **2.** If you are re-running the configure. sh script because of an invocation error from a previous run, remove the following files from  $${MAPR\_HOME}/{conf}$  (if they are present) if you want to re-generate the CLDB key, server ticket, and certificates:
	- All key and trust stores. The files differ depending on whether the node is FIPS enabled. FIPS-enabled nodes use BCFKS key and trust stores, while secure non-FIPS nodes use JKS/ JCEKS/P12 key and trust stores:

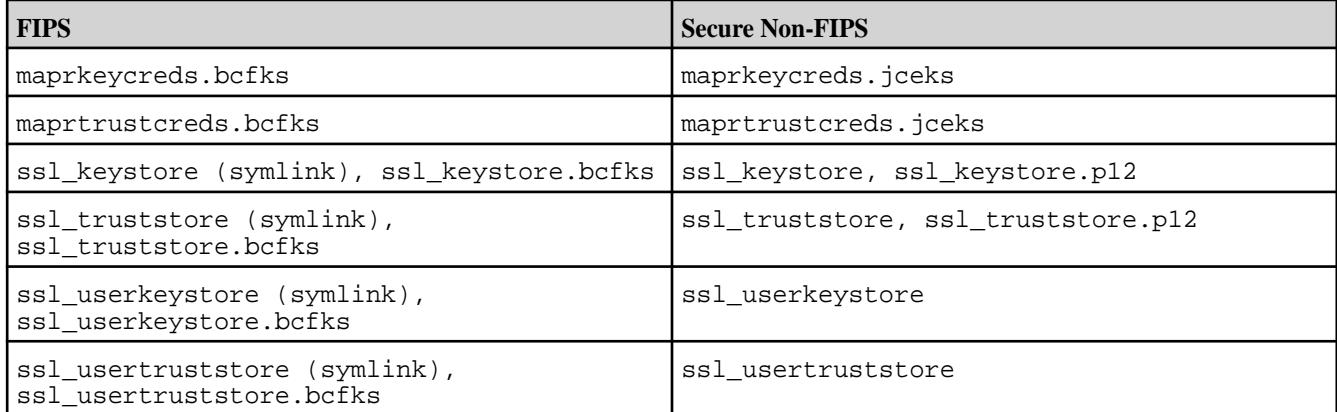

- All other files in  $${MAPP_HOME}/conf$  that are generated and configured on the first CLDB node:
	- All PEM files: ssl\_keystore-signed.pem and ssl\_userkeystore-signed.pem
	- All files in the  $\frac{1}{2}$  {MAPR\_HOME}/conf/tokens directory (but not the tokens/ directory itself)
	- maprserverticket
	- mapruserticket
	- The store-passwords.txt file containing the clear-text passwords, if not already removed

## For example:

```
cd /opt/mapr/conf 
rm -rf cldb.key maprserverticket mapruserticket ssl-client.xml \ 
ssl_keystore ssl_truststore ssl-server.xml *.bcfks *.pem tokens/* \ 
store-passwords.txt
```
**3.** Run the configure, sh script with the -secure -genkeys -dare options on the first CLDB node in your cluster:

```
/opt/mapr/server/configure.sh -secure -dare -genkeys -Z 
<Zookeeper_node_list> -C <CLDB_node_list> -N <cluster_name>
```
where both <Zookeeper\_node\_list> and <CLDB\_node\_list> have the form hostname[:port\_no][,hostname[:port\_no]...] and -N <cluster\_name> specifies the cluster name. For the hostname, specify an FQDN as described in [Connectivity](#page-148-0) on page 149. Do not specify an alias or IP address. The -dare option is required only if you wish to enable data at rest encryption at the cluster-level.

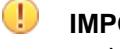

**IMPORTANT:** You must run configure.sh with the -genkeys option only once on one CLDB node, since the resulting files should be generated only once and then copied to other nodes.

**NOTE:** The DARE master key is generated in the tokens/ directory only if data at rest encryption is enabled on the cluster using the -dare option with configure.sh.

Enabling Security for Additional Cluster Nodes

## **About this task**

To enable security for additional cluster nodes, run configure.sh without the  $-$ genkeys option after copying the required files to the node. For a mixed configuration, first create the key and trust stores on the secure non-FIPS node using the \${MAPR\_HOME}/server/manageSSLKeys.sh convert utility. Then copy these stores to the key and trust stores of the additional cluster node:

- If you are connecting an additional secure non-FIPS cluster node to the first FIPS-enabled cluster node, copy the ssl keystore.bcfks and ssl\_truststore.bcfks from the  $${MAPR}$  HOME}/ conf directory of the first FIPS-enabled cluster node to the node being configured. Then run the manageSSLKeys.sh convert utility from the secure non-FIPS node. Copy the converted JKS key and trust stores to the additional secure non-FIPS cluster node (or simply specify the destination key/ trust store as  $${MARPR}$  HOME}/conf/ssl keystore and  $${MARPR}$  HOME}/conf/ssl truststore respectively in the  $\frac{1}{2}$  (MAPR\_HOME)/server/manageSSLKeys.sh convert utility).
- If you are connecting an additional FIPS-enabled cluster node to the first secure non-FIPS cluster node, copy the JKS ssl\_keystore and ssl\_truststore from the \${MAPR\_HOME}/conf directory of the first secure non-FIPS cluster node to a temporary directory of the first node. Then run the manageSSLKeys.sh convert utility from the first secure non-FIPS node. Copy the converted BCFKS key and trust stores to the  $${MAPR-HOME}/conf$  directory of the additional FIPS-enabled cluster node.

Adding a FIPS-Enabled Server to a FIPS Cluster

## **About this task**

To connect a FIPS-enabled server to a cluster consisting of at least one FIPS-enabled node.

## **Procedure**

**1.** Copy the following files from the existing FIPS-enabled server to the new FIPS server:

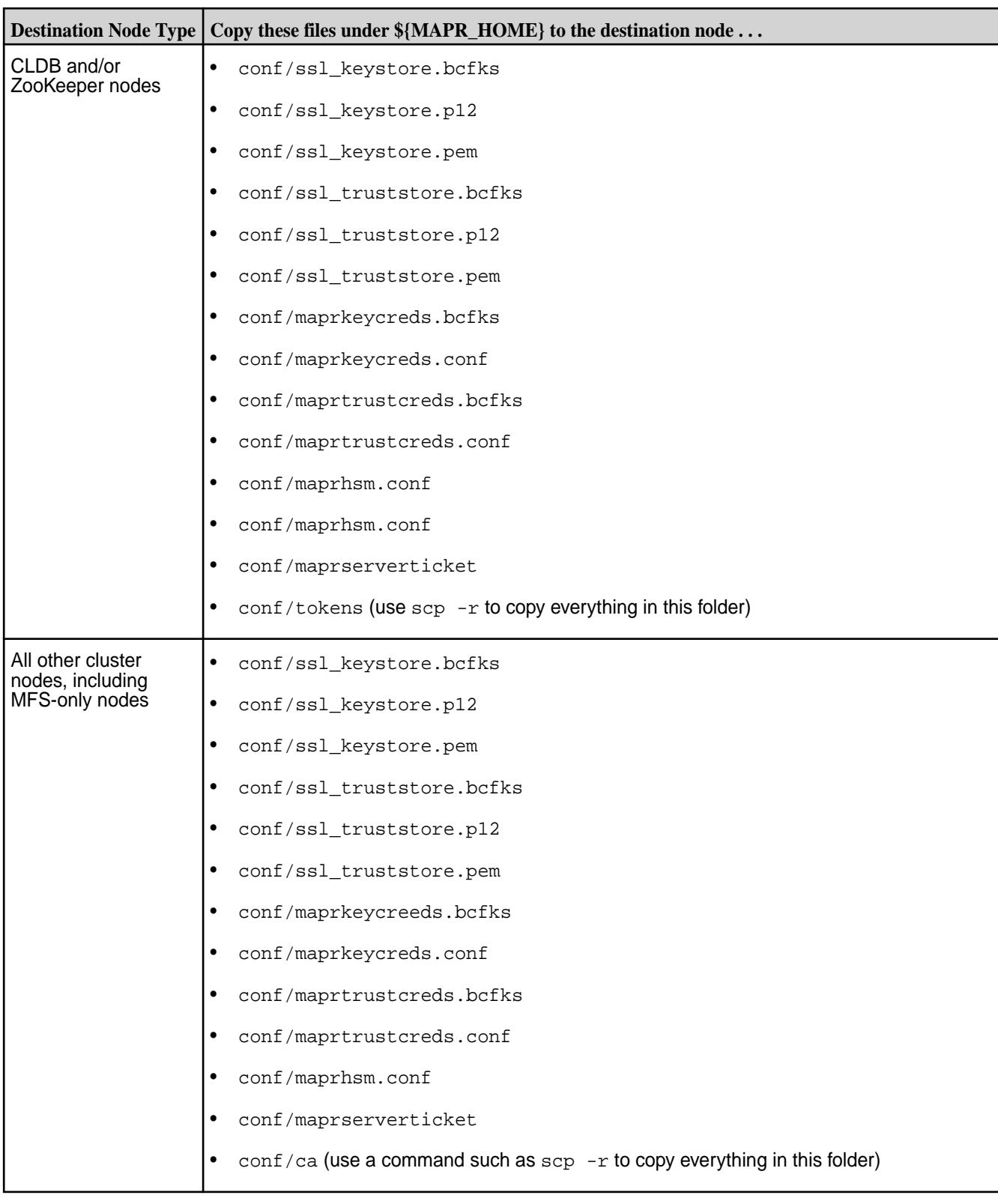

**CAUTION:** Do NOT copy conf/ssl\_keystore and conf/ssl\_truststore. These are symbolic links to ssl\_keystore.bcfks and ssl\_truststore.bcfks, which will be generated by configure.sh.

**CAUTION:** When adding a non-FIPS node to a FIPS cluster, DO NOT copy the Hadoop ssl<sup>\*</sup>.xml files to the other cluster nodes. The manageSSLKeys.sh script (invoked by configure.sh) uses the store type to determine if FIPS is enabled and assumes the system is FIPS-enabled if the store type is BCFKS. Copying the Hadoop  $ss1*$  files that are set to the BCFKS store type from a FIPS node to a non-FIPS node causes the configure. sh script to fail.

**2.** Run configure.sh without the -genkeys option. For example, if the cluster name is fips0.cluster.com and the CLDB and ZooKeeper nodes are at m2-mapreng-vm166250, then the command is:

```
/opt/mapr/server/configure.sh -secure -N fips0.cluster.com \ 
     -C m2-mapreng-vm166250:7222
```
Adding a Secure Non-FIPS Server to a FIPS Cluster

## **About this task**

Non-FIPS enabled nodes do not support the BCFKS trust store format. Copying the BCFKS trust store from a FIPS-enabled server to the non-FIPS enabled server that is being added will not work. Create the JKS trust store on the non-FIPS server by importing the same keys and certificates that are in the BCFKS key and trust stores on the existing FIPS-enabled server host. Different configuration procedures apply depending on whether you are configuring for the first cluster or for subsequent clusters.

## **Procedure**

**1.** Copy the following files from an existing FIPS-enabled node in the cluster to the new non-FIPS node being added:

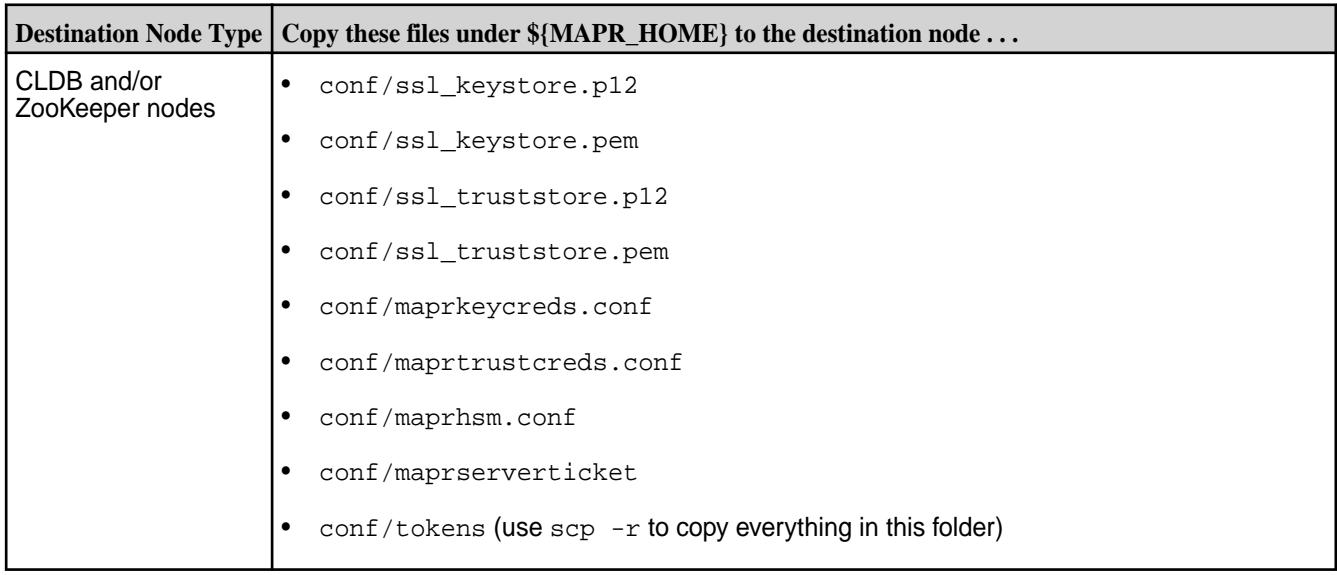

<span id="page-189-0"></span>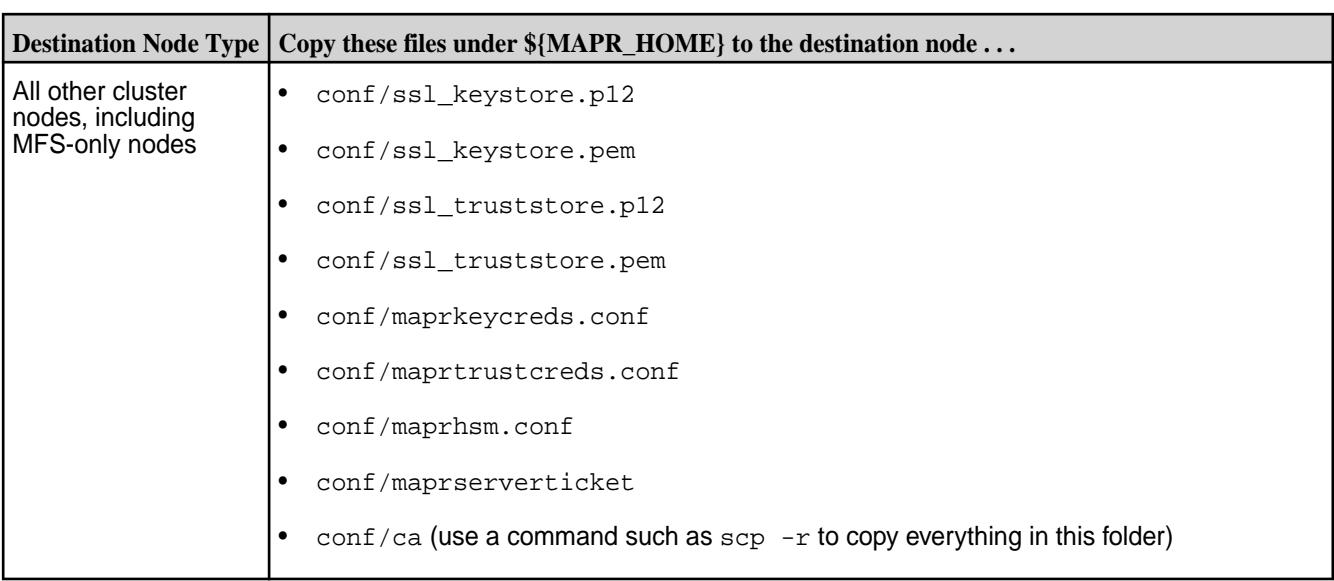

**CAUTION:** When adding a non-FIPS node to a FIPS cluster, DO NOT copy the Hadoop ssl<sup>\*</sup>.xml files to the other cluster nodes. The manageSSLKeys.sh script (invoked by configure.sh) uses the store type to determine if FIPS is enabled and assumes the system is FIPS-enabled if the store type is BCFKS. Copying the Hadoop  $\text{ss1*}$  files that are set to the BCFKS store type from a FIPS node to a non-FIPS node causes the configure.sh script to fail.

- **2.** Copy the following key store, trust store, userkey store, and usertrust store files from the FIPS-enabled server to a temporary directory of the secure non-FIPS enabled server being added:
	- \${MAPR\_HOME}/conf/ssl\_keystore.bcfks
	- \${MAPR\_HOME}/conf/ssl\_truststore.bcfks
	- \${MAPR\_HOME}/conf/ssl\_userkeystore.bcfks
	- \${MAPR\_HOME}/conf/ssl\_usertruststore.bcfks
- **3.** Run the manageSSLKeys.sh convert utility to convert the key and trust store (and userkey and usertruststore) from BCFKS format to JKS format. The destination key and trust store will be set to the same password as the source key/trust store. You can obtain the key and trust store passwords from the store-passwords.txt file. For example:

```
# /opt/mapr/server/manageSSLKeys.sh convert \ 
     -srcType bcfks -dstType JKS \ 
     -p VccOl_Qhg3Ix6tLaRJhzr_b53judiaKC \ 
     /tmp/ssl_keystore.bcfks /opt/mapr/conf/ssl_keystore 
# /opt/mapr/server/manageSSLKeys.sh convert \ 
     -srcType bcfks -dstType JKS \ 
     -p 1IB_wtxT5Lbj6OU8xFpWpQiZ0SjE6BrA \ 
     /tmp/ssl_truststore.bcfks /opt/mapr/conf/ssl_truststore
# /opt/mapr/server/manageSSLKeys.sh convert \ 
     -srcType bcfks -dstType JKS \ 
     -p VccOl_Qhg3Ix6tLaRJhzr_b53judiaKC \ 
     /tmp/ssl_userkeystore.bcfks /opt/mapr/conf/ssl_userkeystore 
# /opt/mapr/server/manageSSLKeys.sh convert \ 
     -srcType bcfks -dstType JKS \ 
     -p 1IB_wtxT5Lbj6OU8xFpWpQiZ0SjE6BrA \ 
     /tmp/ssl_usertruststore.bcfks /opt/mapr/conf/ssl_usertruststore
```
**4.** Run the configure.sh script without the -genkeys option on the secure non-FIPS enabled server being added, using the -storepasswds option to specify the key and trust store passwords. Since the converted key and trust stores are set to the same password as the source, the passwords must be the same as the passwords you specified using the  $-p$  option in [step 3](#page-189-0). For example:

```
# /opt/mapr/server/configure.sh -secure \ 
     -N hpe186.cluster.com \ 
     -C m2-mapreng-vm167186:7222 \ 
     -Z m2-mapreng-vm167186:5181 \ 
     -storepasswds \ 
     VccOl_Qhg3Ix6tLaRJhzr_b53judiaKC:1IB_wtxT5Lbj6OU8xFpWpQiZ0SjE6BrA
```
Adding a FIPS Server to a Secure Non-FIPS Cluster

## **About this task**

Use the following steps to connect a FIPS-enabled server to a cluster consisting of only secure non-FIPS enabled nodes:,

## **Procedure**

**1.** Copy the following files from an existing secure non-FIPS node in the cluster to the FIPS-enabled server being added:

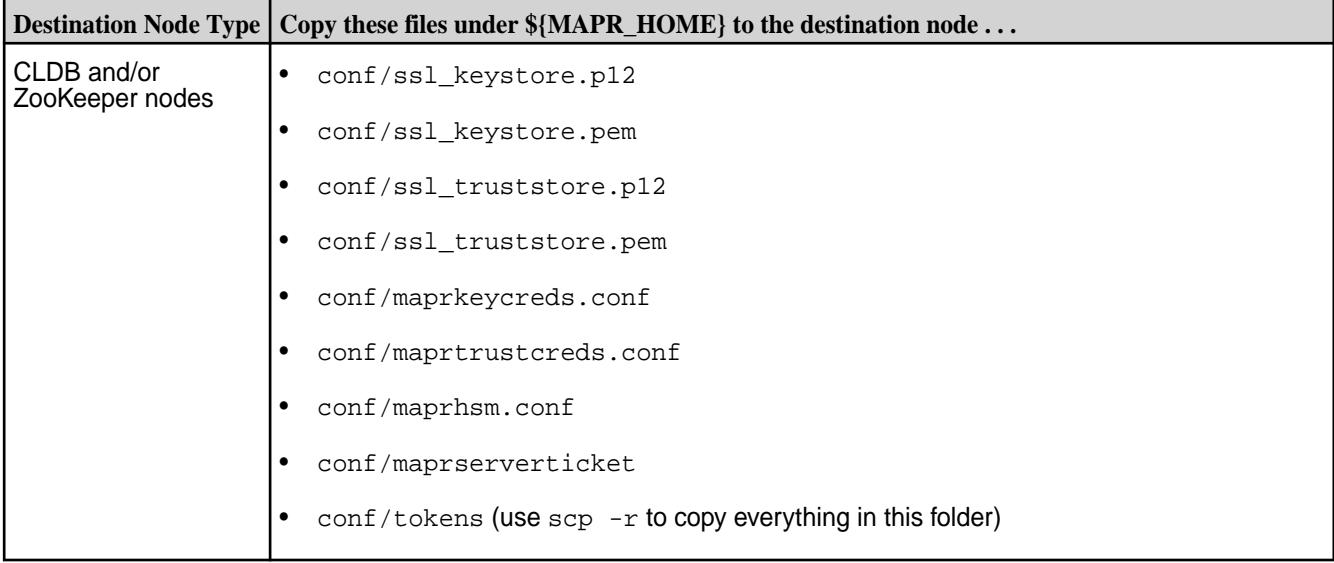

<span id="page-191-0"></span>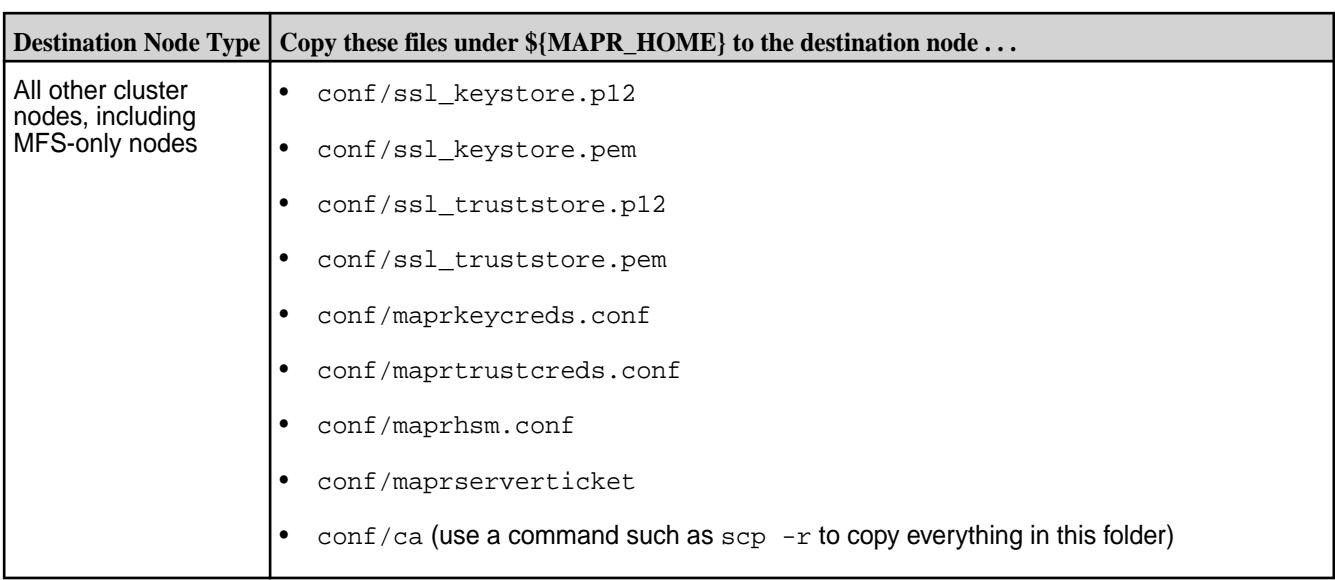

**CAUTION:** When adding a non-FIPS node to a FIPS cluster, DO NOT copy the Hadoop ssl<sup>\*</sup>.xml files to the other cluster nodes. The manageSSLKeys.sh script (invoked by configure.sh) uses the store type to determine if FIPS is enabled and assumes the system is FIPS-enabled if the store type is BCFKS. Copying the Hadoop  $\text{ss1*}$  files that are set to the BCFKS store type from a FIPS node to a non-FIPS node causes the configure.sh script to fail.

**2.** On the secure non-FIPS enabled server in the existing cluster, run the manageSSLKeys.sh convert utility to convert the key and trust store (and userkey and usertruststore) from JKS to BCFKS format. You can obtain the key and trust store passwords from the store-passwords.txt file. For example:

```
# /opt/mapr/server/manageSSLKeys.sh convert \ 
     -srcType JKS -dstType bcfks \ 
     -p VccOl_Qhg3Ix6tLaRJhzr_b53judiaKC \ 
     /opt/mapr/conf/ssl_keystore /tmp/ssl_keystore.bcfks 
# /opt/mapr/server/manageSSLKeys.sh convert \ 
     -srcType JKS -dstType bcfks \ 
    -p 1IB wtxT5Lbj6OU8xFpWpOiZ0SjE6BrA \
     /opt/mapr/conf/ssl_truststore /tmp/ssl_truststore.bcfks 
# /opt/mapr/server/manageSSLKeys.sh convert \ 
     -srcType JKS -dstType bcfks \ 
     -p VccOl_Qhg3Ix6tLaRJhzr_b53judiaKC \ 
     /opt/mapr/conf/ssl_userkeystore /tmp/ssl_userkeystore.bcfks 
# /opt/mapr/server/manageSSLKeys.sh convert \ 
     -srcType JKS -dstType bcfks \ 
     -p 1IB_wtxT5Lbj6OU8xFpWpQiZ0SjE6BrA \ 
     /opt/mapr/conf/ssl_usertruststore /tmp/ssl_usertruststore.bcfks
```
**3.** Copy the converted . bcfks files from the secure non-FIPS server to the FIPS server being added as follows:

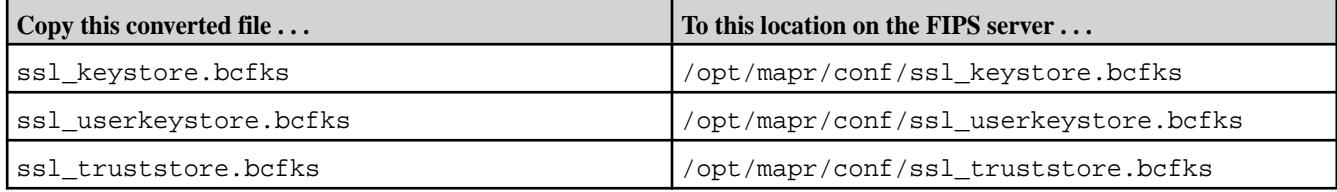

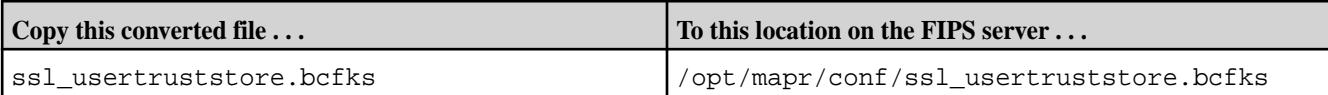

**4.** Run configure.sh without the -genkeys option on the FIPS enabled server being added, using the -storepasswds option to specify the key and trust store passwords. Since the converted BCFKS key and trust store is set to the same password as the source, the passwords must be the same as the passwords specified using the  $-p$  option in [step 2](#page-191-0). For example:

```
/opt/mapr/server/configure.sh -secure \ 
   -N hpe186.cluster.com \ 
   -C m2-mapreng-vm167186:7222 \ 
   -Z m2-mapreng-vm167186:5181 \ 
   -storepasswds \ 
VccOl_Qhg3Ix6tLaRJhzr_b53judiaKC:1IB_wtxT5Lbj6OU8xFpWpQiZ0SjE6BrA
```
## **Configuring Storage**

This section describes how to format disks for cluster storage manually by using disksetup.

The [disksetup](#page-2752-0) utility formats disks for use by the data-fabric cluster. disksetup removes all data from the specified disks. Make sure you specify the disks correctly, and back up any data that you want to save. If you are re-using a node that was used previously in another cluster, it is important to format the disks to remove all data from the old cluster. For more information about the utility, see [disksetup.](#page-2752-0)

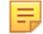

**NOTE:** The disksetup script assumes that you have free, unmounted physical partitions or hard disks for use by data-fabric software. To determine if a disk or partition is ready for use by data-fabric software, see [Setting Up Disks for MapR](#page-1096-0).

## **disksetup and DARE**

If data-at-rest-encryption (DARE) is enabled, you must use a different set of steps for configuring storage using disksetup. See the appropriate subtopic in this section.

*Configuring Storage with DARE Disabled*

This section describes how to format disks for cluster storage manually using disksetup with data-at-rest encryption (DARE) disabled.

## **Manually Running disksetup**

You can create a text file that lists the disks and partitions for use by data-fabric software on a node. Each line should list either a single disk or all applicable partitions on a single disk. When listing multiple partitions on a line, separate each partition with a space. For example:

```
/dev/sdb
/dev/sdc1 /dev/sdc2 /dev/sdc4
/dev/sdd
```
In the following example,  $/\text{tmp/disklist}$  is a text file that lists the disks and partitions:

**Example**

/opt/mapr/server/disksetup /tmp/disklist

## *Configuring Storage with DARE Enabled*

This section describes how to format disks for cluster storage manually using disksetup with data-at-rest encryption (DARE) enabled.

#### **Manually Running disksetup**

You can create a text file that lists the disks and partitions for use by HPE Ezmeral Data Fabric software on a node. Each line should list either a single disk or all applicable partitions on a single disk. When listing multiple partitions on a line, separate each partition with a space. For example:

```
/dev/sdb
/dev/sdc1 /dev/sdc2 /dev/sdc4
/dev/sdd
```
In the following example,  $/\text{tmp/disklist}$  is a text file that lists the disks and partitions:

**Example**

```
/opt/mapr/server/disksetup /tmp/disklist
```
#### **Using disksetup with DARE-Enabled Nodes**

In a DARE-enabled cluster, you must use a different set of steps to run disksetup. disksetup will fail on some nodes if the DARE master key is not available. CLDB nodes have a local copy of the DARE master key, so disksetup works on CLDB nodes. Other nodes require a connection with a running CLDB node in order to run disksetup.

Use these steps to run disksetup on the CLDB nodes and then start the CLDB nodes so that you can then run disksetup on the remaining nodes and start those nodes:

**1.** Format the disks on the CLDB nodes (the nodes that contain the dare.master.key):

/opt/mapr/server/disksetup /tmp/disklist

- **2.** Start ZooKeeper and Warden so that other nodes can access the DARE master key on the CLDB nodes:
	- **a.** Start ZooKeeper on all the ZooKeeper nodes:

service mapr-zookeeper start

**b.** Start Warden on the CLDB nodes:

service mapr-warden start

**3.** Format the remaining node disks:

```
/opt/mapr/server/disksetup /tmp/disklist
```
**4.** Start Warden on the remaining nodes:

service mapr-warden start

#### **Step 8: Bring up the Cluster**

Before you can install monitoring or ecosystem components, you must enable the cluster by starting ZooKeeper and Warden and verifying the cluster installation status.

Bringing up the cluster involves starting ZooKeeper and Warden, installing an HPE Ezmeral Data Fabric license, and viewing the cluster installation status. Once these initial steps are done, the cluster is

functional, and you can use the Control System or the Command Line Interface (CLI) to examine nodes and activity on the cluster.

#### **Starting ZooKeeper and Warden**

Starting ZooKeeper and Warden brings up the cluster.

Depending on the options that you specified when running [configure.sh](#page-2708-0) on page 2709, Zookeeper and Warden might already be started.

**NOTE:** For a DARE-enabled cluster, you can skip this step because you already started the cluster in order to configure disk storage.

To check that Zookeeper is started, use this command on Zookeeper nodes:

systemctl status mapr-zookeeper

To check that Warden is started:

E,

systemctl status mapr-warden

To start the cluster if Zookeeper and Warden are not started:

**1.** Start ZooKeeper on all nodes where it is installed, by issuing the following command:

```
systemctl start mapr-zookeeper
```
**2.** Start Warden on all nodes:

systemctl start mapr-warden

For clusters, ensure that Zookeeper has established a quorum. Use the nc command to check.

To install nc, use one of the following commands:

```
On RHEL: dnf install nmap-ncat
On SLES: zypper install netcat-openbsd
On Ubuntu: apt-get install netcat
```
To check for a quorum, run:

echo srvr | nc localhost 5181 | grep Mode

This command returns *leader* or *follower* if Zookeeper has established a quorum.

E **NOTE:** For a single Zookeeper node (is not part of a cluster), the nc command always returns *standalone*.

#### **Enabling the HPE Ezmeral Data Fabric Object Store**

Some post-installation steps must be performed before you can use the HPE Ezmeral Data Fabric Object Store.

After applying the mapr-s3server package, you must perform post-installation steps to:

- Enable the Multithreaded Object Store Server (MOSS) to start in https mode.
- Enable user access to mc commands.
- Enable access to the Object Store through an application using the AWS S3 SDK.
- Enable CLI access to the Object Store.

• Gain access to the Object Store UI.

## **Post-Installation Steps**

The following steps are needed if the cluster is running in secure mode:

- **1.** If you did not do so as part of [Enabling Security](#page-1727-0) on page 1728, copy the following files to /opt/mapr/ conf on all other nodes:
	- /opt/mapr/conf/private.key
	- /opt/mapr/conf/ca/chain-ca.pem
	- E **NOTE:** If you are running Data Fabric 7.0.0.5 or later, the private.key and public.crt are not present and do not need to be copied to all other nodes. On Data Fabric 7.0.0.5, the  $\sqrt{\text{opt}}$ mapr/conf/ssl\_usertruststore performs this function and is present on all nodes.
- **2.** Copy /opt/mapr/conf/ca/chain-ca.pem to ~/.mc/certs/CAs/ on the node running mc.
- **3.** On every node that runs an application using the AWS S3 SDK, add the chain-ca. pem to the Java cacerts truststore, as shown in the following example:

```
${JAVA_HOME}/bin/keytool -noprompt -importcert -file /opt/mapr/conf/ca/
chain-ca.pem -alias maprca -keystore ${JAVA_HOME}/lib/security/
cacerts -storepass <cacerts_truststore>
```
Note:

- The default password for -storepass is changeit.
- The  $\{JAVA_HOME\}$  location can vary. For example, on RHEL 8.4,  $\{JAVA_HOME\}$  is located at: /usr/lib/jvm/jre-11-openjdk-11.0.15.0.9-2.el8\_5.x86\_64.
- **4.** (Required if you want to access the Object Store from the CLI) Generate S3 keys (accessKey and secretKey) for the cluster administrator. The cluster administrator (typically the mapr user) must authenticate to the Object Store cluster and generate S3 keys on the *default* Object Store account.
	- **a.** Use [maprlogin](#page-2799-0) to authenticate the cluster administrator.
	- **b.** Run the maprcli dump cldbstate -json command to check the status of the S3 server module quorum. The dump output should indicate that the primary and secondary S3 server modules are running.
	- **c.** Generate the keys, as shown in the following example:

```
maprcli s3keys generate -domainname primary -accountname 
default -username mapr -json
```
The primary domain is the only domain that exists in Object Store. Currently, you cannot create additional domains.

**5.** (Required if you upgraded from an earlier version of core to core 7.x) Restart the CLDB service on all nodes to activate the CLDB S3 modules:

```
/opt/mapr/bin/maprcli node services -cldb restart -nodes <list node 
names separated by spaces>
```
For additional information, see [node services](#page-2203-0) on page 2204.

## **Log in to the Object Store UI**

Log in to the Object Store UI at https://<ip-address>:8443/app/mcs/opal/. Before you log in to the Object Store UI, note the following Object Store login requirements for AD/LDAP users:

- All cluster nodes must be part of AD/LDAP. (Required for AD/LDAP users to log in to the Object Store UI.)
- The AD/LDAP user logging in to the Object Store must have log-in permission. You can set log-in permission from the Control System. Go to https://<node-ip-address>:8443/app/mcs/#/ overview and select **Admin** > **User Settings**. Click the **Permissions** tab. Add the AD/LDAP user, and select the **Login** checkbox next to the username.

## **HTTPS Access to Object Store**

You can use S3cmd or the AWS CLI to access Object Store over https. If you do not have S3cmd or the AWS CLI installed, you can download them:

- [AWS CLI](https://docs.aws.amazon.com/cli/latest/userguide/getting-started-install.html)
- [S3cmd](https://s3tools.org/download)

Before you run either command, you must first add the [MOSS](#page-7866-0) on page 7867 certificate with the java certificates, as shown in the following example:

```
${JAVA_HOME}/bin/keytool -noprompt -importcert -file /opt/mapr/conf/ca/
chain-ca.pem -alias mosscert -keystore ${JAVA_HOME}/lib/security/
cacerts -storepass changeit
```
The following sections provide command usage examples:

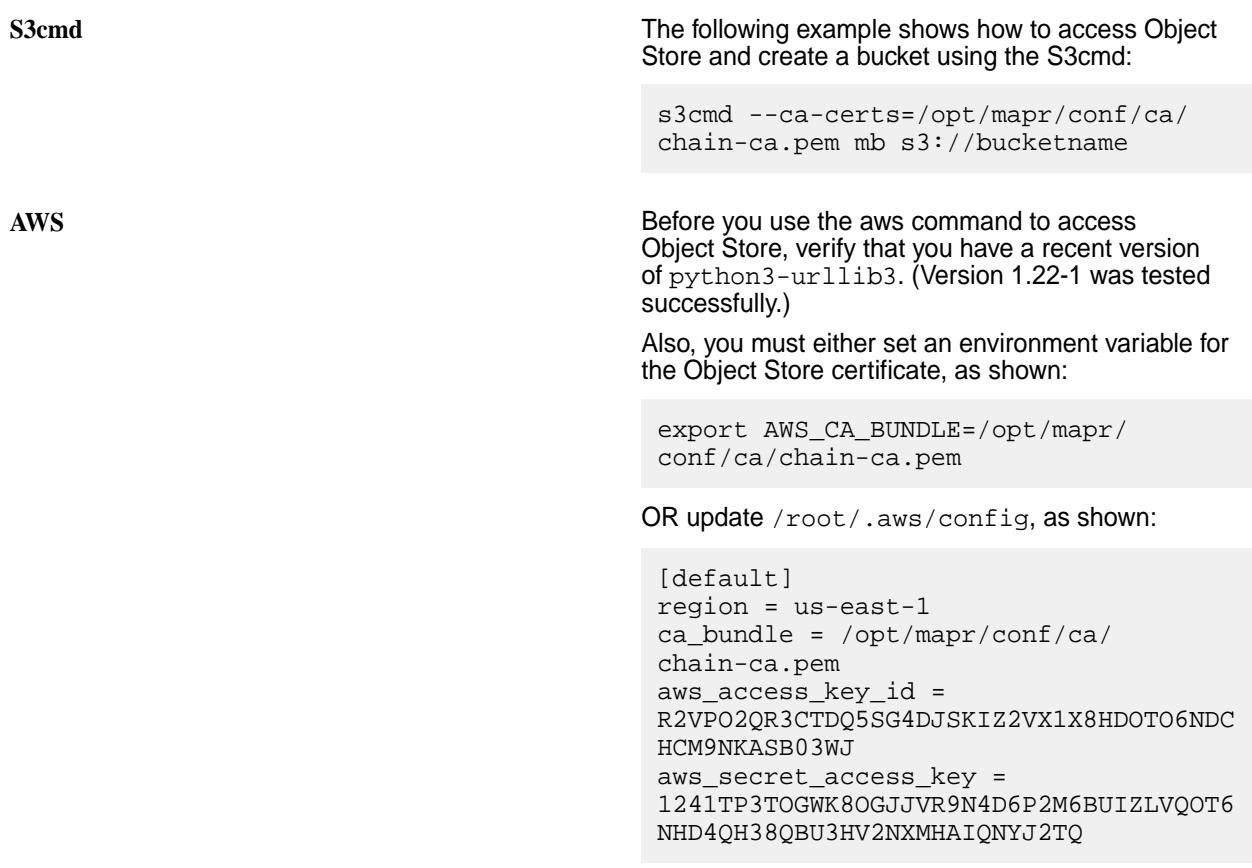

The following example shows how to access Object Store and list buckets with the aws command:

aws s3api list-buckets --endpoint-url https:// m2-sm2028-08-n4.mip.storage.hpecorp.ne t:9000

## **HTTP Access to Object Store**

To revert to http access, comment out the moss.certs.dir=/opt/mapr/conf line in the /opt/mapr/ conf/moss.conf file.

## **Enabling S3 Virtual-Host-Style Requests**

S3 REST requests can be made either in virtual host style or in path style. The host value of the HTTP request header indicates the request style:

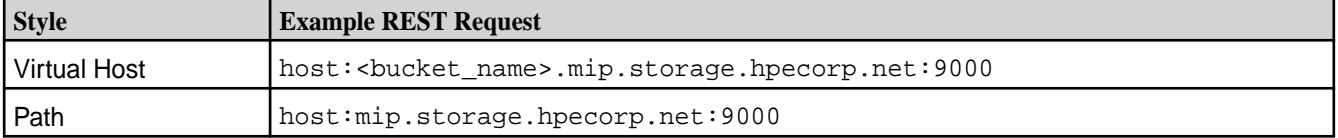

However, the Amazon [documentation](https://docs.aws.amazon.com/AmazonS3/latest/userguide/VirtualHosting.html#path-style-access) indicates that path-style URLs will be discontinued in the future.

To enable the S3 server to work with virtual-host-style requests, use the steps below:

**1.** Install and configure a DNS server that maps the domain name of the S3 server to all the S3 servers in the cluster. For example:

```
address=/mip.storage.hpecorp.net/10.163.161.175
address=/mip.storage.hpecorp.net/10.163.163.164
```
**2.** Add the following command to /opt/mapr/conf/env\_override.sh, and restart the S3 server on all nodes in the cluster:

export MINIO\_DOMAIN=<domain\_name>

**3.** Use the <domain name> during alias creation or as an endpoint URL in S3 requests wherever it is required:

```
/opt/mapr/bin/mc alias set newmoss https://<domain_name>:9000 
<access_key> <secret_key>
aws s3api put-object --bucket sbuck3 --body /root/1m --key
```

```
f1 --endpoint-url https://<domain_name>:9000
```
Virtual host-style requests do not work when you use the host name during alias creation or as an endpoint URL. Do not add MINIO\_DOMAIN=<domain\_name> to /opt/mapr/conf/env\_override.sh while using the complete host name during alias creation or as an endpoint.

#### **Object Store Port**

The default port for [MOSS](#page-7866-0) on page 7867 is 9000. The default port for S3 Gateway is also 9000. If you run S3 Gateway and [Object Store](#page-517-0) in your cluster, change one of the ports to avoid conflicts. Change the MOSS port in /opt/mapr/conf/moss.conf by editing the moss.port=<port\_number> option. Change the

S3 Gateway port in /opt/mapr/objectstore-client/objectstore-client-<version>/conf/ minio.json by changing the ports option. For additional port information, see [Ports Used by HPE](#page-2965-0) [Ezmeral Data Fabric Software](#page-2965-0) on page 2966

#### **Troubleshooting Installation**

If you are having difficulty bringing up the cluster, you have a number of options.

Difficulty bringing up the cluster seems daunting, but most cluster problems are easily resolved. For the latest support tips, visit the [Ezmeral Data Fabric Community](https://community.datafabric.hpe.com/s/).

- Can each node connect with the others? For a list of ports that must be open, see [Ports Used by HPE](#page-2965-0) [Ezmeral Data Fabric Software](#page-2965-0) on page 2966.
- Is the [Warden](#page-791-0) service running on each node? On the node, run the following command as root:

```
service mapr-warden status
   WARDEN running as process 18732
```
If the Warden service is not running, check the Warden log file,  $\sqrt{\pi}$  /mapr/logs/warden.log, for clues. To restart the Warden service:

service mapr-warden start

- The ZooKeeper service is not running on one or more nodes:
	- Check the Warden log file for errors related to resources, such as low memory
	- Check the Warden log file for errors related to user permissions
	- Check for DNS and other connectivity issues between ZooKeeper nodes
- The maprcli program /opt/mapr/bin/maprcli won't run
	- Did you [configure this node](#page-172-0)?
- Instance Mismatch Node Alarm is raised
	- Restart Warden to ensure that the number of file system instances is as configured.
- Permission errors appear in the log
	- Check that data-fabric changes to the following files have not been overwritten by automated configuration management tools:

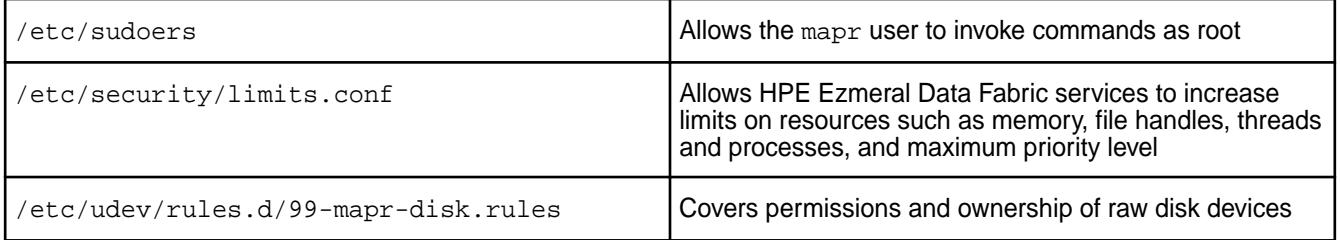

Before contacting your HPE support representative, collect your cluster logs by using the [mapr-support-collect script](#page-2790-0).

#### **Installing the Cluster License**

You must have a valid license to unlock the enterprise features of the HPE Ezmeral Data Fabric. You can obtain a trial license by contacting your HPE support representative.

For details, see [Adding a License](#page-1028-0) on page 1029.

#### **Verifying the Cluster Installation Status**

You can use the command line or the Control System to verify the status of your installation.

#### **Using the CLI to Check the Cluster Installation Status**

- **1.** Log in to a cluster node.
- **2.** Use the following command to list the HPE Ezmeral Data Fabric services:

```
maprcli service list
logpath<br>displayname
          name state
  /opt/mapr/hbase/hbase-1.4.12/logs 
HBaseRestServer hbaserest 0 
  /opt/mapr/hbase/hbase-1.4.12/logs 
HBaseThriftServer hbasethrift 0
  /opt/mapr/logs/mfs.log 
FileServer fileserver 0
  /opt/mapr/grafana/grafana-6.7.4/var/log/grafana 
Grafana grafana 0
  /opt/mapr/logs/cldb.log 
CLDB cldb 0
  /opt/mapr/logs/mastgateway.log 
MASTGatewayService mastgateway 0
  /opt/mapr/opentsdb/opentsdb-2.4.0/var/log/opentsdb 
OpenTsdb opentsdb 0
  /opt/mapr/logs/gateway.log 
GatewayService gateway 0
  /opt/mapr/logs/hoststats.log 
HostStats hoststats 0
  /opt/mapr/collectd/collectd-5.10.0/var/log/collectd 
CollectD collectd 0
  /opt/mapr/apiserver/logs/apiserver.log 
APIServer apiserver 0 
maprcli license list
maprcli disk list -host <name or IP address>
```
**3.** Restart Warden on all remaining nodes using the following command:

service mapr-warden restart

Warden is then responsible for starting the rest of the services configured on each node.

#### **Using the Control System to Check the Cluster Installation Status**

- **1.** Log in to the Control System using the host name of the node where you installed the mapr-webserver. For more information, see [Setting Up the Control System](#page-430-0) on page 431.
	- E **NOTE:** Because monitoring has not been installed yet and the Control System relies on monitoring for metrics collection, some Control System functions will not be available. You can still use the Control System to check the cluster services.
- **2.** Click the **Nodes** tab to verify that all nodes are present and healthy (no alarms are present).
- **3.** Click the **Services** tab to check for any stopped or failed services.

#### **Step 9: Install Metrics Monitoring**

Metrics monitoring is part of monitoring, which also includes log monitoring. Monitoring components are available as part of the Ecosystem Pack (EEP) that you selected for the cluster.

## **About this task**

Complete these steps to install metrics monitoring as the root user or using sudo. Installing metrics monitoring components on a client node or edge node is not supported.

## **Procedure**

**1.** For metrics monitoring, install the following packages:

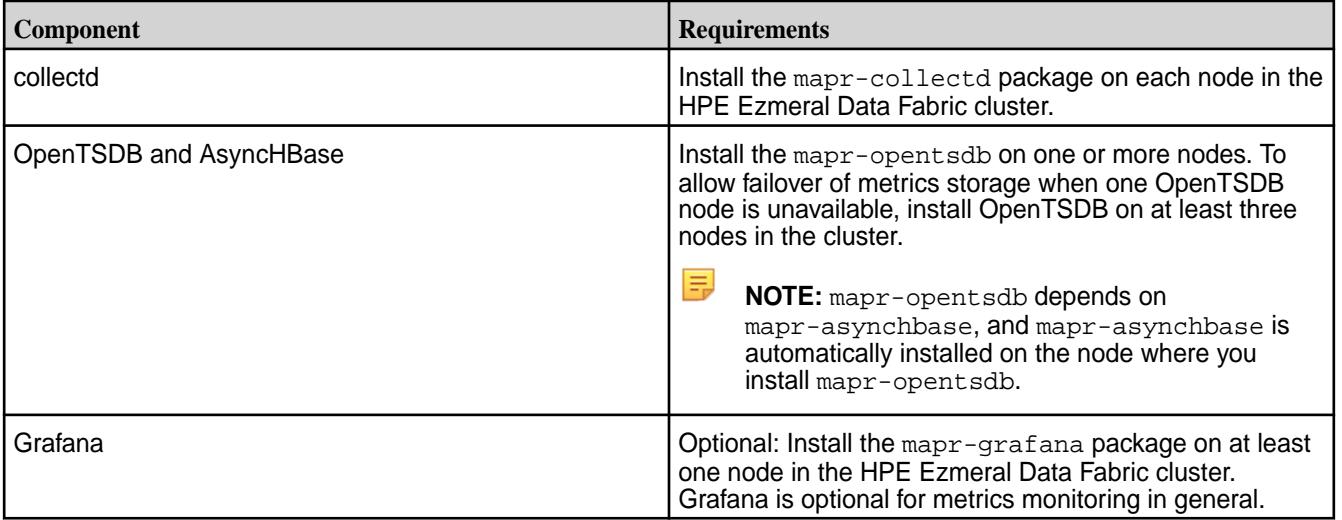

On a three-node cluster, you could run the following commands to install metrics packages:

- For CentOS/RedHat:
	- Node A: yum install mapr-collectd mapr-grafana
	- Node B: yum install mapr-collectd mapr-opentsdb
	- Node C: yum install mapr-collectd
- For Ubuntu:
	- Node A: apt-get install mapr-collectd mapr-grafana
	- Node B: apt-get install mapr-collectd mapr-opentsdb
	- Node C: apt-get install mapr-collectd
- For SLES:
	- Node A: zypper install mapr-collectd mapr-grafana
	- Node B: zypper install mapr-collectd mapr-opentsdb
	- Node C: zypper install mapr-collectd
- **2. Release 6.0.1 and later:** Configure a password for Grafana:

• For a **secured cluster**, ensure that the /opt/mapr/conf/ssl\_truststore.pem file is present in /opt/mapr/conf on the Grafana nodes. If the /opt/mapr/conf/ssl\_truststore.pem file is not present, you must copy it from the CLDB primary node to  $\sqrt{\text{opt}/\text{mapr}/\text{conf}}$  on the Grafana nodes.

围 **NOTE:** In a secure cluster, Grafana uses PAM to authenticate using the cluster administrator login ID (typically the mapr user ID) and password, so no additional information is needed.

**3.** On every cluster node, run configure.sh with the -R and -OT parameters, and other parameters, as needed, for the Grafana password. A Warden service must be running when you use configure.sh -R -OT.

/opt/mapr/server/configure.sh -R -OT <comma-separate list of OpenTSDB nodes>

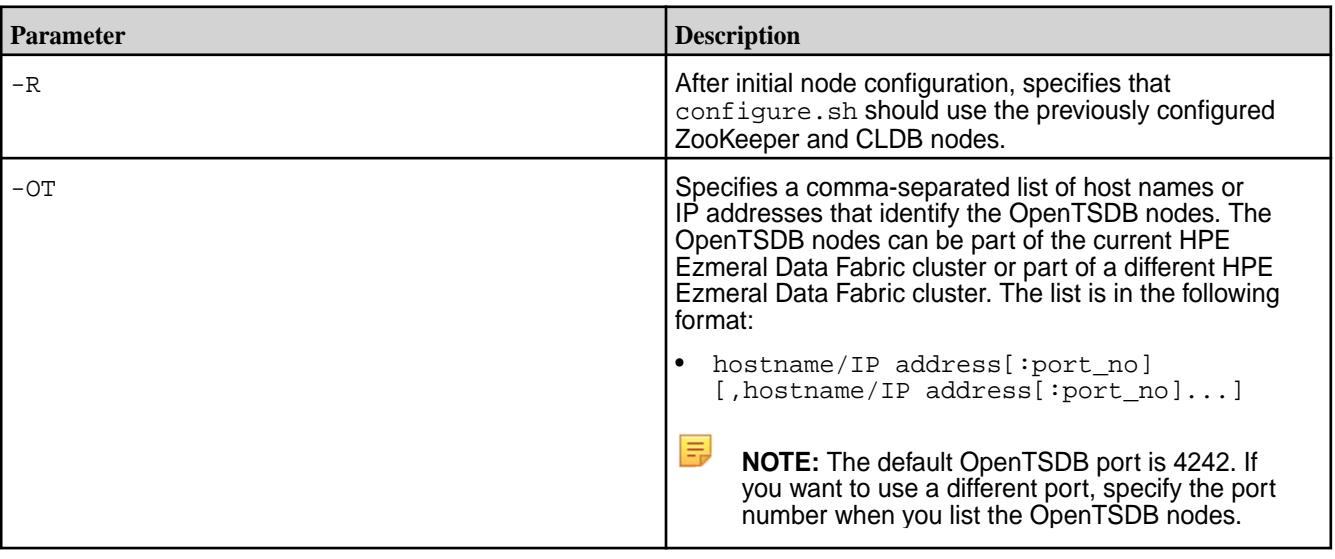

For example, to configure monitoring components you can run one of the following commands:

• In this example, default ports are used for the OpenTSDB nodes.

/opt/mapr/server/configure.sh -R -OT NodeB

• In this example, non-default ports are specified for the OpenTSDB nodes:

/opt/mapr/server/configure.sh -R -OT NodeB:4040

After you run configure.sh -R, if errors are displayed see [Troubleshoot Monitoring Installation](#page-206-0) [Errors](#page-206-0) on page 207.

**4.** To start collecting metrics for the NodeManager and ResourceManager services, restart these services on each node where they are installed.

maprcli node services -name nodemanager -nodes <space separated list of hostname/IPaddresses> -action restart

maprcli node services -name resourcemanager -nodes <space separated list of hostname/IPaddresses> -action restart

## **Step 10: Install Log Monitoring**

Installing the monitoring logging components is optional. The logging components enable the collection, storage, and visualization of core logs, system logs, and ecosystem component logs. Monitoring components are available as part of the Ecosystem Pack (EEP) that you selected for the cluster.

## **About this task**

Complete the steps to install the logging components as the root user or using sudo. Installing logging components on a client node or edge node is not supported.

## **Procedure**

**1.** For log monitoring, install the following packages:

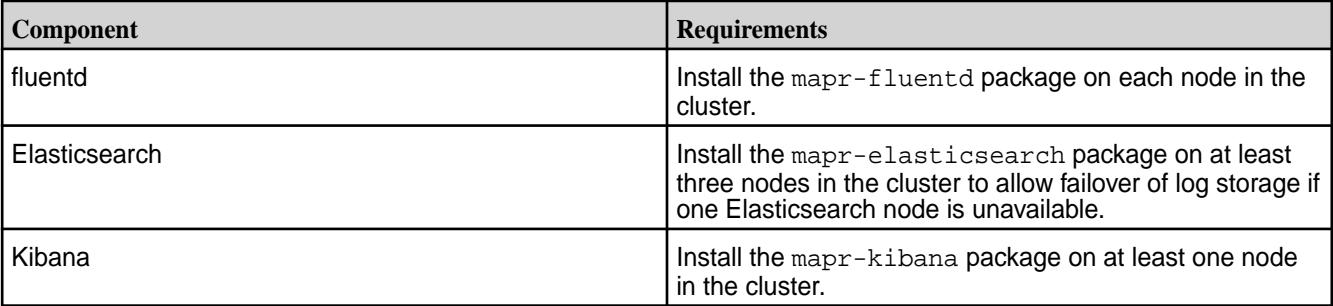

For example, on a three-node cluster, you can run the following commands to install log packages:

- For CentOS/RedHat:
	- Node A: yum install mapr-fluentd mapr-elasticsearch
	- Node B: yum install mapr-fluentd mapr-elasticsearch
	- Node C: yum install mapr-fluentd mapr-elasticsearch mapr-kibana
- For Ubuntu:
	- Node A: apt-get install mapr-fluentd mapr-elasticsearch
	- Node B: apt-get install mapr-fluentd mapr-elasticsearch
	- Node C: apt-get install mapr-fluentd mapr-elasticsearch mapr-kibana
- For SLES:
	- Node A: zypper install mapr-fluentd mapr-elasticsearch
	- Node B: zypper install mapr-fluentd mapr-elasticsearch
	- Node C: zypper install mapr-fluentd mapr-elasticsearch mapr-kibana
- **2.** *For secure HPE Ezmeral Data Fabric clusters*, run maprlogin print to verify that you have a user ticket for the HPE Ezmeral Data Fabric user and the root user. These user tickets are required for a successful installation. If you need to generate a HPE Ezmeral Data Fabric user ticket, run maprlogin password. For more information, see [Generating a HPE Ezmeral Data Fabric User Ticket](#page-1781-0) on page 1782.
- **3.** *For secure data-fabric clusters,* verify that the following keystore, truststore, and pem files are present on all nodes. If the files are not present, you must copy them from the security master node to all other nodes. If the /opt/mapr/conf/ca directory doesn't exist, you must create the directory:
- /opt/mapr/conf/ssl\_userkeystore
- /opt/mapr/conf/ssl\_userkeystore.csr
- /opt/mapr/conf/ssl\_userkeystore.p12
- /opt/mapr/conf/ssl\_userkeystore.pem
- /opt/mapr/conf/ssl\_userkeystore-signed.pem
- /opt/mapr/conf/ssl\_usertruststore
- /opt/mapr/conf/ssl\_usertruststore.p12
- /opt/mapr/conf/ssl\_usertruststore.pem
- /opt/mapr/conf/ca/root-ca.pem
- /opt/mapr/conf/ca/chain-ca.pem
- /opt/mapr/conf/ca/signing-ca.pem

For more information about these files, see [Understanding the Key Store and Trust Store Files](#page-1743-0) on page 1744.

- **4.** *For secure HPE Ezmeral Data Fabric clusters,* configure a password for the Elasticsearch admin user to enable authentication for the end user using Kibana to search the Elasticsearch log index. This password needs to be provided at the time of running configure.sh. If no password is specified, you will default to the pre-mep-5.0.0, default password of admin. Use *one* of the following methods to pass the password to Elasticsearch/Kibana:
	- On the nodes where Fluentd/Elasticsearch/Kibana is installed, export the password as an environment variable before calling configure.sh:

```
export ES_ADMIN_PASSWORD="<newElasticsearchPassword>"
```
Then run configure.sh as you normally would run it (go to step 5).

• Add the following options to the configure.  $sh$  command in step 5. This method explicitly passes the password on the configure.sh command line:

```
-EPelasticsearch '-password <newElasticsearchPassword>' -EPkibana 
'-password <newElasticsearchPassword>' -EPfluentd '-password
<newElasticsearchPassword>'
```
## **Example**

```
/opt/mapr/server/configure.sh -R -v -ES mfs74.qa.lab -ESDB /opt/
mapr/es_db -OT mfs74.qa.lab -C mfs74.qa.lab -Z 
mfs74.qa.lab -EPelasticsearch '-password helloMapR' -EPkibana 
'-password helloMapR' -EPfluentd '-password helloMapR'
```
• Add the following options to the configure. sh command in step 5. This method explicitly passes the password on the configure.sh command line by specifying a file:

```
-EPelasticsearch '-password <name of local file containing new 
password>' -EPkibana '-password <name of local file containing new
password>' -EPfluentd '-password <name of local file containing new
password>'
```
#### **Example**

```
/opt/mapr/server/configure.sh -R -v -ES mfs74.qa.lab -ESDB /opt/
mapr/es_db -OT mfs74.qa.lab -C mfs74.qa.lab -Z 
mfs74.qa.lab -EPelasticsearch '-password /tmp/es_password' -EPkibana 
'-password /tmp/es_password' -EPfluentd '-password /tmp/es_password'
```
**5.** Run configure.sh on each node in the HPE Ezmeral Data Fabric cluster with the -R and -ES parameters, adding parameters to configure the Fluentd/Elasticsearch/Kibana password as needed. Optionally, you can include the -ESDB parameter to specify the location for writing index data. A Warden service must be running when you use configure.sh  $-R$ .

```
/opt/mapr/server/configure.sh -R -ES <comma-separate list of 
Elasticsearch nodes> [-ESDB <filepath>]
```
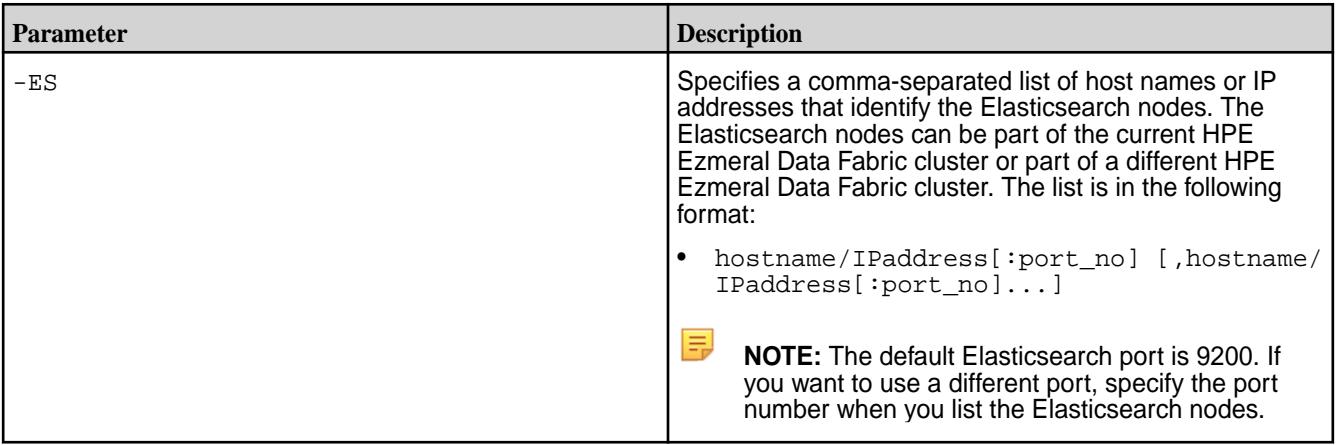

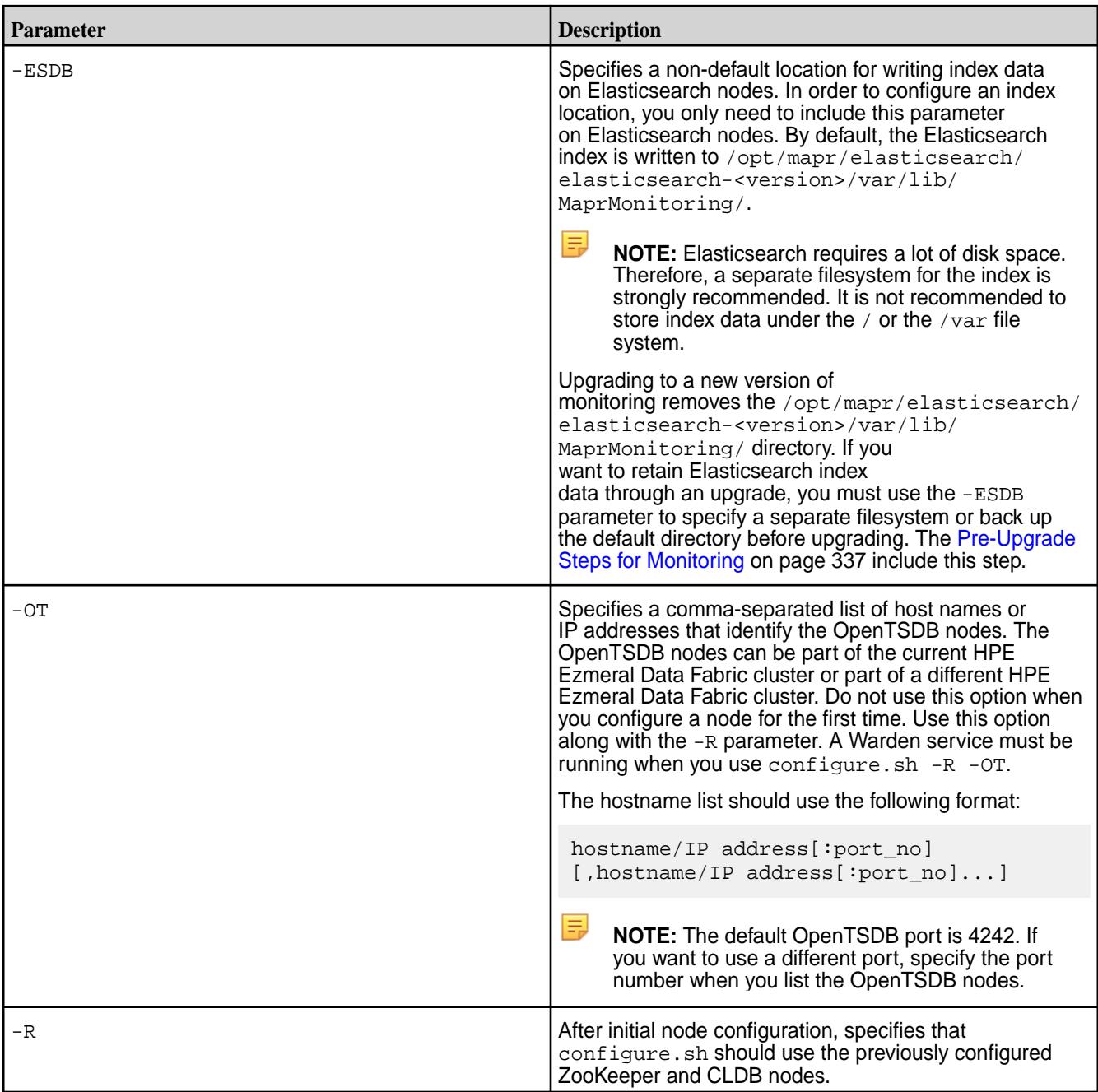

For example, to configure monitoring components you can run one of the following commands:

• In this example, a location is specified for the Elasticsearch index directory, and default ports are used for Elasticsearch nodes:

```
/opt/mapr/server/configure.sh -R -ES NodeA,NodeB,NodeC -ESDB /opt/mapr/
myindexlocation
```
• In this example, non-default ports are specified for Elasticsearch, and the default location is used for the Elasticsearch index directory:

```
/opt/mapr/server/configure.sh -R -ES NodeA:9595,NodeB:9595,NodeC:9595
```
<span id="page-206-0"></span>After you run configure.sh -R, if errors are displayed see Troubleshoot Monitoring Installation Errors on page 207.

- **6.** If you installed Kibana, perform the following steps:
	- a) Use one of the following methods to load the Kibana URL:
		- From the Control System, select the **Kibana** view. After you select the **Kibana** view, you may also need to select the **Pop-out page into a tab** option.
		- From a web browser, launch the following URL: https:// <IPaddressOfKibanaNode>:5601
	- b) When the Kibana page loads, it displays a Configure an index pattern screen. Provide the following values:

E **NOTE:** The **Index contains time-based events** option is selected by default and should remain selected.

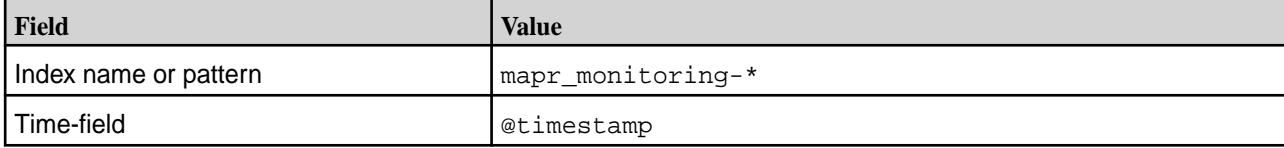

#### c) Click **Create**.

#### **Troubleshoot Monitoring Installation Errors**

Review the following solutions to errors that you may encounter when you run configure.sh to configure monitoring.

## **Elasticsearch Errors**

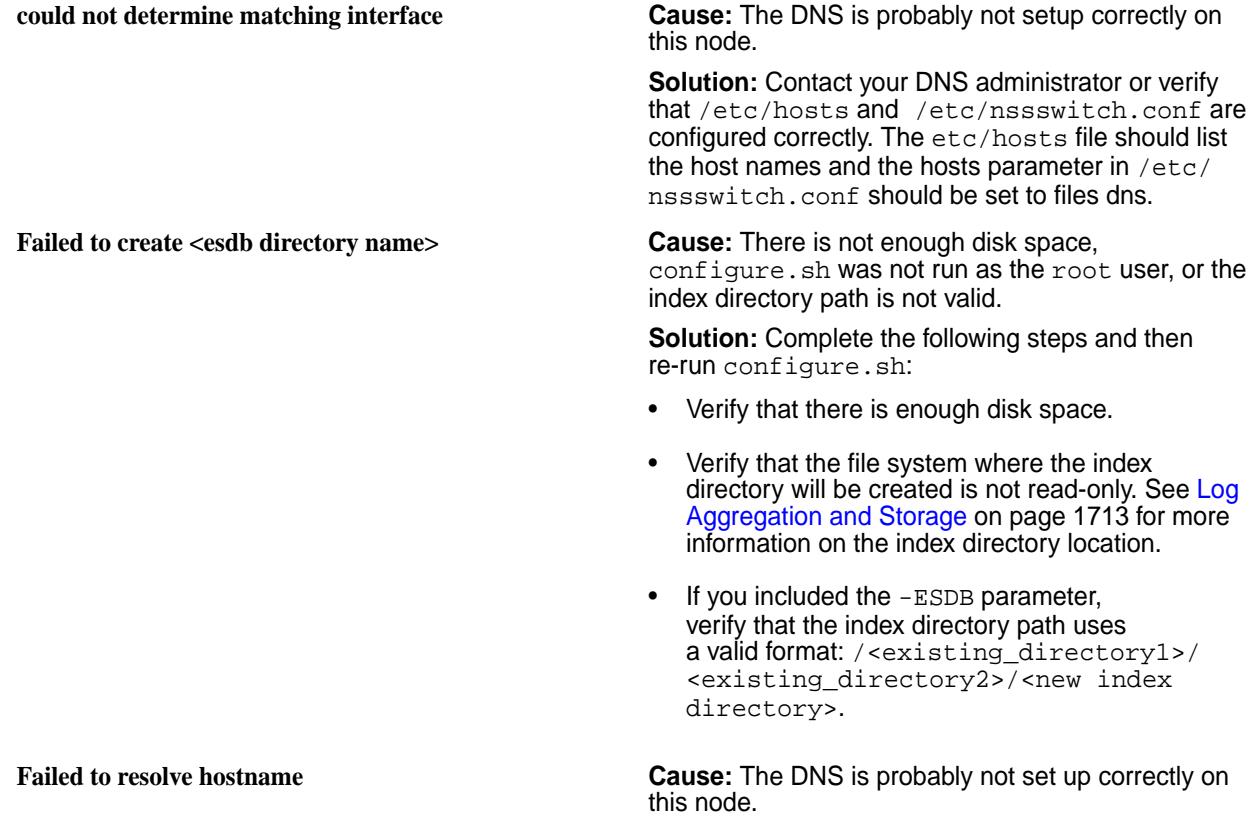

**Solution:** Contact your DNS administrator or verify that /etc/hosts and /etc/nssswitch.conf are configured correctly. /etc/hosts should list the host names if the DNS database is not updated, and the hosts parameter in /etc/nssswitch.conf should be set to files dns

#### **OpenTSDB Errors**

**Failed to create TSDB tables - need to rerun configure.sh -R or run create\_table.sh as \$MAPR\_USER**

**Incompatible asynchbase jar found <b>Cause:** The version of asynchbase installed on this node is not compatible with OpenTSDB.

> **Solution:**Install the correct asynchbase package on each OpenTSDB node. See the EEP release notes to determine the compatibility between package versions.

**Failed to install asynchbase Jar file Cause:** There is not enough disk space, the file system is read-only, or configure.sh was not run as the root user.

> **Solution:** Complete the following steps and then re-run configure.sh:

- Verify that you are logged in as the root user or using sudo.
- Verify that there is enough disk space.
- Verify that the file system containing the /opt/ mapr/opentsdb directory is mounted as read/ write.

**Cause:** On a secure cluster, this issue usually occurs when you run configure.sh to configure the nodes to use monitoring without first creating user tickets for the root user and the \$MAPR\_USER.

**Solution:** Complete one or all of the following steps:

- Verify that you have a user ticket for both root and the \$MAPR\_USER before running configure.sh or create\_table.sh. Run maprlogin print to verify that you have a user ticket for the data-fabric user and the root user. If you need to generate a data-fabric user ticket, run maprlogin password.
- Re-run configure.sh. For example, configure.sh -R -OT <comma-separate list of OpenTSDB nodes> -ES <comma-separate list of Elasticsearch nodes>
- Run \${OTSDB\_HOME}/share/opentsdb/ tools/create\_table.sh to create OpenTSDB tables in the mapr.monitoring volume.

## **Fluentd Errors**

**fluentd service not enabled - missing clusterid Cause:** The data-fabric cluster was not up and running before configure.sh was run with the options to configure monitoring.

> **Solution:** Complete the following steps and then re-run configure.sh:

- Verify that the CLDB services is running. If not, start Warden with the following command: service mapr-warden start.
- Verify that the \$MAPR\_HOME/conf/clusterid file exists.

## **Collectd Errors**

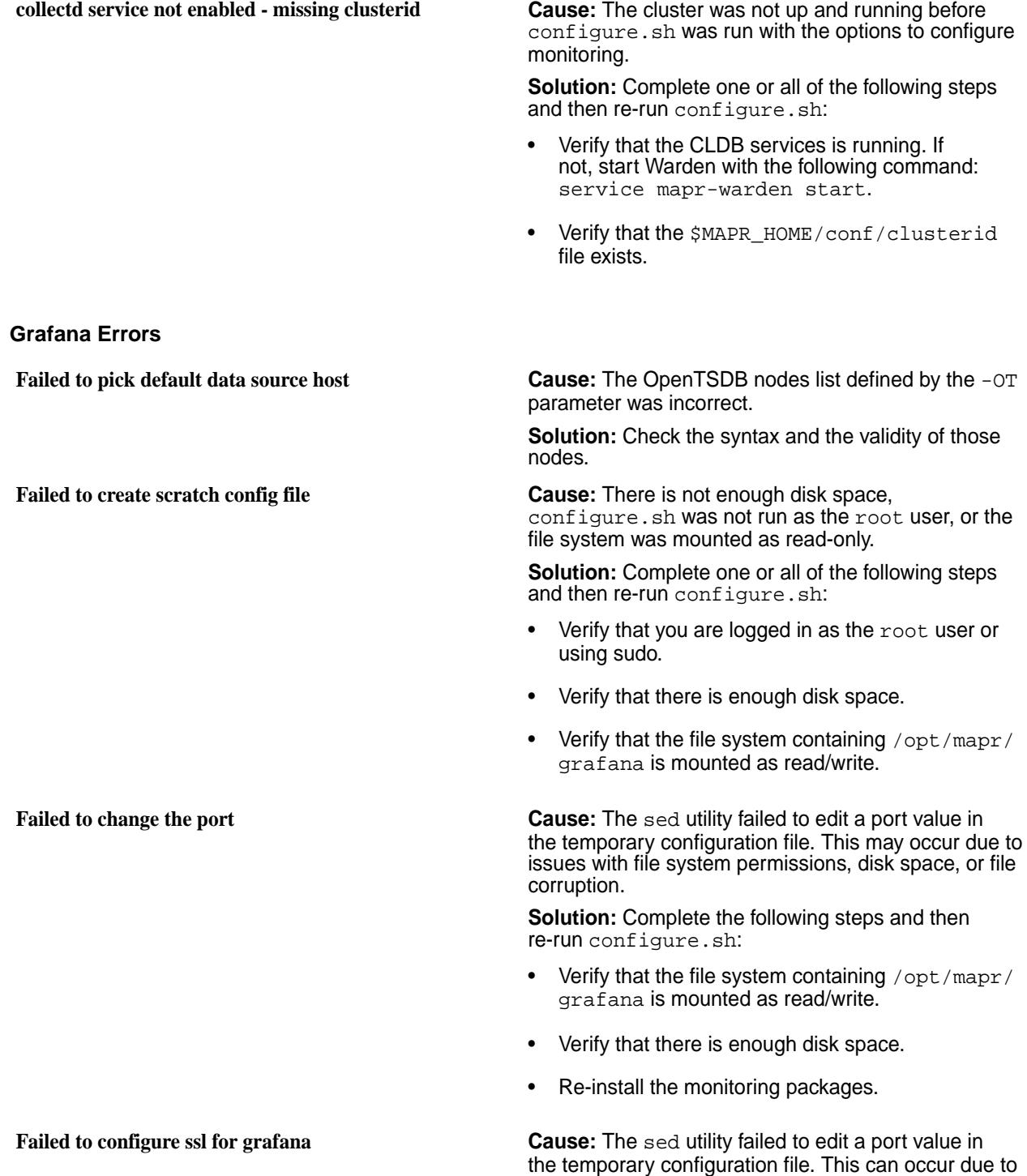

issues with file system permissions, disk space, or file corruption.

**Solution:** Complete the following steps and then re-run configure.sh:

- Verify that the file system containing  $\sqrt{\text{opt}/\text{mapr}}/$ grafana is mounted as read/write.
- Verify that there is enough disk space.
- Re-install the monitoring packages.

**ERROR: Failed to install grafana warden config file Cause:** There is not enough disk space, configure.sh was not run as the root user, or the file system containing /opt/mapr/grafana is mounted as read-only.

> **Solution:** Complete the following steps and then re-run configure.sh:

- Verify that you are logged in as the root user or using sudo.
- Verify that there is enough disk space.
- Verify that the file system containing /opt/mapr/ grafana is mounted as read/write.

#### **Kibana Errors**

**Failed to configure elasticsearch server URL Cause:** There is not enough disk space,

configure.sh was not run as the root user, or the file system containing /opt/mapr/kibana is mounted read-only.

**Solution:** Complete the following steps and then re-run configure.sh:

- Verify that you are logged in as the root user or using sudo.
- Verify that there is enough disk space.
- Verify that the file system containing  $\sqrt{\frac{opt}{mapr}}$ kibana is mounted as read/write.

**Failed to configure ssl for Kibana Cause:** There is not enough disk space or the root user does not have the required directory permissions to create the file in the /opt/mapr/ kibana/kibana-<version>/config directory.

> **Solution:** Complete the following steps and then re-run configure.sh:

- Verify that there is enough disk space.
- Verify that the file system containing /opt/mapr/ kibana is mounted as read/write.

**Cause:** On a slower server, Kibana logons sometimes do not succeed because the Searchguard configuration containing the user names and passwords has not finished loading. You might notice

an error like the following in the Elasticsearch MapRMonitoring.log:

[2018-06-30T07:47:15,062][ERROR] [c.f.s.a.BackendRegistry ] Not yet initialized (you may need to run sgadmin)

**Solution:** Try using the following command to restart Elasticsearch:

maprcli node services -name elasticsearch -action restart -nodes \$ (hostname -f)

## <span id="page-210-0"></span>**Step 11: Install Ecosystem Components Manually**

You can install one or more ecosystem components from any Ecosystem Pack (EEP) that is supported by the data-fabric cluster version. An EEP consists of a group of ecosystem components that work together.

## **Prerequisite: Set up the EEP Repository**

Complete the following steps on each node in the cluster:

- **1.** Verify that each node can access the ecosystem packages associated with the EEP version that you want to install. For information about how to set up the ecosystem repositories or to manually download each package, see [Step 3: Prepare Packages and Repositories](#page-159-0) on page 160.
- **2.** Update the repository cache to get the latest list of available packages:
	- On RedHat/CentOS:

yum clean all

• On SLES:

zypper refresh

• On Ubuntu:

apt-get update

## **Manually Install Ecosystem Components**

Review the [Ecosystem Pack Release Notes](https://docs.datafabric.hpe.com/home/EcosystemRN/EcoPackRN.html) to determine the list of ecosystem components available in the EEP that you have selected. Then, complete the installation steps for each component that you want to install.

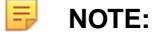

- If you want to use the optional [OJAI Distributed Query Service](#page-616-0) on page 617, you must install Drill. See [Installing Drill](#page-212-0) on page 213.
- For special considerations related to the installation of the mapr-apiserver and mapr-webserver packages (for the control system) in releases 6.2.0 and later, see [Setting Up](#page-430-0) [the Control System](#page-430-0) on page 431.

#### **Installing Airflow**

This topic includes instructions for using package managers to download and install Apache Airflow from the EEP repository.

For instructions to set up the EEP repository, see [Step 11: Install Ecosystem Components Manually](#page-210-0) on page 211.

#### **Installation on a Server Node or Edge Node**

The Airflow client/server architecture requires you to install three packages on the server node or edge node:

- mapr-airflow
- mapr-airflow-webserver
- mapr-airflow-scheduler

The mapr-airflow-webserver and mapr-airflow-scheduler packages depend on mapr-airflow. The package manager automatically installs mapr-airflow when you install either mapr-airflow-webserver or mapr-airflow-scheduler. Execute the following commands as root or by using sudo on an HPE Ezmeral Data Fabric cluster.

- **1.** On a node where you want to install Airflow, install mapr-airflow, mapr-airflow-webserver, and mapr-airflow-scheduler:
	- On Ubuntu:

```
apt-get install mapr-airflow mapr-airflow-webserver 
mapr-airflow-scheduler
```
On RHEL/CentOS:

yum install mapr-airflow mapr-airflow-webserver mapr-airflow-scheduler

• On SLES:

```
zypper install mapr-airflow mapr-airflow-webserver 
mapr-airflow-scheduler
```
Note that installations on Oracle Enterprise Linux (OEL) must be done by the root user.

**2.** Run configure.sh -R.

```
/opt/mapr/server/configure.sh -R
```
#### **Installation on a Client Node**

Airflow can be installed on a client node. The installation steps are the same as for a server node or edge node. However, after installation on a client node, you must manage all Airflow services manually. For example:

To manage the webserver:

```
/opt/mapr/airflow/airflow-<version>/bin/airflow.sh [start|stop] webserver
```
#### <span id="page-212-0"></span>To manage the scheduler:

/opt/mapr/airflow/airflow-<version>/bin/airflow.sh [start|stop] scheduler

#### **Installing AsyncHBase Libraries**

This topic includes instructions for using package managers to download and install AsyncHBase from the EEP repository.

#### **Prerequisites**

For instructions on setting up the EEP repository, see [Step 11: Install Ecosystem Components Manually](#page-210-0) on page 211.

#### **About this task**

Execute the following commands as root or using sudo.

#### **Procedure**

**1.** Based on your operating system, run one of the following commands to install the package:

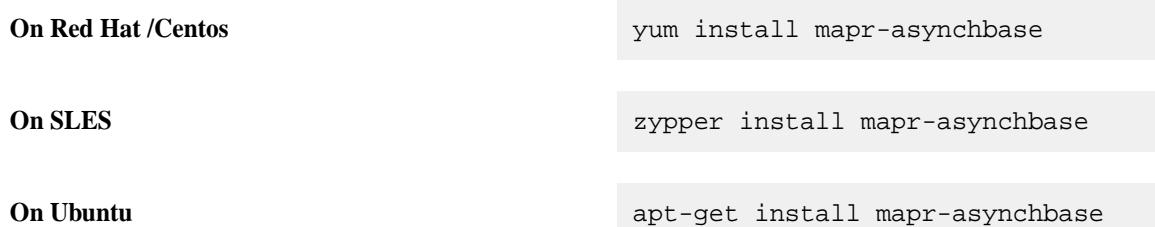

**2.** Run the configure.sh script with the following command to configure the AsyncHBase role for the node:

/opt/mapr/server/configure.sh -R

## **Results**

l =

After installing the mapr-asynchbase package, the AsyncHBase JAR file

asynchbase-<version>-mapr.jar is in the /opt/mapr/asynchbase/asynchbase-<version> directory.

## **Installing Drill**

This topic provides instructions for using package managers to download and install Drill.

You can install and run Drill on any number of nodes in your MapR cluster. You can install Drill to run under the Warden service or under YARN. Starting in MapR 6.0 and Drill 1.11, Drill is secured by default when you install Drill on a secure MapR 6.x cluster.

E. **NOTE:** See [Component Versions for Released EEPs](https://docs.datafabric.hpe.com/61/InteropMatrix/Component_versions_all_MEPs.html) for version support in each EEP release.

## **MapR Default Security Configuration**

Starting in Drill 1.11, Drill is automatically secured when you install Drill in a 6.x MapR cluster that was installed with the default MapR security configuration. The default security configuration uses MapR-SASL (mapr tickets) to provide authentication, authorization, and encryption for cluster security.

**NOTE:** The default security configuration does not support Drill-on-YARN.

The default MapR security configuration is not required. You can install Drill and configure custom security, or turn security off after installing with the default security configuration. See the *Drill Installation Security Scenarios* section below for more information. See [Securing Drill](#page-3901-0).

## **Installing Drill Under Warden or YARN**

You can install and run Drill under Warden or you can install and run Drill under YARN. If you are currently running Drill under Warden, you can upgrade Drill and continue to run Drill under Warden, or you can migrate Drill to run under YARN. See [Migrate Drill to Run Under YARN](#page-3844-0) for instructions.

When Warden manages the Drill cluster, you can use the MapR Control System for monitoring. [YARN \(Yet](http://hadoop.apache.org/docs/current/hadoop-yarn/hadoop-yarn-site/YARN.html) [Another Resource Negotiator\)](http://hadoop.apache.org/docs/current/hadoop-yarn/hadoop-yarn-site/YARN.html) is a cluster management tool that automates the resource sharing process in a cluster. When you launch Drill under YARN, YARN deploys (localizes) Drill onto each node. You can monitor the Drill cluster using the Drill-on-YARN Application Master web UI.

#### **Drill Packages**

You can use package managers to manually install the appropriate Drill package. The Drill packages provide the software needed to run Drill. MapR provides mapr-drill package and also a mapr-drill-yarn package.

Drill includes the Drill daemon, the core Drillbit service that runs on a node. Each node running the Drillbit service can receive, plan, and execute queries sent from a client. The software also includes the drill-shell command line interface, a pure-Java console-based utility, for connecting to a Drill cluster and executing SQL commands.

The following sections list the Drill packages and their descriptions:

**mapr-drill** The mapr-drill The mapr-drill package is required to run Drill under the MapR Warden service. This package installs or upgrades the Drill software in /opt/mapr/drill and integrates Drill with the MapR Warden service. You install this package on all nodes designated to run Drill.

> E **NOTE:** Verify that you get both the mapr-drill and mapr-drill-internal packages, especially if you install or upgrade through the URL or download through the MapR repositories. Also, verify that the packages have the same version. For example, if you install Drill 1.14, both packages should be version 1.14.

**mapr-drill-yarn** The mapr-drill-yarn package is required to run Drill under YARN. This package installs the Drill software in /opt/mapr/drill. You install this package on the node that you designate as the Drill-on-YARN client. See [Install Drill to Run Under YARN](#page-216-0) for details. YARN deploys Drill to every node included in the Drill cluster. Installing this package on every node is not required.

> **NOTE:** If any users need to access SQLLine, you must install the mapr-drill-yarn package on every node where users expect access to SQLLine.

#### **Drill and Query Services**

To use the optional [OJAI Distributed Query Service](#page-616-0) on page 617, you must install Drill and configure and register the service. See [Configure the OJAI Distributed Query Service](#page-218-0) on page 219.

#### **Drill Installation Security Scenarios**

The following sections describe some manual installation scenarios for Drill with information about security configuration:

## **Installing or Upgrading Drill**

You can install Drill on a MapR cluster with or without default security. After you install the Drill package, you must run the configuration script, [configure.sh -R,](#page-2708-0) to configure the Drill service on the nodes. When you run the configuration script, the script recognizes whether your MapR cluster is using the default security or not, and configures Drill accordingly.

In a secure cluster, an internal Drill configuration script automatically adds the security configuration to the drill-distrib.conf and distrib-env.sh files. See [Securing Drill](#page-3901-0).

**NOTE:** You can override these default security settings in the drill-override.conf file, but doing so is not recommended or supported.

If your cluster is not using the default security, the internal Drill configuration script does not configure any security for Drill. Instead, it copies [warden.drill-bits.conf](#page-2881-0) to the conf.d directory.

## **Installing Drill with MapR and Configuring Custom Security**

If you install MapR and Drill, and you want to manually secure the cluster and Drill instead of using the default security option, you must add a [.customSecure](#page-1889-0) file to the /opt/mapr/conf/ directory before you run configure.sh, as shown:

- **1.** Run /usr/bin/touch /opt/mapr/conf/.customSecure to add the .customSecure file.
- **2.** Run configure.sh -R.

E,

The configuration script recognizes the .customSecure file which indicates not to configure the default security settings. At this point, you can manually configure security in drill-override.conf.

## **Turning Default Security On|Off After You Install Drill**

If you installed Drill on a MapR cluster with the default security option enabled, you can disable it. Likewise, if you did not enable the default security option, you can enable it. When you enable or disable the default security option, security is applied or removed across the cluster.

For example, if your cluster is not secure and you enable the default security option, the entire MapR cluster is secured, as well as all supported ecosystem components, including Drill.

In such a scenario, you must run the [configure.sh](#page-2708-0) script with the -secure or -unsecure and -forceSecurityDefaults flags to update the configuration of the nodes and apply or remove security across the cluster, as shown:

```
/opt/mapr/server/configure.sh -forceSecurityDefaults [ -unsecure | -secure ]
 -C <CLDB_node> -Z <ZK_node>
```
The configuration script communicates with internal ecosystem scripts to automatically configure or remove security across the cluster.

## **Component and System Compatibility Matrix**

See the [Interoperability Matrix](https://docs.datafabric.hpe.com/home/#InteropMatrix/c_matrix_intro.html) pages for information about the compatibility of Drill with operating systems and ecosystem projects.

## **Drill Storage and Format Plug-in Support Matrix**

See the [Drill Storage and Format Plugin Support Matrix](#page-3877-0) page for a list of supported and unsupported data sources and formats in Drill on MapR.

## *Install Drill to Run Under Warden*

Verify that your system meets the prerequisites listed below and then follow the instructions listed in [Installing Drill to Run Under Warden](#page-215-0) to install the mapr-drill package on all nodes designated to run Drill under the MapR Warden service.

<span id="page-215-0"></span>属 **NOTE:** See [Component Versions for Released EEPs](https://docs.datafabric.hpe.com/61/InteropMatrix/Component_versions_all_MEPs.html) for version support in each EEP release.

## **Prerequisites**

Before you install Drill, read [Installing Drill,](#page-212-0) and verify that the system meets the following prerequisites:

- The MapR cluster is installed and running. Installing Drill first can result in configuration issues
- The EEP repository is configured. For instructions, see [Step 9: Install Ecosystem Components](#page-210-0) [Manually.](#page-210-0)

Refer to the [Apache Drill Release Notes](https://drill.apache.org/docs/release-notes/) and [Drill Release Notes](https://docs.datafabric.hpe.com/61/EcosystemRN/DrillRN.html) for a list of known issues.

#### **Hive and HBase Support**

Installation of a supported version of Hive is optional. Support differs, depending on the Ecosystem Pack version that you install. See [Component Versions for Released EEPs](https://docs.datafabric.hpe.com/61/InteropMatrix/Component_versions_all_MEPs.html) for version support in each EEP release.

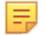

**NOTE:** As of MapR 6.0, HBase is not supported.

#### Installing Drill to Run Under Warden

Explains how to manually install the latest version of Drill to run under the data-fabric Warden service on the Data Fabric Converged Data Platform.

## **Prerequisites**

**NOTE:** Starting in Drill 1.11, Drill is automatically secured when installed on a 6.x data-fabric cluster with the default data-fabric security configuration. The default security configuration uses data-fabric security (mapr tickets) to provide authentication, authorization, and encryption for cluster security. See [Securing Drill](#page-3901-0) amd [Component Versions for Released EEPs](https://docs.datafabric.hpe.com/61/InteropMatrix/Component_versions_all_MEPs.html) for more information.

Complete the following steps as  $root$  or using sudo to install Drill on a client or server node:

#### **Procedure**

**1.** To install Drill, issue the command appropriate for your system:

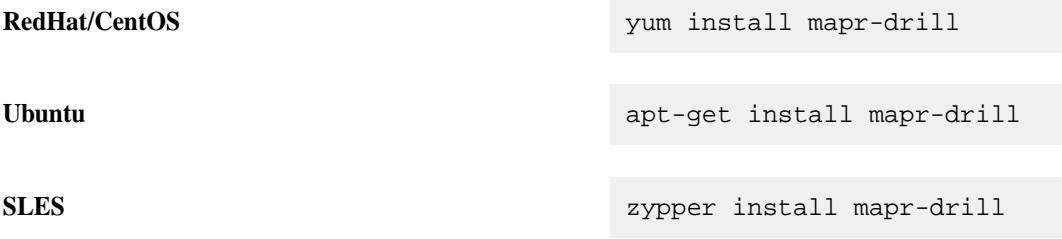

**NOTE:** SLES is supported as of Drill 1.9.0-1703 and Drill 1.10.0-1703.

**2.** Run the configuration script to update the node configuration, as shown:

/opt/mapr/server/configure.sh -R

**NOTE:** See [configure.sh](#page-2708-0) for more information about the script.

**3.** Verify that Drill is configured and running on the node. You can use one of the following methods to verify that the Drillbit service is running on the node:
<span id="page-216-0"></span>• Issue the following command to verify the status of the Drillbit service from the command line:

jps

Log in to the Control System at  $https://8443$  to verify the status of the Drillbit service.

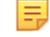

**NOTE:** You should see the Drillbit listed as a service running on the node.

**4.** Optionally, modify the Drill configuration. For example, you can change the log file directory, increase heap space and direct memory, or configure the file system as the persistent configuration storage. See [Configuring Drill](#page-3859-0) on page 3860.

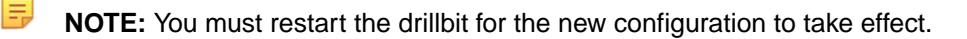

**5.** Repeat steps 1 through 3 on any other nodes designated to run Drill.

#### **NOTE:**

You can start|stop|restart the Drillbit service on one or more nodes using the Control System or the following command:

\$ maprcli node services -name drill-bits -action start|restart| stop -nodes <node host names separated by a space>

Use the host name if possible. Using host names instead of IP addresses is a best practice.

You can access the Drill log files in /opt/mapr/drill/drill-<version>/logs/ drillbit.log.

## *Install Drill to Run Under YARN*

You can install and configure Drill to run under YARN. See [Drill-on-YARN Overview](#page-3830-0). If you are currently running Drill under Warden, back up the directory from your previous Drill installation, and migrate Drill to run under YARN. See [Migrate Drill to Run Under YARN](#page-3844-0).

**NOTE:** Drill-on-YARN is an advanced feature used to manage a production Drill cluster. Only skilled Drill and MapR administrators, familiar with YARN, should configure Drill to run under YARN. If you are new to Drill, consider using Drill under Warden until you are familiar with Drill and the Drill cluster.

E **NOTE:** The MapR default security feature introduced in MapR 6.0 is not supported with Drill-on-YARN.

Verify that your system meets the prerequisites below and then follow the instructions in [Installing Drill to](#page-217-0) [Run Under YARN](#page-217-0) to install the mapr-drill-yarn package on the node designated as the Drill-on-YARN client to run Drill under YARN.

## **Prerequisites**

E,

Verify that your system meets the following prerequisites before you install Drill to run under YARN:

- The MapR cluster is installed and running. Installing Drill first can result in configuration issues
- You have planned the [YARN](#page-994-0) cluster. See YARN on page 995, [Planning the Cluster](#page-65-0) on page 66, and [Example Cluster Designs](#page-77-0) on page 78.
- ResourceManager is installed on one node in the YARN cluster, and you have calculated disk requirements for the YARN ResourceManager.
- <span id="page-217-0"></span>• NodeManager is installed on all nodes in the YARN cluster.
- You have designated one node to act as the Drill-on-YARN client. This is the node on which you install the mapr-drill-yarn package. The Drill-on-YARN client is a command-line program that starts, stops, and monitors the Drill cluster. The client provides the information that YARN needs to start the Application Master.
- Cluster resources can accommodate the Drill memory, CPU, and disk requirements.
- The EEP repository is configured. For instructions, see [Step 8: Install Ecosystem Components](#page-210-0) [Manually.](#page-210-0)

#### **Hive and HBase Support**

Installation of a supported version of Hive and HBase is optional. Support differs based on the EEP version that you install. See [Component Versions for Released EEPs](https://docs.datafabric.hpe.com/61/InteropMatrix/Component_versions_all_MEPs.html) for version support in each EEP release.

#### Installing Drill to Run Under YARN

This topic includes instructions for using package managers to download and install Drill.

#### **Prerequisites**

Verify that the system meets the [prerequisites.](#page-216-0) You must install the mapr-drill-yarn package on a node designated to run as the Drill-on-YARN client.

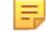

**NOTE:** The MapR default security feature introduced in MapR 6.0 is not supported with Drill-on-YARN.

Complete the following steps as mapr using sudo to install Drill on the node:

民 **NOTE:** If users need to access SQLLine, you must install the mapr-drill-yarn package on every node used to access SQLLine.

## **Procedure**

**1.** To install Drill, issue the command appropriate for your system:

**RedHat/CentOS** yum install mapr-drill-yarn

**Ubuntu** apt-get install mapr-drill-yarn

**SLES** zypper install mapr-drill-yarn

#### 电 **NOTE:**

- SLES is supported as of Drill 1.9.0-1703 and Drill 1.10.0-1703.
- Drill does not automatically start after you install the packages. [Configuring Drill to Run Under](#page-3832-0) [YARN](#page-3832-0) includes steps for starting Drill-on-YARN.
- <span id="page-218-0"></span>**2.** Configure Drill to run under YARN. See [Configuring Drill to Run Under YARN](#page-3832-0).
	- **ATTENTION:** If you installed Drill-on-YARN 1.16.1.100 1.16.1.4 (the versions included in EEP 7.0.1 - EEP 8.1.0), the system fails to upload the Drill archive because the /user/drill directory does not exist. Resolve this issue before you follow the steps in [Configuring Drill to Run](#page-3832-0) [Under YARN.](#page-3832-0) To resolve the issue, follow the steps listed in the [Drill 1.16.1.400-2201 \(EEP 8.1.0\)](#page-6771-0) [Release Notes.](#page-6771-0)

*Configure the OJAI Distributed Query Service*

## **About this task**

Use these steps to install and configure the [OJAI Distributed Query Service](#page-616-0) on page 617:

## **Procedure**

- **1.** Using the EEP 4.0 or later repository, install Drill to run under Warden on all data nodes. See [Install](#page-214-0) [Drill to Run Under Warden](#page-214-0) on page 215.
- **2.** Configure the query service by running the following configure.sh script command on the Drill nodes:

```
/opt/mapr/server/configure.sh -R -QS
```
- **3.** Register the query service:
	- **NOTE:** In the following command <clustername> is the name of the cluster as specified in /opt/mapr/conf/mapr-clusters.conf.

```
maprcli cluster queryservice setconfig -enabled true -clusterid 
<clustername>-drillbits -storageplugin dfs -znode /drill
```
## **Installing Hadoop and YARN**

This topic describes how to use package managers to download and install Hadoop and YARN services from the EEP repository.

## **About the Hadoop and YARN Packages**

Beginning with core 6.2.0 and EEP 7.0.0, Hadoop and YARN services are no longer included in the data-fabric repository for core packages. They are provided as ecosystem components in the EEP repository. For example:

**Old location:** https://package.ezmeral.hpe.com/releases/v<version>/redhat/

**New location:** https://package.ezmeral.hpe.com/releases/MEP/MEP-<version>/redhat/

In addition, some new packages have been added. The following table describes each package:

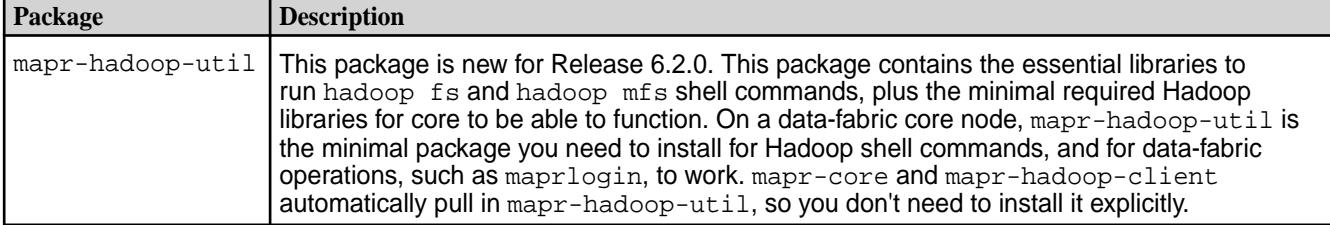

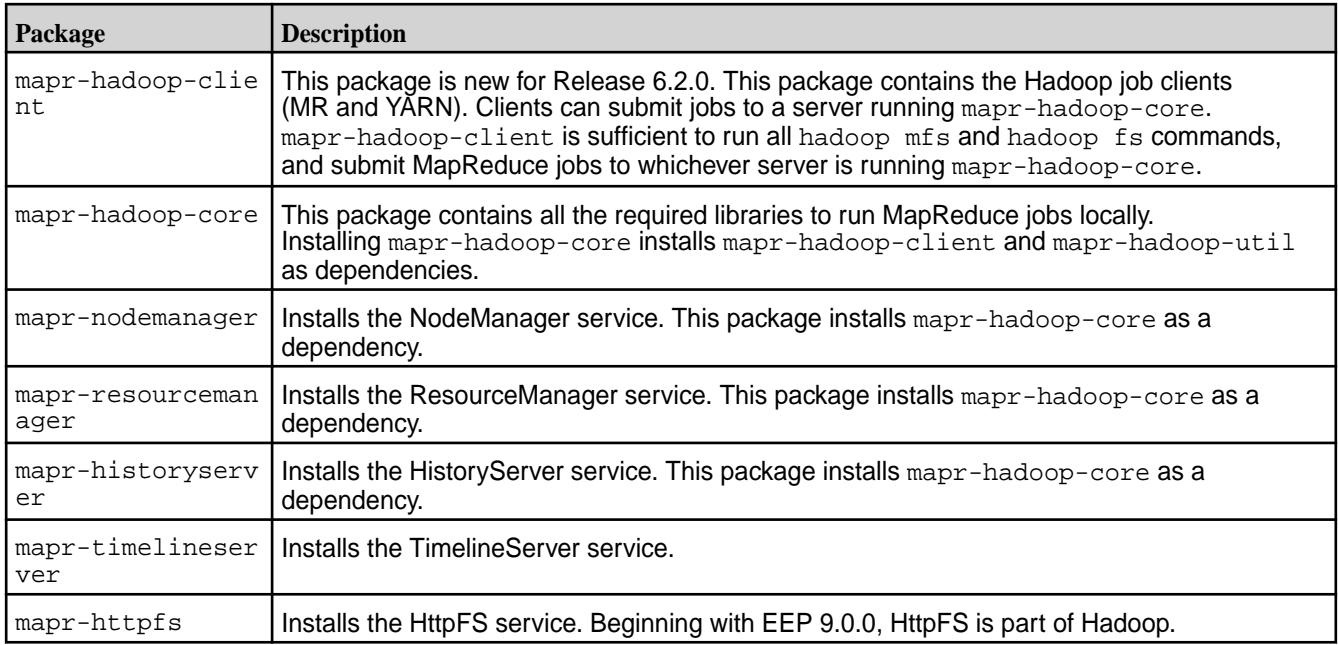

Note that the mapr-mapreduce2 package has been removed and is no longer available. mapr-hadoop-core obsoletes the mapr-mapreduce2 package. All the contents of mapr-mapreduce2 are now part of mapr-hadoop-core.

For package dependency information, see [Package Dependencies](#page-89-0) on page 90.

## **Where to Install the Packages**

Before installing Hadoop and YARN, you should plan which cluster nodes should run each service. The following table describes where to install the packages:

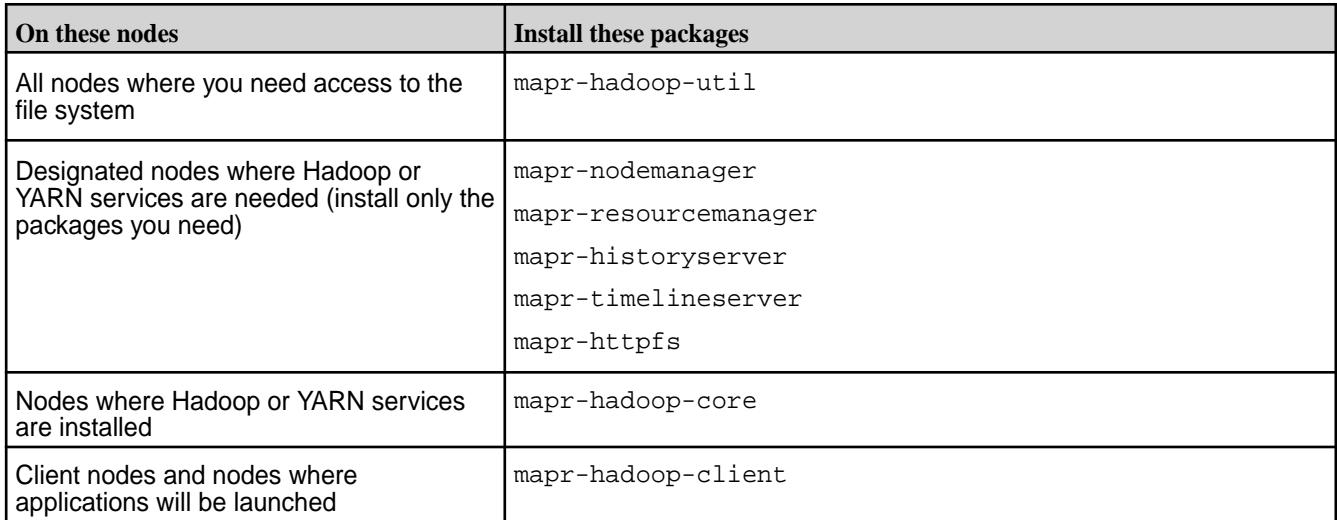

## **Installing Hadoop and YARN Packages**

The following steps use the operating-system package managers to download and install Hadoop and YARN packages from the EEP repository:

**1.** Change to the root user or use sudo:

• On **RHEL, CentOS, or Oracle Linux,** use the yum command to install the services that you want to run on the node.

**Syntax** 

yum install <package\_name> <package\_name> <package\_name>

Example

yum install mapr-hadoop-util mapr-nodemanager mapr-httpfs

• On **SLES**, use the zypper command to install the services that you want to run on the node. (SLES support might be limited; for more information, see [Operating System Support Matrix o](#page-6525-0)n page 6526.)

Syntax

zypper install <package\_name> <package\_name> <package\_name>

Example

zypper install mapr-hadoop-util mapr-nodemanager mapr-httpfs

- On **Ubuntu**, use the apt-get commands to update the Ubuntu package cache and install the services that you want to run on the node.
	- **a.** Update the Ubuntu package cache:

apt-get update

**b.** Install the services:

Syntax

apt-get install <package\_name> <package\_name> <package\_name>

Example

apt-get install mapr-hadoop-util mapr-nodemanager mapr-httpfs

**2.** On each node, run configure.sh with the -R option. Include the -TL option if the timeline server is installed on the cluster. For example:

configure.sh -R -HS <hostname> -TL <hostname>

#### **Installing HBase**

This topic includes instructions for using package managers to download and install HBase from the EEP repository.

Before installing HBase, you should plan which cluster nodes should run the HBase Master service, and which nodes should run the HBase RegionServer. At least one node (generally three nodes) should run the HBase Master. For example, install HBase Master on the ZooKeeper nodes. Only a few of the remaining nodes or all of the remaining nodes can run the HBase RegionServer.

The following procedures use the operating-system package managers to download and install from the EEP repository.

## *Install HBase on a Cluster Node*

The following instructions use the package manager to download and install HBase from the EEP repository to a cluster node.

## **Prerequisites**

For instructions on setting up the EEP repository, see [Step 11: Install Ecosystem Components Manually](#page-210-0) on page 211.

#### **About this task**

Run the following commands as root or using sudo.

#### **Procedure**

- **1.** On each planned HBase Master node, install mapr-hbase-master:
	- Ubuntu:

apt-get install mapr-hbase-master

• RedHat/CentOS:

yum install mapr-hbase-master

• SLES:

zypper install mapr-hbase-master

- **2.** On each planned HBase RegionServer node, install mapr-hbase-regionserver:
	- Ubuntu:

apt-get install mapr-hbase-regionserver

RedHat/CentOS:

yum install mapr-hbase-regionserver

• SLES:

zypper install mapr-hbase-regionserver

**3.** On all HBase nodes, run configure.sh -R:

```
/opt/mapr/server/configure.sh -R
```
#### **Installing HBase Client and Tools**

MapR 6.0.x does not support HBase as an ecosystem component. Beginning with EEP 6.3.0, MapR 6.1 reintroduced HBase as an ecosystem component. With EEP 6.3.0 and later you can install the HBase

Client and tools even if you decide not to install HBase as an ecosystem component. This topic describes the HBase Client and other tools that are available for use with the HPE Ezmeral Data Fabric Database.

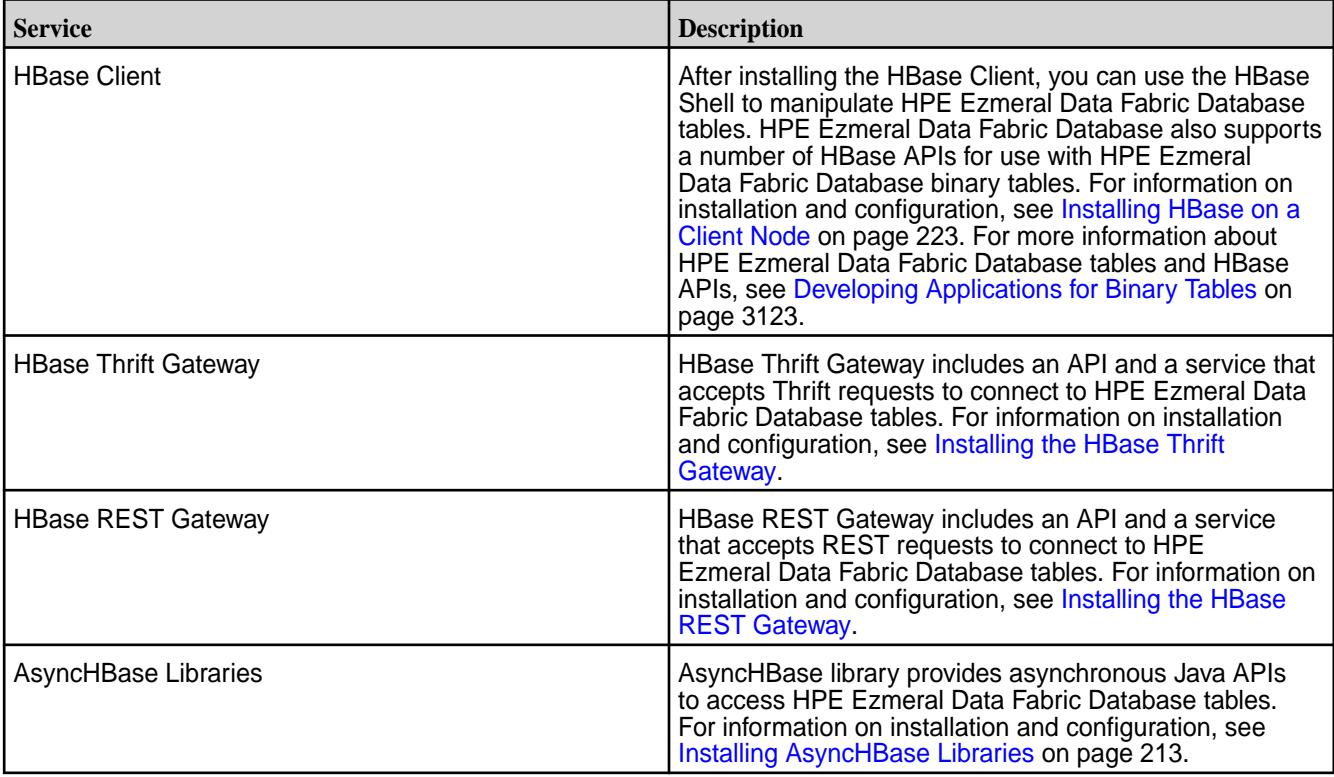

## *Installing HBase on a Client Node*

The following instructions use the package manager to download and install HBase from the EEP repository to a client node. When you install HBase on a client node, you can use the HBase shell from a machine outside the cluster.

## **Prerequisites**

MapR 6.0.x does not support HBase as an ecosystem component. Beginning with EEP 6.3.0, MapR 6.1 reintroduced HBase as an ecosystem component. With EEP 6.3.0 and later you can install the HBase Client and tools even if you decide not to install HBase as an ecosystem component.

Before you being, verify the following prerequisites:

- The EEP repository is set up. For the steps to set up the EEP repository, see [Step 11: Install Ecosystem](#page-210-0) [Components Manually](#page-210-0) on page 211
- The HPE Ezmeral Data Fabric client must be installed on the node where you install the HBase client.

For HPE Ezmeral Data Fabric client setup instructions, see [Setting Up the Client](#page-381-0).

• You must know the IP addresses or hostnames of the ZooKeeper nodes on the cluster.

## **About this task**

Run the following commands as root or using sudo.

## **Procedure**

**1.** On the client computer, install mapr-hbase:

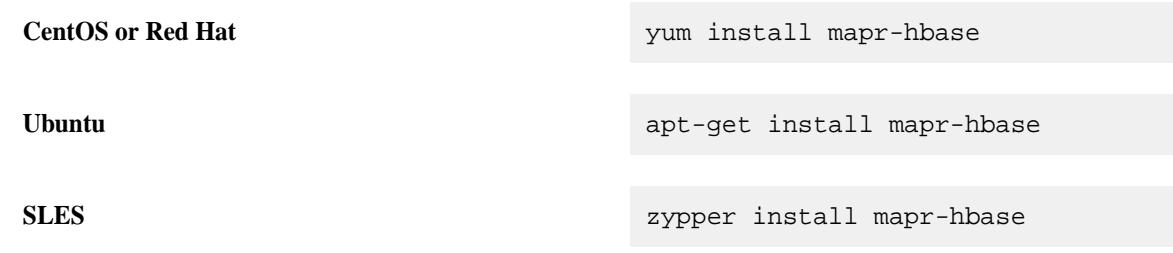

**2.** On all HBase nodes, run [configure.sh](#page-2708-0) with a list of the CLDB nodes and ZooKeeper nodes in the cluster.

## *Configuring HBase on a Client Node*

You can use a script to configure client nodes for use with HBase 1.1.13 or later on a secure or nonsecure MapR cluster.

You configure client nodes as part of a new installation or when you need to upgrade mapr-hbase on the client node from a previous HBase version (for example, HBase 1.1.8) to 1.1.13 or later.

## **Configuration Using the configure\_client.sh Script**

The configure.sh utility does not support the configuration of client nodes for HBase. However, you can use the following script to configure a client by specifying the ZooKeeper host name and port. The script supports secure (MapR-SASL) and nonsecure clusters, but does not support Kerberos (see Manual Configuration on page 224):

/opt/mapr/hbase/hbase-1.1.13/bin/configure\_client.sh -zkServer <host>:<port>

## **Manual Configuration**

To configure a client node manually for use with HBase 1.1.13 or later on a secure or nonsecure MapR cluster, do the following:

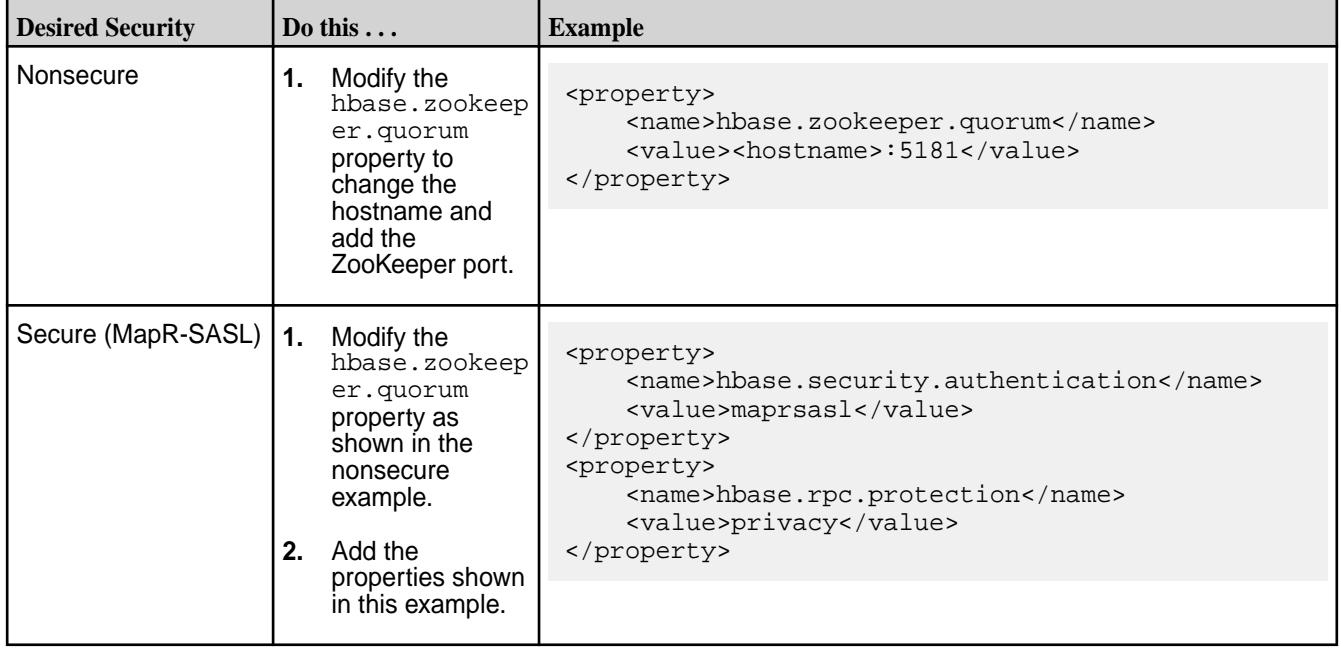

<span id="page-224-0"></span>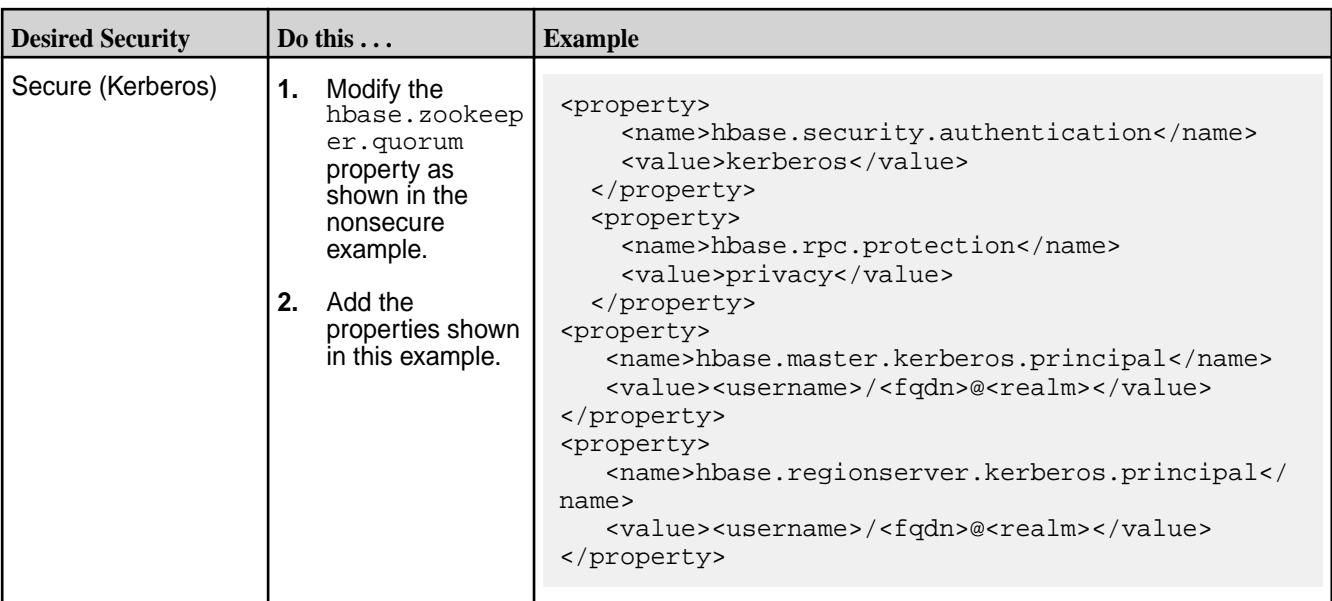

*Installing the HBase Thrift Gateway*

#### **About this task**

The HBase Thrift Gateway can be installed on any node where the mapr-client package or the mapr-core package is installed.

Complete the following steps to install the HBase Thrift Gateway:

#### **Procedure**

**1.** Run the following command to install the HBase Thrift package:

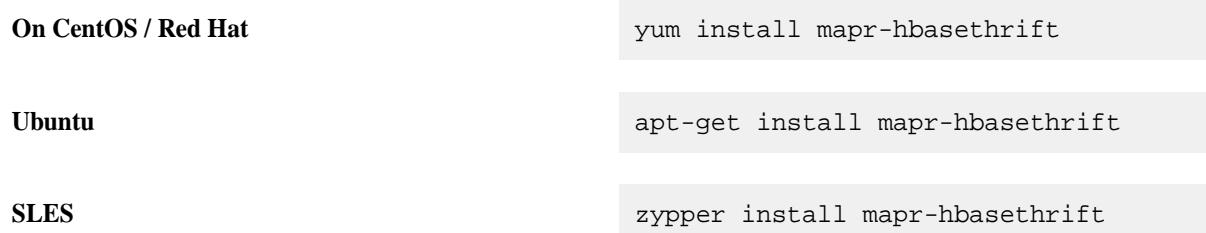

**2.** Run [configure.sh](#page-2708-0) on the node where you installed the HBase Thrift package:

/opt/mapr/server/configure.sh -R

#### **Results**

After you install the HBase Thrift package and run  $\text{configure}$ .  $sh$   $-R$ , Warden starts and monitors the service. Warden also displays the status of the HBase Thrift service on the MapR Control System user interface.

*Installing the HBase REST Gateway*

## **About this task**

The HBase REST Gateway can be installed on any node where the  $mapr$ -client package or the mapr-core package is installed.

Complete the following steps to install the HBase REST Gateway:

## **Procedure**

**1.** Run the following command to install the HBase REST Gateway package:

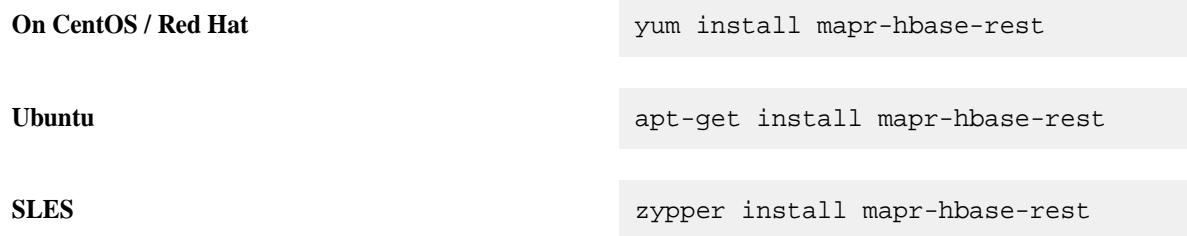

**2.** Run [configure.sh](#page-2708-0) on the node where you installed the HBase REST Gateway package:

```
/opt/mapr/server/configure.sh -R
```
## **Results**

After you install the HBase REST package and run configure.sh -R, Warden starts and monitors the service. Warden also displays the status of the HBase REST service on the MapR Control System user interface.

## **Installing Hive**

This topic includes instructions for using package managers to download and install Hive from the EEP repository.

## **Prerequisites**

To set up the EEP repository, see [Step 11: Install Ecosystem Components Manually](#page-210-0) on page 211.

You can install Hive on a node in the data-fabric cluster or on a data-fabric client node. Installation of HiveServer2 (HS2) on a client node is not supported by the data-fabric platform. If you wish to install HS2 on a client node, note that one or more required JAR files may **not** be installed during the installation of mapr-client. Copy the following JAR file from a resource manager node to the data-fabric client node:

/opt/mapr/hadoop/hadoop-<X.X.X>/share/hadoop/yarn/ hadoop-yarn-server-resourcemanager-<X.X.X>-mapr-<YYYY>.jar

Here:

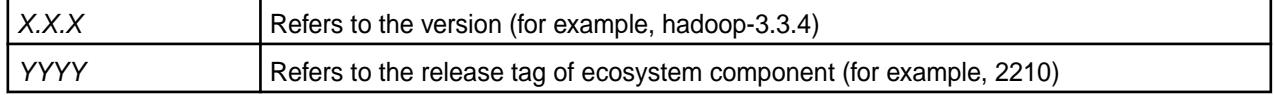

E **NOTE:** Copying the JAR file allows you to work with Hive in non-secure mode.

## **About the Hive Packages**

For a list of fixes and new features, see the [Hive Release Notes.](https://docs.datafabric.hpe.com/home/EcosystemRN/HiveRN.html)

Hive is distributed as the following packages:

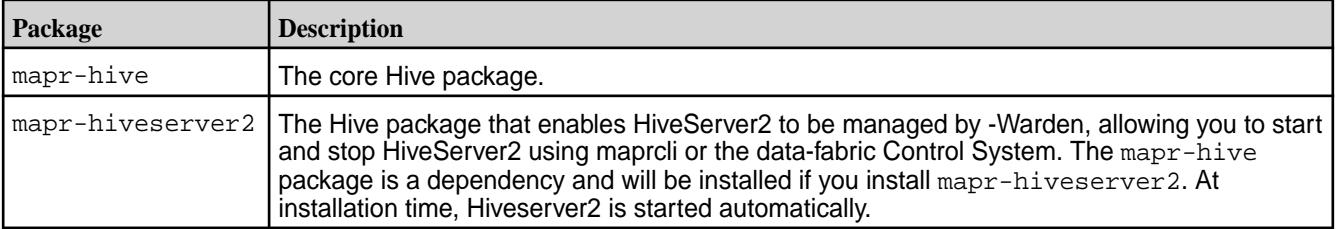

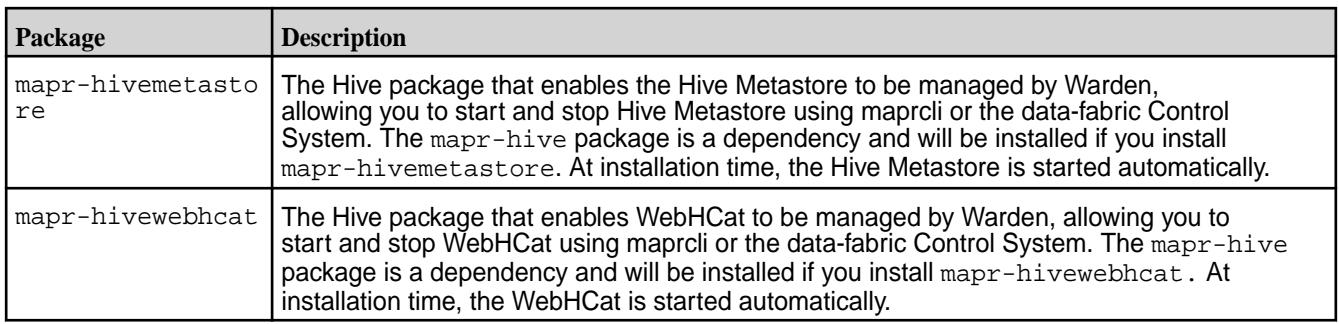

Make sure the environment variable JAVA\_HOME is set correctly. For example:

```
# export JAVA_HOME=/usr/lib/jvm/java-7-sun
```
You can set these system variables by using the shell command line or by updating files such as  $/etc/$ profile or  $\sim$  /. bash profile. See the Linux documentation for more details about setting system environment variables.

**NOTE:** The data-fabric cluster must be up and running before installing Hive.

## **Considerations for Ubuntu**

E.

On Ubuntu, while configuring the new version of Hive, you could have an issue caused by an incomplete removal of previously installed Hive packages. To avoid this issue, use the purge command for complete removal of all previously installed Hive packages.

## **Installing the Hive Packages**

Execute the following commands as root or using sudo.

- **1.** On each planned Hive node, install Hive packages:
	- To install Hive:

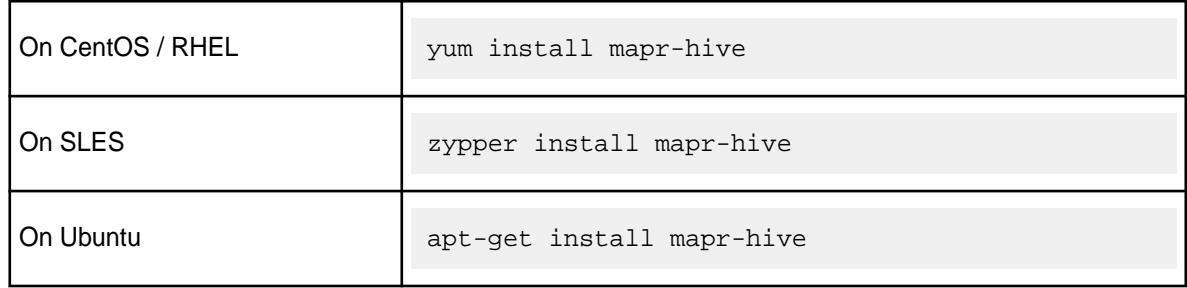

• To install Hive and HiveServer2:

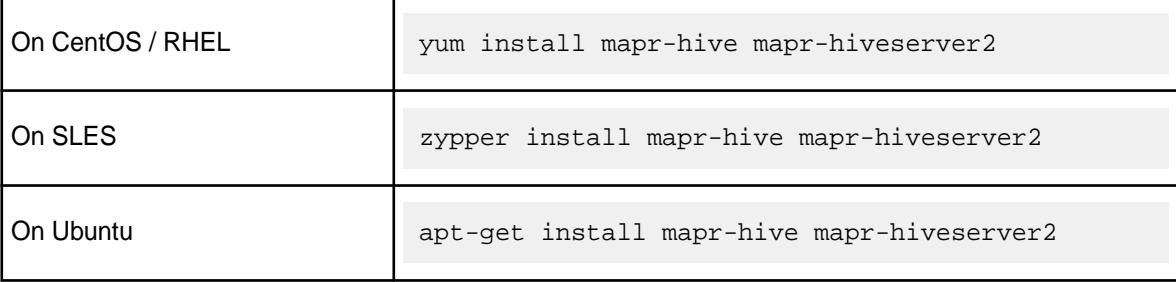

• To install Hive, HiveServer2, and HiveMetastore:

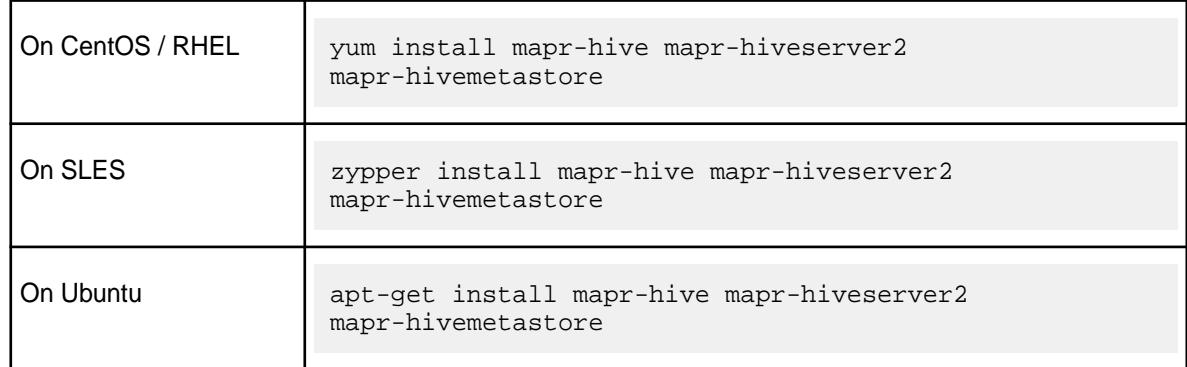

• To install Hive, HiveServer2, HiveMetastore and WebHCat:

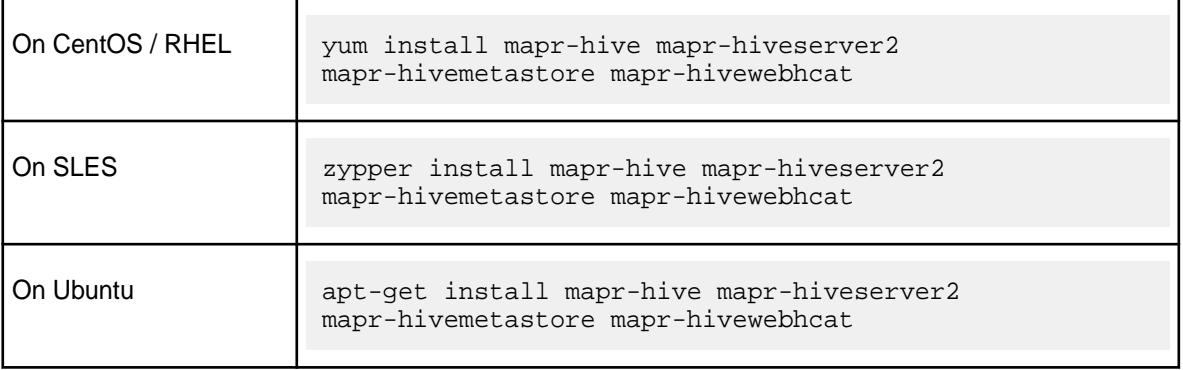

**NOTE:** Starting from EEP-5.0.2 and EEP-6.0.1+, you can use Apache Derby as the underlying database, but only for test purposes. To configure Hive on Derby DB, install all Hive packages (mapr-hive, mapr-hiveserver2 mapr-hivemetastore, and mapr-hivewebhcat), and run the configure.sh command, as described in Step 3 in this procedure.

**CAUTION:** Do not use datanucleus.schema.autoCreateAll for populating underlying databases. For details, see prohibited usage of [datanucleus.schema.autoCreateAll](#page-4242-0) [property .](#page-4242-0)

- **2.** Configure the database for Hive Metastore. See [Configuring Database for Hive Metastore](#page-4042-0) on page 4043.
- **3.** Run [configure.sh](#page-2708-0) on page 2709 with the -R option.

```
/opt/mapr/server/configure.sh -R
```
## **Hive Executable**

After Hive is installed, the executable is located at: /opt/mapr/hive/hive-<version>/bin/hive.

## **Considerations for JDK 17**

When configured correctly, Hive works on JDK 17, but it is still possible to encounter an error such as:

```
Caused by: java.lang.reflect.InaccessibleObjectException: <detailed 
description>: module java.base does not "opens <module name>" to unnamed 
module
```
Here is an example of the error:

```
Caused by: java.lang.reflect.InaccessibleObjectException: Unable to make 
field private final int java.time.LocalDate.year accessible: module 
java.base does not "opens java.time" to unnamed module
```
To fix the issue, you must add the following fix:

--add-opens java.base/**<module name>**=ALL-UNNAMED

For example:

--add-opens java.base/**java.time**=ALL-UNNAMED

You must add the fix in two places:

- HADOOP\_OPTS variable in the hive-env.sh conf file
- mapreduce.map.java.opts, mapreduce.reduce.java.opts, yarn.app.mapreduce.am.command-opts properties of the hive-site.xml conf file

Here is an example of making the fix:

**1.** Add the following entry to the hive-env.sh file:

export HADOOP\_OPTS="-XX:+IgnoreUnrecognizedVMOptions --add-opens java.base/java.time=ALL-UNNAMED"

**2.** Add the following properties to the hive-site.xml file:

```
<property>
     <name>mapreduce.map.java.opts</name>
     <value>-Xmx900m --add-opens 
java.base/java.lang=ALL-UNNAMED -XX:+UseParallelGC --add-opens 
java.base/java.net=ALL-UNNAMED --add-opens 
java.base/java.nio=ALL-UNNAMED --add-opens java.base/
java.util=ALL-UNNAMED --add-opens java.base/
java.util.concurrent.atomic=ALL-UNNAMED --add-opens java.base/
java.util.regex=ALL-UNNAMED --add-opens java.base/java.time=ALL-UNNAMED</
value>
</property>
<property>
    <name>mapreduce.reduce.java.opts</name>
     <value>-Xmx2560m --add-opens 
java.base/java.lang=ALL-UNNAMED -XX:+UseParallelGC --add-opens 
java.base/java.net=ALL-UNNAMED --add-opens 
java.base/java.nio=ALL-UNNAMED --add-opens java.base/
java.util=ALL-UNNAMED --add-opens java.base/
java.util.concurrent.atomic=ALL-UNNAMED --add-opens java.base/
java.util.regex=ALL-UNNAMED --add-opens java.base/java.time=ALL-UNNAMED</
value>
</property>
<property>
     <name>yarn.app.mapreduce.am.command-opts</name>
     <value>-Xmx2560m --add-opens 
java.base/java.lang=ALL-UNNAMED -XX:+UseParallelGC --add-opens 
java.base/java.net=ALL-UNNAMED --add-opens 
java.base/java.nio=ALL-UNNAMED --add-opens java.base/
java.util=ALL-UNNAMED --add-opens java.base/
java.util.concurrent.atomic=ALL-UNNAMED --add-opens java.base/
java.util.regex=ALL-UNNAMED --add-opens java.base/java.time=ALL-UNNAMED</
value>
</property>
```
#### **Configuring Hive**

See [Hive User Impersonation](#page-4055-0) for the steps to configure user impersonation for Hive and the data-fabric cluster.

To configure Hive on Tez, see [Configuring Hive and Tez](#page-4140-0) on page 4141.

#### **Installing Hue**

This topic includes instructions for using package managers to download and install Hue from the EEP repository.

#### **Prerequisites**

To set up the EEP repository, see [Step 11: Install Ecosystem Components Manually](#page-210-0) on page 211.

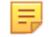

**NOTE:** The Hue package, mapr-hue, can be installed on either a Data Fabric cluster node (recommended) or a Data Fabric client node. If you choose to install on a client node, keep in mind that Hue directories are owned by the user who installed Hue.

## **About this task**

Execute the following commands as root or using sudo.

## **Procedure**

**1.** Install the Hue packages.

On Ubuntu:

apt-get install mapr-hue

On RHEL / CentOS:

yum install mapr-hue

## On SLES:

zypper install mapr-hue

- **2.** If the node is a Data Fabric Client node, follow the additional instructions:
	- a) To determine who the <INSTALL\_USER> is, enter:

logname

b) Set the following properties in hue. ini to that user.

```
server user=<INSTALL USER>
server_group=<INSTALL_USER>
default_user=<INSTALL_USER>
```
c) Change the default\_hdfs\_superuser property to the owner of /var on the cluster.

**WARNING:** The <INSTALL\_USER> must exist on the cluster on *all* nodes. It must also be set as the proxy user in *all* configuration files listed in [Configure Hue,](#page-4262-0) depending on the Hue version you are installing.

**3.** Run configure.sh -R:

/opt/mapr/server/configure.sh -R

## **What to do next**

## **Installing Other Components**

Based on your requirements, you may also want to install the following components on at least one node in the cluster.

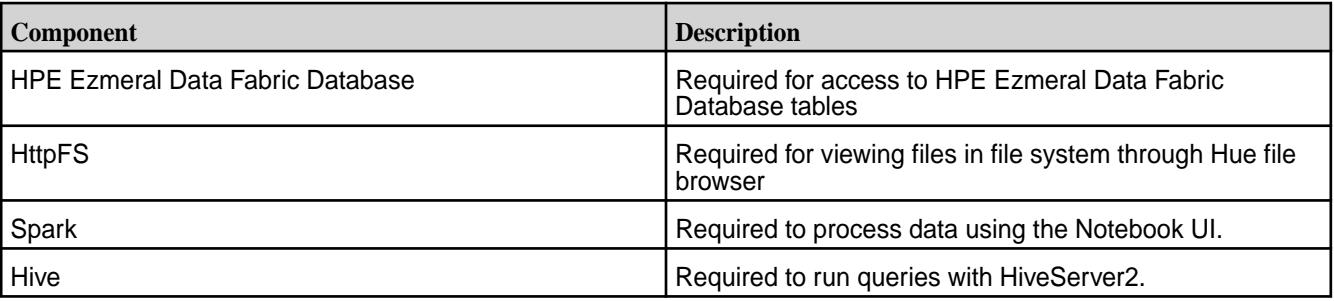

When you finish installing Hue, go to [Configure Hue](#page-4262-0) to learn how to configure Hue.

#### **Installing Kafka Schema Registry**

This topic includes instructions for using package managers to download and install the Kafka Schema Registry from a MapR repository.

#### **Prerequisites**

#### **About this task**

The Kafka Schema Registry is a service that provides a RESTful interface for storing and retrieving schemas. The Kafka Schema Registry can be installed on one or several nodes. You can install Kafka Schema Registry through the Installer or manually, using the instructions provided here. To install the schema registry package on a node, run the following commands as root or using sudo:

#### **Procedure**

**1.** Install the schema registry package:

On Ubuntu:

apt-get install mapr-schema-registry

#### On RedHat/ CentOS:

yum install mapr-schema-registry

#### On SLES:

zypper install mapr-schema-registry

**2.** Run configure.sh -R:

```
/opt/mapr/server/configure.sh -R
```
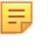

**NOTE:** Because the Kafka Schema Registry is managed by Warden, you don't have to restart Warden after installing the registry. Warden brings up the service after a few minutes.

## **What to do next**

To manage and administer the Kafka Schema Registry, see [Kafka Schema Registry o](#page-4430-0)n page 4431.

#### **Installing KSQL**

E,

This topic describes how to use package managers to download and install KSQL from the EEP repository.

**NOTE:** You cannot upgrade from KSQL 4.1.1. You must uninstall version 4.1.1 and then install the newer version of KSQL.

## **Preparing for Installation**

KSQL is included in EEP repositories beginning with EEP 6.0.0. To set up the EEP repository, see [Step 11:](#page-210-0) [Install Ecosystem Components Manually](#page-210-0) on page 211.

The default KSQL configuration parameters are stored in /opt/mapr/ksql/ksql-<version>/etc/ ksql.

## **KSQL Operational Modes**

To install KSQL, you can use the [Installer](#page-6388-0) or the manual steps on this page. KSQL can be used in one of two modes:

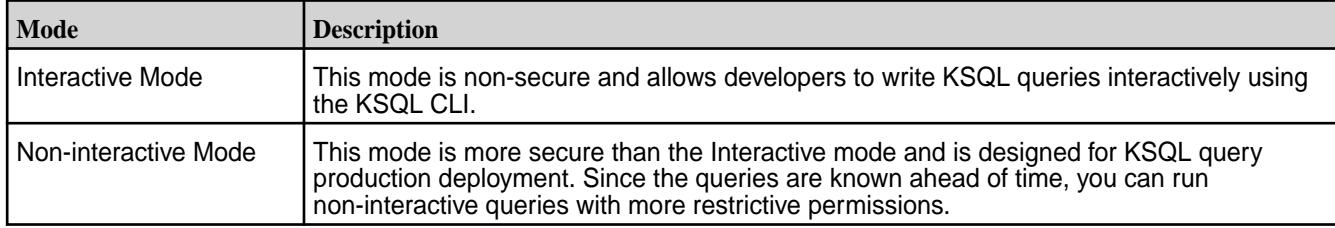

The installation steps are the same for both modes. Run the following commands as root or using sudo.

#### **Install KSQL in Interactive or Non-interactive Mode**

You can install the mapr-ksql package on as many or as few nodes as you want. Installing on multiple nodes can increase availability of the service. Use these steps:

**1.** Install the mapr-ksql package:

## **On Ubuntu:**

apt-get install mapr-ksql

## **On RedHat/ CentOS:**

yum install mapr-ksql

## **On SLES:**

zypper install mapr-ksql

**2.** On each node where you installed the package, run configure.sh:

```
sudo /opt/mapr/server/configure.sh -R
```
## **Verify KSQL Installation**

To confirm successful installation:

- Check for the presence of the KSQL home folder at  $\sqrt{\frac{opt}{mapr}}$  ksql - version >.
- Perform a test run:
	- **1.** Start the KSQL server:

maprcli node services -nodes <hostname> -name ksql -action restart

**2.** Verify that KSQL is running by making a call to http://localhost:8084/info. For example:

curl http://localhost:8084/info

The expected response is:

```
{"KsqlServerInfo":{"version":"(version)"}}
```
## **Configure KSQL**

To configure KSQL, see [KSQL Configuration](#page-4330-0) on page 4331.

## **Installing Kafka Streams**

Kafka Streams is a Java library and is part of the mapr-kafka package. Kafka Streams does not require special installation steps; however, you must install the mapr-core and mapr-kafka packages to use Kafka Streams.

## **Maven Dependency**

To compile a Kafka Streams application, you must add the appropriate Maven dependency. Add a mapr maven repository and the Kafka Streams dependency to your  $pom.xml$  file to pull in the Maven artifacts.

- For Maven repository information and Kafka Streams dependency versions, see [Maven Artifacts for the](#page-4631-0) [HPE Ezmeral Data Fabric](#page-4631-0) on page 4632
- For more information about Maven artifacts and running a Kafka Streams Java application, see [Running](#page-4343-0) [a Kafka Streams Java App](#page-4343-0) on page 4344.

## **Example**

The following  $\text{pow}$ ,  $\text{xml}$  example may not correlate with the product versions you are installing.

```
<repository>
    <id>mapr-releases</id>
     <url>https://repository.mapr.com/maven/</url>
</repository>
<dependency>
     <groupId>org.apache.kafka</groupId>
     <artifactId>kafka-streams</artifactId>
     <version>2.6.1.300-eep-900</version>
</dependency>
<dependency>
     <groupId>org.apache.kafka</groupId>
     <artifactId>kafka-clients</artifactId>
     <version>2.6.1.300-eep-900</version>
</dependency>
```
## **Configure Kafka Streams**

To configure Kafka Streams, see [Kafka Streams Configuration](#page-4342-0) on page 4343.

#### **Installing HPE Ezmeral Data Fabric Streams Clients**

This topic includes instructions for using package managers to download and install HPE Ezmeral Data Fabric Streams Clients from the EEP repository.

E. **NOTE:** The HPE Ezmeral Data Fabric Streams Java client is installed with the [HPE Ezmeral Data](#page-381-0) [Fabric Client](#page-381-0) on page 382.

#### *Installing HPE Ezmeral Data Fabric Streams C Client*

The HPE Ezmeral Data Fabric Streams C Client is a distribution of librdkafka that works with HPE Ezmeral Data Fabric Streams.

• For instructions on installing the MapR Client, see [Installing the Data Fabric Client \(Non-FIPS\)](#page-381-0) on page 382

• For instructions on setting up the EEP repository, see [Step 11: Install Ecosystem Components Manually](#page-210-0) on page 211.

## **Installation**

As of MapR 6.0.1, the MapR C client is installed as part of the MapR Core installation and the mapr-client package installation. The MapR C client is available on Linux, Mac, and Windows operating systems.

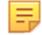

**NOTE:** Specific installation is *not* required as of MapR 6.0.1!

For MapR 5.2.1 through MapR 6.0.0, the MapR C client must be installed. The MapR C client is available on Linux and Mac operating systems. As root or using sudo, install the mapr-librdkafka package on nodes where you want to run or build applications.

• On Ubuntu:

apt-get install mapr-librdkafka

• On RedHat/CentOS:

yum install mapr-librdkafka

On SLES:

zypper install mapr-librdkafka

- On Mac OS:
	- **1.** Download the following TAR file: https://package.ezmeral.hpe.com/releases/MEP/<MEP version>/<operating system>/<package>.tar.gz
	- **2.** Extract the TAR file under /opt/mapr:

tar -C /opt/mapr/ -zxf <librdkafka\_tarFile\_location>

**NOTE:** The mapr-librdkafka package pulls in the mapr-client as a dependency if the node does not have the mapr-client or mapr-core package installed.

## **Configuration**

For MapR 6.0.1 and higher, use the following configuration instructions.

**Linux For Linux For Linux** installations, add /opt/mapr/lib to the end of LD\_LIBRARY\_PATH.

```
export 
LD_LIBRARY_PATH=$LD_LIBRARY_PATH:/opt/
mapr/lib
```
**Mac** For Mac installations, add /opt/mapr/lib to the end of DYLD\_LIBRARY\_PATH.

> export DYLD\_LIBRARY\_PATH=\$DYLD\_LIBRARY\_PATH:/ opt/mapr/lib

**Windows** For Windows installations, no additional configuration is required. Link your application and run your programs against the HPE Ezmeral Data Fabric Client dynampic link libraries (dll) located at:  $C:\mathrm{Coker}\L$  mapr $\ln$ . The corresponding librdkafka header is C:\opt\mapr\include\librdkafka.

O **ATTENTION:** For MapR 6.0.0 and earlier, see [Configuring the HPE Ezmeral Data Fabric Streams C](#page-3471-0) [Client](#page-3471-0) on page 3472 for instructions on configuring the client.

## *Installing HPE Ezmeral Data Fabric Streams Python Client*

The HPE Ezmeral Data Fabric Streams Python Client is a binding for librdkafka that is dependent on the HPE Ezmeral Data Fabric Streams C client (HPE Ezmeral Data Fabric Streams C Client is a distribution of librdkafka that works with HPE Ezmeral Data Fabric Streams).

## **Prerequisites**

**NOTE:** As of MapR 5.2.1, you can create Python client applications for HPE Ezmeral Data Fabric Streams.

Verify that the following components are installed on the node:

- HPE Ezmeral Data Fabric Streams C Client (mapr-librdkafka)
- GNU Compiler Collection (GCC) is installed on the node.
- Python version 2.7.1 and above, up to Python version 3.6.x.
- Python pip
- python-devel (This is required for nodes with the Linux operating system.)
- IЕJ **NOTE:** For instructions on setting up the EEP repository, see [Step 11: Install Ecosystem](#page-210-0) [Components Manually](#page-210-0) on page 211.
- O **IMPORTANT:** Because the HPE Ezmeral Data Fabric Streams Python Client is dependent on the HPE Ezmeral Data Fabric Streams C Client, you must configure the HPE Ezmeral Data Fabric Streams C Client before using the HPE Ezmeral Data Fabric Streams Python Client. See [Configuring](#page-3471-0) [the HPE Ezmeral Data Fabric Streams C Client](#page-3471-0) on page 3472.

#### **Installation**

```
l E,
```
**NOTE:** The Python client is available for Linux or Mac operating systems.

To install the HPE Ezmeral Data Fabric Streams Python Client using the [Python Software Foundation](https://pypi.org/project/mapr-streams-python/), run the following command as root or using sudo:

On Linux:

```
pip 
install --global-option=build_ext --global-option="--library-dirs=/opt/
mapr/lib" --global-option="--include-dirs=/opt/mapr/include/" 
mapr-streams-python
```
• On Mac:

E

```
pip 
install --user --global-option=build_ext --global-option="--library-dirs=/
opt/mapr/lib" --global-option="--include-dirs=/opt/mapr/include/" 
mapr-streams-python
```
**NOTE:** The referenced package works on nodes with the Linux or the Mac operating system. The Python Client for HPE Ezmeral Data Fabric Streams is *not* supported on Windows.

Alternatively, you can install the HPE Ezmeral Data Fabric Streams Python Client via the MapR package repository:

```
https://package.ezmeral.hpe.com/releases/MEP/<MEP version>/mac/
mapr-streams-python-<version>.tar.gz
```
#### **Troubleshooting Mac OS Installation**

If you install the HPE Ezmeral Data Fabric Streams Python Client on a Mac without the --user flag, you may encounter a "Not Permitted" error, signifying that you don't have permission to create a LICENSE file. The error will look similar to the following:

```
Copying LICENSE -> /System/Library/Frameworks/Python.framework/Versions/2.7/
                 error: [Error 1] Operation not permitted:
                 '/System/Library/Frameworks/Python.framework/Versions/2.7/
LICENSE'
```
To fix this issue, execute the following steps. These steps apply to users with a new Mac OS Sierra version 10.12.5.

- **1.** Reboot your Mac while simultaneously holding the **Command** and **R** keys to go into Mac OS X Recovery mode.
- **2.** Select **Utilities**, and then **Terminal**.
- **3.** Type csrutil disable. A message will pop up, informing you that your System Integrity Protection (SIP) has been sucessfully disabled.
- **4.** Reboot your Mac again.
- **5.** Go into the Terminal and execute the following command as the root user:

```
pip 
install --global-option=build_ext --global-option="--library-dirs=/opt/
mapr/lib" --global-option="--include-dirs=/opt/mapr/include/" 
mapr-streams-python
```
- **6.** Once the script runs successfully, reboot your Mac while holding the **Command** and **R** keys. You will go into Mac OS X Recovery mode.
- **7.** Select **Utilities**, and then **Terminal**.
- **8.** Type csruntil enable to enable your SIP.
- E **NOTE:** To avoid this error, consider using a virtual Python environment or the --usex flag.

#### *Installing HPE Ezmeral Data Fabric Streams C#/.NET Client*

The HPE Ezmeral Data Fabric Streams C#/.NET client is a binding for librdkafka that is dependent on the HPE Ezmeral Data Fabric Streams C client (HPE Ezmeral Data Fabric Streams C Client is a distribution of librdkafka that works with HPE Ezmeral Data Fabric Streams).

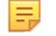

**NOTE:** As of MapR 6.0.1/ EEP 5.0, you can create C#/.NET client applications for HPE Ezmeral Data Fabric Streams.

#### **Requirements**

Verify that the following components are installed on the node:

- MapR Client on Windows 7 (or higher) x64 operating systems
- MapR cluster version 6.0.1 or greater
- Java 8 SDK and set Java HOME
- HPE Ezmeral Data Fabric Streams C Client (mapr-librdkafka 0.11.3)
- HPE Ezmeral Data Fabric Streams C#/.NET Client (mapr-streams-dotnet)
- .NET SDK 4.5.x or 4.6.x or .NET Core SDK 1.1
- nuget.exe

For instructions on setting up the EEP repository, see [Step 11: Install Ecosystem Components Manually](#page-210-0) on page 211.

Œ **IMPORTANT:** Because the HPE Ezmeral Data Fabric Streams C#/.NET Client is dependent on the HPE Ezmeral Data Fabric Streams C Client, you must configure the HPE Ezmeral Data Fabric Streams C Client before using the HPE Ezmeral Data Fabric Streams C#/.NET Client. See [Configuring the HPE Ezmeral Data Fabric Streams C Client](#page-3471-0) on page 3472.

The following screenshot shows the Environment Variables on Windows:

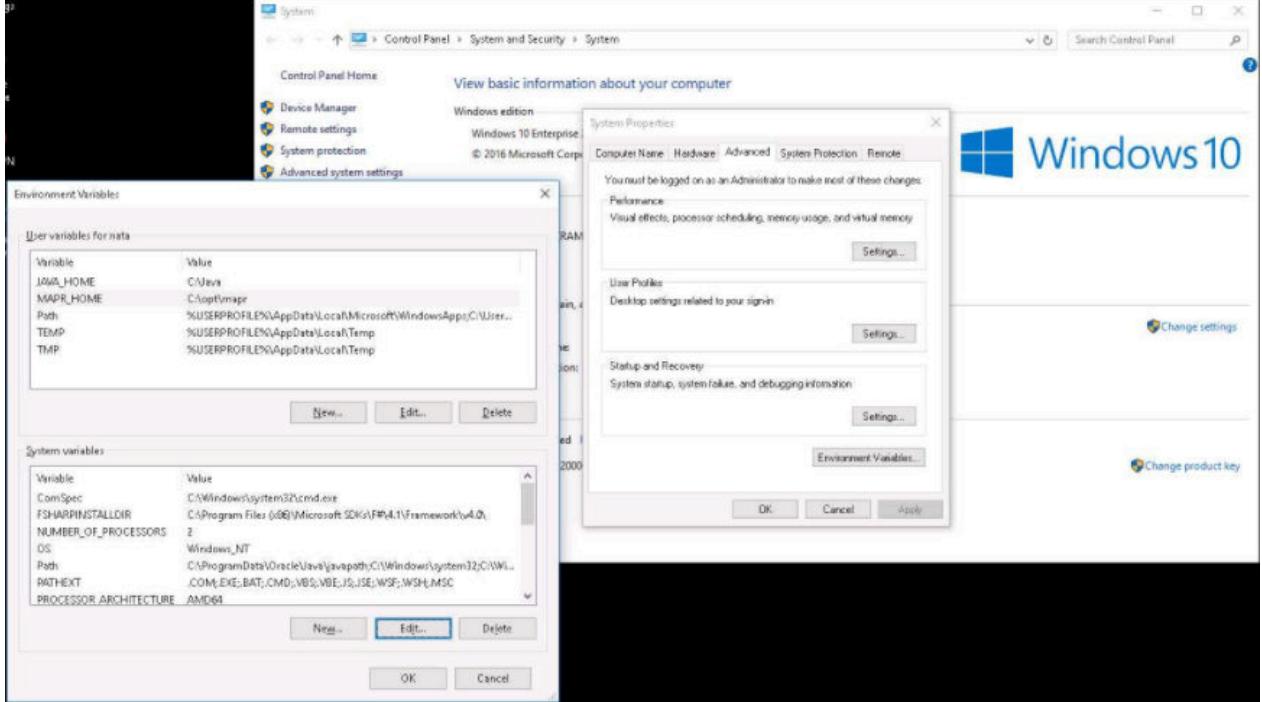

## **Installing on Windows**

To install from the Visual Studio, search for the HPE Ezmeral Data Fabric Streams C#/.NET package (mapr-streams-dotnet) in the NuGet Package Manager UI.

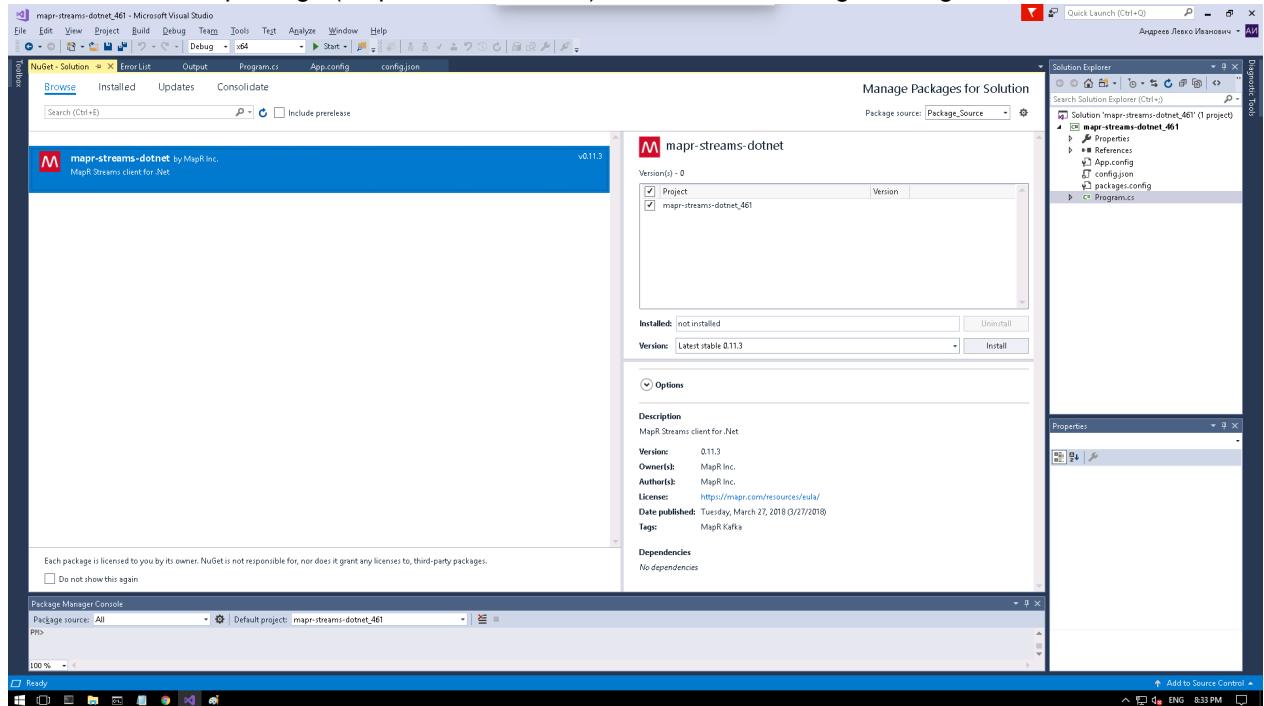

To install from PowerShell:

**1.** Run the following command in the Package Manager Console:

```
Install-Package mapr-streams-dotnet -<version>
```
To add the package initial in .NET Core:

- **1.** Create the application, for example: dotnet new console
- **2.** Add the C#/.NET Client package, for example: dotnet add package mapr-streams-dotnet
- **3.** Add a dependency in your **.csproj** file:

```
<ItemGroup>
<PackageReference Include="mapr-streams-dotnet" Version="<version 
number>" /> 
</ItemGroup>
```
#### **Installing HPE Ezmeral Data Fabric Streams Tools**

This topic includes instructions for using package managers to download and install HPE Ezmeral Data Fabric Streams Tools from the EEP repository.

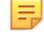

**NOTE:** For instructions on setting up the EEP repository, see [Step 11: Install Ecosystem](#page-210-0) [Components Manually](#page-210-0) on page 211

To install manually, first run the following commands as root or using sudo.

• On RedHat/Centos:

yum install <package\_name>

• On Ubuntu:

apt-get install <package\_name>

On SLES:

```
zypper install <package_name>
```
After you install the Kafka tools, configure the Kafka components by running configure.sh -R on each node where you installed the Kafka tools:

```
/opt/mapr/server/configure.sh -R
```
#### **Table**

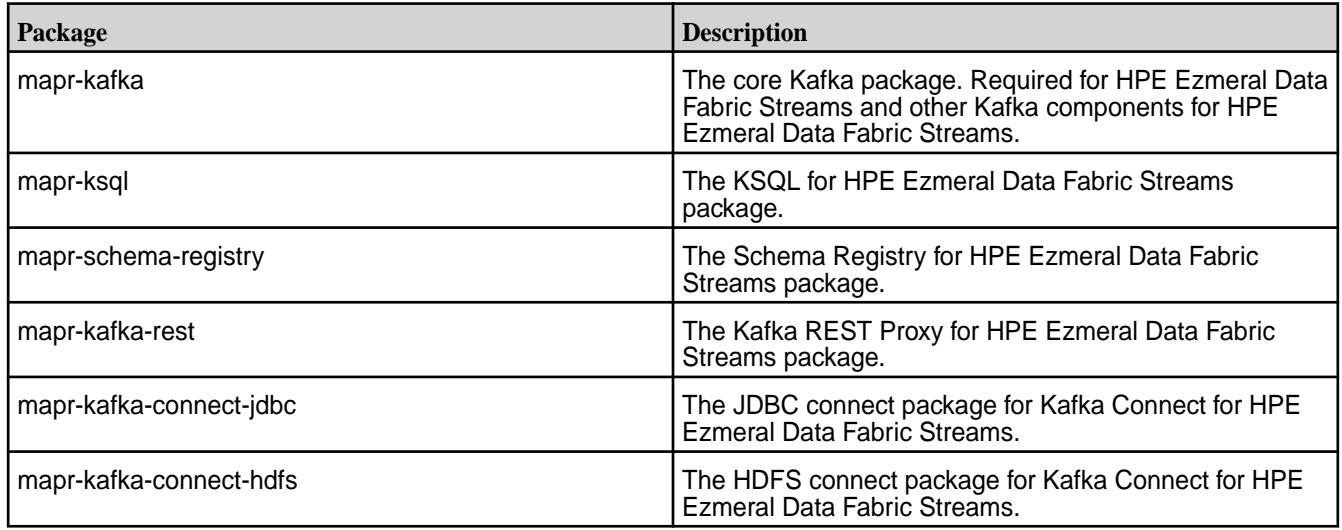

## **Kafka REST Proxy for HPE Ezmeral Data Fabric Streams**

The following packages are required for Kafka REST Proxy for HPE Ezmeral Data Fabric Streams:

- mapr-kafka
- mapr-kafka-rest
- mapr-client
- l = **NOTE:** Before manually installing, verify that the **/opt/mapr/conf/daemon.conf** file exists and contains the mapr user and group.
- E **NOTE:** After installation, the Warden process automatically detects the configuration and starts the Kafka REST Proxy for HPE Ezmeral Data Fabric Streams service on port 8082. This service is viewable on the Control System.
- 同 **NOTE:** The Kafka REST Proxy for HPE Ezmeral Data Fabric Streams service can be run on multiple cluster nodes simultaneously.

## **Kafka Connect for HPE Ezmeral Data Fabric Streams**

The following packages are required for Kafka Connect for HPE Ezmeral Data Fabric Streams:

• mapr-kafka

E.

- mapr-kafka-connect-jdbc
- mapr-kafka-connect-hdfs

**NOTE:** The Kafka Connect for HPE Ezmeral Data Fabric Streams service can be run on multiple cluster nodes simultaneously.

#### **Installing Data Access Gateway**

This topic includes instructions for using package managers to download and install the Data Access Gateway from the EEP repository.

#### **Prerequisites**

To view the supported core and EEP versions for the Data Access Gateway, see the [Data Access Gateway](#page-6649-0) [Support Matrix](#page-6649-0) on page 6650.

To set up the EEP repository, see [Step 11: Install Ecosystem Components Manually](#page-210-0) on page 211.

The Data Access Gateway is included in EEP repositories beginning with EEP 5.0.0. The Data Access Gateway is a service that acts as a proxy and gateway for translating requests between lightweight client applications and the HPE Ezmeral Data Fabric cluster. For EEP 6.0.0, the HPE Ezmeral Data Fabric Database JSON REST API and Python OJAI client use this service.

In the Installer, the gateway is not visible as a unique service but is installed when the HPE Ezmeral Data Fabric DataBase service is selected and can also be installed manually using this procedure. The gateway should be installed on at least two nodes, if possible, but not on CLDB or Zookeeper nodes. It is recommended to install the service on the same node as the gateway server.

## **About this task**

Run the following commands as root or using sudo.

## **Procedure**

**1.** Install the Data Access Gateway package:

On Ubuntu:

apt-get install mapr-data-access-gateway

## On RedHat/ CentOS:

yum install mapr-data-access-gateway

## $On SI ES<sup>+</sup>$

zypper install mapr-data-access-gateway

**2.** Run configure.sh -R:

```
/opt/mapr/server/configure.sh -R
```
**NOTE:** As the Data Access Gateway is managed by Warden, you don't have to restart Warden after installing the gateway. Warden brings up the service after a few minutes.

## **What to do next**

弖

To manage and administer the gateway, see [Administering the Data Access Gateway](#page-1912-0) on page 1913.

To learn more about the gateway, see [Understanding the HPE Ezmeral Data Fabric Data Access Gateway](#page-999-0) on page 1000.

#### **Installing Livy**

This topic includes instructions for using package managers to download and install Livy from the EEP repository.

#### **About this task**

For instructions to set up the EEP repository, see [Step 11: Install Ecosystem Components Manually](#page-210-0) on page 211.

Run the following commands as root or using sudo:

## **Procedure**

**1.** Install the mapr-livy package:

RedHat/CentOS

# yum install mapr-livy

SLES

```
# zypper install mapr-livy
```
Ubuntu

# apt-get install mapr-livy

**2.** Run the configure.sh script with the following command to configure the Livy role for the node:

```
/opt/mapr/server/configure.sh -R
```
## **Installing NiFi**

This topic includes instructions for using package managers to download and install Apache NiFi from the EEP repository.

For instructions to set up the EEP repository, see [Step 11: Install Ecosystem Components Manually](#page-210-0) on page 211.

Execute the following commands as  $\text{root}$  or by using sudo on an HPE Ezmeral Data Fabric cluster.

**1.** Install mapr-nifi.

**On RHEL/ Centos** yum install mapr-nifi

**On Ubuntu** apt-get install mapr-nifi

**On SLES** zypper install mapr-nifi

**2.** Run configure.sh -R.

/opt/mapr/server/configure.sh -R

- **3.** To access, configure, and manage NiFi, see these topics:
	- [Accessing NiFi UI](#page-4462-0) on page 4463
	- [NiFi Logs](#page-4462-0) on page 4463
	- [Configuring NiFi](#page-4462-0) on page 4463
	- [Starting, Stopping, and Restarting NiFi Services](#page-4463-0) on page 4464

#### **Installing Ranger**

This topic includes instructions for using package managers to download and install Ranger from the EEP repository.

To set up the EEP repository, see [Step 11: Install Ecosystem Components Manually](#page-210-0) on page 211.

## **Prerequisites for Installing Ranger**

Ranger requires a database to store its internal data. Ranger uses MySQL as its default internal database, but Ranger also supports Oracle, PostgreSQL, MSSQL, and SQLA. Before Ranger installation and configuration, you must ensure that one of the supported databases is ready for Ranger to use. Perform these steps:

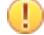

**IMPORTANT:** You can also provide the root credentials later while configuring the ranger. If you choose to provide the root credentials later, skip the following [Step 1.](#page-243-0) and [2.](#page-243-0) See [Configuring Ranger](#page-4471-0) on page 4472 details.

<span id="page-243-0"></span>**1.** Create a user for Ranger in the database. Note that the user name and password you specify in this step will be used for Ranger Admin configuration. The following example is for MySQL; the commands can be different for other databases:

```
mysql -uroot -p<root_password> 
CREATE USER 'ranger_user_name'@'localhost' IDENTIFIED BY 
'ranger_user_password'; 
GRANT ALL PRIVILEGES ON *.* TO 'ranger user name'@'localhost' WITH GRANT
OPTION; 
GRANT ALL PRIVILEGES ON *.* TO 'ranger_user_name'@'localhost' IDENTIFIED 
BY 'ranger user password' WITH GRANT OPTION;
CREATE USER 'ranger_user_name'@'%' IDENTIFIED BY 'ranger_user_password'; 
GRANT ALL PRIVILEGES ON *.* TO 'ranger user name'@'%' WITH GRANT OPTION;
GRANT ALL PRIVILEGES ON *.* TO 'ranger_user_name'@'%' IDENTIFIED BY 
'ranger_user_password' WITH GRANT OPTION; 
CREATE USER 'ranger_user_name'@'FQDN' IDENTIFIED BY 
'ranger_user_password'; 
GRANT ALL PRIVILEGES ON *.* TO 'ranger_user_name'@'FQDN' WITH GRANT 
OPTION; 
GRANT ALL PRIVILEGES ON *.* TO 'ranger user name'@'FQDN' IDENTIFIED BY
'ranger user password' WITH GRANT OPTION;
FLUSH PRIVILEGES;
```
**2.** Ensure that the database for Ranger is created by its user. The database name that you specify in this step is used for Ranger Admin configuration:

```
mysql -uranger user name -p ranger user password
create database rangerdb;
```
**3. For SLES installations only:** Install the insserv-compat package before setting up Ranger services:

sudo zypper install insserv-compat

Ranger uses System V initialization scripts to create the runtime directory. Installing insserv-compat ensures that the installation is compatible with the initialization scripts.

#### **Installing Ranger**

On each planned Ranger node, install mapr-ranger. Run the following commands as the cluster admin (typically the mapr user):

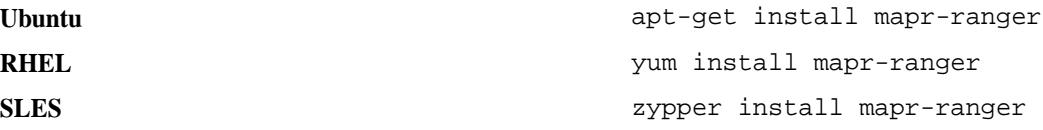

#### **Installing the Ranger Hive Plugin**

You must install the Ranger Hive plugin only if you plan to restrict access to the HiveServer2 or Hive Metastore.

On each Hive node running HiveServer2 and Hive Metastore, if you are going to integrate Ranger with Hive Metastore, use the following command to install the mapr-ranger-hive-plugin:

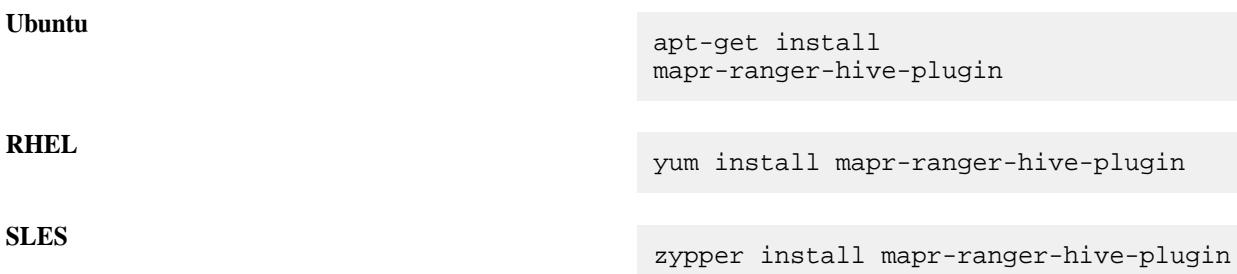

## **Installing the Ranger UserSync Service**

The Ranger UserSync service is a helper service that obtains user information from Linux or LDAP and supplies the information to the Ranger Admin service. The Admin service leverages this information to create policies that apply to specific users of the platform.

You can choose to install the UserSync service on the same nodes where you install the Ranger Admin service, or you can install the service on nodes where the mapr-ranger package is not installed.

Run the following commands as the cluster admin (typically the mapr user):

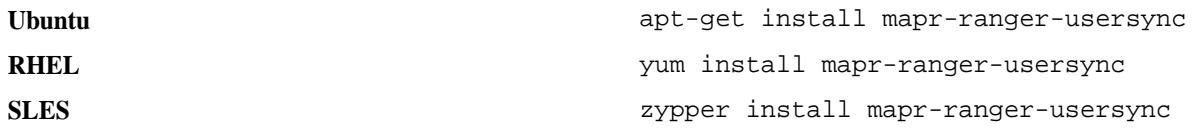

**NOTE:** If you install mapr-ranger-usersync on a node where mapr-ranger is not installed, special configuration steps are required. See [Configuring Ranger](#page-4471-0) on page 4472.

#### **Removing a Ranger Package**

Before removing a Ranger package, you must disable the Ranger Hive plugin:

```
sudo bash /opt/mapr/ranger/ranger-<version>/ranger-hive-plugin/
disable-hive-plugin.sh
```
## **Post Installation Steps**

To configure and start using Ranger, see [Getting Started with Ranger](#page-4469-0) on page 4470.

#### **Related concepts**

#### [Installing Ranger Using the Installer](#page-6425-0) on page 6426

Using the web-based Installer, you can install Apache Ranger and the Apache Ranger Hive plugin on the cluster.

## **Installing Spark Standalone**

This topic describes how to use package managers to download and install Spark Standalone from the EEP repository.

#### **Prerequisites**

To set up the EEP repository, see [Step 11: Install Ecosystem Components Manually](#page-210-0) on page 211.

#### **About this task**

Spark is distributed as four separate packages:

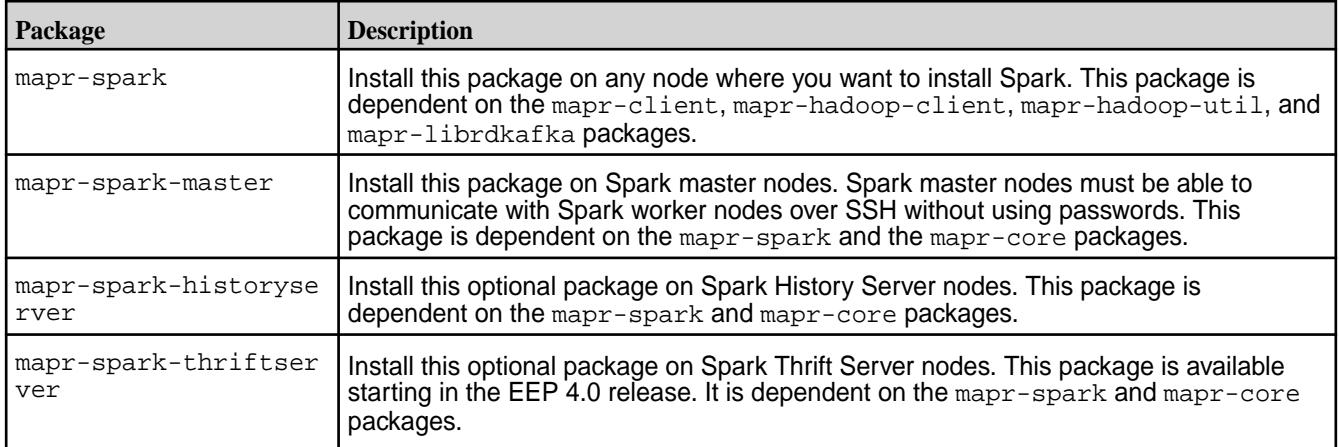

Run the following commands as root or using sudo.

## **Procedure**

**1.** Create the /apps/spark directory on the cluster filesystem, and set the correct permissions on the directory.

hadoop fs -mkdir /apps/spark hadoop fs -chmod 777 /apps/spark

- E, **NOTE:** Beginning with EEP 6.2.0, the configure. sh script creates the /apps/spark directory automatically.
- **2.** Install Spark using the appropriate commands for your operating system:

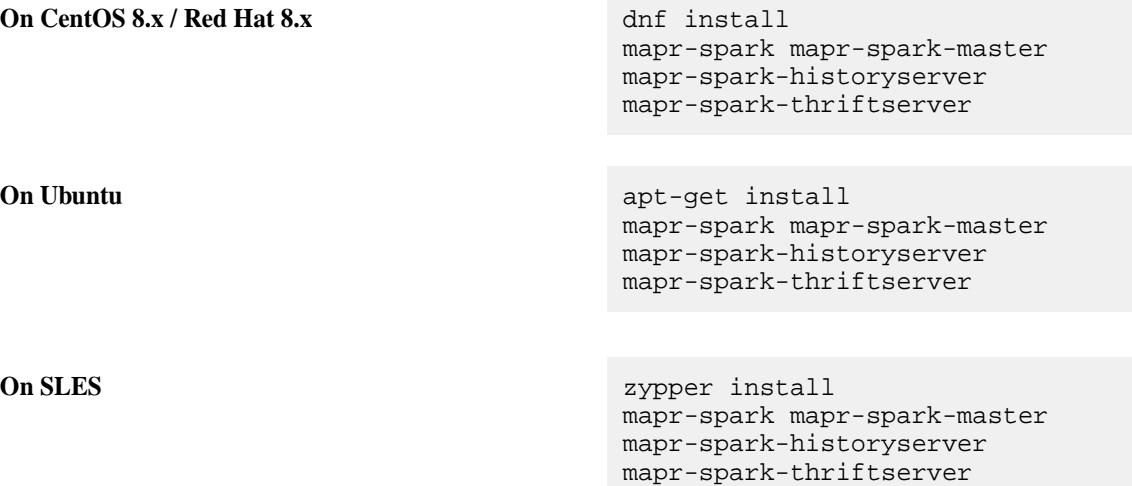

E **NOTE:** The mapr-spark-historyserver, mapr-spark-master, and mapr-spark-thriftserver packages are optional.

Spark is installed into the /opt/mapr/spark directory.

**3.** For Spark 2.x:

Copy the /opt/mapr/spark/spark-<version>/conf/slaves.template into /opt/mapr/ spark/spark-<version>/conf/slaves, and add the hostnames of the Spark worker nodes. Put one worker node hostname on each line.

For Spark 3.x:

Copy the /opt/mapr/spark/spark-<version>/conf/workers.template into /opt/mapr/ spark/spark-<version>/conf/workers, and add the hostnames of the Spark worker nodes. Put one worker node hostname on each line.

For example:

```
localhost
worker-node-1
worker-node-2
```
- **4.** Set up [passwordless ssh](#page-148-0) for the mapr user such that the Spark master node has access to all secondary nodes defined in the conf/slaves file for Spark 2.x and conf/workers file for Spark 3.x.
- **5.** As the mapr user, start the worker nodes by running the following command in the master node. Since the Master daemon is managed by the Warden daemon, do not use the start-all.sh or stop-all.sh command.

For Spark 2.x:

```
/opt/mapr/spark/spark-<version>/sbin/start-slaves.sh
```
For Spark 3.x:

```
/opt/mapr/spark/spark-<version>/sbin/start-workers.sh
```
- **6.** If you want to integrate Spark with HPE Ezmeral Data Fabric Streams, install the Streams Client on each Spark node:
	- On Ubuntu:

```
 apt-get install mapr-kafka
```
• On RedHat/CentOS:

yum install mapr-kafka

- **7.** If you want to use a Streaming Producer, add the spark-streaming-kafka-producer\_2.12.jar from the HPE Ezmeral Data Fabric Maven repository to the Spark classpath (/opt/mapr/spark/ spark-<versions>/jars/).
- **8.** After installing Spark Standalone but before running your Spark jobs, follow the steps outlined at [Configuring Spark Standalone](#page-4497-0) on page 4498.

## **Installing Spark on YARN**

This topic describes how to use package managers to download and install Spark on YARN from the EEP repository.

## **Prerequisites**

To set up the EEP repository, see [Step 11: Install Ecosystem Components Manually](#page-210-0) on page 211.

## **About this task**

Spark is distributed as three separate packages:

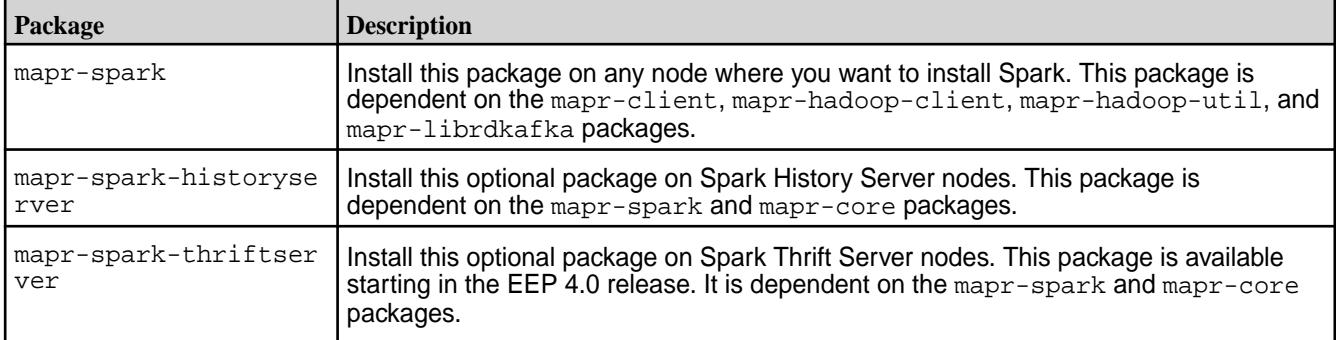

To install Spark on YARN (Hadoop 2), execute the following commands as root or using sudo:

#### **Procedure**

- **1.** Verify that JDK 11 or later is installed on the node where you want to install Spark.
- **2.** Create the /apps/spark directory on the cluster filesystem, and set the correct permissions on the directory:

```
hadoop fs -mkdir /apps/spark
hadoop fs -chmod 777 /apps/spark
```
- E **NOTE:** Beginning with EEP 6.2.0, the configure.sh script creates the /apps/spark directory automatically when using the Installer. However, you must manually create this directory when performing a manual installation.
- **3.** Install the packages:

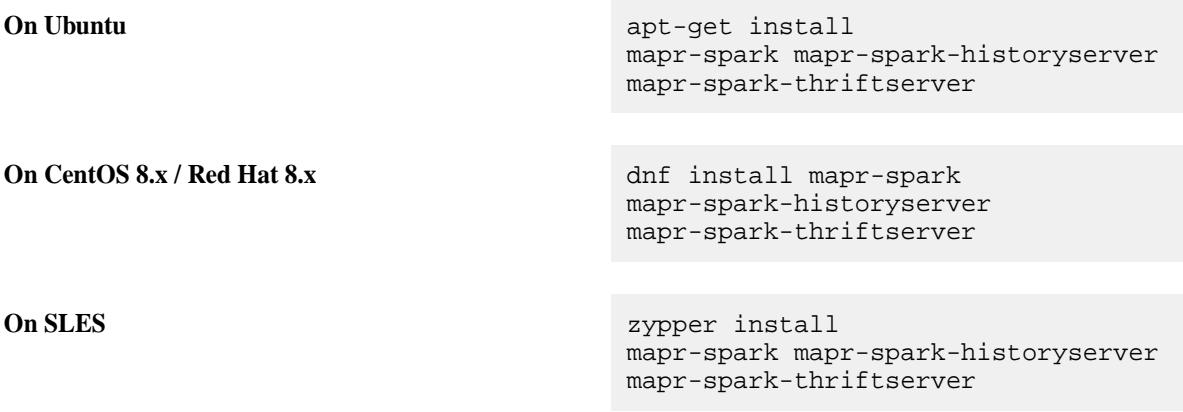

弖 **NOTE:** The mapr-spark-historyserver and mapr-spark-thriftserver packages are optional.

**4.** If you want to integrate Spark with HPE Ezmeral Data Fabric Streams, install the Streams Client on each Spark node:

## • **On Ubuntu:**

apt-get install mapr-kafka

## • **On CentOS / Red Hat**:

yum install mapr-kafka

**5.** If you want to use a Streaming Producer, add the spark-streaming-kafka-producer\_2.12.jar from the data-fabric Maven repository to the Spark classpath  $(2$  opt  $/$ mapr $/$ spark $/$ spark-<versions>/jars/).

For repository-specific information, see [Maven Artifacts for the HPE Ezmeral Data Fabric](#page-4631-0) on page 4632

**6.** After installing Spark on YARN but before running your Spark jobs, follow the steps outlined at [Configuring Spark on YARN](#page-4500-0) on page 4501.

#### **Installing Spark on Mesos**

This section includes instructions to download and install Apache Spark on Apache Mesos.

#### **Prerequisites**

The MapR distribution of Spark on Mesos is only certified on CentOS.

## **About this task**

Spark 2.1.0 runs with Apache Mesos 1.0.0 or later. You do not need to apply any special patches of Mesos. If you are already running a Mesos cluster, you can skip this topic.

## **Procedure**

Install Mesos following the instructions at [Getting Started with Mesos.](http://mesos.apache.org/getting-started/)

E. **NOTE:** If you are building Mesos, execute the build steps as user 'mapr'. Also change the owner of the directory where you have unpacked the Mesos archive to user and group 'mapr'.

```
cd /path/to/mesos
sudo chown -R mapr:mapr /path/to/mesos
```
#### **Installing Zeppelin**

This topic includes instructions for using package managers to download and install Zeppelin 0.9 and later from the EEP repository.

## **About this task**

For instructions to set up the EEP repository, see [Step 11: Install Ecosystem Components Manually](#page-210-0) on page 211.

Run the following commands as root or using sudo:

## **Procedure**

**1.** Install the mapr-zeppelin package:

RHEL/CentOS

# yum install mapr-zeppelin

SLES

# zypper install mapr-zeppelin

Ubuntu

# apt-get install mapr-zeppelin

**2.** Run the configure.sh script with the following command to configure the Zeppelin role for the node:

/opt/mapr/server/configure.sh -R

## **Step 12: Run configure.sh**

Run configure.  $sh$  with the  $-R$  option to complete the configuration of ecosystem components that were added manually.

After installing ecosystem components manually, you must run the configure.  $sh$  script with the  $-R$ option on each node in the cluster:

/opt/mapr/server/configure.sh -R

## **Configuring the Cluster**

Describes post-installation configuration tasks for HPE Ezmeral Data Fabric clusters.

After installing HPE Ezmeral Data Fabric core and any desired ecosystem components, you might need to perform additional tasks to ready the cluster for production. To learn more about configuring clusters, see [this course](https://learn.ezmeral.software.hpe.com/configure-a-mapr-cluster-mapr-v6).

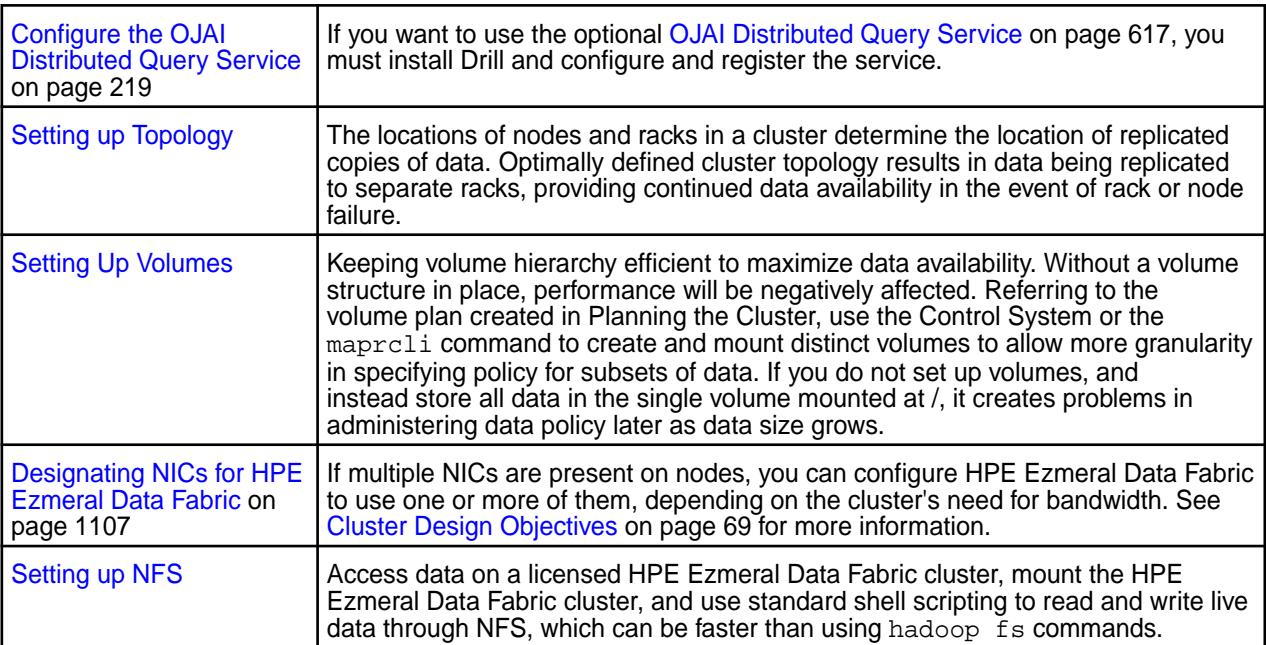

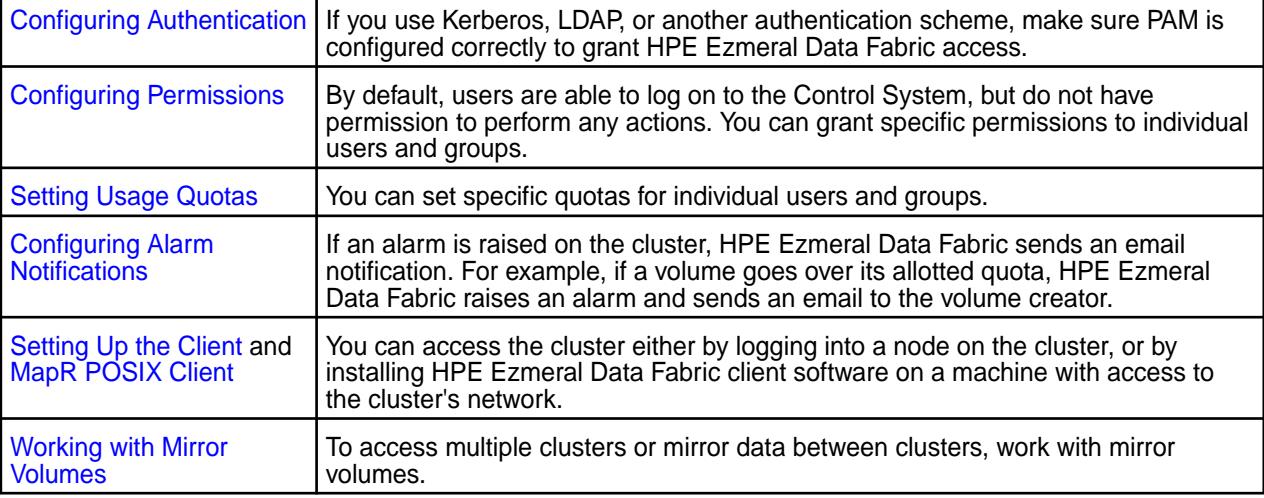

# **Installing the HPE Ezmeral Data Fabric File Store**

Describes how to install File Store software with or without the Installer.

The steps for installing the HPE Ezmeral Data Fabric File Store are the same as the steps for installing data-fabric software, with some exceptions as follows. File Store is a lightweight installation that includes the file system for data storage, support for mounting and accessing the cluster using NFS, and a range of optional clients.

This table shows the included features:

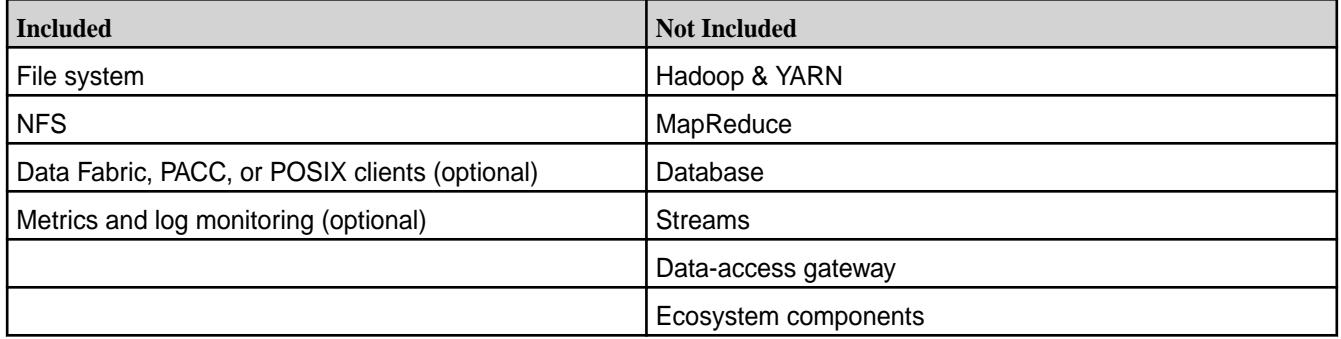

For more information about the File Store, see [HPE Ezmeral Data Fabric File Store](#page-464-0) on page 465.

## **Before Installing the File Store Using the Installer**

Regardless of the method you use to install the File Store, before installing, you should review the information in these topics:

- [Data Fabric Repositories and Packages](#page-87-0) on page 88
- [Preparing Each Node](#page-143-0) on page 144

## **Installing the File Store Using the Installer**

Use these steps to install the File Store using the web-based Installer:

- **1.** Download the Installer. See [Installer](#page-6388-0) on page 6389.
- **2.** On the **Version & Services** page of the Installer, specify these values:
	- **MapR Version:** 7.0.0 or later.
- **Edition:** MapR Data Platform Enterprise Edition.
- **Select Configuration Options:** Select security options as needed.
- **License Option:** Apply the File Store license after the installation completes.
- **EEP Version:** The EEP version is pre-selected.
- **Auto-Provisioning Template:** MapR File System and Object Store (File Store). You do not need to select any services.
- **3.** Click **Next** to advance through the menus.
- **4.** On the **Monitoring** page, enable metrics collection with either the full or minimum configuration.
- **5.** When the Installer indicates that the installation is complete, go to [After Installing a File Store Cluster](#page-252-0) on page 253.

## **Installing the File Store without Using the Installer**

Use the following information to install the File Store using manual steps.

You can use the manual installation steps described in [Installing without the Installer](#page-156-0) on page 157 to install the release 7.0.0 or later packages. Perform all steps unless otherwise indicated. Note the following considerations for some steps:

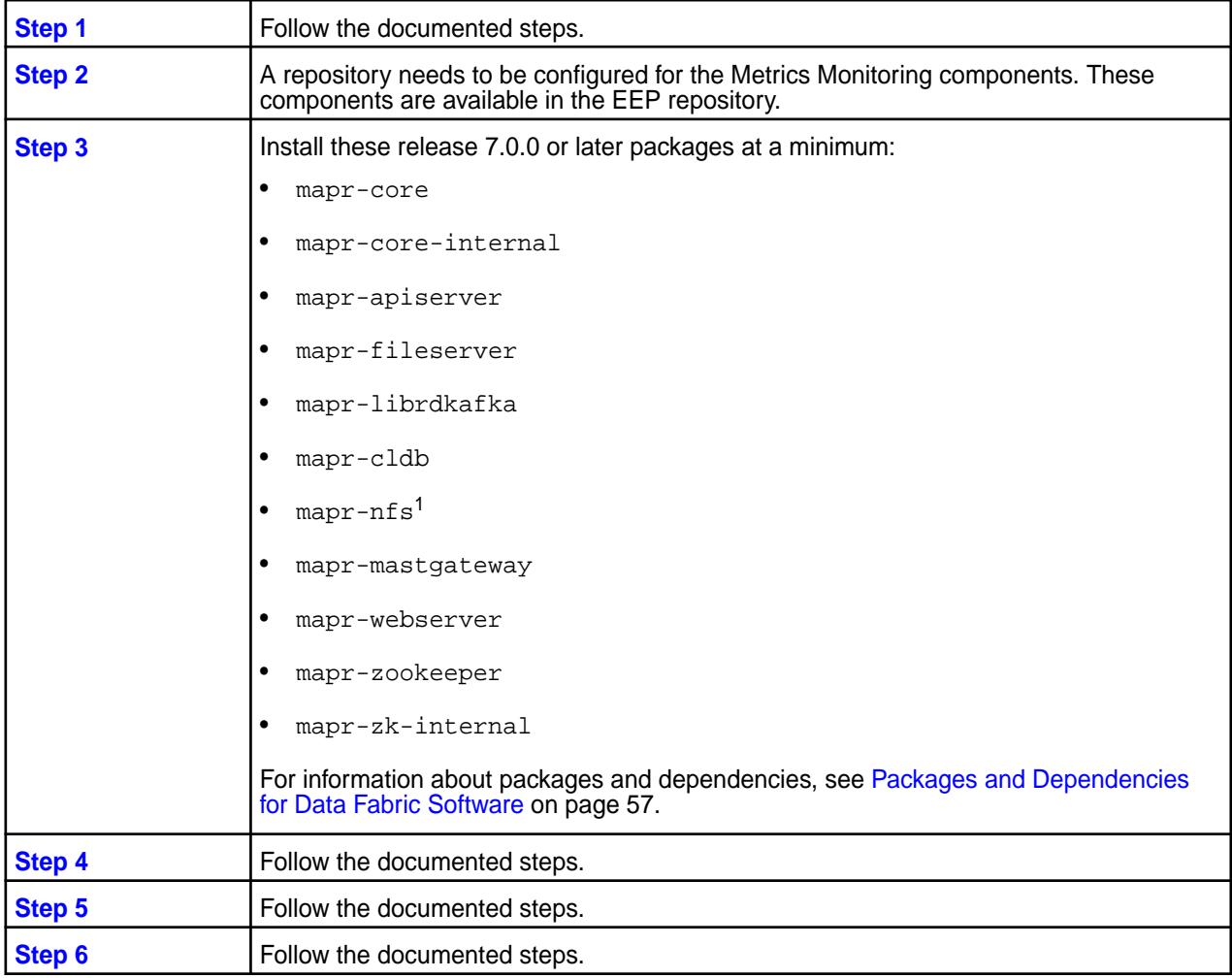
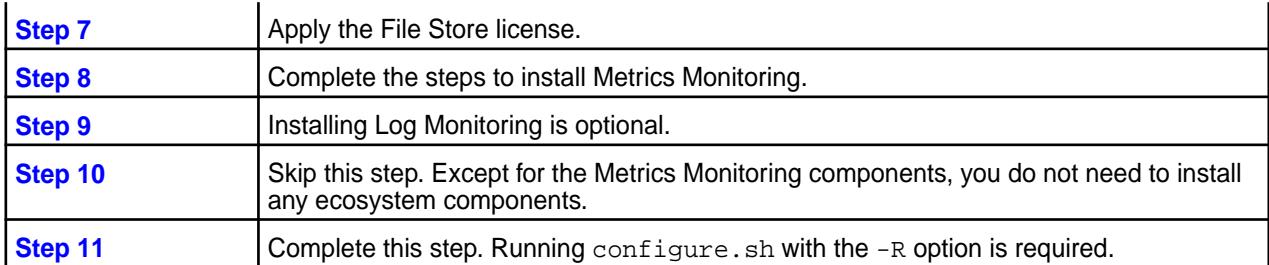

<sup>1</sup>When you install mapr-nfs, NFSv3 is installed. To install NFSv4, you must use the mapr-nfs4server package. Neither NSFv3 nor NSFv4 provides security by default. You can configure NFSv4 server to work with Active Directory and Kerberos servers, but you must first install Active Directory and Kerberos servers. For more information, see [Configuring NFSv4 Server for Kerberos](#page-1534-0) on page 1535. NFSv3 does not support security. .

## **After Installing a File Store Cluster**

After successfully installing the cluster, configure the cluster and set up clients using this information:

- [Configuring the Cluster](#page-249-0) on page 250
- [Setting Up Clients and Services](#page-377-0) on page 378

# **Installing HPE Ezmeral Data Fabric Object Store**

Describes installation of the HPE Ezmeral Data Fabric Object Store software with or without the Installer.

## **Memory Requirement**

Before installing the HPE Ezmeral Data Fabric Object Store, make sure each node in the cluster has the minimum memory recommended in [Memory and Disk Space](#page-145-0) on page 146.

## **Installing the Package Manually**

You install the HPE Ezmeral Data Fabric Object Store by applying the mapr-s3server package. The manual installation instructions for release 7.0.0 and later recommend installing this package on all cluster nodes. See [Step 4: Install Cluster Service Packages](#page-169-0) on page 170.

## **Post-Installation Steps**

Once the mapr-s3server package has been applied, several post-installation steps are necessary to start the object store server and enable mc commands. See [Enabling the HPE Ezmeral Data Fabric Object](#page-194-0) [Store](#page-194-0) on page 195.

## **Metrics Monitoring and the Object Store**

To take advantage of object-store features provided by the control system (MCS), you must install Metrics Monitoring on all clusters where the object store is installed. The manual installation procedure includes this step. See [Step 9: Install Metrics Monitoring o](#page-199-0)n page 200.

## **Gateway Node Installation**

A gateway node is a node where no data-fabric software is installed. HPE does not recommend installation of the object store software on a gateway node. If gateway node installation is required, you must install the mapr-core and mapr-core-internal packages in addition to the mapr-s3server package. Note the following limitations for gateway node installations:

- <span id="page-253-0"></span>• Storage Recovery Metrics (SRM) will not work if a file server is not installed on the node running the multithreaded object store server (MOSS).
- Recovery and stats will not work on a gateway node.

## **Getting Started with the Object Store**

See [Getting Started with HPE Ezmeral Data Fabric Object Store](#page-528-0) on page 529.

# **Installing Kubernetes Interfaces for Data Fabric**

This section describes how to plan for and install the Container Storage Interface (CSI) Storage Plugin and the Kubernetes Interfaces for Data Fabric FlexVolume Driver.

# **Getting Started with the Container Storage Interface (CSI) Storage Plugin**

This section describes how to plan for, install, and upgrade the Container Storage Interface (CSI) Storage Plugin.

See [Container Storage Interface \(CSI\) Storage Plugin Overview](#page-781-0) on page 782 for more information.

## **Planning for the Container Storage Interface (CSI) Storage Plugin**

Includes information you should review before installing or using the Container Storage Interface (CSI) Storage Plugin.

For release notes information, see [CSI Storage Plugin Release Notes](#page-7752-0) on page 7753.

## **Downloads (CSI)**

Lists the downloads for the Container Storage Interface (CSI) Storage Plugin.

Downloads for the Container Storage Interface (CSI) Storage Plugin are available at these locations:

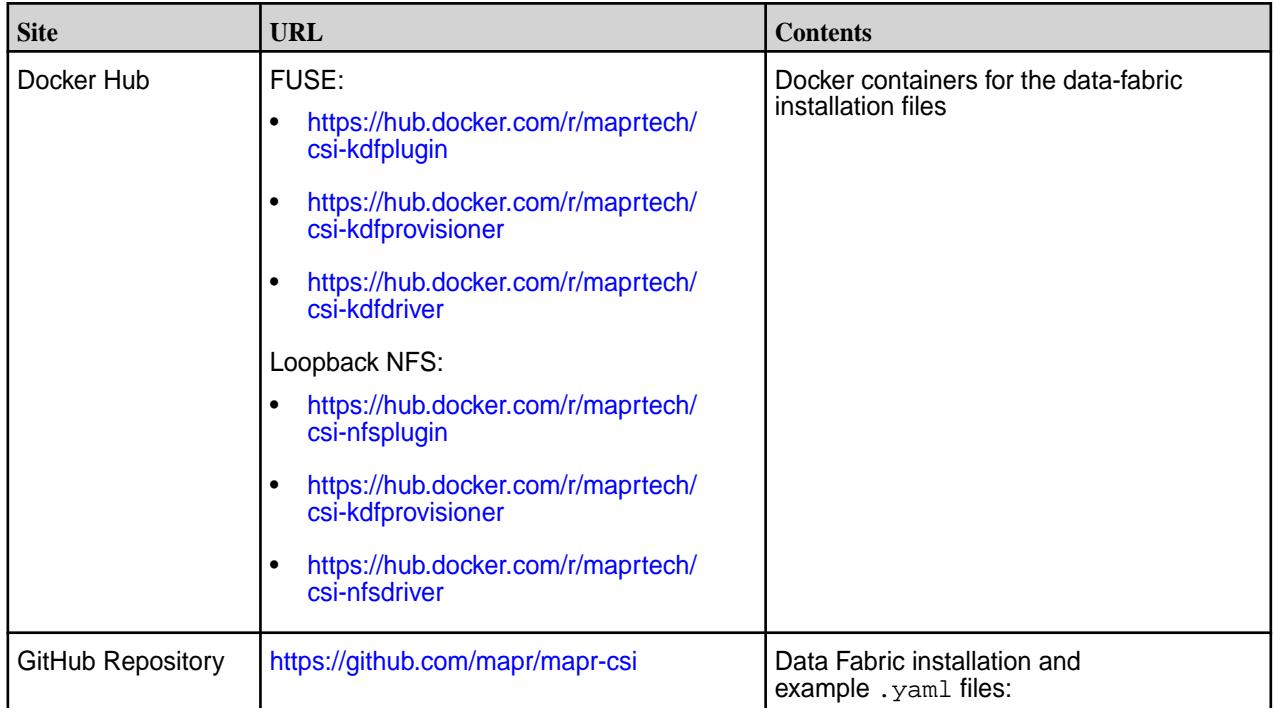

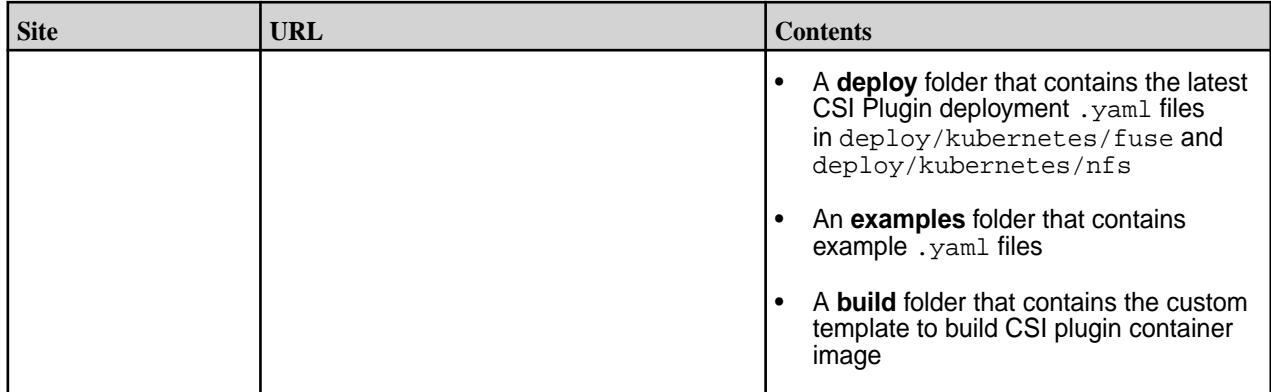

# **Prerequisites for Installing the Container Storage Interface (CSI) Storage Plugin**

Lists the prerequisites for installing and using the Container Storage Interface (CSI) Storage Plugin.

## **Hardware and Software Requirements**

To install and use the Container Storage Interface (CSI) Storage Plugin, you must have the following:

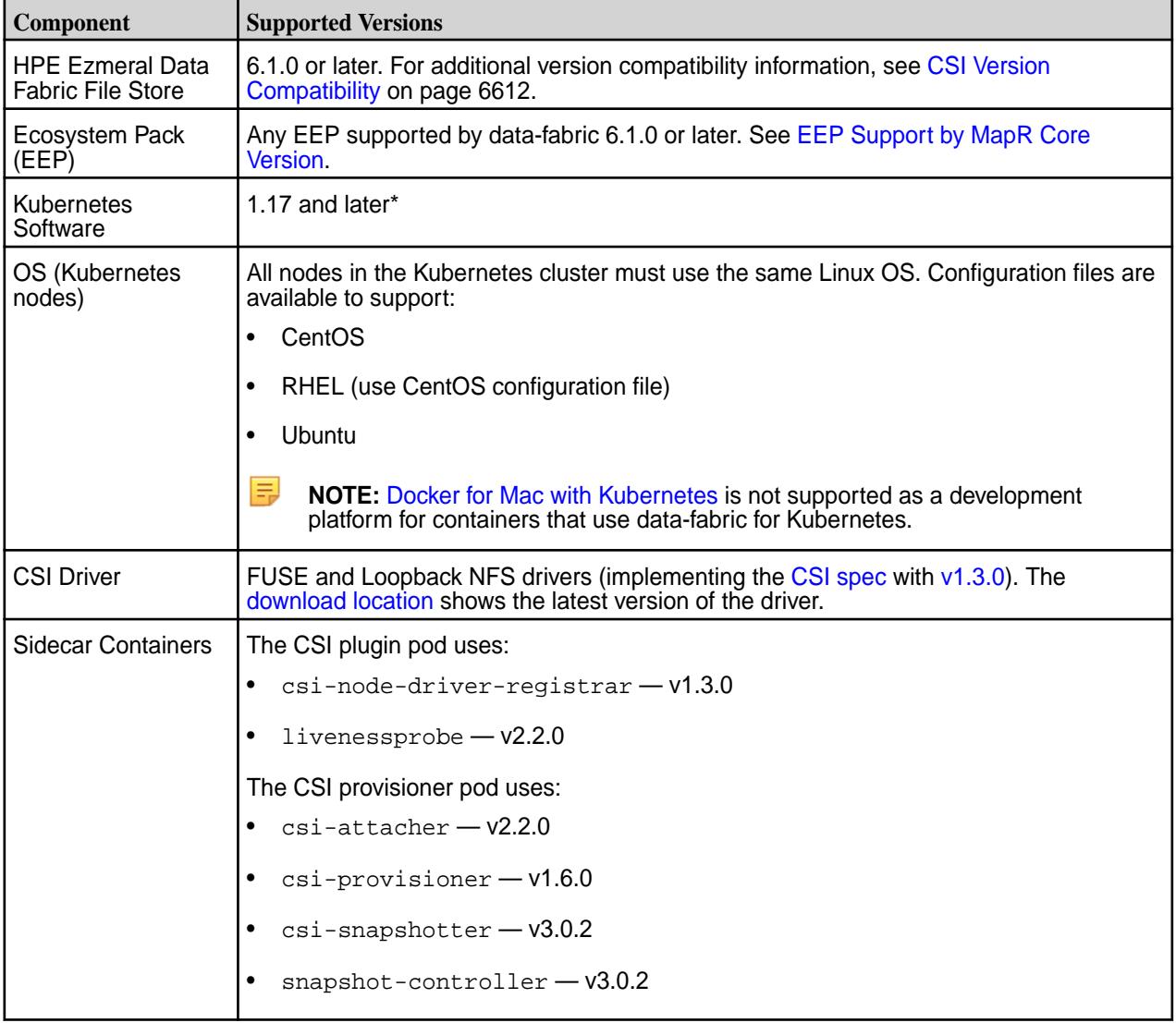

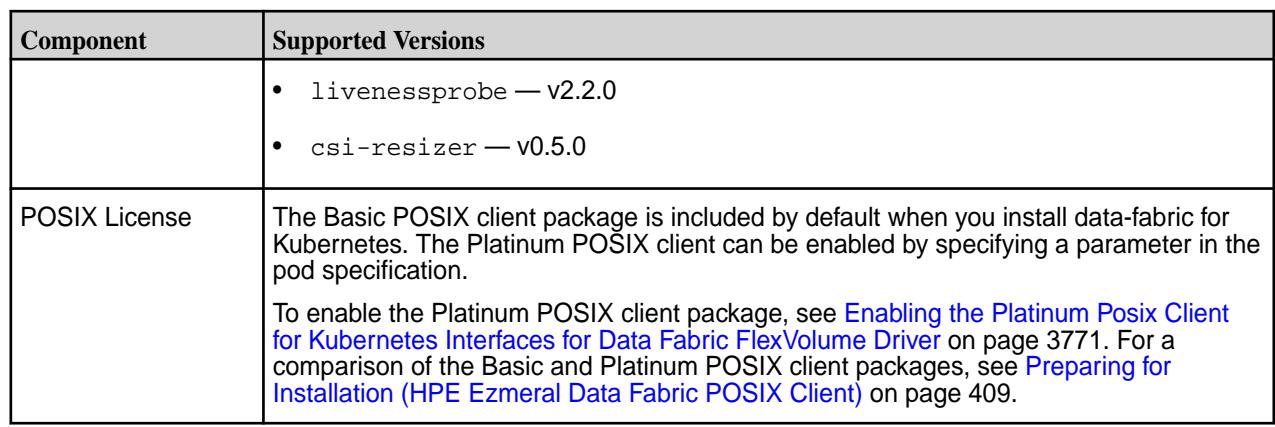

\*Kubernetes alpha features are not supported.

## **Before You Install**

Before installing the Container Storage Interface (CSI) Storage Plugin, note that the installation procedure assumes that the Kubernetes cluster is already installed and functioning normally. In addition:

**1.** Ensure that all Kubernetes nodes use the same Linux distribution.

For example, all nodes can be CentOS nodes, or all nodes can be Ubuntu nodes. A cluster with a mixture of CentOS and Ubuntu nodes is not supported.

**2.** Configure your Kubernetes cluster to allow privileged pods by running the following commands:

```
$ ./kube-apiserver ... --allow-privileged=true …
$ ./kubelet ... --allow-privileged=true ...
```
**3.** Enable mount propagation to share volumes mounted by one container with other containers in the same pod and other pods on the same node.

See [Mount Propagation](https://kubernetes.io/docs/concepts/storage/volumes/#mount-propagation) for more information.

**4.** Apply CRDs to your Kubernetes cluster if they are not already present:

#### **Kubernetes 1.20 and Later**

```
kubectl apply -f https://
raw.githubusercontent.com/kubernetes-csi/external-snapshotter/v4.2.1/
client/config/crd/snapshot.storage.k8s.io_volumesnapshotclasses.yaml
kubectl apply -f https://
raw.githubusercontent.com/kubernetes-csi/external-snapshotter/v4.2.1/
client/config/crd/snapshot.storage.k8s.io_volumesnapshotcontents.yaml
kubectl apply -f 
https://raw.githubusercontent.com/kubernetes-csi/external-snapshotter/
v4.2.1/client/config/crd/snapshot.storage.k8s.io_volumesnapshots.yaml
```
#### **Kubernetes 1.19 and Earlier**

```
kubectl apply -f https://raw.githubusercontent.com/
kubernetes-csi/external-snapshotter/release-3.0/client/config/crd/
snapshot.storage.k8s.io_volumesnapshotclasses.yaml
kubectl apply -f https://raw.githubusercontent.com/
kubernetes-csi/external-snapshotter/release-3.0/client/config/crd/
snapshot.storage.k8s.io_volumesnapshotcontents.yaml
kubectl apply -f https://raw.githubusercontent.com/
kubernetes-csi/external-snapshotter/release-3.0/client/config/crd/
snapshot.storage.k8s.io_volumesnapshots.yaml
```
For more information see [Snapshot Controller.](https://kubernetes-csi.github.io/docs/snapshot-controller.html)

**5.** For OpenShift, install the SecurityContextConstraints by applying deploy/openshift/ csi-scc.yaml in the mapr-csi GitHub repository:

```
oc apply -f deploy/openshift/csi-scc.yaml
```
**6.** Create the state volume-mount path, and update the CSI driver yaml. In prior releases, the state of dynamically provisioned volumes and their snapshots was held in memory. The provisioner would lose this state if the controller pod was restarted or upgraded. After restarts, the provisioner would fail to take snapshots, restore snapshots, resize or clone previously created volumes.

With the latest version of the CSI driver, the provisioner persists the encrypted state of the dynamically provisioned volumes and their snapshots in a volume on the data-fabric cluster. If the controller pod is restarted, the state is automatically recovered, and operations on previously created volumes work as intended.

You can change the state volume-mount prefix by updating the  $--$ statevolmountprefix=/ path/to/dir argument in the mapr-kdfprovisioner image of the CSI driver yaml.

**NOTE:** The directory you specify needs to be read-writable for all users who provision volumes on the data-fabric cluster using CSI drivers:

```
# Create state volume mount path
hadoop fs -mkdir /apps/k8s
hadoop fs -chmod 777 /apps/k8s
# Update csi driver yaml
--statevolmountprefix=/apps/k8s
```
同

<span id="page-257-0"></span>**7.** Understand the number of volume mounts per node that your application requires. The CSI driver default is 20 volume mounts per node. You can modify the number of volume mounts per node by adjusting the value of the maxvolumepernode parameter in the csi-maprkdf-<version>.yaml or csi-maprnfskdf-<version>.yaml file.

**Installing, Uninstalling, and Upgrading the Container Storage Interface (CSI) Storage Plugin** This section describes the steps for installing, uninstalling, and upgrading the Container Storage Interface (CSI) Storage Plugin.

## **About this task**

By default, the CSI Driver includes CentOS 8 as the base image. If you want to customize the installation, you can build your own container with a FUSE-based POSIX supported OS. See [Building Your Own](#page-258-0) [Container](#page-258-0) on page 259 for more information. **Installing the CSI Driver**

## **Procedure**

**1.** [Download](#page-253-0) and install the CSI Driver custom resource definition on the Kubernetes cluster by running the following command:

kubectl create -f csi-maprkdf-v<version>.yaml

where <version> is the [driver version](#page-6611-0) being installed.

## **FUSE**

kubectl create -f csi-maprkdf-v<version>.yaml

Loopback NFS

kubectl create -f csi-maprnfskdf-v<version>.yaml

When you run the command to install the CSI Driver, the service accounts, rule-based access controls (RBAC), and the statefulset and daemonset are created on the pods on the Kubernetes cluster.

**2.** Verify the installation by running the following command.

kubectl get pods --all-namespaces -o wide

#### **What to do next**

After installing, you can use the CSI Driver to statically and dynamically provision and mount a data-fabric volume. See [Using the Container Storage Interface \(CSI\) Storage Plugin](#page-3706-0) on page 3707 for more information.

#### <span id="page-258-0"></span>**Uninstalling the CSI Driver**

#### **Procedure**

• To uninstall the CSI driver, run the following command:

kubectl delete -f csi-maprkdf-v<version>.yaml

where <version> is the [driver version](#page-6611-0) being installed.

#### FUSE

kubectl delete -f csi-maprkdf-v<version>.yaml

#### Loopback NFS

kubectl delete -f csi-maprnfskdf-v<version>.yaml

When you run the command to uninstall, all the pods with the mount provisioned by CSI Driver are removed.

#### **Upgrading the CSI Driver**

#### **About this task**

Online upgrades for the CSI driver are not currently supported. To perform an offline upgrade, use the following steps:

#### **Procedure**

- **1.** Shut down all application pods that have a persistent volume mounted in the HPE Ezmeral Data Fabric.
- **2.** Reapply the new CSI driver .yaml, and wait for Kubernetes to restart all the CSI pods:

```
kubectl apply -f csi-maprkdf-<version>.yaml
```
**3.** Restart application pods.

#### **Building Your Own Container**

Describes how to build a container using the Container Storage Interface (CSI) Storage Plugin template.

#### **FUSE POSIX Example with CentOS 8 Image**

The Container Storage Interface (CSI) Storage Plugin includes a template in the build directory to build your own container. The following template shows the Container Storage Interface (CSI) Storage Plugin build for FUSE POSIX with a CentOS 8 image. In the example, <tag> is the image version (available [tags\)](https://hub.docker.com/r/maprtech/csi-kdfdriver/tags):

```
## FOR FUSE
# Copyright (c) 2009 & onwards. MapR Tech, Inc., All rights reserved
# CentOS Package Build
FROM centos:centos8
LABEL mapr.os=centos8
ENV container docker
# Setup repos and dl prereqs + Mapr Core
COPY mapr.repo /etc/yum.repos.d/
RUN rpm --import http://dl.fedoraproject.org/pub/epel/RPM-GPG-KEY-EPEL-8; \
   rpm --import https://<EMAIL>:<TOKEN>@package.ezmeral.hpe.com/
```

```
releases/pub/maprgpg.key; \
    rpm --import https://<EMAIL>:<TOKEN>@package.ezmeral.hpe.com/
releases/pub/gnugpg.key; \{noformat}
    yum -y update && yum -y clean all; \
    yum -y install epel-release; \
   sed -i 's/^mirror/#mirror/g' /etc/yum.repos.d/epel.repo; \
    yum install -y mapr-client mapr-posix-client-basic 
mapr-posix-client-platinum && \
    yum -y update && yum clean all && rm -rf /var/cache/yum; \
    mkdir -p /opt/mapr/lib/fusebasic /opt/mapr/lib/fuseplatinum; \
    cp /opt/mapr/lib/libMapRClient_c.so.1 /opt/mapr/lib/fusebasic/
libMapRClient c.so.0; \
   rm -rf /opt/mapr/lib/libMapRClient_c.so.1
# Add Tini
ENV TINI_VERSION v0.18.0
ADD https://github.com/krallin/tini/releases/download/${TINI_VERSION}/tini /
tini
RUN chmod +x /tini
# Copy utils, driver and set entrypoint
COPY --from=docker.io/maprtech/csi-kdfdriver:<tag> \
     /go/src/plugin/bin/* /opt/mapr/bin/
RUN chmod +x /opt/mapr/bin/csi-kdfplugin; \
    chmod +x /opt/mapr/bin/start-fuse;
WORKDIR /opt/mapr
ENTRYPOINT ["/tini", "--", "bin/csi-kdfplugin"]
```
The template contains the information on the image for setting up the repository, deploying the (Basic, Container, or Platinum) POSIX client, information on the entry point, and Tini for POSIX process management. You can customize the template and build it by running the docker-custom-build.sh utility in the build directory or by running the docker build command with the custom image tag.

#### **Loopback NFS Example with CentOS 8 Image**

The following template shows the Container Storage Interface (CSI) Storage Plugin build for Loopback NFS with CentOS 8 image. In the example, <tag> is the image version (see available [tags](https://hub.docker.com/r/maprtech/csi-nfsdriver/tags)):

```
## FOR NFS
# Copyright (c) 2009 & onwards. MapR Tech, Inc., All rights reserved
# CentOS Package Build
FROM centos:centos8
LABEL mapr.os=centos8
ENV container docker
# Setup repos and dl prereqs + Mapr Core
COPY mapr.repo /etc/yum.repos.d/
RUN rpm --import http://dl.fedoraproject.org/pub/epel/RPM-GPG-KEY-EPEL-8; \
     rpm --import https://<EMAIL>:<PASSWORD>@package.ezmeral.hpe.com/
releases/pub/maprqpq.key; \setminus rpm --import https://<TOKEN>:<PASSWORD>@package.ezmeral.hpe.com/
releases/pub/gnugpg.key; \{noformat}
     yum -y update && yum -y clean all; \
     yum -y install epel-release; \
    sed -i 's/^mirror/#mirror/g' /etc/yum.repos.d/epel.repo; \
    sed -i 's/^#base/base/g' /etc/yum.repos.d/epel.repo; \
     yum install -y mapr-loopbacknfs; \
     yum clean all && rm -rf /var/cache/yum
# Add Tini
ENV TINI_VERSION v0.18.0
ADD https://github.com/krallin/tini/releases/download/${TINI_VERSION}/tini /
tini
```

```
RUN chmod +x /tini
# Copy utils, driver and set entrypoint
COPY --from=docker.io/maprtech/csi-nfsdriver:<tag> \
      /go/src/plugin/bin/* /opt/mapr/bin/
RUN chmod +x /opt/mapr/bin/csi-nfsplugin; \
    chmod +x /opt/mapr/bin/start-loopbacknfs;
WORKDIR /opt/mapr
ENTRYPOINT ["/tini", "--", "bin/csi-nfsplugin"]
```
#### **Considerations for Using the Password Protected Repository**

In the preceding examples, note that you must include your HPE Passport credentials to enable the rpm --import <URL> command to work. In addition, you must include the same credentials in your maprtech.repo file, as described in [Adding the Data Fabric Repository on RHEL, CentOS, or Oracle](#page-159-0) [Linux](#page-159-0) on page 160. For example:

```
[MapR_Core]
name = MapR Core Components
enabled = 1
baseurl = https://package.ezmeral.hpe.com/releases/v6.2.0/redhat/
username = <EMAIL>
password = <TOKEN>
protected = 1
gpgcheck = 1
[MapR_MEP]
name = MapR MEP Components
enabled = 1
baseurl = https://package.ezmeral.hpe.com/releases/MEP/MEP-7.1.0/redhat/
username = <EMAIL>
password = <TOKEN>
protected = 1
gpgcheck = 1
```
For more information about the new repository, see [Using the HPE Ezmeral Token-Authenticated Internet](#page-88-0) [Repository](#page-88-0) on page 89.

#### **Installing the HPE Ezmeral CSI Operator**

Describes how to download and install the HPE Ezmeral CSI Operator for Kubernetes for deployment in Kubernetes and OpenShift environments.

#### **Overview**

The HPE Ezmeral CSI Operator for Kubernetes packages, deploys, and manages HPE Ezmeral CSI Drivers on Kubernetes and OpenShift. After installing the operator and creating a CSI Driver object, you can enable static and dynamic provisioning of persistent volumes on the HPE Ezmeral Data Fabric platform.

#### **Installing the Operator in Kubernetes**

To install the operator in a Kubernetes environment:

**1.** Install the Operator Lifecycle Manager (OLM) tool. The OLM allows you to manage the operators running on your cluster:

```
$ curl -sL https://github.com/operator-framework/
operator-lifecycle-manager/releases/download/v0.17.0/install.sh | 
bash -s v0.17.0
```
**2.** Install the HPE Ezmeral CSI Operator by running the following command:

```
$ kubectl create -f https://operatorhub.io/install/
hpe-ezmeral-csi-operator.yaml
```
The operator is installed in the my-hpe-ezmeral-csi-operator namespace and is usable only from this namespace.

**3.** After installation, use the following command to watch the operator come up:

```
$ kubectl get csv -n my-hpe-ezmeral-csi-operator
```
- **4.** To instantiate the driver object, create a file named hpe-csi-operator.yaml, and populate it according to the CSI Driver that is being deployed.
- **5.** Create a CSI Driver object. The operator supports FUSE and Loopback NFS drivers. In the following examples, <tag> is the image tag:
	- **HPE Ezmeral CSI Driver (FUSE)**

```
apiVersion: ezmeral.hpe.com/v1
kind: HPEEzmeralCSIDriver
metadata:
  name: hpeezmeralcsidriver 
  namespace: my-hpe-ezmeral-csi-operator
spec:
   controllerImage: maprtech/csi-kdfprovisioner:<tag>
   nodeImage: maprtech/csi-kdfplugin:<tag>
   pullPolicy: IfNotPresent
```
• **HPE Ezmeral CSI Driver (Loopback NFS)**

```
apiVersion: ezmeral.hpe.com/v1
kind: HPEEzmeralNFSCSIDriver
metadata:
  name: hpeezmeralnfscsidriver
  namespace: my-hpe-ezmeral-csi-operator
spec:
   controllerImage: maprtech/csi-kdfprovisioner:<tag>
   nodeImage: maprtech/csi-nfsplugin:<tag>
   pullPolicy: IfNotPresent
```
**6.** Verify that the HPE Ezmeral CSI Operator and CSI Driver pods are running in the namespace:

\$ kubectl get pods -n my-hpe-ezmeral-csi-operator

The CSI Driver is now ready to use. To use the CSI Driver to statically and dynamically provision and mount a data-fabric volume, see [Using the Container Storage Interface \(CSI\) Storage Plugin](#page-3706-0) on page 3707.

#### **Installing the Operator in OpenShift**

You can install the HPE Ezmeral CSI Operator in the OpenShift environment by using the OpenShift CLI or the web console.

#### **Prerequisites for OpenShift Installation**

The HPE Ezmeral CSI Driver needs to run in privileged mode and needs access to host ports in the host network and must be able to mount hostPath volumes. Hence, before deploying the HPE Ezmeral CSI Operator on OpenShift, you must create a set of security context constraints (SCCs) to allow the CSI Driver to run with these privileges:

```
curl -sL https://raw.githubusercontent.com/mapr/mapr-csi/master/deploy/
openshift/operator-scc.yaml > hpe-ezmeral-csi-scc.yaml
```
**1.** Change my-hpe-ezmeral-csi-driver to the name of the project (for example, hpe-ezmeral-csi below) where the CSI Operator is being deployed:

```
oc new-project hpe-ezmeral-csi --display-name="HPE Ezmeral CSI Drivers 
for Kubernetes"
sed -i 's/my-hpe-ezmeral-csi-driver/hpe-ezmeral-csi/g' 
hpe-ezmeral-csi-scc.yaml
```
**2.** Deploy the SCC:

```
oc create -f hpe-ezmeral-csi-scc.yaml
securitycontextconstraints.security.openshift.io/hpe-ezmeral-csi-scc 
created
```
#### **Installing the Operator Using the OpenShift CLI**

The following steps show an example of operator deployment using  $\circ$  c. This example assumes that the SCC has been applied to the project and has kube: admin privileges. The example deploys to the hpe-ezmeral-csi project, as described in the previous steps.

**1.** Create an operator group:

```
apiVersion: operators.coreos.com/v1
kind: OperatorGroup
metadata:
  name: hpe-ezmeral-csi-operator
  namespace: hpe-ezmeral-csi
spec:
   targetNamespaces:
   - hpe-ezmeral-csi
```
**2.** Create a subscription to the operator:

```
apiVersion: operators.coreos.com/v1alpha1
kind: Subscription
metadata:
  name: hpe-ezmeral-csi-operator
  namespace: hpe-ezmeral-csi
spec:
   channel: stable
   installPlanApproval: Automatic
  name: hpe-ezmeral-csi-operator
   source: certified-operators
   sourceNamespace: openshift-marketplace
```
The operator is now installed on the OpenShift cluster. Creation of the subscription triggers the creation of the InstallPlan and CSV:

**3.** Display information about the InstallPlan and CSV:

```
oc get installplan -n hpe-ezmeral-csi
NAME CSV APPROVAL APPROVED
install-5lmzg hpe-ezmeral-csi-operator.v<ver> Automatic true
oc get csv -n hpe-ezmeral-csi
NAME<br>DISPLAY
DISPLAY VERSION 
REPLACES PHASE
hpe-ezmeral-csi-operator.v<ver> HPE Ezmeral Data Fabric CSI Operator 
for Kubernetes <ver> Succeeded
```
- **4.** Create a CSI Driver object. The operator supports FUSE and Loopback NFS drivers:
	- **HPE Ezmeral CSI Driver (FUSE)**

```
apiVersion: ezmeral.hpe.com/v1
kind: HPEEzmeralCSIDriver
metadata:
  name: hpeezmeralcsidriver
  namespace: hpe-ezmeral-csi
spec:
  controllerImage: registry.connect.redhat.com/maprtech/
csi-kdfprovisioner:latest
  nodeImage: registry.connect.redhat.com/maprtech/csi-kdfplugin:latest
   pullPolicy: IfNotPresent
```
• **HPE Ezmeral CSI Driver (LoopbackNFS)**

```
apiVersion: ezmeral.hpe.com/v1
kind: HPEEzmeralNFSCSIDriver
metadata:
  name: hpeezmeralnfscsidriver
  namespace: hpe-ezmeral-csi
spec:
   controllerImage: registry.connect.redhat.com/maprtech/
csi-kdfprovisioner:latest
   nodeImage: registry.connect.redhat.com/maprtech/csi-nfsplugin:latest
   pullPolicy: IfNotPresent
```
**5.** Verify that HPE Ezmeral CSI Operator and CSI Driver pods are running in the namespace:

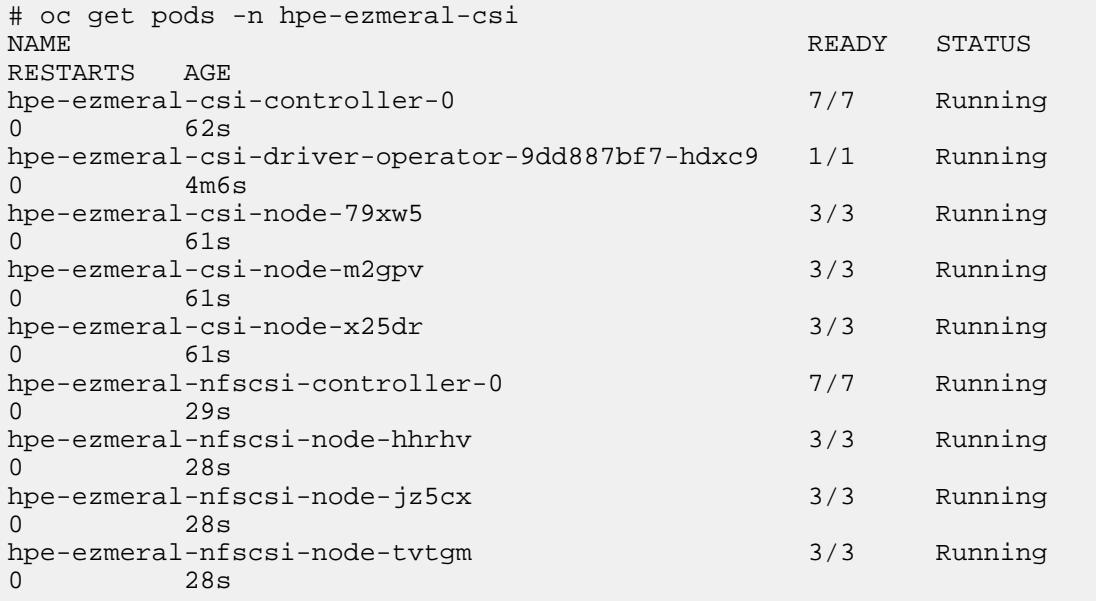

## **Installing the Operator Using the OpenShift Web Console**

Use the following steps to install the operator using the web console:

- **1.** Once the SCC has been applied to the project, log in to the OpenShift web console as kube: admin, and navigate to **Operators > OperatorHub**.
- **2.** In the search field, type HPE Ezmeral, and press enter:

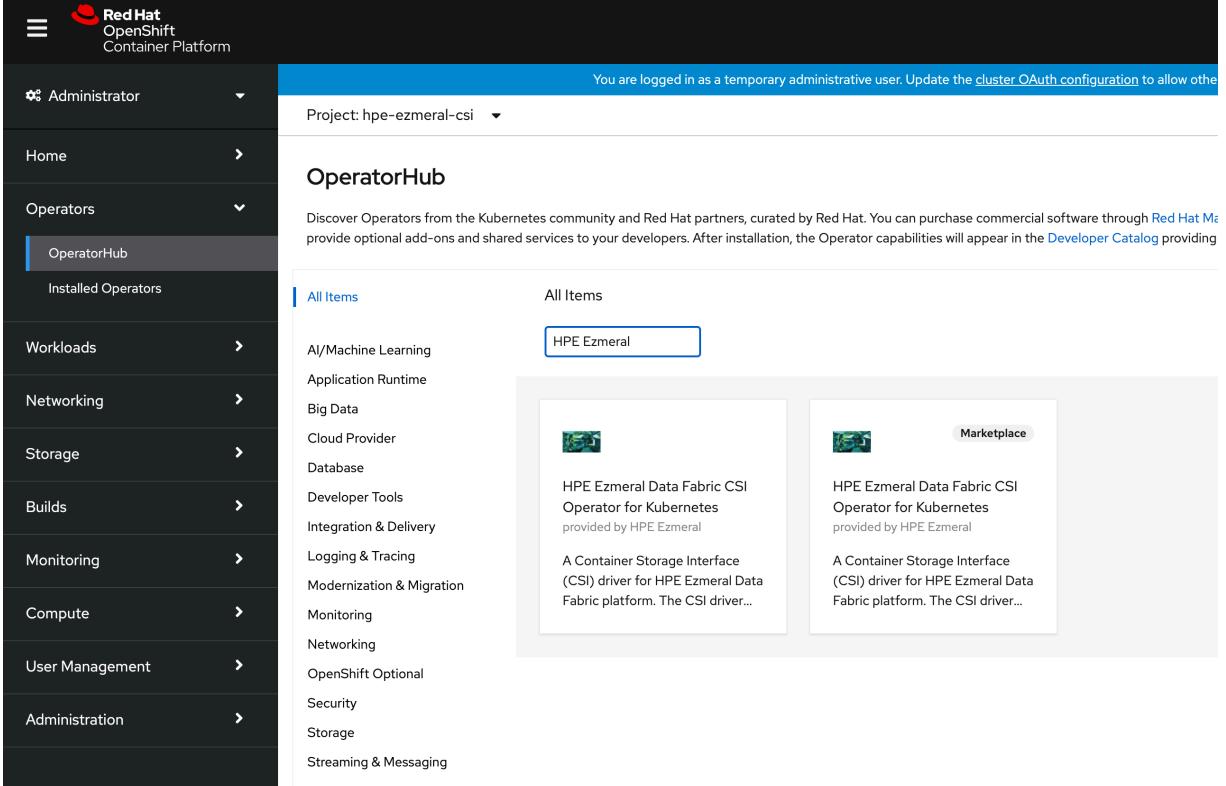

**3.** Select the HPE Ezmeral Data Fabric CSI Operator for Kubernetes and click **Install**:

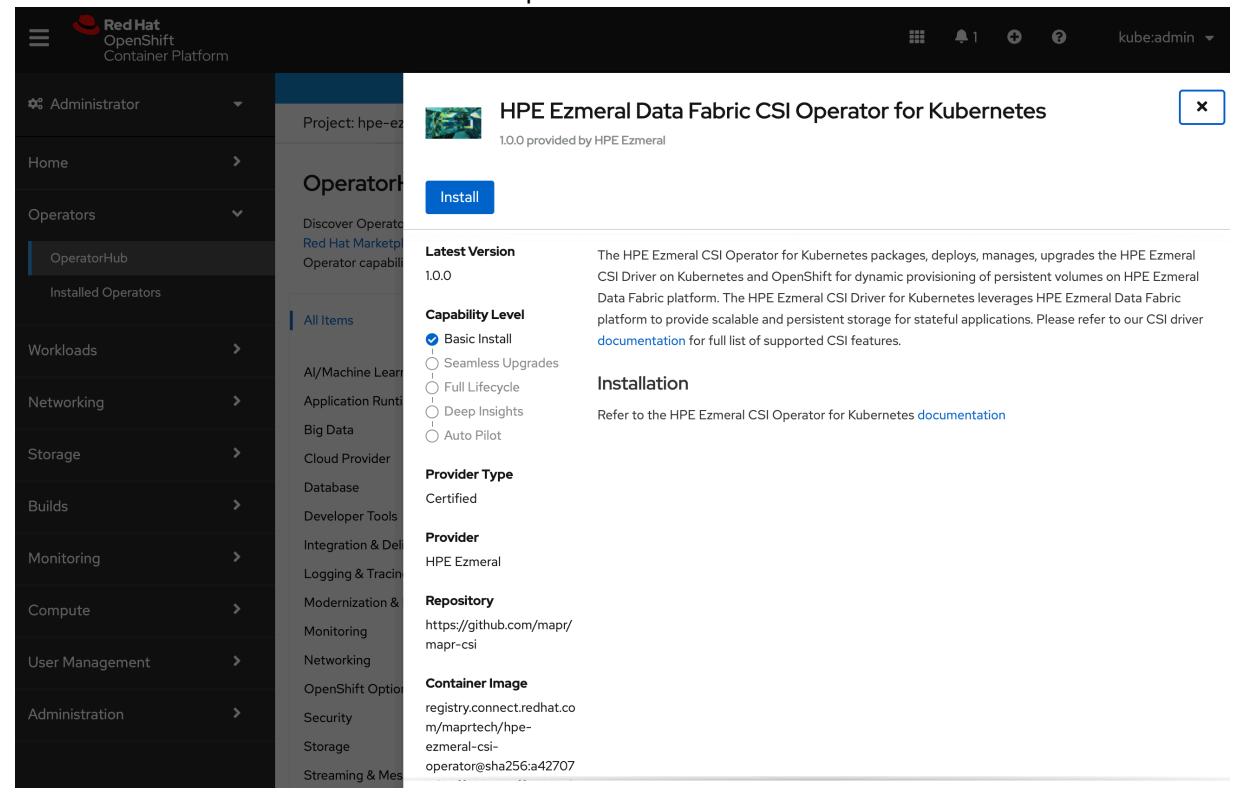

#### **4.** In the next pane, click **Install**:

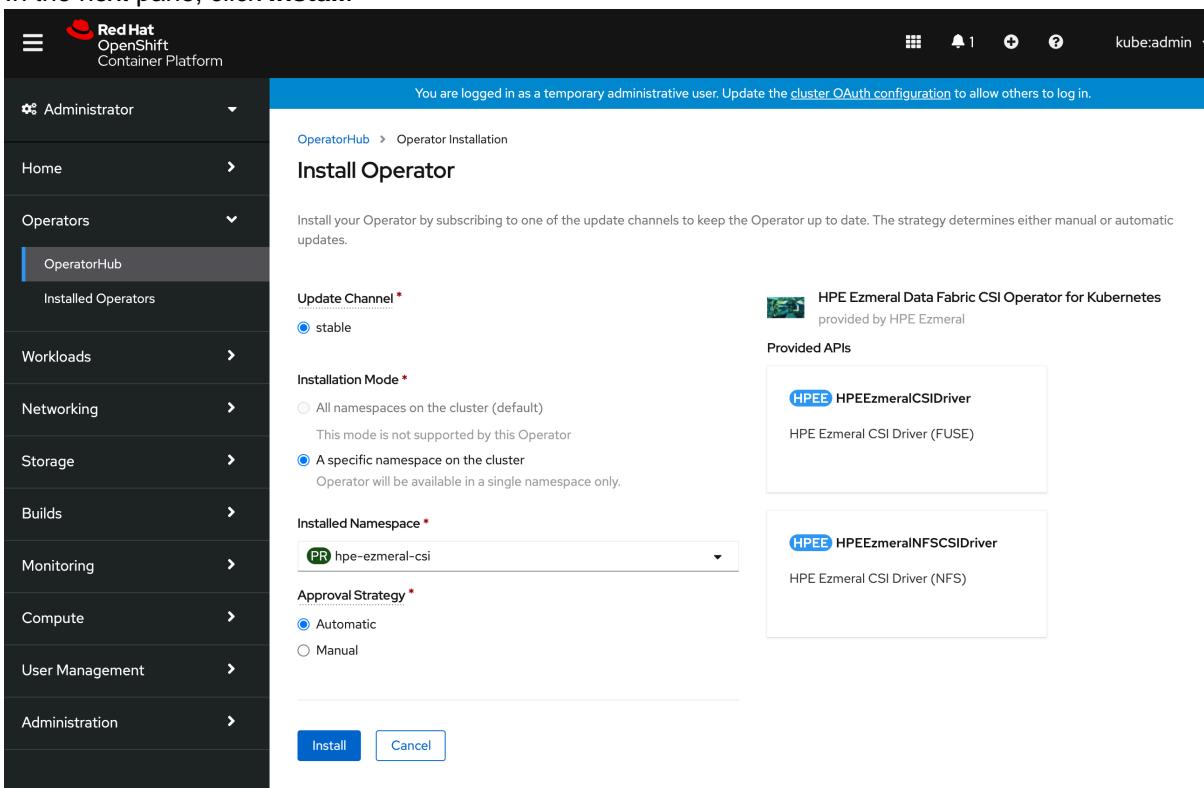

**5.** The HPE Ezmeral CSI Operator is now installed:

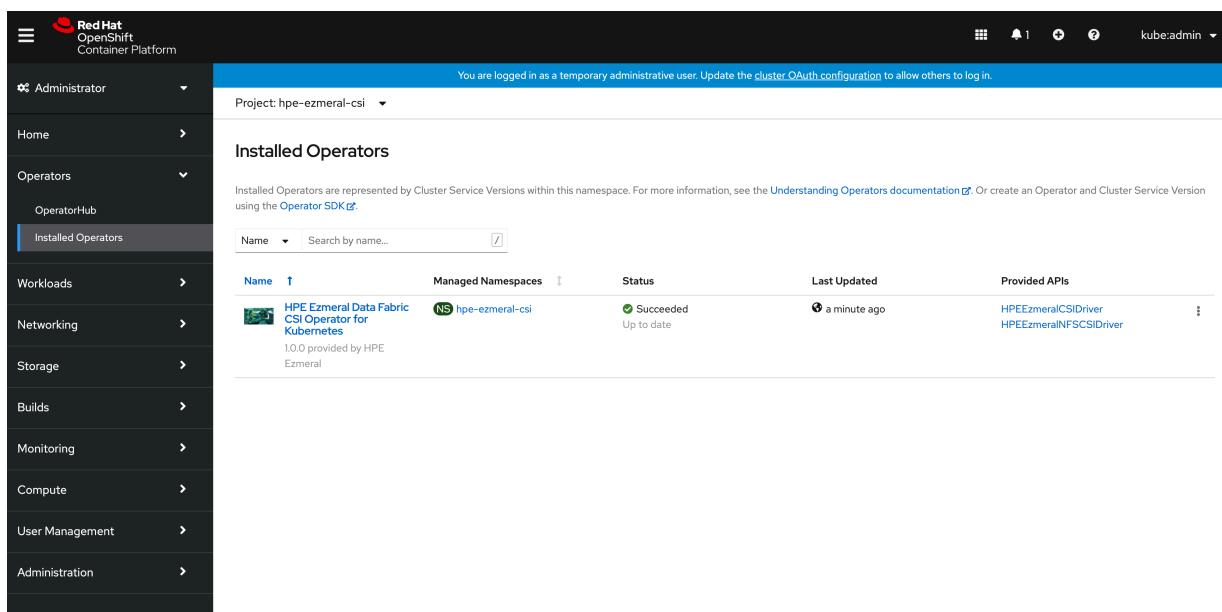

**6.** Click the HPE Ezmeral Data Fabric CSI Operator for Kubernetes to view the **Operator Details**:

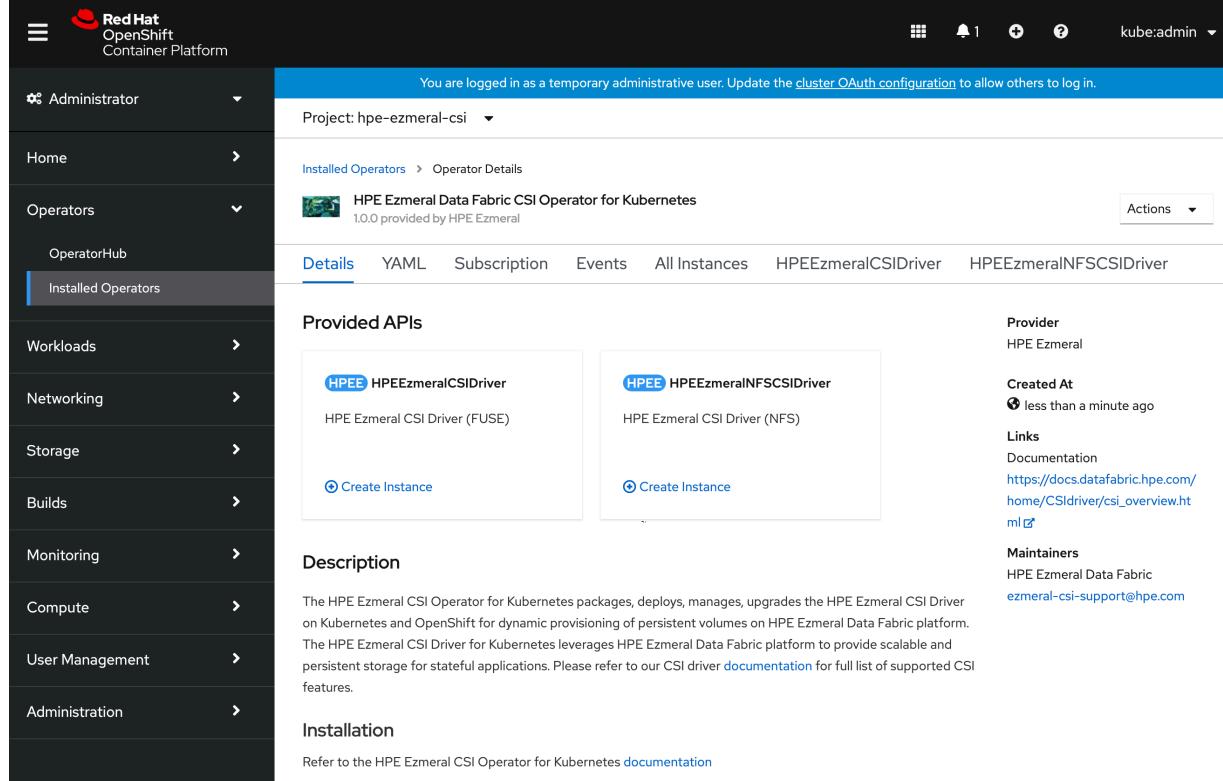

- **7.** To create the HPE Ezmeral CSI Driver (FUSE), click **Create Instance** under **HPEEzmeralCSIDriver**.
- **8.** In the **Create HPEEzmeralCSIDriver** pane, click **Create**:

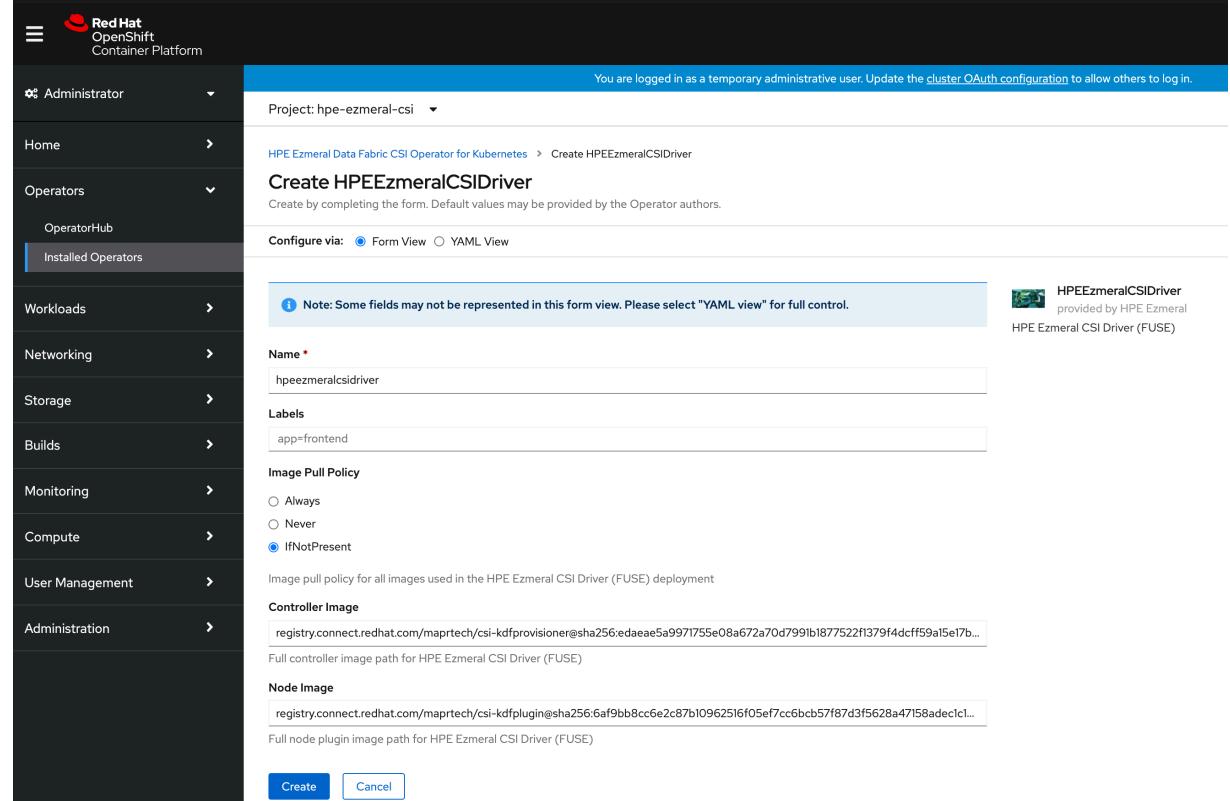

- **9.** To create the HPE Ezmeral CSI Driver (NFS), click **Create Instance** under **HPEEzmeralNFSCSIDriver**.
- **10.** In the **Create HPEEzmeralNFSCSIDriver** pane, click **Create**:

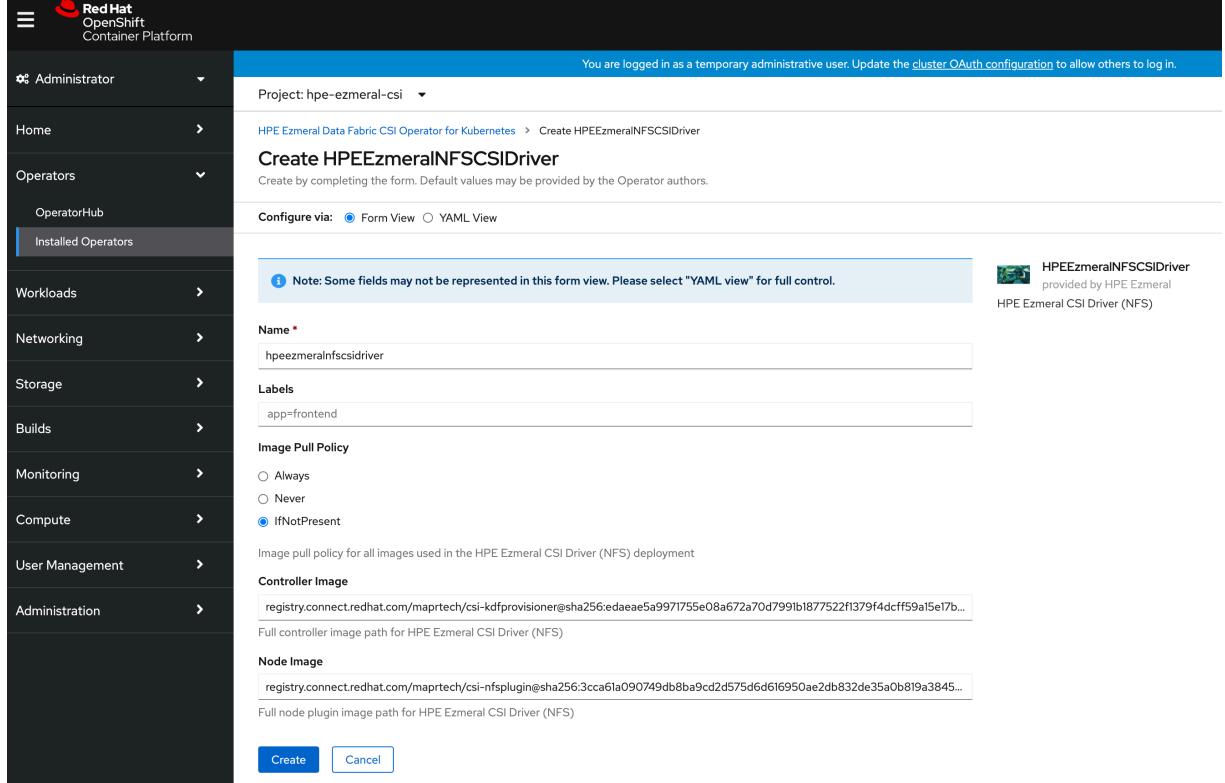

**11.** By navigating to the Developer view, you can inspect the CSI Driver and operator topology:

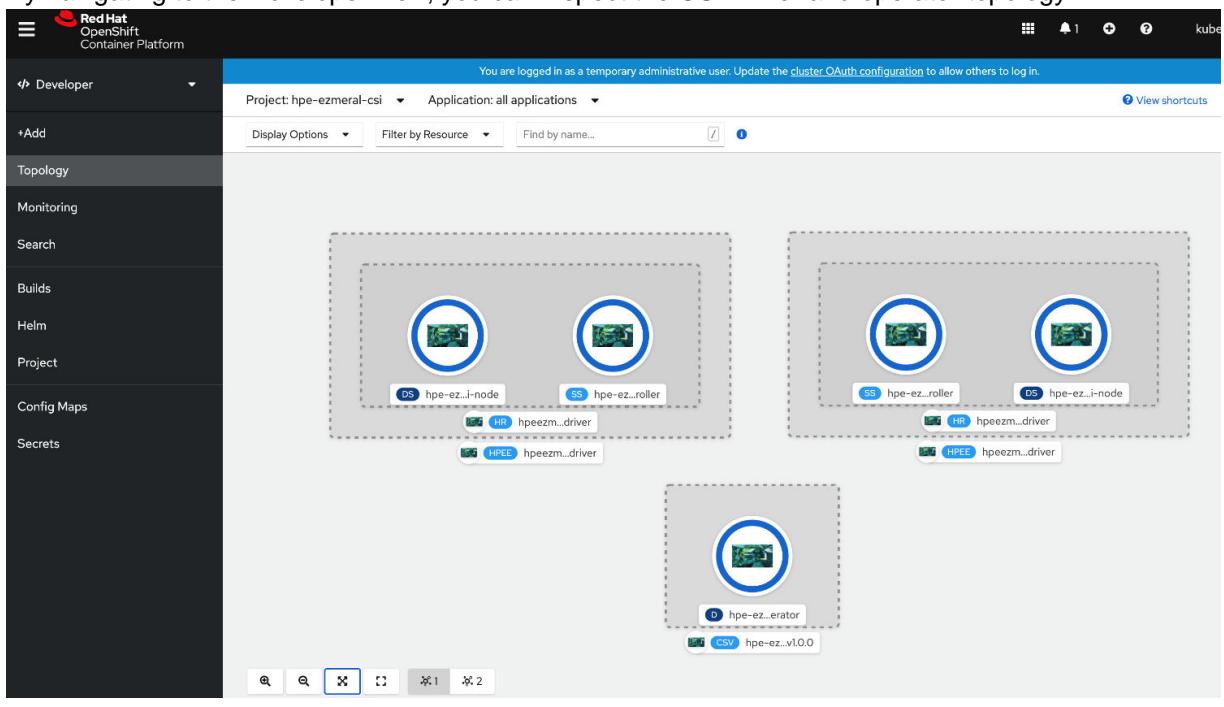

The CSI Driver is now ready for use. To use the CSI Driver to statically and dynamically provision and mount a data-fabric volume, see [Using the Container Storage Interface \(CSI\) Storage Plugin](#page-3706-0) on page 3707.

## **Migrating from Kubernetes Interfaces for Data Fabric FlexVolume Driver to Container Storage Interface (CSI) Storage Plugin**

Describes how to migrate from the Kubernetes Interfaces for Data Fabric FlexVolume driver to the Container Storage Interface (CSI) Storage Plugin.

## **About this task**

Installing both the CSI Driver and FlexVolume Driver on the same Kubernetes cluster can lead to an unstable Kubernetes environment. To migrate from the FlexVolume Driver to CSI Driver:

## **Procedure**

- **1.** Stop all the container workloads using the FlexVolume Driver and de-provision the FlexVolume Driver.
- **2.** Uninstall the FlexVolume Driver.
- **3.** Install the CSI Driver.

For more information, see [Installing, Uninstalling, and Upgrading the Container Storage Interface \(CSI\)](#page-257-0) [Storage Plugin](#page-257-0) on page 258.

- **4.** Modify the existing storage classes, PersistentVolumeClaims, PersistentVolumes, and Pod specifications to refer to the CSI Driver as the default Driver.
- **5.** Resume the workloads you stopped (in step 1 above).

## **Getting Started with the MapR Data Fabric for Kubernetes FlexVolume Driver**

Serves as a pointer on how to plan for, install, and upgrade data-fabric for Kubernetes.

For more information about the data-fabric for Kubernetes, see [Kubernetes Interfaces for Data Fabric](#page-785-0) [FlexVolume Driver Overview](#page-785-0) on page 786.

## **Planning for the MapR Data Fabric for Kubernetes FlexVolume Driver**

Points to information you should review before installing or using the data-fabric for Kubernetes FlexVolume driver.

For release note information, see [MapR Data Fabric for Kubernetes Release Notes](https://docs.datafabric.hpe.com/home/EcosystemRN/Data_FabricRN.html).

## **Prerequisites for Using the Kubernetes Interfaces for Data Fabric FlexVolume Driver**

To use the *[Kubernetes Interfaces for Data Fabric](#page-7866-0)* FlexVolume driver, you must have the following software versions:

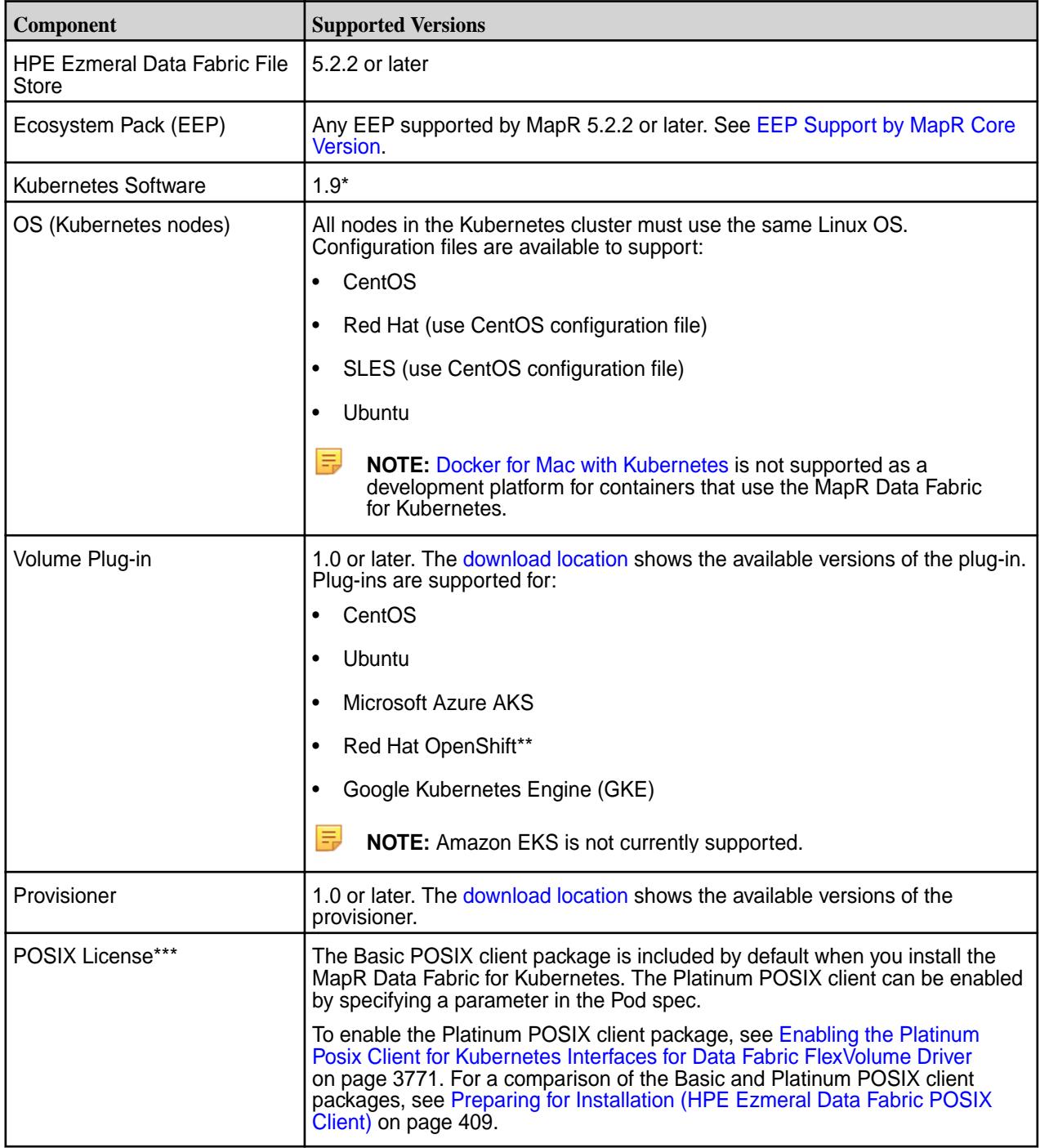

\*Kubernetes alpha features are not supported.

<span id="page-270-0"></span>\*\*OpenShift Origin is supported because it supports Kubernetes 1.9. The OpenShift Container Platform (formerly known as OpenShift Enterprise) can be used only if it supports Kubernetes 1.9.

\*\*\*Only the POSIX client is supported. NFSv3 is not supported.

## **Downloads (FlexVolume)**

Downloads for the MapR Data Fabric for Kubernetes FlexVolume driver are available at these locations:

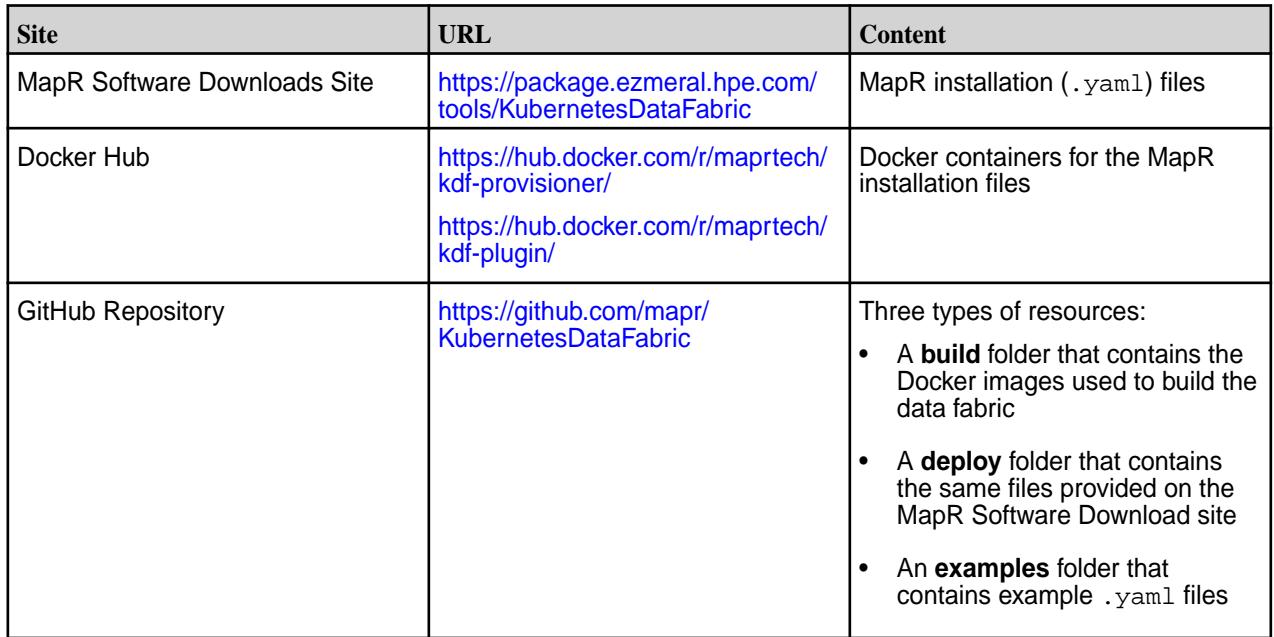

## **Installing the MapR Data Fabric for Kubernetes FlexVolume Driver**

This section describes the steps you must take to prepare for installation and install the configuration files for the MapR Data Fabric for Kubernetes FlexVolume driver.

## **Installing HPE Ezmeral Data Fabric and Kubernetes Software on Separate Nodes**

This section describes how to install the configuration files for the HPE Ezmeral Data Fabric for Kubernetes. In this configuration, Data Fabric and Kubernetes software must be installed on separate nodes.

To install the HPE Ezmeral Data Fabric for Kubernetes, you must download the configuration files and use the Kubernetes kubectl interface to install the namespace, RBAC, plug-in, and provisioner .yaml files.

## **Before Installation**

Before installing the HPE Ezmeral Data Fabric for Kubernetes, note these preinstallation best practices:

- You must install the configuration files in the order shown in the steps below. Using a different installation order can cause problems.
- Ensure that all Kubernetes nodes use the same Linux distribution. For example, all nodes can be CentOS nodes, or all nodes can be Ubuntu nodes. But a cluster with a mixture of CentOS and Ubuntu nodes is not supported.
- This procedure does not allow you to install the HPE Ezmeral Data Fabric for Kubernetes on a Kubernetes node that is also a node in a Data Fabric cluster. If a Kubernetes node already has Data Fabric software installed, installing the HPE Ezmeral Data Fabric for Kubernetes can cause issues with the running Data Fabric cluster. See [Installing HPE Ezmeral Data Fabric and Kubernetes Software on](#page-273-0) [the Same Nodes](#page-273-0) on page 274.

• Do not install the Data Fabric client on a node where the volume plug-in configuration file is installed. The Data Fabric client can be installed on a node in the Kubernetes cluster, but it must be installed **before** the HPE Ezmeral Data Fabric for Kubernetes is installed on the same Kubernetes cluster.

## **Installation Steps**

Use these steps to install the configuration files:

**1.** Download the following configuration (.yaml) files from https://package.ezmeral.hpe.com/ tools/KubernetesDataFabric/v<version>/ to a directory on a node in the Kubernetes cluster:

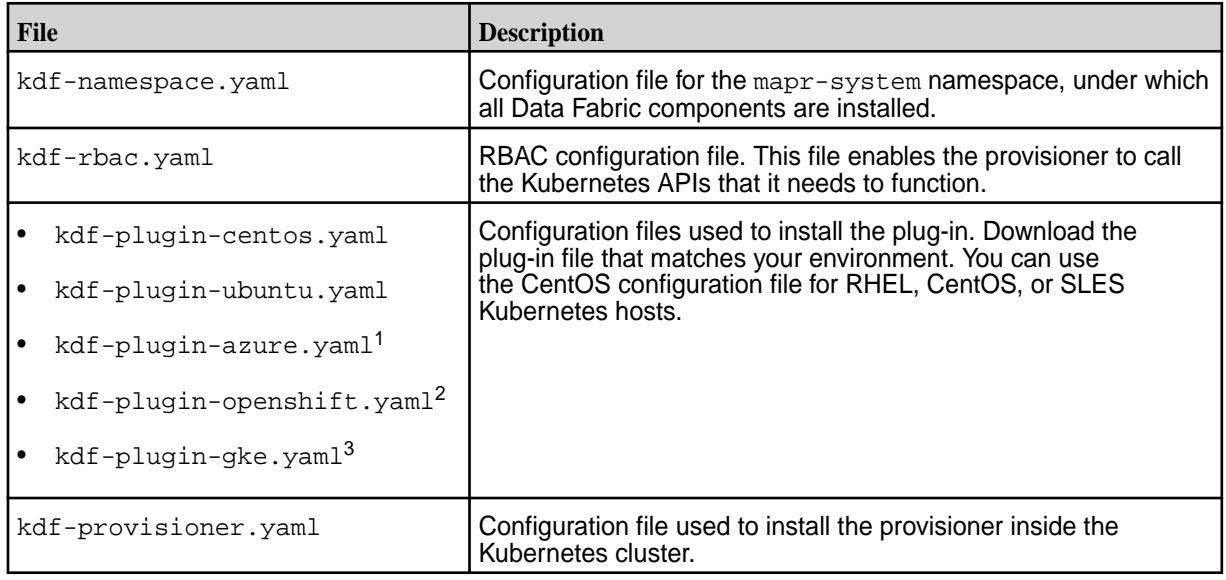

<sup>1</sup>Before installing the  $kdf$ -plugin-azure.yaml, see [Azure AKS Considerations](#page-275-0) on page 276.

 $2$ To install the kdf-plugin-openshift.yaml, see [OpenShift Considerations](#page-276-0) on page 277.

 $3$ To install the  $kdf$ -plugin-gke.yaml, see [Google Kubernetes Engine \(GKE\) Considerations o](#page-276-0)n page 277.

**2.** In Kubernetes, use the kubectl create command with the -f option to create the namespace for the plug-in and provisioner:

E **NOTE:** The examples in this procedure assume that you are running each kubectl create command from the directory containing the downloaded configuration files.

```
kubectl create -f kdf-namespace.yaml
```
**3.** In Kubernetes, use the kubectl create command with the -f option to install the RBAC file:

**NOTE:** Do not apply the RBAC file in OpenShift environments. See [OpenShift Considerations](#page-276-0) on page 277.

kubectl create -f kdf-rbac.yaml

**4.** In the plug-in configuration file that you downloaded in step 1, set the Kubernetes service location and the FlexVolume plug-in path. To specify the Kubernetes service location, specify the external location and port of your API server. You can find the correct values by doing a kubectl config view and looking at the current context and then looking at the cluster selected for that context. This information is used to look up tickets:

```
- name : KUBERNETES_SERVICE_LOCATION
  value: "changeme!:6443"
```
If your Kubernetes environment has a nonstandard location for FlexVolume plug-ins (for example, Azure environments sometimes use a nonstandard location), specify the FLEXVOLUME PLUGIN PATH by changing the directory in the value: field:

```
- name : FLEXVOLUME_PLUGIN_PATH
  value: "/usr/libexec/kubernetes/kubelet-plugins/volume/exec"
```
**5.** Use the kubectl create command with the  $-$ f option to install the plug-in. The plug-in that you specify in the create command depends on your operating system environment:

**NOTE:** When you issue the kubectl create -f command, a daemon set copies the plug-in to every node in the Kubernetes cluster.

kubectl create -f kdf-plugin-centos.yaml

or

```
kubectl create -f kdf-plugin-ubuntu.yaml
```
or

kubectl create -f kdf-plugin-azure.yaml

or

```
kubectl create -f kdf-plugin-openshift.yaml
```
or

```
kubectl create -f kdf-plugin-gke.yaml
```
**6.** In Kubernetes, use the kubectl create command with the -f option to install the provisioner on a single node of the Kubernetes cluster. Kubernetes determines the node on which to install the provisioner.

```
kubectl create -f kdf-provisioner.yaml
```
**7.** To begin using the HPE Ezmeral Data Fabric for Kubernetes, see [Kubernetes FlexVolume Driver](#page-3754-0) [Configuration](#page-3754-0) on page 3755.

**Installing HPE Ezmeral Data Fabric and Kubernetes Software on the Same Nodes**

<span id="page-273-0"></span>**Note:** This feature is presented as a developer preview. Developer previews are not tested for production environments, and should be used with caution.

This section describes how to install the configuration files for the HPE Ezmeral Data Fabric for Kubernetes. In this configuration, Data Fabric and Kubernetes software can coexist on the same nodes if certain version requirements are met.

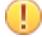

**IMPORTANT:** Some versions of the HPE Ezmeral Data Fabric for Kubernetes do not support installing Data Fabric and Kubernetes software on the same nodes. To ensure that you are using a version that supports this feature, see the [Kubernetes Interfaces for Data Fabric Release Notes](#page-7752-0) on page 7753.

## **Before Installation**

Before installing the HPE Ezmeral Data Fabric for Kubernetes, note these preinstallation requirements:

- This procedure assumes that the Kubernetes cluster is already installed and functioning normally.
- Ensure that all Kubernetes nodes use the same Linux distribution. For example, all nodes can be CentOS nodes, or all nodes can be Ubuntu nodes. But a cluster with a mixture of CentOS and Ubuntu nodes is not supported.
- This procedure requires stopping Warden and Zookeeper on all nodes in the Data Fabric cluster and then restarting Warden and Zookeeper on all nodes. The steps cannot be performed online one node at a time.
- Do not install the Data Fabric client on a node where the volume plug-in configuration file is installed. The Data Fabric client can be installed on a node in the Kubernetes cluster, but it must be installed **before** the HPE Ezmeral Data Fabric for Kubernetes is installed on the same Kubernetes cluster.

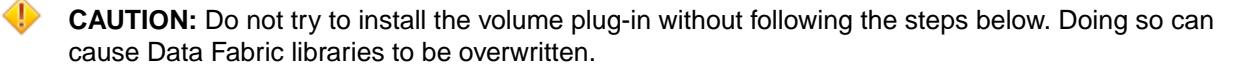

## **Install the MapR 6.0.1 or Later Cluster on the Kubernetes Nodes**

Use any of the methods described in [Installing with the Installer](#page-155-0) on page 156 to install a Data Fabric 6.0.1 or later cluster on the existing Kubernetes nodes.

#### **Install the MapR Data Fabric for Kubernetes**

Use these steps to install the HPE Ezmeral Data Fabric for Kubernetes on the Kubernetes cluster:

- **1.** Stop all running jobs on the Data Fabric cluster.
- **2.** Stop Warden on all Data Fabric cluster nodes by running the following command on each node:

service mapr-warden stop

**3.** Stop Zookeeper on all Data Fabric Zookeeper nodes by running the following command on each node:

service mapr-zookeeper stop

**4.** Deploy the HPE Ezmeral Data Fabric for Kubernetes components by using steps 1 through 6 of [Installing HPE Ezmeral Data Fabric and Kubernetes Software on Separate Nodes](#page-270-0) on page 271. **5.** Configure the MAPR SUBNETS environment variable to ensure that Data Fabric software does not use the docker0 network interface on each node. See [Designating NICs for HPE Ezmeral Data Fabric](#page-1106-0) on page 1107.

If MAPR SUBNETS is not set, the CLDB uses all NICs present on the node. When Docker is installed on a node, thedocker0 bridge is created as a virtual NIC for use by the Docker containers. You must configure the MAPR\_SUBNETS setting to include the physical NICs that you want the CLDB to use and *exclude* the docker0 network interface. In this way, you can avoid issues with duplicate or non-routable IP addresses. For more information about docker0, see [Docker container networking](https://docs.docker.com/v17.09/engine/userguide/networking/).

**6.** Start Zookeeper on all Data Fabric Zookeepr nodes by running the following command on each node:

```
service mapr-zookeeper start
```
**7.** Start Warden on all Data Fabric cluster nodes by running the following command on each node:

service mapr-warden start

#### **Pod Security Policies and the HPE Ezmeral Data Fabric for Kubernetes**

If your Kubernetes administrator has turned on [Pod Security Policies,](https://kubernetes.io/docs/concepts/policy/pod-security-policy/) you must create a PSP for the HPE Ezmeral Data Fabric for Kubernetes. You should use your organization's best practices for writing a PSP, but you must enable several parameters in the PSP for your maprkdf service account:

```
volumes:
     - 'hostPath'
     - 'flexVolume'
allowedHostPaths:
     - pathPrefix: "/opt"
     - pathPrefix: "/usr/libexec/kubernetes/kubelet-plugins/volume/exec/"
     - pathPrefix: "/etc/kubernetes"
     - pathPrefix: "/etc/localtime"
  allowedFlexVolumes:
     - driver: mapr.com/maprfs
```
Here is an example of a PSP that would work:

```
# Copyright (c) 2009 & onwards. MapR Tech, Inc., All rights reserved
apiVersion: extensions/v1beta1
kind: PodSecurityPolicy
metadata:
  name: mapr-kdf-psp
spec:
  volumes:
     - 'configMap'
     - 'emptyDir'
     - 'projected'
     - 'secret'
     - 'downwardAPI'
     - 'persistentVolumeClaim'
     - 'hostPath'
     - 'flexVolume'
   allowedHostPaths:
     - pathPrefix: "/opt"
     - pathPrefix: "/usr/libexec/kubernetes/kubelet-plugins/volume/exec/"
     - pathPrefix: "/etc/kubernetes"
     - pathPrefix: "/etc/localtime"
   allowedFlexVolumes:
     - driver: mapr.com/maprfs
```

```
 runAsUser:
  rule: 'RunAsAny'
 seLinux:
  rule: 'RunAsAny'
 supplementalGroups:
  rule: 'RunAsAny'
 fsGroup:
   rule: 'RunAsAny'
```
You enable a PSP for a ServiceAccount as part of a ClusterRole that is bound to the ServiceAccount. See [Using RBAC Authorization.](https://kubernetes.io/docs/admin/authorization/rbac/) For example, add the mapr-kdf-psp to a ClusterRole like this:

```
- apiGroups: ['extensions']
    resources: ['podsecuritypolicies']
    verbs: ['use']
    resourceNames:
     - mapr-kdf-psp
```
## **Azure AKS Considerations**

Microsoft Azure turns on PodSecurityPolicies by default. This means you must create RBAC and PodSecurityPolicies for both the plug-in and any containers that call the plug-in.

Here is an example of a PSP. It is recommended that you adapt this PSP to the security best practices of your organization:

```
apiVersion: extensions/v1beta1
kind: PodSecurityPolicy
metadata:
  name: mapr-kdf-psp
spec:
   volumes:
     - 'configMap'
     - 'emptyDir'
     - 'projected'
     - 'secret'
     - 'downwardAPI'
     - 'persistentVolumeClaim'
     - 'hostPath'
     - 'flexVolume'
   allowedHostPaths:
     - pathPrefix: "/opt"
     - pathPrefix: "/usr/libexec/kubernetes/kubelet-plugins/volume/exec/"
     - pathPrefix: "/etc/kubernetes"
     - pathPrefix: "/etc/localtime"
   allowedFlexVolumes:
     - driver: mapr.com/maprfs
   runAsUser:
    rule: 'RunAsAny'
   seLinux:
    rule: 'RunAsAny'
   supplementalGroups:
     rule: 'RunAsAny'
   fsGroup:
     rule: 'RunAsAny'
```
Azure uses a non-standard FlexVolume path: /etc/kubernetes/volumeplugins. This path has already been changed in kdf-plugin-azure.yaml.

You must set the KUBERNETES\_SERVICE\_LOCATION for Azure. You can find the correct value by connecting to your Azure cluster using the kubectl interface. Use the kubectl config view command, and find the server name and port for the current context.

<span id="page-276-0"></span>In Azure, the Kubelet process is running inside a *hypercube* container. The MapR plug-in must run inside that container. This means that the plug-in log is somewhat hidden. To view the plug-in log:

```
docker ps <to find the hyperkube container>
docker exec -it <hyperkube container ID> /bin/bash
cd /opt/mapr/logs
cat plugin plugin-k8s.log
```
#### **OpenShift Considerations**

For OpenShift environments, the installation steps are the same as described in [Installing the MapR Data](#page-270-0) [Fabric for Kubernetes FlexVolume Driver](#page-270-0) on page 271. However, you must not apply the RBAC file. Instead run the following commands:

```
oc create -f kdf-openshift-sa.yaml
oc create -f kdf-openshift-scc.yaml
oc adm policy add-scc-to-user maprkdf-scc 
system:serviceaccount:mapr-system:maprkdf
oc create -f kdf-openshift-cr.yaml
oc adm policy add-cluster-role-to-user mapr:kdf 
system:serviceaccount:mapr-system:maprkdf
```
All other installation steps are the same.

#### **Google Kubernetes Engine (GKE) Considerations**

To create a [Google Kubernetes Engine \(GKE\)](https://cloud.google.com/kubernetes-engine/) cluster, you must use Ubuntu node images instead of CentOS.

The high-level installation steps are as follows:

- **1.** Create a cluster with Ubuntu nodes.
- **2.** Follow the steps later on this page to create a PodSecurityPolicy (PSP).
- **3.** Install the namespace, as described in [Installing the MapR Data Fabric for Kubernetes FlexVolume](#page-270-0) [Driver](#page-270-0) on page 271.
- **4.** Install the PSP.
- **5.** Install the RBAC file, as described in [Installing the MapR Data Fabric for Kubernetes FlexVolume](#page-270-0) [Driver](#page-270-0) on page 271.
- **6.** Modify the service location in the plug-in, as described later on this page.
- **7.** Install the kdf-plugin-gke.yaml, as described in [Installing the MapR Data Fabric for Kubernetes](#page-270-0) [FlexVolume Driver](#page-270-0) on page 271
- **8.** Install the provisioner, as described in [Installing the MapR Data Fabric for Kubernetes FlexVolume](#page-270-0) [Driver](#page-270-0) on page 271

#### **Creating a PSP**

GKE turns on PodSecurityPolicies by default. This means that you must create Role-Based Access Control (RBAC) and PodSecurityPolicies for both the plug-in and any containers that call the plug-in. Before you can edit RBAC and PSPs in GKE, you have to give your kubectl id sufficient permissions. Assuming you have already logged into Google Cloud and connected your cluster to kubectl, you need to execute the following command:

gcloud info | grep Account

The command returns an email address. Copy the email address into the following command:

```
kubectl create clusterrolebinding 
yourname-cluster-admin-binding --clusterrole=cluster-admin --user=myname@exa
mple.org
```
If this command is successful, you will have permissions to create a Pod security policy. Here is an example of a PSP. It is recommended that you adapt this PSP to the security best practices of your organization:

```
apiVersion: extensions/v1beta1
kind: PodSecurityPolicy
metadata:
  name: mapr-kdf-psp
spec:
   volumes:
     - 'configMap'
     - 'emptyDir'
     - 'projected'
     - 'secret'
     - 'downwardAPI'
     - 'persistentVolumeClaim'
     - 'hostPath'
     - 'flexVolume'
   allowedHostPaths:
     - pathPrefix: "/opt"
     - pathPrefix: "/usr/libexec/kubernetes/kubelet-plugins/volume/exec/"
     - pathPrefix: "/etc/kubernetes"
      - pathPrefix: "/etc/localtime"
   allowedFlexVolumes:
     - driver: mapr.com/maprfs
   runAsUser:
     rule: 'RunAsAny'
   seLinux:
     rule: 'RunAsAny'
   supplementalGroups:
     rule: 'RunAsAny'
   fsGroup:
     rule: 'RunAsAny'
```
## **Nonstandard FlexVolume Path and Service Location**

GKE uses a non-standard FlexVolume path: /home/kubernetes/flexvolume. This path has already been changed in kdf-plugin-gke.yaml. However, you must set the KUBERNETES\_SERVICE\_LOCATION for GKE. To do this, you must edit the  $kdf$ -plugin-gke.yaml file to specify the service location. You can find the correct value by connecting to your GKE cluster using the kubectl interface. Use the kubectl config view command, and find the server name and port for the current context.

#### **Upgrading the MapR Data Fabric for Kubernetes**

This section describes how to upgrade the plug-in and dynamic provisioner, or upgrade Pods with attached volumes.

#### **Upgrading the Plug-in and Provisioner**

Before upgrading the plug-in, stop any Pods using the plug-in. You may want to quiesce any traffic hitting the Pod before shutdown. Failure to shut down the Pods before replacing the plug-in can lead to the Pod not being able to access its data until it is restarted.

Removing the plug-in does not kill existing Pods. The Pods should only lose their mounted storage when a new version of the plug-in is installed and the libraries used to communicate with MapR software are deleted.

Upgrading the provisioner does not require stopping Pods, but dynamic provisioning (creating MapR volumes for new PersistentVolumeClaims) will be unavailable during the provisioner upgrade.

Use these steps to upgrade the plug-in:

- **1.** Stop any Pods using the the plug-in to be upgraded. Before shutting down the Pod, you might want to quiesce any traffic hitting the Pod.
	- **NOTE:** If any Pods that use the MapR Data Fabric for Kubernetes are not shut down during the plug-in upgrade, those Pods will have mount access removed and will need to be deleted and re-created as new Pods. If existing Pods need to be removed or are stuck in the Terminating state, you can delete them forcefully by using the kubectl delete pod command:

```
kubectl delete pod <pod-name> -n
<pod-namespace> --force --grace-period=0
```
- **2.** Download the new plug-in. See [Downloads \(FlexVolume\)](#page-270-0) on page 271.
- **3.** Delete the old plug-in:

```
kubectl delete -f kdf-<old_plugin>.yaml
```
**4.** Deploy the new plugin:

kubectl create -f kdf-<new\_plugin>.yaml

## **Upgrading Pods with Attached Volumes**

Pods with mounted volumes can be patched in place. See [Update API Objects in Place Using kubectl](https://kubernetes.io/docs/tasks/run-application/update-api-object-kubectl-patch/) [patch](https://kubernetes.io/docs/tasks/run-application/update-api-object-kubectl-patch/). Volumes will disappear only when the Pod is deleted. Patching a Pod does not affect the mount. When a Pod is deleted, a volume disappears. However, if you delete a Pod using a PersistentVolume and you leave the PVC alive, you can remount the PersistentVolumeClaim and its PersistentVolume with a new Pod. In this scenario, there is no disruption or need to recreate the PersistentVolume.

# **Upgrading Core or EEP Components**

Depending on your current configuration, you may choose to upgrade the release version (core), ecosystem components, clients, or monitoring components.

## **Getting Started with Upgrades**

Most upgrades involve moving from one version of core to another version and upgrading Ecosystem Pack (EEP) components at the same time. To learn about the different methods you can use to execute this kind of upgrade, see [Upgrade Workflows \(Releases 6.x or 7.x to 7.2.0\)](#page-279-0) on page 280.

## **Upgrading an EEP**

To upgrade an ecosystem component, you must upgrade the EEP to which it belongs. EEPs can be upgraded when you upgrade core or independently of a core upgrade. If your core release supports multiple [EEP](#page-6533-0) versions, you might be able to upgrade to a different EEP without upgrading core. See EEP [Support and Lifecycle Status](#page-6533-0) on page 6534.

<span id="page-279-0"></span>If a component is supported by your current EEP, you can add the component at any time by using manual steps or the **Incremental Install** function of the Installer. See [Upgrading Ecosystem Packs](#page-324-0) on page 325.

## **Upgrading Data Fabric Clients**

The Data Fabric client is a part of core. You upgrade client nodes after you upgrade the cluster nodes but before enabling new features. See [Planning Upgrades to Data Fabric Clients](#page-290-0) on page 291.

## **Upgrading Monitoring**

Monitoring components are available as part of the Ecosystem Pack (EEP) that you selected for the cluster. Once Monitoring is installed, you can upgrade Monitoring components as part of the EEP upgrade process. You can upgrade a EEP without having to upgrade core, provided the EEP you plan to upgrade to is supported by the current release. See [Upgrading Ecosystem Packs](#page-324-0) on page 325.

## **Upgrade Workflows (Releases 6.x or 7.x to 7.2.0)**

This section describes three common methods for upgrading from one core release to another. The workflows in this section introduce you to the high-level steps for each method and provide links to pages showing more detail.

## **Workflow: Manual Rolling Upgrade from Release 6.x or 7.x to 7.2.0**

This page summarizes the steps for upgrading from release 6.1.x or 6.2.0 or 7.x to release 7.2.0 by using a manual rolling upgrade. In this workflow, the cluster to be upgraded is secure; after the upgrade, the cluster will continue to be secure.

## **Manual Rolling Upgrade Summary**

In a manual rolling upgrade, you upgrade the software one node at a time so that the cluster as a whole remains operational throughout the process. The manual rolling upgrade requires you to:

- **1.** Perform pre-upgrade checks.
- **2.** Perform a rolling upgrade of core.
- **3.** Verify that all use cases are functional on the cluster.
- **4.** Upgrade the EEP to 9.1.x or 9.2.0.
- **5.** Merge custom configuration settings.
- **6.** Enable 7.2.0 features.
- **7.** Perform post-upgrade checks.

The workflow later in this section provides more detail to help you get started with a manual rolling upgrade.

## **Considerations for Manual Rolling Upgrades**

Before performing a manual rolling upgrade, note these considerations:

- Rolling upgrades only upgrade core packages, not ecosystem components. A rolling upgrade of ecosystem components is not supported.
- If you choose to do a rolling upgrade on a cluster with core and ecosystem components, the ecosystem components will continue to work during the rolling upgrade as long as the ecosystem components are not updated. If you choose to upgrade core and ecosystem components together, the ecosystem components might not function properly during the upgrade process.

• After upgrading core to release 7.2.0, you must upgrade ecosystem components to EEP 9.1.0 or later, and this must be done before you enable release 7.2.0 features.

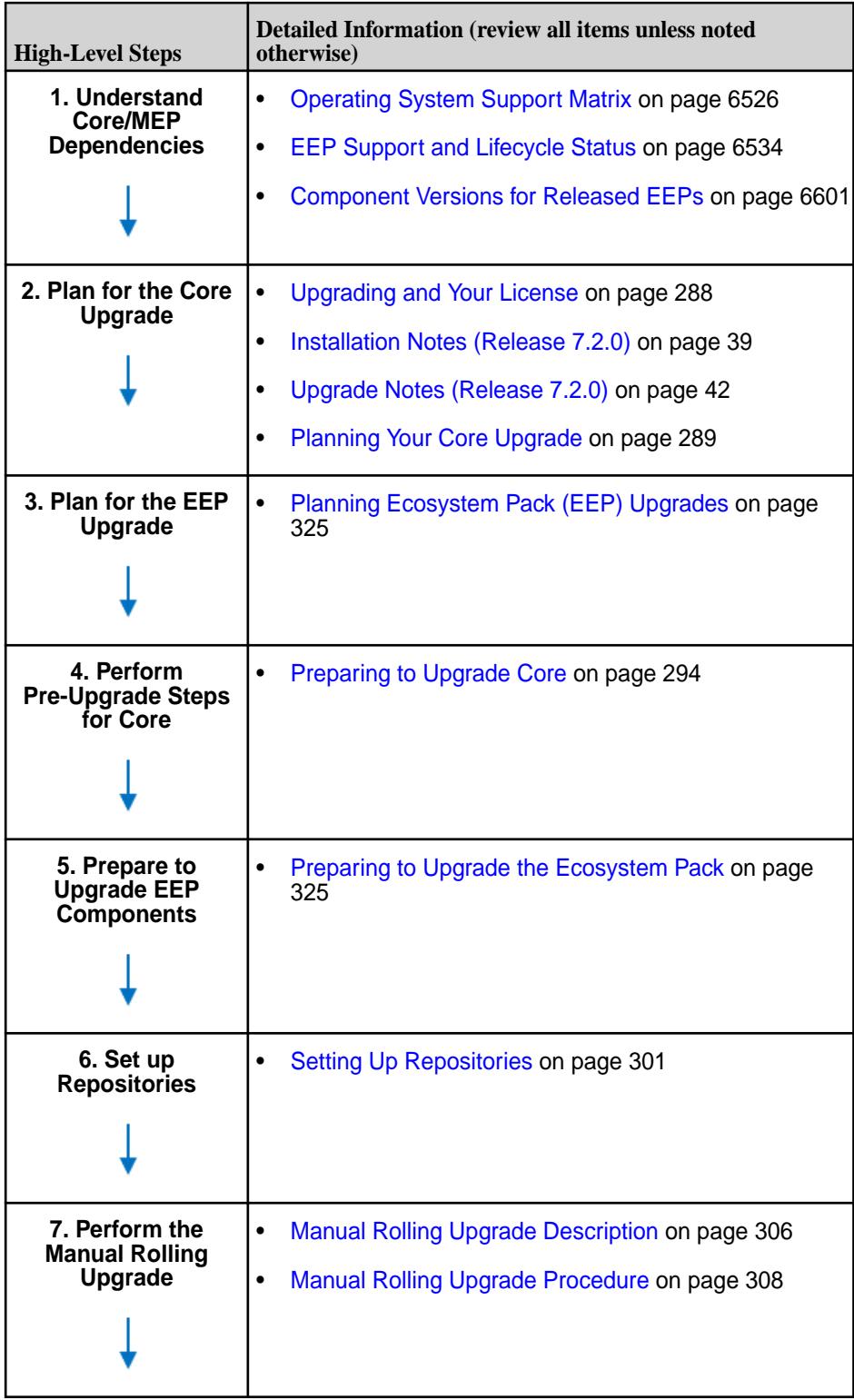

# **Manual Rolling Upgrade Workflow**

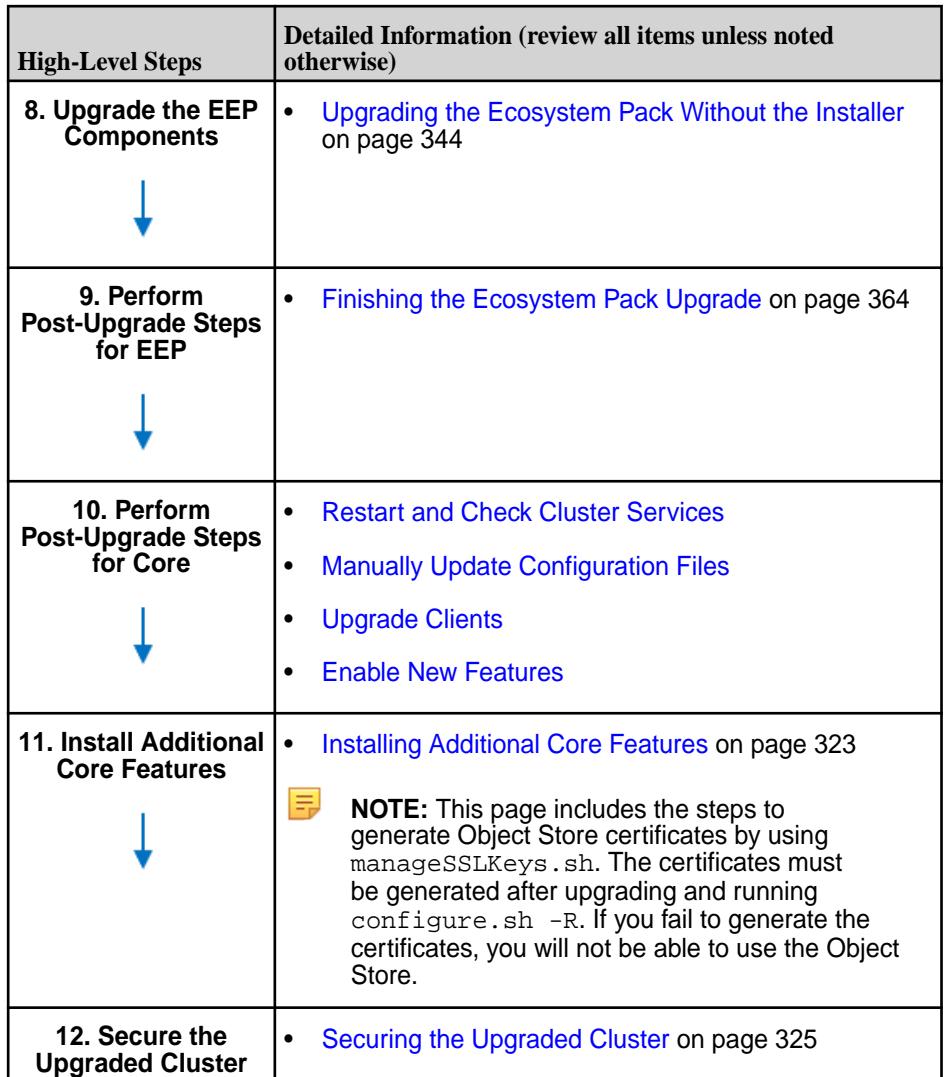

## **Workflow: Offline Manual Upgrade from Release 6.x or 7.x to 7.2.0**

This page summarizes the steps for upgrading from release 6.1.x or 6.2.0 or 7.x to 7.2.0 by using the offline manual upgrade. In this workflow, the cluster to be upgraded is secure; after the upgrade, the cluster will continue to be secure.

## **Offline Manual Upgrade Summary**

In an offline manual upgrade, cluster processes and the jobs that depend on them are stopped on all nodes so that packages can be updated. The offline upgrade process is simpler than a rolling upgrade, and usually completes faster. The offline manual upgrade requires you to:

- **1.** Perform pre-upgrade checks.
- **2.** Shut down the cluster.
- **3.** Upgrade core to release 7.2.0.
- **4.** Upgrade the EEP to 9.1.x or 9.2.0.
- **5.** Merge custom configuration settings.
- **6.** Start the cluster and perform post-upgrade checks.

**7.** Enable core 7.2.0 features.

The workflow later on this page provides more detail to help you get started with an offline manual upgrade.

## **Considerations for Offline Manual Upgrades**

Before performing an offline manual upgrade, note the following considerations:

- 同 **NOTE:** After upgrading core to release 7.2.0, you must upgrade ecosystem components to an EEP that is compatible with 7.2.0. This must be done before you enable 7.2.0 features. To determine the compatible EEPs, see [EEP Support and Lifecycle Status](#page-6533-0) on page 6534.
- The offline upgrade procedure requires an outage of the entire cluster. During the maintenance window, the administrator:
	- Stops all jobs on the cluster.
	- Stops all cluster services.
	- Upgrades packages on all nodes (which can be done in parallel).
	- Brings the cluster back online at once.

#### **Offline Manual Upgrade Workflow**

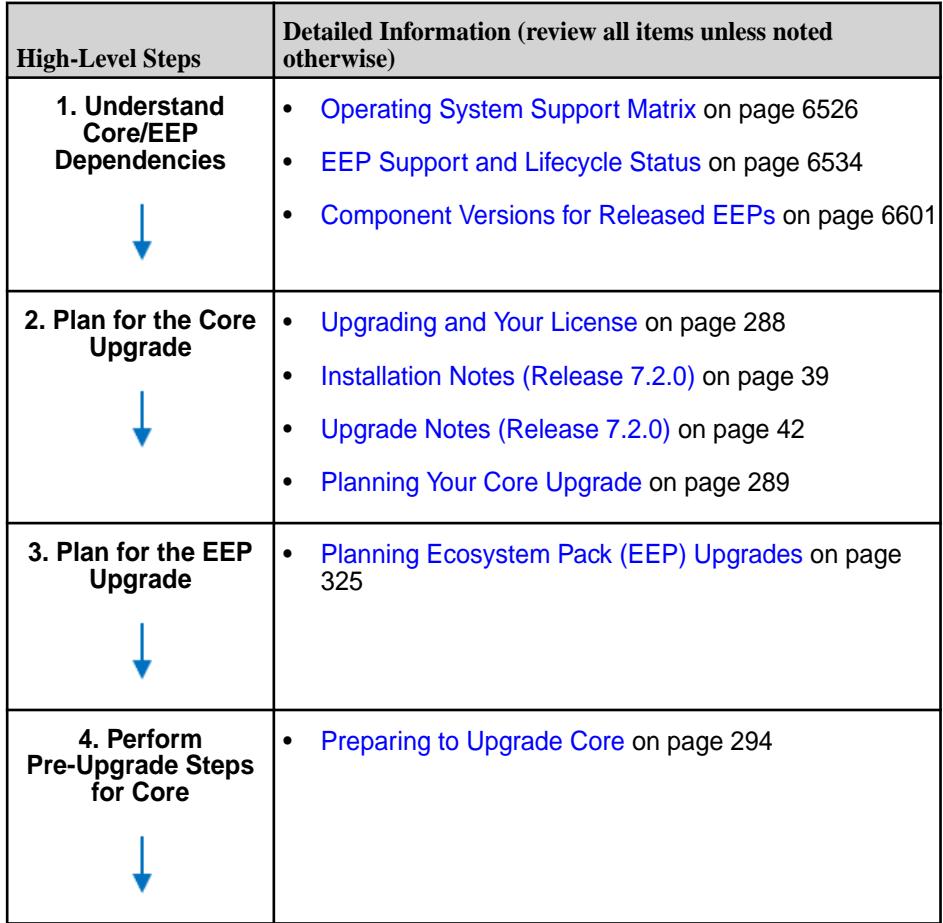

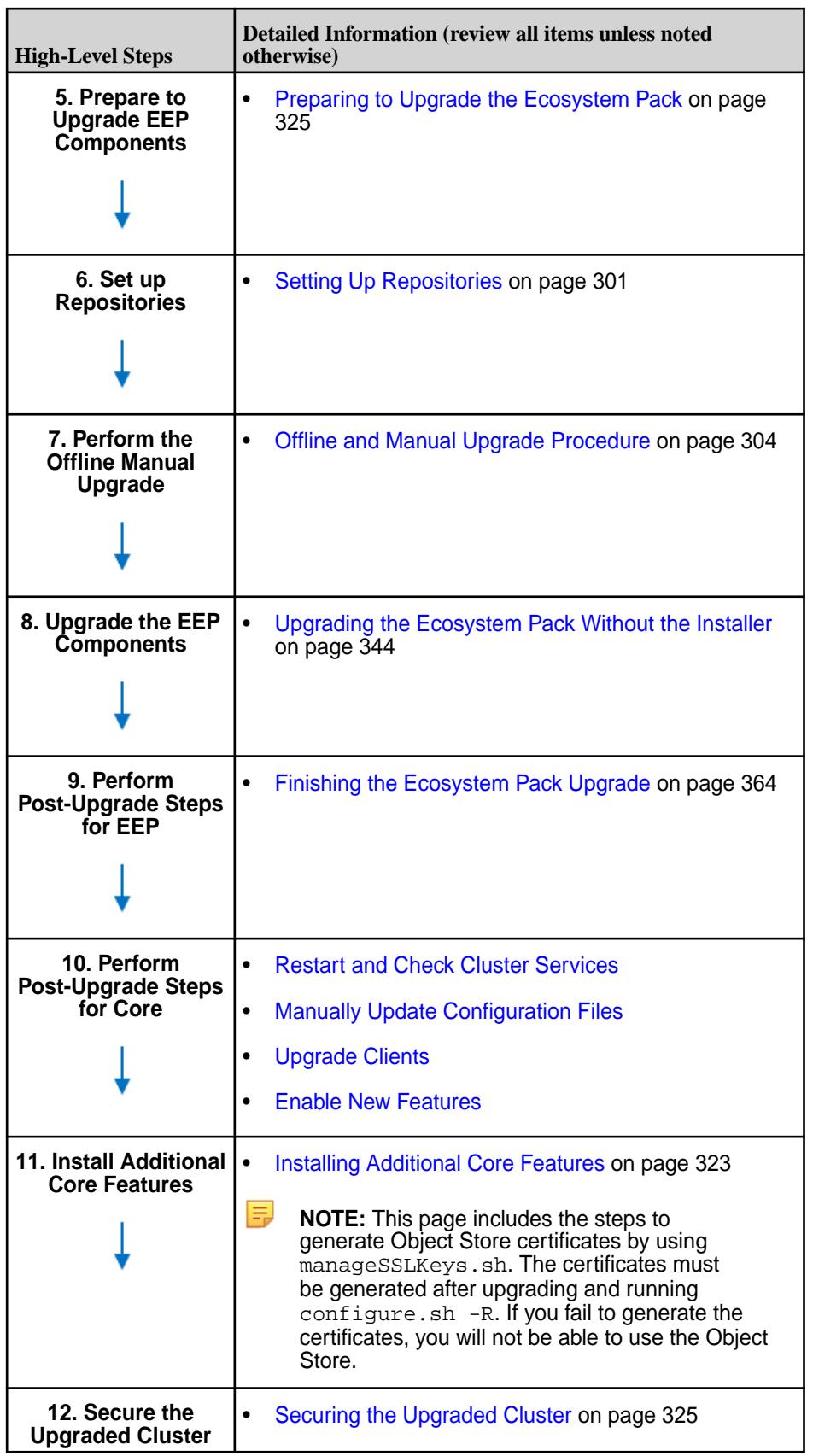

## **Workflow: Installer Upgrade from Release 6.x or 7.x to 7.2.0**

This page summarizes the steps for upgrading from core 6.1.x or 6.2.0 or 7.x to 7.2.0 by using the Installer.

**IMPORTANT:** Installer 1.18.0.5 supports core upgrades only from release 7.5.0 to 7.6.1. All EEP upgrades are supported. To upgrade core or EEP manually, see these topics:

- [Upgrading Core Without the Installer](#page-300-0) on page 301
- [Upgrading the Ecosystem Pack Without the Installer](#page-343-0) on page 344

**NOTE:** Nonsecure clusters are not supported in release 7.1.0 and later. In this workflow, if the cluster to be upgraded is nonsecure; after the upgrade, the cluster will continue to be nonsecure and must be secured by using the **Incremental Install** function of the Installer.

## **Installer Upgrade Summary**

la,

In an upgrade using the Installer, the Installer shuts down core on the entire cluster, upgrades and configures core, starts core, upgrades EEP components, and then starts the EEP components. Like the offline manual upgrade, the Installer upgrade is an *offline* upgrade. The Installer upgrade requires you to:

- **1.** Plan for the upgrade.
- **2.** Update the Installer to version 1.18.0.5.
- **3.** Launch the Installer and select **Version Upgrade**.
- **4.** Complete the upgrade through the Installer.
- **5.** Manually merge custom configuration settings.
- **6.** Perform post-upgrade checks.

The workflow later on this page provides more detail to help you get started with the Installer upgrade.

## **Considerations for Installer Upgrades**

Before upgrading using the Installer, note these considerations:

- Upgrades using the Installer are supported only from release 6.1.x or later.
- Security settings cannot be changed during a version upgrade using the Installer.
- Before upgrading using the Installer, you must update the installer to version 1.18.0.5 or later.
- This procedure assumes that the cluster was originally installed using the Installer or an Installer Stanza. If the cluster was installed manually, you must use the manual steps to upgrade or use [probe](https://docs.datafabric.hpe.com/home/AdvancedInstallation/Stanzas/UsingProbeImport.html) [and import](https://docs.datafabric.hpe.com/home/AdvancedInstallation/Stanzas/UsingProbeImport.html) to generate the installer database.

## **Installer Upgrade Workflow**

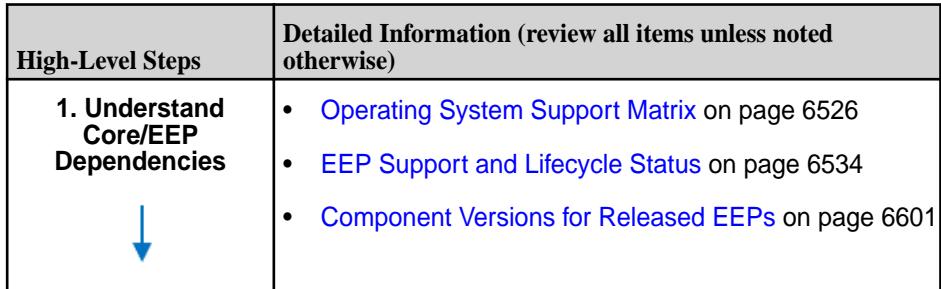

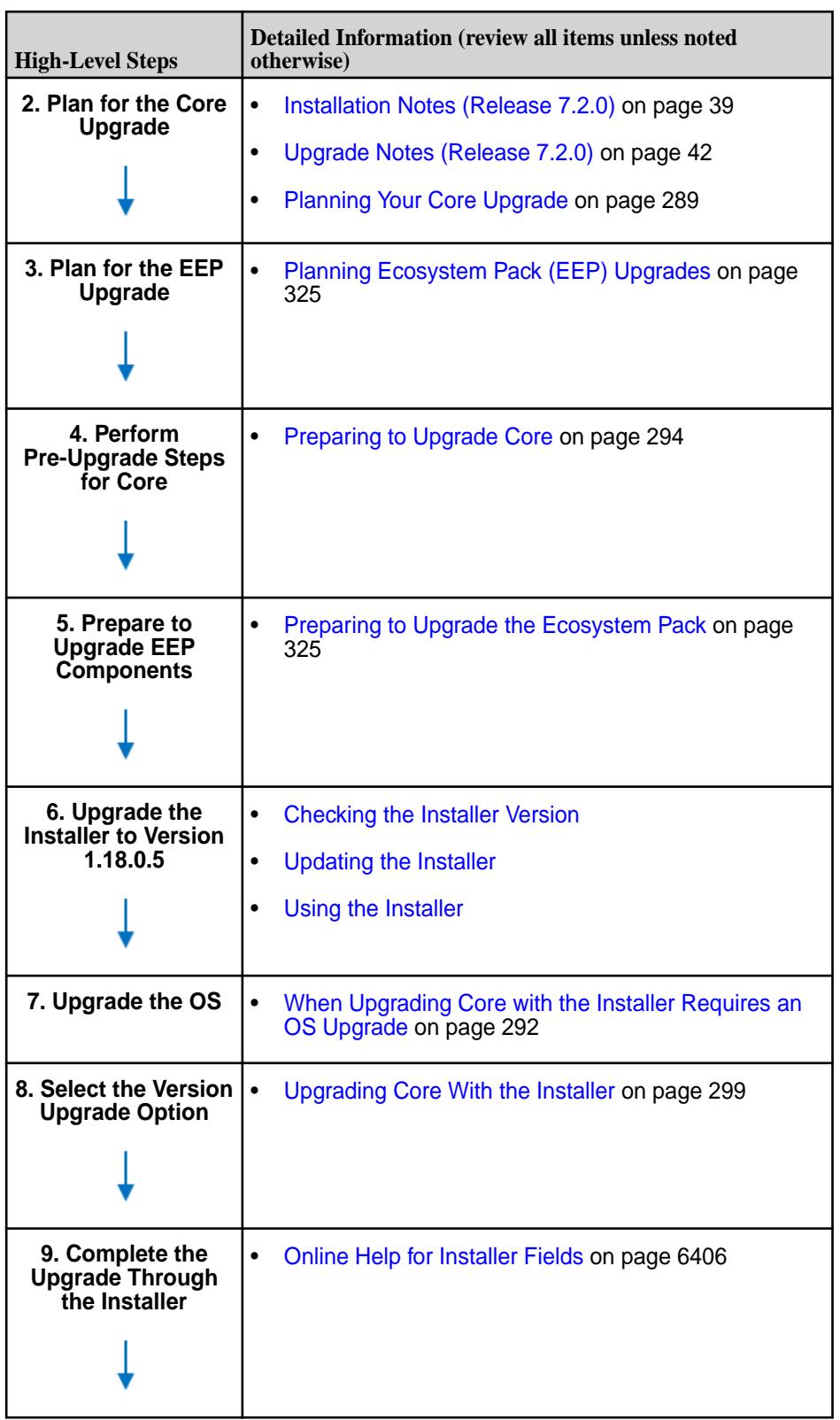

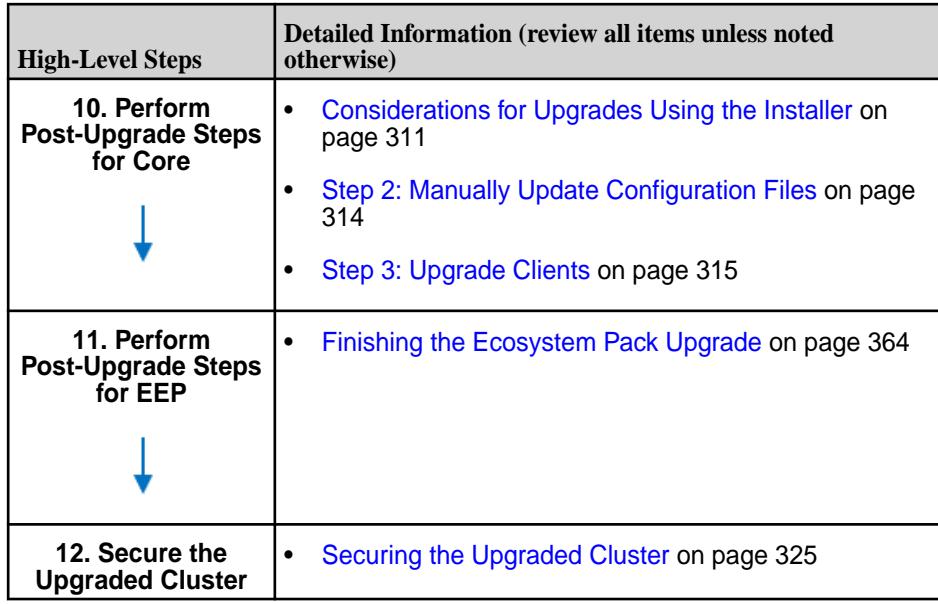

# **Upgrading Core**

Describes the process of upgrading core.

Upgrading core typically includes upgrading:

- Core
- Ecosystem Components
- Data Fabric Clients

Upgrading core means you will need to upgrade to a Ecosystem Pack (EEP). For example, upgrading to release 7.2 requires you to upgrade to EEP 9.1.0 or later before you can enable release 7.2 features.

The steps for upgrading a EEP are in another section of this guide because EEPs can be upgraded independently of the core version. The following procedures prompt you when it is necessary to plan for or upgrade a EEP.

Upgrading core consists of the following steps:

- **1.** Planning the Upgrade Determine the upgrade method, when to upgrade, and whether ecosystem components or data-fabric clients need to be upgraded along with core.
- **2.** Preparing to Upgrade Prepare the cluster for upgrade while it is still operational. This includes pre-upgrade steps for core and ecosystem components.
- **3.** Upgrading the Cluster
	- Upgrading with the Installer Use a web interface that automates the upgrade of core and ecosystem components.
	- Upgrading without the Installer Perform steps to upgrade core and manually upgrade each ecosystem component.
- **4.** Finishing the Upgrade -Complete the post-upgrade steps for core and any ecosystem components that you upgraded.
- **5.** Upgrading data-fabric clients Perform steps to upgrade the data-fabric client.

<span id="page-287-0"></span>围 **NOTE:** In this document, the *existing* version refers to the release version that you are upgrading *from* and the *new* version refers to the release version that you are upgrading to.

Instructions in the following sections guide you through each upgrade step:

#### **Upgrading and Your License**

You do not need a new license to upgrade an HPE Ezmeral Data Fabric cluster. However, it's a good idea to check your cluster license periodically and renew the license before it expires.

#### **Checking Your Cluster License**

To view license information on your cluster, see [Viewing the Licenses on the Cluster](#page-1030-0) on page 1031.

For HPE Ezmeral Data Fabric licensing information, see [Product Licensing](#page-7786-0) on page 7787.

#### **Related tasks**

[Viewing the Licenses on the Cluster](#page-1030-0) on page 1031 List the licenses on the cluster using either the Control System or the CLI.

[Adding a License](#page-1028-0) on page 1029 Add a license through the Control System or the CLI.

[Removing a License](#page-1031-0) on page 1032 Describes how to remove a license using the Control System and the CLI.

#### **Core Upgrade Process**

When you upgrade core, you will also upgrade a number of cluster components.

The following cluster components are upgraded with core:

- Storage Layer: file system fileserver and Container Location Database (CLDB) services
- Cluster Management Services: ZooKeeper and Warden
- NFS server
- Web server, including the Control System user interface and REST API to cluster services
- The maprcli commands for managing cluster services
- Any new features and performance enhancements introduced with the new version.

When you upgrade core, the following changes occur within the  $\sqrt{\text{opt}/\text{map}}$  directory:

- If required, additional folders are added.
- Product binaries are replaced by binaries associated with the new version.
- Existing configuration files remain in the active directory and default configuration files associated with the new version are installed in a new directory:

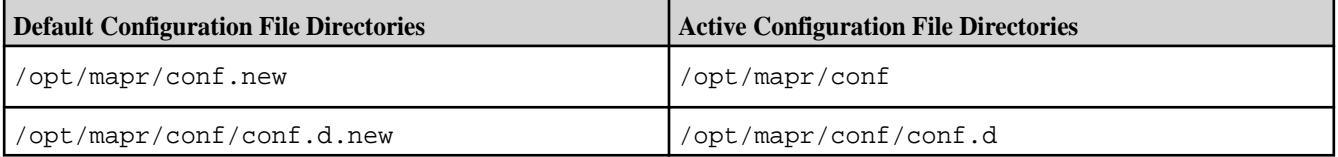

#### **Related reference**

[Hadoop Protocol Versions o](#page-6614-0)n page 6615

Shows the Hadoop RPC protocol version and compatible data-fabric client versions for each release.
## <span id="page-288-0"></span>**Planning Your Core Upgrade**

Describes how to develop a successful plan for your upgrade process.

The key to a successful upgrade process is to plan the process ahead of time. This page helps you develop an upgrade process that fits the needs of your cluster and users.

### **Choosing a Cluster Upgrade Method**

Supported upgrade methods are:

- [Manual rolling upgrade](#page-305-0)
- [Offline manual upgrade](#page-303-0)
- [Offline upgrade using the Installer](#page-298-0)

[Upgrade Workflows \(Releases 6.x or 7.x to 7.2.0\)](#page-279-0) on page 280 describes these methods in more detail. The method you choose affects the flow of events while upgrading packages on nodes and the duration of the maintenance window.

## **Offline Upgrade**

The offline upgrade process is simpler than a rolling upgrade, and usually completes faster. In an offline upgrade, data-fabric software processes and the jobs that depend on them are stopped on all nodes so that packages can be updated. Offline upgrade is the default upgrade method when other methods cannot be used.

## **Offline Upgrade Paths without the Installer**

You can perform an offline upgrade from the following core versions:

- Release 7.x
- Release 6.x
- Release 5.x
- Release 4.1
- Release 4.0.x
- Release 3.x

围 **NOTE:** After upgrading core to release 6.0 or later, you must upgrade ecosystem components to an EEP that is compatible with your core 6.0 or later release. To determine the compatible EEPs, see [EEP Support and Lifecycle Status](#page-6533-0) on page 6534. This must be done before you enable core features.

During the maintenance window, the administrator:

- Stops all jobs on the cluster.
- Stops all cluster services.
- Upgrades packages on all nodes (which can be done in parallel).
- Brings the cluster back online at once.

## **Rolling Upgrade**

In a manual rolling upgrade, you upgrade the data-fabric software one node at a time so that the cluster as a whole remains operational throughout the process. The fileserver service on each node goes

offline while packages are upgraded, but its absence is short enough that the cluster does not raise the data-under-replication alarm.

The following restrictions apply to rolling upgrades:

- In release 6.0 and later, only manual rolling upgrades are supported. Scripted rolling upgrades are not supported.
- Rolling upgrades only upgrade core packages, not ecosystem components. A rolling upgrade of ecosystem components is not supported.
- If you choose to do a rolling upgrade on a cluster with core and ecosystem components, the ecosystem components will continue to work during the rolling upgrade as long as the ecosystem components are not updated. If you choose to upgrade core and ecosystem components together, the ecosystem components might not function properly during the upgrade process.
- The administrator should block off a maintenance window, during which only critical jobs are allowed to run and users expect longer-than-average run times.

### **Rolling Upgrade Paths**

You can perform a manual rolling upgrade from only the following core versions:

- Release 5.2.x with EEP 3.0.1 or later
- Release 6.x with EEP 4.0.0 or later
- Release 7.x with EEP 8.1.0 or later
- E, **NOTE:** After upgrading core, you must upgrade ecosystem components to EEP 4.0.0 or later, and this must be done before you enable release 6.x or later features. To determine the EEP required by your release, see [EEP Support and Lifecycle Status](#page-6533-0) on page 6534.

### **Updating the JDK**

Check the JDK Support Matrix to verify that your JDK version is supported by the core version to which you are upgrading. Releases 6.0 and 6.1 require JDK 8. Release 6.2.0 and later require JDK 11 or JDK 17. For more information, see the [JDK Support Matrix](https://docs.datafabric.hpe.com/home/InteropMatrix/r_jdk_matrix.html).

### **Planning for Security**

Security is not enabled by default for upgrades. During an upgrade, the security attributes of your cluster are preserved unless you decide to change them. Note that if you have configured security on a release 5.2.x cluster, you cannot use the Installer or Stanzas to upgrade. You must upgrade manually. For information about custom security, see [Customizing Security in HPE Ezmeral Data Fabric](#page-1889-0) on page 1890.

Before upgrading core software, make sure that you have reviewed the list of known vulnerabilities in [Security Vulnerabilities](#page-7771-0) on page 7772. If a vulnerability applies to your release, contact your HPE support representative for a fix, and apply the fix immediately, if applicable.

## **Scheduling the Upgrade**

Consider the following factors when scheduling the upgrade:

- When will preparation steps be performed? How much of the process can be performed before the maintenance window?
- What calendar time would minimize disruption in terms of workload, access to data, and other stakeholder needs?
- <span id="page-290-0"></span>• How many nodes need to be upgraded? How long will the upgrade process take for each node, and for the cluster as a whole?
- When should the cluster stop accepting new non-critical jobs?
- When (or will) existing jobs be terminated?
- How long will it take to clear the pipeline of current workload?
- Will other Hadoop ecosystem components (such as Hive) get upgraded during the same maintenance window?
- When and how will stakeholders be notified?

## **Planning Upgrades to Data Fabric Clients**

Determine if you need to upgrade data-fabric client nodes. You upgrade data-fabric client nodes after you upgrade the cluster nodes but before enabling new features.

### **Data Fabric Client Nodes**

On each data-fabric client node, upgrade to the client version that is compatible with the operations that you want to perform on the cluster. The following table shows which supported client operations are available based on the client version and the cluster version.

### **POSIX Client Nodes**

On POSIX client nodes, the only supported client operation is file system access. As of release 5.1, FUSE-based POSIX clients are available in addition to loopback NFS clients.

POSIX loopback NFS clients can be upgraded, or a fresh install can be performed.

See [Upgrading the Data Fabric POSIX loopbacknfs Client](#page-316-0) on page 317 for more information.

国 **NOTE:** Basic and Platinum POSIX client packages are recommended for fresh installation and for all new clusters.

The following table shows which loopback NFS client versions are supported by which data-fabric clusters. For example, the release 6.0 cluster supports 4.0.2, 4.1, 5.0, 5.1, and 5.2 loopback NFS clients.

#### **Table**

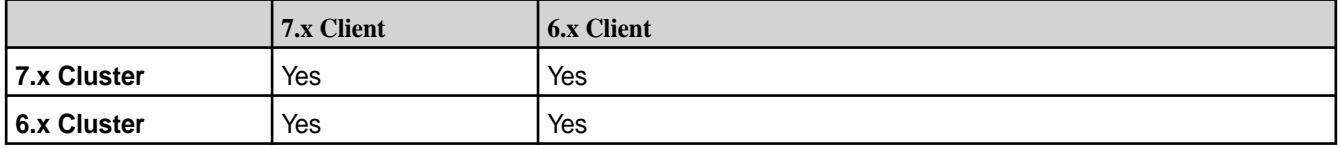

### **Determining Cross-Cluster Feature Support**

HPE Ezmeral Data Fabric supports features that operate on more than one cluster. Before you upgrade, consider the impact of the following cross-cluster features:

**Volume Mirroring** Volume mirroring works from a lower version to a higher version irrespective of the features that you enable on the higher version. For example, you can mirror volumes from a release 6.1 cluster to a release 6.2 cluster irrespective of whether or not you have enabled the new features present in the release 6.2 version.

> However, volume mirroring from a higher release version to a lower release version works only when you enable identical sets of features on both clusters.

For example, you can mirror volumes from a release 6.2 cluster to a release 6.1 cluster only if you do not enable new features that are present on the release 6.2 cluster.

**Table Replication** Table replication works between clusters of different versions as long as both versions support HPE Ezmeral Data Fabric Database table replication. For example, you can replicate HPE Ezmeral Data Fabric Database binary tables from a release 6.2 cluster to a release 6.0 cluster.

> **NOTE:** As of release 5.2, HPE Ezmeral Data Fabric Database JSON table replication is also supported. You cannot replicate HPE Ezmeral Data Fabric Database JSON tables to a cluster that runs a version prior to release 5.2.

**Policy-Based Security An upgraded data-fabric platform has all the** policy-based security features set to the default values:

> Upgraded volumes are not tagged with any security policies, and have the enforcement Mode setting at its default (PolicyAceAndDataAce). Determination of access rights is based on the existing access determination algorithm:

Grant access if Permitted(mode bits) OR Permitted(ACE)

- Files and directories are not tagged with any security policies.
- After enabling the policy-based security feature, use the maprcli, extended attribute commands, and other Java, C, and Hadoop APIs to tag volumes, files, and directories.

# **Planning for the Ecosystem Pack**

To plan for the Ecosystem Pack (EEP), see [Planning Ecosystem Pack Upgrades.](#page-324-0)

# **What's Next**

Go to [Preparing to Upgrade Core](#page-293-0) on page 294.

# **When Upgrading Core with the Installer Requires an OS Upgrade**

Helps you decide if an OS upgrade is needed when you are using the Installer to upgrade to core 7.0.0 or later.

O **IMPORTANT:** Installer 1.18.0.3 supports core upgrades only from release 7.3.0 to 7.4.0. All EEP upgrades are supported. The Installer cannot be used on some OS versions. For details, see [Installer](#page-6618-0) [Support Matrix](#page-6618-0) on page 6619. To upgrade core or EEP manually, see these topics:

- [Upgrading Core Without the Installer](#page-300-0) on page 301
- [Upgrading the Ecosystem Pack Without the Installer](#page-343-0) on page 344

# **OS Versions Supported by Core 7.x**

Some upgrades to core 7.x require upgrading the cluster operating system. For supported OS versions, see [Operating System Support Matrix o](#page-6525-0)n page 6526.

## **OS Upgrade Not Required**

If the Linux OS for your cluster is supported for core 7.x, you do NOT need to upgrade the OS before you upgrade core. For example, if your cluster runs core 6.2.0 on Ubuntu 18.04 and you want to upgrade to core 7.x on 18.04, you can perform the upgrade entirely through the Installer by using the **Version Upgrade** feature. See [Upgrading Core With the Installer](#page-298-0) on page 299.

### **OS Upgrade Required**

If the Linux OS for your cluster is not supported for core 7.x (not included in the list earlier on this page), you must upgrade the Linux OS before upgrading to core 7.x. Use the following steps. After upgrading the OS, you can use the Installer to complete the upgrade to core 7.x:

- **1.** Make sure you are using the latest version of the Installer, which is required for core 7.x. For more information, see [Selecting an Installer Version to Use](#page-6396-0) on page 6397.
- **2.** Apply the latest core patch on all nodes of the cluster to be upgraded. See [Applying a Patch](#page-449-0) on page 450.
- **3.** Shut down the cluster as described in one of these topics:
	- [Shutting Down a Cluster](#page-1050-0) on page 1051
	- [Shutting Down a Cluster Using the Installer Shutdown Button](#page-6441-0) on page 6442
- **4.** On the *[Installer node](#page-7865-0)*, shut down the Installer (requires root authentication):

systemctl stop mapr-installer

For more information about the Installer, see [Installer](#page-6388-0) on page 6389.

- **5.** On all cluster nodes, upgrade the OS to one of the supported versions mentioned earlier on this page. For upgrade information, see Upgrading Your Linux Operating System on page 293.
- **6.** On the Installer node, check the Installer status to see if it is started:

```
systemctl status mapr-installer
```
**7.** If the Installer isn't started, start it (requires root authentication):

systemctl start mapr-installer

**8.** Continue with the upgrade workflow using the Installer. See [Upgrading Core With the Installer](#page-298-0) on page 299.

## **Related concepts**

[Starting and Stopping the Installer](#page-6478-0) on page 6479 Describes how and when you need to shut down and restart the Installer.

### **Upgrading Your Linux Operating System**

Upgrading to a new release of the HPE Ezmeral Data Fabric sometimes requires you to upgrade your Linux operating system. This page has pointers to more information about OS upgrades.

For a list of the Linux operating systems on which you can install the HPE Ezmeral Data Fabric, see [Operating System Support Matrix o](#page-6525-0)n page 6526. The links provided on this page are only suggestions. This information has not been validated by HPE and is not guaranteed to be appropriate for your installation.

## <span id="page-293-0"></span>**Upgrading Red Hat Enterprise Linux Software**

- [Considerations in Adopting RHEL 8](https://access.redhat.com/documentation/en-us/red_hat_enterprise_linux/8/html/considerations_in_adopting_rhel_8/index)
- [Upgrading from RHEL 7 to RHEL 8](https://access.redhat.com/documentation/en-us/red_hat_enterprise_linux/8/html-single/upgrading_from_rhel_7_to_rhel_8/index)

## **Upgrading Ubuntu Software**

- **[Before You Start](https://ubuntu.com/tutorials/upgrading-ubuntu-desktop#1-before-you-start)**
- **[Upgrades](https://help.ubuntu.com/community/Upgrades)**
- **[Xenial Upgrades](https://help.ubuntu.com/community/XenialUpgrades)**
- **[Bionic Upgrades](https://help.ubuntu.com/community/BionicUpgrades)**

## **Upgrading SLES Software**

- [SUSE Linux Enterprise Server 15 SP3 Upgrade Guide](https://documentation.suse.com/sles/15-SP3/single-html/SLES-upgrade/index.html)
- [SUSE Linux Enterprise Server 15 SP2 Upgrade Guide](https://documentation.suse.com/sles/15-SP2/html/SLES-all/book-sle-upgrade.html)

## **After Upgrading Your Linux Operating System**

After upgrading your Linux operating system and [restarting](#page-1488-0) Data Fabric services, HPE recommends that you run the  $\text{confique}$ .  $\text{sh}$  script with the  $-R$  option on each node in the cluster:

/opt/mapr/server/configure.sh -R

### **Preparing to Upgrade Core**

Complete these pre-upgrade steps for core.

Upgrade a test cluster before upgrading your production cluster. After you have planned your upgrade process, prepare the cluster for upgrade while your existing cluster is fully operational. Prepare to upgrade as described in this section to minimize downtime and eliminate unnecessary risk. Design and run health tests and back up critical data. Performing these tasks during upgrading reduces the number of times you have to touch each node, but increases down-time during upgrade.

Complete the following pre-upgrade steps:

### **1. Verify System Requirements for All Nodes**

Verify that all nodes meet the following minimum requirements for the new version of core software:

- **Software dependencies.** Package dependencies in the HPE Ezmeral Data Fabric distribution can change from version to version. If the new HPE Ezmeral Data Fabric version has dependencies that were not present in the older version, you must address them on all nodes before upgrading your software. Installing dependency packages can be done while the cluster is operational. See [Package](#page-89-0) [Dependencies](#page-89-0) on page 90. If you are using a package manager, you can specify a repository that contains the dependency package(s), and allow the package manager to automatically install them when you upgrade the HPE Ezmeral Data Fabric packages. If you are installing from package files, you must pre-install dependencies on all nodes manually.
- **Hardware requirements.** The newer version of packages might have greater hardware requirements. [Hardware requirements](#page-143-0) must be met before upgrading.
- **OS requirements.** HPE Ezmeral Data Fabric OS requirements do not change frequently. If the OS on a node doesn't meet the requirements for the newer HPE Ezmeral Data Fabric version, plan to decommission the node and re-deploy it with an updated OS after the upgrade. See [Operating System](#page-6525-0) [Support Matrix](#page-6525-0) on page 6526.

• **Certificate requirements.** Recent versions of [Safari](http://support.apple.com/en-us/HT203107) and [Chrome](http://www.zdnet.com/google-advances-ssl-with-new-chrome-versions-7000035966/) web browsers have removed support for older certificate cipher algorithms, including those used by some HPE Ezmeral Data Fabric versions. For more information about resolving this issue, see [Unable to Establish a Secure Connection](#page-7773-0) on page 7774.

## **2. Design Health Checks**

Plan what kind of test jobs and scripts you will use to verify cluster health as part of the upgrade process. You will verify cluster health several times before, during, and after upgrade to ensure success at every step, and to isolate issues whenever they occur. Create both simple tests to verify that cluster services start and respond, as well as non-trivial tests that verify workload-specific aspects of your cluster.

## **Design Simple Tests**

Here are a few examples of simple tests you can design to check node health:

• Use maprcli commands to see if any alerts exist and to verify that services are running as expected. For example:

```
# maprcli node list -columns svc
hostname 
service ipservice in the service in the service in the service in the service in the service in the service in
labnode55 
nodemanager,cldb,fileserver,hoststats 10.10.82.55 
labnode56 
nodemanager,fileserver,hoststats 10.10.82.56
labnode57 
fileserver,nodemanager,hoststats 10.10.82.57 
labnode58 
fileserver,nodemanager,webserver,hoststats 10.10.82.58 
                        ...lines deleted...
                        # maprcli alarm list
                        alarm state 
description 
                        entity alarm name 
alarm statechange time 
                        1 One or more licenses is about to 
expire within 25 days 
CLUSTER CLUSTER_ALARM_LICENSE_NEAR_EXPIRATION 1366142919009 
                       1 Can not determine if service: nfs is 
running. Check logs at: /opt/mapr/logs/nfsserver.log<br>NODE ALARM SERVICE NFS DOWN 1366194786905
                             1366194786905
```
In this example, you can see that an alarm is raised indicating that HPE Ezmeral Data Fabric software expects an NFS server to be running on node labnode58, and the node list of running services confirms that the nfs service is not running on this node.

- Batch create a set of test files.
- Submit a MapReduce application.
- Run simple checks on installed Hadoop ecosystem components. For example, run a Hive query.

### **Design Non-trivial Tests**

Appropriate non-trivial tests are specific to your particular cluster workload. You may have to work with users to define an appropriate set of tests. Run tests on the existing cluster to calibrate expectations for "healthy" task and job durations. On future iterations of the tests, inspect results for deviations. Some examples:

• Run performance benchmarks relevant to the cluster's typical workload.

- Run a suite of common jobs. Inspect for correct results and deviation from expected completion times.
- Test correct inter-operation of all components in the Hadoop stack and third-party tools.
- Confirm the integrity of critical data stored on the cluster.

## **3. Verify Cluster Health**

Run the test you designed in step 2 to verify the cluster health prior to upgrade.

- Run the suite of simple tests to verify that basic features of the core are functioning correctly, and that any alarms are known and accounted for.
- Run the suite of non-trivial tests to verify that the cluster is running as expected for a typical workload, including integration with Hadoop ecosystem components and third-party tools.

Proceed with the upgrade only if the cluster is in an expected, healthy state.

### **4. Back Up Critical Data**

Data in the cluster persists across upgrades from version to version. However, as a precaution, you might want to back up critical data before upgrading. If you deem it practical and necessary, you can do any of the following:

- Copy data out of the cluster using distcp to a separate, non-Hadoop datastore.
- Mirror critical volume(s) into a separate HPE Ezmeral Data Fabric cluster, creating a read-only copy of the data which can be accessed via the other cluster.

When services for the new version are activated, the file system will update data on disk automatically. The migration is transparent to users and administrators. Once the cluster is active with the new version, you cannot roll back.

## **5. Run Your Upgrade Plan on a Test Cluster**

Before executing your upgrade plan on the production cluster, perform a complete *dry run* on a test cluster. You can perform the dry run on a smaller cluster than the production cluster, but make the dry run as similar to the real-world circumstances as possible. For example, install all Hadoop ecosystem components that are in use in production, and replicate data and jobs from the production cluster on the test cluster. The goals for the dry run are:

- Eliminate surprises. Get familiar with all upgrade operations you will perform as you upgrade the production cluster.
- Uncover any upgrade-related issues as early as possible so you can accommodate them in your upgrade plan. Look for issues in the upgrade process itself, as well as operational and integration issues that could arise after the upgrade.

### **6. Pause Cross-Cluster Operations**

Complete the steps for each cross-cluster feature used by this cluster:

• **Volume Mirroring.** If volumes from another cluster are mirrored on this cluster, use one of the following options to stop the mirroring of volumes on this cluster:

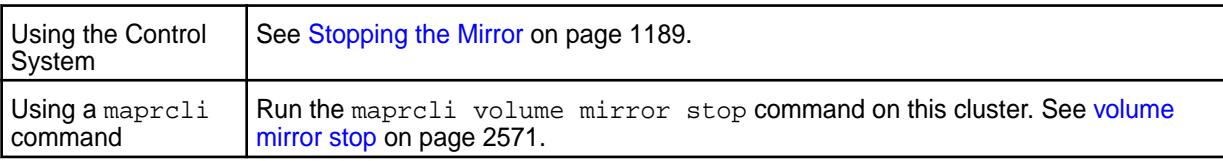

• **Table Replication.** If source tables on this cluster are replicated to tables on another cluster, pause the replication of tables on this cluster. Use one of the following options for each source table on this cluster:

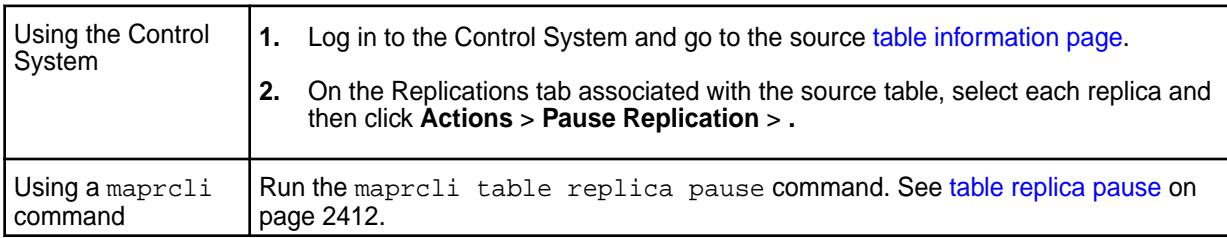

l = J **NOTE:** Once you have completed the core upgrade and the [Post-Upgrade Steps for Core](#page-310-0) on page 311, you can resume cross-cluster operations.

## **7. Back up Configuration Files**

If you plan to upgrade from release 7.0.0 to 7.1.0 or later, create a backup copy of the following files in the /opt/mapr/conf directory:

- moss.conf
- s3cfg
- moss-core-site.xml

After the upgrade, you must copy these files back to the /opt/mapr/conf directory on any node running the Multithreaded Object Store Server (MOSS). The copy operation can be done as a step in finishing the core upgrade. See [Installing Additional Core Features o](#page-322-0)n page 323.

If you are upgrading the FUSE-based POSIX client on Ubuntu, create a backup copy of your custom settings in the fuse, confile in /opt/mapr/confidirectory. If you do not create a backup copy, you might lose your custom settings for the POSIX client because the new fuse.conf file with default settings will overwrite your current fuse.conf file with custom settings.

If you are upgrading the FUSE-based POSIX client on other supported operating systems, during upgrade the software automatically sets up the fuse.conf.backup file in addition to the new fuse.conf file in the /opt/mapr/conf directory.

Consider creating the env override.sh file to store custom settings for environmental variables. Upgrading to a new release causes the  $env \cdot \text{sh}$  file to be replaced and removes any custom settings. Creating the env override. sh file can simplify the management of environmental variables. For more information, see [About env\\_override.sh](#page-2963-0) on page 2964.

### **8. Migrate from MapReduce Version 1**

MapReduce version 1 (MRv1) is deprecated for MapR 6.0 or later. If you were previously using MRv1, you must prepare your cluster to run MapReduce version 2 (MRv2) applications before upgrading to core 6.0 or later:

- Ensure that the MapReduce mode on your cluster is set to yarn. MRv2 is an application that runs on top of YARN.
- Uninstall all packages associated with MRv1.

For more information about how to prepare your cluster to run MRv2 applications, see [Migrating from](#page-297-0) [MapReduce Version 1 to MapReduce Version 2](#page-297-0) on page 298.

## <span id="page-297-0"></span>**9. Migrate from Mahout and Storm**

Mahout and Storm are not supported on core 6.0 or later. Before the upgrade, disable applications that use these components, and remove the Mahout and Storm packages. To view the ecosystem components supported on data-fabric releases, see [Component Versions for Released EEPs.](https://docs.datafabric.hpe.com/61/InteropMatrix/Component_versions_all_MEPs.html)

Pig, Flume, Sqoop, and other components are not supported in EEP 8.1.0 and later. For more information, see [Discontinued Ecosystem Components](#page-6598-0) on page 6599.

### **10. Prepare to Upgrade the Ecosystem Pack**

Complete the pre-upgrade steps in [Preparing to Upgrade the Ecosystem Pack.](#page-324-0) Then return to this section.

### **What's Next**

Go to [Upgrading Core With the Installer](#page-298-0) on page 299 or [Upgrading Core Without the Installer](#page-300-0) on page 301.

### **Migrating from MapReduce Version 1 to MapReduce Version 2**

If you previously ran MRv1 jobs on your cluster, prepare your cluster to run YARN applications in Data Fabric 6.0 or later.

### **Configuring the MapReduce Mode**

Client and cluster nodes submit MapReduce applications to the YARN framework (yarn mode) unless you configure them to use the classic framework (classic mode). Because MapReduce version 1 (MRv1) is deprecated for Data Fabric 6.0 and later, you can no longer submit MRv1 jobs using classic mode. If you previously configured your client and cluster nodes to use classic mode, you must prepare your cluster to run YARN applications in Data Fabric 6.0 or later. Before upgrading to Data Fabric 6.0 or later, ensure that the MapReduce mode is set to  $\gamma$ arn in the environment variable, on client nodes, and on the cluster.

Configure the MapReduce mode for the following components:

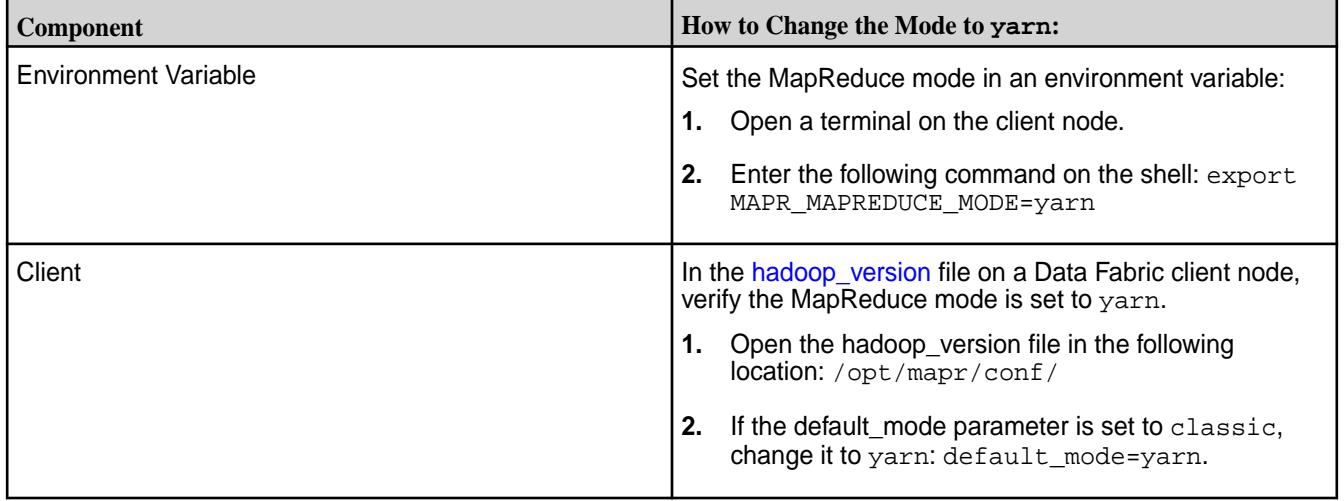

<span id="page-298-0"></span>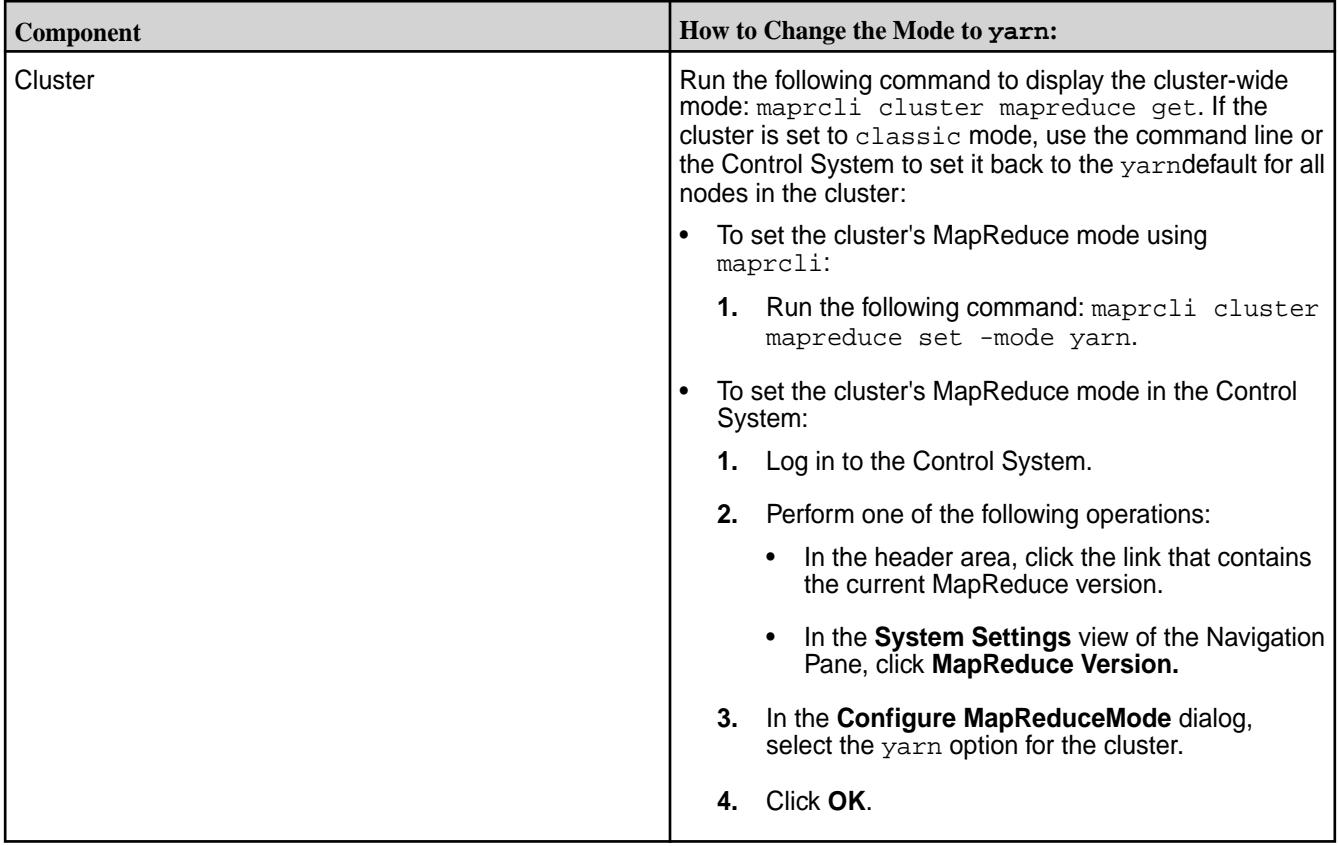

## **Uninstalling MRv1 Packages**

After verifying that the MapReduce mode is set to yarn, uninstall the packages associated with MRv1:

- mapr-jobtracker
- mapr-tasktracker
- mapr-metrics

The following table lists uninstall commands by operating system. Use these commands to uninstall the above packages:

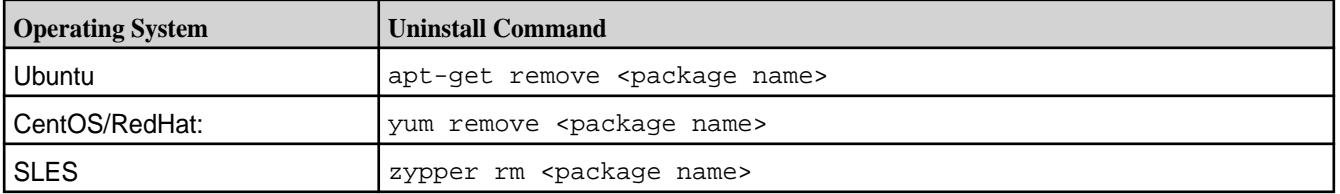

## **Upgrading Core With the Installer**

If the cluster that you want to upgrade was installed using the Installer, use the Installer to upgrade core.

#### **Prerequisites**

**IMPORTANT:** Installer 1.18.0.3 supports core upgrades only from release 7.3.0 to 7.4.0. All EEP upgrades are supported. To upgrade core or EEP manually, see these topics:

- [Upgrading Core Without the Installer](#page-300-0) on page 301
- [Upgrading the Ecosystem Pack Without the Installer](#page-343-0) on page 344

Before you begin, review [Planning Your Core Upgrade](#page-288-0) on page 289, and verify that your cluster is [prepared](#page-293-0) [for an upgrade](#page-293-0). In some cases, a maintenance update can be performed rather than a version upgrade. For more information, see [Performing a Maintenance Update](#page-6443-0) on page 6444

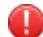

**WARNING:** The **Version Upgrade** operation is an *offline* operation. Service failures, job failures, or the loss of customized configuration files can occur if you do not perform the steps to prepare the cluster for an upgrade.

#### **About this task**

### **Procedure**

- **1.** Update the Installer. For more information, see [Updating the Installer](#page-6403-0) on page 6404. This step ensures that the Installer has access to the latest packages.
- **2.** Halt jobs and applications. Stop accepting new jobs and applications, and stop YARN applications.

```
# yarn application -list
# yarn application -kill <ApplicationId>
```
You might also need specific commands to terminate custom applications.

- **3.** Launch the Installer URL (https://<hostname/IPaddress>:9443)
- **4.** Select the **Version Upgrade** option to complete the upgrade through the Installer. The installer allows you to specify the core version, the Ecosystem Pack (EEP) version, and the components and services you want to install.

<span id="page-300-0"></span>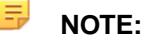

- Incorporate a brief delay when you use the **Version Upgrade** screen. After specifying the core version, the EEP version, and the services you need, wait a minute or two before clicking **Next** to advance to the next screen. This delay gives the Installer time to process the selections that you made.
- Do not refresh the browser page during the upgrade sequence. Doing so can cause errors. For more information, see IN-1915 in [MapR Installer Known Issues](https://docs.datafabric.hpe.com/home/MapRInstallerReleaseNotes/mapr_installer_known_issues.html).
- If you upgrade a non-secure cluster to release 6.0.1 or later and metrics monitoring is enabled, the Installer asks you to specify a password for the Grafana administrator ID (admin). You must specify a password. For more information about Grafana password requirements, see [Logging on to Grafana](#page-1703-0) on page 1704.
- If the Installer indicates that the version upgrade failed, or if the following error message is displayed, use the **Import State** command to revert the cluster to the last known state. See [Importing or Exporting the Cluster State](#page-6442-0) on page 6443.

Custom secure cluster < MapR core 6.0.0 cannot be upgraded

**5.** Once the upgrade through the Installer is complete, perform the post-upgrade steps. See [Finishing the](#page-310-0) [Core Upgrade](#page-310-0) on page 311.

#### **Upgrading Core Without the Installer**

You can upgrade core without using the Installer.

First, you perform an offline or rolling upgrade of the data-fabric core manually. Next, you configure the new version to enable support of data-fabric core features. Finally, you upgrade ecosystem components manually.

Before upgrading, be sure to review the [Upgrade Notes \(Release 7.2.0\)](#page-41-0) on page 42.

When upgrading, you can install packages from one of the following sources:

- Data-fabric Internet repository
- A local repository
- Individual package files

See the next topic to begin setting up repositories.

When you are finished upgrading core, follow the steps to upgrade the ecosystem components, as described in [Upgrading the Ecosystem Pack Without the Installer](#page-343-0) on page 344.

Then proceed to [Finishing the Core Upgrade](#page-310-0) on page 311.

#### **Setting Up Repositories**

This section describes how to set up internet and local repositories for each operating system.

Both internet repositories and local repositories can be set up. In addition, package files can be downloaded, stored locally, and then the software can be installed from the files. The following sections describes how to do both for each operating system.

Platform-specific upgrade repositories are hosted at:<https://package.ezmeral.hpe.com/releases/> [v<version>/<platform>/mapr-v<version>GA-upgrade.<rpm/deb>.tgz](https://package.ezmeral.hpe.com/releases/).

See [Data Fabric Repositories and Packages](#page-87-0) on page 88 for more information about repositories and packages.

#### *Using the Data Fabric Repository (Upgrade)*

It is usually easiest to install an HPE Ezmeral Data Fabric cluster from a Data Fabric repository.

The Data Fabric repository provides all of the packages required to install a cluster using native tools such as yum on RHEL, Oracle Linux, or CentOS, or apt-get on Ubuntu, or zypper on SUSE. Installing from the data-fabric repository is generally the easiest installation method, but requires the greatest amount of bandwidth. With this method, each node is connected to the internet to download the required packages.

When setting up a repository for the new version, leave in place the repository for the existing version because you might need to use it again.

Prepare packages and repositories on every node, or on a single node if keyless SSH is set up for the root user.

Set up repositories by completing the steps for your RHEL/Oracle Linux/CentOS, SUSE, or Ubuntu distribution. See these pages:

- [Adding the Data Fabric Repository on RHEL, CentOS, or Oracle Linux](#page-159-0) on page 160
- [Adding the Data Fabric Repository on SUSE](#page-161-0) on page 162
- [Adding the Data Fabric Repository on Ubuntu](#page-162-0) on page 163

For information about repositories and packages for Data Fabric software and Hadoop Ecosystem tools, see [Data Fabric Repositories and Packages](#page-87-0) on page 88.

#### **Repositories for Core Software**

Œ

HPE hosts  $r_{\text{pm}}$  and  $\text{deb}$  repositories for installing the core software using Linux package management tools. For every release of the core software, a repository is created for each supported platform.

Platform-specific upgrade repositories are hosted at:<https://package.ezmeral.hpe.com/releases/> [v<version>/<platform>/mapr-v<version>GA-upgrade.<rpm/deb>.tgz](https://package.ezmeral.hpe.com/releases/).

**IMPORTANT:** To access the Data Fabric internet repository, you must specify the email and token of an HPE Passport account. For more information, see [Using the HPE Ezmeral Token-Authenticated](#page-88-0) [Internet Repository](#page-88-0) on page 89.

### **Repositories for Ecosystem Tools**

HPE hosts rpm and deb repositories for installing ecosystem tools, such as Flume, Hive, Oozie, Pig, and Sqoop. At any given time, the recommended versions of ecosystem tools that work with the latest version of core software are available here.

These platform-specific repositories are hosted at the following locations:

- [https://package.ezmeral.hpe.com/releases/MEP/MEP-<version>/<platform>](https://package.ezmeral.hpe.com/releases/MEP/)
	- $\bf \Phi$ **IMPORTANT:** To access the Data Fabric internet repository, you must specify the email and token of an HPE Passport account. For more information, see [Using the HPE Ezmeral](#page-88-0) [Token-Authenticated Internet Repository](#page-88-0) on page 89.
		- **NOTE:** The MEP-<version> directory can be represented by a 2-digit number or a 3-digit number (for example, MEP-2.0 or MEP-2.0.0). See [Understanding Two-Digit and Three-Digit EEPs](#page-6446-0) on page 6447.

#### *Using a Local Repository*

If you install a Data Fabric cluster from a local repository, you do not need an internet connection.

You can set up a local repository on each node to provide access to installation packages. With this method, nodes do not require internet connectivity. The package manager on each node installs from packages in the local repository. To set up a local repository, nodes need access to a running web server to download the packages.

Set up repositories by completing the steps for your RHEL/Oracle Linux/CentOS, SUSE, or Ubuntu distribution. See these pages:

- [Creating a Local Repository on RHEL, CentOS, or Oracle Linux](#page-163-0) on page 164
- [Creating a Local Repository on SUSE](#page-166-0) on page 167
- [Creating a Local Repository on Ubuntu](#page-167-0) on page 168

Platform-specific upgrade repositories are hosted at:<https://package.ezmeral.hpe.com/releases/> [v<version>/<platform>/mapr-v<version>GA-upgrade.<rpm/deb>.tgz](https://package.ezmeral.hpe.com/releases/).

O **IMPORTANT:** To access the Data Fabric internet repository, you must specify the email and token of an HPE Passport account. For more information, see [Using the HPE Ezmeral Token-Authenticated](#page-88-0) [Internet Repository](#page-88-0) on page 89.

For more information about repositories and packages for data-fabric software and Hadoop Ecosystem tools, see [Data Fabric Repositories and Packages](#page-87-0) on page 88.

#### *Set Up Individual Package Files*

This section describes how to upgrade data-fabric software using individual package files.

#### **About this task**

You can download package files, store them locally, and then install data-fabric from the files. This option is typically used to upgrade clusters that are not connected to the internet.

Platform-specific upgrade repositories are hosted at:<https://package.ezmeral.hpe.com/releases/> [v<version>/<platform>/mapr-v<version>GA-upgrade.<rpm/deb>.tgz](https://package.ezmeral.hpe.com/releases/).

See [Data Fabric Repositories and Packages](#page-87-0) on page 88 for more information about repositories and packages.

To upgrade data-fabric using individual package files, you need to first pre-install the data-fabric package dependencies on each node. See the [Package Dependencies](#page-89-0) on page 90 for the dependency packages required for the cluster services that you are installing. Manually download the packages and install them.

#### **Procedure**

**1.** Using a machine connected to the internet, download the tarball for the data-fabric components and the Hadoop ecosystem components, substituting the appropriate <platform>, <version>, and <datestamp>.

For example:

```
https://package.ezmeral.hpe.com/releases/v<version>/ubuntu/
mapr-v<version>GA-upgrade.deb.tgz
```
**2.** Extract the tarball to a local directory, either on each node or on a local network accessible by all nodes:

tar -xvzf <product\_package>.tgz

#### **Upgrading Core**

E.

The following topics describe offline and manual upgrades, and manual rolling upgrades.

**NOTE:** After completing your upgrade, see [Post-Upgrade Steps for Core](#page-310-0) on page 311

#### <span id="page-303-0"></span>*Offline and Manual Upgrade Procedure*

The offline, manual upgrade procedure is suitable for upgrading small clusters. On large clusters, these steps are commonly performed on all nodes in parallel using scripts or remote management tools.

This procedure assumes that you have planned and prepared for the upgrade as described earlier. This procedure also assumes that the cluster meets prerequisites, including the correct JDK for the core version to which you are upgrading. For more information, see the [JDK Support Matrix.](https://docs.datafabric.hpe.com/home/InteropMatrix/r_jdk_matrix.html)

**NOTE:** An offline upgrade is performed as the root user or with sudo.

At the end of this procedure, you use yum update or zypper update on RHEL or SLES to upgrade the packages. Ignore any warnings that certain packages are not installed. Packages will be upgraded correctly, and no additional packages will be installed.

This procedure assumes that the cluster being upgraded is running release 6.1.x, 6.2.0, 7.0.0, or 7.1.0:

**1.** Notify stakeholders of the impending upgrade, and stop accepting new jobs and applications. Terminate running jobs and applications by running maprcli commands on appropriate nodes in the cluster.

For YARN applications, use the following commands:

```
# yarn application -list
           # yarn application -kill <ApplicationId>
```
**2.** Disconnect NFS mounts. Unmount NFS for the HPE Ezmeral Data Fabric share from all clients connected to it, including other nodes in the cluster. This allows all processes accessing the cluster via NFS to disconnect gracefully.

For example, if the cluster is mounted at /mapr, use this command:

# umount /mapr

**3.** Display the services on each node in the cluster, and stop ecosystem component services on the nodes.

```
# maprcli node list -columns hostname,csvc
# maprcli node services -multi '[{ "name": "hue", "action": "stop"}, 
{ "name": "oozie", "action": "stop"}, { "name": "hs2", "action": 
"stop"}]' -nodes <hostnames>
```
- **4.** If a POSIX client service is running, stop the service:
	- For the mapr-loopbacknfs service:

```
service mapr-loopbacknfs stop
```
• For the FUSE-based POSIX basic service:

service mapr-posix-client-basic stop

• For the FUSE-based POSIX platinum service:

```
service mapr-posix-client-platinum stop
```
- **5.** Determine where the CLDB and ZooKeeper services are installed.
- **6.** Stop Warden on the CLDB nodes first, and then on all remaining nodes.
- **7.** Stop ZooKeeper on all nodes where it is installed.
- **8.** Ensure that no stale cluster processes are running. If so, stop the processes:

```
ps -ef | grep mapr
pkill -u mapr
```
- **9.** Remove any existing patches:
	- **a.** Run one of the following commands to determine if a patch is installed.
		- RHEL and SLES: rpm -qa mapr-patch
		- Ubuntu: dpkg -1 | grep mapr-patch

If the command displays no output, no patch is installed.

- **b.** If one or more patches are installed, run one of the following commands to remove the patches:
	- RHEL or SLES: sudo rpm -e mapr-patch
	- Ubuntu: sudo apt-get -y remove mapr-patch

**10.** Upgrade core packages by installing the appropriate package key.

- RHEL: sudo rpm --import https://package.ezmeral.hpe.com/releases/pub/ maprgpg.key
- SLES: No package key needed.
- Ubuntu: wget -O https://package.ezmeral.hpe.com/releases/pub/maprgpg.key | sudo apt-key add -
- **11.** Use the following command to view the Java alternatives menu, and set Java to JDK 11 or JDK 17:

sudo update-alternatives --config java

- **12.** Upgrade these core component and Hadoop common packages on all nodes where packages exist. Components to upgrade are:
	- mapr-cldb
	- mapr-client
	- mapr-core
	- mapr-core-internal
	- mapr-fileserver
	- mapr-gateway
	- mapr-hadoop-client
	- mapr-hadoop-core
	- mapr-hadoop-util
	- mapr-historyserver
- <span id="page-305-0"></span>• mapr-nfs
- mapr-nodemanager
- mapr-resourcemanager
- mapr-webserver
- mapr-zookeeper
- mapr-zk-internal

When using yum update or zypper update, do not use a wildcard such as mapr-\* to upgrade all data-fabric packages, which could erroneously include Hadoop ecosystem components such as mapr-hive and mapr-pig.

• RHEL:

```
yum update mapr-cldb mapr-core mapr-core-internal mapr-gateway 
mapr-fileserver mapr-hadoop-core mapr-historyserver mapr-nfs 
mapr-nodemanager mapr-resourcemanager mapr-webserver mapr-zookeeper 
mapr-zk-internal mapr-client mapr-hadoop-client mapr-hadoop-util
```
• SLES:

```
zypper update --allow-vendor-change mapr-cldb mapr-compat-suse 
mapr-core mapr-core-internal mapr-gateway mapr-fileserver 
mapr-hadoop-core mapr-historyserver mapr-mapreduce2 mapr-nfs 
mapr-nodemanager mapr-resourcemanager mapr-webserver mapr-zookeeper 
mapr-zk-internal mapr-client mapr-hadoop-client mapr-hadoop-util
```
• Ubuntu: First get a list of the data-fabric packages installed on the node, and then run  $apt-qet$ install on the listed packages.

```
# dpkg --list | grep "mapr" | grep -P "^ii"| awk '{ print $2}'|tr "\n" 
\mathbf{u} = \mathbf{u}# apt-get install <package-list>
```
**13.** Verify that packages were installed successfully on all nodes. Confirm that there were no errors during installation, and check that /opt/mapr/MapRBuildVersion contains the expected value.

For example:

```
# cat /opt/mapr/MapRBuildVersion
7.2.0.0.2023xxxxxxxxxx.GA
```
See [Post-Upgrade Steps for Core](#page-310-0) on page 311

#### *Manual Rolling Upgrade Description*

In a manual rolling upgrade, you upgrade the data-fabric software one node at a time so that the cluster as a whole remains operational throughout the process.

**NOTE:** Rolling upgrades to release 7.2.0 are supported only for clusters running release 6.1.x, 6.2.0, 7.0.0, or 7.1.0.

#### **Before you Upgrade**

l =

Before you begin a manual rolling upgrade, perform the following steps:

• Determine the upgrade groups. To see a list of services on each node, run the following command:

```
maprcli node list -columns hostname,csvc
```
• If the cluster is secure, the cluster admin user must have a security ticket created before running the upgrade. Otherwise, some upgrade commands will not run.

#### **Group Upgrade Order**

Upgrade cluster nodes in groups based on the services running on each node. Upgrade groups of nodes in the following order:

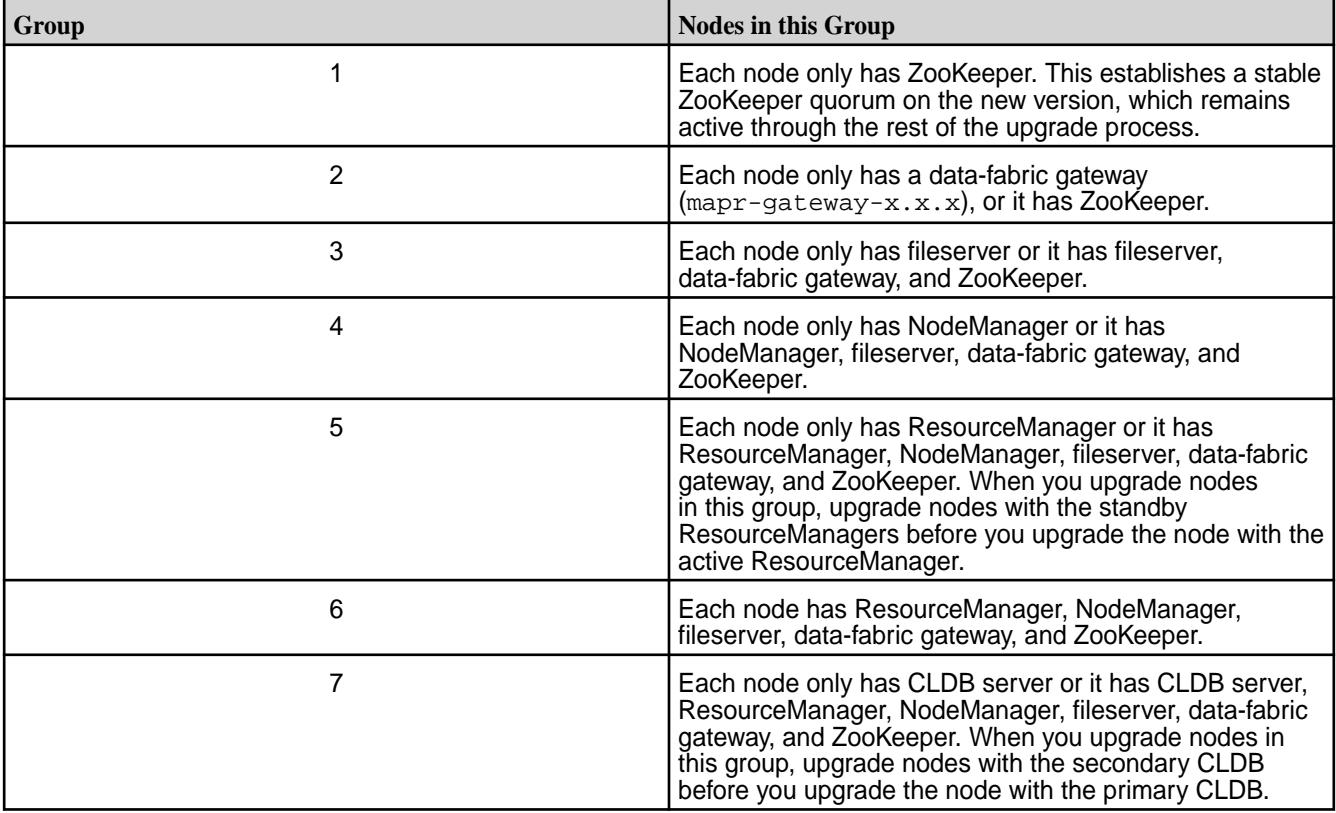

### **Package Upgrade Order**

When you upgrade each node, upgrade existing packages in the following order:

- On all operating systems except SLES, upgrade the mapr-core package first. Subsequent packages can be done in any order.
- On SLES, upgrade the mapr-compat-suse package first and the mapr-core package second. Subsequent packages can be done in any order.

The following is a list of the primary packages:

- mapr-cldb
- mapr-compat-suse (if upgrading on SLES)
- mapr-core-internal
- mapr-core
- mapr-fileserver
- mapr-gateway
- mapr-hadoop-core\*
- mapr-historyserver\*
- mapr-nfs
- mapr-nodemanager\*
- mapr-resourcemanager\*
- mapr-s3server
- mapr-webserver
- mapr-zk-internal
- mapr-zookeeper

\*In release 6.2.0 and later, these packages are part of the EEP and must be reinstalled. See [Installing](#page-218-0) [Hadoop and YARN](#page-218-0) on page 219.

#### **What's Next**

See Manual Rolling Upgrade Procedure on page 308 *Manual Rolling Upgrade Procedure* Describes how to upgrade each node manually to the latest version of Data Fabric packages.

Complete the following upgrade steps for each node in each upgrade group for a cluster with a file system.

国 **NOTE:** For a cluster with EEP components, you must complete a separate, offline upgrade in addition to these upgrade steps. See [Workflow: Offline Manual Upgrade from Release 6.x or 7.x to 7.2.0](#page-281-0) on page 282.

This procedure assumes that the cluster being upgraded is running release 6.1.x, 6.2.0, 7.0.0, or 7.1.0:

- **1.** On all nodes in the cluster, install the latest core patch for the release that is currently installed. The latest core patch must be installed on all nodes before you start the rolling upgrade. For more information, see [Applying a Patch](#page-449-0) on page 450.
- **2.** Download the archive file from <https://package.ezmeral.hpe.com/releases/>.

**IMPORTANT:** To access the Data Fabric internet repository, you must specify the email and token of an HPE Passport account. For more information, see [Using the HPE Ezmeral](#page-88-0) [Token-Authenticated Internet Repository](#page-88-0) on page 89.

**3.** Extract the archive file. When you upgrade each package, be sure to specify the full path to the files in this local directory:

tar -xzvf <archive file>

**4.** Stop the CLDB if it is running on the node, before putting that node into maintenance mode. Otherwise, the maintenance mode operation is not permitted:

maprcli node services -name cldb -action stop -nodes <hostname>

**5.** Set the node to maintenance mode:

sudo maprcli node maintenance -nodes <hostname> -timeoutminutes 30

**6.** Notify the CLDB that the node is going to be upgraded:

sudo maprcli notifyupgrade start -node <hostname>

**7.** Stop Warden:

sudo service mapr-warden stop

**8.** If ZooKeeper is installed on the node, stop ZooKeeper:

service mapr-zookeeper stop

**9.** Check to ensure that all services are stopped:

```
jps 
46343 Jps
3607 -- process information unavailable
(Nothing running here)
```
**10.** Use the following command to view the Java alternatives menu, and set Java to JDK 11:

```
sudo update-alternatives --config java
```
- **11.** Remove any patches installed on the node.
	- RHEL, Rocky, or SLES: sudo rpm -e mapr-patch
	- Ubuntu: sudo apt-get -y remove mapr-patch
- **12.** Upgrade each data-fabric package on the node based on the defined [package upgrade order](#page-305-0) by running this command for each package:
	- RHEL or SLES: yum upgrade <packagename>
	- Ubuntu: apt-get install --only-upgrade -o Dpkg::Options::="--force-overwrite" mapr-fileserver mapr-core mapr-cldb

E **NOTE:** During the upgrade process on Ubuntu, the system displays *dpkg* warnings about overwriting. You can ignore these warnings.

- **13.** Verify that the following packages are removed (these packages are obsolete in release 6.2 and later):
	- Remove mapr-mapreduce2 if it is present
	- Remove mapr-hadoop-core if you are upgrading a fileserver node that does not have the ResourceManager, NodeManager, or History Server. On such a node, only mapr-hadoop-util is needed after upgrading.

14. Run [configure.sh](#page-2708-0) with the -disableSs1 option:

```
/opt/mapr/server/configure.sh -R -disableSsl
```
Disabling SSL prevents the upgraded node from attempting to use SSL with nodes that have not been upgraded. Release 6.2.0 and later nodes use SSL, but release 6.1.x nodes do not. After all the ZooKeeper nodes have been upgraded, the SSL feature can be turned on by stopping the cluster, running configure.sh -R on all nodes, and restarting the cluster.

- **15.** Ensure that every node has the following files in the /opt/mapr/conf directory:
	- maprserverticket
	- ssl\_keystore
	- ssl keystore.p12
	- ssl\_keystore.pem
	- ssl\_truststore
	- ssl truststore.p12
	- ssl\_truststore.pem
- **16.** If ZooKeeper is installed on the node, start ZooKeeper:

service mapr-zookeeper start

**17.** Start Warden:

sudo service mapr-warden start

**18.** Check that the CLDB is running:

maprcli node list

If output is displayed, the CLDB is running. If not, start the CLDB.

**19.** Exit maintenance mode on the node, and notify the CLDB about the upgraded version and about the finished status of the upgrade process:

```
sudo maprcli node maintenance -nodes <hostname> -timeoutminutes 0
sudo maprcli config save -values {mapr.targetversion:"'cat /opt/mapr/
MapRBuildVersion'"}
sudo maprcli notifyupgrade finish -node <hostname>
```
**20.** Start ZooKeeper and Warden:

```
service mapr-zookeeper start
sudo service mapr-warden start
```
<span id="page-310-0"></span>**21.** Wait for the containers to synchronize. Then run the following command, and check that there is no output:

```
/opt/mapr/server/mrconfig info containers resync local
```
No output signifies that the containers are synchronized.

To perform important post-upgrade tasks, such as updating configuration files and restarting the Control System API server, see Post-Upgrade Steps for Core on page 311 and [Installing Additional Core Features](#page-322-0) on page 323.

## **Finishing the Core Upgrade**

This section provides post-upgrade steps for core.

## **Post-Upgrade Steps for Core**

After upgrading core, several manual steps are required.

*Considerations for Upgrades Using the Installer*

If you use the Installer to upgrade the cluster, some post-upgrade steps for core do not need to be performed. This page describes the post-upgrade steps that are performed by the Installer and the steps that you must perform manually.

This information is relevant to the [workflow](#page-283-0) for Installer upgrades. The information on this page also applies to upgrades performed using Installer Stanzas.

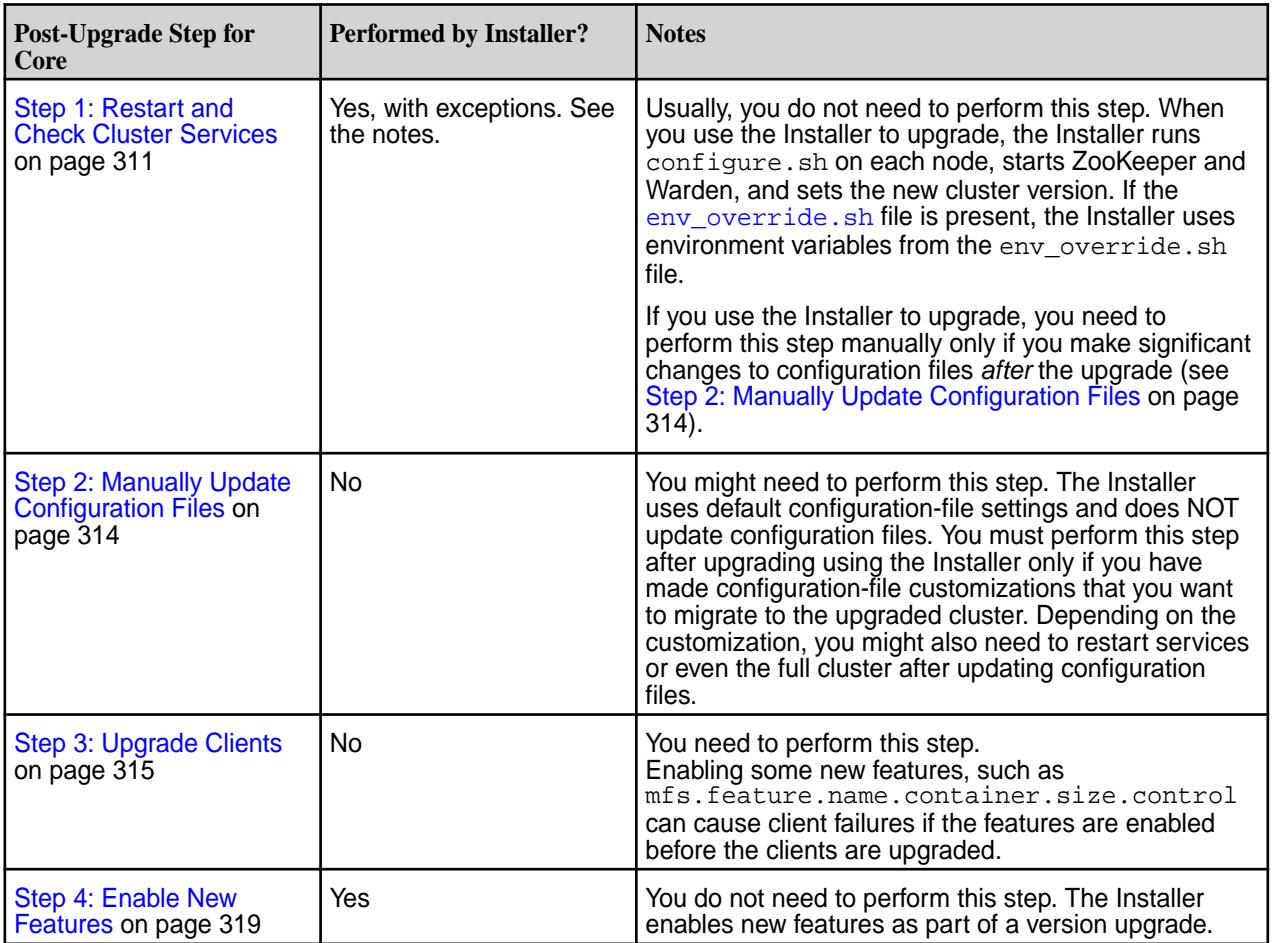

#### *Step 1: Restart and Check Cluster Services*

After upgrading core using either a manual offline or rolling upgrade method (not upgrading with the Installer) and upgrading your ecosystem components, configure and restart the cluster and services.

#### **About this task**

E. **NOTE:** This task is applicable only to manual offline and rolling upgrade methods.

œ **IMPORTANT:** Before restarting cluster services, upgrade any existing ecosystem packages to versions compatible with the upgraded data-fabric release. For more information, see [EEP](https://docs.datafabric.hpe.com/home/InteropMatrix/r_MEP_components.html) [Components and OS Support](https://docs.datafabric.hpe.com/home/InteropMatrix/r_MEP_components.html).

This procedure configures and restarts the cluster and services, including ecosystem components, remounts the NFS share, and checks that all packages have been upgraded on all nodes.

After finishing this procedure, run non-trivial health checks, such as performance benchmarks relevant to the cluster's typical workload or a suite of common jobs. It is a good idea to run these types of checks when the cluster is idle. In this procedure, you configure each node in the cluster without changing the list of services that will run on the node. If you want to change the list of services, do so after completing the upgrade. After you have upgraded packages on all nodes, perform this procedure on all nodes to restart the cluster. Upon completion of this procedure, core services are running on all nodes.

#### **Procedure**

- **1.** Merge any custom edits that you made to your cluster environment variables into the new /opt/ mapr/conf/env\_override.sh file before restarting the cluster. This is because the upgrade process replaces your original /opt/mapr/conf/env.sh file with a new copy of env.sh that is appropriate for the data-fabric release to which you are upgrading. The new  $env \cdot sh$  does not include any custom edits you might have made to the original  $env \cdot sh$ . However, a backup of your original env.sh file is saved as /opt/mapr/conf/env.sh<timestamp>. Before restarting the cluster, you must add any custom entries from /opt/mapr/conf/env.sh<timestamp> into /opt/ mapr/conf/env\_override.sh, and copy the updated env\_override.sh to all other nodes in the cluster. See [About env\\_override.sh](#page-2963-0) on page 2964.
- **2.** On each node in the cluster, remove the mapruserticket file. For manual upgrades, the file must be removed to ensure that impersonation works properly. The mapruserticket file is re-created automatically when you restart Warden. For more information, see [Upgrade Notes \(Release 7.2.0\)](#page-41-0) on page 42.

```
# rm /opt/mapr/conf/mapruserticket
```
- **3.** If you are upgrading from core 6.1.x to core 7.x, create the ssl truststore.pem and ss1 keystore.pem files. These files are used by the Data Access Gateway, Grafana, and Hue components. This step is necessary only for manual upgrades because upgrades performed with the Installer distribute the files automatically. Use these commands:
	- a) Use the manageSSLKeys.sh utility to generate the files:

```
/opt/mapr/server/manageSSLKeys.sh convert -N my.cluster.com /opt/mapr/
conf/ssl_truststore /opt/mapr/conf/ssl_truststore.pem
/opt/mapr/server/manageSSLKeys.sh convert -N my.cluster.com /opt/mapr/
conf/ssl_keystore /opt/mapr/conf/ssl_keystore.pem
```
- b) Copy the generated ssl\_keystore.pem and ssl\_truststore.pem files to the /opt/mapr/ conf / directory on all the nodes in the cluster.
- **4.** Depending on the release from which you are upgrading, use one of the following commands to create the new userkeystores and usertruststores. You must run the command in order to enable log monitoring and the MCS and Object Store user interfaces. You run this command once on any node, and then copy the resulting files to all other nodes in the cluster:

• To upgrade from core 6.2.0 to 7.0.0 or later:

```
manageSSLKeys.sh createusercert -a moss -u *.$(hostname -d) -ug 
<cluster_admin_id>:<cluster_admin_group>
```
• To upgrade from core 6.1.x to 7.0.0 or later:

```
manageSSLKeys.sh createusercerts -ug 
<cluster_admin_id>:<cluster_admin_group> -N <cluster_name>
```
For more information about the user certs, see:

- [Understanding the Key Store and Trust Store Files](#page-1743-0) on page 1744
- [Step 10: Install Log Monitoring](#page-202-0) on page 203
- [manageSSLKeys.sh](#page-2785-0) on page 2786
- **5.** On each node in the cluster, run configure, sh with the -R option:
	- # /opt/mapr/server/configure.sh -R -HS <hostname>
- **6.** If ZooKeeper is installed on the node, start it: # service mapr-zookeeper start
- **7.** Start Warden.

# service mapr-warden start

- **8.** Run a simple health-check targeting the file system and MapReduce services only. Address any issues or alerts that might have come up at this point.
- **9.** Set the new cluster version in the /opt/mapr/MapRBuildVersion file by running the following command on any node in the cluster:

```
# maprcli config save -values {mapr.targetversion:"`cat /opt/mapr/
MapRBuildVersion`"}
```
**10.** Verify the new cluster version:

For example:

```
# maprcli config load -keys mapr.targetversion
mapr.targetversion
7.2.0.0.20230118195227.GA
```
**11.** Remount the data-fabric NFS share:

The following example assumes that the cluster is mounted at /mapr:

```
# mount -o hard,nolock <hostname>:/mapr /mapr
```
**12.** Run commands, as shown in the example, to check that the packages have been upgraded successfully:

Check the following:

- All expected nodes show up in a cluster node list, and the expected services are configured on each node.
- A master CLDB is active, and all nodes return the same result.

<span id="page-313-0"></span>• Only one ZooKeeper service claims to be the ZooKeeper leader, and all other ZooKeepers are followers.

For example:

```
# maprcli node list -columns hostname,csvc
hostname configuredservice ip
centos55 nodemanager,cldb,fileserver,hoststats 10.10.82.55
centos56 nodemanager,cldb,fileserver,hoststats 10.10.82.56
centos57 fileserver,nodemanager,hoststats,resourcemanager 10.10.82.57
centos58 fileserver,nodemanager,webserver,nfs,hoststats,resourcemanager 
10.10.82.58
...more nodes...
# maprcli node cldbmaster
cldbmaster
ServerID: 8851109109619685455 HostName: centos56
# service mapr-zookeeper status
Redirecting to /bin/systemctl status mapr-zookeeper.service
 mapr-zookeeper.service - MapR Technologies, Inc. zookeeper service
    Loaded: loaded (/etc/systemd/system/mapr-zookeeper.service; enabled; 
vendor preset: disabled)
   Active: active (running) since Wed 2021-05-26 09:18:54 PDT; 1 months 
9 days ago
   Process: 2215 ExecStart=/opt/mapr/initscripts/zookeeper start 
(code=exited, status=0/SUCCESS)
  Main PID: 2510 (java)
     Tasks: 0 (limit: 410335)
    Memory: 4.5M
    CGroup: /system.slice/mapr-zookeeper.service
 ● 2510 /usr/lib/jvm/java-11-openjdk-11.0.9.11-3.el8_3.x86_64/bin/
java -Dzookeeper.log.dir=/opt/mapr/zookeeper/zookeeper-3.5.6/
logs -Dzookeeper.lo>
May 26 09:18:53 <node> systemd[1]: Starting
MapR Technologies, Inc. zookeeper service...
May 26 09:18:53 <node> su[2459]: (to mapr) root on none
May 26 09:18:53 <node> su[2459]: pam unix(su:session):session opened for user mapr by (uid=0)
May 26 09:18:53 <node> zookeeper[2215]: JMX disabled by user request
May 26 09:18:53 <node> zookeeper[2215]: Using 
config: /opt/mapr/zookeeper/zookeeper-3.5.6/conf/zoo.cfg
May 26 09:18:54 <node> zookeeper[2215]: Starting zookeeper ... STARTED
May 26 09:18:54 <node> su[2459]: pam_unix(su:session): 
session closed for user mapr
May 26 09:18:54 <node> systemd[1]: Started
MapR Technologies, Inc. zookeeper service.
```
*Step 2: Manually Update Configuration Files*

After upgrading core using a manual offline or rolling upgrade method, update your configuration files.

- 围 **NOTE:** This task is applicable to all manual upgrade methods: offline and rolling upgrades.
- $\circledR$ **IMPORTANT:** After upgrading but before enabling new features, all nodes in your cluster must be upgraded, and all configuration files must be updated.

To manually update the configuration files:

**1.** On all nodes, manually merge new configuration settings from the /opt/mapr/conf.new/ warden.conf file into the /opt/mapr/conf/warden.conf file.

- <span id="page-314-0"></span>**2.** For secure clusters: On all nodes, manually copy /opt/mapr/conf.new/mapr.login.conf to the /opt/mapr/conf/ directory, and set the file permissions to 0644. This file contains Zookeeper security information.
- **3.** On all nodes, manually merge new configuration settings from the files in the /opt/mapr/conf/ conf.d.new/directory to the files in the /opt/mapr/conf/conf.d/directory.
- **4.** Manually merge the port and authentication configuration information in the /opt/mapr/conf/ web.conf directory from the pre-6.0 release version to the /opt/mapr/apiserver/conf/ properties.cfg file of the upgraded release version.

For example, the following from the /opt/mapr/conf/web.conf file from the pre-6.0 version must be manually copied over to the /opt/mapr/apiserver/conf/properties.cfg file of the new version:

```
# HTTPS Settings
mapr.webui.https.port=8443
mapr.rest.auth.methods=kerberos,basic // if kerberos auth
```
**5.** Manually merge new configuration settings in /opt/mapr/conf/fuse.conf file with custom settings in  $\sqrt{\pi}$  /opt/mapr/conf/fuse.conf.backup file and restart FUSE for the settings to take effect.

After the upgrade, on all supported operating systems other than Ubuntu, the new fuse.conf file and a backup copy of the fuse.conf file from prior version named fuse.conf.backup are available in the  $\sqrt{\det(\text{mapr}/\text{conf})}$  directory. You can find the new parameters with default values in the new fuse.conf file and your custom settings from the prior version in the fuse.conf.backup file. On Ubuntu, you can find the new fuse.conf file in the /opt/mapr/conf directory and by default, there is no backup copy of the fuse.conf file from prior version unless you created one before upgrade.

## *Step 3: Upgrade Clients*

After you upgrade your cluster, you may also need to upgrade your data-fabric client or POSIX client.

When you upgrade the cluster, consider if your data-fabric client or your POSIX client needs to be upgraded as well. See [Planning Upgrades to Data Fabric Clients](#page-290-0) on page 291.

**NOTE:** Basic and Platinum POSIX client packages are recommended for fresh installation and for all new clusters.

### Upgrading the Data Fabric Client

Depending on which data-fabric client you want to update, you will either need to install and reconfigure or perform a package upgrade.

To get a newer version of the Windows or Mac OS X client, install the newer data-fabric client and reconfigure it. To get a newer version of the Linux data-fabric client, perform a package upgrade.

Upgrading the Data Fabric Client on a Linux Server

This section describes how to upgrade the data-fabric client on a Linux Server.

## **About this task**

To upgrade the data-fabric client on an RHEL, SLES, or Ubuntu server, you must upgrade the mapr-client package. When you upgrade the data-fabric client packages on the server, the configuration files in the /opt/mapr/hadoop/hadoop-2.x.x directory are automatically copied into the active directory associated with the Hadoop 3.x.x directory.

## **Procedure**

**1.** Remove any currently installed client patches. For example:

## • **On RedHat and CentOS**

yum remove mapr-patch-client-<version>

## • **On Ubuntu**

apt-get remove mapr-patch-client-<version>

## • **On SLES**

zypper remove mapr-patch-client-<version>

- **2.** Configure the repository to point to the target release and operating system.
- **3.** Run the following command to upgrade the client package:
	- On RedHat / CentOS: yum update mapr-client
	- On SLES: zypper update mapr-client
	- On Ubuntu: apt-get install mapr-client

### **Related tasks**

[Upgrading the loopbacknfs POSIX Client on a Linux Server](#page-316-0) on page 317 This section describes how to upgrade the loopbacknfs POSIX Client on a Linux server.

#### Upgrading the Data Fabric Client on Windows

This section describes how to upgrade the data-fabric client on Windows.

### **About this task**

When you upgrade the data-fabric client on Windows, you need to rename the existing client directory, install the new version, and then merge the configuration files.

### **Procedure**

- **1.** Rename the existing client installation directory. For example, you can rename \opt\mapr to \opt\_old\mapr.
- **2.** Complete the installation steps in [Installing the Data Fabric Client on Windows \(Non-FIPS\)](#page-391-0) on page 392.
- **3.** To retain existing configurations and accept new defaults, merge the contents of the directory in the previous installation with the directory in the new installation. For example:
	- Previous installation directory: %MAPR\_HOME%\hadoop\hadoop-2.x.x\etc\hadoop
	- New installation directory:  $MAPR_HOME$  \hadoop\hadoop-3.3.4\etc\hadoop

Upgrading the Data Fabric Client in Mac OS X

This section describes how to upgrade the Data Fabric client on Mac OS X.

## **About this task**

When you upgrade the data-fabric client on Mac OS X, you need to rename the existing client directory, install the new version, and then merge the configuration files.

## <span id="page-316-0"></span>**Procedure**

- **1.** Rename the existing client installation directory. For example, you can rename /opt/mapr to / opt\_old/mapr.
- **2.** Complete the installation steps in [Installing the Data Fabric Client on Mac OS X \(Non-FIPS\)](#page-388-0) on page 389.
- **3.** To retain existing configurations and accept the new defaults, merge the contents of the following directories in the previous installation with the ones in the new installation:
	- opt/mapr/hadoop/hadoop-2.x.x/etc/hadoop
	- opt/mapr/hadoop/hadoop-0.20.0/conf

Upgrading the Data Fabric POSIX loopbacknfs Client

Perform a package upgrade to get a newer version of the data-fabric POSIX loopbacknfs Client.

To get a newer version of the POSIX loopback NFS client, perform a package upgrade. POSIX loopback NFS client can be upgraded or a fresh install can be performed.

**NOTE:** Basic and Platinum POSIX client packages are recommended for fresh installation and for all new clusters.

Upgrading the loopbacknfs POSIX Client on a Linux Server

This section describes how to upgrade the loopbacknfs POSIX Client on a Linux server.

#### **About this task**

■

To upgrade the loopbacknfs POSIX client on a RHEL, SLES, or Ubuntu server, you must upgrade the mapr-loopbacknfs package.

#### **Procedure**

**1.** Stop the mapr-loopbacknfs service.

```
service mapr-loopbacknfs stop
```
- **2.** Remove any currently installed client patches. For example:
	- On RedHat/CentOS: yum remove mapr-patch-loopbacknfs
	- On SLES: zypper remove mapr-patch-loopbacknfs
	- On Ubuntu: apt-get remove mapr-patch-loopbacknfs
- **3.** Upgrade the mapr-loopbacknfs package.
	- On RedHat/CentOS: yum update mapr-loopbacknfs
	- On SLES: zypper update mapr-loopbacknfs
	- On Ubuntu: apt-get install mapr-loopbacknfs
- **4.** Update the cluster configuration information in the mapr-loopbacknfs.new file.

vi /usr/local/mapr-loopbacknfs/initscripts/mapr-loopbacknfs.new

**5.** Copy mapr-loopbacknfs.new to the mapr-loopbacknfs script

```
cp
/usr/local/mapr-loopbacknfs/initscripts/mapr-loopbacknfs.new
/usr/local/mapr-loopbacknfs/initscripts/mapr-loopbacknfs
```
**6.** Start the loopbacknfs service.

```
service mapr-loopbacknfs start
```
**7.** Check the status of the loopbacknfs service.

```
service mapr-loopbacknfs status
```
Troubleshooting loopbacknfs POSIX Client Upgrades

If you are having difficulty upgrading the POSIX client, it might be due to a shared-memory-segment lock.

### **About this task**

If the mapr-loopbacknfs service fails to start after an upgrade, use the following steps to determine if a shared-memory-segment lock was the cause of the failure:

### **Procedure**

- **1.** Open the loopbacknfs.log file. The loopbacknfs.log file is in the following directory: /usr/local/ mapr-loopbacknfs/logs/
- **2.** Check for the following string: Create/Attach to shm failed
- **3.** If the string is present, perform the following steps:
	- a) Run the following command to identify the shmid of the lock: ipcs  $-m$  | grep  $0 \times 0000161c$
	- b) Run the following command to remove the lock: $ipcrm -m < shm$  id>
	- c) Start the mapr-loopbacknfs service.

#### Upgrading the FUSE POSIX Client on a Linux Server

This section describes how to upgrade the FUSE POSIX client on a Linux server.

### **About this task**

To upgrade the FUSE POSIX client on a RHEL, SLES, or Ubuntu server, you must upgrade the mapr-posix-client-basic or mapr-posix-client-platinum package.

### **Procedure**

**1.** Stop the mapr-posix-client-basic or mapr-posix-client-platinum service. For example:

service mapr-posix-client-basic stop

- **2.** Remove any currently installed client patches. For example:
	- On RHEL / CentOS: yum remove mapr-patch-posix-client-basic
	- On SLES: zypper remove mapr-patch-posix-client-basic
- On Ubuntu: apt-get remove mapr-patch-posix-client-basic
- <span id="page-318-0"></span>**3.** Upgrade the mapr-posix-client-basic or mapr-posix-client-platinum package:
	- On RHEL / CentOS: yum update mapr-patch-posix-client-basic
	- On SLES: zypper update mapr-patch-posix-client-basic
	- On Ubuntu: apt-get install mapr-patch-posix-client-basic
- **4.** Update the cluster configuration information in the /opt/mapr/conf/fuse.conf file:

vi /opt/mapr/conf/fuse.conf

- **5.** Copy any new parameters from fuse.conf.new to the /opt/mapr/conf/fuse.conf file.
- **6.** Start the FUSE POSIX service:

service mapr-patch-posix-client-basic start

**7.** Check the status of the FUSE POSIX service:

service mapr-patch-posix-client-basic status

#### *Step 4: Enable New Features*

Describes the new features to enable after upgrading core without the Installer using a manual offline or rolling upgrade method.

This task applies to all manual upgrade methods: offline, rolling, and manual rolling upgrades. After a successful manual upgrade, administrators have the option to enable new features that are not enabled by default. During a fresh install, these features are enabled automatically.

#### **Before Enabling New Features**

Before enabling new features, review these important notes:

• You can obtain a list of features for your currently installed software by using the following command:

maprcli cluster feature list

- Before enabling new features, you must upgrade all nodes in the cluster and all clients that access the cluster.
- The maprcli config save command is no longer available for enabling features.

#### **How to Enable New Features**

You enable new features by using the maprcli cluster feature enable command. For more information about this command, see [maprcli cluster commands.](#page-1991-0)

Hewlett Packard Enterprise recommends that you enable *all* new features. Use the following command:

```
maprcli cluster feature enable -all
```
# **Feature Summary**

The following table describes considerations for enabling some features. The table ia not a complete list of data-fabric features:

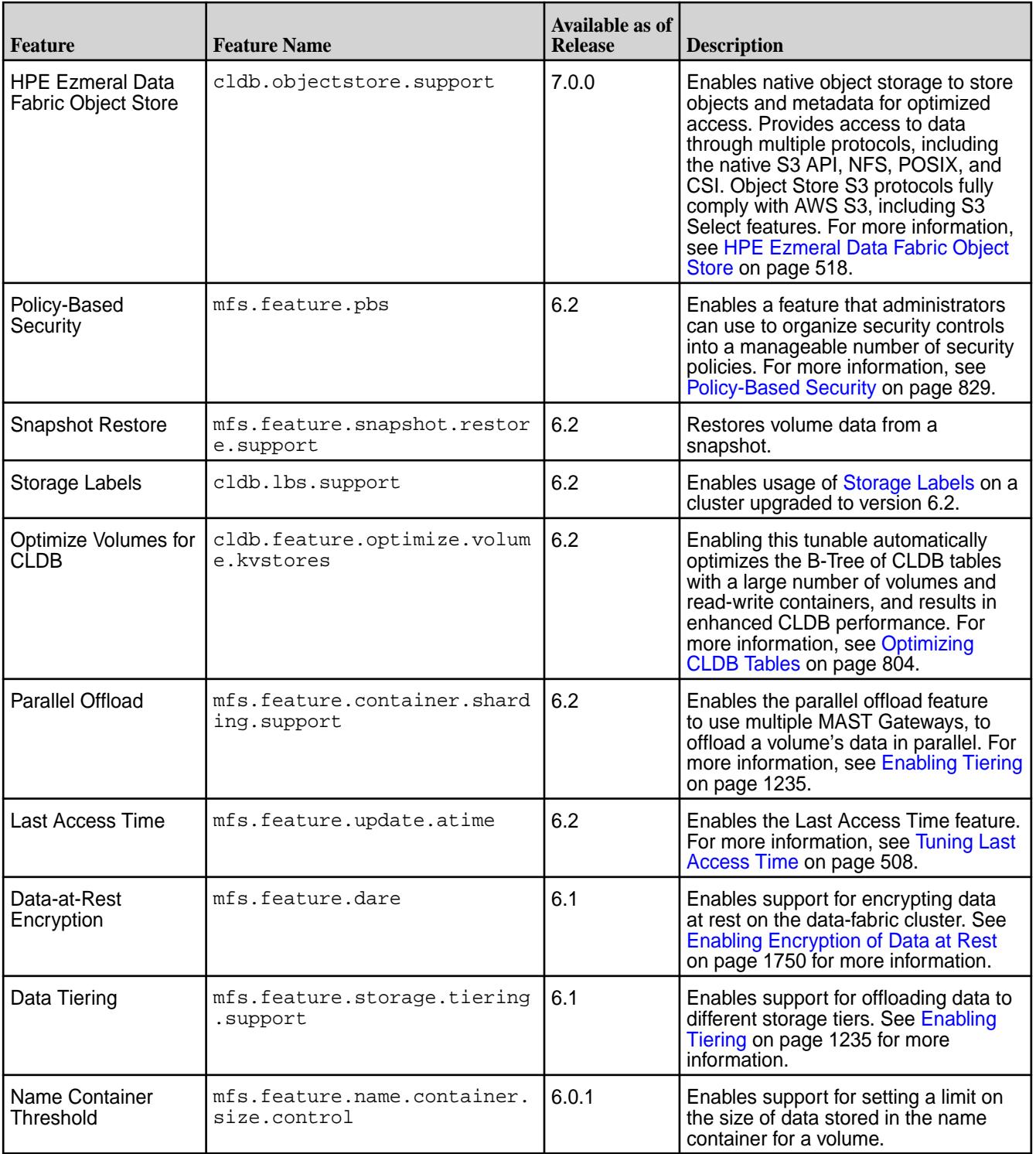

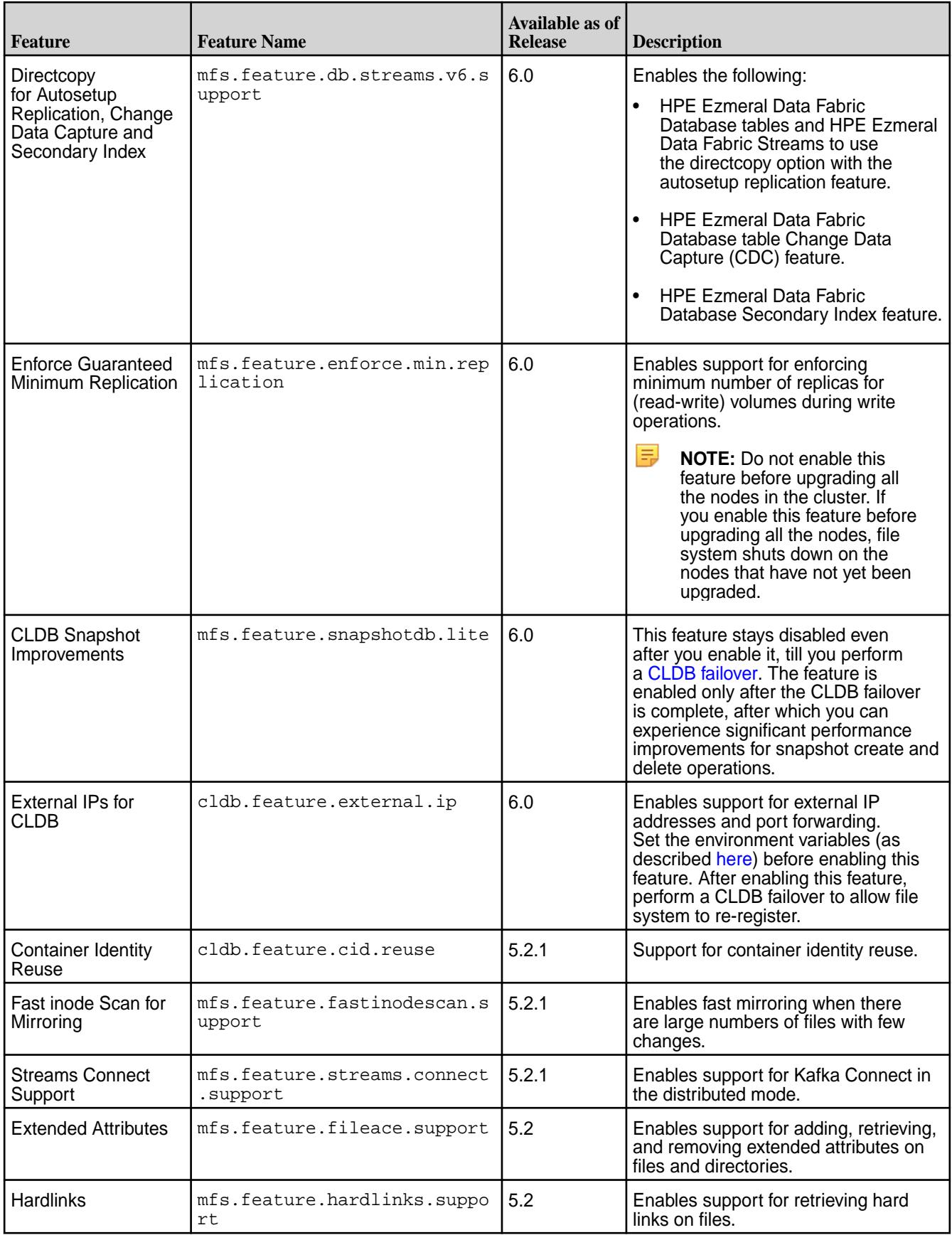

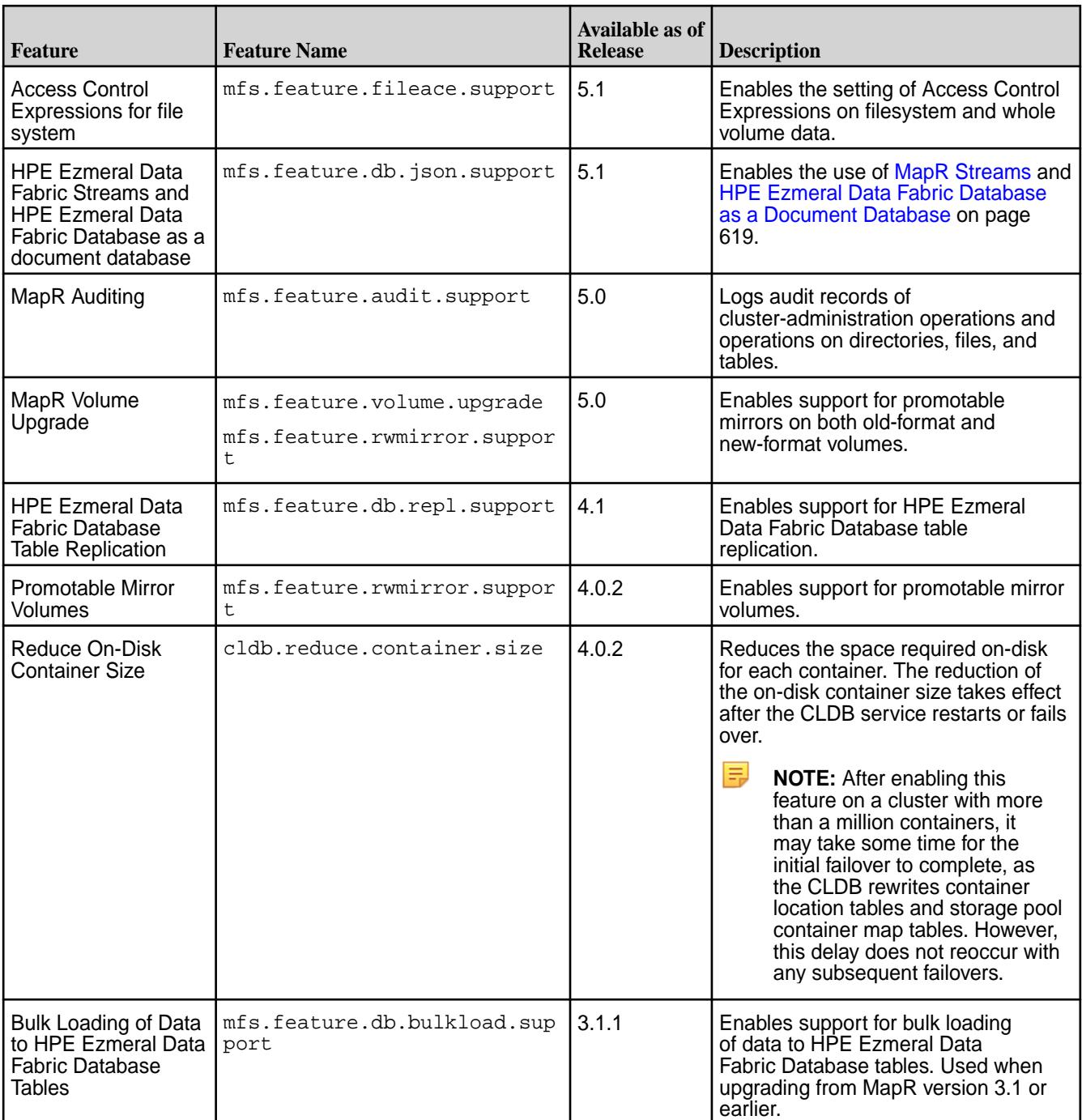

<span id="page-322-0"></span>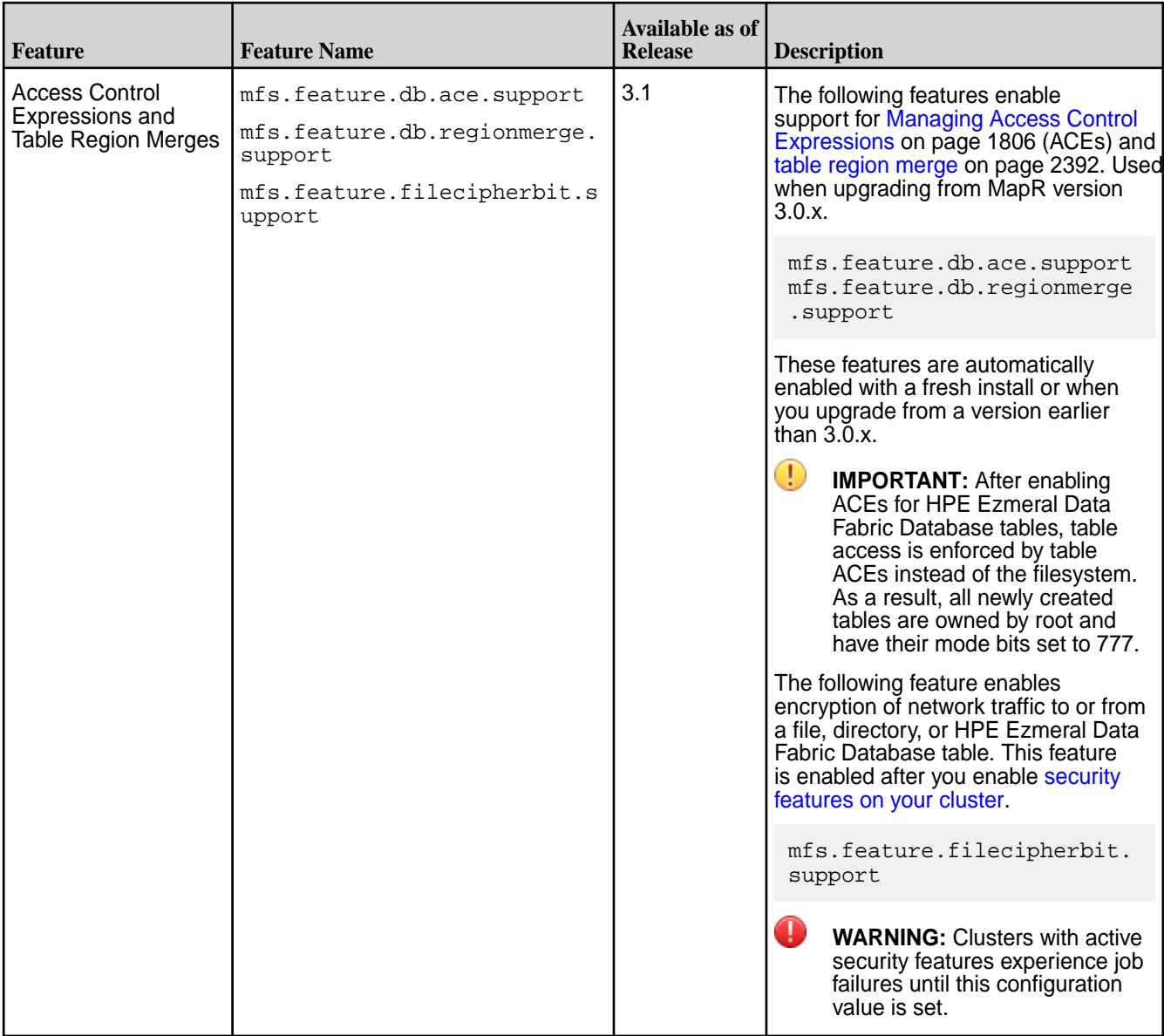

## **Installing Additional Core Features**

Some features can require additional configuration or the installation of additional packages after an upgrade to a new release.

## **Enabling the Control System After an Upgrade**

Release 7.1.0 upgraded the hazelcast.xml file that the Control System uses to manage session information. After an upgrade to release 7.1.0 or later, if the upgraded file is not available, the Control System can fail to start. Use the following steps to avoid Control System startup issues after an upgrade:

**1.** Navigate to the /opt/mapr/apiserver/conf/ directory:

cd /opt/mapr/apiserver/conf/

**2.** Rename the current hazelcast.xml file as follows:

```
mv hazelcast.xml hazelcast.xml.bkp
```
**3.** Copy the upgraded hazelcast.xml file from the /conf.new directory to the /conf directory:

```
cp /opt/mapr/apiserver/conf.new/hazelcast.xml .
```
**4.** Restart the Control System API server:

```
maprcli node services -name apiserver -action restart -nodes 
<apiserver_node_name>
```
#### **Restoring Object Store Configuration Files**

Upgrades from release 7.0.0 to 7.1.0 or later remove the Object Store configuration files in  $\sqrt{\text{opt}/\text{map}}$ conf. This can prevent the Object Store from starting after the upgrade.

[Preparing to Upgrade Core](#page-293-0) on page 294 instructed you to create a backup of these files:

- moss.conf
- s3cfg
- moss-core-site.xml

After upgrading, copy the backed-up files to /opt/mapr/conf on any node running the MOSS server.

#### **Installing the HPE Ezmeral Data Fabric Object Store After an Upgrade**

Release 7.0.0 added the HPE Ezmeral Data Fabric Object Store. If you upgraded from a release earlier than release 7.0.0, use the following steps to install the Object Store:

- **1.** Install the mapr-s3server package on all cluster nodes. For more information about installing cluster service packages, see [Step 4: Install Cluster Service Packages](#page-169-0) on page 170.
- **2.** Enable Object Store support if it is not already enabled:

```
maprcli cluster feature enable -name cldb.objectstore.support -force 
true -json
```
**3.** Restart the CLDB services on the CLDB secondary nodes:

```
/opt/mapr/bin/maprcli node services -cldb restart -nodes node1 node2 
node3
```
For more information about node services, see [node services](#page-2203-0) on page 2204.

- **4.** Generate the Object Store certificates by using the manageSSLKeys.sh:
	- After upgrading from core 6.2.0 to 7.0.0 or later:

```
manageSSLKeys.sh createusercert -a moss -u *.<domain_name> -ug 
<cluster_admin_id>:<cluster_admin_group>
```
In this command,  $-\nu$  specifies the domain name.
<span id="page-324-0"></span>• After upgrading from core 6.1.x to 7.0.0 or later:

```
manageSSLKeys.sh createusercerts -ug 
<cluster_admin_id>:<cluster_admin_group> -N <cluster_name>
```
**5.** Complete all steps in [Enabling the HPE Ezmeral Data Fabric Object Store](#page-194-0) on page 195.

#### **Installing Monitoring After an Upgrade**

Monitoring, also known as the Spyglass initiative, provides the ability to collect, store, and view metrics and logs for nodes, services, and jobs/applications. You can only install Monitoring after you upgrade ecosystem components.

• To install Monitoring without the Installer, see [Step 9: Install Metrics Monitoring](#page-199-0) on page 200 and [Step](#page-202-0) [10: Install Log Monitoring o](#page-202-0)n page 203.

#### **Securing the Upgraded Cluster**

Nonsecure clusters can be secured after the upgrade process.

If your cluster was nonsecure before you upgraded it, the cluster will remain nonsecure after the upgrade. If you used the manual-rolling or offline-manual workflows to upgrade and you want to add security, see [Getting Started with HPE Ezmeral Data Fabric Security](#page-1726-0) on page 1727.

If you used the Installer workflow to upgrade, and you want to add security, see [Using the Enable Secure](#page-6419-0) [Cluster Option](#page-6419-0) on page 6420.

#### **Upgrading Ecosystem Packs**

Describes how to upgrade Ecosystem Packs (EEPs), either as part of a core upgrade or to take advantage of a new EEP for the current version of core.

An Ecosystem Pack (EEP) provides a set of ecosystem components that are fully tested by HPE to be interoperable except where noted. For more information about EEPs, see [Ecosystem Packs.](#page-3778-0)

#### **Planning Ecosystem Pack (EEP) Upgrades**

The set of ecosystem components that you run in the cluster must all belong to the same EEP.

As of release 5.2, you must install ecosystem components as part of an EEP. You will be offered packs to install that contain selected component versions. After upgrading, you may want to upgrade to a more recent EEP to get the latest patch releases or newer versions of ecosystem components.

Most core versions support multiple EEPs, but the set of ecosystem components that you run in the cluster must all belong to the same EEP. You cannot selectively upgrade components. When you upgrade an EEP, all components are replaced with the versions contained in the newly selected EEP.

To compare ecosystem component versions across EEPs, see [Component Versions for Released EEPs](https://docs.datafabric.hpe.com/61/InteropMatrix/Component_versions_all_MEPs.html).

For EEP lifecycle information, see [EEP Support and Lifecycle Status](#page-6533-0) on page 6534.

For details about the ecosystem components available in each EEP and the list of EEPs supported by your core version, see the [EEP Release Notes](#page-6651-0) on page 6652.

For API or behavioral changes associated with new ecosystem components, see the documentation for the individual component under [Ecosystem Components](#page-3778-0).

#### **Preparing to Upgrade the Ecosystem Pack**

Complete these pre-upgrade steps for each ecosystem component in the EEP that you want to upgrade.

For the components provided in each EEP, see the [EEP Release Notes](#page-6651-0) on page 6652.

These steps are intended primarily for ecosystem-component upgrades performed manually (without the Installer). However, you need to perform some pre-upgrade steps even if you are upgrading using the **Installer** 

<span id="page-325-0"></span>Stopping each service is optional if you are using the Installer because the Installer stops all services before upgrading. But the Installer does NOT back up configuration files.

Œ **IMPORTANT:** Regardless of the upgrade method that you use, follow the pre-upgrade steps for backing up your configuration files before upgrading. The upgrade process replaces your current configuration files with new configuration files that contain default values for the release to which are upgrading. Any custom settings are lost and must be migrated manually as part of the post-upgrade steps.

#### **Pre-Upgrade Steps for Airflow**

Complete the following steps before you upgrade Airflow with or without the Installer.

#### **About this task**

Use these steps:

## **Procedure**

**1.** Stop the airflow-scheduler and airflow-webserver services if they are installed:

```
maprcli node services -name airflow-webserver -action stop -nodes <nodes 
list> 
maprcli node services -name airflow-scheduler -action stop -nodes <nodes 
list>
```
- **2.** If necessary, back up the Airflow configuration file. If you made configuration changes that you want to carry over to the next version, you must back up the configuration file. Typically, the following configuration file contains changes:
	- <airflow\_home>/conf/airflow.cfg

To back up the configuration file, copy the file to a location outside the installation directory. After upgrading, you can reapply changes to the updated Airflow installation using the backup.

- **3.** Back up the /dags directory if it is present under the  $\langle$ airflow\_home> directory. To back up the  $/dags$  directory, copy the directory to a location outside the  $\alpha$ irflow\_home> directory. After upgrading, you can reapply changes to the updated Airflow installation using the backup. For more information about upgrading Airflow, see:
	- [Upgrading Airflow to a newer version](https://airflow.apache.org/docs/apache-airflow/stable/installation/upgrading.html)
	- [Best Practices](https://airflow.apache.org/docs/apache-airflow/stable/best-practices.html#upgrades-and-downgrades)

## **Pre-Upgrade Steps for Drill**

Complete the following steps before you upgrade Drill with or without the Installer.

## **About this task**

Starting in Drill 1.11, Drill is automatically secured when installed in a release 6.x cluster with the default MapR security configuration. The default security configuration uses data-fabric security (mapr tickets) to provide authentication, authorization, and encryption for cluster security. See [Securing Drill](#page-3901-0) for more information.

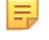

**NOTE:** The default security feature introduced in release 6.0 is not supported with Drill-on-YARN.

**NOTE:** See [Component Versions for Released EEPs](https://docs.datafabric.hpe.com/61/InteropMatrix/Component_versions_all_MEPs.html) for version support in each EEP release.

## **Preserving Custom Security When Upgrading Core and Drill**

<span id="page-326-0"></span>You can perform a manual upgrade, for example from a secured release 5.2 cluster to 6.0, to preserve your security settings from 5.2. When you upgrade, a special file, /opt/mapr/conf/.upgrade\_from, checks for security settings. If security is set, the same settings carry over to 6.x.

During a custom upgrade, Drill configurations are not carried over. You must either reconfigure all of your Drill settings, or save your previous settings and then override the default Drill settings. You can manually secure Drill either by copying over the old drill-override.conf file into /opt/mapr/drill/drill-<version>/conf or by updating the /opt/mapr/drill/drill-<version>/conf/drill-distrib.conf file with the security settings.

After you upgrade, you must run [configure.sh -R](#page-2708-0) to configure the cluster. When you run the configuration script, it adds a [.customSecure](#page-1889-0) file to the /opt/mapr/conf directory. This file calls the internal ecosystem scripts, but does not configure Drill.

If you decide you want to enable the default security option, you can do so by running configure.sh with the -secure and -forceSecurityDefaults flags, as shown:

```
/opt/mapr/server/configure.sh -forceSecurityDefaults [ -unsecure | -secure ]
  -C <CLDB_node> -Z <ZK_node>
```
Running configure.sh with these flags secures the cluster and supported ecosystem components. The internal Drill configuration script configures Drill security in the drill-distrib.conf and distrib-env.sh files. See [Securing Drill](#page-3901-0).

#### **Drill Management Service**

Drill can run under the Warden service or under YARN. You can upgrade Drill and continue to run Drill under the Warden service. If you are currently running Drill under the Warden service, you can migrate Drill to run under YARN. If you want to migrate Drill to run under YARN, see [Migrate Drill to Run Under YARN.](#page-3844-0)

If you are upgrading Drill to run under Warden, Drill should preserve your storage plugin and configuration files when you upgrade. However, you should backup and restore your configuration files and UDF JAR files.

## **Pre-Upgrade Steps**

Complete the following steps on Drill servers and clients before you upgrade Drill:

- **1.** Optionally, back up storage plugin configurations:
	- **a.** Open the [Drill Web Console](#page-3894-0). The Drill node that you use to access the Web Console is a node that is currently running the Drillbit process.
	- **b.** Click the **Storage** tab.
	- **c.** Click **Update** next to a storage plugin.
	- **d.** Copy the configuration to a text file, and save the file.
	- **e.** Repeat steps **c** and **d** for each storage plugin configuration that you want to save.
- **2.** To stop the Drillbit service on all nodes, issue the following command:

```
maprcli node services -name drill-bits -action stop -nodes <node 
hostnames separated by a space>
```
#### **Pre-Upgrade Steps for Hadoop and YARN**

Complete the following steps before you upgrade Hadoop and YARN with or without the Installer.

## **About this task**

Before release 6.2.0 and EEP 7.0.0, Hadoop and YARN services were part of the Data Fabric repository for core packages. Upgrading Hadoop was not possible because releases 5.2.x, 6.0.x, and 6.1.x all used <span id="page-327-0"></span>the same Hadoop version (version 2.7.0). Beginning with release 6.2.0 and EEP 7.0.0, Hadoop and YARN services were removed from Data Fabric core and delivered as ecosystem components in the EEP(MEP) repository. For more information, see [Installing Hadoop and YARN](#page-218-0) on page 219.

Delivering Hadoop and YARN services in an EEP makes it possible to upgrade the packages independently of the HPE Ezmeral Data Fabric. [Hadoop Protocol Versions](#page-6614-0) on page 6615 shows the currently supported Hadoop versions. The following table describes the supported Hadoop upgrades:

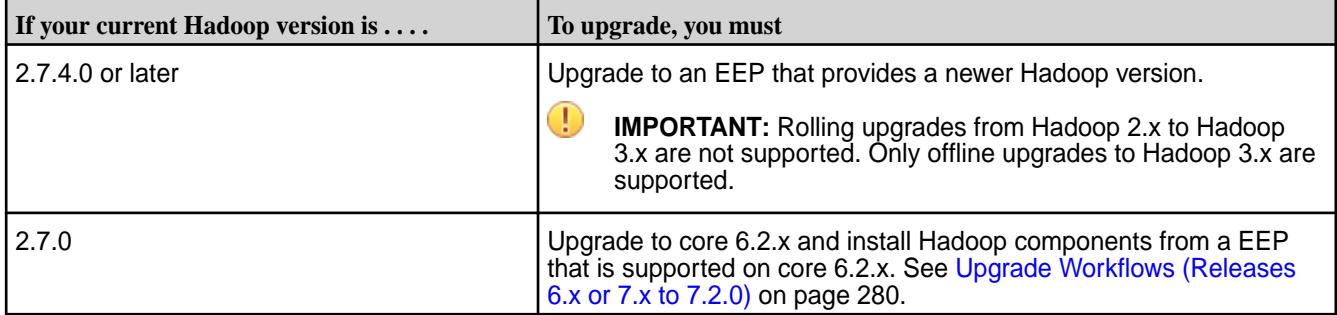

To prepare to upgrade Hadoop 2.7.4.0 or later:

**1.** Stop the following services if they are installed:

```
maprcli node services -name resourcemanager -action stop -nodes 
<IP-address>
maprcli node services -name nodemanager -action stop -nodes <IP-address>
maprcli node services -name historyserver -action stop -nodes 
<IP-address>
maprcli node services -name timelineserver -action stop -nodes 
<IP-address>
```
You do not need to back up configuration files manually. Hadoop configuration files are automatically backed up to this directory: /opt/mapr/hadoop/hadoop-<timestampversion>

## **Pre-Upgrade Steps for HBase**

Complete the following steps before you upgrade HBase with or without the Installer.

## **About this task**

## **Procedure**

**1. Upgrade your HBase Java applications.**

Check your HBase applications for Java APIs that are no longer supported in HBase 1.1. See [HBase](#page-3150-0) [Java API Support.](#page-3150-0) Then, update the applications to use APIs supported by HBase 1.1 and recompile your applications with HBase 1.1.

**2. Take a snapshot of the HBase volume.** This step is applicable if you are upgrading with the MapR Installer or upgrading manually.

The snapshot creates a backup of the volume data that you can use to recover your data in the event that corruption occurs during the upgrade process. For more information, see [Creating Volume](#page-1220-0) [Snapshots](#page-1220-0) on page 1221.

**3. Optional: Create a backup copy of any configuration files that contain customized values.** This step is applicable if you are upgrading with the MapR Installer or upgrading manually.

The configuration files are located in /opt/mapr/hbase/hbase-<version>/conf/. Copy any that you want to back up to another location. If you plan to upgrade with the MapR installer, copy files to a location that is outside the MapR installation directory. After upgrading, you can reapply changes to the updated HBase installation using the backup.

<span id="page-328-0"></span>*Considerations for Upgrading to HBase 1.1.13* Before upgrading to HBase 1.1.13, familiarize yourself with aspects of the EEP 6.3.0 HBase implementation that can affect an upgrade.

## **Removing the Mappings Property**

A release 6.0.x cluster installed using the Installer contains an hbase.table.namespace.mappings property in the /opt/mapr/hadoop/hadoop-<version>/etc/hadoop/core-site.xml file. For example:

```
<property>
    <name>hbase.table.namespace.mappings</name>
    <value>*:/</value>
</property>
```
Release 6.0.x clusters support HPE Ezmeral Data Fabric Database, but they do not support HBase. Therefore, if you upgrade the cluster manually from Release 6.0.x, you need to remove this property in order to support HBase connections to both HBase and HPE Ezmeral Data Fabric Database.

If you do not remove the property, you might see the following message:

```
This client is configured to use MapR tables only. HBase status is not 
available. MapR cluster status 
can be viewed using the 'maprcli dashboard info' command or the UI.
```
## **How HBase Configuration Files Are Preserved During an Upgrade**

Starting with EEP 6.3.0, existing HBase configuration files are automatically saved during an upgrade. This table describes what happens to HBase configuration files during an upgrade.

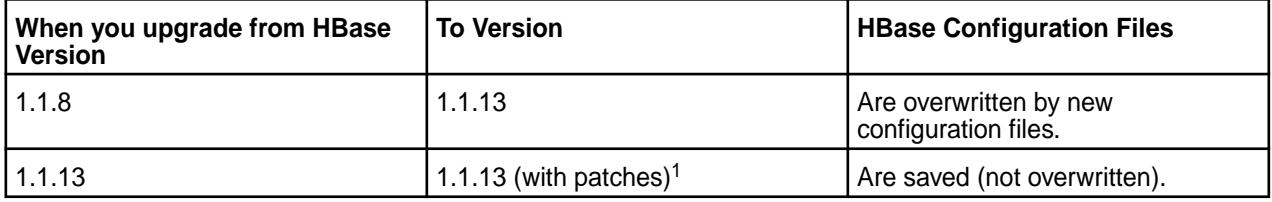

<sup>1</sup>An upgrade from HBase 1.1.13 to HBase 1.1.13 is a valid upgrade path if patches have been added to HBase 1.1.13 and you want to apply the patches.

This example shows a listing of the configuration files that are saved after an upgrade from HBase 1.1.8 to HBase 1.1.13:

```
[mapr@node2 etc]$ ls /opt/mapr/hbase/
hbase-1.1.13 hbase-1.1.8.201904050941 hbaseversion
```

```
$ ls /opt/mapr/hbase/hbase-1.1.8.201904050941/conf/
hadoop-metrics2-hbase.properties hbase-env.sh hbase-policy.xml 
hbase-site.xml log4j.properties regionservers 
warden.hbaserest.conf warden.hbaserest.conf.template 
warden.hbasethrift.conf warden.hbasethrift.conf.template
```
## **Applications and Security**

Existing HBase applications might need to be modified to work properly with HBase 1.1.13 in a secure cluster:

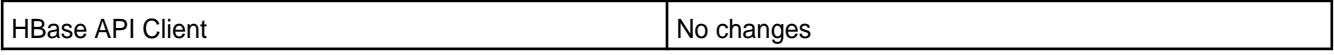

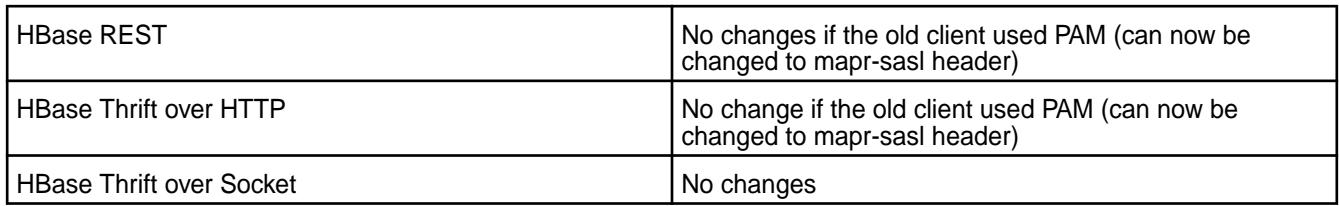

## **Configuring the Default Database for HBase Clients**

EEP 6.3.0 introduced some minor changes to default database configuration. For details, see [Configure](#page-4016-0) [the Default Database for HBase Clients](#page-4016-0) on page 4017.

#### **Pre-Upgrade Steps for HBase Client**

Complete the following steps before you upgrade HBase Client with or without the Installer.

#### **About this task**

If you made configuration changes that you want to carry over to the next version of HBase Client, you need to back up configuration files.

## **Procedure**

- **1.** Copy the configuration files in /opt/mapr/hbase/hbase-<version>/conf/ to a location outside the installation directory.
- **2.** After upgrading, you can reapply changes to the updated HBase Client by merging the configuration files back into /opt/mapr/hbase/hbase-<version>/conf/. See [Post-Upgrade Steps for HBase](#page-366-0) [Client](#page-366-0) on page 367 for more information.

#### **Related concepts**

[Considerations for Upgrading to HBase 1.1.13](#page-328-0) on page 329

Before upgrading to HBase 1.1.13, familiarize yourself with aspects of the EEP 6.3.0 HBase implementation that can affect an upgrade.

## **Pre-Upgrade Steps for Hive**

Complete the following steps before you upgrade Hive with or without the Installer.

## **About this task**

Upgrades from Hive 2.x to 3.x require some additional pre-upgrade steps. If you are upgrading from Hive 2.x to 3.x, review and complete the pre-upgrade activities in the following topics before completing the steps on this page:

- [Preparing to Upgrade from Hive 2.x to 3.x](#page-330-0) on page 331
- [ACID Table Upgrade Routine](#page-331-0) on page 332

For this task, you need to back up the metastore database in case an error occurs during the Hive upgrade. You also need to back up configuration files if you made configuration changes that you want to carry over to the next version.

## **Procedure**

**1.** Back up the metastore database.

```
mysqldump -u<user> -p<passwd> <metastore_db_name> -r metastore-db-dump.sql
```
**2.** Copy the configuration files in /opt/mapr/hive/hive-<version>/conf/ to a location outside the installation directory.

After upgrading, you can reapply changes to the updated Hive installation using the backup.

<span id="page-330-0"></span>**3.** Stop Hive services.

maprcli node services -name hivemeta -action stop -nodes <list of hive nodes> maprcli node services -name hs2 -action stop -nodes <list of hive nodes> maprcli node services -name hcat -action stop -nodes <list of hive nodes>

#### *Preserving the Hive Configuration*

Starting from EEP-6.0.0, preserving of user configuration logic is built into Hive.

## **Procedure**

- For a minor version update (for example, Hive-2.1-1803 to Hive-2.1-1808), user configuration from a previous version is copied to a folder with an old version timestamp and is also copied to a new version conf folder.
- For a major version update (for example, Hive-2.1-1803 to Hive-2.3-1808), user configuration from a previous version is **only** copied to a folder with an old version timestamp.

Starting from EEP-5.0.2 and EEP-6.0.1, a logic of preserving user Warden files configuration for Hive Metastore, HiveServer2 and WebHCat are built into Hive.

#### **Procedure**

- For a minor version update (for example, Hive-2.1-1808 to Hive-2.1-1901), user configuration of Warden files from a previous version is copied to a folder with an old version timestamp and is also preserved in the MAPR\_HOME/conf/conf.d/ folder.
- For a major version update (for example, Hive-2.1-1808 to Hive-2.3-1901), user configuration from a previous version is **only** copied to a folder with an old version timestamp.

#### *Preparing to Upgrade from Hive 2.x to 3.x*

Upgrading from Hive 2.x to 3.x requires you to understand data migration, ACID table migration, permissions, folder structures, and artifact naming.

EEP 9.0.0 introduced Hive 3.1.3, while EEP 7.x and 8.x supported Hive 2.3. Any upgrades from EEP 7.x and 8.x to EEP 9.0.0 require a thorough review of the considerations in this topic. For information about the Hive versions in different EEPs, see [Component Versions for Released EEPs](#page-6600-0) on page 6601.

## **ACID Table Migration**

In Hive 3.x, all data – including data in tables, partitions, and UDF functions – is supported as is in Hive 2.x, except for ACID (transactional) tables. ACID tables require some actions *before* you upgrade from Hive 2.x to 3.x.

Hive 3.x changed the on-disk layout of ACID tables. Any ACID table partition that had an Update, Delete, or Merge statement executed since the last major compaction must execute a major compaction before upgrading to Hive 3.x.

No more Update, Delete, or Merge statements may be executed against these tables after the start of major compaction. Not following this sequence can lead to data corruption. Tables and partitions that contain only results of Insert statements are fully compatible and do not need to be compacted.

For details, see [ACID Table Upgrade Routine](#page-331-0) on page 332.

## <span id="page-331-0"></span>**Permission Processing for New Tables**

Hive 3.x dropped the following property:

hive.warehouse.subdir.inherit.perms

Instead of the Hive permission inheritance that was based on the hive.warehouse.subdir.inherit.perms parameter setting, Hive 3.x supports the data-fabric file-system access control model. In Hive 3x, a directory inherits permissions from the Default file-system value. All permissions-inheritance logic has been removed.

To summarize the new behavior:

- 777 default warehouse directory
- 755 child directories (no more inheritance)

Table permissions that remain from Hive 2.x are unchanged.

#### **Folder Structure and Versioning**

Unlike Hive 2.x, Hive-3.x has a three-digit version, which introduces a change in the HIVE HOME pattern. For example:

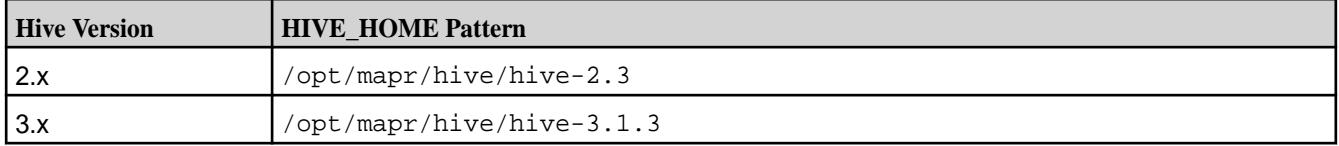

This change can affect any custom parsing utilities for HIVE\_HOME.

## **Artifact Naming**

Hive 3.x JAR artifacts use a four-digit version. For example:

hive-A.B.C.D.jar

#### where:

- A is the Major version
- B is the Minor version
- C is the Patch version
- D is the EBF/Release version

This change can affect dependency management in custom applications that refer to Hive 3.x.

#### *ACID Table Upgrade Routine*

Contains a procedure that must be followed if your installation of Hive 2.x includes ACID tables and you want to upgrade from Hive 2.x to 3.x. If Hive is upgraded from 2.x to 3.x without performing these steps, data in the ACID tables will be corrupted during the upgrade.

## **Prerequisites**

The following steps assume:

- A cluster with release 7.0.0 and EEP 8.1.0.
- The cluster is running Hive 2.3 and Hadoop 2.7.
- Derby is *not* used as the Hive Metastore backend database.
- The Hive Upgrade ACID Tool JAR has been downloaded to the Hive 2.x installation node.

#### **Considerations for Running the Tool**

Note these considerations:

- You must run the Upgrade ACID Tool before upgrading any cluster package.
- You must run the Upgrade ACID Tool on a live cluster.
- Before running the Upgrade ACID Tool, stop the hs2 service to ensure no access is permitted during the upgrade tool run.

#### **ACID Table Upgrade Steps**

Use these steps to run the tool:

**1.** Stop the hs2 service:

```
$ maprcli node services -action stop -nodes `hostname -f` -name hs2;
```
**2.** Run the Upgrade ACID Tool. Modify the following paths in the run command to match the environment:

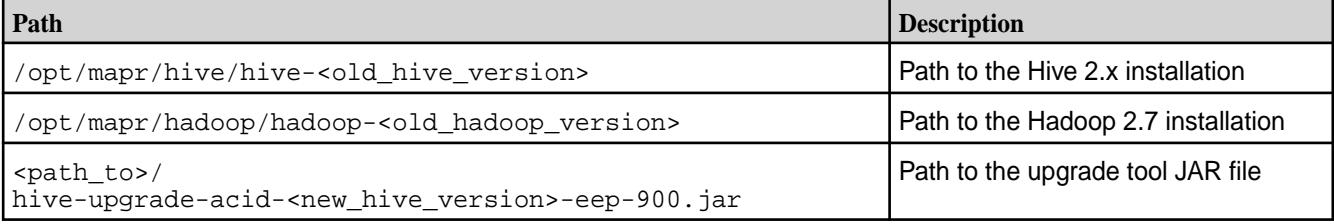

#### Here is the command syntax:

```
$ java -cp /opt/mapr/lib/*:/opt/mapr/hive/
hive-<old_hive_version>/lib/*:/opt/mapr/hive/hive-<old_hive_version>/
conf/*:/opt/mapr/hadoop/hadoop-<old_hadoop_version>/lib/*:/opt/mapr/
hadoop/hadoop-<old_hadoop_version>/etc/hadoop/*:/opt/mapr/hadoop/
hadoop-<old_hadoop_version>/share/hadoop/yarn/sources/*:/opt/mapr/hadoop/
hadoop-<old_hadoop_version>/share/hadoop/mapreduce/*:/opt/mapr/hadoop/
hadoop-<old_hadoop_version>/share/hadoop/mapreduce/sources/*:/opt/mapr/
hadoop/hadoop-<old_hadoop_version>/share/hadoop/hdfs/*:/opt/mapr/hadoop/
hadoop-<old_hadoop_version>/share/hadoop/hdfs/sources/*:/home/mapr/
hive-upgrade-acid-<new_hive_version>-eep-900.jar 
org.apache.hadoop.hive.upgrade.acid.UpgradeTool -preUpgrade -execute
```
If the path values are as follows:

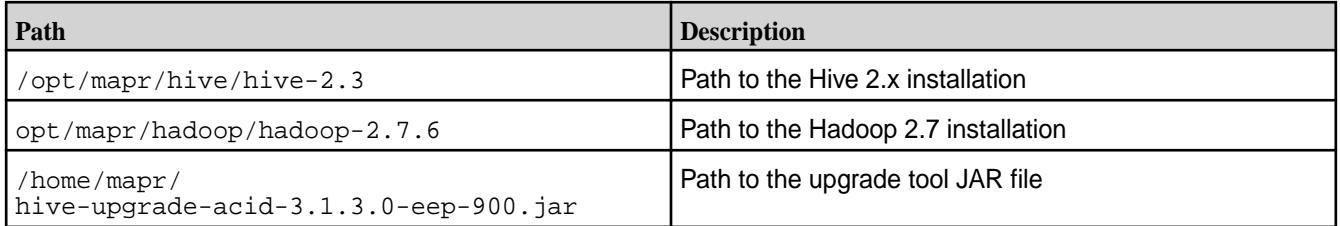

Here's an example:

```
$ java -cp /opt/mapr/lib/*:/opt/
mapr/hive/hive-2.3/lib/*:/opt/mapr/hive/hive-2.3/conf/*:/opt/mapr/hadoop/
hadoop-2.7.6/lib/*:/opt/mapr/hadoop/hadoop-2.7.6/etc/hadoop/*:/opt/
mapr/hadoop/hadoop-2.7.6/share/hadoop/yarn/sources/*:/opt/mapr/hadoop/
hadoop-2.7.6/share/hadoop/mapreduce/*:/opt/mapr/hadoop/hadoop-2.7.6/
share/hadoop/mapreduce/sources/*:/opt/mapr/hadoop/hadoop-2.7.6/share/
hadoop/hdfs/*:/opt/mapr/hadoop/hadoop-2.7.6/share/hadoop/hdfs/sources/*:/
home/mapr/acid-test/hive-upgrade-acid-3.1.3.0-eep-900.jar 
org.apache.hadoop.hive.upgrade.acid.UpgradeTool -preUpgrade -execute
```
Note that the -preUpgrade and -execute flags are mandatory.

**3.** Continue the cluster and Hive upgrade procedures. At this point, the ACID tables are ready to use by Hive 3.x, and no further ACIDupgrade actions are required.

## **Troubleshooting**

This section addresses common troubleshooting scenarios during the ACID table upgrade operation:

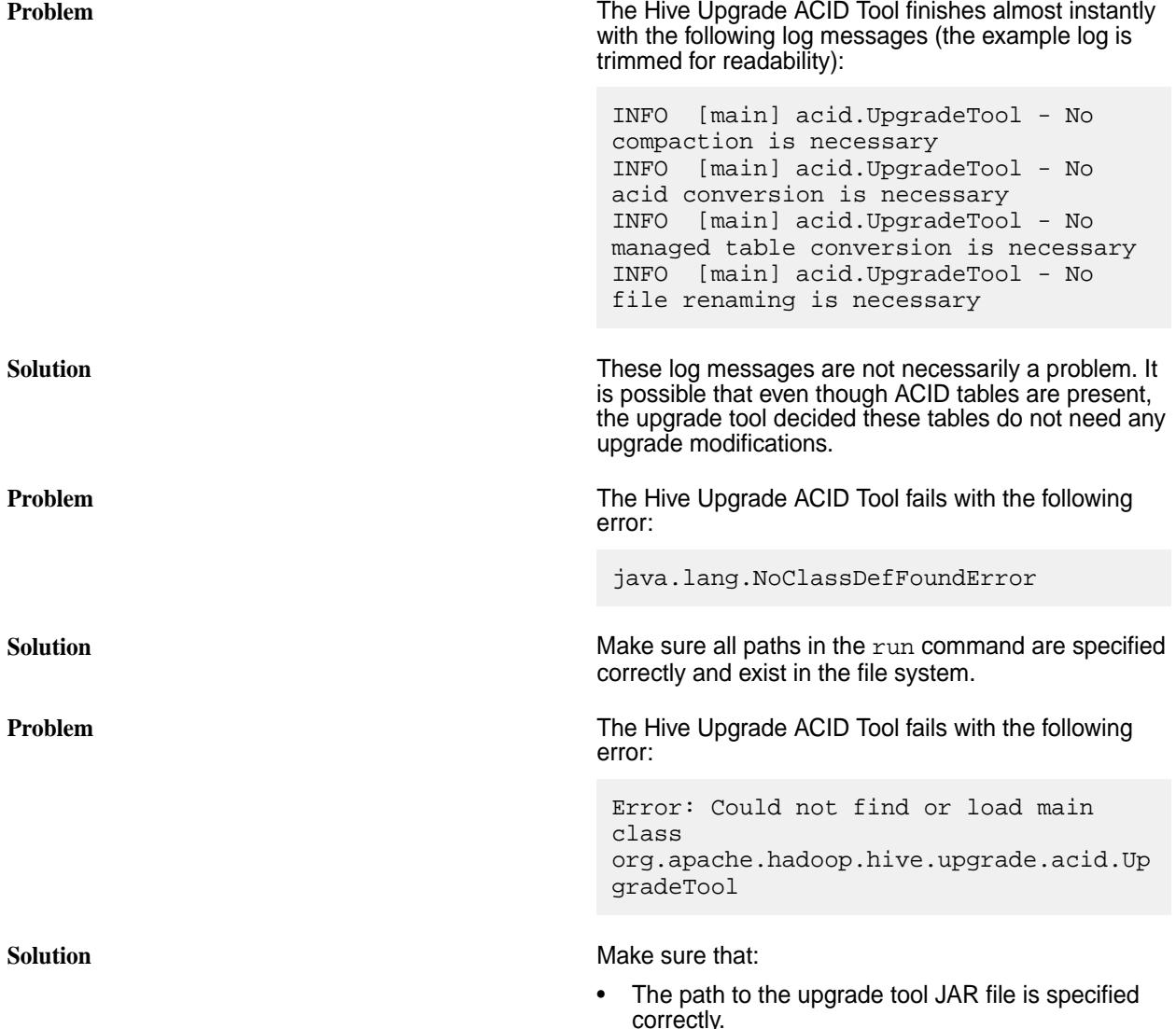

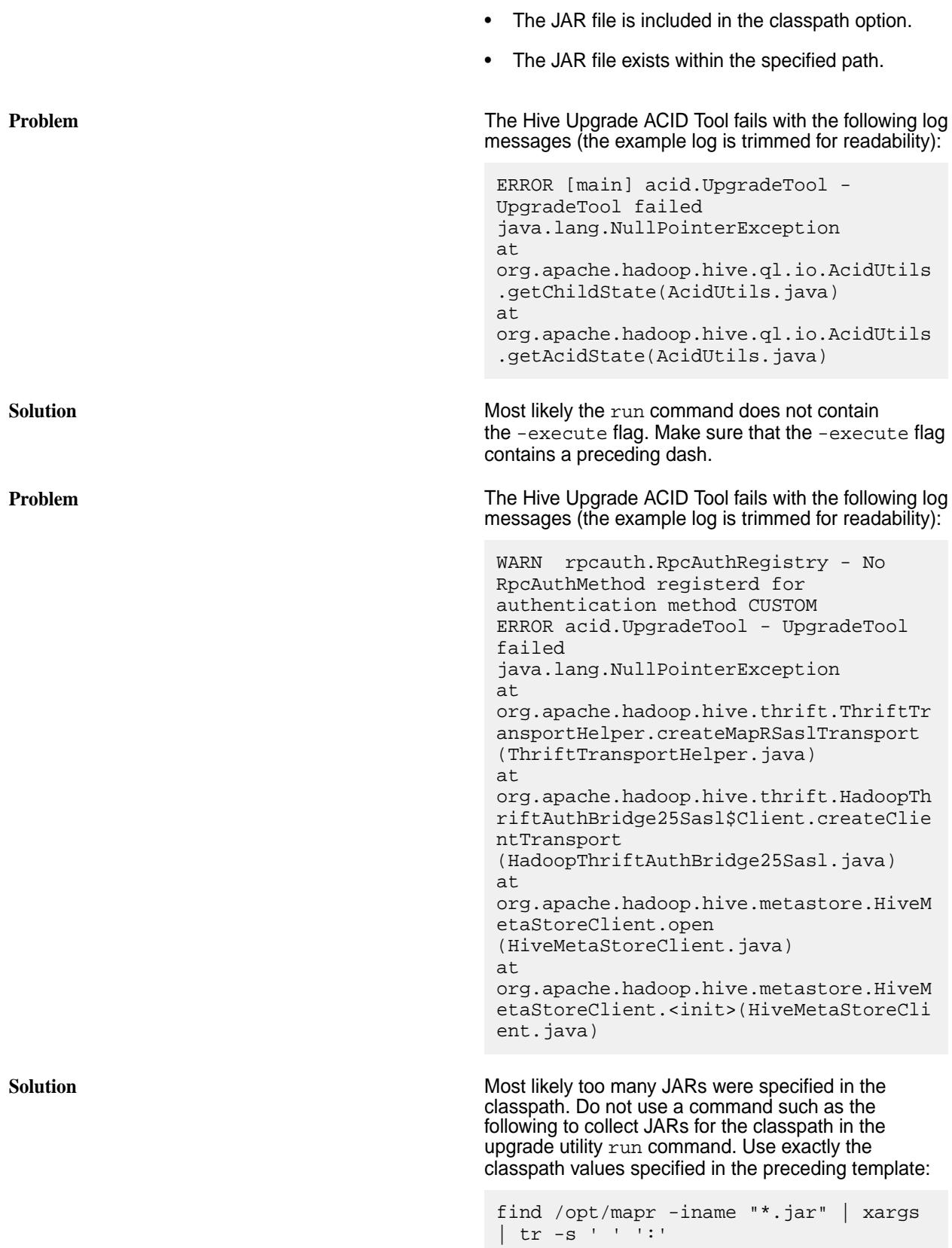

# **Pre-Upgrade Steps for HttpFS**

Complete the following steps before you upgrade HttpFS with or without the Installer.

#### **About this task**

O

**IMPORTANT:** If you are upgrading from EEP 8.x.x or a previous EEP to EEP 9.0.0 or later, note that EEP 9.0.0 introduced changes to the location of the httpfs-site.xml file and the name of the timeout property. For more information about these changes, see [Network Timeout for HttpFS](#page-4259-0) on page 4260.

Stop the HttpFS service using the following command:

maprcli node services -name httpfs -action stop -nodes <ip\_address>

#### *Preserving HttpFS Configuration*

Preserving of user configuration logic is built into HttpFS.

## **Procedure**

• User configuration from a previous version is copied to a folder with an old version timestamp and is also copied to a new version conf folder.

#### **Pre-Upgrade Steps for Hue**

Complete the following steps before you upgrade Hue with or without the Installer.

## **About this task**

#### **Procedure**

**1.** Stop the Hue service:

maprcli node services -name hue -action stop -nodes <ip\_address>

**2.** Create a Hue database dump as a JSON object:

## **For MySQL, PostgreSQL, or Oracle**

```
source /opt/mapr/hue/hue-<version>/bin/activate
hue dumpdata > ~/dump-hue-<version>.json
deactivate
```
## **For SQLite**

```
cd /opt/mapr/hue/hue-<version>/desktop
sqlite3 desktop.db .dump > ~/dump-hue-<version>-sqlite.bak
```
**3.** Copy the configuration properties from /opt/mapr/hue/hue-<version>/desktop/conf/ to a location outside your installation directory.

After upgrading, you can reapply changes to the updated Hue installation using the backup.

**4.** After upgrading on Ubuntu, remove the mapr-hue-base package:

```
apt-get remove mapr-hue-base
```
#### *Preserving Hue Configuration*

Starting from EEP-6.0.0, preserving of user configuration logic is built into Hue.

## <span id="page-336-0"></span>**Procedure**

• For a major version update (for example,  $Hue-3.2-1803$  to  $Hive-4.2-1808$ ), user configuration from a previous version is **only** copied to a folder with an old version timestamp (/HUE\_HOME/ hue-3.12.0.201707281202).

#### **Pre-Upgrade Steps for Data Access Gateway**

Complete the following steps before you upgrade the Data Access Gateway with or without the Installer.

## **Procedure**

Stop the service:

```
maprcli node services -nodes <node name> -name data-access-gateway -action
stop
```
#### **Pre-Upgrade Steps for Livy**

#### **About this task**

Complete the following steps before you upgrade Livy with or without the Installer.

Use these steps:

**1.** Stop the Livy service if it is installed:

maprcli node services -name livy -action stop -nodes <ip\_address>

**2.** If necessary, back up configuration files:

If you made configuration changes that you want to carry over to the next version, you need to back up the configuration files. Typically, the following configuration files contain changes:

- /opt/mapr/livy/livy-<version>/conf/livy.conf
- /opt/mapr/livy/livy-<version>/conf/livy-env.sh

To back up configuration files, copy the files to a location outside the installation directory. After upgrading, you can reapply changes to the updated Livy installation using the backup.

#### 国 **NOTE:**

- Starting from EEP-6.0, for Livy upgrades, from Livy 0.3 and above, user configuration files are saved during upgrade.
- For Livy upgrades from  $mapr$ -hue-livy  $3.12$ , user configuration files are NOT saved during the upgrade.
- For manual Livy upgrades from  $mapr$ -hue-livy 3.12 on Ubuntu, you need to remove the old mapr-hue livy package manually.

#### **Pre-Upgrade Steps for Monitoring**

Complete the following steps before you upgrade Monitoring Components with or without the Installer.

#### **About this task**

During an upgrade using the Installer, a script backs up many of the configuration files. However, whether or not you are upgrading manually or by using the Installer, it is a best practice to back up the files manually. Manual backups can help in case an error occurs or the specific file you customized is not automatically backed up by the script.

Before performing the pre-upgrade steps, note these important considerations:

- The Monitoring upgrade is an offline upgrade and *not* a rolling upgrade.
- This upgrade procedure is customized for the Data Fabric implementation of the monitoring components. Because the Data Fabric implementation has a narrow focus and there are numerous components, the upgrade steps are simplified. Data Fabric upgrade documentation does *not* include all of the upgrade steps that are included in the vendor documentation for each component. Before starting the upgrade process, consider familiarizing yourself with the vendor-upgrade steps to determine if your environment requires extra measures to protect data and configurations.
	- [Elasticsearch upgrade](https://www.elastic.co/guide/en/elasticsearch/reference/current/restart-upgrade.html)
	- [Kibana upgrade](https://www.elastic.co/guide/en/kibana/6.5/upgrade-standard.html)
	- **[Search Guard upgrade](https://docs.search-guard.com/latest/upgrading-560)**
	- [Grafana upgrade](http://docs.grafana.org/installation/upgrading/)
- This upgrade sequence does not implement security in the Monitoring components. If the cluster you are upgrading is secure and you are upgrading to a new version of Elasticsearch, the security keys will be deleted when you upgrade the monitoring packages. You must regenerate the keys and copy them to the appropriate nodes after upgrading. The [Post-Upgrade Steps for MapR Monitoring](#page-371-0) on page 372 provide links to the installation procedures containing this information.

## **Procedure**

国

**1.** Before backing up configuration files, ensure that your Elasticsearch and Kibana indexes are not affected by the upgrade:

**NOTE:** This step assumes that log monitoring is configured. You can skip this step if your cluster is not configured for log monitoring.

a) If you are using Elasticsearch version 2.x, upgrade your Elasticsearch index to version 6. For upgrade information, see: [https://www.elastic.co/guide/en/elasticsearch/reference/current/](https://www.elastic.co/guide/en/elasticsearch/reference/current/reindex-upgrade.html) [reindex-upgrade.html](https://www.elastic.co/guide/en/elasticsearch/reference/current/reindex-upgrade.html)

You need to upgrade your Elasticsearch index if your cluster is running a EEP in the range 1.1 through 3.0.x. See the following table. EEPs 1.1 through 3.0.x use Elasticsearch version 2.3.3. If your cluster is running a EEP in the range 4.0.0 through 5.0.x, you are using Elasticsearch 5.4.1, and you do NOT need to upgrade the index. For more information about Elasticsearch / Search Guard version information, see [this website.](https://docs.search-guard.com/latest/search-guard-versions#search-guard-versions)

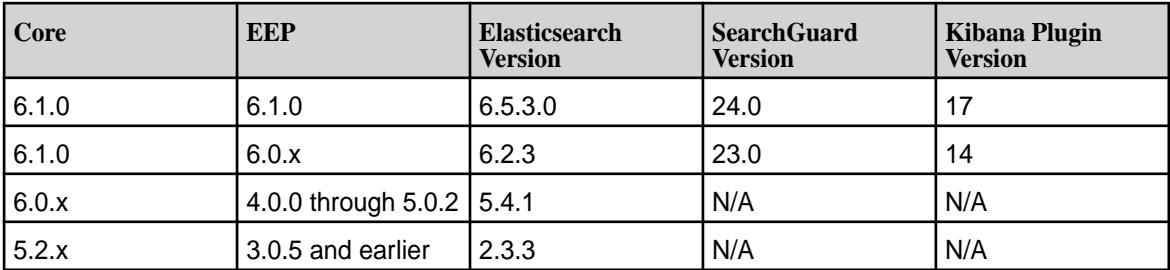

For more information about the Monitoring component versions included in each EEP, see [Component Versions for Released EEPs](#page-6600-0) on page 6601.

b) Create a snapshot of the Kibana index to capture index information before the upgrade. This information will be restored after the upgrade. For snapshot information, see [https://www.elastic.co/](https://www.elastic.co/guide/en/elasticsearch/reference/5.6/modules-snapshots.html) [guide/en/elasticsearch/reference/5.6/modules-snapshots.html](https://www.elastic.co/guide/en/elasticsearch/reference/5.6/modules-snapshots.html).

- **2.** Before you upgrade metric monitoring components, create a backup of the configuration files to a location outside your installation directory. The following configuration file-lists include files that are commonly used for configuration and may not include every file that you may have customized.
	- Collectd configuration files:
		- /opt/mapr/conf/conf.d/warden.collectd.conf
		- /opt/mapr/collectd/collectd-<version>/etc/collectd.conf
		- /etc/logrotate.d/collectd
	- Grafana configuration files:
		- /opt/mapr/conf/conf.d/warden.grafana.conf
		- /opt/mapr/grafana/grafana-<version>/etc/grafana/grafana.ini
		- /opt/mapr/grafana/grafana- <version>/etc/grafana/ldap.toml
	- OpenTSDB configuration files:
		- /opt/mapr/conf/conf.d/warden.opentsdb.conf
		- /opt/mapr/opentsdb/opentsdb-<version>/etc/opentsdb/opentsdb.conf
		- /opt/mapr/opentsdb/opentsdb-<version>/etc/opentsdb/logback.xml
		- opt/mapr/opentsdb/opentsdb-<version>/bin/tsdb\_cluster\_mgmt.sh (This file is not automatically backed up.)
- **3.** Before you upgrade log monitoring components, create a backup of the following files to a location outside your installation directory. The following configuration file lists include files that are commonly used for configuration and may not include every file that you may have customized.
	- Kibana configuration files:
		- /opt/mapr/conf/conf.d/warden.kibana.conf
		- /opt/mapr/kibana/kibana-<version>/etc/conf/kibana.js
	- fluentd configuration files:
		- /opt/mapr/conf/conf.d/warden.fluentd.conf
		- /opt/mapr/fluentd/fluentd-<version>/etc/fluentd/fluentd.conf
		- /opt/mapr/fluentd/fluentd-<version>/etc/fluentd/es\_config.conf
		- /opt/mapr/fluentd/fluentd-<version>/etc/fluentd/maprfs\_config.conf
		- /opt/mapr/fluentd/fluentd-<version>/etc/fluentd/grok-patterns
		- /etc/logrotate/fluentd
	- Elasticsearch configuration files:
		- /opt/mapr/conf/conf.d/warden.elasticsearch.conf
		- /opt/mapr/elasticsearch/elasticsearch-<version>/etc/elasticsearch/elasticsearch.yml
		- /opt/mapr/elasticsearch/elasticsearch-<version>/etc/elasticsearch/logging.yml
		- /opt/mapr/elasticsearch/elasticsearch-<version>/etc/elasticsearch/curator.yml
- /opt/mapr/elasticsearch/elasticsearch-<version>/etc/elasticsearch/curator\_actions/ delete indices.yml (This file is not automatically backed up.)
- /opt/mapr/elasticsearch/elasticsearch-<version>/var/lib/MaprMonitoring/ (This directory is the default location for Elasticsearch index data. You must back up this directory unless you specified a non-default location using the  $-$ ESDB parameter with configure.sh during [installation.](#page-202-0))
- **4.** Stop all monitoring services on the cluster.
	- a) To stop collectd, run the following command:

```
maprcli node services -name collectd -nodes <space separated list of 
hostname/IPaddresses> -action stop
```
b) To stop Grafana, run the following command:

maprcli node services -name grafana -nodes <space separated list of hostname/IPaddresses> -action stop

c) To stop OpenTSDB, run the following command:

```
maprcli node services -name opentsdb -nodes <space separated list of 
hostname/IPaddresses> -action stop
```
d) To stop Kibana, run the following command:

maprcli node services -name kibana -nodes <space separated list of hostname/IPaddresses> -action stop

e) To stop fluentd, run the following command:

```
maprcli node services -name fluentd -nodes <space separated list of 
hostname/IPaddresses> -action stop
```
f) To stop Elasticsearch, run the following command:

```
maprcli node services -name elasticsearch -nodes <space separated 
list of hostname/IPaddresses> -action stop
```
## **Pre-Upgrade Steps for HPE Ezmeral Data Fabric Streams Tools**

Complete the following steps before you manually upgrade HPE Ezmeral Data Fabric Streams Tools.

## **Kafka REST**

Run the following command to stop the Kafka REST service on each node:

```
maprcli node services -name kafka-rest -action stop -nodes <list of Kafka 
REST service nodes>
```
To see how configuration files are saved during an upgrade, see [Saving Kafka REST Configurations](#page-4360-0) on page 4361.

#### **Kafka Connect**

Run the following command to stop the Kafka Connect service on each node:

```
maprcli node services -name kafka-connect -action stop -nodes <list of 
Kafka Connect service nodes>
```
To see how configuration files are saved during an upgrade, see [Saving Kafka Connect Configurations](#page-4429-0) on page 4430.

#### **Pre-Upgrade Steps for NiFi**

Complete the following steps before you upgrade NiFi with or without the Installer.

#### **About this task**

Logic to preserve the user configuration is built into NiFi. During an upgrade, all files from the previous version directory, are automatically copied to a directory with the name of the previous version and timestamp. Configuration and user flows are automatically migrated to the new version. To begin the upgrade process:

#### **Procedure**

**1.** Stop the NiFi service using the following command:

maprcli node services -name nifi -action stop -nodes <hostname>

- **2. Optional:** Create a backup copy of any configuration files that contain customized values. This step is applicable if you are upgrading with the Installer or upgrading manually:
	- a) Find the configuration files located in /opt/mapr/nifi/nifi-<version>/conf/.
	- b) Copy any files that you want to back up to another location. If you plan to upgrade by using the Installer, copy files to a location that is outside the installation directory. After upgrading, you can reapply changes to the updated NiFi installation using the backup.

#### **Pre-Upgrade Steps for Ranger**

Complete the following steps before you upgrade Ranger with or without the Installer.

#### **About this task**

Use these steps:

#### **Procedure**

**1.** Stop the Ranger Admin and Ranger UserSync services if they are installed:

```
maprcli node services -name ranger-admin -action stop -nodes <node list> 
maprcli node services -name ranger-usersync -action stop -nodes <node 
list>
```
- **2.** If necessary, back up the Ranger configuration file. If you made configuration changes that you want to carry over to the next version, you need to back up the file. Typically, the following configuration files contain changes:
	- For services:
		- <ranger home>/ranger-admin/ews/webapp/WEB-INF/classes/conf/ ranger-admin-site.xml
		- <ranger home>/ranger-usersync/conf/ranger-ugsync-site.xml
- For plug-ins:
	- <ranger\_home>/ranger-<component\_name>-plugin/install.properties

To back up a configuration file, copy the file to a location outside the installation directory. After upgrading, you can use the backup to reapply changes to the updated Ranger installation.

#### **Pre-Upgrade Steps for Spark**

Complete the following steps before you upgrade Spark with or without the Installer. *Pre-Upgrade Steps for Spark Standalone*

#### **About this task**

## **Procedure**

**1.** Copy configuration files from /opt/mapr/spark/spark-<version>/conf to a location outside of the data-fabric installation directory.

For example, if Spark SQL is configured to work with Hive, copy the /opt/mapr/spark/ spark-<version>/conf/hive-site.xml file to a backup directory.

**2.** Shut down the spark-master, spark-historyserver services (if the spark-historyserver is running).

```
maprcli node services -nodes <node-ip> -name spark-master -action stop
maprcli node services -nodes <node-ip> -name spark-historyserver -action
stop
```
**3.** As the mapr user, stop the secondary instances:

For Spark 2.x:

```
/opt/mapr/spark/spark-<version>/sbin/stop-slaves.sh
```
For Sparx 3.x:

/opt/mapr/spark/spark-<version>/sbin/stop-workers.sh

*Pre-Upgrade Steps for Spark on YARN*

#### **Procedure**

**1.** Copy configuration files from /opt/mapr/spark/spark-<version>/conf to a location outside of the installation directory.

For example, if Spark SQL is configured to work with Hive, copy the /opt/mapr/spark/ spark-<version>/conf/hive-site.xml file to a backup directory.

**2.** Shut down the spark-historyserver services (if the spark-historyserver is running):

```
maprcli node services -nodes <node-ip> -name spark-historyserver -action
stop
```
#### *Preserving Spark Configuration*

#### **About this task**

Starting from EEP 6.0.0, in case of a version update, configuration from a previously installed version of Spark is stored in a folder with an old version timestamp.

## **Pre-Upgrade Steps for Tez**

Complete the following steps before you upgrade Tez with or without the Installer.

## **About this task**

If you made any configuration changes that you want to carry over to the next version, you need to back up the configuration properties files:

## **Procedure**

- **1.** Locate the files in the /opt/mapr/tez/tez-<version>/conf/ and /opt/mapr/tez/ tez-<version>/tomcat/apache-tomcat-<version>/webapps/tez-ui/config/ directories.
- **2.** Copy the files to a location outside the installation directory.
- **3.** Delete the old /apps/tez directory on the file system layer.

hadoop fs -rm -r /apps/tez

After upgrading, you can reapply changes to the updated Tez installation using the backup.

## *Preserving the Tez Configuration*

Starting from EEP 6.0.0, Tez assists you in preserving the user configuration.

## **Procedure**

- For a minor version update (for example,  $Tez-0.8-1803$  to  $Tez-0.8-1808$ ), the user configuration from a previous version is copied to a folder with an old version timestamp and also copied to a new version conf folder.
- For a major version update (for example,  $Tez-0.8-1803$  to  $Tez-0.9-1808$ ), the user configuration from a previous version is **only** copied to a folder with an old version timestamp.

- **CentOS and SLES OS** For upgrades from EEP 3.x to EEP 6.0.0, no additional steps are needed to preserve the user configuration.
	- For upgrades from EEP 4.0.0/4.1.0 to EEP 6.0.0, preserving the user configuration works only for configuration files (such as tez-site.xml and configs.js), but the Tomcat service is still present from the previous Tez version. As a precondition for upgrade from EEP 4.0.0/4.1.0, manually stop the Tomcat service and remove the tez-0.8/ directory.
	- For upgrades from EEP 4.1.1/5.0.0 to EEP 6.0.0, no additional steps are needed to preserve the user configuration.
- **Ubuntu** For upgrades from EEP 3.x to EEP 6.0.0, no additional steps are needed to preserve the user configuration.

- For upgrades from EEP 4.0.0/4.1.0 to EEP 6.0.0, preserving the user configuration works only for configuration files (such as tez-site.xml and configs.js), but the Tomcat service is still present from the previous Tez version. As a precondition for upgrade from EEP 4.0.0/4.1.0, manually stop the Tomcat service and remove the tez-0.8/ directory.
- For upgrades from EEP 4.1.1/5.0.0 to EEP 6.0.0, you need to preserve the user configuration manually.

## **Upgrading the Ecosystem Pack With the Installer**

If the cluster that you want to upgrade was installed using the Installer, you can use the Installer to upgrade the Ecosystem Pack (EEP).

## **About this task**

## **Procedure**

- **1.** Verify that all ecosystem components are [prepared for an upgrade](#page-324-0).
	- **WARNING:** Service failures, job failures, or the loss of customized configuration files can occur if you do not perform the steps to prepare ecosystem components for an upgrade.
- **2.** Update the Installer. For more information, see [Updating the Installer](#page-6403-0) on page 6404. This step ensures that the Installer has access to the latest packages.
- **3.** Halt jobs and applications. Stop accepting new jobs and applications, and stop YARN applications.

```
# yarn application -list
# yarn application -kill <ApplicationId>
```
You might also need specific commands to terminate custom applications.

- **4.** Launch the Installer URL ( https://<hostname/IPaddress>:9443).
- **5.** Select the **Incremental Install** option.
- **6.** Select the **EEP Version** to which you want to upgrade, and complete the upgrade through the Installer.
- **7.** Once the upgrade through the Installer is complete, perform the post-upgrade steps. See [Finishing the](#page-363-0) [Ecosystem Pack Upgrade](#page-363-0).

## **Upgrading the Ecosystem Pack Without the Installer**

After you upgrade core without using the Installer, you need to upgrade ecosystem components with manual steps. First, verify that your repository is configured to use an Ecosystem Pack (EEP) that is supported by your cluster version. Then, upgrade each component manually.

属 **NOTE:** If you installed the cluster with the Installer, do not use the following steps to upgrade your ecosystem components. Instead, see [Upgrading Core With the Installer](#page-298-0) on page 299.

## **Prerequisite: Set up the EEP Repository**

Complete the following steps on each node in the cluster when you upgrade without the Installer:

- <span id="page-344-0"></span>**1.** Verify that each node can access the ecosystem packages associated with the EEP version that you want to use. For information on how to setup the ecosystem repositories or to manually download each package, see [Setting Up Repositories](#page-300-0) on page 301.
- **2.** Update the repository cache to get the latest list of available packages:
	- On RHEL/CentOS:

# yum clean all

• On SLES:

# zypper refresh

On Ubuntu:

# apt-get update

## **Manually Upgrade Ecosystem Components**

Review the [EEP Release Notes](#page-6651-0) on page 6652 to determine the list of ecosystem components available in the EEP that you have selected. Then, complete the manual upgrade steps for each component that you want to upgrade.

## **Upgrading Airflow**

This section describes how to upgrade Airflow without the Installer.

Before upgrading, review the Apache Airflow [upgrade documentation](https://airflow.apache.org/docs/apache-airflow/stable/installation/upgrading.html).

Use one of the following commands to upgrade all Airflow services using a package manager:

• On RHEL/CentOS:

yum update mapr-airflow mapr-airflow-scheduler mapr-airflow-webserver

• On Ubuntu:

apt-get install mapr-airflow mapr-airflow-scheduler mapr-airflow-webserver

• On SLES:

zypper update mapr-airflow mapr-airflow-scheduler mapr-airflow-webserver

## **Upgrading AsyncHBase Libraries**

This section describes how to upgrade the AsyncHBase Libraries without the Installer.

## **About this task**

To upgrade to a more recent version of the AsyncHBase library, install the new version. See [Installing](#page-212-0) [AsyncHBase Libraries](#page-212-0).

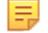

**NOTE:** AsyncHBase 1.7 is binary compatible with AsyncHBase 1.6.

## **Upgrading Drill**

This section describes how to upgrade Drill without the Installer.

Before you upgrade Drill, complete the [pre-upgrade steps.](#page-325-0)

<span id="page-345-0"></span>**ATTENTION:** Due to Drill version changes (3-digit to 4-digit), you cannot upgrade from Drill in EEP 7.0.0 (Drill 1.16.1) to Drill in EEP 7.0.1 (Drill 1.16.1.5) or later. You must perform a new installation of Drill. Alternatively, if you are running Drill on CentOS or RHEL, you can issue the following command as a workaround to upgrade Drill:

```
rpm -Uv --<old-package> <path/to/packages>/*.rpm
```
Complete the following steps on the Drill server and client nodes as root or using sudo to upgrade Drill without the Installer:

**1.** To eliminate cached packages and files, issue the following command:

yum clean all

- **2.** To upgrade Drill, issue the command appropriate for your system on each Drill node:
	- RedHat/CentOS

yum update mapr-drill

• Ubuntu

sudo apt-get install mapr-drill

• SLES

zypper update mapr-drill

**NOTE:** SLES is supported as of Drill 1.9.0-1703 and Drill 1.10.0-1703.

**3.** Complete the [post-upgrade steps for Drill](#page-364-0).

#### **Upgrading Hadoop and YARN**

This section describes how to upgrade Hadoop and YARN without the Installer.

## **About this task**

#### **Procedure**

Run the following command to upgrade Hadoop and YARN using a package manager:

Œ **IMPORTANT:** Upgrade all Hadoop packages installed on the node, including role packages. For information about the packages, see [Installing Hadoop and YARN](#page-218-0) on page 219.

• On RHEL/CentOS:

yum update <package\_name> <package\_name> <package\_name> <package\_name> <package\_name>

On Ubuntu:

```
apt-get install <package_name> <package_name> <package_name> 
<package_name>
```
On SLES:

zypper update <package name> <package name> <package name> <package name>

#### **Upgrading HBase**

This section describes how to upgrade HBase without the Installer.

Upgrading an established deployment of HBase requires planning and consideration before beginning the upgrade process. Below are items to consider as you plan to upgrade:

- **Check for version interoperability and perform any required cluster upgrade first.** To see which versions of HBase are supported in each release, see the [HBase Release Notes](#page-6900-0) on page 6901 and [Interoperability Matrices](#page-6521-0) on page 6522. If you also plan to upgrade the core release as part of upgrading your HBase cluster, upgrade core first (see [Upgrading Core](#page-286-0) on page 287). After successfully upgrading core, upgrade the HBase component.
- **Perform health checks.** Perform health checks and address any concerns before upgrading HBase. As a start, run hbck to check for any inconsistencies in HBase data. For usage details, refer to the [Apache](http://hbase.apache.org/book.html#hbck.in.depth) [HBase Reference Guide.](http://hbase.apache.org/book.html#hbck.in.depth)

hbase hbck

- **Review the cluster service layout.** While planning to upgrade, it is a good time to review your cluster service layout and determine if the right services are running on the right set of nodes. For example, as your cluster grows, you will tend to isolate cluster-management services from compute services on separate nodes. Review [Planning the Cluster](#page-65-0) on page 66 and [Installing HBase](#page-220-0) on page 221 for details on planning the service layout.
- **Consider migration of data, maintenance of HBase services, and any version-specific considerations that apply to you.** For details, refer to the [Apache HBase Reference Guide](http://hbase.apache.org/book.html#upgrading).
- **Perform a test upgrade.** Because the upgrade process takes HBase services offline and requires careful planning, perform a test upgrade on a development cluster to make sure you understand the process. After you have experienced success on a dev cluster, proceed with your production cluster.

To upgrade, complete the upgrade steps for the version of HBase to which you want to upgrade.

*Upgrade from HBase 1.1.8*

## **About this task**

Complete the following steps to upgrade HBase 1.1.8 to 1.1.13 or later:

## **Procedure**

- **1.** Ensure that you have completed the [pre-upgrade steps](#page-327-0).
- **2.** Use the following commands to upgrade the packages:

After configuring repositories so that the version you want to install is available, you can use a package manager to install from the repository. The upgrade process removes all but the following directories in the current HBase directory: conf and logs.

**To upgrade with a package manager: On RedHat and CentOS** To upgrade an HBase

region server node:

yum update mapr-hbase

mapr-hbase-regio nserver

To upgrade an HBase master node:

yum update mapr-hbase mapr-hbase-maste r

To upgrade an HBase client node:

yum update mapr-hbase

region server node:

nserver

master node:

apt-get install mapr-hbase mapr-hbase-regio

# **On Ubuntu** To upgrade an HBase

apt-get install

To upgrade an HBase

mapr-hbase mapr-hbase-maste r

To upgrade an HBase client node:

apt-get install mapr-hbase

#### **On SLES** To upgrade an HBase region server node:

zypper update mapr-hbase mapr-hbase-regio nserver

To upgrade an HBase master node:

zypper update mapr-hbase mapr-hbase-maste r

To upgrade an HBase client node:

zypper update mapr-hbase

If you have additional HBase services or libraries installed, you should also upgrade those packages to match the HBase version you are upgrading to.

- [Upgrade HBase Thrift Gateway.](#page-349-0)
- [Upgrade the AsynchHbase Libraries.](#page-344-0)
- To upgrade the libhbase libraries, see [Using the libhbase Library](#page-4028-0) on page 4029.
- **3.** Migrate any custom configuration settings to the configuration files within the confidirectory:

/opt/mapr/hbase/hbase-<version>/conf/

- **4.** Run configure.sh -R on all of the upgraded HBase nodes:
	- \$ /opt/mapr/server/configure.sh -R
- **5.** Complete the [post-upgrade steps.](#page-365-0)

## **Related concepts**

[Considerations for Upgrading to HBase 1.1.13](#page-328-0) on page 329 Before upgrading to HBase 1.1.13, familiarize yourself with aspects of the EEP 6.3.0 HBase implementation that can affect an upgrade.

## **Upgrading HBase Client and Tools**

This section describes how to upgrade HBase Client and other tools without the Installer.

Note that release 6.0.x provides Apache HBase-compatible APIs and client interfaces but does not support HBase as an ecosystem component. MapR 6.1.0 supports HBase with EEP 6.3.0 and later.

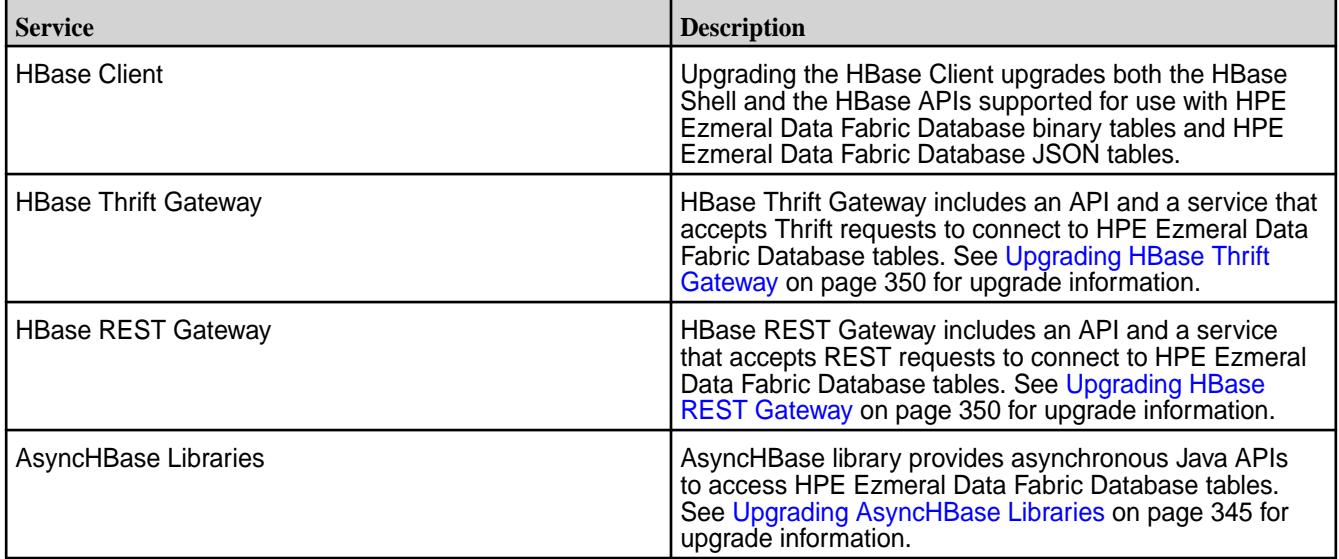

<span id="page-349-0"></span>*Upgrading HBase Thrift Gateway*

#### **About this task**

Complete the following steps to upgrade the HBase Thrift Gateway:

#### **Procedure**

**1.** Run the following command to upgrade the HBase Thrift package:

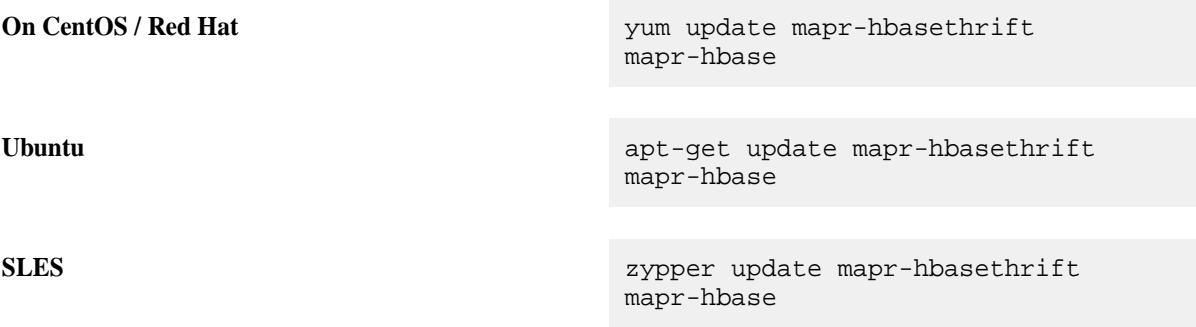

**2.** Run the configure.sh script with the -R option on the node where you upgraded the HBase Thrift package:

/opt/mapr/server/configure.sh -R

*Upgrading HBase REST Gateway*

#### **About this task**

Complete the following steps to upgrade the HBase REST Gateway:

## **Procedure**

**1.** Run the following command to upgrade the HBase REST package:

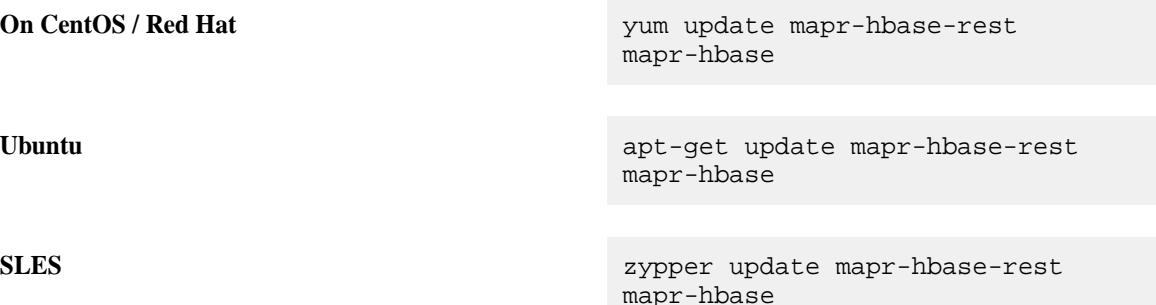

**2.** Run [configure.sh](#page-2708-0) on the node where you upgraded the HBase Thrift package:

/opt/mapr/server/configure.sh -R

#### *Upgrading AsyncHBase Libraries*

This section describes how to upgrade the AsyncHBase Libraries without the Installer.

#### <span id="page-350-0"></span>**About this task**

To upgrade to a more recent version of the AsyncHBase library, install the new version. See [Installing](#page-212-0) [AsyncHBase Libraries](#page-212-0).

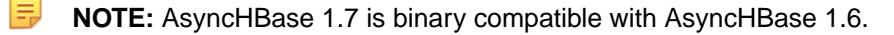

#### **Upgrading Hive**

This section describes how to upgrade Hive without the Installer.

#### **About this task**

Use one of the following methods to upgrade the Hive components on all nodes where Hive is installed.

#### **Procedure**

To:

- Upgrade with a package manager, install new packages from the repository:
	- On RedHat and CentOS:

```
yum update mapr-hive mapr-hiveserver2 mapr-hivemetastore 
mapr-hivewebhcat
```
• On Ubuntu:

```
apt-get install mapr-hive mapr-hiveserver2 mapr-hivemetastore 
mapr-hivewebhcat
```
• On SLES:

```
zypper update mapr-hive mapr-hiveserver2 mapr-hivemetastore 
mapr-hivewebhcat
```
• Manually remove a prior version and manually install the latest version in the repository, run the package manager twice, first to remove the old version, and again to install the new version.

**NOTE:** In this case, configurations are not preserved automatically.

• On RedHat and CentOS:

```
yum remove mapr-hive mapr-hiveserver2 mapr-hivemetastore 
mapr-hivewebhcat
yum install mapr-hive mapr-hiveserver2 mapr-hivemetastore 
mapr-hivewebhcat
```
• On Ubuntu:

```
apt-get remove mapr-hive mapr-hiveserver2 mapr-hivemetastore 
mapr-hivewebhcat
apt-get install mapr-hive mapr-hiveserver2 mapr-hivemetastore 
mapr-hivewebhcat
```
• On SLES:

```
zypper remove mapr-hive mapr-hiveserver2 mapr-hivemetastore 
mapr-hivewebhcat
zypper install mapr-hive mapr-hiveserver2 mapr-hivemetastore 
mapr-hivewebhcat
```
## **What to do next**

To apply custom configurations to the new version, migrate any custom configuration settings into the new default files in the conf directory. See [Post-Upgrade Steps for Hive](#page-366-0) on page 367. *Upgrading from Hive 2.1 to Hive 2.3 with Oracle DB used in Metastore* This section describes how the different upgrade scenarios from Hive 2.1 to Hive 2.3.

#### **Column type verification**

You need to first check your current Oracle DB schema and understand your upgrade scenario.

All the examples below use the Oracle SQL\*Plus tool to execute SQL statements. Use the DESCRIBE <Table name>; to command to check the Oracle table information for following Hive metastore tables:

- COLUMNS\_V2
- SD\_PARAMS
- TABLE PARAMS
- SERDE PARAMS

#### **Table**

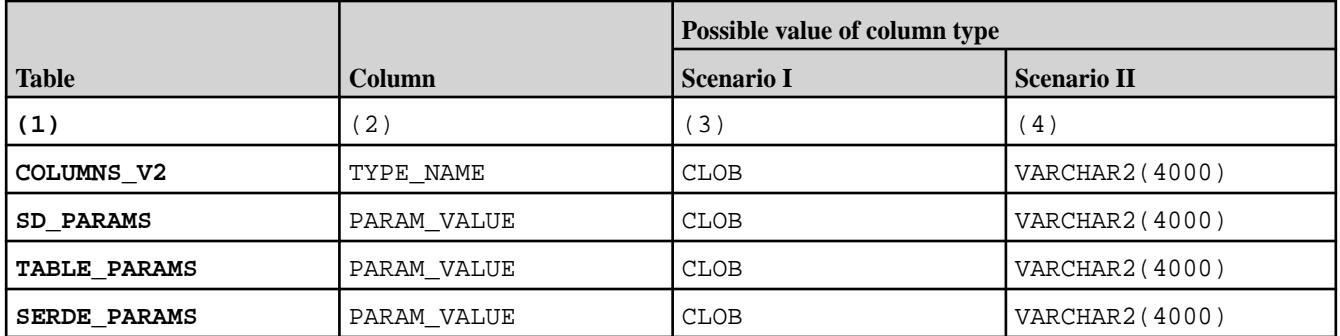

If column TYPE\_NAME in the COLUMNS\_V2 table has VARCHAR2(4000) as the data type, then you have to perform upgrade scenario I. If column TYPE\_NAME in the COLUMNS\_V2 table has a data type CLOB, then you have to perform upgrade scenario II.

All columns types must belong to the same upgrade scenarios, in other words all your columns types must be VARCHAR2 or CLOB.

#### **Use upgrade scenario I**

## **Upgrading to Hive 2.3 (EEP 6.1.0 and above)**

To upgrade from Hive-2.1 to Hive 2.3, first download Hive 2.3 from the EEP 6.1.0 package repository and perform the upgrade according to the [common upgrade instructions.](#page-350-0)

## **Upgrading to Hive 2.3 (before EEP 6.1.0)**

To upgrade Hive 2.1 to Hive 2.3 (before EEP 6.1.0), edit the upgrade-2.1.0-to-2.2.0.oracle.sql file:

```
nano $HIVE_HOME/scripts/metastore/upgrade/oracle/
upgrade-2.1.0-to-2.2.0.oracle.sql
```
Remove the  $@039-HIVE-12274$ . oracle.sql; line from the upgrade script and then perform the upgrade according to the [common upgrade instructions](#page-350-0).

#### **Use upgrade scenario II**

#### **Upgrade to Hive 2.3 (EEP 6.1.0 and above)**

**1.** Replace the content of @039-HIVE-12274.oracle.sql; file to:

-- change PARAM VALUE to CLOBs ALTER TABLE COLUMNS V2 ADD (TEMP CLOB); UPDATE COLUMNS\_V2 SET TEMP=TYPE\_NAME; ALTER TABLE COLUMNS\_V2 DROP COLUMN TYPE\_NAME; ALTER TABLE COLUMNS V2 RENAME COLUMN TEMP TO TYPE NAME; ALTER TABLE TABLE\_PARAMS ADD (TEMP CLOB); UPDATE TABLE\_PARAMS SET TEMP=PARAM\_VALUE, PARAM\_VALUE=NULL; ALTER TABLE TABLE PARAMS DROP COLUMN PARAM VALUE; ALTER TABLE TABLE\_PARAMS RENAME COLUMN TEMP TO PARAM\_VALUE; ALTER TABLE SERDE PARAMS ADD (TEMP CLOB); UPDATE SERDE PARAMS SET TEMP=PARAM VALUE, PARAM VALUE=NULL; ALTER TABLE SERDE\_PARAMS DROP COLUMN PARAM\_VALUE; ALTER TABLE SERDE\_PARAMS RENAME COLUMN TEMP TO PARAM\_VALUE; ALTER TABLE SD PARAMS ADD (TEMP CLOB); UPDATE SD\_PARAMS SET TEMP=PARAM\_VALUE, PARAM\_VALUE=NULL; ALTER TABLE SD\_PARAMS DROP COLUMN PARAM\_VALUE; ALTER TABLE SD\_PARAMS RENAME COLUMN TEMP TO PARAM\_VALUE; -- Expand the hive table name length to 256 ALTER TABLE TBLS MODIFY (TBL\_NAME VARCHAR2(256)); ALTER TABLE NOTIFICATION\_LOG MODIFY (TBL\_NAME VARCHAR2(256)); ALTER TABLE PARTITION\_EVENTS MODIFY (TBL\_NAME VARCHAR2(256)); ALTER TABLE TAB\_COL\_STATS MODIFY (TABLE\_NAME VARCHAR2(256)); ALTER TABLE PART COL STATS MODIFY (TABLE NAME VARCHAR2(256)); ALTER TABLE COMPLETED TXN COMPONENTS MODIFY (CTC TABLE VARCHAR2(256)); -- Expand the hive column name length to 767 ALTER TABLE COLUMNS\_V2 MODIFY (COLUMN\_NAME VARCHAR(767)); ALTER TABLE PART\_COL\_PRIVS MODIFY (COLUMN\_NAME VARCHAR2(767)); ALTER TABLE TBL\_COL\_PRIVS MODIFY (COLUMN\_NAME VARCHAR2(767)); ALTER TABLE SORT\_COLS MODIFY (COLUMN\_NAME VARCHAR2(767)); ALTER TABLE TAB\_COL\_STATS MODIFY (COLUMN\_NAME VARCHAR2(767)); ALTER TABLE PART\_COL\_STATS MODIFY (COLUMN\_NAME VARCHAR2(767));

**2.** Add the following line to the \$HIVE\_HOME/scripts/metastore/upgrade/oracle/ upgrade-2.1.0-to-2.2.0.oracle.sql file after the @038-HIVE-10562.oracle.sql; line:

@039-HIVE-12274.oracle.sql;

**3.** Perform upgrade according to the [common upgrade instructions](#page-350-0).

#### **Upgrade to Hive 2.3 (before EEP 6.1.0)**

- **1.** Replace the content of @039-HIVE-12274.oracle.sql; file to the same as in the previous scenario.
- **2.** Make sure that the following line is present in the \$HIVE\_HOME/scripts/metastore/upgrade/ oracle/upgrade-2.1.0-to-2.2.0.oracle.sql file:

@039-HIVE-12274.oracle.sql;

**3.** Perform upgrade according to the [common upgrade instructions](#page-350-0).

#### **Upgrading HttpFS**

This section describes how to upgrade HttpFS without the Installer.

To upgrade HttpFS:

Œ

**IMPORTANT:** If you are upgrading from EEP 8.x.x or a previous EEP to EEP 9.0.0 or later, note that EEP 9.0.0 introduced changes to the location of the httpfs-site.xml file and the name of the timeout property. For more information about these changes, see [Network Timeout for HttpFS](#page-4259-0) on page 4260.

- **1.** Run one of the following commands to use a package manager to install the new packages from the repository:
	- On RHEL/CentOS:

yum update mapr-httpfs

• On Ubuntu:

apt-get install mapr-httpfs

• On SLES:

```
zypper update mapr-httpfs
```
- **2.** If you haven't already upgraded Hadoop, upgrade the following Hadoop packages:
	- mapr-hadoop-util
	- mapr-hadoop-client
	- mapr-hadoop-core

See these topics:

- [Pre-Upgrade Steps for Hadoop and YARN](#page-326-0) on page 327
- [Upgrading Hadoop and YARN](#page-345-0) on page 346
- [Post-Upgrade Steps for Hadoop and YARN](#page-365-0) on page 366

#### **Upgrading Hue**

This section describes how to upgrade Hue without the Installer.

#### **About this task**

Execute the following commands as a user with admin permissions:

## **Procedure**

- **1.** Run one of the following commands to upgrade Hue using a package manager:
	- On Ubuntu:

apt-get install mapr-hue

• On RedHat/CentOS:

yum update mapr-hue

• On SLES:

zypper update mapr-hue

- **2.** For EEP 4.0.0 and later, update Livy using the steps in [Upgrading Livy](#page-355-0) on page 356. For EEP releases earlier than EEP 4.0.0, run one of the following commands to upgrade Hue-livy using a package manager:
	- On Ubuntu:

apt-get install mapr-hue-livy

• On RedHat/CentOS:

yum update mapr-hue-livy

• On SLES:

```
zypper update mapr-hue-livy
```
## **Upgrading the Data Access Gateway**

This section describes how to upgrade the Data Access Gateway without the Installer.

## **About this task**

Complete the following steps to upgrade the Data Access Gateway without the Installer.

**1.** Install the new package using the command that is appropriate for your distribution:

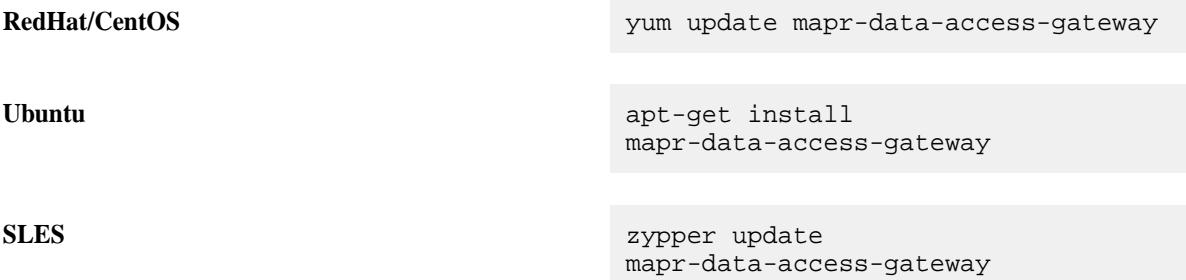

<span id="page-355-0"></span>**2.** On the CLDB master node, use the manage SSLKeys, sh script to generate the p12 keystore file, which enables OpenSSL communication channel for the gRPC service. For example:

```
/opt/mapr/server/manageSSLKeys.sh convert -k -N <cluster_name> /opt/mapr/
conf/ssl_keystore /opt/mapr/conf/ssl_keystore.pem
```
**3.** Copy the /opt/mapr/conf/ssl\_keystore.p12 and /opt/mapr/conf/ssl\_keystore.pem files to all other nodes that contain the Data Access Gateway.

## **Upgrading Livy**

## **About this task**

This section describes how to upgrade Livy without the Installer.

## **Procedure**

Run the following command to upgrade Livy using a package manager:

• On RHEL/CentOS:

yum update mapr-livy

• On Ubuntu:

apt-get install mapr-livy

On SLES:

zypper update mapr-livy

#### **Upgrading Monitoring**

Complete the following steps to upgrade Monitoring without the Installer.

#### **About this task**

写 **NOTE:** Before performing the following steps, make sure that you have completed the [Pre-Upgrade](#page-336-0) [Steps for Monitoring](#page-336-0) on page 337.

Execute the following commands as root or using sudo.

## **Procedure**

**1.** Upgrade the following metric monitoring packages wherever they are installed on the cluster: mapr-collectd, mapr-grafana, and mapr-opentsdb.

For example, on a three node cluster, you could run the following commands to upgrade metrics monitoring packages:

- For CentOS/RedHat:
	- Node A:

yum upgrade mapr-collectd mapr-grafana

• Node B:

```
yum upgrade mapr-collectd mapr-opentsdb
```
• Node C:

yum upgrade mapr-collectd

- For Ubuntu:
	- Node A:

apt-get install mapr-collectd mapr-grafana

• Node B:

apt-get install mapr-collectd mapr-opentsdb

• Node C:

```
apt-get install mapr-collectd
```
- For SLES:
	- Node A:

zypper update mapr-collectd mapr-grafana

• Node B:

zypper update mapr-collectd mapr-opentsdb

• Node C:

zypper update mapr-collectd

**2.** Upgrade the following log monitoring packages wherever they are installed on the cluster: mapr-fluentd, mapr-elasticsearch, and mapr-kibana.

For example, on a three node cluster, you can run the following commands to upgrade log monitoring packages:

- For CentOS/RedHat:
	- Node A:

yum upgrade mapr-fluentd mapr-elasticsearch

Node B:

```
yum upgrade mapr-fluentd mapr-elasticsearch
```
• Node C:

yum upgrade mapr-fluentd mapr-elasticsearch mapr-kibana

- For Ubuntu:
	- Node A:

apt-get install mapr-fluentd mapr-elasticsearch

• Node B:

apt-get install mapr-fluentd mapr-elasticsearch

• Node C:

apt-get install mapr-fluentd mapr-elasticsearch mapr-kibana

- For SLES:
	- Node A:

zypper update mapr-fluentd mapr-elasticsearch

• Node B:

zypper update mapr-fluentd mapr-elasticsearch

• Node C:

zypper update mapr-fluentd mapr-elasticsearch mapr-kibana

## *Reinstalling Monitoring Components After an Upgrade*

During an upgrade from EEP 6.x to EEP 7.0.0 or EEP 7.0.1, some monitoring components do not get updated because of an error in the fourth digit of the package version. This page provides a workaround for the issue.

## **About this task**

The issue (known issue ES-77 or FLUD-55) is fixed in EEP 7.1.0 and later.

This issue can occur during manual upgrades or upgrades performed using the Installer. The affected components can include any or all of the following:

- Elasticsearch
- **Fluentd**
- **Grafana**
- Kibana

Follow these steps to identify, remove, and reinstall the packages that were not upgraded:

## **Procedure**

**1.** After upgrading, use one of the following commands to check the package versions of the installed monitoring components:

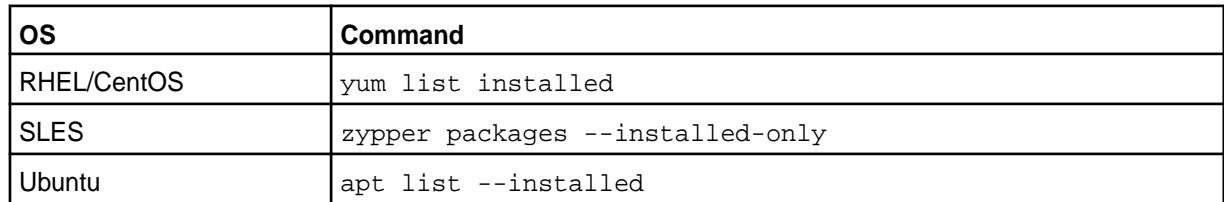

**2.** Identify the packages that were not upgraded. The following table shows the desired versions for each package for EEPs 7.0.0 and 7.0.1. For more version information, see [Component Versions for](#page-6600-0) [Released EEPs](#page-6600-0) on page 6601.

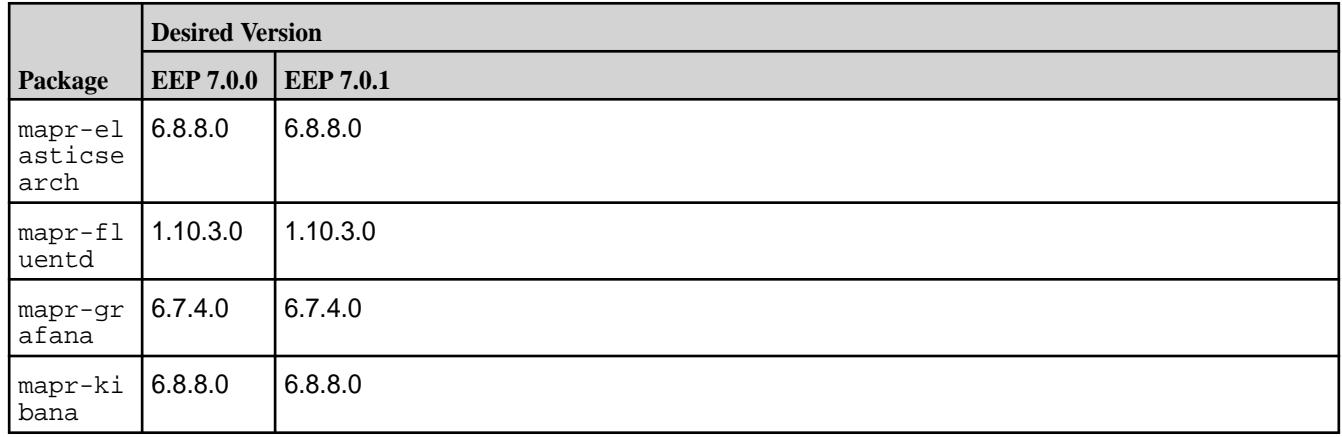

- **3.** Before removing the packages that were not upgraded:
	- a) Ensure that you have backed up any configuration files and indexes as described in [Pre-Upgrade](#page-336-0) [Steps for Monitoring](#page-336-0) on page 337. For Elasticsearch in particular, you must back up the default location for Elasticsearch index data unless you specified a non-default location using the -ESDB parameter with configure.sh during [installation](#page-202-0).
	- b) Export or make backup copies of any custom dashboards you configured for Grafana or Kibana.
- **4.** Manually uninstall the packages that were not upgraded by using one of the following commands. For example, to uninstall the Elasticsearch package:
	- RHEL/CentOS:
		- yum remove mapr-elasticsearch
	- SLES:
		- zypper remove mapr-elasticsearch
	- Ubuntu:
		- apt remove mapr-elasticsearch --purge
- **5.** Install the desired packages for EEP 7.0.0 or EEP 7.0.1 using *one* of the following methods:

## • **Method 1 – Using the Installer**

Using the Installer, perform an incremental installation. See [Using the Incremental Install Function](#page-6438-0) on page 6439.

## • **Method 2 – Manual Reinstall**

For Grafana, reinstall the package and run configure. sh using the commands shown in [Step 9:](#page-199-0) [Install Metrics Monitoring o](#page-199-0)n page 200.

For Elasticsearch, Fluentd, and Kibana, reinstall the packages and run configure. sh using the commands shown in [Step 10: Install Log Monitoring](#page-202-0) on page 203.

#### **Upgrading the HPE Ezmeral Data Fabric Streams Python Client**

This section describes how to upgrade the HPE Ezmeral Data Fabric Streams Python Client without the Installer.

## **About this task**

To install the HPE Ezmeral Data Fabric Streams Python Client using the [Python Software Foundation](https://pypi.org/project/mapr-streams-python/), run the following command as root or using sudo:

pip

```
install -upgrade --global-option=build_ext --global-option="--library-dirs=/
opt/mapr/lib" --global-option="--include-dirs=/opt/mapr/include/" 
mapr-streams-python
```
#### OR:

```
pip 
install -U --global-option=build_ext --global-option="--library-dirs=/opt/
mapr/lib" --global-option="--include-dirs=/opt/mapr/include/" 
mapr-streams-python
```
Alternatively, you can install the HPE Ezmeral Data Fabric Streams Python Client via the MapR package repository:

```
https://package.ezmeral.hpe.com/releases/MEP/<MEP version>/mac/
mapr-streams-python-<version>.tar.gz
```
O **IMPORTANT:** To access the Data Fabric internet repository, you must specify the email and token of an HPE Passport account. For more information, see [Using the HPE Ezmeral Token-Authenticated](#page-88-0) [Internet Repository](#page-88-0) on page 89.

#### **Upgrading HPE Ezmeral Data Fabric Streams Tools**

Complete the following steps to upgrade HPE Ezmeral Data Fabric Streams Tools without the Installer.

#### **About this task**

If you are upgrading from Kafka 2.1.1 to 2.6.1, you may first want to review [Changes in Kafka 2.6.1](#page-4350-0) on page 4351. To upgrade, run the following commands as root or using sudo:

#### **Procedure**

- **1.** Stop the service using maprcli node services -name <name service> action stop nodes <space delimited list of Kafka tools server nodes>:
- **2.** Run one of the following commands to upgrade the Kafka REST Proxy for Streams:
• On Ubuntu:

```
apt-get install mapr-kafka-rest
```
• On RedHat/CentOS:

yum update mapr-kafka-rest

• On SLES:

```
zypper update mapr-kafka-rest
```
- **3.** Run one of the following commands to upgrade the Kafka Connect for HPE Ezmeral Data Fabric Streams - HDFS Connector:
	- On Ubuntu:

apt-get install mapr-kafka-connect-hdfs

• On RedHat/CentOS:

yum update mapr-kafka-connect-hdfs

• On SLES:

```
zypper update mapr-kafka-connect-hdfs
```
- **4.** Run one of the following commands to upgrade the Kafka Connect for HPE Ezmeral Data Fabric Streams - JDBC Connector:
	- On Ubuntu:

```
apt-get install mapr-kafka-connect-jdbc
```
• On RedHat/CentOS:

yum update mapr-kafka-connect-jdbc

• On SLES:

```
zypper update mapr-kafka-connect-jdbc
```
**5.** Run configure.sh -R on each node where you installed Kafka components to complete the configuration: /opt/mapr/server/configure.sh -R

# **What to do next**

Apply custom configurations to the new version by migrating any custom configuration settings into the new default files in the **conf** directory. See [Post-Upgrade Steps for HPE Ezmeral Data Fabric Streams Tools](#page-372-0) on page 373 for more information.

# **Upgrading NiFi**

This section describes how to upgrade NiFi without the Installer.

Run one of the following commands to upgrade NiFi using a package manager:

• On RHEL/CentOS:

yum update mapr-nifi

• On Ubuntu:

apt-get install mapr-nifi

• On SLES:

zypper update mapr-nifi

# **Upgrading Ranger**

This section describes how to upgrade Ranger without the Installer.

Before upgrading, review the [Pre-Upgrade Steps for Ranger](#page-340-0) on page 341.

### **Upgrading from EEP 9.0.0**

In EEP 9.0.0, the mapr-ranger package has both Admin and UserSync services. From EEP 9.1.0 and later, mapr-ranger has only an Admin service, and there is a new package for the UserSync service: mapr-ranger-usersync.

When you upgrade from EEP 9.0.0 to EEP 9.1.0 or later, all the packages are upgraded, but you must manually install mapr-ranger-usersync as a new package:

- **1.** Upgrade all mapr-ranger\* packages:
	- On RHEL/CentOS:

yum update mapr-ranger\*

• On Ubuntu:

```
apt-get install mapr-ranger*
```
• On SLES:

zypper update mapr-ranger\*

- **2.** Install the mapr-ranger-usersync package:
	- On RHEL/CentOS:

yum install mapr-ranger-usersync

• On Ubuntu:

apt-get install mapr-ranger-usersync

• On SLES:

```
zypper install mapr-ranger-usersync
```
# **Upgrading Spark Standalone**

This section describes how to upgrade Spark Standalone without the Installer.

# **About this task**

# **Procedure**

- **1.** Install the Spark packages.
	- On Ubuntu:

apt-get install mapr-spark mapr-spark-master mapr-spark-historyserver

• On RedHat/CentOS:

yum update mapr-spark mapr-spark-master mapr-spark-historyserver

• On SLES:

zypper upgrade mapr-spark mapr-spark-master mapr-spark-historyserver

**2.** (Optional): Starting in the EEP 4.0 release, you can install the Spark Thrift Server package.

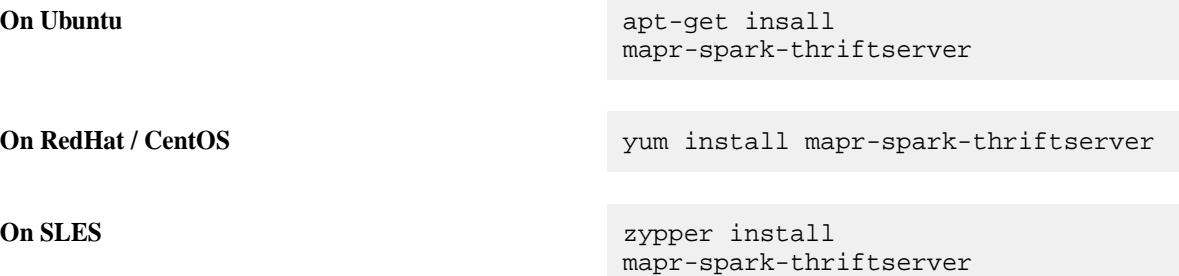

### **Upgrading Spark on YARN**

This section describes how to upgrade Spark on YARN without the Installer.

### **About this task**

The following instructions explain how to upgrade an existing installation of Spark. Spark will be installed in a new subdirectory under /opt/mapr/spark.

# **Procedure**

三

**1.** Install the Spark packages.

**NOTE:** You only need to upgrade the mapr-spark-historyserver if your previous installation included this package.

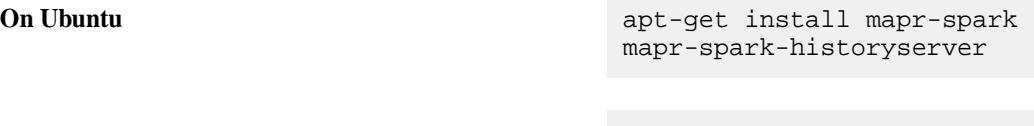

**On RedHat / CentOS** yum update mapr-spark mapr-spark-historyserver

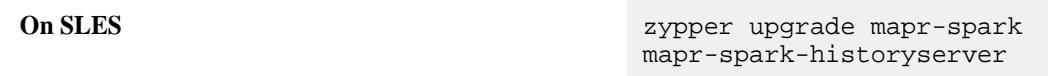

**2.** (Optional): Starting in the EEP 4.0 release, you can install the Spark Thrift Server package.

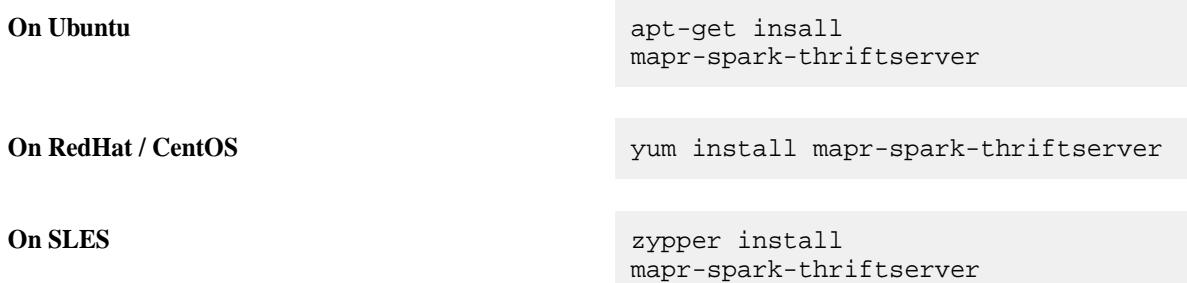

# **Upgrading Tez**

This section describes how to upgrade Tez without the Installer.

### **About this task**

Complete the following steps to upgrade Tez without the Installer.

### **Procedure**

Use the following method to upgrade Tez on all the nodes where Tez is installed.

• Upgrade with a package manager, install new packages from the repository.

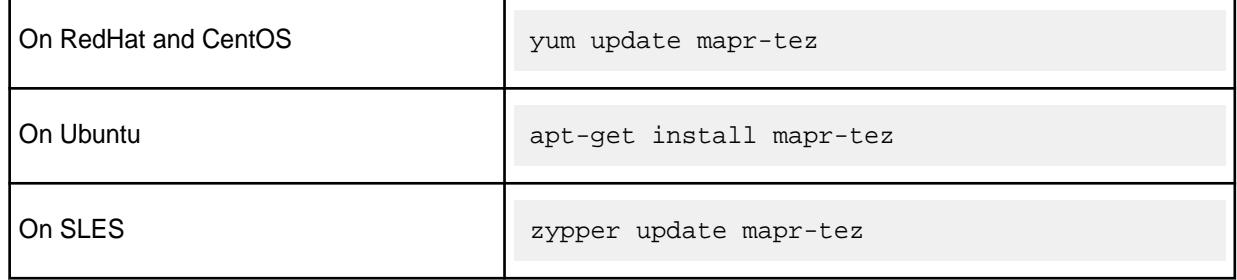

### **What to do next**

To apply custom configurations to the new version, migrate any custom configuration settings into the new default files in the conf directory. See [Post-Upgrade Steps for Tez](#page-375-0) on page 376.

### **Finishing the Ecosystem Pack Upgrade**

Complete the post-upgrade steps for each ecosystem component that was upgraded.

# **Post-Upgrade Steps for Airflow**

Complete the following steps after you upgrade Airflow with or without the Installer.

# **About this task**

Use these steps:

**1.** Run configure.sh -R to update the airflow.cfg file:

/opt/mapr/server/configure.sh -R

**2.** For upgrades from an older version of Airflow to a newer version, run the Airflow database initialization tool to create the airflow.cfg file:

airflow db init

- **3.** Migrate any custom configuration settings (especially database-related settings) into the <airflow\_home>/conf/ directory. For example, if MySQL is used as the database, install the mysqlclient by using the following steps:
	- **a.** Run .<airflow\_home>/build/env/bin/activate
	- **b.** Run pip install mysqlclient==2.1.1
	- **c.** Run deactivate
- **4.** For upgrades from an older version of Airflow to a newer version, run the Airflow database upgrade tool:

airflow db upgrade

For more information about the upgrade tool, see [Reference for Database Migrations](https://airflow.apache.org/docs/apache-airflow/2.5.1/migrations-ref.html#reference-for-database-migrations) in the Apache Airflow documentation.

**5.** Start the airflow-scheduler and airflow-webserver services:

```
maprcli node services -nodes <hostname> -name airflow-scheduler -action
start
maprcli node services -nodes <hostname> -name airflow-webserver -action
start
```
**6. Optional:** If using the default SequentialExecutor, create a user. For example:

```
airflow users create --username any_user --firstname any_user --lastname 
any_user -p any_user --role Admin --email admin@example.org
```
### **Post-Upgrade Steps for Drill**

Complete the following steps after you upgrade Drill with or without the Installer.

# **About this task**

- **1.** Configuration files from the previous installation now reside in /opt/mapr/drill/ OLD\_DRILL\_VERSIONS. If you have made any changes to configuration files in the previous version, compare and restore your previous configurations in the  $\sqrt{\frac{opt}{map} \cdot 111}$  drill- $\sqrt{\frac{crit11}{min}}$ conf directory. Also, copy over any UDF or custom storage or format plugin JAR files that you added to the previous Drill directory.
	- E **NOTE:** The drill-override.conf contains your ZooKeeper configuration and any other options specified in the file. The drill-env.sh file contains any options that you modified, such as Drill memory allocation. The  $logback x$   $x$ ml file contains changes you may have made to use Lilith.
- **2.** Run configure.sh to refresh the node configuration.

\$ /opt/mapr/server/configure.sh -R

- **NOTE:** Drill should be configured and running on the node. You can use one of the following methods to verify that the Drillbit service is running on the node:
	- Issue the following command to verify the status of the Drillbit service from the command line:

jps

• Log in to the Control System at https://<host name>:8443 and click **Services** to verify the status of the Drillbit service.

You should see the Drillbit listed as a service running on the node.

**3.** Enter the following URL in a web browser to access the Drill Web Console and verify that your storage plugin configurations were preserved during the upgrade:

http://<IP address or host name>:8047/storage

If your storage plugins were not preserved, use the back up that you took before the upgrade to restore them.

l =

**NOTE:** You can start/stop/restart the Drillbit service on one or more nodes using the Control System or the following command:

\$ maprcli node services -name drill-bits -action start|restart| stop -nodes <node host names separated by a space>

Use the host name if possible. Using host names instead of IP addresses is a best practice.

You can access the Drill log files in /opt/mapr/drill/drill-<version>/logs/ drillbit.log.

### **Post-Upgrade Steps for Hadoop and YARN**

Complete the following steps after you upgrade Hadoop and YARN with or without the Installer.

### **About this task**

**1.** On each node, run configure, sh with the -R option. Include the -TL option if the timeline server is installed on the cluster. For example:

configure.sh -R -HS <hostname> -TL <hostname>

**2.** Optional: Transfer any custom configuration settings into the new default files in the configuration directory:

**New configuration directory:** /opt/mapr/hadoop/hadoop-<version>/etc/hadoop/

**Backup configuration directory:** /opt/mapr/hadoop/hadoop-<timestampversion>/etc/ hadoop/

In the backup configuration directory, <timestampversion> is the version from packages that were installed before the upgrade. For example: 2.7.4.100.202101211026.

#### **Post-Upgrade Steps for HBase**

Complete the following steps after you upgrade HBase without the Installer.

# **About this task**

If you upgrade using the Installer, running configure.sh is not necessary.

# **Procedure**

Run configure.sh -R.

/opt/mapr/server/configure.sh -R

After you run the configure.sh -R command, the HBase Thrift, HBase REST, HBase Master, and HBase RegionServer services are started automatically.

# **Related concepts**

[Considerations for Upgrading to HBase 1.1.13](#page-328-0) on page 329 Before upgrading to HBase 1.1.13, familiarize yourself with aspects of the EEP 6.3.0 HBase implementation that can affect an upgrade.

# **Post-Upgrade Steps for HBase Client**

Complete the following steps after you upgrade HBase Client with or without the Installer.

# **About this task**

Merge custom configuration files with the new default files (optional).

# **Procedure**

- **1.** If you backed up HBase Client configuration files into a location outside the installation directory before upgrading HBase Client, you must retrieve them if you want to save your custom configuration.
- **2.** Merge HBase Client configuration files from with the new default files in /opt/mapr/hbase/ hbase-<version>/conf/. Be sure not to simply copy over the configuration files: to avoid overwriting the default files, conduct a merge.

# **Related concepts**

### [Considerations for Upgrading to HBase 1.1.13](#page-328-0) on page 329

Before upgrading to HBase 1.1.13, familiarize yourself with aspects of the EEP 6.3.0 HBase implementation that can affect an upgrade.

# **Post-Upgrade Steps for Hive**

Complete the following steps after you upgrade Hive with or without the Installer.

# **About this task**

# **Procedure**

- **1.** If you are using the Ranger Hive plugin, re-run the script enable-hive-plugin.sh.
- **2.** Migrate Hive Configuration.

Migrate any custom configuration settings into the Hive 2.3 version in the  $\sqrt{\text{opt}/\text{mapr}/\text{hive}}/$ hive-2.3/conf/ directory.

**3.** Update the Hive Metastore.

For upgrades from the old version of Hive to the new version, run the schematool command with the -upgradeSchema option.

- **NOTE:** If you encounter any issues running the schematool command, make sure you have finished all steps in [Step 1: Restart and Check Cluster Services](#page-310-0) on page 311. In particular, ensure you have completed step 5:
	- On each node in the cluster, run configure.  $\sin$  with the  $-R$  option:  $\#$  /opt/mapr/ server/configure.sh -R -HS <hostname>

Afterward, re-run the schematool command.

**NOTE:** Review and, if necessary, perform the steps described in Troubleshooting Hive Upgrade Issues on page 368 before running this command.

```
/opt/mapr/hive/hive-<version>/bin/schematool -dbType 
<metastore_database> -upgradeSchema
```
For example, for upgrades from Hive 2.1 to 2.3 on MySQL, run the following command:

```
/opt/mapr/hive/hive-2.3/bin/schematool -dbType mysql -upgradeSchema
```
**4.** Run configure.sh -R.

```
/opt/mapr/server/configure.sh -R
```
This step enables Warden to recognize the newly installed services.

- **5.** Verify that the metastore database update completed successfully. You can use the following diagnostic tests:
	- Run the show tables command in Hive and make sure it returns a complete list of all your Hive tables.
	- Perform simple SELECT operations on Hive tables that existed before the upgrade.
	- Perform filtered SELECT operations on Hive tables that existed before the upgrade.

#### *Troubleshooting Hive Upgrade Issues*

This section describes how to troubleshoot inconsistencies in an underlying database after creating tables with the datanucleus.schema.autoCreateAll property.

### **Prerequisites**

The datanucleus.schema.autoCreateAll property creates tables gradually. After creating tables using this property, if you upgrade to Hive 2.3 using schematool, the schematool command will not be able to verify all the necessary tables because all the necessary tables were not created by the datanucleus.schema.autoCreateAll property.

# **Procedure**

- **1.** Determine the version from which you are upgrading.
- **2.** Start MySQL:

```
mysql -u <user> -p <password>
```
**3.** Run the following commands in your MySQL command line.

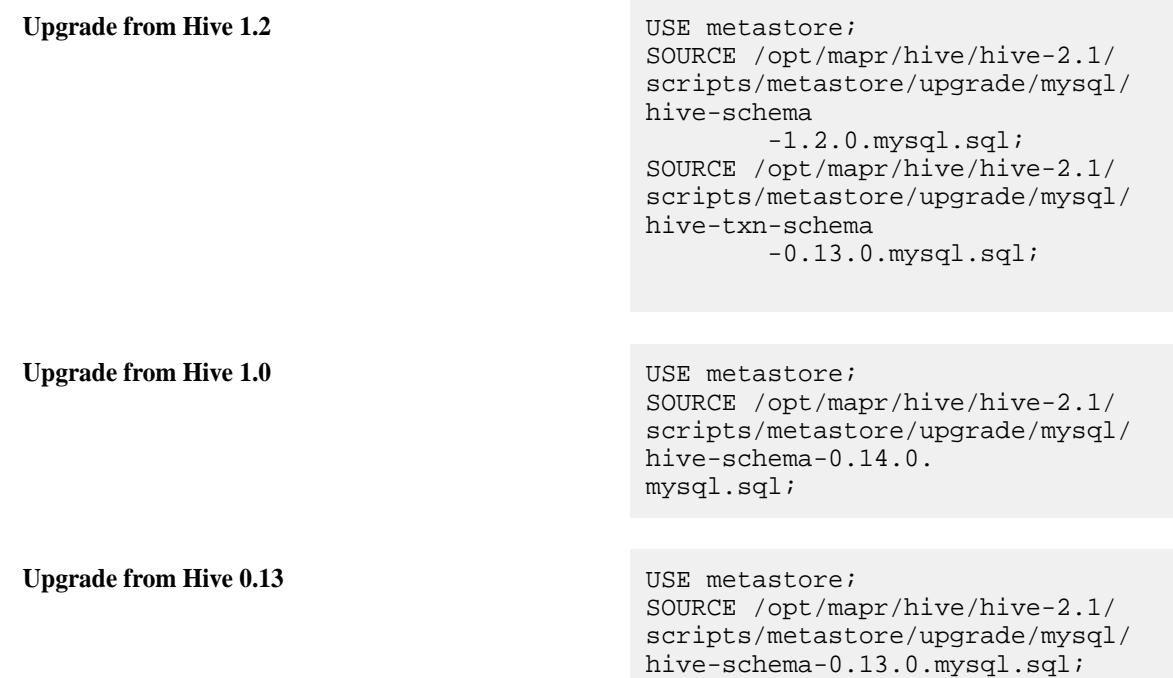

# **Results**

Running SOURCE for the version before the upgrade makes the underlying database consistent for running schematool command with the -upgradeSchema option.

# **Post-Upgrade Steps for HttpFS**

Complete the following steps after you upgrade HttpFS with or without the Installer.

# **Procedure**

Run the configure.sh script after making configuration changes:

```
sudo bash /opt/mapr/server/configure.sh -R
```
**IMPORTANT:** If you are upgrading from EEP 8.x.x or a previous EEP to EEP 9.0.0 or later, note that EEP 9.0.0 introduced changes to the location of the httpfs-site.xml file and the name of the timeout property. For more information about these changes, see [Network Timeout for HttpFS](#page-4259-0) on page 4260.

# **Post-Upgrade Steps for Hue**

Complete the following steps after you upgrade Hue with or without the Installer:

# **About this task**

# **Procedure**

**1.** To configure the Hue-livy package after upgrading, see [Integrate Hue With Spark](#page-4304-0) on page 4305.

**2.** Copy the changes that you made for required services in your existing hue.ini file into the latest version of the file:

```
/opt/mapr/hue/hue-<version>/desktop/conf/hue.ini
```
**NOTE:** Hue 3.9 uses the old Query editor to work with Hive and Impala queries, and introduces new Spark Notebooks. Hue 3.10+ uses Notebooks as a replacement for the old Query editor for Hive and Impala. If you are upgrading to Hue 3.10+, and you want to have access to your saved queries in the old Hive or Impala Query editor, you need to configure Hue to use the old Query editor. To do this, set the use\_new\_editor property in the hue. ini file to false. For example:

```
[desktop]
...
   # Choose whether to show the new SQL editor.
  use_new_editor=false
```
- **3.** If you use SQLite as the Hue database, load its backup:
	- a) If the Hue node runs on Ubuntu, install sqlite3:

```
apt-get install sqlite3
```
b) Run the following commands:

```
cd /opt/mapr/hue/hue-<new_version>/desktop
mv desktop.db desktop.db.old
sqlite3 desktop.db < ~/dump-hue-<old_version>-sqlite.bak
sqlite3 desktop.db
DELETE FROM django_content_type;
```
- **4.** Update the old database schema so that it is compatible with the new upgraded version:
	- a) For Hue 4.3+:

```
source /opt/mapr/hue/hue-<new_version>/bin/activate
hue migrate --run-syncdb --fake-initial
deactivate
```
For example, run the following commands to update the database schema to make it compatible with Hue 4.3+:

```
source /opt/mapr/hue/hue-4.3.0/bin/activate
hue migrate --run-syncdb --fake-initial
deactivate
```
b) For Hue version up to Hue 4.2:

```
source /opt/mapr/hue/hue-<new_version>/bin/activate
hue syncdb --noinput
hue migrate --merge
deactivate
```
For example, run the following commands to update the database schema to make it compatible with Hue 4.2:

```
source /opt/mapr/hue/hue-4.2.0/bin/activate
hue syncdb --noinput
hue migrate --merge
deactivate
```
If you are using MySQL, PostgreSQL, or Oracle, and you have trouble with the database during the Hue upgrade, you can restore your data from the backup that you created during the [Pre-Upgrade](#page-335-0) [Steps for Hue:](#page-335-0)

```
source /opt/mapr/hue/hue-<new_version>/bin/activate
hue loaddata --ignorenonexistent ~/dump-hue-<old_version>.json
deactivate
```
- **5. For upgrades performed without the Installer:** If you are using Hadoop MRv1, complete the following steps to establish communication between Hue and the JobTracker processes:
	- a) Remove existing Hue plugins from the MapReduce lib directory:

rm /opt/mapr/hadoop/hadoop-0.20\*/lib/hue-plugins-\*.jar

b) Copy new Hue plugins to the MapReduce lib directory:

```
cp /opt/mapr/hue/hue-<version>/desktop/libs/hadoop/java-lib/
hue-plugins-*.jar /opt/mapr/hadoop/hadoop-0.20*/lib/
```
For example, run the following commands to copy the Hue plugin for Hue 3.10+:

```
cp /opt/mapr/hue/hue-3.10.0/desktop/libs/hadoop/java-lib/
hue-plugins-*.jar /opt/mapr/hadoop/hadoop-0.20*/lib/
```
c) Restart the JobTracker services:

maprcli node services -jobtracker restart -nodes <ip\_addresses>

**6.** Run configure.sh -R:

/opt/mapr/server/configure.sh -R

If you do not complete this step, Hue may fail to start and the Control System may still display references to the Hue version that you upgraded from.

**7.** Restart the Hue service:

maprcli node services -name hue -action restart -nodes <ip\_address>

# **Post-Upgrade Steps for MapR Data Access Gateway**

Complete the following steps after you upgrade the Data Access Gateway with or without the Installer.

# **Procedure**

**1.** Run configure.sh -R:

/opt/mapr/server/configure.sh -R

**2.** Restart the service:

```
maprcli node services -nodes <node name> -name 
data-access-gateway -action restart
```
# **Post-Upgrade Steps for Livy**

### **About this task**

Complete the following steps after you upgrade Livy with or without the Installer.

### **Optional: Migrate Custom Configurations**

Transfer any custom configuration settings into the new default files in the configure directory (/opt/mapr/ livy/livy-<version>/conf/).

### **Post-Upgrade Steps for MapR Monitoring**

Complete the following steps after you upgrade Monitoring Components with or without the Installer.

# **About this task**

# **Procedure**

**1.** After you upgrade monitoring components, add customized properties from the configuration files that you backed up before the upgrade to the files in the new installation directories.

Backups of many of the Monitoring component configuration files are stored in the  $\sqrt{\text{opt} \cdot \text{mapr}}$ <component>/<component>-<new\_version>/etc directory and its subdirectories. During the backup of a configuration file, the upgrade script appends the component version number to the filename. For example, the backup filename for collectd.conf is collectd.conf-5.5.1. Therefore, if you did not manually back up the configuration files before upgrading Monitoring components, you may be able to retrieve the configuration.

**2.** On each node in the cluster, run configure. sh with the -R option.

```
/opt/mapr/server/configure.sh -R
```
- **3.** If you created a snapshot of the Kibana index as described in [Pre-Upgrade Steps for Monitoring](#page-336-0) on page 337, restore the snapshot to ensure that you have access to index information that was present before the upgrade. See [https://www.elastic.co/guide/en/elasticsearch/reference/5.6/](https://www.elastic.co/guide/en/elasticsearch/reference/5.6/modules-snapshots.html) [modules-snapshots.html](https://www.elastic.co/guide/en/elasticsearch/reference/5.6/modules-snapshots.html).
- **4.** If you need to configure the Monitoring components for security, follow the steps in the installation procedures to generate the necessary files and distribute them across the cluster:
	- [Step 9: Install Metrics Monitoring](#page-199-0) on page 200
	- [Step 10: Install Log Monitoring](#page-202-0) on page 203

# <span id="page-372-0"></span>**Post-Upgrade Steps for HPE Ezmeral Data Fabric Streams Tools**

Complete the following steps after manually upgrading HPE Ezmeral Data Fabric Streams Tools.

# **Kafka REST Proxy**

The following post-upgrade steps are applicable when upgrading Kafka REST Proxy.

**1.** Review your configuration files and modify as needed:

/opt/mapr/kafka-rest-<version>/config

**2.** Run the configure.sh file. For example:

```
/opt/mapr/server/configure.sh -R
```
**3.** Start the Kafka REST service

```
maprcli node services -name kafka-rest -action start -nodes < list of 
Kafka REST service nodes >
```
To see how configuration files are saved during an upgrade, see [Saving Kafka REST Configurations](#page-4360-0) on page 4361.

# **Kafka Connect**

The following post-upgrade steps are applicable when upgrading Kafka Connect.

**1.** Review your configuration files and modify as needed:

```
/opt/mapr/kafka-<version>/config
```
**2.** Run the configure.sh file. For example:

```
/opt/mapr/server/configure.sh -R
```
**3.** Start the Kafka Connect service

```
maprcli node services -name kafka-connect -action start -nodes <list of 
Kafka Connect service nodes>
```
To see how configuration files are saved during an upgrade, see [Saving Kafka Connect Configurations](#page-4429-0) on page 4430.

### **Post-Upgrade Steps for NiFi**

Complete the following steps after you upgrade NiFi with or without the Installer.

# **About this task**

Use these steps:

**1.** Run the configure.sh -R script after making configuration changes:

```
/opt/mapr/server/configure.sh -R
```
**2.** Start the NiFi services (if the services do not start automatically):

```
maprcli node services -nodes <hostname> -name nifi -action start
```
# **Post-Upgrade Steps for Ranger**

Complete the following steps after you upgrade Ranger with or without the Installer.

# **About this task**

Use one of the following procedures, depending on the EEP that you are upgrading:

### **Upgrading from EEP 9.1.0 or Later**

**1. F. NOTE:** Upgrading Ranger to a new 3-digit version (such as version 2.3.0 to 2.4.0) does not overwrite new configurations.

If you are upgrading Ranger to a new 3-digit version, first do the following:

- **a.** Repeat the steps in [Configuring Ranger](#page-4471-0) on page 4472.
- **b.** For any Ranger plugins, re-fill install.properties as described in [Integrating HiveServer2](#page-4481-0) [with Ranger](#page-4481-0) on page 4482 and [Integrating Yarn with Ranger](#page-4484-0) on page 4485.
- **2.** For each Ranger plugin, re-run enable-<component>-plugin.sh.
- **3.** Run configure.sh -R so that services can be restarted and the changes can take effect:

```
/opt/mapr/server/configure.sh -R
```
# **Upgrading from EEP 9.0.0**

In EEP 9.0.0, the mapr-ranger package has both Admin and UserSync services. From EEP 9.1.0 and later, mapr-ranger has only an Admin service, and there is a new package for the UserSync service: mapr-ranger-usersync.

When you upgrade from EEP 9.0.0 to EEP 9.1.0 or later, all the packages are upgraded, but you must manually install mapr-ranger-usersync as a new package. In this upgrade scenario, packaging does not back up the existing configuration for the UserSync service, so the following user tasks are required:

**1. F NOTE:** Upgrading Ranger to a new 3-digit version (such as version 2.3.0 to 2.4.0) does not overwrite new configurations.

If you are upgrading Ranger to a new 3-digit version, first do the following:

- **a.** Repeat the steps in [Configuring Ranger](#page-4471-0) on page 4472.
- **b.** For any Ranger plugins, re-fill install.properties as described in [Integrating HiveServer2](#page-4481-0) [with Ranger](#page-4481-0) on page 4482 and [Integrating Yarn with Ranger](#page-4484-0) on page 4485.
- **2.** For each Ranger plugin, re-run enable-<component>-plugin.sh.
- **3.** In the UserSync install.properties file (/opt/mapr/ranger/ranger-<version>/ ranger-usersync/install.properties), modify the following properties:

```
POLICY MGR_URL = https://FODN:<admin_port>
rangerUsersync_password=<usersync_password_specified_in_admin_install.pro
perties>
```
#### **4.** Run the setup script:

sudo /opt/mapr/ranger/ranger-<version>/ranger-usersync/setup.sh

### **5.** Run the configuration script:

sudo /opt/mapr/server/configure.sh -R

### **6.** Restart the services:

```
/opt/mapr/bin/maprcli node services -name ranger-admin -action 
restart -nodes <hostname>
/opt/mapr/bin/maprcli node services -name ranger-usersync -action 
restart -nodes <hostname>
```
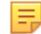

**NOTE:** (RAN-259) During the upgrade within the same 3-digit version of Ranger, the install.properties files are preserved for both the services and the plugins. If a new property is introduced in a newer version, you might encounter the following error message while enabling a plugin or executing setup.sh files:

```
XmlConfigChanger$ValidationException: ERROR: configuration token 
[<property_name>] is not defined
```
In this case, refer to the related release notes to see the details of the new property, and add the property to the corresponding install.properties file.

### **Post-Upgrade Steps for Spark**

Complete the following steps after you upgrade Spark with or without the Installer. *Post-Upgrade Steps for Spark Standalone Mode*

# **About this task**

# **Procedure**

**1.** (Optional) Migrate Custom Configurations.

Migrate any custom configuration settings into the new default files in the conf directory (/opt/mapr/ spark/spark-<version>/conf).

- **2.** If Spark SQL is configured to work with Hive, copy the hive-site.xml file into the conf directory (/opt/mapr/spark/spark-<version>/conf).
- **3.** Run the following commands to configure the secondary instances:
	- a) For Spark 2.x:

```
Copy the /opt/mapr/spark/spark-<version>/conf/slaves.template into /opt/mapr/
spark/spark-<version>/conf/slaves.
```
For Spark 3.x:

```
Copy the /opt/mapr/spark/spark-<version>/conf/workers.template into /opt/
mapr/spark/spark-<version>/conf/workers.
```
<span id="page-375-0"></span>b) Add the hostnames of the Spark worker nodes. Put one worker node hostname on each line. For example:

```
localhost
worker-node-1
worker-node-2
```
- **4.** [Run configure.sh -R.](#page-4506-0)
- **5.** Restart all the spark secondary instances as the mapr user:

For Spark 2.x:

```
/opt/mapr/spark/spark-<version>/sbin/start-slaves.sh spark://
<comma-separated list of spark master hostname: port>
```
For Spark 3.x:

```
/opt/mapr/spark/spark-<version>/sbin/start-workers.sh spark://
<comma-separated list of spark master hostname: port>
```
**6.** Delete the old Spark directory from /opt/mapr/spark. For example, if you upgraded from Spark 2.1.0 to 2.3.1, you need to delete /opt/mapr/spark/spark-2.1.0.

Starting with the EEP 6.1.0 release, for Spark 2.2.1 and later versions, after an upgrade the old directory is automatically removed. Only the new directory and the directory with the timestamp is present.

*Post-Upgrade Steps for Spark on YARN*

# **Procedure**

**1.** (Optional) Migrate Custom Configurations.

Migrate any custom configuration settings into the new default files in the confidirectory ( $\sqrt{\text{opt}/\text{map}}$ ) spark/spark-<version>/conf). Also, if you previously configured Spark to use the Spark JAR file from a location on the file system, you need to copy the latest JAR file to the file system and reconfigure the path to the JAR file in the spark-defaults.conf file. See [Configure Spark JAR](#page-4501-0) [Location](#page-4501-0) on page 4502.

- **2.** If Spark SQL is configured to work with Hive, copy the hive-site. xml file into the conf directory (/opt/mapr/spark/spark-<version>/conf).
- **3.** [Run configure.sh -R.](#page-4506-0)
- **4.** Delete the old Spark directory from /opt/mapr/spark. For example, if you upgraded from Spark 2.1.0 to 2.3.1, you need to delete /opt/mapr/spark/spark-2.1.0.

Starting with the EEP 6.1.0 release, for Spark 2.2.1 and later versions, after an upgrade the old directory is automatically removed. Only the new directory and the directory with the timestamp is present.

# **Post-Upgrade Steps for Tez**

Complete the following steps after you upgrade Tez with or without theInstaller.

# **About this task**

After a minor version update, for example from  $Tez-0.9-1808$  to  $Tez-0.9-1901$ , no changes to the user configuration,  $tez - site$ .  $xml$  file, are applied. To apply the latest changes manually, see the [Tez Release](#page-7646-0) [Notes](#page-7646-0) on page 7647.

# **Procedure**

- **1.** (Optional) Migrate any custom configuration settings into the new default files in the /opt/mapr/tez/ tez-<old version>/conf/ directory.
- **2.** Reconfigure the Hive-on-Tez User Interface. This is necessary because the old tomcat folder gets removed from the cluster during the upgrade procedure. For details, see [Hive-on-Tez User Interface](#page-4144-0) on page 4145.
- **3.** If you are using the Installer, no additional steps are required. For manual installation, you need to configure Hive and Tez. See [Configuring Hive and Tez](#page-4140-0) on page 4141.

# **Preparing the Cluster for a Maintenance Update**

This section identifies how to prepare for applying either a minor update or a patch.

Depending on the task you need to perform, see the following topics:

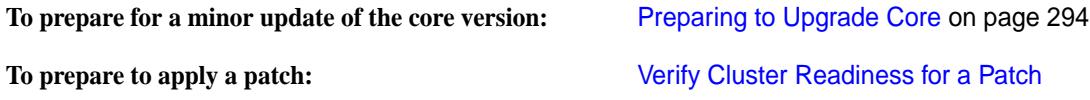

For more information about maintenance updates, see [Performing a Maintenance Update](#page-6443-0) on page 6444.

# **Performing a Maintenance Update**

Perform a maintenance update when you want to upgrade to a new patch version of core or apply a patch.

A maintenance update is an update to your installed software that does not require configuration-file changes. Performing a maintenance update has no effect on the ecosystem packages (EEP components). You perform a maintenance update when you want to do either or both of the following:

- **Update to a new patch version of core.** For example, you can perform a maintenance update to change your core version from release 6.1.0 to release 6.1.1. You cannot use a maintenance update to change your core version from a minor version, such as 6.1, to another minor version, such as 6.2. Instead, use the **Version Upgrade** button for minor-version upgrades. The **Version Upgrade** button also permits an upgrade to a patch version of core.
- **Apply a patch.** The **Maintenance Update** page is one of several installer screens that offer the **Patch file** option. See [Applying a Patch Using the Installer](#page-449-0) on page 450.

You cannot perform a maintenance update if your current EEP version is incompatible with the selected core version. For example, you cannot do a maintenance update from release 6.1.0 and EEP 6.3.0 to release 6.1.1 because EEP 6.3.0 is not compatible with release 6.1.1. For EEP and core compatibility information, see [EEP Support and Lifecycle Status](#page-6533-0) on page 6534.

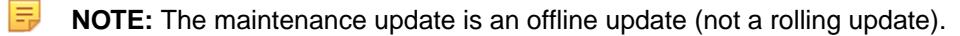

You perform a maintenance update using the Installer. To perform a maintenance update:

- **1.** Verify that your installed EEP is supported by the core version you plan to select for the maintenance update. To check your EEP version, see [Checking the EEP Version](#page-6407-0) on page 6408. For EEP and core compatibility information, see [EEP Support and Lifecycle Status](#page-6533-0) on page 6534.
- **2.** Update the Installer to the latest supported version. See [Updating the Installer](#page-6403-0) on page 6404.
- **3.** Prepare the cluster for a maintenance update by referring to one or both of these topics:
	- [Preparing to Upgrade Core](#page-293-0) on page 294
	- [Verify Cluster Readiness for a Patch](#page-451-0)
- **4.** Start the Installer. For more information, see [Installer](#page-6388-0) on page 6389.
- **5.** Click the **Maintenance Update** button.
- **6.** Change the core version, or install a core patch, or both.
	- **IMPORTANT:** During patch-file installation, do not refresh the browser page while the patch file is being uploaded. Doing so can interrupt the upload process.
- **7.** Click **Next** to complete the update.

# **Related concepts**

# [Checking the EEP Version](#page-6407-0) on page 6408

Some Installer operations require you to know the version of the currently installed Ecosystem Pack (EEP). You can check the EEP version easily from within the Installer user interface or derive the EEP version from your repository information.

[Installer Updates](#page-6482-0) on page 6483 Installer updates provide new features or bug fixes.

# **Related reference**

[EEP Support and Lifecycle Status](#page-6533-0) on page 6534

This page shows the EEPs that are supported for different core releases and the current lifecycle status for each EEP.

# **Setting Up Clients and Services**

Describes how to set up and use interfaces to an HPE Ezmeral Data Fabric cluster from a client computer.

HPE Ezmeral Data Fabric packages are contained in two different repositories:

- **Core packages**: Contains the API server, the webserver, CLDB, the core HPE Ezmeral Data Fabric package, file server, the NFS servers, the gateway, various POSIX and thin clients, and ZooKeeper. The latest versions of these packages are at<https://package.ezmeral.hpe.com/releases/>.
- **EEP (previously MEP ) packages**: These are the ecosystem packages and contain Drill, Hadoop, Hive, Livy, Pig, Spark, Tez, and Yarn. Available versions of these packages are at [https://](https://package.ezmeral.hpe.com/releases/MEP/) [package.ezmeral.hpe.com/releases/MEP/](https://package.ezmeral.hpe.com/releases/MEP/).

HPE Ezmeral Data Fabric provides many interfaces for working with a cluster from a client computer. These interfaces are listed later on this page.

# **Prerequisites for Linux Hosts**

Before you can set up clients on Linux hosts, you must:

- Install the package key on the client machine. See [Step 2: Import the Package Key](#page-158-0) on page 159.
- Set up repositories. See [Using the Data Fabric Repository \(Installation\)](#page-159-0) on page 160.

After you have installed the package key and set up the repositories, use the steps in the following sections to install clients.

# **Direct Access NFS™**

Describes how to configure Direct Access NFS to mount the file system to a local directory.

Use Direct Access NFS™ to mount the MapR filesystem locally as a directory on a Mac, Linux, or Windows computer.

See [Managing the HPE Ezmeral Data Fabric NFS Service](#page-1499-0) on page 1500 for more information.

# **Installing NFS for the HPE Ezmeral Data Fabric**

Describes how to install the NFS service on a node.

# **About this task**

The following sections describe how to install the NFSv3 server, NFSv4 server, and the NFS client.

# **Installing the NFSv3 Server**

# **Procedure**

• Install the NFSv3 server package.

To install, run the following command:

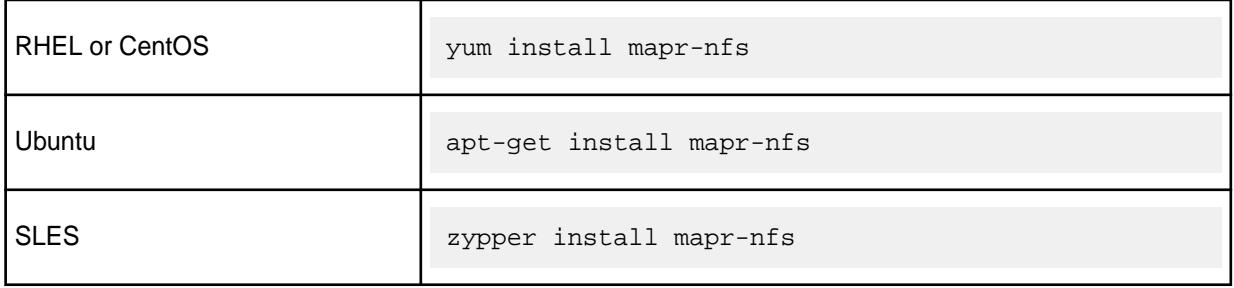

If the NFS server is installed without fileserver on a node, the node will be placed in the /nfsserver topology. If the fileserver is installed at a later time, the node will be moved to the /data topology, which is the default for fileserver nodes.

# **Installing the NFSv4 Server**

# **About this task**

The NFSv4 server can be installed only on Data Fabric 6.1 or later clusters. NFSv4 and NFSv3 servers cannot run on the same node. If you have the NFS client running on an edge node, you can use that client to connect to the Data Fabric NFS server on clusters running either 5.2, where only NFSv3 server can be installed, or 6.1 or later, where NFSv4 or NFSv3 can be installed.

# **Procedure**

**1.** On the host where you plan to install the NFSv4 server, download, if necessary, and install the nfs-utils package, if it is already not installed.

**2.** Ensure that rpc.statd is running on the node.

To verify, run the following command:

```
ps -ef| grep rpc.st
    rpcuser 18889 1 0 01:04 ? 00:00:00 /sbin/rpc.statd
    root 27016 6933 0 01:25 pts/0 00:00:00 grep color=auto rpc.st
```
If it is not already running, run the following to start it:

/sbin/rpc.statd

**3.** Install NFSv4 server package.

To install, run the following command:

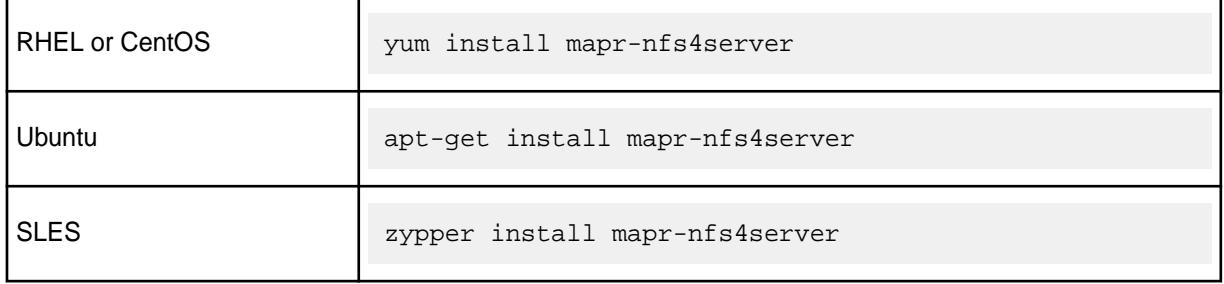

The mapr-nfsganesha package is also installed as a dependency package. If NFS server is installed without fileserver on a node, the node is in the /nfsserver topology. If fileserver is installed at a later time, the node is moved to the /data topology, which is the default for fileserver nodes.

**4.** Run the [configure.sh](#page-2708-0) on page 2709 utility with the -u and -g options to configure the services to run under user mapr and the group of the mapr user.

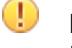

**IMPORTANT:** This step is required only if you are configuring NFSv4 server to work with Kerberos.

# **Installing the NFS Client**

# **Procedure**

• To install the NFS client, run the following command:

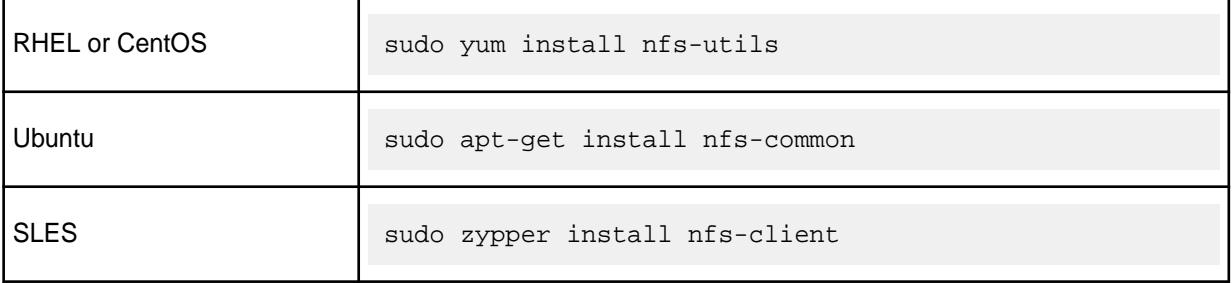

**NOTE:** NFSv3 clients cannot connect to the NFSv4 server because the NFSv4 server only supports v4 protocol.

# **Mounting NFS on the Data Fabric File System on a Cluster Node**

# **About this task**

Refer to [Accessing Data with NFS v4](#page-1517-0) on page 1518 and [Mounting NFS for the HPE Ezmeral Data Fabric to](#page-1509-0) [file system on a Cluster Node](#page-1509-0) on page 1510 for steps to mount NFS to a Data Fabric file system.

# **Before You Start Using Data Fabric NFS**

Make sure the following conditions are met before using the Data Fabric NFS gateway:

- The stock Linux NFS service must not be running. Linux NFS and Data Fabric NFS cannot run concurrently.
- Data Fabric NFSv3 and NFSv4 should not be installed on the same node.
- The lock manager (nlockmgr) must be disabled.
- On Red Hat and CentOS v6.0 and higher, the rpcbind service must be running.

You can use the command  $ps$  ax  $|$  grep rpcbind to check.

• On Red Hat and CentOS v5.x and lower, and on Ubuntu and SLES, the portmapper service must be running.

You can use the command  $ps$  ax  $|$  grep portmap to check.

• The mapr-nfs package for NFSv3 or mapr-nfs4server package for NFSv4 must be present and installed.

You can list the contents in the /opt/mapr/roles directory to check for nfs in the list.

• Make sure you have applied a Community Edition (M3) license or an Enterprise Edition (M5) license (paid or trial) to the cluster.

See [Adding a License](#page-1028-0).

• Make sure the Data Fabric NFS service is started.

See [Starting, Stopping, and Restarting HPE Ezmeral Data Fabric NFSv3](#page-1508-0) on page 1509 or [Starting,](#page-1541-0) [Stopping, and Restarting HPE Ezmeral Data Fabric NFSv4](#page-1541-0) on page 1542.

• Verify that the primary group of the user listed for  $m$ apr.daemon.user in the /opt/mapr/conf/ daemon.conf file is mapr.daemon.group.

Restart Warden after any changes to daemon.conf.

For information about mounting the cluster using:

- NFSv3, see [Accessing Data with NFS v3](#page-1507-0) on page 1508.
- NFSv4, see [Accessing Data with NFS v4](#page-1517-0) on page 1518.

For information on upgrading your cluster, see [Upgrading Core](#page-286-0) on page 287.

Œ

**WARNING:** To preserve compatibility with 32-bit applications and system calls, MapR-NFS uses 32-bit inode numbers by default. On 64-bit clients, this default forces the client's 64-bit inode numbers to be hashed down to 32 bits. Hashing 64-bit inodes down to 32 bits can potentially cause inum conflicts. To change the default behavior to 64-bit inode numbers, set the value of the Use32BitFileId property to 0 in the nfsserver.conf file, then restart the NFS server.

# <span id="page-381-0"></span>**HPE Ezmeral Data Fabric Client**

Describes how to install the HPE Ezmeral Data Fabric client to run Hadoop commands, jobs, and applications from a client machine.

You can use the client to:

- Submit MapReduce applications.
- Submit YARN applications.
- Run [hadoop fs](#page-6358-0) on page 6359, and [hadoop mfs](#page-6366-0) on page 6367 commands.

The method that you use to submit the Hadoop commands on Mac and Windows clients is different from the method that is used on Linux machines. For more information, see [Running Hadoop Commands on a](#page-425-0) [Mac and Windows Client.](#page-425-0)

### **Installing the Data Fabric Client (Non-FIPS)**

This section describes how to prepare the client machine for the installation process in a non-FIPS environment.

In a FIPS or mixed FIPS/non-FIPs environment, special procedures are required to configure clients. If your environment is FIPS or mixed FIPS/non-FIPS, see [Installing the Data Fabric Client \(FIPS\)](#page-393-0) on page 394.

**CAUTION:** Do not attempt to install Ecosystem Pack (EEP) service components on client machines. Client machines do not have the service-management framework required to host the service components.

Before you install the data-fabric client, perform the following steps:

- **Verify that the operating system on the machine where you plan to install the client is supported.** For a list of operating systems that are compatible with the data-fabric clients, see [Client Support Matrix](#page-6616-0) on page 6617.
- **Verify that the machine where you plan to install the client is not a cluster node.** The data-fabric client is intended for use on a computer that has no other data-fabric server software installed.
- **Ensure that the hostname of the machine is set to a fully qualified DNS name**. This is critical as else [configure.sh](#page-2708-0) will fail to generate SSL keys.
- **Obtain connectivity information and cluster setup requirements.** When you use configure.sh to configure the client, you will need to know the following details:
	- The cluster name. You will need the cluster name when you specify the  $-N$  parameter.
	- The IP addresses and ports of the CLDB nodes on the cluster. You will need this information when you specify the CLDB nodes with the -C parameter.
	- If one or more nodes in the cluster run the ResourceManager, you may need to specify the hostname or IP address for each ResourceManager nodes using the -RM parameter. If the cluster is configured to use zero-configuration failover, do not specify the ResourceManager nodes. If the cluster is not configured to use zero-configuration failover, specify each ResourceManager node.
	- Determine if the cluster is secure. If the cluster is secure, you will need to specify the -secure parameter when you run configure.sh.
	- If a node in the cluster runs the HistoryServer, note the hostname for the HistoryServer. You must specify each HistoryServer node using the -HS parameter.

<span id="page-382-0"></span>Add the hostname mapping. In the /etc/hosts file of the client machine, add a mapping between the CLDB nodes in the cluster and the IP addresses of those nodes.

For example, add the IP address 10.10.82.22 and CLDB node name centos22 on the Mac OSX where you installed the client:

```
127.0.0.1 localhost
255.255.255.255 broadcasthost
::1 localhost
fe80::1%lo0 localhost
10.10.82.22 centos22
```
• **Configure repositories for the client.** The client nodes also need to have the data-fabric repositories configured in order to pull the client packages. See [Data Fabric Repositories and Packages](#page-87-0) on page 88.

To install the client, obtain the data-fabric packages for your operating system at [https://](https://package.ezmeral.hpe.com/releases/) [package.ezmeral.hpe.com/releases/](https://package.ezmeral.hpe.com/releases/) and complete the installation steps described in one of the subsequent topics.

### **Installing the Data Fabric Client on Red Hat and Oracle Linux (Non-FIPS)**

This section describes how to install the Data Fabric client on Red Hat and Oracle Linux.

The following steps describe how to install a non-FIPS client for use with a secure non-FIPS cluster. If you need to install a FIPS or non-FIPS-enabled client for use with a cluster consisting of all FIPS nodes or a mix of FIPS and non-FIPS nodes, see the procedures in [Installing the Data Fabric Client \(FIPS\)](#page-393-0) on page 394.

These steps assume that you have already set up a Data Fabric repository as described in [Adding the](#page-159-0) [Data Fabric Repository on RHEL, CentOS, or Oracle Linux](#page-159-0) on page 160.

**1.** Remove any previous Data Fabric software. You can use rpm -qa | grep mapr to get a list of installed Data Fabric packages, then type the packages separated by spaces after the  $r$ pm  $-e$ command:

```
rpm -qa | grep mapr
rpm -e mapr-fileserver mapr-core
```
**2.** Install the client for your target architecture:

```
yum install mapr-client.x86_64
```
- **3.** To use this client with a secure cluster or clusters, copy the following files from the /opt/mapr/conf directory on the cluster to the /opt/mapr/conf directory on the client.
	- ssl\_truststore
	- ssl\_truststore.p12
	- ssl\_truststore.pem
	- maprtrustcreds.conf
	- maprtrustcreds.jceks
	- ssl\_keystore-signed.pem

If this client will connect to multiple clusters, merge the ssl\_truststore files with the /opt/mapr/ server/manageSSLKeys.sh tool. You must perform the merging on the cluster. See [Managing](#page-1898-0) [Secure Clusters](#page-1898-0) on page 1899 for details on how to connect to a secure cluster.

**4.** Run configure, sh to configure the client. In the following examples, the -N parameter specifies the cluster name, the -c (lowercase) parameter specifies a client configuration, the -secure parameter is added if the cluster is secure, the  $-C$  (uppercase) parameter specifies the CLDB nodes, and the -HS parameter specifies the HistoryServer node. To ensure that the client can connect in the event of a CLDB node failure, all CLDB nodes are specified. For more information about the syntax, parameters, and behavior of [configure.sh](#page-2708-0), see configure.sh.

### **Secure cluster example**

```
/opt/mapr/server/configure.sh -N my.cluster.com -c -secure -C 
mynode01:7222,mynode02:7222,mynode03:7222 -HS mynode02
```
### **Non-secure cluster example**

```
/opt/mapr/server/configure.sh -N my.cluster.com -c -C 
mynode01:7222,mynode02:7222,mynode03:7222 -HS mynode02
```
# **NOTE:**

弖

If the cluster was configured with a *[cluster admin](#page-7859-0)* user: group that is different from the default mapr: mapr value, you must include options to specify the cluster admin user and group information when you run configure.sh to configure the client.

If the cluster-admin user ID is present on the client node, include these options:

- $\bullet$   $-u$
- $-9$

If the cluster-admin user ID is not present on the client node, include these options:

- $\bullet$   $-u$
- -g
- --create-user | -a
- $-U$
- $-G$

The following table describes each option:

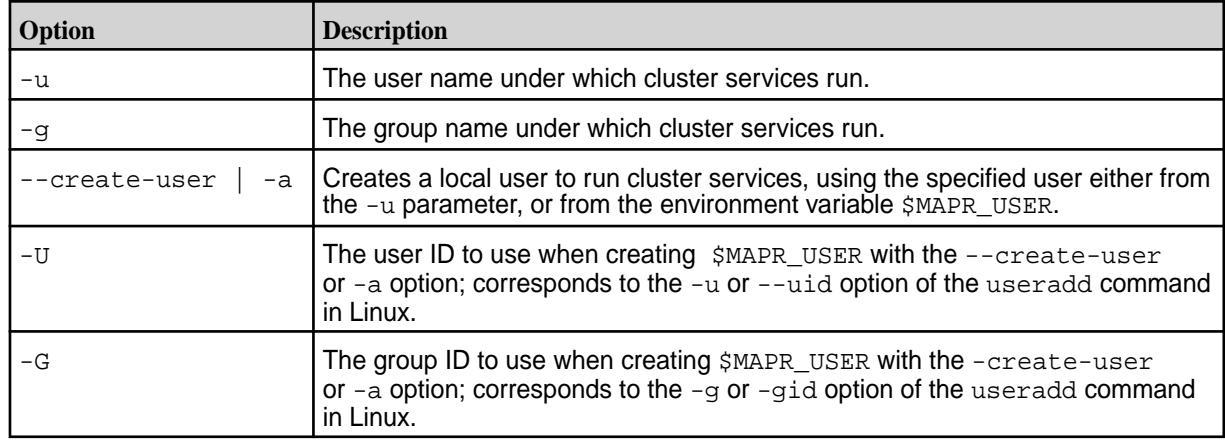

**5.** At the end of the client installation, run the [maprlogin password](#page-2799-0) command to create a valid ticket to connect to the cluster.

# **Related concepts**

[Managing Secure Clusters](#page-1898-0) on page 1899 Provides procedures that will enable you to use MapR clusters securely.

# **Related tasks**

[Step 2: Import the Package Key](#page-158-0) on page 159 Before you install Data Fabric packages, you must import the package key.

# **Related reference**

# [configure.sh](#page-2708-0) on page 2709

Describes the syntax and parameters of the configure. sh script that you run for a number of tasks including setting up HPE Ezmeral Data Fabric client nodes, and configuring services for a node.

# **Installing the Data Fabric Client on SLES (Non-FIPS)**

This section describes how to install the Data Fabric Client on SLES.

**1.** Remove any previous data-fabric software. You can use rpm  $-qa$  | grep mapr to get a list of installed data-fabric packages:

rpm -qa | grep mapr

Then type the package names separated by spaces after the  $z$ ypper  $r$ m command. For example:

zypper rm mapr-fileserver mapr-core

**2.** Run the following command to install the data-fabric client:

zypper install mapr-client

- **3.** To use this client with a secure cluster or clusters, copy the following files from the /opt/mapr/conf directory on the cluster to the /opt/mapr/conf directory on the client:
	- ssl\_truststore
	- ssl\_truststore.p12
	- ssl\_truststore.pem
	- maprtrustcreds.conf
	- maprtrustcreds.jceks
	- ssl\_keystore-signed.pem

If this client will connect to multiple clusters, merge the ssl\_truststore files with the /opt/mapr/ server/manageSSLKeys.sh tool. You must perform the merging on the cluster. See [Managing](#page-1898-0) [Secure Clusters](#page-1898-0) on page 1899 for details on how to connect to a secure cluster.

**4.** Run configure.sh to configure the client. In the following examples, the -N parameter specifies the cluster name, the  $-c$  (lowercase) parameter specifies a client configuration, the  $-secure$  parameter is added if the cluster is secure, the  $-c$  (uppercase) parameter specifies the CLDB nodes, and the -HS parameter specifies the HistoryServer node. To ensure that the client can connect in the event of a CLDB node failure, all CLDB nodes are specified. For more information about the syntax, parameters, and behavior of [configure.sh](#page-2708-0), see configure.sh.

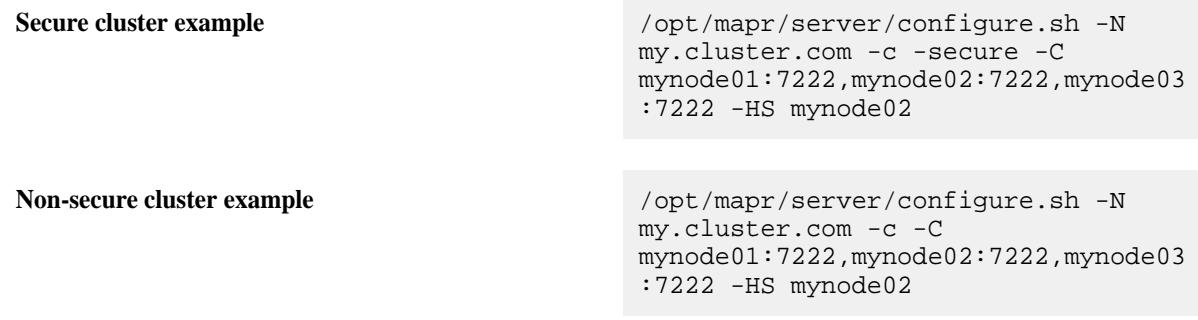

#### 围 **NOTE:**

If the cluster was configured with a *[cluster admin](#page-7859-0)* user:group that is different from the default mapr: mapr value, you must include options to specify the cluster-admin user and group information when you run configure.sh to configure the client.

If the cluster-admin user ID is present on the client node, include these options:

- $\bullet$   $-u$
- $\bullet$   $-q$

If the cluster-admin user ID is not present on the client node, include these options:

- $\bullet$   $-u$
- $-q$
- --create-user | -a
- $-U$
- $\bullet$  -G

The following table describes each option:

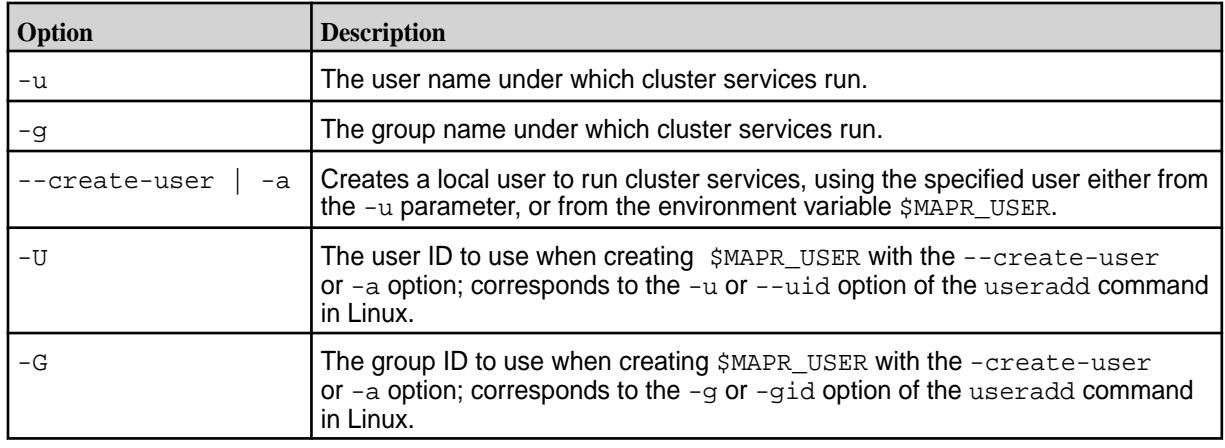

**5.** At the end of the client installation, run the [maprlogin password](#page-2799-0) command to create a valid ticket to connect to the cluster.

# **Related concepts**

[Managing Secure Clusters](#page-1898-0) on page 1899 Provides procedures that will enable you to use MapR clusters securely.

# **Related reference**

# [configure.sh](#page-2708-0) on page 2709

Describes the syntax and parameters of the configure. sh script that you run for a number of tasks including setting up HPE Ezmeral Data Fabric client nodes, and configuring services for a node.

# **Installing the Data Fabric Client on Ubuntu (Non-FIPS)**

This section describes how to install the Data Fabric client on Ubuntu.

**1.** Remove any previous data-fabric client software. You can use dpkg --list | grep mapr to get a list of installed data-fabric packages. Then type the packages separated by spaces after the  $dpkq -r$ command. For example:

```
dpkg -r mapr-core mapr-fileserver
```
**2.** Update your Ubuntu repositories. For example:

apt-get update

**3.** Make sure the client is running JDK 11 or later:

```
$ echo $JAVA HOME
/Library/Java/JavaVirtualMachines/jdk-11.0.1.jdk/Contents/Home
$ /Library/Java/JavaVirtualMachines/jdk-11.0.1.jdk/Contents/Home/bin/
java -version
openjdk version "11.0.1" 2018-10-16
OpenJDK Runtime Environment 18.9 (build 11.0.1+13)
OpenJDK 64-Bit Server VM 18.9 (build 11.0.1+13, mixed mode)
```
**4.** Run the following command to install the data-fabric client:

apt-get install mapr-client

**5.** To use this client with a secure cluster or clusters, copy the ssl\_truststore and ssl-client.xml files from the /opt/mapr/conf directory on the cluster to the /opt/mapr/conf directory on the client.

If this client will connect to multiple clusters, you must merge the ssl truststore files on the server by using the /opt/mapr/server/manageSSLKeys.sh tool, and then copy the merged file to /opt/mapr/conf on the client. For an example of merging the ssl\_truststore files, see step 3 in [Configuring Secure Clusters for Running Commands Remotely](#page-1899-0) on page 1900.

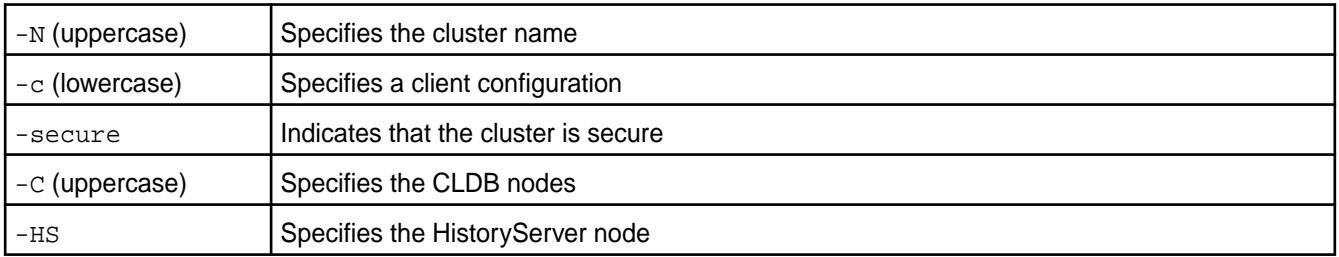

**6.** Run configure. sh to configure the client. In the following examples:

To ensure that the client can connect in the event of a CLDB node failure, all CLDB nodes are specified. For more information about the syntax, parameters, and behavior of configure.sh, see [configure.sh](#page-2708-0).

#### <span id="page-387-0"></span>**Secure cluster example**

```
/opt/mapr/server/configure.sh -N my.cluster.com -c -secure -C 
mynode01:7222,mynode02:7222,mynode03:7222 -HS mynode02
```
#### **Non-secure cluster example**

```
/opt/mapr/server/configure.sh -N my.cluster.com -c -C 
mynode01:7222,mynode02:7222,mynode03:7222 -HS mynode02
```
### **NOTE:**

弖

If the cluster was configured with a cluster-admin user: group that is different from the default mapr: mapr value, you must include options to specify the cluster-admin user and group information when you run configure.sh to configure the client.

If the cluster-admin user ID is present on the client node, include these options:

- $\bullet$   $-u$
- $-q$

If the cluster-admin user ID is not present on the client node, include these options:

- $-u$
- $-q$
- --create-user | -a
- $-U$
- $-G$
- **7.** At the end of the client installation, run the [maprlogin password](#page-2799-0) command to create a valid ticket to connect to the cluster.

### **Related concepts**

[Managing Secure Clusters](#page-1898-0) on page 1899 Provides procedures that will enable you to use MapR clusters securely.

#### **Related reference**

### [configure.sh](#page-2708-0) on page 2709

Describes the syntax and parameters of the configure. sh script that you run for a number of tasks including setting up HPE Ezmeral Data Fabric client nodes, and configuring services for a node.

### **Installing OpenSSL 1.1.1 for the Mac Client**

The LibreSSL version of OpenSSL that comes preinstalled on the macOS is not compatible with HPE Ezmeral Data Fabric release 7.0.0. Before running configure.sh to configure the Mac client, you must install the OpenSSL 1.1.1 package and add paths to the OpenSSL 1.1.1 command and dynamic libraries.

To install OpenSSL 1.1.1 on macOS:

**1.** Run the following brew install command:

```
brew install OpenSSL@1.1
```
**2.** Add the paths to the OpenSSL binary and library:

```
OPENSSL_INSTALLED_LOCATION=`brew --prefix openssl@1.1`
OPENSSL_LIBRARY_PATH=${OPENSSL_INSTALLED_LOCATION}/lib
OPENSSL_PATH=${OPENSSL_INSTALLED_LOCATION}/bin 
export PATH=${OPENSSL_PATH}:${PATH}
LD_LIBRARY_PATH=${OPENSSL_LIBRARY_PATH}:${LD_LIBRARY_PATH}
```
**3.** Verify that the OpenSSL 1.1.1 binary is used. Issuing the following command should return Open SSL 1.1.1x:

openssl version OpenSSL 1.1.1l 24 Aug 2021

If the openssl version command returns LibreSSL, your configuration settings are incorrect:

openssl version LibreSSL 2.8.3

**4.** Verify your OpenSSL dynamic library configuration by using the verify ossl utility:

```
% /opt/mapr/server/verify_ossl 
Verified that OpenSSL can be successfully loaded
```
**5.** If verify ossl returns output like the following, then your LD\_LIBRARY\_PATH settings are incorrect:

```
/opt/mapr/server/verify_ossl 
Unable to load OpenSSL from specified locations. Error: 
dlopen(libssl.1.1.dylib, 6): image not found 
Cannot load libssl, file not found in common locations, Exiting... 
Cannot Initialize OpenSSL
```
After you have verified that OpenSSL 1.1.1 is installed and that your OpenSSL configuration settings point to the OpenSSL 1.1.1 library, you can configure the Mac client. See Installing the Data Fabric Client on Mac OS X (Non-FIPS) on page 389.

### **Installing the Data Fabric Client on Mac OS X (Non-FIPS)**

This section describes how to install the Data Fabric client on Mac OS X.

**Limitation:** Under OS X, the getgroups command returns a maximum of 16 groups for a user. If the Mac OS user for which you are installing the client attempts to read or write to a Data Fabric filesystem resource as a member of a group that was not included in the list of 16 groups returned by getgroups, file permission errors may result.

- **1.** Install the OpenSSL 1.1.1 package and add paths to the OpenSSL 1.1.1 command and dynamic libraries, as described in [Installing OpenSSL 1.1.1 for the Mac Client](#page-387-0) on page 388.
- **2.** Install or update bash to ensure that the bash version is 4.0.0 or higher:

brew install bash

**3.** Install or update gnu-getopt, which is needed to configure Hadoop later in this procedure:

```
brew install gnu-getopt
```
- **4.** Create the /opt directory: sudo mkdir -p /opt
- **5.** Download the file for the version that you want to install:
	- **IMPORTANT:** To access the Data Fabric internet repository, you must specify the user name (email) and token of an HPE Passport account. For more information, see [Using the HPE](#page-88-0) [Ezmeral Token-Authenticated Internet Repository](#page-88-0) on page 89.

```
https://package.ezmeral.hpe.com/releases/<version>/mac/<mapr-client 
package name>
```
- **6.** Open the **Terminal** application.
- **7.** Extract mapr-client-<version>.tar.gz into the /opt directory:

```
sudo tar -C /opt -zxf mapr-client-<version>.tar.gz*
```
**8.** Make sure the client is running JDK 11 or later:

```
$ echo $JAVA_HOME
/Library/Java/JavaVirtualMachines/jdk-11.0.1.jdk/Contents/Home
$ /Library/Java/JavaVirtualMachines/jdk-11.0.1.jdk/Contents/Home/bin/
java -version
openjdk version "11.0.1" 2018-10-16
OpenJDK Runtime Environment 18.9 (build 11.0.1+13)
OpenJDK 64-Bit Server VM 18.9 (build 11.0.1+13, mixed mode)
```
**9.** Before running configure.sh, make sure that JAVA\_HOME is set correctly for the client in the following script: /opt/mapr/conf/env.sh

For example:

```
$ export JAVA_HOME=$(/usr/libexec/java_home)
```
- **10.** To use this client with a secure cluster or clusters, copy the following files from the /opt/mapr/conf directory on the cluster to the /opt/mapr/conf directory on the client:
	- ssl\_truststore
	- ssl-client.xml
	- maprtrustcreds.jceks
	- maprtrustcreds.conf

If this client will connect to multiple clusters, you must merge the ssl\_truststore files on the server by using the /opt/mapr/server/manageSSLKeys.sh tool, and then copy the merged file to /opt/mapr/conf on the client. For an example of merging the ssl\_truststore files, see step 3 in [Configuring Secure Clusters for Running Commands Remotely](#page-1899-0) on page 1900.

**11.** Run configure, sh to configure the client. On the Mac client, you must run configure, sh from the /usr/local/bin/bash directory. In the following examples:

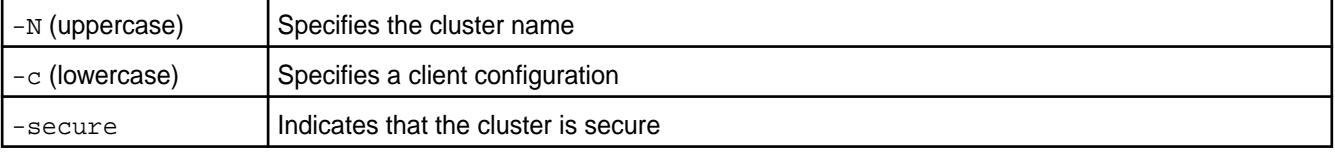

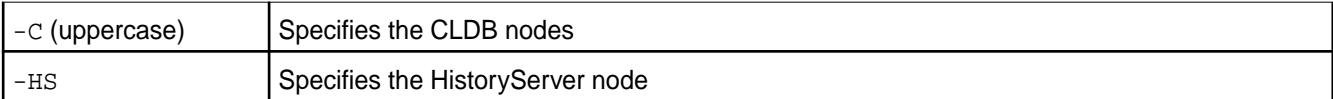

To ensure that the client can connect in the event of a CLDB node failure, all CLDB nodes are specified. For more information about the syntax, parameters, and behavior of  $\text{configure}$ .  $\text{sh}$ , see [configure.sh](#page-2708-0).

#### **Secure cluster example**

```
sudo /usr/local/bin/bash /opt/mapr/server/configure.sh -N 
my.cluster.com -c -secure -C mynode01:7222,mynode02:7222,mynode03:7222
```
#### **Non-secure cluster example**

```
sudo /usr/local/bin/bash /opt/mapr/server/configure.sh -N 
my.cluster.com -c -C mynode01:7222,mynode02:7222,mynode03:7222 -HS nodeA
```
#### 弖 **NOTE:**

If the cluster was configured with a cluster-admin user: group that is different from the default mapr: mapr value, you must include options to specify the cluster-admin user and group information when you run configure. sh to configure the client.

If the cluster-admin user ID is present on the client node, include these options:

- $-11$
- $-g$

If the cluster-admin user ID is not present on the client node, include these options:

- $-11$
- -g
- --create-user | -a
- $-U$
- $-G$
- **12.** At the end of the client installation, run the [maprlogin password](#page-2799-0) command to create a valid ticket to connect to the cluster.
- **13.** Configure Hadoop to enable Hadoop jobs to run on the Mac OS client:

```
/opt/mapr/hadoop/hadoop-2.7.6/bin/configure.sh --unsecure -EC "-HS 
centos.cluster.com --client"
```
For information about running Hadoop commands on Mac OS X, see [Running Hadoop Commands on a](#page-425-0) [Mac and Windows Client](#page-425-0) on page 426.

# **Related concepts**

[Managing Secure Clusters](#page-1898-0) on page 1899 Provides procedures that will enable you to use MapR clusters securely.

#### **Related reference**

[configure.sh](#page-2708-0) on page 2709

Describes the syntax and parameters of the  $\text{configure}}$ .  $\text{sh}$  script that you run for a number of tasks including setting up HPE Ezmeral Data Fabric client nodes, and configuring services for a node.

### **Installing the Data Fabric Client on Windows (Non-FIPS)**

Installing the HPE Ezmeral Data Fabric client makes it possible to access the file system from a Windows workstation.

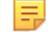

**NOTE:** Be aware of special considerations for installing the Windows client in a Java 17 environment. See [Considerations for Java 17](#page-6614-0) on page 6615.

# **Compatibility with Network Address Translation (NAT) Adapters**

In VM environments, the data-fabric client on Windows works with a single NAT virtual adapter as long as it is the only virtual adapter configured for the VM. If you want to use more than one adapter, you must use other types of virtual adapters. If you use multiple NAT adapters in your VM environment, your jobs and file-system operations will fail.

Use these steps to install the client:

**1.** To use the client with Release 7.1.0, make sure that a supported distribution of Java 11 is installed on the Windows computer. See [Java Support Matrix](#page-6612-0) on page 6613. To check the Java version, use this command in the Windows command prompt:

```
java -version
```
**2.** Create the  $\oot$  mapr directory on your  $c$ : drive (or on another hard drive of your choosing). You can use Windows Explorer, or type the following at the command prompt:

mkdir c:\opt\mapr

**3.** Add the following environment variables:

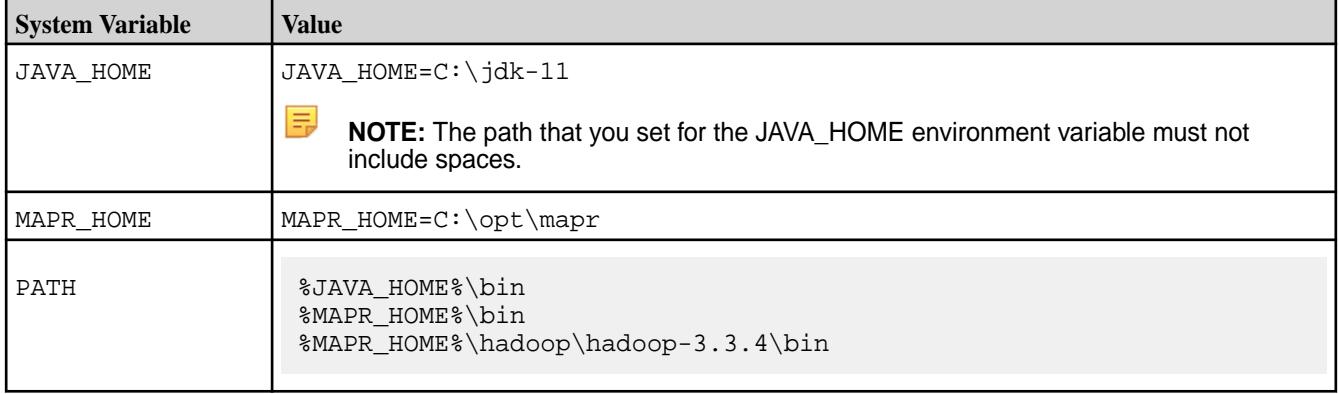

- **4.** After adding environment variables, exit and reopen the command prompt.
- **5.** Download the client package archive:
	- O **IMPORTANT:** To access the Data Fabric internet repository, you must specify the user name (email) and token of an HPE Passport account. For more information, see [Using the HPE](#page-88-0) [Ezmeral Token-Authenticated Internet Repository](#page-88-0) on page 89.
	- **a.** Navigate to the Internet repository:

```
https://package.ezmeral.hpe.com/releases/v<version>/windows/<package 
name>
```
- **b.** Download the mapr-client-7.1.0.0 package to  $C:\opt\mapsto$ .
- **c.** Extract the archive by right-clicking the file and selecting **Extract All...**.
- **d.** Specify  $C:\emptyset\to\mathbb{R}$  as the folder where the files are extracted. If you extract the files to a  $subfolder of C:\opt\mapsto\, SC:\opt\mapsto\mapsto\-client-7.0.0.0.\times\times\mapsto\,$ the configure.bat command can return errors.
- **6.** At the command prompt, run configure.bat to configure the client.

In the following examples:

- $-N$  specifies the cluster name.
- -c (lowercase) specifies a client configuration.
- -secure is added if the cluster is secure.
- -C (uppercase) specifies the CLDB nodes.
- $-HS$  specifies the HistoryServer node.
- 7222 is the default port for the CLDB node.

To ensure that the client can connect in the event of a CLDB node failure, you can optionally specify all CLDB nodes. For details about the syntax, parameters, and behavior of configure.bat, see [configure.sh](#page-2708-0).

# **Secure cluster example**

```
server\configure.bat -N <cluster name> -c -secure -C
mynode01:7222,mynode02:7222,mynode03:7222
```
- **7.** To use this client with a secure cluster or clusters, copy the following files from the /opt/mapr/conf directory on the cluster to the /opt/mapr/conf directory on the client:
	- ssl\_truststore
	- ssl-client xml
	- maprtrustcreds.jceks
	- maprtrustcreds.conf

If this client will connect to multiple clusters, you must merge the ssl\_truststore files on the server by using the /opt/mapr/server/manageSSLKeys.sh tool, and then copy the merged file to c:\opt\mapr\conf on the client. For an example of merging the ssl\_truststore files, see step 3 in [Configuring Secure Clusters for Running Commands Remotely](#page-1899-0) on page 1900.

For more information about connecting to a secure cluster, see [Managing Secure Clusters](#page-1898-0) on page 1899.

<span id="page-393-0"></span>**8.** On the Windows computer, create a ticket:

maprlogin password -user <DataFabricUserName>

This command creates a ticket for <DataFabricUserName>, usually as:

```
C:\Users\<WindowsUserName>\AppData\Local\Temp\maprticket_<WindowsUserName
>
```
- E **NOTE:** If you intend to run MapReduce jobs as <DataFabricUserName>, set the MAPR\_TICKETFILE\_LOCATION system variable to C:\Users\<WindowsUserName>\AppData\Local\Temp\maprticket\_<DataFabricUse rName>.
- **9.** Use the hadoop fs -ls / command to check for connectivity to the cluster. For example:

```
hadoop fs -ls /
22/02/01 15:59:26 INFO util.log: Logging initialized @2631ms to 
org.eclipse.jetty.util.log.Slf4jLog
Found 5 items
drwxr-xr-x - uid_1000 gid_1000 4 2022-01-28 12:19 /apps
drwxr-xr-x - uid_1000 gid_1000 0 2022-01-27 19:49 /opt
drwxrwxrwx - uid_1000 gid_1000 0 2022-01-27 19:46 /tmp
drwxr-xr-x - uid_1000 gid_1000 1 2022-01-27 19:49 /user
drwxr-xr-x - uid_1000 gid_1000 2 2022-01-27 19:49 /var
```
For more information about running Hadoop commands on Windows, see [Running Hadoop Commands on](#page-425-0) [a Mac and Windows Client](#page-425-0) on page 426.

# **Related concepts**

[Managing Secure Clusters](#page-1898-0) on page 1899

Provides procedures that will enable you to use MapR clusters securely.

### **Installing the Data Fabric Client (FIPS)**

This section describes how to prepare the client machine for the installation process in a FIPS environment.

In a FIPS or mixed FIPS/non-FIPs environment, special procedures are required to configure clients. If your environment is non-FIPS, see [Installing the Data Fabric Client \(Non-FIPS\)](#page-381-0) on page 382.

Release 7.0.0 of the HPE Ezmeral Data Fabric introduced the use of the FIPS-approved BCFKS store type. Non-FIPS secure installations continue to use the JKS and PKCS#12 store types, so this results in some changes in the client-installation procedure to connect a secure non-FIPS-enabled cluster to a FIPS-enabled cluster. The protection of key and trust store passwords using the Hadoop Credential Provider API also necessitates changes in the client-installation procedure.

### **Preparing and Installing the Data Fabric Client on RHEL 8.x**

The steps for preparing to install the client in a FIPS environment are the same as the steps documented for a non-FIPS environment. See [Installing the Data Fabric Client \(Non-FIPS\)](#page-381-0) on page 382.

The first three steps in the client-installation procedure remain the same as the steps documented in [Installing the Data Fabric Client on Red Hat and Oracle Linux \(Non-FIPS\)](#page-382-0) on page 383:

**1.** Remove any previous data-fabric software. You can use rpm  $-qa$  | grep mapr to get a list of installed data-fabric packages, then type the packages separated by spaces after the  $r$ pm  $-e$ command. For example:

```
rpm -qa | grep mapr
rpm -e mapr-fileserver mapr-core
```
- **2.** Install the data-fabric package key. The package key must be installed before you can install data-fabric packages. For more information, see [Step 2: Import the Package Key](#page-158-0) on page 159:
	- **IMPORTANT:** To access the Data Fabric internet repository, you must specify the email and token of an HPE Passport account. For more information, see [Using the HPE Ezmeral](#page-88-0) [Token-Authenticated Internet Repository](#page-88-0) on page 89.

```
wget --user=<email> --password=<token> -O /tmp/maprgpg.key -q https://
package.ezmeral.hpe.com/releases/pub/maprgpg.key && rpm --import /tmp/
maprgpg.key
```
**3.** Install the client. For example:

yum install mapr-client

# **Configuring the Secure Data Fabric Client**

After installation, the next step is different depending on whether the secure cluster that the client is connecting to is FIPS-enabled or not. In this definition, *server* refers to the FIPS-enabled host from which the trust stores are copied. A FIPS-enabled installation always implies a secure installation. Different configuration procedures are needed, depending on whether the server and client are FIPS-enabled. Possible scenarios are:

- Both server and client are FIPS-enabled.
- Client is secure but not FIPS-enabled, but server is FIPS-enabled.
- Client is FIPS-enabled, and server is secure but not FIPS-enabled.
- Both server and client are secure but not FIPS-enabled.

In all four scenarios, the procedure is different depending on whether the client is connecting to the first cluster or to subsequent clusters. Sub-topics in this section outline the steps for each of the combinations. In all cases, after copying the files from the server and performing any needed post-copy steps, you must run the  $\S$ {MAPR\_HOME/server/configure.sh command with the  $-c$  (client configuration) option.

The general syntax is the same as described in [Installing the Data Fabric Client on Red Hat and Oracle](#page-382-0) [Linux \(Non-FIPS\)](#page-382-0) on page 383:

```
# /opt/mapr/server/configure.sh -secure -N <cluster-name> -c \
     -C <CLDB1>:<CLDB1-port>[,[CLDB2>:<CLDB1-port>,...] \
   -HS <history server node>
```
For example, if your cluster name is fips0, fips1, and fips2, and your CLDB nodes are node1, node2, and node3, and your History Server node is node2, then the command would be:

# /opt/mapr/server/configure.sh -secure -N fips0.cluster.com -c \ -C node1:7222,node2:7222,node3:7222 -HS node2

The following sub-topics summarize the steps to connect to different combinations of FIPS-enabled and non-FIPS-enabled server and client nodes.

# **Configuring a FIPS-Enabled Client for a FIPS-Enabled Server**

Describes client configuration when the client is FIPS and the server is FIPS.

# **Configuration for the First Cluster**

To connect the FIPS-enabled client to a FIPS-enabled server for the first cluster, copy the following files from the FIPS-enabled server to the client:

- \${MAPR\_HOME}/conf/ssl\_truststore.bcfks
- \${MAPR\_HOME}/conf/maprtrustcreds.bcfks

Then, run the configure. sh script with the  $-c$  (client only) option. For example, if the cluster name is fips0.cluster.com and the CLDB and Zookeeper nodes are at m2-mapreng-vm166250, then the command might be as follows:

```
/opt/mapr/server/configure.sh -secure -N fips0.cluster.com -c \
     -C m2-mapreng-vm166250:7222
```
The  $\frac{s}{MAPR}$  HOME}/server/configure.sh script makes the following changes:

- The  $\S$ {MAPR\_HOME}/conf/mapr-clusters.conf is set to the specified cluster name and CLDB hosts.
- The symbolic link  $${MAPR_HOME}/\text{conf}/\text{ssl\_truststore}$  is created to point to  $${MAPR_HOME}/$ conf/ssl\_truststore.bcfks:

```
# ls -l ssl_truststore 
lrwxrwxrwx 1 root root 35 Aug 17 16:52 ssl_truststore -> /opt/mapr/conf/
ssl_truststore.bcfks
```
- • The \${MAPR\_HOME}/hadoop/hadoop-\${HADOOP\_VERSION}/etc/hadoop/ssl-client.xml is updated to have the same contents at the server; that is:
	- All password properties are removed.
	- The trust store type is set to bcfks.
- The  $\frac{1}{10}$  HOME}/hadoop/hadoop- $\frac{1}{10}$  HADOOP\_VERSION}/etc/hadoop/core-site.xml is updated with the hadoop.security.credential.provider.path property with the provider path set to localbcfks://file/opt/mapr/conf/maprtrustcreds.bcfks. This enables commands such as hadoop credential list to work without specifying the provider path. This also allows the Hadoop Configuration.getPassword() API used by various components to retrieve the trust store credentials to work.

### **Configuration for Subsequent Clusters**

If your client is connecting to a second or subsequent clusters, you need to merge the trust store contents from these clusters to your existing trust store. There are two ways to perform the configuration:

• **Merge the trust stores:** Copy the trust store from the FIPS-enabled server to the client, then merge the trust stores using the manageSSLKeys.sh merge command. Then, run the configure.sh command. In this method, you only need to copy a single trust store, but you need to specify the trust store password for the cluster you want to connect to at the client to complete the configuration.
• **Import certificates:** Copy the root CA and server certificates from the FIPS-enabled server to the client, then use the manageSSLKeys.sh import command to import the certificates to the existing client trust store. Then, run the  $confique$ , sh command. In this method, you need to copy multiple certificates, but you do not need the trust store password for the cluster you are connecting to.

The following sections describe these configuration methods:

## **Configuration by Merging Trust Stores**

This is the first method described at the beginning of this section, where we copy the trust store from the FIPS-enabled server to the FIPS-enabled client and then merge the trust stores. Use these steps:

- **1.** Copy the  $\frac{1}{2}$  MAPR\_HOME  $\}/$  conf/ssl\_truststore.bcfks from the FIPS-enabled server node to some directory, such as /tmp.
- **2.** Use the merge option in manageSSLKeys.sh to merge the trust stores. The command syntax is as follows. At least the first and second parameters are required:

```
/opt/mapr/server/manageSSLKeys.sh merge \
     <from-trust> <to-trust> <from-password> <to-password>
```
The following table describes each parameter:

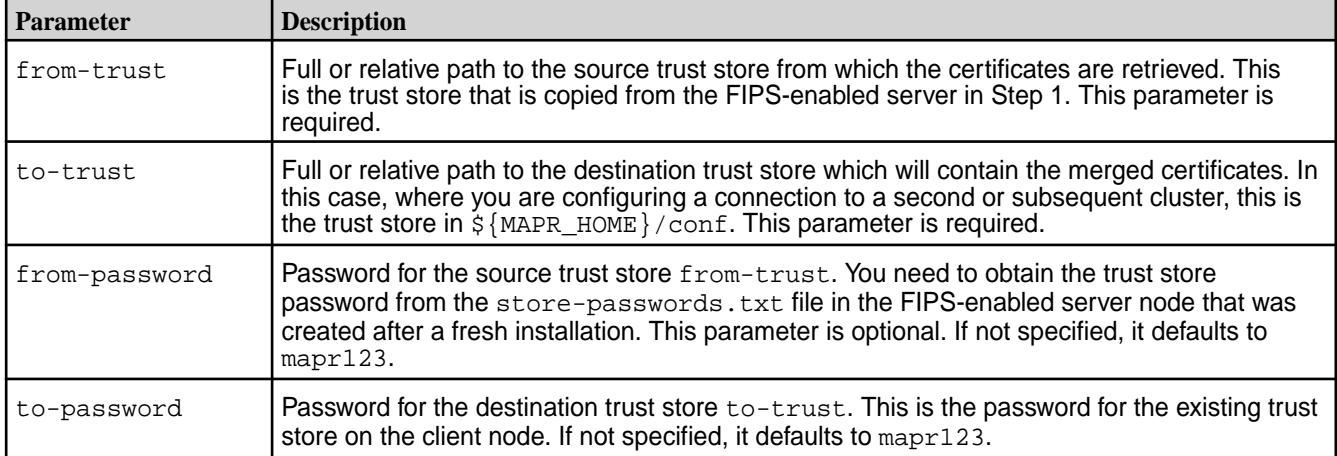

For example:

```
# /opt/mapr/server/manageSSLKeys.sh merge \
   /tmp/ssl_truststore.bcfks \
   /opt/mapr/conf/ssl_truststore.bcfks \
  qoaY9_ZkZkh8mOy_Fr2W50vaduhgAC72 \
  mapr123
Merging certificates from /tmp/ssl_truststore.bcfks into existing /opt/
mapr/conf/ssl_truststore.bcfks
# keytool -list -keystore /opt/mapr/conf/ssl_truststore.bcfks \
 -storepass mapr123 -storetype bcfks \
-provider org.bouncycastle.jcajce.provider.BouncyCastleFipsProvider \
 -providerpath /opt/mapr/lib/bc-fips-1.0.2.1.jar \
  -providername BCFIPS
Keystore type: BCFKS
Keystore provider: BCFIPS
Your keystore contains 4 entries
fips2.cluster.com, Sep 2, 2021, trustedCertEntry, 
Certificate fingerprint (SHA-256):
```
**33:6D:A3:FC:E8:71:A7:E8:45:86:CB:83:58:47:18:7E:D6:E8:98:FC:2B:7A:C7:D4:B 1:AA:6E:94:A5:FC:71:44 fips2.cluster.com-root-ca-chain, Sep 2, 2021, trustedCertEntry, Certificate fingerprint (SHA-256): 05:41:E8:51:96:E7:7B:E8:B5:08:E8:CA:69:55:3A:F5:45:B5:87:77:18:05:27:70:1 0:6E:82:B6:CE:4B:05:92 hpe186.cluster.com, Aug 31, 2021, trustedCertEntry, Certificate fingerprint (SHA-256): F6:BB:33:2A:98:52:4A:BE:AE:3F:21:90:1B:2A:09:19:17:9C:51:D5:09:FB:52:12:E D:43:D2:AC:D7:D0:0B:55 hpe186.cluster.com-root-ca-chain, Aug 31, 2021, trustedCertEntry, Certificate fingerprint (SHA-256): 40:7A:B9:75:E1:A9:43:E0:A5:FD:9F:DE:3D:A3:B5:C3:7B:7E:55:4E:72:65:06:D5:5 0:FE:00:E6:84:C8:37:16**

**3.** Run configure.sh with the -c (client only) option:

```
root@m2-mapreng-vm166251 ~]# /opt/mapr/server/configure.sh -secure -N 
fips2.cluster.com -c -C m2-mapreng-vm166252:7222
CLDB node list: m2-mapreng-vm166252:7222
Zookeeper node list: 
External Zookeeper node list: 
As cluster provided as input: fips2.cluster.com is not current cluster. 
Only /opt/mapr/conf/mapr-clusters.conf will be updated
```
**4.** Verify your configuration:

```
# cat /opt/mapr/conf/mapr-clusters.conf 
hpe186.cluster.com secure=true m2-mapreng-vm167186:7222
fips2.cluster.com secure=true m2-mapreng-vm166252:7222
# maprlogin password -cluster fips2.cluster.com
[Password for user 'root' at cluster 'fips2.cluster.com': ] 
MapR credentials of user 'root' for cluster 'fips2.cluster.com' are 
written to '/tmp/maprticket_0'
# hadoop fs -ls maprfs://fips2.cluster.com/
Found 5 items
drwxr-xr-x - mapr mapr 3 2021-09-02 17:02 maprfs://
fips2.cluster.com/apps
drwxr-xr-x - mapr mapr 0 2021-09-02 17:04 maprfs://
fips2.cluster.com/opt
drwxrwxrwx - mapr mapr 0 2021-09-02 17:02 maprfs://
fips2.cluster.com/tmp
drwxr-xr-x - mapr mapr 1 2021-09-02 17:05 maprfs://
fips2.cluster.com/user
drwxr-xr-x - mapr mapr 2 2021-09-02 17:05 maprfs://
fips2.cluster.com/var
```
## **Configuration by Importing Certificates**

This section describes the steps to configure the Ezmeral Data Fabric client by importing certificates from the server:

- **1.** Copy the following files from the cluster that the client wants to connect from  $\frac{1}{2}$  MAPR\_HOME}/conf on the server to a temporary directory, retaining the same directory structure:
	- The server certificate ssl keystore-signed.pem
	- The root CA certificate in ca/root-ca.pem.

For example, on the FIPS-enabled client:

```
[root@m2-mapreng-vm166251 ~]# cd /tmp
[root@m2-mapreng-vm166251 ~]# mkdir -p fips0/ca
[root@m2-mapreng-vm166251 tmp]# cd /tmp/fips0
[root@m2-mapreng-vm166251 fips0]# scp root@fips0:/opt/mapr/conf/
ssl keystore-signed.pem .
ssl keystore-signed.pem 100% 1261 1.6MB/s
00:00 
[root@m2-mapreng-vm166251 fips0]# scp root@fips0:/opt/mapr/conf/ca/
root-ca.pem ca/.
root-ca.pem 100% 1062 1.3MB/s 
00:00 
[root@m2-mapreng-vm166251 fips0]# find . -print
.
./ca
./ca/root-ca.pem
./ssl_keystore-signed.pem
```
**2.** Run the manageSSLKeys.sh utility with the importcertstotruststore option to import the certificates to the trust store. The parameters are as follows:

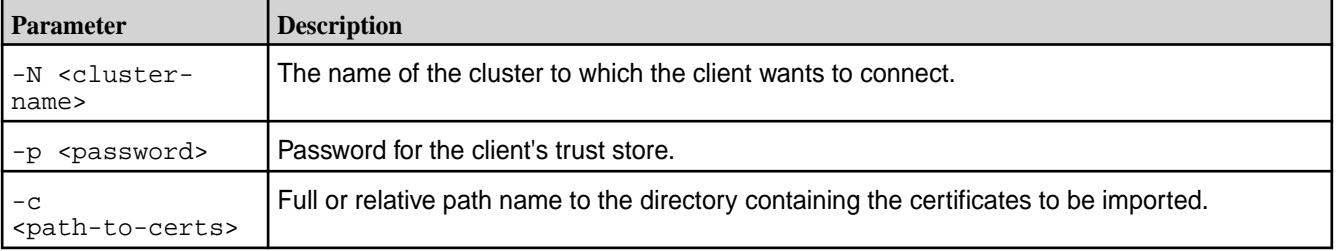

#### For example:

```
[root@m2-mapreng-vm166251 fips0]# /opt/mapr/server/manageSSLKeys.sh 
importcertstotruststore -N fips0.cluster.com -p mapr123 -c /tmp/fips0
Adding root CA to trust store
```
**3.** Verify that the certificates have been successfully imported into the trust store. There should be two new aliases in the trust store for the new fips0.cluster.com cluster. For example:

```
# keytool -list \
-keystore /opt/mapr/conf/ssl_truststore.bcfks -storepass mapr123 \
-storetype bcfks \
-provider org.bouncycastle.jcajce.provider.BouncyCastleFipsProvider \
-providerpath /opt/mapr/lib/bc-fips-1.0.2.1.jar \
-providername BCFIPS
Keystore type: BCFKS
Keystore provider: BCFIPS
Your keystore contains 6 entries
fips0.cluster.com, Sep 3, 2021, trustedCertEntry, 
Certificate fingerprint (SHA-256): 
BF:2D:B2:13:00:7E:46:E8:8F:AF:5B:50:2B:27:4A:59:30:D1:A0:94:18:EA:1F:55:E
4:B0:65:1F:2C:2F:B6:2C
fips0.cluster.com-root-ca-chain, Sep 3, 2021, trustedCertEntry, 
Certificate fingerprint (SHA-256): 
E8:EB:A3:16:4F:5F:B8:6C:FB:5E:0B:A7:FC:2B:F3:96:32:A8:2D:3D:79:46:4F:2B:7
F:D2:DE:BE:4E:F9:F5:B0
fips2.cluster.com, Sep 2, 2021, trustedCertEntry, 
Certificate fingerprint (SHA-256): 
33:6D:A3:FC:E8:71:A7:E8:45:86:CB:83:58:47:18:7E:D6:E8:98:FC:2B:7A:C7:D4:B
1:AA:6E:94:A5:FC:71:44
fips2.cluster.com-root-ca-chain, Sep 2, 2021, trustedCertEntry, 
Certificate fingerprint (SHA-256): 
05:41:E8:51:96:E7:7B:E8:B5:08:E8:CA:69:55:3A:F5:45:B5:87:77:18:05:27:70:1
0:6E:82:B6:CE:4B:05:92
hpe186.cluster.com, Aug 31, 2021, trustedCertEntry, 
Certificate fingerprint (SHA-256): 
F6:BB:33:2A:98:52:4A:BE:AE:3F:21:90:1B:2A:09:19:17:9C:51:D5:09:FB:52:12:E
D:43:D2:AC:D7:D0:0B:55
hpe186.cluster.com-root-ca-chain, Aug 31, 2021, trustedCertEntry, 
Certificate fingerprint (SHA-256): 
40:7A:B9:75:E1:A9:43:E0:A5:FD:9F:DE:3D:A3:B5:C3:7B:7E:55:4E:72:65:06:D5:5
0:FE:00:E6:84:C8:37:16
```
**4.** Run configure.sh with the -c option. For example:

```
# /opt/mapr/server/configure.sh -secure -N fips0.cluster.com \
-c -C m2-mapreng-vm166250:7222
CLDB node list: m2-mapreng-vm166250:7222
Zookeeper node list: 
External Zookeeper node list: 
As cluster provided as input: fips0.cluster.com is not current cluster. 
Only /opt/mapr/conf/mapr-clusters.conf will be updated
```
**5.** Remove the temporary directory containing the certificates. This is no longer needed since the certificates have been imported to the trust store:

# rm -rf /tmp/fips0

**6.** Verify your configuration in the same way as in the previous section:

```
# cat /opt/mapr/conf/mapr-clusters.conf 
hpe186.cluster.com secure=true m2-mapreng-vm167186:7222
fips2.cluster.com secure=true m2-mapreng-vm166252:7222
fips0.cluster.com secure=true m2-mapreng-vm166250:7222
# maprlogin password -cluster fips0.cluster.com
[Password for user 'root' at cluster 'fips0.cluster.com': ] 
MapR credentials of user 'root' for cluster 'fips0.cluster.com' are 
written to '/tmp/maprticket_0'
# hadoop fs -ls maprfs://fips0.cluster.com/
Found 5 items
drwxr-xr-x - mapr mapr 3 2021-08-30 09:23 maprfs://fips0.cluster.com/
apps
drwxr-xr-x - mapr mapr 0 2021-08-30 09:25 maprfs://
fips0.cluster.com/opt
drwxrwxrwx - mapr mapr 0 2021-08-30 09:22 maprfs://
fips0.cluster.com/tmp
drwxr-xr-x - mapr mapr 1 2021-08-30 09:26 maprfs://fips0.cluster.com/
user
drwxr-xr-x - mapr mapr 2 2021-08-30 09:26 maprfs://
fips0.cluster.com/var
```
## **Configuring a Secure Non-FIPS-Enabled Client for a FIPS-Enabled Server**

Describes client configuration when the client is non-FIPS and the server is FIPS.

Non-FIPS enabled nodes do not support the BCFKS trust store format. Therefore, copying the BCFKS trust store from server to client does not work. You need to create the JKS trust store on the non-FIPS client by importing the same certificates that are in the BCFKS trust store on the FIPS-enabled server host. Different configuration procedures apply depending on whether you are configuring for the first cluster or for subsequent clusters.

## **Configuring the First Cluster**

Use the following steps to configure a secure non-FIPS-enabled client to a FIPS-enabled server for the first cluster:

- **1.** Copy the  $\frac{1}{2}$  MAPR\_HOME  $/$  conf/ssl\_truststore.bcfks from the FIPS-enabled server to a temporary directory of the secure non-FIPS enabled client.
- **2.** Run the manageSSLKeys.sh convert utility to convert the trust store from BCFKS format to JKS format. The destination trust store will be set to the same password as the source trust store. For example:

```
/opt/mapr/server/manageSSLKeys.sh convert \
     -srcType bcfks -dstType JKS \
     -p 1IB_wtxT5Lbj6OU8xFpWpQiZ0SjE6BrA \
     /tmp/ssl_truststore.bcfks /opt/mapr/conf/ssl_truststore
```
**3.** On the secure non-FIPS enabled client, run the configure. sh script with the  $-c$  option, using the -storepasswds option to specify the trust store password, but without the key store password. Since the converted trust store is set to the same password as the source, the password must be the same as the one you specified using the  $-p$  option in Step 2. For example:

```
/opt/mapr/server/configure.sh -secure -N hpe186.cluster.com -C 
m2-mapreng-vm167186:7222 -Z m2-mapreng-vm167186:5181 -c -storepasswds 
:1IB_wtxT5Lbj6OU8xFpWpQiZ0SjE6BrA
```
#### **Configuring for Subsequent Clusters**

If your secure non-FIPS enabled client is connecting to the second or subsequent clusters where the nodes are FIPS-enabled, you cannot use the procedure described for the FIPS client to FIPS server to merge the trust store contents from these clusters to your existing trust store, since the trust store type is different. You need to use the keytool utility to merge the trust stores. Use the following steps:

**1.** Copy the trust store from the FIPS server to the current node. For example:

```
# scp root@fips0:/opt/mapr/conf/ssl_truststore.bcfks /tmp/.
```
**2.** Run the keytool command to import the contents of the BCFKS trust store into the JKS trust store. You need the passwords for the BCFKS trust store on the remote node as well as the JKS trust store on the local node that you are importing to. For example:

```
# keytool -importkeystore -srckeystore ssl truststore.bcfks \
-srcstorepass SPCs12NrH10F1tqD8p3C1_6r1vHB9AIx \
-srcstoretype bcfks \
-destkeystore /tmp/ssl_truststore \
-deststorepass j01Z8SdPV_r3N8bOnV1hzRwzCC_w8x4C \
-deststoretype jks \
-provider org.bouncycastle.jcajce.provider.BouncyCastleFipsProvider \
-providerpath /opt/mapr/lib/bc-fips-1.0.2.1.jar \
-srcprovidername BCFIPS
Importing keystore ssl_truststore.bcfks to ssl_truststore...
Entry for alias fips0.cluster.com-root-signing-ca successfully imported.
Entry for alias fips0.cluster.com-root-ca-chain successfully imported.
Entry for alias fips0.cluster.com successfully imported.
Import command completed: 3 entries successfully imported, 0 entries 
failed or cancelled
```
**3.** 3. Run the configure.sh command. For example:

```
# /opt/mapr/server/configure.sh -secure -N hpe186.cluster.com -c -C 
m2-mapreng-vm166186:7222
```
## **Configuring a FIPS Client for a Secure Non-FIPS Server**

Describes client configuration when the client is FIPS and the server is secure non-FIPS.

The steps to connect a FIPS-enabled client to a secure non-FIPS-enabled server are similar to the steps to connect a FIPS-enabled client to a secure non-FIPS-enabled server.

## **Configuring Connectivity for the First Cluster**

Use these steps to configure connectivity for a FIPS-enabled client to a secure non-FIPS-enabled server:

**1.** On the secure non-FIPS-enabled server, run the manageSSLKeys.sh convert utility to convert the trust store from JKS to BCFKS format. For example:

```
/opt/mapr/server/manageSSLKeys.sh convert \ 
     -srcType JKS -dstType bcfks \ 
    -p 1IB wtxT5Lbj6OU8xFpWpQiZ0SjE6BrA \
     /opt/mapr/conf/ssl_truststore /tmp/ssl_truststore.bcfks
```
**2.** Copy the converted ssl\_truststore.bcfks trust store from the secure non-FIPS server to the /opt/mapr/conf/ssl\_truststore.bcfks of the FIPS client.

**3.** Run configure, sh with the -c option on the FIPS enabled client, using the -storepasswds option to specify the trust store password but without the key store password. Since the converted BCFKS trust store is set to the same password as the source, the password must be the same as the one you specified using the -p option in Step 2. For example:

```
/opt/mapr/server/configure.sh -secure -N hpe186.cluster.com -C 
m2-mapreng-vm167186:7222 -Z m2-mapreng-vm167186:5181 -c -storepasswds 
:1IB_wtxT5Lbj6OU8xFpWpQiZ0SjE6BrA
```
After a successful run of configure.sh, the following files are created or updated:

The BCFKS trust store credential file  $\frac{1}{2}$  {MAPR\_HOME}/conf/maprtrustcreds.bcfks:

```
[root@m2-mapreng-vm166251 ~]# hadoop credential list 
Listing aliases for CredentialProvider: 
localbcfks://file/opt/mapr/conf/maprtrustcreds.bcfks 
ssl.client.truststore.password
```
- Symbolic links  $${MAPR$  HOME $}$ /conf/ssl-client.xml and  $${MAPR}$  HOME}/conf/  $ss1$ -server.xml are created to  $${HADOOP}$  HOME}/etc/hadoop/ssl-client.xml and  $$$ {HADOOP\_HOME}/etc/hadoop/ssl-server.xml respectively. The ssl-server.xml is not used for clients and is not modified by the configure.sh script.
- The Hadoop Credential Provider credential store  $\frac{1}{2}$  MAPR\_HOME}/conf/maprtrustcreds.bcfks is created to store the trust store password specified in the -storepasswds option. The password for the trust store is set to the default of  $mapr123$ . To change the password, use the manageSSLKeys.sh script with the createrandompassword option to create a random password, or the copywithconfiguredpassword option to set a new user-selectable password.

## **Configuring Connectivity for Subsequent Clusters**

The procedure of connecting a FIPS client to a secure non-FIPS server is similar to that of connecting a non-FIPS client to a FIPS server. Use the following steps:

**1.** Copy the trust store from the non-FIPS server to the current node. For example:

```
# scp root@hpe186:/opt/mapr/conf/ssl_truststore /tmp/.
```
**2.** Run the keytool command to import the contents of the BCFKS trust store into the JKS trust store. You need the passwords for the BCFKS trust store on the remote node, as well as the JKS trust store on the local node that you are importing to. For example:

```
# keytool -importkeystore \
-srckeystore /tmp/ssl_truststore \
-srcstorepass j01Z8SdPV_r3N8bOnV1hzRwzCC_w8x4C \
-srcstoretype jks \
-destkeystore ssl_truststore.bcfks \
-deststoretype bcfks \
-deststorepass SPCs12NrH10F1tqD8p3C1 6r1vHB9AIx \
-provider org.bouncycastle.jcajce.provider.BouncyCastleFipsProvider \
-providerpath /opt/mapr/lib/bc-fips-1.0.2.1.jar \
-providername BCFIPS
Importing keystore ssl_truststore to ssl_truststore.bcfks...
Entry for alias hpe186.cluster.com successfully imported.
Entry for alias hpe186.cluster.com-root-signing-ca successfully imported.
Entry for alias hpe186.cluster.com-root-ca-chain successfully imported.
```
You can verify the contents of your merged trust store by using the keytool command:

```
# keytool -list -keystore ssl truststore.bcfks \
-provider org.bouncycastle.jcajce.provider.BouncyCastleFipsProvider \
-providerpath /opt/mapr/lib/bc-fips-1.0.2.1.jar \
-providername BCFIPS \
-storetype bcfks \
-storepass SPCs12NrH10F1tqD8p3C1_6r1vHB9AIx
Keystore type: BCFKS
Keystore provider: BCFIPS
Your keystore contains 6 entries
fips0.cluster.com, Nov 8, 2021, trustedCertEntry, 
Certificate fingerprint (SHA-256): 
83:99:C1:58:2D:57:5D:D1:3C:57:10:D1:5B:FA:D6:A9:CB:30:D5:33:49:A5:31:37:6
4:F6:01:47:2A:BA:C1:F0
fips0.cluster.com-root-ca-chain, Nov 8, 2021, trustedCertEntry, 
Certificate fingerprint (SHA-256): 
EF:E8:90:61:20:BB:7B:F0:9D:D0:B0:B4:3C:7D:3E:D9:35:C0:27:09:39:BC:69:26:3
2:89:ED:1D:FD:38:B5:37
fips0.cluster.com-root-signing-ca, Nov 8, 2021, trustedCertEntry, 
Certificate fingerprint (SHA-256): 
5B:E4:AC:0C:99:38:72:8E:82:4C:EC:7A:73:57:6E:42:FC:67:17:A0:F6:EE:89:D2:E
9:ED:EE:C3:54:89:5D:64
hpe186.cluster.com, Nov 10, 2021, trustedCertEntry, 
Certificate fingerprint (SHA-256): 
46:84:CB:7A:24:6A:93:24:98:A2:A0:B1:CD:A0:D4:AB:E2:00:8D:32:53:0E:6F:0A:3
8:D9:2D:ED:AC:94:01:0D
hpe186.cluster.com-root-ca-chain, Nov 10, 2021, trustedCertEntry, 
Certificate fingerprint (SHA-256): 
EA:D3:E4:AF:8F:E4:96:58:7D:31:AD:E1:3D:86:7C:69:2A:85:62:BE:61:F4:4B:09:2
9:FB:68:D1:A5:41:3F:A2
hpe186.cluster.com-root-signing-ca, Nov 10, 2021, trustedCertEntry, 
Certificate fingerprint (SHA-256): 
F0:D2:F3:F4:1B:F1:F0:07:74:A0:B9:B9:0D:52:E9:71:F3:55:EE:DC:01:84:F4:73:9
E:3B:67:B0:FB:92:1E:84
```
**3.** Run the configure, sh command with the  $-c$  option, and specify the cluster you want to connect to in the -N option, with the CLDBs in the -C section. For example:

```
# /opt/mapr/server/configure.sh -secure -N hpe186.cluster.com -c -C 
s1:7222
```
#### **Configuring a Secure Non-FIPS Client for a Secure Non-FIPS Server**

Describes client configuration when the client and server are non-FIPS.

No additional configuration is needed to configure a secure non-FIPS client for a secure non-FIPS server. Use the non-FIPS procedures documented for [Installing the Data Fabric Client \(Non-FIPS\)](#page-381-0) on page 382.

#### **Verifying the Client Configuration**

Describes how to verify that clients installed in a FIPS or mixed FIPS/non-FIPS environment are configured correctly.

After running any pre-configuration steps and the  $configure.s$ h script with the  $-c$  (client only) option, your client should be successfully configured. The final step is to verify your client configuration. Most of these steps are the same as verification steps for release 6.2.0 and earlier client installations. An added step for FIPS clients is to verify the existence and functionality of the Hadoop Credential Provider store, in order to protect your trust store passwords.

## **Verifying the Trust Store Configuration**

On FIPS-enabled clients, you can run the keytool -list -keystore command to view the entries in the trust store:

```
[root@m2-mapreng-vm166251 ~]# keytool -list -keystore /opt/mapr/conf/
ssl_truststore.bcfks -storepass mapr123 -storetype bcfks -provider 
org.bouncycastle.jcajce.provider.BouncyCastleFipsProvider -providerpath /opt
/mapr/lib/bc-fips-1.0.2.1.jar -providername BCFIPS 
Keystore type: BCFKS 
Keystore provider: BCFIPS 
Your keystore contains 4 entries 
fips2.cluster.com, Sep 2, 2021, trustedCertEntry, 
Certificate fingerprint (SHA-256): 
33:6D:A3:FC:E8:71:A7:E8:45:86:CB:83:58:47:18:7E:D6:E8:98:FC:2B:7A:C7:D4:B1:A
A:6E:94:A5:FC:71:44 
fips2.cluster.com-root-ca-chain, Sep 2, 2021, trustedCertEntry, 
Certificate fingerprint (SHA-256): 
05:41:E8:51:96:E7:7B:E8:B5:08:E8:CA:69:55:3A:F5:45:B5:87:77:18:05:27:70:10:6
E:82:B6:CE:4B:05:92 
hpe186.cluster.com, Aug 31, 2021, trustedCertEntry, 
Certificate fingerprint (SHA-256): 
F6:BB:33:2A:98:52:4A:BE:AE:3F:21:90:1B:2A:09:19:17:9C:51:D5:09:FB:52:12:ED:4
3:D2:AC:D7:D0:0B:55 
hpe186.cluster.com-root-ca-chain, Aug 31, 2021, trustedCertEntry, 
Certificate fingerprint (SHA-256): 
40:7A:B9:75:E1:A9:43:E0:A5:FD:9F:DE:3D:A3:B5:C3:7B:7E:55:4E:72:65:06:D5:50:F
E:00:E6:84:C8:37:16
```
#### **Verifying the Hadoop Credential Provider Store**

Beginning with release 7.0.0, passwords from  $\text{ssl}-\text{client}.$  xml are now stored in the Hadoop Credential Provider Store in \${MAPR\_HOME}/conf/maprtrustcreds.bcfks (for FIPS-enabled nodes) and  $${MAPR_HOME}/\text{conf}/\text{mapr}$ trustcreds.jceks (for secure non-FIPS nodes). You should also verify that the Hadoop Credential Provider trust store is correctly configured. The hadoop credential

list command for a client node should only contain a single entry for the password for the ssl.client.truststore.password property:

```
# hadoop credential list 
Listing aliases for CredentialProvider: localbcfks://file/opt/mapr/conf/
maprtrustcreds.bcfks 
ssl.client.truststore.password
```
#### **Verifying Server Connectivity**

You should also perform the regular verifications to confirm server connectivity to ensure that you can successfully obtain a MapR ticket using maprlogin and execute Hadoop commands, for example:

```
# maprlogin password 
[Password for user 'root' at cluster 'fips0.cluster.com': ] 
MapR credentials of user 'root' for cluster 'fips0.cluster.com' are written 
to '/tmp/maprticket_0' 
# hadoop fs -ls / 
Found 5 items 
drwxr-xr-x - mapr mapr 3 2021-08-19 17:11 /apps 
drwxr-xr-x - mapr mapr 0 2021-08-19 17:13 /opt 
drwxrwxrwx - mapr mapr 0 2021-08-19 17:10 /tmp 
drwxr-xr-x - mapr mapr 1 2021-08-19 17:14 /user 
drwxr-xr-x - mapr mapr 2 2021-08-19 17:14 /var
```
If your client is connecting to multiple clusters, use the hadoop fs -ls maprfs://<clustername>/ command to verify your configuration. For example:

```
# hadoop fs -ls maprfs://fips0.cluster.com/ 
Found 5 items 
drwxr-xr-x - mapr mapr 3 2021-08-30 09:23 maprfs://fips0.cluster.com/
apps 
drwxr-xr-x - mapr mapr 0 2021-08-30 09:25 maprfs://
fips0.cluster.com/opt 
drwxrwxrwx - mapr mapr 0 2021-08-30 09:22 maprfs://
fips0.cluster.com/tmp 
drwxr-xr-x - mapr mapr 1 2021-08-30 09:26 maprfs://fips0.cluster.com/
user 
drwxr-xr-x - mapr mapr 2 2021-08-30 09:26 maprfs://
fips0.cluster.com/var
```
#### **Configuring the Windows Client**

You can use the data-fabric client on Windows.

This section describes how to configure the data-fabric client on Windows:

#### **Configuring the Data Fabric Client User on Windows**

Before you use the Windows Client, configure it with information from your cluster.

#### **About this task**

民

Before running applications on the Windows Client, configure the core-site.xml file with the UID, GID, and user name of the cluster user that will be used to access the non-secure cluster.

**NOTE:** If you are on a secure cluster, this configuration is not needed because on secure clusters, the username is available through the ticket.

Complete the following steps:

## **Procedure**

**1.** Obtain the UID and GID that has been set up for your user account. To determine the correct UID and GID values for your username, log into a cluster node and type the id command. In the following example, the UID is 1000 and the GID is 2000:

```
$ id
uid=1000(juser) gid=2000(juser) 
groups=4(adm),20(dialout),24(cdrom),46(plugdev),105(lpadmin),119(admin),1
22(sambashare),2000(juser)
```
**2.** Add the following parameters to the core-site.xml files that correspond to the version of the hadoop commands that you plan to run:

```
<property>
  <name>hadoop.spoofed.user.uid</name>
   <value>{UID}</value>
</property>
<property>
   <name>hadoop.spoofed.user.gid</name>
   <value>{GID}</value>
</property>
<property>
   <name>hadoop.spoofed.user.username</name>
   <value>{id of user who has UID}</value>
</property>
```
**WARNING:** You must use the *numeric* values for UID and GID, not the text names.

**NOTE:** When wire-level security is implemented on Windows, spoofing is not supported. This greatly increases the security of the cluster, but the core-site.xml file settings above then have no effect.

For MapReduce version 2 or other applications that run on YARN, the core-site. xml file(s) that you need to edit is located at:  $MPR$  HOME%\hadoop\hadoop-3.x.x\etc\hadoop\core-site.xml.

#### **Configure the Windows Client to Submit MapReduce Applications**

This section describes how to add a property that allows you to run MapReduce applications from a Windows client.

#### **Procedure**

• Before running any MapReduce applications from a Windows client, add the following property to the mapred-site.xml file:

```
<property>
<name>mapreduce.app-submission.cross-platform</name>
<value>true</value>
</property>
```
The mapred-site.xml file for MapReduce applications is located in the following directory:

%MAPR\_HOME%\hadoop\hadoop-3.x.x\etc\hadoop\mapred-site.xml

#### **Installing the Hadoop Client**

Describes how to install the Hadoop client.

Before release 6.2.0 and EEP 7.0.0, the Hadoop client was part of the data-fabric client (the mapr-client package). Beginning with release 6.2.0 and EEP 7.0.0, Hadoop and YARN services are removed from core and delivered as ecosystem components in the EEP repository. For more information about these services, see [Installing Hadoop and YARN](#page-218-0) on page 219.

For Hadoop client-compatibility information, see [Hadoop Client Compatibility](#page-6616-0) on page 6617.

While the mapr-hadoop-client package is now included in the EEP repositories for RHEL, Ubuntu, and SLES, the Hadoop client is still part of the mapr-client zip file for Windows and Mac platforms. Delivering Hadoop and YARN services in an EEP makes it possible to install and upgrade the Hadoop client package independently of the data-fabric client. You can install the Hadoop client at the same time as the data-fabric client or later. Note that you must use  $\text{configure}$ . sh with the  $-\text{c}$  option to specify the client setup.

The Hadoop client depends on the mapr-client package and should be installed after the mapr-client. In the following example, the Hadoop client is installed with the mapr-client:

```
# yum install mapr-client mapr-hadoop-client
....................
# /opt/mapr/server/configure.sh -N my.cluster.com -c -C 
node1.cluster.com:7222 -HS node1.cluster.com
....................
# hadoop fs -ls /
Found 5 items
drwxr-xr-x - root root 2 2020-10-26 15:20 /apps
drwxr-xr-x - root root 0 2020-10-26 15:23 /opt
drwsrwxrwx - root root 2 2020-10-26 12:14 /tmp
drwxr-xr-x - root root 2 2020-10-26 12:00 /user
drwxr-xr-x - root root 1 2020-10-26 15:20 /var
```
The following example shows installing the Hadoop client on a client node where the  $mapr$ -client has already been installed:

```
# yum install mapr-hadoop-client
....................
# /opt/mapr/server/configure.sh -R -c -HS node1.cluster.com
```
# **POSIX Clients**

Describes how to install the POSIX loopback NFS, and the FUSE-based POSIX clients.

This section contains instructions for installing the data-fabric POSIX Clients. The data-fabric software provides a POSIX loopback NFS client package, and FUSE-based POSIX Basic and Platinum client packages. Each FUSE-based POSIX client package implies a specific data-fabric filesystem throughput optimization of n/G per second. These clients can be installed and used according to the same principles as the POSIX loopback NFS client.

## **Overview of loopback NFS and FUSE-based POSIX Clients**

The NFS version 3.0 protocol does not have secure data transit, nor authentication capabilities to authenticate users who connect to the data-fabric NFS version 3.0 server. Any client and any user can connect to the data-fabric NFS server, remotely.

Loopback NFS tightens security and ensures that only authenticated users can access the NFS server. The loopback NFS client runs on the same node as the NFS server, and can connect to only that NFS server based on the ticket generated. Remote clients cannot access the server.

**TIP:** For enhanced performance and reliability, use a FUSE-based POSIX client that works similar to the loopback NFS server in terms of security and authentication, and always set the [MAPR\\_SUBNETS enivronment variable.](#page-1112-0)

**NOTE:** NFS version 4.0 has in-built security and authentication. Remote clients and users can access data-fabric NFS version 4.0 servers securely.

#### **Installing the mapr-loopbacknfs Package**

POSIX clients enable application servers, web servers, and other client nodes and applications to read and write directly and securely to a data-fabric cluster.

#### **About this task**

Consider installing mapr-loopbacknfs if you need a secure POSIX client. You can install the mapr-loopbacknfs client on any client node, even your laptop, if you have Linux installed. A client node must have a supported Linux OS distribution and must be outside the data-fabric cluster, not running mapr-fileserver or other Hadoop services. You cannot install the data-fabric POSIX client on a Windows or Mac OS X machine.

As a POSIX client, mapr-loopbacknfs can use any of the 10 POSIX connections provided by the Basic license. If you need more POSIX client connections, consider upgrading to a Platinum license, as described in Preparing for Installation (HPE Ezmeral Data Fabric POSIX Client) on page 409.

O **ATTENTION:** Note that the Installer installs mapr-loopbacknfs on all nodes in the cluster when **Enable NFS** is not specified.

To install mapr-loopbacknfs on your machine, perform the following steps for your version of Linux, as the root user or using sudo. The package is installed to the /usr/local/mapr-loopbacknfs directory.

#### • **For CentOS, RHEL, or Oracle Linux**

[root@ip-<ip\_address> ~] # yum install mapr-loopbacknfs

#### • **For SLES**

# zypper install mapr-compat-suse

# zypper install mapr-loopbacknfs

#### • **For Ubuntu**

# sudo apt-get install mapr-loopbacknfs

#### **Installing FUSE-based POSIX Client Packages**

Describes how to install a FUSE-based Basic or Platinum POSIX client package.

FUSE-based POSIX clients allow app servers, web servers, and other client nodes and apps to read and write data directly and securely to a data-fabric cluster like a Linux filesystem.

#### **Preparing for Installation (HPE Ezmeral Data Fabric POSIX Client)**

To install the HPE Ezmeral Data Fabric POSIX Client on a node, you must meet certain requirements.

The HPE Ezmeral Data Fabric POSIX client can be installed on any node if you have Linux installed. You cannot install the HPE Ezmeral Data Fabric POSIX client on a Windows or Mac OS X machine. The client requires Java 1.8 or later to be installed on your system.

#### **POSIX Client Package Summary**

Two separate POSIX client packages are provided, each with different performance tiers. Each package implies a specific file system throughput optimization of n/GB (bytes) per second where n=1 for Basic, and n=5 for Platinum POSIX client. These clients can be installed and used according to the same principles as the POSIX loopback NFS client. The following table lists the packages.

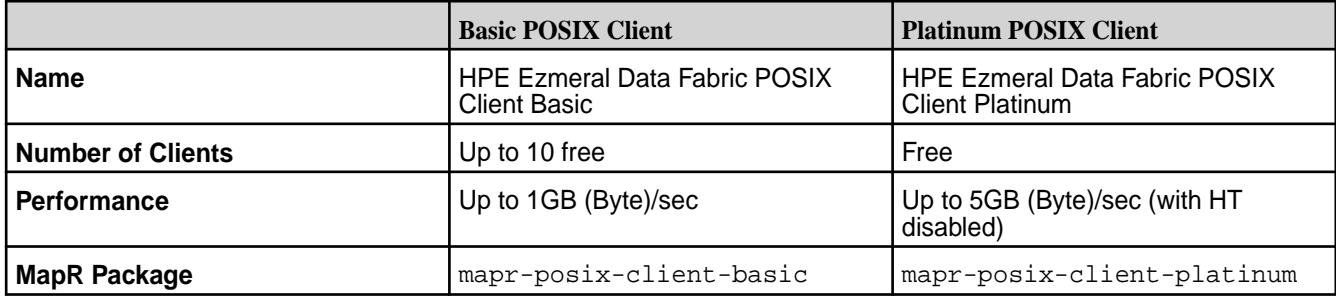

## **Client-Side Hardware Requirements**

To accommodate the POSIX client, your hardware should meet the following requirements:

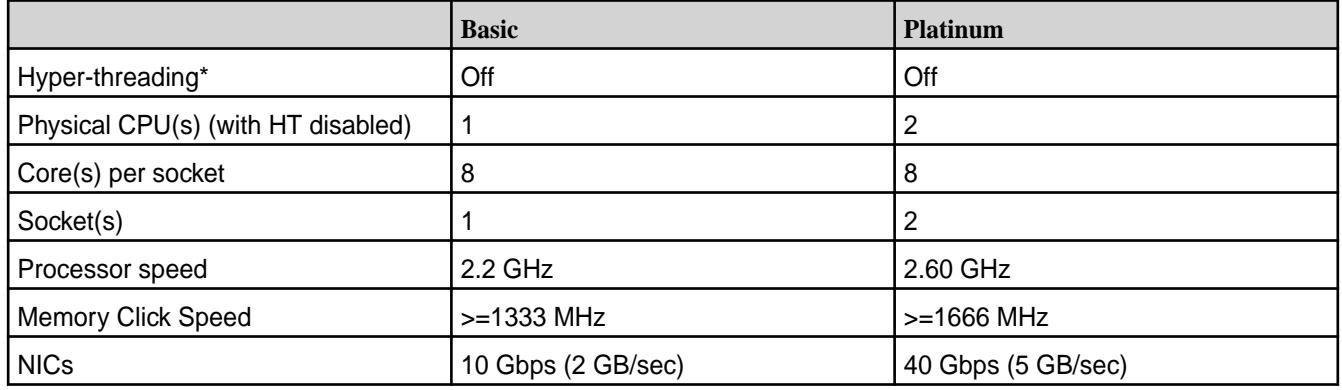

\* Disabling hyper-threading (HT) improves performance.

## **Linux Kernel Tuning Recommendations**

If the client connects to the servers over a 40GigE switch, you should set the following parameters in /etc/sysctl.conf to 16 MB on all the nodes to achieve maximum throughput.

围 **NOTE:** This setting is not required, but if the network has a large capacity, this setting allows the OS to buffer large chunks of data for transmission, which improves throughput.

- net.core.rmem.max
- net.core.rmem default
- net.core.wmem max
- net.core.wmem\_default
- net.ipv4.tcp\_rmem
- net.ipv4.tcp\_wmem
- net.ipv4.tcp\_mem

## **Installing the FUSE-Based POSIX Client**

Describes how to install the FUSE-based POSIX client package on your system.

FUSE-based POSIX clients require the FUSE kernel module. Run the following command to load the kernel module:

modprobe fuse

You can install the FUSE-based POSIX client on any node, including cluster nodes.

To install the  $mapr-posix-client-*$  package on your machine, where  $*$  refers to the basic or the platinum client package, perform the following steps for your version of Linux, as the  $_{\rm root}$  user, or using sudo. The package is installed to the /opt/mapr/bin/ directory.

- **1.** Run the following command to install the POSIX client package on your machine:
	- **For CentOS, RHEL, or Oracle Linux**

```
# yum install mapr-posix-client-*, where * is either the basic or the 
platinum package
For example: yum install mapr-posix-client-basic
```
**TROUBLE:** On Oracle Linux, you must also install the compat-openssl10 package to get the POSIX client running:

```
yum install compat-openssl10
```
#### • **For SLES**

```
# zypper install mapr-posix-client-*, where * is either the basic or 
the platinum package
For example: zypper install mapr-posix-client-basic
```
## • **For Ubuntu**

```
# sudo apt-get install mapr-posix-client-*, where * is either the 
basic or the platinum package
For example: apt-get install mapr-posix-client-basic
```
- **2.** To use this client with a secure cluster or clusters, copy the following files from the /opt/mapr/conf directory on the cluster to the /opt/mapr/conf directory on the client.
	- maprtrustcreds.conf
	- maprtrustcreds.jceks
	- ssl\_truststore
	- ssl\_truststore.p12
	- ssl\_truststore.pem

If this client will connect to multiple clusters, merge the ssl\_truststore files with the /opt/mapr/ server/manageSSLKeys.sh tool. You must perform the merging on the cluster. See [Managing](#page-1898-0) [Secure Clusters](#page-1898-0) on page 1899 for details on how to connect to a secure cluster.

**3.** Run [configure.sh](#page-2708-0) to set this node as a client node.

#### • **Secure cluster example**

For a fresh installation of the POSIX client, run configure. sh with the -secure option:

```
/opt/mapr/server/configure.sh -N <clustername> -C <CLDBhost> -Z 
<ZooKeeperhost> -c -secure
```
#### • **Non-secure cluster example**

For a fresh installation of the POSIX client, run configure. sh without the -secure option:

```
/opt/mapr/server/configure.sh -N <clustername> -C <CLDBhost> -Z 
<ZooKeeperhost> -c
```
#### • **Reinstalling the client**

When reinstalling the POSIX client, run configure.sh with the -R option to reuse the existing configuration.

/opt/mapr/server/configure.sh -c -R

Do NOT add the  $-$ secure option when running configure.sh with the  $-R$  option.

**4.** At the end of the client installation, run the [maprlogin password](#page-2799-0) command to create a valid ticket to connect to the cluster.

To configure, start, and mount the client:

- [Configure the POSIX client](#page-1567-0)
- **[Start the POSIX client](#page-1582-0)**
- [Mount the cluster](#page-1584-0)

## **About the HPE Ezmeral Data Fabric Persistent Application Client Container (PACC)**

This container gives you seamless access to HPE Ezmeral Data Fabric cluster services.

This topic introduces the Data Fabric Persistent Application Client Container (PACC), including its function, benefits, components, and applications.

The Data Fabric (PACC) is a Docker-based container image that includes a container-optimized Data Fabric client. The PACC provides seamless access to Data Fabric Converged Data Platform services, including the file system, HPE Ezmeral Data Fabric Database, and HPE Ezmeral Data Fabric Streams. The PACC makes it fast and easy to run containerized applications that access data in the Data Fabric.

#### **FUSE POSIX Client for File-Based Applications**

To support persistent, file-based applications, the Data Fabric PACC includes a FUSE-Based POSIX Client, optimized for containers, that allows app servers, web servers, and other applications to read and write data directly to the Data Fabric file system. If your cluster has a Data Fabric POSIX Client for Containers license, the PACC can connect with Data Fabric 5.1 or later clusters.

Traditionally, all file data created by containers is lost when a container is terminated, which can happen during an application or hardware failure. By using the POSIX client within the PACC, applications can reliably persist file data directly to the Data Fabric file system, where it can be re-attached to the container in the event of application or hardware failures.

## <span id="page-412-0"></span>**Support for Microservice Applications**

To support stateful microservice applications, the PACC also contains a container-optimized version of the Data Fabric client, which includes libraries for accessing HPE Ezmeral Data Fabric Database and HPE Ezmeral Data Fabric Streams.

## **Secure Access**

The Data Fabric PACC is designed to provide access to a secure cluster for all Data Fabric Converged Platform data services. Users can pass a Data Fabric ticket file into the container at runtime. All data access, whether to the file system, HPE Ezmeral Data Fabric Database, or HPE Ezmeral Data Fabric Streams, is authorized and audited according to the authenticated identity of the ticket file.

## **PACC Contents**

The PACC includes the following components:

- HPE Ezmeral Data Fabric Database Client<sup>1</sup>
- HPE Ezmeral Data Fabric Streams Client
- POSIX Client for Containers
- Hadoop Client with YARN<sup>2</sup>
- HBase Client<sup>2</sup>
- Hive Client<sup>2</sup>
- Pig Client<sup>2</sup>
- Python
- Java
- Curl, Wget, Openssl, NFS-common, etc

<sup>1</sup>The HPE Ezmeral Data Fabric Database client includes support for HPE Ezmeral Data Fabric Database binary tables and HPE Ezmeral Data Fabric Database JSON tables.

<sup>2</sup>Included only if specified and only in Data Fabric PACC images created using mapr-setup.sh.

## **Using the PACC**

To get started with the Data Fabric PACC, you can take advantage of pre-built Docker images or create your own images to include site-specific environmental parameters:

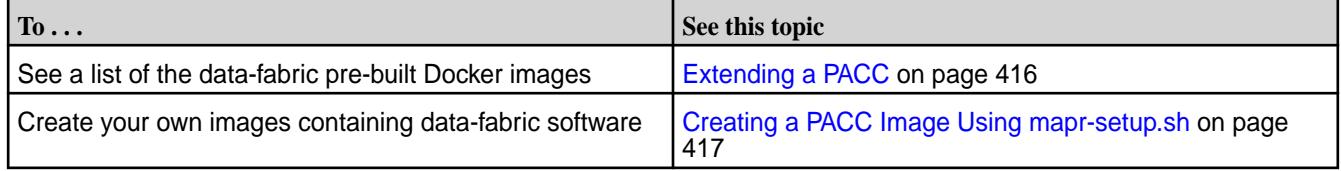

## **Before Deploying the PACC**

Perform a series of checks on the platform and cluster before deploying the PACC.

Before you deploy a PACC, or an application container based on the PACC, perform the following checks on the platform and cluster.

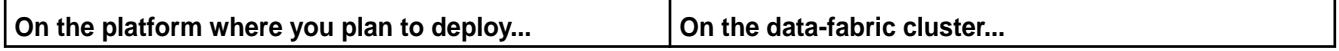

<span id="page-413-0"></span>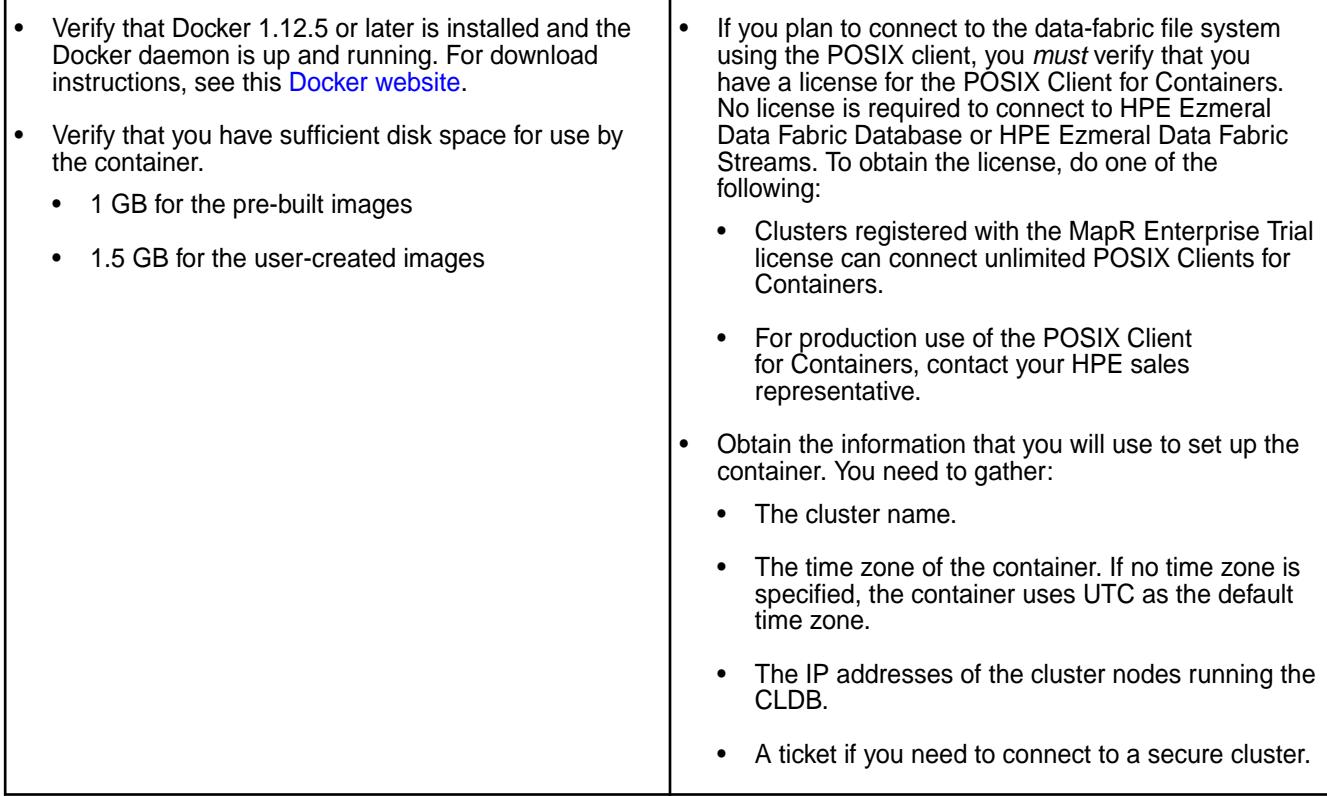

## **Leveraging File System Storage for Application Persistence**

The data associated with containers is typically not persistent. If you specify a mount path using MAPR\_MOUNT\_PATH, any data written to the mounted directory will be persisted to the data-fabric file system. For example, you could create a symlink to the Apache log directory and persist all log files in the filesystem.

If you specify a mount path and if your hardware or application fails, re-launching the container in any location using the same Docker runtime environment variables will result in all pre-created data being available for use.

## **Security Considerations**

You should be aware of security considerations for secure and non-secure clusters when using PACCs. See Security Considerations for the PACC on page 414.

## **Security Considerations for the PACC**

This section describes key considerations for using Docker containers with secure and non-secure clusters.

## **Secure Clusters**

Docker containers, like other virtualization technologies, allow client access from user identities that are not controlled by central IT. As a result, these technologies can be problematic when used with clusters that are not secure (where trust is based on trusting the client). Therefore, HPE suggests that you use secure clusters with PACCs.

PACCs, and applications built from them, are launched with a ticket that contains the application's identity from the perspective of the cluster. On secure clusters, the user identity, user ID (UID), and group ID (GID) are specified in the ticket and passed to the file system for cluster communication. The ticket ensures that operations, such as authorization and auditing, are performed as the authenticated user. A different ticket should be created for each container that is launched. The user's identity should be the identity of the user who accesses data

All access from Docker containers to the cluster requires a ticket be present inside the container. Users or administrators should generate a ticket for each container prior to launch, and pass the ticket into the container at runtime. The ticket *must* be generated for the user that your applications access the cluster as. You should create a container user with the same MAPR\_CONTAINER\_USER, MAPR\_CONTAINER\_GROUP, MAPR\_CONTAINER\_GID, and MAPR\_CONTAINER\_UID runtime environment variables.

Always use service or user tickets, not impersonation tickets. The ticket type and lifetime should consider the lifetime of the application being deployed. Use of impersonation tickets may allow rogue applications running in containers to impersonate arbitrary users (including  $_{\rm root}$  or  $_{\rm mapr}$ ) and gain access to any data in the cluster.

The ticket file location in the container is set with the MAPR\_TICKETFILE\_LOCATION environment variable, which is set at runtime for the user specified in MAPR\_CONTAINER\_USER. The ticket file must always be stored in /tmp. For example: /tmp/mapr\_ticket.

In case of loss or breach, you can revoke tickets.

## **Non-Secure Clusters**

On non-secure clusters, you can restrict access by running the application inside the container as a user with appropriate privileges on the cluster. This is controlled using runtime environment variables.

E. **NOTE:** HPE recommends that you do not use either mapr or root users.

- **MAPR\_CONTAINER\_USER** and **MAPR\_CONTAINER\_UID** specify:
	- The default user invoked when starting the container
	- The user that the user application inside the container will run as
- **MAPR\_CONTAINER\_GID** represents the GID that the application inside the Docker container will run as
- **MAPR\_CONTAINER\_GROUP** represents the group that the application inside the Docker container will run as

## **Related Information**

For more information related to security topics discussed in this section, see:

- [Managing Secure Clusters](#page-1898-0) on page 1899 —secure cluster details
- [Managing Users and Groups](#page-1001-0) on page 1002 Data Fabric user roles
- [Using the docker run Command](#page-420-0)  Docker container variable details
- Tickets
	- [Managing Tickets](#page-1778-0) on page 1779—using tickets
	- [maprlogin](#page-2799-0) on page 2800 originating tickets
	- [Generating a HPE Ezmeral Data Fabric User Ticket](#page-1781-0) on page 1782 —generating tickets
	- [How Tickets Work](#page-1781-0) on page 1782 revoking a user's existing valid tickets

## **Writing Applications to Use the PACC**

This section describes a number of resources for developing applications to use the Persistent Application Container Client.

Developing applications to use the PACC is the same as developing applications on other data-fabric-supported platforms. To get started, see these topics:

- <span id="page-415-0"></span>• [File Store and Apps](#page-3044-0)
- [HPE Ezmeral Data Fabric Database and Applications](#page-3117-0)
- [HPE Ezmeral Data Fabric Streams and Applications](#page-3395-0)

To build a container for your application that can leverage HPE Ezmeral Data Fabric services, you will create a Dockerfile referencing the PACC which installs your application and its dependencies. You can then build and launch your application using the same runtime variables described later in this section.

#### **Extending a PACC**

You can use a PACC to create a new Docker image.

These pre-built Docker container base images – called Persistent Application Client Containers (PACCs) – are available in the [maprtech/pacc public repository](https://hub.docker.com/r/maprtech/pacc/tags/):

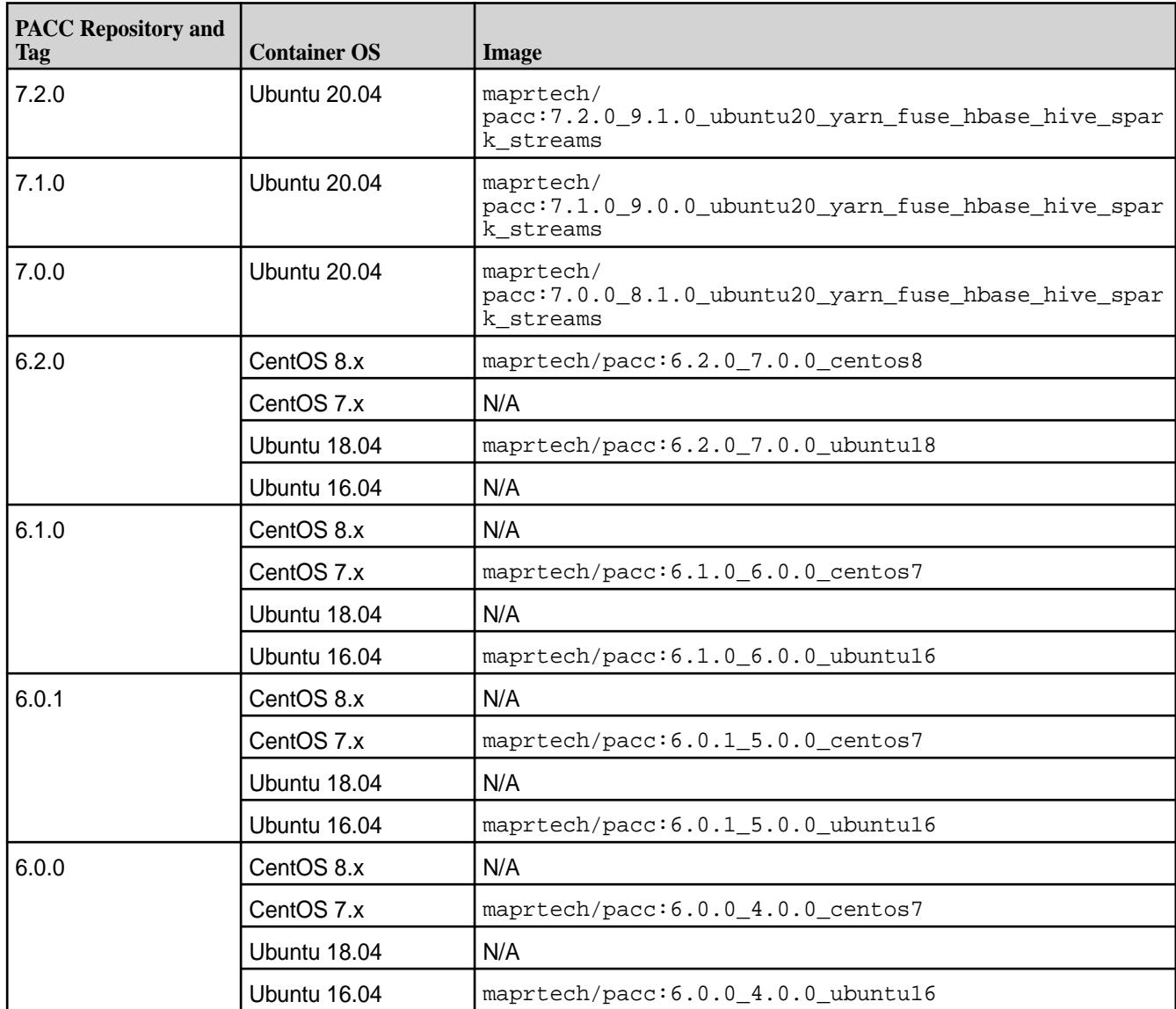

**Table** 

While you cannot modify a data-fabric Docker image directly, you can build a custom image that is based on a Persistent Application Client Container (PACC). The following example shows a custom Dockerfile that is used to create a new Docker image. In this example, an application has a JAR file that takes a producer as a parameter and runs a custom function.

<span id="page-416-0"></span>The example has two parts. In Part 1, the custom Dockerfile uses the Docker FROM command to download a PACC to a container on the user platform. A directory is created, and a JAR file is copied into the container so that it can be run in Java. The CMD command starts the application inside the container. In Part 2, the custom Dockerfile is built using the docker build command.

## **Part 1. Creating a Custom Dockerfile**

```
FROM maprtech/pacc:5.2.0_2.0_centos6
# Copy jar to container
RUN mkdir -p /usr/share/mapr-apps/
COPY mapr-streams-examples-1.0-SNAPSHOT-jar-with-dependencies.jar /usr/
share/mapr-apps/mapr-app-001.jar
# Run producer application in container
CMD [ "java", "-cp", "$MAPR_CLASSPATH:/usr/share/mapr-apps/
mapr-app-001.jar", "com.mapr.examples.Run", "producer" ]
```
## **Part 2. Building a Custom Docker Image From the Dockerfile**

```
docker build -t <new docker image>
  Note: Above needs to be run in the same directory as Dockerfile
  Make sure the image is created and no issue building Docker image.
docker images -a
```
#### **Creating a PACC Image Using mapr-setup.sh**

This section describes how to download and run the mapr-setup. sh script to create a Persistent Application Container Client (PACC) image.

To create a PACC image using mapr-setup.sh:

- **1.** Before using mapr-setup.sh, review these topics to understand important prerequisites and security considerations:
	- [Before Deploying the PACC](#page-412-0) on page 413
	- [Security Considerations for the PACC](#page-413-0) on page 414
- **2.** Use the following steps to download the mapr-setup.sh script to a Linux or Mac OS X platform where Docker 1.12.5 or later is installed.

**NOTE:** Running mapr-setup.sh on Windows is not supported.

**a.** Change the file permissions so that you can run the script:

chmod +x /tmp/mapr-setup.sh

**3.** Run the mapr-setup.sh script with the docker client command to create the Docker image:

```
/tmp/mapr-setup.sh -R https://<email>:<token>@package.ezmeral.hpe.com/
releases/ docker client
```
**4.** Answer the command-line prompts to provide the information needed to configure the image. The following table describes each prompt. If you press **Enter** without specifying a value, mapr-setup.sh uses the default value shown in the square brackets ([]):

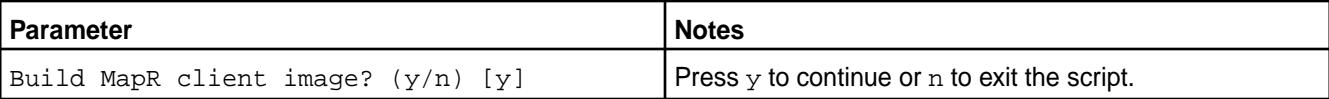

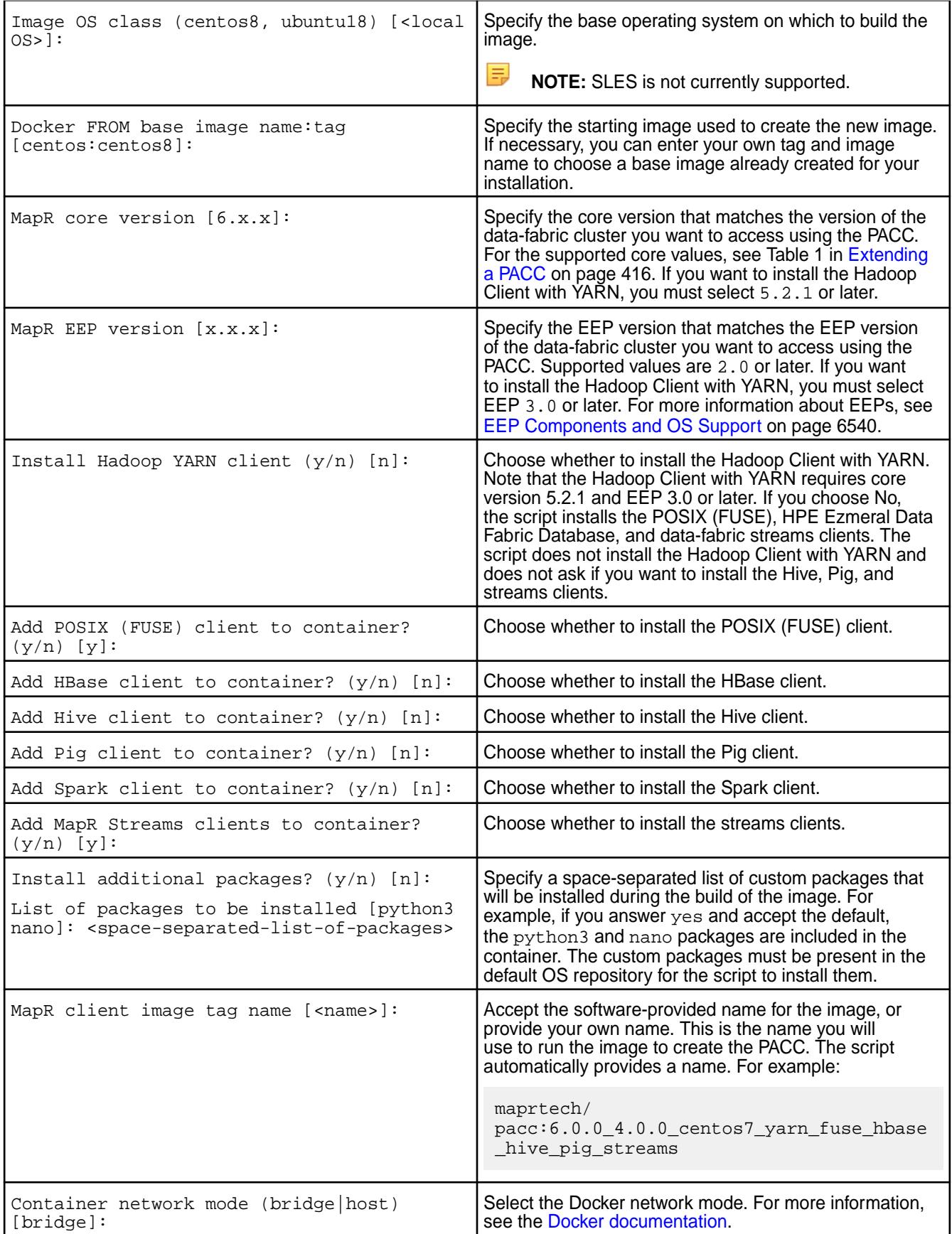

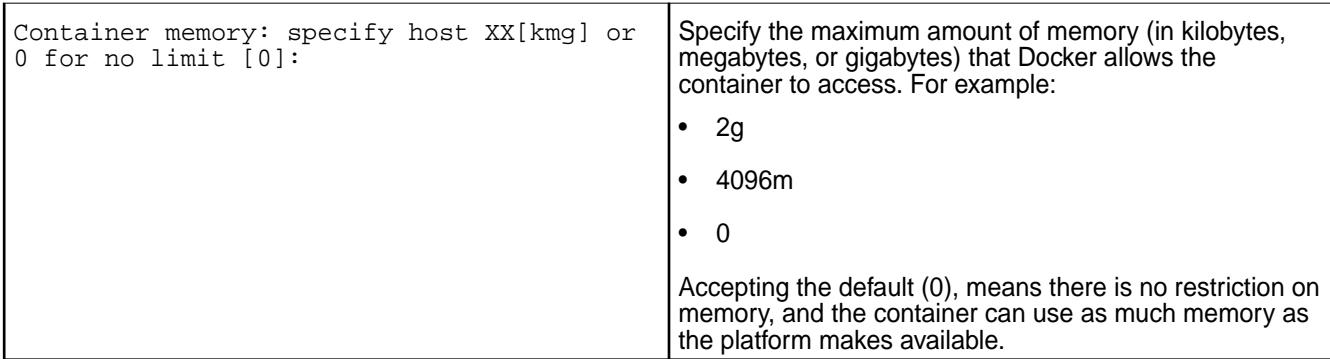

**5.** Press **Enter** after the last prompt. The script creates the image and notifies you of successful creation. For example:

```
 Complete!
     ...Success
     Stopped service mapr-posix-client-container
     ...Success
      ---> 170362a5a82d
    Removing intermediate container 8f100b9d6d9b
    Step 7/8 : ENTRYPOINT /opt/mapr/installer/docker/mapr-setup.sh 
container
      ---> Running in f98e5cde91ed
      ---> 7099a990a422
     Removing intermediate container f98e5cde91ed
     Step 8/8 : CMD start
      ---> Running in f6ae4139ab41
      ---> 01ca2ab6d0d3
    Removing intermediate container f6ae4139ab41
     Successfully built 01ca2ab6d0d3
    Edit '/root/thinclient/docker_images/client/mapr-docker-client.sh' 
to set
       MAPR CLUSTER and MAPR CLDB HOSTS and then execute it to start the
container
```
mapr-setup.sh creates the mapr-docker-client.sh sample-run file and displays the location of the file:

Edit '/root/thinclient/docker\_images/client/mapr-docker-client.sh' to set MAPR CLUSTER and MAPR CLDB HOSTS and then execute it to start the container

mapr-docker-client.sh contains environment variables for the image and makes it easy for you to start the container.

**6.** Edit the mapr-docker-client.sh script file. At a minimum, you must provide the MAPR\_CLUSTER name and the MAPR\_CLDB\_HOSTS information. For example:

```
MAPR_CLUSTER=my.cluster.com
MAPR_CLDB_HOSTS=perfnode13[4-9].perf.lab
```
**NOTE:** To specify multiple entries, you can use a comma-separated list of CLDB hosts or an expression like the expressions described in "What expressions can I use to specify multiple nodes?" in the [Installer FAQ](#page-6413-0) on page 6414.

You may wish to provide other values. You can:

• Specify a list of packages from the Docker hub to be installed inside the container during start-up by specifying MAPR\_ADDITIONAL\_PACKAGES=<space-separated-list-of-packages>.

For example:

MAPR\_ADDITIONAL\_PACKAGES=python3 nano

Note the following considerations for this option:

- The custom packages must be present on the Docker hub for the script to install them.
- This option requires an Internet connection.
- This option increases the startup time for the container.
- Start the FUSE client by specifying the MAPR\_MOUNT\_PATH.
- For a secure cluster, use a ticket by specifying a MAPR\_TICKETFILE\_LOCATION. For more information about security parameters, see [Running the PACC Using Docker](#page-420-0) on page 421.
- For secure and non-secure clusters, follow security best practices by specifying these parameters:
	- MAPR\_CONTAINER\_USER
	- MAPR\_CONTAINER\_GROUP
	- MAPR\_CONTAINER\_UID
	- MAPR\_CONTAINER\_GID
- Set environment variables, such as MAPR\_CLASSPATH, MAPR\_HOME, PATH, and others.
- Set the container time zone by specifying MAPR TZ. The default is UTC.
- Add the POSIX mount by uncommenting the MAPR MOUNT PATH parameter and specifying a mount path value. The MAPR\_MOUNT\_PATH parameter is commented out for Mac builds but not for Linux builds. If you uncomment the parameter, you can ignore the following error message:

Started service mapr-posix-client-container [FAILED]

<span id="page-420-0"></span>**7.** Run the mapr-docker-client.sh file to start the container:

```
./docker_images/client/mapr-docker-client.sh
```
The script uses the current user name to create a user for cluster access. This user is created so that you can run your application as a data-fabric client user:

```
Testing for cluster user account...
Enter MapR cluster user name: robertjones
User 'robertjones' does not exist. Creating new cluster user account...
Enter 'robertjones' uid: 502
 Enter 'robertjones' group name: users
Enter 'robertjones' password: <password>
...Success
Configuring MapR client ( -c -C perfnode134.perf.lab -N 
my.cluster.com)...
create /opt/mapr/conf/conf.old
Configuring Hadoop-2.7.0 at /opt/mapr/hadoop/hadoop-2.7.0
Done configuring Hadoop
CLDB node list: perfnode134.perf.lab:7222
Zookeeper node list:
Node setup configuration: hbinternal
Log can be found at: /opt/mapr/logs/configure.log
...Success
```
The successful completion of this step results in a user prompt that is inside the newly running container. Take care not to exit this prompt inadvertently, as doing so terminates the container.

**8.** Open a new session to the Docker host, and use the docker ps and docker inspect commands to inspect the container. Do not try to run the docker ps and docker inspect commands from the user prompt created in Step 7. You must open a new session to the Docker host to avoid terminating the container:

```
docker ps
docker inspect <container-run-ID>
```
#### **Running the PACC Using Docker**

This section describes and provides examples for using the docker run command to run a pre-built container image.

To run a pre-built container image, you:

- **1.** Select a PACC or an application built from the PACC.
- **2.** Determine if your cluster is secure by viewing the contents of the file /opt/mapr/conf/ mapr-clusters.conf. For example, the following shows a non-secure cluster:

```
my.cluster.com secure=false ip-172-24-11-84
```
If your cluster is secure, generate a service ticket by following the instructions in [Generating a Service](#page-1782-0) [Ticket](#page-1782-0) on page 1783.

- **3.** Use the docker run command to run the container. You can run the command from a Linux prompt, Windows command line, or a Mac terminal.
- **4.** Verify that the container was created and is connected to the cluster.
- 围 **NOTE:** You run user-created images from the mapr-client.sh script file. See [Creating a PACC](#page-416-0) [Image Using mapr-setup.sh](#page-416-0) on page 417.

#### **Using the docker run Command**

Here is the general syntax for the docker run command:

```
docker run -it -e MAPR_CLUSTER=<cluster-name> -e 
MAPR_TZ=<time-zone> -e MAPR_CLDB_HOSTS=<cldb-list> -e 
MAPR_CONTAINER_USER=<user-name> -e MAPR_CONTAINER_PASSWORD=<password> -e
MAPR_CONTAINER_UID=<uid> -e MAPR_CONTAINER_GID=<gid> -e 
MAPR_CONTAINER_GROUP=<qroup-name> -e MAPR_TICKETFILE_LOCATION=/tmp/
mapr_ticket -v <ticket-file-host-location>:/tmp/mapr_ticket:ro -e 
MAPR_MOUNT_PATH=<path_to_fuse_mount_point> --cap-add SYS_ADMIN --cap-add 
SYS_RESOURCE --device /dev/fuse --security-opt apparmor:unconfined 
<image-name>
```
The following table describes the keys and variables used in the syntax:

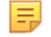

**NOTE:** Pay special attention to the mandatory parameters. If you neglect to specify all mandatory parameters, the docker run command will fail.

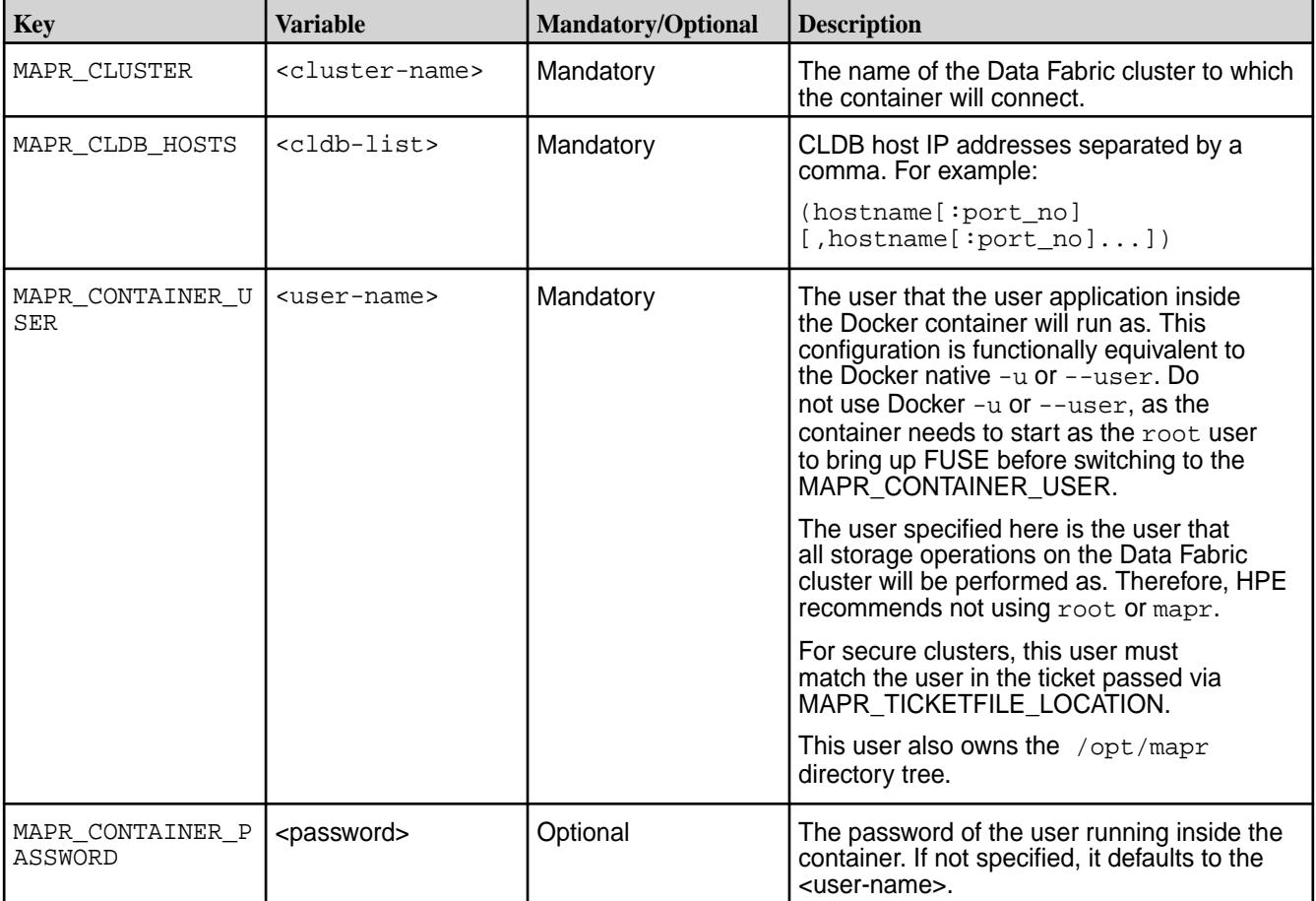

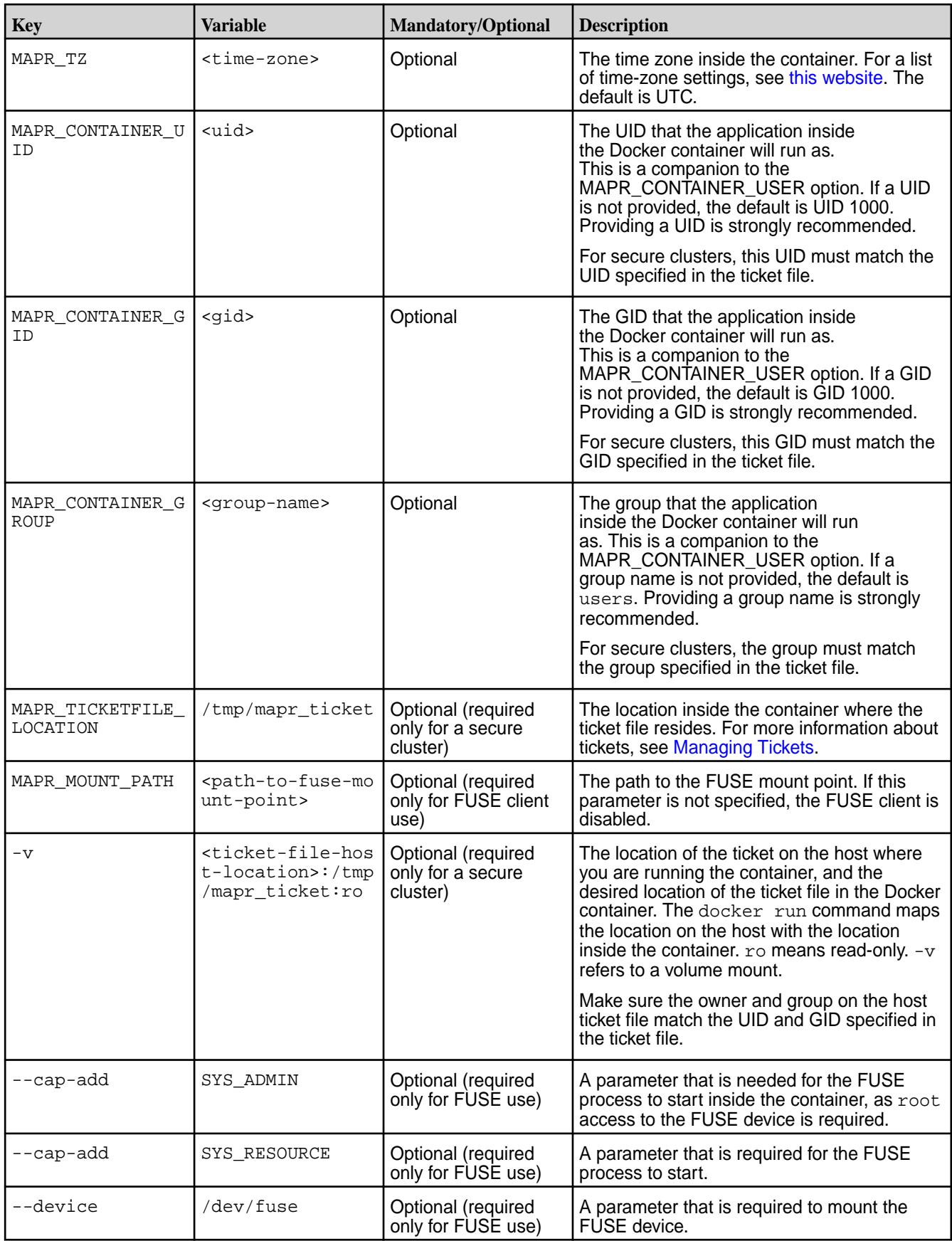

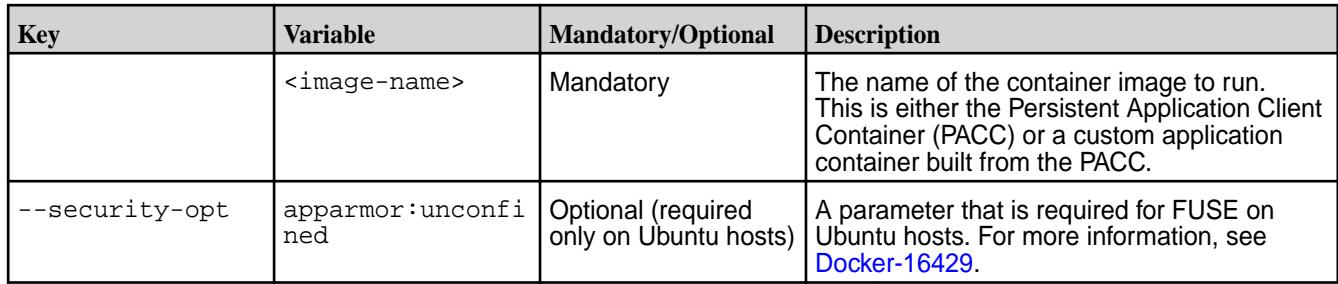

#### **Example docker run Commands**

Here are four examples for using the docker run command:

- Secure Cluster with FUSE-Based POSIX Client
- Secure Cluster without FUSE-Based POSIX Client
- Non-Secure Cluster with FUSE-Based POSIX Client
- Non-Secure Cluster without FUSE-Based POSIX Client

The following command generates a service ticket on the cluster or a client that is valid for 30 days. (For more maprlogin command examples, see [maprlogin Command Examples](#page-2803-0)).

```
maprlogin generateticket -type service -cluster cluster1 -duration 
30:0:0 -out /tmp/bobs_ticket -user bob
```
The ticket can be copied from /tmp/bobs\_ticket to /user/tickets/bobs\_ticket on the container host and used in the following docker run commands for secure clusters:

#### **Secure Cluster with FUSE-Based POSIX Client**

```
docker run -it -e MAPR_CLUSTER=cluster1 -e MAPR_CLDB_HOSTS=CLDB_1,CLDB_2 -e 
MAPR_CONTAINER_USER=bob -e MAPR_TICKETFILE_LOCATION=/tmp/mapr_ticket -v /
user/tickets/bobs_ticket:/tmp/mapr_ticket:ro -e MAPR_MOUNT_PATH=/
mapr --cap-add SYS ADMIN --cap-add SYS RESOURCE --device /dev/fuse maprtech/
pacc:5.2.1_3.0_centos7
```
#### **Secure Cluster without FUSE-Based POSIX Client**

docker run -it -e MAPR\_CLUSTER=cluster1 -e MAPR\_CLDB\_HOSTS=CLDB\_1,CLDB\_2 -e MAPR\_CONTAINER\_USER=bob -e MAPR\_TICKETFILE\_LOCATION=/tmp/mapr\_ticket -v / user/tickets/bobs\_ticket:/tmp/mapr\_ticket:ro maprtech/pacc:5.2.1\_3.0\_centos7

#### **Non-Secure Cluster with FUSE-Based POSIX Client**

In a non-secure cluster, specifying the MAPR\_CONTAINER\_USER, MAPR\_CONTAINER\_GROUP, MAPR\_CONTAINER\_UID, and MAPR\_CONTAINER\_GID is strongly recommended, and these values must match the user credentials on the server:

docker run -it --cap-add SYS\_ADMIN --cap-add SYS\_RESOURCE --device /dev/ fuse -e MAPR\_CLUSTER=cluster1 -e MAPR\_CLDB\_HOSTS=CLDB\_1,CLDB\_2 -e MAPR\_CONTAINER\_USER=bob -e MAPR\_CONTAINER\_GROUP=dev -e MAPR\_CONTAINER\_UID=10000 -e MAPR\_CONTAINER\_GID=10000 -e MAPR\_MOUNT\_PATH=/ mapr maprtech/pacc: 5.2.1\_3.0\_centos7

#### **Non-Secure Cluster without FUSE-Based POSIX Client**

In a non-secure cluster, specifying the MAPR\_CONTAINER\_USER, MAPR\_CONTAINER\_GROUP, MAPR\_CONTAINER\_UID, and MAPR\_CONTAINER\_GID is strongly recommended, and these values must match the user credentials on the server:

```
docker run -it -e MAPR_CLUSTER=cluster1 -e MAPR_CLDB_HOSTS=CLDB_1,CLDB_2 -e 
MAPR_CONTAINER_USER=bob -e MAPR_CONTAINER_GROUP=dev -e 
MAPR_CONTAINER_UID=10000 -e MAPR_CONTAINER_GID=10000 maprtech/
pacc:5.2.1_3.0_centos7
```
#### **TIP:**

To re-launch a container, you can use these Docker commands:

```
# docker ps -a
# docker start <container-run-ID>
```
Use docker  $start -i$  if you need to start with an interactive shell.

#### **Verifying the Launch of the PACC**

After running the docker run command, you should see the Starting services message. For example:

```
Starting services (mapr-posix-client-container)...
Started service mapr-posix-client-container
...Success
$
```
When the installation is successful, the client connects to the cluster, storage is mounted, and the FUSE POSIX client is started automatically. Use the 1s \$MAPR\_MOUNT\_PATH command to test the connection to the cluster. This command should return the cluster name. For example:

```
$ ls $MAPR MOUNT PATH
cluster1
```
To display some directories on the cluster, use this command:

```
$ ls $MAPR_MOUNT_PATH/cluster1
apps var user hbase opt tmp
```
#### **PACC Sample Application**

These examples demonstrate how to deploy and run a data-fabric application into a container.

For an example of deploying and running a data-fabric application into a container, see:

[Getting Started with a Client Container \(blog\)](https://developer.hpe.com/blog/getting-started-with-mapr-client-container/)

#### **Data Fabric PACC Known Issues**

This topic describes some known issues that you should be aware of while troubleshooting.

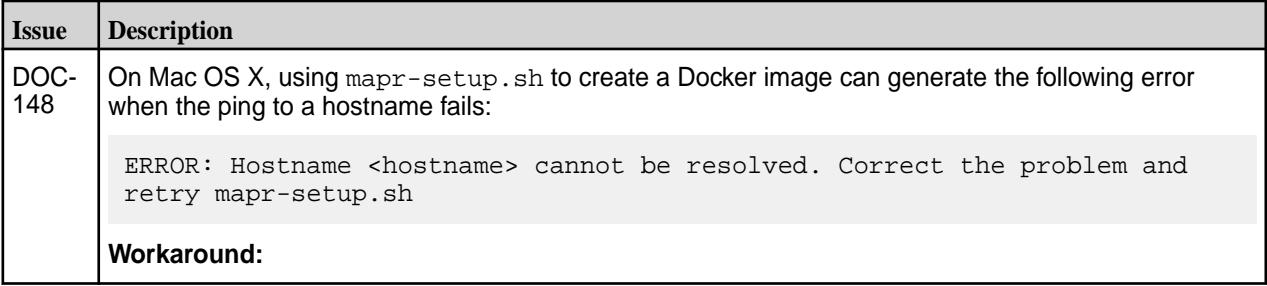

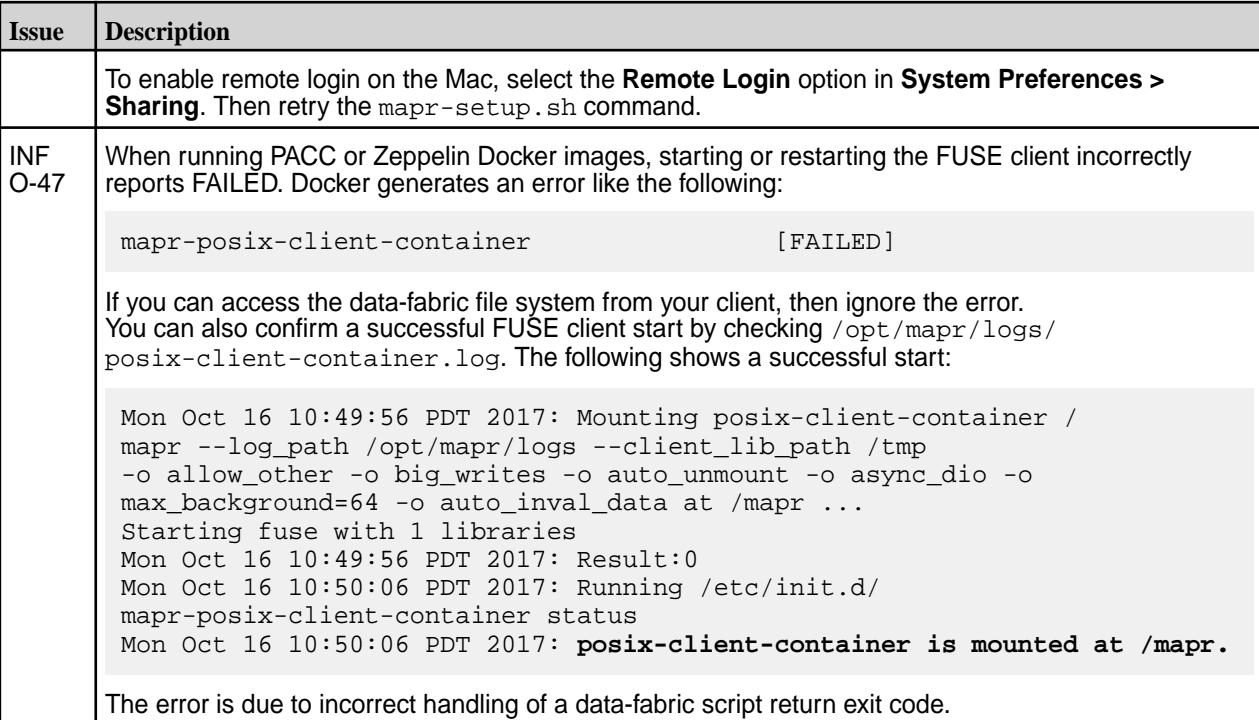

# **Running Hadoop Commands on a Mac and Windows Client**

The location from which you run Hadoop commands depends on your machine.

When you run Hadoop commands on the Mac and Windows client, use the Hadoop 3 version to run MapReduce version 2 applications.

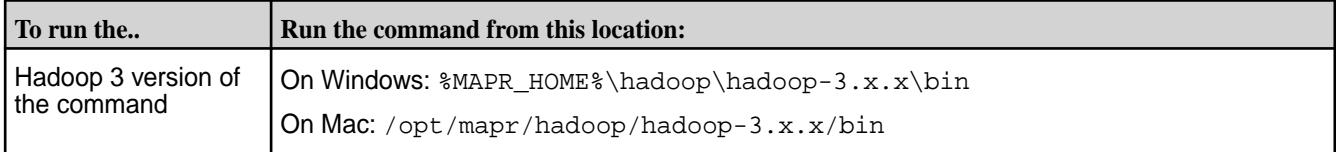

On Linux installations, the installer creates symlinks to the Hadoop directories by default. On Mac, you can create the symlinks. Once the symlinks are created, you can specify the version of the Hadoop command as mentioned in the [Hadoop command documentation.](#page-6349-0)

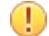

**IMPORTANT: For Windows:** 

- The user that runs Hadoop commands from the Hadoop 3 directory cannot have a space or a hyphen (-) in the user name.
- The native Hadoop library is not present on Windows. Therefore, the hadoop fs -getmerge command is not available.

## **Create Symlinks to Hadoop Directories for the Mac Client**

Run Hadoop commands using the hadoop3 keywords.

## **About this task**

Use the following steps to create hadoop3 symlinks in the usr/local/bin directory for a Data Fabric client on Mac OS X:

## <span id="page-426-0"></span>**Procedure**

**1.** To create the symlinks, run the following commands as root:

ln -s /opt/mapr/hadoop/hadoop-3.x.x/bin/hadoop /usr/local/bin/hadoop

- E **NOTE:** In the preceding command, replace hadoop-3.x.x with the actual Hadoop 3 version that you installed.
- **2.** Add the Hadoop binaries to the PATH environment variable. For example, add the following text to the user login shell script such as ~/.bashrc:

```
export PATH=/opt/mapr/bin:/opt/mapr/hadoop/hadoop-3.x.x/bin:${PATH}
```
E **NOTE:** In the preceding text, replace hadoop-3.x.x with the actual Hadoop 3 version that you installed.

## **Results**

Now, you can run [hadoop commands](#page-6349-0) by using the hadoop keywords.

# **Installing the MAST Gateway**

Describes how to install the Automated Storage Tiering (MAST) Gateway service.

#### **About this task**

The MAST Gateway acts as the centralized entry point for all the operations that need to be performed on the tiered storage. The MAST Gateway can be installed (with or without file system) on specific hosts on the cluster with access to the 3rd party cloud storage (for cold tier operations) or on the edge node. Before you install the MAST Gateway, review the [Pre-Installation Considerations](#page-427-0) on page 428.

## **What to do next**

See [Configuring the MAST Gateway Service](#page-1586-0) on page 1587 after installing the MAST Gateway.

## **Installing the MAST Gateway Using the Installer**

#### **About this task**

When you install release 6.1 or later using the [Installer](#page-6388-0) on page 6389, select the **MapR-XD: Cloud Scale Data Platform auto-provisioning template** to install the MAST Gateway automatically on all the nodes.

## **Installing the MAST Gateway from the Command-line**

## **Procedure**

• Run the following command on the node where you want to install the MAST Gateway:

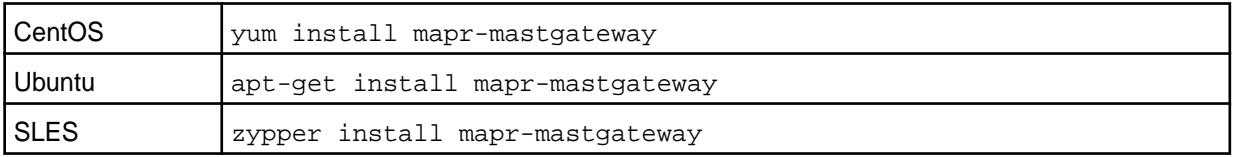

## <span id="page-427-0"></span>**Installing Additional MAST Gateways from the Command-line**

## **About this task**

If you install a new MAST Gateway on a cluster already performing tiering operations (using other installed MAST Gateways), perform the following steps to force CLDB to rebalance utilization of all the MAST Gateways including the newly added MAST Gateway:

## **Procedure**

- **1.** Install the mapr-mastgateway package on the node.
- **2.** Run configure, sh on page 2709 with the -R option to register the MAST Gateway with the CLDB. For example:

```
/opt/mapr/server/configure.sh -R
```
After this command runs, newly created volumes are assigned to this MAST Gateway.

**3.** Run the following command to force CLDB to reassign existing volumes to the least utilized MAST Gateways:

/opt/mapr/server/mrconfig mastgateway refreshvolassignment <volume-name>

You must run this command once for each volume to reassign. HPE recommends running this command for all volumes if MAST Gateway is either newly added to the cluster or permanently removed from the cluster. When this command runs, CLDB reassigns the volume tiering operation to the least utilized MAST Gateway, which might be the newly added MAST Gateway, to force rebalancing.

For more information, see [mastgateway refreshvolassignment](#page-2838-0) on page 2839.

## **Pre-Installation Considerations**

Lists the recommendations that you must follow before installing MAST Gateways.

By default, the MAST Gateway uses 16 threads for volume and file offload and recall operations and another 16 threads for handling internal operations and other operations such as reads (which triggers automatic recall requests), writes, etc. Each thread processes offload or recall of a container (associated with a volume). Each MAST Gateway can process one or more volumes (and associated containers) simultaneously depending on the number of threads available for processing the containers associated with the volumes. Each volume is assigned to a MAST Gateway for a tiering operation irrespective of the number of containers associated with the volume.

For example, suppose you have a volume with 5 containers. The MAST Gateway allocates 5 threads, one per container, to process the offload of that volume's data; the other 11 threads are available for other tiering-related operations on other tiering-enabled volumes. However, if you have a volume with 20 containers. The MAST Gateway allocates all 16 threads to process the offload of that volume's data and as threads are freed, other unprocessed containers associated with the volume are processed. Now, suppose that you have configured multiple MAST Gateways for the volume that has 20 containers. . Volume offload is then distributed among the multiple MAST gateways, leading to enhanced performance of the cluster. If you have multiple large volumes with multiple containers, MapR recommends more than one MAST Gateway to process all the containers associated with all the volumes.

If you have a limited number of nodes that can access the cold tier (because of controlled access to WAN, proxy setup, etc.), install and run MAST Gateway on only those nodes and set up proxy server parameters in the mastgateway.conf file. See step 5 in [Configuring the MAST Gateway Service](#page-1586-0) on page 1587 for more information on the configuration parameters to set for using a proxy server. On the other hand, if all the cluster nodes can access the tier, then consider the following before deploying the MAST Gateway:

- **1.** A single MAST Gateway can offload at around 300 MB/sec at full throttle. So, compute the minimum number of MAST Gateways based on network capacity of the connection to the tier.
- **2.** If you expect many volume offloads and recall operations to get triggered at the same time, consider installing MAST Gateways on a few more nodes or adding more MAST Gateways at a later time. See [Installing the MAST Gateway](#page-426-0) on page 427 for information.

In general, you must allocate at least 2GB of memory for the MAST Gateway operations. The memory consumption can increase during heavy load. See settings for configuring memory for MAST Gateway in Step 7 for [Configuring the MAST Gateway Service](#page-1586-0) on page 1587.

国 **NOTE:** Before installing MAST Gateways, you must ensure that the system time on all the cluster nodes is the same. If the system time on CLDB and file server nodes are different, the mtime rule for migrating data might not work as intended. If you see a time skew alarm in the cluster, resolve the alarm immediately to prevent catastrophic failures.

## **Supported Clients**

To manually perform tiering-related operations on a volume, you can use the following:

- The [maprcli](#page-1942-0) command
- The [REST](#page-1942-0) API

To manually perform tiering-related operations on a file, you can use the following:

- The [FUSE-based POSIX client](#page-1292-0) client
- The [loopbacknfs POSIX client](#page-1292-0) client
- The [NFS client](#page-1292-0)
- The [hadoop](#page-6366-0) command
- The [maprcli](#page-1942-0) command
- The [REST](#page-1942-0) API

You must use clients from MapR v6.1 for accessing tiered volumes and performing tiering operations. You cannot use mixed mode clients to access and run tiering jobs on tiered volumes.

# **Enabling Soft Mount and Setting the Timeout**

Describes how to enable soft mount, and set the RPC timeout for HPE Ezmeral Data Fabric components.

## **About this task**

By default, all file system, HPE Ezmeral Data Fabric Database, and HPE Ezmeral Data Fabric-Streams operations never timeout as they wait (hard mount behavior) for the operation to succeed and/or the server to respond. You can configure a soft mount behavior by setting the values for the following parameters in the core-site.xml or hbase-site.xml file:

**fs.mapr.hardmount** Specifies whether or not to enable hard mount. Value can be:

- true enable hard mount
- false disable hard mount

The default value is true.

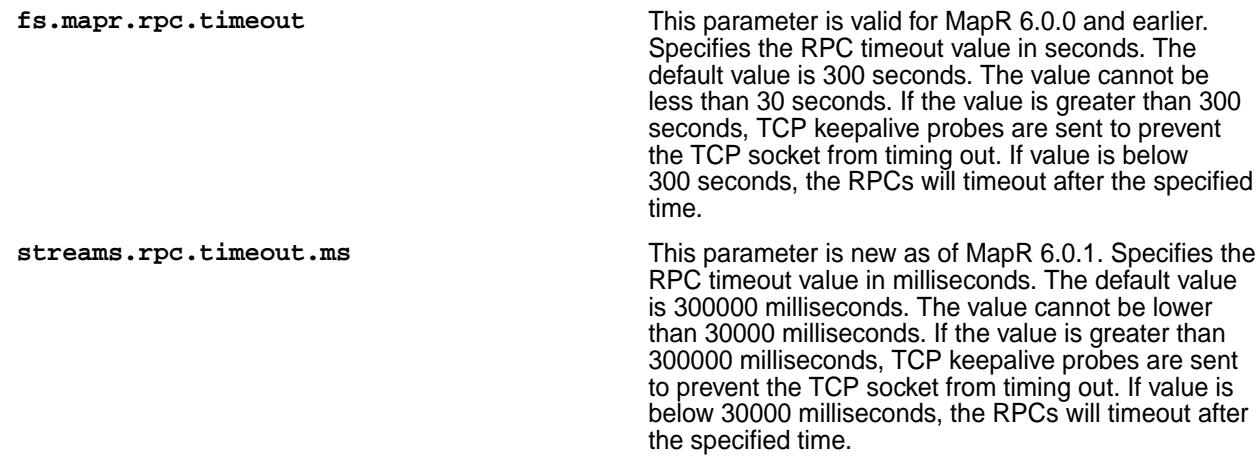

These parameter settings affect all clients.

厚 **NOTE:** For HPE Ezmeral Data Fabric-Streams, these parameters can be set as configuration properties when constructing the Consumer or Producer Java object. For more information, see [HPE](#page-3395-0) [Ezmeral Data Fabric-Streams.](#page-3395-0)

## **Enabling Soft Mount**

#### **Procedure**

**1.** Open the core-site.xml or hbase-site.xml file and add the parameter as follows:

```
<property>
  <name>fs.mapr.hardmount</name>
  <value>false</value>
  <description>enabling soft mount by setting value to false</
description>
</property>
```
**2.** Save and close the file.

#### **Setting RPC Timeout**

## **Procedure**

**1.** Open the core-site.xml or hbase-site.xml file and add the parameter as follows:

As of MapR 6.0.1:

```
<property>
  <name>streams.rpc.timeout.ms</name>
  <value>300000</value>
  <description>RPC timeout value</description>
</property>
```
For MapR 6.0.0 and earlier:

```
<property>
   <name>fs.mapr.rpc.timeout</name>
   <value>30</value>
   <description>RPC timeout value</description>
</property>
```
**2.** Save and close the file.

## **Troubleshooting**

Describes changes to core-site.xml file to troubleshoot issues.

#### **fs.mapr.bind.retries Parameter**

If there are issues related to unavailability of port, set the value for fs.mapr.bind.retries configuration parameter in  $core-site . xml$  file to true. If true, the client tries to bind during client initialization for 5 minutes before failing. By default, the  $fs$  mapr.bind.retries configuration parameter is set to false.

For example, your entry in core-site.xml file should look similar to the following:

```
<property>
  <name>fs.mapr.bind.retries</name>
  <value>true</value>
  <description>Bind during client initialization for 5 minutes</description>
</property>
```
#### **fs.mapr.bailout.on.library.mismatch Parameter**

When running any application with older versions of the MapR JARs, the system could hang if the older JARs link to the native library installed on cluster nodes that have been updated to a newer MapR version. The fs.mapr.bailout.on.library.mismatch parameter detects mismatched libraries, fails the job, and logs an error message. The parameter is enabled by default. You can disable the parameter on all the YARN nodes and resubmit the job for the job to continue to run. To disable the parameter, you must set it to false in the core-site.xml file.

For example, to disable, your entry in the  $\overline{\text{core-site}}$ .  $\text{cm1}$  file should look similar to the following:

```
<property>
  <name>fs.mapr.bailout.on.library.mismatch</name>
  <value>false</value>
  <description>Disabling to continue running jobs</description>
</property>
```
#### **libMapRClient.so Binary**

The libMapRClient.so binary is in /opt/mapr/lib directory and also bundled in maprfs-XXX.jar file. All the applications that include the JAR also have libMapRClient.so binary. If there are multiple libMapRClient.so on a machine and if you know the location of all the JARs, you can run the following commands to check the mapr version of a binary:

```
# jar tvf mapr-<XXX>.jar | grep libMapRClient.so
# jar xvf mapr-<XXX>.jar com/mapr/fs/native/Linux/x86_64/libMapRClient.so
# cd com/mapr/fs/native/Linux/x86_64/
# strings libMapRClient.so | grep mapr-version
# cd /opt/mapr/lib
# strings libMapRClient.so | grep mapr-version
```
This is useful in determining if there are old binaries installed on the system.

# **Setting Up the Control System**

Describes how to configure and access the Control System.

The Control System allows you to manage the cluster (including nodes, volumes, users, and alarms) through a comprehensive graphical user interface with all the functionality of the command line or REST APIs.

## **Web Server and API Server Packages**

Before installing the web server and API server, it is important to understand where the packages are located. If you want to use EEP 8.1.0, which can work with release 6.2.0 or release 7.0.0 and above, the web server (mapr-webserver) and API server (mapr-apiserver) packages that you must apply depend on the core release version. And the packages for release 7.0.0 and later, and the packages for release 6.2.0 reside in different locations. Use the following table to determine which packages to use:

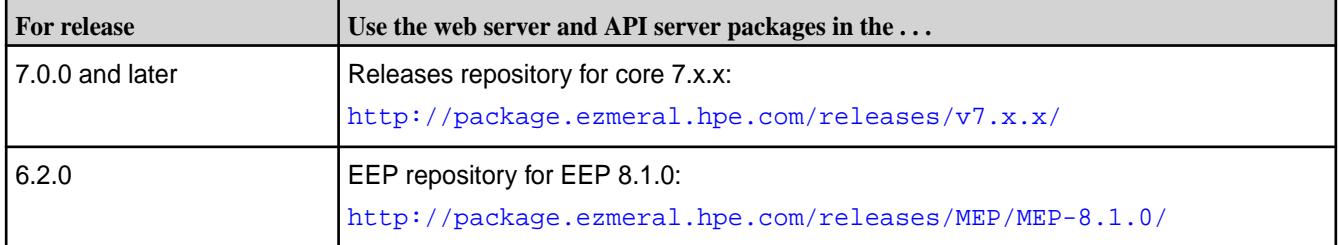

## **Installing the Web Server and API Server**

In prior releases, the mapr-webserver package contained both the Control System UI static files and the server running the Java application. Starting from v6.0, the UI static files are in mapr-webserver. The mapr-apiserver runs the server that sends the queries. The apiserver allows you to perform cluster administration programmatically.

When you install mapr-webserver, the mapr-apiserver is automatically installed because of the dependency on the mapr-apiserver to perform the queries. If mapr-webserver is installed, you can use the graphical user interface to manage your cluster. You can also install the mapr-apiserver independently to run APIs or web clients that query or programmatically access file system, HPE Ezmeral Data Fabric Database, and other components; however, without the webserver, the Control System will not be available on this node to perform administrative tasks using the UI.

To install the webserver and/or apiserver, see [Installing Core and Ecosystem Components](#page-87-0) on page 88.

- If you install using the Installer, by default, the installer selects one instance of the mapr-webserver and mapr-apiserver to install. You can specify additional webserver and/or apiserver instances to install in the *Configure Service Layout* page.
- If you install manually, run the appropriate command on the node to install the mapr-webserver and/or mapr-apiserver packages. For more information on the command to run, see [Step 4: Install](#page-169-0) [Cluster Service Packages](#page-169-0) on page 170. After you install the packages, run the following commands:
	- /opt/mapr/server/configure.sh -R
	- maprcli node services -nodes <nodes> -name apiserver -action start

For the purposes of high availability, the recommendation is to run at least 2 instances of the webserver and 2 instances of the apiserver.

## **Configuring Metrics and Logging to Enable Metrics Visualization**

During installation using the Installer, you can configure metrics and logging using settings on the **Monitoring** page of the Installer user interface. The metrics collection infrastructure must be installed because the Control System relies on these metrics to provide graphs and charts. If the metrics collection infrastructure is not installed, you cannot visualize the metrics in the panes on the Control System. If you
did not install metrics collection or logging during your initial installation, you can add it later by selecting the feature during an [Incremental Install.](#page-6438-0)

## **Configuring SameSite Cookie Support**

The SameSite attribute of the Set-Cookie HTTP response header allows you to declare if your cookie should be restricted to a first-party or same-site context.

Edit the following section in the  $/$ opt/mapr/apiserver/conf/web.xml file to set the SameSite cookie:

```
 <session-config>
    <cookie-config>
      <http-only>true</http-only>
      <max-age>86400</max-age>
      <name>MAPR.APISERVER.JSESSIONID</name>
      <secure>true</secure>
      <comment>__SAME_SITE_LAX__</comment>
    </cookie-config>
    <session-timeout>30</session-timeout>
  </session-config>
```
Set it to one of the following values:

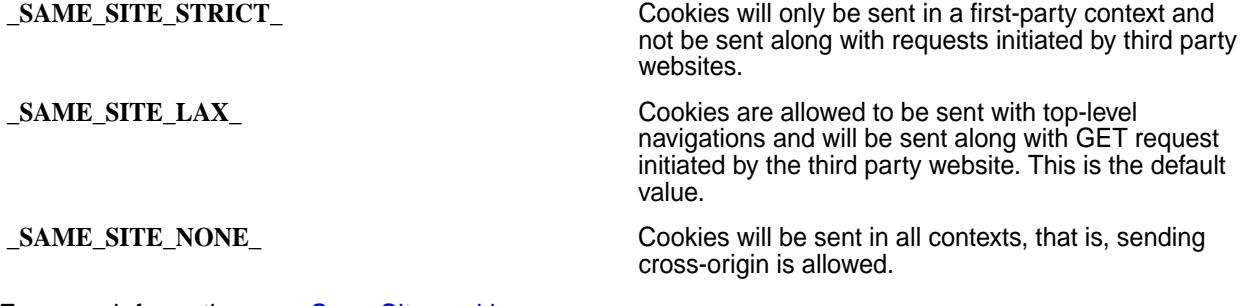

For more information, see [SameSite cookies.](https://developer.mozilla.org/en-US/docs/Web/HTTP/Headers/Set-Cookie/SameSite)

#### **Browser Compatibility**

The Control System is web-based, and works with the following browsers:

- Chrome 58 and later
- Safari 11.x for v6.0.1
- Safari 10.x for  $\sqrt{6.0}$

写

**NOTE:** Safari Private Window is not supported.

- Firefox 53 and later
- Microsoft Edge 15, 16, and 17

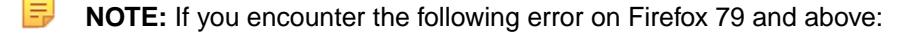

```
Secure Connection Failed
Error code: SEC_ERROR_REUSED_ISSUER_AND_SERIAL
```
then delete the [Control System certificates as described](https://support.mozilla.org/en-US/kb/Certificate-contains-the-same-serial-number-as-another-certificate) to resolve this error.

#### **Launching the Control System**

To use the Control System, navigate to the host that is running the WebServer in the cluster. Control System access to the cluster is typically using HTTP on port 8080 or using HTTPS on port 8443. You should disable pop-up blockers in your browser to allow HPE Ezmeral Data Fabric to open help links in new browser tabs.

The first time you open the Control System using HTTPS from a new browser, the browser alerts you that the security certificate is unrecognized. This is normal behavior for a new connection. Add an exception in your browser to allow the connection to continue.

## **Configuring the Control System**

Describes the configuration of Control System properties.

The Control System properties can be configured in the /opt/mapr/apiserver/conf/ properties.cfg file. For example:

```
ojai.cache.size=64
mapr.webui.https.port=8443
doc.url=https://docs.datafabric.hpe.com/
proxy.zkservices=elasticsearch,opentsdb
activity.metrics.thread.pool.size=10
```
#### The properties are as follows:

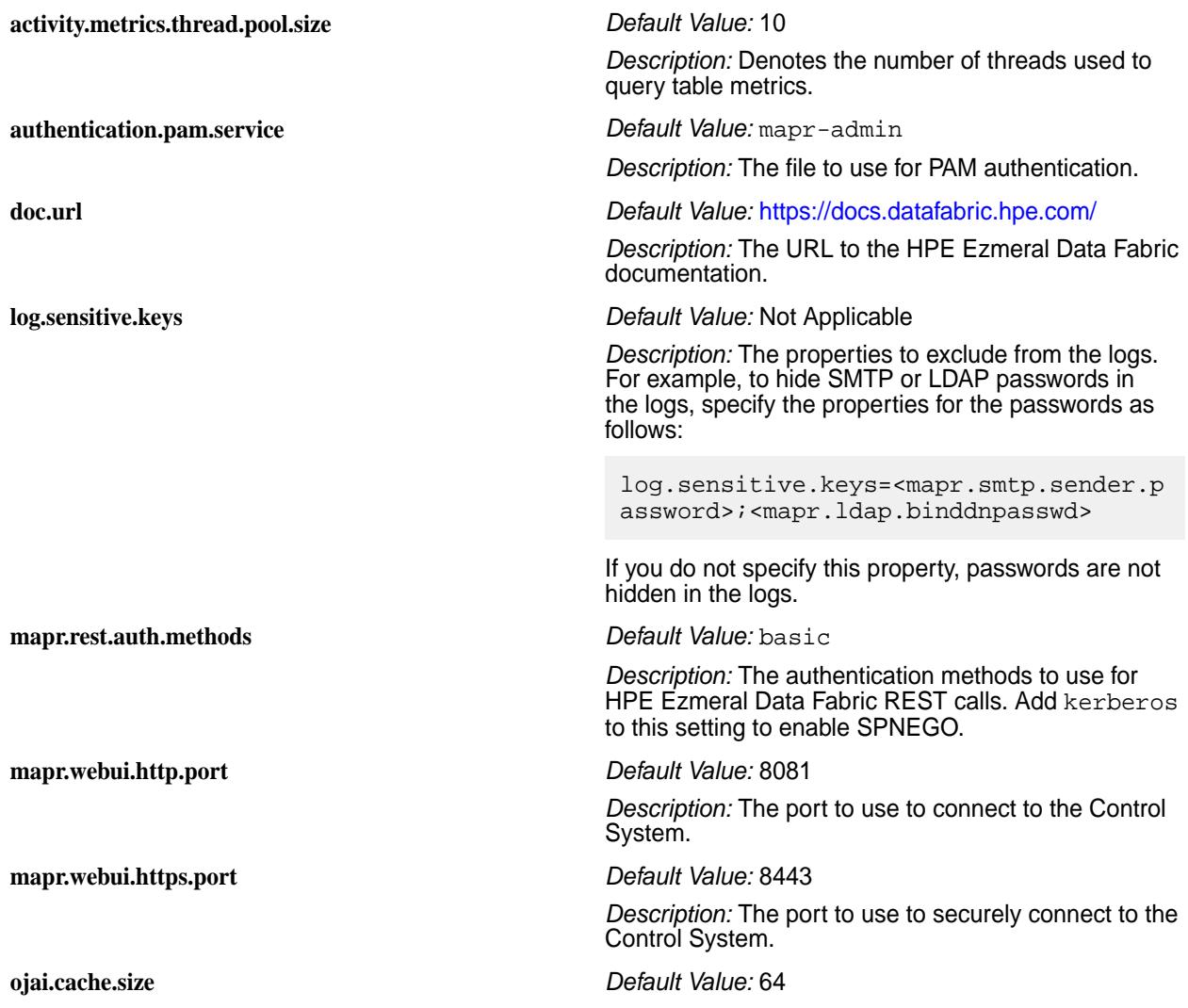

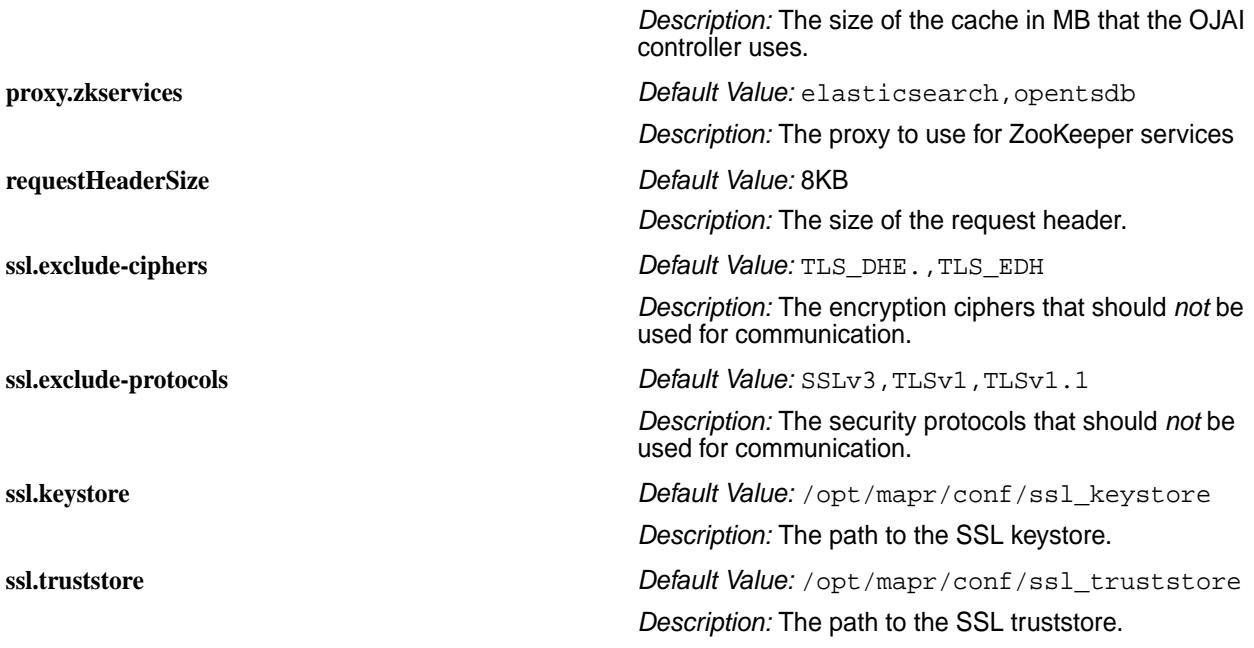

国 **NOTE:** You must restart the apiserver for the changes to take effect. For example, run the following command to restart the apiserver:

maprcli node services -action restart -name apiserver -nodes `hostname`

## **Configuring Authentication**

Lists the authentication methods supported by the Control System and the apiserver.

Both the Control System and apiserver (that processes REST API calls) require one of the following method of authentication:

- Basic authentication (with a username and password) on secure and non-secure clusters. Refer to [documentation](#page-1001-0) for information on setting up username, password, and permissions for accessing the Control System and REST API calls.
- Simple and Protected GSSAPI Negotiation Mechanism (SPNEGO) on secure clusters to authenticate REST calls to the Control System and access the resources directly. Refer to [documentation](#page-1793-0) for information on configuring SPNEGO for the Control System and REST API calls.
- Pluggable Authentication Modules (PAM) for password verification. Refer to [documentation](#page-1800-0) for information on configuring PAM for the Control System and REST API calls.

For information on using the Control System, maprcli commands, and the REST APIs, refer to topics under [7.2 Administration](#page-1001-0) on page 1002.

## **Managing Sessions**

Describes how to configure session parameters for the Control System and REST clients.

#### **About this task**

You can enable session replication to avoid having the client re-authenticate when routed to a different apiserver.

### **Enabling Session Replication for the Control System**

#### **About this task**

When a client establishes a connection with an apiserver (node on which the Control System is installed), the session information is returned in the response. If you have set up multiple apiservers, you can configure the system to store the session information in a database for resending with further requests. For example, in the event of a node failure, you can send the session information with further requests so that the client uses the same session and does not re-authenticate when routed to a different apiserver.

To configure the host for session replication, perform the following steps on all the nodes running the apiserver:

#### **Procedure**

**1.** Open the /opt/mapr/apiserver/conf/hazelcast.xml file and set the value for the com.mapr.admin.lib.JsonDbMapStore parameter to true.

For example, your setting in the file for this parameter should look similar to the following (as shown in bold):

```
<map-store enabled="true">
   <class-name>com.mapr.admin.lib.JsonDbMapStore</class-name>
</map-store>
```
By default, this is disabled (false) and the session information is not stored in the DB.

**2.** Specify the hostname of the apiservers (cluster of nodes) where the session information can be sent with the request.

For example, to specify the list of apiservers, modify the following in the  $\sqrt{\text{opt}/\text{map}}\times\text{approx}/\sqrt{2}$ conf/hazelcast.xml file:

```
<network>
    <join>
       <multicast enabled="false"></multicast>
       <tcp-ip enabled="false">
          <member>hostname.example.com</member>
          <member>hostname.example.com</member>
       </tcp-ip>
    </join>
</network>
```
The default value for both multicast and tcp-ip is false. If you set the value for multicast to true, all apiservers on the cluster are automatically added to the list of apiservers where re-authentication is not required once a connection is established. This is not recommended. Instead, set the value for  $t_{\rm CP-ip}$  to  $t_{\rm true}$  and explicitly specify the hostnames of the apiservers (cluster of nodes) where re-authentication is not required once a session is established.

For example, your entry in the file should look similar to the following (as shown in bold):

```
<network>
    <join>
       <multicast enabled="false"></multicast>
       <tcp-ip enabled="true">
           <member>abc.example.com</member>
           <member>xyz.example.com</member>
      \langle/tcp-ip>
    </join>
</network>
```
- **3.** Save and close the /opt/mapr/apiserver/conf/hazelcast.xml file.
- **4.** Open the /opt/mapr/apiserver/conf/web.xml file and specify the domain name of the cluster to cache using the cookie-domain parameter.

For example, your setting in the file should look similar to the following (as shown in bold):

```
<init-param>
    <param-name>cookie-domain</param-name>
    <param-value>.example.com</param-value>
</init-param
```
- **5.** Save and close the /opt/mapr/apiserver/conf/web.xml file.
- **6.** Restart the apiserver by running the following command:

service mapr-apiserver start

#### **Configuring Sessions for REST Clients**

#### **About this task**

This section describes how to get a session cookie, which can be used on subsequent requests. This cookie, valid for up to 30 minutes by default, contains the session ID and can be used to verify the identity of further API calls.

To get and save a cookie, which you can then use with subsequent requests, for:

• Basic authentication, submit a request similar to the following:

```
curl -X POST -c <cookiefile-location> https://<webserver-host>:8443/
login -d 'username=root&password=mapr'
```
• SPNEGO, submit a request similar to the following:

```
curl --negotiate -u : -b <cookiefile-location> -c <cookiefile-location> 
https://<web server node>:8443/rest/&lt;API call> -k -v
```
The contents of the cookie file may look similar to the following:

```
cat /tmp/cookiejar.txt
     # Netscape HTTP Cookie File
     # https://curl.haxx.se/docs/http-cookies.html
     # This file was generated by libcurl! Edit at your own risk.
     #HttpOnly_<webserver-hostname> FALSE / TRUE 1509486224 
MAPR.APISERVER.JSESSIONID node014ukard563rhu1ns8umn2s6uft3709.node0
     #HttpOnly_<webserver-hostname> FALSE / FALSE 0 
MAPR.APISERVER.SESSIONID
```
#### **Configuring Session Timeout**

#### **About this task**

For a longer session, modify the value of the session-timeout parameter in the /opt/mapr/ apiserver/conf/web.xml file. The value for this parameter is in minutes. The session-timeout parameter in the web.xml file is applicable for all clients. If no REST API calls are made for 30 minutes (default value) by a client, then the apiserver will terminate the session for that client.

**IMPORTANT:** The session-timeout parameter in the web.xml file is **NOT related** to the Session Rate setting in the Control System. The Session Rate setting in the Control System sets the idle timeout parameter for the **Control System ONLY**. If there is no activity on the Control System within this timeout period, the client sends a logout request to log out from the Control System.

#### **Procedure**

- **1.** Open the /opt/mapr/apiserver/conf/web.xml file.
- **2.** Change the value of the session-timeout parameter.

For example, in the /opt/mapr/apiserver/conf/web.xml file, change the parameter shown in bold:

```
<session-config>
    <cookie-config>
       <http-only>true</http-only>
       <max-age>86400</max-age>
       <name>MAPR.APISERVER.JSESSIONID</name>
       <!-- <secure>true</secure> -->
    </cookie-config>
    <session-timeout>30</session-timeout>
</session-config>
```
## **Configuring Impersonation**

Lists the process to permit the mapr user to impersonate other users.

Impersonation, also known as identity assertion, is one user (the mapr super user) accessing data and submitting jobs on behalf of another user.

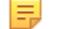

**NOTE:** Only the mapr user can impersonate other users.

For secure clusters, to have a request processed as an impersonated user:

**1.** The user submitting the request must be the mapr user and the request should have the HTTP header X-MAPR-IMPERSONATED-USER, passed in the request.

The value of the header is the username of the impersonated user.

**2.** The header must also include "Authorization: Basic <base64\_encoding\_of\_userID:pwd>" for the apiserver to authorize the request.

Here userID is mapr and the password is the PAM Linux password for mapr user on the node on which the apiserver is running.

For example:

```
curl -XPOST -H "Accept: application/json" -H "X-MAPR-IMPERSONATED-USER: 
m7user1" -H "Authorization: Basic bWFwcjptYXBy" -k https://10.20.30.40:8443/
rest/table/create?path=%2Ftmp%2FsrcC -v
```
For a non-secure cluster, data-fabric requires a file for the user to impersonate in the /opt/mapr/conf/ proxy directory. The logged-in user is allowed to impersonate only if the /opt/mapr/conf/proxy/ <user\_to\_impersonate> file is present. By default, this file is created during installation for the mapr user and the root user. If the file is not present, HTTP 403 is returned to the client if the client attempts to impersonate a user who does not have the file.

## **Migrating to the HPE Ezmeral Data Fabric**

Provides instructions for migrating business-critical data and applications from an Apache Hadoop cluster to an HPE Ezmeral Data Fabric cluster.

This guide provides instructions for migrating business-critical data and applications from an Apache Hadoop cluster to an HPE Ezmeral Data Fabric cluster.

The data-fabricdistribution is 100% API-compatible with Apache Hadoop, and migration is a relatively straightforward process. The additional features available in the HPE Ezmeral Data Fabric provide new ways to interact with your data. In particular, the HPE Ezmeral Data Fabric provides a fully read/write storage layer that can be mounted as a filesystem via NFS, allowing existing processes, legacy workflows, and desktop applications full access to the entire cluster.

Migration consists of planning, deployment, and migration of components, applications, data, and nodes.

See the [https://docs.datafabric.hpe.com/home/ReleaseNotes/c\\_relnotes\\_intro.html](https://docs.datafabric.hpe.com/home/ReleaseNotes/c_relnotes_intro.html) for up-to-date information about migration issues.

## **Planning and Initial Deployment**

There are a number of considerations to take into account before migrating from Apache Hadoop to data-fabric Hadoop.

The first phase of migration is planning. In this phase you will identify the requirements and goals of the migration, identify potential issues in the migration, and define a strategy.

The requirements and goals of the migration depend on a number of factors:

- Data migration: can you move your datasets individually, or must the data be moved all at once?
- Downtime: can you tolerate downtime, or is it important to complete the migration with no interruption in service?
- Customization: what custom patches or applications are running on the cluster?
- Storage: is there enough space to store the data during the migration?

The data-fabric Hadoop distribution is 100% plug-and-play compatible with Apache Hadoop, so you do not need to make changes to your applications to run them on a data-fabric cluster. Data Fabric Hadoop automatically configures compression and memory settings, task heap sizes, and local volumes for shuffle data.

#### **Initial Deployment**

The initial data-fabric deployment phase consists of installing, configuring, and testing the data-fabric cluster and any ecosystem components (such as Hive or Pig) on an initial set of nodes. Once you have the data-fabric cluster deployed, you will be able to begin migrating data and applications.

To deploy the data-fabric cluster on the selected nodes, see the [Installing Core and Ecosystem](#page-87-0) [Components](#page-87-0) on page 88

## **Component Migration**

This section describes how to migrate customized components to Hadoop for the HPE Ezmeral Data Fabric.

Hadoop for the HPE Ezmeral Data Fabric features the complete Hadoop distribution including components such as Hive. There are a few things to know about migrating Hive, or about migrating custom components you have patched yourself.

#### **Custom Components**

If you have applied your own patches to a component and wish to continue to use that customized component with the data-fabric distribution, you should keep the following considerations in mind:

- **Data Fabric libraries**: All Hadoop components must point to data-fabric software for the Hadoop libraries. Change any absolute paths. Do not hardcode  $hdfs://or\,maprfs://into\,your\,application.$ This is also true of Hadoop ecosystem components that are not included in the data-fabric Hadoop distribution (such as Cascading). For more information see [Working with file system.](#page-3044-0)
- **Component compatibility**: Before you commit to the migration of a customized component (for example, customized HBase), check the data-fabric release notes to see if HPE has issued a patch that satisfies your business requirements. HPE publishes a list of Hadoop common patches and data-fabric patches with each release and makes those patches available for HPE customers to take, build, and deploy.
- **ZooKeeper coordination service**: Certain components depend on ZooKeeper. When you migrate your customized component from the HDFS cluster to the data-fabric cluster, make sure it points correctly to the data-fabric ZooKeeper service.

#### **Hive Migration**

You can continue to use Hive tables in a MapR cluster.

#### **About this task**

Hive facilitates the analysis of large datasets stored in the Hadoop filesystem by organizing that data into tables that can be queried and analyzed using a dialect of SQL called HiveQL. The schemas that define these tables and all other Hive metadata are stored in a centralized repository called the *metastore*.

If you would like to continue using Hive tables developed on an HDFS cluster in a MapR cluster, you can import Hive metadata from the metastore to recreate those tables in MapR. Depending on your needs, you can choose to import a subset of table schemas or the entire metastore in one go:

- **Importing table schemas into a MapR cluster**: Use this procedure to import a subset of the Hive metastore from an HDFS cluster to a MapR cluster. This method is preferred when you want to test a subset of applications using a smaller subset of data.
- **Importing an entire Hive metastore into a MapR cluster**: Use the following procedure to import an entire Hive metastore from an HDFS cluster to a MapR cluster. This method is preferred when you want to test all applications using a complete dataset. You will need to redirect all of links that formerly pointed to the HDFS (hdfs://<namenode>:<port number>/<path>) to point to file system (maprfs:///<path>).

MySQL is a very popular choice for the Hive metastore and is used in the following example. If you are using another RDBMS, consult the relevant documentation.

#### **Procedure**

- **1.** Ensure that both Hive and your database are installed on one of the nodes in the MapR cluster. For step-by-step instructions on setting up a standalone MySQL metastore, see [Using MySQL for the Hive](#page-4043-0) [Metastore.](#page-4043-0)
- **2.** On the HDFS cluster, back up the metastore to a file.

```
mysqldump [options] \--databases db_name... > filename
```
**3.** Ensure that queries in the dumpfile point to the file system rather than HDFS. Search the dumpfile and edit all of the URIs that point to  $hdfs://$  so that they point to  $maprfs://$  instead.

**4.** Import the data from the dumpfile into the metastore running on the node in the MapR cluster:

```
mysql [options] db_name < filename
```
## **What to do next Using Hive with MapR volumes**

file system does not allow moving or renaming across volume boundaries. Be sure to set the Hive Scratch Directory and Hive Warehouse Directory in the same volume where the data for the Hive job resides before running the job. For more information, see How Hive Handles Scratch Directories on MapR in [Hive](#page-4040-0) [Directories.](#page-4040-0)

## **HBase Migration**

The MapR Hadoop distribution includes HBase, with a number of MapR-exclusive enhancements.

HBase is the Hadoop database, which provides random, real-time read/write access to very large datasets. The MapR Hadoop distribution includes HBase and is fully integrated with MapR enhancements for speed, usability, and dependability. MapR provides a [volume](#page-1119-0) (normally mounted at /hbase) to store HBase data.

- **HBase bulk load jobs**: If you are currently using HBase bulk load jobs to import data into the HDFS, make sure to load your data into a path under the /hbase volume.
- **Compression**: The HBase write-ahead log (WAL) writes many tiny records, and compressing it would cause massive CPU load. Before using HBase, turn off MapR compression for directories in the HBase volume.

**Migrating between Apache HBase and HPE Ezmeral Data Fabric Database Binary Tables** You can use the CopyTable tool to migrate data from an Apache HBase table to a HPE Ezmeral Data Fabric Database binary table.

HPE Ezmeral Data Fabric Database tables can be parsed by the [Apache CopyTable tool](http://hbase.apache.org/book/ops_mgt.html#copytable) (org.apache.hadoop.hbase.mapreduce.CopyTable).

## **Before You Start HBase Migration**

Before migrating your tables to another platform, consider the following points:

- **Schema Changes**. Apache HBase and HPE Ezmeral Data Fabric Database binary tables have different limits on the number of column families. When you are migrating to HPE Ezmeral Data Fabric Database binary tables, you may be interested in changing your table's schema to take advantage of the increased availability of column families.
- **API Mappings**: When you are migrating from Apache HBase to HPE Ezmeral Data Fabric Database tables, examine your current HBase applications to verify the APIs and HBase Shell commands used are fully supported.
- **Namespace Mapping**: If the migration will take place over a period of time, be sure to plan your table namespace mappings in advance to ease the transition. See [Mapping to HBase Table Namespaces](#page-441-0) on page 442 for more information.
- **Implementation Limitations**: HPE Ezmeral Data Fabric Database binary tables do not support HBase coprocessors. If your existing Apache HBase installation uses coprocessors, plan any necessary modifications in advance. HPE Ezmeral Data Fabric Database binary tables support a subset of the regular expressions supported in Apache HBase. Check your existing workflow and HBase applications to verify you are not using unsupported regular expressions.

When migrating to HPE Ezmeral Data Fabric Database binary tables, change your Apache HBase client to the Data Fabric client by installing the version of the mapr-hbase package that matches the version of Apache HBase on your source cluster.

<span id="page-441-0"></span>See [Installing without the Installer](#page-156-0) on page 157 for information about installation procedures, including setting up the proper repositories.

#### **Mapping to HBase Table Namespaces**

This section describes mapping table namespaces between Apache HBase tables and HPE Ezmeral Data Fabric Database [binary tables](#page-7858-0).

The MapR implementations of the HBase Java API and libhbase differentiate between Apache HBase tables and HPE Ezmeral Data Fabric Database tables according to table names. In certain cases, such as migrating code from Apache HBase tables to HPE Ezmeral Data Fabric Database tables, users need to force the API they are using to access a HPE Ezmeral Data Fabric Database table, even though the table name could map to an Apache HBase table. The hbase, table, namespace, mappings property allows you to map Apache HBase table names to HPE Ezmeral Data Fabric Database tables. This property is typically set in the configuration file  $\sqrt{\pi}$  /mapr/hadoop/hadoop- $\sqrt{\pi}$  /etc/ hadoop/core-site.xml.

In general, if a table name includes a slash  $\langle \cdot \rangle$ , the name is assumed to be a path to a HPE Ezmeral Data Fabric Database table, because slash is not a valid character for Apache HBase table names. In the case of "flat" table names without a slash, namespace conflict is possible, and you might need to use table mappings.

## **Table Mapping Naming Conventions**

A table mapping takes the form *name*:*map* , where *name* is the table name to redirect and *map* is the modification made to the name. The value in *name* can be a literal string or contain the \* wildcard. When mapping a name with a wild card, the mapping is treated as a directory. Requests to tables with names that match the wild card are sent to the directory in the mapping.

When mapping a name that is a literal string, you can choose from two different behaviors:

- End the mapping with a slash to indicate that this mapping is to a directory. For example, the mapping mytable1:/user/aaa/ sends requests for table mytable1 to the full path /user/aaa/mytable1.
- End the mapping without a slash, which creates an alias and treats the mapping as a full path. For example, the mapping mytable1:/user/aaa sends requests for table mytable1 to the full path / user/aaa.

#### **Mappings and Table Listing Behaviors**

When you use the list command without specifying a directory, the command's behavior depends on two factors:

- Whether a table mapping exists
- Whether Apache HBase is installed and running

Here are three different scenarios and the resulting list command behavior for each.

- There is a table mapping for  $\ast$ , as in  $\ast$ : /tables. In this case, the list command lists the tables in the mapped directory.
- There is no mapping for \*, and Apache HBase is installed and running. In this case, the list command lists the HBase tables.
- There is no mapping for  $\ast$ , and Apache HBase is not installed or is not running.
	- For HBase 0.98.12, the shell will try to connect to an HBase cluster but it will return an error instead.

• For HBase 1.1 or above, if the mapr. hbase.default.db property in the hbase-site.xml is set to hbase, the list command will return an error stating that HBase is not available. If the mapr.hbase.default.db property is set to maprdb, list command will list the HPE Ezmeral Data Fabric Database tables under the user's home directory.

#### **Example 1: Map all HBase tables to HPE Ezmeral Data Fabric Database tables in a directory**

In this example, any flat table name  $f \circ \circ$  is treated as a HPE Ezmeral Data Fabric Database table in the directory / tables dir/foo.

```
<property>
         <name>hbase.table.namespace.mappings</name>
         <value>*:/tables_dir</value>
         </property>
```
#### **Example 2: Map specific Apache HBase tables to specific HPE Ezmeral Data Fabric Database tables**

In this example, the Apache HBase table name mytable1 is treated as a HPE Ezmeral Data Fabric Database table at /user/aaa/mytable1. The Apache Hbase table name mytable2 is treated as a HPE Ezmeral Data Fabric Database table at /user/bbb/mytable2. All other Apache HBase table names are treated as stock Apache HBase tables.

```
<property>
         <name>hbase.table.namespace.mappings</name>
         <value>mytable1:/user/aaa/,mytable2:/user/bbb/</value>
         </property>
```
#### **Example 3: Combination of specific table names and wildcards**

Mappings are evaluated in order. In this example, the flat table name mytable1 is treated as a HPE Ezmeral Data Fabric Database table at /user/aaa/mytable1. The flat table name mytable2 is treated as a HPE Ezmeral Data Fabric Database table at /user/bbb/mytable2. Any other flat table name foo is treated as a HPE Ezmeral Data Fabric Database table at /tables\_dir/foo.

```
<property>
         <name>hbase.table.namespace.mappings</name>
         <value>mytable1:/user/aaa/,mytable2:/user/bbb/,*:/tables_dir</value>
         </property>
```
#### **Compression Mappings**

HPE Ezmeral Data Fabric Database binary tables support the LZ4, LZF, and ZLIB compression algorithms.

When you create a HPE Ezmeral Data Fabric Database binary table with the Apache HBase API or the HBase shell and specify the LZ4, LZO, or SNAPPY compression algorithms, the table uses the LZ4 compression algorithm.

When you describe a HPE Ezmeral Data Fabric Database binary table's schema through the HBase API, the LZ4 and OLDLZF compression algorithms map to the LZ4 compression algorithm.

#### **Copying Data**

#### **About this task**

**NOTE:** The Apache CopyTable tool launches a MapReduce application. The nodes on your cluster must have the correct version of the mapr-hbase package installed. To ensure that your existing HBase applications and workflow work properly, install the mapr-hbase package that provides the same version number of HBase as your existing Apache HBase.

Launch the CopyTable tool with the following command, specifying the full destination path of the table with the --new.name parameter:

```
hbase org.apache.hadoop.hbase.mapreduce.CopyTable
-Dhbase.zookeeper.quorum=<ZooKeeper IP Address>
-Dhbase.zookeeper.property.clientPort=5181 --new.name=/user/john/foo/
mytable01
```
This example migrates the existing Apache HBase table mytable01 to the HPE Ezmeral Data Fabric Database tables /user/john/foo/mytable01. On the node in the HPE Ezmeral Data Fabric cluster where you will launch the CopyTable tool, modify the value of the hbase.zookeeper.quorum property in the hbase-site.xml file to point at a ZooKeeper node in the source cluster. Alternately, you can specify the value for the hbase. zookeeper. quorum property from the command line. This example specifies the value in the command line.

#### **Procedure**

**1.** Create the destination table. This example uses the HBase shell. The [maprcli](#page-2308-0) and the [Control System](#page-1296-0) are also viable methods.

```
[user@host]$ hbase shell
HBase Shell; enter 'help<RETURN>' for list of supported commands.
Type "exit<RETURN>" to leave the HBase Shell
hbase(main):001:0> create '/user/john/foo/mytable01', 'usernames', 
'userpath'
0 row(s) in 0.2040 seconds
```
**2.** Exit the HBase shell.

```
hbase(main):002:0> exit
[user@host]
```
**3.** From the command line, use the CopyTable tool to migrate data.

```
[user@host] hbase 
org.apache.hadoop.hbase.mapreduce.CopyTable -Dhbase.zookeeper.quorum=zkno
de1,zknode2,zknode3 --new.name=/user/john/foo/mytable01 mytable01
```
#### **Verifying Migration**

#### **About this task**

After copying data to the new tables, verify that the migration is complete and successful. In increasing order of complexity:

#### **Procedure**

**1.** Verify that the destination table exists. From the HBase shell, use the list command, or use the hadoop fs -ls /user/john/foo command from a Linux prompt:

```
hbase(main):006:0> list '/user/john/foo'
TABLE
/user/john/foo/mytable01
1 row(s) in 0.0770 seconds
```
**2.** Check the number of rows in the source table against the destination table with the count command:

```
hbase(main):005:0> count '/user/john/foo/mytable01'
30 row(s) in 0.1240 seconds
```
**3.** Hash each table, then compare the hashes.

#### **Decommissioning Apache HBase Nodes**

#### **About this task**

To decommission nodes running Apache HBase, follow these steps for each node:

#### **Procedure**

**1.** From the HBase shell, disable the Region Load Balancer by setting the value of balance switch to false:

hbase(main):001:0> balance\_switch false

- **2.** Leave the HBase shell by typing exit.
- **3.** Run the *graceful stop* script to stop the HBase RegionServer:
	-

**WARNING:** The graceful\_stop.sh script does not look up the hostname for an IP number. Do not pass an IP number to the script. Check the list of RegionServers in the Apache HBase Master UI to determine the hostname for the node being decommissioned.

```
[user@host] cd /opt/mapr/hbase/hbase-<hbase-version>
./bin/qraceful stop.sh <hostname>
```
### **Application Migration**

Before you migrate your applications to the MapR Hadoop distribution, consider testing your applications using a small subset of data.

#### **About this task**

In this phase, you will migrate your applications to the MapR cluster test environment. The goal of this phase is to get your applications running smoothly on the MapR cluster using a subset of data. Once you have confirmed that all applications and components are running as expected you can begin migrating your data.

Migrating your applications from HDFS to MapR is relatively easy. MapR Hadoop is 100% plug-and-play compatible with Apache Hadoop, so you do not need to make changes to your applications to run them on a MapR cluster.

Application Migration Guidelines Keep the following considerations in mind when you migrate your applications:

• **MapR Libraries**: Ensure that your applications can find the libraries/configs it is expecting. Make sure the java classpath includes the path to  $maprfs$ .  $jar$  and the  $java$ . library.  $path$  includes libMapRClient.so

- **MapR Storage:** Every application must point to file system (maprfs:///) rather than the HDFS  $(hdfs://)$ . If your application uses fs.default.name then it will work automatically. If you have hardcoded HDFS links into your applications, you must redirect those links so they point to file system. Setting a default path of  $m$ aprfs:  $//$  tells your applications to use the cluster specified in the first line of mapr-clusters.conf. You can also specify a specific cluster with  $m$ aprfs:///mapr/<cluster name>/.
- **Permissions**: The distcp command does not copy permissions; permissions defined in HDFS do not transfer automatically to file system. MapR uses a combination of access control lists (ACLs) to specify cluster or volume-level permissions and file permissions to manage directory and file access. You must define these permissions in MapR when you migrate your customized components, applications, and data. For more information, see Managing Permissions.
- **Memory**: Remove explicit memory settings defined in your applications. If memory is set explicitly in the application, the jobs may fail after migration to MapR.

Generally, the best approach to migrating your applications to MapR is to import a small subset of data and test and tune your application using that data in a test environment before you import your production data.

The following procedure offers a simple roadmap for migrating and running your applications in a MapR cluster test environment.

#### **Procedure**

**1.** Copy over a small amount of data to the MapR cluster. Use the hadoop distcp hftp command to copy over a small number of files:

```
$ hadoop distcp hftp://namenode1:50070/foo maprfs:///bar
```
You must specify the namenode IP address, port number, and source directory on the HDFS cluster. For more information, see Copying Data from Apache Hadoop

- **2.** Run the application.
- **3.** Add more data and test again.
- **4.** When the application is running to your satisfaction, use the same process to test and tune another application.

## **Data Migration**

After you migrate your applications to the MapR cluster, you can copy your data from the Apache Hadoop HDFS to the MapR cluster.

Once you have installed and configured your MapR cluster in a test environment and migrated your applications to the MapR cluster you can begin to copy over your data from the Apache Hadoop HDFS to the MapR cluster.

Use any of the following methods to copy data from an HDFS cluster to a MapR cluster:

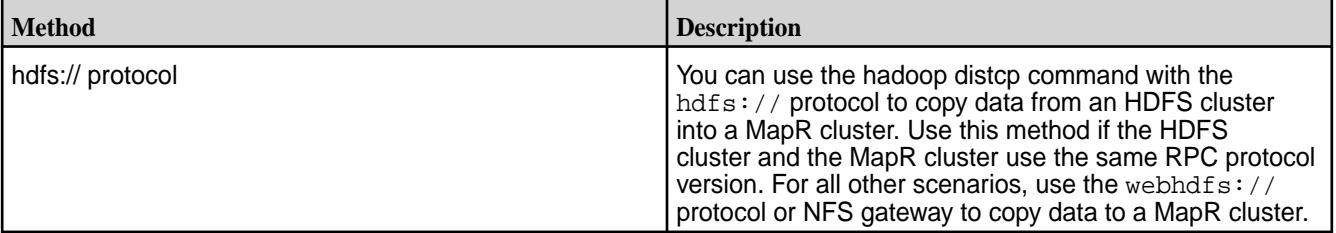

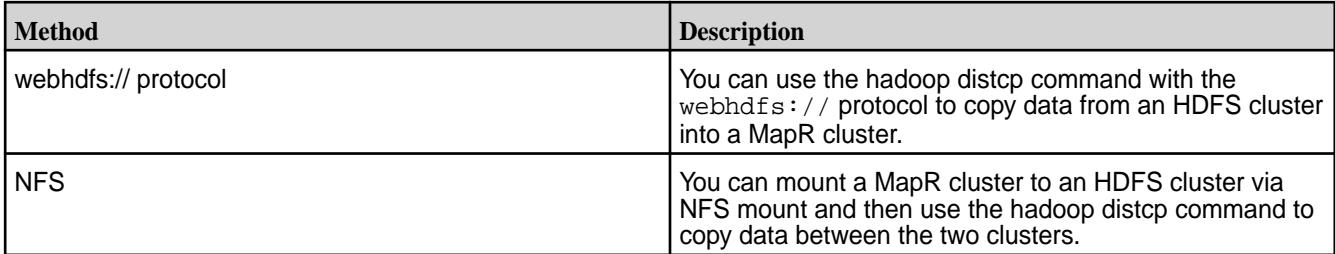

## **Using the hdfs:// Protocol**

This section describes how to copy data from an HDFS cluster to a MapR cluster using the hdfs:// protocol.

#### **About this task**

Before you can copy data from an HDFS cluster to a MapR cluster using the hdfs:// protocol, you must configure the MapR cluster to access the HDFS cluster. To do this, complete the steps listed in [Configuring](#page-1910-0) [a MapR Cluster to Access an HDFS Cluster](#page-1910-0) for the security scenario that best describes your HDFS and MapR clusters and then complete the steps listed under [Verifying Access to an HDFS Cluster.](#page-1911-0)

You also need the following information:

- <NameNode>: the IP address or hostname of the NameNode in the HDFS cluster
- <NameNode Port>: the port for connecting to the NameNode in the HDFS cluster
- <HDFS path>: the path to the HDFS directory from which you plan to copy data
- <MapR-FS path>: the path in the MapR cluster to which you plan to copy HDFS data
- <file>: a file in the HDFS path

#### **To copy data from HDFS to file system using the hdfs:// protocol, complete the following steps:**

#### **Procedure**

**1.** Run the following hadoop command to determine if the MapR cluster can read the contents of a file in a specified directory on the HDFS cluster:

hadoop fs -cat <NameNode>:<NameNode port>/<HDFS path>/<file>

For example:

hadoop fs -cat hdfs://nn1:8020/user/sara/contents.xml

**2.** If the MapR cluster can read the contents of the file, run the distcp command to copy the data from the HDFS cluster to the MapR cluster:

```
hadoop distcp hdfs://<NameNode>:<NameNode Port>/<HDFS path> maprfs://
<MapR-FS path>
```
For example:

```
hadoop distcp hdfs://nn1:8020/user/sara maprfs:///user/sara
```
Note the required triple slashes in  $maprfs:///$ 

#### **Using the webhdfs:// Protocol**

This section describes how to copy data from an HDFS cluster to a MapR cluster using the webhdfs:// protocol.

#### **About this task**

Before you can copy data from an HDFS cluster to a MapR cluster using the webhd $fs://$  protocol, you must configure the MapR cluster to access the HDFS cluster. To do this, complete the steps listed in [Configuring a MapR Cluster to Access an HDFS Cluster](#page-1910-0) for the security scenario that best describes your HDFS and MapR clusters and then complete the steps listed under [Verifying Access to an HDFS Cluster](#page-1911-0).

## **To copy data from HDFS to file system using the webhdfs:// protocol, complete the following steps:**

## **Procedure**

**1.** The HDFS cluster must have WebHDFS enabled. Verify that the following parameter exists in the hdfs-site.xml file and that the value is set to true.

```
<property>
<name>dfs.webhdfs.enabled</name>
<value>true</value>
</property>
```
You also need the following information:

- <NameNode>: the IP address or hostname of the NameNode in the HDFS cluster
- <NameNode HTTP Port>: the HTTP port on the NameNode in the HDFS cluster
- <HDFS path>: the path to the HDFS directory from which you plan to copy data
- <MapR-FS path>: the path in the MapR cluster to which you plan to copy HDFS data
- **2.** Run the following command from a node in the MapR cluster to copy data from HDFS to file system using webhdfs://:

```
hadoop distcp webhdfs://<NameNode>:<NameNode HTTP Port>/<HDFS path> 
maprfs:///<MapR-FS path>
```
For example:

hadoop distcp webhdfs://nn2:50070/user/sara maprfs:///user/sara

Note the required triple slashes in  $maprfs:///$ .

#### **Using NFS**

This section describes how to copy data from an HDFS cluster to a MapR cluster using NFS.

#### **About this task**

If NFS is installed on the MapR cluster, you can mount the MapR cluster to the HDFS cluster and then copy files from one cluster to the other using hadoop distcp. If you do not have NFS installed and a mount point configured, see [Accessing Data with NFS](#page-1507-0) and [Setting Up MapR NFS.](#page-1499-0)

To perform a copy using distcp via NFS, you need the following information:

• <MapR NFS Server>: the IP address or hostname of the NFS server in the MapR cluster

- <maprfs\_nfs\_mount>: the NFS export mount point configured on the MapR cluster; default is /mapr
- <hdfs\_nfs\_mount>: the NFS mount point configured on the HDFS cluster
- <NameNode>: the IP address or hostname of the NameNode in the HDFS cluster
- <NameNode Port>: the port on the NameNode in the HDFS cluster
- <HDFS path>: the path to the HDFS directory from which you plan to copy data
- <MapR-FS path>: the path in the MapR cluster to which you plan to copy HDFS data

#### **To copy data from HDFS to file system using NFS, complete the following steps:**

#### **Procedure**

**1.** Issue the following command to mount the MapR cluster to the HDFS NFS mount point:

```
mount <MapR NFS Server>:/<maprfs_nfs_mount> /<hdfs_nfs_mount>
```
#### For example:

mount 10.10.100.175:/mapr /hdfsmount

**2.** Issue the following command to copy data from the HDFS cluster to the MapR cluster:

```
hadoop distcp hdfs://<NameNode>:<NameNode Port>/<HDFS path> file:///
<hdfs_nfs_mount>/<MapR-FS path>
```
For example:

```
hadoop distcp hdfs://nn1:8020/user/sara/file.txt file:///hdfsmount/user/
sara
```
**3.** Issue the following command from the MapR cluster to verify that the file was copied to the MapR cluster:

hadoop fs -ls /<MapR-FS path>

For example:

hadoop fs -ls /user/sara

## **Node Migration**

You can add decommissioned HDFS data nodes to your MapR cluster.

Once you have loaded your data and tested and tuned your applications, you can add decommission HDFS data-nodes and add them to the MapR cluster.

This is a three-step process:

- **Decommissioning nodes on an Apache Hadoop cluster**: The Hadoop decommission feature enables you to gracefully remove a set of existing data-nodes from a cluster while it is running, without data loss. For more information, see the [Hadoop Wiki FAQ.](http://wiki.apache.org/hadoop/FAQ)
- **Meeting minimum hardware and software requirements**: Ensure that every data-node you want to add to the MapR cluster meets the hardware, software, and configuration [requirements](#page-143-0).

<span id="page-449-0"></span>• **Adding Nodes to a MapR cluster**: You can add those data-nodes to the MapR cluster. For more information, see [Adding Nodes to a Cluster](#page-1064-0).

## **Applying a Patch**

You can apply a patch by using the Installer, by using the command line (a manual process), or by using an Installer Stanza.

## **Downloading a Patch**

Patches for the HPE Ezmeral Data Platform can be downloaded from a secure FTP server.

To download the latest patches for supported versions:

- **1.** Navigate to the secure FTP server at [https://sftp.mapr.com.](https://sftp.mapr.com)
- **2.** Log in using maprpatches for your **Login ID**. Leave the **Password** field blank.
- **3.** Click **Login**.

O **IMPORTANT:** The "Support notices of known issues" tool is no longer available, but you can obtain the same information by logging on to the [HPE Support Center](https://support.hpe.com/). See [Support Articles in the HPE](#page-7784-0) [Support Center](#page-7784-0) on page 7785.

## **Applying a Patch Using the Installer**

The Installer automates much of the work involved in applying patches.

For clusters with many nodes, using the Installer can save you time and reduce the likelihood of errors when compared with other methods of applying patches. With the Installer, you can apply a patch during a:

- New installation of HPE Ezmeral Data Fabric software
- Maintenance update
- Version upgrade
- Incremental Install

E **NOTE:** Applying a patch using the Installer is an offline update (not a rolling update). Also, you cannot use the Installer to apply a patch to an edge node or a client node.

To apply a patch using the Installer:

- **1.** Obtain the patch from Support. See Applying a Patch on page 450.
- **2.** Ensure that the cluster is ready for a patch update. For more information, see [Verify Cluster Readiness](#page-451-0) [for a Patch.](#page-451-0) Then return to this procedure.
- **3.** Start the Installer. For more information, see [Installer](https://docs.datafabric.hpe.com/home/MapRInstaller.html).
- **4.** Select the **Patch file** option:

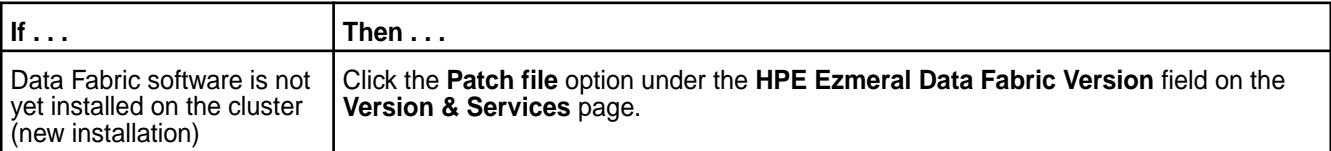

<span id="page-450-0"></span>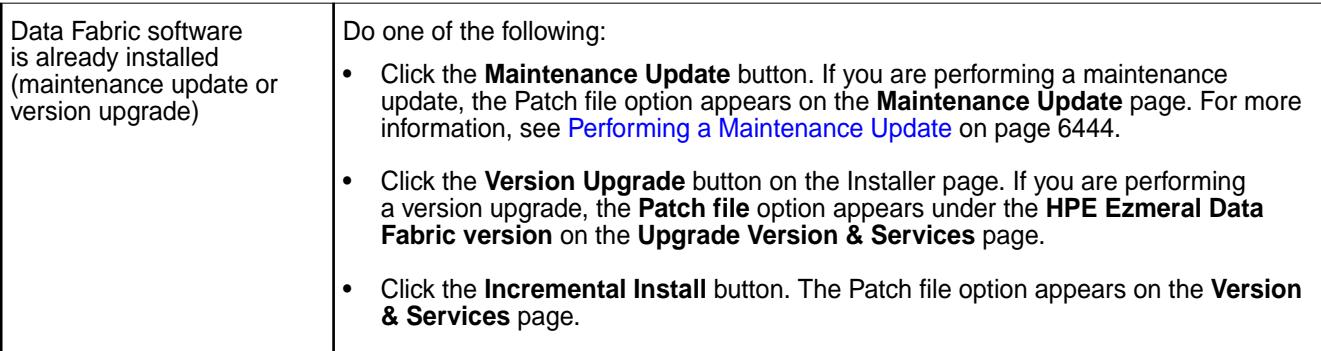

The installer prompts you to select the patch.

- **5.** Select the patch file, and click **Choose**. The installer verifies that the core version of the installed core (or the core version you are upgrading to) matches the core version of the patch file name. The installer also ensures that the patch file starts with *mapr-patch*, ends with *rpm* or *deb*, and does not include text such as *client* or *nfs* (to ensure that it is a core patch file). The installer does not ensure that the patch you are applying is a patch number higher than the one that is already installed (if a patch is already installed).
- **6.** Make other installer selections as needed. The patch is uploaded and will be installed in the background after the installer has applied any core packages.
	- 同 **NOTE:** The next time you run the Installer on the cluster, the installer shows the updated patch version on the **Incremental Install** page or, if you enable patch installation, on the **Version Upgrade** or **Maintenance Update** page.

## **Applying a Patch Manually**

HPE Ezmeral Data Fabric patches are version-specific and cumulative. Each patch contains the code fixes that were included in the previous patch for that release version.

Before applying a patch, note these considerations:

- For patch-download information, see [Applying a Patch](#page-449-0) on page 450.
- The steps for patching the Control System are different from the steps for patching core. See [Special](#page-458-0) [Considerations for the Control System Patches](#page-458-0) on page 459.
- You can also apply a patch using the Installer. See [Applying a Patch Using the Installer](#page-449-0) on page 450.
- A patch for a given software version can be removed, and an older patch for the same software version can be installed. However, rolling back a cluster from a newer release version to an older version is not supported.

<span id="page-451-0"></span>• Different types of patches are available, and some patches can only be installed on specific nodes:

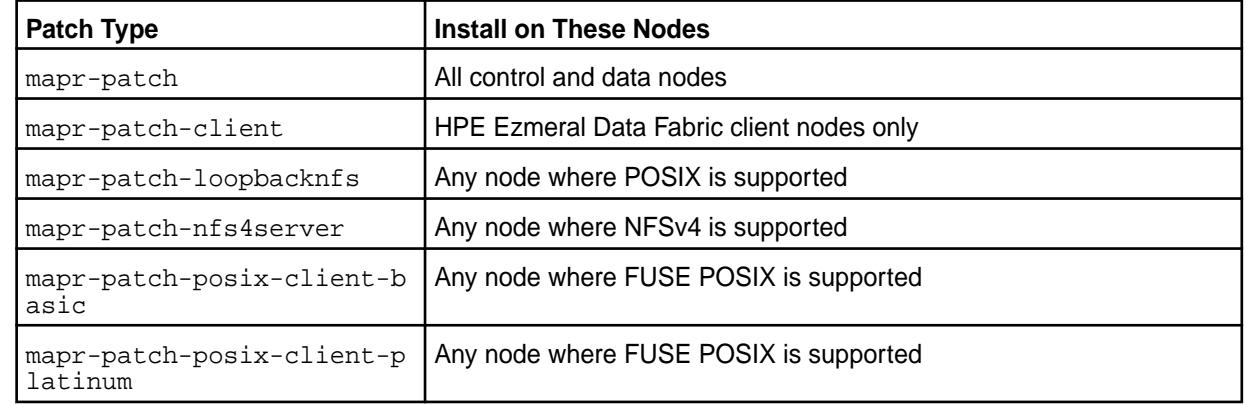

Applying a patch is a three-step process:

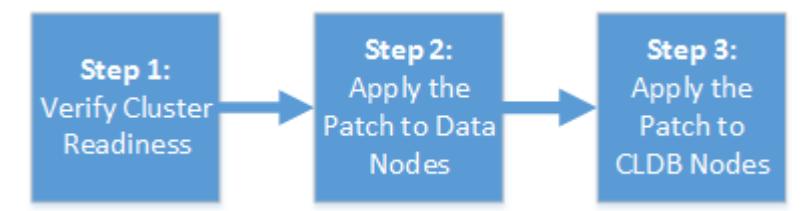

- **1.** Step 1: Verify Cluster Readiness for a Patch on page 452
- **2.** [Step 2: Apply the Patch to Data Nodes](#page-453-0) on page 454
- **3.** [Step 3: Apply the Patch to CLDB Nodes](#page-454-0) on page 455

When you apply a patch to the cluster, the patched files along with original files (non-patched) are copied to the /opt/mapr/.patch folder. In the /opt/mapr/.patch folder, the file ending with .0 is the original file (non-patched) and the file ending with . <patch\_number> is the patched version. Therefore, if there is a file under  $\sqrt{\text{opt}/\text{map}}$ ,  $\text{path}/\text{lib}/\text{v}$  you can compare that with the corresponding file under  $\sqrt{\pi}$  /mapr/lib/ by using the md5sum command to verify that the patch was successfully deployed.

If you need more information or if you encounter any problems with patch installation, contact HPE Support.

## **Step 1: Verify Cluster Readiness for a Patch**

Before you apply a patch, check that the cluster is ready for a patch to be applied. In addition to the prerequisites, consider verifying that the cluster utilizes best practices which will facilitate a more optimal patch installation.

## **Patch Install Prerequisites**

Before you apply a patch on the cluster, verify that all CLDB nodes are running and that container 1 is fully replicated on each CLDB node.

Run maprcli dump containerinfo -ids 1 -json. In the output, all CLDBs should be listed under ActiveServers and each node should report a VALID state.

For example:

```
...
      "data":[ 
\{ "ContainerId":1,
```

```
 "Epoch":3, 
                        "Master":"<masterCLDB_IP>:5660--3-VALID", 
                        "ActiveServers":{ 
                           "IP:Port":[ 
                                 "<masterCLDB_IP>:5660--3-VALID", 
                                 "<slaveCLDB_IP>:5660--3-VALID", 
                             "<slaveCLDB_IP>:5660--3-VALID"
\sim 100 \sim 100 \sim 100 \sim 100 \sim 100 \sim }, 
                           "InactiveServers":{ 
, where \{ \} , we have the set of \{ \} , we have the set of \{ \} , we have the set of \{ \} "UnusedServers":{ 
                     },
...
```
**NOTE:** RESYNC state will display when container 1 is not fully replicated on that node. You must wait until each CLDB node has a VALID state for container 1 before proceeding with the patch installation.

For more information, see [dump containerinfo](#page-2065-0) on page 2066

#### **Best Practices for Patch Installation**

Failure to follow the best practices may, in some cases, impact the speed in which the patch installation completes. Check to see if your cluster abides by the following best practices:

```
The volume min replication setting should be greater
than or equal to 2 for CLDB volume.
                                                   This ensures that container 1 always has at least two
                                                   valid copies. Run the following command to list the
                                                   current replication setting:
                                                     maprcli dump volumeinfo -volumename 
                                                     mapr.cldb.internal -json
                                                   In the output, the "VolumeMinReplication" parameter
                                                   lists the current replication setting for the named
                                                   volume. For more information, see maprcli dump
                                                   volumeinfo.
No under replicated volumes should exist on the cluster. Run the following command to check for
                                                   under-replicated volumes:
                                                     maprcli alarm list
                                                   For more information, see maprcli alarm list.
Each CLDB node should be configured to have a
minimum of 3 disks in its storage pool.
                                                   Run the following command on each CLDB node to
                                                   get a list of the disks configured for each storage pool:
                                                     mrconfig sp list [-v]
                                                   In this example output, there are three disks
                                                   associated with SP1:
                                                     ListSPs resp: status 0:2 No. of SPs 
                                                     (2), totalsize 4562260 MB, totalfree 
                                                     4537550 MB 
                                                     SP 0: name SP1, Online, size 2736933 
                                                     MB, free 2724749 MB, path /dev/sdb, 
                                                     log 200 MB, port 5660, 
                                                     guid 
                                                     a3055a6db41f285b005883bbd701c1e5, 
                                                     clusterUuid -5009075714600063565-10036
```
7519220387605, disks /dev/sdb /dev/sdd /dev/sde

For more information, see [mrconfig sp list.](#page-2844-0)

#### <span id="page-453-0"></span>**Step 2: Apply the Patch to Data Nodes**

When applying a patch manually, apply the patch to nodes dedicated to storing and processing data prior to applying the patch to nodes that run the CLDB. This includes nodes that run the Fileserver for storage and processing components such as the NodeManager and the HBase client.

#### **About this task**

Apply the patch either to one node at a time or to batches of nodes. If you apply the patch to all nodes in parallel, the cluster will go down, and data will be unavailable temporarily. For clusters with more than 100 data nodes, it is a best practice to apply the patch in batches. Wait a few minutes before proceeding to the next batch of nodes.

On each data node:

## **Procedure**

- **1.** Stop the Warden and ZooKeeper (if installed) services:
	- a) To stop Warden, run the following command:

sudo service mapr-warden stop

b) If ZooKeeper is installed on the node, run this command:

sudo service mapr-zookeeper stop

- **2.** If a patch is already installed on the cluster, run one of the following commands to uninstall it:
	- On RHEL: sudo rpm -e mapr-patch
	- On SLES: sudo zypper remove mapr-patch
	- On Ubuntu: sudo apt-get -y remove mapr-patch
- **3.** Install the patch using one of the following commands:
	- On RHEL: sudo rpm -ivh mapr-patch-<new\_patch\_number>.rpm
	- On SLES: sudo zypper install mapr-patch-<new\_patch\_number>.rpm
	- On Ubuntu: sudo dpkg -i mapr-patch-<new\_patch\_number>.deb
- **4.** Start the Warden and ZooKeeper (if installed) services:
	- a) If ZooKeeper is installed on the node, run this command to start ZooKeeper:

sudo service mapr-zookeeper start

b) To start Warden, run this command:

sudo service mapr-warden start

**5.** To verify that the patch was installed successfully, run one of the following commands:

- <span id="page-454-0"></span>• On RHEL or SLES: sudo rpm -ql mapr-patch-<new patch number>
- On Ubuntu: sudo dpkg -1 | grep mapr-patch-<new\_patch\_number>

#### **Step 3: Apply the Patch to CLDB Nodes**

When applying a patch manually, apply the patch to CLDB secondary nodes prior to applying the patch on the primary CLDB node. After you apply a patch to a CLDB node, you must verify that container 1 is fully replicated before proceeding to apply the patch to the next CLDB node.

#### **About this task**

For large clusters with many containers, when you do not patch CLDB nodes in the prescribed order, there may be a considerable delay before the cluster can process client operations. For smaller clusters, this is not critical as the cluster can generally start accepting client operations in about 5 minutes.

Complete the following steps on each CLDB secondary node and then on the CLDB primary node:

#### **Procedure**

- **1.** Stop the Warden and ZooKeeper (if installed) services:
	- a) To stop Warden, run the following command:

sudo service mapr-warden stop

b) If ZooKeeper is installed on the node, run this command:

sudo service mapr-zookeeper stop

- **2.** If there is already a patch installed on the cluster, run one of the following commands to uninstall it:
	- On CentOS/RedHat: sudo rpm -e mapr-patch
	- On SLES: sudo zypper remove mapr-patch
	- On Ubuntu: sudo apt-get -y remove mapr-patch
- **3.** Install the patch using one of the following commands:
	- On CentOS/RedHat: sudo rpm -ivh mapr-patch-<new\_patch\_number>.rpm
	- On SLES: sudo zypper install mapr-patch-<new\_patch\_number>.rpm
	- On Ubuntu: sudo dpkg -i mapr-patch<new\_patch\_number>.deb
- **4.** Start the Warden and ZooKeeper (if installed) services:
	- a) If ZooKeeper is installed on the node, run this command to start ZooKeeper:

sudo service mapr-zookeeper start

b) To start Warden, run this command:

sudo service mapr-warden start

- **5.** To verify that the patch was installed successfully, run one of the following commands:
	- On CentOS/RedHat or SLES: sudo rpm -ql mapr-patch-<new\_patch\_number>
- On Ubuntu: sudo dpkg -1 | grep mapr-patch-<new patch number>
- **6.** Verify that the CLDB node that you patched is running and that container 1 on that node is fully replicated.

Run maprcli dump containerinfo -ids 1 -json.

In the output, the CLDB node that you just patched should be listed under ActiveServers, and should report a VALID state for container 1.

For example:

```
...
         "data":[ 
\{ "ContainerId":1, 
                       "Epoch":3, 
                       "Master":"<masterCLDB_IP>:5660--3-VALID", 
                       "ActiveServers":{ 
                          "IP:Port":[ 
                                "<masterCLDB_IP>:5660--3-VALID", 
                                "<slaveCLDB_IP>:5660--3-VALID", 
                                "<slaveCLDB_IP>:5660--3-VALID"
\sim 100 \sim 100 \sim 100 \sim 100 \sim 100 \sim }, 
                          "InactiveServers":{ 
, where \{ \} , we have the set of \{ \} , we have the set of \{ \} , we have the set of \{ \} "UnusedServers":{ 
                    },
...
```
韦 **NOTE:** The RESYNC state will display when container 1 is not fully replicated on that node. You must wait until the CLDB node that you just patched has a VALID state for container 1.

For more information, see [dump containerinfo](#page-2065-0) on page 2066

## **Applying a Patch Using an Installer Stanza**

Applying a patch using an Installer Stanza leverages the automation provided by the patch-install capability of the web-based Installer.

To apply a patch using an Installer Stanza, you specify a file name and directory in the environment.patch location parameter in the Stanza (YAML) file. Then you issue the install command to run the Stanza.

■

**NOTE:** Applying a patch using the Installer is an offline update (not a rolling update).

For information about the install command, see [Installing or Upgrading Core Using an Installer Stanza](#page-6512-0) on page 6513. For information about the Stanza parameters, see [Working with Installer Stanza Files](#page-6506-0) on page 6507.

## **Rolling Back a Patch**

Removing a previously installed patch is a manual process. You can revert to a previous version of the patch by first removing the current patch and then installing the previous version.

When no previous patch version is installed – for example, when you have installed a new release that has not yet been patched  $-$  you must use the  $configure.sh$   $-R$  command and restart services after rolling back. Always test patch installs in a test environment before applying patches to production environments.

E, **NOTE:** Rolling back a cluster from a newer data-fabric software version to an older version is not supported. See [Applying a Patch Manually](#page-450-0) on page 451.

#### **Rolling Back to a Previous Patch**

If a newly installed patch for a given software version delivers unexpected behavior, you can remove the patch or install an older patch for the same data-fabric software version. Use the following steps.

On each data node:

- **1.** Stop the Warden and ZooKeeper (if installed) services:
	- **a.** To stop Warden, run the following command:

sudo service mapr-warden stop

**b.** If ZooKeeper is installed on the node, run this command:

sudo service mapr-zookeeper stop

- **2.** If a patch is already installed on the cluster, run one of the following commands to uninstall it:
	- On CentOS/RHEL: sudo rpm -e mapr-patch
	- On SLES: sudo zypper remove mapr-patch
	- On Ubuntu: sudo apt-get -y remove mapr-patch
- **3.** Install the desired older version of the patch using one of the following commands. To view the available patch versions, see [Obtaining the Latest Patch Version](#page-457-0) on page 458 later on this page:
	- On CentOS/RHEL: sudo rpm -ivh mapr-patch-<older\_patch\_number>.rpm
	- On SLES: sudo zypper install mapr-patch-<older\_patch\_number>.rpm
	- On Ubuntu: sudo dpkg -i mapr-patch-<older\_patch\_number>.deb
- **4.** Start the Warden and ZooKeeper (if installed) services:
	- **a.** If ZooKeeper is installed on the node, run this command to start ZooKeeper:

sudo service mapr-zookeeper start

**b.** To start Warden, run this command:

sudo service mapr-warden start

#### **Rolling Back When When There Is No Previous Patch**

If you install a new release and apply a patch but need to roll back the patch, use the following steps to roll back. On each node:

- **1.** Stop the Warden and ZooKeeper (if installed) services:
	- **a.** To stop Warden, run the following command:

sudo service mapr-warden stop

**b.** If ZooKeeper is installed on the node, run this command:

sudo service mapr-zookeeper stop

- <span id="page-457-0"></span>**2.** Uninstall the patch:
	- On CentOS/RHEL: sudo rpm -e mapr-patch
	- On SLES: sudo zypper remove mapr-patch
	- On Ubuntu: sudo apt-get -y remove mapr-patch
- **3.** Run configure.sh -R to revert to the unpatched configuration.
- **4.** Start the Warden and ZooKeeper (if installed) services:
	- **a.** If ZooKeeper is installed on the node, run this command to start ZooKeeper:

sudo service mapr-zookeeper start

**b.** To start Warden, run this command:

sudo service mapr-warden start

#### **Obtaining the Latest Patch Version**

The latest patch version (for example, version  $n$ ) and the previous patch version (version  $n-1$ ), are always available on [sftp.mapr.com.](http://sftp.mapr.com) To log in, specify maprpatches for the **Login ID**, and leave the **Password** field blank.

#### **Getting Help with Patches**

For technical assistance in removing a patch and restoring the functionality that existed before the patch was installed, open a case with [HPE Support Center.](https://support.hpe.com/connect/s/?language=en_US)

## **Applying a Patch for an Ecosystem Component**

Patches for ecosystem components are handled differently from patches for Data Fabric core software.

#### **About Patches for Ecosystem Components**

Ecosystem components are updated as a package rather than a patch file. While core patches typically include a prefix such as mapr-patch or mapr-patch-client, ecosystem patches are delivered as a new package and do not use the core patch mechanism.

To identify an ecosystem patch package, look for the component name in the patch name. For example:

mapr-livy-0.7.0.304.202309110421-1.noarch.rpm

Then use the steps on this page to update the currently installed package. The steps on this page use the Livy component as an example.

#### **Downloading a Patch for an Ecosystem Component**

Patches for ecosystem components can be downloaded from the secure FTP server. To download a patch file for an ecosystem component:

- **1.** Use the steps in [Downloading a Patch](#page-449-0) on page 450 to sign in to the secure FTP server.
- **2.** Navigate to the /ecosystem/rpm/<component-name>/ or /ecosystem/deb/ <component-name>/ directory.
- **3.** Click the patch to select it.

#### <span id="page-458-0"></span>**4.** Click **Download**.

#### **Applying the Patch**

To apply the patch:

**1.** On all nodes where the ecosystem component is running, stop the service for the component. For example:

maprcli node services -name livy -action stop -nodes <ip\_address>

- **2.** Before upgrading, check to see if other actions are needed. For example, you might want to back up configuration files for a component before upgrading. For more information, review the pre-upgrade steps for the component in [Preparing to Upgrade the Ecosystem Pack](#page-324-0) on page 325.
- **3.** Use the following commands to upgrade the currently installed package for the component. For example:
	- On RHEL / CentOS or SLES:

rpm -U <path to new package>

• On Ubuntu:

```
dpkg -i <path to new package>
```
**4.** Run [configure.sh](#page-2708-0) to update the configuration for the new package:

\$ /opt/mapr/server/configure.sh -R --noRecalcMem

**5.** On all nodes where the service is installed, start the service:

```
maprcli node services -name livy -action start -nodes <ip_address>
```
### **Special Considerations for the Control System Patches**

Patches for the Control System are handled differently from patches for cluster data nodes and CLDB nodes.

The Control System software is updated as a package rather than a patch file. While core patches typically include a prefix such as mapr-patch or mapr-patch-client, or mapr-patch-posix-client-basic, Control System software is updated as a new package and does not use the core patch mechanism.

To identify a Control System patch package, look for mapr-apiserver or mapr-webserver in the package name, and use these steps to update your currently installed packages:

**1.** Stop the apiserver service on all Control System nodes:

```
$ maprcli node services -filter [csvc==apiserver] -name 
apiserver -action stop
```
**2.** Upgrade the existing mapr-apiserver and mapr-webserver packages. For example:

• On CentOS/RedHat or SLES:

```
$ rpm -Uvh <path to new mapr-apiserver>
$ rpm -Uvh <path to new mapr-webserver>
```
• On Ubuntu:

```
$ dpkg -i <path to new mapr-apiserver>
$ dpkg -i <path to new mapr-webserver>
```
**3.** Run [configure.sh](#page-2708-0) to update the configuration for the new packages:

```
$ /opt/mapr/server/configure.sh -R --noRecalcMem
```
**4.** Start the apiserver service on all Control System nodes:

```
$ maprcli node services -filter [csvc==apiserver] -name 
apiserver -action start
```
## **Special Considerations for FUSE POSIX Patches**

Patches for some features, such as the FUSE POSIX client, can require post-installation steps.

When you install a FUSE POSIX patch, a new and backup copy of the fuse.conf file are created in the /opt/mapr/conf directory. These files are called:

- fuse.conf.new
- fuse.conf.old

You can find the new parameters in the fuse.conf.new file. If needed, you can copy the new parameters to your existing fuse.conf file and restart FUSE for the settings to take effect.

For FUSE POSIX configuration information, see [Configuring the HPE Ezmeral Data Fabric FUSE-Based](#page-1567-0) [POSIX Client](#page-1567-0) on page 1568.

## **Applying a Patch to a POSIX Client**

This procedure enables you to apply a patch to any of the HPE Ezmeral Data Fabric POSIX clients, which include the loopbacknfs POSIX client, the FUSE-based POSIX basic client, and the FUSE-based POSIX platinum client.

- **1.** Before applying a patch to a FUSE-based POSIX client, review Special Considerations for FUSE POSIX Patches on page 460.
- **2.** Use one of the following commands to stop the POSIX client service:
	- For the mapr-loopbacknfs service:

```
service mapr-loopbacknfs stop
```
• For the FUSE-based POSIX basic service:

```
service mapr-posix-client-basic stop
```
• For the FUSE-based POSIX platinum service:

```
service mapr-posix-client-platinum stop
```
**3.** Remove any currently installed client patches:

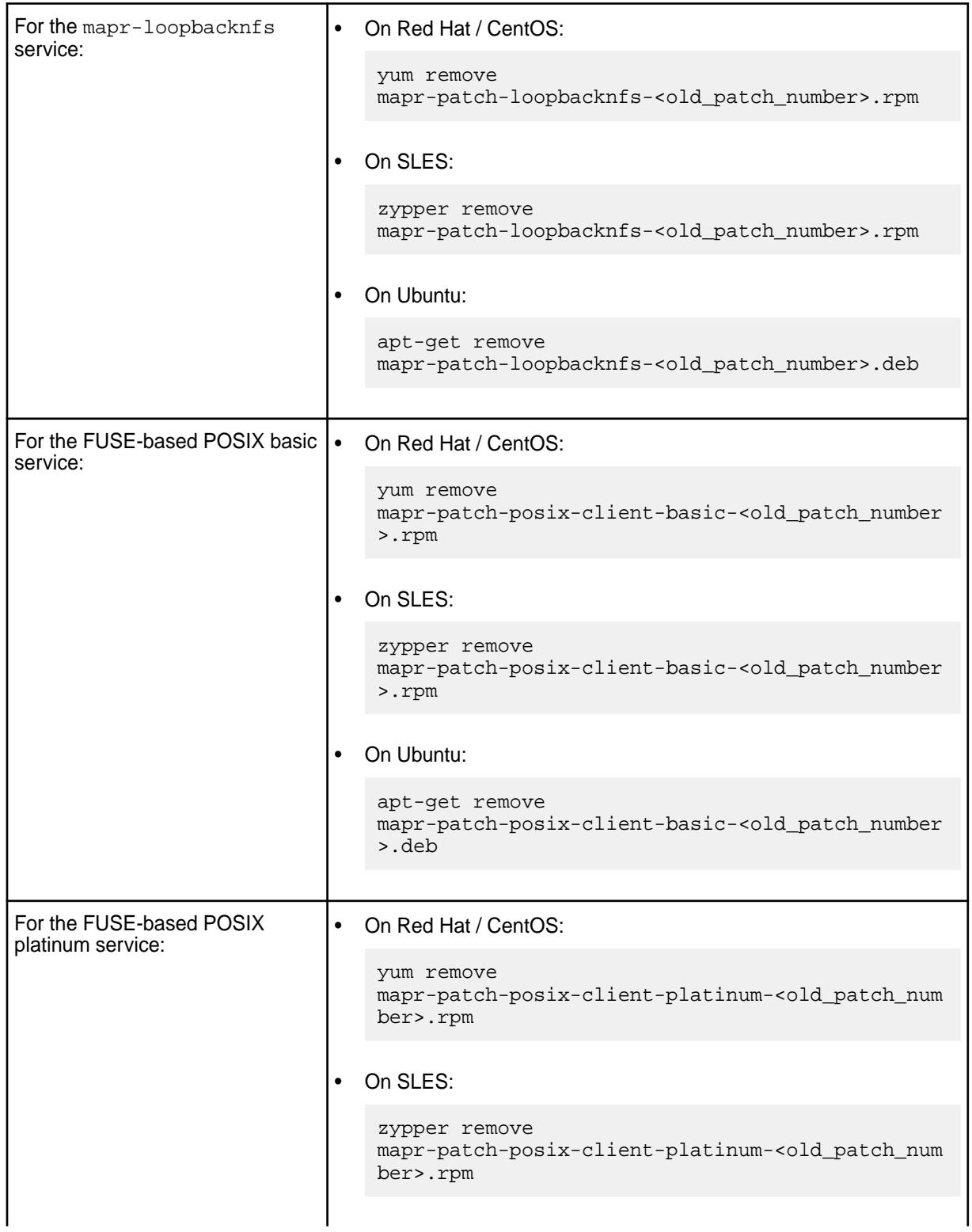

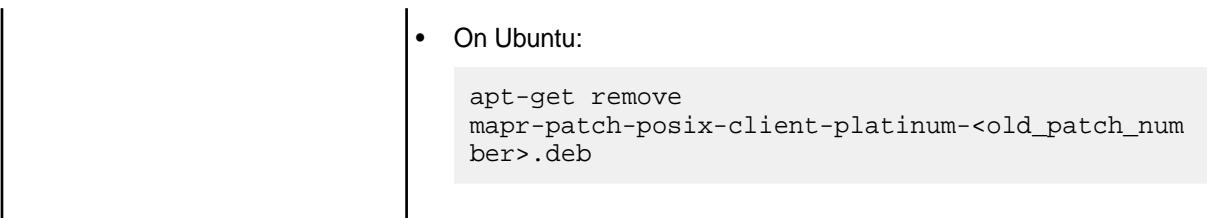

## **4.** Apply the new patch:

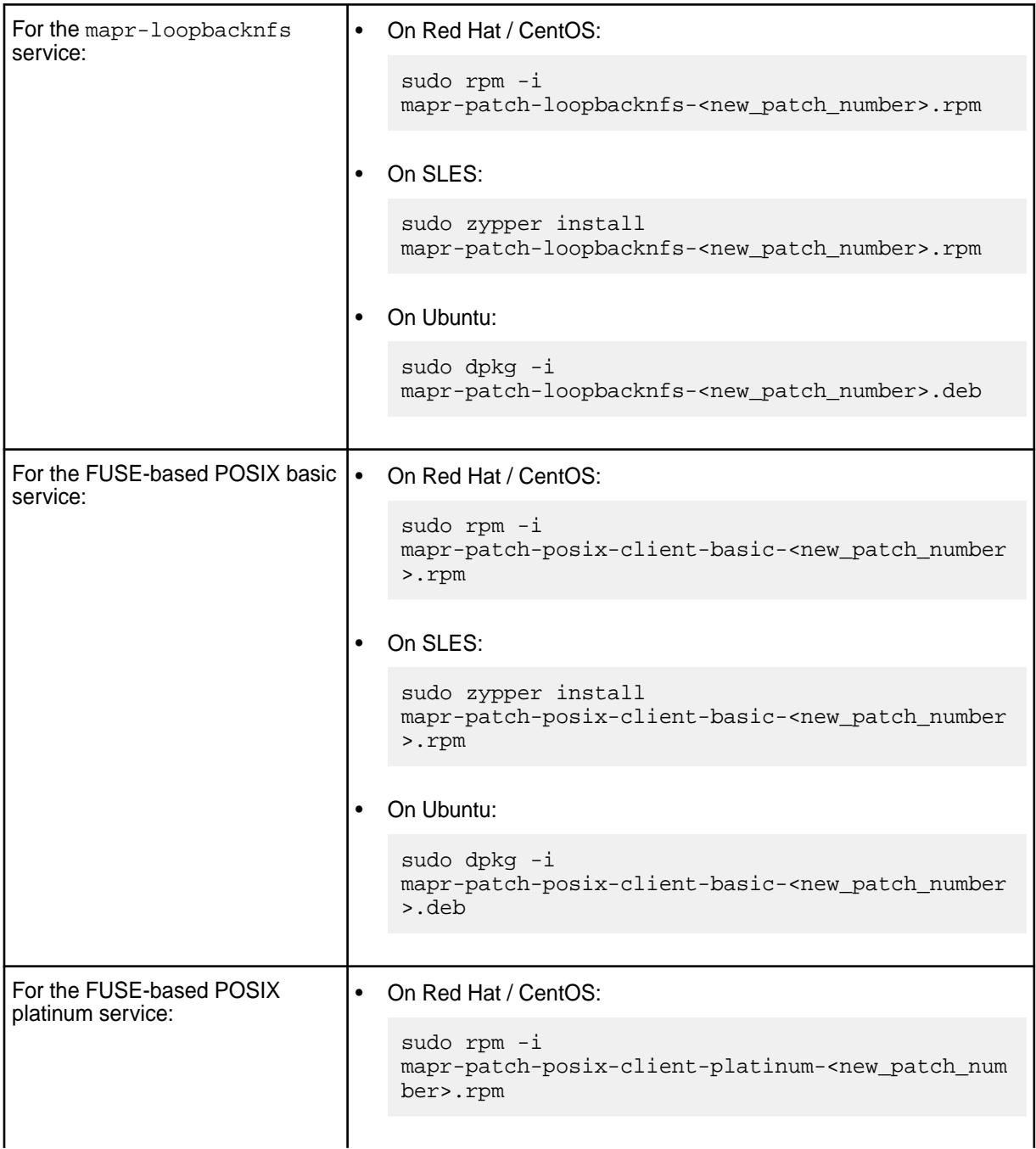

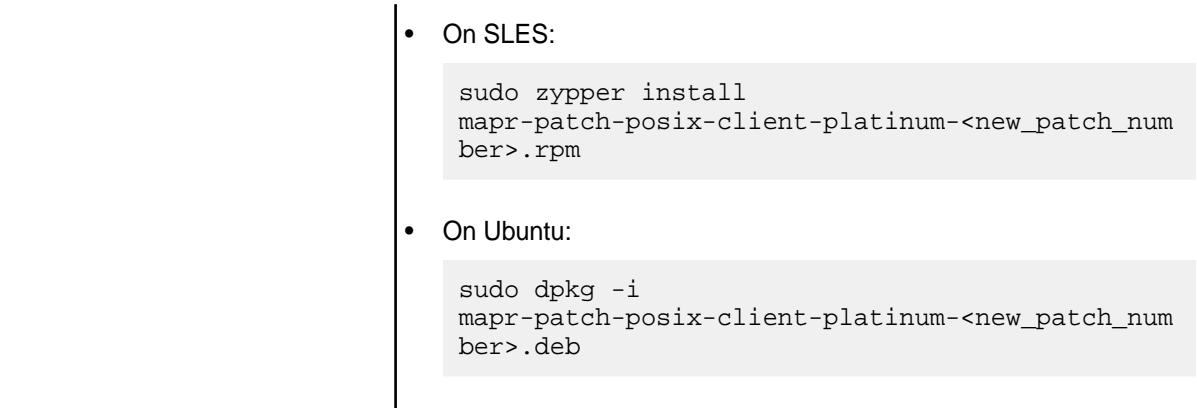

- **5.** Use one of the following commands to restart the POSIX client service:
	- For the mapr-loopbacknfs service:

service mapr-loopbacknfs start

• For the FUSE-based POSIX basic service:

```
service mapr-posix-client-basic start
```
• For the FUSE-based POSIX platinum service:

service mapr-posix-client-platinum start

#### **Related concepts**

#### [Applying a Patch](#page-449-0) on page 450

You can apply a patch by using the Installer, by using the command line (a manual process), or by using an Installer Stanza.

[Upgrading the Data Fabric Client](#page-314-0) on page 315

Depending on which data-fabric client you want to update, you will either need to install and reconfigure or perform a package upgrade.

[Upgrading the Data Fabric POSIX loopbacknfs Client](#page-316-0) on page 317 Perform a package upgrade to get a newer version of the data-fabric POSIX loopbacknfs Client.

[Packages and Dependencies for Data Fabric Software](#page-56-0) on page 57 This section describes package and dependency details for the Release 7.2.0 core and ecosystem components.

# **7.2 Data Fabric**

HPE Ezmeral Data Fabric is the industry-leading data platform for AI and analytics that solves enterprise business needs.

The HPE Ezmeral Data Fabric enables you to master critical data challenges, specifically:

- Speed up AI and analytics initiatives for more impact at production scale
- Accelerate time-to-value for hybrid cloud and multi-cloud strategies
- Create highly reliable, scalable data fabric
- Use data streams for real-time edge analytics
- Implement Kubernetes containerization more effectively

The HPE Ezmeral Data Fabric allows you to address your critical data needs while providing industry-leading performance, data security, easy application development, and true scalability.

The HPE Ezmeral Data Fabric enables you to solve critical business needs:

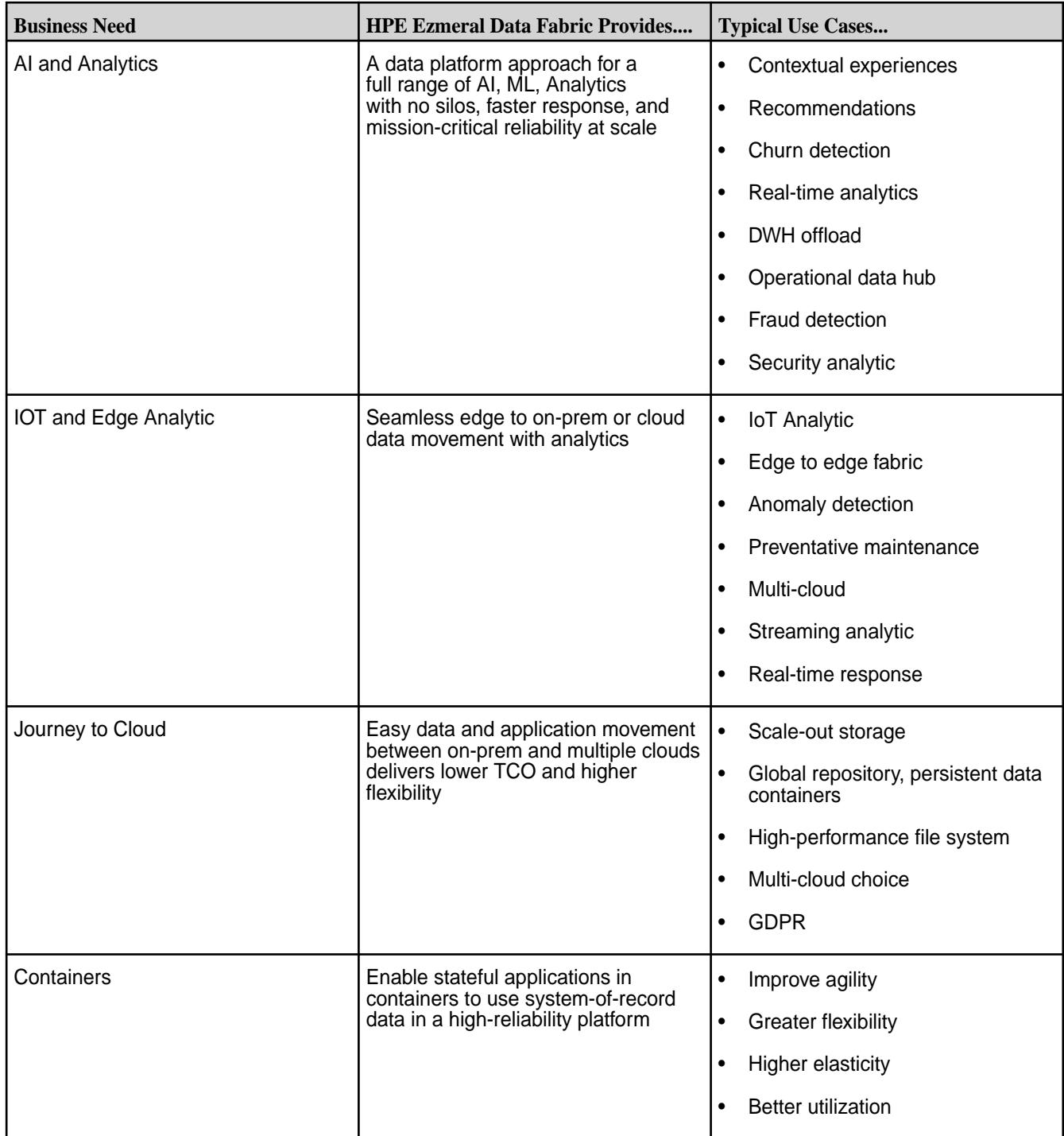

## **High-Level View of the HPE Ezmeral Data Fabric**

The following diagram shows the basic components of the HPE Ezmeral Data Fabric.

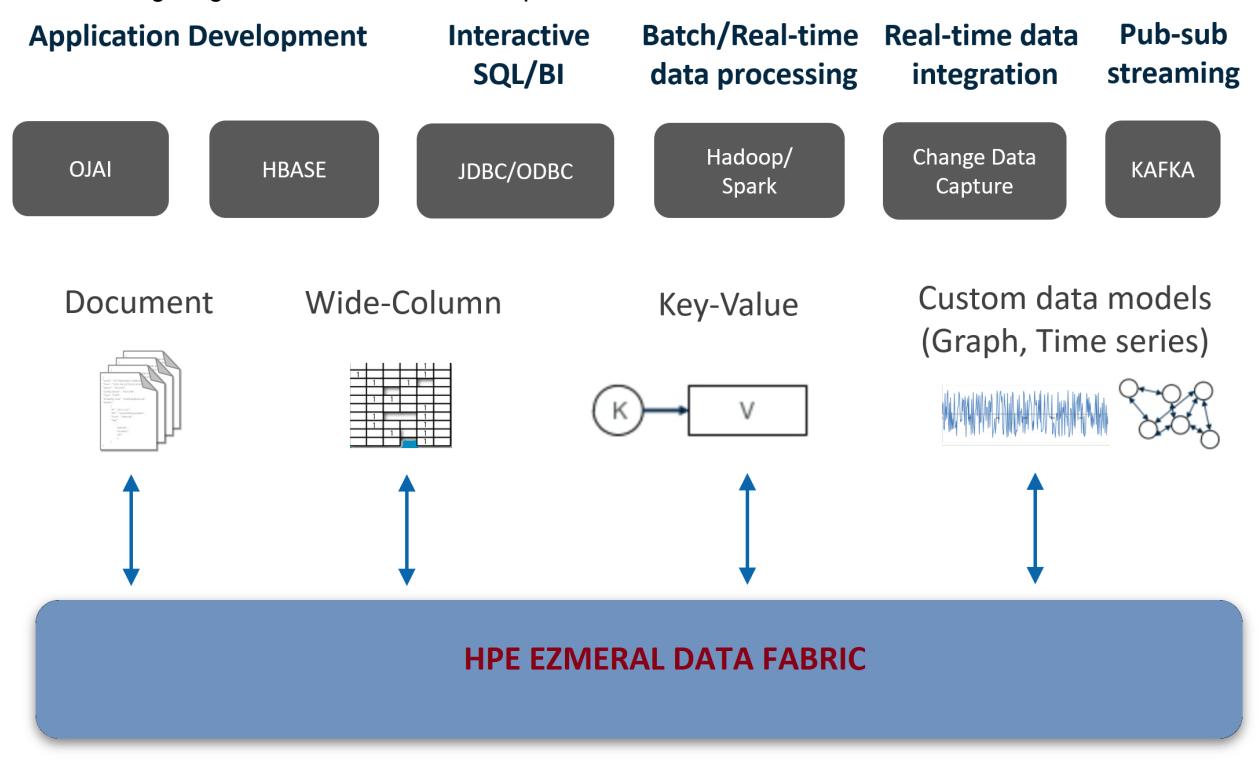

#### **Getting Started**

To learn more about HPE Ezmeral Data Fabric, see [this course](https://learn.ezmeral.software.hpe.com/mapr-converged-data-platform-essentials).

For planning information and the manual installation steps, see:

- [Planning the Cluster](#page-65-0) on page 66
- [Minimum Cluster Size](#page-70-0) on page 71
- [Installing with the Installer](#page-155-0) on page 156
- [Installing without the Installer](#page-156-0) on page 157

#### **Learn More about the Architecture of the HPE Ezmeral Data Fabric Components**

This system overview contains architectural details about the components that run on the HPE Ezmeral Data Fabric and the relationships between the components. See these topics to learn about each component.

#### **Additional Resources**

For an introduction to how a data fabric can help enable a comprehensive data strategy, see [this blog](https://www.hpe.com/us/en/insights/articles/a-data-fabric-enables-a-comprehensive-data-strategy-2011.html?jumpid=in_510397410_NXTdatafabricenables-behpe110220).

## **HPE Ezmeral Data Fabric File Store**

HPE Ezmeral Data Fabric File Store is a distributed file system for data storage, data management, and data protection. File Store supports mounting and cluster access via NFS and FUSE-based POSIX clients (basic, platinum, or PACC) and also supports access and management via HDFS APIs.

File Store is the only cloud-scale data store that enables you to build a fabric of exabyte-scale. File Store supports trillions of files, 100s of 1000s of client nodes, and runs on edge clusters, on-prem data centers, and the public cloud.

You can manage your clusters from the Managed Control System (web console) and monitor them using HPE Ezmeral Data Fabric Monitoring (Spyglass initiative).

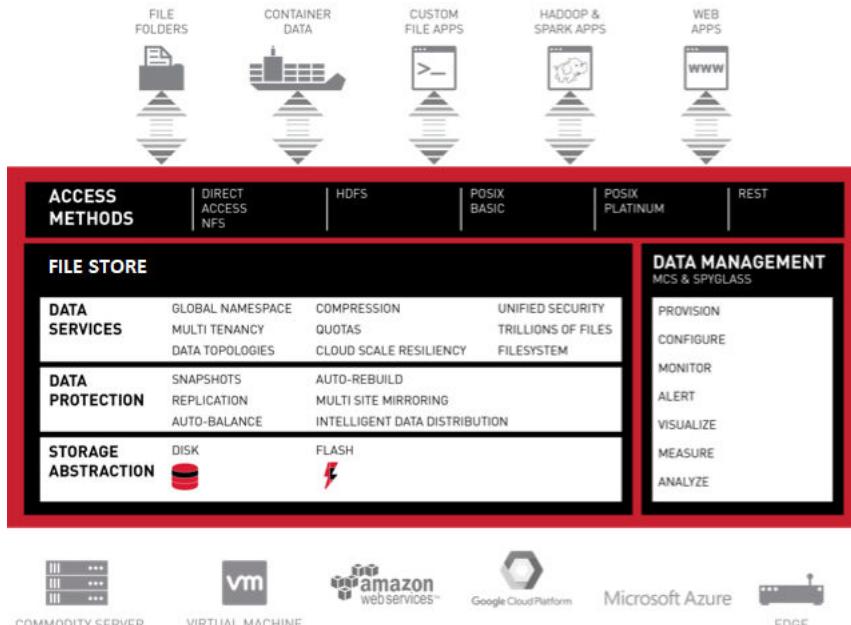

- **1.** [Direct Access NFS](#page-1499-0)
- **2.** [HDFS](#page-3044-0)
- **3.** [FUSE-based POSIX Clients](#page-1565-0)
- **4.** [REST API](#page-1942-0)
- **5.** [Storage Abstraction](#page-467-0)
- **6.** [Data Protection](#page-1119-0)
- **7.** [file system](#page-466-0)
- **8.** [MapR Control System](#page-795-0)
- **9.** [MapR Monitoring](#page-1646-0)

#### **How Do I Get Started?**

Refer to the documentation specific to your role:

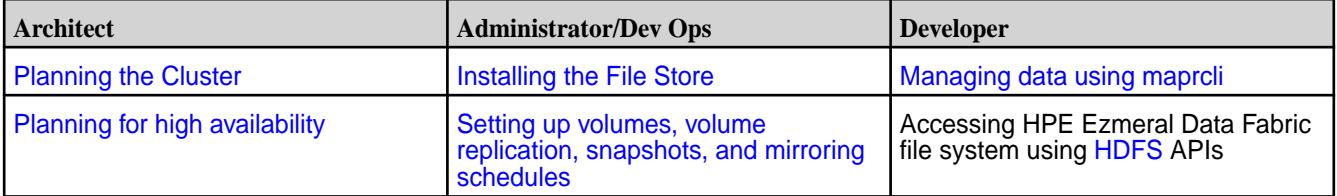

<span id="page-466-0"></span>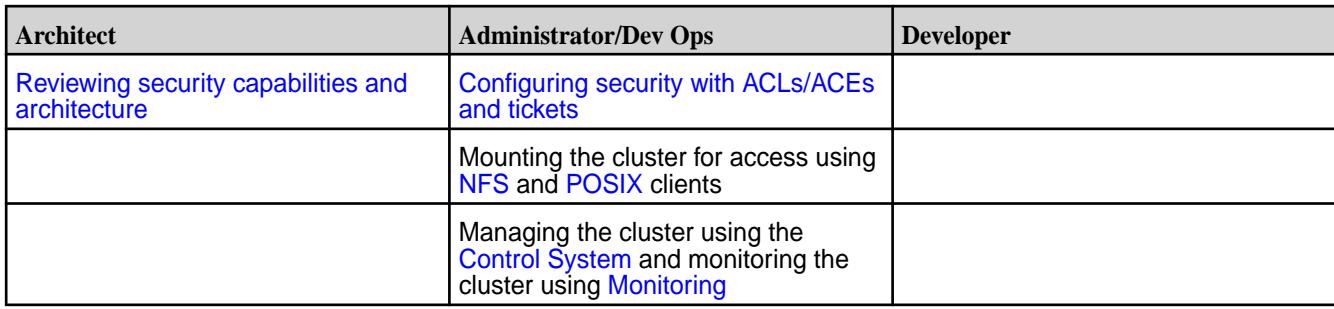

## **Additional Resources**

See the following HPE Ezmeral Data Fabric page for more File Store information:

- [HPE Ezmeral Product Page](https://mapr.com/products/mapr-xd/)
- **[Install File Store](#page-250-0)**
- [Administer Files and Directories](#page-1268-0)
- [Administrator's Reference](#page-1942-0)
- [File Store APIs](#page-3044-0)

## **File System**

Discusses the features of the Data Fabric distributed file system and compares it to the Hadoop Distributed File System (HDFS).

The Data Fabric distributed file system provides a unified data solution for structured data (tables) and unstructured data (files). The file system is fully compliant with POSIX and Hadoop and is case sensitive.

The Data Fabric file system is a random, read-write distributed file system that allows applications to concurrently read and write directly to disk. By contrast, the Hadoop Distributed File System (HDFS) has append-only writes and can only read from closed files. As HDFS is layered over the existing Linux file system, a large number of input/output (I/O) operations decrease cluster performance. The Data Fabric distributed file system also eliminates the Namenode associated with cluster failure in other Hadoop distributions, and enables special features for data management and high availability.

The storage system architecture used by the Data Fabric distributed file system is written in C/C++ and prevents locking contention, eliminating performance impact from Java garbage collection.

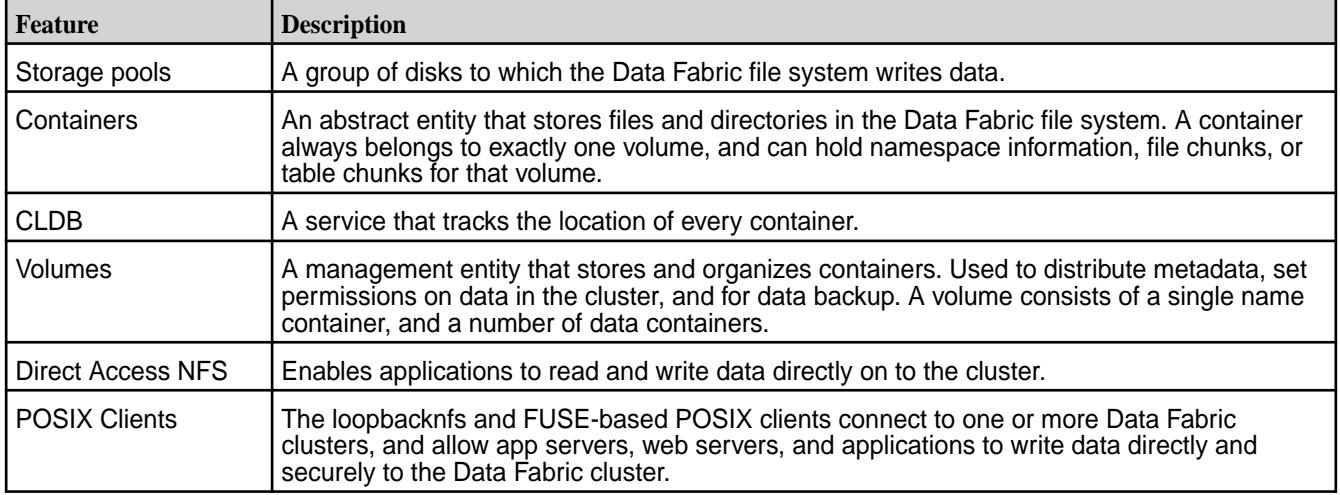

The following table highlights some of the features of the Data Fabric file system:

### <span id="page-467-0"></span>**Storage Pools**

Describes what storage pools are.

The file system storage architecture consists of multiple storage pools that reside on each node in a cluster. A storage pool is made up of one or more disks grouped by the data-fabric file system. The default number of disks in a storage pool is three. The containers that hold the data-fabric filesystem data are stored in, and replicated among the storage pools in the cluster.

The following image represents disks grouped together to create storage pools that reside on a node:

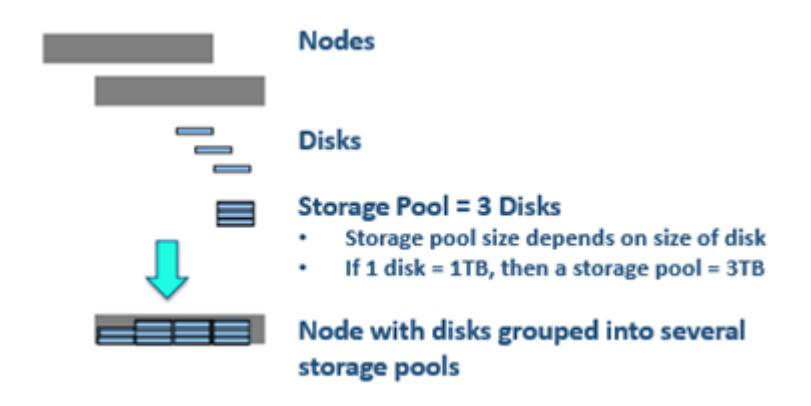

Write operations within a storage pool are striped across disks to improve write performance. Stripe width and depth are configurable with the disksetup script. As the data-fabric filesystem performs data replication, you do not need to configure RAID.

#### **Containers and the CLDB**

Describes what containers are, and the role of the Container Location Database (CLDB) in managing them.

The data-fabric file system stores data in abstract entities called containers that reside on storage pools. Each storage pool can store many containers. Blocks enable full read-write access to the data-fabric file system, with efficient snapshots.

An application can write, append, or update more than once in the data-fabric file system, and can also read a file as it is being written. In other Hadoop distributions, an application can only write once, and the application cannot read a file as it is written.

On average, a container size is 10-30 GB. The default container size is 32GB. Large number of containers allow for greater scaling and allocation of space in parallel, without bottlenecks.

Described from the physical layer:

- Files are divided into chunks.
- The chunks are assigned to containers.
- The containers are written to storage pools, which are made up of disks on the nodes in the cluster.

The following table compares the data-fabric file system storage architecture to the HDFS storage architecture:

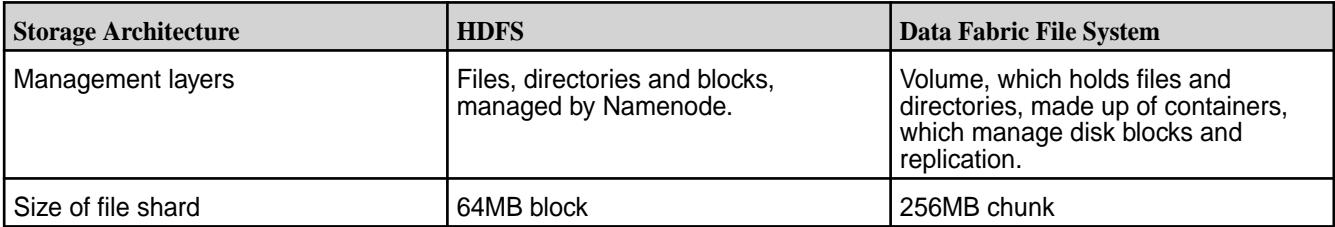
<span id="page-468-0"></span>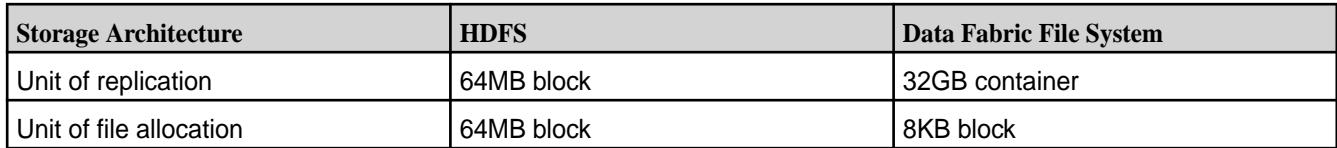

To preserve data, the data-fabric file system automatically replicates containers across various nodes on the cluster. Container replication creates multiple synchronized copies of the data across the cluster for failover. Container replication also helps localize operations, and ensures that read operations occur in parallel. When a disk or node failure brings a container's replication levels below a specified replication level, the data-fabric file system automatically re-replicates the container elsewhere in the cluster until the desired replication level is achieved. A container only occupies disk space when an application writes to it.

The CLDB (Container Location Database) maintains information about the location of every container in the cluster, defines the container precedence in the replication chain, and organizes container content updates across the replication chain. It runs as a system of independent servers, only one of which is a master at any time.

The data-fabric file system and other services (such as NFS Gateway and POSIX) send heartbeat (HB) messages to the master CLDB. The CLDB is registered with ZooKeeper, and the master CLDB to ZooKeeper connection is kept alive by sending a probe message every few seconds. The CLDB service tracks the location of every container, and uses these HB messages to determine the state of all containers on that node. The CLDB actively participates in the failover of a node in the event of a node failure.

## **Understanding Replication**

Describes how replication works, and how to configure the replication factor.

Volumes are stored as pieces called containers that contain files, directories, and other data. By default, the maximum container size is 32 GB. The HPE Ezmeral Data Fabric administrator sets the maximum container size using the cldb.container.sizemb parameter (see the [config](#page-2017-0) commands). Containers are replicated to protect data. Normally, each container has three copies stored on separate nodes to provide uninterrupted access to all data, even if a node fails.

For each volume, you can specify a desired and minimum data replication factor, and a desired and minimum namespace (name container) replication factor.

When enabled, the CLDB manages the namespace container replication separate from the data container replication. Use this capability when you have low volume replication, but want to have higher namespace replication.

**NOTE:** The namespace container parameters, *nsreplication* or *nsminreplication*, must be the same or larger than the equivalent data replication parameter, *replication* or *minreplication*.

le,

- **Data Replication •** The replication factor is the number of replicated copies that you need for normal operation and data protection. When the number of copies falls below the desired replication factor, but remains equal to or above the minimum replication factor, the CLDB actively creates additional copies of the container while trying to minimize the impact of making an additional copy of the container. Re-replication occurs after the timeout specified in the cldb.fs.mark.rereplicate.sec parameter (configurable using the [configuration API](#page-1942-0)). The minimum replication factor is 1 and the maximum is 6 (default: 3).
	- The minimum value of the minimum replication factor is the smallest number of copies you need in order to adequately protect against data loss. When the replication factor falls below this

minimum value, re-replication occurs aggressively if data is being actively written to the container. If the enforceminreplicationforio property is set to true, writes succeed only when the minimum replication factor requirements are met. If the enforceminreplicationforio property is set to true and the minimum number of copies are not available, the client is asked to retry. In the case of a:

- Hard mount, the client might try for up to 10 minutes and then return an error
- Soft mount, the client might return an error

The minimum value of the minimum replication factor is 1 and the maximum value is 6 (default:2). In all cases, the minimum replication factor cannot be greater than the replication factor. When you increase the minimum replication factor, if the enforceminreplicationforio property (configurable at the volume level) is set to true, the requirement to maintain a minimum number of copies is not enforced during writes until new copies of all containers associated with the volume are created.

- **Name Container Replication** The namespace replication factor is the number of namespace container replicated copies that you need for normal operation and data protection. When the number of copies falls below the desired replication factor, but remains equal to or above the minimum replication factor, the CLDB actively creates additional copies of the container while trying to minimize the impact of making an additional copy of the container. Re-replication occurs after the timeout specified in the cldb.fs.mark.rereplicate.sec parameter (configurable using the [configuration API](#page-1942-0)). The minimum replication factor is 1 and the maximum is 6 (default: 3).
	- The minimum value of the minimum namespace replication factor is the minimum number of namespace container replicated copies you want in order to adequately protect against data loss. When the replication factor falls below this minimum value, re-replication occurs aggressively if data is being actively written to the container. If the enforcemineplicationforio property (configurable at the volume level) is set to true, writes succeed only when this minimum value of the minimum replication factor requirements are met. If this property is set to true and minimum number of copies are not available, the client is asked to retry. In the case of a:
		- Hard mount, the client tries for up to 10 minutes and then return an error
		- Soft mount, the client returns an error

The system does not wait for lost replicas to become available again. The minimum value

of the muinimum replication factor is 1 and the maximum value is 6 (default: 2). In all cases, the minimum replication factor cannot be greater than the replication factor. When you increase the minimum replication factor, if the enforceminreplicationforio property is set to true, the presence of the minimum number of copies is not enforced during writes until new copies of all containers associated with the volume are created.

**NOTE:** The maximum replication setting of 6 does **not** apply for **mapr.cldb.internal volume containers** (CID-1). The number of CID-1 container replicas are always equivalent to the number of CLDB nodes in the cluster.

If any containers in the CLDB volume fall below the minimum value of the minimum replication factor, the cluster is inaccessible until aggressive re-replication restores the minimum level of replication. If a disk failure is detected, any data stored on the failed disk is re-replicated without regard to the timeout specified in the cldb.fs.mark.rereplicate.sec parameter.

l =

If all copies of a container, which are neither under nor over replicated, are on the same rack, HPE Ezmeral Data Fabric automatically detects and distributes the copies, such that they are all not on the same rack, after 12 hours. If a container is under replicated and HPE Ezmeral Data Fabric is unable to find a different rack for the new copy, the creation of the copy is deferred. If another rack is unavailable for the new copy after 3 hours, HPE Ezmeral Data Fabric creates a copy of the container on the same rack and if this results in all copies of the container being on the same rack, HPE Ezmeral Data Fabric distributes the copies after 12 hours. Also, during replication, HPE Ezmeral Data Fabric tries to defer the scenarios where all copies end up on the same rack. As per deferring policy:

- If a container has copies less than the "minimum replication" but greater than 2 and if both copies end up on the same rack, then HPE Ezmeral Data Fabric tries to create the third copy on a different rack for up to 3 hours.
- If a container has copies more than the minimum but less than the desired and if all copies are on the same rack, then HPE Ezmeral Data Fabric tries to create the next copy on a different rack for up to 3 hours.

If you do not set the namespace (NS) replication and minimum namespace replication values explicitly, they assume the same values as (data) replication and minimum replication respectively. This means that all changes to (data) replication and minreplication parameters are also reflected in nsreplication and nsminreplication. If nsreplication or nsminreplication is modified or specified during creation, nsreplication and nsminreplication start assuming values different from replication and minreplication.

# **Table Replication vs Mirroring - Understanding the Differences**

This section describes the advantages of both Table Replication and Mirroring, to let you determine the best option for your use case.

## **Advantages of Table Replication**

- **1.** Table replication replicates each table update instantaneously, in seconds (subject to compute and network resources). Mirroring has a much larger RTO (recovery time objective), in minutes.
- **2.** Table replication also transmits lesser data because it just transmits the actual physical rows and nothing else.
- <span id="page-471-0"></span>**3.** In table replication, both the end points are READ-WRITE masters with the option of two-way multi-master replication.
- **4.** Table replication proceeds from Source Table > Destination Gateway(s) > Destination Table, which provides reasonable isolation between the two end point clusters. The source table talks only to the Destination Gateway(s).

When using mirroring, avoid placing table replication sources in the mirror volume. Doing so, creates problems if the mirror is broken and promoted.

For tables and streams, table replication is usually the right choice. However, there are exemptions where mirroring is the best choice.

## **Advantages of Mirroring**

- **1.** Since a volume mirror represents a moment in time, there is a higher probability of recovering from a volume than from multiple tables.
- **2.** You can retain old states of a mirror. If you have deleted a bunch of data in your tables and table replication has replicated those changes, then you can recover your data from a mirror.
- **3.** Mirrors are helpful during development. Create a read-write mirror and use for development. Revert it to the last mirrored state and start over. The point is that you can revert the entire volume to a known state, as needed.
- **4.** Use local mirror(s) to increase read throughput.
- **5.** You can use mirrors to obtain traceability and reproducibility during data operations such as machine learning. You can have separate mirrors for different clusters, and operations on one mirror do not affect the other.

## **Understanding Topology**

Provides an overview of how to define cluster topology.

The data-fabric software uses node topology to determine the location of replicated copies of data. Node topology describes the locations of nodes in a cluster. You can define the cluster topology by specifying a topology for each node in the cluster. Use topology to group nodes by rack or switch, to provide a hint as to how data should be replicated to protect against data loss or unavailability because of a switch or rack failure.

In a topology, data-fabric distributes container copies optimally among leaf nodes. For example, in a topology such as europe/uk/london/DC2/room4/row22, where row22 contains multiple racks such as row22/rack1, row22/rack2, row22/rack3, and so on, data-fabric tries to ensure that all copies of the container do not end up on the same rack (for example,  $rack1)$ . By setting each leaf value to correspond to a physical rack, you can ensure that replicated data is distributed across racks to improve fault tolerance.

### **Related concepts**

[Setting Up Node Topology](#page-1062-0) on page 1063 Define node topologies for every node in the cluster.

## [Setting Up Volume Topology](#page-1182-0) on page 1183

Specifies how to use volume topology to place volumes on specific racks, nodes, or groups of nodes.

### **Volumes, Snapshots, and Mirrors**

Describes what Snapshots and Mirrors are, and the advantages of using them for [replication](#page-468-0).

Volumes are a management entity that logically organize a cluster's data. Since a container always belongs to exactly one volume, that container's replicas all belong to the same volume as well. Volumes do not have a fixed size and they do not occupy disk space until the data-fabric file system writes data to a container within the volume. A large volume may contain anywhere from 50-100 million containers.

The CLI and REST API provide functionality for volume management. Typical use cases include volumes for specific users, projects, development, and production environments. For example, if an administrator needs to organize data for a special project, the administrator can create a specific volume for the project. The HPE Ezmeral Data Fabric file system organizes all containers that store the project data within the project volume. A cluster can have many volumes.

The HPE Ezmeral Data Fabric file system creates a name container for each volume. The name container stores the volume's namespace and file chunk locations, along with inodes for the objects in the file system. The file system stores the metadata for files and directories in the name container, which is updated with each write operation.

The first 64KB of each file in a volume is written to the name container. Data beyond 64KB is written to data containers. Data containers are created only when the file or table data goes above 64KB. Each name or data container is associated with only one volume; volumes may have many associated data containers, but only one name container.

Local volumes are part of the cluster's global namespace, and are accessible on the path /var/mapr/ local/<host>.

On a cluster with an Enterprise Edition or Enterprise Database Edition license, you can create a special type of volume called a mirror, a local or remote read-only copy of an entire volume. Mirrors are useful for load balancing or disaster recovery. You can also create a snapshot, an image of a volume at a specific point in time. Snapshots are useful for rollback to a known data set.

On a cluster, you can create a tenant share, or volume for tenant users. A tenant share is an isolated space where you can set different policies, quotas, and access privileges for specific users/hosts (referred to as tenants). This allows each tenant to own its own copy of storage space, users, data security, administration, and other such specifications. For more information, see [Multitenancy on File System](#page-509-0) on page 510.

# **Snapshots**

Snapshots enable you to [roll back to a known good data set](#page-501-0) and recover data always in case of data corruption or accidental deletions, without the help of storage administrators. A snapshot is a read-only image of a volume that provides point-in-time recovery. Snapshots only store changes to the data present in the volume, and as a result make extremely efficient use of the cluster's disk resources. Snapshots preserve access to historical data, and protect the cluster from user and application errors. You can [create](#page-1220-0) [a snapshot manually](#page-1220-0), or automate the process with a schedule. Snapshots are stored in the . snapshots directory. You can always view snapshots from this directory.

The following image represents a mirror volume, and a snapshot created from a source volume:

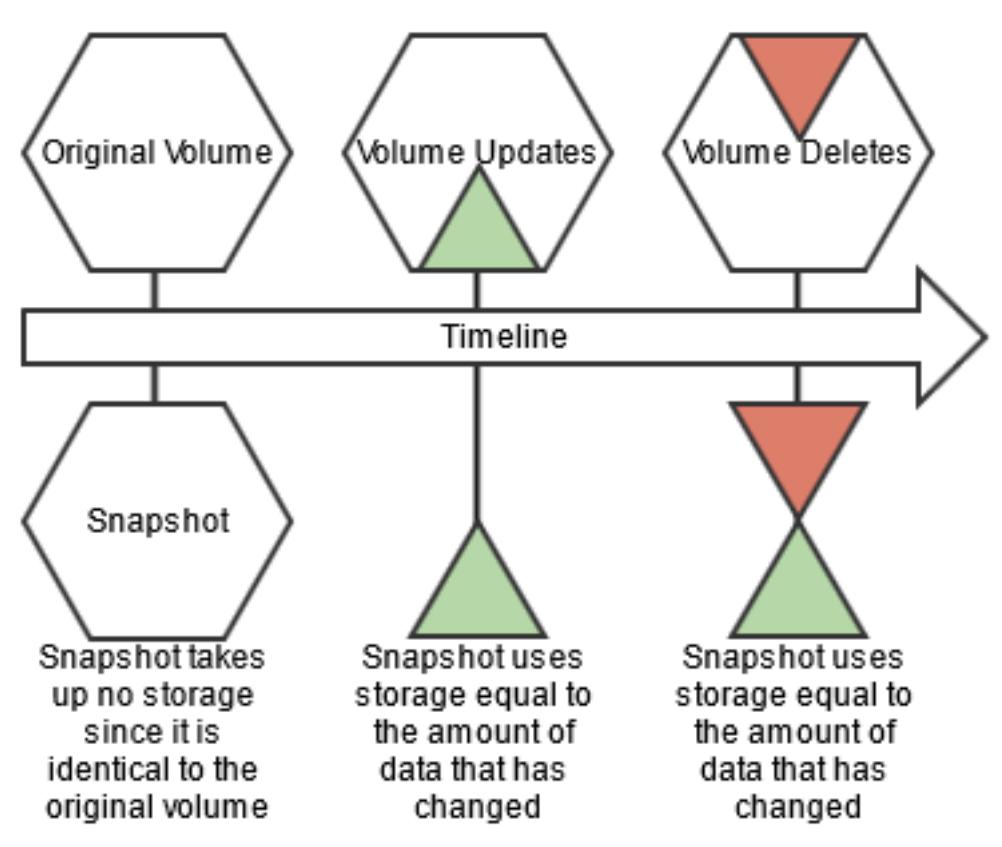

New write operations on a volume with a snapshot are redirected to preserve the original data. Snapshots only store the incremental changes in a volume's data from the time the snapshot was created. The storage used by a volume's snapshots does not count against the volume's quota.

# **Mirror Volumes**

Data Fabric provides built-in mirroring to set recovery time objectives and to automatically mirror data for backup. You can create local or remote mirror volumes to mirror data between clusters, data centers, or between on-premise and public cloud infrastructures.

Mirror volumes are read-only copies of a source volume. You can control the schedule for mirror refreshes from the Control System or with the command-line tools. You can create local (on the same cluster) or remote (on a different cluster) mirror volumes from the Control System, or from the command line.

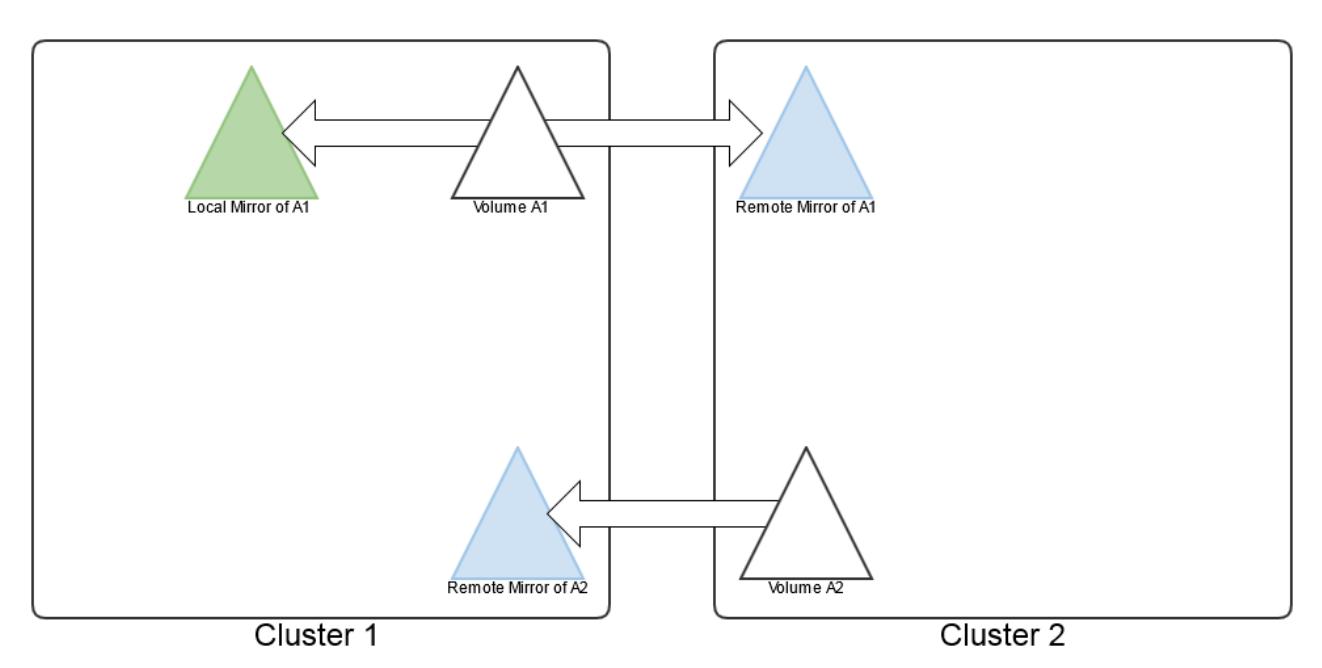

When you create a mirror volume, the HPE Ezmeral Data Fabric file system creates a temporary snapshot of the source volume. The mirroring process reads content from the snapshot into the mirror volume. The source volume remains available for read and write operations during the mirroring process. The initial mirroring operation copies the entire source volume. Subsequent mirroring operations only update the differences between the source volume and the mirror volume.

Mirror volumes can be promoted to read-write volumes. The main use case for this feature is to support disaster-recovery scenarios in which a read-only mirror needs to be promoted to a read-write volume so that it can become the primary volume for data storage. In addition, read-write volumes that were mirrored to other volumes can be made into mirrors (to establish a mirroring relationship in the other direction). You can also convert read-write volumes back to read-only mirrors.

# **Related concepts**

# [Understanding Replication](#page-468-0) on page 469 Describes how replication works, and how to configure the replication factor.

## **Types of Volumes**

Lists the various types of volumes.

This glossary explains the different types of volumes.

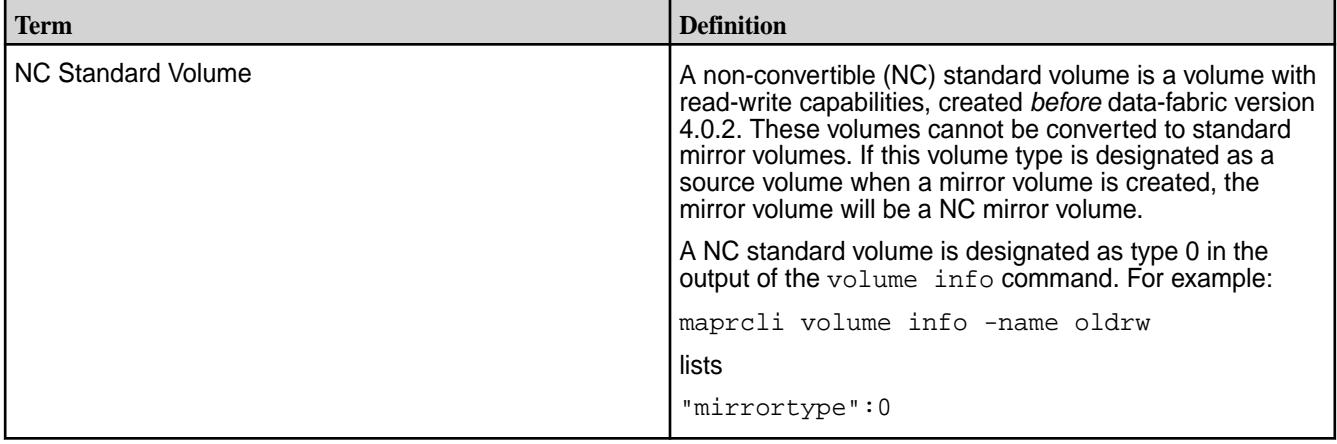

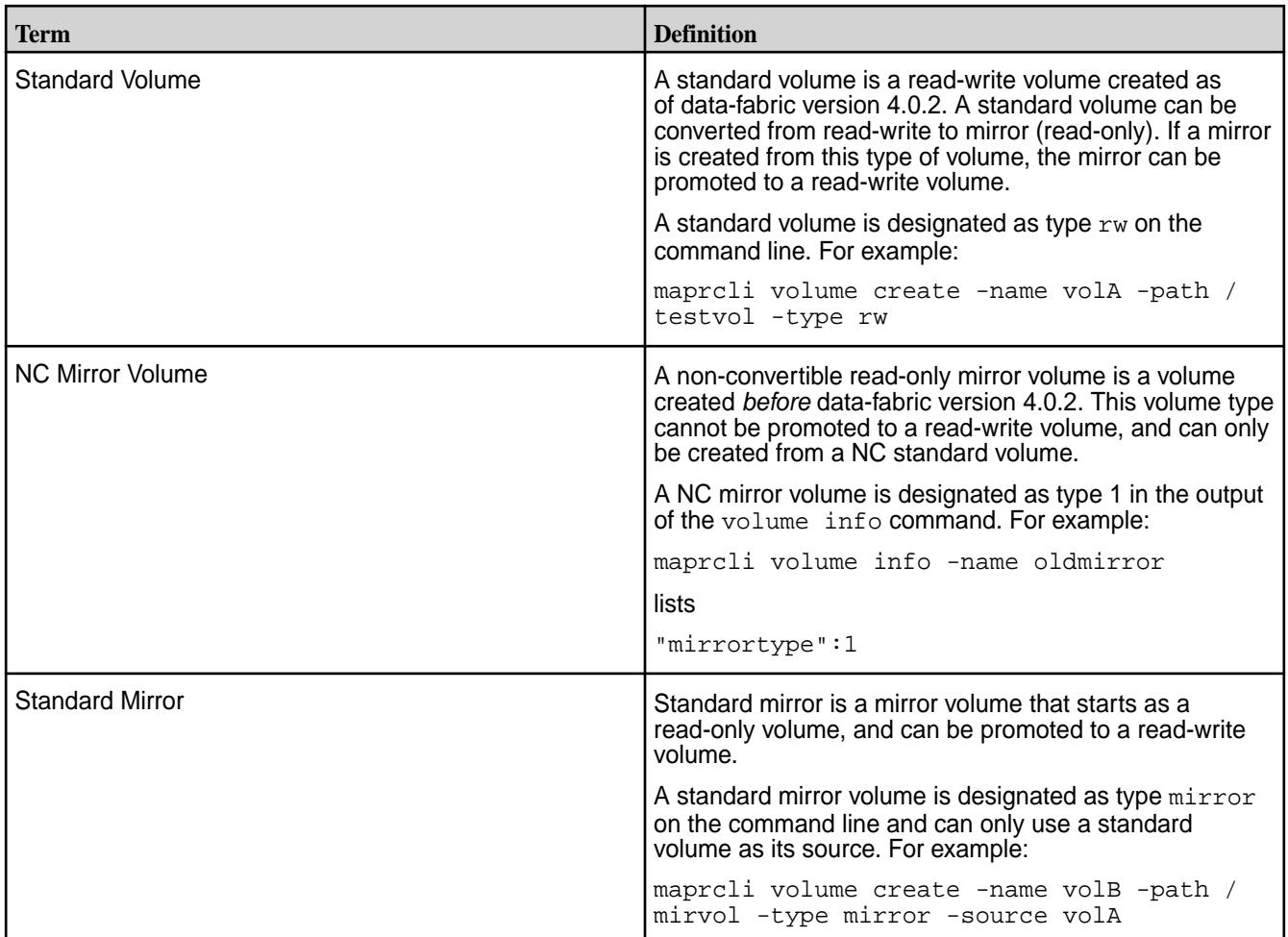

# **Volume Topology**

Describes what volume topology is, and the topology of replicas and mirrors.

The topology describes the locations of nodes and racks in the cluster. Volume topology is based on node topology. You define volume topology after you define node topology. When you set up node topology, you can group nodes by rack or switch. file system uses node topology to determine where to replicate data for continuous access to the data in the event of a rack or node failure.

A volume's topology defines which racks or nodes a volume includes.

The following image represents a volume that spans a cluster:

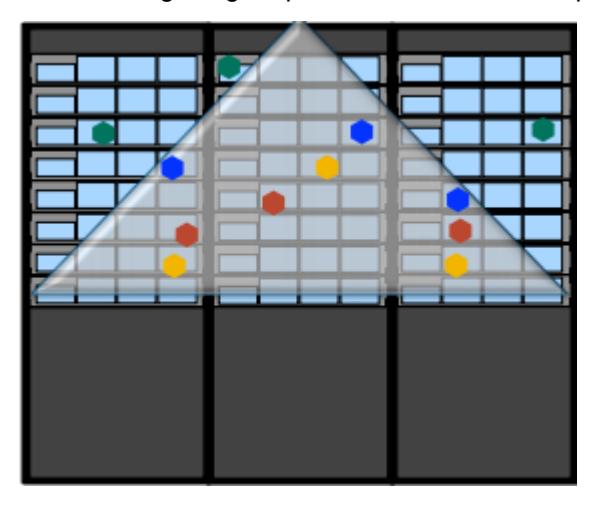

## **Topology of Local Volume Replicas**

The primary copies for containers of local volumes are placed on the local node. The nodes for the replica copies for containers of local volumes are chosen in the following order:

- **1.** Use a topology that is explicitly specified for replicas during volume creation or modification.
- **2.** Use the relative path for replicas of local volumes if the configuration parameter specifies such a path.
- **3.** Use the default volume topology.

See [Setting the Topology for Local Volume Replicas](#page-1183-0) on page 1184, [Creating Replicas of Local Volumes in](#page-1183-0) [Custom Topology Using the CLI](#page-1183-0) on page 1184, and [Setting Default Volume Topology Using the CLI](#page-1184-0) on page 1185.

## **Mirror Volume Topology**

When the root volume on a cluster is mirrored, the source root volume contains a writable volume link,  $\ldots$ that points to the read/write copies of all local volumes. In that case, the mount path / refers to one of the root volume's mirrors, and is read-only. The mount path  $/$ ,  $rw$  refers to the source volume, and is read/write.

A mount path that consists entirely of mirrored volumes refers to a mirrored copy of the specified volume. When a mount path contains volumes that are not mirrored, the path refers to the target volume directly. In cases where a path refers to a mirrored copy, the  $\ldots$  link is useful for navigating to the read/write source volume.

## **Sample Volume Topology with Mirrors**

The following example shows a volume topology with mirrors:

For the four volumes  $/$ , a, b, and  $\sigma$ , the following table indicates the volumes referred to by example mount paths for particular combinations of mirrored and not mirrored volumes in the path:

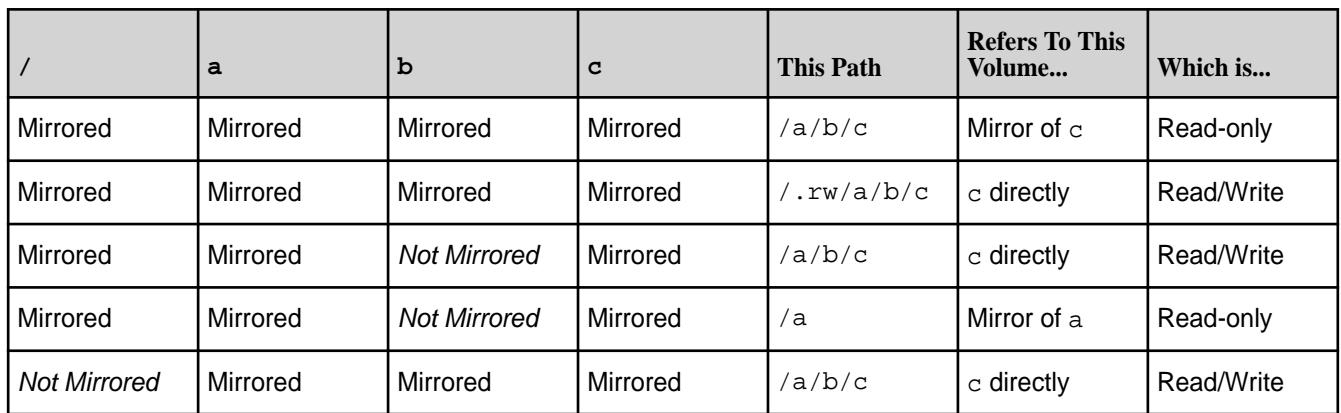

## **Authorization with Volumes: Intelligent Policy Management**

Describes methods to manage volume permissions.

The data-fabric filesystem uses volumes as a unique management entity. A volume is a logical unit that you create to apply policies to a set of files, directories, tables, and sub-volumes. You can create volumes for each user, department, or project. Mirror volumes and volume snapshots provide data recovery and data protection functionality.

Volumes can enforce disk usage limits, set replication levels, establish ownership and control permissible actions, and measure the cost generated by different projects or departments. When you set policies on a volume, all files contained within the volume inherit the same policies set on the volume. Other Hadoop distributions require administrators to manage policies at the file level.

You can manage volume permissions through one of the following:

- Access Control Lists (ACLs) in the Control System or from the command line. ACLs can be used to control administrative access to volumes.
- Access Control Expressions (ACEs) in the Control System or from the command line. ACEs can be used to control data access using boolean expressions.

You can also set read, write, and execute permissions on a file or directory for users and groups with ACEs and standard UNIX commands, when that volume has been mounted through NFS, or using standard hadoop fs commands.

## **Mirror Volumes**

Provides a synopsis of what mirror volumes are and the mirroring process.

Creating a mirror volume is similar to creating a normal read/write volume. However, when you create a mirror volume, you must specify a source volume from which the mirror retrieves content. This retrieval is called the mirroring operation. Like a normal volume, a mirror volume has a configurable replication factor. Only one copy of the data is transmitted from the source volume to the mirror volume. HPE Ezmeral Data Fabric volumes can only be mirrored and NOT replicated. However, the source and mirror volumes handle their own internal HPE Ezmeral Data Fabric filesystem replication (which is based on the replication factor) independently. file system internally replicates source and mirror volumes independently of each other.

**NOTE:** Volume mirroring from a lower HPE Ezmeral Data Fabric version to higher HPE Ezmeral Data Fabric version is supported. For example, you can mirror volumes from a HPE Ezmeral Data Fabric 4.0.1 cluster to a HPE Ezmeral Data Fabric 5.2 cluster. However, you cannot mirror volumes from a HPE Ezmeral Data Fabric 5.2 cluster to a HPE Ezmeral Data Fabric 4.0.1 cluster.

## **Mirroring Process**

le.

The HPE Ezmeral Data Fabric system creates a temporary snapshot of the source volume at the start of a mirroring operation. The mirroring process reads content from the snapshot into the mirror volume. The source volume remains available for read and write operations during the mirroring process.

If the mirroring operation is schedule-based, the snapshot expires according to the value of the schedule's **Retain For** parameter. Snapshots created during manual mirroring persist until they are deleted manually.

The mirroring process transmits only the differences between the source volume and the mirror. The initial mirroring operation copies the entire source volume, but subsequent mirroring operations can be extremely fast. If the fastinodescan feature is enabled, mirroring will proceed significantly faster when there are large number of files and few changes since the last mirroring operation. The fastinodescan feature is enabled by default for all new installations, but must be manually enabled if you are upgrading from pre-5.2.x versions. See the [Upgrade Guide](#page-318-0) for information on enabling this feature. To determine whether the fastinodescan feature is enabled, run the following command:

```
/opt/mapr/bin/maprcli config load -json | grep 
mfs.feature.fastinodescan.support
```
To use the fastinodescan feature on converted or promoted volumes, mirroring must be restarted from the source volume after converting volume from mirror to read-write and vice versa.

The mirroring operation never consumes all available network bandwidth, and throttles back when other processes need more network bandwidth. The server sending mirror data continuously monitors the total round-trip time between the data transmission and arrival, and uses this information to restrict itself to 30% of the available bandwidth (continuously calculated). If the network or servers anywhere along the entire path need more bandwidth, the sending server throttles back automatically. If more bandwidth opens up, the sender automatically increases how fast it sends data. Mirror throttling can be disabled so that all available bandwidth is devoted to mirror operations. See [Disabling Mirror Throttling](#page-1186-0) for details.

During the copy process, the mirror is a fully-consistent image of the source volume. Mirrors are atomically updated at the mirror destination. The mirror does not change until all bits are transferred, at which point all the new files, directories, blocks, etc., are atomically moved into their new positions in the mirror-volume. The previous mirror is left behind as a snapshot, which can be accessed from the .snapshot directory. These old snapshots can be deleted on a schedule.

Mirroring is extremely resilient. In the case of a network partition, where some or all of the machines that host the source volume cannot communicate with the machines that host the mirror volume, the mirroring operation periodically retries the connection. Once the network is restored, the mirroring operation resumes.

# **Altering Mirror Relationships**

You can use the [volume modify](#page-2571-0) on page 2572 command to change mirror relationships. You can change the mirror relationship to any of the volumes (either  $rw$  or  $mirror)$  that have the same mirror root, as the mirrored volume.

For example, consider the mirror tree:

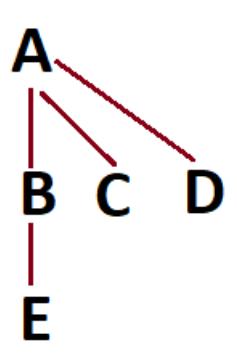

Volume E mirrors volume B. However, if volume B becomes unavailable, you can set either volume A, or volume C, or volume D as the source of mirroring for volume E, since volume B, volume C, and volume D have the same mirror data source volume, which is volume A.

*Mirror Types*

Explains the available mirror types.

You can check the status of your volumes in terms of their mirror type. The maprcli volume info command returns the following mirrortype values:

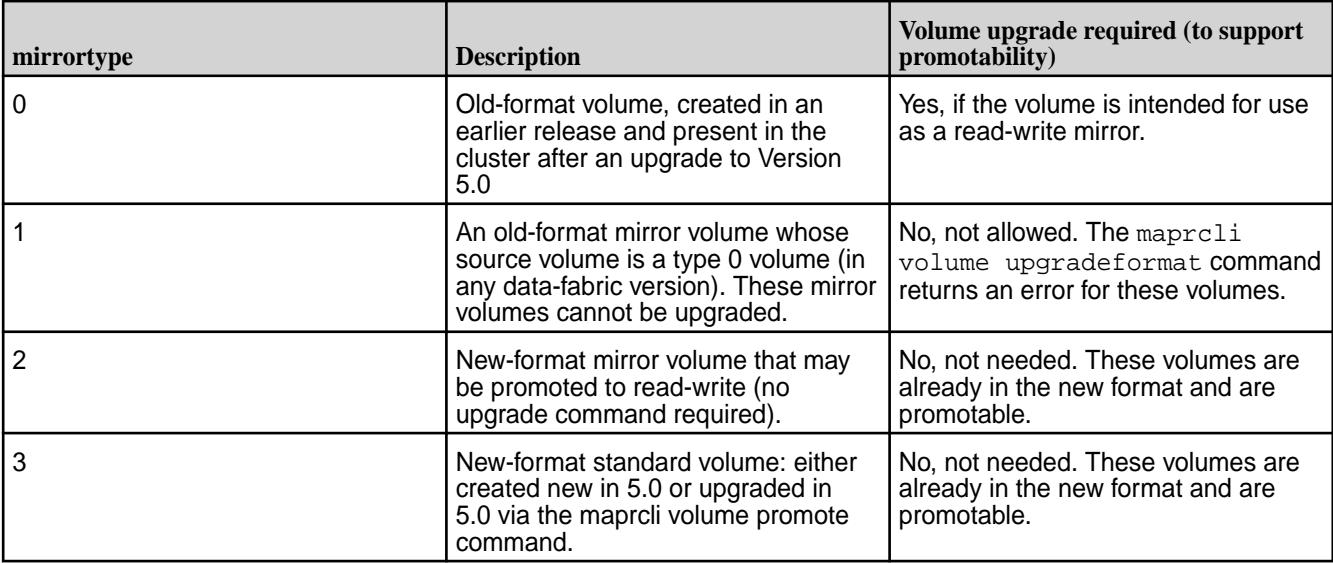

To check the mirror types for your volumes in Version 5.0, run the following command:

```
maprcli volume list -columns volumename,mirrortype -json
...
  {
    "volumename":"vol999",
    "mirrortype":0
 },
\{ "volumename":"volume1",
    "mirrortype":3
 },
\{ "volumename":"volume2",
    "mirrortype":3
 },
\{ "volumename":"volume3",
    "mirrortype":2
   },
...
```
## *Local Mirroring*

Describes the use of local mirror volumes. The local mirror volume and its source are present on the same cluster,

A *local mirror volume* is a mirror volume whose source is on the same cluster. Local mirror volumes are useful for load balancing or for providing a read-only copy of a data set.

You can locate your local mirror volumes in specific servers or on racks with particularly high bandwidth, mounted in a public directory separate from the source volume.

The most frequently accessed volumes in a cluster are likely to be the root volume and its immediate children. To load-balance read operations on these volumes, mirror the root volume (typically mapr.cluster.root, which is mounted at /). By mirroring these volumes, you can serve read requests from the mirrors, and distribute load across the nodes. Less-frequently accessed volumes that are lower in the hierarchy do not need mirror volumes. Since the mount paths for those volumes are not mirrored throughout, those volumes are writable.

E.

**NOTE:** If you are creating a local mirror of the root volume, root(/) points to the mirror volume, hence root is read-only. For read-write copy of root  $($   $)$ , you must use the special path,  $/$ . rw

# *Remote Mirroring*

Describes the concept and purpose of remote mirror volumes.

A remote mirror volume is a mirror volume with a source in another cluster. You can use remote mirrors for offsite backup, for data transfer to remote facilities, and for load and latency balancing for large websites. By mirroring the cluster's root volume and all other volumes in the cluster, you can create an entire mirrored cluster that keeps in sync with the source cluster.

Backup mirrors for disaster recovery can be located on physical media outside the cluster, or in a remote cluster. If disaster strikes the source cluster, you can check the time of last successful synchronization to determine the freshness of the backup (see [Mirror Status](#page-1189-0)).

Once data volumes are created in a primary data center, the data-fabric administrator creates mirror volumes in a remote secondary data center. The following diagram illustrates the mirror relationship between these two volumes:

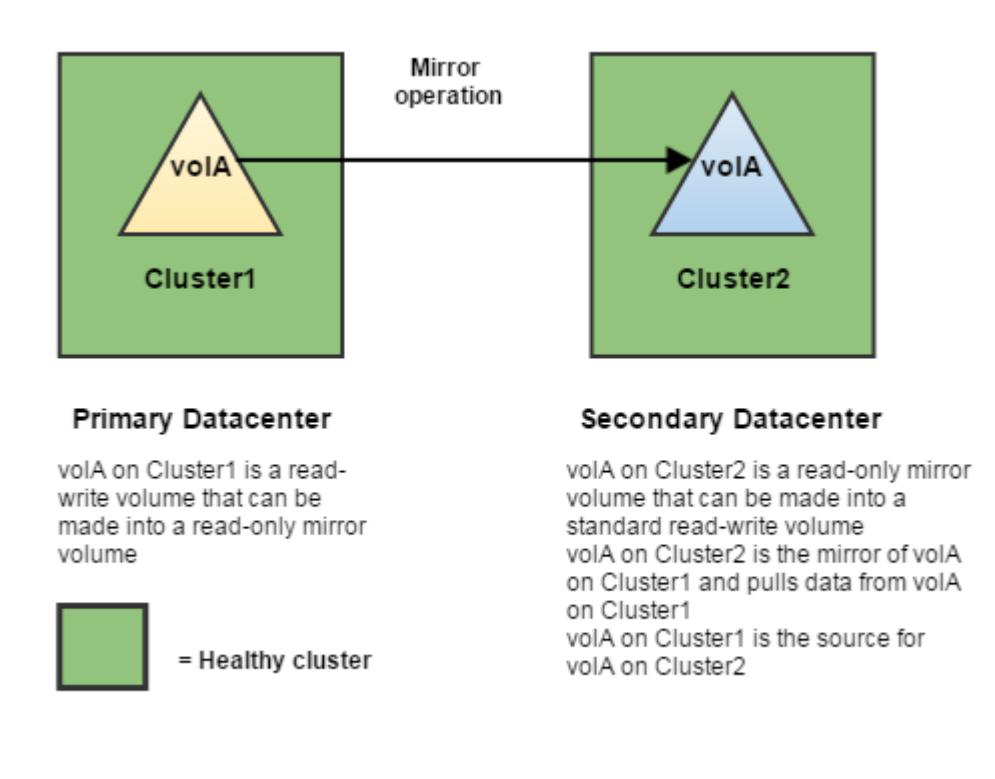

**NOTE:** When you use promotable mirrors, you must set up the volumes on the destination cluster in the same way as on the primary site. This means that volume names are the same and mount points are the same. If you use a hierarchical mounting structure (such as /A/B) on the primary site, you must recreate the same structure once you promote the mirror volumes at the secondary site.

## *Mirror Cascades*

Describes what mirror cascades are, and their advantages.

In a cascade, one mirror synchronizes to the source volume, and each successive mirror uses a previous mirror as its source. Mirror cascades are useful for propagating data over a distance, then re-propagating the data locally instead of transferring the same data remotely again for each copy of the mirror. In the following example, the < character indicates a mirror's source:

```
/ < mirror1 < mirror2 < mirror3
```
A mirror cascade makes more efficient use of your cluster's network bandwidth, but synchronization can be slower to propagate through the chain. For cases where synchronization of mirrors is a higher priority than network bandwidth optimization, make each mirror read directly from the source volume:

```
mirror1 > < mirror2
 / 
mirror3 > < mirror4
```
You can:

- Create a mirror cascade by setting the source volume of each mirror in the **Properties** tab of the Control System when creating a mirror volume.
- Break a mirror cascade made from existing mirror volumes by changing the source volume of each mirror in the **Properties** tab of the Control System when editing the mirror volume.

## *Promotable Mirrors*

Explains the use of promotable mirrors for enhanced performance, data recovery, and business continuity.

In general, mirror volumes are created for the purpose of preventing or minimizing data loss. Data loss scenarios range from accidental overwrites to rack failures, to a disaster that destroys an entire data center. Mirror volumes are also used to improve performance or to make copies of data for use in other clusters without impacting production.

As of the 4.0.2 release, all new mirror volumes can be made into read-write volumes. In addition, read-write volumes that were mirrored to other volumes can be made into mirrors (to establish a mirroring relationship in the other direction). This functionality is useful in scenarios such as:

- Disaster recovery If a read-write volume with critical data goes down in a primary data center, a mirror volume in a remote data center can be made into a read-write volume in order to maintain business continuity. Later, if the primary data center comes back online, the original mirror relationship can be restored by making the new read-write volume back into a mirror volume.
- Running applications on a copy of production data
- Resynchronization (reestablishing a mirror relationship after it is broken)

Refer to [Using Promotable Mirrors for Disaster Recovery](#page-1189-0) on page 1190 for details on using promotable mirrors.

## *Incorporating Mirror Volumes into a Disaster Recovery Plan*

Lists the points to note when incorporating mirror volumes into a disaster recovery plan.

Mirroring critical data to a remote data center (with the ability to make mirror volumes into read-write volumes) addresses the following objectives:

- Recovery Point Objective (RPO) the age of the files you need to recover (and how much data you can afford to lose)
- Recovery Time Objective (RTO) how soon you need to have a working data center in order to maintain business continuity

In a typical scenario that employs remote mirrors, the contents of a source volume are mirrored to a mirror volume in a remote cluster at a frequency specified by the mirror schedule. At the start of each mirror operation, a snapshot is taken of the source volume's contents. The mirror operation takes some time to complete, and while the data is being copied from the snapshot to the mirror volume, more data is written to the source volume. This data will be captured during the next mirror operation. When each mirror operation completes, the contents of the mirror volume are identical to the contents of the source volume at the time of the snapshot. For subsequent mirror operations, only the incremental changes (additions and deletions) are copied to the mirror volume, which synchronizes its contents with the contents of the source volume at the time of the snapshot.

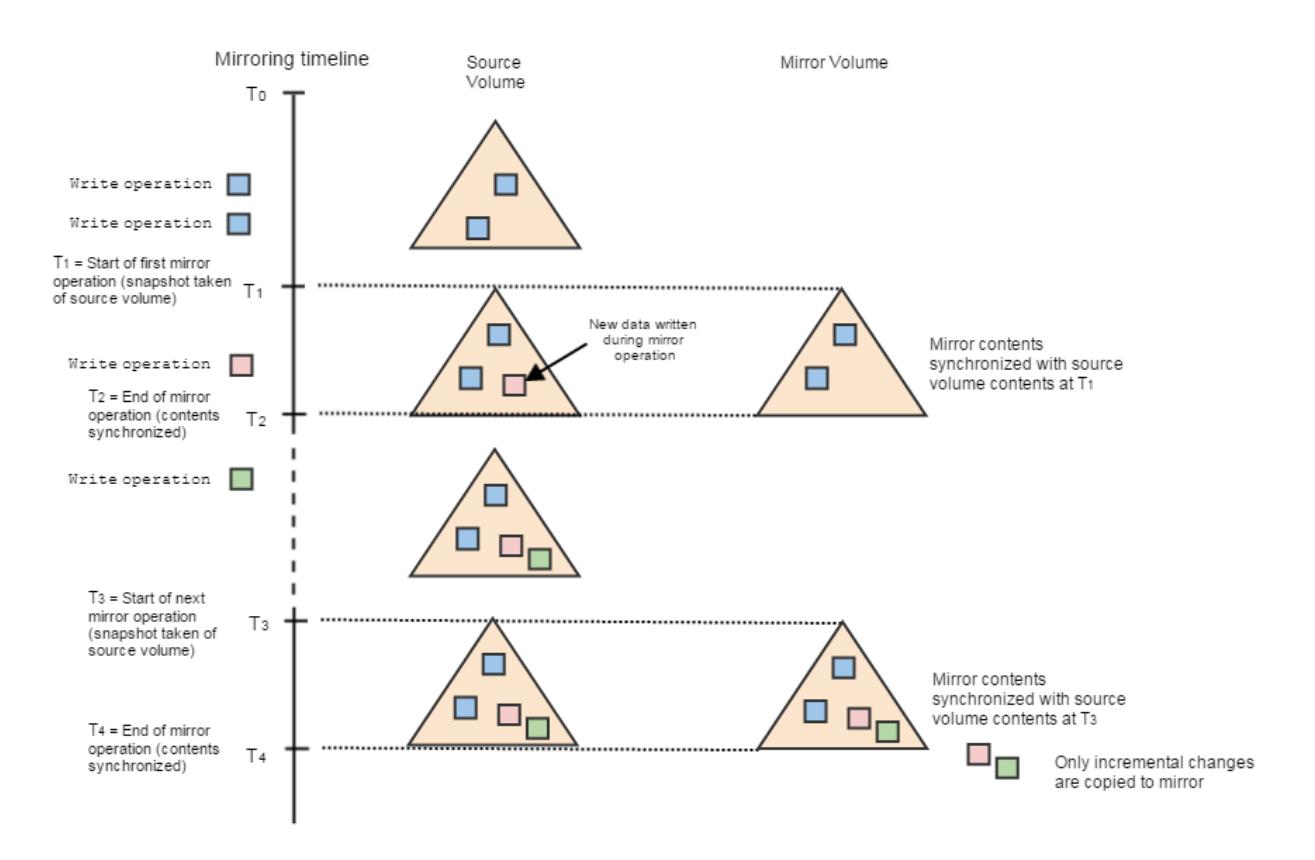

If the source cluster goes down, any data written to the source volume since the last successful mirror operation cannot be copied to the mirror. The amount of data lost depends on the number of write operations in the interval from the last successful mirror to the time the cluster goes down.

### Factors that Affect RTO

Lists the factors that affect the Recovery Time Objective (RTO).

During a disaster, an administrator must first determine that the link between the primary data center and the secondary data center has failed. Next, the administrator begins the process of switching applications that were running on the primary data center over to the secondary data center. For write applications, the administrator begins converting mirror volumes to read-write volumes, starting with volumes that contain the most critical data. Note that read applications can run on read-only mirrors, but write applications can only run on read-write volumes.

To gauge how long it will take to switch applications from the primary data center to the secondary data center (and to set the RTO accordingly), consider these factors:

- Detection time (how long it takes to determine that the link is down between the two data centers)
- Switching time (how long it takes to switch applications from one data center to the other)
- Promotion time (how long it takes to change read-only mirror volumes to read-write volumes that can run write applications). Promotion time is based on the number of containers in a volume or across volumes.
- Whether [mirror throttling](#page-1186-0) is enabled (the default) or disabled (which speeds up the mirroring process)

Various factors affect the amount of data that can be recovered through the use of mirror volumes. To specify a realistic recovery point objective in your disaster recovery plan, take the following factors into account:

- Mirror schedule (how often the mirror is synchronized with its source volume) Note that the first mirror operation is a full synchronization between source and mirror volumes. Subsequent mirror operations are incremental - only the changes that occurred since the last mirror event need to be copied in order to synchronize the contents between the two volumes.
- Network link between the source volume and the mirror volume (consider the stability and quality of the link, as well as latency, throughput, and other activities across the link)

# **Data Tiering**

Provides an overview of what tiering is, its various types, and its working.

HPE Ezmeral Data Fabric (data fabric) provides rule-based automated tiering functionality that allows you to seamlessly integrate with:

- Low-cost storage as an additional storage tier in the data fabric cluster for storing file data that is less frequently accessed ("warm" data) in erasure-coded volume.
- 3rd party cloud object storage as an additional storage tier in the data fabric cluster to store file data that is rarely accessed or archived ("cold" data).

In this way, valuable on-premise storage resources can be used for more active or "hot" file data and applications, while "warm" and/or "cold" file data can be retained at minimum cost for compliance, historical, or other business reasons. The data fabric provides consistent and simplified access to and management of the data.

See also: [Working with Tiered Volumes](#page-1194-0) on page 1195

## **Where is data tiered?**

For "warm" data, the data fabric allows you to offload data to specific nodes or low-cost hardware in a topology. The data fabric uses erasure coding to protect data on the low-cost hardware. Erasure coding also reduces the storage overhead in the range of 1.2x-1.5x. See [Overview of Tiers](#page-485-0) on page 486 for more information on erasure coding.

For "cold" data, the data fabric allows you to easily offload your cluster data to public, private, and hybrid clouds. You can offload data to remote cloud from vendors such as Amazon AWS, Google Cloud Platform, Microsoft Azure, IBM Cleversafe, Hitachi HCP, and Minio. This allows you to tap into cloud-scale capacity.

属 **NOTE:** the data fabric supports tiering for only file and volume data; tiering of tables and streams is not supported.

The data fabric allows you to configure a volume at the time of volume creation for either warm or cold tier, but not both. If you do not know the type of tier to associate with the volume, you can still create a volume that is tiering-enabled and associate a specific tier later with the volume. However, volumes not enabled for tiering at the time of volume creation cannot be enabled for tiering after the volume is created. You cannot modify the type of tier associated with the volume after the volume is created.

When you create a volume and configure it for warm or cold tiering — associating a warm or cold tier, a storage policy (referred to as rule in the CLI), and an offload schedule — the data fabric automatically moves the data out of the volume and into the tier, and purges the data in the volume on the the data fabric cluster to release the disk space on the the data fabric cluster. However, for tiering-enabled volumes, the amount of hard quota you set is the total space allocated for the volume irrespective of the location (cluster or tier) of the volume data. Writes fail when volume disk space usage reaches the quota assigned for the volume whether or not volume data is local (on the cluster) or remote (on the tier). Also, if you want to recall volume data back to the the data fabric cluster, you must have the disk space in the volume equivalent to the amount of data being recalled from the tier. You can retrieve and view the disk space usage metric, including the amount of data offloaded to the tier, for a tiering-enabled volume using the Control System, the CLI, and REST API.

## **How frequently is data offloaded?**

The data fabric automatically offloads data based on the criteria that you define in the storage policy for offloading data and at the frequency you specify in the schedule. The data fabric automatically offloads data in the volume at the frequency in the schedule only if data in the volume meets the criteria in the associated storage policy. If you do not specify a criteria, for volumes configured for:

- Erasure coding (warm tier), the data fabric applies a default criteria, which is a modification timestamp of 1 day, for offloading data.
- Remote archiving (cold tier), the data fabric does not associate a default criteria. You can use the Control System, CLI, and REST API to manually trigger an offload of volume data.

For more information, see [Data Storage Policy](#page-488-0) on page 489. If you do not associate a schedule for offloading data, for volumes configured for:

- Erasure coding (warm tier), the data fabric automatically uses the default Automatic Tiering Scheduler, which uses internal policies to decide when to schedule the offload operation.
- Remote archiving (cold tier), the data fabric does not associate a default schedule. You can use the Control System, CLI, and REST API to manually trigger an offload of volume data.

Even when you manually trigger an offload, the data fabric offloads data only if the data meets the criteria defined in the storage policy. In addition, for warm-tier volumes, the data fabric offloads data only if the object (stripe) has data exceeding 90% of the object payload; if an object has data less than 90% of the object payload, the object is not offloaded and the metadata tables are not updated. For more information, see [Data Offload and Purge](#page-488-0) on page 489.

### **What is the MAST Gateway?**

The Data Fabric automated storage tiering (MAST) Gateway acts as the centralized entry point for all the tiering operations. CLDB assigns tiering-enabled volumes to MAST Gateways for processing all tiering operations for the volume. For more information, see [Overview of MAST Gateway](#page-486-0) on page 487.

## **How is compressed and encrypted data transferred and stored?**

Data is encrypted during transfer to ensure security of data if the cluster is a secure cluster and if wire-level security is enabled for the volume. In addition, stored data is encrypted if:

- The warm-tier volume is enabled for data-at-rest encryption (dare).
- The cold-tier volume is enabled for tier encryption (tierencryption).

Data in the volume is transferred and stored as-is, compressed or uncompressed, on the tier. You can set up replication, snapshots, and mirror volumes for tiering-enabled volumes. See [Data Replication,](#page-492-0) [Snapshots, Mirroring, Auditing, and Metrics Collection](#page-492-0) on page 493 for more information.

### **How are reads, writes, and deletes handled?**

When a client tries to read offloaded data, the data fabric processes the read request of the warm-tiered and cold-tiered standard and mirror volume data differently. Similarly, when a client writes to a tiered volume, the data fabric processes appends and overwrites differently. See [Data Reads, Writes, and Recalls](#page-495-0) on page 496 for more information.

Data, once offloaded, is purged on the the data fabric cluster to release the disk space. When you delete an entire file, part of a file, or a snapshot, corresponding objects are removed from the tier also. See [Data](#page-500-0) [Compaction](#page-500-0) on page 501 for more information.

# <span id="page-485-0"></span>**Enabling Tiering**

To enable tiering, see [Enabling Tiering](#page-1234-0) on page 1235

#### . *Overview of Tiers*

Describes what warm and cold tiers are.

Data fabric considers data that is active and frequently accessed as "hot" data and data that is rarely accessed as "warm" or "cold" data. The mechanism used to store "hot" data is referred to as the hot-tier (or the data fabric cluster), the mechanism used to store "warm" data is referred to as the EC-tier (or low-cost storage alternative on the data fabric cluster), and the mechanism to store "cold" data is referred to as the cold tier (or low-cost storage alternative on the cloud). Hot, warm, and cold data is identified based on the rules and policies set by the administrator.

Data starts off as hot when it is first written to local storage (on the data fabric cluster). It becomes warm or cold based on the rules and policies the administrator configures. Data can then be set up to be automatically offloaded using the data fabric automated storage tiering (MAST) Gateway service to the erasure coded volume on the low-cost storage alternative on the data fabric cluster (warm tier) or to the low-cost storage alternative on the 3rd party cloud object store (cold tier) like AWS S3.

**Warm Tier Conserverse in the set of the data fabric cluster, every volume enabled for the data fabric cluster, every volume enabled for** erasure coding (or warm tiering) acts as a "front-end" volume and has a corresponding hidden erasure coded (or EC) volume in the specified topology (of the low-cost storage alternative). Erasure coding (EC) is a data protection technique where data is broken into many fragments (or *m* pieces) and encoded with some extra redundant fragments (or *n* pieces) to guard against disk failures. That is, for volumes configured for erasure coding, file data in the volume is broken into many fragments (or *m* pieces) and encoded with pre-configured number of redundant fragments (or *n* pieces). In the event of disk failure, any *m* piece can be used to get back the original file. See [Erasure Coding](#page-1194-0) [Scheme for Data Protection and Recovery](#page-1194-0) on page 1195 for more information.

> Although you write to and read from the front-end volumes, the front-end volume is akin to a staging area, where volume's data is held on demand. Data written to a volume is periodically moved to the back end erasure coded volume, releasing the disk space for the front-end volume on the filesystem and providing the space savings of erasure coded volumes. Data in the front-end volume is moved to the corresponding erasure coded volume based on an offload schedule. The front-end volume holds only small amount of required data, and data is shuffled between the front-end volume and the corresponding erasure coded volume as required. See [Data Reads,](#page-495-0) [Writes, and Recalls](#page-495-0) on page 496 for more information.

There is also a visible tier-volume on the data fabric cluster for storing the metadata associated with the volume. When you create a warm tier, the tier volume named mapr.internal.tier.<tiername> is by default created in the /var/mapr/tier path. When you create a warm-tier volume using the ecenable parameter or the Control System, a warm tier is automatically created and the corresponding tier volume named

mapr.internal.tier.autoec.<volName>.<cre ationTime> is, by default, created in the  $/var/$ mapr/autoectier path.

While three-way replicated regular volumes require 3 times the amount of disk space of the regular volume, erasure coded volumes reduce the storage overhead in the range of 1.2x-1.5x. On the data fabric cluster, only the metadata of the volume in the namespace container is 3-way replicated.

You can create one warm tier per volume using the Control System, the CLI, and REST API or create and associate multiple volumes with different erasure coding schemes with the same warm tier using the CLI and REST API (only). You cannot associate the same warm tier with multiple volumes using the Control System.

<span id="page-486-0"></span>**Cold Tier** On the data fabric cluster, every cold tier (referred to as remote target in the Control System) has a bucket on the 3rd party cloud store where volume data is offloaded based on the policy configured by the administrator. Volume data in 64KB data chunks is packed into 8MB sized objects and offloaded to the bucket on the tier and the corresponding volume metadata is stored in a visible tier-volume as HPE Ezmeral Data Fabric Database tables on the data fabric cluster. During writes and reads, volume data is recalled to the data fabric cluster if necessary. Data written to the volume is periodically moved to the remote target, releasing the disk space on the filesystem. See [Data Reads, Writes, and Recalls](#page-495-0) on page 496 for more information.

> Data stored on the data fabric cluster requires 3 times the amount of disk space of the regular volume on premium hardware due to replication (default being 3). After offloading to the cloud, the space used by data (including data in the namespace container) in the volume on the data fabric cluster is freed and only the metadata of the volume in the namespace container is 3-way replicated on the data fabric cluster.

There is also a visible tier-volume on the data fabric cluster for storing the metadata associated with the volume. When you create a cold tier, the tier volume named mapr.internal.tier.<tierName> is by default created in the /var/mapr/tier path. A directory/folder for the volumes associated with the tier, identifiable by volumeid, is created under the path after the first offload of data from the volume to the tier.

You can create one tier per volume or create and associate multiple volumes with the same tier using the Control System, the CLI, and REST API.

See also: [Managing Tiers](#page-1234-0) on page 1235

*Overview of MAST Gateway*

Describes the role of the MAST Gateway for operations on tiered storage.

The MAST Gateway can be installed on specific hosts on the data fabric cluster with access to the tier. The MAST Gateway acts as the centralized entry point for all the operations that need to be performed on the tiered storage including the following:

**Warm Tier For volumes configured for warm tiering, the MAST For volumes configured for warm tiering, the MAST** Gateway:

- Identifies files in the volume that are ready to be offloaded, fetches data corresponding to these files from file system, and packs this data for offload. It:
	- Identifies and fetches the data to offload.

It handles both compressed and uncompressed data. Compressed data from the file server is transferred and stored as-is on the warm tier.

• Creates stripes based on the erasure coding scheme.

For example, for an erasure coding scheme of 4+2, the stripe depth would be 6x4MB=24MB.

- Manages statistics on the amount of data offloaded.
- Prepares a corresponding metadata on the data fabric cluster for the data.

The MAST Gateway stores the metadata in HPE Ezmeral Data Fabric Database tables in a separate volume associated with the tier.

- Tracks invalid data and deletes stripelets that are completely invalid.
- Fetches data from the tier.
- Recalls whole volume from the tier to the data fabric cluster.

**Cold Tier** For volumes configured for cold tiering, the MAST Gateway:

- Identifies files in the volume that are ready to be offloaded, fetches data corresponding to these files from file system, and packs this data for offload. It:
	- Identifies and fetches the data to offload and creates objects (including creating new buckets) in the storage tier for the data.
	- Manages statistics on the amount of data offloaded.
	- Updates metadata references for remote access.
- Tracks invalid data and deletes objects that are completely invalid.
- Fetches data from the tier. It:
	- Handles both compressed and uncompressed data. If data on file server is compressed, the compressed data is not uncompressed/ re-compressed during offload or recall. Compressed data from the file server is transferred and stored as-is on the cold tier.
	- Ensures that data is decrypted, if it is encrypted, before forwarding it to file system.
- Recalls whole volume from the tier to the data fabric cluster.

<span id="page-488-0"></span>The MAST Gateway uses curl to transfer data to and from S3 cloud storage.

The MAST Gateway uses an exponential backoff retry mechanism. If curl fails to connect to the S3 destination even after a minute of trying, or if curl fails to fetch data from the S3 destination even after 5 minutes of being connected, the MAST Gateway declares a failure and reports it to the CLDB. The CLDB then reschedules the (vol) tasks after 30 minutes.

The MAST Gateway sends heartbeat messages to CLDB every 5 seconds. CLDB manages the discovery and a minimal global state of the MAST Gateway service. CLDB also manages the volumes and any policy configurations on the volumes. When a volume is assigned to a gateway, the volume remains assigned to the gateway across CLDB, Gateway, and cluster restarts. Volumes are assigned evenly to gateways and CLDB balances the gateway load. For more information, see [Balancing Gateway Load](#page-1591-0) on page 1592.

By default, the MAST Gateway uses 16 threads for volume and file offload and recall operations and another 16 threads for handling internal operations and other operations such as reads (which triggers automatic recall requests), writes, etc. Each thread processes uses the curl library to offload or recall a container (associated with a volume). Each MAST Gateway can process one or more volumes (and associated containers) simultaneously depending on the number of threads available for processing the containers associated with the volumes. Each volume is assigned to a MAST Gateway for a tiering operation irrespective of the number of containers associated with the volume.

When a MAST Gateway goes down during a volume-level offload, CLDB does not immediately reassign all the volumes assigned to that MAST Gateway to other gateways. CLDB waits for some time to allow the MAST Gateway to come back up and send heartbeat again; CLDB re-assigns volumes with pending tasks to other gateways if the MAST Gateway does not come back up again. All other volumes are redistributed when the gateway balancer runs again. On the other hand, if the MAST Gateway comes back up again, the volumes remain assigned to the MAST Gateway. The load on the MAST Gateways is rebalanced when the balancer runs again. See [Balancing Gateway Load](#page-1591-0) on page 1592 for more information. MAST Gateways use transactions to ensure that all the updates are consistent, and that any new gateway can pick up exactly from where the old gateway left.

If a MAST Gateway goes down during a file-level offload and if the offload was triggered using:

- The [hadoop](#page-6366-0) command, CLDB reassigns the volume to another MAST Gateway.
- The [MapR CLI, REST API](#page-2117-0), or [dot interface,](#page-1292-0) CLDB does not reassign to another MAST Gateway.

See also: [Managing the MAST Gateway](#page-1586-0) on page 1587

### *Data Storage Policy*

Provides an overview of creating storage policies and formulating rules to offload data.

You can configure a storage policy (or rules) for data at the volume level. The storage policy simplifies the lifecycle management of data in the volume including automated migration of files to low-cost storage alternatives. The policy can contain rules for files that have a well-defined lifecycle or for files you want to switch to different storage tiers during their lifecycle.

You can specify the rules, at the volume level, to selectively identify files to offload (such as file size, file owner, and file modification time), the schedule for offloading the data (for example, 2 months after file modification), and the settings for storing (such as the location and credentials for the tier) and recalling the offloaded data. You can configure one rule per volume using the CLI or REST API. You can also associate a schedule to automatically offload data at scheduled intervals based on the associated rules.

See [Managing Storage Policies](#page-1251-0) on page 1252 for more information.

### *Data Offload and Purge*

Describes the process of offloading data to warm and cold tiers, and purging data from storage pools.

The MAST Gateway service drives the offload process. On volumes configured for warm or cold tiering, the CLDB notifies the MAST Gateway service to start the offload based on either of the following:

• The schedule set at the volume level for offload.

The request triggered by the client (through the Control System, the CLI, or REST API).

The MAST Gateway service then scans the files in the volume and starts the offload by picking the files that meet the criteria in the rule associated with the volume.

**Offloading Data to the Warm Tier** On volumes configured for warm tiering, the MAST Gateway service detects the files that meet the criteria in the configured rules, collects data to offload from the read-write containers of the front-end volume on the data fabric file system, and:

> **1.** Creates objects based on the erasure coding scheme.

For example, for an erasure coding scheme of 4 + 2 and stripe depth of 4 MB, which is the default, the object size is  $4 \times 4$  MB = 16 MB and the stripe length is  $6 \times 4 \text{ MB} = 24 \text{ MB}$ . When offloading an individual file, the file must contain data exceeding 90% of the object size to qualify for offload. When offloading a volume, an object can contain multiple small files, and the per-file size requirement does not apply. Still, any objects that fall below the threshold are not offloaded.

- **NOTE:** Data is broken into many fragments (or *m* pieces) and encoded with some extra redundant fragments (or *n* pieces) to guard against disk failures.
- **2.** Prepares a corresponding metadata on the data fabric cluster for the data.

The MAST Gateway stores the metadata in HPE Ezmeral Data Fabric Database tables in a separate volume associated with the tier.

- **3.** Offloads the objects to the tier.
	- **NOTE:** If an object contains less than 90% of the object size, the object is not offloaded and the metadata table is not updated; the volume might have local data. However, the MAST Gateway will report successful job completion.

Data is offloaded to the tier in the same state, compressed or uncompressed, as was stored in the front-end volume. If data encryption is enabled on the front-end volume (using the dare parameter), data is encrypted during and after offload to the erasure-coded volume.

The following illustration shows the CLDB notifying the MAST Gateway service to start the offload (#1) and the MAST Gateway fetching data from the front-end volume (#2), offloading the data to the associated erasure-coded volume (#3), and then writing metadata to the tier volume associated with the front-end volume (#4).

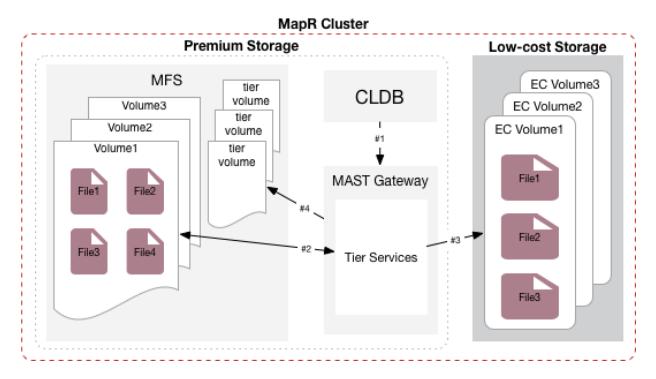

As stated above, when offloading an individual file, it might not qualify for offload because objects that contain less than 90% of the object size do not qualify for an offload. For example, assume that you have a 13 MB file in a volume enabled for warm-tier erasure coding scheme  $4 + 2$ . The object size for the volume is 16 MB (4 x 4 MB). Thus, an individual file of 13 MB is less than 90% of the object size. In this case, a 13 MB file does not qualify for file offload by itself.

Similarly, portions of a large file might not qualify for offload. For example, assume that you have a file in the volume enabled for warm-tier erasure coding scheme  $4 + 2$  is 20 MB. The object size for the volume is 16 MB (4 x 4 MB), and the individual file of 20 MB exceeds the upper limit of the object size. Portions of data in the file are offloaded, and up to 4 MB of file data might remain on the hot tier.

When offloading a volume, smaller files can be combined into an object for offload. Still, some portions of those files might not be placed in objects that exceed the 90% size threshold. Those portions of the file will not be offloaded.

**Offloading Data to Cold Tier Cold Tier On volumes configured for cold tiering, the MAST** Gateway service detects the files that meet the criteria in the configured rules, collects data to offload from the read-write containers and snapshots for the volume on the Data Fabric file system, and:

- **1.** Packs 64 k data chunks into 8 MB-sized objects.
- **2.** Creates the bucket on the tier (or remote target) if the specified bucket is already not present on the tier.
- **3.** Prepares corresponding metadata on the Data Fabric cluster for the data and creates the objects in the tier.

The MAST Gateway stores the metadata in HPE Ezmeral Data Fabric Database tables in a separate volume associated with the tier.

**4.** Offloads the data to the tier using libcurl.

**NOTE:** Data is offloaded to the tier in the same state, compressed or uncompressed, it was stored on the file system. If data encryption is enabled at the volume level (using the tierencryption parameter), data is encrypted during and after offload. See volume create or volume modify for more information about the parameter.

For the offloaded data, the unique object IDs are generated using a combination of cluster ID, volume ID, and a unique sequence of numbers. For example, the names of the objects in S3 can look similar to the following:

0.b258a07.86e.1 0.b258a07.86a.1 0.b258a07.86c.1

The following illustration shows the CLDB notifying the MAST Gateway service to start the offload (#1) and the MAST Gateway fetching data from the volume (#2), offloading the data to the third-party storage alternative (#3), and then writing metadata to the tier volume associated with the volume (#4).

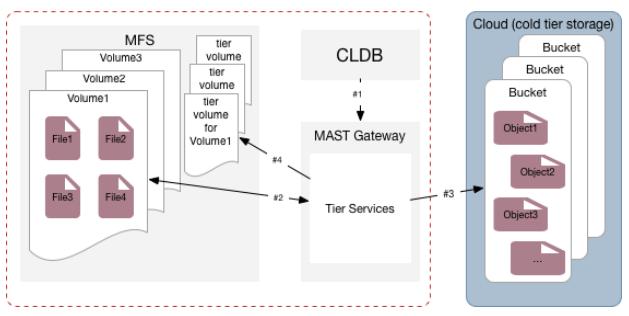

The MAST Gateway service notifies the CLDB when the offload operation completes successfully. Entire volumes can be moved from "hot" to "warm" tier or "hot" to "cold" tier and vice-versa on demand by using CLIs. For each offloaded volume, the file system stores only the metadata for the offloaded data in a volume on the hot tier.

l E, **NOTE:** If the offload fails, an alarm, VOLUME\_ALARM\_OFFLOAD\_FAILURE, is raised. Check the log file for more information about the error. For log information, see [Enabling Debug Logging for](#page-1594-0) [MAST Gateway](#page-1594-0) on page 1595. For some errors, CLDB tries to offload the data again after a brief wait. For more information, see [Retrying Failed Operation](#page-1211-0) on page 1212.

See also: [Offloading a Volume to a Tier](#page-1205-0) on page 1206 and [Offloading a File to a Tier Using the CLI and](#page-1290-0) [REST API](#page-1290-0) on page 1291

# **Purging Data on file system**

While offloading, metadata is written to the HPE Ezmeral Data Fabric Database table in a separate volume associated with the tier, and the data blocks are removed from the storage pool in the hot tier. An offload is considered successful only when data on all active replicas has been purged (or removed from the storage pool to release the disk space on the Data Fabric file system) in the hot tier. When you offload data at the file level, all data, including recalled data, is immediately purged from the hot tier. For more information, see [Data Compaction](#page-500-0) on page 501.

<span id="page-492-0"></span>*Data Replication, Snapshots, Mirroring, Auditing, and Metrics Collection* Provides an overview of what Data Replication, Snapshots, Mirroring, Auditing, and Metrics Collection are.

# **Replication**

Data from one of the replica containers is first offloaded and then the data in all the replica containers is purged. file system only stores the metadata after data is offloaded. The offload is considered successful only when data on all active replicas have been purged (or removed from the storage pool to release the disk space on the data-fabric filesystem). If, during the offload, the node on which one of the replicas reside is down, the data on that container is purged once the node comes back up.

In the tiering architecture, although data is moved to the storage tier, the namespace of the volume continues to be 3-way replicated. So, the metadata related to namespace container has 3x cost.

The offloaded replica containers are recalled if/when the whole volume is recalled. When a replica is reinstituted to the cluster as a result of a recall operation, a re-synchronization happens to bring all the replicas up to date from the designated master container.

**NOTE:** The offload and recall settings on the master container are applicable to the replica containers as well.

## **Snapshots**

You can associate a snapshot schedule with tiering-enabled volumes. When the data in the volume is offloaded, associated snapshots are also offloaded and file system only stores the metadata. If the whole volume is recalled, the snapshots are also recalled to the data-fabric filesystem. When offloading recalled snapshots, the rules for data offload apply to snapshots as well.

**NOTE:** You may experience latencies when accessing snapshots associated with offloaded data.

## **Mirroring**

l≡.

You can create tiering-enabled source volumes and associate them with tiering-enabled mirror volumes. You cannot associate tiering-enabled mirror volumes with standard volumes that are not tiering-enabled and vice versa. Only homogeneous combination of mirror and standard volumes are supported; heterogeneous combination of mirror and standard volumes are **not** supported.

le.

**NOTE:** Both mirror volume and source volume data can be set up to be offloaded to the same tier (that is the same cold tier) or different tiers (that is different cold tiers). Data Fabric does not require the source and mirror volume to be configured to use the same tier or have the same tier settings. Warm tier enabled volumes can have the same tier settings; however, the volume's tier only stores the meta data and data in each volume is offloaded to an associated back-end volume.

When a synchronization of the tiering-enabled mirror volume with the (local or remote) tiering-enabled source volume is triggered (either manually or automatically based on a schedule), the mirror volume synchronizes with the source volume if source volume data is local (and not yet tiered). On the other hand, if the source volume data is tiered, the tiering-enabled mirror volume synchronizes with the tiered data fetched by the MAST Gateway that is assigned to the source volume. Incremental changes in the mirror volume are offloaded based on the offload rules associated with the tiering-enabled mirror volume.

### *Using Tiering-Enabled Mirror Volumes for Disaster Recovery*

You can create a secondary, cost optimized disaster recovery cluster for a primary three-way replicated cluster. To do this, create two clusters — a primary tiering-enabled cluster with no active schedule to automatically offload data and an associated secondary cluster where primary cluster data is mirrored and then aggressively offloaded to the tier. While the primary or source cluster continues to be three-way replicated, if the the secondary, disaster recovery cluster data is:

- Erasure coded (warm tier), it provides space savings in the range of 1.2x-1.5x.
- On a third-party cloud storage (cold tier), it can be three-way replicated on a low-cost storage alternative.

In case of a disaster, you can recall data from the tier to the data-fabric cluster.

**NOTE:** If you promote a tiering-enabled mirror volume during an offload or recall operation of the data associated with the mirror volume, the offload or recall operation is aborted and the mirror volume is converted to a read-write volume; the tierjobstatus command for the offload or recall job shows AbortedInternal status.

## **Auditing**

The data-fabric audit feature lets you log audit records of cluster-administration operations and operations on the data in the volume. Scheduled (and automatically triggered) tiering operations such as offload and compaction are not audited. However, if auditing is enabled at the cluster level, the manually triggered volume-level tiering operations such as offload, recall, abort, etc. are audited in the CLDB audit logs. For example, you can see a record similar to the following in the /opt/mapr/logs/cldbaudit.log.json file for [volume offload](#page-2593-0) on page 2594 command:

```
{"timestamp":
{"$date":"2018-06-07T15:34:28.580Z"},"resource":"vol1","operation":"volumeOf
fload","uid":0,"clientip":"10.20.30.40","status":0}
```
If auditing is enabled for data in the tiering-enabled volume and files within, file-level tiering operations such as offload, recall, etc. triggered using the [REST API](#page-1942-0), [hadoop](#page-6366-0), and [dot-interface](#page-1292-0) are audited in the FS audit logs (/var/mapr/local/<hostname>/audit/5661/FSAudit.log-<\*>.json file).See [Auditing Data Access Operations](#page-823-0) on page 824 for the list of file-level tiering operations that are audited. You can selectively enable or disable auditing of these operations. See [Selective Auditing of](#page-1011-0) [File-System, Table, and Stream Operations Using the CLI](#page-1011-0) on page 1012 for more information. For example, you can see records similar to the following in the /var/mapr/local/<hostname>/audit/5661/ FSAudit.log-<\*>.json file for [file offload](#page-2117-0) on page 2118 command:

```
/mapr123/Cloudpool19//var/mapr/local/abc.sj.us/audit/5660/
FSAudit.log-2018-09-12-001.json:1:{"timestamp":
{"$date":"2018-09-12T05:47:04.199Z"},"operation":"FILE_OFFLOAD","uid":0,"ipA
ddress":"10.20.35.45","srcFid":"3184.32.131270","volumeId":16558233,"status"
:0}
```
Both the [tier rule list](#page-2442-0) on page 2443 and [tier list](#page-2428-0) on page 2429 commands are audited in the /opt/mapr/logs/cldbaudit.log.json file as well as the /opt/mapr/mapr-cli-audit-log/  $a$ udit.log.json file. The record in the audit log might look something similar to the following:

```
{"timestamp":
{"$date":"2018-06-13T09:15:24.004Z"},"resource":"cluster","operation":"offlo
adRuleList","uid":0,"clientip":"10.10.81.14","status":0}
{"timestamp":
{"$date":"2018-06-13T09:14:42.304Z"},"resource":"cluster","operation":"tierL
ist","uid":0,"clientip":"10.10.81.14","status":0}
```
When auditing operations like tierjobstatus and tierjobabort, the coalesce interval set at the volume level is not honored. You may see multiple records of the same operation from the same client in the log.

Read requests processed using cache-volumes or erasure-coded volumes are not audited because when the file is accessed, the request first goes to the front-end volume and the operation is audited there. The audit record contains the ID of the front-end volume (volid) and primary file ID (fid). However, the write to the cache-volume for a volume-level recall of data is audited in the audit logs on the file server hosting the cache-volume with the primary file ID (fid). The write to the cache-volume for a file-level recall of data is not audited.

In addition, you can enable auditing of offload and/or recall events at both the volume and file levels by enabling auditing for filetieroffloadevent and filetierrecallevent at the volume level. By default, auditing is disabled for filetieroffloadevent and filetierrecallevent. If you enable auditing for filetieroffloadevent and filetierrecallevent using the dataauditops parameter with the [volume create](#page-2483-0) on page 2484 or [volume modify](#page-2571-0) on page 2572 command, the following are audited in the FS audit log:

- For filetieroffloadevent, files offloaded by running the [file offload](#page-2117-0) on page 2118 command or (only) files purged on MapR filesystem after running [volume offload](#page-2593-0) on page 2594 command.
- For filetierrecallevent, files recalled by running the [file recall](#page-2118-0) on page 2119 or [volume](#page-2595-0) [recall](#page-2595-0) on page 2596 command.

For example, you can see a record similar to the following in the  $/\text{var}/\text{mapr}/\text{local}/$  $<$ hostname>/audit/5661/FSAudit.log- $<$ \*>.json file if auditing is enabled at the volume-level for filetieroffloadevent:

```
abc.sj.us/audit/5661/FSAudit.log-2018-06-07-001.json:{"timestamp":
{"$date":"2018-06-07T07:27:58.810Z"},"operation":"FILE_TIER_OFFLOAD_EVENT","
uid":2000,"ipAddress":"1}
```
For more information:

- [Auditing in Data Fabric](#page-816-0) on page 817
- [Managing Auditing](#page-1006-0) on page 1007

### **Collecting Metrics**

If volume metrics collection is enabled on the tiering-enabled volume, metrics for all read and write operations on the tiered volume are logged in the metrics log. For example, you can see a record similar to the following in the metrics log file:

```
{"ts":1534960230000,"vid":248672388,"RDT":0.0,"RDL":0.0,"RDO":0.0,"WRT":3636
22.7,"WRL":7209.0,"WRO":2580.0}
{"ts":1534960250000,"vid":248672388,"RDT":363686.7,"RDL":2856.0,"RDO":2847.0
,"WRT":0.0,"WRL":0.0,"WRO":0.0}
```
Tiering-related operations do not generate metrics records. That is, volume and file level offload, recall, and abort operations are not logged in the metrics log. However, the volumes created to support tiering (such as the cache-volume, the metadata volume, and the erasure-coded volume) have metrics collection enabled and the metrics records for these volumes are logged with the ID of the associated parent or front-end volume. That is, read operations on the the cache-volume are logged with the ID of the associated front-end volume. For example, you can see records similar to the following in the metrics log file for the volume:

```
{"ts":1534968850000,"vid":209801522,"RDT":6328.5,"RDL":161.0,"RDO":158.0,"WR
T":0.0,"WRL":0.0,"WRO":0.0}
{"ts":1534968860000,"vid":209801522,"RDT":234669.7,"RDL":5241.0,"RDO":5143.0
,"WRT":0.0,"WRL":0.0,"WRO":0.0}
```
<span id="page-495-0"></span>See [Enabling Volume Metric Collection](#page-1627-0) on page 1628 and [Collecting Volume Metrics](#page-1625-0) on page 1626 for more information.

## *Data Reads, Writes, and Recalls*

Provides a synopsis of how data is read and written to a warm or cold tier.

Once offloaded to the storage tier, data is considered to be warm or cold on the storage tier, but the data can still be accessed (read, written, and recalled).

# **Read of Tiered Data**

Depending on whether the standard volume data is outside the data-fabric cluster and in the cloud (cold tiering) or on the data-fabric cluster (warm tiering), data-fabric processes the request to read standard volume data and mirror volume data.

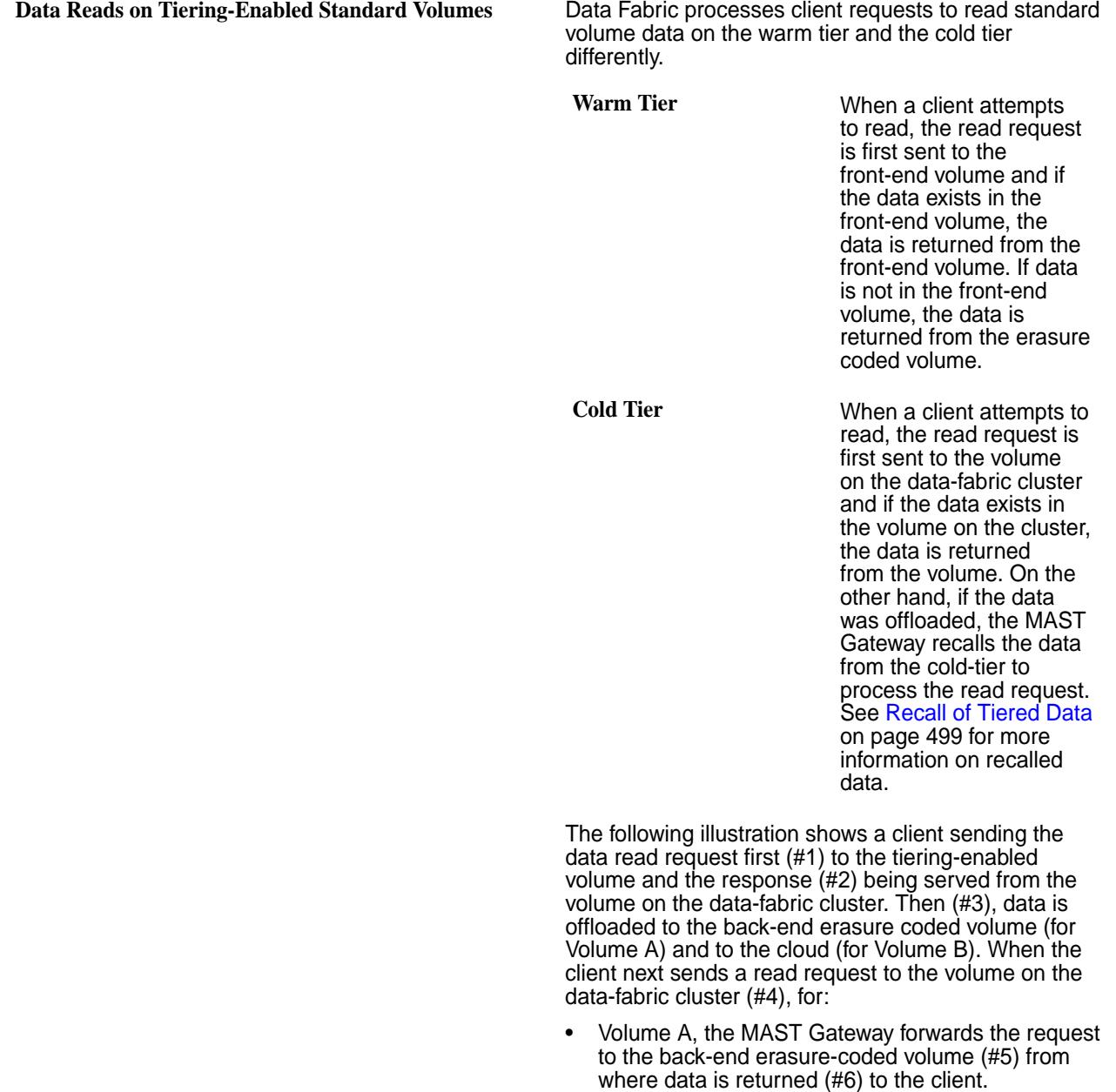

• Volume B, the MAST Gateway recalls the data (#5 and #6) from the cloud to the volume on the data-fabriccluster, from where data is returned (#7) to the client.

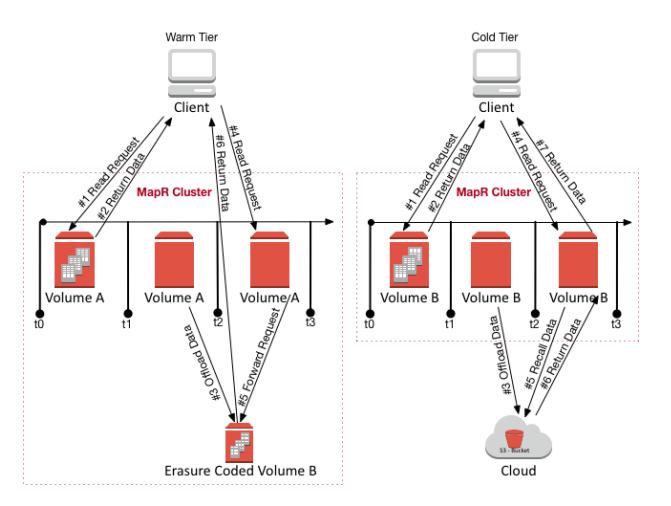

**Data Reads on Tiering-Enabled Mirror Volumes** Data Fabric processes client requests to read mirror volume data on the warm tier and the cold tier differently.

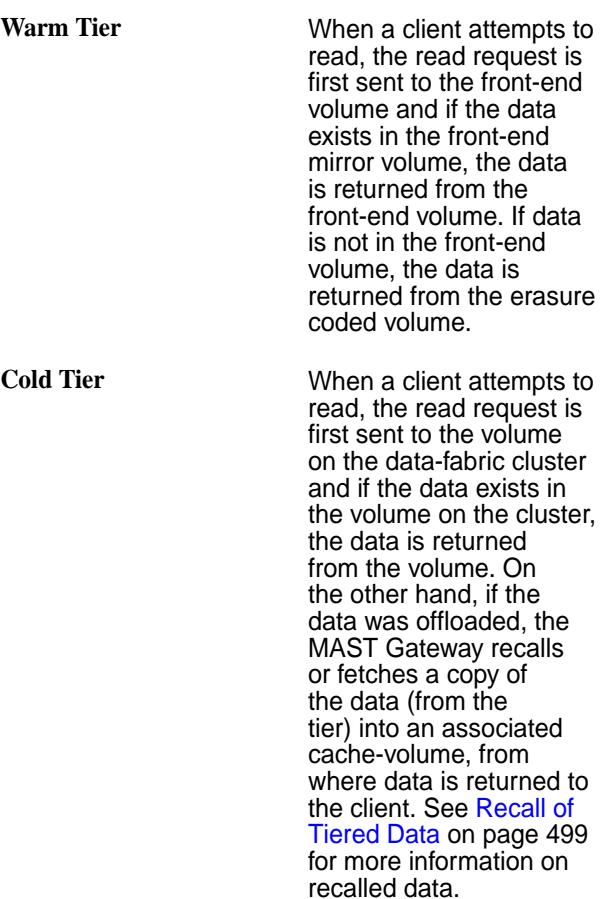

The following illustration shows a client sending the read request first (#1) to the tiering-enabled mirror volume and the response (#2) being served from the volume on the data-fabric cluster. Then (#3), data is

offloaded to the back-end erasure coded volume (for warm tier) and to the cloud (for cold tier). When the client next sends a read request to the volume on the data-fabric cluster (#4), for:

- Warm tier, data is returned from the back end erasure-coded volume (#5).
- Cold tier, data is recalled in the associated cache-volume (#5 and #6), from where data is returned to the client  $(\#7)$ .

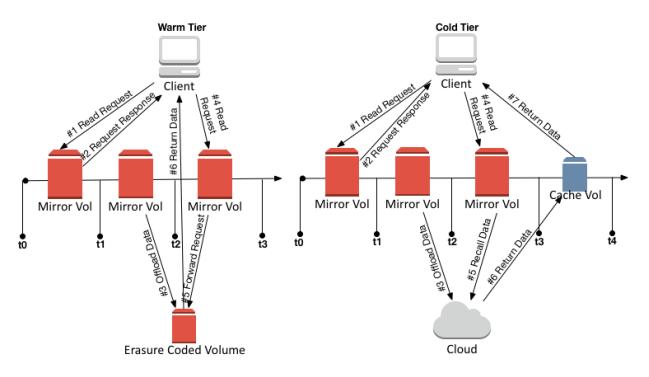

The cache-volume named

mapr.internal.cv.<volume-name>\_<id> is created when the tiering-enabled mirror volume is created. Although it may not hold any data initially, a copy of the tiered data is fetched into the cache-volume whenever there is a read of the cold-tiered mirror volume data or explicit recall of (cold or warm) tiered mirror volume data. You can use the [volume info](#page-2523-0) on page 2524 command on the tiering-enabled mirror volume to get the offload and recall statistics, which are from the cache-volume, for the mirror volume.

The cache-volume has the same replication factor as the mirror volume (at the time of volume creation); changes to the mirror volume replication factor do not trigger a change to the replication factor of the associated cache-volume.

If the tiering-enabled mirror volume is deleted, the cache-volume is also deleted. If the tiering-enabled mirror volume is promoted to a read-write volume, the associated cache-volume is deleted.

## **Write on Tiered Data**

When writes happen, if the write is:

- An append, new data is offloaded when the data meets the criteria in the rule (associated with the volume) for offload.
- A change to existing data (overwrite), the data is recalled to the data-fabric filesystem to allow the write to succeed and then offloaded when the data meets the criteria in the rule (associated with the volume) for offload. See [Recall of Tiered Data](#page-498-0) on page 499 for more information on recalled data.

E **NOTE:** If cold data is accessed (read/written) frequently, I/O to that file may suffer large latencies. In such scenarios, recall the whole volume or the corresponding files.

## <span id="page-498-0"></span>**Recall of Tiered Data**

Offloaded data is automatically recalled when a client performs a read or overwrite on the data in the cold-tier, or when a client performs an overwrite on the data in the warm-tier. The MAST Gateway fetches a copy of the data to allow the operations to succeed. You can also manually trigger a recall of:

• All volume data using the maprcli command or REST API.

See [Recalling a Volume to file system](#page-1208-0) on page 1209 for more information.

• File using the [hadoop](#page-6366-0) command, maprcli command, REST API, (loopbacknfs or FUSE-based) POSIX client, or the NFS client.

See [Recalling a File to file system Using the CLI and REST API](#page-1290-0) on page 1291 and [Running Tiering](#page-1292-0) [Commands when maprcli and hadoop Commands are not Available](#page-1292-0) on page 1293 for more information.

Based on the expiration time period set at the volume level for recalled data, recalled data is:

- Offloaded again based on the rules if there are changes to the data.
- Purged when the compactor runs if there are no changes to the data.

For a cold tiering volume, explicitly recall the volume before running any analytics jobs.

For mirror volumes, when you recall tiered data, data from the tier is recalled into an associated cache-volume, which is created at the time of the creation of the tiering-enabled mirror volume. For all explicit recall of warm-tiered data and explicit and automatic recalls of cold-tiered data, the MAST Gateway recalls data into the associated cache-volume. The data in the cache-volume is "hot" in the cluster, or available for reads, for the duration of the expiry-period. The recalled data is purged by the compactor when the expiration time that is set at the volume level is reached or has passed.

If the recall fails, CLDB retries the operation after some time. See [Retrying Failed Operation](#page-1211-0) on page 1212 for more information.

*Moving Data from Non-Tiered Volumes to Tier Enabled Volumes* Provides a synopsis of how to move data from non-tiered volumes to tier-enabled volumes.

Non-tiered volumes cannot be offloaded.

Use the following procedure to transfer data from a non-tiered volume to a fresh tiered volume, and then offload the data from the tiered volume.

If you are short on space, you can first break up large volumes into multiple small volumes.

You can then transfer one sub-volume at a time.

For example, assume that there are sub-volumes /hugevolume/dir1, /hugevolume/dir2, ..., / hugevolume/dirN. To transfer:

- **1.** Create a new tiering enabled volume say dir1.
- **2.** Mount it at /tmp/dir1.
- **3.** Snapshot /hugevolume/dir1.
- **4.** Use distcp to copy the snapshot to /tmp/dir1.
- **5.** After the initial transfer, perhaps snapshot again and use rsync to sync the changes to /tmp/dir1 to minimize downtime.
- **6.** Delete /hugevolume/dir1.
- **7.** Unmount the dir1 volume and re-mount at /hugevolume/dir1.
- **8.** Now /hugevolume/dir1 will tier according to the schedule and rule specified when creating it in step 1.
- **9.** Repeat the process for dir2 to dirN.

# *Data Compaction and Recall Criteria*

The topic describes the criteria for MAST gateway to decide whether compaction is to be performed for a container (data container or namespace container).

Containers are of two types:

- Namespace containers
- Data Containers

Containers can be of two sizes:

- **Large containers**: Containers can be termed as large containers when the number of inodes in the container is greater than the value of the configuration variable, mastgateway.offload.opt.largenuminodes.
- **Non-large containers**: Containers can be termed as non-large containers when the number of inodes in the container is less than the value of the configuration variable, mastgateway.offload.opt.largenuminodes.

# **Compaction Criteria for Large Container**

Compaction is carried out for large containers (namespace container/data container), where the size of garbage present in the container is greater than the garbage threshold. The garbage threshold is the value set for the configuration variable, mastgateway.ctc.opt.largenuminodes.threshmb (default value is 2 GB).

Compaction is skipped for large containers, where the garbage in the container is less than the garbage threshold.

# **Recall Expiry Criteria for Large Containers**

If data has been recalled from a tier into a Data Fabric cluster, and the size of recalled data is greater than configured value for mastgateway.recallexp.opt.largenuminodes.minpurgemb, the compactor purges the qualified recalled data from the container.

If data has been recalled, and the size of recalled data is less than the configured value for mastgateway.recallexp.opt.largenuminodes.minpurgemb recall expiry is skipped and recalled data is retained on the container of the tiered volume.

# **Skip Compaction for Large Containers with Garbage Size Greater than Garbage Threshold**

You might want to skip the scheduled compaction for a very large container, and run the compaction manually, at a convenient time.

For this purpose, set the configuration variable,

mastgateway.ctc.opt.largenuminodes.skipqualifiedctrs.enabled (default value is 0), to true. For details on this configuration variable, refer to [config](#page-2017-0) on page 2018.

When mastgateway.ctc.opt.largenuminodes.skipqualifiedctrs.enabled is set to 1, large containers qualifying the threshold skip the compaction. CLDB raises the alarm, VOLUME\_ALARM\_COMPACTION\_SKIPPED\_LARGE\_CONTAINER, when the compaction is skipped for a large namespace container qualifying the threshold.

<span id="page-500-0"></span>When compaction is skipped in such a case, compaction can be forced to run on such qualified containers by running compaction manually using the maprcli volume compact command. Refer to [Compaction](#page-2910-0) [Skipped Large Container Volume Alarm](#page-2910-0) on page 2911 for the alarm details.

# **Compaction Criteria for Non-large Containers**

Non-large containers are compacted, by default.

# **Recall Expiry Criteria for Non-large Containers**

If the size of the recalled data in a container

(mastgateway.recallexp.opt.largenuminodes.minpurgemb, default value is 2 GB) is greater than configured recall expiry min threshold (mastgateway.recallexp.opt.minpurgemb, default value is 8 MB), recall expiry occurs on the recalled data. The compactor purges the qualified recalled data from the tiered volume.

Refer to [config](#page-2017-0) on page 2018 for information about the configuration variables, mastgateway.recallexp.opt.largenuminodes.minpurgemb and mastgateway.recallexp.opt.minpurgemb.

## *Data Compaction*

Describes how data is purged from a cluster.

When you release the space allocated to a volume on the Data Fabric cluster by deleting a file or snapshot, or by truncating a file, the Data Fabric tier compactor can be set up to run automatically or manually to release the space on the tier associated with the volume by deleting the corresponding stripes or objects from the tier. In addition, when you recall data, the compactor automatically purges the recalled data on the Data Fabric cluster if there are no changes to the data. By default, the compactor runs on an automatic internal schedule to determine if any deletion has happened on the Data Fabric cluster since it last ran, and if necessary, remove the corresponding stripelets or objects from the tier.

Data Fabric uses two settings (at the volume level) to determine when and how frequently to run the compactor:

- Overhead threshold You can specify a percentage of offloaded data that must have been deleted to trigger the compaction operation. By default, the compactor performs the compaction operation only if at least 30% of the offloaded data is deleted.
- Compactor schedule You can set up a custom schedule to run the compactor. By default, Data Fabric uses the Internal Automatic Scheduler (ID is 4), which is based on internal parameters, to run the compactor.

The compactor runs only when there are no other tiering operations running for the volume. If there are other tiering operations, such as offload or recall, running for the volume, the compactor does not run until the tiering operation completes. If a tiering operation is triggered while the compactor is running, the tiering operation will fail. You cannot trigger a volume-level tiering job when another job is running for the volume. You can trigger a file-level offload or recall operation when a volume level job is running and vice-versa.

## **Purging Recalled Data**

When you recall data to the Data Fabric cluster explicitly (by running the  $\text{recall}$  command) or implicitly (by doing a read or an overwrite), the recalled data is purged by the compactor if there are no changes to the data and if the expiration time for recalled data has been reached or has passed. You can also manually run the compactor to force an immediate purge of recalled data. See [Running the Compactor to](#page-1214-0) [Purge Recalled Data on the Data Fabric Cluster](#page-1214-0) on page 1215 for more information.

## <span id="page-501-0"></span>**Purging Stale Data**

When you release space on the Data Fabric cluster by deleting or modifying data, the compactor purges the data on the tier also. Depending on whether file data is completely deleted or partially deleted on the Data Fabric cluster, the Data Fabric compactor processes purging of data on the tier.

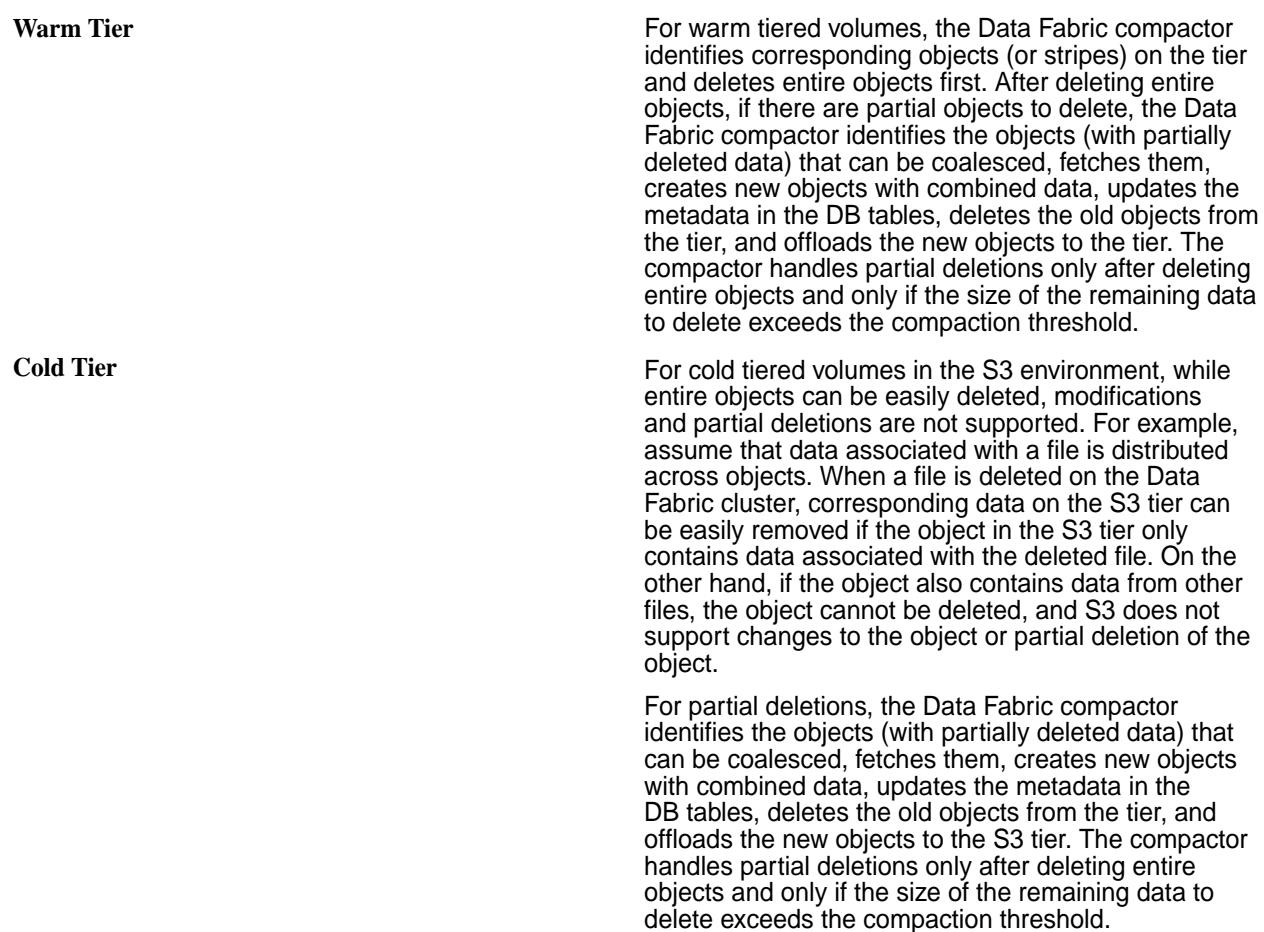

You can manually trigger the compactor to purge the stale data on the tier. See [Running the Compactor to](#page-1215-0) [Purge Stale Data on the Tier](#page-1215-0) on page 1216 for more information.

### **Restoring a Volume From a Snapshot**

Provides a synopsis of restoring a volume from a snapshot. Describes the implications, and the prerequisites.

For an introduction to Snapshots, see [Volumes, Snapshots, and Mirrors](#page-471-0) on page 472.

To create snapshots, see [Creating Volume Snapshots](#page-1220-0) on page 1221.

## **High Level Functionality**

When files are accidentally deleted or data inside a volume is corrupted, you must manually restore older data from an earlier snapshot by creating a new volume and copying data from the snapshot.

For example, consider a volume with the following snapshots:

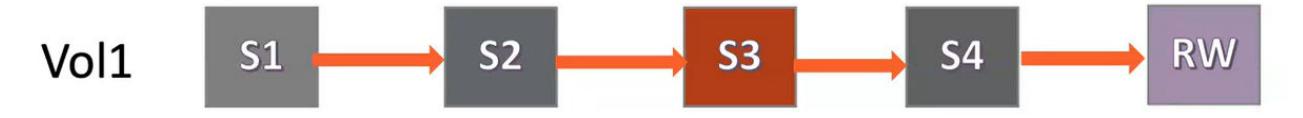

To restore from snapshot S3, you need to first create a new volume and then copy over data from snapshot S3, as shown:

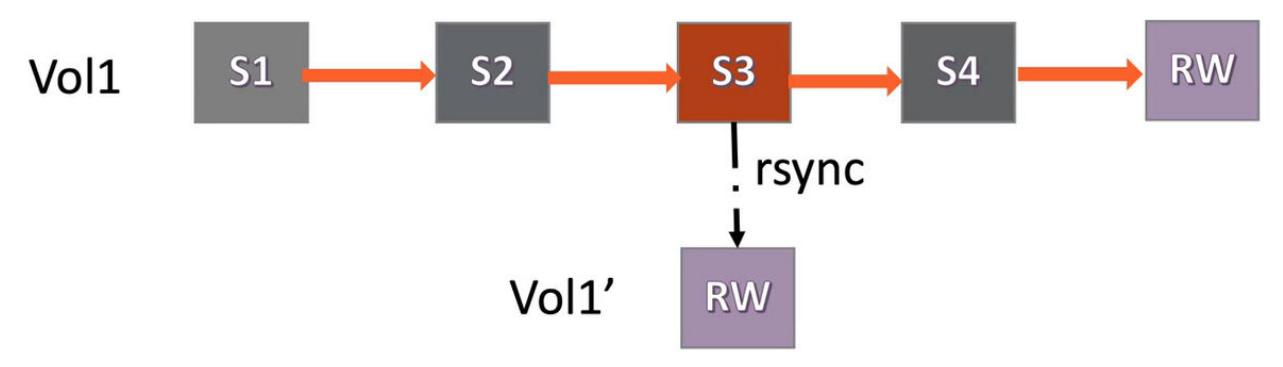

This process results in serious deficiencies such as:

- Being unable to meet the SLAs of restoring snapshots in under 10 minutes, because of the time taken to do the copying file by file.
- Data duplication and wasted space consumption, because snapshots after the restored snapshot, are retained (snapshot S4 in this example).

The snapshot restore functionality has the capability to restore an entire volume to a point-in-time snapshot. The snapshots taken prior to the one that has been restored to, are retained and snapshots taken after the one that has been restored to, are deleted. The data prior to the restored snapshot remains intact, and only the data newer to the restored snapshot is deleted.

For example, consider a volume with the following snapshots:

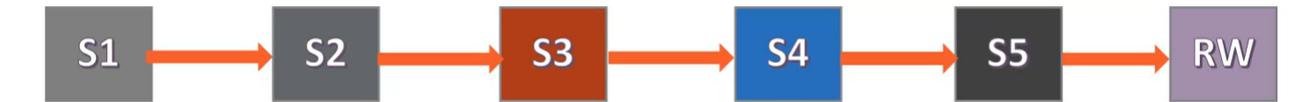

To restore from snapshot S3, first delete snapshots S4 and S5, as shown:

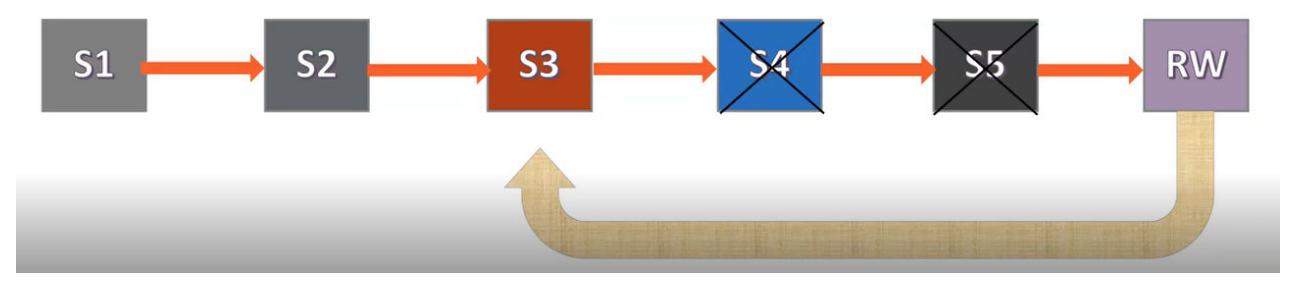

The snapshot S3 is then pointed over to the current RW volume.

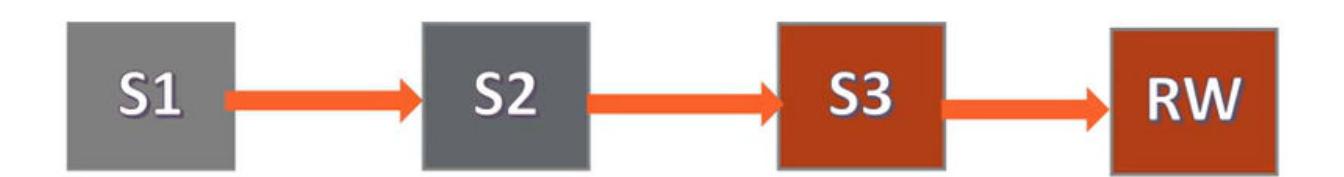

This optimization speeds up the restore operation when compared to manually copying the data to a new volume.

For another example, assume that volume  $\text{vol}1$  has a daily snapshot schedule and currently has 7 snapshots ss1, ss2, ss3, ss4, ss5, ss6 and ss7. ss1 is the oldest snapshot, while ss7 is the most recent snapshot.

The snapshot restore functionality allows you to restore  $\text{vol}1$  to a snapshot, say ss5. After  $\text{vol}1$  is restored, snapshots ss6, and ss7 are automatically deleted.

You can take additional snapshots on  $\text{vol}1$ , say snapshots  $\text{ss}8$ ,  $\text{ss}9$  and  $\text{ss}10$ , and restore  $\text{vol}1$  to any earlier snapshot.

## **Salient Features of Snapshot Restore**

- Is almost instantaneous
- Uses minimum or no network/disk IO
- Works across all volume types including tiering-enabled, RW and mirror volumes. Works with HPE Ezmeral DB tables without secondary indexes as well
- Uses ACID semantics (recovers on node reboots)
- Is parallel and distributed
- Permits access to older snapshots during operation
- Has zero down-time
- Gracefully handles timeouts, retries and failures
- Does not hinder normal user operations

## **Advantages of Snapshot Restore**

Using the Snapshot Restore feature, you can:

- Quickly restore a volume if files get corrupted or accidentally deleted.
- Periodically add modifications to a snapshot's data and use it as a mirror volume to sync the current RW source when needed.

### **Considerations to Use Snapshot Restore**

Restoring a volume from an earlier snapshot is a disruptive operation. Thousands of Hadoop applications may be running on the cluster at any given time, and are likely to be impacted. When restoring from an earlier snapshot, some recent data may be lost. The data-fabric cluster administrator must therefore consider the following implications, before restoring a snapshot.

• To ensure data consistency, by default, the volume restore operation is allowed only if the volume is unmounted, ensuring that no application is accessing any data in the volume. See [Unmounting one or](#page-1168-0) [more Volumes](#page-1168-0) on page 1169.

You can override this behaviour by setting cldb. snapshot.restore.on.volume.unmount.only to 0.

To check the current value of this setting, run:

```
/opt/mapr/bin/maprcli config load -json | grep cldb.snapshot.restore
```
Set this flag to 0 to perform the restore operation in a single step, without verifying whether the volume is unmounted or not. To set this flag to 0, run:

/opt/mapr/bin/maprcli config save -values '{"cldb.snapshot.restore.on.volume.unmount.only":"0"}' -json

You may encounter the following issues, if the volume is not unmounted:

- Stale (ESTALE) errors as files might get deleted, truncated or modified.
- Inconsistent or wrong results as subset of containers might not yet get restored.
- Client crashes due to the ongoing restore operation.
- In addition to files and directories, a volume **can** contain database tables, secondary indices for tables, and Kafka topics. If you are restoring a volume that contains one or more of these additional entities, you need to understand the following implications:
	- Tables and their associated secondary indices may be out of sync after a restore from snapshot operation. OJAI or Drill queries that retrieve data from tables (that reside on the restored volume) do not use secondary indices.

Therefore, queries use full table scan, and may take longer to complete. To leverage secondary indices during query execution, the data-fabric cluster administrator must re-create the secondary indices that reside on the volume. Refer to [Re-enabling a Volume for Secondary Indices and](#page-505-0) [Replication after Restoring From a Snapshot](#page-505-0) on page 506 for details.

• Tables (across volumes or cluster) may have been setup with multi master replication.

When a volume is restored from an earlier snapshot, the replication relationship is broken between the tables.

The data-fabric cluster administrator must re-establish the replication relationship. Refer to [Re-enabling a Volume for Secondary Indices and Replication after Restoring From a Snapshot](#page-505-0) on page 506 for details.

• Topics (across clusters) may have been setup with global replication.

When a volume is restored from an earlier snapshot, the replication relationship is broken between the topics.

The data-fabric cluster administrator must re-establish the replication relationship. Refer to [Re-enabling a Volume for Secondary Indices and Replication after Restoring From a Snapshot](#page-505-0) on page 506 for details.

• For change data capture, the replication to the destination data-fabric ES stream topic is stopped. However, the stream is preserved.

The data-fabric cluster administrator must create a new data-fabric Table to ES topic relationship after the Snapshot Restore operation is complete.

• The volume level *[Access Control Expression \(ACE\)](#page-7857-0)*s are restored to the values which were set at the time of creation of snapshot to which the volume is being restored.

The file level tagging done for [Policy Based Security \(PBS\)](#page-828-0) is reverted to the point of time of the snapshot to which the volume is being restored.

• Only one snapshot restore operation can be in progress at a time for a given volume. Use the [snapshot restorestatus](#page-2623-0) command to check the status of the snapshot restore operation.

If a second snapshot restore operation is initiated before the first operation is complete, the second snapshot restore operation is queued.

- <span id="page-505-0"></span>• You need to have FullControl access on the volume to perform the snapshot restore operation. Refer to [Volume ACLs](#page-1804-0) for information on access controls.
- Snapshot restore functionality can be performed only if the following conditions are met:
	- Snapshots should be at a minimum of version 6.2 to be restored, which means that you need to create a snapshot after installing data-fabric version 6.2.
	- Volumes must be of type Standard Volume (rw) or Standard Mirror (mirror) (which can be created from data-fabric version 4.0.2 onwards). For a complete list of volume types, refer [Types](#page-474-0) [of Volumes](#page-474-0).

If volumes are not of the type specified, run the upgrade utility on older volumes, and then use the snapshot restore functionality. For details on the upgrade utility, refer [maprcli volume upgradeformat.](#page-2620-0)

- Operations such as mirroring, offload, and tiering should not be in progress on the volume where the snapshot restore is in progress. These operations fail if performed when the snapshot operation is in progress.
- The volume being considered for the snapshot operation should not be an internal volume. Snapshot restore operation is allowed only on standard, tiering, and mirror volumes.
- The Snapshot Restore operation takes precedence over all other operations. For example, if a tiering operation is in progress, when a Snapshot Restore operation is requested, the tiering operation is paused, and the Snapshot Restore operation is performed. The tiering operation is resumed after the Snapshot Restore operation is complete.
- When restoring a snapshot that does not contain child volumes over a volume that does contain child volumes, the child volumes are preserved, but the volume links are not preserved. You need to relink the child volumes once the Snapshot Restore operation is complete.
- At a container level:
	- Any ongoing resync operation is aborted.
	- The Snapshot Restore operation is optimized to skip if there are no new versions in RW when compared to the snapshot.

### **Re-enabling a Volume for Secondary Indices and Replication after Restoring From a Snapshot**

Restoring a volume from an earlier snapshot, permanently stops all operations such as updating secondary indices, replication between source and destination tables, until you configure a new relationship. Administrators need to note the following implications of restoring a volume from a snapshot.

- Volume is restored to a point of snapshot.
- Ongoing operations of Secondary Indices and Table replication fail

To re-enable a volume for secondary indices and replication, administrators must delete existing relationships, and recreate them.

### **Effects of Snapshot Restore**

- **On Object Tiering <b>Contract Contract Contract Contract** Contract Contract Contract Contract Contract Contract Contract Contract Contract Contract Contract Contract Contract Contract Contract Contract Contract Contract Con after Snapshot Restore is complete.
	- Offloaded data from newer snapshots are purged as part of compaction.

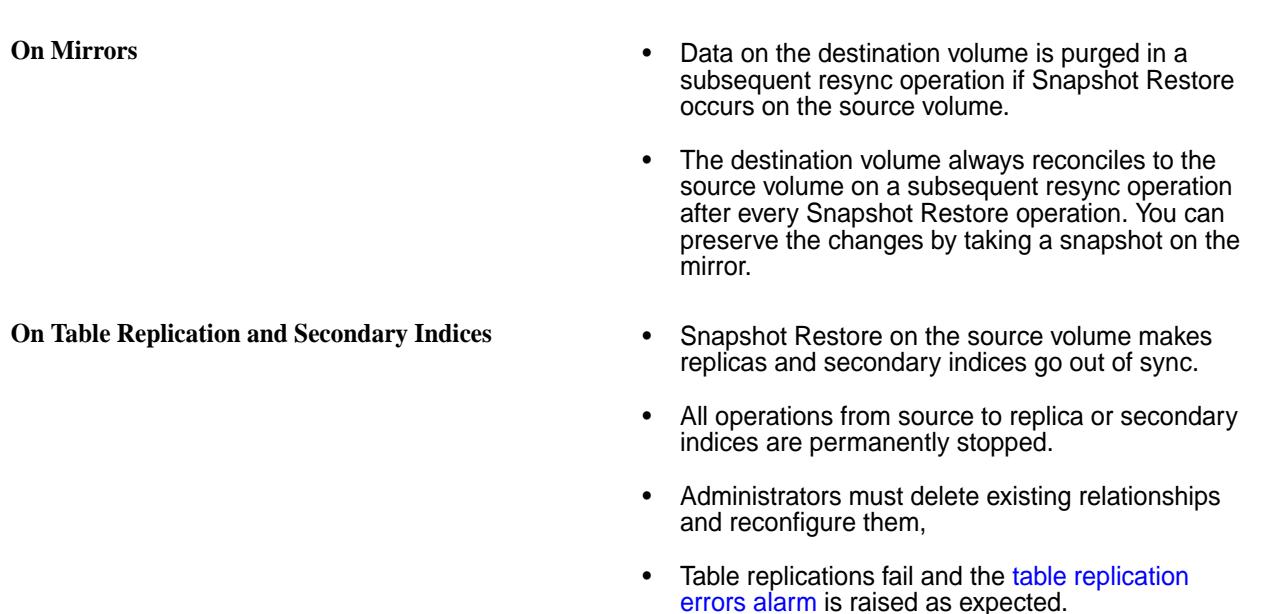

### **Enabling Snapshot Restore on an Upgraded Cluster**

The Snapshot Restore operation is enabled by default on a new data-fabric version 6.2 cluster.

However, when upgrading a cluster from an older data-fabric version to data-fabric version 6.2, you need to enable the Snapshot Restore feature with the following command:

maprcli cluster feature enable -name mfs.feature.snapshot.restore.support -force true

### **Related Alarms**

The Snapshot Restore operation is retried indefinitely till it succeeds. However, the VOLUME\_ALARM\_SNAPRESTORE\_MAXRETRIES\_EXCEEDED alarm is raised if the snapshot restore operation failed and has been retried for more than five (5) times for a single container.

For more information, see [VOLUME\\_ALARM\\_SNAPRESTORE\\_MAXRETRIES\\_EXCEEDED](#page-2915-0).

### **Related Log Files**

Administrators can view the following events and logs for troubleshooting.

- Start and end of volume level snapshot restore (*cldb.log*)
- Removal of intermediate snapshots (*cldb.log*)
- Any failures or retries (both *cldb.log* and *mfs.log*)
- Start and end of container level snapshot restore (*mfs.log*)
- Container level operation already in progress (*mfs.log*)
- Snapshot and RW are on the same version and no Snapshot Restore operation is needed (*mfs.log*)
- Message if container level operation takes longer than the threshold time at MFS (*mfs.log*)

### **Control System**

Refer to [Restoring Volume Snapshots Using the Control System](#page-1226-0) on page 1227 to restore snapshots using the Control System.

### **CLI Commands**

Refer to the following CLI commands, to restore a volume from a snapshot:

- [volume snapshot restore](#page-2621-0) on page 2622
- [volume snapshot restorestatus](#page-2623-0) on page 2624

### **Related concepts**

[Volumes, Snapshots, and Mirrors](#page-471-0) on page 472 Describes what Snapshots and Mirrors are, and the advantages of using them for [replication](#page-468-0).

[Snapshot Restore Failure](#page-2915-0) on page 2916 Describes the alarm that is triggered when the Snapshot Restore operation fails repeatedly.

### **Related tasks**

[Creating Volume Snapshots](#page-1220-0) on page 1221 Describes how to create snapshots of volumes using the Control System and the CLI.

[Restoring Volume Snapshots Using the Control System](#page-1226-0) on page 1227 Describes how to restore snapshots of volumes using the Control System.

### **Related reference**

[volume snapshot restore](#page-2621-0) on page 2622 Restores a volume from a snapshot using the CLI.

[volume snapshot restorestatus](#page-2623-0) on page 2624 Displays the progress of the snapshot restore operation, in terms of percentage.

### [volume info](#page-2523-0) on page 2524

Displays information about the specified volume. For JSON formatted output, use the  $-$ json option when running the command.

### **Tuning Last Access Time**

Provides an overview of the Last Access Time feature and its tuning.

### **What is Last Access Time?**

Last Access Time (atime) is *file* metadata that is updated whenever a file is read. You can use atime for file management and governance decisions such as:

- Deleting files that have not been accessed for a while
- Tiering files (to warm or cold tier) that have not been accessed for a while
- Migrating files that have not been accessed frequently
- Purging files that have not been accessed for a time

### **Considerations When Enabling Last Access Time**

- atime update can be enabled only on Standard/Erasure Coding/Object Tiering volumes. It cannot be enabled on mirrored volumes. If you convert the mirror volume to a Read/Write volume, atime is disabled by default. You can enable atime with the [volume modify](#page-2571-0) command.
- atime is applicable only for files. The atime of directories is NEVER updated.
- While the read operation is audited, the  $\alpha$ time operation is not audited as it is an internal operation.
- The volume offload operation does not update atime but a file read from a backend/frontend volume updates atime.
- The file recall operation also updates atime.
- The file read operation on the EC/Tiered backend volume updates atime on the frontend volume.
- At the time of mirroring, the atime update frequency (atimeUpdateInterval) is propagated from the source volume to the mirror volume. However, any subsequent changes made to this frequency on the source volume, are not automatically propagated to the mirror volume.
- The time when you enabled atime updates (atimeTrackingStartTime) is updated to the current time in the following cases:
	- $\bullet$  Just started tracking atime, which means that the atime update frequency was previously zero
	- If the value of atime update frequency is decreased
	- If the value of atime update frequency is increased and atime has not been tracked for the duration of the new frequency value

### **Exceptions to Last Access Time Updates**

atime is never updated when:

- Only the meta data of the file is being read
- The file is read from the client cache
- The file is read from a snapshot
- The atimeUpdateInterval has not been exceeded:

For example, assume that for a volume the atimeUpdateInterval is set to 1 day. A file is created at 11AM and the file is read at 10:55AM the next day. If the read finishes at 10:58AM, atime will not be updated as the atimeUpdateInterval did not cross a day.

For another example, assume that for a volume the atimeUpdateInterval is set to 1day. A file is created at 11AM and the file is read at 10:55AM the next day. If the read completes at 11:10AM, the atime will still not be updated though the read completed after 24 hours, because read was triggered at 10:55AM. atime will only be updated when the file is next read.

### **Upgrade Considerations**

When a cluster is upgraded to HPE Ezmeral Data Fabric 6.2, atime is not enabled on the old volumes. You need to enable atime manually using the [volume modify](#page-2571-0) command.

When a cluster along with a few clients are upgraded to HPE Ezmeral Data Fabric 6.2, while the remaining clients are not upgraded, the older clients can not update atime on files. Only the upgraded clients can trigger an atime update. However, the older clients can see the updated atime value (updated by the upgraded clients).

### **Enabling the Last Access Time Feature**

The Last Access Time feature is not automatically enabled irrespective of whether you perform a fresh installation or an upgrade. To enable and activate the Last Access Time feature, run:

maprcli cluster feature enable -name mfs.feature.update.atime

### **Enabling Last Access Time on Volumes**

For performance reasons, the atime feature is disabled on volumes by default. You can enable atime updates at the volume level when [creating](#page-2483-0) or [modifying](#page-2571-0) volumes.

To set the frequency of atime updates, use the atimeUpdateInterval parameter when [creating](#page-2483-0) or [modifying](#page-2571-0) volumes. **The value is in days**. The default value of 0 indicates that atime is never updated.

For example, a value of **2** indicates that the atime is updated *Once* every **2** days (48 hours) with the first read on the file. atime will not be updated on further reads on the file till the 48 hours have passed.

### **Viewing the Last Access Time Value**

To view the atime value of a specific volume, use the [volume info](#page-2523-0) on page 2524 command.

### **Last Access Time Example**

The following command creates a volume and sets the atime to 2 days:

```
maprcli volume create -name stdvol1 -path /stdvol1 -atimeUpdateInterval 2d
```
To view the Last Access Time frequency, run:

```
maprcli volume info -name stdvol1 -json | grep atime
             "atimeUpdateInterval":"2",
             "atimeTrackingStartTime":"2021-03-14 22:45:25 GMT-0700",
```
Here, the frequency is set to 2 days. The time when atime was enabled on the volume is also displayed.

### **Related reference**

[volume create](#page-2483-0) on page 2484 Creates a volume.

[volume modify](#page-2571-0) on page 2572 Modifies an existing volume. Permissions required:  $m$  or  $fc$  on the volume.

### [volume info](#page-2523-0) on page 2524

Displays information about the specified volume. For JSON formatted output, use the -json option when running the command.

[volume list](#page-2543-0) on page 2544 Lists information about volumes specified by name, path, or filter.

[tier rule create](#page-2435-0) on page 2436 Creates a rule for offloading data to a tier.

### **Multitenancy on File System**

Describes what multitenancy is and how tenant data is kept private for each tenant.

Multitenancy architecture enables a single instance of a software to be provisioned for multiple customers or users, who are referred to as tenants. Each tenant, or group of users, has a specific share of the instance including access to its data, configuration, and access management. On the cloud, this enables a software-as-a-service (SaaS) provider to provision the software for multiple tenants.

The file system multitenancy architecture enables you to create and restrict a data-fabric volume (referred to as a share) to a subset of client nodes. By doing this, you can isolate users or hosts (referred to as tenants). Isolation enables you to set policies, quotas, and access privileges for specific tenants. You can provision the data-fabric file system on the cloud to various tenants, with each tenant owning its own copy of storage space, users, data security, administration, and so on.

In a multitenant environment, tenants operate in their own provisioned spaces, unaware of other tenants on the cluster. Tenants have exclusive access to data in their environment only.

For example, the following diagram depicts a cluster provisioned on the cloud for two tenants, Tenant1 and Tenant2. The cluster has two separate volumes, mounted at directories /cloud/tenant1, and /cloud/ tenant2. Each tenant volume contains file data created and managed by tenant users on the tenant host. Each tenant maps to a different volume and therefore, data in each volume can have different policies, disk-usage quotas, snapshot and mirroring schedules. By using appropriate tenant tickets, access to data in these volumes is restricted only to users on the appropriate tenant hosts, and eliminates the possibility of a user from Tenant2 accessing data on the Tenant1 volume, and vice versa.

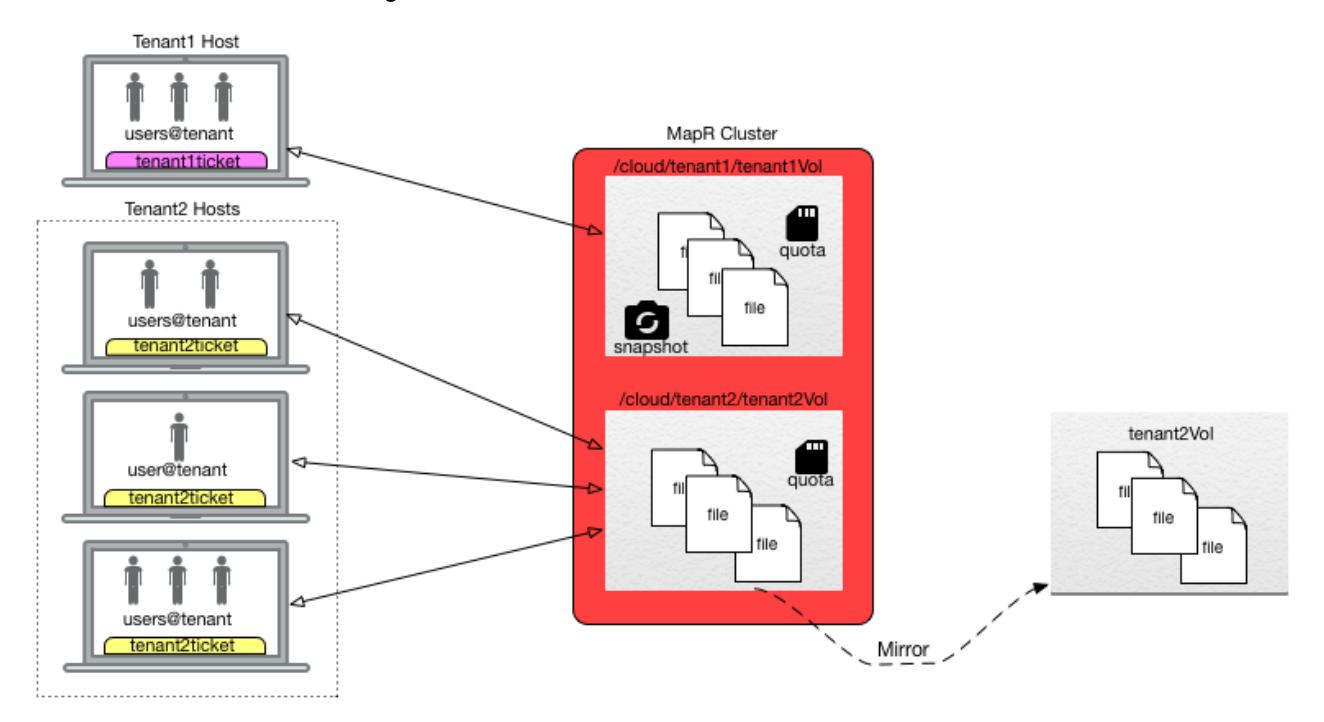

You can access tenant shares using loopbacknfs and FUSE-based POSIX clients only. After you mount the tenant volume for access using (FUSE-based and loopbacknfs) POSIX clients, you can perform operations using standard Linux commands.

### **Setting Up a Tenant**

Lists the process for setting up a tenant.

### **About this task**

To set up a tenant:

### **Procedure**

- **1.** On the server:
	- a) Log in to the cluster as the administrator and create a user (for the tenant admin) on the cluster. The user (for the tenant) must exist on all the cluster nodes with the same UID and GID or all the cluster nodes must connect to the same LDAP server. See [Managing Users and Groups](#page-1001-0) on page 1002 for more information.

E, **NOTE:** The superuser for a tenant, referred to as tenant admin, must have a UID of 0 on the tenant host(s) to access the tenant volume (only) and all data in the tenant volume. Although the tenant admin has the same UID as the HPE Ezmeral Data Fabric superuser, the tenant admin does not have the same level of access and administration privileges as the HPE Ezmeral Data Fabric superuser because the tenant admin's access is based on the tenant ticket and is restricted to the tenant volume.

- b) Generate a tenant ticket for the user. For more information, see [Generating a Ticket for a Tenant](#page-1786-0) on page 1787.
- c) Copy the ticket to the tenant host and grant the tenant administrator read access to the ticket.
- d) Create a volume (or share) on the cluster for the tenant. For more information, see [Creating a Volume for a Tenant](#page-1141-0) on page 1142.
- **2.** On the tenant instance:
	- a) Log in as tenant administrator (root).
	- b) Mount the filesystem using loopbacknfs or the FUSE-based POSIX client. For more information, see [Mounting a Tenant Volume](#page-1169-0) on page 1170.

**NOTE:** While starting the POSIX client, use the tenant ticket configured in step 1.

c) As tenant admin, grant access to users by setting permissions to data using either [file ACEs](#page-1810-0) or mode bits.

For more information, see [Enabling and Restricting Access to Tenant Volume and Data](#page-1193-0) on page 1194.

### **Provisioning File System for Multiple Tenants - Sample Workflow**

Illustrates a sample workflow for provisioning the data-fabric file system to multiple clients.

### **About this task**

For example, suppose there are two tenants Tenant1 and Tenant2. The following steps show the workflow for provisioning the two tenants:

### **Procedure**

**1.** The cluster administrator creates two users, Tenant1 and Tenant2, on the data-fabric cluster and creates volumes (or shares) on the cluster for the two tenants.

For example, to create volumes on the cluster:

```
$ /opt/mapr/bin/maprcli volume create -name tenant1Vol -path /
tenant1Enoke -tenantuser Tenant1
$ /opt/mapr/bin/maprcli volume create -name tenant2Vol -path /
tenant2Enoke -tenantuser Tenant2
```
**2.** The cluster administrator generates tickets for the users, copies the tickets to the tenant servers (tenant1Host and tenant2Host), and grants the tenant admins (tenant1Admin and tenant2Admin) read access to the ticket.

For example, to:

• Generate ticket for the users:

```
$ maprlogin generateticket -type tenant -cluster myCluster -user 
tenant1 -out /tmp/tenant_Tenant1_ticket.txt
$ maprlogin generateticket -type tenant -cluster myCluster -user 
tenant2 -out /tmp/tenant_Tenant2_ticket.txt
```
• Copy tickets to appropriate tenant hosts:

```
$ scp /tmp/tenant_Tenant1_ticket.txt 
tenant1Admin@tenant1Host:~tenant1Admin/ 
$ scp /tmp/tenant_Tenant2_ticket.txt 
tenant2Admin@tenant2Host:~tenant2Admin/
```
**3.** The tenant administrators log into their respective hosts and mount their shares by starting the client. For example, to start the:

**FUSE-based POSIX client a.** Update the following parameters in the fuse.conf file:

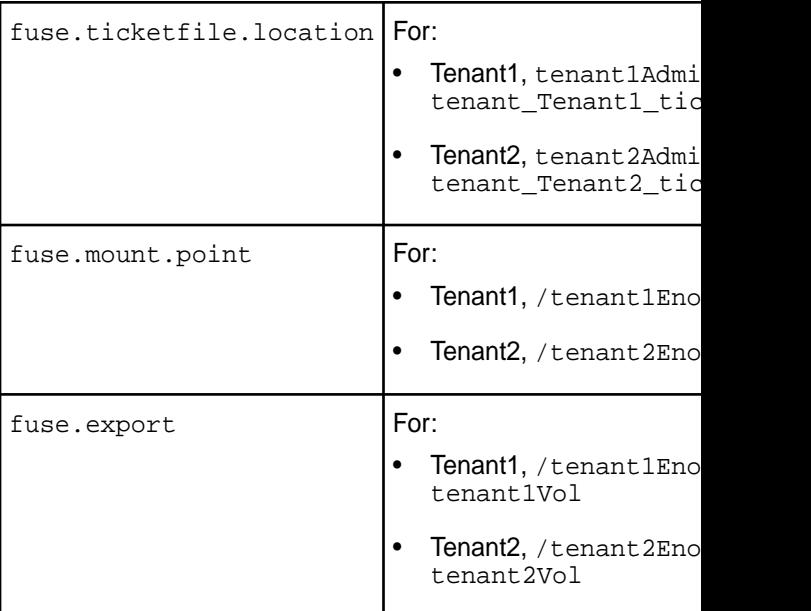

**b.** Run the following command to start the service:

```
$ service mapr-posix-client-* 
start
```
- **loopbacknfs POSIX client a.** Update the tenant ticket file location in /etc/loopbacknfs/ initscripts/mapr-loopbacknfs file.
	- **b.** Run the following command to start the service:

\$ service mapr-loopbacknfs start

**4.** The tenant administrators can grant access to users within their tenant namespace by modifying data access using *[ACE](#page-7857-0)*s.

### **Direct Access NFS**

Describes the Data Fabric direct access file system.

The Data Fabric direct-access file system enables real-time read/write data flows using the Network File System (NFS) protocol. Standard applications and tools can directly access the file system storage layer using NFS. Legacy systems can access data, and traditional file I/O operations work as expected on a

conventional UNIX file system. A remote client can easily mount a Data Fabric cluster over NFS to move data to and from the cluster. Application servers can write log files and other data directly to the Data Fabric cluster storage layer instead of caching the data on an external direct or network-attached storage.

You can mount a Data Fabric cluster directly through a network file system (NFS) from a Linux or a Mac client. When you mount a Data Fabric cluster, applications can read and write data directly into the cluster with standard tools, applications, and scripts. Data Fabric enables direct file modification and multiple concurrent reads and writes with POSIX semantics. For example, you can run a MapReduce application that outputs to a CSV file, and then import the CSV file directly into SQL through NFS.

Data Fabric exports each cluster as the directory /mapr/<cluster name>. If you create a mount point with the local path /mapr, Hadoop FS paths and NFS paths to the cluster will be the same. This makes it easy to work on the same files through NFS and Hadoop. In a multi-cluster setting, the clusters share a single namespace. You can see them all by mounting the top-level  $/map$  directory.

## **POSIX Clients**

Describes the usage of Data Fabric POSIX clients.

The Data Fabric file system supports direct and secure access to data using loopback NFS or FUSE-based POSIX clients.

The loopbacknfs POSIX client allows app servers, web servers, and other client nodes and apps to read and write data directly and securely to a Data Fabric cluster, with transmitted data compressed in both directions. The Data Fabric single-user mapr-loopbacknfs licenses gives secure access to one or more clusters, which allows native client applications to run securely on cluster data.

The FUSE-based POSIX basic and platinum clients run as a user space process to connect to one or more Data Fabric clusters and allow app servers, web servers, and applications to read and write data directly and securely to the Data Fabric clusters like a Linux file system. Each client implies a specific Data Fabric file system throughput optimization of *n/G* per second.

Both loopbacknfs and FUSE-based POSIX clients can be installed on supported Linux and Ubuntu distributions and require direct network access to all Data Fabric cluster nodes. They connect to the Data Fabric cluster directly (no NFS gateway) to read and write data securely.

### **Related concepts**

[Managing HPE Ezmeral Data Fabric POSIX Clients](#page-1555-0) on page 1556 Provides a brief synopsis of HPE Ezmeral Data Fabric POSIX clients.

[HPE Ezmeral Data Fabric FUSE-Based POSIX Client](#page-1565-0) on page 1566 Provides a brief description of the FUSE-based POSIX client.

[Comparing the FUSE POSIX and Loopback NFS Plugins](#page-784-0) on page 785 This page compares the two types of Container Storage Interface (CSI) Storage Plugins and describes when to use them.

[POSIX Clients](#page-407-0) on page 408 Describes how to install the POSIX loopback NFS, and the FUSE-based POSIX clients.

[Managing the FUSE-Based POSIX Client](#page-1582-0) on page 1583 Describes how to use the FUSE-based POSIX client.

# **Copying Data from Apache Hadoop to a Data Fabric Cluster**

Describes the procedure to copy data from an Apache Hadoop to a Data Fabric cluster.

You can use the hdfs protocol, webhdfs protocol, or NFS for the HPE Ezmeral Data Fabric to copy data from Apache Hadoop to a Data Fabric cluster.

The following table describes these methods:

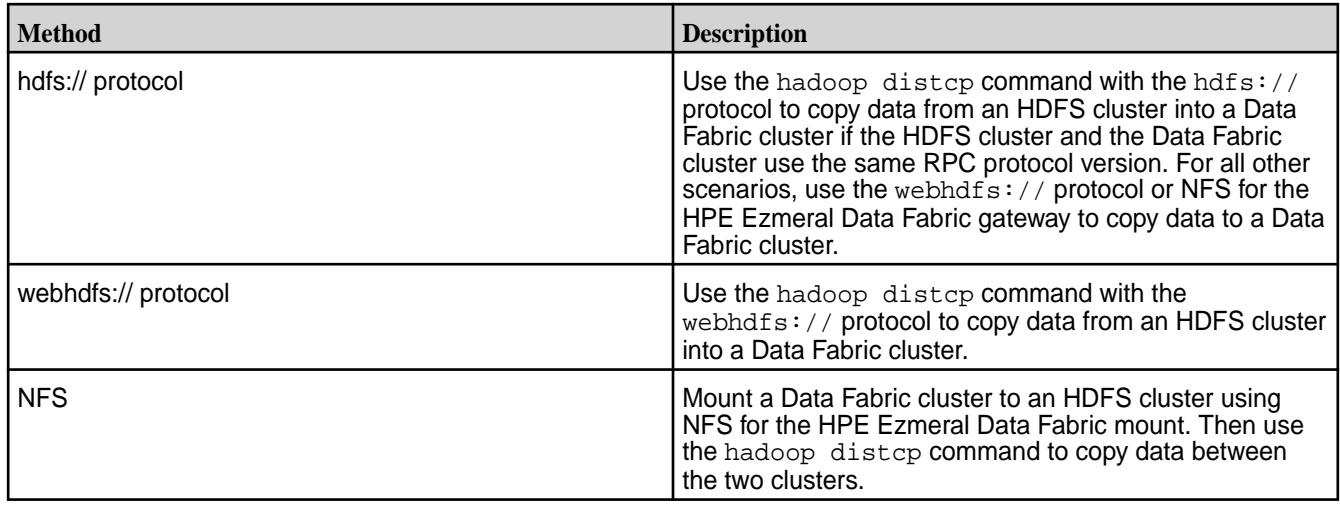

# **About the HPE Ezmeral Data Fabric Persistent Application Client Container (PACC)**

This container gives you seamless access to HPE Ezmeral Data Fabric cluster services.

This topic introduces the Data Fabric Persistent Application Client Container (PACC), including its function, benefits, components, and applications.

The Data Fabric (PACC) is a Docker-based container image that includes a container-optimized Data Fabric client. The PACC provides seamless access to Data Fabric Converged Data Platform services, including the file system, HPE Ezmeral Data Fabric Database, and HPE Ezmeral Data Fabric Streams. The PACC makes it fast and easy to run containerized applications that access data in the Data Fabric.

### **FUSE POSIX Client for File-Based Applications**

To support persistent, file-based applications, the Data Fabric PACC includes a FUSE-Based POSIX Client, optimized for containers, that allows app servers, web servers, and other applications to read and write data directly to the Data Fabric file system. If your cluster has a Data Fabric POSIX Client for Containers license, the PACC can connect with Data Fabric 5.1 or later clusters.

Traditionally, all file data created by containers is lost when a container is terminated, which can happen during an application or hardware failure. By using the POSIX client within the PACC, applications can reliably persist file data directly to the Data Fabric file system, where it can be re-attached to the container in the event of application or hardware failures.

### **Support for Microservice Applications**

To support stateful microservice applications, the PACC also contains a container-optimized version of the Data Fabric client, which includes libraries for accessing HPE Ezmeral Data Fabric Database and HPE Ezmeral Data Fabric Streams.

### **Secure Access**

The Data Fabric PACC is designed to provide access to a secure cluster for all Data Fabric Converged Platform data services. Users can pass a Data Fabric ticket file into the container at runtime. All data access, whether to the file system, HPE Ezmeral Data Fabric Database, or HPE Ezmeral Data Fabric Streams, is authorized and audited according to the authenticated identity of the ticket file.

## **PACC Contents**

The PACC includes the following components:

• HPE Ezmeral Data Fabric Database Client<sup>1</sup>

- HPE Ezmeral Data Fabric Streams Client
- POSIX Client for Containers
- Hadoop Client with YARN<sup>2</sup>
- HBase Client<sup>2</sup>
- $\bullet$  Hive Client<sup>2</sup>
- Pig Client<sup>2</sup>
- Python
- Java
- Curl, Wget, Openssl, NFS-common, etc

<sup>1</sup>The HPE Ezmeral Data Fabric Database client includes support for HPE Ezmeral Data Fabric Database binary tables and HPE Ezmeral Data Fabric Database JSON tables.

<sup>2</sup>Included only if specified and only in Data Fabric PACC images created using mapr-setup.sh.

### **Using the PACC**

To get started with the Data Fabric PACC, you can take advantage of pre-built Docker images or create your own images to include site-specific environmental parameters:

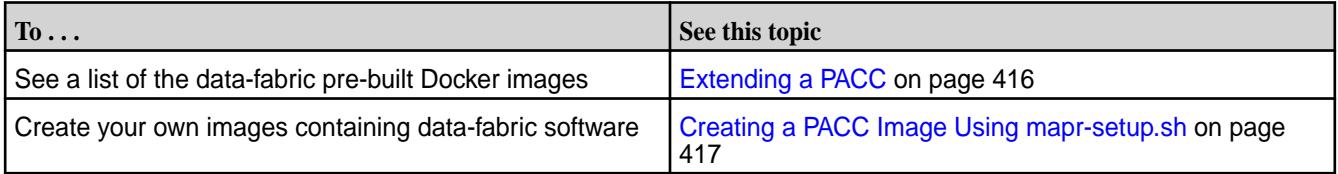

# **HPE Ezmeral Data Fabric Control System**

Provides a brief description of the HPE Ezmeral Data Fabric Control System.

The HPE Ezmeral Data Fabric Control System provides a graphical control panel for cluster administration with all the functionality of the command-line or REST APIs. The Control System provides job monitoring metrics and helps you troubleshoot issues, such as which jobs required the most memory in a given week, or which events caused job and task failures.

The Control System provides various views, which you can use to configure and monitor your cluster:

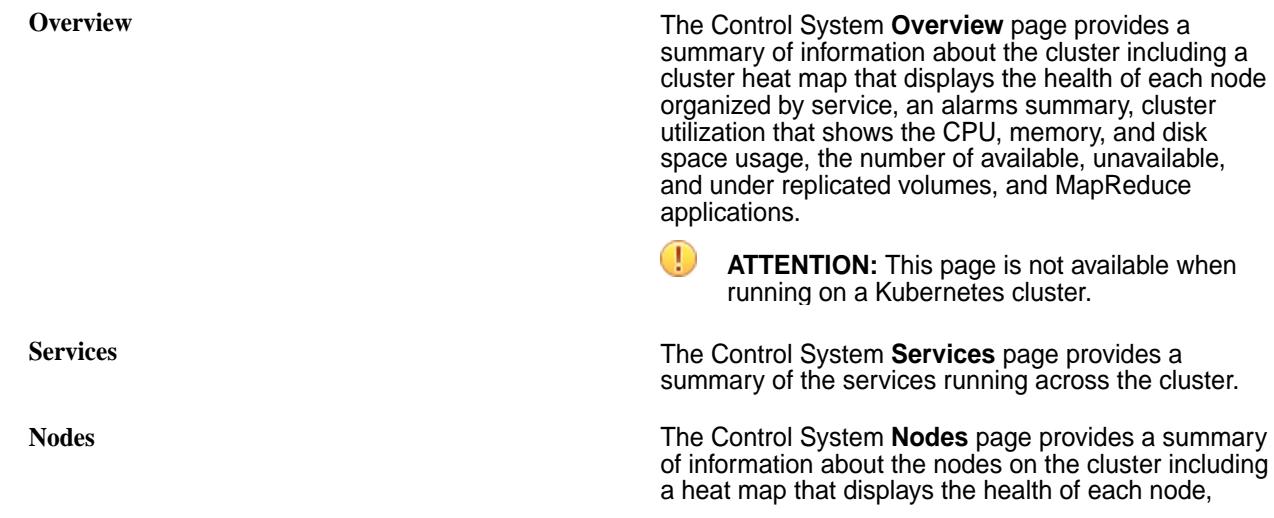

resource utilization that shows the CPU and memory usage, all active alarms, and a list of all the nodes on the cluster with links that provide shortcuts to more detailed information about the node.

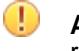

**ATTENTION:** This page is not available when running on a Kubernetes cluster.

**Data Data The Control System Data** drop-down menu contains links to pages that provide summary of information about volumes, tables, and streams.

> **ATTENTION:** This page is not available when running on a Kubernetes cluster.

**Admin** The Control System **Admin** drop-down menu contains links to pages for user and cluster management tasks such as setting up permissions, quotas, and email settings for users, enabling cluster-level and data auditing, configuring balancer settings, and adding licenses.

E **NOTE:** During installation using the Installer, you can configure metrics and logging using settings on the Monitoring page of the Installer user interface. The metrics collection infrastructure must be installed because the Control System relies on these metrics to provide graphs and charts. If the metrics collection infrastructure is not installed, you cannot visualize the metrics in the panes on the Control System.

### **URL Sharing Feature**

The Control System supports URL Sharing. As one uses filters and sort column information, the URL records these filters. This URL can then be shared with other users who can then login and view the filtered information.

### E **NOTE:**

- Filters will be preserved if one logs in as the same user within the current session.
- Filters will not be preserved if one logs in as a different user within the current session.
- URL can be shared with any valid user and can be opened in any browser, using valid user credentials.

URL Sharing works on the Volumes page, Security Policies page, Nodes page, and the Snapshots tab both in the Volumes page and the Volume Details page.

### **Related concepts**

[Setting Up the Control System](#page-430-0) on page 431 Describes how to configure and access the Control System.

## **Using HPE Ezmeral Data Fabric Monitoring (Spyglass Initiative)**

HPE Ezmeral Data Fabric Monitoring (part of the Spyglass initiative) provides the ability to collect, store, and view metrics and logs for nodes, services, and jobs/applications.

### **Metric Monitoring**

Administrators can monitor the current status of the cluster and anticipate future cluster requirements with dashboards. For example, you can use metrics dashboards to visualize the following:

<span id="page-517-0"></span>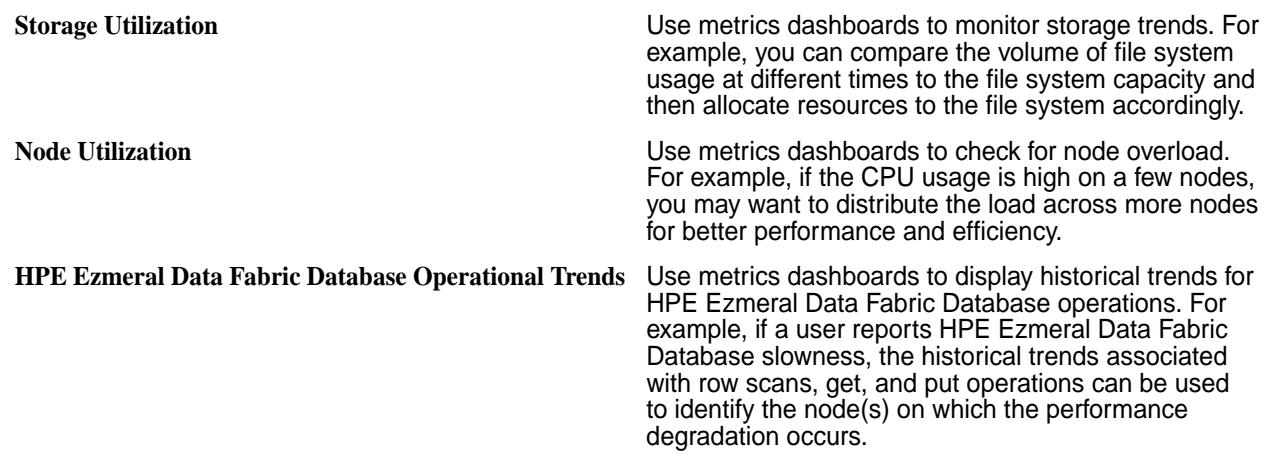

### **Log Monitoring**

Administrators can use dashboards to visualize, search, and review logs when troubleshooting issues. For example, you can use log dashboards to troubleshoot the following issues:

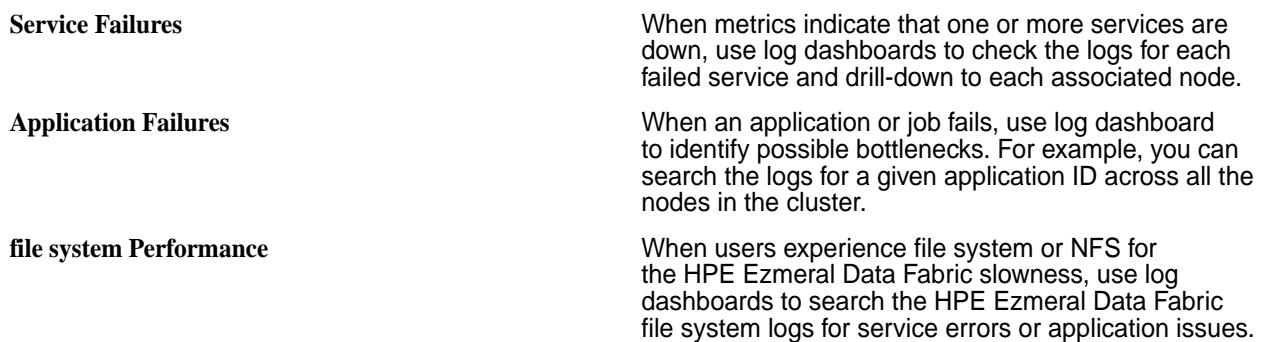

### **Related Information**

- [Using HPE Ezmeral Data Fabric Monitoring \(Spyglass Initiative\)](#page-1646-0) on page 1647
- [Data Fabric Monitoring Storage Options](#page-75-0) on page 76
- [Step 9: Install Metrics Monitoring o](#page-199-0)n page 200
- [Step 10: Install Log Monitoring o](#page-202-0)n page 203

# **HPE Ezmeral Data Fabric Object Store**

The HPE Ezmeral Data Fabric Object Store is a native object storage solution that efficiently stores objects and metadata for optimized access.

You can deploy Object Store on-premises, on edge, or in the cloud and access data through multiple protocols, including the native [S3 API,](#page-532-0) [S3 Select](#page-597-0), and [mc,](#page-2625-0) [s3cmd, and aws CLI](#page-539-0) commands.

No limit on the number or size of buckets and objects used with Object Store exists. Data is secured through the following mechanisms.

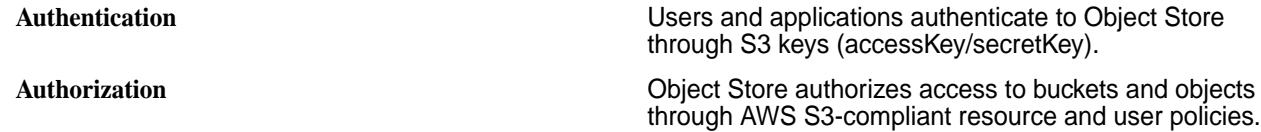

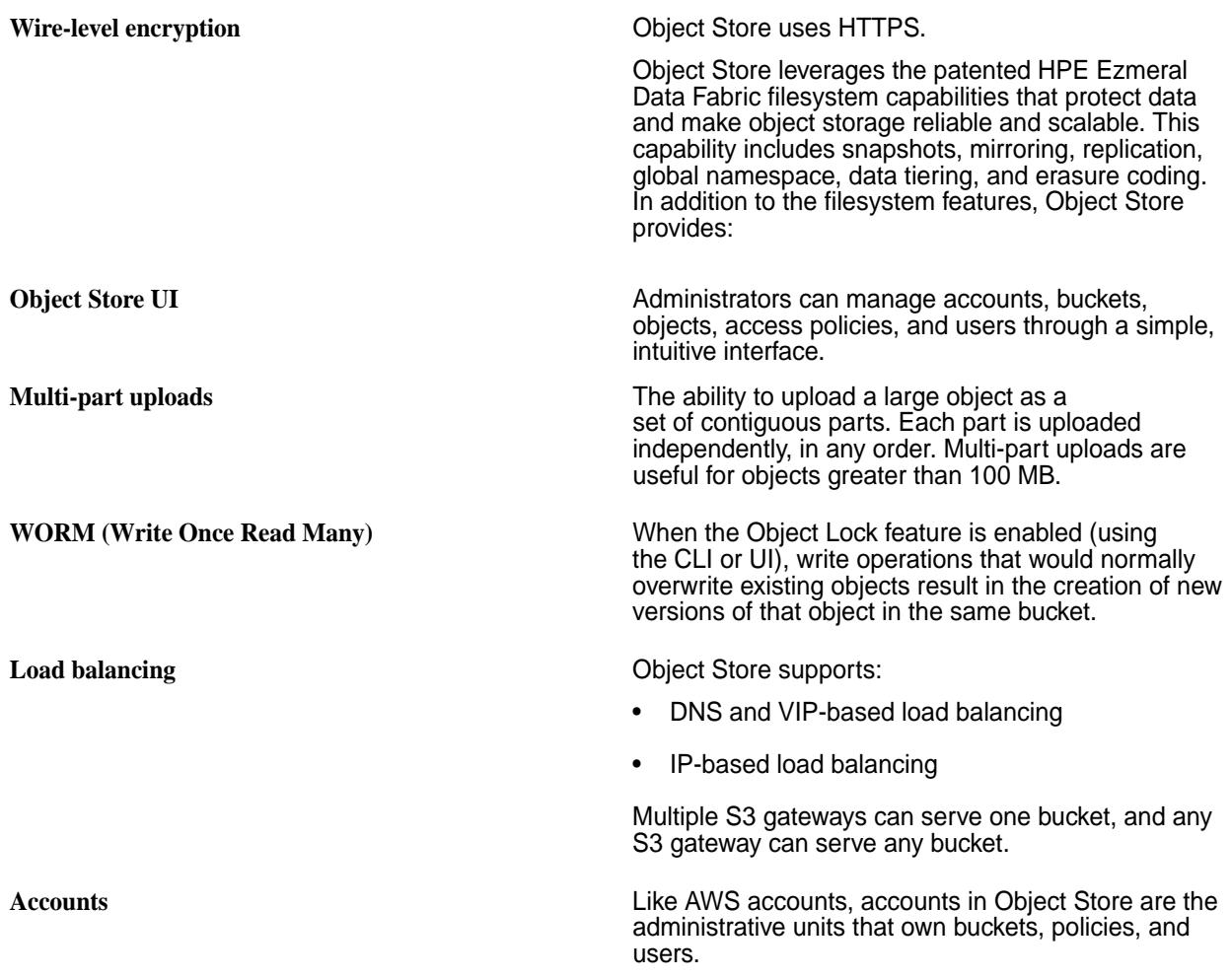

# **Use Cases**

Some potential Object Store use cases include:

- Archive data and build on-premises applications, or migrate to cloud-native applications.
- Store media for operational use; reduce costs of storing globally distributed media, such as music, video, and images.
- Run analytics on data with tools like Apache Spark, Apache Drill, Presto, and [S3 Select](#page-597-0) to gain valuable insights into customers, operations, or markets.
- Maintain Spark Delta Lake time travel information. You can time travel to see different versions of the data when Object Store is configured as a data lake for Spark Delta Lake.
- Store ML model data and share the ML models in real-time with downstream applications.
- Publish S3 events to HPE Ezmeral Data Fabric Streams.

### **Object Store vs S3 Gateway**

The following table compares the HPE Ezmeral Data Fabric Object Store to the [S3 Gateway](https://docs-datafabric.mip.storage.hpecorp.net/70/MapRObjectStore/s3-gateway.html) that was previously supported (EEP 6.0 – EEP 8.0):

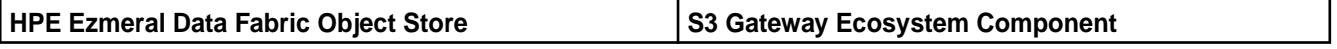

<span id="page-519-0"></span>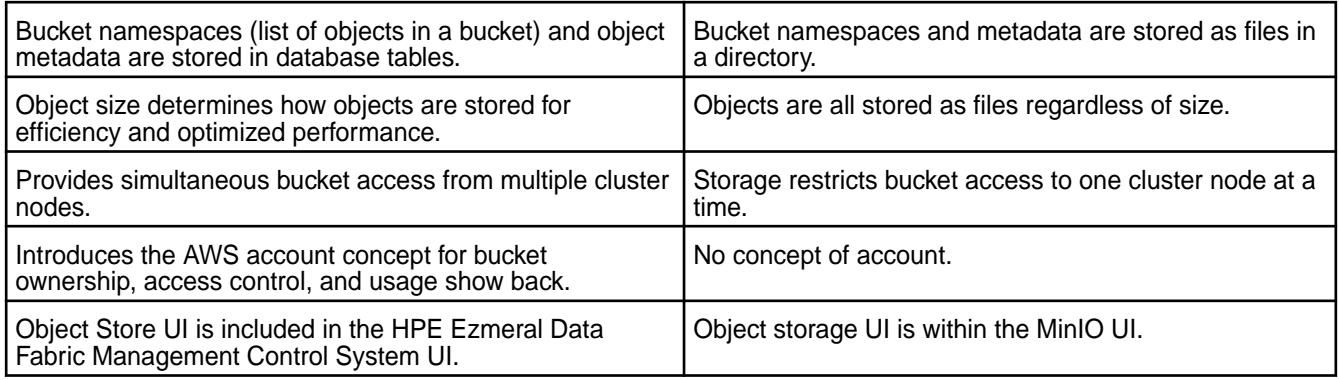

### **Related concepts**

Entities and Resources on page 520

Describes HPE Ezmeral Data Fabric Object Store entities, including domain, accounts, and resources (buckets, users, and access policies).

[Getting Started with HPE Ezmeral Data Fabric Object Store](#page-528-0) on page 529 Provides information to help get you started with HPE Ezmeral Data Fabric Object Store.

[Known Issues and Limitations](#page-605-0) on page 606 Lists known issues and limitations in HPE Ezmeral Data Fabric Object Store.

### **Entities and Resources**

Describes HPE Ezmeral Data Fabric Object Store entities, including domain, accounts, and resources (buckets, users, and access policies).

An Object Store cluster has a domain, accounts, buckets, users, and access policies associated with it. Installing Object Store in a cluster provides a *primary* domain and a *default* account.

The following image shows the hierarchy of entities in an Object Store cluster.

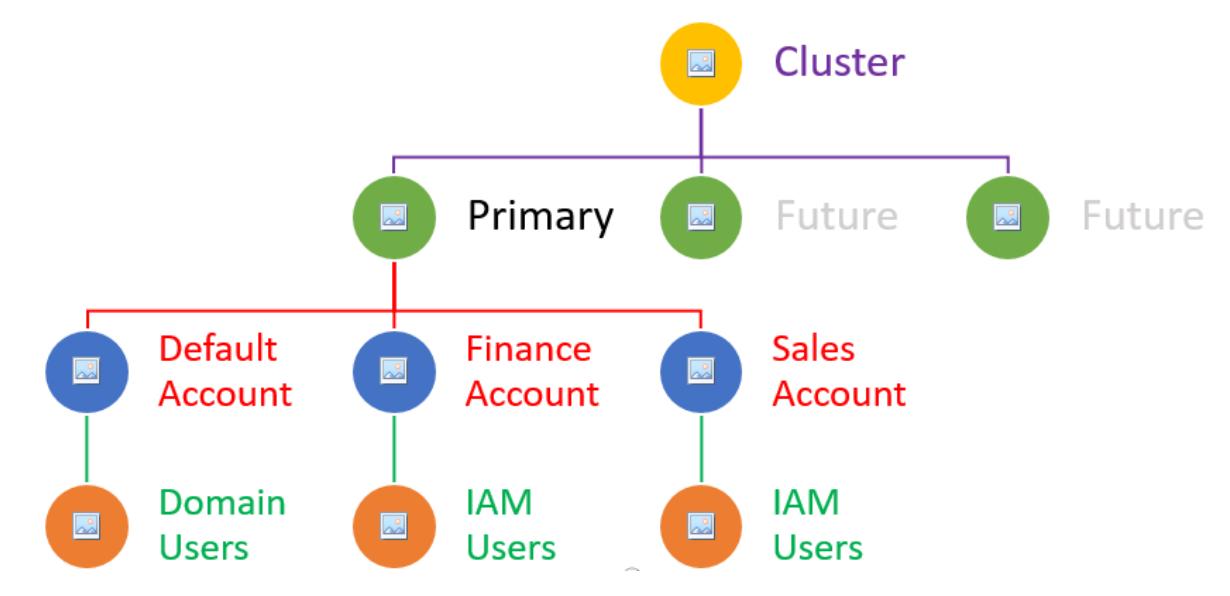

The following sections describe the entities in an Object Store cluster and provide links to additional information.

**Primary Domain •** Management entity for accounts and users.

- Tracks the number of users in the domain, the amount of disk space used by the domain, number of buckets in each of the accounts, total number of accounts in the domain, and the number of disabled accounts.
- Currently, Object Store only supports the primary domain. You cannot create additional domains.

Related information:

- [s3domain info](#page-2301-0) on page 2302
- [Display Domain Information](#page-579-0) on page 580

Accounts **Accounts** A unique administrative unit that owns buckets, policies, and users. Administrators control access to resources through access policies.

- Default Account:
	- Exists by default when Object Store is installed.
	- Account for domain users and groups only.
	- You cannot create IAM users and groups in the *default* account.
	- You can add AD/LDAP users/groups (domain users) to the account.
	- Applications can access buckets in the default account if they are granted permission.
- Account Creation:
	- Any user with FC permission can create accounts. The account administrator is configured at the time of account creation by indicating the LDAP username to be designated as the account root. Otherwise, defaults to the cluster administrator.
	- Account administrators can create resources in that account. Users in the non-default account are called as IAM users or service account. Applications can use these service accounts credentials to access objects in specific buckets.
		- E, **NOTE:** If you do not specify an account administrator, then the mapr user becomes the administrator for that account.

Related information:

- [Create Account](#page-581-0) on page 582
- [Viewing Account Information](#page-584-0) on page 585
- [Modify Account](#page-583-0) on page 584
- [List Accounts](#page-584-0) on page 585
- [Delete Accounts](#page-584-0) on page 585

**Buckets Buckets Buckets** are cloud storage resources that store objects. Objects are unstructured data, such as video and audio files, web pages, and photos. Objects include metadata and a globally unique identifier used to quickly locate an object regardless of where the object is stored in Object Store.

> To control access to buckets and objects, you apply an access policy on a bucket. The access policy defines who can access the bucket and the objects in it. Enable versioning on a bucket to provides the ability to restore buckets. If you enable the Object Lock feature for a bucket, versioning is automatically enabled. When the Object Lock feature is enabled, write operations that would normally overwrite an existing object result in the creation of a new version of that object in the same bucket. Enable Object Lock from the CLI or Object Store UI.

Related information:

- [Create Buckets](#page-591-0) on page 592
- [Modify Buckets](#page-592-0) on page 593
- [List Buckets](#page-593-0) on page 594
- [Display Bucket Information](#page-593-0) on page 594
- [View Bucket Metrics](#page-593-0) on page 594
- [Delete Buckets](#page-594-0) on page 595
- [Object Lock](#page-598-0) on page 599
- [Administering Account Resources](#page-554-0) on page 555
- **Domain Users/Groups Cluster security principals are authenticated** Cluster security principals are authenticated through AD/LDAP. This authentication can be a corporate-wide AD/LDAP. No requirement exists for the co-location of AD/LDAP on Data Fabric servers. The only requirement is that the AD/LDAP service must be accessible from Data Fabric.
	- Add domain users to the domain AD/LDAP.
	- Only domain users can log in to the Object Store UI with their domain username and password. Other users and applications (IAM users/groups) must have S3 access keys (accessKey and secretKey) to access the cluster from REST calls.
- **IAM Users/Groups 14 Constraining 14 Constraining 14 Constraining 14 Constraining 14 Constraining 14 Constraining 14 Constraining 14 Constraining 14 Constraining 15 Constraining 15 Constraining 15 Constraining 15 Constra** entities that represent users and applications that interact with Object Store.
	- IAM groups are collections of IAM users. User groups let you specify permissions for multiple users, simplifying user management.
		- An IAM group can contain many IAM users.
		- An IAM user can belong to multiple IAM groups.

- <span id="page-522-0"></span>• You cannot nest IAM groups. An IAM group can only contain users. IAM groups cannot contain other user groups.
- No default IAM group that automatically includes all users in the Object Store account exists. You can create one and assign each new user to it.
- Only account administrators can create IAM users/ groups. Domain users and IAM users (local to an account) can create IAM users and groups if permitted to do so.
- IAM users need access keys (accessKey and a secretKey) to make programmatic calls to Object **Store**

Related information:

- [Create IAM Users](#page-587-0) on page 588
- [Edit IAM Users](#page-587-0) on page 588
- [List IAM Users](#page-588-0) on page 589
- [Display IAM User Information](#page-588-0) on page 589
- [Delete IAM Users](#page-588-0) on page 589
- [Create IAM Groups](#page-584-0) on page 585
- [Edit IAM Groups](#page-585-0) on page 586
- [List IAM Groups](#page-586-0) on page 587
- [Display IAM Group Information](#page-586-0) on page 587
- [Delete IAM Groups](#page-586-0) on page 587

### **Related concepts**

[Getting Started with HPE Ezmeral Data Fabric Object Store](#page-528-0) on page 529 Provides information to help get you started with HPE Ezmeral Data Fabric Object Store.

### Access Policies on page 523

Describes access policies and provides example policies. Also describes how Object Store evaluates access requests based on settings in access policies.

### **Access Policies**

Describes access policies and provides example policies. Also describes how Object Store evaluates access requests based on settings in access policies.

### **About Access Policies**

Access policies stipulate which Object Store resources users can access. You can create access policies and apply them to accounts, buckets, and users.

Policies applied to accounts and buckets are referred to as *resource-based policies*. Those applied policies applied to users are referred to as *user policies*. Object Store accepts access policies in JSON format. Typically, an account administrator applies policies; however, given the proper permissions, domain and IAM users can also apply policies.

**Bucket Policy Bucket Policy** *Policy Policies when you create a Policies when you create a* bucket or you can update the bucket policy using the [mc policy set](#page-2683-0) command, for example:

```
/opt/mapr/bin/mc policy set-json 
bucketpolicy.json alias/bucket
```
When you create or modify a bucket, you can apply a bucket policy. A bucket policy specifies domain users and the operations they can perform on buckets. Bucket policies override the default policy inherited from the account. You create a bucket policy in a JSON file and then associate the file with a bucket.

The following example bucket policy grants anonymous read permission on all objects in a bucket. The bucket policy has one statement, which allows the s3:GetObject action (read permission) on objects in a bucket named sales. By specifying the principal with a wild card (\*), the policy grants anonymous access, and should be used carefully. For example, the following bucket policy would make objects publicly accessible.

```
{
     "Version":"2012-10-17",
     "Statement": [
\{"Sid":"GrantAnonymousReadPermissions",
             "Effect":"Allow",
             "Principal": "*",
             "Action":["s3:GetObject"],
             "Resource":
["arn:aws:s3:::awssales/*"]
 }
     ]
}
```
The following policy allows all users in *group1* to get, put, and delete objects, and list the bucket contents. The  $\frac{1}{2}$  bucket } keyword is a placeholder that the system automatically replaces with the bucket name.

```
{
      "Version": "2012-10-17",
      "Id": "PolicyContent1",
      "Statement": [
\{ "Effect": "Allow",
                "Principal": 
"arn:primary:default:group:group1",
                "Action": 
["s3:GetObject", "s3:PutObject", 
"s3:DeleteObject"],
                "Resource": 
"arn:aws:s3:::${bucket}/*"
           },
\left\{ \begin{array}{c} 0 & \cdots & 0 \\ 0 & \cdots & 0 \end{array} \right. "Effect": "Allow",
                "Principal": 
"arn:primary:default:group:group1",
```

```
 "Action": 
["s3:ListBucket"],
              "Resource": 
"arn:aws:s3:::${bucket}"
 }
     ]
}
```
The following policy allows all users in *group1* to get, put, and delete objects, and list the bucket contents while also denying *user1* and *user2* in *qagroup1* permission to perform get, put, and delete operations.

```
{
     "Version": "2012-10-17",
     "Id": "PolicyContent1",
     "Statement": [
          {
               "Effect": "Allow",
               "Principal": 
"arn:primary:default:group:group1",
               "Action": 
["s3:GetObject", "s3:PutObject", 
"s3:DeleteObject"],
               "Resource": 
"arn:aws:s3:::${bucket}/*"
          },
\left\{ \begin{array}{c} 0 & \cdots & 0 \\ 0 & \cdots & 0 \end{array} \right. "Effect": "Deny",
               "Principal": {
                   "AWS": [
"arn:primary:default:user:user1",
"arn:primary:default:user:user2"
 ]
               },
               "Action": 
["s3:GetObject", "s3:PutObject", 
"s3:DeleteObject"],
               "Resource": 
"arn:aws:s3:::${bucket}/*"
          },
\{ "Effect": "Allow",
               "Principal": 
"arn:primary:default:group:group1",
               "Action": 
["s3:ListBucket"],
               "Resource": 
"arn:aws:s3:::${bucket}"
 }
     ]
}
```
The following policy allows *user1* to perform all the specified operations:

{

```
 "Version": "2012-10-17",
   "Statement": [
\left\{\begin{array}{c} \end{array}\right\} "Effect": "Allow",
        "Principal": 
"arn:primary:default:user:user1",
        "Action": [
          "s3:GetObjectRetention",
          "s3:GetObjectTagging",
          "s3:DeleteObjectTagging",
"s3:DeleteObjectVersionTagging",
          "s3:GetObject",
          "s3:GetObjectLegalHold",
          "s3:PutObject",
          "s3:PutObjectLegalHold",
          "s3:PutObjectRetention",
          "s3:PutObjectTagging",
          "s3:DeleteObject"
        ],
        "Resource": "arn:aws:s3:::$
{bucket}/*"
     },
\left\{\begin{array}{c} \end{array}\right\} "Effect": "Allow",
        "Principal": 
"arn:primary:default:user:user1",
        "Action": [
          "s3:DeleteBucket",
          "s3:DeleteBucketPolicy",
          "s3:GetBucketPolicy",
          "s3:GetBucketTagging",
          "s3:ListBucket",
          "s3:PutBucketPolicy",
          "s3:PutBucketTagging" ],
          "Resource": "arn:aws:s3:::$
{bucket}"
     }
   ]
}
```
"ID": "PolicyContent1",

User Policy **Vice Allensing Contract Contract Contract Vice Allensing Contract Contract Contract Contract Contract Contract Contract Contract Contract Contract Contract Contract Contract Contract Contract Contract Contract** user policy. A user policy specifies which operations users can perform on buckets. You can create a user policy in a JSON file and attach the file to IAM users/groups or domain users. You can attach multiple policies to users and groups. You cannot grant anonymous permissions in a user policy.

> The following example user policy allows the associated user to perform six different Object Store operations on a bucket with the objects in it.

```
{
     "Version": "2012-10-17",
     "Statement": [
          {
              "Sid": "AllowUserActions",
              "Effect": "Allow",
              "Action": [
                   "s3:PutObject",
```

```
 "s3:GetObject",
                "s3:ListBucket",
                "s3:DeleteObject",
                "s3:GetBucketLocation"
            ],
            "Resource": [
"arn:aws:s3:::awsesales/*",
"arn:aws:s3:::awssales"
 ]
        },
\{ "Sid": 
"AllowListingBuckets",
 "Effect": "Allow",
            "Action": 
"s3:ListAllMyBuckets",
            "Resource": "*"
 }
    ]
}
```
**IAM Policy IAM Policy IAM Policy Identity and Access Management (IAM) securely** controls access to Object Store resources. IAM controls who is authenticated (signed-in) and authorized (has permissions) to use resources through policies.

> Create policies using the [mc admin policy add](#page-2637-0) command. To attach policies, use either the [mc admin](#page-2642-0) [policy set](#page-2642-0) on page 2643 command, or attach the policy from the UI.

The following IAM policy allows users to get, put, and delete objects from bucket *bk1*, as well as list the contents of *bk1*.

```
{
   "Version": "2012-10-17",
   "Id": "PolicyContent1",
   "Statement": [
\left\{\begin{array}{ccc} \end{array}\right\} "Effect": "Allow",
              "Action": ["s3:GetObject", 
"s3:PutObject", "s3:DeleteObject"],
              "Resource": 
"arn:aws:s3:::bk1"
\},
\left\{\begin{array}{ccc} \end{array}\right\} "Effect": "Allow",
              "Action": ["s3:ListBucket"],
              "Resource": 
"arn:aws:s3:::bk1/*"
         }
   ]
}
```
The following IAM policy allows users to get, put, and delete objects from any bucket in the account where this policy exists.

```
{
   "Version": "2012-10-17",
   "Id": "PolicyContent1",
   "Statement": [
\left\{ \begin{array}{c} \end{array} \right. "Effect": "Allow",
             "Action": ["s3:GetObject", 
"s3:PutObject", "s3:DeleteObject"],
             "Resource": 
"arn:aws:s3:::*/*"
        },
        {
             "Effect": "Allow",
             "Action": ["s3:ListBucket"],
             "Resource": "arn:aws:s3:::*"
        }
   ]
}
```
The following IAM policy allows users to create, delete, and list any bucket in the account where this policy exists.

```
{
   "Version": "2012-10-17",
   "Id": "PolicyContent1",
   "Statement": [
       {
            "Effect": "Allow",
            "Action": 
["s3:CreateBucket", 
"s3:DeleteBucket", 
"s3:ListAllMyBuckets"],
            "Resource": "arn:aws:s3:::*"
 }
   ]
}
```
### **How Object Store Evaluates Access Requests**

When Object Store receives a request, it evaluates all the access policies to determine whether to authorize or deny the request. When HPE Ezmeral Object Store receives a request for a bucket or an object operation, it first verifies that the requester is permitted to perform the operation. Object Store evaluates all the relevant access policies, user policies, and resource-based policies during authorization.

Authorization includes:

- **1.** Converting all the relevant access policies (at runtime) into a set of policies for evaluation.
- **2.** Evaluating the resulting set of policies in the following order:

<span id="page-528-0"></span>**a.** User context – In the user context, the parent account to which the user belongs is the context authority.

Object Store evaluates a subset of policies owned by the parent account. This subset includes the user policy that the parent attaches to the user. If the parent also owns the resource in the request (bucket/object), Object Store also evaluates the corresponding resource policies at the same time.

A user must have permission from the parent account to perform the operation.

**b.** Bucket context – In the bucket context, Object Store evaluates policies owned by the Object Store account that owns the bucket.

If the request is for a bucket operation, the requester must have permission from the bucket owner. If the request is for an object, Object Store evaluates all the policies owned by the bucket owner to check if the bucket owner has not explicitly denied access to the object. If there is an explicit deny set, Object Store does not authorize the request.

**c.** Object context – If the request is for an object, HPE Ezmeral Object Store evaluates the subset of policies owned by the object owner.

### **Related Information**

- [Policies and Permissions](https://docs.aws.amazon.com/AmazonS3/latest/userguide/access-policy-language-overview.html)
- [Policy-Base Access Control](https://docs.min.io/minio/baremetal/security/minio-identity-management/policy-based-access-control.html)
- [Entities and Resources](#page-519-0) on page 520
- [HPE Ezmeral Data Fabric Object Store](#page-517-0) on page 518
- Getting Started with HPE Ezmeral Data Fabric Object Store on page 529

## **Getting Started with HPE Ezmeral Data Fabric Object Store**

Provides information to help get you started with HPE Ezmeral Data Fabric Object Store.

You must have HPE Ezmeral Data Fabric File and Object Store installed and enabled. See [Installing HPE](#page-252-0) [Ezmeral Data Fabric Object Store](#page-252-0) on page 253 and [Enabling the HPE Ezmeral Data Fabric Object Store](#page-194-0) on page 195. You may also want to review [Entities and Resources](#page-519-0) on page 520.

### **Generate S3 Keys to Authenticate Users and Applications**

**Cluster Administrator** The cluster administrator (typically the mapr user) must authenticate to the Object Store cluster and generate S3 keys (accessKey and secretKey) on the *default* Object Store account. Perform this operation before performing any CLI operations in Object Store.

> If the cluster is secure, use [maprlogin](#page-2799-0) to authenticate the cluster administrator, and then generate the keys:

maprcli s3keys generate -domainname primary -accountname default -username mapr -json

If the cluster is not secure, this command returns an error. The *primary* domain is the only domain that exists in Object Store. Currently, you cannot create additional domains.

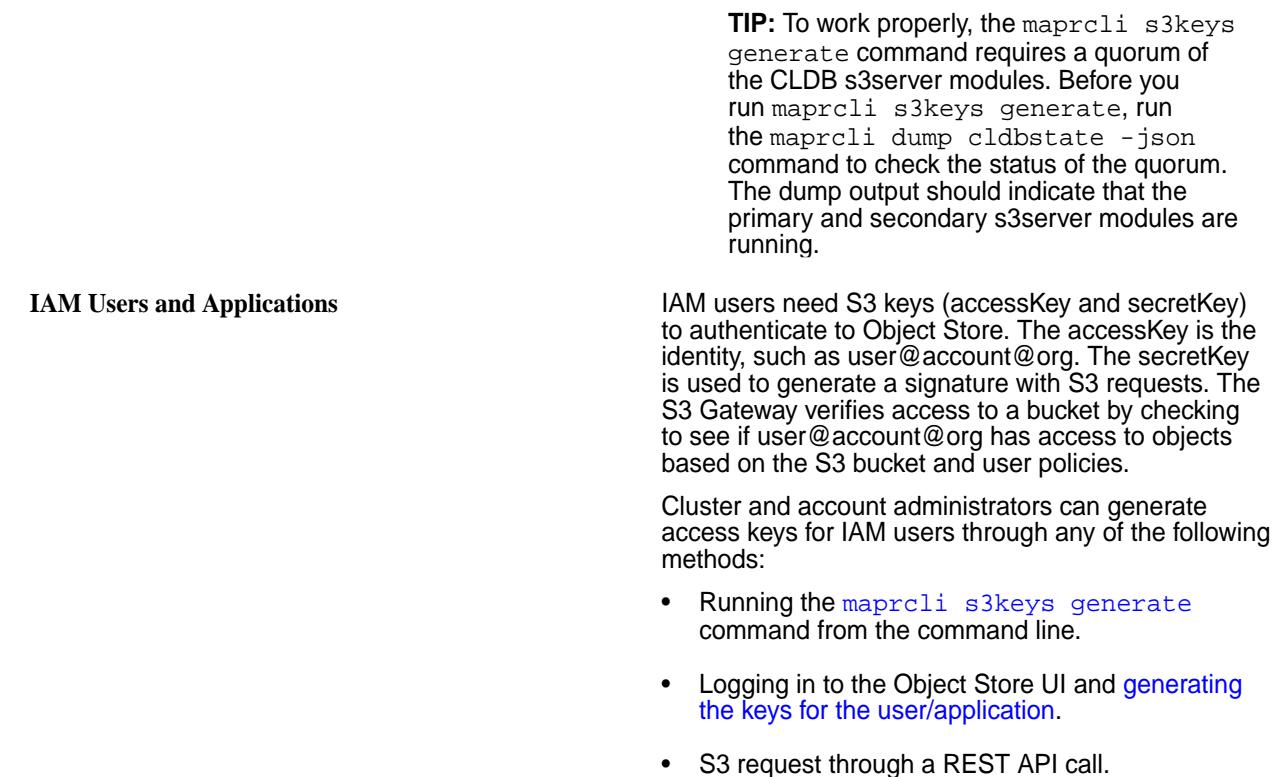

S3 requests have the following authentication fields in the HTTP request header that the S3 gateway uses to authenticate a user or application:

- accessKey
- Signature: SHA256-HMAC (some specific fields in the request encrypted with a secretKey)

## **Log in to the Object Store UI**

Using the Object Store UI is recommended over the MinIO UI for an integrated experience. You can access the Object Store UI at https://<node-ip-address>:8443/app/mcs/opal/. Cluster and account administrators can monitor Object Store and perform several tasks from the Object Store UI. For example, they can create, modify, and delete:

- Accounts
- IAM users and groups
- Buckets
- Access policies

AD/LDAP users can authenticate to the Object Store UI using their AD/LDAP credentials. Other users need S3 keys (accessKey and secretKey) to log in.

Note the following Object Store requirements for AD/LDAP users:

• All cluster nodes must be part of AD/LDAP. This is required for AD/LDAP users to log in to the Object Store UI.

• The AD/LDAP user logging in to Object Store must have log in permission. You can set log in permission from the Control System. Go to https://<node-ip-address>:8443/app/mcs/#/ overview and select **Admin** > **User Settings**. Click the **Permissions** tab. Add the AD/LDAP user and select the **Login** checkbox next to the username.

### **Availability of Access Keys**

Access keys are available for download only once, at the time of creation. You must create a new key set if you do not download your keys at the time of creation or if you lose them. Assign up to two access keys per user. Having two access keys is useful if you want to rotate them. If you disable an access key, you cannot use it. Note also that unused keys still count toward your limit of two access keys. You cannot restore a deleted access key. Instead, replace deleted keys with a new access key.

### **Set a user alias to access Object Store**

Create a user or service alias to simplify access to Object Store instead of repeatedly entering the Object Store URL and access Key/secret Key. Use the me alias command to create and manage aliases.

### **Accounts and resources (buckets, IAM users, and access policies)**

Only enterprise license users can create accounts. By default, the cluster administrator (typically the mapr user) and account administrator can perform all operations. Administrators can create and manage accounts and resources from the Object Store UI or CLI. A cluster or account administrator must create accounts and IAM users to deploy S3-based applications.

After creating or editing an account, you can apply a default bucket policy (inherited by all buckets created in the account) and an ACL policy. Access policies define the operations users can perform. The ACL defines bucket and object-level permissions. Object Store accepts policies in JSON format only. For information about how to define bucket policies, see [AWS S3 Bucket Policies](https://docs.aws.amazon.com/AmazonS3/latest/userguide/bucket-policies.html).

If you create/edit an IAM user/group or a bucket, you can assign an access policy that defines which bucket operations users can perform. For information about how to define user policies, see [Access Policies](#page-522-0) on page 523, [Administering Account Resources](#page-554-0) on page 555, and [AWS S3 User Policies](https://docs.aws.amazon.com/AmazonS3/latest/userguide/user-policies.html).

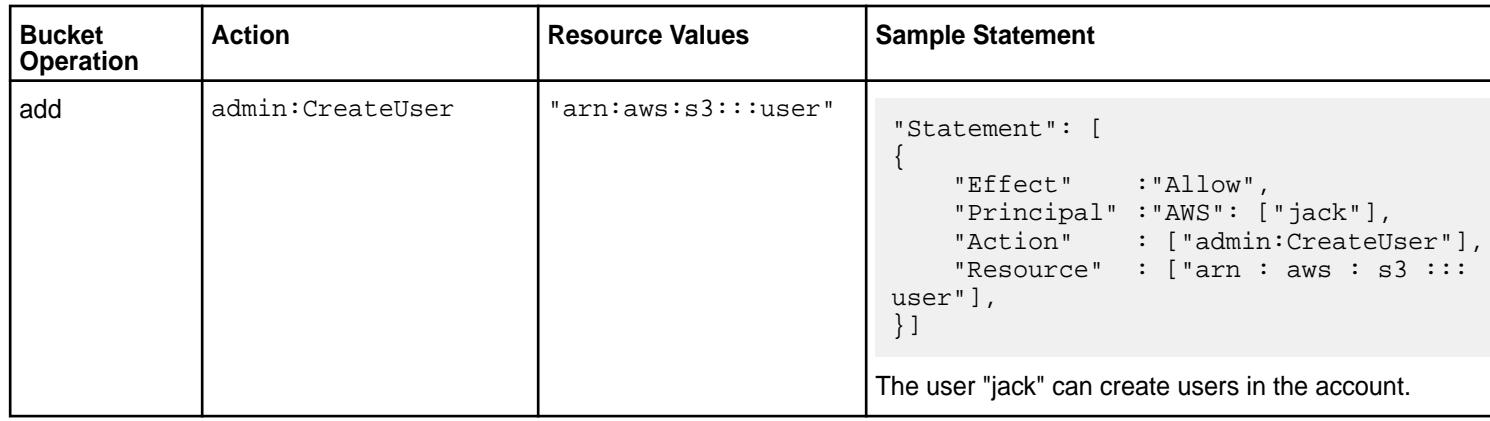

The following table provides two examples of permissions in JSON format valid for a user policy.

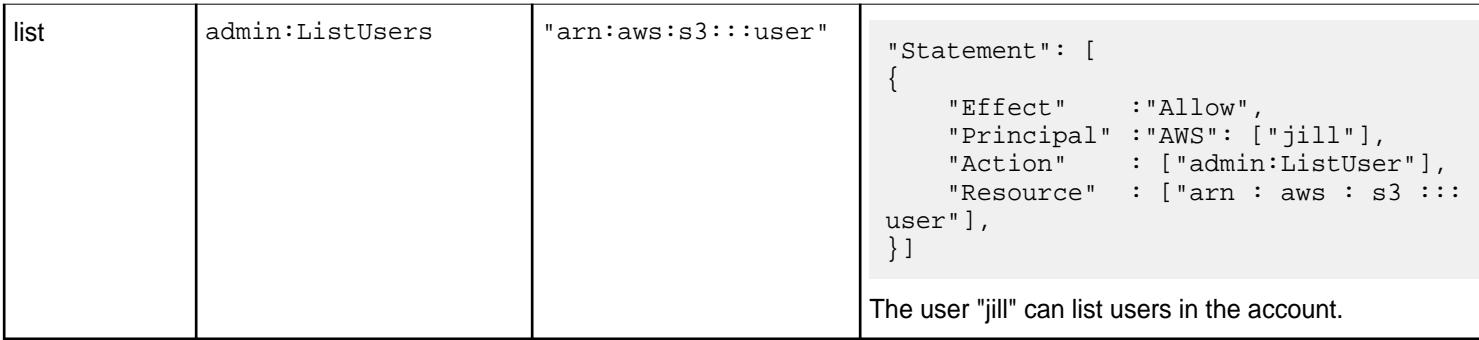

### **Access HPE Ezmeral Data Fabric File Store via S3 Interface**

You can use [mc commands](#page-2625-0) to access files in HPE Ezmeral Data Fabric File Store. To access files, you must include the "filestore" keyword in the path to the files, as shown below.

/opt/mapr/bin/mc ls <alias>/filestore/<VolumeName>/

The following example shows the commands you could run to create a volume, populate the volume with data, and access the data using the  $mc \; 1s$  command:

```
maprcli volume create -name vol1 -path /vol1/ 
hadoop fs -put /opt/mapr/conf /vol1/ 
/opt/mapr/bin/mc ls alias_m2/filestore/vol1/
```
### **Manage accounts and resources**

Find instructions for several Object Store-related tasks performed from the CLI or Object Store UI in [Operations](#page-579-0) on page 580.

The following sections provide links to help information to get you started with accounts and resources in Object Store.

### **Working with objects** • [Upload objects](#page-594-0)

- 
- [Copy objects](#page-2687-0)
- [Administering Account Resources](#page-554-0) on page 555
- [List buckets and objects](#page-2676-0)
- **[Stream Standard Input to an object](#page-2692-0)**
- **[Display object content](#page-2691-0)**
- [Find objects that meet specific criteria](#page-2693-0)
- [Query objects](#page-597-0)
- **[Object Lock](#page-598-0) on page 599**
- [Set and manage a legal hold for buckets and](#page-2672-0) [objects](#page-2672-0)
- [Set and manage a retention lock](#page-2668-0)
- **Managing Accounts •** [Create and manage accounts](#page-2629-0)

<span id="page-532-0"></span>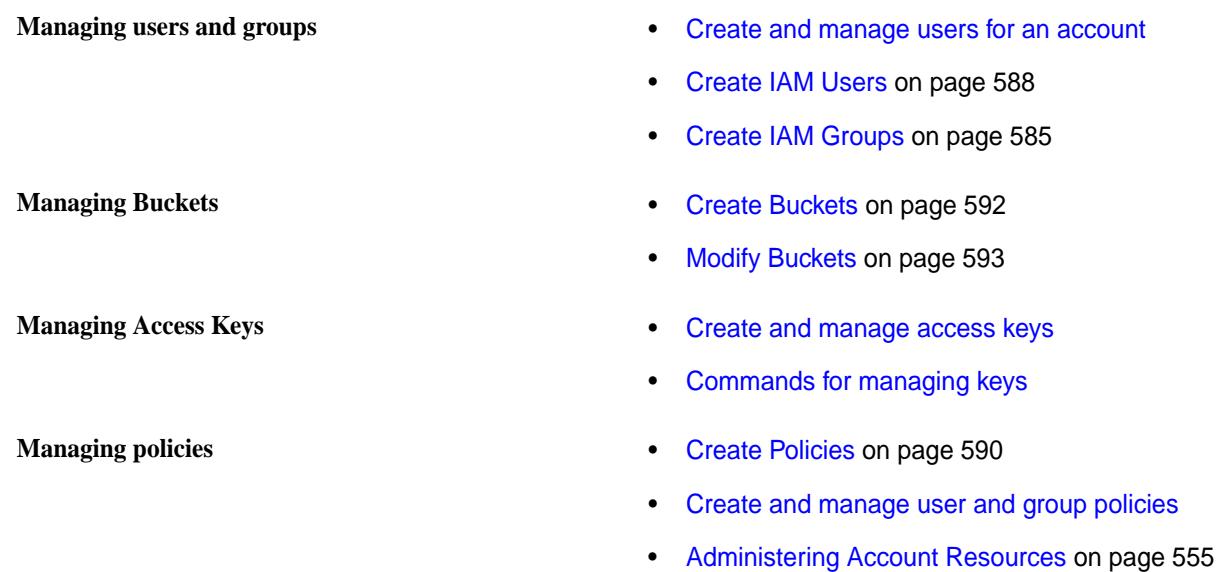

# **Supported S3 APIs**

Lists the Amazon S3-compatible APIs that HPE Ezmeral Object Store supports.

The following table lists the S3-compatible APIs and their parameters that HPE Ezmeral Object Store supports.

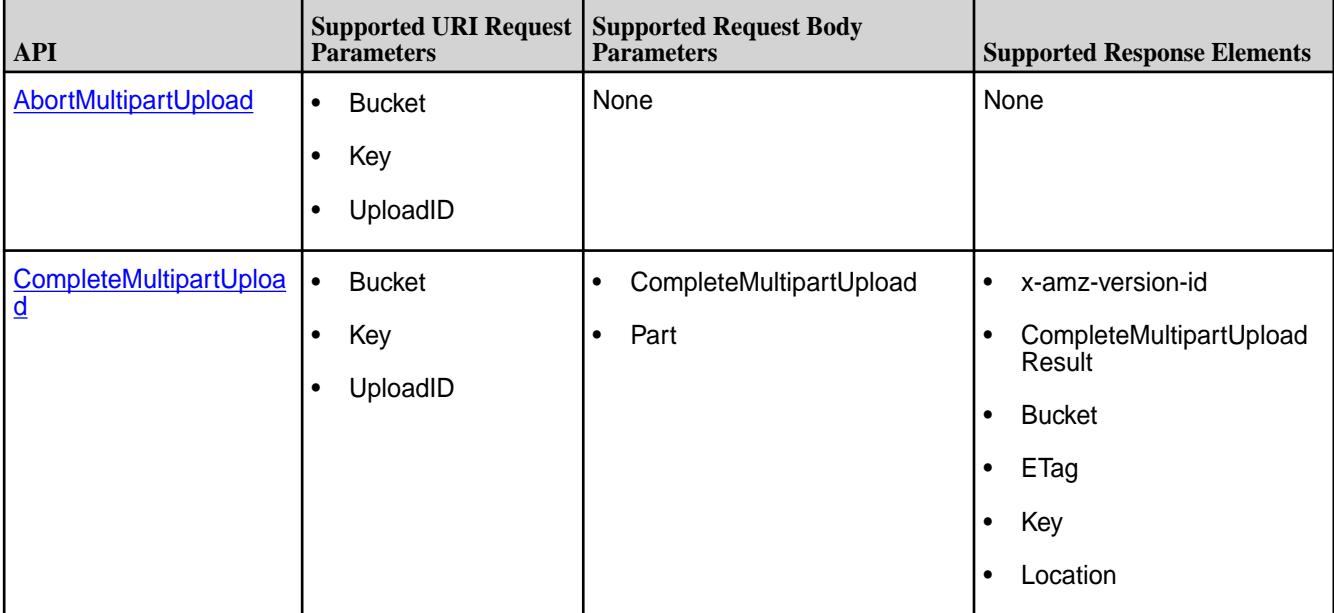

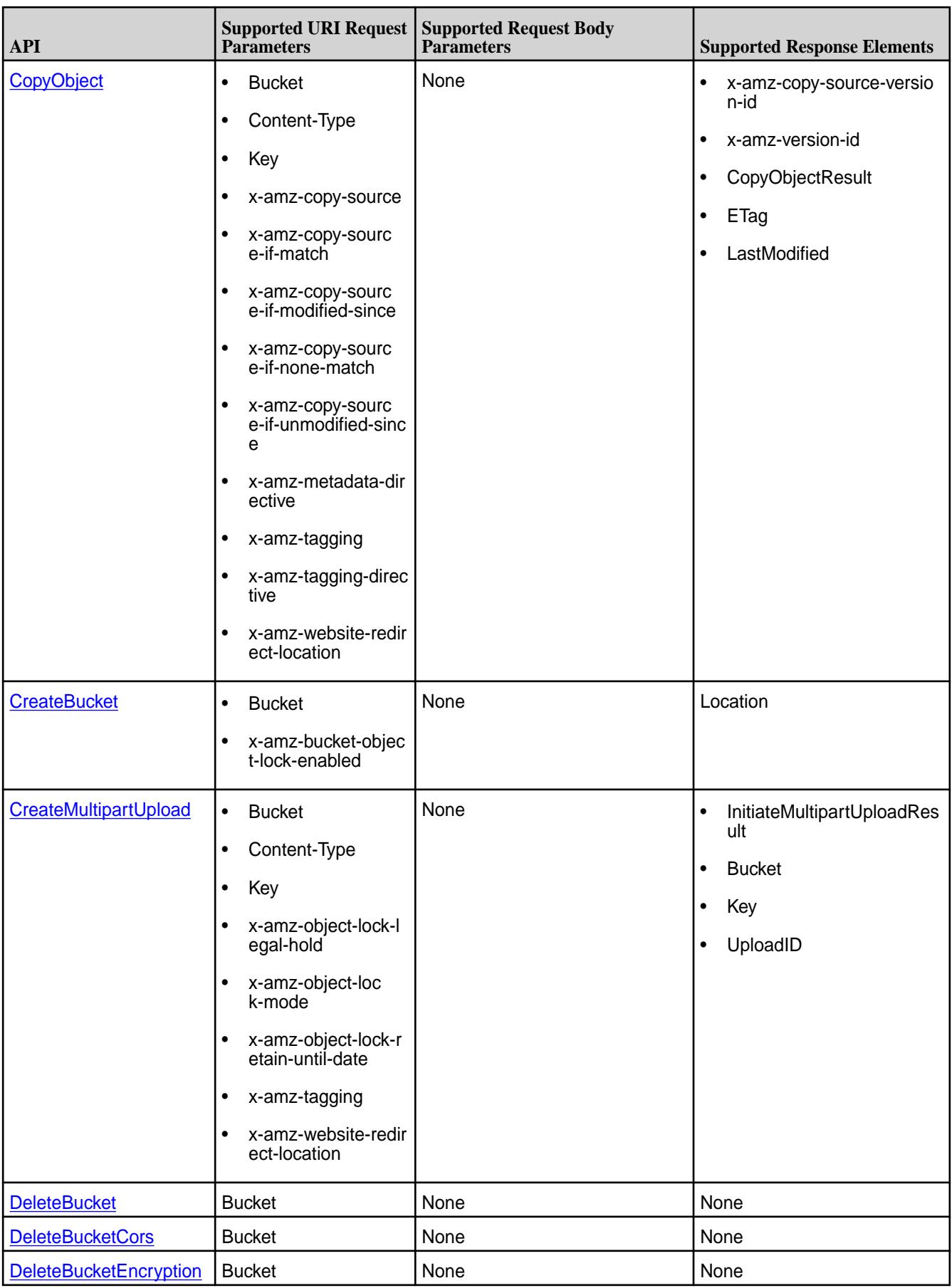

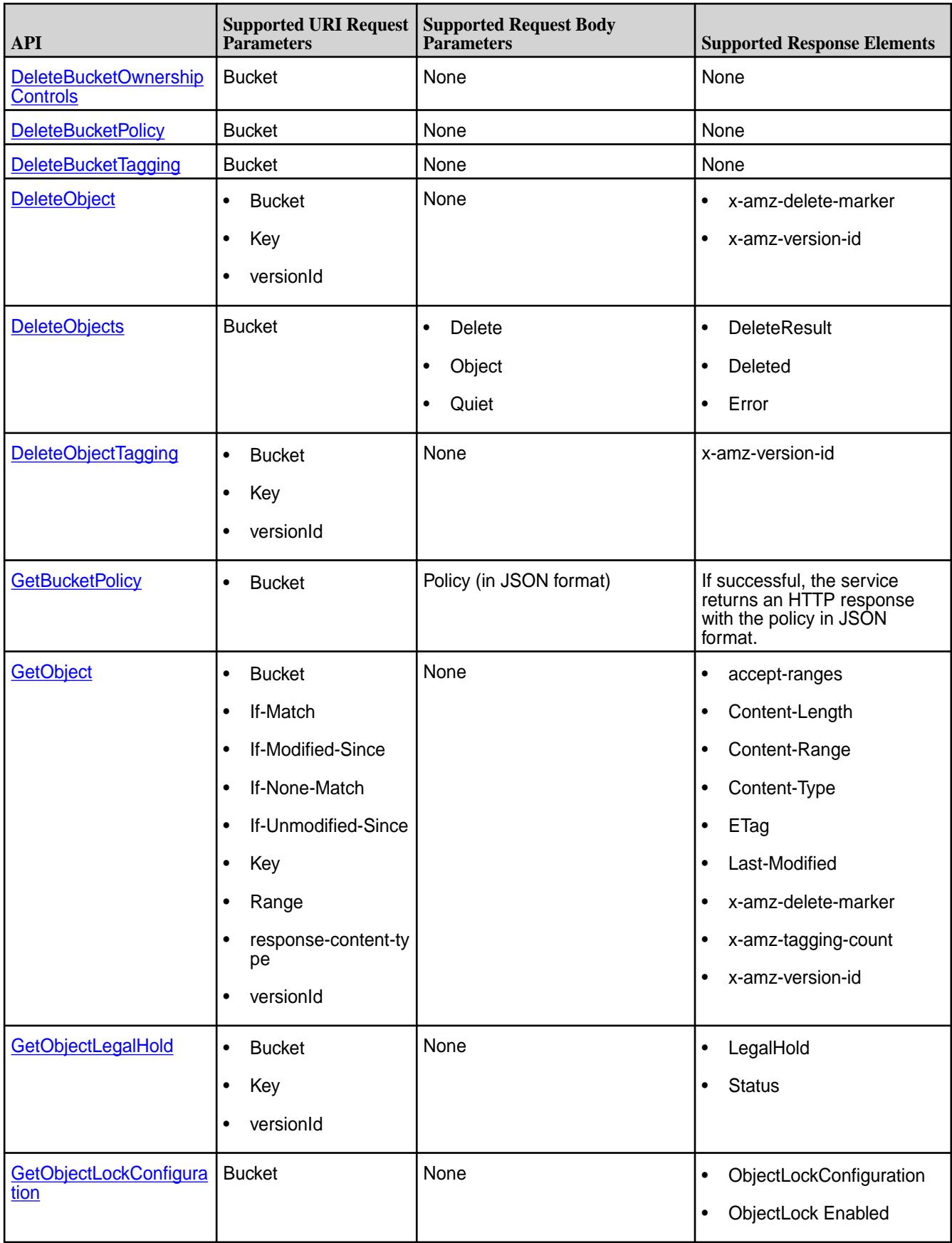

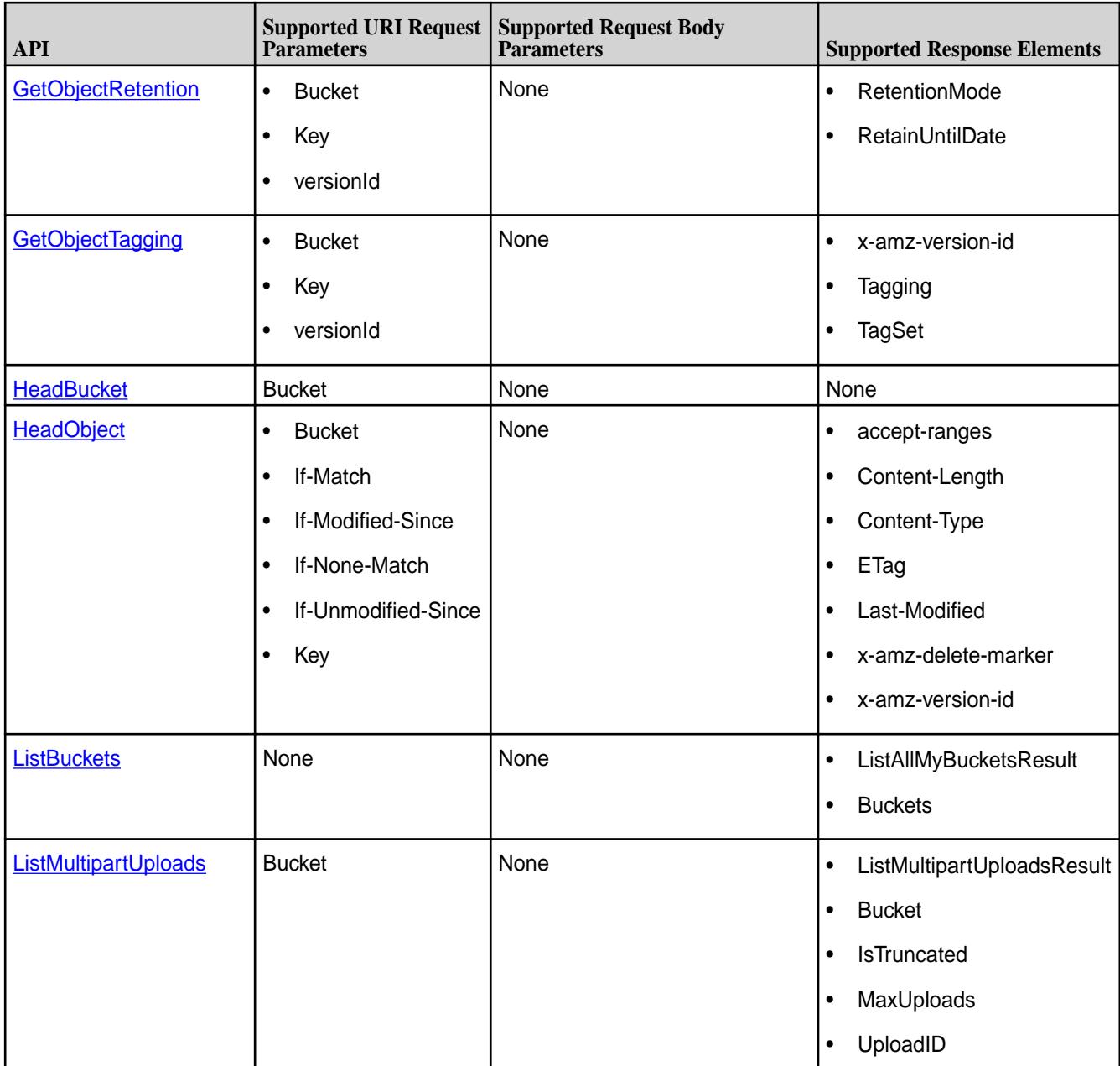

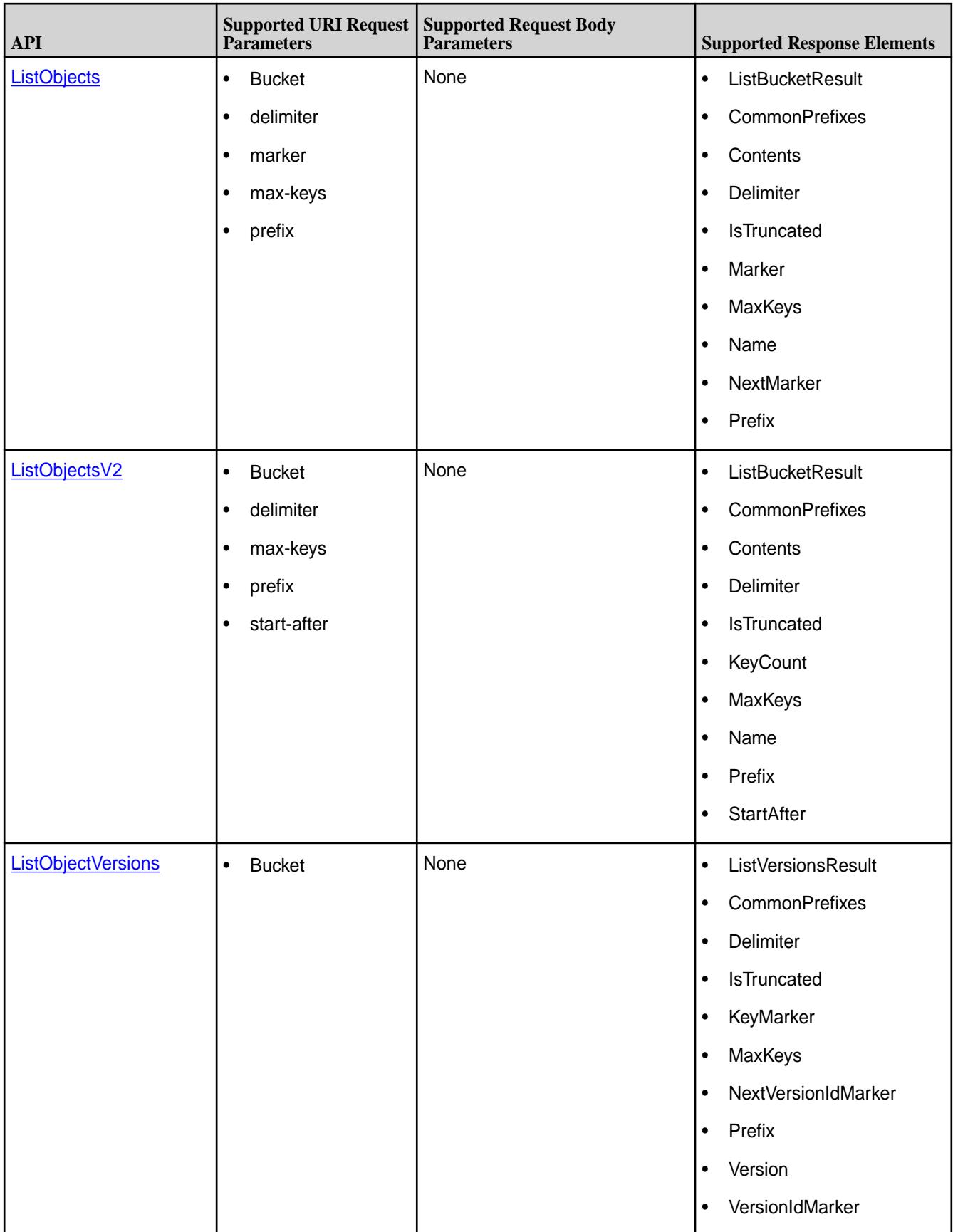

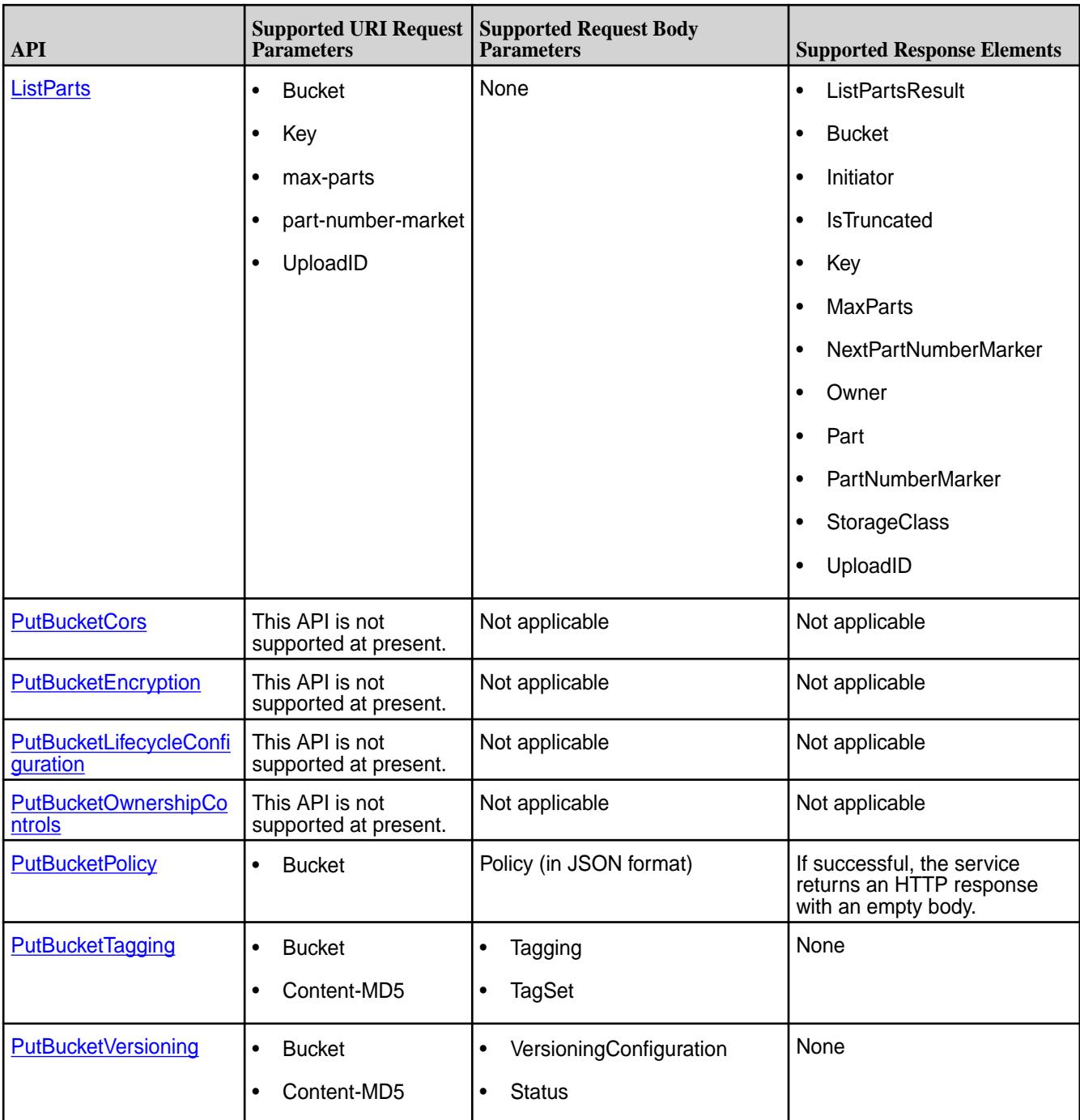

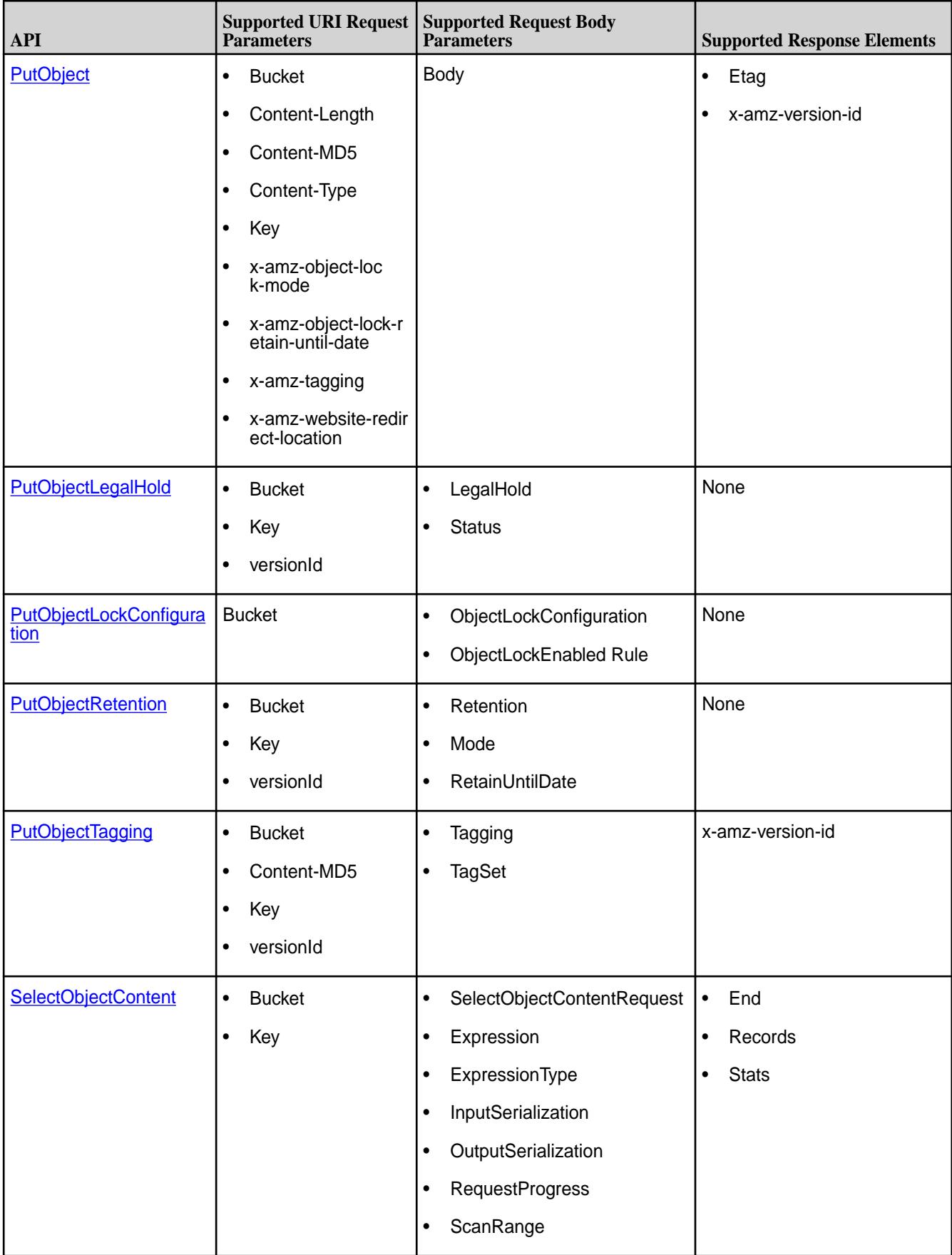

<span id="page-539-0"></span>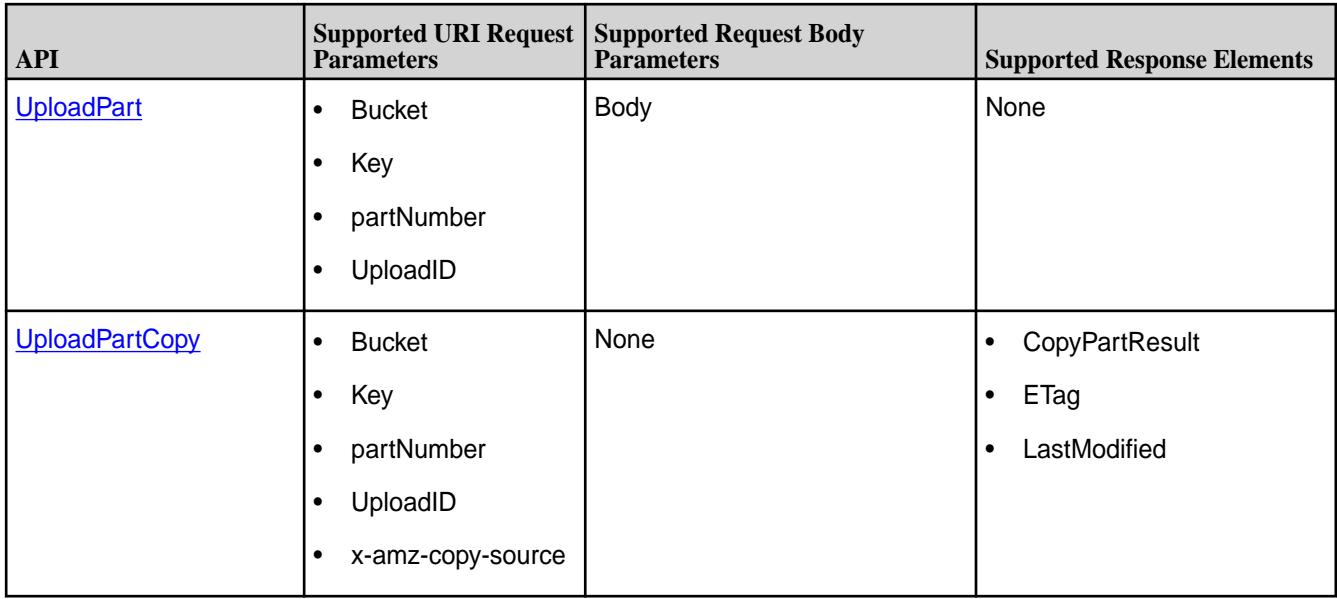

## **Supported Interfaces**

Lists the supported interfaces used to perform operations on HPE Ezmeral Data Fabric Object Store and provides links to additional information.

You can perform operations on HPE Ezmeral Data Fabric Object Store using the following interfaces, clients, and SDKs:

### O **ATTENTION:**

- Before you can use any of the command line interfaces with Object Store, you must enable Object Store, as described in [Enabling the HPE Ezmeral Data Fabric Object Store](#page-194-0) on page 195.
- Currently, you cannot use awscli, s3cmd, or SDK to create buckets in an account. You must create buckets from the Object Store UI or the /opt/mapr/bin/mc command. After you create a bucket, you can perform all operations through any interface, including awscli, s3cmd, SDK, Object Store UI, and /opt/mapr/bin/mc. This behavior does not apply to the *default* account. If you have permissions and keys (accessKey/secretKey) to access the *default* account, you can create buckets in the default account through any interface.

### **Object Store UI**

Access the Object Store UI at https://<ip-address>:8443/app/mcs/opal/. Refer to [Operations](#page-579-0) on page 580 for supported operations and instructions.

### **s3cmd**

S3cmd is a command line S3 client for Linux and Mac. For usage, see [https://s3tools.org/usage.](https://s3tools.org/usage)

**s3cmd -help**  $\frac{1}{5}$  s3cmd -help Usage: s3cmd [options] COMMAND [parameters] S3cmd is a tool for managing objects in Amazon S3 storage. It allows for making and removing "buckets" and uploading,
```
downloading and removing "objects" 
from these buckets.
Options:
 -h, --help show this
help message and exit
  --configure Invoke 
interactive (re)configuration tool. 
Optionally
                        use as 
'--configure s3://some-bucket' to 
test access
                        to a specific 
bucket instead of attempting to list 
them all.
   -c FILE, --config=FILE
                        Config file 
name. Defaults to $HOME/.s3cfg
  --dump-config Dump current
configuration after parsing config 
files and 
                        command line 
options and exit.
  --access key=ACCESS KEY
                        AWS Access Key
   --secret_key=SECRET_KEY
                        AWS Secret Key
  --access_token=ACCESS_TOKEN
                        AWS Access 
Token
   -n, --dry-run Only show 
what should be uploaded or downloaded 
but
                        don't 
actually do it. May still perform S3 
requests to
                        get bucket 
listings and other information though 
(only
                        for file 
transfer commands)
  -s, --ssl Use HTTPS 
connection when communicating with 
S3. 
                        (default)
  --no-ssl Don't use 
HTTPS.
  -e, --encrypt Encrypt files 
before uploading to S3.
  --no-encrypt Don't encrypt
files.
```
 -f, --force Force overwrite and other dangerous operations. --continue Continue getting a partially downloaded file (only for [get] command). --continue-put Continue uploading partially uploaded files or multipart upload parts. Restarts parts/files that don't have matching size and md5. Skips files/ parts that do. Note: md5sum checks are not always sufficient to check (part) file equality. Enable this at your own risk. --upload-id=UPLOAD\_ID UploadId for Multipart Upload, in case you want continue an existing upload (equivalent to --continue put) and there are multiple partial uploads. Use s3cmd multipart [URI] to see what UploadIds are associated with the given URI. --skip-existing Skip over files that exist at the destination (only for [get] and [sync] commands). -r, --recursive Recursive upload, download or removal. --check-md5 Check MD5 sums when comparing files for [sync]. (default) --no-check-md5 Do not check MD5 sums when comparing files for [sync]. Only size will be compared. May significantly speed up transfer but may also miss some changed files.

 -P, --acl-public Store objects with ACL allowing read for anyone. --acl-private Store objects with default ACL allowing access for you only. --acl-grant=PERMISSION:EMAIL or USER\_CANONICAL\_ID Grant stated permission to a given amazon user. Permission is one of: read, write, read\_acp, write\_acp, full\_control, all --acl-revoke=PERMISSION:USER\_CANONIC AL\_ID Revoke stated permission for a given amazon user. Permission is one of: read, write, read\_acp, write\_acp, full control, all -D NUM, --restore-days=NUM Number of days to keep restored file available (only for 'restore' command). Default is 1 day. --restore-priority=RESTORE\_PRIORITY Priority for restoring files from S3 Glacier (only for 'restore' command). Choices available: bulk, standard, expedited --delete-removed Delete destination objects with no corresponding source file [sync] --no-delete-removed Don't delete destination objects [sync] --delete-after Perform deletes AFTER new uploads when delete-removed is enabled [sync] --delay-updates \*OBSOLETE\*

Put all updated files into place at end [sync] --max-delete=NUM Do not delete more than NUM files. [del] and [sync] --limit=NUM Limit number of objects returned in the response body (only for [ls] and [la] commands) --add-destination=ADDITIONAL\_DESTINA TIONS Additional destination for parallel uploads, in addition to last arg. May be repeated. --delete-after-fetch Delete remote objects after fetching to local file (only for [get] and [sync] commands). -p, --preserve Preserve filesystem attributes (mode, ownership, timestamps). Default for [sync] command. --no-preserve Don't store FS attributes --exclude=GLOB Filenames and paths matching GLOB will be excluded from sync --exclude-from=FILE Read --exclude GLOBs from FILE --rexclude=REGEXP Filenames and paths matching REGEXP (regular expression) will be excluded from sync --rexclude-from=FILE Read --rexclude REGEXPs from FILE --include=GLOB Filenames and paths matching GLOB will be included even if previously excluded by one of --(r)exclud e(-from) patterns --include-from=FILE Read --include GLOBs from FILE --rinclude=REGEXP Same as --include but uses REGEXP (regular

```
expression)
                          instead of 
GLOB
   --rinclude-from=FILE 
Read --rinclude REGEXPs from FILE
   --files-from=FILE Read list of 
source-file names from FILE. Use - to
                          read from 
stdin.
  --region=REGION, --bucket-location=R
EGION
                          Region to 
create bucket in. As of now the 
regions are:
                          us-east-1, 
us-west-1, us-west-2, eu-west-1, eu-
                          central-1, 
ap-northeast-1, ap-southeast-1, ap-
                          southeast-2, 
sa-east-1
  --host=HOSTNAME HOSTNAME:PORT
for S3 endpoint (default:
s3.amazonaws.com, alternatives such 
as s3-eu-
west-1.amazonaws.com). You should 
also set --host-
                          bucket.
   --host-bucket=HOST_BUCKET
                          DNS-style 
bucket+hostname:port template for 
accessing
                          a bucket 
(default: %(bucket)s.s3.amazonaws.com)
   --reduced-redundancy, --rr
                          Store object 
with 'Reduced redundancy'. Lower 
per-GB
                          price. [put, 
cp, mv]
   --no-reduced-redundancy, --no-rr
                          Store object 
without 'Reduced redundancy'. Higher 
per-
                          GB price. 
[put, cp, mv]
   --storage-class=CLASS
                          Store object
```

```
with specified CLASS (STANDARD,
                           STANDARD_IA, 
ONEZONE_IA, INTELLIGENT_TIERING, 
GLACIER
or or or
DEEP_ARCHIVE). [put, cp, mv]
   --access-logging-target-prefix=LOG_T
ARGET_PREFIX
                           Target prefix 
for access logs (S3 URI) (for 
[cfmodify]
and the control of the control of the control of the control of the control of the control of the control of t
[accesslog] commands)
   --no-access-logging Disable 
access logging (for [cfmodify] and 
[accesslog]
                           commands)
   --default-mime-type=DEFAULT_MIME_TYP
E Default 
MIME-type for stored objects. 
Application
                           default is 
binary/octet-stream.
   -M, --guess-mime-type
                           Guess 
MIME-type of files by their extension 
or mime
                           magic. Fall 
back to default MIME-Type as 
specified by
                            --default-mim
e-type option
   --no-guess-mime-type Don't guess 
MIME-type and use the default type
                           instead.
  --no-mime-magic Don't use
mime magic when guessing MIME-type.
  -m MIME/TYPE, --mime-type=MIME/TYPE
                           Force 
MIME-type. Override 
both --default-mime-type and
                           --guess-mime-t
ype.
   --add-header=NAME:VALUE
                           Add a given 
HTTP header to the upload request. 
Can be
                           used multiple
```

```
times. For instance set 'Expires' or
'Cache-Control' headers (or both) 
using this option.
   --remove-header=NAME Remove a 
given HTTP header. Can be used 
multiple
                          times. For 
instance, remove 'Expires' or 'Cache-
                          Control' 
headers (or both) using this option. 
[modify]
   --server-side-encryption
                          Specifies 
that server-side encryption will be 
used
                          when putting 
objects. [put, sync, cp, modify]
   --server-side-encryption-kms-id=KMS_
KEY
                          Specifies the 
key id used for server-side encryption
                          with AWS 
KMS-Managed Keys (SSE-KMS) when 
putting
                          objects. 
[put, sync, cp, modify]
   --encoding=ENCODING Override 
autodetected terminal and filesystem 
encoding
                          (character 
set). Autodetected: UTF-8
   --add-encoding-exts=EXTENSIONs
                          Add encoding 
to these comma delimited extensions 
i.e.
                          (css,js,html) 
when uploading to S3 )
   --verbatim Use the S3 
name as given on the command line. No 
pre-
                          processing, 
encoding, etc. Use with caution!
   --disable-multipart Disable 
multipart upload on files bigger than
                          --multipart-ch
unk-size-mb
   --multipart-chunk-size-mb=SIZE
                          Size of each 
chunk of a multipart upload. Files
```
bigger than SIZE are automatically uploaded as multithreaded multipart, smaller files are uploaded using the traditional method. SIZE is in Mega-Bytes, default chunk size is 15MB, minimum allowed chunk size is 5MB, maximum is 5GB. --list-md5 Include MD5 sums in bucket listings (only for 'ls' command). -H, --human-readable-sizes Print sizes in human readable form (eg 1kB instead of 1234). --ws-index=WEBSITE\_INDEX Name of index-document (only for [ws-create] command) --ws-error=WEBSITE\_ERROR Name of error-document (only for [ws-create] command) --expiry-date=EXPIRY\_DATE Indicates when the expiration rule takes effect. (only for [expire] command) --expiry-days=EXPIRY\_DAYS Indicates the number of days after object creation the expiration rule takes effect. (only for [expire] command) --expiry-prefix=EXPIRY\_PREFIX Identifying one or more objects with the prefix to which the expiration rule applies. (only for [expire] command)

```
 --progress Display 
progress meter (default on TTY).
  --no-progress Don't display
progress meter (default on non-TTY).
   --stats Give some 
file-transfer stats.
   --enable Enable given 
CloudFront distribution (only for
                         [cfmodify] 
command)
  --disable Disable given
CloudFront distribution (only for
                        [cfmodify]
command)
   --cf-invalidate Invalidate 
the uploaded filed in CloudFront. 
Also see
                        [cfinval]
command.
   --cf-invalidate-default-index
                         When using 
Custom Origin and S3 static website,
                         invalidate 
the default index file.
   --cf-no-invalidate-default-index-roo
t
                         When using 
Custom Origin and S3 static website, 
don't
                         invalidate 
the path to the default index file.
   --cf-add-cname=CNAME Add given 
CNAME to a CloudFront distribution 
(only for
                         [cfcreate] 
and [cfmodify] commands)
   --cf-remove-cname=CNAME
                         Remove given 
CNAME from a CloudFront distribution
                         (only for 
[cfmodify] command)
   --cf-comment=COMMENT Set COMMENT 
for a given CloudFront distribution 
(only
for the contract of the state of \mathfrak{g}
```
[cfcreate] and [cfmodify] commands) --cf-default-root-object=DEFAULT\_ROO T\_OBJECT Set the default root object to return when no object is specified in the URL. Use a relative path, i.e. default/ index.html instead of /default/ index.html or s3://bucket/ default/index.html (only for [cfcreate] and the control of the control of the control of the control of the control of the control of the control of t [cfmodify] commands) -v, --verbose Enable verbose output. -d, --debug Enable debug output. --version Show s3cmd version (2.2.0) and exit. -F, --follow-symlinks Follow symbolic links as if they are regular files --cache-file=FILE Cache FILE containing local source MD5 values -q, --quiet Silence output on stdout --ca-certs=CA\_CERTS\_FILE Path to SSL CA certificate FILE (instead of system default) --ssl-cert=SSL\_CLIENT\_CERT\_FILE Path to client own SSL certificate CRT\_FILE --ssl-key=SSL\_CLIENT\_KEY\_FILE Path to client own SSL certificate private key KEY\_FILE --check-certificate Check SSL certificate validity --no-check-certificate

```
 Do not check 
SSL certificate validity
   --check-hostname Check SSL 
certificate hostname validity
   --no-check-hostname Do not check 
SSL certificate hostname validity
   --signature-v2 Use AWS 
Signature version 2 instead of newer 
signature
                         methods. 
Helpful for S3-like systems that 
don't have
                         AWS Signature 
v4 yet.
   --limit-rate=LIMITRATE
                         Limit the 
upload or download speed to amount 
bytes per
                         second. 
Amount may be expressed in bytes, 
kilobytes
                         with the k 
suffix, or megabytes with the m suffix
   --no-connection-pooling
                         Disable 
connection re-use
  --requester-pays Set the
REQUESTER PAYS flag for operations
   -l, --long-listing Produce long 
listing [ls]
  --stop-on-error stop if error
in transfer
   --content-disposition=CONTENT_DISPOS
ITION
                         Provide a 
Content-Disposition for signed URLs, 
e.g.,
                          "inline; 
filename=myvideo.mp4"
   --content-type=CONTENT_TYPE
                         Provide a 
Content-Type for signed URLs, e.g.,
                          "video/mp4"
```

```
s3cmd commands
```
 Make bucket s3cmd mb s3://BUCKET

```
 Remove bucket
       s3cmd rb s3://BUCKET
   List objects or buckets
       s3cmd ls [s3://BUCKET[/PREFIX]]
   List all object in all buckets
       s3cmd la 
   Put file into bucket
       s3cmd put FILE [FILE...] s3://
BUCKET[/PREFIX]
   Get file from bucket
       s3cmd get s3://BUCKET/OBJECT 
LOCAL_FILE
   Delete file from bucket
       s3cmd del s3://BUCKET/OBJECT
   Delete file from bucket (alias for 
del)
       s3cmd rm s3://BUCKET/OBJECT
  Restore file from Glacier storage
       s3cmd restore s3://BUCKET/OBJECT
   Synchronize a directory tree to S3 
(checks files freshness using size 
and md5 checksum, unless overridden 
by options, see below)
       s3cmd sync LOCAL_DIR 
s3://BUCKET[/PREFIX] or s3://BUCKET[/
PREFIX] LOCAL_DIR or s3://BUCKET[/
PREFIX] s3://BUCKET[/PREFIX]
   Disk usage by buckets
       s3cmd du [s3://BUCKET[/PREFIX]]
   Get various information about 
Buckets or Files
       s3cmd info s3://BUCKET[/OBJECT]
   Copy object
       s3cmd cp s3://BUCKET1/OBJECT1 
s3://BUCKET2[/OBJECT2]
   Modify object metadata
       s3cmd modify s3://BUCKET1/OBJECT
   Move object
       s3cmd mv s3://BUCKET1/OBJECT1 
s3://BUCKET2[/OBJECT2]
   Modify Access control list for 
Bucket or Files
       s3cmd setacl s3://BUCKET[/
OBJECT]
   Modify Bucket Policy
       s3cmd setpolicy FILE s3://BUCKET
```

```
 Delete Bucket Policy
       s3cmd delpolicy s3://BUCKET
   Modify Bucket Requester Pays policy
       s3cmd payer s3://BUCKET
   Show multipart uploads
       s3cmd multipart s3://BUCKET [Id]
   Abort a multipart upload
       s3cmd abortmp s3://BUCKET/
OBJECT Id
   List parts of a multipart upload
       s3cmd listmp s3://BUCKET/OBJECT 
Id
   Enable/disable bucket access logging
       s3cmd accesslog s3://BUCKET
   Sign arbitrary string using the 
secret key
       s3cmd sign STRING-TO-SIGN
   Sign an S3 URL to provide limited 
public access with expiry
       s3cmd signurl s3://BUCKET/
OBJECT <expiry_epoch|+expiry_offset>
   Fix invalid file names in a bucket
       s3cmd fixbucket s3://BUCKET[/
PREFIX]
   Create Website from bucket
       s3cmd ws-create s3://BUCKET
  Delete Website
       s3cmd ws-delete s3://BUCKET
   Info about Website
       s3cmd ws-info s3://BUCKET
   Set or delete expiration rule for 
the bucket
       s3cmd expire s3://BUCKET
   Upload a lifecycle policy for the 
bucket
       s3cmd setlifecycle FILE s3://
BUCKET
   Get a lifecycle policy for the 
bucket
       s3cmd getlifecycle s3://BUCKET
   Remove a lifecycle policy for the 
bucket
       s3cmd dellifecycle s3://BUCKET
   List CloudFront distribution points
       s3cmd cflist
```

```
 Display CloudFront distribution 
point parameters
       s3cmd cfinfo [cf://DIST_ID]
   Create CloudFront distribution point
       s3cmd cfcreate s3://BUCKET
   Delete CloudFront distribution point
       s3cmd cfdelete cf://DIST_ID
   Change CloudFront distribution 
point parameters
       s3cmd cfmodify cf://DIST_ID
   Display CloudFront invalidation 
request(s) status
       s3cmd cfinvalinfo cf://DIST_ID[/
INVAL_ID]
```
# **MinIO Client (mc) Commands and MinIO Console**

You can perform several operations on HPE Ezmeral Data Fabric Object Store using MinIO Client (mc) or the MinIO Console. The /opt/mapr/bin directory contains mc. Set your path to include this directory. See [MinIO client \(mc\) commands.](#page-2625-0)

# **MinIO SDK**

You can programmatically manipulate objects in HPE Ezmeral Data Fabric Object Store using MinIO SDKs. Download the [SDKs here.](https://github.com/minio)

MinIO provides the following SDKs to programmatically manipulate objects in the HPE Ezmeral Data Fabric Object Store.

- Python
- Java

## **AWS CLI**

AWS CLI is a unified tool for managing AWS services. This tool is frequently used to transfer data in and out of AWS S3. It works with any S3-compatible cloud storage service. To install AWS CLI, see [these](https://docs.aws.amazon.com/cli/latest/userguide/cli-chap-install.html) [instructions](https://docs.aws.amazon.com/cli/latest/userguide/cli-chap-install.html). For usage, see [these instructions.](https://docs.aws.amazon.com/cli/latest/userguide/cli-chap-using.html)

Before you can access Object Store through the AWS CLI, you must set the location of the chain certificate authority using one of the following methods.

• Set the following environment variable:

export AWS\_CA\_BUNDLE=/opt/mapr/conf/ca/chain-ca.pem

•  $\ln \sim / .$  aws/config, set ca bundle = /opt/mapr/conf/ca/chain-ca.pem.

You can perform the following operations on HPE Ezmeral Data Fabric Object Store using AWS CLI:

- ls (list bucket/contents)
- mb (make bucket)
- cp (add object)
- rm (delete object)
- rb (remove bucket)

## **AWS SDK**

You can programmatically manipulate objects in HPE Ezmeral Data Fabric Object Store using the AWS SDK. You can download the [SDKs here](https://aws.amazon.com/tools/).

AWS SDK allows the Java SDK to programmatically manipulate objects in HPE Ezmeral Data Fabric Object Store.

# **Administering Account Resources**

Describes how to set policies for controlling access.

Entities in an Account (users, groups, and policies) are treated as resources. Buckets are the containers that hold objects.

While specifying a policy document, the **create** and **list** operations are performed on a bucket. Hence, they are called *bucket operations*:

- create a user in the bucket *sales*
- list all users in the bucket *sales*

Other operations that act on a specific user, group, or policy are seen as being performed on a specific object(s). Therefore, they are seen as *object operations*.

Examples:

- user\* (all users in an account)
- user/john (user john in a specific account)
- group\* (all groups in an account)
- group/sales (group 'sales' in a specific account)

While specifying objects under the resource heading in a policy document, objects are specified in two formats:

- **1.** bucket\* (one of the 3 bucket names followed by \* to mean all objects in that bucket)
- **2.** bucket/object (one of the 3 bucket names followed by a slash and the object name, to specify a single object)

Bucket operations can be performed only on a Bucket resource, and Object operations can be performed only on an Object resource.

By default, the account administrator is allowed to perform all operations. The following policy framework applies when the Account Admin wants to allow other users in the account to perform the Admin Operations.

## **Principals Format**

Principals are users or groups that are allowed access to specific operations and are part of a policy under the Principal tag of a JSON document. The format of the principal is as follows:

arn:<domain\_name>:<account\_name>:user/<username>

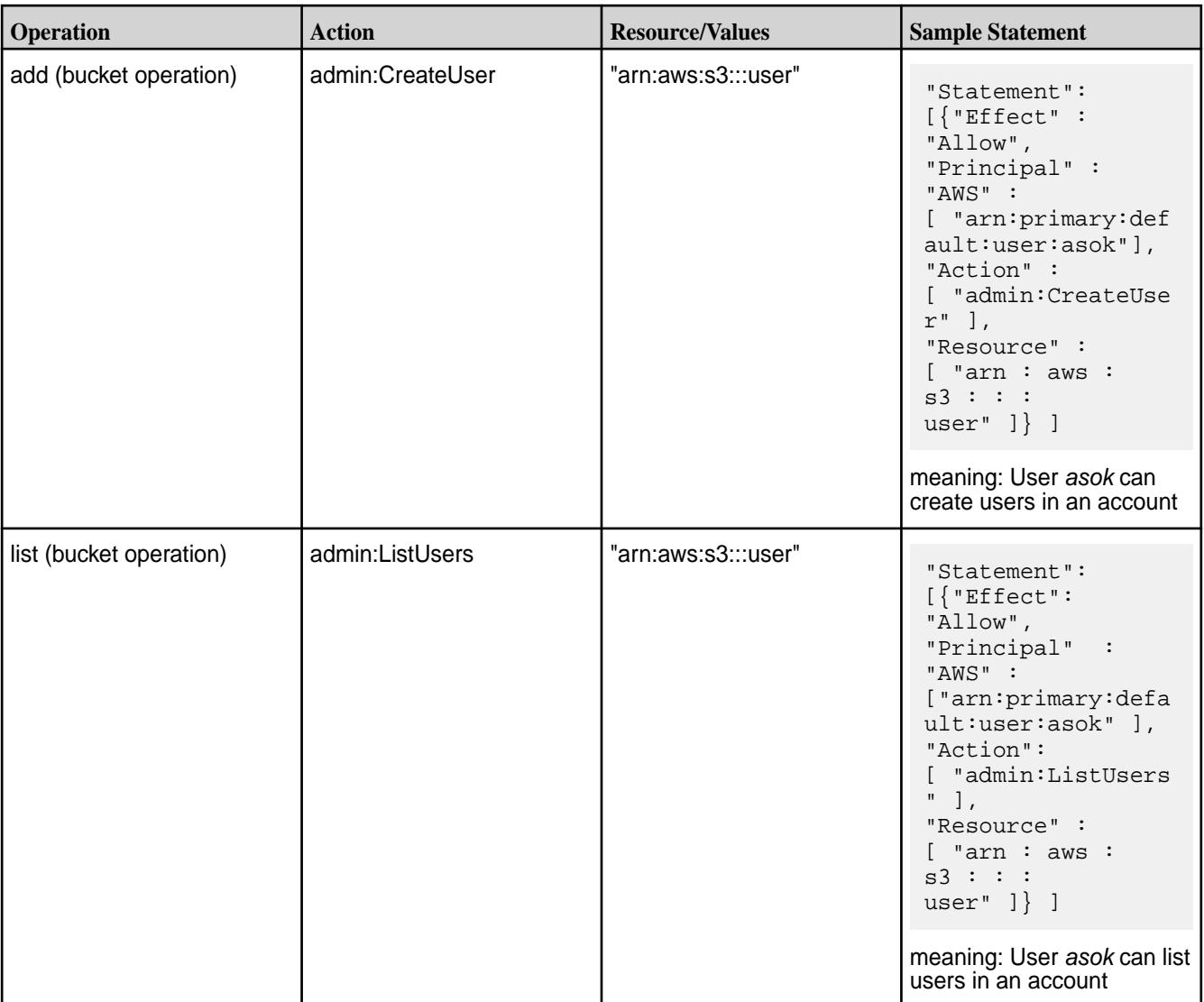

# **User Admin Operations Authorization**

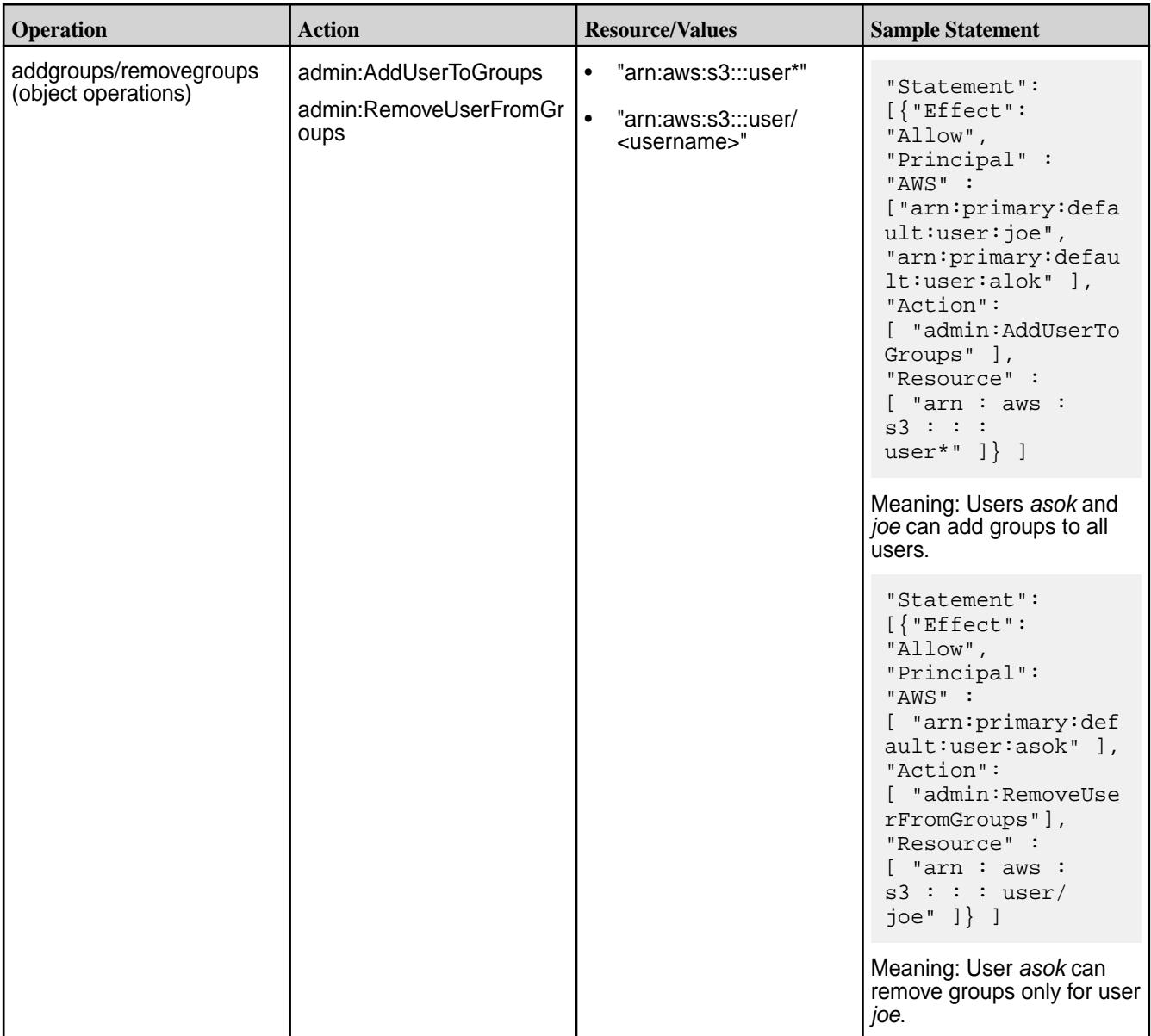

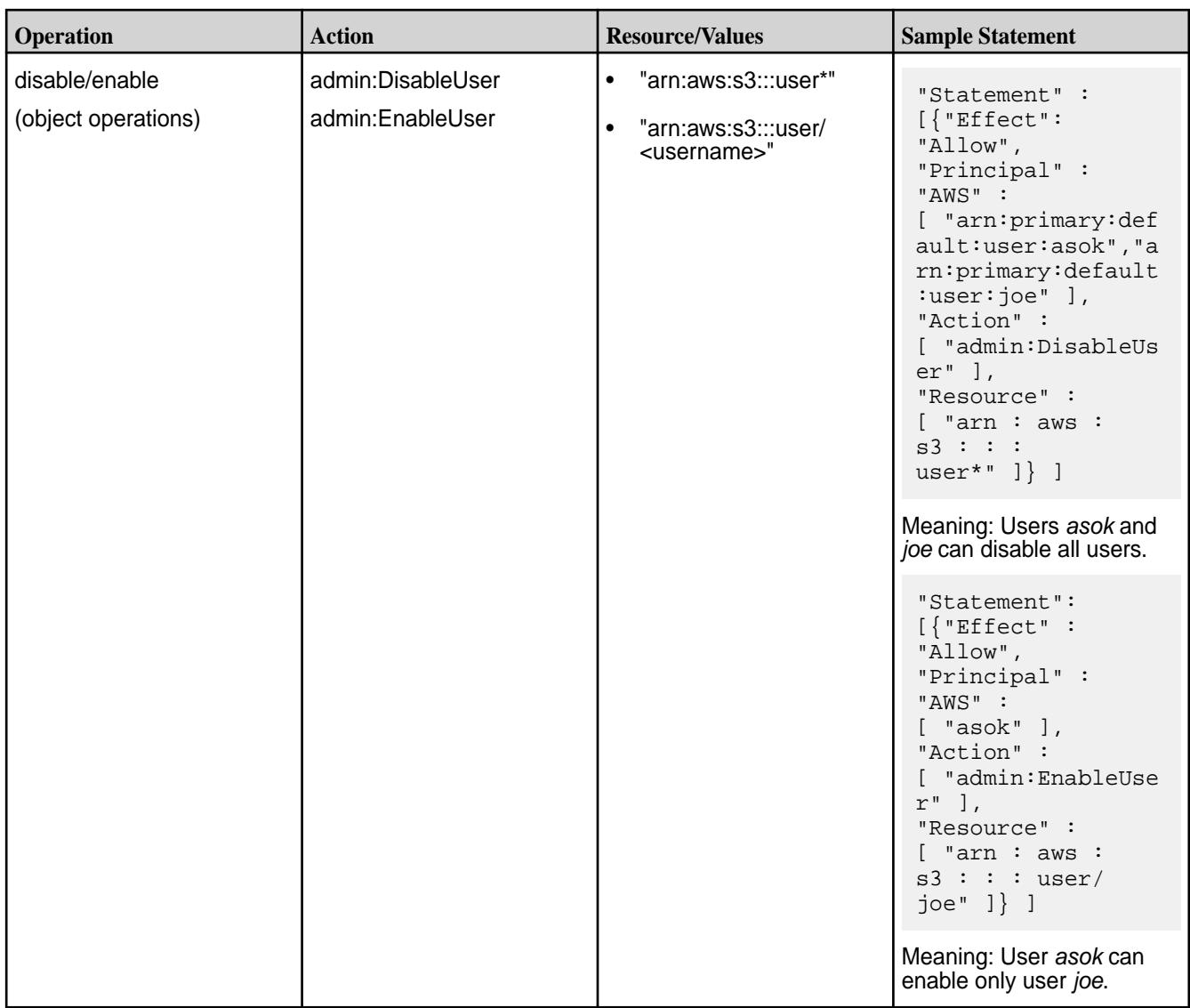

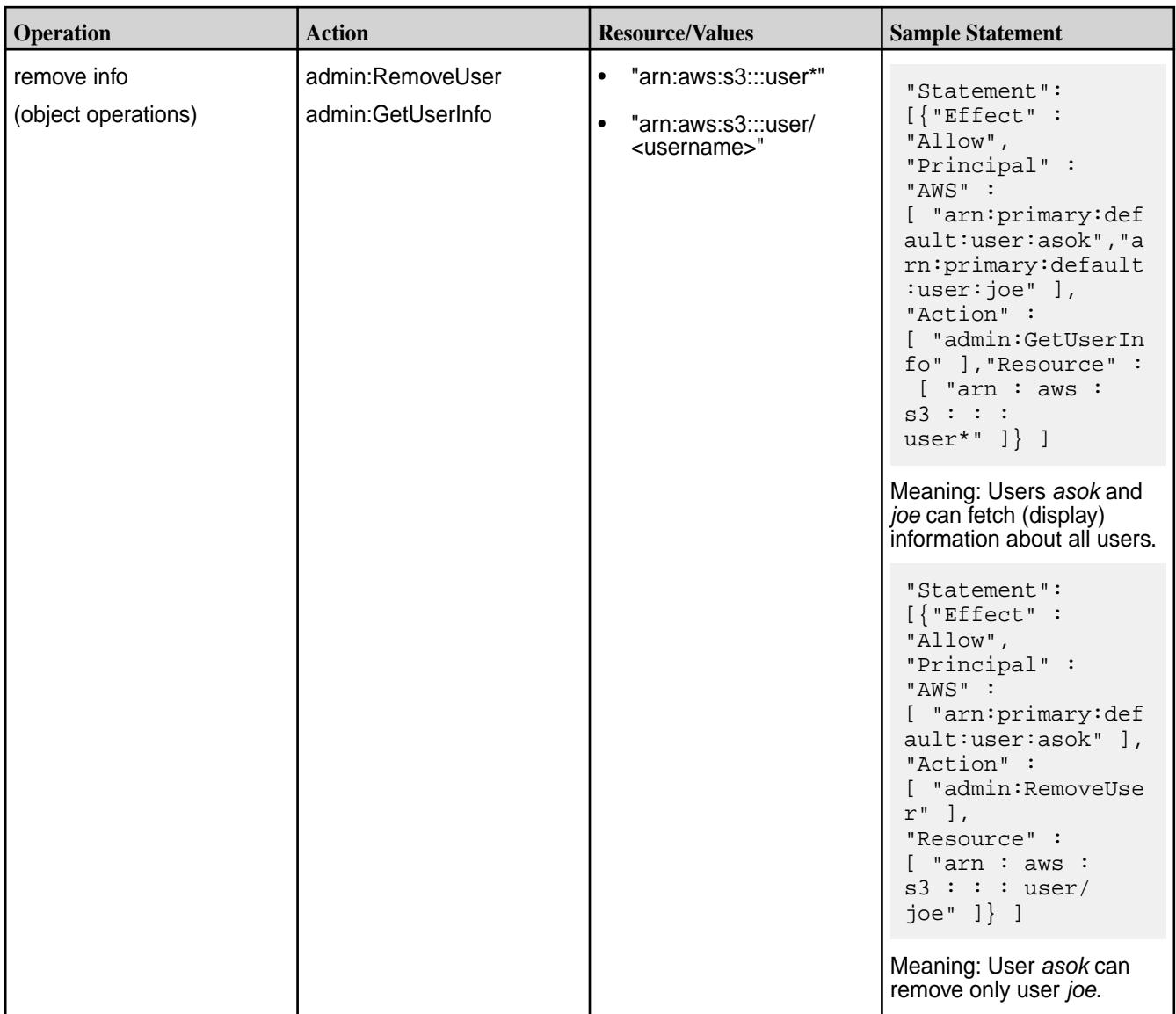

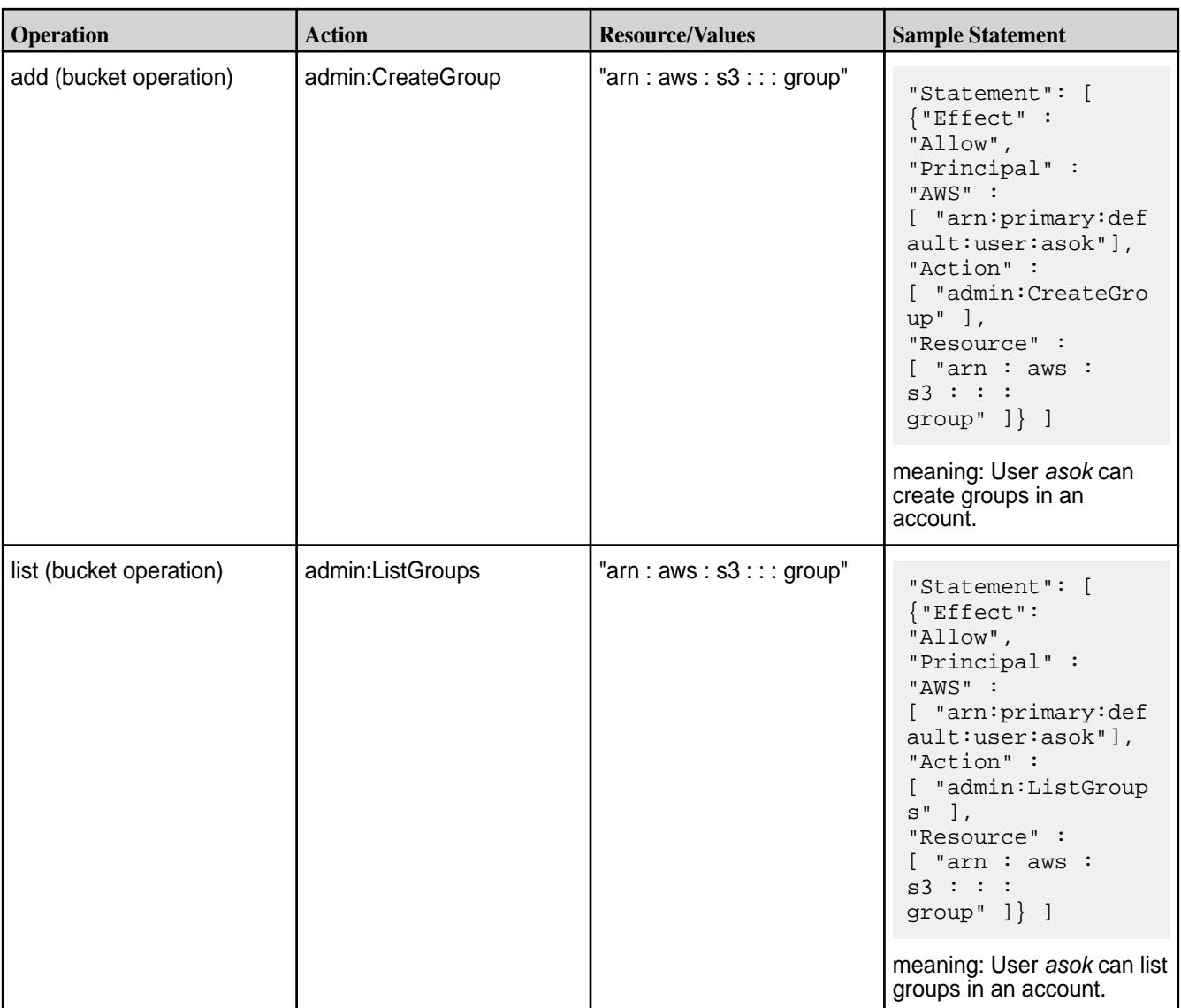

# **Group Admin Operations Authorization**

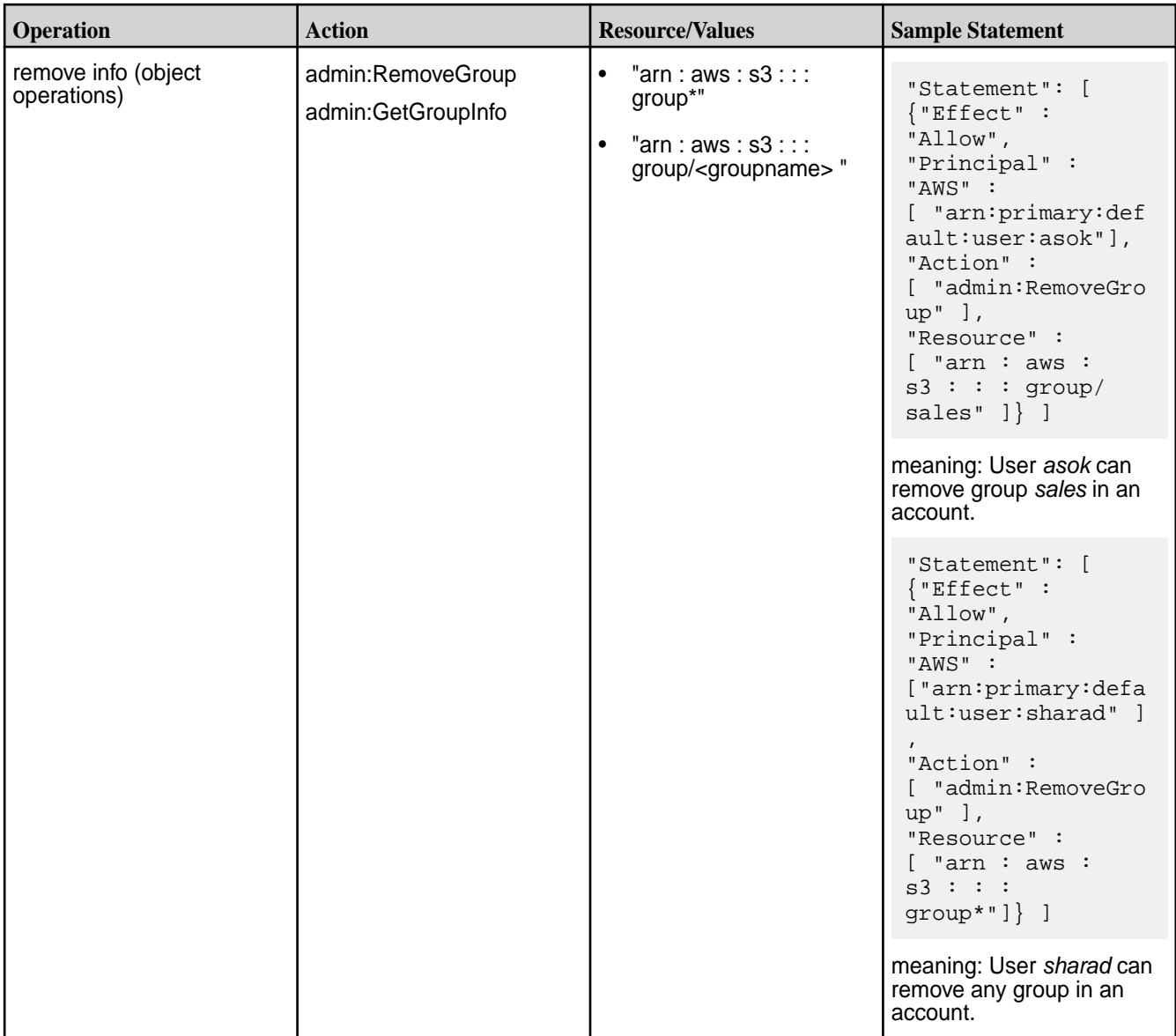

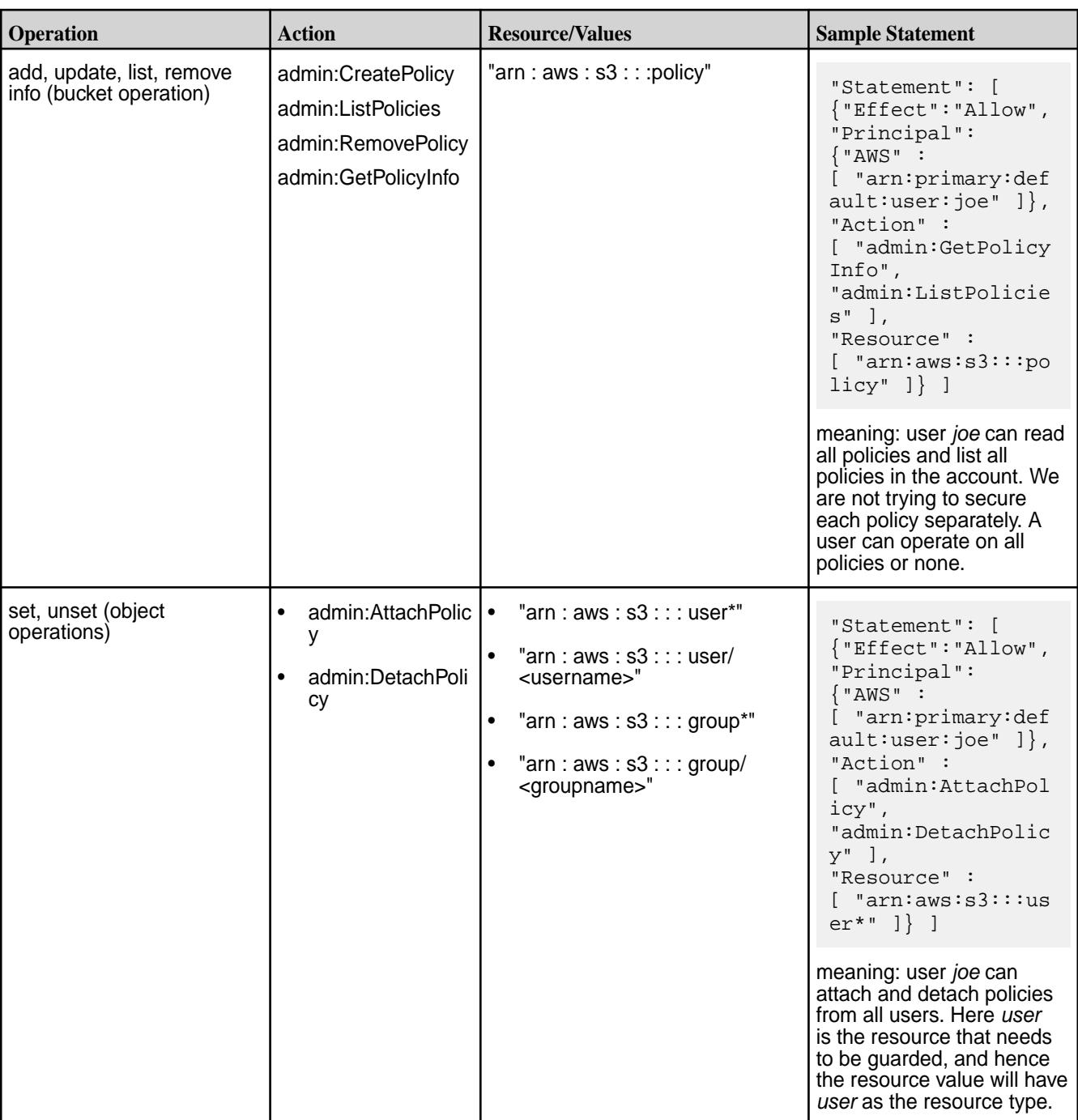

# **Policy Admin Operations Authorization**

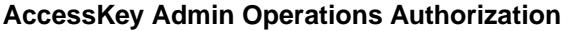

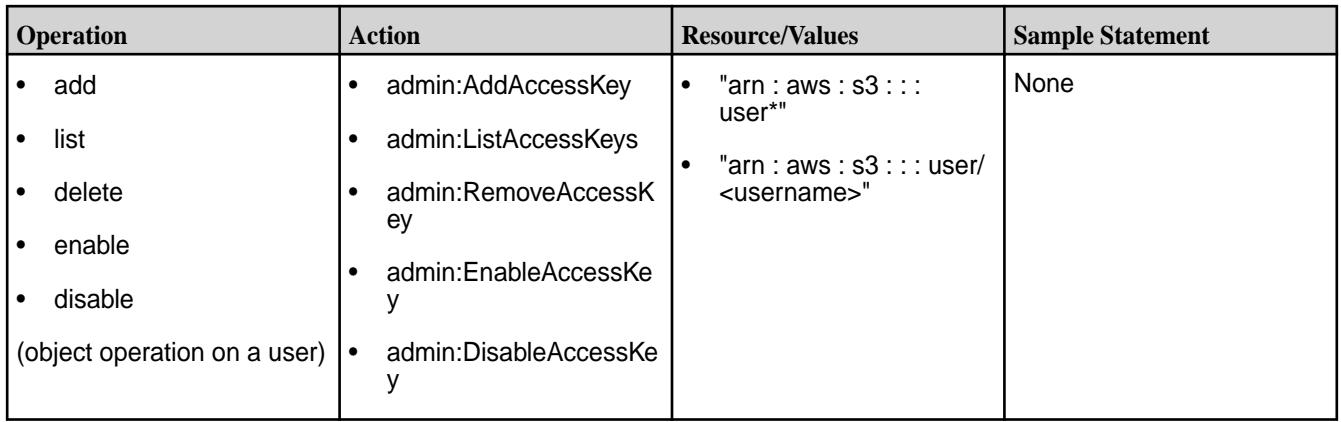

# **Understanding Object Versioning**

Explains how versioning works for objects.

Buckets in the HPE Ezmeral Object Store can be versioning enabled, versioning suspended, or completely unversioned.

See [mc version enable](#page-2646-0) on page 2647, [mc version suspend](#page-2647-0) on page 2648, [mc mb](#page-2678-0) on page 2679 and [mc ub](#page-2680-0) on page 2681for enabling and suspending bucket versioning.

The following table explains the behavior of common operations such as PUT, DELETE and GET on these bucket types.

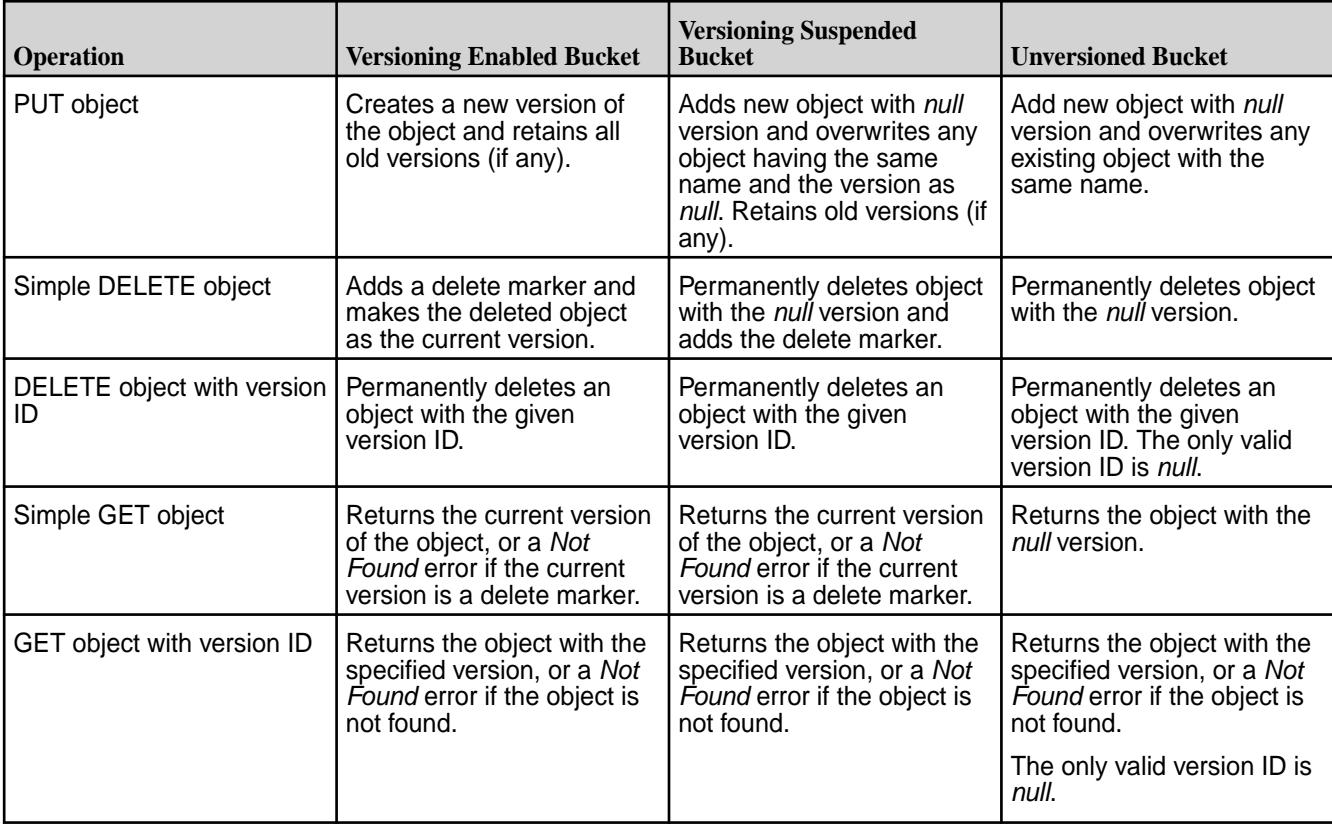

# **Using VIPs with Object Store**

Explains how to use VIPs for HPE Ezmeral Object Store, similar to VIPs in NFS.

You can configure Virtual IPs (VIPs) for HPE Ezmeral Object Store just as you do for the [NFS v3/v4](#page-1500-0) [service.](#page-1500-0) VIPs help achieve High Availability (HA) with failover; if one Object Store node fails, the VIP is automatically reassigned to another Object Server node in the pool.

Pass in the *s3* service parameter to configure Object Store VIPs, exactly like you pass in the nfs4 parameter for NFSv4 VIPs. The ifconfig -a command uses the *~mc[0-255]* convention to represent Object Store VIPs.

To use VIPs, use the [mc alias](#page-2625-0) command to create aliases using VIP or hostname mapped to VIP. If the Object Store server crashes, the assigned Object Store VIPs seamlessly failover to other Object Store servers in the given MAC pool. There might be IO failures for the duration of the VIP failover, based on the mc client retry logic. However, IO eventually starts succeeding once failover is complete.

For Object Store servers over HTTP, directly specify the VIP during alias creation. For Object Store servers over HTTPS, you can only specify hostnames (FQDN). For servers over HTTPS, configure a DNS hostname that maps to a VIP before creating an alias.

## **Display Object Store VIP**

Use the ifconfig -a command to display the VIP.

```
ifconfig -a
          enp5s0f0:~mc0 Link encap:Ethernet HWaddr e8:39:35:1b:05:72
            inet addr:10.163.163.80 Bcast:0.0.0.0 Mask:255.255.248.0
            UP BROADCAST RUNNING MULTICAST MTU:1500 Metric:1
            Memory:fbe60000-fbe7ffff
```
# **Add Object Store VIPs**

Use the [maprcli virtualip add](#page-2454-0) command with the *s3* service to add VIPs.

```
maprcli virtualip add -virtualip 10.163.163.80 -virtualipend 
10.163.163.82 -macs "e8:39:35:1b:05:72 e8:39:35:1a:65:e2 
0c:c4:7a:8e:35:ee" -netmask 255.255.248.0 -service s3 -json
   {
         "timestamp":1642577221460,
         "timeofday":"2022-01-18 11:27:01.460 GMT-0800 PM",
          "status":"OK",
         "total":0,
         "data":[
[[[[[[[[[[[]]]]]
   }
```
## **List Object Store VIPs**

Use the [maprcli virtual ip list](#page-2458-0) command to list VIPs.

```
maprcli virtualip list -json
  \{ "timestamp":1642577245672,
           "timeofday":"2022-01-18 11:27:25.672 GMT-0800 PM",
           "status":"OK",
           "total":0,
           "data":[
\left\{ \begin{array}{c} 1 & 0 \\ 0 & 1 \end{array} \right\} "vip":"10.163.163.80",
                              "hn":"m2-dl2k-19-n4.mip.storage.hpecorp.net",
                              "ip":"10.163.163.168",
                              "mac":"e8:39:35:1b:05:72",
                              "nm":"255.255.248.0",
```

```
 "AssignableTo":"e8:39:35:1b:05:72, 
e8:39:35:1a:65:e2, 0c:c4:7a:8e:35:ee",
                                              "service":"S3"
                               },
\left\{ \begin{array}{c} 1 & 0 \\ 0 & 1 \end{array} \right\} "vip":"10.163.163.81",
                                              "hn":"m2-dl2k-19-n2.mip.storage.hpecorp.net",
                                              "ip":"10.163.163.166",
                                              "mac":"e8:39:35:1a:65:e2",
                                              "nm":"255.255.248.0",
                                              "AssignableTo":"e8:39:35:1b:05:72, 
e8:39:35:1a:65:e2, 0c:c4:7a:8e:35:ee",
                                              "service":"S3"
                               },
\left\{ \begin{array}{c} 0 & \text{if } \mathbb{R}^n \setminus \mathbb{R}^n \setminus \mathbb "vip":"10.163.163.82",
                                              "hn":"m2-sm2028-05-n1.mip.storage.hpecorp.net",
                                              "ip":"10.163.162.69",
                                              "mac":"0c:c4:7a:8e:35:ee",
                                              "nm":"255.255.248.0",
                                              "AssignableTo":"e8:39:35:1b:05:72, 
e8:39:35:1a:65:e2, 0c:c4:7a:8e:35:ee",
                               "service":"S3"
 }
                ]
    }
```
#### **Create VIP Alias Over HTTP**

Use the [mc alias](#page-2625-0) command to create the alias.

```
/opt/mapr/bin/mc alias set newmoss http://10.163.163.80:9000 
AZ7FQCEREA9199VQB4WG6Z2ZDSGRBXYHQKFUGPOCCAQDLTAGIUYJ2PS9HFXZG4WWSIFPEC7O4AS5
ZGWT4UYGEZR88Z7Y V6FKJ22KEG1F6NB5HT6ZDQUEE
  Added `newmoss` successfully.
```
Test if you can create a bucket with this alias.

```
/opt/mapr/bin/mc mb newmoss/buck11
  Bucket created successfully `newmoss/buck11` in account default
```
### **Create VIP Alias Over HTTPS**

Ensure that the alias name you want to use is a fully qualified domain name that resolves. For example:

```
cat /etc/hosts | grep s3server1
   10.163.163.80 s3server1.mip.storage.hpecorp.net //The alias name resolves 
to an IP.
```
Use the [mc alias](#page-2625-0) command to create the alias.

```
/opt/mapr/bin/mc alias set newmoss1 https://
s3server1.mip.storage.hpecorp.net:9000 
AZ7FQCEREA9199VQB4WG6Z2ZDSGRBXYHQKFUGPOCCAQDLTAGIUYJ2PS9HFXZG4WWSIFPEC7O4AS5
ZGWT4UYGEZR88Z7Y V6FKJ22KEG1F6NB5HT6ZDQUEE
  Added `newmoss1` successfully.
```
Test if you can create a bucket with this alias.

```
/opt/mapr/bin/mc mb newmoss1/buck122
  Bucket created successfully `newmoss1/buck122` in account default
```
# **Using Custom Signed Certificates with Object Store**

Describes how to run the HPE Ezmeral Data Fabric Object Store using custom certificates rather than the default self-signed certificates provided during installation.

Default installations of the HPE Ezmeral Data Fabric use encrypted, self-signed certificates to enable SSL communication. For example, the following certificates are created and self-signed by the [manageSSLKeys.sh](#page-2785-0) on page 2786 tool:

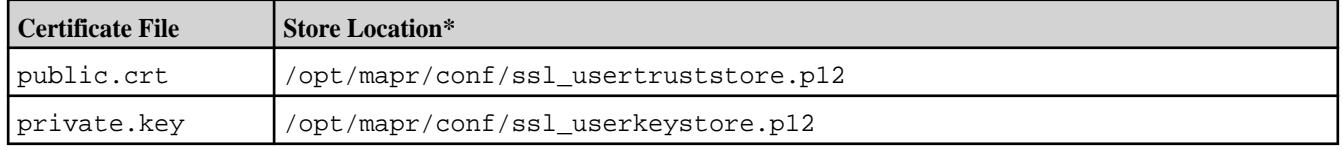

\*With Data Fabric 7.0.0.5 and later, the public.crt and private.key are no longer available, but the self-signed certificates are created if your installation needs them.

If your environment does not permit self-signed certificates, or if you prefer to generate your own certificates rather than use the default certificates, you must use one of the following options.

#### **Alternatives to Using the HPE-Provided Certificates**

If you do not want to use the default self-signed certificates, you have two options:

- **Option 1:** Obtain a public certificate and private key from a well-known certificate authority, such as [Verisign](https://www.verisign.com/) or [Comodo.](https://www.comodo.com/) Then replace the default  $public.crt$  and  $private.key$  files with the new public certificate and private key. If you choose Option 1, you must perform only steps 6 and later in the following procedures
- **Option 2:** Generate your own self-signed certificates to replace the public.crt and private.key files provided in the default installation. If you choose Option 2, perform all steps in the following procedure.

Œ

**IMPORTANT:** This procedure is valid only for clusters running Data Fabric 7.0.0.5 or later.

#### **Generating Your Own Self-Signed Certificates**

Use this procedure to generate your own self-signed certificates if your installation has Data Fabric 7.0.0.5 or later:

**1.** Use the [OpenSSL](https://www.openssl.org/) utility to create your own root CA certificate and CA private key:

```
openssl req -x509 -sha256 -days 356 -nodes -newkey rsa:2048 -subj "/
CN=*.<domain_name>/C=IN/L=HYD" -keyout rootCA.key -out rootCA.crt
```
where <domain name> is your domain (for example, mydomain.mycorp.net).

**2.** Create a private key to generate the certificate signing request (CSR):

```
openssl genrsa -out private.key 2048
```
**3.** Create the CSR configuration. Be sure to provide all required information. For example:

```
csr.conf
=========
[ req ]
default_bits = 2048
prompt = no
default_md = sha256
req_extensions = req_ext
distinguished_name = dn
[ dn ]
C = INST = TEL
L = HYDO = HPEOU = OACN = *.<domain_name>
[ req_ext ]
subjectAltName = @alt_names
[ alt names ]
DNS.1 = *.\n < domain name>
```
**4.** Generate the CSR using a private key. For example:

openssl req -new -key private.key -out server.csr -config csr.conf

- **5.** Using the root CA and CA private key, create an SSL certificate with the CSR:
	- **a.** Create the cert.conf file. For example:

```
cert.conf
==========
basicConstraints=CA:FALSE
keyUsage = digitalSignature, nonRepudiation, keyEncipherment, 
dataEncipherment
subjectAltName = @alt_names
[alt_names]
DNS.1 = *.<domain_name>
```
**b.** Generate the SSL certificate with the self-signed CA:

```
openssl x509 -req -in server.csr -CA rootCA.crt -CAkey 
rootCA.key -CAcreateserial -out public.crt -days 365 -sha256 -extfile 
cert.conf
```
You should now have the following files:

- private.key
- server.csr
- rootCA.crt
- rootCA.key
- public.crt

**6.** Stop the Multithreaded Object Store Server (MOSS) service:

```
maprcli node services -nodes <node_name> -name s3server -action
stop -json
```
- **7.** Use OpenSSL and the keytool command to add the custom certificates to the ssl\_userkeystore and ssl\_usertruststore so that the MOSS public.crt and private.key are available from these files:
	- **a.** Use the openssl command to generate the keypair.pl2 file. For the <password>, specify a new password of your choosing:

```
openssl pkcs12 -export -nodes -passout pass:<password> -in 
public.crt -inkey private.key -name moss -out keypair.p12
```
**b.** Use the keytool command to import the key store:

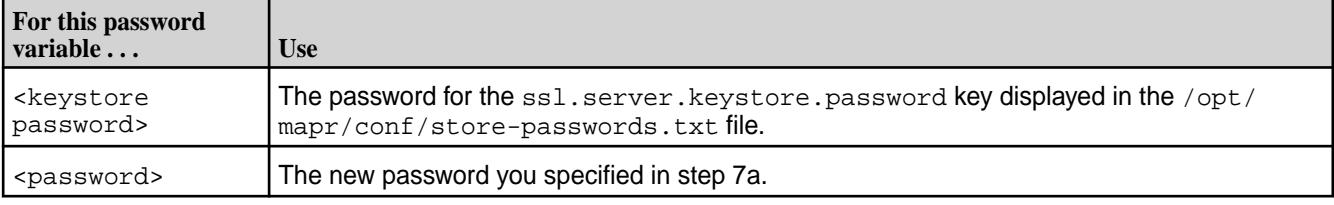

```
keytool -importkeystore -deststorepass 
<keystore password> -destkeystore /opt/mapr/conf/
ssl_userkeystore.p12 -srckeystore keypair.p12 -srcstorepass 
<password> -srcstoretype PKCS12
```
**c.** When prompted to overwrite the entry, specify yes:

Existing entry alias moss exists, overwrite? [no]: yes

**d.** Use the keytool command to delete the MOSS key store:

```
keytool -delete -noprompt -alias "moss" -keystore /opt/mapr/conf/
ssl_usertruststore.p12
```
**e.** When prompted for the keystore password, use the password for the ssl.server.truststore.password key displayed in the /opt/mapr/conf/ store-passwords.txt file:

```
Enter keystore password:
```
**f.** Use the keytool command to import the public.crt:

```
keytool -importcert -alias moss -file public.crt -keystore /opt/mapr/
conf/ssl_usertruststore.p12
```
**g.** When prompted for the keystore password, use the password for the ssl.server.truststore.password key displayed in the /opt/mapr/conf/ store-passwords.txt file:

Enter keystore password:

**h.** Use the keytool command to delete the MOSS key store. For the <truststore password>, use the password for the  $ssl.server.trusts$  reststore. password key displayed in the  $/opt/$ mapr/conf/store-passwords.txt file:

```
keytool -delete -noprompt -alias "moss" -keystore /opt/mapr/conf/
ssl_usertruststore -storepass <truststore password>
```
**i.** Use the following command to add the public.crt to the key store. For the <truststore password>, use the password for the ssl.server.truststore.password key displayed in the /opt/mapr/conf/store-passwords.txt file:

```
keytool -importcert -alias moss -file public.crt -keystore /opt/mapr/
conf/ssl_usertruststore -storepass <truststore password>
```
**j.** When the following prompt appears, type yes:

```
Trust this certificate? [no]: yes
```
- **k.** On all other nodes where the MOSS service is running, replace these files:
	- /opt/mapr/conf/ssl\_usertruststore
	- /opt/mapr/conf/ssl\_usertruststore.p12
	- /opt/mapr/conf/ssl\_userkeystore.p12
- **l.** Restart the MOSS service:

maprcli node services -nodes <node name> -name s3server -action start

**8.** Copy the public certificate to the /.mc/certs/CAs/ directory:

cp /opt/mapr/conf/public.crt ~/.mc/certs/CAs/

- **9.** Use mc commands to create an alias bucket to confirm that MOSS uses the newly generated self-signed certificates. For example:
	- **a.** Use the following command to create a bucket:

/opt/mapr/bin/mc mb alias/<bucket\_name>

**b.** Use the following command to copy an object to the bucket you created in step 9a. If you are successful, the Object Store is loaded with the custom certificates:

/opt/mapr/bin/mc cp /root/file.txt alias/<bucket\_name>

#### <span id="page-569-0"></span>**Related concepts**

[Understanding the Key Store and Trust Store Files](#page-1743-0) on page 1744 Provides a comprehensive listing of the key store and trust store files.

### **More information**

[How to Create Self-Signed Certificates Using OpenSSL](https://devopscube.com/create-self-signed-certificates-openssl/)

# **Object Recovery Basics**

Explains object recovery modes.

HPE Ezmeral Data Fabric Object Store features the ability to recover objects. Recovery operations include cleaning partially written objects, purging non-current versions of unversioned objects, and cleaning incomplete multi-part objects. Recovery also claims space by deleting dangling delete markers and objects marked for purge. In addition, recovery aggregates bucket statistics.

E. **NOTE:** Recovery can run only on the node where the master copy of OLT table's first tablet is hosted . Recovery must be triggered using the alias of the node to which the bucket is assigned. Triggering recovery using a wrong node alias leads to a failure.

There are two recovery modes: mini and full.

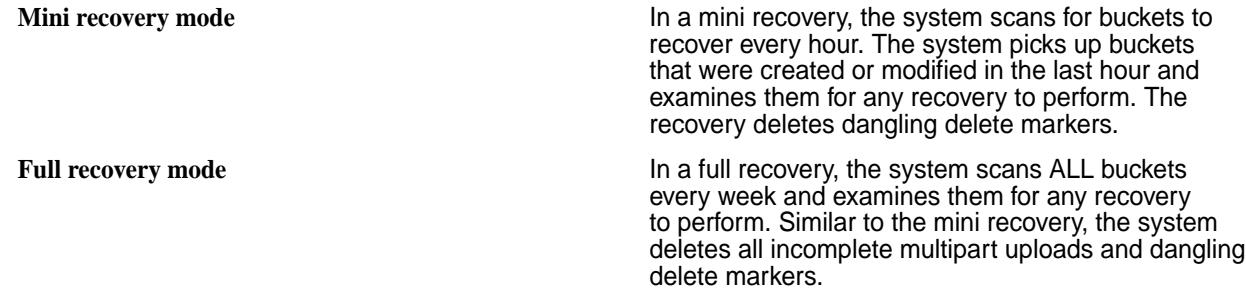

See [mc admin recovery start](#page-2666-0) on page 2667 and [mc admin recovery stop](#page-2667-0) on page 2668 to start and stop recovery.

# **Working with Bucket Volumes**

Describes how to identify the volume associated with a bucket for offloading, mirroring, and creating snapshots.

Underlying each Object Store bucket is a volume. Every bucket created in an Object Store account is automatically associated with a volume. You can snapshot or mirror a bucket volume for disaster recovery. You can also offload data to reclaim storage space.

Offloading relates to data tiering. If you create an account in Object Store, specify the erasure coding scheme (ecscheme) in the storage\_class. All buckets created in the account inherit the ecscheme. Underlying volumes are automatically tiered such that data in a bucket volume can be offloaded to a back-end volume to reclaim storage space.

Before you can snapshot, mirror, or offload a bucket, you must identify the volume associated with the bucket.

## **Identifying the Volume Associated with a Bucket**

Before you mirror, snapshot, or offload a bucket, identify the name of the volume associated with the bucket. You can run the mrconfig s3 bucketinfo or /opt/mapr/bin/mc admin account info command to get to the volume name.

**Using the mrconfig s3 bucketinfo command 1.** Run the [mrconfig s3 bucketinfo](#page-2850-0) on page 2851 command to get the volume ID (volid) of the volume hosting the bucket:

```
/opt/mapr/server/mrconfig s3 
bucketinfo <bucketName>
```
//Example: /opt/mapr/server/ mrconfig s3 bucketinfo acct01bkt01

Note the volid in the output:

bucketdirfid 20578.43.131282 oltFid 20578.44.131284 odtFid 20578.48.131292 f2oFid 20578.51.131298 **volid 150046236** creationTime 1644592034617 accountName acct01

Now that you have the volid, you can find the name of the volume.

**2.** Run the [volume list](#page-2543-0) on page 2544 command, indicating the columns for which you want data and filtering on the volid:

```
maprcli volume list -columns 
volumename,volumeid,mountdir -filte
r volumeid==150046236
```
The output provides data for the columns specified - volume name, volumeid, and mount path respectively:

mapr.s3bucketVol.0000021b 150046236 /var/objstore/domains/ primary/accounts/201/bucketVols/ mapr.s3bucketVol.0000021b

**Using the mc admin account info command 1.** Run the [mc admin account info](#page-2636-0) command to locate the volume ID (volid) of the volume associated with the bucket:

> /opt/mapr/bin/mc admin account info myalias myaccount

Note that the Id is the account Id, which you use to get the volume information for a bucket:

Name: myaccount **Id: 1** Admin: bob DefBucketPolicy: … Acl: { []} Quota: 102400 AdvisoryQuota: 51200 LabelName: default EcLabelName: MetaLabelName: Topology: EcTopology: DareEnabled: false MinRep1: 1 DesiredRepl: 3 EcScheme: 2+1 Size: 1108 BucketCount: 1 UserCount: 0

**2.** Use the account  $Id$  ( $s3aId == 1$ ) to find information for the volumes, including the name:

```
maprcli volume list -columns 
volumename,id,mountdir,ae,used -fil
ter '[s3aId==1]'
```
Note the volumename in the output:

```
numFidMap 
volumename 
numFile numS3Bucket volid 
mountdir 
    used numDir numTable
0 
mapr.s3.internal.objecstore.account
1 0 0 
232398301 /var/objstore/domains/
primary/
accounts/1 
 0 2 7
0 
mapr.s3.bucketVol.0000002<br>0 1 5 9138624 /
          5 9138624 /var/
objstore/domains/primary/
accounts/1/bucketVols/
mapr.s3bucketVol.00000002 
1108 0 4
```
## **Viewing Volume Information**

Once you have the [name of the volume associated with a bucket](#page-569-0), run the [volume info](#page-2523-0) on page 2524 command to view volume details, such as data tiering information.

Run the volume info command with the name of the volume:

```
maprcli volume info -name <volumeName> -json
//Example: maprcli volume info -name mapr.s3bucketVol.0000021b -json
```
Note that the following example output is truncated, but you can see the data tiering details:

```
{
     "timestamp":1529546449530,
     "timeofday":"2022-02-22 07:00:49.530 GMT-0700 PM",
     "status":"OK",
     "total":1,
     "data":[
         {…
\},
             "fixCreatorId":"false",
             "ReplTypeConversionInProgress":0,
             "creationTime":1529342213327,
             "metricsEnabled":0,
             "dareEnabled":0,
             "tierlocal":"0",
             "tierpurged":"0",
             "tierrecall":"0",
```

```
 "tierenable":"true",
              "tierid":"136140692",
              "tierruleid":"1",
              "tieroffloadscheduleid":"4",
              "tierencryption":"false",
              "tierrecallexpirytime":"1",
              "tiercompactionscheduleid":"4",
              "tiercompactionoverheadthresh":"30",
              "gateway":"Currently down",
              "ecscheme":"4+2",
              "ecstripedepthmb":"4",
              "ecstorevolume":"mapr.internal.ec. 
mapr.s3bucketVol.0000021b.236703387",
              "ectopology":"/data",
                      "eclabel":"anywhere",
              "ectotalused":0,
              "filefilter":"nojpg"
         }
     ]
}
```
#### **Manually Trigger Offloading for a Bucket Volume**

When you create an account in Object Store, you configure the erasure coding (EC) topology which specifies where the back-end volume should reside. You also specify the topology (where the front-end volume resides) and the storage capacity for buckets. When you create a bucket, the system automatically creates the volumes (front-end and back-end) and configures data tiering.

The erasure coded (EC) volumes are automatically offloaded to the back-end volumes when they cross the storage threshold set for buckets. If you want to offload data from a bucket to reclaim storage space before the bucket crosses the storage threshold, you can perform a manual offload of the data.

When data is offloaded, you access the off-loaded data the same way you accessed the data prior to the offload.

To perform a manual offload, you need the [name of the volume associated with a bucket.](#page-569-0)

To offload data from a bucket volume, run [maprcli volume offload](#page-2593-0) on the volume:

```
maprcli volume offload -name <volumeName> -json
//Example: maprcli volume offload -name mapr.s3bucketVol.0000021b -json
```
The command outputs the following information:

```
{
     "timestamp":1529546449530,
     "timeofday":"2022-02-22 07:00:49.530 GMT-0700 PM",
     "status":"OK",
     "total":0,
     "data":[
    \cdot "messages":[ "Successfully started offload."
     ]
}
```
To check the status of the tier job and offload, run [maprcli volume tierjobstatus](#page-2607-0):

maprcli volume tierjobstatus -name <volumeName> -json //Example: maprcli volume tierjobstatus -name mapr.s3bucketVol.0000021b -json

Once the offload completes, you can still access the data as you did before it was offloaded. For example, to find the tiering information for the offloaded data, run:

```
maprcli volume info -name <volumeName> -json | grep -i tier
//Example: maprcli volume info -name mapr.s3bucketVol.0000021b -json | 
grep -i tier
```
#### **Mirroring a Bucket Volume**

Typically, you mirror data for disaster recovery purposes. You can mirror bucket volumes and then use an S3 interface to access buckets and objects in the mirrored volume. Currently, you cannot promote a mirrored bucket volume to a read/write mirror; you can only read data from the mirrored volume.

Before you can mirror the volume associated with a bucket, you must first identify the [name of the volume](#page-569-0) [associated with a bucket](#page-569-0). To mirror a bucket volume:

**1.** Run the [maprcli volume create](#page-2483-0) command, indicating the source volume, path to the mirrored volume, and volume type:

/opt/mapr/bin/maprcli volume create -name <mirrorVolumeName> -source <sourceVolumeName> -path <path/to/mirrorVolume> -type mirror

//Example: /opt/mapr/bin/maprcli volume create -name mirvolbk2 -source mapr.s3bucketVol.0000021b@mycluster.mapr.com -path /mirvolbk2 -type mirror

**2.** Run the [maprcli volume mirror start](#page-2556-0) command to start volume mirroring:

maprcli volume mirror start -name <mirrorVolumeName> //Example: maprcli volume mirror start -name mirvolbk2

**3.** When mirroring completes, access data in the mirrored volume using an S3 interface, such as the [mc](#page-2676-0) [ls](#page-2676-0) command:

```
/opt/mapr/bin/mc ls <alias>/filestore/<mirrorVolumeName>/
//Example: /opt/mapr/bin/mc ls alias_m2/filestore/mirvolbk2/
```
 $\bf \Phi$ **ATTENTION:** You must include the keyword filestore in the path to access the mirror.

#### **Creating a Snapshot of a Bucket Volume**

You can snapshot a bucket volume and then access objects in the snapshot. Snapshots provide a point-in-time copy of a volume. Only authorized users can access buckets and objects from a snapshot. The bucket policy (from the snapshotted bucket volume) and the IAM policy associated with the user must allow the user access to the bucket and/or objects. An IAM user can access buckets or an objects in snapshots if authorized; however, the system will deny IAM users access to files.

Before you create a snapshot of a bucket volume, get the name of the volume and its mount path, as described in [Identifying the Volume Associated with a Bucket](#page-569-0) on page 570.

To create a snapshot from a bucket volume, run the [maprcli volume snapshot create](#page-2598-0) command:

```
maprcli volume snapshot create -volume <volumeName> -snapshotname 
<snapshotName>
```
//Example: maprcli volume snapshot create -volume mapr.s3bucketVol1.00000002 -snapshotname snap1

You can access snapshots in the . snapshot directory. To access snapshots, you need the volume mount path. In the following example, the volume mount path is /var/objstore/domains/primary/ accounts/1/bucketVols/mapr.s3bucketVol.00000002. You also need to include the keyword / filestore/ with the alias to access the snapshot. The following example has the alias and keyword kalyanalias/filestore/.

To access the data in a snapshot, run:

```
/opt/mapr/bin/mc ls <alias>/filestore//volume/mount/path/.snapshot/
<snapshotName>
//Example: /opt/mapr/bin/mc ls kalyanalias/filestore//var/objstore/domains/
primary/accounts/1/bucketVols/mapr.s3bucketVol.00000002/.snapshot/snap1
Output returned:
[2022-02-22 10:41:27 
PST] 3B /filestore/var/objstore/domains/primary/accounts/1/bucketVols/
mapr.s3bucketVol.00000002/.snapshot/snap1/BucketListTable
[2022-02-22 10:41:47 PST] 0B /filestore/var/objstore/domains/primary/
accounts/1/bucketVols/mapr.s3bucketVol.00000002/.snapshot/snap1/testac1
```
In the example, snap1 contains the BucketListTable and an account named testac1.

You can also perform operations on snapshots, such as copying data from an object in a snapshot to another directory. In the following example, bucket  $f1$  data is copied to the  $/tmp/f11$  directory:

```
/opt/mapr/bin/mc 
cp kalyanalias/filestore//var/objstore/domains/primary/accounts/1/
bucketVols/mapr.s3bucketVol.00000002/.snapshot/snap1/testac1/f1 /tmp/f11
```
### **Related concepts**

[Data Offload and Purge](#page-488-0) on page 489 Describes the process of offloading data to warm and cold tiers, and purging data from storage pools.

[Create Buckets](#page-591-0) on page 592 Describes how to create a bucket.

[Create Account](#page-581-0) on page 582 Explains how to create object store account within a domain.

[Data Tiering](#page-483-0) on page 484 Provides an overview of what tiering is, its various types, and its working.

#### **More information**

[Erasure Coding Scheme for Data Protection and Recovery](#page-1194-0) on page 1195 Describes the erasure coding (EC) schemes for data protection and recovery.

# **Traefik Load Balancing**

Describes how to use the Traefik load balancer to distribute the Object Store load across multiple MOSS servers in a release 7.0.0 or later Data Fabric cluster.

Use the following steps to install and configure the Traefik binary:

- **1.** Install Traefik on a non-cluster node. You can access the binary from the [Traefik website](https://doc.traefik.io/traefik/getting-started/install-traefik/).
- **2.** Download the tar file, and extract it to a well-known location:

```
tar -xvzf traefik v2.7.1 linux 386.tar.gz
```
**3.** Specify the Traefik configuration for the type of request (http or https) that you plan to use. Traefik supports both static and dynamic configurations, and you must configure both. For more information about static and dynamic configurations, see [Traefik Configuration Introduction](https://doc.traefik.io/traefik/getting-started/configuration-overview/).

**http a.** Specify the Traefik configuration in the /etc/ traefik/traefik.yml file. For example:

```
entryPoints:
   web:
     address: ":80"
api:
   dashboard: true
   insecure: true
log:
 filePath: "/etc/traefik/
traefik.log"
 level: debug
providers:
   file:
     filename: "/etc/traefik/
router.yml"
```
**b.** Specify the router configuration in the /etc/ traefik/router.yml file. The router.yml file identifies the MOSS service and load balancer server details:

```
# cat /etc/traefik/router.yml
http:
    routers:
       moss-router:
        entryPoints:
           - "web"
         rule: PathPrefix("/")
         service: moss-service
    services:
       moss-service:
          loadBalancer: 
             servers: 
               - url: "http://
m2-hux6k-34-n2.mip.storage.hpecor
p.net:9000"
                - url : http://
m2-hux6k-34-n4.mip.storage.hpecor
p.net:9000
```
**https a.** Specify the static and dynamic configuration files as shown in the following example.

> For https requests, you must copy the chain-ca.pem file from the MOSS server to the Traefik client node and include the path for the config parameter in the static configuration file, as shown in the serversTransport section:

• Example of Static Configuration File

```
/etc/traefik/traefik.yml:
============================
entryPoints:
  web:
     address: ":80"
   websecure:
     address: ":443"
api:
   dashboard: true
   insecure: true
log:
 filePath: "/etc/traefik/
traefik.log"
 level: debug
providers:
   file:
      directory: "/root/traefik/
dynamic/"
      watch: true
serversTransport:
  rootCAs:
        - /root/traefik/
chain-ca.pem
```
• Example of Dynamic Configuration Files

For https, two dynamic configuration files are required. Create a directory for these files, and place both files in the directory. For example:

# ls -rlth dynamic/ total 8.0K -rw-r--r-- 1 root root 390 Jun 26 23:57 router.yml -rw-r--r-- 1 root root 270 Jun 27 02:04 certificates.yaml

**b.** Specify the router configuration in the /etc/ traefik/router.yml file. For example:

```
dynamic/router.yml 
http:
    routers:
       moss-router:
         entryPoints:
            - "websecure"
         rule: PathPrefix("/")
         service: moss-service
         tls: true
    services:
       moss-service:
          loadBalancer: 
             servers:
                - url: "https://
m2-hux6k-34-n2.mip.storage.hpecor
p.net:9000"
               - url : "https://
m2-hux6k-34-n4.mip.storage.hpecor
p.net:9000"
```
**c.** Specify the certificates file:

```
dynamic/certificates.yaml
 =========================== 
tls:
   certificates:
     - certFile: /root/traefik/
public.crt
       keyFile: /root/traefik/
private.key
       stores:
         - default
   stores:
     default:
       defaultCertificate:
         certFile: /root/traefik/
public.crt
         keyFile: /root/traefik/
private.key
```
**4.** Start the Traefik binary:

./traefik

- **5.** Check the /etc/traefik/traefik.log to make sure there are no errors in loading the static or dynamic configuration files.
- **6.** Send an http or https request to the MOSS server using the load balancer server in the URL, and verify that the load is distributed across the specified nodes. For example:

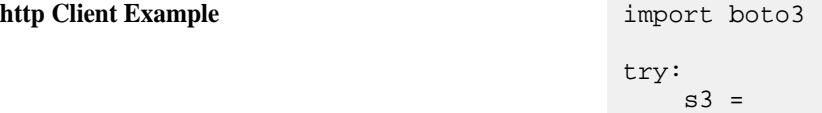

```
boto3.client('s3',endpoint_url='http
:/
<loadbalancer_serverhostname>:80', 
aws_access_key_id='<access_key>', 
aws_secret_access_key='<secret_key>'
, region_name='us-east-1', 
use_ssl=False, verify=False)
     resp = s3.put_object(
             Body = 'test putobject 
with loadbalancer',
Bucket = 'bucket1',
             Key ='test_demo.txt'
\qquad \qquad \qquad print(resp)
except ClientError as e:
     print(e.response)
```

```
https Client Example import boto3
```

```
try:
```

```
boto3.setup_default_session(region_n
ame='us-east-1')
    s3 =boto3.client('s3',endpoint_url='http
s://
<loadbalancer_servername>:443/', 
aws_access_key_id='<access_key>', 
aws_secret_access_key='<secret_key>'
, region_name='us-east-1', 
use ssl=True, verify="/root/traefik/
chain-ca.pem")
     resp = s3.put_object(
             Body = 'test putobject 
with loadbalancer',
             Bucket = 'bucket2',
             Key ='secureobj4.txt'
\hspace{0.1cm} print(resp)
```
# **Operations**

Describes the operations that HPE Ezmeral Object Store supports.

All operations that HPE Ezmeral Object Store supports are strongly consistent and are reflected immediately once they are acknowledged.

#### **Display Domain Information**

Describes how to list domains and view detailed domain information.

#### **List Domains Using the CLI**

To list domains and domain groups from the CLI, use the [maprcli s3domain list](#page-2302-0) command.

#### **Display Domain Information Using the CLI**

To view domain information from the CLI, use the [maprcli s3domain info](#page-2301-0) command.

# <span id="page-580-0"></span>**List Domain Groups Using the Object Store Interface**

To list domain groups from the Object Store interface:

- **1.** Login to the Object Store interface as the administrator or as the root user.
- **2.** Click **Administrator** > **Domain Groups** to view the domain groups.

#### **List Domain Users Using the Object Store Interface**

To list domain users from the Object Store interface:

- **1.** Login to the Object Store interface as the administrator.
- **2.** Click **Administrator** > **Domain Users** to view the domain users.
- **3.** Click each user to view detailed information such as the IAM groups if any, the attached IAM policies if any, and the number of active/disabled access keys.

#### **Create Access and Secret Keys**

Describes how to create access and secret keys for each IAM user (up to two sets) to access the Object Store.

#### **Using the CLI**

Use the [s3keys generate](#page-2305-0) command to create access and secret keys for IAM users.

#### **Using the Object Store Interface**

To generate access and secret keys:

- **1.** Login to the Object Store interface as the administrator or as the root user.
- **2.** Click **Administrator** > **Access Keys** to view the **Access Keys** page which lists all the generated access keys.
- **3.** Click **Generate Access Key**. The access and secret keys are displayed.

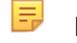

**NOTE:** Download and save these keys. These keys will never again be displayed.

#### **Enable and Disable Access Keys**

Describes how to enable and disable access keys. IAM users cannot use the Object Store with a disabled access key.

A disabled access key still counts toward your limit of two access keys.

#### **Using the Object Store Interface**

To disable or enable an access key:

- **1.** Login to the Object Store interface as the administrator or as the root user.
- **2.** Click **Administrator** > **Access Keys** to view the Access Keys page. This page lists all the generated access keys.
- **3.** Scroll through the list of access keys, or select a user to display the access keys for that user alone.
- **4.** From the **Actions** menu for the relevant access key, select either **Disable Access Key** or **Enable Access Key**, as appropriate.
- **5.** Confirm the action.

# <span id="page-581-0"></span>**List Access Keys**

Describes how to list Access keys.

# **Using the CLI**

Use the [s3keys list](#page-2307-0) command to list all access keys.

# **Using the Object Store Interface**

To list access keys:

- **1.** Login to the Object Store interface as the administrator or as the root user.
- **2.** Click **Administrator** > **Access Keys** to view the Access Keys page. This page lists all the access keys.

#### **Delete Access Keys**

Describes how to delete access keys. Deleting an access key automatically deletes the associated secret key.

#### **Using the CLI**

Use the [s3keys delete](#page-2306-0) command to delete an access key.

#### **Using the Object Store Interface**

To delete an access key:

- **1.** Login to the Object Store interface as the administrator or as the root user.
- **2.** Click **Administrator** > **Access Keys** to view the **Access Keys** page which lists all the generated access keys.
- **3.** Scroll through the list of access keys, or select a user to display the access keys for that user alone.
- **4.** From the **Actions** menu for the relevant access key, select **Delete Access Key**.
- **5.** Confirm the deletion.

# **Create Account**

Explains how to create object store account within a domain.

#### **Using the CLI**

Use the [mc admin account create](#page-2629-0) command to create an account.

#### **Using the Object Store Interface**

You can create an object store account using the Object Store UI.

**NOTE:** You can enable erasure coding via the UI. When you turn on erasure coding you can select the erasure coding topology and, optionally, enable local parity. The erasure coding scheme is without local parity, by default. If you wish to disable erasure coding, you can disable it via the command line only.

While creating an account, you must provide the following information.

- unique name for the account. The name must be unique across the cluster.
- user who is to be designated as the administrator for the account to be created. Only one user can be designated as an administrator.
- disk quota for the account
- topology, that is, the location of the volume to which the account belongs.
- default bucket policy for the account
- access control list(ACL) policy for objects associated with the account.

E **NOTE:** You can either fill in the policy or select a JSON file containing the policy. For an example ACL policy, see [Access Policies](#page-522-0) on page 523. You may also want to review [Administering Account](#page-554-0) [Resources](#page-554-0) on page 555.

- erasure coding(EC) details
	- if erasure coding is enabled, labels for erasure coded volume, EC topology, enabling or disabling of local parity, EC scheme, number of data and parity fragments(global parity fragments and local parity fragments, if local parity is enabled)
- minimum replication factor, that is, the minimum number of copies of the volume to be maintained by the cluster for normal operation
- desired replication factor, that is, the desired number of copies of the volume to be maintained by the cluster for normal operation
- storage label to confine volumes to specific pools to meet objectives such as low latency
- label for meta containers and namespace containers and corresponding bucket volumes

E **NOTE:** See [Erasure Coding Scheme for Data Protection and Recovery](#page-1194-0) on page 1195 for details on configuring erasure coding while creating the account.

To create an account:

- **1.** Login to the Object Store interface as the administrator or as the root user.
- **2.** Click the menu bar in the top left corner and go to **Administration** > **Accounts**
- **3.** Click **Create Account**.
- **4.** Enter the name for the account.
- **5.** Specify the LDAP user that must be designated as the administrator for the account.
- **6.** Set the total disk quota size in either GB or MB for the account. All the buckets and objects associated with the account add up to this quota.
- **7.** Set the default [bucket policy](https://docs.aws.amazon.com/AmazonS3/latest/userguide/example-bucket-policies.html) for all buckets in the account. You can either fill in the policy or select a JSON file that contains the policy.
- **8.** Set the default ACL for objects in the account.
- **9.** Turn on the **Erasure Coding** toggle under Storage Policy Settings to enable erasure coding on the cluster.
- **10.** Enter the topology.
- **11.** If you have enabled erasure coding, select the EC topology (the location of the erasure-coded volume to which this account belongs).
- **12.** Specify the [Erasure Coding Scheme](#page-1194-0). All buckets use the specified scheme.
- **13.** If you have enabled erasure coding and wish to enable local parity, turn on the **Local Parity Scheme** toggle.
- **14.** Enter the number of data fragments, the number parity fragments. If you have enabled local parity, enter the number of data fragments, the number of global parity fragments, and the number of local parity fragments.
- **15.** Select the desired [replication factor](#page-468-0) for buckets and objects within this account.
- **16.** Enter a [label for storage classification.](#page-1264-0) All buckets and objects inherit this storage label and are placed on the appropriate disks based on this label.
- **17.** Enter the label for Erasure Coded volumes and a meta label.

#### **18.** Click **Create Account**.

The object store account is created successfully. You can view the newly created account in the accounts list.

Click the menu bar in the top left corner and go to **Administration** > **Accounts** to view the **Accounts** page which lists all the available accounts.

After creating an account, you can create IAM users and buckets for the account. In the **Action** column, click **…** to see the operations you can perform on the account.

#### **Modify Account**

Explains how to modify an object store account within a domain.

#### **Using the CLI**

Use the [mc admin account modify](#page-2632-0) and [mc admin account modify-storageclass](#page-2633-0) on page 2634 commands to modify accounts.

#### **Using the Object Store Interface**

To modify an account:

- **1.** Login to the Object Store interface as the administrator or as the root user.
- **2.** Click **Administration** > **Accounts** to view the **Accounts** page which lists all the available accounts.
- **3.** Scroll through the list of accounts, or enter a name in the search field to search for the account.
- **4.** Click the account that you want to edit. The system displays the account details.

#### **5.** Click **Edit Account**.

**6.** Edit the account details as desired. For an explanation of the account fields, see [Create Account](#page-581-0) on page 582.

# **7.** Click **Edit Account**.

Alternatively, to edit the quota:

- **1.** Change the account administrator, and then change the default bucket policy.
- **2.** From the **Accounts** page, select **Change Quota**, **Change Account Admin** and **Change Bucket Policy** respectively, from the **Actions** menu for the appropriate account.
- **3.** Set the new values, and then click **Save Changes**.

# **List Accounts**

Explains how to list accounts.

# **Using the CLI**

Use the [mc admin account list](#page-2635-0) command to list accounts.

#### **Using the Object Store Interface**

To list accounts:

**1.** Login to the Object Store interface as the administrator or as the root user.

#### **2.** Click **Administration** > **Accounts** to view the **Accounts** page which lists all the available accounts.

#### **Viewing Account Information**

Explains how to view account information.

# **Using the CLI**

Use the [mc admin account info](#page-2636-0) command to view account information.

#### **Using the Object Store Interface**

To view account information:

- **1.** Login to the Object Store interface. as the administrator or as the root user.
- **2.** Click **Administration** > **Accounts** to view the Accounts page.
- **3.** Scroll through the list of accounts, or enter a name in the search field to search for the account.
- **4.** Click the account to view its details.

#### **Delete Accounts**

Explains how to delete accounts.

You can delete accounts only if they are empty. Be sure to remove all users, buckets and objects from the account, before deleting the account.

#### **Using the CLI**

Use the [mc admin account delete](#page-2631-0) command to delete accounts.

#### **Using the Object Store Interface**

To list accounts:

- **1.** Login to the Object Store interface as the administrator or as the root user.
- **2.** Click **Administration** > **Accounts** to view the **Accounts** page which lists all the available accounts.
- **3.** Scroll through the list of accounts, or enter a name in the search field to search for the account.
- **4.** Select **Delete Account** from the **Actions** menu for the account that you want to delete.
- **5.** Confirm the deletion.

#### **Create IAM Groups**

Explains how to create IAM groups for programmatic access to the Object Store functions.

You cannot add [IAM groups](#page-519-0) to the *default* account. Create another account to add IAM groups.

# **Using the CLI**

Use the [mc admin group create](#page-2662-0) command to add an IAM group to an account.

# **Using the Object Store Interface**

To add an IAM group:

- **1.** Login to the Object Store interface as the administrator or as the root user.
- **2.** Select an account other than the default from the **Account** drop down.
- **3.** Click **Administration** > **IAM Groups** to view the IAM Groups page. This page lists all the available IAM Groups.
- **4.** Click **Create IAM Group**.
- **5.** Enter a name for the IAM group.
- **6.** The account name is auto-populated.
- **7.** Optionally, select the [IAM users](https://docs.aws.amazon.com/IAM/latest/UserGuide/id_users.html) to be added to the group.
- **8.** Optionally, specify the [IAM policy](https://aws.amazon.com/blogs/security/writing-iam-policies-how-to-grant-access-to-an-amazon-s3-bucket/) to apply to the members of the group.

**NOTE:** You can add a user to an [IAM group](https://docs.aws.amazon.com/IAM/latest/UserGuide/id_groups.html) and apply an [IAM policy](https://aws.amazon.com/blogs/security/writing-iam-policies-how-to-grant-access-to-an-amazon-s3-bucket/) at a later time, after user creation as well.

#### **9.** Click **Create IAM Group**.

#### **Edit IAM Groups**

Explains how to edit users and policies for IAM groups.

#### **Using the CLI**

Use the [mc admin user addgroups](#page-2649-0) command to add an IAM group to an IAM user. To remove an IAM group from an IAM user, use the [mc admin user removegroups](#page-2650-0) command. To set an IAM policy to an IAM group, use the [mc admin policy set](#page-2642-0) command.

#### **Using the Object Store Interface**

To edit an IAM group:

- **1.** Login to the Object Store interface as the administrator or as the root user.
- **2.** Select an account other than the default from the **Account** drop down.
- **3.** Click **Administration** > **IAM Groups** to view the **IAM Users** page which lists all the available IAM groups.
- **4.** Scroll through the list of groups, or enter a name in the search field to search for the group.
- **5.** Click the IAM group to edit.
- **6.** Click **Edit IAM Group**.
- **7.** Select the [IAM users](https://docs.aws.amazon.com/IAM/latest/UserGuide/id_users.html) to be added to the group.
- **8.** Specify the [IAM policy](https://aws.amazon.com/blogs/security/writing-iam-policies-how-to-grant-access-to-an-amazon-s3-bucket/) to apply to the members of the group.
- **9.** Click **Save Changes**.

You can also set a new IAM policy and add IAM users to the group from the **IAM Groups** page through the Object Store interface. To do so, select **Manage IAM Policies** and **Manage IAM Users** (respectively) from the **Actions** menu for the appropriate group. Set the new values, and then click **Save Changes**.

# **List IAM Groups**

Explains how to list IAM groups.

# **Using the CLI**

Use the [mc admin group list](#page-2664-0) command to list IAM groups.

# **Using the Object Store Interface**

To list IAM groups:

- **1.** Login to the Object Store interface as the administrator or as the root user.
- **2.** Select an account other than the default from the **Account** drop down.
- **3.** Click **Administration** > **IAM Groups** to view the IAM Groups page. This page lists all the available IAM groups.

#### **Display IAM Group Information**

Explains how to display IAM group information.

# **Using the CLI**

Use the [mc admin group info](#page-2663-0) command to display information on an IAM group.

#### **Using the Object Store Interface**

To display IAM group information:

- **1.** Login to the Object Store interface as the administrator or as the root user.
- **2.** Select an account other than the default from the **Account** drop down.
- **3.** Click **Administration** > **IAM Groups** to view the IAM Groups page. This page lists all the available IAM Groups.
- **4.** Scroll through the list of groups, or enter a name in the search field to search for the group.
- **5.** Click the group to display its information.

#### **Delete IAM Groups**

Explains how to delete an IAM group.

#### **Using the CLI**

Use the [mc admin group remove](#page-2665-0) command to delete an IAM group.

#### **Using the Object Store Interface**

To delete an IAM group:

- **1.** Login to the Object Store interface as the administrator or as the root user.
- **2.** Select an account other than the default from the **Account** drop down.
- **3.** Click **Administration** > **IAM Groups** to view the IAM Groups page. This page lists all the available IAM Groups.
- **4.** Scroll through the list of groups, or enter a name in the search field to search for the group.
- **5.** Select **Delete IAM Group** from the **Actions** menu of the appropriate group.
- **6.** Confirm the deletion.

#### **Create IAM Users**

Explains how to create IAM users for programmatic access to the Object Store functions.

You cannot add [IAM users](https://docs.aws.amazon.com/IAM/latest/UserGuide/id_users.html) to the *default* account. Create another account to add IAM users.

#### **Using the CLI**

Use the [mc admin user add](#page-2648-0) command to add an IAM user to an account.

#### **Using the Object Store Interface**

To add an IAM user:

- **1.** Login to the Object Store interface as the administrator or as the root user.
- **2.** Click **Administration** > **Accounts** to view the **Accounts** page which lists all the available accounts.
- **3.** From the Actions menu for an account other than default, select **Create IAM User**.
- **4.** Enter a name for the IAM user. The account name is already populated.
- **5.** Optionally, specify the IAM group to which to add the user, and the [IAM policy](https://aws.amazon.com/blogs/security/writing-iam-policies-how-to-grant-access-to-an-amazon-s3-bucket/) to apply.

电 **NOTE:** You can add the user to an IAM group and apply an [IAM policy](https://aws.amazon.com/blogs/security/writing-iam-policies-how-to-grant-access-to-an-amazon-s3-bucket/) at a later time, after user creation as well.

# **6.** Click **Create IAM User**.

#### **Edit IAM Users**

Explains how to edit groups and policies for IAM users.

#### **Using the CLI**

Use the [mc admin user addgroups](#page-2649-0) command to add an IAM group to an IAM user. To remove an IAM group from an IAM user, use the [mc admin user removegroups](#page-2650-0) command. To set an IAM policy to an IAM user, use the [mc admin policy set](#page-2642-0) command.

#### **Using the Object Store Interface**

To edit an IAM user:

- **1.** Login to the Object Store interface as the administrator or as the root user.
- **2.** Select an account other than the default from the **Account** drop down.
- **3.** Click **Administration** > **IAM Users** to view the IAM Users page. This page lists all the available IAM users.
- **4.** Scroll through the list of users, or enter a name in the search field to search for the user.
- **5.** Click the IAM user to edit.

# **6.** Click **Edit IAM User**.

- **7.** Select the [IAM users](https://docs.aws.amazon.com/IAM/latest/UserGuide/id_users.html) to be added to the user.
- **8.** Specify the [IAM policy](https://aws.amazon.com/blogs/security/writing-iam-policies-how-to-grant-access-to-an-amazon-s3-bucket/) to apply to the members of the group.

#### **9.** Click **Save Changes**.

Alternatively, to just set a new IAM policy and add IAM groups to the user, from the IAM Users page, select **Manage IAM Policies**, and **Add to Group(s)** respectively, from the **Actions** menu for the appropriate user. Set the new values and click **Save Changes**.

To [create and manage access keys,](#page-580-0) select **Manage Access Key(s)** from the **Actions** menu for the appropriate user.

#### **List IAM Users**

Explains how to list IAM users.

#### **Using the CLI**

Use the [mc admin user list](#page-2654-0) command to list IAM users.

#### **Using the Object Store Interface**

To list IAM users:

- **1.** Login to the Object Store interface as the administrator or as the root user.
- **2.** Select an account other than the default from the **Account** drop down.
- **3.** Click **Administration** > **IAM Users** to view the IAM **Users** page which lists all the available IAM users.

#### **Display IAM User Information**

Explains how to display IAM user information.

#### **Using the CLI**

Use the [mc admin user info](#page-2655-0) command to display information on an IAM user.

#### **Using the Object Store Interface**

To display IAM user information:

- **1.** Login to the Object Store interface as the administrator or as the root user.
- **2.** Select an account other than the default from the **Account** drop down.
- **3.** Click **Administration** > **IAM User** to view the IAM Users page. This page lists all the available IAM users. '
- **4.** Scroll through the list of users, or enter a name in the search field to search for the user.
- **5.** Click the user to display its information.

#### **Delete IAM Users**

Explains how to delete an IAM user.

#### **Using the CLI**

Use the [mc admin user remove](#page-2653-0) command to delete an IAM user.

# **Using the Object Store Interface**

To delete an IAM user:

- **1.** Login to the Object Store interface as the administrator or as the root user.
- **2.** Select an account other than the default from the **Account** drop down.
- **3.** Click **Administration** > **IAM Users** to view the IAM Users page. This page lists all the available IAM users.
- **4.** Scroll through the list of users, or enter a name in the search field to search for the user.
- **5.** Select **Delete IAM User** from the **Actions** menu of the appropriate user.
- **6.** Confirm the deletion.

#### **Create Policies**

Describes how to create a domain or an IAM policy.

Policies, attached to domain users are Domain policies; and when attached to IAM users, are IAM policies.

# **Using the CLI**

Use the [mc admin policy add](#page-2637-0) command to create a policy.

#### **Using the Object Store Interface**

To create a policy:

- **1.** Login to the Object Store Interface as the administrator or as the root user.
- **2.** Click **Administration** > **IAM Policies** to display the **Policy** page.
- **3.** Click **Create IAM Policy**.
- **4.** Enter a name for the policy.
- **5.** Either enter the policy details, or select a JSON file containing the policy.

# **6.** Click **Create IAM Policy**.

#### **Edit Policies**

Describes how to edit a domain or an IAM policy.

Policies when attached to domain users are Domain policies, and when attached to IAM users, are IAM policies.

#### **Using the CLI**

Use the [mc admin policy add](#page-2637-0) command to edit a policy. Use the [mc admin policy set](#page-2642-0) and [mc admin policy](#page-2644-0) [unset](#page-2644-0) commands to attach and detach policies to and from users and groups.

#### **Using the Object Store Interface**

To edit a policy:

- **1.** Login to the Object Store Interface as the administrator or as the root user.
- **2.** Click **Administration** > **IAM Policies** to display the Policy page. The page displays the list of policies.
- **3.** Scroll through the list of policies, or enter a name in the search field to search for the policy.
- **4.** Click the policy to edit.
- **5.** Click **Edit IAM Policy**.
- **6.** Either enter the policy details, or select a JSON file containing the edited policy.
- **7.** Select the list of users and groups to which the policy applies.
- **8.** Click **Save Changes**.

Alternatively, to add a policy to selected domain and IAM users and groups:

- **1.** Select **Manage IAM Policy** from the **Actions** menu of the policy in the **Policy** listing page.
- **2.** Click **Manage Policy** to save the changes.

#### **List Policies**

Describes how to list available policies.

# **Using the CLI**

Use the [mc admin policy list](#page-2640-0) command to list available policies.

# **Using the Object Store Interface**

To list policies:

- **1.** Login to the Object Store Interface as the administrator or as the root user.
- **2.** Click **Administration** > **IAM Policies** to display the **Policy** page which displays the list of policies.

#### **Display Policy Information**

Explains how to display information for a policy.

#### **Using the CLI**

Use the [mc admin policy info](#page-2641-0) command to view the information for a policy.

#### **Using the Object Store Interface**

To display policy information:

- **1.** Login to the Object Store Interface as the administrator or as the root user.
- **2.** Click **Administration** > **IAM Policies** to display the **Policy** page which displays the list of policies.
- **3.** Scroll through the list of policies, or enter a name in the search field to search for the policy.
- **4.** Click the policy to display its information.

# **Delete Policies**

Explains how to delete a policy.

#### **Using the CLI**

Use the [mc admin policy remove](#page-2639-0) command to delete a policy.

#### **Using the Object Store Interface**

To delete a policy:

- <span id="page-591-0"></span>**1.** Login to the Object Store interface as the administrator or as the root user.
- **2.** Click **Administration** > **IAM Policies** to display the **Policy** page which displays the list of policies.
- **3.** Scroll through the list of policies, or enter a name in the search field to search for the policy.
- **4.** Select **Delete IAM Policy** from the Actions menu of the appropriate policy.
- **5.** Confirm the deletion.

#### **Create Buckets**

Describes how to create a bucket.

The bucket name is unique for each Object Store domain. For example, if a domain has a bucket named *FinancialData*, another domain can also have a bucket named *FinancialData*.

#### **Usage Notes**

Review the following notes before you create buckets.

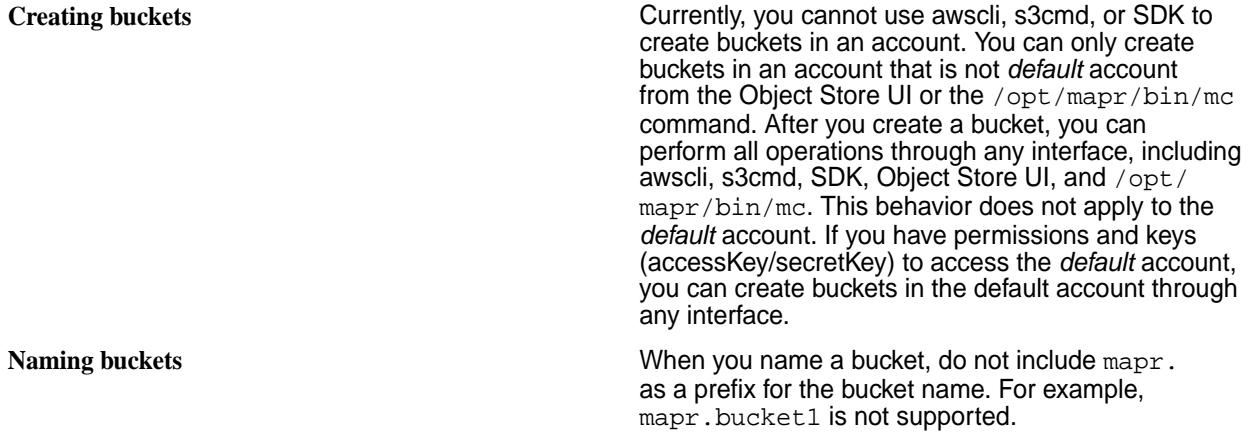

#### **Create a Bucket Using the CLI**

Use the [mc mb](#page-2678-0) command to create a bucket.

#### **Create a Bucket Using the Object Store Interface**

To create a bucket, using the Object Store Interface:

- **1.** Login to the Object Store Interface as the administrator or as the root user.
- **2.** Click the bucket icon from the left pane.
- **3.** From the Buckets page, click **Create Bucket**
- **4.** In **Bucket name**, enter a DNS-compliant name for your bucket.

The bucket name must:

- Be unique across all of HPE Ezmeral Object Store.
- Be between 3 and 63 characters long.
- Not contain uppercase characters.
- Start and end with a lowercase letter or number.

属 **NOTE:** After you create the bucket, you cannot change its name.

- **5.** Select the account to which the bucket belongs. By default, a bucket belongs to the *default* account.
- **6.** To enable locking of objects, turn on **Object Lock**.

le, **NOTE:** Turning on Object Locking automatically enables Versioning. After enabling Object Locking, you cannot disable it for a bucket.

- **7.** Specify the retention mode and retention period.
	- Governance mode Users cannot overwrite or delete an object version or alter its lock settings unless they have special permissions. Users with the  $s3:BypassGovernment$ permission can alter the retention period and delete objects.
	- Compliance mode The admin user cannot alter the retention period, nor delete the object until the retention period has lapsed.
- **8.** To use versioned buckets, enable **Versioning**. Versioning is selected by default if you turned Object Locking on.
- **9.** Enter a bucket policy or select the bucket policy JSON file.
- **10.** Add any tags as key-value pairs for the bucket. These tags are used to categorize storage.
- **11.** Specify the size of the objects to be considered as Tiny (Max Inline Object Size should be a maximum of 1 MB) and Small (Max Object Size in DB should be a maximum of 8 MB). Both tiny and small objects are stored in appropriate database tables. Specify the object chunk size to use when writing objects to disk.

#### **12.** Click **Create Bucket**.

#### **Modify Buckets**

Describes how to edit the properties of a bucket

You cannot modify the name of the bucket.

#### **Modify a Bucket Using the CLI**

Use the [mc ub](#page-2680-0) command to change bucket properties. Use [mc admin policy update](#page-2638-0) on page 2639 to update the bucket policy.

#### **Modify a Bucket Using the Object Store Interface**

To modify a bucket, using the Object Store Interface:

- **1.** Login to the Object Store Interface as the administrator or as the root user.
- **2.** Click the bucket icon from the left pane.
- **3.** On the **Buckets** page, scroll through the list of buckets, or enter a name in the search field to search for the bucket.
- **4.** Click the **Actions** menu for the bucket to be modified, and select **Edit Bucket**. Alternatively, click the name of the bucket to navigate to its page, and then click **Edit Bucket**.

**5.** Edit the properties of the bucket.

同 **NOTE:** You cannot edit the Bucket Name, Account and Object Lock settings.

For an explanation of the fields, see [Create a Bucket.](#page-591-0)

Alternatively, to add tags to a bucket, select **Add Tags** from the **Actions** menu of the appropriate bucket.

#### **List Buckets**

Describes how to list buckets.

#### **List Buckets and Objects Using the CLI**

Use the mc Is command to list buckets and objects.

#### **List Buckets and Objects Using the Object Store Interface**

To list a bucket, using the Object Store Interface:

- **1.** Login to the Object Store Interface as the administrator or as the root user.
- **2.** Click the bucket icon from the left pane.
- **3.** The list of buckets is displayed.

#### **Display Bucket Information**

Describes how to view bucket information.

#### **Using the CLI**

Use the [mc stat](#page-2677-0) command to view bucket properties.

#### **Using the Object Store Interface**

To list a bucket, using the Object Store Interface:

- **1.** Login to the Object Store Interface as the administrator or as the root user.
- **2.** Click the bucket icon from the left pane.
- **3.** The list of buckets is displayed.
- **4.** Click a bucket to display its information.

#### **View Bucket Metrics**

Describes how to view bucket statistics such as Total Bucket Size and Number of Objects.

#### **Using the CLI**

Use the [mc stat](#page-2677-0) command to view bucket statistics. Use the mc Is command to list objects with versions.

#### **Using the Object Store Interface**

- **1.** Login to the Object Store Interface as the administrator or as the root user.
- **2.** Click the bucket icon from the left pane.
- **3.** From the **Buckets** page, click the bucket for which you want the statistics displayed. The statistics are displayed in three tabs:
- **Bucket Details**: Displays the properties of the bucket set at the time of bucket creation or modification.
- **Bucket Metrics**: Graphs the changes over a specified frequency in the storage space used for the bucket, and the number of objects contained in the bucket. Supported frequencies are 24 hours, Last Week, Last Month and Custom. With Custom, enter a date range to view the graphs.
- **Objects**: Displays the objects within the bucket. By default, only the latest version of each object is displayed. To see all versions, turn on the **Show Versions** option.

#### **Delete Buckets**

Describes how to delete a bucket.

属 **NOTE:** You cannot delete buckets that are locked. Wait five minutes after deletion before creating another bucket with the same name to prevent adverse object operations on the newly and successfully created bucket.

#### **Delete Bucket Using the CLI**

Use the [mc rb](#page-2682-0) command to delete a bucket.

#### **Delete Bucket to Reclaim Space**

When you want to reclaim space, you can remove objects from one or more buckets. Deleting objects is, however, a time-consuming process. Instead, you could delete the volume associated with the bucket (bucket volume), if the volume contains only a single non[-WORM](#page-7871-0) on page 7872 bucket.

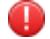

**WARNING:** If a volume holds multiple buckets, volume deletion could leads to loss of data of multiple buckets in that volume.

Run the following command to remove the volume containing a single non[-WORM](#page-7871-0) on page 7872 bucket.

maprcli volume remove -deletes3bucket true -name <volumeName>

国 **NOTE:** When an account is deleted, the root volume is automatically deleted. To delete the root volume for an account, you must delete the account.

# **Delete Bucket Using the Object Store Interface**

To delete a bucket:

- **1.** Login to the Object Store Interface as the administrator or as the root user.
- **2.** Click the bucket icon from the left pane.
- **3.** On the **Buckets** page, scroll through the list of buckets, or enter a name in the search field to search for the bucket.
- **4.** Click the **Actions** menu for the bucket to be deleted and select **Delete Bucket**.
- **5.** Confirm the deletion.

# **Upload Objects**

Describes how to create folders and upload objects to the Object Store.

#### **Using the CLI**

Use the [mc cp](#page-2687-0) command to upload objects.

# **Using the Object Store Interface**

- **1.** Login to the Object Store Interface as the administrator or as the root user.
- **2.** Click the bucket icon from the left pane.
- **3.** From the **Buckets** page, click the bucket to which you need to upload objects.
- **4.** Navigate to the **Objects** tab.
- **5.** To create a folder, click **Create New Folder**, enter a folder name and click **Create**.

E **NOTE:** The folder name must be unique across the Object Store.

- **6.** To upload objects, click **Upload Object**.
- **7.** Either drag and drop, or select the files to be uploaded.
- **8.** Optionally, to save the file at the destination with another name, enter the destination file name.
- **9.** Enter tags and metadata as key-value pairs. These tags and metadata identify objects across the Object Store.

#### **10.** Click **Upload Object**.

#### **Update Objects**

Describes how to update objects that are already present in the Object Store.

# **Using the CLI**

Use the [mc cp](#page-2687-0) command to update objects.

#### **Using the Object Store Interface**

- **1.** Login to the Object Store Interface as the administrator or as the root user.
- **2.** Click the bucket icon from the left pane.
- **3.** From the **Buckets** page, click the bucket to which you uploaded the object to update.
- **4.** Navigate to the **Objects** tab.
- **5.** From the list of objects, click the object to update.
- **6.** Click **Update Object**.
- **7.** Either drag and drop, or select the files to be uploaded.
- **8.** Enter tags and metadata as key-value pairs. These tags and metadata identify objects across the Object Store.
- **9.** Click **Save Changes**. The object is then uploaded as a new version.
- **10.** (Optional) To update the tags of an object from the list of objects, select **Update Tags** from the **Actions** menu for the object, enter the tags as key-value pairs, and click **Add**.

#### **Download Objects**

Describes how to download objects from the Object Store.

# **Using the CLI**

Use the [mc cp](#page-2687-0) command to download objects.

#### **Using the Object Store Interface**

- **1.** Login to the Object Store Interface as the administrator or as the root user.
- **2.** Click the bucket icon from the left pane.
- **3.** From the **Buckets** page, click the bucket in which the object exists.
- **4.** Navigate to the **Objects** tab.
- **5.** Scroll through the list of objects, or enter a name in the search field to search for the object.
- **6.** Select **Download** from the **Actions** Menu for the object.

#### **View Objects**

Describes how to view objects that are in a bucket on the Object Store.

#### **Using the CLI**

Use the mc Is command to view objects.

#### **Using the Object Store Interface**

- **1.** Login to the Object Store Interface as the administrator or as the root user.
- **2.** Click the bucket icon from the left pane.
- **3.** From the **Buckets** page, click the bucket in which the object exists.
- **4.** Navigate to the **Objects** tab.
- **5.** View the list of objects.
- **6.** Scroll through the list of objects, or enter a name in the search field to search for the object.

Alternatively, select **View Objects** from the **Actions** menu of the desired bucket.

#### **View Object Details**

Describes how to view the details of an object in the Object Store.

# **Using the CLI**

Use the mc ls command to view object details.

#### **Using the Object Store Interface**

- **1.** Login to the Object Store Interface as the administrator or as the root user.
- **2.** Click the bucket icon from the left pane.
- **3.** From the **Buckets** page, click the bucket in which the object exists.
- **4.** Navigate to the **Objects** tab.
- **5.** View the list of objects.
- **6.** Scroll through the list of objects, or enter a name in the search field to search for the object.
- **7.** Click the object to view its details.

Alternatively, select **View Objects** from the **Actions** menu of the desired bucket, and then click an object to view its details.

#### **Query with S3 Select**

Describes how to query objects.

You can query CSV, JSON, and Apache Parquet files.

#### **Usage Notes**

Review the following notes related to the use of S3 Select before you run any queries.

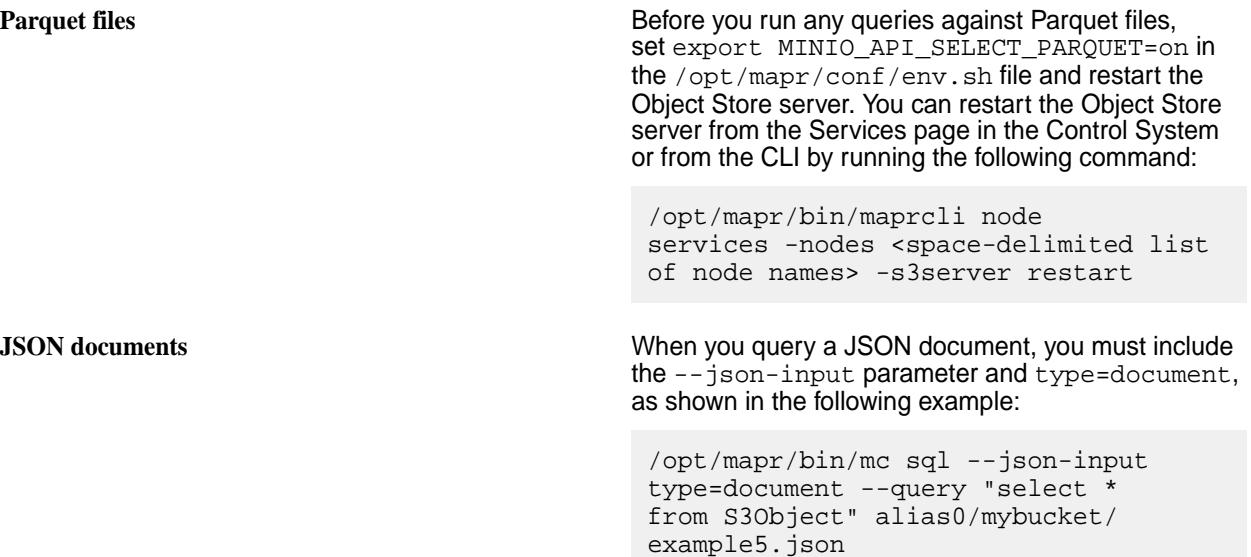

# **Using the CLI**

Use the [mc sql](#page-2699-0) command to query objects.

#### **Using the Object Store Interface**

- **1.** Login to the Object Store Interface.
- **2.** Click the bucket icon from the left pane.
- **3.** From the **Buckets** page, click the bucket in which the object exists.
- **4.** Navigate to the **Objects** tab.
- **5.** View the list of objects.
- **6.** Scroll through the list of objects, or enter a name in the search field to search for the object.
- **7.** Select **Query with S3 Select** from the **Actions** menu of the object to query.
- **8.** Select the characteristics of the object such as the format, the number of lines that the object spans, the CSV delimiter for the fields and the compression type if any for the object.
- **9.** Select the output type either CSV or JSON and the CSV delimiter to use.

**10.** Enter the query to run. The default query is SELECT \* FROM s3object s LIMIT 5.

# **11.** Click **Run SQL Query**.

#### **Delete Objects**

Describes how to delete objects from the Object Store.

# **Using the CLI**

Use the [mc rm](#page-2685-0) command to delete objects.

#### **Using the Object Store Interface**

- **1.** Login to the Object Store Interface as the administrator or as the root user.
- **2.** Click the bucket icon from the left pane.
- **3.** From the **Buckets** page, click the bucket in which the object exists.
- **4.** Navigate to the **Objects** tab.
- **5.** From the list of objects, select **Delete** from the **Actions** Menu for the object.
- **6.** Confirm deletion.

#### **Object Lock**

Describes how to lock objects for a specific period or indefinitely.

Typically you lock objects to prevent them from being deleted. You can lock objects for a specific time or indefinitely. You can lock objects from the Object Store UI or CLI. See [Create Buckets](#page-591-0) on page 592 and [mc](#page-2668-0) [retention](#page-2668-0) on page 2669.

Enable object locking at the bucket level only during bucket creation. Creating a bucket with automatic locking enables versioning. After it is enabled, you cannot disable object locking or suspend versioning.

There are two kinds of object locking: Retention and Legal Hold.

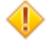

l.

**CAUTION:** Merely enabling object locking does not protect objects. You must configure either Retention or Legal Hold to protect objects.

#### **Retention**

Retention allows protection of objects for a fixed period. Specify the retention duration in days or years at the bucket or object level. HPE Ezmeral Object Store automatically calculates the end of the retention period.

**NOTE:** Changes in the retention period apply only to objects placed after the change. The existing objects in the bucket still retain the older retention period.

围 **NOTE:** Objects with a retention period set cannot be deleted until the retention period has lapsed. There are two types of retention modes:

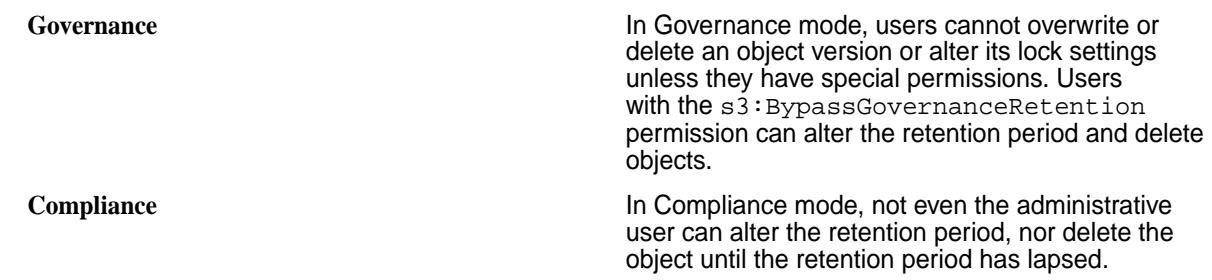

Use the [mc retention](#page-2668-0) command to set and manage the retention lock.

# **Legal Hold**

A legal hold prevents an object version from being deleted or overwritten. There is no retention period associated with a legal hold. The legal hold remains in effect until removed.

Any user with the s3: PutObjectLegalHold permission can place and remove a legal hold on an object at will. You cannot delete objects that have a legal hold set unless you explicitly clear the legal hold.

You cannot set a legal hold from the Object Store UI. Use the [mc legalhold](#page-2672-0) command to set and manage a legal hold.

# **Troubleshooting Object Store**

Provides methods for troubleshooting issues in Object Store.

#### **Before You Troubleshoot**

Verify that Object Store is properly installed and enabled, as described in [Installing HPE Ezmeral Data](#page-252-0) [Fabric Object Store](#page-252-0) on page 253 and [Enabling the HPE Ezmeral Data Fabric Object Store](#page-194-0) on page 195. [Enabling the HPE Ezmeral Data Fabric Object Store](#page-194-0) on page 195 includes several important steps required to use Object Store successfully, including steps for setting up certificates. If certificates are not properly configured, applications cannot access Object Store.

You can also perform the following pre-troubleshooting verification checks:

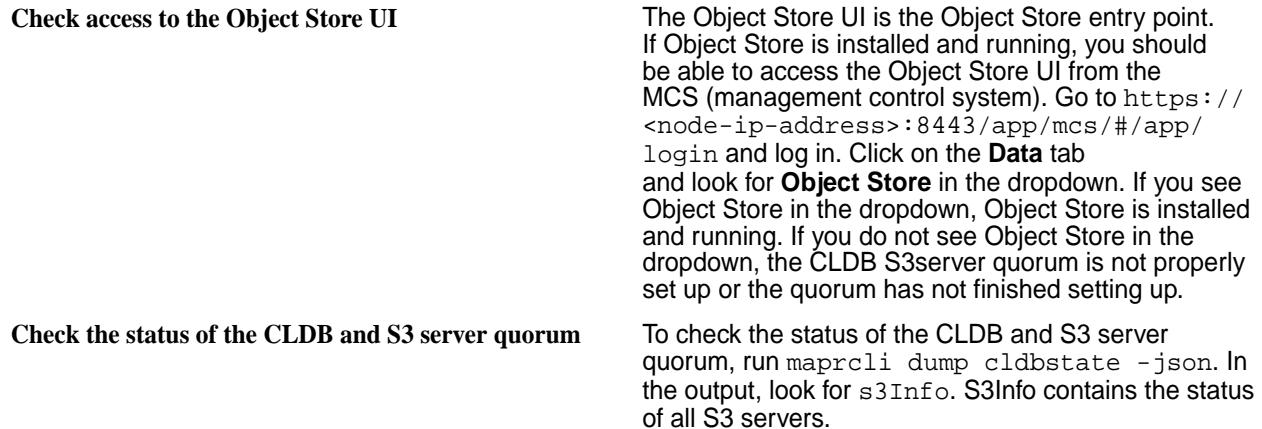

- When the status of all S3 servers is *running*, you should be able to access Object Store through the Object Store UI. If you followed all the instructions in [Enabling the HPE Ezmeral Data Fabric Object](#page-194-0) [Store](#page-194-0) on page 195, it may just take a bit more time for the status to change.
- If the s3State is AWAITING\_FEATURE\_ENABLE, restart the CLDB service. See [node services](#page-2203-0) on page 2204.

**Verify that users have permission to log in to Object Store.**

Before a user that is listed in LDAP/AD can access Object Store, the cluster administrator (typically the mapr user) must first give the user permission to log in. In the MCS go to **Admin > User Settings** and click on the **Permissions** tab. Add the user and assign **Login** permission to the user. Click **Save Changes** when done.

# **Logging**

Object Store generates log files for the following components:

- [MOSS](#page-7866-0) on page 7867
- CLDB S3 server module
- MSI (interface module between MOSS and the file system)

The following table lists and describes the log files produced by Object Store:

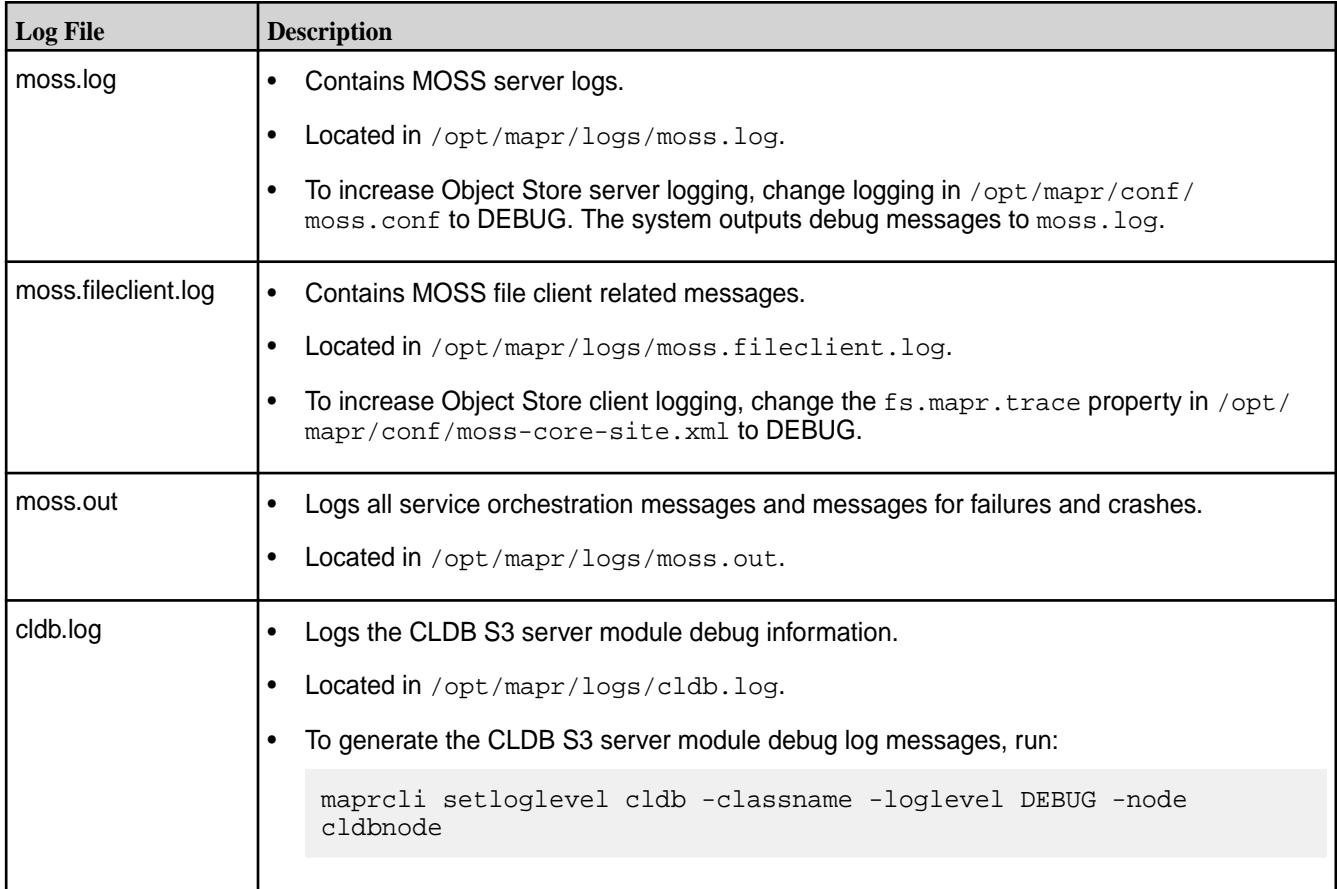

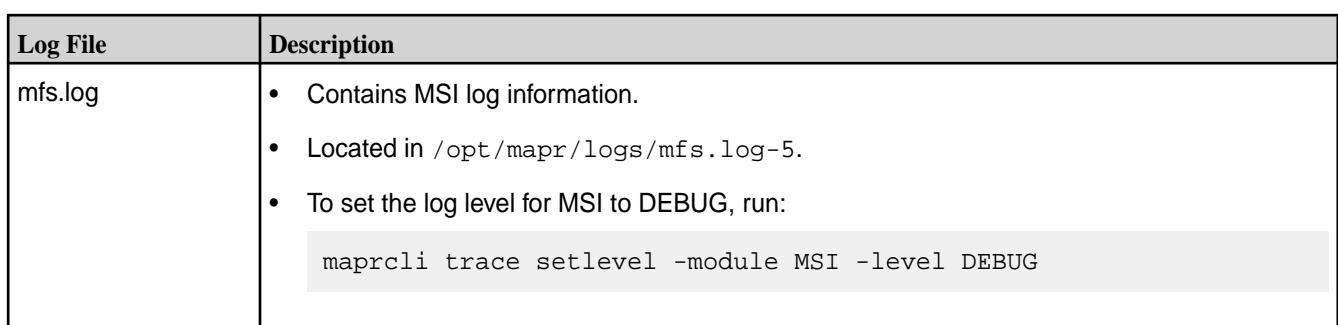

# **Debugging**

You can debug MOSS with the mc admin profile command or DNU/GDB debugger.

Before a user can run the mc commands, the /opt/mapr/conf/ca/chain-ca.pem file must be copied to  $\sim$ /. mc/certs/CAs/ on the node running mc. Also, a symbolic link must be created in the user directory. To create the symbolic link for a user, run:

```
su - <user>
mkdir -p ~/.mc/certs/CAs
ln -s /opt/mapr/conf/ca/chain-ca.pem ~/.mc/certs/CAs/chain-ca.pem
```
**MOSS Profile** The mc admin profile command returns  $\sum_{n=1}^{\infty}$ information about the MOSS thread activities. Run the start command, wait a few seconds and then run the stop command. The command outputs a zip file that you can unzip to access text files. View (vim or cat) the text files to see the activity of the MOSS threads.

Run the mc admin profile command, as shown:

/opt/mapr/bin/mc admin profile start --type goroutines mapralias /opt/mapr/bin/mc admin profile stop

**Debug with DNU/GDB Debugger** Running the debugger is helpful if MOSS crashes. Run the debugger, as shown in the following example:

> gdb /opt/mapr/server/moss <moss/core/ path>

#### **Debugging Bucket Metrics**

Bucket metrics provide you with account-level and bucket-level statistics, such as the total size of an account, the total object count, historical usage of buckets, and so on. The MOSS server includes an SRM (storage recovery metrics) component that automatically recovers metrics for buckets, updates statistics, and reclaims space when any issues occur; for example, if a put operation does not complete. SRM loads metrics into the BucketList table.

mapralias

The BucketList table is the source of truth for statistics; it provides the last time a bucket recovery occurred. You can access the BucketList table through the mc 1b and mc stat commands or in the Object Store UI. You can also get stats from olt statsfid when you run the mrconfig s3 bucketstats command.

The following table describes the interfaces through which you can access bucket metrics:

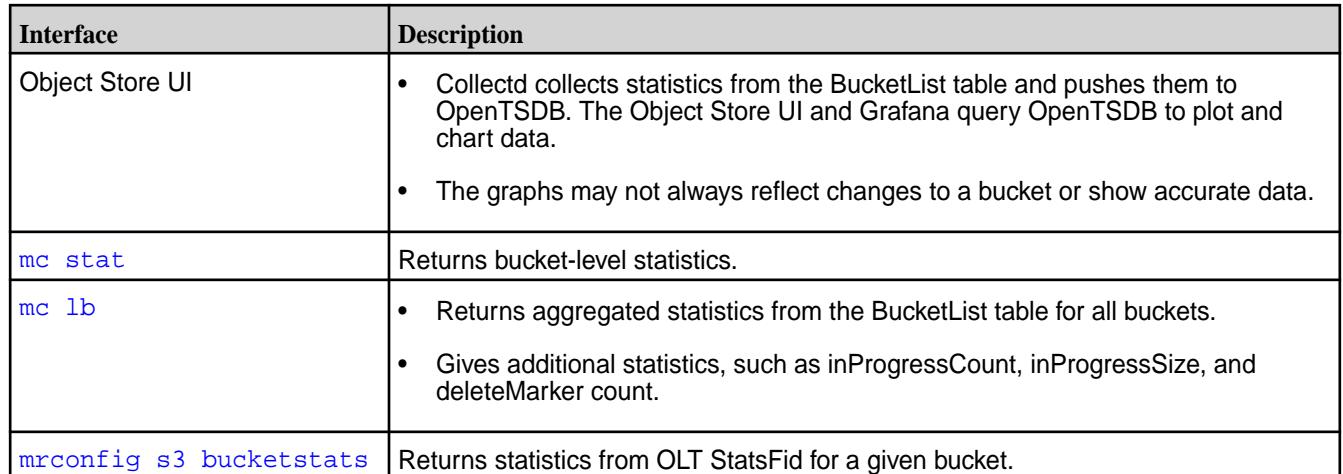

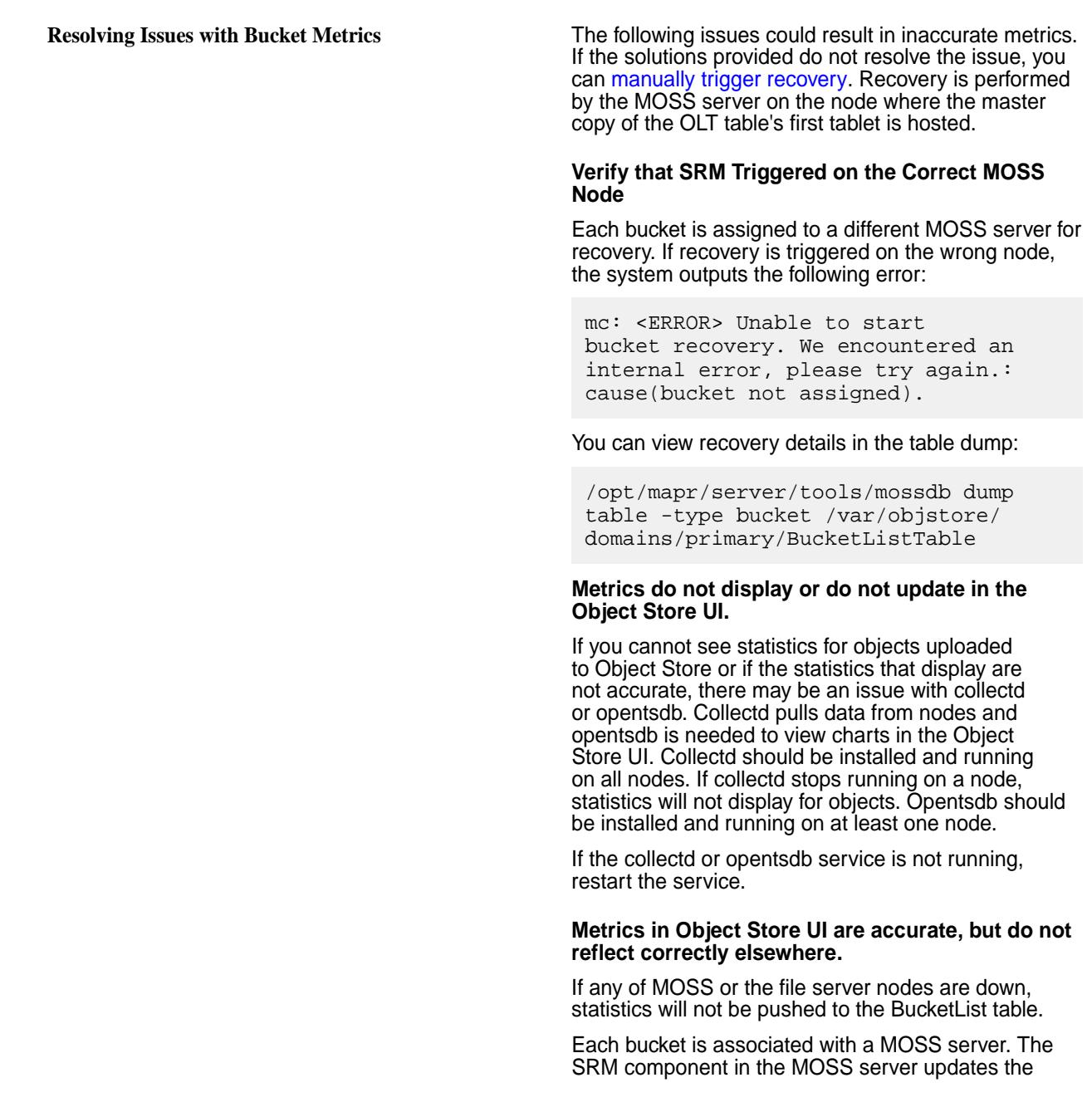

BucketList table. If the BucketList table is not updated, this could indicate that a MOSS server assigned to the bucket is down.

- Verify that all MOSS servers are running. If a MOSS server or file server are down, restart the server. Once restarted, the server should automatically push the data to the bucket and update the metrics.
- If restarting the MOSS server does not work, run s3 bucketstats <br/>bucketname> and look at olt statsFid.
- You can also look at the logs and enable debugging to see if you can identify the issue in the debug log.
- If you need an immediate statistics update, run [mrconfig s3 refreshstats <bucketName>](#page-2851-0). This command sends a request for all tables to push individual statistics to the file server. Eventually the aggregated statistics will be pushed to the BucketList table. If you do not run mrconfig s3 refreshstats <br/> <br/> <br/> <br/>stations>>, statistics will be automatically refreshed at the next recover.

# **Debugging Volumes**

Every account is associated with a volume and every bucket is associated with a volume. An account is associated with a root volume, which stores metadata for the account, including users, groups, and policies. Bucket volumes store data and metadata.

Account and bucket volumes are not exposed externally to users and users do not interact directly with the volumes; however, you may need to see volume details if issues related to a volume arise or the system raises an alarm, for example:

- If a container is not accessible.
- You need to run fsck.
- An offload fails, which would trigger an offload failure in the UI.

In an offload failure scenario, you may not recognize the volume. Should this occur, you can look at the volume name in the volume list to identify which bucket the offload failure is related to and then respond accordingly. You can also look at the logs to see why the offload failed.

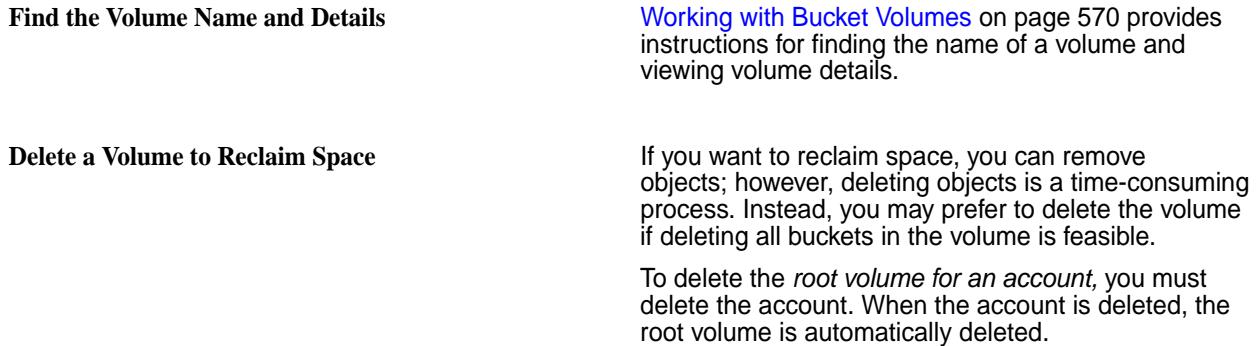

To delete a *bucket volume*, run:

maprcli volume remove -deletes3bucket true -name <volumeName>

**CAUTION:** This command only works on volumes where all buckets are non-worm buckets. Running this command against a volume with worm buckets fails.

#### **Additional Tips**

In addition to the troubleshooting information provided in this topic, you may also find the following tips helpful:

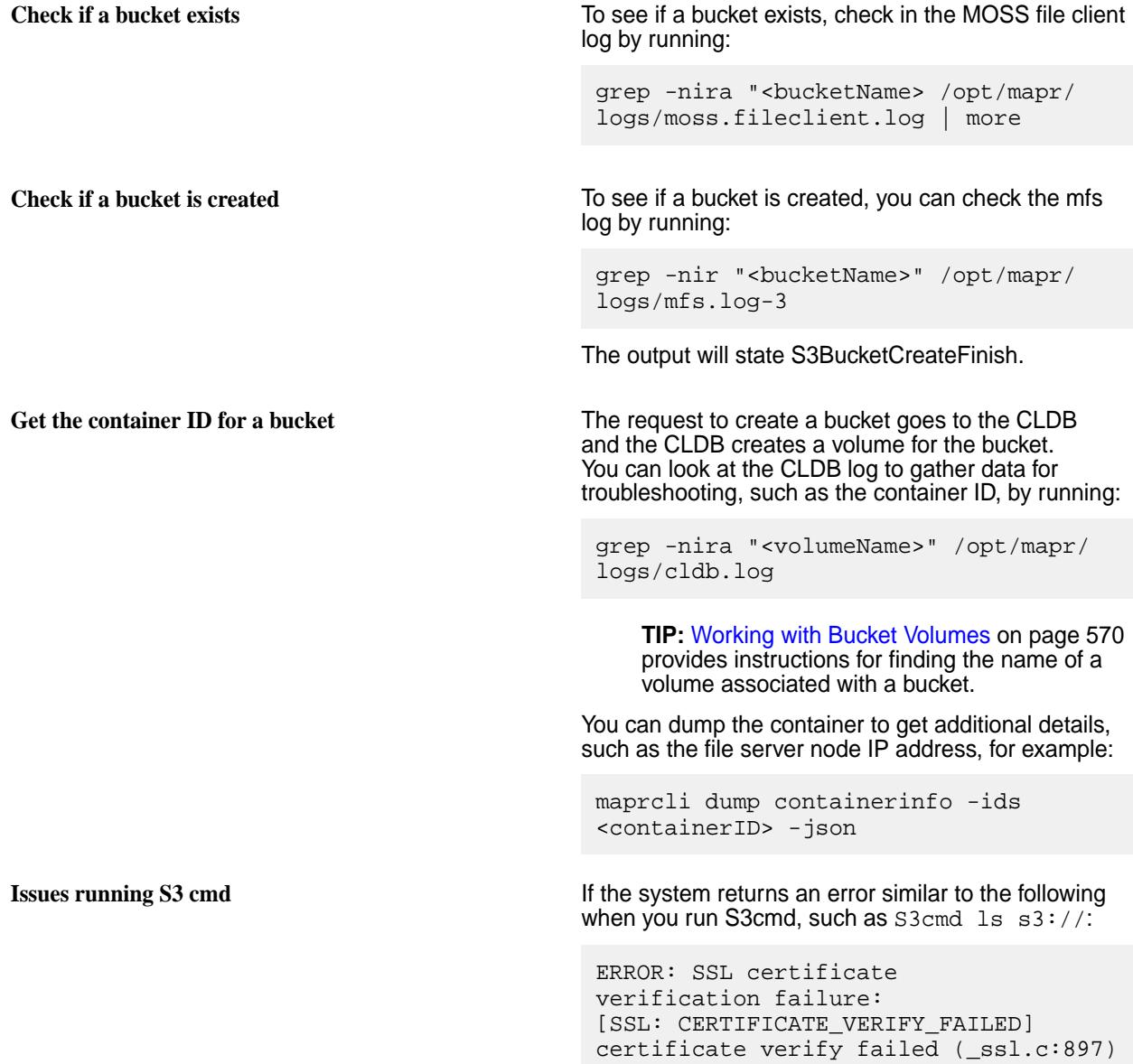

Run the following command to resolve the error:

```
s3cmd -ca-certs=/opt/mapr/conf/ca/
chain-ca.pem ls s3://
```
When you run this command, the system returns an error about the access key and prompts you for the keys. To add an access key, run:

s3cmd -configure

And follow the instructions at the prompt.

**Issues running AWS** If you try to run the following AWS command:

```
aws s3 ls s3:// --endpoint-url 
https://<hostname>:9000
```
You may get an error similar to the following:

SSL validation failed for https://<hostname>:9000/ [SSL: CERTIFICATE\_VERIFY\_FAILED] certificate verify failed: unable to get local issuer certificate (\_ssl.c:1125)

To resolve the error, point the aws configuration file to the /opt/mapr/conf/ca/chain-ca.pem directory or export it, as shown:

export AWS\_CA\_BUNDLE=/opt/mapr/ conf/ca/chain-ca.pem

If that does not work, run:

aws configure

# **Known Issues and Limitations**

Lists known issues and limitations in HPE Ezmeral Data Fabric Object Store.

HPE Ezmeral Data Fabric Object Store has the following known issues and limitations.

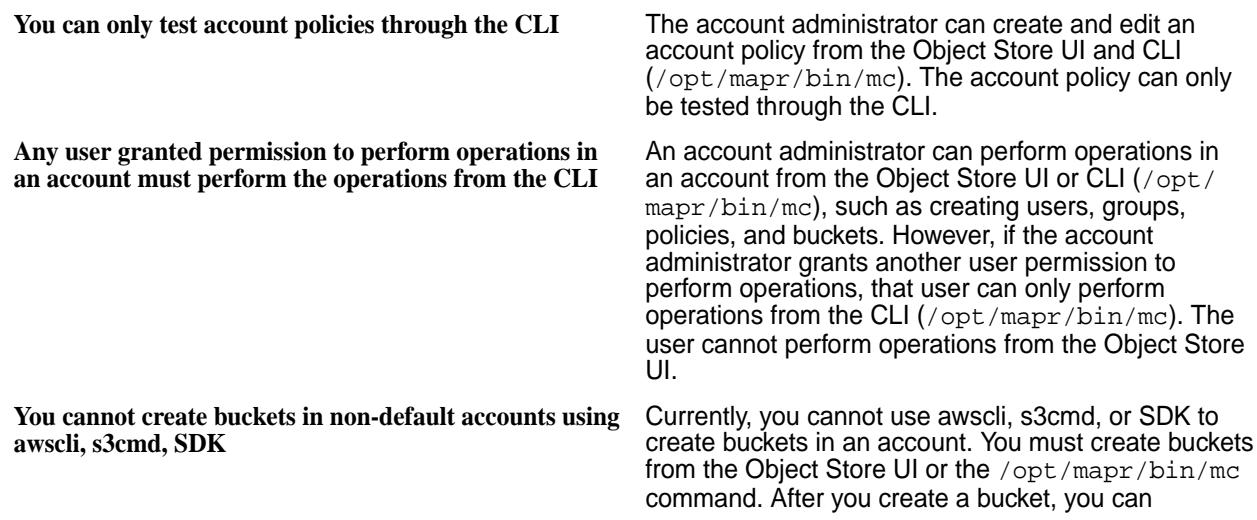

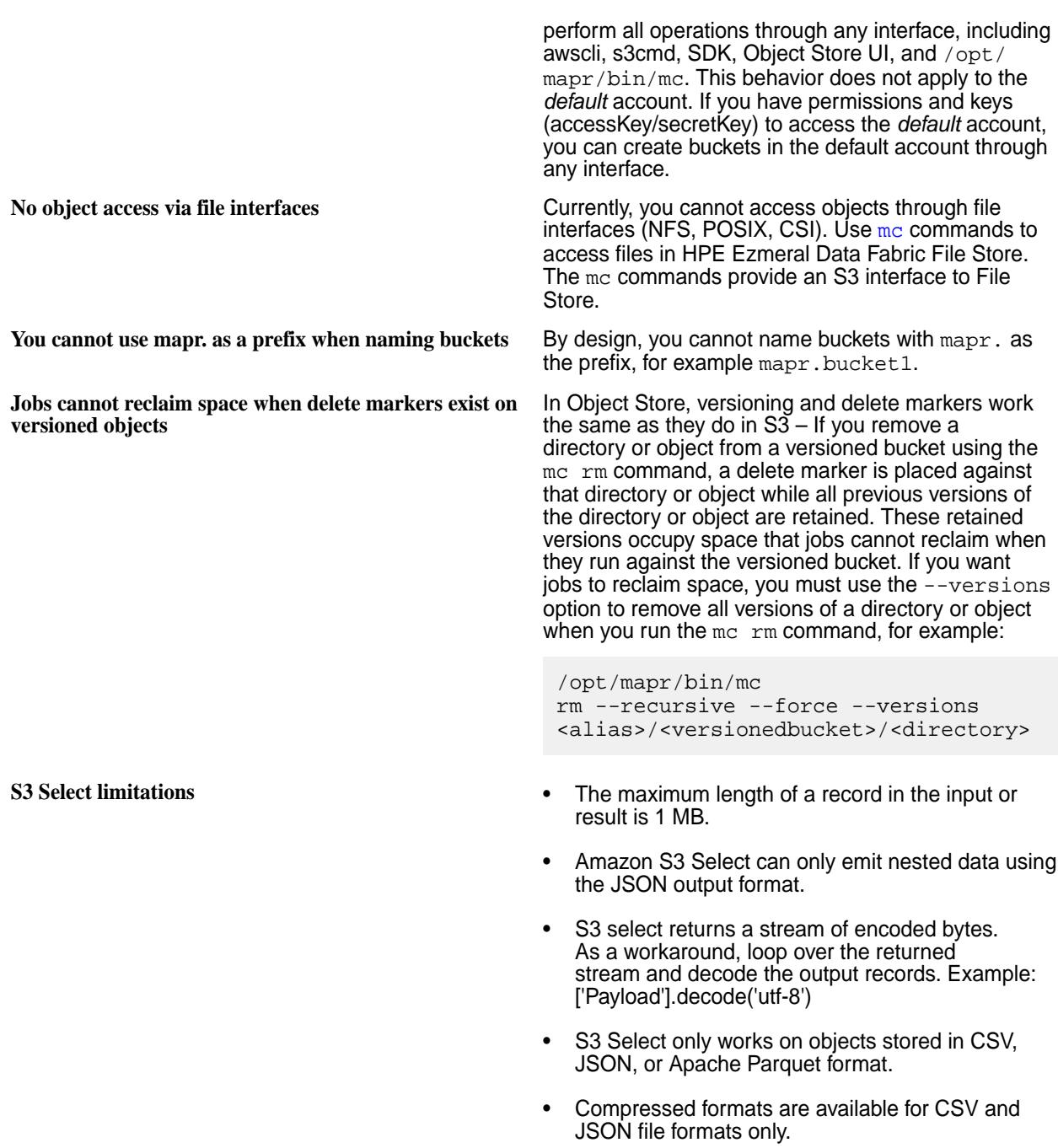

**Access policy limitation in Object Store** • Currently, Object Store only supports the IpAddress condition. You can add the Condition block to a policy, only specifying IpAddress within it: "Condition": { "IpAddress": { "aws:SourceIp": [ "192.48.100.222"  $\sim$  100  $\sim$  100  $\sim$  }, **Cannot audit data access operations** Currently, Object Store does not support the auditing of data access operations, as described in [Auditing](#page-823-0) [Data Access Operations](#page-823-0) on page 824.

# **HPE Ezmeral Data Fabric Database**

HPE Ezmeral Data Fabric Database is an enterprise-grade, high-performance, NoSQL database management system that you can use for real-time, operational analytics.

#### **Why HPE Ezmeral Data Fabric Database?**

HPE Ezmeral Data Fabric Database is built into the HPE Ezmeral Data Fabric platform. It requires no additional process to manage, leverages the same architecture as the rest of the platform, and requires minimal additional management.

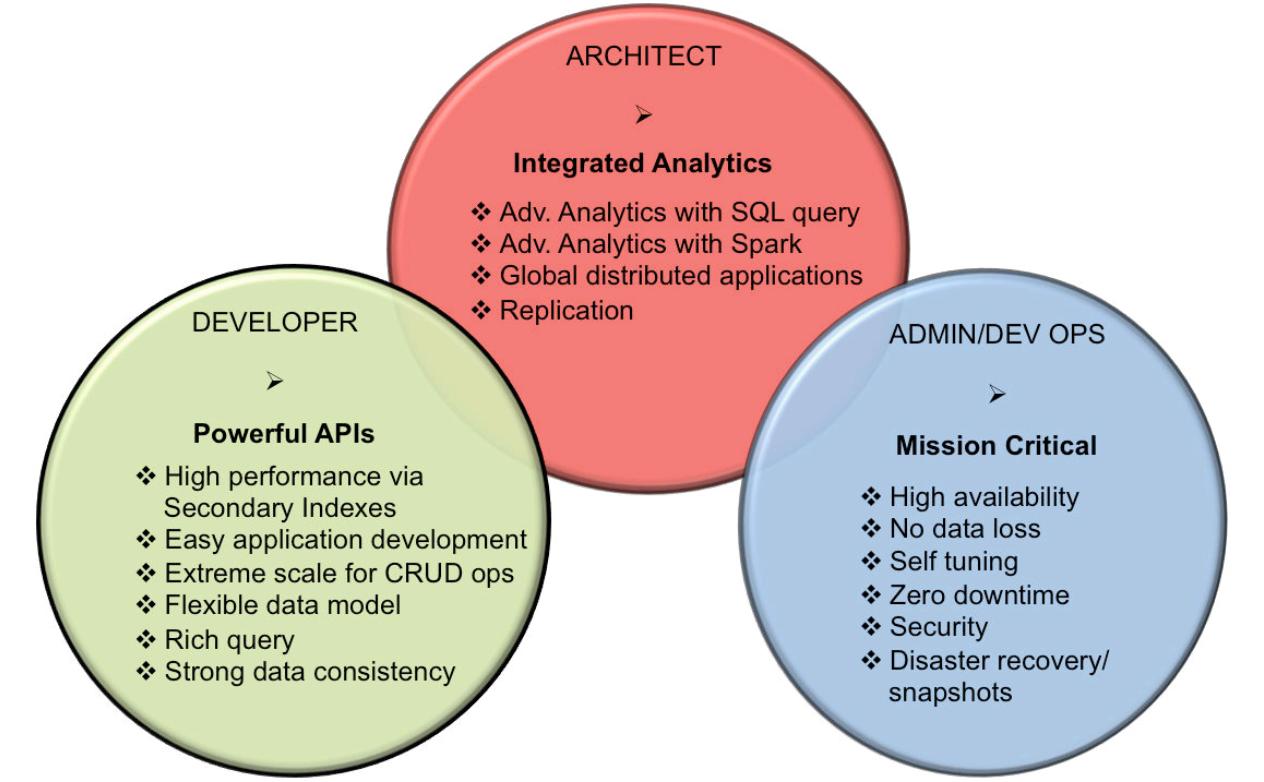

- **1.** [The HPE Ezmeral Data Fabric Database and Apps section provides information and examples on](#page-3117-0) [developing applications for HPE Ezmeral Data Fabric Database binary and JSON tables.](#page-3117-0)
- **2.** [This section provides information on how to adminster tables, table regions, and column families. The](#page-1294-0) [tools for performing administration are the MCS \(MapR Control System\) user interface and the maprcli.](#page-1294-0)
- **3.** [The HPE Ezmeral Data Fabric Database architecture covers topics associated with database design](#page-609-0) [issues.](#page-609-0)

# **What databases does the HPE Ezmeral Data Fabric Database include?**

The HPE Ezmeral Data Fabric Database includes two NoSQL databases:

- **Key-value and columnar database with HBase API**
	- Supports Apache HBase tables and databases.
	- Provides a native implementation of the HBase API for optimized performance on the Data Fabric platform.
- **JSON document database based on the OJAI API**
	- Supports JSON documents as a native data store.
	- Stores JSON documents in HPE Ezmeral Data Fabric Database JSON tables.
	- Starting in HPE Ezmeral Data Fabric 7.0.0, all fields of JSON tables support DDM (dynamic data masking). The JSON database supports eight [predefined dynamic data masks.](#page-860-0)

#### **How do I get started?**

The following table provides links to useful resources for developers, architects, and administrators.

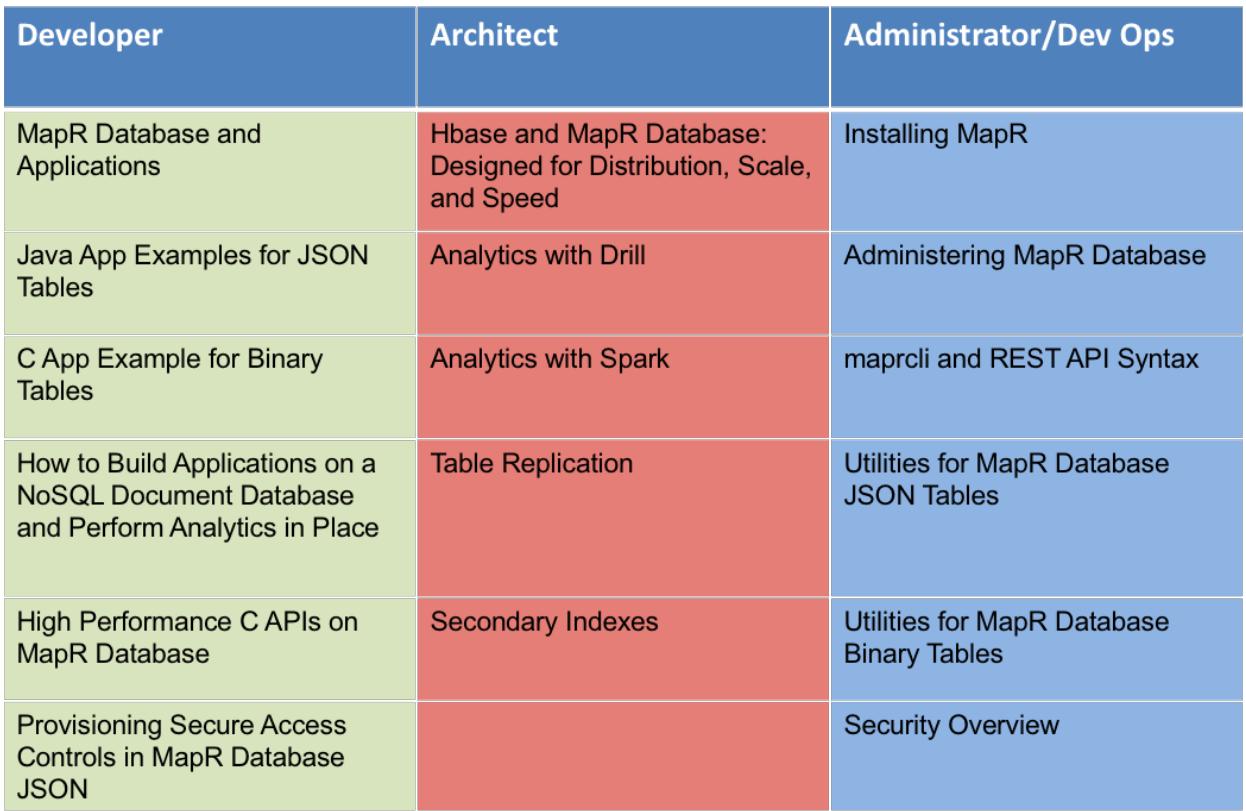

- <span id="page-609-0"></span>**1.** [HPE Ezmeral Data Fabric Database and Applications](#page-3117-0)
- **2.** [Java API Examples for HPE Ezmeral Data Fabric Database JSON Tables](#page-3207-0)
- **3.** [C Application Example for Binary Tables](#page-3129-0)
- **4.** [Provisioning Secure Access Control in HPE Ezmeral Data Fabric Database](https://developer.hpe.com/blog/provisioning-secure-access-controls-in-mapr-database/)
- **5.** [Hbase and HPE Ezmeral Data Fabric Database : Designed for Distribution, Scale, and Speed](https://www.mapr.com/blog/hbase-and-mapr-db-designed-distribution-scale-and-speed)
- **6.** [Analytics with Drill](#page-3805-0)
- **7.** [Analytics with Spark](#page-4488-0)
- **8.** [Table Replication concepts](#page-725-0)
- **9.** [Installing MapR](#page-87-0)
- **10.** [Administering HPE Ezmeral Data Fabric Database](#page-1294-0)
- **11.** [maprcli and REST API Syntax](#page-1942-0)
- **12.** [Utilities for HPE Ezmeral Data Fabric Database JSON Tables](#page-6305-0)
- **13.** [Utilities for HPE Ezmeral Data Fabric Database Binary Tables](#page-6322-0)
- **14.** Security Overview
- **15.** [Secondary Indexes](#page-658-0)

# **Additional Resources**

See the following HPE Ezmeral Data Fabric sites for more HPE Ezmeral Data Fabric Database information:

- [Blog: Real-Time User Profiles with Spark, Drill, and HPE Ezmeral Data Fabric Database](https://web.archive.org/web/20190805192353/https://mapr.com/blog/real-time-user-profiles-spark-drill-and-mapr-db/)
- [Blog: How to Use a Table Load Tool to Batch Puts into HBase/HPE Ezmeral Data Fabric Database](https://developer.hpe.com/blog/how-to-use-a-table-load-tool-to-batch-puts-into-hbasemapr-database/)
- [Blog: How to Persist Kafka Data as JSON in NoSQL Storage Using MapR Streams and HPE Ezmeral](https://developer.hpe.com/blog/how-to-persist-kafka-data-as-json-in-nosql-storage-using-mapr-event-stor/) [Data Fabric Database](https://developer.hpe.com/blog/how-to-persist-kafka-data-as-json-in-nosql-storage-using-mapr-event-stor/)
- [Blog: Provisioning Secure Access Controls in HPE Ezmeral Data Fabric Database](https://developer.hpe.com/blog/provisioning-secure-access-controls-in-mapr-database/)

# **Architecture**

HPE Ezmeral Data Fabric Database is an enterprise-grade, high performance, NoSQL ("Not Only SQL") database management system. You can use it to add realtime, operational analytics capabilities to big data applications. As a multi-model NoSQL database, it supports both JSON document models and key-value data models.

#### **Why use HPE Ezmeral Data Fabric Database?**

- **Integrated analytics with SQL**: HPE Ezmeral Data Fabric Database's integration with Drill for Data Fabric provides a low latency, distributed, SQL query engine for large-scale datasets, including structured and semi-structured, nested data.
- **Operational analytics**: HPE Ezmeral Data Fabric Database can run in the same cluster as Apache™ Hadoop<sup>®</sup> and Apache Spark, letting you immediately analyze or process live, interactive data. This also enables you to eliminate data silos to speed the data-to-action cycle, providing a more efficient data architecture.
- **Global distribution of applications**: Application access to HPE Ezmeral Data Fabric Database tables is distributable on a global scale.
- **Flexible data model**: You can use HPE Ezmeral Data Fabric Database as both a document database and a column-oriented database. As a document database, HPE Ezmeral Data Fabric Database stores JSON documents in JSON tables. As a column-oriented database, it stores binary files in binary tables.

# **How is HPE Ezmeral Data Fabric Database Related to HPE Ezmeral Data Fabric File Store?**

HPE Ezmeral Data Fabric Database implements tables within the framework of the Data Fabric filesystem. HPE Ezmeral Data Fabric Database creates tables (both binary and JSON tables) in logical units called *volumes*.

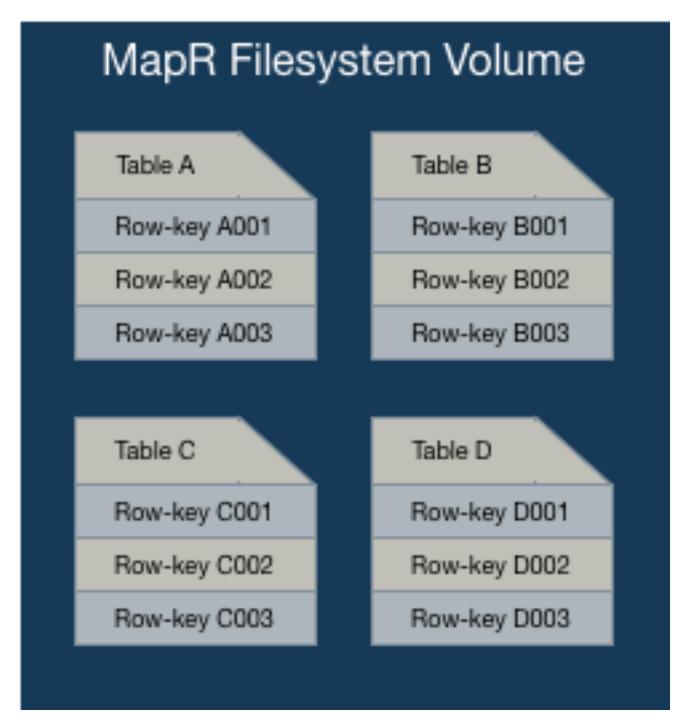

# **What are HPE Ezmeral Data Fabric Database's Architectural Advantages?**

HPE Ezmeral Data Fabric Database's architecture has the following advantages:

• It reduces process overhead because it has no extra layers to pass through when performing operations on data.

HPE Ezmeral Data Fabric Database, like several other NoSQL databases, is a log-based database. HPE Ezmeral Data Fabric Database runs inside of the Data Fabric filesystem process, which enables it to read from and write to disks directly. In contrast, other NoSQL databases must communicate with a separate process to performs disk reads and writes. The approach taken by HPE Ezmeral Data Fabric Database eliminates extra process hops, duplicate caching, and needless abstractions, with the consequence of optimizing I/O operations on your data.

• It minimizes compaction delays because it avoids I/O storms when it merges logged operations with structures on disk.

As a log-based database, HPE Ezmeral Data Fabric Database must write logged operations to disk. HPE Ezmeral Data Fabric Database stores table *regions* (also called *tablets*) and smaller structures within them partially as b-trees. Together with write-ahead logs (WAL), these b-trees comprise log-structured-merge trees. Write-ahead logs for the smaller structures within regions are periodically restructured by rolling merge operations on the b-trees. As HPE Ezmeral Data Fabric Database performs these merges at small scales, applications running against HPE Ezmeral Data Fabric Database see no significant effects on latency while the merges are taking place.

E

**NOTE:** Apache HBase also uses the term *regions*.

# **What Design Factors are Important when Using HPE Ezmeral Data Fabric Database?**

- **Rowkey Optimization**: The design of a table's rowkeys affects the speed at which client applications can access data. It also impacts database performance if hotspotting occurs. The better the design, the faster the data access. See [Table Rowkey Design](#page-656-0) on page 657 for more information.
- **Column Family Optimization**: Column families enable you to group related sets of data and restrict queries to a defined subset, leading to better performance. When you design a column family, think about what kinds of queries you are going to use most often, and group your columns accordingly. See [Column Families in JSON Tables](#page-638-0) on page 639 and [Column Families in Binary Tables](#page-655-0) on page 656 for more information.
- **Replication Implementation**: The design of table replication (in addition to the automatic replication that occurs with table regions within a volume) depends on your desired outcome and the complexity of your environment. See [Table Replication](#page-725-0) on page 726 for more information.
- **Security Implementation**: You can implement security at various levels including for table replication, JSON documents, and general access. Determining what level and where is part of the architectural design. See [Security on JSON Tables](#page-641-0) on page 642, and [Security](#page-804-0) on page 805.

#### **HPE Ezmeral Data Fabric Database and File Store**

Describes how HPE Ezmeral Data Fabric Database tables are implemented directly in the Data Fabric file system, which allows HPE Ezmeral Data Fabric Database to leverage the same architecture as the rest of the platform and results in minimal additional management.

- HPE Ezmeral Data Fabric Database tables are created in logical units called *volumes*.
- HPE Ezmeral Data Fabric Database tables are sharded by implementing *table regions* (also called *tablets*)
- Table regions are stored in abstract entities called *data containers*.
- Data containers belong to file system volumes.

#### **Tables and Volumes**

As volumes are a management entity that logically organize a cluster's data, they can be used to enforce disk usage limits, set replication levels, define snapshots and mirrors, and establish ownership and accountability.

Volumes do not have a fixed size and they do not occupy disk space until the file system writes data to a container within the volume. A large volume may contain anywhere from 50-100 million containers.

Tables are stored in containers and implemented in volumes, and provide the following capabilities:

• Multi-Tenancy
- Snapshots
- Mirroring and Replication

# **Table Regions and Containers**

Each region of a table, along with its corresponding write-ahead log (WAL) files, b-trees, and other associated structures, is stored in one container. Each container (which can be from 16 to 32 GB in size) can store more than one region (which by default is 4096MB in size). The recommended practice is to use the default size for a region and allow it to be split automatically. Massive regions can affect synchronization of containers and load balancing across a cluster. Smaller regions spread data better across more nodes.

同

**NOTE:** Since a container always belongs to exactly one volume, that container's replicas all belong to the same volume as well.

The following are the key advantages to storing table regions in containers:

- Cluster Scalability
- High Data Availability

For more information about containers, see [Containers and the CLDB](#page-467-0) on page 468.

### **Cluster Scalability**

Information about and location of tables (and files) is not tracked directly, but through file system containers by the CLDB. As this architecture keeps the CLDB size small, it becomes practical to store 10s of exabytes in a data-fabric cluster, regardless of the number of tables and files.

The location of containers in a cluster is tracked by that cluster's container location database (CLDB). CLDBs are updated only when a container is moved, a node fails, or as a result of periodic block change reports. The update rate, even for very large clusters, is therefore relatively low. The data-fabric filesystem does not have to query the CLDB often, so it can cache container locations for very long times.

Moreover, CLDBs are very small in comparison to Apache Hadoop namenodes. Namenodes track metadata and block information for all files, and the locations for all blocks in every file as well. As blocks are typically 200 MB in size on an average, the total number of objects that a namenode tracks is very large. CLDBs, however, track containers, which are much larger objects, so the size of the location information can be 100 to 1000 times smaller than the location information in a namenode. CLDBs do not track information about tables and files.

### **High Availability**

Due to the way updates to table regions (also called tablets) are applied and replicated, data in table regions are instantly available. Tables and table regions are part of abstract entities called *containers* that provide the automatic replication of table regions (with a default of three) across the nodes of a cluster.

Containers are replicated to a configurable number of copies. These copies are distributed to different nodes in the same cluster as the original or primary container. The cluster CLDB determines the order in which the replicas are updated. Together, the replicas form a replication chain that is updated transactionally. When an update is applied to a region (also called tablets) in the primary container (which is at the head of a replication chain), the update is applied serially to the replicas of that container in the chain. The update is complete only when all replicas in the chain are updated.

As a result of this architecture, when a hardware failure brings down a node, the regions served by that node are available instantly from one of the other nodes that have the replicated data.

HPE Ezmeral Data Fabric software can detect the exact point at which replicas diverge, even at a 2-GB-per-second update rate. The software randomly picks any one of the three copies as the new master, rolls back the other surviving replicas to the divergence point, and then rolls forward to converge with the chosen master. HPE Ezmeral Data Fabric software can do this on the fly with very little impact on normal operations.

围 **NOTE:** Since containers are contained in volumes, the automatic replication factor is set at the volume level.

#### **Multi-Tenancy**

Since HPE Ezmeral Data Fabric Database tables are created in volumes, when you restrict the volume, you also restrict the table data. If a volume is restricted to a subset of a cluster's nodes, then it allows you to isolate sensitive data or applications, and even use heterogeneous hardware in the cluster for specific workloads.

For example, you can use data placement to keep personally identifiable information on nodes that have encrypted drives, or to keep HPE Ezmeral Data Fabric Database tables on nodes that have SSDs. You can also isolate work environments for different database users or applications and place HPE Ezmeral Data Fabric Database tables on specific hardware for better performance or load isolation.

Isolation of work environments for different database users or applications lets you set policies, quotas, and access privileges for specific users and volumes. You can run multiple jobs with different requirements without conflict.

As an example, the following diagram depicts a data-fabric cluster storing table and file data. The cluster has three separate volumes mounted at directories /user/john, /user/dave, and /project/ads. As shown, each directory contains both file data and table data, grouped together logically. Since each directory maps to a different volume, data in each directory can have a different policy. For example, / user/john has a disk-usage quota, while /user/dave is on a snapshot schedule. Furthermore, two directories, /user/john and /project/ads are mirrored to locations outside the cluster, providing read-only access to high-traffic data, including the tables in those volumes.

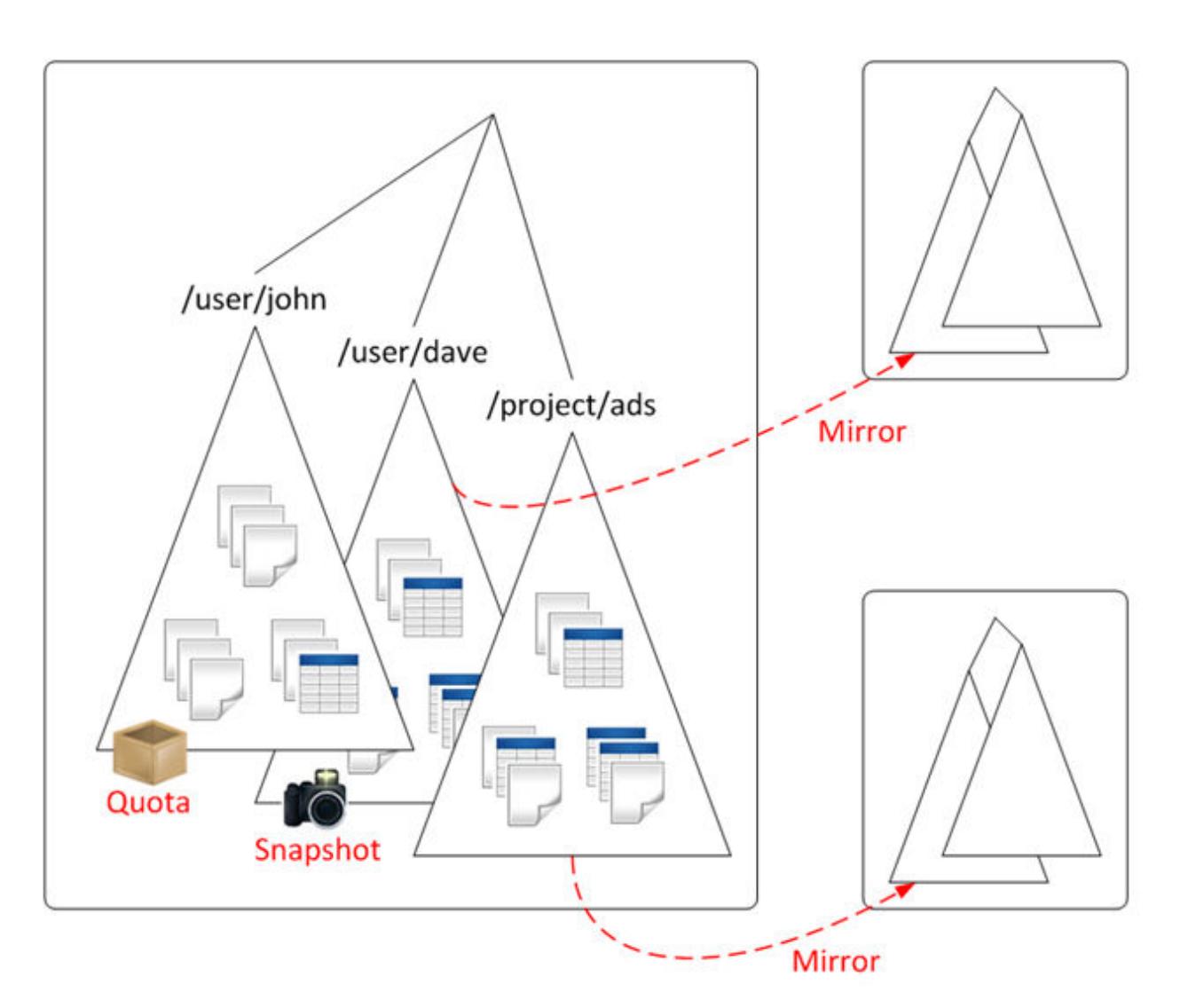

Example: Restricting table storage with quotas and physical topology

This example creates a table with disk usage quota of 100GB restricted to certain data nodes in the cluster. First, create a volume named project-tables-vol, specifying the quota and restricting storage to nodes in the /data/rack1 topology, and mounting it in the local namespace. Next, use the HBase shell to create a new table named datastore, specifying a path inside the project-tables-vol volume.

```
$ pwd 
/mapr/cluster1/user/project
$ls
      src
$ maprcli volume create -name project-tables-vol -path /user/project/tables 
\backslash -quota 100G -topology /data/rack1 
$ ls
      src tables
$ hbase shell
HBase Shell; enter 'help<RETURN>' for list of supported commands.
Type "exit<RETURN>" to leave the HBase Shell
hbase(main):001:0> create '/user/project/tables/datastore', 'colfamily1'
```

```
0 row(s) in 0.5180 seconds
hbase(main):002:0> exit
$ ls -l tables
total 1
lrwxr-xr-x 1 mapr mapr 2 Oct 25 15:20 datastore -> 
mapr::table::2252.32.16498
```
#### **Snapshots**

Since HPE Ezmeral Data Fabric Database tables are created in volumes, you can use a volume snapshot to capture the state of a volume's directories, HPE Ezmeral Data Fabric Database tables, and files at an exact point in time.

Use volume snapshots for rollbacks, hot backups, model training, and real-time data analysis management.

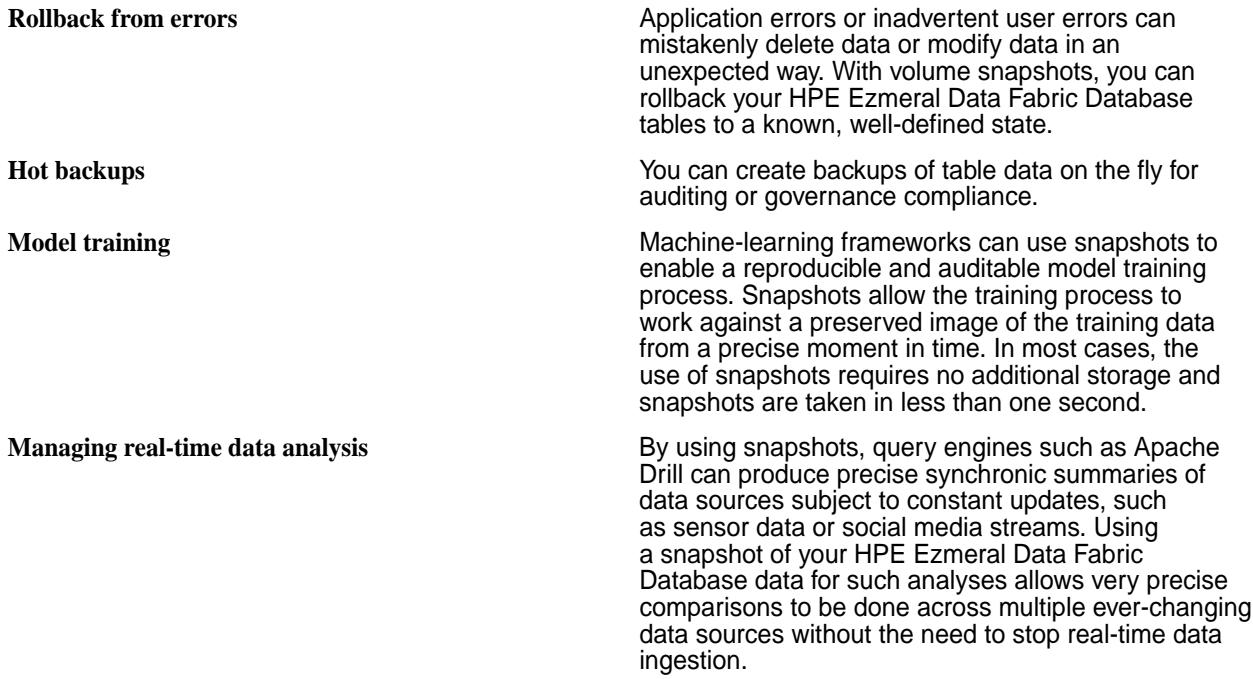

See [MapR Snapshots](https://mapr.com/resources/mapr-snapshots/) for more details.

### **Mirroring**

Since HPE Ezmeral Data Fabric Database tables are created in volumes, volume mirroring lets you automatically replicate differential data across clusters and is done so, as designated, through the use of mirror schedules or through a manual mirroring operation one time without defining a schedule. Consider mirroring volumes to create disaster recovery solutions for databases or provide read-only access to data from multiple locations.

As HPE Ezmeral Data Fabric Database does not require RegionServers to be reconstructed, databases can be brought up on the mirrored site if the active site goes down.

Mirroring is a parallel operation, copying data directly from the nodes of one data-fabric cluster to the nodes in a remote data-fabric cluster. The contents of the volume are mirrored, even if the files in the volume are being written to or deleted.

Data Fabric captures only data that has changed at the file-block level since the last data transfer. After the data differential is identified, it is then compressed and transferred over the WAN to the recovery site, using very low network bandwidth. Finally, checksums are used to ensure data integrity across the two clusters. There is no performance penalty on the cluster because of mirroring.

See [Mirror Volumes](#page-477-0) on page 478 for more details on mirror volumes.

See [Guidelines for Setting Mirror Schedules](#page-1232-0) on page 1233 for more details on setting mirror schedules.

### **Replication**

Automatically replicating differential data across clusters is possible when coupling this feature with volume mirroring processes. Consider using replication to allow for reliable data protection and uninterrupted access to data, in addition to combining its features with mirroring for data recovery features.

You can initiate data replication processes to specifically allow for high availability of data. The process involves copying volume data from one node to another within and across clusters. Specifically, streams and tables can be replicated through gateways on a record-by-record basis in real-time within the HPE Ezmeral Data Fabric Database.

See [Stream Replication](#page-771-0) on page 772 for more details on replicating streams.

See [Table Replication](#page-725-0) on page 726 for more details on replicating tables.

See [Understanding Replication](#page-468-0) on page 469 for more details on the replication process.

### **OJAI Distributed Query Service**

OJAI queries either directly access HPE Ezmeral Data Fabric Database JSON or leverage the OJAI Distributed Query Service. The OJAI Distributed Query Service provides distributed query support for HPE Ezmeral Data Fabric Database JSON, powered by Apache Drill. The data-fabric client automatically determines whether OJAI queries benefit from using the OJAI Distributed Query Service, when the service is available. This section describes the architecture, including the code paths and components involved. It also discusses queries that originate from Drill SQL, which leverage the full functionality of Drill.

The following diagram summarizes the different code paths and the components involved for processing HPE Ezmeral Data Fabric Database JSON queries.

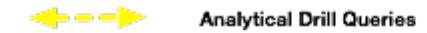

OJAI Queries Requiring OJAI Distributed Query Service

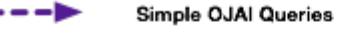

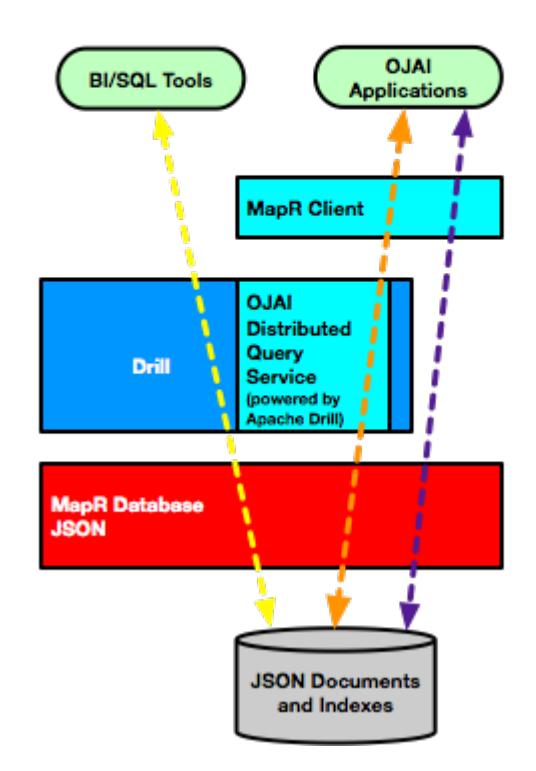

Data Fabric automatically chooses which code path to use.

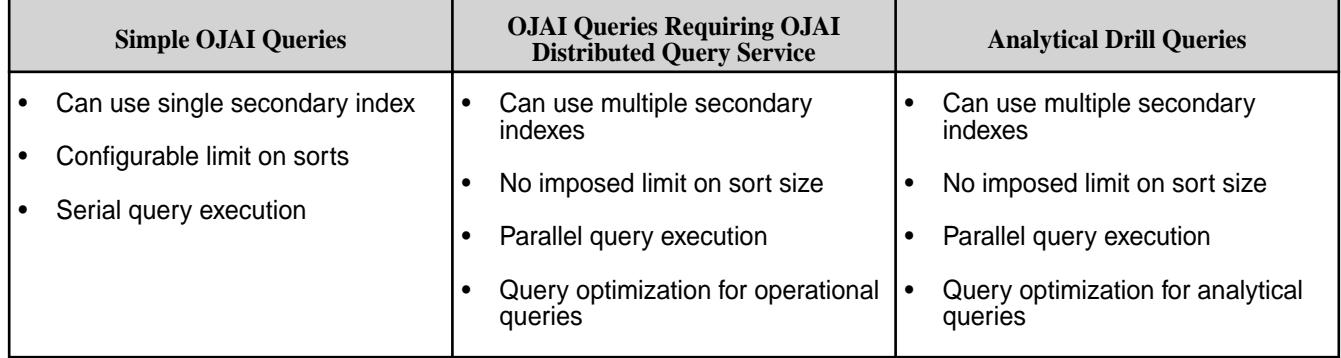

The following table summarizes the functionality that each code path supports:

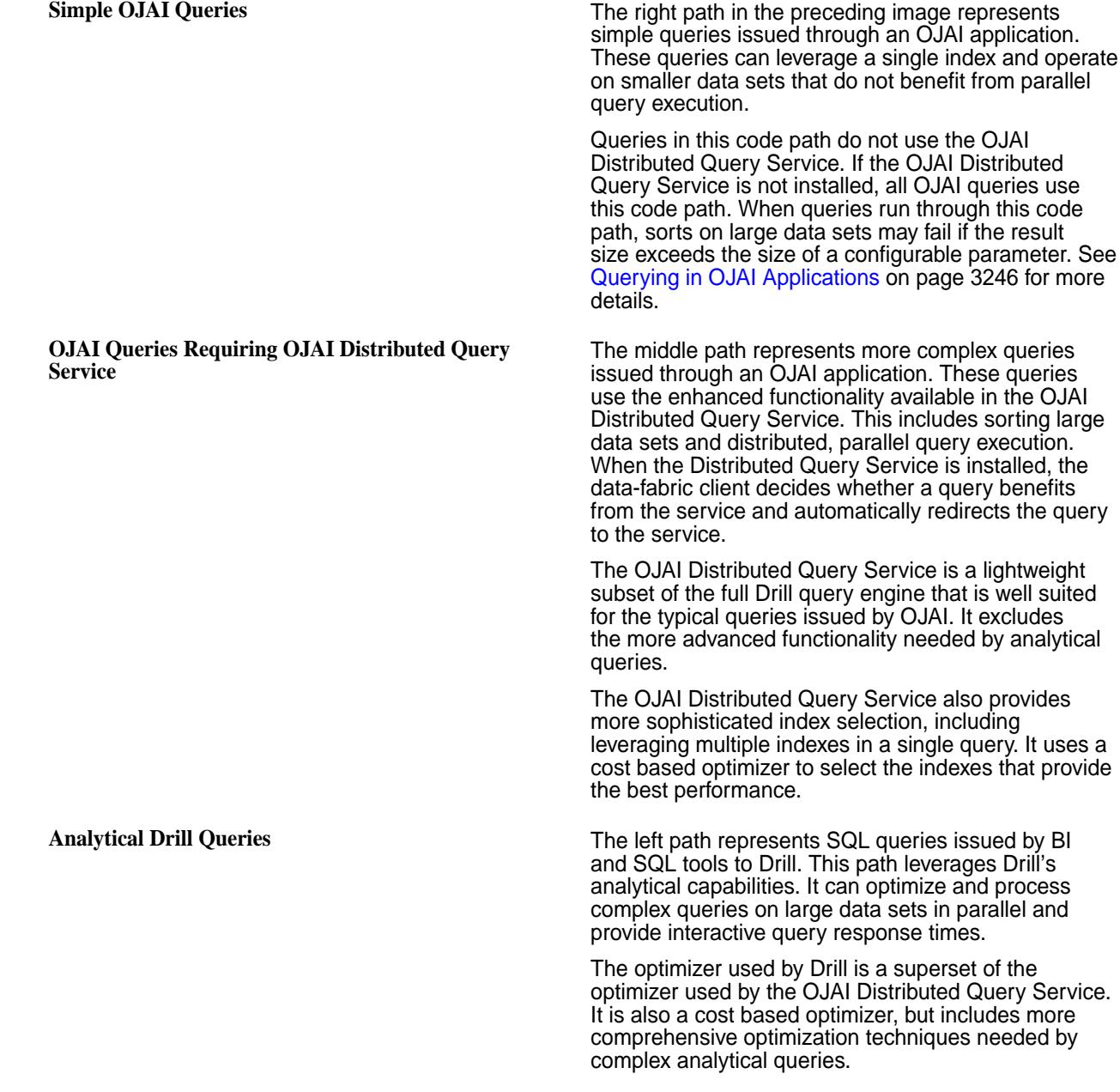

For more information about how secondary index selection and execution works in HPE Ezmeral Data Fabric Database JSON, see [Selection and Execution of Secondary Indexes](#page-697-0) on page 698.

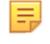

**NOTE:** Prior to data-fabric version 6.0.1, the OJAI Distributed Query Service was named the OJAI Query Service.

# **Data Models**

HPE Ezmeral Data Fabric Database can be used as both a document database and a column-oriented database. As a document database, JSON documents are stored in HPE Ezmeral Data Fabric Database JSON table. As a column-oriented database, binary files are in stored HPE Ezmeral Data Fabric Database binary tables.

### **HPE Ezmeral Data Fabric Database as a Document Database**

JSON documents are stored in HPE Ezmeral Data Fabric Database JSON tables. When you create a table in a volume, the table type is specified as JSON. Only JSON-like documents can be stored in JSON tables. Typically, tables of the same type (in this case, JSON) are created in their own volume.

Each document is stored in a table row and indexed by the " id" field.

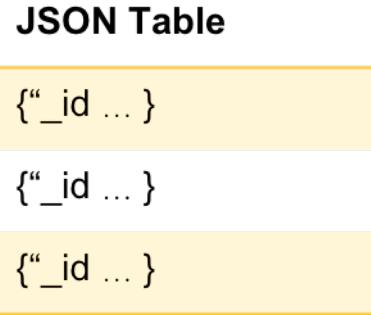

# **HPE Ezmeral Data Fabric Database as a Column-Oriented Database**

Data is stored as a collection of key-value pairs where the key serves as a unique identifier. Typically, tables of the same type (in this case, binary) are created in their own volume.

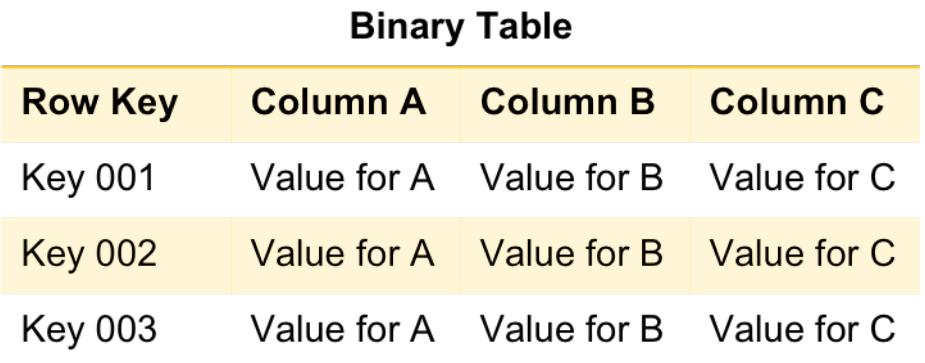

### **HPE Ezmeral Data Fabric Database as a Document Database**

HPE Ezmeral Data Fabric Database supports JSON documents as a native data store. A JSON document is a tree of fields. These JSON documents are stored in HPE Ezmeral Data Fabric Database tables.

HPE Ezmeral Data Fabric Database as a document database, implements JSON documents in HPE Ezmeral Data Fabric Database JSON tables.

- HPE Ezmeral Data Fabric Database JSON tables use the OJAI data model and support the OJAI API.
- Documents are in JSON format; HPE Ezmeral Data Fabric Database stores them in an efficient binary encoding, rather than plain ASCII text.

With JSON tables, each value has a unique key  $(iid)$ . You identify fields in the document using field paths. For example, address.street:

```
{
     "_id": "ID001",
     "name" : "Bob",
     "address": {
         "house" : 123,
         "street": "Main",
          "phones": [
              { "mobile": "555-1234" },
             \{ "work": "+1-123-456-7890" }]},
     "hobbies": ["badminton", "chess", "beaches"]
}
```
围 **NOTE:** Each JSON document can have different fields.

With JSON document support, you can:

- Store data that is hierarchical and nested, and evolves over time.
- Read and write individual document fields, subsets of fields, or whole documents from and to disk. To update individual fields or subsets of fields, there is no need to read entire documents, modify them, and then write the modified documents to disk.
- Build applications with the HPE Ezmeral Data Fabric Database JSON API library, which is an implementation of the [Open JSON Application Interface \(OJAI\).](http://www.ojai.io/) This is an API library for easily managing complex, evolving, hierarchical data. You can use more data types than the standard types that JSON supports, create complex queries, and access JSON table documents without connection or configuration objects. This allows large-scale applications to manage JSON documents.
- Filter query results within HPE Ezmeral Data Fabric Database before results are returned to client applications.
- Run client applications on Linux, OS X, and Windows systems.
- Perform complex data analysis on your JSON data with [Apache Drill](#page-3878-0) or other analytical tools in real time without having to copy data to another cluster.
- Scale your data to span thousands of nodes.
- Control read and write access to single fields and subsets of fields within a JSON table by using access-control expressions (ACEs).
- Control the disk layout of single fields and subdocuments within JSON tables.
- Use [Secondary Indexes](#page-658-0) on page 659 to improve query performance.

#### **JSON Documents**

A JSON document is a tree of fields. Each field has a name, type, and value. In the case of an array type, the array field name and array index identify individual elements in the array. Field names are strings. The root of each document is a map. The advantages of JSON documents include the data types it supports and its schema flexibility. HPE Ezmeral Data Fabric Database provides tools that enable you to operate on JSON documents.

An online retailer of sports equipment might have this JSON document for storing data about a set of bicycle pedals:

```
{
     "_id" : "2DT3201",
     "product_ID" : "2DT3201",
     "name" : " Allegro SPD-SL 6800",
     "brand" : "Careen",
     "category" : "Pedals",
     "type" : "Components",
     "price" : 112.99,
     "features" : [
         "Low-profile design",
         "Floating SH11 cleats included"
    \vert,
     "specifications" : {
         "weight_per_pair" : "260g",
         "color" : "black"
     }
}
```
### **Data Types**

HPE Ezmeral Data Fabric Database JSON documents support a richer set of data types beyond what JSON supports. JSON documents can have scalar data, nested documents, and arrays. HPE Ezmeral Data Fabric Database JSON stores the data in a format that maintains the types. To access JSON documents, you can use the OJAI API. The API exposes data types in a manner specific to the programming language of the API. [JSON Document Data Types](#page-622-0) on page 623 describes each category of types in relation to the sample JSON document shown earlier.

#### **Comparing and Sorting Data Types**

Comparisons and sorts of data types differ depending on whether the types are comparable or not. See [Using Comparable JSON Document Data Types in Comparisons and Sorts](#page-625-0) on page 626 and [Using](#page-626-0) [Non-comparable JSON Document Data Types in Comparisons and Sorts o](#page-626-0)n page 627 to learn which types fall into each category and to understand their behavior.

#### **Schema Flexibility**

The structure of each document, called the document's *schema*, is easy to change. Simply add new fields. For example, if the online retailer wants to allow customers to review products, it is simple to add the reviews to any document for a product.

In this example, highlighted in bold, the comments are added as an array with two nested documents:

```
{ 
     "_id" : "2DT3201",
     "product_ID" : "2DT3201", 
     "name" : " Allegro SPD-SL 6800",
     "brand" : "Careen",
     "category" : "Pedals",
     "type" : "Components",
     "price" : 112.99,
     "features" : [
         "Low-profile design",
         "Floating SH11 cleats included"
     ],
     "specifications" : {
         "weight_per_pair" : "260g",
         "color" : "black"
     },
```

```
 "comments" : [
         {
             "username" : "hlmencken",
             "comment" : "Best money I ever spent!"
 },
 {
             "username" : "vwoolf",
             "comment" : "What hlmencken said!"
         }
     ]
}
```
### **Identifying Document Fields**

To learn about how to access JSON document fields, see [JSON Document Field Paths](#page-627-0) on page 628. The material includes examples that use the JSON document shown earlier.

### **Querying Document Fields**

HPE Ezmeral Data Fabric Database allows you to specify query conditions in a JSON format using syntax supported by the OJAI API. See [OJAI Query Condition Syntax](#page-3272-0) on page 3273 for details.

### **JSON Document Size**

The default maximum size of a JSON document is 32 MB. This size includes the field values in the document, as well as the names, types, and other field metadata. You can configure this size by running the command described at [Configuring Maximum Row Sizes Using the CLI](#page-1304-0) on page 1305.

### **Tools for Working with JSON Documents**

These are the tools you can use to create, read, update, and delete JSON documents in HPE Ezmeral Data Fabric Database:

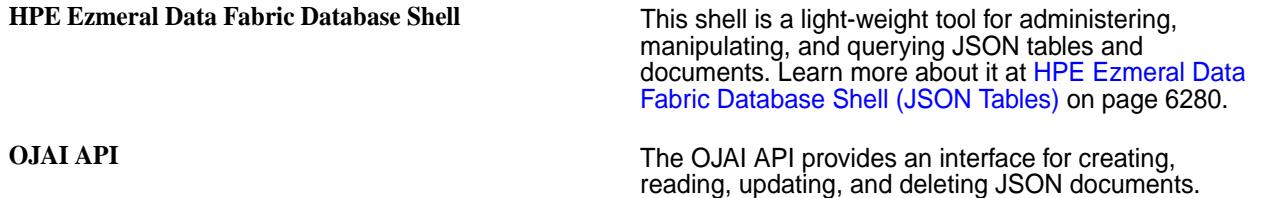

HPE Ezmeral Data Fabric Database JSON supports the OJAI API in the following languages:

- Java
- Node.js
- **Python**
- C#
- Go

To learn about how to create, update, and delete JSON documents, see [Managing JSON Documents](#page-3207-0) on page 3208. To learn about how to query JSON documents, see [Querying in OJAI Applications](#page-3245-0) on page 3246.

For information that is specific to each language, see the following:

<span id="page-622-0"></span>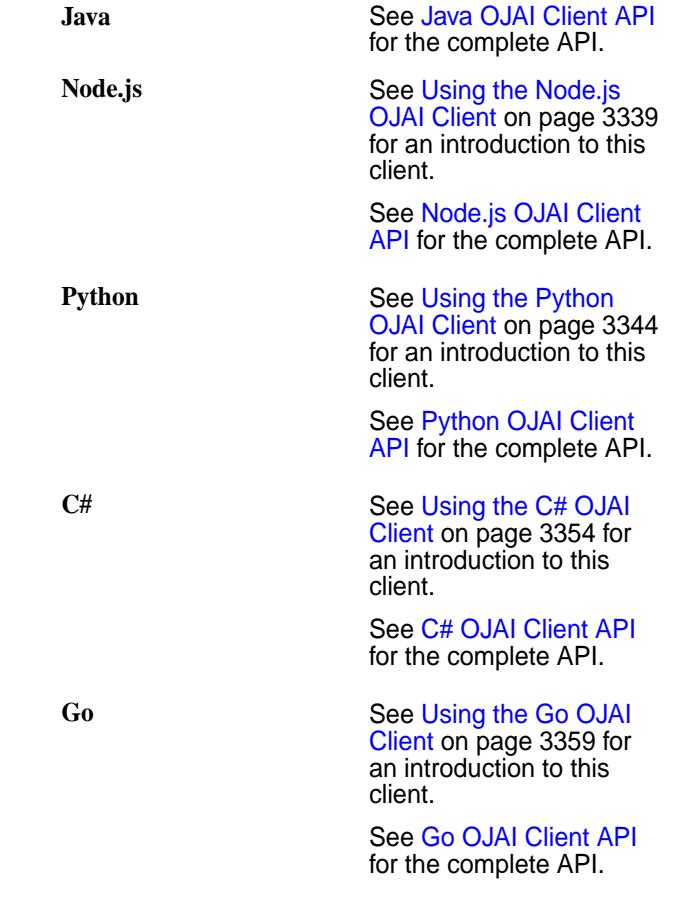

**HPE Ezmeral Data Fabric Database JSON REST API** The REST API enables you to use HTTP calls to

perform basic operations on HPE Ezmeral Data Fabric Database JSON tables. Learn more about it at [Using](#page-3363-0) [the HPE Ezmeral Data Fabric Database JSON REST](#page-3363-0) [API](#page-3363-0) on page 3364.

### *JSON Document Data Types*

HPE Ezmeral Data Fabric Database JSON documents support a richer set of data types beyond what JSON supports. JSON documents can have scalar data, nested documents, and arrays.

### **Scalar Data**

Scalar data fields can contain strings or numbers. The scalar fields in the sample document are highlighted in bold as follows:

```
{
     "_id" : "2DT3201",
     "product_ID" : "2DT3201",
     "name" : " Allegro SPD-SL 6800",
     "brand" : "Careen",
     "category" : "Pedals",
     "type" : "Components",
     "price" : 112.99,
     "features" : [
          "Low-profile design",
          "Floating SH11 cleats included"
    \mathbf{I}_{\mathcal{F}} "specifications" : {
          "weight_per_pair" : "260g",
```

```
 "color" : "black"
     },
     "comments" : [
         \{ "username" : "hlmencken",
              "comment" : "Best money I ever spent!"
          },
         \{ "username" : "vwoolf",
              "comment" : "What hlmencken said!"
         }
     ]
}
```
Scalar fields can contain the following data types:

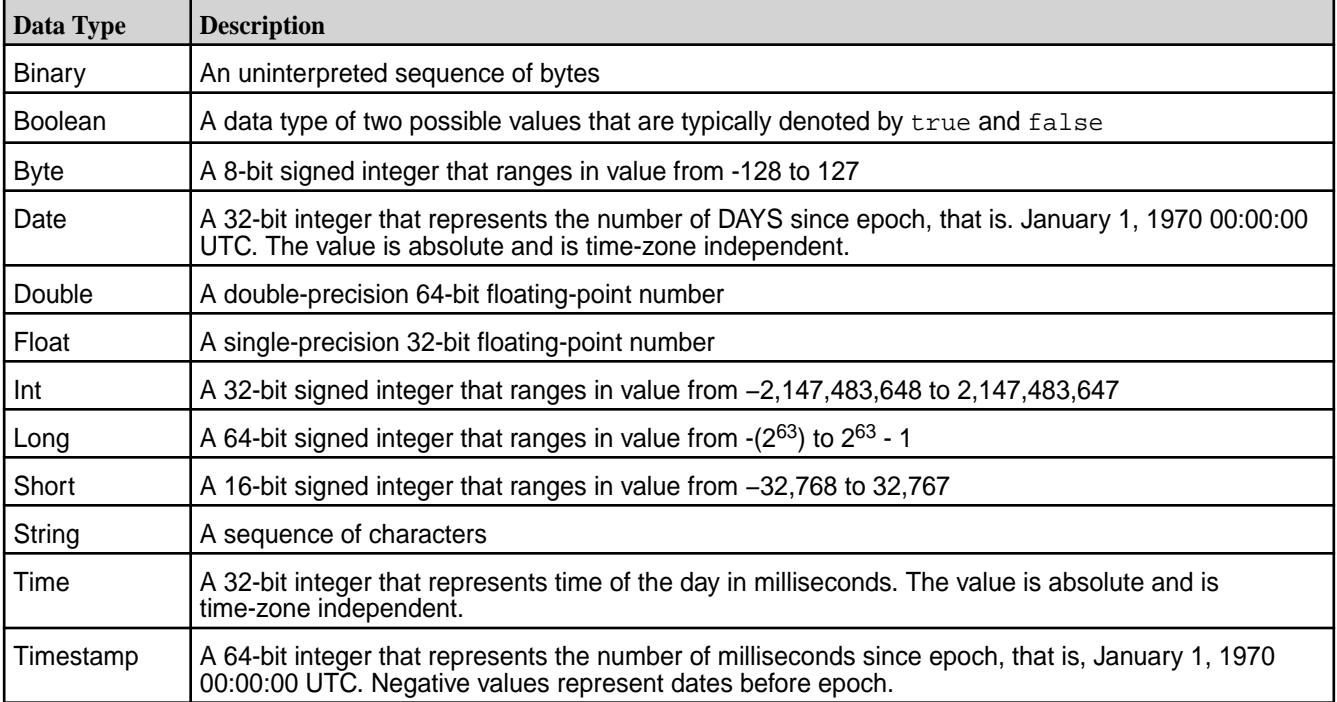

### **Nested Documents**

Nested document fields can contain documents that themselves contain scalar data, nested documents, arrays, or a combination of any of these types. The nested documents in the sample document are highlighted in bold as follows:

```
{
     "_id" : "2DT3201",
     "product_ID" : "2DT3201",
     "name" : " Allegro SPD-SL 6800",
     "brand" : "Careen",
     "category" : "Pedals",
     "type" : "Components",
     "price" : 112.99,
     "features" : [
          "Low-profile design",
          "Floating SH11 cleats included"
    \mathbf{I},
     "specifications" : {
          "weight_per_pair" : "260g",
          "color" : "black"
```

```
 },
     "comments" : [
         {
             "username" : "hlmencken",
             "comment" : "Best money I ever spent!"
 },
 {
             "username" : "vwoolf",
             "comment" : "What hlmencken said!"
         }
     ]
}
```
**NOTE:** Nested documents can also be referred to as *maps*.

A nested document can include subfields that are themselves nested documents. In the following example, location is a nested document that has two nested document subfields, address and geoCoordinates:

```
{
    "_id": "001",
    "location": {
       "address": {
           "number": 100,
           "street": "Main St.",
           "city": "San Francisco",
           "state": "CA",
           "zipCode": "90210"
       },
       "geoCoordinates": {
           "latitude": 37.7817529521,
           "longitude": -122.39612197
       }
    }
}
```
There is no limit on the number of nestings in a nested document. However, you should consider the extra complexity that additional nestings may add to your applications.

#### **Arrays**

写

Array fields contain lists of values that are accessible by means of index numbers. The values can be scalar, nested documents, arrays, or a combination of any of these types. For example, the following document has two arrays, both highlighted in bold:

- features: An array with two scalar strings
- comments: An array with two nested documents

```
{
     "_id" : "2DT3201",
     "product_ID" : "2DT3201", 
     "name" : " Allegro SPD-SL 6800",
     "brand" : "Careen",
     "category" : "Pedals",
     "type" : "Components",
     "price" : 112.99,
     "features" : [
         "Low-profile design",
         "Floating SH11 cleats included"
     ],
```

```
 "specifications" : {
          "weight_per_pair" : "260g",
          "color" : "black"
     },
     "comments" : [
          {
              "username" : "hlmencken",
              "comment" : "Best money I ever spent!"
          },
          {
              "username" : "vwoolf",
              "comment" : "What hlmencken said!"
         }
     ]
}
```
馬

**NOTE:** Arrays can also be referred to as *lists*.

Using Comparable JSON Document Data Types in Comparisons and Sorts Defines comparable data types and their usage.

Data types that have a well defined order amongst the types are comparable data types. In a filter condition, if a document's field value and the comparison value are of comparable types, the document qualifies if the condition returns true. This applies regardless of whether you have created secondary indexes on the comparison fields.

Based on the preceding definition, numeric types are comparable. This includes the following types:

- INT
- SHORT
- LONG
- FLOAT
- DOUBLE

E. **NOTE:** FLOAT and DOUBLE are approximate representations of decimal values. They may not return true in equality comparisons against their equivalent decimal values.

### **Example**

Consider the following example where you have four documents, each with a field, AccountBalance. The types of the field differ, as noted in the table, but they are all comparable numeric types:

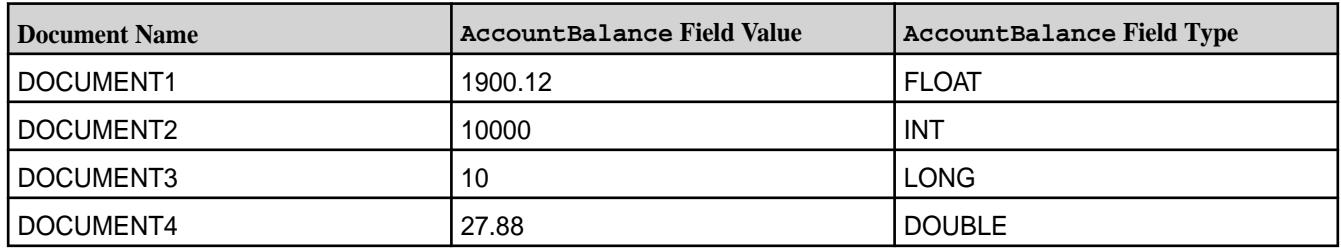

If you specify a sort on the field AccountBalance, HPE Ezmeral Data Fabric Database sorts the field in the following order:

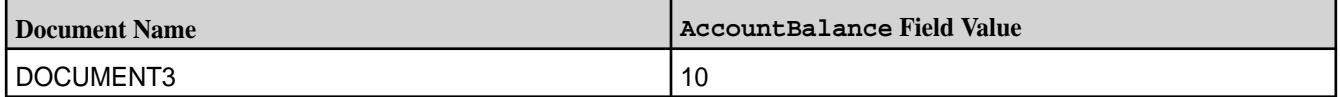

<span id="page-626-0"></span>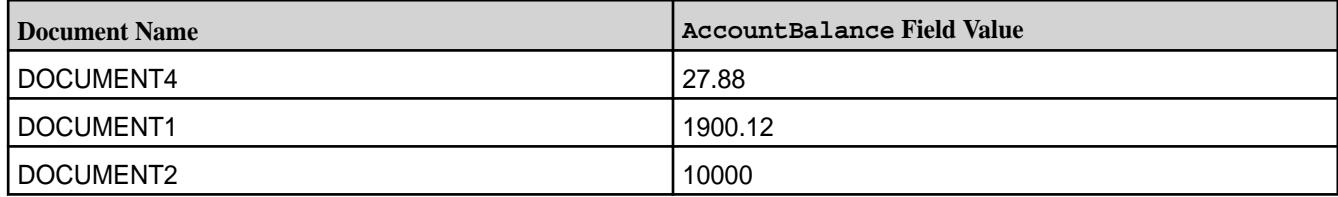

Secondary indexes sort and store data based on the values of the indexed fields. When reading through the index, HPE Ezmeral Data Fabric Database returns the documents in the order of index.

For example, suppose you have an index where AccountBalance is the indexed field. A query with the condition, "AccountBalance > 20", returns the documents in the following order if HPE Ezmeral Data Fabric Database processes the query using the index:

- DOCUMENT4
- DOCUMENT1
- DOCUMENT2

Using Non-comparable JSON Document Data Types in Comparisons and Sorts Defines non-comparable data types and their usage.

Non-comparable data types are data types that do not follow a well-defined order. In contrast to comparisons between [comparable types](#page-625-0), comparisons between fields and values of non-comparable types do not qualify even if you perceive a match in values. This is true whether you have indexed the field you are comparing or not.

Arrays and nested documents also fall into the non-comparable category. Since these entities do not have a defined ordering, only equality comparisons on these types are meaningful. For arrays, the order of the array elements must match; for nested documents, all fields in the nested document must match, but the order of the fields is not relevant.

You cannot order on [Container Field Paths](#page-629-0) on page 630. For example, you cannot order on the field a[].b, even if the subfield b has scalar data.

### **Example**

Consider the following example. If your field, docField, has string values and you compare it against a numeric value, none of the string values in the field match the numeric. Likewise, if your field has numeric values and you compare it against a string value, none of the numeric values in the field match the string. Both field and comparison values must be strings or integers to match:

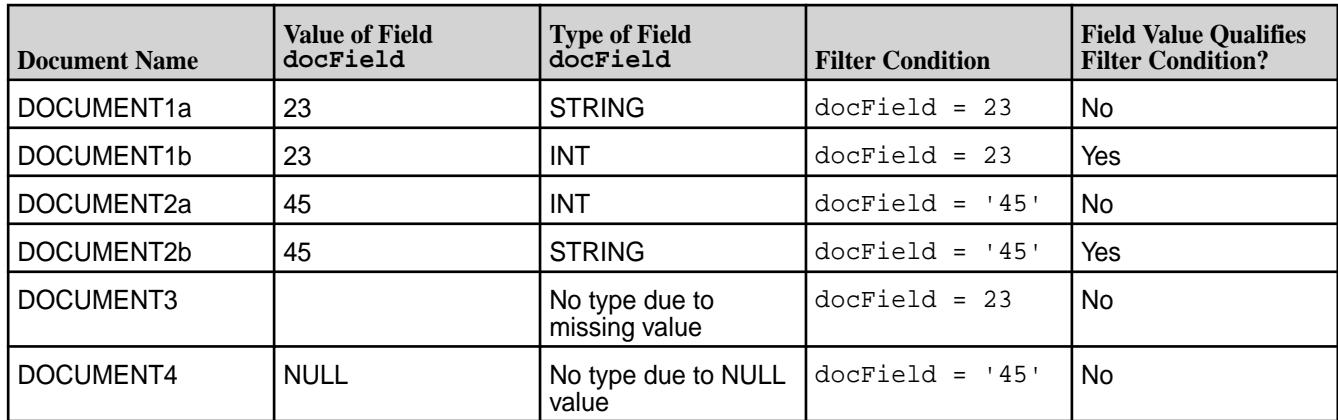

HPE Ezmeral Data Fabric Database does not define a fixed ordering across non-comparable types. It sorts the values within comparable types and within each non-comparable type, but not across both.

<span id="page-627-0"></span>In the previous example, when sorting on docField, you could obtain the following for a sort in ascending order:

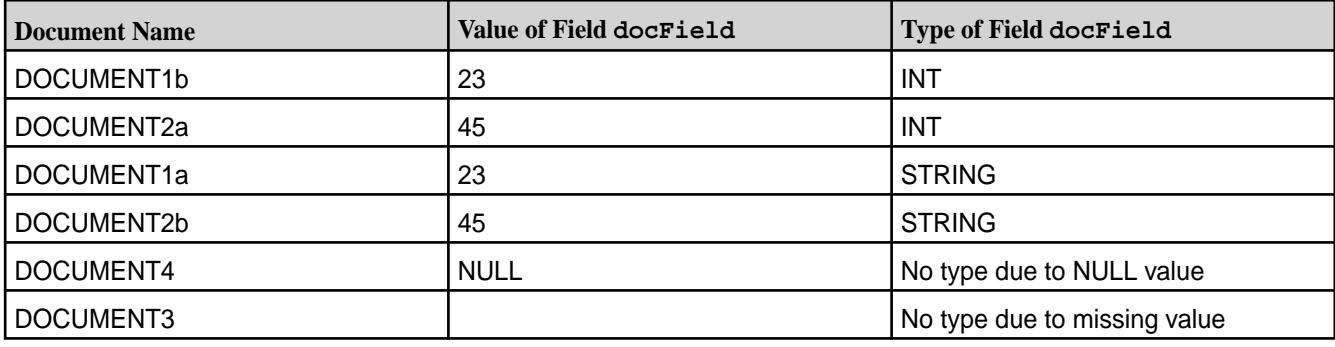

Note the independent ordering of the integer and string values. Also note that for the rows with NULL and missing field values, the row with NULL appears before the row with a missing value.

#### *JSON Document Field Paths*

To access fields in a JSON document, you use a *field path*. The syntax for a field path can vary, depending on the data type you are accessing: nested documents, arrays, nested documents within arrays, and multidimensional arrays.

The examples in this topic reference the following sample JSON document:

```
{
     "_id" : "2DT3201",
     "product_ID" : "2DT3201",
     "name" : " Allegro SPD-SL 6800",
     "brand" : "Careen",
     "category" : "Pedals",
     "type" : "Components",
     "price" : 112.99,
     "features" : [
         "Low-profile design",
         "Floating SH11 cleats included"
     ],
     "specifications" : {
         "weight_per_pair" : "260g",
         "color" : "black"
     },
     "comments" : [
         {
              "username" : "hlmencken",
              "comment" : "Best money I ever spent!"
         },
          {
              "username" : "vwoolf",
              "comment" : "What hlmencken said!"
         }
     ]
}
```
In the simplest case, the field path is the name of the field and refers to the entire field.

#### **Nested Documents**

If a field is a nested document, specifying the nested document identifies the entire nested document.

To identify individual fields in a nested document, you use a *dot notation* to specify their paths. A field path is a sequence of field names that leads to the particular field that you are interested in. The names are separated by dots.

The following shows a document with multiple levels of nested documents:

```
{
   "a" : {
 "b" : {
\mathbb{C}^{\mathfrak{m}} : {
 "d" : "value_for_d"
 }
 }
    }
}
```
The field path for field  $d$  using dot notation is  $a.b.c.d.$ 

The following table shows examples of field paths using dot notation for the sample JSON document:

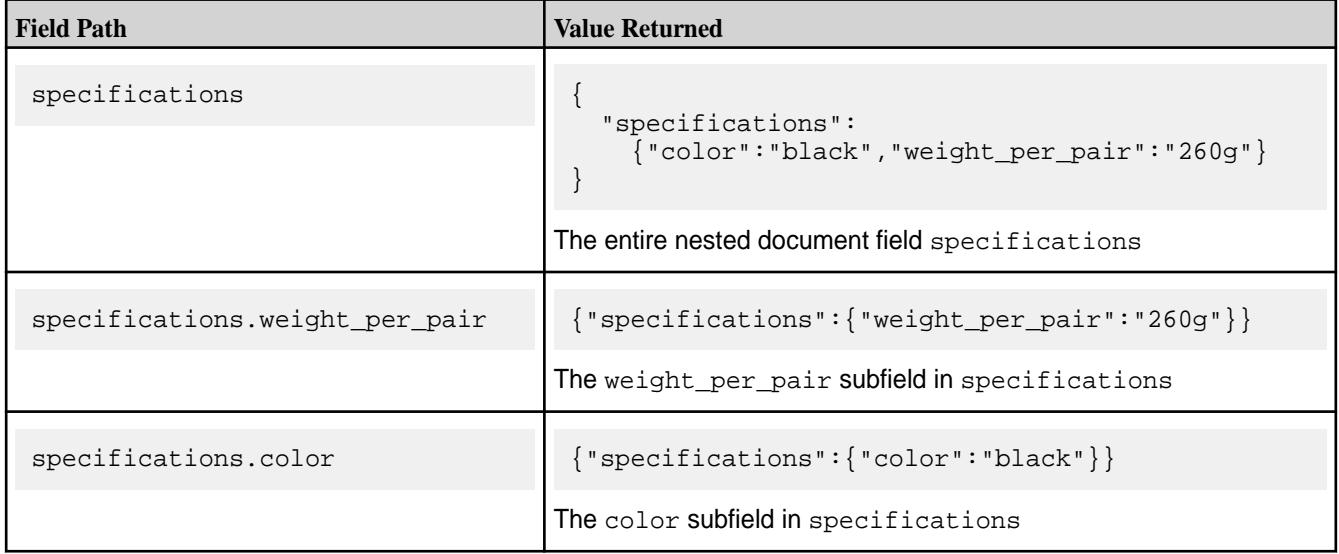

# **Arrays**

If the field is an array, specifying the array's field name identifies the entire array.

To access an element in an array, specify the position of the element in the array, starting at offset zero.

The following table shows examples of field paths that reference arrays for the sample JSON document:

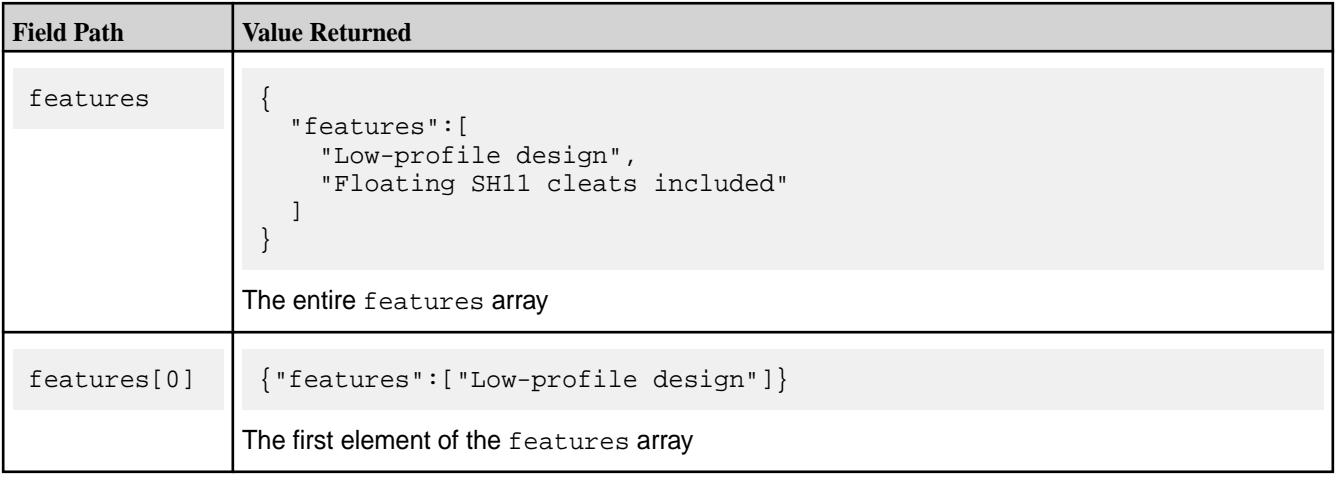

<span id="page-629-0"></span>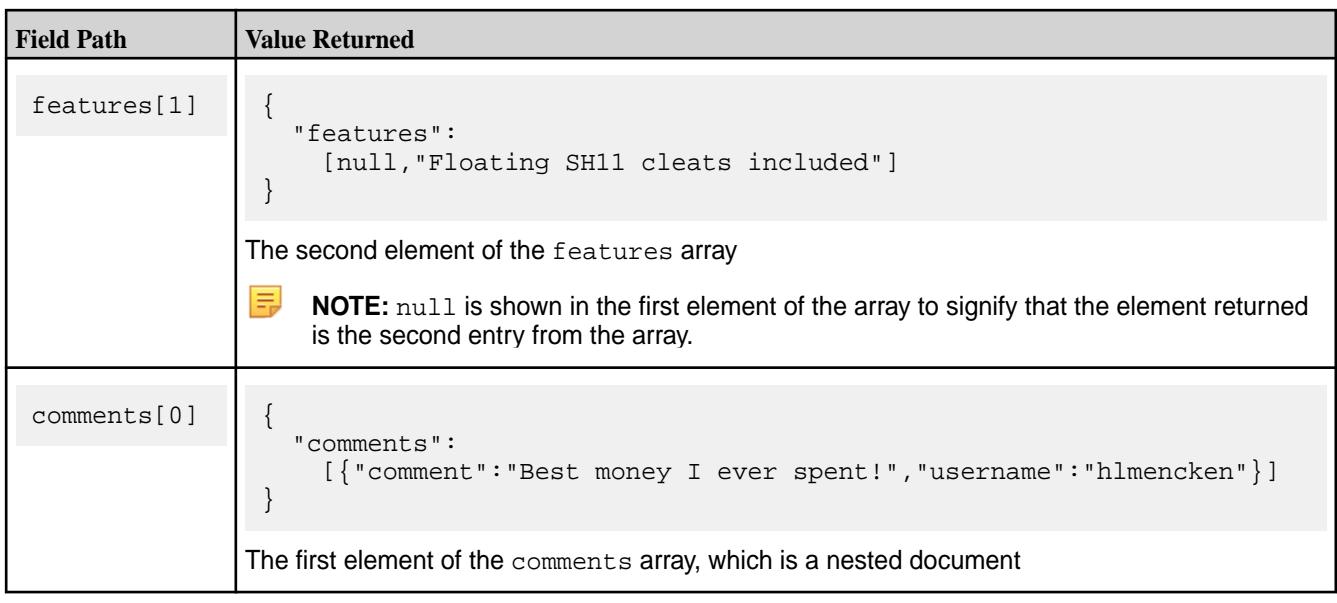

# **Container Field Paths**

Starting in data-fabric 6.1, HPE Ezmeral Data Fabric Database introduces the notion of a *container field path*. Using a container field path, you can access a field that is either a single value or an arbitrary array element.

If you have a field that has a single value (rather than an array of values), when using a container field path, HPE Ezmeral Data Fabric Database treats the single value as an array with one element. This enables you to use a container field path to access a field that has both array elements and scalar values. The array elements and scalar values can be of any type.

To specify a container field path, place square brackets after the field name:

#### fieldName[]

A container field path is useful if you want to perform one of the following scenarios:

- Perform comparisons on a field path that is either a single value or an arbitrary array element
- Access subfields in a nested document, where the nested document is either an arbitrary array element or a single nested document
- Access arbitrary elements in an array

See [OJAI Query Conditions Using Container Field Paths](#page-3281-0) on page 3282 for more details about the first scenario. The next two sections describes the second and third scenarios.

### **Nested Documents Within Arrays**

Array elements can be nested documents. You can reference individual subfields within these nested documents with container field paths, starting in data-fabric 6.1. If you have a field that has a single value (rather than an array of values), if you use a container field path, HPE Ezmeral Data Fabric Database treats the single value as an array with one element. This enables you to use a container field path to access a field that has both array elements and scalar values.

For example, suppose you have the following two JSON documents in a HPE Ezmeral Data Fabric Database table, and addresses has an array of nested documents in the first document and a nested document in the second document:

```
{
   "_id":"1", 
   "addresses":[
     {\{\texttt "state":\texttt{"CA",\texttt{"city":\texttt{"SJ"}}}\}, {"state":"CA","city":"SC"},
 {"state":"WA","street":"NE 39th"}
   ]
}
{
   "_id":"2", 
   "addresses":{"state":"CA","city":"SJ"}
}
```
You can use addresses []. state to reference the state subfield across all nested documents in both documents.

**Field Path Value Returned** *(Number in Description Corresponds to Document ID)* addresses and a strategy of  $\{$  "addresses": [ {"city":"SJ","state":"CA"}, {"city":"SC","state":"CA"}, {"state":"WA","street":"NE 39th"}] } { "addresses":{"city":"SJ","state":"CA"} } **1.** The array containing three nested documents **2.** The single nested document addresses.city {} {"addresses":{"city":"SJ"}} **1.** Empty because addresses is not a nested document **2.** The city subfield in the nested document addresses[0]  $\left\{ \begin{array}{ccc} \end{array} \right.$  "addresses": [{"city":"SJ","state":"CA"}] } {} **1.** The first element in the addresses array **2.** Empty because addresses is not an array

The following table describes the field paths supported and what each field path returns:

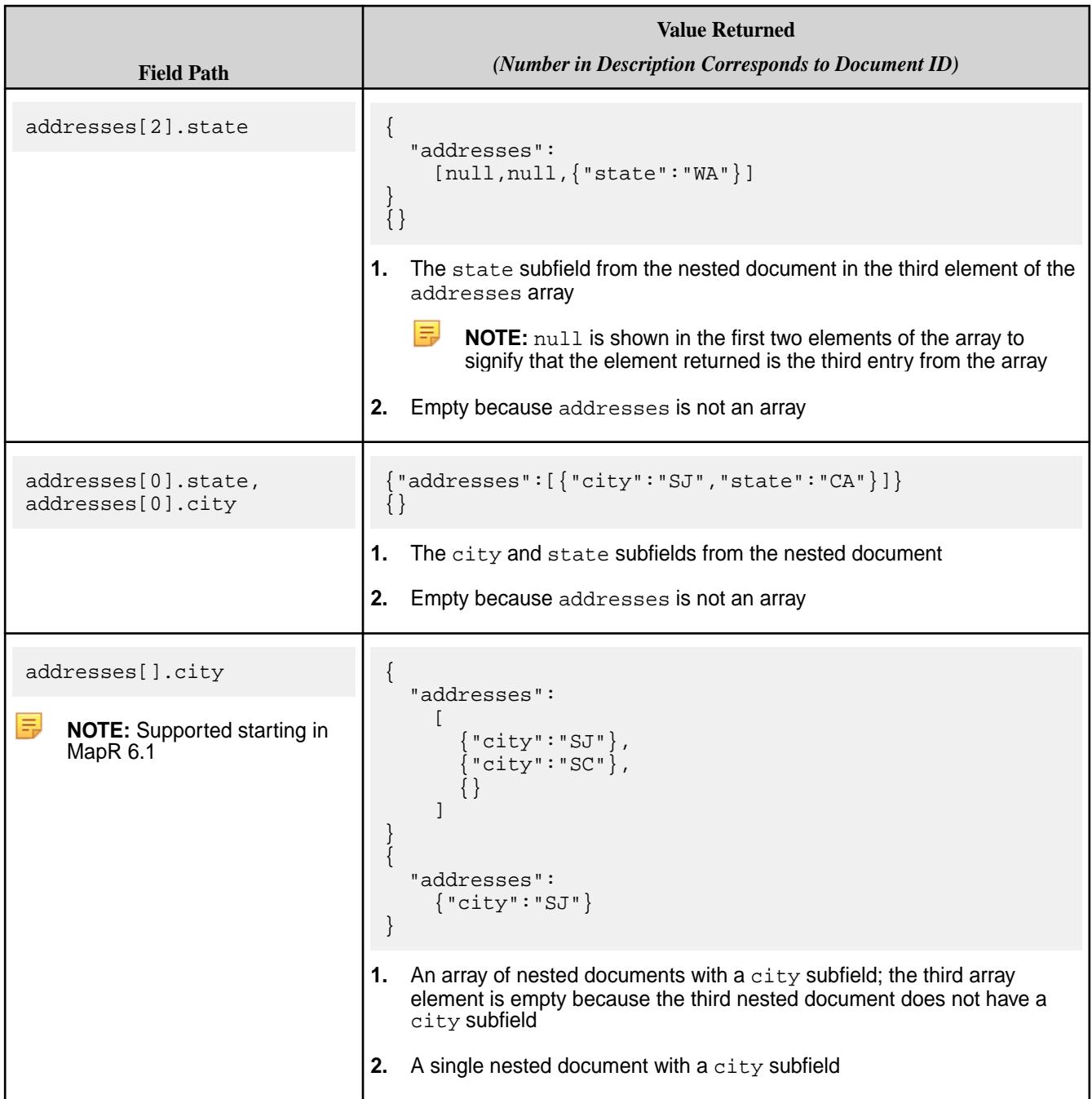

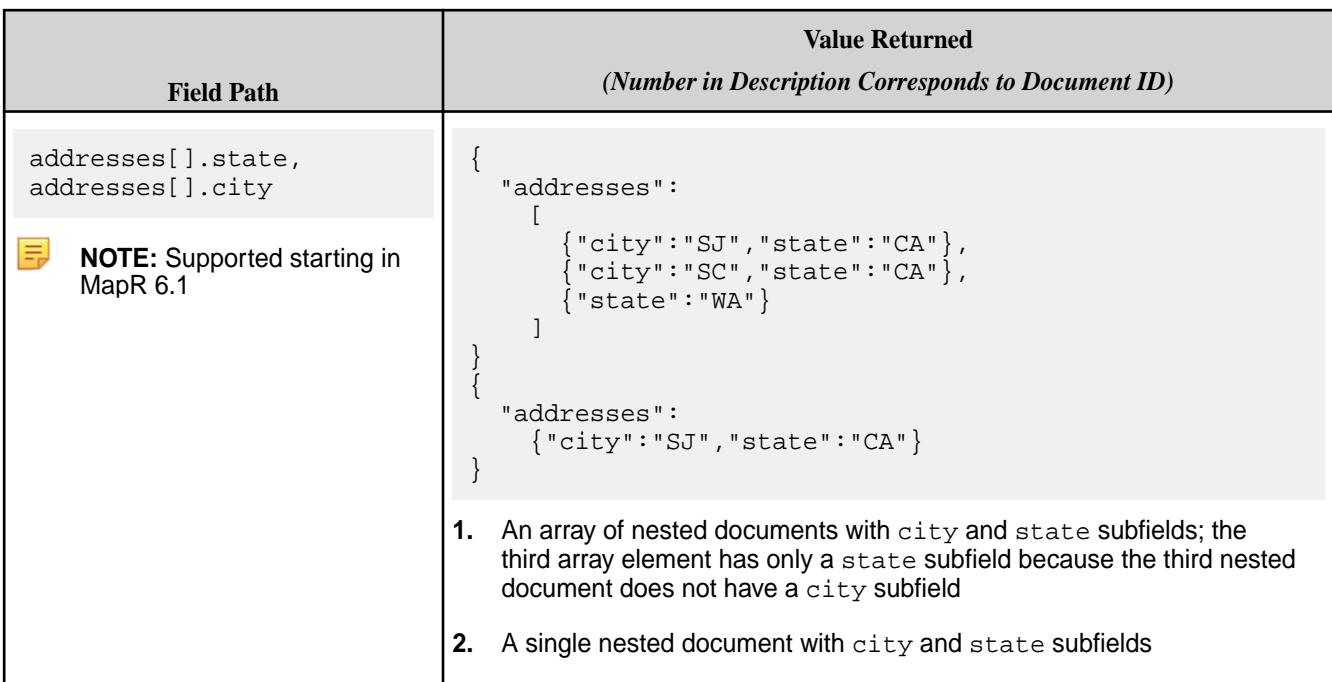

### **Container Field Paths Across Multiple Levels of Nested Documents**

You can use container field paths at any level of a nested document.

For example, suppose you have the following document:

```
{
    "_id": "account001",
    "projects": [
       {
          "id": "proj001",
 "manager": { "name": "Guy Bones", "email": "gbones@pro.com" },
 "customer": {
             "name": "My Company",
             "contacts": [
\left\{ \begin{array}{c} 1 & 0 \\ 0 & 1 \end{array} \right\} "id": "user_jdoe",
                 "emails": [
                     { "type": "work", "value": "jdoe@comp.com" },
                      { "type": "personal", "value": "jdoe@gmail.com" }
                ],
                 "addresses": [
\{ "type": "work",
                       "value": {"street":"21 King Av","city": "Redwood", 
"zip": 94065, "state": "CA" } 
 }
                ],
                 "phones": [
                    { "type": "cell", "value": "+16505556764" },
                     { "type": "office", "value": "+14075556764" }],
                 "role": "CEO"
                 }, 
\{ "id": "user_simsom",
                 "emails": [
                    { "type": "work", "value": "simson@comp.com" }, 
                     { "type": "personal", "value": "simson@gmail.com" }
                \mathbf{1},
```

```
 "addresses": [
\left\{ \begin{array}{c} \end{array} \right. "type": "work", 
                   "value": {"street":"21 King Av.","city":"Redwood","zip": 
94065,"state": "CA" } 
 }
                ],
                "phones": [
\{ "type": "cell", "value": "+16505556777" \}, { "type": "office", "value": "+1407555444" }],
                "role": "PM"
 }
 ]
          }
, \},
\left\{ \begin{array}{c} \end{array} \right. "id": "proj002",
          // ...
       }
    ]
}
```
The following table shows field paths that use the container field paths across multiple nested documents and the values returned:

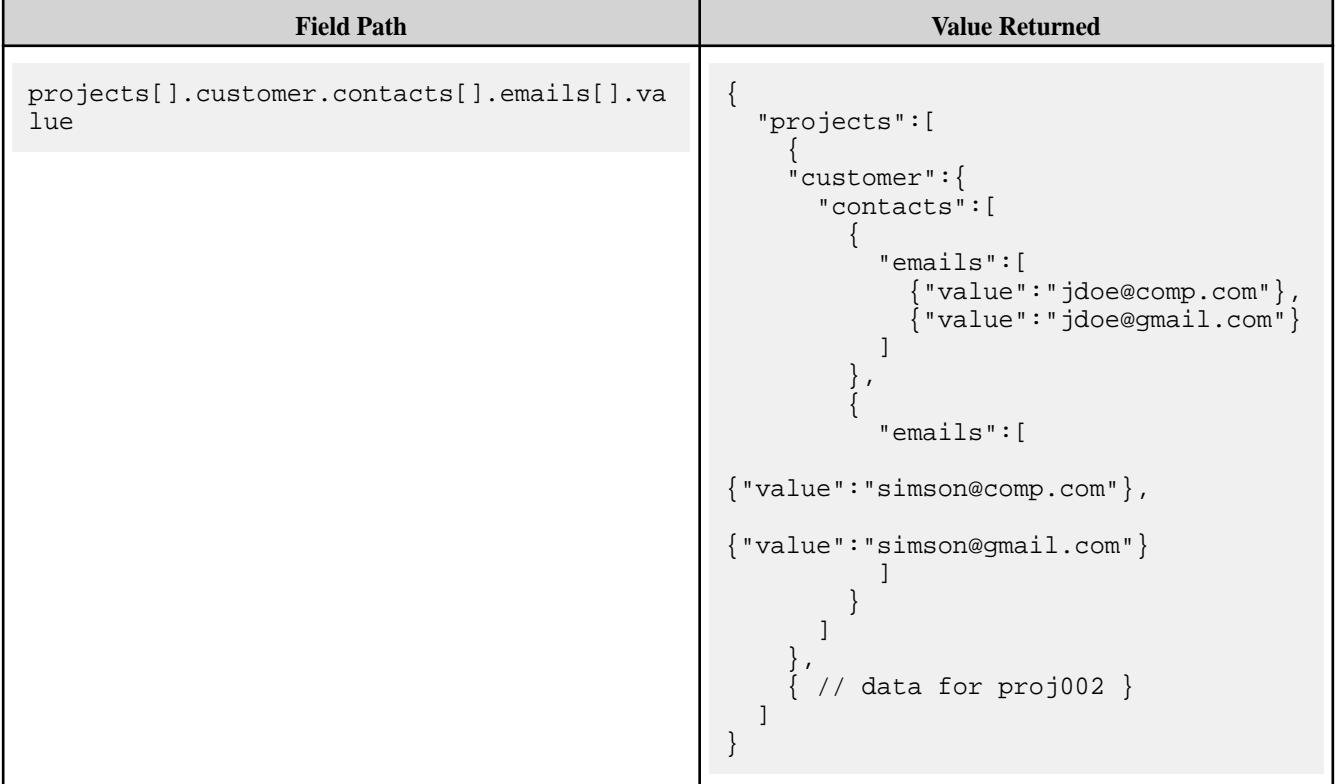

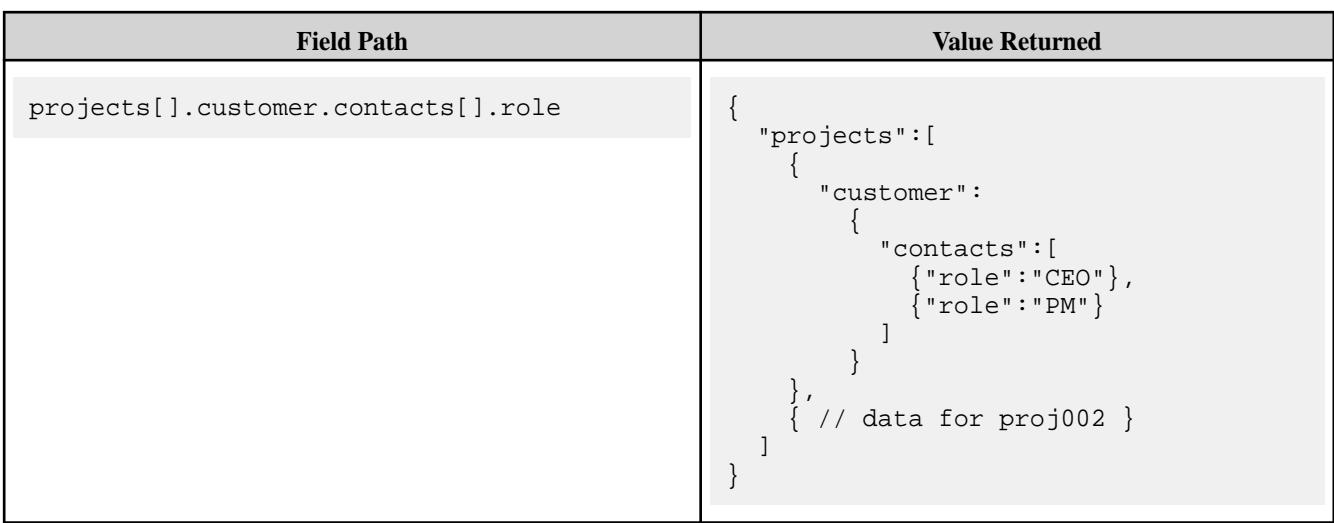

### **Multidimensional Arrays**

Arrays can have more than one dimension.

For example, suppose you want to store the high and low temperatures by week. The following document contains the high and low temperatures in Fahrenheit for the seven days beginning on April 29th, 2018. The document uses a two-dimensional array to store the high and low temperatures for each day. The first element of each nested array element is the high temperature for a day, and the second element is the low:

```
{
    "_id" : "001",
    "temps" : [[61,49],[74,51],[75,51],[74,52],[78,54],[75,53],[75,54]],
    "weekOf" : "4/29/2018"
}
```
To access individual high or low temperatures by day, you specify a two-dimensional array element with the desired array indexes. To access a pair of high and low temperatures, you specify a single array index.

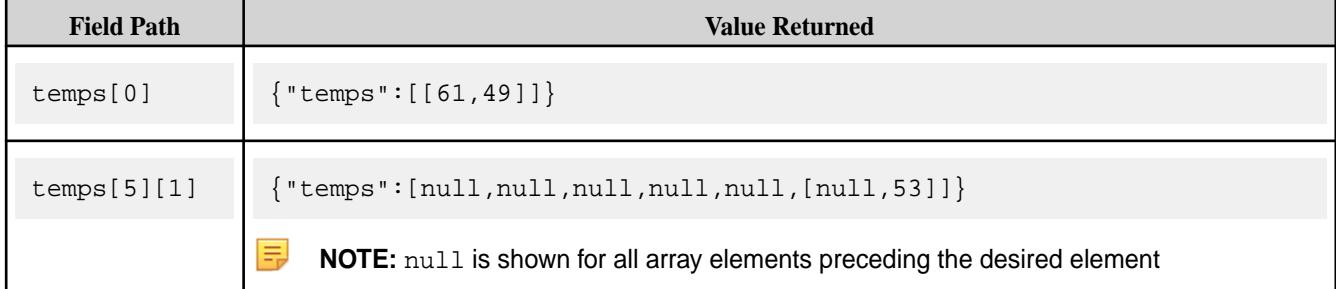

There is no limit on the number of dimensions in an array.

### **Container Field Paths with Multidimensional Arrays**

Starting in data-fabric 6.1, a container field path can refer to arbitrary array elements across multiple array dimensions. To reference arbitrary elements in the two-dimensional temps array shown earlier, you specify:

```
temps[][]
```
Extending the convention by which a container field path with one set of square brackets treats a scalar value as an array with one element, a container field path with two square brackets treats a one-dimensional array as a two-dimensional array with a single element, where the element is that one-dimensional array.

For example, in the following document, although temps has only a single array, you can use temps [][] to refer to either the high or low temperature in the array:

```
{
    "_id" : "002",
    "temps" : [81,60],
    "weekOf" : "5/12/2018"
}
```
The same convention applies across *N* dimensions. A container field path with *N* square brackets treats an *(N-1)*-dimensional array as the only element in an *N*-dimensional array.

You can also use the container field paths for a subset of dimensions, provided a dimension that specifies container field path does not precede a dimension that specifies an explicit element. The following table illustrates this:

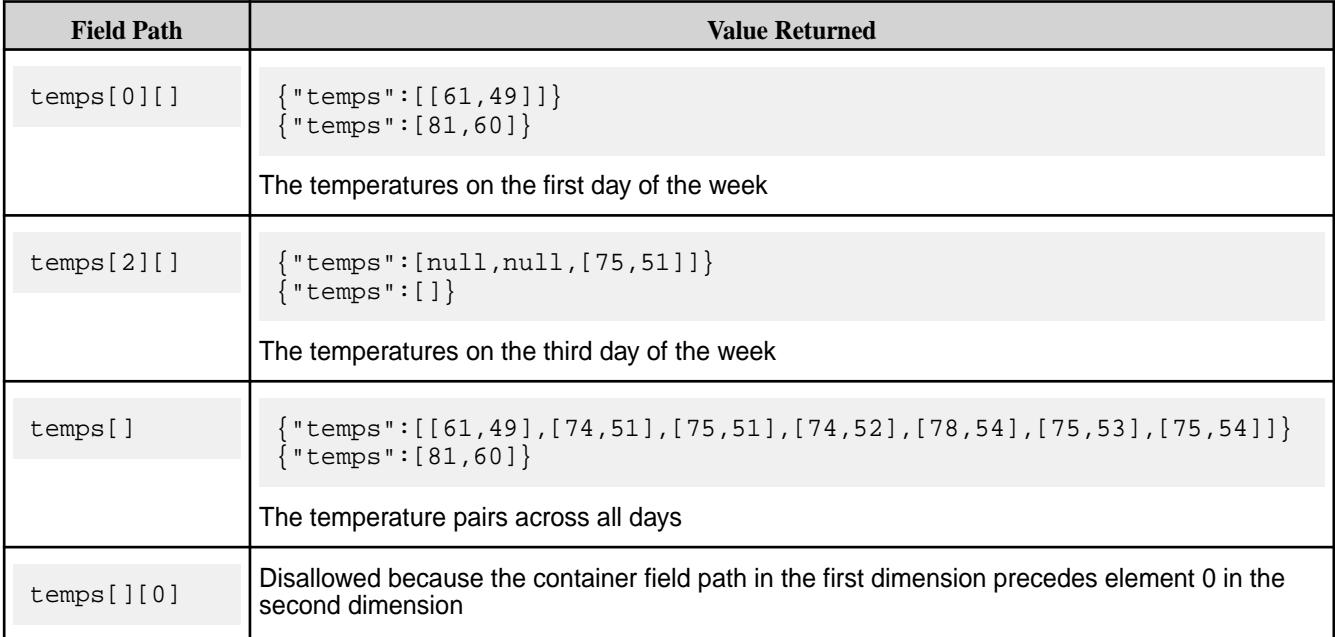

### **HPE Ezmeral Data Fabric Database JSON Tables**

JSON documents are stored in HPE Ezmeral Data Fabric Database JSON tables. HPE Ezmeral Data Fabric Database supports schema flexibility in the documents and provides the tools to efficiently access them. It optimizes the storage of the JSON documents, providing high performance.

When a JSON document is added to a JSON table, it is put in a table row. The table row is part of one column family (although you can create more, as described in [Column Families in JSON Tables](#page-638-0) on page 639). The value in the row is a single JSON document that is stored in a binary format. The binary format allows HPE Ezmeral Data Fabric Database to make a number of optimizations to the document's layout to make data access fast and efficient. HPE Ezmeral Data Fabric Database also maintains the data types associated with fields in a JSON document.

The JSON documents in a table need not have identical structures. It is possible to include in a table any number of JSON documents that have no common fields or share only a subset of fields.

For example, an online retailer might have the following three documents in a single JSON table. Only a subset of fields is common to all three documents. These are key differences:

- Each document has a different nested document in a field named specifications.
- Only two of the documents have arrays in the field features.
- The retailers field has different types in the first and third documents.

**Document 1** {

**Document 2** {

```
 "_id" : "ID1",
     "product_ID" : "4GGC859",
 "name" : "Thresher 1000",
 "brand" : "Careen",
 "category" : "Bicycle",
 "type" : "Road bicycle",
 "price" : 2949.99,
     "specifications" : {
 "size" : "55cm",
 "wheel_size" : "700c",
         "frameset" : {
             "frame" : "Carbon Enduro",
             "fork" : "Gabel 2"
         },
         "groupset" : {
             "chainset" : "Kette 230",
             "brake" : "Bremse 
FullStop"
       },
         "wheelset" : {
             "wheels" : "Rad Schnell 
10",
             "tyres" : "Reifen Pro"
         }
     },
     "retailers": {
         "name" : "Eden Bicycles",
         "location" : {
             "city" : "Castro Valley",
             "state" : "CA"
         }
    }
}
```

```
 "_id" : "ID2",
     "product_ID" : "2DT3201",
     "name" : " Allegro SPD-SL 6800",
     "brand" : "Careen",
     "category" : "Pedals",
     "type" : "Components",
     "price" : 112.99,
     "features" : [
         "Low-profile design",
         "Floating SH11 cleats 
included"
    \cdot "specifications" : {
          "weight_per_pair" : "260g",
          "color" : "black"
     }
}
```
**Document 3** {

```
 "_id" : "ID3",
      "product_ID" : "3ML6758",
      "name" : "Trikot 24-LK",
      "brand" : "Careen",
      "category" : "Jersey",
      "type" : "Clothing",
      "price" : 76.99,
      "features" : [
           "Wicks away moisture.",
           "SPF-30",
           "Reflects light at night."
      ],
      "specifications" : {
           "sizes" : 
\left[ \begin{array}{c} \texttt{``S''} \texttt{, "M''} \texttt{, "L''} \texttt{, "XL''} \texttt{, "XXL''} \end{array} \right] ,
           "colors" : [
                 "white",
                 "navy",
                 "green"
           ]
      },
      "retailers" : [
           {
                 "name" : "Bespoke Cycles",
                 "city": "San Francisco",
                 "state" : "CA"
           },
\{ "name" : "Trek Bicycle",
                 "city" : "New York",
                 "state" : "NY"
           }
     ] 
}
```
### **Container Syntax**

Starting in HPE Ezmeral Data Fabric Database 6.1, even though the retailers field is an array of nested documents in document 1 and a nested document in document 3, you can reference subfields of the nested documents in both documents using the following container syntax:

retailers[].name

Specifying that field reference returns the following for the three documents:

```
{
     "retailers":{"name":"Eden Bicycles"}
}
{}
{
     "retailers":[
          {"name":"Bespoke Cycles"},
          {"name":"Trek Bicycle"}]
}
```
<span id="page-638-0"></span>厚 **NOTE:** An empty document is returned for the second document because that document does not have a retailers field.

See [Container Field Paths](#page-629-0) on page 630 for more information.

#### **Table Paths**

Tables are stored in the data-fabric filesystem. When providing the path to a table in data-fabric tools and APIs, use these conventions:

- For a path on the local cluster, start the path at the volume mount point. For example, for a table named test under a volume with a mount point at /volume1, specify the following path: /volume1/test
- For a path on a remote cluster, you must also specify the cluster name in the path. For example, for a table named customer in volume1 in the sanfrancisco cluster, specify the following path: /mapr/ sanfrancisco/volume1/customer

### **Tools for Creating and Administering JSON Tables**

These are the tools available for creating and administering JSON tables in HPE Ezmeral Data Fabric Database:

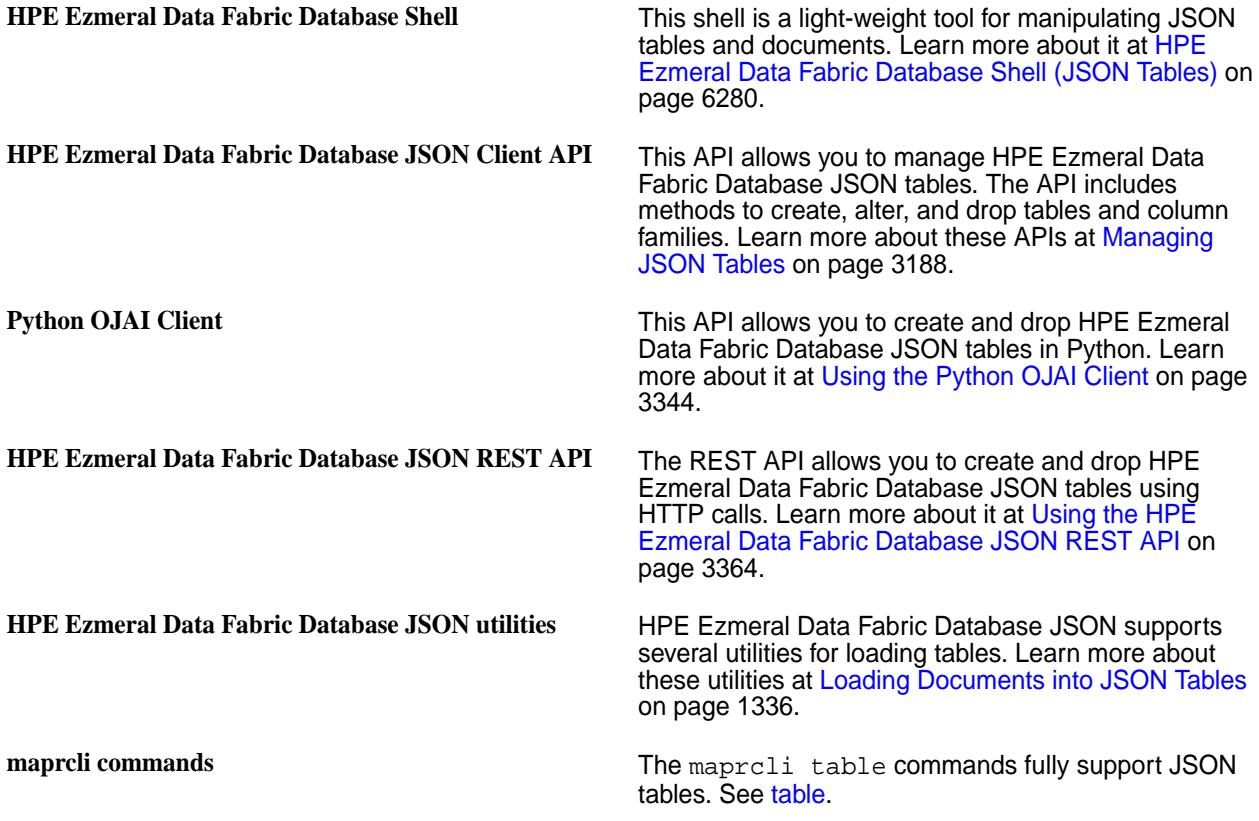

l = J **NOTE:** For a list of tools available to query and manage documents in HPE Ezmeral Data Fabric Database JSON tables, see [Tools for Working with JSON Documents](#page-621-0) on page 622.

#### **Column Families in JSON Tables**

JSON tables store data in column families. A column family is a collection of fields that are stored together on disk. You can use column families to improve the performance of your queries.

Each table has a default column family, which is default storage for all fields in the documents of a table. You can create additional column families to store data for a collection of fields in a separate location on disk. Queries and other operations that only run on the data stored in a column family are more efficient

and better performing than queries on the same data when that data is stored with other data in a table. You can also cache values from a column family in memory.

### **Default Column Families**

Suppose you have three JSON documents in a table and all three documents have the field a.

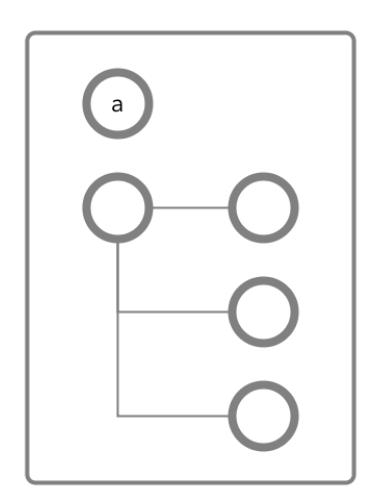

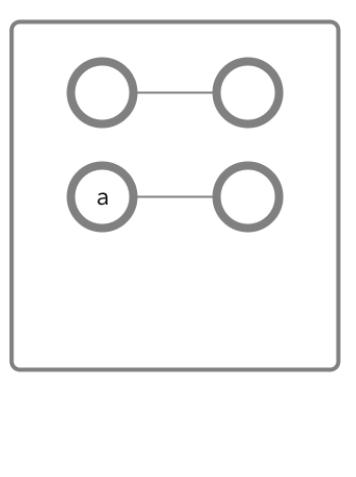

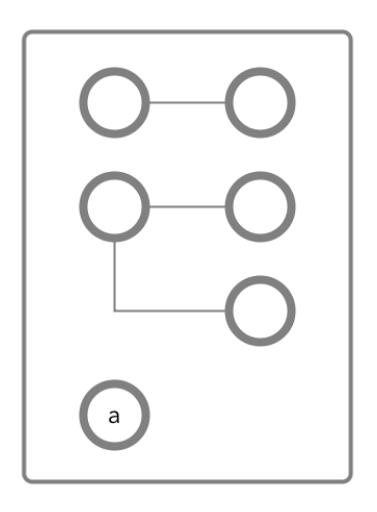

### **Figure 1: Schematic diagrams of three JSON documents, showing fields but not values, each document with a field named a**

At this point, you have not created any non-default column families. So, all of the data in the table resides in the *default* column family. Each JSON table is created with a *default* column family.

### **Using Column Families to Optimize Data Access**

To optimize data access for your applications, you plan to place some data that will be heavily queried in a new column family at path a.b, where b is a field that does not exist yet. Fields do not have to exist before you create column families on them.

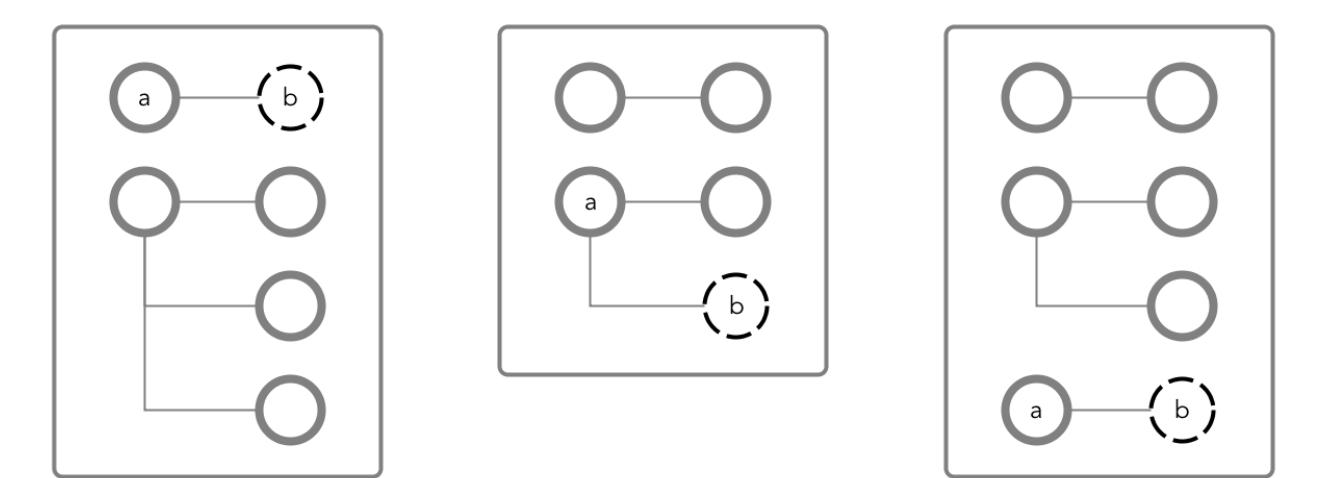

# **Figure 2: The same three JSON documents, showing where the new column family will be created**

You create a column family at the path a.b with the name CF1.

When you create field b, it will belong to the column family CF1. All values of b, as well as the values of all fields that might be created after b, will be stored together on disk. Applications can read data directly from this column family and avoid reading the rest of the document at the same time, making queries faster and more efficient.

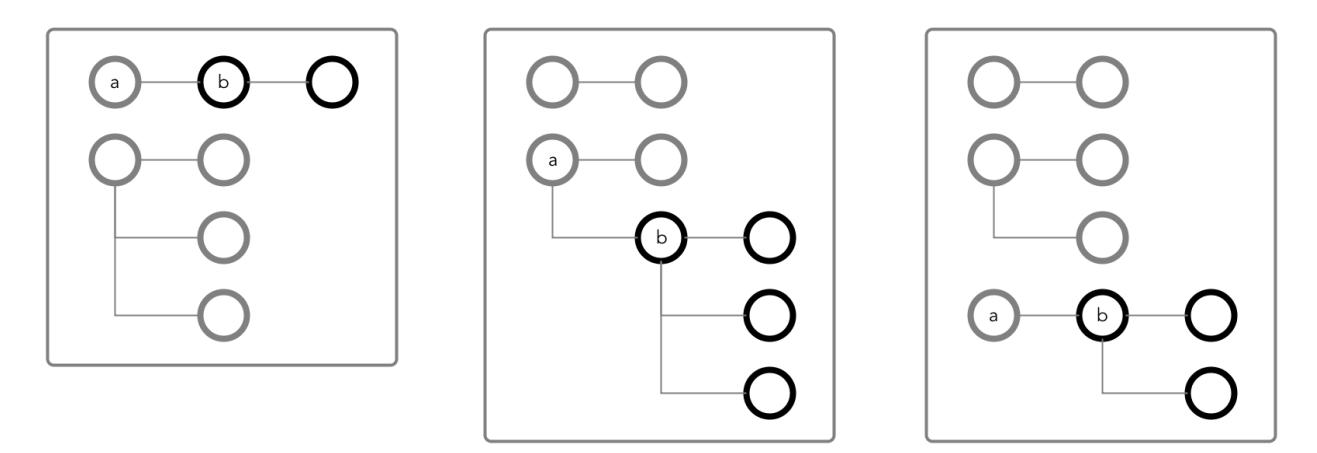

**Figure 3: The three JSON documents with column family CF1 in black**

# **Creating Multiple Column Families**

You can create up to 64 column families in a JSON table. The column families can be at any location in your documents. For example, these two documents both use the same non-default column families at the paths a.b, a.b.c, and d.

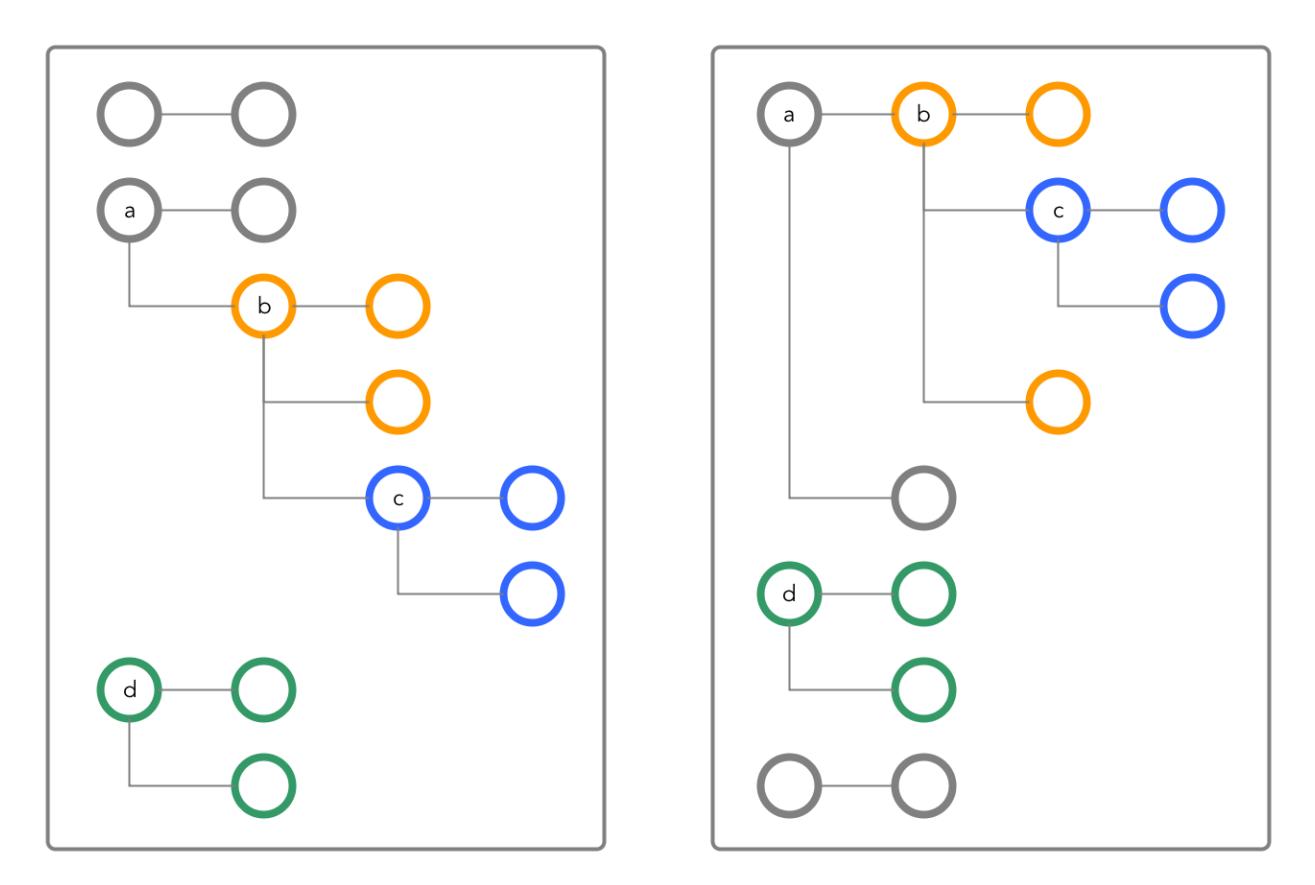

**Figure 4: Two JSON documents that use the same non-default column families are highlighted in orange, blue, and green**

# **Column Family Best Practices**

If the path at which you want to create a column family already exists, it is recommended that the path and any fields under it contain no data. After the conversion of the path to a column family, it is possible that data existing in the path before the conversion could become inaccessible.

### **Applications and Column Families**

Applications do not need to be aware of the existence of column families. They perform CRUD operations using the paths of fields in a document. For example, to update any of the fields under  $a \cdot c$ , an application does not need to be aware that the field is in the column family at the path  $a.c.$  The application simply moves through the document along the path to the field.

# **Column Family Limitation**

You cannot define column families across array type fields, for example:

```
maprcli table cf create -path /tbl-mcf -cfname abc -force true -jsonpath 
a.b[0]
ERROR (22) - Malformed path "a.b[0]", valid format is like "a.b.c".
```
For information about array fields, see [JSON Document Field Paths](#page-627-0).

### **Security on JSON Tables**

By using access control expressions (ACEs), you can grant or deny access to fields and column families that are in JSON tables.

For an explanation of the syntax of ACEs, see [ACE Syntax](#page-1805-0) on page 1806.

There are three types of permission:

- Traverse (traverseperm)
- Read (readperm)
- Write (writeperm)

### **Traverse (traverseperm)**

This permission allows the grantee to descend a hierarchy of fields to access the fields to which the grantee has write or read permission.

For example, suppose that a user has read and write access only on field  $\mathbf b$  in this document.

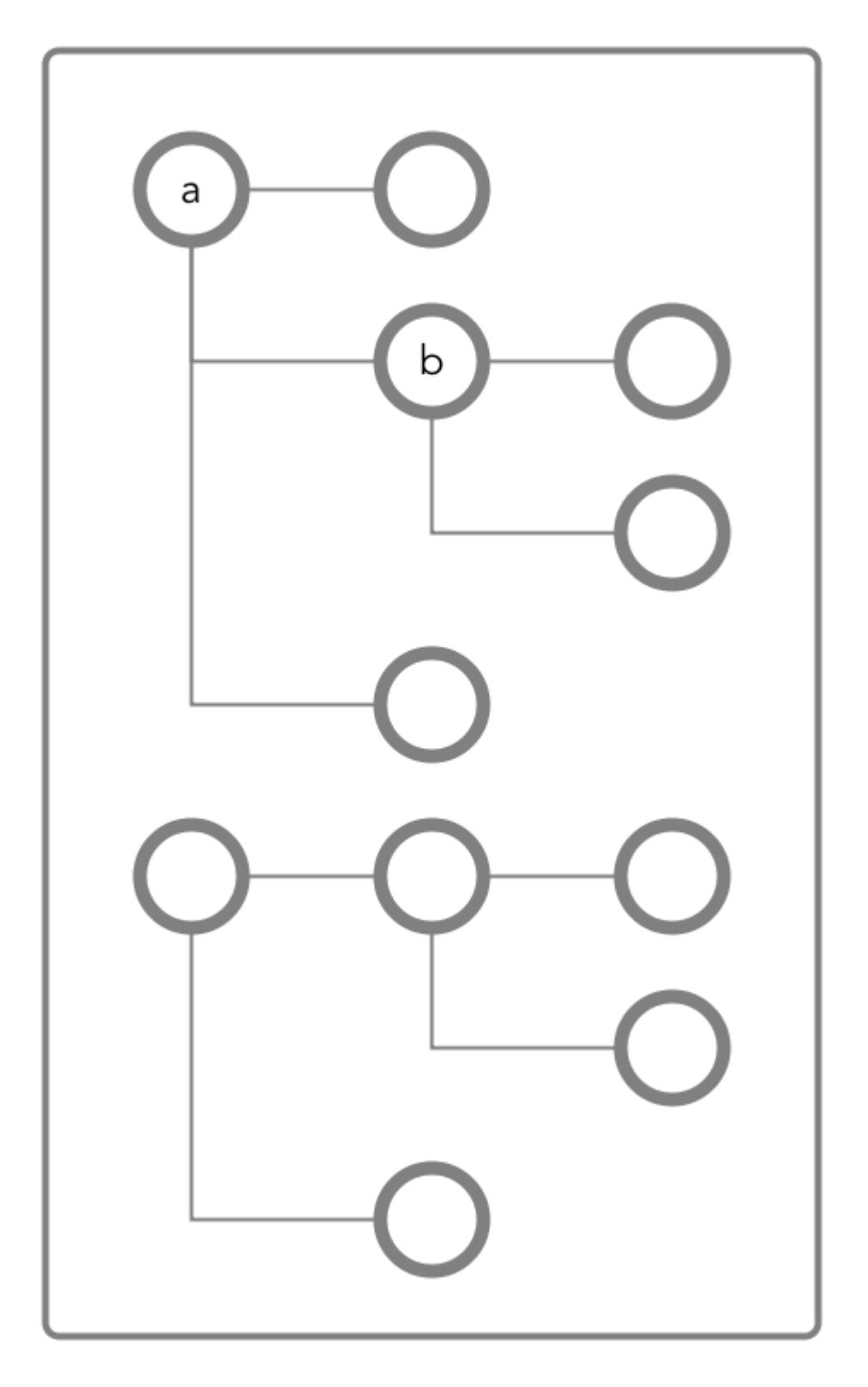

To access field b, the user would need to be able to traverse (pass through) field a. In this case, as the entire document is in the default column family, the user could be granted traverse permission on the default column family. Field a would inherit the traverse permission.

If the user is denied the traverse permission on the default column family, the user cannot access field b. Granting traverse permission on field a in this case has no effect.

In the next example, field a is a column family named  $cf1$ .

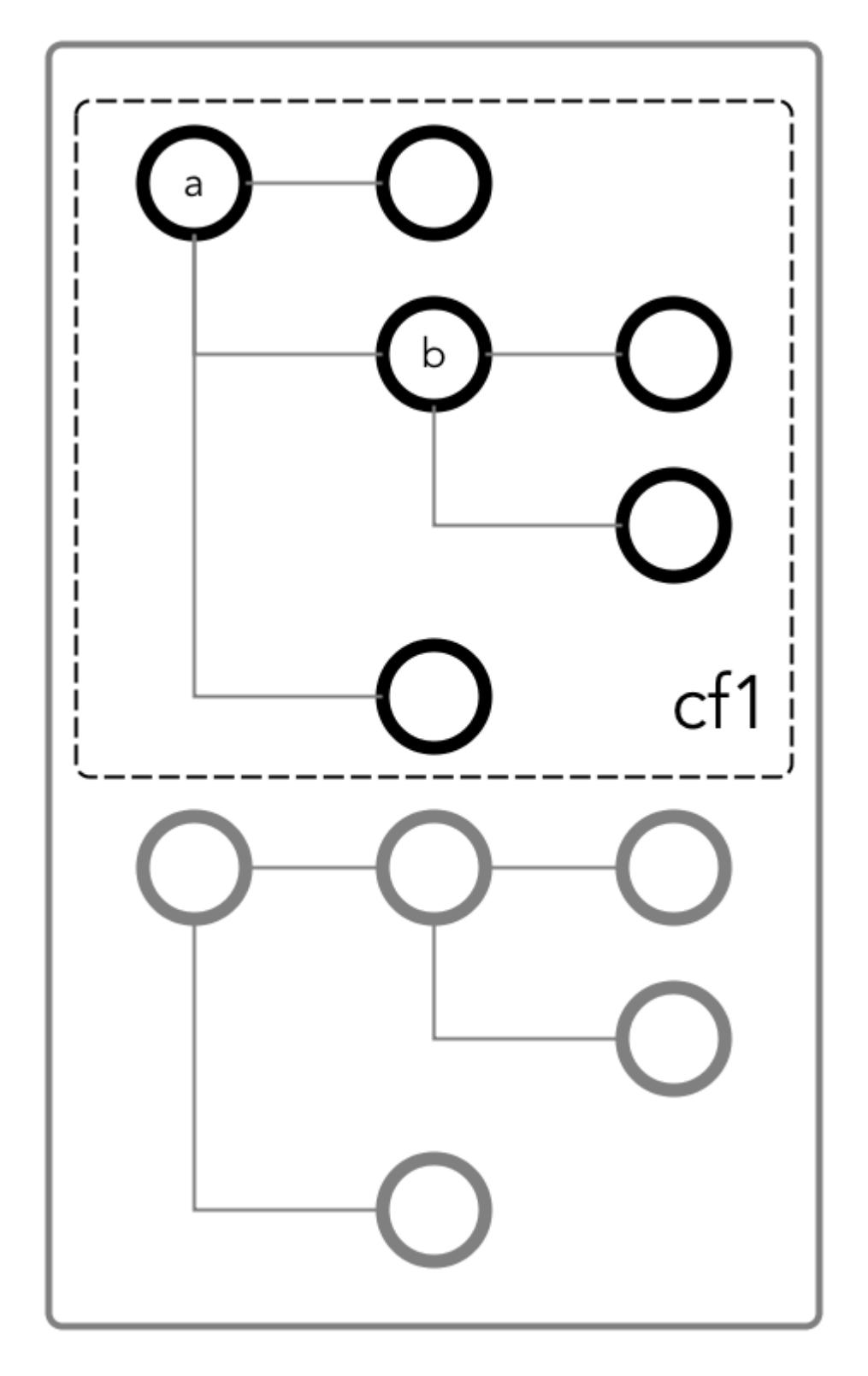

To be able to read and write at field b, the user could be granted the traverse permission on the column family.

### **Read (readperm)**

This permission allows the grantee to read from a field.

This permission extends to fields that are nested below the field that was granted permission. However, grantees can be explicitly denied the permission on any of the nested fields.

### **Write (writeperm)**

This permission allows the grantee to delete a field, insert a value into a field, or overwrite a field's value.

As illustrated in the following two diagrams, deleting a field also deletes all fields that are nested within that field, even those fields on which the write permission is explicitly denied.

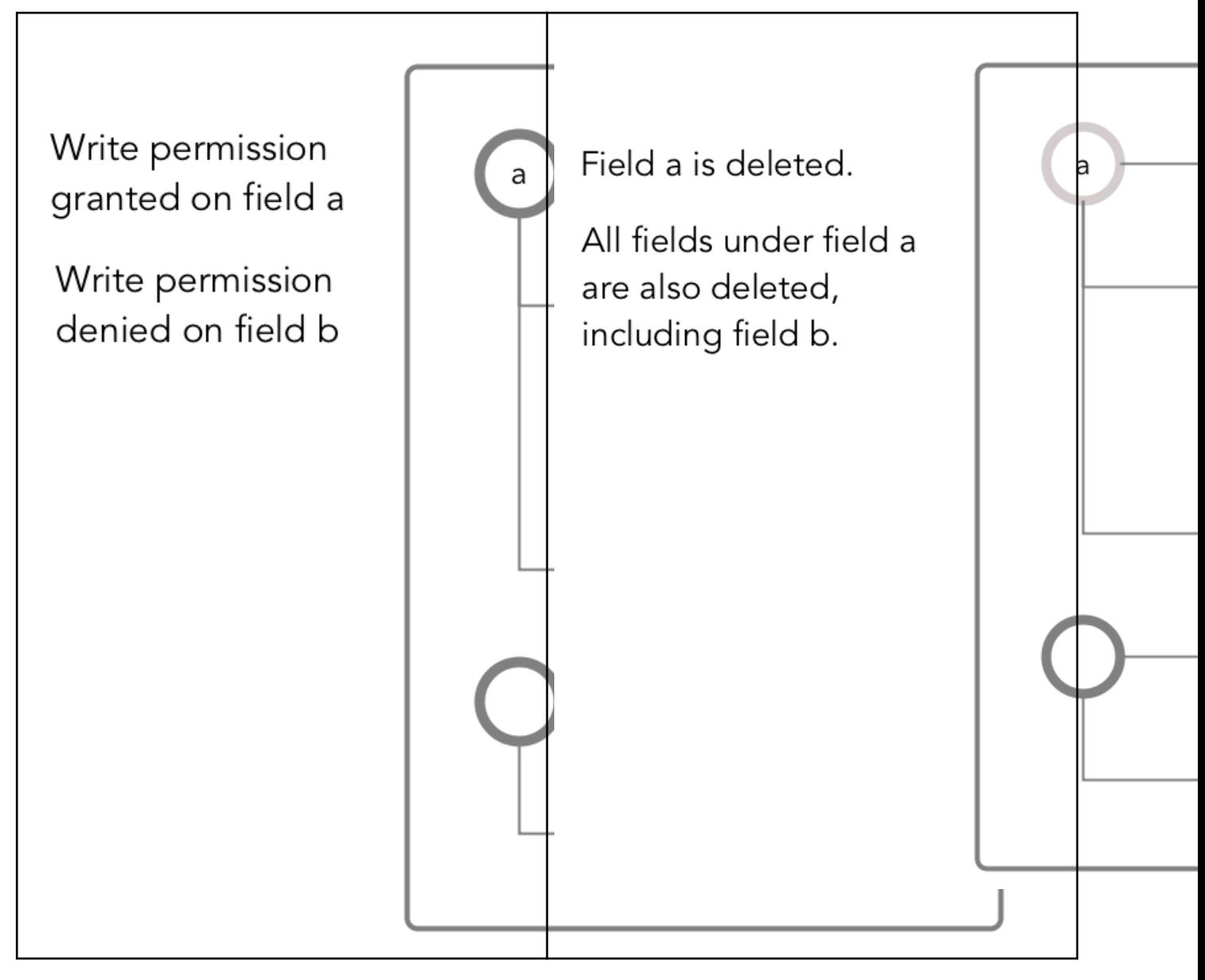

# *Permissions on the Default Column Family*

If a JSON document field is in the HPE Ezmeral Data Fabric Database JSON default column family, you must have readperm and writeperm permissions to perform read and write operations on the field. To mask data fields, you must have the defaultunmaskedreadperm or the unmaskedreadperm permission. You either receive the permissions from the default column family, inherit them from the field's parent field, or have the permissions from an explicit grant on the field.

The following diagram shows a JSON document where all fields are in the default column family.

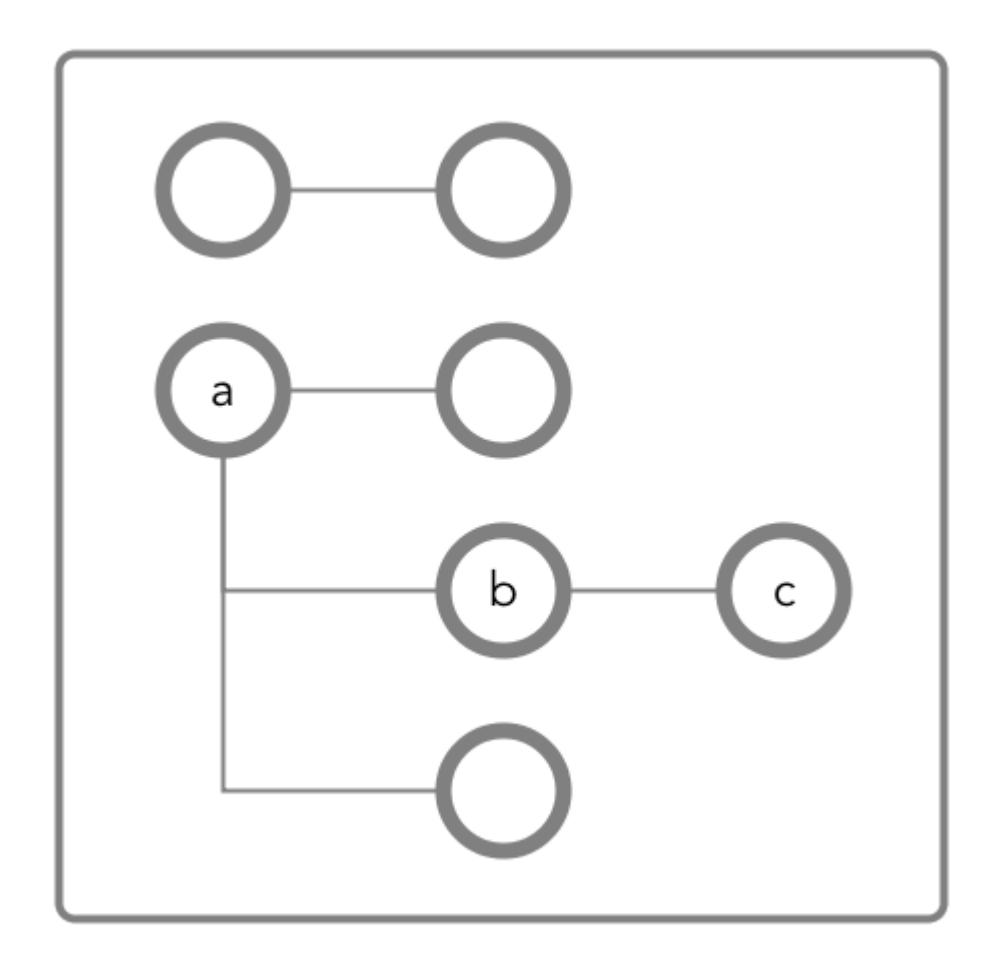

### **Granting Read and Write Permissions on Field c**

To perform both read and write operations on field  $c$ , when it is in the default column family, you must have both readperm and writeperm access on field c:

- If you have readperm and writeperm permissions on the default column family, then you have access to field c.
- If you have readperm and writeperm permissions on field b, then you have access to field c. You do not need any further permissions. Field  $c$  inherits your  $r$ eadperm and writeperm permissions from field b.
- If you have readperm and writeperm permissions on the default column family *but* either field a or b denied you permissions:
	- You must have traverseperm permission granted to you on the field that denied you access (field a or b).
	- You must have readperm and writeperm permissions explicitly granted to you on field  $c$ .
- If you do *not* have readperm and writeperm permissions on the default column family:
	- You must have traverseperm permission granted to you on either the default column family or field b.

• You must have readperm and writeperm permissions explicitly granted to you on field c.

The following are examples of commands that grant these permissions:

```
/opt/mapr/bin/maprcli table cf colperm set 
   -path <path to JSON table > 
   -cfname default 
  -name a.b 
   -traverseperm u:<user ID> | <existing ACE for this field> 
/opt/mapr/bin/maprcli table cf colperm set 
   -path <path to JSON table > 
   -cfname default 
   -name a.b.c 
   -readperm u:<user ID> | <existing ACE for this field> 
   -writeperm u:<user ID> | <existing ACE for this field>
/opt/mapr/bin/maprcli table cf edit 
  -path <path to JSON table > 
   -cfname default 
   -traverseperm u:<user ID> | <existing ACE for this field> 
/opt/mapr/bin/maprcli table cf colperm set 
   -path <path to JSON table > 
   -cfname default 
   -name a.b.c 
   -readperm u:<user ID> | <existing ACE for this field> 
   -writeperm u:<user ID> | <existing ACE for this field>
```
#### **Granting Read or Write Permission on Field c**

To perform either read or write operations on field  $c$ , when it is in the default column family, you must have either readperm or writeperm access on field c:

- If you have the same permission (readperm or writeperm) on the default column family, then you have access to field c.
- If you have the same permission (readperm or writeperm) on field b, then you have access to field c. You do not need any further permissions. Field  $c$  inherits your  $r$ eadperm or writeperm permission from field b.
- If you have the same permission (readperm or writeperm) on the default column family *but* either field a or b denied you permission:
	- You must have traverseperm permission granted to you on the field that denied you access (field a or b).
	- You must have readperm or  $w$ riteperm permission explicitly granted to you on field  $c$ .
- If you do *not* have the same permission (readperm or writeperm) on the default column family:
	- You must have the traverseperm permission granted to you on either the default column family or field b.
	- You must have readperm or writeperm permission explicitly granted to you on field  $c$ .

The following example grants traverseperm permission:

```
/opt/mapr/bin/maprcli table cf colperm set 
  -path <path to JSON table> 
   -cfname default 
  -name a.b 
   -traverseperm u:<user ID> | <existing ACE for this field>
```
The following example grants readperm permission:

```
/opt/mapr/bin/maprcli table cf colperm set 
  -path <path to JSON table> 
   -cfname default 
  -name a.b.c 
   -readperm u:<user ID> | <existing ACE for this field>
```
#### **Permissions for Dynamic Data Masking**

In addition to the existing readperm, writeperm and traverseperm database permissions, there are two new database permissions to support [Dynamic Data Masking:](#page-859-0)

- The defaultunmaskedreadperm permission, when set at the table level, applies to all column families within that table unless otherwise overridden by the unmaskedreadperm setting at the CF or column level.
- The unmaskedreadperm permission, when applied at the CF or column level, specifies the users who can retrieve unmasked values for the specified database column. Users with regular readperm privileges but without unmaskedreadperm privileges will only be able to view the masked data. This permission is only applicable to columns that have the dynamic data mask attribute set. Specifying this permission on an unmasked column will have no effect.

In the following example, only user  $\text{map }$  can read column  $\text{credit card}$  from the default CF of table / table1 unmasked. User user1 can read the Creditcard column, but it will be masked:

```
maprcli table cf colperm set -path /table1 -cfname default \ 
  -name Creditcard -readperm "u:user1|u:mapr" -unmaskedreadperm "u:mapr" \
   -writeperm "u:mapr" 
maprcli table cf column securitypolicy set -path /table1 -cfname default \ 
   -name Creditcard -securitypolicy pci 
maprcli table cf column datamask set -path /table1 -cfname default \ 
   -name Creditcard -datamask mrddm_last4 
maprcli table cf column list -path /table1 -cfname default -json 
{ 
   "timestamp":1612303576139, 
   "timeofday":"2021-02-02 02:06:16.139 GMT-0800 PM", 
   "status":"OK", 
   "total":1, 
   "data":[ 
     {
```
```
 "name":"Creditcard", 
        "aces": { 
          "readperm":"u:user1|u:mapr", 
          "unmaskedreadperm":"u:mapr", 
          "writeperm":"u:mapr" 
        }, 
        "securitypolicy":"pci", 
        "datamask":"mrddm_last4" 
     } 
   ] 
}
```
## *Permissions on Non-default Column Families*

围

If a JSON document field is not in the HPE Ezmeral Data Fabric Database JSON default column family, you must have readperm and writeperm permissions to perform read and write operations on the field. To mask data fields, you must have the defaultunmaskedreadperm or the unmaskedreadperm permission. You either receive the permissions from the column family, inherit them from the field's parent field, or have the permissions from an explicit grant on the field.

**NOTE:** Non-default column families are an advanced feature of HPE Ezmeral Data Fabric Database's native JSON support. For more information, see [Managing Column Families](#page-3204-0) on page 3205.

The following diagram shows a JSON document where fields  $b$  and  $c$  are in a column family  $c f1$  that is defined at field b with the path a.b.

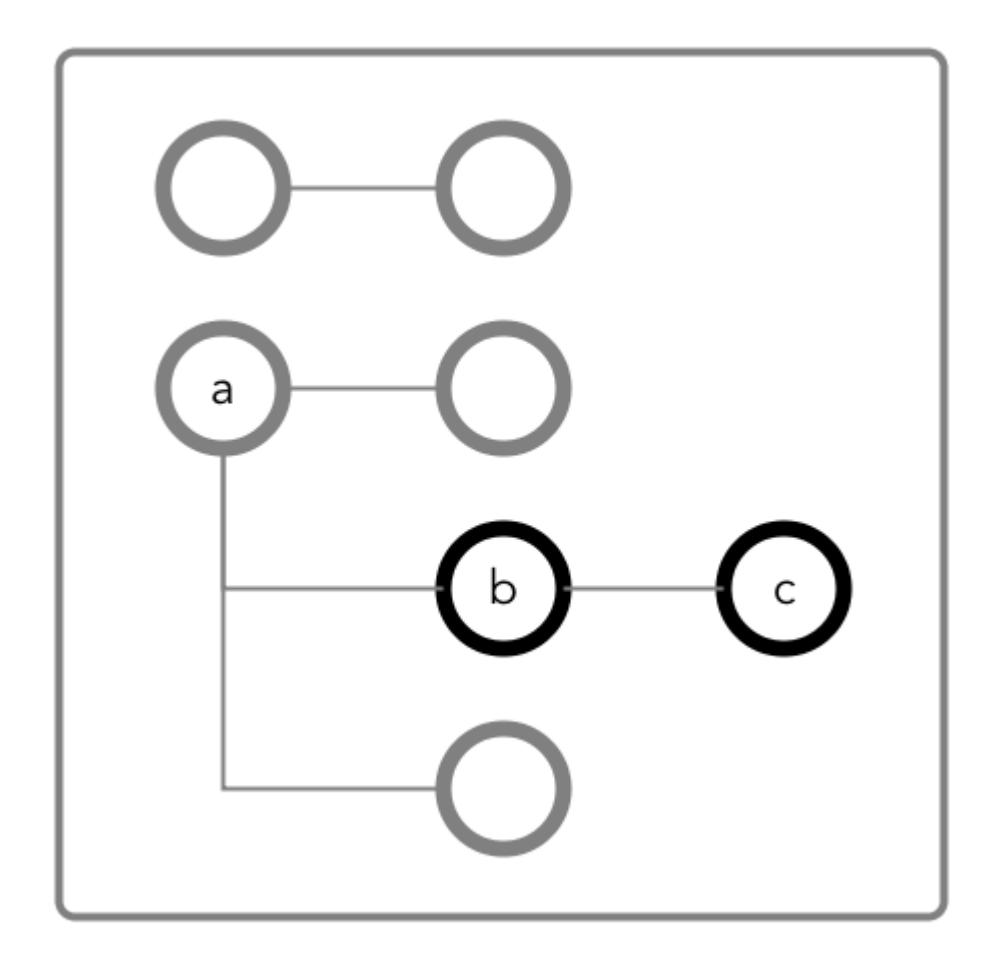

## **Granting Read and Write Permissions on Field c**

To perform both read and write operations on field  $c$ , when it is in column family  $cf1$ , you must have both readperm and writeperm access on field c:

- $\bullet$  If you have readperm and writeperm permissions on cf1, then you have access to field c.
- If you have readperm and writeperm permissions on field b, then you have access to field c. You do not need any further permissions. Field  $c$  inherits your  $r$ eadperm and writeperm permissions from field b.
- If you have readperm and writeperm permissions on cf1 but either field a or b denied you permissions:
	- You must have traverseperm permission granted to you on the field that denied you access (field a or b).
	- You must have  $r$ eadperm and writeperm permissions explicitly granted to you on field  $c$ .
- If you do *not* have readperm and writeperm permissions on cf1:
	- You must have traverseperm permission granted to you on either  $cf1$  or field b.
	- You must have readperm and writeperm permissions explicitly granted to you on field  $c$ .

The following are examples of commands that grant these permissions:

```
/opt/mapr/bin/maprcli table cf colperm set 
  -path <path to JSON table > 
  -cfname cf1 
  -name a.b 
  -traverseperm u:<user ID> | <existing ACE for this field> 
/opt/mapr/bin/maprcli table cf colperm set 
  -path <path to JSON table > 
   -cfname cf1 
  -name a.b.c 
 -readperm u:<user ID> | <existing ACE for this field> 
 -writeperm u:<user ID> | <existing ACE for this field>
/opt/mapr/bin/maprcli table cf edit 
  -path <path to JSON table > 
  -cfname cf1 
  -traverseperm u:<user ID> | <existing ACE for this field> 
/opt/mapr/bin/maprcli table cf colperm set 
  -path <path to JSON table > 
  -cfname cf1 
  -name a.b.c 
  -readperm u:<user ID> | <existing ACE for this field> 
  -writeperm u:<user ID> | <existing ACE for this field>
```
#### **Granting Read or Write Permission on Field c**

To perform either read or write operations on field  $c$ , when it is in column family  $cf1$ , you must have either readperm or writeperm access on field c:

- $\bullet$  If you have the same permission (readperm or writeperm) on cf1, then you have access to field c.
- If you have the same permission (readperm or writeperm) on field b, then you have access to field c. You do not need any further permissions. Field  $c$  inherits your readperm or writeperm permission from field b.
- If you have the same permission (readperm or writeperm) on cf1 *but* either field a or b denied you permission:
	- You must have traverseperm permission granted to you on the field that denied you access (field a or b).
	- You must have readperm or writeperm permission explicitly granted to you on field  $c$ .
- If you do *not* have the same permission (readperm or writeperm) on cf1:
	- You must have the  $trans$  perm permission granted to you on either  $cf1$  or field b.
	- You must have readperm or writeperm permission explicitly granted to you on field c.

The following example grants traverseperm permission:

```
/opt/mapr/bin/maprcli table cf colperm set 
  -path <path to JSON table> 
  -cfname cf1
```
 -name a.b -traverseperm u:<*user ID*> | <*existing ACE for this field*>

The following example grants readperm permission:

```
/opt/mapr/bin/maprcli table cf colperm set 
   -path <path to JSON table> 
   -cfname cf1 
  -name a.b.c 
   -readperm u:<user ID> | <existing ACE for this field>
```
#### **Permissions for Dynamic Data Masking**

In addition to the existing readperm, writeperm and traverseperm database permissions, there are two new database permissions to support [Dynamic Data Masking:](#page-859-0)

- The defaultunmaskedreadperm permission, when set at the table level, applies to all column families within that table unless otherwise overridden by the unmaskedreadperm setting at the CF or column level.
- The unmaskedreadperm permission, when applied at the CF or column level, specifies the users who can retrieve unmasked values for the specified database column. Users with regular readperm privileges but without unmaskedreadperm privileges will only be able to view the masked data. This permission is only applicable to columns that have the dynamic data mask attribute set. Specifying this permission on an unmasked column will have no effect.

In the following example, only user  $\text{mapr}$  can read column  $\text{creditcard}$  from the default CF of table / table1 unmasked. User user1 can read the Creditcard column, but it will be masked:

```
maprcli table cf colperm set -path /table1 -cfname default \ 
  -name Creditcard -readperm "u:user1|u:mapr" -unmaskedreadperm "u:mapr" \
   -writeperm "u:mapr" 
maprcli table cf column securitypolicy set -path /table1 -cfname default \ 
   -name Creditcard -securitypolicy pci 
maprcli table cf column datamask set -path /table1 -cfname default \ 
   -name Creditcard -datamask mrddm_last4 
maprcli table cf column list -path /table1 -cfname default -json 
{ 
   "timestamp":1612303576139, 
   "timeofday":"2021-02-02 02:06:16.139 GMT-0800 PM", 
   "status":"OK", 
   "total":1, 
   "data":[ 
     { 
       "name":"Creditcard", 
       "aces": { 
         "readperm":"u:user1|u:mapr",
```

```
 "unmaskedreadperm":"u:mapr", 
          "writeperm":"u:mapr" 
        }, 
        "securitypolicy":"pci", 
        "datamask":"mrddm_last4" 
     } 
   ] 
}
```
#### *Permissions on Arrays*

民

When granting permissions on a field, if the field contains array data, you must grant the permission on the array field. This grants access not only to array data in the field, but also nested documents and scalar data. It is also possible to set permissions on subfields within nested documents that are stored in an array.

**NOTE:** This topic describes the behavior of permissions in HPE Ezmeral Data Fabric Database version 6.1 and later, regardless of the data-fabric version you used to grant the permissions.

#### **Granting Permissions on Array Elements**

Suppose you have the following documents where person is:

- An array of nested documents in document id001
- A single nested document in document id002
- A scalar value in document id003

```
{
     "_id" : "id001",
     "person" : [
          {"name" : {"last" : "Smith", "first" : "John"}},
         \{ "name" : \{ "last" : "Subramanium", "first" : "Ananya"}}
     ]
}
{
     "_id" : "id002",
    "person" : {\text{ "name" : } {\text{ "last" : "Doc", "first" : "Jane"} } }}
{
     "_id" : "id003",
     "person" : "Unknown"
}
```
If you grant a user read permission on the array person[], that user can read every field in every nested document within the array in document id001. The permission also enables the user to read the person field in documents id002 and id003.

If you receive an error when trying to grant permission on person[] because you previously granted permission on person, then you (or an administrator with the appropriate permissions) must first remove the existing permission on person. If you expect the schema of the person field to evolve to include non-array and array data, then you should grant the permission on person[] rather than person to avoid having to remove the conflicting person permission.

You cannot grant permissions on individual elements in an array; for example: person [1]. Granting permission on an array enables access to the entire array.

#### **Granting Permissions on Nested Document Fields in an Array**

If you want to restrict read access to only specific fields in person, whether the field is an array of nested documents or a single nested document, perform the following steps:

- **1.** Deny the user read permission on the array person[].
- **2.** Grant the user traverse permission on the array person[].
- **3.** Grant the user read permission on the specific fields.

For example, to grant the user read permission on only the first names in the nested documents for the third step, grant read permission on person []. name. first. The permission enables the user to read the field in all nested documents in documents id001 and id002.

If permissions already exist on person.name.first, then all attempts to define permissions on person[].name.first fails. You (or an administrator with the appropriate permissions) must first remove the existing permission on person.name.first. Similar to the scenario described in the previous section, if you expect the schema of the person field to evolve to include individual nested documents as well as arrays of nested documents, then you should grant the permission on person[].name.first to avoid having to remove the conflicting permission.

If you already have permissions on person [].name.first, then attempting to define permissions on person.name.first fails. There is no need to add this permission.

#### **HPE Ezmeral Data Fabric Database as a Column-Oriented Database**

HPE Ezmeral Data Fabric Database supports column-oriented databases as a native data store. Column-oriented database tables in HPE Ezmeral Data Fabric Database are conceptually identical to tables in Apache HBase.

As a column-oriented database, HPE Ezmeral Data Fabric Database stores data in binary format. HPE Ezmeral Data Fabric Database supports the Apache HBase API and provides a native implementation of the HBase API. HBase applications can use HPE Ezmeral Data Fabric Database tables without modifying any code.

- HPE Ezmeral Data Fabric Database tables use the HBase data model.
- Allows for large-scale applications managing columnar data.
- Binary compatibility with applications using standard HBase application APIs.
- With the binary tables, rows are indexed by key, columns identify data elements in each row, and column families are made up of columns.

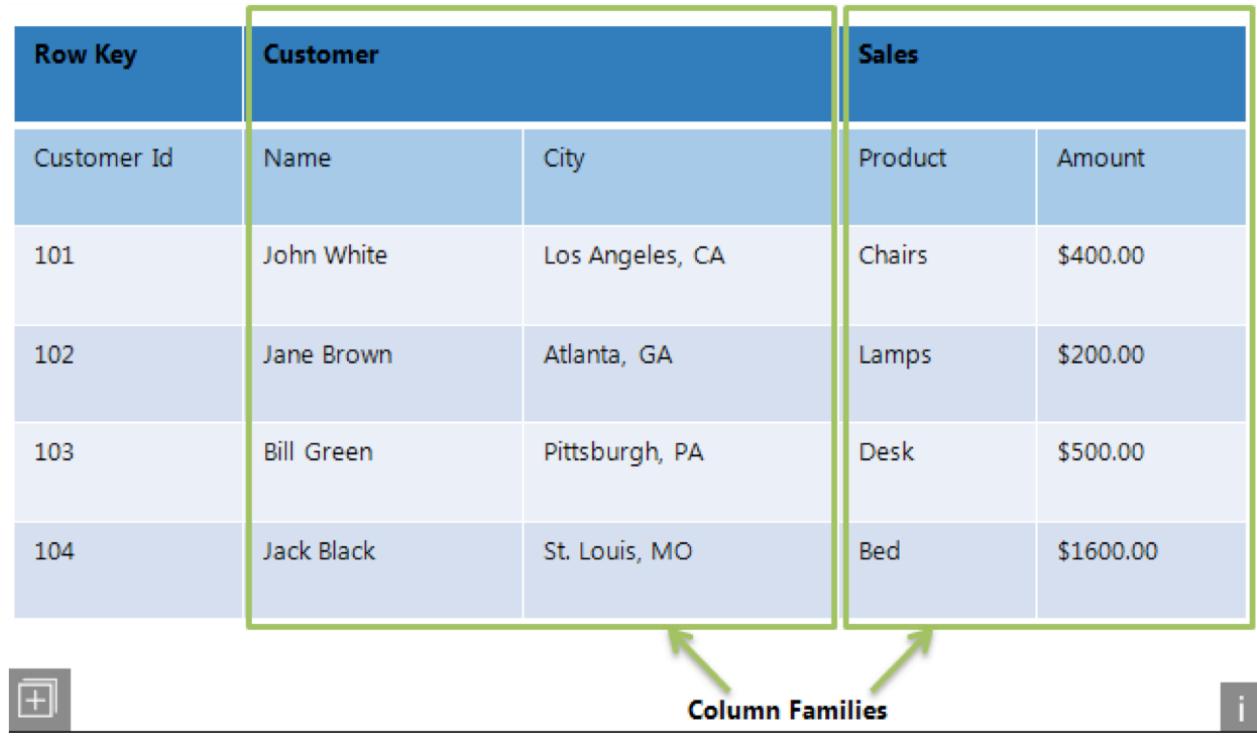

## **HPE Ezmeral Data Fabric Database Binary Tables**

HPE Ezmeral Data Fabric Database stores data as a nested series of maps. Each map consists of a set of key-value pairs, where the value can be the key in another map.

HPE Ezmeral Data Fabric Database stores structured data as a nested series of maps. Each map consists of a set of key-value pairs, where the value can be the key in another map. Keys are kept in strict lexicographical order: 1, 10, and 113 come before 2, 20, and 213.

In descending order of granularity, the elements of a binary table are:

- **Key**: Keys identify the rows in a table. In HPE Ezmeral Data Fabric Database, the maximum supported size of a row key is 64 KB. However, the recommended practice is to keep it lower than a few hundred bytes.
- **Row:** Rows span one or more column families and columns. In HPE Ezmeral Data Fabric Database, the maximum supported size of a row is 2 GB. However, the recommended practice is to keep the size under 2 MB. In general, HPE Ezmeral Data Fabric Database performs better with many small rows, rather than with fewer very large rows.
- **Column family**: A column family is a key associated with a set of columns. Specify this association according to your individual use case, creating sets of columns. A column family can contain an arbitrary number of columns. HPE Ezmeral Data Fabric Database binary tables support up to 64 column families.
- **Column**: Columns are keys that are associated with a series of timestamps that define when the value in that column was updated.
- **Timestamp**: The timestamp in a column specifies specifies when the data was written to that column.
- **Value**: The data written to that column at the specific timestamp.

This structure results in values with versions that you can access flexibly and quickly. Since HPE Ezmeral Data Fabric Database binary tables are *sparse*, any of the column values for a given key can be null.

#### **Example Table**

This example uses JSON notation for representational clarity. In this example, timestamps are arbitrarily assigned.

Queries return the most recent timestamp, by default. For example, a query for the value in "arbitrarySecondKey"/"secondColumnFamily:firstColumn" returns valueThree. Specifying a timestamp with a query for "arbitrarySecondKey"/"secondColumnFamily:firstColumn"/11 returns valueSeven.

```
{
  "arbitraryFirstKey" : {
     "firstColumnFamily" : {
          "firstColumn" : {
              10 : "valueFive",
              7 : "valueThree",
              4 : "valueOne",
 }
          "secondColumn" : {
              16 : "valueEight",
              1 : "valueSeven",
 }
          }
     "secondColumnFamily" : {
          "firstColumn" : {
              37 : "valueFive",
              23 : "valueThree",
              11 : "valueSeven",
              4 : "valueOne",
 }
          "secondColumn" : {
              15 : "valueEight",
 }
 }
     }
 "arbitrarySecondKey" : {
     "firstColumnFamily" : {
          "firstColumn" : {
              10 : "valueFive",
              4 : "valueOne",
 }
          "secondColumn" : {
              16 : "valueEight",
              7 : "valueThree",
              1 : "valueSeven",
 }
 }
     "secondColumnFamily" : {
          "firstColumn" : {
              23 : "valueThree",
              11 : "valueSeven",
 }
          }
     }
}
```
#### **Column Families in Binary Tables**

Scanning an entire table for matches can be very performance-intensive. *Column families* enable you to group related sets of data and restrict queries to a defined subset, leading to better performance. When you design a column family, think about what kinds of queries are going to be used the most often, and group your columns accordingly.

You can specify compression settings for individual column families, which lets you choose the settings that prioritize speed of access or efficient use of disk space, according to your needs.

<span id="page-656-0"></span>Be aware of the approximate number of rows in your column families. This property is called the column family's *cardinality*. When column families in the same table have very disparate cardinalities, the sparser table's data can be spread out across multiple nodes, due to the denser table requiring more splits. Scans on the sparser column family can take longer due to this effect. For example, consider a table that lists products across a small range of *model* numbers, but with a row for the unique serial numbers for each individual product manufactured within a given model. Such a table will have a very large difference in cardinality between a column family that relates to the model number compared to a column family that relates to the serial number. Scans on the model-number column family will have to range across the cluster, since the frequent splits required by the comparatively large numbers of serial-number rows will spread the model-number rows out across many regions on many nodes.

For a list of the properties that you can set when you create a column family, see the documentation for the maprcli command [table cf create](#page-2308-0).

E **NOTE:** When replicating a specific column family or column from a binary source table and a row is deleted, the destination table will show only a deletion for the specific column family or column. When replicating a specific column from a binary source table and its column family is deleted, the destination table will show only a deletion for the specific column.

#### **Column Design**

HPE Ezmeral Data Fabric Database tables split at the row level, not the column level. For this reason, extremely wide tables with very large numbers of columns can sometimes reach the recommended size for a table split at a comparatively small number of rows.

**WARNING:** In general, design your schema to prioritize more rows and fewer columns.

As the HPE Ezmeral Data Fabric Database tables are *sparse*, you can add columns to a table at any time. Null columns for a given row do not take up any storage space.

#### **Table Rowkey Design**

The design of a table's rowkeys affects the speed at which client applications can access data and the database performance if hotspotting occurs. The better the design, the faster the data access.

#### **What is a Row Key?**

For binary tables: **A** row key identifies a row in a HPE Ezmeral Data Fabric Database binary table.

**For JSON tables:** A row key identifies a row in a HPE Ezmeral Data Fabric Database JSON table. You specify row keys in the id field in JSON documents.

> For example, if the value of the \_id field in a JSON document is user000001, that value is also the rowkey for the row in which the JSON document is stored in a JSON table.

#### **Avoiding Hotspotting**

Because records in tables are stored in lexicographical order of their rowkeys, using a sequential generation method for rowkeys can lead to a hot-spot problem, as illustrated in this diagram.

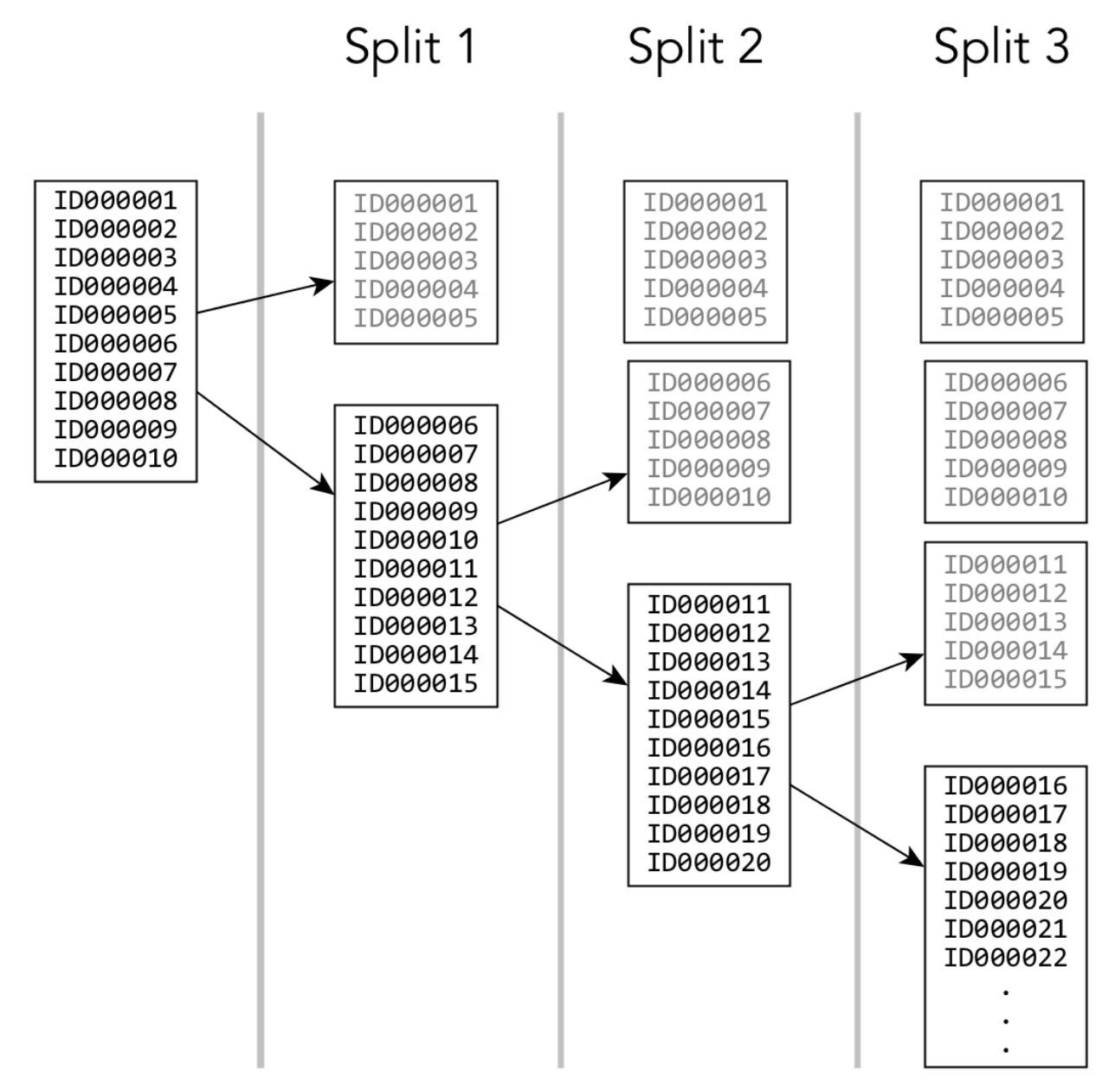

A table region reaches a predetermined size and then splits into two regions. Because the rowkeys for new records are being created sequentially, new rows are added to only one of the new regions. The other region is not written to and remains at half of its maximum size. The problem is repeated with each subsequent split.

With HPE Ezmeral Data Fabric Database tables, the cluster handles sequential keys and table splits to keep potential hotspots moving across nodes, decreasing the intensity and performance impact of hot spots. However, hotspotting can still hamper database performance.

There are two strategies that you can use to avoid hotspotting:

**Hashing keys** To spread write and insert activity across the cluster, you can randomize sequentially generated keys by hashing the keys, inverting the byte order. Note that these strategies come with trade-offs. Hashing keys, for example, makes table scans for key subranges inefficient, since the subrange is spread across the cluster.

**Salting keys Salting keys Instead of hashing the key, you can salt the key by** prepending a few bytes of the hash of the key to the actual key. For a key based on a timestamp, for instance, a timestamp value of 1364248490 has an MD5 hash that ends with ffe5. By making the key for that row ffe51364248490, you avoid hotspotting. Because you know that the first four digits are a hash salt, you can derive the original timestamp by dropping those digits.

#### **Composite Keys**

Each row in a table can have only a single key. You can create composite keys to approximate multiple keys in a table. A composite key contains several individual IDs joined together, for example userID and applicationID. You can then scan for the specific segments of the composite row key that represent the original, individual ID.

Because rows are stored in sorted order, you can affect the results of the sort by changing the ordering of the fields that make up the composite row key. For example, if your application IDs are generated sequentially but your user IDs are not, using a composite key of userID+applicationID will store all rows with the same user ID closely together. If you know the userID for which you want to retrieve rows, you can specify the first userID row and the first userID+1 row as the start and stop rows for your scan, then retrieve the rows you're interested in without scanning the entire table.

When designing a composite key, consider how the data will be queried during production use. Place the fields that will be queried the most often towards the front of the composite key, bearing in mind that sequential keys will generate hotspotting.

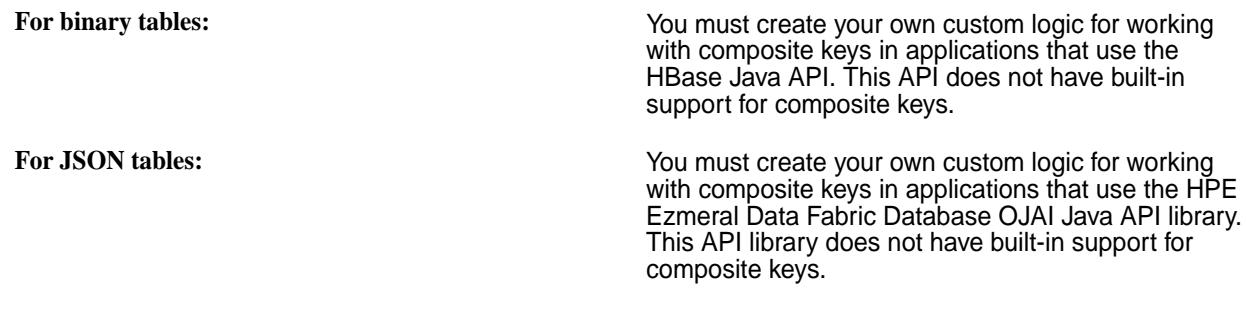

#### **Secondary Indexes**

Beginning with data-fabric 6.0, HPE Ezmeral Data Fabric Database JSON natively supports secondary indexes on fields in JSON tables. Indexes provide you with flexible, high performance access to data stored in HPE Ezmeral Data Fabric Database.

#### **How Do I Get Started?**

The following diagram provides links to topics that you need to understand and use Secondary Indexes. Topics include conceptual information about indexes, how to decide what indexes to create, how to set up and use indexes, the maprcli commands used to create and maintain indexes, and how to query your data to leverage indexes. The information is organized based on roles.

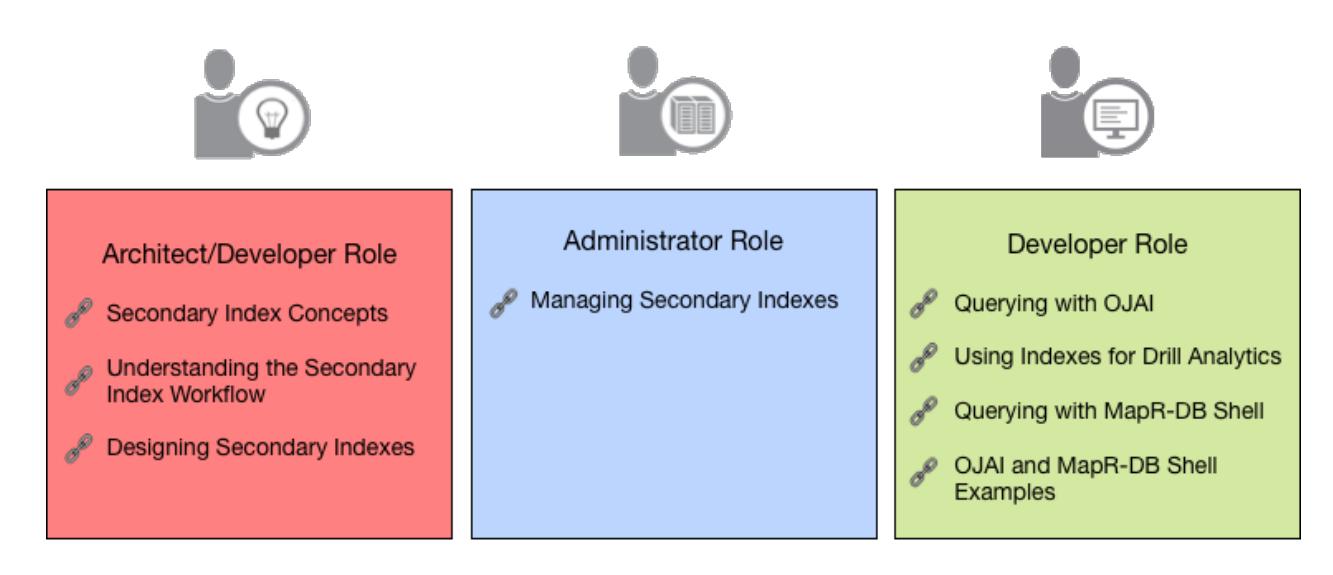

- **1.** [Describes secondary index concepts, including use cases, types of indexes, types of queries that](#page-661-0) [benefit from indexes, and how indexes are implemented](#page-661-0)
- **2.** [Describes the overall workflow for using secondary indexes. This includes the roles of different users](#page-704-0) [and the workflow steps involved.](#page-704-0)
- **3.** [Describes how to design secondary indexes to provide the most benefit to HPE Ezmeral Data Fabric](#page-707-0) [Database JSON queries](#page-707-0)
- **4.** [Describes how to manage secondary indexes including creating, deleting, and listing indexes, setting](#page-1407-0) [up your cluster for querying, and troubleshooting](#page-1407-0)
- **5.** [Describes how to use the OJAI API library to query JSON tables, including special considerations](#page-3245-0) [related to secondary indexes](#page-3245-0)
- **6.** [Describes how to leverage indexes when issuing SQL queries with Drill](#page-3985-0)
- **7.** [Describes how to use the HPE Ezmeral Data Fabric Database Shell to query JSON tables](#page-3289-0)
- **8.** [Contains samples of OJAI programs and HPE Ezmeral Data Fabric Database Shell commands that](#page-3290-0) [query JSON tables](#page-3290-0)

#### **What are Secondary Indexes?**

A *secondary index* (also sometimes referred to in this documentation as an *index*) is a special [table](#page-635-0) that stores a subset of document fields from a JSON table. The index orders its data on a set of fields, defined as the *indexed fields*. This is in contrast to the JSON table that orders its data on the table primary key (rowId or rowKey). If you have administrator privileges, you can create one or more indexes on each JSON table. After the indexes are created, applications can leverage them to accelerate query response times. Secondary indexes can also contain additional fields known as *included fields* (or sometimes *covered fields*) beyond those being indexed, so that many queries can be satisfied with a single read.

Secondary indexes provide efficient access to a wider range of queries on data in HPE Ezmeral Data Fabric Database. They allow queries to efficiently query data through fields other than the primary key. This capability results in HPE Ezmeral Data Fabric Database supporting a broader set of use cases. Applications that benefit include rich, interactive business applications and user-facing analytic applications. Secondary indexes also enable Business Intelligence tools and ad-hoc queries on operational datasets. See [Uses for Secondary Indexes](#page-662-0) on page 663 for more information.

**IMPORTANT:** Secondary indexes can be created only on HPE Ezmeral Data Fabric Database JSON tables.

#### **Why Use Secondary Indexes?**

∩

With the ever increasing amount of data stored in HPE Ezmeral Data Fabric Database JSON, indexing that data becomes critical. Without indexes, queries unnecessarily scan large amounts of data from the underlying JSON table. Queries could potentially scan every document in the table, even if they contain conditions that limit the documents to select. Query performance suffers and resource bottlenecks are inevitable when you use this data model.

Without indexes, applications and query layers resort to limited interactivity to avoid performance concerns. Using indexes solves this limitation in application scale, by reducing the number of documents client applications read, even when querying large data sets. This reduces I/O and CPU costs, resulting in improved performance.

The functionality and benefits of indexing available in HPE Ezmeral Data Fabric Database are similar to that of indexes in relational databases. The difference is that HPE Ezmeral Data Fabric Database indexes provide performance benefits at high scale, in combination with JSON flexibility on the query side and simplicity on the management side.

#### **How Can I Use Secondary Indexes?**

You can leverage HPE Ezmeral Data Fabric Database secondary indexes by using either the OJAI API, the HPE Ezmeral Data Fabric Database JSON REST API, or Drill.

OJAI is the business application development interface on HPE Ezmeral Data Fabric Database. Typically, business applications are characterized by ultra low latency and extremely high throughput. When you build an application using OJAI, filtering and sorting through the API can leverage secondary indexes to accelerate query response times.

The HPE Ezmeral Data Fabric Database JSON REST API enables you to use HTTP calls to perform basic operations on HPE Ezmeral Data Fabric Database JSON tables, including querying.

Drill is the analytics SQL interface on HPE Ezmeral Data Fabric Database. Drill is a distributed SQL query engine that provides interactive response time for operational analytics, Business Intelligence (BI) tools such as Tableau, and ad-hoc queries on HPE Ezmeral Data Fabric Database. With Drill, SQL queries can also leverage secondary indexes to accelerate query response times.

Regardless of whether queries originate from OJAI or Drill SQL, each interface seamlessly selects the optimal indexes to use. You do not need to write explicit code or provide directives on which indexes to use. If an appropriate index exists for a query, HPE Ezmeral Data Fabric Database leverages the index.

For more information about the OJAI API, see the following API links:

- [Java OJAI Client API](https://docs.datafabric.hpe.com/apidocs/72/ojai/java/index.html)
- [Node.js OJAI Client API](https://docs.datafabric.hpe.com/apidocs/72/ojai/nodejs/index.html)
- [Python OJAI Client API](https://docs.datafabric.hpe.com/apidocs/72/ojai/python/index.html)
- [C# OJAI Client API](https://docs.datafabric.hpe.com/apidocs/72/ojai/csharp/index.html)
- [Go OJAI Client API](https://docs.datafabric.hpe.com/apidocs/72/ojai/go/index.html)

For information about the HPE Ezmeral Data Fabric Database JSON REST API, see [Using the HPE](#page-3363-0) [Ezmeral Data Fabric Database JSON REST API](#page-3363-0) on page 3364.

For information about MapR Drill, see [Apache Drill on MapR.](#page-3805-0)

#### **More information** [OJAI source code on github](https://github.com/ojai/ojai/wiki)

#### <span id="page-661-0"></span><https://drill.apache.org/>

#### **Secondary Index Concepts**

Describes secondary index concepts, including use cases, types of indexes, types of queries that benefit from indexes, and how indexes are implemented.

Indexes created on regularly queried JSON table fields provide HPE Ezmeral Data Fabric Database quick access to data. Indexes primarily benefit queries with filters in the WHERE clause, queries with an ORDER BY clause for sorting, and queries where all fields projected in the query are included in the index. They provide the most benefit when an index contains all fields referenced in a query. For filters, indexes reduce the amount of data read. HPE Ezmeral Data Fabric Database implements indexes using JSON tables. Like JSON tables, an index stores data in sort order. Reading data through the index eliminates the need to sort the data if the index and query sort orders match.

Each JSON table in HPE Ezmeral Data Fabric Database has a unique field that serves as the rowkey. A secondary index contains [indexed and included fields](#page-664-0). The indexed fields, also referred to as *index keys*, define the sort order of the index. The index stores the values of the index keys along with the rowkey corresponding to each key value. The rowkey links the index to the JSON table. HPE Ezmeral Data Fabric Database can perform a range scan on the index and then use the corresponding rowkeys to quickly locate data in the JSON table. Additional fields can be included in the index so that queries that only need these included (or covered) fields can get all the data they need from the index and therefore will not require access to the base table.

The following diagram illustrates the mapping. Each index entry consists of the index key value followed by the rowkey of the corresponding JSON document. The color coding highlights the matching index and JSON table entries.

Index

<span id="page-662-0"></span>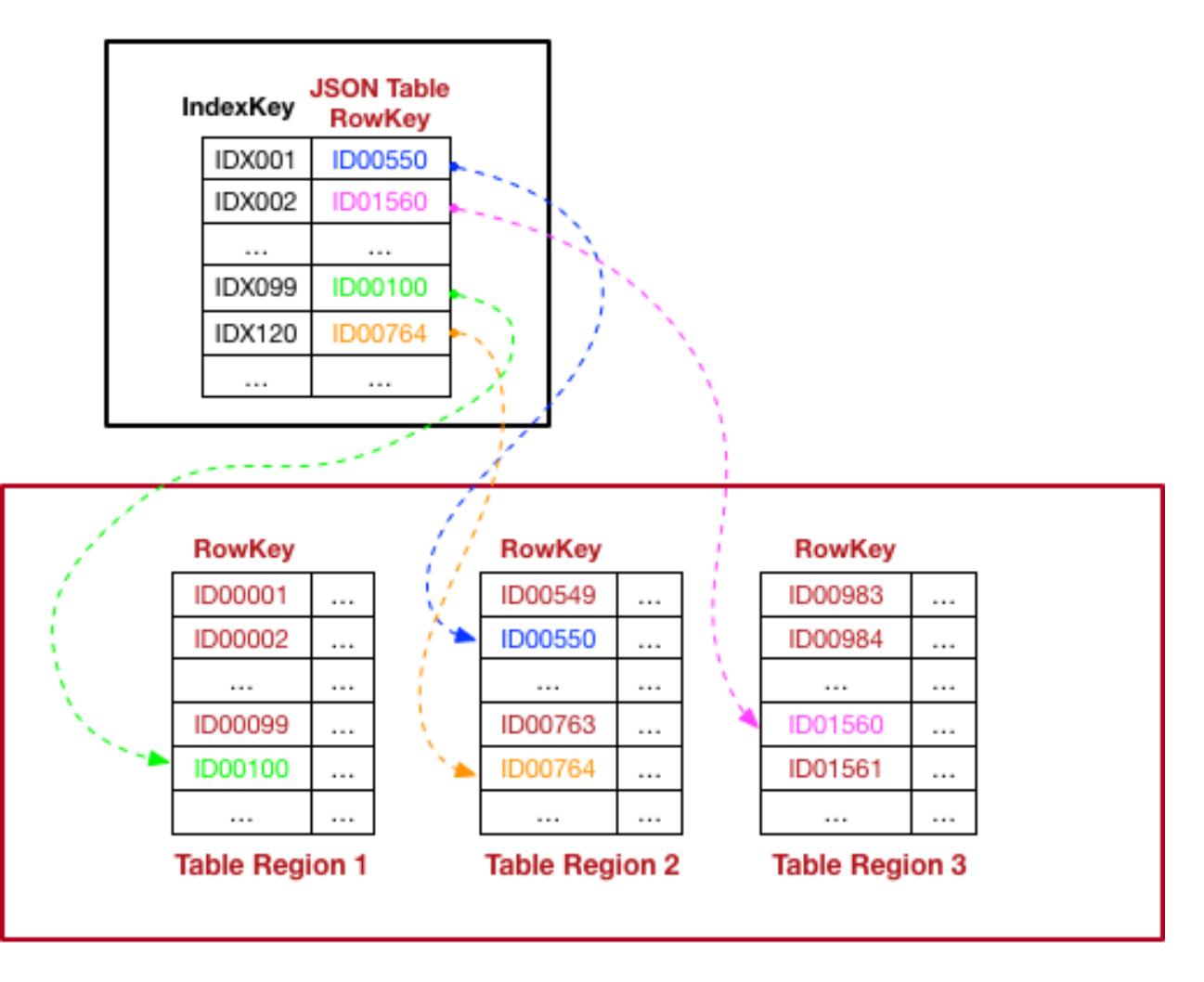

# **MapR-DB JSON Table**

**IMPORTANT:** Secondary indexes can only be created on HPE Ezmeral Data Fabric Database JSON tables.

#### **Uses for Secondary Indexes**

Describes typical use cases that can benefit from secondary indexes.

Œ

**Operational Analytics** Operational analytics require highly scalable, highly responsive, interactive, user-facing applications.

> Application developers can use OJAI API to build richer and more interactive applications. This enables users to retrieve data on a variety of columns in HPE Ezmeral Data Fabric Database JSON tables in a flexible way. In addition to processing queries, OJAI also enables them to sort on columns and paginate or restrict the results. The applications can be operational applications or operational analytical applications. For both categories, the level of user interactivity and query complexity is high. Sample applications include Customer 360, expense reporting systems,

<span id="page-663-0"></span>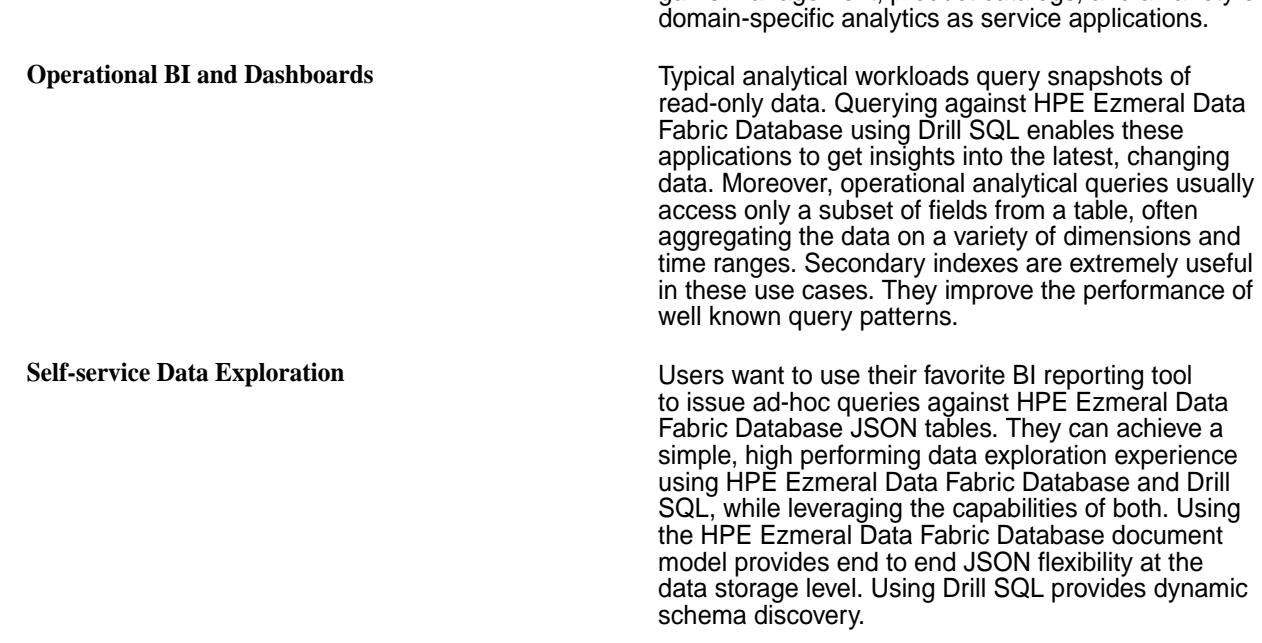

#### **Types of Secondary Indexes**

HPE Ezmeral Data Fabric Database JSON supports several index types, including simple indexes, composite indexes, hashed indexes, and indexes with casting. This section describes the properties of these indexes and the situations where each provides value.

The following diagram illustrates the different properties of indexes and index fields. Lines connecting properties represent properties that can be used in combination with one another. Click on the text in the diagram for a description of each property.

## **Index Properties**

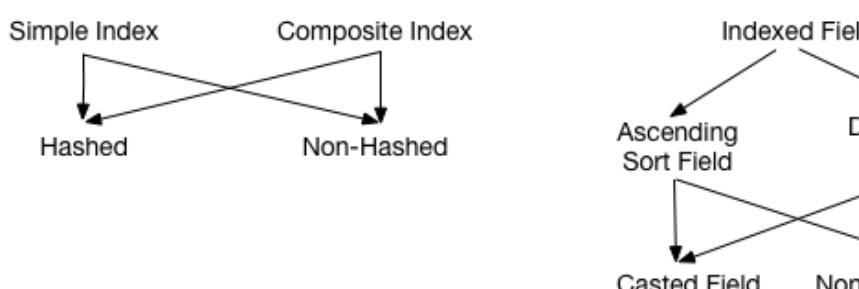

**Index Field Properties** 

game management, product catalogs, and a variety of

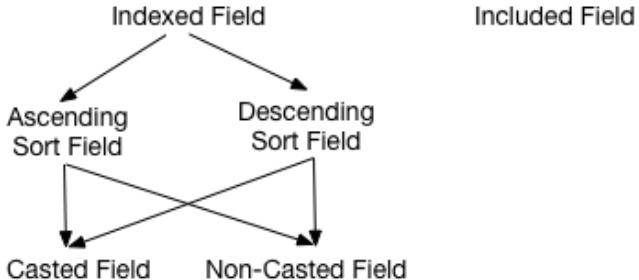

- **1.** [Simple vs Composite Indexes](#page-665-0)
- **2.** [Simple vs Composite Indexes](#page-665-0)
- **3.** [Hashed vs Non-Hashed Indexes](#page-665-0)
- **4.** [Hashed vs Non-Hashed Indexes](#page-665-0)
- **5.** [Indexed vs Included Fields](#page-664-0)
- **6.** [Indexed vs Included Fields](#page-664-0)
- **7.** [Indexed Field Sort Order](#page-665-0)
- <span id="page-664-0"></span>**8.** [Indexed Field Sort Order](#page-665-0)
- **9.** [Casting](#page-666-0)
- **10.** [Casting](#page-666-0)

#### **Indexed vs Included Fields**

An index consists of indexed and included fields. Indexed fields are also referred to as *index keys*. The following lists describe the characteristics of each type of field:

- **Indexed Fields •** Determine the sort order of the index and the order of the query result when used
	- Allow filter conditions and ORDER BY conditions defined on these fields to be optimized

- **Included Fields (sometimes referred to as** *covered fields***)** Do not affect the sort order of the index or the order of the query result
	- Can avoid the need to read the base table if all required fields are included in the index

In general, you should define indexed fields on fields you filter and order on, and included fields on fields you reference but do not filter and order.

The following example illustrates when you would define an indexed vs an included field in your index. Assume you have a HPE Ezmeral Data Fabric Database JSON table with the following sample data that contains customer information.

```
{
    "_id": "10000",
    "FullName": {
       "LastName": "Smith",
       "FirstName": "John"
    },
    "Address": {
       "Street": "123 SE 22nd St.",
       "City": "Oakland",
       "State": "CA",
       "Zipcode": "94601-1001"
    },
    "Gender": "M",
    "AccountBalance": 999.99,
    "Email": "john.smith@company.com",
    "Phones": [
          {"Type": "Home", "Number": "555-555-1234"},
          {"Type": "Mobile", "Number": "555-555-5678"},
         {"Type": "Work", "Number": "555-555-9012"}
   \cdot "Hobbies": ["Baseball", "Cooking", "Reading"],
    "DateOfBirth": "10/1/1985"
}
```
Your query does the following:

- **1.** Filters on Address.Zipcode
- **2.** Selects FullName.FirstName and FullName.LastName

<span id="page-665-0"></span>Since your query filters on Address. Zipcode, you should include that field as an indexed field. Also, because this query only needs the fields FullName.FirstName and FullName.LastName, you can set FullName as an included field. The result is that this query will only need to read from the index and will not need to look at the original table. Other queries that, for example, need to read the phone numbers or address would still need to go back to the base table.

```
maprcli table index add -path /customerInfo -index zipCodeIdx \setminus -indexedfields Address.Zipcode \
    -includedfields FullName
```
There are additional differences in how indexed and included fields behave. The following table summarizes these differences:

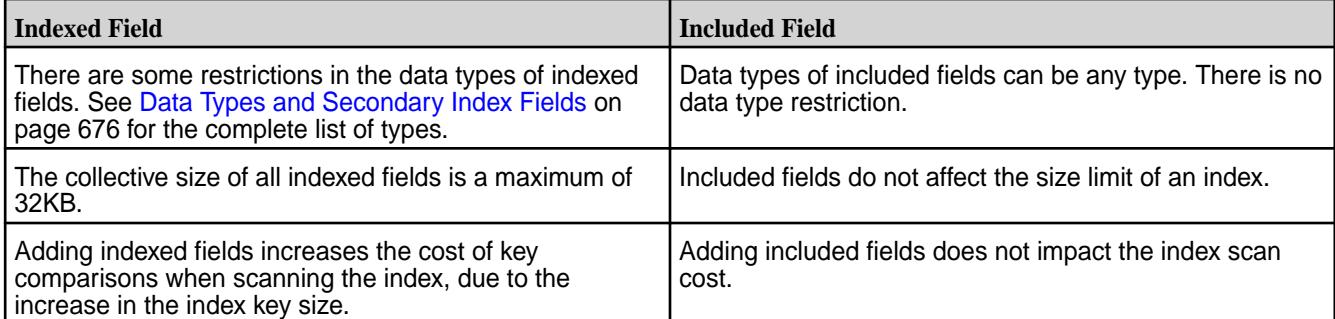

Included fields influence whether an index is a *covering index* for a query. See [Covering Indexes](#page-674-0) on page 675 for more information about this concept.

#### **Indexed Field Sort Order**

You can define each field in your index key to sort in either ascending or descending order. The default is ascending. Typically, you define the sort order to match the ORDER BY clause in your query. This allows the HPE Ezmeral Data Fabric Database to avoid performing an explicit sort. For example, if you issue queries where you return AccountBalance in descending order, create the following index.

```
maprcli table index add -path /customerInfo -index BalanceIdx \
    -indexedfields AccountBalance:-1
```
#### **Simple vs Composite Indexes**

Simple indexes are indexes with a single indexed field (or key). Composite indexes have more than one key. In both cases, you can define zero or more included fields. See [Simple Indexes](#page-666-0) on page 667 and [Composite Indexes](#page-667-0) on page 668 for additional details.

#### **Hashed vs Non-Hashed Indexes**

By default, indexes are stored in sort order across the index key values. This can lead to hotspots if the sort order of the index keys match the order data that is inserted into the JSON table. For example, if the indexed field has monotonically increasing timestamp values, such as the date a document is created, the tail end of the index becomes a hotspot. Hashed indexes avoid hotspotting by evenly distributing index writes across a number of logical partitions.

The following example creates a hashed index named  $idx$  on table,  $tab$ , with a single key,  $idxKeyCol$ .

maprcli table index add -path /tab -index idx -indexedfields idxKeyCol  $\setminus$ -hashed true

See [Hashed Indexes](#page-669-0) on page 670 for further details.

#### <span id="page-666-0"></span>**Casting**

You can CAST individual indexed fields to a specific data type. This is applicable when Drill SQL queries contain CAST expressions. The following example creates an index that casts the  $a_{q}$ e field to an INT type and the height field to a FLOAT type.

maprcli table index add -path /castTable -index castIdx \ -indexedfields '\$CAST(age@INT)','\$CAST(height@FLOAT)'

See [Using Casts in Secondary Indexes](#page-671-0) on page 672 for further details.

**NOTE:** This feature only applies for queries issued through the Drill SQL interface. The OJAI API does not have CAST support.

#### *Simple Indexes*

E

A *simple index* is a secondary index that has only one indexed field and zero or more included fields. Simple indexes enable you to optimize queries that filter and sort on a single field. If all fields referenced in a query are either indexed or included fields in a simple index, then you can process the query by reading only the index.

#### **Sort Order**

HPE Ezmeral Data Fabric Database sorts simple indexes on the single indexed field. HPE Ezmeral Data Fabric Database sorts the indexed field values in ascending order by default, although you can specify a descending order when you create the index. Sorting indexes benefits your ORDER BY queries because the index eliminates the need for a SORT operator in the query plan.

#### **Simple Index Examples**

The following [CLI commands](#page-2369-0) demonstrate how you can create various types of simple indexes. For these examples, assume that you have a HPE Ezmeral Data Fabric Database JSON table with the following sample data:

```
{
    "_id": "10000",
    "FullName": {
       "LastName": "Smith",
       "FirstName": "John"
    },
    "Address": {
       "Street": "123 SE 22nd St.",
       "City": "Oakland",
       "State": "CA",
       "Zipcode": "94601-1001"
    },
    "Gender": "M",
    "AccountBalance": 999.99,
    "Email": "john.smith@company.com",
    "Phones": [
         {"Type": "Home", "Number": "555-555-1234"},
 {"Type": "Mobile", "Number": "555-555-5678"},
 {"Type": "Work", "Number": "555-555-9012"}
    ],
    "Hobbies": ["Baseball", "Cooking", "Reading"],
    "DateOfBirth": "10/1/1985"
}
```
<span id="page-667-0"></span>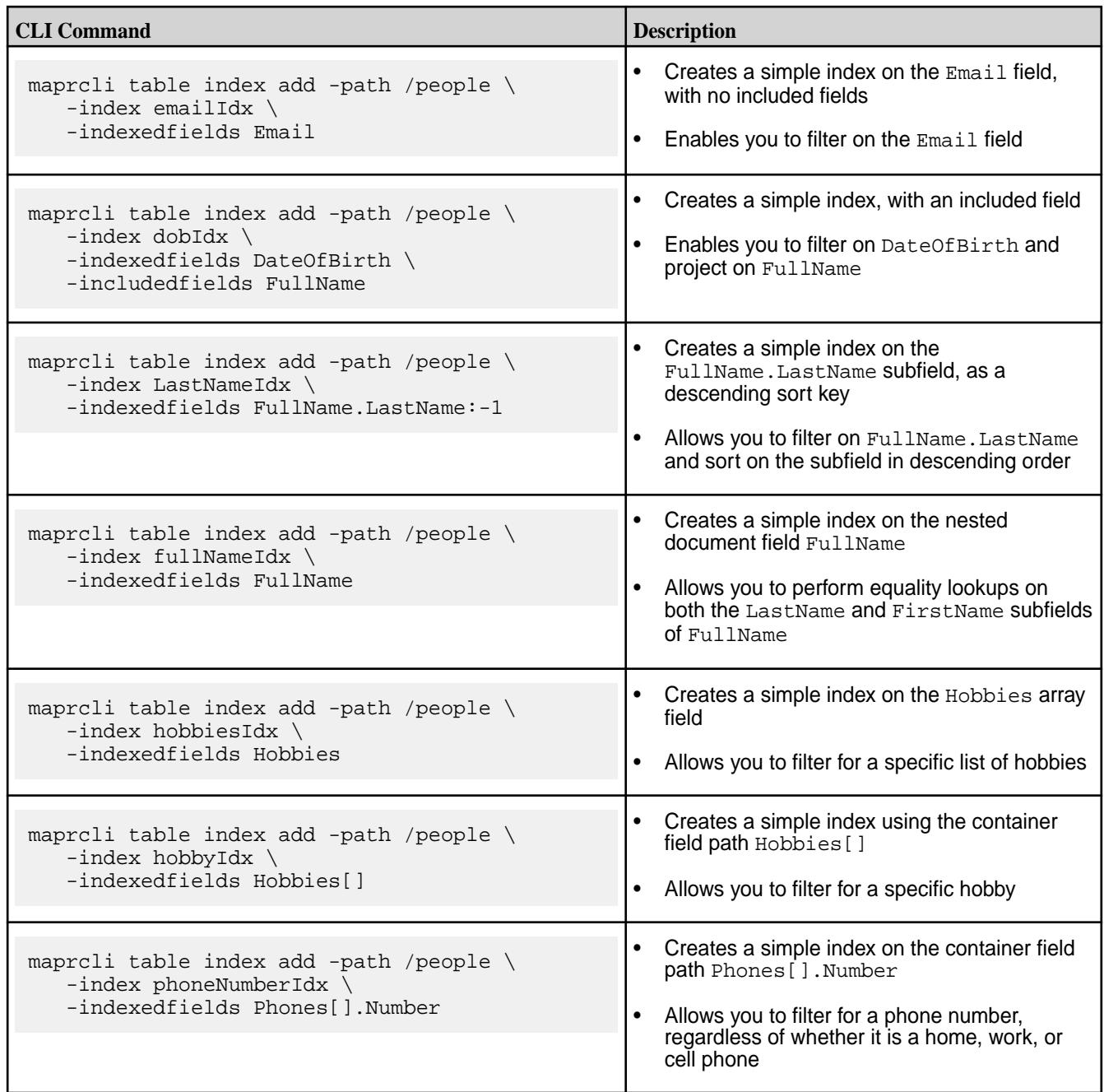

## *Composite Indexes*

A *composite index* is an index that has more than one indexed field and zero or more included fields. Composite indexes enable you to optimize queries that filter and sort on multiple fields. If all fields referenced in a query are either indexed or included fields in a composite index, then you can process the query by reading only the index.

#### **Sort Order**

HPE Ezmeral Data Fabric Database sorts the composite index in the order in which you have defined the indexed fields. For example, if you have an index on Field1 and Field2, HPE Ezmeral Data Fabric Database sorts on Field1 as the primary sort key and Field2 as the secondary.

Each component in a composite index can have its own ordering. For example, you can specify an ascending sort order for one field and a descending sort order for another.

#### <span id="page-668-0"></span>**Composite Indexes and Container Field Paths**

The indexed fields in a composite index can be [Container Field Paths](#page-629-0) on page 630. However, if you specify more than one container field path in your indexed fields, the prefixes of the container field paths must be the same. This allows HPE Ezmeral Data Fabric Database to store index values that originate from the same array element in a single index row.

#### **Examples of Supported Composite Indexes**

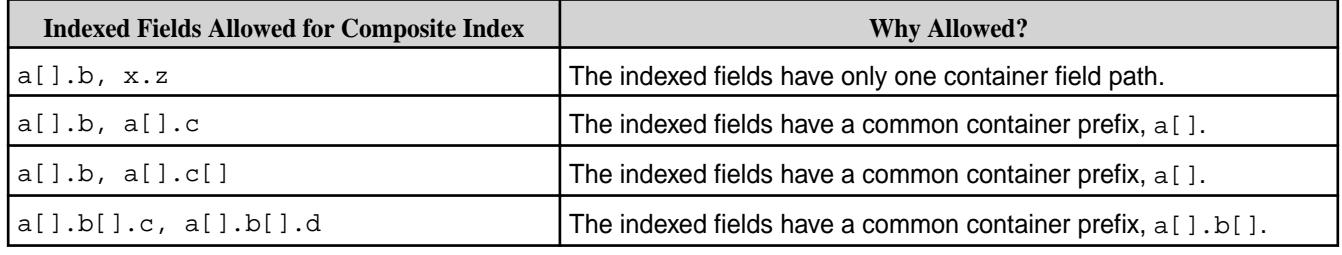

#### **Examples of Unsupported Composite Indexes**

If a composite index includes the same subfield in multiple indexed fields, the implied types of the subfields must also be consistent. The third and fourth rows in the following table show examples of this restriction:

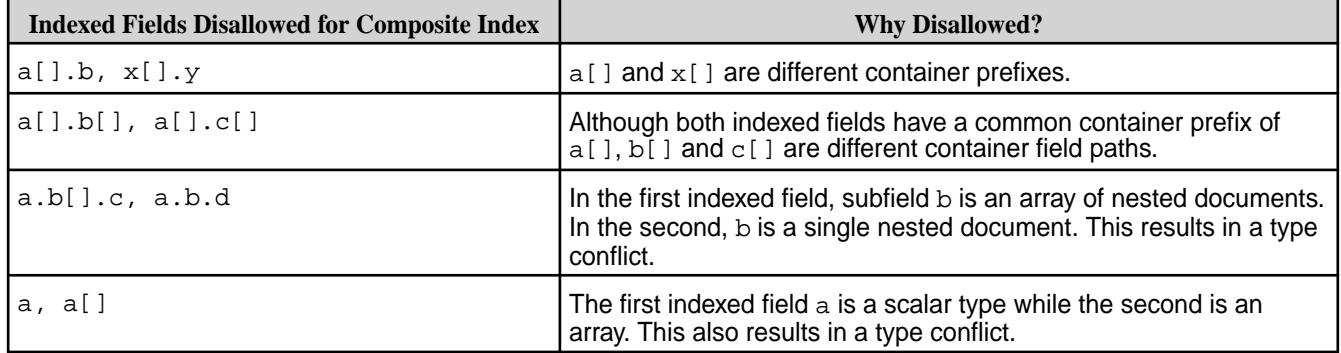

## **Query Conditions Using Composite Indexes and Container Field Paths**

When you have a composite index defined on container field paths, your query condition must use the [elementAnd](#page-3276-0) operator to use all keys of the index. With the and operator, the conditions do not have to match the same array element; as a result, the matching indexed field values might span different index rows, preventing use of the composite index. See [OJAI Query Conditions Using elementAnd](#page-3284-0) on page 3285 for more details.

## **Composite Index Example**

Consider the following example, which illustrates the impact of key order in a composite index:

<span id="page-669-0"></span>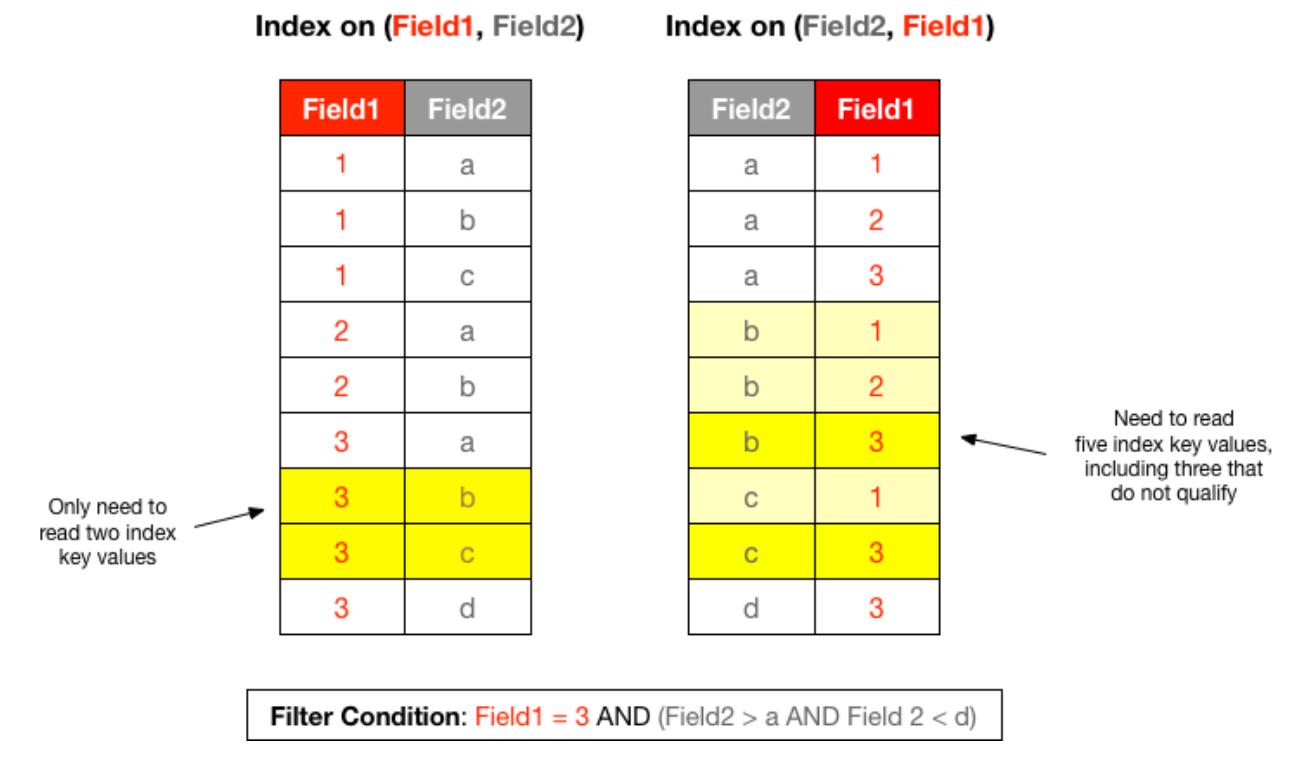

In the index on the left, the prefix key is Field1. HPE Ezmeral Data Fabric Database sorts the index first on Field1, and then on Field2. This aligns with the equality condition,  $Field1 = 3$ . HPE Ezmeral Data Fabric Database reads the least number of entries from the index on the left, due to this equality condition and the range condition on Field2.

In the index on the right, HPE Ezmeral Data Fabric Database sorts the index on Field2, followed by Field1. In this case, the matching key values are not contiguous in the index, as highlighted by the entries in a lighter shade of yellow. HPE Ezmeral Data Fabric Database uses the filter conditions on Field2 to start the search in the index. It applies the filter condition on Field1 while reading the index. This is less efficient because HPE Ezmeral Data Fabric Database must read those extra non-matching key values.

#### **Related concepts**

#### [Restrictions on Secondary Indexes](#page-679-0) on page 680

This topic lists and describes the restrictions on secondary indexes. It is important for you to understand the type, size, field definition, option, and index use restrictions when defining and using secondary indexes.

#### *Hashed Indexes*

A *hashed index* is a secondary index that distributes keys across logical partitions to avoid creating hot spots when HPE Ezmeral Data Fabric Database updates the index with new keys from the JSON table.

Hot spots occur when data inserted into an indexed field has monotonically increasing values, or when a burst of write activity occurs. The former occurs with timestamp values. The latter occurs when you have a burst of updates on an indexed field over a small range of values. Hashed indexes enable HPE Ezmeral Data Fabric Database to evenly distribute new writes on an index and avoid hot spots.

E

**NOTE:** Hashed indexes do not resolve hot spots on the JSON table. For information about how to design rowkeys and avoid hot spots in the JSON table, see [Table Rowkey Design.](#page-656-0)

Hashed indexes support the same conditional queries as non-hashed indexes, except that hashed indexes do not have a guaranteed sort order. Hashed indexes do not support ORDER BY queries due to the distribution of data across logical partitions. Consequently, sorting is performed by the query layer, which can increase the CPU costs and negatively impact performance.

By default, HPE Ezmeral Data Fabric Database creates ten partitions for a hashed index. You can modify this value when you create a hashed index using the [maprcli table index add](#page-2369-0) command or through the [Control System.](#page-1409-0) When a hashed index exists, HPE Ezmeral Data Fabric Database distributes table updates to the index across the logical partitions, which reside on different nodes. HPE Ezmeral Data Fabric Database orders the keys within each partition instead of ordering them across the entire index.

属 **NOTE:** Once you create an index with hashing enabled, you cannot disable hashing. You can remove the hashed index and then create a non-hashed (default) index on the field. See [Removing Indexes](#page-1424-0) and [Adding Indexes](#page-1409-0).

#### **Guidelines on Creating Hashed Indexes**

- Create a hashed index on fields with monotonically increasing values, such as timestamp values.
- Create a hashed index on fields that HPE Ezmeral Data Fabric Database updates in bursts of write activity, for example when HPE Ezmeral Data Fabric Database updates a small range of possible values for the indexed field.
- Do not create hashed indexes for ORDER BY queries.
- Use the maprcli table index list command or the Control System to determine if an index is hashed. See [maprcli table index list](#page-2376-0) or [Listing Indexes](#page-1423-0).
- After you create an index with hashing enabled, you cannot disable hashing.

#### **Example Comparison of a Non-Hashed Index and Hashed Index**

The following images depict a non-hashed (default) index and a hashed index. For the purpose of this example, assume that an index was created on the DateCreated field of a JSON table in HPE Ezmeral Data Fabric Database. Yellow highlighted areas indicate updates to the index.

#### **Non-Hashed (Default) Index**

The non-hashed index propagates DateCreated field updates from the JSON table to the index. Notice that the dates are sorted within the index and no partitions exist. Depending on the size of the index, the index may exist on one or multiple nodes<br>DateCreated JSON Table RowKey

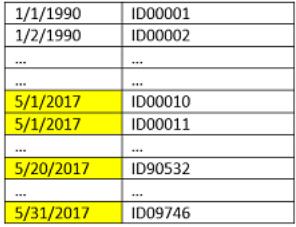

#### **Hashed Index**

.

The hashed index propagates DateCreated field updates across the index partitions which reside on different nodes. Notice that dates are sorted within each partition and each partition resides on a different node.

<span id="page-671-0"></span>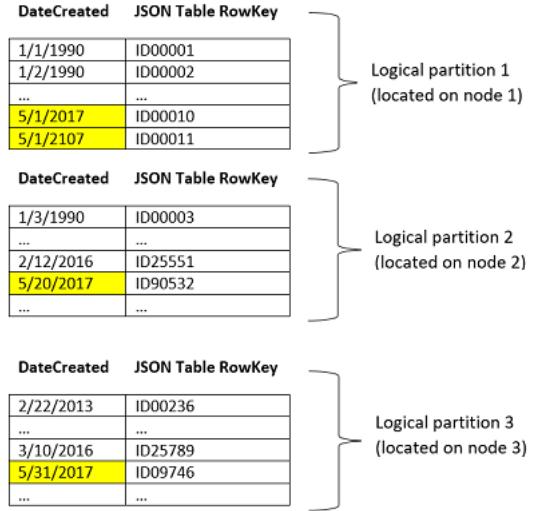

#### *Using Casts in Secondary Indexes*

Defining an index that specifies index keys with CAST functions provides fast access for queries that contain CAST functions. The index converts the indexed field to the type specified by the CAST function and stores the result.

Create indexes using CAST functions if you want to CAST fields to specific data types in your queries. To define an index with the CAST function applied to a field, specify a CAST when defining the index key. The following example creates an index that casts the age field to an INT type and the height field to a FLOAT type.

```
maprcli table index add -path /castTable -index castIdx \
    -indexedfields '$CAST(age@INT)','$CAST(height@FLOAT)'
```
When issuing Drill queries through Business Intelligence (BI) tools, you can include CAST functions in your queries to create [Drill views](https://drill.apache.org/docs/create-view/). Including CAST functions provides the metadata needed to optimally process the queries. For more information about using the CAST function with Drill, see [Data Type Conversion.](https://drill.apache.org/docs/data-type-conversion/)

## **Casting from NULL in Drill**

You can cast from null to any data type supported by the indexes with the CAST function. However, null can be a valid JSON value for the string data type, for example:

{ "name": null }

Null can also represent the absence of an actual value, for example:

```
{ "_id":1,"name":"Annie" }
\{ "_id":2 \} (name does not exist)
```
When you cast on columns with missing values, Drill does not return null for the missing values. Drill only returns null in cases where an actual value of null exists.

For example, if you have the following data stored in a JSON table named t1:

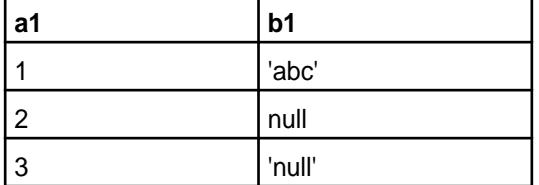

And you issue the following query against the table:

SELECT al, bl(cast bl as varchar(20))) from tl;

Drill returns the following data:

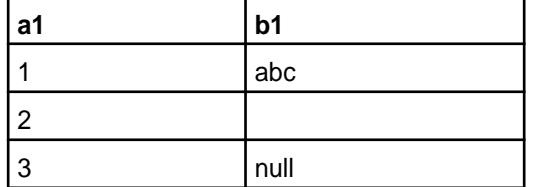

Drill does not return null where null represents a missing value. Drill only returns null in the instance where null is stored as a string value.

#### **Guidelines for Using Casts in Indexes**

The following rules apply to CAST functions used in secondary indexes:

- You can include the CAST function only on indexed fields.
- You do not have to cast between comparable data types.
- Indexes support casting to the following data types:
	- Boolean
	- **String**
	- Int
	- Long
	- Float
	- Double
	- Date
	- Time
	- Timestamp

E **NOTE:** HPE Ezmeral Data Fabric Database does not support casting from any data type to byte, short, decimal, binary, or interval.

国 **NOTE:** Queries that use the CAST function on fields with timestamp and binary data types are not supported.

- When casting to a string type, you can optionally specify a length. If you do not specify a length, it defaults to the maximum length of 255.
- When casting a float or double type to a string type, you cannot control the precision of the digits in the resulting string value. Float and double are approximate representations of decimal values.
- When casting from a binary type, HPE Ezmeral Data Fabric Database assumes that the binary value is a UTF-8 formatted string representation of the resulting data type.
- If HPE Ezmeral Data Fabric Database cannot cast a value, HPE Ezmeral Data Fabric Database indexes the row with an encoding error that specifies a CAST issue.
- You cannot cast all data types to the supported data types. See the Casting Matrix below for supported and unsupported combinations.

#### **Casting Matrix**

The following matrix displays supported and unsupported casting, from the data type shown in the column to the data type shown in the row. **Y** indicates a supported casting; **N** indicates an unsupported casting. Hyphen (**-**) indicates that casting is unnecessary, because the data types are comparable.

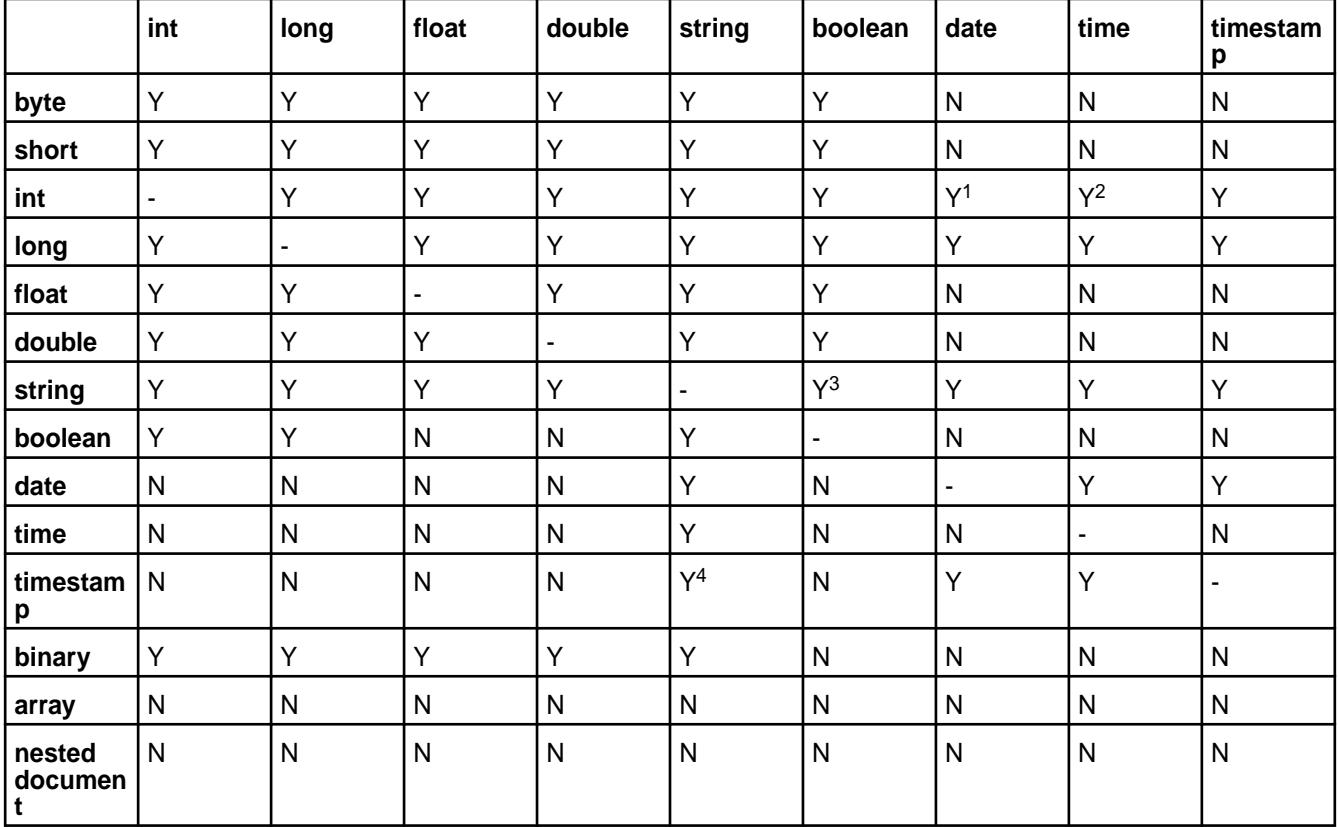

<sup>1</sup> When casting int/long to a date type, the date value is constructed based on the int/long value being the number of milliseconds since epoch.

<sup>2</sup> When casting int/long to a time type, the time value is constructed based on the int/long value being the time of day in milliseconds.

 $^3$  HPE Ezmeral Data Fabric Database casts the strings  $true$ ,  $yes$ , on,  $y$ , t, and 1 to boolean true. HPE Ezmeral Data Fabric Database casts the strings false, no, off, n, f, and 0 to boolean false.

<sup>4</sup> The string represents the time in UTC timezone.

#### **Example Using Cast Function in an Index**

This example shows you how to create an index with the CAST function.

The following statement queries a table named lineitem and casts the L\_LINENUMBER and L ORDERKEY fields to the int data type:

```
SELECT L_LINESTATUS, L_QUANTITY FROM lineitem WHERE CAST(L_LINENUMBER as
int) = 1 AND CAST(L_ORDERKEY as int) = 550;
```
<span id="page-674-0"></span>You can create an index on the L\_LINENUMBER and L\_ORDERKEY fields and indicate the use of the CAST function and data type for each field, as follows:

```
maprcli table index add -path /drill/testdata/qa/sf1/maprdb/json/
lineitem -index l cast comp 1 \setminus-indexedfields '$CAST(L_LINENUMBER@INT)', '$CAST(L_ORDERKEY@INT)' \
    -includedfields L_LINESTATUS,L_QUANTITY
```
The index stores the values of the L\_LINENUMBER and L\_ORDERKEY fields as the int data type. HPE Ezmeral Data Fabric Database can use the index for any subsequent queries that use the CAST function to retrieve these fields as the int type, instead of accessing data in the primary table and converting the values to int.

**NOTE:** If you created an index on the L\_LINENUMBER and L\_ORDERKEY fields without the CAST function, the query used in this example would not benefit from the index.

#### *Covering Indexes*

A *covering index* is an index that allows HPE Ezmeral Data Fabric Database to process a query using secondary indexes without reading the JSON table. Using a *covering index* makes a query more efficient by avoiding the I/O overhead of fetching data from the JSON table.

If all fields referenced in a query are either indexed or included fields in a secondary index, then the secondary index is a covering index for that query. HPE Ezmeral Data Fabric Database determines whether an index is covering for a query.

A query that uses a covering index can reference only indexed fields from the index or a combination of indexed and included fields. While adding included fields to an index enables it to become a covering index, note that each field you add to an index increases its storage requirement. As the storage size increases, the cost of reading the index also increases; likewise, for the cost of adding and updating documents. Consider the impact on storage and updates when adding included fields to an index.

In contrast to a covering index, a noncovering index is an index that does not store all fields referenced by a query. In this case, lookups occur on the JSON table to retrieve the referenced fields that are not available in the index itself.

Whether an index is covering or noncovering depends on the query that uses the index. In the example at [Types of Secondary Indexes](#page-663-0) on page 664, zipCodeIdx is a covering index for the noted query. If the query also selects the Gender field, zipCodeIdx is no longer a covering index for the query, but it still optimizes the filter condition.

#### **Covering Indexes and Container Field Paths**

When a query uses an index in which the indexed fields are container field paths, HPE Ezmeral Data Fabric Database cannot rely on only the indexed fields to treat the index as covering. This is due to the way HPE Ezmeral Data Fabric Database stores data in an index for container field paths. As described in [Using](#page-676-0) [Container Field Paths as Indexed Fields](#page-676-0) on page 677, HPE Ezmeral Data Fabric Database stores one row in the index for each array element. Thus, reading only the rows corresponding to matching array elements might not retrieve the other elements of the array.

To allow an index to be covering in this scenario, the referenced field must be an included field in the index.

For example, using the example at [Types of Secondary Indexes](#page-663-0) on page 664, suppose you want to run the following query:

- Filter where Hobbies[] contains "Baseball"
- Select the FullName and all Hobbies

For an index to be covering for this query, you must define the index with following fields:

• Indexed Fields: Hobbies[]

- <span id="page-675-0"></span>• Included Fields: Hobbies, FullName
- 同

**NOTE:** HPE Ezmeral Data Fabric Database does not permit you to specify the same field as both an indexed and included field, unless the indexed field is a container field path.

#### **Data Types and Secondary Index Fields**

Secondary indexes support a specific set of data types. This section describes how indexed and included fields in secondary indexes behave for various categories of data types.

#### **Data Types of Indexed Fields**

Prior to data-fabric 6.1, the indexed fields in a secondary index had to contain scalar data. For each scalar data value, HPE Ezmeral Data Fabric Database stored a row in the index. See the table in the **Scalar Data** section of [JSON Document Data Types](#page-622-0) for a list of scalar types.

Beginning with data-fabric 6.1, indexed fields can also be [nested documents](#page-623-0) or [arrays,](#page-624-0) but not array elements. As with scalar data values, HPE Ezmeral Data Fabric Database stores a row in the index for each nested document and array. The index improves equality filters on the entire nested document or array.

data-fabric 6.1 also supports using container field paths as indexed fields.

The following table summarizes what HPE Ezmeral Data Fabric Database supports, depending on the characteristics of the indexed field:

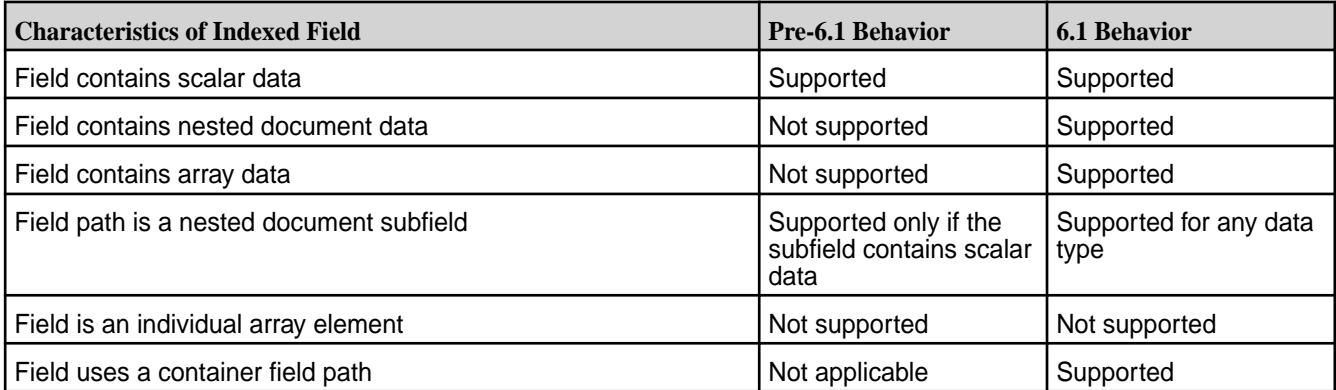

To understand what HPE Ezmeral Data Fabric Database stores for an indexed field defined on different data types, consider an example in which you have the following documents:

```
{"_id":"0", "field":0}
{"_id":"1", "field":[0,1,2]}
{''\_id": "2", "field": {``subField": 1}}{"\_id":"3", "field":{'subField":}[1,2,3]}\}{"_id":"4", "field":[{"subField":1},{"subField":2}]}
\{ "_id":"5", "field":[\{ "subField":[1,2,3]}, \{ "subField":[4, 5]}]}
```
The following table shows what an index defined on  $f = 1d$  stores and an OJAI query condition that matches the value stored in the index:

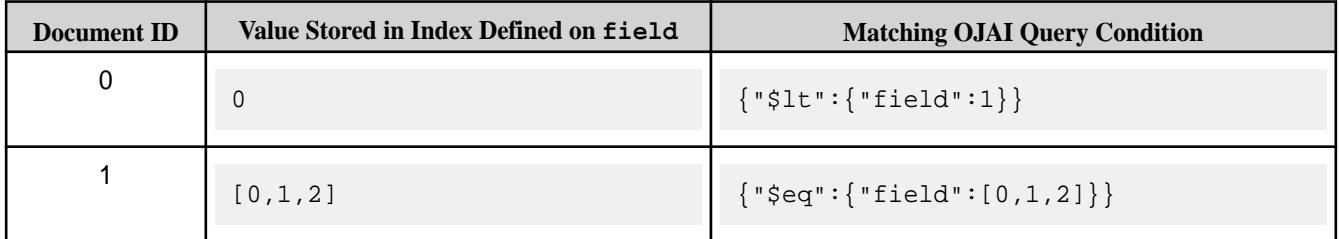

<span id="page-676-0"></span>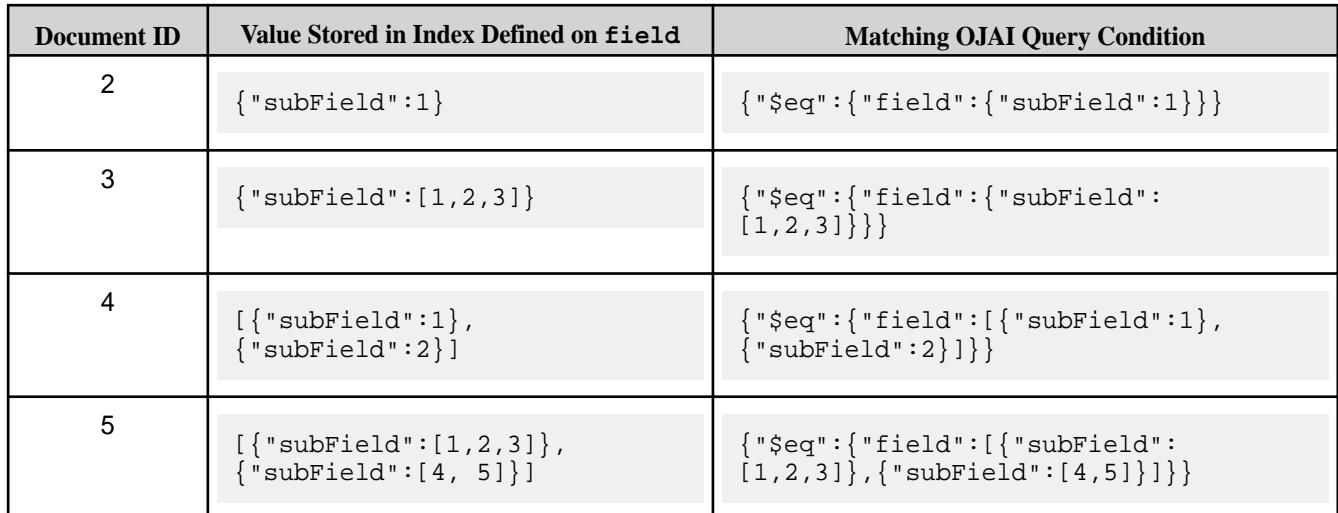

The following table shows what an index defined on  $field$ . subField stores and an OJAI query condition that matches the value stored in the index:

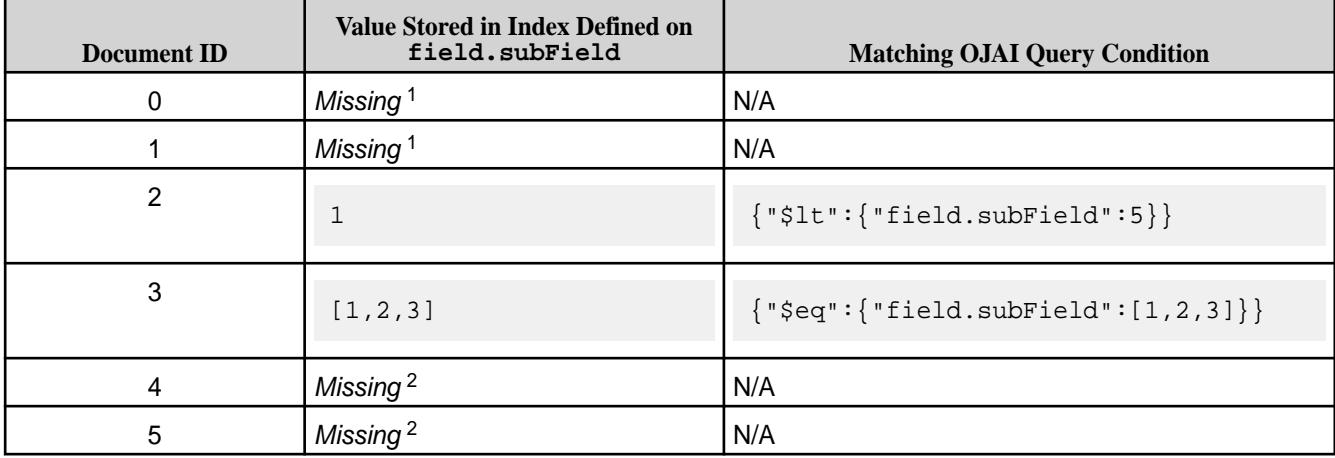

#### 国 **NOTE:**

<sup>1</sup> The index entry for documents 0 and 1 are missing because  $f$ ield is not a nested document in these documents.

<sup>2</sup> The index entries for documents 3 and 4 are missing because  $f$ ield is an array in those documents.

These indexes enable HPE Ezmeral Data Fabric Database to quickly look up values stored in the index. As shown in the table, these values can be scalars, arrays, or nested documents. In the case of the latter two types, HPE Ezmeral Data Fabric Database can only use the index for equality conditions.

#### **Data Types of Included Fields**

There are no type restrictions on the included fields in an index.

#### **Using Container Field Paths as Indexed Fields**

Starting in data-fabric 6.1, indexed fields in an index can be [Container Field Paths](#page-629-0) on page 630. When you use a container field path as your indexed field and the field contains an array, then the index contains one row per array element. Therefore, the size of your index is proportional to the number of elements in the array.

 $\bf \bf 0$ **IMPORTANT:** Consider the storage implications of your index if you decide to use a container field path as an indexed field. Also consider the performance impact from index updates. Updating an indexed array field in a single JSON document may require updating multiple index rows.

When an indexed field is not a container field path, the index contains one row per field value.

For example, suppose you have the same set of documents shown earlier:

```
{"_id":"0", "field":0}
{"_id":"1", "field":[0,1,2]}
{''\_id": "2", "field": {``subField": 1}}{''\_id}: "3", "field": {\} "subField": [1,2,3] {\}{\texttt "_id": "4", "field":[\{\texttt "subField":1\},\{\texttt "subField":2\}]\}}{"_id":"5", "field":[{"subField":[1,2,3]},{"subField":[4, 5]}]}
```
The following table shows what each index stores if you define the index on the following container field paths:

- field[]
- field[].subField
- field.subField[]
- field[].subField[]

Each entry in the table represents a row in the index.

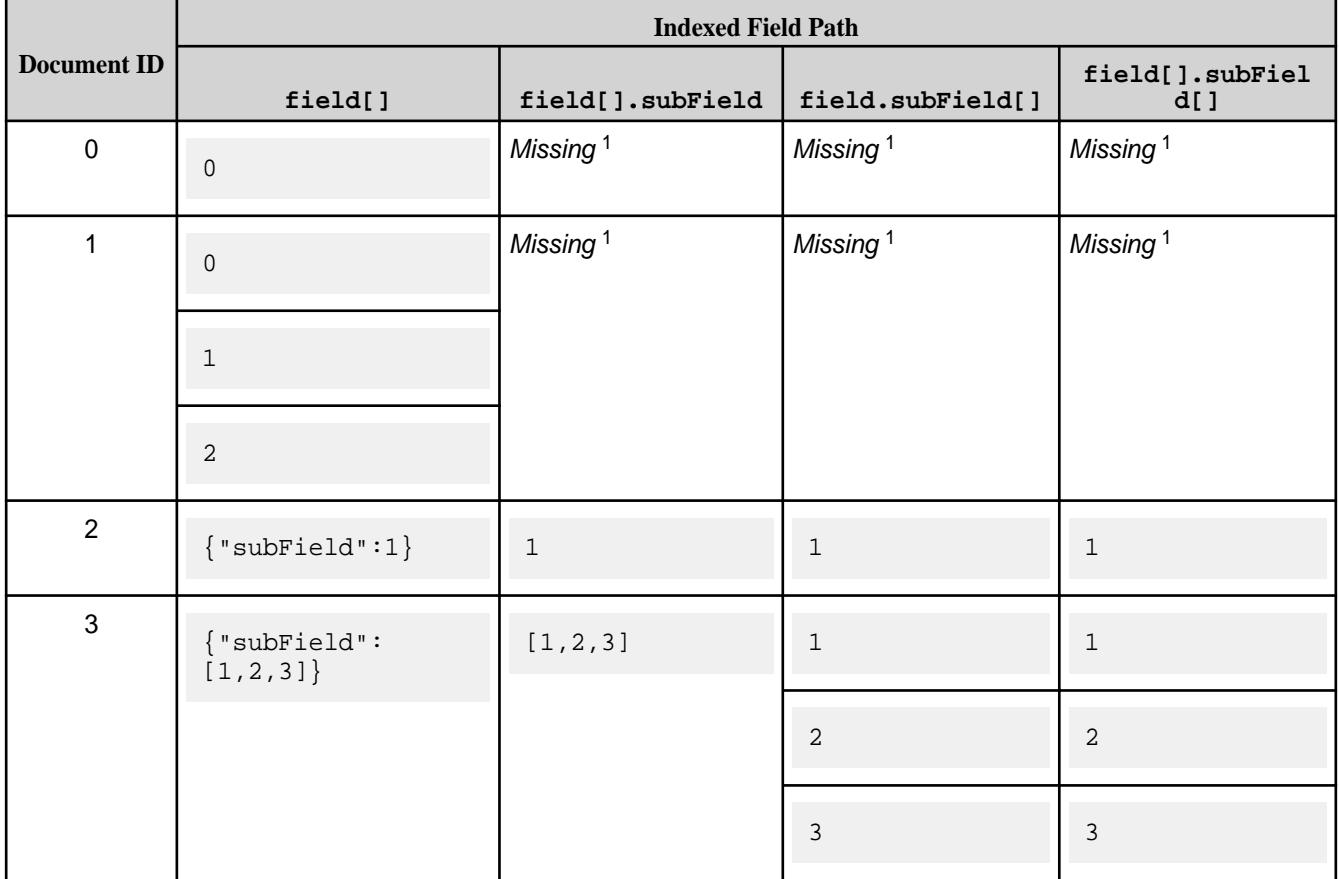

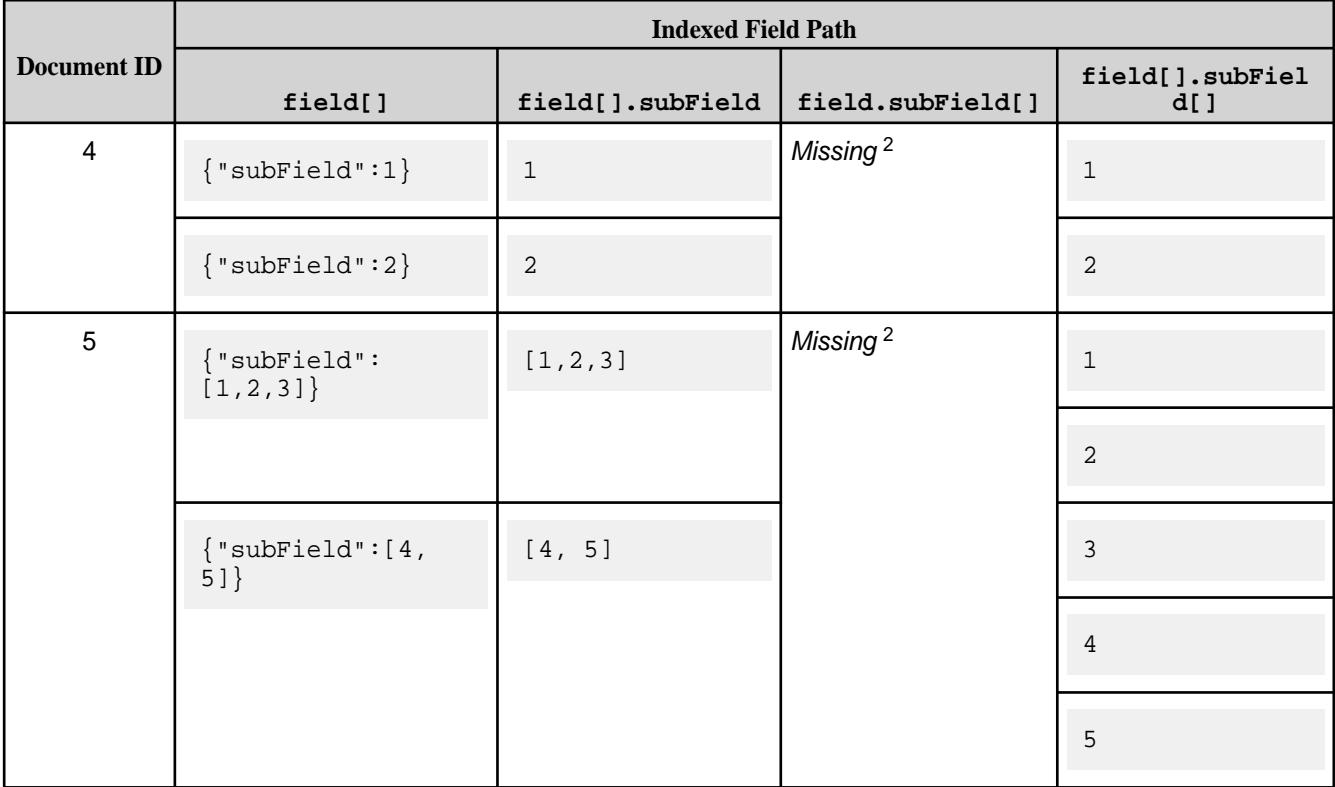

# **F** NOTE:

<sup>1</sup> The index entries for documents 0 and 1 are missing in all indexes except the index on  $field[]$ because field is not a nested document.

<sup>2</sup> The index entries for documents 3 and 4 are missing in the index on  $\texttt{field}$ . subField[] because field is an array in those documents.

To use these indexes, your query condition must use container field paths that correspond to the indexed fields. The following are sample OJAI query conditions that you might use with each index:

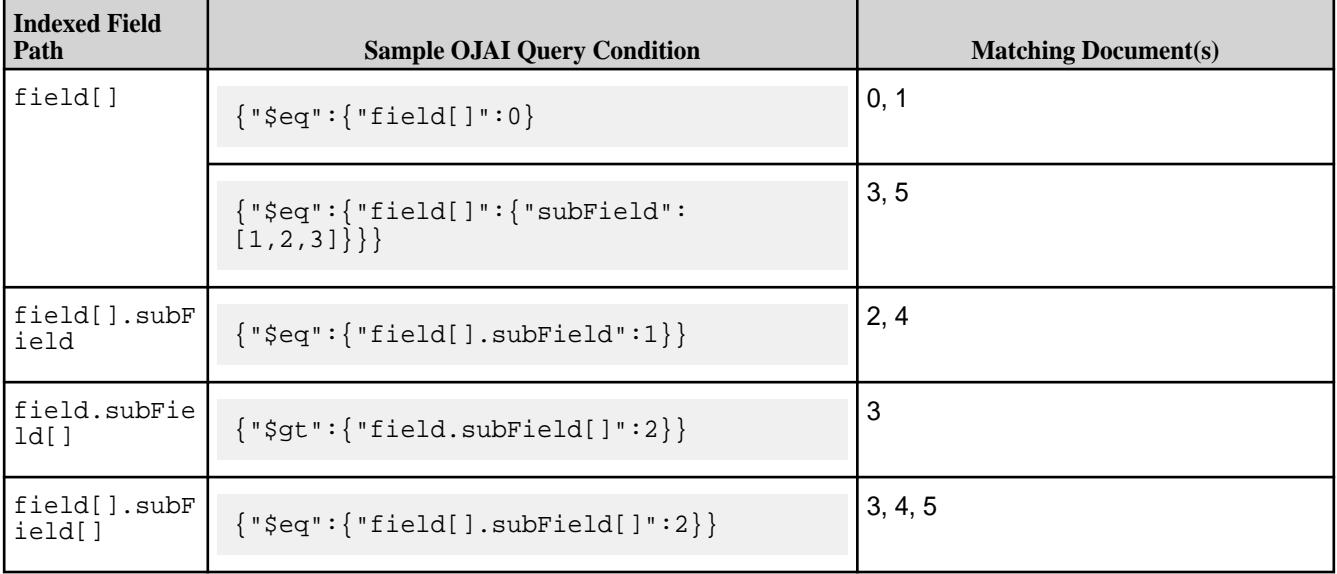

See [OJAI Query Conditions Using Container Field Paths](#page-3281-0) on page 3282 for further details about how these types of conditions behave.

#### <span id="page-679-0"></span>**Defining an Index With and Without a Container Field Path**

As shown in these examples, defining an index on a container field path is different from defining an index on an entire array field. For example, an index on field[] can filter on individual array elements, whereas the index on field can filter only the entire value. Similarly, defining an index on field[].  $subField[]$ provides the most generality. It allows you to filter on any elements in subField, regardless of the data types in *both* field and subField. However, you also incur the overhead of storing more data in your index and the performance impact of updating the index.

#### **Using Container Field Paths in Covering and Composite Indexes**

With a container field path, you may need to add included fields in your index to make the index covering. See [Covering Indexes and Container Field Paths](#page-674-0) on page 675 for details.

There are also limitations in the composite indexes you can define. See [Composite Indexes and Container](#page-668-0) [Field Paths](#page-668-0) on page 669 for details.

#### **Comparisons and Sorts on Indexed Fields**

Comparisons and sorts across data types differ depending on whether the types are comparable or noncomparable. This is not specific to secondary indexes. However, it impacts comparisons when using secondary indexes and the order HPE Ezmeral Data Fabric Database stores data in an index. See [Using Comparable JSON Document Data Types in Comparisons and Sorts](#page-625-0) on page 626 and [Using](#page-626-0) [Non-comparable JSON Document Data Types in Comparisons and Sorts o](#page-626-0)n page 627 to learn which types fall into each category and to understand their behavior.

#### **Related concepts**

#### Restrictions on Secondary Indexes on page 680

This topic lists and describes the restrictions on secondary indexes. It is important for you to understand the type, size, field definition, option, and index use restrictions when defining and using secondary indexes.

#### **Restrictions on Secondary Indexes**

This topic lists and describes the restrictions on secondary indexes. It is important for you to understand the type, size, field definition, option, and index use restrictions when defining and using secondary indexes.

**Name Restrictions** You cannot use the following characters in the index name and in the indexed fields:

 $<$  > ? % \

To use the following characters in the index name and in the indexed fields, enclose them either in single or double quotes:

; | ( ) /

For example:

```
maprcli table index 
add -path /volume1/MYTABLE -index 
"MYTABLE1_ANALYSIS_1 ^=#; \{ \} & ()/" \
   -indexedfields "_timestamp":desc,"
","LOTNo" -includedfields \
  "","^=#;\{\}\&()/" (or)
maprcli table index 
add -path /volume1/MYTABLE -index 
'MYTABLE1_ANALYSIS_1 ^=#; \{ \} &()/' \
```
 -indexedfields "\_timestamp":desc," ","LOTNo" -includedfields \  $'$ '','^=#;{}&()/'

To use either the **'** or the **"** character in the index name and in the indexed fields, enclose:

- the **'** character within double quotes (")
- the **"** character within single quote (')

For example:

```
maprcli table index 
add -path /volume1/MYTABLE -index 
"'MYTABLE1_ANALYSIS_1 ^=#; \} &()/"
   -indexedfields "_timestamp":desc,"'
","LOTNo" -includedfields \
  " " " "," "^= #; {\&() \n} " (or)maprcli table index 
add -path /volume1/MYTABLE -index 
' "MYTABLE1_ANALYSIS_1 ^=#; { } & ( ) / ' \
   -indexedfields "'_timestamp":desc,"
","LOTNo" -includedfields \
   '"',"^=#;{}&()/"
```
**Type Restrictions •** If a composite index includes the same subfield in multiple indexed fields, the implied types of the subfields must be consistent.

> For example, you cannot create an index with the following indexed fields:

a.b[].c, a.b.d

Although subfield b appears in both indexed fields, in the first, it is an array and in the second, it is a nested document.

See [Composite Indexes and Container Field Paths](#page-668-0) on page 669 for more details.

**Size Restrictions** • The maximum size of all indexed fields in an index is 32 KB.

> If the collective size exceeds 32 KB, then an insert of the corresponding document results in an encoding error (INDEX\_ROW\_KEY\_ENCODER\_ERROR\_ENCODING\_ IS TOO LONG).

- The maximum number of indexes that you can create on a JSON table is 32.
- **Field Definition Restrictions** You cannot specify individual array elements as indexed fields.
	- You cannot specify a table's \_id field as an indexed field.

- If a field contains an array of nested documents and you want to index on subfields in the nested documents, then you must define the indexed field using a container field path.
- You can include a specific field only once as either an indexed or included field, with the following two exceptions:
	- The indexed field is a container field path:

```
maprcli table index add -path /
people \
   -index phoneNumberIdx \
    -indexedfields 
Phones[].Number \
    -includedfields 
Phones[].Number
```
• The field specifies a cast to another type.

You can create an index in which the score field is an indexed field cast as a double type, and score is also an included field. The included field retains the original data type of the score field:

```
maprcli table index add -path /
castTable \
    -index castIdx1 \
    -indexedfields 
'$CAST(score@DOUBLE)' \
    -includedFields score
```
You can create an index in which the score field is an indexed field, cast as a double type, and the score field is also another indexed field, cast as a long type:

```
maprcli table index add -path /
castTable \
    -index castIdx2 \
    -indexedfields 
'$CAST(score@DOUBLE)','$CAST(scor
e@LONG)'
```
• You cannot use casts with included fields.

• You cannot specify a field as either an indexed or included field if the field is also specified as a column family JSON path name.

For example, suppose you have the following JSON table:

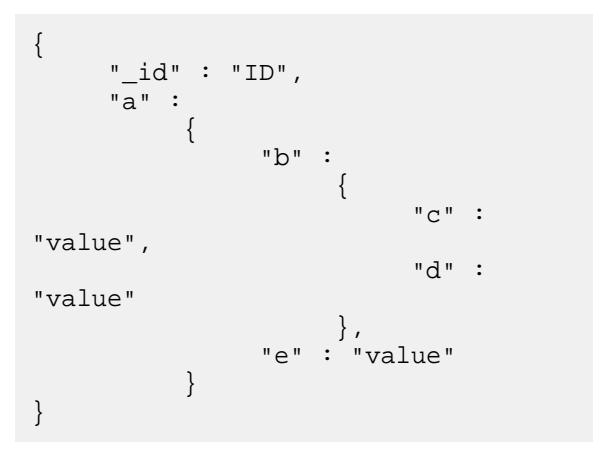

If you create a column family at field  $\circ$  in the JSON path a.b.c, you cannot define field a.b.c as either an indexed or included field. You can define the fields a, a.b, and a.b.d as either indexed or included fields.

• You cannot specify an included field in which the data in the field spans more than one column family.

```
In the following example, the included field
sl1.sl2 spans column families, cf2 and cf3:
```

```
maprcli table cf list -path /cftab
compressionperm readperm 
traverseperm jsonfamilypath 
writeperm minversions 
maxversions compression 
ttl inmemory cfname 
memoryperm
u:root u:root 
u:root<br>u:root 0<br>1
u:root 0 
1 1z42147483647 false default 
u:root
u:root u:root 
u:root sl1 
u:root 0 
1 1z42147483647 false cf1 
u:root
u:root u:root<br>u:root sl1.sl2.s
                 sl1.s12.s13u:root 0 
1 1z42147483647 false cf2 
u:root<br>u:root
u:root u:root<br>u:root sll.sl2.s
                 sl1.sl2.sl3.sl4
u:root 0 
1 1z42147483647 false cf3 
u:root
maprcli table index add -path /
cftab -index i1 -indexedfields 
sl1.sl2.sl3.sl4.l4a, 
sl1.l1a -includedfields 
sl1.sl2,sl1.sl2.sl3.sl4.sl5.l5b -js
on
{
           "timestamp":1507419777919,
           "timeofday":"2017-10-07 
04:42:57.919 GMT-0700 PM",
           "status":"ERROR",
           "errors":[
\left\{ \begin{array}{ccc} 0 & 0 & 0 \\ 0 & 0 & 0 \\ 0 & 0 & 0 \\ 0 & 0 & 0 \\ 0 & 0 & 0 \\ 0 & 0 & 0 \\ 0 & 0 & 0 \\ 0 & 0 & 0 \\ 0 & 0 & 0 \\ 0 & 0 & 0 \\ 0 & 0 & 0 \\ 0 & 0 & 0 \\ 0 & 0 & 0 & 0 \\ 0 & 0 & 0 & 0 \\ 0 & 0 & 0 & 0 \\ 0 & 0 & 0 & 0 & 0 \\ 0 & 0 & 0 & 0 & 0 \\ 0 & 0 & 0 & 0 & 0 \\ 0 & 0 & 0 & 0 & 0 \\ 0 & 0 "id":22,
"desc":"Data for included field 
sl1.sl2 may not span more than one 
column family."
 }
            ]
}
```
<span id="page-684-0"></span>• You cannot specify a composite index with more than one container field path as your indexed fields, unless the prefixes of the container field paths are the same. See [Composite Indexes and Container Field Paths](#page-668-0) on page 669 for more details. • You cannot specify a composite index with an indexed field that is a subfield of another indexed field. For example, you cannot create an index with the following indexed fields: a, a.b The indexed field  $a$ .  $b$  is a subfield of the indexed field a. **Option Restrictions** • As indexes are automatically split, you cannot disable splits when you create your index. **Index Use Restrictions •** Indexes do not optimize non-existence filter conditions.

# **Queries that Benefit from Secondary Indexes**

Secondary indexes benefit queries with filter conditions, ORDER BY clause, and projections.

They benefit these query elements in the following ways:

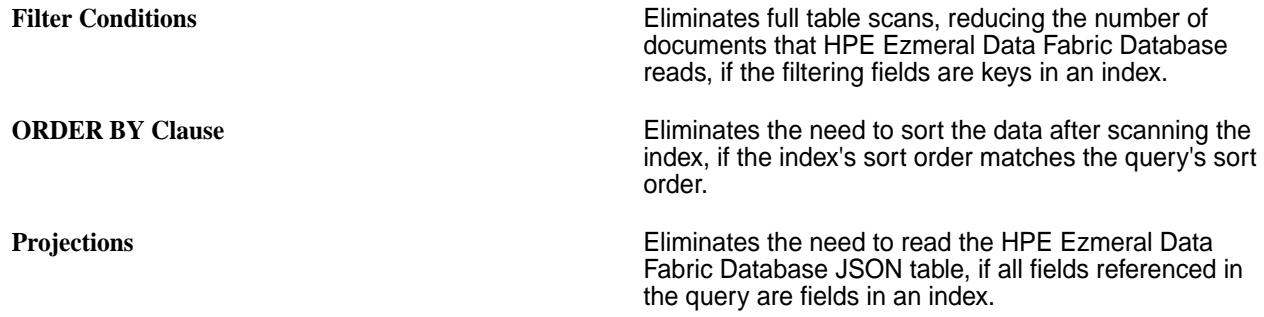

国 **NOTE:** The projections optimization is not supported for OJAI queries that execute through the OJAI Distributed Query Service, and SQL queries issued to Drill. See [OJAI Distributed Query Service](#page-616-0) on page 617 for details about the types of OJAI queries that use the service.

The following topics describe the specific query types and provide examples.

#### *Using Indexes to Optimize Equality Conditions*

Using indexes can help you improve the performance of queries that have equality conditions. You can define indexes that optimize equality conditions on scalar data fields, nested document and array fields, and container field paths.

If the index has a single key, the condition limits the index search to only the keys matching the scalar value. If the index has more than one key and there are equality conditions on all keys, the conditions limit the search to the combined matching values. If there are conditions on a subset of fields and the most significant keys have equality conditions, HPE Ezmeral Data Fabric Database limits the search to those scalar values.

Assume that you have a HPE Ezmeral Data Fabric Database JSON table with documents in the following format:

```
{
    "_id": "10000",
    "FullName": {
       "LastName": "Smith",
       "FirstName": "John"
    },
    "Address": {
       "Street": "123 SE 22nd St.",
       "City": "Oakland",
       "State": "CA",
       "Zipcode": "94601-1001"
    },
    "Gender": "M",
    "AccountBalance": 999.99,
    "Email": "john.smith@company.com",
    "Phones": [
         {"Type": "Home", "Number": "555-555-1234"},
         {"Type": "Mobile", "Number": "555-555-5678"},
         {"Type": "Work", "Number": "555-555-9012"}
    ],
    "Hobbies": ["Baseball", "Cooking", "Reading"],
    "DateOfBirth": "10/1/1985"
}
```
The examples in the following sections reference this sample JSON document.

# **Indexes on Scalar Data Fields in Equality Conditions**

The following table provides examples where HPE Ezmeral Data Fabric Database can and cannot use the index with equality conditions on scalar data. The last entry in the table illustrates the case where you can use index to optimize an equality condition in combination with a range condition.

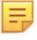

**NOTE:** This example assumes that a [composite index](#page-667-0) exists on fields Address. State and Address.City.

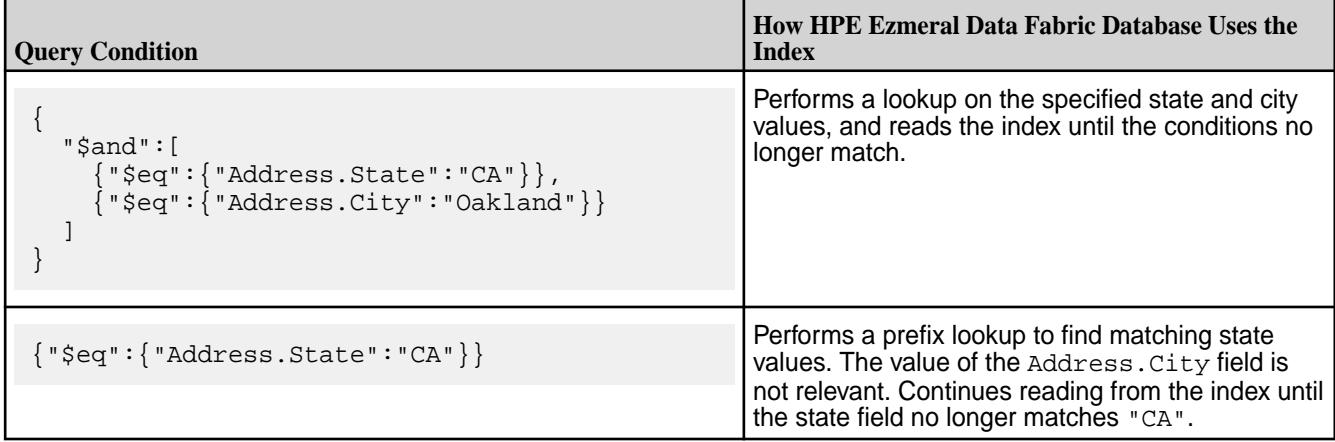

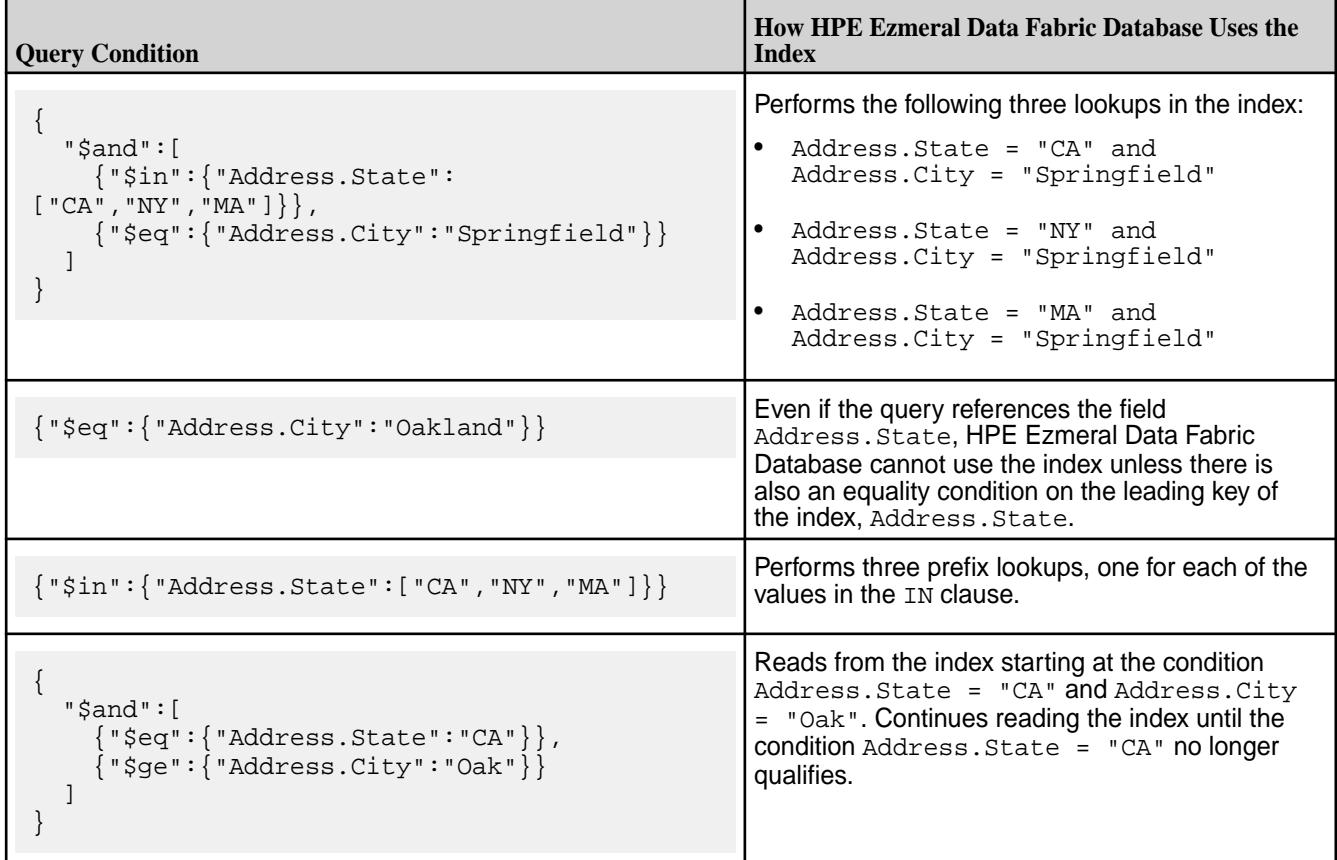

# **Indexes on Nested Document Fields in Equality Conditions**

Starting in data-fabric 6.1, you can define an index on fields that contain nested documents. These indexes benefit only equality conditions. The query condition must specify all subfields from the nested document. They must match the subfields of nested documents stored in your HPE Ezmeral Data Fabric Database JSON table. The order of the subfields is not relevant.

For example, if you define an index on the Addresses field, and specify the following query condition:

```
{
   "$eq":{
     "Addresses":{
        "Street":"123 SE 22nd St.",
        "City":"Oakland",
        "State":"CA",
        "Zipcode":"94601-1001"
     }
   }
}
```
HPE Ezmeral Data Fabric Database can use the index to locate the sample document shown earlier.

On the other hand, if you specify the following condition instead:

```
{
   "$eq":{
     "Addresses":{
       "City": "Oakland",
       "State": "CA"
 }
```
 } }

When HPE Ezmeral Data Fabric Database reads using the index and applies this query condition, it does not match the sample document. The condition is missing the Street and Zipcode subfields. If you want to match on only the City and State subfields, you can define a composite index on those subfields as described in the previous section.

### **Indexes on Array Fields in Equality Conditions**

Starting in data-fabric 6.1, you can define an index on fields that contain array data. These indexes benefit only equality conditions. The array elements and their order specified in your query condition must match the content and order stored in your HPE Ezmeral Data Fabric Database JSON table.

For example, if you define an index on the Hobbies field, and specify the following query condition:

```
{"$eq":{"Hobbies":["Baseball", "Cooking", "Reading"]}}
```
HPE Ezmeral Data Fabric Database can use the index to locate the sample document shown earlier.

On the other hand, if you specify the following condition instead:

{"\$eq":{"Hobbies":["Cooking", "Baseball", "Reading"]}}

When HPE Ezmeral Data Fabric Database reads using the index and applies this query condition, it does not match the sample document. Although the individual array elements match, the order does not.

If Hobbies also has scalar data, HPE Ezmeral Data Fabric Database can use the index to locate documents with the following condition:

{"\$eq":{"Hobbies":"Baseball"}}

If your HPE Ezmeral Data Fabric Database JSON table has a document where the Hobbies field has a single value "Baseball", HPE Ezmeral Data Fabric Database can use the index to locate the matching document.

# **Indexes on Container Field Paths in Equality Conditions**

Starting in data-fabric 6.1, you can define an index using a container field path as the indexed field.

For example, suppose you want to search for individual hobbies within the Hobbies array field, rather than matching the entire array field. You can define an index on the following field:

Hobbies[]

The following examples show equality conditions that benefit from this index:

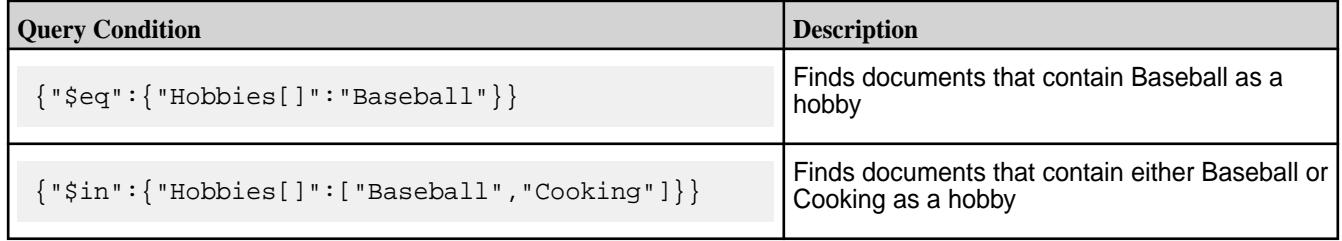

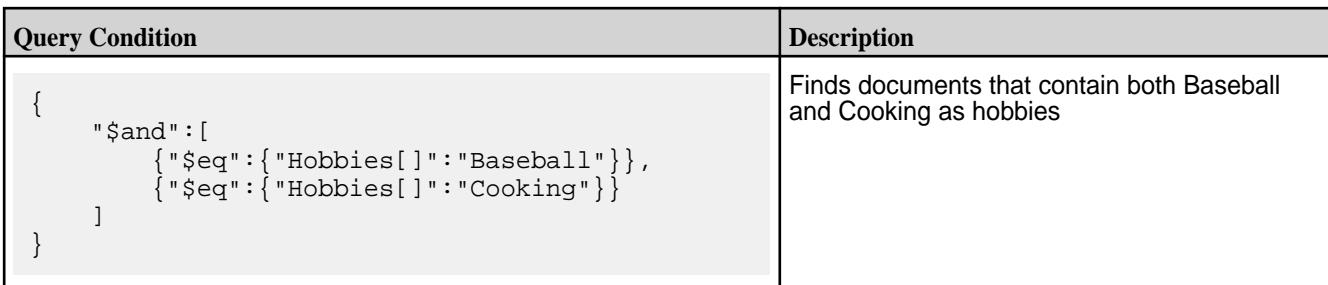

When using the Hobbies [] container field path in the query condition, the condition matches both array elements and individual scalar values.

For another example, suppose you want to filter on phone types. You can define an index on the following field:

Phones[].Type

The following examples show equality conditions that benefit from this index:

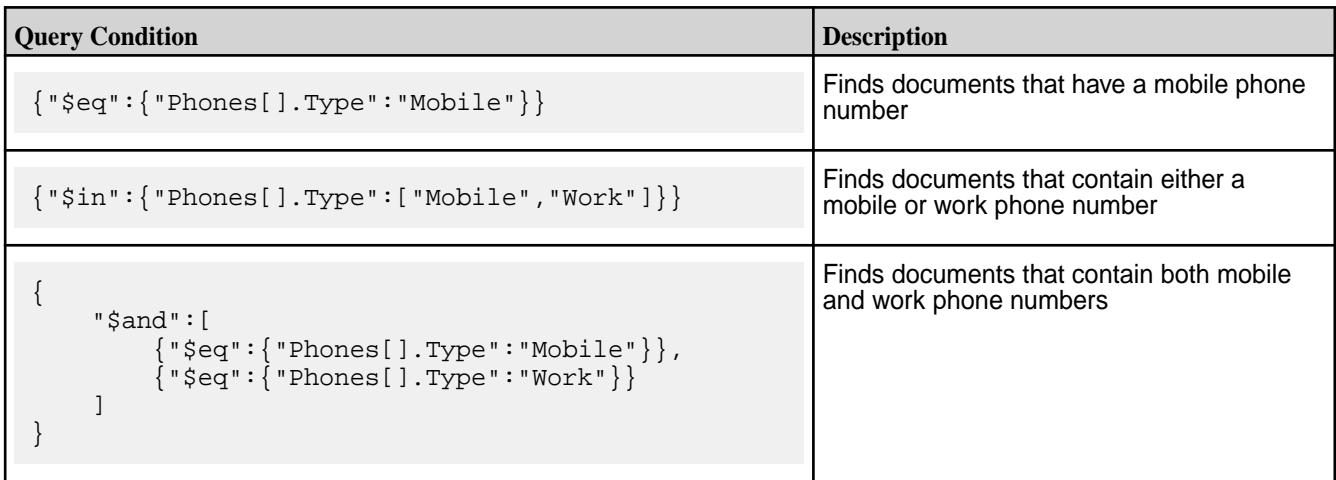

When using the  $Phones[]$ . Type container field path in the query condition, the condition matches instances where Phones is an array of nested documents as well as a single nested document.

O **IMPORTANT:** To use an index defined on a container field path, the container field paths in the query condition and indexed fields must match.

The following table shows examples of conditions that **do not** benefit from the index shown:

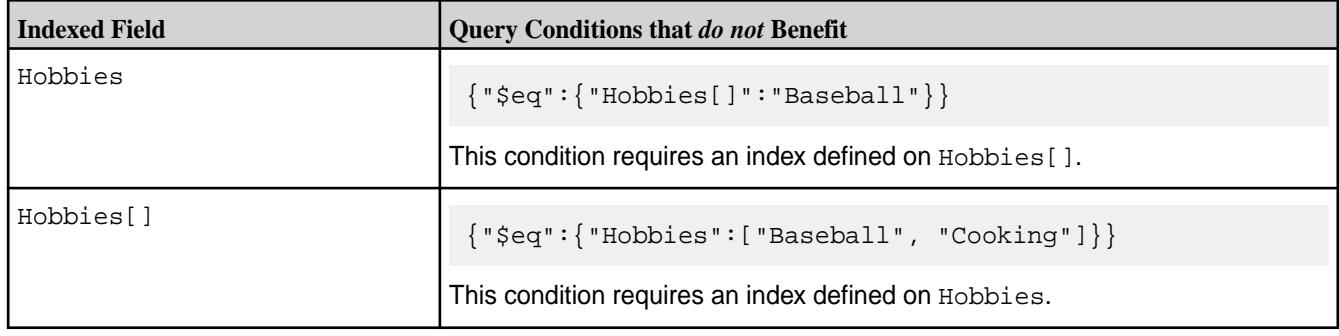

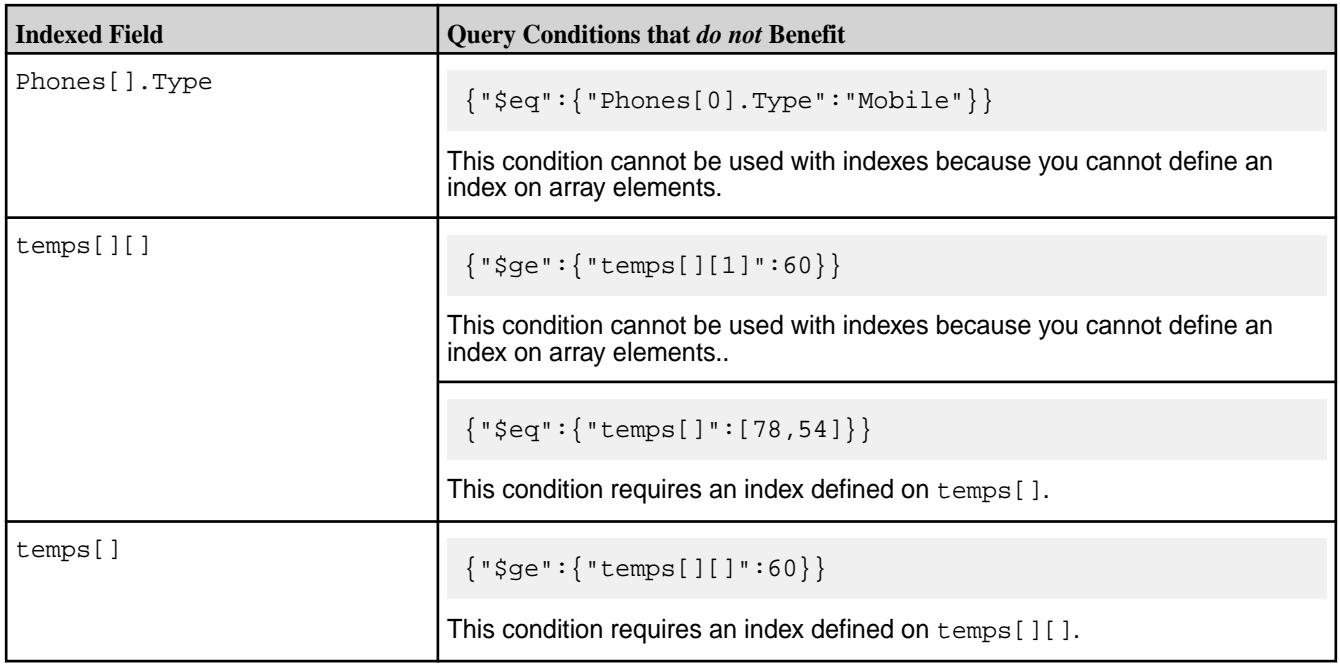

# **Related concepts**

# [OJAI Query Condition Syntax](#page-3272-0) on page 3273

OJAI defines a syntax for specifying query conditions that allows you to express query conditions in a JSON format. This topic describes the supported operators and provides examples of these query conditions.

# *Using Indexes to Optimize Range Conditions*

Indexes can improve the performance of queries that have range conditions. The range conditions can appear in combination with equality conditions when the most significant index keys have equality conditions. You can define indexes that optimize range conditions on scalar data fields and container field paths.

The following range condition operators benefit from indexes:

- Less than (or equal to)
- Greater than (or equal to)
- Pattern matching operator LIKE, provided the pattern in the condition does not start with a wildcard character

Assume you have a HPE Ezmeral Data Fabric Database JSON table with documents in the following format:

```
{
    "_id": "10000",
    "FullName": {
       "LastName": "Smith",
       "FirstName": "John"
    },
    "Address": {
       "Street": "123 SE 22nd St.",
       "City": "Oakland",
       "State": "CA",
       "Zipcode": "94601-1001"
    },
    "Gender": "M",
    "AccountBalance": 999.99,
```

```
 "Email": "john.smith@company.com",
   "Phones": [
 {"Type": "Home", "Number": "555-555-1234"},
 {"Type": "Mobile", "Number": "555-555-5678"},
 {"Type": "Work", "Number": "555-555-9012"}
   ],
   "Hobbies": ["Baseball", "Cooking", "Reading"],
   "DateOfBirth": "10/1/1985"
}
```
The examples in the following sections reference this sample JSON document.

# **Indexes on Scalar Data Fields in Range Conditions**

The following table provides examples of when HPE Ezmeral Data Fabric Database can and cannot use the index with range conditions on scalar data. Assume that a [composite index](#page-667-0) exists on the Address.State and Address.City fields. To use both indexed fields in the composite index, you must have an equality condition on Address. State.

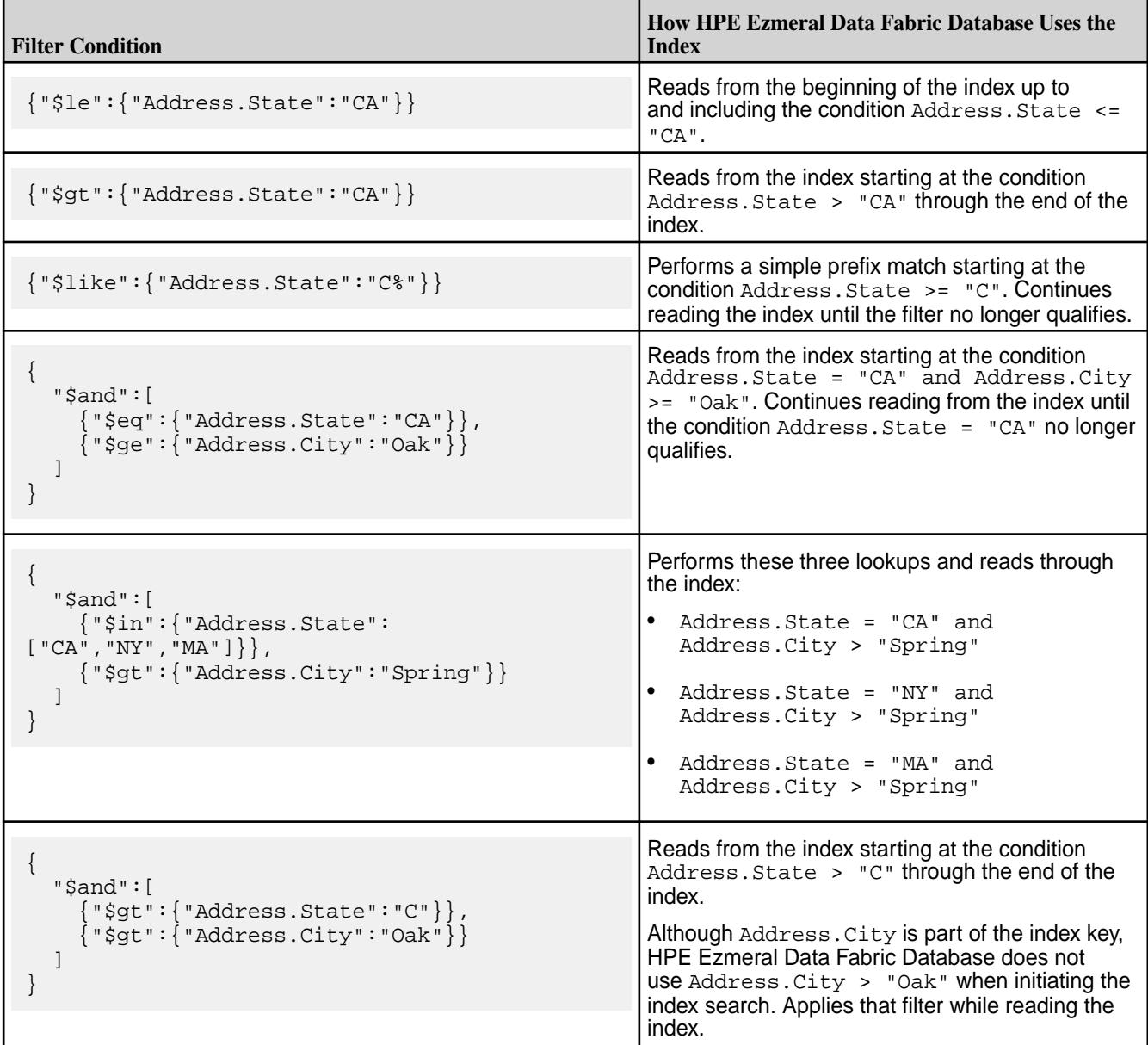

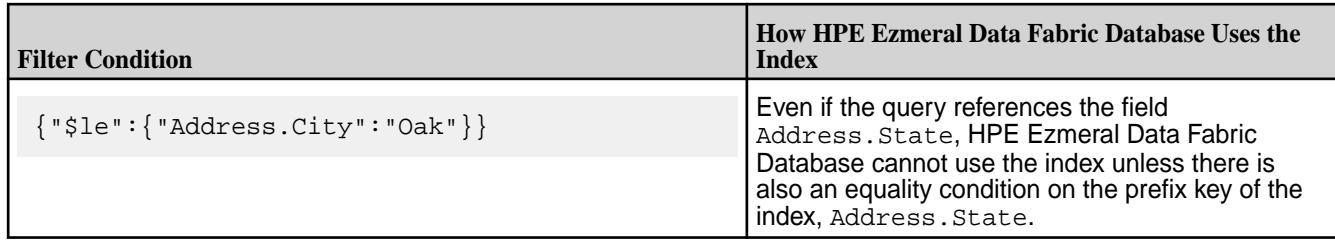

# **Indexes on Container Field Paths in Range Conditions**

Starting in data-fabric 6.1, you can define an index using a container field path as the indexed field.

For example, suppose you want to apply range conditions on individual hobbies within the Hobbies array field. You can define an index on the following field:

Hobbies[]

The following examples show range conditions that benefit from this index:

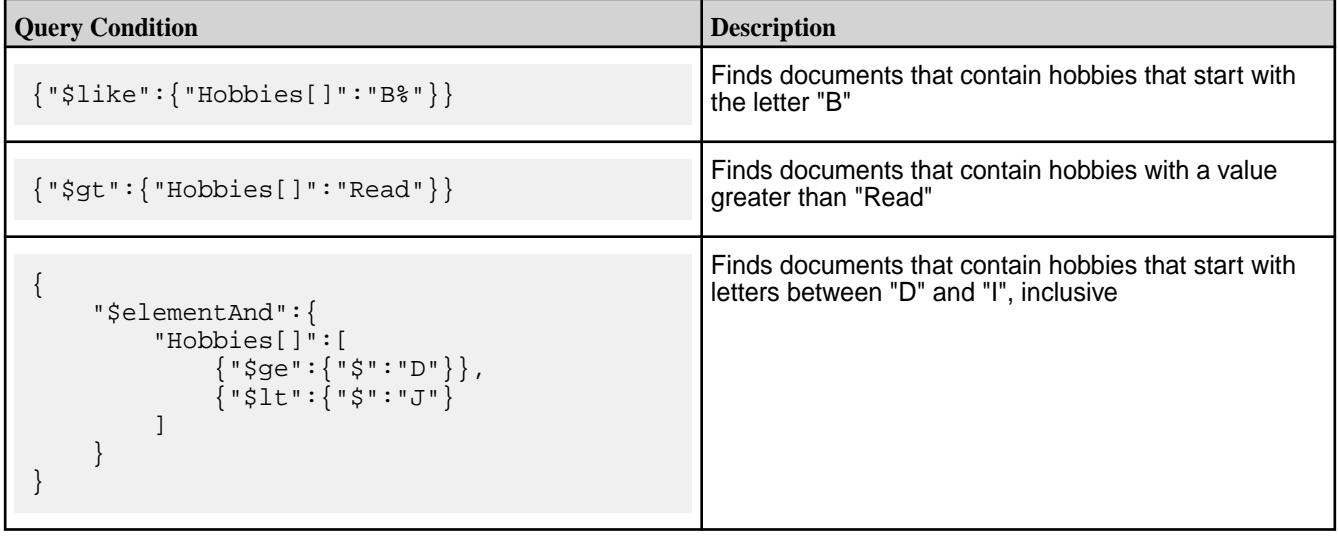

When using the Hobbies [] container field path in the query condition, the condition matches both array elements and individual scalar values.

For another example, suppose you want to apply range filters on phone numbers. You can define an index on the following field:

```
Phones[].Number
```
The following examples show range conditions that benefit from this index:

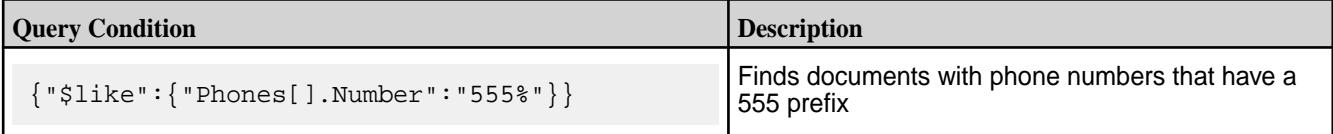

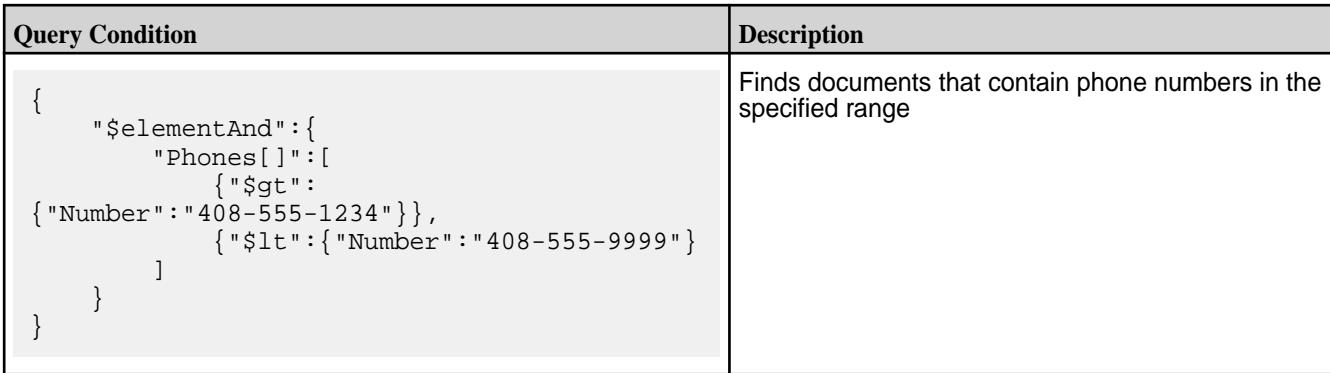

When using the Phones []. Number container field path in the query condition, the condition matches instances where Phones is an array of nested documents as well as a single document.

# **Related concepts**

# [OJAI Query Condition Syntax](#page-3272-0) on page 3273

OJAI defines a syntax for specifying query conditions that allows you to express query conditions in a JSON format. This topic describes the supported operators and provides examples of these query conditions.

# *Using Indexes to Optimize ORDER BY Queries*

Using indexes can help you improve the performance of queries that have an ORDER BY clause. This includes ORDER BY clauses with either ascending or descending sorts, as well as more than one ordering field. The same index can optimize both filter conditions and the ORDER BY clause.

To use the index for an ORDER BY query, the index's key list order and sort order must match the orderings specified in the query. If the index's keys also match filter conditions in the query, using the index also reduces the amount of data read from the index.

# **Index Key List Order and Sort Order Examples**

The following table provides examples of when HPE Ezmeral Data Fabric Database can and cannot use an index for ordering, based on the index key list ordering and sort ordering specified. Assume that you have a table that has a [composite index](#page-667-0) on fields Address. State and FullName. LastName. You have defined both keys in ascending order. Further assume that the query has an ORDER BY on the fields Address. State and FullName. LastName, both in ascending order:

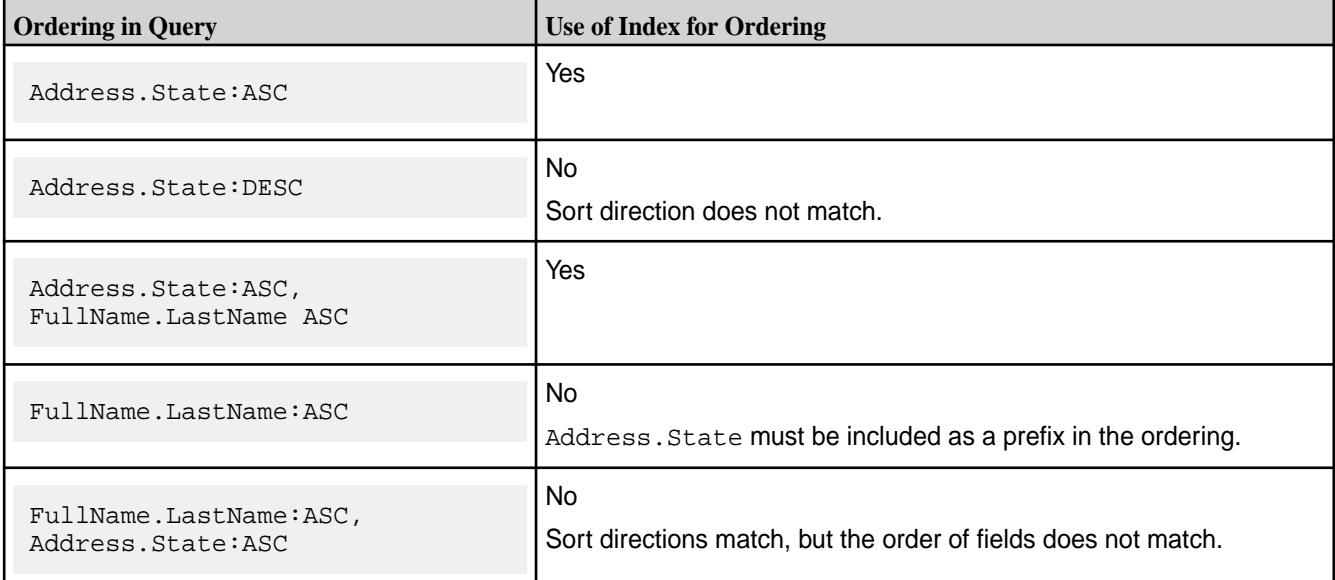

# **Filtering and ORDER BY Query Examples**

Assume that you have a [composite index](#page-667-0) defined with the following two indexed fields:

- Address.State:ASC
- FullName.LastName:ASC

The following table shows examples for different filtering and ORDER BY scenarios using this composite index:

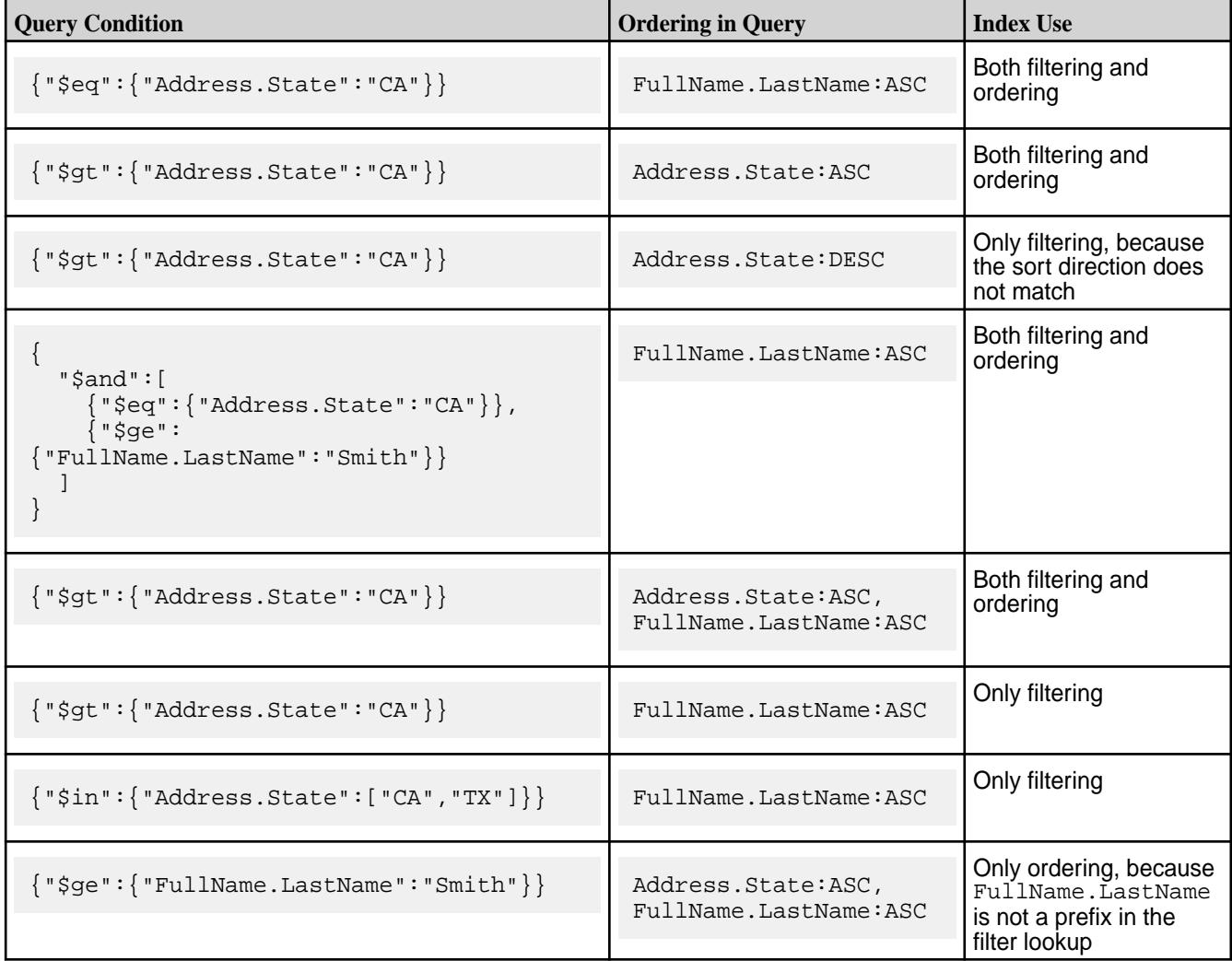

### **Index Sort Order for Complex Types**

Although you can define indexes on complex data types, there are limitations in the behavior.

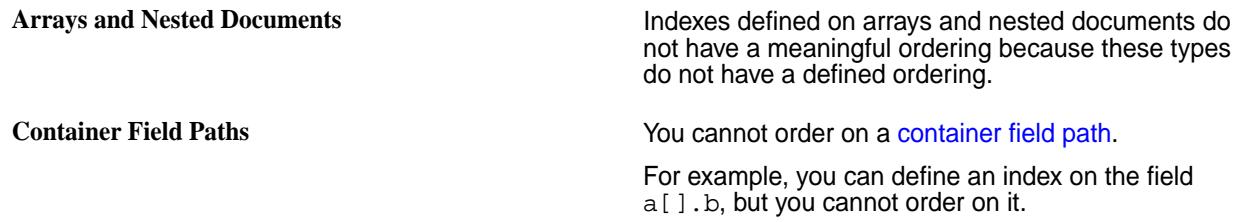

#### <span id="page-694-0"></span>**Partial Sorts with Non-Covering Indexes**

HPE Ezmeral Data Fabric Database updates secondary indexes asynchronously, which can result in updates to the index lagging the parent JSON table. You can avoid this behavior in your OJAI application by setting a query option in your application. See [Avoiding Partial Sorts with Secondary Indexes in OJAI](#page-3254-0) on page 3255 for details about how to do this.

One consequence of this index update lag is the impact on queries that use [non-covering indexes](#page-674-0) to provide the ordering of a query. Since the index is not fully synchronized with its parent JSON data, data read through the index might be out of date.

The following example illustrates this behavior.

- Suppose you have a query with the following criteria:
	- Selects docField
	- Filter condition where docField >= 5
	- Order by on docField
- You have an index where docField is an indexed field. The index optimizes both the filter condition and order by clause. The query also selects other fields, so the index is a non-covering index for the query.
- When reading through the index, HPE Ezmeral Data Fabric Database reads a document in which the docField value is 9. The data for that field in the JSON table is also 9. The data is consistent.
- The next entry in the index has docField set to 10. This value is in the proper sort order relative to the previous value of 9, but the data in the JSON table has changed from 10 to 6. The update is not yet reflected in the index.
- HPE Ezmeral Data Fabric Database returns the value 6 (not 10), which is out of order, relative to data previously read from the index.

**Update State Query Result in docField Sort Order** Before update  $\begin{bmatrix} 5, ..., 9, 10 \end{bmatrix}$ JSON table updated, but not index  $\vert 5, ..., 9, 6 \rangle$ 

The following table and diagram illustrates this example:

Index updated 5, 6, ..., 9

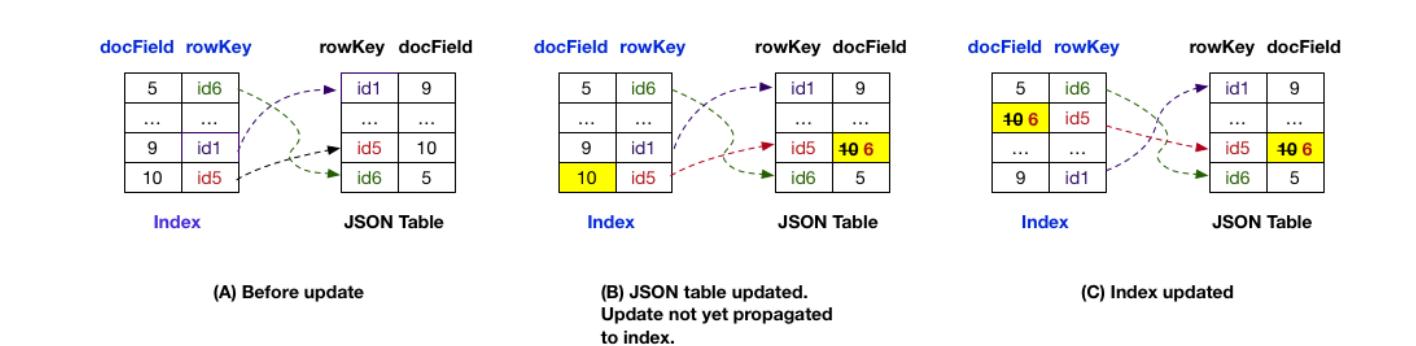

**NOTE:** This behavior does not occur with covering indexes. HPE Ezmeral Data Fabric Database only reads from a single data source, the index, when using covering indexes.

See [Asynchronous Secondary Index Updates](#page-702-0) on page 703 for a more detailed discussion of asynchronous index updates.

# <span id="page-695-0"></span>*Using Indexes to Optimize Projections in Queries*

OJAI queries that do not use the OJAI Distributed Query Service can use indexes even when there are no filter conditions referencing the fields of an index. This requires a full scan of the index. However, in cases where all fields referenced in the query are fields in an index, the need to read the HPE Ezmeral Data Fabric Database JSON table is eliminated. The referenced fields can be either indexed fields or included fields

The following table provides examples where HPE Ezmeral Data Fabric Database can and cannot use the index for projections. Assume you have an index with the following fields:

- Indexed fields IdxField1, IdxField2
- Included fields Field3, Field4, Field5

Further assume that the fields referenced in the index are a small subset of the total fields in the HPE Ezmeral Data Fabric Database JSON table. With these assumptions, avoiding reads on the JSON table is beneficial.

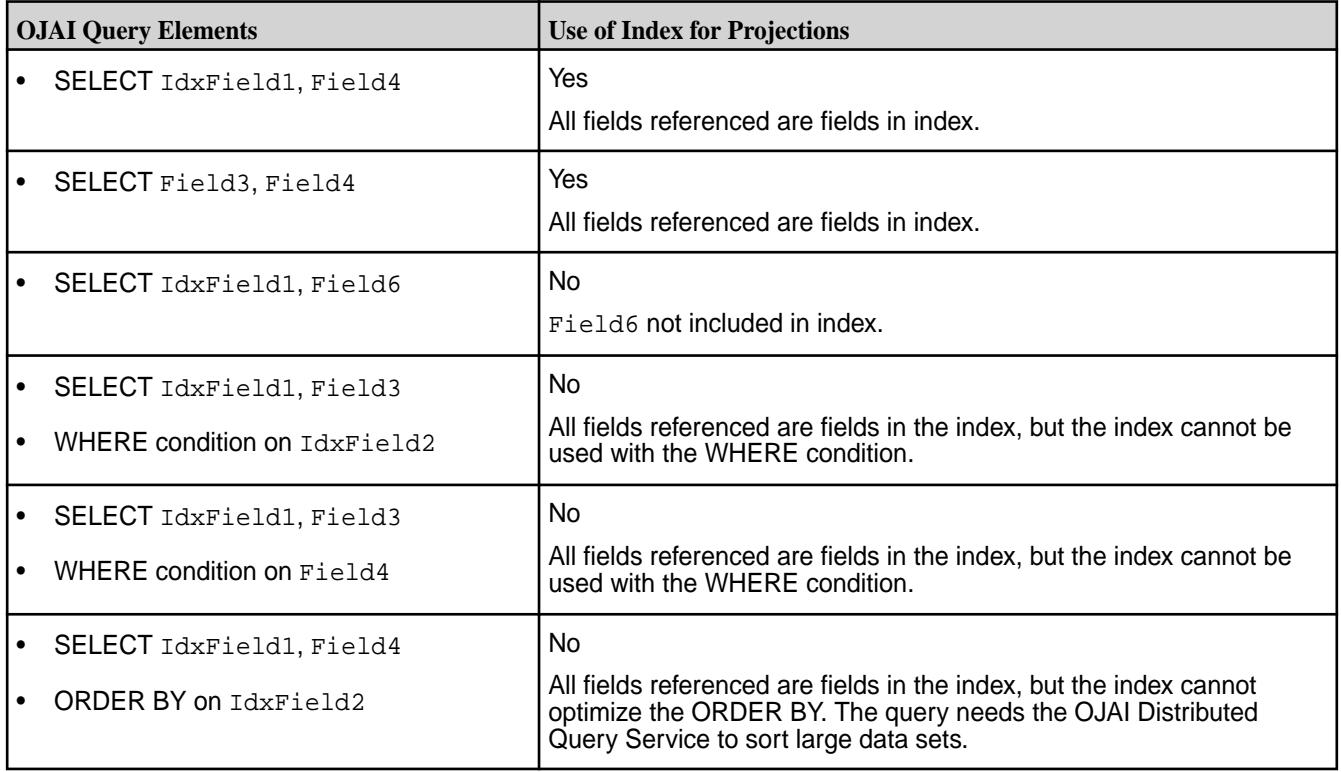

# **Projections on Container Field Paths**

When your query projects a container field path and the container field path is an included field in an index, then HPE Ezmeral Data Fabric Database can use the index for the projection. It is not enough for the container field path to be an indexed field. See [Covering Indexes and Container Field Paths](#page-674-0) on page 675 for details.

# *Using Multiple Indexes to Optimize Query Conditions*

Indexes benefit queries that have multiple filter conditions. The OJAI Distributed Query Service can optimize these queries by creating query plans that scan multiple indexes and take the intersection of the matching documents.

Scanning multiple indexes is an alternative to using [Composite Indexes](#page-667-0) on page 668. The following example illustrates how the OJAI Distributed Query Service does this.

Suppose you have a JSON table with an index on the Address. State field, another index on the Address.City field, and the query has the condition:

```
{
   "$and":[
 {"$lt":{"Address.State":"D"}},
 {"$gt":{"Address.City":"Oak"}}
  ]
}
```
The OJAI Distributed Query Service creates a query plan that uses the indexes as follows:

- Performs a scan on the first index using the  $Address.State < "D"$  condition.
- Performs a scan on the second index using the  $\frac{\text{Adress}}{\text{Adress}}$ . City  $\frac{1}{\sqrt{2}}$  "Oak" condition.
- Takes the intersection of the document IDs that match both conditions.

If you do not apply conditions on both Address. State and Address. City in most of your queries, defining separate indexes instead of a single composite field index may be more desirable. With a composite index on fields Address.State and Address.City, the query service does not choose the index unless there is a condition on field Address.State. If there is a condition on Address.State, the query service can choose the composite index. However, in order to restrict the search on both fields, there must be an equality condition on Address. State. See [Using Indexes to Optimize Equality Conditions](#page-684-0) on page 685 for further details.

You can define separate single key indexes as well as a composite index, but this requires more storage and impacts performance throughput. See the sections on [storage](#page-708-0) and [throughput](#page-708-0) considerations in [Designing Secondary Indexes](#page-707-0) on page 708 for further guidance.

The following table illustrates the differences between using a composite index versus multiple indexes. The second column shows the behavior when you have a composite index defined on (Address. State, Address.City). The third column shows the behavior when you have separate simple indexes defined on each field.

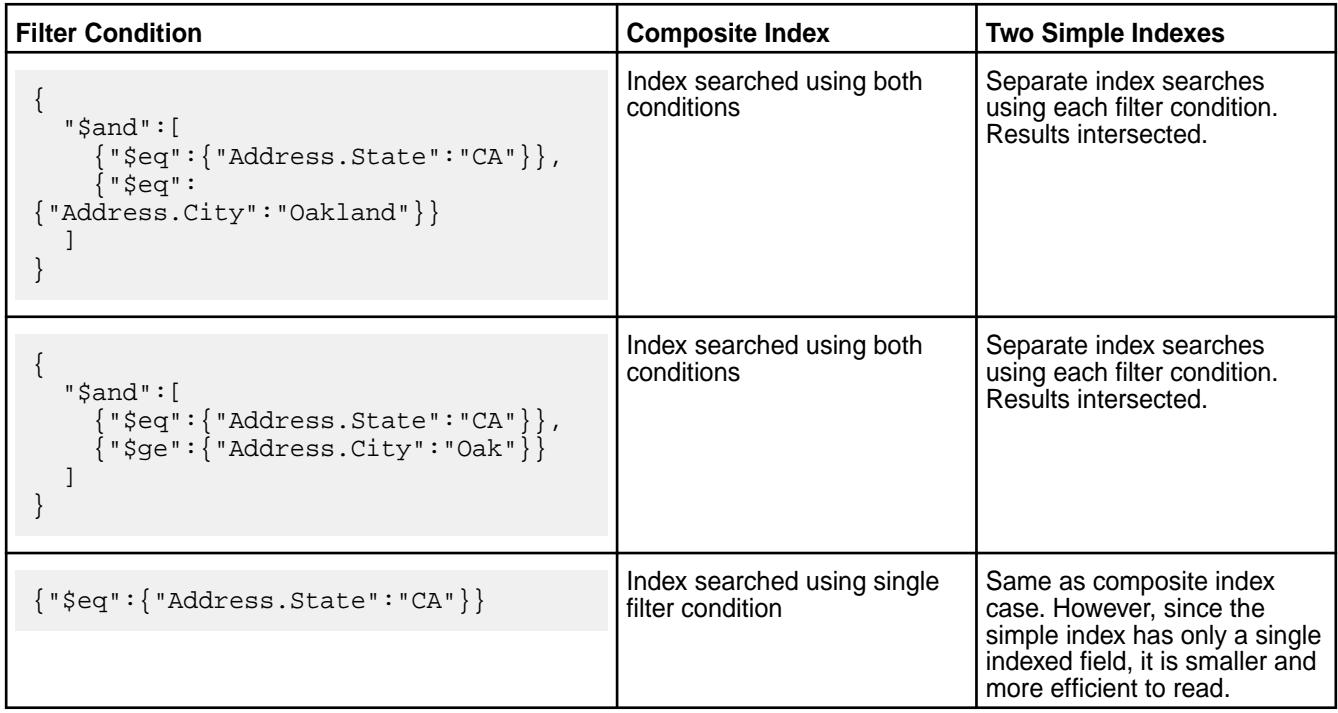

<span id="page-697-0"></span>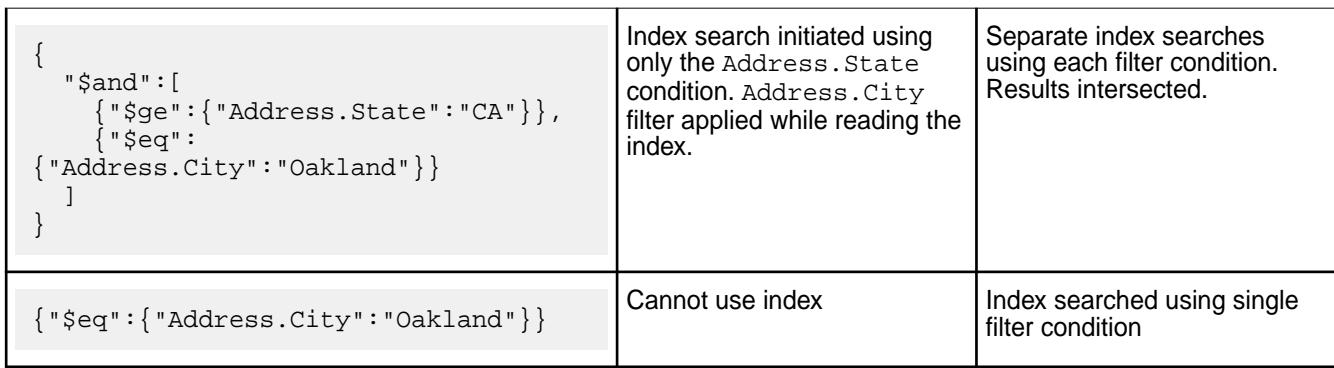

# **Selection and Execution of Secondary Indexes**

This section provides an overview of secondary index selection and execution in HPE Ezmeral Data Fabric Database JSON. It describes the variations in functionality, depending on the components you are using.

The following diagram summarizes the code paths and the components involved when using secondary indexes in HPE Ezmeral Data Fabric Database JSON. See [OJAI Distributed Query Service](#page-616-0) on page 617 for more information about the components and code paths.

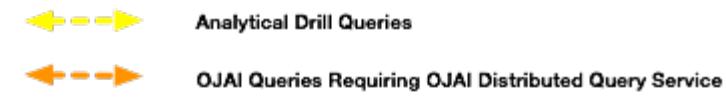

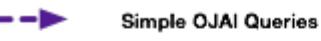

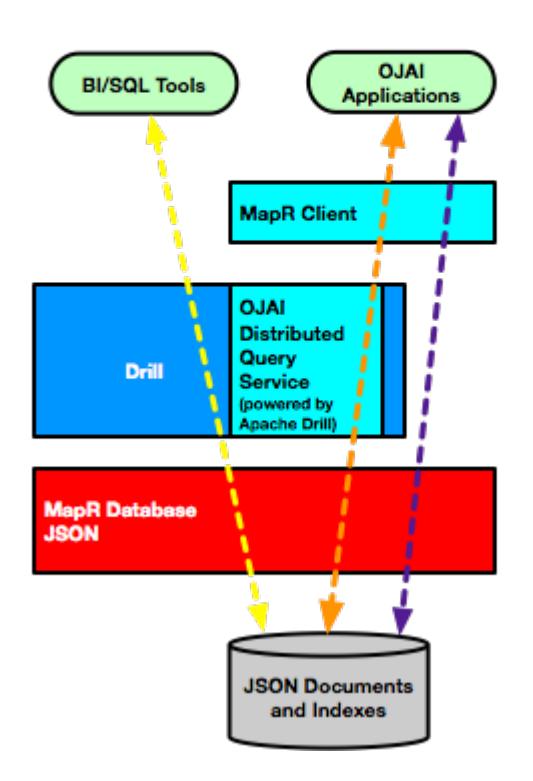

# **Index Selection**

All three code paths use a cost-based approach to select an optimal query plan. Cost based optimization chooses between alternatives where it may not be obvious which is the better index to use. Assume that you have the following two indexing options:

• Index 1 can be used to filter condition A in a query but cannot satisfy the sort criteria.

• Index 2 can be used to filter condition B in a query and also satisfy the sort criteria.

If filter condition A is more selective than filter condition B, although using index 1 requires reading less data, it requires a sort of the data. In contrast, using index 2 requires reading more data but does not incur the cost of sorting the data. A cost based optimizer estimates the cost of both options and chooses the one with the lower cost. It also estimates the cost of a full table scan. It may choose the full table scan if the index-based plans do not use selective filters.

The Simple OJAI Query code path can use indexes even when a query does not have filter or ORDER BY conditions that match the fields of an index. See [Using Indexes to Optimize Projections in Queries](#page-695-0) on page 696 for details.

The Drill query optimizer and the optimizer used by the OJAI Distributed Query Service can select [multiple indexes](#page-695-0) to process a query. The OJAI Distributed Query Service scans the indexes and takes the intersection of the matching documents from each index. The data-fabric client invokes scans of only a single index.

The rest of this section generally discusses the optimizer flow. Except where noted, the discussion applies to the optimizer used in all three code paths.

HPE Ezmeral Data Fabric Database gives the optimizer a list of indexes associated with the JSON table referenced in the query. The optimizer enumerates through the possible index choices using the following steps:

- **1.** Identifies the set of indexes whose keys match filter conditions and possibly also the ORDER BY specification.
- **2.** Estimates the cost of using each index.
- **3.** Considers combinations of indexes and estimates the cost of these combinations. (Applies to the Drill and OJAI Distributed Query Service optimizers only.)

Using the cost estimates, the optimizer selects the index (or indexes) with the lowest cost, or if appropriate, a full table scan. The cost is a function of the index properties, table size, and selectivity of the filter conditions applied. Each of these factors contribute to the estimated cost in the following ways:

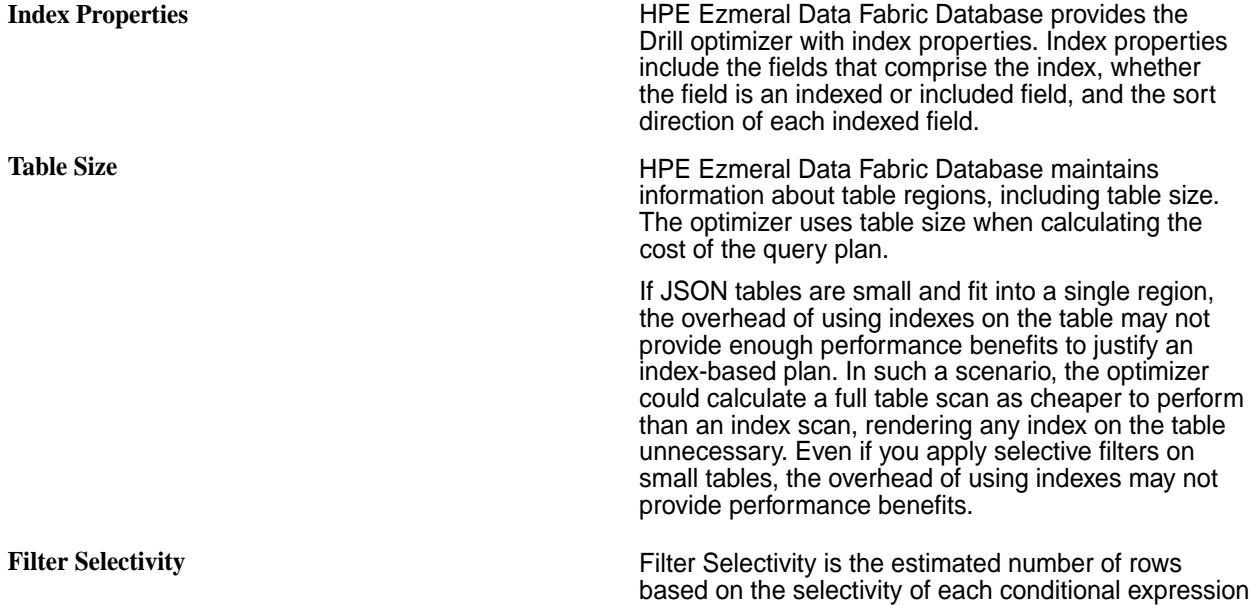

in the WHERE clause. Filter selectivity is calculated as:

(output row count)/(total table row count)

For example, if you have 100 documents and 25 documents qualify the filter condition, the selectivity is .25.

Filter selectivity ranges between 0 and 1. The closer to 0, the more selective the filter. The more selective a filter, the lower the cost. High filter selectivity results in better query performance. If filter conditions are not selective enough for the optimizer to choose the index, remove the index to free up storage.

For example, defining an index on a field like gender, which has only two possible values, does not result in selective filtering. Consider adding other fields to define a composite index to make filtering with that index more selective. In general, define indexes on high cardinality fields unless your queries also sort on those fields.

For [covering queries,](#page-674-0) Drill selects an index plan if the number of rows selected is less than or equal to .75 of the total number of rows in the JSON table. If the number of rows selected is greater than .75 of the total number of rows in the JSON table, Drill performs a full table scan.

For non-covering queries, the threshold is .025.

E **NOTE:** In the **Simple OJAI Queries** code path, if you are using the OJAI API, you can force the data-fabric client to use a particular index, regardless of cost considerations. See [Forcing Secondary](#page-3254-0) [Index Usage in OJAI](#page-3254-0) on page 3255 for details.

# **Index Execution**

After either the data-fabric client or Drill select an optimal query plan, HPE Ezmeral Data Fabric Database has the index (or list of indexes, in the case of a plan generated by Drill) from which to read. It reads the index to retrieve the corresponding documents from the JSON table. The following diagram and table illustrate the flow for a read from a [composite index](#page-667-0) created on fields a and b.

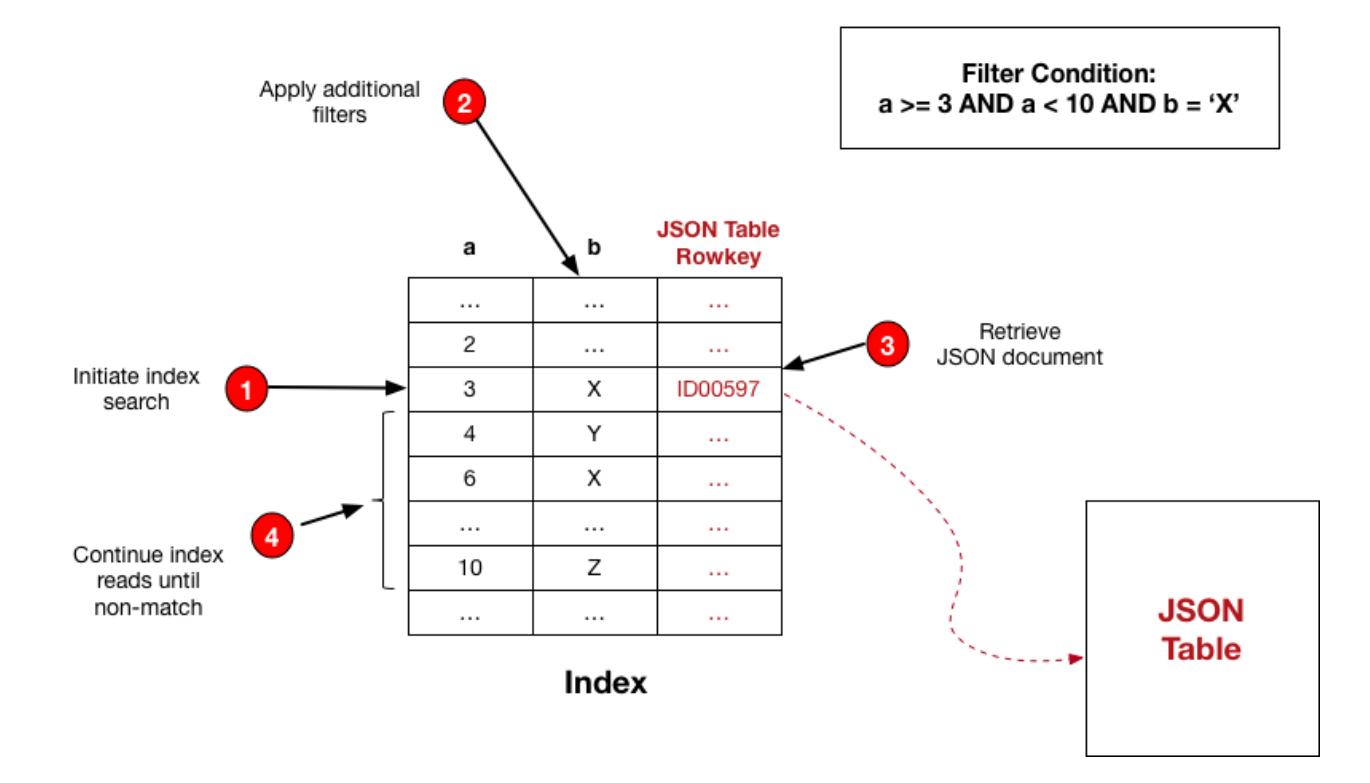

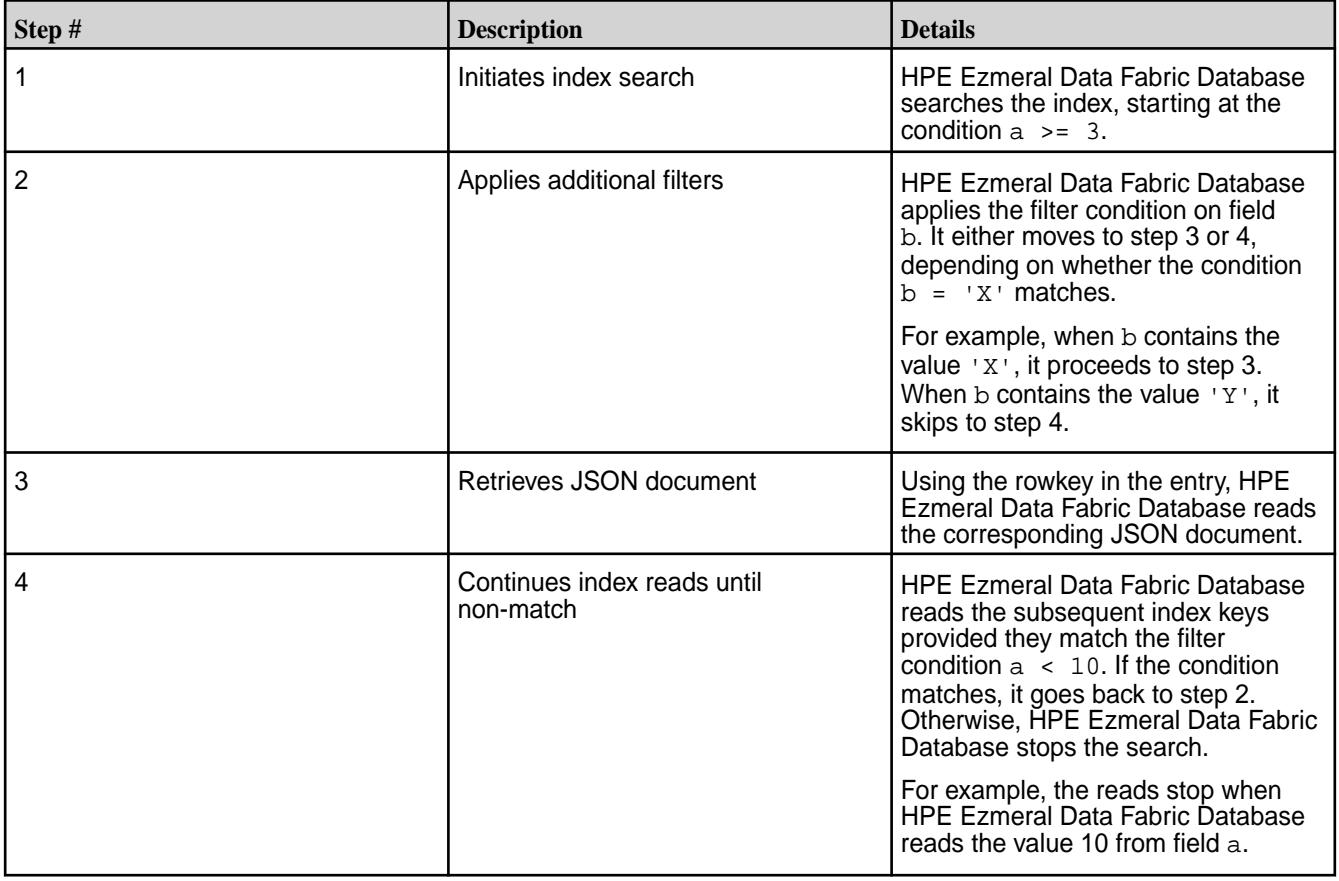

**NOTE:** When a [covering index](#page-674-0) satisfies the query, HPE Ezmeral Data Fabric Database skips reading the JSON table. TThis read is not required because the index provides all selected fields. In the preceding example, the HPE Ezmeral Data Fabric Database skips step 3.

厚

### **Implementation of Secondary Indexes**

This topic describes how HPE Ezmeral Data Fabric Database implements secondary indexes. It provides an overview of basic architectural concepts and the rationale behind design choices.

### **Global Indexes**

HPE Ezmeral Data Fabric Database implements secondary indexes as *global indexes* rather than *local indexes*. With local indexes, each JSON table's regions (also called tablets) has a corresponding index tablet. The JSON table's and index's tablets are co-located. In contrast, with a global index, the index is a single, separate table with its own tablets and split points. Unlike JSON tables, indexes are always auto-split. There is no option to disable auto-splitting. When splitting index tablets, indexes are range partitioned by default. An alternative to range partitioning is to use [hash partitioning](#page-669-0) to avoid creating hot spots.

Global indexes have the following advantages:

- They provide an ordering across all values in the indexed fields. A scan through the index can generate the sort required by ORDER BY clauses.
- They avoid having to read all partitions. When the data is range partitioned, HPE Ezmeral Data Fabric Database can direct index scans to the subset of partitions that qualify the desired key range.
- They require less data processing by minimizing the partitions that need to be read.

In summary, global indexes are well suited for scalable, read intensive use cases.

While global indexes are optimized for read intensive use cases, maintaining a global index incurs more overhead. Updates are more expensive if the JSON table and its indexes are on different nodes in the cluster.

### **Index Placement**

Each secondary index shares the same volume and topology as its JSON table. Users cannot specify the path of an index. This simplifies the behavior of snapshot and mirroring.

# **Data Flow**

After a secondary index has been created on a JSON table, the following occurs when an update (put operation) is made to the table:

<span id="page-702-0"></span>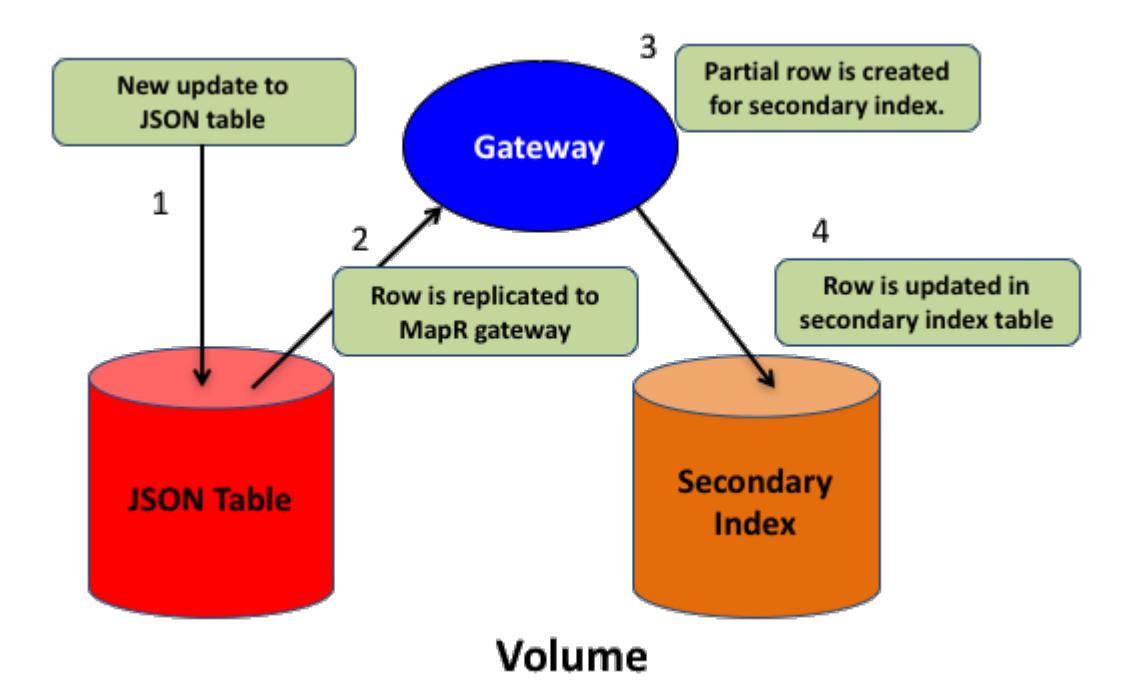

- **1.** A document in the JSON table is updated.
- **2.** The row with the change is replicated to an internal [data-fabric gateway](#page-736-0).
- **3.** The data-fabric gateway determines whether a secondary index is impacted and, if so, creates a partial row that contains the secondary index's indexed and included fields.
- **4.** The secondary index row is updated.

When a secondary index is added, data that is already present in the JSON table is propagated to the index using a scan of the JSON table that retrieves indexed and included fields. This replaces step 2. Steps 3 and 4 are executed to populate the index.

# *Asynchronous Secondary Index Updates*

Secondary indexes are updated asynchronously. The asynchronous approach favors performance and scalability over synchronous, transactional updates. However, this also means that indexed data can be stale compared to data in the JSON table, even though the data eventually becomes consistent with the JSON table data.

# **Impact of Asynchronous Indexes**

By updating the index asynchronously, this avoids delaying updates to the JSON table.

From a user point of view, secondary indexes updates are complete when the HPE Ezmeral Data Fabric Database table data appears in the index. This occurs without application developers having to write any explicit code. Because indexes are asynchronously updated relative to the JSON table, there is a lag in updates appearing in the index. For a reasonably sized cluster, secondary index updates will typically occur within a few seconds of the update on the JSON table. When the JSON table and its secondary indexes are on separate nodes, the updates to the index are more expensive. The lag is potentially higher.

The following example illustrates how the lag in updates impacts queries that use indexes.

Suppose you have a JSON table that has a document with  $id=DOC1$ . An update occurs on the indexed field, a.b.c, changing the value from v1 to v2. For queries that use a [covering index,](#page-674-0) any of the following values might be returned for the  $(iid, a.b.c)$  pair:

• Only (DOC1, v1) - This occurs if the new value v2 has not yet been indexed.

- Only (DOC1,v2) This occurs if the new value v2 is indexed and the old value v1 is deleted.
- Both (DOC1,v1) and (DOC1,v2) This occurs if the new value v2 is indexed and the old value v1 is not yet deleted.
- Neither (DOC1,v1) nor (DOC1,v2) This occurs if the value v1 is not indexed. The newer value v2 is not yet indexed, because value v1 is always indexed first.

For queries that use non-covering indexes, HPE Ezmeral Data Fabric Database re-reads the indexed and included fields when reading additional fields from the JSON table. This ensures that the query results are consistent in spite of update lags.

In the case where a non-covering index provides the ordering for the ORDER BY specification of a query, index lag can result in a partial sort of the result. See [Partial Sorts with Non-Covering Indexes](#page-694-0) on page 695 for further details.

See [Troubleshooting Secondary Indexes](#page-1410-0) on page 1411 for information about how to determine if an index is lagging its JSON table.

# **Snapshots**

Queries against snapshots containing tables with secondary indexes can return inconsistent results. This occurs if the data queried is actively changing at the time of snapshot creation. When creating a snapshot, if a secondary index on a JSON table does not have current data due to asynchronous updates of the index, the snapshot retains the lag in updates. The lag leads to the following behavior, which is similar to the behavior discussed in the previous section.

- For a query using a covering index, if the indexed data is out of sync, the query could return data that is current, old, or both.
- For a query using a non-covering index, if the indexed data is out of sync, the query returns the most recent data records.
- Œ **IMPORTANT:** Unlike data in the original volume, with snapshots, any lag between a JSON table and its secondary index will never get resolved. The snapshot data is read-only and never updated..

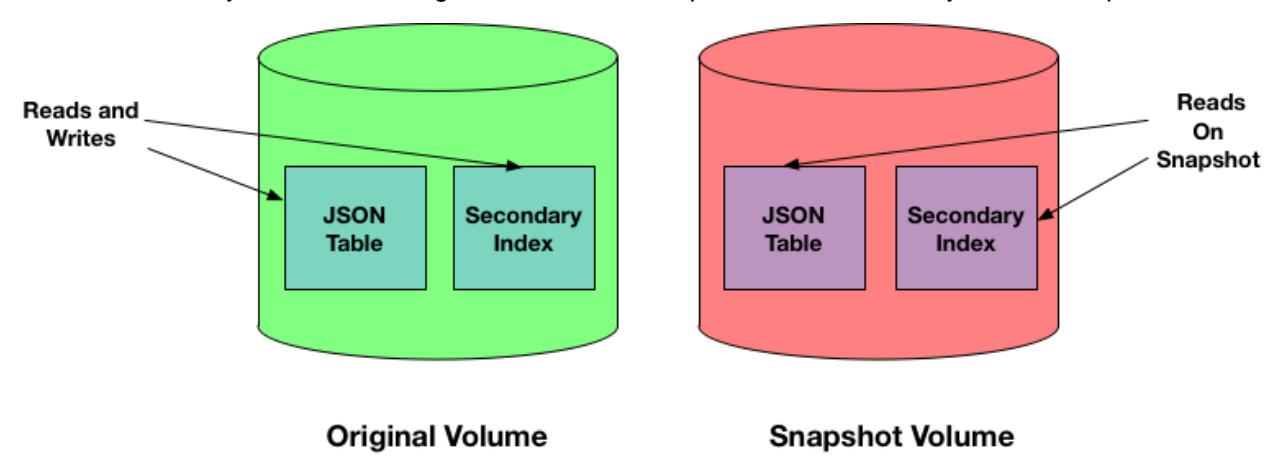

# **Mirroring**

Queries against mirror volumes behave like queries against snapshots. Lags in the source volume carry over into the mirror volume. Upon refreshing a mirror volume, the lag can resolve itself.

<span id="page-704-0"></span>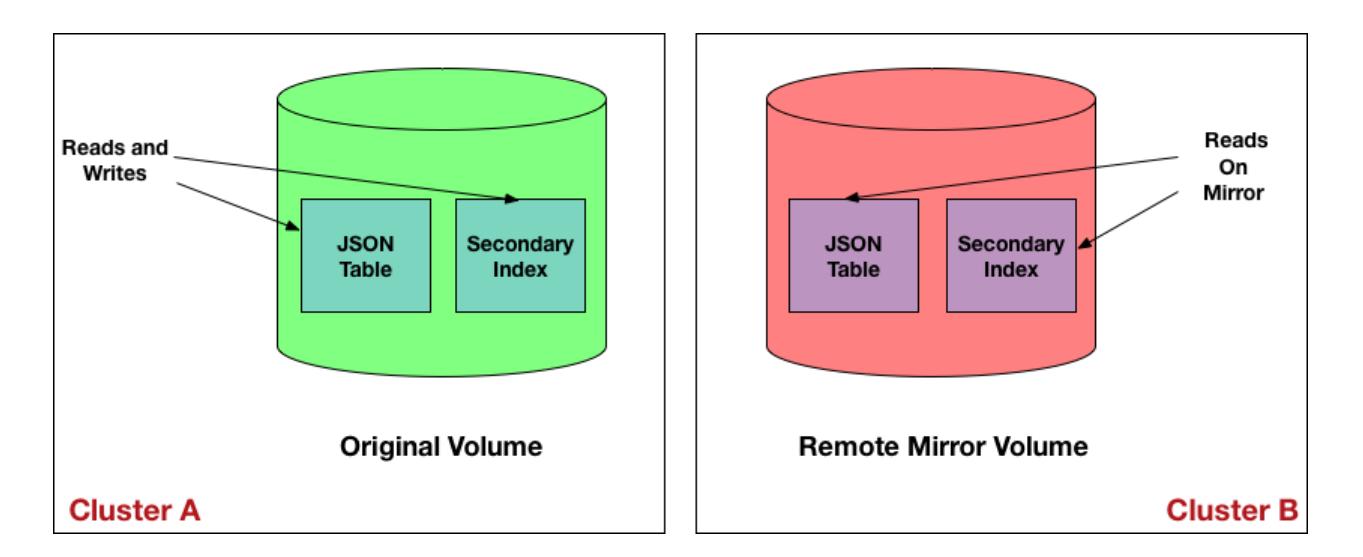

# **Reading Your Own Write Operations**

Certain classes of applications require users to immediately see the data they have written. In these cases, getting stale data can confuse users. Think about an expense report application example where the user enters his expenses and wants to immediately see the entries. The asynchronous nature of indexes could be an issue in such a case. To avoid the possibility of reading stale data due to asynchronous indexes, the Java OJAI API Library provides functionality that enables you to read the result of your own write operation. See [Reading Your Own Writes in Java OJAI](#page-3333-0) on page 3334 to learn about how to use this feature in your application.

# *Replication and Security*

Describes how secondary indexes are impacted by replication and security.

# **Replication**

Secondary indexes are not replicated when tables are replicated by table replication (using the replication gateway). Only the JSON table data is replicated.

If you intend to query destination tables and use indexes, you must explicitly add an index to the replica table. Replicating tables and adding indexes are independent of each other.

# **Security**

Secondary indexes reflect the access permissions of the underlying JSON table. *[ACE](#page-7857-0)* permissions are required on all indexed and included fields of an index before a query can use an index.

To add a secondary index on a JSON table, you need the indexperm permission. The table owner automatically has permission, but any other user must be assigned indexperm permission.

See [table create](#page-2308-0) on page 2309 for information about *[ACE](#page-7857-0)*, and [table edit](#page-2364-0) on page 2365 for information about table permissions.

# **Understanding the Secondary Index Workflow**

Describes the overall workflow for using secondary indexes. This includes the roles of different users and the workflow steps involved.

Before deploying secondary indexes, it is assumed that you have [installed and configured HPE Ezmeral](#page-1407-0) [Data Fabric Database and Drill to use secondary indexes](#page-1407-0), and have created and [populated](#page-1335-0) your HPE Ezmeral Data Fabric Database JSON tables. Implementing secondary indexes on JSON tables in HPE Ezmeral Data Fabric Database requires that you understand indexing concepts, know which administrative tasks to perform, and design your indexes to provide the most benefits for your queries.

The following diagram depicts the workflow and identifies the roles and order of tasks. Each step contains a link to a section in this page with further details.

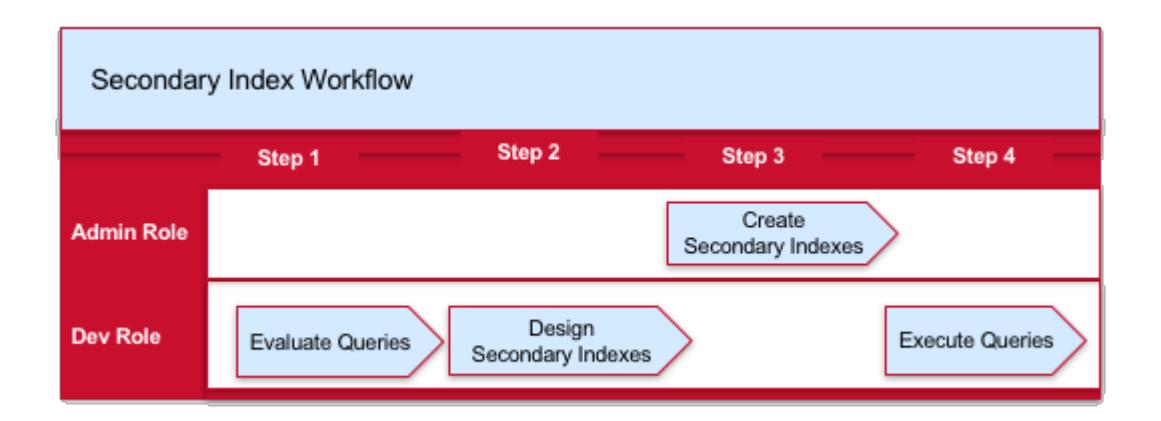

- **1.** How to Evaluate Queries that Benefit from Secondary Indexes
- **2.** How to Design Secondary Indexes
- **3.** How to Create Secondary Indexes
- **4.** [How to Query HPE Ezmeral Data Fabric Database JSON Tables](#page-706-0)

The following is a brief summary of each step:

- **1.** Evaluate your queries to identify those that can benefit from indexes.
- **2.** Design your indexes by determining which fields need to be indexed.
- **3.** Create your indexes using either the Control System or maprcli.
- **4.** Execute your queries.

#### **How to Evaluate Queries that Benefit from Indexes**

HPE Ezmeral Data Fabric Database JSON supports indexes with various properties. Each property benefits a certain class of queries. As part of deciding which of your queries will benefit from indexes, it is important to have a general understanding of these concepts. See [Types of Secondary Indexes](#page-663-0) on page 664 and [Queries that Benefit from Secondary Indexes](#page-684-0) on page 685 for more information.

#### **How to Design Secondary Indexes**

After you decide which queries can benefit from indexes, determine the set of indexes that provide the maximum benefits. See [Designing Secondary Indexes](#page-707-0) on page 708 for more information.

### **How to Create Secondary Indexes**

You can create secondary indexes using either the [Control System](#page-430-0) or the [maprcli table index](#page-2369-0) command.

For example, to create a secondary index on the name field, use the following maprcli command:

```
maprcli table index add -path /Data/business -index newIndex -indexedfields 
name
```
See [Managing Secondary Indexes](#page-1407-0) on page 1408 for other commands to manage secondary indexes.

# <span id="page-706-0"></span>**How to Query HPE Ezmeral Data Fabric Database JSON Tables**

Depending on your use case, applications can access data in HPE Ezmeral Data Fabric Database through the following client interfaces:

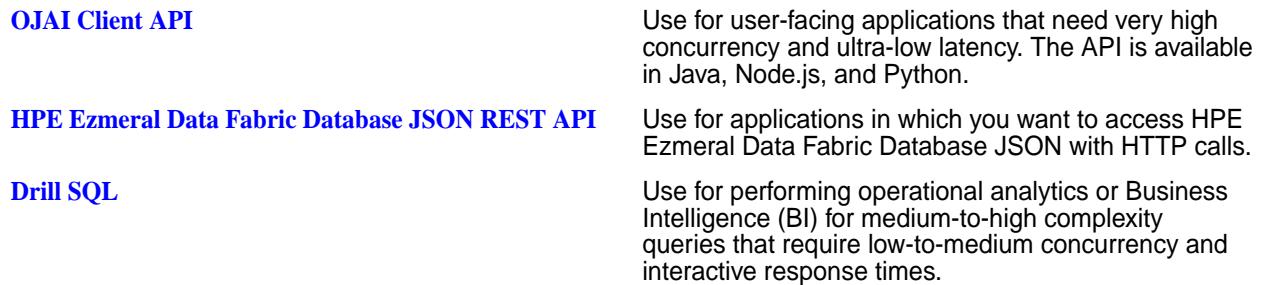

These APIs seamlessly select the optimal indexes to use. You do not need to write explicit code or provide directives on which indexes to use.

The following diagram summarizes the components involved in the different scenarios.

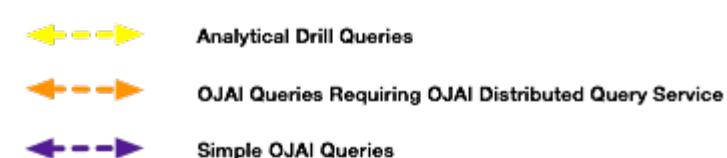

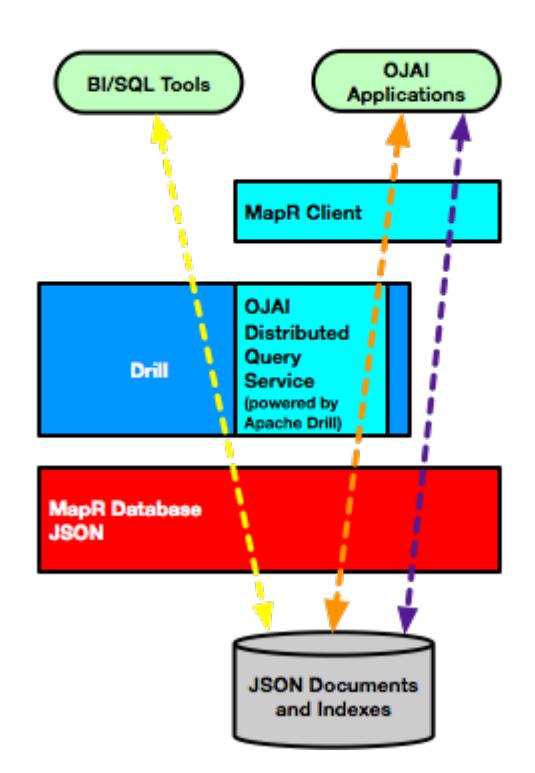

For OJAI applications, the HPE Ezmeral Data Fabric client chooses the more appropriate of two possible execution paths, without user interaction. One of the paths leverages the [OJAI Distributed Query Service](#page-616-0) on page 617, which supports more advanced index selection and parallel query execution. It also supports sorting large data sets. For example, if the sort order specified in your OJAI query does not match the sort order of an index, the HPE Ezmeral Data Fabric client automatically invokes the OJAI Distributed Query Service to perform the sort.

#### <span id="page-707-0"></span>**Designing Secondary Indexes**

It is important that you create secondary indexes that provide the most benefit to your HPE Ezmeral Data Fabric Database JSON queries. This topic describes a general design approach that includes identifying query patterns, using common query patterns involving filters and ordering to determine which indexes to create, weighing the benefits of indexes against their update and storage costs, and taking into consideration index limitations.

The following diagram summarizes the general approach to designing your indexes:

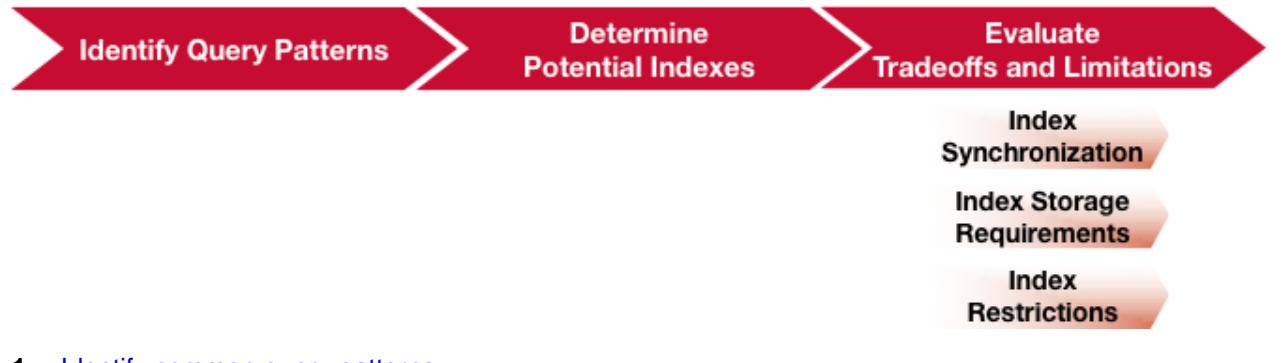

- **1.** Identify common query patterns
- **2.** Determine potential indexes to create based on your query patterns
- **3.** [Evaluate the impact of index synchronization](#page-708-0)
- **4.** [Evaluate the storage requirements of indexes](#page-708-0)
- **5.** [Consider index restrictions](#page-708-0)
- **6.** [Evaluate tradeoffs and limitations](#page-708-0)

Before designing your secondary indexes in relationship to your queries, make sure you understand the index feature, how to set up and use indexing, the commands used to perform tasks, and how to query the data through your application. The following cover these topics:

- [Secondary Index Concepts](#page-661-0) on page 662
- [Understanding the Secondary Index Workflow](#page-704-0) on page 705

# **Identify Query Patterns**

Query patterns, such as queries with filter conditions and ORDER BY clauses, indicate where indexes can improve performance. If a query does not contain selective filters, the overhead of using an index may cost more than a full table scan. You should also define your indexes so a single index benefits either multiple queries or individual queries that you run most often.

See [Selection and Execution of Secondary Indexes](#page-697-0) on page 698 to understand how HPE Ezmeral Data Fabric Database chooses which secondary indexes to use and how they improve performance.

# **Determine Potential Indexes Based on Query Patterns**

Based on your query patterns, the following table describes the types and characteristics of indexes you might want to create:

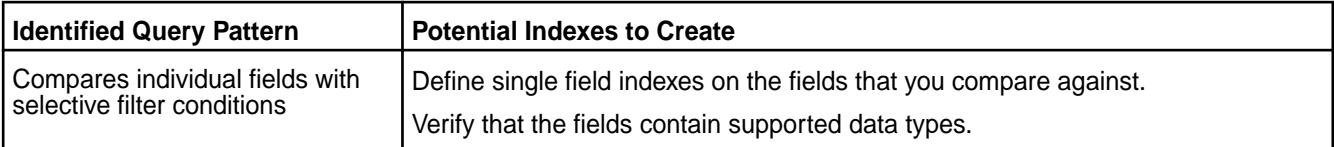

<span id="page-708-0"></span>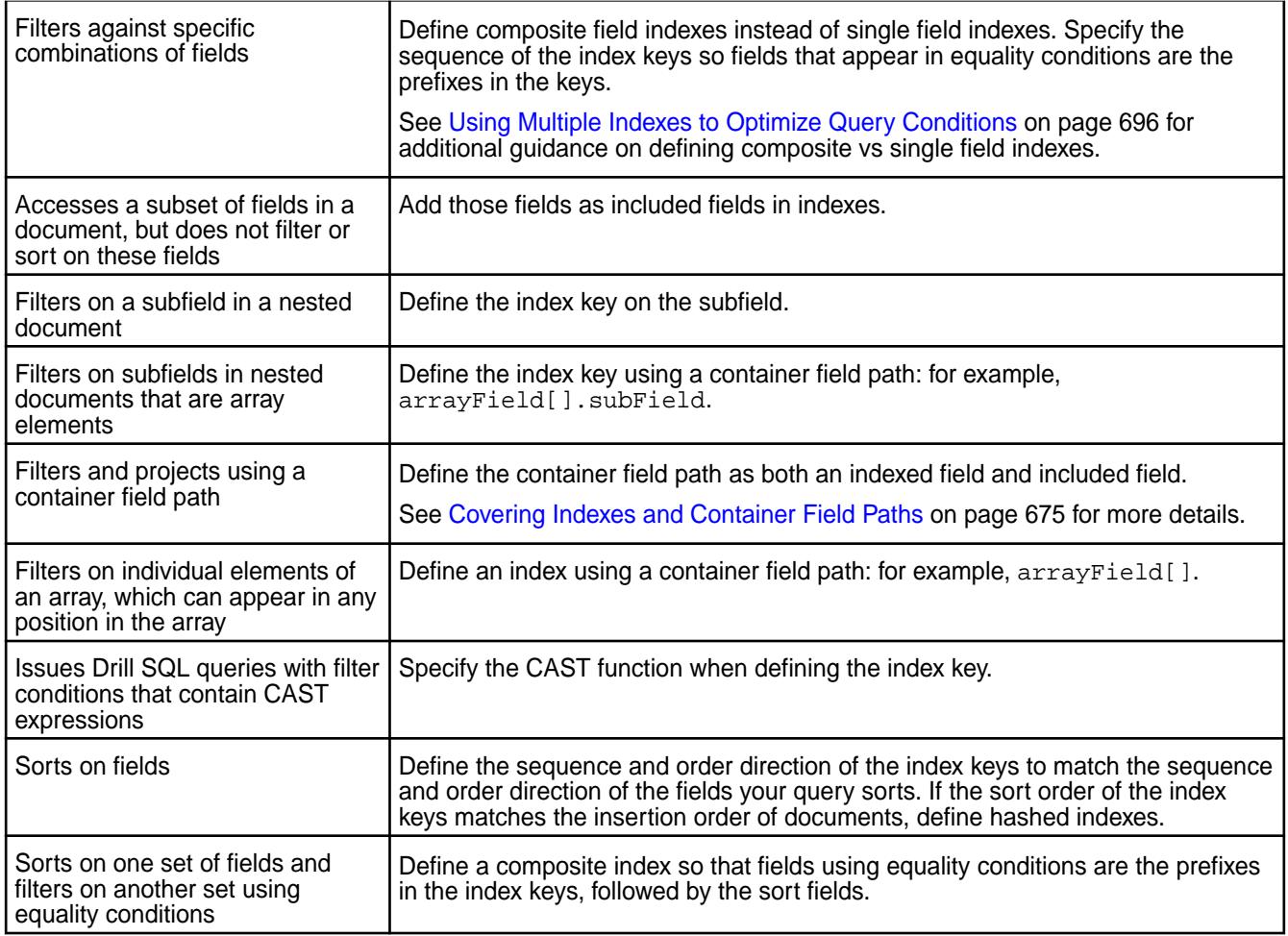

# **Evaluate Tradeoffs and Limitations Synchronizing Indexes**

When you design your indexes, remember that HPE Ezmeral Data Fabric Database must synchronize each index when you insert and update documents in the corresponding JSON table. This impacts the throughput performance of inserts and updates because HPE Ezmeral Data Fabric Database must perform additional writes. The impact increases with each additional index.

HPE Ezmeral Data Fabric Database performs the synchronization operation asynchronously, which minimizes throughput overhead. The consequence is that an index may be inconsistent relative to its JSON table. If your application cannot tolerate lag time between the update to the JSON table and the update to the index, you should take that into consideration when deciding whether to index specific fields.

See [Asynchronous Secondary Index Updates](#page-702-0) on page 703 for more details about this feature.

# **Index Storage Requirements**

Indexes increase your storage requirements. The storage size depends on the number of indexed and included fields in the index and the size of values stored in those fields. As the size of the index increases, the cost of reading the index also increases.

Consider the storage costs when creating indexes and deciding on the fields to add to the index.

# **Index Restrictions**

When designing your indexes, make sure HPE Ezmeral Data Fabric Database indexes support the functionality you need. For example, it may not be possible to create an index on a particular field path.

See [Restrictions on Secondary Indexes](#page-679-0) on page 680 for a complete list.

#### **Related concepts**

[Types of Secondary Indexes](#page-663-0) on page 664

HPE Ezmeral Data Fabric Database JSON supports several index types, including simple indexes, composite indexes, hashed indexes, and indexes with casting. This section describes the properties of these indexes and the situations where each provides value.

[Queries that Benefit from Secondary Indexes](#page-684-0) on page 685 Secondary indexes benefit queries with filter conditions, ORDER BY clause, and projections.

### **Examples of Designing Secondary Indexes**

These examples illustrate the concepts behind designing your secondary indexes. Although the examples focus on query patterns and do not account for sizing, storage, and updates, you should always weigh the benefits of indexes against these other requirements.

Assume that you have a HPE Ezmeral Data Fabric Database JSON table with the following customer data:

```
{
    "_id": "10000",
    "FullName": {
       "LastName": "Smith",
       "FirstName": "John"
    },
    "Address": {
       "Street": "123 SE 22nd St.",
       "City": "Oakland",
       "State": "CA",
       "Zipcode": "94601-1001"
    },
    "Gender": "M",
    "AccountBalance": 999.99,
    "Email": "john.smith@company.com",
    "Phones": [
       {"Type": "Home", "Number": "555-555-1234"},
 {"Type": "Mobile", "Number": "555-555-5678"},
 {"Type": "Work", "Number": "555-555-9012"}
   \,,
    "Hobbies": ["Baseball", "Cooking", "Reading"],
    "DateOfBirth": "10/1/1985"
}
```
The following table contains fields in the document that are candidates for indexing based on the sample queries:

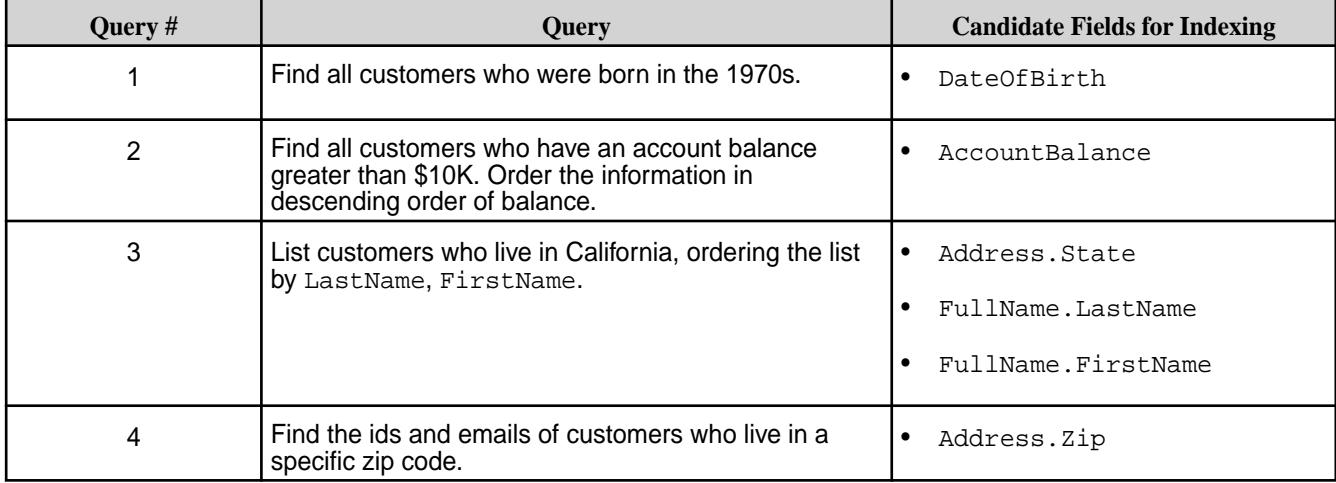

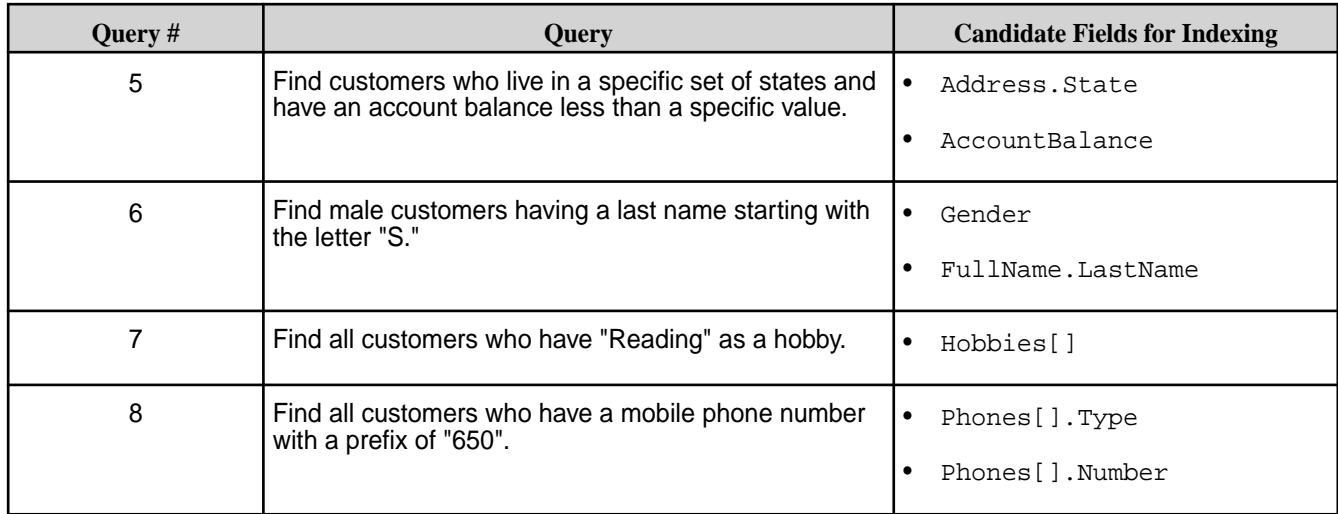

The following table contains indexes you can create to optimize the queries listed in the previous table and the rationale for doing so:

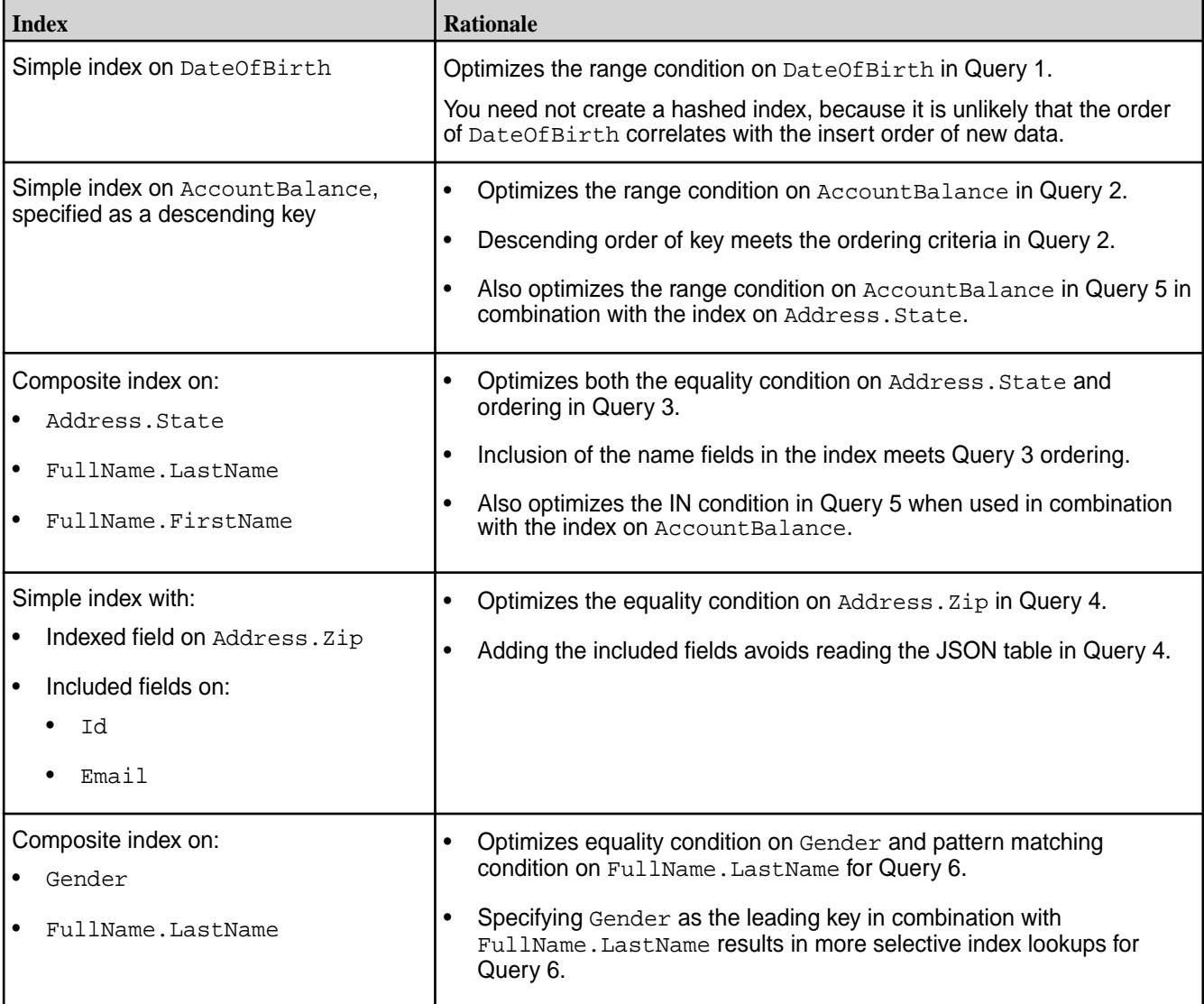

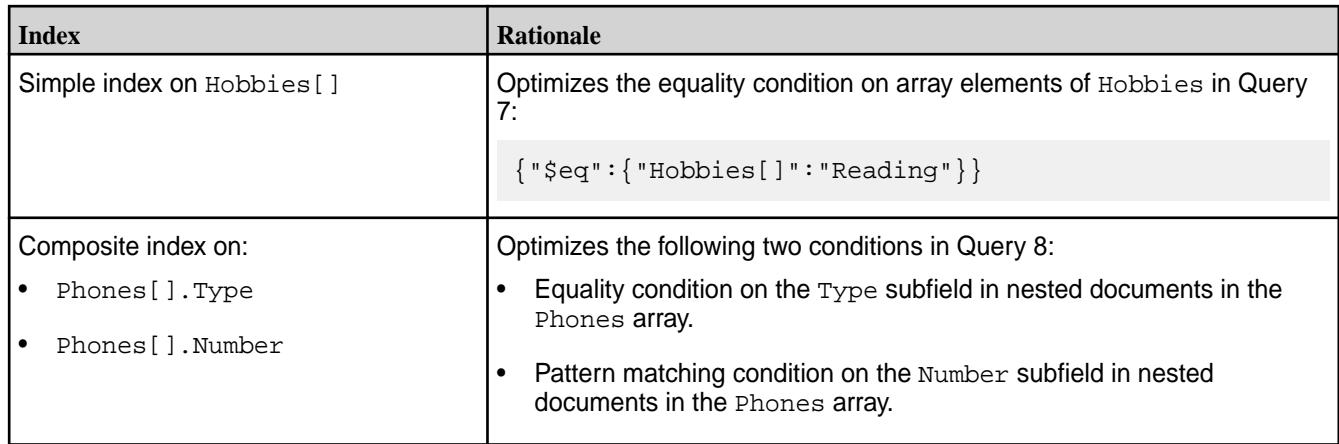

# **Example with Multiple Container Field Paths**

The following example references documents that store the high and low temperatures for each day in a week. They use an array to store the data, where each element in the array corresponds to a day of the week. For each day of the week, there is a two-element array of nested documents. The nested documents indicate whether the temperature corresponds to the high or low for that day. Typically, the outermost array has seven elements, one for each day of the week. But in cases where data is unavailable, the document has only the available days.

```
{
    "_id": "001",
    "temps": [{"hiLo": [{"type": "hi", "temp": 61}, {"type": "lo", "temp": 
49}], "dow": "Sun"},
               {"hiLo": [{"type": "hi", "temp": 74}, {"type": "lo", "temp": 
51}], "dow": "Mon"},
               {"hiLo": [{"type": "hi", "temp": 75}, {"type": "lo", "temp": 
51}], "dow": "Tue"},
               {"hiLo": [{"type": "hi", "temp": 74}, {"type": "lo", "temp": 
52}], "dow": "Wed"},
               {"hiLo": [{"type": "hi", "temp": 78}, {"type": "lo", "temp": 
54}], "dow": "Thu"},
               {"hiLo": [{"type": "hi", "temp": 75}, {"type": "lo", "temp": 
53}], "dow": "Fri"},
              {"hiLo": [{"type": "hi", "temp": 75}, {"type": "lo", "temp": 
54}], "dow": "Sat"}],
    "weekOf": "4/29/2018"
}
{
    "_id": "002",
    "temps": {"hiLo": [{"type": "hi","temp": 81}, {"type": "lo", "temp": 
60}], "dow":"Sat"},
    "weekOf": "5/12/2018"
}
{
    "_id": "003",
    "temps": [{"hiLo": [{"type": "hi", "temp": 80}, {"type": "lo", "temp": 
55}], "dow": "Sun"},
               {"hiLo": [{"type": "hi", "temp": 78}, {"type": "lo", "temp": 
54}], "dow": "Mon"},
              {"hiLo": [{"type": "hi", "temp": 79}, {"type": "lo", "temp": 
54}], "dow": "Tue"},
              {"hiLo": [{"type": "hi", "temp": 77}, {"type": "lo", "temp": 
53}], "dow": "Wed"},
              {"hiLo": [{"type": "hi", "temp": 79}, {"type": "lo", "temp": 
54}], "dow": "Thu"},
              {"hiLo": [{"type": "hi", "temp": 77}, {"type": "lo", "temp":
```

```
54}], "dow": "Fri"},
              {"hiLo": [{"type": "hi", "temp": 78}, {"type": "lo", "temp": 
54}], "dow": "Sat"}],
    "weekOf": "5/13/2018"
}
```
Suppose you frequently run the following queries:

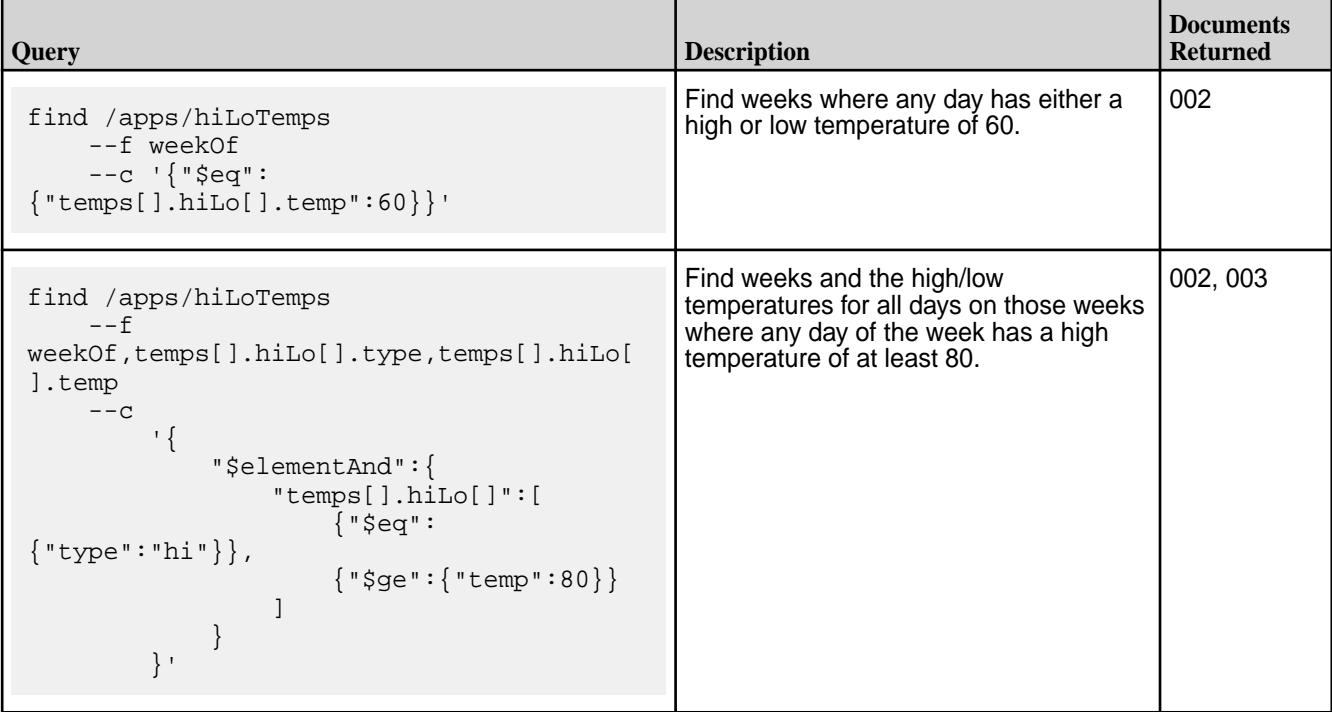

To optimize these queries, you should define an index with the following fields:

- Indexed fields: temps[].hiLo[].temp, temps[].hiLo[].type
- Included fields: weekOf, temps[].hiLo

By defining the composite index with  $t$ emps $[$ ].hiLo $[$ ].temp as the first indexed field, the index can optimize both queries.

By adding weekOf as an included field, the index is a covering index for the first query. By adding temps[].hiLo, the index becomes a covering index for the second query as well. Note that you must add this included field even though the sub-fields are also indexed fields. This is due to how indexes with container field paths store data. For more details, see [Covering Indexes and Container Field Paths](#page-674-0) on page 675.

# **Change Data Capture**

le.

The Change Data Capture (CDC) system allows you to capture changes made to data records in HPE Ezmeral Data Fabric Database tables (JSON or binary) and propagate them to a HPE Ezmeral Data Fabric Streams topic.

These data changes are the result of inserts, updates, and deletions and are called change data records. Once the change data records are propagated to a topic, a HPE Ezmeral Data Fabric Streams/Kafka consumer application is used to read and process them.

**NOTE:** The order of the records in the topic-partition is the same as the order of the changes made to the table. The order is retained because change data records for the same key are propagated to the same topic-partition.

# **Why Use Change Data Capture?**

CDC can be used in many ways, including the following:

- To track changes occurring in a HPE Ezmeral Data Fabric Database table and perform real-time processing on the data.
- To keep caches for search indexes (such as Elastic Search, Solr), materialized views, synchronization between data warehouses or data marts with data stored in HPE Ezmeral Data Fabric Database in real time.
- To manage separate HPE Ezmeral Data Fabric Database instances for transactional and reporting purposes and to keep them in sync in real time for real time analytics.
- To provide arbitrary external systems the ability to globally consume HPE Ezmeral Data Fabric Database table changes.

# **How Do I Get Started?**

The following topics provide information you need to understand the CDC feature, to setup and use CDC, the maprcli commands used to perform tasks, and to consume the data via your application.

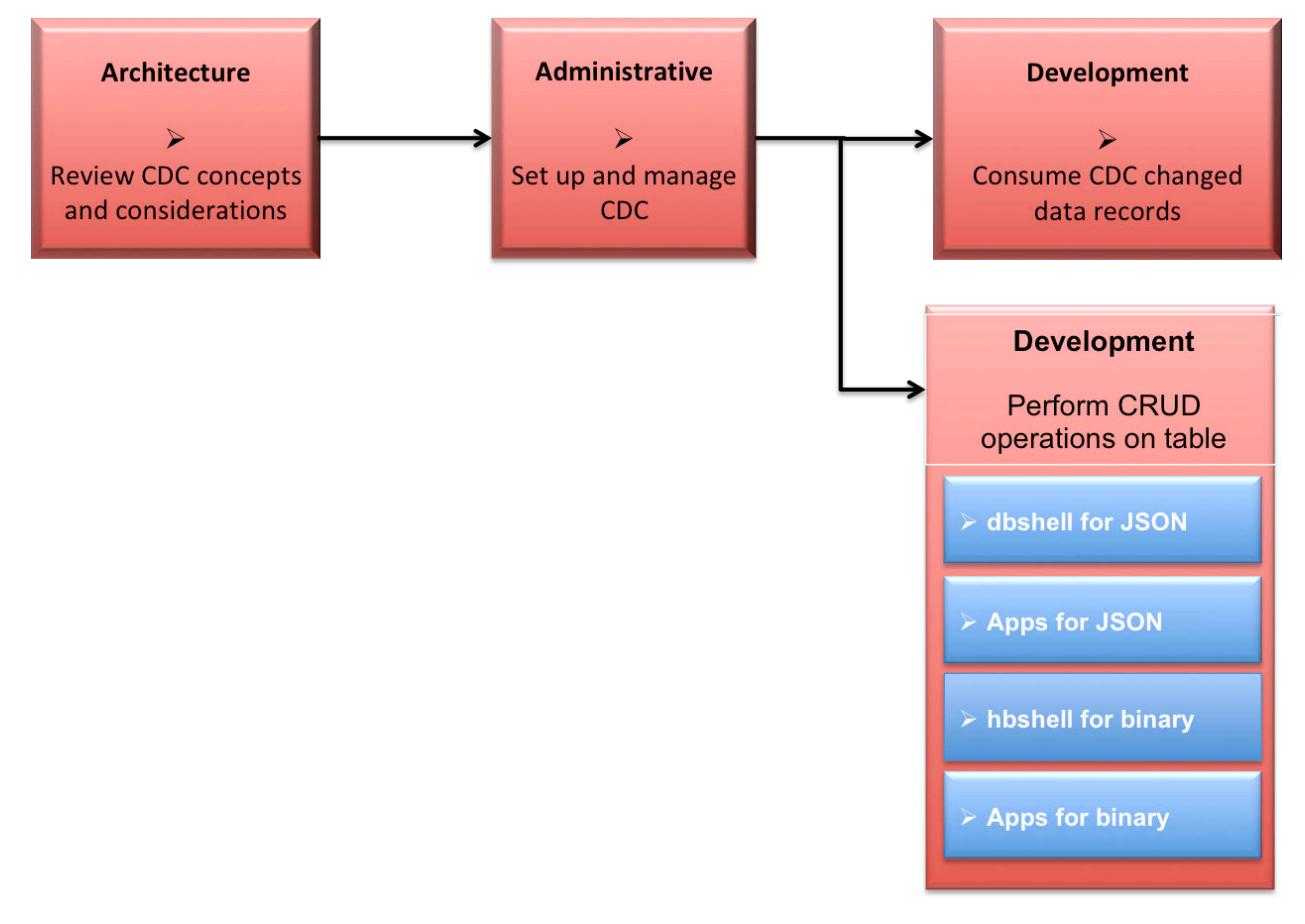

- **1.** [Learning about CDC](#page-714-0)
- **2.** [Administering Change Data Capture](#page-1425-0)
- **3.** [Consuming CDC changed data records](#page-3400-0)
- **4.** [Using dbshell to perform CRUD operations on HPE Ezmeral Data Fabric Database JSON tables](#page-6279-0)
- <span id="page-714-0"></span>**5.** [Developing client applications for HPE Ezmeral Data Fabric Database JSON tables.](#page-3187-0)
- **6.** [Using hbshell to perform CRUD operations on HPE Ezmeral Data Fabric Database binary tables.](#page-6318-0)
- **7.** [Developing client applications for HPE Ezmeral Data Fabric Database binary tables.](#page-3122-0)

#### **Architecture and CDC**

This section provides an overview of how CDC works.

CDC uses a log-based data capture for the changed data records, propagates the data (from the source table) using replication remote procedural calls (RPCs) through an internal data-fabric gateway and produces the data to a HPE Ezmeral Data Fabric Streams destination stream topic(s). Once data is received by the topic, the changed data records can be consumed by external applications. The consumer application registers the CDC Deserializer as its record value deserializer and pulls the topic data by using a Kafka API. The data changes can be read from the ChangeDataRecord through the OJAI ChangeData APIs. Consumers could be databases, data archives, search engines, or applications that perform real-time analytics, security, or monitoring.

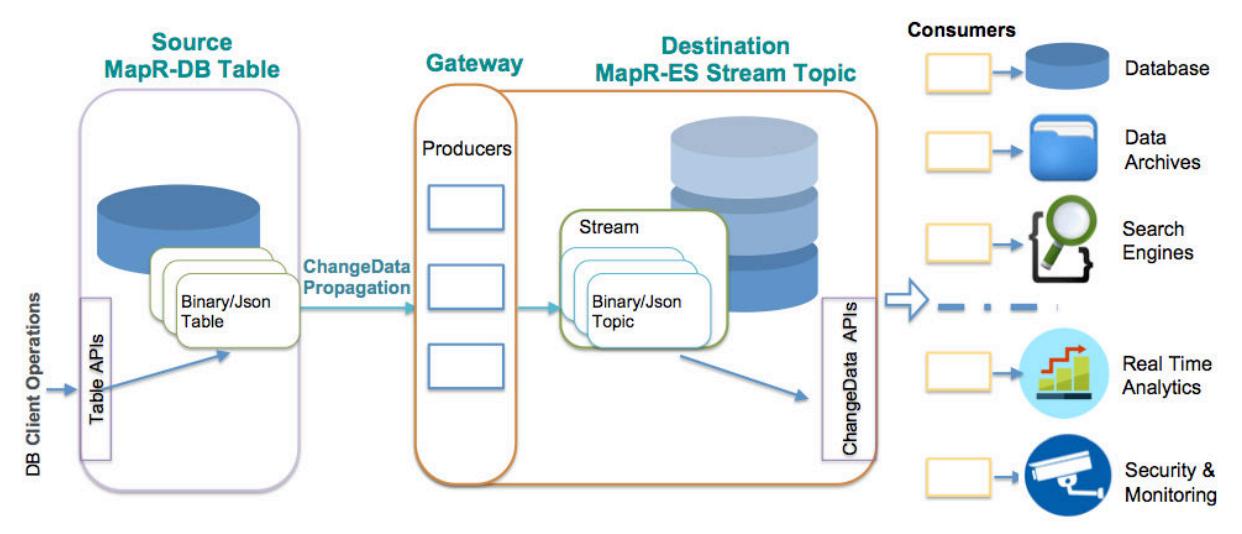

#### **How are the Change Data Records Propagated?**

The propagation is accomplished by setting up a change log that establishes a relationship between the source table and the destination stream. The change log can be setup by using the Control System, maprcli, or REST. Each change log can be paused, resumed, and removed. See [Administering Change](#page-1425-0) [Data Capture](#page-1425-0) on page 1426 and the maprcli [table changelog](#page-2355-0) on page 2356 command for more information.

As data is changed on the source table (through CRUD operations), each changed data record is propagated (replicated) to an internal data-fabric gateway. The order of when the data is produced to the stream topic is the same order of when the changed data records are replicated to the gateway. The data flow is one way, meaning, the flow is from a HPE Ezmeral Data Fabric Database source table to a HPE Ezmeral Data Fabric Streams destination stream topic(s).

**NOTE:** When an array value is updated, the changed data record is the full array record rather the specific data change.

#### **What is the Impact of using Columns/Column Families?**

馬

When propagating a specific column family or column from a binary source table and a row is deleted, the destination stream topic shows only a deletion event for the specific column family or column. When propagating a specific column from a binary source table with its entire column family deleted, the destination stream topic shows only a deletion event for the specific column.

In the scenario where you have a binary source table with fam0, fam1, and fam2 and you set up the change log *without* columns or column families:

- If you delete fam0, fam1, and fam2, the change data event will be "delete fam0", "delete fam1" and "delete fam2".
- If you delete the row, the change data event will be "delete row".

In the scenario where you have a binary source table with fam0, fam1, and fam2 and you set up the change log *with* a column setup as fam1:col1, fam2.

- If you delete fam0, fam1, and fam2, the change data event will be "delete fam1:col1", "delete fam2".
- If you delete the row, the change data event will be "delete fam1:col1", "delete fam2".

# **Where is the Destination Stream Setup?**

The destination HPE Ezmeral Data Fabric Streams stream can either be on the same cluster as the HPE Ezmeral Data Fabric Database source table or on a remote data-fabric cluster. Where and how destination streams are setup depends on the purpose for using CDC.

If you are propagating changed data from a source table on a source cluster to a destination stream topic on a remote destination cluster, you must setup a gateway. Gateways are setup by installing the gateway on the destination cluster and specifying the gateway node(s) on the source cluster. See [Administering](#page-1476-0) [Data Fabric Gateways](#page-1476-0) on page 1477 and [Configuring Gateways for Table and Stream Replication](#page-1478-0) on page 1479.

The following diagram shows a simple CDC data model, with one source table to one destination topic on one stream. Since this scenario has the destination stream topic on a remote destination cluster, you must setup and configure a gateway.

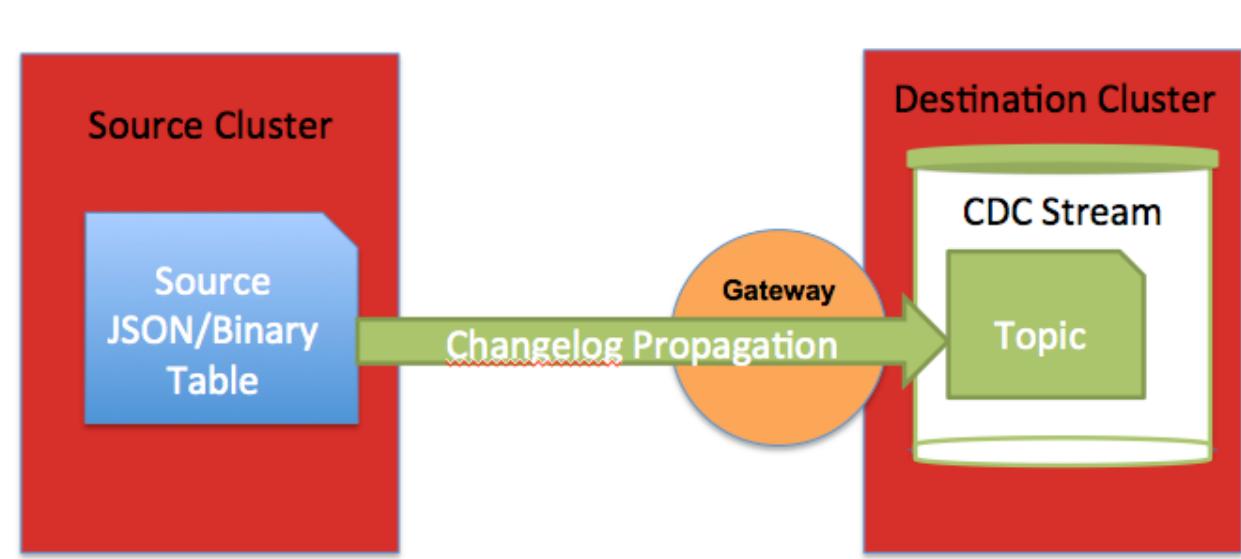

**NOTE:** More complex CDC scenarios can be implemented and multiple gateways can be setup.

**IMPORTANT:** If you have a secure cluster, you must setup secure configuration. See [Configuring](#page-1902-0) [Secure Clusters for Cross-Cluster Mirroring and Replication](#page-1902-0) on page 1903.

# **Getting Started with CDC**

l a

Describes an end-to-end flow of how to establish and use Change Data Capture (CDC). It assumes that a new table and dataset will be created, although an existing table with data can also be used.

# **End-to-End Workflow**

The following diagram shows an end-to-end workflow of the Change Data Capture (CDC) feature.

E. **NOTE:** Steps 2 and 3 are interchangable. You may decide to start the consumer application for CDC changed data records *before* performing CRUD operations on the table.

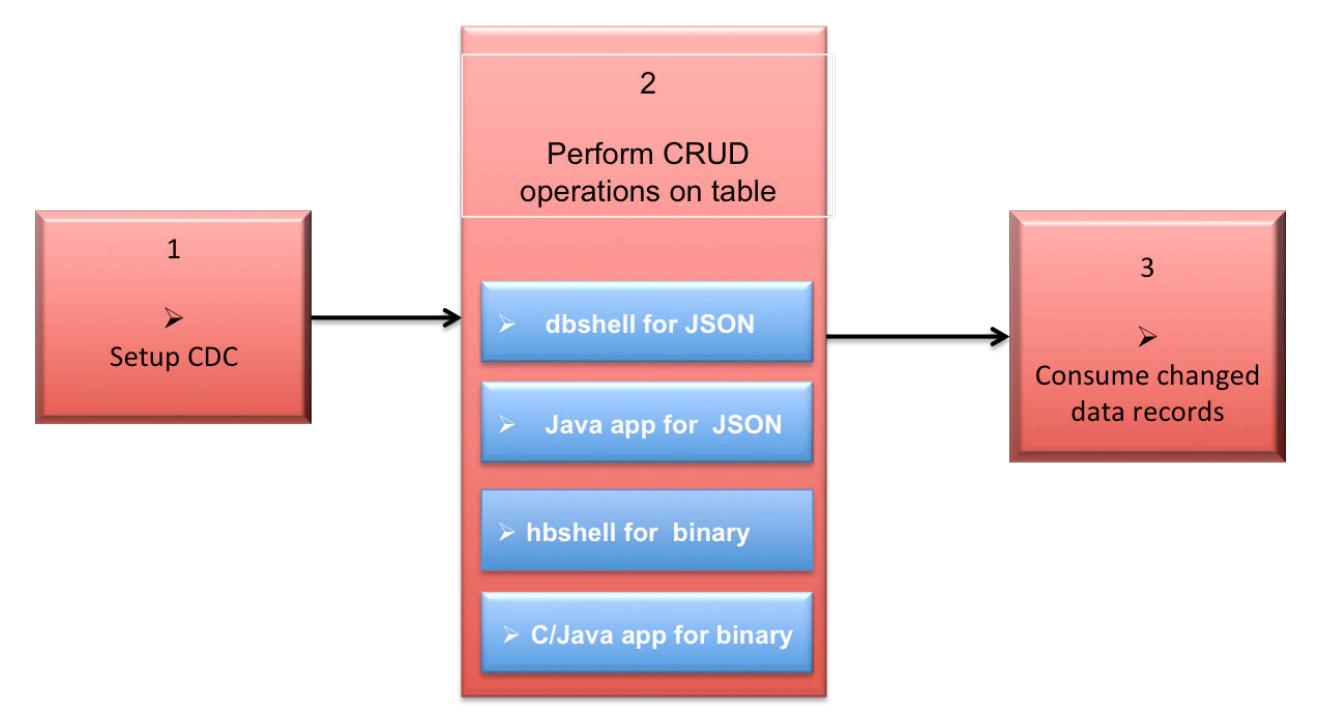

- **1.** [Setup the CDC Environment](#page-1426-0)
- **2.** [Using dbshell to perform CRUD operations on HPE Ezmeral Data Fabric Database JSON tables](#page-6279-0)
- **3.** [Developing client applications for HPE Ezmeral Data Fabric Database JSON tables.](#page-3187-0)
- **4.** [Using HBase to perform CRUD operations on HPE Ezmeral Data Fabric Database binary tables.](#page-6318-0)
- **5.** [Developing client applications for HPE Ezmeral Data Fabric Database binary tables.](#page-3122-0)
- **6.** [Consuming CDC changed data records](#page-3400-0)
- **1.** Setup the CDC environment.
	- **a.** If you are propagating changed data from a source table on a source cluster to a destination stream topic on a *remote* destination cluster, you must setup a gateway. Gateways are setup by installing the gateway on the destination cluster and specifying the gateway node(s) on the source cluster. See [Administering Data Fabric Gateways](#page-1476-0) on page 1477 and [Configuring Gateways for](#page-1478-0) [Table and Stream Replication](#page-1478-0) on page 1479.
	- **b.** If you have a secure cluster, you must set up secure configuration. See [Configuring Secure](#page-1902-0) [Clusters for Cross-Cluster Mirroring and Replication](#page-1902-0) on page 1903.
	- **c.** Establish a HPE Ezmeral Data Fabric Database table (JSON or binary) with data. You can create a new table and add data, or use an existing table with data. See [maprcli table create](#page-2308-0) for creating a new table or use the Control System. If you are using an existing table with data, skip to the next step.
- **d.** Create a HPE Ezmeral Data Fabric Streams stream for the propagated changed data records using the [maprcli stream create](#page-2271-0) -ischangelog parameter. See maprcli stream create or use the Control System.
- **e.** Create a HPE Ezmeral Data Fabric Streams stream topic for the changed data records. You can use the [maprcli stream topic create](#page-2294-0) command, the [maprcli table changelog add](#page-2355-0) command (this command creates a changelog relationsip between the source table and the destination stream topic), or the Control System when creating either a stream topic or a table changelog.
- **f.** Create a changelog relationship between the source table and the destination stream topic with the [maprcli table changelog add](#page-2355-0) command or use the Control System. By creating a changelog relationship, you are creating an environment that propagates changed data records from a source table to a HPE Ezmeral Data Fabric Streams topic.
	- E **NOTE:** Propagation of existing table data is enabled by default. If you do *not* want to propagate existing source table data, set the -propagateexistingdata parameter to false. The default is true.
	- **NOTE:** Propagation is enabled as soon as you add the table changelog relationship. If you do *not* want propagation to begin, set the -pause parameter to **true**. The change data records are stored in a bucket until you resume the changelog relationship; at this point, the stored change data records are propagated to the stream topic. See [table changelog resume](#page-2362-0) on page 2363 for more information.
- **g.** Verify that the changelog exists. See [table changelog list](#page-2358-0) on page 2359 for information about your changelogs.
- **2.** Perform CRUD operations (inserts, updates, and deletes) on the source table. The following utility and application can be used:
	- [mapr dbshell for HPE Ezmeral Data Fabric Database JSON documents](#page-6279-0)
	- [hbshell for HPE Ezmeral Data Fabric Database binary data](#page-6318-0)
	- [Java applications for HPE Ezmeral Data Fabric Database JSON](#page-3187-0)
	- [C or Java applications for HPE Ezmeral Data Fabric Database binary data](#page-3122-0)
- **3.** Write a consumer with the Apache Kafka and OJAI API libraries that subscribes to the topic and consumes the change data records. There are multiple interfaces that are used for writing a CDC consumer. See [Consuming CDC Records](#page-3400-0) on page 3401 for a list of interfaces. See [Building](#page-3403-0) [Consumers for CDC](#page-3403-0) on page 3404 for an example.

# **Use Cases**

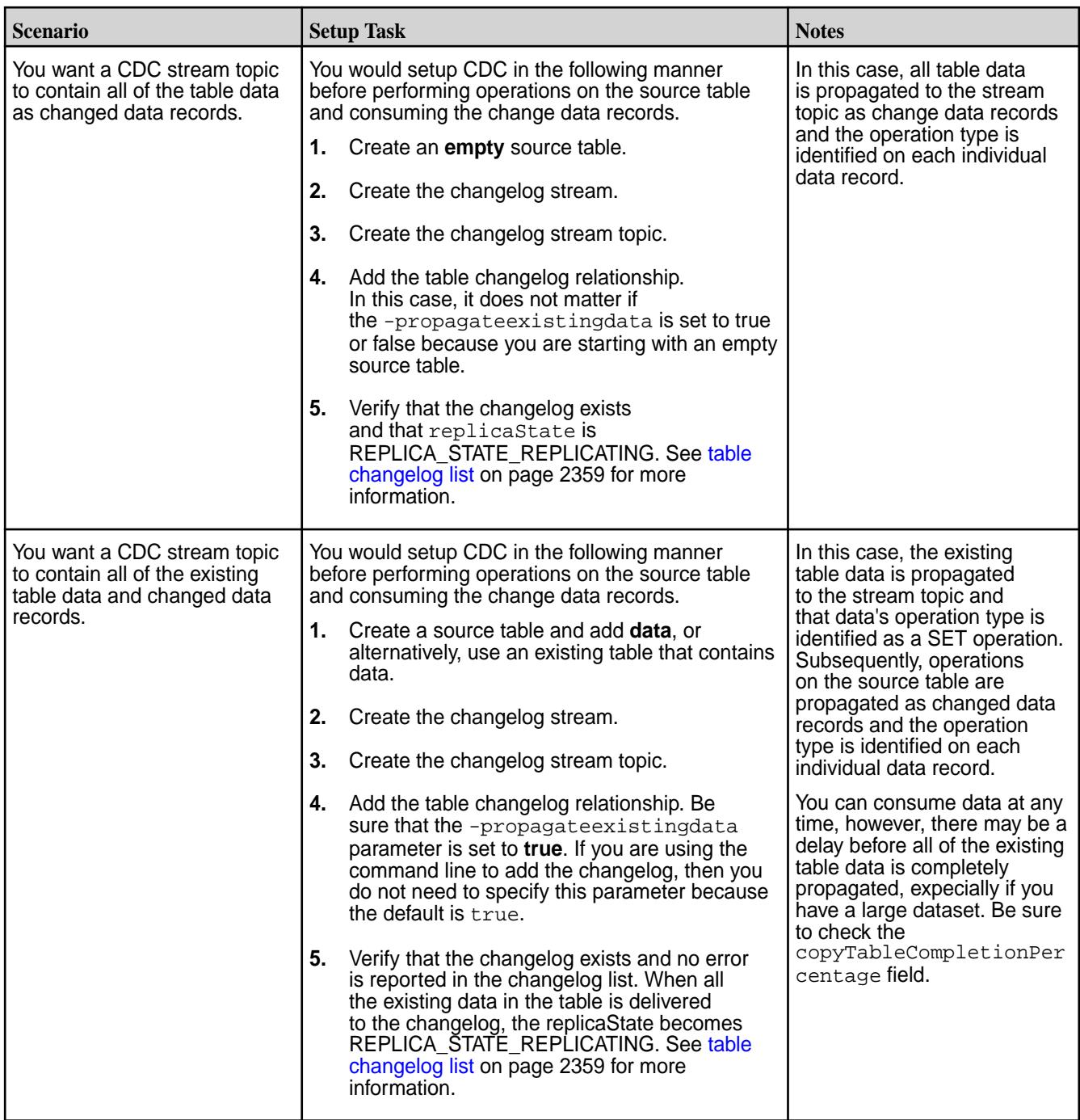

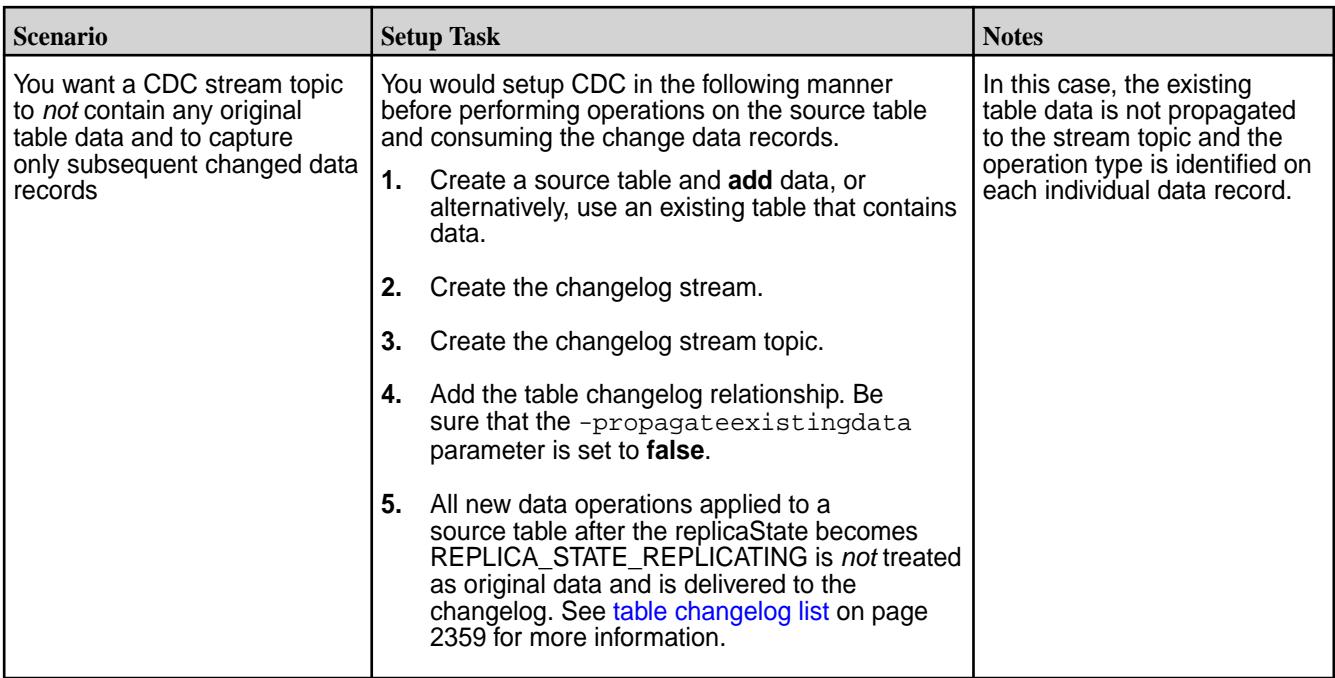

# **Data Modeling and CDC**

Change Data Capture (CDC) changed data records propagate in one direction - from a source table to a topic in a changelog stream. One stream with one topic can be created for the changed data records or multiple streams with multiple topics can be created.

E, **NOTE:** Propagation from multiple source tables to one stream topic is not supported.

# **One source to one destination topic on one stream**

You might use this scenario if there are a large number of changed data records being propagated, and you want the topic on a separate or isolated volume, so that resources are dedicated to these particular changed data records.

The following graphic shows a source table's change data records being propagated to one topic on one stream.
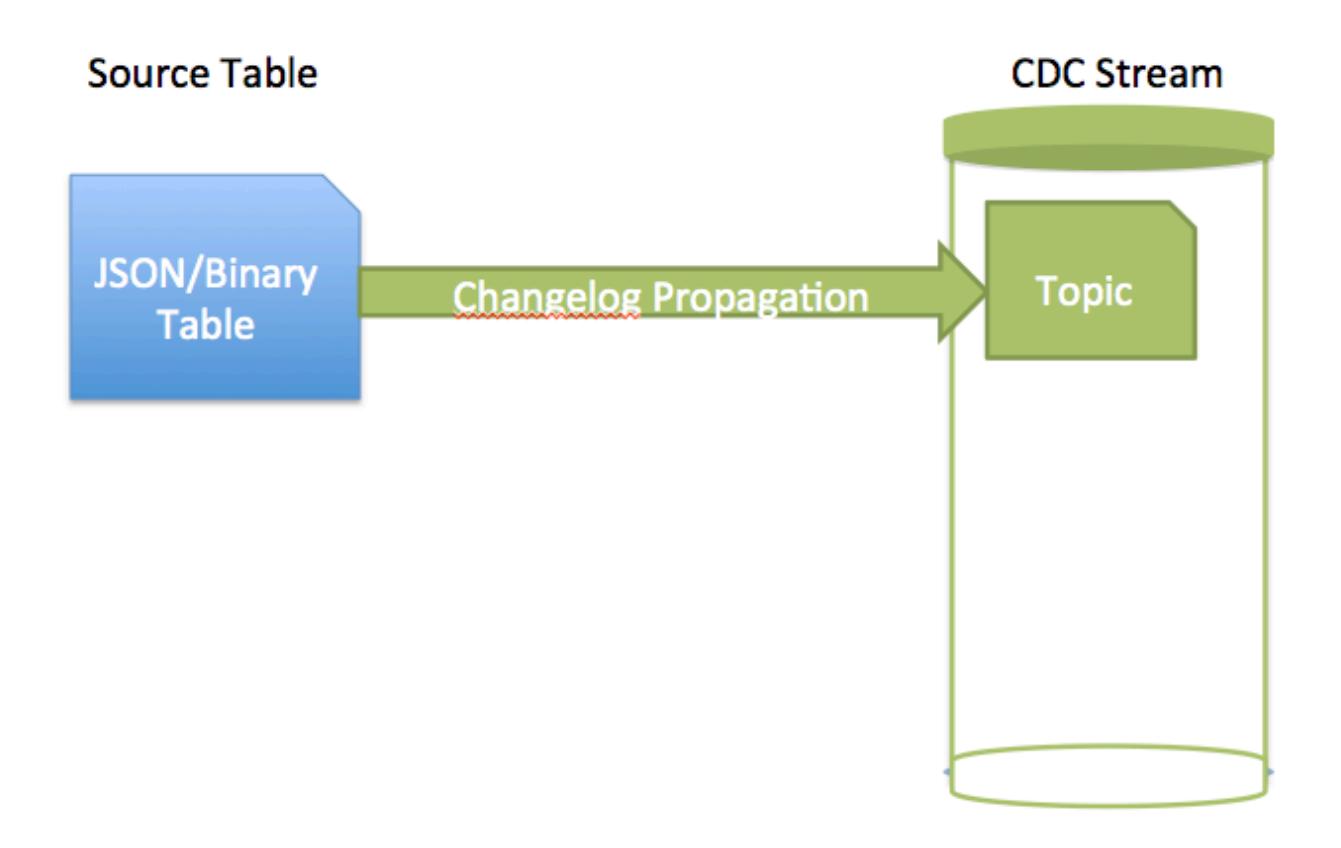

# **One source to multiple destination topics on one stream**

You might use this scenario if you want to propagate specific changed data records from one source table to different topics.

When you set up a table changelog for data propagation, you can specify the column parameter to propagate a specific field or column family. Default: All fields are propagated. See [table changelog add](#page-2355-0) on page 2356 for information about adding a table changelog.

The following graphic shows a source table's change data records being propagated to multiple topics on a stream.

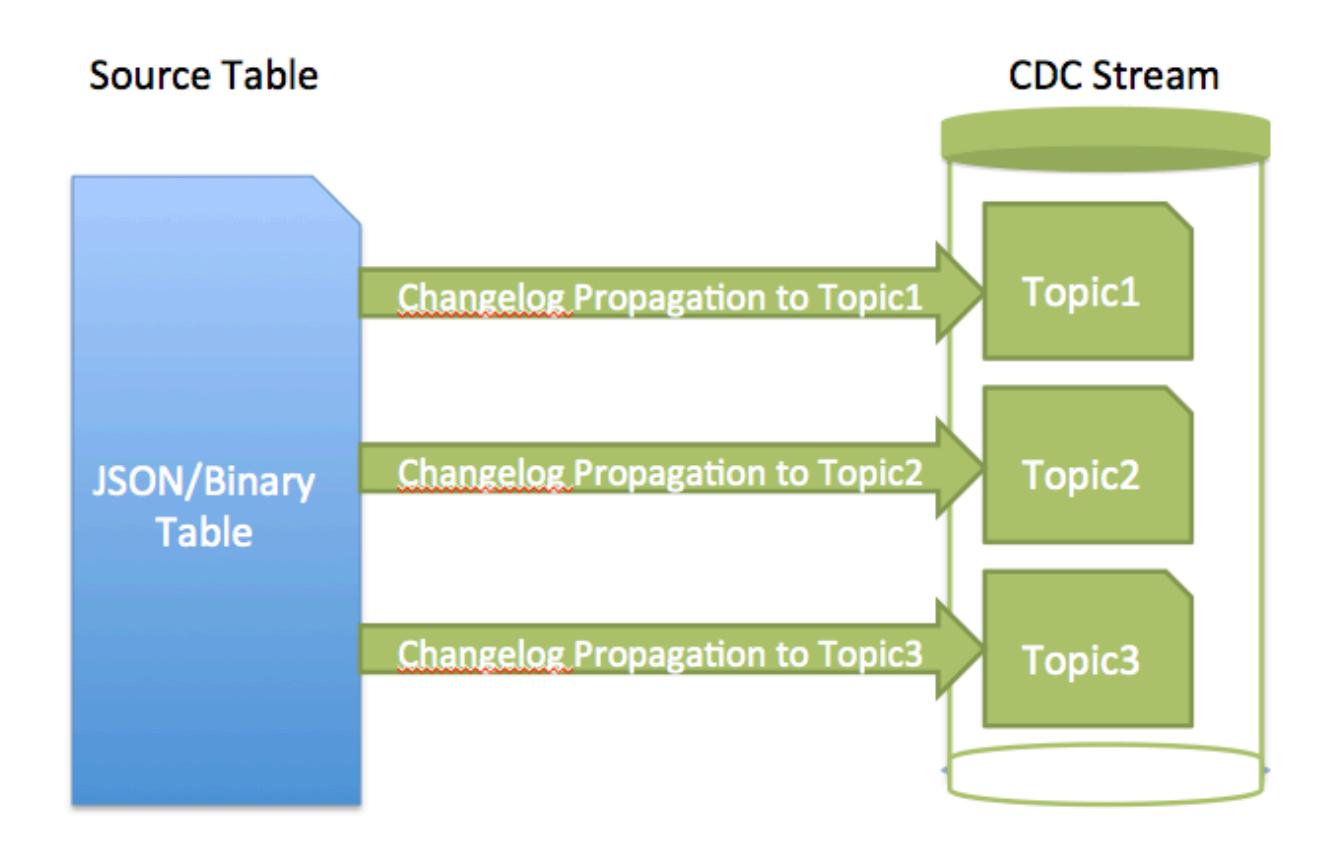

# **One source to multiple destination topics on multiple streams**

You might use this scenario if the change data records are important and you want to have an extra copy for backup purposes.

The following graphic shows a source table's change data records being propagated to topics on multiple streams.

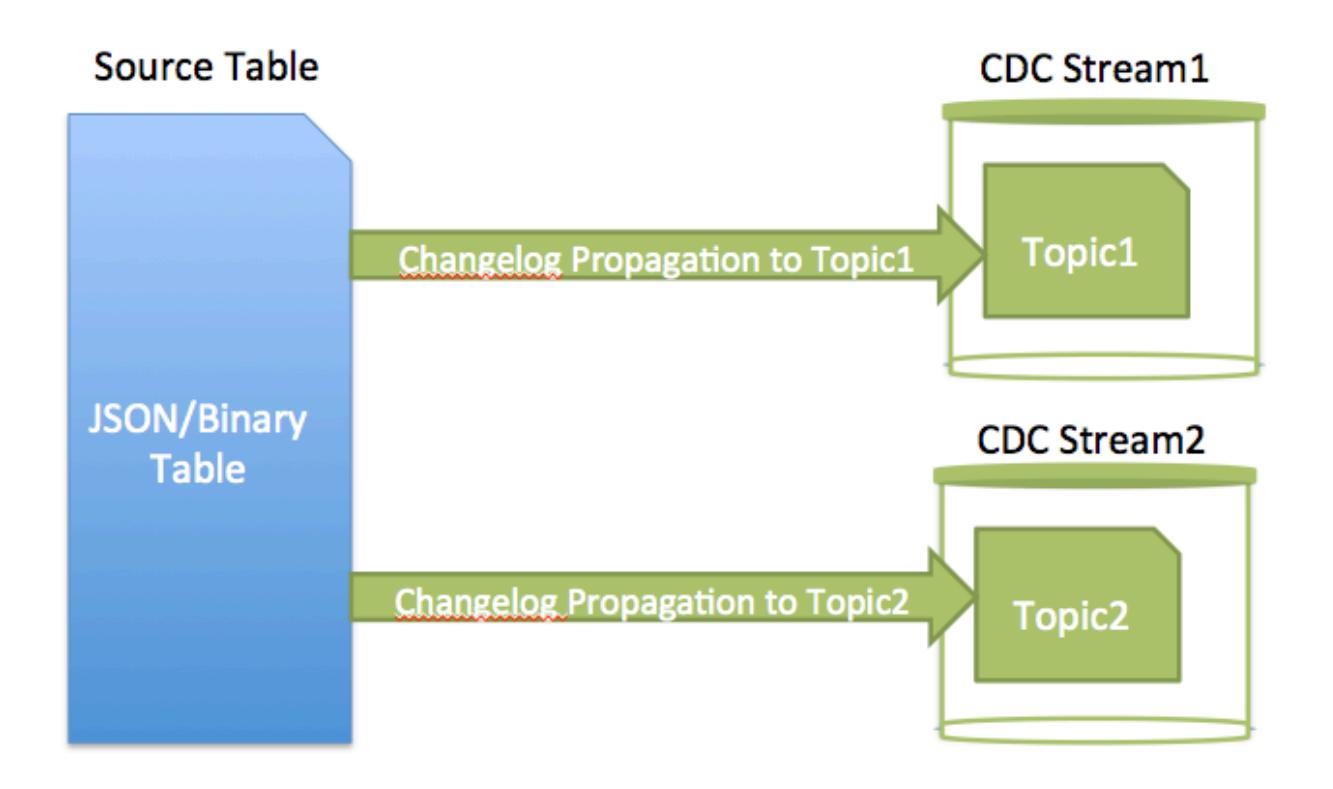

# **Multiple sources to multiple destination topics on one stream**

You might use this scenario if you want to set up permissions to one stream so that a team has access to all the topics that they want to access. For example, if table1 and table2 has change data records that a team wants to monitor, then on the stream, you would grant permission to the monitoring team.

The following graphic shows three source tables' change data records being propagated to three topics on the same stream.

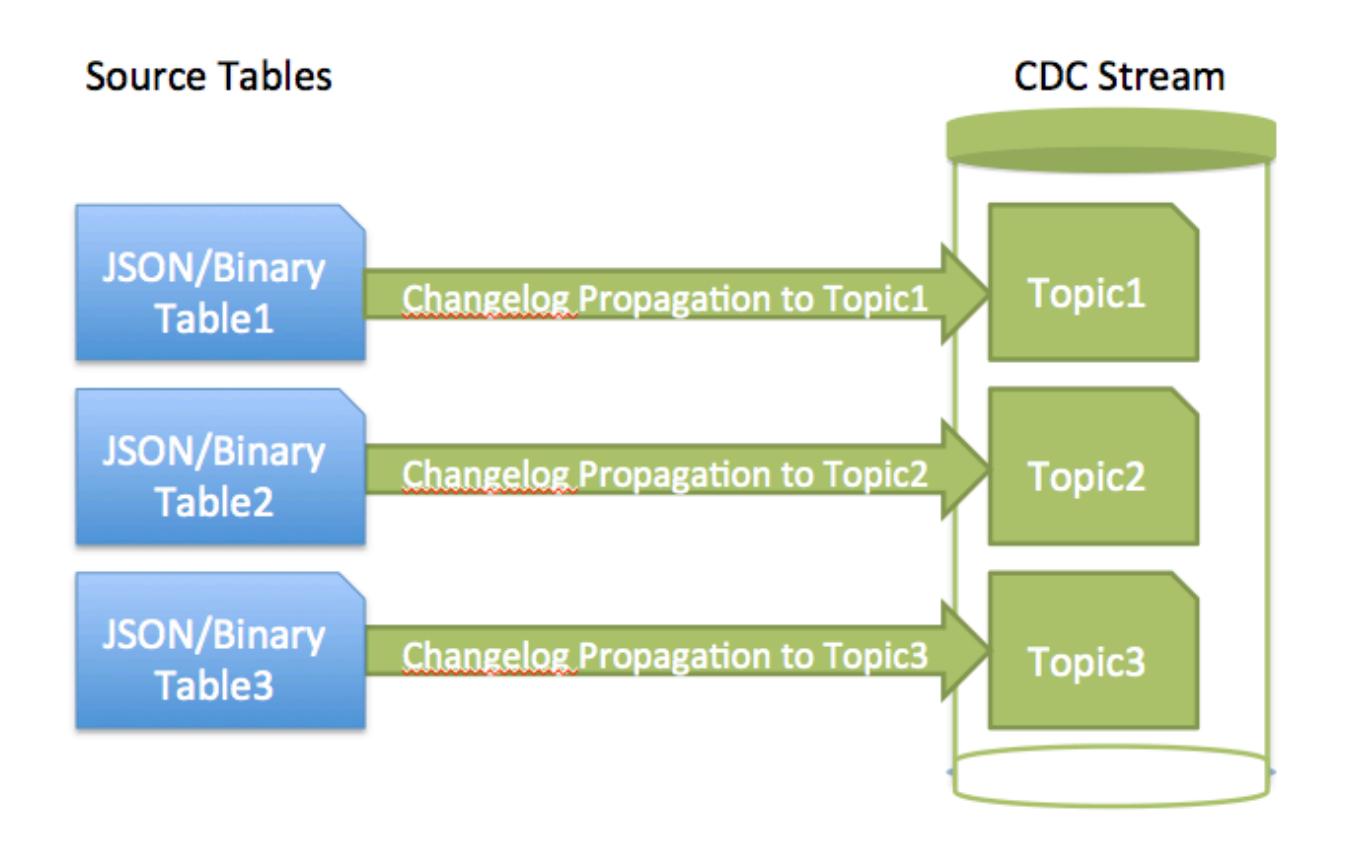

# **Source Cluster to Destination Cluster**

层

If you are propagating changed data from a source table on a source cluster to a destination stream topic on a remote destination cluster, you must setup a gateway. Gateways are setup by installing the gateway on the destination cluster and specifying the gateway node(s) on the source cluster. See [Administering](#page-1476-0) [Data Fabric Gateways](#page-1476-0) on page 1477 and [Configuring Gateways for Table and Stream Replication](#page-1478-0) on page 1479.

The following diagram shows a simple CDC data model, with one source table to one destination topic on one stream. Since this scenario has the destination stream topic on a remote destination cluster, you must setup and configure a gateway.

**NOTE:** More complex CDC scenarios can be implemented, and multiple gateways can be setup.

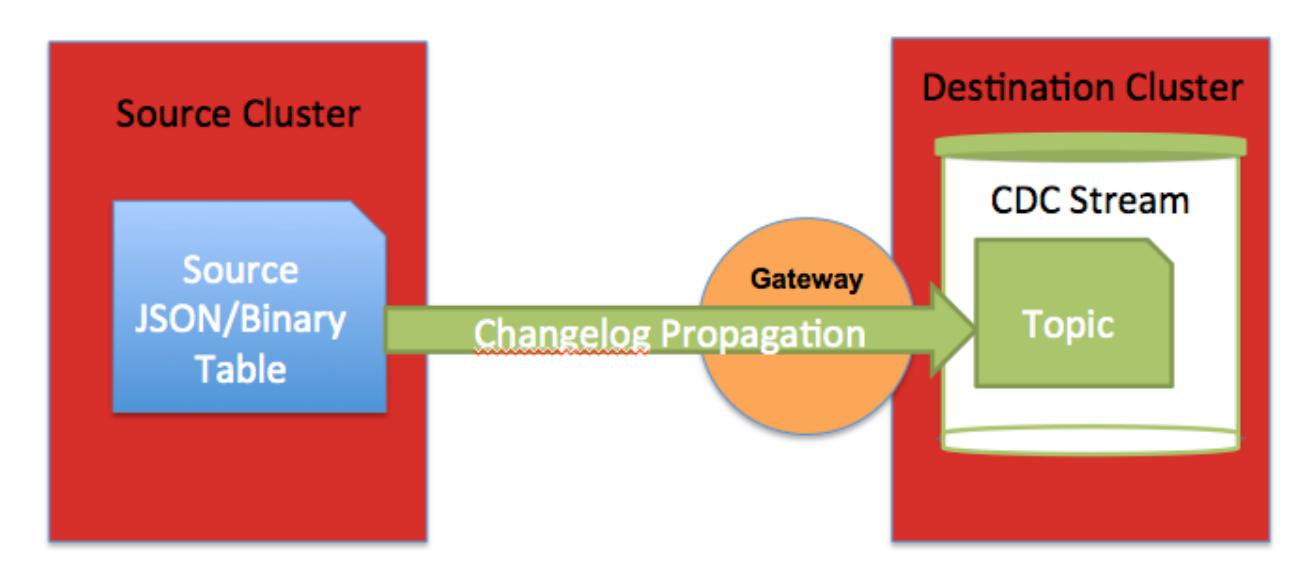

**IMPORTANT:** If you have a secure cluster, you must setup secure configuration. See [Configuring](#page-1902-0) [Secure Clusters for Cross-Cluster Mirroring and Replication](#page-1902-0) on page 1903.

# **Security and CDC**

Security for CDC is applied through Access Control Expressions (ACEs). In addition, if a secure cluster configuration is implemented, then additional setup may be needed depending on the configuration.

# **Access Control Expressions (ACEs)**

Since Change Data Capture (CDC) changed data records are propagated from a HPE Ezmeral Data Fabric Database source table to a HPE Ezmeral Data Fabric Streams stream topic, use the access control expressions (ACEs) on the source table and destination stream for establishing permissions.

Once a HPE Ezmeral Data Fabric Streams stream is created for purposes of receiving change data records, it is dedicated for that sole purpose. For example, a producer application should not perform CRUD operations on the topics in the stream.

The following permissions are applicable depending on the scenario:

- If you are a normal user and you want to create a changelog from a source table and to a destination stream topic, the following permissions are required:
	- replperm on the source table in the source cluster
	- topicperm on the destination stream in the destination cluster
- If you are a normal user and want to create a changelog between your own HPE Ezmeral Data Fabric Database table and someone else's stream topic, you must be granted topicperm permissions on the destination stream.
- If you are a normal user and want to receive or read the data in a stream topic, you must be granted consumeperm permission on the destination topic.

For more information about ACEs, see [Managing Access Control Expressions](#page-1805-0) on page 1806

# **Secure Clusters**

The destination HPE Ezmeral Data Fabric Streams stream could be in same cluster as the HPE Ezmeral Data Fabric Database source table or it could be on a remote data-fabric cluster. The configuration setup depends on the purpose for using CDC.

- If your destination stream is on the same cluster as the source table and the cluster is secure, then additional configurations are *not* required.
- If your destination stream is on a remote secure cluster, then a gateway and secure configuration must be setup. See Table Replication on page 726, [Administering Data Fabric Gateways](#page-1476-0) on page 1477, and [Configuring Secure Clusters for Cross-Cluster Mirroring and Replication](#page-1902-0) on page 1903

# **Restrictions for CDC**

Lists the limitations for Change Data Capture.

The limitations for Change Data Capture are as follows:

- Non-CDC data cannot be propagated to changelog stream topics.
- Metadata or policy-driven operations are not propagated to changelog stream topics; only the changed data is propagated. For example, since column family and time-to-live (TTL) is metadata, they are not propagated to changelog stream topics. If metadata is changed in the source table, that information is unknown in relation to the destination stream topic data.
- Propagation of HPE Ezmeral Data Fabric Database JSON arrays is expensive because the full array is propagated to the changelog stream topic.

# **Table Replication**

You can replicate data in one table to another table that is in the same cluster or in a separate cluster. This type of replication is in addition to the automatic replication that occurs with table regions within a volume.

You can replicate changes (puts and deletes), entire tables, specific column families, and specific columns.

Data Fabric binary tables can only be replicated to binary tables; Data Fabric JSON tables can only be replicated to JSON tables.

- Tables from which data is replicated are called source tables. Tables to which the data is replicated are called replicas.
- Clusters from which data is replicated are called source clusters. Clusters to which data is replicated are called destination clusters. A single cluster can be both a source cluster and a destination cluster, depending on the replication configuration in which the cluster participates.
- Replication takes place between source and destination clusters. However, source clusters do not send data to nodes in the destination cluster directly. The replication stream (the data being pushed to the replicas) is consumed by one or more data-fabric gateways in the destination cluster. The gateways receive the updates from the source cluster, batch them, and apply them to the replica tables. Multiple gateways serve the purpose of both load balancing and failover.

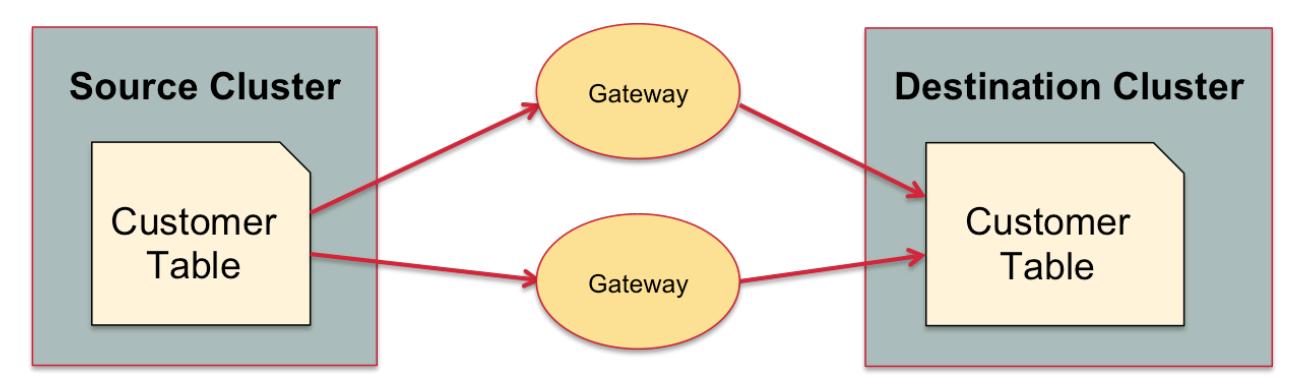

For more information about gateways, see [Administering Data Fabric Gateways](#page-1476-0) on page 1477.

The maximum number of replicas that a source table can replicate to is 64. The maximum number of source tables from which a replica can accept updates is 64.

# **Modes of replication**

Describes the asynchronous and synchronous modes of table replication.

You can replicate table data in one of two replication modes. You specify the mode per source-replica pair.

## **Asynchronous replication**

In this replication mode, HPE Ezmeral Data Fabric Database confirms to client applications that operations are complete after the operations are performed on source tables. Updates are replicated in the background. Therefore, the latency of updates from client applications is not affected by the time required for the network round trip between the source cluster and the destination cluster.

This type of replication is well-suited for clusters that are geographically separated in wide-area networks.

HPE Ezmeral Data Fabric Database can throttle the replication stream to minimize the impact of the replication process on incoming operations during periods of heavy load. Throttling distributes disk reads and CPU usage more evenly over time, so that incoming operations on a source table can be completed faster. Throttling is disabled by default.

Asynchronous replication is the default replication mode.

# **Synchronous replication**

In this replication mode, HPE Ezmeral Data Fabric Database confirms to client applications that changes have been applied to a source table only when these two conditions are true:

- The change was sent to all of the container copies in the local cluster.
- The change was sent to a gateway in the destination cluster. This operation takes place only after the first. Puts are not sent to gateways until after they are sent to all container copies in the cluster where the source table is located.

If a gateway fails, the source detects this and resends operations to the gateway when it is restarted or a new gateway is brought online.

Due to the confirmations that HPE Ezmeral Data Fabric Database receives on source clusters, synchronous replication is especially well-suited for creating a backup of your data for disaster recovery.

When the latency of a replication stream is high, HPE Ezmeral Data Fabric Database switches to asynchronous replication temporarily so that client applications are not blocked indefinitely. After the latency is sufficiently reduced, HPE Ezmeral Data Fabric Database switches back to synchronous replication. The same switching occurs when a gateway fails, and HPE Ezmeral Data Fabric Database does not resume synchronous replication until a new gateway is established or the failed gateway is restarted.

### **Supported replication topologies**

Lists the primary-secondary and multi-master replication technologies.

There are two types of basic topologies that you can use for your replication scenarios: primary-secondary replication, with which you can construct several different types of more complicated topologies, and multi-master replication.

# **Primary-Secondary Replication**

In this topology, you replicate one way from source tables to replicas. The replicas can be in a remote cluster or in the cluster where the source tables are located.

Several topologies are possible for primary-secondary replication:

*Replication from one source table to one or more replica tables*

In this topology, updates on a source table are replicated to one or more replicas, but updates to the replicas are not replicated back to the source table.

For example, in this diagram, updates to the customers table in the cluster sanfrancisco are being replicated to the newyork and hyderabad clusters. The circles marked G each represent a HPE Ezmeral Data Fabric gateway.

However, changes to the table in the newyork and hyderabad clusters are not replicated back to the table in the sanfrancisco cluster.

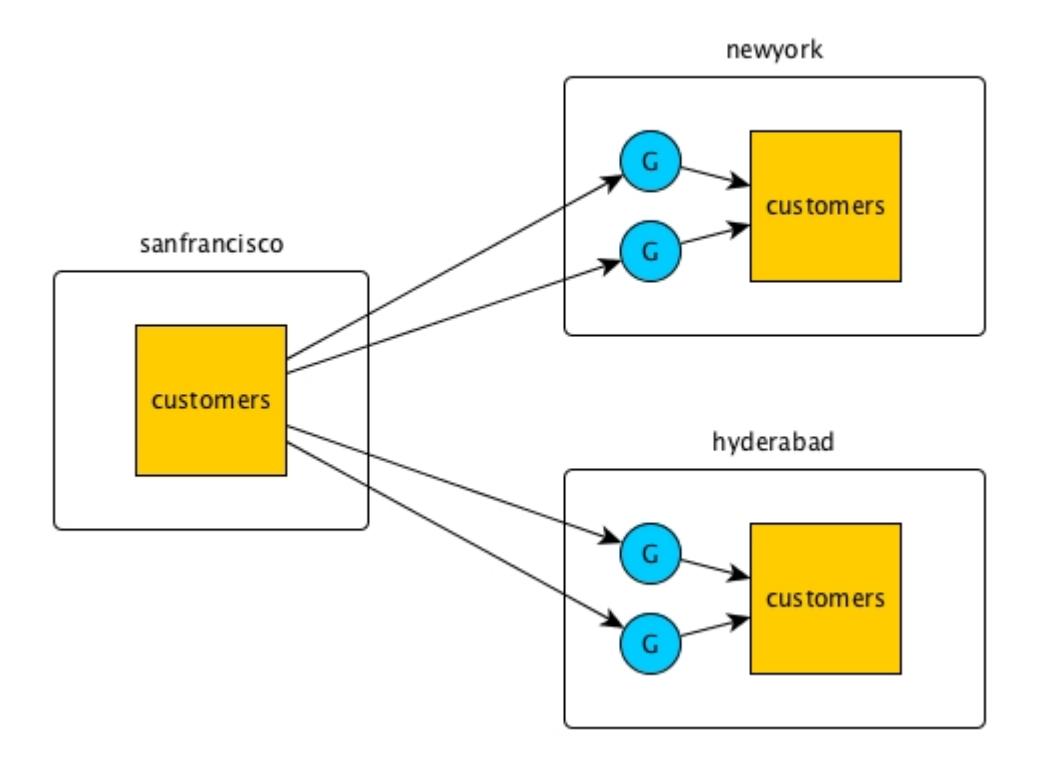

You can also replicate within a single cluster. In this example, the cluster sanfrancisco contains both the source table and the replica.

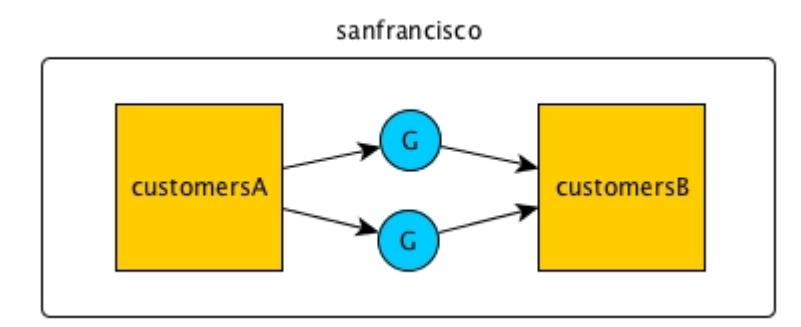

# *Many-to-one replication*

Multiple source tables can replicate to a single replica. In this diagram, operations on customers tables in three different clusters are replicated via gateways to the customers table in the newyork cluster.

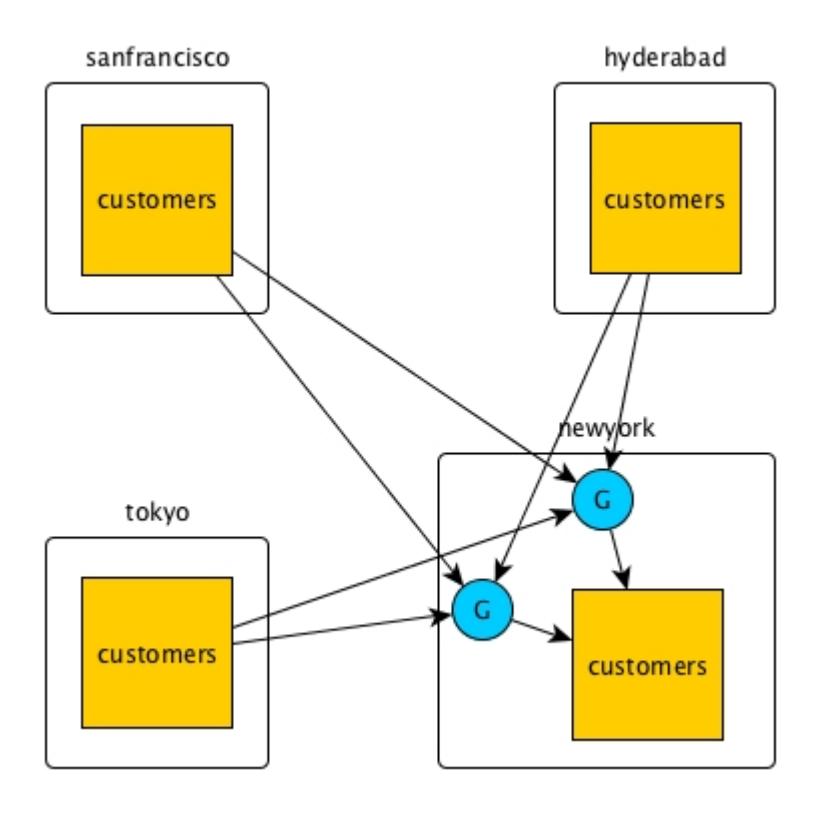

# *One-to-many replication*

A single source table can replicate to multiple replicas. In this diagram, operations on the customers table in the sanfrancisco cluster are replicated via gateways to replicas in three other clusters.

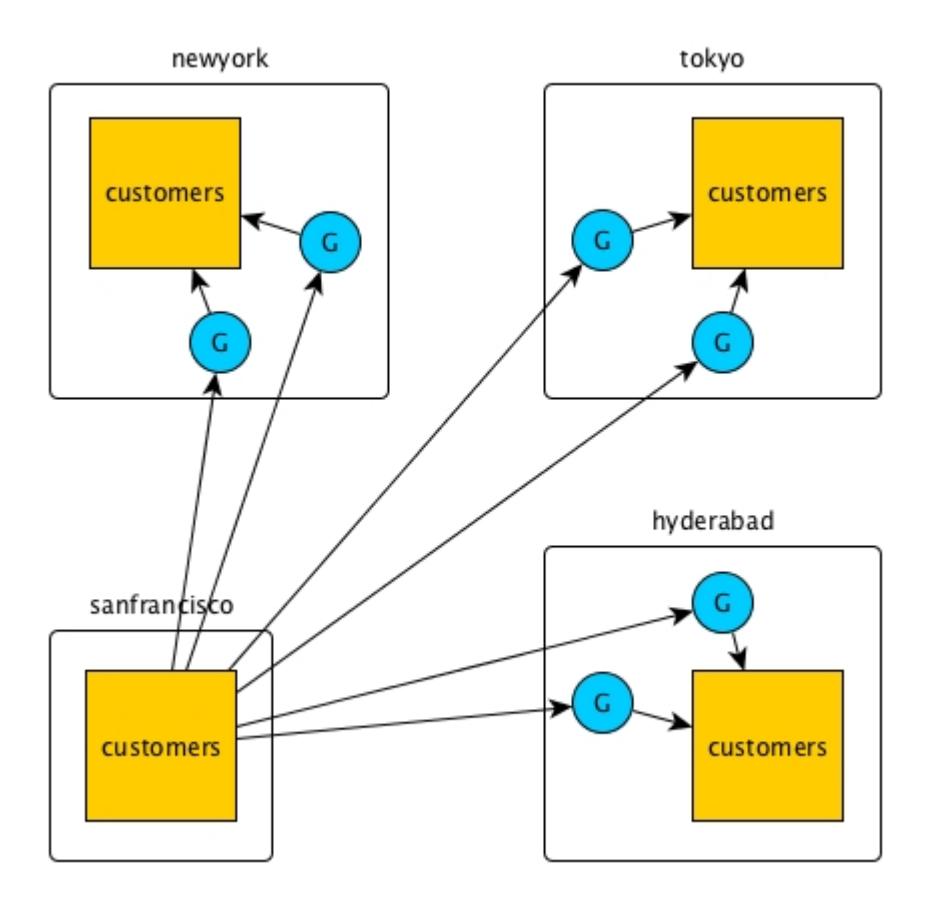

# *Replication loops*

When three or more tables need to be kept in sync, you can set up primary-secondary replication between pairs of them to form a replication loop. Operations on a table are propagated to the other clusters in the loop, but there is no attempt to reapply the operations at the originating table. This is because the operations are tagged with a universally unique identifier (UUID) that identifies the table where the operations originated.

In this diagram, for example, operations on the customers table in the hyderabad cluster are replicated first to the customers table in the tokyo cluster. The operations are then replicated from the tokyo cluster to the customers table in the sanfrancisco cluster. Finally, the operations are replicated from the sanfrancisco cluster to the customers table in the newyork cluster. The newyork cluster does not replicate the operations to the customers table in the hyderabad cluster.

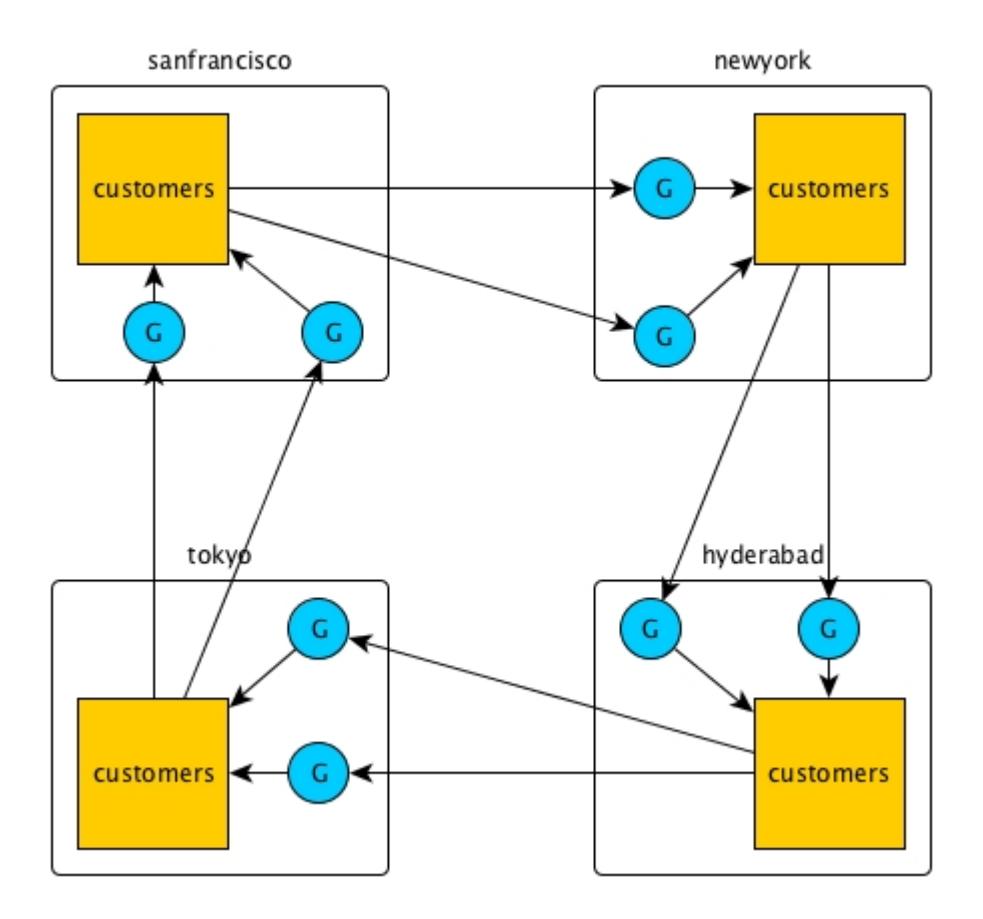

*Primary-Secondary replication in two directions*

You can combine primary-secondary replication configurations to replicate data between clusters. Two clusters engaged in replication can each act as a source cluster and a destination cluster.

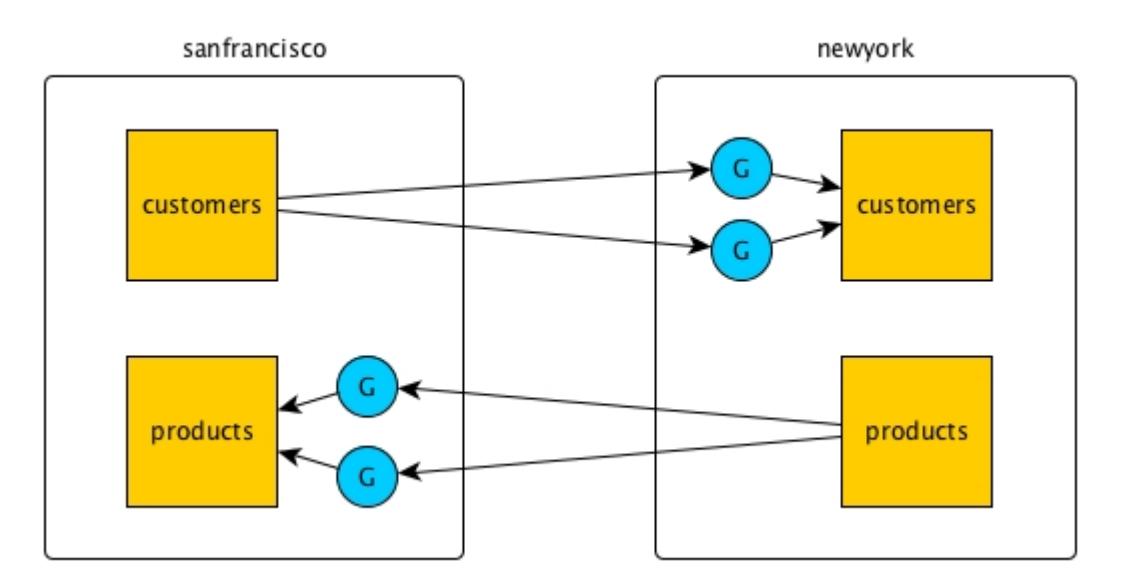

In this example, the data in the customers table in the cluster sanfrancisco is replicated to the customers table in the cluster newyork. At the same time, the data in the products table in the newyork cluster is replicated to the products table in the cluster sanfrancisco.

In all primary-secondary configurations, changes made to replica tables are not replicated back to source tables. Therefore, if the replicated data is modified at the replica by client applications, the replica will become out of sync with the source table.

For example, you might replicate the two column families personal and purchases from the customer table in the sanfrancisco cluster to the customers table in the newyork cluster, as in this diagram. (For simplicity, the blue circle labeled G represents two or more gateways, rather than one as in the other diagrams in this topic.)

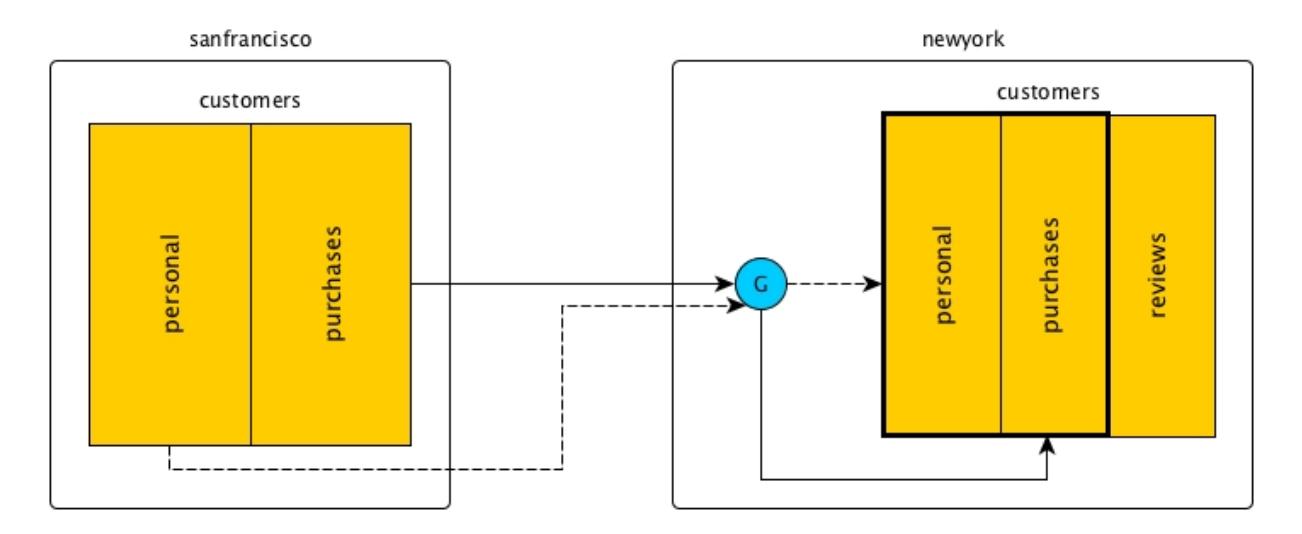

In primary-secondary replication, no updates to a replica are replicated back to the source. Any updates that applications might make to those two column families in the customers table in the newyork cluster will not be replicated to the customers table in the sanfrancisco cluster.

However, you do not have to protect a replica from all updates that are not due to replication. For example, the customers table in the newyork cluster might have an additional column family that is not populated with replicated data: reviews.

# **Multi-Master Replication**

In this replication topology, there are two primary-secondary relationships, with each table playing both the primary and secondary roles. Client applications update both tables and each table replicates updates to the other.

All updates from a source table arrive at a replica after having been authenticated at a gateway. Therefore, access control expressions on the replica that control permissions for updates to column families and columns are irrelevant; gateways have the implicit authority to update replicas.

In this diagram, the customers table on the cluster sanfrancisco replicates updates to the customers table in the cluster newyork. The latter table in turn replicates updates to the former table. HPE Ezmeral Data Fabric Database tags each table operation with the universally unique ID (UUID) that it has assigned the table at which the operation originated. Therefore, operations are replicated only once and are not replicated back to the originating table.

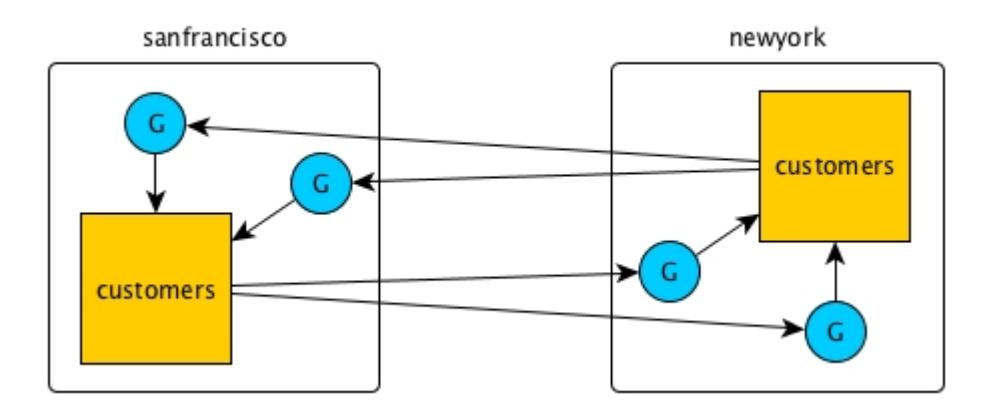

In this diagram, both tables are in a single cluster. Operations on table customersA are replicated to table customersB and vice versa.

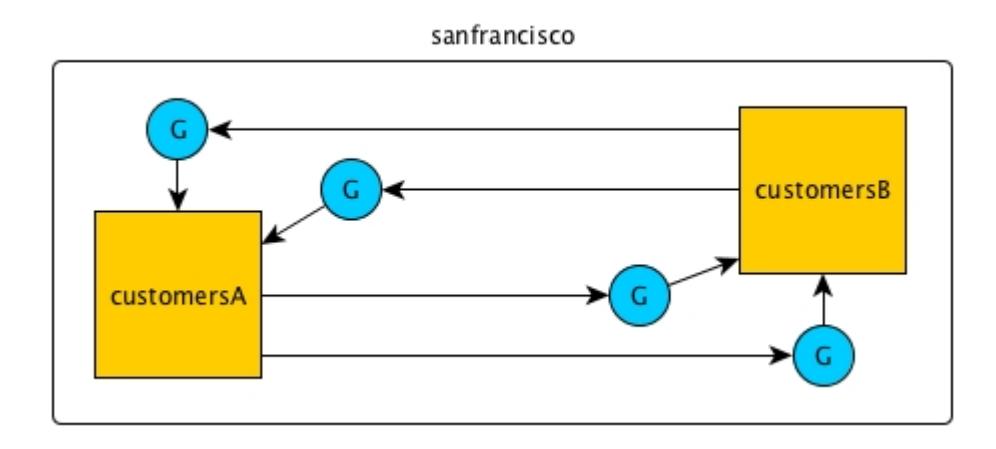

# **Offline Tables**

If one of the tables goes offline, you can direct client applications to the other table. When the offline table comes back online, replication between the two tables resumes automatically. When both tables are in synch again, you can redirect client applications back to the original table.

For example, assume that client applications are using the customers table that is in the cluster sanfrancisco.

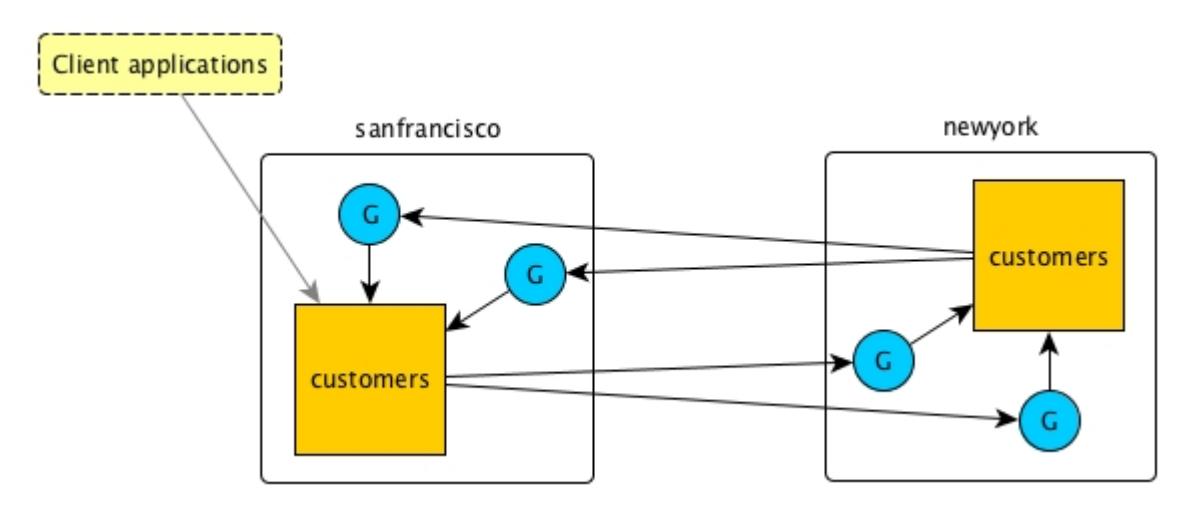

The customers table in the sanfrancisco cluster becomes unavailable, so you redirect those client applications to the customers table in the newyork cluster.

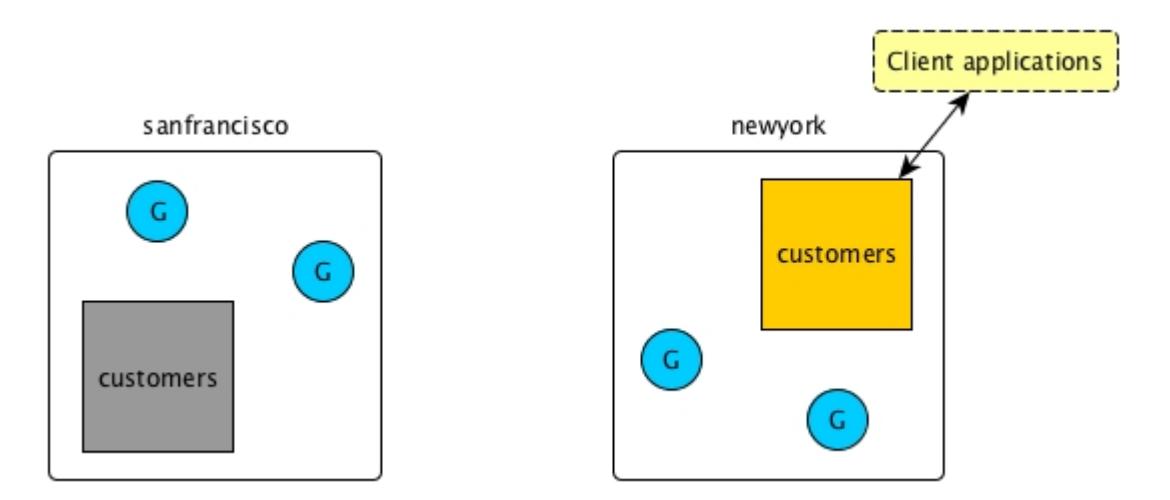

After the customers table in the sanfrancisco cluster comes back online, replication back to it starts immediately. As client applications are not yet using this table, there are no updates to replicate to the table in the newyork cluster.

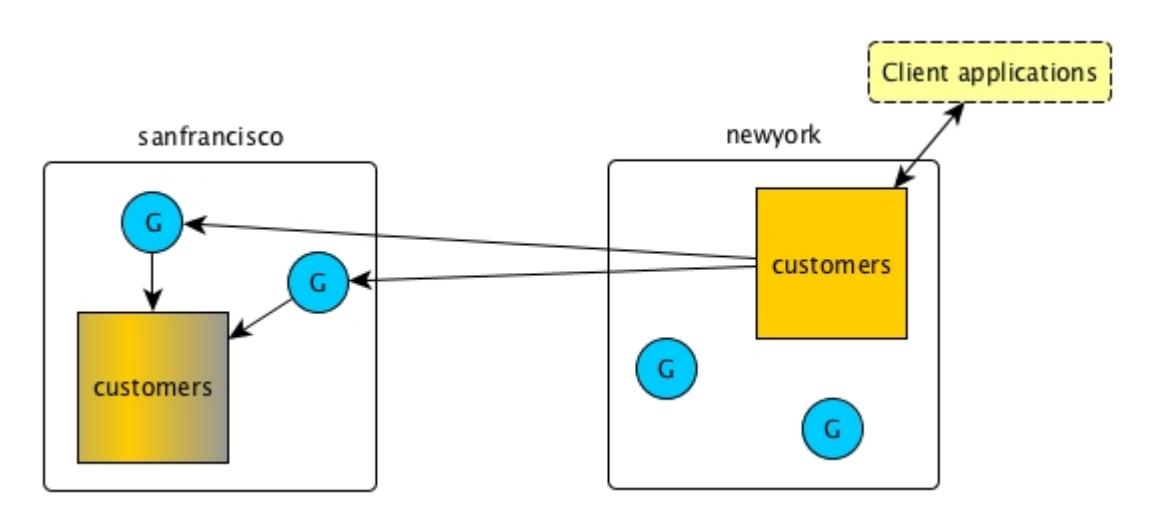

When the customers table in the sanfrancisco cluster is in sync with the other table, you can redirect your client applications back to it.

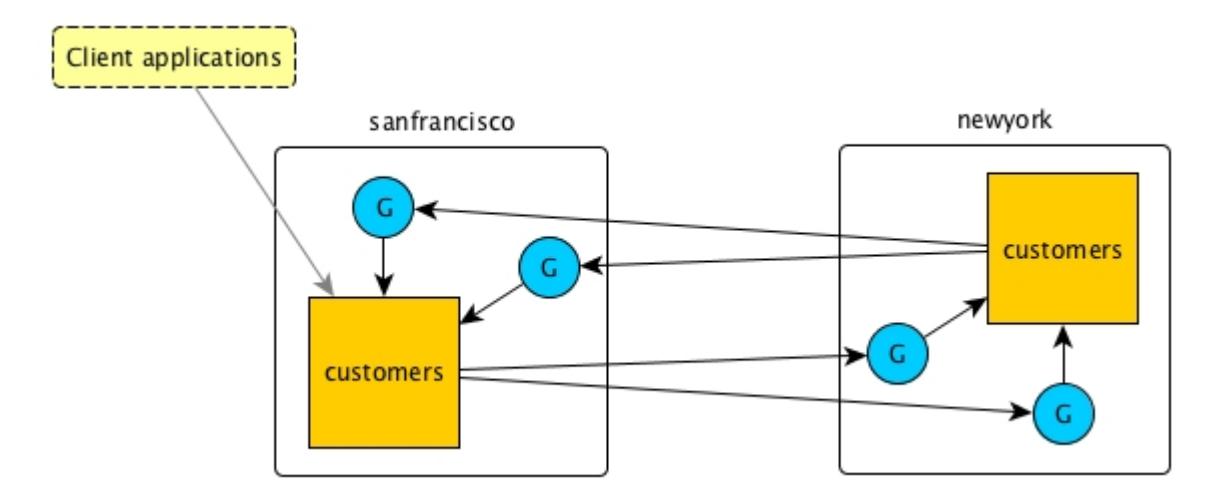

# **Conflict Resolution**

The method that HPE Ezmeral Data Fabric Database uses to resolve conflicts depends on the type of table involved in a multi-master replication scenario.

**Conflict resolution for binary tables** In the case of conflicting changes, HPE Ezmeral Data Fabric Database compares the cell timestamps of the two changes. In the rare event that the cell timestamps are identical, HPE Ezmeral Data Fabric Database compares the timestamps for when the changes arrived at their respective source tables. In the even rarer event that these latter timestamps are identical, HPE Ezmeral Data Fabric Database uses the C library function memcmp to compare the data that is being modified by the conflicting changes, favoring the greater value.

**Conflict resolution for JSON tables** If two values conflict, HPE Ezmeral Data Fabric Database compares their types. The value of the type with the higher precedence is retained. Here is a list of the supported types in descending order of precedence:

- Array
- **Document**
- **Binary**
- **Interval**
- Timestamp
- Time
- Date
- Decimal
- **Double**
- Float

- 64-bit integer
- 32-bit integer
- 16-bit integer
- 8-bit integer
- UTF-8
- Boolean
- NULL

If both the conflicting values are of the same type, HPE Ezmeral Data Fabric Database compares the values themselves. All values are comparable except for values that are arrays or NULL.

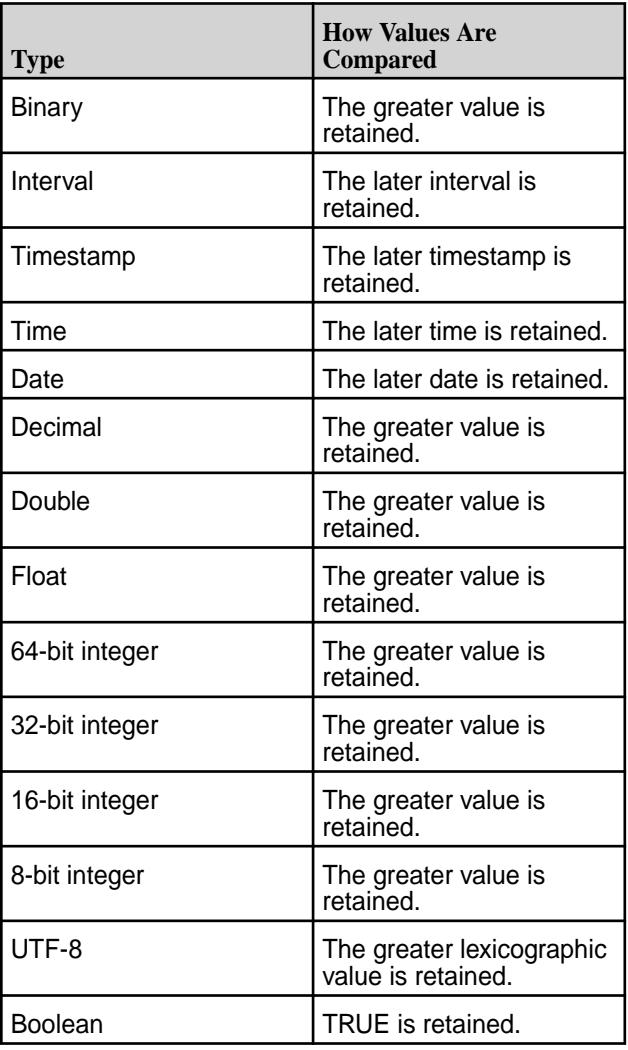

## **Time-to-Live for Deletes**

Normally, delete operations are purged after the affected table cells are updated. Whereas the result of an update is saved in a table until another change overwrites or deletes it, the result of a delete is not saved. In multi-master replication, this difference can lead to tables being unsynchronized.

## **Example Scenario to Illustrate Time-to-Live for Deletes**

- **1.** On /mapr/sanfrancisco/customers, put row A at 10:00:00 AM.
- **2.** On /mapr/newyork/customers, delete row A at 10:00:01 AM.

On /mapr/sanfrancisco/customers, the order of operations is:

- Put row A with a timestamp of 10:00:00 AM
- Delete row A with a timestamp of 10:00:01 AM (This operation is replicated from /mapr/newyork/ customers.)

On /mapr/newyork/customers, the order of operations is:

- Delete row A with a timestamp of 10:00:01 AM
- Put row A with a timestamp of 10:00:00 AM (This operation is replicated from  $/mapr/sanfrancisco/$ customers.)

Now, though the put happened on /mapr/sanfrancisco/customers at 10:00:00 AM, the put reaches /mapr/newyork/customers several seconds after that. Assume that the actual time the put arrives at /mapr/newyork/customers is 10:00:03 AM.

To ensure that both tables stay synchronized, /mapr/newyork/customers should preserve the delete until after the put is replicated. Then, the delete can be applied after the put. Therefore, the time-to-live for the delete should be at least long enough for the put to arrive at /mapr/newyork/customers. In this case, the time-to-live should be at least 3 seconds.

In general, the time-to-live for deletes should be greater than the amount of time that it takes replicated operations to reach replicas. By default, the value is 24 hours. Configure the value with the -deletettl parameter in the maprcli table edit command.

For example, suppose (to extend the scenario above) that you pause replication during weekdays and resume it on weekends. The put takes place on Monday morning /mapr/sanfrancisco/customers at 10:00:00 AM and the delete takes place at /mapr/newyork/customers at 10:00:01 AM. Replication does not resume until 12:00:00 AM Saturday morning. Given the volume of operations to be replicated and the potential for network problems, it is possible that these operations will not be replicated until Sunday. In this scenario, a value of 7 days for -deletettl (7 multiplied by 24 hours) should provide sufficient margin.

# **Gateways for Replicating HPE Ezmeral Data Fabric Database Tables**

In HPE Ezmeral Data Fabric Database table replication, HPE Ezmeral Data Fabric Database replicates updates to tables (binary and JSON) on source data-fabric clusters to replicas of those tables on destination data-fabric clusters. Gateways are services that receive these updates and apply them to the replicas. These gateways also propagate updates from JSON tables to their secondary indexes.

To set up gateways for replicating HPE Ezmeral Data Fabric Database tables:

• On the nodes of destination clusters, install the gateways.

You must install gateways in the destination clusters.

- If the destination cluster is remote from the source cluster, then the gateways must be in the remote cluster.
- If the destination cluster is the source cluster, meaning that a source table and its replica are located in a single cluster, then the gateways must be in the local cluster.
- If you have secondary indexes on your HPE Ezmeral Data Fabric Database JSON tables, then the gateways must be in the local cluster.

• On the source clusters, configure the gateways by listing the destination cluster and the gateways that are running on them.

For information on configuring, and managing gateways, see:

- [Configuring Gateways for Table and Stream Replication](#page-1478-0) on page 1479
- [Managing Gateways](#page-1480-0) on page 1481

# **How Replication Works**

During replication, HPE Ezmeral Data Fabric Database sends source table updates to the gateways on the destination clusters where the replicas of those source tables are located. Gateways batch the updates and then apply them to replicas.

All updates from a source table arrive at a replica after having been authenticated at a gateway. Therefore, *[ACE](#page-7857-0)* on the replica that control permissions for updates to column families and columns are irrelevant; gateways have the implicit authority to update replicas.

HPE Ezmeral Data Fabric Database distributes updates to a destination cluster's gateways in round-robin fashion. If a gateway is down or unreachable, HPE Ezmeral Data Fabric Database chooses another gateway or retries the operation on the same gateway.

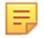

**NOTE:** If a table is replicated to another table using the replication gateway, and you run a truncate operation on the source table, this operation is not replicated.

# **Gateways on nodes in remote destination data-fabric clusters**

In this type of topology, gateways receive updates that are made to source tables, authenticate with the destination cluster on behalf of the source cluster, and apply the updates to the corresponding replicas.

This schematic diagram of basic inter-cluster primary-secondary replication shows updates to the customers table in the cluster sanfrancisco being sent to gateways. The gateways then apply the updates to the replica that is in the cluster newyork.

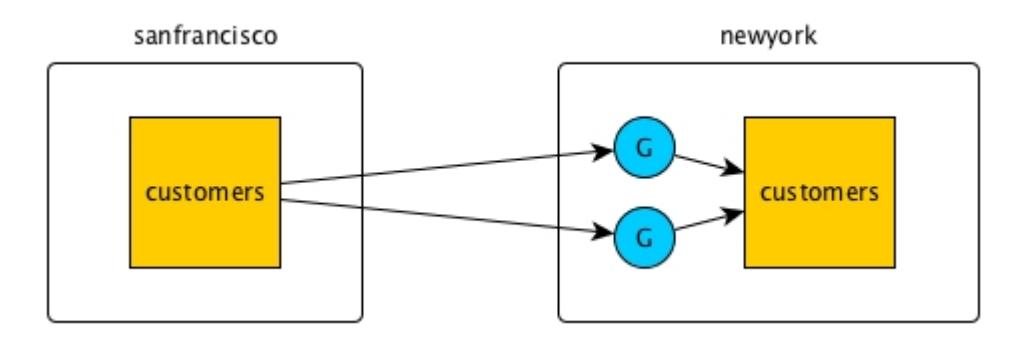

The gateways on a destination cluster are not assigned to particular replicas. They apply updates to all replicas on the destination cluster. For example, in this diagram, updates to two source tables in the cluster sanfrancisco are being replicated to two replicas in the cluster newyork. There are four gateways. Each gateway receives updates to both source tables, and each gateway applies those updates to both replicas.

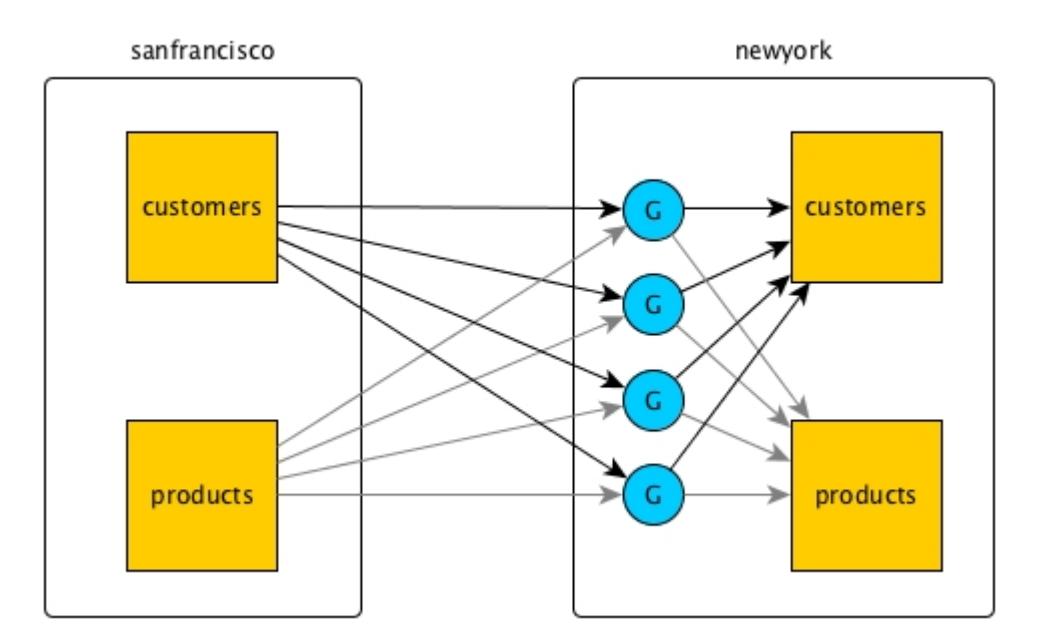

# **Gateways on nodes within a data-fabric cluster serving as source and destination**

In this type of topology, gateways again receive updates that are made to source tables and apply the updates to the replicas. However, all of this activity takes place within a single data-fabric cluster.

This schematic diagram of basic inter-cluster primary-secondary replication shows updates to the customersA table in the cluster sanfrancisco being sent to gateways. The gateways then apply the updates to the table customersB.

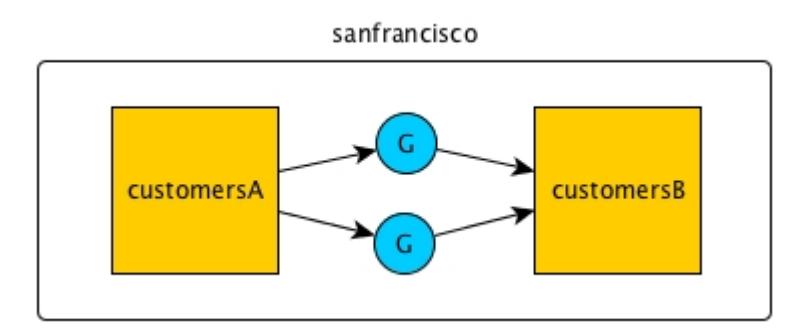

### **Related concepts**

### [Administering Data Fabric Gateways](#page-1476-0) on page 1477

A HPE Ezmeral Data Fabric gateway mediates one-way communication between a source HPE Ezmeral Data Fabric cluster and a destination cluster. You can replicate HPE Ezmeral Data Fabric Database tables (binary and JSON) and HPE Ezmeral Data Fabric Streams streams. HPE Ezmeral Data Fabric gateways also apply updates from JSON tables to their secondary indexes and propagate Change Data Capture (CDC) logs.

## [Configuring Gateways for Table and Stream Replication](#page-1478-0) on page 1479

Configuring gateways involves installing the mapr-gateway package on nodes on a data-fabric destination cluster and then configuring the data-fabric source cluster to communicate with the destination cluster. The data-fabric source cluster is configured by specifying the destination cluster's CLDB node and gateway nodes.

[gateway.conf](#page-2866-0) on page 2867

# **Related tasks**

[Specifying the Location of Gateways](#page-1034-0) on page 1035 Describes how to set the location of the HPE Ezmeral Data Fabric gateways using either the Control System or the CLI.

## **Related reference**

[cluster gateway delete](#page-1999-0) on page 2000 Deletes the list of data-fabric gateways from a source data-fabric cluster.

[cluster gateway get](#page-2000-0) on page 2001 Lists the data-fabric gateways that a source data-fabric cluster is using.

### [cluster gateway list](#page-2002-0) on page 2003

Lists all of the gateways that a source data-fabric cluster is using.

### [cluster gateway local](#page-2004-0) on page 2005

Lists the gateways that are configured on the data-fabric cluster where this command is run.

### [cluster gateway resolve](#page-2006-0) on page 2007

Lists the gateways configured on a data-fabric cluster that are up and running at the time that the command is issued.

### [cluster gateway set](#page-2008-0) on page 2009

Specifies the locations of the data-fabric gateways that a source data-fabric cluster can use for table replication to a destination data-fabric cluster, or for indexing table data in an Elasticsearch cluster.

# **More information**

### [Managing Gateways](#page-1480-0) on page 1481

Describes the commands for listing gateways, checking status of gateways, managing gateways if they fail, and troubleshooting gateways.

# **Replica Autosetup for HPE Ezmeral Data Fabric Database Tables**

The option to automatically set up table replication, also known as replica autosetup, performs the steps to set up and start the replication of HPE Ezmeral Data Fabric Database binary table and HPE Ezmeral Data Fabric Database JSON tables. The replica autosetup option is available through the Control System and maprcli commands.

In general, replica autosetup performs the following steps to set up replication:

- **1.** Creates a new table with metadata from the source table in the destination cluster. The primary table attributes are copied initially if an auto setup is used, because auto setup creates the destination table and any subsequent changes to the primary table's metadata are not propagated to the destination table. In the manual table replication setup, no metadata is propagated, even during the setup.
- **2.** Declares the new table to be a replica of the source table and sets a paused replication state to ensure that replication does not begin immediately after the next step.
- **3.** Declares the source table as an upstream source for the replica.
- **4.** Loads a copy of the source data into the replica.
- **5.** For multi-master replication, replica autosetup declares the source table to be a replica of the new table and then declares the new table to be an upstream source for the source table.
- **6.** Clears the paused replication state to start the replication stream.

By default, replica autosetup uses the directcopy option. However, based on how you run replica autosetup, you also have the choice not to use directcopy.

## **Replica Autosetup with Directcopy (default)**

国

The directcopy option uses gateways to perform all setup operations including the initial population of data into the replica table. Directcopy is the default option when you setup table replication using the Control System or with the maprcli table replica autosetup command.

When a client submits a request to automatically setup table replication to the cluster, the source cluster acknowledges the request and begins to track the replica autosetup request from start to finish.

If a failure occurs when replica autosetup operations are in progress, the source cluster resumes operations from the point of failure.

**NOTE:** To check the replication status of a table, run the [maprcli table replica list](#page-2408-0) command. To stop the automatic setup of table replication, run [maprcli table replica](#page-2412-0) [remove](#page-2412-0), or delete the source or replica table.

Replica autosetup with directcopy provides the following benefits:

- **Replica autosetup operations do not block the client from submitting additional requests.** When setting up table replication, the process to copy source data to the replica can be time consuming. The client does not need to wait for the replica autosetup request to complete before submitting another request.
- **Source cluster retries replica autosetup operations in case of failure.** The source cluster keeps track of the replica autosetup progress. This allows the source cluster to resume autosetup operations in the event of an intermittent failure. If you choose to not use directcopy, user intervention is required if a failure occurs.
- **Throttling of copy table operations is done by default.** Throttling prevents the initial copy of data from the source to the replica table from consuming all cluster resources.

## **Replica Autosetup without Directcopy (not default)**

Without the directcopy option, replica autosetup submits a majority of the replication setup requests through the client and then runs a copy table utility to populate the initial table data. To use replica autosetup without the directcopy option, run maprcli table replica autosetup command with the -directcopy parameter set to false.

Without the directcopy option, once a client submits a replica autosetup request to the cluster, it must wait until the source cluster sends a notification that the autosetup request is complete before it can submit another request to the cluster. In this case, replica autosetup uses the client connection to submit autosetup operation requests such as create replica, add replica, and add upstream source. To populate the initial table data, the client runs  $mapr$  copytable for JSON tables and the  $CopyTable$  utility for binary tables.

If a failure occurs when replica autosetup operations are in progress, the client hangs and any replica tables that were created during the failed autosetup operations must be manually deleted before trying to setup replication again.

### **Table Replication States**

The replication state indicates when table replication is in progress and displays the status of operations related to replica autosetup.

The maprcli table replica list command displays the following replication states.

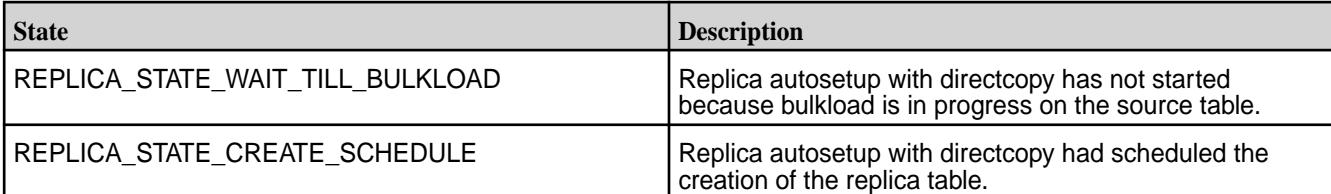

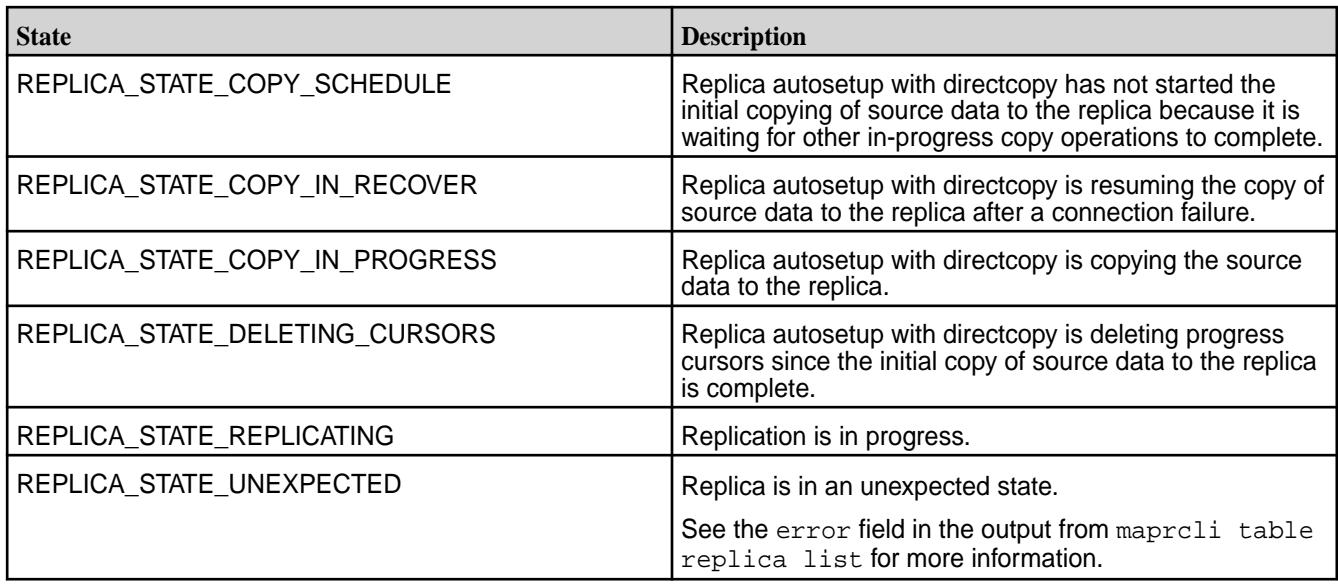

# **Order of Writes at Replicas**

It is possible for replicated operations to arrive at and be written to a replica in an order different from the order they were written to a source table.

In this diagram, the values "foo" and then "bar" are written to the source table. However, due to network issues, the values are written to the replica in the reverse order: "bar", "foo"

# A. Order of puts

1.2015-02-24 13:47:51:873489 "foo"

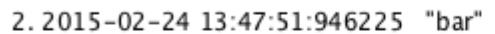

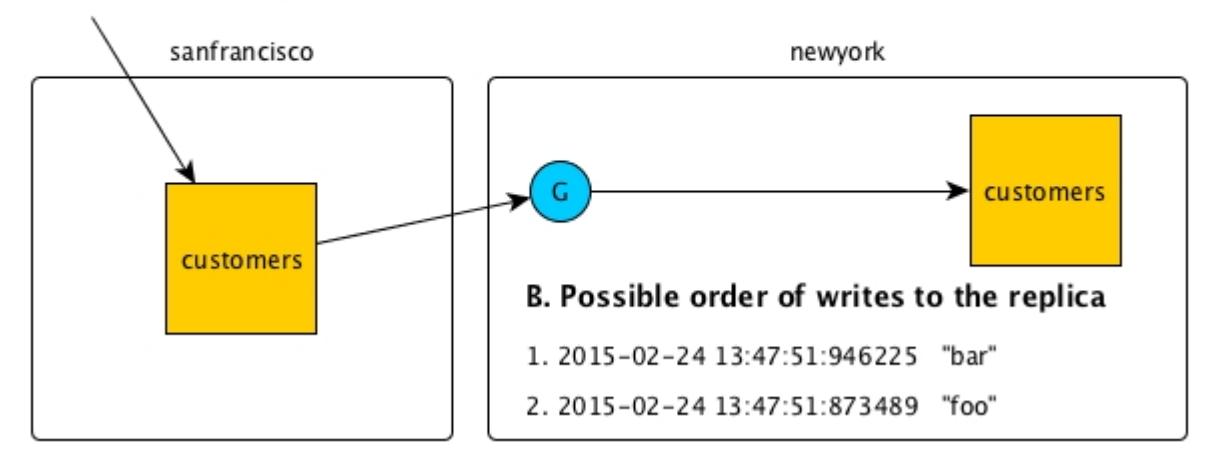

Client applications on the destination cluster should not depend on updates being written to the replica in the same order in which they were written to the source table.

# **Security and Replication**

Describes how to replicate data between secure clusters.

Security is configured at all locations in the replication stream.

### **On clusters**

You can replicate between clusters that are secure. See [Configuring Secure Clusters for Cross-Cluster](#page-1902-0) [Mirroring and Replication](#page-1902-0) on page 1903 for more information about replication between secure clusters.

#### **At source tables**

The -replperm parameter lets you specify an *[ACE](#page-7857-0)* to declare who has permission to replicate data from a table. This parameter is available in the maprcli table create and maprcli table edit commands.

#### **Across a network**

You can send data encrypted or unencrypted when replicating between secure clusters by using the -networkencryption parameter when adding a replica to a source table.

#### **At gateways**

Gateways ensure that replicas receive updates only from source tables that are designated as upstream sources.

Moreover, gateways handle authentication with secure destination clusters.

### **At replicas**

Due to several upstream security checks, no parameters are needed for setting *[ACE](#page-7857-0)* to declare who has permission to update a replica through a replication stream. However, before replication begins, replicas can be loaded with a snapshot of the data in corresponding source tables. Permission to perform such a load is controlled by the *[ACE](#page-7857-0)* that you set in the -bulkloadperm parameter for a replica. You can set the *[ACE](#page-7857-0)* with either the maprcli table create or the maprcli table edit command.

All other *[ACE](#page-7857-0)* defined for a replica still apply for local updates and reads.

#### **Licensing**

Describes the licensing requirements for data-fabric.

Table replication requires a license for data-fabric Enterprise Database Edition (M7) on source and destination clusters.

# **Gateways for Indexing HPE Ezmeral Data Fabric Database Data in Elasticsearch**

As of data-fabric 6.0, HPE Ezmeral Data Fabric Database Elastic Search integration capability is deprecated and no longer available in the HPE Ezmeral Data Fabric Database product.

**ATTENTION:** HPE Ezmeral Data Fabric Database Change Data Capture (CDC) framework can be used to integrate with latest versions of Elasticsearch. See [Change Data Capture](#page-712-0) on page 713 for more information.

# **HPE Ezmeral Data Fabric Streams**

HPE Ezmeral Data Fabric Streams brings integrated publish and subscribe messaging to the Data Fabric Converged Data Platform.

### **Why HPE Ezmeral Data Fabric Streams?**

HPE Ezmeral Data Fabric Streams is built into the data-fabric platform. It requires no additional process to manage, leverages the same architecture as the rest of the platform, and requires minimal additional management.

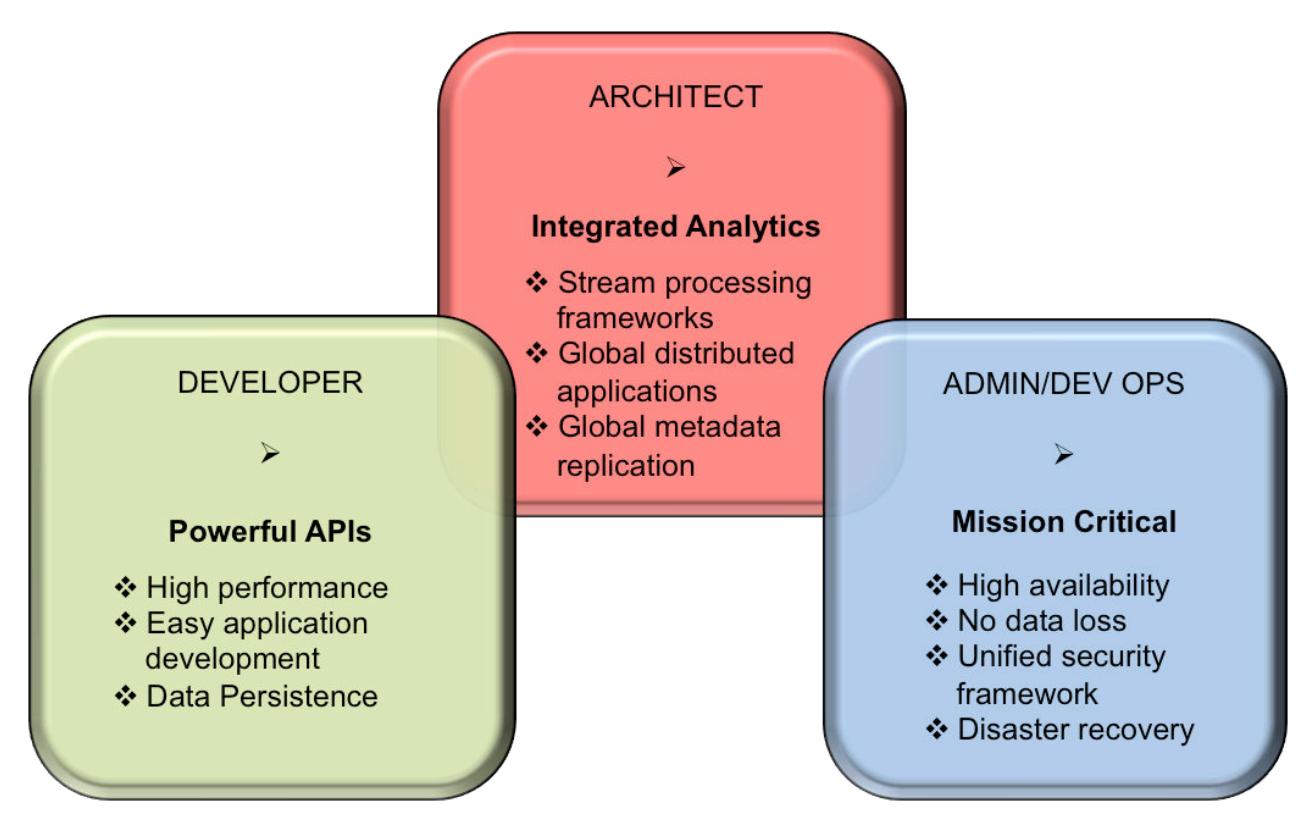

- **1.** [The HPE Ezmeral Data Fabric Streams and Apps section information and examples for developing](#page-3395-0) [Producer and Consumer applications.](#page-3395-0)
- **2.** [The HPE Ezmeral Data Fabric Streams concepts section covers information associated with streams,](#page-745-0) [topics, and messages.](#page-745-0)
- **3.** [The Administering Streams section provides information about creating and managing streams, topics,](#page-1438-0) [and stream replication.](#page-1438-0)

# **How Do I Get Started?**

Based on your role, review the HPE Ezmeral Data Fabric Streams documentation. The following table identifies useful resources based on your role.

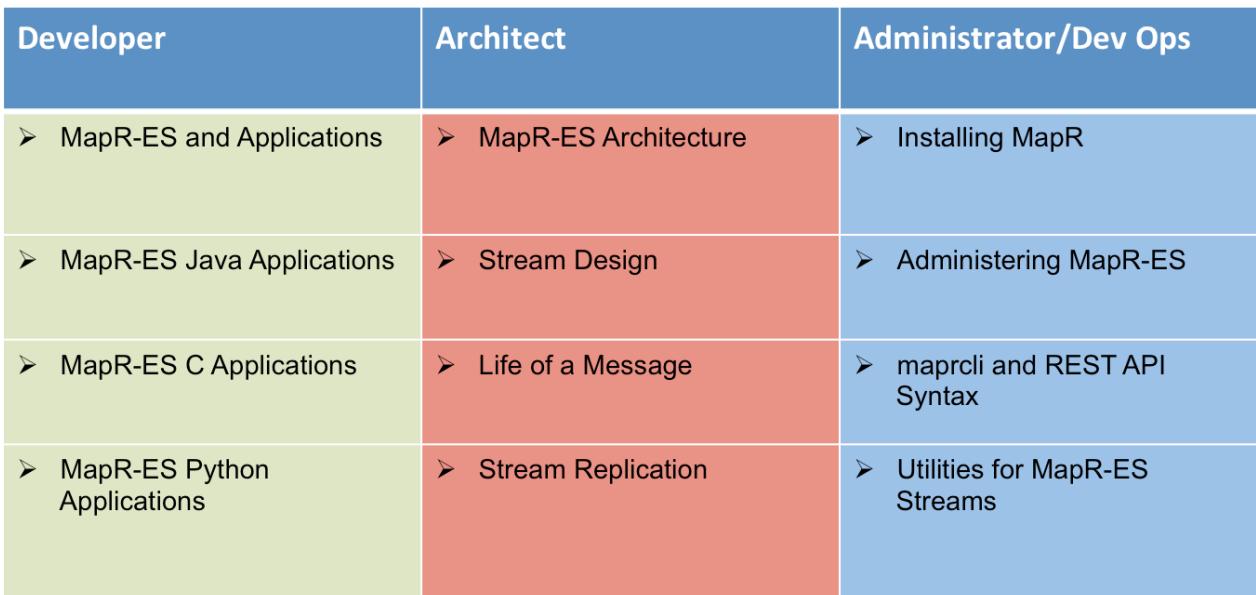

- **1.** [HPE Ezmeral Data Fabric Streams and Apps](#page-3395-0)
- **2.** [HPE Ezmeral Data Fabric Streams Java Applications](#page-3431-0)
- **3.** [HPE Ezmeral Data Fabric Streams C Applications](#page-3470-0)
- **4.** [HPE Ezmeral Data Fabric Streams Python Applications](#page-3673-0)
- **5.** [HPE Ezmeral Data Fabric Streams architecture and concepts.](#page-745-0)
- **6.** [Determining stream design.](#page-746-0)
- **7.** [Describes the flow of a message from a producer to a consumer.](#page-752-0)
- **8.** [Describes the factors associated with stream replication.](#page-771-0)
- **9.** [Installing MapR](#page-87-0)
- **10.** [Administering HPE Ezmeral Data Fabric Streams streams.](#page-1438-0)
- **11.** [Using the maprcli for managing streams.](#page-2269-0)
- **12.** [Utilities for HPE Ezmeral Data Fabric Streams Streams.](#page-6332-0)

# **Additional Resources**

See the following data-fabric sites for more HPE Ezmeral Data Fabric Streams information:

- [Blog: Kafka vs. MapR Event Store: Why MapR?](https://developer.hpe.com/blog/kafka-vs-mapr-event-store-why-mapr/)
- [Blog: Getting Started with MapR Event Store](https://developer.hpe.com/blog/getting-started-with-mapr-event-store/)
- [Blog: Event Driven Microservices Architecture Patterns and Examples](https://developer.hpe.com/blog/event-driven-microservices-architecture-patterns-and-examples/)
- [Blog: Real-Time Event Streaming: What Are Your Options?](https://developer.hpe.com/blog/real-time-event-streaming-what-are-your-options/)
- [Blog: How to Persist Kafka Data as JSON in NoSQL Storage Using MapR Event Store and HPE](https://developer.hpe.com/blog/how-to-persist-kafka-data-as-json-in-nosql-storage-using-mapr-event-stor/) [Ezmeral Data Fabric Database](https://developer.hpe.com/blog/how-to-persist-kafka-data-as-json-in-nosql-storage-using-mapr-event-stor/)

# <span id="page-745-0"></span>**More information**

<https://developer.hpe.com/blog/event-driven-microservices-on-the-mapr-data-platform/>

# **Architecture**

Streams contain topics that have logical collections of messages.

In HPE Ezmeral Data Fabric Streams, topics are grouped into *streams*. Administrators can apply security, retention, and replication policies on streams. Combined with file system and HPE Ezmeral Data Fabric Database in the Data Fabric Data Platform, using these streams enables organizations to create a centralized, secure data lake that unifies files, database tables, and message topics.

Messages (topic data) are published to *topics* by Producer applications and are read by Consumer applications. All messages published to HPE Ezmeral Data Fabric Streams are persisted, allowing future consumers to "catch-up" on processing and analytics applications to process historical data. Additionally, messages are specifically written to *topic partitions*.

E. **NOTE:** Topic partitions are stored in containers within volumes. Containers are written to storage pools, which are made up of disks on the nodes in the cluster. See [Containers and the CLDB](#page-467-0) on page 468 for more information about containers.

# **Why Use HPE Ezmeral Data Fabric Streams?**

HPE Ezmeral Data Fabric Streams is ideal for a variety of use cases, including the following:

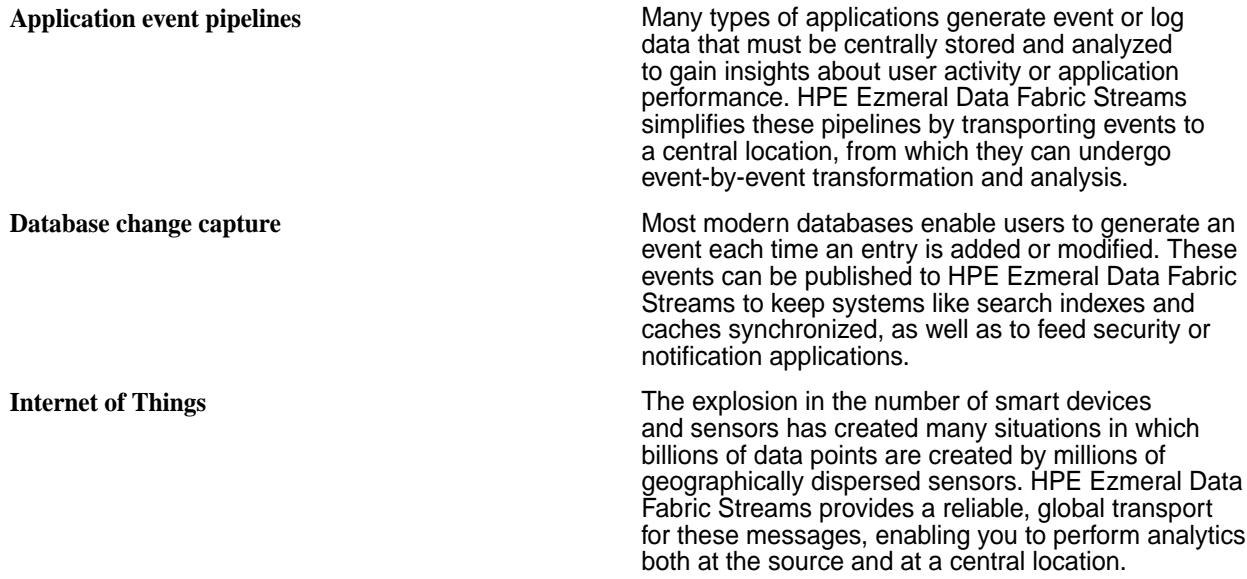

# **Replication**

In addition to reliably delivering messages to applications within a single data center, HPE Ezmeral Data Fabric Streams can continuously replicate data between multiple clusters, delivering messages globally. Like other data-fabric services, HPE Ezmeral Data Fabric Streams has a distributed, scale-out design, allowing it to scale to billions of messages per second, millions of topics, and millions of producer and consumer applications.

# <span id="page-746-0"></span>**Server and Client Libraries**

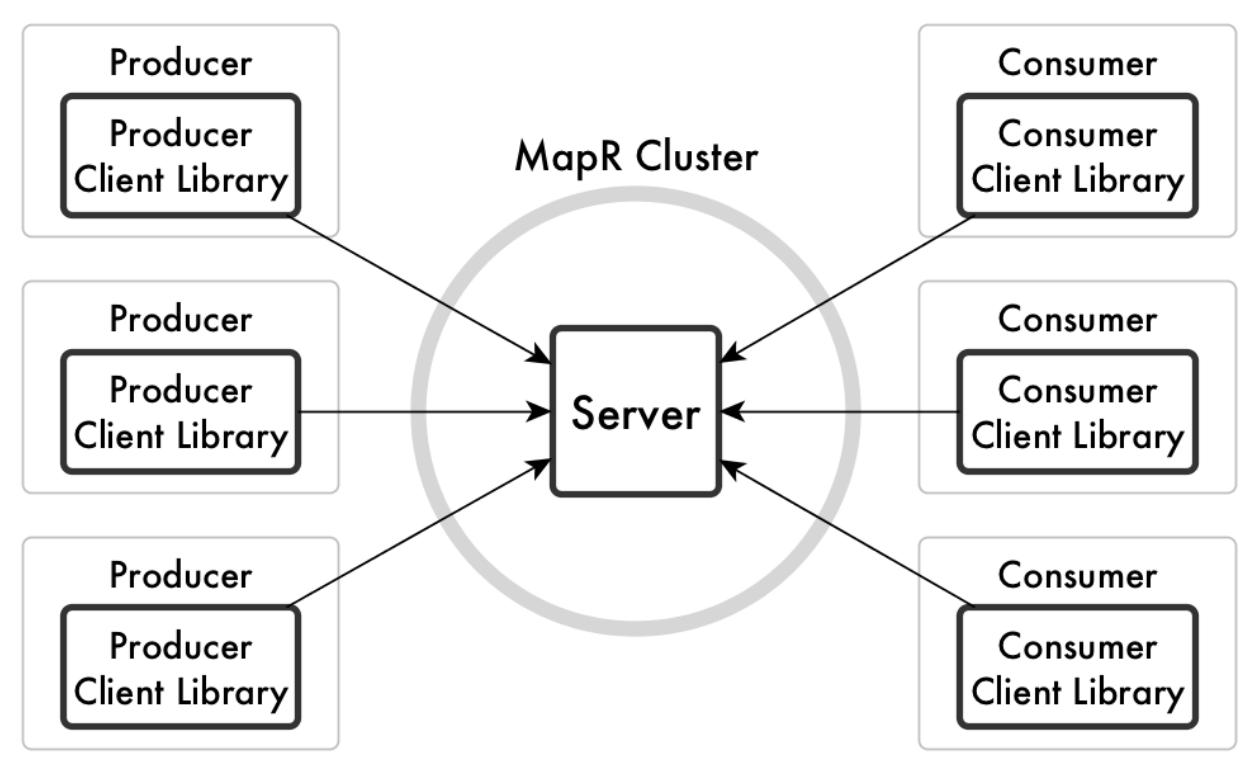

**Figure 5: The relationship of the HPE Ezmeral Data Fabric Streams server to producers, consumers, and client libraries**

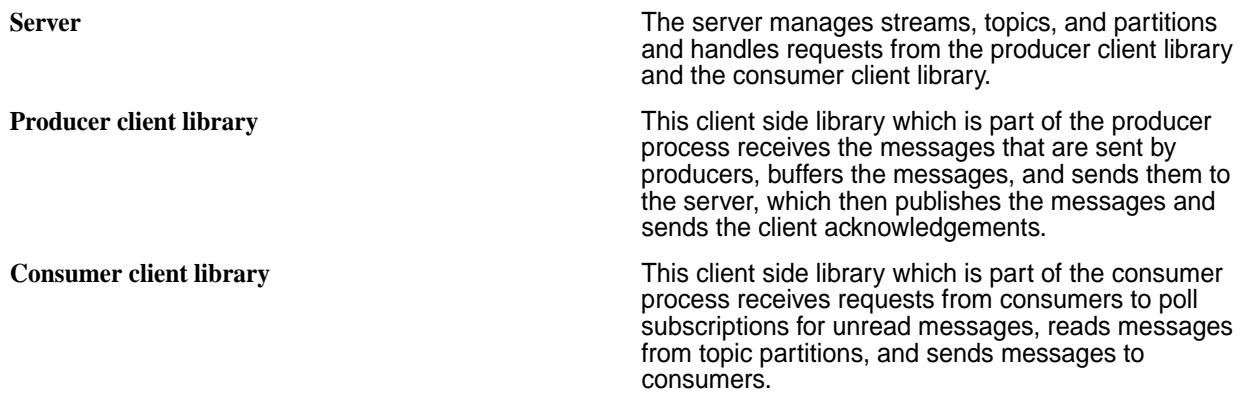

# **Stream Design**

Streams are created in volumes and contain topics, which in turn, contain messages. Security, replication, retention, and compression policies are applied at the stream-level.

When designing the architecture, take in account the following factors:

• Security Permissions (using access-control expressions)

Security permissions are set at the stream-level and, subsequently, topics inherit the stream permissions. See [Stream Security](#page-779-0) on page 780 for more information.

• Data Replication

HPE Ezmeral Data Fabric Streams streams can be replicated to other streams in the same or different data-fabric clusters. For example, you can create a backup copy of a stream so that producers and consumers fail over to the backup if the original stream goes offline. See [Stream Replication](#page-771-0) on page 772

• Data Retention

The time-to-live of a message is the elapse time (in seconds) between the publication of a message in a topic in this stream and the expiration of that message. See [Time-to-Live for Messages](#page-752-0) on page 753 for more information.

• Data Compression

Topic messages can be sent to the server compressed. When compression is implemented, the messages are stored compressed, replicated to other containers compressed, and (if stream replication is configured) replicated to replica streams compressed. See [Managing Compression](#page-1277-0) on page 1278 for more information.

# **Pollution Monitor Example**

Suppose that you plan to create the stream pollution\_monitors to collect various measurements about pollution levels in European cities. However, during a planning session, the representative from Amsterdam says that her country wants to analyze the data for its cities and would like your company to replicate the data to its own data-fabric cluster, where its own consumers can read the replicated messages.

In this scenario, you might do the following:

- Create a stream dedicated to the Netherland's pollution data or even for every country you are monitoring. For example, create streams named pollution monitors netherlands, pollution monitors sweden, pollution monitors france, and so on.
- Within each stream, create topics for each city in that county. For example, create a topic named amsterdam that contains data from Amsterdam's pollution sensors.
- Since, in this scenario, the Amsterdam representative also requested stream replication to their own data-fabric cluster, you would set up stream replication from your data-fabric cluster to Amsterdam's data-fabric cluster. See [Managing Stream Replication](#page-1451-0) on page 1452 for information about setting up and managing replication.

Alternatively, consider that the Netherlands did not request replication to their own data-fabric cluster. However, you want to restrict access to the pollution data where consumers could read only pollution data for their respective country.

In this scenario, you might do the following:

- Create streams for each country.
- Create topics for each city in that country.
- Set each stream's consumeperm permission for consumers associated with that country. See [Stream](#page-779-0) [Security](#page-779-0) on page 780 for more information about security permissions used with HPE Ezmeral Data Fabric Streams streams. For general information about access-control expressions, see [ACE Syntax](#page-1805-0) on page 1806.

### **Stream Topics**

Topics are created in streams and contain logical collections of messages. These collections of messages are published to partitions in the topic.

Using HPE Ezmeral Data Fabric Streams with file system and HPE Ezmeral Data Fabric Database in the Data Fabric, enables organizations to create a centralized, secure data lake that unifies files, database tables, and message topics.

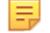

**NOTE:** Topics inherit security permissions, time-to-live data retention, and data compression policies at the stream-level.

You can design topic usage in a variety of ways. For example, you might have an application that monitors the logs for mission-critical software. Your monitoring application could send informational messages to a topic named info, warning messages to a topic named warnings, and error messages to a topic named errors. Different downstream applications might monitor each topic.

You can manage topics for different scenarios:

- Set security policies that apply all of the topics in that stream. Security policies are set at the stream-level. See [Stream Security](#page-779-0) on page 780 for more information.
- Set a default number of partitions for each new topic that is created in the stream. The default number partitions is set at the stream-level, however, individual topics can override the default. See [Topic](#page-749-0) [Partitions](#page-749-0) on page 750 for more information.
- Set a time-to-live for messages in every topic in the stream. Every message in every topic in a stream expires after a duration of time, unless you set the time-to-live to 0, meaning messages never expire. Time-to-live is set at the stream-level. See [Time-to-Live for Messages](#page-752-0) on page 753 for more information.

# **Restrictions**

• After a topic is created in a stream, it is not possible to move that topic to a different stream.

For example, suppose you create the topic

structural\_integrity\_sensors\_us\_western\_region, one of a number of topics that collect data from sensors that keep watch over various measurements for bridges, buildings, and other structures. However, you have mistakenly created the topic in the stream ventilation\_systems instead of the stream structural integrity sensors.

**NOTE:** There is no command that will move a topic from its current stream to a different stream.

To rectify this mistake:

- You must delete the topic and recreate it in the other stream.
- Any producers that published messages to the topic and any consumers that read messages from the topic must be modified to point to the new location of the topic. This is because producers and consumers refer to topics with a combination of stream name and topic name.
- Only the following characters are allowed for stream topic names:
	- Alphanumeric characters
	- Period, underscore, and dash
- When producing or consuming stream topic messages, you must specify the stream's path and name along with the topic name in the following manner:

/<stream name>:<topic name>

**NOTE:** If a topic is specified but the stream's path and name is not, depending on the application's programming language, you might get an error or nothing. If nothing happens and you are using Java, the assumption is that you are publishing to Apache Kafka.

### <span id="page-749-0"></span>**Topic Partitions**

Partitions, which exist within topics, are parallel, ordered, immutable sequences of messages that are continually appended to.

Topics can contain multiple partitions, which make topics scalable by spreading the load for a topic across multiple servers.

Downstream applications that read messages can read from multiple partitions within a topic for faster performance than would be possible if they read from a single partition per topic. Downstream applications can also scale by having separate instances read from separate partitions.

When creating or editing a stream, a default number of partitions can be specified for that stream's topics. Topics inherit the stream's partition default. However, topics can also override the stream's partition default by setting the number of partitions to be used.

### **Performance**

The default number of partitions for data-fabric streams and topics can impact performance. Depending on the volume of messages being published to a topic, the default number of partitions might be increased for efficient consumption.

When there is a high volume of messages being published to a topic:

- Multiple consumers, in consumer groups, reading from multiple partitions are handled more efficiently.
- Individual consumers each reading from a single partition are handled less efficiently.

### **Reference**

The following lists topics that have more detailed information.

- See the maprcli [stream create](#page-2271-0) on page 2272 for information about creating streams with the -defaultpartitions parameter.
- See the maprcli [stream edit](#page-2278-0) on page 2279 for information about editing streams with the -defaultpartitions parameter.
- See the maprcli [stream topic create](#page-2294-0) on page 2295 for information about creating topics with the -partitions parameter.
- See the maprcli [stream topic edit](#page-2297-0) on page 2298 for information about modifying topics with the -partitions parameter.
- See the maprcli [stream topic info](#page-2298-0) on page 2299 for information about topic data including the -partitions parameter.
- See the [HPE Ezmeral Data Fabric Streams Java API Library](#page-3433-0) on page 3434 for the methods used to create and edit streams and to create and edit topics.

### **Topic Creation**

Topics are created in streams and contain logical collections of messages. They can be created either automatically through your producer application or manually through the Control System or the maprcli commands.

### **Automatic Creation**

If the topic does not already exist, a topic is created automatically when a producer first publishes a message to it. This is the default behavior.

For example, you created the stream **anonymous\_usage** that you intend to use to collect data about the usage of a software application that is soon to be released. However, you did not create any stream topics because the topics were not known at the time. After the software is released to the public, at some point, a producer application starts publishing messages to a topic that is created based on the range within which the producer's IP address falls. At another point in time, another producer application starts publishing messages to a topic based on a different range of IP addresses. Eventually, the stream contains a number of topics for different IP address ranges.

**NOTE:** Automatic creation of topics can be turned off by setting the autocreate parameter to **false** either when creating the stream or by editing the stream. See the maprcli [stream create](#page-2271-0) on page 2272 or [stream edit](#page-2278-0) on page 2279 command for more information. If you turn off automatic creation, you must manually create the stream topic, otherwise, the publishing of a message fails.

### **Manual Creation**

To create topics manually, use either the Control System or the maprcli commands. See [Administering](#page-1438-0) [Streams](#page-1438-0) on page 1439 for information about managing HPE Ezmeral Data Fabric Streams streams, topics and replication. See the [stream topic create](#page-2294-0) on page 2295 command for specific information about creating stream topics with the maprcli command.

For example, you created a stream called **systemMetrics** that you intend to use to collect operational metrics from systems in your enterprise. You did create several topics based on system, location, company department, project, or some other criterion. In this case, you could create topics in advance because they were pre-planned.

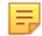

l E.

**NOTE:** When you manually create a topic, you can have the option of customizing the number of topic partitions used, otherwise, the default number of partitions is inherited from the stream.

### **Topic Messages**

Messages are key/value pairs, where keys are optional. The values contain the data payload, which can be text, images, video files, or any other types of data.

Messages are published into *topic partitions* by Producer applications and are read by Consumer applications. All messages published to HPE Ezmeral Data Fabric Streams are persisted, allowing future consumers to "catch-up" on processing and analytics applications to process historical data. See [Producers](#page-758-0) on page 759 and [Consumers](#page-762-0) on page 763 for more information.

# **Offsets**

{

Messages are assigned offsets when published to partitions. Offsets are monotonically increasing and are local to partitions. The order of messages is preserved within individual partitions, but not across partitions.

**NOTE:** In data-fabric version 6.0 and later, the message offset in a partition starts from zero (0). If you are upgrading and did not enable the HPE Ezmeral Data Fabric Database/HPE Ezmeral Data Fabric Streams feature **mfs.feature.db.streams.v6.support**, the message offset in a partition starts from one (1).

# **Logical Schema of Messages**

Each message has the same logical schema: \_id, topic, partition, offset, timestamp, producer, key, and value.

As the logical schema of each message is the same, analytics applications can run queries on these fields. See [HPE Ezmeral Data Fabric Streams Java API Library](#page-3433-0) on page 3434 for information about querying messages and [mapr streamanalyzer](#page-6341-0) on page 6342 for a sample application used to query and count messages in topics.

```
 "_id":<STRING>,
"topic":<STRING>,
"partition":<SHORT>,
"offset":<LONG>,
"timestamp":<LONG>,
"producer":<VARCHAR>,
```
 "key":<*BINARY*>, "value":<*VARBINARY*> }

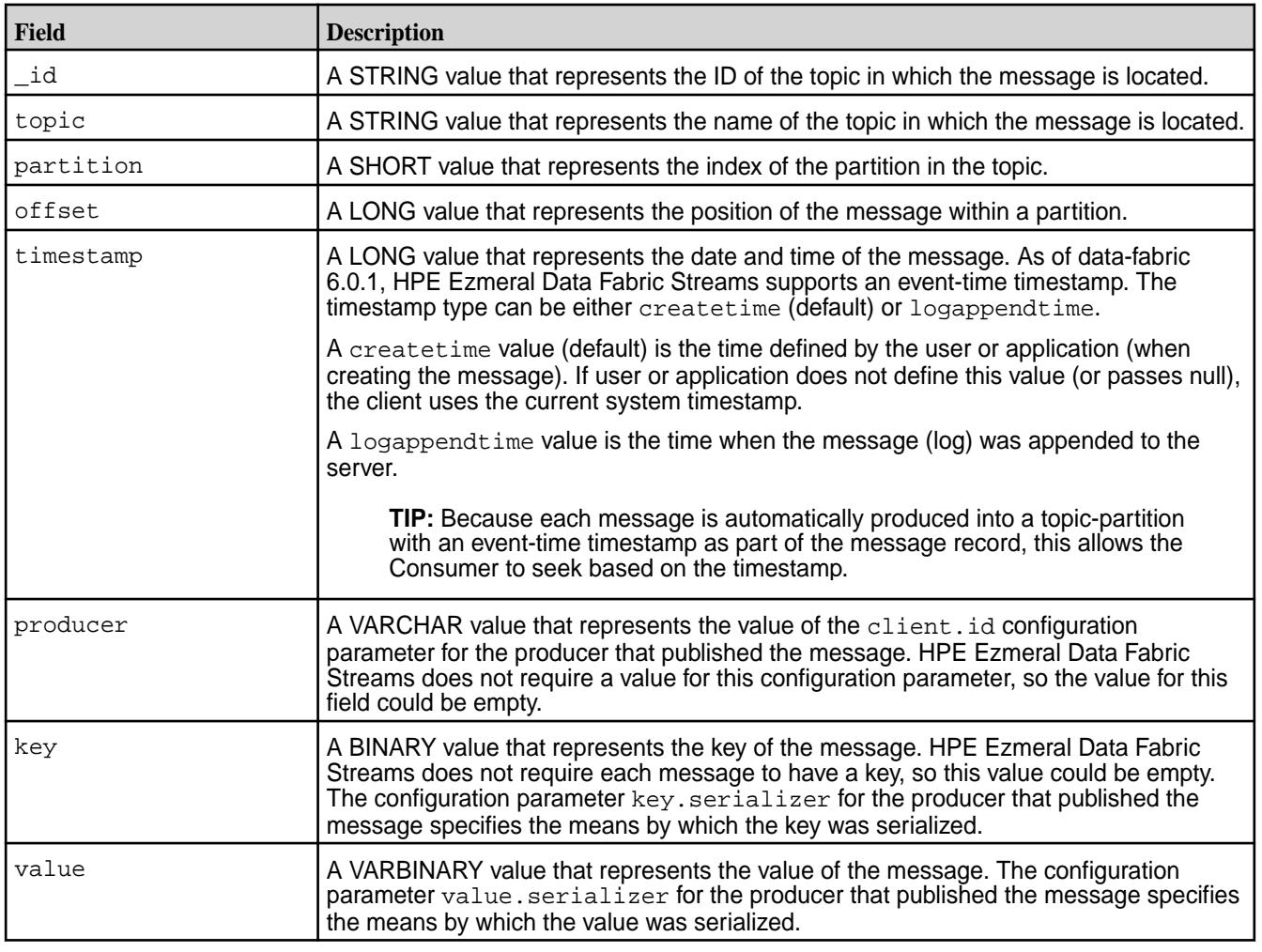

# **Resources**

For more information about creating and editing streams or topics:

- maprcli
	- See maprcli [stream create](#page-2271-0) on page 2272 for information about creating streams.
	- See maprcli [stream edit](#page-2278-0) on page 2279 for information about editing streams.
	- See maprcli [stream info](#page-2281-0) on page 2282 for information about streams.
	- See maprcli [stream topic create](#page-2294-0) on page 2295 for information about creating topics.
	- See maprcli [stream topic edit](#page-2297-0) on page 2298 for information about modifying topics.
	- See maprcli [stream topic info](#page-2298-0) on page 2299 for information about topic data.
- HPE Ezmeral Data Fabric Streams Java API
	- See the [HPE Ezmeral Data Fabric Streams Java API Library](#page-3433-0) on page 3434 for the methods used to create and edit streams and to create and edit topics.

## <span id="page-752-0"></span>**Time-to-Live for Messages**

The time-to-live (TTL) for messages means that messages persist in the partitions of a stream topic for a specific time period. During that time, messages can be read or re-read by consumers. Once the TTL for a message expires, the message is marked for deletion.

## **Setting TTL for Message**

Set the TTL for topic messages when you create or edit a stream. Since the TTL setting is specified at the stream-level, all messages in all topics associated with the stream will have the same TTL. The default TTL is 604,800 seconds (7 days).

### **Deleting Expired Messages**

Expired messages are deleted by an automatic process that runs at periodic intervals of TTL/10 and no later than 24 hours. For example:

- If the TTL is set to 24 hours, expired messages are deleted once every 24 hours.
- If the TTL is set to 7 days (168 hours, which is the default), expired messages are deleted once every 24 hours because 24 is greater than 168/10.
- If the TTL is set to 20 days (480 hours), expired messages are deleted once every 48 hours because 48 is greater than 24.

O **ATTENTION:** The automatic process deletes messages from *active* streams that have an expired TTL. The automatic process does not purge deleted messages with an expired TTL from *idle* streams until producer or consumer operations are performed on the streams.

Monitor disk space utilization and manually delete messages from streams, as needed, to reclaim disk space.

To manually delete expired messages, run the maprcli command [stream purge](#page-2282-0) on page 2283.

### **For More Information**

- See maprcli [stream create](#page-2271-0) on page 2272 for information about creating streams.
- See maprcli [stream edit](#page-2278-0) on page 2279 for information about editing streams.
- See maprcli [stream purge](#page-2282-0) on page 2283 for information about purging expired topic messages.
- See [HPE Ezmeral Data Fabric Streams Java API Library](#page-3433-0) on page 3434 for the methods used to create and edit streams

### **Life of a Message**

To show how the HPE Ezmeral Data Fabric Streams concepts fit together, here is an example of the flow of one message from a producer to a consumer.

# **The Setup**

Suppose that you are using HPE Ezmeral Data Fabric Streams as part of a system to monitor traffic in San Francisco. Your producers are sensors in streets, freeways, bridges, overpasses, and other infrastructure, as well as sensors reporting the weather in many different locations. Your consumers are various analytical and reporting tools.

In a volume in a data-fabric cluster, you create the stream  $/$ somepath $/$ traffic monitoring. In that stream, you create the topics traffic, infrastructure, and weather conditions.

Of all of the sensors (producers) that your system uses to monitor traffic, let us choose a sensor that is under the pavement of Market Street and follow a message that it generates. We will follow a message that is generated by this sensor and published in the traffic topic.

Suppose that, when you created this topic, you created several partitions within it to help spread the load among the different nodes in your data-fabric cluster and to help improve the performance of your consumers. For simplicity, we will assume that the  $\text{traffic}$  topic has only one partition.

# **A Message Enters the System**

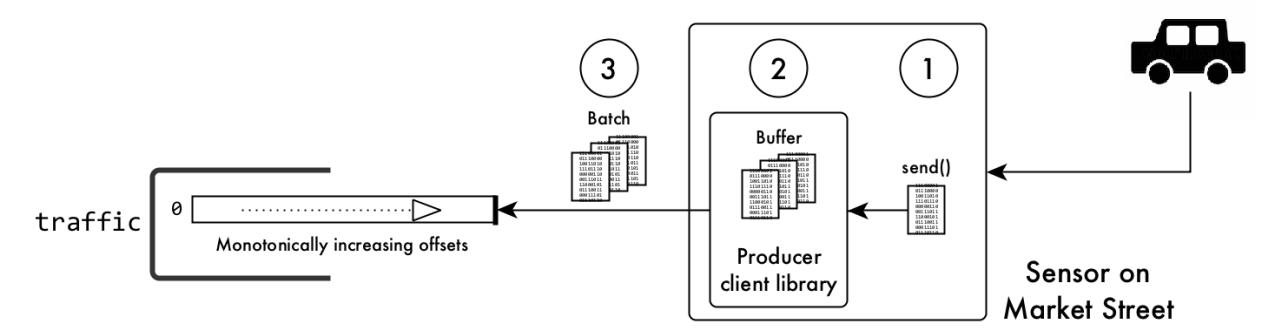

# **Figure 6: A car runs over a sensor, triggering the sending of a message**

- **1.** A car, one of hundreds on Market Street in morning rush-hour traffic, runs over the sensor. This action triggers the sensor to send a message to a HPE Ezmeral Data Fabric Streams producer client library.
	- E, **NOTE:** This message might list geospatial coordinates, time, date, direction, weight, distance between front and rear wheels, and more. HPE Ezmeral Data Fabric Streams does not help you decide which data to collect.
- **2.** The client buffers the message.
- **3.** When the client has a large number of messages buffered (because other cars have subsequently triggered the sensor) or after an interval of time has expired, the client batches and sends the messages in the buffer. The message that we are following is published in the partition along with the rest of the messages in the batch. When the message is published, the HPE Ezmeral Data Fabric Streams server assigns it the offset 001030 (which is only an example offset; real offsets are more sophisticated). These messages being the most recent to be published, are written to the head of the partition.

For a moment, suppose that this example used more than one partition. In that case, the sensor could influence how the HPE Ezmeral Data Fabric Streams server determines which messages go to which partition. In the example that we are following, the sensor could include a key with each message. The HPE Ezmeral Data Fabric Streams server would hash the key to determine the partition to place the messages received from the sensor. More information about how partitions are selected if there are more than one in a topic is explained later in this documentation.

**4.** Each partition and all of its messages are replicated. The server owning the primary partition for the traffic topic assigns the offset 001030 to the message that we are following, and replicates the message to replica containers (replication rules are controlled at the volume level) within the data-fabric cluster.

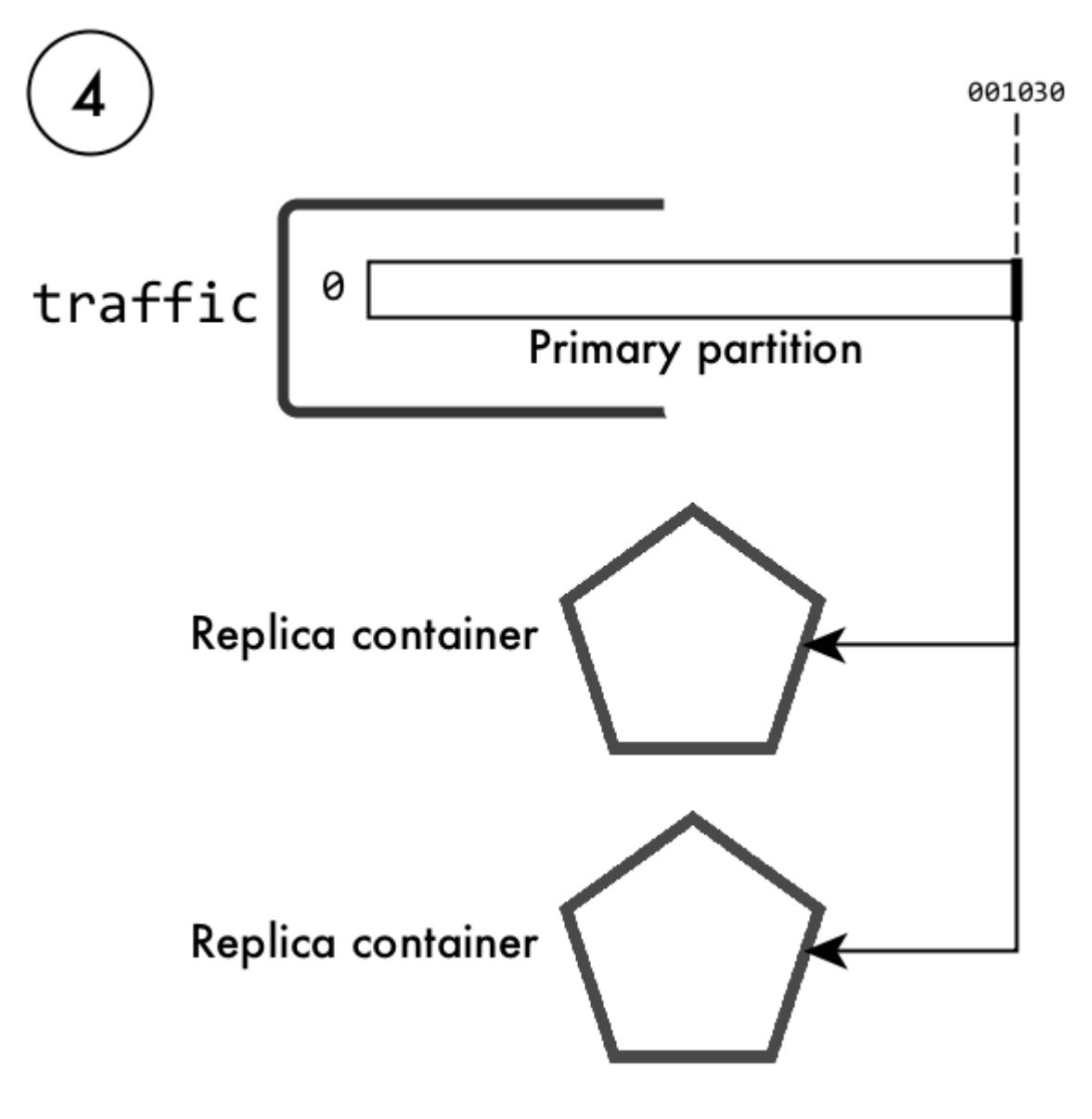

# **Figure 7: Replication of the partition in the topic traffic**

**5.** The server acknowledges receiving the batch of messages and sends the offsets that it assigned to them.

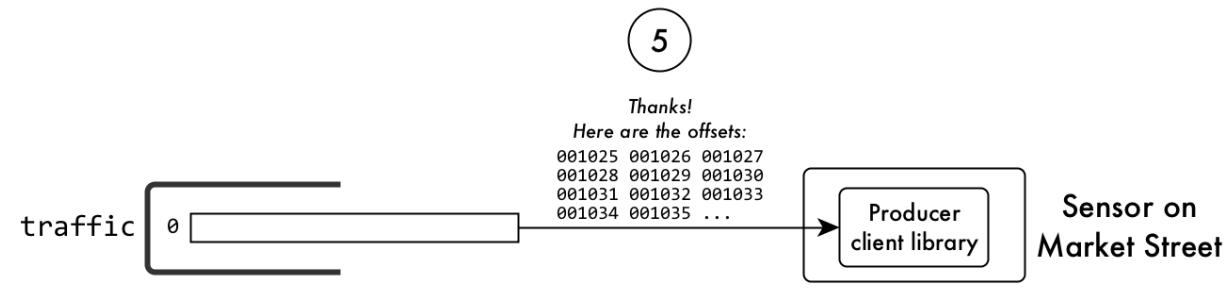

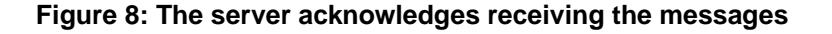

# **The Message is Read from the System**

An analytics application (consumer) that correlates traffic volume with weather conditions is subscribed to the traffic topic. Many more consumers could subscribe to it, too.

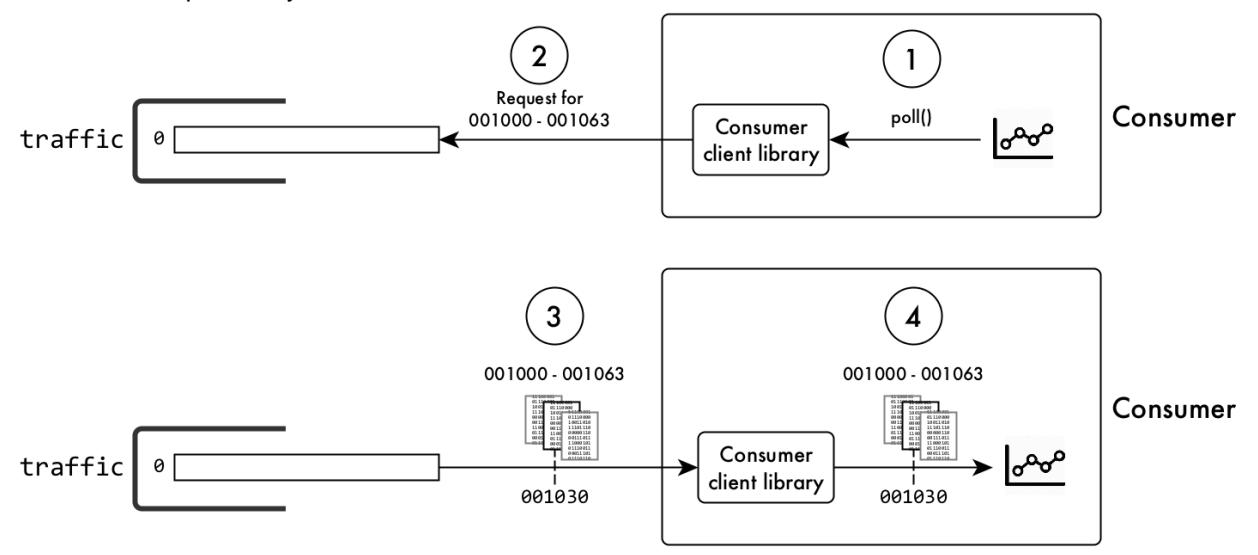

### **Figure 9: How messages are read**

- **1.** The application issues a request to the consumer client library to poll the topic for messages that the application has not yet read.
- **2.** The client requests messages that are more recent than the consumer has yet read.
- **3.** The primary partition returns multiple messages to the client. The originals of the messages remain on the partition and are available to other consumers.
- **4.** The client passes the messages to the application, which extracts the data from them and processes it.
- **5.** If more unread messages remain in the partition, the process repeats from step 2.

# **The Original Message is Deleted**

Back in the cluster in San Francisco, messages are being continuously published to the partition in the traffic topic. Message 001030 is much further in the partition. More recent messages have filled the partition ahead of it.

When you created the stream, you set the time-to-live for messages to be six months. Message 001030 and messages around it have now been in the partition for that period, and are now expired. An automatic process eventually reclaims the disk space that message 001030 and the other expired messages are using.
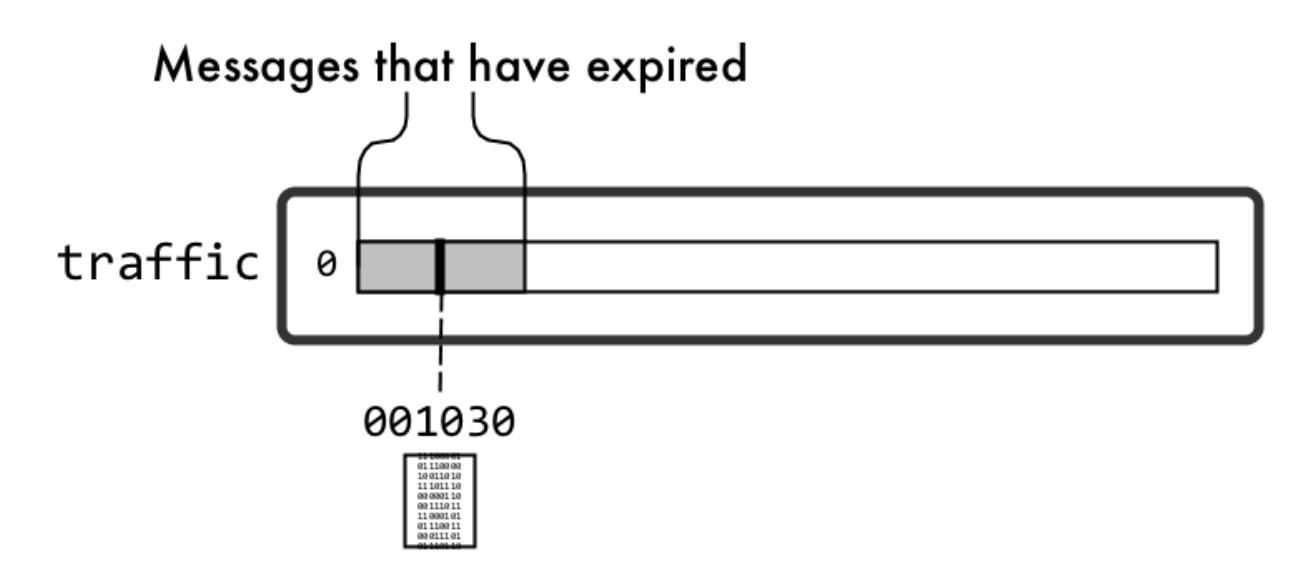

# **Figure 10: Messages to be deleted automatically**

#### **Log Compaction**

Log compaction purges previous, older messages that were published to a topic-partition and retains the latest version of the record.

Log compaction reduces the size of a topic-partition by deleting older messages and retaining the last known value for each message key in a topic-partition. The mincompactionlag parameter provides a lower bound on how long each message remains prior to compaction and the deleteretention parameter provides a lower bound on how long a tombstone (a message with a null value) is retained. See the maprcli [stream create](#page-2271-0) on page 2272 and [stream edit](#page-2278-0) on page 2279 commands and [Enabling Log](#page-3441-0) [Compaction](#page-3441-0) on page 3442 for more information about these retention parameters.

**NOTE:** Log refers to the topic-partition pair. So when you are performing log compaction on the stream, you are compacting the stream and all the topic-partitions.

Log compaction is used for the following purposes:

- Application recovery time Since log compaction retains the last known value, it is a full snapshot of the latest records. It is useful for restoring state after a crash or system failure.
- Storage space This becomes noticeable when there is a high volume of messages.

#### **Compaction Process**

Log compaction is implemented by running a compaction process in the background that identifies duplicates, determines whether older messages exist, and purges older messages from the topic-partition.

The following diagram shows an initial message (published to a topic-partition) that is identified by the key-value pair, K1V1. When a subsequent message (K1V2) is published to the topic-partition, based on it's key-value pair, it is identified as a duplicate. The compactor then deletes the older message (K1V1) from the topic-partition.

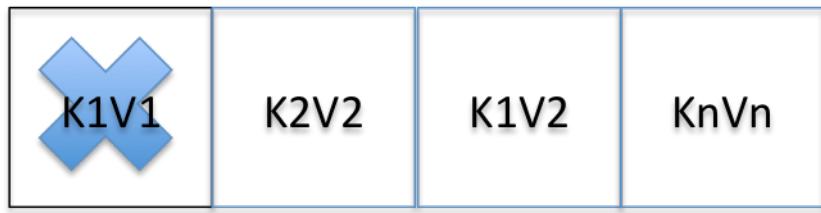

Log compaction never re-orders messages, just deletes them. Any consumer reading from the start of the log sees at least the final state of all records in the order they were written. In addition, the offset for a message never changes.

#### **Compaction and Gateways**

The log compaction process uses a gateway that has an internal index and a compactor. The internal index tracks message key-value pairs. this allows duplicate messages in the topic-partition to be identified. Based on the identification of duplicate messages, the compactor runs the compaction process which purges the older message from the topic-partition. This process results in stream data being compacted.

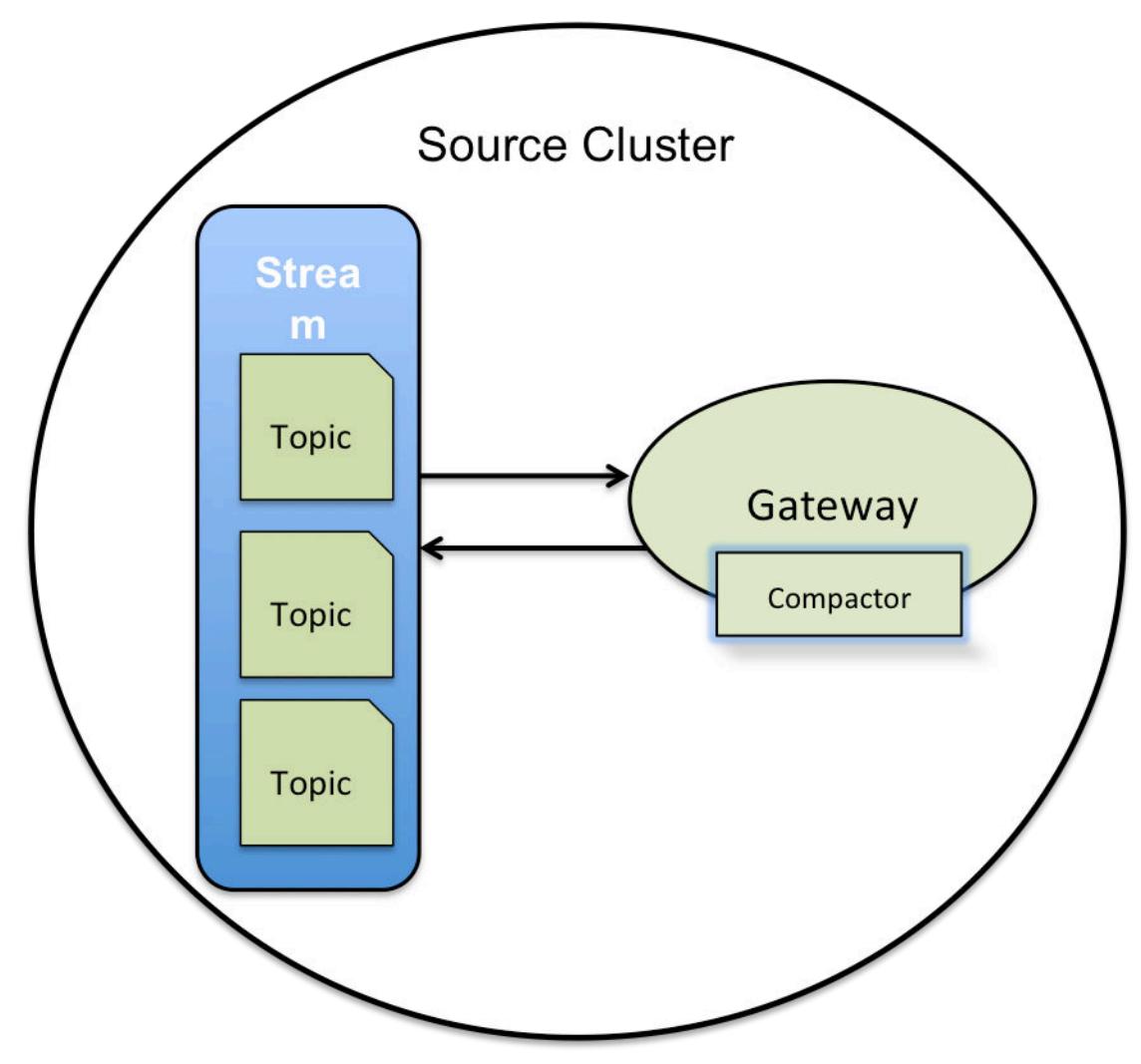

#### **Figure 11: Log compaction with one gateway**

The number of gateways impacts the compaction process, in that, increasing the number of gateways on the cluster improves the load distribution of the log compaction activity.

O **IMPORTANT:** Log compaction requires a gateway to be installed on the same cluster as the data-fabric stream. See [Preparing Clusters for Log Compaction](#page-1464-0) on page 1465 for more information about implementing gateways for this purpose. For example, if you are manually installing or upgrading, you must install a data-fabric gateway locally.

#### **Stream Replication**

When a stream on a source cluster has both log compaction and replication enabled, the replica cluster does not automatically have log compaction enabled. You must explicitly enable log compaction on the replica cluster.

If a replica cluster has been upgraded and the stream data for a source cluster is compacted (that is, one or more messages have been deleted), then the source cluster replicates the compacted data to the replica cluster.

If a replica cluster has **not** been upgraded, the source cluster:

- Fails the replication.
- Automatically retries replication with an exponential backoff.
- Resumes replication when the replica cluster has been upgraded.

l =, **NOTE:** The error message associated with the failed replication is displayed via the maprcli stream replica status command. This error requests that you upgrade the replica cluster.

#### **Performance**

Log compaction has a performance impact on other HPE Ezmeral Data Fabric Database and HPE Ezmeral Data Fabric Streams applications running on the system. If log compaction is enabled on a very active stream (with more than 100K messages per second), all HPE Ezmeral Data Fabric Database and HPE Ezmeral Data Fabric Streams applications running on the same cluster could see a drop in their performance (close to 2x).

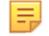

**NOTE:** It is possible that the NODE\_ALARM\_TINY\_BUCKET\_FLUSH alarm may occur during high ingestion rates on source clusters with high topic-partition count. Under these circumstances, consider increasing the memory for file system.

# **For More Information**

See the following topics for more information:

- maprcli [stream create](#page-2271-0) on page 2272 and [stream edit](#page-2278-0) on page 2279
- [Preparing Clusters for Log Compaction](#page-1464-0) on page 1465
- [HPE Ezmeral Data Fabric Streams Java Applications](#page-3431-0) on page 3432, [HPE Ezmeral Data Fabric Streams](#page-3433-0) [Java API Library](#page-3433-0) on page 3434, and [Enabling Log Compaction](#page-3441-0) on page 3442

#### **Producers**

Producers are data-generating applications, such as sensors in automobiles or activity loggers in servers. Producers create messages with the collected data and publish the messages to HPE Ezmeral Data Fabric Streams topics, specifically, to HPE Ezmeral Data Fabric Streams topic-partitions.

#### **Permissions**

Before a producer can publish to topics, the user ID running the producer needs these permissions:

- The writeAce permission on the volume where the streams are located. For information about how to set permissions on volumes, see [Setting Whole Volume ACEs](#page-1315-0) on page 1316.
- The produceperm permission on the streams where the topics are located. Users with the adminperm permission on those streams can grant the produceperm permission.

#### **Producing Messages**

Producers create messages about the collected data and send the collected data to a HPE Ezmeral Data Fabric Streams producer client library. In addition to the actual message, the producer specifies the topic that the message is intended for and an optional partition ID. The producer client buffers incoming messages and sends them (in batches) to the HPE Ezmeral Data Fabric Streams server.

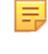

**NOTE:** In case of server failure, the producer client automatically continues to retry sending messages.

⊕ **ATTENTION:** As of data-fabric 6.1, the HPE Ezmeral Data Fabric Streams API enforces a maximum of 4096 partitions for a topic. That is, when you create an application with the API, the maximum number of partitions is 4096. If you previously created an application with HPE Ezmeral Data Fabric Streams 6.0.1 API (or older) and you have upgraded, the original number of partitions can be used. For example, if you were using more than 4096 partitions in data-fabric 6.0.1 or earlier, you will be able to continue with the same number of partitions after upgrading.

#### **Event-time Timestamp**

As of data-fabric 6.0.1, HPE Ezmeral Data Fabric Streams supports an event-time timestamp. The timestamp type can be either createtime (default) or logappendtime. See the maprcli [stream create](#page-2271-0) on page 2272 and [stream edit](#page-2278-0) on page 2279 for more information about these parameters.

**TIP:** Since each message is automatically published into a topic-partition with an event-time timestamp as part of the message record, this allows the Consumer application to seek records based on the timestamp.

#### **Idempotent (exactly once) Producers**

An "exactly-once" message delivery semantic produces messages without duplication. Each message is delivered once and only once. Exactly-once is insured by uniquely identifying a group of messages that are atomically persisted. Exactly-once message delivery is set with the producer idempotence option. See [Modes of Publishing](#page-760-0) on page 761 for more information.

The following failure scenarios are addressed with idempotence:

- The stream processor might take input from multiple source topics and the ordering across these source topics is not deterministic across multiple runs. So if you re-run your stream processor that takes input from multiple source topics, it might produce different results.
- The stream processor might produce output to multiple destination topics. If the producer cannot do an atomic write across multiple topics, then the producer output can be incorrect if writes to some (but not all) partitions fail.
- The stream processor might aggregate or join data across multiple inputs. If one of the instances of the stream processor fails, then you need to be able to rollback the state materialized by that instance of the stream processor. On restarting the instance, you also need to be able to resume processing and recreate its state.
- The stream processor might look up enriching information in an external database or by calling out to a service that is updated out of band. By depending on an external service, the stream processor can be fundamentally non-deterministic. For example, if the external service changes its internal state between two runs of the stream processor, it can lead to incorrect results downstream.

#### **For More Information**

For more information about creating and editing streams or topics:

• maprcli

- <span id="page-760-0"></span>• See maprcli [stream create](#page-2271-0) on page 2272 for information about creating streams.
- See maprcli [stream edit](#page-2278-0) on page 2279 for information about editing streams.
- See maprcli [stream info](#page-2281-0) on page 2282 for information about streams.
- See maprcli [stream topic create](#page-2294-0) on page 2295 for information about creating topics.
- See maprcli [stream topic edit](#page-2297-0) on page 2298 for information about modifying topics.
- See maprcli [stream topic info](#page-2298-0) on page 2299 for information about topic data.
- HPE Ezmeral Data Fabric Streams Java API
	- See the [HPE Ezmeral Data Fabric Streams Java API Library](#page-3433-0) on page 3434 for the methods used to create and edit streams and to create and edit topics.

#### **How Messages are Published**

To publish a message, a producer sends a record to the producer client library, which batches the records before sending them to the server.

The producer client library sends the records to the server when any of the following conditions are met:

- The producer client library has batched enough messages to make an efficient remote procedure call (RPC) to the server.
- A message has been queued for the amount of time that is specified for the streams.buffer.max.time.ms configuration parameter.

For the Java client, the default interval for flushes is 3000 milliseconds. For clients based on librdkafka (for example, C, Python, and C#), the default interval for flushes is 0 (zero) milliseconds.

- The producer client library has batched messages beyond the value of the buffer.memory configuration parameter.
- The application explicitly flushes messages.

**TIP:** The default number of threads used for flushing messages is 64. In most cases, this number provides excellent performance. However, you can adjust this number by setting a value for the fs.mapr.threads parameter in the core-site.xml file on your client node.

#### **Modes of Publishing**

Describes different modes of publishing.

When publishing a message, a producer sends a record to the producer client library. The producer client library batches messages into multiple publish requests which are sent to the HPE Ezmeral Data Fabric Streams server.

#### **At Least Once**

The default message delivery semantics is "at-least-one". At-least-once means that the message delivery guarantees that a message is published at least once to the HPE Ezmeral Data Fabric Streams server. Messages are never lost but may be re-delivered.

#### **Exactly Once**

An "exactly once" message delivery semantics produces messages without duplication. Each message is delivered once and only once. Exactly once is insured by uniquely identifying a group of messages that are atomically persisted. Exactly once message delivery is set with the producer idempotence option.

围 **NOTE:** Exactly-once message deliver semantics is enabled by setting the producer configurable option, enable.idempotence to **true**. By supporting an idempotent producer, retries no longer introduce duplicates. See [Enabling an Idempotent Producer](#page-3441-0) on page 3442 for more information.

The following unique identifiers are associated with each message:

• Producer ID - A unique identifier is generated internally for each client and group of messages that are atomically persisted.

As a minimum, the ID is a unique ID for a given stream-topic-partition. Producer IDs expire if a producer ID is inactive for a period of time. The default Producer ID expiration is 7 days. At that point, a new Producer ID is requested once the Producer ID is expired. To change the expiration date, see the pidexpirysecs parameter in maprcli [stream create](#page-2271-0) on page 2272 and [stream edit](#page-2278-0) on page 2279 for more information.

• Sequence Number - A number that is monotonically incremented on every produced group of messages for the given Producer ID, assigned when received, and generated internally.

**NOTE:** If the producer idempotence option, is not set to **true**, then "at least once" message delivery semantics applies.

If the client resends a message after the producer ID has expired, then UnknownProducerIdException is thrown.

For example:

E

- If message1 from clientA is sent to a stream-topic-partition0 and 7 days go by, the Producer ID expires.
- Then, if clientA sends another message that has the same data to the same stream-topic-partition (stream-topic-partition0), then UnknownProducerIdException is thrown because the Producer ID has expired..
- E **NOTE:** With the alternative "at least once" message delivery, in some failure scenarios, a message can be produced more than once for a single send call. Common reasons for message duplication include network error or server failure. For example, if a network error occurs and the message has been processed and persisted by the server, if the client re-tries sending a message to a server node, then the result could be duplicate messages in the system.

#### **Server Acknowledgements**

By default, publishing requests for messages are sent without waiting for acknowledgement (ack) from the HPE Ezmeral Data Fabric Streams server.

The acknowledgement behavior is determined by the producer configuration parameter streams.parallel.flushers.per.partition, which defaults to **true**.

With an "at-least-once" message delivery, in some failure scenarios, a message can be produced more than once for a single send call. A common reason for message duplication is when a network error occurs, a client may retry sending a message to a server node. If the network error occurs after the message is processed and persisted by the server, it can lead to duplicate messages in the system.

**Publishing without Ack** When publishing without ack (default), it is possible for messages to be published to the partitions out of order due to the presence of multiple network interface controllers, network errors, or retries.

> For example, suppose a producer is sending messages that are specifically for Partition 1. The producer client library buffers the messages and sends a batch to Partition 1. Meanwhile, the producer keeps sending messages for Partition 1 and the client

continues to buffer them. The next time the producer client library has enough messages for Partition 1, the client sends another batch, irresepctive of whether or notHPE Ezmeral Data Fabric Streams server has acknowledged the previous batch.

**Publishing with Ack** If you always want messages to arrive to partitions in the order in which they were sent, set the configuration parameter streams.parallel.flushers.per.partition to **false**. This causes the producer client library to wait for ack (acknowledgements) from the HPE Ezmeral Data Fabric Streams server before sending subsequent publish requests.

#### **How Partitions are Chosen for Messages**

Since the number of partitions in a topic can change over time, producers regularly refresh the information that they have about the topics that they know. This refresh interval is controlled by the metadata.max.age.ms configuration parameter.

Partitions of a topic are identified by their index number. For example, if a topic has four partitions, their IDs are 0, 1, 2, and 3.

Partitions are chosen for a message in the following ways:

- If the producer specifies a partition ID or if the StreamsPartitioner interface specifies one, the HPE Ezmeral Data Fabric Streams server publishes the message to the partition specified.
- If the producer does not specify a partition ID but provides a key, the HPE Ezmeral Data Fabric Streams server hashes the key and sends the message to the partition that corresponds to the hash.
- If neither a partition ID nor a key is specified, the HPE Ezmeral Data Fabric Streams server randomly chooses an initial partition and sends messages in a sticky round robin fashion. .

For example, suppose that for topic traffic\_sensors, the server chooses Partition 1. The server then accumulates enough messages for an RPC of optimal size and sends the batch of messages to Partition 1. The server then does the same with Partition 2, and so on, eventually returning to Partition 1.

# **Consumers**

Consumers are applications that you create such as analytics applications, reporting tools, or enterprise dashboards.

Consumers use the HPE Ezmeral Data Fabric Streams APIs to request messages from the topics in which they are interested. If the server fails, consumer clients automatically retry requests continuously. A consumer client library sends unread messages, from which consumers extract data.

Consumers can run as separate processes on a single machine and as processes on different machines.

Before a consumer can read messages from topics, the user ID running the consumer needs these permissions:

- The readAce permission on the volume where the streams are located. For information about how to set permissions on volumes, see [Setting Whole Volume ACEs](#page-1315-0) on page 1316.
- The consumeperm permission on the streams where the topics are located. Users with the adminperm permission on those streams can grant the consumeperm permission.

#### **Subscriptions**

Consumers subscribe to topics. When a consumer subscribes to a topic or partition, it means that the consumer wants to receive messages from that topic or partition. For example, an analytics application might subscribe to the topics rfids\_productA, rfids\_productB, and more to track movement of products from factories to distribution centers. A reporting tool might subscribe to the topics meters NW, meters SW, and more to get a report of electricity usage in different geographic regions that a power company services.

A subscription is the list of the topics to which a consumer is subscribed.

#### **Consumer Subscriptions**

Consumers subscribe to topics. When a consumer subscribes to a topic or partition, it means that the consumer wants to receive messages from that topic or partition. A subscription is the list of the topics, specific partitions, or both to which a consumer is subscribed.

For example, an analytics application might subscribe to the topics rfids\_productA, rfids\_productB, and more to track movement of products from factories to distribution centers. A reporting tool might subscribe to the topics meters\_NW, meters\_SW, and more to get a report of electricity usage in different geographic regions that a power company services.

Consumers can subscribe to:

**Topics** Topics **Topics Topics When a consumer subscribes to a topic, it reads** messages from all of the partitions that are in the topic. The exception is when a consumer is part of a consumer group. Consumer groups and this exception are explained in [Consumer Groups.](#page-766-0)

Consumers can subscribe to topics in two ways:

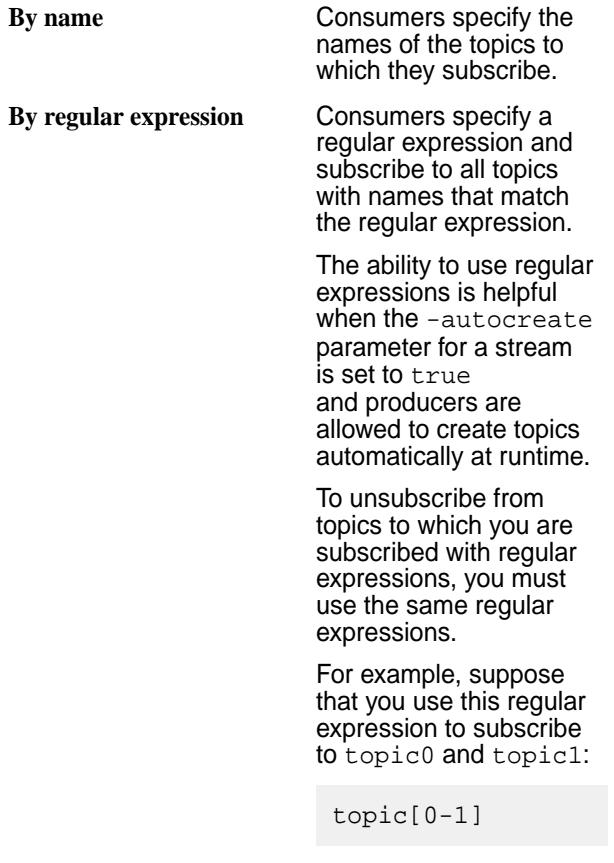

Next, you add topic2, topic3, and topic4 to the subscription, as follows:

#### topic[0-4]

Trying subsequently to unsubscribe from, say, topic0 has no effect. The consumer remains subscribed to it because topic0 was subscribed to as part of a regular expression.

Trying to unsubscribe from topic[0-1] also has no effect because the regular expression topic[0-4] was used after topic[0-1], and the latter is a superset of the former.

To unsubscribe from topic0, you have to follow these steps:

- **1.** Unsubscribe from topic[0-4]. This step unsubscribes you from topic2, topic3, and topic4. You must follow this step because a) this regular expression was used last, and b) because it is a superset of topic[0-1]. The order in which regular expressions are used in subscriptions matters. If you were to unsubscribe from topic[0-1] first, you would still be subscribed to topic[0-4].
- **2.** Unsubscribe from topic[0-1]. This step unsubscribes you from topic0 and topic1.

**Partitions Partitions Partitions Consumers can subscribe to individual partitions** within topics. This is helpful when you want a consumer to read the messages published to a specific partition. For example, a producer might

publish messages for high-priority data to a specific partition for processing by a dedicated consumer.

When a consumer subscribes to individual partitions within a topic, the consumer does not receive messages from any of the other partitions in the topic.

Subscriptions to individual partitions can cause problems in consumer groups, as explained in the section [Consumer Groups.](#page-766-0)

#### **Consuming Messages**

Describes the process by which consumers consume messages.

Consumers request the HPE Ezmeral Data Fabric Streams consumer client library to check whether any new messages have been published in the topics or partitions to which they are subscribed, or the partitions that they are assigned. Consumers can do this at any time.

If a minimum number of bytes worth of messages is waiting across a consumer's subscription, HPE Ezmeral Data Fabric Streams sends those messages to the consumer, up to a maximum number of bytes. You can configure this minimum and maximum in the configuration parameters for each consumer.

The HPE Ezmeral Data Fabric Streams consumer client library sends the consumer messages that have been published by producers but not yet flushed to disk. If a consumer is able to consume data at the rate at which a producer publishes messages, the consumer client library continuously sends messages to consumers from its memory, increasing the speed of throughput from producer to consumer.

# **Time-based Consumption**

As of data-fabric 6.0.1, HPE Ezmeral Data Fabric Streams supports the consumption of messages based on the message's timestamp. When a consumer wants to search for messages based on a timestamp, the consumer provides the topic-partition and the timestamp, and then, HPE Ezmeral Data Fabric Streams locates the message and returns the offset for that message. The returned message offset corresponds to the *earliest* message in a topic-partition whose timestamp is *equal to* or *greater than* (>=) the consumer-provided timestamp.

For example, with the following topic-partition, if your consumer-provided timestamp is 15221952**05**, then **offset 1** would be returned because it is the *earliest* message with a timestamp that is greater than or equal to the consumer-provided timestamp. In this case, greater than (>).

```
topic:partition0
offset 0: 1522195200
offset 1: 1522195210
offset 2: 1522195205
offset 3: 1522195215
```
**TIP:** The consumer-provided timestamp and the returned message offset is in seconds since a Epoch Unix timestamp is used. In this example, the consumer-provided timestamp is March 26th, 2018 @ 12:00:05am and the message offsets are timestamped March 28th @ 12:00:00, 12:00:010, 12:00:05, and 12:00:15 in that order.

# **Resources**

For information about HPE Ezmeral Data Fabric Streams streams or topics, see:

- maprcli [stream info](#page-2281-0) on page 2282 for information about stream data.
- maprcli [stream topic info](#page-2298-0) on page 2299 for information about topic data.

#### <span id="page-766-0"></span>**Consumer Groups**

Group consumers together by setting the same value for the  $q_{\text{row}}$ , id configuration parameter when you start each consumer.

For example, if you create three consumers and give each of them the group ID clickstream\_consumers, together these consumers form the consumer group clickstream\_consumers. HPE Ezmeral Data Fabric Streams does not generate IDs for consumer groups. You can create IDs that make sense for your purposes. You specify the group ID by using the group.id configuration parameter when you create a consumer. IDs are strings that can be up to 2457 bytes long.

You can even create a consumer group that consists of only one consumer. In such a case, the unique ID that identifies the group would be shared with no other consumers.

The following are the benefits to creating consumer groups:

#### **Parallelism when Consuming Messages**

For parallelism when reading messages from topics, you can create consumer groups. These groups consist of consumers that are associated with an ID that you set for each of the participating consumers with the group. id configuration parameter. The partitions in each topic to which all of the consumers are subscribed, are assigned dynamically to the consumers in round-robin fashion.

These groups consist of consumers that are associated with an ID that you set for each of the participating consumers with the  $group$ . id configuration parameter. The partitions in each topic to which all of the consumers are subscribed, are assigned dynamically to the consumers in round-robin fashion.

For example, suppose that there are three consumers in a group and each consumer is subscribed to the same topic. There are five partitions in the topic. HPE Ezmeral Data Fabric Streams assigns each partition to a consumer, with two consumers both being assigned two partitions.

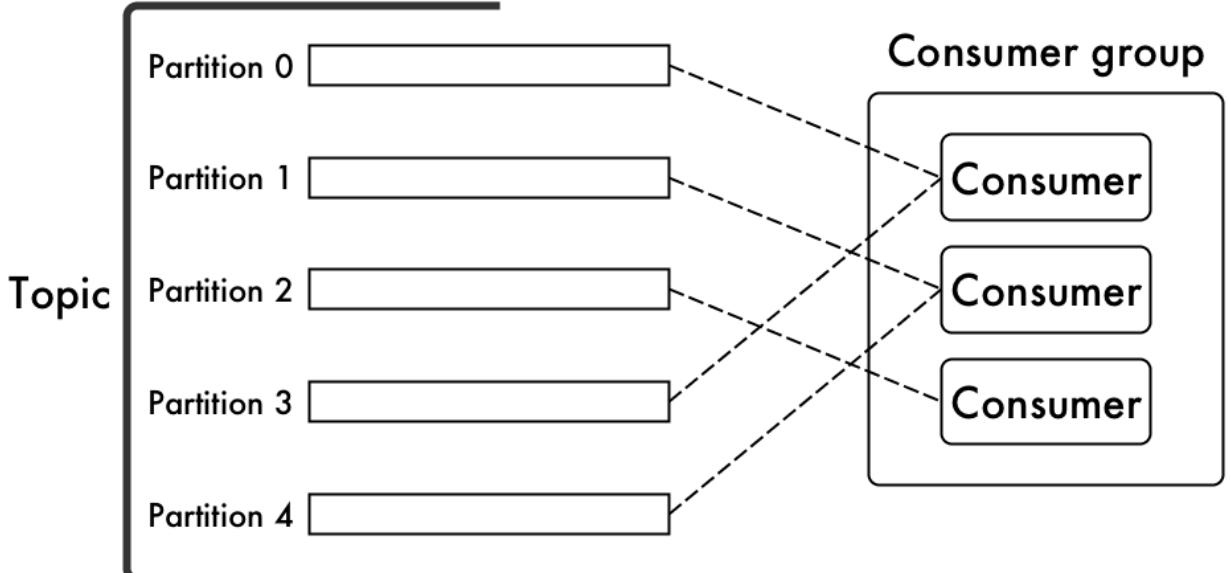

If one of the consumers goes offline, the partitions are reassigned dynamically among the remaining consumers in the group.

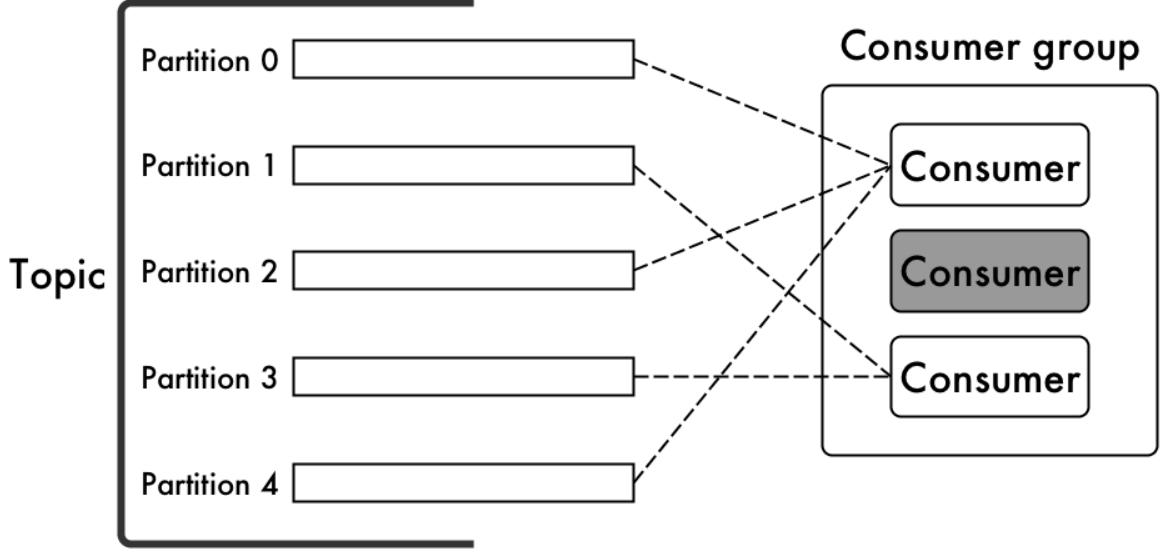

If the offline consumer comes back online or a different consumer is added to the group, again the partitions are redistributed among the consumers in the group.

This parallelism and dynamic reassignment is possible only when none of the consumers in a consumer group subscribe to individual partitions.

For example, suppose that from three consumers in a consumer group:

- Two subscribe to the same topic.
- One subscribes to a single partition within that topic.

If the topic has five partitions, HPE Ezmeral Data Fabric Streams assigns four of them via round robin to two of the consumers. Only the remaining partition is read from the third consumer.

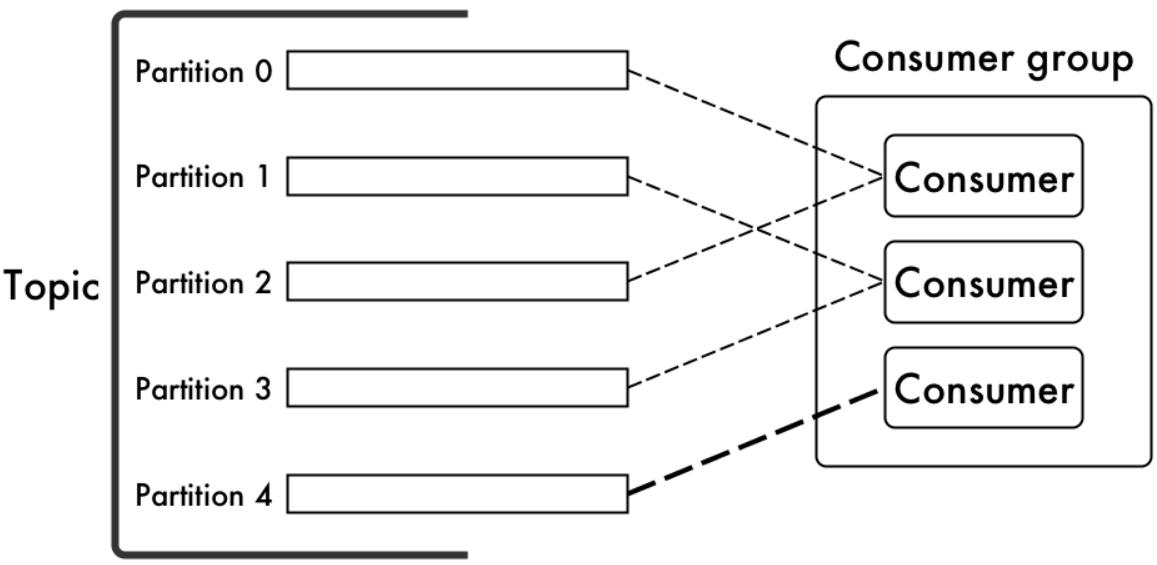

If that third consumer fails, HPE Ezmeral Data Fabric Streams does not reassign its partition to either of the other consumers.

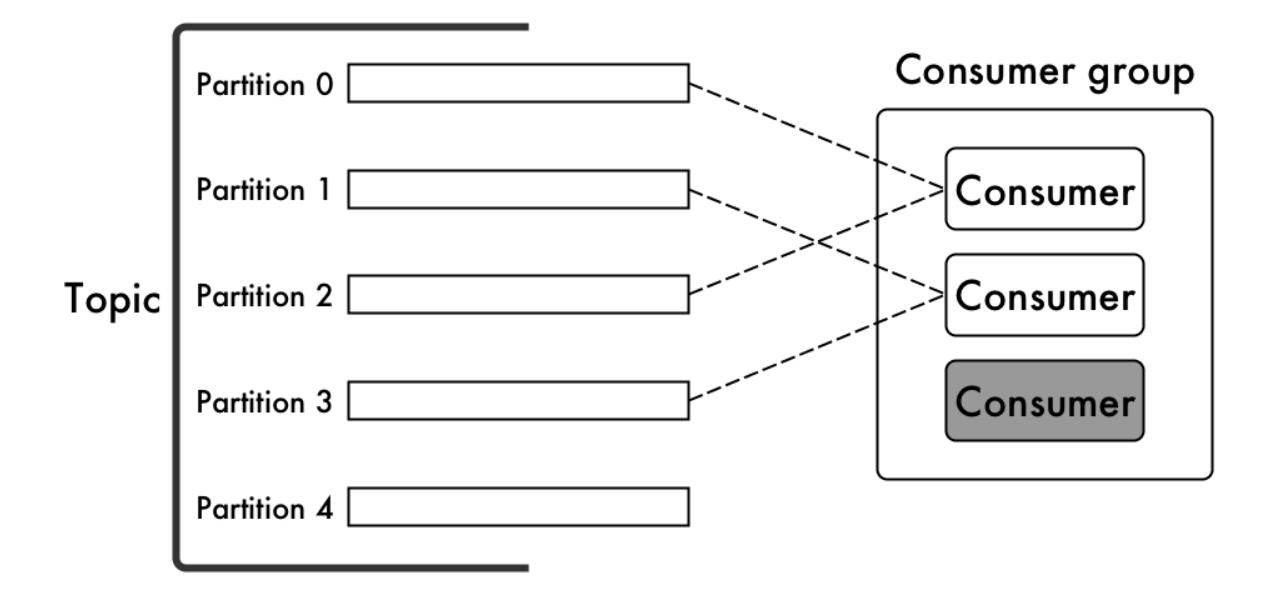

Now that you understand how partitions are assigned when the number of partitions is equal to or greater than the number of consumers in a consumer group, you might be wondering what happens if the number of partitions in a topic is less than the number of consumers in a consumer group. The answer is simply that one or more consumers in the consumer group will not be assigned any partitions from the topic.

That does not necessarily mean those consumers will be idle. There could be other topics to which the consumer group is subscribed, and those consumers could be assigned partitions from those other topics.

For example, in this diagram there is a consumer group with four consumers. Topic A has only three partitions, and those are assigned to the first three consumers shown in the group. However, the fourth consumer is not idle. The consumer group also subscribes to Topic B, which has more partitions than there are consumers. Each of the consumers in the group is assigned at least one partition from Topic B.

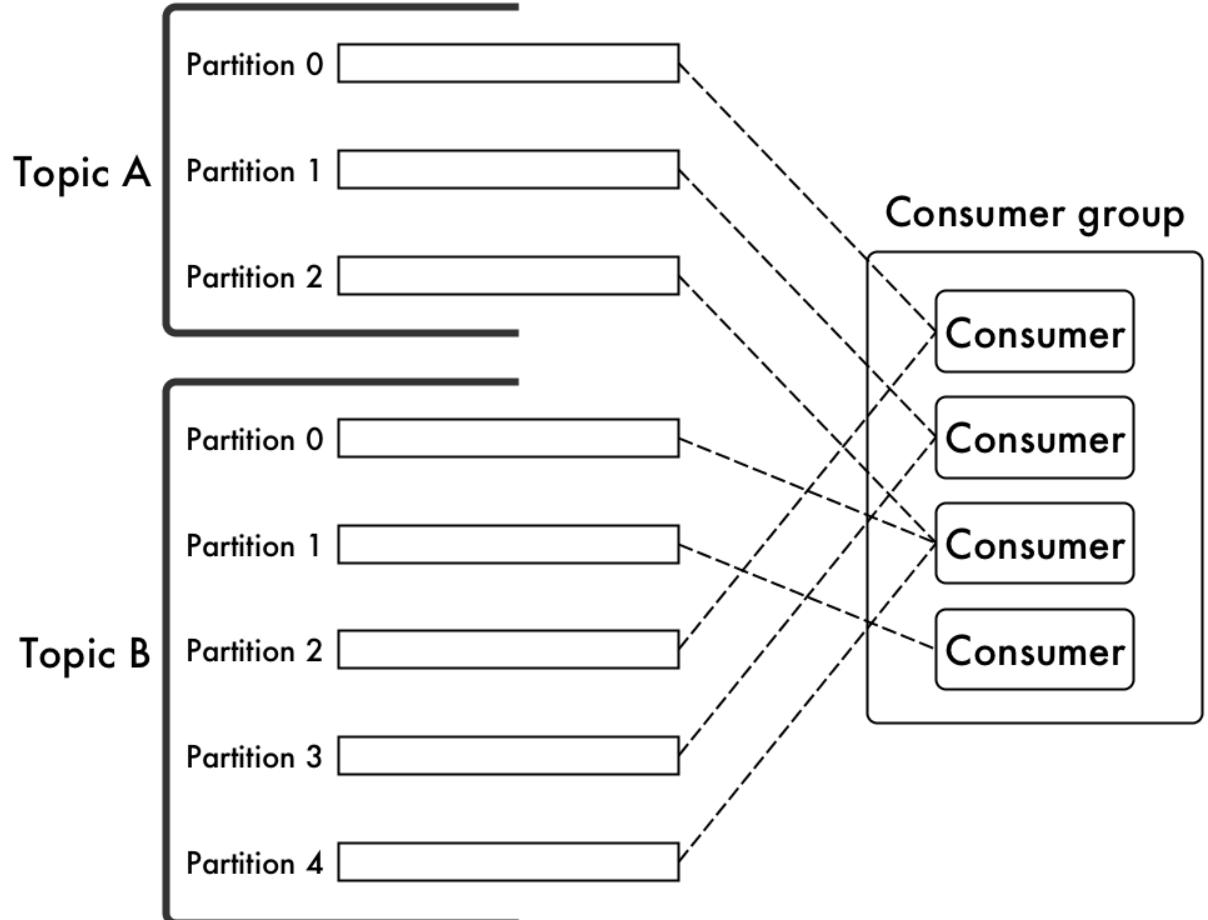

Moreover, if a consumer that is assigned a partition from Topic A happens to fail, its partition will be reassigned to the fourth consumer.

#### **Saving Cursor Position**

The HPE Ezmeral Data Fabric Streams server uses cursors to keep track of the messages that consumers in consumer groups have read.

There is one cursor per partition per consumer group. There are two kinds of cursors: read cursors and committed cursors.

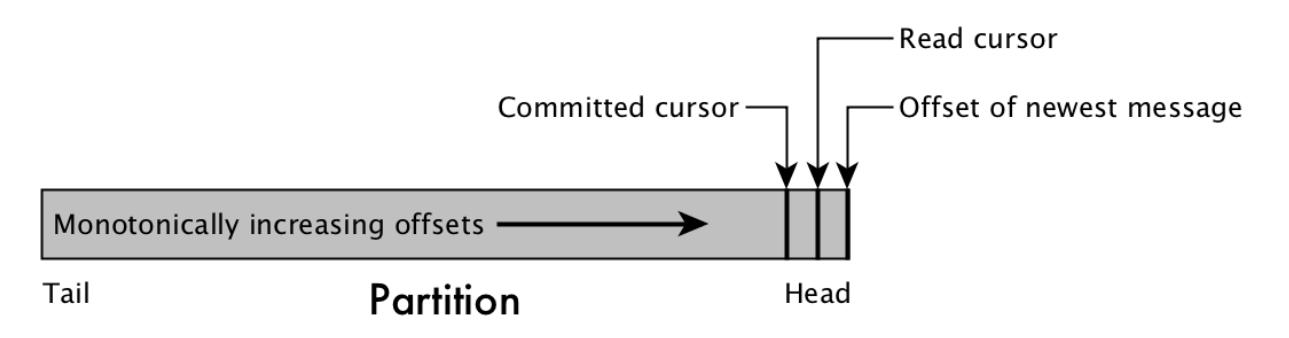

# **Figure 12: A topic partition and the cursors of a consumer group**

A consumer's read cursor is the offset of the most recent message that HPE Ezmeral Data Fabric Streams has sent to a consumer from a partition.

Consumers that are part of a consumer group can save the current position of their read cursor. Consumers can do this either automatically or manually. The saved cursor is called a committed cursor because it indicates that the consumer has processed all messages in a partition up to and including the one with this offset.

There are two benefits to committing cursors:

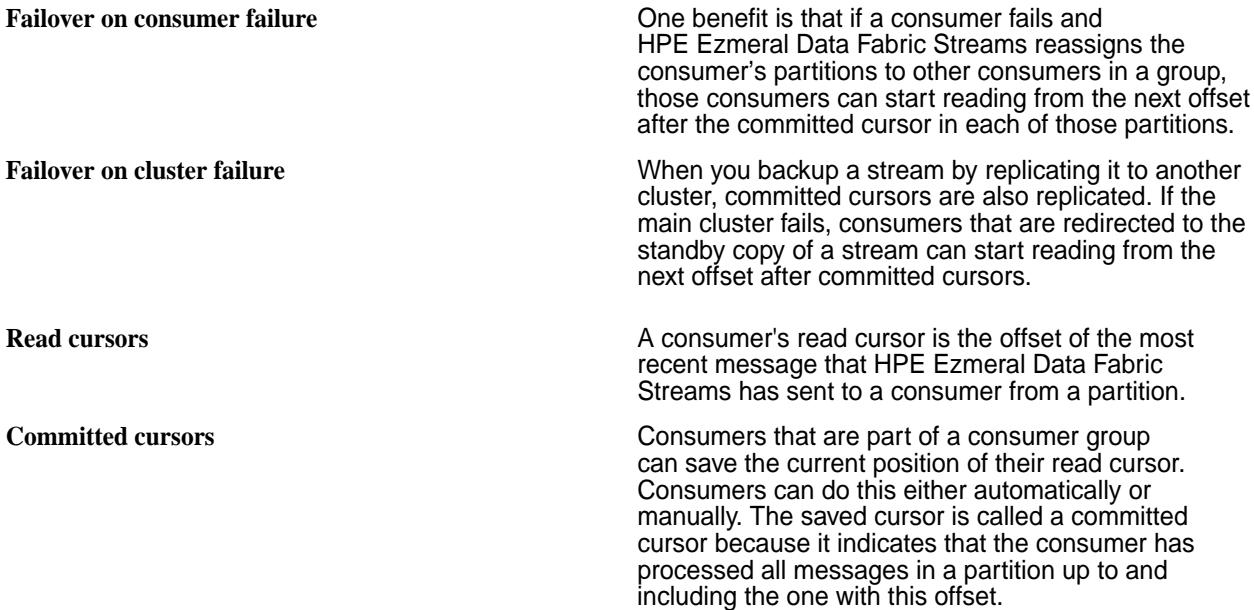

How often a consumer should commit depends on how much read duplication you are willing to tolerate. The more often a consumer commits, the less read duplication with which the consumer must contend.

The length of time since the failed consumer last committed determines (together with the rate at which messages are published to its partitions) how many messages are read a second time. For example, suppose that the auto-commit interval is five seconds. A consumer saves its commit cursor and then fails after three seconds. During those three seconds, the consumer's read cursor has continued to move through the messages. When its partitions are reassigned to other consumers in the group, those consumers will read three seconds of messages that the failed consumer already read.

There are two ways of committing cursors:

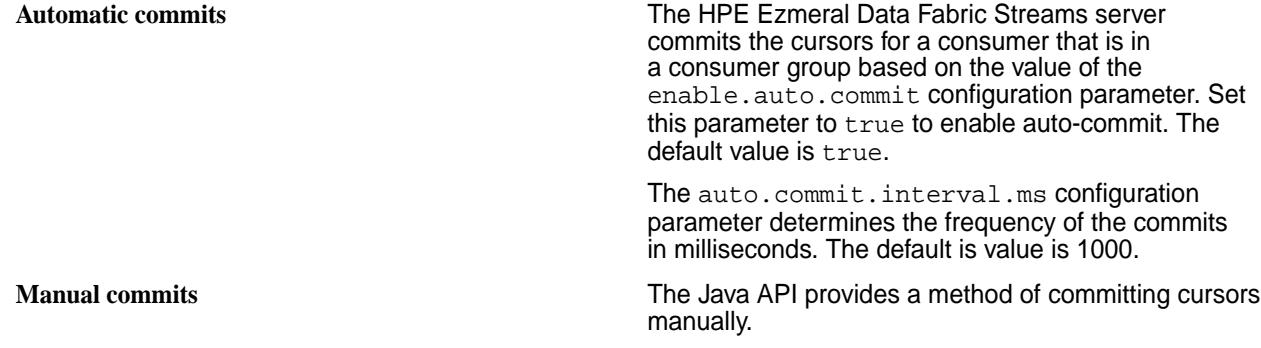

#### **Consumer Failure and Recovery**

When a consumer that is not associated with a consumer-group ID recovers from failure and comes back online, it can either start reading its partitions from the earliest offsets or from the latest offset. This choice is determined by the auto.offset.reset configuration parameter.

<span id="page-771-0"></span>If the consumer reads from the earliest offset in a partition, which is the offset of the message that has been in the partition longest without being deleted because of the expiration of the time-to-live interval for the stream, it might re-read a large number of messages before reading messages that were published after it failed.

If the consumer reads from the latest offset in a partition, which is the offset of the most current message at the time the consumer requests new messages from HPE Ezmeral Data Fabric Streams, the consumer starts off up-to-date, but skips over the messages between its time of failure and the current time.

# **Stream Replication**

You can replicate streams to other data-fabric clusters worldwide, or to other streams within a data-fabric cluster.

There are many scenarios in which replicating HPE Ezmeral Data Fabric Streams streams can be useful.

# **Basic Primary-Secondary Replication**

For example, suppose that your company has a factory in Nagoya, and sensors in the equipment track different metrics. The sensors are producers publishing messages to a stream named metrics. The applications that use the collected metrics would read the messages from the stream, playing the role of consumers. With replication, the factory could create a stream in the nagoya cluster and maintain a backup of the stream in the nagoya ha cluster.

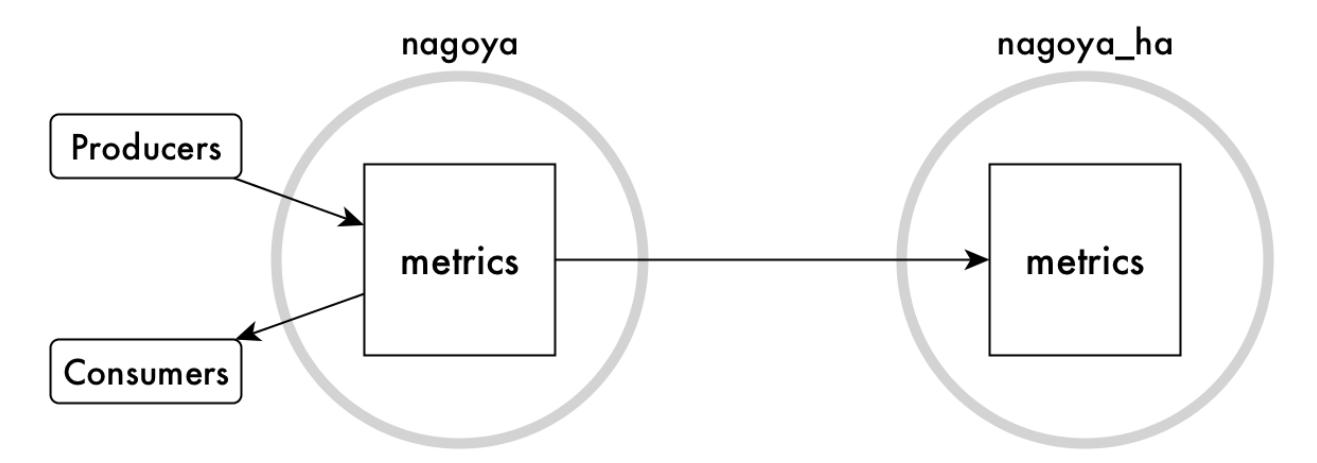

This type of replication is called *basic primary-secondary replication* because replication is in one direction only. The metrics stream in the nagoya\_ha cluster is considered to be a *replica*. The original metrics stream is considered to be the *upstream source* for the replica. This type of replication is simple to set up with the command maprcli stream replica autosetup.

Suppose further that your company also has a factory in Kaesong that collects metrics from its equipment, analyzes the data, and replicates its own metrics streams to a backup.

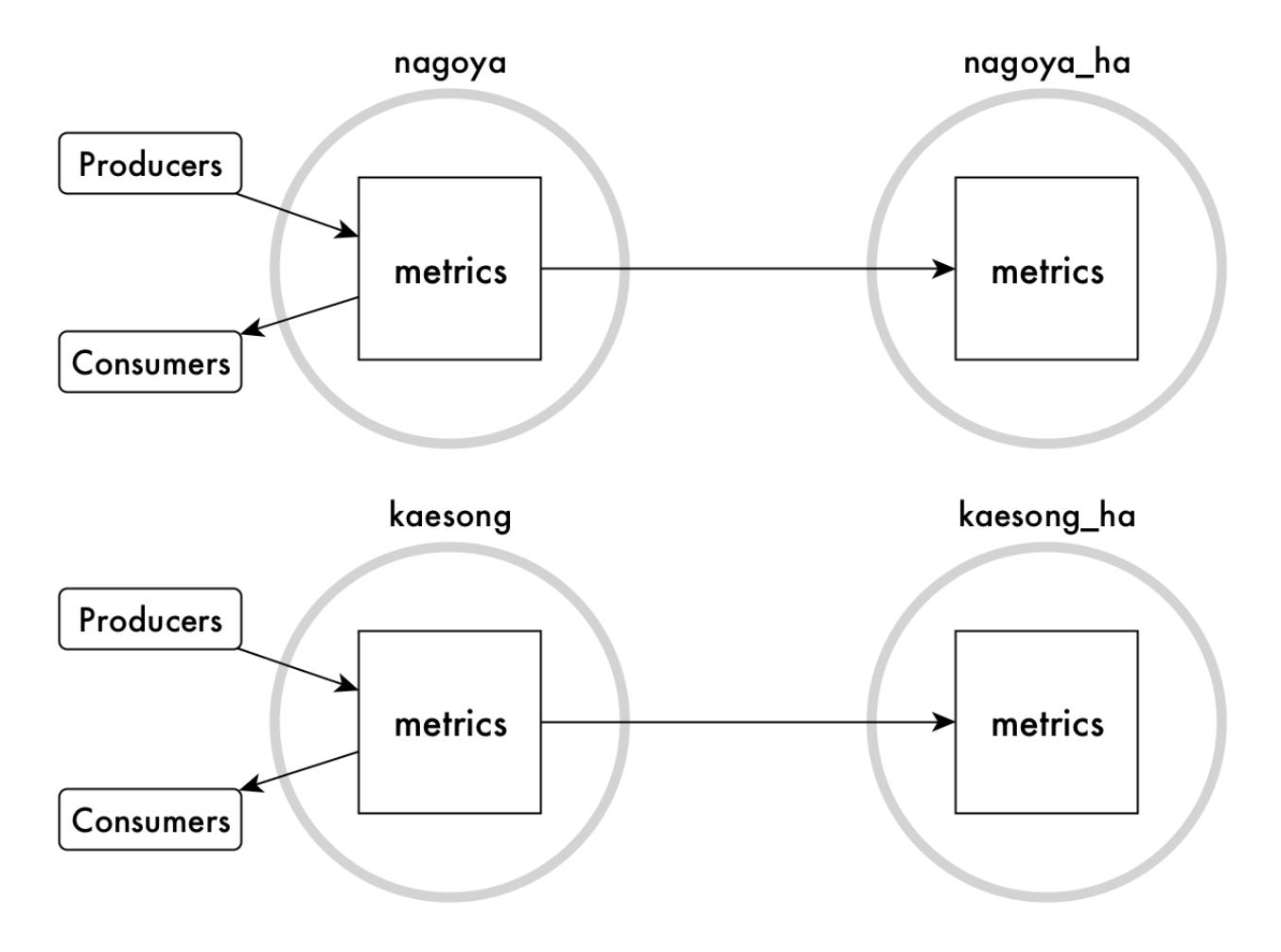

# **Many-to-One Replication**

Your company's headquarters are in San Francisco and you want data analysts there to analyze all data company-wide. You can replicate the two metrics streams that are in the your factories to the metrics stream in the sanfrancisco cluster. In this scenario, the replica is the metrics stream in the sanfrancisco cluster. This replica has two upstream sources: the metrics streams that are replicated from the two factories.

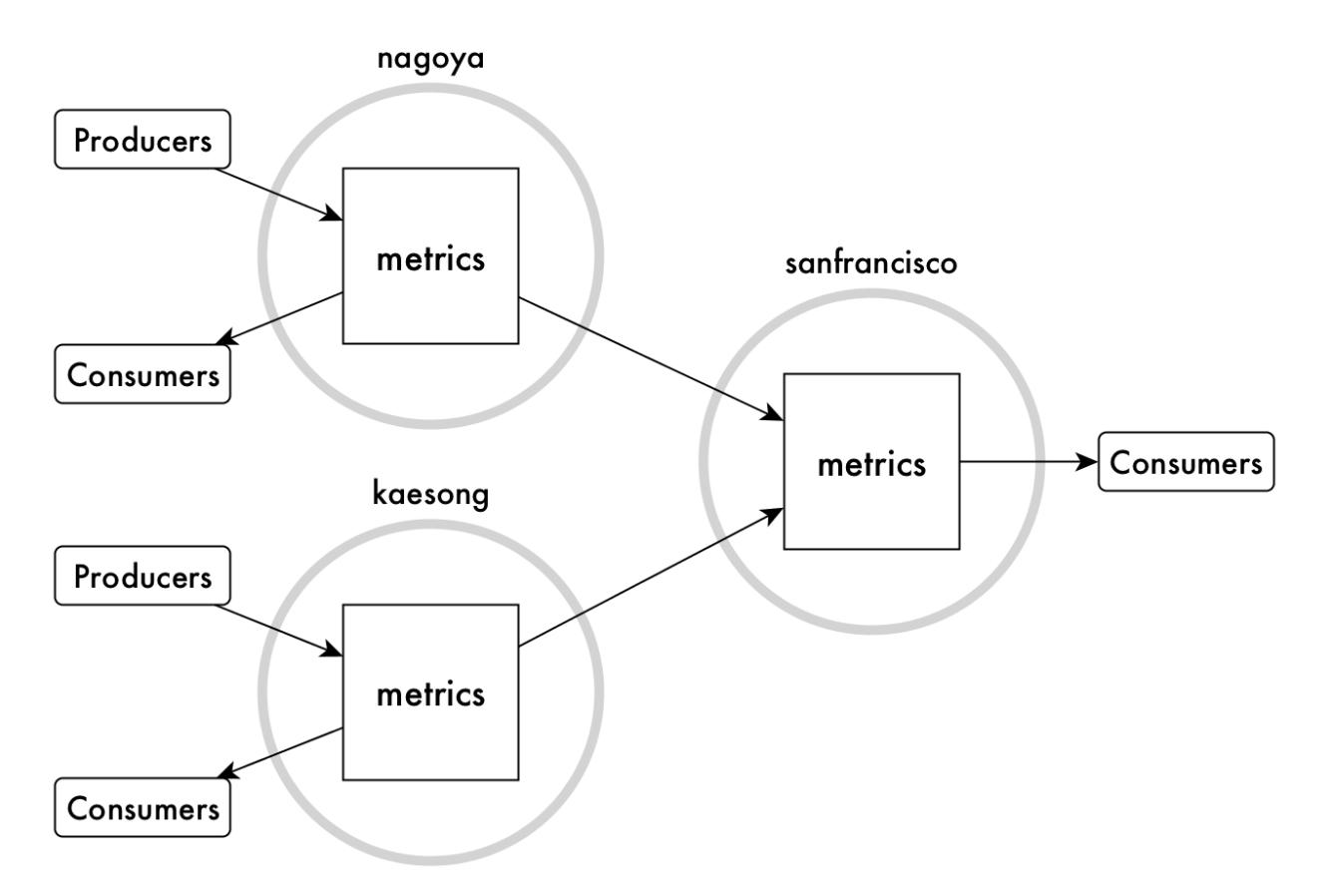

This type of replication, called *many-to-one replication*, requires that the topics in each stream have unique names, so that message offsets do not conflict. For example, suppose both factories have an assembly line named Line 2 and the topic in each factory's stream for collecting metrics from this line is named  $\text{line}_2$ . At some point, the Nagoya factory and the Kaesong factory both replicate messages that use the same offsets. Since offsets are replicated together with messages, messages can be overwritten in this case.

To avoid this type of problem, the sensors for Line 2 in the Nagoya factory might publish to a topic named line\_2\_nagoya, the sensors for Line 2 in the Kaesong factory might publish to a topic named line\_2\_kaesong, and so on. The consolidated stream in San Francisco would contain the topics line\_2\_nagoya and line\_2\_kaesong.

# **Multi-Master Replication**

Another kind of of replication that can be useful is *multi-master replication*. You can use it when you need two streams, both to send updates to and receive updates from the other stream. Each stream is a replica and an upstream source. HPE Ezmeral Data Fabric Streams keeps both streams synchronized with each other. This type of replication is also simple to set up with the command maprcli stream replica autosetup.

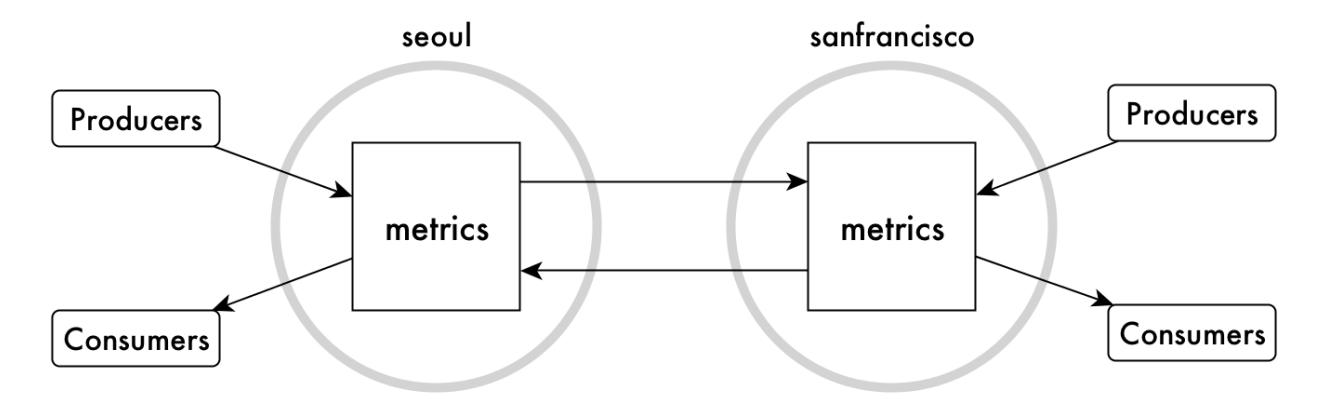

As with many-to-one replication, the names of the topics in each stream must be unique across both streams, so that offsets for messages do not conflict.

Updates are applied to replica streams by data-fabric gateways. See [Gateways and Stream Replication](#page-777-0) on page 778 for more information.

# **Modes of Stream Replication**

You can replicate streams in one of two replication modes. You specify the mode per source-replica pair.

#### **Asynchronous replication**

In this replication mode, HPE Ezmeral Data Fabric Streams confirms to producers that messages are published after the messages are placed in partitions. Messages are replicated in the background. Therefore, the latency of message publishing is not affected by the time required for the network round trip between the source cluster and the destination cluster.

This type of replication is well-suited for clusters that are geographically separated in wide-area networks.

Asynchronous replication is the default replication mode.

#### **Synchronous replication**

In this replication mode, HPE Ezmeral Data Fabric Streams confirms to producers that messages have been placed in partitions only after the messages are sent to a gateway in the destination cluster.

Due to the confirmations that HPE Ezmeral Data Fabric Streams receives on source clusters, synchronous replication is especially well-suited for creating a backup of your data for disaster recovery.

When the latency of a replication stream is high, HPE Ezmeral Data Fabric Streams switches to asynchronous replication temporarily so that producers are not blocked indefinitely. After the latency is sufficiently reduced, HPE Ezmeral Data Fabric Streams switches back to synchronous replication.

The same switching from synchronous to asynchronous replication occurs if all gateways fail. HPE Ezmeral Data Fabric Streams does not resume synchronous replication until a new gateway is established or at least one of the failed gateways is restarted.

#### **Replica Autosetup for Streams**

The option to automatically set up stream replication, also known as replica autosetup, performs the steps to set up and start the replication of streams. The replica autosetup option is available through the Control System and the CLI.

In general, replica autosetup performs the following steps to set up replication:

- **1.** Creates a stream in the destination cluster.
- **2.** Declares the new stream to be a replica of the source stream and ensures that replication does not begin immediately after the next step.
- **3.** Declares the source stream as the original of the replica stream.
- **4.** Loads a copy of the source stream into the replica.
- **5.** For multi-master replication, replica autosetup declares the source stream to be a replica of the new stream and then declares the new stream to be an upstream source for the source stream.
- **6.** Clears the paused replication state to start replication.

By default, replica autosetup uses the directcopy option. However, based on how you run replica autosetup, you also have the option not to use directcopy.

#### **Replica Autosetup with Directcopy (default)**

The directcopy option uses gateways to perform all setup operations including the initial population of data into the replica stream. Directcopy is the default option when you setup stream replication using the Control System or with the maprcli stream replica autosetup command.

When a client submits a request to automatically setup stream replication to the cluster, the source cluster acknowledges the request and begins to track the replica autosetup request from start to finish.

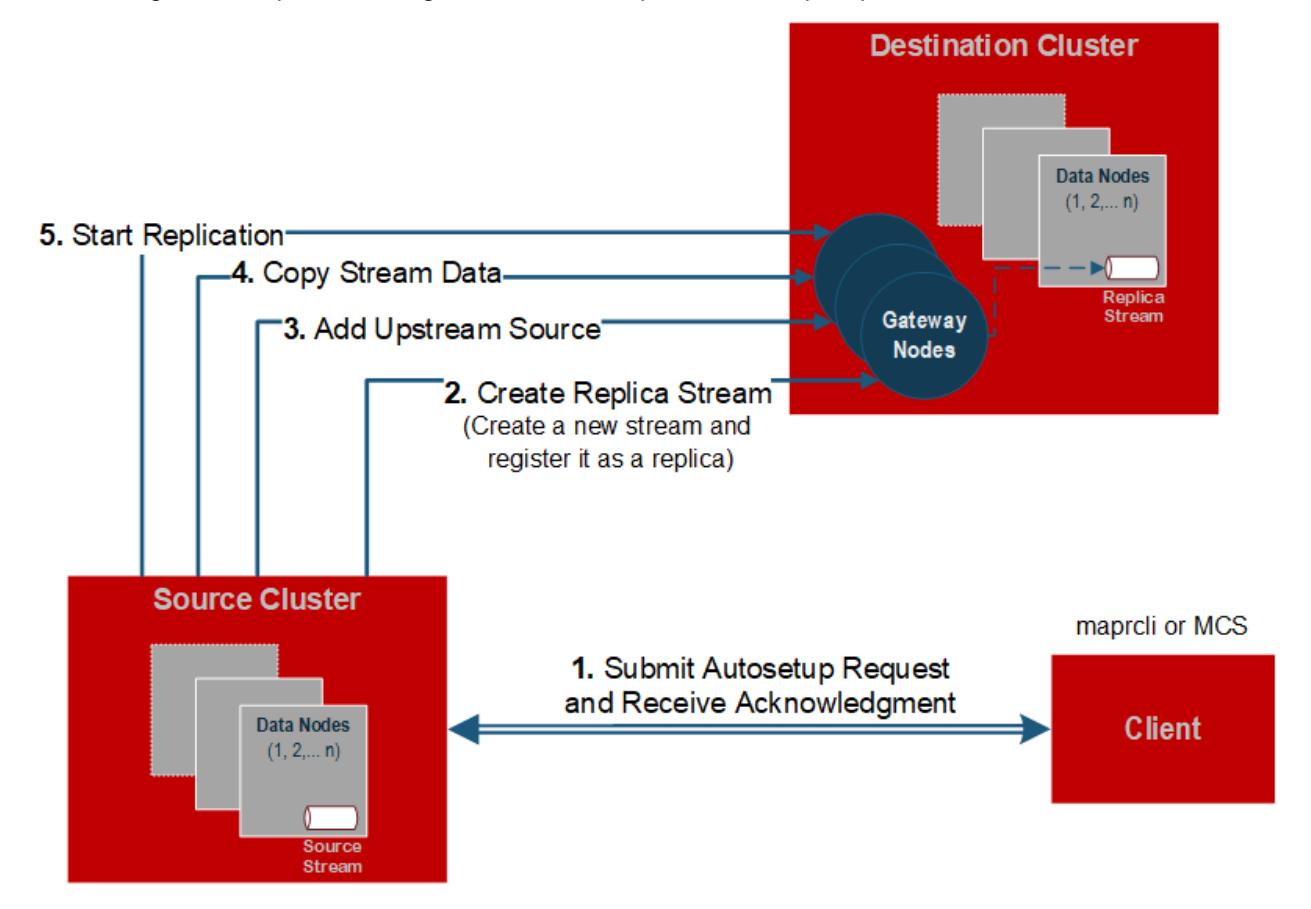

If a failure occurs when replica autosetup operations are in progress, the source cluster resumes operations from the point of failure.

E, **NOTE:** To check the replication status of a stream, run the [stream replica list](#page-2288-0) on page 2289 command. To stop the automatic setup of stream replication, run [stream replica remove](#page-2291-0) on page 2292, or delete the source or replica stream.

Replica autosetup with directcopy provides the following benefits:

- **Replica autosetup operations do not block the client from submitting additional requests.** When setting up stream replication, the process to copy source data to the replica can be time consuming. The client does not need to wait for the replica autosetup request to complete before submitting another request.
- **Source cluster retries replica autosetup operations in case of failure.** The source cluster keeps track of the replica autosetup progress. This allows the source cluster to resume autosetup operations in the event of an intermittent failure. If you choose to not use directcopy, user intervention is required if a failure occurs.
- **Throttling of copy table operations is done by default.** Throttling prevents the initial copy of data from the source to the replica stream from consuming all cluster resources.

# **Replica Autosetup without Directcopy (not default)**

Without the directcopy option, replica autosetup submits a majority of the replication setup requests through the client and then runs the mapr copystream utility to populate the initial table data. To use replica autosetup without the directcopy option, run maprcli stream replica autosetup command with the -directcopy parameter set to false.

Without the directcopy option, once a client submits a replica autosetup request to the cluster, it must wait until the source cluster sends a notification that the autosetup request is complete, before it can submit another request to the cluster. In this case, replica autosetup uses the client connection to submit autosetup operation requests such as create replica, add replica, and add upstream source. Then, to populate the initial table data, it runs mapr copystream.

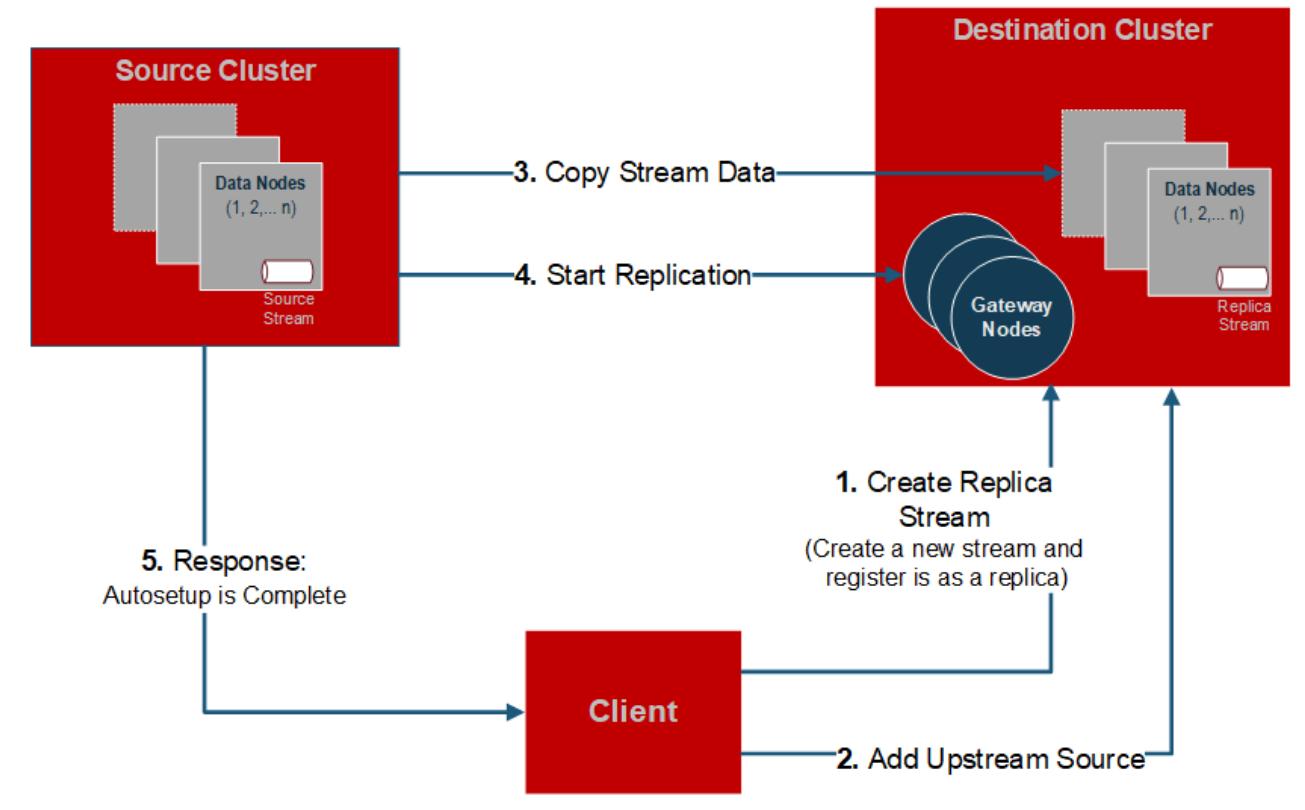

If a failure occurs when replica autosetup operations are in progress, the client hangs and any replica streams that were created during the failed autosetup operations must be manually deleted before you can try to setup replication again.

#### <span id="page-777-0"></span>**States of Stream Replication**

The replication state indicates when stream replication is in progress and it also displays the status of operations related to replica autosetup with directcopy. The maprcli stream replica list command displays the following replication states.

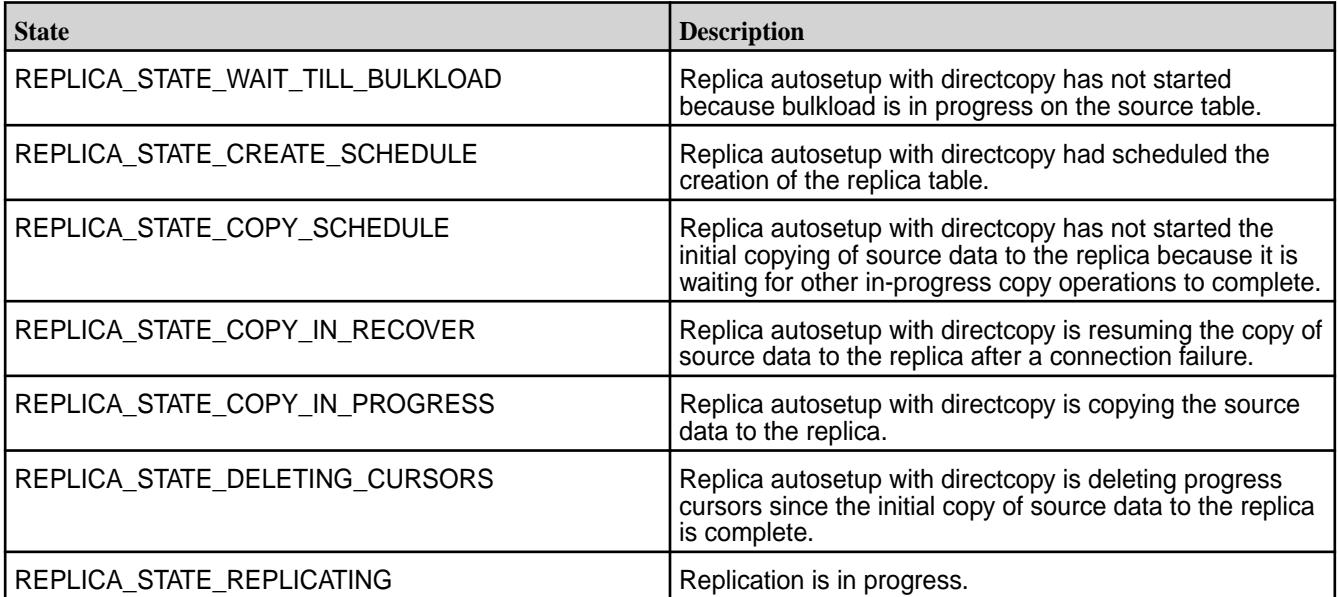

#### **Security for Stream Replication**

Describes where security can be implemented for stream replication.

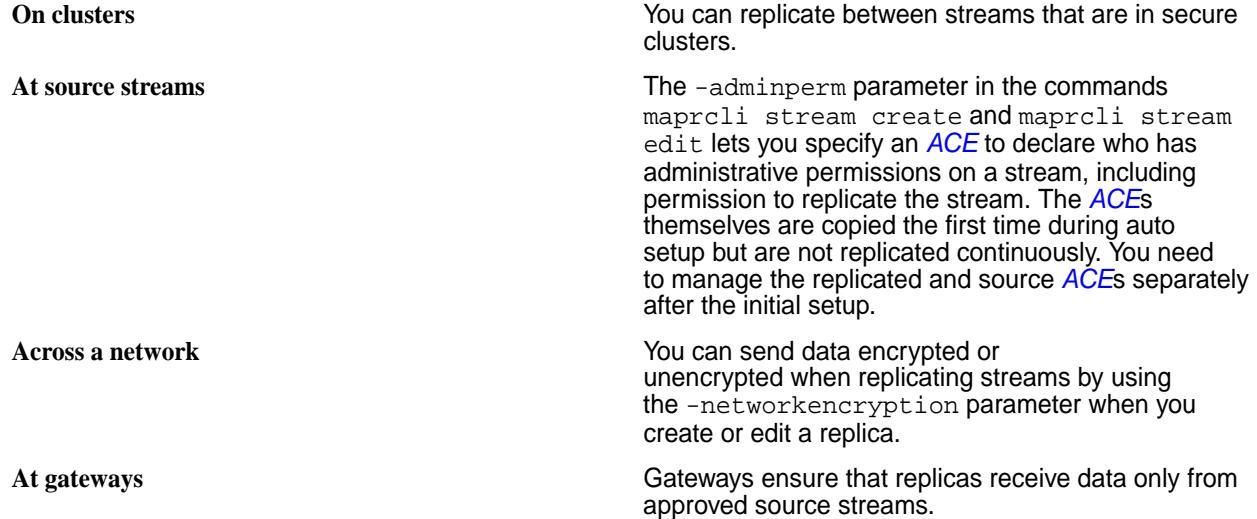

#### **Gateways and Stream Replication**

When replicating streams, HPE Ezmeral Data Fabric Streams replicates messages that are published to a source stream. Gateways are services that receive messages from source streams and publish them in replica streams.

You configure gateways on nodes that are in destination clusters. On source clusters, you list the destination clusters and the gateways that are running on them.

For information on configuring and managing gateways, see:

- [Configuring Gateways for Table and Stream Replication](#page-1478-0) on page 1479
- [Managing Gateways](#page-1480-0) on page 1481

During replication, HPE Ezmeral Data Fabric Streams sends messages from source streams to the gateways on the destination clusters, where the replicas of those source streams are located. Gateways batch the messages and then apply them to replicas. All messages from a source stream arrive at a replica after having been authenticated at a gateway. Therefore, access control expressions on the replica that control permission to publish messages are irrelevant; gateways have the implicit authority to publish messages to replicas.

HPE Ezmeral Data Fabric Streams distributes messages to a destination cluster's gateways in round-robin fashion. If a gateway is down or unreachable, HPE Ezmeral Data Fabric Streams chooses another gateway. If all of the gateways are down, HPE Ezmeral Data Fabric Streams retries the operation periodically until a gateway comes online.

You must configure gateways in destination clusters. If the destination cluster is remote from the cluster in which a source stream is located, then the gateways must be in the remote cluster. If the destination cluster is the source cluster, meaning that a source stream and its replica are located in a single cluster, then the gateways must be in the local cluster.

In a Primary-Secondary setup, you cannot have two primary instances with the same topic name replicating to the same secondary instance. It creates a conflict for that topic name. This is similar to Multi-Master replication where you must have separate topic names for Master1 (Cluster1) and Master2 (Cluster2).

For more information about replicating streams, see [Stream Replication](#page-771-0) on page 772.

# **Gateways on nodes in remote destination data-fabric clusters**

In this type of topology, gateways receive messages that are published to source streams, authenticate with the destination cluster on behalf of the source cluster, and publish the messages to the corresponding streams.

This diagram of basic intercluster primary-secondary replication shows messages from the activity stream in the cluster sanfrancisco being sent to gateways. The gateways then publish the messages to the replica stream that is in the cluster newyork.

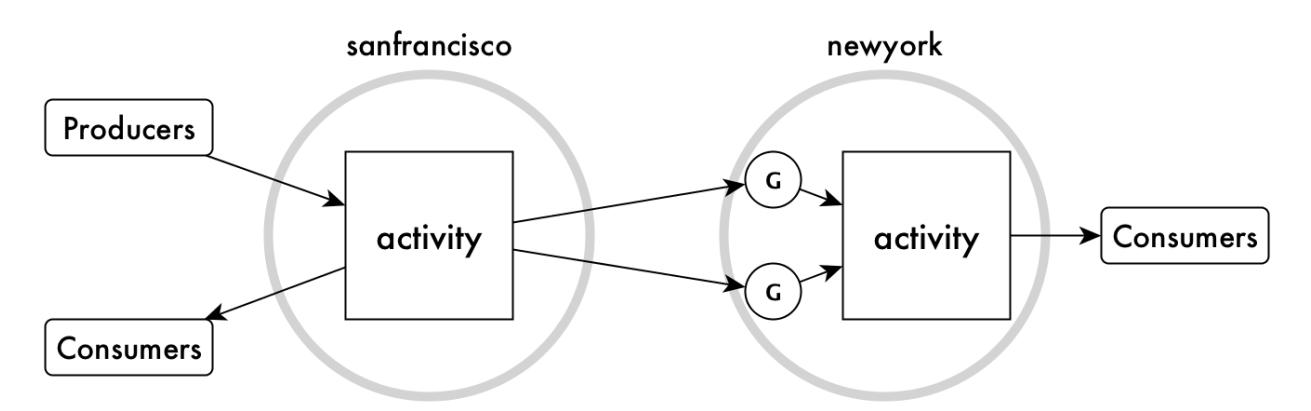

The gateways on a destination cluster are not assigned to particular replicas. They publish messages to all replicas on the destination cluster. For example, in the following diagram, messages from two source streams in the cluster sanfrancisco are replicated to two replicas in the cluster newyork. There are four gateways. Each gateway receives messages from both source streams, and each gateway applies those messages to the corresponding replicas.

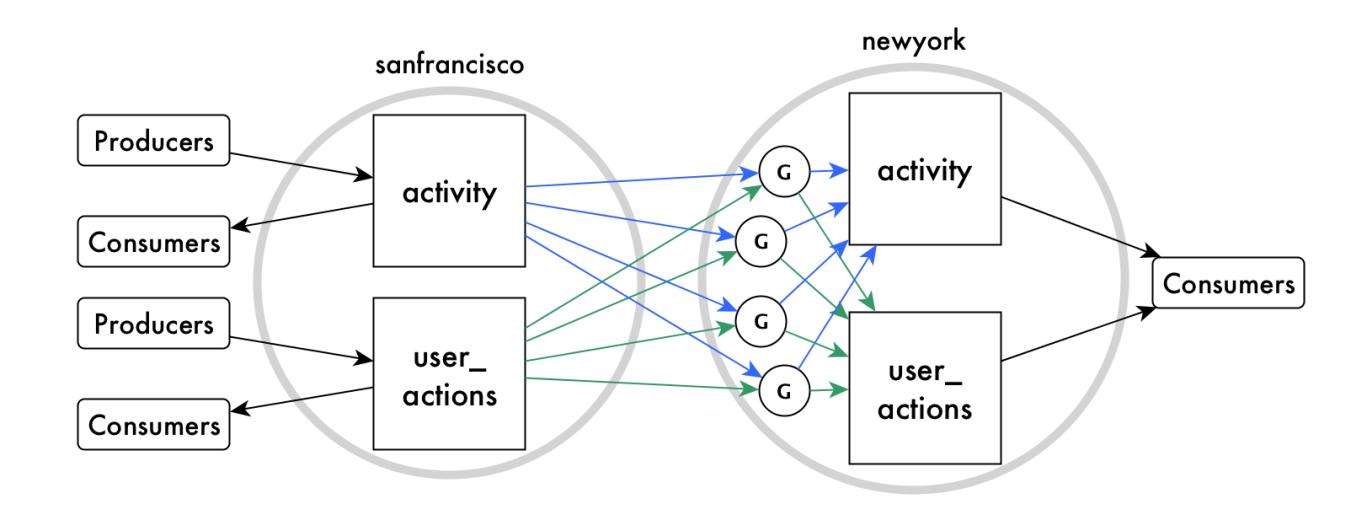

# **Gateways on nodes within a data-fabric cluster serving as source and destination**

In this type of topology, gateways also receive messages that are published to source streams and publish the streams to the replicas. However, all of this activity takes place within a single data-fabric cluster.

The following schematic diagram of basic intracluster primary-secondary replication shows messages from the activity1 stream in the cluster sanfrancisco being sent to gateways. The gateways then publish the messages to the stream activity2.

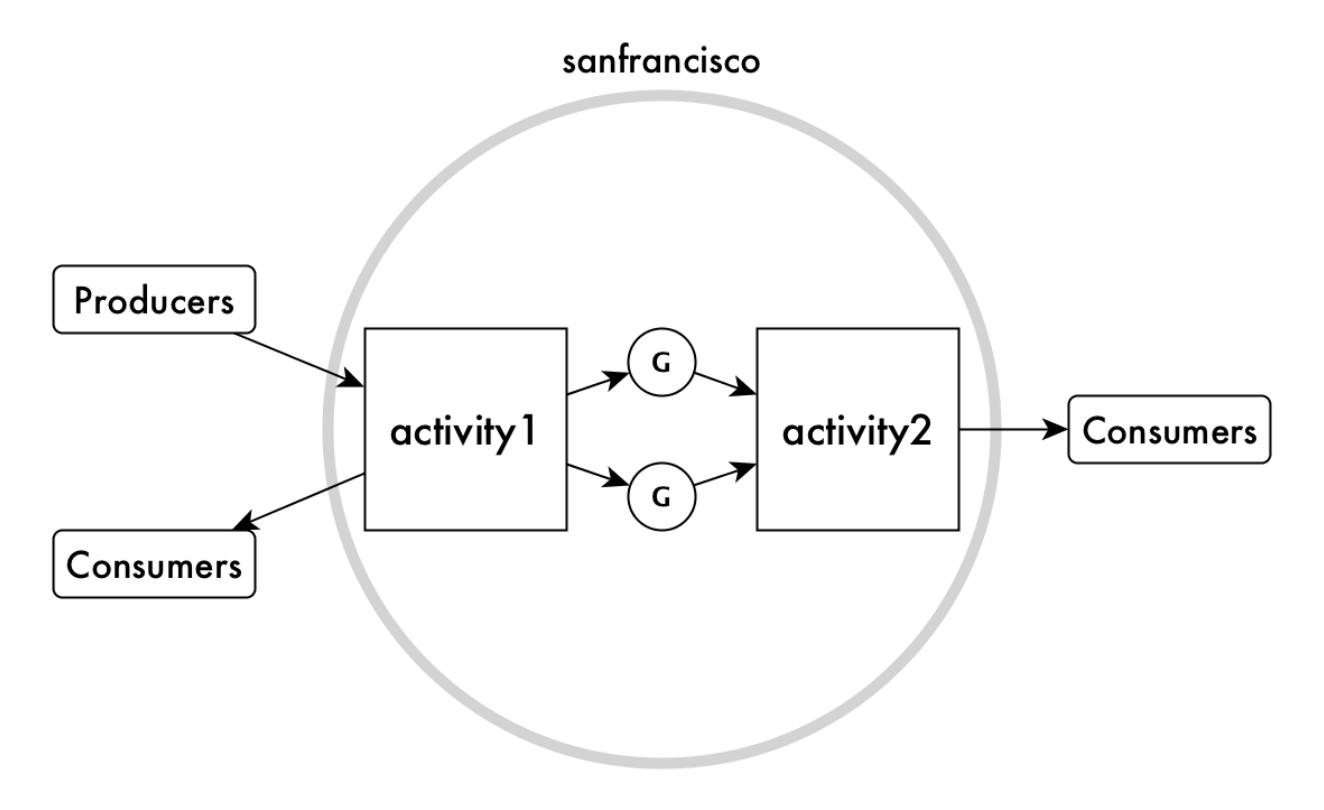

# **Stream Security**

The adminperm, copyperm, comsumeperm, produceperm, and topicperm security permissions protect topics in a stream from unauthorized access. In addition, data-fabric supports user impersonation.

#### **ACE Permissions**

The following *[ACE](#page-7857-0)*s are used to protect topics in a stream from unauthorized access. *[ACE](#page-7857-0)*s are set when you create or edit a stream.

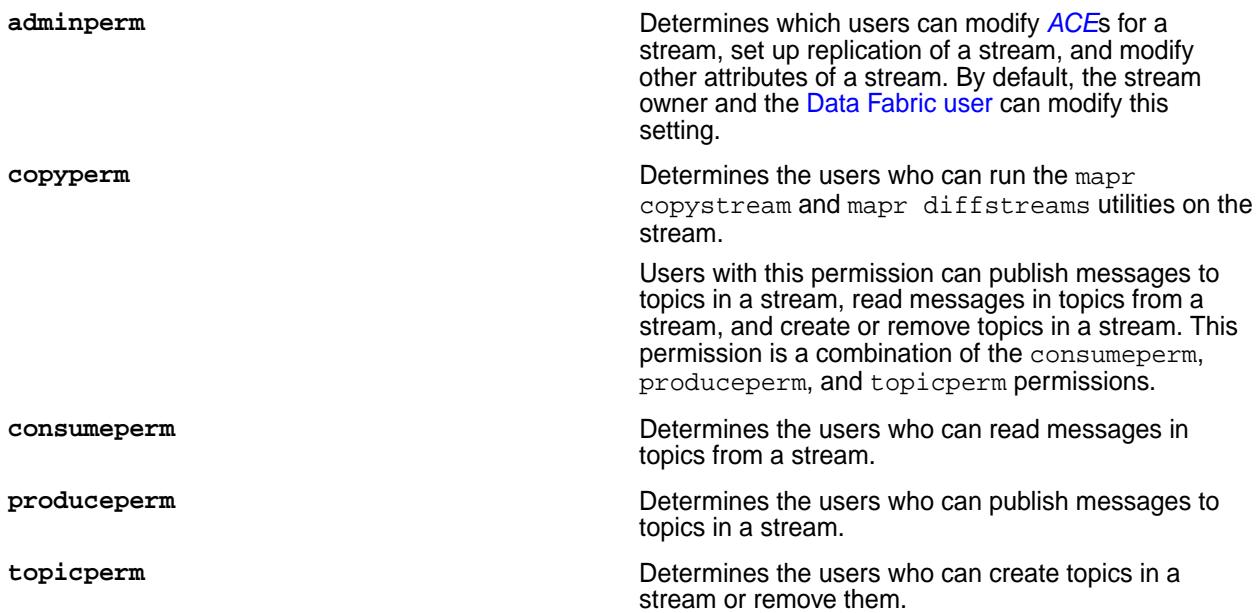

The following example shows the adminperm, consumeperm, produceperm, and topicperm permissions on a stream named traffic\_sensors, which includes the topics traffic\_sensors\_sf and traffic\_sensors\_ny.

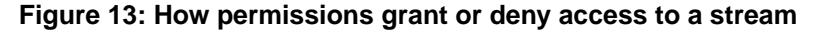

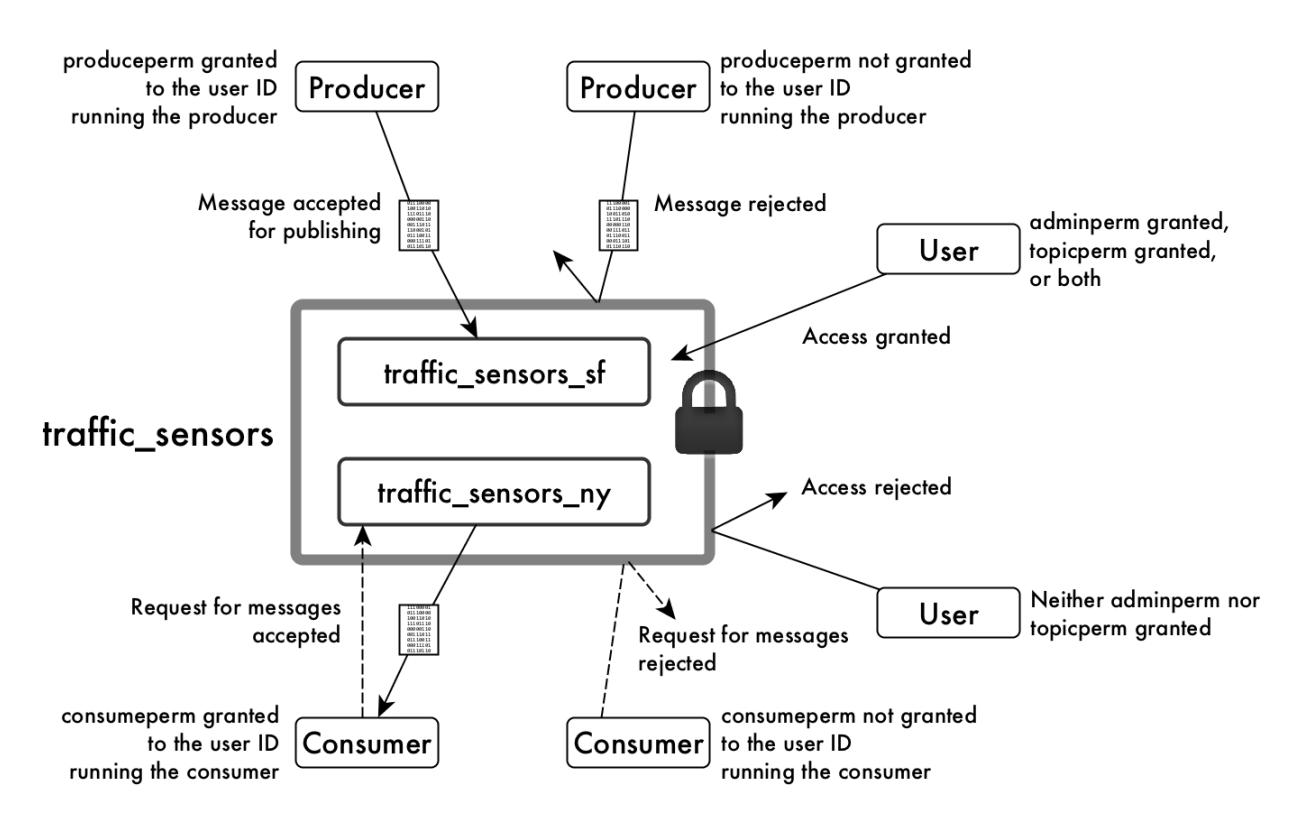

For general information about *[ACE](#page-7857-0)*s, see [ACE Syntax](#page-1805-0) on page 1806.

#### **User Impersonation**

HPE Ezmeral Data Fabric Streams supports user impersonation through the Java API. See [HPE Ezmeral](#page-3433-0) [Data Fabric Streams Java API Library](#page-3433-0) on page 3434 for more information. HPE Ezmeral Data Fabric Streams does not support user impersonation through the C API or Python API.

Kafka REST supports outbound user impersonation. See [User Impersonation](#page-4359-0) on page 4360 for more information.

# **Kubernetes Interfaces for Data Fabric**

This section describes the Kubernetes Interfaces for Data Fabric, which include the Container Storage Interface (CSI) driver for multiple container-orchestration systems, and the FlexVolume driver for Kubernetes.

The following table describes these features:

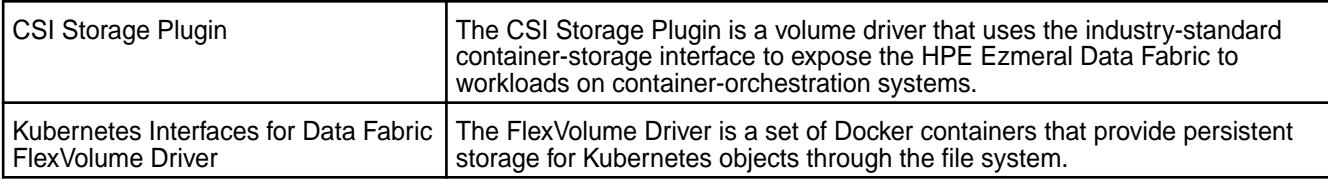

# **Container Storage Interface (CSI) Storage Plugin Overview**

This page describes how the Container Storage Interface (CSI) Storage Plugin can be used to expose the HPE Ezmeral Data Fabric to the containerized workload on Kubernetes.

To install or use the Container Storage Interface (CSI) Storage Plugin, see:

- [Installing, Uninstalling, and Upgrading the Container Storage Interface \(CSI\) Storage Plugin](#page-257-0) on page 258
- [Using the Container Storage Interface \(CSI\) Storage Plugin](#page-3706-0) on page 3707

#### **About the Container Storage Interface (CSI) Storage Plugin**

The Container Storage Interface (CSI) Storage Plugin is an industry-standard interface that Container Orchestration systems can use to expose HPE Ezmeral Data Fabric to their containerized workloads. Traditionally, storage vendors had either to write and support multiple volume drivers for different Container Orchestration systems or choose not to support Container Orchestration systems. Using CSI, you can use the same volume driver with different Container Orchestration systems. Also, CSI enables the volume plug-ins to be containerized to make it agnostic to the host underneath, which might run other software such as HPE Ezmeral Data Fabric, allowing both Kubernetes and HPE Ezmeral Data Fabric to co-exist on the same node with CSI support.

The CSI driver:

- Allows other software to run on the same node.
- Does not require volume plug-ins to be built into the Kubernetes binaries.
- Does not require direct access to the machine to deploy the volume plug-in.

The CSI Driver for HPE Ezmeral Data Fabric consists of . yam1 configuration files for installation into Kubernetes. Once installed, a Kubernetes Container Storage Interface (CSI) driver for the file system and a Kubernetes Dynamic Volume Provisioner are available for both static and dynamic provisioning of data-fabric storage.

The CSI driver uses sidecar containers, which are containers included with the driver for handling Kubernetes events and for communicating with CSI drivers for storage provisioning. Specifically:

- The csi-provisioner provisions and creates volumes for the HPE Ezmeral Data Fabric.
- The csi-driver-registrar registers the driver to the kubelet.
- The csi-attacher attaches volumes to the node and mounts the volumes.
- The livenessprobe probes the driver for health and readiness.
- The csi-snapshotter and snapshot-controller provision and create snapshots on the HPE Ezmeral Data Fabric.

When you install the CSI driver, it creates a DaemonSet Pod for the CSI node service and StatefulSet Pod for CSI controller service.

#### **Additional Resources**

For more information about application containers and Kubernetes, see the following HPE Ezmeral Data Fabric references:

- [Blog: Containers: Best Practices for Running in Production](https://developer.hpe.com/blog/containers-best-practices-for-running-in-production/)
- [Blog: How to Mount a PersistentVolume for Static Provisioning Using MapR CSI in GKE](http://www.openkb.info/2019/12/how-to-mount-persistentvolume-for.html)
- [Kubernetes Application Containers: Managing Containers and Cluster Resources](https://developer.hpe.com/blog/kubernetes-application-containers-managing-containers-and-cluster-resour/)
- [HPE Blogs](https://developer.hpe.com/blog)

**Static and Dynamic Volume Provisioning Using Container Storage Interface (CSI) Storage Plugin** Explains static and dynamic volume provisioning using the CSI plugin.

Kubernetes makes a distinction between static and dynamic provisioning of storage.

#### **Static Provisioning**

In static provisioning, a data-fabric administrator first creates data-fabric volumes (mount points) and then ensures that they are mounted, and a Kubernetes administrator exposes those data-fabric mount points in Kubernetes through Kubernetes PersistentVolumes. In a typical static-provisioning scenario, a Pod author requests that a Kubernetes admin create a PersistentVolume that references an existing data-fabric mount point with a dataset that the Pod author is interested in. This PersistentVolume references the CSI driver. The CSI Driver mounts and unmounts data-fabric mount points for the requesting Pod. In addition, CSI supports the creation of a PersistentVolume directly by creating a PersistentVolumeClaim. The Pod author requests that a Kubernetes admin to create a PersistentVolume that points to the CSI driver and references an existing data-fabric mount point.

#### **Dynamic Provisioning**

In dynamic provisioning, a Kubernetes administrator creates a set of StorageClasses pointing to the CSI provisioner for Data Fabric. Each StorageClass has a predefined set of storage characteristics. Examples of these characteristics include the CLDB hosts, REST server hosts, provisioner secret name and namespace, data-fabric volume name prefix, data-fabric volume mount path, and volume advisory quota size. The Pod creator searches the predefined Storage Classes for the one that best matches the creator's requirements. When the Pod references this StorageClass through a PersistentVolumeClaim, the StorageClass calls the CSI Provisioner for Data Fabric to allocate storage for the requesting Pod dynamically and creates the volume.

To leverage the data-fabric file system with a Kubernetes cluster, you can create a PersistentVolume in Kubernetes.

The following diagram shows the two ways in which the PersistentVolume can be provisioned for the POSIX client. In the case of the Loopback NFS plugin, the Loopback NFS server performs the functions of the POSIX client shown in the diagram:

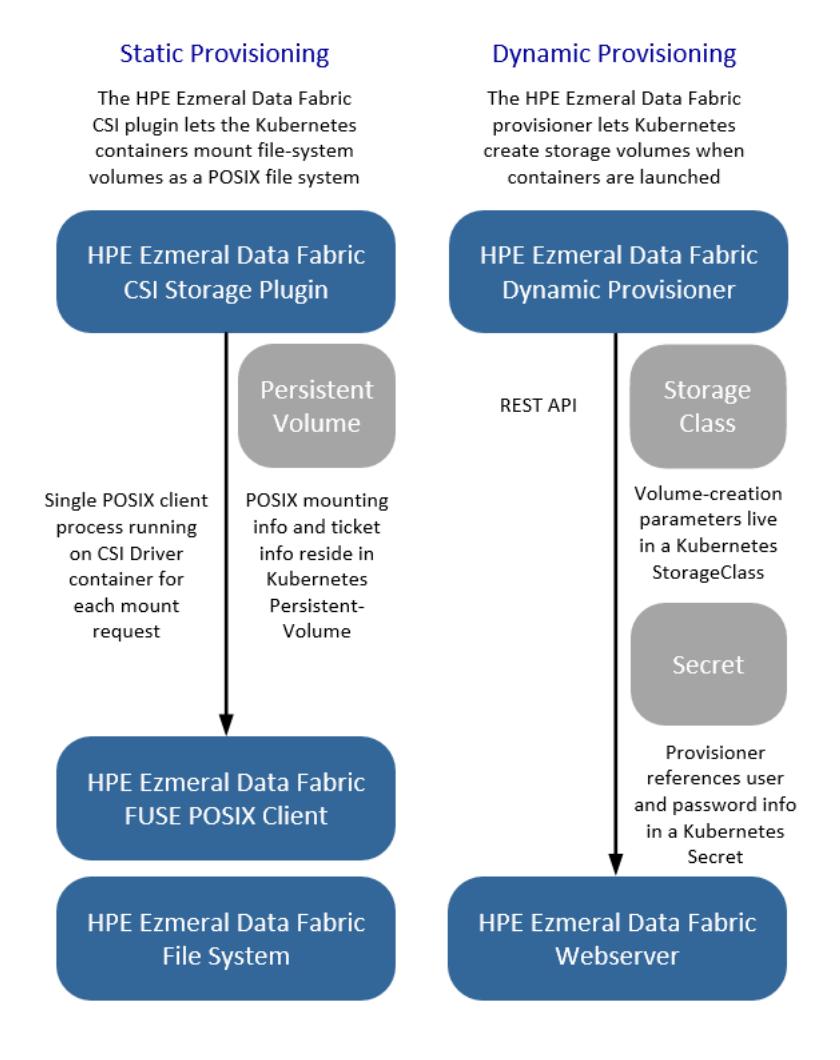

# **Static Provisioning Implementation**

To accomplish static provisioning, the CSI Driver for Data Fabric for Kubernetes is deployed to all nodes in the Kubernetes cluster via a Kubernetes [DaemonSet.](https://kubernetes.io/docs/concepts/workloads/controllers/daemonset/) The CSI Driver uses the Basic, which is the default, or the optional Platinum [POSIX](#page-408-0) client to mount the data-fabric file system. The information that the POSIX client uses to connect to data-fabric is contained in a Kubernetes Volume or PersistentVolume. A data-fabric ticket inside a Secret, referenced by the Kubernetes Volume or PersistentVolume specification, is used by the POSIX client to pass secure data to the file system.

#### **Dynamic Provisioning Implementation**

To accomplish dynamic provisioning, the CSI provisioner is deployed as a StatefulSet in the Kubernetes cluster.

A Kubernetes Administrator must configure at least one storage class with data-fabric parameters (for example, mirroring, snapshots, quotas, and other parameters) for use during creation of the data-fabric volume. The storage class passes data-fabric administrative credentials to the provisioner through a Kubernetes Secret. Security for the provisioner is handled through role-based access control (RBAC) in Kubernetes.

#### **Related tasks**

[Example: Statically Provisioning a Volume Using the Container Storage Interface \(CSI\) Storage Plugin](#page-3713-0) on page 3714

[Example: Mounting a PersistentVolume for Static Provisioning](#page-3716-0) on page 3717

[Example: Mounting a PersistentVolume for Dynamic Provisioning Using Container Storage Interface \(CSI\)](#page-3723-0) [Storage Plugin](#page-3723-0) on page 3724

#### **Raw Block Volumes**

This page describes support for raw block volumes by the Container Storage Interface (CSI) Storage Plugin.

The HPE implementation of CSI supports raw block volumes. Inside a container, this feature enables a persistent volume to appear as a block device instead of as a mounted file system. This feature can be useful for applications that do not work with NFS or FUSE or perform better on a standard Linux file system, such as EXT4 or XFS.

The following (or later) releases of the storage plugin support raw block volumes:

- [Container Storage Interface \(CSI\) Storage Plugin Release 1.2.x \(FUSE POSIX\)](#page-7752-0) on page 7753
- [Container Storage Interface \(CSI\) Storage Plugin Release 1.0 \(Loopback NFS\)](#page-7754-0) on page 7755

For more information, see [Raw Block Volume Support](https://kubernetes.io/docs/concepts/storage/persistent-volumes/#raw-block-volume-support) in the Kubernetes documentation.

#### **Comparing the FUSE POSIX and Loopback NFS Plugins**

This page compares the two types of Container Storage Interface (CSI) Storage Plugins and describes when to use them.

#### **Features Common to Both Plugins**

The FUSE POSIX and Loopback NFS plugins both support the following features:

- Create a volume
- Delete a volume
- Expand a volume
- Clone a volume
- Create a snapshot
- Delete a snapshot
- Restore a snapshot

Current versions of both plugins include the release 6.2 binaries and can be used with releases 6.1 or 6.2. In addition, both plugins can exist on the same Kubernetes cluster at the same time. Both plugins can also be used without a license; however, the FUSE POSIX plugin provides a license parameter that allows you to control the number of resources used, as described in [Example: Mounting a PersistentVolume for](#page-3716-0) [Static Provisioning](#page-3716-0) on page 3717.

#### **How the Loopback NFS Plugin is Different**

The Loopback NFS plugin leverages the loopbacknfs POSIX Client. For more information about this client, see [HPE Ezmeral Data Fabric loopbacknfs POSIX Client](#page-1556-0) on page 1557.

The plugins differ in how they handle I/O. The Loopback NFS plugin uses asynchronous I/O, allowing more I/O operations. The Loopback NFS plugin also uses less memory and provides better performance for small-file writes and raw block storage.

#### **How the FUSE POSIX Plugin is Different**

The FUSE POSIX plugin leverages the FUSE-Based POSIX Client. For more information about this client, see [HPE Ezmeral Data Fabric FUSE-Based POSIX Client](#page-1565-0) on page 1566.

The FUSE POSIX plugin uses synchronous I/O. FUSE POSIX runs with at most five clients (platinum license) and incurs resource overhead because of the high number of client threads, but works better for use cases that require high throughput.

# **Kubernetes Interfaces for Data Fabric FlexVolume Driver Overview**

Describes how the FlexVolume driver for Kubernetes Interfaces for Data Fabric integrates with Kubernetes to provide persistent data for containers.

**IMPORTANT:** The Data Fabric FlexVolume Driver for Kubernetes is officially deprecated and becomes an unsupported product on October 31, 2022. Users of the FlexVolume Driver are encouraged to migrate to one of the available CSI drivers. See [CSI Version Compatibility](#page-6611-0) on page 6612.

To review the FlexVolume Driver end-of-life announcement, see [support advisory 4822](https://support.hpe.com/hpesc/public/docDisplay?docLocale=en_US&docId=ezsc4822en_us). For a comparison of the CSI and FlexVolume technologies, see [FlexVolume.](https://github.com/kubernetes/community/blob/d05a3386611a23876e32b08ff099c8cfd04fcebc/sig-storage/volume-plugin-faq.md#flexvolume)

To install or use the Data Fabric for Kubernetes, see:

- [Installing the MapR Data Fabric for Kubernetes FlexVolume Driver](#page-270-0) on page 271
- [Using the MapR Data Fabric for Kubernetes FlexVolume Driver](#page-3755-0) on page 3756

#### **About the Data Fabric for Kubernetes**

Most Pods in a Kubernetes environment should be portable, short-lived, and stateless. Traditionally, when a Pod is stopped or moved, the state of its containers could be lost. The Data Fabric for Kubernetes:

- Provides long-lived, persistent storage for Pods and their containers.
- Allows containers running in Kubernetes to use the data-fabric filesystem for all of their storage needs.
- Allows secure storage of all container states in HPE Ezmeral Data Fabric File Store.

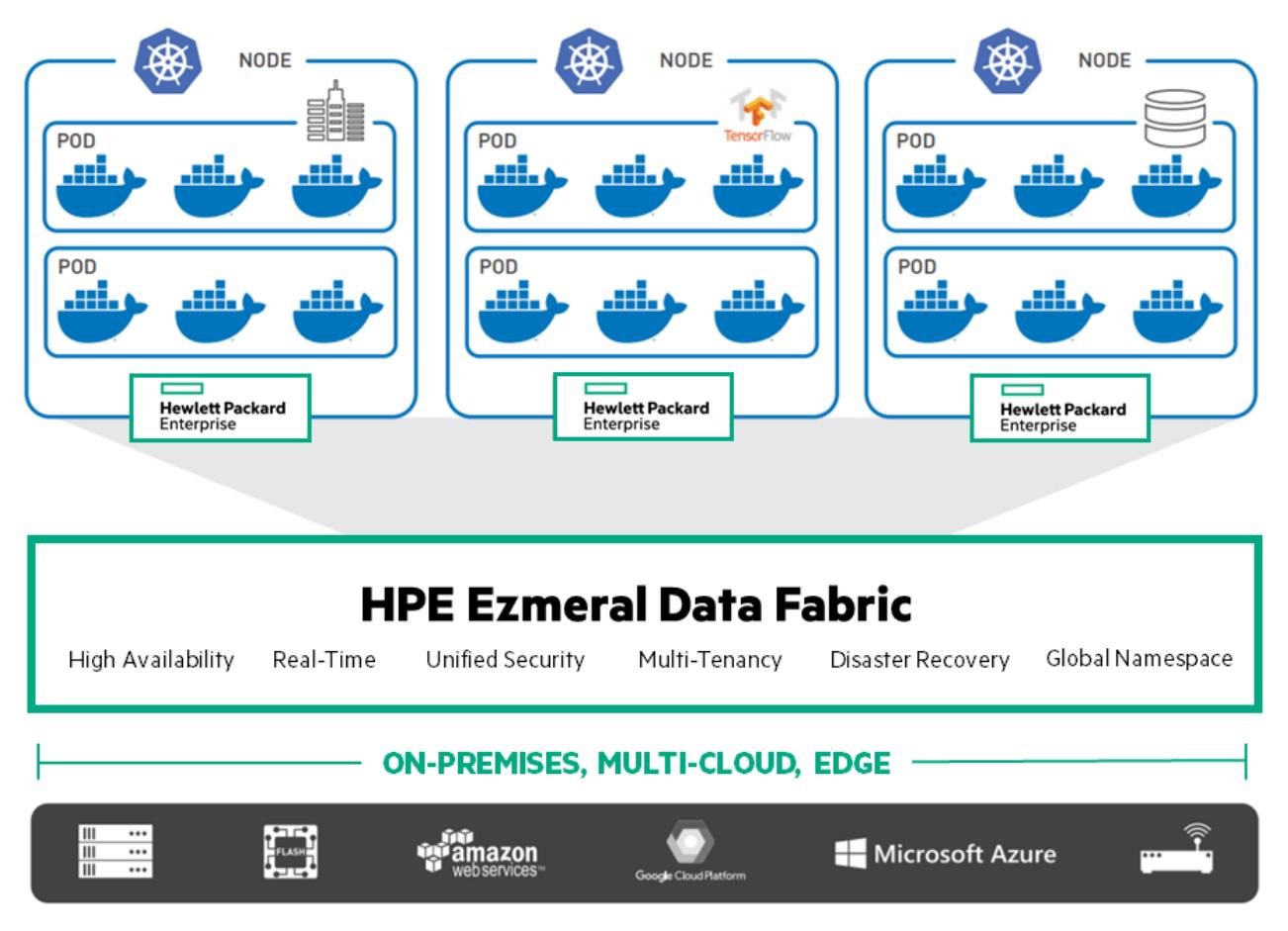

The Data Fabric for Kubernetes consists of a set of Docker containers and their respective . yaml [configuration files](https://kubernetes.io/docs/concepts/overview/working-with-objects/kubernetes-objects/) for installation into Kubernetes. Once installed, both a Kubernetes [FlexVolume](https://github.com/kubernetes/community/blob/d05a3386611a23876e32b08ff099c8cfd04fcebc/contributors/devel/sig-storage/flexvolume.md) Driver for MaprFS and a Kubernetes [Dynamic Volume Provisioner](https://kubernetes.io/docs/concepts/storage/dynamic-provisioning/) are available for both static and dynamic provisioning of data-fabric storage.

# **Containers**

Containers are stand-alone, executable images of applications. They freeze all code needed to run an application, including an OS. Unlike VMs, containers run directly on an operating system without the need for a HyperVisor. Both Linux- and Windows-based applications can be packaged as containers. Containers represent an easy way to deploy applications in development and test environments. Using containers, developers can quickly create a development platform to test their code.

Containers are ephemeral by nature and light-weight. They enable setting up compute clusters quickly. They also allow a cluster to be dismantled quickly. To accomplish this task, containers are designed to be ephemeral. That is, they are designed to be somewhat stateless. However, truly stateless containers would eliminate many classes of applications. It is therefore important to provide containers with persistent data independent of the container lifecycle. A natural solution is to have persistent storage (data) presented to the containers, just as persistent storage is presented today for VMs and in bare-metal environments.

#### **Container Management**

Simple container solutions are somewhat limited when orchestrating multiple containers to solve complex business challenges. Managing containers for production is challenging. With many workloads transitioning to fully production-grade containers, cluster admins need something beyond a container engine like Docker. Several container-orchestration engines are now available to manage containers in production. Kubernetes is the most prominent example of these container-orchestration solutions.

#### **Kubernetes Volume Drivers**

Kubernetes introduced the concept of FlexVolume drivers. FlexVolume drivers are intended to allow storage vendors to provide storage to containers managed by Kubernetes. The Data Fabric for Kubernetes leverages Kubernetes FlexVolume drivers. There are additional Kubernetes components and concepts you should also be aware of:

- [Kubernetes Volumes:](https://kubernetes.io/docs/concepts/storage/volumes/) A Kubernetes volume is a Kubernetes-managed resource concept. Kubernetes Volumes are associated with [Kubernetes Pods](https://kubernetes.io/docs/concepts/workloads/pods/pod/). Kubernetes Volumes are different from data-fabric volumes. The lifecycle of a Kubernetes volume is tied to the lifecycle of a Kubernetes Pod, and the Kubernetes Volume is destroyed when the Pod is deleted.
- [Kubernetes Persistent Volumes:](https://kubernetes.io/docs/concepts/storage/persistent-volumes/) As the name indicates, a Kubernetes Persistent Volume (PV) lifecycle is separate from the Pod that uses it. Persistent Volumes are referenced by Persistent Volume Claims (PVC), which are in turn referenced by Pods. Multiple Pods can claim a single PVC, but only a single PVC can bind with a PV.
- [Storage Classes](https://kubernetes.io/docs/concepts/storage/storage-classes/): A Storage Class is a way for administrators to advertise the different classes of storage they offer. For example, the admin can provide parameters in the storage class that define the frequency of snapshots or the number of mirrors associated with the storage. Storage Classes are used to dynamically provision a new storage volume for use by containers.
- [MapR Volumes](https://docs.datafabric.hpe.com/home/MapROverview/c_volumes.html): The [Glossary](#page-7856-0) defines a data-fabric volume as a tree of files and directories grouped for the purpose of applying a policy or set of policies to all of them at once. To avoid confusion, this document uses the terms *Kubernetes volume* and *MapR volume* to distinguish between the different types of volumes.

#### **Kubernetes and MapR Volumes**

In general, Kubernetes is not aware of data-fabric volumes. When static provisioning a data-fabric path, Kubernetes simply uses a data-fabric POSIX client to obtain a specific mount point within the data-fabric file system. When dynamically provisioning a new data-fabric volume for a container to use, the dynamic provisioner issues REST calls to the data-fabric REST server to create actual data-fabric volumes.

#### **Static and Dynamic Provisioning Using FlexVolume Driver**

Describes static and dynamic storage provisioning using the FlexVolume driver on a Kubernetes cluster.

Kubernetes makes a distinction between static and dynamic provisioning of storage.

In static provisioning, a data-fabric administrator first creates data-fabric volumes (mount points) and then ensures that they are mounted. A Kubernetes administrator exposes these data-fabric mount points in Kubernetes through Kubernetes PersistentVolumes. In a typical static-provisioning scenario, a Pod author requests that a Kubernetes administrator create a PersistentVolume that references an existing data-fabric mount point with a dataset that the Pod author is interested in. This PersistentVolume references the FlexVolume plug-in. The FlexVolume plug-in mounts and unmounts data-fabric mount points for the requesting Pod.

In dynamic provisioning, a Kubernetes administrator creates a set of StorageClasses for Pods to invoke. Each StorageClass has a predefined set of storage characteristics. Examples of these characteristics include the data-fabric volume advisory quota size and snapshot rules. The Pod creator searches the predefined Storage Classes for the one that best matches the creator's requirements. When the Pod references this StorageClass through a PersistentVolumeClaim, the StorageClass calls the Dynamic Provisioner to allocate storage for the requesting Pod dynamically.

To leverage file system with a Kubernetes cluster, you can create a PersistentVolume in Kubernetes. This diagram shows the two ways in which the PersistentVolume can be provisioned:

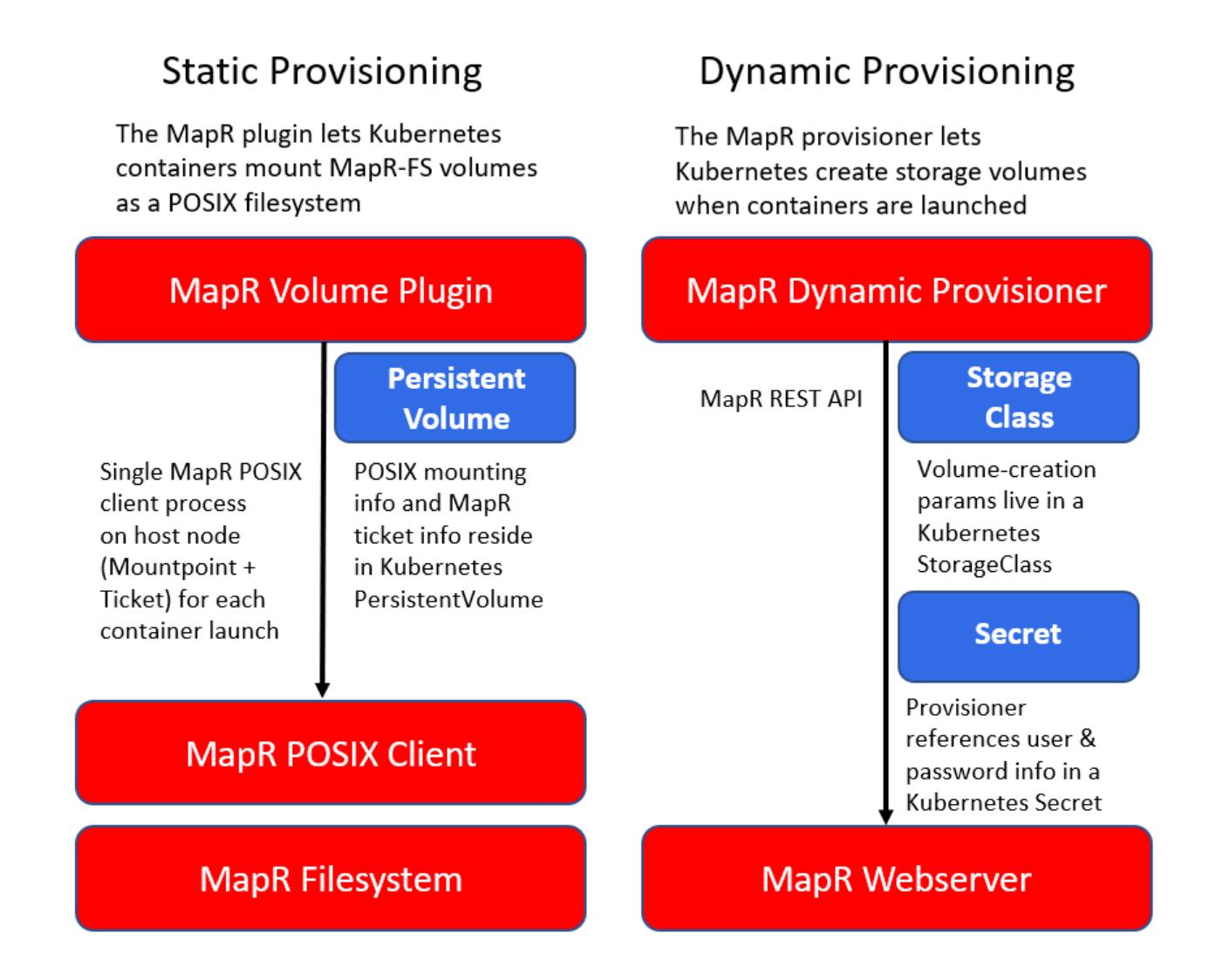

# **Static Provisioning Implementation**

To accomplish static provisioning, the KDF FlexVolume plug-in is deployed to all nodes in the Kubernetes cluster via a Kubernetes [DaemonSet](https://kubernetes.io/docs/concepts/workloads/controllers/daemonset/). The volume plug-in uses the [Basic or Platinum](#page-408-0) POSIX client to mount the data-fabric filesystem The information that the POSIX client uses to connect to data-fabric is contained in a Kubernetes Volume or PersistentVolume. A data-fabric ticket inside a Secret, referenced by the Kubernetes Volume or PersistentVolume specification, is used to pass secure data to the file system.

# **Dynamic Provisioning Implementation**

To accomplish dynamic provisioning, the KDF provisioner is deployed as a [Kubernetes Deployment](https://kubernetes.io/docs/concepts/workloads/controllers/deployment/) to a single node in the Kubernetes cluster. The provisioner requests the creation of data-fabric volumes when a container is launched. You can scale your provisioner deployment to multiple nodes for high availability. If a provisioner Pod is deleted, a new provisioner is started on another worker node in the cluster.

A Kubernetes Administrator must configure at least one storage class with data-fabric parameters (for example, mirroring, snapshots, quotas, and other parameters) for use during creation of the data-fabric volume. The storage class passes data-fabric administrative credentials to the provisioner through a Kubernetes Secret. Security for the provisioner is handled through role-based access control (RBAC) in Kubernetes.

#### **POSIX Integration and Licensing**

Explains how the basic and platinum POSIX clients are supported on a Kubernetes cluster,

The data-fabric POSIX client provides fast-data access between the container and the data-fabric filesystem. For FlexVolume plug-in, the POSIX client is installed onto all Kubernetes worker nodes when you install the volume plug-in through its . yaml configuration file. For CSI Driver, the POSIX client is installed onto the CSI Driver container only.

For static provisioning, the volume plug-in uses the POSIX client to mount the data-fabric filesystem. The provisioner does not use the POSIX client to provision volumes, but a provisioned volume is mounted through POSIX when the plug-in is called after PV creation.

#### **Support for Basic and Platinum Licenses**

By default, the product includes the Basic POSIX client package, but you can enable the Platinum license, if needed. See Enabling the Platinum Posix Client for [FlexVolume Driver](#page-3770-0) and [CSI Driver](#page-3751-0). Only the POSIX client is supported. NFSv3 and NFSv4 are currently not supported.

While the Platinum POSIX client offers up to five times better performance than the Basic POSIX client, resource utilization is significantly higher for the Platinum client. For a comparison of the Basic and Platinum packages, see [Preparing for Installation](#page-408-0).

# **Mounting Multiple MapR Paths**

It is inefficient in both host resources and licenses to mount multiple data-fabric paths in the same Pod. In FlexVolume Driver, multiple mount points will consume additional resources on the Kubernetes host node. A more resource-efficient strategy is to use subpaths. See [Using subpaths](https://kubernetes.io/docs/concepts/storage/volumes/#using-subpath) in the Kubernetes documentation.

# **Cluster Management**

Provides a synopsis of the various cluster components and their management.

Data Fabric provides high availability management and data processing services for automatic continuity throughout the cluster. You can use the Control System, command-line interface, or REST API to start, stop, and monitor services at the node or cluster level. MapReduce services such as the ResourceManager, management services such as the ZooKeeper, and data access services such as NFS provide continuous service during any system failure.

[Data Fabric Monitoring \(part of the Spyglass initiative\)](#page-1646-0) provides the ability to collect, store, and view metrics and logs for nodes, services, and jobs/applications.

This section describes the following components and services, and also describes their roles in managing a data-fabric cluster:

# **ZooKeeper**

Provides an overview of the ZooKeeper service.

ZooKeeper is a coordination service for distributed applications. It provides a shared hierarchical namespace that is organized like a standard filesystem. The namespace consists of data registers called znodes, for ZooKeeper data nodes, which are similar to files and directories. A name in the namespace is a sequence of path elements where each element is separated by a  $\prime$  character, such as the path  $\prime$ app1/p\_2 shown here:

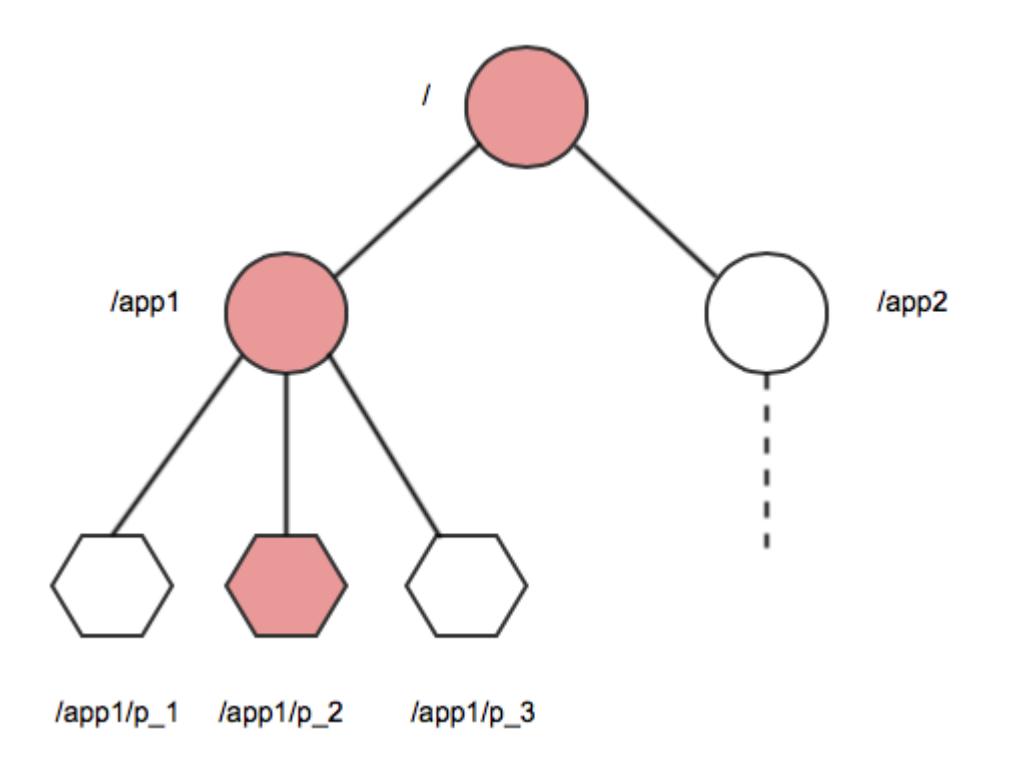

# **Namespace**

The znode hierarchy is kept in-memory within each ZooKeeper server in order to minimize latency and to provide high throughput of workloads.

# **The ZooKeeper Ensemble**

The ZooKeeper service is replicated across a set of hosts called an ensemble. One of the hosts is designated as the leader, while the other hosts are followers. ZooKeeper uses a leader election process to determine which ZooKeeper server acts as the leader, or master. If the ZooKeeper leader fails, a new leader is automatically chosen to take its place.

# **Establishing a ZooKeeper Quorum**

As long as a majority (a quorum) of the ZooKeeper servers are available, the Zookeeper service is available. For example, if the ZooKeeper service is configured to run on five nodes, three of them form a quorum. If two nodes fail (or one is taken off-line for maintenance and another one fails), a quorum can still be maintained by the remaining three nodes. An ensemble of five ZooKeeper nodes can tolerate two failures. An ensemble of three ZooKeeper nodes can tolerate only one failure. As a quorum requires a majority, an ensemble of four ZooKeeper nodes can only tolerate one failure, and therefore offers no advantages over an ensemble of three ZooKeeper nodes. In most cases, you should run three or five ZooKeeper nodes on a cluster. Larger quorum sizes result in slower write operations.

# **Ensuring Node State Consistency**

Each ZooKeeper server maintains a record of all znode write requests in a transaction log on the disk. The ZooKeeper leader issues timestamps to order the write requests, which when executed, updates elements in the shared data store. Each ZooKeeper server must sync transactions to disk and wait for a majority of ZooKeeper servers (a quorum) to acknowledge an update. Once an update is held by a quorum of nodes, a successful response can be returned to clients. By ordering the write requests with timestamps and waiting for a quorum to be established to validate updates, ZooKeeper avoids race conditions and ensures that the node state is consistent.

# **Warden**

Describes the Warden daemon that monitors and restarts services if they terminate.

Warden is a light Java application that runs on all the nodes in a cluster and coordinates cluster services. Warden's job on each node is to start, stop, or restart the appropriate services, and allocate the correct amount of memory to them. Warden makes extensive use of the znode abstraction discussed in the ZooKeeper section of this document to monitor the state of cluster services.

Each service running in a cluster has a corresponding znode in the ZooKeeper namespace, named in the pattern /services/<servicename>/<hostname>. Warden's Watcher interface monitors znodes for changes and acts when a znode is created or deleted, or when child znodes of a monitored znode are created or deleted.

Warden configuration is contained in the warden, conf file, which lists service triplets in the form <servicename>:<number of nodes>:<dependencies>. The number of nodes element of this triplet controls the number of concurrent instances of the service that can run on the cluster. Some services are restricted to one running instance per cluster, while others, such as the File Server, can run on every node. The Warden monitors changes to its configuration file in real time.

When a configuration triplet lists another service as a dependency, the Warden only starts that service after the dependency service is running.

国

**NOTE:** When Warden is started/restarted, the irqbalancer is enabled on nodes running file system because it balances IRQ SMP affinities, which provide better performance.

#### **Memory Management with the Warden**

System administrators can configure how the cluster's memory is allocated to running the operating system, file system, and Hadoop services. The configuration files /opt/mapr/conf/warden.conf and /opt/mapr/conf/conf.d/warden.<servicename>.conf include parameters that define how much of the memory on a node is allocated to the operating system, file system, and Hadoop services.

You can edit the following memory parameters to reserve memory:

- The service.<servicename>.heapsize.percent parameter controls the percentage of system memory allocated to the named service.
- The service.<servicename>.heapsize.max parameter defines the maximum heapsize used when invoking the service.
- The service.<servicename>.heapsize.min parameter defines the minimum heapsize used when invoking the service.

For example, the service.command.os.heapsize.percent,

service.command.os.heapsize.max, and service.command.os.heapsize.min parameters in the warden.conf file control the amount of memory that Warden allocates to the host operating system before allocating memory to other services.

The actual heap size used when invoking a service is a combination of the three parameters according to the formula:

```
max(heapsize.min, min(heapsize.max, total-memory * heapsize.percent / 100))
```
For more information, see [Memory Allocation for Nodes.](#page-1077-0)

#### **The Warden and Failover**

The Warden on each node watches appropriate znodes to determine whether to start or stop services during failover. The following paragraphs provide failover examples for the CLDB and ResourceManager. Note that not all failover involves the Warden; NFS failover is accomplished using VIPs.
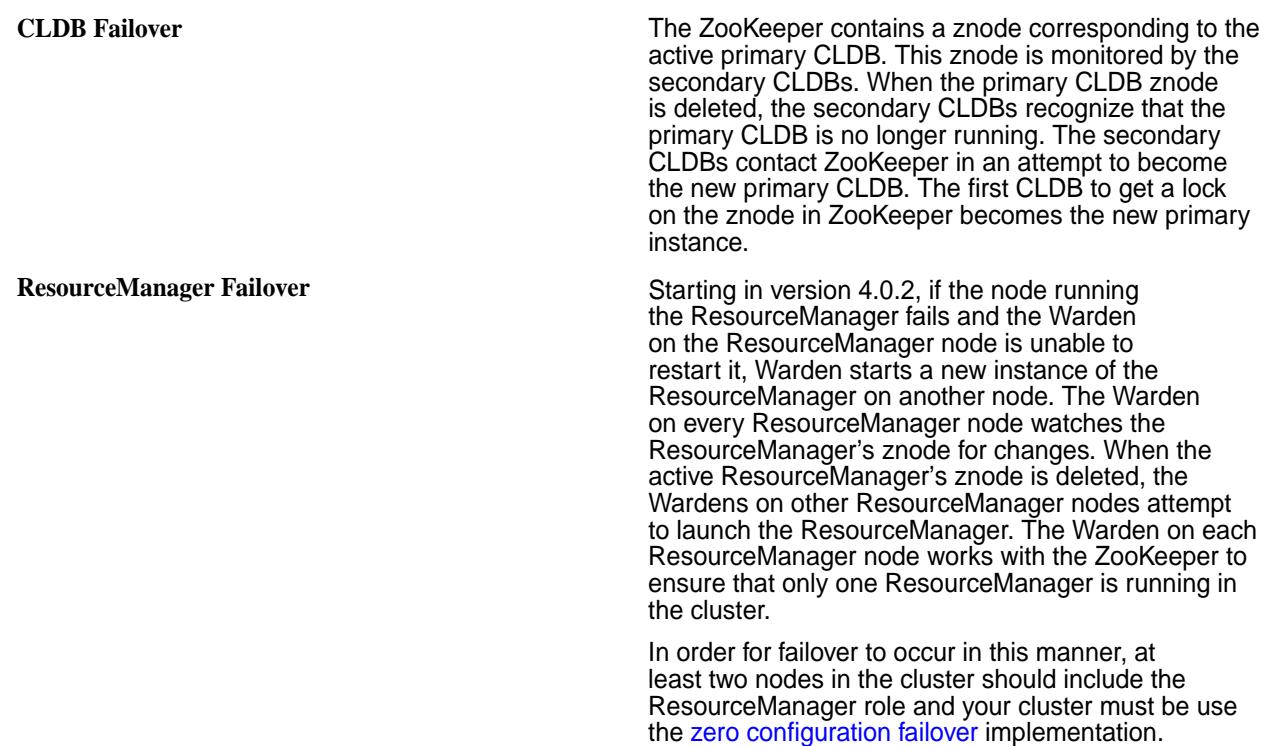

# **The Warden and Pluggable Services**

Services can be plugged into the Warden's monitoring infrastructure by setting up an individual configuration file for each supported service in the /opt/mapr/conf/conf.d directory, named in the pattern warden. < servicename>.conf. The < servicename>:< number of nodes>:<dependencies> triplets for a pluggable service are stored in the individual warden.<servicename>.conf files, not in the main warden.conf file.

The following services/packages have configuration files pre-configured at installation:

- [Hue](#page-4261-0)
- [HTTP-FS](#page-4253-0)
- [The Hive metastore](#page-4036-0)
- [HiveServer2](#page-4039-0)
- [Spark-Master](#page-4488-0)
- mapr-apiserver
- mapr-collectd
- mapr-drill
- mapr-elasticsearch
- mapr-fluentd
- mapr-grafana
- mapr-hbase
- mapr-hbasethrift
- mapr-historyserver
- mapr-hive
- mapr-hivemetastore
- mapr-hiveserver2
- mapr-hivewebchat
- mapr-httpfs
- mapr-hue
- mapr-impala
- mapr-impalacatalog
- mapr-impalaserver
- mapr-impalastore
- mapr-kafka
- mapr-kibana
- mapr-ksql
- mapr-livy
- mapr-nodemanager
- mapr-objectstore
- mapr-opentsdb
- mapr-resourcemanager
- mapr-schema
- mapr-sentry
- mapr-spark
- mapr-sqoop2
- mapr-storm
- mapr-tez
- mapr-timelineserver
- mapr-webserver

A package can contain multiple services. For example, mapr-spark contains all of Spark services including Spark Thrift Server and Spark Master.

After you install a package and run the [configure.sh](#page-2708-0) on page 2709 utility, the associated Warden files are present in /opt/mapr/conf/conf.d.

<span id="page-794-0"></span>The Warden daemon monitors the znodes for a configured component's service and restarts the service as specified by the configuration triplet. The configuration file also specifies resource limits for the service, ports used by the service (if any), and a location for log files.

In the triplet <servicename>:<number of nodes>:<dependencies>, the <number of nodes> can be set to  $a11$ . The value  $a11$  specifies that the service is to be started on every node on which the service is installed.

#### For example, consider the entry

services=kvstore:all;cldb:all:kvstore;hoststats:all:kvstore. This entry specifies the following:

- **1.** Start kvstore on all the nodes on which it is installed.
- **2.** Start cldb on all the nodes on which it is installed, but wait until kystore is up on all nodes. In other words, cldb depends on kvstore to be up.
- **3.** Start hoststats on all nodes on which it is installed but wait until kystore is up on all nodes. In other words, hoststats depends on kvstore to be up.

As another example, consider the entry: resourcemanager:1:cldb. Here, only one instance of resourcemanager is started, after cldb is up.

If this instance of resourcemanager goes down, Warden notices that the number of running instances is below the specified count, and automatically handles the failover. If multiple instances of resourcemanager get started, Warden terminates all the extra instances.

Dependencies are usually handled internally. Some non-core components do have dependencies among themselves, such as for example:

```
services=nodemanager:all:resourcemanager
hbmaster:all:cldb
hbregionserver:all:hbmaster
```
Here:

- **1.** nodemanager depends on resourcemanager
- **2.** hbmaster depends on cldb
- **3.** hbregionserver depends on hbmaster

# **CLDB**

Describes the Container Location Database (CLDB).

# **CLDB**

The Container Location Database (CLDB) service tracks the following information about every container in the data-fabric file system:

- The node where the container is located.
- The container's size.
- The volume to which the container belongs.
- The policies, quotas, and usage for that volume.

For more information on containers, see [File System](#page-466-0) on page 467.

The CLDB also tracks fileservers in the cluster and node activity. Running the CLDB service on multiple nodes distributes lookup operations across those nodes for load balancing, and also provides high availability.

When a cluster runs the CLDB service on multiple nodes, one node acts as the primary CLDB and the others act as secondary instances. The primary node has read and write access to the filesystem, while secondary nodes only have read access. The kvstore (key-value store) container has the container ID 1, and holds cluster-related information. The ZooKeeper tracks container information for the kvstore container. The CLDB assigns a container ID to each new container it creates. The CLDB service tracks the location of containers in the cluster by the container ID.

When a client application opens a file, the application queries the CLDB for the container ID of the root volume's name container. The CLDB returns the container ID and the IP addresses of the nodes in the cluster where the replicas of that container are stored. The client application looks up the volume associated with the file in the root volume's name container, then queries the CLDB for the container ID and IP addresses of the nodes in the cluster with the name container for the target volume. The target volume's name container has the file ID and inode for the target file. The client application uses this information to open the file for a read or write operation.

Each fileserver heartbeats to the CLDB periodically, at a frequency ranging anywhere from 1-3 seconds depending on the cluster size, to report its status and container information. The CLDB may raise alarms based on the status communicated by the FileServer.

### **Related concepts**

### [Optimizing CLDB Tables](#page-803-0) on page 804 Explains how to enable the CLDB tunable for optimizing CLDB tables.

# **HPE Ezmeral Data Fabric Control System**

Provides a brief description of the HPE Ezmeral Data Fabric Control System.

The HPE Ezmeral Data Fabric Control System provides a graphical control panel for cluster administration with all the functionality of the command-line or REST APIs. The Control System provides job monitoring metrics and helps you troubleshoot issues, such as which jobs required the most memory in a given week, or which events caused job and task failures.

The Control System provides various views, which you can use to configure and monitor your cluster:

**Overview Overview Overview The Control System Overview** page provides a summary of information about the cluster including a cluster heat map that displays the health of each node organized by service, an alarms summary, cluster utilization that shows the CPU, memory, and disk space usage, the number of available, unavailable, and under replicated volumes, and MapReduce applications.

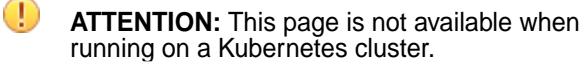

**Services** The Control System **Services** page provides a summary of the services running across the cluster.

**Nodes** The Control System **Nodes** page provides a summary of information about the nodes on the cluster including a heat map that displays the health of each node, resource utilization that shows the CPU and memory usage, all active alarms, and a list of all the nodes on the cluster with links that provide shortcuts to more detailed information about the node.

**ATTENTION:** This page is not available when running on a Kubernetes cluster.

**Data The Control System Data** drop-down menu contains **Data** drop-down menu contains links to pages that provide summary of information about volumes, tables, and streams.

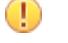

**ATTENTION:** This page is not available when running on a Kubernetes cluster.

**Admin** The Control System **Admin** drop-down menu contains links to pages for user and cluster management tasks such as setting up permissions, quotas, and email settings for users, enabling cluster-level and data auditing, configuring balancer settings, and adding licenses.

国 **NOTE:** During installation using the Installer, you can configure metrics and logging using settings on the Monitoring page of the Installer user interface. The metrics collection infrastructure must be installed because the Control System relies on these metrics to provide graphs and charts. If the metrics collection infrastructure is not installed, you cannot visualize the metrics in the panes on the Control System.

# **URL Sharing Feature**

The Control System supports URL Sharing. As one uses filters and sort column information, the URL records these filters. This URL can then be shared with other users who can then login and view the filtered information.

#### E. **NOTE:**

- Filters will be preserved if one logs in as the same user within the current session.
- Filters will not be preserved if one logs in as a different user within the current session.
- URL can be shared with any valid user and can be opened in any browser, using valid user credentials.

URL Sharing works on the Volumes page, Security Policies page, Nodes page, and the Snapshots tab both in the Volumes page and the Volume Details page.

### **Related concepts**

[Setting Up the Control System](#page-430-0) on page 431 Describes how to configure and access the Control System.

# **Performance**

Describes how to tune system performance, manage RDMA, and optimize CLDB tables.

# **Tuning System Performance**

Indicates the kernel parameters that you need to tune for enhanced system performance.

Tune the following kernel parameters to enhance system performance.

### **fs.aio-max-nr** *Preferred Value*: 262144

*Purpose*: Enhances throughput. Tunes the Asynchronous non-blocking I/O (AIO) feature that allows a process to initiate multiple I/O operations simultaneously without having to wait for any of them to complete. This helps boost performance for

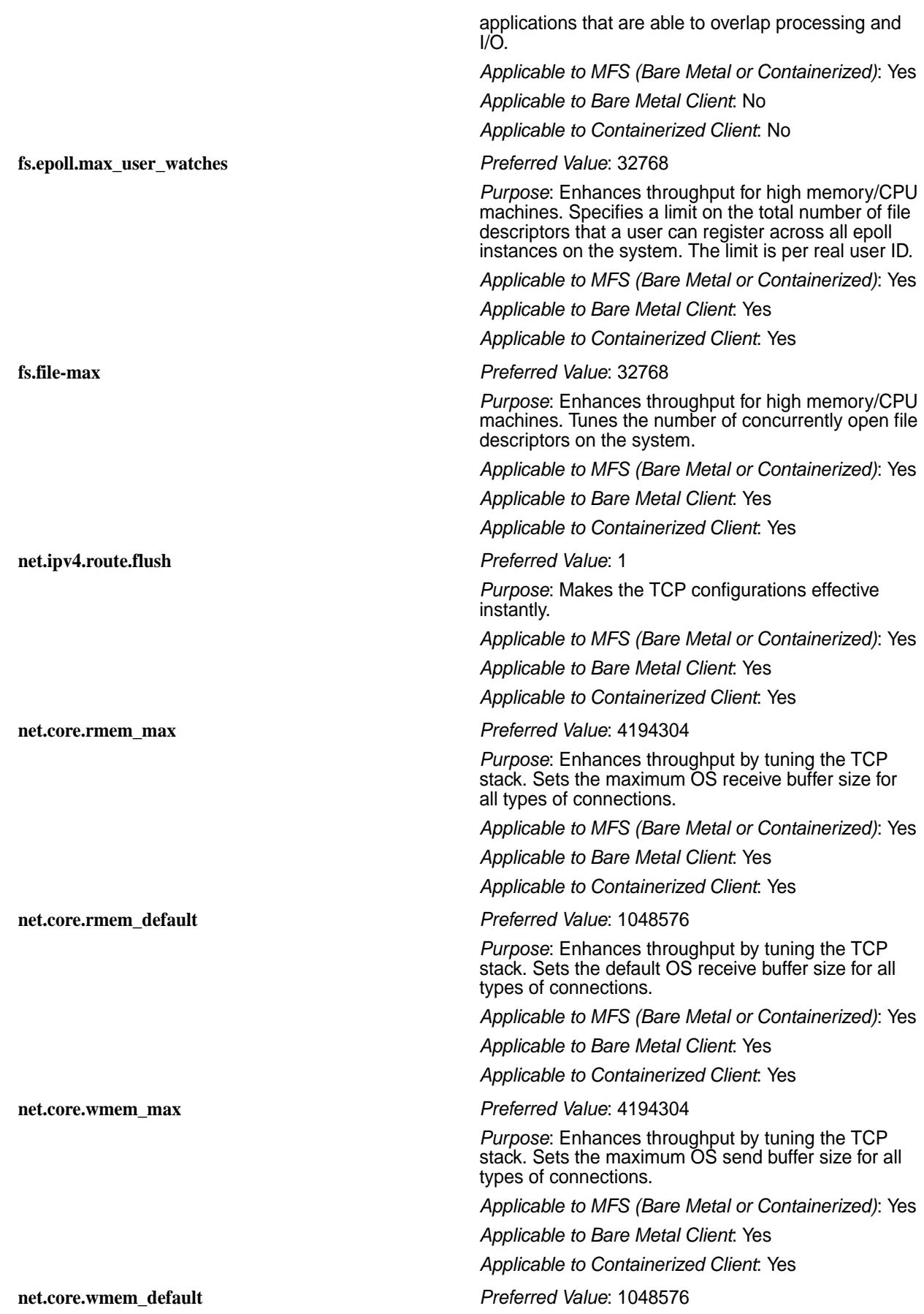

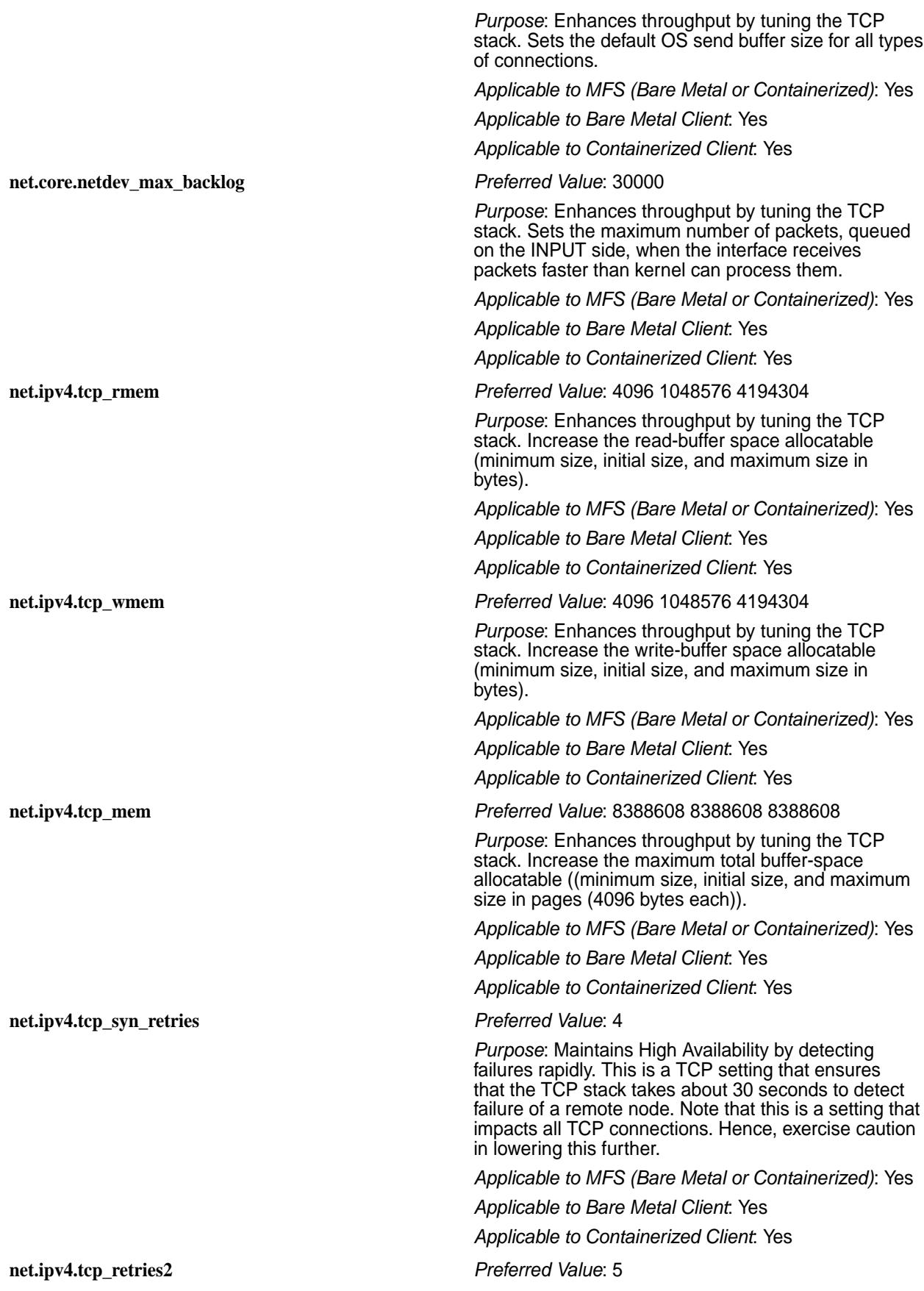

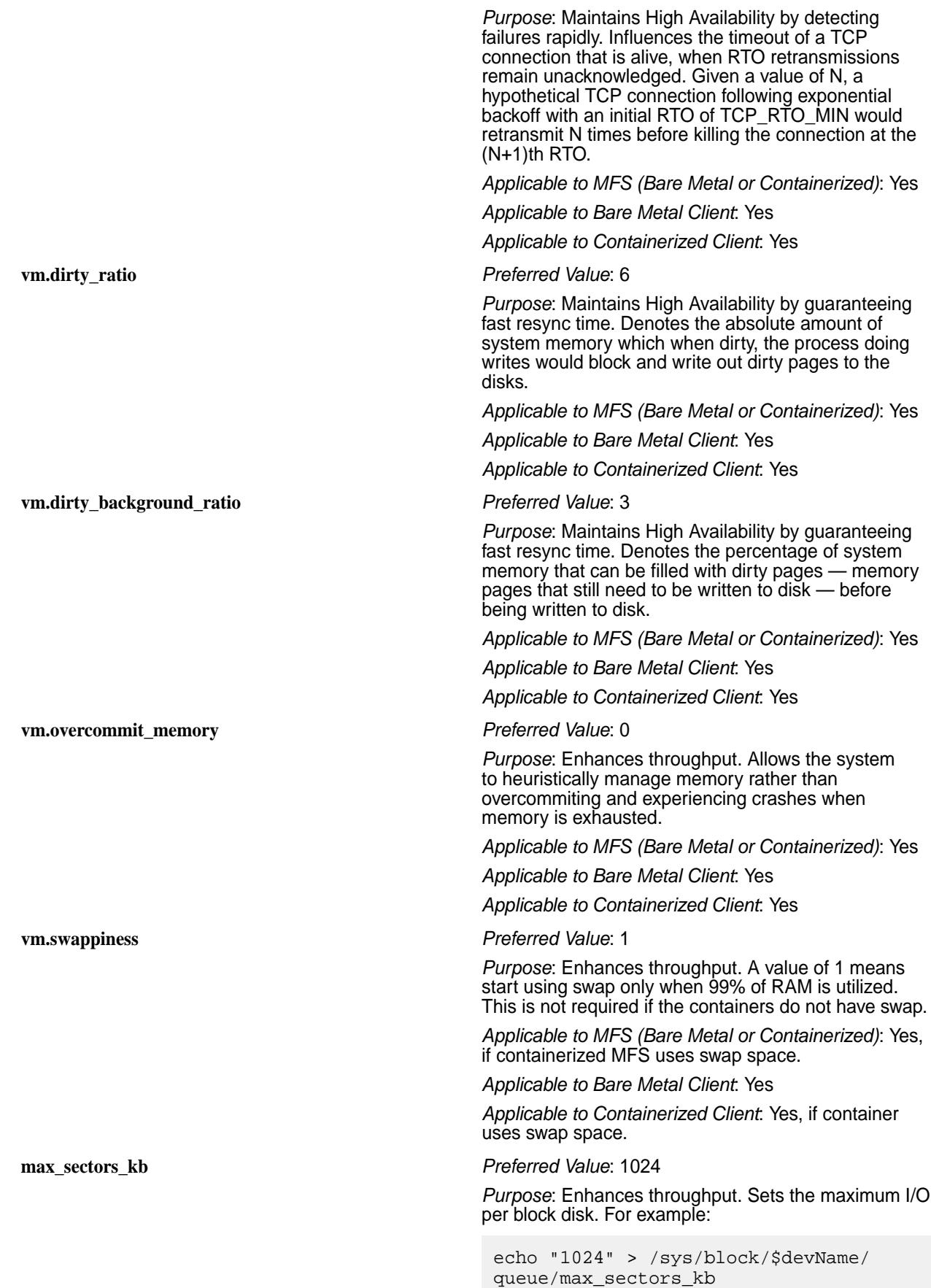

*Applicable to MFS (Bare Metal or Containerized)*: Yes *Applicable to Bare Metal Client*: No

*Applicable to Containerized Client*: No

**scheduler** *Preferred Value*: noop

*Purpose*: Enhances throughput. NOOP is the simplest I/O scheduler for the Linux kernel based upon the FIFO queue concept. The NOOP scheduler inserts all incoming I/O requests into a simple FIFO queue and implements request merging. The scheduler assumes that I/O performance optimization will be handled at some other layer of the I/O hierarchy. Set NOOP per disk controller. For example:

echo noop > /sys/block/hda/queue/ scheduler

E. **NOTE:** For a high performance SSD on RHEL 8.x, it is recommended to set the scheduler to *none* or *kyber*, as [explained.](https://access.redhat.com/documentation/en-us/red_hat_enterprise_linux/8/html/monitoring_and_managing_system_status_and_performance/setting-the-disk-scheduler_monitoring-and-managing-system-status-and-performance)

*Applicable to MFS (Bare Metal or Containerized)*: Yes

*Applicable to Bare Metal Client*: No

*Applicable to Containerized Client*: No

**core-pattern** *Preferred Value*: /opt/cores/%e.core.%p.%h

*Purpose*: Enhances supportability. Indicates where and what should be the core file name in case a process crashes.

*Applicable to MFS (Bare Metal or Containerized)*: Yes

*Applicable to Bare Metal Client*: Yes

*Applicable to Containerized Client*: Yes

# **Remote Direct Memory Access**

This page introduces Remote Direct Memory Access (RDMA), describes the advantages of RDMA over TCP/IP, documents RDMA system requirements, and lists commands you can use to disable RDMA.

# **What is RDMA?**

TCP/IP communication uses copy operations that involve user-kernel context switching, user-kernel memory copies, Linux kernel interrupt processing, and kernel packet processing. TCP/IP suffers from two major problems:

- TCP/IP consumes significant CPU cycles and memory resources
- TCP/IP has large end-to-end latency

Remote Direct Memory Access (RDMA) mitigates these major problems by copying data directly between virtual memory buffers on two different machines, resulting in lower latency, higher throughput, and smaller CPU footprint.

RDMA transfers do not involve the CPU, and there are no context switches. Transfers occur in parallel with other system operations.

The following diagram compares TCP and RDMA operations:

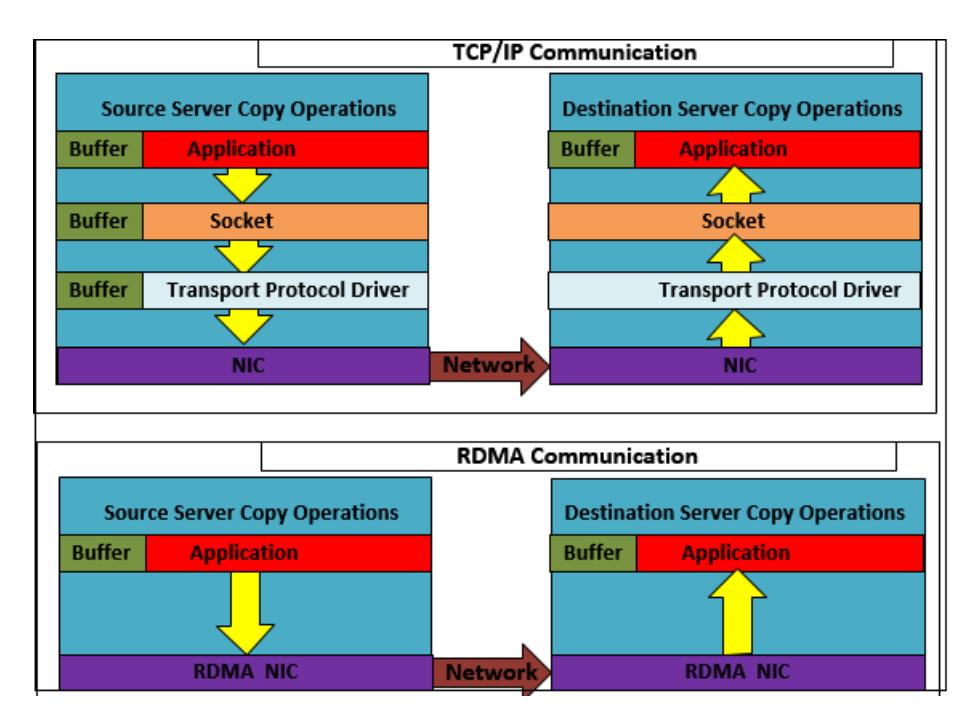

**Figure 14: TCP/IP vs RDMA Communication**

# **Supported RDMA Type**

There are two kinds of RDMA protocols in existence - RDMA over Converged Ethernet (RoCE) and iWARP. HPE Ezmeral Data Fabric supports only RoCE.

# **When HPE Ezmeral Data Fabric Uses RDMA**

HPE Ezmeral Data Fabric uses RDMA when it needs to transfer data between:

- Fileclient (Java Client, FUSE, NFS) and MFS
- NFS clients and NFS gateway
- MFS instances

# **RDMA System Requirements**

To benefit from RDMA, your system needs to have a Network Interface Card (NIC) that supports RDMA. HPE Ezmeral Data Fabric is tested with Mellanox cards, but any NIC that supports RDMA should work. Ensure that you have Infiniband support installed. To install Infiniband support, run:

# **On CentOS:**

```
yum -y groupinstall "Infiniband Support"
```
To determine whether your NIC supports RDMA, run:

ibv\_devinfo | grep "PORT\_ACTIVE"

If the command returns the active ports, then your NIC(s) support(s) RDMA.

For example:

# ibv\_devinfo | grep "PORT\_ACTIVE" state: PORT\_ACTIVE (4) state: PORT ACTIVE (4)

Optionally, to determine the interfaces with RDMA support:

**1.** Run:

```
ibv_devices
```
The output returns the Infiniband devices. For example:

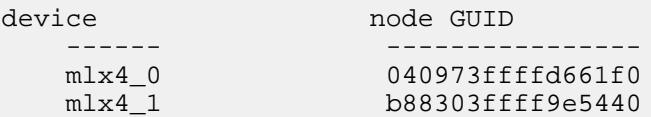

### **2.** Run:

```
ls /sys/class/infiniband/<Infiniband_Device_Name>/device/net/
```
to determine the RDMA NIC. For example:

```
ls /sys/class/infiniband/mlx4_0/device/net/
  eno5d1 ib0
```
Here, the NIC is **eno5d1**.

**3.** To confirm that this NIC exists, run:

ip a | grep <NIC>

For example:

```
ip a | grep eno5d1
  6: eno5d1: <BROADCAST,MULTICAST,UP,LOWER_UP> mtu 1500 qdisc mq state 
UP group default qlen 1000
     inet 10.163.160.63/21 brd 10.163.167.255 scope global noprefixroute 
eno5d1
     inet 10.163.160.47/24 scope global eno5d1:~m0
```
RDMA is automatically enabled only when the NICs/nodes are RDMA capable. HPE Ezmeral Data Fabric automatically uses TCP/IP when the system does not support RDMA.

# **Disabling RDMA**

By default, RDMA is automatically enabled and functional on all nodes and clients that support RDMA. To disable RDMA, use any of the following options:

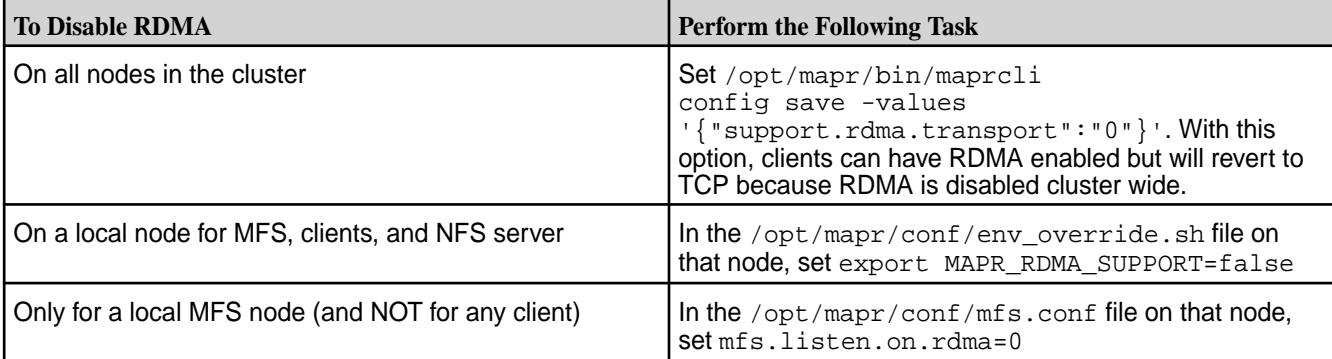

<span id="page-803-0"></span>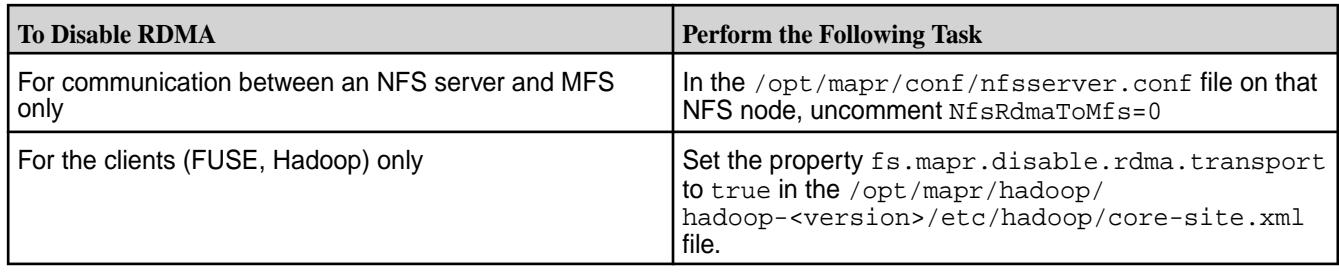

### **NFS Port for RDMA Communication**

By default, NFS servers use port **20049** to communicate with NFS clients using RDMA. To change this port, set the NfsRdmaPort parameter in /opt/mapr/conf/nfsserver.conf to the desired port. For example:

NfsRdmaPort=20050

**NOTE:** Setting this port to 0 causes NFS servers to use TCP to communicate with NFS clients.

### **NFS Mount With RDMA**

To mount an NFS server with RDMA support on an NFS client, use the following command:

```
mount -o vers=3,proto=rdma,port=20049 <NFSserver IP>:<directory> <mount 
point>
```
### **RDMA Specific Commands**

You can use the following mrconfig commands to display RDMA information:

- [mrconfig rdma dumpServerInfo](#page-2842-0) on page 2843 Displays RDMA server information.
- [mrconfig rdma listEndPoints](#page-2842-0) on page 2843 Displays RDMA connection information similar to netstat for RPC listings.

# **Optimizing CLDB Tables**

Explains how to enable the CLDB tunable for optimizing CLDB tables.

Data Fabric contains a [CLDB](#page-794-0) tunable called cldb.feature.optimize.volume.kvstores. Enabling this tunable automatically optimizes the B-Tree of CLDB tables with a large number of volumes and read-write containers, and results in enhanced CLDB performance.

### **Prerequisites for enabling this feature**

Before enabling this feature, ensure that **all** CLDB nodes are at the current version. Also, enable all features that were present in the previous version of data-fabric, using the [maprcli cluster feature enable](#page-1991-0) command.

### **Enabling and Activating Optimization**

To enable and activate CLDB optimization:

**1.** Run:

```
maprcli cluster feature enable -name 
cldb.feature.optimize.volume.kvstores
```
**2.** Restart the CLDB primary instance and wait till the instance comes to the MASTER\_READ\_WRITE state.

**TIP:** To check the CLDB state, run maprcli dump cldbstate. For example:

```
root@qa108-181 ~]# maprcli dump cldbstate
mode ip ip state
stateDuration desc
SLAVE_READ_ONLY 10.10.108.181 CLDB_IS_SLAVE_READ_ONLY
40:10:11 cldb running as slave
SLAVE_READ_ONLY 10.10.108.182 CLDB_IS_SLAVE_READ_ONLY 
40:11:42 cldb running as slave
MASTER_READ_WRITE 10.10.108.183 CLDB_IS_MASTER_READ_WRITE 
40:11:38 kvstore tables loading
       complete,
       cldb running as master
```
**3.** Restart the secondary CLDB nodes.

**NOTE:** To know whether the optimization is complete, check if both cldb.string.table.conversion.done and

cldb.spcontainersmap.table.conversion.done are both set to 1.

For example:

```
 maprcli config load -json | grep -i cldb.string.table.conversion.done
          "cldb.string.table.conversion.done":"1",
```
 maprcli config load -json | grep -i cldb.spcontainersmap.table.conversion.done "cldb.spcontainersmap.table.conversion.done":"1",

The CLDB does some part of the optimization on every CLDB start, hence it may take some time to optimize the SP Container Map Tables (cldb.spcontainersmap.table.conversion.done) depending on the cluster size.

# **Security**

Provides an overview of the data-fabric security features.

Securing enterprise data is critical. To make securing data in clusters easy, the HPE Ezmeral Data Fabric has a data protection scheme built directly into the platform that is enabled by default, simplifying the process of protecting critical data. You can take advantage of the default security settings, or you can implement data security manually. Either way, it is important to identify which data to secure.

Since data must be shared between nodes on the cluster, data transmissions between nodes, and from the cluster to the client are vulnerable to interception. Networked computers are also vulnerable to attacks where an intruder successfully pretends to be another authorized user and then acts improperly as that user. Additionally, networked machines share the security vulnerabilities of a single node. The HPE Ezmeral Data Fabric supports the ability to apply protection directly as data enters and exits the platform. You do not need to apply an external management server or particular security plugin.

**Secure by Default Secure by Default Data Fabric, which includes the HPE Ezmeral** Data Fabric and EEP components, is secure out-of-the-box on all new installations, ensuring all

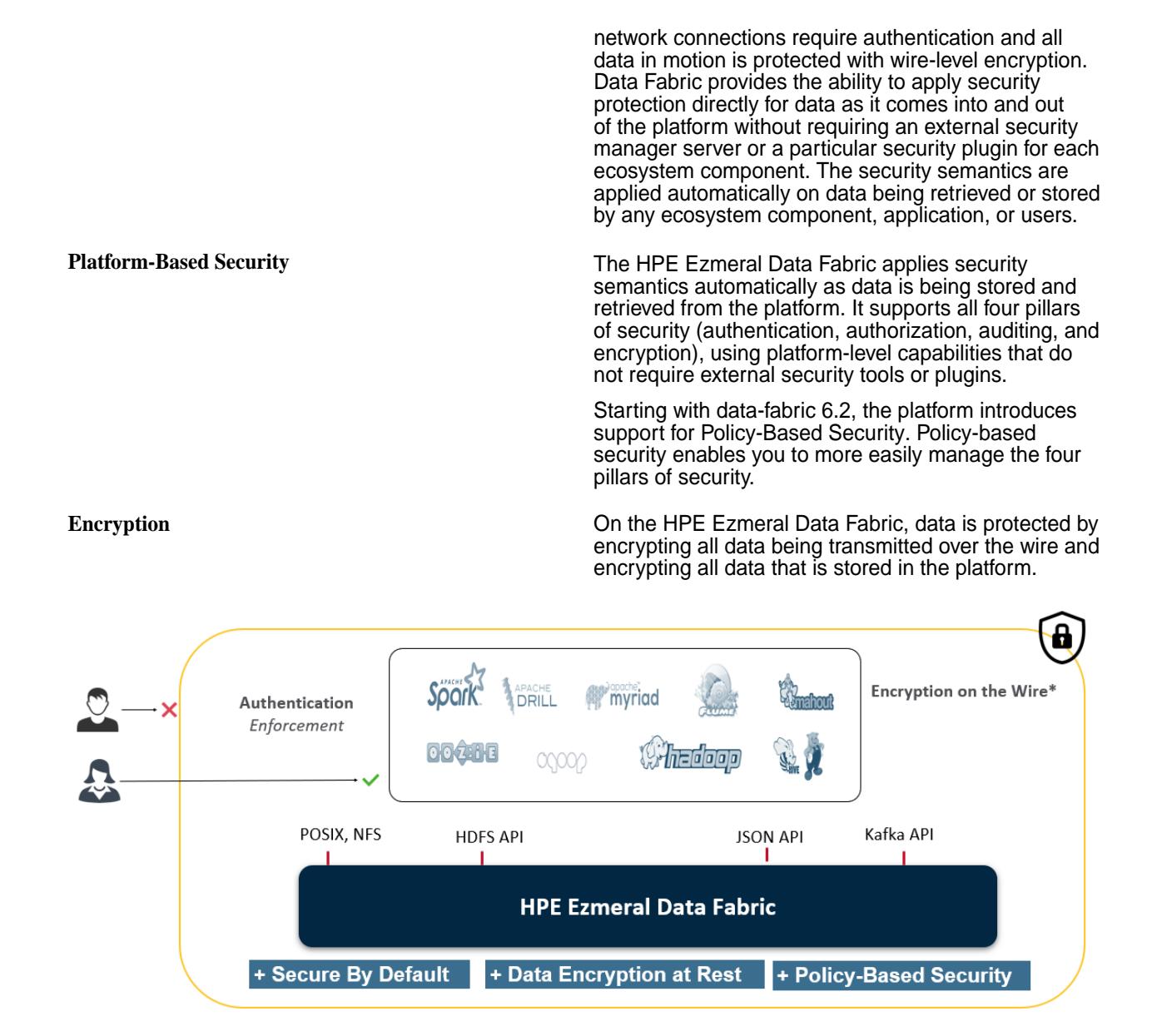

The following sections describe the data-fabric security capabilities and security architecture.

# **Security Capabilities**

A secure data-fabric environment is predicated on authentication, authorization, auditing, and encryption capabilities. You can use policy-based security to classify and manage these capabilities.

Authentication **Authentication** Restricting access to a specified set of users.

Robust authentication prevents third parties from representing themselves as legitimate users. Data Fabric supports a wide range of authentication mechanisms depending on the network transport. These mechanisms include data-fabric tickets, Kerberos, Pluggable Access Module (PAM), Basic Authentication, data-fabric SASL, and SPNEGO.

See [Configuring Authentication](#page-1778-0) on page 1779 for more information.

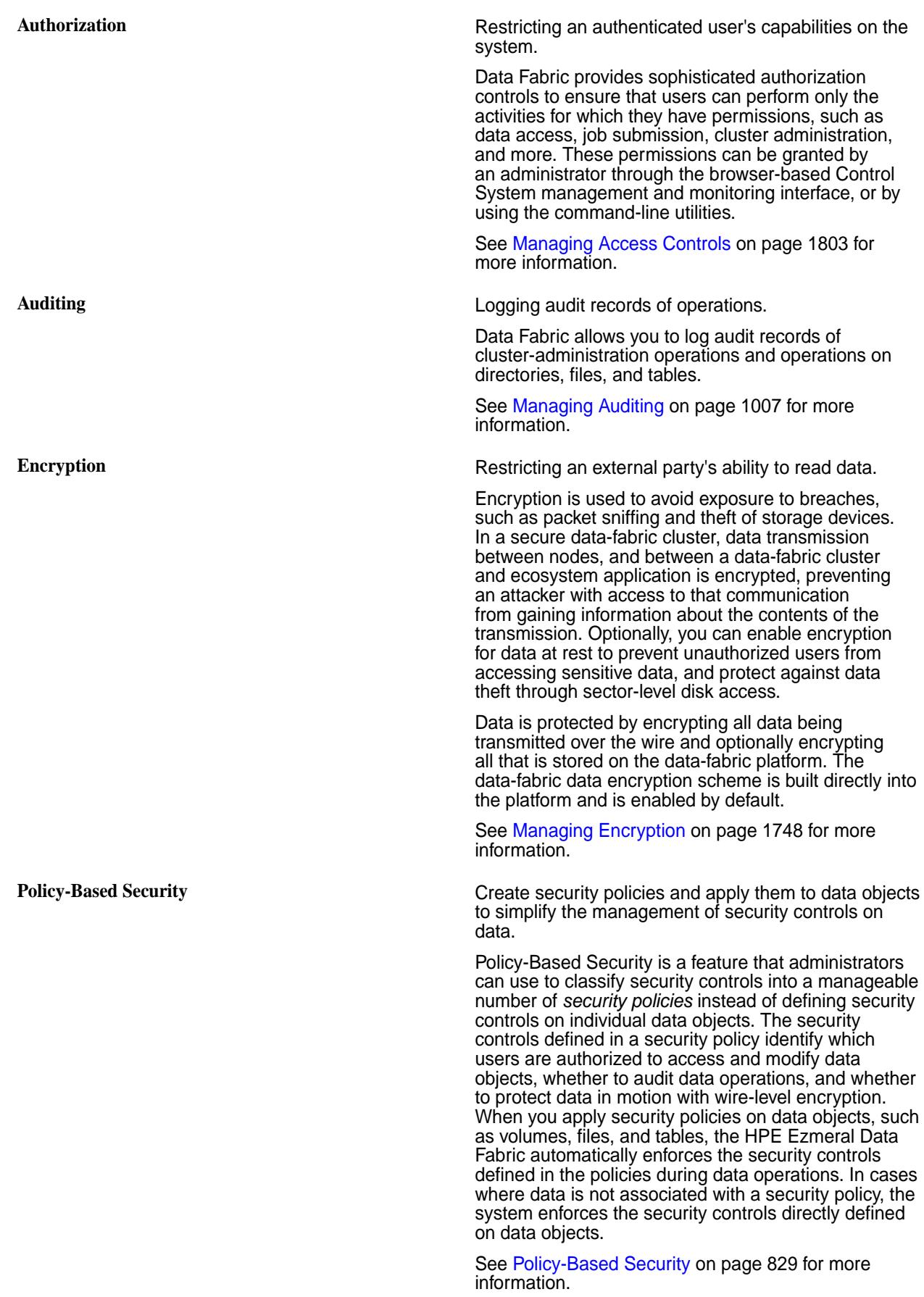

### **Security Architecture**

Data Fabric provides the following authentication and authorization functionality:

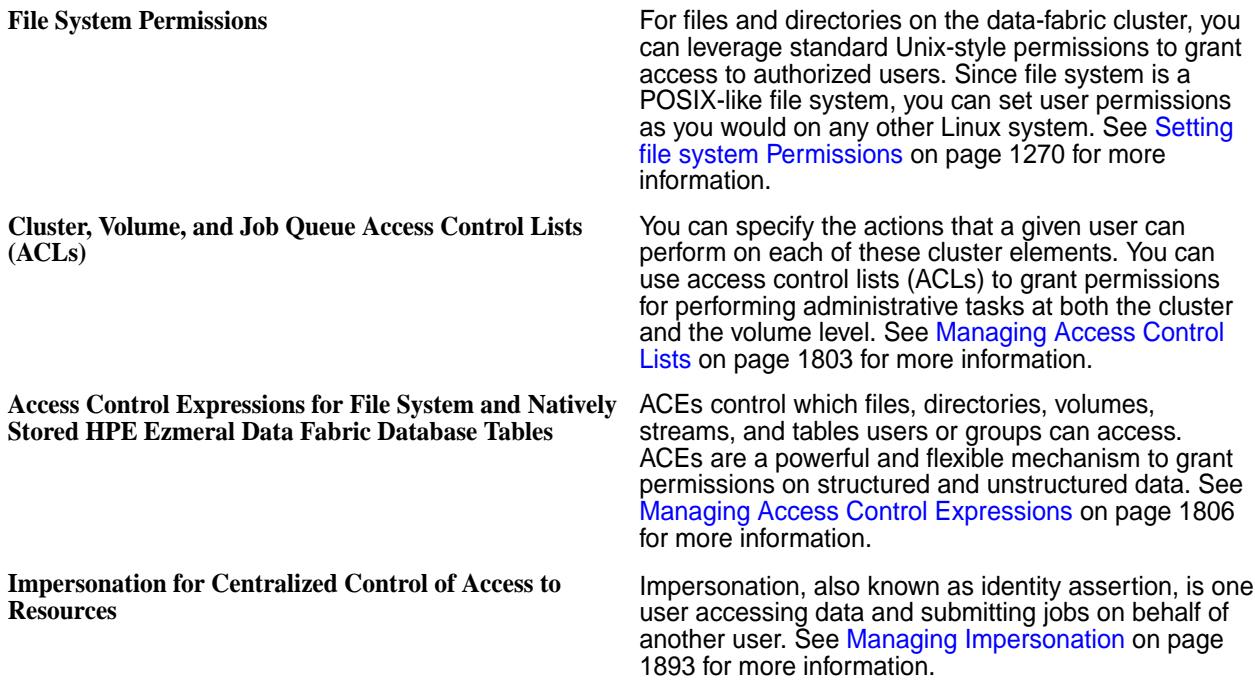

### **What to do Next**

The secure-by-default data platform provides security through a single option in the [Installer](#page-6388-0) on page 6389 or by running the [configure.sh](#page-2708-0) on page 2709 script with the -secure option after a manual installation. You can enable security on your cluster using the procedure described in the following topics:

- [Using the Enable Secure Cluster Option](#page-6419-0) on page 6420 if you are installing with the [Installer](#page-6388-0) on page 6389.
- [Enabling Security](#page-1727-0) on page 1728 if you are [Installing without the Installer](#page-156-0) on page 157.

After enabling security, optionally, you can perform the following tasks:

- Understand the [security exceptions](#page-994-0) and take corrective action, where applicable.
- Configure [authorization](#page-1802-0) on the resources.
- Configure [auditing](#page-1006-0) on administration and resources.
- Configure [security policies](#page-1836-0) to manage security controls on data resources.
- Configure [encryption for data at rest](#page-1749-0).
- If you have Hive installed, [enable storage-based authorization for the Hive Metastore server](#page-4092-0).

# **Authentication in Data Fabric**

Describes types of authentication available with the HPE Ezmeral Data Fabric and how to manage user authentication with the maprlogin utility.

Authentication ensures that who you really are and who you claim to be, match when identifying the end user to the system. data-fabric authentication supports standard Basic Authentication and SPNEGO authentication for web-based interfaces, and supports data-fabric tickets for many of the core system component non-web-based interfaces. A ticket is an object that contains specific information about a user, an expiration time, and a key. Tickets uniquely identify a user and are encrypted to protect their contents. You can use tickets to establish sessions between a user and the cluster.

# **Types of Authentication in Data Fabric**

Data Fabric supports two methods of authenticating a user and generating a ticket: a username-password pair and Kerberos. Both of these methods are mediated by the [maprlogin](#page-2799-0) on page 2800 utility. When you authenticate with a username-password pair, the system verifies your credentials using Pluggable Authentication Modules (PAM). You can configure the cluster to use any registry that has a PAM module.

Data Fabric tickets contain the following information:

- UID (generated from the UNIX user ID)
- GIDs (group IDs for each group the user belongs to)
- Ticket creation time
- Ticket expiration time (by default, 14 days)
- Renewal expiration time (by default, 30 days from the date of ticket creation)

A data-fabric ticket determines the user's identity. The system uses the ticket as the basis for authorization. A data-fabric cluster with security features enabled does not rely on the client-side operating system identity.

# **The maprlogin Utility for Generating Tickets**

The [maprlogin](#page-2799-0) on page 2800 utility supports user authentication with either username and password, or Kerberos to generate a unique session token called a *ticket*. The following diagram outlines the process flow:

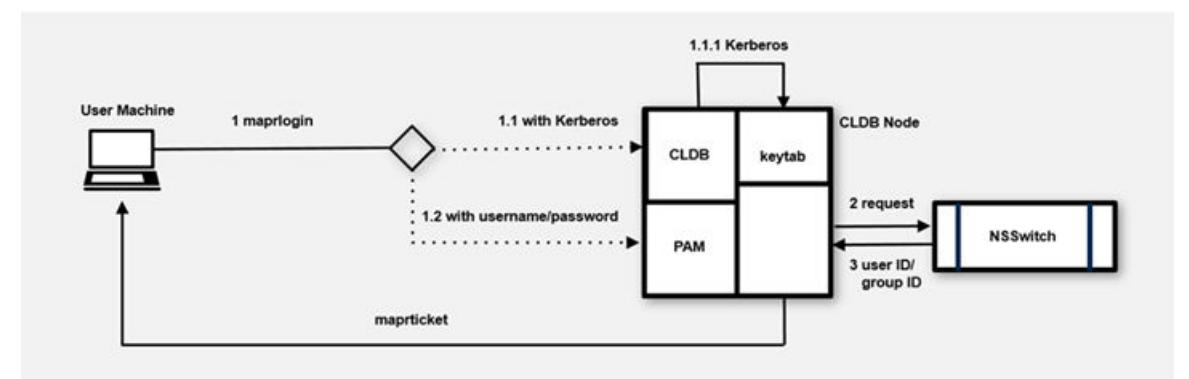

Data Fabric tickets are either implicitly or explicitly generated. On clusters that use Kerberos for authentication, a user that runs a data-fabric command without first using the maprlogin utility implicitly obtains a data-fabric ticket. During usage, the client runtime process first checks for a valid user ticket, and uses that ticket if it exists. If a ticket does not exist, the runtime process checks if Kerberos is enabled for the cluster and then checks for an existing valid Kerberos identity. When a valid Kerberos identity is found, the client implicitly generates a ticket for that Kerberos identity.

When you explicitly generate a ticket, you can authenticate either with your username and password, or with Kerberos:

**1.** The user on the client machine invokes the maprlogin utility, which connects to a CLDB node in the cluster using HTTPS. The host name for the CLDB node is specified in the mapr-clusters.conf file.

• For username-password authentication, the node authenticates using PAM modules with the Java Authentication and Authorization Service (JAAS).

The JAAS configuration is specified in the  $\text{mapr}$ .  $\text{login.comf}$  file. The system can use any registry that has a PAM module available.

- For Kerberos authentication, the CLDB node verifies the Kerberos principal with the keytab file.
- **2.** After authenticating, the CLDB node uses the standard UNIX APIs get pwnam r and getgrouplist, which are controlled by the /etc/nsswitch.conf file, to determine the user IDs and group IDs.
- **3.** The CLDB node generates a ticket and returns it to the client machine, completing the login communication between the client and the CLDB.
- **4.** After login, the data-fabric server validates that the ticket is properly encrypted, to verify that the ticket was issued by the cluster's CLDB.
- **5.** The server also verifies that the ticket has not expired or been included in denylist.
- **6.** The server checks the ticket for a privileged identity such as the mapr user.

Privileged identities have impersonation functionality enabled.

**7.** The ticket's user and group information are used for authorization to the cluster, unless impersonation is in effect.

### **Authentication Enhancements for Ticket Handling**

Describes limitations in the data-fabric SASL authentication mechanism for earlier releases and the enhancements to the mechanism for release 7.0.0.

With these enhancements, applications that are not cluster aware can still authenticate with other clusters. Client applications that need to authenticate with a non-default cluster using data-fabric SASL now automatically select the correct ticket if the user has a valid ticket for that cluster.

# **Authentication Mechanism for Releases 6.1.x and 6.2.0**

Describes limitations of the authentication mechanism used in Releases 6.1.x and 6.2.0.

# **Overview of the Data-Fabric SASL Authentication for Releases 6.1.x and 6.2.0**

Hadoop and the ecosystem components supported by the HPE Ezmeral Data Fabric use tickets and data-fabric [SASL](https://datatracker.ietf.org/doc/html/rfc4422) to authenticate to the data-fabric core platform. ZooKeeper and most ecosystem components, such as Drill, Hive, Oozie, Spark, and other components use data-fabric SASL to enable client and server communication.

# **Description of the Authentication Mechanism**

The data-fabric SASL protocol, illustrated here, follows the [RFC-7235](https://tools.ietf.org/html/rfc7235) standard for HTTP/1.1 authentication:

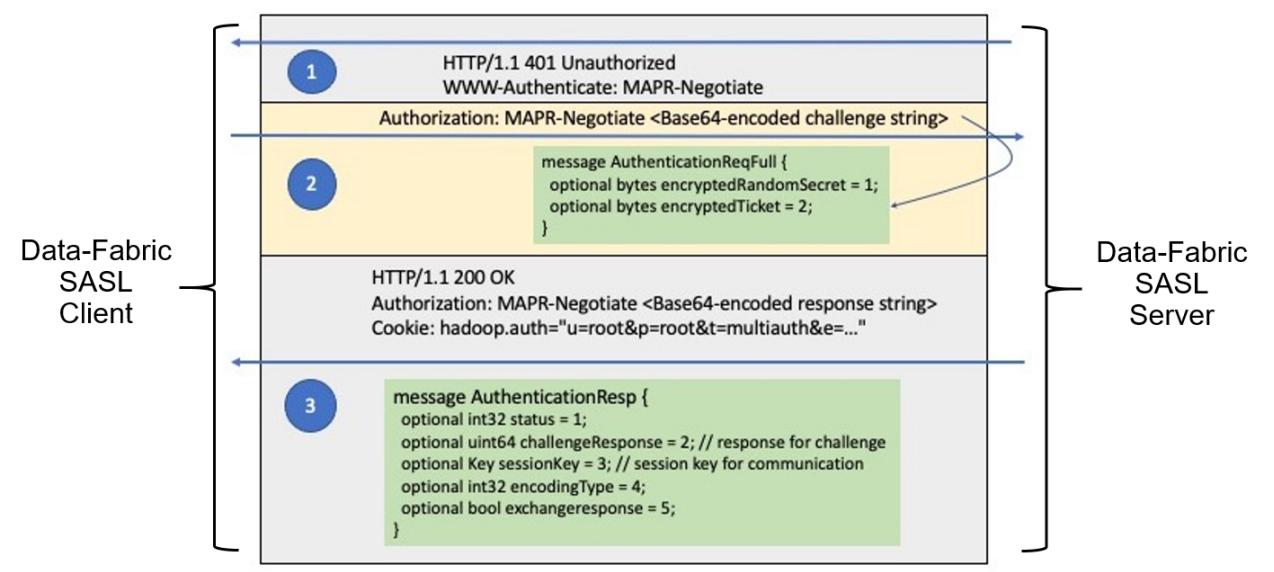

# **Step 1**

When a client sends a server a request for a resource, either without a token or with an invalid (for example, expired) token, the server returns the HTTP/1.1 401 Unauthorized response to the client. The WWW-Authenticate property is set to MAPR-Negotiate, indicating that data-fabric SASL is supported. If other authentication mechanisms are supported, multiple WWW-Authenticate properties are returned, one for each mechanism.

# **Step 2**

The SASL client invokes the data-fabric SASL authentication handler, which in turn constructs an AuthenticationReqFull request message containing the encrypted client ticket and a random secret encrypted with the user key. Since there is no mechanism in the SASL client to specify which ticket to use or which cluster the authentication request should be sent to, the data-fabric SASL authentication handler finds the default cluster in  $${MAPR_HOME}/conf/mapr-clusters.comf$ . The authentication handler then finds the ticket for the default cluster in one of the designated ticket locations, which defaults to  $/\text{tmp}/$ maprticket\_<uid>. It then serializes the AuthenticationReqFull request message, encodes it in Base64 format, and sends the request message to the CLDB of the default cluster over HTTPS in the Authorization property.

# **Step 3**

Upon receipt of the AuthenticationReqFull request message, the CLDB decrypts the client ticket using the server key and validates the ticket to ensure it is not in deny list or expired. The CLDB then extracts the user key from the ticket to decrypt the random secret. It adds 1 to the challenge (random secret), returns the response to the data-fabric SASL authentication handler over HTTPS in the Authorization property. Upon successful authentication, the data-fabric SASL authentication handler returns the token to the client in the Cookie property, since this is a Hadoop client. Different clients can return tokens in different formats.

# **Limitations of the Data-Fabric SASL Implementation Used in Releases 6.1.x and 6.2.0**

Some drawbacks of the data-fabric SASL implementation used in release 6.1.x and 6.2.0 are as follows:

- Keys used to decrypt tickets in the core platform are cluster specific. However, the upper layers have no concept of clusters and no way to specify which cluster the request is to be sent to. Therefore, this data-fabric SASL implementation works only for the default cluster. Applications can be written using the client REST API to specify the destination cluster and overwrite the limitation of the default cluster, but other problems remain.
- Even if the data-fabric SASL implementation is enhanced to be cluster-aware, single sign-on does not work in data-fabric SASL because it is not aware of trust relationships. It requires the destination cluster ticket even when the source and destination clusters have a user-level trust relationship established. The application must not only know which cluster it is trying to contact, but also acquire tickets for every cluster that it needs to contact even if user-level trust relationships have been established between the source and destination clusters.
- If the CLDB node of a non-default cluster receives the request, the authentication fails because the user ticket cannot be decrypted. However, the CLDB node does not know why the decryption failed, and which cluster keys should be used.
- Tickets can be encrypted using various keys, such as the CLDB key or server key. However, there is no indication in the AuthenticationReqFull request message as to what key to use to decrypt the request. The CLDB always assumes that tickets are encrypted using the server key. This limits the ability of data-fabric SASL to handle various kinds of tickets in future enhancements, such as OIDC tickets.

Drawbacks in the data-fabric SASL protocol implementation created various issues in the ecosystem layers:

- Data-fabric ecosystem components often do not know which cluster a particular request is to be forwarded to, as this is determined by the lower layers. As such, the components typically use the ticket for the local cluster. That ticket is encrypted with a key that is available only to the local cluster itself, but not to remote clusters. Hence, data-fabric SASL authentication fails.
- ODBC and JDBC secure connections work only for the local cluster.
- The implementation of various data-fabric commands relies on unsupported features. For example, if the maprcli service list command is issued on a remote cluster, maprcli forwards the request to the ZooKeeper node on the remote cluster, giving the ticket to the local cluster for authentication credentials. The remote ZooKeeper node fails the request, since it is unable to decrypt the ticket. The ticket is encrypted with a key that is not available to the remote cluster. While this issue can be fixed easily by selecting the correct ticket for the remote cluster, this is not a long-term solution. It is equivalent to requiring a person to acquire a passport to every foreign country he wants to visit.

These issues pointed to the need for an architecture in which remote clusters can read local tickets with proper authorizations. This is akin to the real-world scenario where a person needs to acquire a passport only for the person's home country. Then the person is allowed to use the same passport to travel to foreign countries that have a pre-established relationship with the person's home country.

For solutions to these issues, see Authentication Enhancements for Release 7.0.0 on page 812.

# **Authentication Enhancements for Release 7.0.0**

Release 7.0.0 extended data-fabric SASL to support cross-cluster communication.

In previous releases, the data-fabric SASL protocol only supported authentication within the same cluster, even if the client had a valid ticket for the remote cluster. In release 7.0.0, the protocol was enhanced to address this limitation, and now supports authentication across different clusters, provided the client has a valid ticket for the destination cluster. Consequently, ecosystem components such as Drill and Hive now work across multiple clusters, if properly configured.

# **Authorization in Data Fabric**

Describes the basics of authorization including Access Control Lists and Access Control Expressions.

Authorization restricts what an authenticated user can do with data. Data Fabric enables you to create flexible authorization systems that grant a user capabilities to perform desired tasks, but prevents the user from performing tasks outside of that scope. Use a combination of Access Control Lists and Access Control Expressions to set up a flexible authorization system.

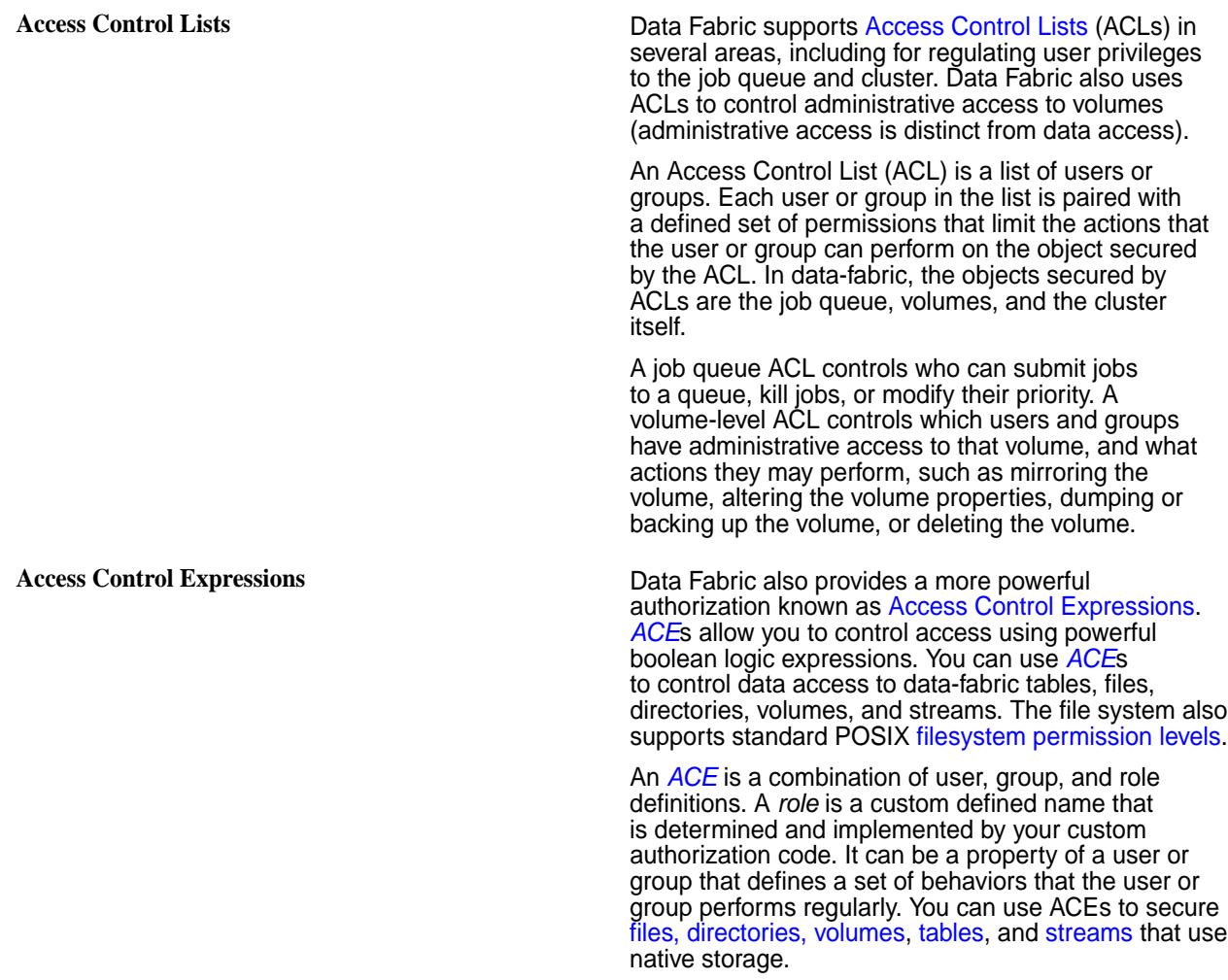

See the [Configuring Data-Fabric Security](#page-1723-0) on page 1724 section for information about the procedures for setting up and modifying ACLs and ACEs for the cluster, the volumes on the cluster, the job queue, the data-fabric filesystem, and the natively stored data-fabric tables and streams.

# **Encryption in Data Fabric**

Describes encryption types available on the HPE Ezmeral Data Fabric.

Data Fabric encryption restricts an external party's ability to read or modify data.

Data Fabric supports encryption of data on wire and data at rest for preventing unauthorized access to sensitive data. These encryption methods are in addition to authentication and authorization protections. Encryption can be used to avoid exposure to breaches such as packet sniffing and theft of storage devices.

Data transmission between nodes on a secure data-fabric cluster is encrypted, preventing an attacker with access to that communication from gaining information about the contents of the transmission. Encryption of data-at-rest prevents unauthorized users from accessing sensitive data and protects against data theft through sector-level disk access.

# **On-Wire Encryption**

Data transmission between nodes on a secure data-fabric cluster over any network connection supported by data-fabric is encrypted. When you run the [configure.sh](#page-2708-0) on page 2709 utility with the -secure option, you are enabling the cluster for security, authentication, and wire-level encryption for the platform and all ecosystem components. In secure mode, data-fabric automatically encrypts all data traffic. Enabling encryption ensures that data to and from the locations you specify is encrypted as it travels over the network.

Data Fabric uses the following technologies to protect network traffic:

- The Secure Sockets Layer/Transport Layer Security (SSL/TLS) protocol secures several channels of HTTP traffic supporting TLS 1.0, 1.1(default), and 1.2.
- In compliance with the NIST standard, the 256-bit Advanced Encryption Standard in [Galois/Counter](https://en.wikipedia.org/wiki/Galois/Counter_Mode) [Mode](https://en.wikipedia.org/wiki/Galois/Counter_Mode) (AES256/GCM) secures several communication channels between cluster components.

The information in [Security Protocols Used by Data Fabric](#page-814-0) on page 815 includes details on the specific technologies used by particular elements of a cluster.

Nodes with CPUs that support AES encryption at the hardware level provide superior performance on encryption tasks. You can determine if the CPU of a node supports the AES instruction set, by running the following command:

\$ cat /proc/cpuinfo | grep flags | grep aes

# **Data-at-Rest Encryption**

Data on disk (or data-at-rest) on a secure data-fabric cluster can be encrypted, enabling you to protect the data if a disk is compromised. Encryption of data-at-rest not only prevents unauthorized users from accessing sensitive data, but it also protects against data theft via sector-level disk access. When you run the [configure.sh](#page-2708-0) on page 2709 utility with the -dare option, you are enabling data at rest encryption feature at the cluster level. If encryption of data at rest is enabled, new volumes are encrypted by default with the option to create a volume without encryption. For example, if you have a volume that contains data that is not at all sensitive, you might not want to encrypt it. For encrypted volumes, data-fabric automatically encrypts data at rest and manages the keys used to encrypt data seamlessly; you do not need special utilities to encrypt or decrypt the data. Data Fabric uses AES256/XTS to protect data on the disk.

# **SSL Certificates**

Describes how certificates are used to perform authentication and encryption for websites that use the HTTPS protocol.

The TLS (Transport Layer Security, formally SSL Secure Sockets Layer) certificate performs authentication and encryption for websites that use the HTTPS protocol. A certificate contains information about an entity and contains a public key. The public key is related to a private key that is NOT part of the certificate, but it is used by one entity when it communicates with another entity.

HPE Ezmeral Data Fabric stores the private key and certificate in a key store file called ss1\_keystore. A certificate is also digitally signed so that it cannot be altered. The signer is known as the signing certificate.

In order for an HTTPS connection to be established, the following criteria must be met:

- The *server* must have a key file that contains a certificate and a private key
- The *client* must provide a trust file that contains a signer who signed the certificate used by the server
- The server certificate must be valid and not expired
- The client must determine that the SubjectDN in the certificate is acceptable

<span id="page-814-0"></span>The process of [enabling security](#page-1727-0) generates the common ssl\_keystore and ssl\_truststore files on the first CLDB server that are used by all clients and servers.

- The ss1\_keystore contains a single self-signed certificate with a wildcard SubjectDN. For example, if the hostname of the CLDB is  $a, b, com$  the SubjectDN would be  $CN = *$ . b. com.
- The ssl\_truststore contains the signer for the certificate in the ssl\_keystore.

The REST API calls in a Data Fabric cluster communicate over the HTTPS protocol on port 8443. These calls are secured with SSL certificates that identify a node to the cluster.

### **Security Protocols Used by Data Fabric**

Lists the various security protocols that data-fabric uses for encryption and authentication.

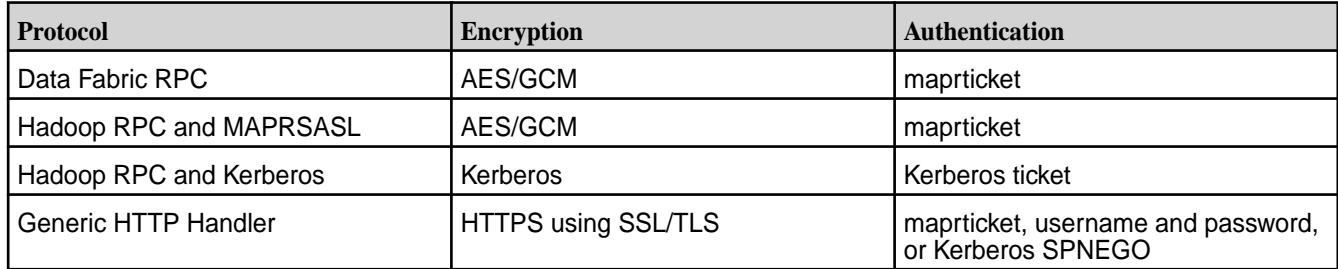

For detailed information about component-level support for authentication, impersonation, and wire-level encryption, see [Security Support Matrix](#page-6623-0) on page 6624.

# **HTTPS Excluded Ciphers**

Lists the weak ciphers that are excluded from the data-fabric HTTPS implementation.

By default, the following weak TLS/SSL ciphers are excluded from the data-fabric HTTPS implementation:

- SSL\_DHE\_RSA\_EXPORT\_WITH\_DES40\_CBC\_SHA
- SSL\_RSA\_EXPORT\_WITH\_DES40\_CBC\_SHA
- SSL\_RSA\_EXPORT\_WITH\_RC4\_40\_MD5
- SSL\_DHE\_RSA\_EXPORT\_WITH\_DES40\_CBC\_SHA
- SSL\_RSA\_EXPORT\_WITH\_DES40\_CBC\_SHA
- SSL\_RSA\_EXPORT\_WITH\_RC4\_40\_MD5
- TLS\_DHE\_RSA\_WITH\_AES\_128\_CBC\_SHA
- TLS\_DHE\_RSA\_WITH\_AES\_256\_CBC\_SHA
- TLS\_DHE\_RSA\_WITH\_AES\_256\_CBC\_SHA256
- TLS\_DHE\_DSS\_WITH\_AES\_256\_CBC\_SHA256
- TLS\_DHE\_DSS\_WITH\_AES\_256\_CBC\_SHA
- TLS\_DHE\_RSA\_WITH\_AES\_128\_CBC\_SHA256
- TLS\_DHE\_DSS\_WITH\_AES\_128\_CBC\_SHA256
- TLS\_DHE\_DSS\_WITH\_AES\_128\_CBC\_SHA

### **Cipher Exclusion for Core Components**

To exclude weak ciphers from the CLDB and Control System, typically you must add the ciphers to the java.security file in the installed java home path. However, the best practice for your JDK might be different. For information about enabling and disabling ciphers, consult your JDK documentation. In the following example, the ECDHE-RSA-AES256-GCM-SHA384 cipher has been added to java.security:

updated: java.security jdk.tls.disabledAlgorithms=SSLv3, TLSv1, TLSv1.1, RC4, TLS\_AES\_256\_GCM\_SHA384, TLS\_ECDHE\_RSA\_WITH\_AES\_256\_GCM\_SHA384, DES, MD5withRSA, DH keySize < 1024, EC keySize < 224, 3DES\_EDE\_CBC, anon, NULL, include jdk.disabled.namedCurves

Because the cipher is excluded, using the openss1 client to connect to the CLDB using this cipher results in a handshake failure:

openssl s\_client -connect 10.163.164.136:7443 -tls1\_2 -cipher ECDHE-RSA-AES256-GCM-SHA384 CONNECTED(00000005) 139705826673088:error:14094410:SSL **routines:ssl3\_read\_bytes:sslv3 alert handshake failure:../ssl/record/rec\_layer\_s3.c:1528:SSL alert number 40** no peer certificate available No client certificate CA names sent SSL handshake has read 7 bytes and written 165 bytes Verification: OK New, (NONE), Cipher is (NONE) Secure Renegotiation IS NOT supported Compression: NONE Expansion: NONE No ALPN negotiated SSL-Session: Protocol : TLSv1.2 Cipher : 0000 Session-ID: Session-ID-ctx: Master-Key: PSK identity: None PSK identity hint: None SRP username: None Start Time: 1662472760 Timeout : 7200 (sec) Verify return code: 0 (ok) Extended master secret: n

### **TLS 1.2 Supported Ciphers**

Lists the ciphers that are supported (and not supported) by HPE Ezmeral Data Fabric for use with TLS 1.2.

### **Ciphers Supported for TLS 1.2**

The following ciphers are supported:

- TLS\_ECDHE\_RSA\_WITH\_AES\_128\_GCM\_SHA256
- DHE-RSA-AES256-GCM-SHA384
- TLS\_ECDHE\_RSA\_WITH\_CHACHA20\_POLY1305\_SHA256
- TLS\_DHE\_RSA\_WITH\_CHACHA20\_POLY1305\_SHA256
- TLS\_ECDHE\_RSA\_WITH\_AES\_256\_GCM\_SHA384

• TLS\_DHE\_RSA\_WITH\_AES\_128\_GCM\_SHA256

# **Ciphers Not Supported for TLS 1.2**

The following ciphers are not supported:

- TLS\_ECDHE\_ECDSA\_WITH\_CHACHA20\_POLY1305\_SHA256
- TLS\_ECDHE\_ECDSA\_WITH\_AES\_256\_GCM\_SHA384
- TLS\_ECDHE\_ECDSA\_WITH\_AES\_128\_GCM\_SHA256

# **Prevent Storage of Specified Types of Files**

Provides an overview of how to prevent certain types of files from being stored on certain volumes.

HPE Ezmeral Data Fabric offers the capability to prevent certain types of files from being stored on specified volumes. For example, you might want to prevent executable files *(.exe)* from being stored on a volume meant to contain just financial spreadsheets.

The [filefilter](#page-2136-0) command provides filters to prevent storage of specified file types on the volumes to which these filters are assigned.

# **Impersonation in Data Fabric**

Describes impersonation in data-fabric, which allows centralized control of access to resources in the file system, HPE Ezmeral Data Fabric Database, and HPE Ezmeral Data Fabric Streams.

Also known as identity assertion, impersonation is one user (authorized to impersonate another) or the mapr super user accessing data and submitting jobs on behalf of another user. Implementing impersonation provides authoritative, end-to-end security for your data-fabric installation, independent of remote authentication and security mechanisms that control user access to application features.

To implement impersonation in data-fabric, there are both data-fabric core and ecosystem component requirements that must be met as well as requirements at the application development level. These requirements are described in [Access Control and Impersonation in data-fabric](#page-1892-0).

When all other requirements are met, enabling impersonation [for the mapr superuser](#page-1895-0) or [for any other user](#page-1896-0) is a simple task.

# **Auditing in Data Fabric**

Data Fabric allows you to log audit records of cluster-administration operations, and operations on directories, files, streams and tables.

The auditing capabilities in data-fabric are critical for regulatory compliance as well as for understanding user behavior. Regulations often require the ability to prove which user accessed which data. Logging user behavior helps to identify suspicious activities on sensitive data.

# **What Information is Collected?**

If you enable auditing, data-fabric records information about data access, operations on data objects, and execution of maprcli commands, including the following:

- All administrator activities that use maprcli commands, REST API calls, and actions performed on a cluster through the Control System
- Authentication to the Control System
- Operations on directories and files
- Operations on HPE Ezmeral Data Fabric Database objects

• Operations on HPE Ezmeral Data Fabric Streams

### **How is Auditing Typically Used?**

By analyzing audit records, security analysts can answer questions such as these:

- Who accessed customer records outside of business hours?
- What actions did users take in the days before leaving the company?
- What operations were performed without following change control?
- Are users accessing sensitive files from protected or secured IP addresses?
- Why do my reports sourced from the same underlying data look different?

Data scientists can analyze audit records to answers these questions:

- Which data is used most frequently, is therefore of high value, and should be shared more broadly?
- Which data is least commonly used, is therefore of low value, and could be purged?
- Which data should be used more, is therefore underused, and needs better advertising?
- Which administrative actions are most commonly performed and are therefore candidates for automation?

### **How does Auditing Work?**

For a comprehensive explanation on how auditing works, see [How Does Auditing Work?](#page-1009-0) on page 1010.

### **What are the Levels of Auditing?**

[Levels of Auditing](#page-819-0) on page 820 explains the two levels of auditing.

### **What are the Prerequisites to Enable Auditing?**

Ensure that you perform the prerequisites mentioned in [Managing Auditing](#page-1006-0) on page 1007 before enabling auditing.

### **How to Enable or Disable Auditing of Data Access Operations?**

To enable or disable auditing of data access operations, see [Enabling and Disabling Auditing of Data](#page-1008-0) [Access Operations](#page-1008-0) on page 1009.

### **What is Audited for Data Access Operations?**

[Auditing Data Access Operations](#page-823-0) on page 824 describes the data access operations that are audited.

### **How to Enable or Disable Auditing of Cluster Administration Operations?**

To enable or disable auditing of cluster administration operations, see [Enabling and Disabling Auditing of](#page-1007-0) [Cluster Administration](#page-1007-0) on page 1008.

### **What is Audited for Cluster Administration Operations?**

[Auditing Cluster Operations](#page-822-0) on page 823 describes the operations that are audited on a cluster.

### **How to Selectively Audit Data Fabric Objects?**

To selectively audit Data Fabric Objects, see [Selective Auditing of File-System, Table, and Stream](#page-1011-0) [Operations Using the CLI](#page-1011-0) on page 1012.

### **How to use Audit Logs?**

After you enable auditing, audit records immediately start to be recorded in audit logs. You can use Apache Drill or other tools to process these logs. The following diagram shows the workflow for processing audit logs of cluster-administration operations:

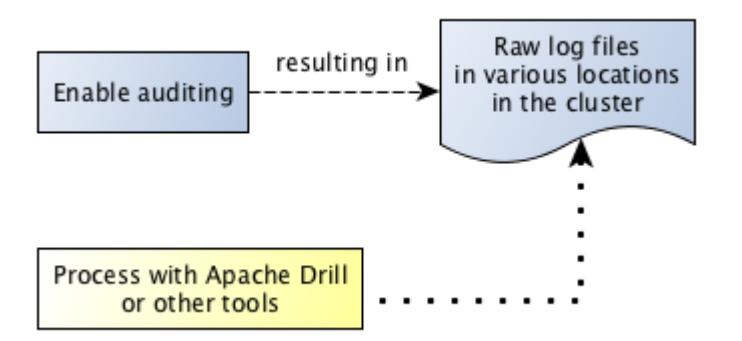

The next diagram shows the workflow for processing audit logs of filesystem and table operations.

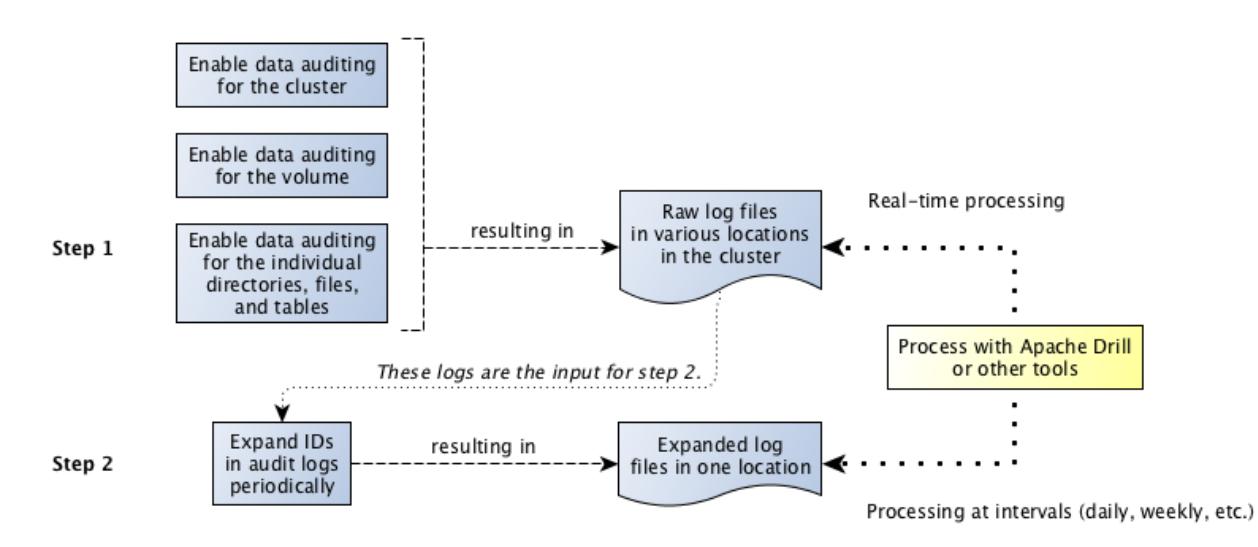

The step "Expand IDs in log files periodically" refers to the use of the [expandaudit](#page-2756-0) utility. Raw audit logs contain file identifiers, volume identifiers, and user identifiers. The [expandaudit](#page-2756-0) utility looks up the names that are associated with those identifiers and puts them in new copies of the audit logs. In addition, the data-fabric audit streaming feature uses an API to convert file and volume IDs. The [information on audit log](#page-3005-0) [files](#page-3005-0) can be used to interpret auditing messages.

### **How to Stream Audit Logs?**

To stream audit logs, see [Streaming Audit Logs](#page-827-0) on page 828.

# **How to Enable or Disable Audit Streaming**

To enable or disable audit streaming, see [Enabling and Disabling Audit Streaming Using the CLI](#page-1014-0) on page 1015.

# <span id="page-819-0"></span>**Levels of Auditing**

Describes the two levels of auditing and the requirements to enable each level.

There are two levels of auditing:

- Auditing for cluster level operations
- Auditing of filesystem, table, and stream operations

In contrast to auditing cluster-level operations, auditing of filesystem, table, and stream operations needs to be enabled at multiple levels. For auditing file, table, and stream operations, you must first enable auditing at the cluster level and then enable auditing at the volume level. If you want:

- Granular or selective auditing of content in the volume, you must also enable auditing on each individual directory, file, table, and/or stream in the volume, recursively from the root directory, using the hadoop command. If auditing is enabled at the root directory, all new files inherit the property.
- To audit all content (files, tables, and/or streams) in the volume, you can set the forceaudit parameter at the volume level, irrespective of what is set (or whether or not auditing is enabled) at the individual file, table, and/or stream level.

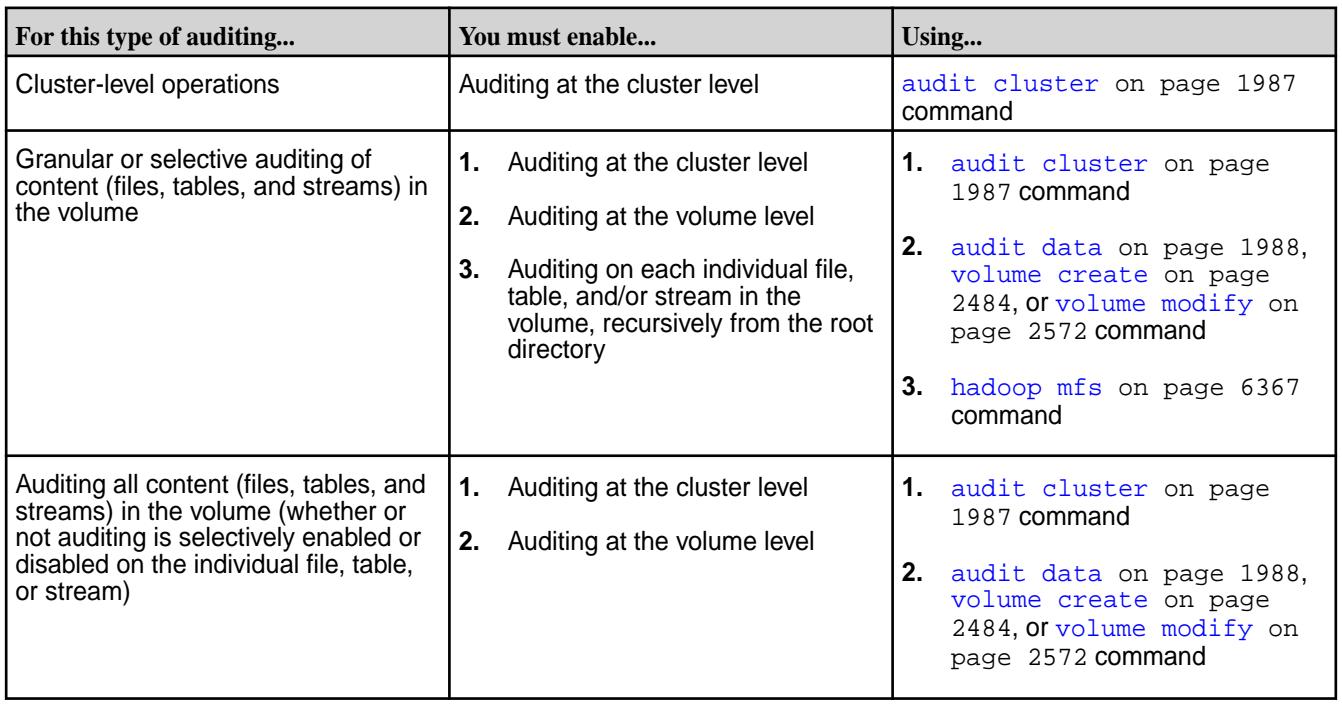

The following table summarizes the requirements:

In the following diagram, the illustration on the left shows data auditing enabled at three levels: the cluster level, through the [maprcli audit data](#page-1987-0) command; the volume level, through any of the three volume commands shown in the diagram; and the level of the individual directory, file, table, or stream, recursively from the root directory, using the hadoop command. This allows you to include and/or exclude specific directories, files, tables, and streams for auditing. If auditing is not enabled at any one of these levels, operations on an object are not logged.

Alternatively, after enabling auditing at the cluster level, you can enforce auditing for all directories, files, tables, and streams at the volume level itself, irrespective of audit setting at the individual file, table, and/or stream level, using:

auditenabled and forceauditenable parameters with the [volume create](#page-2483-0) on page 2484 or [volume modify](#page-2571-0) on page 2572 command.

• enabled and forceenable parameters with the [volume audit](#page-2474-0) on page 2475 command.

The illustration on the right shows [audit](#page-1987-0)ing enabled at two levels: the cluster level, through the  $\alpha$ udit [data](#page-1987-0) on page 1988 command and the volume level through [volume audit](#page-2474-0) on page 2475 command (enabled and forceenable parameters).

E, **NOTE:** You can enable auditing at the volume level using the [volume create](#page-2483-0) on page 2484 and [volume modify](#page-2571-0) on page 2572 commands also.

As all levels are enabled, operations that, for example, a client application makes on a directory, file, table, or stream are recorded in an audit log.

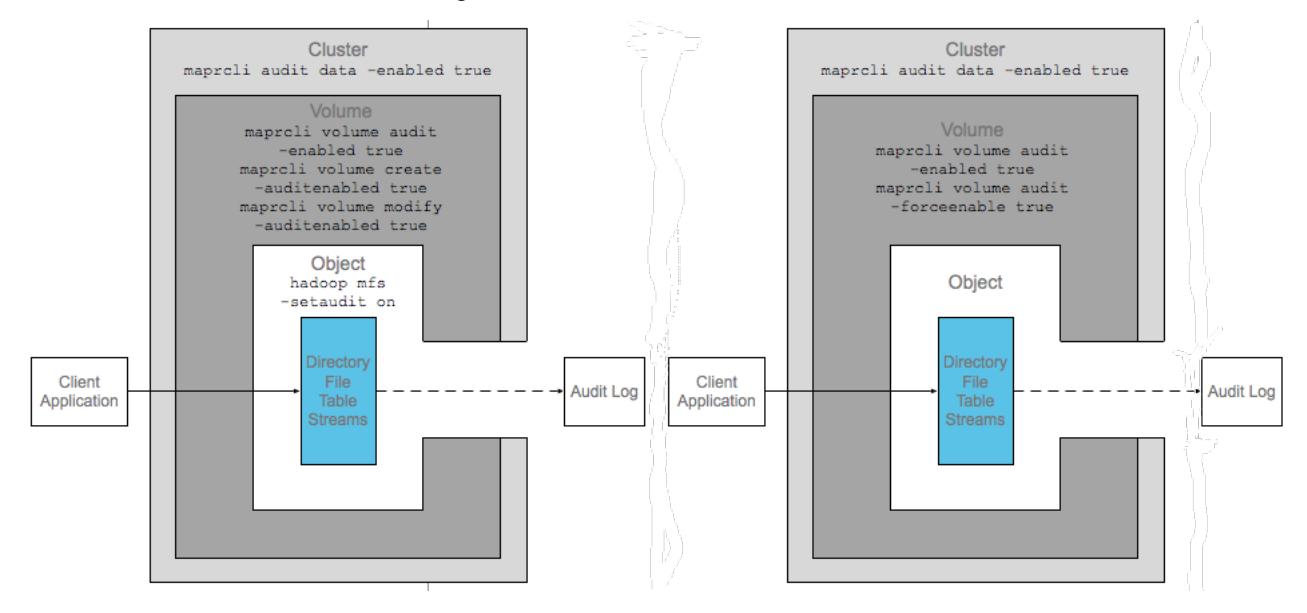

To state another example, in the following diagram, auditing is enabled at the cluster level using the [audit data](#page-1987-0) on page 1988 command and at the volume level through the auditenabled and forceauditenable parameters set using any one of the volume commands. Also note that although auditing is explicitly disabled at the directory, file, table, and/or stream level, operations on all directories, files, tables, and streams in the volume are audited because forceauditenable is set to true at the volume level.

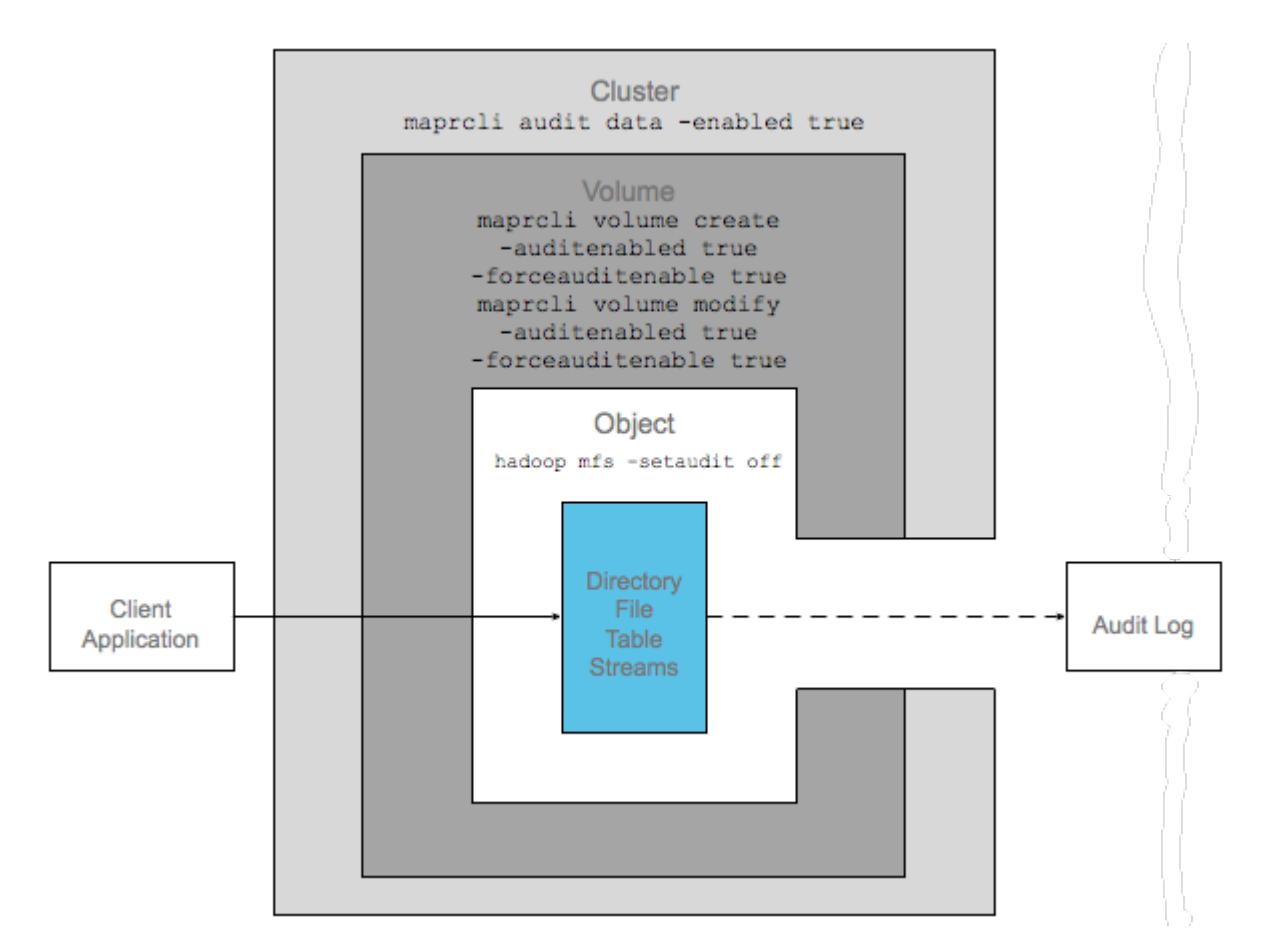

For granular or selective auditing, the following diagram shows auditing enabled at the cluster level and the volume level (with just the auditenabled parameter), but not on the directory, file, table, or stream on which an operation is performed. Although the two higher levels are enabled for auditing, the operation is not logged in an audit log because the objects on which auditing has to be performed is not enabled for auditing.

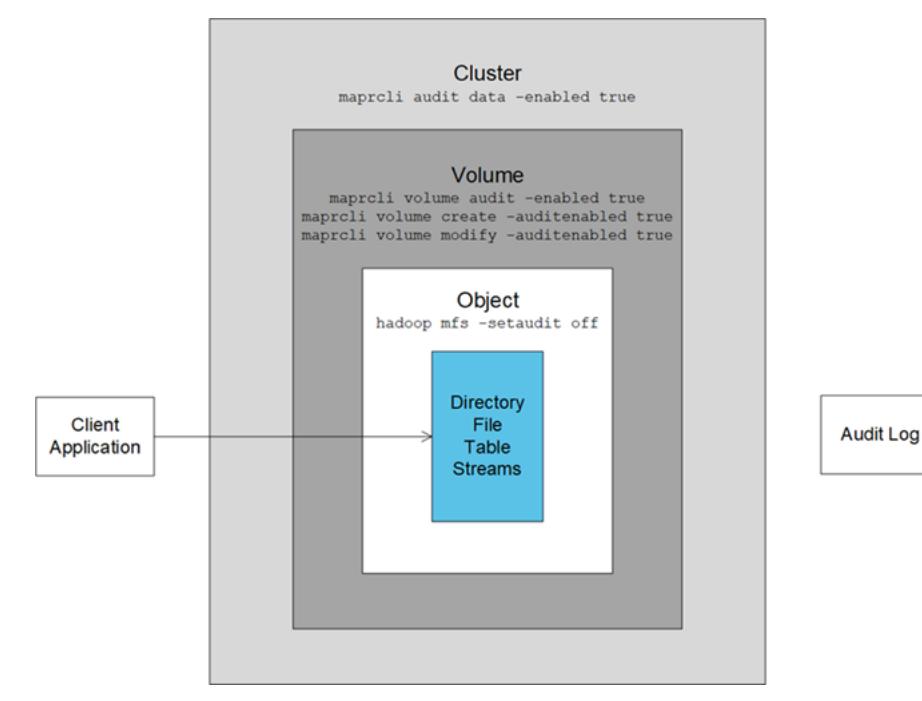

<span id="page-822-0"></span>For granular or selective auditing, as a final example, in the next diagram auditing is enabled on the individual directory, file, table, or stream, and at the cluster level. However, auditing is not enabled at the volume level. Therefore, the operation that the client application performs on the object is not recorded in an audit log.

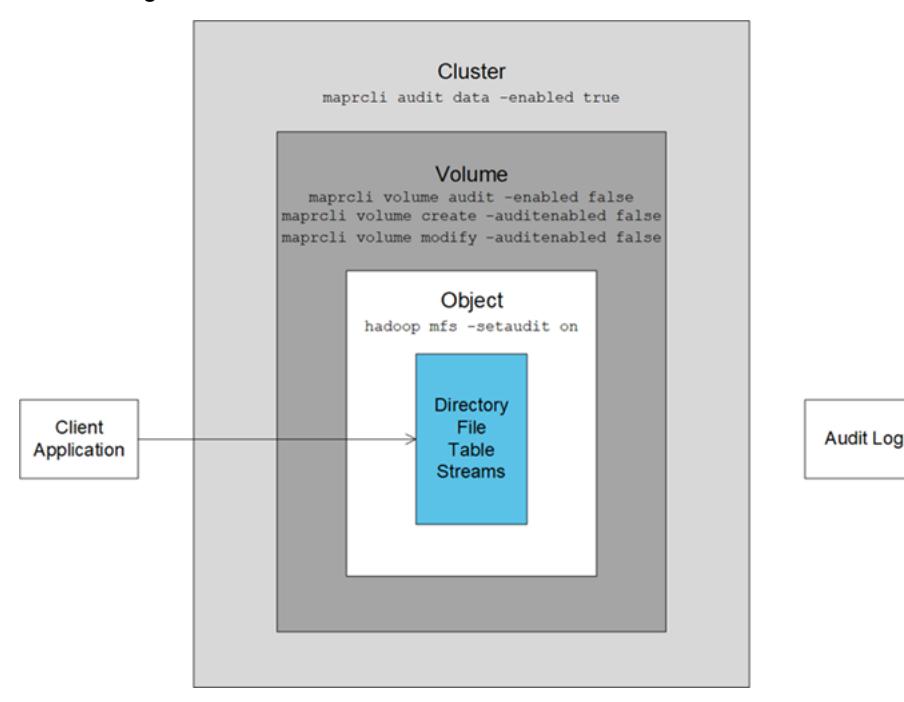

# **Auditing Cluster Operations**

Explains the operations that are audited for a cluster.

The following types of operations are audited when you run the [maprcli audit cluster](#page-1986-0) command on a cluster:

- All maprcli commands, REST calls, and actions in the Control System that have effects at the cluster level, including those that enable auditing, are audited.
- All authentications to the Control System and authentications to data-fabric clusters via maprlogin are audited.
- All volume level tiering operations are audited.

Audit records for these operations are recorded in the following audit logs:

# **Audit logs for operations related to cluster management and authentications to clusters via maprlogin**

Every CLDB operation is logged in the local filesystem of the CLDB node that responded to the operation. The log file is /opt/mapr/logs/cldbaudit.log.json.

# **Audit logs for maprcli commands, REST API calls, and actions in the Control System**

Executions of maprcli commands, REST API calls, and actions in the Control System are logged in the local filesystem on the nodes where they are executed. Log files are located at /opt/mapr/ mapr-cli-audit-log/audit.log.json. To see what information is recorded in typical log entries, see [Example Log Entries for Audited maprcli Command Executions, REST API Calls, and Actions in the](#page-3003-0) [Control System](#page-3003-0).

The following maprcli commands, as well as their equivalent REST API calls and actions in the Control System, are also logged in audit logs on the servers where they are processed.

<span id="page-823-0"></span>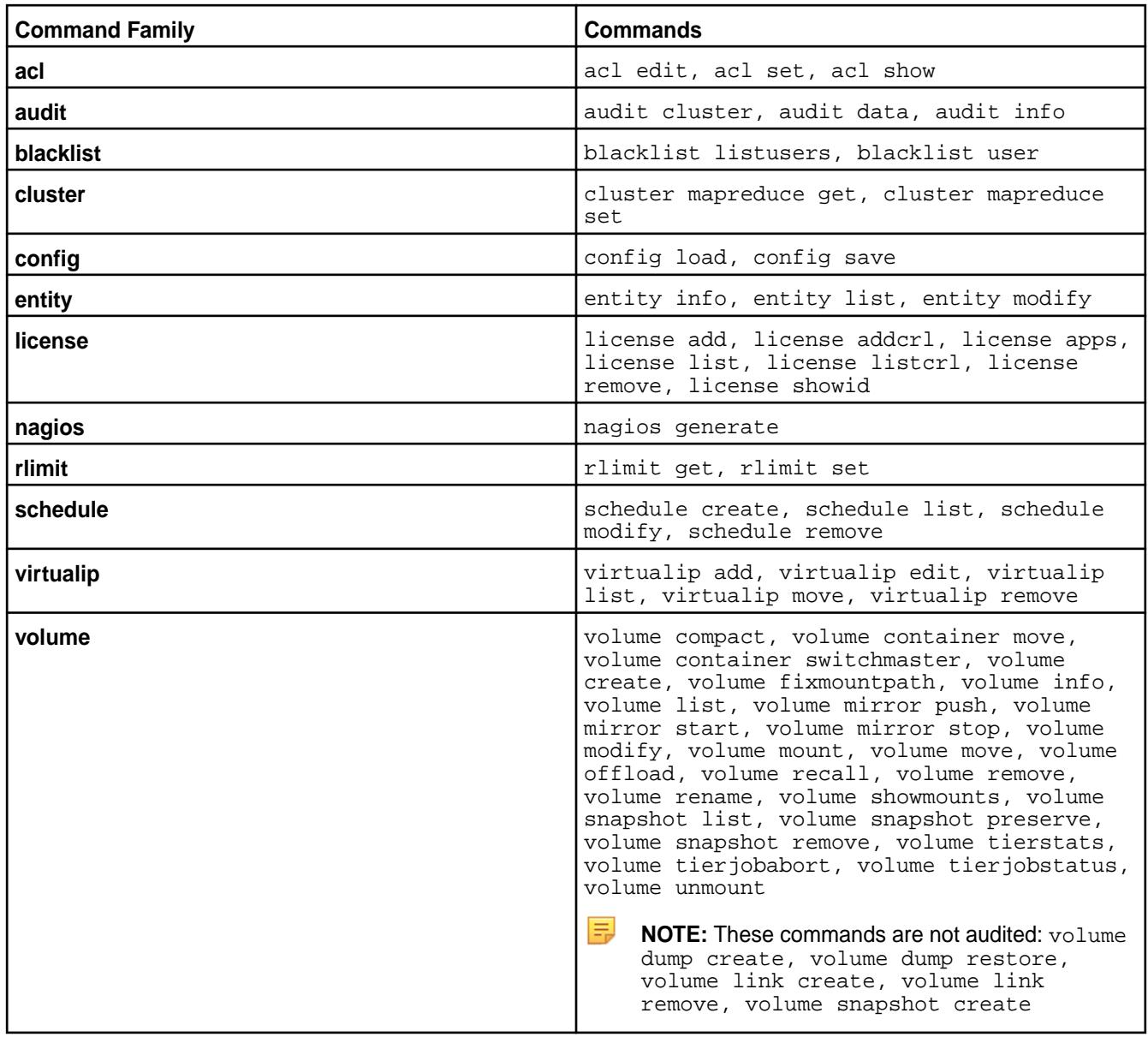

# **Audit logs for authentications to the Control System**

Every attempt at authentication to the Control System, whether successful or unsuccessful, is logged to the local filesystem in /opt/mapr/logs/authaudit.log.json on the webserver node where an attempt was made.

# **Audit logs for volume level tiering operations**

All volume level tiering operations, whether successful or unsuccessful, are logged in the /opt/mapr/ logs/cldbaudit.log.json file.

# **Auditing Data Access Operations**

Describes file system, HPE Ezmeral Data Fabric Database, and HPE Ezmeral Data Fabric Streams operations that are audited by default, and operations that can be selectively enabled or disabled for auditing.

This type of auditing is for operations that are managed by the file system, HPE Ezmeral Data Fabric Database, and HPE Ezmeral Data Fabric Streams. These operations take place within volumes and have effects at the level of the data-fabric filesystem.

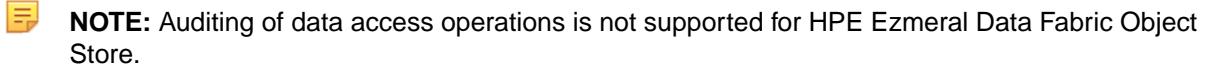

# **Auditing of Operations on Directories and Files**

The following table shows whether  $(Y)$  or not  $(N)$  the following operations on files and directories are audited. In the table, the operations with Y in the **Selective Auditing Support** column can be included and/or excluded from auditing. Operations with N in the **Selective Auditing Support** column are audited by default and cannot be excluded from auditing. Use the name specified in the **Operation Name to use** for Selective Auditing column when you run the [maprcli](#page-1011-0) command to enable or disable auditing for that operation.

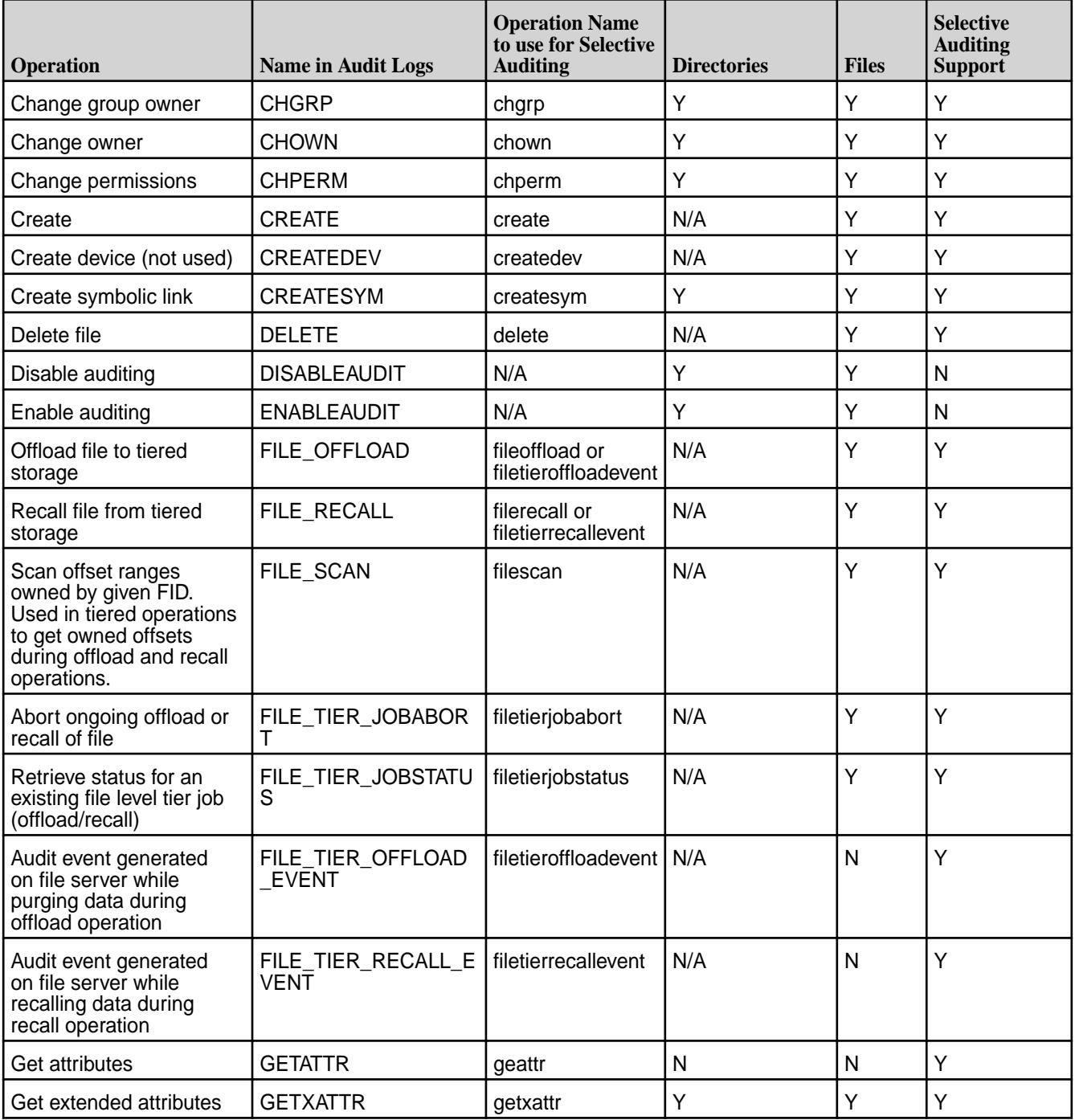

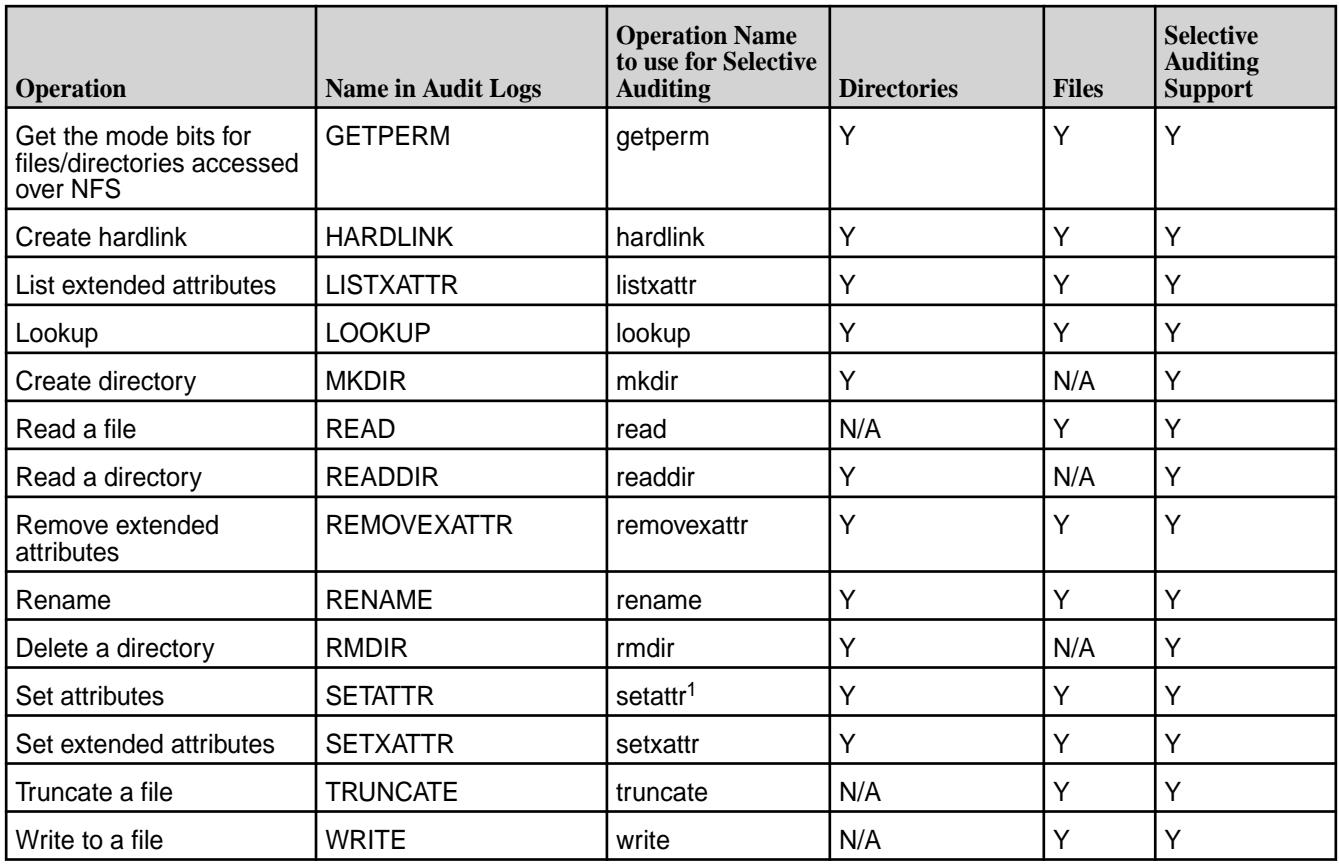

<sup>1</sup>Enabling setattr automatically enables the following operations:

- chown
- chgrp
- chperm

If you disable setattr, these operations are automatically disabled. If you do nothing with setattr (neither enable nor disable), you can enable or disable chown, chgrp, and chperm in any combination.

# **Auditing of Operations on HPE Ezmeral Data Fabric Database Binary Tables and JSON Tables**

The following operations on both types of HPE Ezmeral Data Fabric Database tables are audited by default. Operations with Y in the **Selective Auditing Support** column can be included or excluded from auditing. Operations with N in the Selective Auditing Support column are audited by default and cannot be excluded from auditing. Use the name specified in the **Operation Name to use for Selective Auditing** column when you run the [maprcli](#page-1011-0) command to enable or disable auditing for that operation.

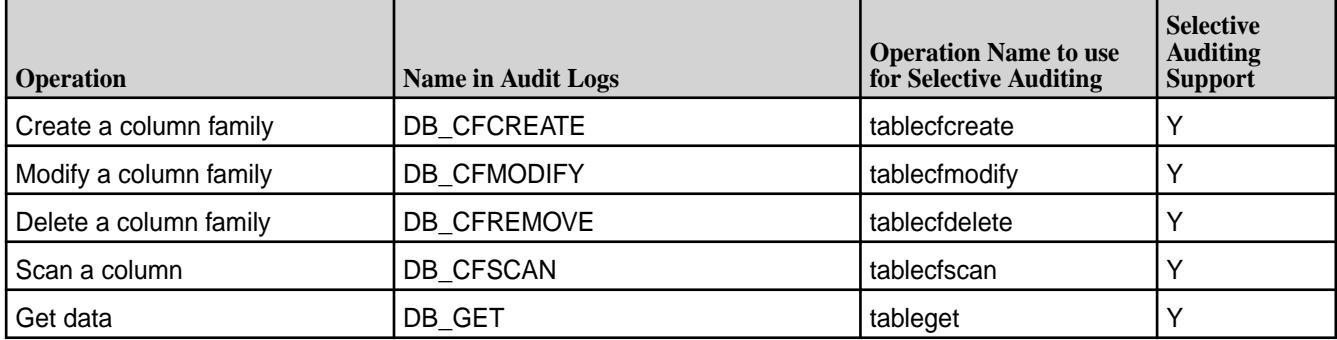

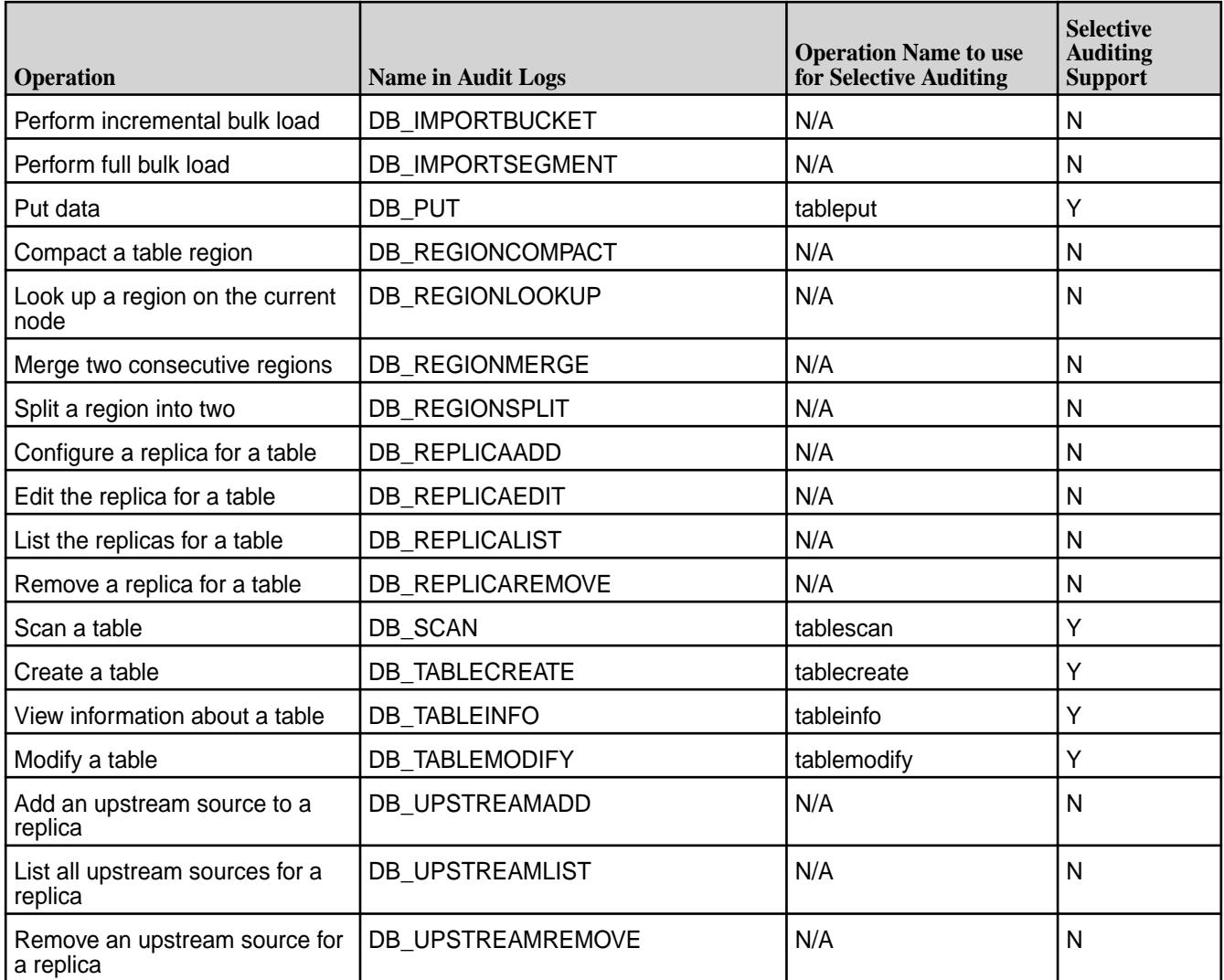

# **Auditing of Operations on HPE Ezmeral Data Fabric Streams**

The following operations on HPE Ezmeral Data Fabric Streams are audited by default. Operations with Y in the **Selective Auditing Support** column can be included or excluded from auditing. Operations with N in the **Selective Auditing Support** column are audited by default and cannot be excluded from auditing. Use the name specified in the **Operation Name to use for Selective Auditing** column when you run the [maprcli](#page-1011-0) command to enable or disable auditing for that operation.

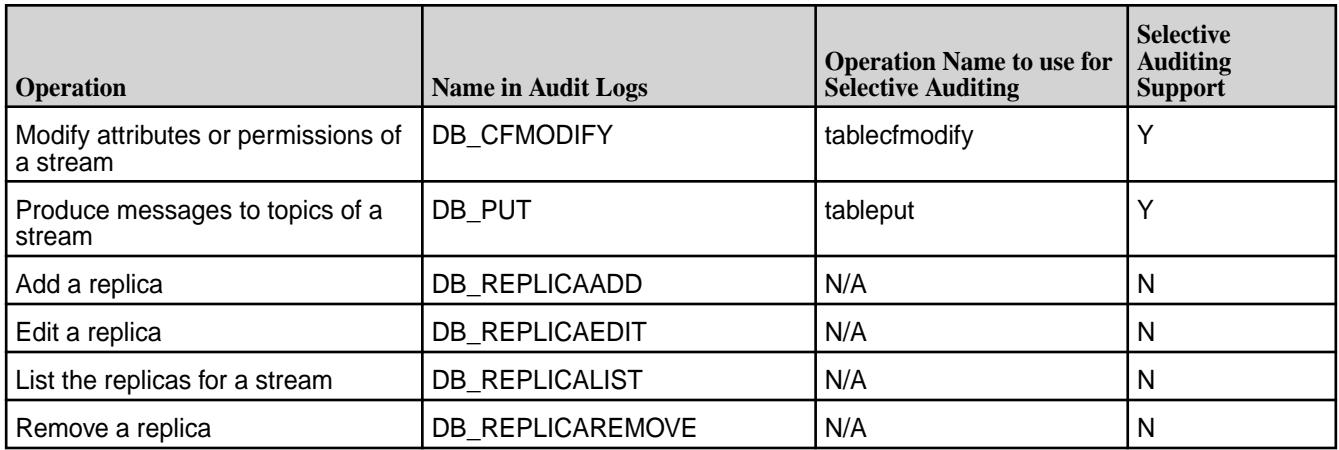

<span id="page-827-0"></span>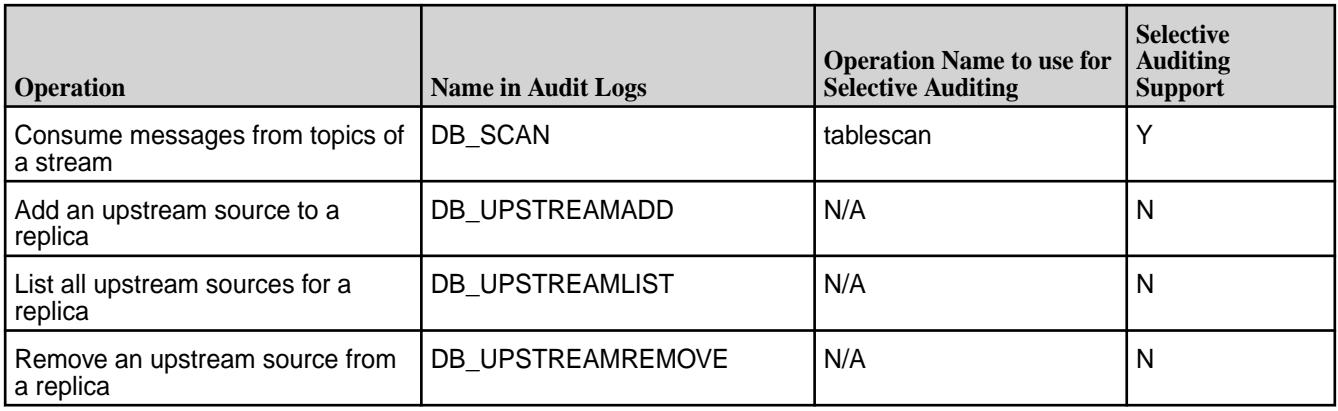

# **Streaming Audit Logs**

Describes the audit streaming feature and how to consume the audit stream messages.

Audit-streaming (available from v6.0.1) eliminates the need to process the logs nightly using the [expandaudit](#page-2756-0) on page 2757 utility and provides a way to process the audit data in real-time. The audit data is sent as a audit stream as the audit data is generated, opening the possibility for real-time processing of the audit data. You can use it to monitor data access such as:

- Who accessed certain files, tables, and/or streams at certain times
- What type of action is/was performed on the files, tables, and/or streams
- How many failed attempts were made on the files, tables, and/or streams in a certain period
- When did a particular property or configuration change and who changed it

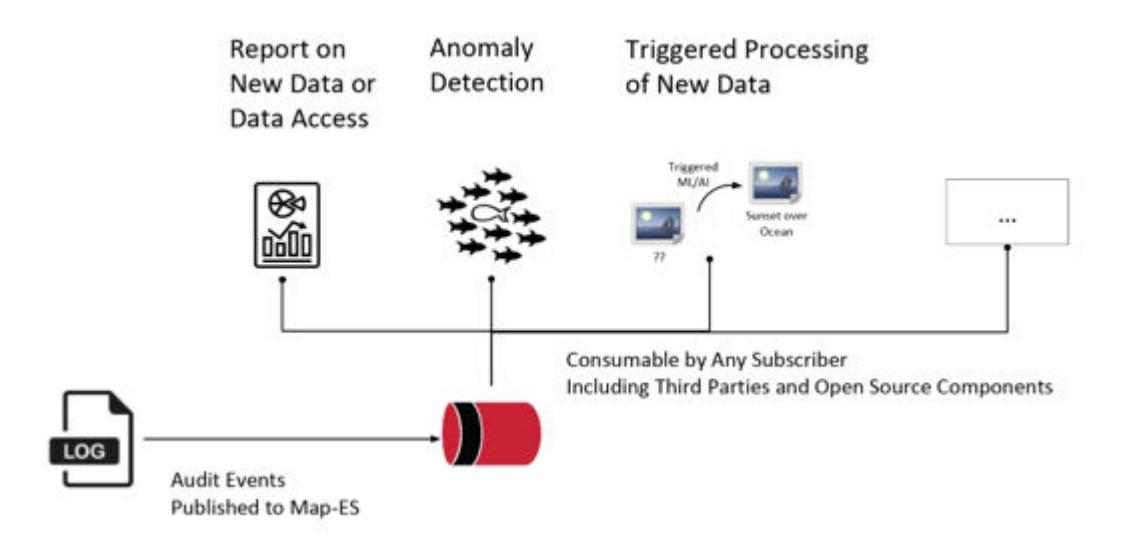

# **Audit Stream Creation, Location, and Topic**

Audit streaming is not enabled by default; you can [enable](#page-1014-0) audit streaming using the CLI. If the feature is enabled, file system, HPE Ezmeral Data Fabric Database, and HPE Ezmeral Data Fabric Streams operation-related audit logs and CLDB and auth audit logs are available as HPE Ezmeral Data Fabric Streams topics. The audit-streaming consumer can view all audited operations on a node in the cluster in near real-time by subscribing to one or more topics associated with a node.

The audit stream is created when the hoststats process starts. If the hoststats process is restarted, the audit stream starts publishing to topics from where it left off processing audit logs; some audit log entries might be republished.
<span id="page-828-0"></span>The audit log stream topic is available at the following location:

/var/mapr/auditstream/

Topics named <clusterName>\_<logType>\_<nodeName> are published to the stream (/var/mapr/ auditstream/auditlogstream:<clustername> <logType> <nodename>). Here:

- <clustername> is the name of the cluster.
- <logType> is the type of the log. Valid types are cldb, auth, fs, and db (for both HPE Ezmeral Data Fabric Database and HPE Ezmeral Data Fabric Streams logs).
- <nodeName> is the hostname of the node on which the operation was logged.

The message is in JSON format and is identical to the audit log content, as in the following example:

```
{"timestamp":
{"$date":"2017-04-27T10:53:37.239Z"},"operation":"CREATE","uid":0,"ipAddress
":"10.20.30.140","nfsServer":"10.20.30.140","parentFid":"2066.32.131358","ch
ildFid":"2066.33.262630","childName":"abc.txt","volumeId":106738640,"status"
:0}
```
## **Duration of Audit Stream Topics**

Messages in the topics are stored by default for 7 days.

## **Consuming Audit Stream Messages**

Only the mapr user can consume the stream. Refer to [Sample Cached Consumer Application for Audit](#page-3418-0) [Stream](#page-3418-0) on page 3419 and [Sample Uncached Consumer Application for Audit Stream](#page-3424-0) on page 3425 for information on consuming the messages using the sample consumers.

# **Policy-Based Security**

Starting in core version 6.2.0 (EEP 7.0.0), HPE Ezmeral Data Fabric supports Policy-Based Security, a feature that administrators can use to classify security controls into a manageable number of security policies.

A security policy is a classification that encapsulates security controls on data. Security controls define which users are authorized to access and modify data objects, whether to audit data operations, and whether to protect data in motion with wire-level encryption. You can create and manage security policies through the Control System, maprcli, REST API, Hadoop and Linux commands, and Java APIs.

You can apply security, such as [access control expressions \(ACEs\)](#page-1805-0), directly on data objects; however, this can be cumbersome and inconsistent especially if you have to modify security settings across thousands of data objects. Instead, you can define the security controls in a security policy and then apply the security policy to the data objects. If you need to modify the security controls on the data objects, just update the security policy. The update propagates across all the data objects to which the policy is applied and the system automatically enforces the controls set in the policy.

For example, consider sensitive employee information as a data classification. You could create a security policy that defines which users are authorized to access the sensitive employee information and then apply the security policy to all the data objects that contain the sensitive information. When you need to add or remove user access to the data, you can easily update the security policy and the change is reflected across all the data objects with sensitive employee information.

The following image shows the Policy-Based Security architecture and process within HPE Ezmeral Data Fabric:

The following steps summarize the Policy-Based Security process, list the requirements for creating and using security policies, and include links to related documentation. The information presented is intended to familiarize you with Policy-Based Security before you start creating and using security policies. Once you are familiar with Policy-Based Security, see [Policy-Based Security Quick Reference](#page-1884-0) on page 1885.

# **1. Create security policies**

An administrator defines data classifications for a business and then creates a security policy for each classification. A data classification represents a group of data with corresponding security controls to control access to data. Security policies can include the following security controls:

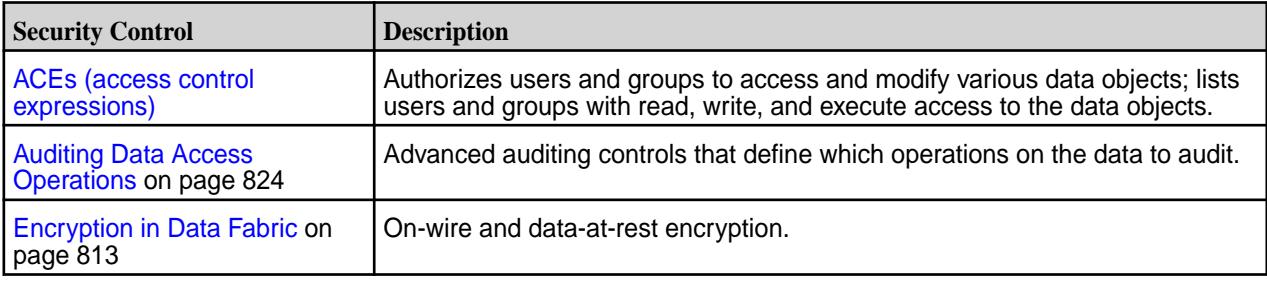

An administrator with cluster-level cp (create security policy) permission can create security policies through the Control System, maprcli command-line interface, or REST API. Administrators with the proper permissions can view and modify security policies. The administrator that creates a security policy can delegate the management of the security policy to a policy owner.

#### **Table**

Some setup is required before an administrator can create security policies and apply them to data objects. The following points briefly discuss the requirements and provide links to related topics for additional information:

#### • **Enable Policy-Based Security**

Policy-Based Security is enabled by default in new HPE Ezmeral Data Fabric installations (version 6.2.0 and later). If you upgrade from an earlier version of HPE Ezmeral Data Fabric, you must manually enable Policy-Based Security. Before you enable Policy-Based Security, verify that all features in your current version are enabled. If you upgrade from a version that does not support extended attributes, enable extended attributes before you enable Policy-Based Security, as shown:

/opt/mapr/bin/maprcli cluster feature enable -name mfs.feature.fileace.support

To enable Policy-Based Security, run:

/opt/mapr/bin/maprcli cluster feature enable -name mfs.feature.pbs

For changes to take effect, run the following command to restart the CLDB service:

maprcli node services -cldb start -nodes <node name>

O **ATTENTION:** If you enable extended attribute support on a release that supports generic extended attributes but does not support Policy-Based Security, the extended attribute for security policy (security.mapr.policy) is treated as a generic key-value extended attribute and is not interpreted as a security policy attribute by the HPE Ezmeral Data Fabric filesystem.

See [Upgrade Workflows \(Releases 6.x or 7.x to 7.2.0\)](#page-279-0) on page 280 and [Installer](#page-6388-0) on page 6389.

#### • **Designate a global policy master**

You must set one cluster as the global policy master before you can create security policies. The cluster set as the global policy master is the only cluster on which you can create or update security policies. After you create or update policies, you must propagate the policies to other clusters via volume mirroring or export/import commands, as described in [Security Policy Domain and Policy Management](#page-832-0) on page 833.

#### • **Set permissions for creating and managing security policies**

Administrative permissions are required to create and manage security policies. Administrators can set permissions through cluster-level and policy-level ACLs. Policy-level permissions can be set when creating and modifying a security policy through the maprcli, REST API, or the Control System.

- To create security policies, an administrator must have cluster-level cp (create security policy) permission. By default, the cp permission is not assigned to any administrator. Administrators can assign this permission to themselves or other users with administrative privileges.
- The cluster owner/mapr administrator has overriding permissions and can view, create, and edit any security policy, regardless of the permissions specified in the administrative ACLs, even if the permissions specified in the administrative ACLs are removed.
- After creating a security policy, the administrator can delegate the management of the policy to a user they define as the policy owner.
- Any user with a valid mapr ticket can view security policy IDs and names regardless of administrative permissions.

See [Granting Security Policy Permissions](#page-1839-0) on page 1840.

#### • **Set the security policy state**

The security policy state indicates whether a security policy can be applied to data objects and whether security policy ACEs are enforced. When a security policy is first created, users cannot apply it to data objects until a user [with the appropriate privileges](#page-1839-0) changes the security policy to [allow tagging.](#page-1860-0) By default, a security policy has allowtagging=false and accesscontrol=Disarmed when created.

In their default state, policies applied to resources are not enforced until a user [with the appropriate privileges](#page-1839-0) changes the access control from Disarmed to Armed.

See [Changing the State of a Security Policy](#page-1860-0) on page 1861.

For additional information, see: ©Copyright 2024 Hewlett Packard Enterprise Development LP<br>Last Indated Gall 00 தி Security Policy on page 1844 last-updated: Mar 20, 2024

• [Viewing the List of Security Policies](#page-1848-0) on page 1849

# **2. Tag data objects with security policies**

Users with the appropriate permissions can apply security policies to data objects in the HPE Ezmeral Data Fabric. Users can apply security policies to the following data objects:

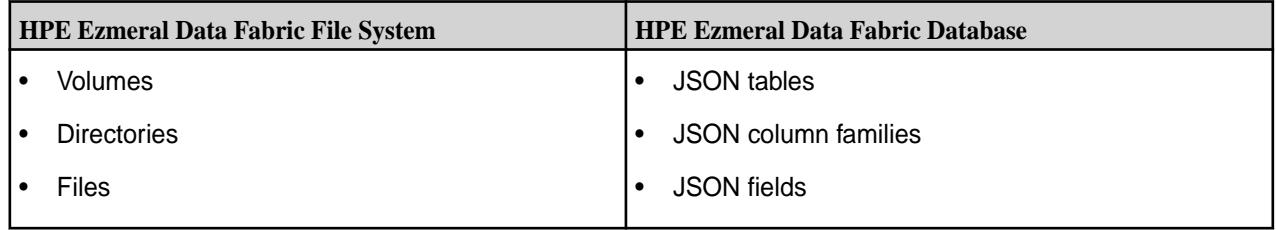

E **NOTE:** If you upgraded your HPE Ezmeral Data Fabric cluster to 6.2.x from a pre-6.2.0 version, you can add security policies to existing tables using the maprcli table set add command after you enable Policy-Based Security.

#### **Table**

Permission requirements vary depending on the HPE Ezmeral Data Fabric core component. The following table lists the users that can apply security policies to data objects in the HPE Ezmeral Data Fabric filesystem and database:

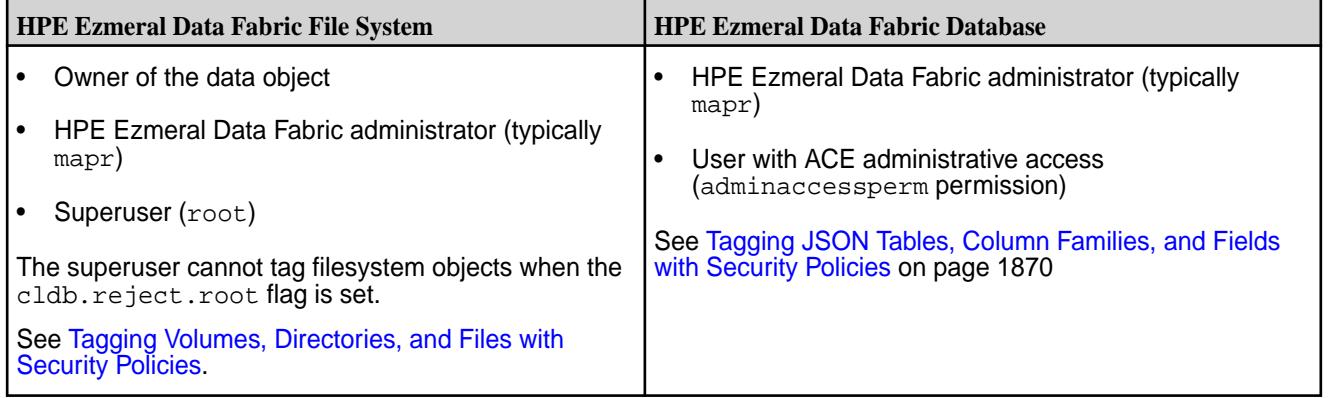

You may also want to read about [Security Policy Inheritance and Replication](#page-845-0) on page 846.

When you tag an object with a security policy, the policy remains effective when the object is mirrored to another cluster because the clusters are part of a global namespace. This global namespace is created by designating one cluster as the global policy master and the other clusters as members. You can only create policies on the global policy master. Member clusters can import the policies from the global policy master or export them to other member clusters.

## **3. Enforce security policies**

Security policies ensure consistent security enforcement and prevent applications from bypassing security controls. Applications can securely read and write to a HPE Ezmeral Data Fabric cluster because HPE Ezmeral Data Fabric enforces security policies across all filesystem clients, including the HPE Ezmeral Data Fabric FUSE-based and NFS POSIX clients. When performing data operations, HPE Ezmeral Data Fabric automatically enforces the security controls defined in security policies. If security policies are not applied to data objects, the system enforces security controls directly defined on the data objects, such as ACEs or POSIX mode bits.

#### <span id="page-832-0"></span>**Table**

There are three levels of enforcement for security policies:

• **Security policy level** - Enforced through settings that control the security policy state.

The security policy state indicates whether a security policy can be applied to data objects and whether the system enforces security policy ACEs. When a security policy is first created, you cannot apply it to data objects until you change the security policy state. By default, a security policy has allowtagging=false and accesscontrol=Disarmed when first created. See [Changing the State of a Security Policy](#page-1860-0) on page 1861, [policy create](#page-2220-0) on page 2221, and [policy modify](#page-2249-0) on page 2250.

• **Volume level** - Enforced through volume-level enforcement modes.

The enforcement mode is set at the volume-level and applies to all data objects within a volume, such as files and tables. The enforcement mode defines the security controls to enforce on data objects in a volume during data access. By default, security policies applied to data objects and resource controls (POSIX mode bits or ACEs) are evaluated to determine access. See [Volume-Level Security Policy Enforcement Mode](#page-836-0) on page 837, [Security](#page-840-0) [Policy Enforcement Process](#page-840-0) on page 841, and [Enforcing Security Policies at the Volume-Level](#page-1879-0) on page 1880.

**Cluster level** - Enforced through the cldb.pbs.access.control.enabled option.

When the cldb.pbs.access.control.enabled option is disabled, the system does not evaluate or enforce access controls (ACEs set in security policies) for any data operations in the cluster. When disabled, the cldb.pbs.access.control.enabled option overrides volume-level enforcements. The system only evaluates and enforces the POSIX mode bits or ACEs directly applied to data objects to determine access. The system continues to enforce wire-level encryption and auditing controls configured in the security policies. See [Disabling Policy Access Controls at the Cluster-Level](#page-1837-0) on page 1838.

#### **Use Case with Example Configuration**

See [Example Using Security Policies](#page-848-0).

#### **Security Policy Domain and Policy Management**

Describes how to create the security-policy domain, propagate security policies to all the clusters within the domain, and some considerations for moving data.

A security-policy domain is a group of clusters that directly or indirectly share data and use the same security policies to control access to the data. A security-policy domain consists of one master security-policy cluster and zero or more member security-policy clusters to create a global security-policy namespace. Before you can create security policies, you must set one cluster as the security-policy master.

Each security-policy cluster operates independently and therefore does not require network connectivity to the other clusters to enforce policies. A security-policy server in each of the security-policy clusters enforces the policies and manages the security-policy metadata in an internal volume named mapr.pbs.base.

You can only create and modify security policies on the cluster designated as the global policy master. When you create or update security policies, the policy server updates the  $mapr.$  pbs. base volume with the security policy metadata. The policy server does not propagate the security policies to member clusters. To propagate the policies to a member cluster, you must schedule volume mirroring or export the metadata to a file and then import the file into a member cluster. Once a member cluster has the security-policy metadata, the metadata can be propagated from that cluster to other member clusters using the same methods.

In the following diagram, Member1 and Member2 get the security policy metadata from Master and Member4 and Member3 get the policy metadata from Member1 and Member2. If Member2 goes down, Member3 can mirror from Master, Member1, or Member4.

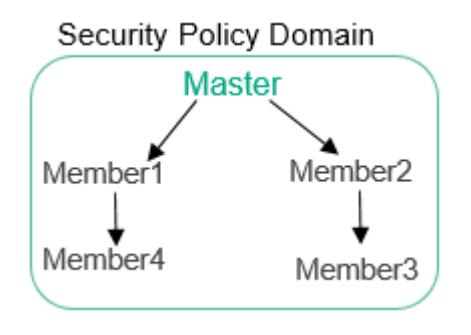

# **1 – Create a Security Policy Domain**

⊕

By default, all clusters are member security-policy clusters. You cannot create security policies until you set one cluster as the global policy master. You can set a cluster as the global policy master from the Control System (GUI) or CLI through the cldb.pbs.global.master option. See [Configuring the Global Policy](#page-835-0) [Master](#page-835-0) on page 836 for instructions.

A best practice is to create only one security-policy domain. Plan your security-policy domain such that the security policies you create can be applied to resources across all clusters in the domain. The UID must be consistent across all clusters in the domain, similar to [access control expressions \(ACEs\).](#page-1805-0)

**IMPORTANT:** For future reference, note which cluster you set as the global policy master. There is no failover or recovery if the cluster specified as the security-policy cluster goes down. If a master cluster needs to go offline or fails, set one of the member security-policy clusters as the new master. When the original master cluster comes back up, set it as a member cluster. To identify which cluster is master, run:

maprcli dashboard info -json | grep -i global "globalPolicyMaster":true

You can also identify the role of a cluster in the Control System.

## **2 - Create and Update Security Policies on the Global Policy Master**

You can create and update security policies on the global policy master only. You cannot create or modify security policies on member security-policy clusters. See [Creating Security Policies](#page-1843-0) for instructions.

The following table lists the operations you can and cannot perform on the global policy master and member security-policy clusters:

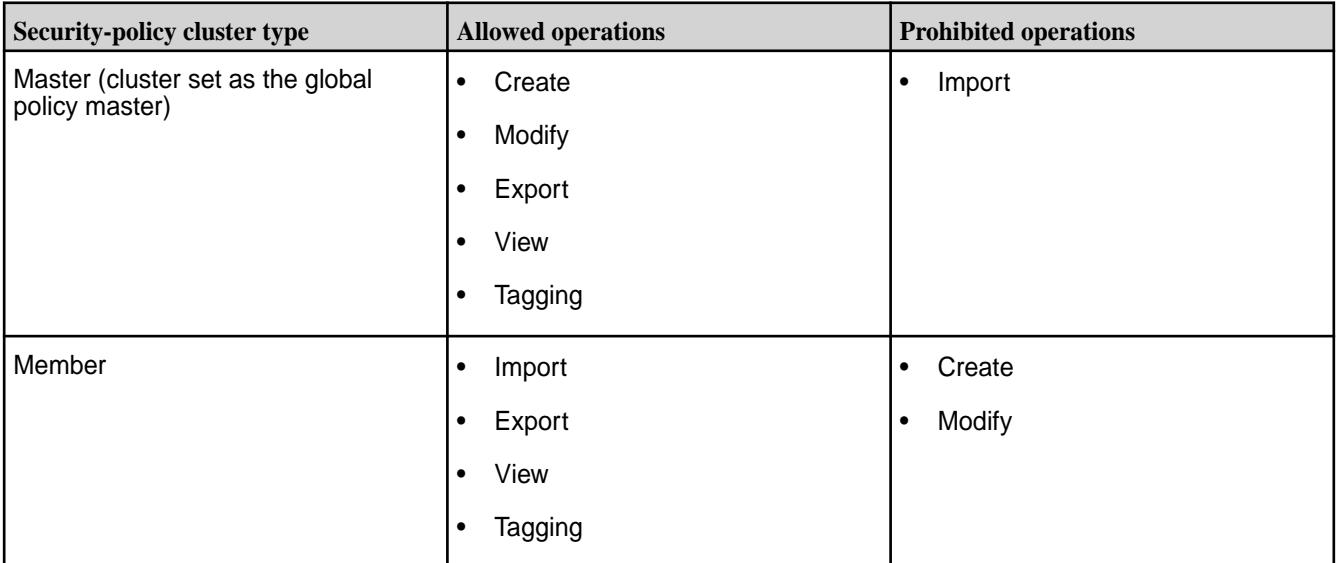

# **3 – Propagate Security Policies to Member Clusters**

After you create or update security policies on the global policy master, you can schedule volume mirroring or use the export and import commands to propagate the policies to a member cluster. Once a member cluster has the security-policy metadata, it can propagate the policy metadata to the other member clusters through the same methods.

O **IMPORTANT:** Policies must be present on a destination cluster for tagging and operations, such as mirroring and dump-restore, to succeed. When you restore a volume from a snapshot or promote a snapshot to a read-write volume, the security policies and settings applied to the volume at the time of the snapshot are also restored.

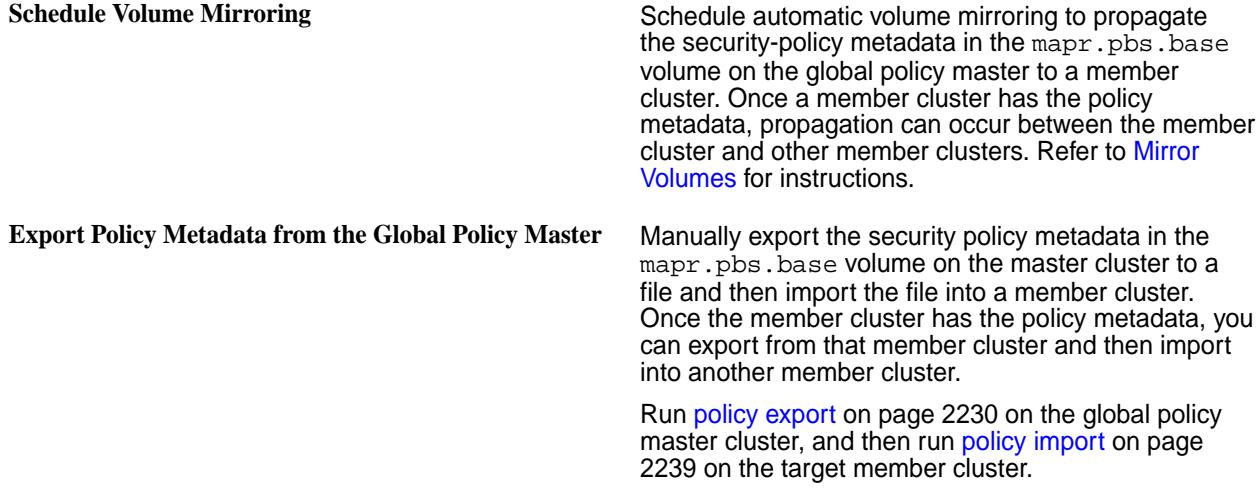

## **Data Movement Considerations**

The policy server in each security-policy cluster manages security policies and composite IDs. A composite ID is a unique, internal integer that maps to a security policy or set of security policies. The policy server stores the mapping in an internal volume named mapr.pbs.composite.

When you assign a security policy to a filesystem resource, the composite ID for that security policy is stored with the resource. Storing the composite ID with the resource instead of the security policy itself optimizes storage. For example, if a policy named HIPAA maps to composite ID 200, this composite ID is stored with any file you tag with HIPAA.

Security policies are shared across the security policy domain, but composite IDs are not. The same security policy on ClusterA will have a different composite ID on ClusterB and ClusterC, as shown in the following table:

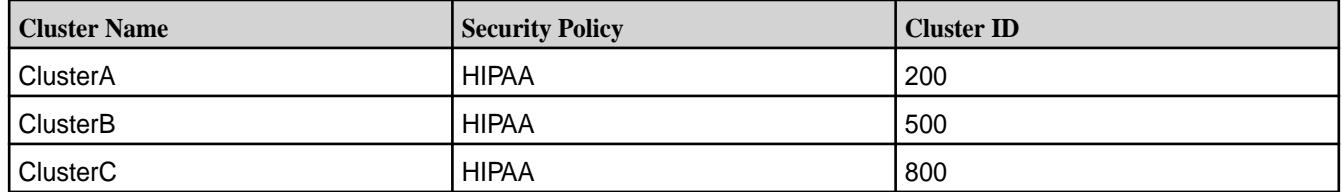

By default, up to one million composite IDs can be created instantly after which there is a throttle process in place. The default limit of one million composite IDs is sufficient for about one thousand security policies. Using security policies as intended should not trigger the throttle process. However, using security policies for general tagging purposes can quickly exhaust composite IDs and trigger throttling.

#### **Important Notes About Composite IDs**

- <span id="page-835-0"></span>• You cannot see or interact with composite IDs. However, if you copy a file from one cluster to another, only the data is copied. The policy server on the destination cluster does not recognize the composite ID associated with the file and therefore cannot enforce the access controls configured in the policy. To avoid this issue, use mirroring to synchronize data. During mirroring, security policies are propagated to the destination cluster. The policy server on the destination cluster assigns new composite IDs to the security policies before data synchronization starts. The composite ID/security policy mappings are present when data synchronizes.
- Do not schedule mirroring for the composite ID internal volume mapr.pbs.composite.
- Composite IDs are only used with filesystem resources. The database stores policies as an array of policy IDs in the key-value store. The database policy IDs are unique across the global policy domain, which simplifies table replication. For example, policy IDs in JSON tables can be copied from one cluster to another. The server deals with the policy ID, not the policy name. Policy IDs are evaluated and translated to the policy name on the client side.

#### **More information**

[Security Policy Inheritance and Replication](#page-845-0) on page 846 Security policies are inherited during data-object creation and copied over during mirroring and replication.

#### [Setting Global Configuration Options for Policy-Based Security](#page-1836-0) on page 1837

The CLDB stores global configuration settings for Policy-Based Security. Before creating security policies, an administrator must designate a master security policy cluster through the cldb.pbs.global.master option.

#### **Configuring the Global Policy Master**

This topic describes how to configure a cluster as the global policy master from the CLI, REST API, and Control System.

## **Setting the Global Policy Master from the Control System**

Complete the following steps in the Control System to set a cluster as the global policy master:

- **1.** Click the **Security Settings** icon.
- **2.** Click the **PBS Mode** setting.
- **3.** Select the **PBS Mode** as **Master** from the drop-down.
- **4.** Click **Submit** to save the setting.

## **Setting the Global Policy Master from the CLI or REST API**

Complete the following steps from the CLI or REST API to set a cluster as the global policy master:

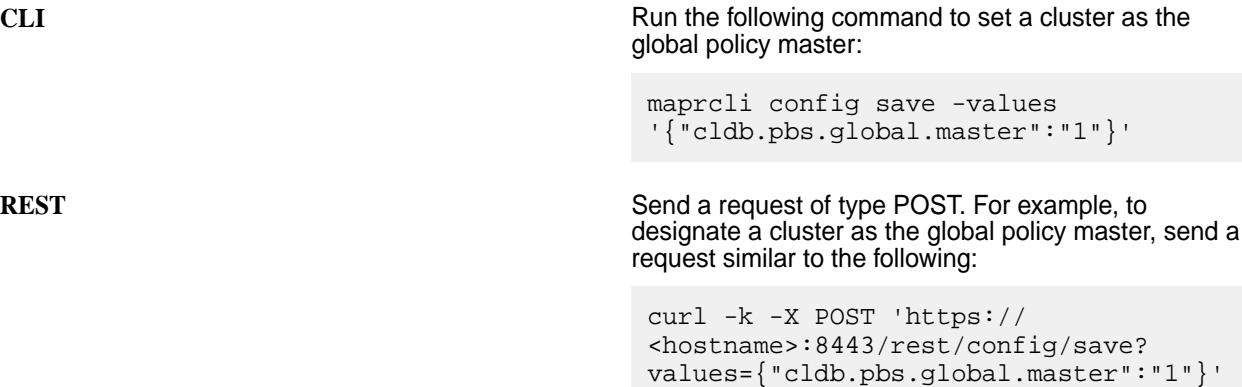

--user mapr:mapr

# <span id="page-836-0"></span>**Changing the Global Policy Master Cluster**

If the cluster designated as the global policy master goes offline or fails, there is no automatic fail-over or recovery for security policies. In such a scenario, promote one of the member security-policy clusters as the new master. When the original master cluster comes back up, set it as a member cluster.

You can identify the role of a cluster from the Control System or by running the following command:

maprcli dashboard info -json | grep globalPolicyMaster

To elect a new global policy master, perform the following steps:

- **1.** Verify that the cluster you plan to promote to global policy master is set as a member. If the cluster is a member, the value of cldb.pbs.global.master on the cluster is 0. If the cluster is master, the value is 1.
- **2.** Verify that no policies are being created or modified on the current master cluster.
- **3.** [Export](#page-2229-0) all policies from the current global policy master and then [import](#page-2238-0) them to the cluster you will promote to global policy master.
- **4.** Demote the original global policy master cluster to a member, by setting cldb.pbs.global.master to 0.
- **5.** Promote the member cluster to global policy master by setting cldb.pbs.global.master to 1.

#### **Related concepts**

#### [Security Policy Domain and Policy Management](#page-832-0) on page 833

Describes how to create the security-policy domain, propagate security policies to all the clusters within the domain, and some considerations for moving data.

#### **More information**

[Setting Global Configuration Options for Policy-Based Security](#page-1836-0) on page 1837

The CLDB stores global configuration settings for Policy-Based Security. Before creating security policies, an administrator must designate a master security policy cluster through the cldb.pbs.global.master option.

#### **Volume-Level Security Policy Enforcement Mode**

Prior to Core 6.2.0, Data Fabric supported enforcement based on mode and ACEs set directly on data objects. Starting in 6.2.0, security policies provide an additional or alternative way to control access to data. The volume-level enforcement mode specifies which of these methods a volume uses to govern access to data.

l = **NOTE:** If you upgraded to Data Fabric 6.2.x from a pre-6.2.0 version, data objects in volumes behave as they did in the pre-6.2.0 version of Data Fabric if security policies have not been applied to them.

#### **Volume-Level Enforcement Modes**

Regardless of the enforcement mode set, the system always enforces the ACEs directly set on a volume. HPE Ezmeral Data Fabric Database tables inherit the enforcement mode setting from the parent volume.

The enforcement mode governs access checks on volumes, as described in the following table:

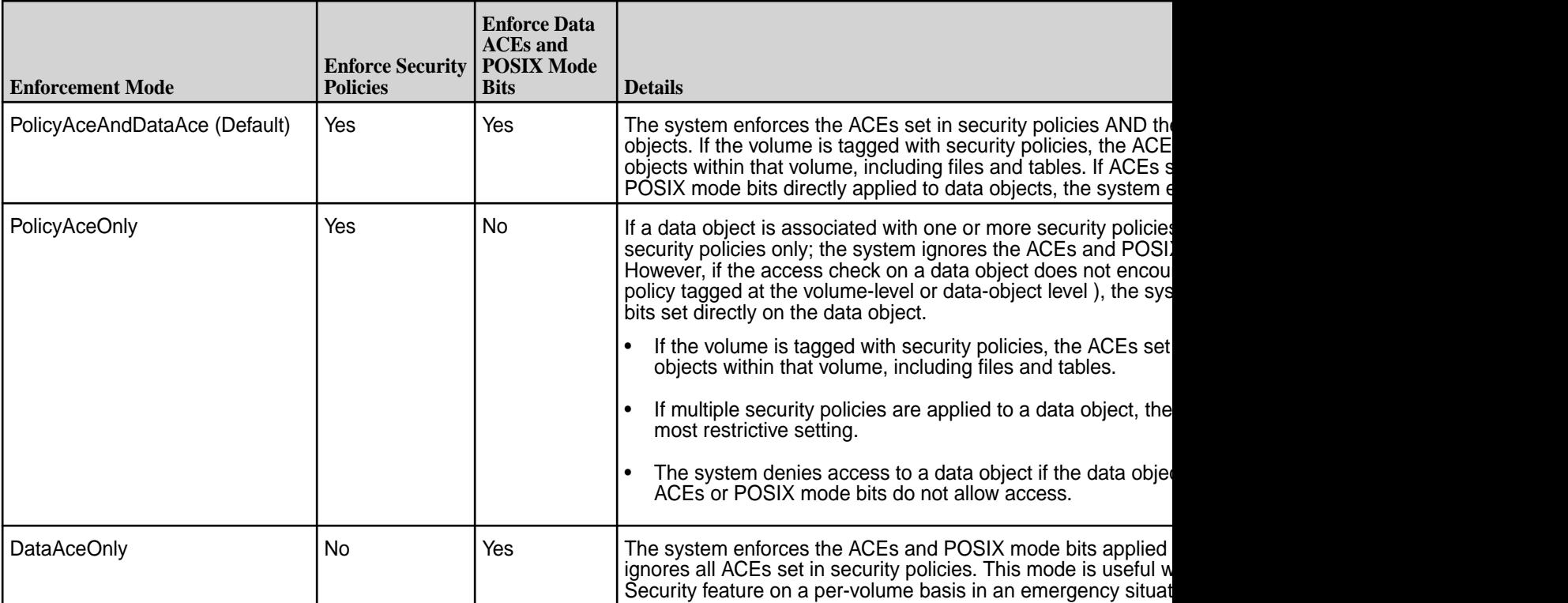

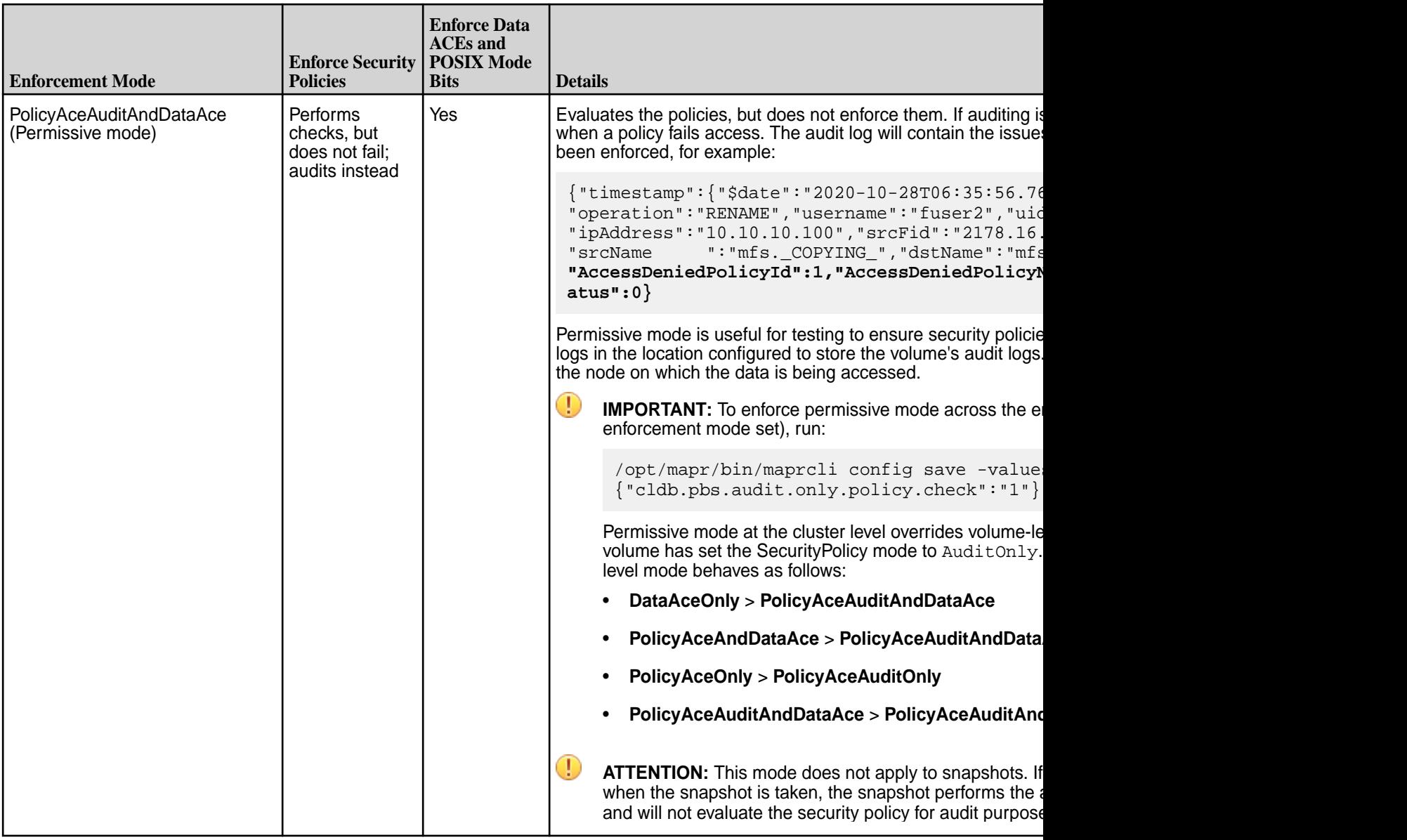

# **Important Information Related to the Enforcement Mode**

The following sections describe some additional requirements, options, and behaviors related to the enforcement mode:

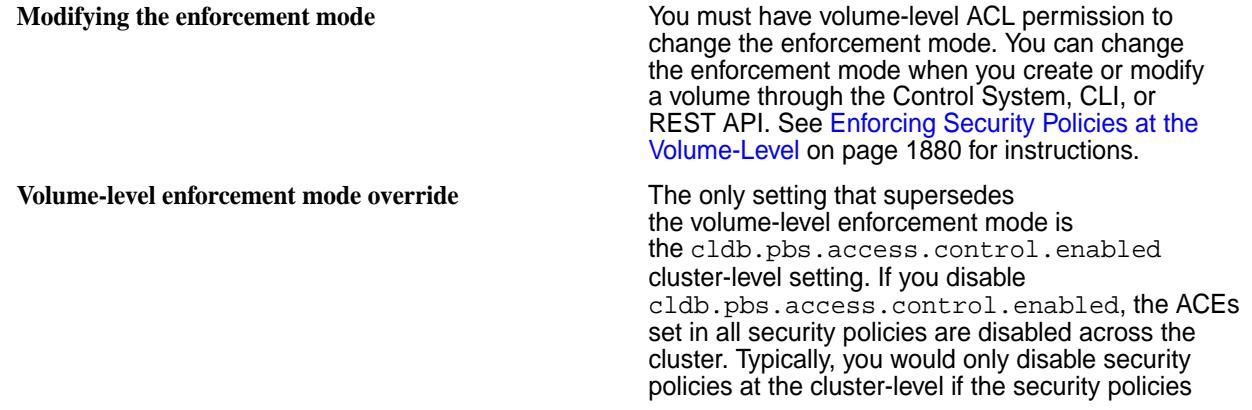

caused a serious issue. See [Disabling Policy Access](#page-1837-0) [Controls at the Cluster-Level](#page-1837-0) on page 1838.

**Auditing and wire-level encryption** The enforcement mode does not govern auditing and wire-level encryption; auditing and wire-level encryption is always enforced regardless of the enforcement mode set.

- Wire-level encryption for tables is controlled by the filesystem through hadoop mfs -setnetworkencryption on| off <table\_path>.
- Auditing must be enabled at the volume level for auditing to occur. To enable audit for all data objects in the volume, use the [-forceauditenable](#page-2483-0) parameter. If auditing is disabled, permissive mode will not audit operations.
- You can selectively turn all volume-level audit operations on or off through an optional audit flag. You cannot set this flag on individual objects within a volume. When you set this flag on a volume, it applies to all objects within that volume. See [volume create](#page-2483-0) on page 2484 and [volume](#page-2571-0) [modify](#page-2571-0) on page 2572.
- Data Fabric Database JSON tables also have an audit flag that controls the auditing of database operations. See [table create](#page-2308-0) on page 2309 and [table edit](#page-2364-0) on page 2365.
- Although you can tag resources at the volume, table, column family, and column (field) level in the database, the database only performs auditing and wire-level encryption at the volume and table level. The database does not perform auditing and wire-level encryption at the column family and column (field) level.

**Snapshot of a volume** The *Snapshot of a volume* is set to the enforcement mode that was set on the volume when the snapshot was taken. For example, if the enforcement mode on a volume was PolicyAceOnly when the snapshot was taken and later changed to PolicyAceAndDataAceOnly, access to the snapshot is based on PolicyAceOnly. When you restore a volume from a snapshot or promote a snapshot to a read-write volume, the security policies and settings applied to the volume at the time of the snapshot are also restored.

## **Related concepts**

## [Changing the State of a Security Policy](#page-1860-0) on page 1861

The security policy state indicates whether users can apply a security policy to data objects and whether the system enforces the ACEs set in the security policy. An administrator can change the state of a security policy through the allowtagging and accesscontrol parameters when creating or modifying a security policy from the maprcli or equivalent REST API comands.

## **Related tasks**

[Enforcing Security Policies at the Volume-Level](#page-1879-0) on page 1880 Describes how to set enforcement modes for security policies at the volume-level.

[Disabling Policy Access Controls at the Cluster-Level](#page-1837-0) on page 1838

<span id="page-840-0"></span>Disable policy ACEs that are set in security policies at the cluster-level through the cldb.pbs.access.control.enabled option in the CLI and REST API and through the Ignore Policy Access Control option in the Control System.

## **More information**

Security Policy Enforcement Process on page 841 Data Fabric Database and Data Fabric File System enforce security policies hierarchically, starting at the volume level.

# **Security Policy Enforcement Process**

Data Fabric Database and Data Fabric File System enforce security policies hierarchically, starting at the volume level.

## **Order of Enforcement**

If the volume-level enforcement mode is set to PolicyAceAndDataAce (default setting), the system evaluates and enforces the ACEs directly applied to data objects AND the ACEs defined in the security policies applied to data objects. When a user submits a data-operation request, the system evaluates and enforces the ACEs hierarchically, starting with the volume in which the data resides.

For example, to perform a write operation on a file, the system first evaluates permissions on the volume in which the file resides. If at least one security policy is applied to the volume, the system evaluates the ACEs set in the security policy AND the ACEs or POSIX mode bits directly applied to the volume. Both sets of ACEs must allow permit the user to access the volume. If one set of ACEs does not permit access to the volume, the system denies the user permission to perform the operation. If both sets of ACEs permit access to the volume, the system checks access permissions on the file. The system evaluates security policies applied to the file AND any ACEs or POSIX mode bits applied directly to the file. Both sets of ACEs must permit the user write access on the file. If they both allow access ( $writefile$ , the user can perform the data operation on the file. If not, the system denies access.

Note the following behaviors related to the enforcement mode setting:

- When set to  $PolicyAccept$ , the system only enforces the ACEs set in security policies. A user can only perform data operations on a data object if the security policies associated with the data object allow the user access. However, if a data object is not associated with at least one security policy, the system enforces any ACEs or POSIX mode bits set directly on the data object. In this case, a user can only access the data object if the ACEs or POSIX mode bits set directly on the data object allow the user access.
- In PolicyAceOnly and PolicyAceAndDataAce modes, if a security policy is applied to a data object, and ACEs are not defined in the policy (""), the system continues to the next level data object to evaluate permissions.

## **Data Fabric File System Enforcement Process**

The Data Fabric filesystem enforces security policies on data objects, in the following order:

- Volumes
- Files/Directories

**NOTE:** The system only enforces [directory ACEs](#page-1810-0) when determining access to the directory during directory operations. For read and write operations, directory ACEs are enforced during the path-walk operation when opening a file. If the user has a handle (FID) to the file, the user can access the file directly with the FID. In that case, the system ignores directory ACEs.

The following diagram shows the order in which the Data Fabric filesystem evaluates and enforces data operations on data objects when the enforcement mode is set to  $PolicyAceOnly$ :

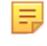

**NOTE:** If no policy is applied at the volume or file/directory level, the system will enforce DataAces (mode and ACEs applied directly on data object) to protect the data.

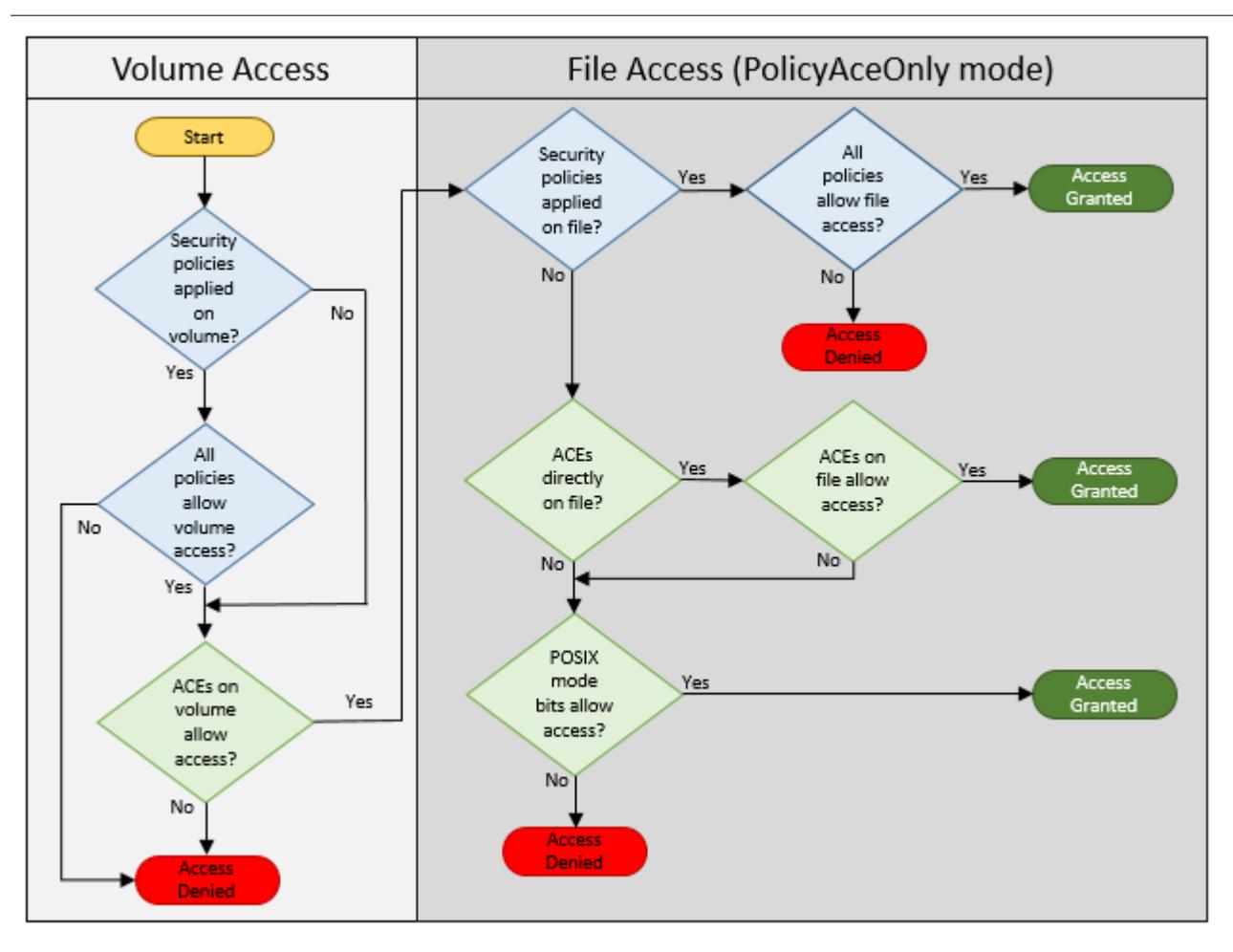

Indicates system evaluation and enforcement of ACEs defined in the security policies applied to data objects

Indicates system evaluation and enforcement of ACEs defined directly on data objects

The following diagram shows the order in which the Data Fabric file system evaluates and enforces data operations on data objects when the enforcement mode is set to PolicyAceAndDataAce (default mode):

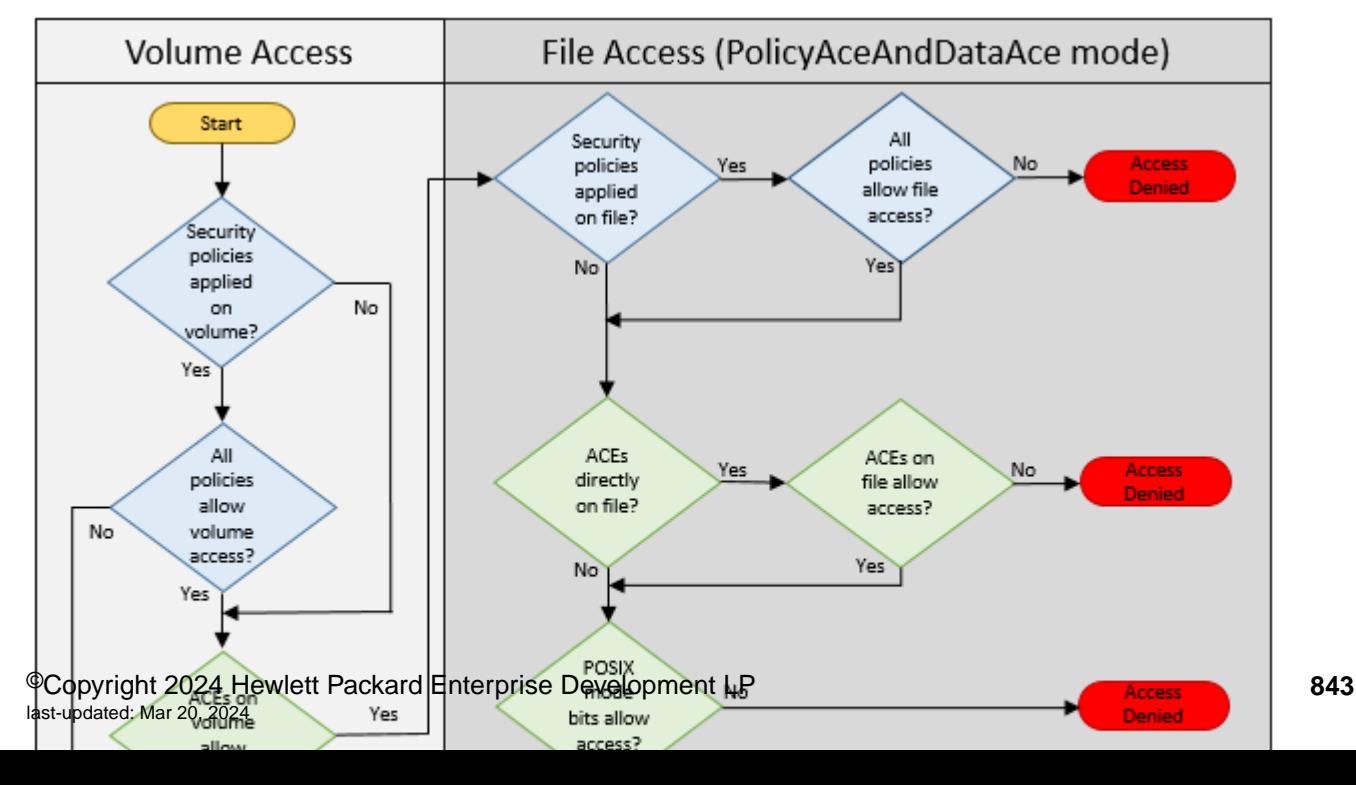

The following diagram shows the order in which the Data Fabric file system evaluates and audits data operations on data objects when the enforcement mode is set to PolicyAceAuditAndDataAce (permissive mode):

**NOTE:** The system does not enforce denied access checks, but does log the information about the denied check in the audit logs.

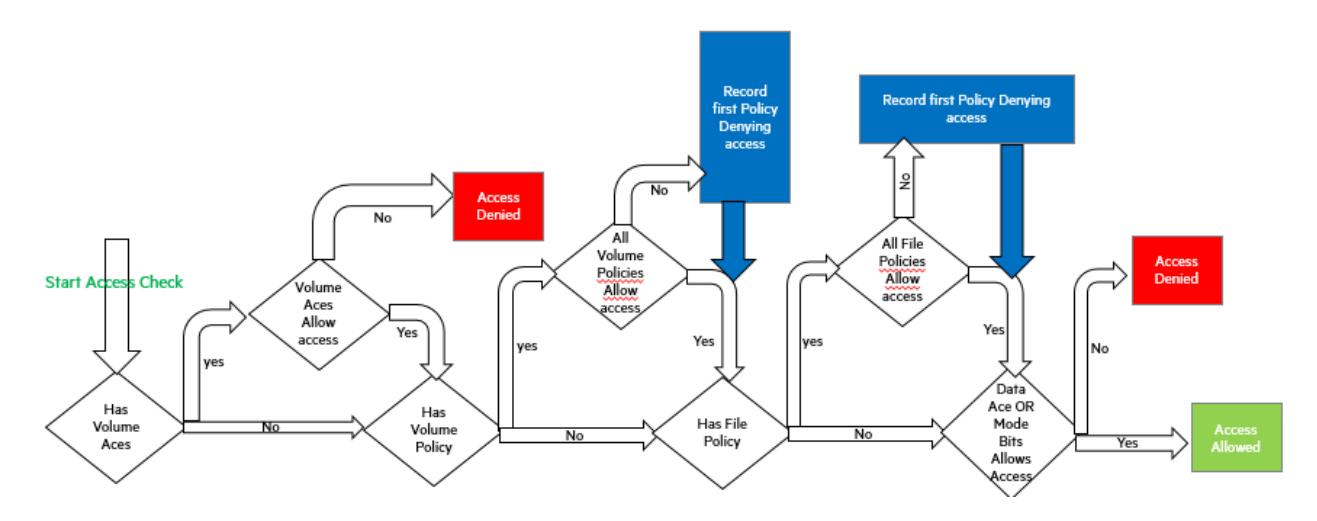

#### **Data Fabric Database Enforcement Process**

The security policies and ACEs applied to a volume also apply to JSON tables within that volume. The user that issues a data operation against a table in a volume must have permission to access the data in the volume through ACEs or security policies set on that volume.

For data operations, Data Fabric Database enforces ACEs (directly set on data objects) in the following order:

• Volume

■

- JSON column families
- **JSON** fields
- l = **NOTE:** Data Fabric Database does not enforce table ACEs during data operations; however, when you create a table you can define default ACEs. Default ACEs are the permissions automatically applied to new column families when they are created for a table. Similarly, *new column families created for a table inherit the security policies applied to the table*.

Data Fabric Database supports ACEs for the following types of data operations:

- Read
- **Write**
- Traverse (JSON Only)
- Append (Binary Only Currently, Policy-Based Security does not support binary tables.)

Data Fabric Database enforces security policies in the following order:

- **JSON** table
- JSON column family
- JSON field

**NOTE:** Policies enforced on a primary table are also enforced on the secondary indices for the table.

馬

E,

The following diagram shows the order in which Data Fabric Database evaluates and enforces data operations on data objects when the enforcement mode is set to PolicyAceAndDataAce (default mode):

**NOTE:** Data Fabric Database evaluates and enforces the security policies and ACEs set on the volume before evaluating data access controls on the table. Refer to the preceding Data Fabric filesystem diagrams.

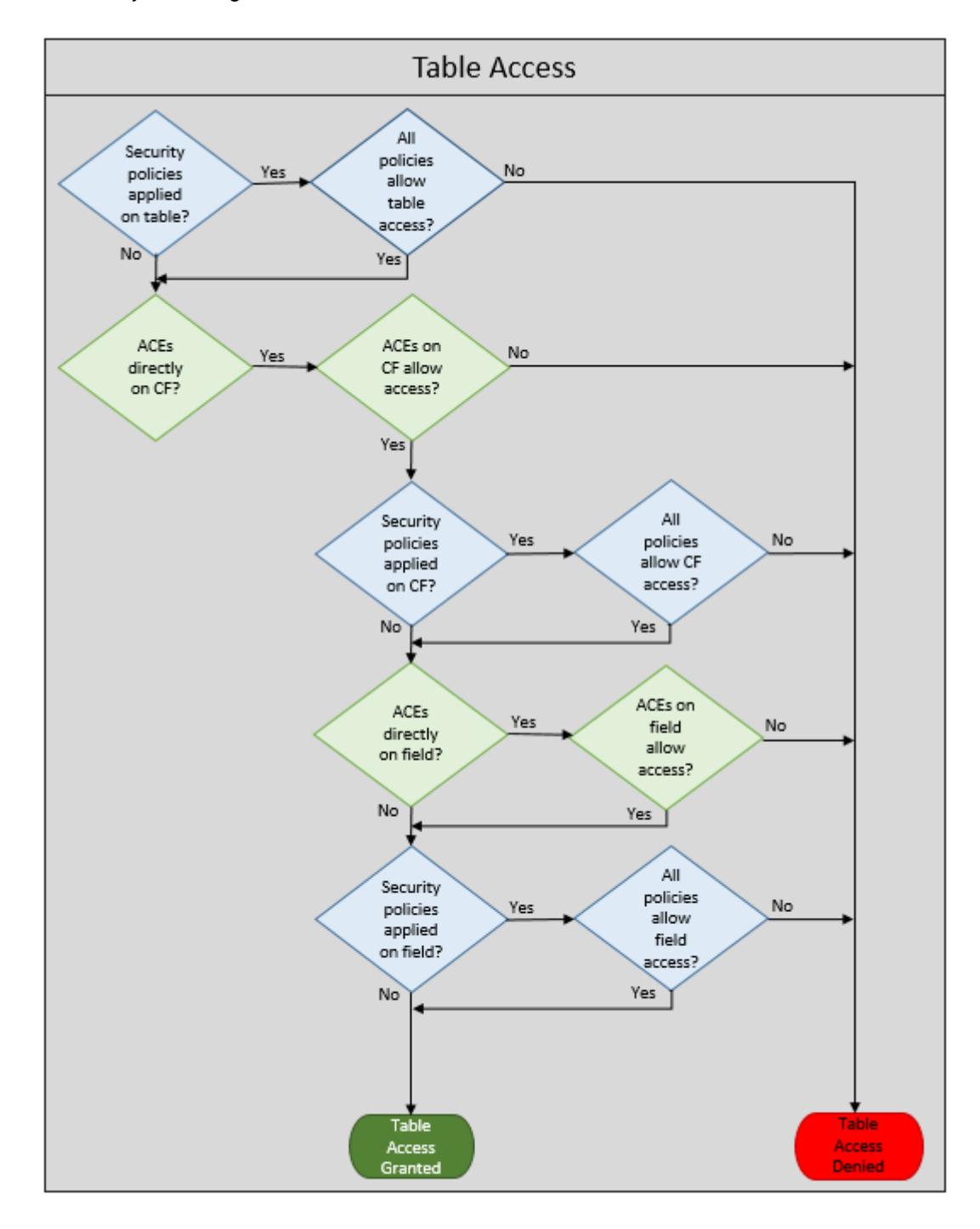

<span id="page-845-0"></span>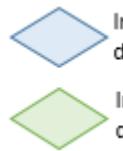

Indicates system evaluation and enforcement of ACEs defined in the security policies applied to data objects

Indicates system evaluation and enforcement of ACEs defined directly on data objects

# **Related concepts**

[Volume-Level Security Policy Enforcement Mode](#page-836-0) on page 837

Prior to Core 6.2.0, Data Fabric supported enforcement based on mode and ACEs set directly on data objects. Starting in 6.2.0, security policies provide an additional or alternative way to control access to data. The volume-level enforcement mode specifies which of these methods a volume uses to govern access to data.

# **Related tasks**

[Enforcing Security Policies at the Volume-Level](#page-1879-0) on page 1880 Describes how to set enforcement modes for security policies at the volume-level.

#### **Security Policy Inheritance and Replication**

Security policies are inherited during data-object creation and copied over during mirroring and replication.

Security policies cannot be mirrored or replicated unless you have configured a global policy master. For information about the security policy domain and configuring a global policy master, see [Security Policy](#page-832-0) [Domain and Policy Management](#page-832-0) on page 833.

## **How Volumes, Directories, and Tables Inherit Security Policy Settings**

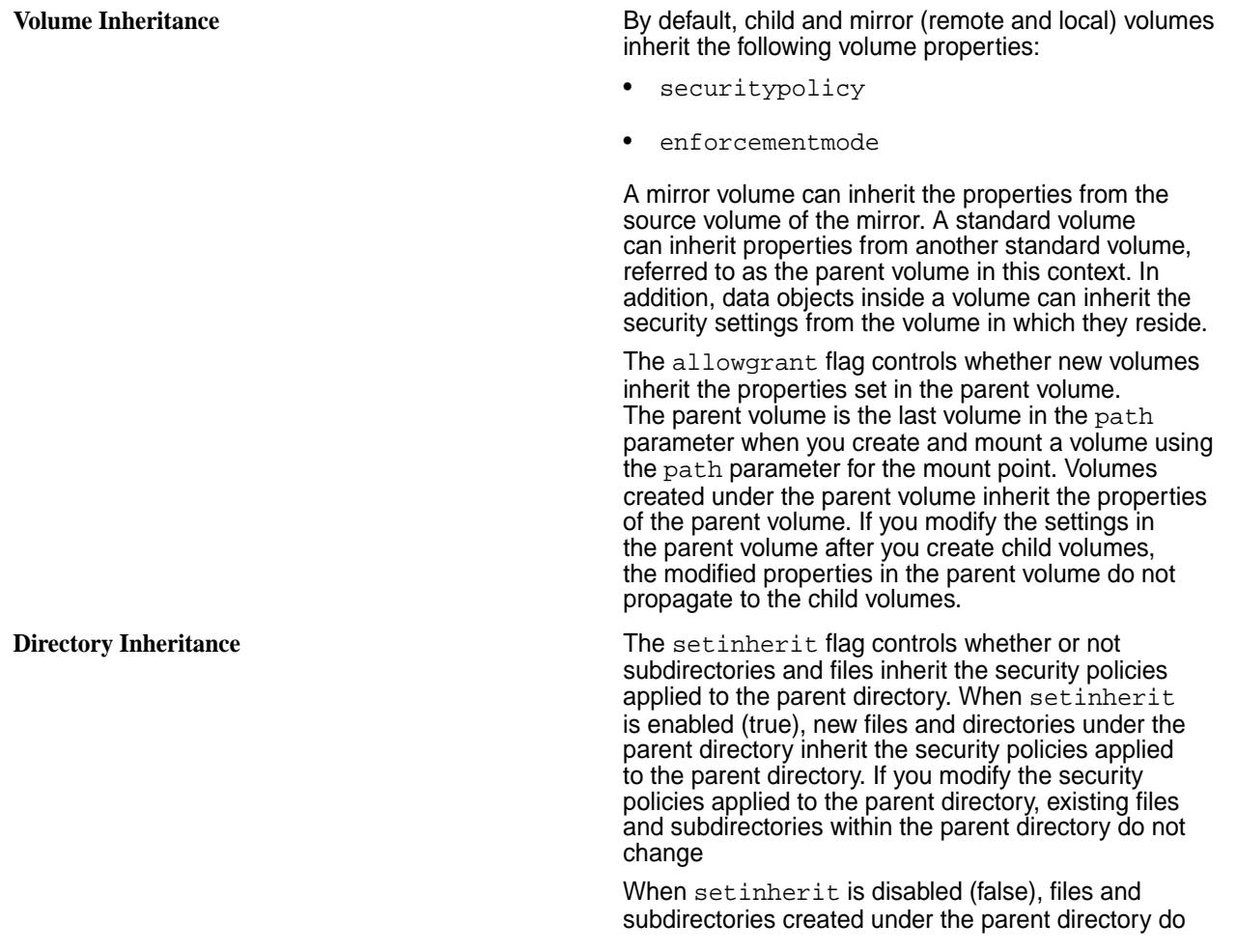

not inherit the security policies applied to the parent directory. By default, the files and directories get the default *[access control expression \(ACE\)](#page-7857-0)*, an empty string (""

). Note that POSIX mode bits are set on the files and directories.

**Table Inheritance Table Inheritance JSON** tables inherit the enforcement mode set on the parent volume. The enforcement mode controls which data access controls the system enforces on the volume and data objects within the volume. You cannot set the enforcement mode directly on a table. See [Enforcing Security Policies at the Volume-Level](#page-1879-0) on page 1880.

> When a security policy is applied to a table, column families created within the table inherit the security policy, as described:

- Any new column family created (without a security policy) inherits and enforces the table security policy during runtime. The security policy of the column family, which is undefined, remains unchanged.
- Any new column family created (with a column family security policy) enforces the security policy of the table in conjunction with the security policy applied to the column family.
- Modifying the security policy applied to the table does not affect the security policies applied to column families, whether they are defined or not.
- All column families (without security policies) inherit and enforce the latest security policies of the table.

Within a JSON table, each comma-separated segment of characters is called a JSON *field*. For example, a given JSON field path may be represented as "a.b.c." One or more security policy tags can be assigned to a JSON field. If a JSON field has no security policy, the field inherits the security policy of its predecessor at the field level. For example, if security policies are applied to fields "a" and "c," but not to "b," field "b" inherits its permission level from field "a." This behavior mimics the inheritance behavior of ACEs.

## **How Security Policy Settings Propagate During Volume and Table Replication**

**Volume Replication** The following table describes how security policy settings propagate during volume replication:

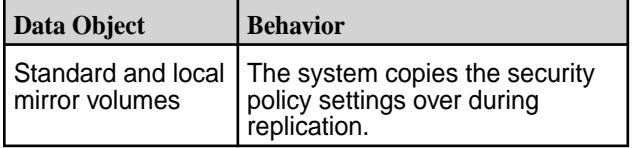

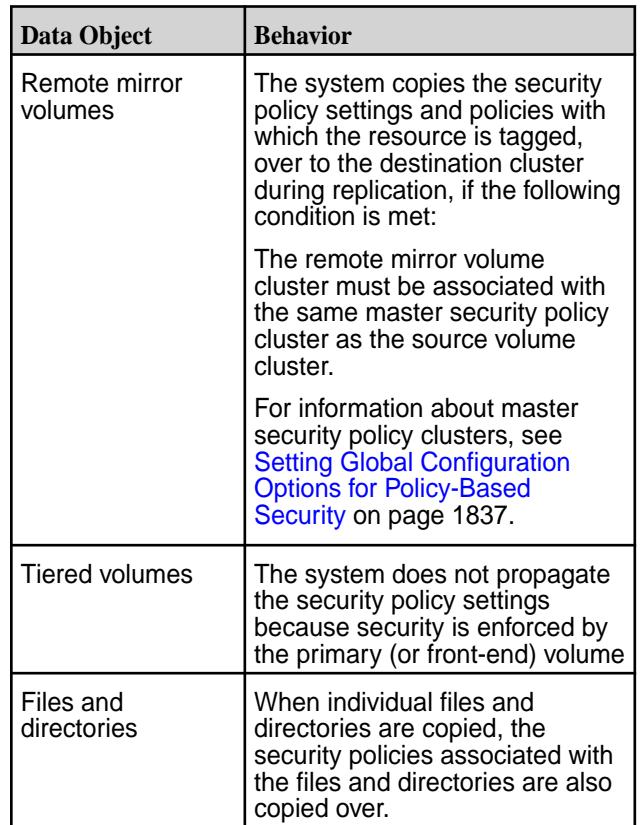

**JSON Table Replication** When tables are replicated, all security policies attached are transferred at time of replication.

> The following table describes how security policy settings propagate during some common replication scenarios:

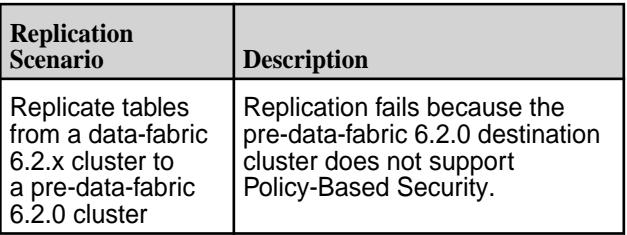

<span id="page-848-0"></span>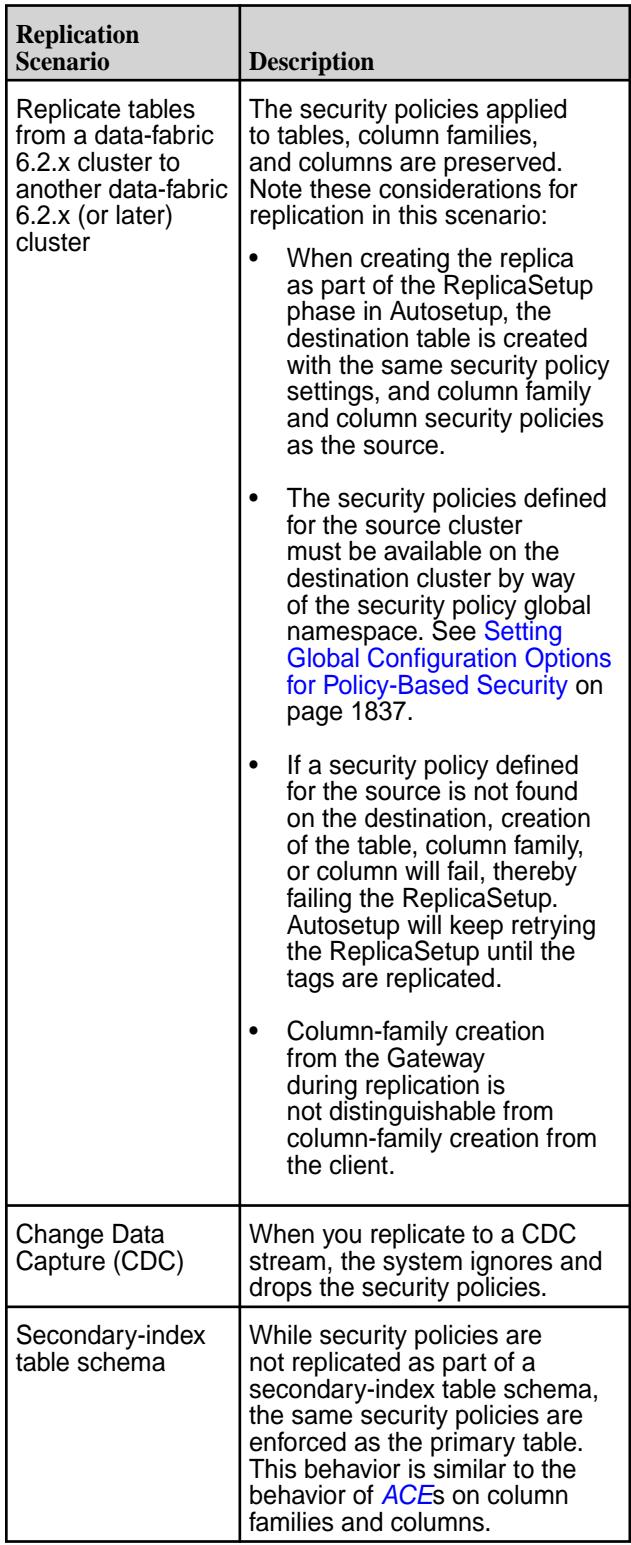

# **Example Using Security Policies**

This example demonstrates how to secure data, set permissions, and create, view, and modify a security policy.

Assume that you want to protect sensitive employee data in the cluster, and you only want to permit security policy and data access to the following users and groups:

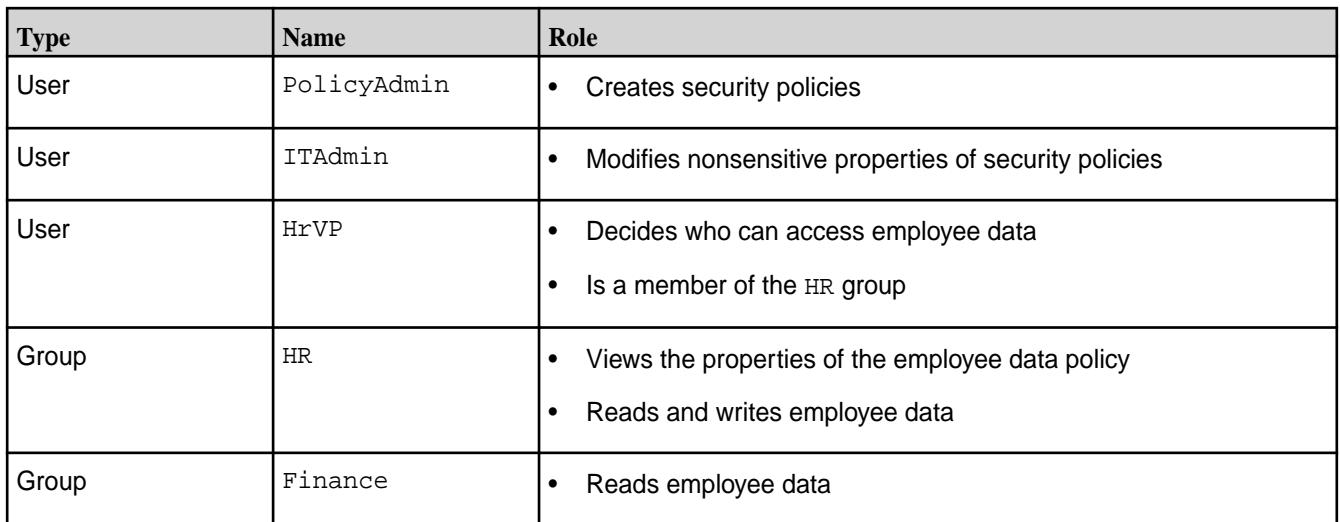

The following commands grant cluster-level permissions and create a security policy named employeeData with the policy-level permissions and *[ACE](#page-7857-0)*s needed to fulfill the roles shown in the preceding table:

**1.** User mapr grants cluster-level permissions and confirms that the permissions are properly set:

```
/opt/mapr/bin/maprcli acl edit -type cluster \
   -user PolicyAdmin:login,cp ITAdmin:login,fc \
   -group HR:login Finance:login
/opt/mapr/bin/maprcli acl show -type cluster
```
Verify that the ACLs are set correctly:

/opt/mapr/bin/maprcli acl show -type cluster Allowed actions **Principal**<br>
[login, cp] **Direct** User Polic User PolicyAdmin<br>User ITAdmin [login, ss, cv, fc]<br>[login] [login] Group HR<br>[login] Group Fi Group Finance

**2.** User PolicyAdmin creates the security policy, and sets policy-level permissions and *[ACE](#page-7857-0)*s for only HrVP:

```
/opt/mapr/bin/maprcli security policy create -name employeeData \
   -description "Confidential Employee Data" \
  -user HrVP:r,a
   -readace u:HrVP -writeace u:HrVP
```
The following output shows that only HrVP has permissions and *[ACE](#page-7857-0)*s:

```
/opt/mapr/bin/maprcli security policy info -name employeeData \
   -columns acl,securityPolicyAces -json
{
     "timestamp":1541086042314,
     "timeofday":"2018-11-01 08:27:22.314 GMT-0700 AM",
     "status":"OK",
     "total":1,
     "data":[
         {
              "acl":{
                  "Principal":"User HrVP",
                  "Allowed actions":"[r, a]"
              },
              "securityPolicyAces":{
                  "readfileace":"u:HrVP",
                  "readdirace":"u:HrVP",
                  "lookupdirace":"u:HrVP",
                  "readdbace":"u:HrVP",
                  "traversedbace":"u:HrVP",
                  "consumeace":"u:HrVP",
                  "writefileace":"u:HrVP",
                  "addchildace":"u:HrVP",
                  "deletechildace":"u:HrVP",
                  "writedbace":"u:HrVP",
                  "produceace":"u:HrVP",
             "topicace":"u:HrVP"
 }
         }
    ]
}
```
**3.** User HrVP modifies the policy, adding policy-level permissions and ACEs for the HR and Finance groups:

```
/opt/mapr/bin/maprcli security policy modify -name employeeData \
   -user HrVP:a -group HR:r \
   -readace 'g:HR|g:Finance' -writeace g:HR
```
The following sample output shows that the groups HR and Finance now have permissions and ACEs:

```
\omega/opt/mapr/bin/maprcli security policy info -name employeeData
   -columns acl,securityPolicyAces -json
{
     "timestamp":1541086614445,
     "timeofday":"2018-11-01 08:36:54.445 GMT-0700 AM",
     "status":"OK",
     "total":1,
     "data":[
```

```
\left\{ \begin{array}{c} \end{array} \right. "acl":[
\left\{ \begin{array}{c} 0 & 0 \\ 0 & 0 \end{array} \right\} "Principal":"User HrVP",
                           "Allowed actions":"[r, a]"
, where \} , \{ , \} , \{\left\{ \begin{array}{c} 0 & 0 \\ 0 & 0 \end{array} \right\} "Principal":"Group HR",
                           "Allowed actions":"[r]"
 }
                ],
                "securityPolicyAces":{
                     "readdirace":"g:HR | g:Finance",
                     "topicace":"g:HR",
                     "traversedbace":"g:HR | g:Finance",
                     "lookupdirace":"g:HR | g:Finance",
                     "consumeace":"g:HR | g:Finance",
                     "addchildace":"g:HR",
                     "readdbace":"g:HR | g:Finance",
                     "readfileace":"g:HR | g:Finance",
                     "writedbace":"g:HR",
                     "deletechildace":"g:HR",
                     "produceace":"g:HR",
                     "writefileace":"g:HR"
                }
           }
      ]
}
```
The policy-level permissions and ACEs defined in step 3 could have been included in step 2; however, they were separated to illustrate the following:

- The need to reapply policy-level permissions from step 2 because the new settings overwrite the previous settings
- Use of the | symbol when specifying ACEs
- **4.** A user in the HR group checks the state of the security policy:

```
/opt/mapr/bin/maprcli security policy info -name employeeData \
-columns allowtagging,accesscontrol -json
```
The security policy is still in a state that restricts it from being used  $(allowaging = false)$  or enforced (accesscontrol=Disarmed):

```
{
     "timestamp":1541087645422,
     "timeofday":"2018-11-01 08:44:05.422 GMT-0700 AM",
     "status":"OK",
     "total":1,
     "data":[
         {
              "allowtagging":false,
                       "accesscontrol":"Disarmed" }
     ]
}
```
**5.** User ITAdmin changes the state of the policy from allowtagging=false and accesscontrol=Disarmed to allowtagging=true and accesscontrol=Armed and then confirms the changes:

```
/opt/mapr/bin/maprcli security policy modify -name 
employeeData -allowtagging true -accesscontrol Armed
/opt/mapr/bin/maprcli security policy info -name employeeData -columns 
allowtagging,accesscontrol -json
{
     "timestamp":1541087645422,
     "timeofday":"2018-11-01 08:44:05.422 GMT-0700 AM",
     "status":"OK",
     "total":1,
     "data":[
\left\{ \begin{array}{c} \end{array} \right. "allowtagging":true,
                        "accesscontrol":"Armed" }
     ]
}
```
After the state is changed, users can apply the policy to data objects and the system will enforce the security controls set in the policy. In the following example, the policy is applied during volume creation:

```
/opt/mapr/bin/maprcli volume create \
  -securitypolicy employeeData ... other options ... \
   -name employeeDataVolume
```
With this policy applied, users in the HR group can read and write data in  $employeeDataVolume$ . Users in the Finance group can only read data.

#### **Related concepts**

#### [Configuring Policy-Based Security](#page-1836-0) on page 1837

Starting in HPE Ezmeral Data Fabric 6.2.0 (EEP 7.0.0), HPE Ezmeral Data Fabric supports Policy-Based Security. Policy-Based Security is a mechanism that enables administrators to create security policies for simplified data management. Administrative users can create and manage security policies through the control system, maprcli, REST API, Hadoop and Linux commands, and Java APIs.

#### [Granting Security Policy Permissions](#page-1839-0) on page 1840

Permissions define which administrative users can create, view, and modify security policies. Administrators set the permissions on security policies through cluster-level and security policy-level ACLs.

## [Changing the State of a Security Policy](#page-1860-0) on page 1861

The security policy state indicates whether users can apply a security policy to data objects and whether the system enforces the ACEs set in the security policy. An administrator can change the state of a security policy through the allowtagging and accesscontrol parameters when creating or modifying a security policy from the maprcli or equivalent REST API comands.

#### **Related tasks**

[Adding Cluster Permissions](#page-1004-0) on page 1005 Describes how to set cluster permissions for users and groups through the Control System and the CLI.

[Creating a Volume](#page-1127-0) on page 1128 Describes how to create a volume using the Control System, CLI and the REST API.

#### **Related reference**

[ACE Syntax](#page-1805-0) on page 1806 Describes how to construct ACEs.

[acl set](#page-1952-0) on page 1953

Modifies the Access Control List (ACL) for a cluster, volume, or security policy.

[volume create](#page-2483-0) on page 2484 Creates a volume.

# **FIPS Compliance for HPE Ezmeral Data Fabric**

Describes how the HPE Ezmeral Data Fabric complies with Federal Information Processing Standard (FIPS) 140-2 Level 1.

Release 7.0.0 and later releases of the HPE Ezmeral Data Fabric provide FIPS compliance with some restrictions.

# **Considerations for FIPS Support**

Note the following important considerations for FIPS support in Release 7.0.0:

- Release 7.0.0 supports FIPS for new installations only.
- Release 7.0.0 supports FIPS only on Red Hat Enterprise Linux (RHEL). For the supported RHEL versions, see the [Operating System Support Matrix o](#page-6525-0)n page 6526.
- Upgrades are not supported. You cannot upgrade from a non-FIPS cluster to a FIPS-compliant cluster in release 7.0.0.
- Some, but not all, EEP components support FIPS. For more information, see [What's New in EEP 8.1.0](#page-7701-0) on page 7702.
- For manual installations, FIPS mode implies secure mode as well. Thus, on a FIPS-enabled node, -secure is the default, whereas in a regular, non-FIPS-enabled node, -unsecure is the default.
- The HPE Ezmeral Data Fabric Object Store is not FIPS compliant.
- Only the operating systems listed on this page are FIPS compliant for the HPE Ezmeral Data Fabric. Other operating systems either are undergoing testing or will never be FIPS compliant. CentOS 8.x and the newer CentOS Stream, for example, are not FIPS compliant with the HPE Ezmeral Data Fabric. CentOS 8 users who need to run data-fabric software in a FIPS-validated configuration should migrate to RHEL 8.x.

## **About FIPS and 140-2 Level 1**

The Federal Information Processing Standard (FIPS) is a US government standard used to approve cryptographic modules. FIPS-validated products give users the assurance that data within the product is protected using cryptographic algorithms meeting the stringent guidelines and testing procedures established by the FIPS standard. FIPS was established by the National Institute of Standards and Technology (NIST), and defines critical security parameters that vendors must use for encryption. Products sold to the US government must meet FIPS validation criteria. In addition, there is a growing need by organizations processing sensitive data, such as banks, financial institutions, legal and medical institutions, to have the products that they use be FIPS 140-2/3 validated.

FIPS 140-2 requires that any hardware and software cryptographic module implement algorithms from an approved list. FIPS-validated algorithms cover both symmetric and asymmetric encryption algorithms as well as the use of hash standards and message authentication. FIPS 140-2 specifies multiple levels of security, with level 1 being the least secure and level 4 being the most secure. In particular, FIPS 140-2 Level 1 compliance is applicable to software-only distributions such as the HPE Ezmeral Data Fabric. FIPS 140-2 Level 2 and above require control of physical security mechanisms, which do not apply to the data-fabric platform. For more information about the different levels [here](https://www.openssl.org/docs/fips/UserGuide-1.1.1.pdf#page=9).

# **Data-Fabric Approach to FIPS Level 1 Compliance**

The HPE Ezmeral Data Fabric solution is installed on user-supplied operating systems, with the JDK supplied by the user. HPE Ezmeral Data Fabric does not bundle the operating system or associated libraries, such as OpenSSL, with the products. Neither does it bundle the JDK.

Therefore, the data-fabric approach to [FIPS 140-2](https://csrc.nist.gov/projects/cryptographic-module-validation-program/certificate/819) Level 1 compliance is to leverage the operating systems that include FIPS 140-2 Level 1 certified cryptographic libraries provided by the user, as well as support for the Bouncy Castle Java FIPS API bundled with HPE Ezmeral Data Fabric, which runs on a compatible user-supplied JDK. The HPE Ezmeral Data Fabric therefore:

- Uses the OpenSSL cryptographic module distributed in operating systems supported by the data-fabric core platform that have obtained FIPS 140-2 Level 1 approval. These include:
	- RedHat 8.x (CMVP  $\#3784$ )
	- Ubuntu 18.04 and 20.04 (CMVP [#3980](https://csrc.nist.gov/projects/cryptographic-module-validation-program/Certificate/3980) and [3966](https://csrc.nist.gov/projects/cryptographic-module-validation-program/certificate/3966))
	- SLES 15 SP 2 (CMVP [#3991\)](https://csrc.nist.gov/projects/cryptographic-module-validation-program/Certificate/3991)
- For all supported operating systems listed above, uses the Java FIPS API from [Bouncy Castle](https://www.bouncycastle.org/) (CMVP [#3514\)](https://csrc.nist.gov/projects/cryptographic-module-validation-program/Certificate/3514) which has FIPS 140-2 Level 1 approval.
- Includes enhancements to the data-fabric core platform so that all components use only FIPS 140-2 Level 1-validated cryptography when FIPS mode is enabled, and ensures that no sensitive data is stored in plain text.

# **FIPS 140-2 Certifications**

The following certifications are relevant to the HPE Ezmeral Data Fabric core platform as indicated in the [Operating System Support Matrix o](#page-6525-0)n page 6526. All certifications in the following table are for FIPS 140-2 since this is the current standard for which approvals can be obtained. Since HPE validates at FIPS 140-2 Level 1, the following certifications can be used on any general- purpose computer running the specified operating system:

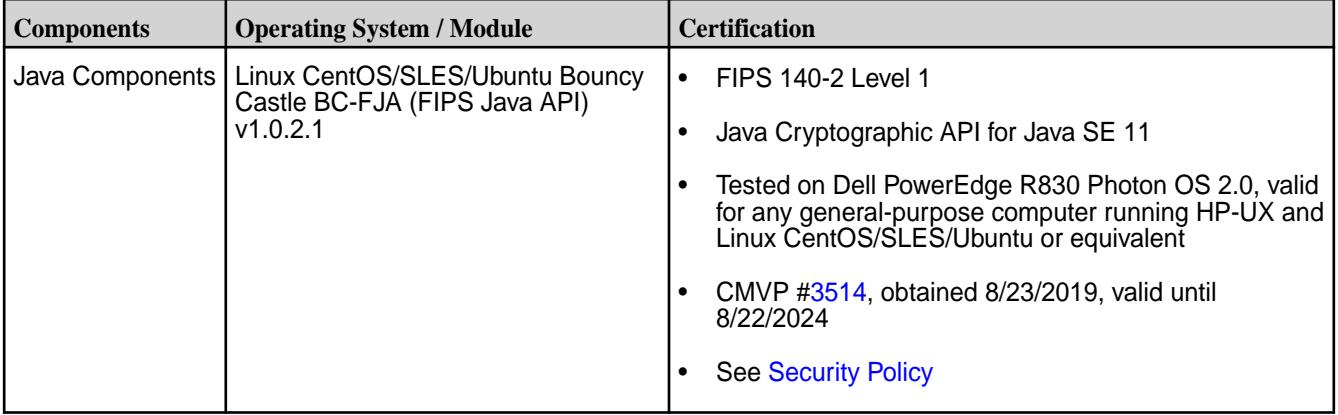

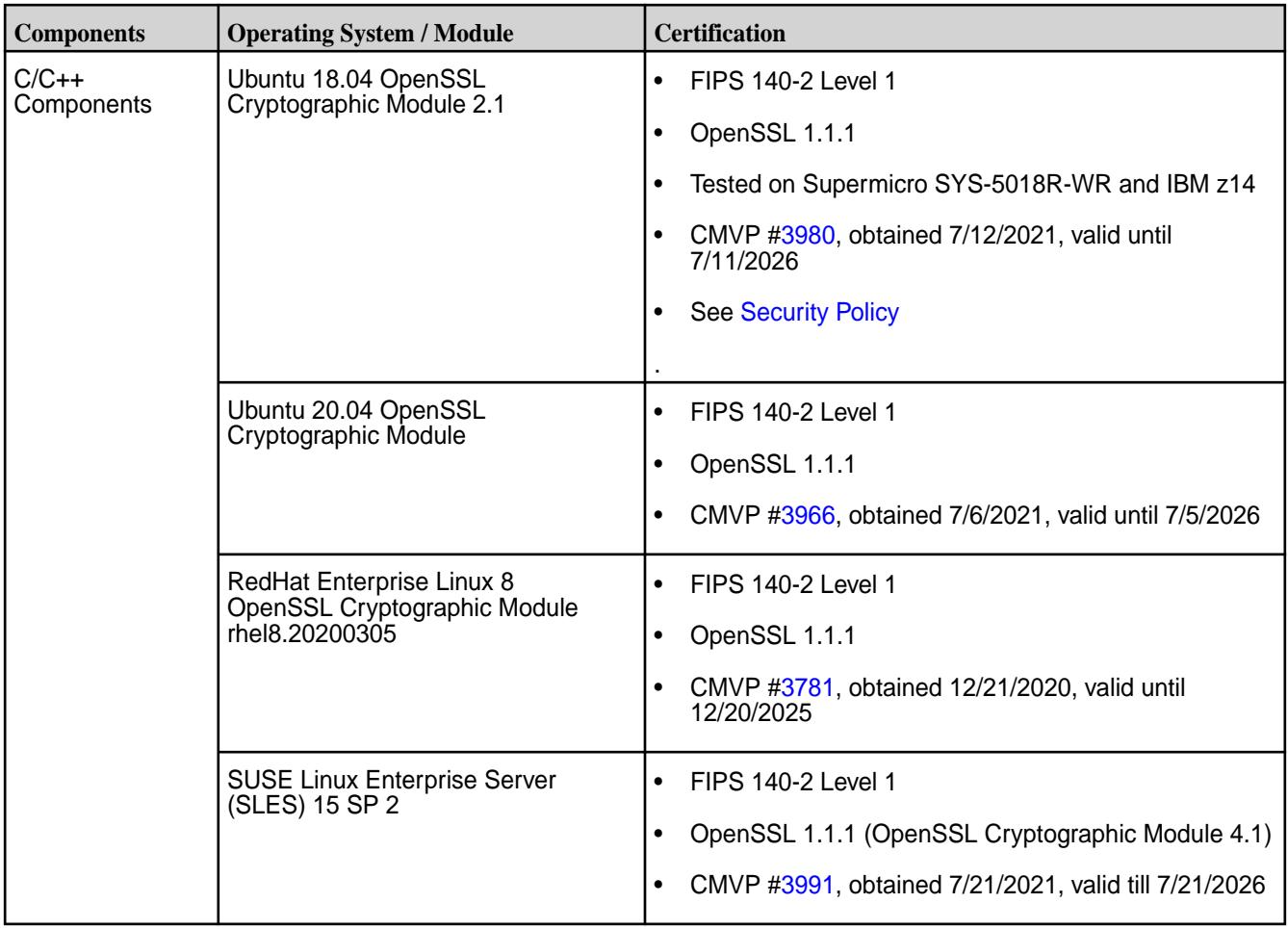

# **Interoperability in Mixed-Mode Clusters**

Both FIPS-compliant and regular installations work seamlessly on a single cluster and across cluster. Interoperability is supported for mixed-mode clusters running a combination of FIPS-compliant and non FIPS-compliant solutions. Thus, there will be no disruption in operations during a rolling upgrade.

# **Sensitive Data Is Protected**

All sensitive data such as key and trust store passwords, as well as CLDB and DARE master keys, will be protected using FIPS 140-2 Level 1 compliant cryptography. No sensitive data such as passwords and keys are stored in plain text.

# **FIPS 140-2 Level 1 Compliance for C/C++ Components**

Describes how the HPE Ezmeral Data Fabric C/C++ components comply with Federal Information Processing Standard (FIPS) 140-2 Level 1.

The C/C++ components of the HPE Ezmeral Data Fabric need to use FIPS-approved cryptographic libraries for FIPS 140-2 Level 1 compliance. The data-fabric cryptographic library of choice is OpenSSL 1.1.1. Only FIPS-approved cryptographic algorithms are used in the core platform. Weaker, non-FIPS approved cryptographic algorithms such as MD5 are no longer supported.

## **OpenSSL 1.1.1 Distributions**

On FIPS-enabled nodes, the HPE Ezmeral Data Fabric uses the FIPS-certified OpenSSL 1.1.1 distribution from the following operating system vendors:

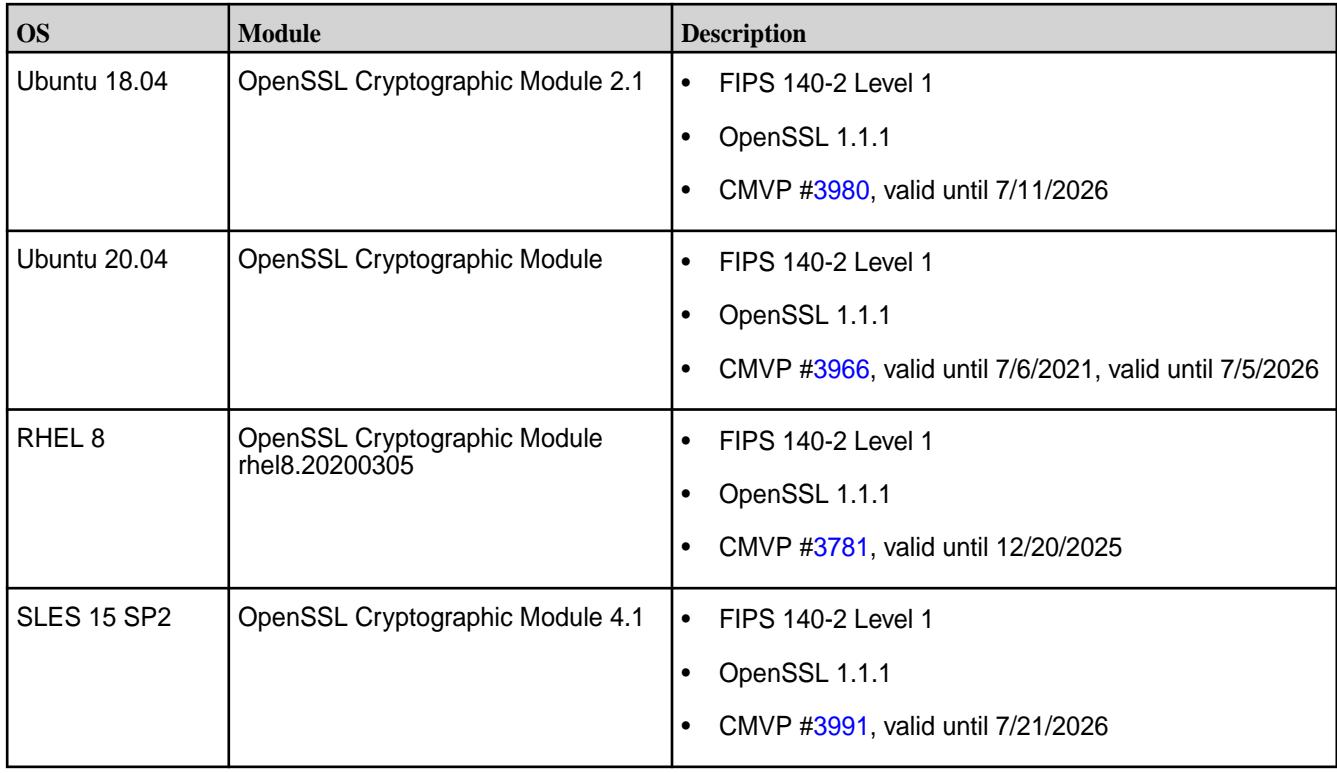

# **How OpenSSL Cryptographic Modules Are used**

OpenSSL is a robust, commercial-grade, and full-featured toolkit for the Transport Layer Security (TLS) and Secure Sockets Layer (SSL) protocols. It is also a general-purpose cryptography library. The HPE Ezmeral Data Fabric uses OpenSSL 1.1.1 cryptographic modules exclusively for all cryptographic operations, including but not restricted to the following:

- Data at-rest encryption/decryption (DARE) using AES-256 XTS
- Encryption of data transmitted over-the-wire using AES-256 GCM
- Signatures using HMAC SHA-256 for Amazon S3 access in the MAST gateway
- Random number generation as part of the challenge-response authentication
- Certificate validation and display

# **Cryptographic Libraries Used Before Release 7.0.0**

Prior to release 7.0.0, the HPE Ezmeral Data Fabric used the [CryptoPP](https://www.cryptopp.com/) cryptographic library for most C++ cryptographic operations. CryptoPP was certified at FIPS 140-2 Level 1 in 2007. The status for CMVP certificate #[819](https://csrc.nist.gov/projects/cryptographic-module-validation-program/certificate/819) for CryptoPP is *Historical*, which means that it has expired. There are no plans to revalidate to get FIPS approved again. Release 7.0.0 replaces all CryptoPP cryptographic functionality used in earlier releases with equivalent FIPS 140-2 Level 1-validated OpenSSL cryptographic functionality that is fully compatible with older releases.

The Intel ISA-L cryptographic library used in earlier releases for cryptographic operations such as AES-XTS encryption are also replaced with the equivalent FIPS 140-2 Level 1 validated OpenSSL cryptographic functions.

# **Cryptographic Algorithms Used**

The following table provides a list of cryptographic algorithms used in the HPE Ezmeral Data Fabric core platform. When applicable, such as in AES algorithms, the platform uses Initialization Vectors (IVs) that are 16 bytes long:

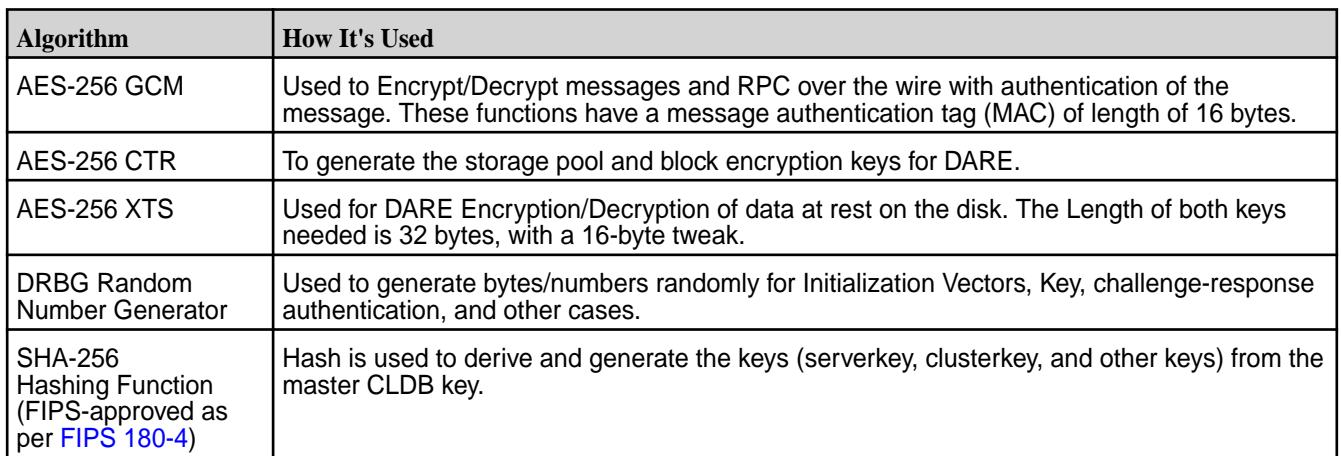

# **Bouncy Castle Cryptographic Library for Java**

Describes the data-fabric implementation of the Bouncy Castle cryptographic library for Java.

The Java components of the HPE Ezmeral Data Fabric need to use FIPS-approved cryptographic libraries for FIPS 140-2 Level 1 compliance. The data-fabric cryptographic library of choice is Bouncy Castle. Bouncy Castle is an open-source Java cryptographic API package with a license similar to the MIT license. The Bouncy Castle Java APIs are FIPS-validated for Java 11, and the CMVP #[3514](https://csrc.nist.gov/projects/cryptographic-module-validation-program/Certificate/3514) FIPS approval includes the Linux operating systems mentioned in the [Operating System Support Matrix](#page-6525-0) on page 6526 (Ubuntu and CentOS but not Red Hat).

## **Bouncy Castle Description**

The following table describes the Bouncy Castle cryptographic library:

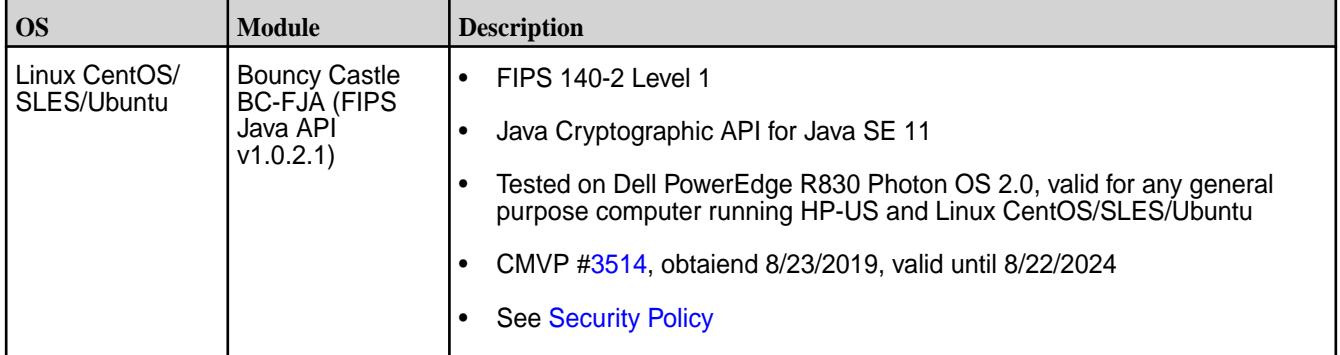

The majority of the cryptographic functions in the HPE Ezmeral Data Fabric core platform are done in the C/C++ layers using OpenSSL. Java components make calls to it through the Java Native Interface (JNI) using the Security class.

## **Security Files and Subdirectories**

This section describes new security files and subdirectories added for release 7.0.0 to support FIPS compliance.

To support FIPS compliance and other security enhancements, release 7.0.0 added some new security files and subdirectories that must be copied during installation.

## **Files to Copy When All Nodes Are FIPS Compliant or All Nodes Are Non-FIPS Compliant**

A manual installation of the HPE Ezmeral Data Fabric involves running configure.sh with the -genkeys option on the primary CLDB node and then copying various files to the \$[MAPR\_HOME]/ conf directory on all other nodes. After copying the files from the first CLDB node, you must run the configure.sh command with the same parameters as the first CLDB node but without the  $-genkeys$ option.

The following table shows the files and subdirectories that must be copied:

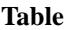

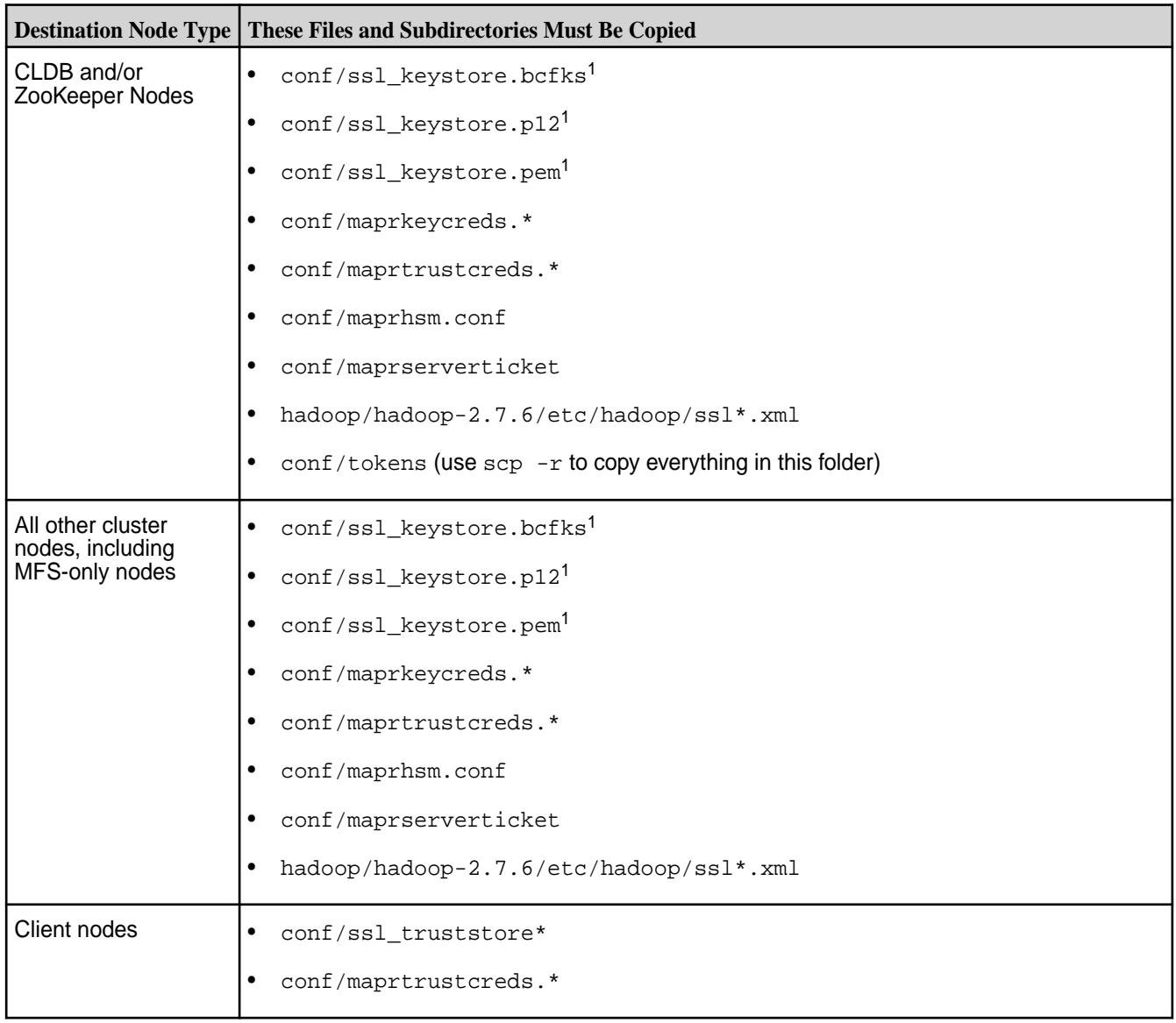

 $1$ Do NOT copy the  $\text{ss1\_}$  symlink files contained in the  $\text{conf}/$  directory. The symlinks are:

- ssl\_keystore (symlink)
- ssl\_truststore (symlink)
- ssl\_userkeystore (symlink)
- ssl\_usertruststore (symlink)

<span id="page-859-0"></span>For the steps to enable security, see [Enabling Security](#page-1727-0) on page 1728. For more information about key store and trust store files, see [Understanding the Key Store and Trust Store Files](#page-1743-0) on page 1744.

# **Dynamic Data Masking**

Describes the Dynamic Data Masking feature that allows you to mask sensitive information when retrieving data.

Dynamic Data Masking (DDM) is the ability to apply a variety of data masks in real time, depending on who is accessing the data. DDM aims to mask data in transit, but leaves the original data in the database unaltered. You can configure DDM on designated database fields to hide sensitive data in the result set of queries. Starting in release 7.0.0 of HPE Ezmeral Data Fabric, all fields of JSON tables support DDM.

HPE Ezmeral Data Fabric has column family, column, and field-level [ACEs,](#page-1805-0) as well as [Policy-Based](#page-828-0) [Security,](#page-828-0) which allows you to create security policies that control access to information. ACEs and security policies provide an all-or-nothing approach - either the data for the column or field is returned or not returned.

As a typical example, consider the credit card industry. The application that prints receipts for credit card purchases does not need the full credit card numbers but only needs the last four digits of the credit card number to identify the credit card being used. However, in the same organization, the full credit card number should be available for payment processing. With ACEs and policies, you either get the credit card number or not. You cannot use ACEs or policies to return only the last four digits of the credit card number. Dynamic Data Masking offers the solution.

The advantage of DDM is that it is easy to use and backward compatible with existing applications. DDM applies the masking rules to query results, with no modifications required to existing queries. The disadvantage of DDM is that it is not a fully secure solution for the sensitive fields; it does not prevent users from connecting to the database and running exhaustive queries that expose pieces of sensitive data. Therefore, view DDM as a complementary solution to other database security features, such as auditing, encryption, and row/column-level security.

The maximum number of supported dynamic data masks is 128. There are eight [predefined dynamic data](#page-860-0) [masks](#page-860-0) supported on the JSON database.

E, **NOTE:** Release 7.0.0 of HPE Ezmeral Data Fabric does not support custom dynamic data masks.

#### **Related concepts**

[Dynamic Data Mask Enforcement Rules](#page-862-0) on page 863 Explains how data masks are enforced.

[Predefined Mask Types](#page-860-0) on page 861 Describes the predefined Dynamic Data Masks.

#### **Related reference**

[View Information About a Data Mask](#page-2229-0) on page 2230 Displays data mask information.

[List All Data Masks](#page-2232-0) on page 2233 Lists all available data masks.

[Set a Data Mask](#page-2322-0) on page 2323 Sets the data mask on one or more JSON table columns.

[Retrieve a Data Mask from a JSON Table](#page-2323-0) on page 2324 Retrieves the data mask used by one or more JSON table columns.

[Remove a Data Mask from a JSON Table](#page-2325-0) on page 2326 Removes the data mask used by one or more JSON table columns.

[Set Table-Level Data Mask Permission](#page-2308-0) on page 2309 Creates a HPE Ezmeral Data Fabric Database binary or JSON table.

[Edit Table-Level Data Mask Permission](#page-2364-0) on page 2365

<span id="page-860-0"></span>Edits the attributes of a HPE Ezmeral Data Fabric Database binary or JSON table.

[Set Column Family Data Mask Permission](#page-2334-0) on page 2335 Creates a column family for a HPE Ezmeral Data Fabric binary or JSON table.

[Edit Column Family Data Mask Permission](#page-2340-0) on page 2341 Edits a column family in a binary table or JSON table.

[Set Column-Level Data Mask Permission](#page-2316-0) on page 2317 Sets access control expressions (ACEs) for a specified column.

[Specify a Data Mask During Security Policy Creation](#page-2220-0) on page 2221 Describes how to create a security policy using the CLI.

[Modify a Security Policy Data Mask](#page-2249-0) on page 2250 Modify a security policy using the CLI.

#### **Predefined Mask Types**

Describes the predefined Dynamic Data Masks.

The following table describes the predefined masks that [Dynamic Data Masking](#page-859-0) supports.

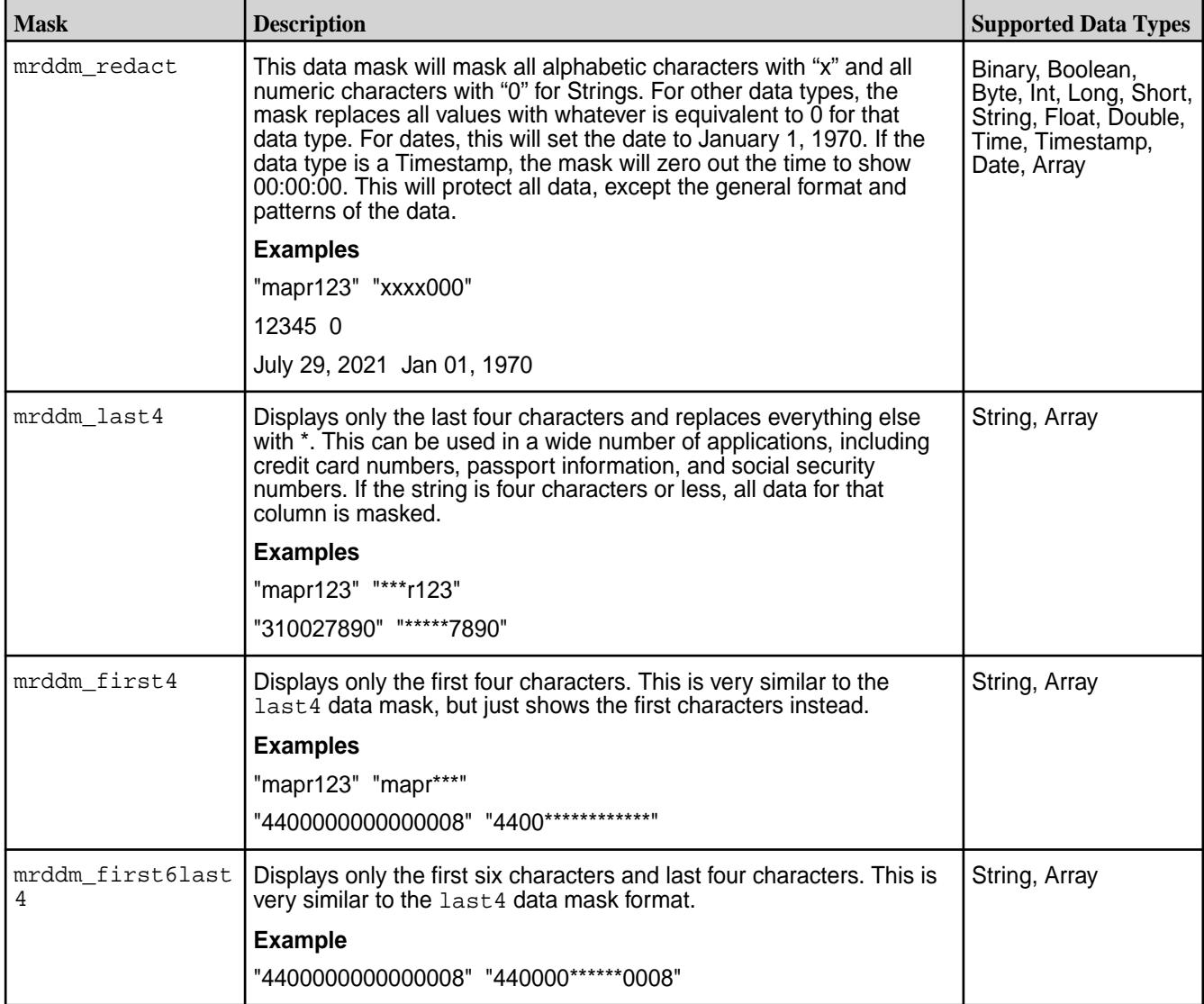

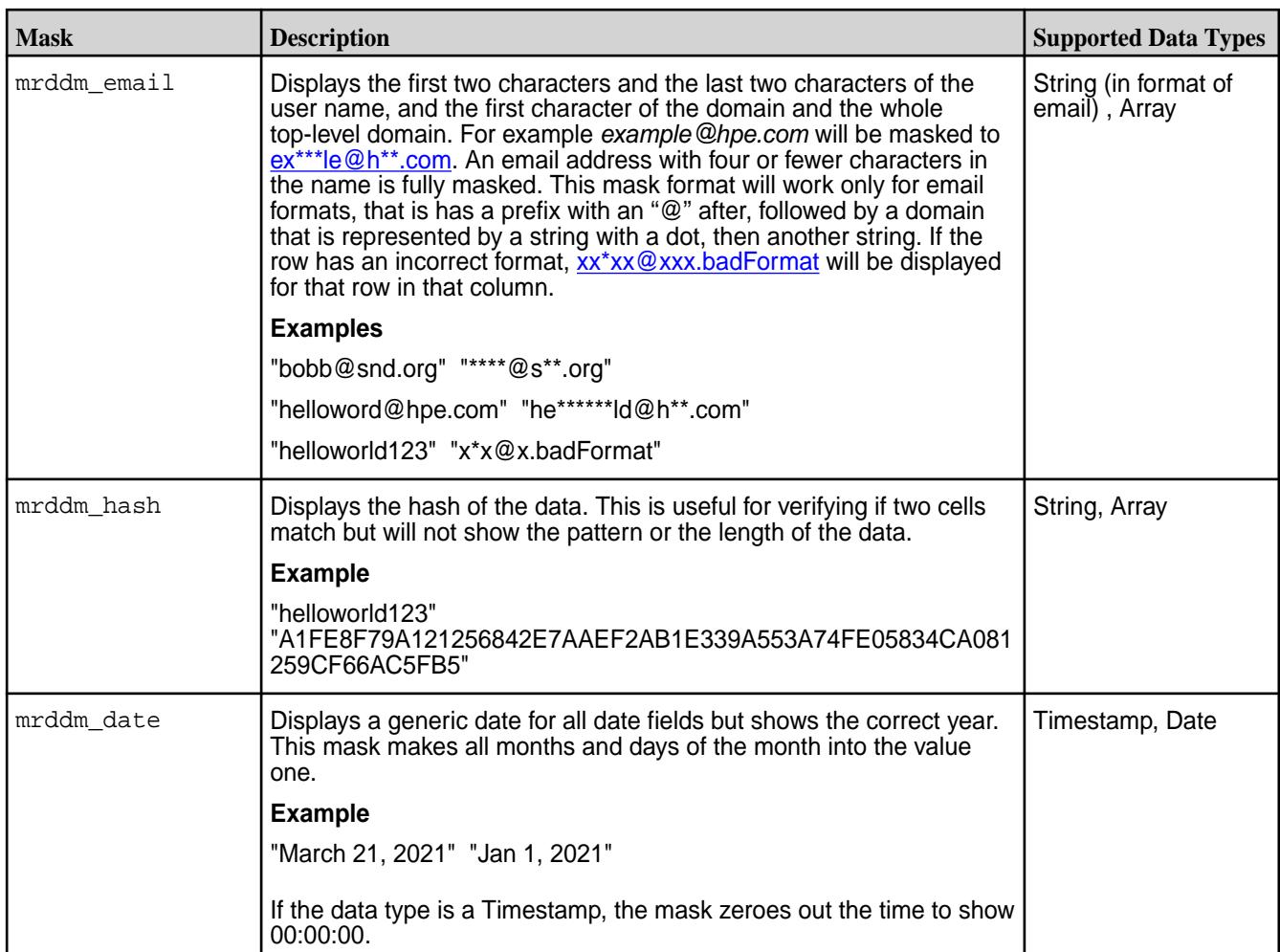

You can apply any data mask to arrays that contain elements of allowed datatypes for that specific DDM. The behavior of this will just mask each value inside the array individually with whatever mask was tagged to the column the array is in. Any values that have the incorrect type, or is a document inside the array, will not get masked. For example:

```
Unmasked Values:
```

```
 {"_id":"1","CC_Number":
["4602991456888310","4485525035496110","4539575160102150"],
   "Email":["bob@hpe.com","alice@hpe.com","bill@hpe.com"],"Name":
["Bob","Alice","Bill"],
   "SSN":["210549785","512491532","710254675"]}
```

```
Masked Values:
```

```
 {"_id":"1","CC_Number":
["460299******8310","448552******6110","453957******2150"],
   "Email":["***@h**.com","al*ce@h**.com","****@h**.com"],"Name":
\left[ "xxx" , "xxxxx" , "xxxx" \right] ,
   "SSN":["*****9785","*****1532","*****4675"]}
```
## **Related concepts**

[Dynamic Data Masking](#page-859-0) on page 860

Describes the Dynamic Data Masking feature that allows you to mask sensitive information when retrieving data.

[Dynamic Data Mask Enforcement Rules](#page-862-0) on page 863 Explains how data masks are enforced.

#### <span id="page-862-0"></span>**Related reference**

[List All Data Masks](#page-2232-0) on page 2233 Lists all available data masks.

[View Information About a Data Mask](#page-2229-0) on page 2230 Displays data mask information.

[Set a Data Mask](#page-2322-0) on page 2323 Sets the data mask on one or more JSON table columns.

[Retrieve a Data Mask from a JSON Table](#page-2323-0) on page 2324 Retrieves the data mask used by one or more JSON table columns.

[Remove a Data Mask from a JSON Table](#page-2325-0) on page 2326 Removes the data mask used by one or more JSON table columns.

[Set Table-Level Data Mask Permission](#page-2308-0) on page 2309 Creates a HPE Ezmeral Data Fabric Database binary or JSON table.

[Edit Table-Level Data Mask Permission](#page-2364-0) on page 2365 Edits the attributes of a HPE Ezmeral Data Fabric Database binary or JSON table.

[Set Column Family Data Mask Permission](#page-2334-0) on page 2335 Creates a column family for a HPE Ezmeral Data Fabric binary or JSON table.

[Edit Column Family Data Mask Permission](#page-2340-0) on page 2341 Edits a column family in a binary table or JSON table.

[Set Column-Level Data Mask Permission](#page-2316-0) on page 2317 Sets access control expressions (ACEs) for a specified column.

[Specify a Data Mask During Security Policy Creation](#page-2220-0) on page 2221 Describes how to create a security policy using the CLI.

[Modify a Security Policy Data Mask](#page-2249-0) on page 2250 Modify a security policy using the CLI.

## **Dynamic Data Mask Enforcement Rules**

Explains how data masks are enforced.

[Dynamic data masks](#page-859-0) are enforced on all JSON table columns that have a data mask set. Data returned to the user has the masks applied unless the user has unmaskedreadperm permission for the table, either at a resource level or security-policy level. For users with unmaskedreadperm permission, data is returned in clear text and not masked.

If the unmaskedreadperm permission is set at multiple locations – for example, both at the resource level and in a security policy – the ACE evaluation is the AND of all the unmaskedreadperm permissions. Since the unmaskedreadperm permission is a special case of the more general read permission, read permission for that column must be allowed for the user before evaluating for the unmaskedreadperm permission.

## **Additional Enforcement Considerations**

The following considerations also apply to special cases:

**1.** Certain dynamic data masks are applicable to only a subset of available JSON data types. For example, the pre-defined mrddm\_last4 dynamic data mask applies only to String and Array data types. The concept of a "column" or "field" in a JSON table is fluid, and it is possible that a certain column may sometimes contain a  $String$  data type and sometimes contain other data types, e.g. Boolean. All attempts to enforce DDM rules on invalid data types will be logged and the data will not be masked. It is the application's responsibility to ensure that the DB columns contain the correct data types when dynamic data masks are applied.

- **2.** All dynamic data mask configurations are enforced on users with readperm access permission for that DB column family but not unmaskedreadperm permission. For users with both readperm and unmaskedreadpermpermission for that DB column family, data is returned in cleartext as-is. Both the readperm and unmaskedreadperm permissions are required to return data in masked format.
- **3.** If a column is tagged with a custom data mask that no longer exists when the data is accessed, the data will be returned in cleartext as-is and the event audited. It is your responsibility to ensure that all dynamic data masks that are set on JSON table columns are not deleted.

## **Related concepts**

[Dynamic Data Masking](#page-859-0) on page 860 Describes the Dynamic Data Masking feature that allows you to mask sensitive information when retrieving data.

[Predefined Mask Types](#page-860-0) on page 861 Describes the predefined Dynamic Data Masks.

#### **Related reference**

[View Information About a Data Mask](#page-2229-0) on page 2230 Displays data mask information.

[List All Data Masks](#page-2232-0) on page 2233 Lists all available data masks.

[Set a Data Mask](#page-2322-0) on page 2323 Sets the data mask on one or more JSON table columns.

[Retrieve a Data Mask from a JSON Table](#page-2323-0) on page 2324 Retrieves the data mask used by one or more JSON table columns.

[Remove a Data Mask from a JSON Table](#page-2325-0) on page 2326 Removes the data mask used by one or more JSON table columns.

[Set Table-Level Data Mask Permission](#page-2308-0) on page 2309 Creates a HPE Ezmeral Data Fabric Database binary or JSON table.

[Edit Table-Level Data Mask Permission](#page-2364-0) on page 2365 Edits the attributes of a HPE Ezmeral Data Fabric Database binary or JSON table.

[Set Column Family Data Mask Permission](#page-2334-0) on page 2335 Creates a column family for a HPE Ezmeral Data Fabric binary or JSON table.

[Edit Column Family Data Mask Permission](#page-2340-0) on page 2341 Edits a column family in a binary table or JSON table.

[Set Column-Level Data Mask Permission](#page-2316-0) on page 2317 Sets access control expressions (ACEs) for a specified column.

[Specify a Data Mask During Security Policy Creation](#page-2220-0) on page 2221 Describes how to create a security policy using the CLI.

[Modify a Security Policy Data Mask](#page-2249-0) on page 2250 Modify a security policy using the CLI.

# **External KMIP Keystore Overview**

Describes the External KMIP Keystore functionality.

An external keystore is a third party server that securely manages authentication keys used by a client. The functions of an external keystore include:

- Secure cryptographic key generation
- Secure cryptographic key storage at least for the top level and most sensitive keys, often called master keys
• Key management

Keystores meet the requirements of international standards such as Common Criteria and various levels of [FIPS 140-2](https://csrc.nist.gov/publications/detail/fips/140/2/final) to provide users with independent assurance that the design and implementation of the product and cryptographic algorithms are secure. With external keystore support, enterprise customers in sectors such as finance, legal and government sectors, can obtain the highest levels of protection.

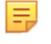

**NOTE:** General purpose Hardware Security Modules (HSMs) can also function as external keystores, so although their feature set may be different, the **terms HSM and keystore may be used interchangeably in this topic.**

Use the external keystore to store data-fabric cryptographic keys, and passwords.

**ATTENTION:** You can use HSM keystores from only one vendor per cluster.

## **Advantage of the KMIP Keystore**

[KMIP](https://docs.oasis-open.org/kmip/kmip-spec/v2.0/os/kmip-spec-v2.0-os.html) is a key management standard defined by the [Organization for the Advancement of Structured](https://www.oasis-open.org/) [Information Standards \(OASIS\),](https://www.oasis-open.org/) a global nonprofit consortium that works on the development, convergence and adoption of open standards for security and other areas.

The primary advantage of [KMIP](https://docs.oasis-open.org/kmip/kmip-spec/v2.0/os/kmip-spec-v2.0-os.html) for key management is interoperability. With [KMIP,](https://docs.oasis-open.org/kmip/kmip-spec/v2.0/os/kmip-spec-v2.0-os.html) the key management client and the server communicate using the same protocol, allowing data-fabric customers to choose any HSM vendor that supports [KMIP](https://docs.oasis-open.org/kmip/kmip-spec/v2.0/os/kmip-spec-v2.0-os.html).

# **KMIP Use Case Examples**

Use [KMIP](https://docs.oasis-open.org/kmip/kmip-spec/v2.0/os/kmip-spec-v2.0-os.html) to secure customer deployments that require highly secure, automated workflows to protect data at rest. The use cases for HSMs for data-fabric are as follows:

- Store the CLDB master key. Use the CLDB master key to encrypt server keys. Use the server key to generate tickets, protect user keys, and data in transit.
- Store the DARE master key. Use the DARE master key to derive keys to encrypt storage pools to protect data-at-rest.
- Securely generate master keys. HSMs incorporate True Random Number Generators (TRNG), which are used as seeds for secure generation of cryptographic keys.
- Onboard secure key management, including storage, backup and restore, guaranteeing that critical master keys can never be accidentally deleted or lost.
- [FIPS 140-2](https://csrc.nist.gov/publications/detail/fips/140/2/final) validation to provide users with the confidence that the HSM is certified to professional international standards.

## **Related concepts**

[HSM Functionality Description](#page-865-0) on page 866 Describes how KMIP Keystores work.

[KMIP Supported Operations](#page-868-0) on page 869 Lists the KMIP operations that HSM should support, to use the external KMIP keystore.

[KMIP Supported Attributes](#page-870-0) on page 871 Lists the KMIP attributes supported by the data-fabric KMIP client library.

[KMIP Supported Versions](#page-872-0) on page 873 Lists the KMIP versions supported by the key management vendors.

[KMIP Rekey Process](#page-873-0) on page 874 Describes the rekey process for CLDB and DARE keys.

[Setting Up the External KMIP Keystore](#page-875-0) on page 876

<span id="page-865-0"></span>Describes how to set up the KMIP keystore and how to enable integration with data-fabric.

[Utimaco ESKM Integration Guide](#page-905-0) on page 906 Describes how to integrate the data-fabric platform with the Utimaco ESKM server.

[Gemalto SafeNet KeySecure Key Manager Integration Guide](#page-920-0) on page 921 Describes how to integrate the data-fabric platform with the Gemalto SafeNet KeySecure Key Manager.

[Vormetric Data Security Manager \(DSM\) Integration Guide](#page-934-0) on page 935 Describes how to integrate the data-fabric platform with the Vormetric Data Security Manager.

[HashiCorp Vault Integration Guide](#page-948-0) on page 949 Describes how to integrate the data-fabric platform with HashiCorp Vault.

[Frequently Asked Questions](#page-958-0) on page 959 Answers the frequently asked questions on disaster recovery for KMIP.

#### **Related reference**

[mrhsm dump](#page-880-0) on page 881 Dumps the contents of the PKCS#11 KMIP token.

[mrhsm enable](#page-882-0) on page 883 Enables external KMIP keystore support.

[mrhsm get](#page-885-0) on page 886 Retrieves the contents of the CA and client certificates, and puts them in a file.

[mrhsm info](#page-886-0) on page 887 Displays HSM configuration information.

[mrhsm init](#page-892-0) on page 893 Creates the KMIP token and initializes the KMIP configuration for first use.

[mrhsm rekey](#page-895-0) on page 896 Rekeys the common or core Key Encryption Keys (KEK).

[mrhsm remove](#page-898-0) on page 899 Removes specified components of the KMIP configuration.

[mrhsm set](#page-900-0) on page 901 Sets KMIP parameters.

T

[configure.sh](#page-2708-0) on page 2709 Describes the syntax and parameters of the configure. sh script that you run for a number of tasks including setting up HPE Ezmeral Data Fabric client nodes, and configuring services for a node.

#### **HSM Functionality Description**

Describes how KMIP Keystores work.

**ATTENTION:** For an overview of what [KMIP](https://docs.oasis-open.org/kmip/kmip-spec/v2.0/os/kmip-spec-v2.0-os.html) and HSM are, see [External KMIP Keystore Overview](#page-863-0) on page 864

HSM integration with data-fabric works as follows:

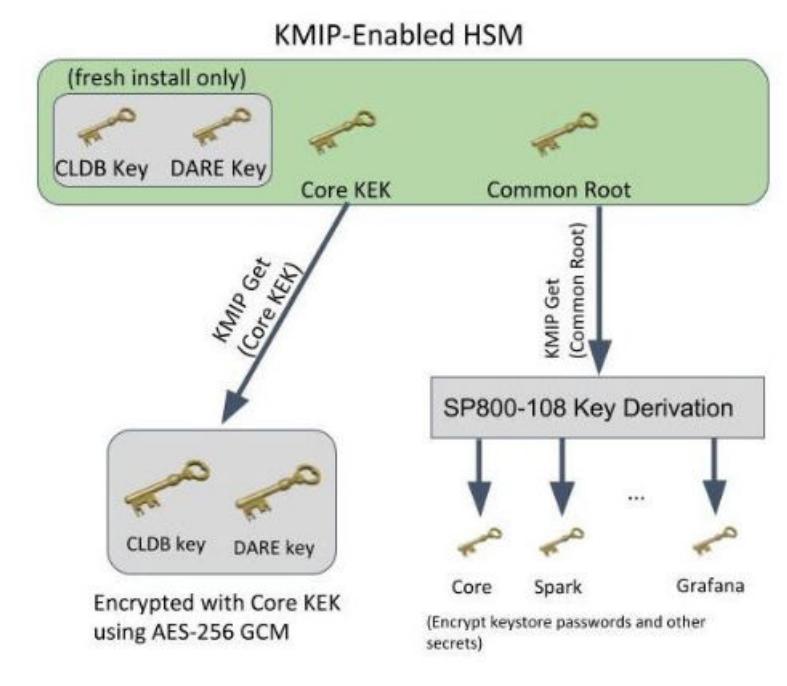

- If the external HSM functionality is enabled and there is an active connection to the external key store, the CLDB and DARE master keys are encrypted with the data-fabric Core Key Encryption Key (KEK) that is stored in the external key store.
- For fresh installations, the CLDB and DARE master keys are generated in the external key store, and remain in the external key store for backup purposes. The CLDB and DARE keys are stored in the  $${MAPR}$  HOME/conf/tokens/mrhsm.conf configuration file, encrypted with the data-fabric Core KEK.
- For existing installations that already have the CLDB and DARE keys generated, the existing keys remain, but are stored in an encrypted format, encrypted with the Core KEK.
- Installations upgrading from an existing data-fabric release will also have its CLDB and DARE keys stored in the external HSM for disaster recovery purposes.
- Re-keying of the Core or Common KEK is supported. Re-keying the Core KEK requires re-encrypting the CLDB and DARE master keys using the new Core KEK.

**IMPORTANT:** The SP800-108 key derivation is not supported for the data-fabric 6.2 release.

The data-fabric core platform contains the external HSM integration functionality. You can access the HSM using the industry standard PKCS#11 API and [KMIP](https://docs.oasis-open.org/kmip/kmip-spec/v2.0/os/kmip-spec-v2.0-os.html), which provide enhanced security for enterprise grade applications to protect data-at-rest. This access is transparent both to the data-fabric core functionality and to ecosystem components such as Spark, Drill and Hive after you set up the [KMIP](https://docs.oasis-open.org/kmip/kmip-spec/v2.0/os/kmip-spec-v2.0-os.html) integration to the data-fabric core platform using the [mrhsm Commands](#page-880-0) on page 881, as illustrated in the following diagram:

O

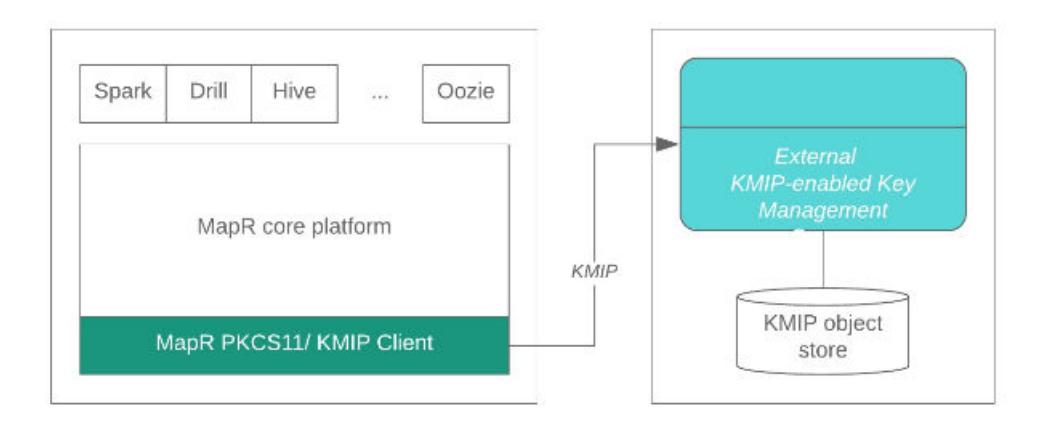

# **Setting Up HSM**

To setup HSM, see [Setting Up the External KMIP Keystore](#page-875-0) on page 876.

### **Related concepts**

[External KMIP Keystore Overview](#page-863-0) on page 864 Describes the External KMIP Keystore functionality.

[KMIP Supported Operations](#page-868-0) on page 869 Lists the KMIP operations that HSM should support, to use the external KMIP keystore.

[KMIP Supported Attributes](#page-870-0) on page 871 Lists the KMIP attributes supported by the data-fabric KMIP client library.

[KMIP Supported Versions](#page-872-0) on page 873 Lists the KMIP versions supported by the key management vendors.

[KMIP Rekey Process](#page-873-0) on page 874 Describes the rekey process for CLDB and DARE keys.

[Setting Up the External KMIP Keystore](#page-875-0) on page 876 Describes how to set up the KMIP keystore and how to enable integration with data-fabric.

[Utimaco ESKM Integration Guide](#page-905-0) on page 906 Describes how to integrate the data-fabric platform with the Utimaco ESKM server.

[Gemalto SafeNet KeySecure Key Manager Integration Guide](#page-920-0) on page 921 Describes how to integrate the data-fabric platform with the Gemalto SafeNet KeySecure Key Manager.

[Vormetric Data Security Manager \(DSM\) Integration Guide](#page-934-0) on page 935 Describes how to integrate the data-fabric platform with the Vormetric Data Security Manager.

[HashiCorp Vault Integration Guide](#page-948-0) on page 949 Describes how to integrate the data-fabric platform with HashiCorp Vault.

[Frequently Asked Questions](#page-958-0) on page 959 Answers the frequently asked questions on disaster recovery for KMIP.

## **Related reference**

[mrhsm dump](#page-880-0) on page 881 Dumps the contents of the PKCS#11 KMIP token.

[mrhsm enable](#page-882-0) on page 883 Enables external KMIP keystore support.

[mrhsm get](#page-885-0) on page 886 Retrieves the contents of the CA and client certificates, and puts them in a file.

[mrhsm info](#page-886-0) on page 887

<span id="page-868-0"></span>Displays HSM configuration information.

[mrhsm init](#page-892-0) on page 893 Creates the KMIP token and initializes the KMIP configuration for first use.

[mrhsm rekey](#page-895-0) on page 896 Rekeys the common or core Key Encryption Keys (KEK).

[mrhsm remove](#page-898-0) on page 899 Removes specified components of the KMIP configuration.

[mrhsm set](#page-900-0) on page 901 Sets KMIP parameters.

[configure.sh](#page-2708-0) on page 2709

Describes the syntax and parameters of the configure. sh script that you run for a number of tasks including setting up HPE Ezmeral Data Fabric client nodes, and configuring services for a node.

# **KMIP Supported Operations**

Lists the KMIP operations that HSM should support, to use the external KMIP keystore.

**IMPORTANT:** HPE has validated its [KMIP](https://docs.oasis-open.org/kmip/kmip-spec/v2.0/os/kmip-spec-v2.0-os.html) solution on Utimaco ESKM, SafeNet KeySecure, and Vormetric DSM. [KMIP](https://docs.oasis-open.org/kmip/kmip-spec/v2.0/os/kmip-spec-v2.0-os.html) is still in its early stages, so just because a HSM advertises support for the list of operations, it does not necessarily mean that it works with the HPE [KMIP](https://docs.oasis-open.org/kmip/kmip-spec/v2.0/os/kmip-spec-v2.0-os.html) solution, but only that it has a good chance of working. Use at your own risk if you use HSMs that HPE did not validate. You do not have to explicitly perform any operation that is mentioned in this list.

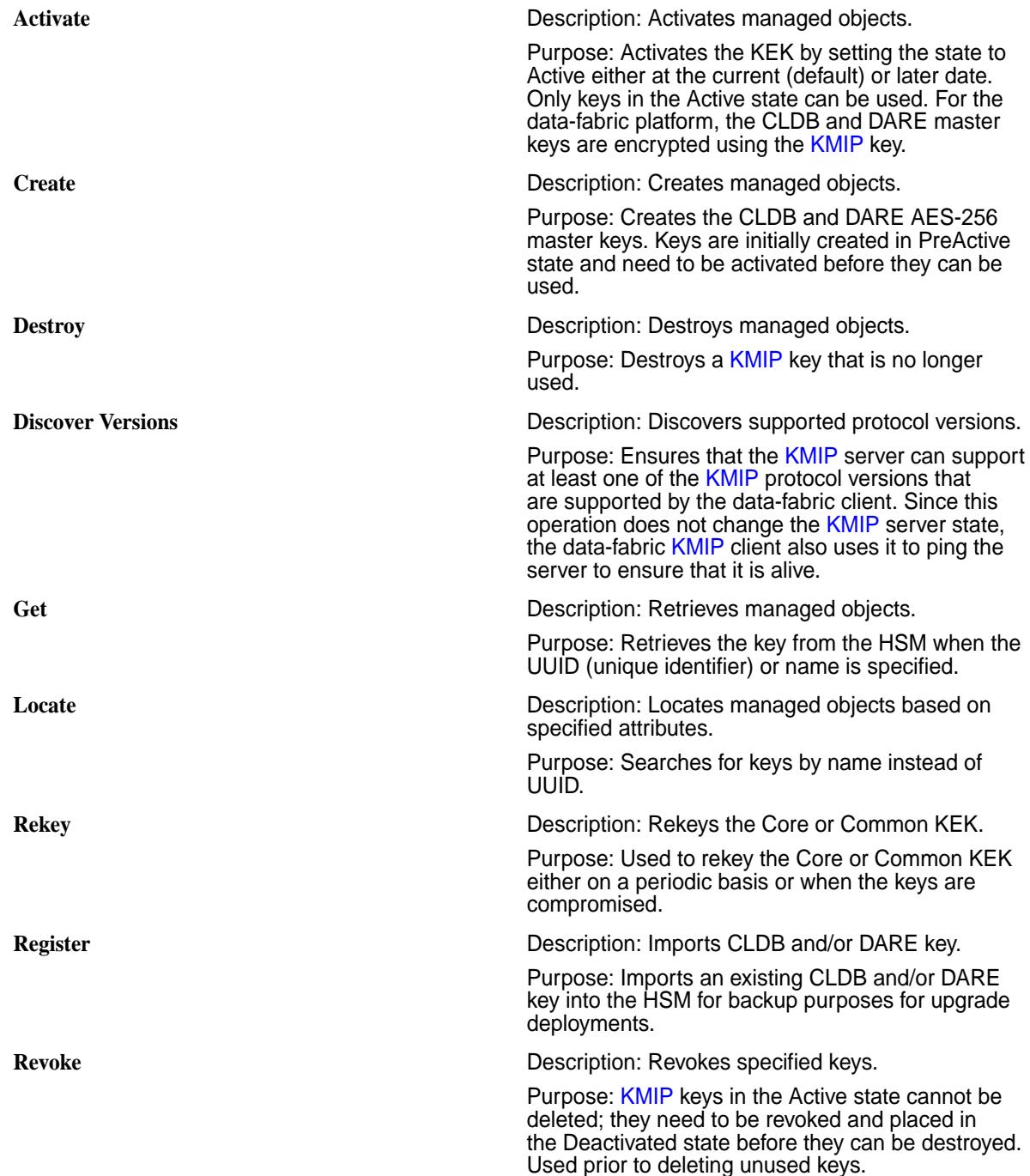

# **Related concepts**

[External KMIP Keystore Overview](#page-863-0) on page 864 Describes the External KMIP Keystore functionality.

[HSM Functionality Description](#page-865-0) on page 866 Describes how KMIP Keystores work.

<span id="page-870-0"></span>KMIP Supported Attributes on page 871 Lists the KMIP attributes supported by the data-fabric KMIP client library.

[KMIP Supported Versions](#page-872-0) on page 873 Lists the KMIP versions supported by the key management vendors.

[KMIP Rekey Process](#page-873-0) on page 874 Describes the rekey process for CLDB and DARE keys.

[Setting Up the External KMIP Keystore](#page-875-0) on page 876 Describes how to set up the KMIP keystore and how to enable integration with data-fabric.

[Utimaco ESKM Integration Guide](#page-905-0) on page 906 Describes how to integrate the data-fabric platform with the Utimaco ESKM server.

[Gemalto SafeNet KeySecure Key Manager Integration Guide](#page-920-0) on page 921 Describes how to integrate the data-fabric platform with the Gemalto SafeNet KeySecure Key Manager.

[Vormetric Data Security Manager \(DSM\) Integration Guide](#page-934-0) on page 935 Describes how to integrate the data-fabric platform with the Vormetric Data Security Manager.

[HashiCorp Vault Integration Guide](#page-948-0) on page 949 Describes how to integrate the data-fabric platform with HashiCorp Vault.

[Frequently Asked Questions](#page-958-0) on page 959 Answers the frequently asked questions on disaster recovery for KMIP.

## **Related reference**

[mrhsm dump](#page-880-0) on page 881 Dumps the contents of the PKCS#11 KMIP token.

[mrhsm enable](#page-882-0) on page 883 Enables external KMIP keystore support.

[mrhsm get](#page-885-0) on page 886 Retrieves the contents of the CA and client certificates, and puts them in a file.

[mrhsm info](#page-886-0) on page 887 Displays HSM configuration information.

[mrhsm init](#page-892-0) on page 893 Creates the KMIP token and initializes the KMIP configuration for first use.

[mrhsm rekey](#page-895-0) on page 896 Rekeys the common or core Key Encryption Keys (KEK).

[mrhsm remove](#page-898-0) on page 899 Removes specified components of the KMIP configuration.

[mrhsm set](#page-900-0) on page 901 Sets KMIP parameters.

[configure.sh](#page-2708-0) on page 2709 Describes the syntax and parameters of the configure. sh script that you run for a number of tasks including setting up HPE Ezmeral Data Fabric client nodes, and configuring services for a node.

## **KMIP Supported Attributes**

Lists the KMIP attributes supported by the data-fabric KMIP client library.

The [KMIP](https://docs.oasis-open.org/kmip/kmip-spec/v2.0/os/kmip-spec-v2.0-os.html) attributes supported by the data-fabric [KMIP](https://docs.oasis-open.org/kmip/kmip-spec/v2.0/os/kmip-spec-v2.0-os.html) client library are as follows:

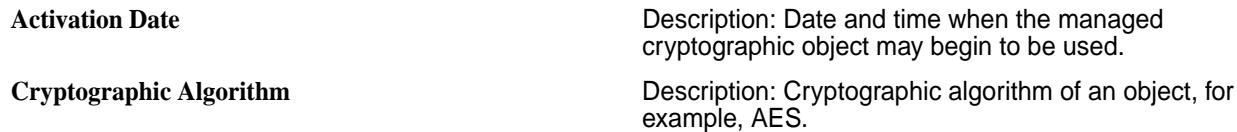

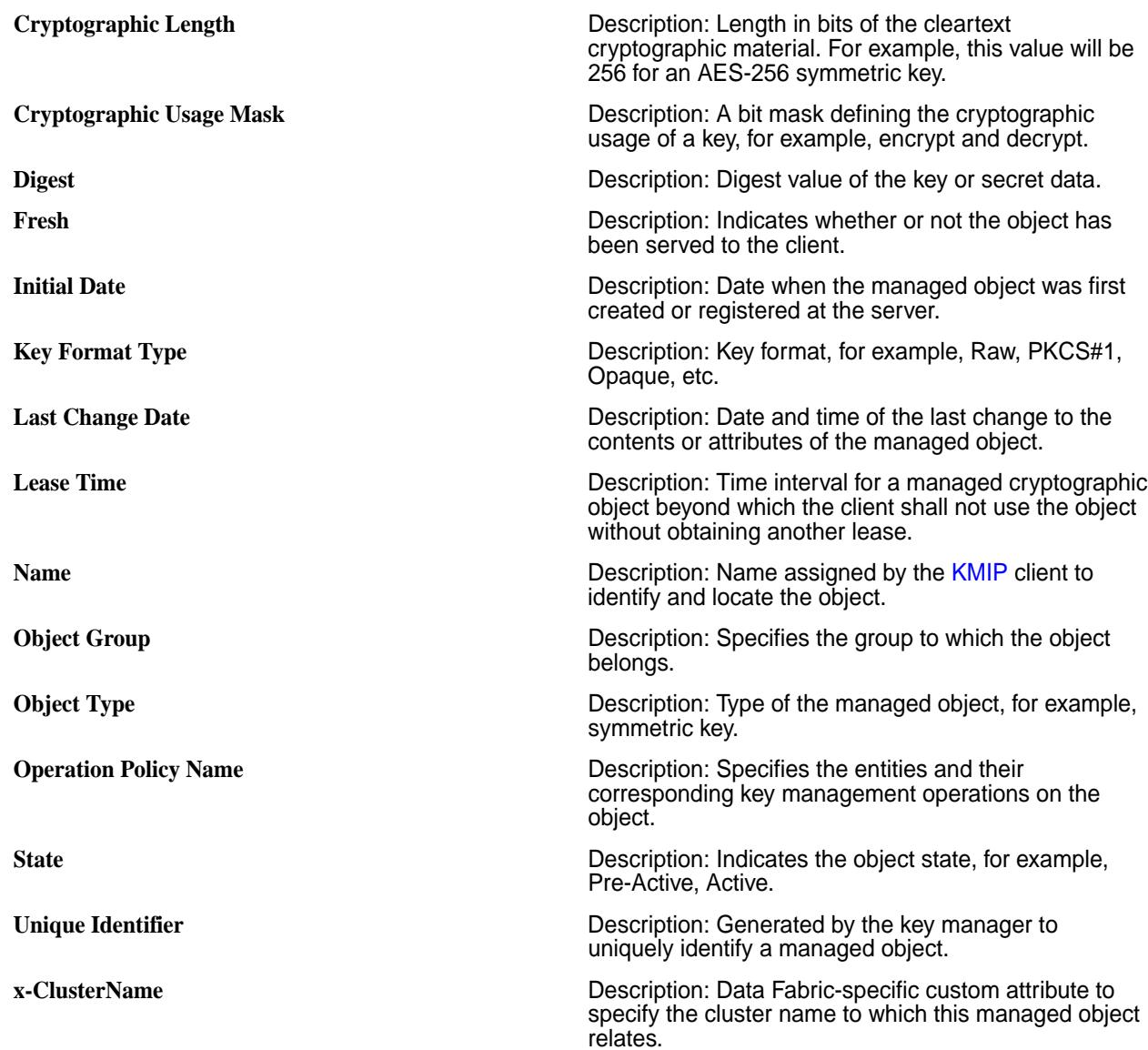

## **Related concepts**

[External KMIP Keystore Overview](#page-863-0) on page 864 Describes the External KMIP Keystore functionality.

[HSM Functionality Description](#page-865-0) on page 866 Describes how KMIP Keystores work.

[KMIP Supported Operations](#page-868-0) on page 869 Lists the KMIP operations that HSM should support, to use the external KMIP keystore.

[KMIP Supported Versions](#page-872-0) on page 873 Lists the KMIP versions supported by the key management vendors.

[KMIP Rekey Process](#page-873-0) on page 874 Describes the rekey process for CLDB and DARE keys.

[Setting Up the External KMIP Keystore](#page-875-0) on page 876 Describes how to set up the KMIP keystore and how to enable integration with data-fabric.

[Utimaco ESKM Integration Guide](#page-905-0) on page 906 Describes how to integrate the data-fabric platform with the Utimaco ESKM server.

[Gemalto SafeNet KeySecure Key Manager Integration Guide](#page-920-0) on page 921

<span id="page-872-0"></span>Describes how to integrate the data-fabric platform with the Gemalto SafeNet KeySecure Key Manager.

[Vormetric Data Security Manager \(DSM\) Integration Guide](#page-934-0) on page 935 Describes how to integrate the data-fabric platform with the Vormetric Data Security Manager.

[HashiCorp Vault Integration Guide](#page-948-0) on page 949 Describes how to integrate the data-fabric platform with HashiCorp Vault.

[Frequently Asked Questions](#page-958-0) on page 959 Answers the frequently asked questions on disaster recovery for KMIP.

### **Related reference**

[mrhsm dump](#page-880-0) on page 881 Dumps the contents of the PKCS#11 KMIP token.

[mrhsm enable](#page-882-0) on page 883 Enables external KMIP keystore support.

[mrhsm get](#page-885-0) on page 886 Retrieves the contents of the CA and client certificates, and puts them in a file.

[mrhsm info](#page-886-0) on page 887 Displays HSM configuration information.

[mrhsm init](#page-892-0) on page 893 Creates the KMIP token and initializes the KMIP configuration for first use.

[mrhsm rekey](#page-895-0) on page 896 Rekeys the common or core Key Encryption Keys (KEK).

[mrhsm remove](#page-898-0) on page 899 Removes specified components of the KMIP configuration.

[mrhsm set](#page-900-0) on page 901 Sets KMIP parameters.

### [configure.sh](#page-2708-0) on page 2709

Describes the syntax and parameters of the  $\text{configure}$ .  $\text{sh}$  script that you run for a number of tasks including setting up HPE Ezmeral Data Fabric client nodes, and configuring services for a node.

## **KMIP Supported Versions**

Lists the KMIP versions supported by the key management vendors.

The HPE Data Fabric [KMIP](https://docs.oasis-open.org/kmip/kmip-spec/v2.0/os/kmip-spec-v2.0-os.html) library supports [KMIP](https://docs.oasis-open.org/kmip/kmip-spec/v2.0/os/kmip-spec-v2.0-os.html) versions 1.0, 1.1, 1.2, 1.3, and 1.4.

#### **Table**

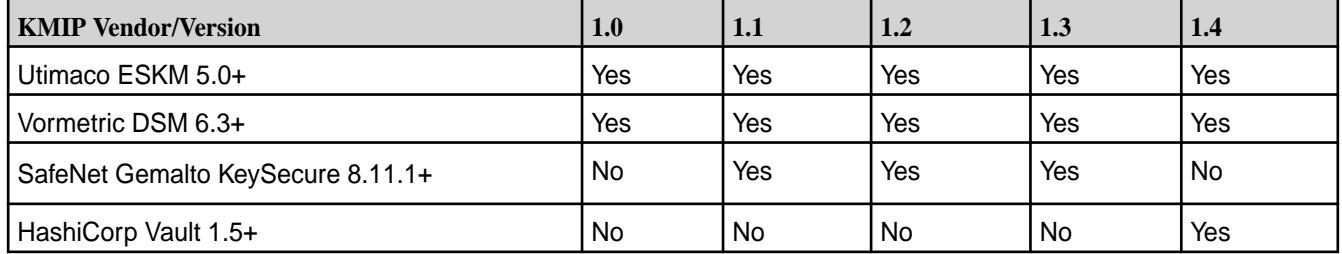

## **Related concepts**

[External KMIP Keystore Overview](#page-863-0) on page 864 Describes the External KMIP Keystore functionality.

[HSM Functionality Description](#page-865-0) on page 866 Describes how KMIP Keystores work.

[KMIP Supported Operations](#page-868-0) on page 869

Lists the KMIP operations that HSM should support, to use the external KMIP keystore.

[KMIP Supported Attributes](#page-870-0) on page 871

<span id="page-873-0"></span>Lists the KMIP attributes supported by the data-fabric KMIP client library.

KMIP Rekey Process on page 874 Describes the rekey process for CLDB and DARE keys.

[Setting Up the External KMIP Keystore](#page-875-0) on page 876 Describes how to set up the KMIP keystore and how to enable integration with data-fabric.

[Utimaco ESKM Integration Guide](#page-905-0) on page 906 Describes how to integrate the data-fabric platform with the Utimaco ESKM server.

[Gemalto SafeNet KeySecure Key Manager Integration Guide](#page-920-0) on page 921 Describes how to integrate the data-fabric platform with the Gemalto SafeNet KeySecure Key Manager.

[Vormetric Data Security Manager \(DSM\) Integration Guide](#page-934-0) on page 935 Describes how to integrate the data-fabric platform with the Vormetric Data Security Manager.

[HashiCorp Vault Integration Guide](#page-948-0) on page 949 Describes how to integrate the data-fabric platform with HashiCorp Vault.

[Frequently Asked Questions](#page-958-0) on page 959 Answers the frequently asked questions on disaster recovery for KMIP.

### **Related reference**

[mrhsm dump](#page-880-0) on page 881 Dumps the contents of the PKCS#11 KMIP token.

[mrhsm enable](#page-882-0) on page 883 Enables external KMIP keystore support.

[mrhsm get](#page-885-0) on page 886 Retrieves the contents of the CA and client certificates, and puts them in a file.

[mrhsm info](#page-886-0) on page 887 Displays HSM configuration information.

[mrhsm init](#page-892-0) on page 893 Creates the KMIP token and initializes the KMIP configuration for first use.

[mrhsm rekey](#page-895-0) on page 896 Rekeys the common or core Key Encryption Keys (KEK).

[mrhsm remove](#page-898-0) on page 899 Removes specified components of the KMIP configuration.

[mrhsm set](#page-900-0) on page 901 Sets KMIP parameters.

[configure.sh](#page-2708-0) on page 2709

Describes the syntax and parameters of the  $\text{configure}$ .  $\text{sh}$  script that you run for a number of tasks including setting up HPE Ezmeral Data Fabric client nodes, and configuring services for a node.

#### **KMIP Rekey Process**

Describes the rekey process for CLDB and DARE keys.

External keystores ensure that the keys are always securely backed up and replicated, and guaranteed never to be lost. You can never accidentally delete [KMIP](https://docs.oasis-open.org/kmip/kmip-spec/v2.0/os/kmip-spec-v2.0-os.html) keys - only the administrator can set the state to DESTROYED, but the keys still remain in cryptographic storage. Therefore, the rekey procedure is used mainly for key rotation and in the unlikely event of a compromise.

#### **Key Types**

The data-fabric platform comprises two main keys:

• Core Key: Encryption key used to encrypt the data-fabric CLDB and DARE keys

• Common Key: The key used to derive keys for various core, ecosystem and SpyGlass components that are in turn used to encrypt the Java Cryptography Extension Keystore (JCEKS) and other sensitive files

## **Rekeying the Core or Common KEK**

To rekey, see [mrhsm rekey](#page-895-0) on page 896.

### **Related concepts**

[External KMIP Keystore Overview](#page-863-0) on page 864 Describes the External KMIP Keystore functionality.

[HSM Functionality Description](#page-865-0) on page 866 Describes how KMIP Keystores work.

[KMIP Supported Operations](#page-868-0) on page 869 Lists the KMIP operations that HSM should support, to use the external KMIP keystore.

[KMIP Supported Attributes](#page-870-0) on page 871 Lists the KMIP attributes supported by the data-fabric KMIP client library.

[KMIP Supported Versions](#page-872-0) on page 873 Lists the KMIP versions supported by the key management vendors.

[Setting Up the External KMIP Keystore](#page-875-0) on page 876 Describes how to set up the KMIP keystore and how to enable integration with data-fabric.

[Utimaco ESKM Integration Guide](#page-905-0) on page 906 Describes how to integrate the data-fabric platform with the Utimaco ESKM server.

[Gemalto SafeNet KeySecure Key Manager Integration Guide](#page-920-0) on page 921 Describes how to integrate the data-fabric platform with the Gemalto SafeNet KeySecure Key Manager.

[Vormetric Data Security Manager \(DSM\) Integration Guide](#page-934-0) on page 935 Describes how to integrate the data-fabric platform with the Vormetric Data Security Manager.

[HashiCorp Vault Integration Guide](#page-948-0) on page 949 Describes how to integrate the data-fabric platform with HashiCorp Vault.

[Frequently Asked Questions](#page-958-0) on page 959 Answers the frequently asked questions on disaster recovery for KMIP.

# **Related reference**

[mrhsm dump](#page-880-0) on page 881 Dumps the contents of the PKCS#11 KMIP token.

[mrhsm enable](#page-882-0) on page 883 Enables external KMIP keystore support.

[mrhsm get](#page-885-0) on page 886 Retrieves the contents of the CA and client certificates, and puts them in a file.

[mrhsm info](#page-886-0) on page 887 Displays HSM configuration information.

[mrhsm init](#page-892-0) on page 893 Creates the KMIP token and initializes the KMIP configuration for first use.

[mrhsm rekey](#page-895-0) on page 896 Rekeys the common or core Key Encryption Keys (KEK).

[mrhsm remove](#page-898-0) on page 899 Removes specified components of the KMIP configuration.

[mrhsm set](#page-900-0) on page 901 Sets KMIP parameters.

[configure.sh](#page-2708-0) on page 2709

<span id="page-875-0"></span>Describes the syntax and parameters of the  $\text{configure}}$ .  $\text{sh}$  script that you run for a number of tasks including setting up HPE Ezmeral Data Fabric client nodes, and configuring services for a node.

# **Setting Up the External KMIP Keystore**

Describes how to set up the KMIP keystore and how to enable integration with data-fabric.

# **Prerequisite to Setting Up the KMIP Keystore**

Data Fabric will have a minimum of 3 hosts to 10 hosts that need to communicate with your External [KMIP](https://docs.oasis-open.org/kmip/kmip-spec/v2.0/os/kmip-spec-v2.0-os.html) Keystore vendor. Contact your External Key Management vendor for license considerations.

The steps to first set up the external [KMIP](https://docs.oasis-open.org/kmip/kmip-spec/v2.0/os/kmip-spec-v2.0-os.html) key store and then enable [KMIP](https://docs.oasis-open.org/kmip/kmip-spec/v2.0/os/kmip-spec-v2.0-os.html) integration with Data Fabric are the same irrespective of whether the cluster is an existing one with DARE enabled, or whether it is a new cluster.

# **Set up the Keystore**

Setting up the external [KMIP](https://docs.oasis-open.org/kmip/kmip-spec/v2.0/os/kmip-spec-v2.0-os.html) key store involves the following steps:

**1.** Set up the external [KMIP](https://docs.oasis-open.org/kmip/kmip-spec/v2.0/os/kmip-spec-v2.0-os.html)-enabled key management appliance for the HSM of your choice as described in the [Utimaco ESKM Integration Guide](#page-905-0) on page 906, or the [Gemalto SafeNet KeySecure Key](#page-920-0) [Manager Integration Guide](#page-920-0) on page 921, or the [Vormetric Data Security Manager \(DSM\) Integration](#page-934-0) [Guide](#page-934-0) on page 935, or the [HashiCorp Vault Integration Guide](#page-948-0) on page 949.

At the end of this step, you should have the following on one of your data-fabric cluster hosts that is running the CLDB:

- Private client key
- Signed client certificate in PEM format
- Signed CA certificate in PEM format

**2.** On your host running CLDB, initialize the PKCS#11/[KMIP](https://docs.oasis-open.org/kmip/kmip-spec/v2.0/os/kmip-spec-v2.0-os.html) configuration using the [mrhsm init](#page-892-0) on page 893 command. Alternatively, you can do this in multiple steps, using the [mrhsm set](#page-900-0) on page 901 and [mrhsm info](#page-886-0) on page 887 commands, until you have achieved a successful connection to the external [KMIP-](https://docs.oasis-open.org/kmip/kmip-spec/v2.0/os/kmip-spec-v2.0-os.html)enabled key manager.

A sample [mrhsm init](#page-892-0) on page 893 session is as follows:

```
# mrhsm init -label "Utimaco ESKM"
Enter SO PIN (4-255 characters): ********
Please reenter SO PIN: ********
```
After running the [mrhsm init](#page-892-0) on page 893 command, the Token info section is initialized, with a serial number assigned. You will need this serial number for various [mrhsm configuration](#page-880-0) tasks. For example:

```
# mrhsm info -slots
Available slots:
Slot 1298274617
    Slot info:
       Description: MapRHSM slot ID 
0x4d621939 
       Manufacturer ID: HPE MapR-HSM 
       Token present: yes
    Token info:
       Manufacturer ID: HPE MapR-HSM 
       Model: MapRHSM 
       Serial number: 07137a824d621939
       Initialized: yes
       User PIN initialized: yes
       Label: Utimaco ESKM
```
Alternatively, a sample session with [mrhsm set](#page-900-0) on page 901 and [mrhsm info](#page-886-0) on page 887 commands is as follows:

```
The following example shows how the mrhsm set command is used. Since the 
port number 
and KMIP version is not specified, they default to 5696 and 1.1 
respectively:
# mrhsm set -ip 12.1.78.164,12.1.78.165 -cacert /root/eskm/
LocalCA.crt -clientcert \ 
 /root/eskm/client.pem -clientkey /root/eskm/client.key
Enter SO PIN: ****
```
After the preceding [mrhsm set](#page-900-0) on page 901 command, the configuration settings are updated in \${MAPR\_HOME}/conf/tokens/mrhsm.conf and can be displayed using the [mrhsm info](#page-886-0) on page 887 command:

```
# mrhsm info -config 
Displaying information for KMIP token with serial b819261a33fbe5a1
IPs
 IP 1 : 12.1.78.164 Active<br>IP 2 : 12.1.78.165 Active
                       IP 2 : 12.1.78.165 Active
Port : 5696
KMIP Version : 1.1
KMIP Client Key : Configured
KMIP Client Certificate:
     Subject: /C=US/ST=California/L=Santa Clara/O=HPE/OU=MapR/
CN=kmipclient/emailAddress=johndoe@hpe.com
     Issuer: /C=US/ST=OR/L=Campbell/O=Utimaco/OU=Atalla/CN=LocalCA/
emailAddress=support@utimaco.com
```

```
 Version: 3
     Signature Algorithm: rsaEncryption
     Validity:
         Not before: Jan 13 05:23:00 2020 GMT
         Not after: Aug 5 05:23:00 2029 GMT
KMIP CA Certificate:
     Subject: /C=US/ST=OR/L=Campbell/O=Utimaco/OU=Atalla/CN=LocalCA/
emailAddress=support@utimaco.com
     Issuer: /C=US/ST=OR/L=Campbell/O=Utimaco/OU=Atalla/CN=LocalCA/
emailAddress=support@utimaco.com
     Version: 3
     Signature Algorithm: id-ecPublicKey
     Validity:
         Not before: Aug 6 23:49:09 2019 GMT
```
**3.** When you have successfully verified your [KMIP](https://docs.oasis-open.org/kmip/kmip-spec/v2.0/os/kmip-spec-v2.0-os.html) setup and ensured that all the HSMs are **Active** , enable the [KMIP](https://docs.oasis-open.org/kmip/kmip-spec/v2.0/os/kmip-spec-v2.0-os.html) functionality using the [mrhsm enable](#page-882-0) on page 883 command. A sample session for an *existing DARE enabled cluster* is as follows:

```
# ls /opt/mapr/conf | grep cldb.key
cldb.key
# ls /opt/mapr/conf | grep dare.master.key
dare.master.key
# mrhsm enable
Existing DARE master key found at /opt/mapr/conf/dare.master.key, 
and -dare is not specified
Use the -dare option to import the DARE master key into the HSM.
# mrhsm enable -dare
Enter SO PIN: ****
Obtained cluster name my.cluster.com from mapr-clusters.conf
Enabling MapR HSM on cluster my.cluster.com
Successfully generated Core KEK, UUID 
a6a07015-4fa0-477f-8bc3-8c5fa272d822
SHA-256 checksum for Core KEK is 
3A1F6060408025873AD32EA7D05086C6F6D99530DFD7467B677E8A94978DC863
Successfully generated Common KEK, UUID 
22812c6f-44b1-4c6a-ad77-1cc21b255d04
SHA-256 checksum for Common KEK is 
1065ACB3C339AE81ABE43E6D8048795397FE3FD58C4511D63C5C96B2337E4932
SHA-256 checksum for CLDB key is 
9C1F76DAE7F9C0EC49153AA91B420DFF07276E896DC858A18F3FD20D551340CC
Successfully set encrypted CLDB key in KMIP configuration
SHA-256 checksum for DARE key is 
D062D60D6D3AFC1906660FA373C12A05BA40EA4CB077195116399B009E3CDDDF
Successfully set encrypted DARE key in KMIP configuration
#########################################################################
#####
The CLDB and DARE master keys are now protected by the HSM.
The CLDB key cldb.key and DARE master key dare.master.key in /opt/mapr/
conf
are no longer used. Back up these keys in a safe location, and then 
remove
them from /opt/mapr/conf. All keys in the HSM, including the CLDB and 
DARE
master keys, should be safely backed up. Without the DARE master key, the
cluster cannot be started and data cannot be accessed.
Copy the entire contents of the KMIP token directory /opt/mapr/conf/
tokens to
all CLDB and Zookeeper nodes. All files in /opt/mapr/conf/tokens must be 
owned
by the mapr user and mapr group.
#########################################################################
#####
```
As an alternative to Steps 2 and 3, run the [configure.sh](#page-2708-0) on page 2709 script with the HSM parameters as many times as needed until the setup is successful.

**4.** Use the [mrhsm info](#page-886-0) on page 887 command to verify that [KMIP](https://docs.oasis-open.org/kmip/kmip-spec/v2.0/os/kmip-spec-v2.0-os.html) is enabled. For example:

```
# mrhsm info -kmip 
Displaying information for KMIP token with serial 8ce465dd102da8f6
KMIP Configuration Version 1
-----------------------------
CLDB: Encrypted Key : 
FA31033A00220EDE67006049FFD98EEFB9D517E3E8BF1EEE35C29726BA11EE34F7118124C
17F7C10654AC1D1E5BA16F83FCFAC398F99B392E226C2CE23D29D30
   UUID : 260ca605-bb65-4a81-a341-f3fffc8dced8
     SHA-256 checksum: 
9C1F76DAE7F9C0EC49153AA91B420DFF07276E896DC858A18F3FD20D551340CC
DARE :
    Encrypted Key : 
75E530E5DC12AEDB50AF414B8B7C7B07DCC9532FBE698543EF0A90E58767D03C4BF5B4518
ED9F34F8D3379DA87F1C4E467891E22D6404502328D1CC9A69A65EC
     UUID : effc0d14-8d8e-4335-8b03-849a0da46eed
     SHA-256 checksum: 
D062D60D6D3AFC1906660FA373C12A05BA40EA4CB077195116399B009E3CDDDF
Core KEK :
    UUID : a6a07015-4fa0-477f-8bc3-8c5fa272d822
     SHA-256 checksum: 
3A1F6060408025873AD32EA7D05086C6F6D99530DFD7467B677E8A94978DC863
Common KEK :
   UUID : 22812c6f-44b1-4c6a-ad77-1cc21b255d04 SHA-256 checksum: 
1065ACB3C339AE81ABE43E6D8048795397FE3FD58C4511D63C5C96B2337E4932
Enabled : Yes
```
**5.** Copy the contents of the /opt/mapr/conf/tokens directory to all the CLDB and ZooKeeper hosts in the cluster.

## **Enable KMIP Integration with Data Fabric**

You can integrate [KMIP](https://docs.oasis-open.org/kmip/kmip-spec/v2.0/os/kmip-spec-v2.0-os.html) with data-fabric in one of the following ways.

- Perform a manual data-fabric installation and run the [configure.sh](#page-2708-0) on page 2709 script with the new HSM parameters for a fresh installation, or run the [configure.sh](#page-2708-0) on page 2709 script with the normal parameters followed by the [mrhsm Commands](#page-880-0) on page 881.
- Run the [mrhsm Commands](#page-880-0) on page 881 for an upgrade, or to import the CLDB and DARE keys into the [KMIP](https://docs.oasis-open.org/kmip/kmip-spec/v2.0/os/kmip-spec-v2.0-os.html) key management appliance after a regular fresh install.
- Use the graphical installer to perform a regular (non[-KMIP\)](https://docs.oasis-open.org/kmip/kmip-spec/v2.0/os/kmip-spec-v2.0-os.html) installation, and then use [mrhsm](#page-880-0) [Commands](#page-880-0) on page 881 to import the CLDB and (if applicable) DARE keys into the [KMIP](https://docs.oasis-open.org/kmip/kmip-spec/v2.0/os/kmip-spec-v2.0-os.html) key management appliance. Finally, manually copy the [KMIP](https://docs.oasis-open.org/kmip/kmip-spec/v2.0/os/kmip-spec-v2.0-os.html) configuration to other CLDB and ZooKeeper nodes in the cluster.

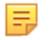

**NOTE:** There is no direct support in the data-fabric graphical installer to enable [KMIP](https://docs.oasis-open.org/kmip/kmip-spec/v2.0/os/kmip-spec-v2.0-os.html) integration.

# **Related concepts**

[External KMIP Keystore Overview](#page-863-0) on page 864 Describes the External KMIP Keystore functionality.

[HSM Functionality Description](#page-865-0) on page 866 Describes how KMIP Keystores work.

[KMIP Supported Operations](#page-868-0) on page 869 Lists the KMIP operations that HSM should support, to use the external KMIP keystore. <span id="page-880-0"></span>[KMIP Supported Attributes](#page-870-0) on page 871 Lists the KMIP attributes supported by the data-fabric KMIP client library.

[KMIP Supported Versions](#page-872-0) on page 873 Lists the KMIP versions supported by the key management vendors.

[KMIP Rekey Process](#page-873-0) on page 874 Describes the rekey process for CLDB and DARE keys.

[Utimaco ESKM Integration Guide](#page-905-0) on page 906 Describes how to integrate the data-fabric platform with the Utimaco ESKM server.

[Gemalto SafeNet KeySecure Key Manager Integration Guide](#page-920-0) on page 921 Describes how to integrate the data-fabric platform with the Gemalto SafeNet KeySecure Key Manager.

[Vormetric Data Security Manager \(DSM\) Integration Guide](#page-934-0) on page 935 Describes how to integrate the data-fabric platform with the Vormetric Data Security Manager.

[HashiCorp Vault Integration Guide](#page-948-0) on page 949 Describes how to integrate the data-fabric platform with HashiCorp Vault.

[Frequently Asked Questions](#page-958-0) on page 959 Answers the frequently asked questions on disaster recovery for KMIP.

### **Related reference**

mrhsm dump on page 881 Dumps the contents of the PKCS#11 KMIP token.

[mrhsm enable](#page-882-0) on page 883 Enables external KMIP keystore support.

[mrhsm get](#page-885-0) on page 886 Retrieves the contents of the CA and client certificates, and puts them in a file.

[mrhsm info](#page-886-0) on page 887 Displays HSM configuration information.

[mrhsm init](#page-892-0) on page 893 Creates the KMIP token and initializes the KMIP configuration for first use.

[mrhsm rekey](#page-895-0) on page 896 Rekeys the common or core Key Encryption Keys (KEK).

[mrhsm remove](#page-898-0) on page 899 Removes specified components of the KMIP configuration.

[mrhsm set](#page-900-0) on page 901 Sets KMIP parameters.

[configure.sh](#page-2708-0) on page 2709 Describes the syntax and parameters of the  $\text{configure}$ .  $\text{sh}$  script that you run for a number of tasks including setting up HPE Ezmeral Data Fabric client nodes, and configuring services for a node.

## **mrhsm Commands**

This section discusses the mrhsm commands. **mrhsm dump** Dumps the contents of the PKCS#11 KMIP token.

Use the mrhsm dump command to dump the contents of the [PKCS#11](http://docs.oasis-open.org/pkcs11/pkcs11-base/v2.40/os/pkcs11-base-v2.40-os.html) [KMIP](https://docs.oasis-open.org/kmip/kmip-spec/v2.0/os/kmip-spec-v2.0-os.html) token. This is helpful when debugging the [PKCS#11](http://docs.oasis-open.org/pkcs11/pkcs11-base/v2.40/os/pkcs11-base-v2.40-os.html) configuration.

## **Syntax**

# mrhsm dump -path

#### **Parameters**

**path** The directory in which the dump should be written. The format of the path is /opt/mapr/conf/ tokens/<*token-dir*/token.object

### **Example**

# mrhsm dump -path /opt/mapr/conf/tokens/ 69255cf4-0ac3-8d22-b12c-fd503a740cda/token.object File to dump is /opt/mapr/conf/tokens/69255cf4-0ac3-8d22-b12c-fd503a740cda/ token.object Dump of object file "XDG\_SESSION\_ID=1049" 00 00 00 00 00 00 00 09 generation 9 00 00 00 00 80 00 53 4a CKA\_OS\_TOKENLABEL 00 00 00 00 00 00 00 03 byte string attribute 00 00 00 00 00 00 00 20 (length 32) 55 74 69 6d 61 63 6f 20 <Utimaco.> 45 53 4b 4d 20 20 20 20 <ESKM....> 20 20 20 20 20 20 20 20 <........> 20 20 20 20 20 20 20 20 <........> 00 00 00 00 80 00 53 4b CKA\_OS\_TOKENSERIAL 00 00 00 00 00 00 00 03 byte string attribute 00 00 00 00 00 00 00 10 (length 16) 62 31 32 63 66 64 35 30 <b12cfd50> 33 61 37 34 30 63 64 61 <3a740cda> 00 00 00 00 80 00 53 4c CKA\_OS\_TOKENFLAGS 00 00 00 00 00 00 00 02 unsigned long attribute 00 00 00 00 00 00 04 2d CK\_ULONG 1069(0x42d) 00 00 00 00 80 00 53 4d CKA\_OS\_SOPIN 00 00 00 00 00 00 00 03 byte string attribute 00 00 00 00 00 00 00 48 (length 72) 5d 83 76 d1 dc 57 58 79 <].v..WXy> 2b 95 4e 8e 08 63 b4 d0 <+.N..c..> 34 44 ed 01 9f f8 38 a8 <4D....8.> 93 38 ea 21 32 e1 3e e5 <.8.!2.>.> d8 c5 80 9c 24 11 3d 89  $\langle \dots$ \$.=.> 1b a8 de f2 69 cf 6a 34 <....i.j4> ee 18 dd 0b 0a 2e df 72 <.......r> 2f 9b 30 cc f4 8b 82 87 </.0.....> 68 8c 76 56 cd eb 5b 60 <h.vV..[`> 00 00 00 00 80 00 53 4e CKA\_OS\_USERPIN 00 00 00 00 00 00 00 03 byte string attribute 00 00 00 00 00 00 00 48 (length 72) ad cf d3 41 81 9b e1 32 <...A...2> e3 b9 ba 10 17 5e 7a 12 <.....^z.> b6 4b 53 28 25 c6 00 de <.KS(%...> 7b 0c 78 4a b3 f0 32 f8 <{.xJ..2.> 04 55 10 c8 16 48 ac be <.U...H..> 95 d0 0d 91 7d 90 4e f1 <....}.N.> 7d 8a c6 01 64 f0 c0 99 <}...d...> 3f 3b 92 65 a2 d2 d1 3a <?;.e...:> 7c c4 5c 91 ca 6b fc 34 <  $|\ldots k.4$ 

#### **Related concepts**

[External KMIP Keystore Overview](#page-863-0) on page 864 Describes the External KMIP Keystore functionality.

[HSM Functionality Description](#page-865-0) on page 866 Describes how KMIP Keystores work.

[KMIP Supported Operations](#page-868-0) on page 869

<span id="page-882-0"></span>Lists the KMIP operations that HSM should support, to use the external KMIP keystore.

[KMIP Supported Attributes](#page-870-0) on page 871 Lists the KMIP attributes supported by the data-fabric KMIP client library.

[KMIP Supported Versions](#page-872-0) on page 873 Lists the KMIP versions supported by the key management vendors.

[KMIP Rekey Process](#page-873-0) on page 874 Describes the rekey process for CLDB and DARE keys.

[Setting Up the External KMIP Keystore](#page-875-0) on page 876 Describes how to set up the KMIP keystore and how to enable integration with data-fabric.

[Utimaco ESKM Integration Guide](#page-905-0) on page 906 Describes how to integrate the data-fabric platform with the Utimaco ESKM server.

[Gemalto SafeNet KeySecure Key Manager Integration Guide](#page-920-0) on page 921 Describes how to integrate the data-fabric platform with the Gemalto SafeNet KeySecure Key Manager.

[Vormetric Data Security Manager \(DSM\) Integration Guide](#page-934-0) on page 935 Describes how to integrate the data-fabric platform with the Vormetric Data Security Manager.

[HashiCorp Vault Integration Guide](#page-948-0) on page 949 Describes how to integrate the data-fabric platform with HashiCorp Vault.

[Frequently Asked Questions](#page-958-0) on page 959 Answers the frequently asked questions on disaster recovery for KMIP.

### **Related reference**

mrhsm enable on page 883 Enables external KMIP keystore support.

[mrhsm get](#page-885-0) on page 886 Retrieves the contents of the CA and client certificates, and puts them in a file.

[mrhsm info](#page-886-0) on page 887 Displays HSM configuration information.

[mrhsm init](#page-892-0) on page 893 Creates the KMIP token and initializes the KMIP configuration for first use.

[mrhsm rekey](#page-895-0) on page 896 Rekeys the common or core Key Encryption Keys (KEK).

[mrhsm remove](#page-898-0) on page 899 Removes specified components of the KMIP configuration.

[mrhsm set](#page-900-0) on page 901 Sets KMIP parameters.

[configure.sh](#page-2708-0) on page 2709

Describes the syntax and parameters of the  $\text{configure}}$ .  $\text{sh}$  script that you run for a number of tasks including setting up HPE Ezmeral Data Fabric client nodes, and configuring services for a node.

### **mrhsm enable**

Enables external KMIP keystore support.

Use the mrhsm enable command to enable external [KMIP](https://docs.oasis-open.org/kmip/kmip-spec/v2.0/os/kmip-spec-v2.0-os.html) keystore support, which is disabled by default. See [External KMIP Keystore Overview](#page-863-0) on page 864 for more information. This command is usually run as part of the [configure.sh](#page-2708-0) on page 2709 script to configure the system for a fresh install or upgrade. However, you can run this command manually as the superuser ( $root$ ) to change settings such as client certificates.

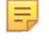

**NOTE:** Run this command only after you run the [mrhsm init](#page-892-0) on page 893 and [mrhsm set](#page-900-0) on page 901 commands to initialize and set the [KMIP](https://docs.oasis-open.org/kmip/kmip-spec/v2.0/os/kmip-spec-v2.0-os.html) parameters.

Release 7.0.0 enhanced the mrhsm enable command to generate either the CLDB and DARE master key in the file-based store or the KMIP-based store. The invocation sequence remains the same as in release 6.2.0, but the behavior is different:

- Enabling a file-based store has the following effect:
	- The Core KEK and Common Root master keys are created in  $\frac{1}{2}$  MAPR HOME}/conf/tokens.
	- If the CLDB and/or DARE master keys exist in  $\frac{1}{2}$  (MAPR\_HOME) / conf/cldb.key and  $\frac{1}{2}$ {MAPR\_HOME}/conf/dare.master.key, they are imported into the mrhsm configuration file. Otherwise, new CLDB and DARE master keys are generated. In both cases, the keys are encrypted using the Core KEK in the file store. Note that importing from the KMIP store into the file store is not supported.
- Once the file store is enabled, there is no way to disable it, and attempting to do so with the  $-\text{active}$ false flag yields an error while the storetype is file.
- The Data Fabric software can enable both the KMIP and File store at the same time. To load the keys, the software first checks the KMIP-based store, then the file-based store. Finally, the software checks the cldb.key/dare.master.key.
- Enabling a KMIP-based store is similar to release 6.2.0, except in the case when the CLDB and DARE master keys already exist. In this case, the keys are either imported from the file-based store in \${MAPR\_HOME}/conf/tokens or the \${MAPR\_HOME}/conf/cldb.key and \${MAP\_HOME}/conf/ dare.master.key. If the file-based store is enabled and the cldb.key and dare.master.key are available, the software checks for consistency between the two. If they are different, the software returns an error on the enable.
- While there is consistency between any CLDB or DARE keys that are stored, the Core KEK and the Common KEK are different in the KMIP and file stores, yielding different encrypted text.

## **Syntax**

```
# /opt/mapr/server/mrhsm enable 
enable<br>-sopin <PIN>
  -sopin <PIN>
The PIN for the Security Officer (SO).<br>
[-dare ] Generate the DARE key. Set for DARE-en
                               Generate the DARE key. Set for DARE-enabled
clusters 
   [ -active true|false ] Activate/Deactivate the KMIP configuration. 
Default: true
```
## **Parameters**

**active active active active active activates** or deactivates the **[KMIP](https://docs.oasis-open.org/kmip/kmip-spec/v2.0/os/kmip-spec-v2.0-os.html)** configuration. If set to true, this command activates (enables) the [KMIP](https://docs.oasis-open.org/kmip/kmip-spec/v2.0/os/kmip-spec-v2.0-os.html) feature by creating or retrieving the Core and Common KEKs in the HSM, as well as importing or creating the CLDB and DARE keys. When this is successful, the Data Fabric core platform components, including the CLDB and MFS, retrieve the CLDB and DARE keys that are protected by the HSM Core KEK instead of from configuration files.

> The [KMIP](https://docs.oasis-open.org/kmip/kmip-spec/v2.0/os/kmip-spec-v2.0-os.html) configuration cannot be modified using the [mrhsm set](#page-900-0) on page 901 command if it is active. To modify any part of the **KMIP** configuration after activating it, you need to first deactivate the [KMIP](https://docs.oasis-open.org/kmip/kmip-spec/v2.0/os/kmip-spec-v2.0-os.html) feature by using mrhsm enable -active false. After the configuration is deactivated, modify the [KMIP](https://docs.oasis-open.org/kmip/kmip-spec/v2.0/os/kmip-spec-v2.0-os.html)

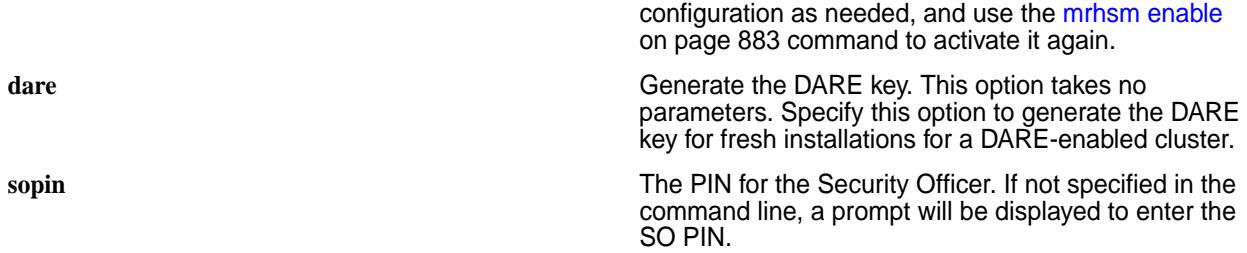

After it is enabled, you cannot disable the external [KMIP](https://docs.oasis-open.org/kmip/kmip-spec/v2.0/os/kmip-spec-v2.0-os.html) feature without reconfiguring Data Fabric security using the [configure.sh](#page-2708-0) on page 2709 script.

### **Example**

A sample session is as follows:

```
# mrhsm enable -sopin 12345678
Dare key not found in /opt/mapr/conf/dare.master.key
Found slot ID 1365794501
Obtained cluster name abc.cluster.com from mapr-clusters.conf
Enabling MapR HSM on cluster abc.cluster.com
Successfully generated CLDB key, UUID b2cc0c4f-9a7b-4580-8577-a81ac44cc022
Successfully generated Core KEK, UUID bba15392-1ef0-4ea6-8156-1da2e86a2771
Successfully generated Common KEK, UUID 
efac20ec-e9d2-40f3-9bd7-bbdc63b10fd5
```
### **Related concepts**

[External KMIP Keystore Overview](#page-863-0) on page 864 Describes the External KMIP Keystore functionality.

[HSM Functionality Description](#page-865-0) on page 866 Describes how KMIP Keystores work.

[KMIP Supported Operations](#page-868-0) on page 869 Lists the KMIP operations that HSM should support, to use the external KMIP keystore.

[KMIP Supported Attributes](#page-870-0) on page 871 Lists the KMIP attributes supported by the data-fabric KMIP client library.

[KMIP Supported Versions](#page-872-0) on page 873 Lists the KMIP versions supported by the key management vendors.

[KMIP Rekey Process](#page-873-0) on page 874 Describes the rekey process for CLDB and DARE keys.

[Setting Up the External KMIP Keystore](#page-875-0) on page 876 Describes how to set up the KMIP keystore and how to enable integration with data-fabric.

[Utimaco ESKM Integration Guide](#page-905-0) on page 906 Describes how to integrate the data-fabric platform with the Utimaco ESKM server.

[Gemalto SafeNet KeySecure Key Manager Integration Guide](#page-920-0) on page 921 Describes how to integrate the data-fabric platform with the Gemalto SafeNet KeySecure Key Manager.

[Vormetric Data Security Manager \(DSM\) Integration Guide](#page-934-0) on page 935 Describes how to integrate the data-fabric platform with the Vormetric Data Security Manager.

[HashiCorp Vault Integration Guide](#page-948-0) on page 949 Describes how to integrate the data-fabric platform with HashiCorp Vault.

[Frequently Asked Questions](#page-958-0) on page 959 Answers the frequently asked questions on disaster recovery for KMIP.

#### <span id="page-885-0"></span>**Related reference**

[mrhsm dump](#page-880-0) on page 881 Dumps the contents of the PKCS#11 KMIP token.

mrhsm get on page 886 Retrieves the contents of the CA and client certificates, and puts them in a file.

[mrhsm info](#page-886-0) on page 887 Displays HSM configuration information.

[mrhsm init](#page-892-0) on page 893 Creates the KMIP token and initializes the KMIP configuration for first use.

[mrhsm rekey](#page-895-0) on page 896 Rekeys the common or core Key Encryption Keys (KEK).

[mrhsm remove](#page-898-0) on page 899 Removes specified components of the KMIP configuration.

[mrhsm set](#page-900-0) on page 901 Sets KMIP parameters.

#### [configure.sh](#page-2708-0) on page 2709

Describes the syntax and parameters of the  $\text{configure}$ .  $\text{sh}$  script that you run for a number of tasks including setting up HPE Ezmeral Data Fabric client nodes, and configuring services for a node.

#### **mrhsm get**

Retrieves the contents of the CA and client certificates, and puts them in a file.

Use the mrhsm get command to retrieve the contents of the CA and client certificates, and put them in a file.

You can run this command only as the superuser  $(root)$ . You can only retrieve the CA certificate chain, and client certificates from the encrypted [KMIP](https://docs.oasis-open.org/kmip/kmip-spec/v2.0/os/kmip-spec-v2.0-os.html) configuration file mrhsm.conf. You cannot retrieve the client private key. Keep a copy of the client private key in a secure place. See [External KMIP Keystore](#page-863-0) [Overview](#page-863-0) on page 864 for more information.

## **Syntax**

```
# mrhsm get
   [ -cacert <ca-cert> ] Path to store KMIP server CA certificate in PEM 
format
   [ -clientcert <cert> ] Path to store client certificate in PEM format
  -sopin <so-pin> PIN for SO (Security Officer)
```
## **Parameters**

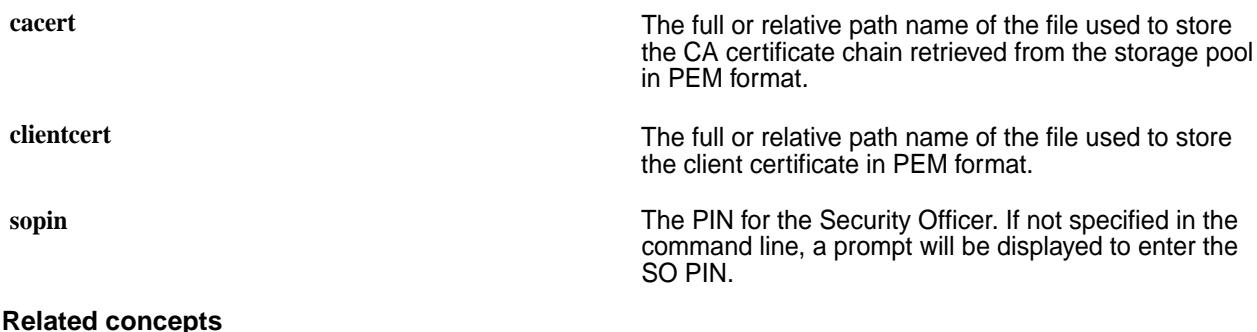

[External KMIP Keystore Overview](#page-863-0) on page 864 Describes the External KMIP Keystore functionality.

[HSM Functionality Description](#page-865-0) on page 866

<span id="page-886-0"></span>Describes how KMIP Keystores work.

[KMIP Supported Operations](#page-868-0) on page 869 Lists the KMIP operations that HSM should support, to use the external KMIP keystore.

[KMIP Supported Attributes](#page-870-0) on page 871 Lists the KMIP attributes supported by the data-fabric KMIP client library.

[KMIP Supported Versions](#page-872-0) on page 873 Lists the KMIP versions supported by the key management vendors.

[KMIP Rekey Process](#page-873-0) on page 874 Describes the rekey process for CLDB and DARE keys.

[Setting Up the External KMIP Keystore](#page-875-0) on page 876 Describes how to set up the KMIP keystore and how to enable integration with data-fabric.

[Utimaco ESKM Integration Guide](#page-905-0) on page 906 Describes how to integrate the data-fabric platform with the Utimaco ESKM server.

[Gemalto SafeNet KeySecure Key Manager Integration Guide](#page-920-0) on page 921 Describes how to integrate the data-fabric platform with the Gemalto SafeNet KeySecure Key Manager.

[Vormetric Data Security Manager \(DSM\) Integration Guide](#page-934-0) on page 935 Describes how to integrate the data-fabric platform with the Vormetric Data Security Manager.

[HashiCorp Vault Integration Guide](#page-948-0) on page 949 Describes how to integrate the data-fabric platform with HashiCorp Vault.

[Frequently Asked Questions](#page-958-0) on page 959 Answers the frequently asked questions on disaster recovery for KMIP.

### **Related reference**

[mrhsm dump](#page-880-0) on page 881 Dumps the contents of the PKCS#11 KMIP token.

[mrhsm enable](#page-882-0) on page 883 Enables external KMIP keystore support.

mrhsm info on page 887 Displays HSM configuration information.

[mrhsm init](#page-892-0) on page 893 Creates the KMIP token and initializes the KMIP configuration for first use.

[mrhsm rekey](#page-895-0) on page 896 Rekeys the common or core Key Encryption Keys (KEK).

[mrhsm remove](#page-898-0) on page 899 Removes specified components of the KMIP configuration.

[mrhsm set](#page-900-0) on page 901 Sets KMIP parameters.

[configure.sh](#page-2708-0) on page 2709

Describes the syntax and parameters of the  $\text{configure}$ .  $\text{sh}$  script that you run for a number of tasks including setting up HPE Ezmeral Data Fabric client nodes, and configuring services for a node.

## **mrhsm info**

Displays HSM configuration information.

Use the mrhsm info command to display HSM configuration information and status. See [External KMIP](#page-863-0) [Keystore Overview](#page-863-0) on page 864 for more information on HSM keystores.

- Use the  $-$ config option to display the **KMIP** configuration.
- Use the  $-file$  option to display the status of file-based backends.
- Use the -kmip option to display the **KMIP** status.
- Use the  $-s$ lots option to display information on the [PKCS#11](http://docs.oasis-open.org/pkcs11/pkcs11-base/v2.40/os/pkcs11-base-v2.40-os.html) slots.

#### **Syntax**

mrhsm info

#### **Examples**

• **Viewing the PKCS#11 Slot Configuration**

You can view the [PKCS#11](http://docs.oasis-open.org/pkcs11/pkcs11-base/v2.40/os/pkcs11-base-v2.40-os.html) slot configuration after initialization. Immediately after a fresh installation, the *Token info* section will be shown as uninitialized:

```
# mrhsm info -slots
Available slots:
Slot 0
    Slot info:
       Description: MapRHSM slot ID 
0 \times 0 Manufacturer ID: HPE MapR-HSM 
       Token present: yes
    Token info:
      Manufacturer ID: HPE MapR-HSM
       Model: MapRHSM 
 Serial number: 
 Initialized: no
       User PIN initialized: no
       Label:
```
After running the mrhsm init command, the Token info section will be shown as initialized, with a serial number assigned. You will need this serial number for various mrhsm configuration tasks:

```
# mrhsm info -slots
Available slots:
Slot 1298274617
    Slot info:
       Description: MapRHSM slot ID 
0x4d621939 
       Manufacturer ID: HPE MapR-HSM 
       Token present: yes
    Token info:
       Manufacturer ID: HPE MapR-HSM 
       Model: MapRHSM 
 Serial number: 07137a824d621939
 Initialized: yes
       User PIN initialized: yes
      Label: Utimaco ESKM
```
### • **Viewing the KMIP Configuration**

You can view the [KMIP](https://docs.oasis-open.org/kmip/kmip-spec/v2.0/os/kmip-spec-v2.0-os.html) configuration after initialization. The KMIP configuration constitutes the various configuration settings that you obtain from the [KMIP](https://docs.oasis-open.org/kmip/kmip-spec/v2.0/os/kmip-spec-v2.0-os.html)-enabled HSM after setting up the HSM as per the instructions in the Data Fabric HSM integration guides ( [\(Utimaco ESKM Integration Guide](#page-905-0) on page 906, [Gemalto SafeNet KeySecure Key Manager Integration Guide](#page-920-0) on page 921, or [Vormetric Data](#page-934-0) [Security Manager \(DSM\) Integration Guide](#page-934-0) on page 935).

Beginning with release 7.0.0, the mrhsm info command shows a Backend parameter with a value of kmip (the default) or file. These values indicate a KMIP- or file-based backend key store.

The following settings are required to connect to the HSM:

- **1.** The comma-separated list of IP addresses.
- **2.** The [KMIP](https://docs.oasis-open.org/kmip/kmip-spec/v2.0/os/kmip-spec-v2.0-os.html) port number, which is 5696 by default.
- **3.** The client private key.
- **4.** The client certificate in PEM format.
- **5.** The CA certificate in PEM format. In the case of a certificate chain containing root and intermediate CA certificates, all certificates will be stored sequentially.

```
# mrhsm info -config 
Displaying information for KMIP token with serial b819261a33fbe5a1<br>Backend : kmip
Backend<br>IP
                         : Not configured
Port : 5696<br>
KMIP Version : 1.1
KMIP Version<br>KMIP Client Key
                   : Not configured
KMIP Client Certificate: Not configured 
KMIP CA Certificate : Not configured
```
For a file-based backend, the Backend value is file, and no other entries are displayed for the mrhsm info -config option:

# mrhsm info -config Displaying information for file token with serial b54a261a364fe5al<br>Backend : file **Backend** 

All [KMIP](https://docs.oasis-open.org/kmip/kmip-spec/v2.0/os/kmip-spec-v2.0-os.html) configuration settings are stored in an encrypted format in /opt/mapr/conf/tokens/ mrhsm.conf in each of the CLDB nodes in the cluster.

#### • **Viewing the KMIP Configuration for an Enabled HSM**

Use the -kmip argument to view the [KMIP](https://docs.oasis-open.org/kmip/kmip-spec/v2.0/os/kmip-spec-v2.0-os.html) configuration for an enabled HSM:

```
# mrhsm info -kmip 
Displaying information for KMIP token with serial b819261a33fbe5a1
CLDB Key : Set
DARE Key : Not set
Core KEK UUID : bba15392-1ef0-4ea6-8156-1da2e86a2771
Common KEK UUID : efac20ec-e9d2-40f3-9bd7-bbdc63b10fd5
Enabled : Yes
```
## • **Viewing Information for File-Based Backends**

Release  $7.0.0$  introduced a  $-file$  option for displaying the status of file-based backends:

```
# mrhsm info -file 
Displaying information for file token with serial 9693057db789a262 
Backend : file
File Configuration Version 1 
----------------------------- 
CLDB: 
    Encrypted Key : 
95E1DE5CE60E6F6203930223D7CEA090CADF8D444A2E4E0E2A5AC367F4B73A2BC2C55FAAF3
CB317A358C06430FD36F8CDC612BE93150DA445015D2D6632D26EB 
    UUID : 94d33e00-6db3-c308-6f1f-05a952dfe074 
    SHA-256 checksum: 
2BF8880892403E993892E7D4BF621EE80E4773A8845CCC7BFB17D258DEF09F3F 
DARE : 
    Encrypted Key : 
A4193A186796AF41D80AE61853F53F171ED0679039836BCCD82B2B141B50C5FCC5B80EF5D4
E7880064CB390649F728E358E47D35D6DC842C8893D9243A45577C 
    UUID : 8b545031-123d-29e4-366d-2b77f56dafc7 
    SHA-256 checksum: 
E01F1D7A6229CC833F3CBF12ED7F6A184901AF1D0D32F5F4A7FD6CDBF27A51AD 
Core KEK : 
    UUID : bfe8ee8b-816f-c68c-9ead-d15394f353c4 
    SHA-256 checksum: 
B22C6B9DDB429667DA8887AB552AF1E2F8C15EAD3744CF8F9656A390C1F3F689 
Common KEK : 
    UUID : 4df7f1d4-884e-f0a6-a7e2-67c84a10c40b 
    SHA-256 checksum: 
D9D9E0EC1C621314C70AB42524BAA275956BE9CBCED09F604846D0FCEAD3FB8F 
Enabled : Yes
```
#### • **Using mrhsm info with No Parameters**

Using mrhsm info with no parameters automatically detects the store backend and displays the combined output for the  $-config$  and  $-kmp$  options for the KMIP backend and the  $-config$ and -file options for the file backend.

Here is a sample display for a KMIP token that has been enabled:

```
# mrhsm info 
Displaying information for KMIP token with serial 8ce465dd102da8f6 
Backend : kmip
IPs 
   IP 1 : 12.1.78.164 Active
Port : 5696
KMIP Version : 1.1
KMIP Client Key : Configured
KMIP Client Certificate: 
     Subject: /C=US/ST=California/L=Santa Clara/O=HPE/OU=MapR/
CN=kmipclient/emailAddress=chye-lin.chee@hpe.com 
     Issuer: /C=US/ST=OR/L=Campbell/O=Utimaco/OU=Atalla/CN=LocalCA/
emailAddress=support@utimaco.com 
    Version: 3 
     Signature Algorithm: ecdsa-with-SHA256 
     Validity: 
         Not before: Jan 13 05:23:00 2020 GMT 
        Not after: Aug 5 05:23:00 2029 GMT 
KMIP CA Certificate: 
     Subject: /C=US/ST=OR/L=Campbell/O=Utimaco/OU=Atalla/CN=LocalCA/
emailAddress=support@utimaco.com 
     Issuer: /C=US/ST=OR/L=Campbell/O=Utimaco/OU=Atalla/CN=LocalCA/
emailAddress=support@utimaco.com 
    Version: 3 
     Signature Algorithm: ecdsa-with-SHA256 
     Validity: 
         Not before: Aug 6 23:49:09 2019 GMT 
        Not after: Aug 4 23:49:09 2029 GMT 
KMIP Configuration Version 1 
----------------------------- 
CLDB: 
     Encrypted Key : 
FA31033A00220EDE67006049FFD98EEFB9D517E3E8BF1EEE35C29726BA11EE34F7118124C1
7F7C10654AC1D1E5BA16F83FCFAC398F99B392E226C2CE23D29D30 
     UUID : 260ca605-bb65-4a81-a341-f3fffc8dced8 
     SHA-256 checksum: 
9C1F76DAE7F9C0EC49153AA91B420DFF07276E896DC858A18F3FD20D551340CC 
DARE : 
     Encrypted Key : 
75E530E5DC12AEDB50AF414B8B7C7B07DCC9532FBE698543EF0A90E58767D03C4BF5B4518E
D9F34F8D3379DA87F1C4E467891E22D6404502328D1CC9A69A65EC 
     UUID : effc0d14-8d8e-4335-8b03-849a0da46eed 
     SHA-256 checksum: 
D062D60D6D3AFC1906660FA373C12A05BA40EA4CB077195116399B009E3CDDDF 
Core KEK : 
     UUID : a6a07015-4fa0-477f-8bc3-8c5fa272d822 
     SHA-256 checksum: 
3A1F6060408025873AD32EA7D05086C6F6D99530DFD7467B677E8A94978DC863 
Common KEK : 
                  : 22812c6f-44b1-4c6a-ad77-1cc21b255d04
  SHA-256 checksum:
```
1065ACB3C339AE81ABE43E6D8048795397FE3FD58C4511D63C5C96B2337E4932 Enabled

Here is a sample display for a file-based key store:

```
# mrhsm info 
Displaying information for file token with serial 8ce465dd102da8f6 
Backend : file 
File Configuration Version 1 
----------------------------- 
CLDB: 
    Encrypted Key : 
FA31033A00220EDE67006049FFD98EEFB9D517E3E8BF1EEE35C29726BA11EE34F7118124C1
7F7C10654AC1D1E5BA16F83FCFAC398F99B392E226C2CE23D29D30 
    UUID : 260ca605-bb65-4a81-a341-f3fffc8dced8 
    SHA-256 checksum: 
9C1F76DAE7F9C0EC49153AA91B420DFF07276E896DC858A18F3FD20D551340CC 
DARE : 
    Encrypted Key : 
75E530E5DC12AEDB50AF414B8B7C7B07DCC9532FBE698543EF0A90E58767D03C4BF5B4518E
D9F34F8D3379DA87F1C4E467891E22D6404502328D1CC9A69A65EC 
    UUID : effc0d14-8d8e-4335-8b03-849a0da46eed 
    SHA-256 checksum: 
D062D60D6D3AFC1906660FA373C12A05BA40EA4CB077195116399B009E3CDDDF 
Core KEK : 
                   : a6a07015-4fa0-477f-8bc3-8c5fa272d822 SHA-256 checksum: 
3A1F6060408025873AD32EA7D05086C6F6D99530DFD7467B677E8A94978DC863 
Common KEK : 
   UUID : 22812c6f-44b1-4c6a-ad77-1cc21b255d04 SHA-256 checksum: 
1065ACB3C339AE81ABE43E6D8048795397FE3FD58C4511D63C5C96B2337E4932 
Enabled : Yes
```
## **Related concepts**

[External KMIP Keystore Overview](#page-863-0) on page 864 Describes the External KMIP Keystore functionality.

[HSM Functionality Description](#page-865-0) on page 866 Describes how KMIP Keystores work.

[KMIP Supported Operations](#page-868-0) on page 869 Lists the KMIP operations that HSM should support, to use the external KMIP keystore.

[KMIP Supported Attributes](#page-870-0) on page 871 Lists the KMIP attributes supported by the data-fabric KMIP client library.

[KMIP Supported Versions](#page-872-0) on page 873 Lists the KMIP versions supported by the key management vendors.

[KMIP Rekey Process](#page-873-0) on page 874 Describes the rekey process for CLDB and DARE keys.

[Setting Up the External KMIP Keystore](#page-875-0) on page 876 Describes how to set up the KMIP keystore and how to enable integration with data-fabric.

[Utimaco ESKM Integration Guide](#page-905-0) on page 906 Describes how to integrate the data-fabric platform with the Utimaco ESKM server.

[Gemalto SafeNet KeySecure Key Manager Integration Guide](#page-920-0) on page 921 Describes how to integrate the data-fabric platform with the Gemalto SafeNet KeySecure Key Manager.

[Vormetric Data Security Manager \(DSM\) Integration Guide](#page-934-0) on page 935

<span id="page-892-0"></span>Describes how to integrate the data-fabric platform with the Vormetric Data Security Manager.

[HashiCorp Vault Integration Guide](#page-948-0) on page 949 Describes how to integrate the data-fabric platform with HashiCorp Vault.

[Frequently Asked Questions](#page-958-0) on page 959 Answers the frequently asked questions on disaster recovery for KMIP.

### **Related reference**

[mrhsm dump](#page-880-0) on page 881 Dumps the contents of the PKCS#11 KMIP token.

[mrhsm enable](#page-882-0) on page 883 Enables external KMIP keystore support.

[mrhsm get](#page-885-0) on page 886 Retrieves the contents of the CA and client certificates, and puts them in a file.

mrhsm init on page 893 Creates the KMIP token and initializes the KMIP configuration for first use.

[mrhsm rekey](#page-895-0) on page 896 Rekeys the common or core Key Encryption Keys (KEK).

[mrhsm remove](#page-898-0) on page 899 Removes specified components of the KMIP configuration.

[mrhsm set](#page-900-0) on page 901 Sets KMIP parameters.

[configure.sh](#page-2708-0) on page 2709

Describes the syntax and parameters of the  $\text{configure}$ .  $\text{sh}$  script that you run for a number of tasks including setting up HPE Ezmeral Data Fabric client nodes, and configuring services for a node.

### **mrhsm init**

Creates the KMIP token and initializes the KMIP configuration for first use.

Use the mrhsm init command to create the [KMIP](https://docs.oasis-open.org/kmip/kmip-spec/v2.0/os/kmip-spec-v2.0-os.html) token for the first time and initialize the KMIP configuration. On successful initialization, the command creates the [KMIP](https://docs.oasis-open.org/kmip/kmip-spec/v2.0/os/kmip-spec-v2.0-os.html) token that is used for authentication and communication with the external [KMIP](https://docs.oasis-open.org/kmip/kmip-spec/v2.0/os/kmip-spec-v2.0-os.html) key store. In addition, the command generates a random user PIN used to encrypt the [KMIP](https://docs.oasis-open.org/kmip/kmip-spec/v2.0/os/kmip-spec-v2.0-os.html) configuration in /opt/mapr/conf/tokens/mrhsm.conf.

#### **Syntax**

```
mrhsm init 
 [ -cacert <ca-cert> ] Path to KMIP server CA certificate in PEM format
 [ -clientcert <cert> ] Path to client certificate in PEM format
 [ -clientkey <key> ] Path to client private key in PEM format
 [ -ip <ip1,ip2,...> ] Comma-separated list of KMIP server IP addresses
 [ -kmipversion <version>] KMIP version: 1.0, 1.1, 1.2, 1.3, or 1.4.
Default: 1.1
 -label <text> Defines the label of the object or the token.
  [ -storetype file|kmip ] Store type. Default: kmip
  [ -port <kmip-port> ] KMIP port number. Default is 5696
  -sopin <so-pin> PIN for SO (Security Officer)
```
### **Parameters**

The list of parameters are as follows. Only the [PKCS#11](http://docs.oasis-open.org/pkcs11/pkcs11-base/v2.40/os/pkcs11-base-v2.40-os.html) label and SO PIN are required; you can configure the remainder later using the [mrhsm set](#page-900-0) on page 901 command.

 $\bigcirc$ 

**IMPORTANT:** Other than the [KMIP](https://docs.oasis-open.org/kmip/kmip-spec/v2.0/os/kmip-spec-v2.0-os.html) port number and version which have default values, you must configure all parameters before you use the [mrhsm enable](#page-882-0) on page 883 command to establish a connection to the [KMIP](https://docs.oasis-open.org/kmip/kmip-spec/v2.0/os/kmip-spec-v2.0-os.html) server and initialize it.

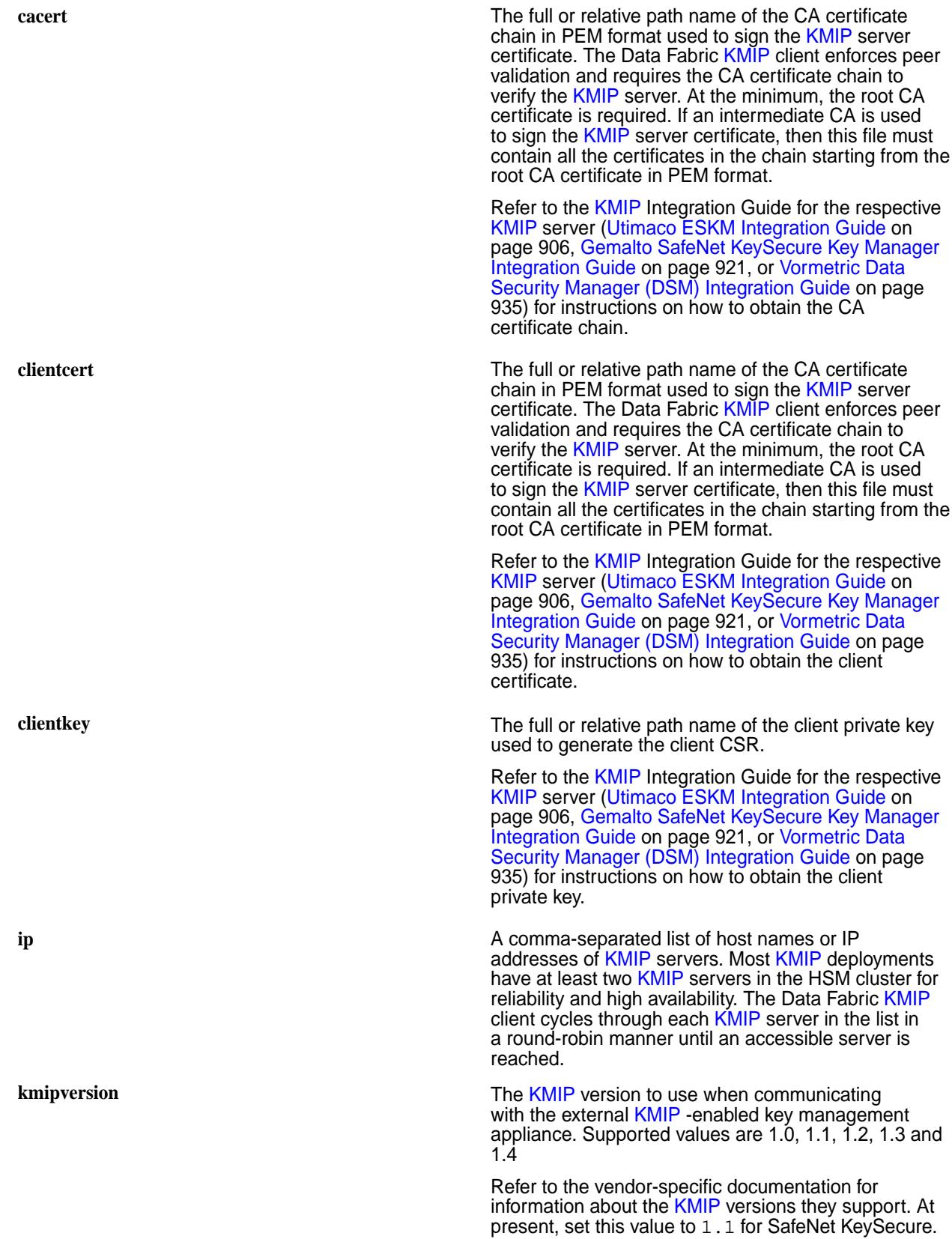

Utimaco ESKM and Vormetric DSM should work with all Data Fabric supported [KMIP](https://docs.oasis-open.org/kmip/kmip-spec/v2.0/os/kmip-spec-v2.0-os.html) versions. Default value

**storetype** A descriptor for the type of object store. Beginning with release 7.0.0, possible values are file and kmip. The default store type is set to kmip. The file option designates a file-based object store. Note these considerations: The  $-ip$ ,  $-port$ ,  $-cacent$ ,  $-clientcert$ , -clientkey, and -kmipversion options do not apply to file-based stores. Specifying any of these options with the -storetype file option results in an error. • The mrhsm init should be invoked only once per node, regardless of whether the file or kmip store type is used. Subsequent configuration changes should be performed using mrhsm set. • Specifying -storetype file in mrhsm init sets the objectstore.backend parameter in the mrhsm configuration file \${MAPR\_HOME}/conf/ maprhsm.conf to a value of file. **label** An ASCII string which defines the label of the object or the token. The maximum length is 32 characters. **port** The listening port number of the [KMIP](https://docs.oasis-open.org/kmip/kmip-spec/v2.0/os/kmip-spec-v2.0-os.html) server. All KMIP servers in the HSM cluster must listen to the same port. Port numbers must be from 1-65535 inclusive and cannot start with a 0. Default is 5696. **sopin** The PIN for the Security Officer. If not specified in the command line, a prompt will be displayed to enter the SO PIN.

is 1.1.

### **Example**

The following code demonstrates an example of a sample session.

```
# mrhsm init -label "Utimaco ESKM"
Slot 0 has a free/uninitialized token.
Enter SO PIN (4-255 characters): ********
Please reenter SO PIN: ********
Generated random user PIN Ve%h*tz^G7Qev@8
```
#### **Related concepts**

[External KMIP Keystore Overview](#page-863-0) on page 864 Describes the External KMIP Keystore functionality.

[HSM Functionality Description](#page-865-0) on page 866 Describes how KMIP Keystores work.

[KMIP Supported Operations](#page-868-0) on page 869 Lists the KMIP operations that HSM should support, to use the external KMIP keystore.

[KMIP Supported Attributes](#page-870-0) on page 871 Lists the KMIP attributes supported by the data-fabric KMIP client library.

[KMIP Supported Versions](#page-872-0) on page 873

<span id="page-895-0"></span>Lists the KMIP versions supported by the key management vendors.

[KMIP Rekey Process](#page-873-0) on page 874 Describes the rekey process for CLDB and DARE keys.

[Setting Up the External KMIP Keystore](#page-875-0) on page 876 Describes how to set up the KMIP keystore and how to enable integration with data-fabric.

[Utimaco ESKM Integration Guide](#page-905-0) on page 906 Describes how to integrate the data-fabric platform with the Utimaco ESKM server.

[Gemalto SafeNet KeySecure Key Manager Integration Guide](#page-920-0) on page 921 Describes how to integrate the data-fabric platform with the Gemalto SafeNet KeySecure Key Manager.

[Vormetric Data Security Manager \(DSM\) Integration Guide](#page-934-0) on page 935 Describes how to integrate the data-fabric platform with the Vormetric Data Security Manager.

[HashiCorp Vault Integration Guide](#page-948-0) on page 949 Describes how to integrate the data-fabric platform with HashiCorp Vault.

[Frequently Asked Questions](#page-958-0) on page 959 Answers the frequently asked questions on disaster recovery for KMIP.

### **Related reference**

[mrhsm dump](#page-880-0) on page 881 Dumps the contents of the PKCS#11 KMIP token.

[mrhsm enable](#page-882-0) on page 883 Enables external KMIP keystore support.

[mrhsm get](#page-885-0) on page 886 Retrieves the contents of the CA and client certificates, and puts them in a file.

[mrhsm info](#page-886-0) on page 887 Displays HSM configuration information.

mrhsm rekey on page 896 Rekeys the common or core Key Encryption Keys (KEK).

[mrhsm remove](#page-898-0) on page 899 Removes specified components of the KMIP configuration.

[mrhsm set](#page-900-0) on page 901 Sets KMIP parameters.

#### [configure.sh](#page-2708-0) on page 2709

Describes the syntax and parameters of the  $\text{configure}$ .  $\text{sh}$  script that you run for a number of tasks including setting up HPE Ezmeral Data Fabric client nodes, and configuring services for a node.

#### **mrhsm rekey**

Rekeys the common or core Key Encryption Keys (KEK).

Use the mrhsm rekey command on a CLDB node to rekey the common or core KEK, and use the core KEK to re-encrypt the CLDB and DARE keys. See [External KMIP Keystore Overview](#page-863-0) on page 864 for more information on HSM keystores. See [KMIP Rekey Process](#page-873-0) on page 874 for a discussion on the [KMIP](https://docs.oasis-open.org/kmip/kmip-spec/v2.0/os/kmip-spec-v2.0-os.html) Rekey process.

Rekeying the Core KEK also involves decrypting the CLDB and DARE keys using the existing Core KEK before generating a new Core KEK, and then re-encrypting the CLDB and DARE keys using the new Core KEK. This command only updates the [KMIP](https://docs.oasis-open.org/kmip/kmip-spec/v2.0/os/kmip-spec-v2.0-os.html) configuration on the CLDB node onwhich this command was invoked.

On successful re-keying, copy the contents of the token directory  $\frac{1}{2}$  MAPR\_HOME  $\}/\text{conf}/\text{token}$  to all CLDB and ZooKeeper nodes in the cluster. Ensure that all files in the  $${MAPR_HOME}/\text{conf}/\text{tokens}$ directory are owned by the mapr user and group.

#### **Syntax**

```
# mrhsm rekey
  -keytype core|common Specifies the key type, which is either core or 
common
  -sopin <so-pin> PIN for SO (Security Officer)
```
### **Parameters**

**keytype** The type of key, either common or core, to rekey.

**sopin** The PIN for the Security Officer. If not specified in the command line, a prompt will be displayed to enter the SO PIN.

# **Example**

A sample session is as follows. Use  $mrbsm$  info -kmip to display the SHA-256 checksums of the various keys before the re-key. After the re-key, use mrhsm info -kmip to display the SHA-256 checksums again. The UUID and SHA-256 checksums for the CLDB and DARE keys should remain the same since the CLDB and DARE keys are not changed, but instead re-encrypted with the re-keyed Core KEK.

The UUID and SHA-256 checksum for the Core KEK is now different, since it is rekeyed.

```
# mrhsm info -kmip 
Displaying information for KMIP token with serial 8ce465dd102da8f6
KMIP Configuration Version 1
-----------------------------
CLDB:
     Encrypted Key : 
FA31033A00220EDE67006049FFD98EEFB9D517E3E8BF1EEE35C29726BA11EE34F7118124C17F
7C10654AC1D1E5BA16F83FCFAC398F99B392E226C2CE23D29D30
    UUID : 260ca605-bb65-4a81-a341-f3fffc8dced8
     SHA-256 checksum: 
9C1F76DAE7F9C0EC49153AA91B420DFF07276E896DC858A18F3FD20D551340CC
DARE :
     Encrypted Key : 
75E530E5DC12AEDB50AF414B8B7C7B07DCC9532FBE698543EF0A90E58767D03C4BF5B4518ED9
F34F8D3379DA87F1C4E467891E22D6404502328D1CC9A69A65EC
     UUID : effc0d14-8d8e-4335-8b03-849a0da46eed
     SHA-256 checksum: 
D062D60D6D3AFC1906660FA373C12A05BA40EA4CB077195116399B009E3CDDDF
Core KEK :
     UUID : a6a07015-4fa0-477f-8bc3-8c5fa272d822
     SHA-256 checksum: 
3A1F6060408025873AD32EA7D05086C6F6D99530DFD7467B677E8A94978DC863
...
# mrhsm rekey -keytype core
Enter SO PIN: ****
SHA-256 checksum for Core KEK is 
D2834502967ADBE2AC5FBF7312EC459C3FA6497DA60D8FCAC146A68AF616FE54
Successfully rekeyed Core KEK, new UUID 73a72eb1-39b3-4d22-8fcd-083306faa9d5
Copy the entire contents of the KMIP token directory /opt/mapr/conf/tokens 
t \circall CLDB and Zookeeper nodes. All files in /opt/mapr/conf/tokens must be 
owned
by the mapr user and mapr group.
# mrhsm info -kmip
Displaying information for KMIP token with serial 8ce465dd102da8f6
KMIP Configuration Version 1
-----------------------------
```

```
CLDB:
    Encrypted Key : 
E0A622C133EDD564023BA19CCA8632125BFF7E983387F7B3219C212A8E1DD8CFD4E67207C5B3
E0BF0E3AAFC0551B7D17F880831F769EA9A155ABA8E6AD300414
    UUID : 260ca605-bb65-4a81-a341-f3fffc8dced8
    SHA-256 checksum: 
9C1F76DAE7F9C0EC49153AA91B420DFF07276E896DC858A18F3FD20D551340CC
DARE :
    Encrypted Key : 
6FB954C86EC823469FBF2DDEA860138F7004DCA75B9B6BA05DAA20EE374C76BF5AB3BD15E5C5
F6CF56E0E4E4EAD3C9893DBA080DFF60EE5A6DF3FE89BEF9A09A
    UUID : effc0d14-8d8e-4335-8b03-849a0da46eed
    SHA-256 checksum: 
D062D60D6D3AFC1906660FA373C12A05BA40EA4CB077195116399B009E3CDDDF
Core KEK :
    UUID : 73a72eb1-39b3-4d22-8fcd-083306faa9d5
    SHA-256 checksum: 
D2834502967ADBE2AC5FBF7312EC459C3FA6497DA60D8FCAC146A68AF616FE54
```
## **Related concepts**

[External KMIP Keystore Overview](#page-863-0) on page 864 Describes the External KMIP Keystore functionality.

[HSM Functionality Description](#page-865-0) on page 866 Describes how KMIP Keystores work.

[KMIP Supported Operations](#page-868-0) on page 869 Lists the KMIP operations that HSM should support, to use the external KMIP keystore.

[KMIP Supported Attributes](#page-870-0) on page 871 Lists the KMIP attributes supported by the data-fabric KMIP client library.

[KMIP Supported Versions](#page-872-0) on page 873 Lists the KMIP versions supported by the key management vendors.

[KMIP Rekey Process](#page-873-0) on page 874 Describes the rekey process for CLDB and DARE keys.

[Setting Up the External KMIP Keystore](#page-875-0) on page 876 Describes how to set up the KMIP keystore and how to enable integration with data-fabric.

[Utimaco ESKM Integration Guide](#page-905-0) on page 906 Describes how to integrate the data-fabric platform with the Utimaco ESKM server.

[Gemalto SafeNet KeySecure Key Manager Integration Guide](#page-920-0) on page 921 Describes how to integrate the data-fabric platform with the Gemalto SafeNet KeySecure Key Manager.

[Vormetric Data Security Manager \(DSM\) Integration Guide](#page-934-0) on page 935 Describes how to integrate the data-fabric platform with the Vormetric Data Security Manager.

[HashiCorp Vault Integration Guide](#page-948-0) on page 949 Describes how to integrate the data-fabric platform with HashiCorp Vault.

[Frequently Asked Questions](#page-958-0) on page 959 Answers the frequently asked questions on disaster recovery for KMIP.

#### **Related reference**

[mrhsm dump](#page-880-0) on page 881 Dumps the contents of the PKCS#11 KMIP token.

[mrhsm enable](#page-882-0) on page 883 Enables external KMIP keystore support.

[mrhsm get](#page-885-0) on page 886 Retrieves the contents of the CA and client certificates, and puts them in a file.

[mrhsm info](#page-886-0) on page 887

<span id="page-898-0"></span>Displays HSM configuration information.

[mrhsm init](#page-892-0) on page 893 Creates the KMIP token and initializes the KMIP configuration for first use.

mrhsm remove on page 899 Removes specified components of the KMIP configuration.

[mrhsm set](#page-900-0) on page 901 Sets KMIP parameters.

### [configure.sh](#page-2708-0) on page 2709

Describes the syntax and parameters of the  $\text{configure}$ .  $\text{sh}$  script that you run for a number of tasks including setting up HPE Ezmeral Data Fabric client nodes, and configuring services for a node.

#### **mrhsm remove**

Removes specified components of the KMIP configuration.

Use the mrhsm remove command to remove various components of the [KMIP](https://docs.oasis-open.org/kmip/kmip-spec/v2.0/os/kmip-spec-v2.0-os.html) configuration or to set them to their default values.

**NOTE:** You must set all components of the [KMIP](https://docs.oasis-open.org/kmip/kmip-spec/v2.0/os/kmip-spec-v2.0-os.html) configuration to enable communication with the external [KMIP](https://docs.oasis-open.org/kmip/kmip-spec/v2.0/os/kmip-spec-v2.0-os.html)-enabled key store. Therefore, if you remove any component, use the [mrhsm set](#page-900-0) on page 901 command to reconfigure the settings, and then re-enable the HSM.

## **Syntax**

E

```
# mrhsm remove
  [ -cacert ] Remove configured CA certificate
 [ -clientcert ] Remove configured client certificate
 [ -clientkey ] Remove configured client private key
 [ -ip ] Remove IP addresses
 [ -kmipversion ] Remove KMIP version. Reverts to 1.1
 [ -port ] Remove KMIP port number. Reverts to 5696.<br>-sopin <so-pin> PIN for SO (Security Officer)
                        PIN for SO (Security Officer)
```
#### **Parameters**

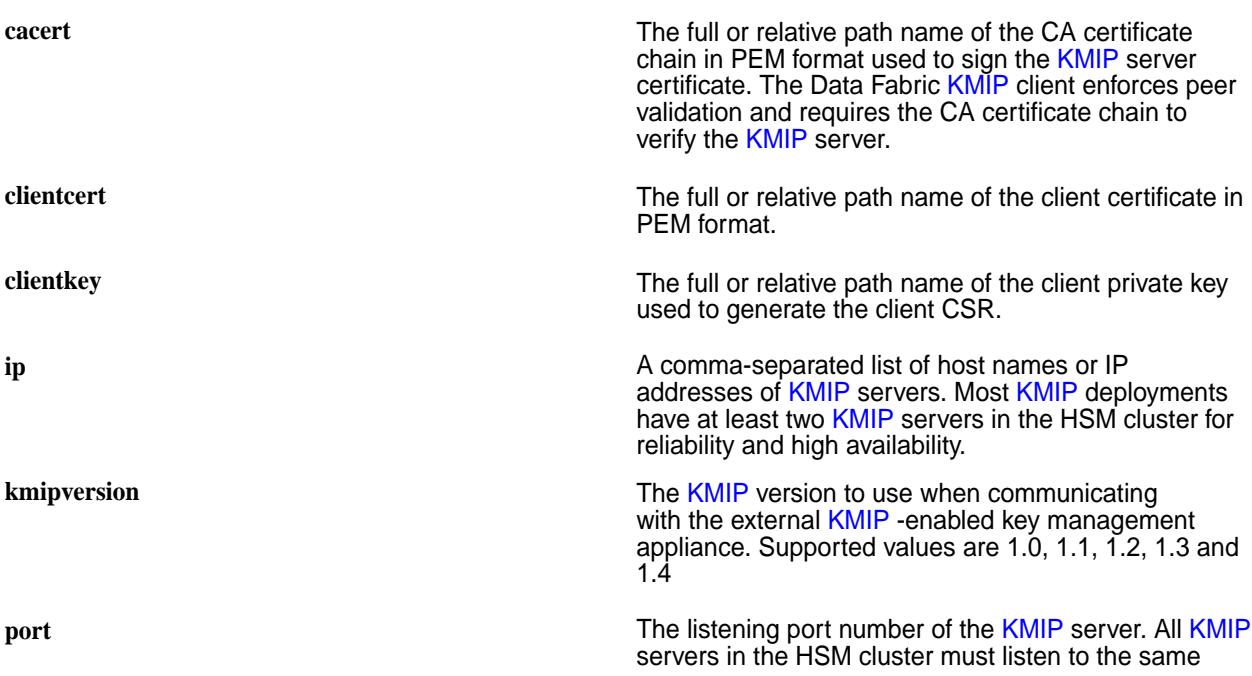

port. Port numbers must be from 1-65535 inclusive and cannot start with a 0.

Default is 5696.

**sopin** The PIN for the Security Officer.

## **Related concepts**

[External KMIP Keystore Overview](#page-863-0) on page 864 Describes the External KMIP Keystore functionality.

[HSM Functionality Description](#page-865-0) on page 866 Describes how KMIP Keystores work.

[KMIP Supported Operations](#page-868-0) on page 869 Lists the KMIP operations that HSM should support, to use the external KMIP keystore.

[KMIP Supported Attributes](#page-870-0) on page 871 Lists the KMIP attributes supported by the data-fabric KMIP client library.

[KMIP Supported Versions](#page-872-0) on page 873 Lists the KMIP versions supported by the key management vendors.

[KMIP Rekey Process](#page-873-0) on page 874 Describes the rekey process for CLDB and DARE keys.

[Setting Up the External KMIP Keystore](#page-875-0) on page 876 Describes how to set up the KMIP keystore and how to enable integration with data-fabric.

[Utimaco ESKM Integration Guide](#page-905-0) on page 906 Describes how to integrate the data-fabric platform with the Utimaco ESKM server.

[Gemalto SafeNet KeySecure Key Manager Integration Guide](#page-920-0) on page 921 Describes how to integrate the data-fabric platform with the Gemalto SafeNet KeySecure Key Manager.

[Vormetric Data Security Manager \(DSM\) Integration Guide](#page-934-0) on page 935 Describes how to integrate the data-fabric platform with the Vormetric Data Security Manager.

[HashiCorp Vault Integration Guide](#page-948-0) on page 949 Describes how to integrate the data-fabric platform with HashiCorp Vault.

[Frequently Asked Questions](#page-958-0) on page 959 Answers the frequently asked questions on disaster recovery for KMIP.

### **Related reference**

[mrhsm dump](#page-880-0) on page 881 Dumps the contents of the PKCS#11 KMIP token.

[mrhsm enable](#page-882-0) on page 883 Enables external KMIP keystore support.

[mrhsm get](#page-885-0) on page 886 Retrieves the contents of the CA and client certificates, and puts them in a file.

[mrhsm info](#page-886-0) on page 887 Displays HSM configuration information.

[mrhsm init](#page-892-0) on page 893 Creates the KMIP token and initializes the KMIP configuration for first use.

[mrhsm rekey](#page-895-0) on page 896 Rekeys the common or core Key Encryption Keys (KEK).

[mrhsm set](#page-900-0) on page 901 Sets KMIP parameters.

[configure.sh](#page-2708-0) on page 2709
<span id="page-900-0"></span>Describes the syntax and parameters of the  $\text{configure}$ .  $\text{sh}$  script that you run for a number of tasks including setting up HPE Ezmeral Data Fabric client nodes, and configuring services for a node.

# **mrhsm set**

Sets KMIP parameters.

Use the mrhsm set command to configure [KMIP](https://docs.oasis-open.org/kmip/kmip-spec/v2.0/os/kmip-spec-v2.0-os.html) settings. This command is usually run as part of the [configure.sh](#page-2708-0) on page 2709 script to configure the system for a fresh install or upgrade. However, you can run this command manually as the superuser  $(root)$  to change settings such as client certificates.

## **Syntax**

```
# mrhsm set 
 [ -cacert <ca-cert> ] Path to KMIP server CA certificate in PEM format
 [ -clientcert <cert> ] Path to client certificate in PEM format
 [ -clientkey <key> ] Path to client private key in PEM format 
 [ -ip <ip1,ip2,...> ] Comma-separated list of KMIP server IP addresses
 [ -kmipversion <version>] KMIP version: 1.0, 1.1, 1.2, 1.3, or 1.4.
Default: 1.1 
  [ -storetype file|kmip ] Store type. Default: kmip
 [ -port <kmip-port> ] KMIP port number. Default is 5696
 -sopin <so-pin> PIN for SO (Security Officer)
```
Run this command ONLY after you have configured the external [KMIP](https://docs.oasis-open.org/kmip/kmip-spec/v2.0/os/kmip-spec-v2.0-os.html) server. See the appropriate Data Fabric [KMIP](https://docs.oasis-open.org/kmip/kmip-spec/v2.0/os/kmip-spec-v2.0-os.html) Integration Guide ([Gemalto SafeNet KeySecure Key Manager Integration Guide](#page-920-0) on page 921, [Utimaco ESKM Integration Guide](#page-905-0) on page 906, or [Vormetric Data Security Manager \(DSM\)](#page-934-0) [Integration Guide](#page-934-0) on page 935, or [HashiCorp Vault Integration Guide](#page-948-0) on page 949) for instructions on how to configure the external [KMIP](https://docs.oasis-open.org/kmip/kmip-spec/v2.0/os/kmip-spec-v2.0-os.html) server and obtain the CA certificate chain, client certificate, and client private key.

Set all the parameters before running the [mrhsm enable](#page-882-0) on page 883 command to establish a connection to the [KMIP](https://docs.oasis-open.org/kmip/kmip-spec/v2.0/os/kmip-spec-v2.0-os.html) server and initialize it.

#### **Parameters**

**cacert CA** carrow **calcert The full or relative path name of the CA certificate** chain in PEM format used to sign the [KMIP](https://docs.oasis-open.org/kmip/kmip-spec/v2.0/os/kmip-spec-v2.0-os.html) server certificate. The Data Fabric [KMIP](https://docs.oasis-open.org/kmip/kmip-spec/v2.0/os/kmip-spec-v2.0-os.html) client enforces peer validation and requires the CA certificate chain to verify the [KMIP](https://docs.oasis-open.org/kmip/kmip-spec/v2.0/os/kmip-spec-v2.0-os.html) server. At the minimum, the root CA certificate is required. If an intermediate CA is used to sign the [KMIP](https://docs.oasis-open.org/kmip/kmip-spec/v2.0/os/kmip-spec-v2.0-os.html) server certificate, then this file must contain all the certificates in the chain starting from the root CA certificate in PEM format. Refer to the [KMIP](https://docs.oasis-open.org/kmip/kmip-spec/v2.0/os/kmip-spec-v2.0-os.html) Integration Guide for the respective [KMIP](https://docs.oasis-open.org/kmip/kmip-spec/v2.0/os/kmip-spec-v2.0-os.html) server ([Gemalto SafeNet KeySecure Key](#page-920-0) [Manager Integration Guide](#page-920-0) on page 921, [Utimaco](#page-905-0) [ESKM Integration Guide](#page-905-0) on page 906, or [Vormetric](#page-934-0) [Data Security Manager \(DSM\) Integration Guide](#page-934-0) on page 935, or [HashiCorp Vault Integration Guide](#page-948-0) on page 949) for instructions on how to obtain the CA certificate chain. **clientcert** The full or relative path name of the client certificate in PEM format. Pre-configure this certificate in the [KMIP](https://docs.oasis-open.org/kmip/kmip-spec/v2.0/os/kmip-spec-v2.0-os.html) server so that the server recognizes and trusts the Data Fabric [KMIP](https://docs.oasis-open.org/kmip/kmip-spec/v2.0/os/kmip-spec-v2.0-os.html) client. Refer to the [KMIP](https://docs.oasis-open.org/kmip/kmip-spec/v2.0/os/kmip-spec-v2.0-os.html) Integration Guide for the respective [KMIP](https://docs.oasis-open.org/kmip/kmip-spec/v2.0/os/kmip-spec-v2.0-os.html) server ([Gemalto SafeNet KeySecure Key](#page-920-0) [Manager Integration Guide](#page-920-0) on page 921, [Utimaco](#page-905-0)

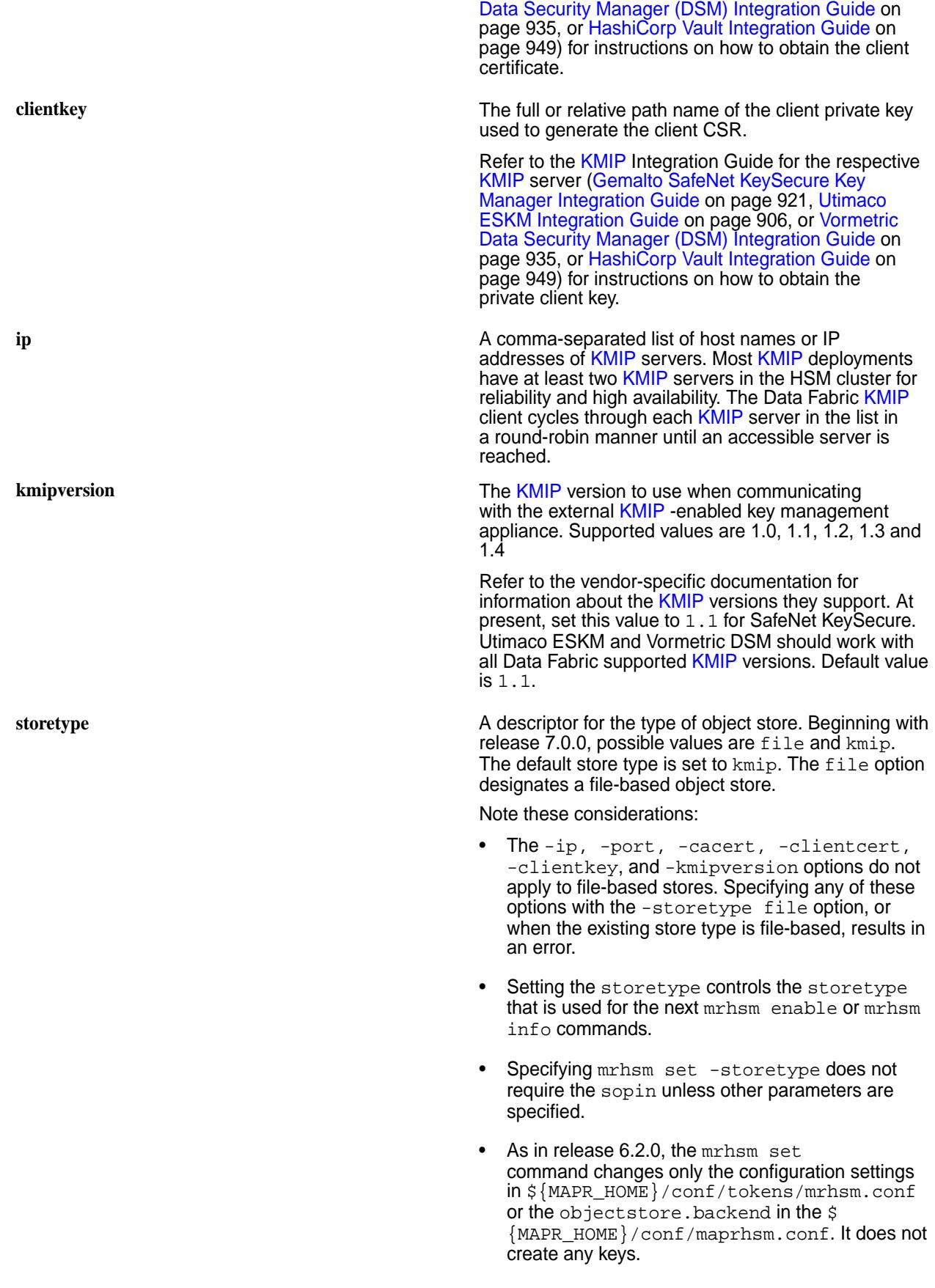

[ESKM Integration Guide](#page-905-0) on page 906, or [Vormetric](#page-934-0)

**port The listening port number of the [KMIP](https://docs.oasis-open.org/kmip/kmip-spec/v2.0/os/kmip-spec-v2.0-os.html) server. All KMIP** servers in the HSM cluster must listen to the same port. Port numbers must be from 1-65535 inclusive and cannot start with a 0.

Default is 5696.

**sopin** The PIN for the Security Officer. If not specified in the command line, a prompt will be displayed to enter the SO PIN.

# **Related concepts**

[External KMIP Keystore Overview](#page-863-0) on page 864 Describes the External KMIP Keystore functionality.

[HSM Functionality Description](#page-865-0) on page 866 Describes how KMIP Keystores work.

[KMIP Supported Operations](#page-868-0) on page 869 Lists the KMIP operations that HSM should support, to use the external KMIP keystore.

[KMIP Supported Attributes](#page-870-0) on page 871 Lists the KMIP attributes supported by the data-fabric KMIP client library.

[KMIP Supported Versions](#page-872-0) on page 873 Lists the KMIP versions supported by the key management vendors.

[KMIP Rekey Process](#page-873-0) on page 874 Describes the rekey process for CLDB and DARE keys.

[Setting Up the External KMIP Keystore](#page-875-0) on page 876 Describes how to set up the KMIP keystore and how to enable integration with data-fabric.

[Utimaco ESKM Integration Guide](#page-905-0) on page 906 Describes how to integrate the data-fabric platform with the Utimaco ESKM server.

[Gemalto SafeNet KeySecure Key Manager Integration Guide](#page-920-0) on page 921 Describes how to integrate the data-fabric platform with the Gemalto SafeNet KeySecure Key Manager.

[Vormetric Data Security Manager \(DSM\) Integration Guide](#page-934-0) on page 935 Describes how to integrate the data-fabric platform with the Vormetric Data Security Manager.

[HashiCorp Vault Integration Guide](#page-948-0) on page 949 Describes how to integrate the data-fabric platform with HashiCorp Vault.

[Frequently Asked Questions](#page-958-0) on page 959 Answers the frequently asked questions on disaster recovery for KMIP.

### **Related reference**

[mrhsm dump](#page-880-0) on page 881 Dumps the contents of the PKCS#11 KMIP token.

[mrhsm enable](#page-882-0) on page 883 Enables external KMIP keystore support.

[mrhsm get](#page-885-0) on page 886 Retrieves the contents of the CA and client certificates, and puts them in a file.

[mrhsm info](#page-886-0) on page 887 Displays HSM configuration information.

[mrhsm init](#page-892-0) on page 893 Creates the KMIP token and initializes the KMIP configuration for first use.

[mrhsm rekey](#page-895-0) on page 896 Rekeys the common or core Key Encryption Keys (KEK).

[mrhsm remove](#page-898-0) on page 899

<span id="page-903-0"></span>Removes specified components of the KMIP configuration.

[configure.sh](#page-2708-0) on page 2709

Describes the syntax and parameters of the  $\text{configure}$ .  $\text{sh}$  script that you run for a number of tasks including setting up HPE Ezmeral Data Fabric client nodes, and configuring services for a node.

#### **mrhsm sopin**

Changes the security officer PIN (SO PIN).

Use the mrhsm sopin to change the SO PIN, which is used by the cluster administrator to perform [PKCS#11](http://docs.oasis-open.org/pkcs11/pkcs11-base/v2.40/os/pkcs11-base-v2.40-os.html) file or [KMIP](#page-863-0) store modifications.

#### **Syntax**

```
# mrhsm sopin
     [ -oldsopin <PIN> ] 
     [ -newsopin <PIN> ]
```
The mrhsm sopin can be called with or without the -oldsopin <PIN> or -newsopin <PIN> parameters. If either parameter is not used while issuing the mrhsm sopin command, the system prompts you to specify the old or new SO PIN accordingly.

The PIN you specify can be 4-255 characters. All characters are allowed, including combinations of alphabetic, numeric, and special characters.

See About the SO PIN on page 904 for more information.

#### **Parameters**

**oldsopin** The -oldsopin <PIN> parameter requires you to specify the current SO PIN. **newsopin** The -newsopin <PIN> parameter assigns a new SO PIN.

#### **Example**

```
# mrhsm sopin
Current SO PIN: ****
Enter new SO PIN (4-255 characters): ****
Please reenter new SO PIN: ****
New SO PIN is set successfully
```
#### **Related concepts**

#### About the SO PIN on page 904

The Security Officer PIN (SO PIN) is a string of at least four characters that the cluster administrator must supply to perform certain operations that modify the PKCS#11 file or KMIP store.

#### **Related reference**

```
configure.sh on page 2709
```
Describes the syntax and parameters of the  $\text{configure}$ .  $\text{sh}$  script that you run for a number of tasks including setting up HPE Ezmeral Data Fabric client nodes, and configuring services for a node.

#### **About the SO PIN**

The Security Officer PIN (SO PIN) is a string of at least four characters that the cluster administrator must supply to perform certain operations that modify the PKCS#11 file or KMIP store.

### **How the SO PIN Is Used**

In a KMIP environment, the cluster admin must enter the SO PIN to change certain system settings, which can include:

- Rekeying the common or core KEK keys.
- Setting a new client certificate to replace an expired certificate.
- Configuring KMIP IP addresses.

In the file-store environment:

- The SO PIN prevents unauthorized configuration changes to the PKCS#11 store.
- The cluster admin does not need to use the SO PIN directly, but it is a best practice to change it to something other than the default value.
- You must provide the SO PIN only during an mrhsm rekey operation. mrhsm rekey creates a new Core KEK, which is used to encrypt the CLDB key and DARE key.
- The SO PIN becomes more useful if the cluster is later reconfigured to use an external KMIP keystore.

## **Specifying the SO PIN**

The SO PIN is configured during the initial invocation of configure. sh after you specify the -hsmsopin <so-pin> parameter. See [configure.sh](#page-2708-0) on page 2709. The PIN you specify can be 4-255 characters. All characters are allowed, including combinations of alphabetic, numeric, and special characters.

### **Default SO PIN**

For a new installation of a release 7.0.0 or later Data Fabric cluster, the default SO PIN is 1234 unless you specify the SO PIN after you use configure.sh.

#### **Changing the SO PIN**

To change the SO PIN, use the mrhsm sopin command. The command requires you to specify the old (current) and new SO PIN values. For example:

```
# mrhsm sopin
Current SO PIN: ****
Enter new SO PIN (4-255 characters): ****
Please reenter new SO PIN: ****
New SO PIN is set successfully
```
### **If You Lose the SO PIN**

Losing or forgetting the SO PIN does not affect normal cluster operations but prevents certain KMIP configuration changes. See FAQ #2 in [Frequently Asked Questions](#page-958-0) on page 959.

## **Upgrading and the SO PIN**

By default, the Data Fabric software initializes mrhsm using the same default hsm label and SO PIN as done during a new release 7.0.0 installation (if mrhsm has not already been initialized). You can change default values by specifying -hsmlabel <label> and -hsmsopin <so-pin> options in configure.sh. See [Upgrade Notes \(Release 7.2.0\)](#page-41-0) on page 42.

## **Related reference**

[mrhsm sopin](#page-903-0) on page 904 Changes the security officer PIN (SO PIN).

## <span id="page-905-0"></span>**Integration Guides**

This section contains the data-fabric integrations guides with external vendors for KMIP.

The vendors currently supported are:

# **Utimaco ESKM Integration Guide**

Describes how to integrate the data-fabric platform with the Utimaco ESKM server.

This integration guide outlines the steps required to integrate the data-fabric platform with the [Utimaco](https://hsm.utimaco.com/products-hardware-security-modules/key-management/eskm/) [Enterprise Software Key Manager \(ESKM\) server:](https://hsm.utimaco.com/products-hardware-security-modules/key-management/eskm/)

- For a fresh installation, perform the following steps before installing the data-fabric platform.
- For an upgrade, perform these steps before running the [configure.sh](#page-2708-0) on page 2709 script.

The difference between the fresh installation and upgrade is that for a fresh installation, the CLDB and DARE master keys are generated by the ESKM and saved in the ESKM for disaster recovery purposes, whereas for an upgrade, the existing CLDB and DARE master keys are used.

The data-fabric integration will work with any ESKM release from 4.0 onwards, although this integration guide is based on the ESKM 5.2 release. Changes in the ESKM user interface and functionality in different ESKM releases may affect the steps outlined in this integration guide. Refer to the **Utimaco ESKM documentation** (get it from the vendor) for the authoritative guide for the ESKM appliance.

The steps to integrate data-fabric platform are as follows:

- **1.** Install and set up the ESKM
- **2.** Download the CA Certificate
- **3.** Create and download the client certificate
- **4.** Create the [KMIP](https://docs.oasis-open.org/kmip/kmip-spec/v2.0/os/kmip-spec-v2.0-os.html) group and user

#### **Related concepts**

[External KMIP Keystore Overview](#page-863-0) on page 864 Describes the External KMIP Keystore functionality.

[HSM Functionality Description](#page-865-0) on page 866 Describes how KMIP Keystores work.

[KMIP Supported Operations](#page-868-0) on page 869 Lists the KMIP operations that HSM should support, to use the external KMIP keystore.

[KMIP Supported Attributes](#page-870-0) on page 871 Lists the KMIP attributes supported by the data-fabric KMIP client library.

[KMIP Supported Versions](#page-872-0) on page 873 Lists the KMIP versions supported by the key management vendors.

[KMIP Rekey Process](#page-873-0) on page 874 Describes the rekey process for CLDB and DARE keys.

[Setting Up the External KMIP Keystore](#page-875-0) on page 876 Describes how to set up the KMIP keystore and how to enable integration with data-fabric.

[Gemalto SafeNet KeySecure Key Manager Integration Guide](#page-920-0) on page 921 Describes how to integrate the data-fabric platform with the Gemalto SafeNet KeySecure Key Manager.

[Vormetric Data Security Manager \(DSM\) Integration Guide](#page-934-0) on page 935 Describes how to integrate the data-fabric platform with the Vormetric Data Security Manager.

[HashiCorp Vault Integration Guide](#page-948-0) on page 949 Describes how to integrate the data-fabric platform with HashiCorp Vault.

[Frequently Asked Questions](#page-958-0) on page 959

Answers the frequently asked questions on disaster recovery for KMIP.

## **Related reference**

[mrhsm dump](#page-880-0) on page 881 Dumps the contents of the PKCS#11 KMIP token.

[mrhsm enable](#page-882-0) on page 883 Enables external KMIP keystore support.

[mrhsm get](#page-885-0) on page 886 Retrieves the contents of the CA and client certificates, and puts them in a file.

[mrhsm info](#page-886-0) on page 887 Displays HSM configuration information.

[mrhsm init](#page-892-0) on page 893 Creates the KMIP token and initializes the KMIP configuration for first use.

[mrhsm rekey](#page-895-0) on page 896 Rekeys the common or core Key Encryption Keys (KEK).

[mrhsm remove](#page-898-0) on page 899 Removes specified components of the KMIP configuration.

[mrhsm set](#page-900-0) on page 901 Sets KMIP parameters.

[configure.sh](#page-2708-0) on page 2709

Describes the syntax and parameters of the  $\text{configure}$ .  $\text{sh}$  script that you run for a number of tasks including setting up HPE Ezmeral Data Fabric client nodes, and configuring services for a node.

*Step 1: Install and Setup ESKM*

Describes how to install and setup Utimaco ESKM server.

To start, install and set up the ESKM server using the steps in the **ESKM Read Me First** and **ESKM 5.2 Installation and Replacement Guide** (get them from the vendor). If you are using an existing ESKM appliance, you can skip this installation and setup step. At the end of this step, you should have obtained the following:

- **1.** IP address of the ESKM server.
- **2.** [KMIP](https://docs.oasis-open.org/kmip/kmip-spec/v2.0/os/kmip-spec-v2.0-os.html) port number of the ESKM server. The default [KMIP](https://docs.oasis-open.org/kmip/kmip-spec/v2.0/os/kmip-spec-v2.0-os.html) port number is 5696.
- **3.** The Local CA certificate.

### **Related concepts**

[External KMIP Keystore Overview](#page-863-0) on page 864 Describes the External KMIP Keystore functionality.

[HSM Functionality Description](#page-865-0) on page 866 Describes how KMIP Keystores work.

[KMIP Supported Operations](#page-868-0) on page 869 Lists the KMIP operations that HSM should support, to use the external KMIP keystore.

[KMIP Supported Attributes](#page-870-0) on page 871 Lists the KMIP attributes supported by the data-fabric KMIP client library.

[KMIP Supported Versions](#page-872-0) on page 873 Lists the KMIP versions supported by the key management vendors.

[KMIP Rekey Process](#page-873-0) on page 874 Describes the rekey process for CLDB and DARE keys.

[Setting Up the External KMIP Keystore](#page-875-0) on page 876 Describes how to set up the KMIP keystore and how to enable integration with data-fabric. [Utimaco ESKM Integration Guide](#page-905-0) on page 906 Describes how to integrate the data-fabric platform with the Utimaco ESKM server.

[Gemalto SafeNet KeySecure Key Manager Integration Guide](#page-920-0) on page 921 Describes how to integrate the data-fabric platform with the Gemalto SafeNet KeySecure Key Manager.

[Vormetric Data Security Manager \(DSM\) Integration Guide](#page-934-0) on page 935 Describes how to integrate the data-fabric platform with the Vormetric Data Security Manager.

[HashiCorp Vault Integration Guide](#page-948-0) on page 949 Describes how to integrate the data-fabric platform with HashiCorp Vault.

[Frequently Asked Questions](#page-958-0) on page 959 Answers the frequently asked questions on disaster recovery for KMIP.

## **Related reference**

[mrhsm dump](#page-880-0) on page 881 Dumps the contents of the PKCS#11 KMIP token.

[mrhsm enable](#page-882-0) on page 883 Enables external KMIP keystore support.

[mrhsm get](#page-885-0) on page 886 Retrieves the contents of the CA and client certificates, and puts them in a file.

[mrhsm info](#page-886-0) on page 887 Displays HSM configuration information.

[mrhsm init](#page-892-0) on page 893 Creates the KMIP token and initializes the KMIP configuration for first use.

[mrhsm rekey](#page-895-0) on page 896 Rekeys the common or core Key Encryption Keys (KEK).

[mrhsm remove](#page-898-0) on page 899 Removes specified components of the KMIP configuration.

[mrhsm set](#page-900-0) on page 901 Sets KMIP parameters.

#### [configure.sh](#page-2708-0) on page 2709

Describes the syntax and parameters of the configure. sh script that you run for a number of tasks including setting up HPE Ezmeral Data Fabric client nodes, and configuring services for a node.

*Step 2: Download the Local CA Certificate* Describes how to download the local CA certificate from the ESKM server.

Download the local CA certificate from the ESKM server, and install it on the data-fabric platform.

**1.** From the Admin UI, navigate to the **Security** > **Local CA** page. Click the local CA in the CA Name column in the Local Certificate Authority List section. The details of the local CA are displayed as shown in the following example:

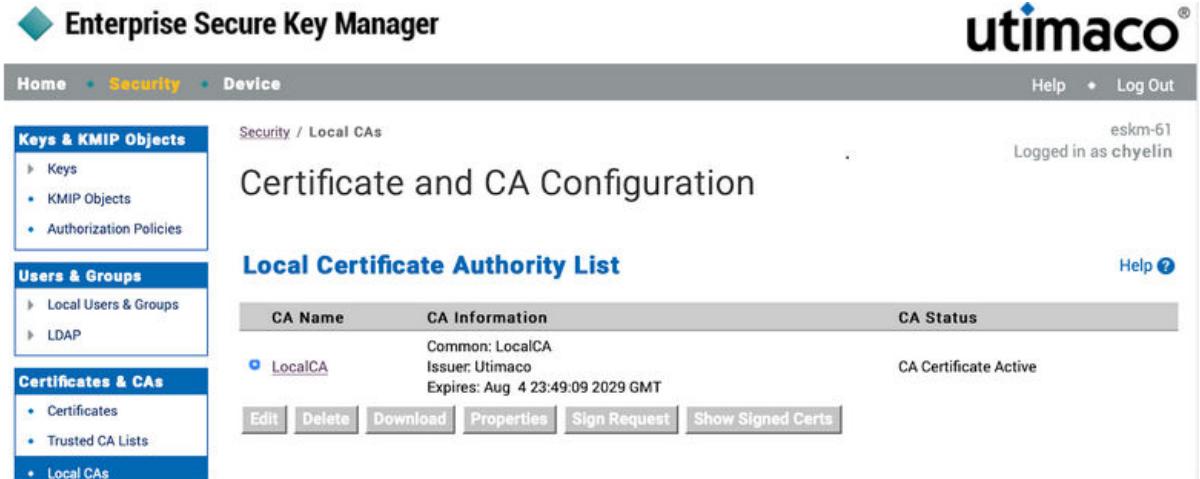

**2.** Click **Download** to download the CA certificate. In this example, it should be saved as LocalCA.crt.

# **Related concepts**

[External KMIP Keystore Overview](#page-863-0) on page 864 Describes the External KMIP Keystore functionality.

[HSM Functionality Description](#page-865-0) on page 866 Describes how KMIP Keystores work.

[KMIP Supported Operations](#page-868-0) on page 869 Lists the KMIP operations that HSM should support, to use the external KMIP keystore.

[KMIP Supported Attributes](#page-870-0) on page 871 Lists the KMIP attributes supported by the data-fabric KMIP client library.

[KMIP Supported Versions](#page-872-0) on page 873 Lists the KMIP versions supported by the key management vendors.

[KMIP Rekey Process](#page-873-0) on page 874 Describes the rekey process for CLDB and DARE keys.

[Setting Up the External KMIP Keystore](#page-875-0) on page 876 Describes how to set up the KMIP keystore and how to enable integration with data-fabric.

[Utimaco ESKM Integration Guide](#page-905-0) on page 906 Describes how to integrate the data-fabric platform with the Utimaco ESKM server.

[Gemalto SafeNet KeySecure Key Manager Integration Guide](#page-920-0) on page 921 Describes how to integrate the data-fabric platform with the Gemalto SafeNet KeySecure Key Manager.

[Vormetric Data Security Manager \(DSM\) Integration Guide](#page-934-0) on page 935 Describes how to integrate the data-fabric platform with the Vormetric Data Security Manager.

[HashiCorp Vault Integration Guide](#page-948-0) on page 949 Describes how to integrate the data-fabric platform with HashiCorp Vault.

[Frequently Asked Questions](#page-958-0) on page 959 Answers the frequently asked questions on disaster recovery for KMIP.

# **Related reference**

[mrhsm dump](#page-880-0) on page 881 Dumps the contents of the PKCS#11 KMIP token.

[mrhsm enable](#page-882-0) on page 883 Enables external KMIP keystore support.

[mrhsm get](#page-885-0) on page 886

Retrieves the contents of the CA and client certificates, and puts them in a file.

[mrhsm info](#page-886-0) on page 887 Displays HSM configuration information.

[mrhsm init](#page-892-0) on page 893 Creates the KMIP token and initializes the KMIP configuration for first use.

[mrhsm rekey](#page-895-0) on page 896 Rekeys the common or core Key Encryption Keys (KEK).

[mrhsm remove](#page-898-0) on page 899 Removes specified components of the KMIP configuration.

[mrhsm set](#page-900-0) on page 901 Sets KMIP parameters.

[configure.sh](#page-2708-0) on page 2709

Describes the syntax and parameters of the configure. sh script that you run for a number of tasks including setting up HPE Ezmeral Data Fabric client nodes, and configuring services for a node.

## *Step 3: Download the Client Certificate*

Describes how to create and download the local client certificate from the ESKM server.

This section describes the steps to obtain a client certificate that is signed by the local CA of the ESKM. You can also import custom client certificates from a trusted CA. For more information, refer to Chapter 4 in the *Certificate Procedures* and *Certificate Authority Procedures* section of the **ESKM 5.2 User Guide** (get it from the vendor).

The steps required to create and download the client certificate are as follows:

- **1.** Generate the certificate signing request (CSR).
- **2.** Sign the CSR.
- **3.** Download the signed client certificate.
- **4.** Install the signed client certificate.

### **Related concepts**

[External KMIP Keystore Overview](#page-863-0) on page 864 Describes the External KMIP Keystore functionality.

[HSM Functionality Description](#page-865-0) on page 866 Describes how KMIP Keystores work.

[KMIP Supported Operations](#page-868-0) on page 869 Lists the KMIP operations that HSM should support, to use the external KMIP keystore.

[KMIP Supported Attributes](#page-870-0) on page 871 Lists the KMIP attributes supported by the data-fabric KMIP client library.

[KMIP Supported Versions](#page-872-0) on page 873 Lists the KMIP versions supported by the key management vendors.

[KMIP Rekey Process](#page-873-0) on page 874 Describes the rekey process for CLDB and DARE keys.

[Setting Up the External KMIP Keystore](#page-875-0) on page 876 Describes how to set up the KMIP keystore and how to enable integration with data-fabric.

[Utimaco ESKM Integration Guide](#page-905-0) on page 906 Describes how to integrate the data-fabric platform with the Utimaco ESKM server.

[Gemalto SafeNet KeySecure Key Manager Integration Guide](#page-920-0) on page 921 Describes how to integrate the data-fabric platform with the Gemalto SafeNet KeySecure Key Manager. [Vormetric Data Security Manager \(DSM\) Integration Guide](#page-934-0) on page 935 Describes how to integrate the data-fabric platform with the Vormetric Data Security Manager.

[HashiCorp Vault Integration Guide](#page-948-0) on page 949 Describes how to integrate the data-fabric platform with HashiCorp Vault.

[Frequently Asked Questions](#page-958-0) on page 959 Answers the frequently asked questions on disaster recovery for KMIP.

#### **Related reference**

[mrhsm dump](#page-880-0) on page 881 Dumps the contents of the PKCS#11 KMIP token.

[mrhsm enable](#page-882-0) on page 883 Enables external KMIP keystore support.

[mrhsm get](#page-885-0) on page 886 Retrieves the contents of the CA and client certificates, and puts them in a file.

[mrhsm info](#page-886-0) on page 887 Displays HSM configuration information.

[mrhsm init](#page-892-0) on page 893 Creates the KMIP token and initializes the KMIP configuration for first use.

[mrhsm rekey](#page-895-0) on page 896 Rekeys the common or core Key Encryption Keys (KEK).

[mrhsm remove](#page-898-0) on page 899 Removes specified components of the KMIP configuration.

[mrhsm set](#page-900-0) on page 901 Sets KMIP parameters.

[configure.sh](#page-2708-0) on page 2709

Describes the syntax and parameters of the configure. sh script that you run for a number of tasks including setting up HPE Ezmeral Data Fabric client nodes, and configuring services for a node.

#### Generate the Certificate Signing Request (CSR)

Describes how to generate a CSR using OpenSSL.

To generate the CSR:

Use OpenSSL. In this example, the client private key is saved in a file named client.key, and the CSR is saved in a file named client.csr:

\$ openssl req -newkey rsa:2048 -nodes -keyout client.key -out client.csr Generating a 2048 bit RSA private key ............................................................................ ...............................+++ ......................................+++ writing new private key to 'client.key' ----- You are about to be asked to enter information that will be incorporated into your certificate request. What you are about to enter is what is called a Distinguished Name or a DN. There are quite a few fields but you can leave some blank For some fields there will be a default value, If you enter '.', the field will be left blank. ----- Country Name (2 letter code) [XX]:US State or Province Name (full name) []:California Locality Name (eg, city) [Default City]:Santa Clara Organization Name (eg, company) [Default Company Ltd]:HPE Organizational Unit Name (eg, section) []:MapR Common Name (eg, your name or your server's hostname) []:maprkmipclient1

Email Address []:security@hpe.com

Please enter the following 'extra' attributes to be sent with your certificate request A challenge password []: An optional company name []:

In this example, the client private key is saved in a file name client. key, and the CSR is saved in a file named client.csr.

### **Related concepts**

[External KMIP Keystore Overview](#page-863-0) on page 864 Describes the External KMIP Keystore functionality.

[HSM Functionality Description](#page-865-0) on page 866 Describes how KMIP Keystores work.

[KMIP Supported Operations](#page-868-0) on page 869 Lists the KMIP operations that HSM should support, to use the external KMIP keystore.

[KMIP Supported Attributes](#page-870-0) on page 871 Lists the KMIP attributes supported by the data-fabric KMIP client library.

[KMIP Supported Versions](#page-872-0) on page 873 Lists the KMIP versions supported by the key management vendors.

[KMIP Rekey Process](#page-873-0) on page 874 Describes the rekey process for CLDB and DARE keys.

[Setting Up the External KMIP Keystore](#page-875-0) on page 876 Describes how to set up the KMIP keystore and how to enable integration with data-fabric.

[Utimaco ESKM Integration Guide](#page-905-0) on page 906 Describes how to integrate the data-fabric platform with the Utimaco ESKM server.

[Gemalto SafeNet KeySecure Key Manager Integration Guide](#page-920-0) on page 921 Describes how to integrate the data-fabric platform with the Gemalto SafeNet KeySecure Key Manager.

[Vormetric Data Security Manager \(DSM\) Integration Guide](#page-934-0) on page 935 Describes how to integrate the data-fabric platform with the Vormetric Data Security Manager.

[HashiCorp Vault Integration Guide](#page-948-0) on page 949 Describes how to integrate the data-fabric platform with HashiCorp Vault.

[Frequently Asked Questions](#page-958-0) on page 959 Answers the frequently asked questions on disaster recovery for KMIP.

#### **Related reference**

[mrhsm dump](#page-880-0) on page 881 Dumps the contents of the PKCS#11 KMIP token.

[mrhsm enable](#page-882-0) on page 883 Enables external KMIP keystore support.

[mrhsm get](#page-885-0) on page 886 Retrieves the contents of the CA and client certificates, and puts them in a file.

[mrhsm info](#page-886-0) on page 887 Displays HSM configuration information.

[mrhsm init](#page-892-0) on page 893 Creates the KMIP token and initializes the KMIP configuration for first use.

[mrhsm rekey](#page-895-0) on page 896 Rekeys the common or core Key Encryption Keys (KEK).

[mrhsm remove](#page-898-0) on page 899

Removes specified components of the KMIP configuration.

[mrhsm set](#page-900-0) on page 901 Sets KMIP parameters.

[configure.sh](#page-2708-0) on page 2709

Describes the syntax and parameters of the configure. sh script that you run for a number of tasks including setting up HPE Ezmeral Data Fabric client nodes, and configuring services for a node.

# Sign the Certificate Signing Request (CSR)

Describes how to sign a CSR.

To sign the CSR:

- **1.** From the Certificate Name section, click the CSR that you just generated. In the example, it is maprkmipclient1.
- **2.** The CSR properties are displayed. Select the contents of the CSR starting from -----BEGIN CERTIFICATE REQUEST---- to -----END CERTIFICATE REQUEST----- and copy the contents to the clipboard.
- **3.** Navigate to **Security** > **Local CAs** and click the Sign Request option corresponding to the local CA in the Local Certificate Authority List listing. Then:
	- **a.** Select Client for Certificate Purpose.
	- **b.** Change the Certificate Duration if needed.
	- **c.** Paste the contents of the CSR that you previously copied to the clipboard, to the Certificate Request section.
	- **d.** Click Sign Request to sign the CSR.

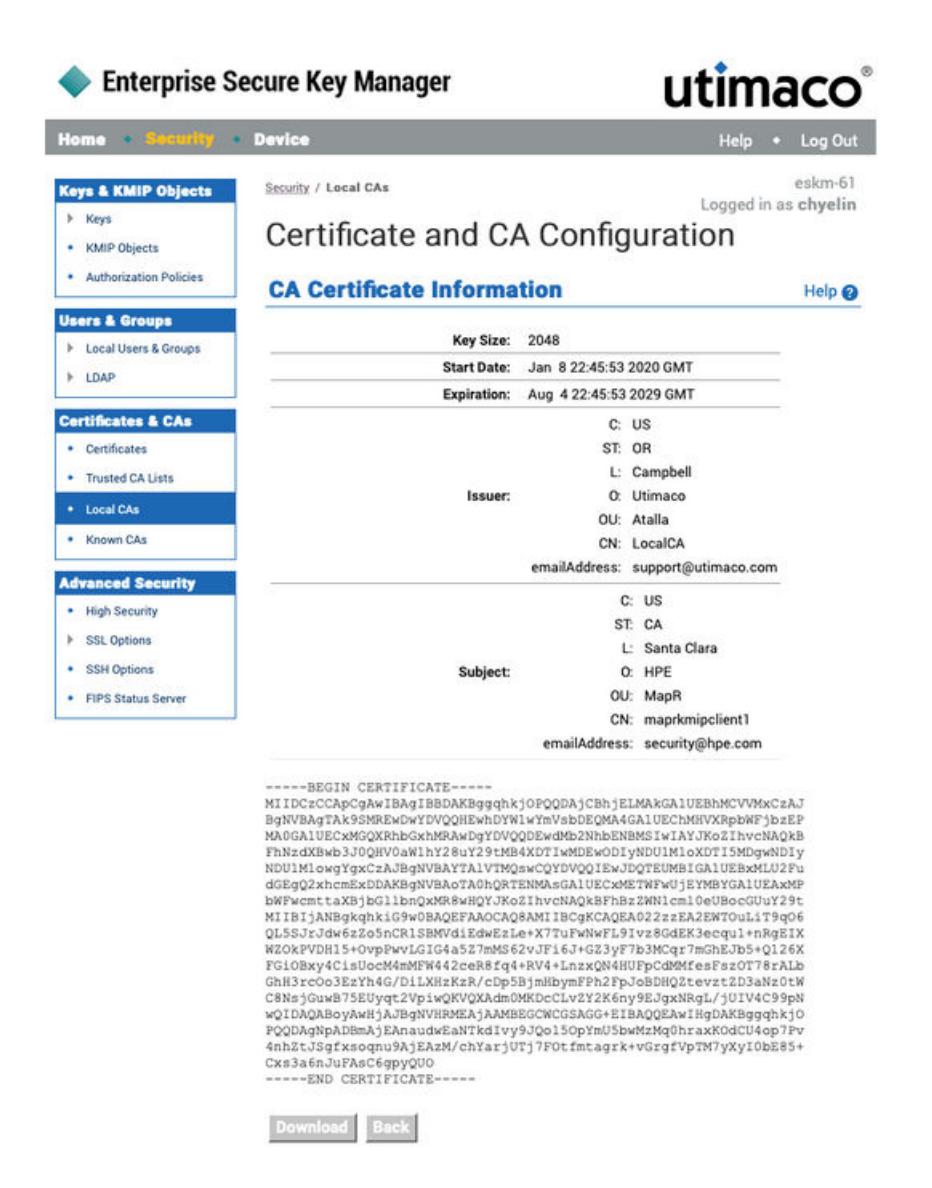

**4.** Copy the contents of the signed client certificate starting with -----BEGIN CERTIFICATE----- and ending with -----END CERTIFICATE----- to your clipboard.

# **TIP:**

If you have overwritten the clipboard contents, you can obtain the signed client certificate using the following steps:

- **1.** Navigate to **Security** > **Local CAs**.
- **2.** Click **Show Signed Certs**.
- **3.** In the Signed Certificates section, select the certificate matching the CN and other details that you configured in Step 1 from the list. In this example, the certificate is maprkmipclient1.
- **4.** Click **Properties**. The Signed Certificate Information page appears.
- **5.** Copy the contents of the signed client certificate starting with -----BEGIN CERTIFICATE----- and ending with -----END CERTIFICATE----- to your clipboard.

## **Related concepts**

[External KMIP Keystore Overview](#page-863-0) on page 864 Describes the External KMIP Keystore functionality.

[HSM Functionality Description](#page-865-0) on page 866 Describes how KMIP Keystores work.

[KMIP Supported Operations](#page-868-0) on page 869 Lists the KMIP operations that HSM should support, to use the external KMIP keystore.

[KMIP Supported Attributes](#page-870-0) on page 871 Lists the KMIP attributes supported by the data-fabric KMIP client library.

[KMIP Supported Versions](#page-872-0) on page 873 Lists the KMIP versions supported by the key management vendors.

[KMIP Rekey Process](#page-873-0) on page 874 Describes the rekey process for CLDB and DARE keys.

[Setting Up the External KMIP Keystore](#page-875-0) on page 876 Describes how to set up the KMIP keystore and how to enable integration with data-fabric.

[Utimaco ESKM Integration Guide](#page-905-0) on page 906 Describes how to integrate the data-fabric platform with the Utimaco ESKM server.

[Gemalto SafeNet KeySecure Key Manager Integration Guide](#page-920-0) on page 921 Describes how to integrate the data-fabric platform with the Gemalto SafeNet KeySecure Key Manager.

[Vormetric Data Security Manager \(DSM\) Integration Guide](#page-934-0) on page 935 Describes how to integrate the data-fabric platform with the Vormetric Data Security Manager.

[HashiCorp Vault Integration Guide](#page-948-0) on page 949 Describes how to integrate the data-fabric platform with HashiCorp Vault.

[Frequently Asked Questions](#page-958-0) on page 959 Answers the frequently asked questions on disaster recovery for KMIP.

#### **Related reference**

[mrhsm dump](#page-880-0) on page 881 Dumps the contents of the PKCS#11 KMIP token.

[mrhsm enable](#page-882-0) on page 883 Enables external KMIP keystore support.

[mrhsm get](#page-885-0) on page 886 Retrieves the contents of the CA and client certificates, and puts them in a file.

[mrhsm info](#page-886-0) on page 887 Displays HSM configuration information.

[mrhsm init](#page-892-0) on page 893 Creates the KMIP token and initializes the KMIP configuration for first use.

[mrhsm rekey](#page-895-0) on page 896 Rekeys the common or core Key Encryption Keys (KEK).

[mrhsm remove](#page-898-0) on page 899 Removes specified components of the KMIP configuration.

[mrhsm set](#page-900-0) on page 901 Sets KMIP parameters.

#### [configure.sh](#page-2708-0) on page 2709

Describes the syntax and parameters of the  $\text{configure}$ .  $\text{sh}$  script that you run for a number of tasks including setting up HPE Ezmeral Data Fabric client nodes, and configuring services for a node.

Download the Signed Client Certificate

Describes how to download a signed client certificate to the data-fabric system.

After you have installed your signed client certificate on the ESKM server, you need to download it to the data-fabric hosts running the [KMIP](https://docs.oasis-open.org/kmip/kmip-spec/v2.0/os/kmip-spec-v2.0-os.html) client, that is. the data-fabric CLDB hosts. To do this:

- **1.** Click **Security** > **Certificates**, and navigate to the Certificate List section.
- **2.** Select the certificate where the Certificate Name matches the Common Name (CN) that you specified when creating your CSR. Then click **Properties**. The Certificate Information page is displayed.
- **3.** Click **Download** to download the client certificate to your data-fabric CLDB host. In the example, since the CN for the certificate is maprkmipclient1, the signed client certificate is saved to a file named maprkmipclient1.crt in PEM format.

#### **Related concepts**

[External KMIP Keystore Overview](#page-863-0) on page 864 Describes the External KMIP Keystore functionality.

[HSM Functionality Description](#page-865-0) on page 866 Describes how KMIP Keystores work.

[KMIP Supported Operations](#page-868-0) on page 869 Lists the KMIP operations that HSM should support, to use the external KMIP keystore.

[KMIP Supported Attributes](#page-870-0) on page 871 Lists the KMIP attributes supported by the data-fabric KMIP client library.

[KMIP Supported Versions](#page-872-0) on page 873 Lists the KMIP versions supported by the key management vendors.

[KMIP Rekey Process](#page-873-0) on page 874 Describes the rekey process for CLDB and DARE keys.

[Setting Up the External KMIP Keystore](#page-875-0) on page 876 Describes how to set up the KMIP keystore and how to enable integration with data-fabric.

[Utimaco ESKM Integration Guide](#page-905-0) on page 906 Describes how to integrate the data-fabric platform with the Utimaco ESKM server.

[Gemalto SafeNet KeySecure Key Manager Integration Guide](#page-920-0) on page 921 Describes how to integrate the data-fabric platform with the Gemalto SafeNet KeySecure Key Manager.

[Vormetric Data Security Manager \(DSM\) Integration Guide](#page-934-0) on page 935 Describes how to integrate the data-fabric platform with the Vormetric Data Security Manager.

[HashiCorp Vault Integration Guide](#page-948-0) on page 949 Describes how to integrate the data-fabric platform with HashiCorp Vault.

[Frequently Asked Questions](#page-958-0) on page 959 Answers the frequently asked questions on disaster recovery for KMIP.

# **Related reference**

[mrhsm dump](#page-880-0) on page 881 Dumps the contents of the PKCS#11 KMIP token.

[mrhsm enable](#page-882-0) on page 883 Enables external KMIP keystore support.

[mrhsm get](#page-885-0) on page 886 Retrieves the contents of the CA and client certificates, and puts them in a file.

[mrhsm info](#page-886-0) on page 887 Displays HSM configuration information.

[mrhsm init](#page-892-0) on page 893 Creates the KMIP token and initializes the KMIP configuration for first use. [mrhsm rekey](#page-895-0) on page 896 Rekeys the common or core Key Encryption Keys (KEK).

[mrhsm remove](#page-898-0) on page 899 Removes specified components of the KMIP configuration.

[mrhsm set](#page-900-0) on page 901 Sets KMIP parameters.

### [configure.sh](#page-2708-0) on page 2709

Describes the syntax and parameters of the configure. sh script that you run for a number of tasks including setting up HPE Ezmeral Data Fabric client nodes, and configuring services for a node.

## Install the Signed Client Certificate

Describes how to install a signed client certificate on the ESKM server.

To install the signed client certificate on the ESKM server:

- **1.** Navigate to **Security** > **Certificates**.
- **2.** Select the CSR for the client certificate that you created. The Certificate Request Information page appears. Click **Install Certificate**.
- **3.** The Certificate Installation page appears. Paste the contents of the certificate that you copied to the clipboard into the Certificate Response box. Click **Save**.

The Certificate and CA Configuration / Certificate List page is now displayed. You should see the signed client certificate in the list, with its status changed to Active.

## **Related concepts**

[External KMIP Keystore Overview](#page-863-0) on page 864 Describes the External KMIP Keystore functionality.

[HSM Functionality Description](#page-865-0) on page 866 Describes how KMIP Keystores work.

[KMIP Supported Operations](#page-868-0) on page 869 Lists the KMIP operations that HSM should support, to use the external KMIP keystore.

[KMIP Supported Attributes](#page-870-0) on page 871 Lists the KMIP attributes supported by the data-fabric KMIP client library.

[KMIP Supported Versions](#page-872-0) on page 873 Lists the KMIP versions supported by the key management vendors.

[KMIP Rekey Process](#page-873-0) on page 874 Describes the rekey process for CLDB and DARE keys.

[Setting Up the External KMIP Keystore](#page-875-0) on page 876 Describes how to set up the KMIP keystore and how to enable integration with data-fabric.

[Utimaco ESKM Integration Guide](#page-905-0) on page 906 Describes how to integrate the data-fabric platform with the Utimaco ESKM server.

[Gemalto SafeNet KeySecure Key Manager Integration Guide](#page-920-0) on page 921 Describes how to integrate the data-fabric platform with the Gemalto SafeNet KeySecure Key Manager.

[Vormetric Data Security Manager \(DSM\) Integration Guide](#page-934-0) on page 935 Describes how to integrate the data-fabric platform with the Vormetric Data Security Manager.

[HashiCorp Vault Integration Guide](#page-948-0) on page 949 Describes how to integrate the data-fabric platform with HashiCorp Vault.

[Frequently Asked Questions](#page-958-0) on page 959 Answers the frequently asked questions on disaster recovery for KMIP.

# **Related reference**

[mrhsm dump](#page-880-0) on page 881 Dumps the contents of the PKCS#11 KMIP token.

[mrhsm enable](#page-882-0) on page 883 Enables external KMIP keystore support.

[mrhsm get](#page-885-0) on page 886 Retrieves the contents of the CA and client certificates, and puts them in a file.

[mrhsm info](#page-886-0) on page 887 Displays HSM configuration information.

[mrhsm init](#page-892-0) on page 893 Creates the KMIP token and initializes the KMIP configuration for first use.

[mrhsm rekey](#page-895-0) on page 896 Rekeys the common or core Key Encryption Keys (KEK).

[mrhsm remove](#page-898-0) on page 899 Removes specified components of the KMIP configuration.

[mrhsm set](#page-900-0) on page 901 Sets KMIP parameters.

## [configure.sh](#page-2708-0) on page 2709

Describes the syntax and parameters of the configure. sh script that you run for a number of tasks including setting up HPE Ezmeral Data Fabric client nodes, and configuring services for a node.

*Step 4: Create the Data Fabric KMIP Group and User for the Cluster* Describes how to create the KMIP group and user to store cluster keys on the ESKM server.

You now need to create a [KMIP](https://docs.oasis-open.org/kmip/kmip-spec/v2.0/os/kmip-spec-v2.0-os.html) user/object group pair to store your keys. As KMIP keys for data-fabric are cluster-specific, you should create a different [KMIP](https://docs.oasis-open.org/kmip/kmip-spec/v2.0/os/kmip-spec-v2.0-os.html) user/object group pair for each cluster so that each cluster can only access its own [KMIP](https://docs.oasis-open.org/kmip/kmip-spec/v2.0/os/kmip-spec-v2.0-os.html) keys.

# **Create the Cluster-Specific Data Fabric KMIP Group**

To create a cluster-specific **[KMIP](https://docs.oasis-open.org/kmip/kmip-spec/v2.0/os/kmip-spec-v2.0-os.html)** group:

- **1.** Navigate to **Security** > **Local Users & Groups** > **Local Groups** and click **Add**.
- **2.** Enter the name of the group in the format **mapr-<cluster>** where <*cluster*> is the cluster name.
- **3.** In the drop-down box for the Group Type, select KMIP.
- **4.** Click **Next**.

The system displays a confirmation page to create two **[KMIP](https://docs.oasis-open.org/kmip/kmip-spec/v2.0/os/kmip-spec-v2.0-os.html)** groups:

- A [KMIP](https://docs.oasis-open.org/kmip/kmip-spec/v2.0/os/kmip-spec-v2.0-os.html) user group called **mapr-<cluster>\_user**
- A [KMIP](https://docs.oasis-open.org/kmip/kmip-spec/v2.0/os/kmip-spec-v2.0-os.html) object group called **mapr-<cluster>**
- **5.** Click **Save**.

The system creates two [KMIP](https://docs.oasis-open.org/kmip/kmip-spec/v2.0/os/kmip-spec-v2.0-os.html) groups. In this example, the data-fabric cluster is named my.cluster.com. Therefore, the system creates the [KMIP](https://docs.oasis-open.org/kmip/kmip-spec/v2.0/os/kmip-spec-v2.0-os.html) group pair: mapr-my.cluster.com object group, and mapr-my.cluster.com\_user user group, as shown.

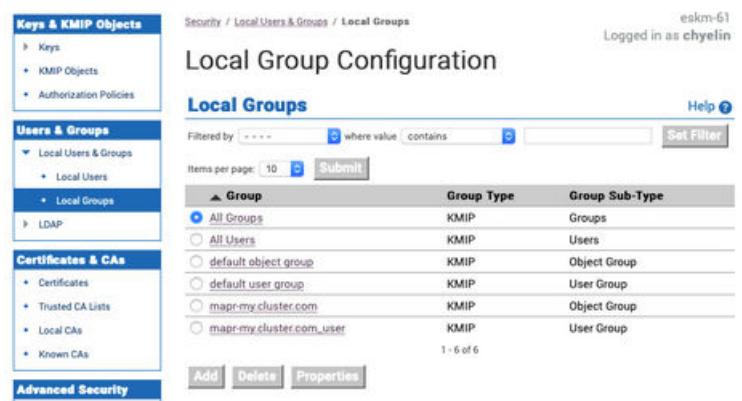

# **Create the Data Fabric KMIP User for the Cluster**

To create the [KMIP](https://docs.oasis-open.org/kmip/kmip-spec/v2.0/os/kmip-spec-v2.0-os.html) user:

- **1.** Navigate to **Security** > **Local Users & Groups** > **Local Users** and click **Add**. The Create Local User page appears.
- **2.** Enter the information for the local user:
	- **a.** The user name must match the CN of the client certificate. In the example, the CN for the client certificate is maprkmipclient1, and therefore this is also the user name.
	- **b.** The User Administration Permission and Change Password Permission fields do not apply to [KMIP](https://docs.oasis-open.org/kmip/kmip-spec/v2.0/os/kmip-spec-v2.0-os.html) groups, so leave these unchecked.
	- **c.** Check the Enable KMIP option.
	- **d.** Leave the Map non-existent Object Group to x-Object Group option unchecked.
	- **e.** Set the [KMIP](https://docs.oasis-open.org/kmip/kmip-spec/v2.0/os/kmip-spec-v2.0-os.html) User Group to the user group that you created earlier. In this example, the user group is mapr-my.cluster.com\_user.
	- **f.** Set the [KMIP](https://docs.oasis-open.org/kmip/kmip-spec/v2.0/os/kmip-spec-v2.0-os.html) Object Group to the object group that you created earlier. In this example, the object group is mapr-my.cluster.com.
	- **g.** In the KMIP Client Certificate field, paste the contents of the signed client certificate that you copied to your clipboard.
- **3.** Click Create. The system creates the [KMIP](https://docs.oasis-open.org/kmip/kmip-spec/v2.0/os/kmip-spec-v2.0-os.html) user (maprkmipclient1 in this example), and returns to the Local Users listing.

Create Local Llegr

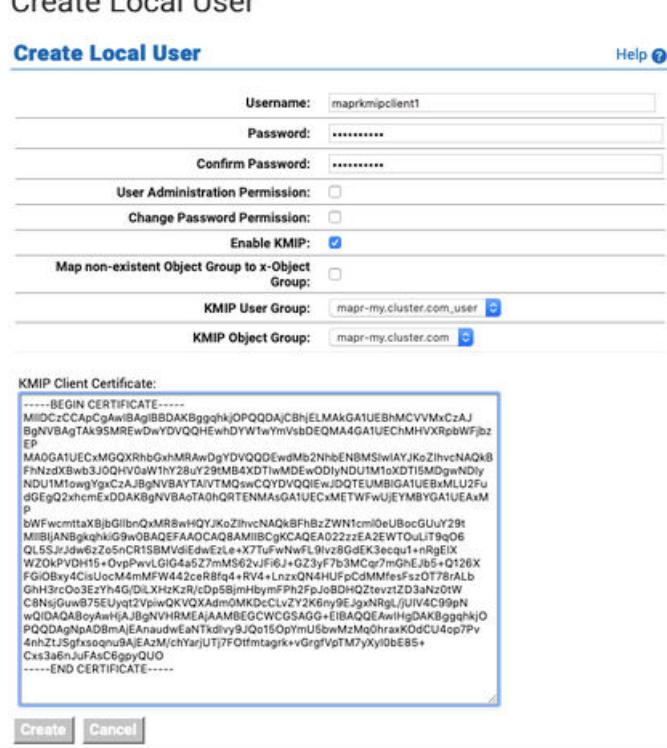

At the end of this phase, you should have the following files that are needed to set up your data-fabric [KMIP](https://docs.oasis-open.org/kmip/kmip-spec/v2.0/os/kmip-spec-v2.0-os.html) client, in addition to the list of IP addresses and port number of the key management appliances:

- The CA used to sign the client certificate. This is the local CA that is downloaded from the ESKM.
- The signed client certificate that was signed by the KeySecure local CA and downloaded from the ESKM.
- The client private key which was generated using OpenSSL.

Continue the setup on the data-fabric CLDB node using the [configure.sh](#page-2708-0) on page 2709 script with the HSM parameters, or the [mrhsm Commands](#page-880-0) on page 881.

# **Related concepts**

[External KMIP Keystore Overview](#page-863-0) on page 864 Describes the External KMIP Keystore functionality.

[HSM Functionality Description](#page-865-0) on page 866 Describes how KMIP Keystores work.

[KMIP Supported Operations](#page-868-0) on page 869 Lists the KMIP operations that HSM should support, to use the external KMIP keystore.

[KMIP Supported Attributes](#page-870-0) on page 871 Lists the KMIP attributes supported by the data-fabric KMIP client library.

[KMIP Supported Versions](#page-872-0) on page 873 Lists the KMIP versions supported by the key management vendors.

[KMIP Rekey Process](#page-873-0) on page 874 Describes the rekey process for CLDB and DARE keys.

[Setting Up the External KMIP Keystore](#page-875-0) on page 876 Describes how to set up the KMIP keystore and how to enable integration with data-fabric.

[Utimaco ESKM Integration Guide](#page-905-0) on page 906

<span id="page-920-0"></span>Describes how to integrate the data-fabric platform with the Utimaco ESKM server.

Gemalto SafeNet KeySecure Key Manager Integration Guide on page 921 Describes how to integrate the data-fabric platform with the Gemalto SafeNet KeySecure Key Manager.

[Vormetric Data Security Manager \(DSM\) Integration Guide](#page-934-0) on page 935 Describes how to integrate the data-fabric platform with the Vormetric Data Security Manager.

[HashiCorp Vault Integration Guide](#page-948-0) on page 949 Describes how to integrate the data-fabric platform with HashiCorp Vault.

[Frequently Asked Questions](#page-958-0) on page 959 Answers the frequently asked questions on disaster recovery for KMIP.

#### **Related reference**

[mrhsm dump](#page-880-0) on page 881 Dumps the contents of the PKCS#11 KMIP token.

[mrhsm enable](#page-882-0) on page 883 Enables external KMIP keystore support.

[mrhsm get](#page-885-0) on page 886 Retrieves the contents of the CA and client certificates, and puts them in a file.

[mrhsm info](#page-886-0) on page 887 Displays HSM configuration information.

[mrhsm init](#page-892-0) on page 893 Creates the KMIP token and initializes the KMIP configuration for first use.

[mrhsm rekey](#page-895-0) on page 896 Rekeys the common or core Key Encryption Keys (KEK).

[mrhsm remove](#page-898-0) on page 899 Removes specified components of the KMIP configuration.

[mrhsm set](#page-900-0) on page 901 Sets KMIP parameters.

## [configure.sh](#page-2708-0) on page 2709 Describes the syntax and parameters of the  $\text{configure}$ .  $\text{sh}$  script that you run for a number of tasks including setting up HPE Ezmeral Data Fabric client nodes, and configuring services for a node.

#### **Gemalto SafeNet KeySecure Key Manager Integration Guide**

Describes how to integrate the data-fabric platform with the Gemalto SafeNet KeySecure Key Manager.

The data-fabric integration should work with any [KMIP-](https://docs.oasis-open.org/kmip/kmip-spec/v2.0/os/kmip-spec-v2.0-os.html)enabled [SafeNet KeySecure Key Manager,](https://www.netapp.com/us/products/storage-security-systems/key-management/keysecure.aspx) although this integration guide is based on the KeySecure 8.11.1 release. Changes in the SafeNet KeySecure user interface and functionality in different KeySecure releases may affect the steps outlined in this integration guide. Refer to the **SafeNet KeySecure documentation** (get it from the vendor) for the authoritative guide for the KeySecure appliance.

This guide assumes that the SafeNet KeySecure Local CA is used to sign the client certificate. This may not always be the case in production deployments, since trusted CA's may be imported. Refer to the **SafeNet KeySecure Appliance Installation and Configuration Guide** (get it from the vendor) for details on how to configure and/or import CAs and client certificates.

The integration steps are as follows:

- **1.** Install and set up the SafeNet KeySecure appliance
- **2.** Download the CA certificate
- **3.** Create and download the client certificate
- **4.** Create the local group and user

# **Related concepts**

[External KMIP Keystore Overview](#page-863-0) on page 864 Describes the External KMIP Keystore functionality.

[HSM Functionality Description](#page-865-0) on page 866 Describes how KMIP Keystores work.

[KMIP Supported Operations](#page-868-0) on page 869 Lists the KMIP operations that HSM should support, to use the external KMIP keystore.

[KMIP Supported Attributes](#page-870-0) on page 871 Lists the KMIP attributes supported by the data-fabric KMIP client library.

[KMIP Supported Versions](#page-872-0) on page 873 Lists the KMIP versions supported by the key management vendors.

[KMIP Rekey Process](#page-873-0) on page 874 Describes the rekey process for CLDB and DARE keys.

[Setting Up the External KMIP Keystore](#page-875-0) on page 876 Describes how to set up the KMIP keystore and how to enable integration with data-fabric.

[Utimaco ESKM Integration Guide](#page-905-0) on page 906 Describes how to integrate the data-fabric platform with the Utimaco ESKM server.

[Vormetric Data Security Manager \(DSM\) Integration Guide](#page-934-0) on page 935 Describes how to integrate the data-fabric platform with the Vormetric Data Security Manager.

[HashiCorp Vault Integration Guide](#page-948-0) on page 949 Describes how to integrate the data-fabric platform with HashiCorp Vault.

[Frequently Asked Questions](#page-958-0) on page 959 Answers the frequently asked questions on disaster recovery for KMIP.

## **Related reference**

[mrhsm dump](#page-880-0) on page 881 Dumps the contents of the PKCS#11 KMIP token.

[mrhsm enable](#page-882-0) on page 883 Enables external KMIP keystore support.

[mrhsm get](#page-885-0) on page 886 Retrieves the contents of the CA and client certificates, and puts them in a file.

[mrhsm info](#page-886-0) on page 887 Displays HSM configuration information.

[mrhsm init](#page-892-0) on page 893 Creates the KMIP token and initializes the KMIP configuration for first use.

[mrhsm rekey](#page-895-0) on page 896 Rekeys the common or core Key Encryption Keys (KEK).

[mrhsm remove](#page-898-0) on page 899 Removes specified components of the KMIP configuration.

[mrhsm set](#page-900-0) on page 901 Sets KMIP parameters.

[configure.sh](#page-2708-0) on page 2709

Describes the syntax and parameters of the configure. sh script that you run for a number of tasks including setting up HPE Ezmeral Data Fabric client nodes, and configuring services for a node.

*Step 1: Install and set up the SafeNet KeySecure Appliance* Describes how to install and configure the Gemalto SafeNet KeySecure Appliance. To start, install and set up the SafeNet KeySecure Appliance by following the steps in the **SafeNet KeySecure Appliance Installation and Configuration Guide** (get it from the vendor). You must enable the [KMIP](https://docs.oasis-open.org/kmip/kmip-spec/v2.0/os/kmip-spec-v2.0-os.html) server following the instructions in *Chapter 5, Adding A KMIP Server* as mentioned in that guide. If you are using an existing KeySecure appliance, you can skip the installation and setup step. At the end of this installation, you should have obtained the following:

- **1.** IP address of the SafeNet KeySecure appliances in the cluster.
- **2.** [KMIP](https://docs.oasis-open.org/kmip/kmip-spec/v2.0/os/kmip-spec-v2.0-os.html) port number of the KeySecure appliance. The default [KMIP](https://docs.oasis-open.org/kmip/kmip-spec/v2.0/os/kmip-spec-v2.0-os.html) port number is 5696. All KeySecure appliances in the cluster must have the same port number.
- **3.** The Local CA certificate

## **Related concepts**

[External KMIP Keystore Overview](#page-863-0) on page 864 Describes the External KMIP Keystore functionality.

[HSM Functionality Description](#page-865-0) on page 866 Describes how KMIP Keystores work.

[KMIP Supported Operations](#page-868-0) on page 869 Lists the KMIP operations that HSM should support, to use the external KMIP keystore.

[KMIP Supported Attributes](#page-870-0) on page 871 Lists the KMIP attributes supported by the data-fabric KMIP client library.

[KMIP Supported Versions](#page-872-0) on page 873 Lists the KMIP versions supported by the key management vendors.

[KMIP Rekey Process](#page-873-0) on page 874 Describes the rekey process for CLDB and DARE keys.

[Setting Up the External KMIP Keystore](#page-875-0) on page 876 Describes how to set up the KMIP keystore and how to enable integration with data-fabric.

[Utimaco ESKM Integration Guide](#page-905-0) on page 906 Describes how to integrate the data-fabric platform with the Utimaco ESKM server.

[Gemalto SafeNet KeySecure Key Manager Integration Guide](#page-920-0) on page 921 Describes how to integrate the data-fabric platform with the Gemalto SafeNet KeySecure Key Manager.

[Vormetric Data Security Manager \(DSM\) Integration Guide](#page-934-0) on page 935 Describes how to integrate the data-fabric platform with the Vormetric Data Security Manager.

[HashiCorp Vault Integration Guide](#page-948-0) on page 949 Describes how to integrate the data-fabric platform with HashiCorp Vault.

[Frequently Asked Questions](#page-958-0) on page 959 Answers the frequently asked questions on disaster recovery for KMIP.

#### **Related reference**

[mrhsm dump](#page-880-0) on page 881 Dumps the contents of the PKCS#11 KMIP token.

[mrhsm enable](#page-882-0) on page 883 Enables external KMIP keystore support.

[mrhsm get](#page-885-0) on page 886 Retrieves the contents of the CA and client certificates, and puts them in a file.

[mrhsm info](#page-886-0) on page 887 Displays HSM configuration information.

[mrhsm init](#page-892-0) on page 893 Creates the KMIP token and initializes the KMIP configuration for first use.

[mrhsm rekey](#page-895-0) on page 896

Rekeys the common or core Key Encryption Keys (KEK).

[mrhsm remove](#page-898-0) on page 899 Removes specified components of the KMIP configuration.

[mrhsm set](#page-900-0) on page 901 Sets KMIP parameters.

[configure.sh](#page-2708-0) on page 2709

Describes the syntax and parameters of the  $\text{configure}$ .  $\text{sh}$  script that you run for a number of tasks including setting up HPE Ezmeral Data Fabric client nodes, and configuring services for a node.

*Step 2: Download the Local CA Certificate*

Describes how to download the local CA certificate from the SafeNet KeySecure appliance.

Download the local CA certificate from the SafeNet KeySecure appliance to the data-fabric platform. If you are performing a manual installation, place the certificate in a temporary location on the CLDB node on which you are running the [configure.sh](#page-2708-0) on page 2709 script or the [mrhsm Commands](#page-880-0) on page 881.

To download the certificate from the Admin interface:

- **1.** Navigate to the **Security** > **Local CAs** page.
- **2.** Click the local CA in the CA Name column from the Local Certificate Authority List section.

Security » Local CAs

**Certificate and CA Configuration** 

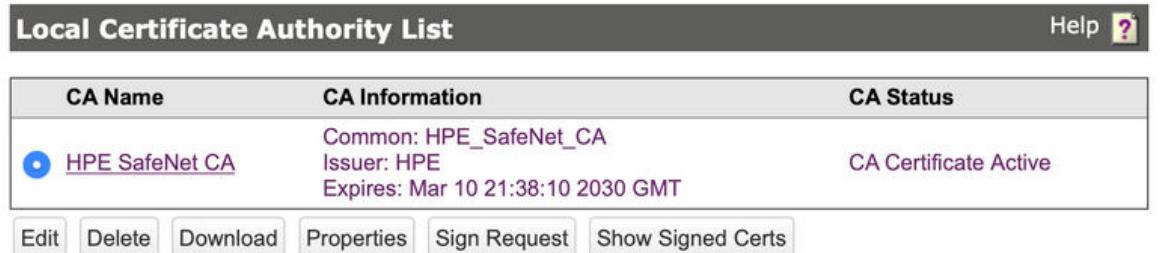

**3.** Click **Download** at the bottom of the Local Certificate Authority List section to download the local CA. In this example, the CA should be saved in a file named HPE SafeNet CA.crt on the local system.

### **Related concepts**

[External KMIP Keystore Overview](#page-863-0) on page 864 Describes the External KMIP Keystore functionality.

[HSM Functionality Description](#page-865-0) on page 866 Describes how KMIP Keystores work.

[KMIP Supported Operations](#page-868-0) on page 869 Lists the KMIP operations that HSM should support, to use the external KMIP keystore.

[KMIP Supported Attributes](#page-870-0) on page 871 Lists the KMIP attributes supported by the data-fabric KMIP client library.

[KMIP Supported Versions](#page-872-0) on page 873 Lists the KMIP versions supported by the key management vendors.

[KMIP Rekey Process](#page-873-0) on page 874 Describes the rekey process for CLDB and DARE keys.

[Setting Up the External KMIP Keystore](#page-875-0) on page 876 Describes how to set up the KMIP keystore and how to enable integration with data-fabric. [Utimaco ESKM Integration Guide](#page-905-0) on page 906 Describes how to integrate the data-fabric platform with the Utimaco ESKM server.

[Gemalto SafeNet KeySecure Key Manager Integration Guide](#page-920-0) on page 921 Describes how to integrate the data-fabric platform with the Gemalto SafeNet KeySecure Key Manager.

[Vormetric Data Security Manager \(DSM\) Integration Guide](#page-934-0) on page 935 Describes how to integrate the data-fabric platform with the Vormetric Data Security Manager.

[HashiCorp Vault Integration Guide](#page-948-0) on page 949 Describes how to integrate the data-fabric platform with HashiCorp Vault.

[Frequently Asked Questions](#page-958-0) on page 959 Answers the frequently asked questions on disaster recovery for KMIP.

## **Related reference**

[mrhsm dump](#page-880-0) on page 881 Dumps the contents of the PKCS#11 KMIP token.

[mrhsm enable](#page-882-0) on page 883 Enables external KMIP keystore support.

[mrhsm get](#page-885-0) on page 886 Retrieves the contents of the CA and client certificates, and puts them in a file.

[mrhsm info](#page-886-0) on page 887 Displays HSM configuration information.

[mrhsm init](#page-892-0) on page 893 Creates the KMIP token and initializes the KMIP configuration for first use.

[mrhsm rekey](#page-895-0) on page 896 Rekeys the common or core Key Encryption Keys (KEK).

[mrhsm remove](#page-898-0) on page 899 Removes specified components of the KMIP configuration.

[mrhsm set](#page-900-0) on page 901 Sets KMIP parameters.

#### [configure.sh](#page-2708-0) on page 2709

Describes the syntax and parameters of the  $\text{configure}$ .  $\text{sh}$  script that you run for a number of tasks including setting up HPE Ezmeral Data Fabric client nodes, and configuring services for a node.

*Step 3: Create and Download the Client Certificate*

Describes the steps to obtain a client certificate that is signed by the local CA of the SafeNet KeySecure appliance.

Alternatively, you can import custom client certificates from a trusted CA. Refer to the SafeNet KeySecure documentation for more details.

The steps required to create and download the client certificate are as follows:

- **1.** Generate the certificate signing request (CSR).
- **2.** Sign the CSR.
- **3.** Download the signed client certificate.

# **Related concepts**

[External KMIP Keystore Overview](#page-863-0) on page 864 Describes the External KMIP Keystore functionality.

[HSM Functionality Description](#page-865-0) on page 866 Describes how KMIP Keystores work.

[KMIP Supported Operations](#page-868-0) on page 869

Lists the KMIP operations that HSM should support, to use the external KMIP keystore.

[KMIP Supported Attributes](#page-870-0) on page 871 Lists the KMIP attributes supported by the data-fabric KMIP client library.

[KMIP Supported Versions](#page-872-0) on page 873 Lists the KMIP versions supported by the key management vendors.

[KMIP Rekey Process](#page-873-0) on page 874 Describes the rekey process for CLDB and DARE keys.

[Setting Up the External KMIP Keystore](#page-875-0) on page 876 Describes how to set up the KMIP keystore and how to enable integration with data-fabric.

[Utimaco ESKM Integration Guide](#page-905-0) on page 906 Describes how to integrate the data-fabric platform with the Utimaco ESKM server.

[Gemalto SafeNet KeySecure Key Manager Integration Guide](#page-920-0) on page 921 Describes how to integrate the data-fabric platform with the Gemalto SafeNet KeySecure Key Manager.

[Vormetric Data Security Manager \(DSM\) Integration Guide](#page-934-0) on page 935 Describes how to integrate the data-fabric platform with the Vormetric Data Security Manager.

[HashiCorp Vault Integration Guide](#page-948-0) on page 949 Describes how to integrate the data-fabric platform with HashiCorp Vault.

[Frequently Asked Questions](#page-958-0) on page 959 Answers the frequently asked questions on disaster recovery for KMIP.

## **Related reference**

[mrhsm dump](#page-880-0) on page 881 Dumps the contents of the PKCS#11 KMIP token.

[mrhsm enable](#page-882-0) on page 883 Enables external KMIP keystore support.

[mrhsm get](#page-885-0) on page 886 Retrieves the contents of the CA and client certificates, and puts them in a file.

[mrhsm info](#page-886-0) on page 887 Displays HSM configuration information.

[mrhsm init](#page-892-0) on page 893 Creates the KMIP token and initializes the KMIP configuration for first use.

[mrhsm rekey](#page-895-0) on page 896 Rekeys the common or core Key Encryption Keys (KEK).

[mrhsm remove](#page-898-0) on page 899 Removes specified components of the KMIP configuration.

[mrhsm set](#page-900-0) on page 901 Sets KMIP parameters.

#### [configure.sh](#page-2708-0) on page 2709

Describes the syntax and parameters of the configure. sh script that you run for a number of tasks including setting up HPE Ezmeral Data Fabric client nodes, and configuring services for a node.

# Generate the Certificate Signing Request (CSR)

Describes how to generate the CSR

Before you can obtain a signed client certificate, you need to first generate a Certificate Signing Request. One way to do this is using OpenSSL. For example:

openssl req -newkey rsa:2048 -nodes -keyout client.key -out client.csr

Generating a 2048 bit RSA private key

............................................................................ .................................................................+++ ......................................+++ writing new private key to 'client.key' ----- You are about to be asked to enter information that will be incorporated into your certificate request. What you are about to enter is what is called a Distinguished Name or a DN. There are quite a few fields but you can leave some blank For some fields there will be a default value, If you enter '.', the field will be left blank. ----- Country Name (2 letter code) [XX]:US State or Province Name (full name) []:California Locality Name (eg, city) [Default City]:Santa Clara Organization Name (eg, company) [Default Company Ltd]:HPE Organizational Unit Name (eg, section) []:MapR Common Name (eg, your name or your server's hostname) []:safenetclient1 Email Address []: Please enter the following 'extra' attributes to be sent with your certificate request A challenge password []: An optional company name []:

In this example, the client private key is saved in a file name client. key, and the CSR is saved in a file named client.csr.

#### **Related concepts**

[External KMIP Keystore Overview](#page-863-0) on page 864 Describes the External KMIP Keystore functionality.

[HSM Functionality Description](#page-865-0) on page 866 Describes how KMIP Keystores work.

[KMIP Supported Operations](#page-868-0) on page 869 Lists the KMIP operations that HSM should support, to use the external KMIP keystore.

[KMIP Supported Attributes](#page-870-0) on page 871 Lists the KMIP attributes supported by the data-fabric KMIP client library.

[KMIP Supported Versions](#page-872-0) on page 873 Lists the KMIP versions supported by the key management vendors.

[KMIP Rekey Process](#page-873-0) on page 874 Describes the rekey process for CLDB and DARE keys.

[Setting Up the External KMIP Keystore](#page-875-0) on page 876 Describes how to set up the KMIP keystore and how to enable integration with data-fabric.

[Utimaco ESKM Integration Guide](#page-905-0) on page 906 Describes how to integrate the data-fabric platform with the Utimaco ESKM server.

[Gemalto SafeNet KeySecure Key Manager Integration Guide](#page-920-0) on page 921 Describes how to integrate the data-fabric platform with the Gemalto SafeNet KeySecure Key Manager.

[Vormetric Data Security Manager \(DSM\) Integration Guide](#page-934-0) on page 935 Describes how to integrate the data-fabric platform with the Vormetric Data Security Manager.

[HashiCorp Vault Integration Guide](#page-948-0) on page 949 Describes how to integrate the data-fabric platform with HashiCorp Vault.

[Frequently Asked Questions](#page-958-0) on page 959 Answers the frequently asked questions on disaster recovery for KMIP.

## **Related reference**

[mrhsm dump](#page-880-0) on page 881 Dumps the contents of the PKCS#11 KMIP token.

[mrhsm enable](#page-882-0) on page 883 Enables external KMIP keystore support.

[mrhsm get](#page-885-0) on page 886 Retrieves the contents of the CA and client certificates, and puts them in a file.

[mrhsm info](#page-886-0) on page 887 Displays HSM configuration information.

[mrhsm init](#page-892-0) on page 893 Creates the KMIP token and initializes the KMIP configuration for first use.

[mrhsm rekey](#page-895-0) on page 896 Rekeys the common or core Key Encryption Keys (KEK).

[mrhsm remove](#page-898-0) on page 899 Removes specified components of the KMIP configuration.

[mrhsm set](#page-900-0) on page 901 Sets KMIP parameters.

#### [configure.sh](#page-2708-0) on page 2709

Describes the syntax and parameters of the configure. sh script that you run for a number of tasks including setting up HPE Ezmeral Data Fabric client nodes, and configuring services for a node.

## Sign the Certificate Signing Request

Describes how to sign the generated CSR.

To sign the CSR:

**1.** Copy the contents of client.csr starting from -----BEGIN CERTIFICATE REQUEST----to -----END CERTIFICATE REQUEST----- to the clipboard:

more client.csr

*-----BEGIN CERTIFICATE REQUEST-----*

```
MIICszCCAZsCAQAwbjELMAkGA1UEBhMCVVMxEzARBgNVBAgMCkNhbGlmb3JuaWEx
FDASBgNVBAcMC1NhbnRhIENsYXJhMQwwCgYDVQQKDANIUEUxDTALBgNVBAsMBE1h
cFIxFzAVBgNVBAMMDnNhZmVuZXRjbGllbnQxMIIBIjANBgkqhkiG9w0BAQEFAAOC
AQ8AMIIBCgKCAQEA1Umkhy1AOVEjl8pW6h4wSouv6azv9fzRJryPzVhEJ2OAEdjo
INrtIltUOmIcTRTfmN3qdDuYUvy9lqouGDxYwFhjZvbGoS+YnYG8/OyFoZDYPPtq
WcJ37Xcwj8aCrAwhtuy6KOcsQ/QYqqH3aH4M9mZzTOy1Auw7DULuTSe/YJR0gRNf
vUThH5wzfmHmAoZfdxniviVWOcqSoC2VIUVC9XU103K7uo4zKsqdN6j6evFQhaDS
n2eTh9iad9A1abcl0qyAaonvTJvU70Snm499NMIsCZsw58Ng6NCQAPZRrZqjKhmK
0rQ5lfrAxBrmOCCYw9/Kei4S8CeW2HoVe0C6DwIDAQABoAAwDQYJKoZIhvcNAQEL
BQADggEBAL0N7nQG5ESFvQt4c7+jgRQ2Km3ENmH/r98Z3ApRSRWby0zyGIXLqVoJ
7eMjo7f0+E3t9c9LxC6OZ2U6gC5FwraR5pCAQaa+aRk59U2rXlh8ZwYRShRoJ6AE
c7WObMaWEfuFDs4c8K5CB6Wna9ui8UFJdz2JYLELPthpOe1Gk1f9snNifqfQd9p/
zNr+/wtgBZVLyJ+V257D8WBAItMnePNXPRtDEwtb960u1oz4Mhi7v00/GghzcvfY
6tJS9GJo7MdOPnOhkB0KxG6QxLiSTktLUH0PHfYyrxqYQKFPT3cIWV3P7j/4kPBI
twkDfNyzXede2d8b9s7HV7k101PoUEg=
-----END CERTIFICATE REQUEST-----
```
- **2.** Navigate to **Security** > **Local CAs** and click **Sign Request** at the local CA in the Local Certificate Authority List listing:
	- **a.** Select Client from the Certificate Purpose options.
	- **b.** Change the Certificate Duration if needed.
- **c.** Paste the contents of the CSR that you previously copied, from the clipboard to the Certificate Request section.
- **d.** Click **Sign Request** to sign the CSR.

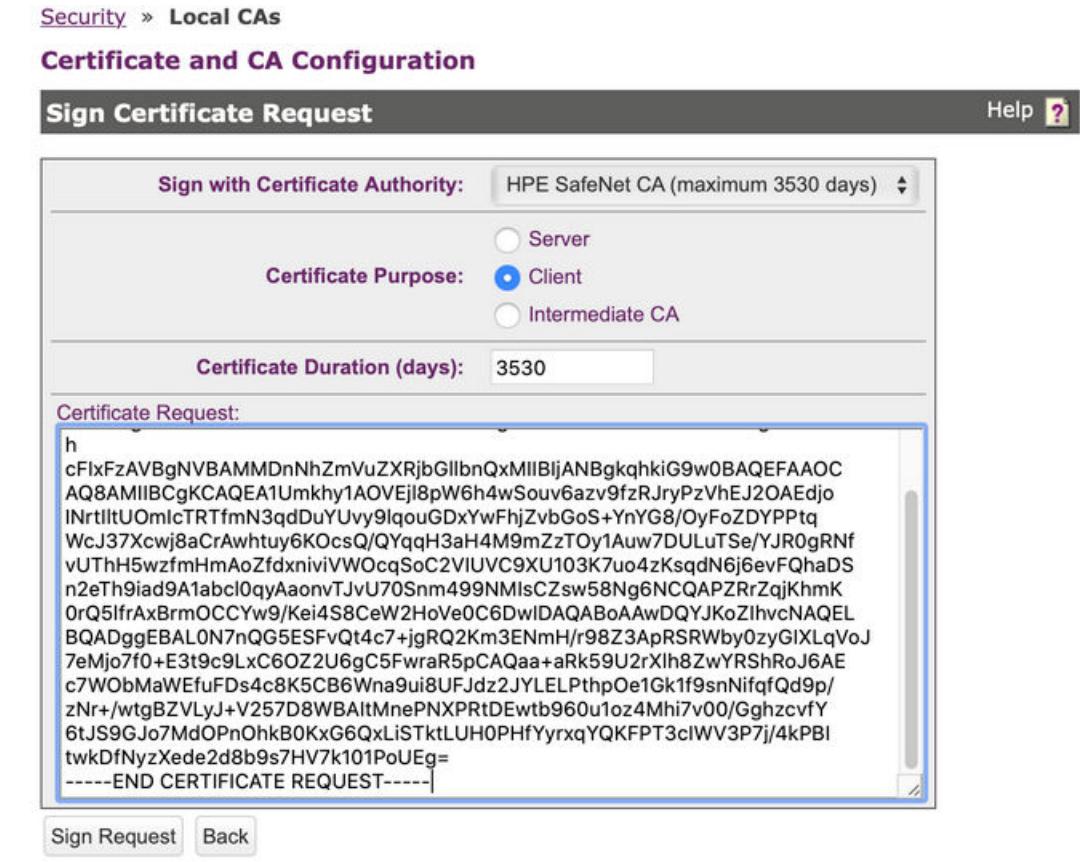

**3.** The system then displays the signed client certificate as shown in the following example.

|                                                            | Help ?                                                                                                    |
|------------------------------------------------------------|----------------------------------------------------------------------------------------------------|
|                                                            |                                                                                                    |
|                                                            |                                                                                                    |
|                                                            |                                                                                                    |
|                                                            |                                                                                                    |
|                                                            |                                                                                                    |
|                                                            |                                                                                                    |
|                                                            |                                                                                                    |
|                                                            |                                                                                                    |
|                                                            |                                                                                                    |
|                                                            |                                                                                                    |
|                                                            |                                                                                                    |
|                                                            |                                                                                                    |
|                                                            |                                                                                                    |
|                                                            |                                                                                                    |
|                                                            |                                                                                                    |
|                                                            |                                                                                                    |
| <b>Certificate and CA Configuration</b><br><b>RSA-2048</b> | Start Date: Jul 10 00:39:48 2020 GMT<br>Expiration: Mar 11 00:39:48 2030 GMT<br>C: US<br>ST: California<br>L: San Jose<br>O: HPE<br>OU: MapR<br>CN: HPE_SafeNet_CA<br>emailAddress:<br>C: US<br>ST: California<br>L: Santa Clara<br>O: HPE<br>OU: MapR<br>CN: safenetclient1 |

<sup>----</sup>BEGIN CERTIFICATE-----

Download Back

For configuring the client certificate section of the local user, copy the contents of the signed client certificate starting with -----BEGIN CERTIFICATE----- and ending with -----END CERTIFICATE----- to your clipboard.

#### **TIP:**

If you have overwritten the clipboard contents, you can obtain the signed client certificate using the following steps:

- **1.** Navigate to **Security** > **Local CAs**.
- **2.** Click **Show Signed Certs**.
- **3.** In the Signed Certificates section, select the certificate matching the CN and other details that you configured in Step 1 from the list. In this example, the certificate is safenetclient1.
- **4.** Click **Properties**. The Signed Certificate Information page appears.
- **5.** Copy the contents of the signed client certificate starting with -----BEGIN CERTIFICATE----- and ending with -----END CERTIFICATE----- to your clipboard.

MIIDhjCCAm6gAwIBAgICG0wwDQYJKoZIhvcNAQELBQAwfDELMAkGA1UEBhMCVVMx EzARBgNVBAgTCkNhbGlmb3JuaWExETAPBgNVBAcTCFNhbiBKb3NlMQwwCgYDVQQK EwNIUEUxDTALBgNVBAsTBE1hcFIxFzAVBgNVBAMUDkhQRV9TYWZ1TmV0X0NBMQ8w DOYJKoZIhvcNAOkBFqAwHhcNMjAwNzEwMDAzOTO4WhcNMzAwMzExMDAzOTO4WjBu MQswCQYDVQQGEwJVUzETMBEGA1UECAwKQ2FsaWZvcm5pYTEUMBIGA1UEBwwLU2Fu dGEgQ2xhcmExDDAKBgNVBAoMA0hQRTENMAsGA1UECwwETWFwUjEXMBUGA1UEAwwO c2FmZW51dGNsaWVudDEwggEiMA0GCSqGSIb3DQEBAQUAA4IBDwAwggEKAoIBAQDV SaSHLUA5USOXylbqHjBKi6/prO/1/NEmvI/NWEQnY4AR2Ogg2u0iW1Q6YhxNFN+Y 3ep005hS/L2Wqi4YPFjAWGNm9sahL5idgbz87IWhkNg8+2pZwnftdzCPxoKsDCG2 7Loo5yxD9Biqofdofgz2ZnNM7LUC7DsNQu5NJ79glHSBE1+9ROEfnDN+YeYCh193 GeK+JVY5ypKgLZUhRUL1dTXTcru6jjMgyp03qPp68VCFoNKfZ5OH2Jp30DVptyXS<br>rIBqie9Mm9TvRKebj300wiwJmzDnw2Do0JAA91GtmqMqGYrStDmV+sDEGuY4IJjD 38p6LhLwJ5bYehV7QLoPAgMBAAGjIDAeMAkGA1UdEwQCMAAwEQYJYIZIAYb4QgEB BAQDAgeAMA0GCSqGSIb3DQEBCwUAA4IBAQBVpUqmGkDSe58TpDd3OWKp3eU1D69g sNCFEy+AT+XYkcx4yED5drLdfx8XjGfrmVda2fAV0FMq+OY1d5ysUeOM3KRP1QNC 0P1ZPpgody3Wbr7FR5mbpAFnjZeyVG52DpKMdQoVQvkvsvRIZjx5PCB21KqqQfQ3<br>zxJwcS5XBRolY3n5uEXtSP+kTiB4cQ9t96FvmbPuOoRtGX25K6/jbCbfgo1CxNSW iShsIOE27i5OBCOjYzFN7RbujgTJ19+15uBGcsjEMHpuuVb/q52p57xYdNhzIWgA JR4Tnp2b15KTRuTAhYomhf+v9nmc+ArcWnBO1MMrNOu+veJTIAF/cMoR -END CERTIFICATE---

## **Related concepts**

[External KMIP Keystore Overview](#page-863-0) on page 864 Describes the External KMIP Keystore functionality.

[HSM Functionality Description](#page-865-0) on page 866 Describes how KMIP Keystores work.

[KMIP Supported Operations](#page-868-0) on page 869 Lists the KMIP operations that HSM should support, to use the external KMIP keystore.

[KMIP Supported Attributes](#page-870-0) on page 871 Lists the KMIP attributes supported by the data-fabric KMIP client library.

[KMIP Supported Versions](#page-872-0) on page 873 Lists the KMIP versions supported by the key management vendors.

[KMIP Rekey Process](#page-873-0) on page 874 Describes the rekey process for CLDB and DARE keys.

[Setting Up the External KMIP Keystore](#page-875-0) on page 876 Describes how to set up the KMIP keystore and how to enable integration with data-fabric.

[Utimaco ESKM Integration Guide](#page-905-0) on page 906 Describes how to integrate the data-fabric platform with the Utimaco ESKM server.

[Gemalto SafeNet KeySecure Key Manager Integration Guide](#page-920-0) on page 921 Describes how to integrate the data-fabric platform with the Gemalto SafeNet KeySecure Key Manager.

[Vormetric Data Security Manager \(DSM\) Integration Guide](#page-934-0) on page 935 Describes how to integrate the data-fabric platform with the Vormetric Data Security Manager.

[HashiCorp Vault Integration Guide](#page-948-0) on page 949 Describes how to integrate the data-fabric platform with HashiCorp Vault.

[Frequently Asked Questions](#page-958-0) on page 959 Answers the frequently asked questions on disaster recovery for KMIP.

#### **Related reference**

[mrhsm dump](#page-880-0) on page 881 Dumps the contents of the PKCS#11 KMIP token.

[mrhsm enable](#page-882-0) on page 883 Enables external KMIP keystore support.

[mrhsm get](#page-885-0) on page 886 Retrieves the contents of the CA and client certificates, and puts them in a file.

[mrhsm info](#page-886-0) on page 887 Displays HSM configuration information.

[mrhsm init](#page-892-0) on page 893 Creates the KMIP token and initializes the KMIP configuration for first use.

[mrhsm rekey](#page-895-0) on page 896 Rekeys the common or core Key Encryption Keys (KEK).

[mrhsm remove](#page-898-0) on page 899 Removes specified components of the KMIP configuration.

[mrhsm set](#page-900-0) on page 901 Sets KMIP parameters.

### [configure.sh](#page-2708-0) on page 2709

Describes the syntax and parameters of the  $\text{configure}$ .  $\text{sh}$  script that you run for a number of tasks including setting up HPE Ezmeral Data Fabric client nodes, and configuring services for a node.

Download the Signed Client Certificate

Describes how to download the signed CSR.

After you have signed your client certificate, you need to download it to the data-fabric hosts running the [KMIP](https://docs.oasis-open.org/kmip/kmip-spec/v2.0/os/kmip-spec-v2.0-os.html) client, that is the data-fabric CLDB host on which you are running the  $\sqrt{\frac{opt}{mapr}}$ /server/ configure.sh script with HSM options, or the /opt/mapr/server/mrhsm utility.

- **1.** Navigate to **Security** > **Local CAs** to bring up the CA Certificate Information page.
- **2.** Click **Download** to download the client certificate to your data-fabric CLDB host. The signed client certificate is saved in PEM format.

## **Related concepts**

[External KMIP Keystore Overview](#page-863-0) on page 864 Describes the External KMIP Keystore functionality.

[HSM Functionality Description](#page-865-0) on page 866 Describes how KMIP Keystores work.

[KMIP Supported Operations](#page-868-0) on page 869 Lists the KMIP operations that HSM should support, to use the external KMIP keystore.

[KMIP Supported Attributes](#page-870-0) on page 871 Lists the KMIP attributes supported by the data-fabric KMIP client library.

[KMIP Supported Versions](#page-872-0) on page 873 Lists the KMIP versions supported by the key management vendors.

[KMIP Rekey Process](#page-873-0) on page 874 Describes the rekey process for CLDB and DARE keys.

[Setting Up the External KMIP Keystore](#page-875-0) on page 876 Describes how to set up the KMIP keystore and how to enable integration with data-fabric.

[Utimaco ESKM Integration Guide](#page-905-0) on page 906 Describes how to integrate the data-fabric platform with the Utimaco ESKM server.

[Gemalto SafeNet KeySecure Key Manager Integration Guide](#page-920-0) on page 921 Describes how to integrate the data-fabric platform with the Gemalto SafeNet KeySecure Key Manager.

[Vormetric Data Security Manager \(DSM\) Integration Guide](#page-934-0) on page 935 Describes how to integrate the data-fabric platform with the Vormetric Data Security Manager.

[HashiCorp Vault Integration Guide](#page-948-0) on page 949 Describes how to integrate the data-fabric platform with HashiCorp Vault.

[Frequently Asked Questions](#page-958-0) on page 959 Answers the frequently asked questions on disaster recovery for KMIP.

# **Related reference**

[mrhsm dump](#page-880-0) on page 881 Dumps the contents of the PKCS#11 KMIP token.

[mrhsm enable](#page-882-0) on page 883 Enables external KMIP keystore support.

[mrhsm get](#page-885-0) on page 886 Retrieves the contents of the CA and client certificates, and puts them in a file.

[mrhsm info](#page-886-0) on page 887 Displays HSM configuration information.

[mrhsm init](#page-892-0) on page 893 Creates the KMIP token and initializes the KMIP configuration for first use.

[mrhsm rekey](#page-895-0) on page 896 Rekeys the common or core Key Encryption Keys (KEK). [mrhsm remove](#page-898-0) on page 899 Removes specified components of the KMIP configuration.

[mrhsm set](#page-900-0) on page 901 Sets KMIP parameters.

[configure.sh](#page-2708-0) on page 2709

Describes the syntax and parameters of the configure. sh script that you run for a number of tasks including setting up HPE Ezmeral Data Fabric client nodes, and configuring services for a node.

## *Step 4: Create the KMIP User for the Cluster*

Describes how to create a KMIP user on the data-fabric cluster to store SafeNet Key Secure credentials.

You need to create the [KMIP](https://docs.oasis-open.org/kmip/kmip-spec/v2.0/os/kmip-spec-v2.0-os.html) user for the data-fabric cluster. To do this:

- **1.** Navigate to **Local Authentication** > **Local Users & Groups** and then click **Add** in the Local Users section.
	- 围 **NOTE:** The user name must match the common name in your client certificate for the [KMIP](https://docs.oasis-open.org/kmip/kmip-spec/v2.0/os/kmip-spec-v2.0-os.html) certificate authentication to succeed. In this example, since the CN for the client certificate is safenetclient1, the username must also be safenetclient1:

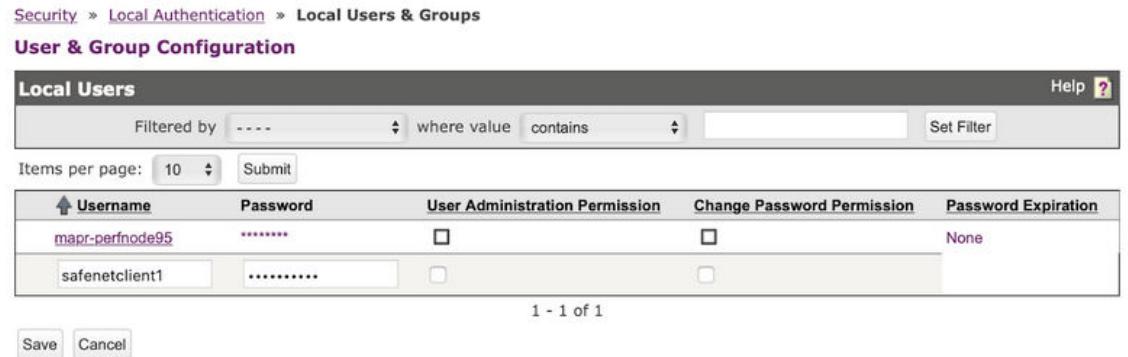

- **2.** Enter the password for the user. This is required when creating a user, but is not used for [KMIP](https://docs.oasis-open.org/kmip/kmip-spec/v2.0/os/kmip-spec-v2.0-os.html), as authentication is performed using certificate authentication. You do not need to check the User Administration Permission and Change Password Permission boxes, as these are not used for [KMIP](https://docs.oasis-open.org/kmip/kmip-spec/v2.0/os/kmip-spec-v2.0-os.html).
- **3.** Click **Save** to create the user. The newly created user is added to the Local Users listing, as shown in the following example:

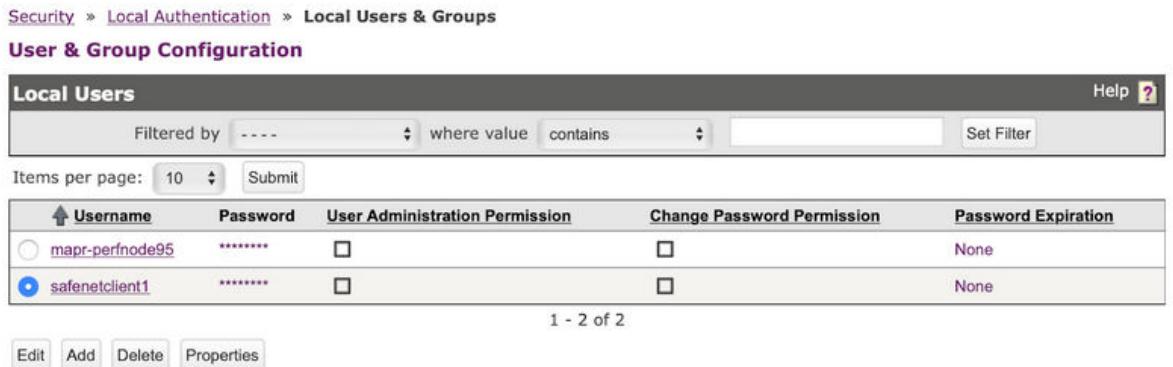

At the end of this phase, you should have the following files that are needed to set up your data-fabric [KMIP](https://docs.oasis-open.org/kmip/kmip-spec/v2.0/os/kmip-spec-v2.0-os.html) client, in addition to the list of IP addresses and port number of the key management appliances:

- The CA used to sign the client certificate. This is the local CA that is downloaded from the Gemalto SafeNet KeySecure Key Manager.
- The signed client certificate that was signed by the KeySecure local CA and downloaded from the KeySecure appliance.
- The client private key which was generated using OpenSSL.

Continue the setup on the data-fabric CLDB node using the [configure.sh](#page-2708-0) on page 2709 script with the HSM parameters, or the [mrhsm Commands](#page-880-0) on page 881.

## **Related concepts**

[External KMIP Keystore Overview](#page-863-0) on page 864 Describes the External KMIP Keystore functionality.

[HSM Functionality Description](#page-865-0) on page 866 Describes how KMIP Keystores work.

[KMIP Supported Operations](#page-868-0) on page 869 Lists the KMIP operations that HSM should support, to use the external KMIP keystore.

[KMIP Supported Attributes](#page-870-0) on page 871 Lists the KMIP attributes supported by the data-fabric KMIP client library.

[KMIP Supported Versions](#page-872-0) on page 873 Lists the KMIP versions supported by the key management vendors.

[KMIP Rekey Process](#page-873-0) on page 874 Describes the rekey process for CLDB and DARE keys.

[Setting Up the External KMIP Keystore](#page-875-0) on page 876 Describes how to set up the KMIP keystore and how to enable integration with data-fabric.

[Utimaco ESKM Integration Guide](#page-905-0) on page 906 Describes how to integrate the data-fabric platform with the Utimaco ESKM server.

[Gemalto SafeNet KeySecure Key Manager Integration Guide](#page-920-0) on page 921 Describes how to integrate the data-fabric platform with the Gemalto SafeNet KeySecure Key Manager.

[Vormetric Data Security Manager \(DSM\) Integration Guide](#page-934-0) on page 935 Describes how to integrate the data-fabric platform with the Vormetric Data Security Manager.

[HashiCorp Vault Integration Guide](#page-948-0) on page 949 Describes how to integrate the data-fabric platform with HashiCorp Vault.

[Frequently Asked Questions](#page-958-0) on page 959 Answers the frequently asked questions on disaster recovery for KMIP.

# **Related reference**

[mrhsm dump](#page-880-0) on page 881 Dumps the contents of the PKCS#11 KMIP token.

[mrhsm enable](#page-882-0) on page 883 Enables external KMIP keystore support.

[mrhsm get](#page-885-0) on page 886 Retrieves the contents of the CA and client certificates, and puts them in a file.

[mrhsm info](#page-886-0) on page 887 Displays HSM configuration information.

[mrhsm init](#page-892-0) on page 893 Creates the KMIP token and initializes the KMIP configuration for first use.

[mrhsm rekey](#page-895-0) on page 896 Rekeys the common or core Key Encryption Keys (KEK). <span id="page-934-0"></span>[mrhsm remove](#page-898-0) on page 899 Removes specified components of the KMIP configuration.

[mrhsm set](#page-900-0) on page 901 Sets KMIP parameters.

[configure.sh](#page-2708-0) on page 2709

Describes the syntax and parameters of the configure. sh script that you run for a number of tasks including setting up HPE Ezmeral Data Fabric client nodes, and configuring services for a node.

# **Vormetric Data Security Manager (DSM) Integration Guide**

Describes how to integrate the data-fabric platform with the Vormetric Data Security Manager.

This chapter discusses how to set up the [Vormetric Data Security Manager \(DSM\)](https://cpl.thalesgroup.com/encryption/vormetric-data-security-manager) and prepare it for integration with the data-fabric **KMIP** client.

Data Fabric integration works with any DSM release that supports [KMIP](https://docs.oasis-open.org/kmip/kmip-spec/v2.0/os/kmip-spec-v2.0-os.html) 1.0-1.4, although this integration guide is based on the Data Security Manager Release 6. Changes in the DSM user interface and functionality in different DSM releases may affect the steps outlined in this integration guide. For more information, refer to the Vormetric DSM documentation for the authoritative guide for the DSM appliance:

- **Data Security Manager Release 6 Installation and Configuration Guide**
- **Data Security Manager DSM Release 6 Administration Guide** (get these two guides from the vendor)

This chapter provides an overview of DSM setup and installation as it relates to the data-fabric core platform and [KMIP](https://docs.oasis-open.org/kmip/kmip-spec/v2.0/os/kmip-spec-v2.0-os.html). DSM requires a [KMIP](https://docs.oasis-open.org/kmip/kmip-spec/v2.0/os/kmip-spec-v2.0-os.html) license in order to run the KMIP server and connect KMIP clients to the DSM. Details of how to set up and manage [KMIP](https://docs.oasis-open.org/kmip/kmip-spec/v2.0/os/kmip-spec-v2.0-os.html) in DSM can be found in *Chapter 25: Key Management Interoperability Protocol* of the **Data Security Manager DSM Release 6 Administration Guide** (get it from the vendor).

It is assumed that the Vormetric DSM Local CA is used to sign the client certificate. This may not always be the case in production deployments, since trusted CA's may be imported. Refer to the **Vormetric DSM Administration Guide** (get it from the vendor) for details on how to configure and/or import CAs and client certificates.

The steps for integration are as follows:

- **1.** Install and set up the DSM, including high availability
- **2.** Install the [KMIP](https://docs.oasis-open.org/kmip/kmip-spec/v2.0/os/kmip-spec-v2.0-os.html) license
- **3.** Install the [KMIP](https://docs.oasis-open.org/kmip/kmip-spec/v2.0/os/kmip-spec-v2.0-os.html) trusted CA certificate
- **4.** Create and download the client certificate
- **5.** Create the [KMIP](https://docs.oasis-open.org/kmip/kmip-spec/v2.0/os/kmip-spec-v2.0-os.html) group and user
- **6.** Create a [KMIP-](https://docs.oasis-open.org/kmip/kmip-spec/v2.0/os/kmip-spec-v2.0-os.html)enabled DSM domain

# **Related concepts**

[External KMIP Keystore Overview](#page-863-0) on page 864 Describes the External KMIP Keystore functionality.

[HSM Functionality Description](#page-865-0) on page 866 Describes how KMIP Keystores work.

[KMIP Supported Operations](#page-868-0) on page 869 Lists the KMIP operations that HSM should support, to use the external KMIP keystore.

[KMIP Supported Attributes](#page-870-0) on page 871 Lists the KMIP attributes supported by the data-fabric KMIP client library. [KMIP Supported Versions](#page-872-0) on page 873 Lists the KMIP versions supported by the key management vendors.

[KMIP Rekey Process](#page-873-0) on page 874 Describes the rekey process for CLDB and DARE keys.

[Setting Up the External KMIP Keystore](#page-875-0) on page 876 Describes how to set up the KMIP keystore and how to enable integration with data-fabric.

[Utimaco ESKM Integration Guide](#page-905-0) on page 906 Describes how to integrate the data-fabric platform with the Utimaco ESKM server.

[Gemalto SafeNet KeySecure Key Manager Integration Guide](#page-920-0) on page 921 Describes how to integrate the data-fabric platform with the Gemalto SafeNet KeySecure Key Manager.

[HashiCorp Vault Integration Guide](#page-948-0) on page 949 Describes how to integrate the data-fabric platform with HashiCorp Vault.

[Frequently Asked Questions](#page-958-0) on page 959 Answers the frequently asked questions on disaster recovery for KMIP.

## **Related reference**

[mrhsm dump](#page-880-0) on page 881 Dumps the contents of the PKCS#11 KMIP token.

[mrhsm enable](#page-882-0) on page 883 Enables external KMIP keystore support.

[mrhsm get](#page-885-0) on page 886 Retrieves the contents of the CA and client certificates, and puts them in a file.

[mrhsm info](#page-886-0) on page 887 Displays HSM configuration information.

[mrhsm init](#page-892-0) on page 893 Creates the KMIP token and initializes the KMIP configuration for first use.

[mrhsm rekey](#page-895-0) on page 896 Rekeys the common or core Key Encryption Keys (KEK).

[mrhsm remove](#page-898-0) on page 899 Removes specified components of the KMIP configuration.

[mrhsm set](#page-900-0) on page 901 Sets KMIP parameters.

[configure.sh](#page-2708-0) on page 2709 Describes the syntax and parameters of the  $\text{configure}$ .  $\text{sh}$  script that you run for a number of tasks including setting up HPE Ezmeral Data Fabric client nodes, and configuring services for a node.

*Step 1: Install and Set Up the Vormetric DSM* Points out the link to install and set up Vormetric DSM.

To install and set up the Vormetric DSM, perform the steps in the **Data Security Manager Release 6 Installation and Configuration Guide** (get it from the vendor). If you are using an existing DSM appliance, you can skip the installation and setup step.

# **Related concepts**

[External KMIP Keystore Overview](#page-863-0) on page 864 Describes the External KMIP Keystore functionality.

[HSM Functionality Description](#page-865-0) on page 866 Describes how KMIP Keystores work.

[KMIP Supported Operations](#page-868-0) on page 869 Lists the KMIP operations that HSM should support, to use the external KMIP keystore.
[KMIP Supported Attributes](#page-870-0) on page 871 Lists the KMIP attributes supported by the data-fabric KMIP client library.

[KMIP Supported Versions](#page-872-0) on page 873 Lists the KMIP versions supported by the key management vendors.

[KMIP Rekey Process](#page-873-0) on page 874 Describes the rekey process for CLDB and DARE keys.

[Setting Up the External KMIP Keystore](#page-875-0) on page 876 Describes how to set up the KMIP keystore and how to enable integration with data-fabric.

[Utimaco ESKM Integration Guide](#page-905-0) on page 906 Describes how to integrate the data-fabric platform with the Utimaco ESKM server.

[Gemalto SafeNet KeySecure Key Manager Integration Guide](#page-920-0) on page 921 Describes how to integrate the data-fabric platform with the Gemalto SafeNet KeySecure Key Manager.

[Vormetric Data Security Manager \(DSM\) Integration Guide](#page-934-0) on page 935 Describes how to integrate the data-fabric platform with the Vormetric Data Security Manager.

[HashiCorp Vault Integration Guide](#page-948-0) on page 949 Describes how to integrate the data-fabric platform with HashiCorp Vault.

[Frequently Asked Questions](#page-958-0) on page 959 Answers the frequently asked questions on disaster recovery for KMIP.

# **Related reference**

[mrhsm dump](#page-880-0) on page 881 Dumps the contents of the PKCS#11 KMIP token.

[mrhsm enable](#page-882-0) on page 883 Enables external KMIP keystore support.

[mrhsm get](#page-885-0) on page 886 Retrieves the contents of the CA and client certificates, and puts them in a file.

[mrhsm info](#page-886-0) on page 887 Displays HSM configuration information.

[mrhsm init](#page-892-0) on page 893 Creates the KMIP token and initializes the KMIP configuration for first use.

[mrhsm rekey](#page-895-0) on page 896 Rekeys the common or core Key Encryption Keys (KEK).

[mrhsm remove](#page-898-0) on page 899 Removes specified components of the KMIP configuration.

[mrhsm set](#page-900-0) on page 901 Sets KMIP parameters.

[configure.sh](#page-2708-0) on page 2709 Describes the syntax and parameters of the configure. sh script that you run for a number of tasks including setting up HPE Ezmeral Data Fabric client nodes, and configuring services for a node.

*Step 2: Install the KMIP License* Upload KMIP License for Vormetric DSM.

The Vormetric DSM requires a [KMIP](https://docs.oasis-open.org/kmip/kmip-spec/v2.0/os/kmip-spec-v2.0-os.html) license to run. If this is not already done during the previous step, upload your [KMIP](https://docs.oasis-open.org/kmip/kmip-spec/v2.0/os/kmip-spec-v2.0-os.html) license now. Ensure that Agent Type column of your license display includes KMIP, as shown in the following example:

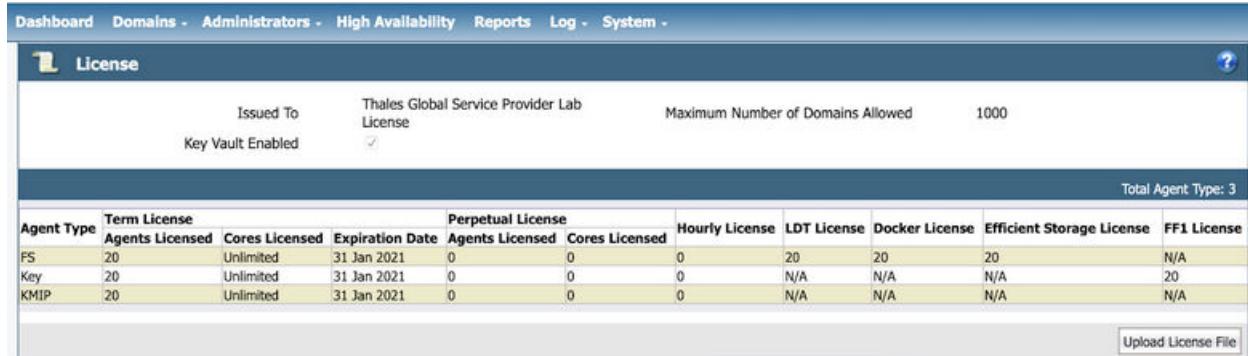

For more details on the [KMIP](https://docs.oasis-open.org/kmip/kmip-spec/v2.0/os/kmip-spec-v2.0-os.html) license, refer to the *Enable the DSM for KMIP* section in the *Key Management Interoperability Protocol* chapter of the **Vormetric DSM Administration Guide** (get it from the vendor).

### **Related concepts**

[External KMIP Keystore Overview](#page-863-0) on page 864 Describes the External KMIP Keystore functionality.

[HSM Functionality Description](#page-865-0) on page 866 Describes how KMIP Keystores work.

[KMIP Supported Operations](#page-868-0) on page 869 Lists the KMIP operations that HSM should support, to use the external KMIP keystore.

[KMIP Supported Attributes](#page-870-0) on page 871 Lists the KMIP attributes supported by the data-fabric KMIP client library.

[KMIP Supported Versions](#page-872-0) on page 873 Lists the KMIP versions supported by the key management vendors.

[KMIP Rekey Process](#page-873-0) on page 874 Describes the rekey process for CLDB and DARE keys.

[Setting Up the External KMIP Keystore](#page-875-0) on page 876 Describes how to set up the KMIP keystore and how to enable integration with data-fabric.

[Utimaco ESKM Integration Guide](#page-905-0) on page 906 Describes how to integrate the data-fabric platform with the Utimaco ESKM server.

[Gemalto SafeNet KeySecure Key Manager Integration Guide](#page-920-0) on page 921 Describes how to integrate the data-fabric platform with the Gemalto SafeNet KeySecure Key Manager.

[Vormetric Data Security Manager \(DSM\) Integration Guide](#page-934-0) on page 935 Describes how to integrate the data-fabric platform with the Vormetric Data Security Manager.

[HashiCorp Vault Integration Guide](#page-948-0) on page 949 Describes how to integrate the data-fabric platform with HashiCorp Vault.

[Frequently Asked Questions](#page-958-0) on page 959 Answers the frequently asked questions on disaster recovery for KMIP.

#### **Related reference**

[mrhsm dump](#page-880-0) on page 881 Dumps the contents of the PKCS#11 KMIP token.

[mrhsm enable](#page-882-0) on page 883 Enables external KMIP keystore support.

[mrhsm get](#page-885-0) on page 886 Retrieves the contents of the CA and client certificates, and puts them in a file.

[mrhsm info](#page-886-0) on page 887 Displays HSM configuration information. [mrhsm init](#page-892-0) on page 893 Creates the KMIP token and initializes the KMIP configuration for first use.

[mrhsm rekey](#page-895-0) on page 896 Rekeys the common or core Key Encryption Keys (KEK).

[mrhsm remove](#page-898-0) on page 899 Removes specified components of the KMIP configuration.

[mrhsm set](#page-900-0) on page 901 Sets KMIP parameters.

### [configure.sh](#page-2708-0) on page 2709

Describes the syntax and parameters of the configure. sh script that you run for a number of tasks including setting up HPE Ezmeral Data Fabric client nodes, and configuring services for a node.

*Step 3: Install the KMIP Trusted CA Certificate*

Illustrates how to upload an external CA certificate to the DSM.

The Vormetric DSM requires that the CAs used to sign the client certificate be obtained from an external source and uploaded to the DSM. After you have obtained the external CA certificate:

- **1.** Log on to the DSM as an administrator of type System Administrator or All.
- **2.** Navigate to **System** > **KMIP Trusted CA Certificates**.
- **3.** In the KMIP CA section, click **Choose File** to select the external CA certificate.
- **4.** Click **Import/Update Certificate** to import the certificate.

On successful completion, the external CA is uploaded to the DSM and displayed in the [KMIP](https://docs.oasis-open.org/kmip/kmip-spec/v2.0/os/kmip-spec-v2.0-os.html) CA listing as shown in the following example.:

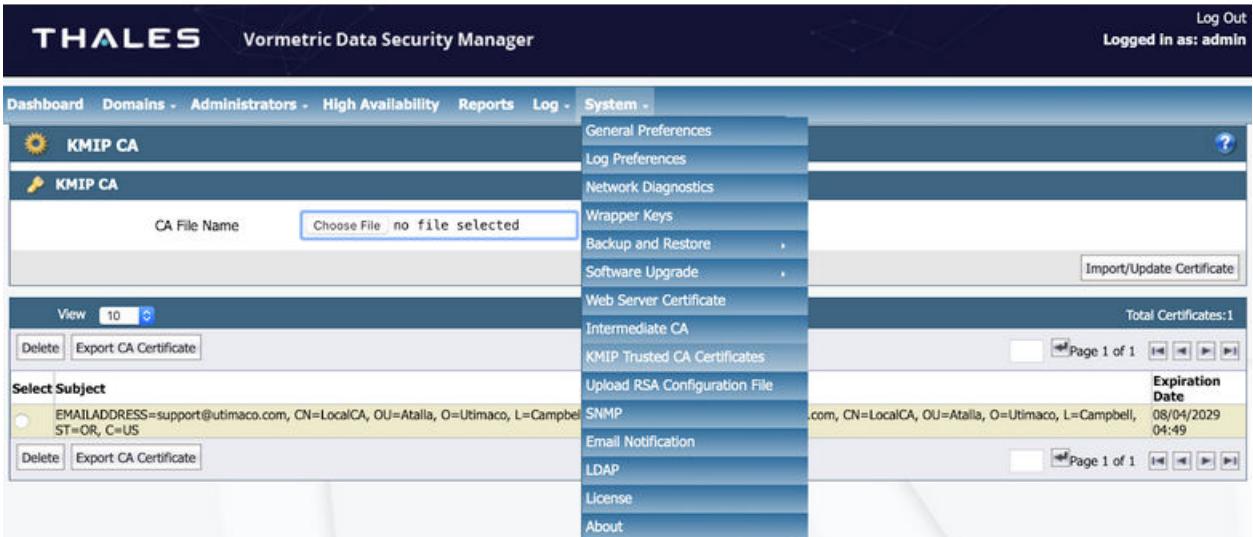

For details, refer to the *Establish Trust Between DSM and KMIP Client* section in the *Key Management Interoperability Protocol* chapter of the **Vormetric DSM Administration Guide** (get it from the vendor).

# **Related concepts**

[External KMIP Keystore Overview](#page-863-0) on page 864 Describes the External KMIP Keystore functionality.

[HSM Functionality Description](#page-865-0) on page 866 Describes how KMIP Keystores work.

[KMIP Supported Operations](#page-868-0) on page 869

Lists the KMIP operations that HSM should support, to use the external KMIP keystore.

[KMIP Supported Attributes](#page-870-0) on page 871 Lists the KMIP attributes supported by the data-fabric KMIP client library.

[KMIP Supported Versions](#page-872-0) on page 873 Lists the KMIP versions supported by the key management vendors.

[KMIP Rekey Process](#page-873-0) on page 874 Describes the rekey process for CLDB and DARE keys.

[Setting Up the External KMIP Keystore](#page-875-0) on page 876 Describes how to set up the KMIP keystore and how to enable integration with data-fabric.

[Utimaco ESKM Integration Guide](#page-905-0) on page 906 Describes how to integrate the data-fabric platform with the Utimaco ESKM server.

[Gemalto SafeNet KeySecure Key Manager Integration Guide](#page-920-0) on page 921 Describes how to integrate the data-fabric platform with the Gemalto SafeNet KeySecure Key Manager.

[Vormetric Data Security Manager \(DSM\) Integration Guide](#page-934-0) on page 935 Describes how to integrate the data-fabric platform with the Vormetric Data Security Manager.

[HashiCorp Vault Integration Guide](#page-948-0) on page 949 Describes how to integrate the data-fabric platform with HashiCorp Vault.

[Frequently Asked Questions](#page-958-0) on page 959 Answers the frequently asked questions on disaster recovery for KMIP.

### **Related reference**

[mrhsm dump](#page-880-0) on page 881 Dumps the contents of the PKCS#11 KMIP token.

[mrhsm enable](#page-882-0) on page 883 Enables external KMIP keystore support.

[mrhsm get](#page-885-0) on page 886 Retrieves the contents of the CA and client certificates, and puts them in a file.

[mrhsm info](#page-886-0) on page 887 Displays HSM configuration information.

[mrhsm init](#page-892-0) on page 893 Creates the KMIP token and initializes the KMIP configuration for first use.

[mrhsm rekey](#page-895-0) on page 896 Rekeys the common or core Key Encryption Keys (KEK).

[mrhsm remove](#page-898-0) on page 899 Removes specified components of the KMIP configuration.

[mrhsm set](#page-900-0) on page 901 Sets KMIP parameters.

#### [configure.sh](#page-2708-0) on page 2709

Describes the syntax and parameters of the  $\text{configure}$ .  $\text{sh}$  script that you run for a number of tasks including setting up HPE Ezmeral Data Fabric client nodes, and configuring services for a node.

*Step 4: Create a KMIP-Enabled Domain* Describes how to create a KMIP-enabled domain to add KMIP clients.

To create a [KMIP](https://docs.oasis-open.org/kmip/kmip-spec/v2.0/os/kmip-spec-v2.0-os.html)-enabled domain where you can add your [KMIP](https://docs.oasis-open.org/kmip/kmip-spec/v2.0/os/kmip-spec-v2.0-os.html) clients:

- **1.** Navigate to **Domains** > **Manage Domains**.
- **2.** Click **Add**.
- **3.** Enter the domain name.
- **4.** Select the **Enable KMIP** option.
- **5.** Click **Apply** to create the domain, as shown in the following example:

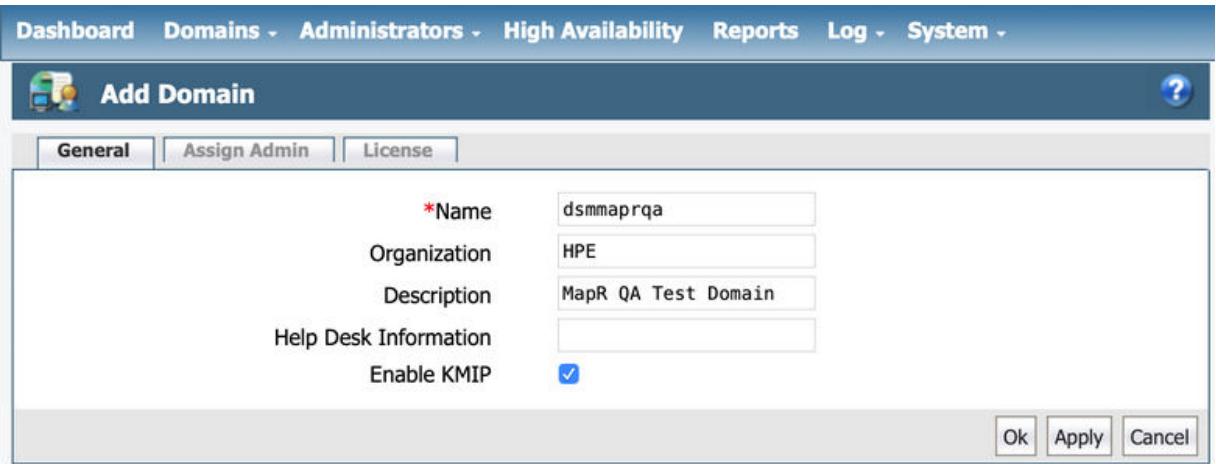

**6.** Click the **Assign Admin** tab to assign an administrator to this domain. Select the administrator from the list. In this example, this is administrator alladmin with administrative privileges of type All. Then, click **OK**:

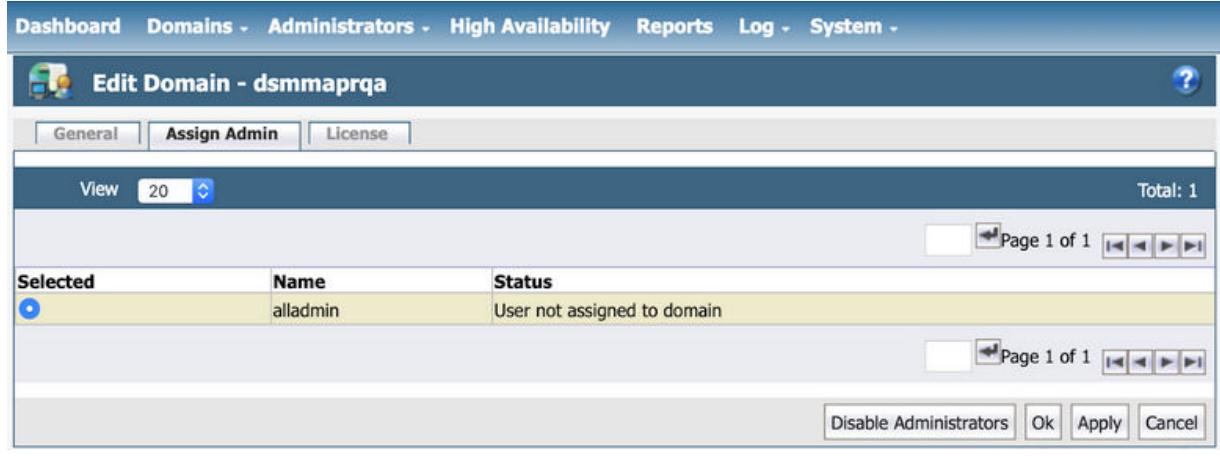

The domain is then added to the list of domains, as shown in the following example:

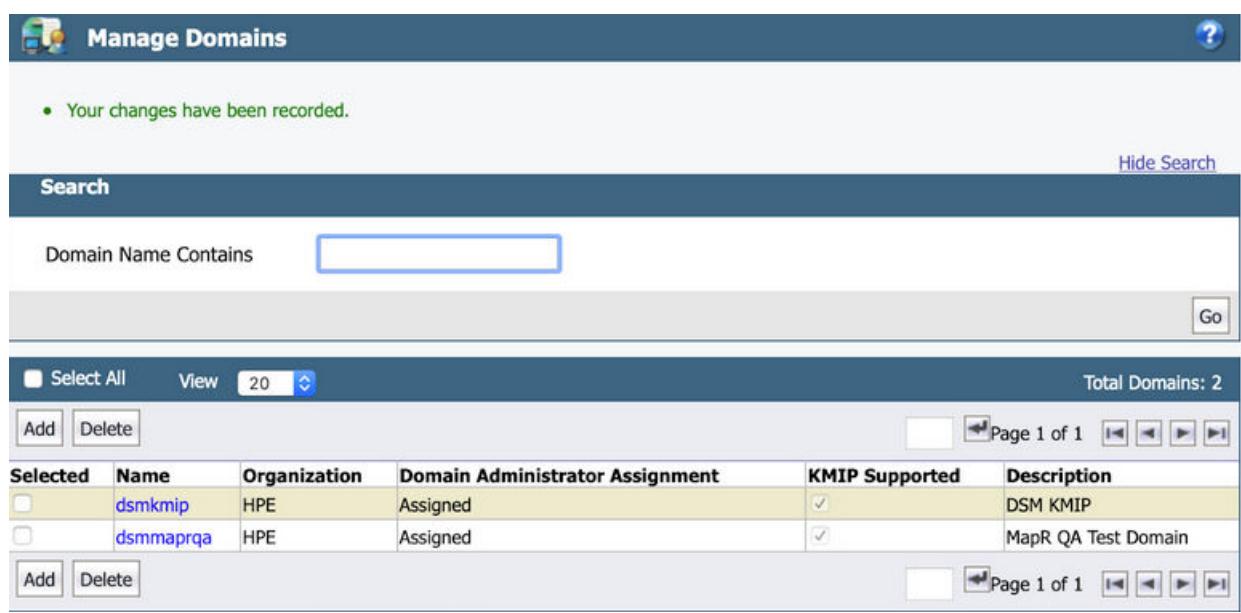

# **Related concepts**

[External KMIP Keystore Overview](#page-863-0) on page 864 Describes the External KMIP Keystore functionality.

[HSM Functionality Description](#page-865-0) on page 866 Describes how KMIP Keystores work.

[KMIP Supported Operations](#page-868-0) on page 869 Lists the KMIP operations that HSM should support, to use the external KMIP keystore.

[KMIP Supported Attributes](#page-870-0) on page 871 Lists the KMIP attributes supported by the data-fabric KMIP client library.

[KMIP Supported Versions](#page-872-0) on page 873 Lists the KMIP versions supported by the key management vendors.

[KMIP Rekey Process](#page-873-0) on page 874 Describes the rekey process for CLDB and DARE keys.

[Setting Up the External KMIP Keystore](#page-875-0) on page 876 Describes how to set up the KMIP keystore and how to enable integration with data-fabric.

[Utimaco ESKM Integration Guide](#page-905-0) on page 906 Describes how to integrate the data-fabric platform with the Utimaco ESKM server.

[Gemalto SafeNet KeySecure Key Manager Integration Guide](#page-920-0) on page 921 Describes how to integrate the data-fabric platform with the Gemalto SafeNet KeySecure Key Manager.

[Vormetric Data Security Manager \(DSM\) Integration Guide](#page-934-0) on page 935 Describes how to integrate the data-fabric platform with the Vormetric Data Security Manager.

[HashiCorp Vault Integration Guide](#page-948-0) on page 949 Describes how to integrate the data-fabric platform with HashiCorp Vault.

[Frequently Asked Questions](#page-958-0) on page 959 Answers the frequently asked questions on disaster recovery for KMIP.

#### **Related reference**

[mrhsm dump](#page-880-0) on page 881 Dumps the contents of the PKCS#11 KMIP token.

[mrhsm enable](#page-882-0) on page 883 Enables external KMIP keystore support. [mrhsm get](#page-885-0) on page 886 Retrieves the contents of the CA and client certificates, and puts them in a file.

[mrhsm info](#page-886-0) on page 887 Displays HSM configuration information.

[mrhsm init](#page-892-0) on page 893 Creates the KMIP token and initializes the KMIP configuration for first use.

[mrhsm rekey](#page-895-0) on page 896 Rekeys the common or core Key Encryption Keys (KEK).

[mrhsm remove](#page-898-0) on page 899 Removes specified components of the KMIP configuration.

[mrhsm set](#page-900-0) on page 901 Sets KMIP parameters.

[configure.sh](#page-2708-0) on page 2709

Describes the syntax and parameters of the configure. sh script that you run for a number of tasks including setting up HPE Ezmeral Data Fabric client nodes, and configuring services for a node.

*Step 5: Add the KMIP Client to the Domain* Describes how to add the KMIP client to the KMIP-enabled domain.

To add the [KMIP](https://docs.oasis-open.org/kmip/kmip-spec/v2.0/os/kmip-spec-v2.0-os.html) client to the [KMIP-](https://docs.oasis-open.org/kmip/kmip-spec/v2.0/os/kmip-spec-v2.0-os.html)enabled domain:

- **1.** Obtain a signed client certificate.
- **2.** Add the [KMIP](https://docs.oasis-open.org/kmip/kmip-spec/v2.0/os/kmip-spec-v2.0-os.html) host to the domain.
- **3.** Import the signed client certificate associated with this [KMIP](https://docs.oasis-open.org/kmip/kmip-spec/v2.0/os/kmip-spec-v2.0-os.html) host.

O **IMPORTANT:** The Common Name (CN) field of the signed client certificate must match the host name.

The certificate can either be self-signed certificate or a signed by an external CA that is trusted by the DSM. In this example, the [KMIP](https://docs.oasis-open.org/kmip/kmip-spec/v2.0/os/kmip-spec-v2.0-os.html) trusted CA certificate is already installed in Step 3, and will be used to sign the CSR.

To obtain a signed client certificate:

**1.** Use OpenSSL to create a Certificate Signing Request (CSR) that will be used to sign the client certificate. Note that the name we entered into the Common Name field is dsmaatest, which must match the **[KMIP](https://docs.oasis-open.org/kmip/kmip-spec/v2.0/os/kmip-spec-v2.0-os.html)** host name in a later step:

```
[root@qa-node125 vormetric_dsm_qa]# openssl req -newkey 
rsa:2048 -nodes -keyout dsmqatest.key -out dsmqatest.csr
Generating a 2048 bit RSA private key
..............................................+++
.........................................................................
+++writing new private key to 'dsmqatest.key'
----
You are about to be asked to enter information that will be incorporated
into your certificate request.
What you are about to enter is what is called a Distinguished Name or a 
DN.
There are quite a few fields but you can leave some blank
For some fields there will be a default value,
If you enter '.', the field will be left blank.
-----
Country Name (2 letter code) [XX]:US
State or Province Name (full name) []:San Jose
Locality Name (eg, city) [Default City]:California
Organization Name (eg, company) [Default Company Ltd]:Hewlett-Packard 
Enterprise
Organizational Unit Name (eg, section) []:MapR
Common Name (eg, your name or your server's hostname) []:dsmqatest
Email Address []:
Please enter the following 'extra' attributes
to be sent with your certificate request
A challenge password []:
An optional company name []:
```
**2.** Get the certificate signed by the trusted CA.

To add the [KMIP](https://docs.oasis-open.org/kmip/kmip-spec/v2.0/os/kmip-spec-v2.0-os.html) host to the domain:

- **1.** Log on to the DSM Web UI as an administrator with privileges of type All. In our example, the administrator is alladmin.
- **2.** Navigate to **Domains** > **Switch Domains** and select the domain you have just created. In this example, the domain is dsmmaprqa.
- **3.** Click **Switch to domain**:

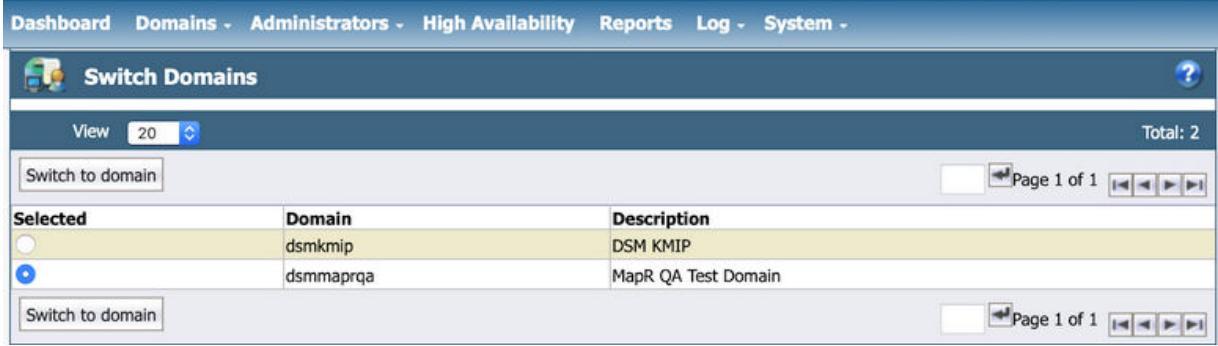

**4.** From the Hosts menu, click **Hosts**:

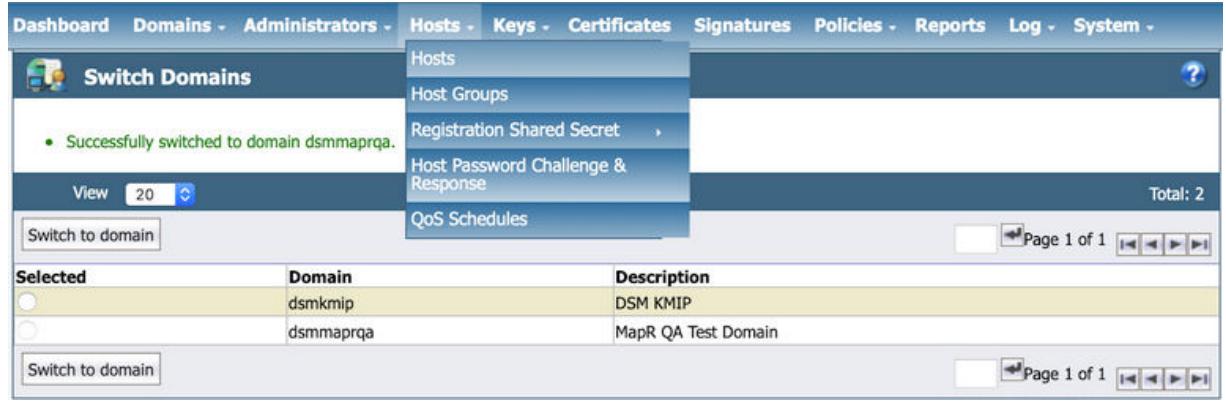

- **5.** Click **Add**. Enter the following information in the Add Host dialog:
	- **a.** The Host Name must match EXACTLY with the common name (CN) that you have configured in your [KMIP](https://docs.oasis-open.org/kmip/kmip-spec/v2.0/os/kmip-spec-v2.0-os.html) client certificate. In this example, the CN is dsmgatest, so the hostname must also be dsmqatest.
	- **b.** Leave the **Password Creation Method** at its default value of Generate.
	- **c.** DO NOT select the **Automatically Assign to a Server** option.
	- **d.** Enter a description for the [KMIP](https://docs.oasis-open.org/kmip/kmip-spec/v2.0/os/kmip-spec-v2.0-os.html) client.
	- **e.** Select the license type. This must match the [KMIP](https://docs.oasis-open.org/kmip/kmip-spec/v2.0/os/kmip-spec-v2.0-os.html) license that you have configured for this DSM. After you enter the correct license type, a few license choices appear. Select **TERM** as the license type.
	- **f.** Select the **KMIP** option.
	- **g.** Select the **Communication Enabled** option to enable your [KMIP](https://docs.oasis-open.org/kmip/kmip-spec/v2.0/os/kmip-spec-v2.0-os.html) client to communicate with the DSM [KMIP](https://docs.oasis-open.org/kmip/kmip-spec/v2.0/os/kmip-spec-v2.0-os.html) server.

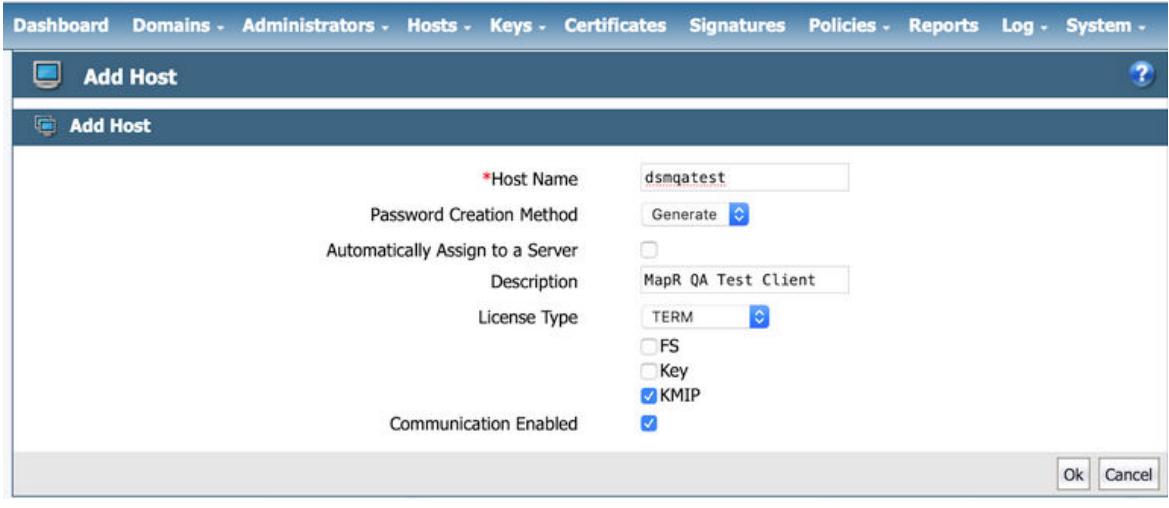

**h.** Click **Ok** to add the [KMIP](https://docs.oasis-open.org/kmip/kmip-spec/v2.0/os/kmip-spec-v2.0-os.html) client.

The KMIP client is then added to the list of hosts, as shown in the following example:

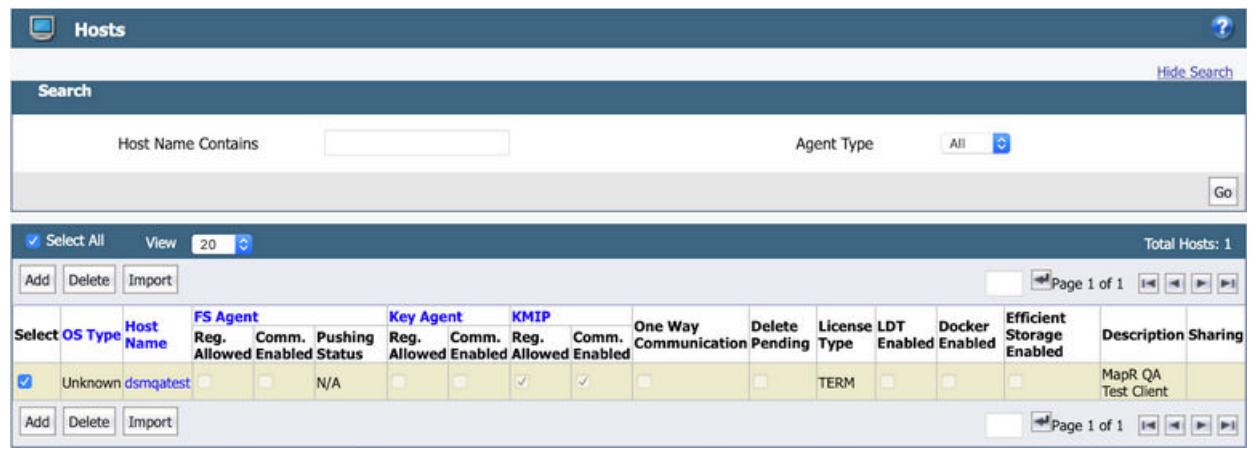

To import the [KMIP](https://docs.oasis-open.org/kmip/kmip-spec/v2.0/os/kmip-spec-v2.0-os.html) certificate for the host:

- **1.** Click the Host Name field, which is dsmqatest in the example.
- **2.** Scroll down to the end of the Edit Hosts page and click **Import KMIP Cert**:

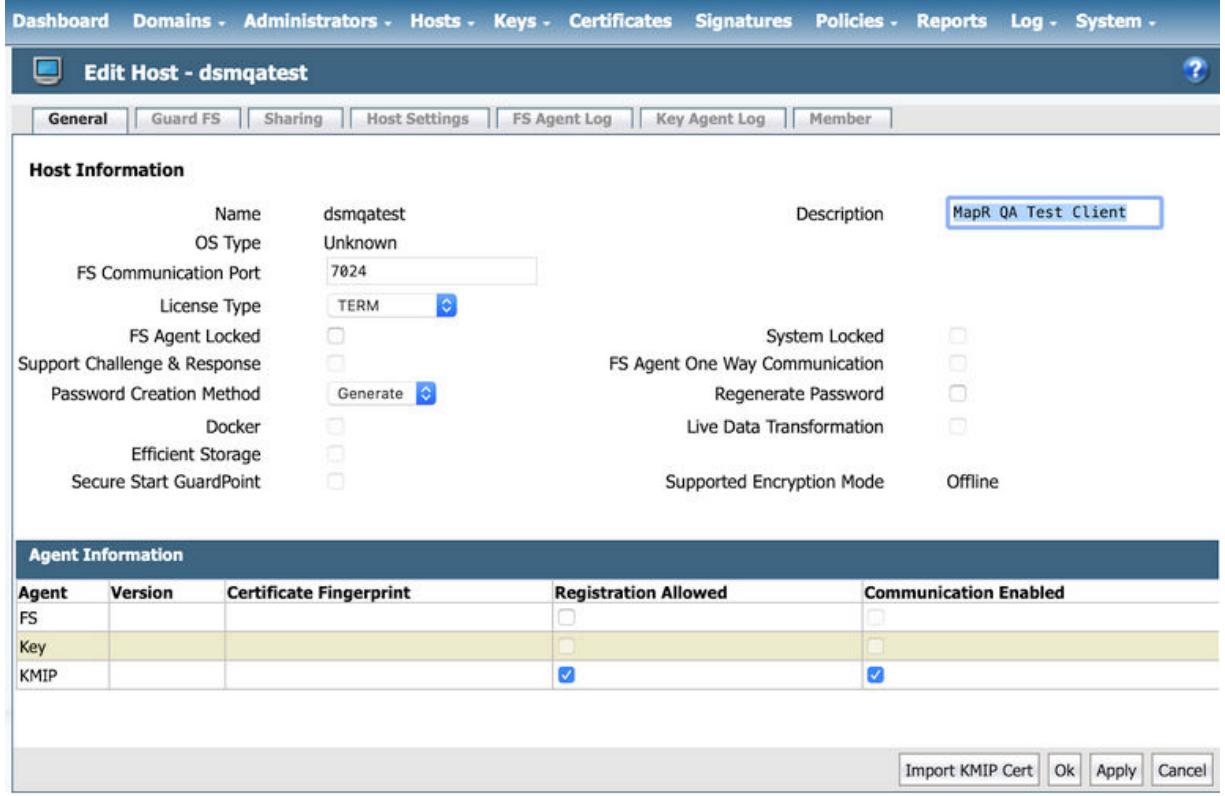

**3.** Click **Choose File** to select the client certificate that you have created.

 $\bigcirc$ **IMPORTANT:** If you are uploading a client certificate signed by an external CA, then that external CA must first be configured into the DSM.

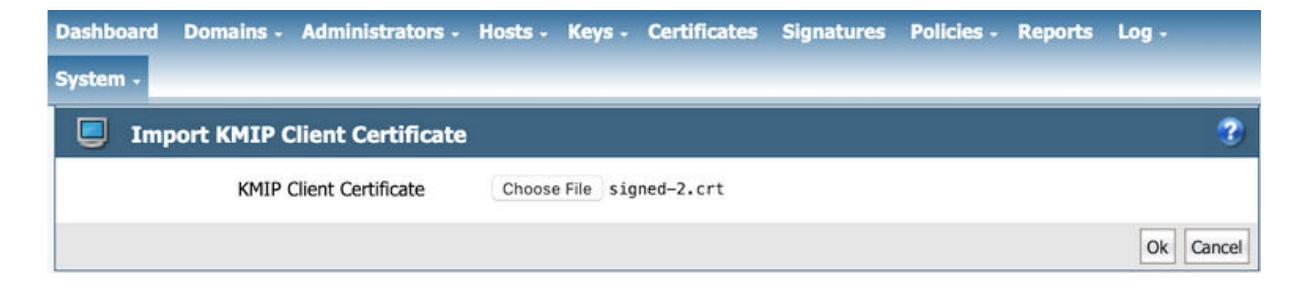

**4.** Click **OK** to import the client certificate. The certificate is then imported, as shown in the following example:

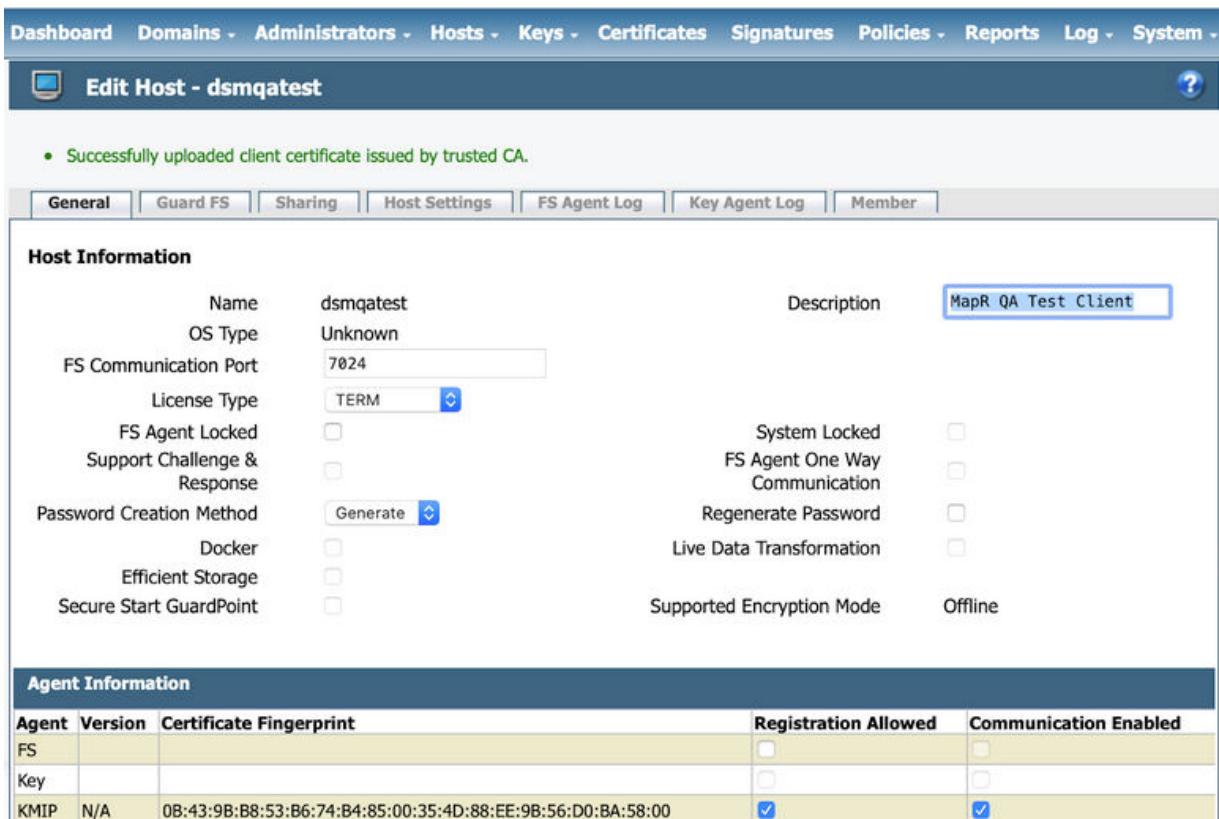

The integration is now complete. You should have the following pieces of information, either downloaded from the DSM or obtained externally:

- DSM CA certificate used to sign the [KMIP](https://docs.oasis-open.org/kmip/kmip-spec/v2.0/os/kmip-spec-v2.0-os.html) server certificate
- [KMIP](https://docs.oasis-open.org/kmip/kmip-spec/v2.0/os/kmip-spec-v2.0-os.html) client certificate
- [KMIP](https://docs.oasis-open.org/kmip/kmip-spec/v2.0/os/kmip-spec-v2.0-os.html) client private key
- IP addresses of DSM servers
- [KMIP](https://docs.oasis-open.org/kmip/kmip-spec/v2.0/os/kmip-spec-v2.0-os.html) port number (default 5696)

To test the [KMIP](https://docs.oasis-open.org/kmip/kmip-spec/v2.0/os/kmip-spec-v2.0-os.html) connection, view the [KMIP](https://docs.oasis-open.org/kmip/kmip-spec/v2.0/os/kmip-spec-v2.0-os.html) objects under **Keys** > **KMIP Objects** as shown in the following example:

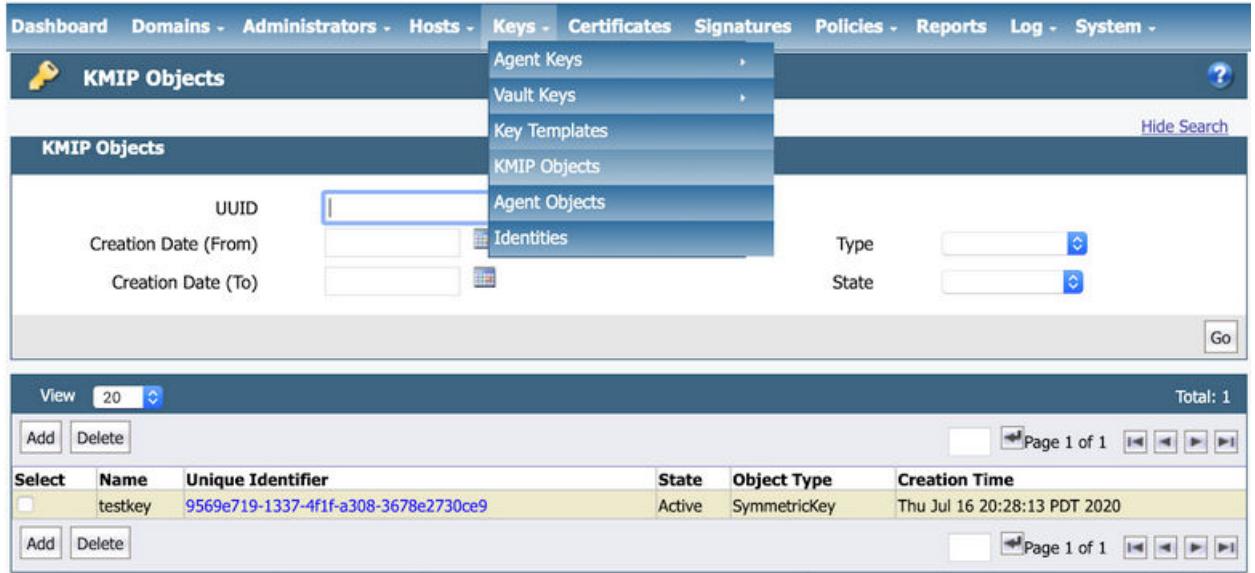

At the end of this phase, you should have the following files that are needed to set up your data-fabric [KMIP](https://docs.oasis-open.org/kmip/kmip-spec/v2.0/os/kmip-spec-v2.0-os.html) client, in addition to the list of IP addresses and port number of the key management appliances:

- The CA used to sign the client certificate. This is the local CA that is downloaded from the Vormetric DSM.
- The signed client certificate that was signed by the KeySecure local CA and downloaded from the Vormetric DSM.
- The client private key which was generated using OpenSSL.

Continue the setup on the data-fabric CLDB node using the [configure.sh](#page-2708-0) on page 2709 script with the HSM parameters, or the [mrhsm Commands](#page-880-0) on page 881.

### **Related concepts**

[External KMIP Keystore Overview](#page-863-0) on page 864 Describes the External KMIP Keystore functionality.

[HSM Functionality Description](#page-865-0) on page 866 Describes how KMIP Keystores work.

[KMIP Supported Operations](#page-868-0) on page 869 Lists the KMIP operations that HSM should support, to use the external KMIP keystore.

[KMIP Supported Attributes](#page-870-0) on page 871 Lists the KMIP attributes supported by the data-fabric KMIP client library.

[KMIP Supported Versions](#page-872-0) on page 873 Lists the KMIP versions supported by the key management vendors.

[KMIP Rekey Process](#page-873-0) on page 874 Describes the rekey process for CLDB and DARE keys.

[Setting Up the External KMIP Keystore](#page-875-0) on page 876 Describes how to set up the KMIP keystore and how to enable integration with data-fabric.

[Utimaco ESKM Integration Guide](#page-905-0) on page 906 Describes how to integrate the data-fabric platform with the Utimaco ESKM server.

[Gemalto SafeNet KeySecure Key Manager Integration Guide](#page-920-0) on page 921 Describes how to integrate the data-fabric platform with the Gemalto SafeNet KeySecure Key Manager.

[Vormetric Data Security Manager \(DSM\) Integration Guide](#page-934-0) on page 935 Describes how to integrate the data-fabric platform with the Vormetric Data Security Manager. <span id="page-948-0"></span>HashiCorp Vault Integration Guide on page 949 Describes how to integrate the data-fabric platform with HashiCorp Vault.

[Frequently Asked Questions](#page-958-0) on page 959

Answers the frequently asked questions on disaster recovery for KMIP.

# **Related reference**

[mrhsm dump](#page-880-0) on page 881 Dumps the contents of the PKCS#11 KMIP token.

[mrhsm enable](#page-882-0) on page 883 Enables external KMIP keystore support.

[mrhsm get](#page-885-0) on page 886 Retrieves the contents of the CA and client certificates, and puts them in a file.

[mrhsm info](#page-886-0) on page 887 Displays HSM configuration information.

[mrhsm init](#page-892-0) on page 893 Creates the KMIP token and initializes the KMIP configuration for first use.

[mrhsm rekey](#page-895-0) on page 896 Rekeys the common or core Key Encryption Keys (KEK).

[mrhsm remove](#page-898-0) on page 899 Removes specified components of the KMIP configuration.

[mrhsm set](#page-900-0) on page 901 Sets KMIP parameters.

### [configure.sh](#page-2708-0) on page 2709

Describes the syntax and parameters of the configure. sh script that you run for a number of tasks including setting up HPE Ezmeral Data Fabric client nodes, and configuring services for a node.

# **HashiCorp Vault Integration Guide**

Describes how to integrate the data-fabric platform with HashiCorp Vault.

This chapter discusses how to set up [HashiCorp Vault](https://www.hashicorp.com/products/vault) and prepare it for integration with the data-fabric [KMIP](https://docs.oasis-open.org/kmip/kmip-spec/v2.0/os/kmip-spec-v2.0-os.html) client.

Data Fabric integration works with HashiCorp release versions from 1.5.0+ent onwards, although this integration guide is based on the Vault 1.5.3+ent release. Changes in the Vault user interface and functionality in different Vault releases may affect the steps outlined in this integration guide. For more information, refer to the HashiCorp Vault documentation for the authoritative guide for the Vault appliance.

This chapter assumes that the HashiCorp Vault Local CA is used to sign the client certificate. This may not always be the case in production deployments, since trusted CAs may be imported. Refer to the HashiCorp Vault documentation for details on how to configure and/or import CAs and client certificates. Steps 2-4 are outlined in [HashiCorp's Guide](https://learn.hashicorp.com/tutorials/vault/kmip-engine) for deploying Vault's [KMIP](https://docs.oasis-open.org/kmip/kmip-spec/v2.0/os/kmip-spec-v2.0-os.html) secrets engine.

The steps for integration are as follows:

- **1.** Install and set up Vault
- **2.** Enable and Configure the [KMIP](https://docs.oasis-open.org/kmip/kmip-spec/v2.0/os/kmip-spec-v2.0-os.html) secrets engine
- **3.** Create Scopes and Rules
- **4.** Generate the CA and Client certificate

# **Related concepts**

[External KMIP Keystore Overview](#page-863-0) on page 864 Describes the External KMIP Keystore functionality. [HSM Functionality Description](#page-865-0) on page 866 Describes how KMIP Keystores work.

[KMIP Supported Operations](#page-868-0) on page 869 Lists the KMIP operations that HSM should support, to use the external KMIP keystore.

[KMIP Supported Attributes](#page-870-0) on page 871 Lists the KMIP attributes supported by the data-fabric KMIP client library.

[KMIP Supported Versions](#page-872-0) on page 873 Lists the KMIP versions supported by the key management vendors.

[KMIP Rekey Process](#page-873-0) on page 874 Describes the rekey process for CLDB and DARE keys.

[Setting Up the External KMIP Keystore](#page-875-0) on page 876 Describes how to set up the KMIP keystore and how to enable integration with data-fabric.

[Utimaco ESKM Integration Guide](#page-905-0) on page 906 Describes how to integrate the data-fabric platform with the Utimaco ESKM server.

[Gemalto SafeNet KeySecure Key Manager Integration Guide](#page-920-0) on page 921 Describes how to integrate the data-fabric platform with the Gemalto SafeNet KeySecure Key Manager.

[Vormetric Data Security Manager \(DSM\) Integration Guide](#page-934-0) on page 935 Describes how to integrate the data-fabric platform with the Vormetric Data Security Manager.

[Frequently Asked Questions](#page-958-0) on page 959 Answers the frequently asked questions on disaster recovery for KMIP.

### **Related reference**

[mrhsm dump](#page-880-0) on page 881 Dumps the contents of the PKCS#11 KMIP token.

[mrhsm enable](#page-882-0) on page 883 Enables external KMIP keystore support.

[mrhsm get](#page-885-0) on page 886 Retrieves the contents of the CA and client certificates, and puts them in a file.

[mrhsm info](#page-886-0) on page 887 Displays HSM configuration information.

[mrhsm init](#page-892-0) on page 893 Creates the KMIP token and initializes the KMIP configuration for first use.

[mrhsm rekey](#page-895-0) on page 896 Rekeys the common or core Key Encryption Keys (KEK).

[mrhsm remove](#page-898-0) on page 899 Removes specified components of the KMIP configuration.

[mrhsm set](#page-900-0) on page 901 Sets KMIP parameters.

[configure.sh](#page-2708-0) on page 2709

Describes the syntax and parameters of the configure. sh script that you run for a number of tasks including setting up HPE Ezmeral Data Fabric client nodes, and configuring services for a node.

*Step 1: Install and Set Up the Vault* Explains how to setup HashiCorp Vault.

To start, install and set up the Vault. [HashiCorp's Vault Deployment Guide](https://learn.hashicorp.com/tutorials/vault/deployment-guide) might be a helpful resource to use. If you are using an existing Vault appliance, make sure that the version is at least 1.5.0+ent . If so, you can skip the installation.

This guide walks you through enabling and configuring the [KMIP](https://docs.oasis-open.org/kmip/kmip-spec/v2.0/os/kmip-spec-v2.0-os.html) secrets engine in the next step.

### **Related concepts**

[External KMIP Keystore Overview](#page-863-0) on page 864 Describes the External KMIP Keystore functionality.

[HSM Functionality Description](#page-865-0) on page 866 Describes how KMIP Keystores work.

[KMIP Supported Operations](#page-868-0) on page 869 Lists the KMIP operations that HSM should support, to use the external KMIP keystore.

[KMIP Supported Attributes](#page-870-0) on page 871 Lists the KMIP attributes supported by the data-fabric KMIP client library.

[KMIP Supported Versions](#page-872-0) on page 873 Lists the KMIP versions supported by the key management vendors.

[KMIP Rekey Process](#page-873-0) on page 874 Describes the rekey process for CLDB and DARE keys.

[Setting Up the External KMIP Keystore](#page-875-0) on page 876 Describes how to set up the KMIP keystore and how to enable integration with data-fabric.

[Utimaco ESKM Integration Guide](#page-905-0) on page 906 Describes how to integrate the data-fabric platform with the Utimaco ESKM server.

[Gemalto SafeNet KeySecure Key Manager Integration Guide](#page-920-0) on page 921 Describes how to integrate the data-fabric platform with the Gemalto SafeNet KeySecure Key Manager.

[Vormetric Data Security Manager \(DSM\) Integration Guide](#page-934-0) on page 935 Describes how to integrate the data-fabric platform with the Vormetric Data Security Manager.

[HashiCorp Vault Integration Guide](#page-948-0) on page 949 Describes how to integrate the data-fabric platform with HashiCorp Vault.

[Frequently Asked Questions](#page-958-0) on page 959 Answers the frequently asked questions on disaster recovery for KMIP.

#### **Related reference**

[mrhsm dump](#page-880-0) on page 881 Dumps the contents of the PKCS#11 KMIP token.

[mrhsm enable](#page-882-0) on page 883 Enables external KMIP keystore support.

[mrhsm get](#page-885-0) on page 886 Retrieves the contents of the CA and client certificates, and puts them in a file.

[mrhsm info](#page-886-0) on page 887 Displays HSM configuration information.

[mrhsm init](#page-892-0) on page 893 Creates the KMIP token and initializes the KMIP configuration for first use.

[mrhsm rekey](#page-895-0) on page 896 Rekeys the common or core Key Encryption Keys (KEK).

[mrhsm remove](#page-898-0) on page 899 Removes specified components of the KMIP configuration.

[mrhsm set](#page-900-0) on page 901 Sets KMIP parameters.

#### [configure.sh](#page-2708-0) on page 2709

Describes the syntax and parameters of the  $\text{configure}$ .  $\text{sh}$  script that you run for a number of tasks including setting up HPE Ezmeral Data Fabric client nodes, and configuring services for a node.

*Step 2: Configure KMIP Secrets Engine* Explains how to setup the KMIP secrets engine.

This guide uses CLI commands but these steps can be accomplished through the Web UI as outlined in [HashiCorp's Vault Deployment Guide.](https://learn.hashicorp.com/tutorials/vault/deployment-guide)

**1.** Create and set policies to allow the Secrets engine to work. The following permissions are needed to successfully perform all the steps in this guide:

```
# Work with kmip secrets engine
path "kmip/*" {
  capabilities = [ "create", "read", "update", "delete", "list" ]
}
# Enable secrets engine
path "sys/mounts/*" {
   capabilities = [ "create", "read", "update", "delete", "list" ]
}
# List enabled secrets engine
path "sys/mounts" {
  capabilities = [ "read", "list" ]
}
```
**2.** Write these permissions to a new file called kmip-policy.hcl:

```
$ tee kmip-policy.hcl <<EOF
# Work with kmip secrets engine
path "kmip/*" {
   capabilities = [ "create", "read", "update", "delete", "list" ]
}
# Enable secrets engine
path "sys/mounts/*" {
  capabilities = [ "create", "read", "update", "delete", "list" ]
}
# List enabled secrets engine
path "sys/mounts" {
   capabilities = [ "read", "list" ]
}
EOF
```
**3.** Load this policy into the active configuration:

```
$ vault policy write kmip kmip-policy.hcl
Success! Uploaded policy: kmip
```
**4.** Now that the correct policies are enabled, start to set up the [KMIP](https://docs.oasis-open.org/kmip/kmip-spec/v2.0/os/kmip-spec-v2.0-os.html) secrets engine. First enable the engine using the command:

vault secrets enable kmip

**5.** Set up the configuration. Find out the machine's IP address as well as the port that you want to use for [KMIP.](https://docs.oasis-open.org/kmip/kmip-spec/v2.0/os/kmip-spec-v2.0-os.html) This guide assumes the port used for the [KMIP](https://docs.oasis-open.org/kmip/kmip-spec/v2.0/os/kmip-spec-v2.0-os.html) server is 5696. To configure Vault's [KMIP,](https://docs.oasis-open.org/kmip/kmip-spec/v2.0/os/kmip-spec-v2.0-os.html) run:

```
$ vault write kmip/config listen_addrs=<Host's IP Address>:5696
```
The [KMIP](https://docs.oasis-open.org/kmip/kmip-spec/v2.0/os/kmip-spec-v2.0-os.html) configuration should be similar to the following:

```
$ vault read kmip/config
                               Value
--- -----
default_tls_client_key_bits 256
default_tls_client_key_type ec
default_tls_client_ttl 336h
listen_addrs [0.0.0.0:5696]<br>server_hostnames [localhost]
server_hostnames<br>server_ips
                              [127.0.0.1 ::1]<br>256
tls_ca_key_bits 256
tls_ca_key_type ec<br>tls min version bls12
tls_min_version
```
The **KMIP** secrets engine is now properly configured.

#### **Related concepts**

[External KMIP Keystore Overview](#page-863-0) on page 864 Describes the External KMIP Keystore functionality.

[HSM Functionality Description](#page-865-0) on page 866 Describes how KMIP Keystores work.

[KMIP Supported Operations](#page-868-0) on page 869 Lists the KMIP operations that HSM should support, to use the external KMIP keystore.

[KMIP Supported Attributes](#page-870-0) on page 871 Lists the KMIP attributes supported by the data-fabric KMIP client library.

[KMIP Supported Versions](#page-872-0) on page 873 Lists the KMIP versions supported by the key management vendors.

[KMIP Rekey Process](#page-873-0) on page 874 Describes the rekey process for CLDB and DARE keys.

[Setting Up the External KMIP Keystore](#page-875-0) on page 876 Describes how to set up the KMIP keystore and how to enable integration with data-fabric.

[Utimaco ESKM Integration Guide](#page-905-0) on page 906 Describes how to integrate the data-fabric platform with the Utimaco ESKM server.

[Gemalto SafeNet KeySecure Key Manager Integration Guide](#page-920-0) on page 921 Describes how to integrate the data-fabric platform with the Gemalto SafeNet KeySecure Key Manager.

[Vormetric Data Security Manager \(DSM\) Integration Guide](#page-934-0) on page 935 Describes how to integrate the data-fabric platform with the Vormetric Data Security Manager.

[HashiCorp Vault Integration Guide](#page-948-0) on page 949 Describes how to integrate the data-fabric platform with HashiCorp Vault.

[Frequently Asked Questions](#page-958-0) on page 959 Answers the frequently asked questions on disaster recovery for KMIP.

#### **Related reference**

[mrhsm dump](#page-880-0) on page 881 Dumps the contents of the PKCS#11 KMIP token.

[mrhsm enable](#page-882-0) on page 883 Enables external KMIP keystore support. [mrhsm get](#page-885-0) on page 886 Retrieves the contents of the CA and client certificates, and puts them in a file.

[mrhsm info](#page-886-0) on page 887 Displays HSM configuration information.

[mrhsm init](#page-892-0) on page 893 Creates the KMIP token and initializes the KMIP configuration for first use.

[mrhsm rekey](#page-895-0) on page 896 Rekeys the common or core Key Encryption Keys (KEK).

[mrhsm remove](#page-898-0) on page 899 Removes specified components of the KMIP configuration.

[mrhsm set](#page-900-0) on page 901 Sets KMIP parameters.

[configure.sh](#page-2708-0) on page 2709

Describes the syntax and parameters of the  $\text{configure}$ .  $\text{sh}$  script that you run for a number of tasks including setting up HPE Ezmeral Data Fabric client nodes, and configuring services for a node.

*Step 3: Create Scopes and Rules* Explains how to setup Scopes and Rules.

Scopes partition [KMIP](https://docs.oasis-open.org/kmip/kmip-spec/v2.0/os/kmip-spec-v2.0-os.html) managed object storage into multiple named buckets, while Roles in the [KMIP](https://docs.oasis-open.org/kmip/kmip-spec/v2.0/os/kmip-spec-v2.0-os.html) secrets engine determine the set of [KMIP](https://docs.oasis-open.org/kmip/kmip-spec/v2.0/os/kmip-spec-v2.0-os.html) operations that KMIP clients are allowed to perform.

**1.** Create a Scope. In this example, it is named mapr.

```
$ vault write -f kmip/scope/mapr
```
**2.** Create a new Role under the example Scope mapr. Name the Role maprkmipclient1.

\$ vault write kmip/scope/mapr/role/maprkmipclient1 operation\_all=true

The Role should be displayed as follows:

```
$ vault read kmip/scope/mapr/role/maprkmipclient1
Key Value
--- -----
operation all brue
tls client key bits 0
tls client key ttl 0s
tls client key type n/a
```
# **Related concepts**

[External KMIP Keystore Overview](#page-863-0) on page 864 Describes the External KMIP Keystore functionality.

[HSM Functionality Description](#page-865-0) on page 866 Describes how KMIP Keystores work.

[KMIP Supported Operations](#page-868-0) on page 869 Lists the KMIP operations that HSM should support, to use the external KMIP keystore.

[KMIP Supported Attributes](#page-870-0) on page 871 Lists the KMIP attributes supported by the data-fabric KMIP client library.

[KMIP Supported Versions](#page-872-0) on page 873 Lists the KMIP versions supported by the key management vendors.

[KMIP Rekey Process](#page-873-0) on page 874

Describes the rekey process for CLDB and DARE keys.

[Setting Up the External KMIP Keystore](#page-875-0) on page 876 Describes how to set up the KMIP keystore and how to enable integration with data-fabric.

[Utimaco ESKM Integration Guide](#page-905-0) on page 906 Describes how to integrate the data-fabric platform with the Utimaco ESKM server.

[Gemalto SafeNet KeySecure Key Manager Integration Guide](#page-920-0) on page 921 Describes how to integrate the data-fabric platform with the Gemalto SafeNet KeySecure Key Manager.

[Vormetric Data Security Manager \(DSM\) Integration Guide](#page-934-0) on page 935 Describes how to integrate the data-fabric platform with the Vormetric Data Security Manager.

[HashiCorp Vault Integration Guide](#page-948-0) on page 949 Describes how to integrate the data-fabric platform with HashiCorp Vault.

[Frequently Asked Questions](#page-958-0) on page 959 Answers the frequently asked questions on disaster recovery for KMIP.

#### **Related reference**

[mrhsm dump](#page-880-0) on page 881 Dumps the contents of the PKCS#11 KMIP token.

[mrhsm enable](#page-882-0) on page 883 Enables external KMIP keystore support.

[mrhsm get](#page-885-0) on page 886 Retrieves the contents of the CA and client certificates, and puts them in a file.

[mrhsm info](#page-886-0) on page 887 Displays HSM configuration information.

[mrhsm init](#page-892-0) on page 893 Creates the KMIP token and initializes the KMIP configuration for first use.

[mrhsm rekey](#page-895-0) on page 896 Rekeys the common or core Key Encryption Keys (KEK).

[mrhsm remove](#page-898-0) on page 899 Removes specified components of the KMIP configuration.

[mrhsm set](#page-900-0) on page 901 Sets KMIP parameters.

### [configure.sh](#page-2708-0) on page 2709

Describes the syntax and parameters of the  $\text{configure}$ .  $\text{sh}$  script that you run for a number of tasks including setting up HPE Ezmeral Data Fabric client nodes, and configuring services for a node.

*Step 4: Generate the CA and the Client Certificate* Explains how to generate the CA and the Client certificate to install on the data-fabric platform.

Download the local CA certificate from the Vault, as well as create and download the client certificates and install them on the data-fabric platform.

**1.** Retrieve the CA certificates:

```
$ vault read kmip/ca
Key Value
--- -----
ca_pem -----BEGIN CERTIFICATE-----
MIICNzCCAZigAwIBAgIUP8qJ5bh/nsBeAh2V61xuBYgf+8swCgYIKoZIzj0EAwIw
HTEbMBkGA1UEAxMSdmF1bHQta21pcC1kZWZhdWx0MB4XDTE5MDYxOTE5MTMzMloX
DTI5MDYxNjE5MTQwMlowKjEoMCYGA1UEAxMfdmF1bHQta21pcC1kZWZhdWx0LWlu
dGVybWVkaWF0ZTCBmzAQBgcqhkjOPQIBBgUrgQQAIwOBhgAEAckgYpJrCbPGdljc
BfefIRR1xKSBjp6rtudm/fZjiY7Pd7sadsOSTyojvmKZHeQdg/G1dUHMSlE+Lhct
AdEkCRzbAJ00TziUh1Ug+xzXo2PBnuSiRWjVcRzDiGPThgjfojKDpm8EF0V6hJ+z
1Z5lDWAL9eqIwKHJTVsTQtf0QU1D6mQ3o2YwZDAOBgNVHQ8BAf8EBAMCAQYwEgYD
VR0TAQH/BAgwBgEB/wIBCTAdBgNVHQ4EFgQUT5Bgc+xJoZcUltEWkBNkokW94M4w
HwYDVR0jBBgwFoAUM1e6hZBDSLFL/DxUUJqIQVZgvNwwCgYIKoZIzj0EAwIDgYwA
MIGIAkIB6rfGWqfeiFl60Ka/dB1/T3evAibMvy4UFsax8DpnFYME5o15+96LOZvy
t5dj9jH72SCDpKNnwekYDZMWb2NKVzYCQgFS0muzu2wZ69FUmkEQBrNuxnTd+4Nt
ha14Uby4Fgq+J3X4GkQBBhsMkGtwwuXuRiEa0WaViILBE+D1Dc/ifDu2qQ==
-----END CERTIFICATE-----
-----BEGIN CERTIFICATE-----
MIICKTCCAYugAwIBAgIUAh0QJeKDwBO8hYgRk5tdjiOHeVUwCgYIKoZIzj0EAwIw
HTEbMBkGA1UEAxMSdmF1bHQta21pcC1kZWZhdWx0MB4XDTE5MDYxOTE5MTMzMloX
DTI5MDYxNjE5MTQwMlowHTEbMBkGA1UEAxMSdmF1bHQta21pcC1kZWZhdWx0MIGb
MBAGByqGSM49AgEGBSuBBAAjA4GGAAQBYODGU1+TYhR11Urm6irXz+75VbdsW8pT
o10hw9TR53F+bKIpEzb9dumnr9P80K0Lf4XCwkoewx6IA6oM64eZlOQBQg3Df35A
ovHRU/kzD5IlwSrqEfhqfs53aVeRrGbv256iO6edHLvftzRmb3Ihtpol9/V4vJIo
HpWj/dkoDbSiLaOjZjBkMA4GA1UdDwEB/wQEAwIBBjASBgNVHRMBAf8ECDAGAQH/
AgEKMB0GA1UdDgQWBBQzV7qFkENIsUv8PFRQmohBVmC83DAfBgNVHSMEGDAWgBQz
V7qFkENIsUv8PFRQmohBVmC83DAKBggqhkjOPQQDAgOBiwAwgYcCQgDh5iuDhLHh
vH0xAV3pZwbc5jqE8o3Sb5JzoUnmuTX1ZlBbJdZavkQ4HrYbOhI+bHd+iyu5Zwwb
BiOpisPzu9Rr5wJBDhDzgW1+9dqj7oQF4DD+38hLnZKg+F4pZ47dCxdKzzP5MFxc
/zxa8PYxFi62BpmjIKPsyw4U7l0rJ0JBMn3unS8=
-----END CERTIFICATE-----
```
The **bold** block is part of the response that is your CA certificate. Copy this into a file called  $ca$ . pem using your favorite text editor.

**2.** Generate a certificate in PEM format and save it to a JSON file named credential.json:

```
$ vault write -format=json \
     kmip/scope/mapr/role/maprkmipclient1/credential/generate \
     format=pem > credential.json
```
**3.** Extract the private key from the credential. json file using the  $\frac{1}{19}$  tool and save it in a file named key.pem:

\$ jq -r .data.private\_key < credential.json > key.pem

**4.** Find the certification serial numbers associated with the maprkmipclient1 role:

```
$ vault list kmip/scope/mapr/role/maprkmipclient1/credential
Keys
```
----

693751915900546682090704263335075174345458639865

In this example, the key is 693751915900546682090704263335075174345458639865 but your serial number may be different. Copy this down for the next step.

**5.** Lookup the client and CA certificates using this serial number (make sure to use your own serial number):

```
$ vault read kmip/scope/mapr/role/maprkmipclient1/credential/lookup \
         serial_number=693751915900546682090704263335075174345458639865
Key Value
--- -----
ca_chain [-----BEGIN CERTIFICATE-----
MIIBrDCCAVKgAwIBAgIUA462iIHn2ssIOwZTFDzMaWK8veIwCgYIKoZIzj0EAwIw
HTEbMBkGA1UEAxMSdmF1bHQta21pcC1kZWZhdWx0MB4XDTE5MDczMDE5NDYwOFoX
DTI5MDcyNzE5NDYzOFowKjEoMCYGA1UEAxMfdmF1bHQta21pcC1kZWZhdWx0LWlu
dGVybWVkaWF0ZTBZMBMGByqGSM49AgEGCCqGSM49AwEHA0IABKpAQgXZZQ5YSXZ7
QiDaSXrbig7AT5xqKw4Cpos1RHNnQtQmFzj4VJdIJfFF3j7+iXjg/4DfQEvsgjfk
OPsR5FSjYzBhMA4GA1UdDwEB/wQEAwIBBjAPBgNVHRMBAf8EBTADAQH/MB0GA1Ud
DgQWBBTXOnbANc7zQbeXut8z/gW6z1D9+zAfBgNVHSMEGDAWgBRo5cF5kF7WN4Dp
MjlRbvJoRqgNHzAKBggqhkjOPQQDAgNIADBFAiA3W9E5Q40/Ys1CgXgrDx1ywIJm
u7JZ8pg0mahQ60jItwIhALLnHRVXfIXKYGouRCwJ6tZeEYCZXL5SC6W6r5fZcJq7
-----END CERTIFICATE----- -----BEGIN CERTIFICATE-----
MIIBoDCCAUWgAwIBAgIUH/kEhPmsA19HwWyaUe5+6MbSNPwwCgYIKoZIzj0EAwIw
HTEbMBkGA1UEAxMSdmF1bHQta21pcC1kZWZhdWx0MB4XDTE5MDczMDE5NDYwOFoX
DTI5MDcyNzE5NDYzOFowHTEbMBkGA1UEAxMSdmF1bHQta21pcC1kZWZhdWx0MFkw
EwYHKoZIzj0CAQYIKoZIzj0DAQcDQgAE/IIHo7wm0G5ywwsU9I2/fzfcjEac8k+K
satRSL71/SxY4Af4GiBdVHSNqTv/QEq3kfe4ShKQvK0tGo2xjxu39KNjMGEwDgYD
VR0PAQH/BAQDAgEGMA8GA1UdEwEB/wQFMAMBAf8wHQYDVR0OBBYEFGjlwXmQXtY3
gOkyOVFu8mhGqA0fMB8GA1UdIwQYMBaAFGjlwXmQXtY3gOkyOVFu8mhGqA0fMAoG
CCqGSM49BAMCA0kAMEYCIQCxhqAELYdXfIi7H8yJ6RCaNRntaHbHwqxn6UB4fnEc
HQIhAM5qsuyvbp6U8CH+ejtbHjzzgO5rhXbchx7Um2gWKiEQ
-----END CERTIFICATE-----]
certificate -----BEGIN CERTIFICATE-----
MIIBszCCAVmgAwIBAgIUT4XoB0JqAPoADTK3lb1NbJKUk3QwCgYIKoZIzj0EAwIw
KjEoMCYGA1UEAxMfdmF1bHQta21pcC1kZWZhdWx0LWludGVybWVkaWF0ZTAeFw0x
OTA3MzAyMDI5MzdaFw0xOTA4MTMyMDMwMDdaMCAxDjAMBgNVBAsTBUtJRUdXMQ4w
DAYDVQQDEwU5akpiZTBZMBMGByqGSM49AgEGCCqGSM49AwEHA0IABPM977vYKmIy
UDTNlWJhQ+3poZrEYt/bH1t0GpUinfHHBSifkG0v/boM85BOLku8S/zURZRQlXXa
D6FONeSHCmWjZzBlMA4GA1UdDwEB/wQEAwIDqDATBgNVHSUEDDAKBggrBgEFBQcD
AjAdBgNVHQ4EFgQUlyQPSXDXzarQ4uD87xIHsQs8BJwwHwYDVR0jBBgwFoAU1zp2
wDXO80G3l7rfM/4Fus9Q/fswCgYIKoZIzj0EAwIDSAAwRQIgRm8doJMK5Wy46fMW
2iqUfn5cykVF0h/78mKts3/Vp5YCIQDJBfh5kGmDZKTCLAZeiiSd07mkF56FzIK1
2HFT4nBZCg==
-----END CERTIFICATE-----
-----BEGIN CERTIFICATE-----
MIIBrDCCAVKgAwIBAgIUA462iIHn2ssIOwZTFDzMaWK8veIwCgYIKoZIzj0EAwIw
HTEbMBkGA1UEAxMSdmF1bHQta21pcC1kZWZhdWx0MB4XDTE5MDczMDE5NDYwOFoX
DTI5MDcyNzE5NDYzOFowKjEoMCYGA1UEAxMfdmF1bHQta21pcC1kZWZhdWx0LWlu
dGVybWVkaWF0ZTBZMBMGByqGSM49AgEGCCqGSM49AwEHA0IABKpAQgXZZQ5YSXZ7
QiDaSXrbig7AT5xqKw4Cpos1RHNnQtQmFzj4VJdIJfFF3j7+iXjg/4DfQEvsgjfk
OPsR5FSjYzBhMA4GA1UdDwEB/wQEAwIBBjAPBgNVHRMBAf8EBTADAQH/MB0GA1Ud
DgQWBBTXOnbANc7zQbeXut8z/gW6z1D9+zAfBgNVHSMEGDAWgBRo5cF5kF7WN4Dp
MjlRbvJoRqgNHzAKBggqhkjOPQQDAgNIADBFAiA3W9E5Q40/Ys1CgXgrDx1ywIJm
u7JZ8pg0mahQ60jItwIhALLnHRVXfIXKYGouRCwJ6tZeEYCZXL5SC6W6r5fZcJq7
-----END CERTIFICATE-----
-----BEGIN CERTIFICATE-----
MIIBoDCCAUWgAwIBAgIUH/kEhPmsA19HwWyaUe5+6MbSNPwwCgYIKoZIzj0EAwIw
HTEbMBkGA1UEAxMSdmF1bHQta21pcC1kZWZhdWx0MB4XDTE5MDczMDE5NDYwOFoX
DTI5MDcyNzE5NDYzOFowHTEbMBkGA1UEAxMSdmF1bHQta21pcC1kZWZhdWx0MFkw
EwYHKoZIzj0CAQYIKoZIzj0DAQcDQgAE/IIHo7wm0G5ywwsU9I2/fzfcjEac8k+K
satRSL71/SxY4Af4GiBdVHSNqTv/QEq3kfe4ShKQvK0tGo2xjxu39KNjMGEwDgYD
VR0PAQH/BAQDAgEGMA8GA1UdEwEB/wQFMAMBAf8wHQYDVR0OBBYEFGjlwXmQXtY3
gOkyOVFu8mhGqA0fMB8GA1UdIwQYMBaAFGjlwXmQXtY3gOkyOVFu8mhGqA0fMAoG
CCqGSM49BAMCA0kAMEYCIQCxhqAELYdXfIi7H8yJ6RCaNRntaHbHwqxn6UB4fnEc
HQIhAM5qsuyvbp6U8CH+ejtbHjzzgO5rhXbchx7Um2gWKiEQ
```
*-----END CERTIFICATE----* serial\_number 693751915900546682090704263335075174345458639865

In the preceding response, the **bold** block is the CA certificate, which should look similar to the CA certificate saved earlier, while the *italics* block is the client certificates. Save the client certificates to a file called cert.pem using your text editor.

**6.** Combine the cert.pem and the key.pem files to create a file called client.pem, which is the file that the [mrhsm](#page-880-0) commands use.

This concludes the Vault-specific setup and configuration steps. At the end of this phase, you should have the following files that are needed to set up your data-fabric [KMIP](https://docs.oasis-open.org/kmip/kmip-spec/v2.0/os/kmip-spec-v2.0-os.html) client, in addition to the list of IP addresses and the port number of the key management appliances:

- **1.** The CA used to sign the client certificate. This is contained in ca.pem.
- **2.** The signed client certificate contained in client.pem.
- **3.** The client private key which is contained in key.pem.

Continue the setup on the data-fabric CLDB node using the [configure.sh](#page-2708-0) on page 2709 script with the HSM parameters, or the [mrhsm Commands](#page-880-0) on page 881.

#### **Related concepts**

[External KMIP Keystore Overview](#page-863-0) on page 864 Describes the External KMIP Keystore functionality.

[HSM Functionality Description](#page-865-0) on page 866 Describes how KMIP Keystores work.

[KMIP Supported Operations](#page-868-0) on page 869 Lists the KMIP operations that HSM should support, to use the external KMIP keystore.

[KMIP Supported Attributes](#page-870-0) on page 871 Lists the KMIP attributes supported by the data-fabric KMIP client library.

[KMIP Supported Versions](#page-872-0) on page 873 Lists the KMIP versions supported by the key management vendors.

[KMIP Rekey Process](#page-873-0) on page 874 Describes the rekey process for CLDB and DARE keys.

[Setting Up the External KMIP Keystore](#page-875-0) on page 876 Describes how to set up the KMIP keystore and how to enable integration with data-fabric.

[Utimaco ESKM Integration Guide](#page-905-0) on page 906 Describes how to integrate the data-fabric platform with the Utimaco ESKM server.

[Gemalto SafeNet KeySecure Key Manager Integration Guide](#page-920-0) on page 921 Describes how to integrate the data-fabric platform with the Gemalto SafeNet KeySecure Key Manager.

[Vormetric Data Security Manager \(DSM\) Integration Guide](#page-934-0) on page 935 Describes how to integrate the data-fabric platform with the Vormetric Data Security Manager.

[HashiCorp Vault Integration Guide](#page-948-0) on page 949 Describes how to integrate the data-fabric platform with HashiCorp Vault.

[Frequently Asked Questions](#page-958-0) on page 959 Answers the frequently asked questions on disaster recovery for KMIP.

### **Related reference**

[mrhsm dump](#page-880-0) on page 881 Dumps the contents of the PKCS#11 KMIP token.

[mrhsm enable](#page-882-0) on page 883

<span id="page-958-0"></span>Enables external KMIP keystore support.

[mrhsm get](#page-885-0) on page 886 Retrieves the contents of the CA and client certificates, and puts them in a file.

[mrhsm info](#page-886-0) on page 887 Displays HSM configuration information.

[mrhsm init](#page-892-0) on page 893 Creates the KMIP token and initializes the KMIP configuration for first use.

[mrhsm rekey](#page-895-0) on page 896 Rekeys the common or core Key Encryption Keys (KEK).

[mrhsm remove](#page-898-0) on page 899 Removes specified components of the KMIP configuration.

[mrhsm set](#page-900-0) on page 901 Sets KMIP parameters.

#### [configure.sh](#page-2708-0) on page 2709

Describes the syntax and parameters of the  $\text{configure}$ .  $\text{sh}$  script that you run for a number of tasks including setting up HPE Ezmeral Data Fabric client nodes, and configuring services for a node.

### **Frequently Asked Questions**

Answers the frequently asked questions on disaster recovery for KMIP.

### **1. My client certificate has expired. How do I update it?**

You would first need to obtain a new valid, signed client certificate. Follow the instructions from the HSM vendor to update it on the HSM, if needed. For example, Utimaco ESKM requires that you enter the new certificate contents into the [KMIP](https://docs.oasis-open.org/kmip/kmip-spec/v2.0/os/kmip-spec-v2.0-os.html)-enabled local user.

On the data-fabric side, first disable the [KMIP](https://docs.oasis-open.org/kmip/kmip-spec/v2.0/os/kmip-spec-v2.0-os.html) feature using the [mrhsm set](#page-900-0) on page 901 command with the  $-\text{active}$  parameter set to  $\text{false}$ , then use the [mrhsm set](#page-900-0) on page 901 command to replace the client certificate. Then, re-enable the [KMIP](https://docs.oasis-open.org/kmip/kmip-spec/v2.0/os/kmip-spec-v2.0-os.html) feature using the [mrhsm enable](#page-882-0) command. You will need your SO PIN to do this task. See [About the SO PIN](#page-903-0) on page 904.

# **2. I forgot my SO PIN. Can I still perform KMIP operations? Can I still make changes to the KMIP configuration?**

Keep your SO PIN in a safe place. The SO PIN is not stored in the data-fabric platform or the HSM. Although you can continue normal operations such as starting the MFS and CLDB without the SO PIN, you would not be able to make any changes to your configuration without it.

If you lose your SO PIN but you want to change some [KMIP](https://docs.oasis-open.org/kmip/kmip-spec/v2.0/os/kmip-spec-v2.0-os.html) configuration settings, you would have to delete your [KMIP](https://docs.oasis-open.org/kmip/kmip-spec/v2.0/os/kmip-spec-v2.0-os.html) token and the mrhsm.conf configuration file, that is, everything in the /opt/mapr/ conf/tokens directory, and then configure the [KMIP](https://docs.oasis-open.org/kmip/kmip-spec/v2.0/os/kmip-spec-v2.0-os.html) settings from scratch, using either the [mrhsm](#page-880-0) [Commands](#page-880-0) on page 881 or the [configure.sh](#page-2708-0) on page 2709 script. Your CLDB, DARE, Core KEK and Common Master keys are saved in the external HSM, so you would not lose any keys.

# **3. I accidentally deleted my /opt/mapr/conf/tokens directory and I cannot start the CLDB and MFS. How do I recover from this?**

The CLDB and DARE keys are stored in the encrypted /opt/mapr/conf/tokens/mrhsm.conf file. If you enable HSM functionality, the CLDB and MFS will not be able to start if they cannot find this file. You would need to perform your HSM configuration again from scratch, using either the [mrhsm](#page-880-0) [Commands](#page-880-0) on page 881 or the [configure.sh](#page-2708-0) on page 2709 script. Your CLDB, DARE, Core KEK and Common Root keys are saved in the external HSM, so you would not lose any keys.

# **4. I deleted my /opt/mapr/conf/tokens directory, and I did not save a copy of my private client key. How do I recover from this?**

Once configured, the client private key is stored in encrypted format in the mrhsm.conf file and cannot be extracted. You are responsible for keeping a copy of your private client key for disaster recovery purposes. If you deleted your  $\omega$ -  $\pi/(\pi)$  respectively directory, then, as stated in the previous answer, you would need to perform your HSM configuration again from scratch, and to do this, you would need your client private key.

If you did not save a copy of the client private key, then you would have to follow the instructions in the integration guides ([Utimaco ESKM Integration Guide](#page-905-0) on page 906, [Gemalto SafeNet KeySecure](#page-920-0) [Key Manager Integration Guide](#page-920-0) on page 921, or [Vormetric Data Security Manager \(DSM\) Integration](#page-934-0) [Guide](#page-934-0) on page 935) to generate the client private key and CSR, and then obtain a new signed client certificate, which may have to be configured into the HSM depending on the vendor.

# **5. Can I mix and match HSMs from different vendors?**

Not within the same data-fabric cluster. Data Fabric supports multiple HSM vendors, but you can only select one vendor per data-fabric cluster. HSM vendors normally implement their own clustering solutions, so key propagation to other HSMs in the cluster only works for HSMs from the same vendor. Most HSM vendors recommend a cluster of at least 2 appliances for high reliability and availability purposes. For example, if you choose the Utimaco ESKM, then you would normally configure at least 2 Utimaco ESKM appliances.

# **6. Can I use different HSM vendors on different clusters, even if there is volume mirroring and table replication between the clusters?**

Yes. The HSMs only protect the critical keys within a single data-fabric cluster, so it is possible to use different HSM vendors for different clusters if there is a good reason to do so. However, this may not be cost-effective as maintaining multiple HSMs from different vendors may result in higher operating costs. HSMs are designed to accommodate multiple keys from different clients.

The data-fabric [KMIP](https://docs.oasis-open.org/kmip/kmip-spec/v2.0/os/kmip-spec-v2.0-os.html) solution is engineered to generate cluster-specific key names, so there will be no namespace conflict between keys from different clusters.

# **7. If I initially go for one HSM vendor and store my keys there, can I later migrate to a different HSM vendor?**

This is a general migration issue that does not pertain to data-fabric. Normally, HSMs will be used to store master keys from different applications, of which data-fabric is one. Migrating to a different HSM vendor will require migrating all the keys from the old HSM vendor to the new one, and involves exporting the [KMIP](https://docs.oasis-open.org/kmip/kmip-spec/v2.0/os/kmip-spec-v2.0-os.html) keys (using the KMIP Get operation) from the old HSM vendor, and then importing the keys (using the KMIP Register or Import operation) to the new HSM.

Customers will need to write an application to do this themselves, or engage a professional service provider to do this. After the keys are migrated, follow the steps in the integration guides [\(Utimaco](#page-905-0) [ESKM Integration Guide](#page-905-0) on page 906, [Gemalto SafeNet KeySecure Key Manager Integration Guide](#page-920-0) on page 921, or [Vormetric Data Security Manager \(DSM\) Integration Guide](#page-934-0) on page 935) to configure the new HSM, and use either the [mrhsm Commands](#page-880-0) on page 881 or the [configure.sh](#page-2708-0) on page 2709 script to set up the data-fabric CLDB node to work with the new HSM. Then, copy the contents of the /opt/mapr/conf/tokens directory to the other CLDB nodes in the cluster. Ensure that all the files in the /opt/mapr/conf/tokens directory are owned by the mapr user and the mapr group.

# **8. I do not want to use the HSM to store my master keys anymore. However, I already encrypted my disks using DARE, and I do not want to regenerate my data-fabric tickets. Can I revert to the old file-based solution?**

Assuming you did an upgrade from the file-based solution to use the HSM, and you have saved a copy of your /opt/mapr/conf/cldb.key and /opt/mapr/conf/dare.master.key, the steps to revert are as follows:

- Backup the contents of the  $\sqrt{\text{opt}/\text{mapr}/\text{conf}/\text{token}}$  directory, in case you want to go back to the HSM solution.
- Remove the /opt/mapr/conf/tokens directory.
- Restore the /opt/mapr/conf/cldb.key and the /opt/mapr/conf/dare.master.key that you have backed up before you moved to the HSM solution.

# **9. I do not want to use the HSM to store my master keys anymore, but I do not have backups of /opt/mapr/conf/cldb.key and /opt/mapr/conf/dare.master.key. Can I still revert to the old file-based solution?**

This is not a supported scenario, but you can still do this. Contact HPE Support.

# **10. I have successfully upgraded from the old file-based solution to use the HSM. Do I still need to backup my /opt/mapr/conf/cldb.key and /opt/mapr/conf/dare.master.key?**

If you have successfully upgraded to use the HSM, then the HSM should contain backups of the CLDB and DARE master keys for disaster recovery purposes. Provided you do not intend to revert to the older (insecure) file-based solution in the future, you can safely delete the /opt/mapr/conf/ cldb.key and the /opt/mapr/conf/dare.master.key.

However, if, for some reason, you feel you may revert from the more secure HSM solution to the less secure file-based solution, you should keep backups of these keys.

# **11. I am trying to upgrade to use the HSM, but I need time to configure it. Can the data-fabric platform continue to function while I am testing my configuration?**

The HSM functionality will not take effect until you enable it using either the [mrhsm Commands](#page-880-0) on page 881 or the [configure.sh](#page-2708-0) on page 2709 script. HSM will be enabled only if all settings are correct and all configured HSMs are accessible using the Discover Versions [KMIP](https://docs.oasis-open.org/kmip/kmip-spec/v2.0/os/kmip-spec-v2.0-os.html) operation. If the CLDB or MFS detects that HSM functionality has not been enabled and the /opt/mapr/conf/cldb.key and the /opt/mapr/conf/dare.master.key exist, it will use those files.

# **Related concepts**

[External KMIP Keystore Overview](#page-863-0) on page 864 Describes the External KMIP Keystore functionality.

[HSM Functionality Description](#page-865-0) on page 866 Describes how KMIP Keystores work.

[KMIP Supported Operations](#page-868-0) on page 869 Lists the KMIP operations that HSM should support, to use the external KMIP keystore.

[KMIP Supported Attributes](#page-870-0) on page 871 Lists the KMIP attributes supported by the data-fabric KMIP client library.

[KMIP Supported Versions](#page-872-0) on page 873 Lists the KMIP versions supported by the key management vendors.

[KMIP Rekey Process](#page-873-0) on page 874 Describes the rekey process for CLDB and DARE keys.

[Setting Up the External KMIP Keystore](#page-875-0) on page 876 Describes how to set up the KMIP keystore and how to enable integration with data-fabric.

[Utimaco ESKM Integration Guide](#page-905-0) on page 906 Describes how to integrate the data-fabric platform with the Utimaco ESKM server.

[Gemalto SafeNet KeySecure Key Manager Integration Guide](#page-920-0) on page 921 Describes how to integrate the data-fabric platform with the Gemalto SafeNet KeySecure Key Manager.

[Vormetric Data Security Manager \(DSM\) Integration Guide](#page-934-0) on page 935 Describes how to integrate the data-fabric platform with the Vormetric Data Security Manager. [HashiCorp Vault Integration Guide](#page-948-0) on page 949 Describes how to integrate the data-fabric platform with HashiCorp Vault.

### **Related reference**

[mrhsm dump](#page-880-0) on page 881 Dumps the contents of the PKCS#11 KMIP token.

[mrhsm enable](#page-882-0) on page 883 Enables external KMIP keystore support.

[mrhsm get](#page-885-0) on page 886 Retrieves the contents of the CA and client certificates, and puts them in a file.

[mrhsm info](#page-886-0) on page 887 Displays HSM configuration information.

[mrhsm init](#page-892-0) on page 893 Creates the KMIP token and initializes the KMIP configuration for first use.

[mrhsm rekey](#page-895-0) on page 896 Rekeys the common or core Key Encryption Keys (KEK).

[mrhsm remove](#page-898-0) on page 899 Removes specified components of the KMIP configuration.

[mrhsm set](#page-900-0) on page 901 Sets KMIP parameters.

[configure.sh](#page-2708-0) on page 2709

Describes the syntax and parameters of the  $\text{configure}$ .  $\text{sh}$  script that you run for a number of tasks including setting up HPE Ezmeral Data Fabric client nodes, and configuring services for a node.

# **Security for Ecosystem Components**

Whether you install data-fabric software by using the Installer or by using manual steps, the platform and its ecosystem components are installed with security ON by default.

# **Installer: Security with a Single Click**

A single option in the [Installer](https://docs.datafabric.hpe.com/home/MapRInstaller.html) controls security for the platform and ecosystem components. The **Enable MapR Secure Cluster** option is checked by default for new installations.

Before starting a new installation, if you want to disable security for the platform and ecosystem components, you can deselect the **Enable MapR Secure Cluster** option. Later, after the cluster is installed, if you want to add or remove security, you can select or deselect the option during an **Incremental Install** operation. For more information, see [Enable Data Fabric Secure Cluster](https://docs.datafabric.hpe.com/home/AdvancedInstallation/using_enable_secure_cluster_option.html).

E.

**NOTE:** Note that some [exceptions to secure by default](#page-994-0) can require manual intervention. Also, before enabling security using the Incremental Install function, be sure to review the known issue (IN-1084) related to custom certificates. See [Installer Known Issues](https://docs.datafabric.hpe.com/home/MapRInstallerReleaseNotes/mapr_installer_known_issues.html).

# **Manual Installation: Security with configure.sh**

When you install a data-fabric cluster by using the [manual steps,](#page-156-0) you configure security on all nodes by using the configure. sh script with the -secure -genkeys [options,](#page-2708-0) as described in [Enabling Security](#page-176-0) on page 177.

Manual installation also creates a cluster that is *secure by default*. For individual ecosystem components, additional security measures are supported, depending on the component. See the notes in the following table.

# **Security and Ecosystem Components**

The data-fabric platform and the majority of ecosystem components are installed to be secure by default (with some exceptions). The following table lists the EEP 6.0.0 ecosystem components that are secure by default when installed using the Installer or manual installation steps.

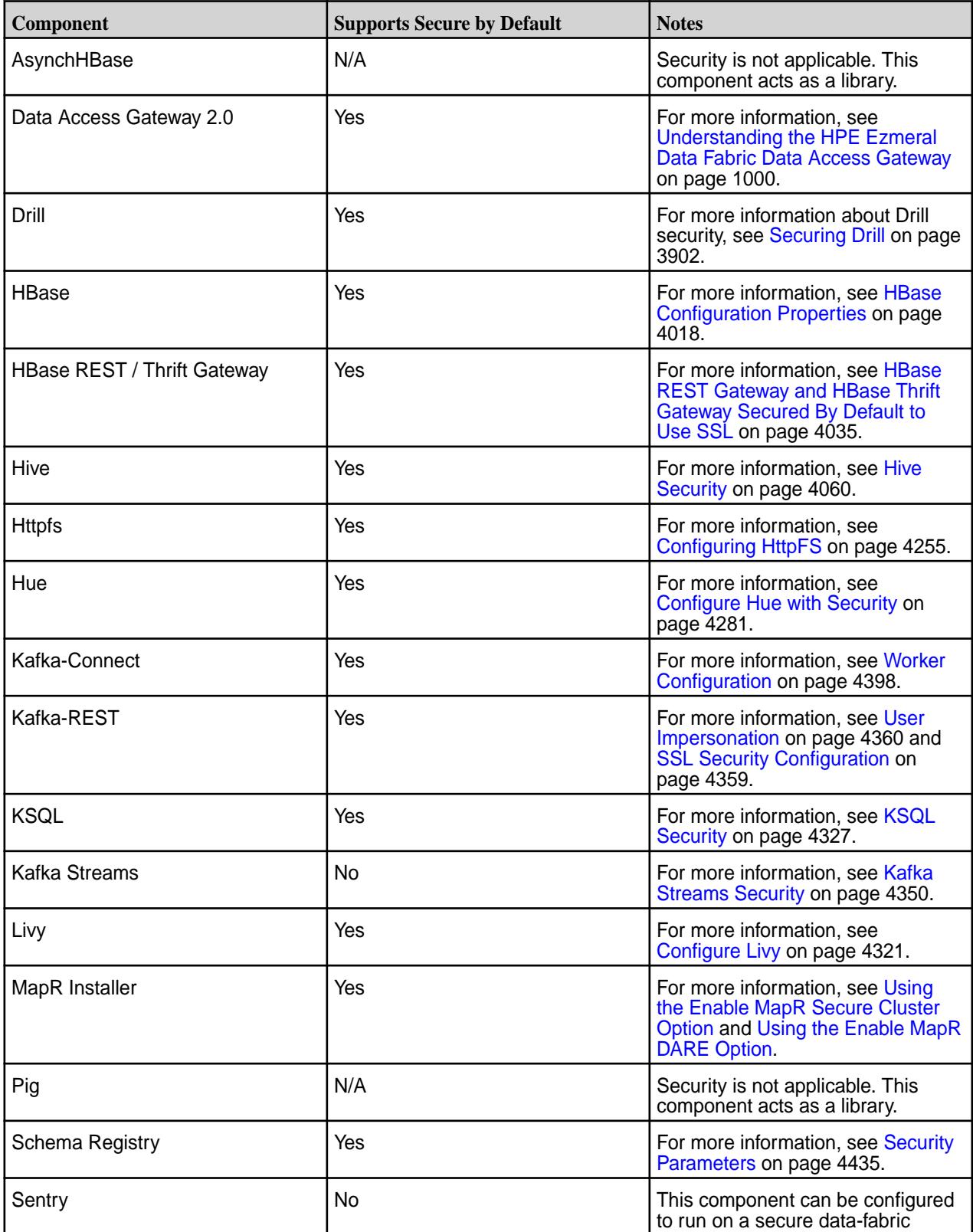

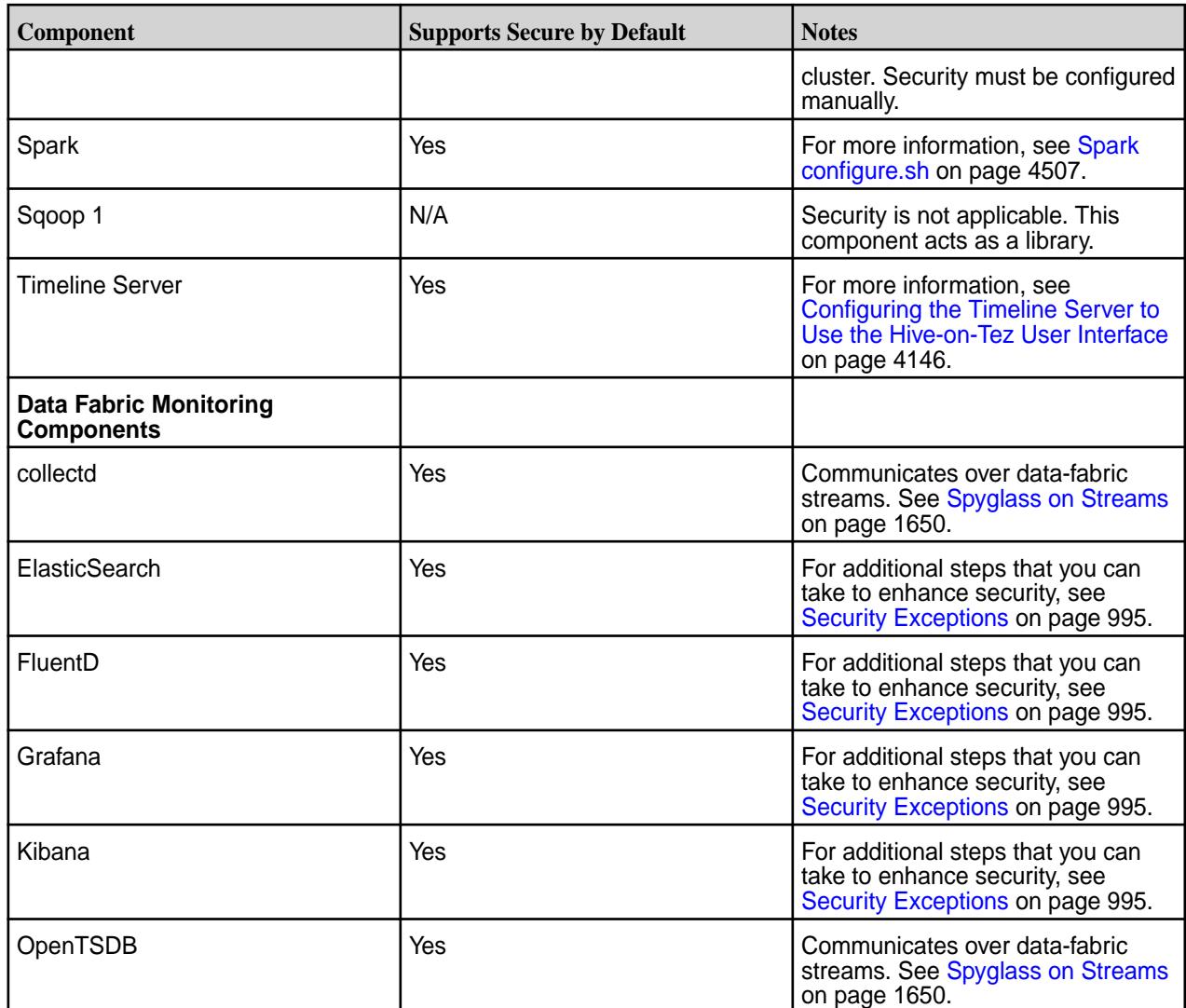

# **Security Settings for Ecosystem Components**

Lists the security settings for all HPE Ezmeral Data Fabric ecosystem components.

The security settings for the various ecosystem components are as follows:

# **Security Settings for Hadoop/Yarn**

**File or command: core-default.xml** *Description*: Authentication used for the HTTP web-consoles

> *Default Secure Setting*: hadoop.http.authentication.type:org.apac he.hadoop.security.authentication.server .MultiMechsAuthenticationHandler

*Alternate Value or Change Command*: simple | kerberos | #AUTHENTICATION\_HANDLER\_CLASSNAME#

*Notes*: None

**File or command: core-default.xml** *Description*: Custom principal of the service

*Default Secure Setting*: hadoop.security.custom.auth.principal.cl ass:com.mapr.security.MapRPrincipal

*Alternate Value or Change Command*: None *Notes*: None **File or command: core-default.xml & core-site.xml** *Description*: LDAP Configuration *Default Secure Setting*: hadoop.security.group.mapping.ldap.searc h.filter.user:(&(objectClass=user)  $(sAMAccountName={0})$ ) *Alternate Value or Change Command*: None *Notes*: An additional filter to use when searching for LDAP users. The default filter is usually appropriate for Active Directory installations. If connecting to an LDAP server with a non-AD schema, replace the default filter with (&(objectClass=inetOrgPerson)  $(uid={0})$ .  ${0}$  is a special string used to denote where the username fits into the filter. If the LDAP server supports posixGroups, Hadoop can enable the feature by setting the value of this property to *posixAccount* and the value of the hadoop.security.group.mapping.ldap.searc h.filter.group property to *posixGroup*. **File or command: core-default.xml & core-site.xml** *Description*: Client authentication types *Default Secure Setting*: hadoop.security.authentication: CUSTOM *Alternate Value or Change Command*: None *Notes*: None. **File or command: core-default.xml & core-site.xml** *Description*: Java class that handles HTTP auth secret *Default Secure Setting*: hadoop.http.authentication.signature.sec ret:com.mapr.security.maprauth.MaprSigna tureSecretFactory *Alternate Value or Change Command*: None *Notes*: None. **File or command: core-default.xml & core-site.xml** *Description*: Group authentication cache duration *Default Secure Setting*: hadoop.security.groups.cache.secs:300 *Alternate Value or Change Command*: None *Notes*: None. **File or command: core-default.xml & core-site.xml** *Description*: Name of the SignerSecretProvider class to use *Default Secure Setting*: hadoop.http.authentication.signer.secret .provider:org.apache.hadoop.security.aut hentication.util.MapRSignerSecretProvide r *Alternate Value or Change Command*: None *Notes*: None. **File or command: core-default.xml & core-site.xml** *Description*: Service that manages the HPE Ezmeral Data Fabric ticket *Default Secure Setting*: yarn.external.token.manager:com.mapr.had oop.yarn.security.MapRTicketManager

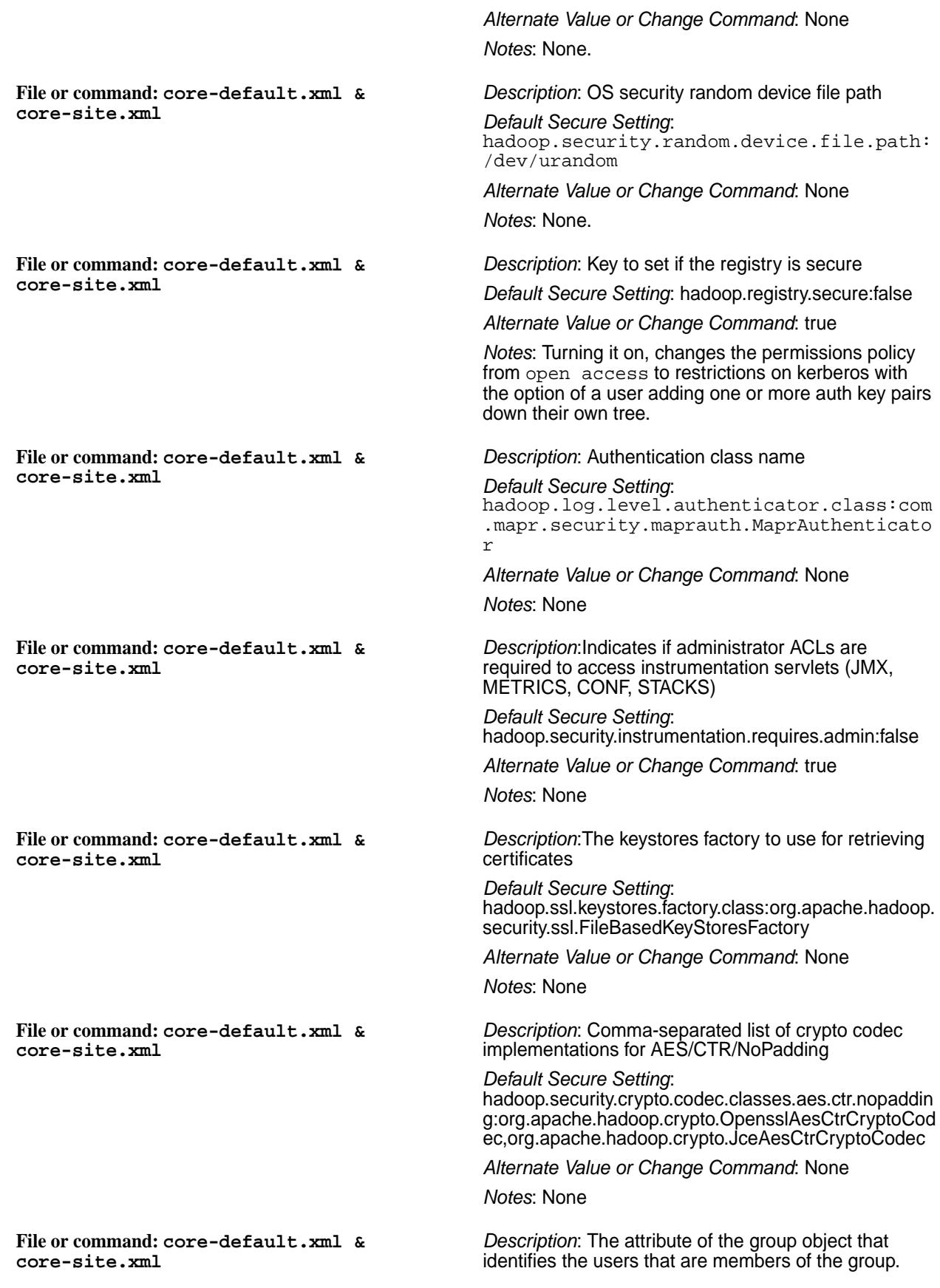

*Default Secure Setting*: hadoop.security.group.mapping.ldap.search.attr.memb er:member *Alternate Value or Change Command*: None

*Notes*: None

*Description*: Logs a warning message, if looking up a single user to group takes longer than the specified number of milliseconds

*Default Secure Setting*: hadoop.security.groups.cache.warn.after.ms:5000

*Alternate Value or Change Command*: None

*Notes*: None

*Description*: The attribute applied to the LDAP Search Control properties to set a maximum time limit when searching and waiting for a result

*Default Secure Setting*: hadoop.security.group.mapping.ldap.direc tory.search.timeout:10000

*Alternate Value or Change Command*: The unit is in milliseconds. Set to  $0$  if an infinite wait period is desired. Default is 10 seconds.

*Notes*: None

**File or command: core-site.xml** *Description*: HPE Ezmeral Data Fabric service account ("mapr") impersonation

*Default Secure Setting*:

- hadoop.proxyuser.mapr.hosts:\*
- hadoop.proxyuser.mapr.groups:\*

*Alternate Value or Change Command*: None

*Notes*: Set by default in version 6.1 secure install.

**File or command: yarn-site.xml** *Description*: Defines the authentication used for the timeline server HTTP endpoint.

*Default Secure Setting*:

yarn.timeline-service.http-authenticatio n.type:com.mapr.security.maprauth.MaprDe legationTokenAuthenticationHandler

*Alternate Value or Change Command*: Supported values are:

simple / kerberos / #AUTHENTICATION\_HANDLER\_CLASSNAME # Defaults to simple.

*Notes*: None.

**File or command: yarn-default.xml** *Description*: The allowed pattern for UNIX user names enforced by the Linux-container-executor when used in Nonsecure mode (use case for this is using cgroups).

#### *Default Secure Setting*:

yarn.nodemanager.linux-container-executo r.nonsecure-mode.user-pattern:^[\_.A-Za-z 0-9][-@\_.A-Za-z0-9]{0,255}?[\$]?\$

**File or command: core-default.xml & core-site.xml**

**File or command: core-default.xml & core-site.xml**

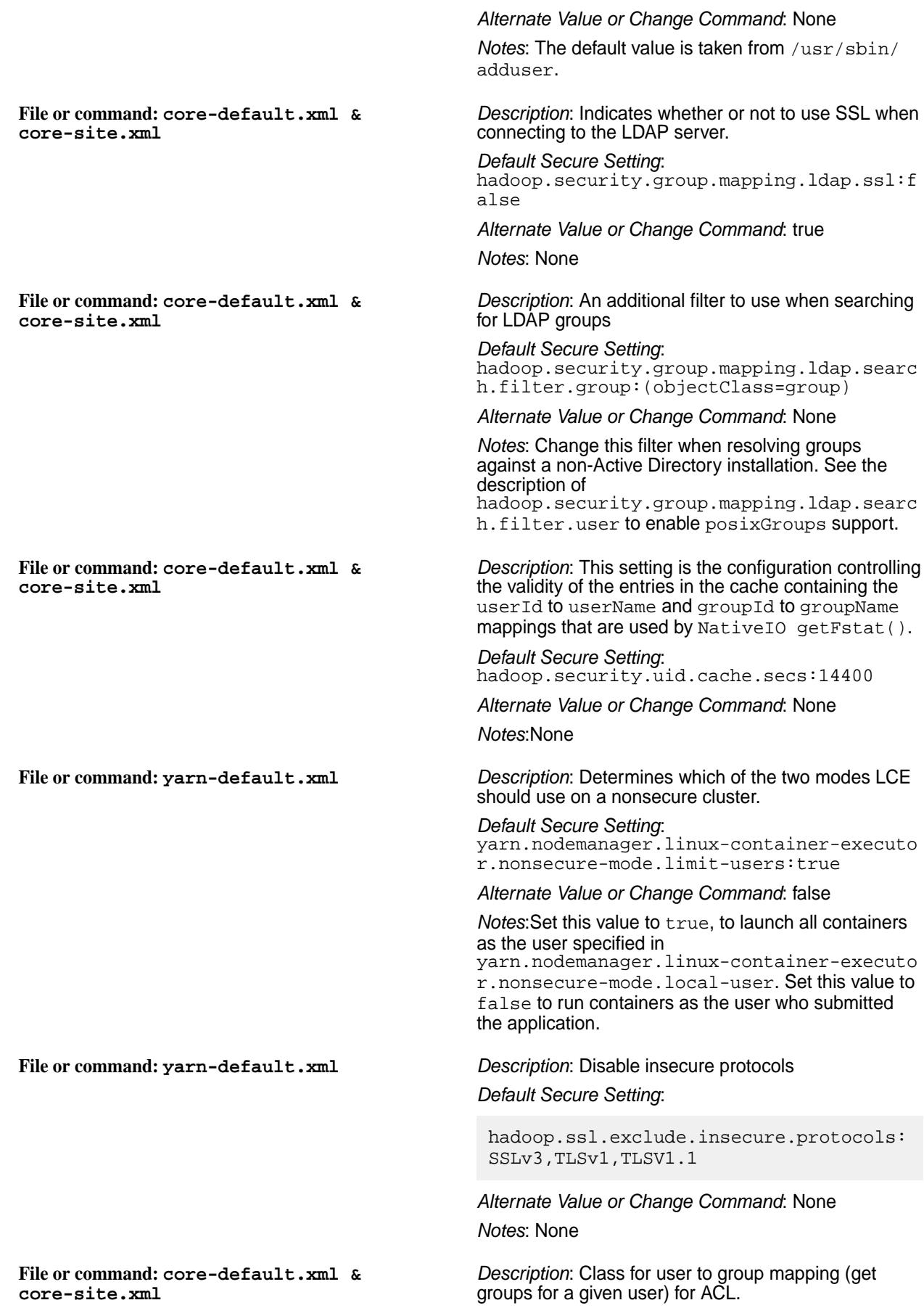

*Default Secure Setting*: hadoop.security.group.mapping:org.apache .hadoop.security.JniBasedUnixGroupsMappi ngWithFallback *Alternate Value or Change Command*: None *Notes*: The default implementation org.apache.hadoop.security.JniBasedUnixG roupsMappingWithFallback determines if the Java Native Interface (JNI) is available. If JNI is available, the implementation uses the API within Hadoop to resolve a list of groups for a user. If JNI is not available, then the shell implementation ShellBasedUnixGroupsMapping, is used. This implementation shells out to the Linux/Unix environment with the bash  $-c$  groups command to resolve a list of groups for a user. **File or command: core-default.xml & core-site.xml** *Description*: Class for the 'custom type of authentication' method *Default Secure Setting*: hadoop.security.custom.rpc.auth.method.c lass:org.apache.hadoop.security.rpcauth. MaprAuthMethod *Alternate Value or Change Command*: None *Notes*: None **File or command: core-default.xml & core-site.xm** *Description*: The attribute of the group object that identifies the group name *Default Secure Setting*: hadoop.security.group.mapping.ldap.searc h.attr.group.name:cn *Alternate Value or Change Command*: None *Notes*: The default setting is usually appropriate for all LDAP systems. **File or command: core-default.xml & core-site.xm** *Description*: The Java secure random algorithm. *Default Secure Setting*: hadoop.security.java.secure.random.algor ithm:SHA1PRNG *Alternate Value or Change Command*: None *Notes*: None **File or command: core-default.xml & core-site.xm** *Description*: Indicates whether service-level authorization is enabled *Default Secure Setting*: hadoop.security.authorization:true *Alternate Value or Change Command*: false *Notes*: None **File or command: core-default.xml & core-site.xm** *Description*: Expiration time for entries in the the negative user-to-group mapping caching, in seconds *Default Secure Setting*: hadoop.security.groups.negative-cache.se cs:30 *Alternate Value or Change Command*: None

> *Notes*: This setting is useful when invalid users retry frequently. Set a low value for this expiration, since a

transient error in group lookup could temporarily lock out a legitimate user. Set this parameter to zero or a negative value, to disable negative user-to-group caching. **File or command: yarn-default.xml** *Description*: Linux-container-executor setting *Default Secure Setting*: yarn.nodemanager.linux-container-executo r.nonsecure-mode.local-user:nobody *Alternate Value or Change Command*: None *Notes*: The UNIX user that containers run as when Linux-container-executor is used in Nonsecure mode (a use case for this is using cgroups) if the yarn.nodemanager.linux-container-executo r.nonsecure-mode.limit-users is set to true. **File or command: core-default.xml & core-site.xml** *Description*: Cipher suite for crypto codec. *Default Secure Setting*: hadoop.security.crypto.cipher.suite:AES/ CTR/NoPadding *Alternate Value or Change Command*: None *Notes*: None **File or command: core-default.xml & core-site.xml** *Description*: Denotes the buffer size used by CryptoInputStream and CryptoOutputStream. *Default Secure Setting*: hadoop.security.crypto.buffer.size:8192 *Alternate Value or Change Command*: None *Notes*: None **File or command: core-default.xml & core-site.xml** *Description*: Path to the JAAS configuration file *Default Secure Setting*: hadoop.security.java.security.login.conf ig.jar.path:/mapr.login.conf *Alternate Value or Change Command*: None *Notes*: None **File or command: core-default.xml & core-site.xml** *Description*: Indicates if anonymous requests are allowed when using simple authentication. *Default Secure Setting*: hadoop.http.authentication.simple.anonym ous.allowed:true *Alternate Value or Change Command*: false *Notes*: None **File or command: yarn-default.xml** *Description*: Indicates if anonymous requests are allowed by the timeline server when using simple authentication. *Default Secure Setting*: yarn.timeline-service.http-authenticatio n.simple.anonymous.allowed:true *Alternate Value or Change Command*: false *Notes*: None

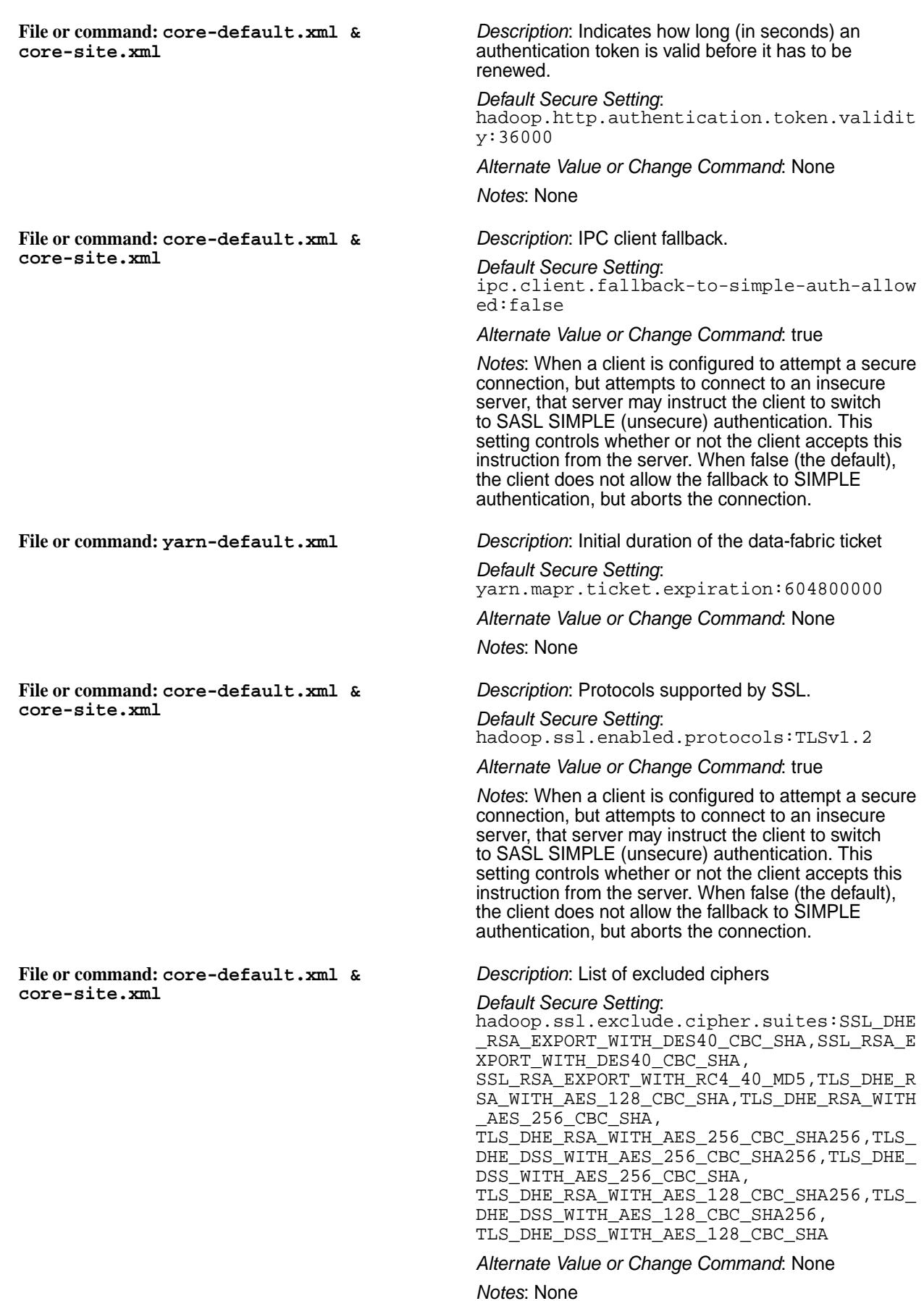

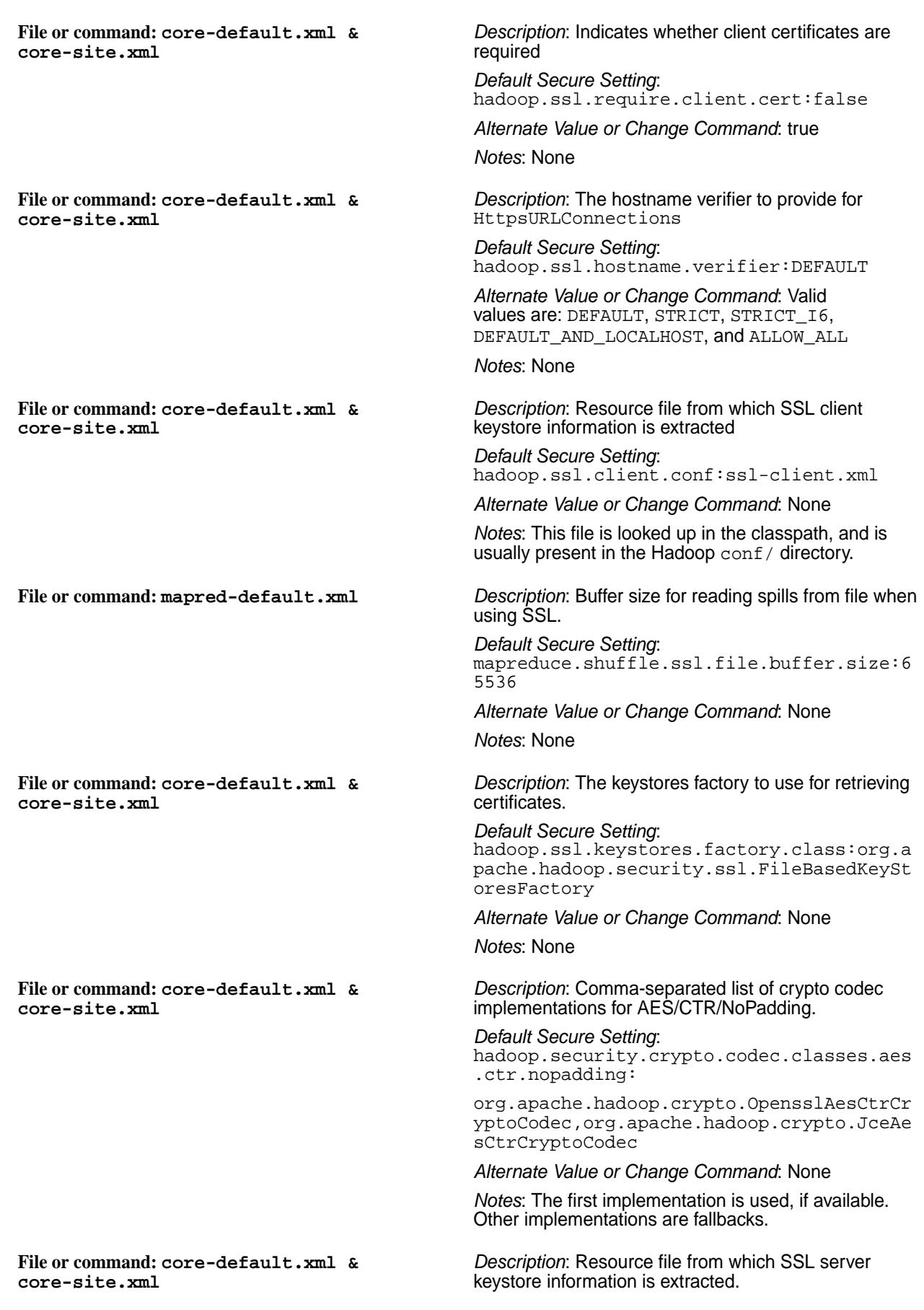
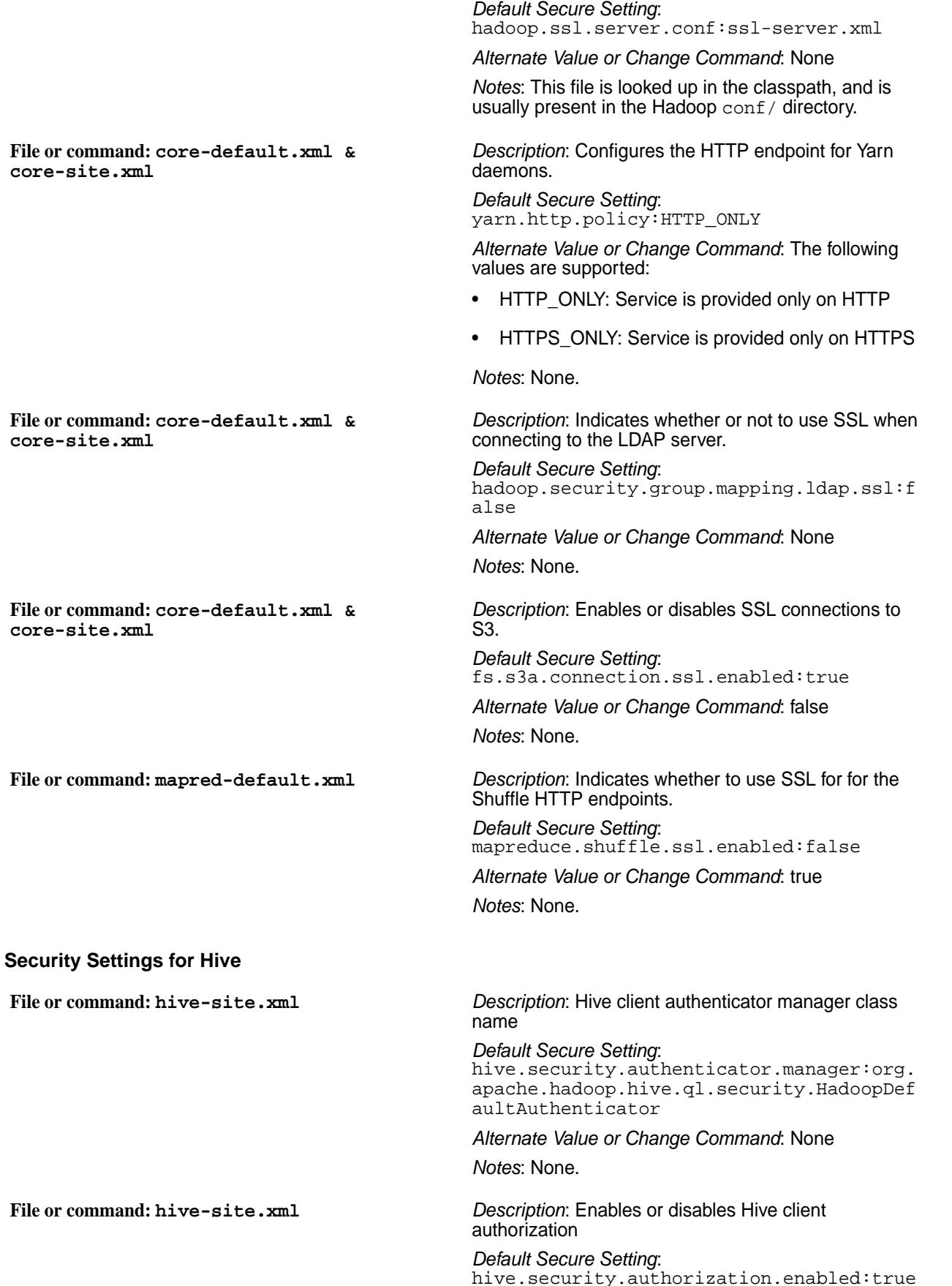

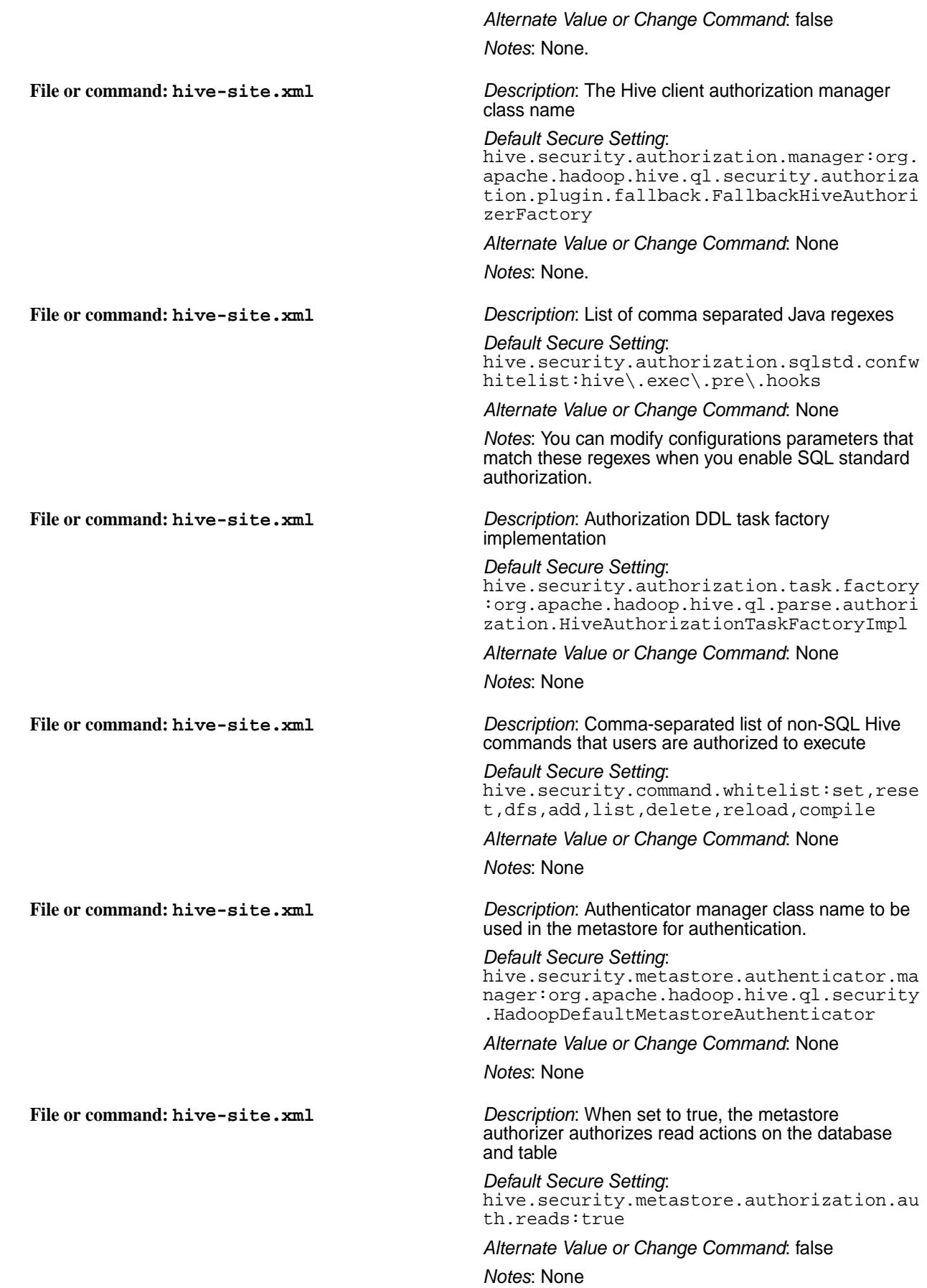

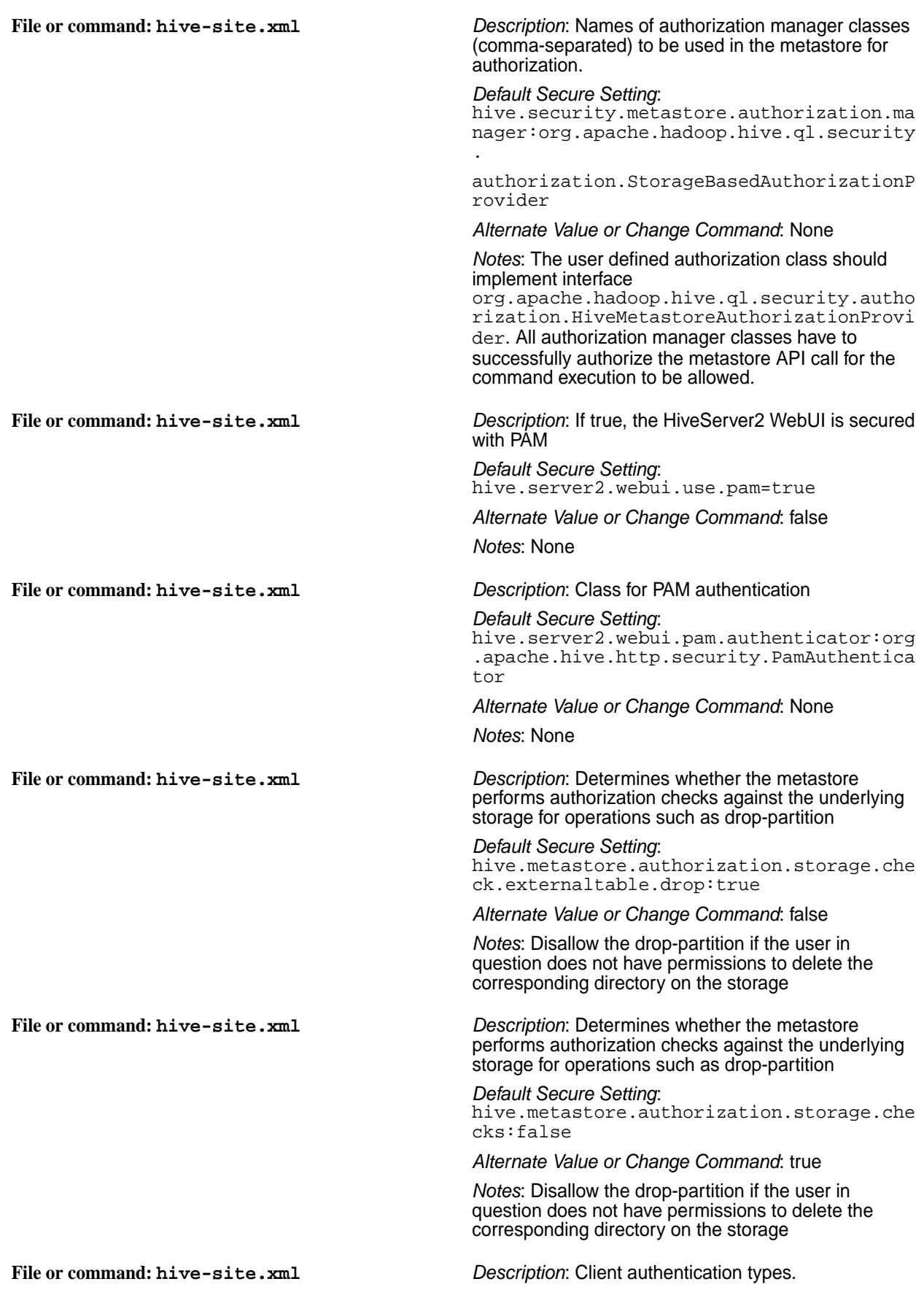

*Default Secure Setting*: hive.server2.authentication:PAM *Alternate Value or Change Command*: • NONE: no authentication check – plain SASL transport • LDAP: LDAP/AD based authentication • KERBEROS: Kerberos/GSSAPI authentication • CUSTOM: Custom authentication provider (use with property hive.server2.custom.authentication.cla ss) • PAM: Pluggable authentication module (added in Hive  $0.13\tilde{.}0$  with HIVE-6466) • NOSASL: Raw transport (added in Hive 0.13.0) *Notes*: None **File or command: hive-site.xml** *Description*: Use this property in LDAP search queries for finding LDAP group names to which a user belongs *Default Secure Setting*: hive.server2.authentication.ldap.groupCl assKey:groupOfNames *Alternate Value or Change Command*: None *Notes*: Use this property to construct a LDAP group search query, and to indicate the objectClass of a group. Every LDAP group has a certain objectClass. For example: group, groupOfNames, and groupOfUniqueNames. **File or command: hive-site.xml** *Description*: LDAP attribute name on the group object that contains the list of distinguished names for the user, group, and contact objects that are members of the group. *Default Secure Setting*: hive.server2.authentication.ldap.groupMe mbershipKey:member *Alternate Value or Change Command*: None *Notes*: For example: member, uniqueMember, or memberUid. Use this property in LDAP search queries when finding LDAP group names to which a particular user belongs. The value of the LDAP attribute as indicated by this property, should be a full DN for the user or the short username or userid. For example, a group entry for fooGroup containing member : uid=fooUser,ou=Users,dc=domain,dc=com helps determine that fooUser belongs to LDAP group fooGroup. See Group Membership for a detailed example. You can use this property to find the users, if a custom-configured LDAP query returns a group instead of a user (as of Hive 2.1.1). For details, see

Support for Groups in Custom LDAP Query.

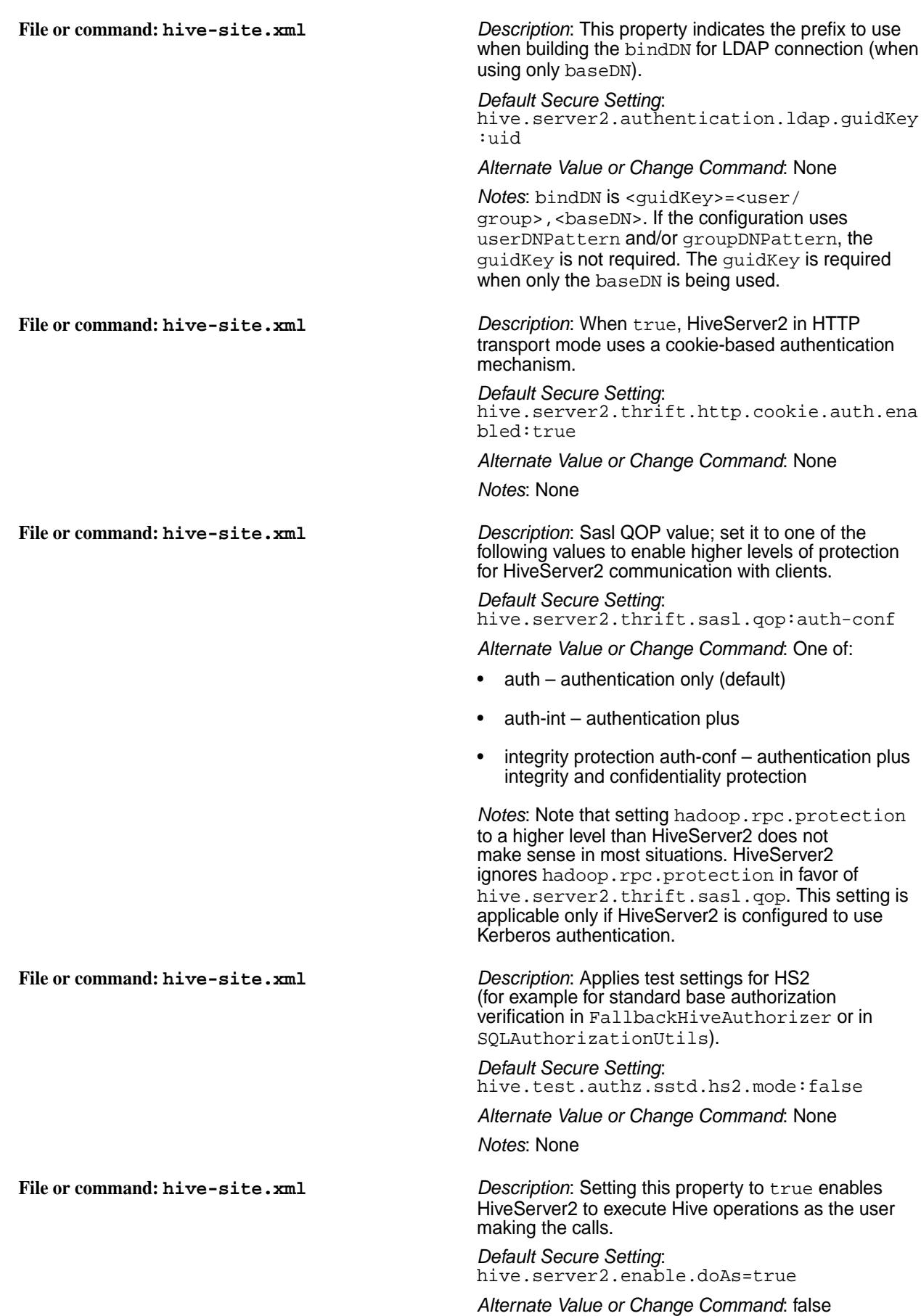

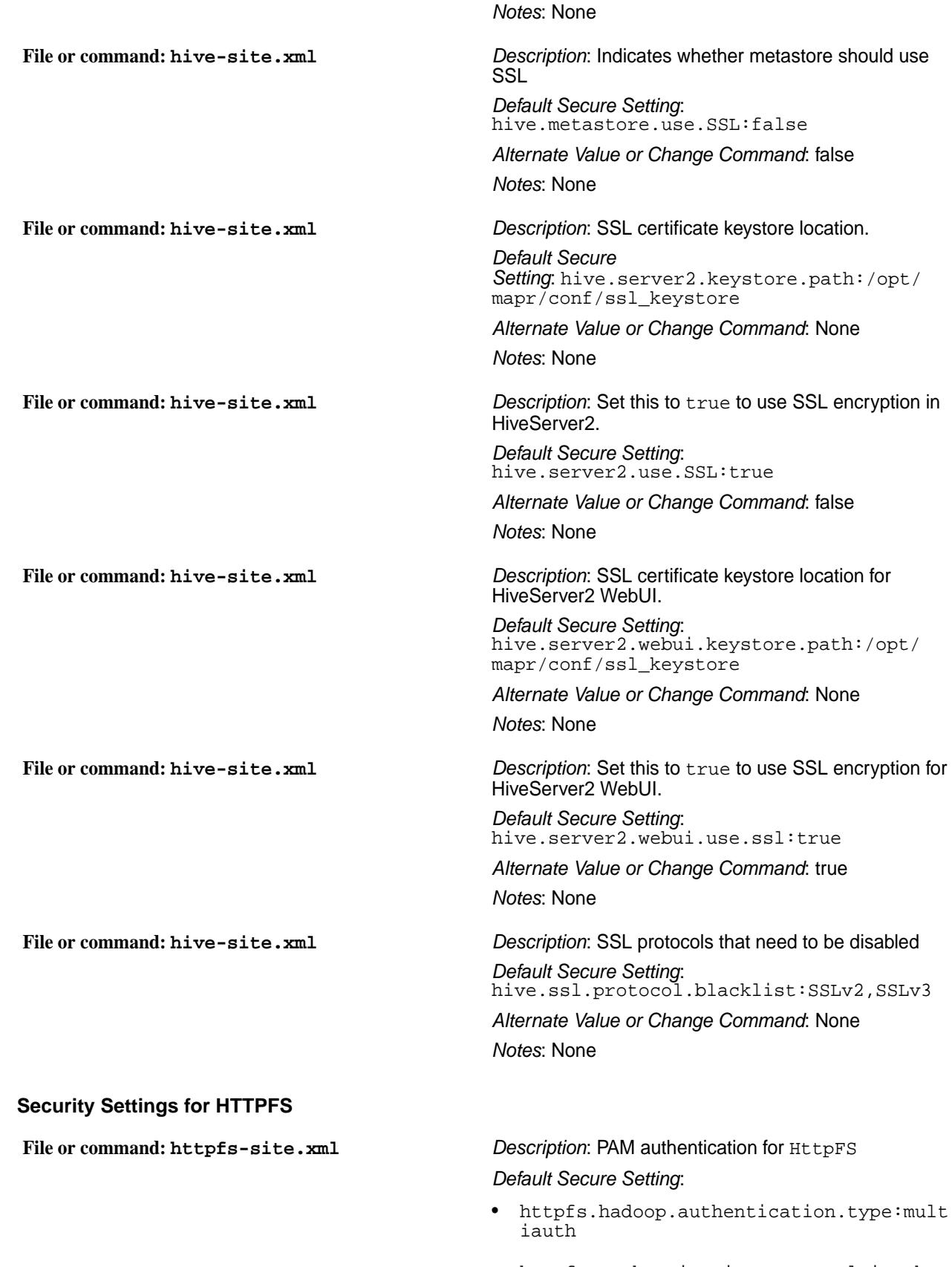

• httpfs.authentication.type:multiauth

*Alternate Value or Change Command*: None

#### *Notes*: None

**File or command: httpfs-site.xml** *Description*: User impersonation for HttpFS *Default Secure Setting*:

- httpfs.proxyuser.mapr.hosts:\*
- httpfs.proxyuser.mapr.groups:\*

*Alternate Value or Change Command*: None *Notes*: None

## **Security Settings for Hue**

**File or command: hue.ini** *Description*: Configure HTTPS for Hue UI *Default Secure Setting*:

```
[desktop]
   ssl_certificate=${ssl_certificate}
   ssl_private_key=${ssl_private_key}
   ssl_password_script=${HUE_HOME}/bin/
ssl_password_script.sh
```
*Alternate Value or Change Command*: true *Notes*: Value is picked from the following files:

```
cat /opt/mapr/hue/hue-4.6.0/desktop/
conf/.isSecure
true
cat /opt/mapr/hue/hue-4.6.0/desktop/
conf/env.d/20secure
HUE_SECURE_FILE="${HUE_HOME}/desktop/
conf/.isSecure"
if [ -e "$HUE_SECURE_FILE" ] && [ $
(cat "$HUE_SECURE_FILE") = "true" ] ; 
thee
   export mechanism=$
{mechanism:-"MAPR-SECURITY"}
   export security_enabled=$
{security_enabled:-"true"}
   export ssl_cacerts=${ssl_cacerts:-"$
{MAPR_HOME}/conf/ssl_truststore.pem"}
   export ssl_validate=$
{ssl_validate:-"true"}
   export ssl_certificate=$
{ssl_certificate:-"${MAPR_HOME}/conf/
ssl_keystore.pem"}
   export ssl_private_key=$
{ssl_private_key:-"${MAPR_HOME}/conf/
ssl_keystore.pem"}
fi
```
The password for the SSL private key is parsed from the /opt/mapr/conf/ ssl-server.xml file with the \${HUE\_HOME}/bin/ ssl\_password\_script.sh script.

**File or command: hue.ini** *Description*: Path to PEM truststore, and option to enable/disable certificate verification for SSL-encrypted connections to other services (RM, HS, NM, Spark HS, Oozie, Livy, HBase, Hive, Impala)

*Default Secure Setting*:

```
[desktop] 
   ssl_cacerts=${ssl_cacerts} 
   ssl_validate=${ssl_validate}
```
*Alternate Value or Change Command*: true

*Notes*: Values are picked in the same way, as values for the previous parameter. Also, the installer overrides this property with value false by creating the following file:

cat /opt/mapr/hue/hue-4.6.0/desktop/ conf/env.d/30installer

# Do not edit this file. It was generated automatically by MapR Installer. # Disable certificate verification, as Installer allows to use node IPs instead of proper hostnames: export ssl\_cacerts="" export ssl\_validate="false"

**File or command: hue.ini** *Description*: Configure Hue to use MapR-SASL for YARN (RM, NM, HS, Spark HS)

*Default Secure Setting*:

```
[hadoop]
   [[yarn_clusters]]
     [[[default]]]
       # ...
       # Change this if your YARN 
cluster is secured
       # security_enabled=$
{security_enabled}
       # Security mechanism 
of authentication none/GSSAPI/
MAPR-SECURITY
       # mechanism=${mechanism}
       # In secure mode(HTTPS), if SSL 
certificates from Resource Manager's
       # Rest Server have to be 
verified against certificate authority
       # ssl_cert_ca_verify=false
```
*Alternate Value or Change Command*: true

*Notes*: Value is picked from the following files:

```
cat /opt/mapr/hue/hue-4.6.0/desktop/
conf/.isSecure
true
```
cat /opt/mapr/hue/hue-4.6.0/desktop/ conf/env.d/20secure

```
HUE SECURE FILE="${HUE HOME}/desktop/
conf/.isSecure"
if [ -e "$HUE_SECURE_FILE" ] && [ $
(cat "$HUE_SECURE_FILE") = "true" ] ; 
thee
   export mechanism=$
{mechanism:-"MAPR-SECURITY"}
   export security_enabled=$
{security_enabled:-"true"}
   export ssl_cacerts=${ssl_cacerts:-"$
{MAPR_HOME}/conf/ssl_truststore.pem"}
   export ssl_validate=$
{ssl_validate:-"true"}
   export ssl_certificate=$
{ssl_certificate:-"${MAPR_HOME}/conf/
ssl_keystore.pem"}
   export ssl_private_key=$
{ssl_private_key:-"${MAPR_HOME}/conf/
ssl_keystore.pem"}
fi
```
**File or command: hue.ini** *Description*: Configure Hue to use MapR-SASL for HttpFS

*Default Secure Setting*:

```
[hadoop]
   [[hdfs_clusters]]
     [[[default]]]
       ...
       # Change this if your HDFS 
cluster is secured
       security_enabled=$
{security_enabled}
       # Security mechanism 
of authentication none/GSSAPI/
MAPR-SECURITY
       mechanism=${mechanism}
       # Enable mutual SSL 
authentication
      # mutual_ssl_auth=False
       # Certificate for SSL connection
       # ssl_cert=keys/cert.pem
       # Private key for SSL connection
       # ssl_key=keys/
hue_private_keystore.pem
       # In secure mode (HTTPS), if 
SSL certificates from YARN Rest APIs
       # have to be verified against 
certificate authority
       ## ssl_cert_ca_verify=True
```
## *Alternate Value or Change Command*: true

*Notes*: Value is picked from the following files:

```
cat /opt/mapr/hue/hue-4.6.0/desktop/
conf/.isSecure
true
```

```
cat /opt/mapr/hue/hue-4.6.0/desktop/
conf/env.d/20secure
```

```
HUE SECURE FILE="${HUE HOME}/desktop/
conf/.isSecure"
if [ -e "$HUE_SECURE_FILE" ] && [ $
(cat "$HUE_SECURE_FILE") = "true" ] ; 
thee
   export mechanism=$
{mechanism:-"MAPR-SECURITY"}
   export security_enabled=$
{security_enabled:-"true"}
   export ssl_cacerts=${ssl_cacerts:-"$
{MAPR_HOME}/conf/ssl_truststore.pem"}
   export ssl_validate=$
{ssl_validate:-"true"}
  export ssl_certificate=$
{ssl_certificate:-"${MAPR_HOME}/conf/
ssl_keystore.pem"}
   export ssl_private_key=$
{ssl_private_key:-"${MAPR_HOME}/conf/
ssl_keystore.pem"}
fi
```
**File or command: hue.ini** *Description*: Configure Hue to use MapR-SASL for Oozie

*Default Secure Setting*:

```
[liboozie] ... 
# Requires FQDN in oozie_url if 
enabled
security_enabled=${security_enabled} 
# Security mechanism 
of authentication: none/GSSAPI/
MAPR-SECURITY 
mechanism=${mechanism}
```
*Alternate Value or Change Command*: true *Notes*: Value is picked from the following files:

```
cat /opt/mapr/hue/hue-4.6.0/desktop/
conf/.isSecure
true
cat /opt/mapr/hue/hue-4.6.0/desktop/
conf/env.d/20secure
HUE SECURE FILE="${HUE HOME}/desktop/
conf/.isSecure"
if [ -e "$HUE_SECURE_FILE" ] && [ $
(cat "$HUE_SECURE_FILE") = "true" ] ; 
thee
   export mechanism=$
{mechanism:-"MAPR-SECURITY"}
 export security enabled=$
{security_enabled:-"true"}
   export ssl_cacerts=${ssl_cacerts:-"$
{MAPR_HOME}/conf/ssl_truststore.pem"}
   export ssl_validate=$
{ssl_validate:-"true"}
   export ssl_certificate=$
{ssl_certificate:-"${MAPR_HOME}/conf/
ssl_keystore.pem"}
  export ssl_private_key=$
```

```
{ssl_private_key:-"${MAPR_HOME}/conf/
ssl_keystore.pem"}
fi
```
**File or command: hue.ini** *Description*: Configure Hue to use MapR-SASL for Livy

*Default Secure Setting*:

```
[spark] ... 
   # Whether Livy requires client to 
perform Kerberos authentication.
  security enabled=$
{security_enabled} 
   # Security mechanism 
of authentication: none/GSSAPI/
MAPR-SECURITY 
   mechanism=${mechanism}
```
*Alternate Value or Change Command*: true

*Notes*: Value is picked from the following files:

```
cat /opt/mapr/hue/hue-4.6.0/desktop/
conf/.isSecure
true
cat /opt/mapr/hue/hue-4.6.0/desktop/
conf/env.d/20secure
HUE_SECURE_FILE="${HUE_HOME}/desktop/
conf/.isSecure"
if [ -e "$HUE_SECURE_FILE" ] && [ $
(cat "$HUE_SECURE_FILE") = "true" ] ;
thee
   export mechanism=$
{mechanism:-"MAPR-SECURITY"}
  export security_enabled=$
{security_enabled:-"true"}
   export ssl_cacerts=${ssl_cacerts:-"$
{MAPR_HOME}/conf/ssl_truststore.pem"}
   export ssl_validate=$
{ssl_validate:-"true"}
  export ssl_certificate=$
{ssl_certificate:-"${MAPR_HOME}/conf/
ssl keystore.pem"}
  export ssl_private_key=$
{ssl_private_key:-"${MAPR_HOME}/conf/
ssl_keystore.pem"}
fi
```
**File or command: hue.ini** *Description*: Configure Hue to use MapR-SASL for Hive

*Default Secure Setting*:

```
[beeswax] ...
   # Security mechanism 
of authentication none/GSSAPI/
MAPR-SECURITY
     mechanism=${mechanism}
 # For secure cluster:
```
 # Use SASL framework to establish connection to host. use\_sasl=true

*Alternate Value or Change Command*: true *Notes*: Value is picked from the following files:

```
cat /opt/mapr/hue/hue-4.6.0/desktop/
conf/.isSecure
true
cat /opt/mapr/hue/hue-4.6.0/desktop/
conf/env.d/20secure
HUE_SECURE_FILE="${HUE_HOME}/desktop/
conf/.isSecure"
if [ -e "$HUE_SECURE_FILE" ] && [ $
(cat "SHUE SECURE FILE") = "true" ] ;
thee
   export mechanism=$
{mechanism:-"MAPR-SECURITY"}
  export security_enabled=$
{security_enabled:-"true"}
   export ssl_cacerts=${ssl_cacerts:-"$
{MAPR_HOME}/conf/ssl_truststore.pem"}
   export ssl_validate=$
{ssl_validate:-"true"}
   export ssl_certificate=$
{ssl_certificate:-"${MAPR_HOME}/conf/
ssl_keystore.pem"}
  export ssl_private_key=$
{ssl_private_key:-"${MAPR_HOME}/conf/
ssl_keystore.pem"}
fi
```
**File or command: hue.ini** *Description*: Configure Hue to use MapR-SASL for HBase Thrift (MapR-DB)

*Default Secure Setting*:

```
[hbase] ... 
   # Security mechanism 
of authentication none/GSSAPI/
MAPR-SECURITY
   mechanism=${mechanism}
```
*Alternate Value or Change Command*: true *Notes*: Value is picked from the following files:

```
cat /opt/mapr/hue/hue-4.6.0/desktop/
conf/.isSecure
true
cat /opt/mapr/hue/hue-4.6.0/desktop/
conf/env.d/20secure
HUE_SECURE_FILE="${HUE_HOME}/desktop/
conf/.isSecure"
if [ -e "$HUE_SECURE_FILE" ] && [ $
(cat "$HUE_SECURE_FILE") = "true" ] ; 
thee
```

```
 export mechanism=$
{mechanism:-"MAPR-SECURITY"}
   export security_enabled=$
{security_enabled:-"true"}
   export ssl_cacerts=${ssl_cacerts:-"$
{MAPR_HOME}/conf/ssl_truststore.pem"}
   export ssl_validate=$
{ssl_validate:-"true"}
   export ssl_certificate=$
{ssl_certificate:-"${MAPR_HOME}/conf/
ssl_keystore.pem"}
   export ssl_private_key=$
{ssl_private_key:-"${MAPR_HOME}/conf/
ssl keystore.pem"}
fi
```
**File or command: hue.ini** *Description*: Configure Hue to use MapR-SASL for Drill *Default Secure Setting*:

```
[librdbms]
   [[databases]]
     # ...
     [[[drill]]]
      # \dots # Security mechanism 
of authentication none/GSSAPI/
MAPR-SECURITY.
       mechanism=${mechanism}
```
*Alternate Value or Change Command*: true

*Notes*: Value is picked from the following files:

```
cat /opt/mapr/hue/hue-4.6.0/desktop/
conf/.isSecure
true
cat /opt/mapr/hue/hue-4.6.0/desktop/
conf/env.d/20secure
HUE_SECURE_FILE="${HUE_HOME}/desktop/
conf/.isSecure"
if [ -e "$HUE_SECURE_FILE" ] && [ $
(cat "$HUE_SECURE_FILE") = "true" ] ; 
thee
   export mechanism=$
{mechanism:-"MAPR-SECURITY"}
 export security enabled=$
{security_enabled:-"true"}
   export ssl_cacerts=${ssl_cacerts:-"$
{MAPR_HOME}/conf/ssl_truststore.pem"}
   export ssl_validate=$
{ssl_validate:-"true"}
   export ssl_certificate=$
{ssl_certificate:-"${MAPR_HOME}/conf/
ssl_keystore.pem"}
   export ssl_private_key=$
{ssl_private_key:-"${MAPR_HOME}/conf/
ssl_keystore.pem"}
fi
```
**File or command: hue.ini** *Description*: PAM/LDAP authentication between Hue and Hive

*Default Secure Setting*:

```
[desktop]
   # ...
   # Default LDAP/PAM/.. username and 
password of the Hue user used for 
authentication with other services.
   # Inactive if password is empty.
   # e.g. LDAP pass-through 
authentication for HiveServer2 or 
Impala.
   # Apps can override them 
individually.
   auth_username=${MAPR_USER}
   auth_password=<user_password>
 ...
[beeswax]
   # ...
   # Security mechanism 
of authentication none/GSSAPI/
MAPR-SECURITY
   mechanism=none
```
*Alternate Value or Change Command*: true *Notes*: None

**File or command: hue.ini** *Description*: PAM/LDAP authentication between Hue and Drill

*Default Secure Setting*:

```
[librdbms]
   [[databases]]
    \# ...
     [[[drill]]]
      \# ...
       # Security mechanism 
of authentication none/GSSAPI/
MAPR-SECURITY.
       mechanism=none
       # Username to authenticate with 
when connecting to the database.
       # Used with plain 
authentication (mechanism set to 
"none").
       user=<username>
       # Password matching the 
username to authenticate with when
      # connecting to the database.
       # Used with plain 
authentication (mechanism set to 
"none").
      password=<password>
       # Execute this script to 
produce the database password.
      # This will be used when 
password is required and `password`
```
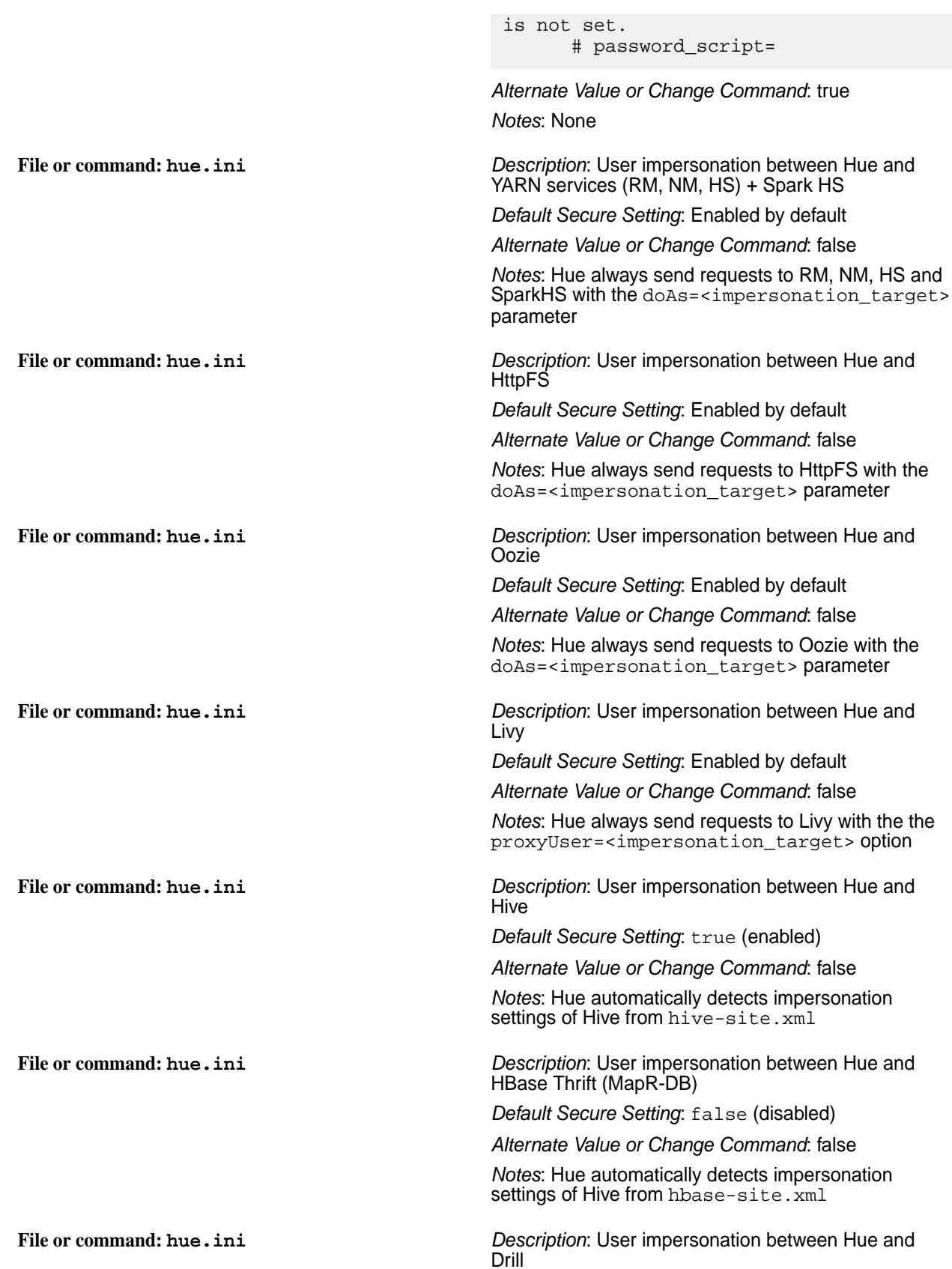

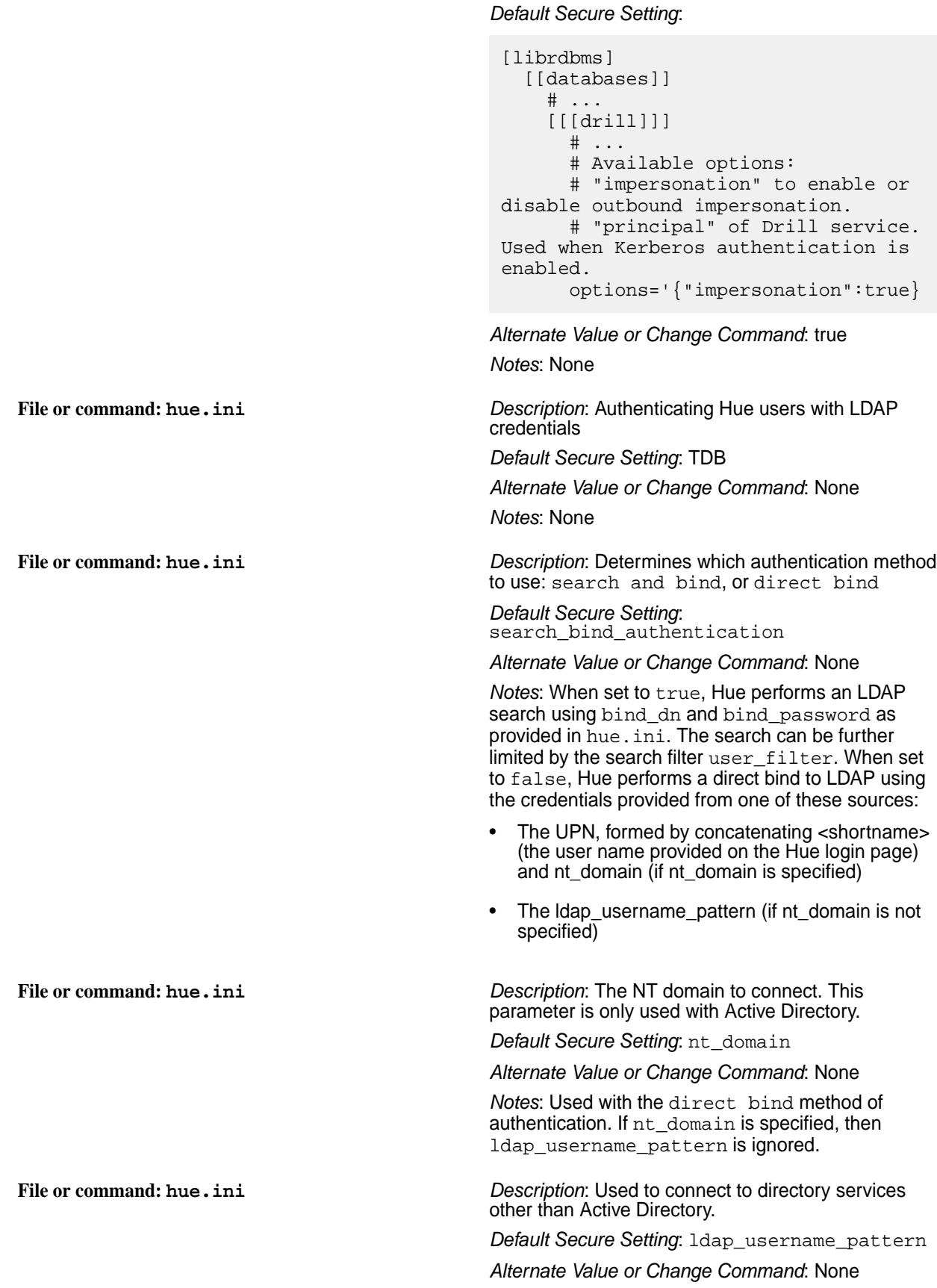

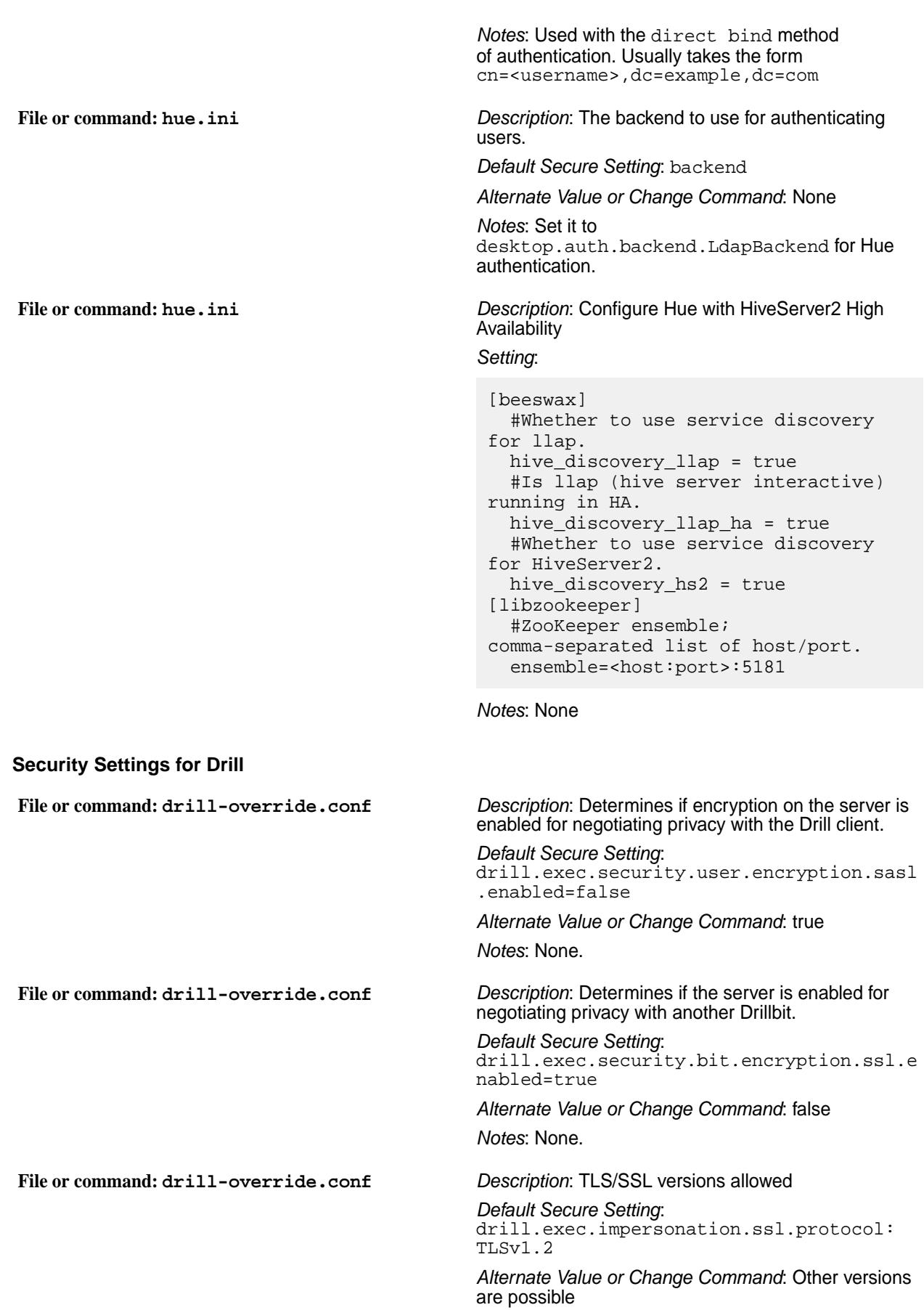

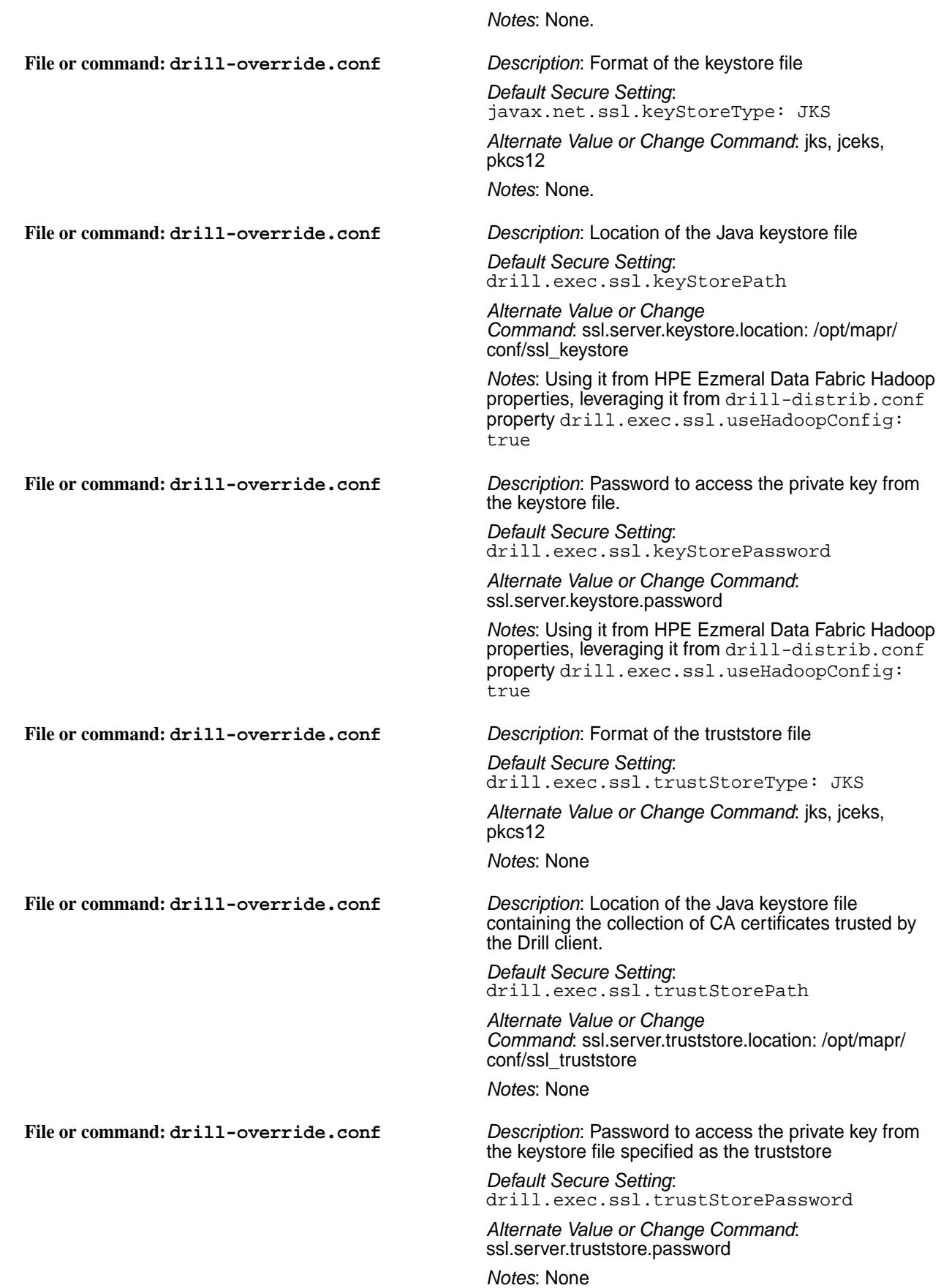

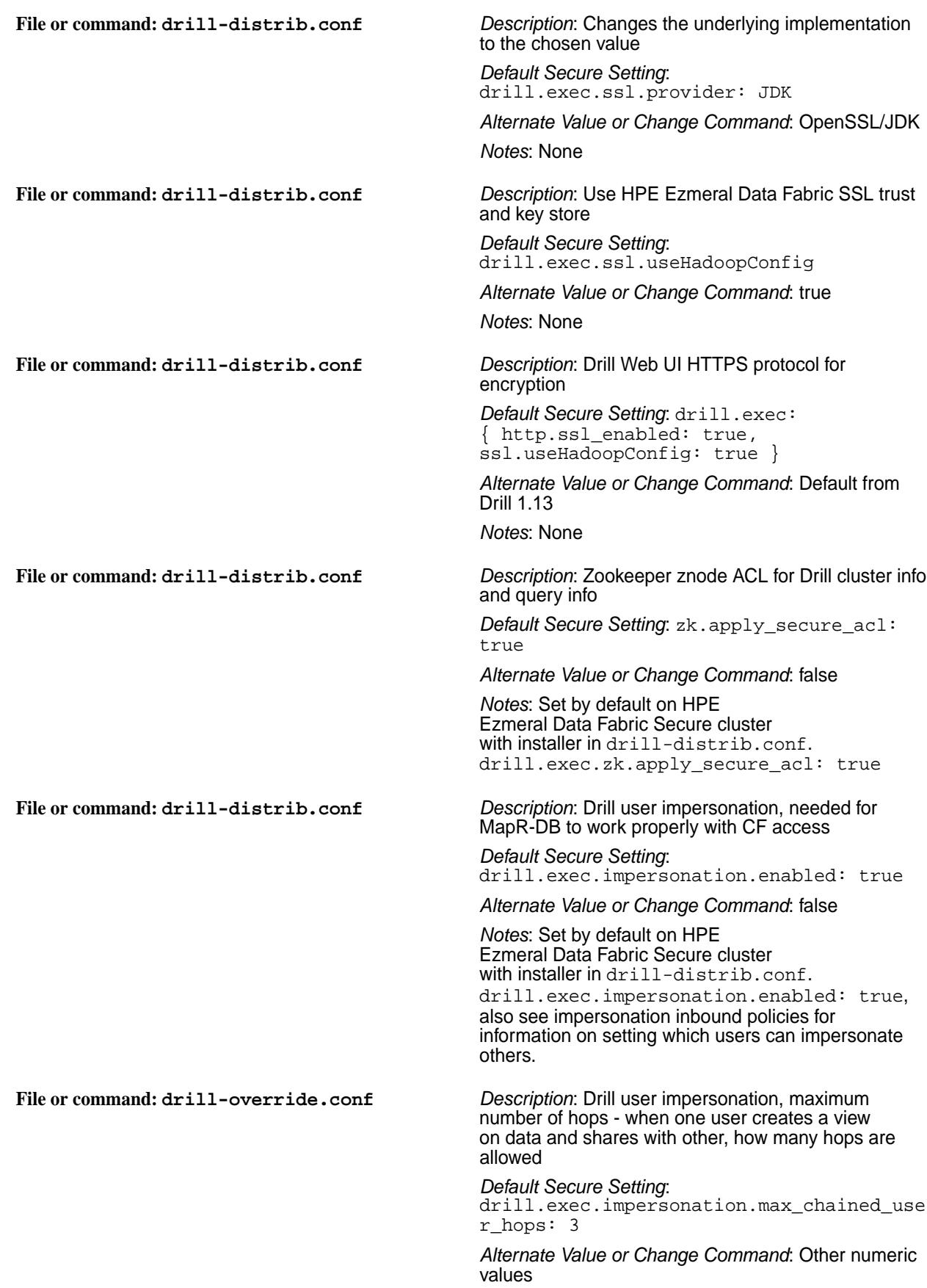

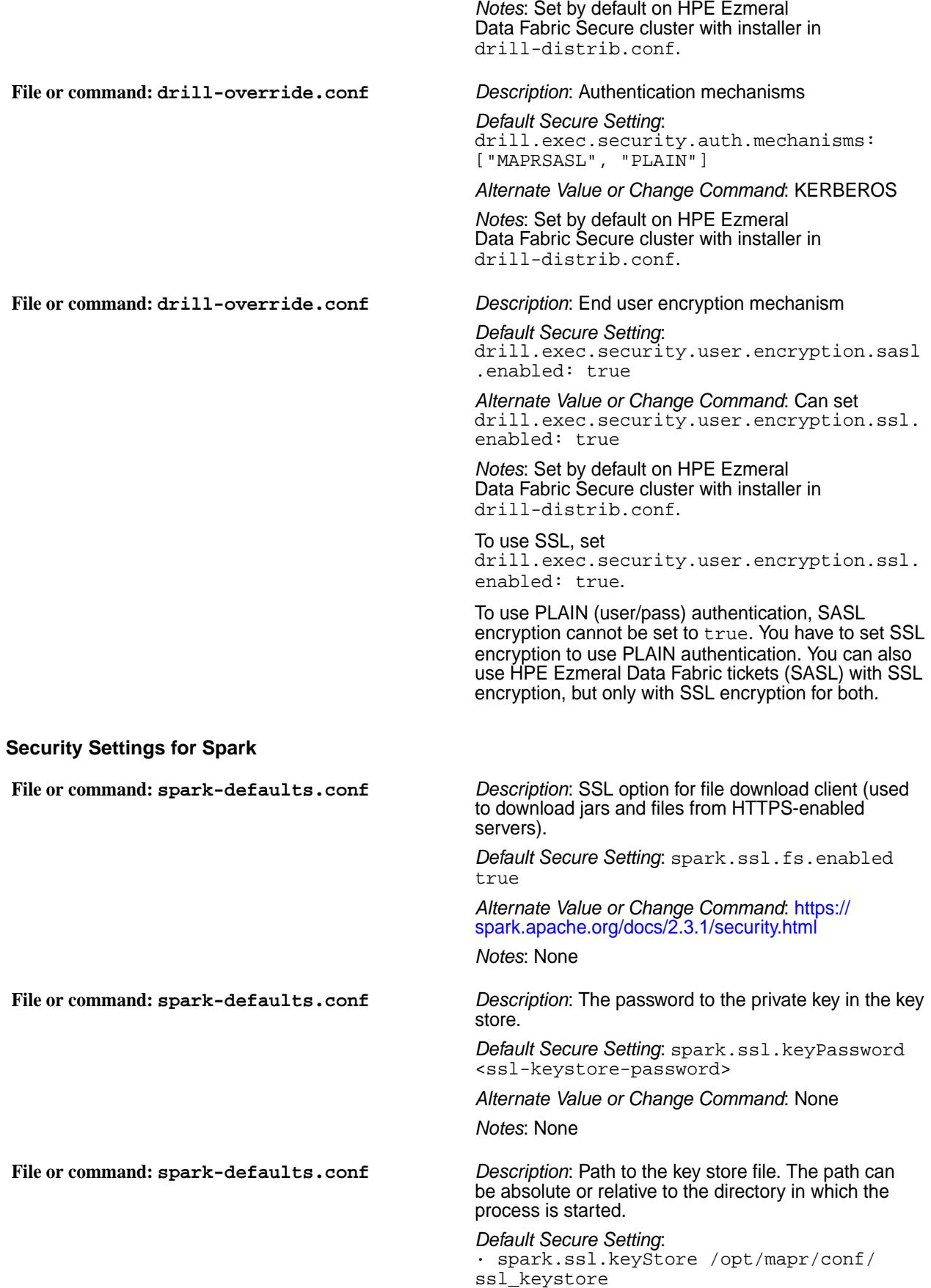

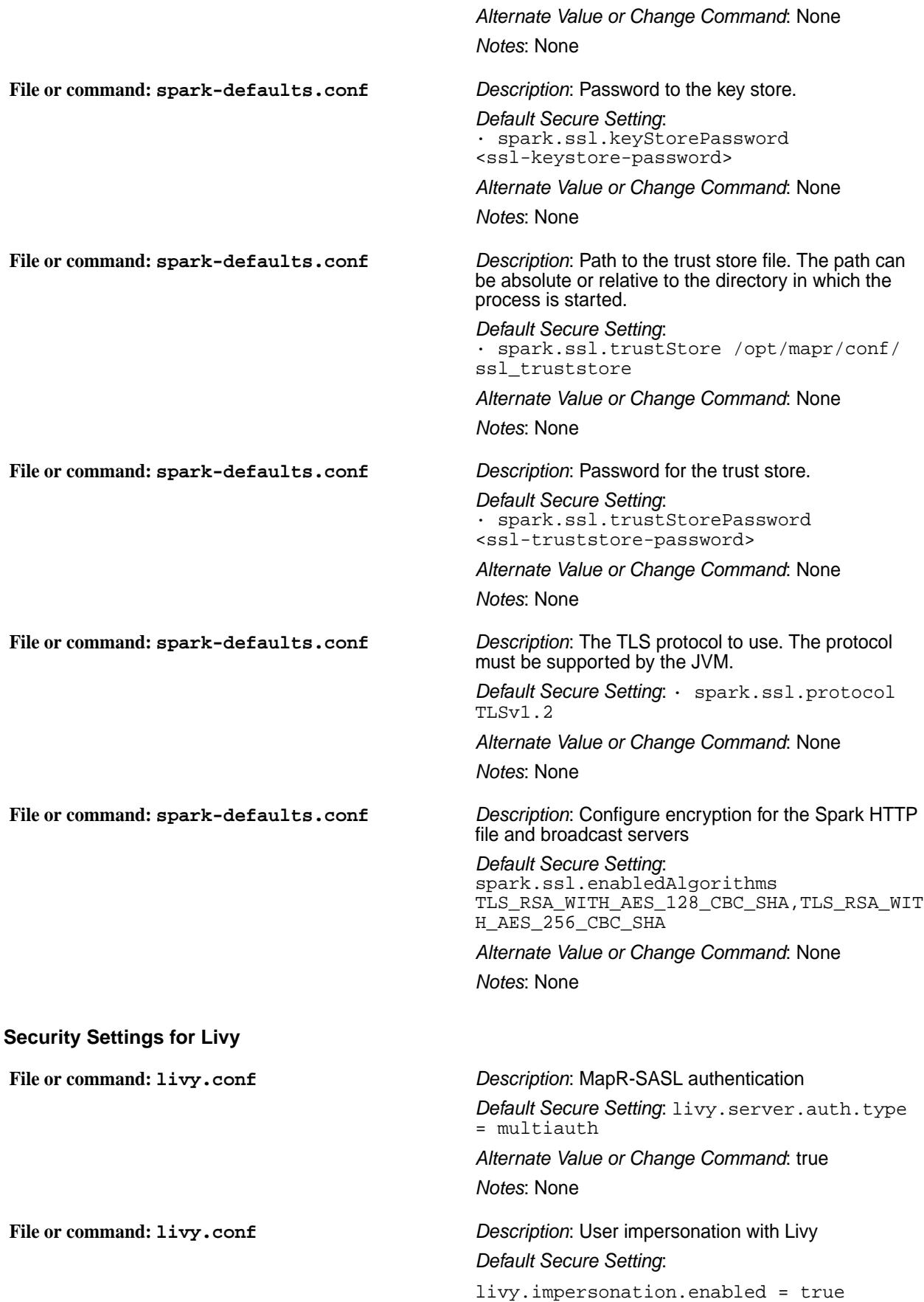

livy.superusers = <MAPR\_USER>

*Alternate Value or Change Command*: true *Notes*: None

**File or command: livy.conf** *Description*: HTTPS *Default Secure Setting*:

> livy.keystore livy.keystore.password livy.key-password

*Alternate Value or Change Command*: true

*Notes*: Values automatically filled on runtime using com.mapr.web.security.WebSecurityManager

#### **Security Settings for Tez**

**File or**

**command: /opt/mapr/tez/tez-0.8/tomcat/ apache-tomcat-9.0.1/conf/server.xml**

**File or command: /opt/mapr/elasticsearch/ elasticsearch-5.4.1/usr/share/ elasticsearch/plugins/search-guard-5/ sgconfig/sg\_internal\_users.yml**

**File or command: /opt/mapr/conf/ ssl\_truststore\* and /opt/mapr/conf/ ssl\_keystore\***

#### *Description*: SSL Config for Tez

*Default Secure Setting*: <Connector port="9444" protocol="org.apache.coyote.http11.Http1 1NioProtocol" maxThreads="150" SSLEnabled="true" scheme="https" secure="true" keyAlias="edl-dev-r01-tezui" keystoreFile="/opt/mapr/tez/tez-0.8/ tomcat/apache-tomcat-9.0.1/conf/ bdx1xxx0125.xxxxx.com.jks" keystorePass="xxxxxxxxxx" keystoreType="JKS" clientAuth="false" sslProtocol="TLS" /> <!-- Define an AJP 1.3 Connector on port 8009 --> <Connector port="8009" protocol="AJP/ 1.3" redirectPort="9444" />

*Alternate Value or Change Command*: None

*Notes*: Tez UI redirectPort value changed to 9444 (default value 8443 conflicts with the Control System)

*Description*: Kibana and ElasticSearch login account and password file

*Default Secure Setting*: admin:hash: <\$2a\$12\$6ASxMQEBKYPyGUc10RyleOhz3c8RrvPG b7oqLC9xGGwPxJFwOLJtq>

*Alternate Value or Change Command*: [https://](https://docs.datafabric.hpe.com/home/AdministratorGuide/Changing_Password_for_ES_Kibana.html) [docs.datafabric.hpe.com/home/AdministratorGuide/](https://docs.datafabric.hpe.com/home/AdministratorGuide/Changing_Password_for_ES_Kibana.html) [Changing\\_Password\\_for\\_ES\\_Kibana.html](https://docs.datafabric.hpe.com/home/AdministratorGuide/Changing_Password_for_ES_Kibana.html)

*Notes*: None

*Description*: SSL Keys

*Default Secure Setting*: Created at install, should rarely change, used by all web and REST HTTPS interfaces.

*Alternate Value or Change Command*: [Add site](https://support.hpe.com/hpesc/public/docDisplay?docLocale=en_US&docId=sf000078557en_us) [specific certificates with keytool utiliity](https://support.hpe.com/hpesc/public/docDisplay?docLocale=en_US&docId=sf000078557en_us)

*Notes*: None

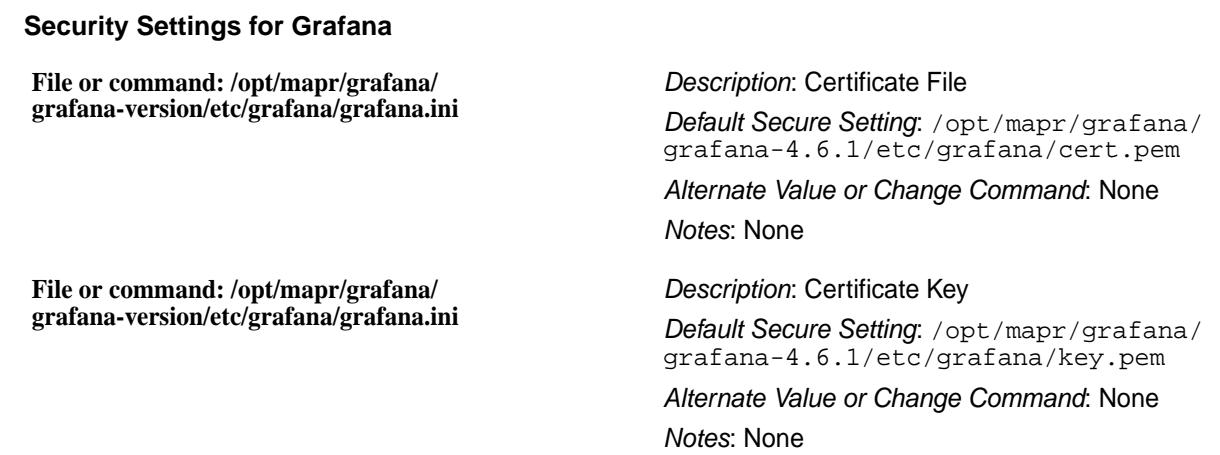

## **Security Exceptions**

"Secure by default" means network-safe authentication and encryption. This page describes areas in which secure-by-default capabilities are not yet implemented for the data-fabric platform or ecosystem components. Included where applicable, are links to more information to help you work around those issues.

#### **Hive**

MapR-SASL is not supported for Hive in HTTP mode.

#### **Hue**

Certificate verification is disabled on Hue.

## **NFSv3**

NFSv3 is not secure by default, and there are no provisions for authentication or network encryption.

## **NFSv4**

NFSv4 is not secure by default, but it can be secured using Kerberos to enable both encryption and authentication. See [Configuring NFSv4 Server for Kerberos](#page-1534-0) on page 1535.

## **OpenTSDB**

There is no authentication or network encryption by default for read access over REST, and authentication and encryption cannot be enabled. However, note that no updates are allowed over REST; therefore, intruders cannot alter cluster metric data.

## **ZooKeeper**

ZooKeeper supports server-to-server authentication by default, but ZooKeeper does not support encryption and cannot be configured to do so.

## **YARN**

For data-fabric 6.2.0 (EEP 7.0.0) and later, YARN is delivered as an ecosystem component. For more information, see [YARN](#page-4606-0) on page 4607.

# **Client Connections**

The following sections describe how a client connects to local and remote data-fabric clusters.

## **How Data Fabric Clients Connect to the Cluster**

Explains how clients connect to a HPE Ezmeral Data Fabric cluster.

The Data Fabric client connects to the cluster via CLDB nodes. When a connection attempt fails, the Data Fabric client returns an error. When an existing connection is no longer available, the Data Fabric client attempts to reconnect to a CLDB node.

For information about installing the Data Fabric client, see [HPE Ezmeral Data Fabric Client](#page-381-0) on page 382.

#### **How the Data Fabric Client Establishes Connections to the Cluster**

Client applications connect to a cluster via CLDB nodes. To identify the CLDB nodes, check the connection request or the  $mapr-clusters.comf$  file on the node that submits the connection request. When a client application attempts to connect to the cluster for the first time, the following scenarios can occur:

- At least one of the CLDB nodes is online, in which case the connection is successful.
- None of the CLDB nodes is online, in which case the connection attempt fails.
- The CLDB nodes are listed incorrectly (for example, the IP addresses are incorrect), in which case the connection attempt fails.

When a connection attempt fails, the Data Fabric client returns one of the following errors based on the application type:

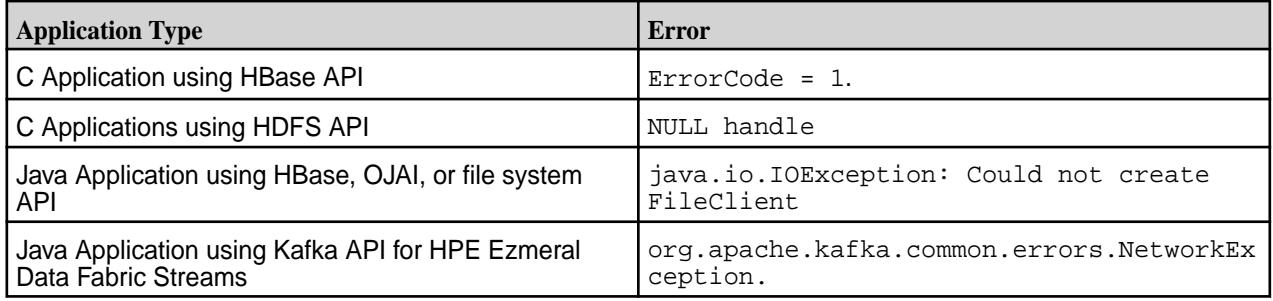

#### **How the Data Fabric Client Re-establishes Failed Connections to the Cluster**

If the CLDB goes down after a client application establishes its first connection to HPE Ezmeral Data Fabric, the client behavior depends on the setting for the  $fs$  mapr. hardmount property in the core-site.xml file. The core-site.xml file is located in the client installation directory.

- $\bullet$  If  $fs$  mapr.hardmount is set to true, the Data Fabric client is nonresponsive as it continuously attempts to reconnect to the CLDB. The Data Fabric client responds when the CLDB comes back online. This is the default behavior.
- If fs. mapr. hardmount is set to false, the Data Fabric client attempts to connect to each CLDB node that is listed in the mapr-clusters.conf file on the node that submitted the connection request. If all of the CLDB nodes are down, the Data Fabric client returns the error EAGAIN/-EAGAIN to the client application. This error indicates that a connection could not be established because the CLDB nodes were not available or because the request timed out for specific reasons. For example, heavy traffic might have caused the network to be slow, or other nodes were unavailable.

#### **Configuring Timeout for Inactive Connections**

Configure fs.mapr.binding.inactive.threshold in core-site.xml. This parameter accepts a value in seconds, and refreshes existing bindings before performing the next I/O, if the time from the previous I/O crosses the given threshold. For example:

```
<property>
<name>fs.mapr.binding.inactive.threshold</name>
<value>600</value>
</property>
```
In this example, when the client tries to send data to the CLDB after a certain idle time, the system checks if the specified time (here 600 seconds, which is 10 minutes) is crossed after the previous request was sent. If so, the system tears down the existing TCP connection and creates a new TCP connection for the file client and CLDB to use for communication.

## **How Clients Connect to the Replica**

Provides an overview of what Replicas are, and how data-fabric clients connect to them.

When a client connects to the data-fabric cluster for I/Os, the client is directed to the replica with the shortest distance. To calculate the distance, every client is given a specific path based on whether the client is connecting from within the cluster or from outside the cluster.

For clients connecting from outside the cluster, because the topology is unknown, and data-fabric defines the path based on the topology configured in the CLDB configuration property (cldb.default.node.topology), the default rack (which is hard-coded as default-rack), and the client IP address. For example, suppose the client IP address is 10.10.10.1 and the value for the CLDB configuration property is default\_topo. The client topology (or path) is: /default\_topo/ default\_rack/10.10.10.1.

For clients on the cluster, the client node has a known topology and the path is built based on that topology, rack, and the client IP address. For example, suppose the client IP address is 10.10.10.1 and the client node topology is /topo1/rack1, the client path is: /topo1/rack1/10.10.10.1.

Assume the following node topology:

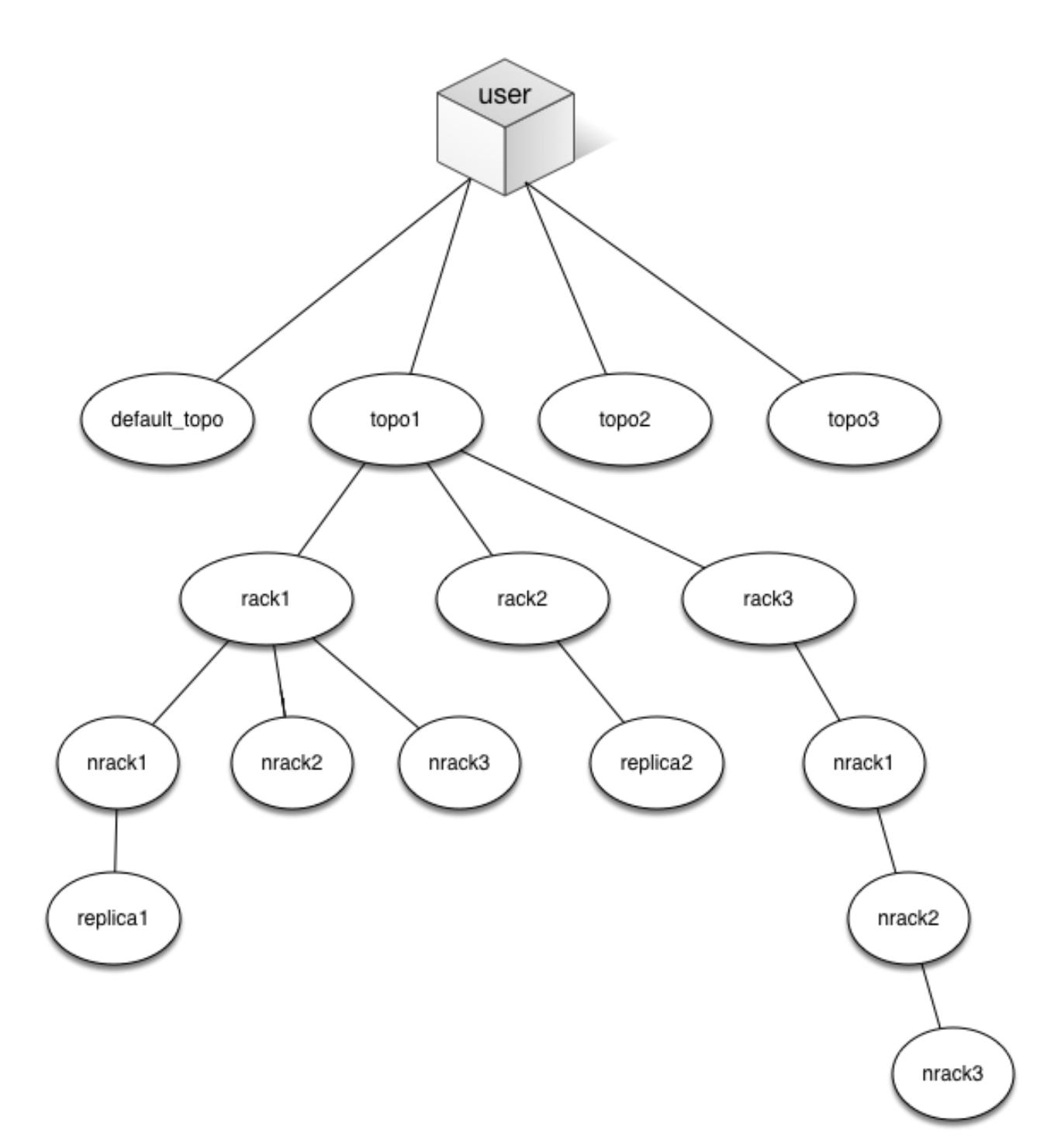

For the client connecting from outside or within the cluster, the replica that the client connects to is calculated based on the client's node topology (or path) and the distance between the nodes on the cluster. When trying to find the nearest replica, the system does a distance calculation based upon how far away the replica is from the data-fabric client looking for the replica and chooses the replica with the shortest topology or least number of hops from the client node. In the above example, the client connecting from:

- Outside the cluster with the path /default\_topo/default\_rack/10.10.10.1 will connect to replica2
- Within the cluster with the path:
	- /topo1/rack1/10.10.10.1 will connect to replica1
- /topo1/rack2/10.10.10.2 will connect to replica2
- /topo1/rack3/10.10.10.3 will connect to replica2

## **Locking Support in Data Fabric**

Provides a synopsis of how data-fabric supports locking for clients.

The data-fabricfile system does not support server-side locking. This means that locks are held by components outside of the filesystem layer and are therefore not shared or enforced globally. As a result, when locking is available, you will need to carefully understand exactly where this enforcement occurs and ensure that all programs using the same locks access them through the same enforcement point. Also, locks, when supported in data-fabric, are always whole file locks and advisory, not mandatory. The following table describes the locking support in data-fabric for the clients.

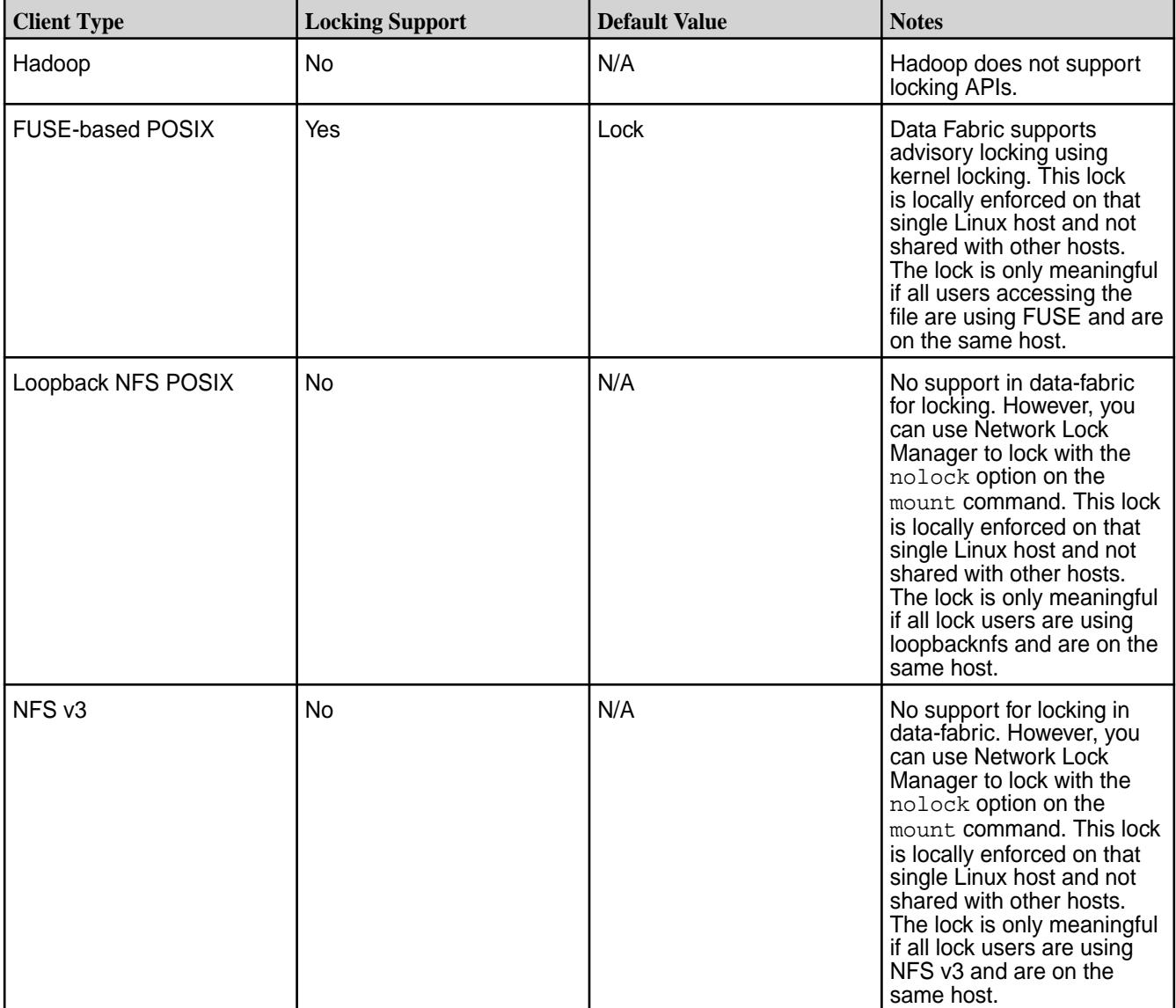

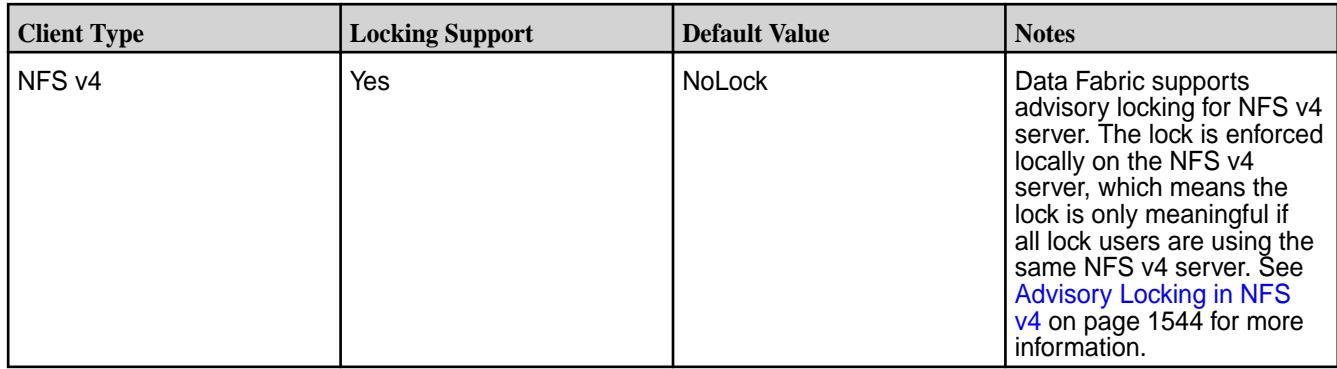

## **Understanding the HPE Ezmeral Data Fabric Data Access Gateway**

The HPE Ezmeral Data Fabric Data Access Gateway is a service that acts as a proxy and gateway for translating requests between lightweight client applications and the HPE Ezmeral Data Fabric cluster.

For the EEP 5.0 release, the service is used by the HPE Ezmeral Data Fabric Database JSON REST API. Starting with the EEP 6.0 release, the service can be used by the Node.js, Python, C#, and Go OJAI clients. Beginning with the EEP 6.3.0 release, the service can be used by the Java OJAI thin client.

The OJAI clients that connect to the Data Access Gateway use [gRPC,](https://grpc.io/) an open-source RPC framework, to expose the HPE Ezmeral Data Fabric Database OJAI API to the client. RPC message headers for individual messages are encoded using [Protocol Buffers](https://developers.google.com/protocol-buffers/). The message payload is encoded using OJAI JSON encoding. Depending on whether your HPE Ezmeral Data Fabric cluster has security enabled, TLS is either enabled or disabled, by default, for the gRPC service. When TLS is enabled, the SSL provider is OpenSSL.

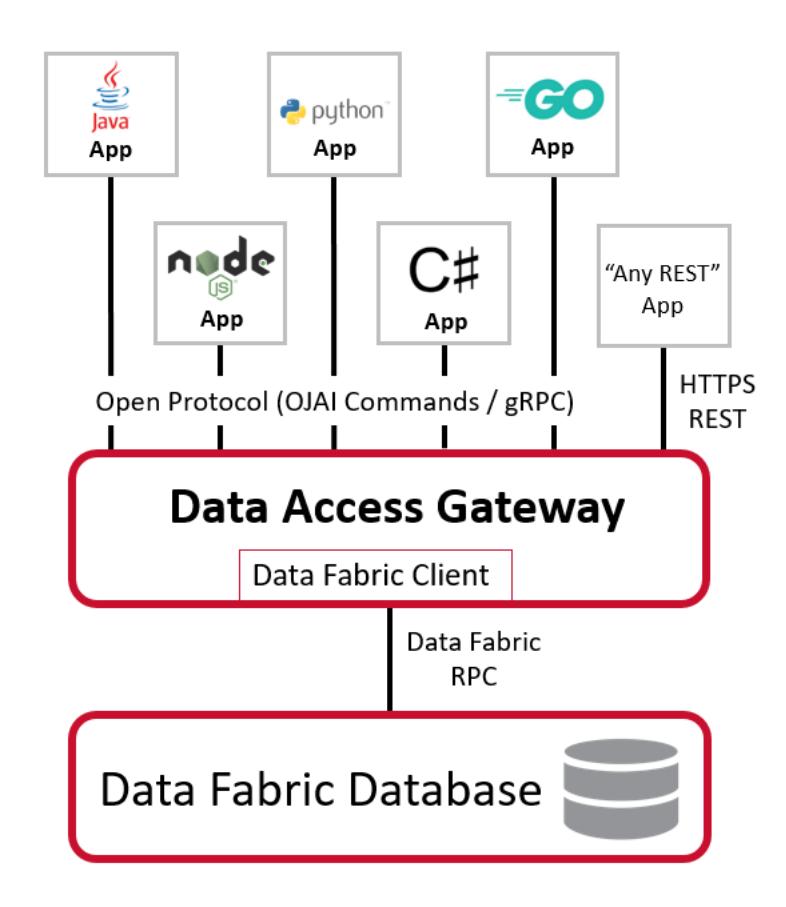

The service runs on nodes in your HPE Ezmeral Data Fabric cluster. You can install the service [manually](#page-240-0) or by using the [Installer](#page-6388-0) on page 6389. Both installation methods support upgrades of existing HPE

Ezmeral Data Fabric clusters. When installing the service, you can decide the number of nodes on which to install the service. The number of nodes you need depends on your scalability requirements.

Regardless of your scalability requirements, you should install the service on at least two nodes to provide high availability. To load balance requests and to achieve high availability and failover, you must use an external load balancer. For recommendations and best practices when using an external load balancer with gRPC, see [gRPC Load Balancing.](https://grpc.io/blog/grpc-load-balancing/#recommendations-and-best-practices)

The service runs as user mapr. However, the service issues all data access calls on behalf of the user requesting the data. For example, if user john is running the client application, the service reads data using the authorization of john, not mapr.

All traffic between the Data Access Gateway and other HPE Ezmeral Data Fabric services is encrypted. This is done regardless of whether the underlying HPE Ezmeral Data Fabric file system volume has encryption enabled.

[Warden](#page-791-0) on page 792 manages the HPE Ezmeral Data Fabric Data Access Gateway. It handles stopping and starting of the service during node failovers and also controls the amount of memory assigned to the service.

#### **Related concepts**

#### [Using the HPE Ezmeral Data Fabric Database JSON REST API](#page-3363-0) on page 3364

Starting in the EEP 5.0 release, you can use a REST API to access HPE Ezmeral Data Fabric Database JSON tables. The REST API allows you to use HTTP calls to perform basic operations on HPE Ezmeral Data Fabric Database JSON tables.

#### [Using the Node.js OJAI Client](#page-3338-0) on page 3339

Starting with EEP 6.0, you can use the Node.js OJAI client to write HPE Ezmeral Data Fabric Database JSON applications. The client provides you with a lightweight library that supports the OJAI API. You can connect to HPE Ezmeral Data Fabric Database JSON from middleware components, and add, update, and query documents in a HPE Ezmeral Data Fabric Database JSON table.

#### [Using the Python OJAI Client](#page-3343-0) on page 3344

Starting with EEP 6.0, you can use the Python OJAI client to write HPE Ezmeral Data Fabric Database JSON applications. The client provides you with a lightweight library that supports the OJAI API. You can connect to HPE Ezmeral Data Fabric Database JSON, and add, update, and query documents in a HPE Ezmeral Data Fabric Database JSON table.

#### [Using the C# OJAI Client](#page-3353-0) on page 3354

Starting with EEP 6.1.0, you can use the C# OJAI client to write HPE Ezmeral Data Fabric Database JSON applications. The client provides you with a lightweight library that supports the OJAI API. You can connect to HPE Ezmeral Data Fabric Database JSON, and add, update, and query documents in a HPE Ezmeral Data Fabric Database JSON table.

#### [Using the Go OJAI Client](#page-3358-0) on page 3359

Starting with EEP 6.0.0, you can use the Go OJAI client to write HPE Ezmeral Data Fabric Database JSON applications. The client provides you with a lightweight library that supports the OJAI API. You can connect to HPE Ezmeral Data Fabric Database JSON, and add, update, and query documents in a HPE Ezmeral Data Fabric Database JSON table.

#### [Using the Java OJAI Thin Client](#page-3335-0) on page 3336

Starting with EEP 6.3.0, you can use the Java OJAI Thin Client to write HPE Ezmeral Data Fabric Database JSON applications. The Java OJAI Thin Client provides a lightweight library that supports the OJAI API. You can connect to HPE Ezmeral Data Fabric Database JSON, and add, update, and query documents in a HPE Ezmeral Data Fabric Database JSON table.

#### [Administering the Data Access Gateway](#page-1912-0) on page 1913

The HPE Ezmeral Data Fabric Data Access Gateway is a service that acts as a proxy and gateway for translating requests between lightweight client applications and the HPE Ezmeral Data Fabric cluster. This section describes considerations when upgrading the service, how to modify configuration settings, and how to administer and manage the service.

## <span id="page-1001-0"></span>**Related tasks**

[Installing Data Access Gateway](#page-240-0) on page 241 This topic includes instructions for using package managers to download and install the Data Access Gateway from the EEP repository.

# **7.2 Administration**

This section describes how to manage the nodes and services that make up a cluster.

This section is for system administrators tasked with managing data-fabric clusters. Topics include how to manage data by using volumes, how to monitor the cluster for performance, how to manage users and groups, how to add and remove nodes from the cluster, and more. The focus of this section is managing the nodes and services that make up a cluster using the Control System and the CLI or REST API.

# **Administering Users and Clusters**

Lists topics that help manage a data-fabric cluster.

This section describes processes involved in managing a data-fabric cluster. Topics include setting up users and groups, adding licenses to the cluster, enabling/disabling auditing of cluster administration, configuring disk and role balancers, and allocating quotas for users and groups and setting cluster reserve limit.

## **Managing Users and Groups**

Provides a brief introduction to user management on an HPE Ezmeral Data Fabric cluster.

The following two users are important when installing and setting up Data Fabric software:

- **root is used to install Data Fabric software on each node.**
- The "Data Fabric user" is the user that Data Fabric services run as (typically named **mapr** or **hadoop**) on each node. The Data Fabric user has full privileges to administer the cluster. Administrative privilege with varying levels of control can be assigned to other users as well.

Before installing Data Fabric, decide on the name, user ID (UID) and group ID (GID) for the Data Fabric user. The Data Fabric user must exist on each node, and the user name, UID and primary GID must match on all nodes.

- When adding a *user* to a cluster node, specify the  $--$ uid option with the useradd command to guarantee that the user has the same UID on all machines.
- When adding a *group* to a cluster node, specify the  $-\text{grid}$  option with the groupadd command to guarantee that the group has the same GID on all machines.

Data Fabric uses the native operating system configuration of each node to authenticate users and groups for access to the cluster. If you are deploying a large cluster, you should consider configuring all nodes to use LDAP or another user management system. You can use the Control System to grant specific permissions to particular users and groups. For more information, see [Setting User Permissions.](#page-1004-0) Each user can be restricted to a specific amount of disk usage. For more information, see [Setting Quotas for](#page-1033-0) [Users and Groups.](#page-1033-0)

By default, Data Fabric grants the user  $\text{root}$  full administrative permissions. If the nodes do not have an explicit root login, grant full permissions to another user after deployment. See [Adding Cluster](#page-1004-0) [Permissions](#page-1004-0) on page 1005.

On the node where you plan to run the  $mapr$ -apiserver (the Control System), install Pluggable Authentication Modules (PAM). See [PAM Configuration](#page-1799-0) for more information.

You can perform the following procedures to manage users and groups in a Data Fabric cluster using the Control System (click **Admin** > **User Settings**) and the CLI:

#### **Setting Up Email Addresses**

Describes how to set up email addresses using the Control System and the CLI. **Setting Up Email Addresses Using the Control System**

#### **About this task**

To set up email addresses for cluster users, in the Control System under **Admin** > **User Settings** > **Email Address**:

#### **Procedure**

- **1.** Choose one of the following to configure the cluster to use an SMTP server to send email:
	- **Use Company Domain** to specify a domain to append after each user name to complete each user's email address
	- **Use LDAP** to obtain each user's email address from an LDAP server.
- **2.** Specify, for:

**Use Company Domain** Domain to append after each user name to complete each user's email address in the **user @** field.

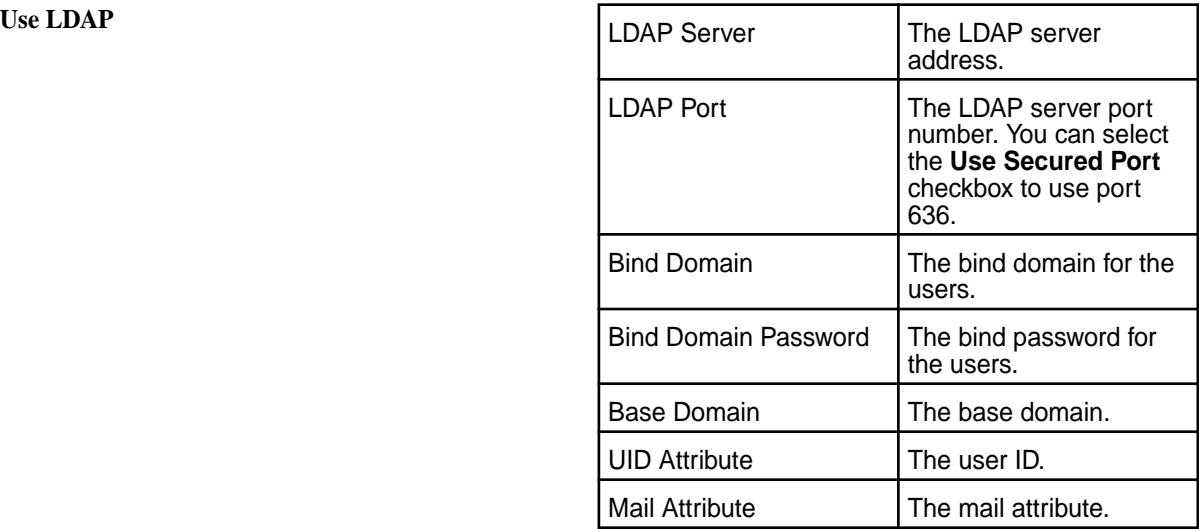

#### **3.** Click **Save Changes**.

#### **Setting Up Email Addresses Using the CLI or the REST API**

#### **About this task**

The basic command to set up email address for a user is:

maprcli entity modify -name <entityname> -type 0 -email <email>

For complete reference information, see [entity modify](#page-2106-0) on page 2107.

#### **Setting Up SMTP**

Describes how to set up SMTP information using the Control System and the CLI.

#### **About this task**

You can specify SMTP server information for the cluster using the Control System and the CLI.

#### **Setting Up SMTP Using the Control System**

#### **About this task**

Use the following procedure to configure the cluster to use an SMTP server to send email:

#### **Procedure**

- **1.** Log in to the Control System and click **Admin** > **User Settings** > **SMTP**.
- **2.** Set up the email account the HPE Ezmeral Data Fabric cluster must use to send alerts and other notifications.

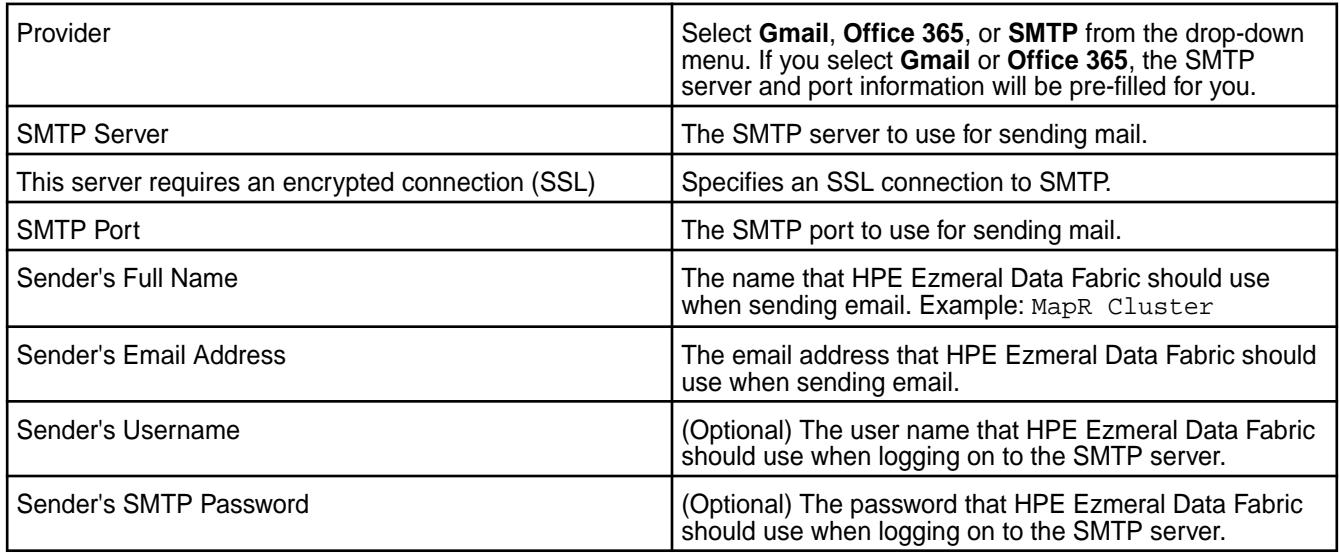

#### **3.** Click **Save Changes**.

An email request is sent to the specified email address. You can check the /opt/mapr/logs/ cldb.log file if there is a problem sending the email. If there is a problem, also check the fields to make sure that the SMTP information is correct. Click **Revert** if you wish to cancel the changes.

#### **Setting Up SMTP Using the CLI**

#### **About this task**

Use the maprcli config save command to set the SMTP server. For example:

```
maprcli config save -values '{"mapr.smtp.provider":"gmail",
                "mapr.smtp.server":"smtp.gmail.com",
                "mapr.smtp.sslrequired":"true",
                "mapr.smtp.port":"465",
                "mapr.smtp.sender.fullname":"Ab Cd",
                "mapr.smtp.sender.email":"xxx@gmail.com",
                "mapr.smtp.sender.username":"xxx@gmail.com",
                "mapr.smtp.sender.password":"abc"}'
```
For complete reference, see [config save](#page-2027-0) on page 2028.

#### <span id="page-1004-0"></span>**Managing Permissions**

Provides an overview of managing user permissions at the cluster, volume and file system levels.

You can manage user permissions at the cluster, volume, and filesystem levels. Cluster and volume permissions use access control lists (ACLs) to specify which actions a user can perform on a cluster or volume. File system permissions and *[ACE](#page-7857-0)*s control user access to volumes, directories, and files, similar to Linux file permissions. Users get the permissions that are directly assigned to them as well as the permissions assigned to the groups they are in. You must have  $f c$  permissions to manage permissions.

#### **Adding Cluster Permissions**

Describes how to set cluster permissions for users and groups through the Control System and the CLI.

#### **About this task**

The following table lists the actions that a user can perform on a cluster with the corresponding UI columns and codes used in the cluster *[Access Control List \(ACL\)](#page-7857-0)*:

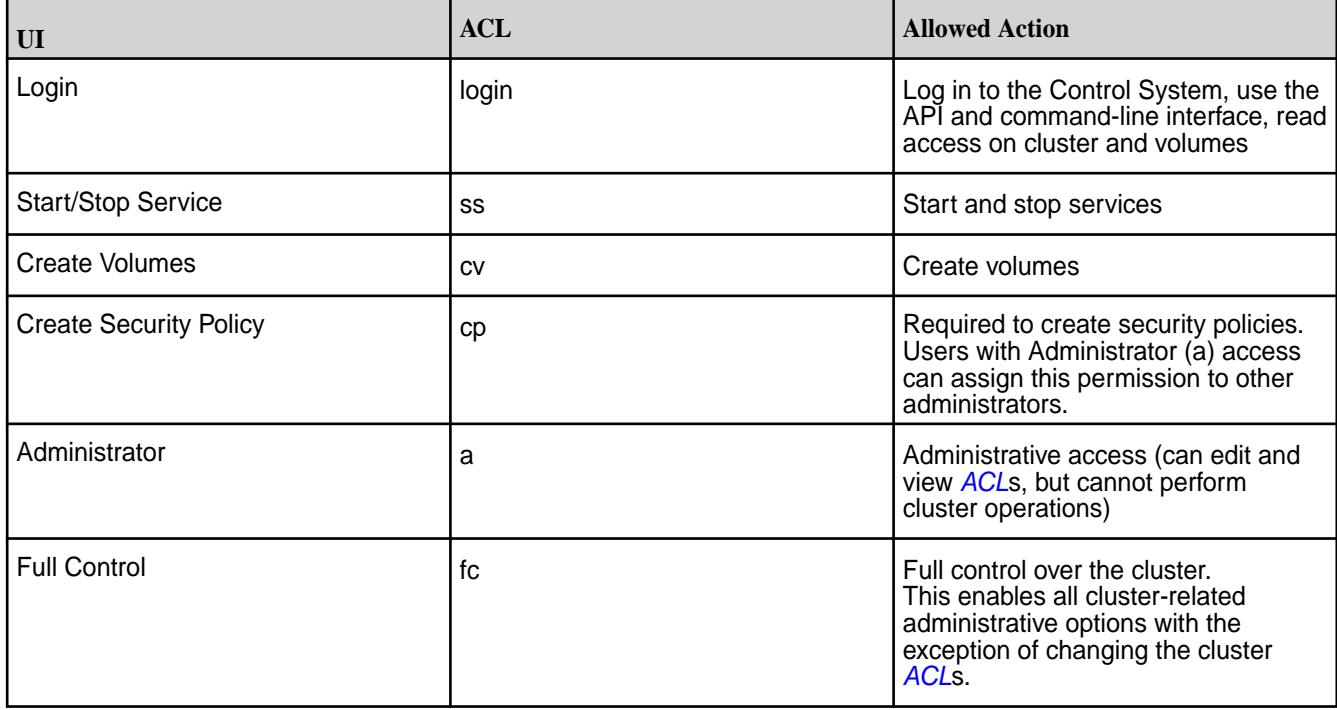

*Setting Permissions Using the Control System*

#### **About this task**

Complete the following steps to add cluster permissions in the Control System:

#### **Procedure**

- **1.** Log in to the Control System and click **Admin** > **User Settings** > **Permissions**.
- **2.** Under **USER PERMISSIONS**, select the type and specify the name of the user or group in the **Name** field.
- **3.** Select the checkbox associated with the permissions you want to grant to the user or group.
- **4.** Click **Add Another** to add permissions for another user or group. Each row lets you assign permissions to a single user or group.
	- **NOTE:** A user gets the permissions directly granted to the user as well as permissions granted to any group to which the user belongs.
- **5.** Click **Save Changes** to save the changes.

*Setting Permissions Using the CLI or the REST API*

#### **About this task**

To set permissions using the CLI, run the following command:

```
/opt/mapr/bin/maprcli acl set
     [ -cluster <cluster name> ]
     [ -group <group> ]
    [ -name <name> ]
    -type cluster|volume|securitypolicy
     [ -user <user> ]
```
See [acl set](#page-1952-0) on page 1953 for complete reference information.

*Granting a User Full Control from the Command-Line*

#### **About this task**

The user who has full control over the cluster can manage all aspects of the cluster operation except assign permissions for other users.

Complete the following steps to give full administrative control to a user:

#### **Procedure**

- **1.** Log on to any cluster node as root (or use sudo).
- **2.** Execute the following command, replacing <user> with the username of the account that gets administrative control: sudo /opt/mapr/bin/maprcli acl edit -type cluster -user <user>:fc

For general information about users and groups in the cluster, see [Managing Users and Groups](#page-1001-0).

#### **Removing Cluster Permissions**

Describes how to remove cluster permissions using the Control System or the CLI. *Removing Cluster Permissions Using the Control System*

#### **About this task**

Complete the following steps to remove cluster permissions in the Control System:

#### **Procedure**

- **1.** Log in to the Control System and click **Admin** > **User Settings** > **Permissions**.
- **2.** Remove the desired permissions:
	- To remove all permissions for a user or group, click  $\bullet$  associated with the row.
	- To change the permissions for a user or group, deselect the checkbox associated with the permissions you wish to revoke from the user or group.

**3.** Click **Save Changes** to save the changes.

*Removing Cluster Permissions Using the CLI or REST API*

#### **About this task**

The acl set command specifies the entire *[ACL](#page-7857-0)* for a cluster or volume. Any previous permissions are overwritten by the new values, and any permissions omitted are removed. To remove cluster permissions, run the [acl set](#page-1952-0) command and omit the permissions to remove. See acl set on page 1953 for complete reference information.

#### **Blocking Users Using the CLI**

Explains how to block users using the CLI.

#### **About this task**

You can block users using the CLI. When a user is blocked, all existing tickets for the user are canceled and any request sent by the user that has a ticket older than the blocked timestamp is rejected. For more information, see [How Tickets Work](#page-1781-0) on page 1782.

*Blocking Users Using the CLI or REST API*

#### **About this task**

The basic command to blacklist a user is:

maprcli denylistuser -user <user name>

For complete reference information, see [blockaccess user](#page-1990-0) on page 1991.

## **Managing the Cluster**

Lists the settings for managing the data-fabric cluster.

You can add licenses, set up auditing of cluster administration, configure disk space balancer tool settings and Role Balancer settings, configure how MapReduce programs run, allocate quotas for users and groups and set the cluster reserve limit, and generate the DNS Gateway record for table replication using both the Control System (click **Admin** > **Cluster Settings**) and the CLI.

#### **Managing Auditing**

Provides instructions for using data-fabric auditing features.

You can enable auditing of cluster administration and data-access operations using the Control System and the CLI. Enabling auditing of the filesystem, table, and streams operations requires running a command on a cluster, a command on individual volumes in the cluster, and a command on individual directories, files, and HPE Ezmeral Data Fabric Database tables and streams within those volumes.

These steps are summarized in the following table:

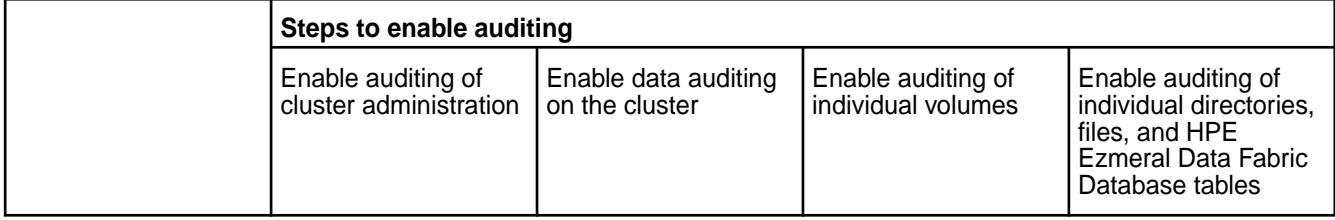

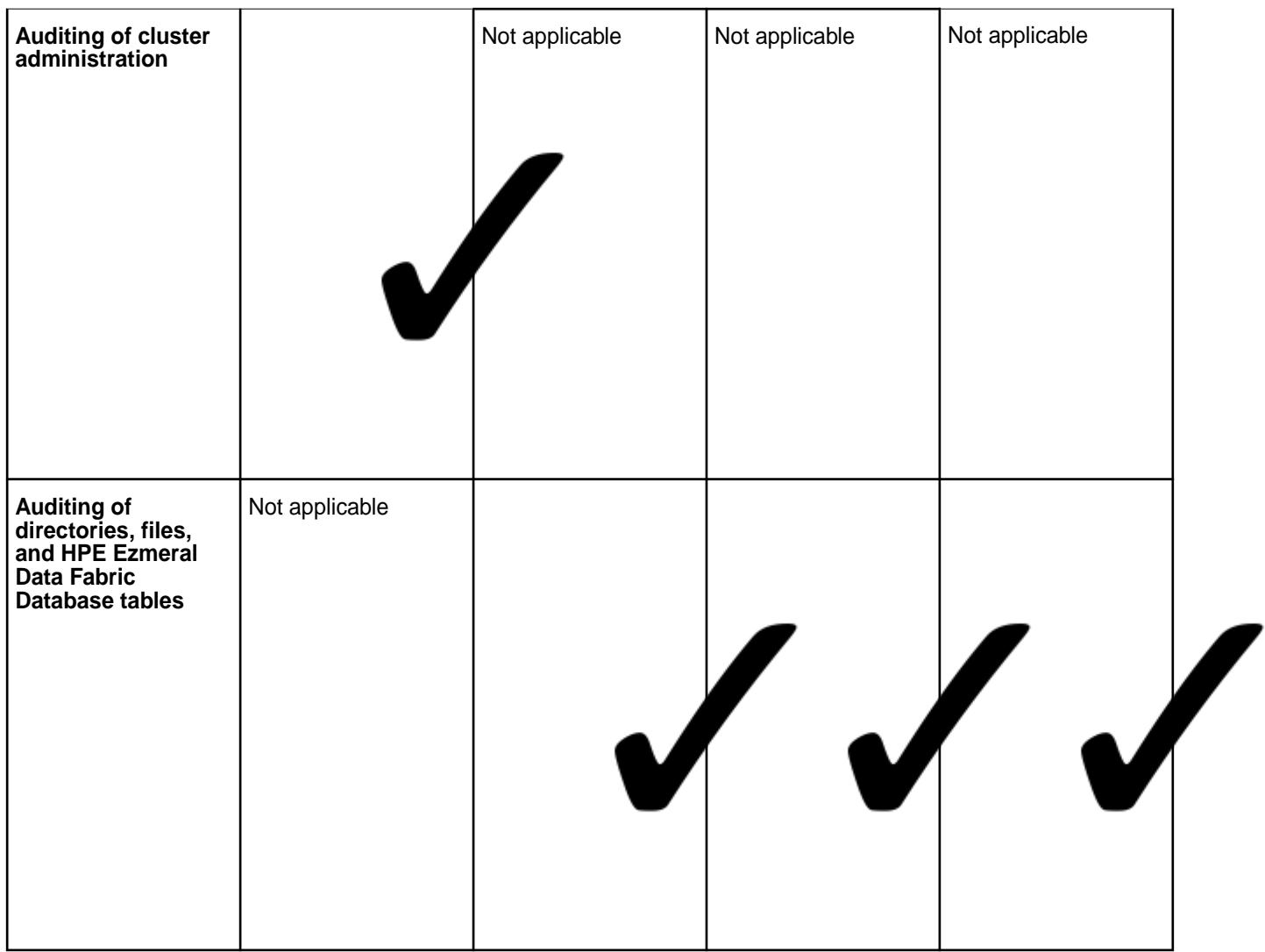

#### **Prerequisites for enabling auditing**

- If you upgraded your data-fabric cluster from version 4.1 or earlier, you must enable the auditing feature.
	- Run maprcli config save -values {"mfs.feature.audit.support":"1"}
	- To verify that the feature is enabled, run maprcli config load -json | grep "mfs.feature.audit.support"
- Only the root user or mapr user can enable or disable auditing.

#### **Enabling and Disabling Auditing of Cluster Administration**

Describes how to enable and disable cluster administration auditing using the Control System and the CLI.

#### **About this task**

You can enable or disable auditing of cluster-management operations on a HPE Ezmeral Data Fabric cluster using the Control System and the CLI. See [Auditing Cluster Operations](#page-822-0) on page 823 for the complete list of cluster management commands that are audited.

*Enabling and Disabling Auditing of Cluster Administration Using the Control System*

## **About this task**
## **Procedure**

- **1.** Log in to the Control System and go to the **Auditing** tab in the **Admin** > **Cluster Settings** page.
- **2.** Move the **Enabled** slider to **Yes** to enable and **No** to disable cluster auditing.
- **3.** Click **Save Changes** for the changes to take effect.

*Enabling and Disabling Auditing of Cluster Administration Using the CLI or REST API*

## **About this task**

To enable or disable auditing of cluster-management operations on a data-fabric cluster, run the maprcli audit cluster command.

maprcli audit cluster -enabled <true | false>

For complete reference information, see [audit cluster](#page-1986-0) on page 1987.

## **Enabling and Disabling Auditing of Data Access Operations**

Describes how to enable or disable auditing of data-access operations using the Control System and the CLI.

## **About this task**

See [Auditing Data Access Operations](#page-823-0) on page 824 for the complete list of data-access operations that can be audited.

*Enabling and Disabling Auditing of Data Access Operations Using the Control System*

## **About this task**

To enable or disable auditing of data-access operations on a cluster:

## **Procedure**

- **1.** Log in to the Control System and go to the **Auditing** tab in the **Admin** > **Cluster Settings** page.
- **2.** Set the following:

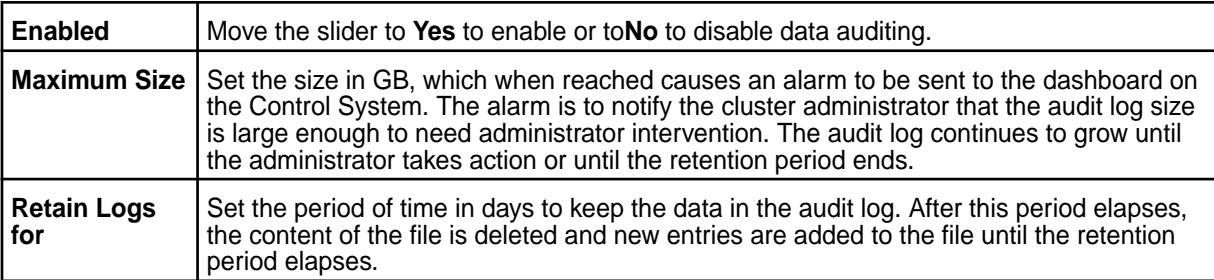

**3.** Click **Save Changes** for the changes to take effect.

**NOTE:** This action does not cause auditing to start for operations within the volumes. It only sets a flag that indicates that you allow auditing of individual volumes to be enabled when volume is created or modified.

*Enabling and Disabling Auditing of Data Access Operations Using the CLI or REST API*

## **Procedure**

**1.** To enable or disable auditing of the filesystem, table, and streams operations on a cluster, run the [maprcli audit data](#page-1987-0) command.

This command does not cause auditing to start for operations within those volumes. It only sets a flag that indicates you allow auditing of individual volumes to be enabled with the  $maprcli$  volume [audit](#page-2474-0) command. The audit logs for file operations, table operations, and stream operations are affected by the value that you set for the -retention parameter.

**2.** To enable or disable auditing for a particular volume, run the mapreli volume audit command. To verify that auditing is enabled for a volume, run the [maprcli volume info](#page-2523-0) command. You can grep with the search term 'audited\lcoalesce'.

```
maprcli volume info -name <volume name> -json | grep -i 'audited\|
coalesce'
```
The output of the command should be as follows, with a 1 for the audited key and the value for the coalesceinterval key: "audited":1, "coalesceInterval":2

**3.** To enable or disable auditing for a particular directory, file, HPE Ezmeral Data Fabric Database table, or streams that existed in a volume at the time that you ran the [maprcli volume audit](#page-2474-0) command, run the [hadoop mfs](#page-6366-0) command with the -setaudit parameter.

hadoop mfs -setaudit <on|off> <*directory*|*file*|*table*>

**NOTE:** Wildcards are not supported for the names of filesystem objects in this command.

Enabling auditing on a directory does not enable auditing on the files that already exist in the directory, though new files and directories created in the directory will have auditing enabled. For example, if you run this command on the root directory of a volume, all new files, directories, and tables that are subsequently created in the volume are audited. The creation of those objects is also audited.

## **Results**

#### **After enabling auditing**, if you create a:

- Snapshot of a volume, the snapshot inherits the audit settings of the original volume.
- Local mirror or remote mirror of a volume, you must run the [maprcli volume audit](#page-2474-0) command to enable auditing on the mirror volume. Auditing for particular directories, files, and HPE Ezmeral Data Fabric Database tables in a mirror volume is automatically enabled if auditing is enabled for them in the source volume.

## **How Does Auditing Work?**

Explains how auditing works on data-fabric objects.

When you enable the auditing of a particular directory, file, table, or stream, you set the *audit bit* to "on" for that object. You can tell whether auditing is enabled for a directory, file, or table by checking the status of the object's audit bit.

For example, the volume as shown in the following tree diagram, consists of the root directory, the two directories  $\text{dir1}$  and  $\text{dir2}$ , and two files in directory  $\text{dir1}$ . Every directory, file, table, and stream in a volume has an "audit bit" associated with it. You can tell whether, say, dir1 has its audit bit on and is

therefore enabled for auditing by running the hadoop  $mfs -ls$  command. The output of the command might look like as follows:

drwxrwxrwx Z U U 3 root root 100 2015-05-20 21:09 192473738 /dir1

The second U indicates that auditing is not enabled on the directory.

However, an  $A$  in place of that  $U$  indicates that auditing is enabled on the directory:

drwxrwxrwx Z U A 3 root root 100 2015-05-20 23:41 192473738 /dir1

In the first diagram, as well as in the next two diagrams,  $U$  indicates that the audit bit is turned off for a filesystem object and  $A$  indicates that the audit bit is on for that object. After you run [maprcli volume](#page-2474-0) [audit](#page-2474-0) on the volume, none of the audit bits are on:

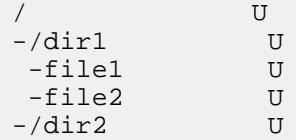

Suppose you enable auditing on the root directory by running this command:

```
hadoop mfs -setaudit on /
```
Then, you create the file  $file3$  in  $dir2$  and you create the directory  $dir3$  and the file  $file4$  in it. The tree diagram now looks as follows :

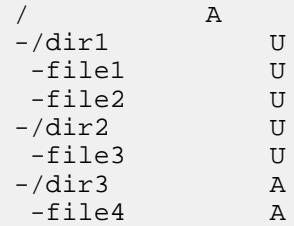

The audit bit is still U on  $\text{dir1}$ , and the files are in  $\text{dir1}$ , and  $\text{dir2}$ . The new file  $\text{file3}$  in  $\text{dir2}$  inherits the audit bit from dir2.

 $\text{dir3}$  inherits the audit bit from the root folder, so the audit bit for  $\text{dir3}$  is A. Moreover,  $\text{file4}$  inherits the audit bit from dir3, so its audit bit is A, as well.

Next, you run the following command to enable auditing in  $dir1$ :

hadoop mfs -setaudit on /dir1

Then, you create the file  $file5$ . The new file inherits the audit bit from its parent folder, so it is enabled for auditing immediately after it is created. However, file1 and file2 still have the audit bit turned off.

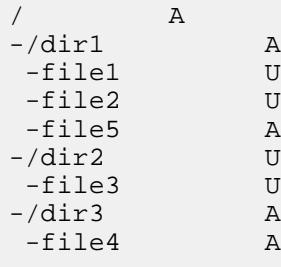

As file1 and file2 existed before you turned on the audit bit for their parent folder, you need to enable auditing for them as follows:

```
hadoop mfs -setaudit on /dir1/file1
```
hadoop mfs -setaudit on /dir1/file2

**Selective Auditing of File-System, Table, and Stream Operations Using the CLI** Explains how to audit Data Fabric objects selectively.

Administrators can specify file-system, table, or stream operations to include or exclude from auditing. The operations that can be included or excluded from auditing are listed [here](#page-823-0).

Including or excluding specific operations from auditing requires running the  $maprcli$  command. You can specify the list of operations to include or exclude from auditing during volume creation using the  $maprcli$ [volume create](#page-2483-0) command, and afterwards using the [maprcli volume modify](#page-2571-0) or [maprcli volume](#page-2474-0) [audit](#page-2474-0) command.

To:

- Include operations for auditing, use the plus sign (+) before the operation.
- Exclude operations from auditing, use the minus sign  $(-)$  before the operation.
	- **NOTE:** If the first operation in the list is to be excluded from auditing, it must be preceded by two minus  $(-)$  signs. Subsequent operations to exclude from auditing must be preceded by only a single minus (-) sign, whether or not the first operation was included (using a plus (+) sign) or excluded (using two minus  $(-)$  signs).

**NOTE:** If neither (plus (+) or minus (-)) sign is specified before an operation, the given operation is included for auditing.

## *Including and/or Excluding Operations*

Including or excluding specific operations from auditing requires running the  $maprcli$  command.

## **Include or Exclude Operations During Volume Creation**

During volume creation, the specified list of operations must either be included for auditing or excluded from auditing. You cannot specify a mixed list of included and excluded operations.

By default, all other operations other than the specified operations are:

- Included for auditing if the specified list is a list of excluded operations.
- Excluded from auditing if the specified list is a list of included operations.

## **Examples**

The following example shows how to enable auditing and exclude specific operations (such as lookup, read, and write) from auditing:

```
maprcli volume create -name test-volume -path /test/
test-volume -auditenabled true -dataauditops --lookup,-read,-write
```
In the above example, operations other than the ones specified are included for auditing.

The following example shows how to include all operations except  $1$  ookup for auditing:

```
maprcli volume create -name test-volume -path /test/
test-volume -dataauditops --lookup
```
The following example shows how to include only chown operation for auditing and exclude all other operations from auditing:

```
maprcli volume create -name test-volume -path /test/
test-volume -dataauditops +chown
```
#### **Include and Exclude Operations After Volume Creation**

After [volume](#page-2571-0) creation, you can include and exclude certain operations from auditing using the volume [modify](#page-2571-0) or [volume audit](#page-2474-0) command. When you modify a volume (by running the volume modify command) or when you enable volume auditing (by running the volume audit command), you can specify a mixed list of included and excluded operations. There are no changes to operations that are not specified with the command.

For the list of operations that can be included and/or excluded from auditing, see [Auditing of Filesystem](#page-823-0) [Operations and Table Operations.](#page-823-0)

#### **Examples**

The following example shows how to include create operation for auditing and exclude lookup operation from auditing:

maprcli volume modify -name test-volume -dataauditops +create,-lookup

The following example shows how to include all operations except  $1$  ookup for auditing:

maprcli volume audit -name test-volume -dataauditops +all,-lookup

#### *Grouping of Operations*

You can group all file system and table operations using the keyword all. If the operations to:

• Include for auditing are specified using the keyword all, you cannot specify other individual operations to include as well.

For example, the following is *not* allowed:

maprcli volume modify -name v1 -dataauditops +all,+mkdir

Exclude from auditing are specified using the keyword  $a11$ , you cannot specify other individual operations to exclude as well.

For example, the following is *not* allowed:

maprcli volume modify -name v1 -dataauditops --all,-mkdir

If operations are specified using the keyword all, ensure that the individual operations specified with the same command are used to:

- Include, if all is used to exclude from auditing.
- Exclude, if all is used to include for auditing.

For example, the following is a valid combination of operations to audit:

maprcli volume modify -name v1 -dataauditops +all,-mkdir,-lookup

#### *Verifying Selective Auditing of Operations*

After you set up the list of operations to include and/or exclude from auditing, you can retrieve and verify the list of included and/or excluded operations using the mapreli volume info command. When you run the volume info command, the output will show the list of operations:

- Excluded (disableddataauditoperations) from auditing.
- Included (enableddataauditoperations) for auditing.

## **Example**

The following example shows how to retrieve and verify the list of operations that are:

- Excluded from auditing
- Included for auditing

maprcli volume info -name test-volume -path /test/test-volume -json

## **Output**

```
{
     "timestamp":1435182867317,
     "timeofday":"2016-01-10 02:54:27.317 GMT-0700",
     "status":"OK",
     "total":1,
     "data":[
\left\{ \begin{array}{c} \end{array} \right. "acl":{
                  "Principal":"User mapr",
                  "Allowed actions":[
                      "dump",
                      "restore",
                      "m",
                      "a",
                      "d",
                      "fc"
 ]
              },
              "creator":"mapr",
              "aename":"mapr",
 ...
"enableddataauditoperations":"getattr,setattr,chown,chperm,chgrp,getxattr,li
stxattr,setxattr,removexattr,read,write,create,delete,readdir,rmdir,createsy
m,lookup,rename,createdev,truncate,tablecfcreate,tablecfdelete,tablecfmodify
,tablecfScan,tableget,tableput,tablescan,tablecreate,tableinfo,tablemodify,g
etperm",
              "disableddataauditoperations":"mkdir",
 ...
              "ReplTypeConversionInProgress":"0"
         }
     ]
}
```
*Specifying Operations to Audit Using a Security Policy*

## **About this task**

You can specify the directory, file, and table operations to audit in a security policy. If you specify the operations to audit in a security policy and tag data objects (such as volumes and tables) with the policy, the enforcement mode setting in the policy is used to determine how the setting affects auditing of operations on the data objects. For more information, see [Volume-Level Security Policy Enforcement Mode](#page-836-0) on page 837.

You can specify the directory, file, and table operations to audit in a security policy using the Control System, CLI, and the REST API.

Specifying Audit Operations in a Security Policy Using the Control System

## **Procedure**

- **1.** Log in to the Control System and go to one of the following pages:
	- [Create Security Policy](#page-1843-0) to set the list of operations to audit when creating a policy.
	- [Edit Security Policy](#page-1852-0) to set new or modify existing list of operations to audit.
- **2.** Move the slider associated with **Enable Audit Operations** from **No** to **Yes** to enable auditing if it is already not enabled.
- **3.** Choose the **Default** radio button to accept the default list of operations to audit or choose the **Custom** radio button to select/deselect the operations to audit. For more information on the list of operations that can be audited, see [Auditing Data Access](#page-823-0) [Operations](#page-823-0) on page 824.
- **4.** Specify or modify other properties as needed and click **Save** for the changes to take effect. For more information, see:
	- [Creating a Security Policy](#page-1843-0) on page 1844
	- [Modifying a Security Policy](#page-1852-0) on page 1853

Specifying Audit Operations in a Security Policy Using the CLI and REST API

## **Enabling and Disabling Audit Streaming Using the CLI**

Explains how to enable or disable audit streaming using the CLI.

## **About this task**

[Audit streaming](#page-827-0) is not enabled by default. You can enable or disable audit streaming using the CLI.

## **Procedure**

Run the following command to:

• Enable audit streaming:

maprcli config save -values '{"mfs.enable.audit.as.stream":"1"}'

E **NOTE:** If you are re-enabling audit streaming after disabling it, the audit stream starts publishing to topics from where it left off processing audit logs.

• Disable audit streaming:

```
maprcli config save -values '{"mfs.enable.audit.as.stream":"0"}'
```
## **Configuring Balancer Settings**

Provides an overview of the HPE Ezmeral Data Fabric disk space and replication role balancers.

You can use the disk space balancer and the replication role balancer to redistribute data and containers in the HPE Ezmeral Data Fabric storage layer to ensure maximum performance and efficient use of space. The disk space balancer works to ensure that the percentage of space utilized on all storage pools in the cluster is similar and prevent nodes from being overloaded. The replication role balancer changes the replication roles of containers so that the replication process uses network bandwidth evenly.

You can pipe the [maprcli config load](#page-2025-0) command through grep to view the balancer configuration values.

#### Example:

```
maprcli config load -json | grep balancer
          "cldb.balancer.disk.deltaToRepopulateStoragePoolsBins":"5",
          "cldb.balancer.disk.deltatorepopulatestoragepoolsbins":"5",
          "cldb.balancer.disk.max.switches.in.nodes.percentage":"10",
          "cldb.balancer.disk.overused.threshold":"90",
          "cldb.balancer.disk.sleep.interval.sec":"120",
          "cldb.balancer.disk.threshold.percentage":"70",
          "cldb.balancer.logging":"0",
          "cldb.balancer.role.max.switches.in.nodes.percentage":"10",
          "cldb.balancer.role.paused":"1",
          "cldb.balancer.role.skip.container.active.sec":"600",
          "cldb.balancer.role.sleep.interval.sec":"900",
          "cldb.balancer.startup.interval.sec":"1800",
          "cldb.disk.balancer.enable":"0",
          "cldb.role.balancer.replicascount.tolerance":"1",
          "cldb.role.balancer.replicassize.tolerance":"5",
          "cldb.role.balancer.strategy":"BySize",
         "prevent.volume.skew.by.diskbalancer":"0",
```
You can use the [config save](#page-2027-0) command to set the appropriate balancer configuration values.

#### Example:

E

```
maprcli config save -values 
{"cldb.balancer.disk.max.switches.in.nodes.percentage":"20"}
```
**NOTE:** By default, the balancers are turned off.

- To turn on the disk space balancer, use [config save](#page-2027-0) to set cldb.disk.balancer.enable to 1.
- To turn on the replication role balancer, use [config save](#page-2027-0) to set cldb.balancer.role.paused to 0.

#### **Disk Space Balancer**

Describes the role of the disk space balancer.

The *disk space balancer* is a tool that balances disk space usage on a cluster by moving containers between nodes (subject to the constraints of the topology of the volume to which a container belongs). This movement of containers ensures that the percentage of space used on all the disks in the cluster is similar. The disk space balancer balances at the level of storage pools (SPs), keeping them at the same utilization level as the cluster average.

## **NOTE:**

- Utilization Level of a  $SP = (U \setminus )$  space of the  $SP /$  Storage capacity of the  $SP$ )
- Cluster Average = (Used space across all SPs / Capacity of all SPs)

The disk space balancer distributes containers from highly utilized storage pools on one node in a cluster to less utilized storage pools on other nodes in the same cluster. It accomplishes this by first classifying storage pools into different bins (based on their utilization level). It checks every storage pool on a regular basis (every 2 minutes by default) and then classifies storage pools into bins based on their percentage utilization.

After classifying the storage pools into bins, the disk space balancer then moves containers (in two phases) out of the storage pools with more containers to storage pools with fewer containers. That is, it moves containers out of storage pools in higher bins to storage pools in lower bins in two phases:

- Phase 1 storage pools in 'Overused' and 'Above Average' bins are balanced.
- Phase 2 storage pools in 'Average' and 'Below Average' bins are balanced.
	- **NOTE:** Movement of containers in phase 2 happens only when there are not many containers scheduled to be moved in phase 1, because movement of container at any point in time is throttled.

In both phases, the disk balancer attempts to move containers from storage pools in the highest utilized bin (the source SP) to suitable storage pools in the lowest utilized bin (the destination SP). If a suitable SP could not be found as the destination, the balancer attempts to move a container to the next least utilized bin. An SP is not deemed suitable as the destination if:

- Moving a container to that SP would cause the SP to move to the next bin.
- Data movement into the file server to which the SP belongs is blocked.
- SP is not in the same topology as specified by the volume.
- Certain number of containers are currently being moved into the SP.

围 **NOTE:** The number of simultaneous moves to a SP is capped at 2.

- SP is in the same bin as the source SP.
- Many containers of a container group associated with the same tiering-enabled volume reside on the SP.

This feature ensures that containers of a container group associated with a tiering-enabled volume are distributed evenly across SPs and do not gather in a few SPs. The balancer accomplishes this by determining whether the destination SP has containers from the container group for the volume associated with the container that is identified for being moved to the destination SP.

An SP or its containers are not considered for balancing if:

- Data movement from the file server to which the SP belongs is blocked.
- Container was active (that is, written to) in the previous 5 minutes.
- Containers were deleted in the previous minute.

This is to allow space reclamation. If necessary, the bin will be balanced during the next iteration of the disk balancer.

- Percentage of data that is being transferred out of an SP is greater than or equal to 2% of the SP's storage capacity.
- Certain number of containers are currently being moved out of the SP.

**NOTE:** The number of simultaneous moves out of an SP is capped at 2.

#### **Sample Disk Balancer Settings for Organization of Bins**

The following example illustrates disk balancer settings and the corresponding organization of bins to represent storage pool utilization:

| 0-20% | | 20-40% | | 40-60% | | | | 60 - 70% | | 70 - 80% | | 80 - 90% | | | | 90 - 93 | | 93 - 96% | | 96 - 99% | | 99 - 100% |  $2 \qquad \qquad 3 \qquad \qquad 4$  $5\qquad 6$  $\mathbf{1}$  $\overline{7}$  $8 - 1$  $9<sup>1</sup>$  $10$ <------- Below Average Bins -------> <--Average Bin--> <-- Above Average Bins --> <----------------------- Overused Bins ------------------->  $\mathbf{f}$ Overused Threshold (90%)

In the preceding example, the:

- **1.** Average cluster space utilization is 65%.
- **2.** Average bin size is 10%. Hence, the average bin spans 5% on each side of the average space utilization.
- **3.** Overused threshold is 90%.
- **4.** Below average bin size is 20%.

Below average bin utilization is partitioned into required number of bins (3). During division, the bin that is immediately to the left of the average bin might not span the default value. In other words, if the average bin spans from 50% to 60%, the below average bins will be cast as 0-20%, 20-40%, 40-50%.

**5.** Above average bin size is 10%.

Since the overused threshold is 90%, the above average bins span the utilization from the right boundary of the average bin up to the overused threshold. As with below average bins, as many possible bins are cast with the size of the above average bin, leaving the remaining utilization to be covered by the last (right-most) above average bin.

#### *Enabling and Configuring Disk Balancer*

Describes how to enable or disable the disk space balancer and other settings using the Control Panel and the CLI.

#### **About this task**

Enabling and Configuring Disk Balancer Using the Control System

#### **About this task**

To enable and configure disk space balancer using the Control System:

## **Procedure**

- **1.** Log in to the Control System and click **Admin** > **Clusters Settings** > **Balancer**.
- **2.** In the Disk Balancer section, move the **Enabled** slider to **Yes**. To enable disk space balancer from the command-line, see [Configuring Disk Balancer Execution](#page-1019-0) on page 1020.

**3.** Select one of the presets or specify a custom percentage for **Threshold** and **Concurrent Disk Rebalancer** settings. You can :

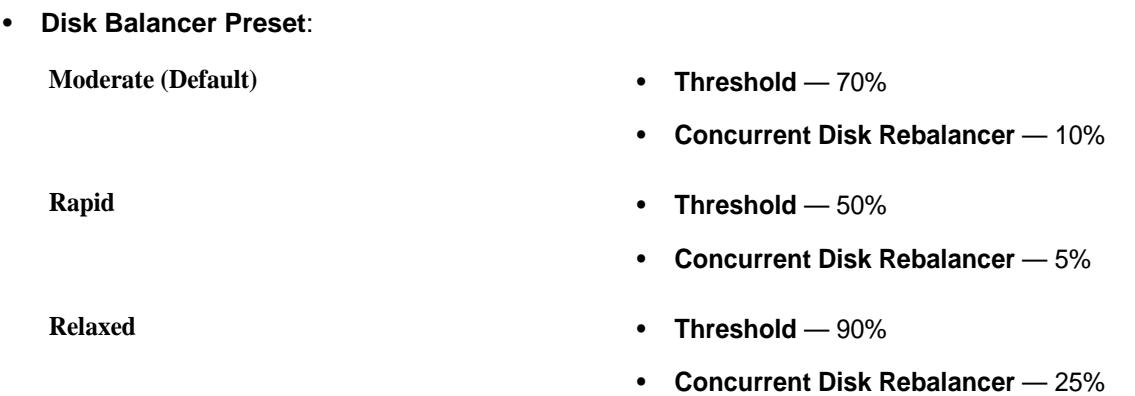

• **Custom**, use the slider to set the threshold and concurrent disk rebalancer percentages.

Here:

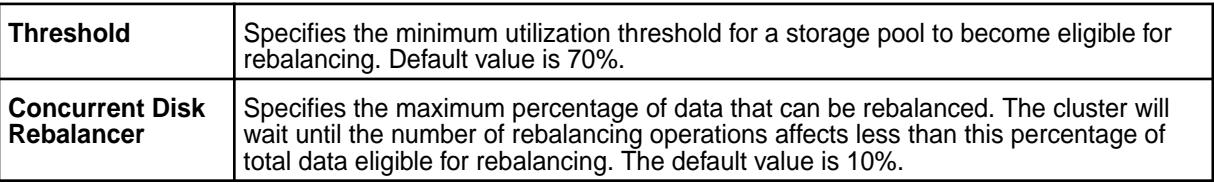

**4.** Click **Save Changes** for the changes to take effect.

Enabling and Configuring Disk Balancer Using the CLI

## **About this task**

The disk space balancer checks every storage pool on a regular basis and moves containers from a storage pool when that pool's utilization meets the following conditions:

- The storage pool is over 70% full.
- The storage pool's utilization exceeds the average utilization on the cluster by a specified threshold:
	- When the average cluster storage utilization is below 80%, the threshold is 10%.
	- When the average cluster storage utilization is below 90% but over 80%, the threshold is 3%.
	- When the average cluster storage utilization is below 94% but over 90%, the threshold is 2%.

You can use the [config save](#page-2027-0) command to modify disk space balancer parameter values.

Example: # maprcli config save -values {"cldb.balancer.disk.max.switches.in.nodes.percentage":"20"}

The following list specifies the disk space balancer configuration parameters with their default values and descriptions:

### **cldb.disk.balancer.enable** *Default Value*: 1

*Description*: Specifies whether the disk space balancer runs:

<span id="page-1019-0"></span>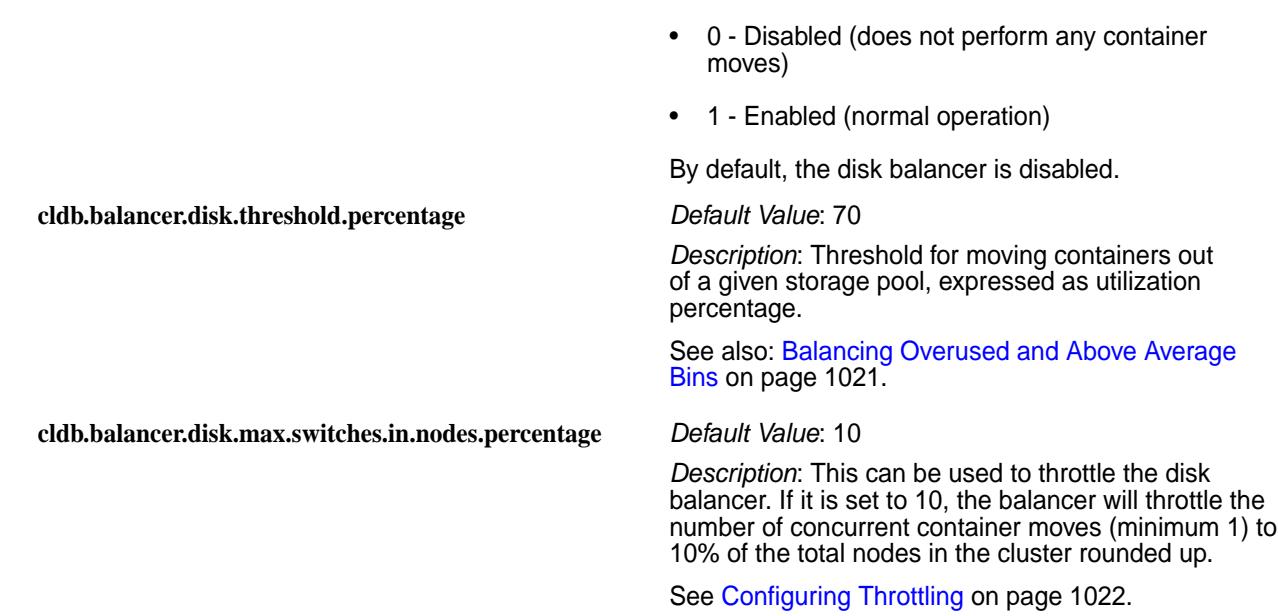

#### *Configuring Disk Balancer Execution*

Explains how to tune the disk balancer execution parameters.

Even when the disk balancer is enabled, the disk balancer waits during cluster startup to give enough time for the cluster to settle down. The default wait time (specified in seconds) is 30 minutes and can be changed using the parameter cldb.balancer.startup.interval.sec. After every run, the disk balancer pauses for 2 minutes by default. The pause time (specified in seconds) can be increased through the parameter cldb.balancer.disk.sleep.interval.sec.

Run the maprcli config save command and set the following parameters to configure disk balancer:

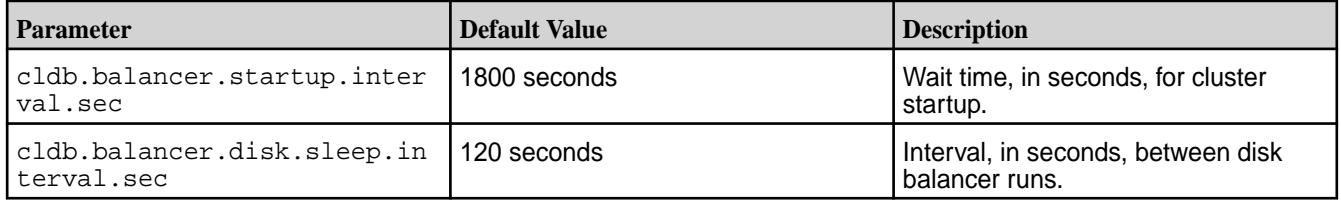

For example, to:

• Increase the wait time to an hour, change the default value of 1800 seconds to 3600 seconds:

```
maprcli config save -values {"cldb.balancer.startup.interval.sec":"3600"}
```
• Increase the pause time between disk balancer runs from 2 minutes to 5 minutes, change the default value of 120 seconds to 300 seconds:

```
maprcli config save -values 
{"cldb.balancer.disk.sleep.interval.sec":"300"}
```
## **Preventing Volume Skew**

By default, the disk balancer does not consider volume skew while moving containers out of a Storage Pool (SP). In the process, all containers of a volume may end up on only a few SPs. Such a volume skew is undesirable, specifically, for DB volumes. In such a skew, few servers handle all requests, resulting in reduced performance.

<span id="page-1020-0"></span>To prevent volume skew, set the prevent.volume.skew.by.diskbalancer parameter to true as follows:

maprcli config save -values {"prevent.volume.skew.by.diskbalancer":"true"}

This parameter checks whether moving a container out of a SP causes a volume skew elsewhere.

**NOTE:** Enabling this parameter may result in containers failing the volume underweight check and failing to be moved from a full SP. Consider this limitation and enable as per your need.

#### *Configuring Bin Size*

Explains how to configure the sizes of the various bins used by the disk balancer.

The number of bins used by the disk balancer is not constant and is determined by the sizes of different bins. You can configure the size of each of the bins (Below Average, Average, Above Average, and Overused) individually at run time. The larger the size of the bins, the greater the chance that two SPs that are in the vicinity of each other with respect to utilization fall in the same bin.

The default size of overused bins is only 3%, because SPs in this bin must be balanced at a finer granularity. The default size of above average, average, and below average bins is 20%. You can aggressively balance the storage pools across bins by reducing the size of each bin, forcing the SPs to fall into different bins. To reduce the size of each bin, specify the value for the following parameters using the maprcli config save command:

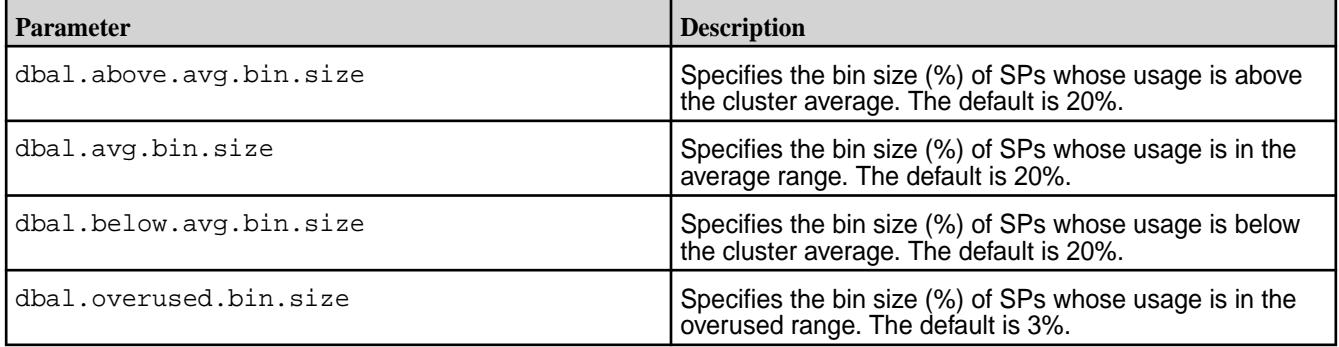

For example, to reduce the size of the Below Average bin to 10%, run the following command:

maprcli config save -values {"dbal.below.avg.bin.size":"10"}

#### *Balancing Overused and Above Average Bins*

Describes how to balance highly utilized Overused and Above Average bins.

Storage pools in the Overused and Above Average bins are highly utilized. The default threshold of "overused" is 90%, which means that the first overused bin's lower bound is 90%. You should in normal circumstances, never reset this threshold, but you can, if necessary, by setting the value for the parameter cldb.balancer.disk.overused.threshold using the maprcli config save command. For example:

maprcli config save -values {"cldb.balancer.disk.overused.threshold":"95"}

In scenarios where the cluster average is low, storage pools in Above Average bins too might not be highly utilized. In this case, to prevent unnecessary balancing activity, disk balancer uses an additional criterion to prevent wasted moves: only those storage pools whose utilization equals to or is greater than a certain threshold are considered for balancing. This threshold is controlled by the configurable parameter cldb.balancer.disk.threshold.percentage, whose default value is 70%.

<span id="page-1021-0"></span>国 **NOTE:** If the threshold of the Overused bin is set below the default value of 90%, the balancing threshold specified in the cldb.balancer.disk.threshold.percentage parameter is also applicable to Overused bins also.

#### *Balancing Average and Below Average Bins*

Provides an overview of how the disk balancer balances the Average and Below Average storage pool bins.

The primary task of the disk balancer is to balance highly utilized storage pools in Overused and Above Average bins. However, the disk balancer can also balance storage pools that are less utilized, for example, to distribute workload evenly across the nodes, or if a new node is added to the topology to add more storage. By default, the disk balancer performs this kind of balancing less frequently than the balancing of disk space utilization.

By default, the disk balancer balances storage pools in Average and Below Average bins every 6 hours. You can configure the interval by the setting the value (in minutes) for the parameter dbal.below.avg.bins.balancing.frequency using the marpcli config save command. For example:

```
maprcli config save -values 
{"dbal.below.avg.bins.balancing.frequency":"360"}
```
**NOTE:** The disk balancer considers storage pools in these two bins only under the following conditions:

- **1.** When there is not already too much SP balancing activity in the highly utilized bins.
- **2.** If container movement out of SPs in the highly utilized bins is not possible.

## *Configuring Throttling*

Explains how to throttle the number of container moves.

Although balancing storage pool disk space use is important, it requires network, computation, and disk bandwidth that must be shared with other functions. Hence, the number of container moves at any point of time is throttled.

The throttling factor controls the number of active container moves. If there are 100 nodes, and the throttling factor is 10, there can be 10 active moves. If however, the value is 12 (%), there can be 12 active moves.

E, **NOTE:** If you set the throttling factor to 0, the number of active moves is 1.

Therefore, effectively, the number of active moves is:

```
Max(1, throttling_factor x number_of_cluster_nodes)
```
By default, the maximum number of container moves is 10% of the number of nodes in the cluster. However, you can configure the throttling factor (percentage) by setting the parameter cldb.balancer.disk.max.switches.in.nodes.percentage using the maprcli command.

For example, to set the throttling factor to 12% of the number of nodes in the cluster, run the following command:

```
maprcli config save -values 
{"cldb.balancer.disk.max.switches.in.nodes.percentage":"12"}
```
#### *Retrieving Status of Storage Pools*

Describes the CLI command to retrieve the status of Storage Pools.

You can use the maproli dump balancerinfo command to view detailed information about the Storage Pools on a cluster.

Example:

```
# maprcli dump balancerinfo
usedMB fsid spid spid spid percentage
outTransitMB inTransitMB capacityMB
209 5567847133641152120 01f8625ba1d15db7004e52b9570a8ff3 1 
0 15200<br>209 1009596296559861611 816
209 1009596296559861611 816709672a690c96004e52b95f09b58d 1 
                       0 0 15200
```
If there are any active container moves when you run the command, maprcli dump balancerinfo returns information about the source and destination storage pools:

```
# maprcli dump balancerinfo -json
 ....
\left\{ \begin{array}{c} \end{array} \right. "containerid":7840,
          "sizeMB":15634,
          "From fsid":8081858704500413174,
          "From IP:Port":"10.50.60.64:5660-",
          "From SP":"9e649bf0ac6fb9f7004fa19d200abcde",
          "To fsid":3770844641152008527,
          "To IP:Port":"10.50.60.73:5660-",
          "To SP":"fefcc342475f0286004fad963f0fghij"
          }
```
#### *Retrieving Balancer Status*

Describes how to view the active container movement information from the Control Panel and the CLI.

You can view the active container moves information from the [CLDB page](#page-1492-0) on the Control Panel or use the [maprcli dump balancermetrics](#page-2063-0) command to see a cumulative count of container moves and MB of data moved between storage pools since the current CLDB became the primary CLDB.

**Example:**

```
# maprcli dump balancermetrics -json
{
   "timestamp":1337770325979,
   "status":"OK",
   "total":1,
   "data":[
\left\{\begin{array}{c} \end{array}\right\} "numContainersMoved":10090,
        "numMBMoved":3147147,
        "timeOfLastMove": "Wed May 23 03:51:44 PDT 2012"
      }
   ]
}
```
*Viewing the List of Active Container Moves* Explains how to view the list of containers being moved, from the CLDB page.

## **About this task**

## **Procedure**

• Log in to the Control System and go to the [service information page](#page-1490-0) for CLDB. The **Active Container Moves** section displays the following fields:

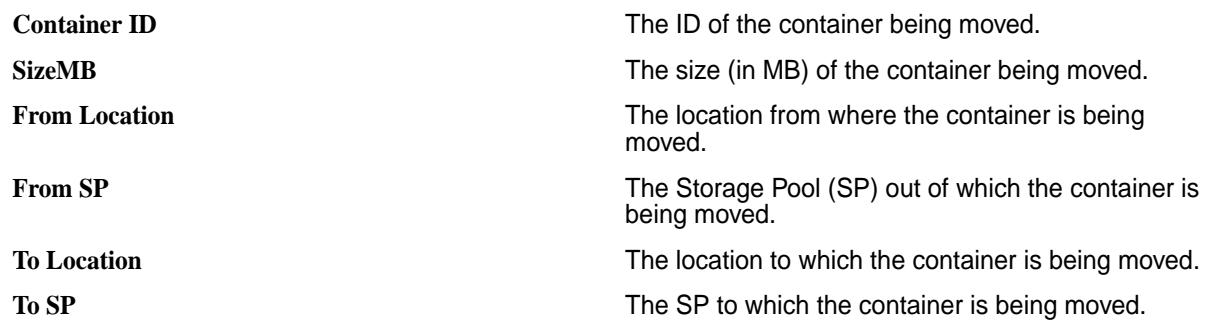

#### **Volume Balancer**

Describes the role of the volume balancer.

Volume balancer is used to distribute containers of a volume on all the storage pools that belong to the volume's topology. Although the disk balancer balances containers across storage pools, sometimes containers of a volume may accumulate on a few storage pools. For example:

- When the storage pools hosting a volume's containers are not highly utilized, the disk balancer might not spread the volume's containers across storage pools.
- When new storage pools are added to a topology and the storage pools on which the current containers reside are not highly utilized, although the disk balancer moves containers to new storage pools, it is not guaranteed that a specific volume's containers are evenly spread out.

In such cases, you can trigger the balancing of a volume using a maprcli command. Every time a volume gets out of balance, you can trigger the volume balancer (using the maprcli command) to balance the containers associated with the volume. The container moves triggered by disk and volume balancers do not cause other volumes to be imbalanced.

E, **NOTE:** If both disk balancer and volume balancer are triggered at the same time, volume balancer activity takes precedence.

## *Managing Volume Balancer*

Explains the CLI commands that you can use to balance the containers of a volume. Enabling and Disabling the Volume Balancer

## **About this task**

The volume balancer is disabled by default. To enable or disable the volume balancer:

## **Procedure**

- Set the value for the cldb.volume.balancing.enable parameter using the [config save](#page-2027-0) on page 2028 command. To:
	- Enable volume balancer, run the following command:

maprcli config save -values {cldb.volume.balancing.enable:1}

• Disable volume balancer, run the following command:

maprcli config save -values {cldb.volume.balancing.enable:0}

After enabling the volume balancer feature, you must run the [volume balancecontainers](#page-2477-0) on page 2478 command to balance the containers associated with a volume.

#### Balancing the Containers of a Volume

#### **Procedure**

• Run the maprcli volume balancecontainers command to balance a volume. The basic command to balance a volume is:

```
/opt/mapr/bin/maprcli volume balancecontainers -name <vol_name>
```
For more information, see [volume balancecontainers](#page-2477-0) on page 2478.

#### Stopping the Volume Balancer

#### **Procedure**

• Run the maprcli volume balancecontainers command to stop or cancel a balancing activity. The command to cancel a volume balancer is:

```
/opt/mapr/bin/maprcli volume balancecontainers -name <vol_name> -cancel 
true
```
For more information, see [volume balancecontainers](#page-2477-0) on page 2478.

#### **Related reference**

[config save](#page-2027-0) on page 2028 Saves configuration information, specified as key/value pairs. Permissions required:  $f \circ \sigma a$ .

[volume balancecontainers](#page-2477-0) on page 2478

Balances the containers, or stops the balancing of containers associated with the volume.

#### *Retrieving Balancer Status*

Retrieve the status of a balancer activity using the CLI.

## **Procedure**

Run the maprcli volume balancinginfo command to retrieve the status of a currently running or scheduled balancer activity.

The basic command to retrieve the status of volume balancer is:

/opt/mapr/bin/maprcli volume balancinginfo -name <vol\_name>

For more information, see [volume balancinginfo](#page-2478-0) on page 2479. For example:

```
# /opt/mapr/bin/maprcli volume balancinginfo -name Volume1 -json
{
    "timestamp":1502529117881,
    "timeofday":"2017-08-12 09:11:57.881 GMT+0000",
    "status":"OK",
    "total":5,
    "data":[
\left\{\begin{array}{c} \end{array}\right\} "volumeName":"Volume1"
       },
\left\{\begin{array}{c} \end{array}\right\} "isBalancingInProgress":false
 },
\left\{\begin{array}{c} \end{array}\right\} "numContainers":15
 },
\left\{\begin{array}{c} \end{array}\right\}
```

```
 "volumeSize":384
      },
\left\{\begin{array}{c} \end{array}\right\} "spInfo":[
\left\{ \begin{array}{c} \end{array} \right. "spId":"f891ae9e6663fa2000598ec48808155c",
              "capacity":152969,
              "usedSize":96,
              "desiredSize":95,
              "isUnderweight":false,
              "isOverweight":false
 },
\left\{ \begin{array}{c} \end{array} \right. "spId":"bed92c0ecfaefc8b00598ec48b01cdfe",
              "capacity":152969,
              "usedSize":96,
              "desiredSize":95,
              "isUnderweight":false,
              "isOverweight":false
\},
\left\{ \begin{array}{c} \end{array} \right. "spId":"b61aa1b814fd8bbc00598ec48d0af1d2",
              "capacity":157065,
              "usedSize":96,
              "desiredSize":97,
              "isUnderweight":false,
              "isOverweight":false
\},
\left\{ \begin{array}{c} \end{array} \right. "spId":"7af11d5b9d223baa00598ec4850efb57",
              "capacity":152969,
              "usedSize":96,
              "desiredSize":95,
              "isUnderweight":false,
              "isOverweight":false
           }
        ]
      }
   ]
}
```
## **Related reference**

[volume balancinginfo](#page-2478-0) on page 2479 Fetch currently running or scheduled balancer information for one or more volumes.

## **Replication Role Balancer**

Describes the features of the replication role balancer.

The replication role balancer manages containers to optimize the following:

- Network bandwidth during the replication process
- Disk I/O and CPU when serving read requests

The replication role balancer switches the replication roles of name and data containers to balance them across each storage pool in a volume. You can modify the cldb.role.balancer.strategy parameter from the maprcli to change how the role balancer manages the containers, either by size or count. You can also run the dump rolebalancerinfo command to see the status of active role switches or how container roles are balanced across each storage pool for a particular volume.

## **Replicated Containers**

The name container is the first container created in every volume. Name containers can have either a *primary* or a *replica* role. Data containers can have a *primary*, *intermediate*, or *tail* role. By default, each name and data container is replicated across the cluster three times, with the primary being the first container written. The primary is sequentially replicated two more times, into a container with either an intermediate or a tail container role. If too many primary or intermediate containers exist on a storage pool or if the primary and intermediate containers are too large, the role balancer switches some of these containers to tail containers.

By default, the role balancer compares the size of the primary and tail containers to determine if containers within a storage pool are balanced. For the best performance, the size of the primary containers in a volume should be evenly distributed across storage pools. The role balancer maintains this balance by ensuring that each type of container (primary, intermediate, and tail) accounts for 1/ReplicationFactor of the total container size in a volume.

If the role balancer is configured to manage containers by count, it compares the number of primary and tail containers and balances the roles such that each type of container accounts for  $1/$ ReplicationFactor of the total number of containers in a volume. For example, if the replication factor is set to 3, the role balancer maintains a balance of primary, intermediate, and tail containers in each volume.

## **HPE Ezmeral Data Fabric Database Considerations**

To optimize HPE Ezmeral Data Fabric Database performance, you should configure the role balancer to manage containers by size. As described at [HPE Ezmeral Data Fabric Database and File Store](#page-611-0) on page 612, HPE Ezmeral Data Fabric Database shards tables into *tablets* and stores the tablets in data containers. Only primary data containers serve reads. Therefore, configuring the role balancer by size spreads read requests evenly across the storage pools for a volume. To ensure the most optimal balancing for your HPE Ezmeral Data Fabric Database tables, you should consider storing them on dedicated volumes.

## **Assign Cache**

The assign cache is a list of reserved containers on a particular file server node that are allocated by the CLDB (container location database). The replication role balancer does not balance the containers in the assign cache and does not include them when balancing the roles. See the [maprcli dump rolebalancerinfo](#page-2088-0) command for assign cache values and details.

### *Enabling and Configuring Replication Role Balancer*

Describes how to use the Control System or the CLI to enable and configure the Replication Role Balancer.

Enabling and Configuring the Replication Role Balancer Using the Control System

## **About this task**

#### **Procedure**

- **1.** Log in to the Control System and click **Admin** > **Cluster Settings** > **Balancer**.
- **2.** From the Role Balancer section, set the **Enabled** slider to **Yes** .
- **3.** Select one of the presets or specify a custom value for the **Concurrent Role Rebalancer** and **Delay for Active Data in Seconds** settings. You can choose:
	- Presets:

**Default** • **Concurrent Role Rebalancer** — 20%

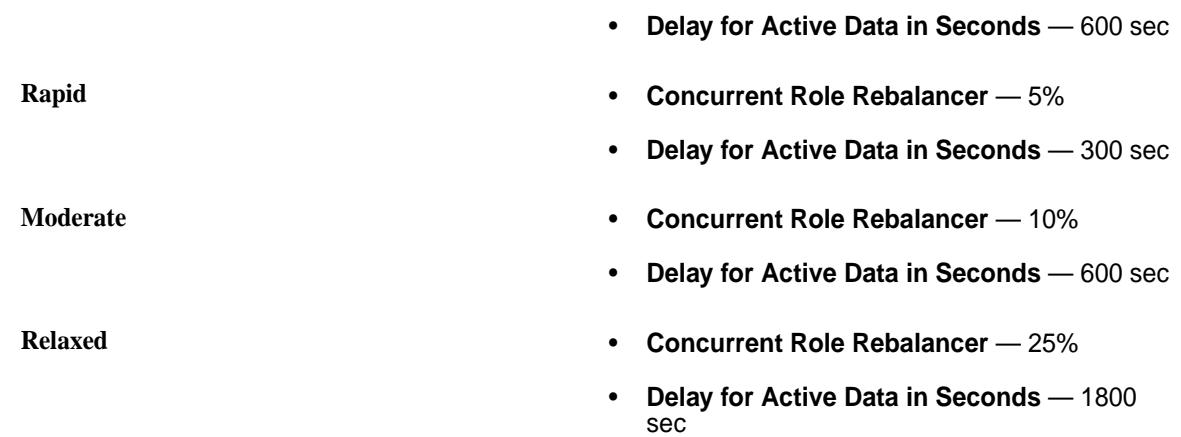

• **Custom**, use the slider to set the concurrent role rebalancer percentage and delay for active data in seconds.

Here:

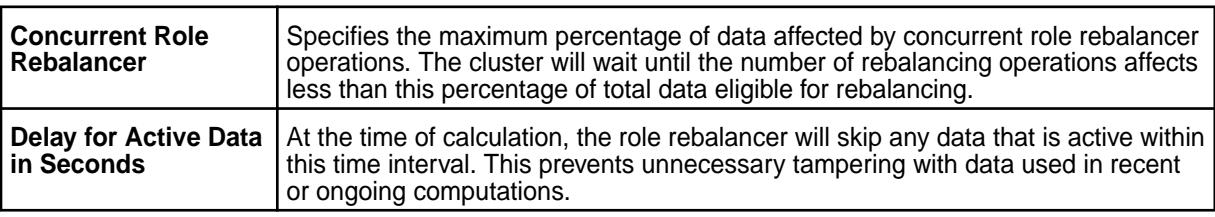

**4.** Click **Save Changes** for the changes to take effect.

Enabling and Configuring Replication Role Balancer Using the CLI

## **About this task**

You can use the [config save](#page-2027-0) command to modify the replication role balancer parameter values.

Example: # maprcli config save -values {"cldb.role.balancer.strategy":"BySize"}

The following table lists the replication role balancer configuration parameters with their default values and descriptions:

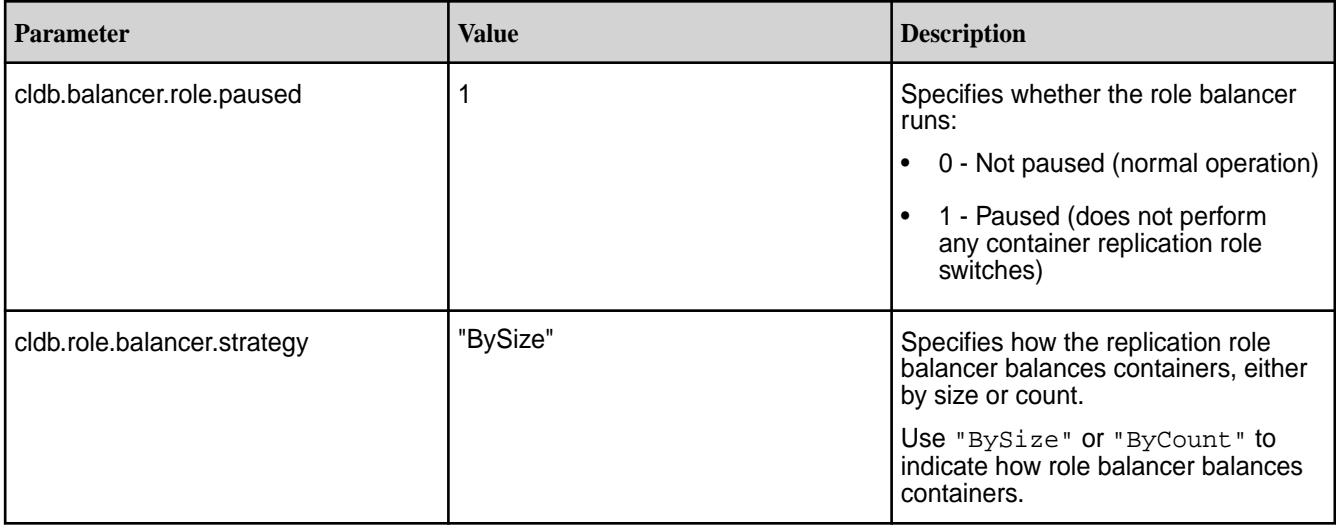

<span id="page-1028-0"></span>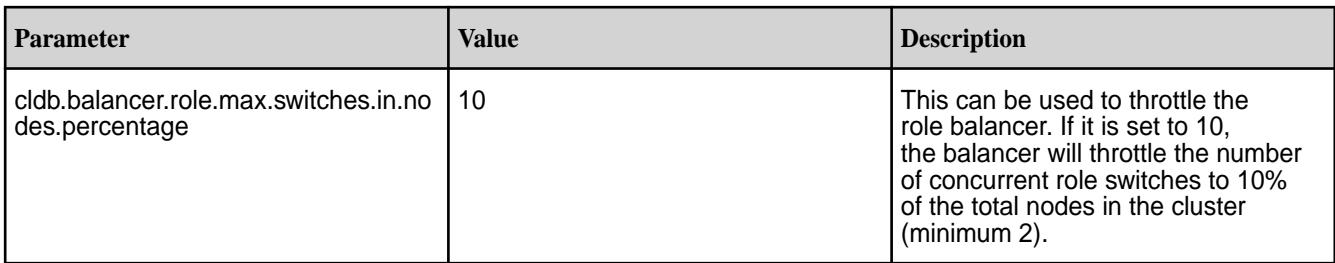

*Retrieving Role Balancer Status Using the CLI*

Lists the CLI command to view the number of active replication role switches.

## **About this task**

You can use the [maprcli dump rolebalancerinfo](#page-2088-0) command to view the number of active replication role switches. During a replication role switch, the replication role balancer selects a primary or intermediate data container and switches its replication role to that of a tail data container.

## **Example**

Example:

```
# maprcli dump rolebalancerinfo -json
{
     "timestamp":1335835436698,
     "status":"OK",
     "total":1,
     "data":[
\{ "containerid": 36659,
                "Tail IP:Port":"10.50.60.123:5660-",
                "Updates blocked Since":"Wed May 23 05:48:15 PDT 2012"
 }
    ]
}
```
#### **Managing Licenses**

Provides a synopsis of adding licenses using the Control System and the CLI.

You can add and remove licenses on your cluster using the Control System or the CLI:

- In the Control System, go to **Admin** > **Cluster Settings** > **Licenses**.
- On the command line, use the [maprcli license](#page-2145-0) commands.

**WARNING:** Remove old licenses from the cluster when you add a new license. If multiple licenses exist, the cluster activates only the license with the lowest node count.

## **Adding a License**

Œ

Add a license through the Control System or the CLI. *Adding a License Using the Control System*

#### **About this task**

Complete the following steps to add a license using the Control System:

## **Procedure**

**1.** On a machine that is connected to the cluster and to the Internet, perform the following steps to open the Control System:

a) In a browser, view the Control System by navigating to the node that is running the Control System: https:/<webserver>/:8443.

Your computer will not have a HTTPS certificate yet, so the browser will warn you that the connection is not trustworthy. You can ignore the warning this time.

b) Log in to the Control System as the administrative user you designated earlier.

Until a license is applied, the Control System dashboard might show some nodes in the amber "degraded" state. Do not worry if not all nodes are green and "healthy" at this stage.

- **2.** In the Control System, go to **Admin** > **Cluster Settings** > **Licenses**.
- **3.** Add a license using the following options:

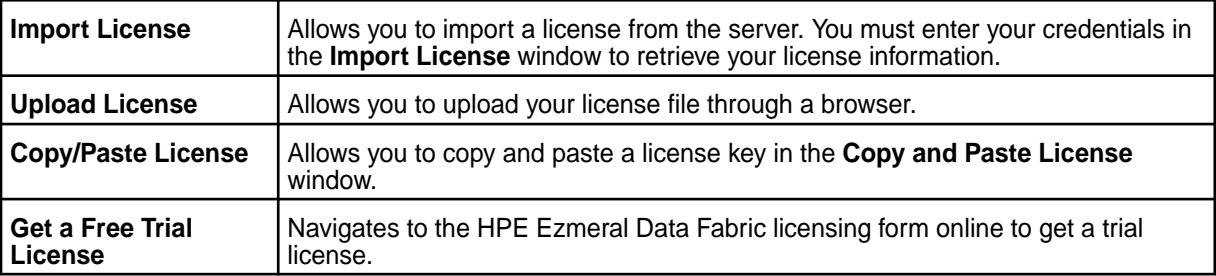

## **4.** Click **Submit**.

If the cluster is already registered, the license is applied automatically. Otherwise, go to hpe.com and follow the instructions there to register the cluster.

*Adding a License Using the CLI or the REST API*

## **About this task**

To add a license from the CLI:

## **Procedure**

- **1.** Obtain a valid license file from HPE Ezmeral Data Fabric.
- **2.** Copy the license file to a cluster node.
- **3.** Run the following command to add the license:

```
maprcli license add [ -cluster <name> ] -license <filename> -is_file true
```
See [license add](#page-2145-0) on page 2146 for complete reference information.

## **Related concepts**

## [Upgrading and Your License](#page-287-0) on page 288

You do not need a new license to upgrade an HPE Ezmeral Data Fabric cluster. However, it's a good idea to check your cluster license periodically and renew the license before it expires.

## **Related tasks**

[Viewing the Licenses on the Cluster](#page-1030-0) on page 1031 List the licenses on the cluster using either the Control System or the CLI.

## [Removing a License](#page-1031-0) on page 1032

Describes how to remove a license using the Control System and the CLI.

#### **Related reference**

[license add](#page-2145-0) on page 2146

<span id="page-1030-0"></span>Adds a license. Permissions required: fc or a.

[license addcrl](#page-2146-0) on page 2147 Adds a certificate revocation list (CRL). Permissions required: fc or a.

[license apps](#page-2148-0) on page 2149 Displays the features authorized for the current license. Permissions required:  $\log_{10}$ 

[license list](#page-2149-0) on page 2150 Lists licenses on the cluster. Permissions required:  $l$ ogin. For best results, use the -json option when running the command.

[license listcrl](#page-2151-0) on page 2152 Lists certificate revocation lists (CRLs) on the cluster. Permissions required:  $login$ .

[license remove](#page-2152-0) on page 2153 Removes a license. Permissions required: fc or a.

[license showid](#page-2154-0) on page 2155 Displays the cluster ID for use when creating a new license. Permissions required:  $login$ .

#### **Viewing the Licenses on the Cluster**

List the licenses on the cluster using either the Control System or the CLI. *Viewing the Licenses Using the Control System*

#### **About this task**

To view licenses:

## **Procedure**

**1.** Log in to the Control System.

## **2.** Click **Admin** > **Cluster Settings** > **Licenses**.

Under **LICENSES**, the pane displays the following information for each license:

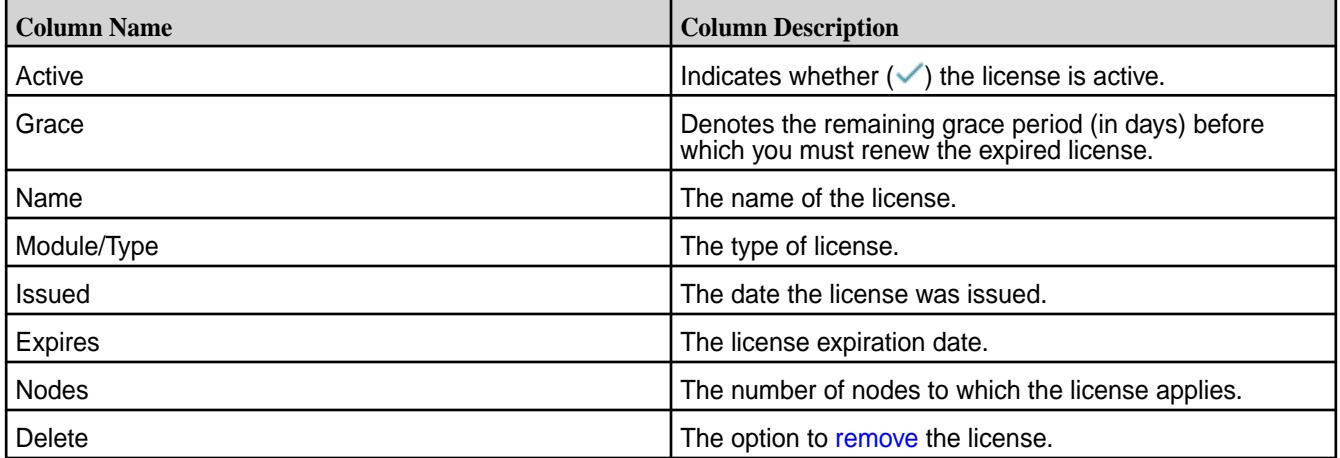

You can:

- [Add](#page-1028-0) a license
- [Remove](#page-1031-0) a license

<span id="page-1031-0"></span>*Viewing the Licenses Using the CLI or REST API*

#### **About this task**

The basic command to get a list of licenses on the cluster is:

maprcli license list -cluster <cluster>

For complete reference information, see [license list](#page-2149-0) on page 2150.

#### **Related concepts**

[Upgrading and Your License](#page-287-0) on page 288

You do not need a new license to upgrade an HPE Ezmeral Data Fabric cluster. However, it's a good idea to check your cluster license periodically and renew the license before it expires.

#### **Related tasks**

[Viewing the Licenses on the Cluster](#page-1030-0) on page 1031 List the licenses on the cluster using either the Control System or the CLI.

[Adding a License](#page-1028-0) on page 1029 Add a license through the Control System or the CLI.

Removing a License on page 1032 Describes how to remove a license using the Control System and the CLI.

**Related reference**

[license add](#page-2145-0) on page 2146 Adds a license. Permissions required: fc or a.

[license addcrl](#page-2146-0) on page 2147 Adds a certificate revocation list (CRL). Permissions required: fc or a.

[license apps](#page-2148-0) on page 2149 Displays the features authorized for the current license. Permissions required:  $l$ ogin

[license list](#page-2149-0) on page 2150 Lists licenses on the cluster. Permissions required:  $login$ . For best results, use the -json option when running the command.

[license listcrl](#page-2151-0) on page 2152 Lists certificate revocation lists (CRLs) on the cluster. Permissions required:  $login$ .

[license remove](#page-2152-0) on page 2153 Removes a license. Permissions required: fc or a.

[license showid](#page-2154-0) on page 2155 Displays the cluster ID for use when creating a new license. Permissions required:  $login$ .

#### **Removing a License**

Describes how to remove a license using the Control System and the CLI. *Removing a License Using the Control System*

#### **About this task**

To remove a license:

## **Procedure**

- **1.** Log in to the Control System and click **Admin** > **Cluster Settings** > **Licenses**.
- **2.** Click the **Delete** link associated with the license to display the **Remove License** confirmation dialog.
- **3.** Click **Submit** to remove the license.

*Removing a License Using the CLI or REST API*

#### **About this task**

To remove a license on a cluster:

#### **Procedure**

- **1.** From the command line, issue the maprcli [license list](#page-2149-0) on page 2150 command. Example: maprcli license list
- **2.** Look for the id parameter in the output from the license list command.

This is the license ID. Example:

```
grace id description deletable license 
maxnodes
true 5CTFWAeQQUIOc5Wm/onoOJqcCls MapR Base Edition false 
     version: "1.0"
     customerid: "BaseLicenseUser"
     issuer: "MapR Technologies, Inc."
     licType: Base
     description: "MapR Base Edition"
     ...
```
**3.** Use the maprcli [license remove](#page-2152-0) on page 2153 command to remove the license. Example:

maprcli license remove -license\_id 5CTFWAeQQUIOc5Wm/onoOJqcCls

#### **Related concepts**

#### [Upgrading and Your License](#page-287-0) on page 288

You do not need a new license to upgrade an HPE Ezmeral Data Fabric cluster. However, it's a good idea to check your cluster license periodically and renew the license before it expires.

#### **Related tasks**

[Viewing the Licenses on the Cluster](#page-1030-0) on page 1031 List the licenses on the cluster using either the Control System or the CLI.

[Adding a License](#page-1028-0) on page 1029

Add a license through the Control System or the CLI.

#### **Related reference**

[license add](#page-2145-0) on page 2146 Adds a license. Permissions required: fc or a.

[license addcrl](#page-2146-0) on page 2147 Adds a certificate revocation list (CRL). Permissions required: fc or a.

[license apps](#page-2148-0) on page 2149 Displays the features authorized for the current license. Permissions required: login

[license list](#page-2149-0) on page 2150 Lists licenses on the cluster. Permissions required:  $login$ . For best results, use the -json option when running the command.

[license listcrl](#page-2151-0) on page 2152 Lists certificate revocation lists (CRLs) on the cluster. Permissions required: login.

[license remove](#page-2152-0) on page 2153 Removes a license. Permissions required: fc or a.

#### [license showid](#page-2154-0) on page 2155

Displays the cluster ID for use when creating a new license. Permissions required:  $l$ ogin.

### **Setting Quota Defaults for Users and Groups**

Explains how to set disk space quotas for users and groups.

## **About this task**

Quotas limit the disk space used by a volume or an *entity* (user or group) on an Enterprise Edition-licensed cluster, by specifying the amount of disk space the volume or entity is allowed to use. A volume quota limits the space used by a volume. A user/group quota limits the space used by all volumes owned by a user or group. These quotas work on tenant volumes as well.

You can set hard quota and advisory quota defaults for users and groups. When a user or group is created, the default quota and advisory quota apply unless overridden by specific quotas. You can set an entity quota that differs from the default using the [entity modify](#page-2106-0) on page 2107 command or through the Control System.

The size of a disk space quota is expressed in terms of the actual data stored from the user's point of view. Only post-compression data blocks are counted, and snapshot and replica space do not count against quotas. For example, a 10G file that is compressed to 8G and has a replication factor of 3 consumes 24G (3\*8G), but charges only 8G to the user or volume's quota.

You can set an entity quota through the Control System and using the CLI.

#### **Setting Quotas Using the Control System**

#### **About this task**

Complete the following steps to set the entity quota in the Control System:

## **Procedure**

- **1.** Go to **Admin** > **Cluster Settings** > **Quotas**.
- **2.** Set the advisory and hard quotas for the:
	- User under **USER QUOTA**.
	- Group under **GROUP QUOTA**.

Hard quota prevents writes above the specified threshold. Advisory quota does not enforce disk usage limit, but raises an alarm when the specified threshold is exceeded:

- AE\_ALARM\_AEADVISORY\_QUOTA\_EXCEEDED an entity exceeded its advisory quota
- VOLUME\_ALARM\_ADVISORY\_QUOTA\_EXCEEDED a volume exceeded its advisory quota

In most cases, it is useful to set the advisory quota a little lower than the hard quota, to give advance warning that disk usage is approaching the allowed limit.

**3.** Set the cluster reserve limit, which is the amount of disk space that you wish to allocate for all volumes on the cluster.

When you set a reserve limit, you provision a certain amount of space to the volumes as a percentage of the cluster capacity. This allows you to free up space that could potentially be unused, or allocate more space for replication.

As data is written to the volume, available space is automatically allocated. The volume reserve increases up to the reserve limit you set here.

**4.** After setting the quota, click **Save** to save the settings.

## **Setting Entity Quotas Using the CLI or the REST API**

## **About this task**

To set an entity (user or group) quota, run the following command:

```
maprcli entity modify -name <entityname> -advisoryquota <advisory 
quota> -quota <quota>
```
To manage quotas, you must have a or fc permissions.

Quotas are expressed as an integer value plus a single letter to represent the unit:

- B bytes
- K kilobytes
- M megabytes
- G gigabytes
- T terabytes
- P petabytes

Example: 500G specifies a 500-gigabyte quota. Do not use two-letter abbreviations for units, such as MB or GB.

For complete reference information, see the [entity modify](#page-2106-0) on page 2107 command.

#### **Setting the Cluster Reserve Limit Using the CLI or REST API**

## **About this task**

To set the resource usage limit for the cluster's disk resource, run the following command:

maprcli rlimit set -resource disk -cluster <cluster name> -value <limit>

For complete reference information, see the [rlimit set](#page-2210-0) on page 2211 command.

#### **Related reference**

[entity modify](#page-2106-0) on page 2107 Modifies a user or group quota or email address. Permissions required: fc or a.

[rlimit set](#page-2210-0) on page 2211 Sets the resource usage limit for the cluster's disk resource.

#### **Specifying the Location of Gateways**

Describes how to set the location of the HPE Ezmeral Data Fabric gateways using either the Control System or the CLI.

## **About this task**

On every source HPE Ezmeral Data Fabric cluster, you can specify the location of the gateways by adding a DNS record to your DNS server's zone file for your domain. In your DNS server's zone file for your domain, add a record for the cluster where gateways are located, listing the nodes to use as gateways. You can use the Control System to create a record that you can copy into a DNS configuration file, run a maprcli command to generate the record, or create a record manually. For more information on gateways, see [Managing Gateways](#page-1480-0) on page 1481.

## **Specifying the Location of Gateways Using the Control System**

#### **About this task**

To create a record using the Control System, follow these steps:

#### **Procedure**

- **1.** Log in to the Control System on the cluster where the gateways are located.
- **2.** Click **Admin** > **Cluster Settings** > **Gateway**.
- **3.** Click **Copy to Clipboard** to copy the generated DNS entry.
- **4.** Paste the record into your zone file.

## **Specifying the Location of Gateways Using the CLI**

#### **About this task**

To generate a record by using the maprcli command, follow these steps:

#### **Procedure**

**1.** On the cluster where the gateways are located, run the following command.

maprcli cluster gateway local -format dns

If you want to run the command from a different cluster and point to the cluster that hosts the gateways, use the -cluster parameter to provide the name of the latter cluster.

**2.** Copy and paste the output of this command into your zone file.

## **Creating a Record Manually**

#### **About this task**

If you want to create a record manually, use this format:

gateway.<clustername> IN TXT "<space-delimited list of hostnames>"

You can also specify IP addresses, though using hostnames is recommended so that it is easier to locate gateways if their IP addresses change. Combinations of hostnames and IP addresses are also supported. The default port is 7660. If a gateway is using a different port, append a colon to the address and then specify the port number. Here is an example entry:

gateway.newyork.bigcompany.com gw1ny.bigcompany.com gw2ny.bigcompany.com

Multi-homing is also supported. Simply separate the entries for a single node with semicolons, as in this example that uses IP addresses:

```
gateway.newyork.bigcompany.com 10.10.34.20 10.10.34.22 
10.10.34.24;173.194.79.121
```
#### **Related concepts**

#### [Administering Data Fabric Gateways](#page-1476-0) on page 1477

A HPE Ezmeral Data Fabric gateway mediates one-way communication between a source HPE Ezmeral Data Fabric cluster and a destination cluster. You can replicate HPE Ezmeral Data Fabric Database tables (binary and JSON) and HPE Ezmeral Data Fabric Streams streams. HPE Ezmeral Data Fabric gateways also apply updates from JSON tables to their secondary indexes and propagate Change Data Capture (CDC) logs.

## [Configuring Gateways for Table and Stream Replication](#page-1478-0) on page 1479

Configuring gateways involves installing the mapr-gateway package on nodes on a data-fabric destination cluster and then configuring the data-fabric source cluster to communicate with the destination cluster. The data-fabric source cluster is configured by specifying the destination cluster's CLDB node and gateway nodes.

## [gateway.conf](#page-2866-0) on page 2867

[Gateways for Replicating HPE Ezmeral Data Fabric Database Tables](#page-736-0) on page 737

In HPE Ezmeral Data Fabric Database table replication, HPE Ezmeral Data Fabric Database replicates updates to tables (binary and JSON) on source data-fabric clusters to replicas of those tables on destination data-fabric clusters. Gateways are services that receive these updates and apply them to the replicas. These gateways also propagate updates from JSON tables to their secondary indexes.

## **Related reference**

[cluster gateway delete](#page-1999-0) on page 2000 Deletes the list of data-fabric gateways from a source data-fabric cluster.

[cluster gateway get](#page-2000-0) on page 2001 Lists the data-fabric gateways that a source data-fabric cluster is using.

[cluster gateway list](#page-2002-0) on page 2003 Lists all of the gateways that a source data-fabric cluster is using.

[cluster gateway local](#page-2004-0) on page 2005 Lists the gateways that are configured on the data-fabric cluster where this command is run.

[cluster gateway resolve](#page-2006-0) on page 2007 Lists the gateways configured on a data-fabric cluster that are up and running at the time that the command is issued.

## [cluster gateway set](#page-2008-0) on page 2009

Specifies the locations of the data-fabric gateways that a source data-fabric cluster can use for table replication to a destination data-fabric cluster, or for indexing table data in an Elasticsearch cluster.

## **More information**

[Managing Gateways](#page-1480-0) on page 1481

Describes the commands for listing gateways, checking status of gateways, managing gateways if they fail, and troubleshooting gateways.

## **Managing Alarms**

You can view all the alarms and configure settings, including severity and notifications, on the Control System and using the CLI.

## **Viewing the List of Alarms**

Specifies how to view the list of alarms raised, using either the Control System or the CLI.

## **About this task**

You can view all the alarms on the Control System and using the CLI.

*Viewing the List of Alarms in the Control System*

## **Procedure**

- **1.** Log in to the Control System and click **Admin** > **Cluster Settings** > **Alarms**. The **ALL ALARMS** pane displays all the alarms on the cluster.
- **2.** Select:
- **Cluster Alarms** indicate problems that affect the cluster as a whole
- **Node Alarms** indicate problems on individual nodes
- **Table Alarms** indicate table replication-related problems
- **User/Group Alarms** indicate problems with user or group quotas
- **Volume Alarms** indicate problems in individual volumes

For the selected view, the pane displays the following for each alarm:

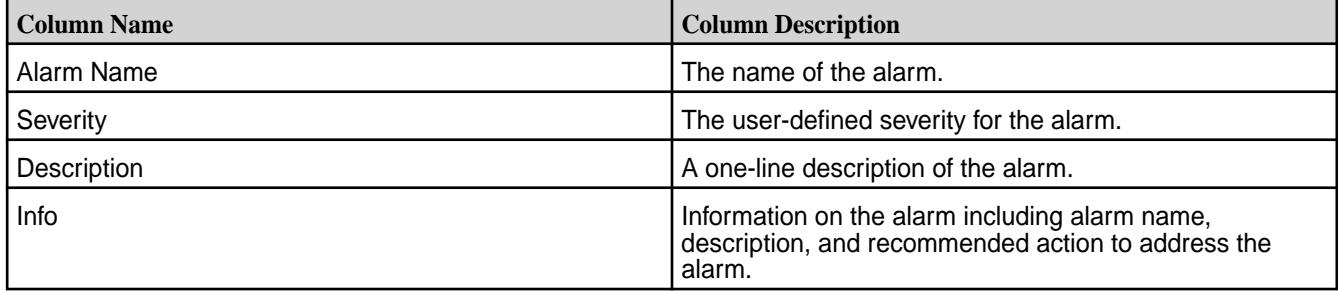

You can click the alarm name to configure alarm settings.

*Retrieving the List of Alarms Using the CLI or REST API*

#### **About this task**

The basic command to list all alarms by type (Cluster, Node, User, or Volume) is:

maprcli alarm list -type (cluster|node|volume|AE)

For complete reference information, see [alarm list](#page-1974-0) on page 1975.

#### **Configuring Alarm Settings**

Set the severity and notifications for each alarm using either the Control System or the CLI.

#### **About this task**

*Configuring Alarm Settings Using the Control System*

#### **About this task**

To configure alarm setting from the Control System:

#### **Procedure**

- **1.** Log in to the Control System and click **Admin** > **Cluster Settings** > **Alarms**.
- **2.** Select:
	- **Cluster Alarms** to configure settings for the alarms that affect the cluster as a whole
	- **Node Alarms** to configure settings for the alarms that indicate problems on individual nodes
	- **Table Alarms** to configure settings for the alarms that indicate table replication-related problems
	- **User Alarms** to configure settings for the alarms that indicate problems with user or group quotas
	- **Volume Alarms** to configure settings for the alarms that indicate problems in individual volumes
- **3.** Click the name of the alarm to display the **Alarm Settings** window.
- **4.** Specify a description of the alarm under **GENERAL** settings.
- **5.** Configure alarm notifications (under **NOTIFICATIONS**) to allow HPE Ezmeral Data Fabric to send an email notification when the alarm is raised.
	- a) Select (to enable) or deselect (to disable) the **Email Notifications** checkbox.
	- b) If notifications are enabled, enter the user name or group name to which to send email when the alarm is raised, and click **Add**. See [Setting Up SMTP](#page-1003-0) on page 1004 for additional information.

**6.** Click **Save Changes** to save your settings.

*Configuring Alarm Settings Using the CLI or REST API*

# **About this task**

To set up alarm notifications, run the [alarm config save](#page-1968-0) command from the command line.

**WARNING:** You must have  $f \circ f$  (full control) or a (admin) permissions to run this command.

The format of the command is:

maprcli alarm config save -cluster <cluster name> -values "<alarm>,<enableEmail>,<email>"

Assign values as follows:

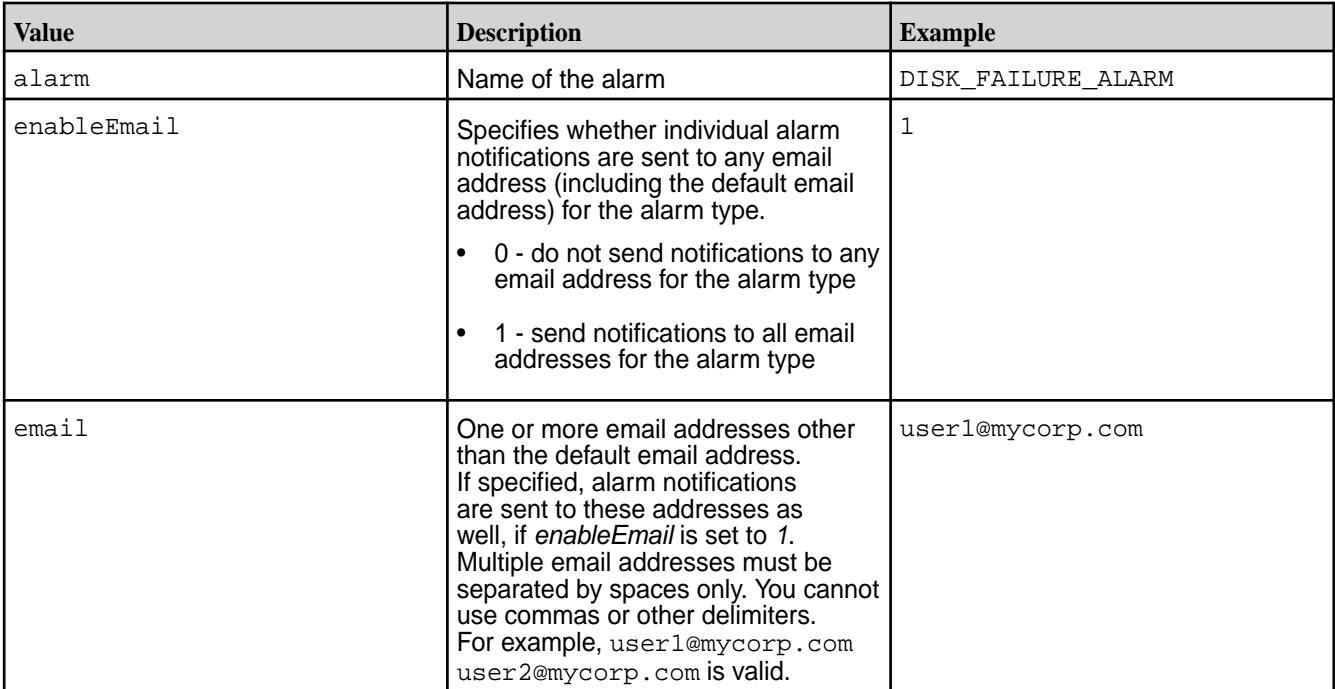

## **Configuring the Alarm Threshold Using the CLI**

You can configure the alarm threshold for certain alarms. For the alarms that support threshold configuration, this topic describes the command to run to set the threshold.

**VOLUME\_ALARM\_INODES\_EXCEEDED** Threshold is configurable at both the cluster and the volume level.

If configured at both the cluster and volume levels, the volume level threshold overrides cluster-level threshold.

To configure at the cluster-level, run the following commands:

```
# /opt/mapr/bin/maprcli config 
save -values 
'{"cldb.max.inodes.volume.alarm.thresh
":"<value>"}'
# /opt/mapr/bin/maprcli config 
save -values 
'{"cldb.default.max.namespace.size.mb.
alarm.thresh":"<value>"}'
```
For example,

```
# /opt/mapr/bin/maprcli config 
save -values 
'{"cldb.max.inodes.volume.alarm.thresh
":"50000000"}'
# /opt/mapr/bin/maprcli config 
save -values 
'{"cldb.default.max.namespace.size.mb.
alarm.thresh":"512000"}'
```
To configure at the volume-level, run the following commands:

```
# /opt/mapr/bin/maprcli 
volume modify -name 
<volname> -maxinodesalarmthreshold 
<threshold> 
# /opt/mapr/bin/maprcli 
volume modify -name 
<volname> -maxnssizembalarmthreshold 
<threshold>
```
#### For example,

```
# /opt/mapr/bin/maprcli 
volume modify -name 
testvol -maxinodesalarmthreshold 0 
# /opt/mapr/bin/maprcli 
volume modify -name 
testvol -maxnssizembalarmthreshold 0
```
**VOLUME\_ALARM\_TOPOLOGY\_ALMOST\_FULL** Threshold is configurable at cluster level.

```
To configure, run the following command:
```

```
# /opt/mapr/bin/maprcli config 
save -values 
'{"cldb.topology.almost.full.percentag
e":"<value>"}'
```
## For example,

```
# /opt/mapr/bin/maprcli config 
save -values
```
'{"cldb.topology.almost.full.percentag e":"90"}' **VOLUME\_ALARM\_QUOTA\_EXCEEDED** Threshold is configurable in volume properties. To configure, run the following command: # /opt/mapr/bin/maprcli volume modify -name <volname> -quota <value> For example, # /opt/mapr/bin/maprcli volume modify -name testvol -quota 204800 **VOLUME\_ALARM\_TABLE\_INDEX\_LAG\_HIGH** Threshold is configurable in volume properties. To configure, run the following command: # /opt/mapr/bin/maprcli volume create -name <volname> -dbindexlagsecalarmthresh <value in seconds> For example, # /opt/mapr/bin/maprcli volume create -name testvol -dbindexlagsecalarmthresh 60 **VOLUME ALARM TABLE REPL LAG HIGH** Threshold is configurable in volume properties. To configure, run the following command: # /opt/mapr/bin/maprcli volume create -name <volname> -dbrepllagsecalarmthresh <value in seconds> For example, # /opt/mapr/bin/maprcli volume create -name testvol -dbrepllagsecalarmthresh 50 **VOLUME\_ALARM\_ADVISORY\_QUOTA\_EXCEEDE** Threshold is configurable in volume properties. **D** To configure, run the following command: # /opt/mapr/bin/maprcli volume modify -name <volname> -advisoryquota <value> For example, # /opt/mapr/bin/maprcli volume modify -name testvol -advisoryquota

450

```
VOLUME_ALARM_LABEL_ALMOST_FULL Threshold is configurable at cluster level.
                                                # /opt/mapr/bin/maprcli config 
                                                save -values 
                                                 '{"cldb.label.almost.full.percentage":
                                                 "<value>"}'
                                               For example,
                                                 # /opt/mapr/bin/maprcli config 
                                                save -values 
                                                 '{"cldb.label.almost.full.percentage":
                                                 "90"}'
                                               The default value is 90% which means that this alarm
                                               is raised when the free storage space on Storage
                                               Pools/Nodes with the desired label for container
                                               creation/replication is down to 10% of the total storage
                                               space with the desired label.
AE_ALARM_AEQUOTA_EXCEEDED Threshold is configurable in ae properties.
                                                # /opt/mapr/bin/maprcli entity 
                                                modify -name <entityname> -type 
                                                 <type> -quota <value>
                                               For example,
                                                # /opt/mapr/bin/maprcli entity 
                                                modify -name newuser -type 0 -quota 0
                                                ⋿
                                                    NOTE: The value, 0, for the type parameter in
                                                    the above example represents the user entity
                                                    type.
AE_ALARM_AEADVISORY_QUOTA_EXCEEDED Threshold is configurable in ae properties.
                                                # /opt/mapr/bin/maprcli entity 
                                                modify -name <entityname> -type 
                                                 <type> -advisoryquota <value>
                                               For example,
                                                # /opt/mapr/bin/maprcli entity 
                                                modify -name newuser -type 
                                                0 -advisoryquota 0
                                                    NOTE: The value, 0, for the type parameter in
                                                    the above example represents the user entity
                                                    type.
NODE_ALARM_TOO_MANY_CONTAINERS Threshold is configurable at cluster level.
                                               This alarm is also raised when total number of
                                               containers (including snap containers) exceed 10
                                               times the value of pernode.numcntrs.alarm.thr.
                                                # /opt/mapr/bin/maprcli config 
                                                save -values 
                                                 '{"pernode.numcntrs.alarm.thr":"<value
```
>"}'

## For example,

```
# /opt/mapr/bin/maprcli config 
save -values 
'{"pernode.numcntrs.alarm.thr":"50000"
}'
```
**NODE\_ALARM\_NO\_HEARTBEAT** Threshold is configurable at cluster level.

```
# /opt/mapr/bin/maprcli config 
save -values 
'{"cldb.fs.mark.inactive.sec":"<value>
"}'
```
#### For example,

```
# /opt/mapr/bin/maprcli 
config save -values 
'{"cldb.fs.mark.inactive.sec":"10"}'
```
## **NODE\_ALARM\_HIGH\_MFS\_MEMORY** Threshold is configurable at cluster level.

This alarm is raised when file system memory consumption exceeds the threshold.

```
# /opt/mapr/bin/maprcli config 
save -values 
'{"mfs.high.memory.alarm.threshold":"<
value>"}'
```
For example,

```
# /opt/mapr/bin/maprcli config 
save -values 
'{"mfs.high.memory.alarm.threshold":"1
10"}'
```
## **CLUSTER\_ALARM\_CLUSTER\_ALMOST\_FULL** Threshold is configurable at cluster level.

```
# /opt/mapr/bin/maprcli config 
save -values 
'{"cldb.cluster.almost.full.percentage
":"<value>"}'
```
#### For example,

```
# /opt/mapr/bin/maprcli config 
save -values 
'{"cldb.cluster.almost.full.percentage
":"90"}'
```
## **CLUSTER\_ALARM\_LICENSE\_NEAR\_EXPIRATION** Threshold is configurable at cluster level.

```
# /opt/mapr/bin/maprcli config 
save -values 
'{"mapr.license.exipry.notificationday
s":"<value>"}'
```
## For example,

```
# /opt/mapr/bin/maprcli config 
save -values 
'{"mapr.license.exipry.notificationday
s":"30"}'
```
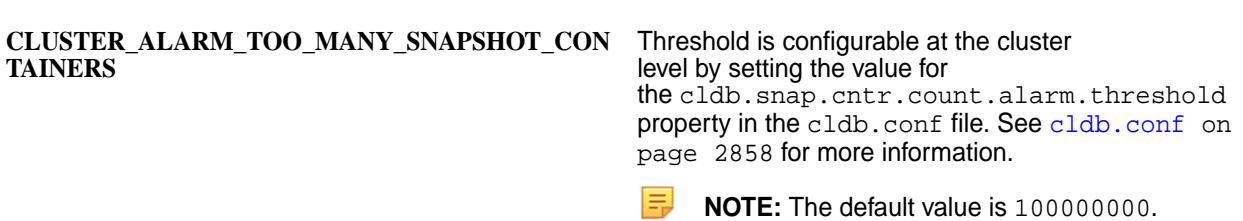

#### **Viewing Alarm Information**

Describes how to view alarm information using the Control System.

#### **About this task**

You can view notes for an alarm in the Control System.

*Viewing Alarm Information in the Alarms Page*

#### **Procedure**

- **1.** Log in to the Control System and click **Admin** > **Cluster Settings** > **Alarms**.
- **2.** Select:
	- **Cluster Alarms** to view notes for the alarms that affect the cluster as a whole
	- **Node Alarms** to view notes for the alarms that indicate problems on individual nodes
	- **Table Alarms** to view notes for the alarms that indicate table replication-related problems
	- **User Alarms** to view notes for the alarms that indicate problems with user or group quotas
	- **Volume Alarms** to view notes for the alarms that indicate problems in individual volumes
- **3.** Click **a** associated with the alarm in the **Info** column. The **Alarm Information** window displays a description of the alarm and the recommended action to address the alarm.

*Viewing Alarm Information in the Active Alarms Pane*

## **Procedure**

Click **B** associated with the alarm in the **Active Alarms** pane to view information on the alarm. The **Alarm Information** window displays a description of the alarm, type of alarm, information on the alarm, and recommended action to address the alarm.

#### **Dismissing an Alarm**

Describes how to dismiss an alarm, either manually or automatically, using either the Control System or the CLI.
# <span id="page-1044-0"></span>**About this task**

You can dismiss an alarm using the Control System or the CLI. When you dismiss an alarm, it will be cleared. You can raise the alarm again:

- Manually using the CLI
- Automatically when the conditions for raising the alarm again are met

*Dismissing Alarm(s) Using the Control System*

### **About this task**

The **Dismiss** action is available in all the **Active Alarms** pane and in the **Alarms Summary** page. To dismiss alarm(s):

# **Procedure**

**1.** Click **Dismiss**.

The **Dismiss Alarms** dialog displays.

**2.** Verify the alarm(s) to dismiss and click **Dismiss** to dismiss the alarm(s).

*Dismissing Alarm(s) Using the CLI*

# **About this task**

The basic command to dismiss an alarm is:

maprcli alarm clear -alarm <alarm>

For complete reference, see [alarm clear](#page-1960-0) on page 1961.

### **Muting and Unmuting Alarms**

Describes how to mute and unmute alarms using either the Control System or the CLI.

### **About this task**

You can mute (silence) one or more (non-critical) alarms for a specific period of time using either the Control System or the CLI. The alarm will be silenced for the duration of the mute period and CLDB will raise the alarm again after the mute period **only** if the conditions for raising the alarm instance again are met.

*Muting Alarm(s) Using the Control System*

# **About this task**

The **Mute** action is available in all the **Active Alarms** pane and in the **Alarms Summary** page. To mute alarm(s):

# **Procedure**

- **1.** Click **Mute** to display the **Mute Alarms** dialog.
- **2.** Verify the alarm(s) to mute.
- **3.** Select the period of time (1 hour, 6 hours, or 24 hours) to mute the alarm for from the **Mute Alarms for** drop-down list.

**4.** Click **Mute Alarms** to mute the alarm(s).

The alarm will be raised again if the associated issue is not resolved within the specified period of time.

*Muting Alarm(s) Using the CLI*

### **About this task**

The basic command to mute an alarm is:

maprcli alarm mute -alarm <alarm name>[:<entity>]:<mute period>

For complete reference, see [alarm mute](#page-1979-0) on page 1980.

*Unmuting Alarm(s) Using the CLI*

### **About this task**

The basic command to mute an alarm is:

maprcli alarm unmute

For complete reference, see [alarm unmute](#page-1985-0) on page 1986.

### **Working with Multiple Instances of the File System**

The Multi-file system feature allows multiple instances of the file server to run on a single node in a single process.

Multiple instances of the data-fabric file server can run on a single node in a single process with the installation of the HPE Ezmeral Data Fabric File Store, or the HPE Ezmeral Data Fabric Database software. On servers with SSDs with at least 2 storage pools (SP), two instances (per node) are configured by default. On servers without SSDs, a single instance is configured by default. Each instance runs as a separate library that is dynamically loaded into a single process. In this mode, each instance has a separate host ID; however, all the instances share the same hostname.

The maximum number of supported instances is 32. Instances should be configured based on the available CPU, memory, disks, and SPs. Each instance needs a minimum of 2GB, and instances should not exceed:

- Number of CPUs / 2
- Number of SPs (enforced)

### **File Server Instances**

On File Store and HPE Ezmeral Data Fabric Database installations, nodes with SSDs can run multiple file server instances. To determine whether a node has SSDs, data-fabric uses the value of mfs.disk.is.ssd in the [mfs.conf](#page-2872-0) on page 2873 file, which must be set to 1. Add this parameter to [mfs.conf](#page-2872-0) on page 2873, on a node that has SSDs.

For clusters with File Store or HPE Ezmeral Data Fabric Database license, if you set the mfs.disk.is.ssd in the [mfs.conf](#page-2872-0) on page 2873 file to 1, CLDB configures nodes with SSDs to have 2 file server instances by default. On homogeneous clusters, you can modify the number of instances by [changing](#page-1046-0) the value of the multimfs.numsps.perinstance parameter.

# **Ports for Multiple Instances of the file system**

Each instance listens on its own set of ports. Ensure that the appropriate ports are open for this feature. For example, instance 0 will use four ports from 5660, 5692 (5660+32), 5724 (5660+64), and 5756 (5660+96), instance 1 will use four ports from 5661, 5693, 5725, 5757, and so on for every additional instance. The topology of all instances is the same.

<span id="page-1046-0"></span>The total number of instances depends on the number of MFS threads, as indicated by the parameter mfs.numrpcthreads in [mfs.conf](#page-2872-0) on page 2873.

To verify that these ports are open, run the following command from a remote machine:

mrconfig -i -h <ip> -p <port number> info threads

An error indicates that the port is not open. If a port (for example, port 5661) is blocked, this command prints something similar to the following:

```
------------------
|From Instance 5661::|
------------------
<...> rpc failed <...>
```
# **Host IDs for Multiple Instances of the file system**

For multiple instances of the file system, do NOT add IDs manually, but let the system handle the host ID numbering.

### **Log Files**

Each instance has its own set of log files in \$MAPR HOME/logs. When multiple instances are configured, the log files have the same name with a different instance ID; for example,  $mfs.log.lsg.lsg.lsg.$  where N is the instance number.

E, **NOTE:** For the primary instance, the log file name does not include the instance number.

The RPC and security trace information are in a separate file per instance,  $mfs-\langle N\rangle$ . err, where N is the instance number. For the primary instance, the file name does not include the instance number.

For example, suppose there are 2 instances running on ports 5660 and 5661. There are 2 sets of log files, one for each instance:

- mfs.log-3 for the primary instance
- mfs.log.1-3 for the second instance

The RPC and security trace information are present in the following files :

- mfs.err for the primary instance
- mfs-1.err for the second instance

# **Configuring the Number of Storage Pools per Instance**

Describes how to set the number of storage pools for each file system instance, from the CLI.

# **About this task**

As you add file system instances, data-fabric assigns SPs to them. If file system instances are removed, the SPs assigned to those instances are re-allocated among the remaining live file system instances. By default, the value is 1, which implies that there is only 1 SP for all instances. You can re-configure the number of SPs per instance globally or at the node-level.

**NOTE:** If the number of file system instances is not as configured, the [Instance Mismatch Alarm](#page-2900-0) will be raised. If the alarm is raised on a:

• CLDB node, restart warden by running the following command:

```
service mapr-warden restart
```
• Non-CLDB node, restart file server by running the following command:

```
maprcli node services -nodes <node-ip> -fileserver restart
```
### *Global Configuration*

#### **About this task**

If you configure globally, the configuration will be applied to all the nodes in the cluster. Make the following changes only on homogeneous clusters (that is, when all nodes in the cluster have the same type of disks and the stripe width of the disks is the same):

### **Procedure**

**1.** Run the following commands:

```
maprcli config save -values {multimfs.numsps.perinstance:3}
maprcli config save -values {multimfs.numinstances.pernode:2}
```
The default value of the multimfs.numsps.perinstance parameter is 0. Suppose a node reports 9 SPs:

- For a value of 3, the node would need to start 3 instances.
- For a value of 5, the node would need to start 2 instances.

For clusters with fast SSDs, this can be set to 1.

- E, **NOTE:** On AWS nodes with HDD, set the multimfs.numsps.perinstance parameter value to 50 to use a single instance.
- **2.** Restart Warden in every node for the configuration change to take effect.

*Node-level Configuration*

### **About this task**

At the node level, you can configure different number of instances for each node in the cluster. To change the number of SPs per instance:

### **Procedure**

**1.** Run the following command:

maprcli node modify -nodes <nodename> -numSpsPerInstance <n>

The number of instances changes automatically when new SPs are created.

**2.** Restart Warden on the nodes where the configuration has changed.

### **Monitoring Multiple Instances of the File System**

Describes how to monitor the health and performance of your cluster. *Determining the Number of Running Instances*

# **Procedure**

• Run the following command to determine the number of instances actually running:

```
/opt/mapr/server/mrconfig info instances
```
Your output will look similar to the following. This output shows that two File Server instances are running on ports 5660 and 5661.

```
/opt/mapr/server/mrconfig info instances
    \mathcal{D} 5660 5661
```
Alternatively, on large clusters, run the following command to:

• Determine the number of configured instances:

```
maprcli node list -columns numInstances
   hostname numInstances ip 
  atsqa4-161.qa.lab 1 10.10.88.161
 atsqa4-162.qa.lab 1 10.10.88.162 
 atsqa4-163.qa.lab 1 10.10.88.163 
  atsqa4-164.qa.lab 1 10.10.88.164
```
• Determine the number of running instances reported by file system to CLDB:

```
maprcli node list -columns numReportedInstances
   numReportedInstances hostname
    2 atsqa4-161.qa.lab 10.10.88.161 
                     1 atsqa4-162.qa.lab 10.10.88.162 
    1 atsqa4-163.qa.lab 10.10.88.163 
    2 atsqa4-164.qa.lab 10.10.88.164
```
*Determining the Number of file system Threads*

### **About this task**

You can run the [mrconfig info threads](#page-2832-0) on page 2833 command to view file system threads from all the instances. The output is tagged to identify the instance.

### **Converting a Cluster from Root to Non-Root User from the Command-Line**

Provides a synopsis of changing the running user from  $root$  to a non-root user on a cluster.

You can change a data-fabric cluster that runs as  $r$ oot to a non-root user. In addition to converting the data-fabric user to a non-root user, you can also disable superuser privileges to the cluster for the  $root$ user for additional security.

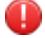

**WARNING:** You must perform these steps on all nodes on a stable cluster. Do not perform this procedure concurrently while upgrading packages.

**Converting a Data Fabric Cluster from Root to Non-Root User from the Command-Line** Lists the process to change the running user from  $r$  oot to a non-root user on a cluster.

©Copyright 2024 Hewlett Packard Enterprise Development LP last-updated: Mar 20, 2024

### **Procedure**

- **1.** Create a user with the same UID/GID across the cluster. Assign that user to the MAPR USER environment variable.
- **2.** On each node:
	- a) Stop the warden and the ZooKeeper (if present).

```
service mapr-warden stop
service mapr-zookeeper stop
```
b) Run the config-mapr-user.sh script to configure the cluster to start as the non-root user.

```
/opt/mapr/server/config-mapr-user.sh -u <MapR user> [-g <MapR group>]
```
c) Start the ZooKeeper (if present) and the warden.

```
service mapr-zookeeper start
service mapr-warden start
```
**3.** After the previous step is complete on all nodes in the cluster, run the upgrade2mapruser. sh script on all nodes.

```
/opt/mapr/server/upgrade2mapruser.sh
```
This command may take several minutes to return. The script waits ten minutes for the process to complete across the entire cluster. If the cluster-wide operation takes longer than ten minutes, the script fails. Re-run the script on all nodes where the script failed.

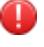

**WARNING:** The MAPR\_UID\_MISMATCH alarm may be raised during this process. The alarm will be cleared when this process is complete on all nodes.

### **Disabling Superuser Access for the Root User from the Command-Line**

Describes how to disable superuser access for the root user.

### **About this task**

属 **NOTE:** Enabling the cldb.squash.root **OR** cldb.reject.root configuration values can cause instability with ecosystem open source components if they are running as  $_{\text{root}}$ . [On data-fabric clusters, services are running as the admin cluster user, which is mapr (by default).] Root squash applies only to files, not tables or streams. Ensure that  $r$  oot is not running any services before performing this procedure.

**IMPORTANT:** You can enable either of the following parameters, but NOT both.

### **Procedure**

- **1.** To disable root user (UID 0) access to the data-fabric filesystem on a cluster that is running as a non-root user, use either of the following commands:
	- The *squash root* configuration value treats all requests from UID 0 as coming from UID -2 (nobody):

```
/opt/mapr/bin/maprcli config save -values {"cldb.squash.root":"1"}
```
• The *reject root* configuration value automatically fails all filesystem requests from UID 0.

```
/opt/mapr/bin/maprcli config save -values {"cldb.reject.root":"1"}
```
**2.** You can verify that these commands worked, as shown in the following example.

```
/opt/mapr/bin/maprcli config load -keys cldb.squash.root,cldb.reject.root
cldb.reject.root cldb.squash.root
0 1
```
### **Starting Up a Cluster**

Lists the steps to start a cluster that was previously shut down.

### **Procedure**

- **1.** If the cluster nodes are not running, start them.
- **2.** Change to the root user (or use sudo for the following commands).
- **3.** Start ZooKeeper on the nodes where it is installed:

service mapr-zookeeper start

**4.** On all nodes, start Warden:

service mapr-warden start

**5.** Over a period of time (depending on the cluster size and other factors), the cluster comes up automatically. After the CLDB restarts, there is a 15-minute delay before replication resumes. This delay allows all nodes to register and begin heartbeat processing. You can configure this delay by using the [config save](#page-2027-0) on page 2028 command to set the cldb.replication.manager.start.mins parameter.

### **Shutting Down a Cluster**

Lists the considerations to note and the procedure to shutdown a cluster.

### **Prerequisites**

Verify that MapReduce processes are not active, and that no data is being loaded to the cluster or being persisted within the cluster.

# **About this task**

When you shut down a cluster, follow this sequence to preserve your data and replication:

- **1.** Verify that recent data has finished processing.
- **2.** Shut down any NFS servers.
- **3.** Shut down any ecosystem components that are running.
- **4.** Shut down ResourceManager and NodeManager services if you are using YARN
- **5.** Shut down Warden on all nodes that are not running CLDB.
- **6.** Shut down Warden on the CLDB nodes.

**7.** Shut down ZooKeeper on the ZooKeeper nodes.

Complete the following steps to shut down the cluster:

#### **Procedure**

- **1.** Change to the root user (or use sudo for the following commands).
- **2.** Before shutting down the cluster, you will need a list of NFS nodes, CLDB nodes, and all remaining nodes. Once the CLDB is shut down, you cannot retrieve a list of nodes; it is important to obtain this information at the beginning of the process. Use the [node list](#page-2175-0) on page 2176 command as follows:
	- Determine which nodes are running the NFS gateway. Example:

```
/opt/mapr/bin/maprcli node list -filter "[rp==/
*]and[svc==nfs]" -columns id,h,hn,svc,rp
id 
service 
hostname health ip 
6475182753920016590 
fileserver, nodemanager, nfs, hoststats
node-252.cluster.us 0 10.10.50.252 
8077173244974255917 
nodemanager,cldb,fileserver,nfs,hoststats
node-253.cluster.us 0 10.10.50.253 
5323478955232132984 
webserver,cldb,fileserver,nfs,hoststats,resourcemanager
node-254.cluster.us 0 10.10.50.254
```
• Determine which nodes are running the CLDB. Example:

```
/opt/mapr/bin/maprcli node list -filter "[rp==/
*]and[svc==cldb]" -columns id,h,hn,svc, rp
```
• List all non-CLDB nodes. Example:

```
/opt/mapr/bin/maprcli node list -filter "[rp==/*]and[svc!
=cldb]" -columns id,h,hn,svc, rp
```
**3.** Shut down all NFS instances. Example:

/opt/mapr/bin/maprcli node services -nfs stop -filter [svc=="nfs"]

- **4.** If your cluster is running any ecosystem components, shut down those components on all nodes.
- **5.** Shut down all ResourceManager and NodeManager services on all nodes. To shut down ResourceManager and NodeManager services specify the [maprcli node services](#page-2175-0) command with the name parameter and either the filter or the node parameter . Example:

```
maprcli node services -name resourcemanager -filter <filter> -action stop
maprcli node services -name nodemanager -nodes <node> -action stop
```
**6.** SSH into each node that is not running CLDB and stop Warden with the command:

```
service mapr-warden stop
```
**7.** SSH into each CLDB node and stop Warden with the command:

service mapr-warden stop

**8.** SSH into each Zookeeper node and stop Zookeeper with the command:

service mapr-zookeeper stop

**9.** (Optional) Shut down the nodes using the Linux halt command.

### **Managing Another Unsecure Cluster Using the Control System**

When logged into the Control System of one cluster, you can navigate to the Control System of another unsecure cluster.

### **About this task**

To navigate to the Control System of another unsecure cluster:

# **Procedure**

• Select the name of the cluster to go to from the drop-down list associated with the name of the cluster into which you are currently logged.

After a few minutes, the Control System login page for the other cluster displays.

### **Allocating Cluster Resource from the Command-Line**

Provides a general overview on allocating cluster resources for a data-fabric Hadoop cluster.

In a data-fabric Hadoop cluster, the warden sets the default resource allocation for the operating system, file system, data-fabric Hadoop services, and YARN applications. Warden allocates resources to data-fabric Hadoop services and applications based on the roles installed on a node. For example, warden allocates resources for YARN applications on nodes with NodeManager role installed.

In general, you should not need to override the values set in the default configuration files and by warden. However, you can provide updated values by adding or updating parameters in the Hadoop site configuration files or warden files. To override parameter values for a single job, the option can be overridden in the command line when submitting a YARN application to the cluster.

To determine the current value of a hadoop parameter, run hadoop conf  $\parallel$  grep <ParameterName>. In the following example, the hadoop conf command was used to get the value of mapreduce.map.memory.md:

```
hadoop conf | grep mapreduce.map.memory.mb
<property><name>mapreduce.map.memory.mb</name><value>1024</
value><source>mapred-site.xml</source></property>
```
Alternatively, run hadoop confi without the grep command to get a full list of the current parameter values. To determine the current value of a warden parameter, open the warden files located in the following directories: /opt/mapr/conf/conf.d and /opt/mapr/conf.

E,

**NOTE:** In some cases, the current value of the parameter can only be seen in the Control System or in ResourceManager.

Refer to [Allocating Memory for Nodes](#page-1077-0) on page 1078 to allocate memory and resources in a data-fabric cluster.

# **Administering Nodes**

Provides a synopsis of managing nodes in a cluster.

This section provides information about managing nodes in a data-fabric cluster. Topics include how to add nodes to the cluster and/or remove nodes from the cluster, manage the services installed on the nodes, and manage disks. You can manage nodes, [disks,](#page-1095-0) and [services](#page-1086-0) in the data-fabric cluster using the Control System and the CLI.

# **Managing Nodes**

围

Describes the Nodes page on the Control System.

The **Nodes** page contains panes that display:

- [Node Health](#page-1619-0) the health of the nodes organized by topology (by default) or service.
- [Current Resource Utilization](#page-1620-0)  the nodes that utilize the most (in percentage) CPU and memory.
- [Active Node Alarms](#page-1643-0)  the list of active node alarms on the cluster.
- List of nodes the list of nodes on the cluster.

**NOTE:** The **Nodes** page is not available in the Kubernetes version of the Control System.

You can perform the following procedures to manage and monitor nodes using the Control System and the CLI:

### **Viewing the list of Nodes**

Explains how to view the list of Nodes using either the Control System or the CLI. **Viewing the list of Nodes on the Control System**

# **About this task**

# **Procedure**

国

• Log in to the Control System and click **Nodes**.

**NOTE:** The **Nodes** page is not available in the Kubernetes version of the Control System.

The page contains the following panes:

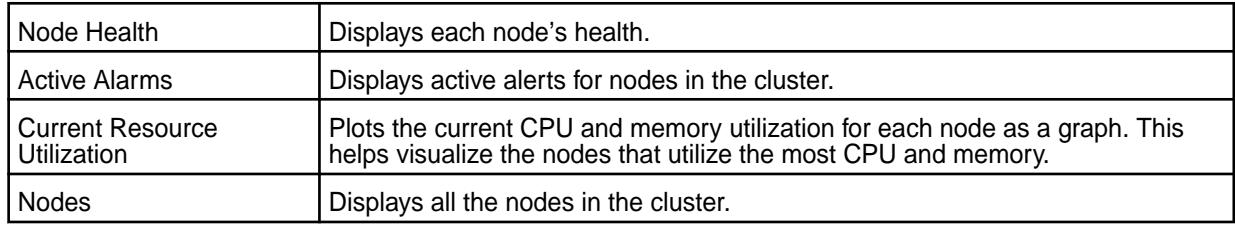

For each node in the cluster, the **Nodes** pane displays the following:

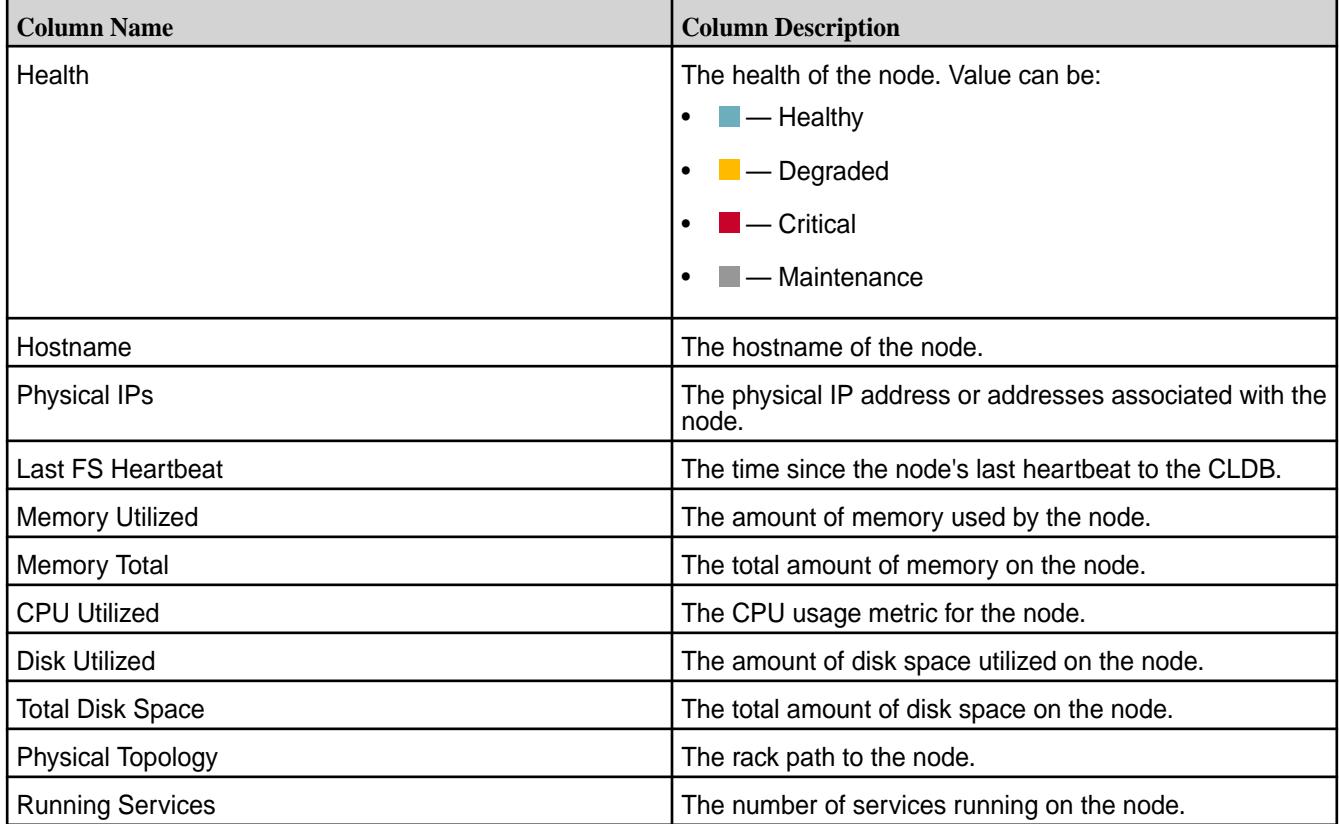

Selecting the checkbox beside a node makes the following buttons available:

- [Change Topology](#page-1062-0)
- **[Remove Nodes](#page-1067-0)**
- [Manage Services](#page-1086-0)

# **Retrieving the list of Nodes Using the CLI or REST API**

# **About this task**

The basic command to view all the nodes on a cluster is:

maprcli node list -cluster <cluster>

For complete reference information, see [node list](#page-2175-0) on page 2176.

# **Customizing the List of Columns/Fields**

Explains how to customize the columns that are displayed in the Control System, and the fields that are returned in the CLI.

*Customizing the Columns in the Control System*

# **Procedure**

E.

- **1.** Log in to the Control System and go to:
	- **Data** > **Volumes** page to customize columns displayed in the **Volumes** pane.
		- **NOTE:** The **Volumes** page is under the **Volumes** menu in the Kubernetes version of the Control System.

• **Nodes** page to customize columns displayed in the **Nodes** pane.

**NOTE:** The **Nodes** page is not available on the Kubernetes version of the Control Panel.

**2.** Click the **Customize Columns** icon ( $\bullet$ ). In the **Customize Columns** dialog, the:

• **Available** list displays the columns that are available for display.

- **Selected** list displays the columns currently displayed in the pane.
- **3.** Select the columns from the:
	- a) Available list of columns and click to move selection to **Selected** columns (for display).
	- b) Selected list of columns and click **t**o remove selected columns from displaying.
- **4.** (Optional) Click  $\sim$  and/or down  $\sim$  arrows to sort the order of columns.
- **5.** Click **Save Changes** for the customization to take effect.

**TIP:** To reset the display to its default columns, click **Reset to default columns**.

#### *Customizing the Fields Using the CLI or REST API*

### **About this task**

Use the  $-column$  parameter with the maprcli command to view specific fields in the list. For example:

• To view the health of the nodes and services installed on the nodes being retrieved, run the following command:

maprcli node list -columns service,health

For complete reference information, see the [node list](#page-2175-0) on page 2176 command.

• To view the volume name for the list of volumes being retrieved, run the following command:

maprcli volume list -columns volumename

For complete reference information, see [volume list](#page-2543-0) on page 2544 command.

#### **Reverting to Default List of Columns**

Describes how to revert to the default list of columns on the Control System

### **Procedure**

E,

- **1.** Log in to the Control System and click:
	- **Data** > **Volumes** to revert to the default list of columns in the **Volumes** pane.

E **NOTE:** The **Volumes** page is under the **Volumes** menu in the Kubernetes version of the Control System.

• **Nodes** to revert to the default list of columns in the **Nodes** pane.

**NOTE:** The **Nodes** page is not available in the Kubernetes version of the Control System.

**2.** Click the **Customize Columns** icon (**1)**.

# **3.** Click **Reset to default columns**,

# **4.** Click **Save Changes**.

The pane displays the default list of columns.

# **Filtering the List of Nodes**

Describes how to setup search expressions and filter nodes based on specific criteria.

# **About this task**

The filter lets you build search expressions to provide sophisticated filtering capabilities for locating specific data on views that display a large number of nodes. Expressions are implicitly connected by the AND operator.

*Filtering the Node List in the Control System*

# **Procedure**

E

**1.** Log in to the Control System and click **Nodes** to filter the list of nodes in the **Nodes** pane.

**NOTE:** The **Nodes** menu is not available on the Kubernetes version of the Control System.

- **2.** Click and select one of the following from the **Add Filter** drop down menu.
	- Health to filter the list by node health
	- Hostname to filter the list by hostname of node
	- Physical IP to filter the list by IP address of node
	- Last FS Heartbeat to filter the list by number of heartbeats sent to FS
	- CPU Utilized to filter the list by number of cores utilized
	- Physical Topology to filter the list by rack path
	- Running Services to filter the list by installed services
- **3.** Specify the value in the drop-down field for the selected filter (to filter the list of nodes by) and click **Filter**.

As you make selections and specify the filtering criteria, the pane displays only the nodes that match the specified filtering criteria.

- **4.** Click:
	- **Add Filter** to add another filtering criteria.
	- $\bullet\quad \times$  to remove a filtering criteria.
	- $\bullet$   $\blacksquare$  to clear all filter settings.

*Filtering the List Using the CLI*

### **About this task**

Use the [node list](#page-2175-0) on page 2176 command with the  $-finter$  option, to specify large numbers of nodes by matching specified values in specified fields rather than by typing the name of each node explicitly. For example, you can retrieve all nodes on a specific subnet as follows:

maprcli node list -filter [ip==20.30.40.\*]

For more information, see [Filters](#page-1946-0) on page 1947.

### **Monitoring Nodes**

Explains how to monitor nodes using either the Control System or the CLI.

### **About this task**

You can check the health of the nodes on the cluster in the Control System, organized by service or by topology, or by using the CLI.

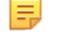

**NOTE:** To visualize the graphs and charts, you must install the metrics collection infrastructure during installation. If the metrics collection infrastructure is not installed, perform an [Incremental Install](#page-6438-0) to install the metrics collection infrastructure.

E **NOTE:** The **Nodes** page is not available on the Kubernetes version of the Control System.

# **Monitoring Node Health Using the Control System**

### **About this task**

To monitor the health of nodes:

# **Procedure**

- **1.** Log in to the Control System and click:
	- **Overview** to view the health of the nodes in the **Node Health** pane.
	- **Nodes** to view the health of the nodes in the **Node Health** pane.
- **2.** Select one of the following from the drop-down menu in the **Node Health** pane.
	- **By Service** to organize the display of nodes by services.

This is the default view in the **Overview** page. This view contains the list of services and the nodes on which the service is running  $(\blacksquare)$  and is down  $(\blacksquare)$ .

围 **NOTE:** The color of the node (which reflects the status of the service) is leven when a service is stopped (not running) on the node.

**By Topology** to view the display of nodes by topology.

This is the default view in the **Nodes** page. This view contains the list of topologies and the health of the nodes (as shown in the following table) in the topology.

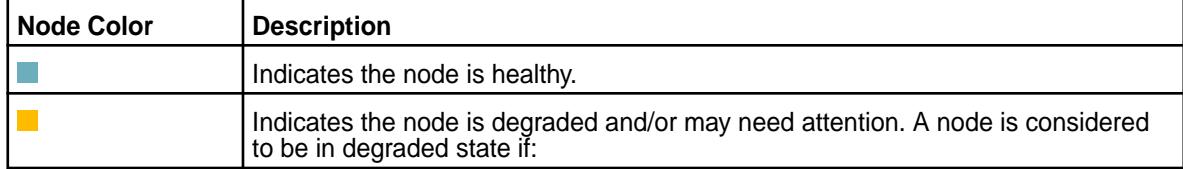

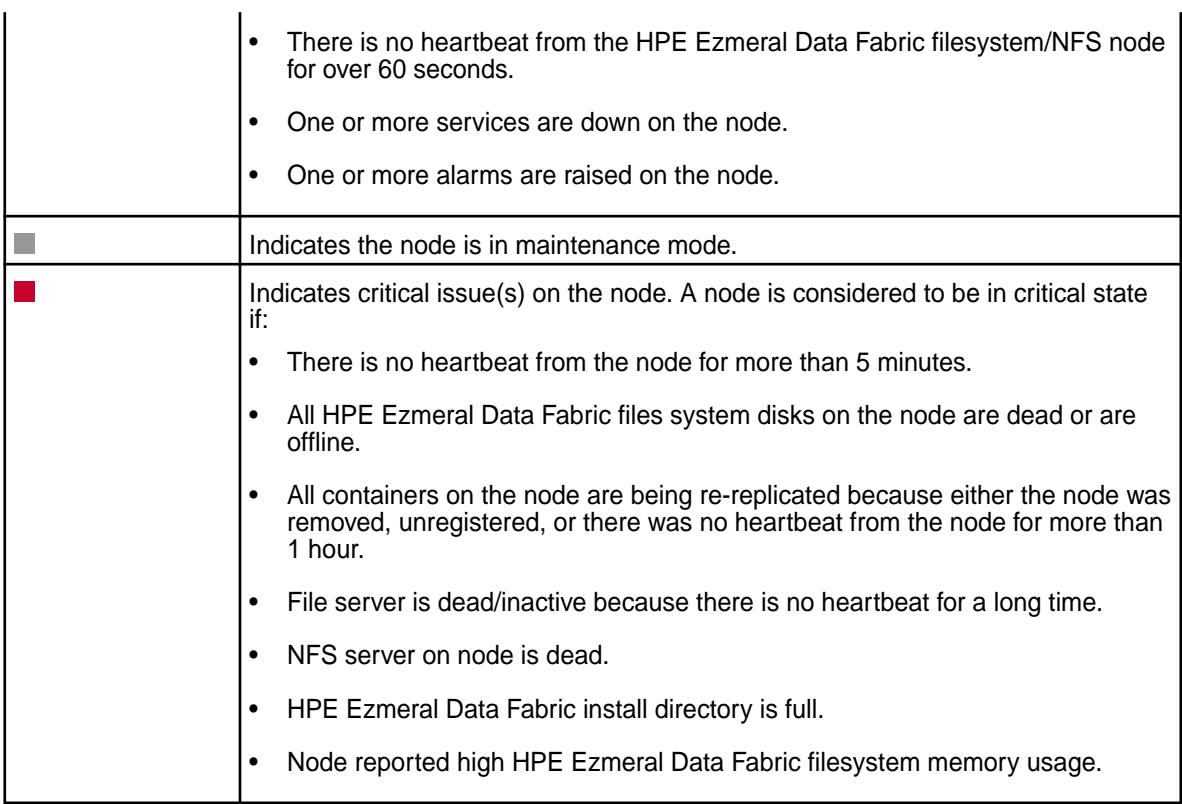

# **Monitoring Node Resource Utilization from the Control System**

### **Procedure**

• Log in to the Control System and click **Nodes** to view the nodes that consumed the most CPU and memory (in percentage) in the **Current Resource Utilization** pane. The shade of the bubble indicates node resource utilization with the darker shade indicating the nodes that are nearing disk capacity.

# **Monitoring Active Node Alarms from the Control System**

### **About this task**

See [Viewing Active Node Alarms](#page-1643-0) on page 1644 for more information.

# **Monitoring Node Health Using the CLI or REST API**

# **About this task**

You can check general health of the nodes with the following command:

maprcli node heatmap -cluster <cluster>

This command displays a heatmap for the nodes on the specified cluster; a subset of the output can also be visualized on the Control System. For complete reference information, see [node heatmap](#page-2172-0) on page 2173.

# **Gathering Node Metrics**

Explains how to gather node metrics using the CLI.

### <span id="page-1059-0"></span>**About this task**

You can gather metrics such as IO statistics, network throughput, CPU performance, memory consumption, swap space usage, disk usage, disk latency, and MFS throughput for each node, using the [mrdiagnostics](#page-2854-0) on page 2855 utility.

### **Viewing Node Details**

Describes how to view node details using either the Control System or the CLI. **Viewing Node Details Using the Control System**

### **Procedure**

**1.** Log in to the Control System and click **Nodes**.

le, **NOTE:** The **Nodes** page is not available in the Kubernetes version of the Control System.

**2.** Click the hostname of the node.

The information page for the node displays.

- Summary tab (default view)
- [Metrics tab](#page-1060-0)

You can:

- [Change the topology of the node](#page-1062-0)
- [Remove the node](#page-1067-0)

### **Viewing Node Details Using the CLI or REST API**

### **About this task**

The basic command to retrieve information on a node is:

maprcli node metrics -nodes <hostname> -columns <column names>

For complete reference information, see [node metrics](#page-2196-0) on page 2197.

### **Viewing Node Summary**

View a summary of the alarms, services, and disks on a node using either the Control System or the CLI. *Viewing Node Summary Using the Control System*

### **Procedure**

- Log in to the Control System and go to the node information page. The page with information on the node displays and the **Summary** tab displays by default. The **Summary** tab contains panes for node-specific:
	- **Alarms** displays active and recent alarms on the node. See [Viewing Active Node Alarms](#page-1643-0) on page 1644 for more information.
	- **Services** displays services running on the node. See [Viewing the Services Running on a Node](#page-1087-0) [Using the Control System](#page-1087-0) on page 1088 for more information.
	- **Disks** displays information on the disks on the node. See [Viewing the List of Disks](#page-1095-0) on page 1096 for more information.

<span id="page-1060-0"></span>*Viewing Node Summary Using the CLI*

# **About this task**

The basic command to retrieve a summary of the disks on a node is:

maprcli node metrics -nodes <hostname> -columns DISKS

For complete reference information, see [node metrics](#page-2196-0) on page 2197.

### **Viewing Node Metrics**

Explains how to view node metrics using the Control System.

### **About this task**

l = **NOTE:** The metrics collection infrastructure must be installed during installation to visualize the metrics in the various panes. If the metrics collection infrastructure is not installed, perform an [Incremental Install](#page-6438-0) to visualize the metrics that are desribed in the following section.

*Monitoring Node Metrics Using the Control System*

### **Procedure**

• Log in to the Control System and go to the **Metrics** tab in the [node information page](#page-1059-0).

By default, the page displays charts that show metrics for the last 24 hours. You can select a preset or specify a custom time range.

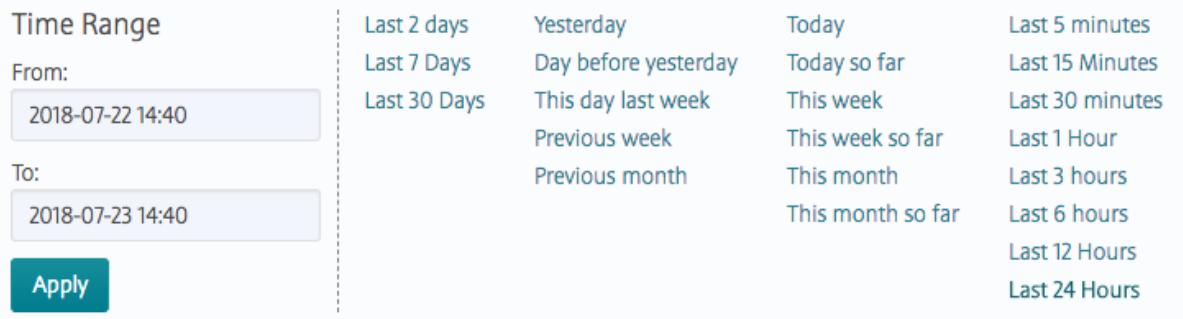

You can also zoom in (by clicking and dragging the cursor in the pane) for a more granular view. Click **Zoom Out** to expand time window or click:

- $\bullet\quad \bullet\quad$  to shift time window forwards.
- $\bullet$   $\leq$  to shift time window backwards.

Click  $\bigcirc$  associated with the chart to view information about the graph. Click  $\bigcirc$  to display the **Customize Active Charts** window. You can select charts to display and remove from the **Available** and **Selected** lists in the **Customize Active Charts** window. You can view up to 6 charts at a time in the page.

Use the following table when selecting the charts to view in the page. In the following table, the Charts column lists the charts that are available and the Metric column describes that type of metric that can be visualized in the chart:

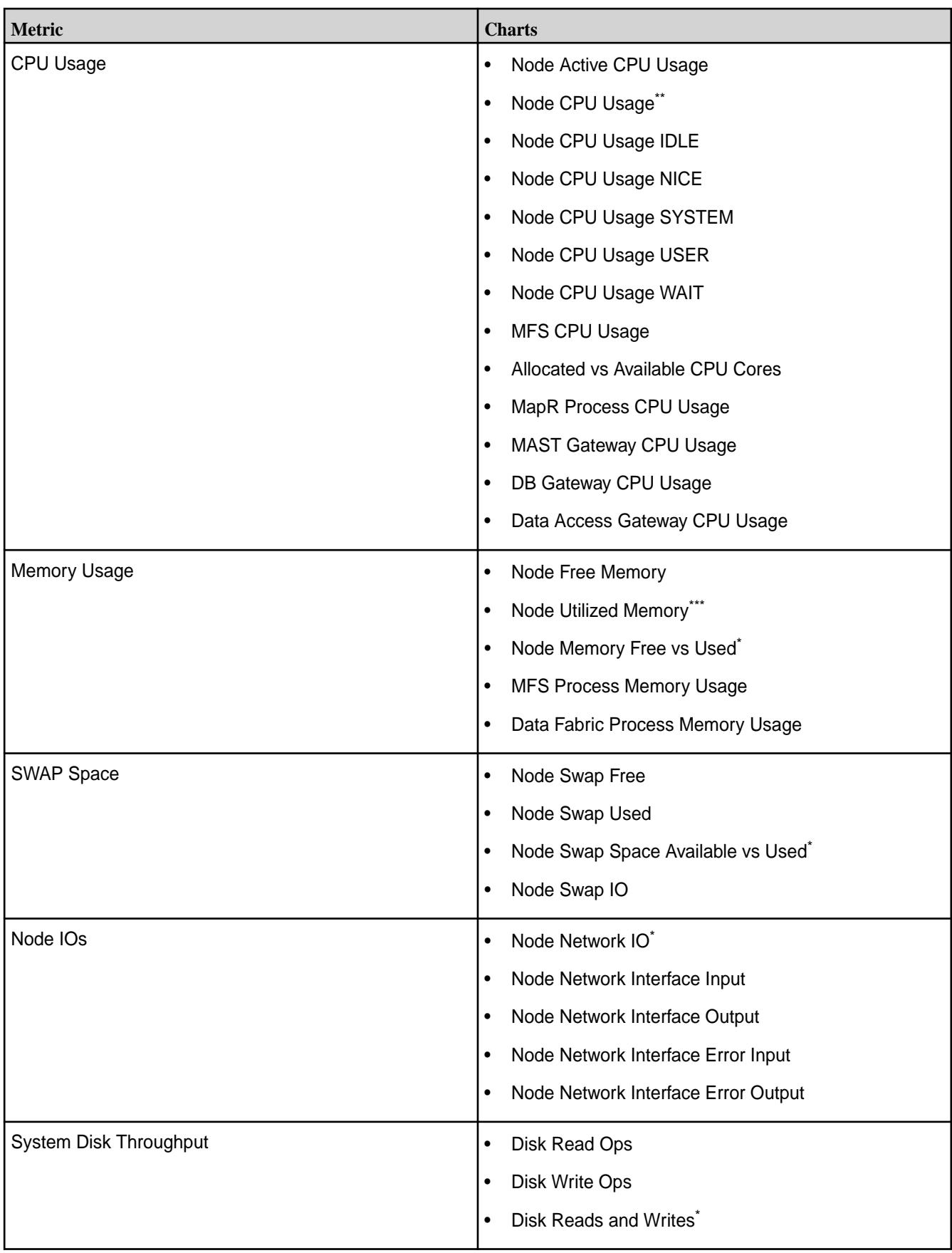

<span id="page-1062-0"></span>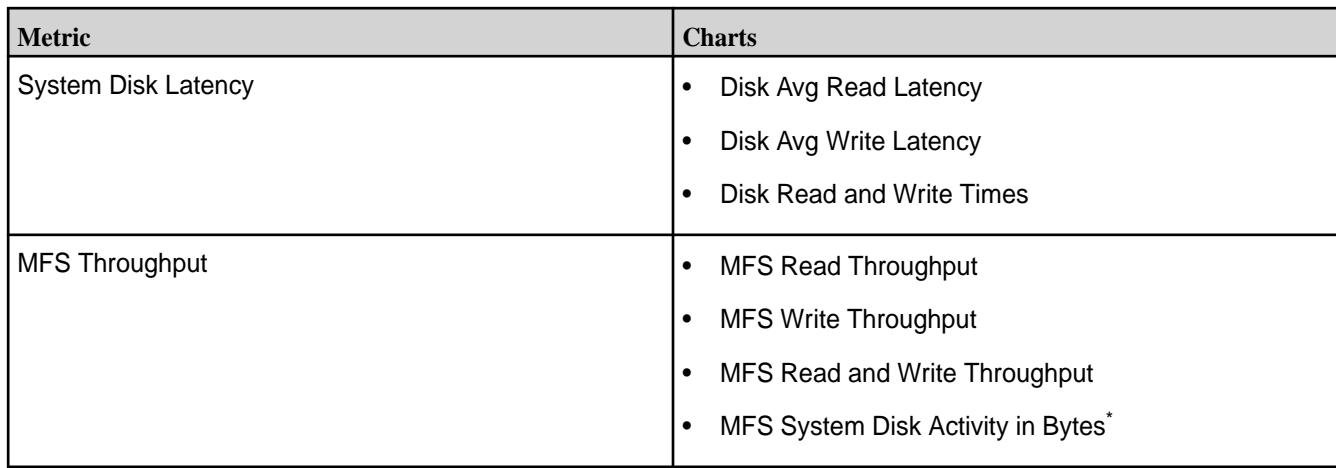

\* This metric is diplayed in the default chart view for a node.

\*\* This metric is diplayed in the default chart view for a node and in the default list view for a table.

\*\*\* This metric is diplayed in the default list view for a table.

For information on viewing metrics for:

- All table activities on a node, see [Viewing Per Node Metrics for Table Activities](#page-1622-0) on page 1623.
- All stream activities on a node, see [Monitoring Streams Operations Using the Control System](#page-1639-0) on page 1640.

# **Setting Up Node Topology**

Define node topologies for every node in the cluster.

Define your cluster's topology by specifying a topology for each node in the cluster. You can use topology to group nodes by rack or switch, depending on how the physical cluster is arranged and how you want data-fabric to place replicated data.

Topology paths can be as simple or complex as needed to correspond to your cluster layout. In a simple cluster, each topology path might consist of the rack only (for example,  $/rack-1$ ). In a deployment consisting of multiple large datacenters, each topology path can be much longer (for example, /europe/uk/london/datacenter2/room4/row22/rack5/). Data Fabric uses topology paths to spread out replicated copies of data, placing each copy on a separate path. By setting each path to correspond to a physical rack, you can ensure that replicated data is distributed across racks to improve fault tolerance.

# **Changing the Topology of one or more Nodes**

Describes how to move nodes from one topology to the other using either the Control System or the CLI. *Changing the Topology of Multiple Nodes Using the Control System*

# **About this task**

To change the rack or switch path for one or more nodes, under **Nodes**:

围 **NOTE:** The **Nodes** menu is not available on the Kubernetes version of the Control System.

# **Procedure**

- **1.** Select the nodes from the list of nodes in the **Nodes** pane and click **Change Topology**. The **Change Node Topology** dialog displays.
- **2.** Choose one of the following:
- **Select Existing Topology** to select a topology from the list of existing topologies.
- **Create New Topology** to specify a new topology for the selected nodes.
- **3.** Click **Change Topology** for the changes to take effect.

*Changing the Topology of a Node Using the Control System*

### **About this task**

To change the rack or switch path for a node:

# **Procedure**

- **1.** Go to the [node information page](#page-1059-0) and click **Change Topology**. The **Change Node Topology** dialog displays.
- **2.** Choose one of the following:
	- **Select Existing Topology** to select a topology from the list of existing topologies.
	- **Create New Topology** to specify a new topology for the node.
- **3.** Click **Change Topology** for the changes to take effect.

*Changing the Topology Using the CLI or REST API*

### **About this task**

The basic command to move nodes to a different topology is:

/opt/mapr/bin/maprcli node move -serverids <server IDs> -topology <topology>

For complete reference information, see [node move](#page-2201-0) on page 2202.

The move will fail if the server ID is negative. To fix this issue, perform one of the following:

• If you are moving only a single server ID that is negative, or a bunch of server IDs that are all negative, prefix 0 as an additional server ID. For example:

```
/opt/mapr/bin/maprcli node move -serverids 
0,-6151492882499457449,-2668056288676628812 -topology /data/mytopo -json
```
• If you are moving a bunch of server IDs with a mix of positive and negative server IDs, place a positive ID as the first ID. For example:

```
/opt/mapr/bin/maprcli node move -serverids 
1507661865183706279,-6151492882499457449,-2668056288676628812 -topology /
data/mytopo -json
```
# **Setting Node Topology with a Script**

Provides an overview of how to script setting up node topology.

For large clusters, you can specify complex topologies in a text file or by using a script. Each line in the text file or script output specifies a single node and the full topology path for that node in the following format:

<ip or hostname> <topology>

The text file or script must be specified and available on the local filesystem on all CLDB nodes:

- <span id="page-1064-0"></span>• To set topology with a text file, set net.topology.table.file.name in /opt/mapr/conf/ cldb.conf to the text file name
- To set topology with a script, set net.topology.script.file.name in /opt/mapr/conf/ cldb.conf to the script file name

If you specify a script and a text file, the data-fabric system uses the topology specified by the script.

# **Adding Nodes to a Cluster**

Describes how to add nodes to a cluster.

# **About this task**

You can add nodes to a cluster using the web-based Installer (version 1.6 or later), the Installer Stanzas, or manually. To add nodes to your cluster using the Installer or Installer Stanzas, see [Extending a Cluster by](#page-6432-0) [Adding Nodes](#page-6432-0) on page 6433. Complete the following steps to add nodes manually to a cluster:

# **Procedure**

**1.** Prepare all nodes.

If you do not use the Domain Name System (DNS), ping the new node from an existing node and vice versa. Use the host name instead of an IP address. If you do not get a response, and if you rule out a network problem, a possible fix is to edit the /etc/hosts files of all nodes in the cluster. All nodes need to be listed in all /etc/hosts files.

- **2.** Plan which packages to install based on services you want to run on the new nodes. See [Select Services](#page-65-0) on page 66 and [Data Fabric Repositories and Packages](#page-87-0) on page 88 for more information.
- **3.** Install HPE Ezmeral Data Fabric Software.
	- On all new nodes, add the HPE Ezmeral Data Fabric Repository.
	- On each new node, install the planned packages.

See [Step 3: Prepare Packages and Repositories](#page-159-0) on page 160 and [Step 4: Install Cluster Service](#page-169-0) [Packages](#page-169-0) on page 170 for more information.

**4.** Configure all new nodes by running configure.sh.

If you added a ZooKeeper role to a node, run the following command on all nodes with the new ZooKeeper list: configure.sh -no-autostart. See [configure.sh](#page-2708-0) on page 2709 for more information.

**5.** On all new nodes, format disks for use by HPE Ezmeral Data Fabric if you plan to re-use a node from another cluster.

Format the disks from a re-used node to remove data from the old cluster.

E **NOTE:** All the disks (for use by HPE Ezmeral Data Fabric) on a node must be of the same type. That is, all the disks on a node must either be rotational or SSDs; node with disks of both types is not supported.

See [Formatting Disks on a Node From the Command-line](#page-1101-0) on page 1102 for more information.

- **6.** If you manually modified configuration files on the existing nodes and those changes apply to the new nodes, copy only those changes to the respective files on the new nodes.
- **7.** Perform the following steps if you added the node(s) to any secure cluster that is configured for cross-cluster operations.
- a) Copy the /opt/mapr/conf/mapr-clusters.conf file and /opt/mapr/conf/ ssl truststore file from another node to the new node(s).
- b) Copy the /opt/mapr/conf/maprserverticket file from:
	- A CLDB node if the new node is a CLDB node.
	- A non-CLDB node if the new node is not a CLDB node.

The /opt/mapr/conf/maprserverticket file contains additional entry for cross-cluster tickets. See [Configuring Secure Clusters for Cross-Cluster NFS Access](#page-1907-0) on page 1908 for more information.

- **8.** Start ZooKeeper on all new nodes that have ZooKeeper installed: service mapr-zookeeper start
- **9.** Start Warden on all new nodes: service mapr-warden start
- **10.** Restart services that you reconfigured.

Running configure.sh alone does not reconfigure services, such as ZooKeeper. Reconfigured services also require a restart. For example, restart ZooKeeper on each node, one at a time after running configure.sh. Restart the lead ZooKeeper last. Restarting ZooKeeper adds the new nodes into the existing ZooKeeper quorum. Services that need to connect to CLDB do not always discover a newly added CLDB node without restarting warden.

- **11.** Set up node topology for the new nodes.
- **12.** On any new nodes running NFS, set up NFS for HA.

# **Isolating CLDB Nodes**

Lists the pros of creating CLDB-only nodes.

In a large cluster (100 nodes or more) create CLDB-only nodes to ensure high performance. This configuration also provides additional control over the placement of the CLDB data, for load balancing, fault tolerance, or high availability (HA). Setting up CLDB-only nodes involves restricting the CLDB volume to its own topology and making sure that all other volumes are on a separate topology. As both the CLDB-only path and the non-CLDB path are children of the root topology path, new non-CLDB volumes are not guaranteed to keep off the CLDB-only nodes. To avoid this problem, set a default volume topology. See [Setting Default Volume Topology Using the CLI](#page-1184-0) on page 1185.

# *Setting Up a CLDB-Only Node*

Describes how to setup a node for CLDB alone.

# **Procedure**

- **1.** SET UP the node as usual:
	- a) [PREPARE](#page-143-0) the node, making sure it meets the requirements.
	- b) [ADD](#page-156-0) the data-fabric repository.
- **2.** [INSTALL](#page-156-0) the following packages to the node.
	- mapr-cldb
	- mapr-webserver
	- mapr-core

• mapr-fileserver

*Setting Up Volume Topology to Restrict the CLDB Volume to Specific Nodes* Explains how to permit access to CLDB volumes only from specific nodes.

# **Procedure**

**1.** Move all CLDB nodes to a CLDB-only topology (e. g. /cldbonly) using the data-fabric Control System or the following command:

maprcli node move -serverids <CLDB nodes> -topology /cldbonly

**2.** Restrict the CLDB volume to the CLDB-only topology using the data-fabric Control System or the following command:

maprcli volume move -name mapr.cldb.internal -topology /cldbonly

*Moving Volumes to a Separate Topology from the CLDB-Only Nodes* Explains how to move non-CLDB volumes to a separate topology.

# **Procedure**

- **1.** Move all non-CLDB nodes to a non-CLDB topology (e.g. /defaultRack) using the data-fabric Control System or the following command: maprcli node move -serverids <all non-CLDB nodes> -topology /defaultRack
- **2.** Restrict all existing volumes to the topology /defaultRack using the data-fabric Control System or the following command: maprcli volume move -name <volume> -topology /defaultRack All volumes except mapr.cluster.root are re-replicated to the changed topology automatically.

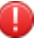

**WARNING:** To prevent subsequently created volumes from encroaching on the CLDB-only nodes, set a default topology that excludes the CLDB-only topology.

### **Isolating ZooKeeper Nodes**

Provides an overview on how to install a ZooKeeper-only node.

For large clusters (100 nodes or more), isolate the ZooKeeper on nodes that do not perform any other function. Isolating the ZooKeeper node enables the node to perform its functions without competing for resources with other processes. Installing a ZooKeeper-only node is similar to any typical node installation, but with a specific subset of packages.

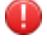

**WARNING:** Do not install the FileServer package on an isolated ZooKeeper node in order to prevent data-fabric from using this node for data storage.

*Setting Up a ZooKeeper-Only Node* Explains how to install a ZooKeeper-only node.

# **Procedure**

- **1.** SET UP the node as usual:
	- a) [PREPARE](#page-143-0) the node, making sure it meets the requirements.
	- b) [ADD](#page-156-0) the HPE Ezmeral Data Fabric Repository.
- **2.** [INSTALL](#page-156-0) the following packages to the node.
	- mapr-zookeeper
- <span id="page-1067-0"></span>• mapr-zk-internal
- mapr-core

# **Configuration Example**

This example assumes you are adding a new node to a cluster that is running the CLDB and ZooKeeper on three other nodes: node\_a, node\_b, and node\_c. To configure a new node\_d, which is not a CLDB or ZooKeeper node, run the following command:

```
$ /opt/mapr/server/configure.sh -N my.cluster.com -C 
node_a,node_b,node_c -Z node_a,node_b,node_c
```
To configure a ZooKeeper node, use the -no-autostart option and the -Z option followed by the list of ZooKeeper nodes.

# **Removing Nodes from a Cluster**

Provides an overview of how to remove nodes from a cluster.

You can remove a node using the  $\frac{1}{2}$  remove command, or using the Control System. Removing a node detaches the node from the cluster, but does not remove the HPE Ezmeral Data Fabric software from the cluster.

The following sections provide information about removing nodes from a cluster:

# **Removing One or More Nodes**

Describes how to decommission a node from service.

### **Prerequisites**

Perform the following prerequisite steps before removing a node using the Control System or CLI or REST API:

**1.** Drain the node of data by [moving](#page-1062-0) the node to the /decommissioned physical topology. All the data on a node in the /decommissioned topology is migrated to other volumes and nodes in the appropriate topologies.

**2.** Run the following command to check if a given volume is present on the node:

maprcli dump volumenodes -volumename <volume> -json | grep IP:Port

As an example, consider the volume  $\tau$  ocky that is present on a node with IP 10.163.167.212. To check whether this volume exists on this node, run the command:

```
 maprcli dump volumenodes -volumename rocky -json
{
         "timestamp":1606879372378,
         "timeofday":"2020-12-01 07:22:52.378 GMT-0800 PM",
         "status":"OK",
         "total":1,
         "data":[
\left\{ \begin{array}{c} 1 & 0 \\ 0 & 1 \end{array} \right\} "Servers":{
"IP:Port":"10.163.167.212:5660-192.168.122.1:5660--3-VALID"
 }
 }
 ]
}
```
The output shows that the volume  $_{\rm rocky}$  exists on node 10.163.167.212 that is accessible on port 5660.

To return just the IP and the Port alone, pipe the output through the  $g_{\text{rep}}$  command as follows:

```
 maprcli dump volumenodes -volumename test -json | grep IP:Port
 "IP:Port":"10.163.167.212:5660-192.168.122.1:5660--3-VALID"
```
Run this command for each non-local volume in your cluster to verify that the node being removed is not storing any volume data.

**3.** Install CLDB or ZooKeeper on another node (only) if the node you are removing is a CLDB or ZooKeeper node and run configure.sh with -C and -Z options.

This is to ensure that ZooKeeper quorum is maintained and that an optimal number of CLDB is available for high availability.

### **About this task**

You can remove one or more nodes using the Control System and the CLI.

*Removing Multiple Nodes Using the Control System*

### **About this task**

To remove one or more nodes:

### **Procedure**

**1.** Log in to the Control System and click **Nodes**.

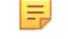

**NOTE:** The **Nodes** menu is not available on the Kubernetes version of the Control System.

**2.** Select the nodes from the list of nodes in the **Nodes** pane and click **Remove Node(s)**. The **Remove Node(s)** dialog displays.

**3.** Verify the list of nodes to remove and click **Remove Nodes**.

*Removing a Node Using the Control System*

### **About this task**

To remove a node:

### **Procedure**

**1.** Go to the [Viewing Node Details](#page-1059-0) on page 1060 page and click **Remove Node**. The **Remove Node(s)** confirmation dialog displays.

# **2.** Click **Remove Node**.

*Removing one or more Nodes Using the CLI or REST API*

### **About this task**

Use the [node remove](#page-2202-0) on page 2203 command to remove one or more server nodes from the cluster. To run this command, you must have full control  $(fc)$  or administrator (a) permission. The syntax is:

maprcli node remove -nodes <node names> ]

If the following error is generated, you must wait for the state duration of the CLDB master node to reach 15 minutes or more. Otherwise, the node remove fails:

```
node remove failed for node <node_name>, Error: Resource temporarily 
unavailable; CLDB just became master, node removed not allowed until 
sometime
```
To check the state duration value, use this command:

maprcli dump cldbstate -json

After you issue the [node remove](#page-2202-0) on page 2203 command, wait several minutes to ensure that the nodes have been completely removed.

**TIP:** To ensure that a node that is removed does not rejoin the cluster on reboot, either remove all data-fabric packages from the node, or remove the cluster configuration that is present in the /opt/ mapr/conf/mapr-clusters.conf file on the node.

### **Related concepts**

[Migrating a Volume off a Node Using the CLI](#page-1181-0) on page 1182

# **Decommissioning a Node and Uninstalling Data Fabric Software from the Command Line**

### **About this task**

Use the following procedure to remove a node and uninstall data-fabric software. This procedure detaches the node from the cluster and removes the data-fabric packages, log files, and configuration files, but does not format the disks.

E **NOTE:** Before decommissioning a node, make sure any data on the node is replicated and any needed services are running elsewhere. If the node you are decommissioning runs a critical service, such as CLDB or ZooKeeper, verify that enough instances of that service are running on other nodes in the cluster. See [Planning the Cluster](#page-65-0) for recommendations about service assignment to nodes.

Complete the following steps to permanently decommission a node:

# **Procedure**

- **1.** Drain the node of data by moving the node to the /decommissioned physical topology. All data on a node in the /decommissioned topology is migrated to volumes and nodes in the data topology.
- **2.** Run the following command to check if a given volume is present on the node:

```
maprcli dump volumenodes -volumename <volume> -json | grep <ip:port>
```
- 量 **NOTE:** Run this command for each non-local volume in your cluster to verify that the node being decommissioned is not storing any volume data.
- **3.** Change to the root user (or use sudo for the following commands).
- **4.** Stop Warden on the node by running the following command:

service mapr-warden stop

- **5.** If ZooKeeper is installed on the node, stop it: service mapr-zookeeper stop
- **6.** Determine which data-fabric packages are installed on the node:
	- dpkg --list | grep mapr (Ubuntu)
	- rpm -qa | grep mapr (Red Hat or CentOS)
- **7.** Remove the packages by issuing the appropriate command for the operating system, followed by the list of services. Examples:
	- apt-get purge mapr-core mapr-cldb mapr-fileserver (Ubuntu)
	- yum erase mapr-core mapr-cldb mapr-fileserver (Red Hat or CentOS)
- **8.** Remove the /opt/mapr directory to remove any instances of hostid, hostname, zkdata, and zookeeper left behind by the package manager.
- **9.** Remove the /mapr directory to delete any NFS/POSIX client mount points.
- **10.** Remove any data-fabric cores in the /opt/cores directory.
- **11.** If the node you have decommissioned is a CLDB node or a ZooKeeper node, then run configure.sh on all other nodes in the cluster. See [Configuring the Node](#page-1072-0).
- **12.** Remove the node by running the following command:

maprcli node remove -nodes <node-name>

### **Reconfiguring a Node from the Command-Line**

Provides an overview of the procedure to reconfigure a node using the CLI.

This procedure is designed to make changes to existing HPE Ezmeral Data Fabric software on a machine that has already been set up as a HPE Ezmeral Data Fabric cluster node. If you need to install software for the first time on a machine to create a new node, see [Adding Nodes to a Cluster.](#page-1064-0)

Complete the following steps to reconfigure a node:

#### **1. Stopping the Node**

Describes how to stop a node.

### **Procedure**

- **1.** Change to the root user (or use sudo for the following commands).
- **2.** Stop Warden: service mapr-warden stop
- **3.** Stop ZooKeeper, if installed on the node: service mapr-zookeeper stop

### **2. Formatting the Disks (Optional)**

Provides an overview of how to format the disks.

If you are re-using a node that was used previously in another cluster, be sure to format the disks by using the [disksetup](#page-2752-0) script to remove any traces of data from the old cluster. Refer to the previous section, [Formatting Disks on a Node,](#page-1101-0) for instructions.

### **3. Installing or Removing Software or Hardware**

Lists the considerations to install or remove software or hardware.

When the node is stopped, you can add, upgrade or remove software or hardware. At some point after adding or removing services, you should restart Warden, to re-optimize memory allocation among all the services on the node. It is not crucial to perform this step immediately; you can restart Warden any time when the cluster is not busy.

To add or remove individual HPE Ezmeral Data Fabric packages, use the standard package management commands for your Linux distribution:

- apt-get (Ubuntu)
- yum (Red Hat or CentOS)

For information about the packages to install, see [Planning the Cluster](#page-65-0).

The following sections provide information about adding or removing services from a node after it has been deployed in a cluster:

*Adding a Service to an Existing Node* Explains how to add a service to a node.

# **About this task**

The process of adding a service to a node is similar to the initial installation process for nodes. For further detail see [Installing MapR Software](#page-156-0).

# **Procedure**

- **1.** Install the package(s) corresponding to the new role(s) using apt-get or yum.
- **2.** Run [configure.sh](#page-2708-0) with a list of the CLDB nodes and ZooKeeper nodes in the cluster.
- **3.** If you added the CLDB or ZooKeeper role, you must run [configure.sh](#page-2708-0) on all other nodes in the cluster.
- **4.** If you added the fileserver role, run [disksetup](#page-2752-0) to format and prepare disks for use as storage.
- **5.** Restart Warden.

service mapr-warden restart

### **Results**

When Warden restarts, it picks up the new configuration and starts the new services, making them active in the cluster.

<span id="page-1072-0"></span>*Removing a Service from an Existing Node* Explains how to remove a service from a node.

# **Procedure**

**1.** Stop the service you want to remove by using the Control System or the maprolicommand-line tool. The following example stops the Fileserver service:

maprcli node services -fileserver stop -nodes mapr-node1

- **2.** Purge the service packages with the apt-get, yum, or zypper commands, as suitable for your operating system.
- **3.** Run the [configure.sh](#page-2708-0) script with the -R option.
- **4.** When you remove the CLDB or ZooKeeper role from a node, run configure.sh -R on all nodes in the cluster.

# **4. Configuring the Node**

Provides an overview of the configure.sh script to use to configure a node.

The script configure. sh configures a node to be part of a HPE Ezmeral Data Fabric cluster, or modifies services running on an existing node in the cluster. The script creates (or updates) configuration files related to the cluster and the services running on the node.

Before you run configure.sh, make sure you have a list of the hostnames of the CLDB and ZooKeeper nodes. You can optionally specify the ports for the CLDB and ZooKeeper nodes as well. The default ports are:

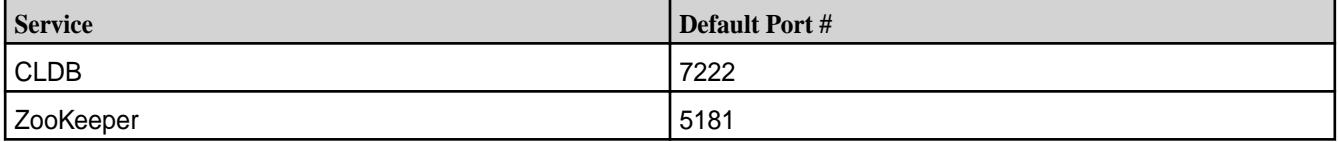

The script configure. sh takes an optional cluster name and log file, and comma-separated lists of CLDB and ZooKeeper host names or IP addresses (and optionally ports), using the following syntax:

```
/opt/mapr/server/configure.sh -C <host>[:<port>][,<host>[:<port>]...] -Z
<host>[:<port>][,<host>[:<port>]...] [-L <logfile>][-N <cluster name>]
```
# **NOTE:**

Each time you specify the -z <host>[:<port>] option, you must use the *same order* for the ZooKeeper node list. If you change the order for any node, the ZooKeeper leader election process will fail.

Example:

```
/opt/mapr/server/configure.sh -C 
r1n1.sj.us:7222,r3n1.sj.us:7222,r5n1.sj.us:7222 -Z 
r1n1.sj.us:5181,r2n1.sj.us:5181,r3n1.sj.us:5181,r4n1.sj.us:5181,r5n1.sj.us:5
181 -N MyCluster
```
### **5. Starting the Node**

Explains how to start a node.

### **Procedure**

- **1.** If ZooKeeper is installed on the node, start it: service mapr-zookeeper start
- **2.** Start Warden: service mapr-warden start

### **Renaming a Node from the Command-Line**

Provides distribution-specific instructions for renaming a node.

### **Procedure**

O

**ATTENTION:** Ensure that the host name you set is resolvable. Add the host name to the /etc/ hosts file. For example: 10.10.19.22 host.qa.net. Data Fabric installation and commands fail if the host name is not resolvable.

To rename a node:

**1.** Stop Warden on the node. Example:

service mapr-warden stop

**2.** If the node is a ZooKeeper node, stop ZooKeeper on the node. Example:

service mapr-zookeeper stop

- **3.** Rename the host:
	- Red Hat 6.x and CentOS 6.x: To preserve the new host name after reboot, edit the HOSTNAME parameter in the /etc/sysconfig/network file and restart the xinetd service or reboot the node. To change the host name temporarily without a reboot, run:

hostname *desired-host-name*

• Red Hat 7.x and CentOS 7.x: Run the command:

hostnamectl set-hostname *desired-host-name* --static

Alternatively, enter the host name in the /etc/hostname file, and run:

hostname -F /etc/hostname

Both these methods preserve the host name across reboots.

• On Ubuntu, first install *dbus* if it is not installed.

apt-get install dbus

Next, run the command:

hostnamectl set-hostname *desired-host-name* --static

Alternatively, edit the host name in the /etc/hostname file, and run:

hostname -F /etc/hostname

Both these methods preserve the host name across reboots.

- **4.** If the node is a ZooKeeper node or a CLDB node, run [configure.sh](#page-2708-0) on page 2709 with a list of CLDB and ZooKeeper nodes.
- **5.** If the node is a ZooKeeper node, start ZooKeeper on the node. Run:

service mapr-zookeeper start

**6.** Start Warden on the node. Run:

service mapr-warden start

### **What to do next**

After you rename a:

- CLDB or ZooKeeper node, run [configure.sh](#page-2708-0) on page 2709 on all the nodes with the new host name, to update the mapr-clusters.conf file with the new host name. Ensure that there are no duplicate entries in the file. Also, verify that the new host is accessible from all the nodes.
- Node, some local volumes (such as for audit, and metrics) may exist with both the old and new host names. If you want, you can remove the local volumes with the old host name, use the existing local volume path, or remount to the new path.

# **Changing the IP Address of a Node**

Describes how to change the IP address of any node in the cluster using the CLI. **Changing the IP Address of a Data Node**

# **About this task**

Complete the following steps to change the IP address of a data node:

### **Procedure**

**1.** Shut down Warden and ZooKeeper on the node to be changed.

```
service mapr-zookeeper stop
service mapr-warden stop
```
- **2.** Change the IP address of the node.
- **3.** Edit the /etc/hosts file on all nodes to reflect the IP address change, or ensure that the IP addresses are resolvable through a DNS search.
- **4.** On the node where you changed the IP address, restart the network interface. The interface shuts down, so you lose the connection.
- **5.** Log into the node using the new IP address.
- **6.** Check the IP address. For example, run ifconfig.
- **7.** If the MAPR\_SUBNETS environment variable is set, edit the value for the MAPR\_SUBNETS environment variable in the /opt/mapr/conf/env.sh file and make sure that the new IP address is part of it. See [Setting Environment Variables for NIC Segregation](#page-1112-0) on page 1113 for more information.
- **8.** Restart Warden on the node(s) where the IP address has changed.

**9.** Check that all nodes appear in the output of the node list command.

```
/opt/mapr/bin/maprcli node list -columns ip
```
You might have to wait a few minutes until all nodes are registered before you get the output from this command.

### **Changing the IP Address of CLDB Node**

### **About this task**

Complete the following steps to change an IP address of a CLDB node:

### **Procedure**

**1.** Shut down Warden and ZooKeeper on the node to be changed.

```
service mapr-zookeeper stop
service mapr-warden stop
```
- **2.** Change the IP address of the node.
- **3.** Edit the /etc/hosts file on all nodes to reflect the IP address change, or ensure that the IP addresses are resolvable through a DNS search.
- **4.** On the node where you changed the IP address, restart the network interface. The interface shuts down, so you lose the connection.
- **5.** Log into the node using the new IP address.
- **6.** Check the IP address. For example, run if config.
- **7.** Run configure.sh.

Use the  $-C$  option to provide a list of CLDB nodes.

E **NOTE:**

If the initial setting was based on the IP address, run configure. sh on all nodes in the cluster.

If the initial setting was based on the hostname, there is no need to run configure.sh on any nodes when you change the IP address.

- **8.** Perform a rolling restart of Warden on all the nodes.
- **9.** Check that all nodes appear in the output of the node list command. You might have to wait a few minutes until all nodes are registered before you get output from this command.

```
/opt/mapr/bin/maprcli node list -columns ip
```
# **Changing the IP Address of ZooKeeper Node**

### **About this task**

Complete the following steps to change an IP address of a ZooKeeper node:

# **Procedure**

**1.** Shut down Warden and ZooKeeper on the node to be changed.

```
service mapr-zookeeper stop
service mapr-warden stop
```
- **2.** Change the IP address of the node.
- **3.** Edit the /etc/hosts file on all nodes to reflect the IP address change, or ensure that the IP addresses are resolvable through a DNS search.
- **4.** On the node where you changed the IP address, restart the network interface. The interface shuts down, so you lose the connection.
- **5.** Log into the node using the new IP address.
- **6.** Check the IP address. For example, run ifconfig.
- **7.** Run configure.sh.

Use the  $-z$  option to provide the list of ZooKeeper nodes.

```
NOTE:
```
If the initial setting was based on the IP address, run configure. sh on all the ZooKeeper, CLDB, and Data nodes in the cluster.

If the initial setting was based on the hostname, there is no need to run configure. sh on any nodes when you change the IP address.

- **8.** If you run the Drillbit service on any nodes in the cluster:
	- a) Change the ZooKeeper address in the conf/drill-override.conf file on the Drill nodes.
	- b) Start ZooKeeper on the ZooKeeper node, and then perform a rolling restart of ZooKeeper on all other ZooKeeper nodes.

A rolling restart of ZooKeeper means restart ZooKeeper on each node, one at a time, pausing until the last restart finishes before beginning the next. Restart the ZooKeeper leader last.

**9.** Verify that the new node joined the ZooKeeper quorum.

```
service mapr-zookeeper status
```
- **10.** Perform a rolling restart of Warden on all the nodes.
- **11.** Check that all nodes appear in the output of the [node list](#page-2175-0) on page 2176 command. You might have to wait a few minutes until all nodes are registered before you get output from this command.

```
/opt/mapr/bin/maprcli node list -columns ip
```
# **Viewing Active Node Alarms**

Describes how to view active node alarms using the Control System and the CLI.

# <span id="page-1077-0"></span>**Viewing Active Node Alarms in the Control System**

# **Procedure**

•

耳 **NOTE:** The **Nodes** page is not available in the Kubernetes version of the Control System.

Log in to the Control System and:

- Click **Nodes** to view all the node alarms on the cluster in the **Active Alarms** pane.
- Go to the [node information page](#page-1059-0) to view alarms in the **Alarms** pane for the selected node.
- Click (in the top navigation bar) to display the **Alarm Summary** page and select **Node Alarms** from the drop-down menu in the **All** alarms pane.
- Click **Overview** and select **Node Alarms** from the drop-down menu in the **Active Alarms** pane to view all the node alarms on the cluster.

You can:

- [View](#page-1043-0) alarm notes
- [Mute](#page-1044-0) an alarm
- [Dismiss](#page-1043-0) an alarm

### **Retrieving Active Node Alarms Using the CLI or REST API**

### **About this task**

The basic command to retrieve node alarms is:

maprcli alarm list -cluster <cluster name> -type node

For complete reference information, see [alarm list](#page-1974-0) on page 1975.

### **Allocating Memory for Nodes**

Describes how the Warden allocates memory for nodes.

When you run configure.sh on a node, Warden allocates memory for the operating system, mfs service, data-fabricHadoop services, and applications using the settings in the warden.conf and the warden.<servicename>.conf file.

Warden allocates memory to the following components in the following order:

- **1.** Operating system
- **2.** mfs service
- **3.** Data Fabric Hadoop services
- **4.** Applications, such as YARN applications
- **5.** If the node only runs file system, NFS for the HPE Ezmeral Data Fabric, and gateway, then 85% of all memory is allocated to file system.
- 国 **NOTE:** In general, modify the settings in the warden files only under certain circumstances. If you modify the values in warden.conf or warden.<servicename>.conf file, you must restart Warden. Otherwise, updated parameters will not be used to allocate resources.

# **Allocating Memory for the OS, file system, and Hadoop Services**

Lists the parameters that control how Warden allocates memory for the OS, file system and the HPE Ezmeral Data Fabric Hadoop services.

Warden allocates memory to the operating system, file system, and HPE Ezmeral Data Fabric Hadoop services based on the following parameters:

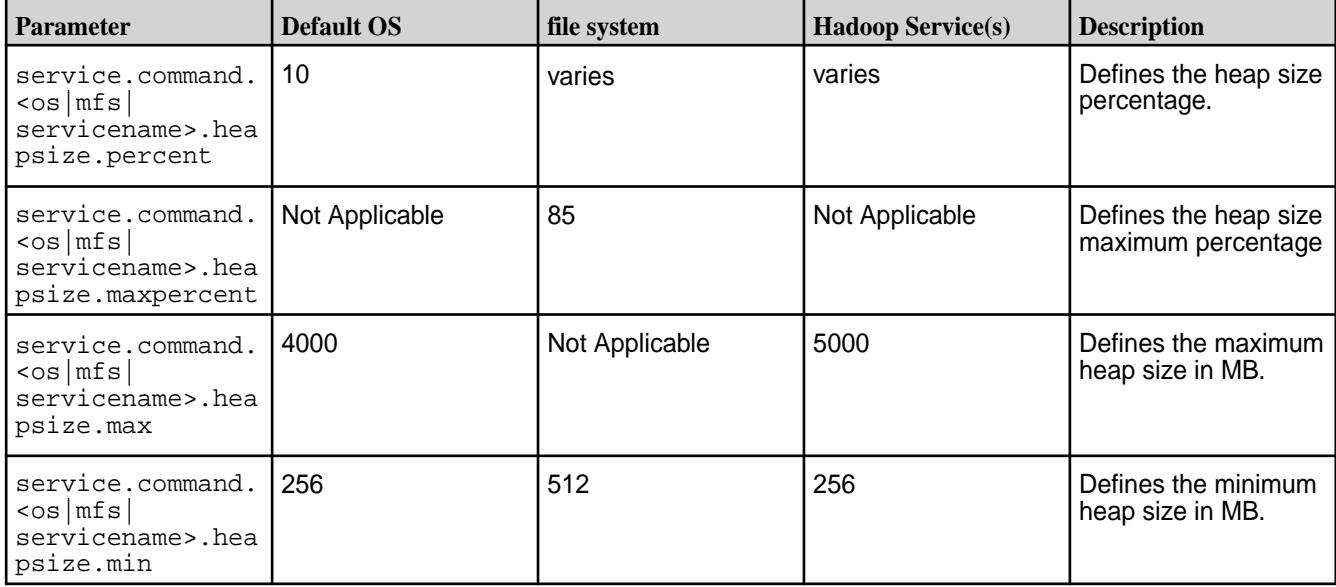

Memory settings for the operating system and the file system are configured in the warden.conf file. The warden.conf file is located in /opt/mapr/conf. Other services, such as NodeManager and ResourceManager, have their own warden.<servicename>.conf file within /opt/mapr/conf/conf.d. For more information about the Warden files, see [warden.conf](#page-2877-0) and [warden.<servicename>.conf](#page-2881-0).

**Note:** Warden allocates resources only for the HPE Ezmeral Data Fabric Hadoop services associated with roles that are installed on the node.

# **Allocating Memory for the File System Service**

Describes how Warden allocates memory for the file system service.

By default, Warden adds up the total memory consumed by all services and the OS, and then allocates 85% of the remainder to the file system. If you do not intend to use HPE Ezmeral Data Fabric Database, you can set the  $-noDB$  option in  $confique.sh$  to specify that 20% of the memory available should be allocated to the file system service. Allocating more memory to the file system improves performance due to greater data caching. Data caching is especially vital when your main constraint is disk I/O. For the parameters that you can configure to give Warden more memory, see Allocating Memory for the OS, file system, and Hadoop Services on page 1079.

# **Performing Maintenance on a Node from the Command-Line**

Describes how to maintain the performance of a node using the CLI.

You can place a node into a maintenance mode for a specified timeout duration. For the duration of the timeout, the cluster CLDBs do not consider this node's data as lost and do not trigger a resync of the data on the node.

The following sections describe how to perform maintenance on a node.

# **Putting a Node into Maintenance Mode**

Describes how to put a node into maintenance mode.

### **About this task**

If you put a node into maintenance mode, the node is marked unserviceable, but is still attached to the cluster.

Before putting a node into maintenance mode, ensure that:

• All copies of the CLDB volume exist if the node is a CLDB node. You *cannot* put a CLDB master into maintenance mode until the CLDB service is stopped. You can shut down the CLDB service only if the CLDB is a secondary CLDB or you have enabled high availability for CLDB.

You *cannot* put a node into maintenance mode if the node is running as the CLDB master and also supporting file-system services.

• All running processing tasks (NodeManager and Spark, for example) that depend on the file system have been stopped.

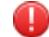

**WARNING:** Do not put a node under maintenance if there are any volume under-replicated alarms because doing so might take some data completely offline.

To put a node into maintenance mode, perform the following actions:

#### **Procedure**

**1.** From a terminal, issue the [node maintenance](#page-2195-0) on page 2196 command:

```
/opt/mapr/bin/maprcli node maintenance -nodes <IP|
hostname> -timeoutminutes <minutes>
```
If you run this command, specify a timeout (in minutes) long enough for you to perform necessary maintenance on the node.

量 **NOTE:** For the duration of the timeout, the cluster CLDB considers this node as unavailable. Under this scenario, the CLDB does not trigger data replication for this node until it exits maintenance mode. Furthermore, clients accessing containers on the node receive the appropriate error and retry other container copies. Note also that if a node is put under maintenance for more than five minutes, the file system shuts down on that node to prevent any other operations from occurring. This value of five minutes is hard-coded and cannot be changed. Even if you reboot the node, the maintenance mode persists until the timeout is reached.

**2.** Stop Warden on the node:

service mapr-warden stop

To bring the node back online, see Taking a Node Out of Maintenance Mode on page 1080.

#### **Taking a Node Out of Maintenance Mode**

Describes how to bring a node back online from maintenance mode.

### **About this task**

To take a node out of maintenance mode before the timeout expires, follow this process:

# **Procedure**

**1.** From a terminal, issue the following command:

```
maprcli node maintenance -nodes <IP address> -timeoutminutes 0
```
**2.** Restart Warden:

```
service mapr-warden restart
```
# **Managing Roles**

Describes how to manage roles on a node.

You must install *[role](#page-7868-0)*s on nodes in a cluster before their corresponding *services* can be launched. For information on how to install roles on nodes, see Adding Roles to a Node. Refer to the following topics for managing the roles using the CLI.

# **Adding Roles to a Node**

Summarizes the process to add a role.

You can add a *[role](#page-7868-0)* on a node after you deploy the node in a cluster. The process of adding a *[role](#page-7868-0)* to a node involves installing a package on the node and updating the cluster to recognize the new *[role](#page-7868-0)*. The process of adding a *[role](#page-7868-0)* depends on the *[role](#page-7868-0)* type.

Once you have added a *[role](#page-7868-0)* to a node, you must restart Warden. Observe the following best practices when restarting Warden on ZooKeeper and CLDB nodes:

- Perform a rolling restart of Warden to ensure that all services are up. A rolling restart of Warden means restart Warden on each node, one at a time, pausing until the previous restart finishes, before beginning the next.
- To avoid a failover from occurring, identify nodes running critical services, such as ResourceManager, and restart Warden last on those nodes.
- Restart Warden on nodes that run critical cluster services, such as ResourceManager, during periods of low activity.

# **Adding a Role**

Describes how to add various roles to a Data Fabric node.

# **About this task**

Do not use these steps to add the CLDB or ZooKeeper role.

E **NOTE:** When Collectd is installed on a node with YARN ResourceManager or NodeManager, running configure.sh -R, to add or remove roles on the node, triggers these services to restart. During a restart, the NodeManager and ResourceManager are temporarily unavailable for new application submission. A patch is available to resolve this behavior. See [Applying Patches](#page-449-0).

The following steps describe how to add a role to a node:

# **Procedure**

- **1.** Install the package corresponding to the new role using apt-get, yum, or zypper, depending on your platform. For more information, see [Data Fabric Repositories and Packages](#page-87-0) on page 88.
- **2.** Run configure.sh -R on the node where you added the role. If Warden is running, the new service starts automatically.
- **3.** If you added the File server role, run disksetup to format and prepare disks for use as storage.
- **4.** Issue the following command to restart Warden on the node where you installed the role:

% service mapr-warden restart

## **Adding a CLDB Role Using the CLI**

Describes how to add a CLDB role to an HPE Ezmeral Data Fabric node using the CLI.

### **About this task**

Complete the following steps to add the CLDB role to a node in the cluster: *Adding a CLDB Role to a Node on a Secure Cluster*

## **Procedure**

- **1.** Install the CLDB package, mapr-cldb, on the node by using apt-get, yum, or zypper commands, depending on your operating system.
- **2.** Copy the following files from the /opt/mapr/conf directory on any existing CLDB node on the cluster to the /opt/mapr/conf directory on this node.
	- maprhsm.conf
	- maprkeycreds.conf
	- maprkeycreds.jceks
	- maprserverticket
	- maprtrustcreds.conf
	- maprtrustcreds.jceks
	- ssl\_keystore
	- ssl\_keystore.p12
	- ssl\_keystore.pem
	- ssl\_keystore-signed.pem
	- ssl\_truststore
	- ssl\_truststore.p12
	- ssl\_truststore.pem
	- ssl\_userkeystore
	- ssl\_userkeystore.p12
	- ssl\_userkeystore.pem
	- ssl\_userkeystore-signed.pem
	- ssl\_usertruststore
	- ssl usertruststore.p12
	- ssl\_usertruststore.pem
	- tokens (use a command such as  $\sup$  -r to copy everything in this folder)
- **3.** Run [configure.sh](#page-2708-0) on page 2709 with the following options on the node where you added the new CLDB role.
- -secure: Use this option to enable the node for security.
- -C: Use this option to include this node in the list of CLDB nodes. If Warden is running, the CLDB service starts automatically.
- -dare: Use this option only if the cluster is enabled for data-at-rest encryption. Do not specify -dare if the cluster is not enabled for data-at-rest encryption.
- Use one of the following to configure the list of ZooKeeper nodes:
	- $\bullet$  -R: Use this option if the node is an existing cluster node. This option uses the previously configured list of ZooKeeper nodes. When -R is specified, the ZooKeeper credentials are read from warden.conf file.
	- $\bullet$  -Z: Use this option if the node is a new node on the cluster. This option specifies the list of ZooKeeper nodes.
- **4.** Run [configure.sh](#page-2708-0) on page 2709 with the following options on all other nodes in the cluster.
	- -C: Use this option to include the new CLDB node in the list of CLDB nodes.
	- -R: Use this option to use the previously configured list of ZooKeeper nodes.
- **5.** Verify that the node has a CLDB role by running the following command:

maprcli node listcldbs

The output should show all the CLDB nodes, including the node where the role was added.

#### **Adding a ZooKeeper Role**

Describes how to add a ZooKeeper role to a Data Fabric node by using the CLI.

#### **About this task**

If you are increasing the number of ZooKeeper roles in the cluster, for example from one to three, shut down the cluster before you add the role to the nodes to prevent any problems. Then restart the cluster upon completion. Complete the following steps to add the ZooKeeper role to a node:

# **Procedure**

- **1.** Install the ZooKeeper package corresponding to the new role. For more information about packages, see [Data Fabric Repositories and Packages](#page-87-0) on page 88.
- **2.** To identify the ZooKeeper nodes in the cluster, run maprcli node listzookeepers.
- **3.** Copy the tokens and all other directories needed from the existing nodes. You can find the list of files you need to copy in [Enabling Security](#page-1727-0) on page 1728.

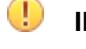

**IMPORTANT:** Copying files as root user results in the files being unreadable. Make sure the copied files are readable as the cluster admin user.

- **4.** On all nodes in the cluster where you added the new ZooKeeper role, run [configure.sh](#page-2708-0) on page 2709 with the following options:
	- - z: This option specifies the list of ZooKeeper nodes.
	- -R: This option uses all previously set configurations.

For example:

/opt/mapr/server/configure.sh -Z <all-nodes-including-new-one> -R

- **5.** Restart the servies on all nodes:
	- **a.** Run the following command on all nodes to start or restart ZooKeeper:

systemctl restart mapr-zookeeper

- **b.** Perform a rolling restart of ZooKeeper on all nodes. A rolling restart of ZooKeeper means restart ZooKeeper on each node, one at a time, pausing until the last restart finishes before beginning the next. Restart the ZooKeeper leader last.
- **c.** Run the following command to verify that the new node joined the ZooKeeper quorum:

```
/opt/mapr/initscripts/zookeeper qstatus
```
**d.** Perform a rolling restart of Warden on all nodes. Warden picks up the new ZooKeeper node. Issue the following command on all nodes to restart Warden:

systemctl restart mapr-warden

**6.** Run maprcli node listzookeepers. The output should show all ZooKeeper nodes, including the node where the role was added.

### **Removing Roles from a Node**

Describes how to remove a role from a node.

You can remove *[role](#page-7868-0)*s from nodes in the data-fabric cluster. The process of removing a *[role](#page-7868-0)* from a node depends on the *[role](#page-7868-0)* type.

Once you remove a *[role](#page-7868-0)* from a node, you must restart Warden. Observe the following best practices when restarting Warden on nodes that were ZooKeeper or CLDB nodes:

- Perform a rolling restart of Warden to ensure that all services are up. A rolling restart of Warden means restart Warden on each node, one at a time, pausing until the previous restart finishes, before beginning the next.
- To avoid a failover from occurring, identify nodes running critical services, such as ResourceManager, and restart Warden last on those nodes.
- Restart Warden on nodes that run critical cluster services, such as ResourceManager, during periods of low activity.

#### **Removing a Role**

Describes how to remove a role from a node, using the CLI.

#### **About this task**

Do not use these steps to remove the CLDB, ZooKeeper, or Fileserver role from a node.

■ **NOTE:** When collectd is installed on a node with YARN ResourceManager or NodeManager, running configure.sh –R, to add or remove roles on the node, triggers these services to restart. During a restart, the NodeManager and ResourceManager are temporarily unavailable for new application submission. A patch is available to resolve this behavior. See [Applying Patches](#page-449-0).

The following steps describe how to remove a role from a node:

# **Procedure**

- **1.** If you are removing the NFS role, unmount any existing client mounts. Removing the NFS role from a node affects any Virtual IP (VIP) pools that include this node.
- **2.** If the cluster has only one CLDB, run configure. sh with the  $-C$  option on all the nodes.
- **3.** Stop the service for the role you want to remove, either through the Control System or by issuing a maprcli command:

```
% maprcli node services -name <service_name> -action stop -nodes 
<node-name>
```
The following example stops the webserver role on node "my-node":

% maprcli node services -name webserver -action stop -nodes my-node

- **4.** Purge the role packages with the apt-get, yum, or zypper commands, depending on your operating system.
- **5.** Run configure.sh -R on the node where you removed the role. Warden picks up the new configuration automatically.
- **6.** Issue the following command to restart Warden on the node where you removed the role:

```
% service mapr-warden restart
```
### **Removing a CLDB Role**

Describes how to remove the CLDB role from a node.

### **About this task**

# **Procedure**

- **1.** If you have only one CLDB node in the cluster, add the CLDB role to another node. When failover occurs after removal of the CLDB node, the new CLDB node becomes the primary CLDB.
- **2.** Issue the following command to stop the CLDB service on the node:

```
/opt/mapr/bin/maprcli node services -name cldb -action stop -nodes 
mapr-<node>
```
- **3.** Purge the CLDB package, mapr-cldb, with the apt-get, yum, or zypper commands, depending on your operating system.
- **4.** Run [configure.sh](#page-2708-0) on page 2709 with the  $-C$ ,  $-N$  and  $-Z$  options on the node where you removed the role.

Use the  $-c$  option to provide the list of CLDB nodes, excluding the node where you removed the role,  $-N$  to pass the name of the cluster, and  $-Z$  to specfy the list of ZooKeeper nodes.

**5.** Run [configure.sh](#page-2708-0) on page 2709 with the -C, -N and -Z options on all other nodes in the cluster. Use the  $-c$  option to provide the list of CLDB nodes, excluding the node where you removed the role,  $-N$  to pass the name of the cluster, and  $-Z$  to specify the list of ZooKeeper nodes.

## **Removing a ZooKeeper Role**

Describes how to remove the ZooKeeper role from a node.

## **About this task**

The following steps describe how to remove the ZooKeeper role from a node:

### **Procedure**

**1.** Issue the following command to stop ZooKeeper on the node:

% service mapr-zookeeper stop

- **2.** Purge the ZooKeeper package mapr-zookeeper.
- **3.** Run configure.sh.

Use the -z option and provide the list of ZooKeeper nodes that excludes the node where you removed the role.

**4.** Perform a rolling restart of ZooKeeper on all other ZooKeeper nodes.

A rolling restart of ZooKeeper means restart ZooKeeper on each node, one at a time, pausing until the last restart finishes before beginning the next. Restart the ZooKeeper leader last.

**5.** Issue the following command to verify that ZooKeeper is healthy and that the expected nodes adopted the ZooKeeper node:

% service mapr-zookeeper qstatus

**6.** Perform a rolling restart of Warden on all other nodes.

Warden picks up the revised quorum.

# **Removing a Fileserver Role**

Describes how to remove the Fileserver role from a node.

# **About this task**

Removing the fileserver role from a node is more complex than removing other roles. The CLDB tracks data precisely on all fileserver nodes, and therefore you should direct the cluster CLDB to stop tracking the node before removing the fileserver role. For a planned decommissioning of a node, use node topologies to migrate data off the node before removing the fileserver role. For example, you could move the node out of a live /data topology into a /decommissioned topology that has no volumes assigned to it, in order to force data off the node. Otherwise, some data will be under-replicated as soon as the node is removed. Refer to [Node Topology](#page-471-0).

E, **NOTE:** The following procedure involves halting all data-fabric services on the node temporarily. If this might disrupt critical services on your cluster, such as CLDB, migrate those services to a different node first, and then proceed.

The following steps describe how to remove the fileserver role from a node:

# **Procedure**

**1.** Stop the warden, which will halt all data-fabric services on the node. Wait 5 minutes, after which the CLDB will mark the node as critical.

- **2.** Remove the node from the cluster, to direct the CLDB to stop tracking this node. You can do this in the Control System GUI or with the maprcli node remove command.
- **3.** Remove the fileserver role by deleting the file /opt/mapr/roles/fileserver on the node.
- **4.** Run configure.sh on the node to reconfigure the node without the fileserver role.
- **5.** Issue the following command to restart Warden on the node:

% service mapr-warden restart

**6.** Remove any volumes that were stored locally on the node. You can do this in the Control System or with the [maprcli volume remove](#page-2596-0) command.

# **Assigning Roles to Nodes for Best Performance**

Guidelines to optimise the cluster's service layout for best performance.

The architecture of data-fabric software allows virtually any service to run on any node, or nodes, to provide a high-availability, high-performance cluster. The following guidelines help plan your cluster's service layout.

# **Do not Overload ZooKeeper**

High latency on a ZooKeeper node can lead to an increased incidence of ZooKeeper quorum failures. A ZooKeeper quorum failure occurs when the cluster finds too few copies of the ZooKeeper service running. If the ZooKeeper node is also running other services, competition for computing resources can lead to increased latency for that node. If your cluster experiences issues relating to ZooKeeper quorum failures, consider reducing or eliminating the number of other services running on the ZooKeeper node.

# **Separate High-Demand Services**

The following guideline states the services to separate on large clusters:

• **ResourceManager on ZooKeeper nodes**: Avoid running the ResourceManager service on nodes that are running the ZooKeeper service. On large clusters, the ResourceManager service can consume significant resources.

# **Managing Services**

Synopsis on managing services.

Once a role is installed on a node and the warden has been restarted, HPE Ezmeral Data Fabric recognizes the role for that node. You can then start the service. Refer to the following topics for information on managing services on a node using the Control System and the CLI.

# **Viewing the List of Services**

Explains how to view the list of services using either the Control System or the CLI. **Viewing the Services Installed on the Cluster Using the Control System**

# **Procedure**

• Log in to the Control System and click **Services**.

The **Services** pane displays all the services installed on the cluster. On the non-Kubernetes version of the Control System, the pane displays the following:

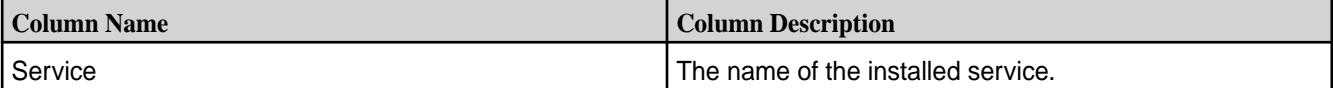

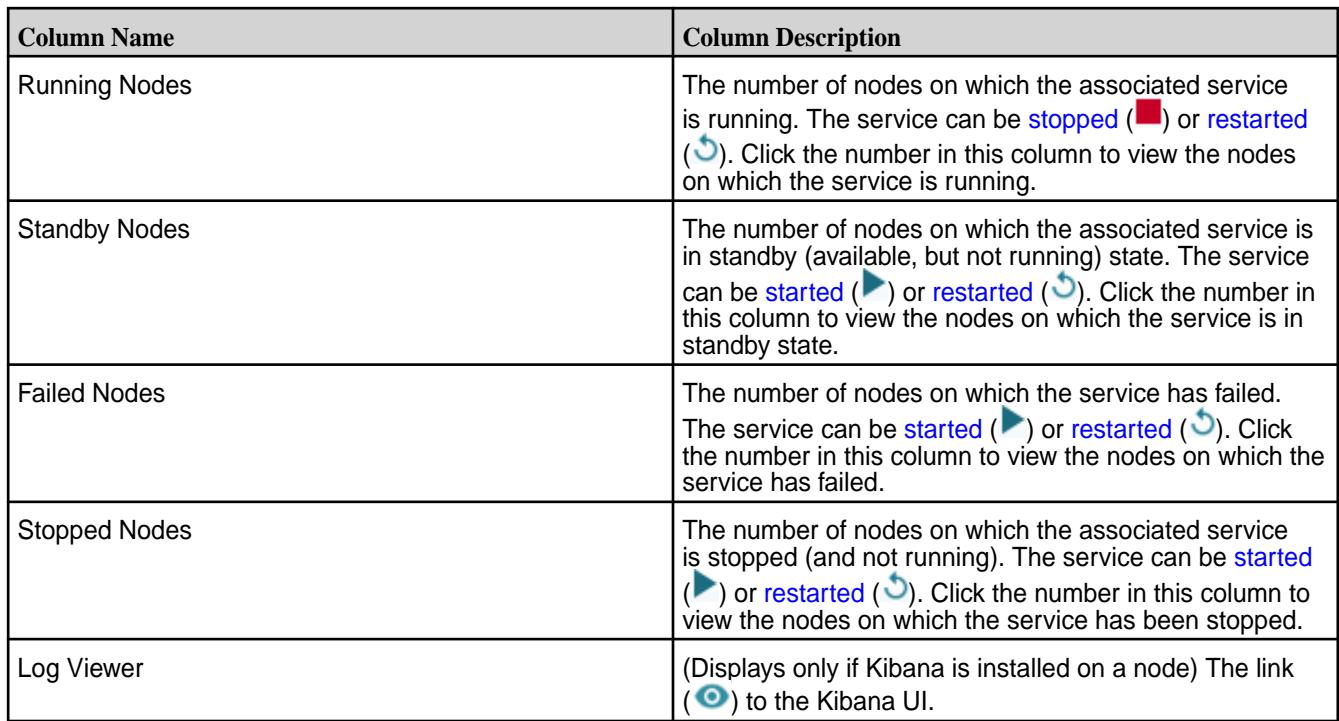

You can filter the list of services displayed by:

- **EEP**, which includes services such as Hive, Drill, etc.
- **Core**, which includes services such as CLDB, Hoststats, File server, etc.
- **Monitoring**, which includes services such as Grafana, Kibana, etc.

# **Viewing the Services Running on a Node Using the Control System**

# **Procedure**

围

**1.** Log in to the Control System and click **Nodes**.

**NOTE:** The **Nodes** menu is not available in the Kubernetes version of the Control System.

- **2.** You can:
	- Hover the cursor over the number listed in the **Running Services** column in the **Nodes** pane to view the list of services installed on that node.
	- Go to the **Summary** tab in the [node information page](#page-1059-0) to view detailed information on the services installed on a node.

In the **Summary** tab, for each service running on the node, the **Services** pane displays the following:

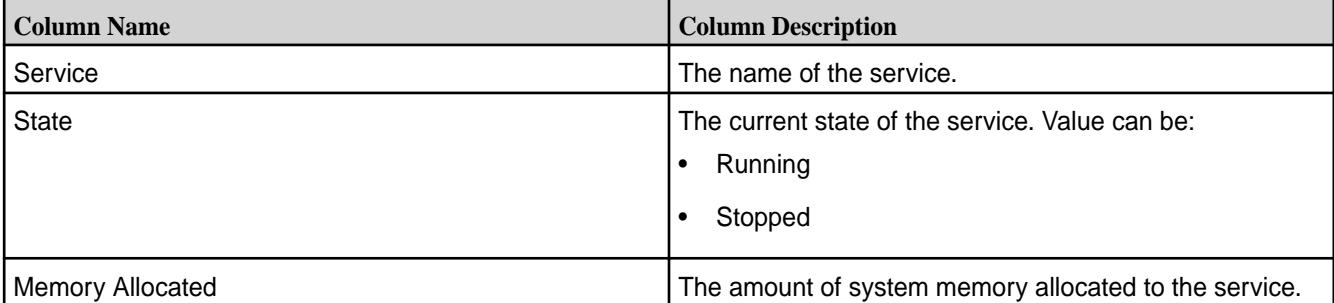

<span id="page-1088-0"></span>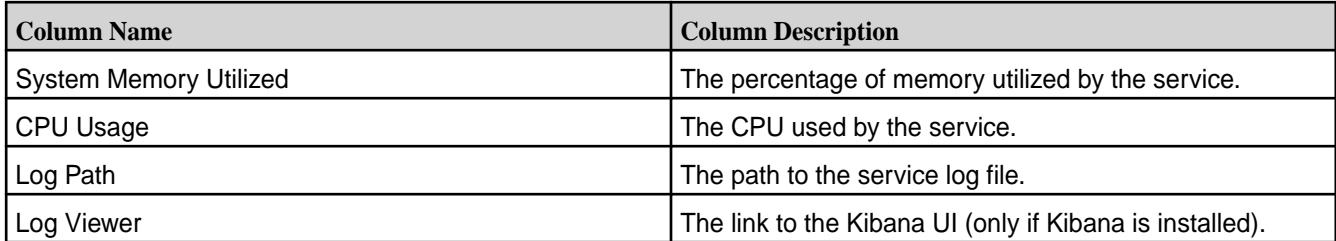

You can select the checkbox beside one or more services to take the following actions:

- **[Start Services](#page-1089-0)**
- **[Stop Services](#page-1090-0)**
- **[Restart Services](#page-1091-0)**

**NOTE:** If Kibana is installed, you can click  $\bullet$  to view the logs. See [Kibana User Guide](https://www.elastic.co/guide/en/kibana/current/index.html) for more information.

## **Retrieving the Services Running on a Node Using the CLI or REST API**

#### **About this task**

The command to list all the services on a node is:

maprcli service list -node <node name>

For complete reference information, see [service list](#page-2259-0) on page 2260.

#### **Enabling and Disabling a Service Using the CLI and REST API**

Describes how to enable or disable a service using either the REST API or the CLI.

### **About this task**

You can disable a service to prevent it from starting or restarting when Warden starts or restarts, and enable a service to allow it to start or restart when Warden starts or restarts.

### **Disabling a Service Using the CLI or REST API**

**About this task CLI** Run the following command: maprcli node services -nodes <hostName> -name <serviceName> -action disable **REST** Send a request of type POST. For example: curl -k -X POST 'https:// <host>:8443/rest/node/services? nodes=<hostName>&name=<serviceName> &action=disable' --user mapr:mapr

**NOTE:** When you disable a service, the service is stopped and the service is not automatically starrted/restarted when Warden is started/restarted.

See [node services](#page-2203-0) on page 2204 for more information.

# <span id="page-1089-0"></span>**Enabling a Service Using the CLI or REST API**

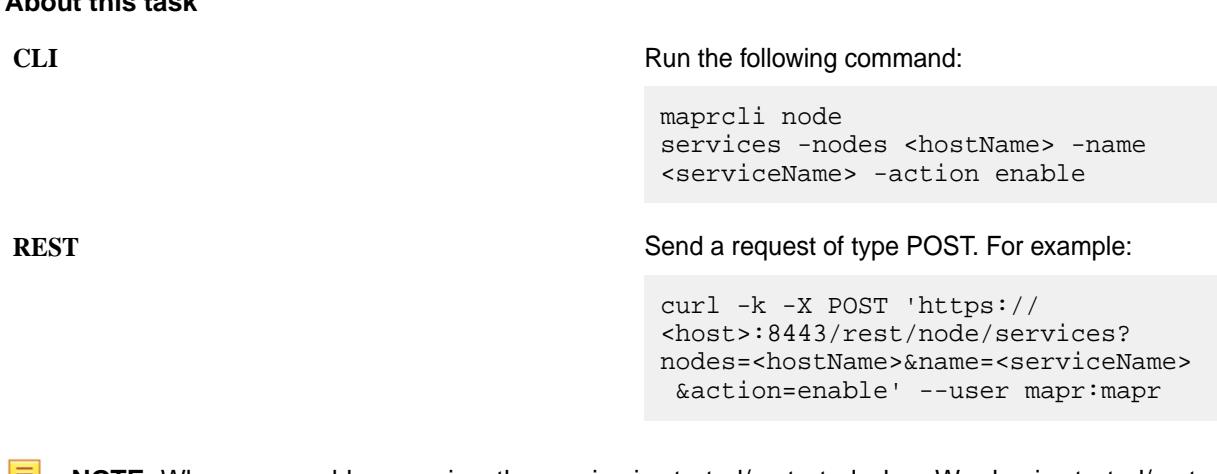

**NOTE:** When you enable a service, the service is started/restarted when Warden is started/restarted.

See [node services](#page-2203-0) on page 2204 for more information. **Related tasks** [Restarting the Services](#page-1091-0) on page 1092 Describes how to restart a service using either the Control System, the CLI or the REST API.

## **Starting the Services**

Explains how to start services using either the Control System, the CLI or the REST API.

## **About this task**

**About this task**

You can start one or more services using the Control System or the CLI if the service is not disabled. If the service is disabled, you must enable the service first, in order to start the service. See [Enabling and](#page-1088-0) [Disabling a Service Using the CLI and REST API](#page-1088-0) on page 1089 for more information.

# **Starting the Services Running on the Nodes Using the Control System**

#### **About this task**

To start the services running on the nodes:

# **Procedure**

長

**1.** Log in to the Control System and click **Nodes** to display the **Nodes** page.

**NOTE:** The **Nodes** page is not available on the Kubernetes version of the Control System.

- **2.** Select the nodes from the list of nodes in the **Nodes** pane and click **Manage Services** to display the **Manage Services** window.
- **3.** Choose the **Start** radio button for the services you wish to start on the selected nodes and click **Save**.

# **Starting the Services Running on a Node Using the Control System**

### **About this task**

To start one or more services running on a node:

# <span id="page-1090-0"></span>**Procedure**

- **1.** Go to the **Summary** tab in the [node information page.](#page-1059-0)
- **2.** Select the services to start in the **Services** pane.
- **3.** Click **Start Services**. The **Start Services** confirmation dialog displays.
- **4.** Verify the list of services to start and click **Start Service**.

# **Starting the Services on the Cluster Using the Control System**

# **Procedure**

- **1.** Log in to the Control System and click **Services** to display the list of services on the cluster.
- **2.** On the non-Kubernetes version of the Control System, click **for the service to start.** The **Start Service** confirmation dialog displays.
- **3.** Verify the list of nodes on which to start the service and click **Start Service**.

# **Starting a Service Using the CLI or REST API**

# **About this task**

The basic command to start a service on a node is:

maprcli node services -nodes <node name> -name <service> -action start

For complete reference information, see [node services](#page-2203-0) on page 2204.

# **Stopping the Services**

Describes how to stop services using either the Control System, the CLI or the REST API. **Stopping the Services Running on the Nodes Using the Control System**

# **About this task**

To stop the services running on the nodes:

# **Procedure**

**1.** Log in to the Control System and click **Nodes** to display the **Nodes** page.

**NOTE:** The **Nodes** page is not available in the Kubernetes version of the Control System.

- **2.** Select the nodes from the list of nodes in the **Nodes** pane and click **Manage Services** to display the **Manage Services** window.
- **3.** Choose the **Stop** radio button for the services you wish to stop on the selected nodes and click **Save**.

# **Stopping the Services on a Node Using the Control System**

# **About this task**

To stop one or more services running on a node:

# <span id="page-1091-0"></span>**Procedure**

- **1.** Go to the **Summary** tab in the [node information page.](#page-1059-0)
- **2.** Select the services to stop in the **Services** pane.
- **3.** Click **Stop Services**. The **Stop Services** confirmation dialog displays.
- **4.** Verify the list of services to stop and click **Stop Service**.

## **Stopping a Service on the Cluster Using the Control System**

## **Procedure**

- **1.** Log in to the Control System and click **Services**.
- **2.** On the non-Kubernetes version, click **a** associated with the service to stop. The **Stop Service** confirmation dialog displays.
- **3.** Verify the list of nodes on which to stop the service and click **Stop Service**.

# **Stopping the Services Using the CLI or REST API**

### **About this task**

The basic command to stop a service on a node is:

maprcli node services -nodes <node name> -name <service> -action stop

For complete reference information, see [node services](#page-2203-0) on page 2204.

#### **Restarting the Services**

Describes how to restart a service using either the Control System, the CLI or the REST API.

## **About this task**

When a HPE Ezmeral Data Fabric system is rebooted, the following services are automatically restarted:

- mapr-warden
- mapr-zookeeper
- mapr-loopbacknfs
- mapr-posix-client-\*

These services are also automatically restarted if they are shut down externally (as opposed to being shut down explicitly via service or sysctl commands).

<span id="page-1092-0"></span>**NOTE:** This feature is implemented with systemd and is only supported on the following operating systems:

- RHEL 7.0, 7.1
- CentOS 7.0, 7.1
- SLES 12

This feature is not supported on any of the Ubuntu versions that HPE Ezmeral Data Fabric currently supports.

You can restart one or more services using the Control System and the CLI if the services are not disabled. However, if a service is disabled, the service cannot be restarted. To restart a service, make sure the service is enabled. See [Enabling and Disabling a Service Using the CLI and REST API](#page-1485-0) on page 1486 for more information.

### **Restarting the Services Running on the Nodes Using the Control System**

#### **About this task**

To restart the services running on the nodes:

### **Procedure**

**1.** Log in to the Control System and click **Nodes** to display the **Nodes** page.

E **NOTE:** The **Nodes** page is not available on the Kubernetes version of the Control System.

- **2.** Select the nodes from the list of nodes in the **Nodes** pane and click **Manage Services** to display the **Manage Services** window.
- **3.** Choose the **Restart** radio button for the services you wish to restart on the selected nodes and click **Save**.

## **Restarting one or more Services on a Node Using the Control System**

### **Procedure**

- **1.** Go to the **Summary** tab in the [node information page.](#page-1059-0)
- **2.** Select the services to restart in the **Services** pane.
- **3.** Click **Restart Service(s)**. The **Restart Service(s)** confirmation dialog displays.
- **4.** Verify the list of services to restart and click **Restart Service**.

# **Restarting the Services on the Cluster Using the Control System**

#### **Procedure**

- **1.** Log in to the Control System and navigate to **Services**.
- **2.** On the non-Kubernetes version, click **D** associated with the service to restart. The **Restart Service** confirmation dialog displays.
- **3.** Verify the list of nodes on which to restart the service and click **Restart Service**.

## **Restarting a Service Using the CLI or REST API**

### **About this task**

The basic command to restart a service on a node is:

maprcli node services -nodes <node name> -name <service> -action restart

For complete reference information, see [node services](#page-2203-0) on page 2204.

### **Related tasks**

[Enabling and Disabling a Service Using the CLI and REST API](#page-1485-0) on page 1486 Describes how to enable or disable a service using either the REST API or the CLI.

**Changing the User for Data Fabric Services from the Command-Line** Explains how use the CLI to change the user that data-fabric services run as.

## **About this task**

All services should run with the same uid/gid on all nodes in the cluster.

## **Running Data Fabric Services as the Root User**

### **Procedure**

**1.** Stop Warden.

service mapr-warden stop

**2.** If ZooKeeper is installed on the node, stop it.

service mapr-zookeeper stop

- **3.** Run the script \$INSTALL\_DIR/server/config-mapr-user.sh -u root
- **4.** If Zookeeper is installed, start it.

service mapr-zookeeper start

**5.** Start Warden.

service mapr-warden start

### **Running Data Fabric Services as a Non-Root User**

#### **Procedure**

**1.** Stop Warden.

service mapr-warden stop

**2.** If ZooKeeper is installed on the node, stop it.

service mapr-zookeeper stop

- **3.** If the MAPR USER does not exist, create the user/group with the same UID and GID.
- **4.** If the MAPR\_USER exists, verify that the uid of MAPR\_USER is the same as the value on the CLDB node.
- **5.** Run \$INSTALL\_DIR/server/config-mapr-user.sh -u MAPR\_USER.
- **6.** If Zookeeper is installed, start it.

service mapr-zookeeper start

**7.** Start Warden.

service mapr-warden start

**8.** After clearing NODE\_ALARM\_MAPRUSER\_MISMATCH alarms on all nodes, run \$INSTALL\_DIR/ server/upgrade2mapruser.sh on all nodes wherever the alarm is raised.

#### **Running Data-Fabric Services as the Root User**

#### **Procedure**

**1.** Stop Warden:

service mapr-warden stop

**2.** If ZooKeeper is installed on the node, stop it:

service mapr-zookeeper stop

- **3.** Run the script \$INSTALL\_DIR/server/config-mapr-user.sh -u root
- **4.** If ZooKeeper is installed, start it:

service mapr-zookeeper start

**5.** Start Warden:

service mapr-warden start

# **Running Data-Fabric Services as a Non-Root User**

# **Procedure**

**1.** Stop Warden:

service mapr-warden stop

**2.** If ZooKeeper is installed on the node, stop it:

service mapr-zookeeper stop

**3.** If the MAPR\_USER does not exist, create the user/group with the same UID and GID.

- **4.** If the MAPR\_USER exists, verify that the uid of MAPR\_USER is the same same as the value on the CLDB node.
- **5.** Run \$INSTALL\_DIR/server/config-mapr-user.sh -u MAPR\_USER
- **6.** If Zookeeper is installed, start it:

service mapr-zookeeper start

**7.** Start Warden:

service mapr-warden start

**8.** After clearing NODE\_ALARM\_MAPRUSER\_MISMATCH alarms on all nodes, run \$INSTALL\_DIR/ server/upgrade2mapruser.sh on all nodes wherever the alarm is raised.

# **Managing Disks**

Provides a brief overview of adding and removing disks from the HPE Ezmeral Data Fabric file system.

You can add and remove disks in the file system from the control system or using the diskadd and diskremove commands. file system groups disks into *storage pools*, usually made up of two or three disks. When adding disks to the file system, it is a good idea to add at least two or three at a time so that HPE Ezmeral Data Fabric can create properly-sized storage pools. Each node in a HPE Ezmeral Data Fabric cluster can support up to 36 storage pools.

To see which disks are used by file system, check the [disktab](#page-2864-0) file that HPE Ezmeral Data Fabric maintains on each node.

**WARNING:** For instructions on performing disk maintenance on a node, see [Performing Maintenance](#page-1078-0) [on a Node.](#page-1078-0) If a disk failure alarm is raised (NODE\_ALARM\_DISK\_FAILURE), see [Handling Disk](#page-1102-0) [Failures](#page-1102-0) for instructions.

Refer to the following procedures to manage disks using the Control System and the CLI.

#### **Viewing the List of Disks**

Explains how to view the disks on a node using either the Control System or the CLI. **Viewing the List of Disks Using the Control System**

# **About this task**

To view both the system and filesystem disks:

# **Procedure**

- **1.** Log in to the Control System and go to the [node information page.](#page-1059-0)
- **2.** Go to the **Summary** tab.

On this page, the **Disks** and **System Disks** panes display the following for each disk:

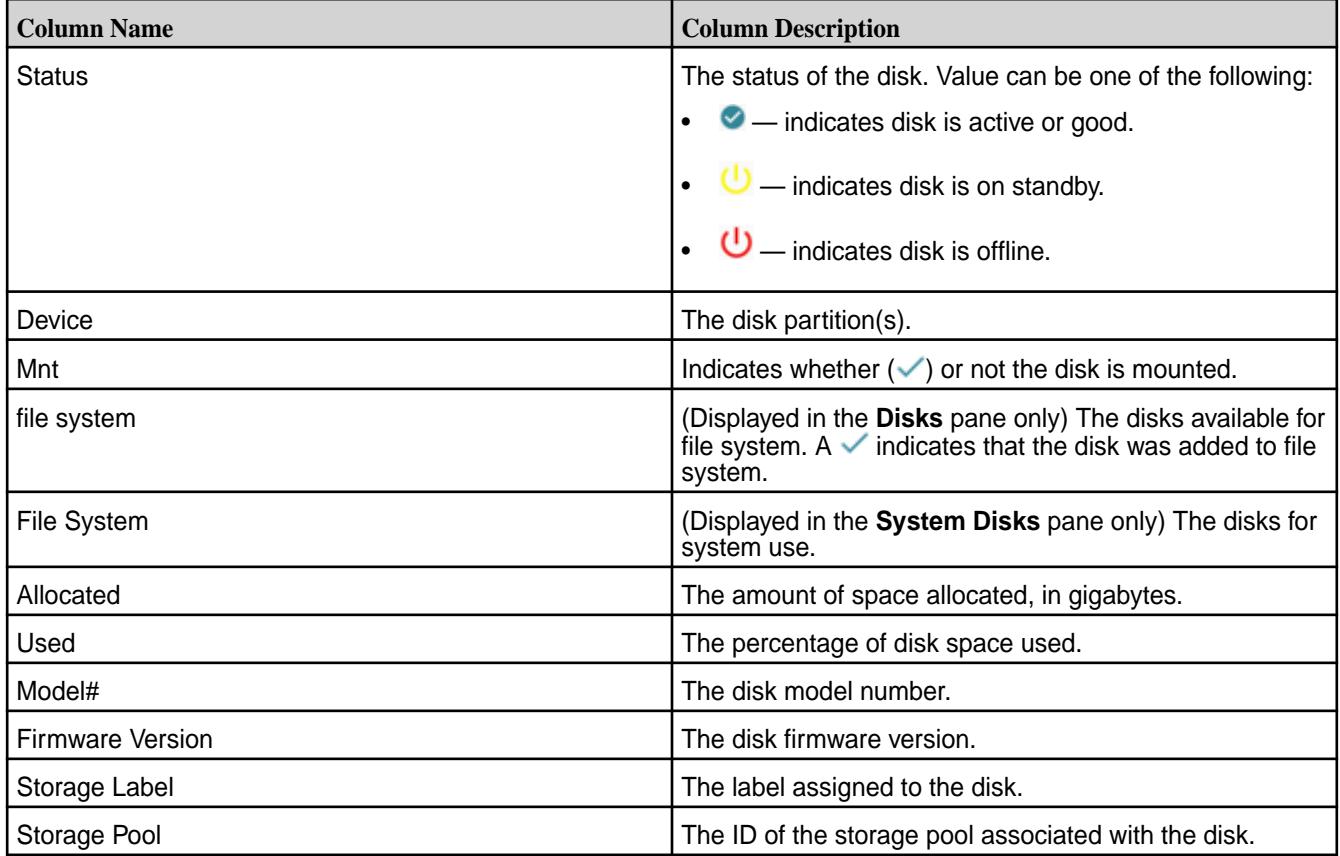

Select the checkbox beside a disk in the **Disks** pane to:

- [Add Disk\(s\) to file system](#page-1098-0)
- [Remove Disk\(s\) from file system](#page-1099-0)

E **NOTE:** Disks in the **System Disks** pane cannot be selected.

# **Retrieving the List of Disks Using the CLI or REST API**

## **About this task**

The basic command to list the disks on a node is:

maprcli disk list -host <host>

For complete reference information, see [disk list](#page-2051-0) on page 2052.

#### **Setting Up Disks for HPE Ezmeral Data Fabric**

This section describes how to set up disks during the normal installation process. Go to the [disksetup](#page-2752-0) on page 2753 command page for information about other uses of this command.

HPE Ezmeral Data Fabric formats and uses disks for the Lockless Storage Services layer (file system), and records these disks in the [disktab](#page-2864-0) on page 2865 file. In a production environment, or when testing performance, HPE Ezmeral Data Fabric should be configured to use physical hard drives and partitions. In some cases, it is necessary to reinstall the operating system on a node so that the physical hard drives are available for direct use by HPE Ezmeral Data Fabric. Reinstalling the operating system provides an unrestricted opportunity to configure the hard drives. If the installation procedure assigns hard drives to be managed by the Linux [Logical Volume Manager](#page-1117-0)(LVM) by default, you should explicitly remove the drives you plan to use with HPE Ezmeral Data Fabric from the LVM configuration. It is common to let LVM

manage one physical drive containing the operating system partition(s) and to leave the rest unmanaged by LVM for use with HPE Ezmeral Data Fabric.

国 **NOTE:** It is not necessary to set up RAID (Redundant Array of Independent Disks) on disks used by file system. HPE Ezmeral Data Fabric uses the [disksetup](#page-2752-0) script to set up storage pools. In most cases, you should let HPE Ezmeral Data Fabric calculate storage pools using the default stripe width of two or three disks. If you anticipate a high volume of random-access I/O, you can use the -W option with [disksetup](#page-2752-0) to specify larger storage pools of up to 8 disks each.

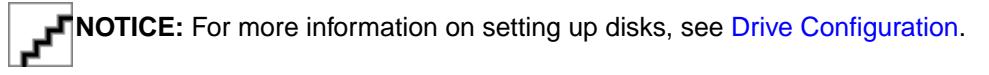

The following procedures are intended for use on physical clusters or Amazon EC2 instances. On EC2 instances, EBS volumes can be used as HPE Ezmeral Data Fabric storage, although performance will be slow.

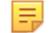

**NOTE:** If you are using [HPE Ezmeral Data Fabric on Amazon EMR](http://aws.amazon.com/elasticmapreduce/mapr/), you do not have to use this procedure; the disks are set up for you automatically.

**Determine if a disk or partition is ready for use by HPE Ezmeral Data Fabric**

Explains the procedure to determine whether a disk or partition is ready for use by HPE Ezmeral Data Fabric.

# **About this task**

Any disk or partition that passes the following testing procedure can be added to the list of disks and partitions passed to the [disksetup](#page-2752-0) command.

1. Run the command sudo lsof <partition> to determine whether any processes are already using the disk or partition.

There should be no output when running sudo fuser <partition>, indicating there is no process accessing the specific disk or partition.

- **2.** The disk or partition should not be mounted, as checked via the output of the mount command. If the disk or partition is mounted, unmount it using the umount command.
- **3.** The disk or partition should not have an entry in the /etc/fstab file; comment out or delete any such entries.
- **4.** The disk or partition should be accessible to standard Linux tools such as mkfs. You should be able to successfully format the partition using a command like sudo  $mkfs.ext3$  <partition> as this is similar to the operations that HPE Ezmeral Data Fabric performs during installation. If  $mkf$  fails to access and format the partition, then it is highly likely that HPE Ezmeral Data Fabric will encounter the same problem.

# **Specify disks or partitions for use by HPE Ezmeral Data Fabric**

Describes the use of the disksetup script to format disks.

# **About this task**

The [disksetup](#page-2752-0) script is used to format disks for use by the HPE Ezmeral Data Fabric cluster. Create a text file /tmp/disks.txt listing the disks and partitions for use by HPE Ezmeral Data Fabric on the node. Each line lists either a single disk or all applicable partitions on a single disk. When listing multiple partitions on a line, separate by spaces. For example:

/dev/sdb /dev/sdc1 /dev/sdc2 /dev/sdc4 /dev/sdd

<span id="page-1098-0"></span>Later, when you run the [disksetup](#page-2752-0) script to format the disks, specify the  $disks$ .  $txt$  file. For example:

```
/opt/mapr/server/disksetup -F /tmp/disks.txt
```
**NOTE:** The [disksetup](#page-2752-0) script removes all data from the specified disks. Make sure you specify the disks correctly, and that any data you wish to keep has been backed up elsewhere.

If you are re-using a node that was used previously in another cluster, be sure to format the disks to remove any traces of data from the old cluster.

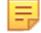

**NOTE:** Run the [disksetup](#page-2752-0) script only after running the [configure.sh](#page-2708-0) script.

**Evaluate HPE Ezmeral Data Fabric using a flat storage file instead of formatting disks** For evaluation, you can use a flat storage file instead of formatting disks.

### **About this task**

When setting up a small cluster for evaluation purposes, if a particular node does not have physical disks or partitions available to dedicate to the cluster, you can use a flat file on an existing disk partition as the node's storage. Create at least a 16GB file, and include a path to the file in the disk list file for the [disksetup](#page-2752-0) script.

The following example creates a 20 GB flat file (bs=1G specifies 1 gigabyte blocks, multiplied by count=20) at /root/storagefile:

dd if=/dev/zero of=/root/storagefile bs=1G count=20

Add the created flat file to the disk list file  $/\text{tmp/disks.txt}$  to be used by disksetup:

/root/storagefile

#### **Adding Disks to file system**

Describes how to add disks using either the Control System or the CLI.

#### **About this task**

You can add disks to file system using the Control System and the CLI. Before adding the disks to file system, add the physical disks to the node or nodes according to the correct hardware procedure.

- If you are removing and replacing failed disks, you must install the replacements, then re-add the replacement disks to file system, along with the other disks that were in the same storage pool(s) as the failed disks. See [Handling Disk Failures](#page-1102-0) for more details.
- If you are removing disks but not replacing them, you can just re-add the other disks that were in the same storage pool(s) as the failed disks.
- l = **NOTE:** Disks must be added on CLDB nodes one node at a time when Warden and HPE Ezmeral Data Fabric services are running.
- Œ **ATTENTION:** Disable write caching on all HPE Ezmeral Data Fabric disks if the disks are not battery backed.

## **Adding Disks Using the Control System**

# **About this task**

Complete the following steps to add disks of type file system using the Control System:

# <span id="page-1099-0"></span>**Procedure**

**1.** Log in to the Control System and go to the **Summary** tab in the [node information page](#page-1059-0).

**NOTE:** The **Nodes** page is not available on the Kubernetes version of the Control System.

**2.** Select the disks not yet added to file system in the **Disks** pane and click **Add Disks to File System**. The **Add Disks to File System** confirmation dialog displays.

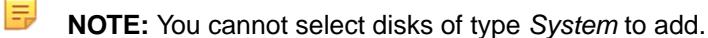

**3.** Review the list and click **Add Disk**.

The disks are automatically formatted and properly-sized storage pools are automatically allocated.

## **Adding Disks Using the CLI or REST API**

# **About this task**

The basic command to add disks to a node is:

maprcli disk add -disks <disk names> -host <host>

**NOTE:** This step reformats the disks. Any data on these disks will be lost.

For complete reference information, see [disk add](#page-2046-0) on page 2047.

#### **Removing Disks from the File System**

Explains how to remove disks using either the Control System or the CLI.

# **About this task**

When you remove a disk from the file system, other disks in the storage pool are also removed automatically from the file system and are no longer in use (they are available but off-line). Their disk storage goes to 0%, and they are eligible to be added again to the file system to build a new storage pool. You can either replace the disk and re-add it along with the other disks that were in the storage pool, or just re-add the other disks if you do not plan to replace the disk you removed. See [Adding Disks to file system](#page-1098-0) on page 1099 for more information.

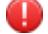

属

**WARNING:** Removing a disk in the storage pool that contains Container ID 1 shuts down CLDB, triggering a CLDB failover. Container ID 1 contains CLDB data for the primary CLDB. From the command-line, run the maprcli disk remove command without the -force 1 option first and examine the warning messages to make sure you are not removing the disk with Container ID 1. To safely remove such a disk, perform a [CLDB Failover](#page-1919-0) on page 1920 to make one of the other CLDB nodes the primary CLDB, then remove the disk as normal with addition of the  $-$ force 1 option.

Before removing or replacing disks, make sure the Replication Alarm (VOLUME\_ALARM\_DATA\_UNDER\_REPLICATED), Data Alarm (VOLUME\_ALARM\_DATA\_UNAVAILABLE), Warm-Tier Data Node Down (VOLUME\_ALARM\_DEGRADED\_EC\_STRIPES), and EC Degraded Alarm (VOLUME\_ALARM\_CRITICALLY\_DEGRADED\_EC\_STRIPES) are not raised. These alarms can indicate potential or actual data loss. If either alarm is raised, you might be able to repair the problem using the /opt/mapr/server/fsck utility before removing or replacing disks.

**NOTE:** Using the /opt/mapr/server/fsck utility with the -r flag to repair a file system risks data loss. Call HPE Ezmeral Data Fabric support before using /opt/mapr/server/fsck -r.

# **Removing Disks from file system Using the Control System**

# **About this task**

Complete the following steps to remove disks using the Control System:

# **Procedure**

- **1.** Log in to the Control System and go to the **Summary** tab in the [node information page](#page-1059-0).
- **2.** Select the disks to remove in the **Disks** pane and click **Remove Disk(s) from File System**. The **Remove Disk(s) from File System** confirmation dialog displays.

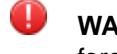

- **WARNING:** One or more disks you selected may have unreplicated data on it and this action will forcefully remove the disks.
- **3.** Review the list and click **Remove Disk**. Wait several minutes while the removal process completes. After you remove the disks, any other disks in the same storage pools are taken offline and marked as *available* (not in use by HPE Ezmeral Data Fabric).
- **4.** Remove the physical disks from the node or nodes according to the correct hardware procedure.
- **5.** From a command line terminal, remove the failed disk log file from the /opt/mapr/logs directory. These log files are typically named like this:

*diskname*.failed.info

# **Removing Disks from file system Using the CLI or REST API**

# **Procedure**

- **1.** On the node, determine which disk to remove/replace by examining **Disk** entries in the /opt/mapr/ logs/faileddisk.log file.
- **2.** Run the following command, substituting the hostname or IP address for <host> and a list of disks for <disks>

maprcli disk remove -disks <disk names> -host <host>

E **NOTE:** This command does not remove a disk containing unreplicated data unless forced.

For complete reference information, see [disk remove](#page-2057-0) on page 2058.

**3.** Examine the screen output in response to the command you ran in step 2. For example:

```
maprcli disk remove -host `hostname -f` -disks /dev/sdd
message host disk
removed. host1 /dev/sdd
removed. host1 /dev/sde
removed. host1 /dev/sdf
```
Make a note of the *additional* disks removed when the disk is removed. For example, the disks /dev/sde and /dev/sdf are part of the same storage pool and therefore removed along with the disk (/dev/sdd).

- **4.** Confirm that the removed disks do not appear in the disktab file.
- **5.** Remove the disk log file from the /opt/mapr/logs directory. For failed disks, these log files are typically named in the pattern *diskname*.failed.info.

#### **What to do next**

When you replace a failed disk, [add it back to the file system](#page-1098-0) along with the other disks from the same storage pool that were previously removed. Adding only the replacement disk to the file system, results in a non-optimal storage pool layout, which can lead to degraded performance.

Once you add the disks to the file system, the cluster automatically allocates properly-sized storage pools. For example, if you add ten disks, HPE Ezmeral Data Fabric allocates two storage pools of three disks each and two storage pools of two disks each.

## **Determining the Amount of Free Disk From the Command-Line**

Lists the command to display the amount of free disk space.

To determine the amount of used and available disk space on the file system, run  $df -h$ . When running this command, if:

The given path points to the mount point, the output will display used and available disk space for the entire cluster. For example:

[root@atsqa6c69 ~]df -h /mapr/clus.posix/ Filesystem Size Used Avail Use% Mounted on posix-client-basic 4.4T 9.7G 4.4T 1% /mapr

The given path points to a volume with no (hard) quota, the output will display used and available disk space for the entire cluster. For example:

[root@atsqa6c69 ~]df -h /mapr/clus.posix/vol3 Filesystem Size Used Avail Use% Mounted on posix-client-basic 4.4T 9.7G 4.4T 1% /mapr

• The given path points to a volume with (hard) quota set, the output will display the used and available disk space for the specific volume based on the allocated quota. For example:

[root@atsqa6c69 ~]df -h /mapr/clus.posix/vol2/ Filesystem Size Used Avail Use% Mounted on posix-client-basic 5.0G 2.5G 2.6G 49% /mapr

### **Tolerating Slow Disks**

Explains how to tune disk response timeouts.

The parameter mfs.io.disk.timeout in [mfs.conf](#page-2872-0) determines how long HPE Ezmeral Data Fabric waits for a disk to respond before assuming it has failed. If healthy disks are too slow, and are erroneously marked as failed, you can increase the value of this parameter.

#### **Formatting Disks on a Node From the Command-line**

Provides an overview of the disksetup script to format disks from the command line.

The [disksetup](#page-2752-0) script is used to format disks for use by the HPE Ezmeral Data Fabric cluster. Create a text file /tmp/disks.txt listing the disks and partitions for use by HPE Ezmeral Data Fabric on the <span id="page-1102-0"></span>node. Each line lists either a single disk or all applicable partitions on a single disk. When listing multiple partitions on a line, separate by spaces. For example:

```
/dev/sdb
/dev/sdc1 /dev/sdc2 /dev/sdc4
/dev/sdd
```
Later, when you run [disksetup](#page-2752-0) to format the disks, specify the disks.txt file. For example:

```
/opt/mapr/server/disksetup -F /tmp/disks.txt
```
**NOTE:** The [disksetup](#page-2752-0) script removes all data from the specified disks. Make sure you specify the disks correctly, and that any data you wish to keep has been backed up elsewhere.

If you are re-using a node that was used previously in another cluster, be sure to format the disks to remove any traces of data from the old cluster.

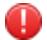

WARNING: Run [disksetup](#page-2752-0) only after running [configure.sh.](#page-2708-0)

#### **Handling Disk Failures**

Explains how to handle disk failures.

When a disk fails, data-fabric raises the node-level alarm NODE\_ALARM\_DISK\_FAILURE on the node with the failed disk (or disks). At the same time, other disks in the same storage pool as the failed disk are taken offline. You can look at the Control System **Overview** page to view the health of the nodes and a list of alarms.

When you see a disk failure alarm, examine the log file at /opt/mapr/logs/faileddisk.log and check the **Failure Reason** field.

#### **Examining the Cause of Failure**

Names the log file that contains the cause of disk failures.

In the faileddisk.log file, you will see information on the cause of failure. In the following sample log output, the failure reason is *I/O error*. Notice that the log file also provides instructions for removing disks and adding them back to the file system.

```
############################ Disk Failure Report 
########################### 
Disk : /dev/sdd
Vendor : [vendor]<br>Model Number : [model]
Model Number : [model]
Serial Number : [serial]
Serial Number : [serial]<br>Firmware Revision : [firmware]<br>Size : [total]
Size : [total]
Failure Reason : I/O error
Time of Failure : Fri Jan 31 12:48:00 GMT 2014
Resolution : Please refer to MapR's online documentation at 
https://docs.datafabric.hpe.com on how to handle
        disk failures. 
In summary, run the following steps: 
a. If this appears to be a software failure, go to step 
b. Otherwise, physically remove the disk /dev/sdd. Optionally, replace it 
with a new disk. 
b. Run the command "maprcli disk remove -host 127.0.0.1 -disks /dev/sdd" to 
remove
        /dev/sdd from MapR-FS. 
c. In addition to /dev/sdd, the above command removes all the disks that 
belong to the same
        storage pool, from MapR-FS. Note down the names of all removed 
disks.
```
d. Add all the above removed disks (exclude /dev/sdd) and the new disk to MapR-FS by running the command: "maprcli disk add -host 127.0.0.1 -disks <comma separated list of disks>" For example, If /dev/sdx is the new replaced disk, and /dev/ sdy, /dev/sdz were removed in step c), the command would be: "maprcli disk add -host 127.0.0.1 -disks /dev/sdx,/dev/sdy,/dev/ sdz" If there is no new disk, the command would just be: "maprcli disk add -host 127.0.0.1 -disks /dev/sdy,/dev/sdz"

## **Recovering from Disk Failure**

Lists the disk errors and their resolution.

Most software failures can be remedied by running the [fsck](#page-2761-0) utility, which scans the storage pool to which the disk belongs and reports errors. For hardware failures, remove the failed disk and replace it according to the procedure in [Removing and Replacing Disks.](#page-1106-0)

The following are the types of failures and the recommended courses of action:

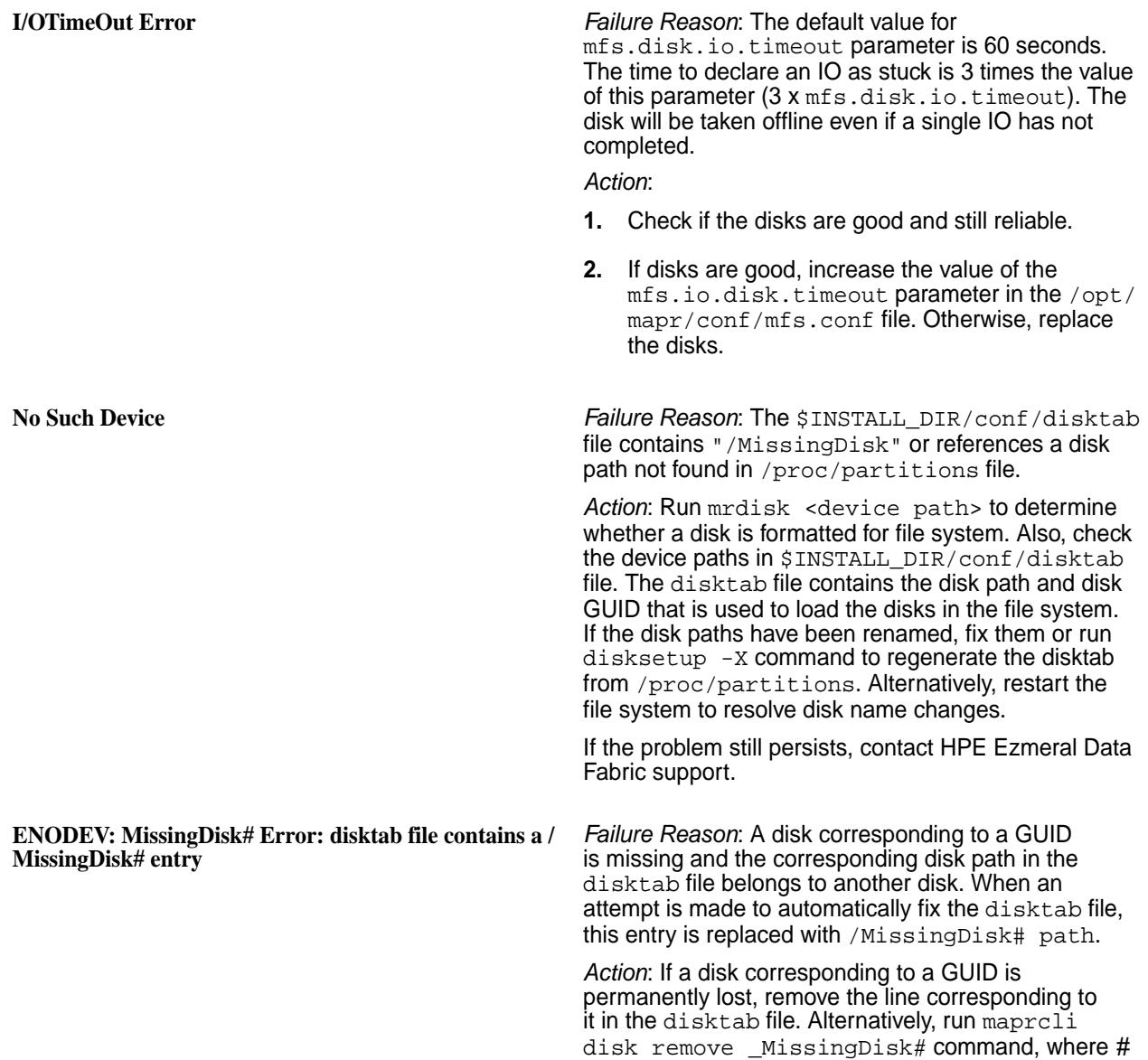

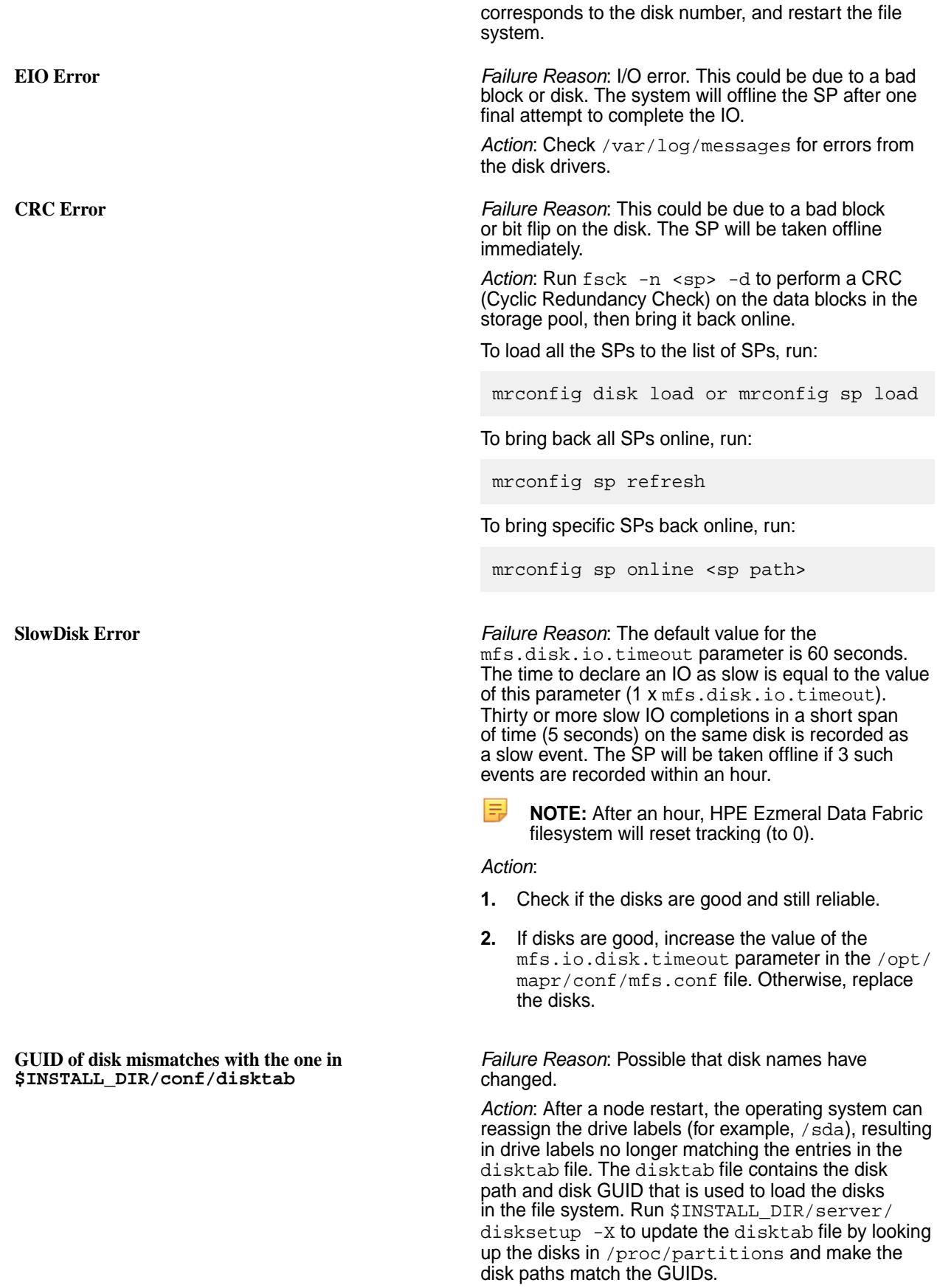

**Unknown Error** *Failure Reason*: Any reason *Action*: Contact HPE Ezmeral Data Fabric support.

## **Addressing Data Alarms**

Lists all the data alarms and their mitigation.

When a disk fails, data on that disk becomes unavailable. As a result, you will probably see one of these two data alarms along with a **Disk Failure** alarm:

- **Data Unavailable** (VOLUME ALARM DATA UNAVAILABLE) if there was only one copy of data and it was on the failed disk; or if data was replicated more than once, but all disks with that data failed
- **Data Under Replicated** (VOLUME\_ALARM\_DATA\_UNDER\_REPLICATED) if data on the failed disk is replicated elsewhere, but the minimum replication factor is not met as a result of the failed disk

If you see a **Data Unavailable** volume alarm in the cluster, follow these steps to run the [/opt/mapr/server/](#page-2761-0) [fsck](#page-2761-0) utility on all the offline storage pools. On each node in the cluster that has raised a disk failure alarm:

**1.** Run the following command to identify which storage pools are offline:

[user@host] /opt/mapr/server/mrconfig sp list | grep Offline

**2.** For each storage pool reported by the previous command, run the following command, where <sp> specifies the name of an offline storage pool:

[user@host] /opt/mapr/server/fsck -n <sp> -r

When you run [fsck](#page-2761-0) with the  $-r$  option, it identifies corrupt blocks and removes them. If there are no corrupt blocks, [fsck](#page-2761-0) clears the error condition so you can bring the storage pool back online.

- E **NOTE:** Using the [/opt/mapr/server/fsck](#page-2761-0) utility with the  $-r$  flag to repair a filesystem risks data loss. Call support before using /opt/mapr/server/fsck -r.
- **3.** Verify that all **Data Unavailable** volume alarms are cleared. If **Data Unavailable** volume alarms persist, contact support or post on [answers.mapr.com](http://answers.mapr.com/).

If there are any **Data Under Replicated** volume alarms in the cluster, can repair the problem by automatically replicating data and putting it on another disk. After you allow a reasonable amount of time for re-replication, verify that the under-replication alarms are cleared.

Using the [/opt/mapr/server/fsck](#page-2761-0) utility with the  $-r$  option produces different results depending on the scenario. The [fsck](#page-2761-0) utility does not interpret the scenario nor does it have a safe mode.

- If a disk is offline because of an imbalanced b-tree, using  $f \text{sc} k$  -r may result in data loss from bad containers and data loss if additional replicas are unavailable.
- If a disk is offline because of an I/O error, using  $f \circ k$  -r produces indeterminate results. A disk that is throwing I/O errors is questionable in terms of data content and reliability. For example, an operation that completed on the disk but was never returned may have partial data remaining on the disk. Using  $f$ sck  $-r$  retains any partial data.
- If a disk is offline because of a slow I/O, using  $f \text{sck} -r$  does not produce data loss.

The most conservative usage of  $f \, \text{sck}$  -r is to run  $f \, \text{sck}$  without the -r option (verification mode) and check the output. If the output is ok, then run  $f \circ c$  with the  $-r$  option.

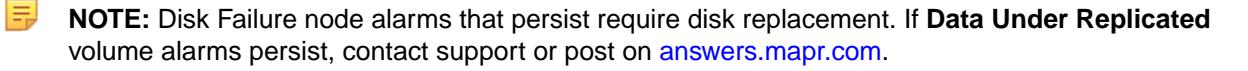

# <span id="page-1106-0"></span>**Removing and Replacing Disks**

If a disk fails due to a hardware problem, you will need to remove the disk. You can replace it, and then add that disk back to file system along with the other disks that were automatically removed at the same time.

Refer to the following for information on how to remove and replace disks using the MapR command-line interface and the MapR Control System:

- [Removing Disks from the File System](#page-1099-0) on page 1100
- [Adding Disks to file system](#page-1098-0) on page 1099

## **Designating NICs for HPE Ezmeral Data Fabric**

Explains how to assign IP address blocks for HPE Ezmeral Data Fabric.

By default, file-system instances and the CLDB nodes advertise all the available IP addresses, and HPE Ezmeral Data Fabric automatically uses all available network interface cards (NICs) on each node for all communication. For nodes that have multiple NICs, HPE Ezmeral Data Fabric supports segregation of the NICs. Segregation enables certain IPs to be used for clients or communication within the cluster, and certain IPs can be used for clients or communication from outside the cluster. Also, NICs can be segregated for specific (high-performance and/or low-performance) clients within the cluster.

For example, if you use multiple NICs of mixed speeds (such as 1GbE and 10GbE) on each node, you might want to separate them to two different networks depending on the Ethernet card speeds. You can assign IP addresses in the same network to the NICs of 1GbE and assign IP addresses in another network to the NICs of 10GbE. In this way, you can use the faster NICs for communication within the cluster or for certain high-performance clients (for example, FUSE-based POSIX clients) and the slower NICs for external communication or for low-performance clients or jobs.

To illustrate this arrangement, the following diagram shows six nodes on an HPE Ezmeral Data Fabric cluster, each with a 1GbE NIC (eth0) and a 10GbE NIC (eth1). All the 1GbE NICs are networked together and connected to Network B. Likewise, all the 10GbE NICs are networked together (as part of a subnet written as 10.10.10.0/24 in CIDR notation) and connected to Network A, where peak performance is required. ClientA, which is within the cluster, communicates with cluster nodes over Network A. Clients outside the cluster communicate with cluster nodes over Network B.

The illustration also shows ClientB, which is a low-performance client inside the cluster, communicating with cluster nodes over Network B:

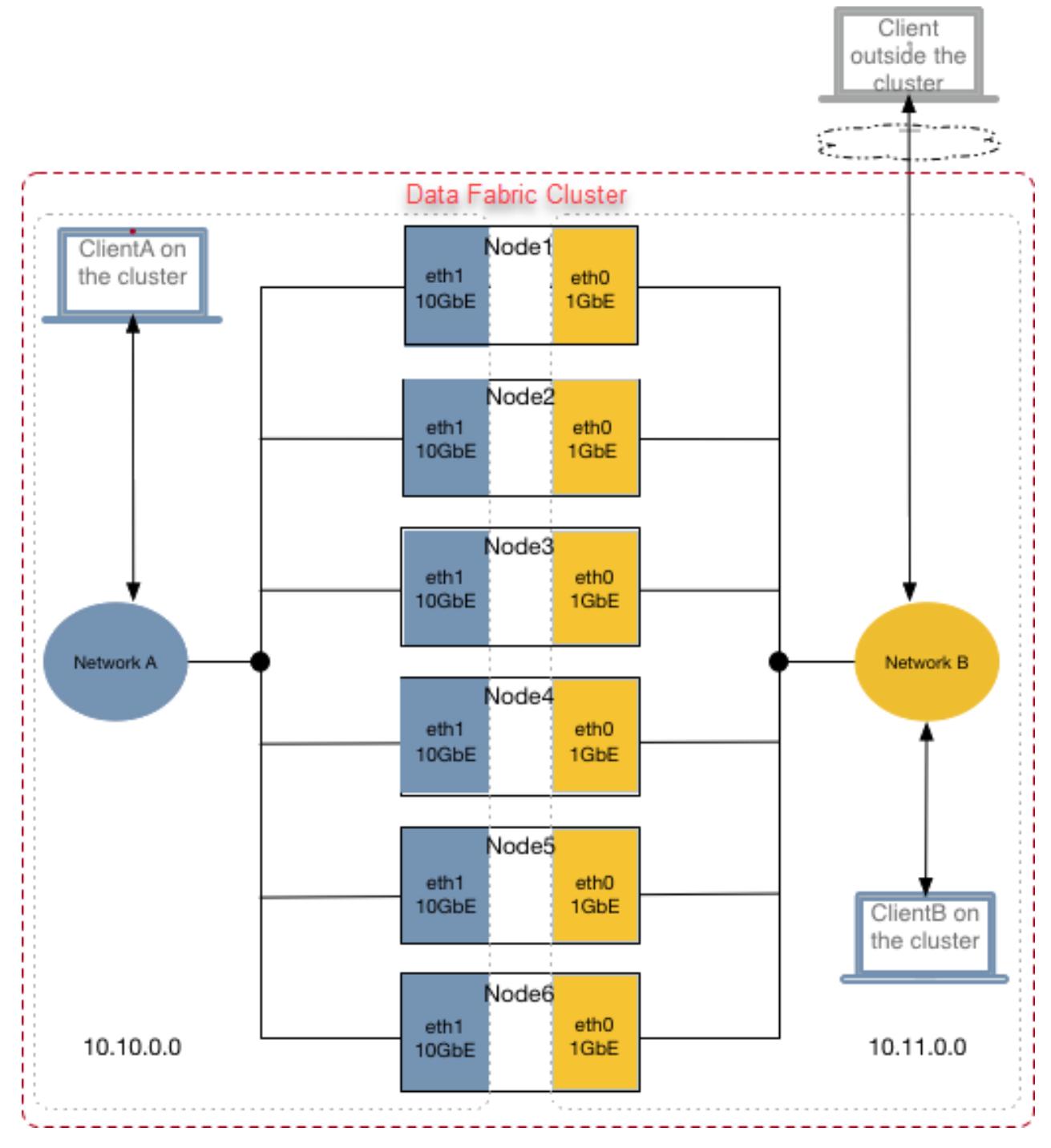

HPE Ezmeral Data Fabric provides two environment variables, MAPR\_SUBNETS and MAPR\_EXTERNAL, that you can use to segregate NICs for internal and external clients or to segregate NICs for high-performance and low-performance clients.

# **MAPR\_SUBNETS Environment Variable**

The MAPR\_SUBNETS environment variable can be used to restrict HPE Ezmeral Data Fabric to a subset of NICs. If MAPR\_SUBNETS is not set, all IPs are available for all communication. The following table describes the behavior when MAPR\_SUBNETS is set on:

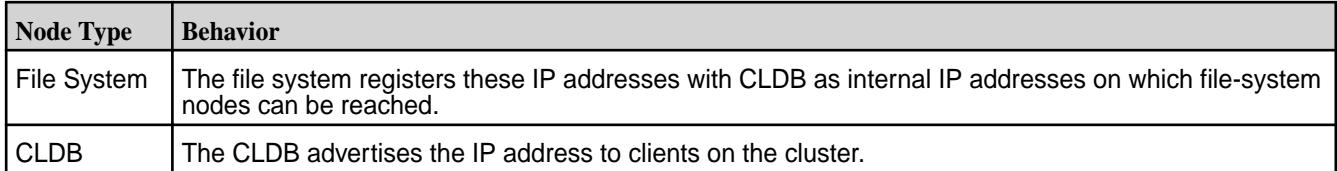

You can set the MAPR SUBNETS environment variable in the /opt/mapr/conf/env\_override.sh file on all the nodes. On the cluster nodes, the value for this environment variable is a comma-separated list of subnet masks. For example:

```
export MAPR_SUBNETS=10.10.15.0/24,10.10.16.0/24
```
You can specify up to four NICs in the MAPR SUBNETS environment variable. If your system has more than four NICs, HPE Ezmeral Data Fabric advertises the first four it finds. Or, if the MAPR\_SUBNETS environment variable is set, HPE Ezmeral Data Fabric restricts the networks or IPs that are advertised based on the subnets specified therein.

The MAPR SUBNETS environment variable can be set on the client if there is a NAT between the server and client. On the client, the value for this environment variable is the IP address of the client. For example:

export MAPR\_SUBNETS=10.11.12.13/32

When specifying the IP address in the MAPR\_SUBNETS environment variable on the client, use /32 to specify a single IP address.

For more information about the MAPR\_SUBNETS environment variable, see [Environment Variables](#page-2962-0) on page 2963.

# **MAPR\_EXTERNAL Environment Variable**

If all the IP addresses on the servers are public and can be accessed from an external system, the MAPR\_EXTERNAL environment variable need not be set. However, if your cluster nodes have private IP addresses, to allow clients outside the cluster to reach the cluster nodes (such as when data-fabric is installed on the cloud or Docker container), specify the public IP addresses in the MAPR EXTERNAL environment variable.

On the cluster nodes, set this variable in the /opt/mapr/conf/env\_override.sh file. The following table describes the behavior when MAPR EXTERNAL is set on:

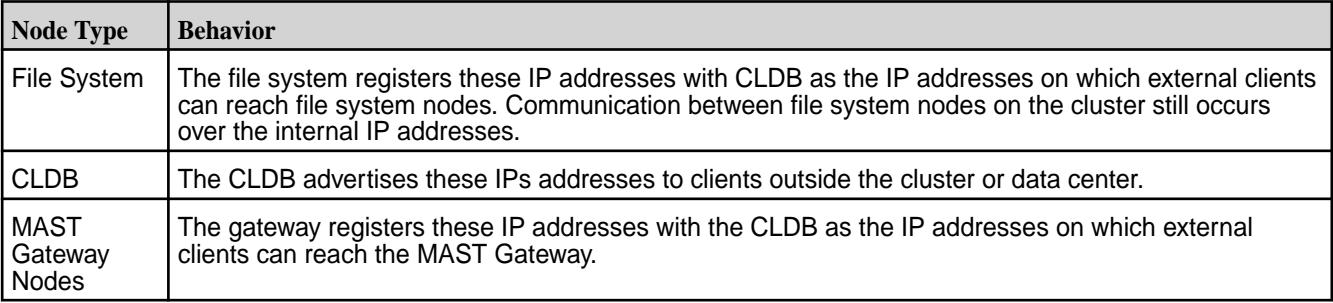

**NOTE:** Do not set the MAPR\_EXTERNAL environment variable on client(s).

The value for this environment variable is a comma-separated list of IP addresses. You cannot specify the hostname as value. For example:

```
export MAPR_EXTERNAL="10.0.0.101,3.87.212.119"
export MAPR_SUBNETS="172.31.00/16"
```
For example, you can specify the IP addresses of the 1GbE NICs (shown in the previous illustration) as the value for this environment variable, to allow external or low-performance clients to communicate with the cluster nodes.

```
export MAPR_EXTERNAL=10.11.0.0
```
For more information about the MAPR\_EXTERNAL environment variable, see [Environment Variables](#page-2962-0) on page 2963.

# **IP Addresses for ZooKeeper Nodes**

You can specify the IP addresses of ZooKeeper nodes by running the [configure.sh](#page-2708-0) on page 2709 utility with both the -z and -EZ options during cluster configuration. The following table summarizes how to use these options:

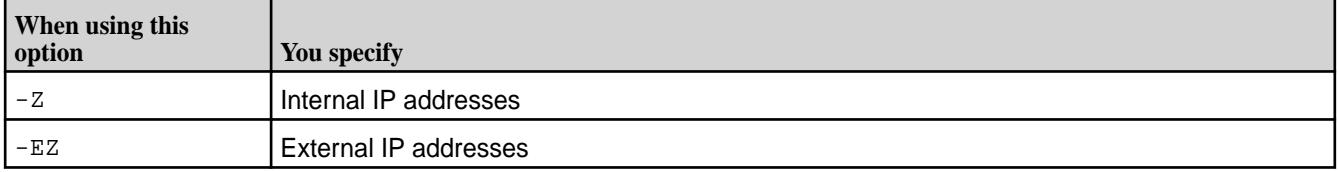

When you specify the IP addresses using the  $-z$  and  $-z$  options, these IP addresses are registered with the CLDB and included in the cldb.conf file. In the cldb.conf file, the internal IP addresses set using the  $-z$  option are the values for the  $c1db$ . zookeeper. servers parameter. The external IP addresses set using the -EZ option are the values for the cldb.external.zookeeper.servers parameter.

E.

**NOTE:** You do not need to run the configure.sh command with the -EZ option during client configuration.

For more information, see configure. sh on page 2709.

If all the ZooKeepers have different IP addresses, port forwarding is not required and, optionally, you can specify the same port with all the IP addresses. However, in some cases, such as when a single external IP address is used by multiple ZooKeepers (as in a Docker container), you can specify ports for ZooKeepers when you run the configure. sh utility with the  $-z$  and  $-EZ$  options. For more information, see [Specifying Ports](#page-1114-0) on page 1115.

# **Internal and External Clients**

Clients communicating with the the CLDB using internal IP address (of CLDB) are considered internal clients (or clients within the cluster). Clients communicating with the CLDB using external IP address (of CLDB) are considered external clients (or clients outside the cluster).

To configure a client as an internal or high-performance client, include the CLDB internal IP address in the mapr-clusters.conf file on the client host. Similarly, to configure a client as an external or low-performance client, include the CLDB external IP address in the mapr-clusters.conf file on the client host.

The mapr-clusters.conf file on the client host should not contain both internal and external IP addresses of the server on a cluster. The mapr-clusters.conf file can contain internal and external IP addresses only when the entries in the file on the client host are for multiple clusters.

For example, suppose you have a client, which is an internal client on one cluster and external client on another cluster. The mapr-clusters.conf file on the client host can contain the CLDB internal IP address for the cluster on which the client is considered an internal client and the CLDB external IP address for the cluster on which the client is considered an external client.

**NOTE:** The mapr-clusters.conf file on the cluster nodes should not contain any external IP address.

# **Limitations**

Note the following limitations for using the environment variables:

- If both MAPR\_SUBNETS and MAPR\_EXTERNAL environment variables are set, the segregation of NICs for internal and external communication is possible. Internal communication happens over the IP addresses listed in the MAPR\_SUBNETS environment variable, and external communication happens over the IP addresses listed in the MAPR\_EXTERNAL environment variable.
- If only the MAPR\_SUBNETS environment variable is set, the file system registers the IP addresses in the MAPR SUBNETS environment variable with the CLDB as internal IPs.

- You can specify up to four IP addresses in the MAPR\_SUBNETS environment variable, and four IP addresses in the MAPR\_EXTERNAL environment variable.
- You must configure ZooKeeper with an IP address that is reachable by both internal and external clients.
- Do not run any of the following clients in a Docker image on a host server with multiple NICs:
	- File-system, database, or Marlin clients
	- NFS server variants
	- Applications using the mapr-client library

# **Summary**

The following table describes the environment variables to set for the various services that use non-default ports and that support public IP address(es) for communication with external clients and remote clusters:

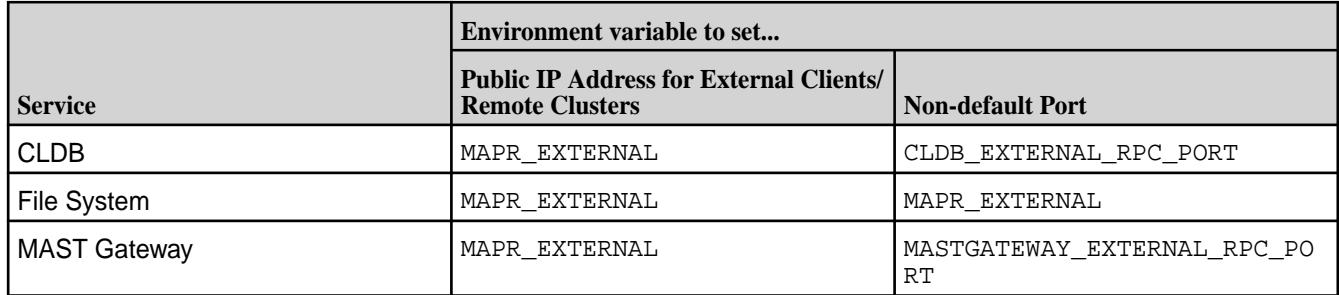

The following illustration shows the client communicating with the CLDB, HPE Ezmeral Data Fabric file system, and MAST Gateway using the IP address(es) defined in the MAPR\_EXTERNAL environment variable. This is because all the IP addresses on the servers are not public and accessible outside the cluster. All communication between CLDB, file system, and MAST Gateway on the same cluster happen over the IP address specified in the MAPR\_SUBNETS environment variable. This is because communication between the services and clients on the cluster is restricted to a subset of the available NICs.

When the client connects to the HPE Ezmeral Data Fabric file system from outside the cluster, the client uses either the default port (5660) or the port specified for the data-fabric file system in the MAPR\_EXTERNAL environment variable.

When communicating with the CLDB, if the CLDB\_EXTERNAL\_RPC\_PORT environment variable is set, the client communicates with the CLDB over the port specified in this environment variable. Similarly for MAST Gateway, if the MASTGATEWAY\_EXTERNAL\_RPC\_PORT environment variable is set, the client communicates with MAST Gateway over the port specified in this environment variable.

同 **NOTE:** To segregate internal or high-performance clients, and external or low-performance clients, set both the environment variables in the /opt/mapr/conf/env\_override.sh file.

For both CLDB and MAST Gateway, if the ports are not set in the CLDB EXTERNAL RPC PORT and MASTGATEWAY\_EXTERNAL\_RPC\_PORT environment variables respectively, the client communicates over the default port.

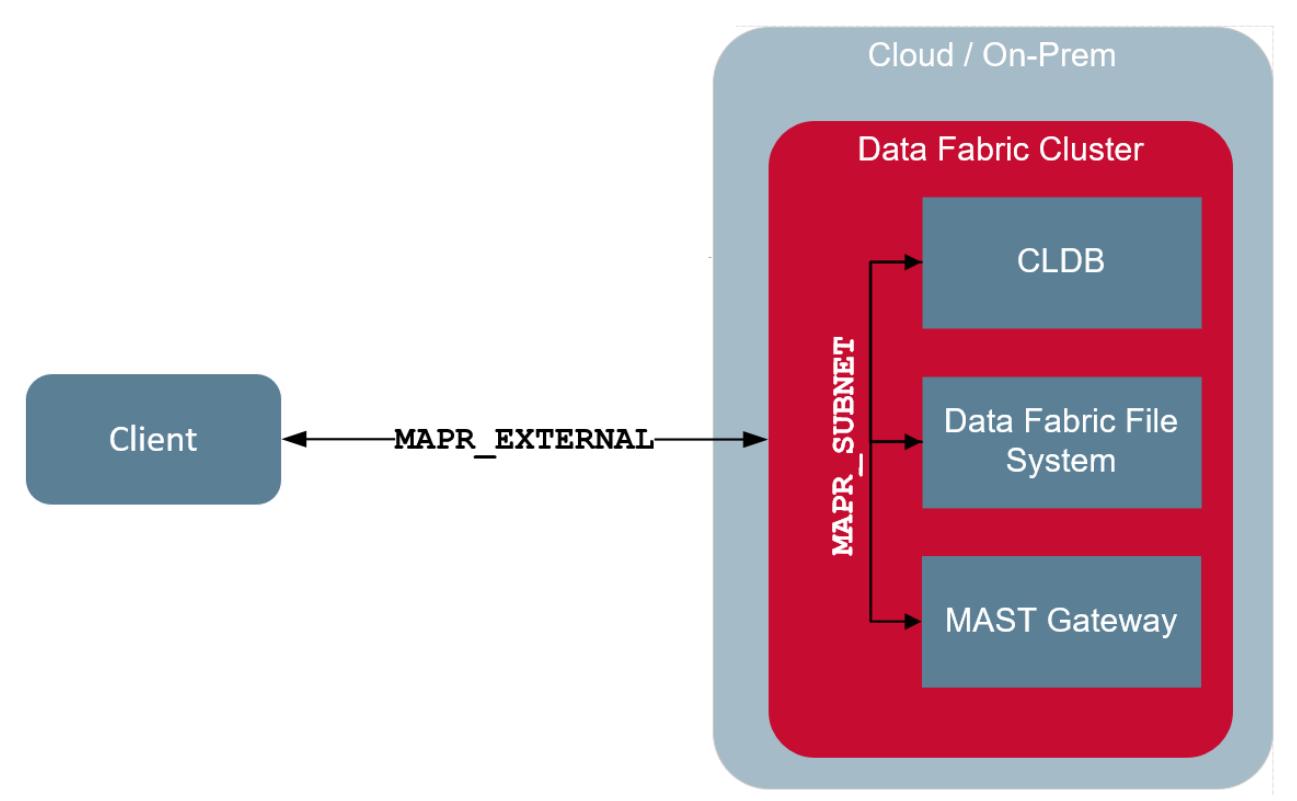

The following illustration shows that during mirroring and other cross-cluster activities, the services on the destination cluster communicate with the services on the source cluster using the IP address defined in the MAPR\_EXTERNAL environment variable. As with the external client, the services and clients in the remote destination cluster communicate with the services in the source cluster over the default ports or the port specified in the environment variable for the service.

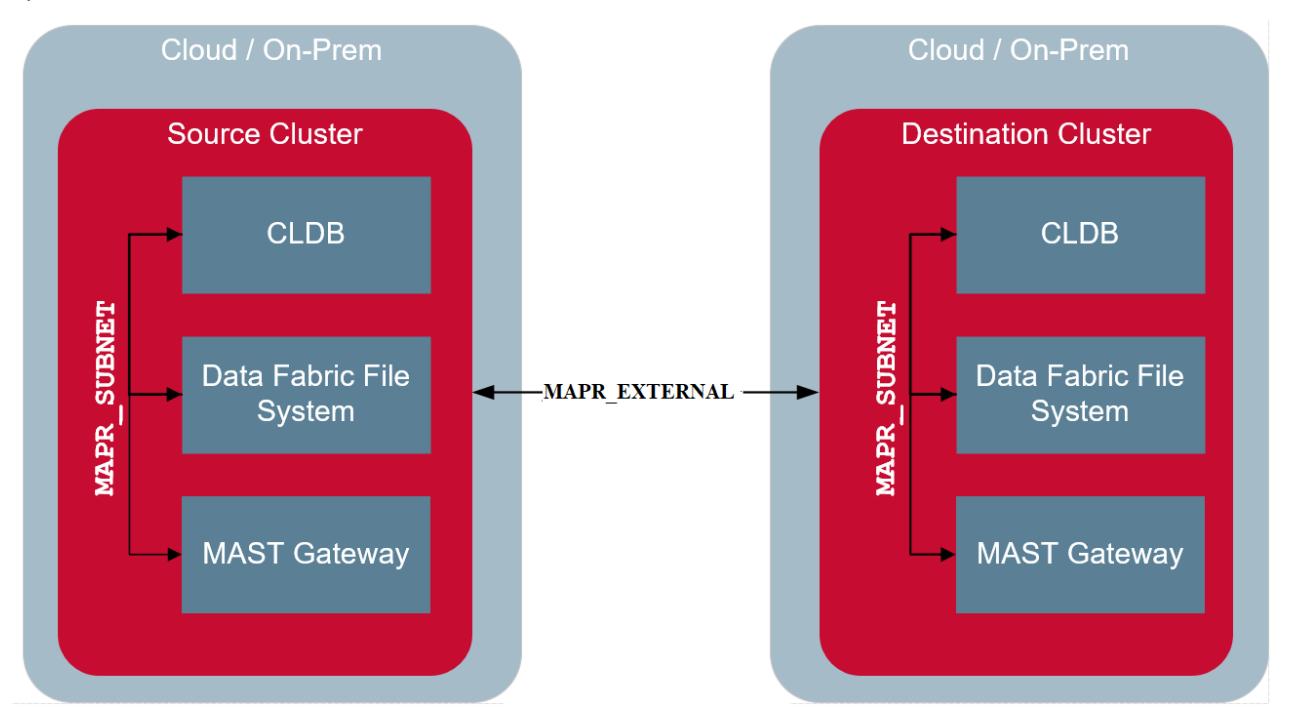

### **Setting Environment Variables for NIC Segregation**

Describes how to set environment variables to segregate NICs.

## **About this task**

Use the MAPR\_SUBNETS and MAPR\_EXTERNAL environment variables to segregate NICs for internal and external clients, or to segregate NICs for high-performance and low-performance clients.

*Setting the MAPR\_SUBNETS Environment Variable*

# **About this task**

To specify the internal IP addresses of CLDB and file system nodes:

## **Procedure**

- **1.** Stop warden on all the nodes on the cluster.
- **2.** Set the IP address range to use in the MAPR\_SUBNETS environment variable in the /opt/mapr/ conf/env\_override.sh file. For more information about this file, see [About env\\_override.sh](#page-2963-0) on page 2964.

For example:

export MAPR\_SUBNETS=10.10.0.0/24

To specify multiple subnets for HPE Ezmeral Data Fabric, use comma to separate the IP addresses.

Before specifying the IP address, make sure the client and cluster nodes can communicate using that IP address. That is, ensure that the client can send packets and that they can be routed to all the interfaces of the cluster nodes, and the cluster nodes all have a route that reaches back to the client IP address.

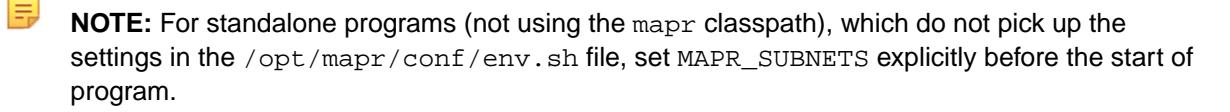

- **3.** Perform a rolling restart of warden on all the nodes for the changes to take effect.
- **4.** Add CLDB's internal IP address (or IP address specified in the MAPR\_SUBNETS environment variable on the CLDB host) to the mapr-clusters.conf file on the (internal or high-performance) client host(s).

The mapr-clusters.conf file specifies IP addresses, on which the CLDB nodes (for one or more clusters) can be reached. For more information, see [mapr-clusters.conf](#page-2869-0) on page 2870.

### **Results**

When you restrict HPE Ezmeral Data Fabric to certain subnets, HPE Ezmeral Data Fabric clients have full access to the HPE Ezmeral Data Fabric cluster on the designated subnets. *Setting the MAPR\_EXTERNAL Environment Variable*

# **About this task**

To specify the external IP addresses of CLDB, file system, and/or MAST Gateway nodes:

# **Procedure**

**1.** Stop warden on all the nodes on the cluster.

**2.** Set the IP addresses to use for external communication or for low-performance clients in the MAPR\_EXTERNAL environment variable in the /opt/mapr/conf/env\_override.sh file. For more information about this file, see [About env\\_override.sh](#page-2963-0) on page 2964.

```
For example:
```

```
export MAPR_EXTERNAL=10.11.0.0;
```
To specify multiple subnets for HPE Ezmeral Data Fabric, use a comma to separate the IP addresses.

- **3.** Perform a rolling restart of warden on all the nodes for the changes to take effect.
- **4.** Add the following in the [mapr-clusters.conf f](#page-2869-0)ile on the (external or low-performance) client host(s):
	- CLDB's external IP addresses, which is the IP addresses specified in the MAPR EXTERNAL environment variable on the CLDB hosts.
	- CLDB's external port, which is the value of the CLDB\_EXTERNAL\_RPC\_PORT environment variable if this is set on the CLDB hosts. See [Specifying Ports for CLDB](#page-1114-0) for more information.

The [mapr-clusters.conf](#page-2869-0) file contains the IP addresses, on which the CLDB nodes (for one or more clusters) can be reached. For more information, see [mapr-clusters.conf](#page-2869-0) on page 2870.

## **Examples**

Suppose the value for the MAPR EXTERNAL environment variable on file system node is the following:

10.10.103.80,10.10.30.205

External clients can connect to file system on IPs 10.10.103.80, 10.10.30.205 and the ports on which the file system is reachable are the default ports. If file system is running 2 instances, then:

- Instance 1 is reachable on 10.10.103.80:<5660>, 10.10.30.205:<5660>
- Instance 2 is reachable on 10.10.103.80:<5661>, 10.10.30.205:<5661>

If file system is running 3 instances:

- Instance 1 is reachable on 10.10.103.80:<5660>, 10.10.30.205:<5660>
- Instance 2 is reachable on 10.10.103.80:<5661>, 10.10.30.205:<5661>
- Instance 3 is reachable on 10.10.103.80:<5662>, 10.10.30.205:<5662>

Suppose the value for the MAPR\_EXTERNAL environment variable on a MAST Gateway node is the following:

#### 10.20.30.100

External clients can connect to MAST Gateway on IP 10.20.30.100 and the port on which MAST Gateway is reachable is the default port (8660). If file system is also running on this node, then both file system and MAST Gateway are reachable on the IP 10.20.30.100 and the ports on which they are reachable are the default ports.

*Specifying External IP Address of ZooKeeper Nodes*

#### **About this task**

To specify the external IP addresses of ZooKeeper nodes, during cluster configuration:

# <span id="page-1114-0"></span>**Procedure**

• Run the [configure.sh](#page-2708-0) utility as follows:

```
/opt/mapr/server/configure.sh -C <hostname|IP>[,<hostname|IP>,..] -Z
\langleIP>[,\langleIP>..] \rangle-EZ <IP>[:<port>][,<IP>[:<port>]..] [-F <disk_list_file>] [-N 
<cluster_name>]
```
In the preceding command:

- When each ZooKeeper node has a different external IP address, use the -EZ option to specify the IP address of each ZooKeeper node, and optionally the port as well (separated by a colon); the IP address can be different while the port number must be the same for every node.
- When there are multiple ZooKeeper nodes listening on the same external IP (such as in a Docker container), use the -EZ option to specify IP address and port (separated by a colon); the port can be different while the IP address is the same for every node.

For more information, see Specifying Ports on page 1115.

# **Specifying Ports**

# **About this task**

On installations where the file system instances, CLDB, and/or MAST Gateway must be reached on non-standard ports, you can specify the ports to advertise in the MAPR\_EXTERNAL, CLDB\_EXTERNAL\_RPC\_PORT, and MASTGATEWAY\_EXTERNAL\_RPC\_PORT environment variables respectively. This setting does not change the ports used by the servers, but changes the ports advertised to clients (to support port forwarding).

If the cluster nodes are no longer reachable on the standard ports, you can specify ports for file system using the MAPR\_EXTERNAL environment variable. MAPR\_EXTERNAL allows the specification of the advertised ports for the file system instances only; this environment variable cannot be used to specify ports for CLDB or the MAST Gateway. Instead, use CLDB\_EXTERNAL\_RPC\_PORT environment variable to specify port for CLDB and MASTGATEWAY\_EXTERNAL\_RPC\_PORT environment variable to specify port for MAST Gateway. If ZooKeeper is not available on the default port or if there are multiple ZooKeepers listening on the same external IP address, you can specify ports for each ZooKeeper using the [configure.sh](#page-2708-0) utility.

See the following sections for more information on setting the ports.

*Specifying Ports for file system*

# **About this task**

If the port forwarding table is set up, ports must be configured for every file system node on every file system instance. For more information on the number of ports used by file system instance(s), see [Ports](#page-2965-0) [Used by HPE Ezmeral Data Fabric Software](#page-2965-0) on page 2966. To specify the ports for file system:

# **Procedure**

- **1.** Open the \$MAPR\_HOME/conf/env\_override.sh file. If the env\_override.sh file is not present, you might have to create it. See [About env\\_override.sh](#page-2963-0) on page 2964.
- **2.** Set the value for the MAPR EXTERNAL environment variable.

The value for the MAPR\_EXTERNAL environment variable is a comma-separated list of IP addresses and colon-separated list of ports (to use for port forwarding).

For example:

export MAPR\_EXTERNAL=10.11.0.0;9000,9001,9002,9003

The following example shows 3 file system instances with 4 ports:

```
export 
MAPR_EXTERNAL=10.11.0.0;9000,9001,9002,9003:10000,10001,10002,10003:11000
,11001,11002,11003
```
To specify:

- Multiple IP addresses, use comma to separate the IP addresses.
- Ports for multiple instances, use:
	- comma (,) to separate the ports for an instance
	- colon (:) to separate the set of ports for each instance

If ports are not specified, file system is assumed to be reachable on the default ports.

**3.** Save and close the \$MAPR\_HOME/conf/env\_override.sh file.

*Specifying Ports for CLDB*

## **About this task**

The default port for CLDB is 7222. If you want to use another port:

#### **Procedure**

- **1.** Open the \$MAPR\_HOME/conf/env\_override.sh file on the CLDB host(s). If the [env\\_override.sh](#page-2963-0) file is not present, you might have to create it. See [About env\\_override.sh](#page-2963-0) on page 2964.
- **2.** Set the value for the CLDB\_EXTERNAL\_RPC\_PORT environment variable in the file.

The value for this environment variable is the port to use for CLDB.

For example:

```
export CLDB_EXTERNAL_RPC_PORT=5000
```
This is especially useful if HPE Ezmeral Data Fabric is installed in a Docker container or other guest hosts. If this is not set, CLDB must be reachable on the default port 7222.

- **3.** Save and close the \$MAPR\_HOME/conf/env\_override.sh file.
- **4.** Ensure that the [mapr-clusters.conf](#page-2869-0) file on the client host(s) contains the correct port number for CLDB.

# **What to do next**

E. **NOTE:** After setting this environment variable, make sure that cldb.feature.external.ip is enabled if you upgraded from a prior version of MapR to v6.0. For more information on enabling this feature, see [Step 4: Enable New Features](#page-318-0) on page 319.
*Specifying Port for MAST Gateway*

## **About this task**

The default port for MAST Gateway is *8660*. If you want to use another port:

## **Procedure**

- **1.** Open the \$MAPR\_HOME/conf/env\_override.sh file on the MAST Gateway host(s). If the [env\\_override.sh](#page-2963-0) file is not present, you might have to create it. See [About env\\_override.sh](#page-2963-0) on page 2964.
- **2.** Set the value for the MASTGATEWAY\_EXTERNAL\_RPC\_PORT environment variable in the file. The value for this environment variable is the port to use for MAST Gateway.

For example:

```
export MASTGATEWAY_EXTERNAL_RPC_PORT=15000
```
If this is not set, MAST Gateway must be reachable on the default port *8660*.

**3.** Save and close the \$MAPR\_HOME/conf/env\_override.sh file.

## *Specifying Ports for ZooKeeper*

### **About this task**

If ZooKeeper is not available on the default port or if all the ZooKeepers are listening on the same external IP address (such as in a Docker container), you can specify the port on which to reach each ZooKeeper. To specify the port on which to reach each ZooKeeper, during cluster configuration:

## **Procedure**

• Run the [configure.sh](#page-2708-0) utility with the -EZ option.

The value for the -EZ option is a comma-separated list of external IP addresses of the ZooKeeper nodes and the port (for each IP address), separated by a colon, on which ZooKeeper can be reached. For example:

```
/opt/mapr/server/configure.sh -C <IP|Hostname>[,<IP|Hostname>,...] -Z <IP|
Hostname>[,<IP|Hostname>,...] \
-EZ <IP|Hostname>:<Port>[,<IP|Hostname>:<Port>,...]
```
For example, you can specify:

• Different ports when the same external IP address is used for all ZooKeeper nodes as shown below:

```
/opt/mapr/server/configure.sh -C 172.17.0.2,172,17.0.3,172.17.0.4 -Z 
172.17.0.2,172,17.0.3,172.17.0.4 \
-EZ 10.10.104.34:5181,10.10.104.34:5182,10.10.104.34:5183 -N 
my.cluster.com
```
• Same ports when different IP addresses are specified for ZooKeeper nodes:

```
/opt/mapr/server/configure.sh -C 172.17.0.2,172,17.0.3,172.17.0.4 -Z 
172.17.0.2,172,17.0.3,172.17.0.4 \
-EZ 10.10.104.34:5181,10.20.105.34:5181,10.30.106.34:5181 -N 
my.cluster.com
```
*Configuring MR AppMaster Port Mapping*

### **Procedure**

**1.** Set the yarn.app.mapreduce.am.job.client.port-range parameter in the [yarn-site.xml](#page-2885-0) file to specific range of free ports in all the NodeManager nodes.

Specify the range of ports that the MapReduce AppMaster can use when binding. Do not specify a value for this parameter if you want all possible ports. For example:

50000-50050,50100-50200

E **NOTE:** Each Docker instance where NodeManager is running should have different range and the range should be different across all NodeManager nodes.

For example:

```
The yarn-site.xml file in docker container 1:
<property>
         <name>yarn.app.mapreduce.am.job.client.port-range</name>
         <value>50000-50050</value>
</property>
The yarn-site.xml file in docker container 2:
<property>
         <name>yarn.app.mapreduce.am.job.client.port-range</name>
         <value>50100-50150</value>
</property>
The yarn-site.xml file in docker container 3:
<property>
         <name>yarn.app.mapreduce.am.job.client.port-range</name>
         <value>50151-50200,50250-50300</value>
</property>
```
- **2.** Set the port forwarding rules in host machine for these specific ranges. For example, if NM1 contains ranges from 50000 to 50050, then set the IP table rules such that when requests come on these ports, it is forwarded to NM1.
- **3.** Specify the AWS or Docker host name for the IP address in the /etc/hosts file on the client system so that external clients can resolve Docker or AWS hostname properly when running the jobs. For example, your entry in the /etc/hosts file should look similar to the following:

54.208.145.112 ip-10-10-0-103.ec2.internal

### **Working with a Logical Volume Manager**

Explains the role and usage of a Logical Volume Manager.

The Logical Volume Manager creates symbolic links to each logical volume's block device, from a directory path in the form:

/dev/<volume group>/<volume name>

HPE Ezmeral Data Fabric needs the actual block location, which you can find by using the  $ls -1$ command to list the symbolic links.

- **1.** Make sure you have free, unmounted logical volumes for use by HPE Ezmeral Data Fabric:
	- Unmount any mounted logical volumes that can be erased and used for HPE Ezmeral Data Fabric.
- Allocate any free space in an existing logical volume group to new logical volumes.
- **2.** Make a note of the volume group and volume name of each logical volume.
- **3.** Use ls -l with the volume group and volume name to determine the path of each logical volume's block device. Each logical volume is a symbolic link to a logical block device from a directory path that uses the volume group and volume name:

/dev/<volume group>/<volume name>

The following example shows output that represents a volume group named  $\text{mapr}$  containing logical volumes named mapr1, mapr2, mapr3, and mapr4:

```
ls -l /dev/mapr/mapr*
 lrwxrwxrwx 1 root root 22 Apr 12 21:48 /dev/mapr/mapr1 -> /dev/mapper/
mapr-mapr1
 lrwxrwxrwx 1 root root 22 Apr 12 21:48 /dev/mapr/mapr2 -> /dev/mapper/
mapr-mapr2
 lrwxrwxrwx 1 root root 22 Apr 12 21:48 /dev/mapr/mapr3 -> /dev/mapper/
mapr-mapr3
 lrwxrwxrwx 1 root root 22 Apr 12 21:48 /dev/mapr/mapr4 -> /dev/mapper/
mapr-mapr4
```
**4.** Create a text file /tmp/disks.txt containing the paths to the block devices for the logical volumes (one path on each line). Example:

```
cat /tmp/disks.txt
 /dev/mapper/mapr-mapr1
  /dev/mapper/mapr-mapr2
  /dev/mapper/mapr-mapr3
  /dev/mapper/mapr-mapr4
```
**5.** Pass disks.txt to [disksetup.](#page-2752-0)

### **Tuning for SSDs**

Lists the parameters to tune for optimal SSD performance.

### **About this task**

On servers with SSDs:

### **Procedure**

**1.** Enable TRIM operation in the [mfs.conf](#page-2872-0) file, if recommended by the SSD vendor.

By default, TRIM is disabled. To enable, set the value for  $mfs$ , ssd.trim.enabled to 1 in the [mfs.conf](#page-2872-0) file. For example:

mfs.ssd.trim.enabled=1

**2.** Disable IO throttling in the [mfs.conf](#page-2872-0) file.

To disable, set the value for [mfs.disk.iothrottle.count](#page-2872-0) to 50000. The default value for mfs.disk.iothrottle.count is 100. For example:

```
mfs.disk.iothrottle.count=50000
```
**3.** Create storage pool with multiple SSDs (so that the throughput is less than 2GB/sec).

**NOTE:** Create one storage pool per SSD only if the device is high-end.

To create, run disksetup:

/opt/mapr/server/disksetup -W <n> disks.txt

For example, to create a storage pool with 2 SSDs, run the following command:

/opt/mapr/server/disksetup -W 2 disks.txt

For more information, see [disksetup](#page-2752-0) on page 2753.

# **Administering Volumes**

This section provide information about how to organize and manage data using volumes, a unique feature of HPE Ezmeral Data Fabric clusters.

HPE Ezmeral Data Fabric provides volumes as a way to organize data and manage cluster performance. A volume is a logical unit that allows you to apply policies to a set of files, directories, and sub-volumes. You can use volumes to enforce disk usage limits, set replication levels, establish ownership and accountability, and measure the cost generated by different projects or departments. Create a volume for each user, department, or project.

You can mount volumes under other volumes to build a structure that reflects the needs of your organization. Sub-volumes are created by mounting a volume in a sub-directory of an already mounted volume. This establishes a parent-child relationship between the volumes whereas the parent volume is mounted in top-level directory and the child volume is mounted in the sub-directory. The volume structure defines how data is distributed across the nodes in your cluster. Create multiple small volumes with shallow paths at the top of your cluster's volume hierarchy to spread the load of access requests across the nodes.

A well-structured volume hierarchy is an essential aspect of your cluster's performance. As your cluster grows, keeping your volume hierarchy efficient maximizes data availability. Cluster performance is negatively affected when a volume structure is not in place.

The Control System **Volumes** page under **Data** contains the following tabs:

- [Summary](#page-1120-0)
- **[Snapshots](#page-1149-0)**
- [User Disk Usage](#page-1227-0)
- **[Schedules](#page-1230-0)**
- **[Storage Policies](#page-1251-0)**
- [Remote Targets](#page-1234-0)

## **Managing Data with Volumes**

Provides an overview of how to manage volume data.

The **Summary** tab in the **Volumes** page displays the following panes:

- [Top Volume Utilization](#page-1624-0)  Volumes that use the most amount of disk space.
- [Active Alarms](#page-1644-0)  List of active volume alarms on the cluster.
- <span id="page-1120-0"></span>• Local and Remote Tier Storage utilization.
- Volumes List of volumes.

The page includes the **Create Volume** button to create standard or (local and/or remote) mirror volumes. You can perform the following procedures to manage volumes on the HPE Ezmeral Data Fabric cluster using the Control System and the CLI.

### **Viewing the List of Volumes**

Explains how to view the list of volumes either through the Control Panel or the CLI. **Viewing All the Volumes Using the Control System**

## **Procedure**

- Log in to the Control Panel and click **Data** > **Volumes** > **Summary.**.
	- E **NOTE:** The **Volumes** page is under the **Volumes** menu in the Kubernetes version of the Control System.

The **Volumes** pane in the **Summary** tab (under **Data** > **Volumes**) displays the volumes in the cluster.

同 **NOTE:** By default, system volumes are not displayed. If you wish to view system volumes also, select the **Include System Volumes** checkbox.

If you are in another view, select **All Volumes** from the drop-down menu in the **Volumes** pane. Up to 10 volumes, sorted by name, are displayed in each page. For each volume, the pane displays the following information, by default:

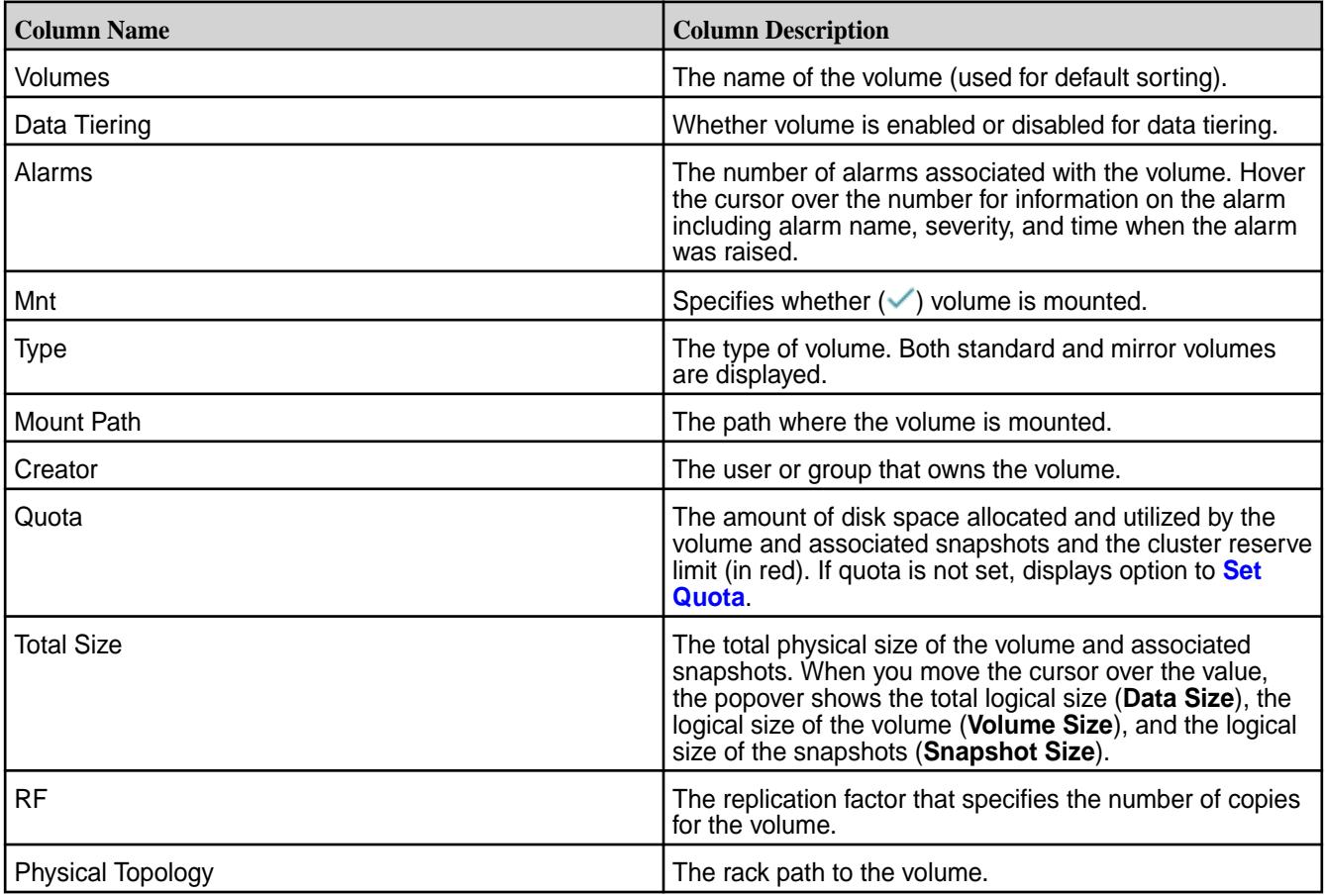

You can sort the list by volume name, mount, mount path, or creator.

Selecting the checkbox beside a volume makes the **Actions** drop-down menu available. From the **Actions** drop-down menu, you can:

- [Edit](#page-1152-0) the selected volume(s)
- [Remove](#page-1150-0) the selected volume(s)
- [Create snapshot\(s\)](#page-1220-0) of the selected volume
- [Change](#page-1172-0) the selected mirror volume(s) to standard volume(s)
- [Start](#page-1187-0) the mirroring operation(s) for the selected mirror volume(s)
- [Stop](#page-1188-0) the mirroring operation(s) for the selected mirror volume(s)
- [Mount](#page-1167-0) the selected volume(s)
- [Unmount](#page-1168-0) the selected volume(s)
- [Offload](#page-1205-0) selected volume(s)
- [Recall](#page-1208-0) selected volume(s)
- [Abort](#page-1210-0) currently running tiering job for selected volume(s)

## **Viewing the List of Standard Volumes Using the Control System**

## **About this task**

The **Volumes** pane in the **Summary** tab under **Data** > **Volumes** (under **Volumes** in the Kubernetes version of the Control System) displays all the volumes in the cluster by default. To view a list of only the standard volumes:

## **Procedure**

• Select **Standard Volumes** from the drop-down menu in the **Volumes** pane.

The list of standard volumes in the cluster displays. By default, the list is sorted by volume name. For each volume, the page displays the following information by default:

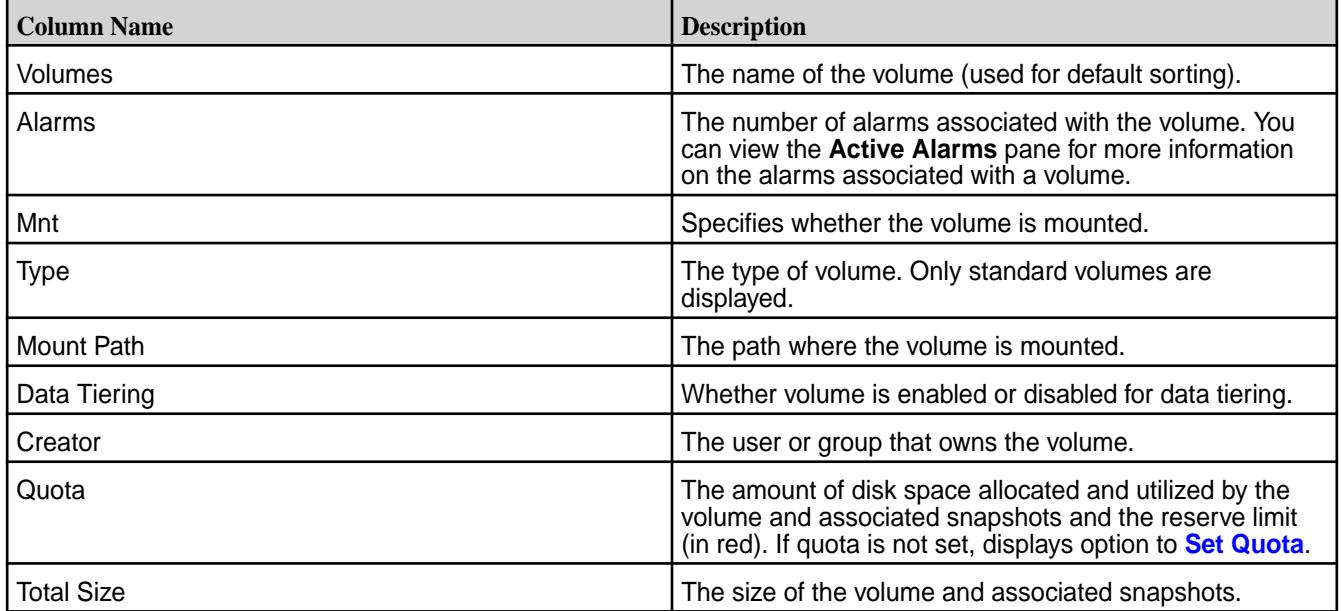

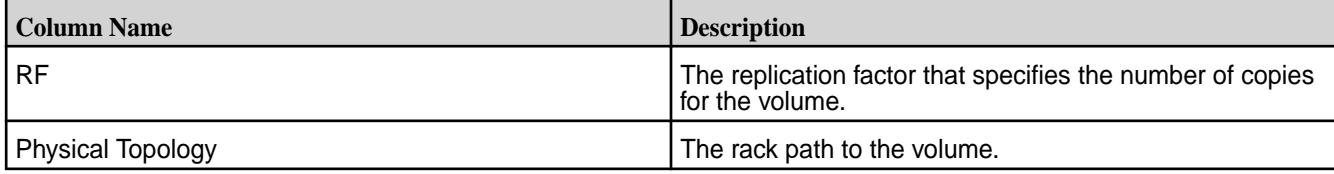

Selecting the checkbox beside a volume makes the **Actions** drop-down menu available. From the **Actions** drop-down menu, you can:

- [Edit](#page-1152-0) the selected volume(s)
- [Remove](#page-1150-0) the selected volume(s)
- [Create snapshot\(s\)](#page-1220-0) of the selected volume
- [Mount](#page-1167-0) the selected volume(s)
- [Unmount](#page-1168-0) the selected volume(s)

## **Viewing the List of Mirror Volumes Using the Control System**

## **About this task**

The **Volumes** pane in the **Summary** tab under **Data** > **Volumes** (under **Volumes** in the Kubernetes version of the Control System) displays the list of (both) standard and mirror volumes in the cluster by default. To view a list of only the mirror volumes:

## **Procedure**

• Select **Mirror Volumes** from the drop-down menu in the **Volumes** pane.

The list of mirror volumes in the cluster displays. By default, the list is sorted by volume name and the following columns are displayed:

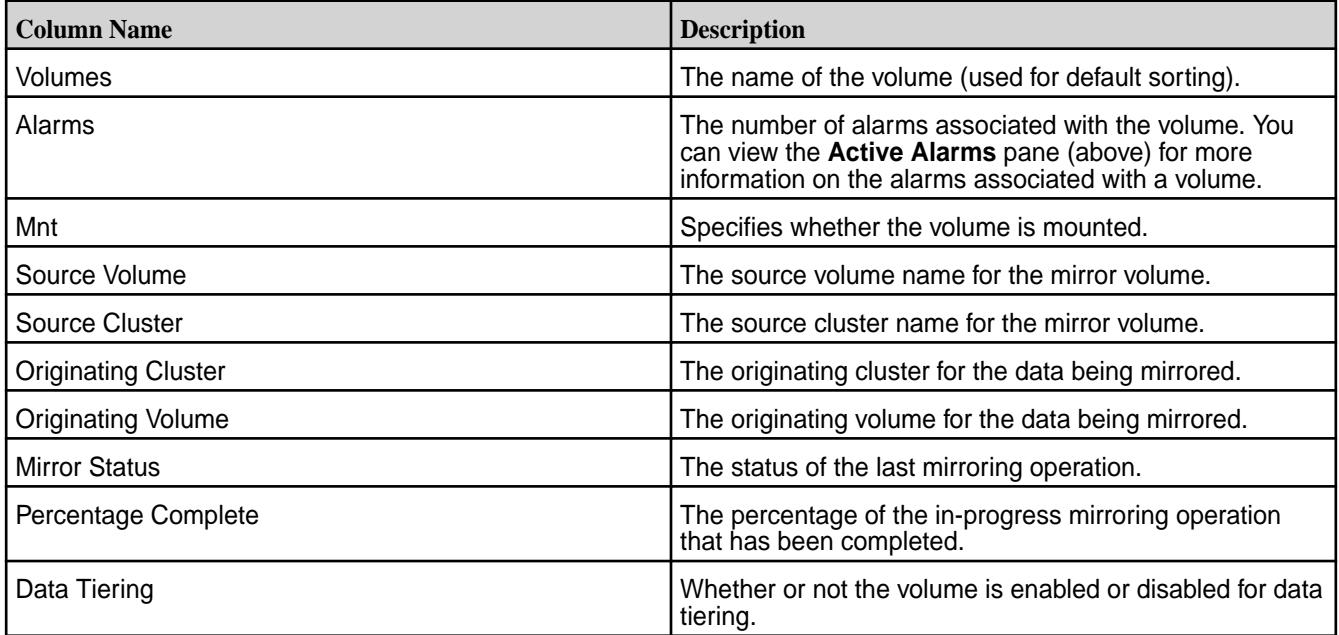

Selecting the checkbox beside a volume makes the **Actions** drop-down menu available. From the **Actions** drop-down menu, you can:

• [Edit](#page-1152-0) the selected volume(s)

- [Remove](#page-1150-0) the selected volume(s)
- [Create snapshot\(s\)](#page-1220-0) of the selected volume
- [Change](#page-1171-0) the mirror volume to a standard volume
- [Start](#page-1187-0) the mirroring operation(s) for the selected mirror volume(s)
- [Stop](#page-1188-0) the mirroring operation(s) for the selected mirror volume(s)
- [Mount](#page-1167-0) the selected volume(s)
- [Unmount](#page-1168-0) the selected volume(s)

## **Viewing the List of Tiered Volumes Using the Control System**

## **About this task**

The **Volumes** pane in the **Summary** tab of the **Data** > **Volumes** page (under **Volumes** in the Kubernetes version of the Control System) displays the list of (both) standard and mirror volumes in the cluster by default. To view a list of tiered standard and mirror volumes:

## **Procedure**

• Select **Tiered Volumes** from the drop-down menu in the **Volumes** pane.

The list of tiered standard and mirror volumes in the cluster displays. By default, the list is sorted by volume name. For each volume, the pane displays the following information, by default:

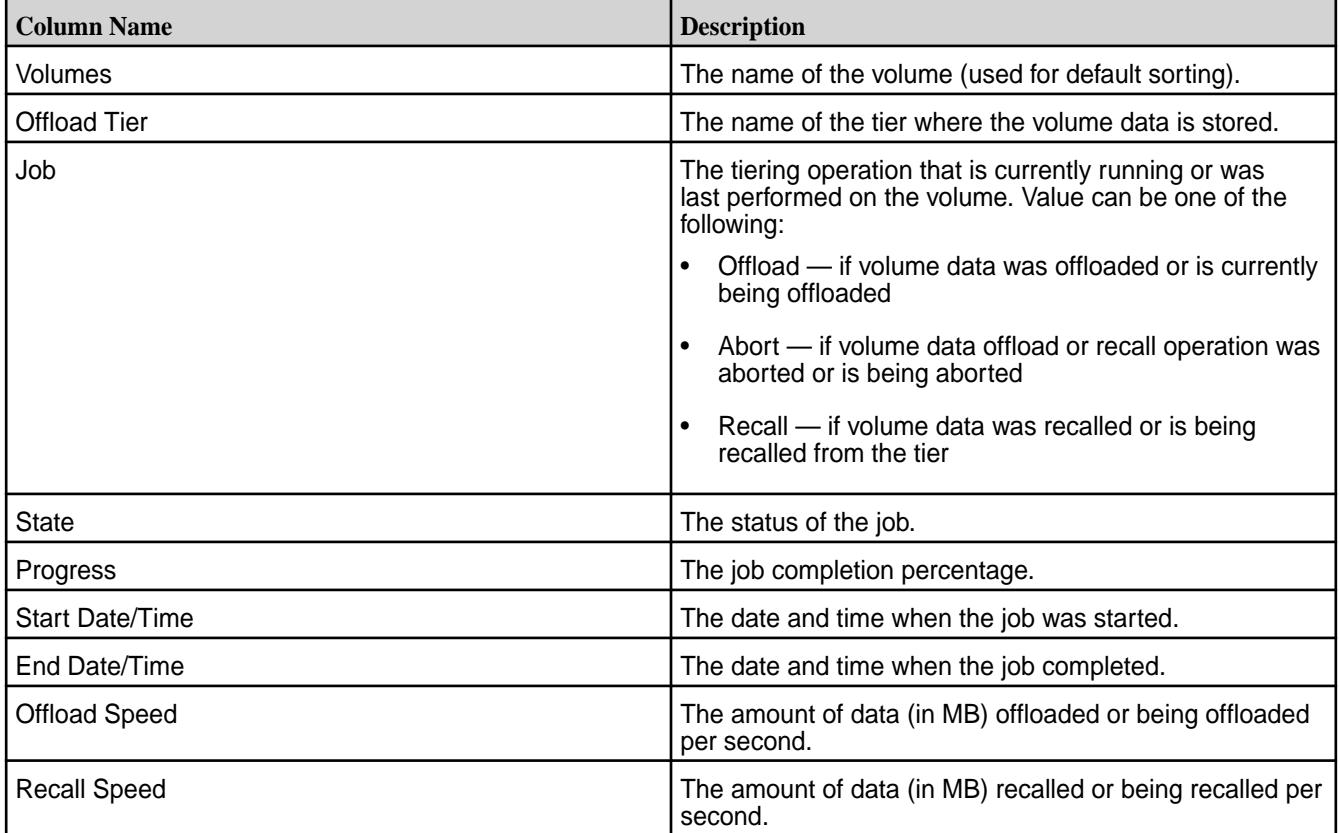

Selecting the checkbox beside a volume makes the **Actions** drop-down menu available. From the **Actions** drop-down menu, you can:

• [Edit](#page-1152-0) selected volume(s)

- [Remove](#page-1150-0) selected volume(s)
- [Create snapshot\(s\)](#page-1220-0) of selected volume(s)
- [Change](#page-1171-0) the mirror volume to a standard volume
- [Start](#page-1187-0) the mirroring operation(s) for the selected mirror volume(s)
- [Stop](#page-1188-0) the mirroring operation(s) for the selected mirror volume(s)
- [Mount](#page-1167-0) selected volume(s), if they are not already mounted
- [Unmount](#page-1168-0) selected volume(s), if they are currently mounted
- [Offload](#page-1205-0) selected volume(s)
- [Recall](#page-1208-0) selected volume(s)
- [Abort](#page-1210-0) currently running tiering job for selected volume(s)

### **Retrieving the List of Volumes Using the CLI and REST API**

## **About this task**

The basic command to retrieve the list of volumes is:

maprcli volume list

For complete reference information, see [volume list](#page-2543-0) on page 2544.

### **Customizing the List of Columns/Fields**

Explains how to customize the columns that are displayed in the Control System, and the fields that are returned in the CLI.

*Customizing the Columns in the Control System*

### **Procedure**

le,

- **1.** Log in to the Control System and go to:
	- **Data** > **Volumes** page to customize columns displayed in the **Volumes** pane.
		- E **NOTE:** The **Volumes** page is under the **Volumes** menu in the Kubernetes version of the Control System.
	- **Nodes** page to customize columns displayed in the **Nodes** pane.

**NOTE:** The **Nodes** page is not available on the Kubernetes version of the Control Panel.

- **2.** Click the **Customize Columns** icon ( $\bullet$ ). In the **Customize Columns** dialog, the:
	- **Available** list displays the columns that are available for display.
	- **Selected** list displays the columns currently displayed in the pane.
- **3.** Select the columns from the:
	- a) Available list of columns and click **to move selection to Selected** columns (for display).
	- b) Selected list of columns and click to remove selected columns from displaying.
- **4.** (Optional) Click  $\sim$  and/or down  $\sim$  arrows to sort the order of columns.
- **5.** Click **Save Changes** for the customization to take effect.

**TIP:** To reset the display to its default columns, click **Reset to default columns**.

*Customizing the Fields Using the CLI or REST API*

## **About this task**

Use the -column parameter with the maprcli command to view specific fields in the list. For example:

• To view the health of the nodes and services installed on the nodes being retrieved, run the following command:

maprcli node list -columns service,health

For complete reference information, see the [node list](#page-2175-0) on page 2176 command.

• To view the volume name for the list of volumes being retrieved, run the following command:

maprcli volume list -columns volumename

For complete reference information, see [volume list](#page-2543-0) on page 2544 command.

### **Reverting to Default List of Columns**

Describes how to revert to the default list of columns on the Control System

### **Procedure**

- **1.** Log in to the Control System and click:
	- **Data** > **Volumes** to revert to the default list of columns in the **Volumes** pane.

围 **NOTE:** The **Volumes** page is under the **Volumes** menu in the Kubernetes version of the Control System.

• **Nodes** to revert to the default list of columns in the **Nodes** pane.

**NOTE:** The **Nodes** page is not available in the Kubernetes version of the Control System.

- **2.** Click the **Customize Columns** icon (**b)**.
- **3.** Click **Reset to default columns**,
- **4.** Click **Save Changes**.

The pane displays the default list of columns.

### **Filtering the List of Volumes**

Explains how to filter the list of volumes using either the Control System or the CLI.

## **About this task**

le,

The filter lets you build search expressions to provide sophisticated filtering capabilities for locating specific data on views that display a large number of volumes. Expressions are implicitly connected by the AND operator.

### *Filtering on the Control System*

## **Procedure**

**1.** Log in to the Control System and click **Data** > **Volumes** to filter volumes in the **Volumes** pane.

E **NOTE:** The **Volumes** page is under the **Volumes** menu in the Kubernetes version of the Control System.

- **2.** Select one of the following options from the **Add Filter** drop-down menu:
	- Volume to filter the list by volume name
	- Usage to filter the list by amount of disk used
	- Mount Path to filter the list by mount path
	- Creator to filter the list by entity or volume owner
	- Total Size to filter the list by size of volume
	- Replication Factor to filter the list by replication factor
	- Physical Topology to filter by the rack path
	- Tier Type to filter by a type of tier
	- Quota to filter by hard quota
	- Data on Wire Encryption to filter by volumes enabled (**On**) or disabled (**Off**) for on-wire encryption
	- Data at Rest Encryption to filter by volumes enabled (**On**) or disabled (**Off**) for data-at-rest encryption (DARE)
	- Last Access Time to filter by the [Last Access Time](#page-507-0)
	- Coalesce Interval to filter on the [coalesce interval](#page-7859-0)
- **3.** Specify the value in the drop-down field for the selected filter (by which to filter the list of volumes) and click **Filter**.

As you make selections and specify the filtering criteria, the pane displays only the volumes that match the specified filtering criteria.

- **4.** Click:
	- **Add Filter** to add another filtering criteria.
	- $\bullet\quad \times$  to remove a filtering criteria.
	- to clear all filter settings.

## *Filtering Using the CLI*

## **About this task**

The  $volume$  list on page 2544 command can be used with the  $-finter$  option, which let you specify large numbers of volumes by matching specified values in specified fields rather than by typing each name explicitly. For example, you can display all volumes whose owner is *root* and whose name begins with *test* as follows:

maprcli volume list -filter [n=="test\*"]and[on=="root"]

For more information, see [Filters](#page-1946-0) on page 1947.

### **Creating a Volume**

Describes how to create a volume using the Control System, CLI and the REST API.

### **About this task**

You can create a new (Standard or Mirror) volume using the Control System, the CLI, and the REST API.

### **Creating a Volume Using the Control System**

### **About this task**

To create a new (Standard or Mirror) volume using the Control System:

### **Procedure**

- **1.** Go to the **Data** > **Volumes** page and click **Create Volume** to display the **Create New Volume** page.
	- E, **NOTE:** When running on a Kubernetes cluster, the **Create Volume** option is on the **Volumes** page.
- **2.** Choose the **Volume Type** in the **Properties** section. Choose:
	- **Standard Volume** to create a read-write volume.
	- **Mirror Volume** to create a volume that is a read-only copy of an existing volume.

**TIP:** See also: [Mirror Types](#page-478-0) on page 479.

**3.** Specify the following required settings in the **Properties** section:

# **Standard Volume I**

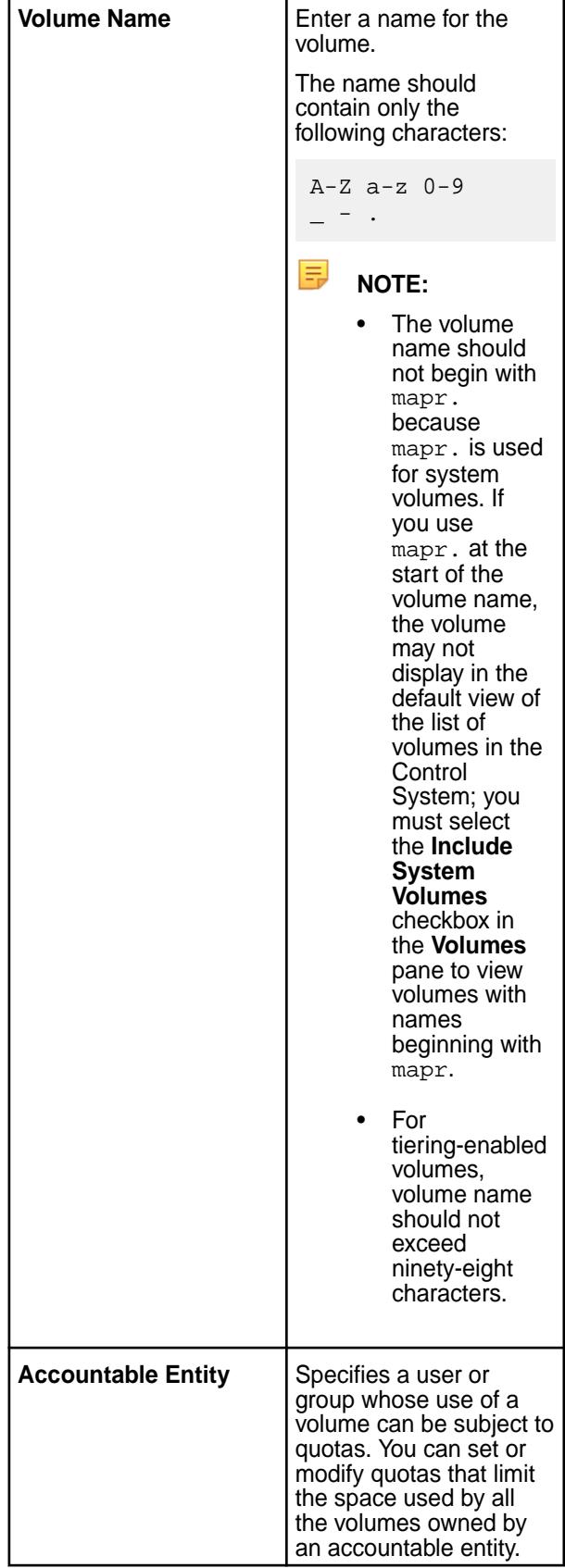

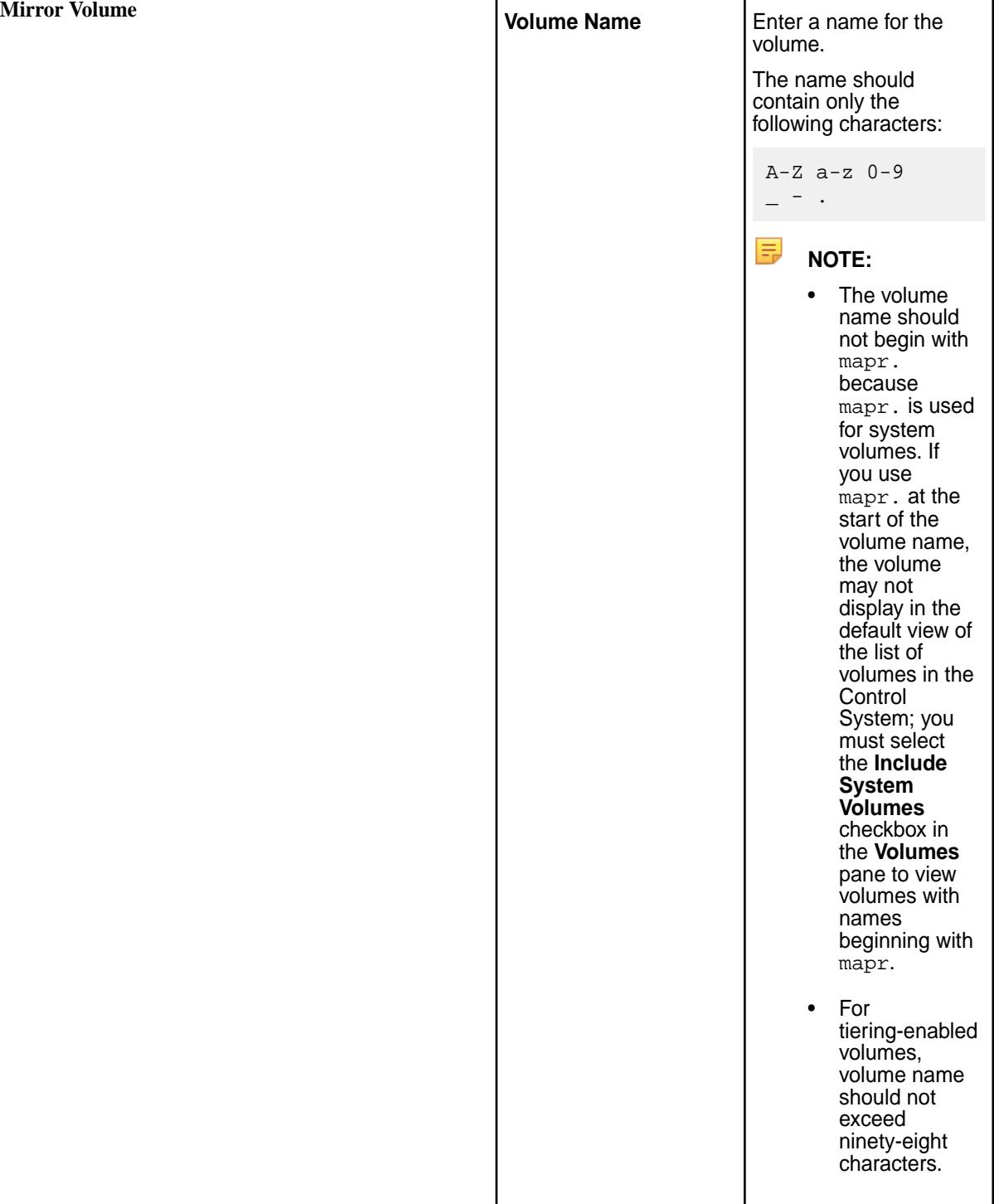

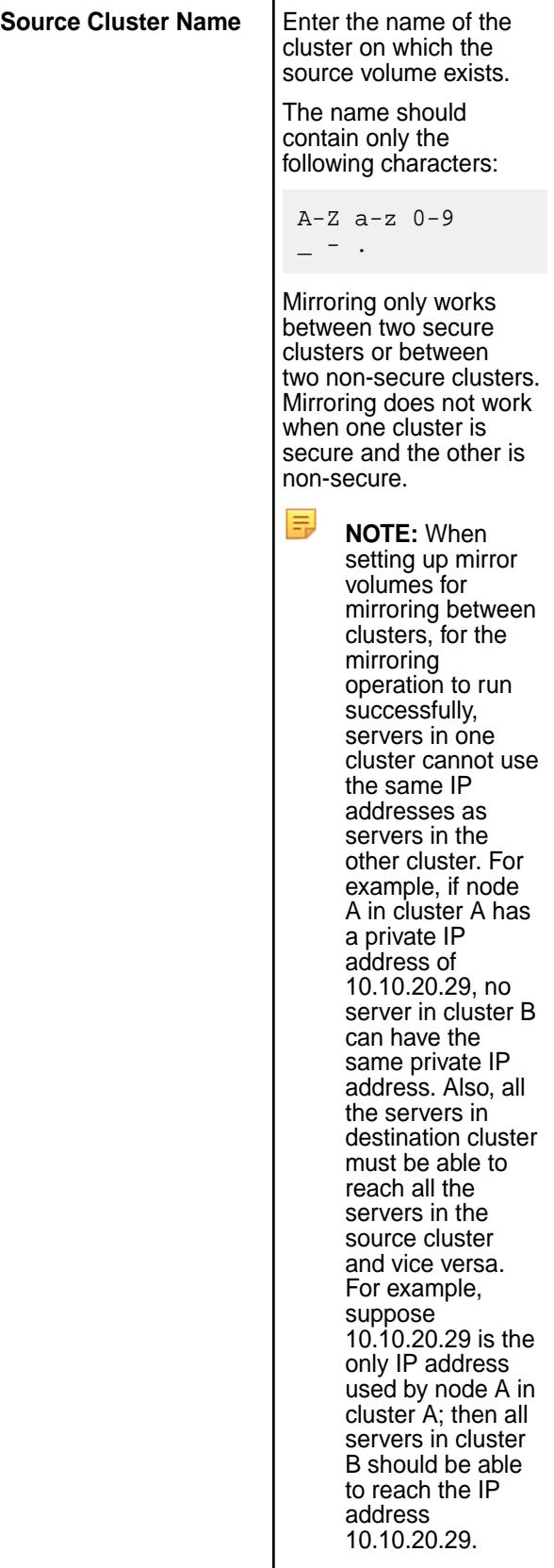

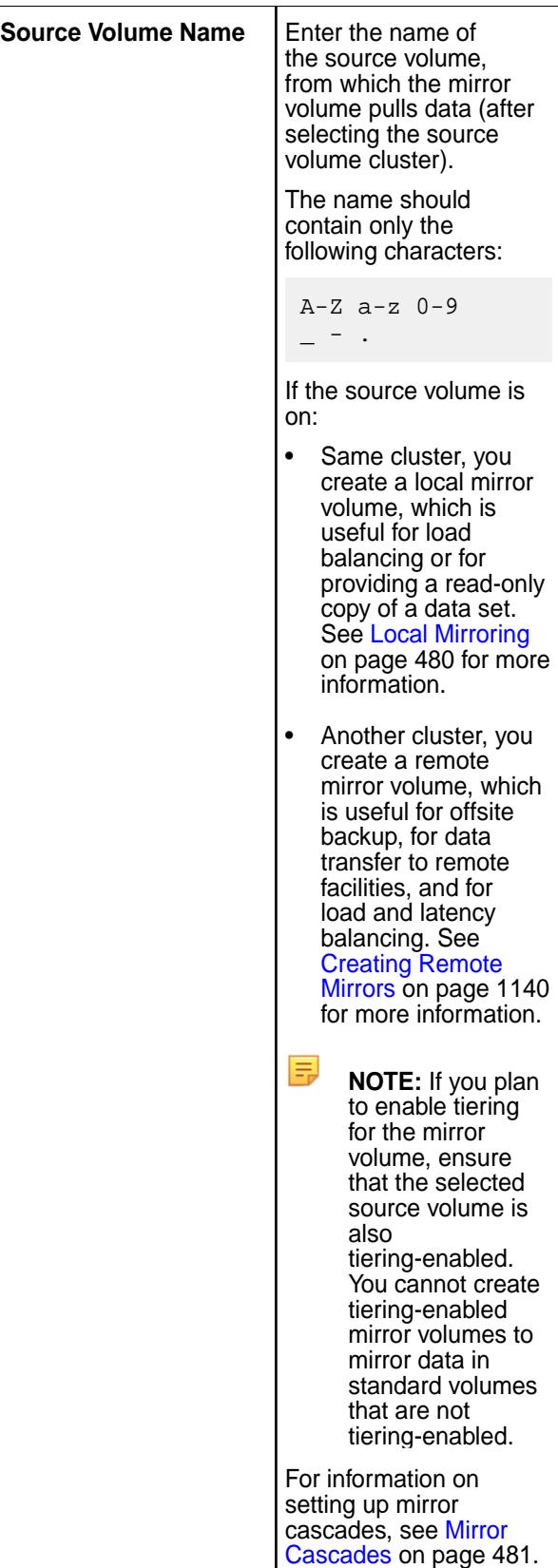

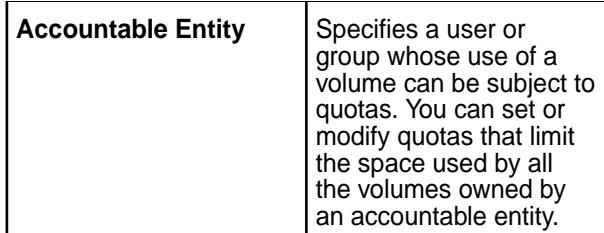

Steps 4 to 10 are optional and allow you to define optional volume properties and optional settings for auditing, replication, data tiering, volume access, and volume administration. If you do not define these settings, default values, where available, are used. You can skip to:

- (Optional) Step 9 to associate a snapshot schedule and/or an offload schedule with the volume.
- Step 11 to create the volume with basic settings.
- **4.** (Optional) Specify the following general settings under **Properties**:

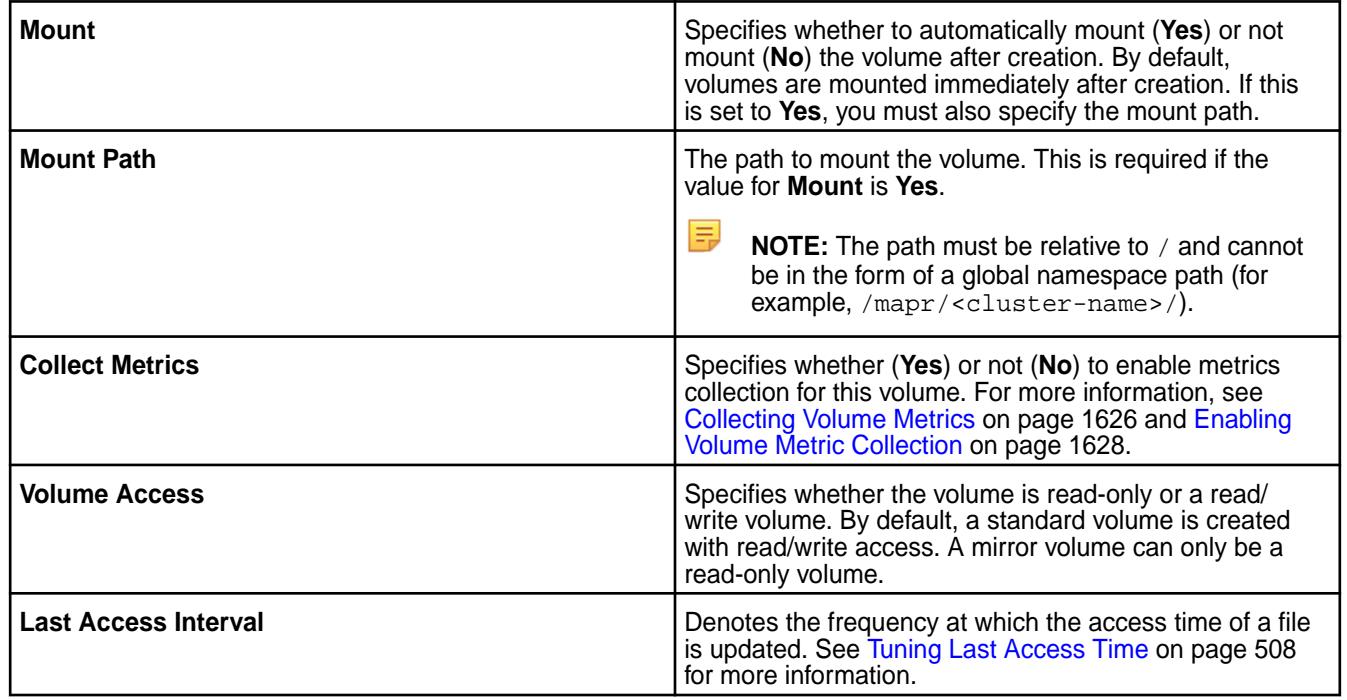

## **5.** (Optional) Specify the following settings for data replication under **Replication and Storage** section:

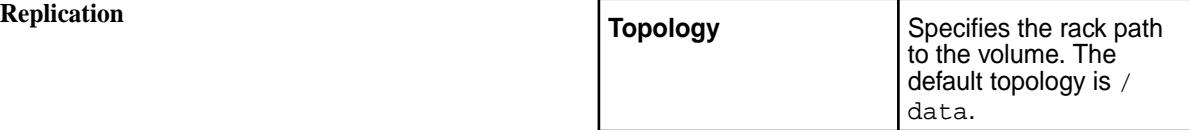

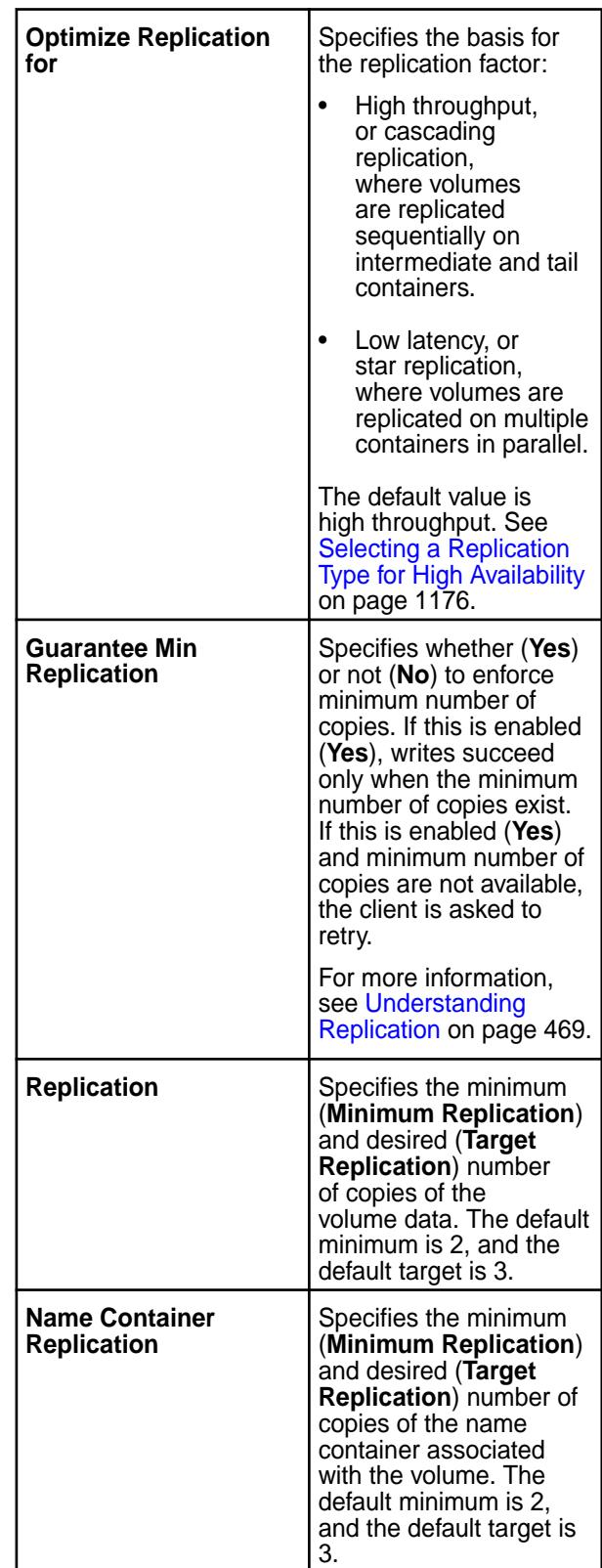

**Storage Data Tiering** — Specifies whether to enable (**Yes**) or disable (**No**) data tiering for volume data.

> By default, data tiering is enabled and volume data is stored in the hot tier (HPE Ezmeral Data Fabric

cluster). If you choose to enable data tiering for the volume, you can associate a tier type with the volume either now, or later by editing the volume. If you decide to associate a type of tier with the volume, proceed to the next step; otherwise, proceed to step 7.

**6.** (Optional) Associate a type of tier with the volume by selecting a tiering type from the **Tiering Type** drop-down list and specifying the following settings for the tier:

**Erasure Coding (Warm)** For offloading data to an erasure coded volume, specify values for the following properties. If values are not specified, default values are applied.

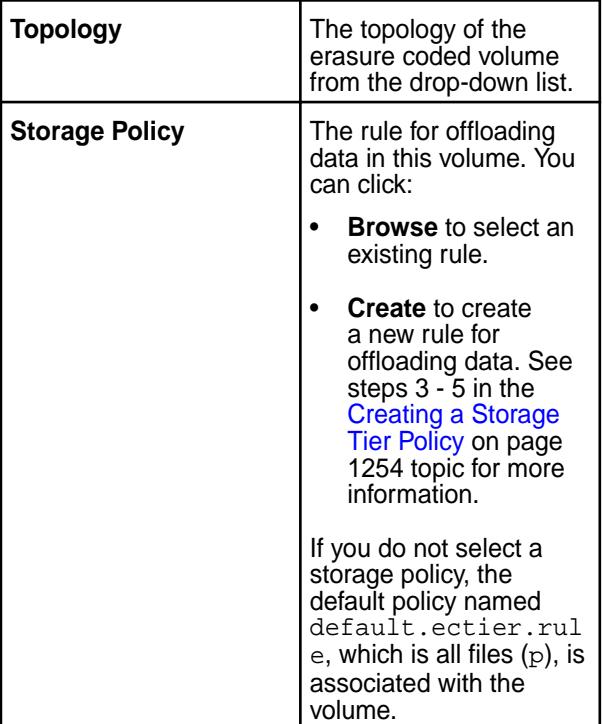

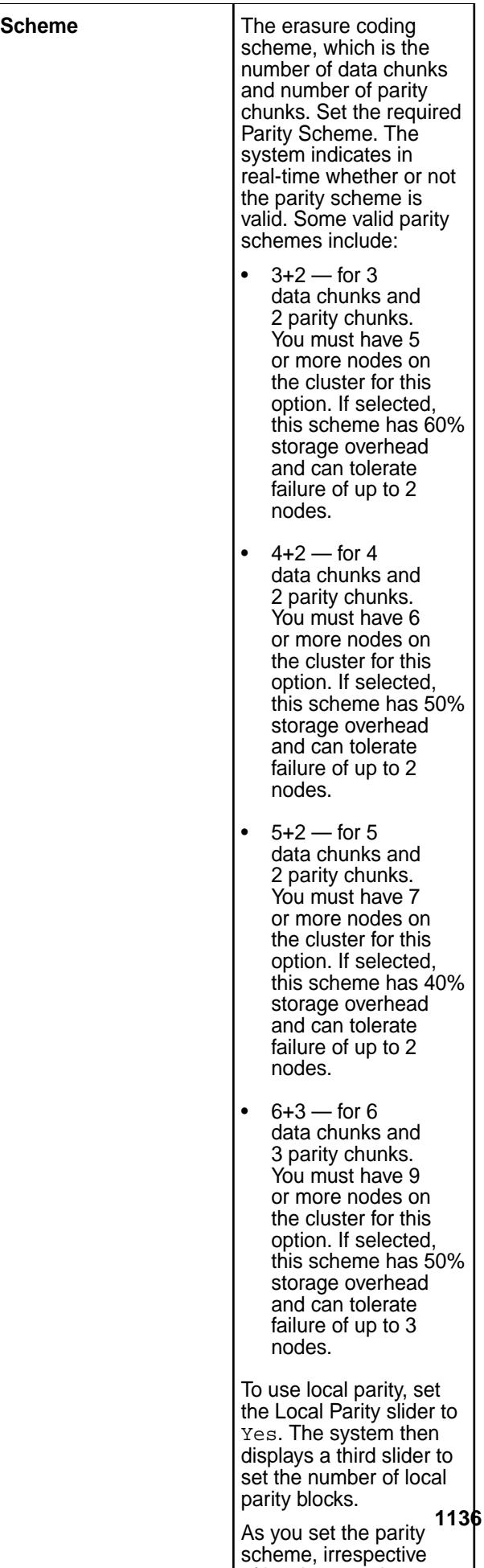

 $\overline{\phantom{a}}$  and the not, the not, the not, the not, the not, the not, the not, the not, the not, the not, the not, the not, the not, the not, the not, the not, the not, the not, the not, the not, the not, the not, the not

**Remote Archiving (Cold)** For offloading data to a low cost storage alternative on the cloud, specify values for the following properties.

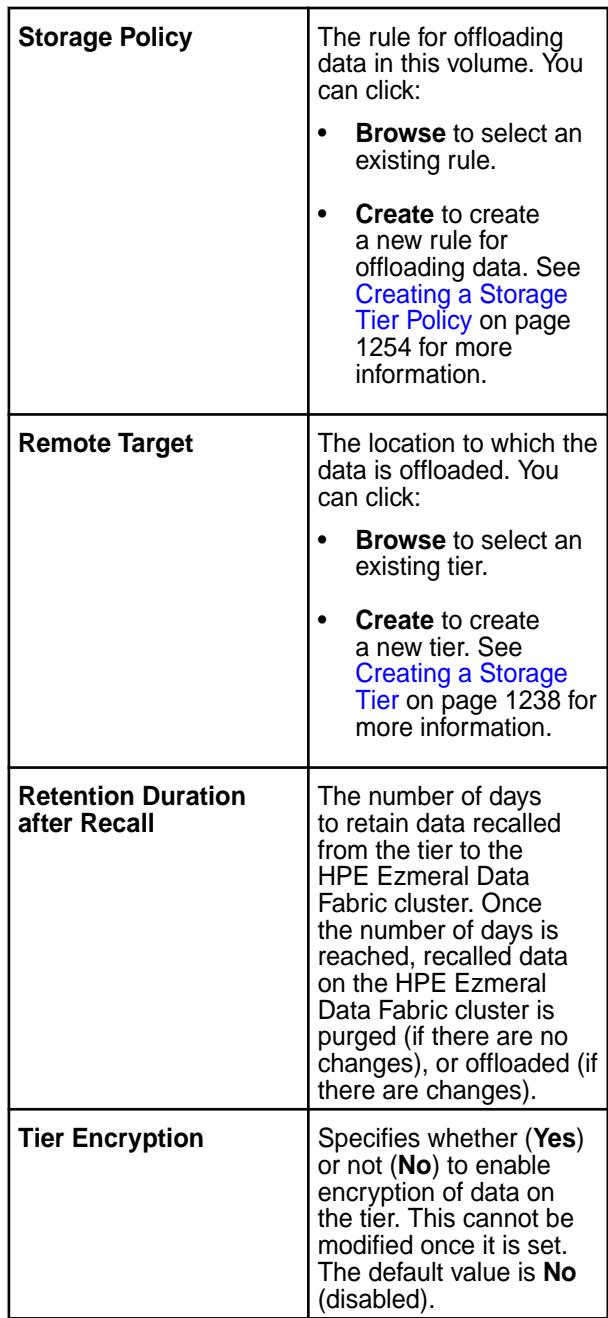

- **7.** (Optional) To use Label-Based Storage, enter the label and the namespace label . See [Using Storage](#page-1264-0) [Labels](#page-1264-0) on page 1265 for more information.
- **8.** (Optional) Configure security for volume data by setting values for the properties in the **Security** section.
	- a) Enter the name of the security policy in the **SECURITY POLICIES** field to search for the security policy to associate with the volume.
	- b) Enable (**Yes**) or disable (**No**) the following audit and encryption settings by selecting the desired option:

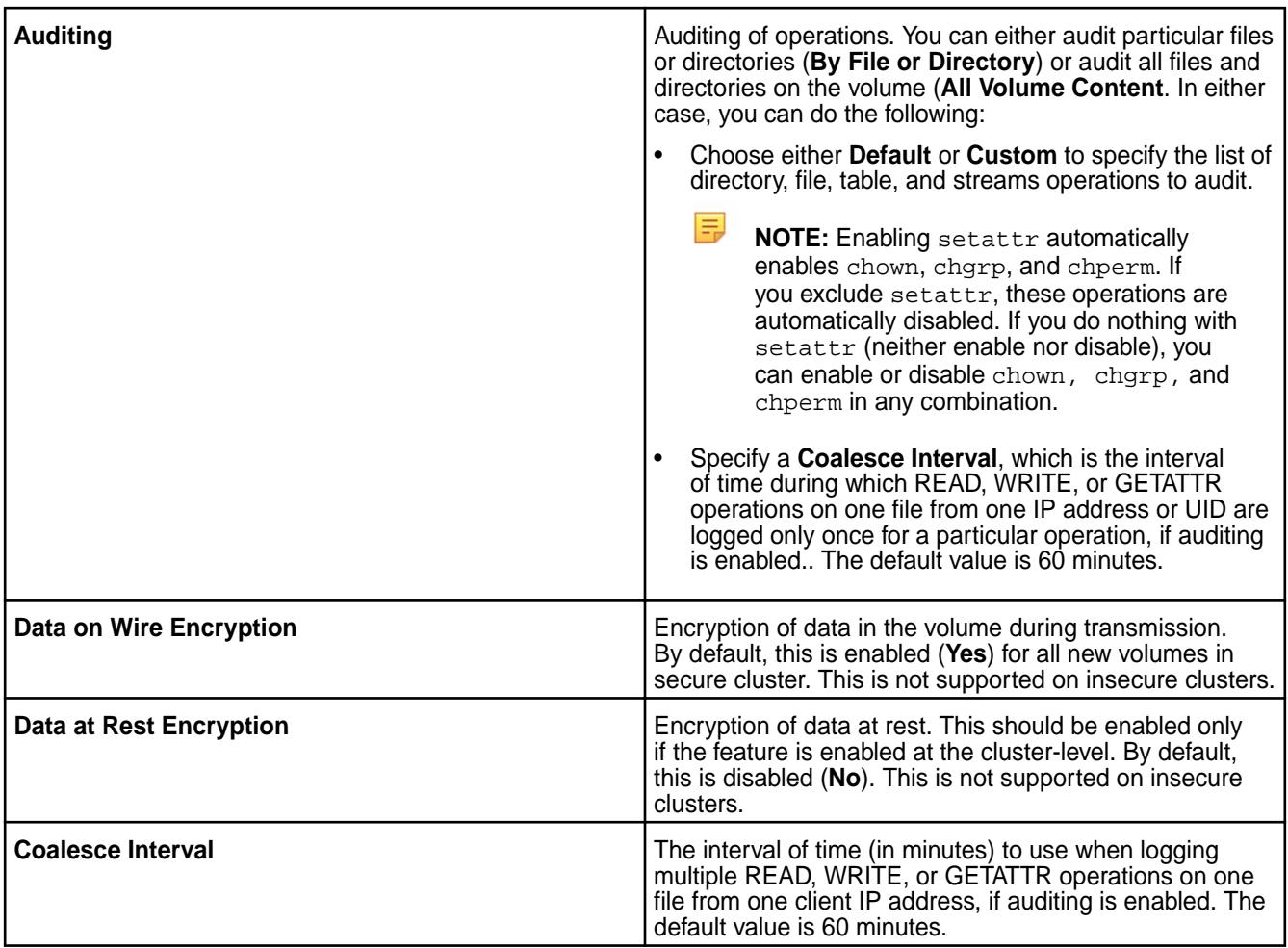

- **9.** (Optional) Specify the users, groups, and/or roles that have and/or do not have permissions to read and/or write in the **Data Access Control** section:
	- a) Click **Add Data Access Control** to display the **Add Access Permissions** window.
	- b) Move the slider associated with **Public** to **Yes** to grant access to all or to **No** to specify a list of users, groups, and or roles and do one of the following:
		- Enter the users, groups, and/or roles in the respective text boxes.
		- Select the **Custom ACE** checkbox to enter the custom *[ACE](#page-7857-0)*.
	- c) Click **Add** to select permissions for the specified users, groups, and/or roles.
	- d) Select the **Read** and/or **Write** checkbox in the **Permissions** column to grant that type of access to all (Public) or the specified users, groups, and/or roles.

Click:

- to modify the users, groups, and/or roles.
- **Add Another** to grant permissions for other users, groups, and/or roles and repeat steps b and c.
- $\bullet$  ( $\bullet$  to create a copy of the permissions, which you can then modify.
- $\bullet$  to remove a data access control setting.
- **10.** (Optional) Specify the users and groups that have volume administration permissions:
	- a) Select the type of entity, user or group, and enter entity name in the **Entities** field.
	- b) Select the checkbox associated with any of the following permissions to grant the user or group that type of administration control:

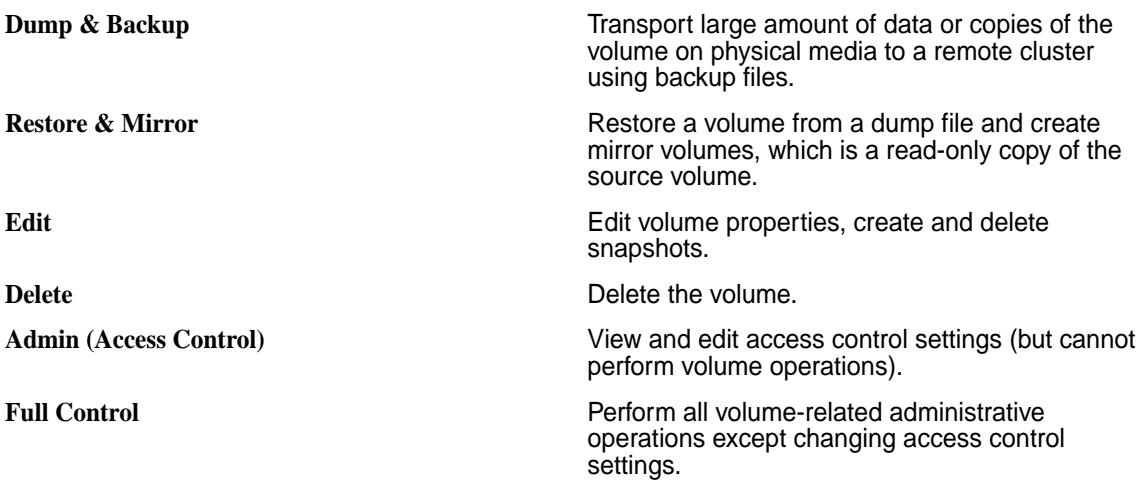

To define administrative access control settings for another user or group, click **Add Another** and repeat steps a and b.

le. **NOTE:** To perform this action from the command line, refer to [acl set](#page-1952-0) on page 1953.

By default, the root user and the volume creator have full control permissions on the volume.

- **11.** Set read (**R**), write (**W**), and/or execute (**X**) permissions on the root directory for users, groups, and others by selecting the permission.
- **12.** Click **Create Volume** to create the volume.

### **Creating a Volume Using the CLI and REST API**

### **About this task**

**CLI** CLI **The basic command to create a (Standard)** volume is:

/opt/mapr/bin/maprcli volume create -name <volName> -path <mountPath>

The name should contain only the following characters:

 $A-Z = Z = 0-9 - 1$ .

If you are creating a:

- Mirror volume, you must specify -type mirror and -source <sourceVolName>@<cluster> in the command.
- Tiering-enabled volume, you must specify -tieringenable true in the command.

### <span id="page-1139-0"></span>**REST REST Send a request of type POST. For example:**

```
curl -k -X POST 'https://
<hostname>:8443/rest/volume/create?
name=<volName>&path=<mountPath>' --use
r mapr:mapr
```
The name should contain only the following characters:

 $A-Z$   $a-z$   $0-9$   $-$ 

If you are creating a:

- Mirror volume, you must specify type=mirror and source=<sourceVolName>@<cluster> in the request.
- Tiering-enabled volume, you must specify tieringenable=true in the request. The tieringenable property of a mirror volume should be the same as the source volume.

For the complete list of parameters, see [volume create](#page-2483-0) on page 2484. **Creating Remote Mirrors**

Describes the use of remote mirror volumes. The remote mirror volume is present on a different cluster from the source volume.

Creating remote mirrors is similar to creating local mirrors, except that the mirror volume resides in a different cluster from the source volume. To properly identify the source volume, you must specify the source cluster name when the mirror volume is created. In addition, you must edit the mapr-clusters.conf file so that each cluster can resolve the nodes in the other cluster.

To create a mirror on a remote cluster, you must have the same UID for the MAPR\_USER (the cluster owner) for both the primary cluster (where the source volume resides) and the remote clusters (where the mirror volumes reside; also known as the destination clusters). You also need to have the following volume permissions:

- dump permission on the source volumes
- restore permission on the mirror volumes at the destination clusters

When a mirror volume is created on a remote cluster (according to the entries in the mapr-clusters.conf file), the CLDB checks that the local volume exists in the local cluster. If both clusters are not set up and running, the remote mirror volume cannot be created.

To summarize:

- Each cluster must be already set up and running.
- Each cluster must have a unique name.
- Every node in each cluster must be able to resolve all nodes in remote clusters, either through DNS or entries in /etc/hosts.
- The UID for the MAPR USER (cluster owner) must be the same for the source and destination clusters, irrespective of which user account triggers the mirror operation.
- Volume permission must be set to dump on the source volumes.
- Volume permission must be set to restore on the mirror volumes.

See also: [Remote Mirroring](#page-479-0) on page 480.

### **Setting Up Cross-Mirroring Between Unsecure Clusters**

Describes how to edit the mapr-clusters.conf file to mirror volumes between unsecure clusters.

### **About this task**

To mirror volumes between unsecure clusters, start by editing the [mapr-clusters.conf](#page-2869-0) on page 2870 file on the cluster of the source volume and create an entry for each additional cluster that hosts a mirror of the volume. The entry must list the name of the cluster, followed by a space-separated list of hostnames and ports for the CLDB nodes of the cluster. In addition, use the secure parameter to specify whether the clusters are secure or non-secure. See [Configuring Secure Clusters for Cross-Cluster](#page-1902-0) [Mirroring and Replication](#page-1902-0) on page 1903 for more information about generating tickets for secure clusters.

属 **NOTE:** When mirroring between clusters, servers in one cluster cannot use the same IP addresses as servers in the other cluster. For example, if node A in cluster A has a private IP address 10.10.20.29, no server in cluster B can have the same private IP address. Also, all the servers in one cluster must be able to reach all the servers in the other cluster and vice versa. For example, suppose 10.10.20.29 is the only IP address used by node A in cluster A; then all servers in cluster B should be able to reach the IP address 10.10.20.29.

To set up cross-mirroring between unsecure clusters:

### **Procedure**

- **1.** Review the requirements for [Creating Remote Mirrors](#page-1139-0) on page 1140 before you begin.
- **2.** On each cluster, make a note of the cluster name and CLDB nodes (the first line in [mapr-clusters.conf](#page-2869-0) on page 2870)
- **3.** On each webserver and CLDB node, add the CLDB nodes of the remote cluster to /opt/mapr/ conf/mapr-clusters.conf, using the following format:

```
clustername1 <CLDB> <CLDB> <CLDB>
[ clustername2 <CLDB> <CLDB> <CLDB> ]
[ ... ]
```
For example, suppose you have a cluster, clusterA, with two CLDB nodes, nodeA and nodeB. Now you want to add a second cluster called clusterB with CLDB nodes nodeC and nodeD. Edit the mapr-clusters.conf file and add the line for clusterB as shown:

```
clusterA nodeA:7222 nodeB:7222
clusterB nodeC:7222 nodeD:7222
```
**WARNING:** You must include the port number in the CLDB hostname notation.

Here:

- **a.** First line contains cluster name and CLDB nodes of cluster A (the local cluster)
- **b.** Second line contains cluster name and CLDB nodes of cluster B (the remote cluster)

The mapr-clusters.conf file for cluster B with 2 CLDB nodes (nodeC and nodeD) looks as follows:

clusterB nodeC:7222 nodeD:7222 clusterA nodeA:7222 nodeB:7222 <span id="page-1141-0"></span>By creating additional entries in the mapr-clusters.conf file, you can mirror from one cluster to several others.

**4.** Set secure=false if both clusters are not secure. If both the clusters are secure, see [Configuring](#page-1902-0) [Secure Clusters for Cross-Cluster Mirroring and Replication](#page-1902-0) on page 1903 for more information.

**WARNING:** Mirroring only works between two secure clusters or between two non-secure clusters. Mirroring does not work when one cluster is secure and the other is non-secure.

**5.** On each cluster, restart the mapr-apiserver service on all nodes where it is running.

### **Creating a Volume for a Tenant**

Provides an overview of how to create a volume for a tenant using the CLI.

### **About this task**

To create a volume for a tenant (when you have [Multitenancy on File System](#page-509-0) on page 510), do the following:

## **Procedure**

**1.** Log in to the cluster as administrator and ensure that the ticket for the tenant has already been generated and copied on to the tenant host.

If necessary, follow steps in [Generating a Ticket for a Tenant](#page-1786-0) on page 1787 to set up the ticket for the tenant.

**2.** Create a volume for the tenant by running the following command:

```
$ maprcli volume create -name <volumeName> -path 
<path_to_volume> -tenantuser <tenant_user>
```
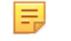

**NOTE:** For more information, see the [maprcli volume create](#page-2483-0) command.

## **Viewing Volume Information**

Describes how to view volume information using either the Control System or the CLI.

### **About this task**

You can retrieve and view volume information using either the Control System or the CLI.

### **Procedure**

E

**1.** Log in to the Control System and go to the **Summary** tab in the **Data** > **Volumes** page.

**NOTE:** The **Summary** tab is under the **Volumes** menu in the Kubernetes version of the Control System.

**2.** Click the volume name in the **Volumes** pane.

The volume information page displays. On this page, you can perform the following actions based on the type of the volume.

**Standard Volume** Click the **Select Action** drop-down menu to:

- Edit the volume
- **[Remove](#page-1150-0) the volume**

- [Snapshot](#page-1220-0) a volume
- [Change](#page-1166-0) the mount path and mount or unmount the volume
- [Convert](#page-1170-0) the volume to a mirror volume
- [Rename](#page-1161-0) the volume
- [Manage](#page-1162-0) Label
- [Manage](#page-1163-0) Name Space Label

**Mirror Volume** Click the **Select Action** drop-down menu to:

- Edit the Volume
- [Remove](#page-1150-0) the volume
- [Snapshot](#page-1220-0) a volume
- [Start](#page-1187-0)/[stop](#page-1188-0) mirroring
- [Promote](#page-1171-0) the volume to a standard (read/write) volume
- [Change](#page-1166-0) volume mount information
- [Rename](#page-1161-0) the volume
- **[Manage](#page-1162-0) Label**

**Tiering Volume** Click the **Select Action** drop-down menu to:

- Edit the Volume
- [Remove](#page-1150-0) the volume
- [Snapshot](#page-1220-0) a volume
- [Change](#page-1166-0) volume mount information
- [Rename](#page-1161-0) the volume
- [Manage](#page-1162-0) Label
- [Offload a volume to a tier](#page-1205-0)
- [Recall a volume from a tier](#page-1208-0)
- [Abort a volume tiering job](#page-1210-0)

The page displays tabs for viewing:

- **[Summary](#page-1143-0) of the volume including:** 
	- All recent and active volume [alarms](#page-1184-0)
	- [Metrics](#page-1624-0) (such as disk usage) for the volume
	- Volume [details](#page-1143-0) such as the general, auditing, and tiering settings for the volume, ACLs and ACEs on the volume, and volume quotas and schedules
	- Labels associated with the volume

• [Snapshots](#page-1150-0) associated with the volume

## <span id="page-1143-0"></span>**Viewing Volume Details**

Explains how to retrieve and view volume information using the Control System, the CLI, or the REST API. *Viewing Volume Details in the Control System*

### **Procedure**

• Log in to the Control System and go to the **Summary** tab in the [volume information page](#page-1141-0) for the volume.

The page displays the following:

**Quota Usage Amount of disk space allocated to and utilized by Amount of disk space allocated to and utilized by** the volume and associated snapshots. For more information, see [Monitoring Volume Disk Usage](#page-1625-0) [Using the Control System](#page-1625-0) on page 1626. You can set or edit hard and advisory quotas by clicking **Edit Quota**. See [Setting or Modifying Quota for a Volume](#page-1179-0) on page 1180 for more information. Active Alarms **Active Alarms Currently active alarms associated with the volume.** For more information, see [Viewing Active Volume](#page-1644-0) [Alarms](#page-1644-0) on page 1645. You can [mute](#page-1044-0) or [dismiss](#page-1043-0) alarms by clicking the associated link. **Schedules** The schedules associated with the volume. Standard volumes can have associated snapshot schedule; mirror volumes can have associated snapshot and mirroring schedules; tiered volumes can have associated snapshot and tiering schedules. You can: • [Create a new schedule](#page-1231-0) by clicking **Create Schedule**.

> • [Set new or modify existing schedules](#page-1233-0) by clicking .

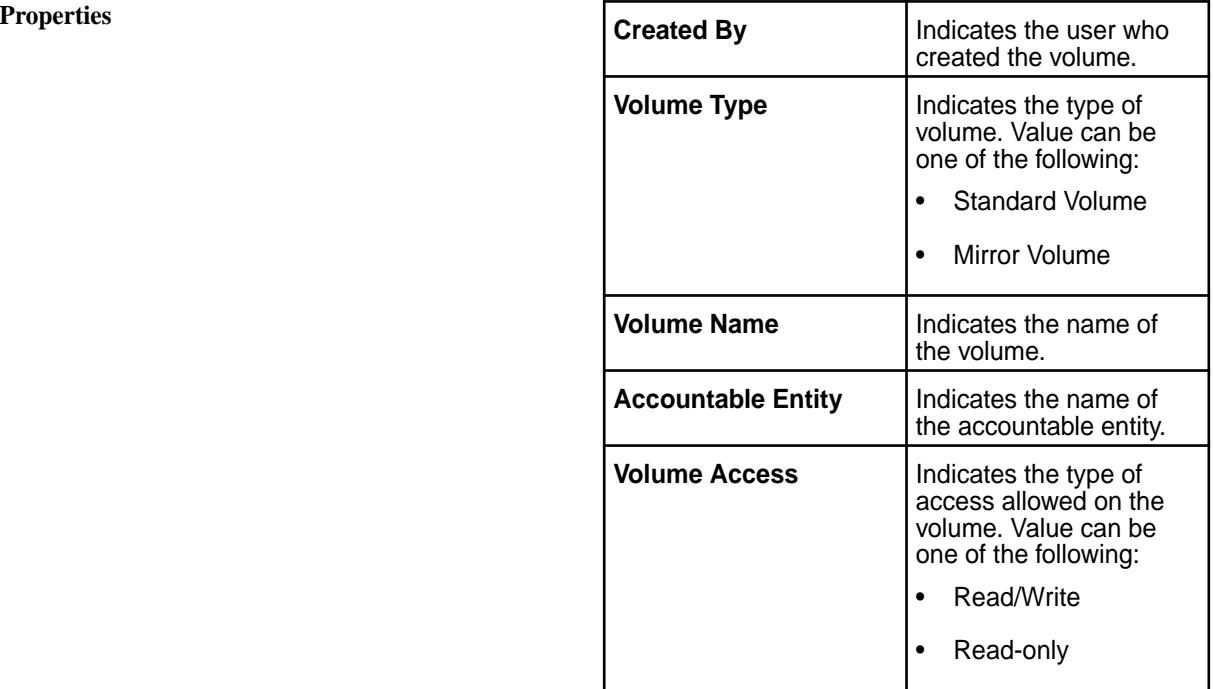

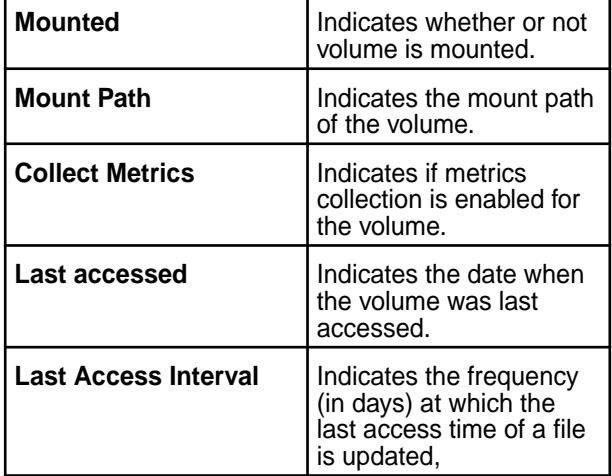

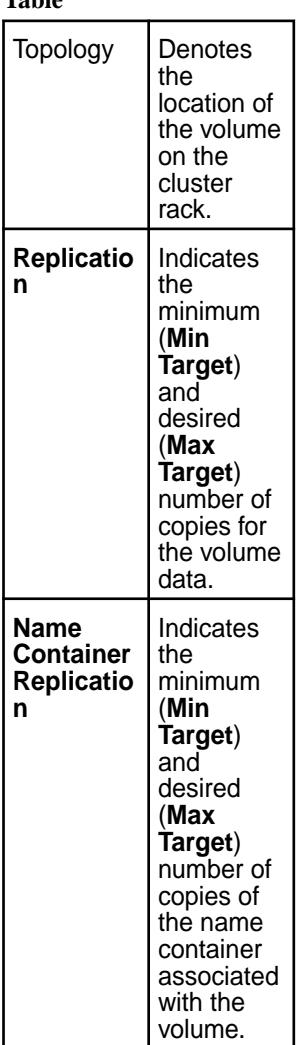

**Replication and Storage REPLICATION Table** 

## **Table (Continued)**

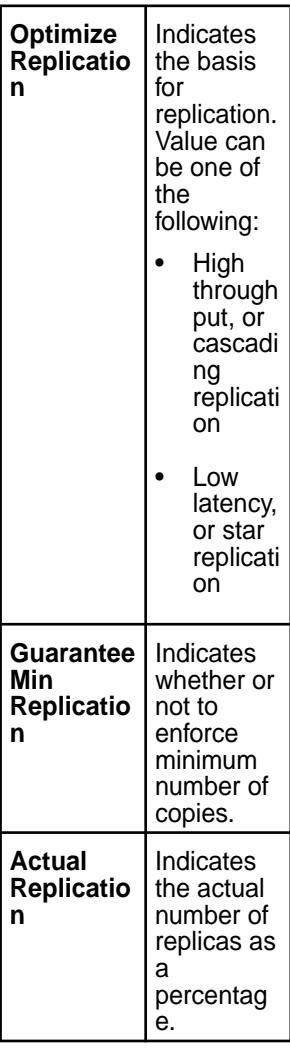

**STORAGE** The following information is common to all types of storage:

### **Table**

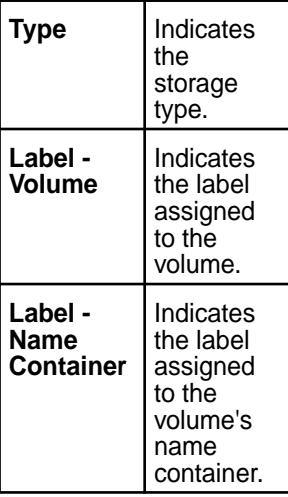

## **Table (Continued)**

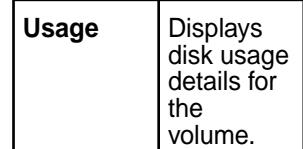

围 **NOTE:** The following is visible only if warm tiering is enabled for the volume.

## **Table**

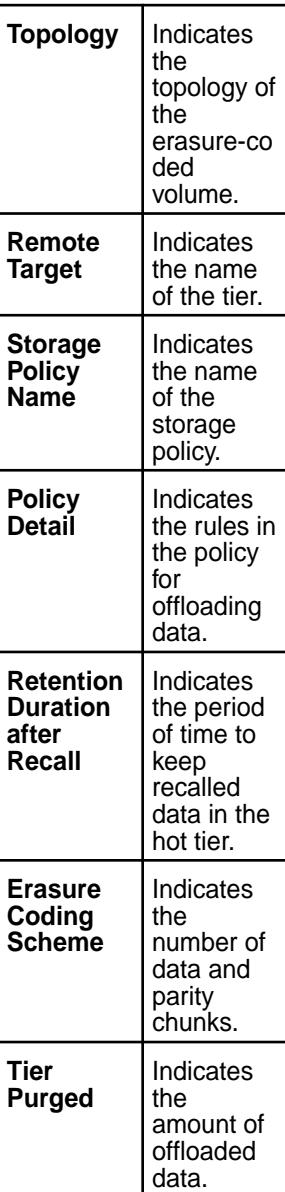

围

**NOTE:** The following is visible only if cold tiering is enabled for the volume.

## **Table**

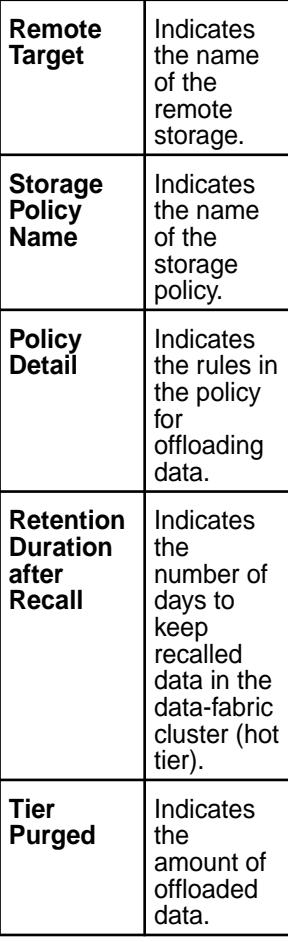

# **Security Enforcement Mode** The enforcement

mode for the security settings. See [Volume-Level Security](#page-836-0) [Policy Enforcement](#page-836-0) [Mode](#page-836-0) on page 837 for more information. You can [set new or modify](#page-1879-0) [existing enforcement](#page-1879-0) [mode](#page-1879-0) by clicking  $\blacksquare$ .

**SECURITY POLICIES** The security policies

associated with the volume. See [Policy-Based Security](#page-828-0) on page 829 for more information.

Indicates the entities public or user, group, and/or role — that

**DATA ACCESS CONTROL**

**AUDIT AND ENCRYPTIONS**  have (read and/or write) access to volume data. See [Managing Access](#page-1805-0) [Control Expressions](#page-1805-0) on page 1806 for more information.

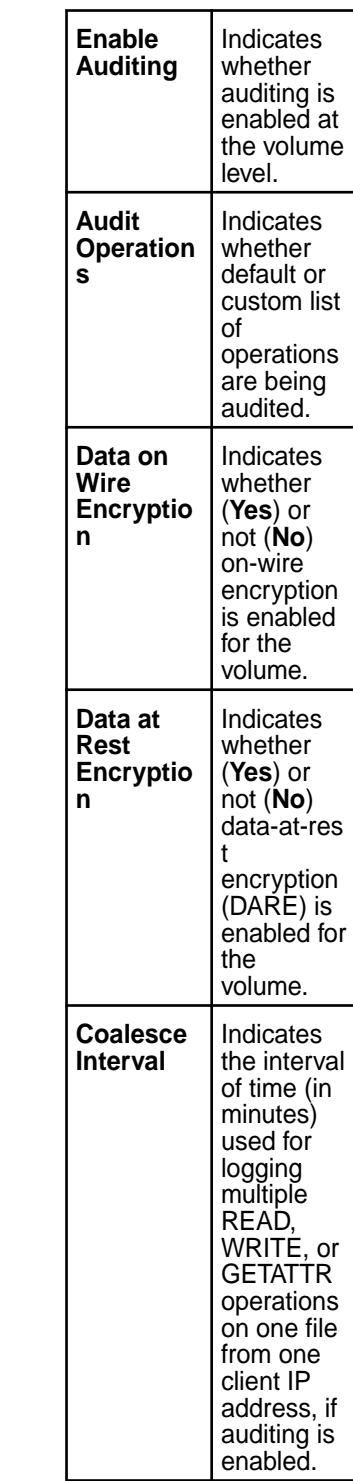

<span id="page-1149-0"></span>**Volume Admin Control Indicates the users and/or groups who have one or Indicates** the users and/or groups who have one or more of the following types of permissions on the volume:

- **Dump & Backup** Transport large amount of data or copies of the volume on physical media to a remote cluster using backup files.
- **Restore & Mirror** Restore a volume from a dump file and create mirror volumes, which is a read-only copy of the source volume.
- **Edit** Edit volume properties, create and delete snapshots.
- **Delete** Delete the volume.
- **Admin** View and edit access control settings (but cannot perform other volume administrative operations).
- **Full Control** Perform all volume-related administrative operations except changing access control settings.

*Viewing Volume Information Using the CLI and the REST API*

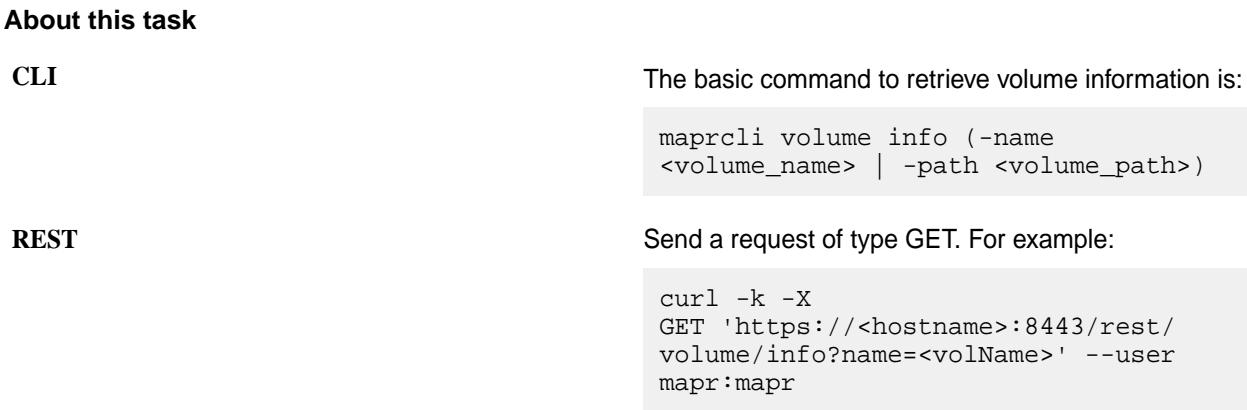

You must specify either name or path, but not both. For more information, see [volume info](#page-2523-0) on page 2524.

## **Viewing the list of Snapshots**

Describes how to view the list of snapshots that are present on a cluster, using the Control System or the CLI.

## **About this task**

You can view the snapshots on the cluster using the Control System or the CLI.

*Viewing All the Snapshots Using the Control System*

## **Procedure**

l =,

- The **Snapshots** tab under the **Data** > **Volumes** page displays all the snapshots on the cluster.
	- **NOTE:** When running on a Kubernetes cluster, the **Snapshots** tab is under the **Volumes** page that is under the **Volumes** menu.

For each snapshot, you can view the following:

<span id="page-1150-0"></span>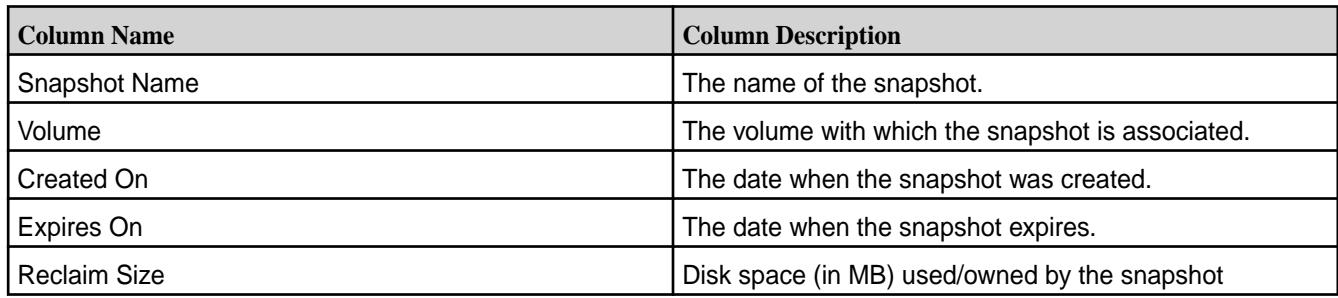

You can select one or more snapshots to:

- [Preserve](#page-1224-0)
- [Remove](#page-1225-0)

*Viewing the Snapshots Associated with a Volume Using the Control System*

## **Procedure**

• Log in to the Control System and go to the **Snapshots** tab in the [volume information page.](#page-1141-0) The list of snapshots associated with the volume displays in this tab. For each snapshot, the pane displays the following:

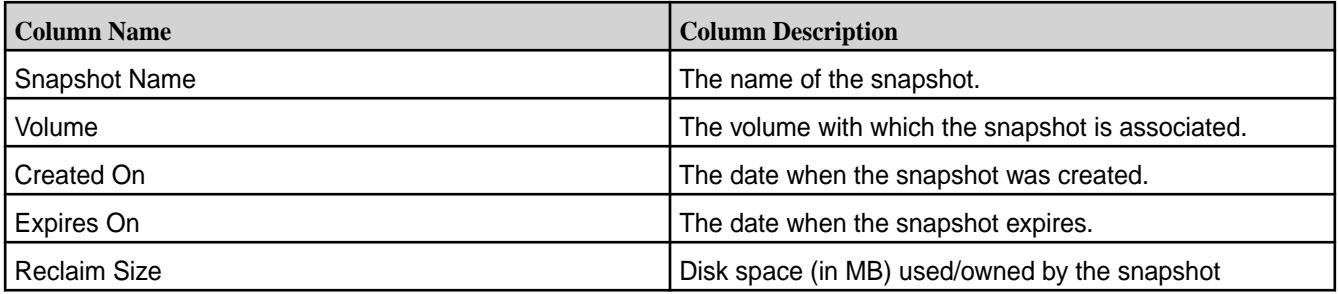

You can [create a snapshot](#page-1221-0) of the volume or select one or more snapshots to:

- [Preserve](#page-1224-0)
- [Remove](#page-1225-0)

*Viewing Snapshots Using the CLI or REST API*

## **About this task**

The basic command to retrieve a list of snapshots is:

maprcli volume snapshot list

For complete reference information, see [volume snapshot list](#page-2600-0) on page 2601.

## **Removing Volumes**

Explains how to remove a volume using either the Control System or the CLI.

### **About this task**

属 **NOTE:** When you remove a volume enabled for:

- Cold tiering, the directory/folder for the volume in the metadata volume associated with the tier is also removed asynchronously.
- Warm tiering, the directory/folder for the volume in the metadata volume associated with the tier and the erasure-coded volume are also removed asynchronously.

### **Removing Volumes Using the Control System**

### **About this task**

To remove one or more volumes, in the **Summary** tab under **Data** > **Volumes**:

E, **NOTE:** The **Volumes** page is under the **Volumes** menu in the Kubernetes version of the Control System.

## **Procedure**

E

**1.** Select the volumes to remove from the list of volumes in the **Volumes** pane.

**NOTE:** Alternatively, you can click the name of the volume to traverse to the volume details page.

- **2.** Click **Remove Volume(s)** from the **Actions** drop-down menu. The **Remove Volume(s)** confirmation dialog displays.
- **3.** Choose one of the following:
	- **Remove only if there are no dependent artifacts** Specifies whether to check for dependencies before removing the volume. If the volume has dependencies, such as associated snapshots, the volume will not be deleted, but an alarm will be raised.

l=, **NOTE:** Volume will not be deleted if mirroring is in progress as the mirror volume is synchronized from a hidden internal snapshot of the source volume.

- **Force remove even if there are dependent artifacts** Indicates that volume must be removed forcefully, even if the volume has dependencies.
- **4.** Click **Remove Volume**.

The selected volumes are removed.

### **Removing Volumes Using the CLI or REST API**

### **About this task**

The basic command to remove a volume is:

maprcli volume remove -name <volume name>

For complete reference information, see [volume remove](#page-2596-0) on page 2597.
**NOTE:** When a volume is removed, the data present in that volume is not purged from the filesystem immediately. The following parameters control when the deleted volumes are purged.

- cldb.purge.delay.hours Time to wait (in hours) to trigger purge of any volume after CLDB becomes primary. The default value is 1 hour.
- cldb.volumes.purge.frequency The frequency (in minutes) for purging the data of deleted volumes. The default value is 60 minutes.

Use the maprcli command to set these parameters. For example:

```
maprcli config save -values {"cldb.purge.delay.hours":"2"}
maprcli config save -values {"cldb.volumes.purge.frequency":"120"}
```
# **Modifying Multiple Volumes**

Explains how to modify volumes using either the Control System or the CLI. **Modifying Volumes Using the Control System**

# **About this task**

To edit multiple volumes, in the **Summary** tab under **Data** > **Volumes**:

le, **NOTE:** The **Volumes** page is under the **Volumes** menu in the Kubernetes version of the Control System.

# **Procedure**

**1.** Select the volumes to edit in the **Volumes** pane and click **Edit Volume(s)** from the **Actions** drop-down menu.

The **Edit Volumes** page displays. You can edit certain volume properties, authorization settings, usage settings, and schedule settings for the selected volumes.

- **2.** Modify one or more of the following settings.
	- **NOTE:** If the selected volumes share the same settings, the fields are pre-populated with the current value. If the selected volumes contain different settings, only the fields that have been set in all the selected volumes display.

# **Properties**

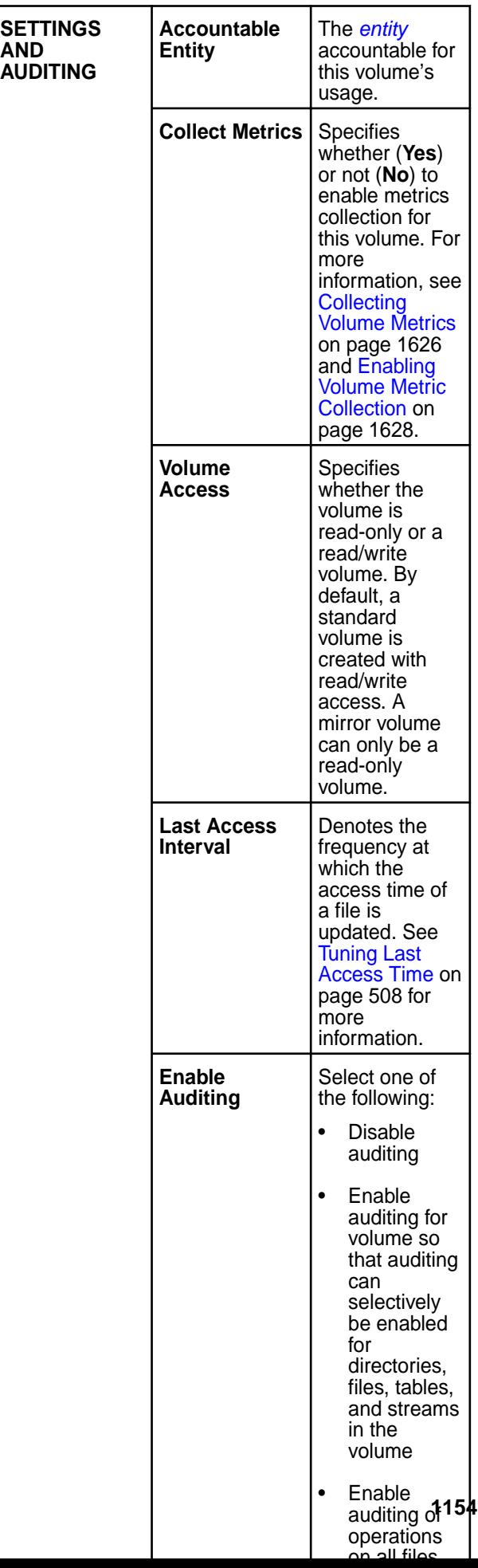

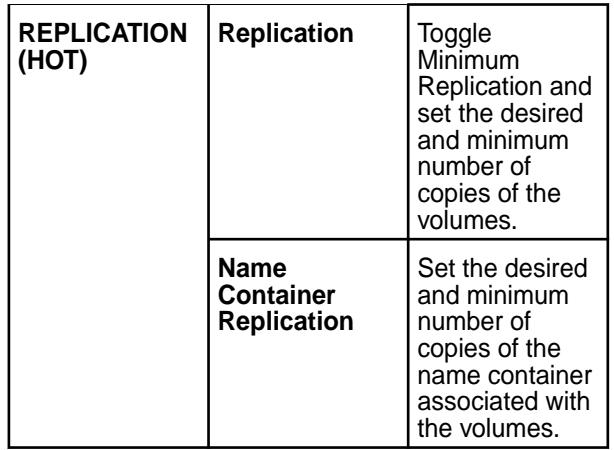

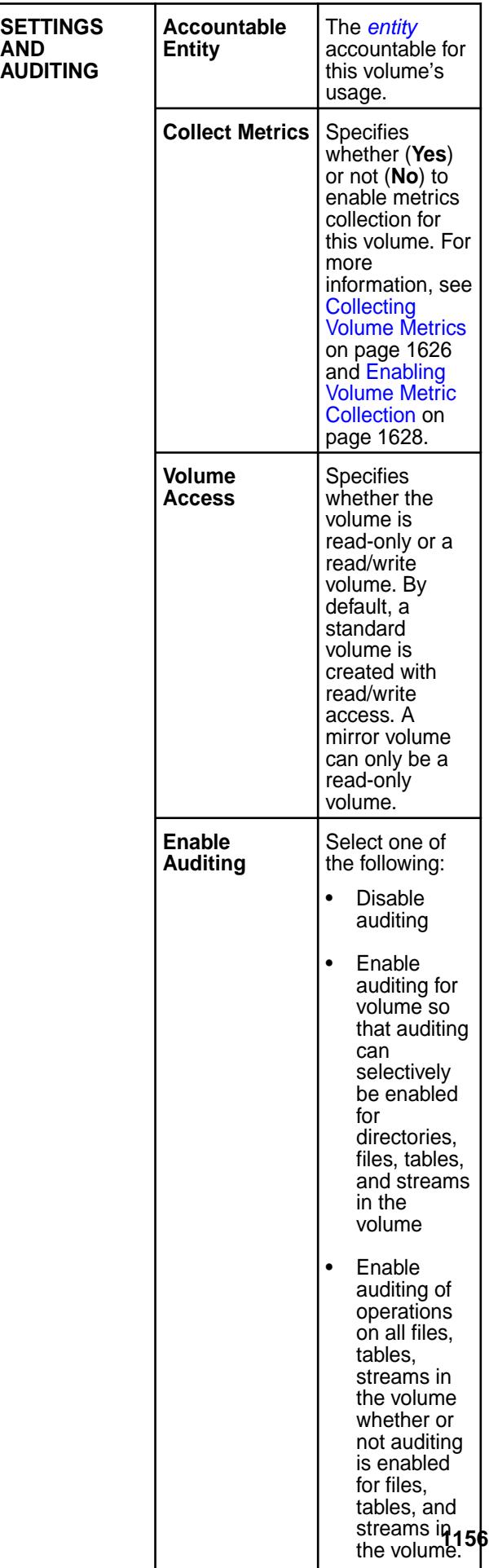

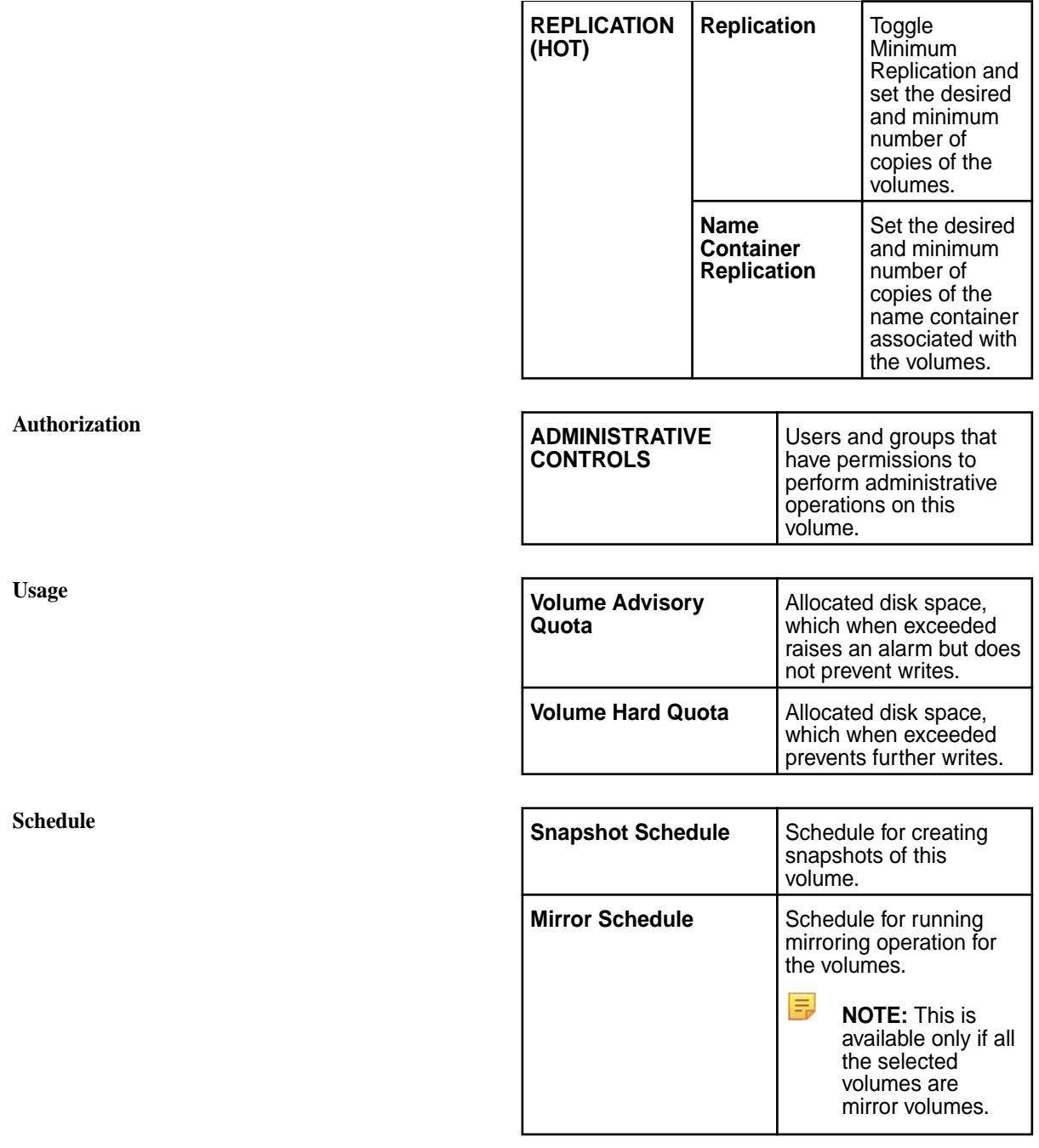

厚 **NOTE:** To undo a change to a specific setting, click the associated **A.** This action will revert the value to the current setting.

**3.** Click **Save Changes** for the changes to take effect.

# **Modifying Volumes Using the CLI or REST API**

# **About this task**

The basic command to modify a volume is:

```
maprcli volume modify -name <volume name>
```
<span id="page-1157-0"></span>For complete reference information including supported options, see [volume modify](#page-2571-0) on page 2572.

#### **Modifying a Volume**

Describes how to edit volume properties using the Control System, CLI and the REST API. **Modifying a Volume Using the Control System**

# **Procedure**

- **1.** Log in to the Control System and go to the [volume information page](#page-1141-0).
- **2.** Click **Edit Volume** to display the **Edit Volume** page.

# **Modifying General Properties**

**3.** Make changes, as needed, to the following general properties:

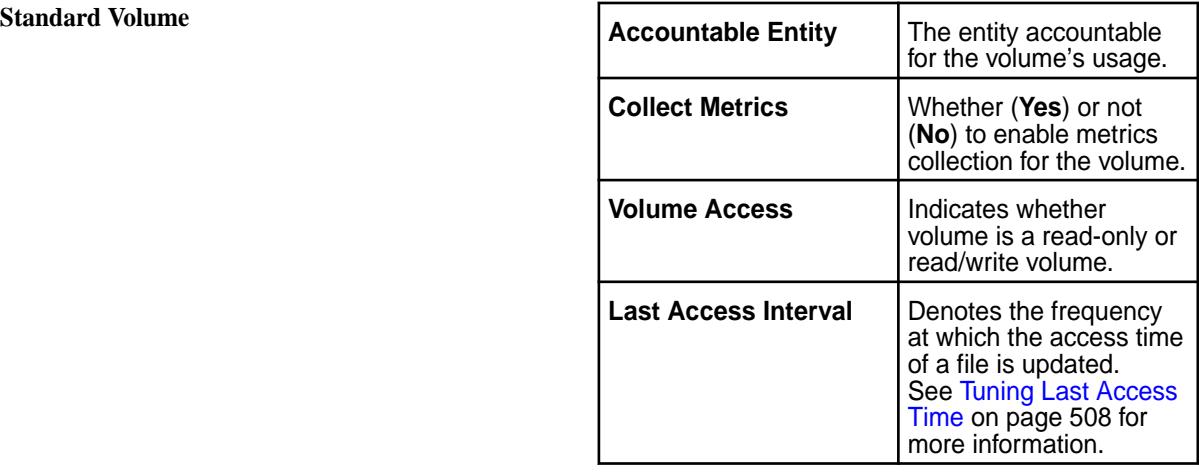

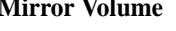

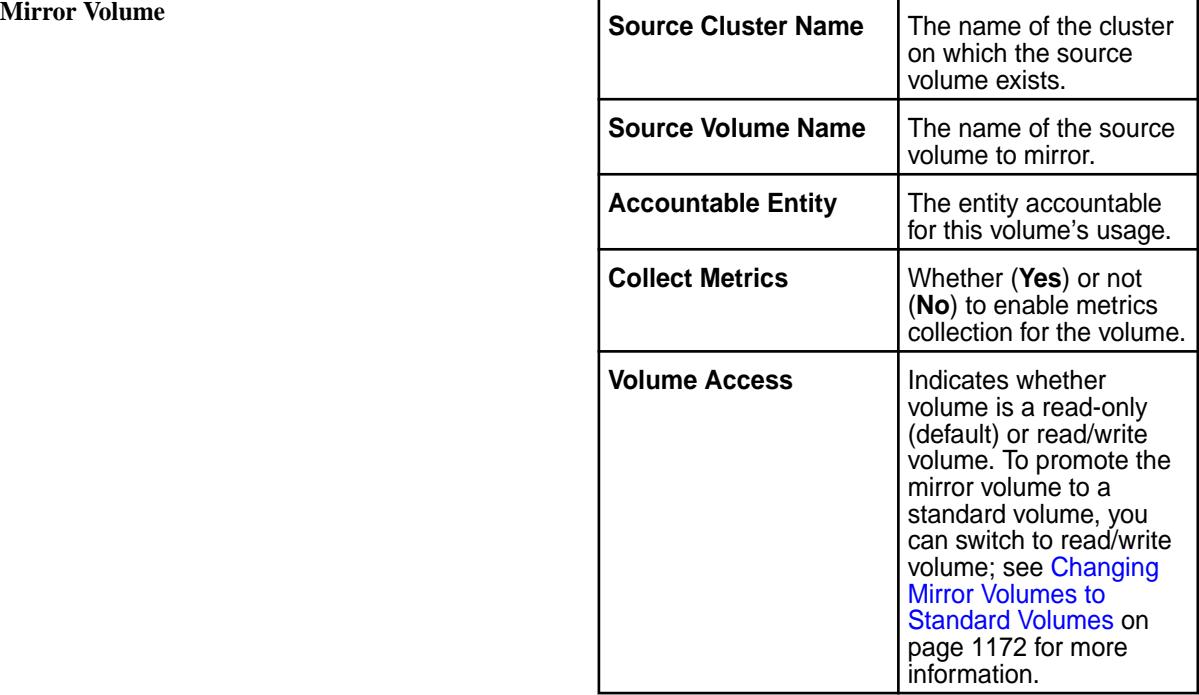

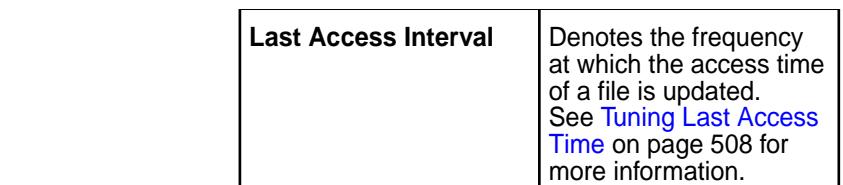

# **Modifying Replication and Storage Settings**

**4.** Make changes, as needed, to the following replication settings:

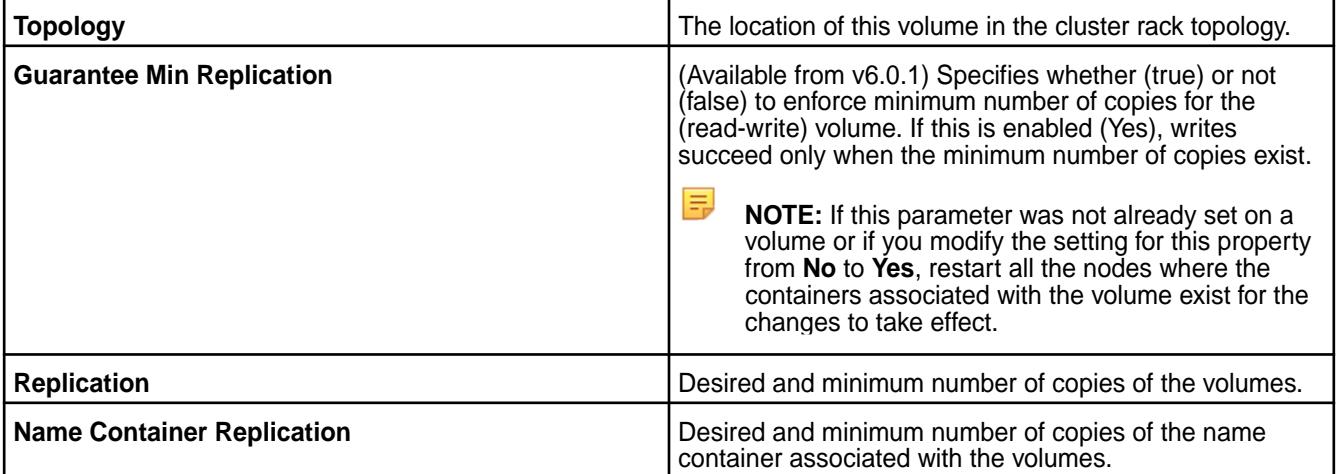

**5.** Set new (if **Data Tiering** was enabled (**On**) during volume creation) or modify existing **DATA TIERING** settings.

**Erasure Coding (Warm)** For offloading data to a warm tier, set new or modify existing values for the following properties.

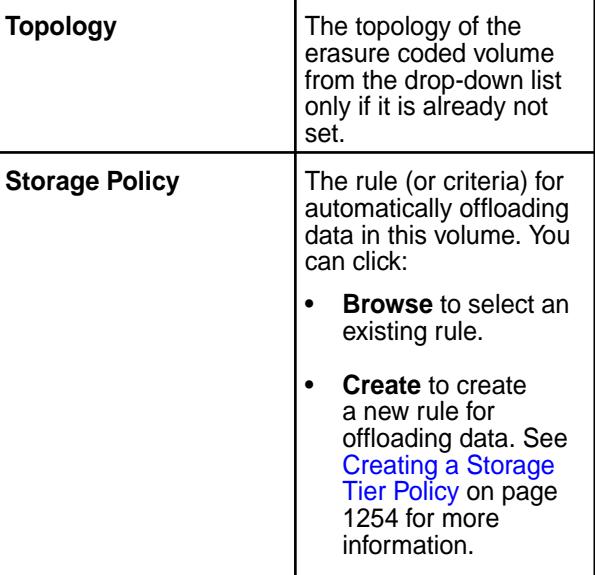

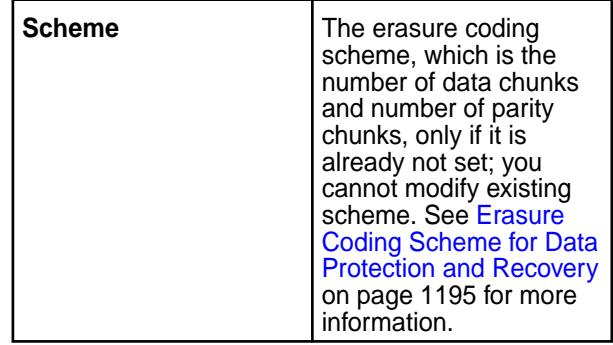

**Remote Archiving (Cold)** For offloading data to a low cost storage alternative on the cloud, set new or modify existing values for the following properties.

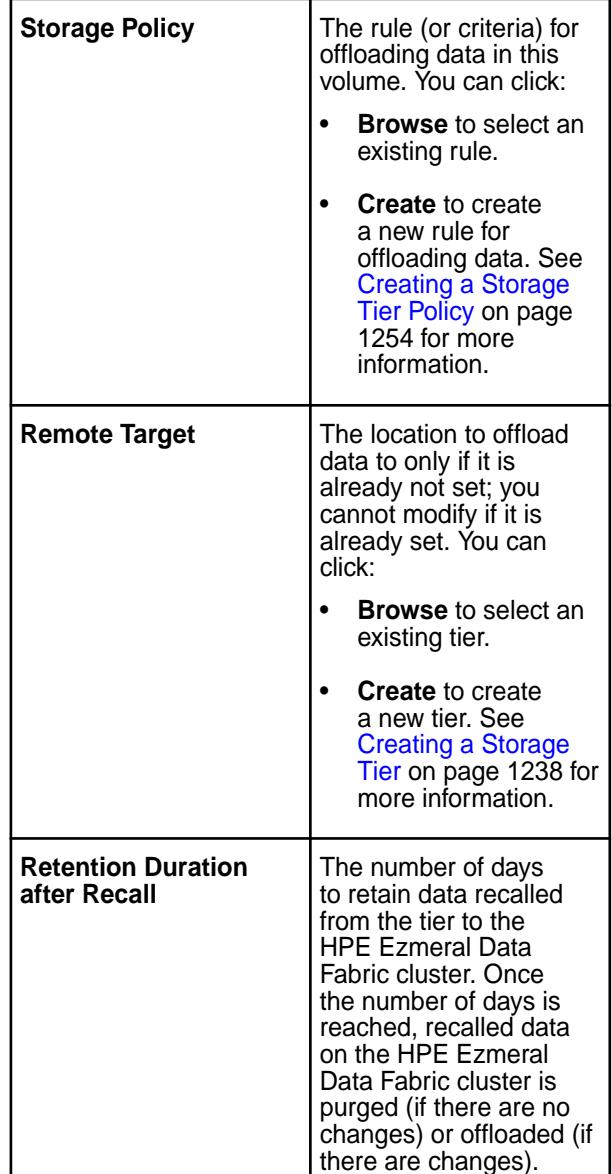

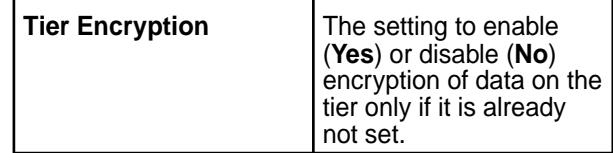

# **Modifying Security Settings**

- **6.** Enter the name of the security policy in the **SECURITY POLICIES** field to search for the security policy to associate with the volume and click **Add** to tag the volume with the security policy.
- **7.** Make changes to the auditing settings by moving the slider to **Yes** (to enable) or **No** (to disable). If enabled (**Yes**), you can make the following changes also:
	- a) Choose the **Default** radio button to enable auditing of a default list of operations or choose the **Custom** radio button to select a custom list of directory, file, table, and streams operations to audit. Note that enabling setattr automatically enables chown, chgrp, and chperm. If you exclude setattr, these operations are automatically disabled. If you do nothing with setattr (neither enable nor disable), you can enable or disable chown, chgrp, and chperm in any combination.
	- b) Specify a **Coalesce Interval**, which is the interval of time (in minutes) to use when logging multiple READ, WRITE, or GETATTR operations on one file from the same client IP address. The default value is 60 minutes.
- **8.** Make changes to the following encryption settings by moving the slider to **Yes** (to enable) or **No** (to disable):

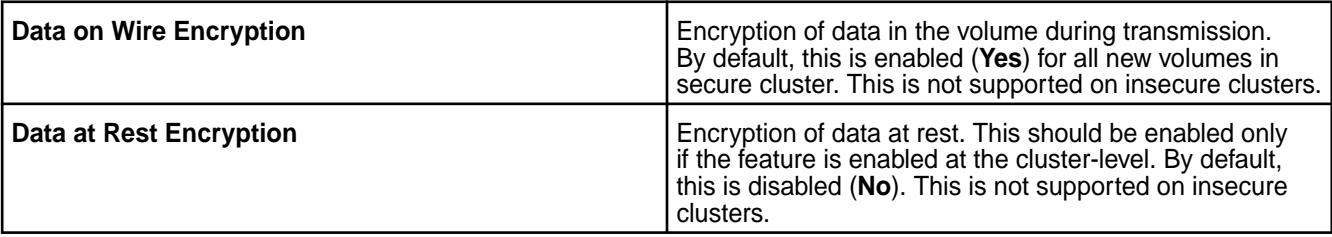

- **9.** Make changes, as needed, to the users, groups, and/or roles that have and/or do not have permissions to read and/or write by clicking one of the following in the **Data Access Control** section:
	- $\bullet$  to modify the users, groups, and/or roles.
	- $\bullet$   $\bullet$   $\bullet$   $\bullet$  to create a copy of the permissions, which you can then modify.
	- $\bullet$   $\bullet$  to remove a data access control setting.
	- Select or deselect **Read** and/or **Write** checkbox in the **Permissions** column to grant or deny that type of access.
	- **Add Data Access Control** or **Add Another** to display the **Add Access Permissions** window. To specify the users, groups, and/or roles that have and/or do not have permissions to read and/or write, do the following:
	- a) Move the slider associated with **Public** to **Yes** to grant access to all or to **No** to specify a list of users, groups, and or roles and do one of the following:
		- Enter the users, groups, and/or roles in the respective text boxes.
		- Select the **Custom ACE** checkbox to enter the custom *[ACE](#page-7857-0)*.
	- b) Click **Add** to select permissions for the specified users, groups, and/or roles.

c) Select the **Read** and/or **Write** checkbox in the **Permissions** column to grant that type of access to all (Public) or the specified users, groups, and/or roles.

# **Modifying Volume Administration Control Settings**

**10.** Make changes to the users and/or groups that can perform the following administrative operations on this volume:

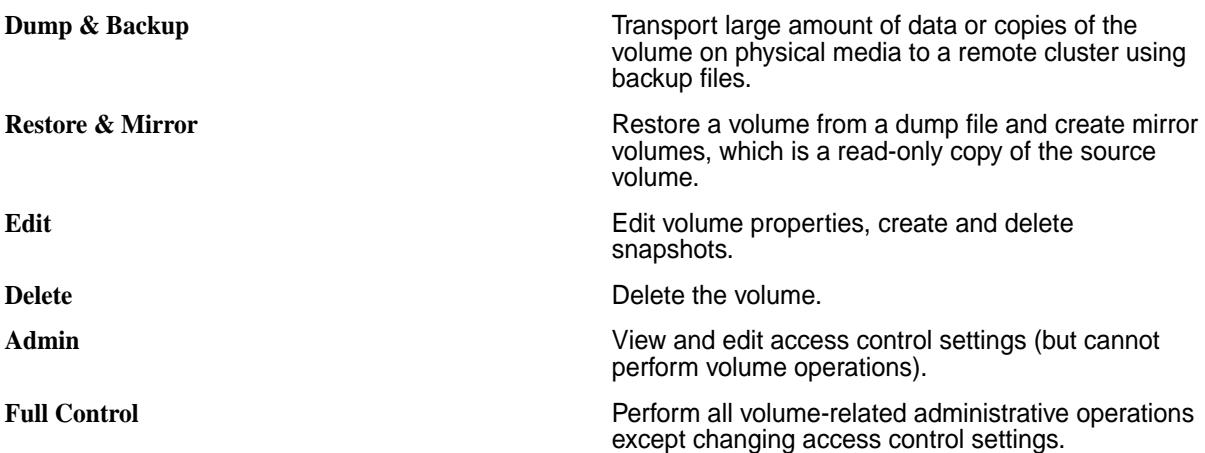

To:

- Modify access for existing users and/or groups, select or deselect permissions.
- Grant access to other users and/or groups, click **Add Another**, enter the user/group name, and select permissions to grant to the user/group.
- **11.** Click **Save Changes** for the changes to take effect.

# **Modifying a Volume Using the CLI or REST API**

#### **About this task**

**CLI** The basic command to modify a volume is:

/opt/mapr/bin/maprcli volume modify -name <volume name>

**REST** REST Send a request of type POST. For example:

curl -k -X POST 'https://<hostname>:8443/ rest/volume/modify?name=<volume name>' --user mapr:mapr

For the complete list of editable parameters, see [volume modify](#page-2571-0) on page 2572.

#### **Renaming a Volume**

Describes how to rename a volume using the Control System, CLI or the REST API.

#### **About this task**

If you rename a volume, you must unmount and re-mount the volume to allow applications and/or users to continue accessing the volume.

# **Renaming a Volume Using the Control System**

# **Procedure**

**About this task**

- **1.** Log in to the Control System and go the [volume information page](#page-1141-0).
- **2.** Click **Rename Volume** from the **Select Action** drop-down menu to display the **Rename Volume** window.
- **3.** Enter the new name for the volume in the **New Volume Name** field and click **Save Changes** for the changes to take effect.

E, **NOTE:** For tiering-enabled volumes, volume name cannot exceed ninety-eight characters.

# **Renaming a Volume Using the CLI and REST API**

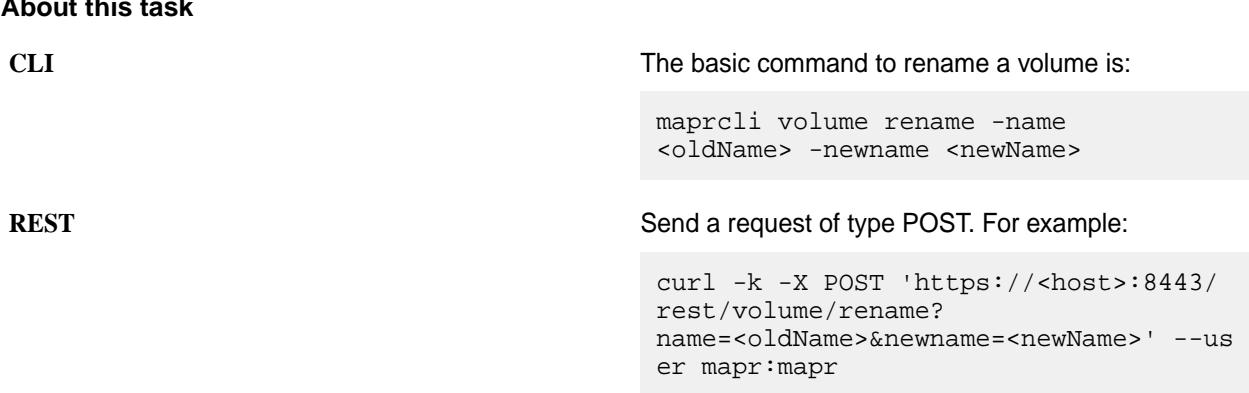

See [volume rename](#page-2596-0) on page 2597 for more information.

# **Manage a Label**

Describes how to apply a storage label to a volume using the Control System. **Managing a Label Using the Control System**

For an overview on Storage Labels, refer to [Using Storage Labels](#page-1264-0) on page 1265.

To apply a label to a volume:

- **1.** Log in to the Control System and go the [volume information page](#page-1141-0).
- **2.** Click **Manage Label** from the **Select Action** drop-down menu to display the **Manage Label** window.
- **3.** Either select an existing label, or enter the name of a label to create, and click **Apply Label** to apply the label to the volume.

# **Related concepts**

[Using Storage Labels](#page-1264-0) on page 1265 Describes the Storage Labels feature.

[node](#page-2164-0) on page 2165 Manages nodes in the cluster

# **Related reference**

[disk add](#page-2046-0) on page 2047 Adds one or more disks to the specified node. Permissions required: fc or a.

[disk setlabel](#page-2048-0) on page 2049 Adds a label to disks or a storage pool. Permissions required:  $fc$  or a. [label add](#page-2155-0) on page 2156 Registers a label. Permissions required: fc or a.

[volume create](#page-2483-0) on page 2484 Creates a volume.

[volume move](#page-2591-0) on page 2592 Moves the specified volume or mirror to a different topology. Permissions required:  $m$  or  $fc$  on the volume.

[label list](#page-2159-0) on page 2160 Lists registered labels. Permissions required: fc or a.

[node list](#page-2175-0) on page 2176 Lists nodes in the cluster.

[dump volumeinfo](#page-2093-0) on page 2094 Returns information about volumes and the associated containers. For JSON formatted output, use the -json option from the command line.

# [configure.sh](#page-2708-0) on page 2709

Describes the syntax and parameters of the configure. sh script that you run for a number of tasks including setting up HPE Ezmeral Data Fabric client nodes, and configuring services for a node.

# **Manage a Namespace Label**

Describes how to apply a label to a namespace container of a volume using the Control System. **Managing a Namespace Label Using the Control System**

For an overview of Storage Labels, refer to [Using Storage Labels](#page-1264-0) on page 1265.

To apply a label to a namespace container volume:

- **1.** Log in to the Control System and go the [volume information page](#page-1141-0).
- **2.** Click **Manage Namespace Label** from the **Select Action** drop-down menu to display the **Manage Name Space Label** window.
- **3.** Either select an existing label, or enter the name of a label to create, and click **Apply Label** to apply the label to the namespace container of the volume.

# **Related concepts**

[Using Storage Labels](#page-1264-0) on page 1265 Describes the Storage Labels feature.

[node](#page-2164-0) on page 2165 Manages nodes in the cluster

# **Related reference**

[disk add](#page-2046-0) on page 2047 Adds one or more disks to the specified node. Permissions required:  $fc$  or a.

[disk setlabel](#page-2048-0) on page 2049 Adds a label to disks or a storage pool. Permissions required:  $f \circ$  or a.

[label add](#page-2155-0) on page 2156 Registers a label. Permissions required: fc or a.

[volume create](#page-2483-0) on page 2484 Creates a volume.

[volume move](#page-2591-0) on page 2592 Moves the specified volume or mirror to a different topology. Permissions required:  $m$  or  $fc$  on the volume.

[label list](#page-2159-0) on page 2160 Lists registered labels. Permissions required: fc or a. [node list](#page-2175-0) on page 2176 Lists nodes in the cluster.

[dump volumeinfo](#page-2093-0) on page 2094

Returns information about volumes and the associated containers. For JSON formatted output, use the -json option from the command line.

# [configure.sh](#page-2708-0) on page 2709

Describes the syntax and parameters of the configure. sh script that you run for a number of tasks including setting up HPE Ezmeral Data Fabric client nodes, and configuring services for a node.

# **Specifying Volume Inheritance Using the CLI**

Lists volume properties that can be inherited from other volumes.

Volumes can be mounted using the web console, the maprcli commands ([volume create](#page-2483-0) or [volume](#page-2590-0) [mount](#page-2590-0)), or the REST commands. If the mount point is specified while creating a volume, new volumes can inherit properties from the parent volume. Mirror volumes can also inherit properties from the source volume of the mirror.

Volume inheritance is a convenience that can only be used during volume creation.

The [maprcli volume modify](#page-2571-0) command can be used to change the volume inheritance settings of a volume. That is, you can toggle the flag (associated with allowgrant) that indicates whether a volume, as a parent volume, wants its properties to be inherited by default or not. When creating and mounting a volume, the location of the mount point can be specified using the path parameter. The volume that is last in the path parameter is referred to as the parent volume. (The parent volume is the volume on which the volume link is created.)

Inheritance applies during volume creation only. If the settings in the parent volume is modified after the child volumes are created, these modified properties do not propagate to the child volumes.

# **Inheritance**

l =,

The following table shows the list of inheritable parameters that are (Yes) and are not (No) inherited by a:

- Mirror volume from the source volume on the same cluster
- Mirror volume from the source volume on a different cluster

**NOTE:** All (non-mirror) volumes inherit all the inheritable properties from the parent volume. For more information on the properties, refer to volume create [parameters](#page-2483-0).

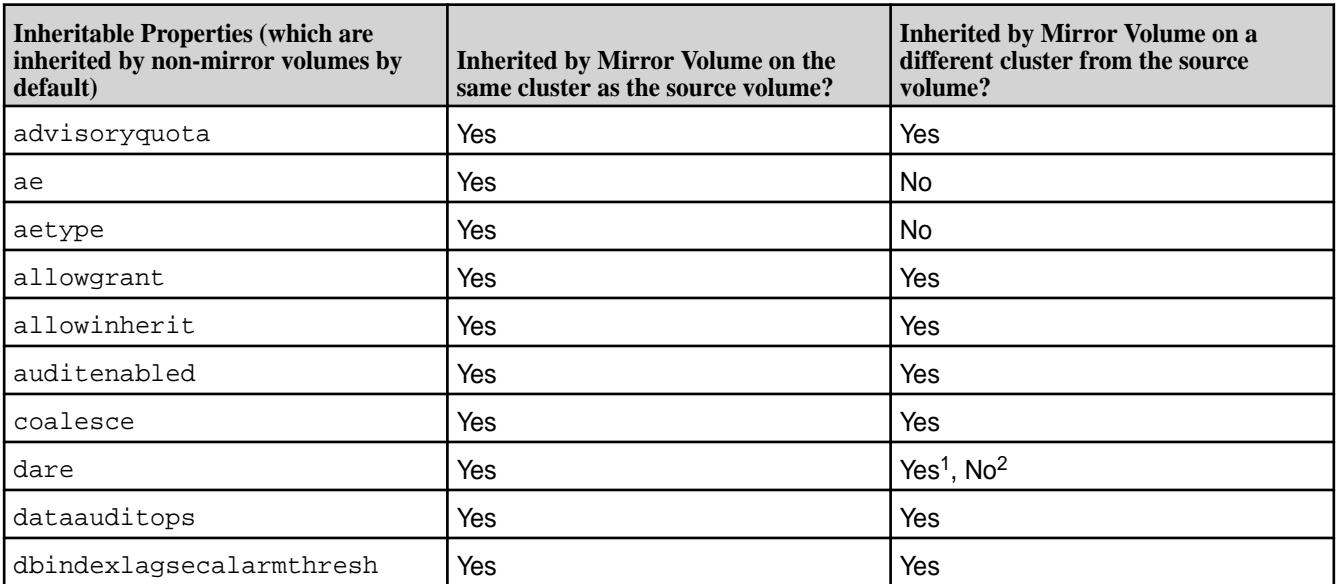

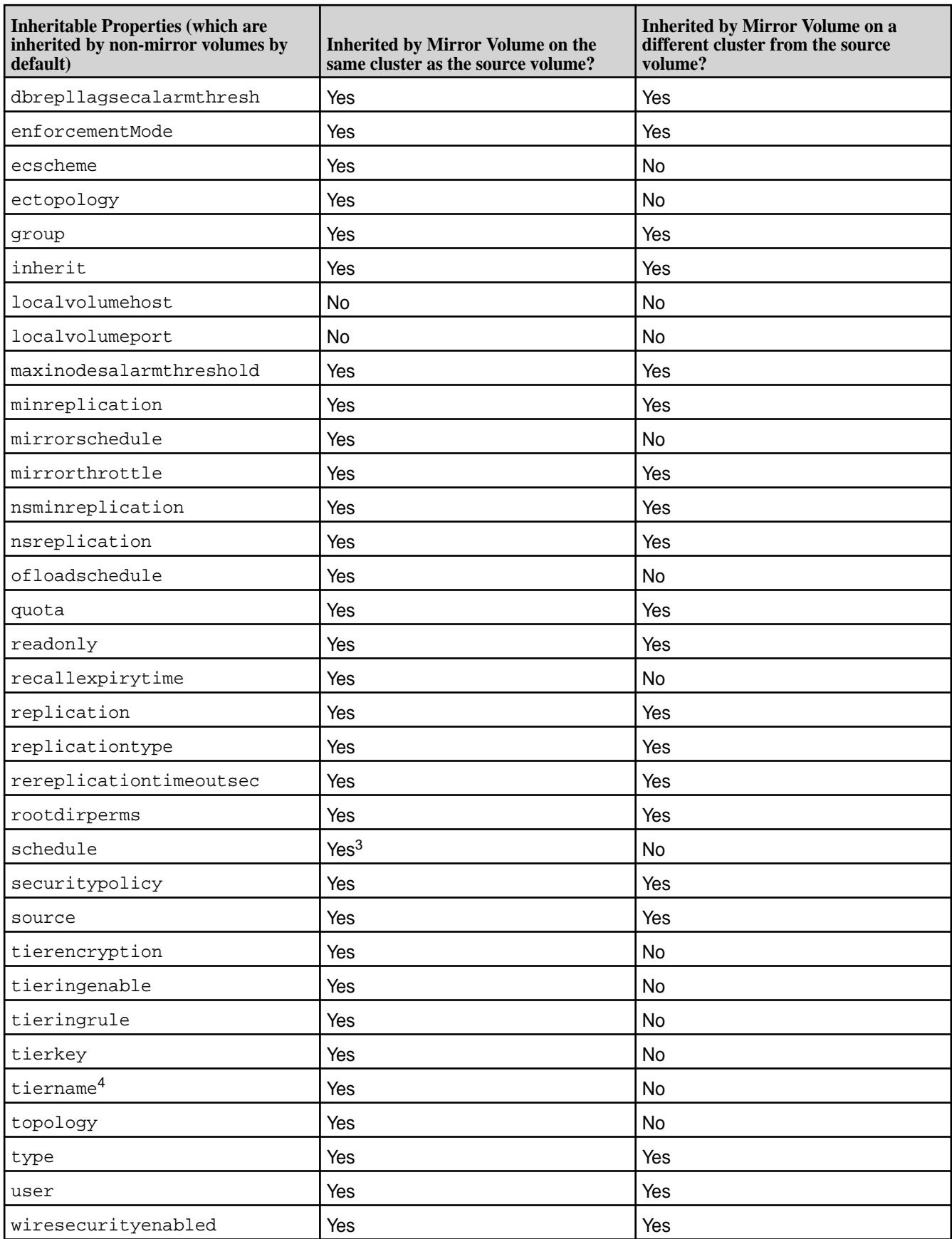

- $•$  <sup>1</sup> If destination cluster is also enabled for data-at-rest encryption,  $d$ are setting is inherited by the mirror volume on the destination cluster.
- $\bullet$  <sup>2</sup> If destination cluster is not enabled for data-at-rest encryption, dare setting is not inherited by the mirror volume on the destination cluster.
- $\bullet$   $^{-3}$  If schedule keyword is specified with the skipinherit parameter, schedule(s) are not inherited while inheriting volume properties from the source volume.
- $•<sup>4</sup>$  If tiername keyword is specified with the skipinherit parameter:
	- The tiering properties are not inherited by the mirror volume while inheriting volume properties from the tiering-enabled source volume.
	- For volumes enabled for warm-tier, the backend erasure-coded volume is not created.

# **Setting Data ACEs**

Describes how to set ACEs using both the GUI and the CLI.

# **About this task**

To set data *[ACE](#page-7857-0)* using the **Add Access Permission** window in the MapR Control System:

# **Procedure**

- **1.** Specify the entities to set permissions for by doing one of the following:
	- Move the slider associated with **Public** to **Yes** to grant access to all users or to **No** to set permissions for individual users, groups, and/or roles.
	- Specify the users, groups, and/or roles to set permissions for in the associated fields.
	- Select the **Custom ACE** checkbox and enter the access control expression in the field.
- **2.** Click **Add** to set permissions for all or for the specified users, groups, and/or roles.
- **3.** Select the permissions to grant the specified users, groups, and/or roles from the **Permissions** column associated with the entities.
- **4.** Click **Save Changes** to save the *[ACE](#page-7857-0)* settings.

# **Setting Whole Volume ACEs Using the CLI**

**About this task** See [Setting Whole Volume ACEs](#page-1315-0) on page 1316. **Setting Table ACEs Using the CLI**

**About this task** See [Enabling Table and Stream Authorizations with ACEs](#page-1313-0) on page 1314. **Setting Stream ACEs Using the CLI**

# **About this task**

See [Enabling Table and Stream Authorizations with ACEs](#page-1313-0) on page 1314.

# **Changing or Setting Mount Information for a Volume**

Describes how to set the mount path for a volume using either the Control System, the CLI, or the REST API.

# <span id="page-1167-0"></span>**About this task**

You can set or change volume mount settings using the Control System, the CLI (volume create or volume mount), or the REST commands. To mount or unmount volumes under a directory, the user must have read/write permissions on the directory.

# **Changing or Setting Mount Information for a Volume Using the Control System**

# **Procedure**

- **1.** Log in to the Control System and go to the [volume information page](#page-1141-0).
- **2.** Select **Change Mount Information** from the **Select Action** drop-down menu. The **Change Mount Information** dialog displays.
- **3.** Make the necessary changes.
	- a) Specify whether (**Yes**) or not (**No**) to mount the volume.
	- b) Enter the path in the **Mount Path** field.

The path must be relative to / and cannot be in the form of a global namespace path (for example, /mapr/<cluster-name>/).

# **RESTRICTION:**

The path should contain only the following characters:

 $A-Z$  a-z  $0-9$   $-$  - .

**4.** Click **Save Changes** for the changes to take effect.

#### **What to do next**

民 **NOTE:** After changing the mount point, run [maprcli volume fixmountpath](#page-2522-0) command to notify CLDB of the change in the volume mount path.

# **Changing or Setting Mount Information Using the CLI or REST API**

#### **About this task**

The basic command to mount the volume is:

maprcli volume mount -name <volume name> -path <mount path>

S **RESTRICTION:** The volume name and the path should contain only the following characters:

 $A-Z = Z = 0-9 = -$ 

For complete reference information including all available options, see [volume mount](#page-2590-0) on page 2591.

#### **Mounting one or more Volumes**

Explains how to set or change mount settings for volumes using the Control System or the CLI.

#### **About this task**

To mount volumes under a directory, you must have read/write permissions on the directory.

*Changing or Setting Mount Information Using the Control System*

# **About this task**

To mount one or more volumes, in the **Summary** tab under **Data** > **Volumes**:

# **Procedure**

- **1.** Select the volumes to mount from the list of volumes in the **Volumes** pane.
- **2.** Select **Mount Volume(s)** from the **Actions** drop-down menu. The **Mount Volume(s)** confirmation dialog displays.
	- l = **NOTE:** Only unmounted volumes with mount paths can be mounted. Volumes with no mount paths and volumes that are currently mounted, if selected, cannot be mounted.
- **3.** Verify list of selected volumes. If necessary, click  $\times$  to remove a volume from the list of volumes to mount.
- **4.** Click **Mount Volumes** to mount the selected volumes.

*Changing or Setting Mount Information Using the CLI or REST API*

# **About this task**

The basic command to mount the volume is:

maprcli volume mount -name <volume name> -path <mount path>

For complete reference information including all available options, see [volume mount](#page-2590-0) on page 2591.

# **Unmounting one or more Volumes**

Describes how to unmount a volume using either the Control System or the CLI.

# **About this task**

You can unmount multiple volumes using the Control System or the CLI. To unmount volumes under a directory, you must have read/write permissions on the directory.

*Unmounting one or more Volumes Using the Control System*

# **About this task**

To unmount one or more volumes, in the **Summary** tab under **Data** > **Volumes**:

E. **NOTE:** When running on a Kubernetes cluster, the **Summary** tab is in the **Volumes** page under the **Volumes** menu.

# **Procedure**

- **1.** Select the volumes to unmount from the list of volumes in the **Volumes** pane.
- **2.** Select **Unmount Volume** from the **Actions** drop-down menu.

The **Unmount Volume** confirmation dialog displays.

**NOTE:** Only mounted volumes can be unmounted. Volumes that are currently not mounted, if selected, cannot be unmounted.

- **3.** Verify list of selected volumes.
- **4.** Click **Unmount Volumes** to unmount the selected volumes.

*Unmounting one or more Volumes Using the CLI or REST API*

# **About this task**

The basic command to unmount the volume is:

maprcli volume unmount -name <volume name>

For complete reference information including all available options, see [volume unmount](#page-2619-0) on page 2620.

#### **Mounting a Tenant Volume**

Describes the steps to mount and access a tenant volume.

# **About this task**

After the tenant volume is created on the cluster (for a [multi-tenant environment](#page-509-0)), access the tenant volume on the tenant host with the following steps:

# **Procedure**

**1.** Log in to the tenant host as the tenant admin (root) and verify that a valid tenant ticket is available on the tenant host.

For example, run the following command:

```
~tenantAdmin@tenantHost: maprlogin print -ticketfile /user/tenantAdmin/
tenant_sample_ticket.txt
Opening keyfile /user/tenantAdmin/tenant_sample_ticket.txt
cHost: user = sampleTenant, created = 'Mon Jul 11 07:14:53 UTC 2016',
expires = 'Mon Jul 11 07:14:53 UTC 12016', RenewalTill = 'Mon Jul 11 
07:14:53 UTC 12016', 
uid = 500, gids = 500, 42, CanImpersonate = true, tenant = true
```
- **2.** Perform one of the following:
	- Set up the FUSE-based POSIX client configuration parameters (see [Configuring HPE Ezmeral](#page-1580-0) [Data Fabric FUSE-based POSIX Client for Tenant Environment](#page-1580-0) on page 1581) and mount the volume (see [Mounting the File System](#page-1584-0) on page 1585).
	- Set up an alias for NFS exports to export the tenant volume path (see [Setting Up Aliases for](#page-1508-0) [NFS Exports](#page-1508-0) on page 1509) and mount the volume for loopbacknfs service (see [Starting the](#page-1559-0) [mapr-loopbacknfs Service to Access a Cluster\)](#page-1559-0).
- **3.** Create accessible directories within the provisioned space for the tenant users.

#### **Unmounting a Tenant Volume**

Explains how unmount a tenant volume using the CLI.

# **About this task**

#### **Procedure**

To unmount a tenant volume and:

Kill the FUSE process, run the following command:

service mapr-posix-client-\* stop

When you run the command, replace *\** with basic or platinum, which corresponds with the POSIX client package that is installed on the system.

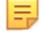

**NOTE:** For more information, see [Unmounting the FUSE Mount.](#page-1582-0)

Stop the loopbacknfs service, run the following command:

service mapr-loopbacknfs stop

E, **NOTE:** For more information, see [Managing the mapr-loopbacknfs Service](#page-1562-0) on page 1563

# **Changing Volume Type**

You can convert a standard volume to a mirror volume and promote a mirror volume to a standard volume.

A standard volume with one or more associated mirror volumes can be converted to a mirror volume that mirrors one of the its associated mirror volumes. The mirror volume that the converted standard volume is set to mirror must then be promoted to a standard volume. The converted standard volume then becomes a read-only copy of the promoted mirror volume.

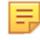

**NOTE:** Standard volumes that do not have one or more associated mirror volumes cannot be converted to mirror volumes.

A mirror volume is a read-only physical copy of a standard volume. In general, mirror volumes are created for the purpose of preventing or minimizing data loss. Mirror volumes are also used to improve performance or to make copies of data for use in other clusters without impacting production. Mirror volumes can be changed to read-write volumes by converting the mirror volumes to standard volumes.

The following topics include procedures for converting a standard volume to a mirror volume and vice versa.

#### **Changing a Standard Volume to a Mirror Volume**

Describes how to convert a standard volume to a mirror volume.

# **About this task**

You can convert a standard volume to a mirror volume and set it up to mirror one of its associated mirror volumes using the Control System, the CLI, or the REST API.

*Changing a Standard Volume to a Mirror Volume Using the Control System*

# **Procedure**

- **1.** Log in to the Control System and go to the [Viewing Volume Details](#page-1143-0) on page 1144 page for the standard volume.
- **2.** Select **Make Mirror Volumes** from the **Select Action** drop-down menu.

The **Mirror Volume** confirmation dialog displays.

- **3.** Select the:
	- Name of the source cluster where the associated mirror volume that the converted volume will mirror, exists.

<span id="page-1171-0"></span>• Name of the source volume that the converted volume will mirror, from the list of associated mirror volumes.

The standard volume, when converted, can only be a mirror of one of its associated mirror volumes.

- **4.** Click **Save Changes** for the changes to take effect.
	- l = J **NOTE:** It might take some time (approximately 10 minutes or so) to convert a standard volume to a mirror volume. You need to wait until the operation is complete before performing other actions.

#### **What to do next**

After converting the standard volume to a mirror volume:

- **1.** Convert the source (mirror) volume to a standard (read/write) volume to prevent a deadlock and to allow writes to continue on the volume.
- **2.** Associate a mirroring schedule with this volume to ensure that data on this volume is in sync with the source volume.

*Changing a Standard Volume to a Mirror Volume Using the CLI or the REST API*

#### **About this task**

**CLI** CLI **TO CONVERGENT CLI** To convert a standard volume to a mirror volume from the CLI, run the maprcli volume modify command with the -type option value set to mirror.

```
maprcli volume modify -name <volume 
name> -type mirror
```
**REST** To convert a standard volume to a mirror volume, send a request of type POST. For example:

> curl -k -X POST 'https:// <hostname>:8443/rest/volume/modify? name=<volName>&type=mirror' --user mapr:mapr

For more information, see [volume modify](#page-2571-0) on page 2572.

E. **NOTE:** It might take some time (approximately 10 minutes or so) to convert a standard volume to a mirror volume. You need to wait until the operation is complete before performing other actions.

After converting the standard volume to a mirror volume:

- **1.** Convert the source (mirror) volume to a standard (read/write) volume to prevent a deadlock and to allow writes to continue on the volume.
- **2.** Associate a mirroring schedule with this volume to ensure that data on this volume is in sync with the source volume.

#### **Changing Mirror Volumes to Standard Volumes**

Describes how to convert a mirror volume to a standard volume.

#### **About this task**

To change read-only mirror volumes to read-write (standard) volumes, you must promote the mirror volumes to standard volumes. After the mirror volume is promoted, the snapshot schedule specified for the mirror is used for the promoted read-write volume and the mirror schedule is disabled. You can promote a mirror volume to a standard volume using the Control System or the CLI.

E **NOTE:** When you use promotable mirrors, the volumes on the destination cluster must be set up in the same way as on the primary site. This means that volume names are the same and mount points are the same. If a hierarchical mounting structure (such as /A/B) is used on the primary site, the same structure must be recreated once mirror volumes are promoted at the secondary site.

Mirror promotion time is typically negligible, but is dependent on the number of containers in the volume being promoted. For a volume with thousands of containers and a few terabytes of data, it may take a few seconds. For enormous volumes with tens of thousands of containers and hundreds of terabytes of data, promotion could take a few minutes.

After the promotion is complete, a status message is logged in the  $c1db.log$  file with the time taken. For example:

```
2021-06-27 22:47:00,563 INFO VolumeMirrorInfo [VolumeMirrorThread0]: 
     Volume conversion successfully completed for volume 
v100k.m@c.228toMirror false. 
     Time taken : 142395ms
```
*Changing Multiple Mirror Volumes to Standard Volumes Using the Control System*

# **About this task**

To change one or more mirror volumes to standard volumes, in the **Summary** tab under **Data** > **Volumes**:

E. **NOTE:** The **Summary** tab is under the **Volumes** menu in the Kubernetes version of the Control System.

# **Procedure**

- **1.** Select the mirror volumes to promote from the list of volumes in **Volumes** pane.
- **2.** Select **Change to Standard Volume(s)** from the **Actions** drop-down menu. The **Change to Standard Volume(s)** confirmation dialog displays.
- **3.** Review the list of mirror volumes to promote and click **Change Volume(s)** to change the mirror volumes to standard volumes.

#### **What to do next**

E **NOTE:** Mirror volumes that are promoted to standard (read-write) volumes are not available for write operations until they are mounted explicitly. For more information, see [Handling Mount Points in](#page-1173-0) [Promoted Mirror Volumes](#page-1173-0) on page 1174.

*Changing a Mirror Volume to a Standard Volume Using the Control System*

# **Procedure**

- **1.** Log in to the Control System and go to the [volume information page](#page-1141-0) for the mirror volume.
- **2.** Select **Change to Standard Volume(s)** from the **Select Action** drop-down menu. The **Change to Standard Volume(s)** confirmation dialog displays.
- **3.** Click **Change Volume(s)** to change the mirror volume to a standard volume.

#### <span id="page-1173-0"></span>**What to do next**

属

**NOTE:** Mirror volumes that are promoted to standard (read-write) volumes are not available for write operations until they are mounted explicitly. For more information, see Handling Mount Points in Promoted Mirror Volumes on page 1174.

*Changing a Mirror Volume to a Standard Volume Using the CLI or REST API*

# **About this task**

For changing a mirror volume to a standard (read/write) volume using the CLI, run the maprcli volume modify command with the -type option value set to rw on the cluster where the mirror volume resides and specify the name of the mirror volume that is being promoted. In the following example, the mirror volume is named volA:

Cluster2> maprcli volume modify -name volA -type rw

For more information, see [volume modify](#page-2571-0) on page 2572.

# **What to do next**

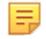

**NOTE:** Mirror volumes that are promoted to standard (read-write) volumes are not available for write operations until they are mounted explicitly. For more information, see Handling Mount Points in Promoted Mirror Volumes on page 1174.

# **Handling Mount Points in Promoted Mirror Volumes**

Explains how to use mount points in promoted mirror volumes.

After you promote read-only mirror volumes to read-write standard volumes, you must re-establish the mount points that were set up in the source cluster. To understand the steps in this process, consider the following scenario:

A source cluster has volumes A, B, and C, which are mounted at /A, /A/B, and /A/B/C respectively. Each source volume is mirrored to a volume in another cluster (the destination cluster). The names of the corresponding mirror volumes are also A, B, and C.

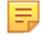

**NOTE:** When you use promotable mirrors, the volumes on the destination cluster must be set up in the same way as on the primary site. This means that volume names are the same and mount points are the same. If a hierarchical mounting structure (such as /A/B) is used on the primary site, the same structure must be recreated once mirror volumes are promoted at the secondary site.

Mirror volume A is mounted at /A, but since the mirror is read-only, no mount point can be created beneath it for mirror B or mirror C.

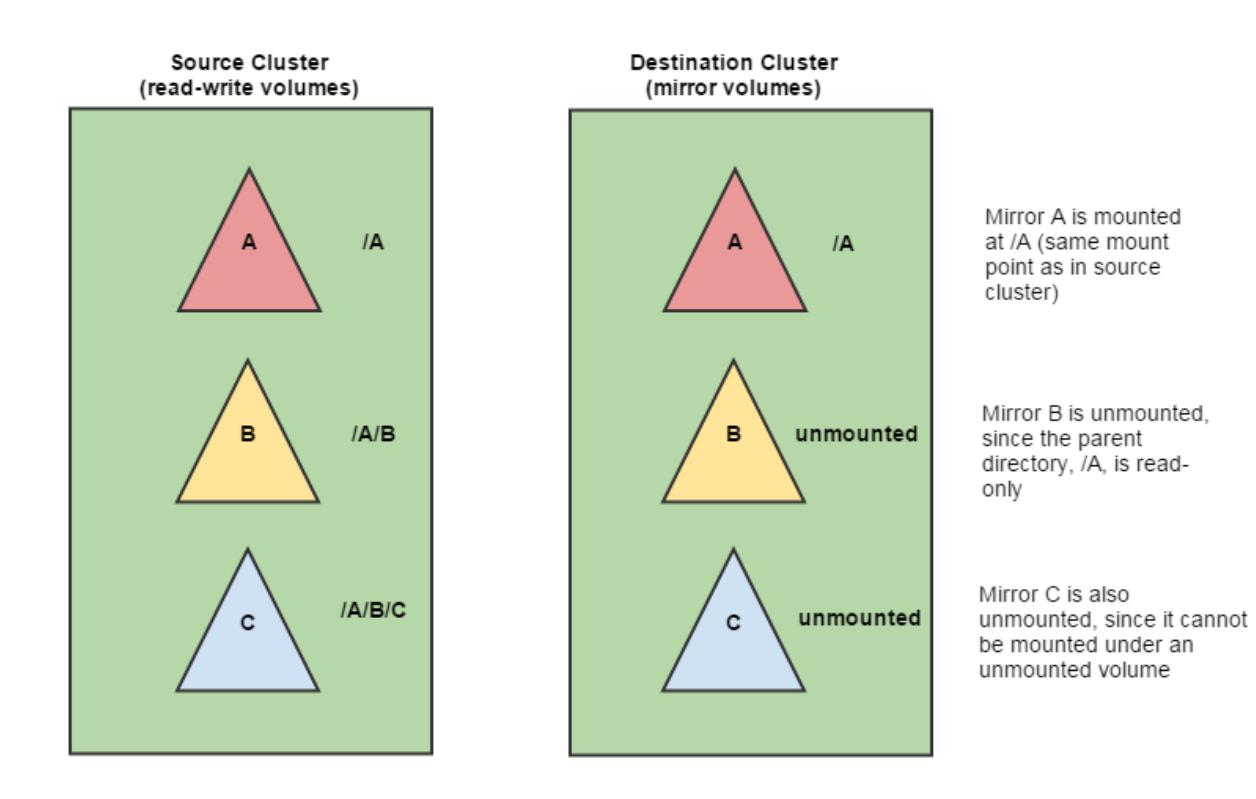

**WARNING:** Mirror volumes that are promoted to standard (read-write) volumes are not available for write operations until they are mounted explicitly.

Now suppose that all three mirror volumes are promoted to read-write volumes. Before any data can be written to these volumes, the volume links must be removed and the volumes must be remounted. The commands for each step are as follows:

**1.** Promote A, B, and C to read-write volumes.

```
Cluster2> maprcli volume modify -name A -type rw
Cluster2> maprcli volume modify -name B -type rw
Cluster2> maprcli volume modify -name C -type rw
```
To promote using the Control System, see [Changing Mirror Volumes to Standard Volumes](#page-1171-0) on page 1172.

**2.** Remove the volume links located at /A/B and /A/B/C. Since mirror A was already mounted, its volume links do not need to be removed.

maprcli volume link remove -path /A/B maprcli volume link remove -path /A/B/C

**3.** Mount the promoted read-write volumes B and C at the same mount points used in the primary (source) cluster, in order to maintain an exact replica in the destination cluster.

```
Cluster2> maprcli volume mount -name B -path /A/B 
Cluster2> maprcli volume mount -name C -path /A/B/C
```
To mount using the Control System, see [Mounting one or more Volumes](#page-1167-0) on page 1168.

Now the promoted volumes are accessible for write operations.

# **Selecting a Replication Type for High Availability**

Describes replication types for high-availability clusters, and the tradeoffs of using them.

HPE Ezmeral Data Fabric volumes, stored as pieces called containers, are replicated, typically three times, on separate nodes to protect data and provide uninterrupted access to data in the event of a node failure. Since all form of data is replicated, in the event of a node failure, after a brief delay while the failure is being detected, clients are simply directed to a replica, which serves as an alternative location for a data object, to continue normally. The latency as a result of the failure being detected can be reduced by adjusting the number of TCP retries. Furthermore, selecting a container replication type that is appropriate for your cluster layout allows for faster replication of container state, which in turn allows for retrieval of the most current data in the event of a node failure.

HPE Ezmeral Data Fabric supports two types of container replication -- high-throughput or cascading replication, where volumes are replicated sequentially on intermediate and tail containers and low-latency or star replication, where volumes are replicated on multiple containers in parallel.

#### E **NOTE:** For more information, see [How file system and Associated Services Work](#page-1923-0).

The tradeoffs between the replication types is one of latency and throughput. While the low-latency replication delivers relatively lower throughput than the high-throughput replication, the high-throughput replication suffers from relatively higher latencies than the low-latency replication. Another advantage of low-latency replication is that since the primary container is connected to all other replica containers, there is no need to failover a replica container in the event of a failure thus reducing the duration of recovery. However, with high-throughput replication, in the event of a failure of an intermediate container, clients may experience increased latency while CLDB, after detecting the failure, attempts to update the replication chain by making the next or tail container (whichever comes immediately after the failed container) as the next container in the chain.

**Converting Volume Replication Type (Low Latency to High Throughput) Using the CLI** Lists the process to convert a volume's replication type using the CLI.

#### **About this task**

A high throughput replication type allows for volumes to be replicated sequentially on intermediate and tail containers from a primary container.

To convert from a low-latency to a high throughput-replication type:

# **Procedure**

**1.** Change the permissions on the volume from read-write to read only. For example:

maprcli volume modify -name mvol1,mvol2 -readonly true

Wait for the running operations to complete before proceeding to the next step.

**2.** Convert the volume from low latency replication type to high throughput replication type using the maprcli command. For example:

maprcli volume modify -name mvol1,mvol2 -replicationtype high\_throughput

Wait till replication type conversion is complete and the first container of the volume acquires a primary container. If necessary, run the following command to see if replication type has been converted:

maprcli volume list -columns ReplTypeConversionInProgress,volumename

If the conversion is complete, the ReplTypeConversionInProgress flag will be set to false (0). For example, the 0 in the ReplTypeConversionInProgress column in the following sample output indicates successful conversion of corresponding volume in the volumename column:

```
maprcli volume list -columns ReplTypeConversionInProgress,volumename
ReplTypeConversionInProgress 
volumename 
0 
mapr.apps 
0 
mapr.cldb.internal 
0 
mapr.cluster.root 
0 
mapr.configuration 
\Omegamapr.hbase 
0 
mapr.metrics 
0 
mapr.node-20.lab.local.audit 
0 
mapr.node-20.lab.local.logs 
0 
mapr.node-20.lab.local.mapred 
\Omegamapr.node-20.lab.local.metrics 
0 
mapr.node-20.local.audit 
0 
mapr.node-20.local.logs 
0 
mapr.node-20.local.metrics 
0 
mapr.node-21.lab.local.audit
```
0 mapr.node-21.lab.local.logs 0 mapr.node-21.lab.local.mapred  $\Omega$ mapr.node-21.lab.local.metrics 0 mapr.node-22.lab.local.audit 0 mapr.node-22.lab.local.logs 0 mapr.node-22.lab.local.mapred 0 mapr.node-22.lab.local.metrics 0 mapr.node-23.lab.local.audit 0 mapr.node-23.lab.local.logs 0 mapr.node-23.lab.local.mapred 0 mapr.node-23.lab.local.metrics 0 mapr.opt  $\Omega$ mapr.resourcemanager.volume 0 mapr.tmp 0 mapr.var 0 mvol1 0 mvol2 0 mvol3 0 users 0 vol3 **3.** Reset the permissions on the volume to read-write. For example, to reset, run the following command:

```
maprcli volume modify -name vol1,vol2 -readonly false
```
**Converting Volume Replication Type (High Throughput to Low Latency) Using the CLI** Lists the process to convert the replication type of a volume using the CLI.

# **About this task**

A low latency replication type allows for volumes to be replicated on multiple containers (in parallel) from the primary container.

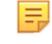

**NOTE:** Contact HPE Ezmeral Data Fabric support before converting volumes to the low latency replication type.

To convert from a high-throughput to a low-latency replication type:

# **Procedure**

**1.** Change the permissions on the volume from read-write to read only. For example:

maprcli volume modify -name mvol1,mvol2 -readonly true

Wait for the running operations to complete before proceeding to the next step.

**2.** Convert the volume from high throughput replication type to low latency replication type using the maprcli command.

For example:

maprcli volume modify -name mvol1,mvol2 -replicationtype low\_latency

Wait till replication type conversion is complete and all the containers of the volume acquire a primary container. If necessary, run the following command to see if replication type has been converted:

maprcli volume list -columns ReplTypeConversionInProgress,volumename

If the conversion is complete, the ReplTypeConversionInProgress flag will be set to false (0). For example, the 0 in the ReplTypeConversionInProgress column in the following sample output indicates successful conversion of corresponding volume in the volumename column:

```
maprcli volume list -columns ReplTypeConversionInProgress,volumename
                          volumename 
ReplTypeConversionInProgress
                          mapr.apps 0
                         mapr.cldb.internal 0
                         mapr.cluster.root 0
                         mapr.configuration 0<br>mapr.doc22.lab.local.audit 0
                         mapr.doc22.lab.local.audit 0<br>mapr.doc22.lab.local.logs 0
                         mapr.doc22.lab.local.logs 0<br>mapr.doc22.lab.local.mapred 0
                          mapr.doc22.lab.local.mapred 0
                          mapr.doc22.lab.local.metrics 0
                         mapr.doc23.lab.local.audit 0
                         mapr.doc23.lab.local.logs 0
                          mapr.doc23.lab.local.mapred 0
                          mapr.doc23.lab.local.metrics 0
                         mapr.hbase 0<br>mapr metrics 0
                         mapr.metrics 0<br>mapr.opt 0
                         mapr.opt
                         mapr.resourcemanager.volume 0
                         mapr.tmp 0
                          mapr.var 0
users and the contract of the contract of the contract of the contract of the contract of the contract of the c
```
**3.** Reset the permissions on the volume to read-write. For example, to reset, run the following command:

maprcli volume modify -name vol1,vol2 -readonly false

#### **Setting or Modifying Quota for a Volume**

Describes how to set or modify a quota for a volume.

#### **About this task**

You can set hard and advisory quotas for a volume using the Control System, CLI, and REST API. Hard quota is the total space allocated for the volume irrespective of the location (cluster or tier) where the volume data is stored. When the threshold for the hard quota is reached, an alarm is raised and further writes are not allowed. Advisory quota does not prevent further writes when the threshold is reached, but an alarm is raised.

# **Setting Quota for a Volume Using the Control System**

# **About this task**

You can set quota for a volume in the Volumes page and set or modify quotas for a volume in the volume information page.

*Setting Quota for a Volume in the Volumes Page*

# **Procedure**

- **1.** Log in to the Control System and click **Data** > **Volumes** to display the **Volumes** page.
	- E **NOTE:** The **Volumes** page is under the **Volumes** menu in the Kubernetes version of the Control System.
- **2.** Ensure that the **Quota** column is displayed in the **Volumes** pane. If necessary, customize the columns to see the **Quota** column.
- **3.** Click the **Set Quota** link associated with the volume for which you want to set quotas to display the **Set Quota** window.
- **4.** Specify the following in the **Set Quota** window:
	- a) Hard quota, which raises an alarm when the threshold is reached and prevents further writes.
		- **NOTE:** When you set a hard quota for a tiering-enabled volume, the quota is the total space allocated for the volume irrespective of the location (cluster or tier) where the volume data is stored. For example, if you allocate 1GB of hard quota for a tiering-enabled volume, writes will fail after you write 1GB of data whether or not the volume data is local (on the cluster) or offloaded (to the tier).
	- b) Advisory quota, which raises an alarm when the threshold is reached, but does not prevent further writes.
	- **NOTE:** Both, advisory and hard, quotas can be expressed in megabytes (MB), gigabytes (GB), terabytes (TB), petabytes (PB), exabytes (EB), and zettabytes (ZB).
- **5.** Click **Save Changes** for the changes to take effect.

*Setting or Modifying Quotas for a Volume in the Volume Information Page*

# **Procedure**

- **1.** Log in to the Control System and go the **Summary** tab in the [volume information page.](#page-1143-0)
- **2.** Click the **Edit Quota** in the **Quota Usage** pane to display the **Set Quota** window.
- **3.** Specify the following in the **Set Quota** window:
	- a) Hard quota, which raises an alarm when the threshold is reached and prevents further writes.
		- **NOTE:** When you set a hard quota for a tiering-enabled volume, the quota is the total space allocated for the volume irrespective of the location (cluster or tier) where the volume data is stored. For example, if you allocate 1GB of hard quota for a tiering-enabled volume, writes will fail after you write 1GB of data whether or not the volume data is local (on the cluster) or offloaded (to the tier).
	- b) Advisory quota, which raises an alarm when the threshold is reached, but does not prevent further writes.

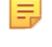

**NOTE:** Both, advisory and hard, quotas can be expressed in megabytes (MB), gigabytes (GB), terabytes (TB), petabytes (PB), exabytes (EB), and zettabytes (ZB).

**4.** Click **Save Changes** for the changes to take effect.

# **Setting Quota for a Volume Using the CLI or the REST API**

#### **About this task**

You can set quotas for a volume when creating a new or modifying an existing volume.

**CLI** CLI **The basic command to set quota for a volume is:** 

maprcli volume create -name <volName> -path <mountPath> -advisoryquota <advisoryQuota> -quota <hardQuota>

maprcli volume modify -name <volName> -advisoryquota <advisoryQuota> -quota <hardQuota>

# **REST REST Send a request of type POST. For example:**

curl -k -X POST 'https:// <hostname>:8443/rest/volume/create? name=<volName>&path=<mountPath>&adviso ryquota=<advisoryQuota>&quota=<hardQuo ta>' --user mapr:mapr

curl -k -X POST 'https:// <hostname>:8443/rest/volume/modify? name=<volName>&advisoryquota=<advisory Quota>&quota=<hardQuota>' --user mapr:mapr

For the complete list of required and optional parameters, see [volume create](#page-2483-0) on page 2484 and [volume modify](#page-2571-0) on page 2572.

#### **Migrating a Volume off a Node Using the CLI**

When you need to migrate a data volume off a particular node, move that node from the /data path to the /decommissioned path to avoid data under-replication.

- Establish a /data topology path to serve as the default topology path for the volumes in that cluster.
- Establish a /decommissioned topology path that is not assigned to any volumes.

**TIP:** It is recommended that CLDB and ZooKeeper nodes are not in the same topology as the data nodes to ensure fast failover of the failed data node in the event of a data node failure.

Since no data volumes are assigned to the /decommissioned topology path, standard data replication will migrate the data off that node to other nodes that are still in the  $/data$  topology path.

You can run the following command to check if a given volume is present on a specified node:

maprcli dump volumenodes -volumename <volume> -json | grep <ip:port>

Run this command for each non-local volume in your cluster. Once all the data has migrated off the node, you can decommission the node or place it in maintenance mode.

If you need to segregate CLDB data, create a  $/$ cldb topology node and move the CLDB nodes under  $/$ cldb. Point the topology for the CLDB volume (mapr.cldb.internal) to /cldb. See [Isolating CLDB](#page-1065-0) [Nodes](#page-1065-0) for details.

**NOTE:** To move an existing volume to another topology, you must have the [Converged Enterprise](#page-287-0) [Edition](#page-287-0). Without the Converged Enterprise Edition, when you run the [maprcli volume move](#page-2591-0) command to move a volume to another topology, the following error message is returned:

ERROR (10010) - Volume Move: No license for requested operation

# **Setting Up Volume Topology**

Specifies how to use volume topology to place volumes on specific racks, nodes, or groups of nodes.

After you define the node topology for the nodes in your cluster, you can use volume topology to place volumes on specific racks, nodes, or groups of nodes.

This section describes the process of setting up:

- Default volume topology
- Local volume topology
- Custom topology for local volume replicas

# **Setting Up Volume Topology**

Explains how to setup Volume Topology using either the Control System or the CLI.

#### **About this task**

HPE Ezmeral Data Fabric supports data placement control, in which you can place a volume on specific racks, nodes, or groups of nodes by setting its topology to an existing node topology. You can set volume topology using the Control System or with the [volume move](#page-2591-0) on page 2592 command.

To move an existing volume to another topology, you must have the [Converged Enterprise Edition](#page-287-0) installed on your system. Without the Converged Enterprise Edition, when you try to move a volume to another topology, the following error message is returned:

ERROR (10010) - Volume Move: No license for requested operation

*Setting Up Volume Topology Using the Control System*

#### **About this task**

You can set up volume topology at the time of volume creation or change the volume topology after volume creation. To:

- Set up volume topology at the time of volume creation, see [Creating a Volume](#page-1127-0) on page 1128.
- Modify volume topology, see [Modifying a Volume](#page-1157-0) on page 1158.

*Setting Up Volume Topology Using the CLI or REST API*

# **About this task**

To move a volume to a different topology, run the following command:

maprcli volume move -name <volume name> -topology <path>

For complete reference information, see [volume move](#page-2591-0) on page 2592.

# **Setting the Topology for Local Volume Replicas**

Explains how to set the topology for local volume replicas using the CLI.

#### **About this task**

The primary copies for containers of local volumes are placed on the local node (specified with parameter -localhost in the volume create command). The nodes for the replica copies for containers of local volumes are chosen as follows:

# **Procedure**

**1.** If a topology is explicitly specified for replicas during volume create or volume edit, that topology will be used.

```
maprcli volume create -name egLocalVol -path /test/local/volumes/
examples/sample1 \
-localvolumehost 10.20.30.40 -topology /rack1/test
```
In the above example, the primaries for the volume are placed on node 10.20.30.40, and replicas will be placed on nodes in the topology /rack1/test.

The -topology parameter is optional, and if it is not specified, CLDB will fall back to 2 or 3 below.

**2.** If the configuration parameter that specifies a relative path for replicas of local volumes is set, that will be used.

```
maprcli config save -values 
{"cldb.local.volume.topology.trim.index":"-1"}
```
This will trim the topology of the node specified by the localhost parameter and restrict the replicas to the resultant topology.

By default, this configuration parameter is not set. To set this configuration parameter, see Creating Replicas of Local Volumes in Custom Topology Using the CLI on page 1184. If the configuration parameter is not set, CLDB will fall back to 3 below.

**3.** The default volume topology will be used.

The default volume topology is the value specified by the configuration parameter cldb.default.volume.topology. The default value for this parameter is /data. See [Setting](#page-1184-0) [Default Volume Topology Using the CLI](#page-1184-0) on page 1185.

#### **Creating Replicas of Local Volumes in Custom Topology Using the CLI**

To set the configuration parameter for placing replicas of volumes in a topology relative to the local node, run the maprcli config save command. The value can be a:

• Positive number to indicate the number of paths to keep from the initial root (of the topology path). For example:

```
maprcli config save -values {"cldb.local.volume.topology.trim.index":"1"}
```
• Negative number to indicate the number of paths to skip from the end of the topology path. For example:

maprcli config save -values {"cldb.local.volume.topology.trim.index":"-2"}

<span id="page-1184-0"></span>For example, suppose the local volume is created on a node that is under the topology  $\delta$  data-center  $1/$  $lab2/rack3/shellf4/10.10.20.30.$  To create a local volume where the replicas are restricted to / data-center1/lab2/rack3 topology, run the following command:

```
maprcli config save -values {"cldb.local.volume.topology.trim.index":"3"}
maprcli volume create -name egLocalVol -path /data-center1/lab2/rack3/
shelf4/10.10.20.30 -localvolumehost 10.10.20.30
```
Alternatively, you can run the following command to specify the path for the volume from the end of the topology path:

```
maprcli config save -values {"cldb.local.volume.topology.trim.index":"-2"}
maprcli volume create -name egLocalVol -path /data-center1/lab2/rack3/
shelf4/10.10.20.30 -localvolumehost 10.20.30.40
```
The replicas for containers of the volume, egLocalVol, will be created on nodes under /data-center1/ lab2/rack3.

#### **Setting Default Volume Topology Using the CLI**

Use the config save command to set the default topology for volumes.

By default, new volumes are created with a topology of /data. To change the default topology, use the [config save](#page-2027-0) on page 2028 command to change the cldb.default.volume.topology configuration parameter. Example:

```
maprcli config save -values "{\"cldb.default.volume.topology\":\"/data/
rack02\"}"
```
After this command is run, new volumes have the volume topology /data/rack02 by default, which could be useful to restrict new volume data to a subset of the cluster.

#### **Changing the Volume Topology**

Describes how to move a volume from one topology to another using the Control System or the CLI. *Changing the Topology of a Volume Using the Control System*

#### **About this task**

# **Procedure**

- **1.** Go to the [Viewing Volume Details](#page-1143-0) on page 1144 page, and select a volume. The **Change Topology** dialog displays, showing the current topology value.
- **2.** Enter the new value for the topology.
- **3.** Click **Save Changes** for the changes to take effect.

*Changing the Topology of a Volume Using the CLI or REST API*

# **About this task**

The basic command to move a volume to a different topology is:

/opt/mapr/bin/maprcli volume move -name <volume name> -topology <topology>

For complete reference information, see [volume move](#page-2591-0) on page 2592.

#### **Viewing Active Volume Alarms**

Describes how to view volume alarms using the Control System and the CLI.

# **About this task**

You can view volume alarms in the Control System and using the CLI.

# **Viewing Active Volume Alarms in the Control System**

# **Procedure**

- Log in to the Control System and:
	- Click **Data** > **Volumes** to view all active volume alarms in the **Active Alarms** pane.
		- l = **NOTE:** The **Volumes** page is under the **Volumes** menu on the Kubernetes version of the Control System.
	- Go to the **Summary** tab in the [volume information page](#page-1141-0) to view the recent and active alarms for the selected volume in the **Alarms** pane.
	- Click  $\blacksquare$  (in the top navigation bar) and select **Volume Alarms** from the drop-down menu in the **All** alarms pane to view all the active volume alarms.
	- Click **Overview** and select **Volume Alarms** from the drop-down menu in the **Active Alarms** pane to view all active volume alarms.

You can:

- [View](#page-1043-0) information related to the alarm.
- [Dismiss](#page-1043-0) an alarm.
- [Mute](#page-1044-0) an alarm.

See [Volume Alarms](#page-2910-0) on page 2911 for more information on the volume alarms.

# **Retrieving Active Volume Alarms Using the CLI or REST API**

#### **About this task**

The basic command to retrieve node alarms is:

maprcli alarm list -cluster <cluster name> -type volume

For complete reference information, see [alarm list](#page-1974-0) on page 1975.

# **Working with Mirror Volumes**

The mirroring process transmits the differences between the source volume and the mirror. The initial mirroring operation copies the entire source volume, but subsequent mirroring operations are generally very fast. The following sections describe how to manage the mirroring operation.

# **Changing the Limit for Concurrent Mirror Operations Using the CLI**

The system allows a maximum of 50 concurrent mirroring operations by default. Mirroring operations include both mirroring and promoting from read-only mirrors to read-write standard volumes. The system parameter that controls this limit is mapr.mirror.concurrent.ops. This system parameter is set on the destination cluster.

For large-scale mirror operations involving many volumes, a script automates the process. For example, if a script queues 100 volumes for mirroring operations, and the mapr.mirror.concurrent.ops limit is set to 50, the mirroring operations start on the first 50 volumes in the queue. As soon as one volume completes, another volume is processed from the queue until all 100 are completed. Since volumes

are processed from the queue in first-in first-out (FIFO) order, the script should specify the most critical volumes first.

If you want to process more volumes at a time, you can raise the limit of the

mapr.mirror.concurrent.ops parameter. To tune this parameter for maximum efficiency, consider the number of containers per volume. A higher number of containers per volume requires a lower limit than a lower number of containers per volume. To raise the limit to 500 for example, run the following command on the destination cluster:

maprcli config save -values {"mapr.mirror.concurrent.ops":"500"}

# **Pushing Changes to Mirrors Using the CLI**

To *push* a mirror means to start pushing data from the source volume to all of its local mirrors. You can push source volume changes out to all mirrors using the [volume mirror push](#page-2555-0) command, which returns after the data has been pushed.

# **Moving Large Amounts of Data to a Remote Cluster Using the CLI**

You can use the [volume dump create](#page-2516-0) command to create volume copies for transport on physical media. The [volume dump create](#page-2516-0) command creates backup files containing the volumes, which can be reconstituted into mirrors at the remote cluster with the volume dump restore command. Associate these mirrors with their source volumes with the  $\text{volume}$  modify command to re-establish synchronization.

Another way to transfer large amounts of data to a remote cluster is to create a small cluster locally and mirror to that local cluster. Then move that cluster to a remote location and enlarge it by adding more nodes.

# **Disabling Mirror Throttling Using the CLI**

By default, mirror throttling is enabled, which means that the server that sends mirror data, restricts itself to about 30% of the available bandwidth, as measured in HPE Ezmeral Data Fabric's internal environment, with the default settings of the following parameters. Mirror throttling is based on the number of outstanding requests on the network, and outstanding I/O requests on disk, and can be tuned using the parameters, mfs.disk.iothrottle.count, mfs.disk.resynciothrottle.factor, and mfs.network.resynciothrottle.factor, in the [mfs.conf](#page-2872-0) file. When other processes need more network bandwidth, the server throttles back to slow down the rate of data transfer.

By disabling throttling, the mirror operation completes faster.

To disable mirror throttling from the command line, run the volume modify command on the *source* volume and set the -mirrorthrottle option to false, as shown in this example:

/opt/mapr/bin/maprcli volume modify -name volA -mirrorthrottle false

This command disables throttling for all mirror volumes whose source is volA. Note that the -mirrorthrottle option only applies to volumes that have mirrors.

# **Recovering Volumes from Mirrors Using the CLI**

Lists the process to recover mirror volumes, using the CLI.

- **1.** Use the [volume dump create](#page-2516-0) command to create a full volume dump for each mirror volume you want to restore. Example: maprcli volume create -e statefile1 -dumpfile fulldump1 -name volume@cluster
- **2.** Transport the volume dump to the rebuilt cluster.
- **3.** For each volume on the mirror cluster, set up a corresponding volume on the rebuilt cluster.
	- **a.** Restore the volume using the [volume dump restore](#page-2520-0) command. Example: maprcli volume dump restore -name volume@cluster -dumpfile fulldump1

**b.** Copy the files to a standard (non-mirror) volume.

# **Starting the Mirror**

Explains how to start a mirror operation using either the Control System or the CLI.

# **About this task**

When a mirror starts, all the data in the source volume is copied into the mirror volume. Starting a mirroring operation requires the mirror volume to exist and be associated with a source. After you start a mirror, synchronize it with the source volume regularly to keep the mirror current.

同 **NOTE:** The getIPTypeForCluster method in CLDBRpcCommonUtils is unable to determine whether the IP type is internal or external, if  $mapr-clusters$ .conf contains both internal and external IPs. The fix is to only put in the internal IP in mapr-clusters.conf and keep the external IP in the env. sh file, before starting the mirror.

*Starting the Mirror for Multiple Mirror Volumes Using the Control System*

# **About this task**

To start mirroring, in the **Summary** tab under **Data** > **Volumes**:

**NOTE:** The **Summary** tab is under the **Volumes** tab in the Kubernetes version of the Control System.

# **Procedure**

- **1.** Select the mirror volume(s) to synchronize. You *cannot* start mirror for:
	- Standard volumes
	- Mirror volumes currently mirroring
- **2.** Select **Start Mirroring** from the **Actions** drop-down menu. The **Start Mirroring Volume(s)** confirmation dialog displays.
- **3.** Verify the list of volumes to synchronize and click **Start Mirroring**.

When a mirror is started, the mirror volume is synchronized from a hidden internal snapshot so that the mirroring process is not affected by any concurrent changes to the source volume. The changes to the mirror volume occur atomically at the end of the mirroring process; deltas transmitted from the source volume do not appear until mirroring is complete.

*Starting the Mirror for a Mirror Volume Using the Control System*

# **About this task**

To start mirroring:

#### **Procedure**

- **1.** Go to the [volume information page](#page-1141-0) for the mirror volume to synchronize.
- **2.** Select **Start Mirroring** from the **Select Action** drop-down menu. The **Start Mirroring Volume** confirmation dialog displays.
# **3.** Click **Start Mirroring**.

When a mirror is started, the mirror volume is synchronized from a hidden internal snapshot so that the mirroring process is not affected by any concurrent changes to the source volume. The changes to the mirror volume occur atomically at the end of the mirroring process; deltas transmitted from the source volume do not appear until mirroring is complete.

*Starting the Mirror Using the CLI or REST API*

# **About this task**

The basic command to start a mirror is:

maprcli volume mirror start -name <volume name>

For complete reference information, see [volume mirror start](#page-2556-0) on page 2557.

#### **Stopping the Mirror**

Explains how to stop a mirror operation using either the Control System or the CLI.

## **About this task**

Stopping a mirror halts any replication or synchronization process currently in progress. Stopping a mirror does not delete or remove the mirror volume.

*Stopping the Mirror for Multiple Mirror Volumes Using the Control System*

# **About this task**

To stop mirroring, in the **Summary** tab under **Data** > **Volumes**:

le. **NOTE:** The **Summary** tab is under the **Volumes** tab in the Kubernetes version of the Control System.

# **Procedure**

- **1.** Select the mirror volume(s) to stop. You *cannot* stop the mirror operation for:
	- Standard volumes
	- Mirror volumes that are currently not mirroring
- **2.** Select **Stop Mirroring** from the **Actions** drop-down menu. The **Stop Mirroring Volume(s)** confirmation dialog displays.
- **3.** Verify the list of volumes to stop and click **Stop Mirroring**. When a mirroring operation is stopped, replication or synchronization processes currently in progress will halt.

*Stopping the Mirror for a Mirror Volume Using the Control System*

# **About this task**

To stop mirroring:

# **Procedure**

**1.** Go to the [volume information page](#page-1141-0) for the mirror volume to stop.

**2.** Select **Stop Mirroring** from the **Select Action** drop-down menu.

The **Stop Mirroring Volume** confirmation dialog displays.

# **3.** Click **Stop Mirroring**.

When a mirroring operation is stopped, replication or synchronization processes currently in progress will halt.

*Stopping the Mirror Using the CLI or REST API*

# **About this task**

The basic command to stop a mirror is:

maprcli volume mirror stop -name <volume name>

For complete reference information, see [volume mirror stop](#page-2570-0) on page 2571.

# **Viewing Mirror Status**

List mirror volumes and their status using the Control System and the CLI.

You can see a list of all mirror volumes and their current status in the **Mirror Volumes** view (in the Control System, select **Mirror Volumes** from the drop-down menu in the **Volumes** page under **Data** > **Volumes**) or using the [volume list](#page-2543-0) on page 2544 command. Use the [volume mirror status](#page-2557-0) on page 2558 command to view the details of the mirroring operation that is in progress. The [volume mirror status](#page-2557-0) on page 2558 command helps in troubleshooting the mirroring operation. For more information on trouble shooting mirroring, see the support article titled [Monitor and Understand Volume Mirroring in HPE Ezmeral](https://support.datafabric.hpe.com/s/article/Monitor-and-Understand-Volume-Mirroring-in-MapR?language=en_US) [Data Fabric](https://support.datafabric.hpe.com/s/article/Monitor-and-Understand-Volume-Mirroring-in-MapR?language=en_US).

la. **NOTE:** The **Volumes** page is under the **Volumes** menu in the Kubernetes version of the Control System.

To use the volume list command to explicitly list mirror volumes, you must define a filter. For example:

```
maprcli volume list -filter [n==<mirror name>] -columns \
          n,p,mirror-percent-complete,mrt -cluster <target cluster>
```
# **Mirrors and Performance**

Completion time for a mirroring operation is affected by the available network bandwidth, and the amount of data to transmit. For best performance, set the mirroring schedule according to the anticipated rate of data changes, and the available bandwidth for mirroring.

# **Using Promotable Mirrors for Disaster Recovery**

The concept of promoting a mirror refers to the ability to make a read-only mirror volume into a read-write volume. The main use case for this feature is to support disaster-recovery scenarios in which a read-only mirror needs to be promoted to a read-write volume so that it can become the primary volume for data storage.

A MapR administrator can perform the following tasks from a remote datacenter before, during, and after a disaster:

- Set up mirroring to a remote cluster
- Fail over to a mirror volume
- Restore the mirror relationship

For a brief overview of the terminology used to describe volume types, along with some basic commands, see the [Types of Volumes](#page-474-0) on page 475.

The following sections provide information about how to use promotable mirrors for disaster recovery:

*Setting up Mirroring to a Remote Cluster*

Once data volumes are created in a primary datacenter, the MapR administrator creates mirror volumes in a remote secondary datacenter. The following diagram illustrates the mirror relationship between these two volumes:

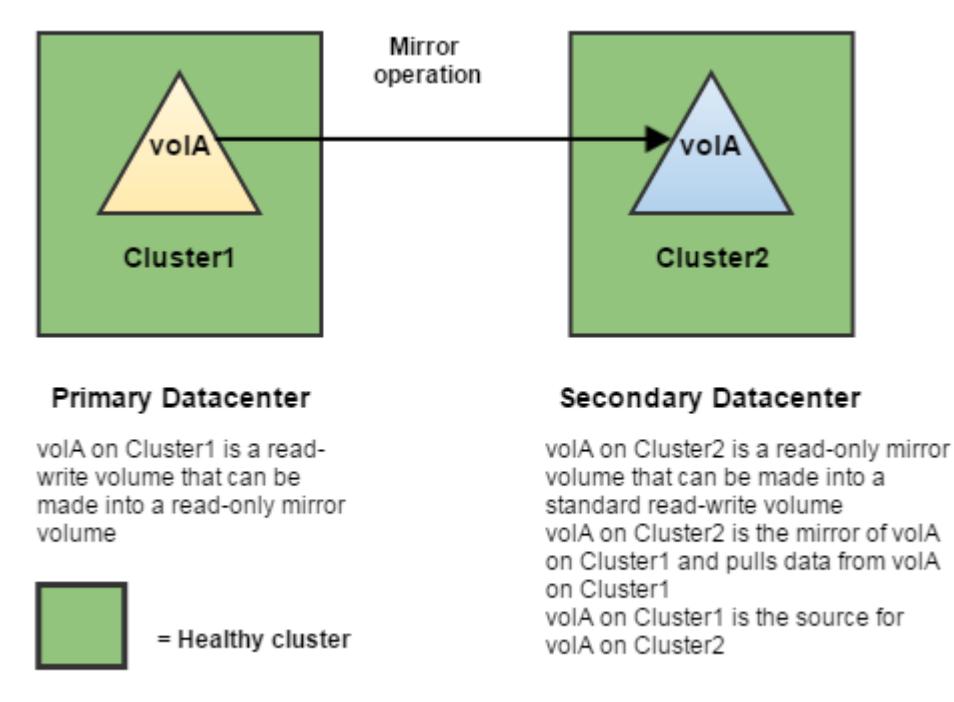

**NOTE:** When you use promotable mirrors, the volumes on the destination cluster must be set up in the same way as on the primary site. This means that volume names are the same and mount points are the same. If a hierarchical mounting structure (such as /A/B) is used on the primary site, the same structure must be recreated once mirror volumes are promoted at the secondary site.

The following sections provides information about how to set up mirroring to a remote cluster:

- **1.** [Creating Remote Mirrors](#page-1139-0) on page 1140
- **2.** [Configuring Secure Clusters for Cross-Cluster Mirroring and Replication](#page-1902-0) on page 1903
- **3.** [Creating a Mirror Volume](#page-1127-0)
- **4.** [Creating a Mirroring Schedule](#page-1231-0)

*Failing Over to a Mirror Volume*

When a disaster occurs at a primary datacenter, data can no longer be written to the volumes in that location, and the mirror operation cannot be performed. In order to maintain business continuity, the administrator at the secondary datacenter promotes the read-only mirror volume to a read-write volume, which breaks the mirror relationship. At this point, the promoted mirror volume contains all the data that was on the source volume at the time of the most recent successful mirror operation.

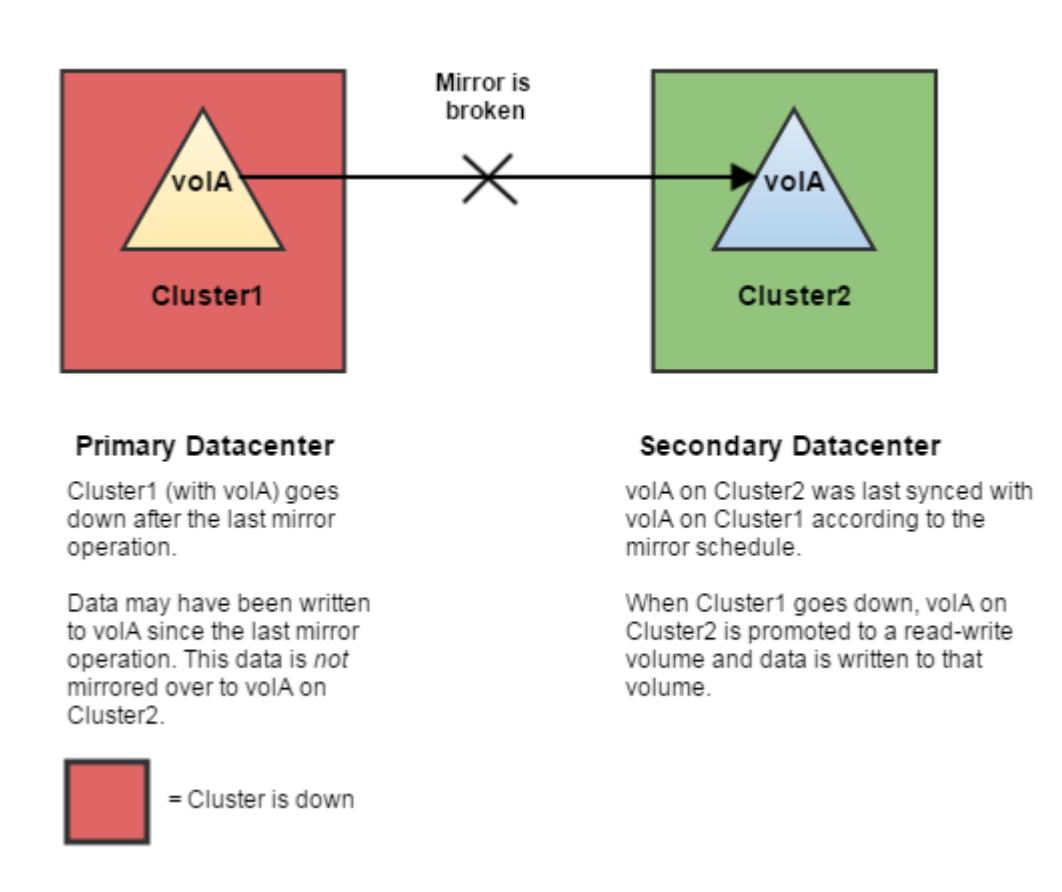

The following sections provide information about how to fail over to a mirror volume:

- [Changing Mirror Volumes to Standard Volumes](#page-1171-0) on page 1172
- [Handling Mount Points in Promoted Mirror Volumes](#page-1173-0) on page 1174
- [Changing the Limit for Concurrent Mirror Operations Using the CLI](#page-1185-0) on page 1186

# *Restoring the Mirror Relationship*

Explains how to restore the mirror relationship between the original read-write volume in the primary datacenter and the promoted read-write volume in the secondary datacenter.

# **About this task**

If the primary datacenter comes back online, the administrator can re-establish the mirror relationship between the original read-write volume in the primary datacenter and the promoted read-write volume in the secondary datacenter.

Note that the two read-write volumes will have different data, since data was written to the promoted mirror while the original source volume was down. The original source volume might also have different data that was written after the last mirror operation, but before the cluster went down. The administrator must decide which data to keep and use as the source.

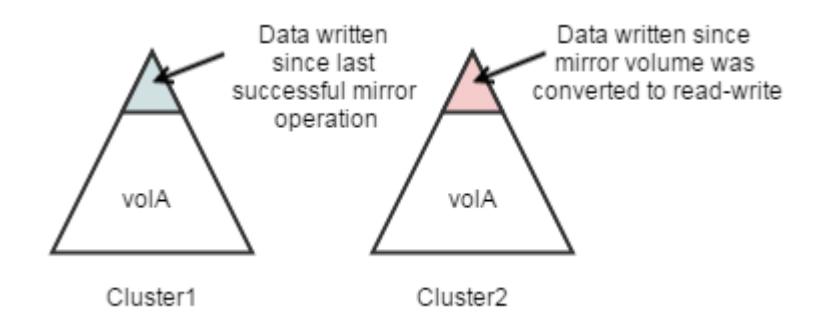

**WARNING:** Some data loss is inevitable in a disaster recovery scenario. To minimize potential data loss, use mirrors to provide a synchronized copy of each volume with critical data, and in the event of discrepancies, decide which data to preserve based on your company's policies.

The following sections provide information about how to restore the mirror relationship:

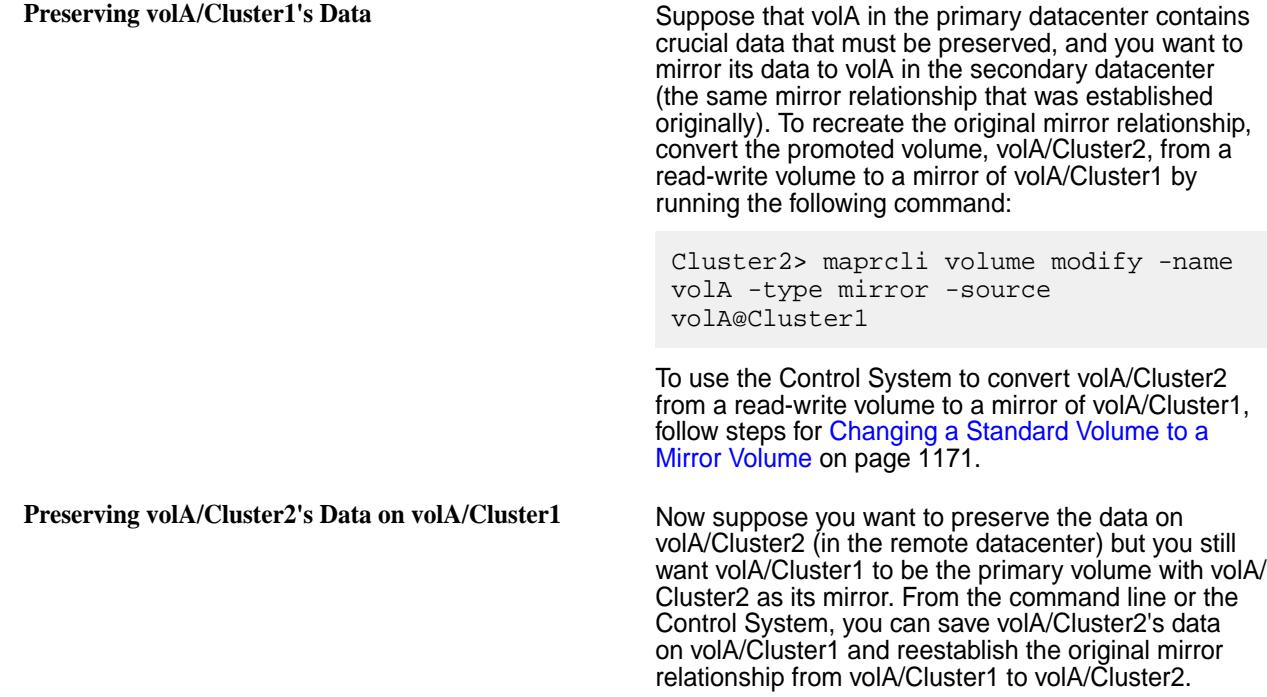

You can use either of the following methods to preserve the data:

# From the Control System

# **About this task**

Complete the following steps from the Control System to save volA/Cluster2's data on volA/Cluster1 and reestablish the original mirror relationship from volA/Cluster1 to volA/Cluster2.

# **Procedure**

- **1.** Stop writing new data to volA/Cluster2 by making this volume read-only: For detailed steps, see [Modifying a Volume](#page-1157-0) on page 1158.
- **2.** Make volA/Cluster1 a mirror of volA/Cluster2. For detailed steps, see [Changing a Standard Volume to a Mirror Volume](#page-1170-0) on page 1171.
- **3.** Start mirroring. For detailed steps, see [Starting the Mirror](#page-1187-0) on page 1188.
- **4.** Promote volA/Cluster1 to a read-write volume. For detailed steps, see [Changing Mirror Volumes to Standard Volumes](#page-1171-0) on page 1172.
- **5.** Make volA/Cluster2 a mirror of volA/Cluster1. For detailed steps, see [Changing a Standard Volume to a Mirror Volume](#page-1170-0) on page 1171.

From the Command Line

## **Procedure**

**1.** Stop writing new data to volA/Cluster2. To be sure no data is written to this volume, make it read-only by running this command:

Cluster2> maprcli volume modify -name volA -readonly true

**2.** Pull the data from volA/Cluster2 to volA/Cluster1 by making volA/Cluster1 a mirror of volA/Cluster2.

```
Cluster1> maprcli volume modify -name volA -type mirror -source 
volA@Cluster2
```
**3.** Start the mirror operation.

Cluster1> maprcli volume mirror start -name volA

**4.** Once mirroring is done, promote volA/Cluster1 to a read-write volume. Note that the mirror relationship breaks at this point.

Cluster1> maprcli volume modify -name volA -type rw

**5.** Make volA/Cluster2 a mirror of volA/Cluster1.

```
Cluster2> maprcli volume modify -name volA -type mirror -source 
volA@Cluster1
```
#### **Enabling and Restricting Access to Tenant Volume and Data**

Describes how to restrict access to tenant volumes in a multi-tenant environment.

# **About this task**

In a [multi-tenant environment,](#page-509-0) the tenant volume (share) can be accessed by all users on the tenant instance by default. To restrict access to specific users and/or groups:

# <span id="page-1194-0"></span>**Procedure**

**1.** Log in to the cluster as the cluster administrator and set *[ACE](#page-7857-0)*s on the volume using the volume commands.

For example:

```
/opt/mapr/bin/maprcli volume modify -name <volumename> -readAce 
"u:<user>|g:<group>" -writeAce "u:<user>|g:<group>"
```
Here, value for <user> must be the UID of the user and value of <group> must be GID of the group on the tenant host.

**TIP:** For more information, see [maprcli volume modify](#page-2571-0) command.

**2.** Log in as the tenant admin and set permissions for data access.

You can set permissions using:

- Linux commands such as chmod, chown, and so on.
- *[ACE](#page-7857-0)*s, which can be set on files and directories in the volume. For more information, see [Enabling](#page-1809-0) [Volume, Directory, and File Authorizations with ACEs](#page-1809-0) on page 1810.

## **Working with Tiered Volumes**

This section describes how to create tiered volumes and manage automatic and manual tiering jobs on the tiered volume.

## **Erasure Coding Scheme for Data Protection and Recovery**

Describes the erasure coding (EC) schemes for data protection and recovery.

Erasure coding (EC) is a data protection method in which data is broken into fragments, expanded and encoded with redundant data pieces, and stored across a set of different nodes or storage media.

EC ensures that if data becomes corrupted, it can be reconstructed using other data and parity fragments.

The time required to reconstruct data depends on the number of data fragments in the chosen EC scheme, and the number of failures that have occurred. For example, reconstruction of EC scheme *10+2* takes longer than the reconstruction of EC scheme *3+2*, as a larger number of data and parity fragments must be read.

There are two kinds of EC schemes that you can use:

- [EC Schemes Without Local Parity:](#page-1195-0) Even for a single failure, for a  $m+n$  scheme, the system must read a minimum of m other fragments to reconstruct data.
- [EC Schemes With Local Parity:](#page-1197-0) In such schemes, data fragments are logically divided into groups with one local parity fragment per group, hence for a single failure the system reads just the remaining fragments in the affected group, along with the local parity fragment of the affected group, to rebuild data. Rebuilding data for a single failure is much faster on a scheme with a local parity, as a fewer number of fragments must be read.
- E

**NOTE:** The value of parity fragment must be a non-zero positive number less than or equal to the number of data fragments.

## **Considerations When Selecting an EC scheme**

As an administrator, consider the following points when selecting an EC scheme:

- How many nodes can you afford to have?
- How many failures might occur? Do you anticipate a single failure, or multiple failures?
- <span id="page-1195-0"></span>• Consider the following when determining how long you are willing to wait for a node to be rebuilt:
	- Rebuilds overhead For 4+2, you need to read data from 4 nodes to rebuild, for 6+3, you need to read from 6 nodes to rebuild.
	- Reads overhead For 4+2, you need to read data from 4 nodes, for 6+3, you need to read from 6 nodes. For degraded states, parity calculation overhead is an add-on.
	- Data classification High ecschemes 10+2, 12+4, are ideal for archived data, since data mostly remains untouched.

# **EC Schemes Without Local Parity**

In an erasure coded volume, an erasure coding scheme without Local Parity has the stripe layout *m+n*. The stripe is an array of *m* data fragments and *n* parity fragments.

Each fragment is called a stripelet. Each stripelet is present on a container and one stripe is across different containers on different nodes. The default stripelet size is 4MB. For an EC scheme *4+2* for example, the stripe size is 24MB.

A Container Group (CG) is collection of such stripes. Based on the maximum size of a container (32 GB), the maximum number of stripes in a CG is 8K.

Each stripe is created by the same number of data fragments from all containers in the group of EC containers. Each container is placed on a different physical node.

- *m* is the number of data fragments.
- *n* is the number of redundant fragments (referred to as parity fragments).
- The parity is calculated using data from all data fragments.
- *m/(m+n)* is the encoding rate.
- *m+n* is the number of encoded fragments.
- You need to read a minimum of *m* blocks to recover data.
- You can recover data from a maximum of *n* failures.

For example, assume m=4, n=2, and stripe depth=4 MB.

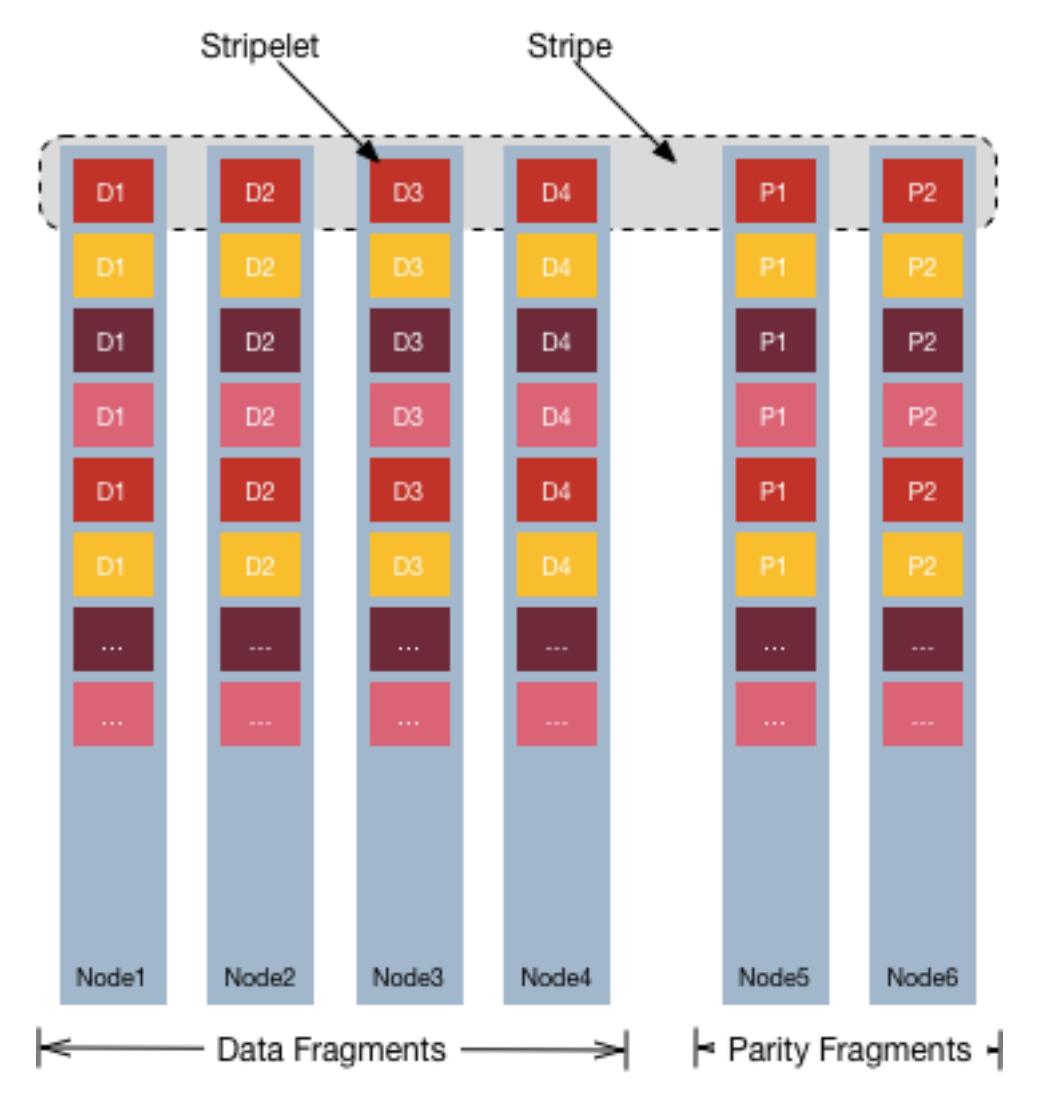

- The number of data fragments is four (4), and while the number of parity fragments is two (2).
- The number of encoded fragments is six (6).
- The stripe size is 16 MB (4x4 MB) of user data, and 8 MB (2x4 MB) of parity fragments.
- The system can handle two (2) failures, and any fragment can be recovered from four (4) other fragments.

# **Requirements for using an erasure coding scheme without local parity**

- The number of data fragments must be between 2 and 10 (both inclusive) for erasure coding scheme without local parity.
- The number of nodes must be greater than or equal to the sum of data and parity fragments.
- The number of parity fragments must be greater than or equal to 1 and less than or equal to the number of data fragments.

Select from the following schemes for erasure-coded volumes:

<span id="page-1197-0"></span>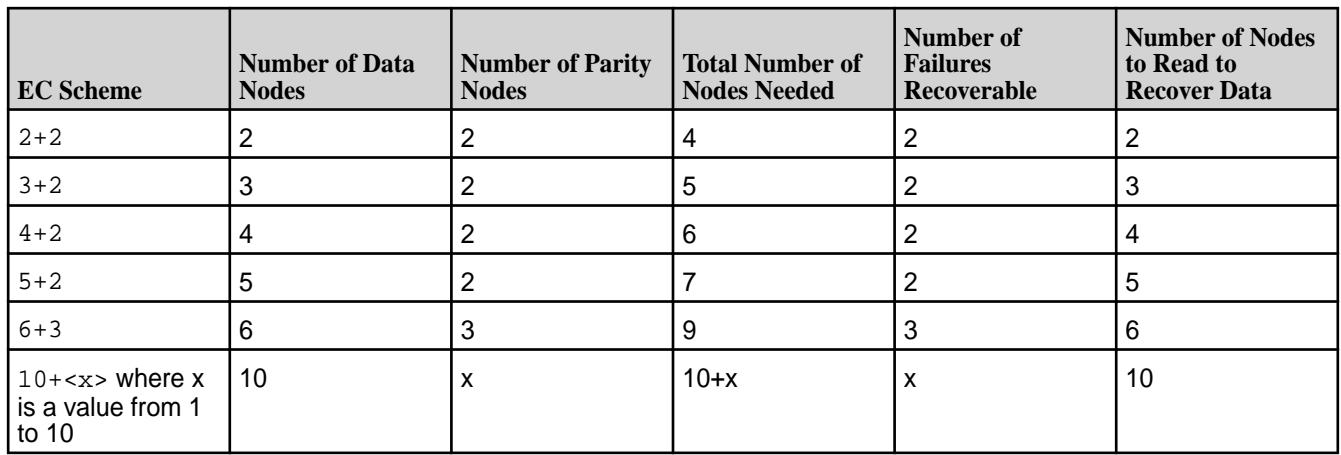

Although you can create a volume without the required number of nodes for a specific scheme, volume offload fails if the required number of nodes are not present.

When choosing the scheme, note that more nodes leads to longer recovery time, resulting in degraded performance, network expense, and lengthy time to rebuild.

If you anticipate only a single failure, use an EC scheme with local parity, as the number of nodes needed to be read for recovery is fewer, when compared to an EC scheme without local parity.

For example, consider a  $12 + 4$  EC scheme represented as  $D0 + D1 + D2 + \ldots + D10 + D11 + P0$  $+...+P3$ 

Suppose node D4 goes down, now to rebuild, a total of 12 stripelets must be read. This leads to huge performance degradation in network bandwidth, CPU cycles, and Disk IO .

To reduce the reconstruction cost, use EC Local Parity, where the number of stripelets to be read reduces to 6 for a single failure in the *12+2+2* scheme.

**IMPORTANT:** The recommended number of nodes required for erasure coding is M+2N (rather than M+N) to ensure HPE Ezmeral Data Fabric self-healing and proper operation after N failures. N failures with only M+N nodes allows you to continue reading the data, but with significantly reduced performance because each read requires rebuilding data fragments. Also, manual intervention is required to protect the data from further failures. Currently, data will not be erasure coded if only M nodes are available. With M+2N nodes, N failures will self-heal with no operator intervention.

# **EC Schemes With Local Parity**

⊕

Choosing an EC scheme with local parity, reduces EC storage overhead without incurring high rebuild costs and longer rebuild times while lowering the probability of data loss. Currently, the only supported local parity scheme is 6+2+2:

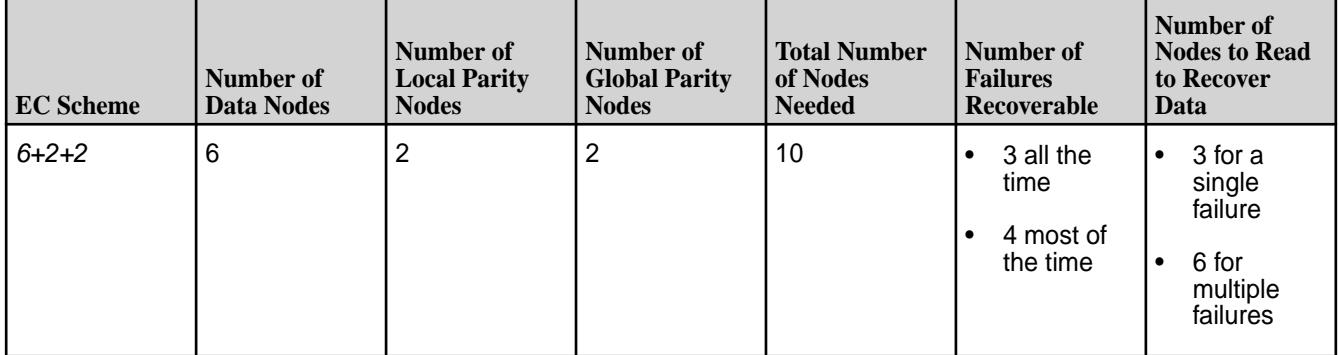

The following technical discussion provides more information about local parity schemes.

**IMPORTANT:** The following discussion describes the *10+2+2* scheme for example purposes, but only the *6+2+2* local parity scheme is currently supported. For more information about specific parity schemes, contact HPE Support.

# **About Parity Schemes**

Local parity is calculated from a subset of data blocks.

Consider a *10+2* scheme *without* local parity.

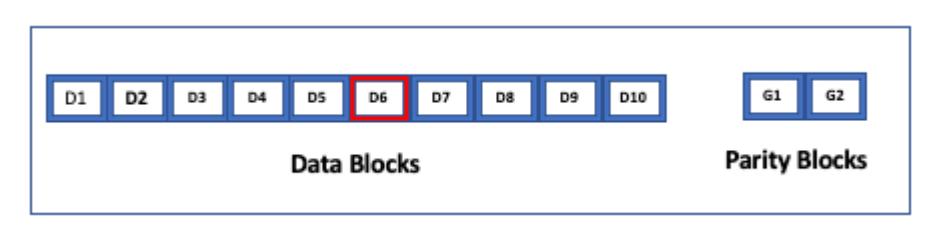

In this example, if block D6 fails, the system needs to read a minimum of 10 other blocks, to recover data.

Now consider a 10+2+2 scheme with local parity. In this case, data fragments are divided into two (2) data groups, each containing five (5) data fragments, with a local parity for each group. The global parity blocks are common to both data groups. To recover from a single failure, the system must read only the four (4) remaining fragments in the affected data groups, and the corresponding local parity fragment:

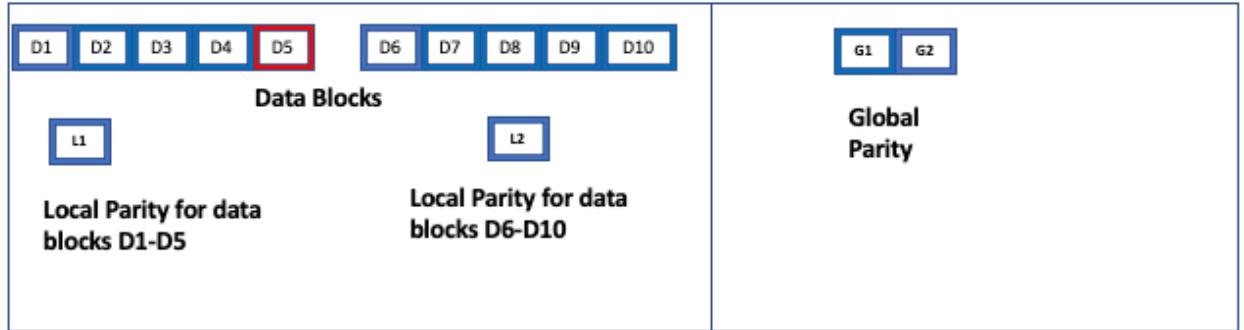

In this example, since there is only a single failure in a data group (block D5), the system must only read fragments D1+D2+D3+D4+L1 (which is the local parity fragment of this data group). Recovery is much faster and more efficient, due to the local parity block.

# **Points to note for using an erasure coding scheme with local parity**

- The number of data fragments must be between 2 and 16 (both inclusive) for erasure coding scheme with local parity.
- In an EC scheme represented as *k+g+l*, *k* is the number of data blocks, *g* is the number of global parity blocks, and *l* is the number of local parity blocks.
- You need *k+g+l* nodes for each local parity scheme.
- *k* must be divisible by l to get *k/l* data fragments in each data group. For example, in the 10+2+2 EC scheme, there are 10/2=5 data fragments in each data group.
- *l* must be greater than 1.
- *k* must be greater than *(g+l)*.
- With local parity, the system can recover from 1 to *g+1* failures at any time. In the *10+2+2* scheme, the system can recover from 1 to 3 failures at any time.
- The system can recover from *g+2* to *g+l* failures in certain cases. With the *10+2+2* scheme, the system can recover from 4 failures, in certain cases.
- If none of the data fragments have failed in a data group, the system cannot use the corresponding local parity fragment, to recover from a failures in other data groups. For example:

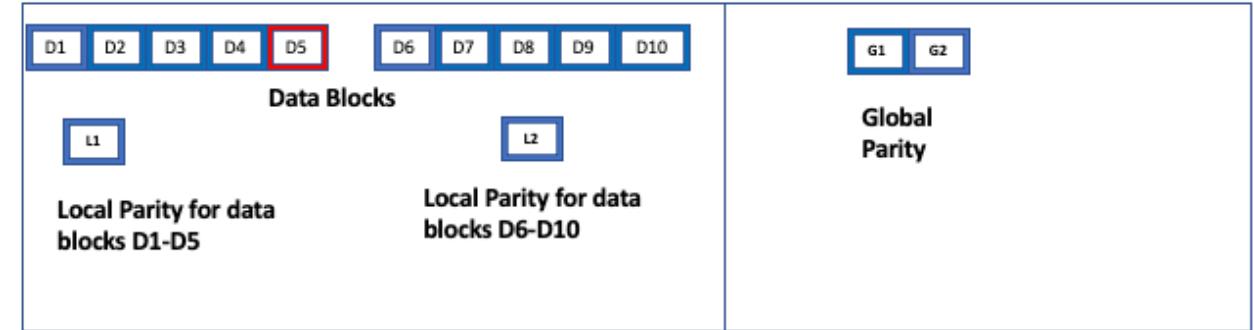

To recover D5, the system reads only D1+D2+D3+D4+L1. It does not read D1+D2+D3+D4+L2, since there are no failures in the data group D6 to D10, for which L2 is the local parity fragment.

• For a single failure, the system needs to read *k/l* fragments to recover. For multiple failures, the system needs to read *k* fragments to recover.

With local parity, the system recovers from most of *g+l* failures. For the 10+2+2 scheme, the system can recover from most of 4 failures. For example:

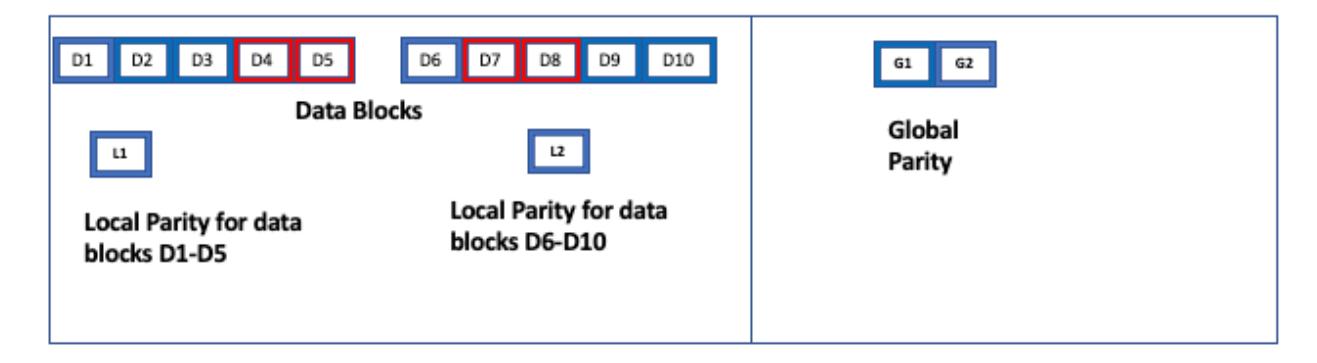

Here, there are 4 failures. The required number of blocks to read (10 in this case) are available, for recovery. The system reads *D1+D2+D3+D6+D9+D10+L1+L2+G1+G2*.

However, consider the following example:

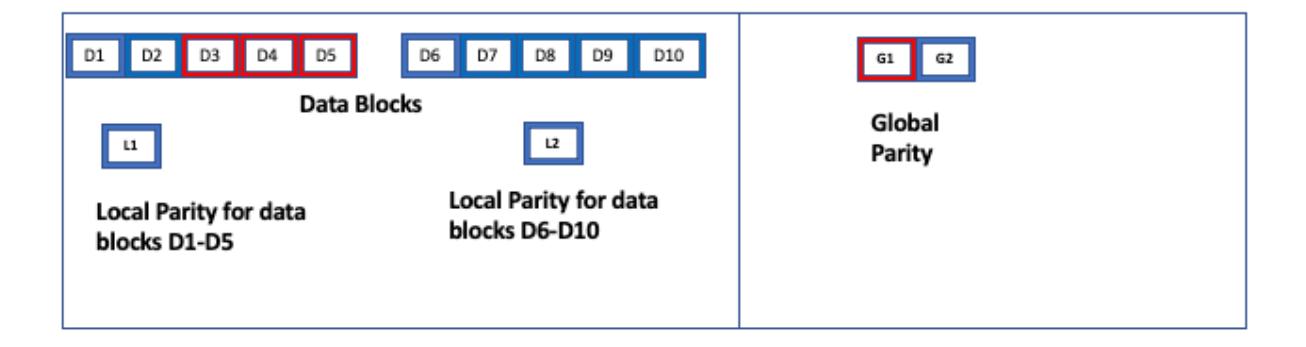

<span id="page-1200-0"></span>Although there are 4 failures, the system does not have the required number of fragments (10) to read and recover. The only fragments that can be read are D1+D2+L1+D6+D7+D8+D9+D10+G1. Fragment L2 cannot be read because there are no failures in its corresponding data group D6 to D10. Therefore in this case, data cannot be reconstructed.

# **Specifying a Schedule for Offloading Data**

Explains how to create a schedule for automatic offloading of data, using the Control System, the CLI and the REST API.

# **About this task**

You can create a schedule using the Control System, the CLI, and REST API. After creating a schedule, you can associate it with the tiering-enabled volume when you create or modify the volume. If a schedule for offloading data is associated with the volume, data is offloaded automatically as scheduled based on the rules associated with the volume for offloading data. You can also manually trigger the maprcli command to offload data.

The following schedules are available out-of-the-box for offloading data:

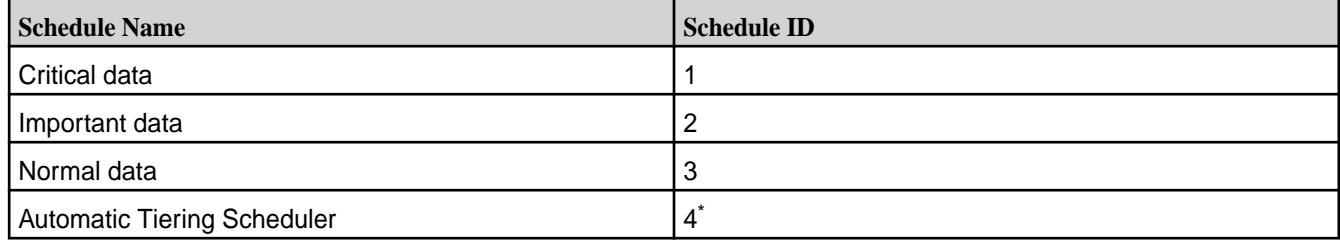

\* The Automatic Tiering Scheduler ID might be different on different clusters. To retrieve the correct ID, run the [schedule list](#page-2214-0) on page 2215 command.

For volumes enabled for warm tiering, the Automatic Tiering Scheduler is used by default for offloading data if you do not explicitly assign a schedule. The frequency of the Automatic Tiering Scheduler run is based on two the following:

**time** The frequency. The **The frequency** The **The frequency** The **The frequency** The **The frequency** The **The frequency** The **The frequency** The **The frequency** The **The frequency** The **The frequency** The **The frequency** cldb.auto.offload.frequency.minutes property stores the default value of 24 \* 60 minutes. This can be configured using the [config save](#page-2027-0) on page 2028 command. The value for this property must be in minutes. **size** The amount of data (that has not yet been offloaded) in the volume. The cldb.auto.offload.threshold.gb property stores the global value for the size threshold. The default value for this property is 1024GB, which

cannot be modified. However, you can override the global value at the volume-level using the autooffloadthresholdgb parameter with the [Creating a Volume](#page-1127-0) on page 1128 and [volume](#page-2571-0) [modify](#page-2571-0) on page 2572 commands.

The Automatic Tiering Scheduler run is based on the time setting. However, it runs sooner if the size of the volume in the hot tier reaches or exceeds the size threshold.

For volumes enabled for cold tiering, you must assign a schedule to automatically offload data; if you do not assign a schedule, data is not offloaded automatically and you must manually run the offload command to offload data. You can associate the Automatic Tiering Scheduler with the cold-tier enabled volume or create a custom schedule and associate it with the volume to automatically offload data.

To:

- Create a schedule before creating the volume, see [Creating a Schedule](#page-1231-0) on page 1232.
- Create a schedule when you are creating the volume, see step 9 in [Creating a Volume](#page-1127-0) on page 1128.

*Specifying a Schedule Using the Control System*

### **About this task**

You can associate a schedule with a tiering-enabled volume when you are:

- Creating a volume by clicking **Create Volume** button in the **Data** > **Volumes** page.
- Editing the tiering-enabled volume by clicking **Edit Volume** button in the [volume information page.](#page-1141-0)

*Specifying a Schedule Using the CLI and REST API*

#### **About this task**

You can associate a schedule with a tiering-enabled volume by specifying the offloadschedule parameter with the [volume create](#page-2483-0) on page 2484 or [volume modify](#page-2571-0) on page 2572 command.

**CLI Run a command similar to the following to associate a Run a** command similar to the following to associate a schedule when:

• Creating a volume:

```
maprcli volume 
create -name <volName> -path 
<mountPath> -tieringenable 
true -tiername 
<tierName> -offloadschedule 
<scheduleID> -json
```
For the list of all other required and optional parameters, see [volume create](#page-2483-0) on page 2484.

• Editing the volume:

```
maprcli volume modify -name 
<volName> -offloadschedule 
<scheduleID> -json
```
For the list of all other required and optional parameters, see [volume modify](#page-2571-0) on page 2572.

**REST** Send a request of type POST. For example, to associate a schedule when:

<span id="page-1202-0"></span>• Creating a volume:

```
curl -k -X POST 'https://
<host>:8443/rest/volume/create?
name=<volName>&path=<mountPath>&tie
ringenable=true&tiername=<tierName>
&offloadschedule=<scheduleID>' --us
er mapr:mapr
```
For the list of all other required and optional parameters, see [volume create](#page-2483-0) on page 2484.

• Editing the volume:

curl -k -X POST 'https:// <host>:8443/rest/volume/modify? name=<volName>&offloadschedule=<sch eduleID>' --user mapr:mapr

For the list of all other required and optional parameters, see [volume modify](#page-2571-0) on page 2572.

To disable automatic schedule-based offload of data, set the value for the offloadschedule parameter to 0.

# **Creating a Tiering-Enabled Volume**

# **About this task**

You can create a tiering-enabled volume using the Control System, the CLI, and the REST API.

*Creating a Tiering-Enabled Volume Using the Control System*

# **Procedure**

- **1.** Go to **Data** > **Volumes** and click **Create Volume**. The **Create New Volume** page displays.
- **2.** Select the **Volume Type**, specify values for required/optional settings and auditing, and move the slider to **Yes** for **Data Tier** in the **Properties** tab.

For information on all other properties and settings, see [Creating a Volume](#page-1127-0) on page 1128.

- E **NOTE:** The source volume for a tiering-enabled mirror volume must also be tiering-enabled. You cannot set up a tiering-enabled mirror volume to mirror a volume that is not tiering-enabled.
- **3.** Click **Create Volume** to create the tiering-enabled volume.

## **What to do next**

You can proceed to [associate a tier, tiering rule, and/or schedule with the volume.](#page-1203-0)

<span id="page-1203-0"></span>*Creating a Tiering-Enabled Volume Using the CLI and REST API*

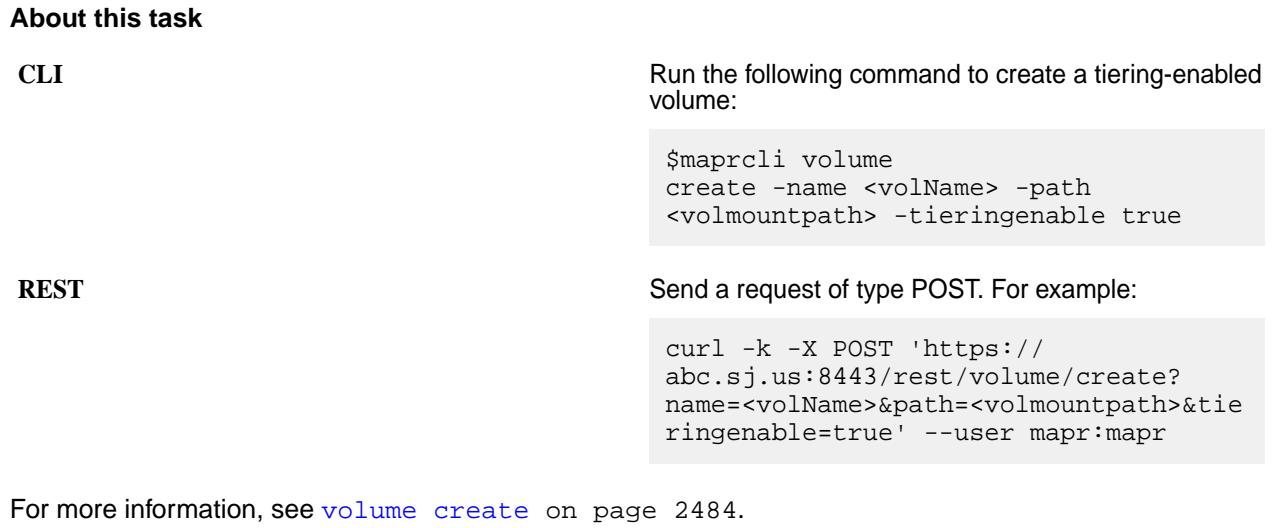

**Associating a Tier Tiering Rule with a Volume**

## **About this task**

You can associate a tier tiering rule with a new volume or with an already tiering-enabled volume using the Control System, CLI, and the REST API.

*Associating a Tier Tiering Rule with a Volume Using the Control System*

## **Procedure**

- Perform the steps in the following topics to associate a tier, tiering rule, and/or schedule with:
	- [A new volume](#page-1127-0)
	- [A tiering-enabled volume](#page-1157-0)

*Associating a Tier Tiering Rule with a Volume Using the CLI*

## **Procedure**

- Run the following command to associate a tier tiering rule with:
	- A new volume:

```
$maprcli volume create -name <vol_name> -path 
<vol_mount_path> -tieringenable true -tiername <tier_name> -tieringrule 
<rule_name>
```
For more information, see [volume create](#page-2483-0) on page 2484.

• An already tiering-enabled volume:

```
$maprcli volume modify -name <vol_name> -tiername 
<tier_name> -tieringrule <rule_name>
```
For more information, see [volume modify](#page-2571-0) on page 2572.

**NOTE:** You cannot change the tier type or the tier for a volume after it is set.

*Associating a Tier Tiering Rule with a Volume Using the REST API*

## **Procedure**

- Send a request of type POST to associate a tier tiering rule with:
	- A new volume. For example:

```
curl -k -X POST 'https://<host>:8443/rest/volume/create?
name=<vol_name>&path=<vol_mount_path>&tieringenable=true&tiername=<tier_
name>&tieringrule=<rule_name>' --user mapr:mapr
```
For more information, see [volume create](#page-2483-0) on page 2484.

• An already tiering-enabled volume. For example:

```
curl -k -X POST 'https://<host>:8443/rest/volume/modify?
name=<vol_name>&tiername=<tier_name>&tieringrule=<rule_name>' --user 
mapr:mapr
```
For more information, see [volume modify](#page-2571-0) on page 2572.

**NOTE:** Volume's data tiering properties like tiername, ectopology, ecscheme, etc. cannot be modified after they are set.

## **Determining if a Volume is Enabled for Tiering**

### **About this task**

E

You can determine if a volume is enabled for tiering and if rules, schedules, and/or settings for recalled data are associated with the volume using the Control System and the CLI.

*Determining if a Volume is Enabled for Tiering Using the Control System*

#### **Procedure**

• Log in to the Control System and click **Data** > **Volumes**.

In the list of volumes displayed in the **Volumes** pane, the **Data Tiering** column contains the value **Enabled** for a volume if the volume is enabled for tiering. If you do not see the column, you can see the column by [selecting the columns](#page-1054-0) to display in the Control System.

*Determining if a Volume is Enabled for Tiering Using the CLI*

#### **Procedure**

- Run one of the following commands to determine if a volume is enabled for tiering:
	- maprcli volume list -json
	- maprcli volume info -name <volName> -json

The output, if the volume is tiering-enabled (and has associated settings), should look similar to the following:

{ "timestamp":1533959507772,

```
 "timeofday":"2018-08-10 08:51:47.772 GMT-0700 PM",
         "status":"OK",
         "total":1,
         "data":[
\left\{ \begin{array}{c} 1 & 0 \\ 0 & 1 \end{array} \right\} "acl":{ 
                                   "Principal":"User root",
                                   "Allowed actions":"[dump, restore, m, a, 
d, fc]"
, where \{ \} , we have the set of \{ \} , \{ \} ...
 ...
                          "tierenable":"true",
                          "tierid":"169211273",
                          "tierruleid":"2",
                          "tieroffloadscheduleid":"6",
                          "tierencryption":"false",
                          "tierrecallexpirytime":"1",
                          "tiercompactionscheduleid":"4",
                          "tiercompactionoverheadthresh":"30",
                          "gateway":"10.10.108.120:8660",
                 "cvtotalused":0
 }
 ]
}
```
## **Offloading a Volume to a Tier**

Explains how to offload a volume to a tier using either the Control System, the CLI, or the REST API.

## **About this task**

At the volume level, data can be offloaded automatically by creating and associating a schedule with the tiering enabled volume or manually by triggering the offload operation. See [Data Offload and Purge](#page-488-0) on page 489 for more information. The following sections describe how to set up an automatic offload of data and how to trigger a one-time manual offload data at the volume level using either the Control System, the CLI, or the REST API.

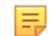

**NOTE:** For a tiered volume, there can be only one running job at any given time. For example, suppose another job is running on the tiered volume, if you trigger an offload operation, the offload operation will fail.

To offload volume data, you must have one of the following permissions:

- Cluster level fc permissions
- Volume level fc permissions
- Volume modify permissions

E **NOTE:** You can also offload individual files in a tiering-enabled volume to the associated tier. See [Offloading a File to a Tier Using the CLI and REST API](#page-1290-0) on page 1291 for more information.

**IMPORTANT:** EC volumes are automatically offloaded once they crossed the size of autooffloadthresholdgb even if they are not using the Automatic scheduler. The default size is 1024 GB (1 TB). You can modify this size as specified in Offloading a Volume to a Tier on page 1206.

*Setting up Automatic Offload of Data Using the Control System*

# **Procedure**

**1.** Create a tier.

See [Creating a Cold Tier Using the Control System](#page-1237-0) on page 1238 or [Creating a Warm Tier Using the](#page-1237-0) [Control System](#page-1237-0) on page 1238 for more information.

- **2.** Create a storage policy to associate with the volume. See [Creating a Storage Tier Policy Using the Control System](#page-1253-0) on page 1254 for more information.
- **3.** Create an offload schedule. See [Specifying a Schedule for Offloading Data](#page-1200-0) on page 1201 for more information.
- **4.** Create a tiering enabled volume and associate the tier, the storage policy, and schedule with the volume.

See [Creating a Tiering-Enabled Volume Using the Control System](#page-1202-0) on page 1203 for more information.

*Triggering an Offload of all Data in a Volume to a Tier Using the Control System*

# **Procedure**

- **1.** Log in to the Control System and click **Data** > **Volumes**.
	- E **NOTE:** The **Volumes** page is under the **Volumes** menu in the Kubernetes version of the Control System.
- **2.** Select the tiered volumes to offload from the list of volumes in the **Volumes** pane. Selecting a volume makes the **Actions** drop-down menu available.
- **3.** Click **Offload Data** from the **Actions** drop-down menu to display the **Offload Volume Data** confirmation window.
- **4.** Review the list of volumes to offload and click **Offload**.

# **Results**

If the offload fails, CLDB retries the operation after some time. See [Retrying Failed Operation](#page-1211-0) on page 1212 for more information. *Setting up Automatic Offload of Data Using the CLI and REST API*

# **About this task**

To automatically offload data:

# **Procedure**

**1.** Create a tier, a rule that contains the criteria for offloading data to the tier, and a schedule to automatically offload data to the tier. For example:

**CLI** /opt/mapr/bin/maprcli tier create -name <tier\_name> -type ectier /opt/mapr/bin/maprcli tier create -name <tier\_name> -type cold -url <tier url> -credential

<credentials>.txt -json /opt/mapr/bin/maprcli tier rule create -name <rule\_name> -expr <expressions> /opt/mapr/bin/maprcli schedule create -schedule <JSON>

**REST** curl -k -X POST 'https:// abc.sj.us:8443/rest/tier/create? name=<tier\_name>&type=ectier' --user mapr:mapr curl -k -X POST 'https:// abc.sj.us:8443/rest/tier/create? name=<tier\_name>&type=cold&url=<tier \_url>&credential=<credential\_str>' --user mapr:mapr curl -k -X POST 'https:// abc.sj.us:8443/rest/tier/rule/ create? name=<rule\_name>&expr=<expressions>' --user mapr:mapr curl -k -X POST 'https:// abc.sj.us:8443/rest/schedule/create? schedule=<JSON>' --user mapr:mapr

For more information, see [Managing Tiers](#page-1234-0) on page 1235 and [Managing Storage Policies](#page-1251-0) on page 1252.

**2.** Create a tiering-enabled volume and associate the tier, rule, and schedule (that you created in step 1) with the volume.

For example, to create a volume and enable it for:

• Warm tier:

**CLI** /opt/mapr/bin/maprcli volume create -name <vol\_name> -path <vol\_mount\_path> -tieringenable true -tiername <tier\_name> -ecscheme <coding\_scheme> -ectopology <ec\_vol\_topo> -tieringrule <rule\_name> -offloadschedule <schedule\_ID>

**REST** curl -k -X POST 'https:// abc.sj.us:8443/rest/volume/create? name=<vol\_name>&path=<vol\_mount\_pat h>&tieringenable=true&tiername=<tie r\_name>&ecscheme=<coding\_scheme>&ec topology=<ec\_vol\_topo>&tieringrule= <rule\_name>&offloadschedule=<schedu le\_ID>' --user mapr:mapr

• Cold tier:

pirytime=2' --user mapr:mapr

<span id="page-1208-0"></span>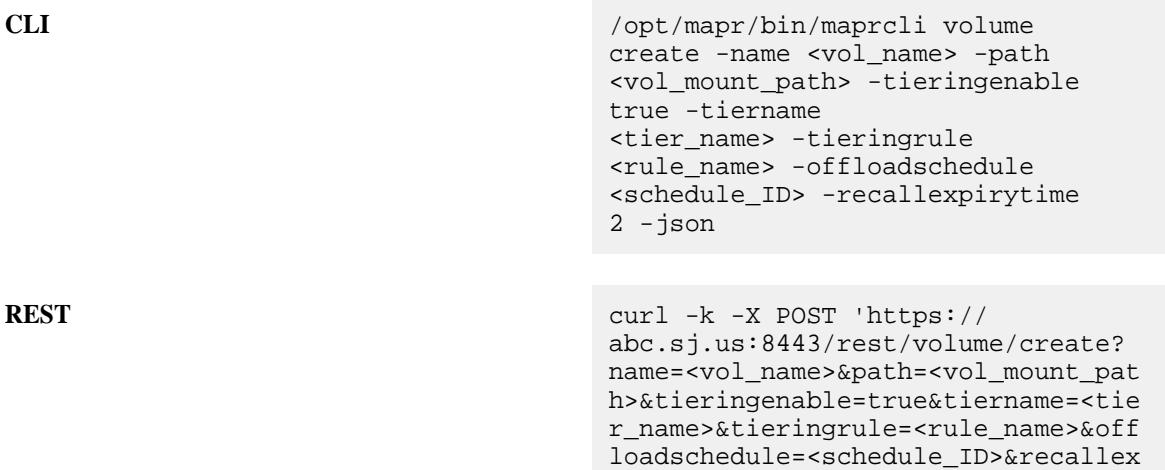

You can also specify the maximum amount of data (in GB) to offload automatically for warm-tier volumes using the autooffloadthresholdgb parameter. For more information, see [Working with](#page-1194-0) [Tiered Volumes](#page-1194-0) on page 1195.

*Triggering an Offload of all Data in a Volume to a Tier Using the CLI and REST API*

# **About this task**

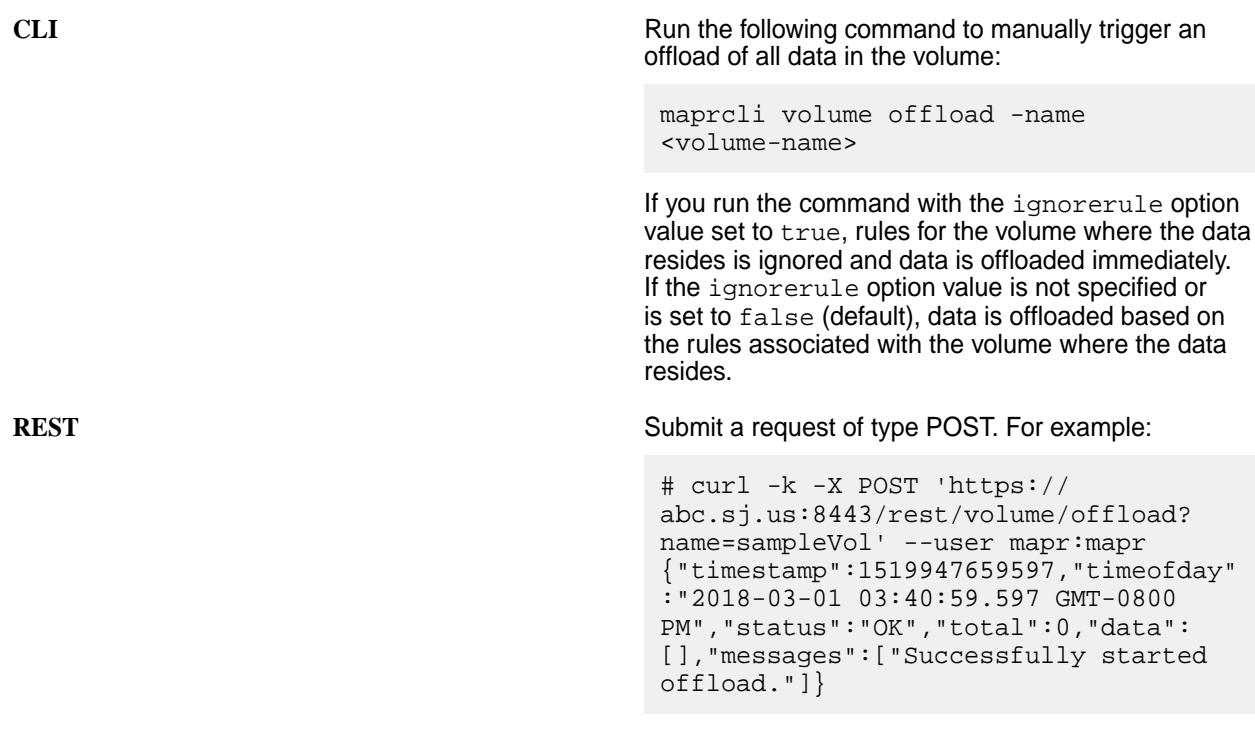

For more information, see [volume offload](#page-2593-0) on page 2594.

# **Results**

If the offload fails, CLDB retries the operation after some time. See [Retrying Failed Operation](#page-1211-0) on page 1212 for more information.

#### **Recalling a Volume to file system**

Explains how to recall offloaded data to the file system.

## **About this task**

When you:

- Read data offloaded to a remote target (or cold tier), data is automatically recalled to the file system to allow the read to succeed.
- Modify data offloaded to an erasure coded volume (or warm tier) or a remote target (or cold tier), data is automatically recalled to the file system to allow the write to succeed.

The recalled data is automatically:

- Purged based on the expiration time period set at the volume level for recalled data if there are no changes (for example, read operation).
- Offloaded based on the rule and the expiration time period set at the volume level for recalled data if there are changes (for example, overwrite operation).

See [Data Reads, Writes, and Recalls](#page-495-0) on page 496 for more information. If the recall fails, CLDB retries the operation after some time. See [Retrying Failed Operation](#page-1211-0) on page 1212 for more information.

You can manually recall all data in a volume using the Control System, CLI, or the REST API.

**NOTE:** For a tiered volume, there can be only one running job at any given time. If you trigger a recall operation when another job is running on the tiered volume, the recall operation will fail.

You can also recall individual files from the tier. See [Recalling a File to file system Using the CLI and REST](#page-1290-0) [API](#page-1290-0) on page 1291 for more information.

*Recalling Offloaded Volume Using the Control System*

# **Procedure**

IĘ,

le,

**1.** Log in to the Control System and click **Data** > **Volumes**.

**NOTE:** The **Volumes** page is under the **Volumes** menu in the Kubernetes version of the Control System.

- **2.** Select the tiered volumes to recall from the list of volumes in the **Volumes** pane. Selecting a volume makes the **Actions** drop-down menu available.
- **3.** Click **Recall Data** from the **Actions** drop-down menu to display the **Recall Tiered Data** confirmation window.
- **4.** Review the list of volumes to recall and click **Recall Volumes**. For more information, see [Recall of Tiered Data](#page-498-0) on page 499.

*Recalling Offloaded Volume Using the CLI and REST API*

#### **About this task**

### **CLI Run the following command to recall volume data:** Run the following command to recall volume data:

/opt/mapr/bin/maprcli volume recall -name <volName>

**REST API** Send a request of type POST to URL. For example:

curl -k -X POST 'https://abc.sj.us:8443/rest/

volume/recall?name=volName' --user mapr:mapr

For more information, see [volume recall](#page-2595-0) on page 2596.

### **Viewing the List of Running Jobs**

# **About this task**

You can view the tiering jobs currently running for a volume using the CLI and REST API. For a tiered volume, at any given time, there can be only one running job.

#### **Procedure**

• Run the following command or send a request of type GET to retrieve the list of currently running tiering operations for a volume:

**CLI** maprcli volume tierjobstatus -name <volName>

**REST** curl -k -X GET 'https://<host>:8443/rest/volume/ tierjobstatus?name=<volName>' --user mapr:mapr

For more information, see [volume tierjobstatus](#page-2607-0) on page 2608.

### **Terminating a Running Volume-Level Tiering Job**

Describes how to terminate a volume-level tiering job using either the Control System or the CLI.

#### **About this task**

You can terminate an ongoing offload or recall of a volume using the Control System or the CLI. Terminating a running:

- Offload operation does not prevent future offloads; if a schedule is associated with the volume, data that is still on the cluster is automatically offloaded based on the rules as per schedule. You can also manually offload data again at any time by running the volume of fload on page 2594 command.
- Recall operation does not prevent future recalls; you can run the recall command again to recall the remaining data on the tier. Based on the expiry time set on the volume (associated with the recalled data), recalled data is offloaded if there are changes or purged if there are no changes. See [Recalling a](#page-1208-0) [Volume to file system](#page-1208-0) on page 1209 for more information.

You can check the status of an abort operation using the [volume tierjobstatus](#page-2607-0) on page 2608 command.

同 **NOTE:** If you terminate a job that CLDB was retrying after a prior failed attempt (FailureRetriable job), CLDB will stop trying to run the job again. For more information on FailureRetriable job, see [Retrying](#page-1211-0) [Failed Operation](#page-1211-0) on page 1212.

For information on terminating a file-level job, see [Terminating a Running File-Level Tiering Job](#page-1291-0) on page 1292 and [Running Tiering Commands when maprcli and hadoop Commands are not Available](#page-1292-0) on page 1293.

<span id="page-1211-0"></span>*Terminating a Volume Offload or Recall Operation Using the Control System*

## **Procedure**

**1.** Log in to the Control System and click **Data** > **Volumes**.

**NOTE:** The **Volumes** page is under the **Volumes** menu in the Kubernetes version of the Control System.

- **2.** Select the tiered volumes to offload from the list of volumes in the **Volumes** pane. Selecting a volume makes the **Actions** drop-down menu available.
- **3.** Click **Terminate Tiering Job** from the **Actions** drop-down menu to display the **Terminate Tiering Job** confirmation window.
- **4.** Review the list of volumes and click **Terminate Job**.

*Aborting Volume Offload or Recall Operation Using the CLI and REST API*

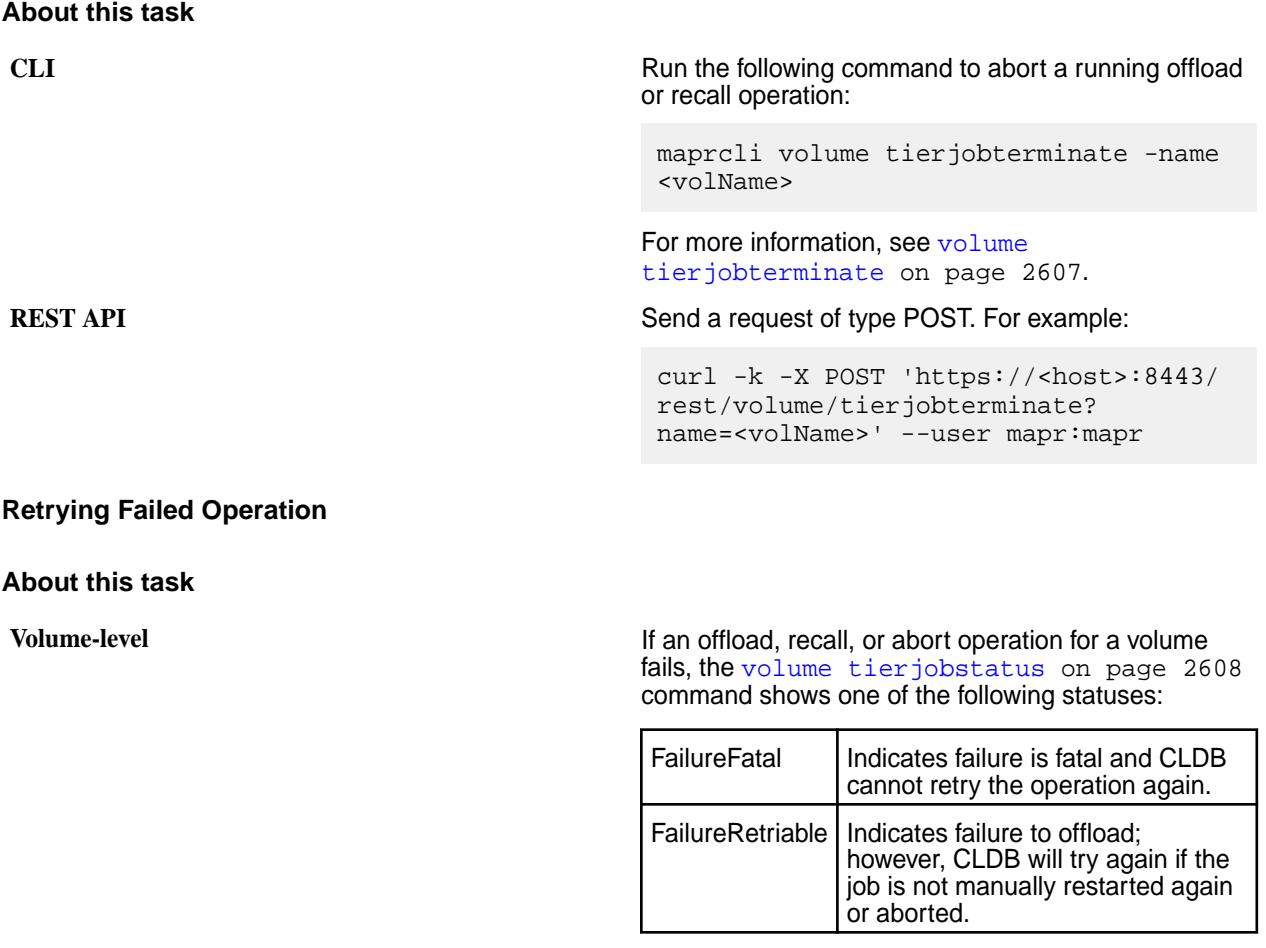

CLDB tries the operation again (up to 5 times by default) after a specific wait time (of 30 minutes by default) for the following errors:

- **EAGAIN**
- ETIMEDOUT

E

- ENETUNREACH
- ENETDOWN
- ECONNRESET

The RetryCount field value in the [volume](#page-2607-0) [tierjobstatus](#page-2607-0) on page 2608 command output shows the number of times CLDB has retried so far. For example:

```
# maprcli volume tierjobstatus -name 
testvol -json
{
  "timestamp":1503308792266,
  "timeofday":"2017-08-21 09:46:32.266 
GMT+0000",
  "status":"OK",
  "total":1,
  "data":[
  \{ "offload":{
     "state":"FailureRetriable, 
RetryCount: 5",
     "startTime":"2017-08-21 
09:07:17.506 GMT+0000",
     "endTime":"2017-08-21 
09:08:49.799 GMT+0000",
     "gateway":"10.10.102.68:8660"
    }
   }
  ]
}
```
**File-level If the offload or recall operation for an individual file** fails, the [file tierstatus](#page-2134-0) on page 2135 or [hadoop mfs](#page-6366-0) on page 6367 command returns one of the following:

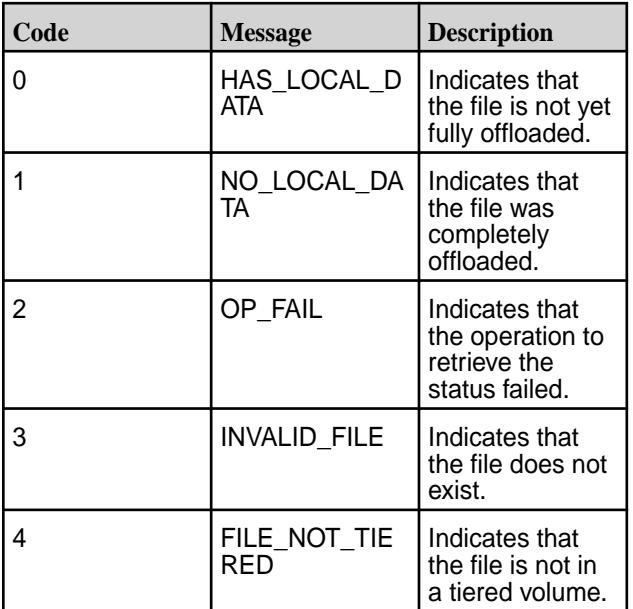

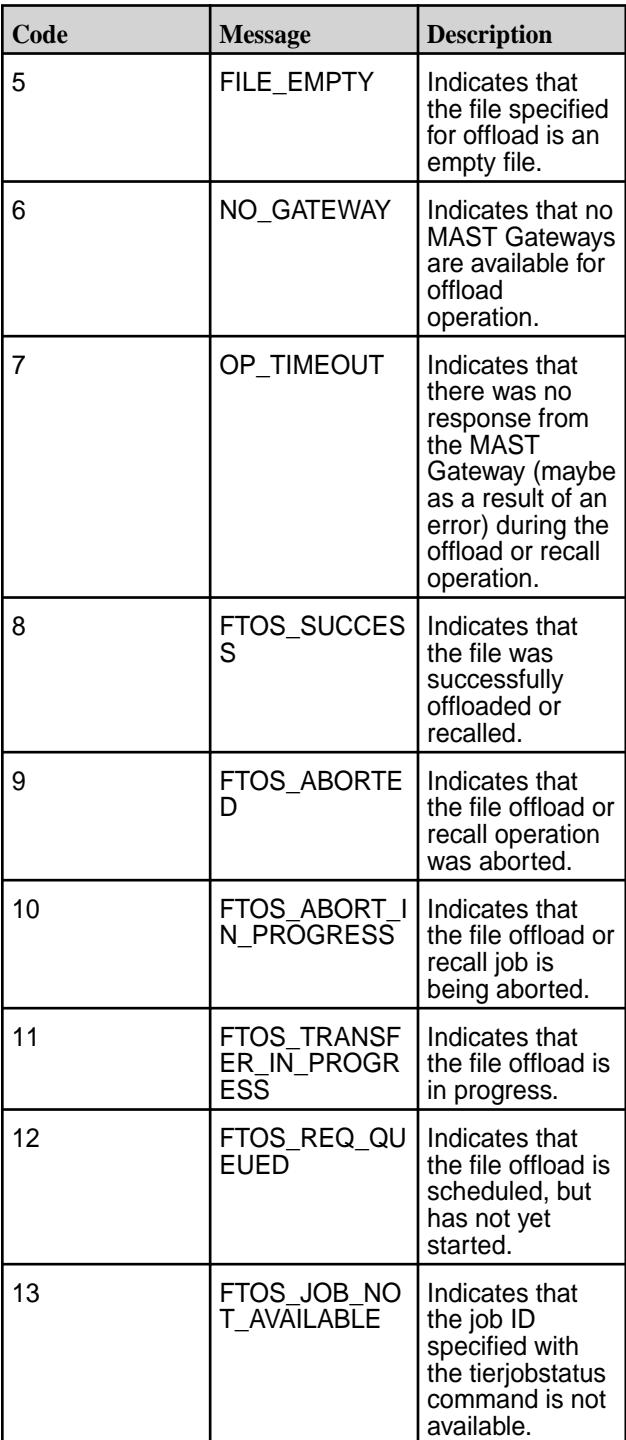

When a file-level offload or recall operation fails, CLDB **does not** retry the operation. For failed file-level:

• Offload operation, you can run the command to retry the operation. For more information, see [Offloading a File to a Tier Using the CLI and REST](#page-1290-0) [API](#page-1290-0) on page 1291. Alternatively, if the volume that the file is associated with has a data offload schedule, the file data is automatically offloaded based on the rules associated with the volume.

• Recall or abort operation, you can run the command again to retry the operation if the error returned is not EIO.

You can configure the number of times CLDB retries and the interval between retries using the CLI.

*Configuring the Number of Retries*

# **Procedure**

Set the value for the cldb.gateway.retry.count parameter, whose default value is 5, to configure the number of times that CLDB tries again. For example, to configure CLDB to retry to offload, recall, or abort at least 10 times, run the following command:

# maprcli config save -values {"cldb.gateway.retry.count":"10"}

*Configuring the Interval Between Retries*

## **Procedure**

Set the value for the cldb.gateway.retry.waittime.seconds parameter, whose default value is 1800 seconds (30 minutes), to configure the amount of time CLDB waits between retries. For example, to configure CLDB to wait for up to 4 hours (14400 seconds), run the following command:

```
# maprcli config save -values 
{"cldb.gateway.retry.waittime.seconds":"14400"}
```
# **Running the Compactor Using the CLI and REST API**

### **About this task**

You can trigger the compactor using the CLI and REST API to purge recalled data on the Data Fabric cluster or to purge stale data on the tier. See [Data Compaction](#page-500-0) on page 501 for more information about data compaction.

*Running the Compactor to Purge Recalled Data on the Data Fabric Cluster*

#### **About this task**

**CLI** Run the following command to trigger the compactor and purge data whether or not the expiry time for recalled data has been reached: maprcli volume compact -name <volName> -forcerecallexpiry true **REST** Send a request of type POST. For example: curl -X POST --user <username> 'https://<host>:8443/rest/volume/ compact? name=<volName>&forcerecallexpiry=true'

For more information, see [volume compact](#page-2479-0) on page 2480.

*Running the Compactor to Purge Stale Data on the Tier*

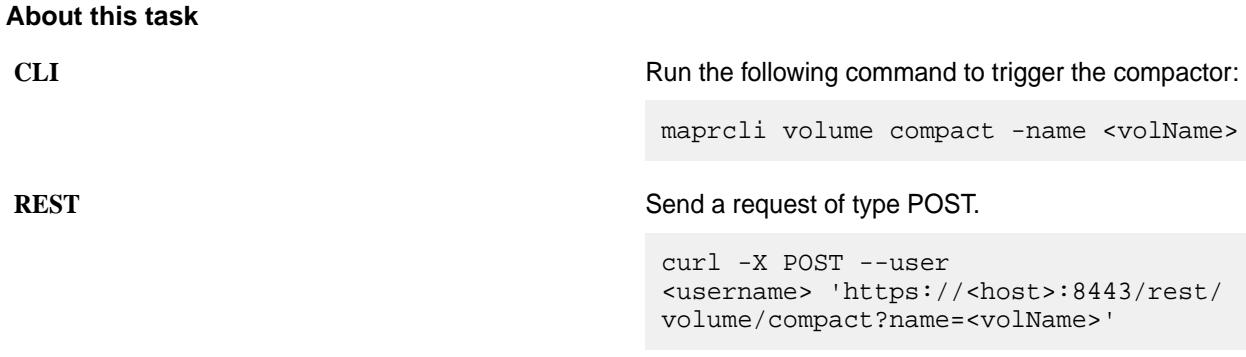

When you trigger the compactor, the compactor purges stale data from the tier and also recalled data on the Data Fabric cluster if the expiry time for recalled data has been reached. For more information, see [volume compact](#page-2479-0) on page 2480.

# **Retrieving the Status of a Volume-level Tiering Operation**

## **About this task**

You can check the status of an active volume offload, completed offload, aborted offload, and recall operations using the Control System, the CLI, and the REST API. For information on file level tiering job, see [Retrieving Status of File-level Tiering Operation and File Data](#page-1293-0) on page 1294.

*Retrieving Status of Volume-level Operation Using the Control System*

## **Procedure**

• Log in to the Control System and click **Data** > **Volumes**.

The **Volumes** pane in the page displays the following for tiered volumes:

- **Job** The currently running or last completed tiering job for the volume.
- **State** The status of the tiering job.
- **Progress** The completion percentage of the tiering job.

*Retrieving Status of Volume-level Operation Using the CLI and REST API*

#### **About this task**

**CLI** Run the following command to check the status of an active or completed offload, abort, and/or recall operation:

> maprcli volume tierjobstatus -name <volume\_name> -json

**NOTE:** You must have full control (fc) permissions either at the cluster or at the volume level to run this command. To determine the status of a compaction operation, specify the verbose option with the tierjobstatus command. For example:

maprcli volume tierjobstatus -name <volume\_name> -verbose true -json

**REST** Send a request of type GET.

curl -k -X GET 'https:// <host>:8443/rest/volume/tierjobstatus? name=<volume\_name>' --user mapr:mapr

See [Statuses](#page-2608-0) on page 2609 for more information. **Retrieving Tiering Statistics Using guts**

Explains how to use the guts utility to retrieve tiering statistics.

You can run the [/opt/mapr/bin/guts](#page-2774-0) utility to get granular information on ongoing offloads and recalls including:

国

- The number of objects that are offloaded to and recalled from the tier
- The number of reads and writes on HPE Ezmeral Data Fabric Database
- The number of reads and writes on file system

#### **Syntax**

/opt/mapr/bin/guts <argument>:<options>

# **Arguments**

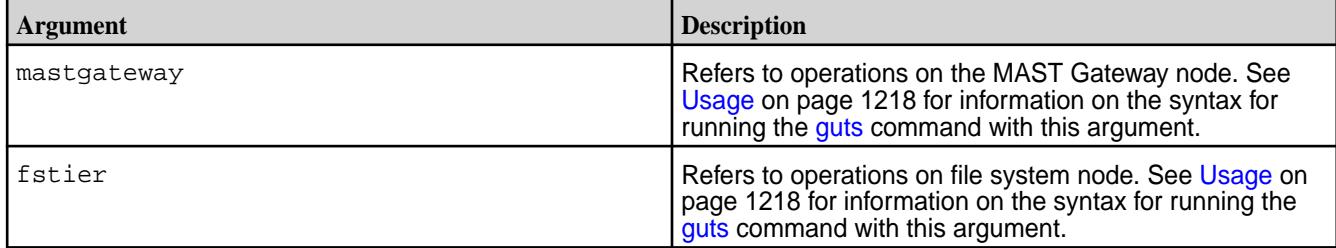

#### **Options**

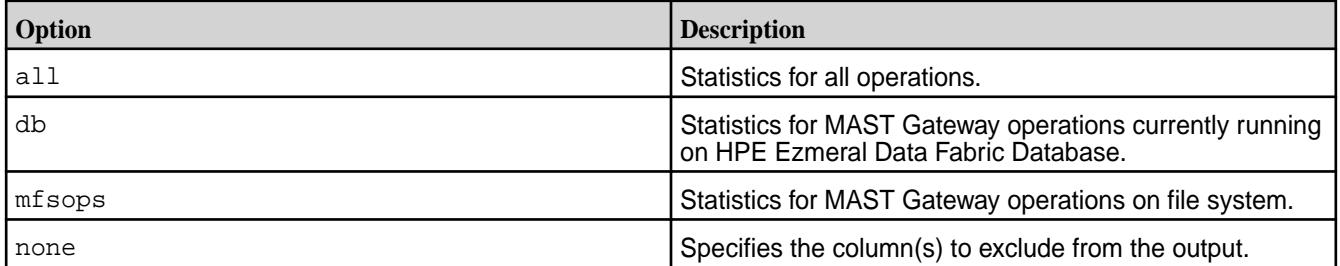

<span id="page-1217-0"></span>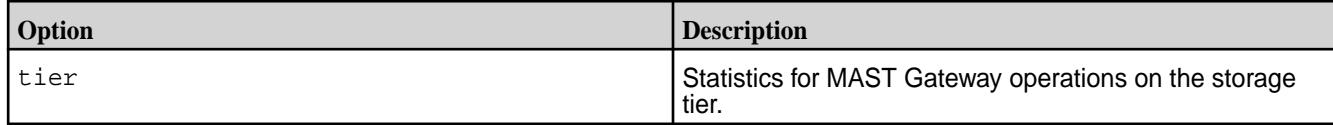

### **Usage**

**MAST Gateway Node** 

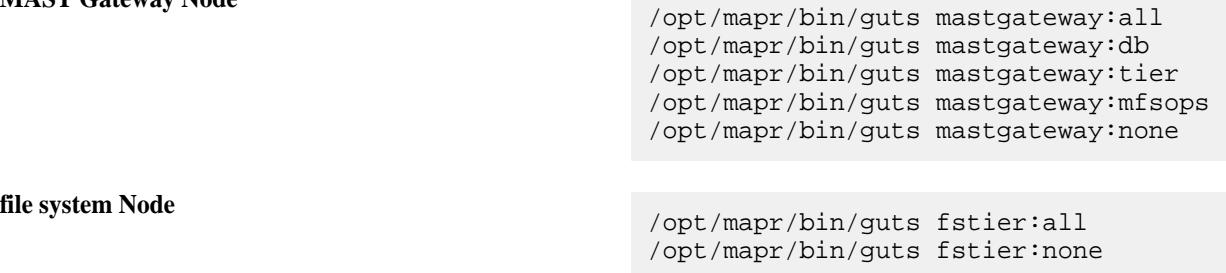

E **NOTE:** These commands might show statistics for several other fields. To skip, use none with the components whose fields you do not wish to retrieve. For example, to retrieve statistics for only the mastgateway tier, run the following command:

/opt/mapr/bin/guts allocator:none btree:none cache:none cleaner:none client:none cpu:none db:none dbrepl:none disk:none fs:none fstier:none gateway:none io:none kv:none log:none **mastgateway:tier** net:none nfs:none rpc:none ssd:none streams:none time:none vcd:none

# **Output**

 $master \texttt{ad}$ 

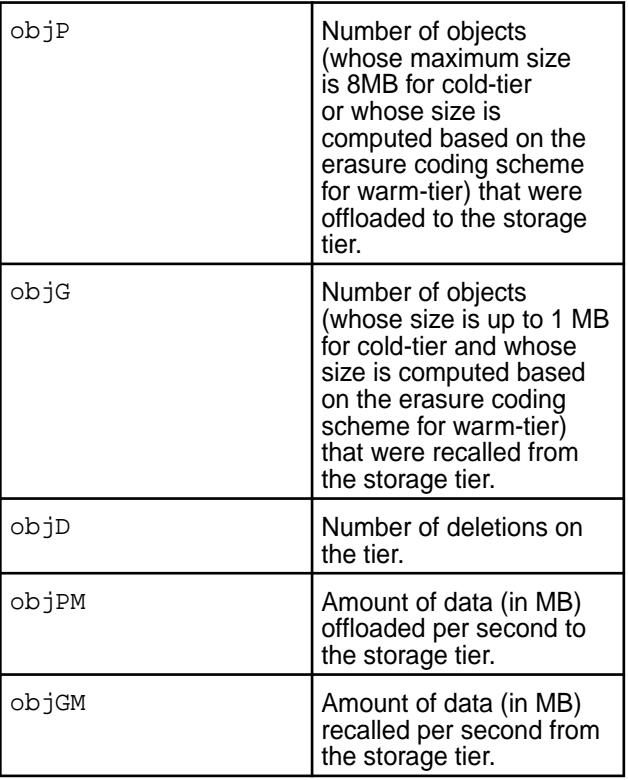

 $master \texttt{ad} \texttt{e} \texttt{w} \texttt{a} \texttt{y} \texttt{:m} \texttt{f} \texttt{s} \texttt{o} \texttt{p} \texttt{s}$ 

 $master \texttt{g} \texttt{a} + \texttt{b}$ 

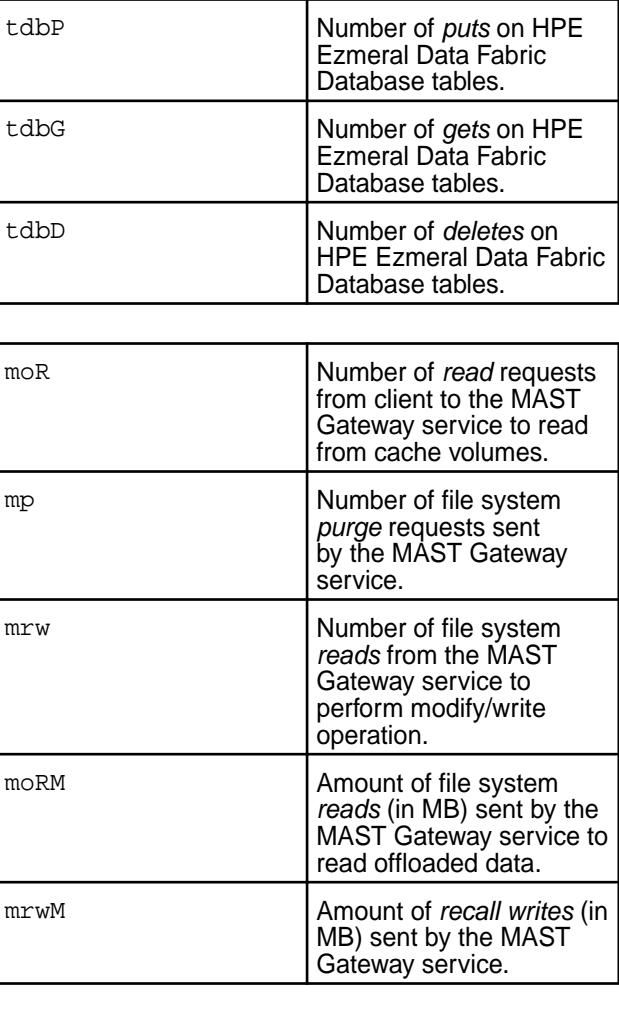

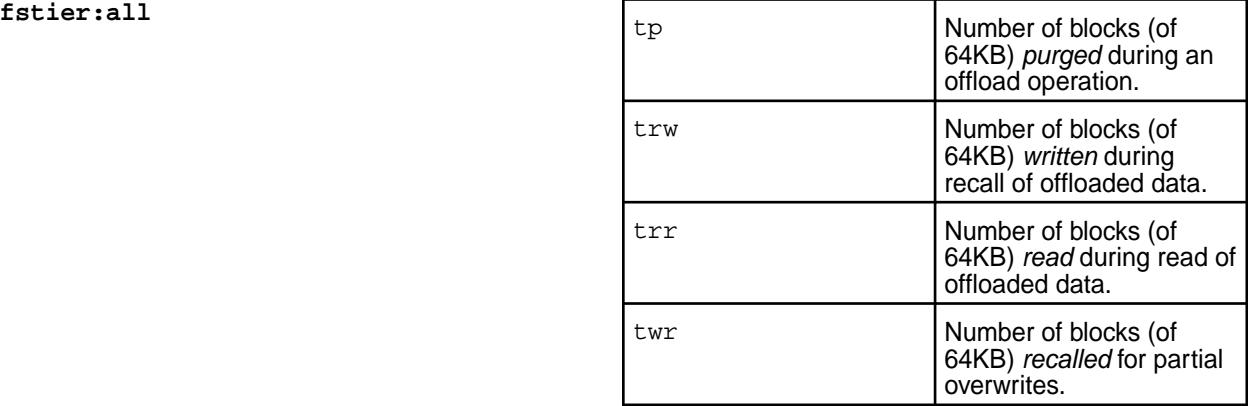

# **Related reference**

## [guts](#page-2774-0) on page 2775

guts is a tool to measure/analyse performance. In the default mode, it prints one line every second, and counts the number of operations or bytes-processed in one second intervals. guts is an internal utility, and is subject to change without notice.

# [cldbguts](#page-2740-0) on page 2741

Monitors the activity of the Container Location Database (CLDB). This utility prints information about the CLDB service that is running on the node from which you run the utility.

## **Moving back end Volume from the Command Line**

This section contains information on migrating the following volumes to a different topology:

- Metadata volume, which stores the DB tables for the metadata associated with the tier.
- Erasure-coded volume, which stores the erasure-coded data.

#### **Moving Metadata Volume to Another Topology**

By default, the volume, which stores the DB tables for the metadata associated with the tier, is created in /var/mapr/tier/mapr.internal.tier.<volName> and is in the /data topology. However, you can move the metadata volume to another topology using the  $volume$  move on page 2592 command. For example:

**REST**

**CLI** /opt/mapr/bin/maprcli volume move -name <metadataVolName> -topology <newTopo> curl -k -X POST 'https://<host>:8443/

volume/move? name=<metadataVolName>&topology=<newTo po>' --user mapr:mapr

#### **Moving Erasure-Coded Volume to Another Topology**

The erasure-coded volume is by default created in the same topology as the front-end volume. You can specify a different topology for the erasure-coded volume when creating a front-end volume. You can also move the erasure coded volume to a different topology using the [volume move](#page-2591-0) on page 2592 command. For example:

**REST**

**CLI** /opt/mapr/bin/maprcli volume move -name <volName> -ectopology <newTopo>

> curl -k -X POST 'https://<host>:8443/ volume/move? name=<volName>&ectopology=<newTopo>' --user mapr:mapr

Here, the name parameter takes the name of the front-end volume and the ectopology parameter takes the topology to which to move the erasure-coded volume associated with the front-end volume. For more information, see [volume move](#page-2591-0) on page 2592.

#### **Using Volume Links for Read and Write Operations**

When you mirror a volume, read requests to the source volume can be served by any of its mirrors on the same cluster via a volume link of type mirror. A volume link is similar to a normal volume mount point, except that you can specify whether it points to the source volume or its mirrors.

• To write to (and read from) the source volume, mount the source volume normally.

As long as the source volume is mounted below a non-mirrored volume, you can read and write to the volume normally via its direct mount path. You can also use a volume link of type writeable to write directly to the source volume regardless of its mount point.

To read from the mirrors, use the  $\frac{volume}{l}$  link create command to make a volume link (of type mirror) to the source volume.

Any read requests from the volume link are distributed among the volume's mirrors. Since the volume link provides access to the mirror volumes, you do not need to mount the mirror volumes.

# **Managing Snapshots**

This section provide information about managing snapshots.

A snapshot is a read-only image of a volume at a specific point in time. On clusters with an Enterprise Edition or higher license, you can create a snapshot manually or automate the process with a schedule. Snapshots are useful any time you need to be able to roll back to a known good data set at a specific point in time. For example, before performing a risky operation on a volume, you can create a snapshot to enable rollback capability for the entire volume.

A snapshot takes no time to create, and initially uses no disk space, because it stores only the incremental changes needed to roll the volume back to the state at the time the snapshot was created. The storage used by a volume's snapshots does not count against the volume's quota. When you view the list of volumes on your cluster in the Control System, the value of the Snap Size column is the disk space used by all of the snapshots for that volume.

■

**NOTE:** Snapshot volumes inherit the auditing configurations of their original read-write volumes. For details about auditing, see [Auditing](#page-1006-0).

You can perform the following tasks using the Control System and the CLI.

## **Creating Volume Snapshots**

Describes how to create snapshots of volumes using the Control System and the CLI.

## **About this task**

You can create a snapshot manually using the Control System and the CLI, or use a schedule to automate snapshot creation.

E **NOTE:** The maximum number of snapshots that you can create for each volume is 4092. Exceeding this limit raises the snapshot failure alarm with an appropriate entry in the CLDB logs.

# **Creating Snapshots of Multiple Volumes Using the Control System**

## **About this task**

To create snapshots of multiple (standard and/or mirror) volumes manually:

# **Procedure**

**1.** Log in to the Control System and go to the **Summary** tab in the **Data** > **Volumes** page.

**NOTE:** When running on a Kubernetes cluster, the **Summary** tab is on the **Volumes** page.

- **2.** Select the volume(s) for which you need to create the snapshots.
- **3.** Click **Snapshot Volume** from the **Actions** drop-down menu. The **Snapshot Volume(s)** confirmation dialog displays.
- **4.** Verify the list of volumes and enter a unique name for the snapshot in the **New Snapshot Name** field.
- **5.** Click **Snapshot Volumes**.

# <span id="page-1221-0"></span>**Creating a Snapshot of a Volume Using the Control System**

## **About this task**

You can create a snapshot manually or use a schedule to automate snapshot creation. To create a snapshot of a volume manually:

# **Procedure**

- **1.** Log in to the Control System and go to the **Snapshots** tab in the [volume information page](#page-1141-0).
- **2.** Click **Create Snapshot** to display the **Create Snapshot** window.
- **3.** Enter a unique name for the snapshot in the **New Snapshot Name** field.
- **4.** Click **Create Snapshot** to create a snapshot of the volume. By default, manually created snapshots do not have an expiration date.

## **Creating Volume Snapshots Using the CLI or REST API**

### **About this task**

The basic command to create a snapshot is:

maprcli volume snapshot create -snapshotname <snapshot> -volume <volume>

For complete reference information, see [volume snapshot create](#page-2598-0) on page 2599.

#### **Viewing the list of Snapshots**

Describes how to view the list of snapshots that are present on a cluster, using the Control System or the CLI.

#### **About this task**

You can view the snapshots on the cluster using the Control System or the CLI.

# **Viewing All the Snapshots Using the Control System**

#### **Procedure**

• The **Snapshots** tab under the **Data** > **Volumes** page displays all the snapshots on the cluster.

E **NOTE:** When running on a Kubernetes cluster, the **Snapshots** tab is under the **Volumes** page that is under the **Volumes** menu.

For each snapshot, you can view the following:

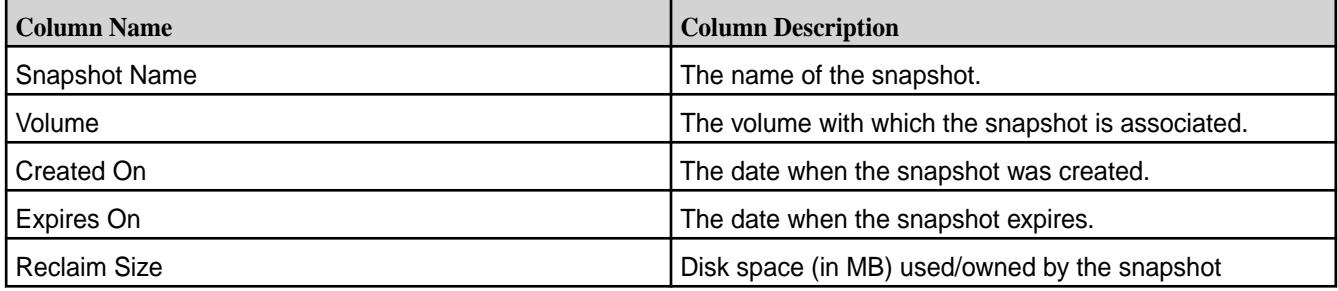

You can select one or more snapshots to:

• [Preserve](#page-1224-0)

## • [Remove](#page-1225-0)

# **Viewing the Snapshots Associated with a Volume Using the Control System**

## **Procedure**

• Log in to the Control System and go to the **Snapshots** tab in the [volume information page.](#page-1141-0) The list of snapshots associated with the volume displays in this tab. For each snapshot, the pane displays the following:

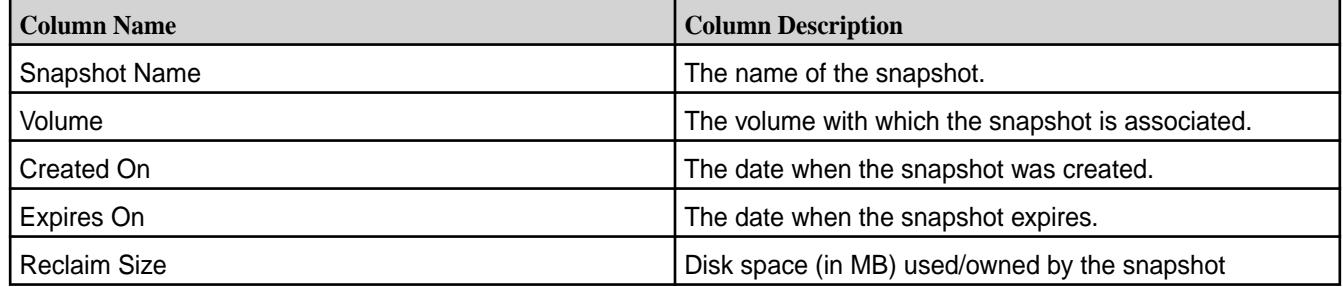

You can [create a snapshot](#page-1221-0) of the volume or select one or more snapshots to:

- [Preserve](#page-1224-0)
- [Remove](#page-1225-0)

## **Viewing Snapshots Using the CLI or REST API**

### **About this task**

The basic command to retrieve a list of snapshots is:

maprcli volume snapshot list

For complete reference information, see [volume snapshot list](#page-2600-0) on page 2601.

### **Filtering the List of Snapshots**

Describes how to filter the list of snapshots using the Control System or the CLI.

#### **About this task**

The filter in the **Snapshots** tab on the **Data** > **Volumes** page lets you build search expressions to provide sophisticated filtering capabilities for locating specific data on views that display a large number of volumes. Expressions are implicitly connected by the AND operator.

**NOTE:** When running on a Kubernetes cluster, the filter is present in the **Snapshots** tab on the **Volumes** page under the **Volumes** menu.

# **Filtering the List of Snapshots Using the Control System**

### **Procedure**

民

**1.** Log in to the Control System and click **Data** > **Volumes** > **Snapshots** to filter list of snapshots in the **Snapshots** page.

E, **NOTE:** When running on a Kubernetes cluster, click **Volumes** > **Snapshots** to filter list of snapshots in the **Snapshots** page.

**2.** Click **a** and select one of the following from the Add Filter drop down menu:

- Snapshot Name to filter the list by snapshot name
- Volume to filter the list by volume name
- Created on to filter the list by snapshot creation date range
- Expires on to filter the list by snapshot expiration date range
- **3.** Specify the value in the drop-down field for the selected filter (on which to filter the list of snapshots) and click **Filter**.

As you make selections and specify the filtering criteria, the pane displays only the snapshots that match the specified filtering criteria.

- **4.** Click:
	- **Add Filter** to add another filtering criteria.
	- $\mathsf{\times}$  to remove a filtering criteria.
	- $\blacksquare$  to clear all filter settings.

## **Filtering the List of Snapshots Using the CLI and REST API**

#### **About this task**

**CLI** The [volume snapshot list](#page-2600-0) on page 2601 command can be used with the -filter option, which let you specify large numbers of snapshots by matching specified values in specified fields rather than by typing each name explicitly. For example, you can display all snapshots associated with the volume *test* as follows:

> maprcli volume snapshot list -filter [vn=="test"] -json

**REST** Send a request of type GET. For example, to display all snapshots associated with the volume *test*, send a request similar to the following:

> $curl -k -X GET$  'https:// <hostname>:8443/rest/volume/snapshot/ list? filter=%5Bvn%3D%3D%22test%22%5D' --use r <username>:<pwd>

For more information, see [volume snapshot list](#page-2600-0) on page 2601.

#### **Viewing the Contents of a Snapshot from the Command Line**

Describes how to view the contents of the . snapshot directory from the CLI.

At the top level of each volume is a directory named .snapshot containing all the snapshots for the volume. You can view the directory with hadoop fs commands or by mounting the cluster with NFS. To prevent recursion problems, 1s and hadoop fs -1s do not show the . snapshot directory when you list the contents of the top-level volume directory. You must navigate explicitly to the .snapshot directory to view and list the snapshots for the volume.
<span id="page-1224-0"></span>Example:

```
hadoop fs -ls /myvol/.snapshot
   Found 1 items
   drwxrwxrwx - root root 1 2011-06-01 09:57 /myvol/.snapshot/
2011-06-01.09-57-49
```
In the preceding example,  $/myvol$  is the mount point of the volume for which the snapshot named 2011-06-01.09-57-49 was created and stored in the .snapshot directory.

#### **Preserving one or more Snapshots**

Describes how to preserve a snapshot using the [volume snapshot preserve](#page-2602-0) command, or using the Control System.

**Preserving Snapshots Using the Control System**

#### **About this task**

You can preserve a snapshot to prevent it from expiring. To preserve one or more snapshots, in the **Snapshots** tab (under **Data** > **Volumes**):

**NOTE:** The **Volumes** page is under the **Volumes** menu in the Kubernetes version of the Control System.

#### **Procedure**

E.

- **1.** Select the snapshot(s) you want to preserve.
- **2.** Click **Preserve Snapshot** to preserve the snapshot(s). The **Preserve Snapshot(s)** confirmation dialog displays.
- **3.** Verify the list of snapshots to preserve and click **Preserve Snapshots**. The **Expires On** column for the selected snapshots will show **No Expiration**. You *cannot* set an

expiration date for a preserved snapshot; instead, if necessary, remove the preserved snapshot.

#### **Preserving Snapshots Associated with a Volume Using the Control System**

#### **About this task**

You can preserve a snapshot to prevent it from expiring. To preserve one or more snapshots (and prevent them from expiring) associated with a volume:

#### **Procedure**

- **1.** Log in to the Control System and go to the **Snapshots** tab in the [volume information page](#page-1141-0). The list of snapshots associated with the volume displays.
- **2.** Select the snapshots to preserve and click **Preserve Snapshot**. The **Preserve Snapshot(s)** confirmation dialog displays.
- **3.** Verify the list of snapshots to preserve and click **Preserve Snapshots**. The **Expires On** column for the selected snapshots will show **No Expiration**. You *cannot* set an expiration date for a preserved snapshot; instead, if necessary, remove the preserved snapshot.

### **Preserving Snapshots Using the CLI or the REST API**

#### **About this task**

The basic command to preserve the snapshots is:

maprcli volume snapshot preserve

For complete reference information, see [volume snapshot preserve](#page-2602-0) on page 2603.

#### **Removing one or more Snapshots**

Explains how to remove a snapshot using the [volume snapshot remove](#page-2604-0) command or using the Control System.

#### **About this task**

Each snapshot has a date and time at which it expires. You can remove a snapshot manually before its expiration, or you can *preserve* a snapshot to prevent it from expiring.

#### **Removing Snapshots Using the Control System**

#### **About this task**

To remove one or more snapshots, in the **Snapshots** tab under **Data** > **Volumes**:

层 **NOTE:** The **Volumes** page is under the **Volumes** in the Kubernetes version of the Control System.

#### **Procedure**

- **1.** Select the snapshots to remove.
- **2.** Click **Remove Snapshot**.

The **Remove Snapshots** confirmation dialog displays.

**3.** Verify the list of snapshots to remove and click **Remove Snapshots**. When you remove a snapshot, the snapshot is removed from the system and cannot be restored.

#### **Removing Snapshots Associated with a Volume Using the Control System**

#### **About this task**

To remove one or more snapshots associated with a volume:

## **Procedure**

- **1.** Log in to the Control System and go to the **Snapshots** tab in the [volume information page](#page-1141-0). The list of snapshots associated with the volume displays.
- **2.** Select the snapshots to remove and click **Remove Snapshot**. The **Remove Snapshots** confirmation dialog displays.
- **3.** Verify the list of snapshots to remove and click **Remove Snapshots**. When you remove a snapshot, the snapshot is removed from the system and cannot be restored.

#### **Removing Snapshots Using the CLI or REST API**

#### **About this task**

The basic command to remove a snapshot is:

maprcli volume snapshot remove

For complete reference information, see [volume snapshot remove](#page-2604-0) on page 2605.

#### **Restoring Volume Snapshots Using the Control System**

Describes how to restore snapshots of volumes using the Control System.

#### **About this task**

You can restore snapshots using the Control System.

For an overview on the Snapshot Restore functionality, refer to [Restoring a Volume From a Snapshot](#page-501-0) on page 502.

To restore a snapshot, using the CLI, use the [volume snapshot restore](#page-2621-0) on page 2622 command.

To check the progress of a snapshot restore operation, use the [volume snapshot restorestatus](#page-2623-0) on page 2624 command.

#### **Restoring Snapshots Using the Control System**

#### **About this task**

To restore either a single or multiple snapshots of a single or multiple (standard and/or mirror) volumes:

#### **Procedure**

- **1.** Log in to the Control System and go to the **Snapshots** tab on the **Data** > **Volumes** page.
	- IF,

**NOTE:** When running on a Kubernetes cluster, the **Snapshots** tab is on the **Volumes** page under the **Volumes** menu .

- **2.** Select a snapshot or multiple snapshots to restore.
- **3.** Click **Restore Snapshot** from the menu.
- **4.** Verify the list of snapshots, read through the information displayed, and click **Restore Snapshot**.

**TIP:** The Control System displays notifications that show the status of the Snapshot Restore operation.

#### **Related concepts**

[Restoring a Volume From a Snapshot](#page-501-0) on page 502 Provides a synopsis of restoring a volume from a snapshot. Describes the implications, and the prerequisites.

#### **Related reference**

[volume snapshot restore](#page-2621-0) on page 2622 Restores a volume from a snapshot using the CLI.

[volume snapshot restorestatus](#page-2623-0) on page 2624 Displays the progress of the snapshot restore operation, in terms of percentage.

#### **Copying From a Snapshot Using the CLI**

Describes how to create a volume by copying data from a snapshot

围 **NOTE:** A snapshot must be restored into a volume to access the database tables or streams contained in the snapshot. Copying of data from tables or streams contained in a snapshot with Linux commands is not supported.

Copying data from a snapshot involves a simple copy operation from the . snapshot directory to the destination, as in the following example. User input is marked in **bold**:

**NOTE:** This example assumes that the file system is mounted on /mapr using FUSE as explained in [Mounting the Filesystem](#page-1582-0).

```
[user@host]$ maprcli volume snapshot create -snapshotname 
uservolsnap -volume users
[user@host]$ maprcli volume snapshot list
snapshotid sharedSize volumename ownername cumulativeReclaimSizeMB 
numSizeUpdates snapshotname enforcementMode ownedsize 
sizeUpdateRequestedAt ownertype numSizeUpdatesDesired volumeid 
creationtime volumepath volumeSnapshotAces
creationtime volumepath volumes<br>256000049 0 users mapr 0
0 uservolsnap PolicyAceAndDataAce 0 Mon Jun 14
05:44:11 UTC 2021 1 1 1 1 77144951 Mon Jun 14
05:44:11 UTC 2021 /user ...
[user@host]$ ls -l /mapr/my.cluster.com/user/
total 1
drwxr-xr-x 2 mapr mapr 2 Jun 13 14:34 mapr
[user@host]$ ls -l /mapr/my.cluster.com/user/.snapshot
total 1
drwxr-xr-x 2 mapr mapr 2 Jun 13 14:37 uservolsnap
[user@host]$ cp /mapr/my.cluster.com/user/.snapshot/uservolsnap/mapr/* /
```
#### **mapr/my.cluster.com/user/**

#### **Managing User Disk Usage**

The **User Disk Usage** tab in the **Data** > **Volumes** page displays information about disk usage by cluster users. You can perform the following tasks to manage disk quotas using the MapR Control System and the CLI.

# **Viewing User Disk Usage Information**

Explains how to view user disk usage information using either the Control System or the CLI. **Viewing User Disk Usage Information Using the Control System**

#### **About this task**

To view information about disk usage by cluster users:

#### **Procedure**

• Log in to the Control System and go to the **User Disk Usage** tab under **Data** > **Volumes**.

**NOTE:** The **Volumes** page is under the **Volumes** menu in the Kubernetes version of the Control System.

The disk usage information for all the users displays. For each user, the **Accountable Entities** pane displays the following:

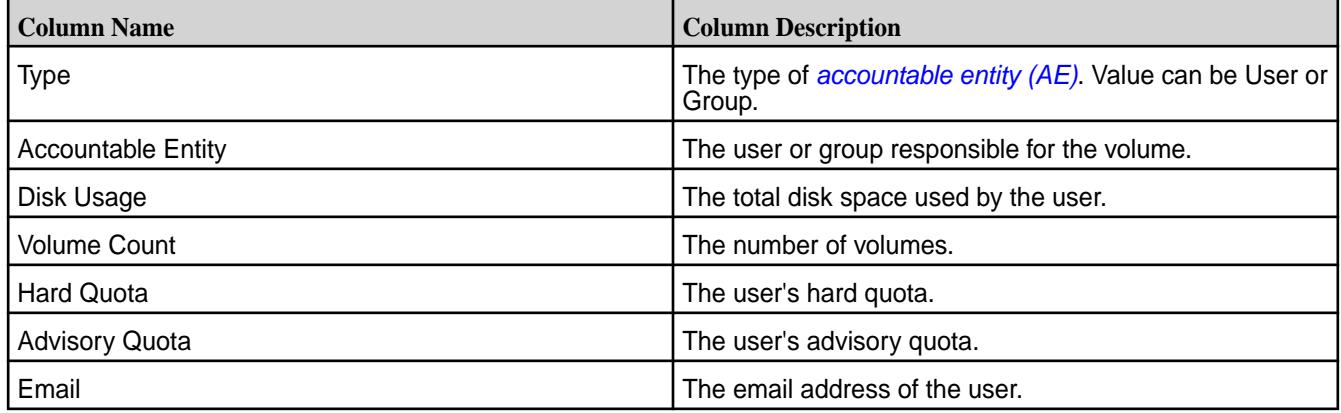

Selecting the checkbox beside an accountable entity makes the **Edit Properties** button available. You can modify the quotas for the selected entities by clicking Edit Properties. Alternatively, you can click on an entity or associated  $\bullet$  to modify the email address and quotas for the entity.

#### **Viewing User Disk Usage Information Using the CLI or REST API**

#### **About this task**

The basic command to view user disk usage information is:

maprcli entity info -name <entity name> -type <type>

For complete reference information, see [entity info](#page-2103-0) on page 2104.

#### **Set or Modify Quotas for Users and/or Groups**

Explains how to set or modify quotas for one or more entities using either the Control System or the CLI. **Set or Modify Quotas for Multiple Users and/or Groups Using the Control System**

#### **About this task**

To edit the quota, which limits the space used by all the volumes owned by a user or group, for one or more users, in the **User Disk Usage** tab under **Data** > **Volumes**:

E. **NOTE:** The **Volumes** page is under the **Volumes** menu in the Kubernetes version of the Control System.

#### **Procedure**

- **1.** Select the users/groups from the list of users/groups in the **Accountable Entities** pane.
- **2.** Click **Edit Properties**.

The **Edit Properties** dialog displays.

- **3.** Verify the list of users/groups and modify or set the following for the users/groups:
	- a) Hard quota, which raises an alarm when the limit is reached and prevents further writes.
	- b) Advisory quota, which raises an alarm when the threshold is reached, but does not prevent further writes.

E **NOTE:** Both, advisory and hard, quotas can be expressed in megabytes (MB), which is the default, gigabytes (GB), or terabytes (TB).

**4.** Click **Save Changes** for the changes to take effect.

#### **Set or Modify Quotas for an Entity Using the Control System**

#### **About this task**

To edit the quota, which limits the space used by all the volumes owned by a user or group, for a user, in the **User Disk Usage** tab under **Data** > **Volumes**:

E. **NOTE:** The **Volumes** page is under the **Volumes** menu in the Kubernetes version of the Control System.

#### **Procedure**

- **1.** Click the user/group from the list of users/groups or the associated with the user/group in the **Accountable Entities** pane to display the **Edit Properties** window.
- **2.** Modify or set the following for the user or group:
	- a) Enter the email address of the user/group.
	- b) Hard quota, which raises an alarm when the limit is reached and prevents further writes.
	- c) Advisory quota, which raises an alarm when the threshold is reached, but does not prevent further writes.

The advisory quota must be less than the hard quota.

- E **NOTE:** Both, advisory and hard, quotas can be expressed in megabytes (MB), which is the default, gigabytes (GB), terabytes (TB), petabytes (PB), exabytes (EB), and zettabytes (ZB).
- **3.** Click **Save Changes** for the changes to take effect.

#### **Set or Modify Quotas for Users and/or Groups Using the CLI or the REST API**

#### **About this task**

The basic command to set or modify quotas for multiple entities is:

```
maprcli entity modify 
         -entities <entities> 
        -advisoryquota <advisory quota>
         -quota <quota>
```
The basic command to set or modify quotas for an entity is:

```
maprcli entity modify 
         -name <entityname> 
         -type <type> 
        -advisoryquota <advisory quota>
         -quota <quota>
```
For complete reference information, see [entity modify](#page-2106-0) on page 2107.

#### **More information**

[accounting entity \(AE\)](#page-7858-0) on page 7859 [accountable entity \(AE\)](#page-7858-0) on page 7859

# **Managing Schedules**

A schedule is a group of rules that specify recurring points in time at which certain actions are determined to occur. You can use schedules to automate the creation of snapshots and mirrors and the offload of

volume data to a storage tier; after you create a schedule, it appears as a choice in the scheduling menu when you are [creating](#page-1127-0) or [editing](#page-1157-0) a volume.

When you specify a *snapshot* schedule on a mirror volume, it specifies how often to take a snapshot of the mirror volume. This snapshot schedule is distinct from the snapshot schedule for the standard volume. A snapshot schedule for a promotable mirror volume has two purposes:

- It specifies how often to take a snapshot of the mirror volume for the purpose of preserving the state of the mirror before a subsequent mirror operation. This way, if corrupt data is copied from the source volume's snapshot into the mirror volume, the mirror contents can be rolled back to the snapshot.
- If the promotable mirror volume is promoted to a read-write volume, the snapshot schedule specified for the mirror is used for the promoted read-write volume. Once a mirror volume is promoted to a read-write volume, the mirror schedule is disabled.

A *mirror* schedule specifies how frequently the mirror volume is synchronized with the source volume. In case of a disaster (or any type of data loss on a read-write source volume), the data can be recovered from the mirror volume, but any data written to the source volume since the last successful mirror operation will not be on the mirror volume. Therefore, you should set the mirror schedule such that it meets your RPO (Recovery Point Objective).

A *tier offload* schedule specifies how frequently data in the volume on the MapR cluster is offloaded to the tiered storage. The MAST Gateway uses this setting to automatically offload data to the storage tier.

Schedules require the Enterprise Edition license.

#### **Viewing the List of Schedules**

Explains how to view all the schedules using the Control System or the CLI. **Viewing the List of Schedules Using the Control System**

#### **About this task**

To view all the schedules:

#### **Procedure**

Log in to the Control System and go to the **Schedules** tab under **Data** > **Volumes**.

同 **NOTE:** The **Volumes** page is under the **Volumes** menu in the Kubernetes version of the Control System.

The page displays all the schedules. For each schedule, the page displays the following:

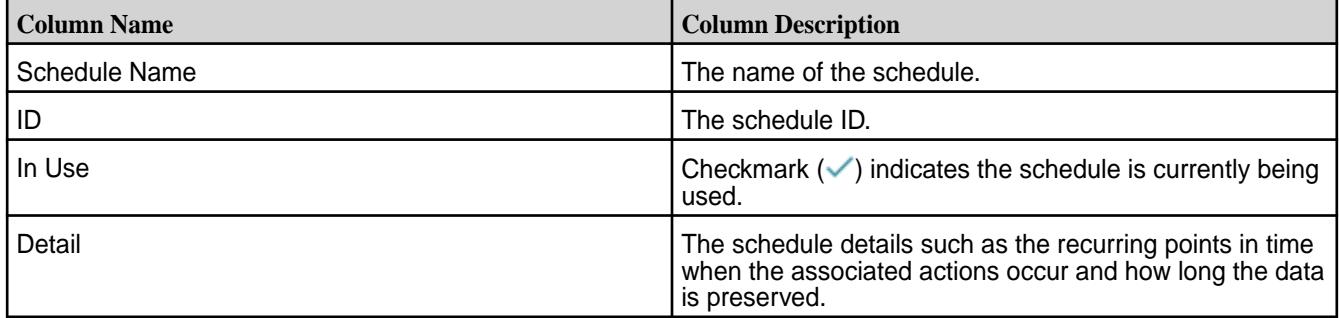

Selecting the checkbox associated with a schedule makes the **Remove Schedule** button available. You can:

- [Create](#page-1231-0) a new schedule by clicking **Create Schedule**
- [Remove](#page-1234-0) a schedule by selecting the checkbox beside the schedule (to remove) and then by clicking **Remove Schedule**

<span id="page-1231-0"></span>• [Edit](#page-1232-0) a schedule by clicking the schedule name

#### **Retrieving the List of Schedules Using the CLI or REST API**

#### **About this task**

The basic command to retrieve a list of schedules is:

maprcli schedule list

For complete reference information, see [schedule list](#page-2214-0) on page 2215.

#### **Creating a Schedule**

Explains how to create a schedule using the Control System or the CLI. **Creating a Schedule Using the Control System**

#### **About this task**

A schedule is a group of rules that specify recurring points in time at which certain actions are determined to occur. You can use schedules to automate the creation of snapshots and mirrors. To create a new schedule:

#### **Procedure**

le,

**1.** Log in to the Control System and go to the **Schedules** tab in the **Data** > **Volumes** page.

**NOTE:** The **Volumes** page is under the **Volumes** menu in the Kubernetes version of the Control System.

### **2.** Click **Create Schedule**.

The **Create Schedule** dialog displays.

- **3.** Enter a name for the schedule in the **Schedule Name** text field.
- **4.** Specify the schedule rules with the following components:

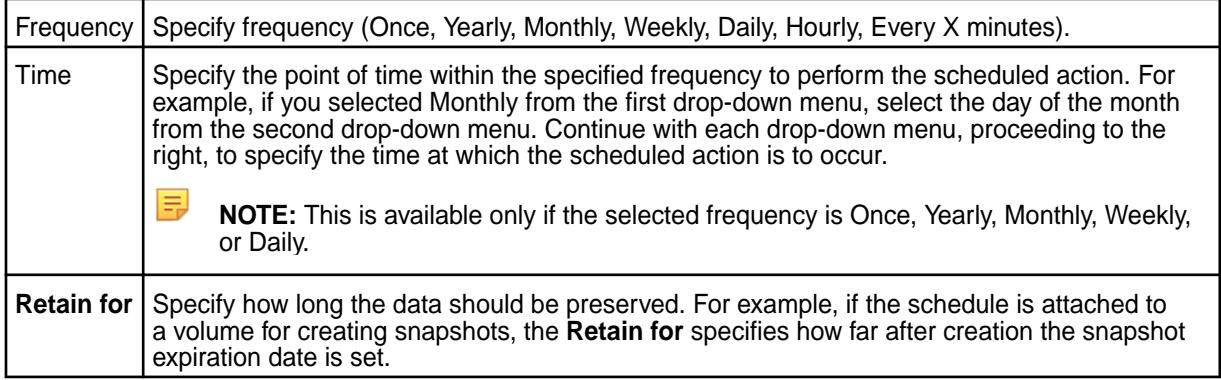

If necessary, click Add Another to add another rule to the schedule or **the remove a rule.** 

**5.** Click **Create Schedule** to create the schedule.

After the schedule is created, it appears as a choice in the scheduling menu when you are creating a new volume or editing a volume.

#### <span id="page-1232-0"></span>**Creating a Schedule Using the CLI or REST API**

#### **About this task**

The basic command to create a schedule is:

maprcli schedule create -schedule <JSON>

For complete reference information, see [schedule create](#page-2213-0) on page 2214.

#### **Guidelines for Setting Mirror Schedules**

Although MapR allows mirroring frequencies up to once per minute, setting a schedule at this frequency is not practical nor advisable. When you choose the mirror schedule, consider the amount of data on the volume and the load on the cluster. Remember that the mirroring frequency must allow enough time to complete one mirror operation before the next scheduled mirror operation starts. In addition, if you have a cascaded mirror setup (where A mirrors to B which mirrors to C), you cannot set a mirror schedule for C that starts before B finishes mirroring from A.

**WARNING:** In general, you should not set a mirror schedule for more often than every 30 minutes.

If you set a mirror schedule to start mirroring before the previous mirror operation finishes, you will see an error message similar to this:

```
WARN Alarms [pool-2-thread-1]: Alarm raised: VOLUME ALARM MIRROR FAILURE;
Cluster: Cluster1; Volume: ; Message: Cannot start new scheduled mirror 
because existing mirror is in progress
```
#### **Modifying a Schedule**

Explains how to modify a schedule using either the Control System or the CLI. **Modifying a Schedule Using the Control System**

#### **About this task**

When you modify a schedule, the new set of rules replaces any existing rules for the schedule. To edit a schedule, in the **Schedules** tab under **Data** > **Volumes**:

**NOTE:** The **Volumes** page is under the **Volumes** menu in the Kubernetes version of the Control System.

#### **Procedure**

- **1.** Click the schedule name of the schedule to edit. The **Edit Schedule** dialog displays.
- **2.** Modify the schedule as desired:
	- a) Change the schedule name in the **Schedule Name** field.
	- b) Add, modify, or remove rules in the **SCHEDULE RULE** section. Here:

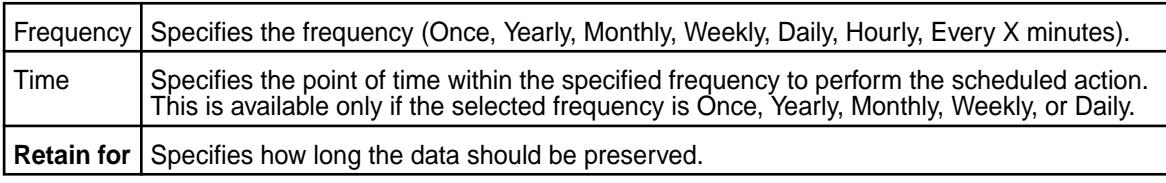

To add another rule, click **Add Another** and to remove a rule, click .

**3.** Click **Save Changes** for the changes to take effect.

#### **Modifying a Schedule Using the CLI or REST API**

#### **About this task**

The basic command to modify a schedule is:

maprcli schedule modify -id <schedule ID> -rules <JSON>

For complete reference information, see [schedule modify](#page-2218-0) on page 2219.

#### **Selecting an Existing Schedule to Associate with a Volume**

Explains how to associate an existing schedule with a volume using the Control System, the CLI, or the REST API.

**Selecting an Existing Schedule Using the Control System**

#### **Procedure**

- **1.** Log in to the Control System and go to **Summary** tab in the volume details page.
- **2.** Click the (associated with the type of schedule in the **Schedules** pane) to display the **Edit Schedules** window.
- **3.** Review the name and detail of each schedule and select a schedule from the list.
- **4.** Click **Save Changes** to associate the schedule with the volume.

#### **Selecting an Existing Schedule Using the CLI and REST API**

#### **About this task**

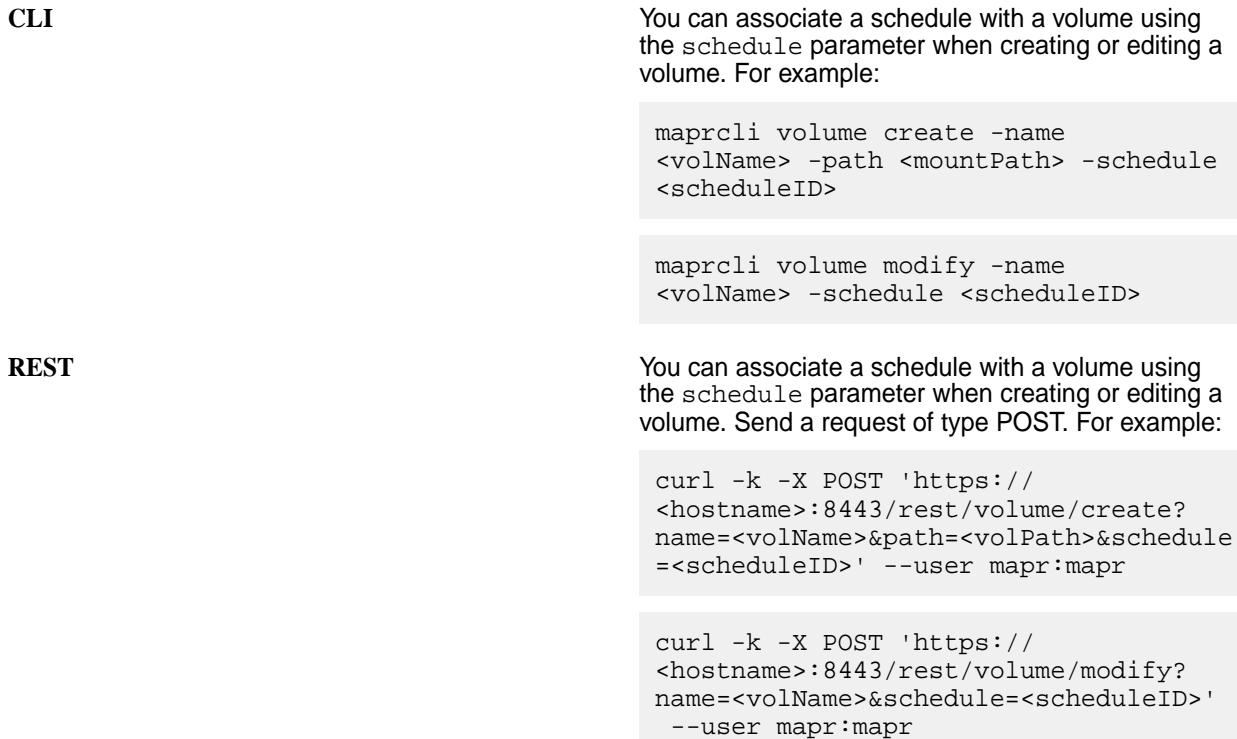

<span id="page-1234-0"></span>For the complete list of all required and optional parameters, see [volume create](#page-2483-0) on page 2484 and [volume modify](#page-2571-0) on page 2572.

#### **Removing one or more Schedules**

Describes how to remove schedules not associated with any volumes using either the Control System or the CLI.

#### **About this task**

You can remove a schedule only if it is not associated with any volumes.

#### **Removing one or more Schedules Using the Control System**

#### **About this task**

To remove one or more schedules, in the **Schedules** tab under **Data** > **Volumes**:

l = **NOTE:** The **Volumes** page is under the **Volumes** menu in the Kubernetes version of the Control System.

#### **Procedure**

- **1.** Select the schedule(s) to remove from the list of schedules.
- **2.** Click **Remove Schedule** to display the **Remove Schedule** confirmation dialog.
- **3.** Verify the list of schedules to remove click **Remove Schedule** to remove the schedules. When you remove a schedule, the schedule is removed from the system and cannot be restored.

#### **Removing one or more Schedules Using the CLI or the REST API**

#### **About this task**

The basic command to remove a schedule by ID is:

maprcli schedule remove -id <schedule ID>

For complete reference information, see [schedule remove](#page-2219-0) on page 2220.

# **Managing Tiers**

#### **About this task**

You can create, modify, and remove tiers using the Control System and the CLI.

#### **Enabling Tiering**

Describes how to enable data tiering using both the Control System and the CLI.

For a primer on [Data Tiering](#page-483-0), see Data Tiering on page 484.

On all new installations, the data tiering functionality is enabled and available for all new volumes. If you are upgrading, you must enable data tiering; see [Step 4: Enable New Features](#page-318-0) on page 319 for more information. If the data tiering functionality is enabled, you can then selectively enable tiering for a volume at the time of volume creation using the Control system and the CLI.

Data tiering is only available for new volumes; you cannot enable data tiering for existing volumes. Enable tiering for new volumes where read/write latency is not the dominant concern. You can decide later whether you want to do local (or warm) or remote (or cold) tiering. Data tiering cannot be disabled after it is enabled for a volume.

#### **Enabling Tiering Using the Control System**

**1.** Move the **Data Tier** slider to **Yes** (to enable tiering) in the **Create New Volume** page in the Control System.

Proceed to the next step only if you wish to select a tier type for the volume. You can create a tiering-enabled volume without selecting a tier type and select a tier type later by editing the volume.

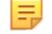

**NOTE:** You cannot disable tiering for a volume after it is enabled.

**2.** (Optional) Select **Erasure Coding** (for warm tiering) or **Remote Archiving** (for cold tiering) from the **Tiering Type** drop-down menu.

You:

- Can enable a volume for either warm or cold tiering, but not for both.
- Cannot modify the tier type after the volume is created.
- **3.** Specify all other required and optional properties for creating the volume and click **Create Volume**.

For information on required and optional properties, see [Creating a Volume](#page-1127-0) on page 1128.

#### **Enabling Tiering Using the CLI**

• Run the following command to enable tiering:

```
maprcli volume create -name <vol-name> -path <mount-path> -tieringenable 
true
```
For more information, see [volume create](#page-2483-0) on page 2484.

#### **Introduction to Parallel Offload**

The [MAST Gateway](#page-486-0) uses parallel threads to rapidly offload tiering-enabled volumes to either cold or warm tiers.

Prior to HPE Ezmeral Data Fabric version 6.2, for any given volume, by default, only one MAST Gateway is used to offload the data. All tiering tasks such as offloads, recall, and compaction are scheduled only on that one assigned gateway. This causes multiple tasks to contend for limited threads on that assigned node, resulting in slowdowns. EC encoding performance is limited because of a single gateway. S3 offload throughput is limited as well. MAST Gateway utilization is skewed as some nodes may be idle, while others may be over utilized. When the assigned gateway goes offline, the volume is assigned a new gateway and the tasks are restarted.

To mitigate these issues with a single gateway, when a new cluster is setup with version 6.2 software, multiple MAST Gateways are used in parallel to offload the data of a single volume.

Parallel Offload uses one primary MAST Gateway and multiple secondary MAST Gateways per volume. The primary gateway coordinates tasks across secondary gateways and reports their final status to CLDB.

Only volume level offload tasks are sharded. File level tasks and all non-offload volume tasks are run on the primary gateway itself.

#### **Advantages of Parallel Offload**

Multiple MAST Gateways provide the following advantages:

- Increased per-volume throughput
- Leverage idle/unused cluster nodes
- Increased per-gateway efficiency
- Efficient usage of network bandwidth
- Leverage local reads to improve offload efficiency
- Only a subset of tasks need to be rescheduled if a gateway goes offline
- Resilient to failures
- Efficient volume and tasks level load balancing

#### **Resiliency with Parallel Offload**

Parallel Offload is resilient to the following scenarios:

- **Restart of the Primary Gateway <b>•** Secondary gateways continue to run assigned tasks while the primary gateway is down or restarting.
	- CLDB reassigns the volume to another primary gateway.
	- CLDB restarts the tasks on the new primary gateway.
	- The primary gateway polls/reschedules the ongoing secondary gateway tasks.
- **Restart of the Secondary Gateway •** The primary gateway detects the failure of secondary gateway tasks when it polls the secondary gateway.
	- The primary gateway reschedules tasks that were terminated when the secondary gateway restarted.
- **Restart/Switchover of CLDB** Reassign volume to the same primary gateway.
	- Reschedule pending volume task on the same primary gateway.

#### **Load Balancing with Parallel Offload**

Load Balancing involves:

- **Volume Level** CLDB assigns each volume to a gateway with the least number of volumes.
	- Gateway Balancer reassigns volumes across gateways.

**Task Level CLDB balances tasks across MFS nodes.** CLDB balances tasks across MFS nodes.

#### **Enabling Parallel Offload on an Upgraded Cluster**

When the cluster is upgraded to version 6.2 from a previous release, only one MAST Gateway is used to offload the data of a single volume. To use multiple MAST Gateways, to offload a volume's data in parallel, you have to enable parallel offloads feature:

maprcli cluster feature enable -name mfs.feature.container.sharding.support

<span id="page-1237-0"></span>To check whether parallel offloads are enabled, run:

maprcli config load -json | grep -i shard

A value of 0 indicates that parallel offloads are enabled. For example:

"mastgateway.disable.sharding":"0"

#### **Creating a Storage Tier**

Describes how to create a sotrage tier using the Control System and the CLI.

#### **About this task**

For a primer on Data Tiering, see [Data Tiering](#page-483-0).

You can create a tier using the Control System and the CLI.

When you create a tier, file system creates a volume, whose mount point is  $/var / magn /tier /$ mapr.internal.tier.<tiername>, for the tier. For warm tier volumes automatically created using the ecenable parameter or the Control System, by default, a corresponding tier volume named mapr.internal.tier.autoec.<volName>.<creationTime> is created in the /var/mapr/ autoectier path. The tier volume is visible and stores all the metadata tables and information on all the jobs running on the tier. Do not modify, move, or remove this volume.

E **NOTE:** If the number of cluster nodes is more than five, by default, HPE Ezmeral Data Fabric (through the enforceminreplicationforio parameter) requires minimum number of copies of the tier volume for writes to succeed. If the number of cluster nodes is less than five, HPE Ezmeral Data Fabric does not enforce minimum number of copies for writes to succeed.

#### **Creating a Warm Tier Using the Control System**

#### **About this task**

When you create a volume enabled for erasure coding, the control system automatically creates a warm tier and associates the volume with that tier. See [Creating a Volume](#page-1127-0) on page 1128 for more information. You cannot create a warm tier separately using the Control System.

#### **Creating a Cold Tier Using the Control System**

#### **About this task**

E,

To create a cold tier:

#### **Procedure**

- **1.** Log in to the Control System, click **Data** > **Volumes**, and then do one of the following:
	- Go to the **Remote Targets** tab if you wish to create a remote target that is not (yet) associated with a volume.
	- Click **Create Volume** if you wish to create a remote target for a volume when you are creating the volume.
		- l=, **NOTE:** You must enable data tiering and select **Remote Archiving (Cold)** from the **Tiering Type** drop-down list to create the remote target.
	- Click **Edit Volume** in the [volume information page](#page-1143-0) if you want to create a remote target for the volume when you are editing the volume settings.
		- **NOTE:** You can create a remote target only if a remote target is already not associated with the volume.
- **2.** Click one of the following to display the **Create Remote Target** window.
	- **Create Target** if you are in the **Remote Targets** tab.
	- **Create** link associated with the **Remote Target** field if you are in the **Create New Volume** page.
	- **Create** link associated with the **Remote Target** field if you are in the **Edit Volume** page.
- **3.** Specify a name for the tier in the **Remote Target Name** field.
- **4.** Select a topology for the metadata volume associated with the tier from the list of topologies in the **Lookup Topology** drop-down menu.

The volume stores all the metadata tables and information on all the jobs running on the tier. If many volumes share the same tier (and thus the same lookup topology), the lookups might have an adverse affect by inadvertently adding background load to nodes in that topology. This property allows you to setup the lookups on other nodes.

**5.** Specify the following properties.

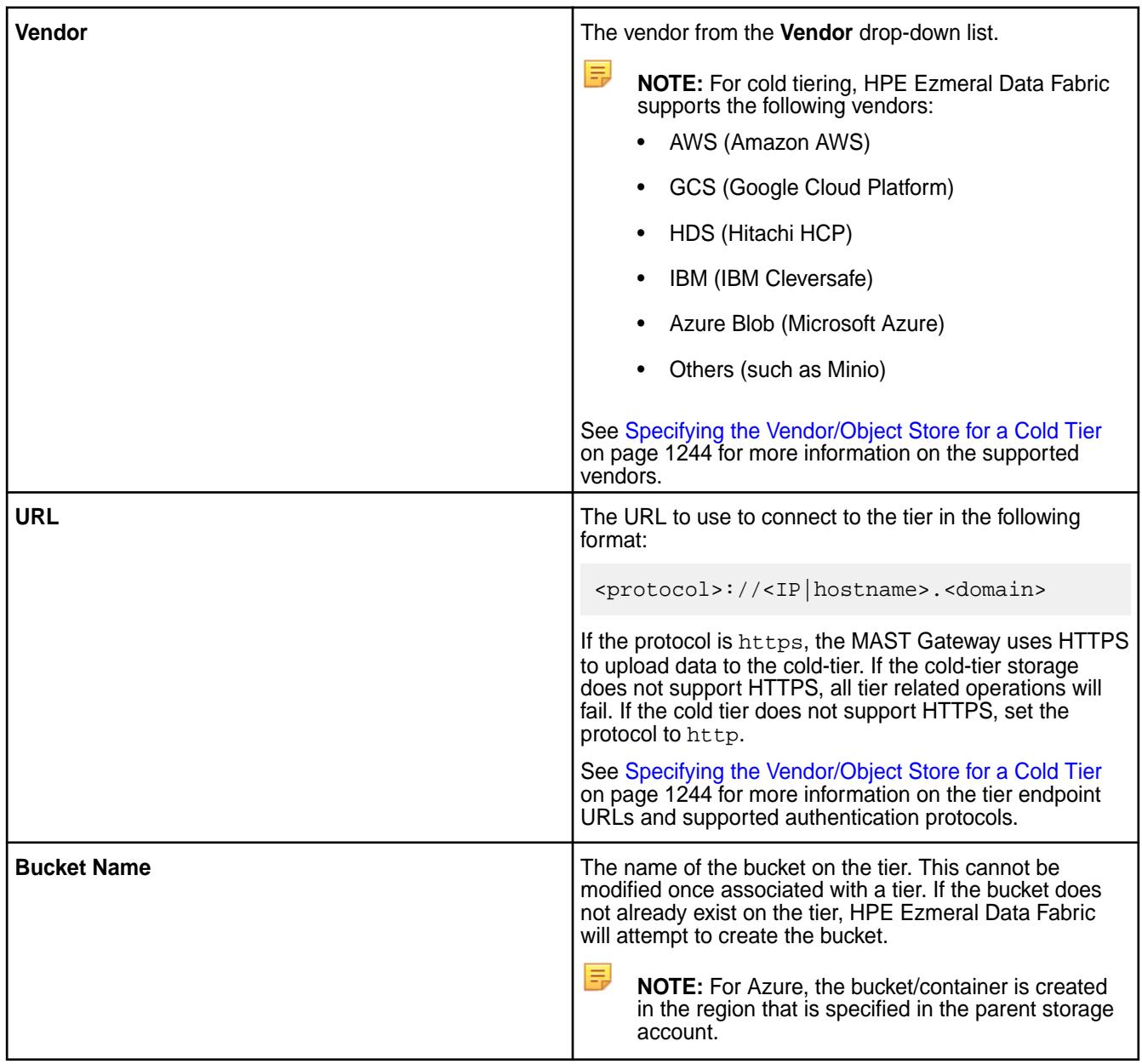

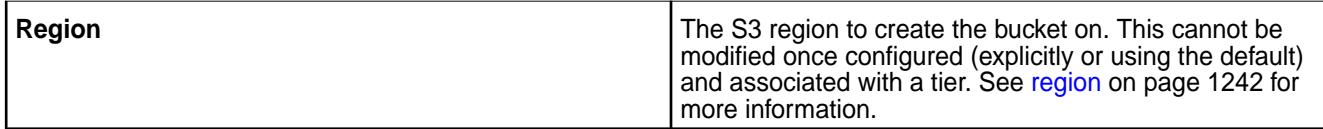

**6.** Enter the credentials for accessing the tier in the **Access Key** and **Secret Key** fields.

**TIP:** For Azure Blobs, the storage account name is the access key.

**7.** Click **Create Target** to create the cold tier that you can associate with a volume.

#### **Creating a Tier Using the CLI and the REST API**

#### **About this task**

**CLI** Run the following command to create a tier:

• Cold tier:

```
$maprcli tier 
create -name <tier_name> -type 
cold -url <tier_url> -credential 
<credentials_file_path>
```
For using the -credential option, you must have the credential file already set up as described in [Setting up a Credentials File for Connecting to a](#page-1240-0) [Cold Tier Using the CLI or REST API](#page-1240-0) on page 1241. On the other hand, if you do not have the file already set up, use the -credential\_str option as follows:

```
$maprcli tier create -name 
<tier_name> -type cold -url 
<tier_url> -credential_str 
'<credential_string>'
```
• Warm tier with default values:

\$maprcli tier create -name <tier\_name> -type ectier

E, **NOTE:** You can associate the same tier with multiple volumes with different erasure coding scheme.

**REST** REST Send a request of type POST. For example:

<span id="page-1240-0"></span>• Cold Tier:

```
# curl -k -X POST 'https://
abc.sj.us:8443/rest/tier/create?
name=egColdTier&type=cold&url=s3.am
azonaws.com&credential=credentials.
txt' --user mapr:mapr
{"timestamp":1525724933919,"timeofd
ay":"2018-05-07 01:28:53.919 
GMT-0700 
PM","status":"OK","total":0,"data":
[],"messages":["Successfully 
created tier: 'egColdTier'"]}
```
• Warm tier:

```
# curl -k -X POST 'https://
abc.sj.us:8443/rest/tier/create?
name=egWarmTier&type=ectier' --user
 mapr:mapr
{"timestamp":1525725105206,"timeofd
ay":"2018-05-07 01:31:45.206 
GMT-0700 
PM","status":"OK","total":0,"data":
[],"messages":["Successfully 
created tier: 'egWarmTier'"]}
```
E, **NOTE:** You can associate the same tier with multiple volumes with different erasure coding scheme.

For more information, see [tier create](#page-2422-0) on page 2423.

**Setting up a Credentials File for Connecting to a Cold Tier Using the CLI or REST API** Describes how to create a credential file, with examples for AWS and Microsoft Azure.

Set up a credentials file on the host you plan to use for creating the cold tier if you are planning on using the credential option (and not pass the credentials on the command-line using the credential\_str option).

For example, your credentials.txt file for AWS should look similar to the following sample file:

```
{
       "bucketName" : "defaultbucket3",
       "region": "us-east-1",
 "credentials" : {
 "accessKey" : "AB956CDE8F2GO7H9I4J2",
          "secretKey" : "5K1LmN92e65oPQRsTUvOfSbURxyEtYl2MmAocGi"
       }
}
```
The sample for Microsoft Azure is as follows:

```
maprcli tier create -name tier_azure_1 -type cold -url https://
myobjectpools1.blob.core.windows.net -credential ~/creds_azure.txt
$ cat creds_azure.txt
\{ "bucketName" : "bucket4",
       "credentials" : {
       "accessKey" : "myobjectpools1",
       "secretKey" :
```

```
"N6GKkDPttqNc6rfTzhb2JNKwvdr9EraN89Mg8WaodrvPBeINBTZwhQu+Q3vX4ENeW+RQN42f+P8
nXN0YasZWNA=="
 }
      }
```
The credentials file (.txt file) contains the following properties in JSON format:

**bucketName** The name of the bucket on the tier. If the bucket does not already exist on the tier, the command to create the tier attempts to create the bucket using the credentials in the credentials file. You can modify the name of the bucket only by using the -force option with the [tier modify](#page-2430-0) on page 2431 command

**region** The S3 region to create the bucket on. Use the information in the following table to specify region information.

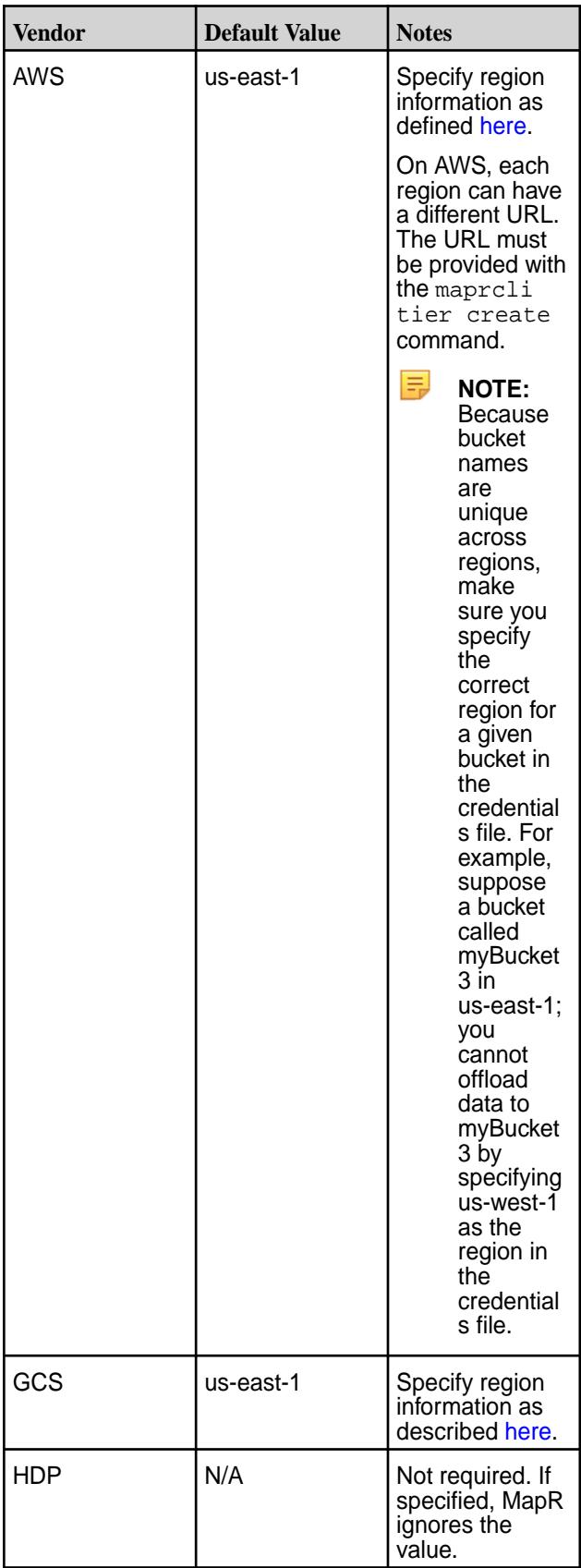

<span id="page-1243-0"></span>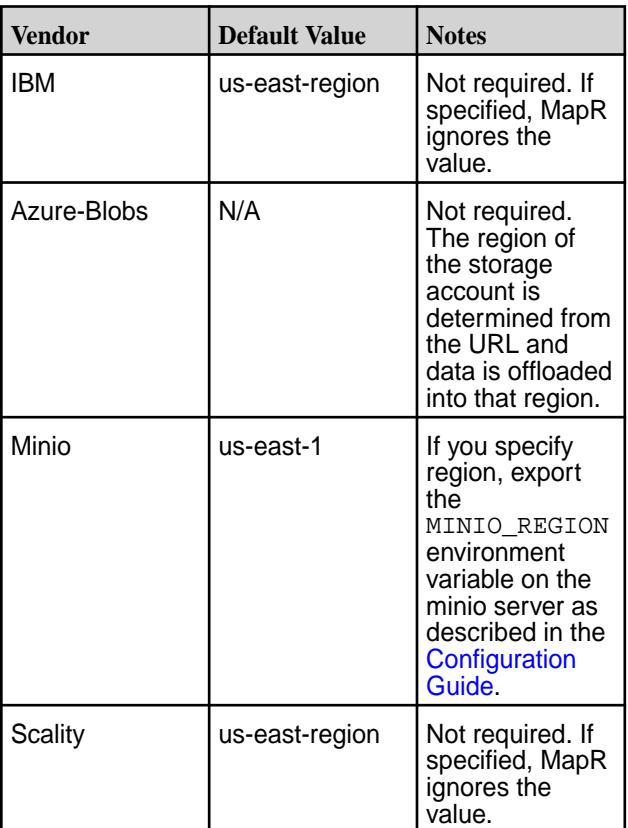

You can modify the region only by using the -force option with the [tier modify](#page-2430-0) on page 2431 command.

**accessKey and secretKey The credentials for accessing the tier.** 

**TIP:** For Azure Blobs, the storage account name is the access key.

同 **NOTE:** Once the tier is created, MapR does not require this file because CLDB stores the bucket, region, and credentials information.

#### **Specifying the Vendor/Object Store for a Cold Tier**

Specify the vendor or object store where you plan to offload the (cold) data. The following table lists the supported vendors, URL of the tier endpoint, and authentication protocol supported by MapR:

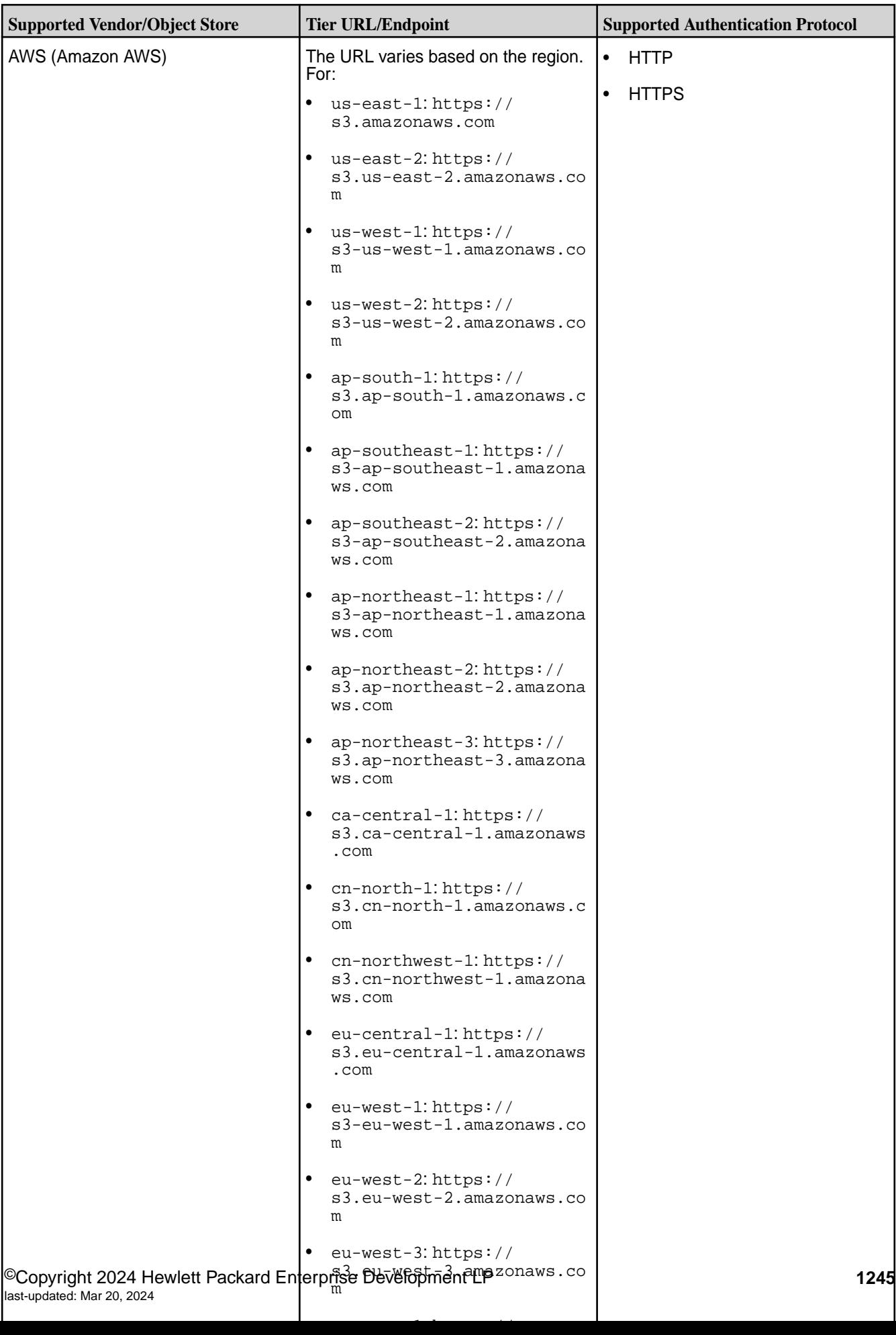

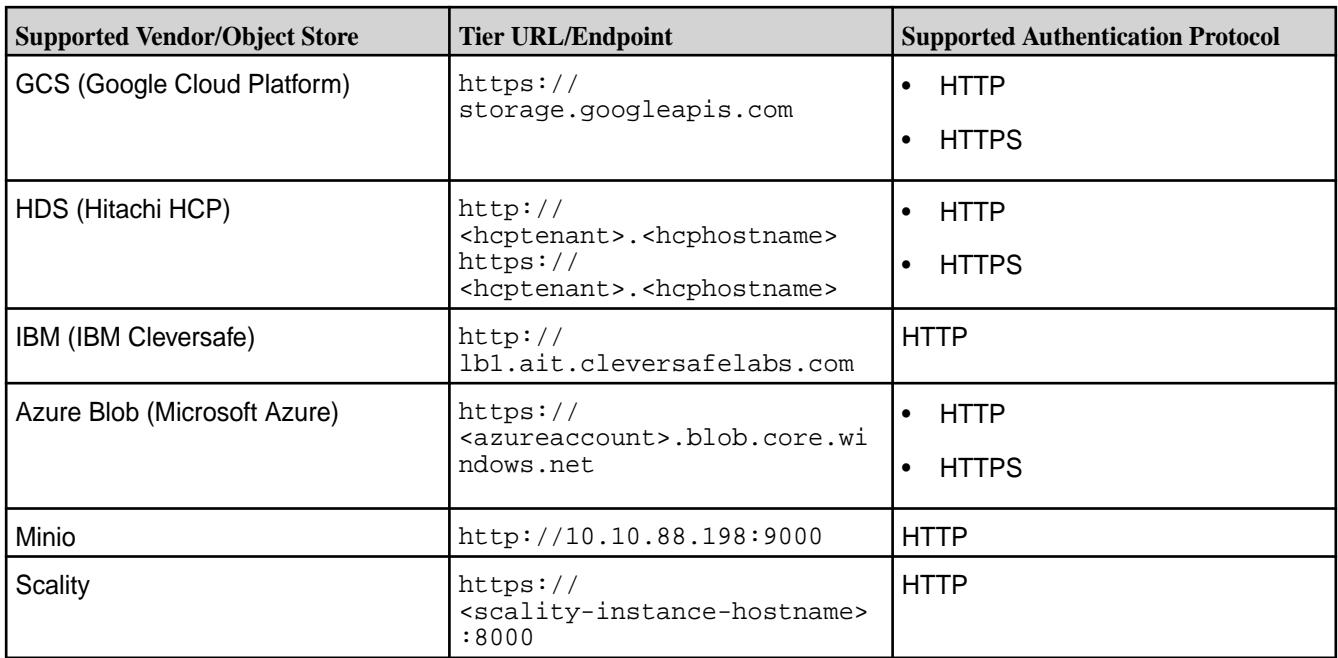

# **Viewing the List of Tiers**

Describes how to view the list of tiers using the Control System, the CLI, and the REST API.

#### **About this task**

For a primer on Data Tiering, see [Data Tiering](#page-483-0).

In the Control System, you can only see the list of cold tiers (referred to as remote targets). Use the CLI or REST API to retrieve the list of both cold and warm tiers.

## **Viewing the List of Remote Targets Using the Control System**

#### **Procedure**

• Log in to the Control System and click **Data** > **Volumes** > **Remote Targets**. The page displays the following for each remote target:

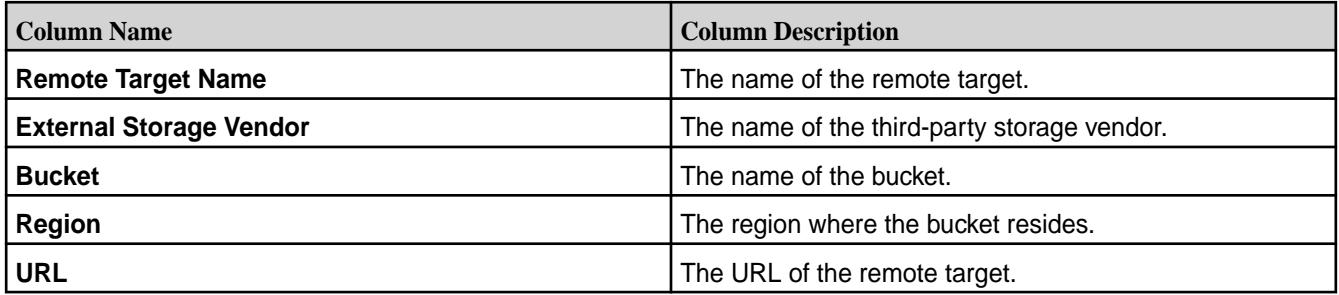

You can:

- [Create a remote target](#page-1237-0)
- [Remove a remote target](#page-1250-0)

#### **Viewing the List of Tiers Using the CLI and REST API**

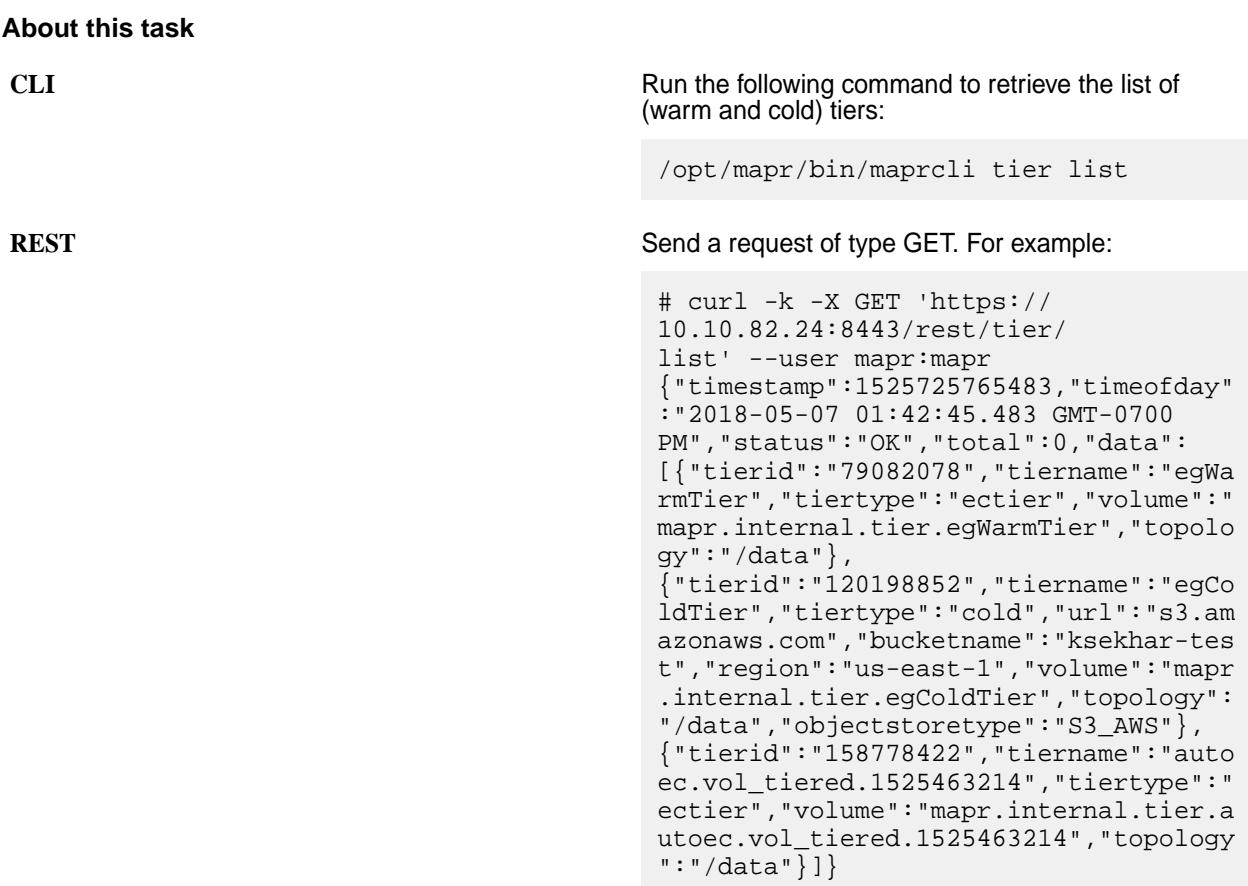

For more information, see [tier list](#page-2428-0) on page 2429.

#### **Editing a Tier**

Describes how to modify a cold tier using the Control System, the CLI and the REST API.

### **About this task**

For a primer on Data Tiering, see [Data Tiering](#page-483-0).

You cannot modify a warm tier. You can modify a cold tier (referred to as Remote Target in the Control System) using the Control System, the CLI, and REST API.

# **Modifying a Remote Target Using the Control System**

#### **Procedure**

- **1.** Log in to the Control System and go to the **Remote Target** tab under **Data** > **Volumes**.
- **2.** Click the name of the remote target (cold tier) to display the **Edit Remote Target** window.
- **3.** Make necessary changes to the **CREDENTIALS**.
- **4.** Click **Save Changes** to save the changes.

#### **Modifying a Cold Tier Using the CLI and REST API**

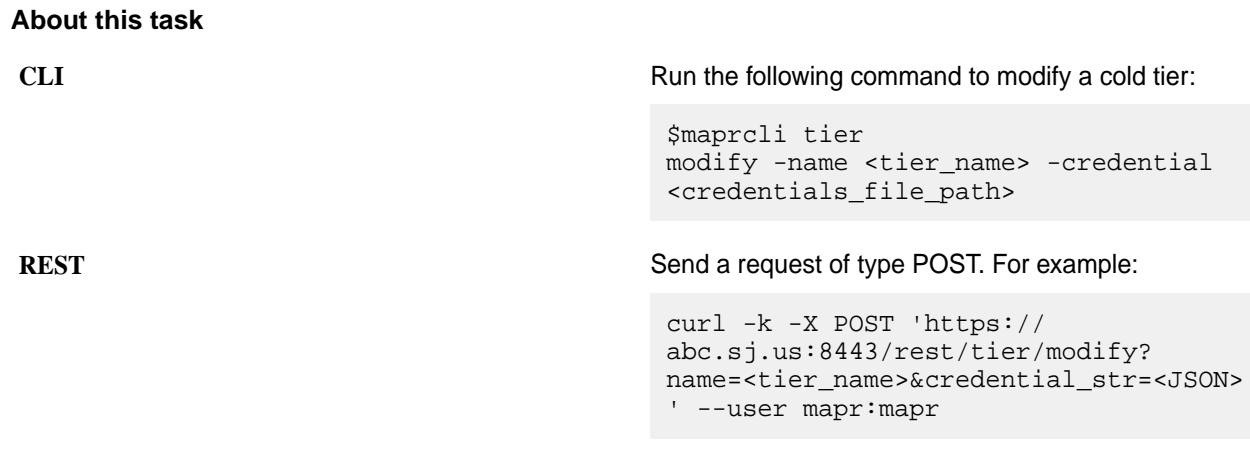

For more information, see [tier modify](#page-2430-0) on page 2431.

#### **Specifying a Tier**

Describes how to associate a tier with a tiering-enabled volume using the Control System and the CLI.

#### **About this task**

#### 围 **NOTE:**

For a primer on Data Tiering, see [Data Tiering](#page-483-0).

Using the Control System, you can only associate an exiting tier (referred to as **Remote Target** in the Control System) with a volume enabled for Remote Archiving (or cold-tier). You cannot associate an existing tier with a volume enabled for Erasure Coding (or warm-tier) because the Control System allows a new tier to be automatically created when you enable a volume for erasure coding. If you want to associate an existing tier with a volume enabled for erasure coding, use the CLI or REST API to create the volume.

#### **Specifying a Remote Target Using the Control System**

#### **About this task**

You can associate a remote target with a cold-tier enabled volume when you are:

- Creating the volume by clicking **Create Volume** button in the **Data** > **Volumes** page.
- Editing the volume by clicking **Edit Volume** button in the [volume information page.](#page-1141-0)

To associate a remote target with the volume, in the **Create Volume** or **Edit Volume** page:

#### **Procedure**

- **1.** Click the **Browse** link associated with the **Remote Target** field to display the **Browse Remote Target** window.
- **2.** Review the name, vendor, bucket, region, and URL for each remote target and choose a remote target from the list.
- **3.** Click **Select** to associate the remote target with the volume.
- **4.** Complete the steps for [creating](#page-1127-0) or [editing](#page-1157-0) the volume.

#### **Specifying a Tier Using the CLI and REST API**

#### **About this task**

You can associate an existing tier with a volume when you are creating the tiering-enabled volume. You can associate an existing tier with a tiering-enabled volume when you are editing the volume only if the volume does not already have a tier associated with it. To associate an existing tier, you must specify the tiername parameter with the command.

**CLI** Run a command similar to the following to associate a set of the following to associate a tier when:

• Creating a volume:

```
maprcli volume 
create -name <volName> -path 
<mountPath> -tieringenable 
true -tiername <tierName> -json
```
For the list of all other required and optional parameters, see [volume create](#page-2483-0) on page 2484.

• Editing the volume:

```
maprcli volume 
modify -name <volName> -tiername 
<tierName> -json
```
For the list of all other required and optional parameters, see [volume modify](#page-2571-0) on page 2572.

**REST** REST Send a request of type POST. For example, to associate a tier when:

• Creating a volume:

curl -k -X POST 'https:// <host>:8443/rest/volume/create? name=<volName>&path=<mountPath>&tie ringenable=true&tiername=<tierName> &tieringrule=<ruleName>' --user mapr:mapr

For the list of all other required and optional parameters, see [volume create](#page-2483-0) on page 2484.

• Editing the volume:

```
curl -k -X POST 'https://
<host>:8443/rest/volume/modify?
name=<volName>&tieringrule=<ruleNam
e>' --user mapr:mapr
```
For the list of all other required and optional parameters, see [volume modify](#page-2571-0) on page 2572.

#### **Moving a Tier**

Describes how to move a tier to a different database topology using both the Control System and the CLI. The operation is applicable to cold tiers only.

#### **About this task**

You can move a tier from the existing database topology to a different database topology in the same cluster by using the Control System and the CLI. A tier can be moved when the database topology for the tier gets bloated, and is required to be moved to a quieter part of the cluster.

#### **Procedure**

- **1.** Log in to the Control System and navigate to **Data** > **Volumes**
- **2.** Click the **Remote Targets** tab.
	- 属 **NOTE:** Cold tiers are referred to as remote targets.
- **3.** Click **Change Topology**
- **4.** Select a new topology from the list of existing topologies seen under **The new value** drop-down.
- **5.** Click **Save Changes**.

#### **Moving a Tier Using the CLI and the REST API**

#### **About this task**

Explains moving a tier to a different database topology by using the CLI and REST API.

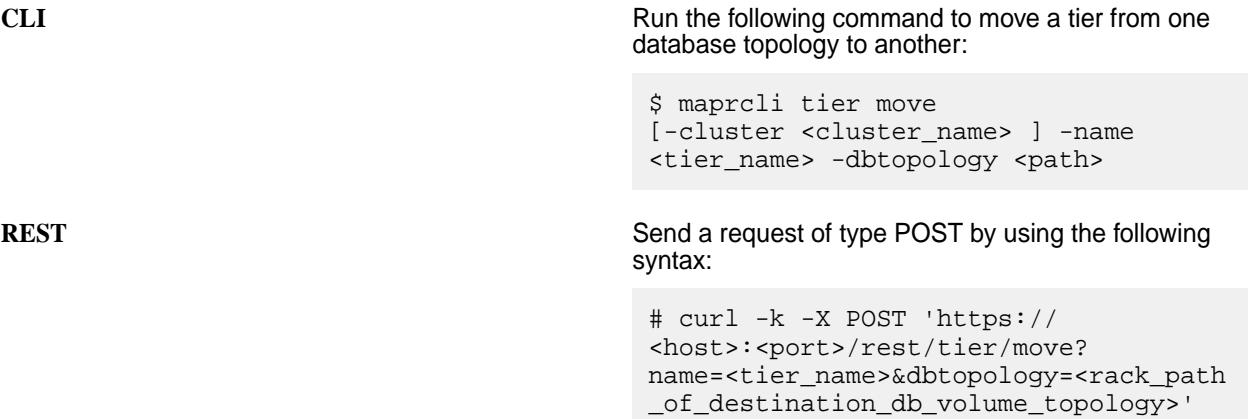

For more information, see [tier move](#page-2433-0) on page 2434.

#### **Removing a Tier**

Describes how to remove a tier that is not associated with a tier, using the Control System, the CLI and the REST API.

#### **About this task**

For a primer on Data Tiering, see [Data Tiering](#page-483-0).

You can remove a tier that is not associated with a volume, using the Control System, the CLI, and REST API. In the Control System, a cold tier is referred to as remote target and you can only remove remote targets (or cold tiers) using the Control System. Use the CLI or REST API to remove cold and warm tiers.

#### <span id="page-1250-0"></span>**Removing a Remote Target Using the Control System**

#### **Procedure**

- **1.** Log in to the Control System and click **Data** > **Volumes** > **Remote Targets** to display the list of remote targets.
- **2.** Select the checkbox associated with the tier to delete. Selecting the checkbox associated with a tier makes the **Remove Target** button available.
- **3.** Click **Remote Target** to display the **Remove Remote Target** confirmation dialog.
- **4.** Verify the list of remote targets to remove and click **Remove**.

#### **Removing a Tier Using the CLI and REST API**

#### **About this task**

**CLI** Run the following command to remove a tier:

/opt/mapr/bin/maprcli tier remove -name <tier-name>

You cannot remove a tier associated with a volume. If you run the command to remove a tier that is associated with a volume, the command returns an error (shown in bold) similar to the following:

```
{
    "timestamp":1516771078126,
    "timeofday":"2018-01-23 
09:17:58.126 GMT-0800",
    "status":"ERROR",
    "errors":[{
        "id":10003,
         "desc":"Cannot remove tier, 
as some volumes are still using it."
    }]
}
```
**REST API** Send a request of type POST to remove a tier. For example:

```
curl -k -X 
POST 'https://abc.sj.us:8443/rest/
tier/remove?name=ksTestTier' --user 
mapr:mapr
```
You cannot remove a tier associated with a volume. If you send a request to remove a tier that is associated with a volume, an error (shown in bold) similar to the following is returned:

```
# curl -k -X POST 'https://
abc.sj.us:8443/rest/tier/remove?
name=ksTestTier' --user mapr:mapr
{"timestamp":1524675381333,"timeofday"
:"2018-04-25 09:56:21.333 GMT-0700 
AM","status":"ERROR","errors":
[{"id":10003,"desc":"Can not remove
```
**tier, as some volumes are still using it."**}]}

For more information, see [tier remove](#page-2434-0) on page 2435.

# **Managing Storage Policies**

#### **About this task**

Data offload is driven by rules, which are configured per volume. Data offload rule can be based on size of file (s), owner (u, q, or p) of the file, and/or file modification timestamp (m). You can apply one rule per volume.

When a rule is associated with a volume, the rule is first applied on the files in the tiering-enabled volume. When applied on the files in the tiering-enabled volume, the offload is triggered for all files in the snapshot chain as well when the criteria in the rule is met. If the file does not exist in the tiering-enabled volume, rule is applied on the latest state of the file in the snapshot chain. If the file exists in the tiering-enabled volume but has no latest state or if the file was deleted in the tiering-enabled volume, offload does not happen.

Rules can be defined using a combination of the following:

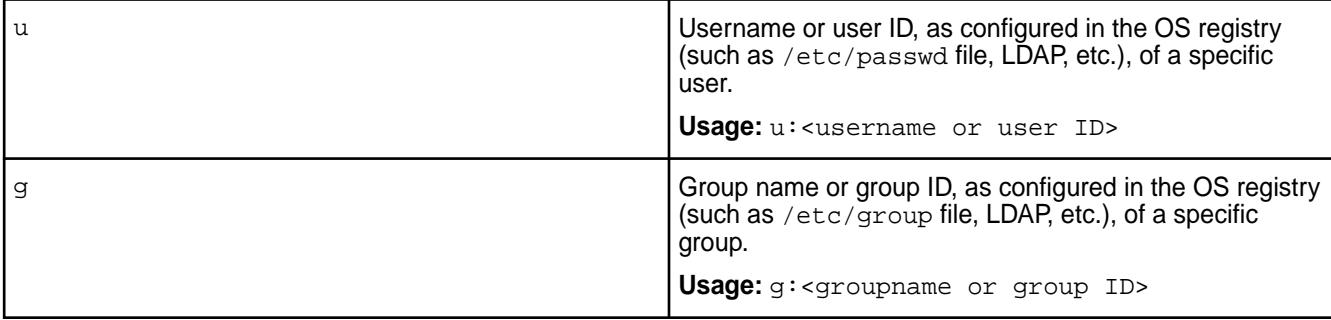

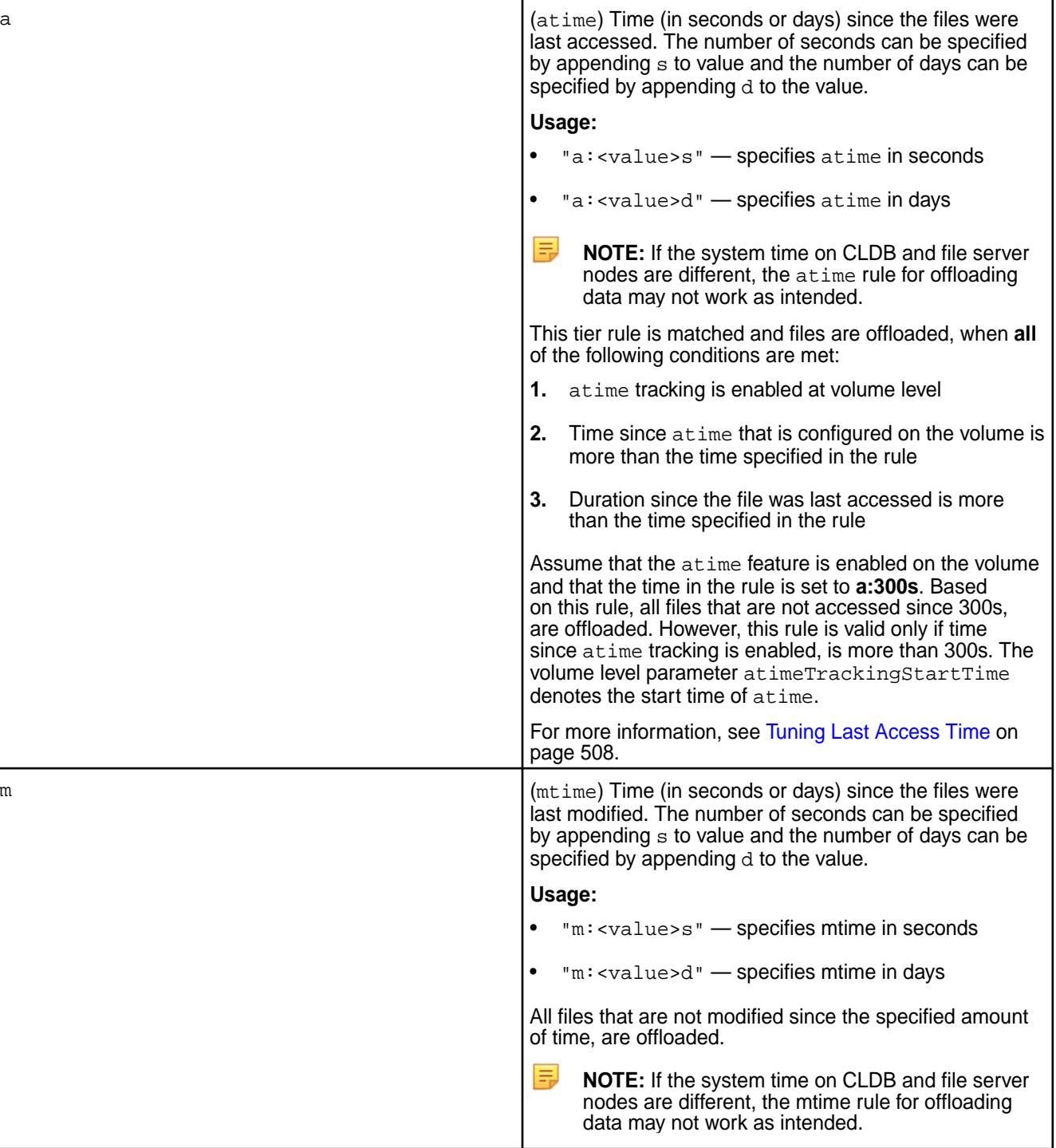

<span id="page-1253-0"></span>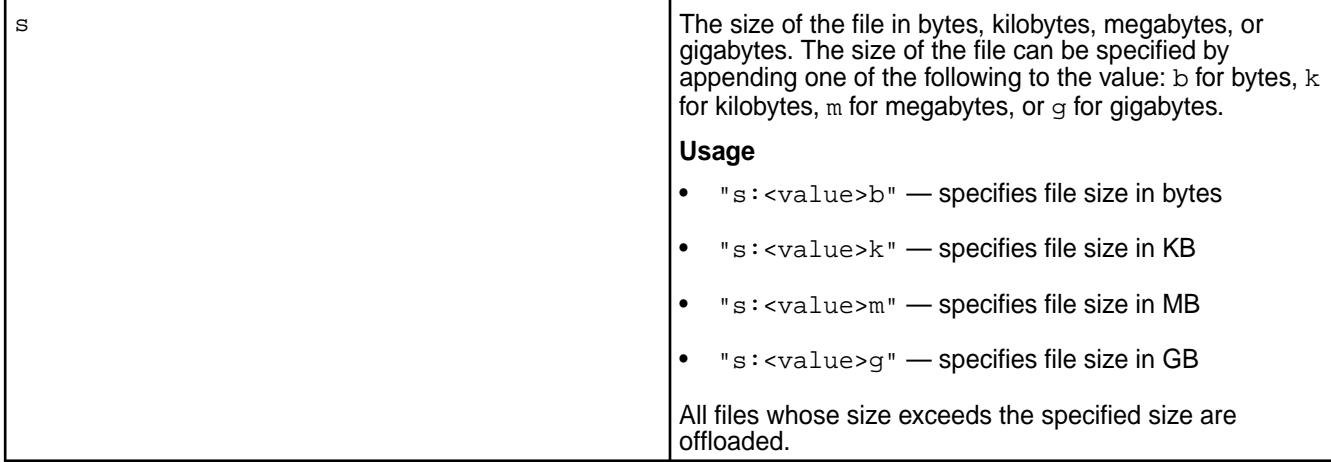

Or, use the following:

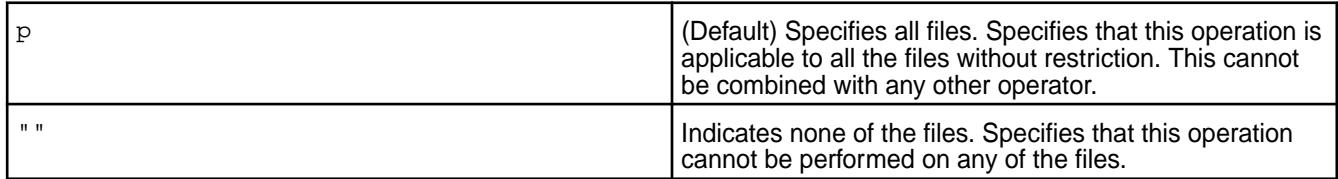

Use the following to string multiple criteria for offload:

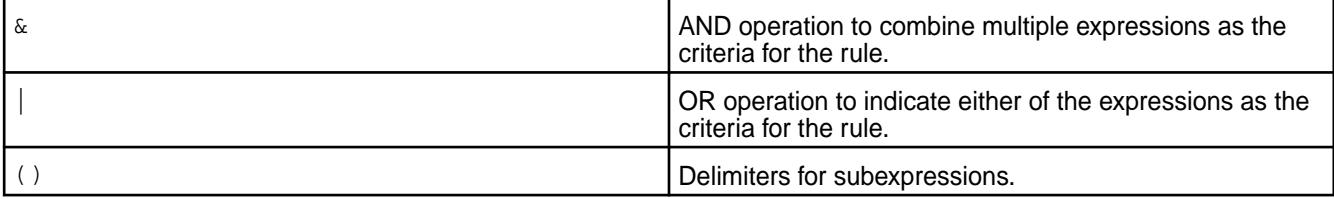

For volumes configured for erasure coding, a default storage policy, default.ectier.rule (ID 1 and expression  $p$ ), is applied if one is not specified.

You can create, associate, and remove rules using the MapR Control System, the CLI, and REST API.

#### **Creating a Storage Tier Policy**

Explains how to create a tiering policy for storage using either the Control System, the CLI, or the REST API.

**Creating a Storage Tier Policy Using the Control System**

#### **About this task**

To create a storage tier policy (or rule) using the Control System:

#### **Procedure**

**1.** Log in to the Control System, click **Data** > **Volumes**, and then do one of the following:

Ξ. **NOTE:** The **Volumes** page is under the **Volumes** menu in the Kubernetes version of the Control System.

• Go to the **Storage Policies** tab if you wish to create a storage policy that is not (yet) associated with a volume.

• Click **Create Volume** if you wish to create a storage policy for a volume when you are creating the volume.

国 **NOTE:** You must enable data tiering to create the storage policy.

- Click **Edit Volume** in the [volume information page](#page-1143-0) if you wish to create a storage policy for a volume when you are editing the volume settings.
- **2.** Click one of the following to display the **Create Storage Policy** dialog.
	- **Create Policy** if you are in the **Storage Policies** tab.
	- **Create** link associated with the **Storage Policy** field if you are in the **Create New Volume** page.
	- **Create** link associated with the **Storage Policy** field if you are in the **Edit Volume** page.
- **3.** Enter a name for the storage policy in the **Storage Policy Name** text field.
- **4.** Choose **Build rule** or **Rule expression** radio button to define the criteria for offloading data. Use the **Build rule** option to build simple rules. Click Add Condition to add one of the following entities:
	- Group
	- User
	- File size
	- Time since the file was modified
	- Time since the file was accessed

Use a condition group, to add AND and OR conditions.

Click Add condition group to add AND and OR conditions. You can toggle the AND and OR conditions as needed.

Use the **Rule expression** option to create advanced rules that comprise a combination of the following expressions:

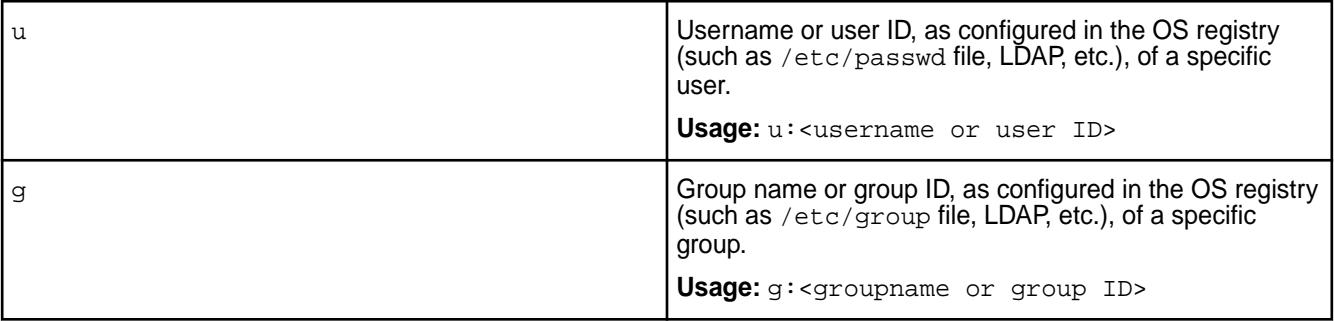

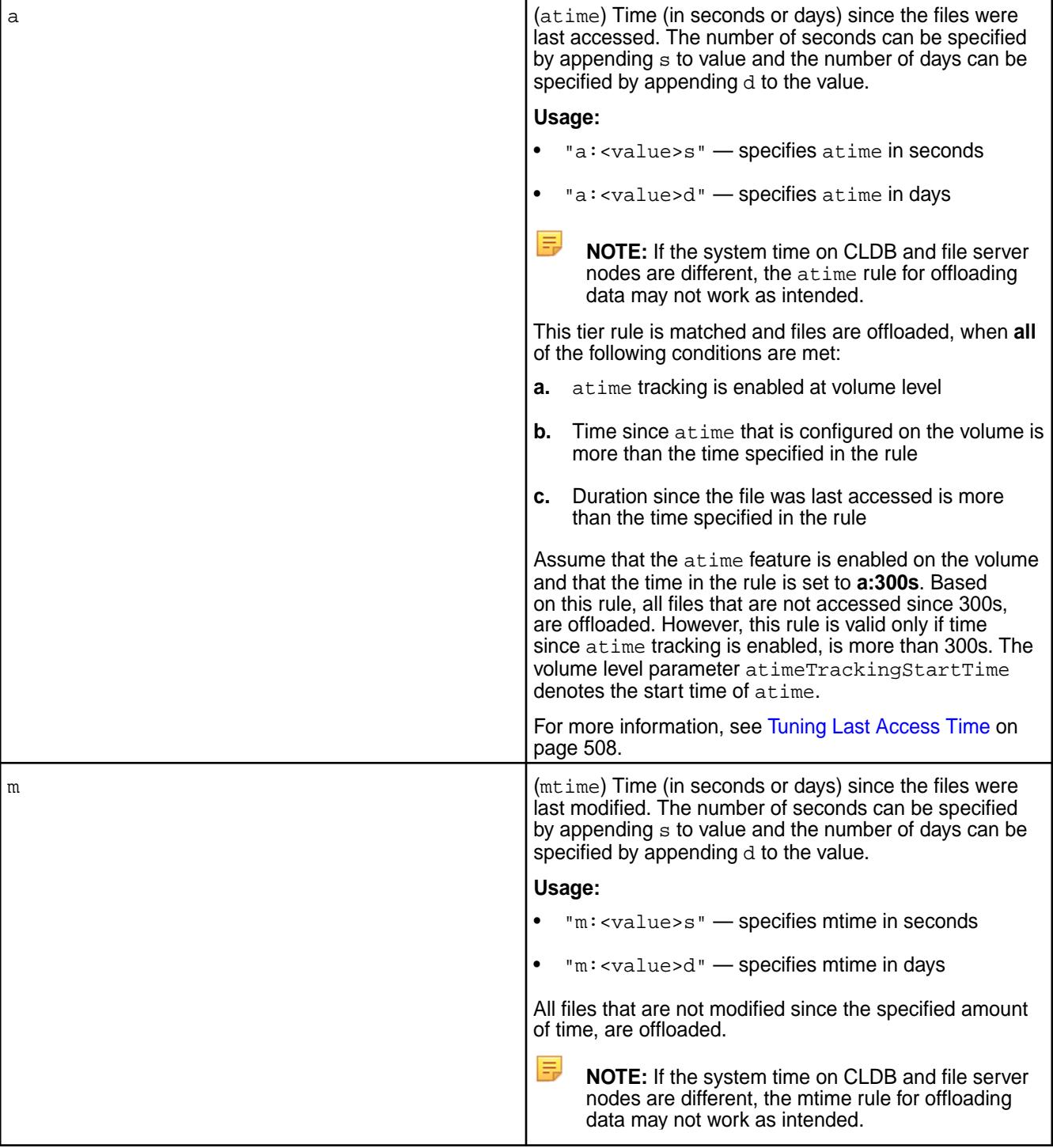

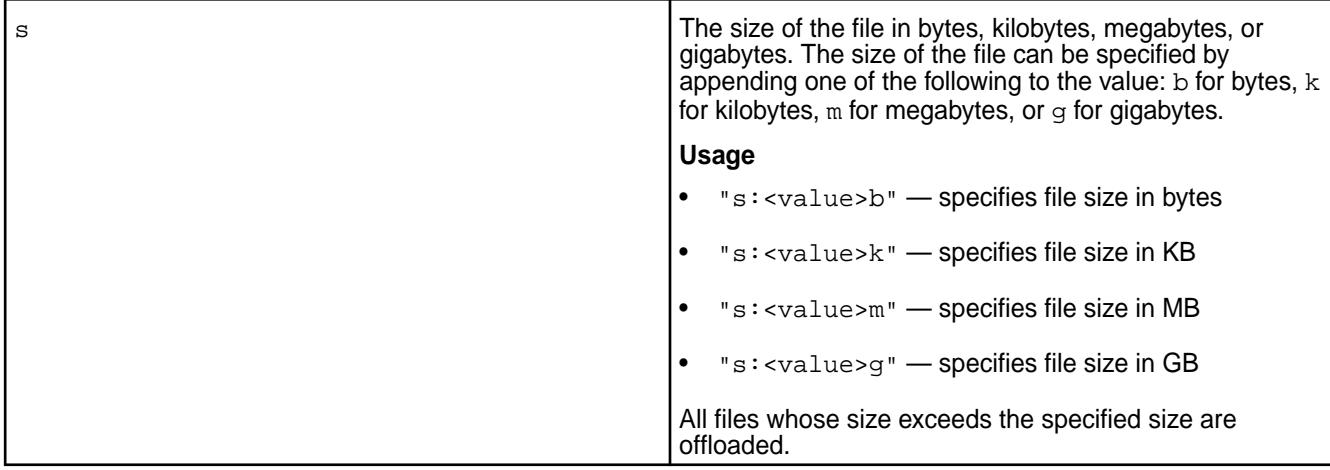

#### Or, use the following:

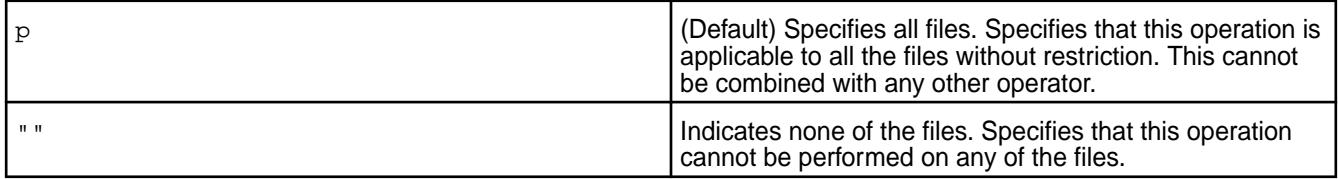

Use the following to string multiple criteria for offload:

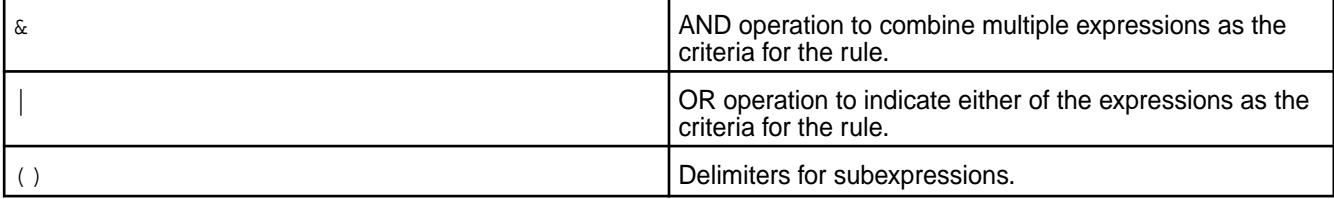

If a rule is not defined, the default rule, which is all files  $(p)$ , is associated with the storage policy.

**5.** Click **Create Policy** to create the storage policy.

#### **Creating a Rule Using the CLI and REST API**

**About this task**

# **CLI Run the following command to create a rule:** Run the following command to create a rule: \$ maprcli tier rule create -name <rule\_name> -expr <expressions> **REST** Send a request of type POST. For example: # curl -k -X POST 'https:// abc.sj.us:8443/rest/tier/rule/create? name=rule1&expr=m:365d' --user mapr:mapr {"timestamp":1519681475025,"timeofday" :"2018-02-26 01:44:35.025 GMT-0800 PM","status":"OK","total":0,"data": [], "messages": ["Successfully created rule: 'rule1'"]}

For more information, see [tier rule create](#page-2435-0) on page 2436.

#### **Viewing the List of Storage Tier Policies**

Explains how to view tiering policies for storage using either the Control System, the CLI, or the REST API. **Viewing the List of Storage Tier Policies Using the Control System**

#### **Procedure**

• Log in to the Control System and click **Data** > **Volumes** > **Storage Policies**.

E **NOTE:** The **Storage Policies** tab is under the **Volumes** menu in the Kubernetes version of the Control System.

The list of storage policies displays. For each storage policy, the page displays the following:

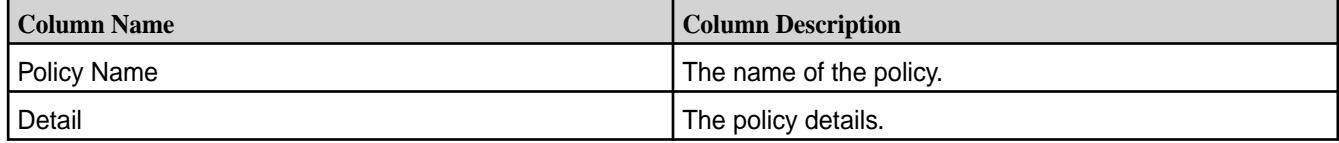

You can:

- [Create a Policy](#page-1253-0)
- [Edit a Policy](#page-1258-0)
- [Remove a Policy](#page-1263-0)

#### **Viewing the List of Storage Tier Policies Using the CLI and REST API**

#### **About this task**

**CLI** Run the following command to retrieve the list of tiers:

# maprcli tier rule list

**REST** Send a request of type GET. For example:

```
# curl -k -X GET 'https://
abc.sj.us:8443/rest/tier/rule/
list' --user mapr:mapr
{"timestamp":1525728727729,"timeofday"
:"2018-05-07 02:32:07.729 GMT-0700 
PM","status":"OK","total":6,"data":
[{"ruleid":"1","rulename":"default.ect
ier.rule","expression":"m:1d"},
{"ruleid":"2","rulename":"rule2","expr
ession":"s:5g"},
{"ruleid":"3","rulename":"rule1","expr
ession":"m:365d"},
{"ruleid":"4","rulename":"rule3","expr
ession":"u:m7user1"},
{"ruleid":"5","rulename":"rule4","expr
ession":"p"},
{"ruleid":"6","rulename":"testRule","e
xpression":"u:m7user1 | (u:mapr & 
(s:5g \mid m:365d))"}]}
```
For more information, see [tier rule list](#page-2442-0) on page 2443.

#### <span id="page-1258-0"></span>**Modifying a Storage Tier Policy**

Explains how to modify a storage tier policy using either the Control System, CLI, or the REST API.

#### **About this task**

If you modify a rule that is currently in use, the changes in the rule are only applied on future offloads; data offloaded using existing rule is not impacted by the change in the rule.

#### **Modifying a Rule Using the Control System**

#### **Procedure**

- **1.** Log in to the Control System and go to **Storage Policies** tab in the **Data** > **Volumes** page.
	- 国 **NOTE:** The **Storage Policies** tab is under the **Volumes** menu in the Kubernetes version of the Control System.

The list of storage policies displays.

- **2.** Click the storage policy name to display the **Edit Storage Policy** window.
- **3.** Make changes to the rule:

You can modify the basic rule to:

- Add  $($  or remove  $($  users and/or groups.
- Change the name of the users and/or groups.
- Change the number of days since the file was last modified for users and/or groups.

If you switch from a basic rule to an advanced rule, all expressions from the basic rule are carried over to the advanced rule. You can modify an advanced rule using a combination of the following expressions:

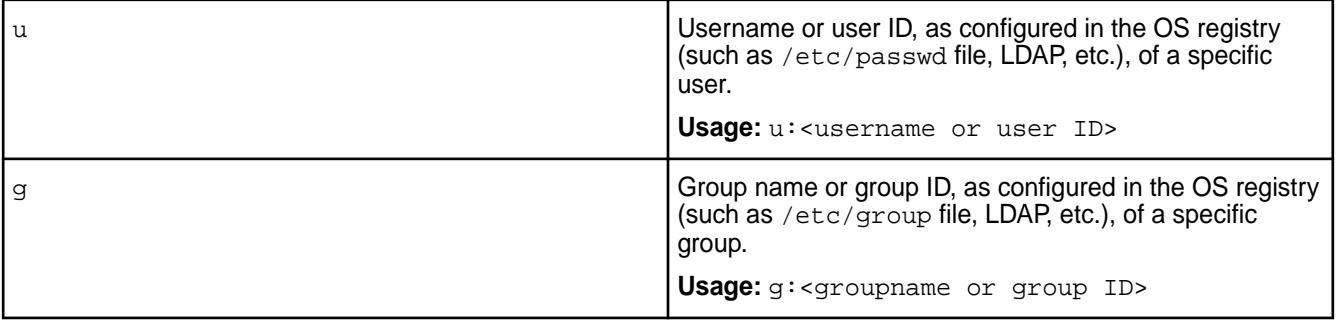

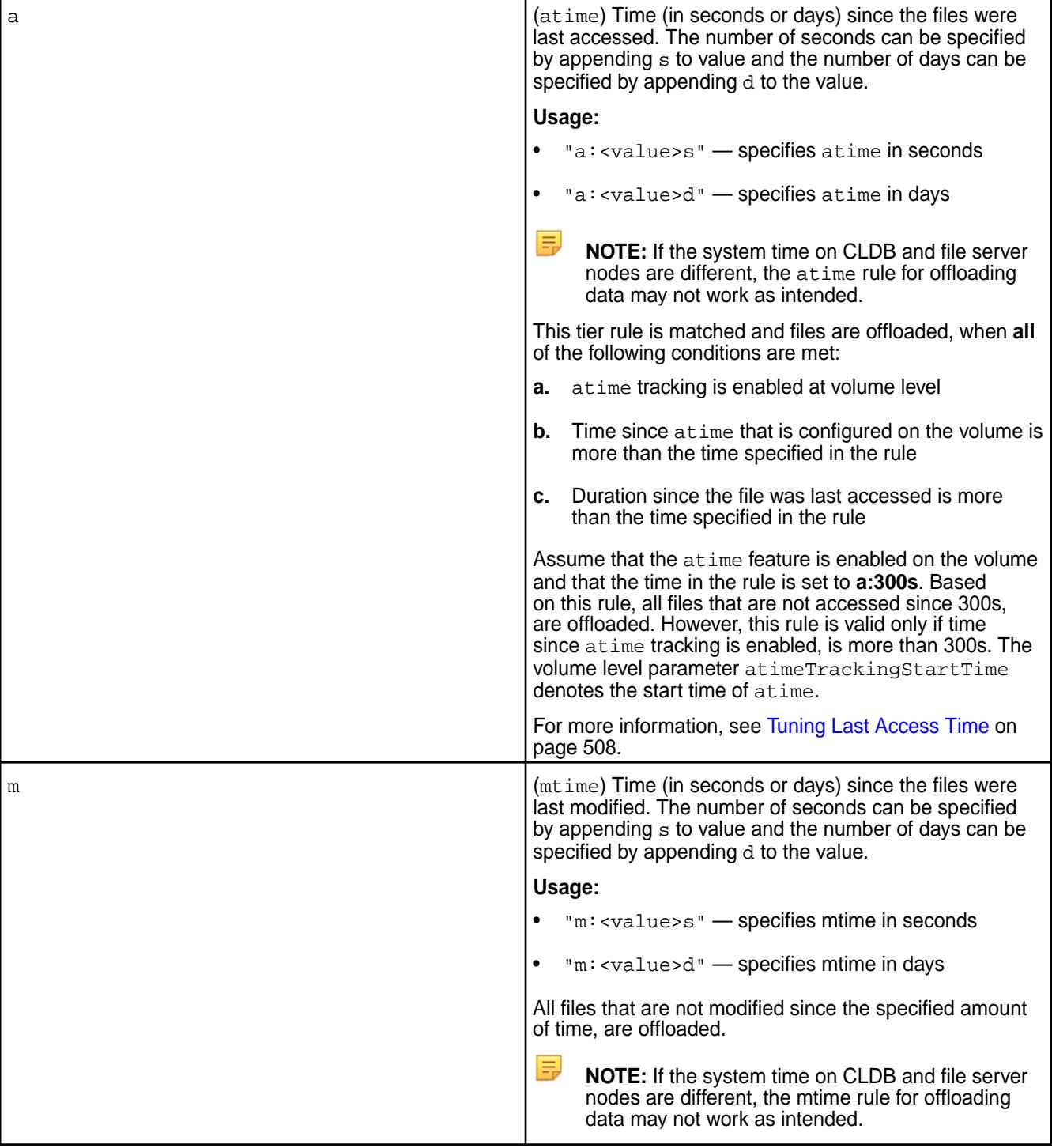
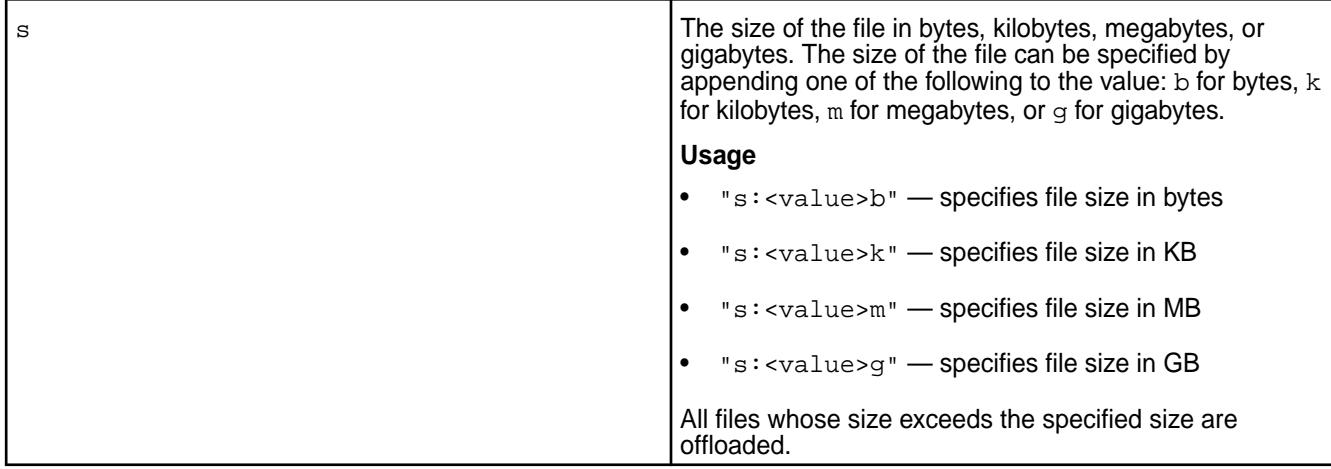

## Or, use the following:

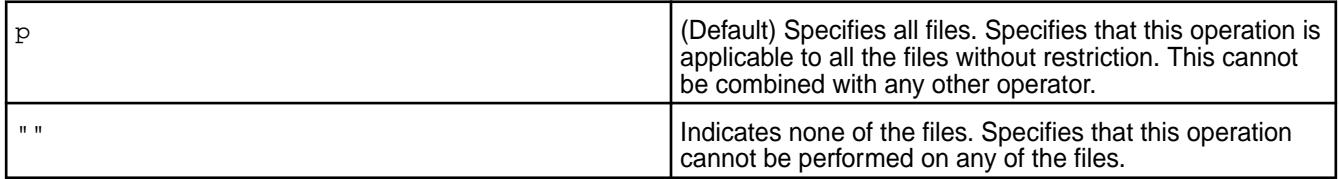

Use the following to string multiple criteria for offload:

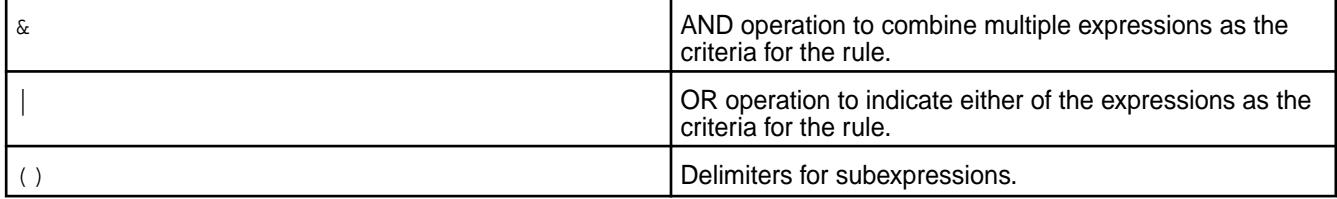

You cannot switch from an advanced rule that includes the following to a basic rule because the following are not supported in a basic rule:

- $p All$  the files
- $\cdot$  s The size of the file
- $\&$  The AND operation used for specifying multiple users (u), groups (g), or criteria
- $\bullet$  | The OR operation used with s or m
- $" =$  None of the files.
- $\bullet$  () Subexpressions

長 **NOTE:** The basic rule must contain mtime (m). It can also include one or more users or groups separated by the OR operation (|).

**4.** Click **Save Changes** to save the storage policy changes.

## **Modifying a Rule Using the CLI and the REST API**

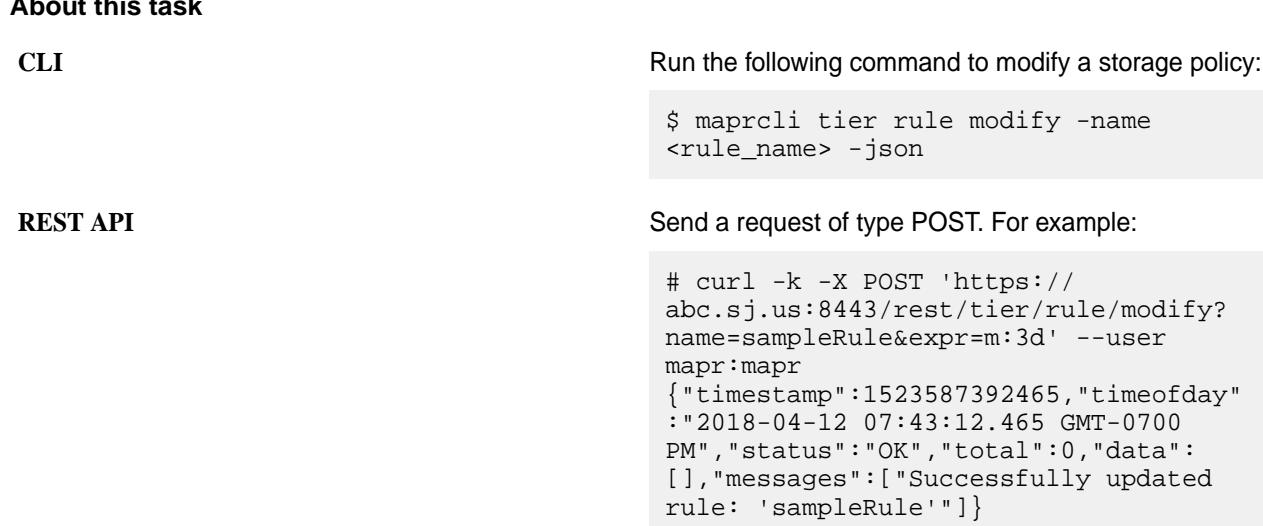

For more information, see [tier rule modify](#page-2443-0) on page 2444.

## **Specifying a Storage Tier Policy**

Explains how to associate a storage tier policy with a tiering-enabled volume using either the Control System or the CLI.

**Specifying a Storage Tier Policy Using the Control System**

## **About this task**

**About this task**

You can associate a storage policy with a tiering-enabled volume when you are:

• Creating a volume by clicking **Create Volume** in the **Data** > **Volumes** page.

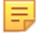

**NOTE:** The **Volumes** page is under the **Volumes** menu in the Kubernetes version of the Control System.

• Editing the tiering-enabled volume by clicking **Edit Volume** button in the [volume information page.](#page-1141-0)

To associate a storage policy with the volume, in the **Create Volume** or **Edit Volume** page:

## **Procedure**

- **1.** Click the **Browse** link associated with the **Storage Policy** field to display the **Browse Storage Policies** window.
- **2.** Review the name and detail of each storage policy and choose a storage policy from the list.
- **3.** Click **Select** to associate the storage policy with the volume.
- **4.** Complete the steps for [creating](#page-1127-0) or [editing](#page-1157-0) the volume.

## **Specifying a Storage Tier Policy Using the CLI and REST API**

## **About this task**

You can associate a rule with a tiering-enabled volume by specifying the tieringrule parameter with the [volume create](#page-2483-0) on page 2484 or [volume modify](#page-2571-0) on page 2572 command.

**CLI** Run a command similar to the following to associate a rule when:

• Creating a volume:

```
maprcli volume 
create -name <volName> -path 
<mountPath> -tieringenable 
true -tiername 
<tierName> -tieringrule 
<ruleName> -json
```
For the list of all other required and optional parameters, see [volume create](#page-2483-0) on page 2484.

• Editing the volume:

```
maprcli volume modify -name 
<volName> -tieringrule 
<ruleName> -json
```
For the list of all other required and optional parameters, see [volume modify](#page-2571-0) on page 2572.

**REST** Send a request of type POST. For example, to associate a rule when:

• Creating a volume:

```
curl -k -X POST 'https://
<host>:8443/rest/volume/create?
name=<volName>&path=<mountPath>&tie
ringenable=true&tiername=<tierName>
&tieringrule=<ruleName>' --user 
mapr:mapr
```
For the list of all other required and optional parameters, see [volume create](#page-2483-0) on page 2484.

• Editing the volume:

```
curl -k -X POST 'https://
<host>:8443/rest/volume/modify?
name=<volName>&tieringrule=<ruleNam
e>' --user mapr:mapr
```
For the list of all other required and optional parameters, see [volume modify](#page-2571-0) on page 2572.

## **Removing a Storage Policy**

Explains how to remove tiering policies for storage using either the Control System, the CLI, or the REST API.

## **About this task**

**WARNING:** You cannot remove a storage policy that is associated with a volume.

## **Removing a Rule Using the Control System**

## **Procedure**

E

- **1.** Log in to the Control System and go to **Storage Policies** tab under **Data** > **Volumes**.
	- **NOTE:** The **Volumes** page is under the **Volumes** menu in the Kubernetes version of the Control System.

The list of storage policies displays.

- **2.** Select the checkbox associated with the storage policy to remove and click **Remove Policy**. The **Remove Policy** confirmation window displays.
- **3.** Review the list of policies to remove and click **Remove**.

## **Removing a Rule Using the CLI and the REST API**

**About this task**

**CLI** Run the following command to remove a storage policy that is not associated with a volume:

> # maprcli tier rule remove -name <rule\_name>

If you try to remove a rule associated with a volume, the command returns an error (shown in bold) similar to the following:

```
# maprcli tier rule remove -name 
rule1 -json
\left\{ \right. "timestamp":1516771655669,
    "timeofday":"2018-01-23 
09:27:35.669 GMT-0800",
    "status":"ERROR",
    "errors":[{
        "id":10003,
       "desc":"Cannot remove rule, as 
some volumes are still using it."
    }]
}
```
**REST REST Send a request of type POST. For example:** 

# curl -k -X POST 'https:// abc.sj.us:8443/rest/tier/rule/remove? name=sampleRule' --user mapr:mapr {"timestamp":1523571783113,"timeofday" :"2018-04-12 03:23:03.113 GMT-0700 PM","status":"OK","total":0,"data": [],"messages":["Successfully deleted rule: 'sampleRule'"]}

If you try to remove a storage policy associated with a volume, the response contains an error (shown in bold) similar to the following:

# curl -k -X POST 'https:// abc.sj.us:8443/rest/tier/rule/remove? name=sampleRule' --user mapr:mapr {"timestamp":1523571741636,"timeofday" :"2018-04-12 03:22:21.636 GMT-0700 PM","status":"ERROR","errors": [{"id":10003,**"desc":"Can not remove rule, as some volumes are still using it."**}]}

For more information, see [tier rule remove](#page-2445-0) on page 2446.

## **Using Storage Labels**

Describes the Storage Labels feature.

## **Synopsis of the Storage Labels Feature**

Different applications have different requirements such as low latency, high throughput, and low variance in response times. Storage devices with various characteristics, for example SSD over SATA or SSD over NVME, are available as off-the-shelf storage. Therefore, it is now possible to cater exactly to the storage requirements of each application.

The Storage Label feature allows you to store particular kinds of data on particular classes of devices. For example, you could place data that needs to be fetched with lower latency on Solid State Drives (SSD), while placing data that can afford to be fetched with higher latency on Hard Disk Drives (HDD). Both classes of devices can be on the same node.

## **Use Cases for Storage Labels**

Example use cases include:

- Latency-sensitive data can be placed on SSD, while data that is very rarely read can be placed on HDD.
- Active (warm) data can be placed on SSD while rarely used (cold) and archived data can be placed on HDD.
- Local volumes for Map Reduce tasks can be placed on SSD.
- Data can be securely segregated. For example, all finance data can be placed on volumes marked *finance*, engineering data on volumes marked *engineering*, and HR on volumes marked *HR*.

## **Components of the Storage Labels Feature**

Storage Labels help you confine volumes to specific storage pools, to meet your desired objectives (such as low latency).

The Storage Labels feature has three main components: Labels, Storage Pools and Volumes.

## **What is a Label?**

The Label acts as the bridge between a Storage Pool and a Volume.

The Label is a tag that associates a Volume with a Storage Pool. For example, a volume marked *SSD* will always be placed on a Storage Pool marked with the name *SSD*.

Labels have the following characteristics:

• Are a string of printable ASCII characters that should begin with a letter or a number in most cases, except when they represent device classes. For a device class, the label may contain properties that are enforced when the label is assigned to a Storage Pool or a Volume. For example, label SSD could have the following properties:

```
{
num_disks_per_instance; #used in partioning disks among multiple 
instances of a file server 
                           on the same node.
max_active_io_per_disk; # Number of concurrent IO operations to be used 
on the disk.
}
```
- Are case-insensitive.
- Have a internal numeric value attached to each of them.
- Have to be registered with the CLDB before use.

## **What is a Storage Pool?**

In the HPE Data Fabric platform, a storage pool (SP) constitutes a logical storage device. A SP can be composed of SSDs, while another SP can be composed of HDDs. A heterogeneous SP that is made up of different classes of devices is not permitted.

However, multiple classes of SPs can reside on the same node.

You can assign a single label to each SP to identify it. A SP that has not been labeled, automatically assumes the **default** label (with an internal numeric value of 0).

## **What is a Volume?**

In the HPE Data Fabric platform, a volume is the logical unit for a class of data. Therefore, storing various types of data on various classes of devices is essentially placing particular volumes on the appropriate classes of devices.

Each volume can have only one label. Volumes that do not have a label, assume the **default** label with a numeric value of 0.

The CLDB servers are responsible for keeping track of these labels and moving volumes across storage pools based on these labels.

A volume is placed only on the SP matching its label. A volume labelled SSD is placed only on a SP with the label SSD. Similarly, a volume with the **default** label, will only be placed on a SP with the **default** label.

To override this matching placement, use the special label **anywhere** for a volume. A volume with the **anywhere** label is placed on any SP irrespective of its label. Use this label frugally as you might inadvertently end up storing a volume on your expensive disks where it is not needed to be stored.

The Disk Balancer takes care of moving volumes to appropriate SPs as needed. For example, assume that a volume with a label marked **anywhere** is stored on a SP with a label **SSD**. Now a request comes in to place volumes that are explicitly labelled as **SSD** but there are no more SPs labelled as **SSD**. The Disk Balancer will then move the volume marked **anywhere** off the SP labelled as **SSD** on to any other SP, and accommodate the volumes explicitly labelled as **SSD**.

You might assign a label to a namespace container of a volume. If a label is not assigned, the namespace container inherits the label of its data container. The namespace label is NOT changed when moving a volume from one label to another. The namespace inherits the data container label at the time of volume creation if you do not specify a label to a namespace container explicitly.

However, if you assign a label to a namespace container but not to a data container, the data container is assigned the **default** label.

Once the data container and the namespace container are labelled, their labels are independent of each other.

At the time of Volume creation, the system chooses the SPs with matching labels. If the volume or its namespace container is associated with a label, creation fails if there are insufficient nodes with SPs having the same label.

If only one matching SP is present for a 2/3-way replicated volume, only a single replica is created for that volume.

When creating containers, the system checks for nodes/storage pools with matching labels in the topology requested. Container creation fails if there are no nodes/storage pools with matching labels in the topology requested, even if there are such nodes/storage pools in other topologies.

When the label of a volume is changed, replicas cannot be migrated within the file server, from one SP with the old label to another SP with the desired label. If there are no other SPs, all old copies will not be fully migrated to the new desired label.

**ATTENTION:** CLDB volumes are an exception. CLDB volumes can be created on any storage pool. Labels do not apply to CLDB volumes.

#### **Enable the Storage Labels Feature on an Upgraded Cluster**

The Storage Labels feature is already enabled on a new HPE Data Fabric version 6.2 cluster.

On a cluster upgraded to version 6.2, enable the Storage Labels feature with the command:

maprcli cluster feature enable -name cldb.lbs.support

This feature takes effect immediately without the need to fail over CLDB. This feature cannot be disabled once it is enabled.

#### **Usage Sequence**

O

You must perform label creation and assignment in the following sequence:

- **1.** [Register a label](#page-2155-0)  Ensures that random labels are not assigned to SPs and Volumes. A label once registered cannot be deleted or prevented from being used.
- **2.** [Assign a label to a Storage Pool](#page-2048-0)  Select any disk in the SP to assign a label. You can [create a storage](#page-2046-0) [pool, and simultaneously set its label as well](#page-2046-0).
- **3.** [Assign a label to a volume.](#page-2591-0) You can assign a label at volume creation using the [volume create](#page-2483-0) on page 2484 command.

#### **Override Topology and Storage Pool Adherences**

You can override topology and SP adherences for critically under-replicated containers. The Storage Labels feature contains the following two settings.

• honor.topology.for.critical.replication - default value is *1* (true). When set to *0* (false), critically under-replicated containers are replicated outside their topology, if space is not available within their topology.

```
/opt/mapr/bin/maprcli config save -values 
'{"honor.topology.for.critical.replication":"0"}'
```
• honor.label.for.critical.replication - default value is *1* (true). When set to *0* (false), critically under-replicated containers are replicated on other SPs, even if their labels do not match the labels of the SPs.

```
/opt/mapr/bin/maprcli config save -values 
'{"honor.label.for.critical.replication":"0"}'
```
#### **Storage Label Commands**

Use the [label add](#page-2155-0) on page 2156 command to register a label.

Use the [disk add](#page-2046-0) on page 2047 or the [disk setlabel](#page-2048-0) on page 2049 command to label an SP.

Use the [volume create](#page-2483-0) on page 2484 or the [volume move](#page-2591-0) on page 2592 command to label a volume.

Use the [label list](#page-2159-0) on page 2160 command to list all registered labels.

Use the [node list](#page-2175-0) on page 2176 command to list all labels associated with a node.

Use the [dashboard info](#page-2029-0) on page 2030 command to view the list of registered labels and the number of associated volumes and storage pools.

Use the [mrconfig sp list](#page-2844-0) command to view all storage pool information, including the labels associated with the storage pools.

Use the [disk list](#page-2819-0) command to view the labels associated with disks.

#### **Related concepts**

[node](#page-2164-0) on page 2165 Manages nodes in the cluster

[Manage a Label](#page-1162-0) on page 1163 Describes how to apply a storage label to a volume using the Control System.

[Manage a Namespace Label](#page-1163-0) on page 1164 Describes how to apply a label to a namespace container of a volume using the Control System.

### **Related reference**

[disk add](#page-2046-0) on page 2047 Adds one or more disks to the specified node. Permissions required:  $fc$  or a.

[disk setlabel](#page-2048-0) on page 2049 Adds a label to disks or a storage pool. Permissions required: fc or a.

[label add](#page-2155-0) on page 2156 Registers a label. Permissions required: fc or a.

[volume create](#page-2483-0) on page 2484 Creates a volume.

[volume move](#page-2591-0) on page 2592 Moves the specified volume or mirror to a different topology. Permissions required:  $m$  or  $fc$  on the volume.

[label list](#page-2159-0) on page 2160 Lists registered labels. Permissions required: fc or a.

[node list](#page-2175-0) on page 2176 Lists nodes in the cluster.

[dashboard info](#page-2029-0) on page 2030 Displays a summary of information about the cluster.

[mrconfig sp list](#page-2844-0) on page 2845 Displays information about configured storage pools.

[mrconfig disk list](#page-2819-0) on page 2820

#### [dump volumeinfo](#page-2093-0) on page 2094

Returns information about volumes and the associated containers. For JSON formatted output, use the -json option from the command line.

## [configure.sh](#page-2708-0) on page 2709

Describes the syntax and parameters of the configure. sh script that you run for a number of tasks including setting up HPE Ezmeral Data Fabric client nodes, and configuring services for a node.

# **Administering Files and Directories**

The following sections provide configuration information that you can use to set chunk size and compression in file system, as well as information on hard links, extended attributes, and core files:

## **Using Global File System Checking**

Describes how to use the gfsck command to check and repair file system errors.

## **About this task**

You can use the  $q$ fsck on page 2764 (global file system check) command to perform a consistency check and repair operation on a volume or volume snapshot, including the following entities:

- All cross-container links (for example, from file to *[filelet](#page-7864-0)*, or from table to tablets)
- The tabletmap key range
- The attributes of *[filelet](#page-7864-0)* (uid/gid/mode)

This command identifies the unreachable files, directories, and tables in the volume, and moves them to */lost+found* to be repaired. It also identifies and fixes any unreachable DB inodes or dangling pointers to lost inodes.

## **Procedure**

**1.** Take the affected storage pools offline by running the [mrconfig sp offline](#page-2847-0) on page 2848 command. For example:

/opt/mapr/server/mrconfig sp offline /dev/sdc

- **2.** Execute the fisck on page 2762 command on the storage pools or disks.
- **3.** Bring the storage pools back online by running the [mrconfig sp online](#page-2848-0) on page 2849 command.

For example:

mrconfig sp online /dev/sdc

**4.** Run the gfsck command on the affected volumes, or snapshots, with the appropriate options.

If there are alarms, such as DataUnavailableAlarm or DataUnderReplicatedAlarm, do not run the gfsck command with the  $-r$  (--repair) option. Running the gfsck command with the  $-r$  $(-$ -repair) option, might result in data loss. If necessary, first run gfsck without the  $-r$   $(-$ -repair) option, and attempt to repair only after analyzing the command output.

## **Related reference**

[gfsck](#page-2763-0) on page 2764

Describes how you can use the gfsck command, under the supervision of HPE Ezmeral Data Fabric Support or Engineering, to perform consistency checks and appropriate repairs on a volume, or a volume snapshot.

## **Setting file system Permissions**

The MapR file system permissions are similar to the POSIX permissions model. Each file and directory is associated with a user (the *owner*) and a group. You can set read, write, and execute permissions separately for:

- the owner of the file or directory.
- members of the group associated with the file or directory.
- all other users.

The permissions for a file or directory are called its *mode*. The mode of a file or directory can be expressed in two ways:

- Text a string that indicates the presence of the read  $(r)$ , write  $(w)$ , and execute  $(x)$  permission or their absence  $(-)$  for the owner, group, and other users respectively. Example:  $rwxr - xr - x$
- Octal three octal digits (for the owner, group, and other users), that use individual bits to represent the three permissions. Example: 755

Both rwxr-xr-x and 755 represent the same mode; the owner has all permissions, and the group and other users have read and execute permissions only.

When you [access the MapR file system layer over NFS](#page-1499-0), the file-level permissions are controlled through the Linux interface by using the chmod (change mode) command or the chown (change owner) command, as well as the hadoop  $fs$  -chmod and hadoop  $fs$  -chown equivalents. For example:

chown jsmith /mapr/my.cluster.com/jsmith/fileA hadoop -fs chown jsmith /mapr/my.cluster.com/jsmith/fileA chmod 744 /mapr/my.cluster.com/jsmith/fileA hadoop -fs chmod 744 /mapr/my.cluster.com/jsmith/fileA

These commands grant a user whose username is jsmith the read, write, and execute privileges on fileA.

Once you set file permissions, authorization checks are performed when a file is opened, *and* on every file access.

属 **NOTE:** To further protect your data, the MapR file system data cache is never included in a file server core dump.

## **Text Modes**

**Text Description** u The file's owner. g g states and the group associated with the file or directory. o Other users (users that are not the owner, and not in the group). a All (owner, group and others).

String modes are constructed from the characters in the following table:

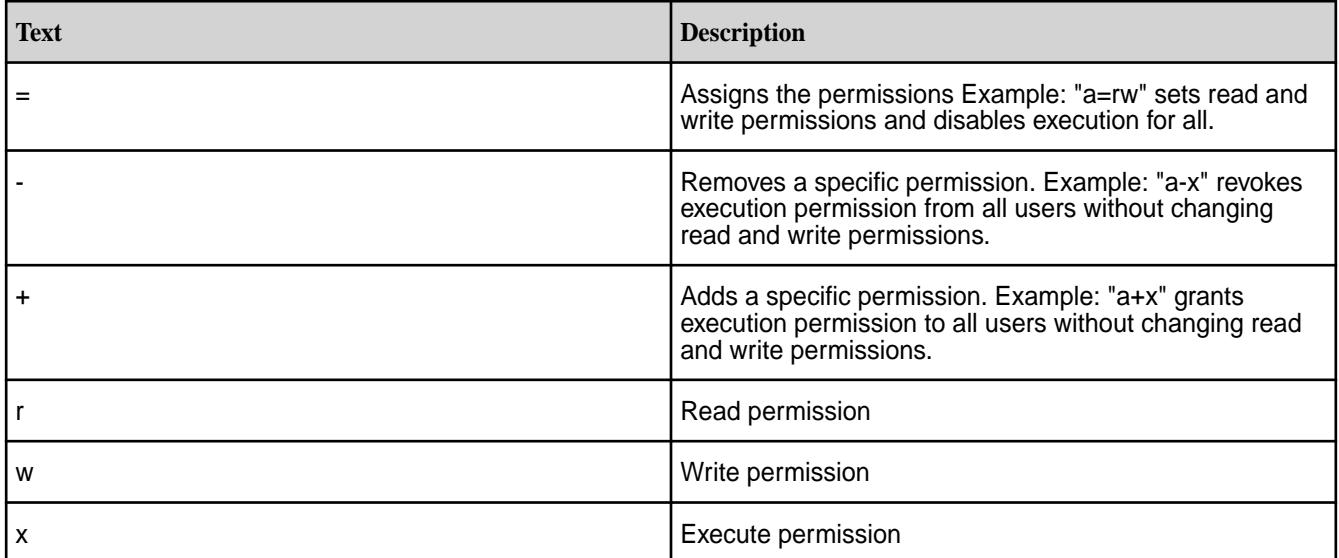

## **Octal Modes**

To construct each octal digit, add the value of each permission that you want to grant:

- Read: 4
- Write: 2
- Execute: 1

For example, 7 which provides read, write, and execute permissions because 4+2+1=7.

## **Syntax**

You can change the modes of directories and files in the MapR storage using either the hadoop fs command with the -chmod option, or using the chmod command via NFS. The syntax for both commands is similar:

- hadoop fs -chmod [-R] <MODE>[,<MODE>]... | <OCTALMODE> <URI> [<URI> ...]
- chmod [-R] <MODE>[,<MODE>]... | <OCTALMODE> <URI> [<URI> ...]

## **Parameters and Options**

The following table provides the command parameters and options with their descriptions:

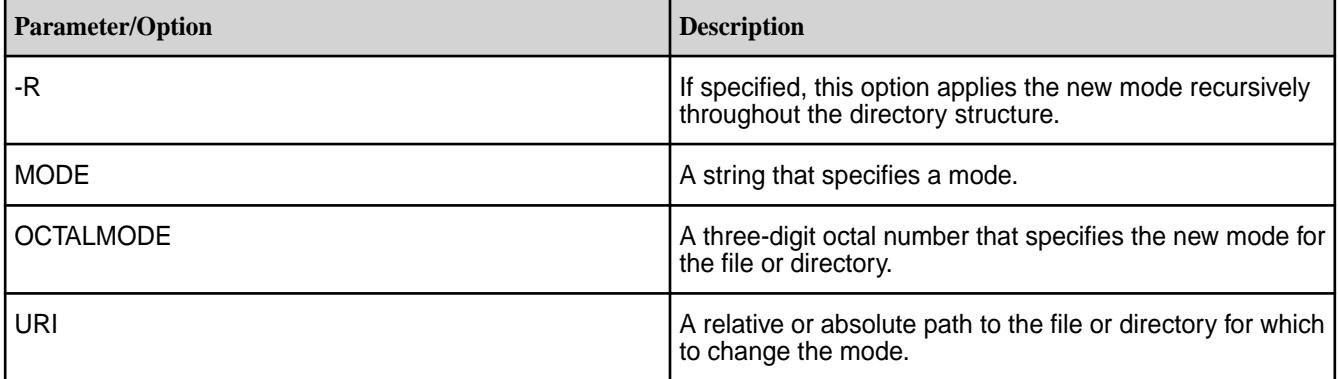

## **Examples**

The following examples are all equivalent:

- chmod 755 script.sh
- chmod u=rwx,g=rx,o=rx script.sh
- chmod u=rwx,go=rx script.sh

## **Managing File and Directory ACEs**

Describes the implications of setting access control expressions (ACEs) on files and directories.

A file *[ACE](#page-7857-0)* allows you to define access (allowlist and denylist) to files and directories for a combination of users, groups, and roles. If ACEs are not set, POSIX mode bits for the file or directory are used to grant or deny access to the file or directory.

When you set ACEs, Data Fabric software sets or resets the corresponding POSIX mode bits to match the permissions granted through ACEs. For more information, see [Setting/Modifying File and Directory ACEs.](#page-1811-0)

- If both ACEs and POSIX mode bits are set, access is granted if access is allowed through ACEs or POSIX mode bits.
- If ACEs are not set, POSIX mode bits are used to grant access.
- If neither ACEs nor POSIX mode bits is set, access is denied.

The owner of the file or directory (and mapr and root users) can set, modify, and remove ACEs for that file or directory using [hadoop mfs](#page-6366-0) commands.

## **File ACEs**

You can set and modify permissions to read, write, and execute files by using the [hadoop mfs](#page-6366-0) command or the [FileACE Java APIs](#page-1814-0) on page 1815 and [FileACE C APIs](#page-1814-0) on page 1815. Specifically, the following access types are supported:

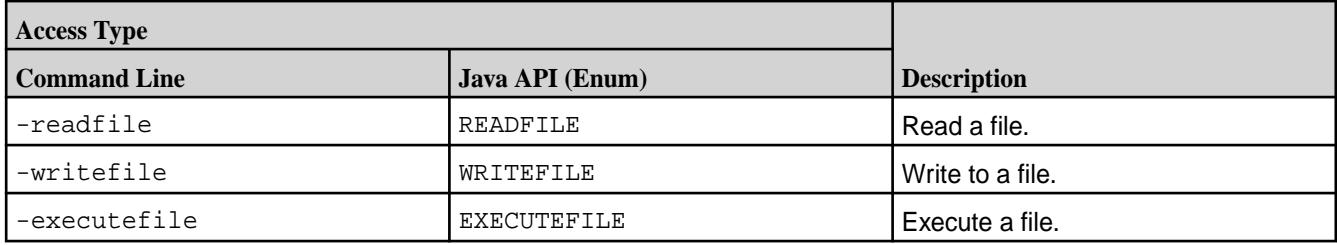

For more information, see [hadoop mfs](#page-6366-0), [FileACE Java APIs](#page-1814-0) on page 1815, and [FileACE C APIs](#page-1814-0) on page 1815.

## **Directory ACEs**

You can set the same ACEs on directories that you set on files. In addition, directory ACEs support permissions to list, add child, delete child, and lookup directories using the hadoop  $\mathfrak{mfs}$  command. Specifically, the following access types are supported:

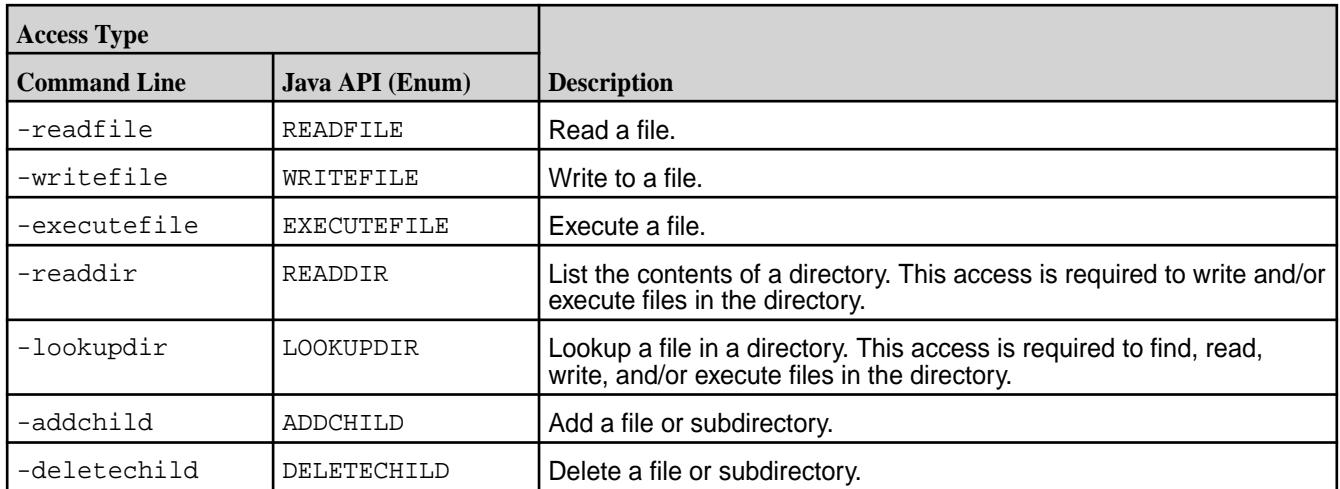

Although you can set both file and directory ACEs on directories, only the directory ACEs are used for determining access to the directory. The file ACE on the directory is used as the default ACE setting for new files under that directory.

By default, when you set ACEs on a parent directory:

- Permissions for existing files and subdirectories under that parent remain unchanged.
- New files under that parent inherit the file ACEs and corresponding POSIX mode bits of the parent directory, if available. Otherwise, new files get the default ACE, the empty string (""), which indicates that no one has permissions to read, write, or execute the file. POSIX mode bits are set on the file in the traditional way.
- New subdirectories under the parent inherit both the directory and file ACEs and corresponding POSIX mode bits from the parent directory.

E **NOTE:** When accessing files and directories, the ACEs on files have no effect on accessing the parent directory.

## **Workaround for Execute Operation when ACES are set on an executable file**

When ACEs are set on any file, mode bits are cleared. For a binary to execute, the kernel checks whether the execute bit is set or not, and restricts execution if it is not set. To run an executable file with ACEs set on it, use one of the following workarounds:

- **1.** Set owner mode exec bit on binaries/shell scripts.
- **2.** Set group mode exec bit on binaries/shell scripts.
- **3.** Change owning group for the files to the group used in MapRAces, and set the executable group mode bit.

## **Setting File and Directory ACEs**

Describes how to set ACEs for files and directories.

For files and directories, run the [hadoop mfs](#page-6366-0) command to set *[ACE](#page-7857-0)*s. After *[ACE](#page-7857-0)*s are set, by default, the corresponding POSIX mode bits are also set. POSIX mode bits for owner and owning group are deduced by evaluating the corresponding *[ACE](#page-7857-0)*s. POSIX mode bits for others is set only if "p" is given as the value for an *[ACE](#page-7857-0)*.

The following table lists POSIX mode bits and corresponding access types.

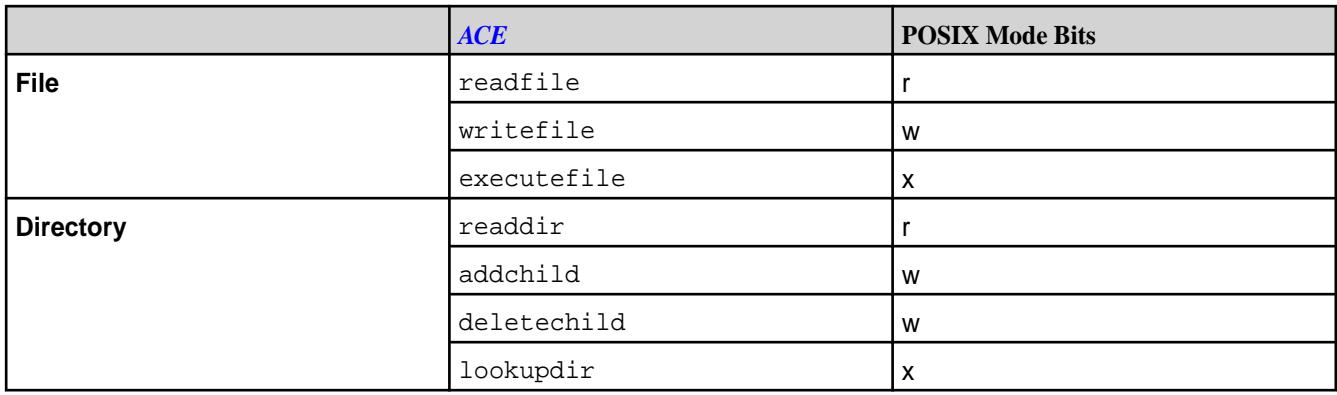

The POSIX mode bit that grants write  $(w)$  access to a directory is set only if the user, role, or group is granted permission for both access types (addchild and deletechild).

The hadoop command, by default, sets the POSIX mode bits that correspond to the given *[ACE](#page-7857-0)*s, and:

- Overwrites existing *[ACE](#page-7857-0)* values with new values, if specified, for access types that were previously set.
- Sets *[ACE](#page-7857-0)* values for access types that have not yet been set, if specified.
- Does not modify access types that are not specified with the command, regardless of how they were previously set.

**WARNING:** Changing the POSIX mode bits using chmod does not change the corresponding *[ACE](#page-7857-0)* setting and may result in different, conflicting permissions to files and directories.

#### **File ACE Example**

Illustrates setting access control expressions for files.

Suppose the following sequence of file *[ACE](#page-7857-0)* settings and corresponding POSIX mode bits are set for user u1.

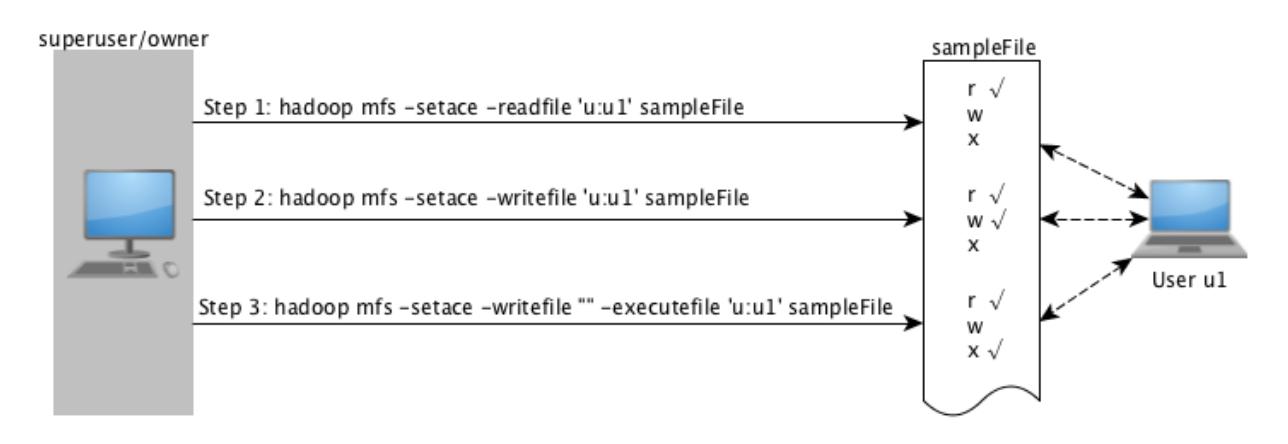

As shown in the preceding illustration, in:

**Step 1:** User u1 is granted permissions to read a file, sampleFile.

> After the command runs, user u1 has permissions to (only) read the file. The POSIX mode bit for reading the file is set to u1 for owner/users.

There is no change in *[ACE](#page-7857-0)*s or POSIX mode bits for all other (write and execute) access types.

**Step 2:** User u1 is granted permissions to write to the same file. After the command runs, user u1 has permissions to write to the file. The POSIX mode bit for writing to the file is set to u1 for owner/users. There is no change in *[ACE](#page-7857-0)*s or POSIX mode bits for all other (read and execute) access types. **Step 3:** User u1's permissions are modified to remove write permission (using the empty string) and to grant access to execute file. After the command runs, user u1 has permissions to execute the file, but user u1 can no longer write to the file. The POSIX mode bit for: • Writing to the file is set to 0 for owner/users, groups, and others. Executing the file is set to u1 for owner/users. **NOTE:** When the empty string ("") is used to deny a specific type of file access, that type of file access is denied to all users, groups, and roles. To deny access to specific users only, use the negation operator (!).

> There is no change in *[ACE](#page-7857-0)*s or POSIX mode bits for all other (read) access types.

## **Directory ACEs Example**

Explains how to set access control expressions for directories.

For example, suppose the following diagram depicts the (command-line) sequence of directory *[ACE](#page-7857-0)* settings for user u2:

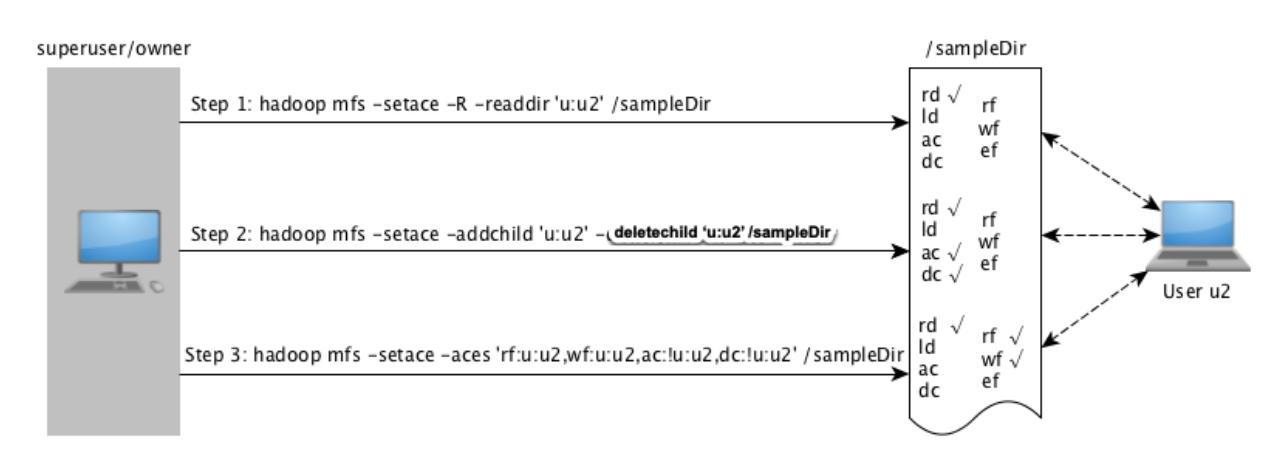

As shown in the preceding illustration, in:

**Step 1:** User u2 is granted access to read directory and sampleDir, while all other directory/file *[ACE](#page-7857-0)*s are not specified.

> After the command runs, user u2 has permissions to list the contents of the directory. The POSIX mode bits for listing the contents of the directory  $(r)$  is set to u2 for owner/users.

There is no change in *[ACE](#page-7857-0)*s or POSIX mode bits for all other (file- and directory-level) access types.

**Step 2:** User u2 is granted permission only to add and delete child directories, while all other directory/file *[ACE](#page-7857-0)*s are not specified.

> After the command runs, user u2 has permissions to create and delete child directories. The POSIX mode bit for writing (w) to the directory for owner/user is set to u2 because user u2 is granted access for both (addchild and deletechild) access types.

If user u2 creates child directories, by default, they inherit the *[ACE](#page-7857-0)* settings of the parent directory.

There is no change in *[ACE](#page-7857-0)*s or POSIX mode bits for all other (file- and directory-level) access types.

**Step 3:** User u2's permissions are modified to grant access to read and write to files in the directory. User u2's permissions for adding and deleting child directories are removed (using the negation operator). All other directory/file *[ACE](#page-7857-0)*s are not specified.

> After the command runs, user u2 can read and write to files in the directory, but user u2 can no longer add and delete child directories. The POSIX mode bits for directory write access (w) is set to 0 for owner/user.

Although at the directory level, user u2 has permissions to read and write to files in the directory for existing files, the file level *[ACE](#page-7857-0)*s or the POSIX mode bits for the file are used to determine access. By default, user u2 gets read and write permissions to all new files created under the directory. If user u2 creates new files under the directory, the files inherit the file *[ACE](#page-7857-0)*s from the parent directory by default, and the POSIX mode bits for read  $(r)$  and write  $(w)$  access are set to u2 for owner/user.

There is no change in *[ACE](#page-7857-0)*s or POSIX mode bits for all other (lookupdir and executefile) access types.

## **Deleting File and Directory ACEs**

Describes how to delete file and directory ACEs using the CLI.

You can remove all *[ACE](#page-7857-0)* associated with a file or directory using the [hadoop mfs -delace](#page-6366-0) command. After you delete all the *[ACE](#page-7857-0)*s, the system sets the *[ACE](#page-7857-0)* for the file or directory to the default value, which is the empty string (""). The POSIX mode bits are not reset; if necessary, run the chmod command to reset POSIX mode bits.

You cannot remove specific access types that have been set. Use the empty string to deny specific types of access. After the empty string ("") is used to deny a specific type of access, that type of access is denied to all users, groups, and roles. To deny access to specific users only, use the negation operator (!). If you use the empty string ("") or the negation operation (!) to deny a specific type of access, the corresponding POSIX mode bit are also reset to match the *[ACE](#page-7857-0)* setting.

## **Managing Chunk Size**

Describes the considerations for managing the chunk size for map tasks.

Files in the HPE Ezmeral Data Fabric filesystem are split into *chunks* (similar to Hadoop *blocks*) that are normally 256 MB by default. Any multiple of 65,536 bytes is a valid chunk size, but tuning the size correctly is important:

- Smaller chunk sizes result in larger numbers of map tasks, which can result in lower performance due to task scheduling overhead.
- Larger chunk sizes require more memory to sort the map task output, which can crash the JVM or add significant garbage collection overhead. HPE Ezmeral Data Fabric can deliver a single stream at upwards of 300 MB per second, making it possible to use larger chunks than in the stock Hadoop implementation. Generally, it is wise to set the chunk size between 64 MB and 256 MB.

Chunk size is set at the directory level. Files inherit the chunk size settings of the directory that contains them, as do subdirectories on which chunk size has not been explicitly set. Any files written by a Hadoop application, whether using the file APIs or over NFS for the HPE Ezmeral Data Fabric, use chunk size specified by the settings for the directory where the file is written. If you change a directory's chunk size settings after writing a file, the file will keep the old chunk size settings. Further writes to the file will use the file's current chunk size.

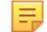

**NOTE:** If chunk size is zero (0), when an application makes a request for block size, HPE Ezmeral Data Fabric will return 1073741824 (1GB); however, [hadoop mfs](#page-6366-0) on page 6367 commands will continue to display 0 for chunk size.

## **Configuring Chunk Size**

Chunk size also affects parallel processing and random disk I/O during MapReduce applications. A higher chunk size means less parallel processing because there are fewer map inputs, and therefore fewer mappers. A lower chunk size improves parallelism, but results in higher random disk I/O during shuffle because there are more map outputs. Set the io.sort.mb parameter to a value between 120% and 150% of the chunk size.

Here are the general guidelines for chunk size:

- For most purposes, set the chunk size to the default 256 MB and set the value of the  $\frac{1}{10}$ . sort.mb parameter to the default 380 MB.
- On very small clusters or nodes with not much RAM, set the chunk size to 128 MB and set the value of the io.sort.mb parameter to 190 MB.
- $\bullet$  If application-level compression is in use, the io.sort.mb parameter should be at least 380 MB.
- **NOTE:** If you have Drill running in the cluster, change the store.parquet.block-size parameter in Drill so that the Parquet block size is the same as the chunk size in the HPE Ezmeral Data Fabric filesystem. See [Configuring the Parquet Block Size](#page-3863-0) for more information.

## **Setting Chunk Size**

You can set the chunk size for a given directory in two ways:

- Change the ChunkSize attribute in the [.dfs\\_attributes](#page-2864-0) file at the top level of the directory
- Use the command [hadoop mfs](#page-6366-0) -setchunksize <size> <directory>

For example, if the volume test is NFS-mounted at /mapr/my.cluster.com/projects/test you can set the chunk size to 268,435,456 bytes by editing the file /mapr/my.cluster.com/projects/ test/.dfs\_attributes and setting ChunkSize=268435456. To accomplish the same thing from the hadoop shell, use the following command:

hadoop mfs -setchunksize 268435456 /mapr/my.cluster.com/projects/test

## **Managing Compression**

Lists the advantages of using compression.

Data Fabric provides compression for files stored in the cluster. Compression is applied automatically to uncompressed files unless you turn compression off. The advantages of compression are:

- Compressed data uses less bandwidth on the network than uncompressed data.
- Compressed data uses less disk space.

## **Choosing a Compression Setting**

Lists the compression algorithms supported by data-fabric.

Data Fabric supports three different compression algorithms:

- lz4 (default)
- lzf
- zlib

Compression algorithms can be evaluated for compression ratio (higher compression means less disk space used), compression speed and decompression speed. The following table gives a comparison for the three supported algorithms. The data is based on a single-thread, Core 2 Duo at 3 GHz.

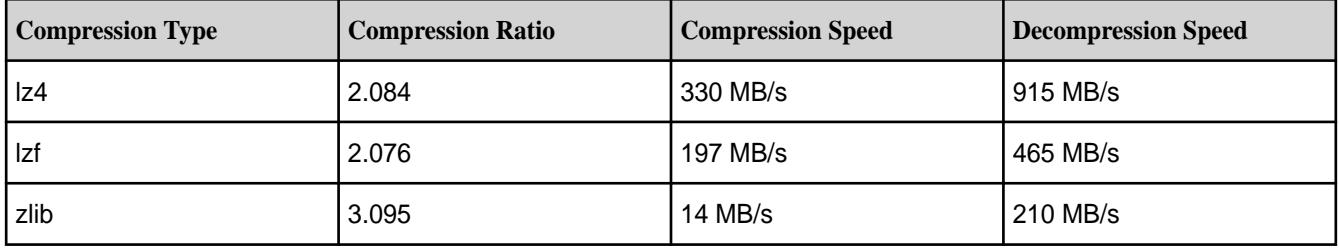

Note that compression speed depends on various factors including:

- block size (the smaller the block size, the faster the compression speed)
- single-thread vs. multi-thread system
- single-core vs. multi-core system
- the type of codec used

## **Related Link**

• [LZO vs Snappy vs LZF vs ZLIB](http://blog.erdemagaoglu.com/post/4605524309/lzo-vs-snappy-vs-lzf-vs-zlib-a-comparison-of)

#### **Setting Compression on Files**

Compression is set at the directory level. Any files written by a Hadoop application, whether via the file APIs or over NFS, are compressed according to the settings for the directory where the file is written. Sub-directories on which compression has not been explicitly set inherit the compression settings of the directory that contains them.

If you change a directory's compression settings after writing a file, the file will keep the old compression settings—that is, if you write a file in an uncompressed directory and then turn compression on, the file does not automatically end up compressed, and vice versa. Further writes to the file will use the file's existing compression setting.

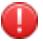

**WARNING:** Only the owner of a directory can change its compression settings or other attributes. Write permission is not sufficient.

### **File Extensions of Compressed Files**

Lists extensions of compressed files.

By default, HPE Ezmeral Data Fabric does not compress files whose filename extensions indicate they are already compressed. The default list of filename extensions is as follows:

- $\bullet$  bz2
- gz
- lzo
- snappy
- tgz
- tbz2
- zip
- z
- Z
- mp3
- jpg
- jpeg
- mpg
- mpeg
- avi
- gif
- png
- jar

The list of filename extensions not to compress is stored as comma-separated values in the mapr.fs.nocompression configuration parameter and can be modified with the [config save](#page-2027-0) command. For example, you can add parquet to the default list:

```
maprcli config save -values 
'{"mapr.fs.nocompression":"bz2,gz,lzo,snappy,tgz,tbz2,zip,z,Z,mp3, \
jpg,jpeg,mpg,mpeg,avi,gif,png,parquet" }'
```
The list can be viewed with the [config load](#page-2025-0) command. Example:

maprcli config load -keys mapr.fs.nocompression

**NOTE:** The filename extensions given in the default list of filename extensions are case-sensitive. For example, Data Fabric compresses a file with the extension .JPG, even if .jpg files are not to be compressed, by default. If you do not want the files in the file system with the .JPG extension to be compressed, add JPG to the list of filename extensions for the mapr.fs.nocompression configuration parameter.

## **Turning Compression On or Off on Directories Using the CLI**

Explains how to turn off or turn on compression and optionally specify an algorithm, using the command line.

You can turn compression on or off for a given directory in two ways:

- Set the value of the Compression attribute in the .dfs attributes file at the top level of the directory.
	- Set Compression=lzf|lz4|zlib to turn compression *on* for a directory.
	- Set Compression=false to turn compression *off* for a directory.
- Use the command [hadoop mfs](#page-6366-0) -setcompression on|off/lzf/lz4/zlib <dir|table>.

If you choose -setcompression on without specifying an algorithm, lz4 is used by default. This algorithm has improved compression speeds for HPE Ezmeral Data Fabric's block size of 64 KB.

The symbols for the various compression settings are explained here:

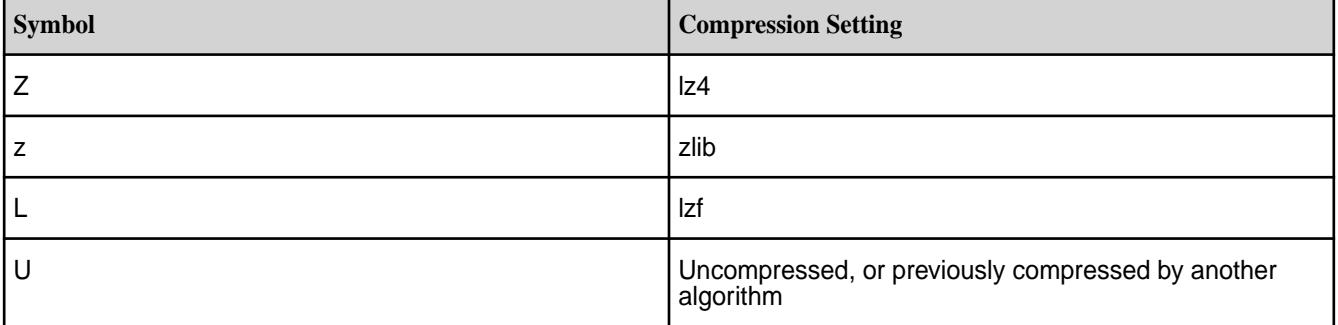

#### **Example**

Suppose the volume test is NFS-mounted at /mapr/my.cluster.com/projects/test. You can turn off compression by editing the file /mapr/my.cluster.com/projects/test/.dfs\_attributes and setting Compression=false. To accomplish the same thing from the hadoop shell, use the following command:

hadoop mfs -setcompression off /projects/test

You can view the compression settings for directories using the [hadoop mfs](#page-6366-0) -ls command. For example,

```
vrwxr-xr-x Z U U 3 mapr mapr 11 2017-12-01 14:00 268435456 /.rw
          p mapr.cluster.root writeable 2049.36.131352 -> 2049.16.2 
doc24.lab:5660 
vrwxr-xr-x Z U U 3 mapr mapr 0 2017-12-01 13:58 268435456 /abcd
          p abcd default 2049.1143.264886 -> 2181.16.2 doc24.lab:5660 
vrwxrwxrwx Z U U 3 root root 0 1969-12-31 16:00 268435456 /
abcdMirror
           p abcdMirror default 2049.1144.264888 -> 2182.16.2 
doc24.lab:5660 
vrwxr-xr-x Z U U 3 mapr mapr 1 2017-11-28 08:13 268435456 /apps
          p mapr.apps default 2049.33.131346 -> 2051.16.2 doc24.lab:5660 
vrwxr-xr-x U U U 3 mapr mapr 0 2017-11-28 08:07 67108864 /
hbase
          p mapr.hbase default 2049.39.131358 -> 2064.16.2 doc24.lab:5660 
drwxr-xr-x Z U U - mapr mapr
installer
          p 2049.40.131360 doc24.lab:5660 
drwxr-xr-x Z U U - mapr mapr 1 2017-11-28 08:15 268435456 /
oozie
           p 2049.203.131686 doc24.lab:5660
```

```
vrwxr-xr-x Z U U 3 mapr mapr 0 2017-11-28 08:06 268435456 /opt
         p mapr.opt default 2049.38.131356 -> 2061.16.2 doc24.lab:5660 
vrwxrwxrwx Z U U 3 mapr mapr 0 2017-11-28 08:27 268435456 /tmp
          p mapr.tmp default 2049.32.131344 -> 2050.16.2 doc24.lab:5660 
vrwxr-xr-x Z U U 3 mapr mapr 2 2017-11-28 08:12 268435456 /user
          p users default 2049.37.131354 -> 2060.16.2 doc24.lab:5660 
drwxr-xr-x Z U U - mapr mapr
          p 2049.34.131348 doc24.lab:5660
```
Suppose three directories  $abc$ ,  $klm$ , and  $xyz$ . You can turn on compression and set different compression algorithm for the directories by running the following commands:

hadoop mfs -setcompression on /ksTestVol1/abc hadoop mfs -setcompression lzf /ksTestVol1/klm hadoop mfs -setcompression zlib /ksTestVol1/xyz

You can then view the compression settings for the directories using the [hadoop mfs](#page-6366-0) - Is command. For example:

```
hadoop mfs -ls /ksTestVol1/
  Found 3 items 
  drwxr-xr-x Z U U - root root 0 2017-12-11 08:41 268435456 /
ksTestVol1/abc
          p 2432.32.131194 doc24.lab:5660 
  drwxr-xr-x L U U - root root 0 2017-12-11 08:42 268435456 /
ksTestVol1/klm
          p 2432.34.131198 doc24.lab:5660 
  drwxr-xr-x z U U - root root 0 2017-12-11 08:42 268435456 /
ksTestVol1/xyz
           p 2432.33.131196 doc24.lab:5660
```
#### **Setting Compression During Shuffle**

By default, MapReduce uses compression during the Shuffle phase. You can use the -Dmapreduce.maprfs.use.compression switch to turn compression *off* during the Shuffle phase of a MapReduce job. For example:

hadoop jar xxx.jar -Dmapreduce.maprfs.use.compression=false

## **Managing Hard Links**

Explains what hard links are, and their limitations.

A hard link is a directory entry that associates a name with a file (or physical data) on the filesystem. Hard links allow multiple names to be associated with the same data (and associated inode) from within or outside of a directory. Every time a hard link is created, a directory entry is created and the inode (associated with the directory entry) remains the same across all hard links associated with that data. That is, all names associated with the data point to the same inode.

The following diagram illustrates the hard link semantics. Here, directory entries in dirA, dirB, and dirC for file names name1, name2, and name3 respectively all point to the inode 12345, which contains metadata including the text in the file and a count of the number of hard links to the file (or physical data).

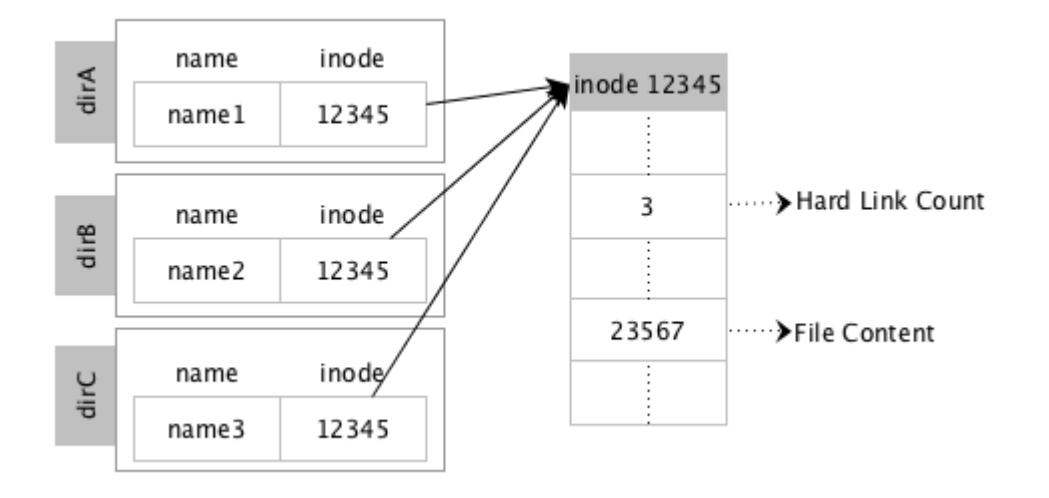

In contrast, when a symbolic link is created, a new inode is created and the text part of the inode (associated with the symlink file) contains the path to the actual file. The following diagram illustrates the symbolic link semantics. Here, the directory entry in dirA for file name, name1, is associated with inode 12345, which contains the text in the file. The directory entry in dirB for symbolic link file, name2, is associated with inode 13579, which contains the path to file in dirA (*/dirA/name1*). Deleting the file, name1, in dirA will result in the symlink file in dirB, name2, pointing to stale content, which in turn will return errors when accessed.

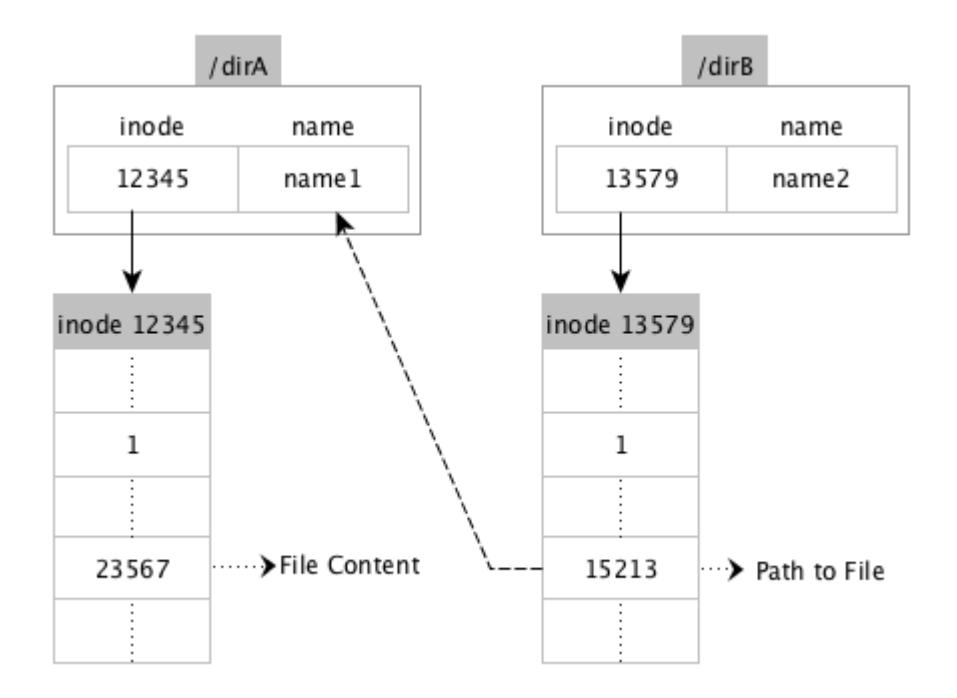

Hard links can be created on regular files, symlink files, device files, and tables.

## **Limitations**

- Hard links cannot be created on directories.
- Hard links cannot be created across volumes or clusters. Instead, use symbolic link to link to a file on a different volume.
- Hard links within a volume are carried over to mirror volumes and volume snapshots. During cross-mirroring, there will be an error if support for hardlinks is not enabled on both the clusters.
- The [hadoop distcp](#page-6355-0) command cannot be used for creating and preserving copies of hard links.
- The maximum number of hard links is constrained by the integer width (32 bits), which means the maximum number possible for a file is  $2^{32}$ .

#### **Usage**

Any user with access to the directory can create a hard link to any file under that directory. To create hard links, the user must have write permissions on the directory and execute permissions (to do the lookup for the path) on the target file. To read or modify the file, the user must have read or write permissions respectively on the file.

#### **Errors**

For information on the type of failures and errors, refer to the [man page.](http://linux.die.net/man/2/link) In addition, please note that the EXDEV error is returned if command is run to create cross-volume or cross-cluster hard links.

#### **Enabling Hard Links**

By default, this feature is enabled on all new installation. If you upgrade, you must enable this feature. To enable this feature, run the following command:

```
maprcli cluster feature enable -name mfs.feature.hardlinks.support
```
#### **Setting a Hard Link**

Explains how to create a hardlink to a file.

To set a hard link using:

• POSIX loopbacknfs client or NFS client, run the following command:

```
ln <sourcefile> <newfile>
```
where  $\leq$ sourcefile> is the name of the file to link to and  $\leq$ newfile> is the name of the hard link, which must *not* already be present.

• Hadoop, run the following command:

hadoop mfs -lnh <sourcefile> <newfile>

where <sourcefile> is the name of the file (including full path) to link to and <newfile> is the name of the hard link (including the full path). When running this command, specify the full path to both files.

#### **Retrieving the Number of Hard Links**

Explains how to retrieve the number of hard links to a file.

To retrieve the number of hard links associated with a file, run the following command:

ls -l

The command,  $ls -1$ , will print the number of hardlinks in the second column. For example, your output will look similar to the following:

```
ls -l sample-link
  rw-r--r- 2 root root 0 Apr 21 11:09 sample-link
```
To retrieve the list of the hard links associated with a file, run the following command:

find <dirpath> -samefile <sourcefile>

where <dirpath> is the path to the source file and <sourcefile> is the source file for the hard link. For example, your output will look similar to the following:

```
find . -samefile file8
   ./file8-link2
   ./file8-link100
   ./file8-link101
   ./file8
   ./file8-link
```
For POSIX (loopback NFS for the HPE Ezmeral Data Fabric) clients, the number of hardlinks to a file can be retrieved using the stat64 system call. For example, your output will look similar to the following:

```
stat samplefile
 File: 'samplefile'<br>Size: 0
                       Blocks: 0 		 IO Block: 131072 regular empty
file
  Device: 14h/20d Inode: 853785146 Links: 4
  Access: (0644/-rw-r--r--) Uid: ( 0/ root) Gid: ( 0/ root)
  Access: 2016-05-12 13:06:21.000000000 -0700
  Modify: 2016-05-12 13:06:30.002560000 -0700
  Change: 2016-05-12 13:06:30.002560000 -0700
```
If you are not using NFS for the HPE Ezmeral Data Fabric or the POSIX clients, to retrieve the number of hard links, you can run the hadoop command to retrieve the fid and then run the maprcli command to retrieve the number of hard links as follows. The  $nlink$  variable will print the number of links.

```
hadoop mfs -ls /p1
  Found 1 items
 -rw-r--r-- Z U U 3 root root 3054 2016-05-05 13:49 268435456 /pl
  p 2049.40.262550 node-31.lab:5660
maprcli fid stat -fid 2049.40.262550
 xattrInum uid atime nblocks deleteFlags mtime 
parent nlink type version size mode networkencryption 
subtype gid compression 
  0 0 1462481255 1 DeleteTypeNone 1462481376 
2049.16.2 2 FTRegular 2097165 3054 644 false 
FSTInval 0 lz4
```
#### **Removing Hard Links**

To remove a hard link using:

• Linux, run the following command:

rm -f <hard link>

• Hadoop, run the following command:

```
hadoop fs -rm <path to hard link>
```
#### **Example**

For example, suppose there are **4** hard links to file cite75\_99.txt.

```
$ 1s -1total 1289433
-rwxr-xr-x 5 root root 264075431 Jul 28 13:46 cite75_99.txt
-rwxr-xr-x 5 root root 264075431 Jul 28 13:46 cite-link1
-rwxr-xr-x 5 root root 264075431 Jul 28 13:46 cite-link2
-rwxr-xr-x 5 root root 264075431 Jul 28 13:46 cite-link3
-rwxr-xr-x 5 root root 264075431 Jul 28 13:46 cite-link4
$ maprcli fid stat -fid 2142.34.131274
parent deleteFlags atime gid nlink type mtime 
version mode uid xattrInum size subtype networkencryption 
nblocks compression
2142.16.2 DeleteTypeNone 1469738740 0 5 FTRegular 1469738771 
1048600 755 0 0 264075431 FSTInval false 
       1z4
```
To remove a hard link using:

• Linux, run the following command:

rm -f cite-link1

To verify that the command ran successfully, run the following command:

```
$ 1s -1total 1031546
-rwxr-xr-x 4 root root 264075431 Jul 28 13:46 cite75_99.txt
-rwxr-xr-x 4 root root 264075431 Jul 28 13:46 cite-link2
-rwxr-xr-x 4 root root 264075431 Jul 28 13:46 cite-link3
-rwxr-xr-x 4 root root 264075431 Jul 28 13:46 cite-link4
```
• Hadoop, run the following command:

```
$ hadoop fs -rm /test-hl/cite-link2
16/07/28 13:52:00 INFO Configuration.deprecation: io.bytes.per.checksum 
is deprecated. Instead, use dfs.bytes-per-checksum
16/07/28 13:52:00 INFO fs.TrashPolicyDefault: Namenode trash 
configuration: Deletion interval = 0 minutes, Emptier interval = 0 
minutes.
Deleted /test-hl/cite-link2
```
To verify that the command ran successfully, run the following command:

```
$ maprcli fid stat -fid 2142.34.131274
parent deleteFlags atime gid nlink type mtime 
version mode uid xattrInum size subtype networkencryption 
nblocks compression
0.0.0 DeleteTypeNone 1469738740 0 3 FTRegular 1469738771<br>1048603 755 0 0 264075431 FSTInval false
                        1048603 755 0 0 264075431 FSTInval false 
8 lz4
```
## **Managing Extended Attributes**

Describes what extended attributes are, and the POSIX permissions that you need to manage them.

Extended attributes (referred to as xattrs) allow user applications to associate additional metadata with a regular file or directory. Unlike system-level inode metadata, such as file permissions or modification time, extended attributes are not interpreted by the system but are instead used by applications to store additional information about an inode. Multiple extended attributes can be associated with a single inode. The maximum size allowed for an extended attribute is 64 KB.

An extended attribute is a name-value pair, with a string name and binary value. The extended attribute names are prefixed with a namespace. For example, an xattr named myXattr in the user namespace would be specified as user.myXattr.

## **Limitations**

• For the five valid namespaces supported by HDFS, HPE Ezmeral Data Fabric supports the following:

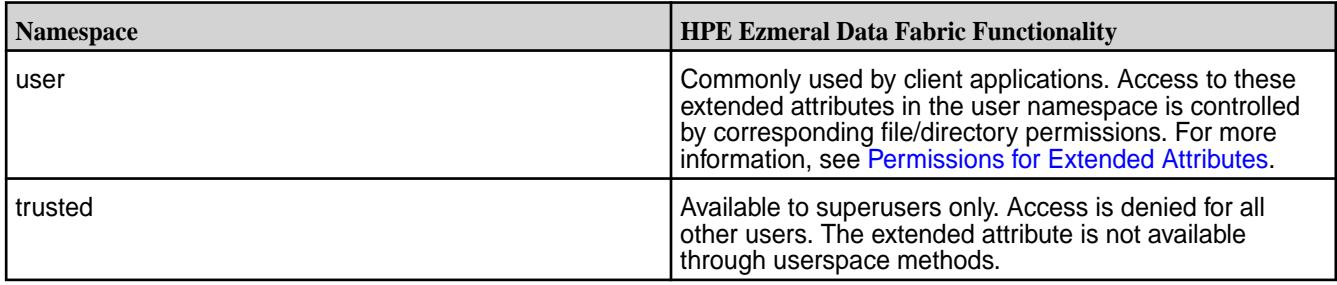

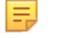

围

**NOTE:** HPE Ezmeral Data Fabric does not support the raw namespace.

- Extended attributes cannot be associated with symbolic links. If extended attributes are used on symbolic links, they are instead applied to the symbolic link target file.
- The preserve options of commands like  $cp -px$  and  $distcp -px$  will work on extended attributes only in the following cases:
	- With Hadoop commands such as hadoop fs.
	- On FUSE mounted file paths.

**NOTE:** Extended attributes are not supported on NFS for the HPE Ezmeral Data Fabric file paths.

## **Permissions for Extended Attributes**

The following table lists the permissions (POSIX mode bits or *[ACE](#page-7857-0)*s) you will need to set, retrieve, or modify extended attributes.

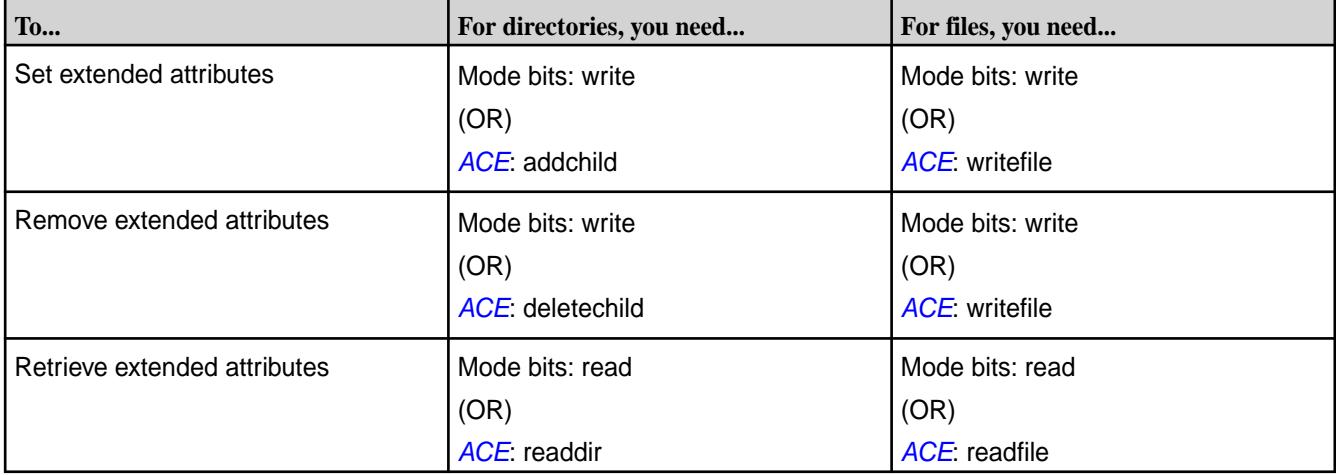

#### **Enabling Extended Attributes**

Extended attributes are enabled by default on all new installation. If you are upgrading, this feature must be explicitly enabled. To enable, run the following command:

maprcli cluster feature enable -name mfs.feature.fileace.support

#### **Setting, Retrieving, and Removing Extended Attributes**

You can set and retrieve extended attributes on files, directories, and FUSE mounted file path using Hadoop commands, [Linux](#page-1287-0) commands, and [Java APIs.](#page-1288-0)

#### **Hadoop Commands for Extended Attributes**

Lists the Hadoop commands to set, retrieve, and remove extended attributes on files, directories and FUSE mounted paths.

You can set, retrieve, and remove extended attributes on files, directories, and FUSE mounted file path using the [hadoop fs](#page-6358-0) command. When setting an extended attribute:

- The name must be prefixed with a namespace.
- The extended attribute value must be encoded as one of the following:

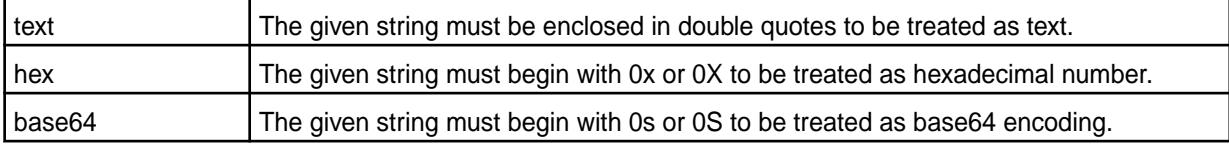

**NOTE:** You must have the right permissions to set, retrieve, and/or remove extended attributes.

#### **Set Extended Attributes**

To set an extended attribute name and value for a file or directory, run the following command:

```
hadoop fs -setfattr -n name [-v value] <path>
```
For example:

```
hadoop fs -setfattr -n system.name -v system-hadoopfs /volforsnap/
smallfile.txt
hadoop fs -setfattr -n user.name -v user-hadoopfs /volforsnap/smallfile.txt
hadoop fs -setfattr -n security.name -v security-hadoopfs /volforsnap/
smallfile.txt
hadoop fs -setfattr -n trusted.name -v trusted-hadoopfs /volforsnap/
smallfile.txt
```
#### **Retrieve Extended Attributes**

To retrieve the extended attributes associated with a file or directory, run the following command:

hadoop fs -getfattr [-R] -n name | -d [-e en] <path>

For example:

```
hadoop fs -getfattr -d /volforsnap/smallfile.txt
SLF4J: Class path contains multiple SLF4J bindings.
SLF4J: Found binding 
in [jar:file:/opt/mapr/hadoop/hadoop-2.7.0/share/hadoop/common/lib/
slf4j-log4j12-1.7.10.jar!/org/slf4j/impl/StaticLoggerBinder.class]
SLF4J: Found binding in [jar:file:/opt/mapr/lib/
```

```
slf4j-log4j12-1.7.12.jar!/org/slf4j/impl/StaticLoggerBinder.class]
SLF4J: See http://www.slf4j.org/codes.html#multiple_bindings for an 
explanation.
SLF4J: Actual binding is of type [org.slf4j.impl.Log4jLoggerFactory]
# file: /volforsnap/smallfile.txt
system.name="system-hadoopfs"
trusted.name="trusted-hadoopfs"
security.name="security-hadoopfs"
user.name="user-hadoopfs"
```
#### **Remove Extended Attributes**

To remove an extended attribute by name, run the following command:

hadoop fs -setfattr -x name <path>

For example:

hadoop fs -setfattr -x user.key1 /xattrs/m7user1/dir1

#### **Linux Commands for Extended Attributes**

You can set, retrieve, restore, and remove extended attributes on files, directories, and FUSE mounted file paths using Linux commands. For more information, refer to the respective Linux man page.

To use extended attributes on files on a MapR cluster with a FUSE client mounted path, see [Configuring](#page-1567-0) [the HPE Ezmeral Data Fabric FUSE-Based POSIX Client](#page-1567-0) on page 1568 to enable extended attributes through FUSE client.

#### **Set Extended Attributes**

To set an extended attribute name and value on a file/directory and/or a FUSE mounted file path, run the following command:

setfattr [-h] -n name [-v value] pathname...

For example:

```
setfattr -n system.name -v system /mapr_fuse/testcluster/volforsnap/
smallfile.txt
setfattr -n security.name -v test /mapr_fuse/testcluster/volforsnap/
smallfile.txt
setfattr -n trusted.name -v trusted /mapr_fuse/testcluster/volforsnap/
smallfile.txt
setfattr -n user.name -v user /mapr_fuse/testcluster/volforsnap/
smallfile.txt
```
For more information, refer to the Linux [man page.](http://linux.die.net/man/1/setfattr)

#### **Retrieve Extended Attributes**

To retrieve extended attributes, run one of the following commands:

```
getfattr [-hRLP] -n name [-e en] pathname...
getfattr [-hRLP] -d [-e en] [-m pattern] pathname...
```
For example:

```
getfattr -d -m - /mapr_fuse/testcluster/volforsnap/smallfile.txt
getfattr: Removing leading '/' from absolute path names
```

```
 file: mapr_fuse/testcluster/volforsnap/smallfile.txt
 security.name="test"
 system.name="system"
 trusted.name="trusted"
 user.name="user"
```
For more information, refer to the Linux [man page.](http://linux.die.net/man/1/getfattr)

#### **Remove Extended Attributes**

To remove an extended attribute by name, run the following command:

```
setfattr [-h] -x name pathname...
```
For example:

setfattr -x user.test test2

For more information, refer to the Linux [man page.](http://linux.die.net/man/1/setfattr)

#### **Restore Extended Attributes**

To restore extended attributes from a file, which must be in the format generated by the  $q$ et fattr command with the --dump option, run the following command:

```
setfattr [-h] --restore=file...
```
For example:

```
setfattr --restore=testout
getfattr -d test2
  file: test2
 user.test="test"
```
For more information, refer to the Linux [man page.](http://linux.die.net/man/1/setfattr)

#### **Java APIs for Extended Attributes**

Java APIs to manage extended attributes

You can set, retrieve, and remove extended attributes on files, directories, and FUSE mounted file path using [Extended Attribute Java APIs.](https://docs.datafabric.hpe.com/apidocs/xattr_javadocs/)

#### **Set Extended Attributes**

To set extended attributes, use the following APIs:

```
public void setXAttr(Path path, String
name, byte[] value) throws IOException
                                                  Set an extended attribute on a file or directory. The
                                                  name must be prefixed with the namespace followed
                                                  by ".". For example, "user.attr". By default, if a
                                                  given extended attribute exists, then it will be replaced
                                                  with the specified attribute.
public void setXAttr(Path path,
String name, byte[] value,
Enum<SetXAttrSetFlag> flag) throws
IOException
                                                  Set an extended attribute on a file or directory.
                                                  The name must be prefixed with the namespace
                                                  followed by ".". For example, "user.attr". The
                                                  XAttrSetFlag value can be:
                                                  • CREATE to create a new extended attribute. An
```
error is returned if an extended attribute with the given name already exists.

• REPLACE to replace an existing extended attribute. An error is returned if the specified extended attribute does not already exist.

#### **Retrieve Extended Attributes**

To retrieve extended attributes, use the following APIs:

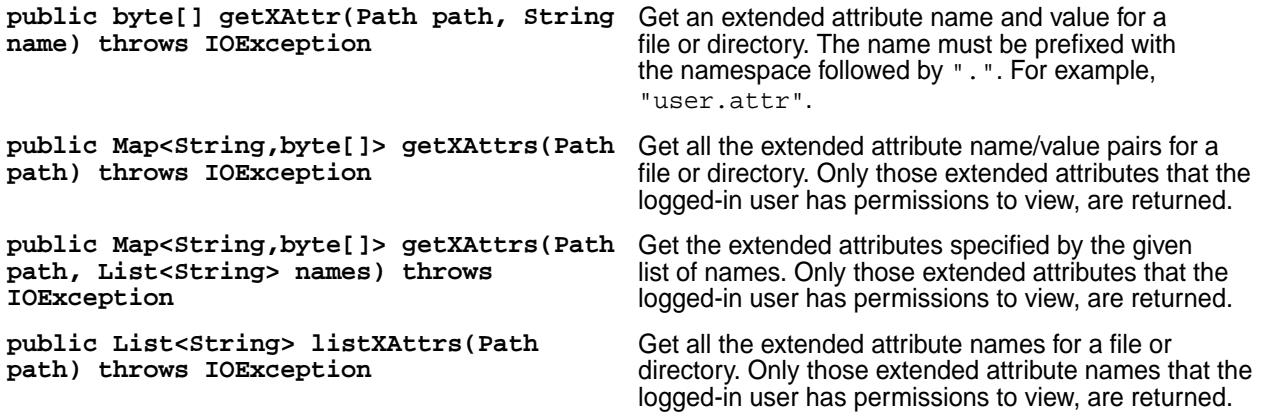

#### **Remove Extended Attributes**

To remove an extended attribute associated with a file or directory, use the following API:

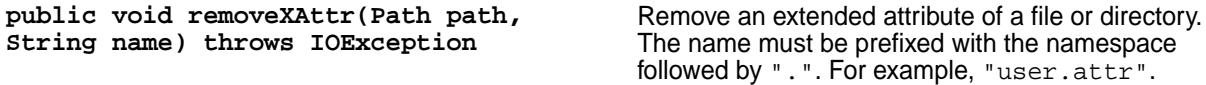

## **Managing Core Files**

Describes how to set the location for core files.

The Linux core\_pattern file (in /proc/sys/kernel/core\_pattern) can be used to specify the location for storing core files. If any process launched by HPE Ezmeral Data Fabric crashes, the core files are created in the directory specified by the core\_pattern file. A valid location in the core\_pattern file is a full path to the directory you want to use. For example:

/tmp/dir1/cores/%e.core.%p.%h

**TIP:** For details about the standard Linux % specifiers that you can use to name core files, see the [core man page](http://man7.org/linux/man-pages/man5/core.5.html).

If the core\_pattern file is empty, if the file does not contain a full path, or if it uses the "|" redirection feature, by default, HPE Ezmeral Data Fabric sets the location for core files (in the event of a core dump on a node) to /opt/cores directory when:

- The configure.sh utility is run.
- The Warden init script is run.
- The file system init script is run by Warden.

The default directory  $($ /opt/cores) is also used if the core\_pattern file contains the default HPE Ezmeral Data Fabric value for core files.

For HPE Ezmeral Data Fabric software, the directory being used to store core files should not be used for other purposes and should be empty. The cores directory cannot be the home directory, as it can cause

problems during SSH access. The hoststats service monitors the directory specified in the core pattern file and raises the node-level [alarm](#page-2894-0) if the directory contains any entry other than ". " and ".. ". When Warden is started, sticky bit is set on the cores directory.

## **Managing Tiered Files from the Command-line**

After creating a tiered volume and associating a tier with the volume, you can manually trigger offload and recall of individual files in the volume using the CLI. This section describes how to offload file to and recall file from the tier, retrieve status of a file-level tiering operation, and how to perform certain tiering operations when hadoop and maprcli are not available on the host you wish to use for triggering the tiering operation.

## **Offloading a File to a Tier Using the CLI and REST API**

Describes how to offload files to a tier using the CLI and the REST API.

## **About this task**

Files, in tiering-enabled volumes, can be offloaded individually using the CLI and REST API. See [Data](#page-488-0) [Offload and Purge](#page-488-0) on page 489 for more information. For information on offloading files using (loopbacknfs or FUSE-based) POSIX or NFS clients when maprcli or hadoop commands are not available, see [Running Tiering Commands when maprcli and hadoop Commands are not Available](#page-1292-0) on page 1293.

**NOTE:** Offloading a single file to a warm-tier might result in wasted space. See [Data Offload and](#page-488-0) [Purge](#page-488-0) on page 489 for more information

The user offloading the file data must have write permission (mode bit or *[ACE](#page-7857-0)*) on the file to offload data.

You can also offload all data in a tiering-enabled volume to the associated tier. see [Offloading a Volume to](#page-1205-0) [a Tier](#page-1205-0) on page 1206 for more information.

E.

**CLI** Run one of the following commands to offload file data to a tier:

• hadoop mfs -offload <file-path>

For more information, see [hadoop mfs](#page-6366-0) on page 6367.

• /opt/mapr/bin/maprcli file offload -name <file>

For more information, see [file offload](#page-2117-0) on page 2118.

**REST API** Send a request of type POST. For example:

```
curl -k -X 
POST 'https://abc.sj.us:8443/rest/
file/offload?name=fileName' --user 
mapr:mapr
```
If the manual offload succeeds, the command returns nothing. If the offload fails, the command returns an error code. For more information on the codes, see [Retrying Failed Operation](#page-1211-0) on page 1212.

## **Recalling a File to file system Using the CLI and REST API**

#### **About this task**

You can recall individual files from a storage tier. When you recall a file, the MAST Gateway fetches a copy of the data to the cluster. Based on the expiration time setting on the volume, recalled data is automatically:

- Offloaded again based on the storage policy (rules) if there are changes to the recalled data.
- Purged when the compactor runs if there are no changes to the recalled data.

See [Data Reads, Writes, and Recalls](#page-495-0) on page 496 for more information.

E. **NOTE:** You can recall all data from the tier to the volume. See [Recalling a Volume to file system](#page-1208-0) on page 1209 for more information.

## **Recalling a File Manually Using the CLI**

#### **Procedure**

- Run one of the following commands to recall a file:
	- hadoop mfs -recall <pathToFile>

For more information, see [hadoop mfs](#page-6366-0) on page 6367.

maprcli file recall -name <pathToFile>

For more information, see [file recall](#page-2118-0) on page 2119.

E, **NOTE:** For information on recalling files using (loopbacknfs or FUSE-based) POSIX or NFS clients when maprcli or hadoop commands are not available, see [Running Tiering Commands](#page-1292-0) [when maprcli and hadoop Commands are not Available](#page-1292-0) on page 1293.

#### **Recalling a File Using the REST API**

#### **Procedure**

• Send a request of type POST to the URL. For example, send a request similar to the following:

```
curl -k -X POST 'https://abc.sj.us/rest/file/recall?name=fileName' --user 
mapr:mapr
```
#### **Terminating a Running File-Level Tiering Job**

Explains how to terminate file tiering jobs using the Control System and the CLI.

## **About this task**

You can terminate an ongoing offload or recall of a file using the CLI. Terminating a running:

- Offload operation does not prevent future offloads; if a schedule is associated with the volume, data that is still on the cluster is automatically offloaded based on the rules as per schedule. You can also manually offload data again at any time by running the [file offload](#page-2117-0) on page 2118 or [hadoop](#page-6366-0) [mfs](#page-6366-0) on page 6367 command.
- Recall operation does not prevent future recalls; you can run the recall command again to recall the remaining data on the tier. Based on the expiry time set on the volume (associated with the recalled data), recalled data is offloaded if there are changes or purged if there are no changes. See [Recalling a](#page-1208-0) [Volume to file system](#page-1208-0) on page 1209 for more information.

<span id="page-1292-0"></span>For information on terminating a running offload or recall operation using (loopbacknfs or FUSE-based) POSIX or NFS clients when maprcli or hadoop commands are not available, see Running Tiering Commands when maprcli and hadoop Commands are not Available on page 1293. For information on terminating a running volume-level job, see [Terminating a Running Volume-Level Tiering Job](#page-1210-0) on page 1211.

## **Terminating a Running File-Level Offload or Recall Operation Using the CLI and REST API**

## **About this task**

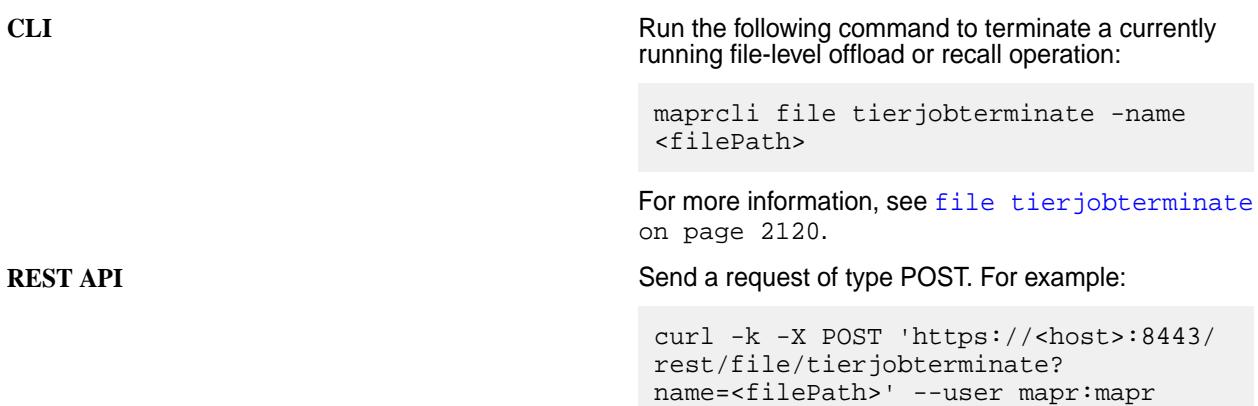

## **Running Tiering Commands when maprcli and hadoop Commands are not Available**

You can offload and/or recall a file with NFS, loopbacknfs, and FUSE-based POSIX clients even if [maprcli](#page-2117-0) or [hadoop](#page-6366-0) commands are not available. To perform file-level data tiering operations like offload and/or recall using NFS, loopbacknfs, and FUSE-based POSIX clients when [maprcli](#page-2117-0) or [hadoop](#page-6366-0) commands are not available, after mounting, provide the tiering command such as offload, recall, tierjobstatus, and/or tierjobabort as described below. When you run the command, the command creates a hidden .tier\_attributes file (similar to .dfs\_attributes file) that is purged immediately after the operation is submitted to the server.

E.

**NOTE:** When you run the command, the tiering command is triggered immediately and storage policy (or rule), if any, at the volume-level is ignored.

## **Usage**

/bin/echo "<command> <file-name>" > .tier\_attributes

**NOTE:** Do not use echo in the terminal; instead, use /bin/echo.

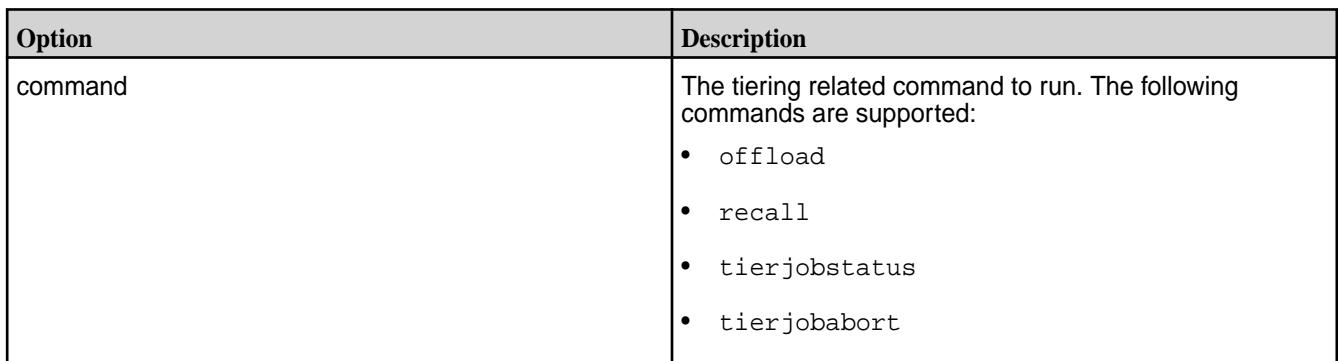

## **Options**

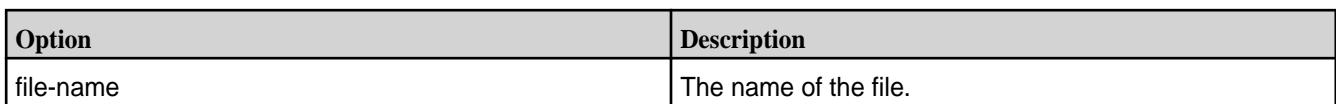

### **Return Values**

On success, the command returns nothing. Otherwise, the command returns one of the following /bin/ echo return codes, which are displayed as write errors:

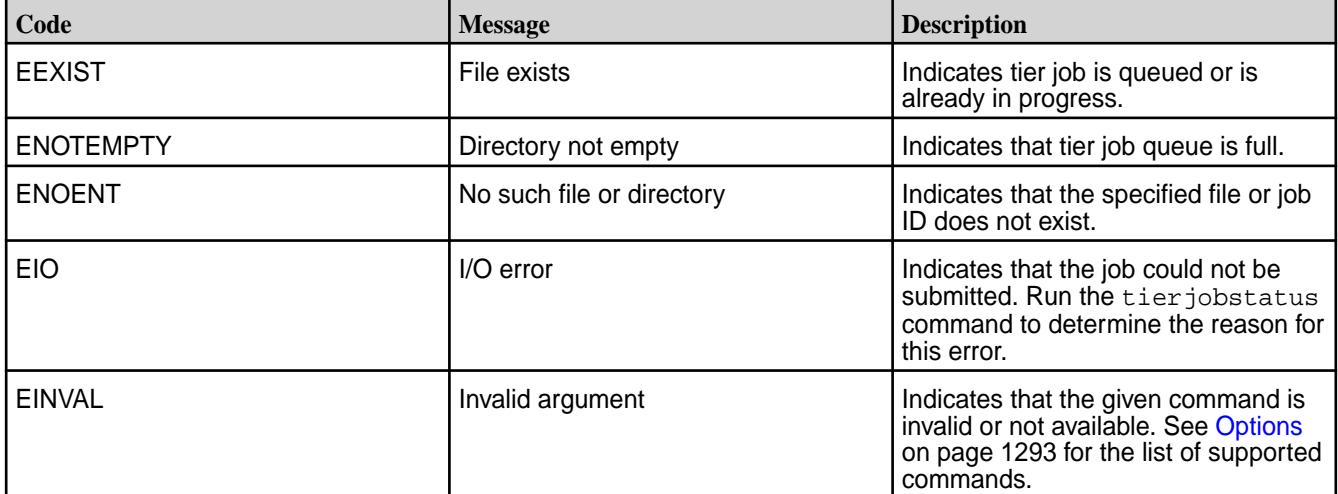

#### **Examples**

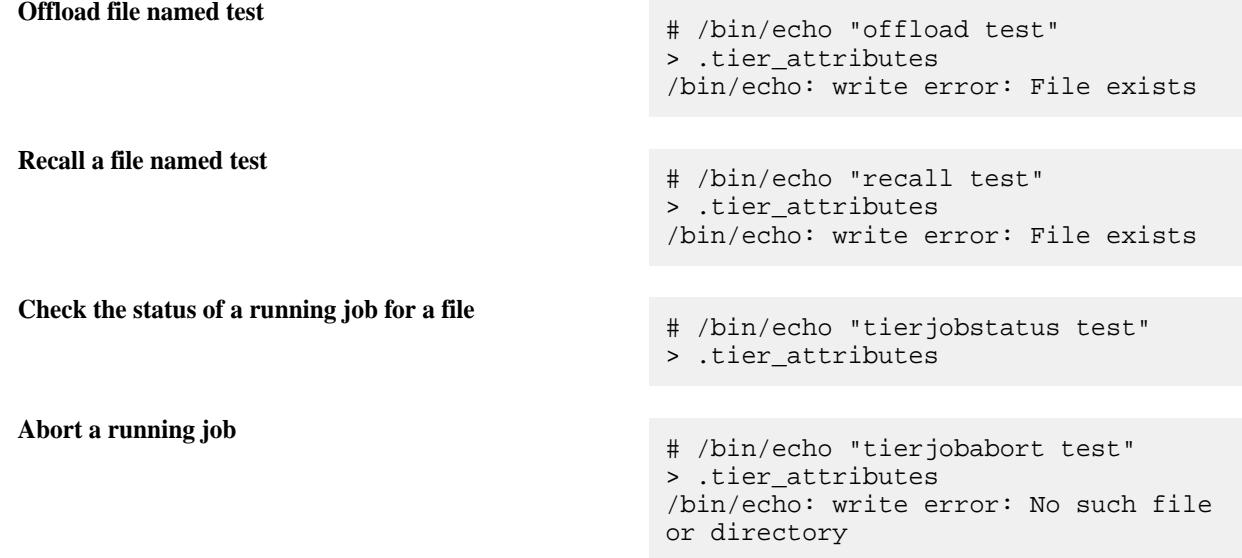

## **Retrieving Status of File-level Tiering Operation and File Data**

## **About this task**

You can retrieve the status of a file-level tiering operation using the CLI and REST API. For information on volume-level tiering operation, see [Retrieving the Status of a Volume-level Tiering Operation](#page-1215-0) on page 1216.

## **Retrieving the Status of a Running Tiering Operation**

## **Procedure**

• Run the maprcli command or send a request of type GET to check the status of an active or completed offload, abort, and/or recall operation.

See [file tierjobstatus](#page-2121-0) on page 2122 for more information. For example:

**CLI** maprcli file tierjobstatus -name <file\_name> -json

**REST** curl -k -X GET 'https://<host>:8443/rest/file/ tierstatus?name<file\_name>' --user mapr:mapr

See [Output](#page-2121-0) on page 2122 for more information.

## **Retrieving Status of File Data**

## **Procedure**

• Run the maprcli command or send a request of type GET to determine the status of file data. See [file tierstatus](#page-2134-0) on page 2135 for more information. For example:

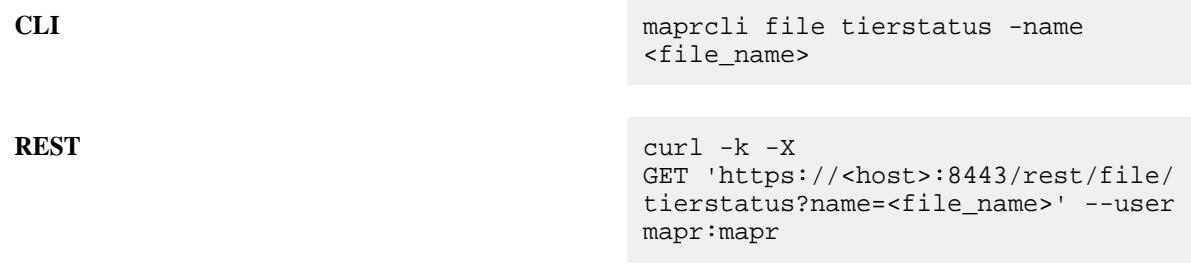

See [Output](#page-2135-0) on page 2136 for more information.

# **Administering Tables**

Administration of the HPE Ezmeral Data Fabric Database is done primarily via the command line (maprcli) or with the Managed Control System (MCS). Regardless of whether the HPE Ezmeral Data Fabric Database table is used for binary files or JSON documents, the same types of commands are used with slightly different parameter options. HPE Ezmeral Data Fabric Database administration is associated with tables, columns and column families, and table regions.

## **Why use HPE Ezmeral Data Fabric Database?**

From an administrator's point-of-view, HPE Ezmeral Data Fabric Database provides the following capabilities:

- **Minimal administration**: Single namespace for files, tables and streams, flexible schema that allows built-in data management and protection, automatic splits and merges as data grows and shrinks, and easy bulk data loading.
- **Self-healing from HW and SW failures**: Replicated state and data for instant recovery and automated re-replication of data.
- **Global low-latency replication**: Multi-master (that is, active to active) replication which is important for disaster recovery. Includes reduced risk of data loss, application failover, and faster data access.
- **High performance and low latency**: Integrated system with fewer software layers, single hop to data, and no compactions with low I/O amplification.
- **Fine-grained security**: Access permissions can be granted to tables (as well as files and streams) at a granular level using [MapR Access Control Expressions \(ACEs\)](#page-1805-0), which are designed for flexibility and ease-of-use.

## **How Do I Get Started?**

The following graphic shows the basics steps (with hotspot links) for getting started.

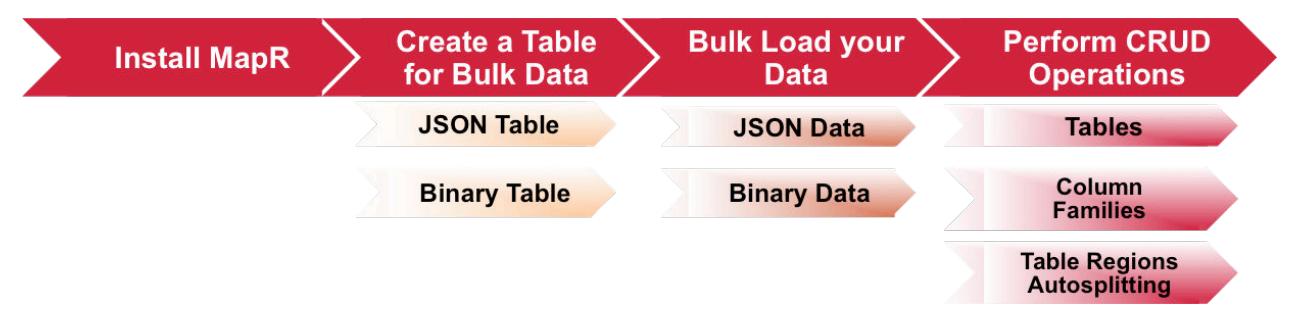

- **1.** [Install MapR](#page-87-0)
- **2.** Creating a table for bulkloading data involves specifying the table type (JSON or binary) and setting the bulkload flag.
- **3.** [Bulkloading can be done either as a full or incremental bulkload. Different utilities are used for the bulk](#page-1338-0) [load depending on what you are trying to accomplish.](#page-1338-0)
- **4.** [Both full and incremental bulkloads can be performed for HPE Ezmeral Data Fabric Database JSON](#page-1335-0) [tables. This topic describes the three command-line utilties available for loading documents into JSON](#page-1335-0) [tables.](#page-1335-0)
- **5.** [Administration of tables describes how to create, read, update, and delete tables as well as other tasks](#page-1296-0) [such as managing permissions and auditing.](#page-1296-0)
- **6.** [This section cover the administration of column families including how to create column families, alter](#page-1341-0) [them, delete them, set permissions on them, and set and display parameter values.](#page-1341-0)
- **7.** [This topic describes administrative tasks associated with table regions including how to set](#page-2308-0) [autosplitting.](#page-2308-0)

## **Useful Administrator Resources**

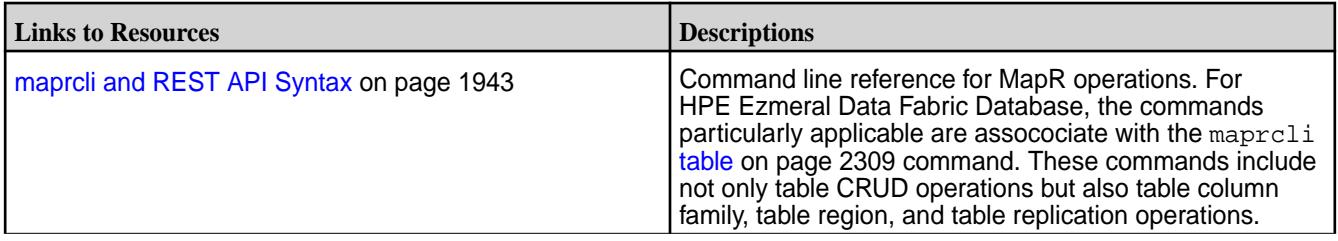
<span id="page-1296-0"></span>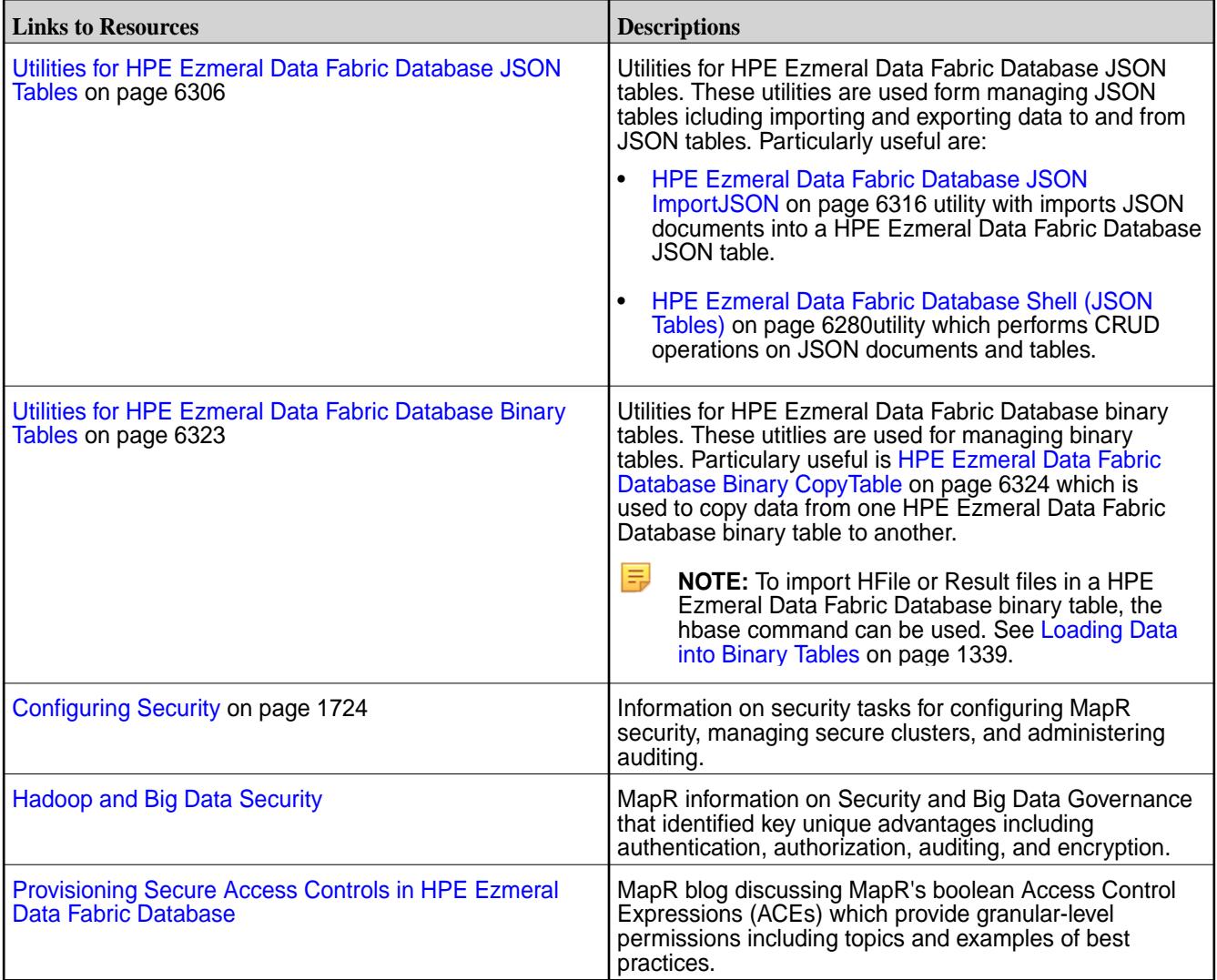

# **Managing Tables**

HPE Ezmeral Data Fabric Database supports two types of table: binary tables and JSON tables. This section covers how to create, edit, and delete tables, as well as how to set parameter values, display parameter values, grant permissions and access, replicate tables, and more using the Control System and the CLI.

After you log in to the Control System and click **Data** > **Table**, the **Tables** page displays the following in the various panes:

- [Active Alarms](#page-1644-0)  The active table (replication) alarms
- **Recently Viewed Tables** The tables that were most recently accessed from the Control System
- List of volumes that you have access to and a search field to retrieve a table by table path

Click **Create Table** button to create a new binary or JSON table.

### **Creating a New Table**

Explains how to create both binary tables and JSON tables using either the Control System, the CLI, or the REST API.

# **About this task**

Different methods can be used to create HPE Ezmeral Data Fabric Database tables, such as maprcli, hbase shell, mapr dbshell commands, and the Control System. The following procedures describe how to create tables using these methods.

### **Creating a Table Using the Control System**

#### **Procedure**

E

**1.** Log into the Control System using your login credentials. The Control System **Overview** page appears.

**NOTE:** This option is not available on the Kubernetes version of the Control System.

- **2.** Click **Data** > **Tables** from the top of the page. The **Tables** page appears.
- **3.** Click **Create Table**. The **Create New Table** page appears.
- **4.** From the **Properties** pane of the **Create New Table** page, choose the table type:
	- JSON

围 **NOTE:** You must select **JSON** for the table type to enable dynamic data masking.

- Binary
- **5.** Specify values for fields displayed under **Properties** pane of the **Create New Table** page, as appropriate:
	- a) Enter the path to or location for the table in the **Table Path** field. Tables are stored in the Data Fabric file system. When providing the path to a table, use these conventions:
		- For a path on the local cluster, start the path at the volume mount point. For example, for a table named test under a volume with a mount point at  $/$ volume1, specify the following path: /volume1/test
		- For a path on a remote cluster, you must also specify the cluster name in the path. For example, for a table named customer in volume1 in the sanfrancisco cluster, specify the following path: /mapr/sanfrancisco/volume1/customer
	- b) Select the interval of time to apply for logging table metrics in the **Metric Interval** field. You can choose to log metrics every 10 seconds, 1 minute (default), or 10 minutes. For more information on visualizing the metrics, see *Visualizing Table Metrics in the Control System*.
	- c) Enable (**Yes**) or disable (**No**) auto-splitting of table. If enabled, the table is split automatically into regions as the table grows. If disabled, the table can be split manually into regions. By default, this option is enabled.
	- d) Choose whether to complete a full bulk load or incremental bulk load of the table. For more information, see [Loading Documents into JSON Tables](#page-1335-0) on page 1336. The default value is incremental bulkload.
- **6.** (Optional) Configure the following **Security** settings:
	- a) Click **Security** on the **Create New Table** page to open and display security options (if not already displayed). Fields and options for the **Security Policy**, **Audit**, and **Default Data Access Control for Column Families** appear.
- <span id="page-1298-0"></span>b) Enter the name or the first few characters of an existing security policy in the **Search for security policy** field until the needed policy appears below the search box. The selected security policy is associated with the current table being created.
	- **NOTE:** The **Search for security policy** field under the **Security** pane appears only if security policies have been previously created. If the **Search for security policy** field does not appear under the **Security** pane, then, using the appropriate privileges, go to the **Security** screen, and set up necessary security policies.
- c) Click the checkbox next to the name of the listed security policy you intend to use for this table.
- d) Click **Add**. The name of the security policy that you selected appears above the search box. The security policy selected (along with its current data masking setting) is then associated with this table.
- **7.** For the **Enable Auditing** field, either enable (**Yes**) or disable (**No**) auditing to audit table operations. If auditing is enabled at the cluster and volume levels, it causes auditing to start for the table operations.
- **8.** Define **Default Data Access Control for Column Family** settings:
	- a) Select either **Basic** or **Advanced**:
		- **NOTE:** If you switch from **Basic** to **Advanced**, the basic settings, if any, are carried over to the advanced settings. If you switch from **Advanced** to **Basic**, all the settings are lost because the subexpressions and AND  $(x)$  and negation (!) operations that are supported by advanced settings are not supported in the basic settings.
		- If you select **Basic** from the **Security** pane of the **Create New Table** page, then select a user type, enter a name in the **Name** field, and check associated permissions for the settings, as needed.

**NOTE:** You *cannot* specify **User**, **Group**, or **Role** individually if access is granted to all users (**Public**).

Selected permissions become the default table permissions after creating column families under this table and are displayed under the **DEFAULT DATA ACCESS CONTROL FOR COLUMN FAMILIES** pane of the **Create New Table** page.

**JSON Table Security Permission Options** 

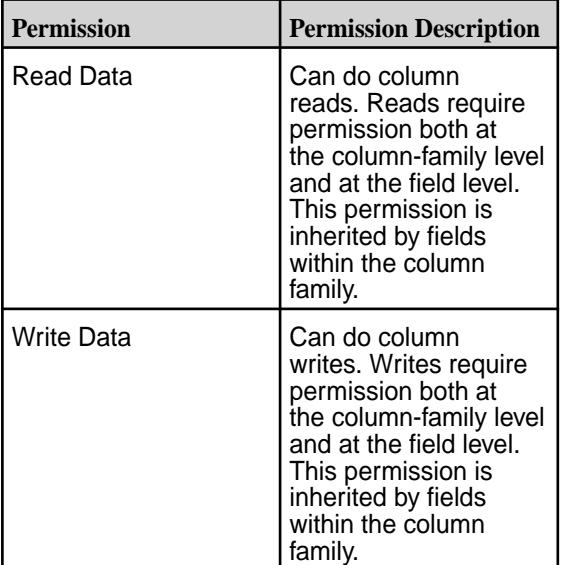

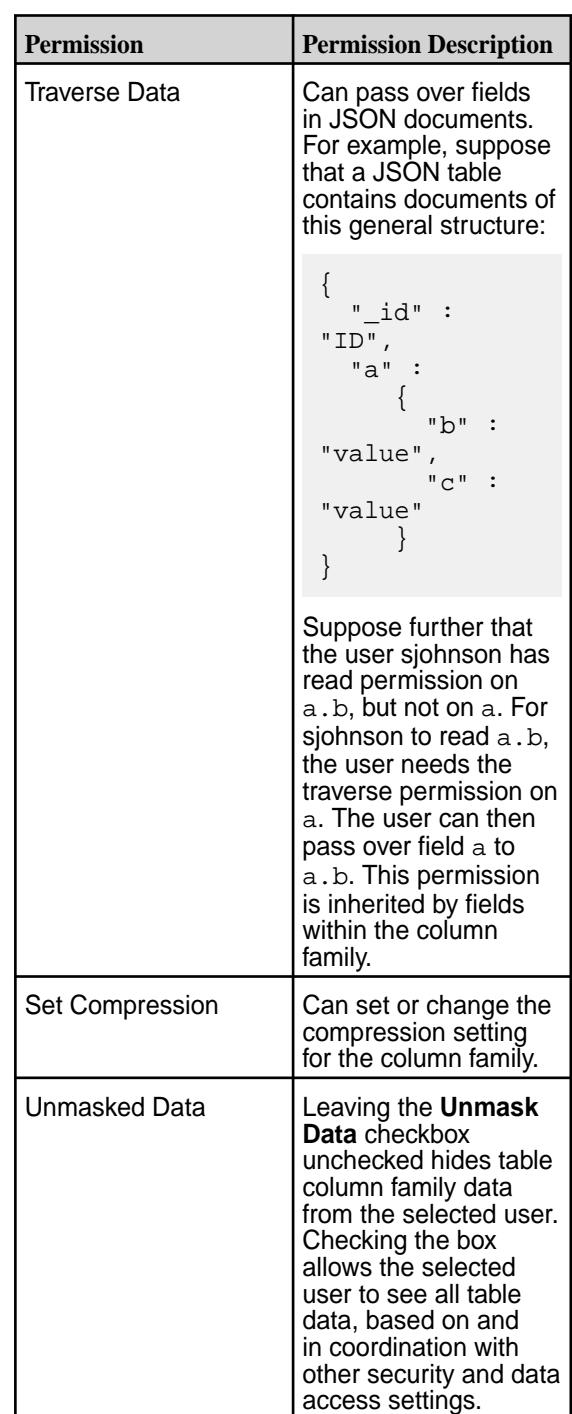

# **Binary Table Security Permission Options**

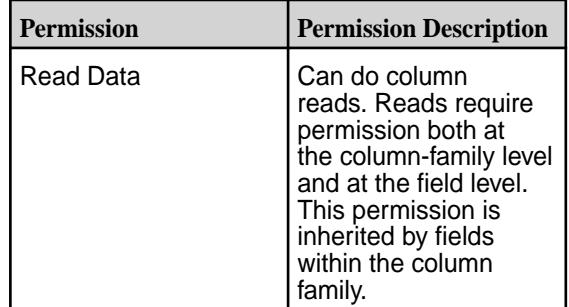

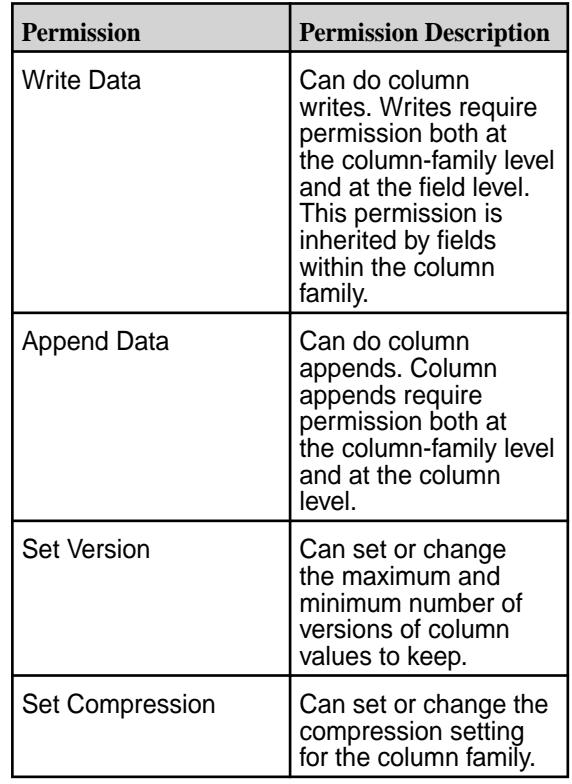

- If you select **Advanced** from the **Security** pane of the **Create New Table** page, then specify public (p) or user (u), group (g), and/or role (x) and indicate, if required, user access options with the following boolean expressions and subexpressions:
	- : Negation operator.
	- $\& -$  AND operation.
	- $|-$  OR operation.

Use (), parentheses, for subexpressions.

le, **NOTE:** You *cannot* specify **User**, **Group**, or **Role** individually if access is granted to all users (**Public**).

围 **NOTE:** By default, all table permissions are given to the user creating the table.

Alternatively, click associated with the type of access to use the selected **Access Control Expression** window to define access for **Public** or **User**, **Group**, and/or **Role**.

- b) Opt to:
	- Create a copy of permission settings for a listed public, user, group, or role type by clicking  $\circledast$ , which you can then modify.
	- Delete permission settings for a listed public, user, group, or role type by clicking  $\bullet$ .
- **9.** Optionally, repeat the above [step](#page-1298-0) to add another user type, as needed. Otherwise, proceed to the next step.
- <span id="page-1301-0"></span>**10.** Do one of the following to specify settings under the **Table Administration Control** pane of the **Create New Table** page:
	- Click **Basic** under the **Table Administration Control** pane, select **Public** (to grant access to all users) or **User**, **Group**, or **Role**. Then, enter a name for the current permission set in the **Name** field, and apply table permissions as described in the table below.

**Table Administration Control Permission Options for JSON Tables Permission Permission Description**

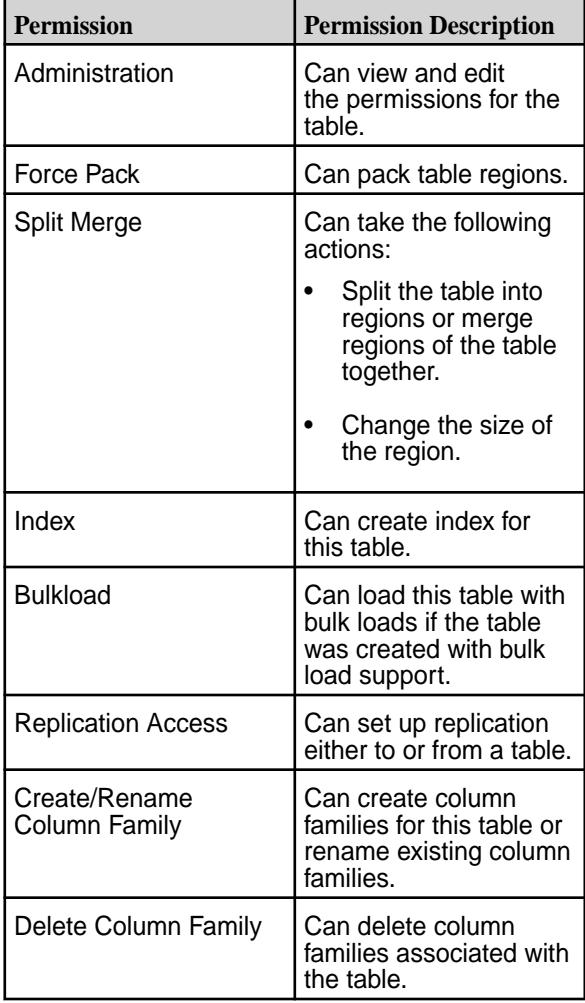

**Table Administration Control Permission Options for Binary Tables** 

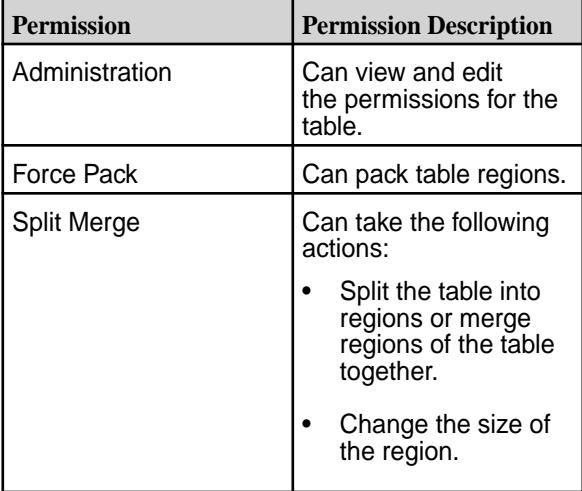

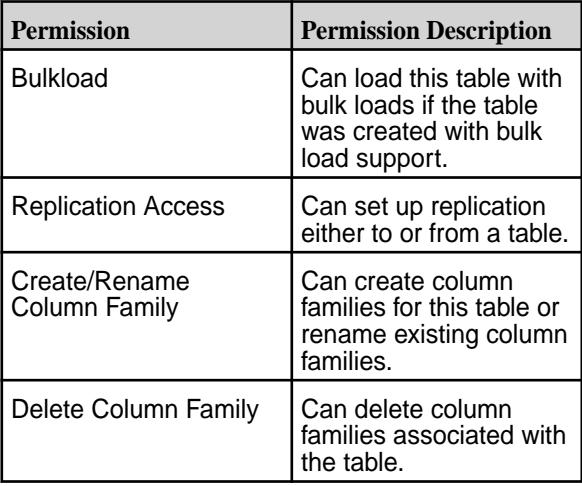

• Click **Advanced**, and then apply user permissions.

Specify public (p) or user (u), group (g), and/or role (r) who have or do not have the type of access using the following boolean expressions and subexpressions:

- $\bullet$  ! Negation operator.
- $\& -$  AND operation.
- $\bullet$   $|-$  OR operation.

Use (), parentheses, for subexpressions.

E, **NOTE:** You *cannot* specify user, group, or role individually if access is granted to all users (public).

Alternatively, click **a** associated with the type of access to use the selected **Access Control Expression** window to define access for public or users, groups, and/or roles.

- l=, **NOTE:** If you switch from **Basic** to **Advanced**, the basic settings, if any, are carried over to the advanced settings. If you switch from **Advanced** to **Basic**, all the settings are lost because the subexpressions and AND  $(x)$  and negation  $(!)$  operations that are supported by advanced settings are not supported in the basic settings.
- **11.** Optionally, click **Add Another** from the **Table Administration Control** pane of the **Create New Table** page, and repeat the above [step](#page-1301-0) to assign security permissions for another user type. Otherwise, proceed to the next step.
- **12.** Review and update your selections, as needed.
- **13.** Click **Create Table** at the bottom of the **Create New Table** page to create the table.
- **14.** Opt to do the following:
	- [Add](#page-1341-0) column families to the table.
	- [View](#page-1318-0) the table information for the newly created table.

# **Creating a Table Using the CLI or the REST API About this task CLI** The basic command to create a binary table is: maprcli table create -path <path> To create a JSON table, include the -tabletype parameter and set it to json: maprcli table create -path <path> -tabletype json The -tabletype parameter is set to binary by default. **REST** REST Send a request of type POST. For example, to create a: • Binary table: curl -k -X POST 'https://<hostname>:8443/rest/ table/create?path=<path>' --user mapr:mapr • JSON table: curl-k -X POST 'https:// <hostname>:8443/rest/table/create?

The format of the value of the -path parameter depends on whether you are creating a table on a local cluster or a remote cluster:

mapr:mapr

path=<path>&tabletype=json' --user

- For a path on the local cluster, start the path at the volume mount point. For example, for a table named test under a volume with a mount point at /volume1, specify the following path: /volume1/test
- For a path on a remote cluster, you must also specify the cluster name in the path. For example, for a table named customer under volume1 in the sanfrancisco cluster, specify the following path:/ mapr/sanfrancisco/volume1/customer

**NOTE:** You cannot use the following characters in the table name:

 $<$  > ? % \

To use the following characters in the table name, enclose them either in single or double quotes:

; | ( ) /

le,

For example:

```
maprcli table create -path "/^=#;\{\&()/" (or)
maprcli table create -path '/^=#;{}&()/'
```
To use either the **'** or the **"** character in the table name, enclose:

- the **'** character within double quotes (")
- the **"** character within single quote (')

For example:

```
maprcli table create -path "/'^=#;\{\&()/" (or)
maprcli table create -path '/"^=#;\{ \} \&( )/'
```
If you create a table, you can set a number of properties. Refer to the table create command..

#### **Creating Tables Using shell Command**

#### **About this task**

**JSON Tables** The HPE Ezmeral Data Fabric Database shell command is used on JSON tables only. To run this command, execute the following:

mapr dbshell

After starting the shell, run the create command.

**Binary Tables** The HBase shell command is used on binary tables only. To run this command, execute the following:

hbase shell

After starting the HBase shell, run the create command. Type help to see a list of commands and their syntax.

#### **Related tasks**

[Editing Tables](#page-1305-0) on page 1306 Explains how to edit binary and JSON tables using either the Control System, the CLI, or the REST API.

#### [Removing a Table](#page-1311-0) on page 1312

Use either the Control System or the maprcli table delete command to drop a HPE Ezmeral Data Fabric Database table.

[Creating Column Families](#page-1341-0) on page 1342 Explains how to create column families using either the Control System, the CLI, or the HBase shell.

#### **Configuring Maximum Row Sizes Using the CLI**

The default maximum row size at installation is 32MB. You can configure this maximum by changing the value of the  $mfs.db.max.rowsize.kb$  parameter with the  $maprcli confiq$  save command.

Tables support rows up to 2 GB in size. Rows in excess of 100MB might show decreased performance.

Here is an example of changing the maximum row size:

maprcli config save -values {"mfs.db.max.rowsize.kb":<value in KB>}

The value of this parameter affects both JSON tables and binary tables.

To view the current setting of this parameter, use the maprcli config load command, as in this example:

maprcli config load -json | grep mfs.db.max.rowsize.kb

# <span id="page-1305-0"></span>**Editing Tables**

Explains how to edit binary and JSON tables using either the Control System, the CLI, or the REST API.

# **About this task**

You can use the Control System, the CLI, or the REST API to edit the attributes of a HPE Ezmeral Data Fabric Database binary or JSON table. You can also use the HBase shell to edit a binary table. To edit a table, you must have the following permissions:

- readAce and writeAce on the volume
- lookupdir on directories in the path
- adminaccessperm on the table

# **Editing Tables Using the Control System**

# **Procedure**

国

**1.** Log into the Control System using your login credentials. The Control System **Overview** page appears.

**NOTE:** This option is not available on the Kubernetes version of the Control System.

- **2.** Click **Data** > **Tables** from the top of the page. The **Tables** page appears. See [Viewing Table Information](#page-1318-0) on page 1319.
- **3.** Select the table needing to be edited (under the **Recently Viewed Tables** pane or in the bottom pane) or enter the path to the needed table in the available field, and then click **Edit Table** to display the **Edit Table** page.

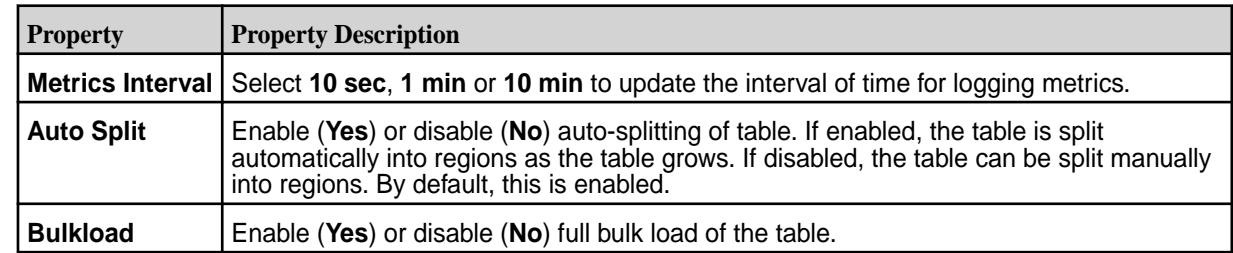

**4.** Make changes to the following **Properties**, where necessary:

- **5.** Define **Default Data Access Control for Column Family** settings:
	- a) Select either **Basic** or **Advanced**:

**NOTE:** If you switch from **Basic** to **Advanced**, the basic settings, if any, are carried over to the advanced settings. If you switch from **Advanced** to **Basic**, all the settings are lost because the subexpressions and AND  $(x)$  and negation  $(!)$  operations that are supported by advanced settings are not supported in the basic settings.

• If you select **Basic** from the **Security** pane of the **Create New Table** page, then select a user type, enter a name in the **Name** field, and check associated permissions for the settings, as needed.

同 **NOTE:** You *cannot* specify **User**, **Group**, or **Role** individually if access is granted to all users (**Public**).

Selected permissions become the default table permissions after creating column families under this table and are displayed under the **DEFAULT DATA ACCESS CONTROL FOR COLUMN FAMILIES** pane of the **Create New Table** page.

# **JSON Table Security Permission Options**

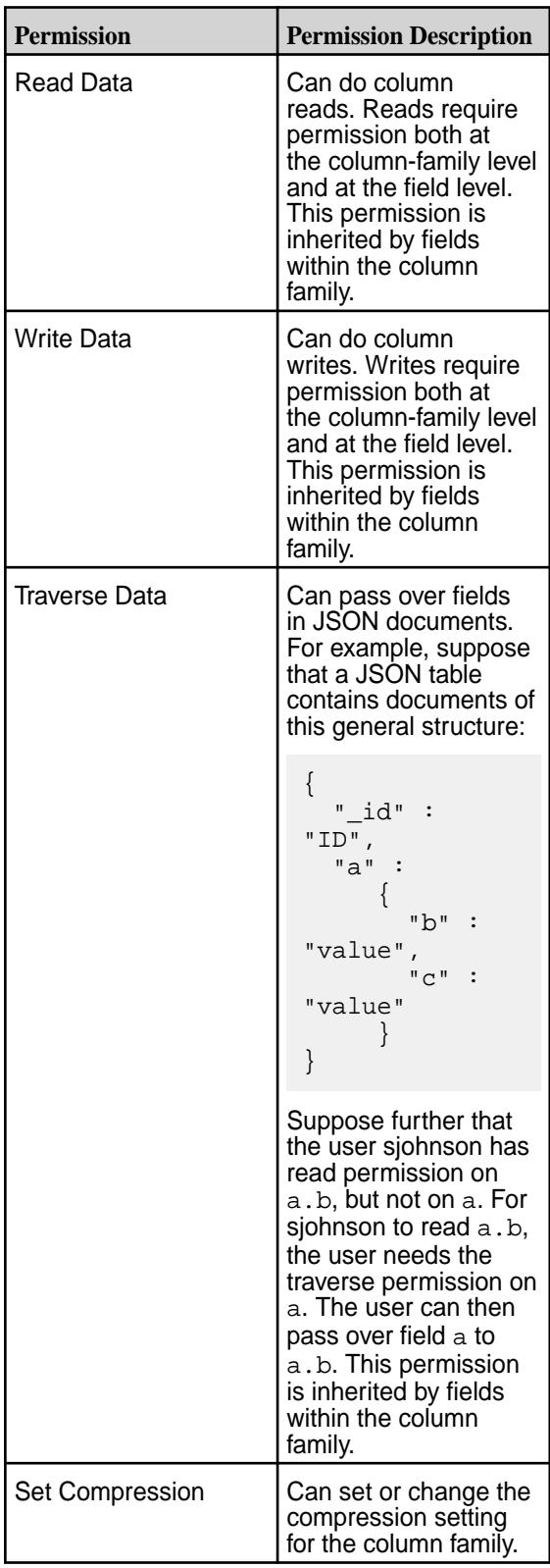

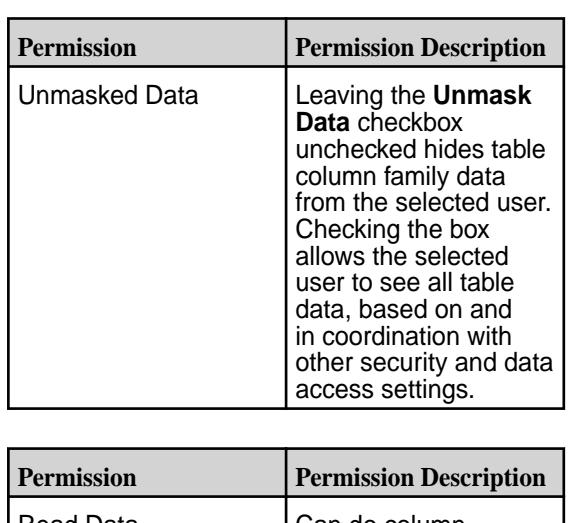

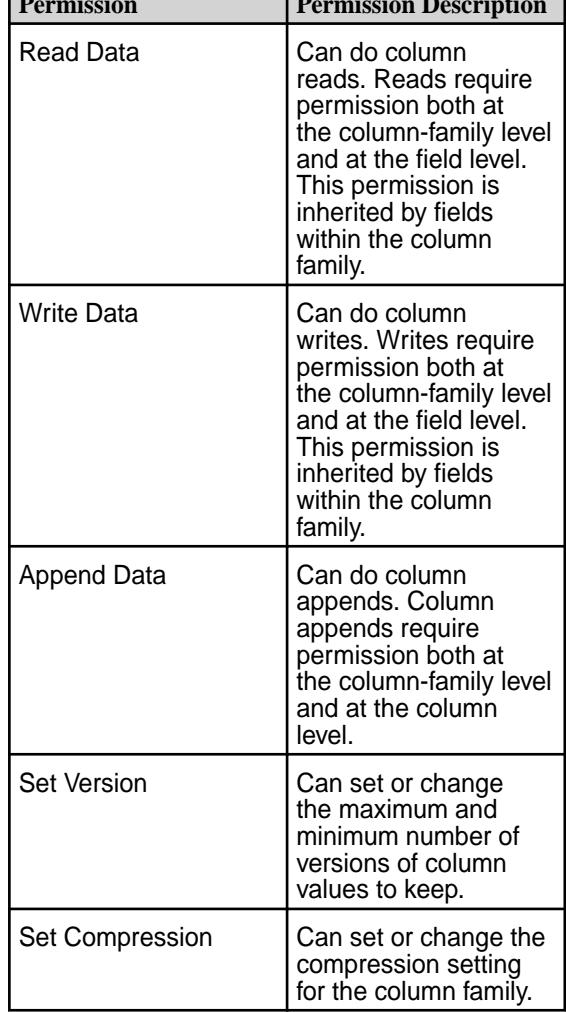

**Binary Table Security Permission Options** 

- If you select **Advanced** from the **Security** pane of the **Create New Table** page, then specify public (p) or user (u), group (g), and/or role (r) and indicate, if required, user access options with the following boolean expressions and subexpressions:
	- : Negation operator.
	- $\& -$  AND operation.
	- $\bullet$  | OR operation.

Use (), parentheses, for subexpressions.

**NOTE:** You *cannot* specify **User**, **Group**, or **Role** individually if access is granted to all users (**Public**).

E, **NOTE:** By default, all table permissions are given to the user creating the table.

Alternatively, click **associated with the type of access to use the selected Access Control Expression** window to define access for **Public** or **User**, **Group**, and/or **Role**.

b) Opt to:

国

- Create a copy of permission settings for a listed public, user, group, or role type by clicking  $\circledast$ , which you can then modify.
- Delete permission settings for a listed public, user, group, or role type by clicking  $\bullet$ .
- **6.** Make changes as needed to **Table Administration Control** settings:
	- a) Modify the list of users, groups, and/or roles that have and/or do not have the following types of administration permissions on the table, as applicable:

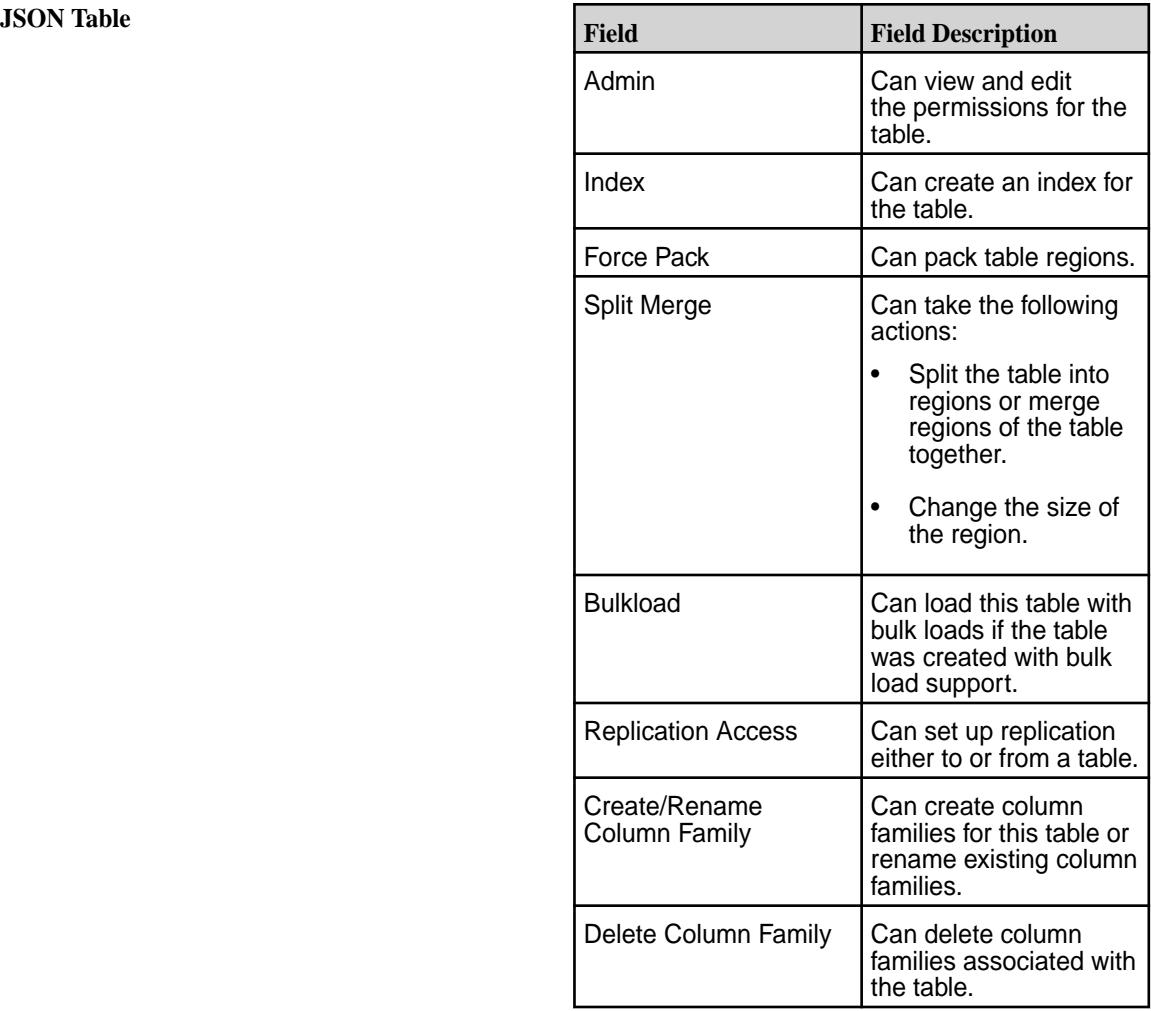

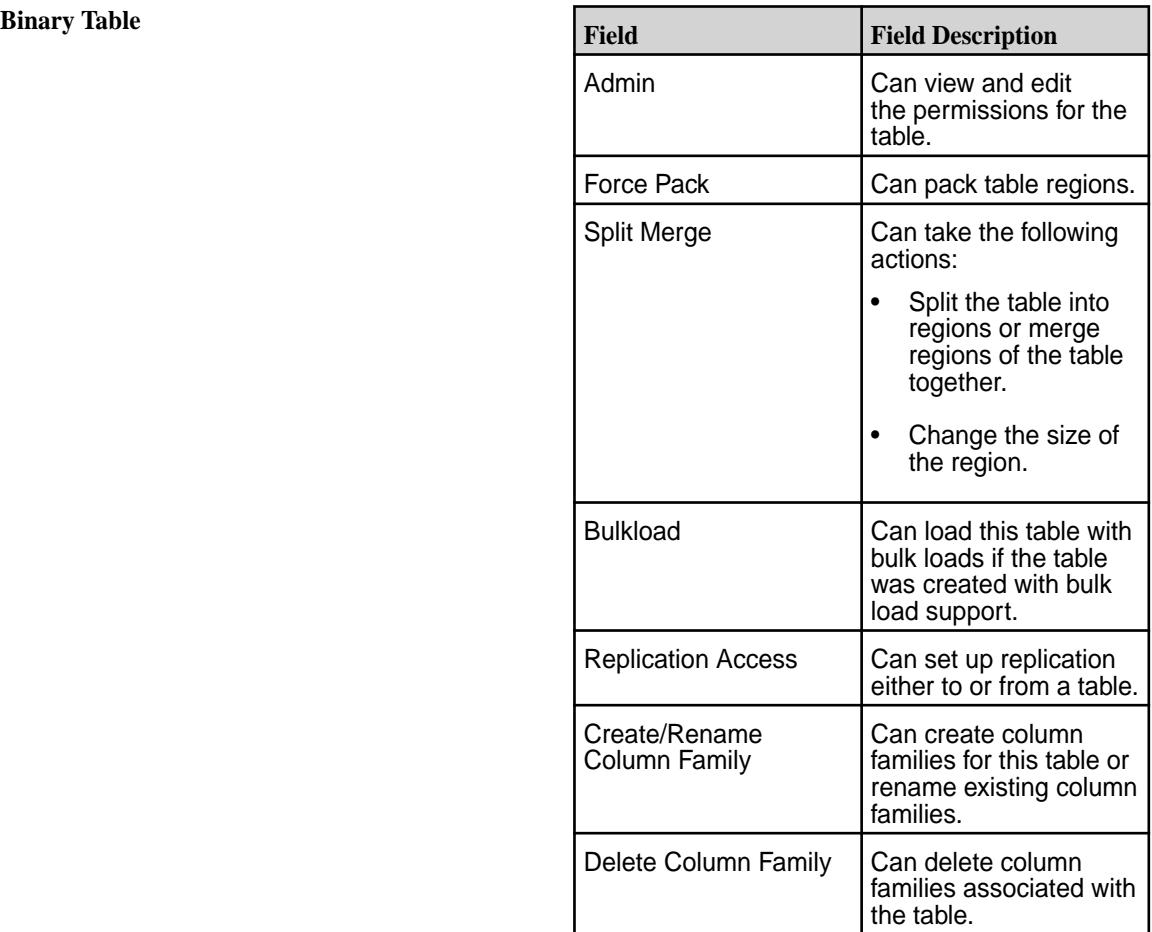

- b) Opt to:
	- Grant access to a new user, group, or role by clicking **Add Another**, selecting the **Type** entity, entering the **Name** entity, and selecting the permissions to grant the entity.
	- Create a copy of permission settings for a listed public, user, group, or role type by clicking  $\circledast$ . You can then modify the copied settings, if necessary.
	- Delete permission settings for a listed public, user, group, or role type by clicking  $\bullet$ .
- **7.** Click **Save Changes** for the changes to take effect.

#### **Editing Tables Using the CLI or the REST API**

#### **About this task**

**CLI** The following is the command to edit a table:

maprcli table edit -path <path>

**REST** Send a request of type POST. For example:

curl -k -X POST 'https://<hostname>:8443/rest/

table/edit?path=<path>' --user <username>:<pwd>

- For a path on the local cluster, start the path at the volume mount point. For example, for a table named test under a volume with a mount point at /volume1, specify the following path: /volume1/test
- For a path on a remote cluster, you must also specify the cluster name in the path. For example, for a table named customer under volume1 in the sanfrancisco cluster, specify the following path:/ mapr/sanfrancisco/volume1/customer

E, **NOTE:** You cannot use the following characters in the table name:

 $<$  > ? % \

To use the following characters in the table name, enclose them either in single or double quotes:

; | ( ) /

For example:

```
maprcli table create -path "/^=#;\{\&()/" (or)
maprcli table create -path '/^=#;{}&()/'
```
To use either the **'** or the **"** character in the table name, enclose:

- the **'** character within double quotes (")
- the **"** character within single quote (')

For example:

```
maprcli table create -path "/'^=#;\{\&()/" (or)
maprcli table create -path '/"^=#;\{\hat{k}(\cdot)\}'
```
When you edit a table, you can change a number of properties including:

- Enable or disable auditing, autosplitting, and bulkloading
- Set permissions on table
- Set permissions for default column families

For full reference for this command, see the table edit command.

#### **Editing Binary Tables Using HBase Shell**

#### **About this task**

After starting the HBase shell, run the  $\text{alter}$  command. Type  $\text{help}$  to see a list of commands and their syntax.

#### **Related tasks**

[Creating a New Table](#page-1296-0) on page 1297 Explains how to create both binary tables and JSON tables using either the Control System, the CLI, or the REST API.

[Removing a Table](#page-1311-0) on page 1312

<span id="page-1311-0"></span>Use either the Control System or the maprcli table delete command to drop a HPE Ezmeral Data Fabric Database table.

#### **Removing a Table**

Use either the Control System or the maprcli table delete command to drop a HPE Ezmeral Data Fabric Database table.

**Removing a Table Using the Control System**

#### **About this task**

To remove a table:

#### **Procedure**

- **1.** Go to the table information page. See [Viewing Table Information](#page-1318-0) on page 1319.
- **2.** Click **Remove Table**. The **Remove Table** confirmation window displays.
- **3.** Click **Remove Table** to remove the table. After the table is removed, data in the table cannot be recovered.

#### **Removing a Table Using the CLI or REST API**

#### **About this task**

Run the command maprcli table delete -path <path>.

- For a path on the local cluster, start the path at the volume mount point. For example, for a table named test under a volume with a mount point at /volume1, specify the following path: /volume1/test
- For a path on a remote cluster, you must also specify the cluster name in the path. For example, for a table named customer under volume1 in the sanfrancisco cluster, specify the following path:/ mapr/sanfrancisco/volume1/customer

同 **NOTE:** You cannot use the following characters in the table name:

 $> ?$   $> \sqrt{ }$ 

To use the following characters in the table name, enclose them either in single or double quotes:

; | ( ) /

For example:

```
maprcli table create -path "/^=#;\{\&()/" (or)
maprcli table create -path '/^=#;\{\&()''
```
To use either the **'** or the **"** character in the table name, enclose:

- the **'** character within double quotes (")
- the **"** character within single quote (')

For example:

```
maprcli table create -path "/'^=#;\{\&()/" (or)
maprcli table create -path '/"^=#;\{\hat{B}(t)\}'
```
For more information, see the table delete command.

#### **Related tasks**

[Editing Tables](#page-1305-0) on page 1306 Explains how to edit binary and JSON tables using either the Control System, the CLI, or the REST API.

**Defining ACEs Using the Access Control Expression Builder**

Describes how to build ACEs using the Expression Builder.

# **About this task**

To define access control expressions using the **Access Control Expression** builder in the MapR Control System:

# **Procedure**

**1.** Choose **All** or **Any** (from the drop-down menu) of the settings to match for access. Here:

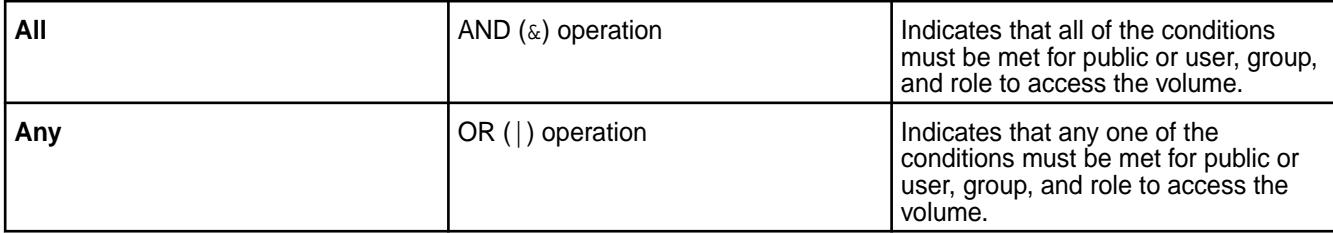

#### **2.** Click:

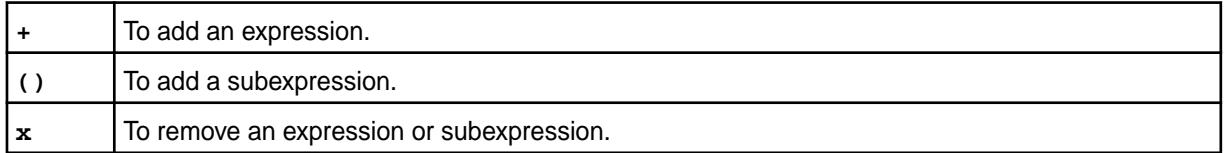

- **3.** Select **Public or User**, **Group**, or **Role** from the drop-down menu and:
	- a) Choose **Is** to grant or **Is not** to block access to the user, group, or role.
	- b) Enter the name of the user, group, or role.
- **4.** Click **Save Changes** to create an ACE.

### **Setting Whole Volume ACEs Using the CLI**

**About this task** See [Setting Whole Volume ACEs](#page-1315-0) on page 1316. **Setting Table ACEs Using the CLI**

#### **About this task**

See [Enabling Table and Stream Authorizations with ACEs](#page-1313-0) on page 1314.

# <span id="page-1313-0"></span>**Setting Stream ACEs Using the CLI**

**About this task** See Enabling Table and Stream Authorizations with ACEs on page 1314. **Enabling Table and Stream Authorizations with ACEs**

#### **About this task**

Permissions for MapR tables, column families, and columns are defined by ACEs. Set permissions for tables after you create or edit tables. Set default permissions for column families when you create or edit tables, and you can override these defaults when you create column families.

For the syntax to use when creating Access Control Expressions, see [ACE Syntax](#page-1805-0) on page 1806.

If a user, group, or role requests to read data from, write data to, or append data to a column, HPE Ezmeral Data Fabric Database checks whether that user, group, or role has read or write permission for the column family AND read or write permission for the column. By default, columns allow read and write access to all users; in such cases, only the read or write permission for the column family matters.

However, suppose that a table contains columns  $\text{coll}$  and  $\text{col2}$  in column family  $\text{cf1}$ , and these columns grant read and write permission only to the table creator. A different user tries to write data to these columns. HPE Ezmeral Data Fabric Database checks whether this user has write permission on  $cf1$  AND col1 AND col2. If the user does not have all three permissions, HPE Ezmeral Data Fabric Database returns an error that says access for the write is denied.

If this user were to try to read from the same two columns, HPE Ezmeral Data Fabric Database would simply not return the data. If the user tried to read from those two columns and additional columns on which he had read permissions, the results would contain the data for those additional columns but exclude the data for col1 and col2.

**NOTE: Table Permissions for Older Releases:** Because MapR tables are stored at the file-system level, you can also set permissions for HPE Ezmeral Data Fabric Database tables directly in the file system, if your version of MapR does not support ACEs. Support for ACEs was introduced in version 3.1.

To set permissions directly in the filesystem, see [Performing File System Operations on HPE Ezmeral](#page-1340-0) [Data Fabric Database Tables](#page-1340-0) on page 1341.

*Setting Table ACEs Using the CLI*

### **About this task**

■

You can set ACEs with the following commands:

- [table create](#page-2308-0) on page 2309 Creates a new MapR table.
- [table edit](#page-2364-0) on page 2365 Edits a MapR table.
- [table cf create](#page-2334-0) on page 2335 Creates a column family for a MapR table.
- [table cf edit](#page-2340-0) on page 2341 Edits a column-family definition.
- [table cf colperm set](#page-2316-0) on page 2317 Set Access Control Expressions (ACEs) for a specified column.

*Setting Stream ACEs Using the CLI*

#### **About this task**

You can set ACEs with the following commands:

- [stream create](#page-2271-0) on page 2272 Creates a new MapR stream.
- [stream edit](#page-2278-0) on page 2279 Edits a MapR stream.

#### **Defining ACEs by using maprcli commands**

You can set ACEs with the following commands:

- [table create](#page-2308-0)  Creates a new MapR table.
- [table edit](#page-2364-0)  Edits a MapR table.
- [table cf create](#page-2334-0)  Creates a column family for a MapR table.
- [table cf edit](#page-2340-0)  Edits a column-family definition.
- [table cf colperm set](#page-2316-0)  Set Access Control Expressions (ACEs) for a specified column.

# **Defining ACEs with the MCS by using the Expression Builder**

# **Procedure**

**1.** To define an ACE for an existing table, click **Edit Table Permissions** from the table's pane in the MCS to display the **Permissions** pane.

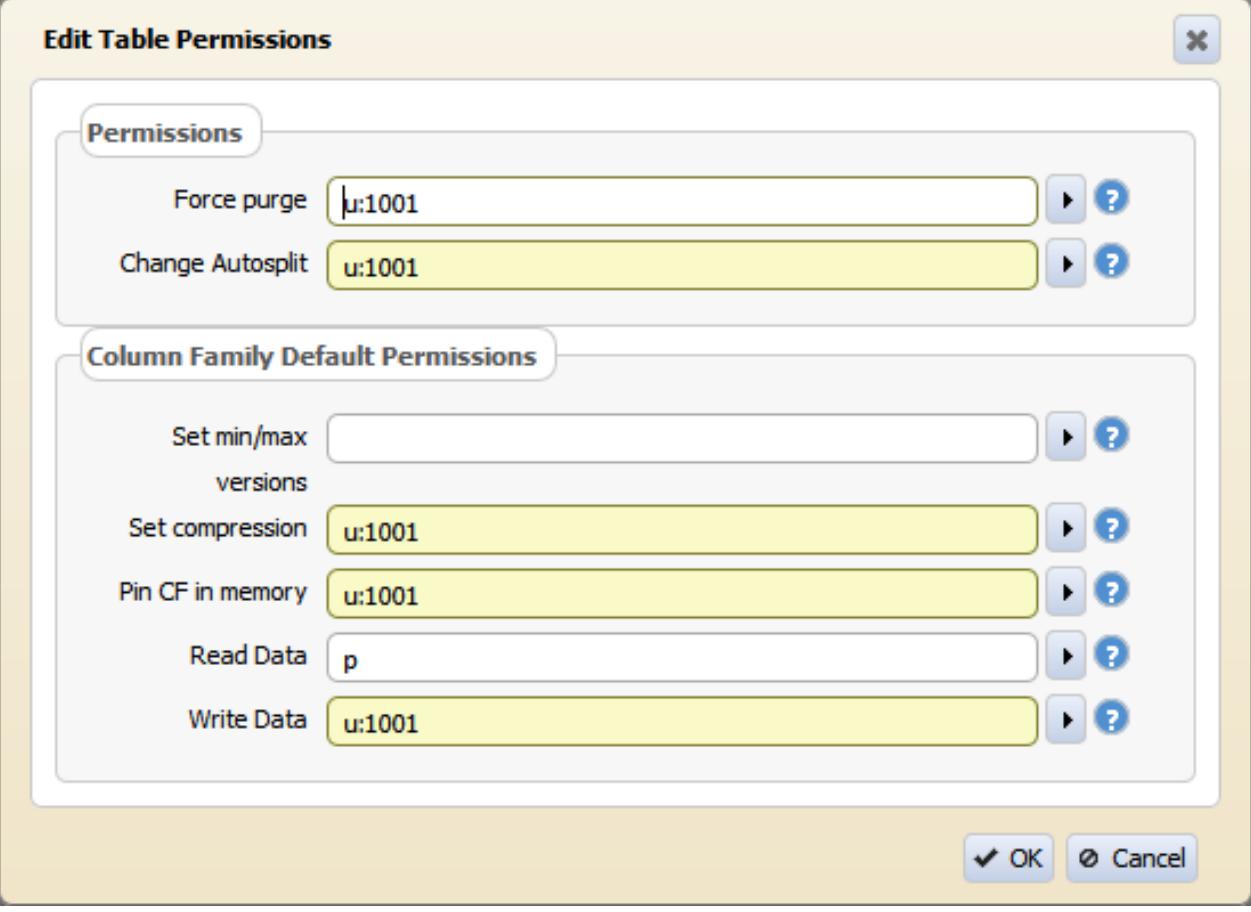

<span id="page-1315-0"></span>**2.** Click the arrow at the right side of any field to display the Expression Builder for that field.

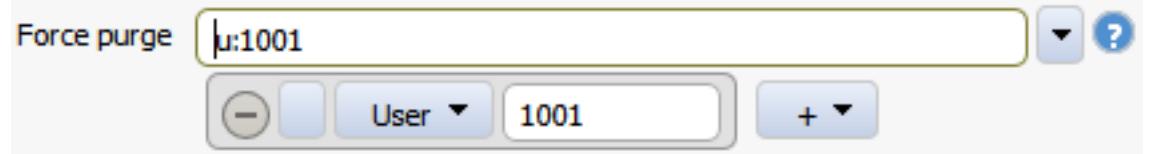

**3.** Use the **+** button to add a condition to the expression. Note that you cannot mix AND and OR without using subexpressions.

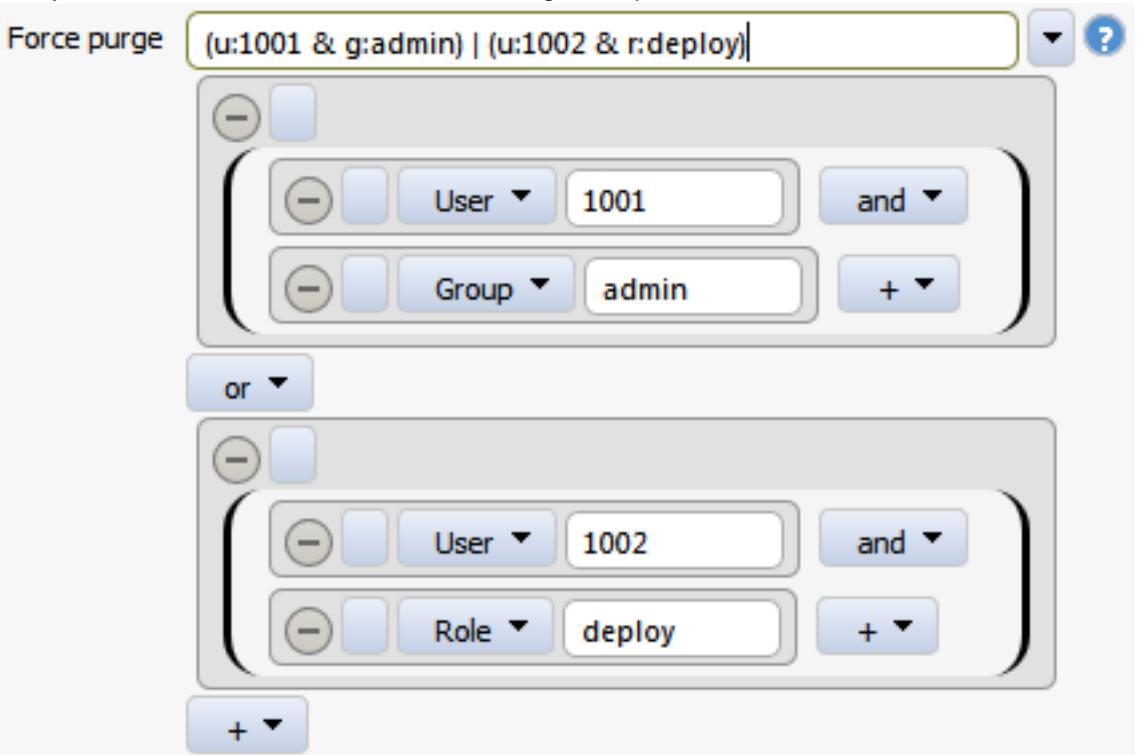

You can also type expressions directly into the field. The MCS validates expressions when focus leaves the field. The field is colored yellow for a warning and red for an error. Hover the cursor on the field to display the error or warning message.

### **Setting Whole Volume ACEs**

Describes how to set ACE expressions when creating or modifying volumes.

You can set *[ACE](#page-7857-0)*s at the time of volume creation using the [volume create](#page-2483-0) on page 2484 command and modify them at a later time using the  $volume$  modify on page 2572 command. When you run the command to set or modify *[ACE](#page-7857-0)*s, the command does the following:

- Overwrites existing values with new values, if specified, for access types that were previously set.
- Sets values for access types that have not yet been set, if specified.
- Does not modify access types that were not specified with the command, whether they were previously set or are unset.

When you set whole volume *[ACE](#page-7857-0)*s, permissions on files and tables under that volume remain unchanged. Also, new files and tables in the volume do not inherit the whole volume *[ACE](#page-7857-0)*s of that volume. Instead, whole volume *[ACE](#page-7857-0)*s, if set, are used to determine volume level access to tables and files within the volume. To gain access to volume data, the user must have access at both the volume and file/table levels.

#### **Whole Volume [ACE](#page-7857-0) Example**

For example, suppose the following sequence of whole volume *[ACE](#page-7857-0)* settings for users u3 and u4 is as follows.

**NOTE:** In the following illustration, default *[ACE](#page-7857-0)* values are shown in red.

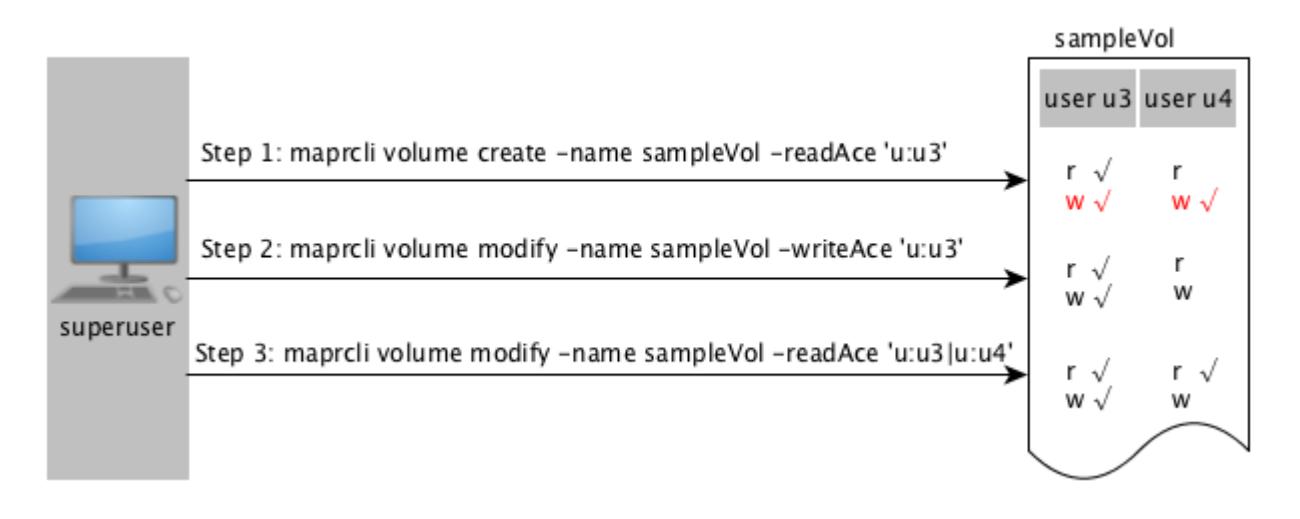

As shown in the illustration above, in:

E.

**Step 1:** User u3 is granted permissions to read.

**User u3:** User u3 has permissions to read files and tables at the volume level and by default, user u3 has write permission (shown in red) at the volume level. However, for:

- Files in the volume, file *[ACE](#page-7857-0)* or POSIX mode bits are used to determine read and write access for user u3.
- Tables in the volume, table *[ACE](#page-7857-0)*s are used to determine read and write access for user u3.

**User u4:** User u4 cannot read files and tables within the volume because the *[ACE](#page-7857-0)* for the volume does not explicitly grant access to user u4. Although user u4 has write permission by default, user u4 cannot write to files/tables in the volume because user u4 does not have read permission.

**Step 2:** User u3 is granted permissions to write.

**User u3:** User u3's read access remains unchanged and although user u3 has permissions to write to files and tables, for:

- Files in the volume, file *[ACE](#page-7857-0)* or POSIX mode bits are used to determine write access for user u3.
- Tables in the volume, table *[ACE](#page-7857-0)*s are used to determine write access for user u3.

**User u4:** User u4 cannot write to files/tables in the volume.

**Step 3** User u4 is granted read access.

**User u3:** User u3's read and write access remains unchanged.

**User u4:** User u4 has permissions to read files and tables at the volume-level; however, for:

- Files in the volume, file *[ACE](#page-7857-0)* or POSIX mode bits are used to determine read access for user u4.
- Tables in the volume, table *[ACE](#page-7857-0)*s are used to determine read access for user u4.

#### <span id="page-1317-0"></span>**Viewing the List of Tables**

Describes how to view the list of tables using either the Control System or the CLI. **Viewing the Tables in a Volume Using the Control System**

# **Procedure**

IE,

**1.** Log in to the Control System and click **Data** > **Tables** to view all the volumes to which you have access.

**NOTE:** This option is not applicable on the Kubernetes version of the Control System.

For each volume, the pane displays the following:

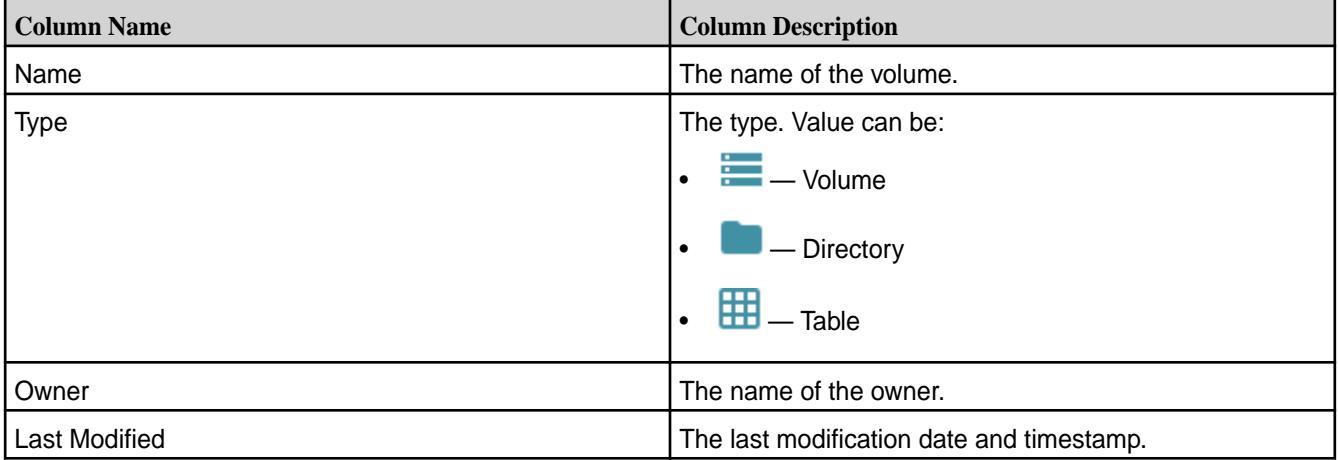

**2.** Click on the name of the volume (to browse to the path to the table) or enter the name of the volume in the text field.

The tables in the selected volume display. If necessary, click the name of the directory to browse further or **th** to return to **All** volumes view.

#### **Viewing a Table by Table Path Using the Control System**

#### **Procedure**

E

**1.** Log in to the Control System and click **Data** > **Tables**.

**NOTE:** This option is not applicable on the Kubernetes version of the Control System.

**2.** Enter the path to the table and click **GO**. The tables information page for the specified table displays.

#### <span id="page-1318-0"></span>**Listing the Tables in a Directory From the Command-line**

*Method for Binary Tables Only (HBase Shell)*

### **About this task**

After starting the HBase shell, run the list command. Include the directory path in the command if you want to list tables that are not in your home directory. Type help to see a list of commands and their syntax.

*Method for JSON Tables Only (mapr dbshell)*

# **About this task**

After starting the shell, run the list command. Include the directory path in the command if you want to list tables that are not in your home directory.

# **Retrieving a Table by Table Path Using the CLI or the REST API**

### **About this task**

To retrieve table details for a table by specifying the table path from the CLI, run the following command:

maprcli table info -path <table-path>

For information on this command, see the table info command.

### **Viewing Table Information**

Explains how to view table information using either the Control System, the CLI or the REST API.

#### **About this task**

You can view table information including table properties, column families, regions, replicas, upstream source, indexes, and metrics. Use either the maprcli command, REST API, or the Control System to display all of the information that HPE Ezmeral Data Fabric Database stores about a particular table.

### **Viewing Table Information Using the Control System**

### **Procedure**

- **1.** Search and retrieve the table either by volume or by table path. For information on retrieving, see:
	- [Viewing the Tables in a Volume Using the Control System](#page-1317-0) on page 1318
	- [Viewing a Table by Table Path Using the Control System](#page-1317-0) on page 1318
- **2.** Click the name of the table to see the table details. The page displays the following tabs:
	- [Summary](#page-1319-0)
	- [Column Families](#page-1341-0)
	- [Regions](#page-1324-0)
	- [Replication](#page-1380-0)
	- [Change Data Capture](#page-1425-0)
	- [Indexes](#page-1407-0)

#### <span id="page-1319-0"></span>• **Metrics**

On this page, you can:

- [Edit](#page-1305-0) the table
- [Remove](#page-1311-0) table

### **Viewing Table Information Using the CLI or REST API**

#### **About this task**

**CLI** The basic command to retrieve table information is the following:

> maprcli table info -path <tablePath> -json

**REST** Send a request of type GET to retrieve table details. For example:

> curl -k -X GET 'https://<hostname>:8443/rest/ table/info?path=<tablePath>' --user <username>:<pwd>

For more information, see the table info command.

#### **Viewing Table Settings**

Describes how to view table settings using the Control System, the CLI or the Rest API. *Viewing Table Settings Using the Control System*

### **Procedure**

• Log in to the Control System and go to the **Summary** tab in the table information page to view the following settings.

le, **NOTE:** Some properties are only applicable to binary tables.

**Throughput - By Op Type** This pane displays a graph for the operations on the table in the last hour. For more information, see *Monitoring Tables*. **Region Data Distribution by Node** This pane shows the distribution of the table or secondary index regions across the nodes in the cluster. For more information, see *Monitoring Tables*. **Properties** This pane shows the current value for the following table properties: Table Path Table on Table on the file system. Table Type Table Type Table. Value can be one of the following:

©Copyright 2024 Hewlett Packard Enterprise Development LP last-updated: Mar 20, 2024

• JSON

Total Rows **The total number of rows** 

**Binary** 

in the table.

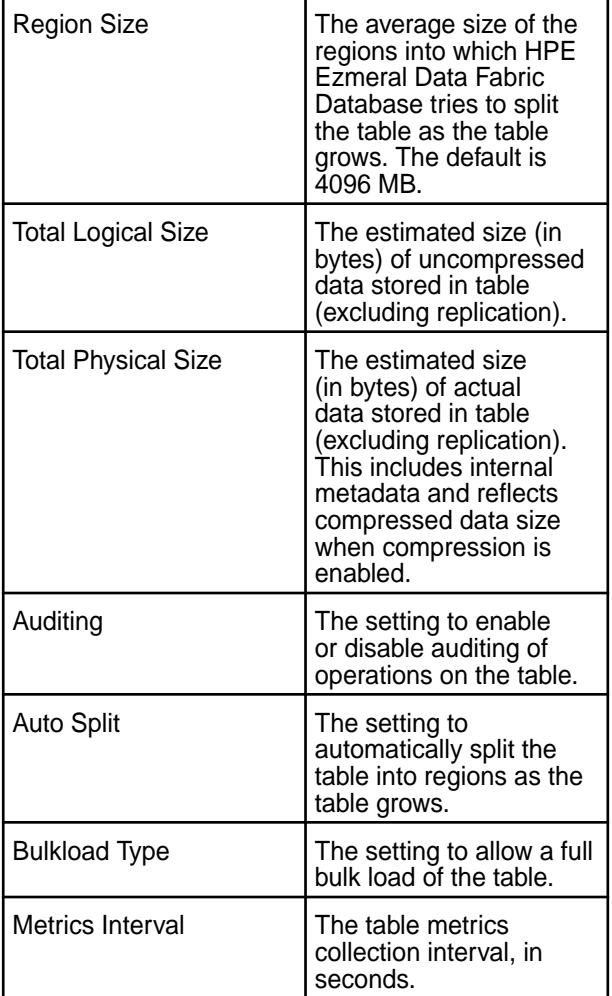

**Security** This pane shows the following security settings on the table:

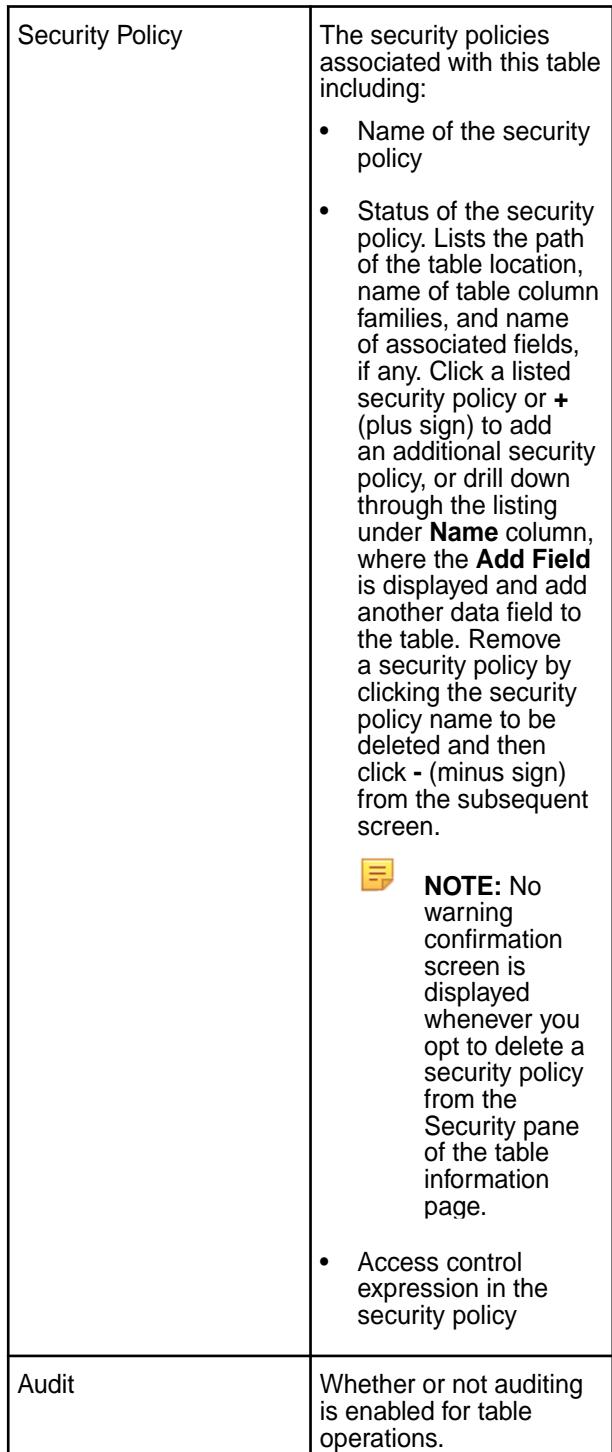

**Table Admin Control** This pane shows the entities (users, groups, and/or roles) that have and/or do not have one or more of the following types of permissions to administer the table:

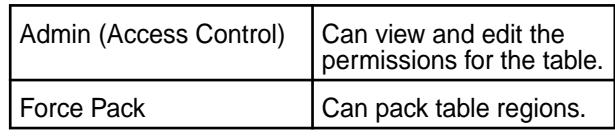

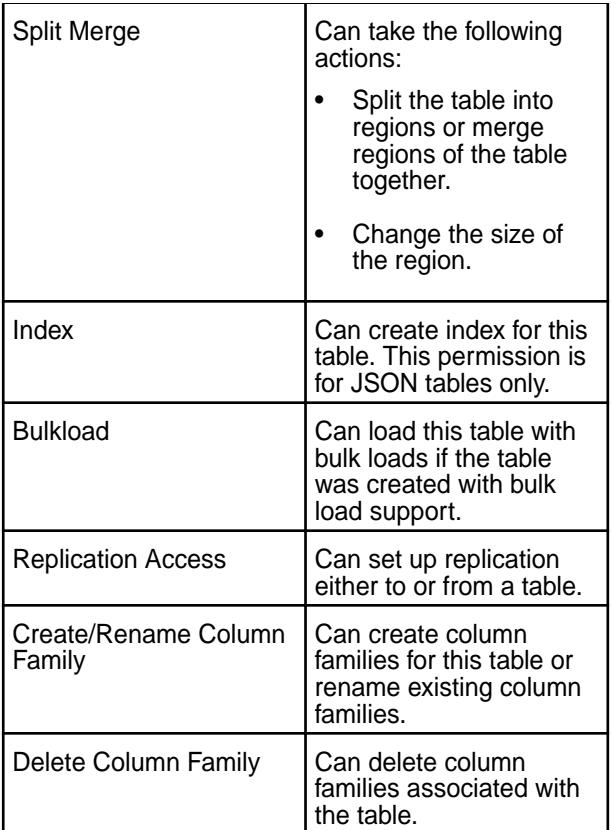

*Viewing Table Settings Using the CLI and REST API*

# **About this task**

**CLI** The basic command to retrieve table information is the following:

> /opt/mapr/bin/maprcli table info -path <tablePath> -json

**REST** Send a request of type GET to retrieve table details. For example:

> curl -k -X GET 'https://<hostname>:8443/rest/ table/info?path=<tablePath>' --user <username>:<pwd>

For more information on the settings, see the table info command.

### **Listing Column Families**

Explains how to view the column families for a table using either the Control System or the CLI. *Viewing Table Column Families Using the Control System*

# **About this task**

To view the column families for a table:

#### **Procedure**

- **1.** Go to the table information page. See [Viewing Table Information](#page-1318-0) on page 1319.
- **2.** Click the **Column Families** tab.

The page displays the default permissions for the column families in the **Default Column Family Authorization** pane, and for each column family, the **All** pane displays:

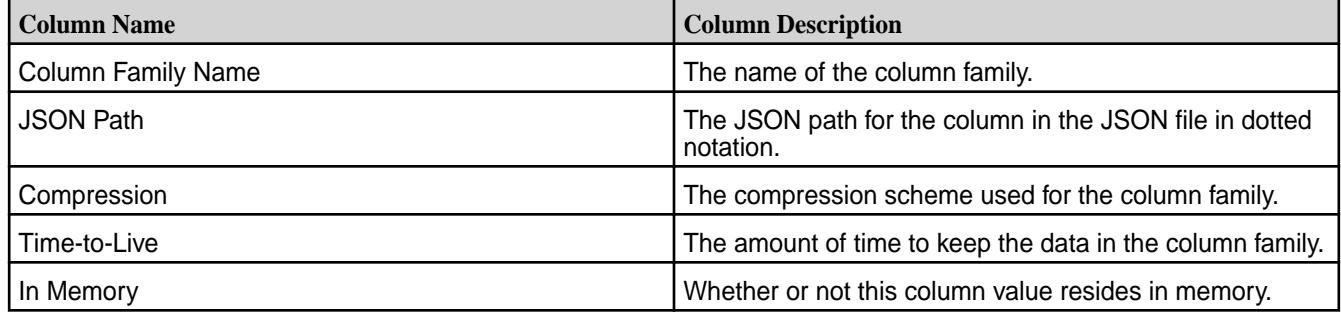

Selecting the checkbox associated with the column family makes the **Remove Column Family** button available. You can:

- [Add](#page-1341-0) a column family to the table
- [Remove](#page-1363-0) a column family associated with the table

*Viewing Table Column Families Using the CLI or REST API*

### **About this task**

The command to list the column families that are in a table is:

maprcli table cf list -path <path> -cfname <name\_of\_column\_family>

The format of the value of the -path parameter depends on whether you are viewing a table on a local cluster or a remote cluster:

- For a path on the local cluster, start the path at the volume mount point. For example, for a table named test under a volume with a mount point at /volume1, specify the following path: /volume1/test
- For a path on a remote cluster, you must also specify the cluster name in the path. For example, for a table named customer under volume1 in the sanfrancisco cluster, specify the following path:/ mapr/sanfrancisco/volume1/customer

**NOTE:** You cannot use the following characters in the table name:

 $<$  > ? % \

To use the following characters in the table name, enclose them either in single or double quotes:

; | ( ) /

E,

For example:

```
maprcli table create -path "/^=#;\{\&()/" (or)
maprcli table create -path '/^=#;\{&()/'
```
<span id="page-1324-0"></span>To use either the **'** or the **"** character in the table name, enclose:

- the **'** character within double quotes (")
- the **"** character within single quote (')

For example:

```
maprcli table create -path "/'^=#;\{\}\&()/" (or)
maprcli table create -path '/"^=#;\{\}\&()''
```
To run this command, your user ID must have the following permissions:

- readAce on the volume
- lookupdir on directories in the paths
- adminaccessperm on the table

For complete reference, see the table cf list command.

#### **Viewing Table Regions**

Use either the Control System or the CLI to list the regions in which a table's data is located.

#### **About this task**

HPE Ezmeral Data Fabric Database tables are split into regions on an ongoing basis. Administrators and developers do not need to manage these regions or restructure data on disk when data is added and deleted. These operations happen automatically. You can view region information for tables to get a sense of the size and location of table data on the data-fabric cluster.

*Displaying the Regions Using the Control System*

# **About this task**

To display the regions of a table:

## **Procedure**

- **1.** Go to the table information page. See [Viewing Table Information](#page-1318-0) on page 1319.
- **2.** Do one of the following:
	- Click **Regions** to view the list of regions for the table.
	- Click the name of the index in the **Indexes** tab to view the regions for the index.

For each region, the **Regions** pane displays the following:

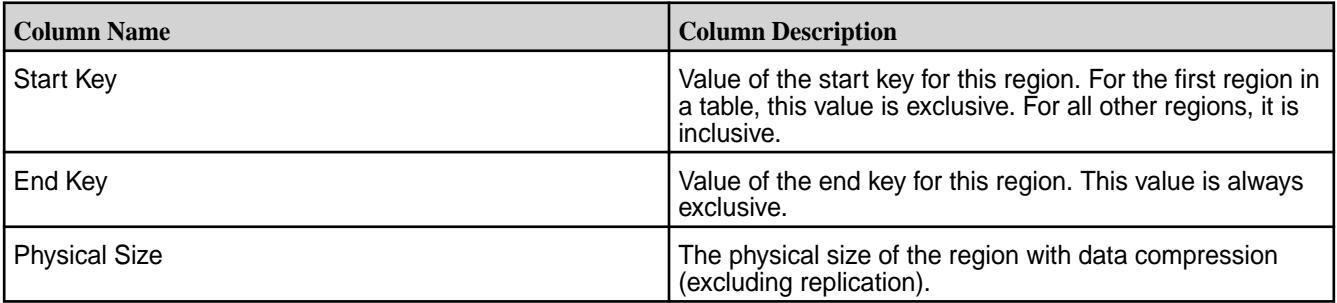

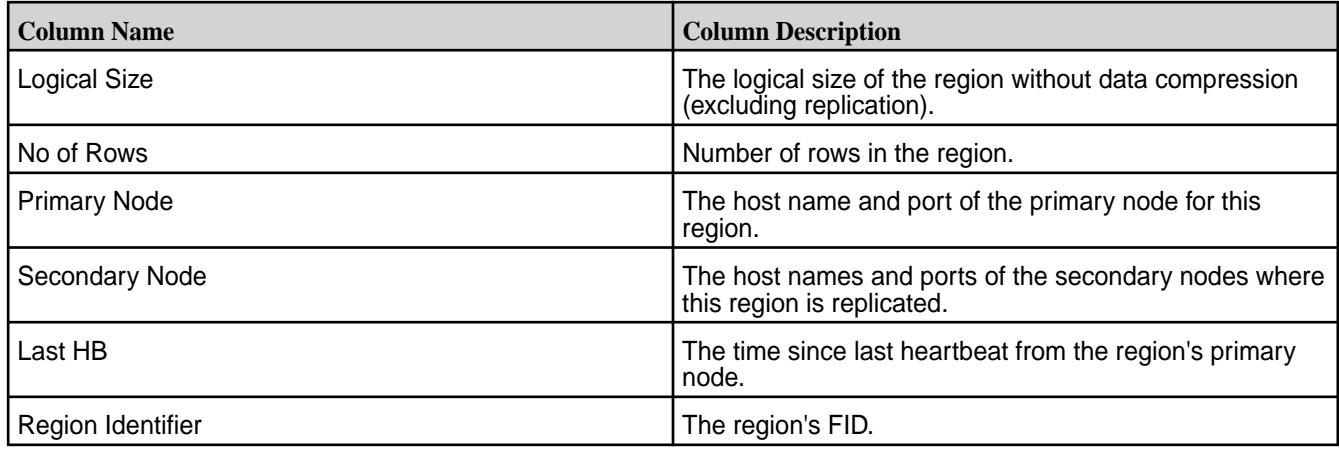

*Displaying Region Information Using the CLI or the REST API*

# **About this task**

同

The basic command to retrieve the list of regions that make up the table is:

maprcli table region list -path <path>

- For a path on the local cluster, start the path at the volume mount point. For example, for a table named test under a volume with a mount point at /volume1, specify the following path: /volume1/test
- For a path on a remote cluster, you must also specify the cluster name in the path. For example, for a table named customer under volume1 in the sanfrancisco cluster, specify the following path:/ mapr/sanfrancisco/volume1/customer

**NOTE:** You cannot use the following characters in the table name:

 $<$  > ? % \

To use the following characters in the table name, enclose them either in single or double quotes:

; | ( ) /

For example:

```
maprcli table create -path "/^=#;\{\&()/" (or)
maprcli table create -path '/^=#;{}&()/'
```
To use either the **'** or the **"** character in the table name, enclose:

- the **'** character within double quotes (")
- the **"** character within single quote (')

For example:

```
maprcli table create -path "/'^=#;\{}&()/" (or)
maprcli table create -path '/"^=#;\{\hat{B}(t)/T\}
```
The json parameter displays the output as a JSON document.

To run this command, your user ID must have the following permissions:

- readAce on the volume
- lookupdir on directories in the path

See [table region list](#page-2388-0) on page 2389.

# **Displaying the List of Table Replicas**

Describes how to view information on the table replicas using the Control System or the CLI. *Displaying the List of Table Replicas Using the Control System*

# **About this task**

To view table replicas:

# **Procedure**

**1.** Log in to the Control System and go to the [table information page.](#page-1318-0)

# **2.** Click **Replication**.

The page displays all the replicas and for each replica, the pane displays the following statistics:

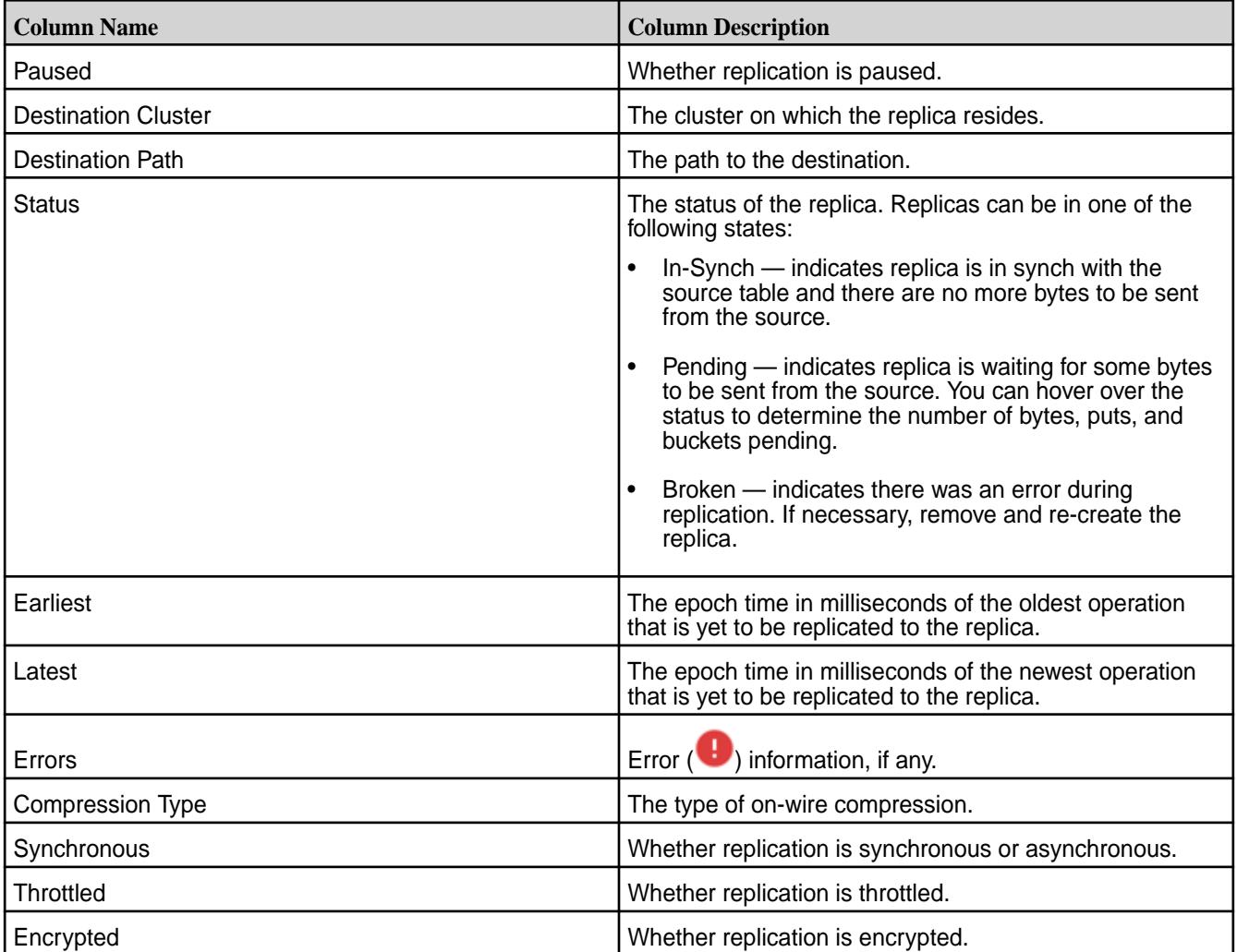

*Retrieving List of Table Replicas Using the CLI or the REST API*

#### **About this task**

To view table replicas and associated replica statistics for a table, run the following command:

maprcli table replica list -path <table-path>

For more information, see [table replica list](#page-2408-0) on page 2409

#### **Viewing the List of Change Logs**

Explains how to view the list of change logs using the Control System or the CLI. *Viewing the List of Change Logs Using the Control System*

#### **Procedure**

• Log in to the Control System and go to the **Change Data Capture** tab in the [table information page](#page-1318-0). For each change log, the page displays the following:

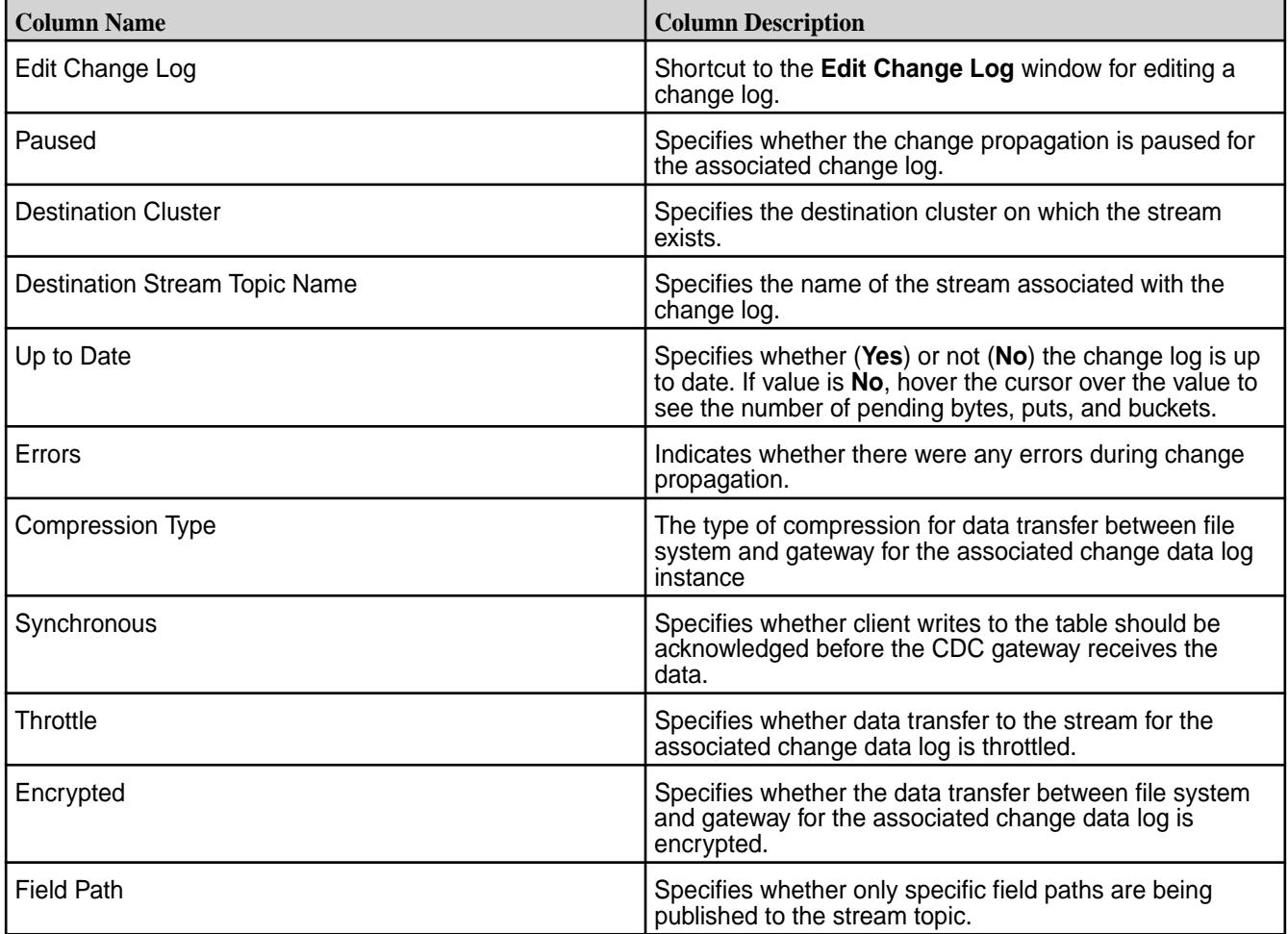

*Retrieving the List of Change Logs Using the CLI or REST API*

# **About this task**

The basic command to retrieve the list of change data logs is:

```
maprcli table changelog list
```
For complete reference, see [table changelog list](#page-2358-0) on page 2359.

#### **Listing Secondary Indexes**

Describes how to list information about the secondary indexes created on HPE Ezmeral Data Fabric Database JSON tables.

#### **About this task**

You can view secondary indexes using the Control System or the maprcli table index commands. You need the following permissions.

- readAce on the volume
- lookupdir on directories in the table path
- **NOTE:** The mapr user is not treated as a superuser. HPE Ezmeral Data Fabric Database does not allow the mapr user to perform this operation unless that user is given the relevant permission or permissions with access-control expressions.

*Listing Indexes in the Control System*

#### **Procedure**

• Log in to the Control System and go to the **Indexes** tab in the [table information page](#page-1318-0). The list of indexes displays in the **All indexes** pane and for each index, the page displays the following:

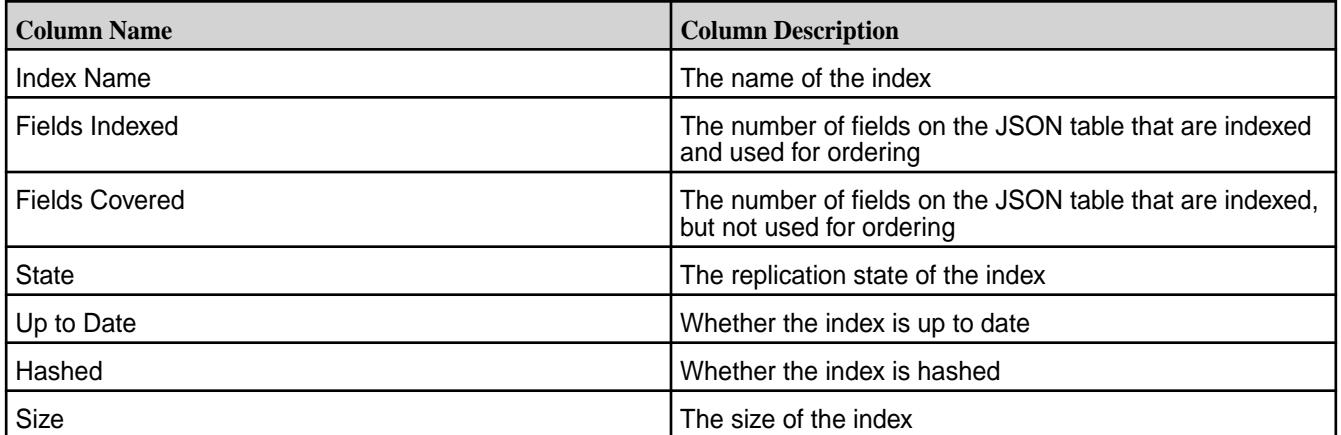

#### **What to do next**

To view more details on individual indexes, see [Viewing Secondary Index Details](#page-1424-0) on page 1425. *Listing Indexes Using the CLI*

### **About this task**

The following is basic command for listing secondary indexes.

maprcli table index list -path <path> -refreshnow < true | false >

See [table index list](#page-2376-0) on page 2377 for more information.

#### **Viewing Table Metrics in the Control System**

Explains how to view primary and secondary table index metrics using the Control System.

A subset of the following primary table and secondary index metrics are available as charts and lists in the Control System. For information on how to:

- View these metrics in the Control System, see [Monitoring Tables](#page-1628-0) on page 1629.
- Customize the charts you see on the page, see [Creating a Custom Board for the Charts](#page-1614-0) on page 1615.
- Customize columns you see on the page, see [Adding and Removing Columns from the List View](#page-1616-0) on page 1617.

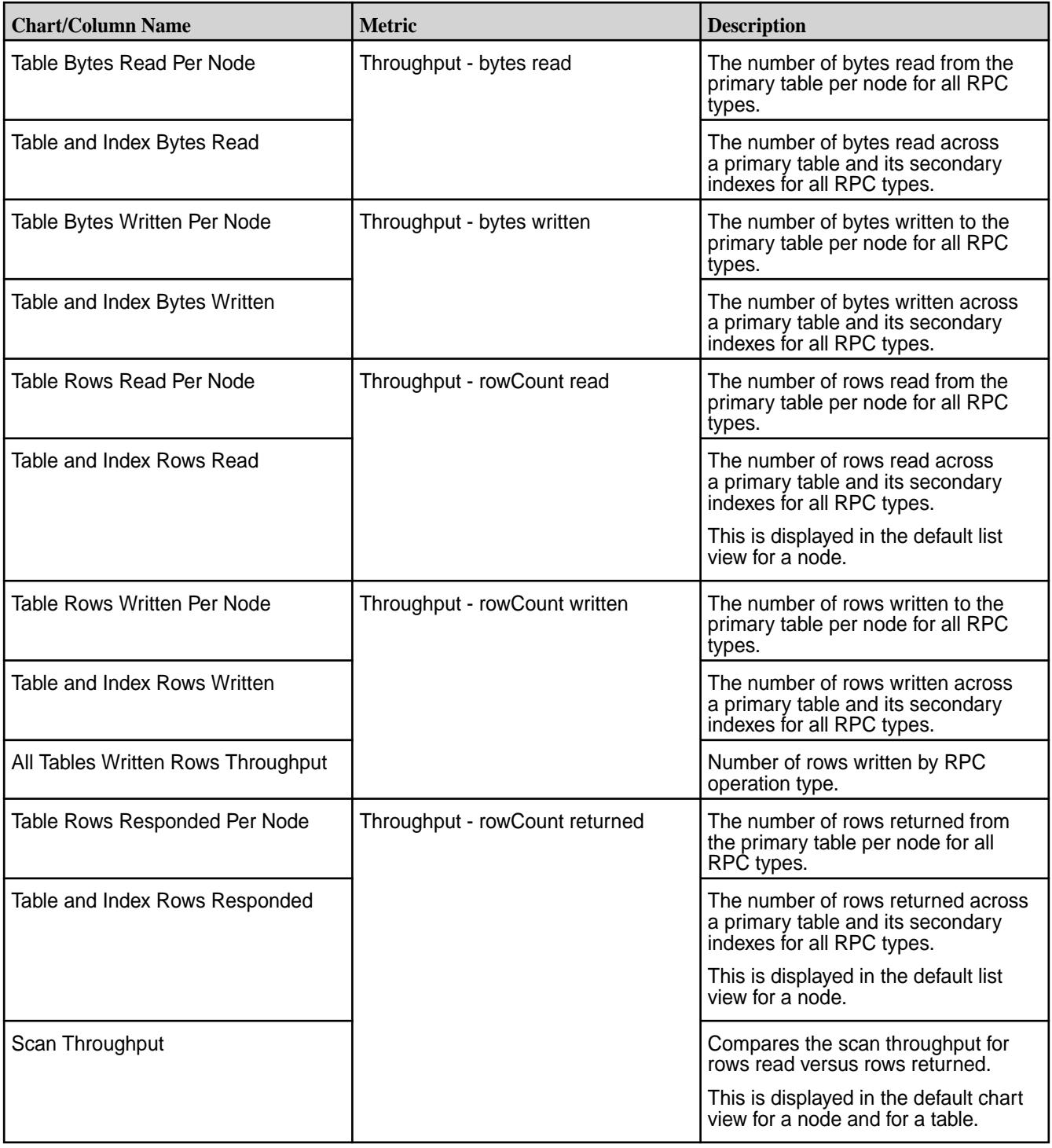

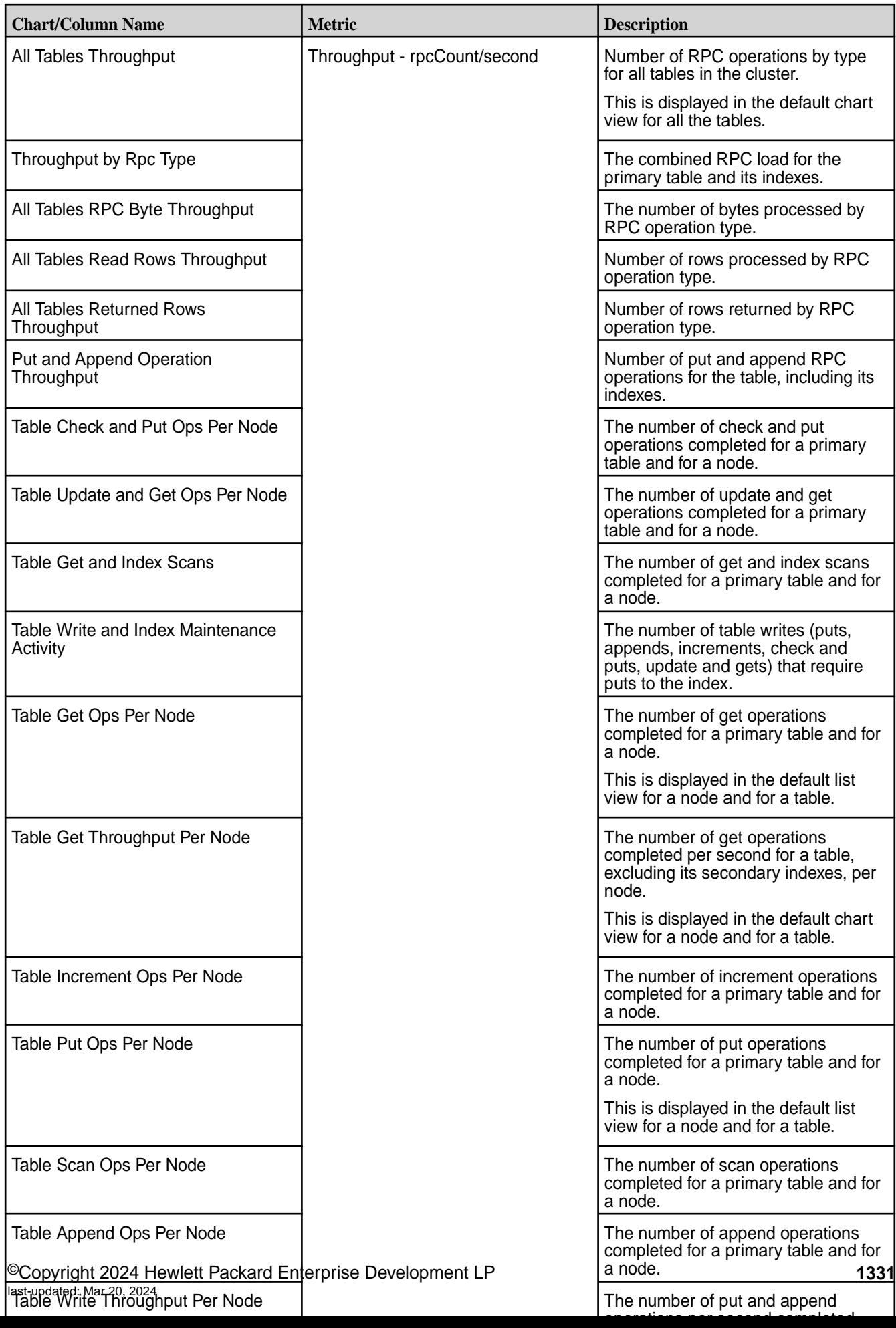

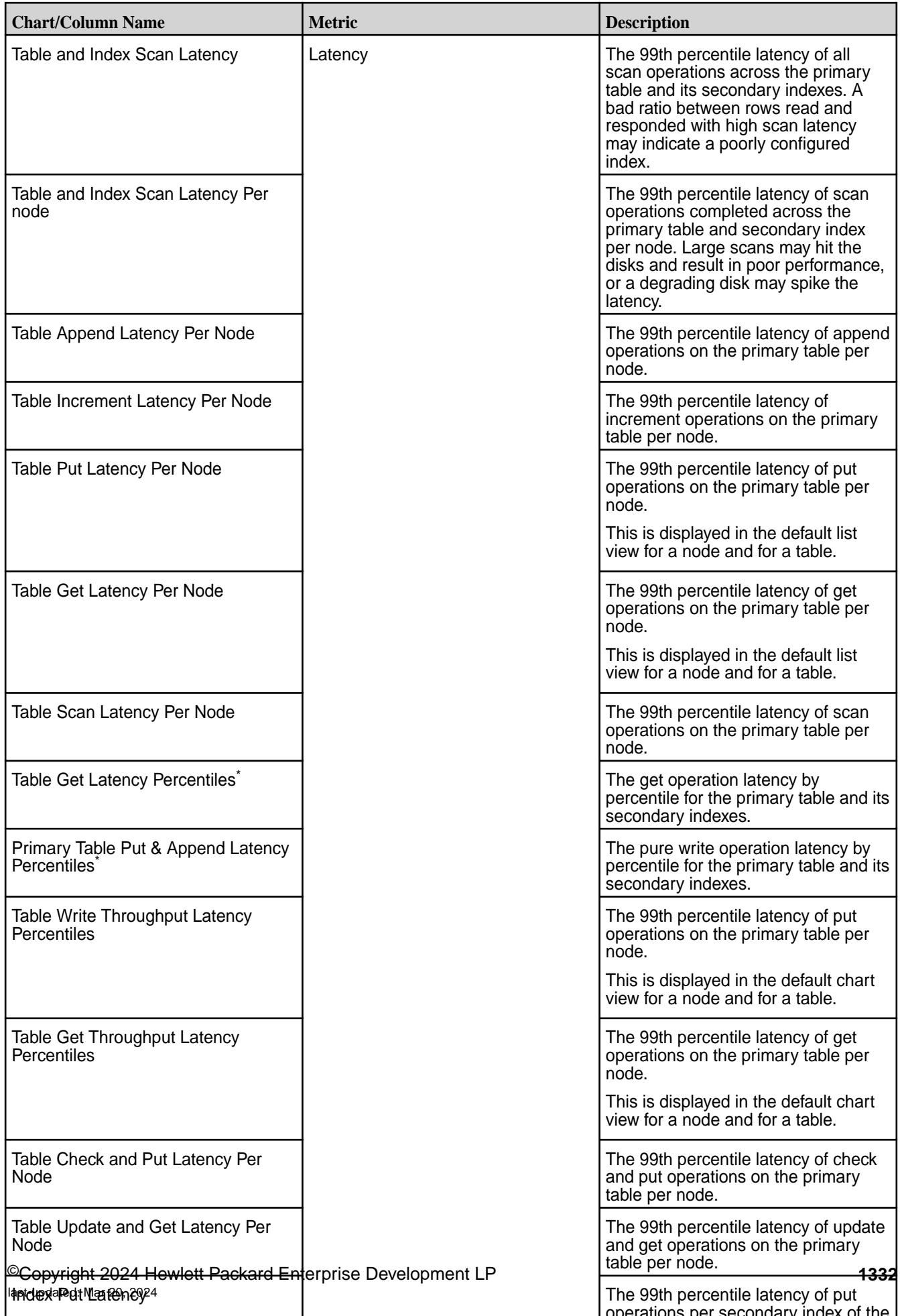
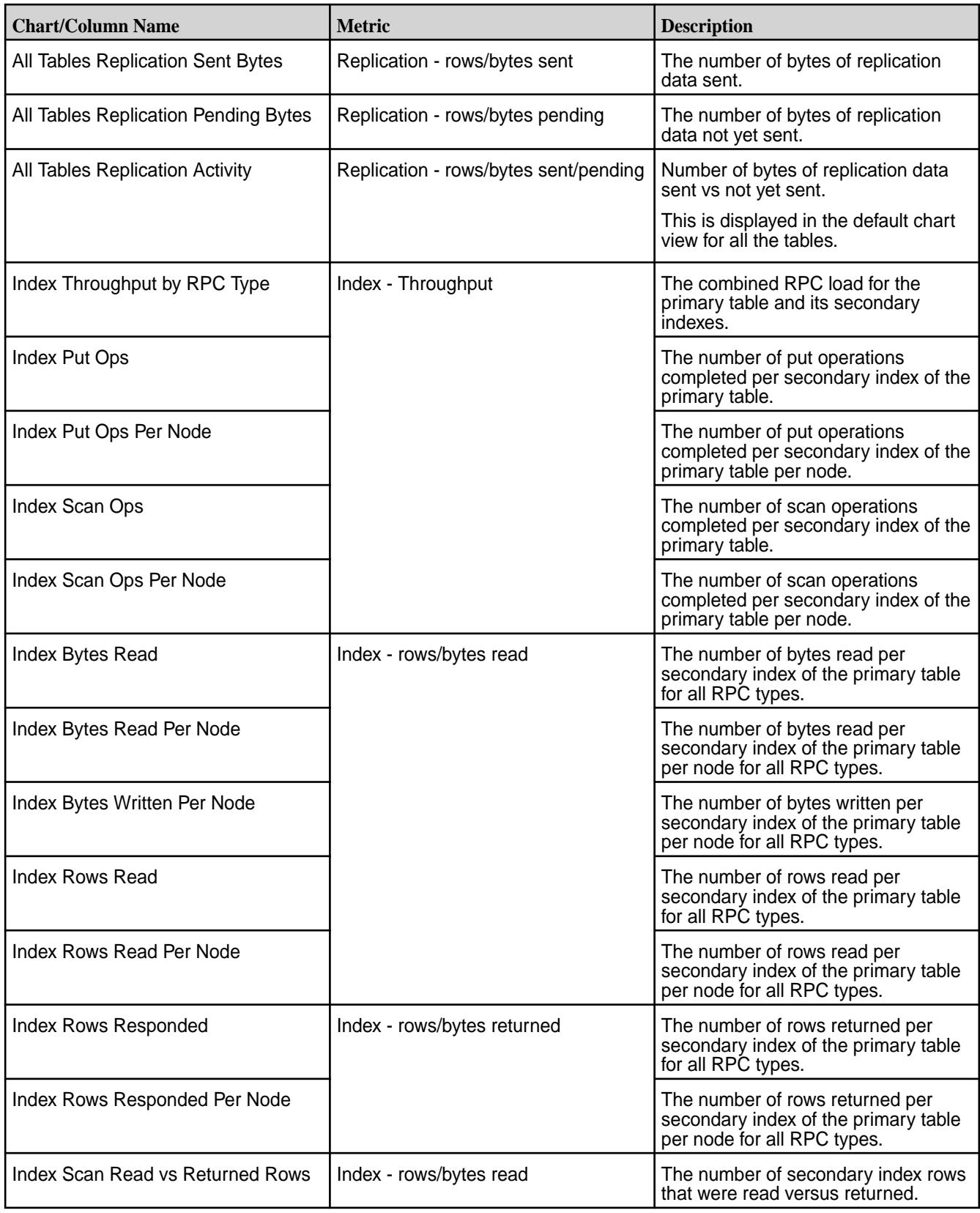

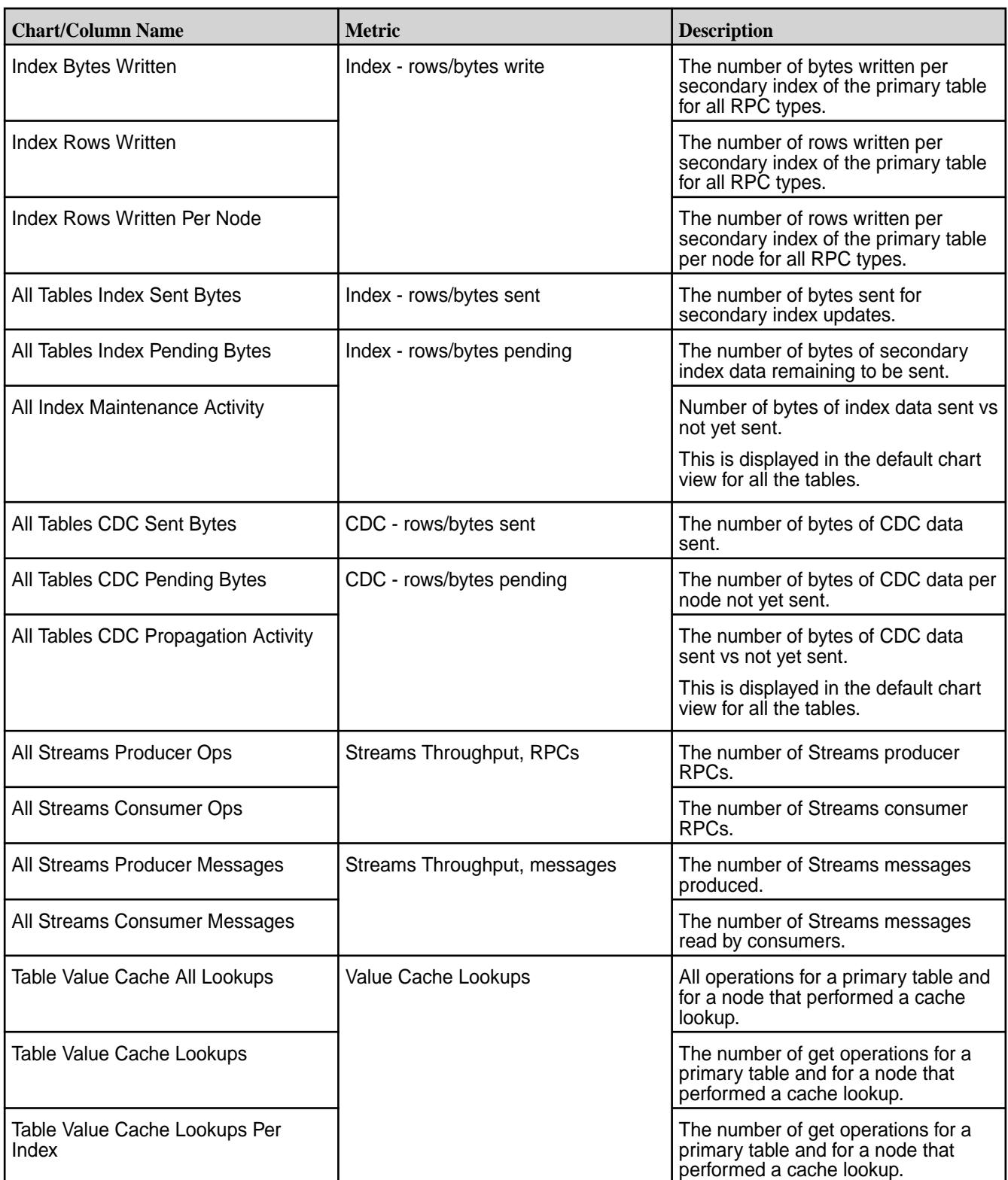

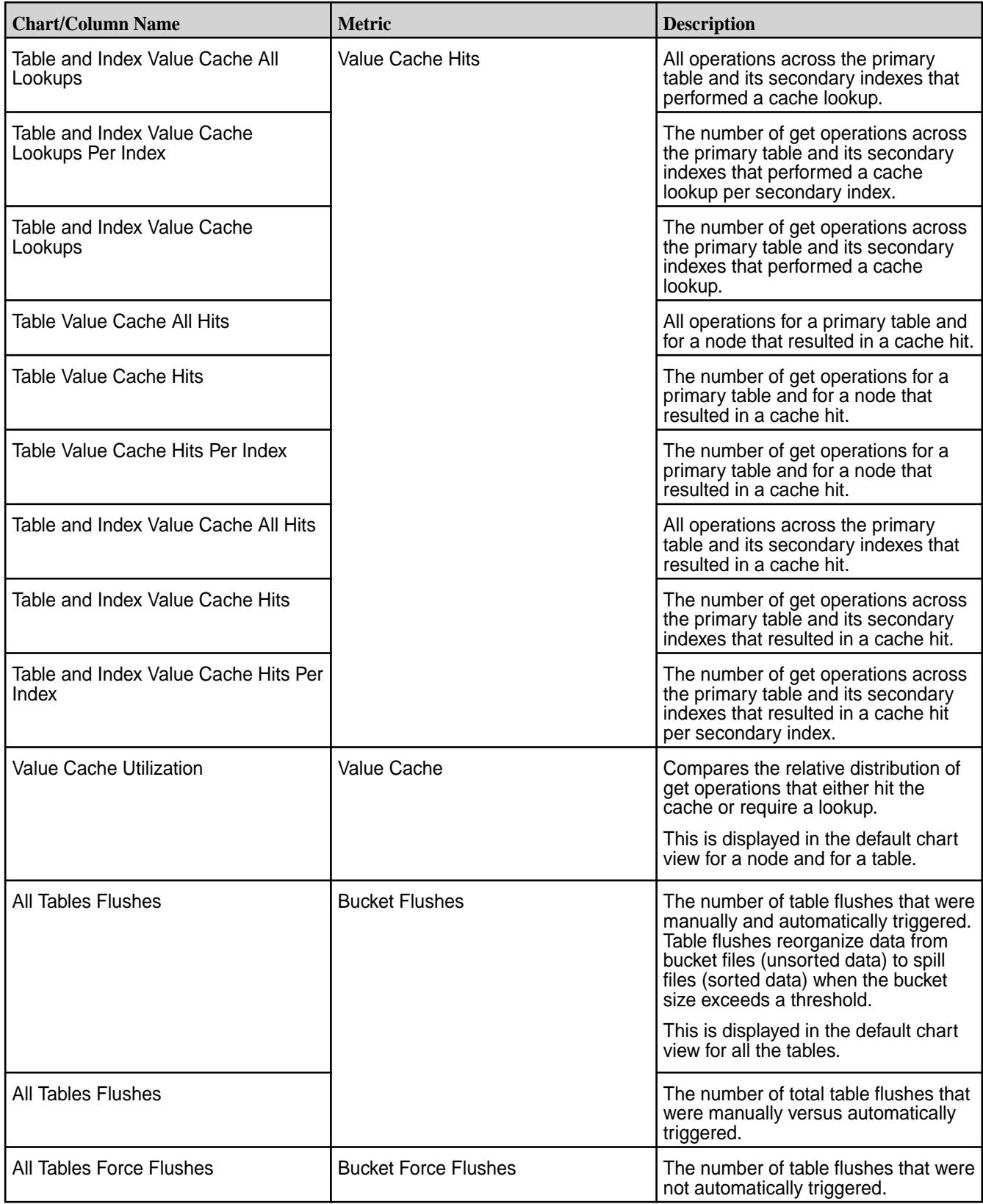

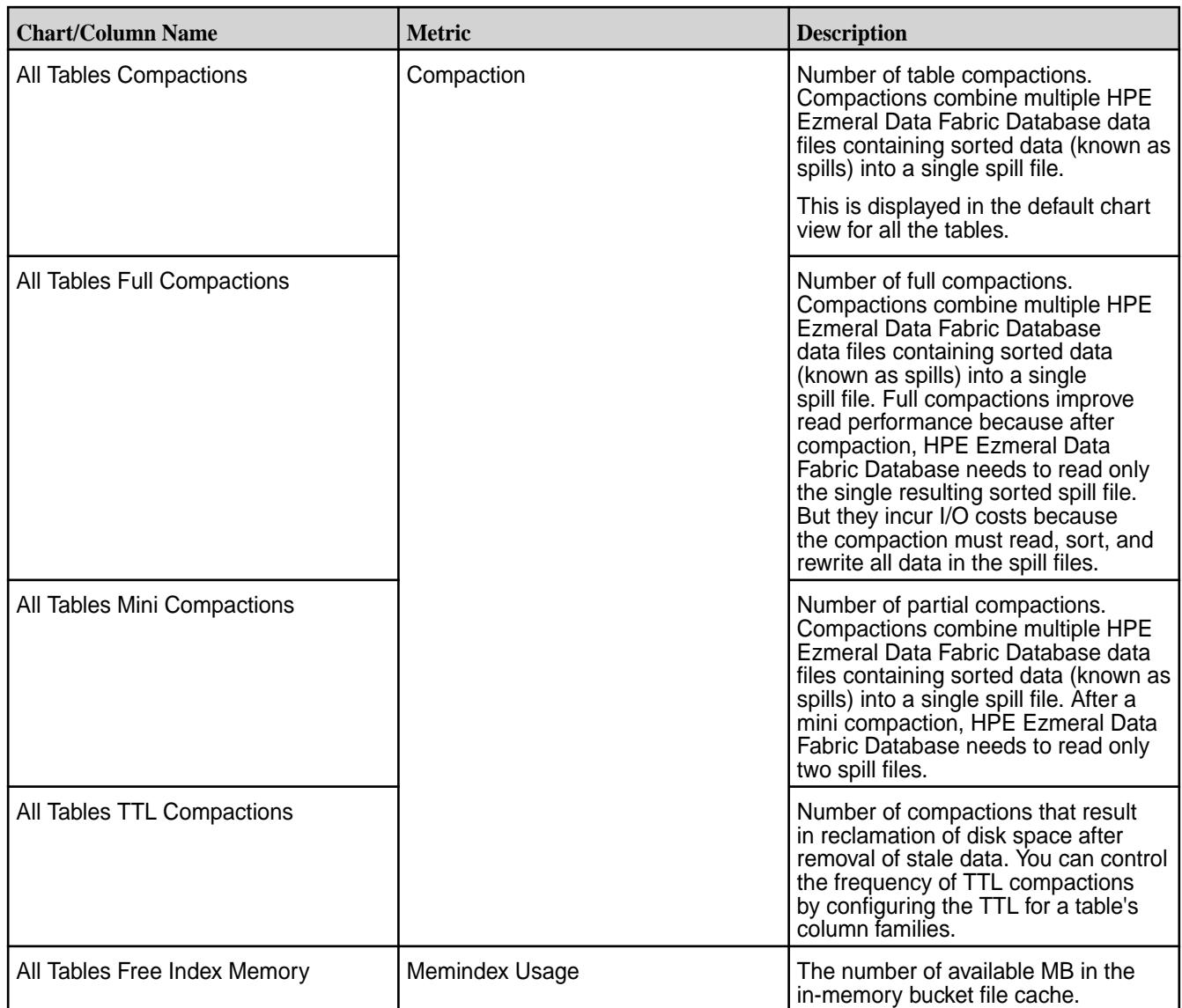

\* Percentiles are estimated by linearly interpolating between fixed buckets sizes.

# **Loading Documents into JSON Tables**

There are three command-line utilities for loading documents into JSON tables: mapr copytable, mapr importtable (which works in conjunction with the mapr exporttable utility), and mapr importJSON

You can choose whether to have these utilities perform bulk loads or incremental loads.

For bulk loads, the -bulkload parameter of the JSON table must be set to true. During a bulk load, client applications are unable to access the table. After the utility is finished, you must set the table's -bulkload parameter to false, so that client applications can access the table again.

When you set the -bulkload parameter to true, you cannot enable replication on the table. Since this effectively disables logging on the table, HPE Ezmeral Data Fabric Database also does not capture log data that Elasticsearch can use to index the table.

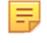

**NOTE:** Incremental loads allow client applications to access the table as the documents are loaded. However, incremental loads are slower than bulk loads.

# **mapr copytable**

The mapr copytable utility copies documents -- all documents or a subset determined by a range of row keys, and all fields or a subset of fields -- directly from oneJSON table to another.

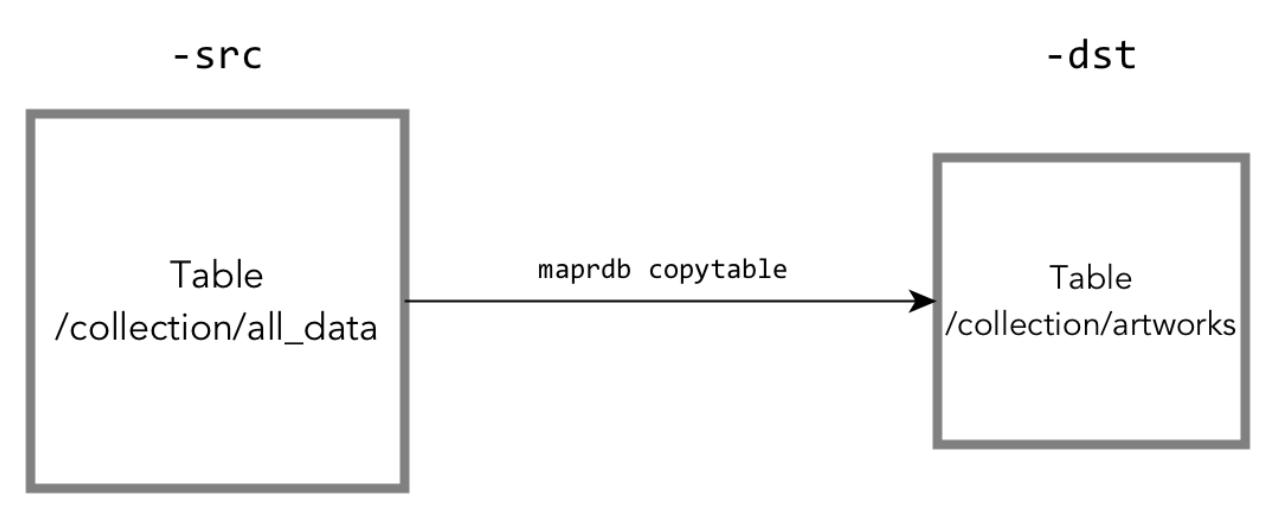

# **Figure 15: Copying a subset of data from one table to another**

For reference information about this utility, see [mapr copytable](#page-6305-0).

## **mapr exporttable and mapr importtable**

The  $mapr$  exporttable utility exports data from a JSON table to binary sequence files that you can import into another JSON table by using the mapr importtable utility.

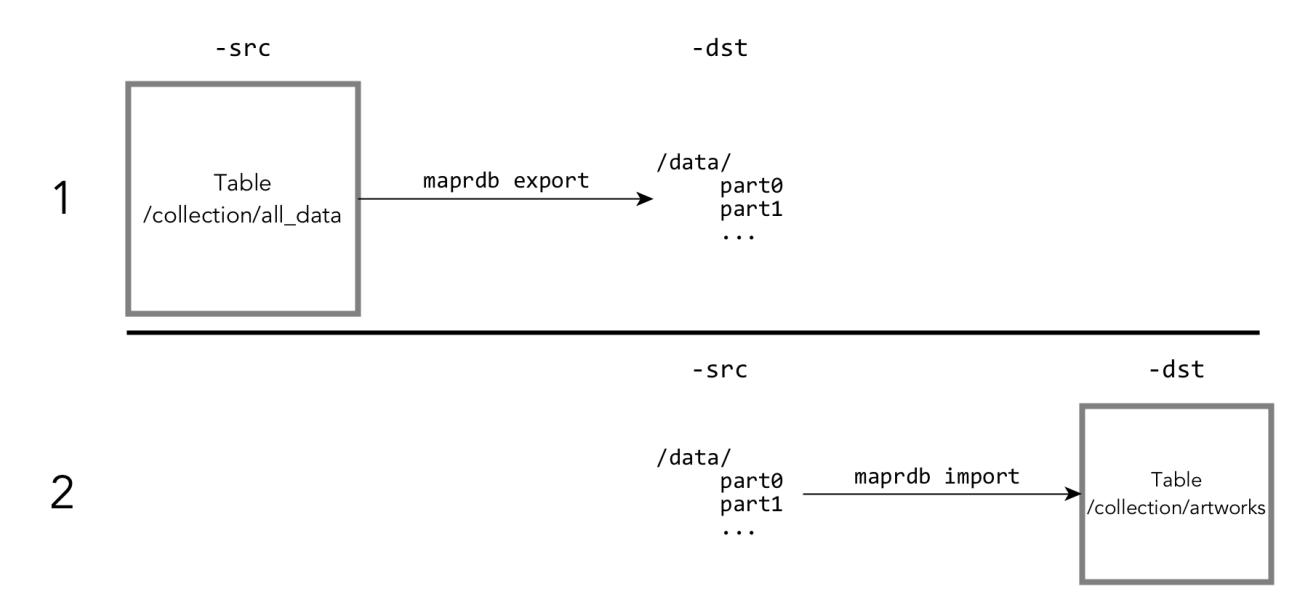

# **Figure 16: JSON documents exported from a JSON table as binary sequence files and then imported into another JSON table**

The destination directory is created by the mapr exporttable utility. To prevent accidental overwriting of data, the mapr export table utility fails if the destination directory already exists.

The command for running the mapr importtable utility in step 2 of the diagram above would look like this:

mapr importtable -src /data/\* -dst /collection/artworks

The  $-c$ olumns parameter of the map $r$  exporttable utility lets you export subsets of the fields in the documents that are in a table. For example, to export field b, the fields under it, and field d from documents with the following structure, the command to run the mapr exporttable utility would look like this:

mapr exporttable -columns a.b,c.d -src /collection/all\_data -dst /data

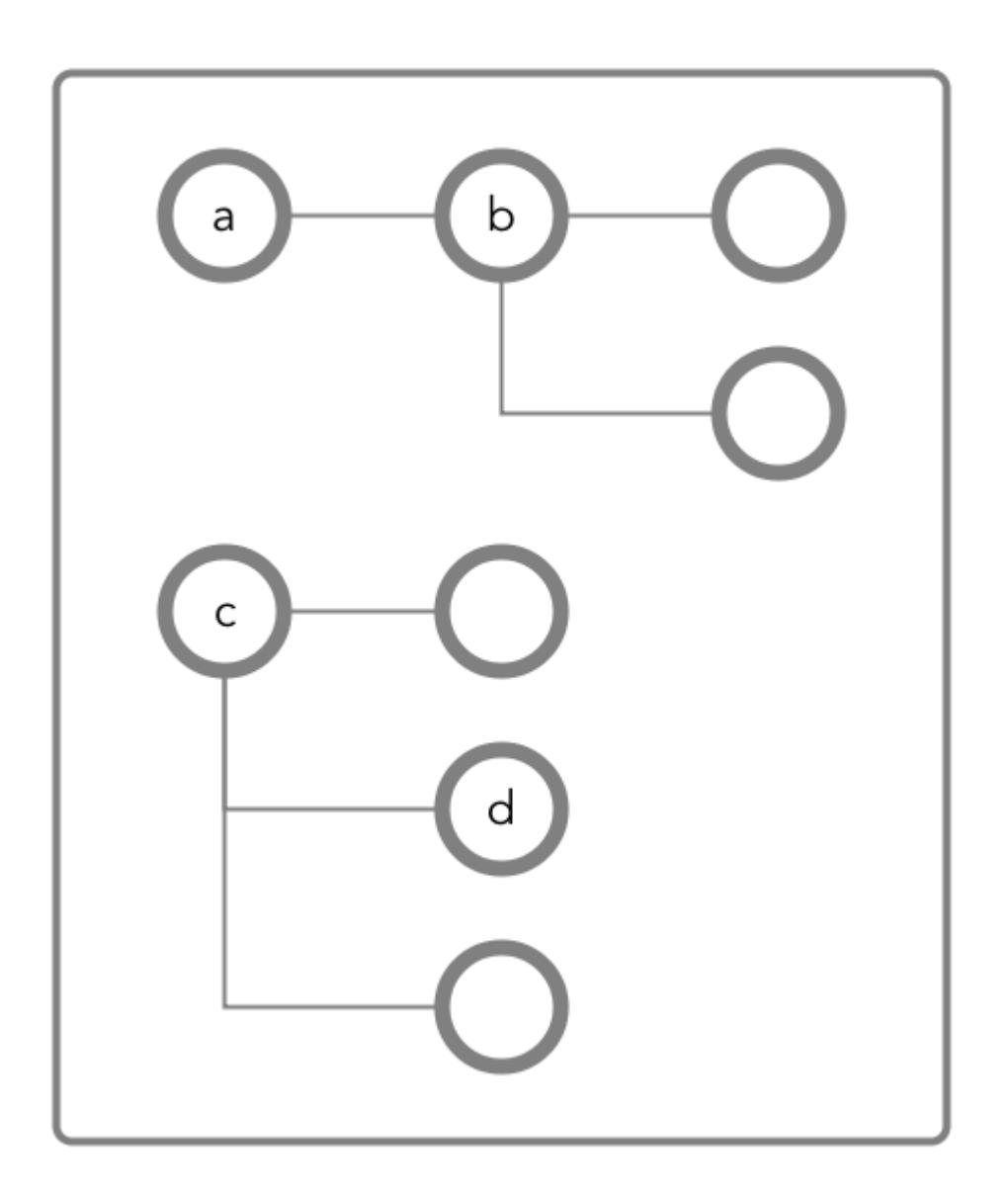

For reference information about these commands, see [HPE Ezmeral Data Fabric Database JSON](#page-6313-0) [ExportTable and ImportTable](#page-6313-0) on page 6314.

#### **mapr importJSON**

This utility imports one or more JSON documents that are text files into a JSON table.

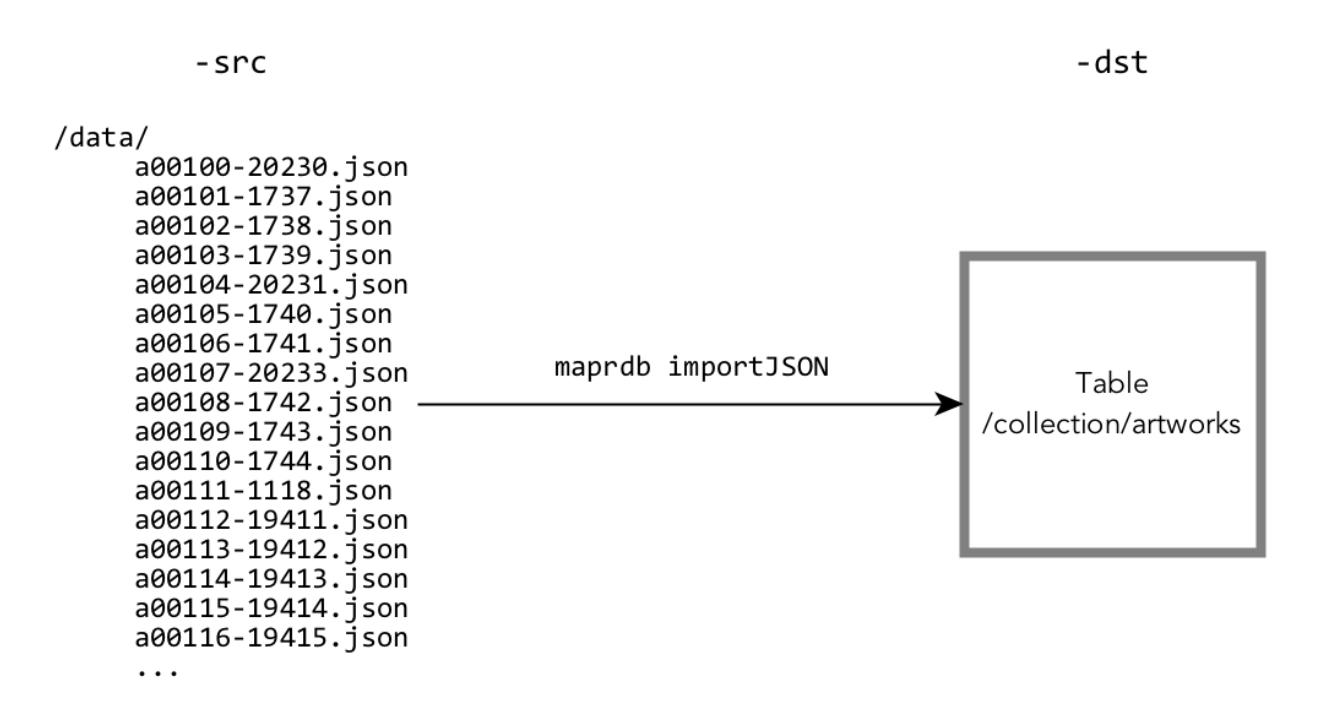

# **Figure 17: JSON documents in a folder named /data being imported into a JSON table**

If the each document does not already contain an  $\pm$  d field to use as a document ID, the mapr importJSON utility adds an \_id field during the import. Use the -idfield parameter to specify the name of the field that contains the value to copy into the value of the  $\pm d$  field.

For example, each document might have a product\_ID field that contains a universally unique identifier. You could run the utility with this command:

mapr importJSON -idfield "product\_ID" -src /data/\* -dst /collection/artworks

For reference information about this command, see the mapr importJSON command.

#### **Loading Data into Binary Tables**

Bulkload operations can be performed as a full bulkload or as an incremental bulkload.

The most common way of loading data into a HPE Ezmeral Data Fabric Database Binary Tables is with a put operation. However, at large scales, bulk loads offer a performance advantage over put operations.

Bulk loading is supported by the following tools, which can be used for both full and incremental bulkload operations:

• Hbase *HPE Ezmeral Data Fabric Database Binary CopyTable* utility which copies HPE Ezmeral Data Fabric Database binary table data, table metadata, access control expressions, and more to another HPE Ezmeral Data Fabric Database binary table.

hbase com.mapr.fs.hbase.tools.mapreduce.CopyTable

• Hbase ImportFiles utility which imports HFile or Result files into HPE Ezmeral Data Fabric Database binary tables. For example:

```
hbase com.mapr.fs.hbase.tools.mapreduce.ImportFiles
    -Dmapred.reduce.tasks=2 
    -inputDir < input directory, for example: /test/tabler.kv >
    -table < table name, for example: /table2 >
    [ -format < Result|HFile > ]
    [ -sample < true|false > ]
    [ -mapOnly < true|false > ]
```
# **Full Bulk Loads**

Full bulkload operations offer the best performance advantage because it skips the write-ahead log (WAL) typical of HPE Ezmeral Data Fabric Database binary table operations. Full bulkload operations can only be performed on empty tables that have the bulkload attribute set to **true**. This value is set only when creating a table.

When you set the bulkload attribute, you cannot enable replication on the table. Since this effectively disables logging on the table, HPE Ezmeral Data Fabric Database also does not capture log data that Elasticsearch can use to index the table.

O

**IMPORTANT:** Tables are unavailable for normal client operations, including put, get, and scan operations, while a full bulkload operation is in progress.

To create a HPE Ezmeral Data Fabric Database binary table for bulkloading, use one of the following:

- [maprcli table create](#page-2308-0) command with tthe -bulkload parameter set to true.
- Apache HBase shell create command with the BULKLOAD parameter set to true. For example:

hbase> create '/a0','f1', BULKLOAD => 'true'

If you want to pre-split a table, separate the BULKLOAD parameter from the SPLITS parameter. For example:

```
hbase> create '/t1', 'f1', {SPLITS => ['10', '20', '30']}, {BULKLOAD => 
'true'}
```
• Control System with **Will table be bulkload?** option set to **Yes** under table **PROPERTIES**.

l E.J **NOTE:** Attempting a full bulkload on a table that does not have the bulkload attribute set to true results in an incremental bulkload being performed instead.

After you perform a full bulkload on a table, you cannot perform a full bulkload on it again. For example:

- You cannot use the maprcli table edit command to set the bulkload parameter to TRUE again.
- You cannot use the Apache HBase shell alter command to set the BULKLOAD parameter to TRUE again.
- In the Control System, the **Will table be bulkload?** option cannot be modified after table creation.

## **Incremental Bulk Loads**

Incremental bulk loads can add data to existing tables concurrently with other table operations, with better performance than put operations. This type of bulk load makes use of write-ahead log files.

**NOTE:** Tables are available for client operations, such as put, get, and scan operations, during incremental bulk loads.

You can use incremental bulk loads to ingest large amounts of data to an existing table. Tables remain available for standard client operations such as put, get, and scan while the bulk load is in process. A table can perform multiple incremental bulk load operations simultaneously.

**NOTE:** Whether you create a table with the maprcli table create command, with the hbase shell's create command, or in the Control System, incremental loads are supported by default.

# **Performing File System Operations on HPE Ezmeral Data Fabric Database Tables**

The data-fabric file system stores tables in the same namespace as files. You can move and delete tables in much the same way as you can with files. All file system operations remain accessible with the hadoop fs command.

Volume properties, such as replication factor or rack topology, that apply to the specified location also apply to tables stored at that location. You can move a table with the Linux  $mv$  command or the hadoop  $fs -mv$ command.

When you use Direct Access NFS or the hadoop  $fs -ls$  command to access a MapR cluster, tables and files are listed together. Because the client's Linux commands are not table-aware, other Linux file manipulation commands, notably file read and write commands, are not available for HPE Ezmeral Data Fabric Database tables.

This section describes the operations that you can perform on HPE Ezmeral Data Fabric Database tables through a Linux command line when you access the cluster through NFS or with the hadoop  $fs$ commands.

#### **Setting Permissions**

HPE Ezmeral Data Fabric Database tables do not support setting user permissions through the UNIX chmod command or the hadoop fs -chmod analogue. Instead, HPE Ezmeral Data Fabric Database table access is controlled with Access Control Expressions (ACEs). See [Enabling Table and Stream](#page-1313-0) [Authorizations with ACEs](#page-1313-0) on page 1314.

# **Read and Write**

You cannot perform read or write operations on a HPE Ezmeral Data Fabric Database table from a Linux file system context. For example, you cannot use the cat command to view the content of a table or search through a table with the grep command. file system returns an error when an application attempts to read or write to a HPE Ezmeral Data Fabric Database table.

#### **Move**

围

属

You can move a HPE Ezmeral Data Fabric Database table within a volume with the my command over NFS or with the hadoop fs -my command. These moves are subject to the standard permissions restrictions. Moves across volumes are not currently supported.

## **Remove**

You can remove a table with the  $rm$  command over NFS or with the hadoop fs  $\sim$ -rm command. These commands remove the table from the namespace and asynchronously reclaims the disk space. You can remove a directory that includes both files and tables with the  $rm -r}$  or hadoop fs -rmr commands.

E **NOTE:** To prevent users from deleting a particular table, you must ensure that users do not have WRITE permission on the folder in which the table is located. Permissions on the table itself are not used in evaluating whether a user can delete the table. This convention follows standard UNIX rules for file and directory permissions.

# <span id="page-1341-0"></span>**Copy and Recursive/Directory Copy**

Table copying at the file-system level is not supported. See [Migrating Between Apache HBase Tables and](#page-440-0) [HPE Ezmeral Data Fabric Database Tables](#page-440-0) for information on copying tables using the HBase shell.

# **Managing Column Families and Columns**

This section covers overviews of column families in binary tables and JSON tables, how to create column families, alter them, delete them, set permissions on them, and set and display parameter values.

For a conceptual overview of column families in binary tables, see *Column Families in Binary Tables*.

For a conceptual overview of column families in JSON tables, see *Managing Column Families*.

#### **Creating Column Families**

Explains how to create column families using either the Control System, the CLI, or the HBase shell.

## **About this task**

There are several methods that you can use to create column families in HPE Ezmeral Data Fabric Database tables. To create column families, you must have the following permissions:

- [readAce](#page-2571-0) and [writeAce](#page-2571-0) on the volume
- $\bullet$  [lookupdir](#page-6366-0) on directories in the path to the table
- createrenamefamilyperm on the table

## **Creating Column Families Using the Control System**

#### **About this task**

To create a column family from the Control System, under **Data** > **Tables**:

l = **NOTE:** This option is not available on the Kubernetes version of the Control System.

#### **Procedure**

- **1.** Click:
	- **Take me to Add Column Family** after creating a new table.
	- **Add Column Family** from the **All** pane of **Column Families** tab under the table information page.

See [Viewing Table Information](#page-1318-0) on page 1319.

**2.** Specify the following properties in the **Properties** pane of the **Add Column Family** page to set up a column family, as needed. See the table below for information on fields shown under the **Properties** pane of the **Add Column Family** page.

**JSON Table Properties** 

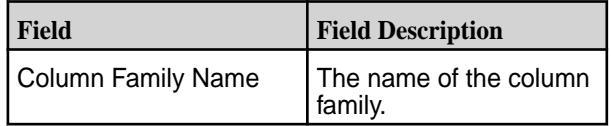

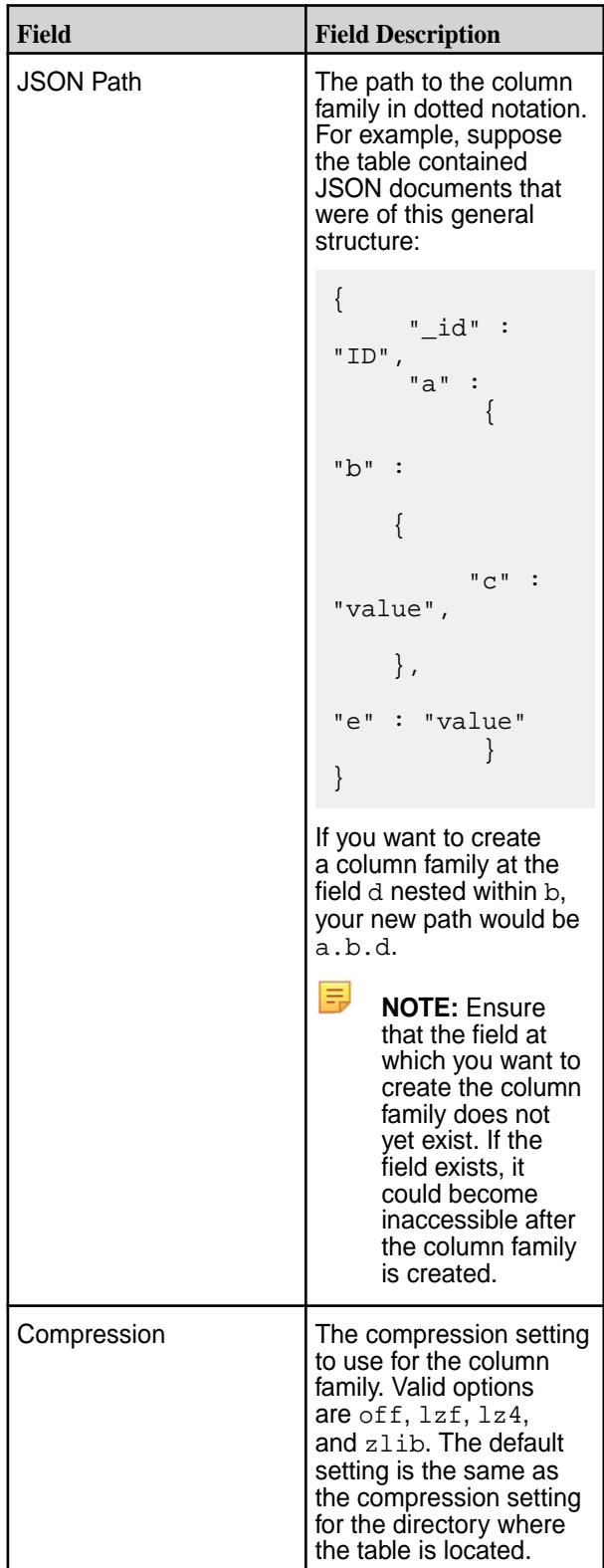

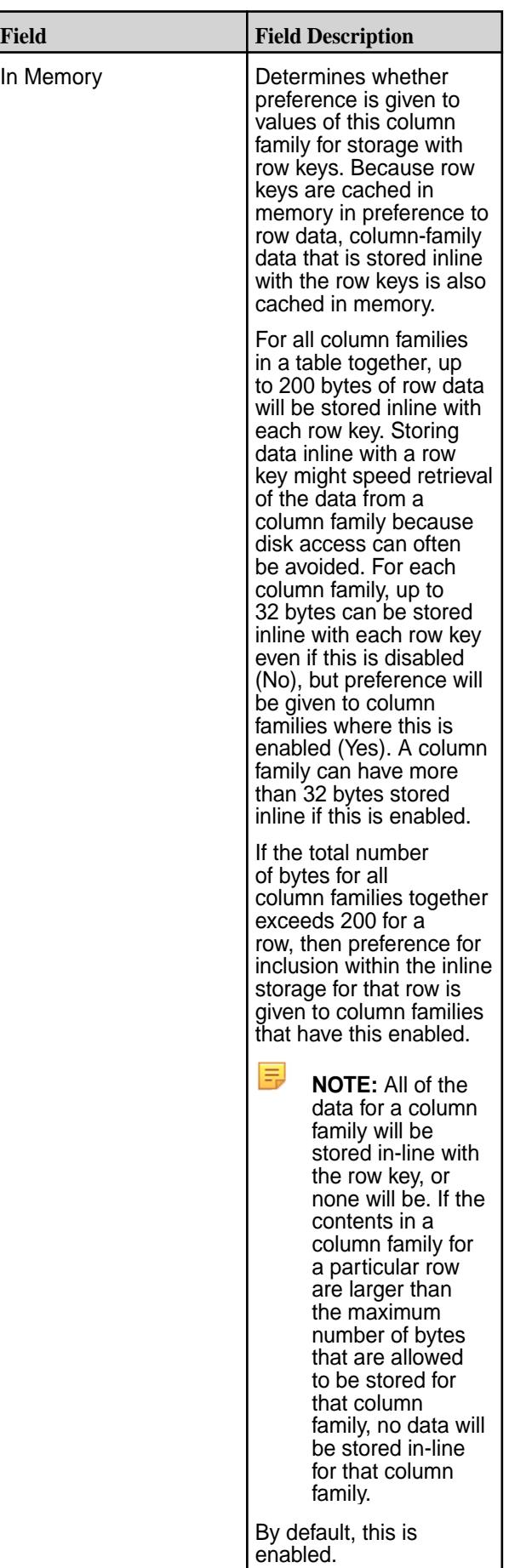

# **Binary Table Properties**

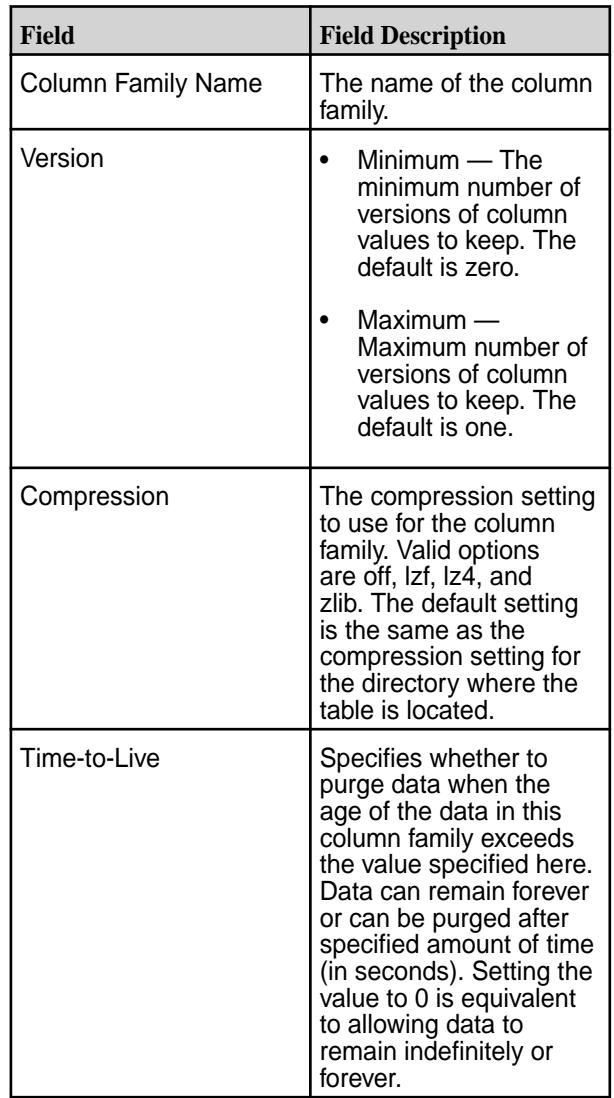

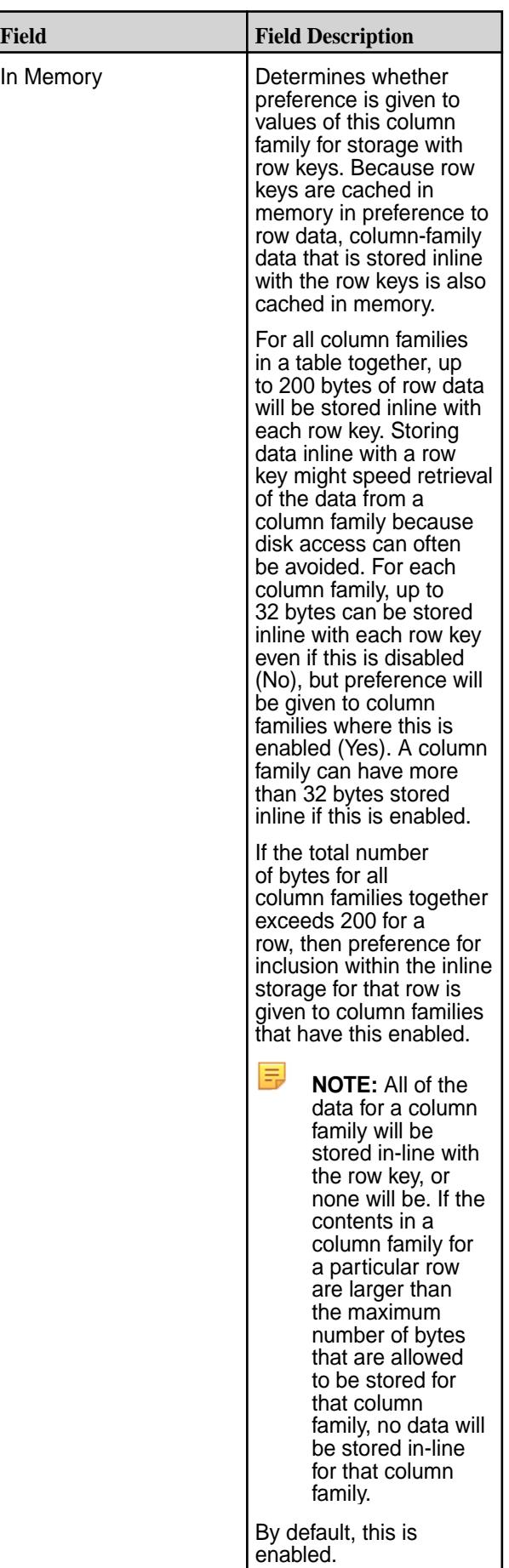

- **3.** (JSON Tables) Under the **Security Policy** pane, set the security policy for the displayed table column family, as needed:
	- a) Open the **Security** pane of the page, if not already opened.
	- b) Enter the name of or the first few characters of the name of an existing security policy in the **Search for security policy** field. Available policies matching your entry will be listed below the field.

E **NOTE:** Tagging for the currently displayed table must be set to **Yes** to be able to use security policy options. All security policies are set up and created from the **Security** page.

- c) Click the checkbox next the name of the needed security policy, if listed. The selected policy is applied to the displayed table column family.
- d) Click **Add** to the apply the security policy with its settings to the currently displayed table column family. The name of the security policy appears above the search box after you click **Add**.
- **4.** Select **Basic** or **Advanced** to set up access controls (shown under the **User Access Control** pane) for the displayed column family, as needed. Note that the page options displayed after selecting **Basic** or **Advanced** differ. These differences are explained below. See the [JSON Table Data Access](#page-1347-0) [Control Permission Options](#page-1347-0) or [Binary Table Data Access Control Permission Options](#page-1348-0) tables below for permission descriptions.
	- E **NOTE:** By default, all permissions are given to the user creating the table. You can use either the default permissions that are automatically displayed or proceed to define new permissions for this column family.

To grant or block access to users, groups, and/or roles, from the:

• **Basic** settings, select the type — public, (OR) user, group, or role — from the drop-down menu, specify the name of the user, group, or role, and select one or more checkbox to grant permissions.

**TIP:** Click  $\odot$  to create a copy of the associated access control setting. Click  $\bullet$  to remove the associated access control expression.

To add *[ACE](#page-7857-0)*s for another user, group, or role, click **Add Another** and repeat this step.

- **Advanced** settings, specify public (p) or user (u), group (g), and/or role (x) who have or do not have the type of access using the following boolean expressions and subexpressions:
	- : Negation operator.
	- $\& -$  AND operation.
	- $\bullet$   $|-$  OR operation.

Use (), parentheses, for subexpressions.

国 **NOTE:** You *cannot* specify user, group, or role individually if access is granted to all users (public).

Alternatively, click **A** associated with the type of access to use the **Access Control Expression** window to define access for public or users, group, and/or role. See [Defining ACEs Using the](#page-1831-0) [Access Control Expression Builder](#page-1831-0) on page 1832 for more information.

<span id="page-1347-0"></span>昆 **NOTE:** If you switch from **Basic** to **Advanced**, the basic settings, if any, are carried over to the advanced settings. If you switch from **Advanced** to **Basic**, all the settings are lost because the subexpressions and AND  $(x)$  and negation  $(!)$  operations that are supported by advanced settings are not supported in the basic settings.

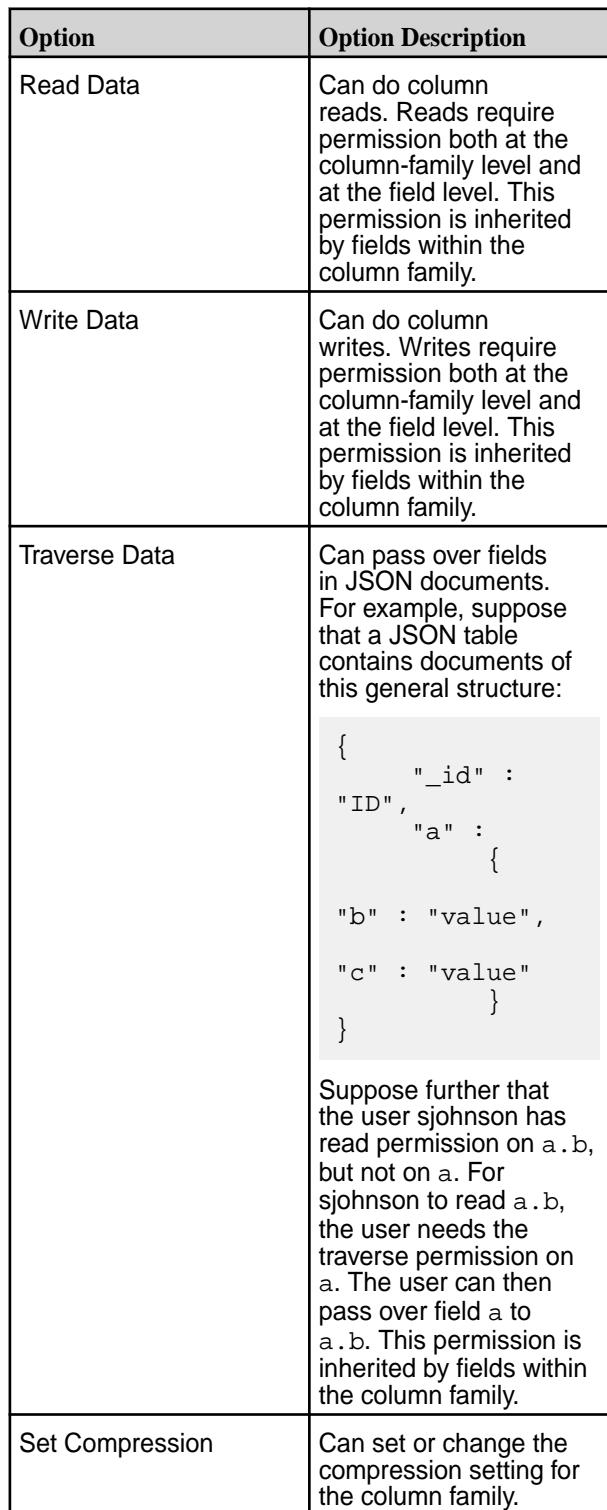

**JSON Table Data Access Control Permission Options** 

| Option        | <b>Option Description</b>                                                                                                    |
|---------------|----------------------------------------------------------------------------------------------------|
| Unmasked Data | <b>Check Unmask Data</b><br>to direct the system<br>to show all data for<br>the table column family<br>for this new table.<br>Leaving the <b>Unmask</b><br>Data unchecked directs<br>the system to hide table<br>column data when using<br>this security policy for<br>the selected user type. |

<span id="page-1348-0"></span>**Binary Table Data Access Control Permission Options** 

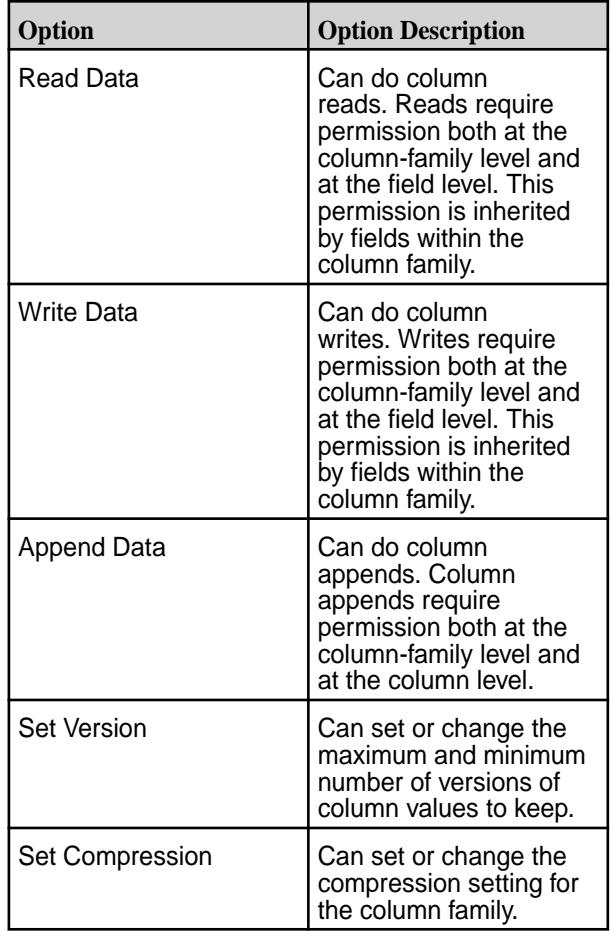

- **5.** Click **Add Column Family** to add the column family to the table. The name of newly created column family appears in the **All** pane of the tables information page.
- **6.** Opt to [add field permissions](#page-1374-0) to the newly created column family.

# **Creating Column Families Using CLI or the REST API**

## **About this task**

**JSON Table** To create a column family in a JSON table, include the parameters -jsonpath and -force :

> maprcli table cf create -path <path> -cfname <name\_of\_column\_family> -jsonpath

<path> -force true

For the full list of options, see the table cf create command.

The -jsonpath parameter specifies the path to the column family. The path is in dotted notation. For example, suppose the table contained JSON documents that were of this general structure:

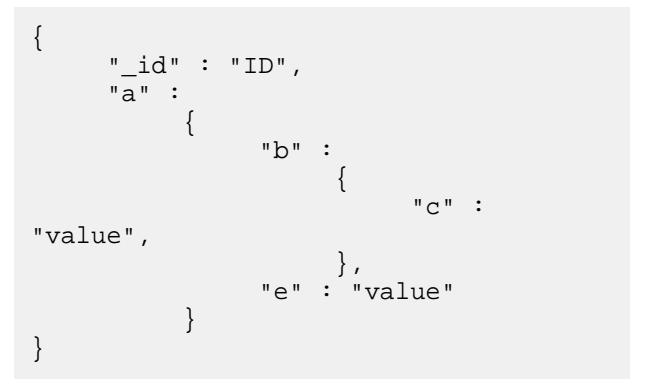

You want to create a column family at the field  $d$  in the new path a.b.d because you plan to store image files in fields in that column family.

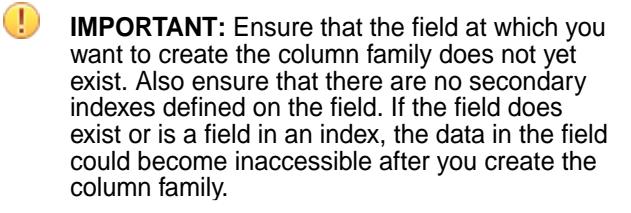

By default, every time you try to create a non-default column family in a JSON table, this command fails and returns a warning message that you should ensure there is no existing data at the specified path. Set the -force parameter to true if you want to override this warning mechanism and create a column family.

**Binary Table** The command to create a column family for a binary table is:

```
maprcli table cf create -path 
<path> -cfname <name_of_column_family>
```
For the full list of options for this command, see the table cf create command.

The format of the value of the -path parameter depends on whether you are creating a table on a local cluster or a remote cluster.

# **Creating a Column Family for a Binary Table Using HBase Shell**

# **About this task**

After starting the HBase shell, run the alter command. Type help to see a list of commands and their syntax.

## **Permission Types for Fields and Column Families in JSON Tables**

By using ACEs, you can grant or deny access to fields and column families that are in JSON tables.

There are three types of permission:

- Traverse (traverseperm)
- Read (readperm)
- Write (writeperm)

# **Traverse (traverseperm)**

This permission allows the grantee to descend a hierarchy of fields to access fields on which the grantee has write or read permission.

For example, suppose that a user has read and write access to only field b below.

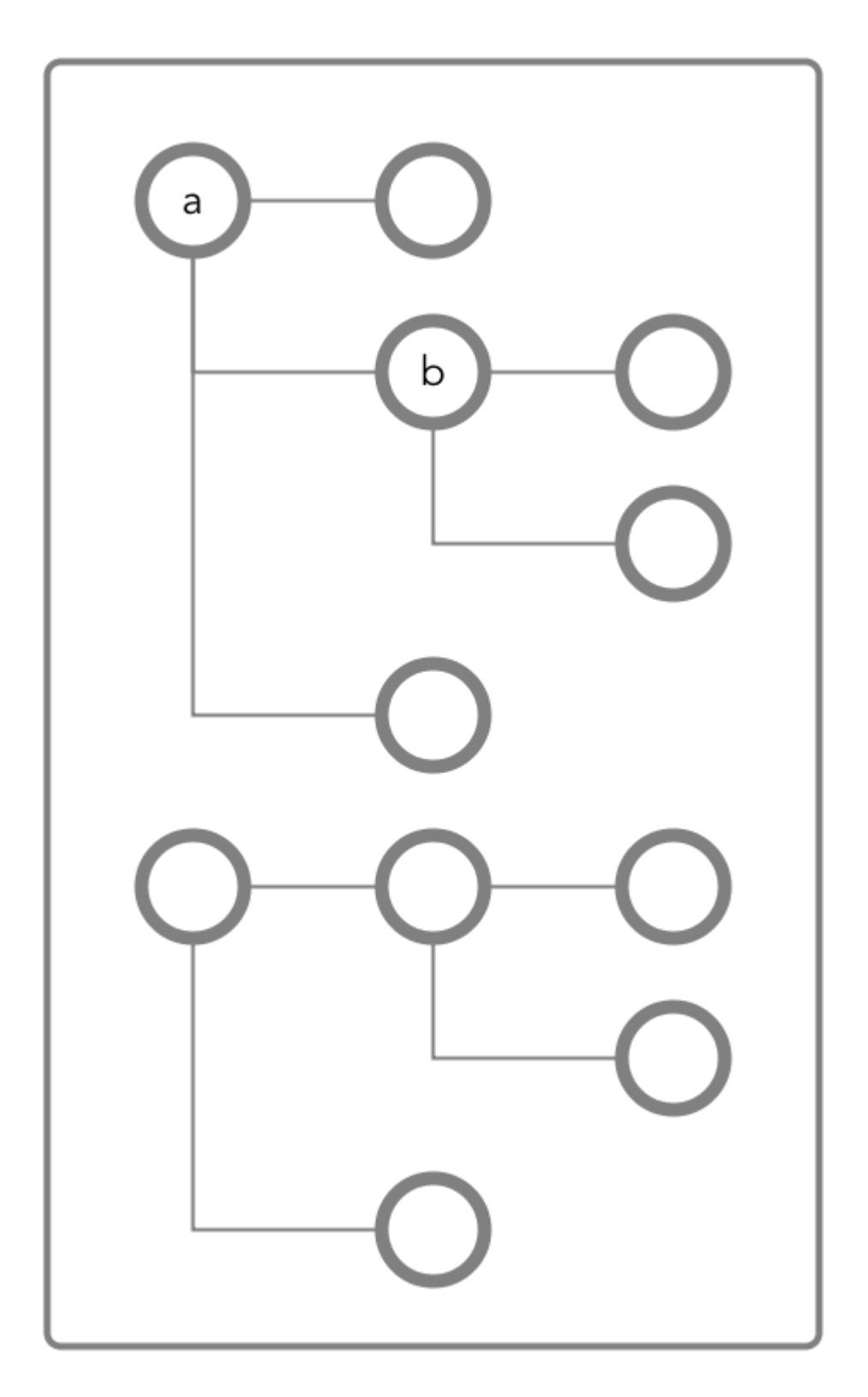

To access field b, the user would need to be able to traverse (pass through) field a. In this case, because the entire document is in the default column family, the user could be granted traverse permission on the default column family. Field a would inherit the traverse permission.

If a user was denied traverse permission on the default column family, the user would not be able to access field b. Granting traverse permission on field a in this case would have no effect.

In the example below, field a is part of the  $c f1$  column family.

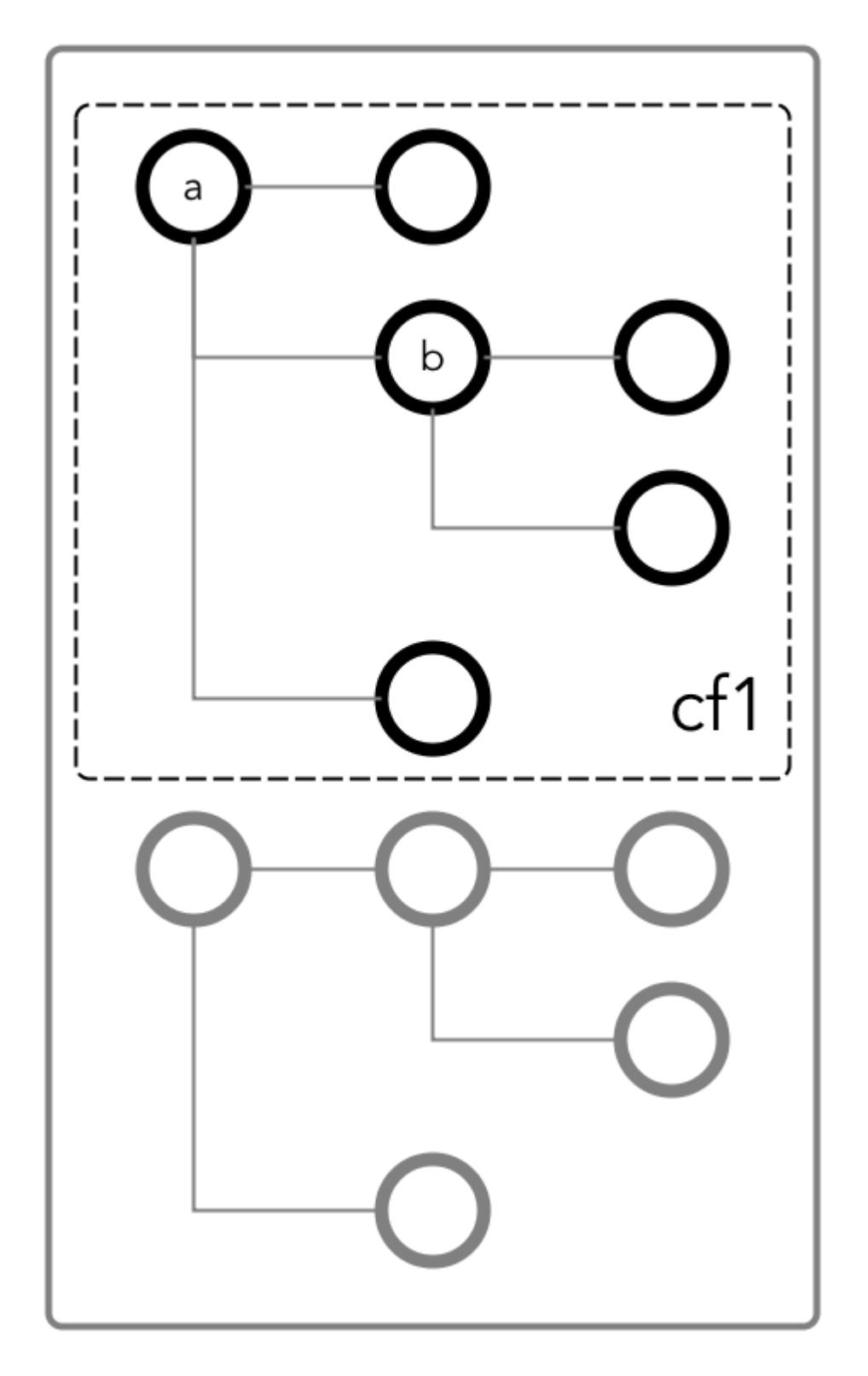

To be able to read and write at field b, the user could be granted the traverse permission on the column family.

# **Read (readperm)**

The read permission allows the grantee to read from a field.

This permission extends to fields that are nested below the field on which the permission was granted. However, grantees can be explicitly denied the permission on any of the nested fields.

# **Write (writeperm)**

This permission allows the grantee to delete a field, insert a value into a field, or overwrite field value.

As illustrated in the two diagrams below, deleting a field also deletes all fields that are nested within that field, even those fields on which the write permission is explicitly denied.

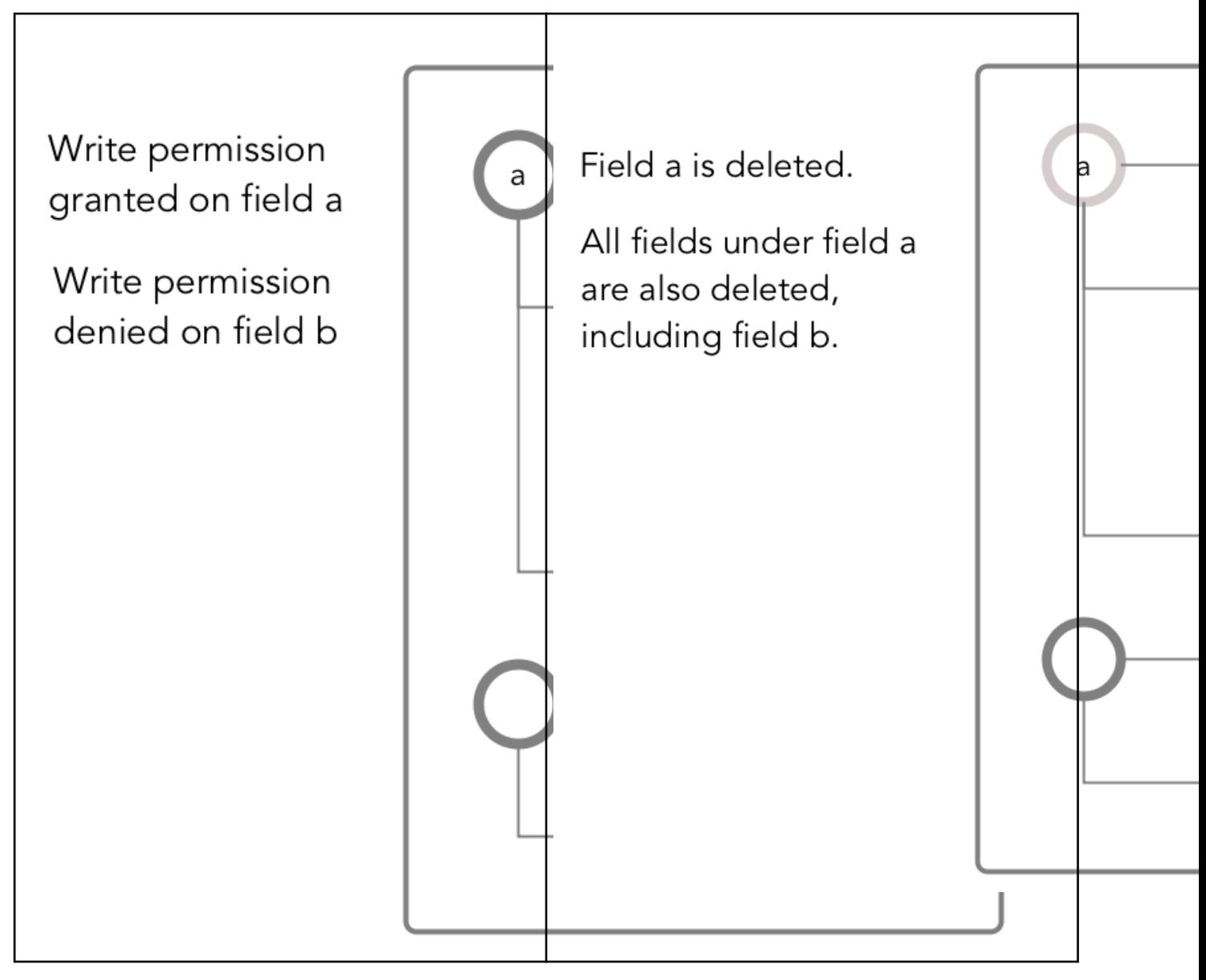

# *Obtaining readperm and writeperm on Fields*

In this scenario, you want to perform an operation on a field, and the operation requires that you have readperm and writeperm permissions on that field. How you obtain these permissions depends on whether the field is in the default column family or a non-default column family.

## **If the field is in the default column family**

In the document below, you want to perform an operation on field  $c$ , which is in the default column family. The operation requires you to have readperm and writeperm on field c.

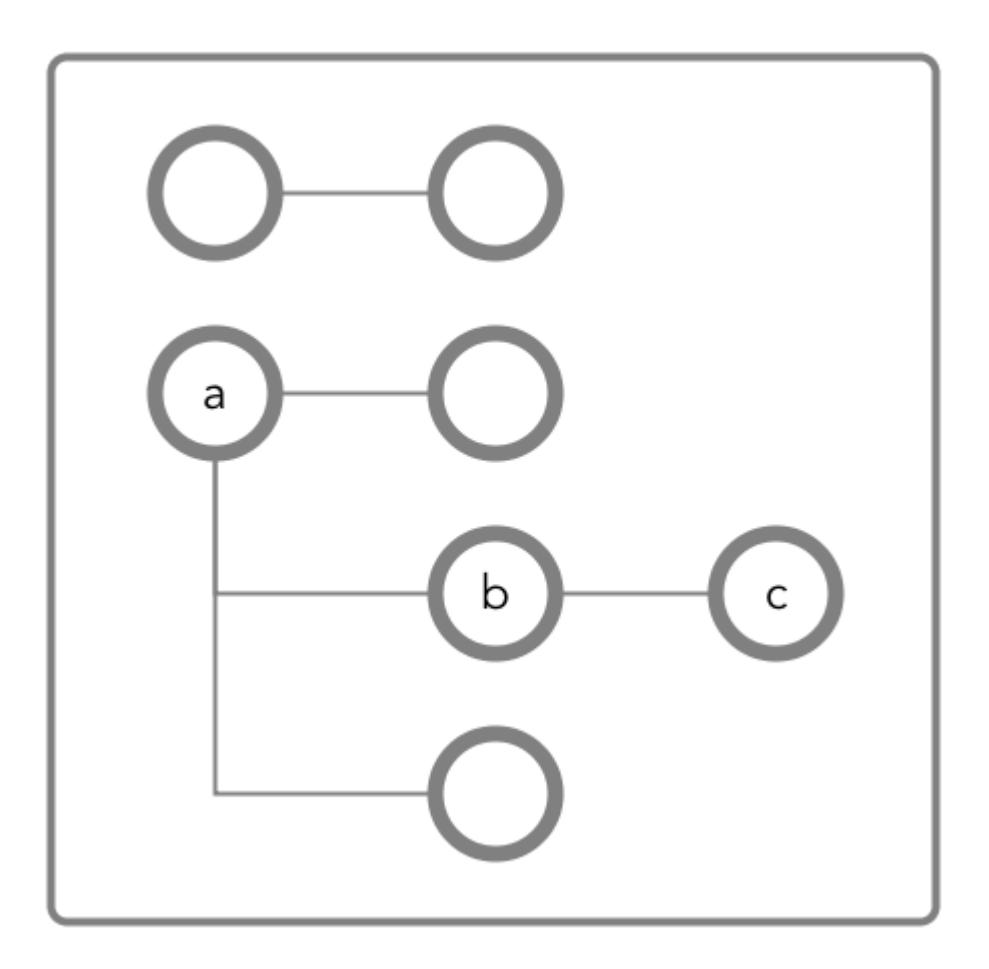

**Figure 18: Schematic diagram of an JSON document in which all fields are in the default column family**

**Case 1: You have readperm and writeperm on the default column family** In this case, field  $c$  inherits these permissions, assuming that the permissions were not denied on field a or b. If you do not have readperm and writeperm on field a or b, you need traverseperm on the field that denied you those permissions. You also need readperm and writeperm explicitly granted to you on field c. You could be granted these permissions with the maprcli table cf colperm set command, as in these examples: maprcli table cf colperm set -path <*path to JSON table*> -cfname default -name a.b -traverseperm u:<*user ID*> | <*existing ACE for this field*> maprcli table cf colperm set -path <*path to JSON table*> -cfname default

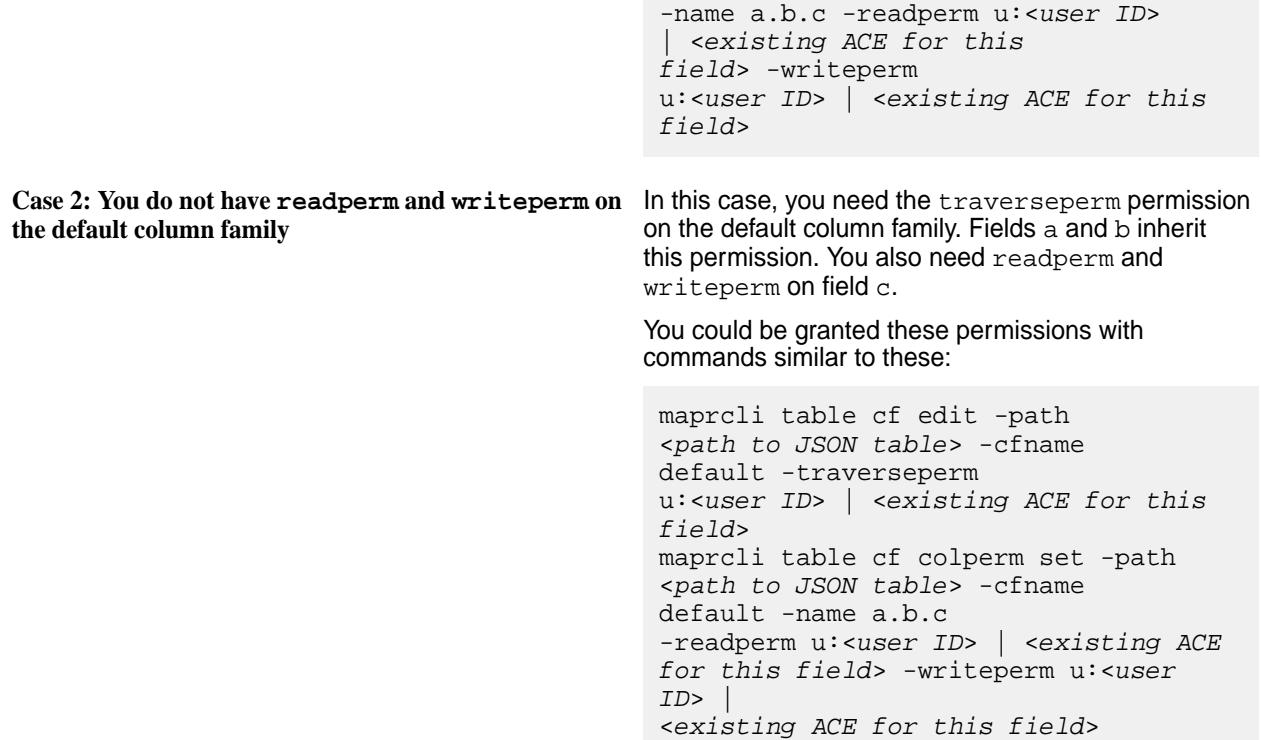

# **If the field is in a non-default column family**

围 **NOTE:** Non-default column families are an advanced feature of HPE Ezmeral Data Fabric Database's native JSON support. For information about them, see [Column Families in JSON table](#page-3204-0).

In the following document, you want to perform an operation on field  $c$ , which is in the column family  $cf1$ that is defined at field b with the path a.b.

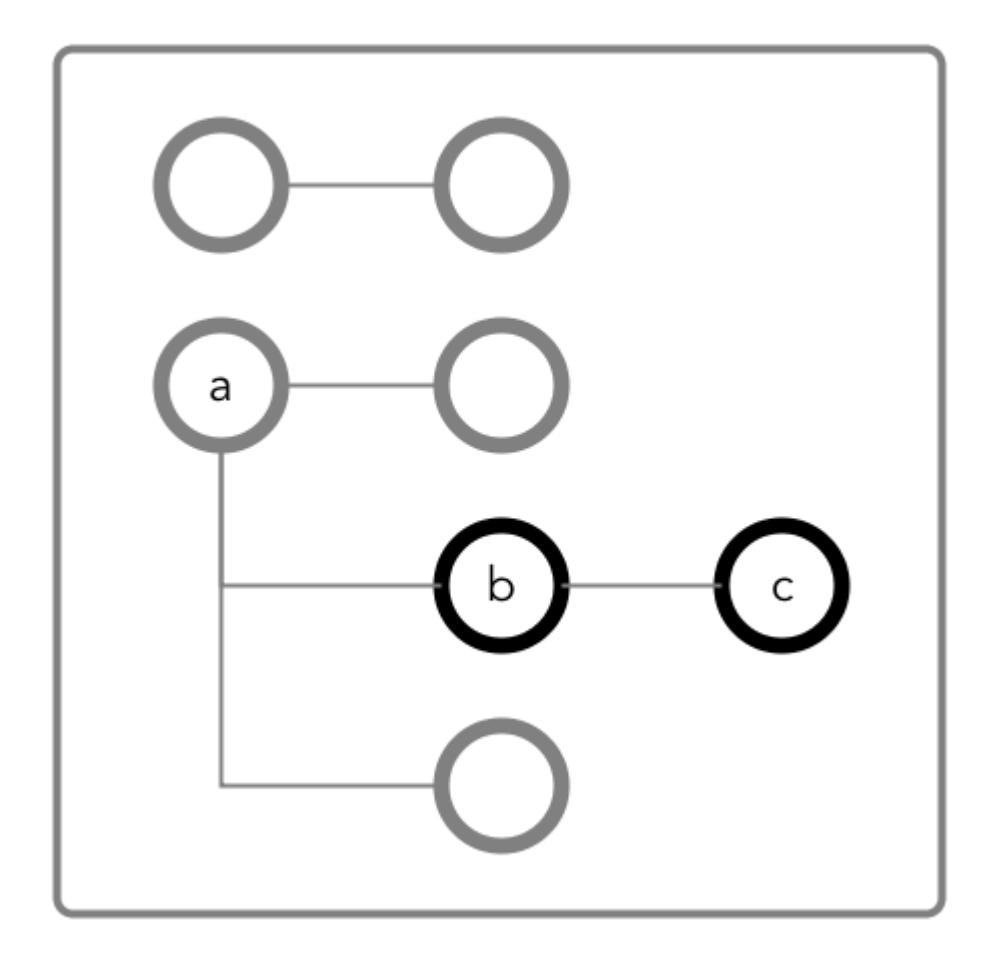

**Figure 19: Schematic diagram of an JSON document in which fields b and c are in a column family that has the path a.b**

**Case 1: You do not have readperm and writeperm on** You need traverseperm on field b and both **field b**

readperm and writeperm on field c. You can be granted these permissions with commands similar to these:

```
/opt/mapr/bin/maprcli table cf 
edit -path <path to JSON 
table> -cfname cf1 
-traverseperm u:<user ID> | <existing 
ACE for this field>
maprcli table cf colperm set -path 
<path to JSON table> -cfname 
cf1 -name a.b.c 
-readperm u:<user ID> | <existing ACE 
for this field> -writeperm u:<user 
ID> | 
<existing ACE for this field>
```
**Case 2: You do have readperm and writeperm on field b**

You do not need any further permissions. Field c inherits your readperm and writeperm permissions from field b.

#### *Obtaining readperm or writeperm on Fields*

In this scenario, you want to perform an operation on a field, and the operation requires that you have readperm or writeperm permissions on that field. How you obtain either permission depends on whether the field is in the default column family or a non-default column family.

#### **If the field is in the default column family**

In the following document, you want to perform an operation on field  $\sigma$ , which is in the default column family. The operation requires you to have readperm or writeperm on field c.

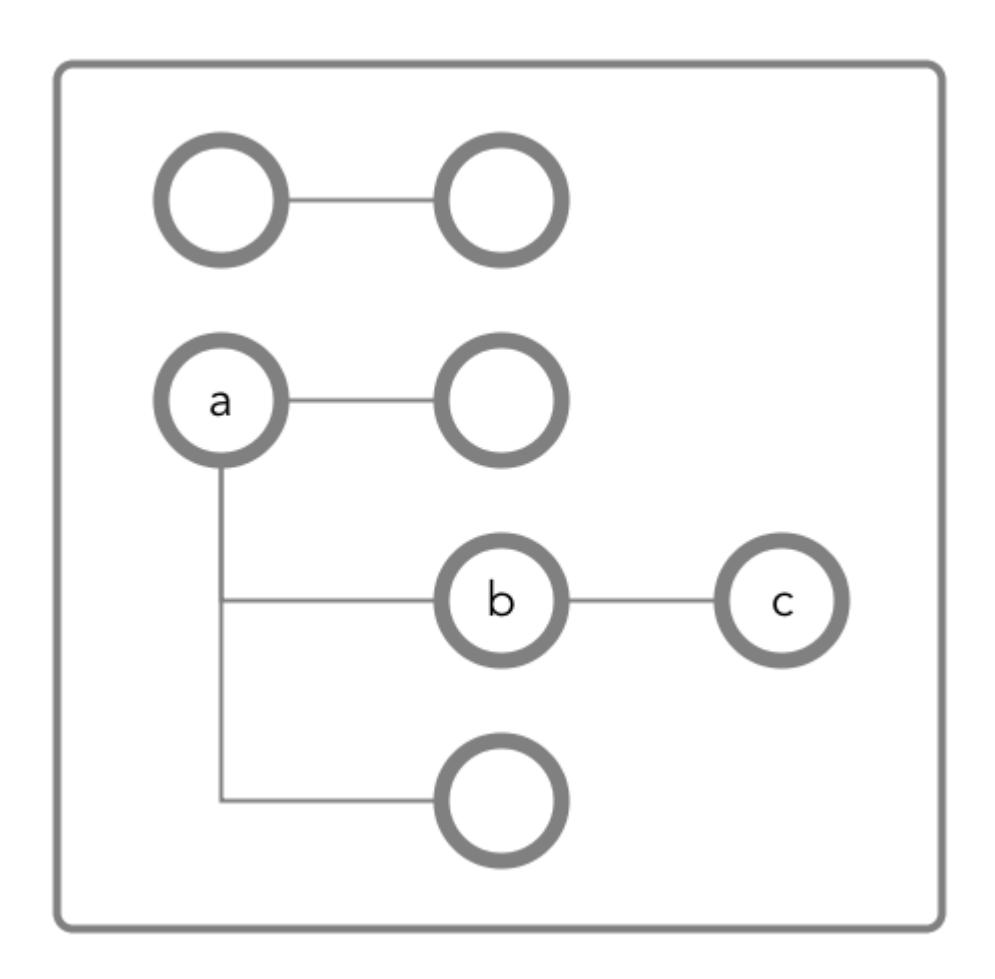

**Figure 20: Schematic diagram of an JSON document in which all fields are in the default column family**

**Case 1: You have the same permission (readperm or writeperm) on the default column family**

In this case, field  $c$  inherits the permission, assuming that the permission was not denied on field a or b.

If you do not have readperm or writeperm on field a or b, you need traverseperm on the field that denied you the permission that you need. You also need readperm or writeperm explicitly granted to you on field c.

Example commands to grant these permissions:

/opt/mapr/bin/maprcli table cf colperm set -path <*path to JSON table*> -cfname

default -name a.b -traverseperm

-name a.b.c -readperm u:<*user ID*> | <*existing ACE for this field*>

```
u:<user ID> | <existing ACE for this 
                                                field>
                                               The next example command grants readperm:
                                                /opt/mapr/bin/maprcli table cf 
                                                colperm set -path <path to JSON 
                                                table> -cfname 
                                                default -name a.b.c -readperm u:<user 
                                                ID> | <existing ACE for this field>
Case 2: You do not have the same permission
(readperm or writeperm) on the default column
                                               In this case, you need the traverseperm permission
                                               on the default column family. You also need readperm
                                               or writeperm explicitly granted to you on field c.
                                               Example commands to grant these permissions:
                                                /opt/mapr/bin/maprcli table cf 
                                                edit -path <path to JSON 
                                                table> -cfname cf1 
                                                -traverseperm u:<user ID> | <existing 
                                                ACE for this field>
                                               This next example command grants readperm:
                                                /opt/mapr/bin/maprcli table cf 
                                                colperm set -path <path to JSON 
                                                table> -cfname cf1
```
#### **If the field is in a non-default column family**

**family**

E **NOTE:** Non-default column families are an advanced feature of HPE Ezmeral Data Fabric Database's native JSON support. For information about them, see [Column Families in JSON Tables](#page-3204-0).

In the following document, you want to perform an operation on field  $c$ , which is in the column family that is defined at field b with the path  $a.b$ . The operation requires you to have readperm or writeperm on field c.

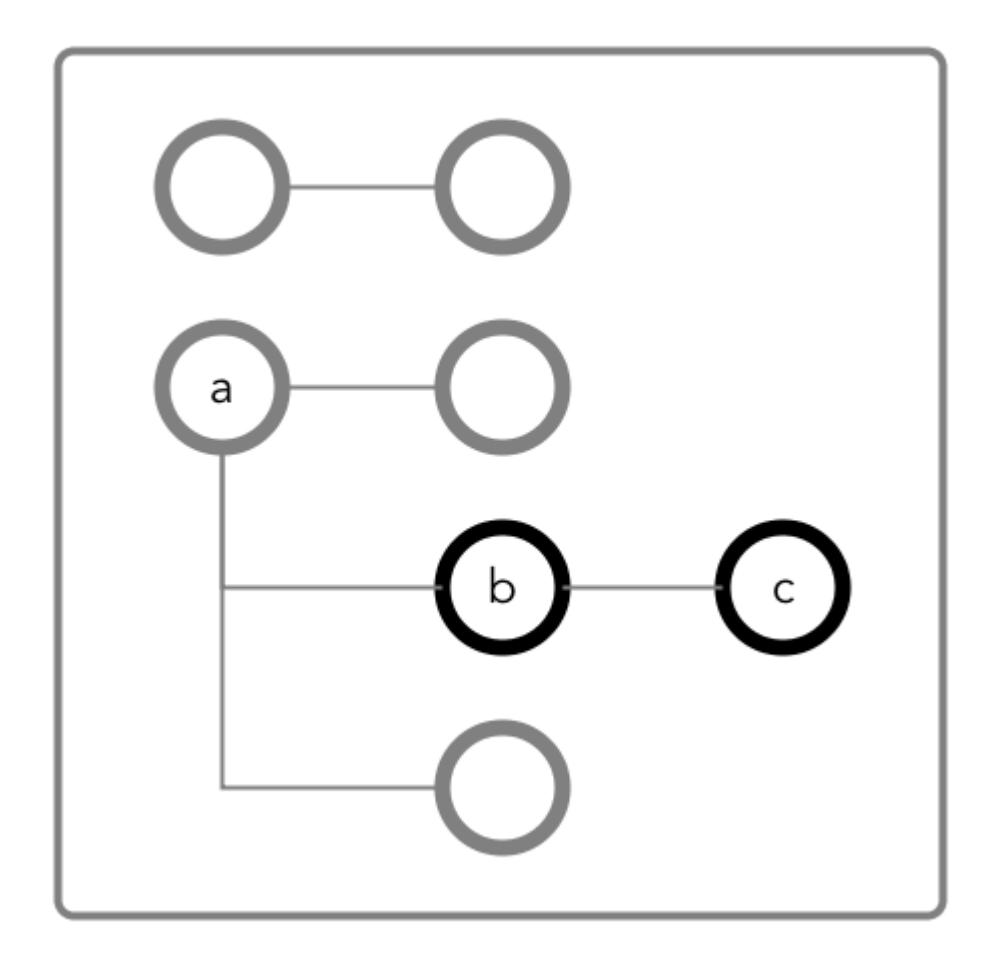

**Figure 21: Schematic diagram of an JSON document in which fields b and c are in a column family that has the path a.b**

**Case 1: You do not have the permission you need (readperm or writeperm) on field b**

You need traverseperm on field b, and you need readperm or writeperm granted to you explicitly on field c.

Example commands to grant these permissions:

```
/opt/mapr/bin/maprcli table cf 
edit -path <path to JSON 
table> -cfname cf1 
-traverseperm u:<user ID> | <existing 
ACE for this field>
maprcli table cf colperm set -path 
<path to JSON table> -cfname cf1 
-name a.b.c -readperm u:<user ID> | 
<existing ACE for this field>
```
You do not need any further permissions. Field c inherits your readperm and writeperm permissions from field b.

# **(readperm or writeperm) on field b**

**Case 2: You do have the permission you need**

# *Setting Permissions on Arrays*

If you are granting permissions on a field and the field contains array data, you must grant the permission on the array field. This grants access not only to array data in the field, but also nested documents and

scalar data. It is also possible to set permissions on subfields within nested documents that are stored in an array.

围 **NOTE:** This topic describes the behavior of permissions in HPE Ezmeral Data Fabric Database version 6.1 and later, regardless of the data-fabric version you used to grant the permissions.

## **Granting Permissions on Array Elements**

Suppose you have the following documents where person is:

- An array of nested documents in document id001
- A single nested document in document id002
- A scalar value in document id003

```
{
     "_id" : "id001",
     "person" : [
          {"name" : {"last" : "Smith", "first" : "John"}},
         \{ "name" : \{ "last" : "Subramanium", "first" : "Ananya"}}
     ]
}
{
     "_id" : "id002",
    "person" : {\text{``name''}} : {\text{'``last''}} : "Doe", "first" : "Jane"}}
}
{
     "_id" : "id003",
     "person" : "Unknown"
}
```
If you grant a user read permission on the array person[], that user can read every field in every nested document within the array in document id001. The permission also enables the user to read the person field in documents id002 and id003.

If you receive an error when trying to grant permission on person[] because you previously granted permission on person, then you (or an administrator with the appropriate permissions) must first remove the existing permission on person. If you expect the schema of the person field to evolve to include non-array and array data, then you should grant the permission on person[] rather than person to avoid having to remove the conflicting person permission.

You cannot grant permissions on individual elements in an array; for example: person [1]. Granting permission on an array enables access to the entire array.

#### **Granting Permissions on Nested Document Fields in an Array**

If you want to restrict read access to only specific fields in person, whether the field is an array of nested documents or a single nested document, perform the following steps:

- **1.** Deny the user read permission on the array person [].
- **2.** Grant the user traverse permission on the array person [].
- **3.** Grant the user read permission on the specific fields.

For example, to grant the user read permission on only the first names in the nested documents for the third step, grant read permission on person[].name.first. The permission enables the user to read the field in all nested documents in documents id001 and id002.

If permissions already exist on person.name.first, then all attempts to define permissions on person[].name.first fails. You (or an administrator with the appropriate permissions) must first remove the existing permission on person.name.first. Similar to the scenario described in the previous section, if you expect the schema of the person field to evolve to include individual nested documents as well as arrays of nested documents, then you should grant the permission on person[].name.first to avoid having to remove the conflicting permission.

If you already have permissions on person []. name. first, then attempting to define permissions on person.name.first fails. There is no need to add this permission.

# *Granting Permissions on JSON Tables*

Summarizes the default ACEs for the supported ways of setting read, traverse, and write permissions.

The default permissions for column families are determined when tables are created. The default permissions for fields are inherited from the column family where the fields are located.

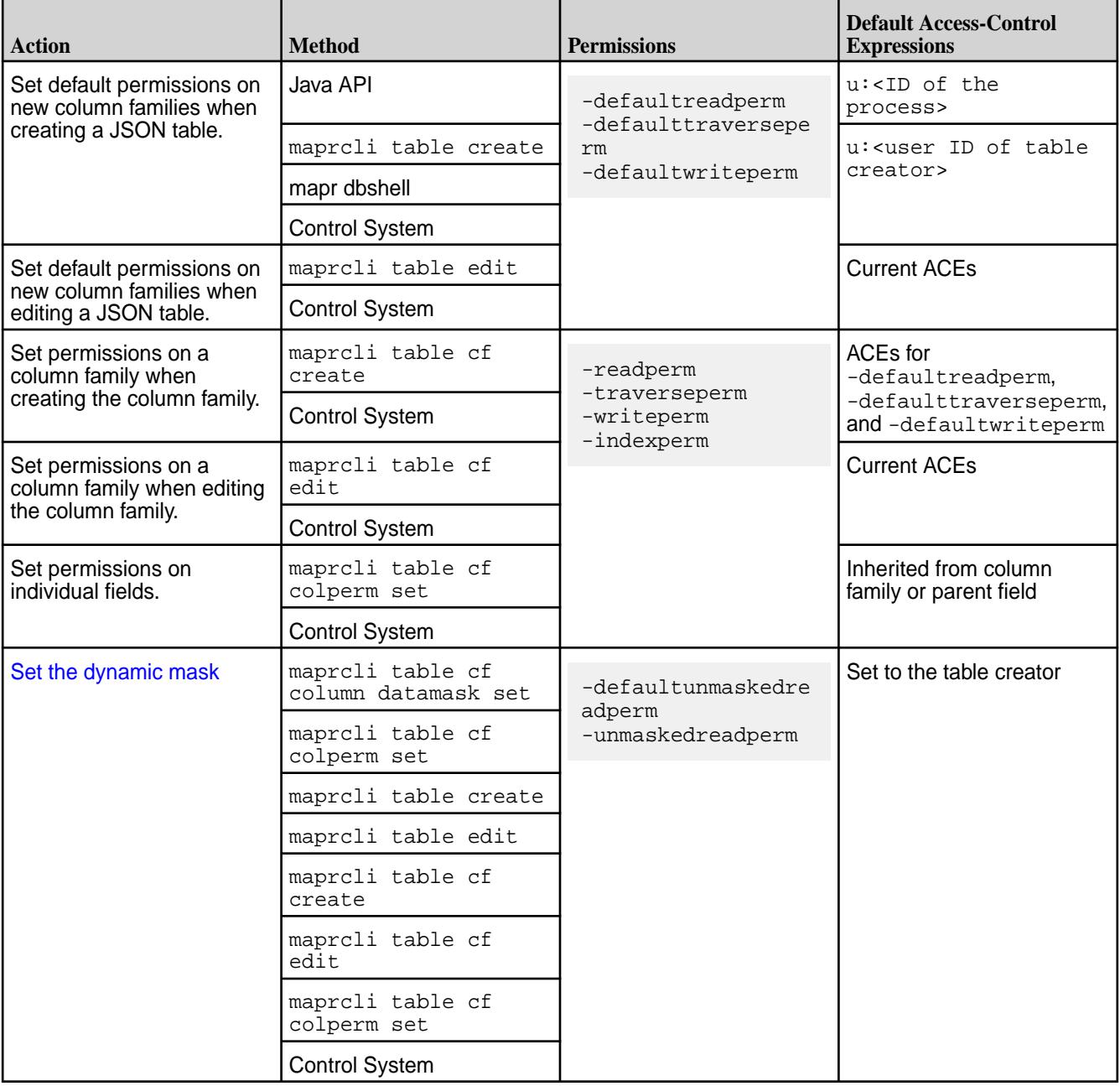

# **Listing Column Families**

Explains how to view the column families for a table using either the Control System or the CLI. **Viewing Table Column Families Using the Control System**

## **About this task**

To view the column families for a table:

#### **Procedure**

- **1.** Go to the table information page. See [Viewing Table Information](#page-1318-0) on page 1319.
- **2.** Click the **Column Families** tab.

The page displays the default permissions for the column families in the **Default Column Family Authorization** pane, and for each column family, the **All** pane displays:

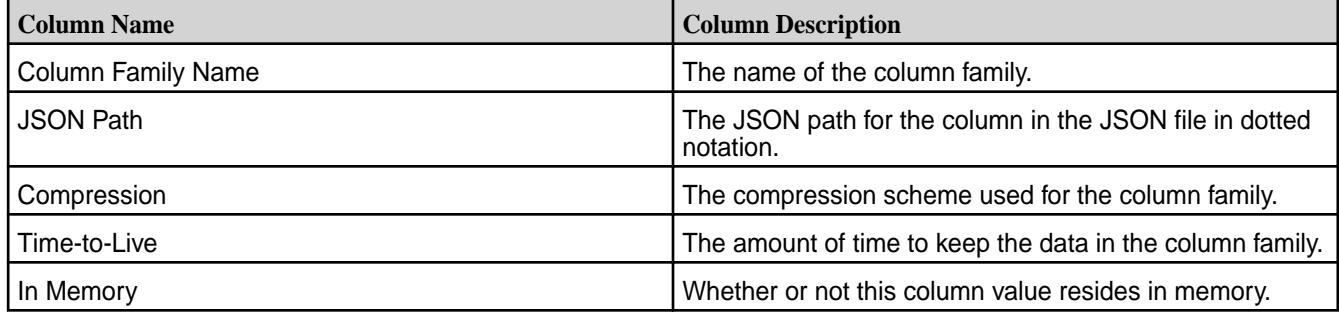

Selecting the checkbox associated with the column family makes the **Remove Column Family** button available. You can:

- [Add](#page-1341-0) a column family to the table
- [Remove](#page-1363-0) a column family associated with the table

# **Viewing Table Column Families Using the CLI or REST API**

#### **About this task**

The command to list the column families that are in a table is:

maprcli table cf list -path <path> -cfname <name\_of\_column\_family>

The format of the value of the -path parameter depends on whether you are viewing a table on a local cluster or a remote cluster:

- For a path on the local cluster, start the path at the volume mount point. For example, for a table named test under a volume with a mount point at /volume1, specify the following path: /volume1/test
- For a path on a remote cluster, you must also specify the cluster name in the path. For example, for a table named customer under volume1 in the sanfrancisco cluster, specify the following path:/ mapr/sanfrancisco/volume1/customer

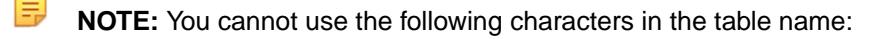

 $<$  > ? % \

<span id="page-1363-0"></span>To use the following characters in the table name, enclose them either in single or double quotes:

; | ( ) /

For example:

```
maprcli table create -path "/^=#;{}&()/" (or)
\texttt{maprcli} table create -path '/^=#;\{\}&()/'
```
To use either the **'** or the **"** character in the table name, enclose:

- the **'** character within double quotes (")
- the **"** character within single quote (')

For example:

```
maprcli table create -path "/'^=#;\{\&()/" (or)
maprcli table create -path '/"^=#;\{\hat{B}(x)\}'
```
To run this command, your user ID must have the following permissions:

- readAce on the volume
- lookupdir on directories in the paths
- adminaccessperm on the table

For complete reference, see the table cf list command.

#### **Removing Column Families**

Explains how to delete column families using either the Control System or the CLI.

# **About this task**

Œ **IMPORTANT:** Starting in the 6.0 release, you cannot delete a column family from a JSON table.

**Removing Column Families Using the Control System**

## **About this task**

To remove one or more column families:

#### **Procedure**

- **1.** Go to the table information page. See [Viewing Table Information](#page-1318-0) on page 1319.
- **2.** Click **Column Families** tab.

The page displays:

- Default column family permissions
- All the column families for the table
- **3.** Select the checkbox associated with the column families to delete in the **All** pane.

#### **4.** Click **Remove Column Family**.

The **Remove Column Families** confirmation dialog displays.

**5.** Verify the list of column families and click **Remove Column Family**.

If necessary, click  $\times$  to remove a column family from the list of column families to delete.

# **Removing a Column Family Using the CLI or the REST API**

# **About this task**

To remove a column family by name using the CLI or the REST API, run the following command:

maprcli table cf delete -path <path> -cfname <name>

See the table cf delete command for more information.

## **Altering Column Families**

Explains how to modify the permissions and properties of column families using either the Control System, the CLI, or the HBase shell.

## **About this task**

There are several methods that you can use to edit column families in HPE Ezmeral Data Fabric Database tables. These methods also let you change permissions on column families. **Modifying a Column Family Using the Control System**

# **Procedure**

- **1.** Go to the table information page. See [Viewing Table Information](#page-1318-0) on page 1319.
- **2.** Click the **Column Families** tab. The page displays the:
	- **Default Column Family Authorization** pane
	- **All** pane which lists the column families for the table
- **3.** Click the name of the column family to modify. The **Edit Column Family** page appears.
- **4.** Make changes to the following properties (under the **PROPERTIES** pane), as desired.

**JSON Table Properties** 

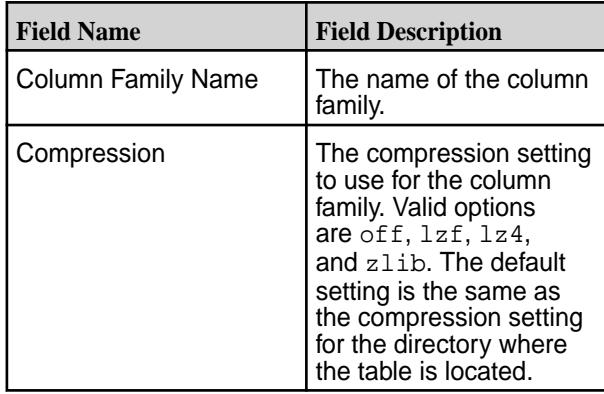

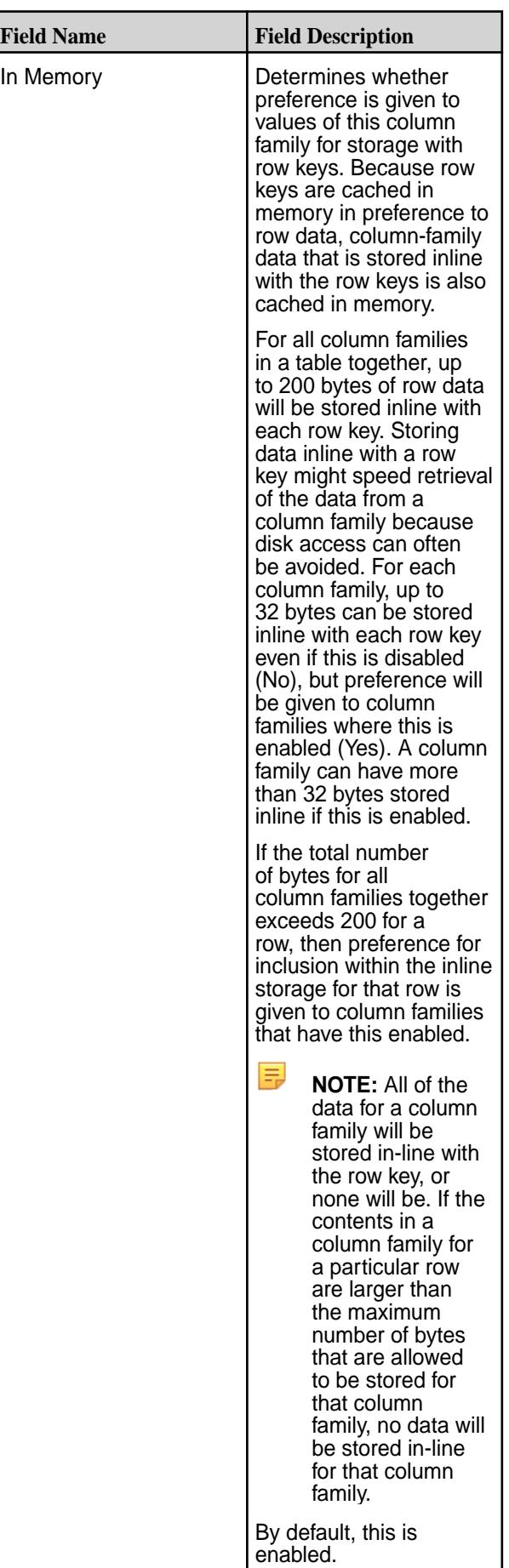

# **Binary Table Properties**

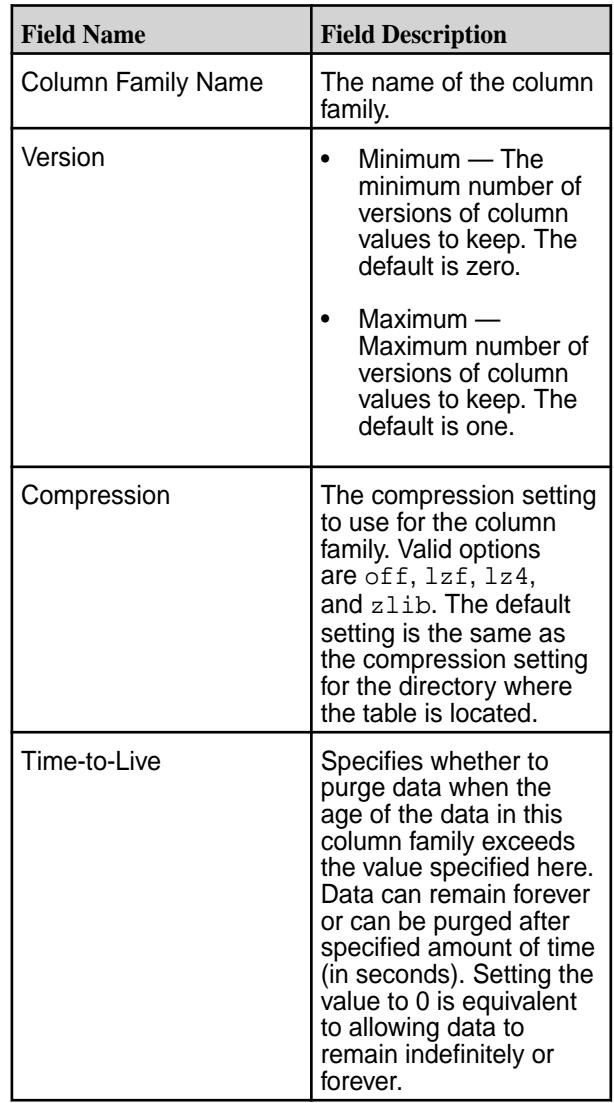

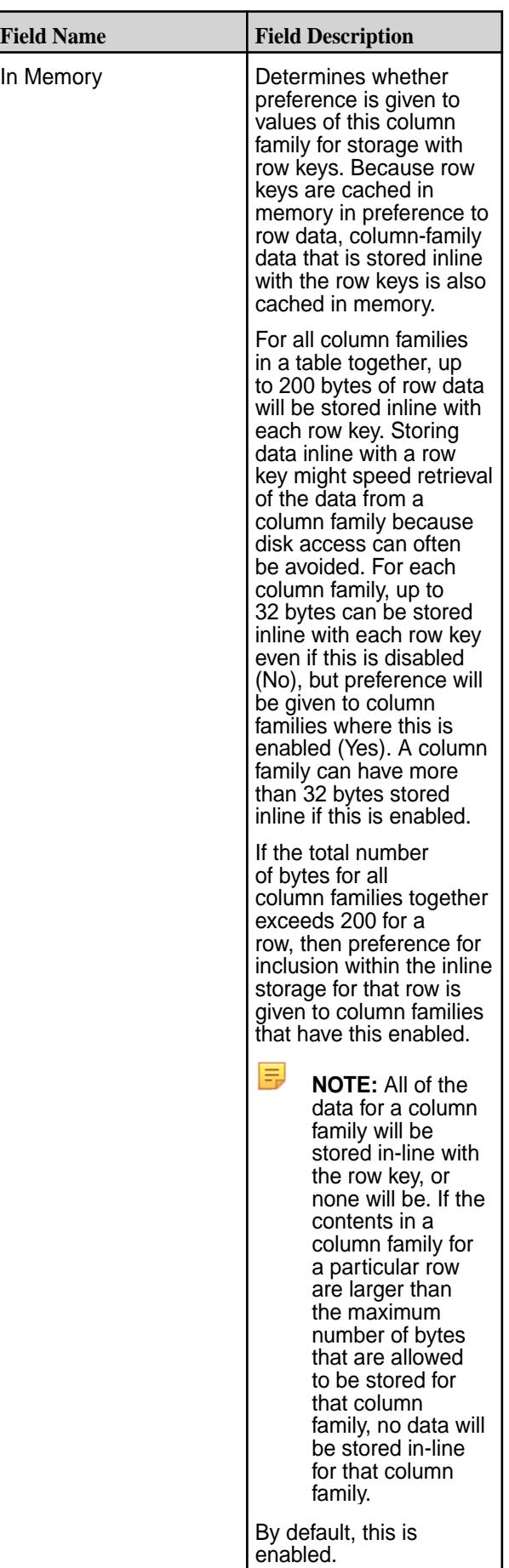
- **5.** (JSON Tables) Add or remove a security policy, as appropriate:
	- **Add a Policy**:
		- **a.** Enter the first few characters of the name of an existing security policy in the **Search for security policy** field. A list of security policies matching your search criteria are listed below the **Search for security policy** field.
		- **b.** Check the needed policy.
		- **c.** click **Add**. The added security policy appears above the **Search for security policy** field. The policy settings for the selected security policy are now associated with the column family.
	- **Remove a Policy:** Click  $\bullet$  (Delete) to the right of the displayed security name to remove disassociate the policy from the column family. The security policy is deleted immediately.
- **6.** Do one of the following:
	- Delete a set of user access control permissions:

Click  $\bullet$  (Delete) to the right of a displayed set of permissions to delete the set of permissions. The set of user access control permissions are deleted immediately.

• Change or update one or more sets of existing user access control permissions:

See the tables below for more information on user access control permission options.

Use the **Basic** or **Advanced** settings to update existing permissions:

To grant or block access to users, groups, and/or roles, from the:

• **Basic** settings, select the type — public, (OR) user, group, or role — from the drop-down menu, specify the name of the user, group, or role, and select one or more checkbox to grant permissions.

**TIP:** Click  $\odot$  to create a copy of the associated access control setting. Click  $\odot$  to remove the associated access control expression.

To add *[ACE](#page-7857-0)*s for another user, group, or role, click **Add Another** and repeat this step.

- **Advanced** settings, specify public (p) or user (u), group (g), and/or role (x) who have or do not have the type of access using the following boolean expressions and subexpressions:
	- : Negation operator.
	- $\& -$  AND operation.
	- $\bullet$   $|-$  OR operation.

Use (), parentheses, for subexpressions.

E **NOTE:** You *cannot* specify user, group, or role individually if access is granted to all users (public).

Alternatively, click associated with the type of access to use the **Access Control Expression** window to define access for public or users, group, and/or role. See [Defining ACEs Using the](#page-1831-0) [Access Control Expression Builder](#page-1831-0) on page 1832 for more information.

围 **NOTE:** If you switch from **Basic** to **Advanced**, the basic settings, if any, are carried over to the advanced settings. If you switch from **Advanced** to **Basic**, all the settings are lost because the subexpressions and AND  $(x)$  and negation  $(!)$  operations that are supported by advanced settings are not supported in the basic settings.

**JSON Table Permission Option Descriptions** Modify or update the following user access control permissions for the column family:

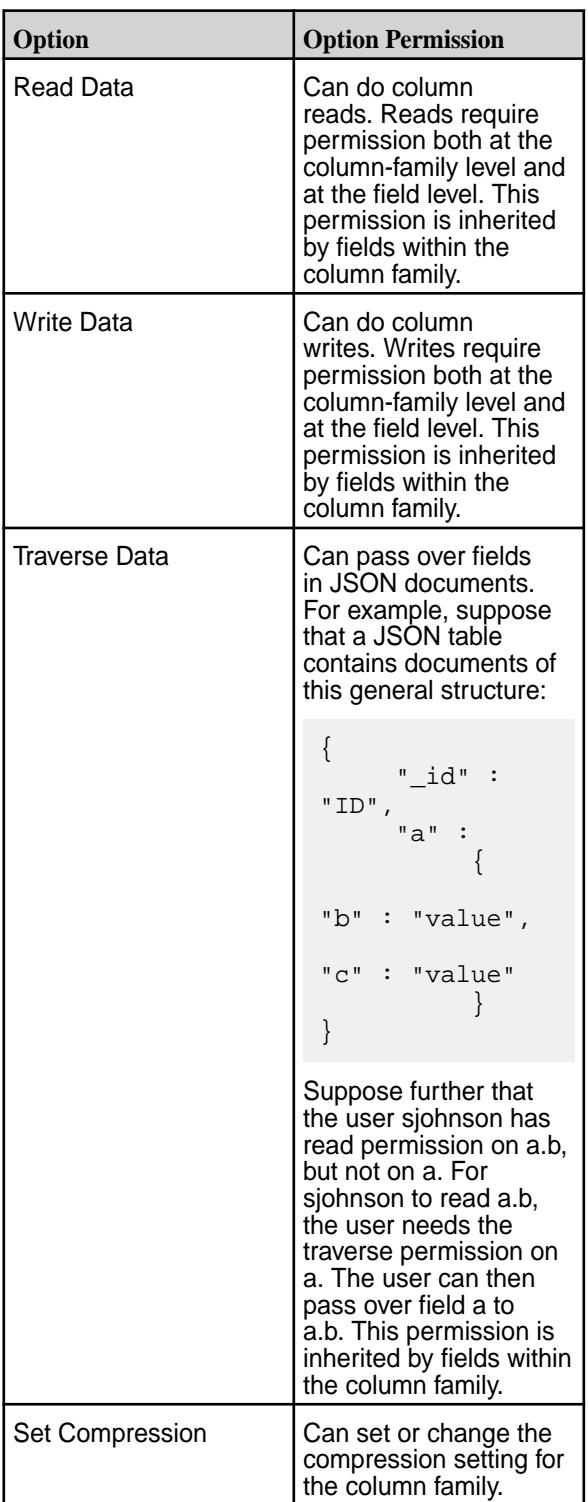

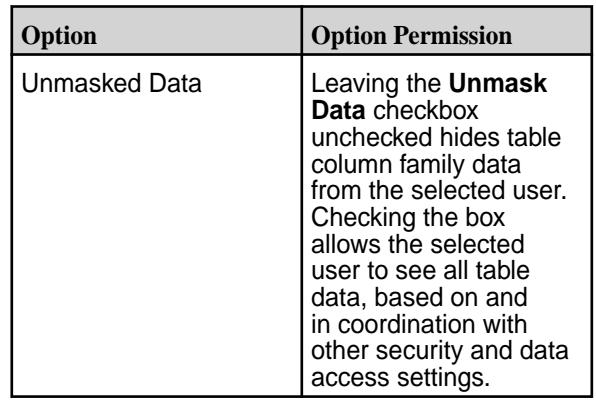

**Binary Table Permission Option Descriptions** Modify or set the following permissions for the

column family:

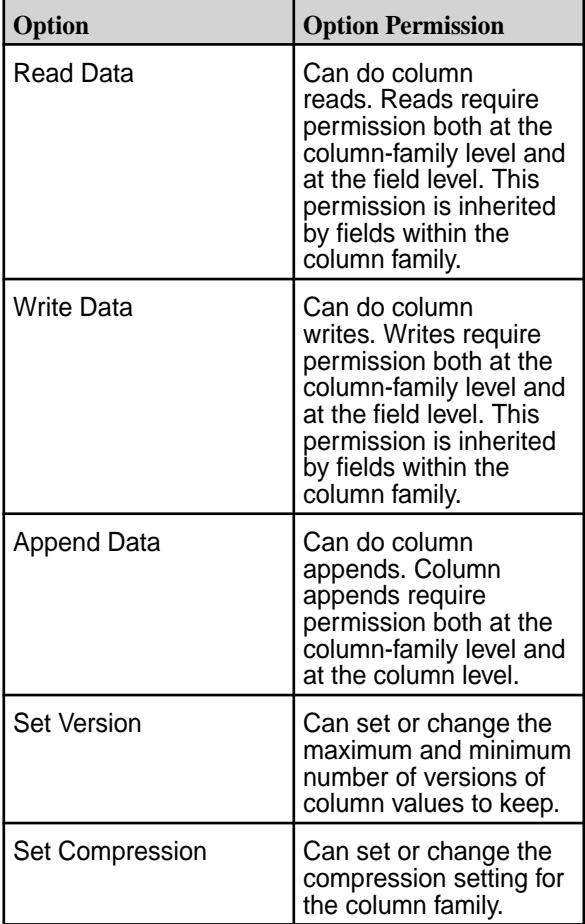

# **7.** Click **Save Changes** for the changes to take effect.

# **Modifying a Column Family Using the CLI or REST API**

# **About this task**

The basic command to edit a column family is:

maprcli table cf edit -path <path> -cfname <name\_of\_column\_family> options

For the full list of options, see the table cf edit command.

The format of the value of the -path parameter depends on whether you are creating a table on a local cluster or a remote cluster:

- For a path on the local cluster, start the path at the volume mount point. For example, for a table named test under a volume with a mount point at /volume1, specify the following path: /volume1/test
- For a path on a remote cluster, you must also specify the cluster name in the path. For example, for a table named customer under volume1 in the sanfrancisco cluster, specify the following path:/ mapr/sanfrancisco/volume1/customer

**NOTE:** You cannot use the following characters in the table name:

 $<$  > ? % \

To use the following characters in the table name, enclose them either in single or double quotes:

; | ( ) /

For example:

```
maprcli table create -path "/^=#;\{\&()/" (or)
maprcli table create -path '/^=#;\{\&()''
```
To use either the **'** or the **"** character in the table name, enclose:

- the **'** character within double quotes (")
- the **"** character within single quote (')

For example:

```
maprcli table create -path "/'\frac{+}{+};\{\&()/" (or)
maprcli table create -path '/"^=#;\{\hat{B}(t)
```
## **Modifying a Column Family in a Binary Table Using HBase shell**

#### **About this task**

After starting the HBase shell, run the alter command. Type help to see a list of commands and their syntax.

#### **Related tasks**

[Creating a New Table](#page-1296-0) on page 1297

Explains how to create both binary tables and JSON tables using either the Control System, the CLI, or the REST API.

[Editing Tables](#page-1305-0) on page 1306

Explains how to edit binary and JSON tables using either the Control System, the CLI, or the REST API.

[Removing a Table](#page-1311-0) on page 1312

Use either the Control System or the maprcli table delete command to drop a HPE Ezmeral Data Fabric Database table.

#### [Creating Column Families](#page-1341-0) on page 1342

Explains how to create column families using either the Control System, the CLI, or the HBase shell.

# **Displaying Default Column Family Permissions**

Use either the Control System or the maprcli command to find out the users, groups, or roles that have permissions on the default column family.

**Viewing Default Column Family Permissions in the Control System**

# **Procedure**

• Log in to the Control System and go to the **Column Families** tab from the [table information page](#page-1318-0).

The **Default Column Family Authorization** pane displays the following permissions for users, groups, and roles.

**Binary Table Default Column Family Authorization Permissions Permission Permission Description**

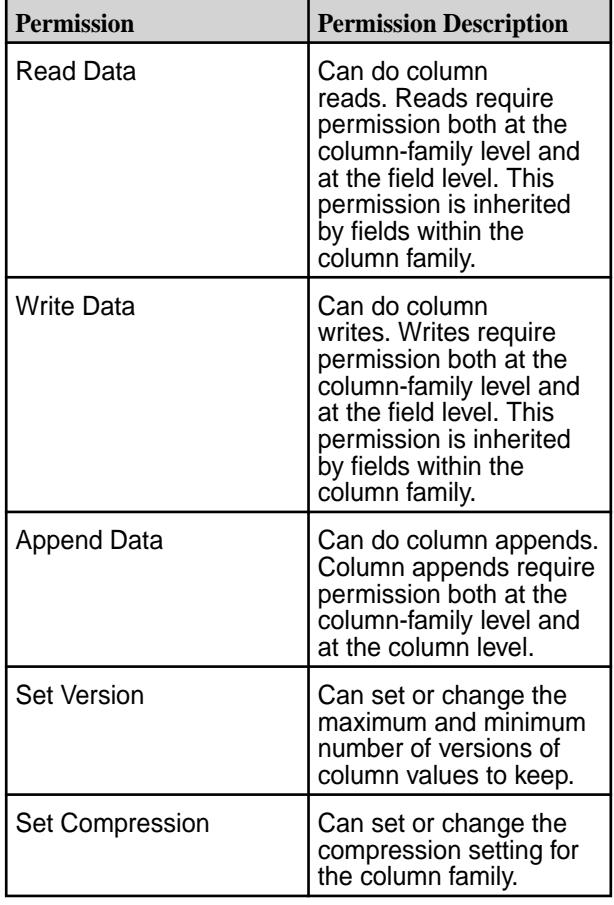

**JSON Table Default Column Family Authorization**

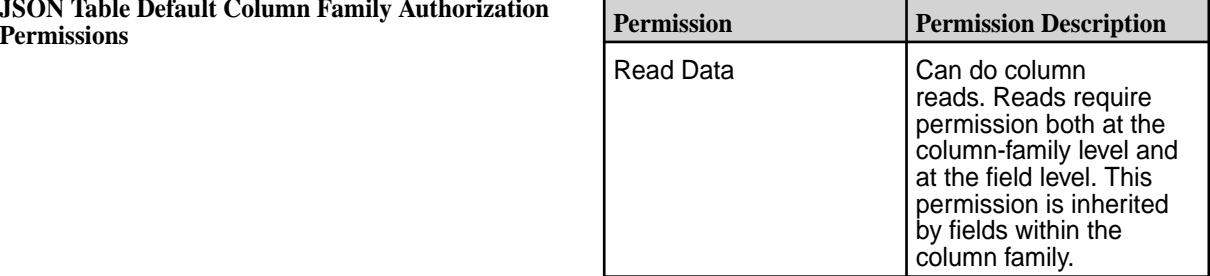

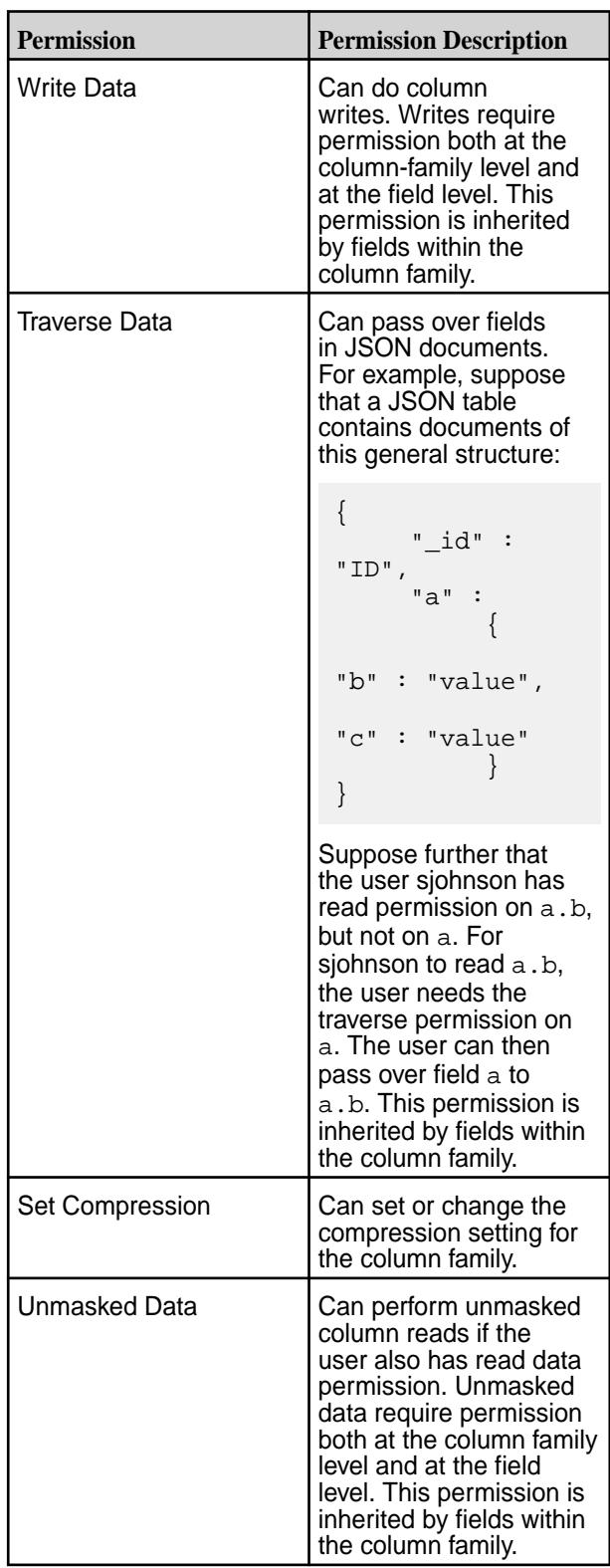

# <span id="page-1374-0"></span>**Retrieving the Default Column Family Permissions Using the CLI**

## **About this task**

To display the permissions on a column family, run this command:

```
maprcli table cf colperm get -path <path> -cfname <name of column
family> -json
```
To display the permissions on a column, add the -name parameter:

```
maprcli table cf colperm get -path <path> -cfname <name of column
family> -name 
             <name of column> -json
```
The format of the value of the -path parameter depends on whether you are viewing a table on a local cluster or a remote cluster.

The json parameter displays the output as a JSON document.

# **Managing Column Family Fields and Field Permissions for JSON Tables**

This sections covers details for working with column family fields. Column family fields can be added to any existing JSON table, and column families comprise optional fields.

## **Adding Field Permissions to a JSON Table Column Family**

Explains how to add fields and field permissions to a column family for a specified JSON table using the Control System.

# **About this task**

Use the Control System to add field permissions to an existing table with a column family.

**NOTE:** Field and field permissions can be used with and assigned to only JSON tables.

# **Procedure**

**1.** Log into the Control System using your login credentials. The Control System **Overview** page appears.

**NOTE:** This option is not available on the Kubernetes version of the Control System.

- **2.** Click **Data** > **Tables** from the top of the page. The **Tables** page appears.
- **3.** Select the JSON table needing field permissions added from the **Recently Viewed Tables** pane or enter the path to the needed table in the available field, and then click **Go**. The table information page of the selected table appears.
- **4.** Click the **Column Families** tab. A page showing column family information appears.
- **5.** Click the name of column family (under the **All** pane) to which field permissions are to be added, and then click **Field Permission** at the top of the **Edit Column Family** page. A new page appears showing existing fields, if any, in the left pane. If none, the **FIELD AUTHORIZATION - ACCESS CONTROL EXPRESSION** pane allows you to add a field to the column family.
- **6.** Click **Add Field** (if displayed) to add a field. The default Field description appears in the **Field Name** field.
- **7.** Replace the Field entry in the **Field Name** field by entering a new name for the new field, as applicable.
- <span id="page-1375-0"></span>**8.** Click the **Data Masking** pull-down menu (shown near to top of the page in the right pane), and then select one of the following data masking options, as needed:
	- Replace all alpha characters with an X and numeric characters with 0,
	- Show only the last 4 characters. Replace all other characters with an 'x',
	- Show only the first 4 characters. Replaces all other characters with an 'x',
	- Show only the first 6 and last 4 characters. Replaces other characters with an 'x',
	- Show the first and last 2 chars of username and part of domain,
	- Show the hash of the data, or
	- Shows only the year portion of the date and default everything else to Jan 1 and 00:00:00
	- None
- **9.** Set user access control permissions for the currently selected field by doing one of the following:
	- Select **Basic**, and then select a user type from the **Type** pull-dow menu, enter a name for the user type in the **Name** field, and check data access permissions, as needed.
	- Select **Advanced**, and then enter the permission details, and, if necessary, click (the pencil icon) to open the **Edit Data Access Control Expression** window to select additional permission definitions. See [Defining ACEs Using the Access Control Expression Builder](#page-1831-0) on page 1832 for more information.
		- E

**NOTE:** The **AUTHORIZATION - ACCESS CONTROL EXPRESSION** pane of the page displays default column family authorizations as a reference.

**Field Permission Descriptions (for JSON Tables)** By default, a field inherits permissions from the column in which the field is located. Permissions set at this level override permissions inherited from the column. You can set the following permissions by selecting the associated checkbox, as described in the table below.

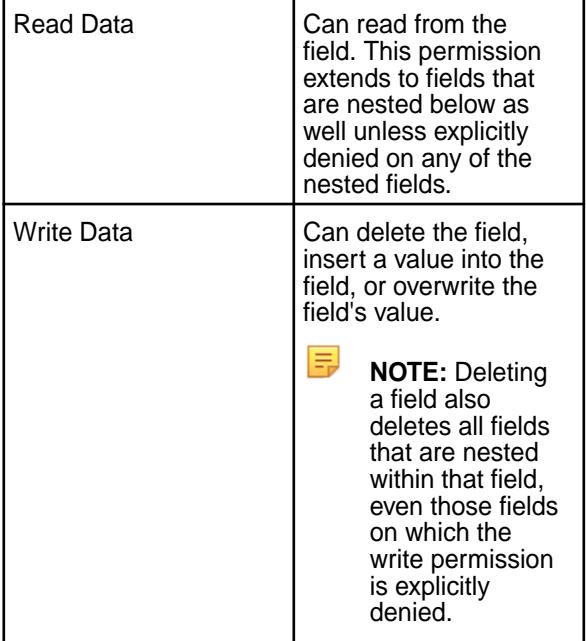

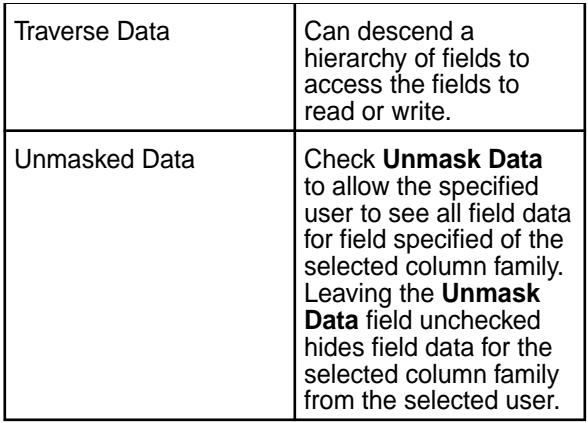

By default, all permissions are given to the user creating the table.

<span id="page-1376-0"></span>**10.** Opt to repeat the [step above](#page-1375-0) to:

- Add another field by clicking **Add Field**.
- Add a different set of permissions to a selected field for another public user or another user, group, or role.
- **11.** Click **Save Changes** to save your current additions and changes.

#### **Related tasks**

[Creating a New Table](#page-1296-0) on page 1297

Explains how to create both binary tables and JSON tables using either the Control System, the CLI, or the REST API.

#### [Altering Column Families](#page-1364-0) on page 1365

Explains how to modify the permissions and properties of column families using either the Control System, the CLI, or the HBase shell.

#### [Adding Field Permissions to a JSON Table Column Family](#page-1374-0) on page 1375

Explains how to add fields and field permissions to a column family for a specified JSON table using the Control System.

## **Editing Field Permissions for a JSON Table Column Family**

Explains how to edit field permissions for an existing column family for a specified JSON table using the Control System.

# **About this task**

Use the Control System to edit field permissions for fields that are part of a column family within an existing JSON table.

**NOTE:** Field and field permissions can be used with and assigned to only JSON tables.

## **Procedure**

E,

**1.** Log into the Control System using your login credentials. The Control System **Overview** page appears.

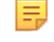

**NOTE:** This option is not available on the Kubernetes version of the Control System.

**2.** Click **Data** > **Tables** from the top of the page. The **Tables** page appears.

- <span id="page-1377-0"></span>**3.** Select the JSON table needing field permissions edited by selecting it under the **Recently Viewed Tables** pane or entering the path to the needed table in the available field, and then clicking **Go**. The table information page of the selected table appears.
- **4.** Click the **Column Families** tab.
- **5.** Click the name of the column family (under the **All** pane) to which field permissions are to be edited, and then click **Field Permission** at the top of the **Edit Column Family** page.
- **6.** Opt to:
	- Add additional fields:
		- **a.** Click **Add Field** to add one or more fields, and then select a field listed in the left-hand pane of the screen.
		- **b.** Enter a name for the field in the **Field Name** field, as applicable.
	- Change the name of an existing field of the displayed column family by clicking on the name of the field (in the left panel) and then updating the name in the **Field Name** field.
	- Delete an existing field by clicking  $\bigcirc$  (delete) to the right of the field name shown in the left pane of the page. The field name is deleted immediately.
	- Change data masking options for a selected field:

Select the field to have its masking options modified, and then click the **Data Masking** pull-down menu, and then select one of the following data masking options:

- Replace all alpha characters with an X and numeric characters with 0,
- Show only the last 4 characters. Replace all other characters with an 'x',
- Show only the first 4 characters. Replaces all other characters with an 'x',
- Show only the first 6 and last 4 characters. Replaces other characters with an 'x',
- Show the first and last 2 chars of username and part of domain,
- Show the hash of the data, or
- Shows only the year portion of the date and default everything else to Jan 1 and 00:00:00
- None
- Change existing access permission selections for the currently displayed field or add a new set of access permissions for the selected field by clicking on the name of the field in the left panel and then selecting either of the following:
	- **Basic**. After selecting **Basic**, click **Add Another** and make selections and entries for a new set of permissions. Alternatively, for a listed user type, select a different user type from the **Type** pull-dow menu, , change the name for the user type in the **Name** field, and update access permissions, as needed. See the table below for permission option information.
		- E **NOTE:** Alternatively, you can click ( $\circledcirc$  (Duplicate) to duplicate the previously listed row and then select applicable permissions.
	- **Advanced**. After selecting **Advanced**, enter the permission details, and, if necessary, click (the pencil icon) to open the **Edit Data Access Control Expression** window to select additional permission definitions. See [Defining ACEs Using the Access Control Expression Builder](#page-1831-0) on

page 1832 for more information on ACE functionality. See the table below for access permission option information.

**NOTE:** The **AUTHORIZATION - ACCESS CONTROL EXPRESSION** pane of the page displays default column family authorizations (just below the **Data Masking** pull-down menu) as a reference.

E,

Field Permissions (for JSON Tables) By default, a field inherits permissions from the column in which the field is located. Permissions set at this level override permissions inherited from the column. You can set the following permissions by selecting the associated checkbox, as described in the table below.

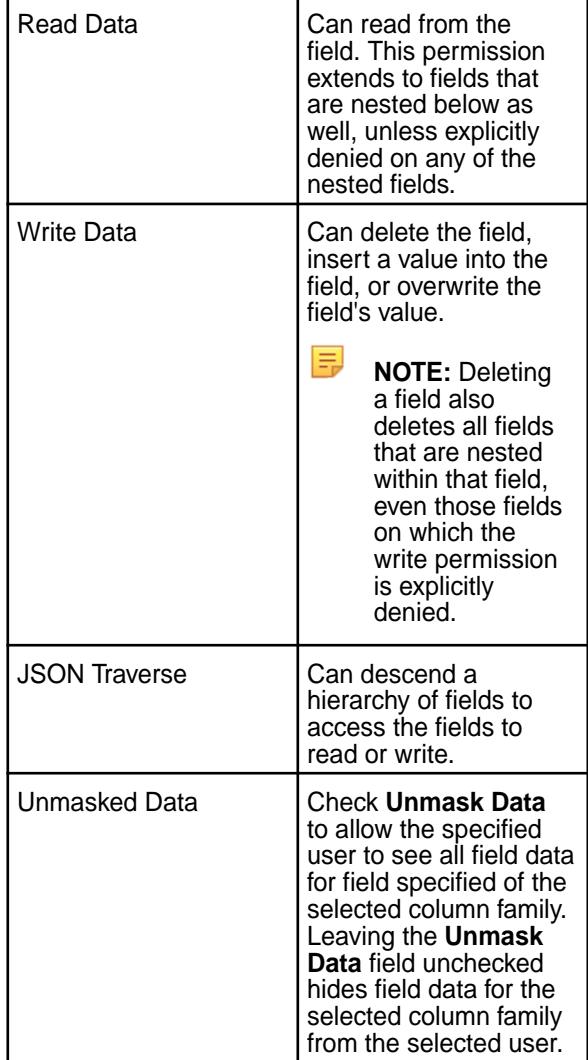

By default, all permissions are given to the user creating the table. See [Permission Types for Fields](#page-1350-0) [and Column Families in JSON Tables](#page-1350-0) on page 1351 for more information.

- Delete an existing set of permissions for a created user type of a select field:
	- **a.** Click on the name of the field associated with the permissions to be deleted.
- **b.** Click  $\bullet$  (Delete) to the far right of the permission options. The set of permissions is deleted immediately.
- **7.** Opt to:
	- Add another field by clicking **Add Field**. See the [above step](#page-1377-0) for more details.
	- Update data masking options for another field. See the [above step](#page-1377-0) for more details.
	- Add a different set of permissions to a selected field for another public user or another user, group, or role. See the [above step](#page-1377-0) for more details.
	- Delete another set of permissions for a listed user type. See the [above step](#page-1377-0) for more details.
- **8.** Click **Save Changes** to save your current additions and changes.

# **Related tasks**

# [Creating a New Table](#page-1296-0) on page 1297

Explains how to create both binary tables and JSON tables using either the Control System, the CLI, or the REST API.

[Removing a Table](#page-1311-0) on page 1312 Use either the Control System or the maprcli table delete command to drop a HPE Ezmeral Data Fabric Database table.

[Creating Column Families](#page-1341-0) on page 1342 Explains how to create column families using either the Control System, the CLI, or the HBase shell.

# [Altering Column Families](#page-1364-0) on page 1365

Explains how to modify the permissions and properties of column families using either the Control System, the CLI, or the HBase shell.

[Adding Field Permissions to a JSON Table Column Family](#page-1374-0) on page 1375 Explains how to add fields and field permissions to a column family for a specified JSON table using the Control System.

[Editing Field Permissions for a JSON Table Column Family](#page-1376-0) on page 1377 Explains how to edit field permissions for an existing column family for a specified JSON table using the Control System.

## **Viewing Fields and Field Permissions for a JSON Table Column Family**

Explains how to view field and field permissions for an existing JSON table.

# **About this task**

This tasks explains how to access JSON table column family fields and field permissions.

E. **NOTE:** Field and field permissions can be used with and assigned to only JSON tables.

## **Procedure**

E

**1.** Log into the Control System using your login credentials. The Control System **Overview** page appears.

**NOTE:** This option is not available on the Kubernetes version of the Control System.

- **2.** Click **Data** > **Tables** from the top of the page. The **Tables** page appears.
- **3.** Select the JSON table associated with the fields you want to view by selecting it under the **Recently Viewed Tables** section or entering the path to the needed table in the available field, and then clicking **Go**. The table information page of the selected table appears.
- **4.** Select the **Column Families** tab.
- **5.** Click the name of the column family (under the **All** section). The **Edit Column Family** page appears.
- **6.** Click **Field Permission** at the top of the **Edit Column Family** page. The page displays a listing of fields associated with the selected column family, if any, in the left pane, and all permissions assosicated with the selected field are displayed at the bottom of the page. You can select any listed field to view its permission.

国 **NOTE:** If no column family fields appear, then none have been set up. See [Adding Field](#page-1374-0) [Permissions to a JSON Table Column Family](#page-1374-0) on page 1375 for more information on setting up fields for a column family.

# **Managing Table Replication**

This section contains topics about setting up table replication and administering existing replicas.

The process to set up table replication consists of the following steps:

- **1.** [Select a Topology](#page-726-0)
- **2.** [Prepare Clusters for Table Replication.](#page-1381-0)
- **3.** Set up Table Replication using one of the following options:
	- [Run maprcli table replica autosetup.](#page-1384-0)
	- [Add a Table Replica in the Control System.](#page-1391-0)

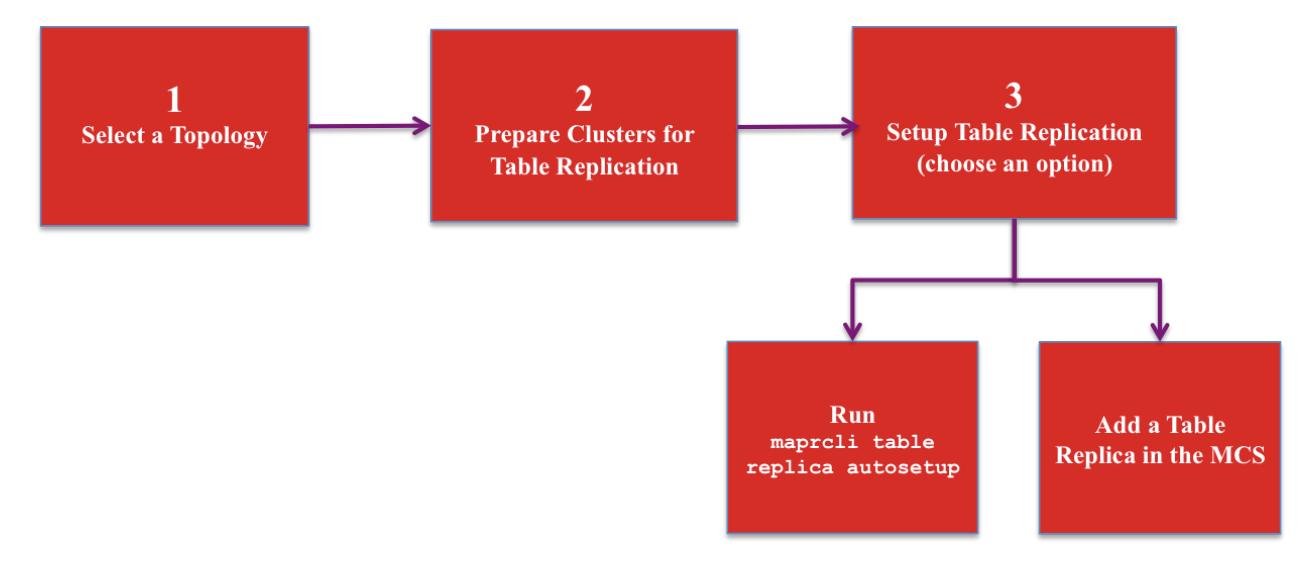

- **1.** [Select a Table Topology](#page-726-0)
- **2.** [Prepare Clusters for Table Replication](#page-1381-0)
- **3.** [Run maprcli table replica autosetup](#page-1384-0)
- **4.** [Add a Table Replica in the MCS](#page-1391-0)
- E, **NOTE:** After setting up replication, replicas can be administered using either the Control System or the CLI.

# <span id="page-1381-0"></span>**Preparing Clusters for Table Replication**

Preparing clusters for table replication includes configuring gateways on destination clusters, configuring the mapr-clusters.conf file on the source cluster, and, if the clusters are secure, setting up secure communications between the clusters. After you prepare the clusters for table replication, you can setup replication between tables.

# **Before You Begin**

The following topics identify concepts and tasks that you need to do before setting up your environment for table replication.

• Plan which replication topology you want to use. For information about the various topologies, see [Supported replication topologies](#page-726-0) on page 727.

• In general, if you are replicating tables, you should store them in their own volumes to avoid overlap with volume mirroring. Otherwise, if a source volume fails, you may have a scenario where a table in a promoted mirror lags behind the table's replica.

For example, suppose /vol mirrors to /vol.mirror and contains a table  $srcTab$  that replicates to /replVol/replTab. If /vol fails, /vol.mirror/srcTab may lag /replVol/replTab when / vol.mirror is promoted.

To avoid this problem, starting with the 6.1 release, after HPE Ezmeral Data Fabric Database promotes a mirror volume, replication terminates with REPLICA\_STATE\_UNEXPECTED for any tables in that volume.

The following sample output shows this behavior:

```
[mapr]# /opt/mapr/bin/maprcli table replica list -path /vol.mirror/
srcTab -refreshnow true -json
\mathcal{L} "timestamp":1534805233244,
   "timeofday":"2018-08-20 03:47:13.244 GMT-0700 PM",
   "status":"OK",
   "total":1,
   "data":[
\left\{\begin{array}{c} \end{array}\right\} "cluster":"mirrorSrc",
       "table":"/replVol/replTab",
        "type":"MapRDB",
       "replicaPath":"/replVol/replTab",
       "replicaState":"REPLICA_STATE_UNEXPECTED",
        "paused":false,
       "throttle":false,
       "idx":1,
        "networkencryption":false,
        "synchronous":false,
        "networkcompression":"lz4",
        "propagateExistingData":false,
       "isUptodate":true,
        "minPendingTS":0,
        "maxPendingTS":0,
        "bytesPending":0,
        "putsPending":0,
        "bucketsPending":0,
        "uuid":"8b4563e1-884d-7852-f257-078c397b5b00",
        "copyTableCompletionPercentage":0,
        "errors":{
          "Code":"ErrReplicaTableUpstreamMismatch",
          "Host":"10.10.104.35",
          "Msg":"OpenStream: Upstream table does not match original 
Upstream cluster mirrorSrc table /replVol/replTab"
       }
 }
     ]
}
```
This change in behavior applies to only tables that have replication enabled starting in 6.1. See [Table](#page-740-0) [Replication States](#page-740-0) on page 741 for more details.

- Ensure that your user ID has the  $r = 1$  permission on the volume where the source tables are located and the writeAce permission on the volumes where the replicas are located. For information about how to set permissions on volumes, see [Setting Whole Volume ACEs](#page-1315-0) on page 1316.
- Ensure that you have administrative authority on the clusters that you plan to use.
- If you upgraded your source cluster from a previous version of data-fabric, enable table replication by running this maprcli command: maprcli cluster feature enable -name mfs.feature.db.repl.support
- Depending on your use case, replication requires the installation of gateways and may also require the HBase client. For more information about installation requirements, see [Service Layout Guidelines for](#page-74-0) [Replication](#page-74-0) on page 75

## **Setting Up Table Replication**

The following steps show how to set up your environment for table replication including setup for secure clusters.

- **1.** In the mapr-clusters.conf file on every node in your source cluster, add an entry that lists the CLDB nodes that are in the destination cluster. This step is required so that the source cluster can communicate directly with the destination cluster's CLDB nodes. See [mapr-clusters.conf](#page-2869-0) for the format to use for the entries.
- **2.** On the destination cluster, configure gateways through which the source cluster sends updates to the destination cluster. See [Configuring Gateways for Table and Stream Replication](#page-1478-0) on page 1479.
- **3.** If your clusters are secure, configure each cluster so that you can access them all from one cluster. This way, you need not log into each secure cluster separately and run maprcli commands locally on them. See [Configuring Secure Clusters for Running Commands Remotely](#page-1899-0) on page 1900 for more information.
- **4.** If your clusters are secure, add a cross-cluster ticket to the source cluster, so that it can replicate data to the destination cluster. See [Configuring Secure Clusters for Cross-Cluster Mirroring and Replication](#page-1902-0) on page 1903.
- **5. Optional:** If your clusters are secure, configure your source cluster so that you can use the Control System to set up and administer table replication from the source to the destination cluster.

These steps make it convenient to use the Control System for setting up and managing replication involving two secure clusters. However, before following them, perform these prerequisite tasks.

#### 围 **NOTE:**

- Ensure that both clusters are managed by the same team or group. The UIDs and GIDs of the users that are able to log in to the Control System on the source cluster must exactly match their UIDs and GIDs on the destination cluster. This restriction applies only to access to both clusters through the Control System, and does not apply to access to both clusters through the maprcli. If the clusters are managed by different teams or groups, use the maprcli instead of the Control System to set up and manage table replication involving two secure clusters.
- Ensure that the proper file-system and table permissions are in place on both clusters. Otherwise, any user who can log into the Control System and has the same UID or GID on the destination cluster will be able to set up replication either from the source cluster to the destination cluster or vice versa. A user could create one or more tables on the destination cluster, enable replication to them from the source cluster, load the new tables with data from the source cluster, and start replication. A user could also create tables on the source cluster, enable replication to them from tables in the destination cluster, load the new tables with data from the destination cluster, and start replication.

<span id="page-1384-0"></span>**a.** On the source cluster, generate a service ticket by using the maprlogin command:

```
maprlogin generateticket -type service -cluster <destination cluster>
-user mapr -duration <duration> -out <output folder>
```
Where -duration is the length of time before the ticket expires. You can specify the value in either of these formats:

- [Days:]Hours:Minutes
- Seconds
- **b.** To every node of the source cluster, add the service ticket to the file /opt/mapr/conf/ mapruserticket file that was created when you secured the source cluster:

```
at <path and filename of the service ticket> >> /opt/mapr/conf/
mapruserticket
```
- **c.** Restart the web server by running the maprcli node services command. For the syntax of this command, see [node services](#page-2203-0) on page 2204.
- **d.** Add the following two properties to the core-site.xml file. For Hadoop 2.7.0, edit the file /opt/ mapr/hadoop/hadoop-2.7.0/etc/hadoop/core-site.xml.

```
<property>
       <name>hadoop.proxyuser.mapr.hosts</name>
       <value>*</value>
 </property>
  <property>
       <name>hadoop.proxyuser.mapr.groups</name>
       <value>*</value>
  </property>
```
#### **Setting Up Table Replication Using the CLI**

You can run the maprcli table replica autosetup command to set up primary-secondary or multi-master replication from an existing source table.

#### **Prerequisites**

**NOTE:** This procedure describes how to use the maprcli to automatically set up table replication. As an alternative, you can use the [Control System to automatically setup table replication](#page-1391-0) or use the maprcli command to [manually setup primary-secondary replication](#page-1386-0) or [manually setup multi-master](#page-1388-0) [replication](#page-1388-0).

Before you begin, complete the following steps:

- Verify that you have completed the steps to configure the clusters for table replication. For more information, see [Preparing Clusters for Table Replication](#page-1381-0) on page 1382.
- On the source table, run the maprcli table info command to verify that you have the following permissions:
	- readperm, which is required for reading from the table.
	- replperm, which is required for replicating from the table.

On the destination table (if it already exists), run the maprcli table info command to verify that you have the following permissions:

- bulkload, which is required for the initial copy of source data into the destination table.
- replperm, which is required for receiving replicated updates from the source table.

All updates from a source table arrive at a replica after having been authenticated at a gateway. Therefore, access control expressions on the replica that control permissions for updates to column families and columns are irrelevant; gateways have implicit authority to update replicas.

# **About this task**

E **NOTE:** If you are setting up a primary-secondary replication loop for *n* clusters, repeat these steps for *n-1* primary-secondary relationships to set up basic primary-secondary topologies.

# **Procedure**

- **1.** Log into both the source and destination clusters.
- **2.** Run the maprcli table replica autosetup command.
	- For primary-secondary replication:

```
maprcli table replica autosetup -path /mapr/<source cluster>/<path to 
table> -replica /mapr/<destination cluster>/<path to table>
```
• For multi-master replication:

```
maprcli table replica autosetup -path /mapr/<source cluster>/<path 
to table> -replica /mapr/<destination cluster>/<path to table>
-multimaster true
```
#### E **NOTE:**

The parameter -multimaster is an optional parameter that you use to set up multi-master replication.

For example, to set up multi-master replication between the customers table in the sanfrancisco cluster and a new customers table in the newyork cluster, you could use this command:

```
maprcli table replica autosetup -path /mapr/sanfrancisco/
customers -replica /mapr/newyork/customers -multimaster true
```
To set up primary-secondary replication between the customersA table in the sanfrancisco cluster and a new customersB table in the same cluster, you could use this command:

```
maprcli table replica autosetup -path /mapr/sanfrancisco/
customersA -replica /mapr/sanfrancisco/customersB
```
民

**NOTE:** For information about additional parameters that you can configure, see [table replica](#page-2399-0) [autosetup](#page-2399-0) on page 2400.

**3.** To check the replication status, run [table replica list](#page-2408-0) on page 2409.

# **What to do next Additional Information:**

- <span id="page-1386-0"></span>• With multi-master replication, if one of the tables goes offline, you can direct client applications to the other table. For more information, see [Multi-Master Replication](#page-731-0) on page 732.
- Be aware that changes to the structure of a source table are not replicated automatically to replicas. For more information, see [Adding a Column Family to a Replica](#page-1402-0) on page 1403
- Check the Control System for alarms related to replication and whether synchronous replication is switched temporarily to asynchronous replication. See [Table-Replication Alarms.](#page-2907-0)

#### **Setting Up Primary-Secondary Replication Manually**

You can run maprcli commands to set up primary-secondary replication manually.

# **Procedure**

- **1.** Ensure that you have followed these prerequisite steps:
	- Verify that you have complete the steps to configure the clusters for table replication. For more information, see [Preparing Clusters for Table Replication](#page-1381-0) on page 1382.
	- Run the maprcli table info command on the source table to verify that you have the following permissions:
		- readperm, which is required for reading from the table.
		- replperm, which is required for replicating from the table.
	- Run the maprcli table info command on the destination table (if it already exists) to verify that you have the following permissions:
		- bulkload, which is required for the initial copy of source data into the destination table.
		- replperm, which is required for receiving replicated updates from the source table.
- **2.** Create the replica manually with the maprcli command table create. Use the -copymetafrom option to ensure that the metadata for the replica is identical to the metadata for the source table. Metadata includes column families, access control expressions (ACEs), and other attributes.

```
maprcli table create -path <path to the replica> -copymetafrom <path to
the source table>
```
For example, to create the replica customers in the newyork cluster and use the metadata from the source table in the sanfrancisco cluster, you could use this command:

```
maprcli table create -path /mapr/newyork/customers -copymetafrom /mapr/
sanfrancisco/customers
```
**3.** Register the replica as a replica of the source table by running the mapreli table replica add command.

```
maprcli table replica add -path <path to the source table> -replica 
<path to the replica> -paused true
```
For example, to register the customers table in the newyork cluster as a replica of the customers table in the sanfrancisco cluster, you could use this command:

```
maprcli table replica add -path /mapr/sanfrancisco/customers -replica /
mapr/newyork/customers -paused true
```
The -paused parameter ensures that replication does not start immediately after you register the source table as a source for this replica. You do this registration in step 4.

- E **NOTE:** For more information about additional parameters that you can configure, see [table](#page-2395-0) [replica add](#page-2395-0) on page 2396.
- **4.** Verify that you specified the correct replica by running the maprcli table replica list command.

maprcli table replica list -path *<path to the source table>*

To verify that the customers table in the newyork cluster is a replica of the customers table in the sanfrancisco cluster, you could look at the output of this command:

maprcli table replica list -path /mapr/sanfrancisco/customers

**5.** Authorize replication between the tables by defining the source table as the upstream table for the replica by running the maprcli table upstream add command. Definition of the upstream table ensures that a table cannot replicate updates to any replica. Replication depends on a two-way agreement between the owners of the two tables.

```
maprcli table upstream add -path <path to the replica> -upstream <path
to the source table>
```
To add the customers table in the sanfrancisco cluster as an upstream source for the customers table in the newyork cluster:

maprcli table upstream add -path /mapr/newyork/customers -upstream /mapr/ sanfrancisco/customers

**6.** Verify that you specified the correct source table by running the maprcli table upstream list command.

maprcli table upstream list -path <path to the replica>

To verify this in our example scenario, you could use this command:

maprcli table upstream list -path /mapr/newyork/customers

**7.** If you set -paused to true when adding the replica, follow these steps:

- <span id="page-1388-0"></span>a) Load the replica with data from the source table by using the HPE Ezmeral Data Fabric Database CopyTable utility for binary tables or the [HPE Ezmeral Data Fabric Database JSON CopyTable o](#page-6305-0)n page 6306 utility for JSON tables.
- b) Start replication with the command maprcli table replica resume. Here is the maprcli command:

maprcli table replica resume -path <path to the source table> -replica <path to the replica>

For our example scenario, you could use this command:

```
maprcli table replica resume -path mapr/sanfrancisco/
customers -replica /mapr/newyork/customers
```
#### **What to do next**

- Be aware that changes to the structure of a source table are not replicated automatically to replicas. For more information, see [Adding a Column Family to a Replica](#page-1402-0) on page 1403
- You can check for alarms related to replication and whether synchronous replication is switched temporarily to asynchronous replication by looking in the Control System. See [Table-Replication Alarms.](#page-2907-0)

#### **Setting Up Multi-Master Replication Manually**

You can run maprcli commands to set up multi-master replication, first establishing replication in one direction, and then establishing it in the other direction.

#### **Prerequisites**

- Verify that you have complete the steps to configure the clusters for table replication. For more information, see [Preparing Clusters for Table Replication](#page-1381-0) on page 1382.
- Run the maprcli table info command on the source table to verify that you have the following permissions:
	- readperm, which is required for reading from the table.
	- replperm, which is required for replicating from the table.
- Run the maprcli table info command on the destination table (if it already exists) to verify that you have the following permissions:
	- bulkload, which is required for the initial copy of source data into the destination table.
	- replperm, which is required for receiving replicated updates from the source table.

#### **Procedure**

**1.** For manual setup in one direction, follow these steps:

a) Create the replica manually with the maprcli table create command. Use the -copymetafrom option to ensure that the metadata for the replica is identical to the metadata for the source table. Metadata includes column families, access control expressions (ACEs), and other attributes.

```
maprcli table create -path <path to the replica> -copymetafrom <path 
to the source table>
```
For example, to create the replica customers in the newyork cluster and use the metadata from the source table in the sanfrancisco cluster, you could use this command:

```
maprcli table create -path /mapr/newyork/customers -copymetafrom /
mapr/sanfrancisco/customers
```
b) Register the replica as a replica of the source table by running the maprcli table replica add command.

```
maprcli table replica add -path <path to the source table> -replica 
<path to the replica> -paused true
```
For example, to register the customers table in the newyork cluster as a replica of the customers table in the sanfrancisco cluster, you could use this command:

maprcli table replica add -path /mapr/sanfrancisco/ customers -replica /mapr/newyork/customers -paused true

The -paused parameter ensures that replication does not start immediately after you register the source table as a source for this replica. You do this registration in step d.

c) Verify that you specified the correct replica by running the maprcli table replica list command.

maprcli table replica list -path *<path to the source table>*

To verify that the customers table in the newyork cluster is a replica of the customers table in the sanfrancisco cluster, you could look at the output of this command:

maprcli table replica list -path /mapr/sanfrancisco/customers

d) Authorize replication between the tables by registering the source table as the upstream table for the replica by running the maprcli table upstream add command. Definition of the upstream table ensures that a table cannot replicate updates to any replica. Replication depends on a two-way agreement between the owners of the two tables.

```
maprcli table upstream add -path <path to the replica> -upstream 
<path to the source table>
```
To add the customers table in the sanfrancisco cluster as an upstream source for the customers table in the newyork cluster:

```
maprcli table upstream add -path /mapr/newyork/customers -upstream /
mapr/sanfrancisco/customers
```
e) Verify that you specified the correct source table by running the maprcli table upstream list command.

maprcli table upstream list -path *<path to the replica>*

To verify this in our example scenario, you could use this command:

maprcli table upstream list -path /mapr/newyork/customers

- f) If you set -paused to true when adding the replica, follow these steps:
	- **1.** Load the replica with data from the source table by using the HPE Ezmeral Data Fabric Database CopyTable utility for binary tables or the [HPE Ezmeral Data Fabric Database JSON](#page-6305-0) [CopyTable](#page-6305-0) on page 6306 utility for JSON tables.
	- **2.** Start replication with the command maprcli table replica resume. Here is the maprcli command:

maprcli table replica resume -path <path to the source table> -replica <path to the replica>

For our example scenario, you could use this command:

```
maprcli table replica resume -path mapr/sanfrancisco/
customers -replica /mapr/newyork/customers
```
- **2.** For manual setup in the other direction, follow these steps:
	- a) Log into both the source and destination clusters.
	- b) Register the replica as a replica of the source table by running the maprcli table replica add command.

```
maprcli table replica add -path <path to the source table> -replica 
<path to the replica>
```
c) Verify that you specified the correct replica by running the maprcli table replica list command.

maprcli table replica list -path *<path to the source table>*

d) Authorize replication between the tables by defining the source table as the upstream table for the replica by running the maprcli table upstream add command. Definition of the upstream table ensures that a table cannot replicate updates to any replica. Replication depends on a two-way agreement between the owners of the two tables.

```
maprcli table upstream add -path <ppath to the replica> -upstream
<path to the source table>
```
#### **What to do next**

• With multi-master replication, if one of the tables goes offline, direct client applications to the other table. For more information, see [Multi-Master Replication](#page-731-0) on page 732.

- <span id="page-1391-0"></span>• Be aware that changes to the structure of a source table are not replicated automatically to replicas. For more information, see [Adding a Column Family to a Replica](#page-1402-0) on page 1403
- You can check for alarms related to replication and whether synchronous replication is switched temporarily to asynchronous replication by looking in the Control System. See [Table-Replication Alarms.](#page-2907-0)

#### **Adding Table Replicas**

Explains how to add table replicas using either the Control System, the CLI or the REST API.

#### **About this task**

You can register a HPE Ezmeral Data Fabric Database binary or JSON table as a replica of another HPE Ezmeral Data Fabric Database binary or JSON table using the Control System and the CLI. When you add a replica using the Control System, you can also setup and start replication between a source HPE Ezmeral Data Fabric Database Binary or JSON table to a replica HPE Ezmeral Data Fabric Database Binary or JSON table. Before you begin, complete the steps to [prepare HPE Ezmeral Data Fabric clusters](#page-1381-0) [for table replication.](#page-1381-0)

#### **Adding Table Replica Using the Control System**

#### **About this task**

To replicate a table:

## **Procedure**

- **1.** Log in to the Control System and go to the **Replication** tab in the [table information page.](#page-1318-0)
- **2.** Click **Add Replica** and follow the steps for:
	- [Adding JSON Table Replicas](#page-1392-0) on page 1393
	- [Adding Binary Table Replicas](#page-1394-0) on page 1395
- **3.** Click **Add Replica**.

## **Adding Table Replica Using the CLI or the REST API**

## **About this task**

To add a replica, run the following command:

```
/opt/mapr/bin/maprcli table replica add -path <table path> -replica 
<replica table path>
```
To run this command, your user ID must have the following permissions:

- readAce and writeAce on both the source volume and the target volume
- lookupdir on directories in the paths of both tables
- readperm and replperm permissions on the source table

For complete reference information, see [table replica add](#page-2395-0) on page 2396.

le, **NOTE:** You also have the option to setup table replication with maprcli table replica autosetup which will setup and start replication. For more information, see [Setting Up Table](#page-1384-0) [Replication Using the CLI](#page-1384-0) on page 1385.

# <span id="page-1392-0"></span>**Adding JSON Table Replicas**

Explains how to add replicas of JSON tables using either the Control System, the CLI or the REST API.

## **About this task**

You can register a HPE Ezmeral Data Fabric Database JSON table as a replica of another HPE Ezmeral Data Fabric Database JSON table using either the Control System or the CLI. When you add a replica using the Control System, you can also setup and start replication between a source HPE Ezmeral Data Fabric Database JSON table to a replica HPE Ezmeral Data Fabric Database JSON table. Before you begin, complete the steps to [prepare HPE Ezmeral Data Fabric clusters for table replication.](#page-1381-0)

*Adding JSON Table Replica Using the Control System*

## **About this task**

To create a replica:

## **Procedure**

- **1.** Go to the table information page. See [Viewing Table Information](#page-1318-0) on page 1319.
- **2.** Click **Replicas** tab.

The list of replicas associated with the table displays.

**3.** Click **Add Replica**.

The **Add Replica** page displays.

**4.** Specify the following settings:

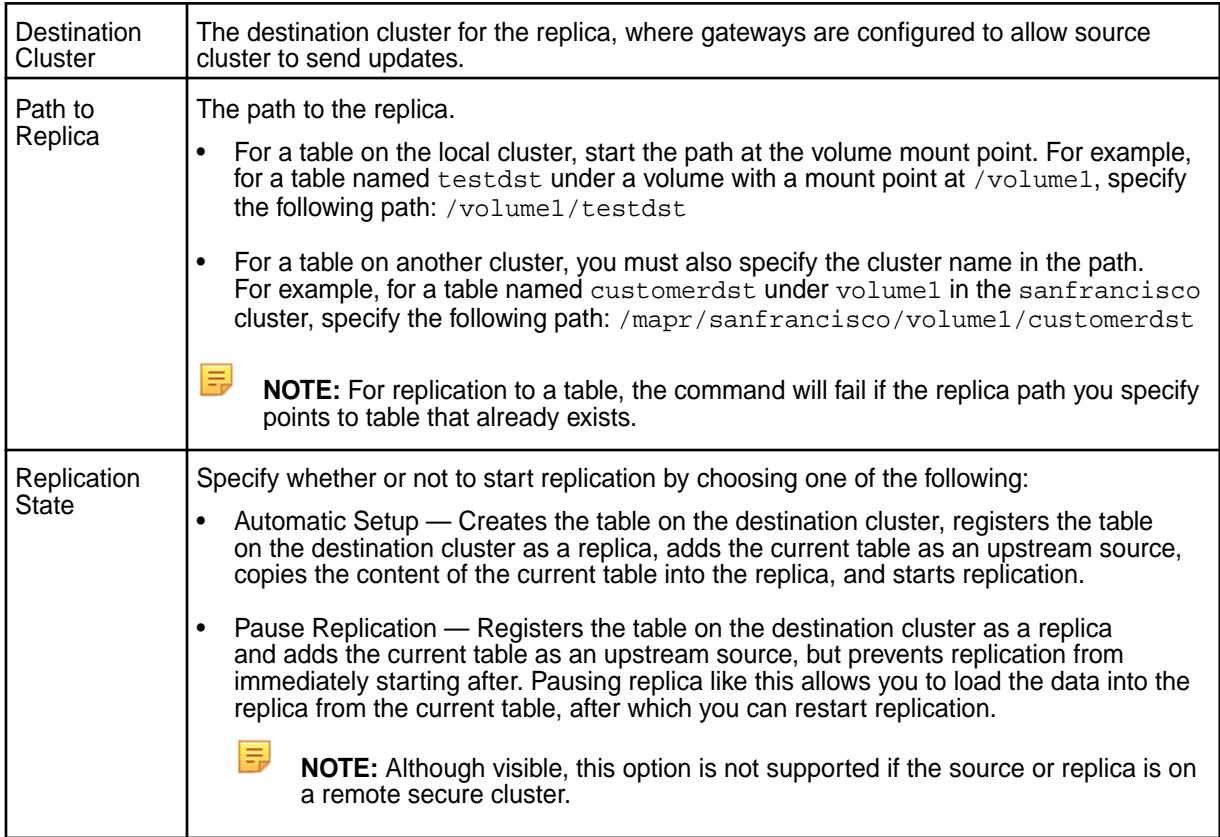

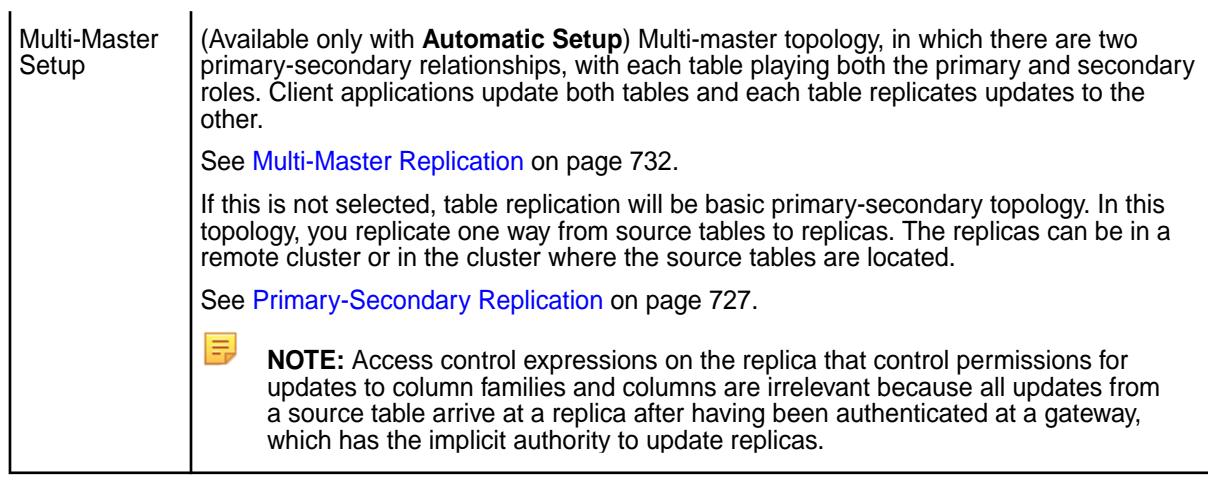

**5.** Set the following optional properties:

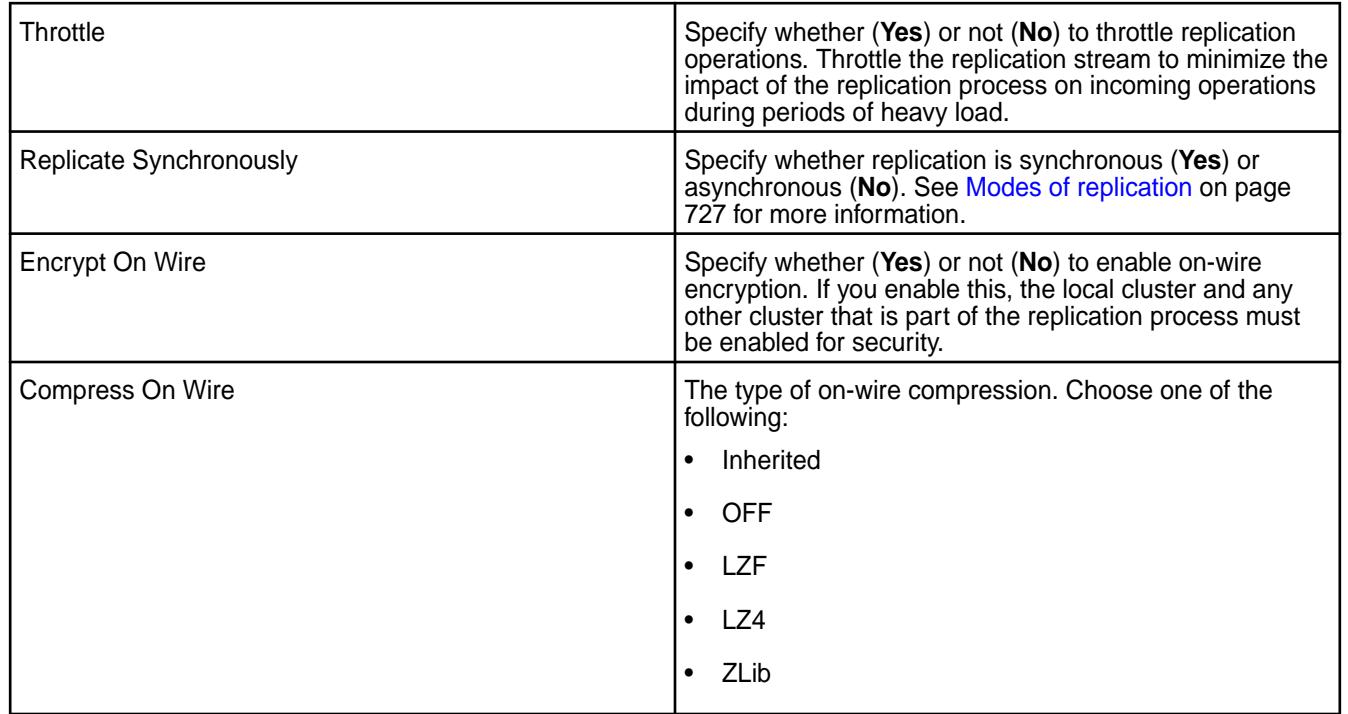

- **6.** Choose whether to:
	- **Replicate Entire Document**
	- **Replicate Selected Field Paths** Specify the full path to the field in dotted notation. For example, suppose the table contained JSON documents that were of this general structure:

```
{
      "_id" : "ID",
     \overline{\mathbb{a}}" :
           {
                 "b" \vdots {
\{ "c" : "value",
                       },
                  "e" : "value"
```
<span id="page-1394-0"></span> } }

To replicate field c, you must specify  $a, b, c$  as the field path. Do not use quotation marks and do not include spaces after each dot. Click:

- **Add Field** to add another field to replicate.
- **•** to remove a field.

By default, the entire document in the source table is replicated.

**NOTE:** If a field is added at a later date, replication for that field will start at that time.

#### **7.** Click **Add Replica**.

A table with the specified fields is created in the destination cluster, the new table is declared to be a replica of the source table, and the source table is registered as an upstream source for the replica.

*Adding JSON Table Replica Using the CLI or the REST API*

#### **About this task**

To add a replica, run the following command:

maprcli table replica add -path <table path> -replica <replica table path>

To run this command, your user ID must have the following permissions:

- readAce and writeAce on both the source volume and the target volume
- lookupdir on directories in the paths of both tables
- readperm and replperm permissions on the source table

For complete reference information, see [table replica add](#page-2395-0) on page 2396.

E, **NOTE:** You also have the option to use maprcli table replica autosetup which will setup and start replication. For more information, see [table replica autosetup](#page-2399-0) on page 2400.

#### **Adding Binary Table Replicas**

Explains how to add replicas of binary tables using either the Control System or the CLI.

#### **About this task**

You can register a HPE Ezmeral Data Fabric Database Binary table as a replica of another HPE Ezmeral Data Fabric Database Binary table using the Control System and CLI. When you add a replica using the Control System, you can also setup and start replication between a source HPE Ezmeral Data Fabric Database Binary table to a replica HPE Ezmeral Data Fabric Database Binary table. Before you begin, complete the steps to [prepare HPE Ezmeral Data Fabric clusters for table replication.](#page-1381-0)

*Adding Binary Table Replica Using the Control System*

# **About this task**

To create a replica:

#### **Procedure**

**1.** Go to the table information page.

See [Viewing Table Information](#page-1318-0) on page 1319.

**2.** Click **Replicas** tab.

The list of replicas associated with the table displays.

**3.** Click **Add Replica**.

The **Add Replica** page displays.

**4.** Specify the following settings:

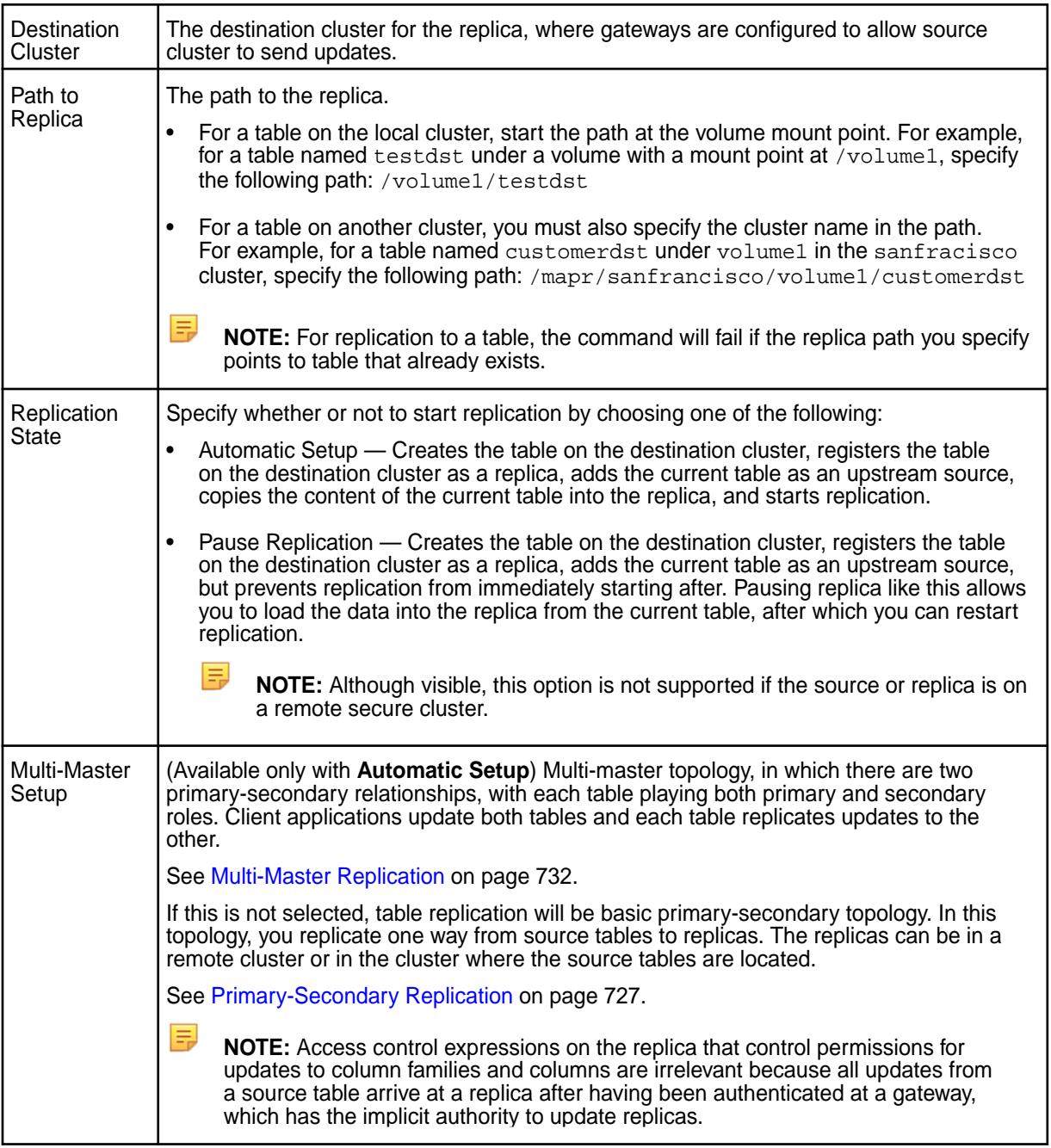

**5.** Set the following optional properties:

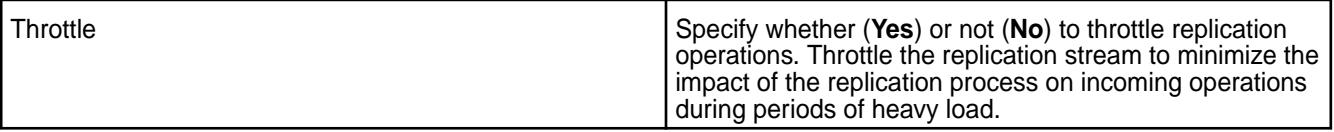

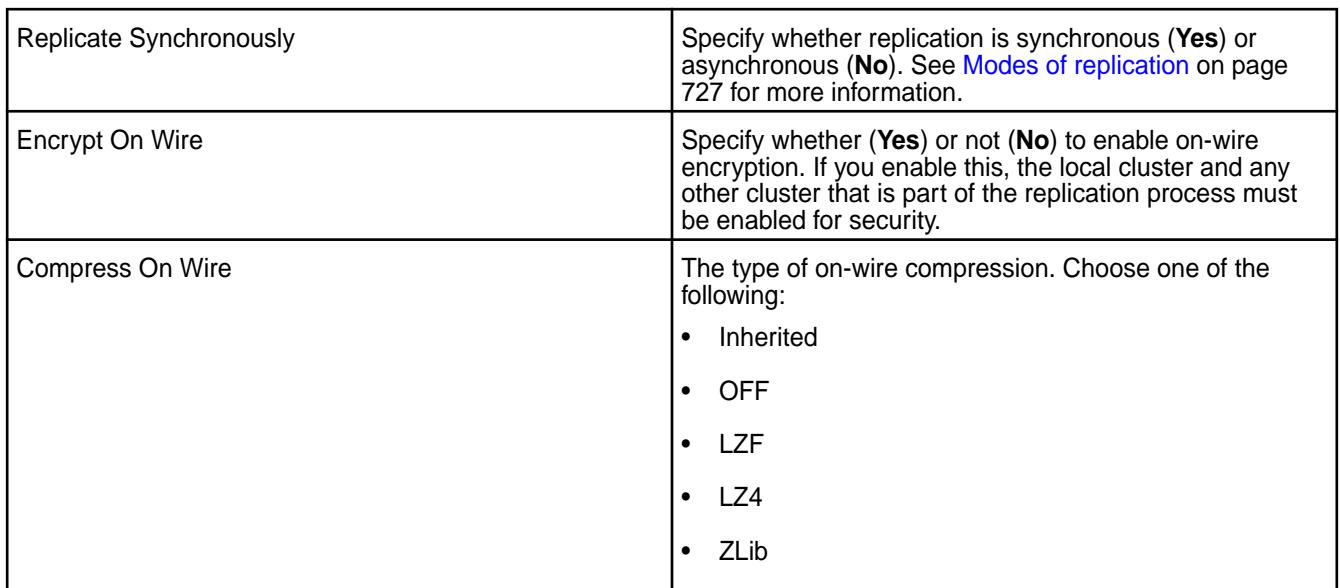

# **6.** Choose whether to:

- **Replicate all column families**
- **Replicate Selected Column Families** Specify the column family name and select:
	- **Include All Columns** to replicate all the columns associated with the column family.
	- **Assign Columns** to specify specific columns associated with the column family. To add more columns, click +.

By default, all columns in the source table are replicated.

**NOTE:** While the column families that you specify must already exist in the source table, the columns that you specify do not have to exist in the destination table for replication to succeed. If a column is added at a later date, replication for that column will start at that time.

## **7.** Click **Add Replica**.

A table with the specified column families is created in the destination cluster, the new table is declared to be a replica of the source table, and the source table is registered as an upstream source for the replica.

*Adding Binary Table Replica Using the CLI or the REST API*

# **About this task**

To add a replica, run the following command:

maprcli table replica add -path <table path> -replica <replica table path>

To run this command, your user ID must have the following permissions:

- readAce and writeAce on both the source volume and the target volume
- lookupdir on directories in the paths of both tables
- readperm and replperm permissions on the source table

For complete reference information, see [table replica add](#page-2395-0) on page 2396.

围 **NOTE:** You also have the option to use maprcli table replica autosetup which will setup and start replication. For more information, see [table replica autosetup](#page-2399-0) on page 2400.

#### **Displaying the List of Table Replicas**

Describes how to view information on the table replicas using the Control System or the CLI. **Displaying the List of Table Replicas Using the Control System**

# **About this task**

To view table replicas:

# **Procedure**

**1.** Log in to the Control System and go to the [table information page.](#page-1318-0)

#### **2.** Click **Replication**.

The page displays all the replicas and for each replica, the pane displays the following statistics:

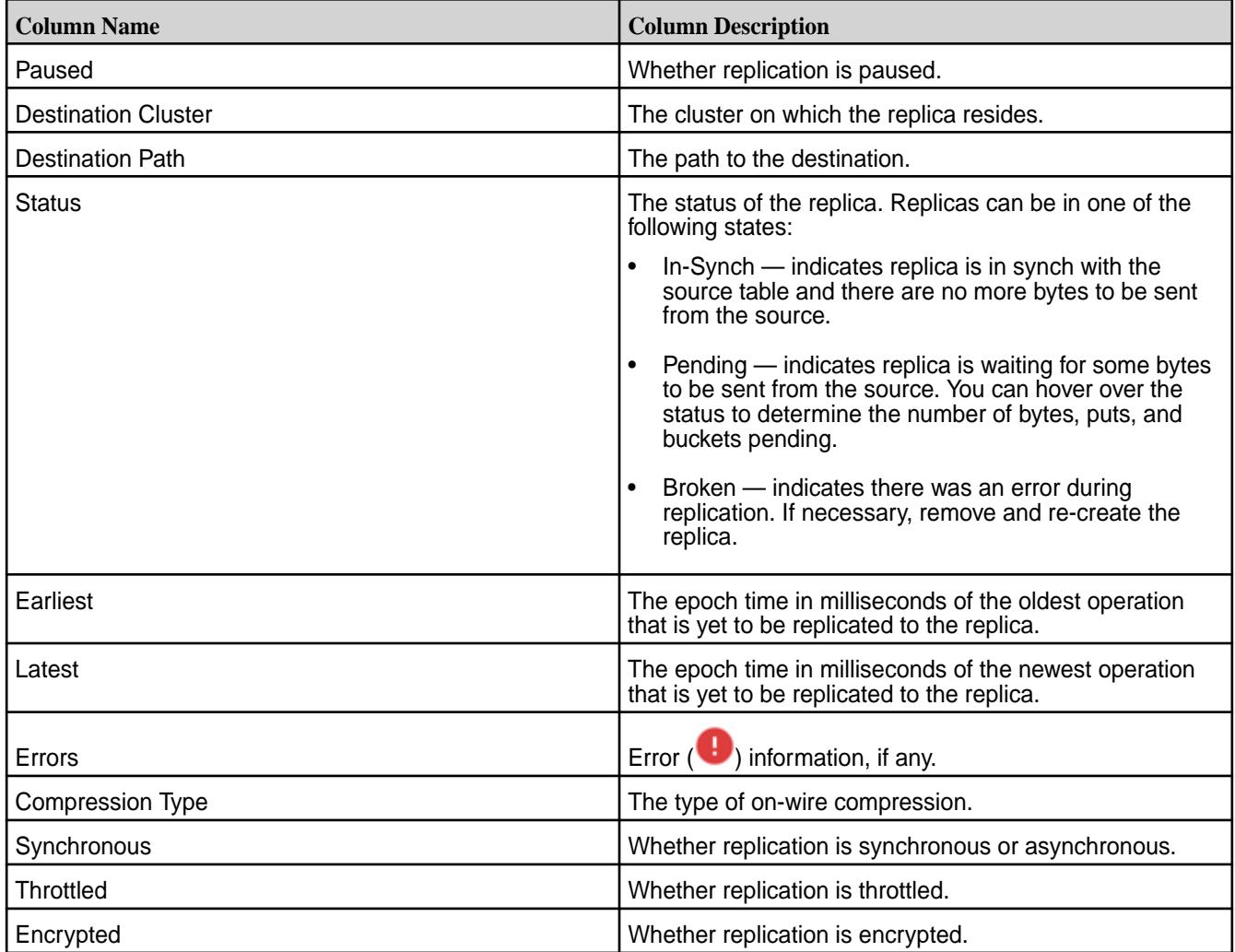

# **Retrieving List of Table Replicas Using the CLI or the REST API**

# **About this task**

To view table replicas and associated replica statistics for a table, run the following command:

maprcli table replica list -path <table-path>

For more information, see [table replica list](#page-2408-0) on page 2409

#### **Modifying Table Replica**

Explains how to edit the properties of a replica using the Control System and the CLI. **Modifying a Table Replica Using the Control System**

## **About this task**

To modify the properties of a table replica:

## **Procedure**

- **1.** Go to the table information page. See [Viewing Table Information](#page-1318-0) on page 1319.
- **2.** Click **Replicas** to go to that tab.
- **3.** Click associated with the replica to modify. The **Edit Replica** page displays.
- **4.** Make changes to the following as desired:

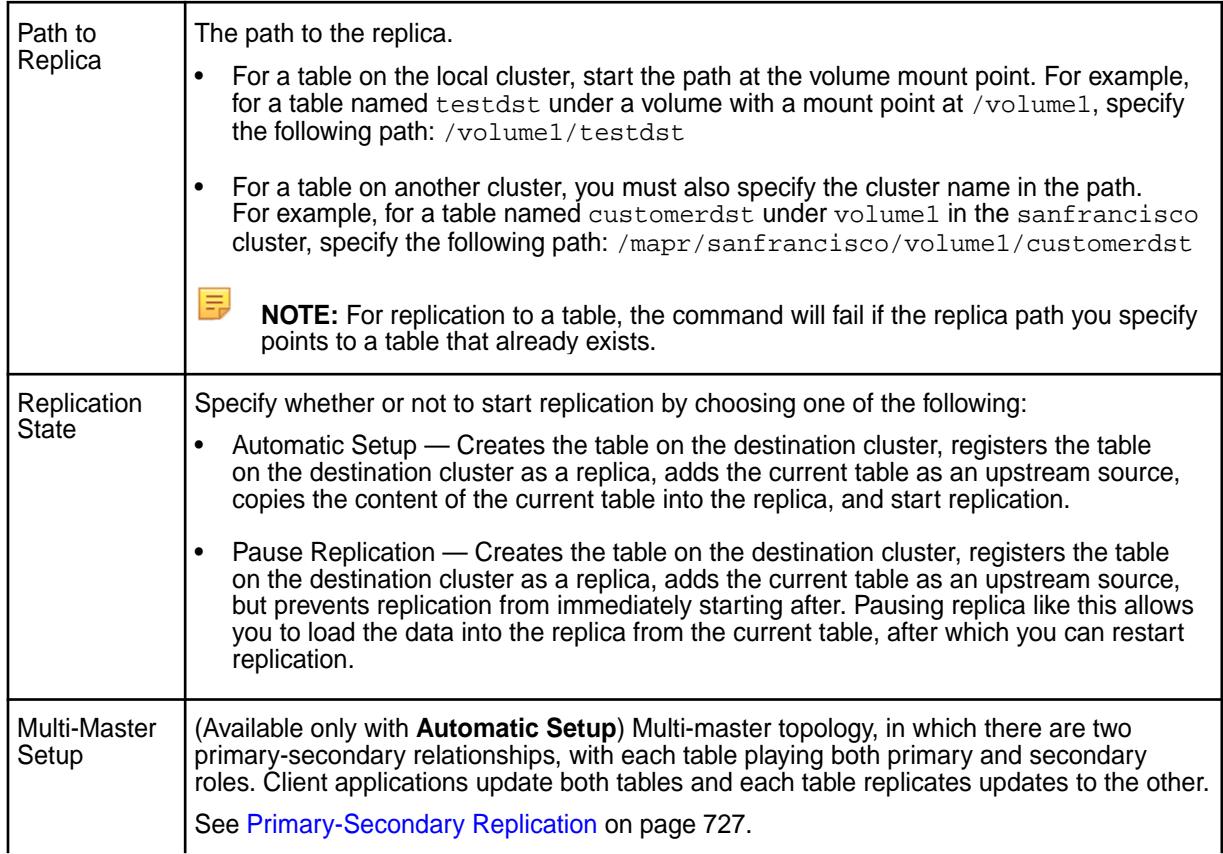

If this is not selected, table replication will be basic primary-secondary topology, which is the default. In this topology, you replicate one way from source tables to replicas. The replicas can be in a remote cluster or in the cluster where the source tables are located. See [Primary-Secondary Replication](#page-726-0) on page 727. E, **NOTE:** Access control expressions on the replica that control permissions for

updates to column families and columns are irrelevant because all updates from a source table arrive at a replica after having been authenticated at a gateway, which has the implicit authority to update replicas.

**5.** Set the following optional properties:

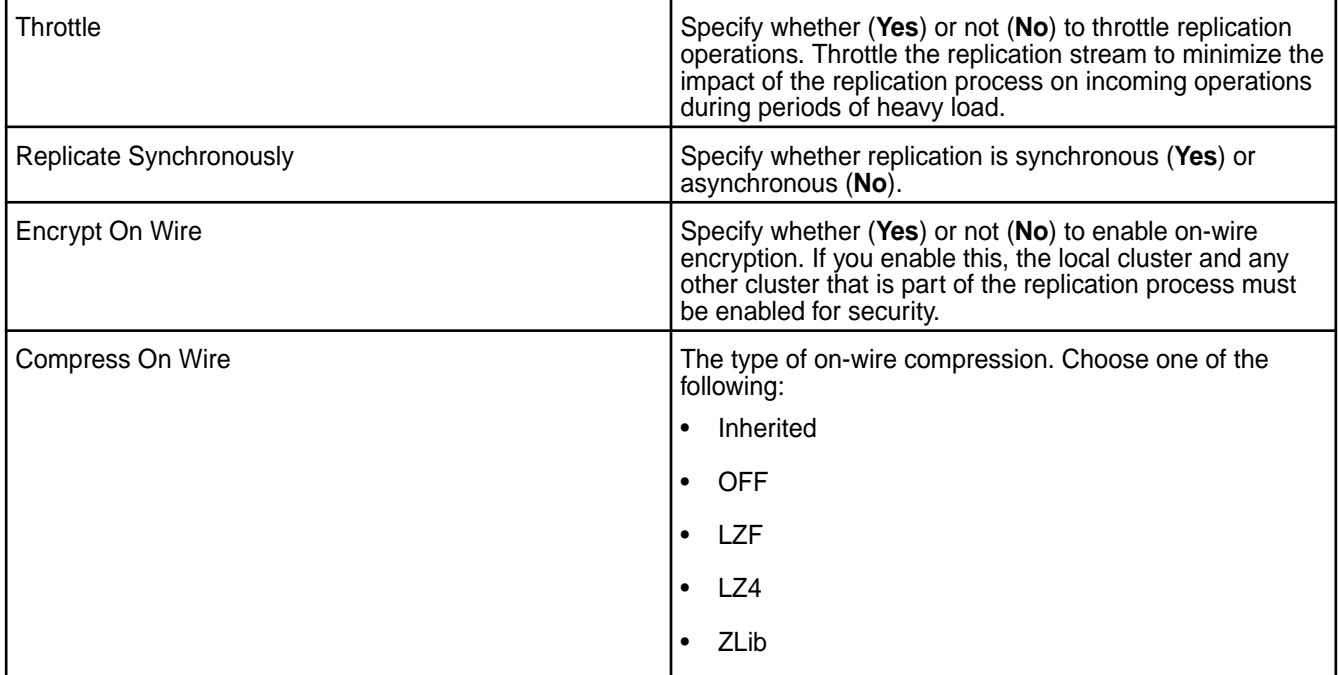

- **6.** Choose whether to:
	- For JSON table replica:
		- **Replicate Entire Document**
		- **Replicate Selected Field Paths** Specify the full path to the field in dotted notation. For example, suppose the table contained JSON documents that were of this general structure:

```
{
     "_id" : "ID",
     "a" :
\{ "b" : 
\{ "c" : "value",
, where \{ \} , we have the set of \{ \} ,
         "e" : "value"<br>}
 }
}
```
To replicate field  $c$ , you must specify  $a.b.c$  as the field path. Do not use quotation marks and do not include spaces after each dot. Click:

• **Add Field** to add another field to replicate.

- $\bullet$   $\bullet$  to remove a field.
- For Binary table replica:
	- **Replicate All Column Families**
	- **Replicate Selected Column Families** Specify the column family name and select:
		- **Include All Columns** to replicate all columns associated with the column family.
		- **Assign Columns** to specify specific columns associated with the column family. To add more columns, click +.
- **7.** Click **Edit Replica** for the changes to take effect.

## **Modifying a Table Replica Using the CLI or REST API**

## **About this task**

The basic command to modify a table replica is:

maprcli table replica edit -path <table path> -replica <replica table path>

To run this command, your user ID must have the following permissions:

- readAce and writeAce on both the source volume and the target volume
- lookupdir on directories in the paths of both tables
- readperm and replperm permissions on the source table

For complete reference, see [table replica edit](#page-2404-0) on page 2405.

## **Removing Table Replicas**

Explains how to un-register one or more replicas using either the Control System or the CLI. **Removing Replication Using the Control System**

# **About this task**

#### **Procedure**

- **1.** Go to the table information page. See [Viewing Table Information](#page-1318-0) on page 1319.
- **2.** Click **Replication** to go to that tab.
- **3.** Select the replicas to remove by clicking the associated checkbox. Selecting the checkbox next to a replica makes the **Actions** drop-down menu available.
- **4.** Select **Remove Replica(s)** from the **Actions** drop-down menu. The **Remove Replica(s)** confirmation window displays.
- **5.** Verify the list of replicas to remove and click **Remove Replica**.

If necessary, click  $\times$  to remove a replica.

The selected replicas are no longer replicas of the source table and will no longer receive updates from the source table. You must also remove upstream source to remove the association between the source table and the replica table. For more information, see [Removing Upstream Sources.](#page-1464-0)

# **Removing Replication Using the CLI or REST API**

## **About this task**

The un-register a replica, run the following command:

```
maprcli table replica remove -path <table path> -replica <replica table
path>
```
To run this command, your user ID must have the following permissions:

- readAce and writeAce on both the source volume and the target volume
- lookupdir on directories in the paths of both tables
- readperm and replperm permissions on the source table

For complete reference, see [table replica remove](#page-2412-0) on page 2413.

#### **Pausing Table Replication**

Explains how to pause table replication of data from a source HPE Ezmeral Data Fabric Database binary or JSON table to a replica HPE Ezmeral Data Fabric Database binary or JSON table respectively using either the Control System or the CLI.

**Pausing Table Replication Using the Control System**

#### **About this task**

# **Procedure**

- **1.** Go to the table information page. See [Viewing Table Information](#page-1318-0) on page 1319.
- **2.** Click **Replicas** to go to that tab.
- **3.** Select the replicas to pause by clicking the associated checkbox. Selecting the checkbox next to a replica makes the **Actions** drop-down menu available.
- **4.** Select **Pause Replication** from the **Actions** drop-down menu. The **Pause Replication** confirmation window displays.
- **5.** Verify the list of replicas to pause and click **Pause Replication** to pause replication on the selected replicas.

If necessary, click  $\times$  to remove a replica from being paused.

## **Pausing Table Replication Using the CLI or REST API**

## **About this task**

The pause replication, run the following command:

maprcli table replica pause -path <table path> -replica <replica table path>

To run this command, your user ID must have the following permissions:

- readAce and writeAce on both the source volume and the target volume
- lookupdir on directories in the paths of both tables

<span id="page-1402-0"></span>• readperm and replperm permissions on the source table

For complete reference, see [table replica pause](#page-2411-0) on page 2412.

## **Resuming Table Replication**

Explains how to resume replication between a source HPE Ezmeral Data Fabric Database binary or JSON table and a replica of that table when the replication state is set to paused from the Control System or by the maprcli table replica add or the maprcli table replica pause command. **Resuming Replication Using the Control System**

#### **About this task**

#### **Procedure**

- **1.** Go to the table information page. See [Viewing Table Information](#page-1318-0) on page 1319.
- **2.** Click **Replicas** to go to that tab.
- **3.** Select the replicas in paused state by clicking the associated checkbox. Selecting the checkbox next to a replica makes the **Actions** drop-down menu available.
- **4.** Select **Resume Replication** from the **Actions** drop-down menu. The **Resume Replication** confirmation window displays.
- **5.** Verify the list of replicas for which to resume replication and click **Resume Replication**. If necessary, click  $\times$  to leave the replica in paused state.

#### **Resuming Replication Using the CLI or REST API**

## **About this task**

The resume replication, run the following command:

```
maprcli table replica resume -path <table path> -replica <replica table 
path>
```
To run this command, your user ID must have the following permissions:

- readAce and writeAce on both the source volume and the target volume
- lookupdir on directories in the paths of both tables
- readperm and replperm permissions on the source table

For complete reference, see [table replica resume](#page-2414-0) on page 2415.

#### **Adding a Column Family to a Replica**

Changes to the structure of a source table are not automatically replicated to replica table. You must complete the following steps to add a column family to a replica.

#### **About this task**

When an entire table is being replicated, new column families are not automatically created at the replica. However, once you add the new column family to the replica then updates to the new column family will immediately start being replicated.

When you are replicating a subset of column families and columns, you must add the new column family to the replica and also run the copytable utility to initially populate the new column family in the replica table.

## **Procedure**

- **1.** Pause replication by running the [maprcli table replica pause](#page-2411-0) command.
- **2.** Add the new column family to the replica by running the maproli table replica edit command.
- **3.** If the replica includes a subset of column families and columns from the source table, copy the data from the new column family from the source table into the replica by using the CopyTable utility. Use the -columns parameter to specify the name of the column family.
- **4.** Resume replication by running the [maprcli table replica resume](#page-2414-0) command.

#### **Viewing Active Table Replication Alarms**

Describes how to view active table replication alarms using the Control System and the CLI.

# **About this task**

You can view table replication alarms using the Control System, the log files, and the CLI.

## **Viewing Active Table Alarms in the Control System**

## **Procedure**

• Log in to the Control System and click **Data** > **Tables** to view table replication alarms in the **Active Alarms** pane.

You can:

- [View](#page-1043-0) information related to the alarm.
- [Dismiss](#page-1043-0) an alarm.
- [Mute](#page-1044-0) an alarm.

See [Table-Replication Alarms](#page-2907-0) on page 2908 for more information on the table alarms.

## **Retrieving Active Table Replication Alarms Using the CLI or REST API**

#### **About this task**

Alarms for replication are issued per volume rather than per source table. To retrieve table replication alarms, run the following command:

maprcli alarm list -cluster <cluster name> -type volume

For complete reference information, see [alarm list](#page-1974-0) on page 1975.

## **Viewing Table Replication Alarms in the Log Files**

## **About this task**

The log files  $mfs.loq-5$  and  $cldb.loq$  display these alarms. These files are located in the /opt/mapr/ logs directory.
#### <span id="page-1404-0"></span>**Managing Upstream Source for Table Replicas**

You can set up a table to be the upstream source for replicas. This is especially useful if you did not set up replication automatically when setting up replicas.

#### **Setting Table as Upstream Source for a Replica**

Explains how to set up the current table as the upstream source for a replica if the replica was not configured to automatically re-sync with the current table. *Setting Up Current Table as Upstream Source for a Replica Using the Control System*

#### **About this task**

To set up a table as the upstream source for replicas:

#### **Procedure**

- **1.** Go to the **Replication** tab in the [table information page](#page-1318-0).
- **2.** Select the checkbox beside the replicas that do not have the current table configured as upstream source for automatic re-sync. Selecting a checkbox next to a replica makes the **Actions** drop-down menu available.
- **3.** Select **Set Current Table as Upstream Source** from the **Actions** drop-down menu. The **Set Current Table as Upstream Source** dialog displays.
- **4.** Review the list of selected replicas and click **Set Upstream Source**. The current table will automatically send updates to the replica(s).

*Setting Up Table as Upstream Source for a Replica Using the CLI or REST API*

#### **About this task**

The basic command to set a table as the upstream source for a replica is:

```
maprcli table upstream add -path <replica table path> -upstream <source
table path>
```
See [table upstream add](#page-2418-0) on page 2419 for complete reference information.

#### **Adding Upstream Source for Table**

Describes how to add an upstream source for a table using either the Control System or the CLI. *Adding Upstream Source Using the Control System*

#### **About this task**

To add an upstream source for the current table:

#### **Procedure**

- **1.** Log in to the Control System and go to the **Replication** tab in the [table information page.](#page-1318-0)
- **2.** Click **Add Upstream Source Table** in the **Upstream Sources** pane. The **Add Upstream Source Table** window displays.
- **3.** Enter the path to the upstream source table.
	- For a path on the local cluster, start the path at the volume mount point. For example, for a table named testsrc under volume1 which has a mount point at /volume1, specify the following path: /volume1/testsrc

• For a path on another cluster, you must also specify the cluster name in the path. For example, for a table named customersrc under volume1 in the sanfrancisco cluster, specify the following path: /mapr/sanfrancisco/volume1/customersrc

## **4.** Click **Add Upstream Source Table**.

*Adding Upstream Source Using the CLI or the REST API*

## **About this task**

The basic command to add upstream source is:

```
maprcli table upstream add -path <table path> -upstream <upstream table 
path>
```
See [table upstream add](#page-2418-0) on page 2419 for complete reference information.

#### **Listing all Upstream Sources for a Table**

Explains how to retrieve and view the list of upstream sources for a table using either the Control System, or the CLI.

*Viewing Upstream Sources Using the Control System*

## **About this task**

To view the list of upstream sources:

## **Procedure**

- Log in to the Control System and go to the **Replication** tab in the [table information page](#page-1318-0).
	- The list of upstream sources for the table displays in the **Upstream Source** pane. For each upstream source, the pane displays the following:

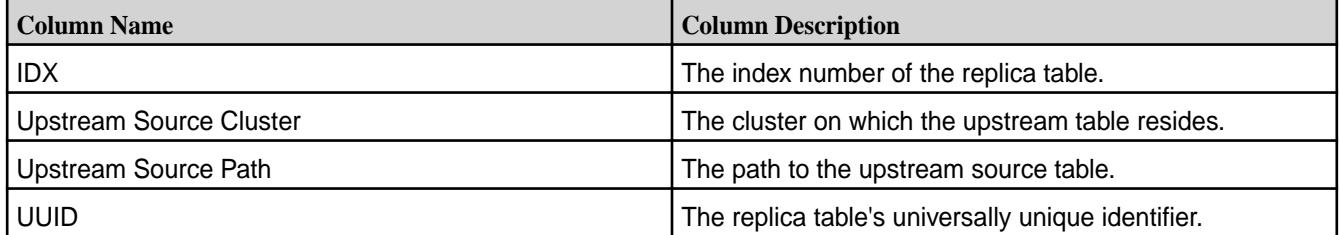

Selecting the checkbox beside an upstream source makes the **Remove Upstream Source(s)** button available. You can:

- [Add](#page-1404-0) an upstream source table
- Remove an upstream source table

*Retrieving Upstream Sources Using the CLI or the REST API*

## **About this task**

The basic command to retrieving the list of upstream sources for a table is:

maprcli table upstream list -path <table path>

See [table upstream list](#page-2420-0) on page 2421 for complete reference information.

## **Removing Upstream Source**

Explains how to remove a table as an upstream source using either the Control System or the CLI.

<span id="page-1406-0"></span>*Removing Upstream Source Using the Control System*

#### **About this task**

To remove upstream source:

## **Procedure**

- **1.** Log in to the Control System and go to the **Replication** tab in the table information page. See [Viewing Table Information](#page-1318-0) on page 1319.
- **2.** Select the upstream sources to remove in the **Upstream Source** pane by clicking the associated checkbox.
- **3.** Click **Remove Upstream Source Table** in the **Upstream Source** pane. The **Remove Upstream Source Table** confirmation dialog displays.
- **4.** Verify the list of upstream sources to remove and click **Remove Upstream Source Table**.

*Removing Upstream Source Using the CLI or the REST API*

#### **About this task**

The basic command to remove upstream source is:

```
maprcli table upstream remove -path <table path> -upstream <upstream table 
path>
```
See [table upstream remove](#page-2421-0) on page 2422 for complete reference information.

#### **Addressing High Memory File Server Alarm for JSON Table Replication**

The topic describes the troubleshooting steps for memory overflow issues with JSON tables where replication has been set up, secondary indexes have been created on the JSON table being replicated, and table row size less than 1 KB.

#### **About this task**

When you are working with JSON tables and High File Server Memory alarm is raised during table replication that has been set up between the JSON tables, check if secondary indexes are created on the destination table and the table row size is smaller than 1 KB.

If all the aforementioned conditions are met, follow the steps given below to resolve the memory overflow issue.

## **Procedure**

- **1.** Check the table region size to identify tables with memory overflow by running the [table region list](#page-2388-0) on page 2389 command.
- **2.** Use the [table region split](#page-2394-0) on page 2395 command to manually split destination table regions with memory overflow or high memory usage. Split until each table region size is equal to or lower than 512 MB. This is a remedial measure for the memory overflow problem.
- **3.** Run the [table edit](#page-2364-0) on page 2365 command and reset the regionsizemb parameter on the destination table to 512 MB from the default 4 GB value. This is a preventive measure that helps with avoiding the Data Fabric file system from running out of memory during replication of JSON tables, where row size smaller than 1 KB and a secondary index has been created on the JSON table.

## **Managing Secondary Indexes**

Describes how to manage secondary indexes, including adding, deleting, and listing indexes, setting up your cluster for querying, and troubleshooting index usage.

You can add and manage secondary indexes using either the maprcli table index commands or the Control System. The maprcli table index commands are also available using the REST API. The following diagram provides links to information about managing indexes.

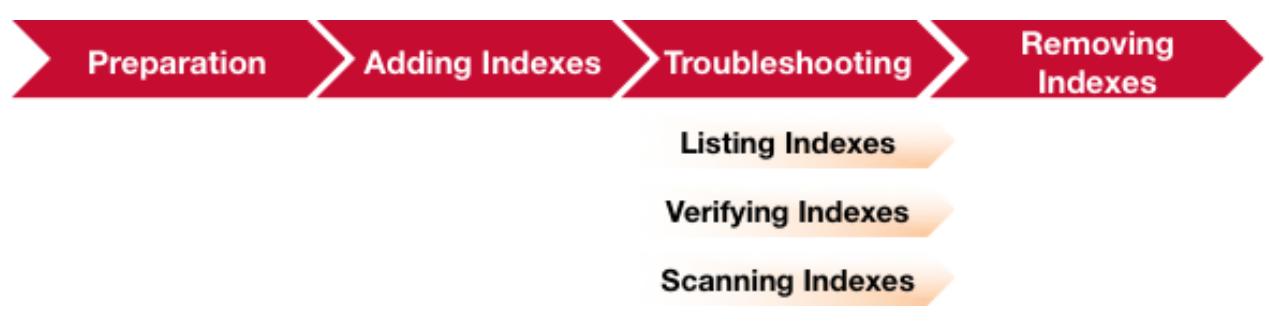

- **1.** Describes the tasks needed to prepare your environment so you can query HPE Ezmeral Data Fabric Database JSON tables using secondary indexes.
- **2.** [Describes how to add secondary indexes on HPE Ezmeral Data Fabric Database JSON tables.](#page-1409-0)
- **3.** [Describes how to view information about secondary indexes. This includes information about whether](#page-1423-0) [an index is lagging its parent JSON table.](#page-1423-0)
- **4.** [Describes how to use the HPE Ezmeral Data Fabric Database shell to examine the contents of](#page-6291-0) [a secondary index. This includes displaying information about errors encountered inserting into the](#page-6291-0) [index.](#page-6291-0)
- **5.** [Describes how to verify that the data in a secondary index is consistent with its JSON table.](#page-6317-0)
- **6.** [This topic describes how to remove secondary indexes that are no longer needed.](#page-1424-0)
- **7.** [Describes how to debug and troubleshoot usage of secondary indexes.](#page-1410-0)

The following permissions are required to add, remove, and list indexes. Indexes share the same volume and topology as its JSON table, so the applicable permissions are on the volume and JSON table path.

- readAce on the volume
- lookupdir on directories in the table path
- l E, **NOTE:** The mapr user is not treated as a superuser. HPE Ezmeral Data Fabric Database does not allow the mapr user to perform this operation unless that user is given the relevant permission or permissions with access-control expressions.

Also, to add or remove an index, the user must be the creator of the table or a user with indexperm permission.

#### **Preparing Clusters for Querying using Secondary Indexes on JSON Tables**

Describes the tasks needed to prepare your environment so you can query HPE Ezmeral Data Fabric Database JSON tables using secondary indexes.

## **Installing with the MapR Installer**

To install MapR using the MapR installer, follow the steps outlined at [Installing with the Installer](#page-155-0) on page 156.

Starting with MapR 6.0.1, you do not have to enable a separate query service to use secondary indexes. The **Operational Applications with HPE Ezmeral Data Fabric Database** template installs and configures the replication gateways needed to update secondary indexes in HPE Ezmeral Data Fabric Database JSON and includes the components needed to run OJAI queries.

You must enable the [OJAI Distributed Query Service](#page-616-0) on page 617 to use certain features. The following table summarizes the differences in the functionality of OJAI queries when you do and do not have the service enabled:

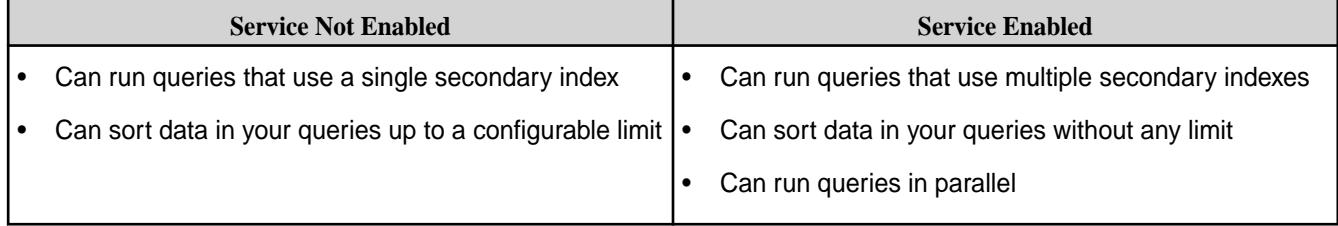

Selecting any of the following templates enables the OJAI Distributed Query Service:

- **Operational Applications with HPE Ezmeral Data Fabric Database and Distributed Query Service**
- **MapR Converged Cluster: Batch, interactive and real-time analytics**
- **Analytics with HPE Ezmeral Data Fabric Database**

You can also explicitly enable the OJAI Distributed Query Service by selecting the service in the **Custom Services** template.

For more information about installer templates, see [Auto-Provisioning Templates](#page-6444-0) on page 6445.

For more information about how secondary index selection and execution works in HPE Ezmeral Data Fabric Database JSON, see [Selection and Execution of Secondary Indexes](#page-697-0) on page 698.

民 **NOTE:** The **OJAI Query Service** has been renamed to the **OJAI Distributed Query Service** in MapR 6.0.1. All information about the OJAI Distributed Query Service applies to the OJAI Query Service, except where noted.

## **Installing without the MapR Installer**

Other sections of the documentation describe the detailed steps for installing and configuring without the MapR installer. Generally, you need to perform the following steps:

**1.** Install software.

To install MapR without using the MapR installer, follow the steps outlined at [Installing without the](#page-156-0) [Installer](#page-156-0) on page 157. In addition to installing MapR core packages, you also need to [install MapR Drill](#page-212-0) if you want advanced secondary index selection, sorts on large data sets, and parallel query execution. When installing Drill, make sure to [Configure the OJAI Distributed Query Service](#page-218-0) on page 219.

**2.** Install and configure replication gateways.

Updates are propagated from the JSON tables using the [Gateways for Replicating HPE Ezmeral Data](#page-736-0) [Fabric Database Tables](#page-736-0) on page 737. You need to install the replication gateways. Since the source JSON table and the secondary index are on the same volume within a cluster, configure an [intracluster](#page-738-0) [gateway.](#page-738-0) In this type of gateway, the source and destination clusters are the same.

If your gateways are running on the same nodes as CLDB, then no additional configuration steps are required. See [Configuring Gateways for Table and Stream Replication](#page-1478-0) on page 1479 for details about this scenario and other options for configuring your gateways.

#### <span id="page-1409-0"></span>**Upgrades**

Other sections of the documentation describe the detailed steps for upgrades. Generally, you need to perform the following steps:

- **1.** Upgrade your MapR software by following the instructions at [Upgrading Core or EEP Components](#page-278-0) on page 279.
- **2.** [Install MapR Drill,](#page-212-0) if you have not already done so and want to sort large data sets and run queries in parallel.
- **3.** When installing Drill, make sure to [Configure the OJAI Distributed Query Service](#page-218-0) on page 219.
- **4.** If you are upgrading without the MapR installer, follow step 2 in the previous section to install and configure replication gateways.
- **5.** Enable the replication support needed to propagate index updates by running the following command:

```
maprcli cluster feature enable -name mfs.feature.db.streams.v6.support
```
See [Step 4: Enable New Features](#page-318-0) on page 319 for further details.

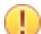

**IMPORTANT:** If you are using a [Manual Rolling Upgrade Description](#page-305-0) on page 306, you must upgrade all nodes running replication gateways before performing updates on tables with indexes. Otherwise, the index updates will hang.

#### **Adding Secondary Indexes on JSON Tables**

Describes how to add secondary indexes on HPE Ezmeral Data Fabric Database JSON tables.

#### **About this task**

You can add secondary indexes using the Control System, or the maprcli table index commands.

If you are adding an index on a large table, particularly if it contains complex data, you should consider modifying the [mfs.db.parallel.copyregions](#page-2017-0) parameter using the [maprcli config save](#page-2027-0) command. The parameter controls the degree of parallel processing in your HPE Ezmeral Data Fabric cluster. Increasing parallelism can improve the index build time by optimizing the build's intermediate copy operation.

#### **Permissions**

You need the following permissions to add an index:

- readAce on the volume
- lookupdir on directories in the table path
- indexperm permission on the table

If you created the table in version 6.0 or later, you automatically have indexperm permission. For tables created before 6.0, even if you are the owner of the table, you must explicitly add indexperm permission.

l =, **NOTE:** The mapr user is not treated as a superuser. HPE Ezmeral Data Fabric Database does not allow the mapr user to perform this operation unless that user is given the relevant permission or permissions with access-control expressions.

See [Restrictions on Secondary Indexes](#page-679-0) on page 680 for information about other restrictions.

<span id="page-1410-0"></span>**NOTE:** If you are configuring secondary index on a JSON table that has replication set up and the JSON table has row size of less than 1 KB, run the table edit command to reset the regionsizemb parameter to 512 MB from the default 4 GB value. This prevents a memory overflow during the table replication operation.

#### **Adding Indexes Using the Control System**

#### **Procedure**

- **1.** Log in to the Control System and go to the **Indexes** tab in the [table information page.](#page-1317-0)
- **2.** Click **Add Index** to display the **Add Index** page.
- **3.** Specify the following settings:
	- a) Specify the name of the index in the **Index Name** field.
	- b) Specify whether (**Yes**) or not (**No**) the index is hashed in the **Hashed** field. If **Yes**, specify the number of hash index partitions for distributing the keys. See [Hashed Indexes](#page-669-0) on page 670 for information about whether you should create a hashed index.
- **4.** Specify the list of indexed fields under **FIELDS INDEXED**.
	- a) Specify the name of the indexed field in the **Field Name** text field.
	- b) Select the ordering (**Ascending** or **Descending**) for the field from the **Order** drop-down menu.
	- c) Select the function of the field from the **Function** drop-down menu. Before defining an index that specifies index keys with CAST functions, see [Using Casts in](#page-671-0) [Secondary Indexes](#page-671-0) on page 672 for more information on creating indexes using CAST functions.

**TIP:** To add more indexed fields, click **Add Another** and repeat step 4.

**5.** Specify the names of the included fields under **INCLUDED FIELDS**. For more information, see [Covering Indexes](#page-674-0) on page 675.

**TIP:** To add additional included fields, click **Add Another** and repeat step 5.

**6.** Click **Add Index** to create the index.

#### **Adding Indexes Using the CLI**

## **About this task**

The following is the basic command for adding a secondary index on a JSON table.

```
maprcli table index add 
  -path <path>
   -index <index name>
   -indexedfields < indexed field names >
```
See [table index add](#page-2369-0) on page 2370 for a description of the complete syntax.

#### **Troubleshooting Secondary Indexes**

Describes how to debug and troubleshoot usage of secondary indexes.

The following table lists problems you may encounter when using secondary indexes. Based on the symptoms listed in the first column, refer to the section in the third column to further troubleshoot the issue.

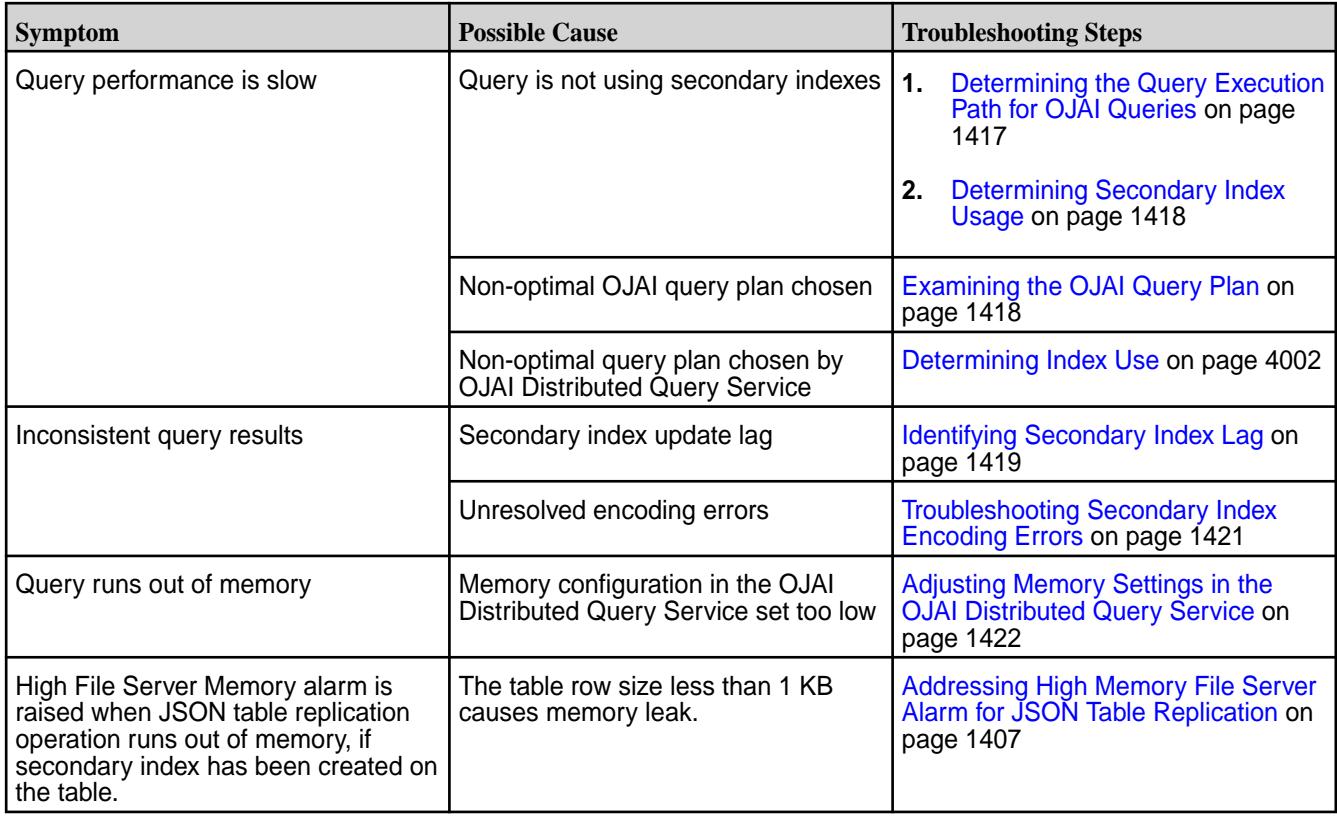

#### **Secondary Index Restrictions**

When troubleshooting secondary indexes, you should also keep in mind the following restrictions:

**Name Restrictions Name Restrictions You cannot use the following characters in the index** name and in the indexed fields:

 $<$  > ? % \

To use the following characters in the index name and in the indexed fields, enclose them either in single or double quotes:

; | ( ) /

For example:

```
maprcli table index 
add -path /volume1/MYTABLE -index 
"MYTABLE1_ANALYSIS_1 ^=#; \{ \} & ()/" \
   -indexedfields "_timestamp":desc,"
","LOTNo" -includedfields \
  " " " "^{\sim}=\#; {\ }maprcli table index 
add -path /volume1/MYTABLE -index 
'MYTABLE1_ANALYSIS_1 ^=#; \{\}\&( ) /' \setminus -indexedfields "_timestamp":desc,"
","LOTNo" -includedfields \
  ''','^=#;{}&()/'
```
To use either the **'** or the **"** character in the index name and in the indexed fields, enclose:

- the **'** character within double quotes (")
- the **"** character within single quote (')

#### For example:

```
maprcli table index 
                                                    add -path /volume1/MYTABLE -index 
                                                     "'MYTABLE1_ANALYSIS_1 ^=#; \{\}\&( ) /" \setminus -indexedfields "_timestamp":desc,"'
                                                     ","LOTNo" -includedfields \
                                                       " " " " "^= #; {} & \& ( ) / " (or)maprcli table index 
                                                    add -path /volume1/MYTABLE -index 
                                                     '"MYTABLE1_ANALYSIS_1 ^=#; \{ \} &()/' \
                                                        -indexedfields "'_timestamp":desc,"
                                                     ","LOTNo" -includedfields \
                                                        '"',"^=#;{}&()/"
Type Restrictions • If a composite index includes the same subfield
                                                      in multiple indexed fields, the implied types of the
                                                      subfields must be consistent.
                                                      For example, you cannot create an index with the
                                                      following indexed fields:
                                                       a.b[].c, a.b.d
                                                      Although subfield b appears in both indexed fields,
                                                      in the first, it is an array and in the second, it is a
                                                      nested document.
                                                      See Composite Indexes and Container Field Paths
                                                      on page 669 for more details.
Size Restrictions • The maximum size of all indexed fields in an index
                                                      is 32 KB.
                                                      If the collective size exceeds 32 KB, then an insert
                                                      of the corresponding document results in an
                                                      encoding error
                                                      (INDEX_ROW_KEY_ENCODER_ERROR_ENCODING_
                                                      IS TOO LONG).
                                                     • The maximum number of indexes that you can
                                                      create on a JSON table is 32.
Field Definition Restrictions Field Definition Restrictions • You cannot specify individual array elements as
                                                      indexed fields.
                                                   • You cannot specify a table's _id field as an
                                                      indexed field.
                                                   • If a field contains an array of nested documents
                                                      and you want to index on subfields in the nested
                                                      documents, then you must define the indexed field
                                                      using a container field path.
                                                    You can include a specific field only once as either
                                                      an indexed or included field, with the following two
                                                      exceptions:
```
• The indexed field is a container field path:

```
maprcli table index add -path /
people \
    -index phoneNumberIdx \
    -indexedfields 
Phones[].Number \
    -includedfields 
Phones[].Number
```
• The field specifies a cast to another type.

You can create an index in which the score field is an indexed field cast as a double type, and score is also an included field. The included field retains the original data type of the score field:

```
maprcli table index add -path /
castTable \
    -index castIdx1 \
    -indexedfields 
'$CAST(score@DOUBLE)' \
    -includedFields score
```
You can create an index in which the score field is an indexed field, cast as a double type, and the score field is also another indexed field, cast as a long type:

```
maprcli table index add -path /
castTable \
    -index castIdx2 \
    -indexedfields 
'$CAST(score@DOUBLE)','$CAST(scor
e@LONG)'
```
• You cannot use casts with included fields.

• You cannot specify a field as either an indexed or included field if the field is also specified as a column family JSON path name.

For example, suppose you have the following JSON table:

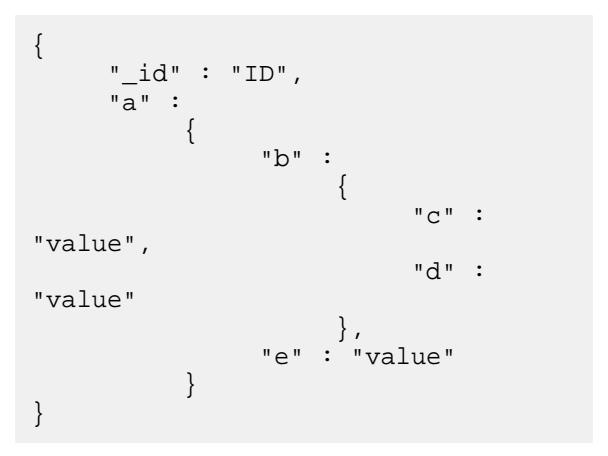

If you create a column family at field  $\circ$  in the JSON path a.b.c, you cannot define field a.b.c as either an indexed or included field. You can define the fields a, a.b, and a.b.d as either indexed or included fields.

• You cannot specify an included field in which the data in the field spans more than one column family.

```
In the following example, the included field
sl1.sl2 spans column families, cf2 and cf3:
```

```
maprcli table cf list -path /cftab
compressionperm readperm 
traverseperm jsonfamilypath 
writeperm minversions 
maxversions compression 
ttl inmemory cfname 
memoryperm
u:root u:root 
u:root 
u:root 0
1 1z42147483647 false default 
u:root
u:root u:root 
u:root sl1 
u:root 0
1 1z42147483647 false cf1 
u:root
u:root u:root<br>u:root sl1.sl2.s
                 sl1.s12.s13u:root 0
1 1z42147483647 false cf2 
u:root<br>u:root
u:root u:root<br>u:root sll.sl2.s
           sl1.sl2.sl3.sl4<br>0
u:root 0 
1 1z42147483647 false cf3 
u:root
maprcli table index add -path /
cftab -index i1 -indexedfields 
sl1.sl2.sl3.sl4.l4a, 
sl1.l1a -includedfields 
sl1.sl2,sl1.sl2.sl3.sl4.sl5.l5b -js
on
{
           "timestamp":1507419777919,
           "timeofday":"2017-10-07 
04:42:57.919 GMT-0700 PM",
           "status":"ERROR",
           "errors":[
\left\{ \begin{array}{ccc} 0 & 0 & 0 \\ 0 & 0 & 0 \\ 0 & 0 & 0 \\ 0 & 0 & 0 \\ 0 & 0 & 0 \\ 0 & 0 & 0 \\ 0 & 0 & 0 \\ 0 & 0 & 0 \\ 0 & 0 & 0 \\ 0 & 0 & 0 \\ 0 & 0 & 0 \\ 0 & 0 & 0 \\ 0 & 0 & 0 \\ 0 & 0 & 0 & 0 \\ 0 & 0 & 0 & 0 \\ 0 & 0 & 0 & 0 \\ 0 & 0 & 0 & 0 & 0 \\ 0 & 0 & 0 & 0 & 0 \\ 0 & 0 & 0 & 0 & 0 \\ 0 & 0 & 0 & 0 "id":22,
"desc":"Data for included field 
sl1.sl2 may not span more than one 
column family."
 }
            ]
}
```
• You cannot specify a composite index with more than one container field path as your indexed fields, unless the prefixes of the container field paths are the same.

See [Composite Indexes and Container Field Paths](#page-668-0) on page 669 for more details.

You cannot specify a composite index with an indexed field that is a subfield of another indexed field.

For example, you cannot create an index with the following indexed fields:

a, a.b

The indexed field  $a$ .  $b$  is a subfield of the indexed field a.

<span id="page-1416-0"></span>

- **Option Restrictions** As indexes are automatically split, you cannot disable splits when you create your index.
- **Index Use Restrictions** Indexes do not optimize non-existence filter conditions.

#### **Related reference**

#### [table index list](#page-2376-0) on page 2377

This topic describes how to list information about the secondary indexes created on HPE Ezmeral Data Fabric Database JSON tables.

## [HPE Ezmeral Data Fabric Database JSON verifyindex](#page-6317-0) on page 6318

Describes how to use the HPE Ezmeral Data Fabric Database JSON verifyindex command to verify that the data in a secondary index is consistent with its JSON table.

[dbshell indexscan](#page-6291-0) on page 6292

## **Determining the Query Execution Path for OJAI Queries**

You can determine whether an OJAI query directly accesses HPE Ezmeral Data Fabric Database JSON or leverages the OJAI Distributed Query Service by enabling Java OJAI tracing. Java OJAI tracing logs information that enables you to determine which execution path your queries use.

Follow the instructions at [Enable OJAI Tracing](#page-3332-0) on page 3333 to output tracing messages that include query plans.

If the query does not use the OJAI Distributed Query Service, you will see tracing like the following:

```
2017-07-17 17:35:59 TRACE OjaiDocumentStore:132 - 
Query Plan: '[{"streamName":"DBDocumentStream","parameters":
{"queryConditionPath":false,"indexName":"abc_Idx","projectionPath":
["c","b","a"],"primaryTable":"/tmp/test-728918932/ei_suffix_sort"}}]'
```
If a query uses the OJAI Distributed Query Service, you will see tracing like the following instead:

```
2017-07-17 18:51:13 TRACE OjaiDocumentStore:132 - Query 
Plan:'[{"streamName":"DrillDocumentStream","parameters":{"sql":"select t.`$
$ENC00NQYF6YJUL5UW45AAL5UWI`,t.`$$document` from dfs.`/tmp/testTable` t 
where (t.^10_4_1int` = -92) order by t.^10_4_1int` ASC,t.^1d` DESC"}}]'
```

```
2017-07-17 18:51:14 DEBUG DrillDocumentStream:120 - 
DocumentResultsListener[1].queryIdArrived(queryId =
```
<span id="page-1417-0"></span>**2692966d-0888-96e2-fa09-0d9befcd3173** ,sql string = select t.`\$ \$ENC00NQYF6YJUL5UW45AAL5UWI`,t.`\$\$document` from dfs.`/tmp/testTable` t where  $(t.^10_a4\_int^{\cdot} = -92)$  order by  $t.^10_a4\_int^{\cdot}$  ASC, $t.^1d^{\cdot}$  DESC)

Note that the **Query Plan** in the second trace fragment above contains a **DrillDocumentStream** instead of a **DBDocumentStream**. The **sql** parameter in that stream shows a SQL query. This is also missing in the first trace fragment above. The presence of the SQL query indicates that OJAI passes the query to the OJAI Distributed Query Service, as noted in the third trace fragment.

For further information about OJAI query plans, see Examining the OJAI Query Plan on page 1418. For background information about different query execution paths, see [OJAI Distributed Query Service](#page-616-0) on page 617.

#### **Determining Secondary Index Usage**

This section describes how to determine whether a query is using secondary indexes, depending on the query execution path used.

Determine whether your query uses the OJAI Distributed Query Service by following the steps outlined at [Determining the Query Execution Path for OJAI Queries](#page-1416-0) on page 1417. The following sections describe next steps depending on the execution path.

#### **Simple OJAI Queries**

Using the tracing described at [Determining the Query Execution Path for OJAI Queries](#page-1416-0) on page 1417, you will see the following in the log output:

```
2017-07-17 17:35:59 TRACE MapRDBTableImplHelper:703 - Scan on Index: 
'testIndex', Primary Table is: '/tmp/testTable', Index Scan QueryCondition: 
'((field < {"$numberLong":101}))', 
Index Scan startRow: '\x0FZ', Index Scan stopRow: '\x0F\x89\xCA\x80\x00'
```
The "**Scan on Index**", highlighted in bold, indicates OJAI used a secondary index to process the query.

## **Queries Requiring the OJAI Distributed Query Service**

The tracing output described at [Determining the Query Execution Path for OJAI Queries](#page-1416-0) on page 1417 contains a **queryId**, highlighted in bold:

```
2017-07-17 18:51:14 DEBUG DrillDocumentStream:120 - 
DocumentResultsListener[1].queryIdArrived(queryId = 
2692966d-0888-96e2-fa09-0d9befcd3173 , 
sql string = select t.`$$ENC00NQYF6YJUL5UW45AAL5UWI`,t.`$$document` from 
dfs.`/tmp/testTable` t where (t.^10\_a4\_int` = -92) order by t.^10\_a4\_int`ASC, t. ` id` DESC)
```
Use this **queryId** to retrieve more information through the Drill Web Console, including the query plan selected by the OJAI Distributed Query Service. See [Query Profile](#page-4001-0) on page 4002 for details.

#### **Examining the OJAI Query Plan**

This section describes two ways to access a Java OJAI query plan and provides general information about how to interpret the query plan. You can examine the query plan to determine if the Java OJAI client chooses an appropriate execution path.

## **Using OJAI Tracing**

After following the steps at [Determining the Query Execution Path for OJAI Queries](#page-1416-0) on page 1417, if you determine that your query directly accesses HPE Ezmeral Data Fabric Database JSON and does not use the OJAI Distributed Query Service, you can further examine the query plan in the trace output.

<span id="page-1418-0"></span>As noted in the referenced topic, to enable tracing, set the following property in your  $log4$  j. properties file, located in the /opt/mapr/conf directory:

log4j.logger.com.mapr.ojai.store.impl=TRACE, stdout

In the following logged output, the query plan uses an index named  $\pm 1$   $\pm$  dx and projects field  $\pm$ d1. It also limits the result to two documents:

```
2017-10-18 11:29:32,876 TRACE 
[main] com.mapr.ojai.store.impl.OjaiDocumentStore
Query Plan: '[{"streamName":"DBDocumentStream","parameters":
{"queryConditionPath":false,"indexName":"i1_idx","projectionPath":
["id1"],"primaryTable":"/tmp/test-728918932/tab"}},
{"streamName":"LimitStream","parameters":{"limit":2}}]'
```
## **Calling QueryResult.getQueryPlan**

Instead of using OJAI tracing, you can programmatically retrieve query plans by calling [QueryResult.getQueryPlan.](https://docs.datafabric.hpe.com/apidocs/72/ojai/java/org/ojai/store/QueryResult.html#getQueryPlan--) The method returns a JSON document that is a list of Maps. Each Map in the list represents a DocumentStream in the query plan, which corresponds to an operation. The order of the list represents the order the HPE Ezmeral Data Fabric Database client processes each operation. Each Map entry contains the name of the DocumentStream (streamName) and its parameters. You may see Map entries corresponding to the following DocumentStreams in a query plan:

- DBDocumentStream Accesses HPE Ezmeral Data Fabric Database without the OJAI Distributed Query Service
- DrillDocumentStream Uses the OJAI Distributed Query Service to process the query
- LimitStream Limits the number of documents to return
- OffsetStream Skips past specified number of documents before reading

⊕ **IMPORTANT:** The DocumentStream names and their parameters are subject to change from one release to the next. Take that into consideration if you plan to write tools that interpret the contents of an OJAI query plan

## **Identifying Secondary Index Lag**

This section describes the commands you use to determine if updates to a secondary index are lagging.

Secondary index lag can occur due to [aysnchronous secondary index updates.](#page-702-0) Use [maprcli table index list](#page-2376-0) and [mapr verifyindex](#page-6317-0) to assess if there is update lag in an index and to see details on the updates that are lagging.

## **Run maprcli table index list**

The maprcli table index list command lists information about indexes created on a table. To retrieve the most current status, specify the optional refreshnow parameter. Examine the values of the following fields to determine if an index is lagging:

- isUptodate True if the index is up-to-date
- bytesPending The number of bytes pending propagation to the index
- putsPending The number of puts pending propagation to the index
- minPendingTS The timestamp of the oldest put pending propagation to the index
- maxPendingTS The timestamp of the most recent put pending propagation to the index

In the sample output below, the index is up-to-date.

```
maprcli table index list -path /demo/business -json
{
          "timestamp":1506617667735,
          "timeofday":"2017-09-28 04:54:27.735 GMT+0000 PM",
          "status":"OK",
          "total":1,
          "data":[
\left\{ \begin{array}{c} 1 & 0 \\ 0 & 1 \end{array} \right\} "cluster":"my.cluster.com",
                            "type":"maprdb.si",
                            "indexFid":"2049.93.10257820",
                            "indexName":"i1",
                            "hashed":false,
                            "indexState":"REPLICA_STATE_REPLICATING",
                            "idx":1,
                            "indexedFields":"a.b:ASC",
                            "isUptodate":true,
                            "minPendingTS":0,
                            "maxPendingTS":0,
                            "bytesPending":0,
                            "putsPending":0,
                            "bucketsPending":0,
                            "copyTableCompletionPercentage":100,
                            "numTablets":1,
                            "numRows":4,
                            "totalSize":24576
 }
          ]
}
```
#### **Run mapr verifyindex**

If maprcli table index list shows that an index is lagging, use the [mapr verifyindex](#page-6317-0) command to gather more information. The following example illustrates the output in the case where an index is lagging. The following updates have not yet propagated to the index:

- Document with id=997 not yet inserted into the index.
- Update to the city field in document with \_id=998 not yet propagated to the index.

```
// Display contents of parent JSON table
# mapr dbshell
maprdb root:> find /t1
{"_id":"1000","city":"city3","misc":{"a":"misc.a","b":2}}
{^{\text{``\_id''}}: "997"}, "city": "city3", "misc":{^{\text{``a''}}: "missc.a"}, "b":2}
{^{\texttt{[}}_{-i}id":}"998","city":"city4","misc":{^{\texttt{[}}}_{a":}"misc.a","b":2
{"_id":"999","city":"city3","misc":{"a":"misc.a","b":2}}
4 document(s) found.
// Display contents of an index that is lagging.
// Document with _id=997 is missing from the index and
// there is a mismatch in the index data for document with _id=998 
maprdb root:> indexscan /t1 --indexname i2
{"_id":"1000","city":"city3"}
{^{\cdots}}id":"998","city":"city3"}
{~}^{\{m-1d\}: "999", "city": "city3" }3 document(s) found.
maprdb root:> quit
```

```
// Output of verifyindex
# mapr verifyindex -path /t1 -index i2
Missing Document in Index:
{"_id":"997","city":"city3"}
Mismatch Document Found!!
Table side-->{"_id":"998","city":"city4"}
Index side-->\frac{3}{2}"_id":"998","city":"city3"}
Number of rows in table but not in index: 1
Number of rows in index but not in table: 0
Mismatch row count: 1
```
#### **Troubleshooting Secondary Index Encoding Errors**

This section describes how to locate secondary index encoding errors in log files, and then resolve them.

#### **About this task**

Unresolved secondary index encoding errors can result in queries returning incomplete results. See [Secondary Index Encoding Error](#page-2910-0) on page 2911 for details.

To troubleshoot secondary index encoding errors, follow these steps:

#### **Procedure**

- **1.** Determine whether any table has index encoding alarms by using one of the following two options:
	- Run the following grep command, searching for the strings index and encoding in the mfs.log-5 file:

```
# grep -i "index.*encoding" /opt/mapr/logs/mfs.log-5
2018-07-10 11:06:07,7042 INFO DB db/repl/araggregator.cc:524 Table 
2050.43.262440 hit index row-key encoding error
2018-07-10 11:06:07,7042 INFO DB db/repl/araggregator.cc:914 Raising 
alarm VOLUME_ALARM_TABLE_INDEX_ENCODING_ERROR for volume 195503497
```
The fid, 2050.43.262440, in the sample output indicates the table corresponding to the alarm. If you are not sure which table this corresponds to, you can convert the fid to a table path by following the instructions at [Converting fid and volid](#page-3108-0) on page 3109.

• Check for any table index encoding alarms in the MapR Control System, as described at [Viewing](#page-1644-0) [Active Table Replication Alarms](#page-1644-0) on page 1645.

The alarm details indicate the table corresponding to the alarm.

<span id="page-1421-0"></span>**2.** Find the index on the table from step 1 that is causing the error.

Run [dbshell indexscan](#page-6291-0) on page 6292 with --mode set to err on each index to see the index's error output. You need to run the command multiple times if a table has multiple indexes with errors.

For example, if table1 has three secondary indexes and all three secondary indexes have errors, you must run indexscan three times:

indexscan /table1 --indexname index1 --mode err indexscan /table1 --indexname index2 --mode err indexscan /table1 --indexname index3 --mode err

The following example shows error output from running the dbshell indexscan command:

```
maprdb root:> indexscan /IndexEncodingErrorAlarmsTest1/tab1 --indexname 
idx1 --mode err 
{"_id":"100","$ERROR":"Index field 1: INVALID_CAST"}
```
**3.** Address the identified errors by attempting the following suggested resolutions:

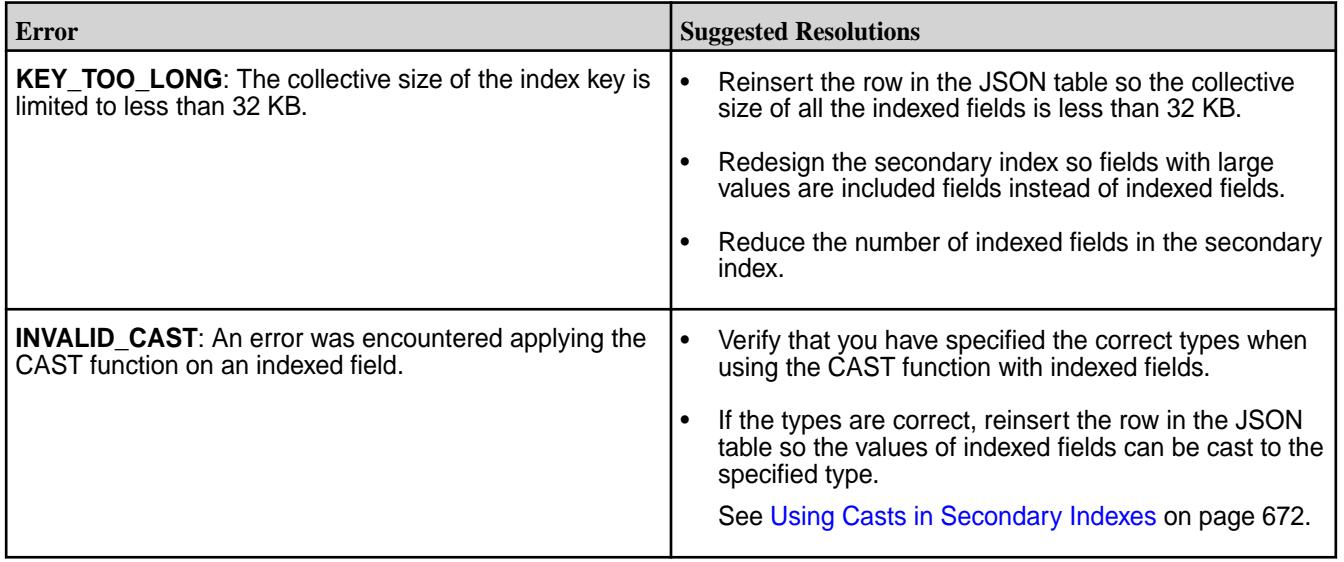

## **Adjusting Memory Settings in the OJAI Distributed Query Service**

This section describes how to verify, through log output, that your OJAI query is running out of memory due to memory limits in the OJAI Distributed Query Service. It then describes how to adjust the memory settings in the service.

#### **Procedure**

**1.** Before adjusting the OJAI Distributed Query Service memory settings, first confirm that your query has run out of memory due to limits in the service.

You should see output like the following in your client application log:

15:32:46.465 [Thread-21] - Error caused in scan Drill submissionFailed for "select t.`\$\$ENC00FIAF62LE`,t.`\$\$document` from dfs.`/tables/ business` t where  $((t.^city)^ = 'Current')$  and  $(t.^sstate) = 'PA'$  and (t.`review\_count` > 5100)) limit 1 org.ojai.exceptions.OjaiException: Drill submissionFailed for "select t.`\$\$ENC00FIAF62LE`,t.`\$\$document` from dfs.`/tables/business` t where ((t.`city` = 'Currie') and (t.`state` = 'PA') and (t.`review\_count` > 5100)) limit 128" please ch at com.mapr.ojai.store.impl.DrillDocumentStream\$DocumentResultsListener.subm issionFailed(DrillDocumentStream.java:220) at com.mapr.ojai.store.impl.DelegatingResultsListener\$2.run(DelegatingResult sListener.java:84) at com.mapr.ojai.store.impl.RunnableQueue\$QueueRunner.run(RunnableQueue.java :59) at java.util.concurrent.ThreadPoolExecutor.runWorker(ThreadPoolExecutor.java :1142) at java.util.concurrent.ThreadPoolExecutor\$Worker.run(ThreadPoolExecutor.jav a:617) at java.lang.Thread.run(Thread.java:745) Caused by: org.apache.drill.common.exceptions.UserRemoteException: RESOURCE ERROR: **One or more nodes ran out of memory while executing the query. Failure trying to allocate initial reservation for Allocator. Attempted to allocate 5000000 bytes and received an outcome of FAILED\_LOCAL. Fragment 0:0**

In the OJAI Distributed Query Service, log files are in the /opt/mapr/drill/<drill-version>/ logs/drillbit.log on each node where the Query Service is running.

You should see output like the following:

```
2017-10-07 15:32:41,693 [BitServer-3] INFO 
o.a.drill.exec.ops.FragmentContext - User Error Occurred: One or more 
nodes ran out of memory while executing the query. (Failure trying to 
allocate initial reservation for Allocator. Attempted
org.apache.drill.common.exceptions.UserException: RESOURCE ERROR: One or 
more nodes ran out of memory while executing the query.
```

```
Failure trying to allocate initial reservation for Allocator. Attempted 
to allocate 7000000 bytes and received an outcome of FAILED_LOCAL.
Fragment 1:1
```
**2.** After confirming, increase the Query Service memory settings by editing the /opt/mapr/conf/ conf.d/warden.drill-bits.conf file on each Drillbit node. The file contains the following entries:

```
service.env=DRILL_HEAP=3072m,DRILL_MAX_DIRECT_MEMORY=1024m,DRILLBIT_CODE
CACHE_SIZE=512m
```

```
service.heapsize.min=4608
service.heapsize.max=4608
```
Perform the following steps on **each** Drillbit node:

- a) Modify DRILL\_HEAP and DRILL\_MAX\_DIRECT\_MEMORY in the service.env entry based on your requirements.
- b) Update service.heapsize.min and service.heapsize.max to reflect the updates you made. The numbers sum to the 3 memory settings in the service.env entry.
- c) Restart warden on the node by running the following command:

```
service mapr-warden restart
```
#### **Listing Secondary Indexes**

Describes how to list information about the secondary indexes created on HPE Ezmeral Data Fabric Database JSON tables.

### **About this task**

You can view secondary indexes using the Control System or the maprcli table index commands. You need the following permissions.

- readAce on the volume
- lookupdir on directories in the table path
- E **NOTE:** The mapr user is not treated as a superuser. HPE Ezmeral Data Fabric Database does not allow the mapr user to perform this operation unless that user is given the relevant permission or permissions with access-control expressions.

#### **Listing Indexes in the Control System**

### **Procedure**

• Log in to the Control System and go to the **Indexes** tab in the [table information page](#page-1318-0). The list of indexes displays in the **All indexes** pane and for each index, the page displays the following:

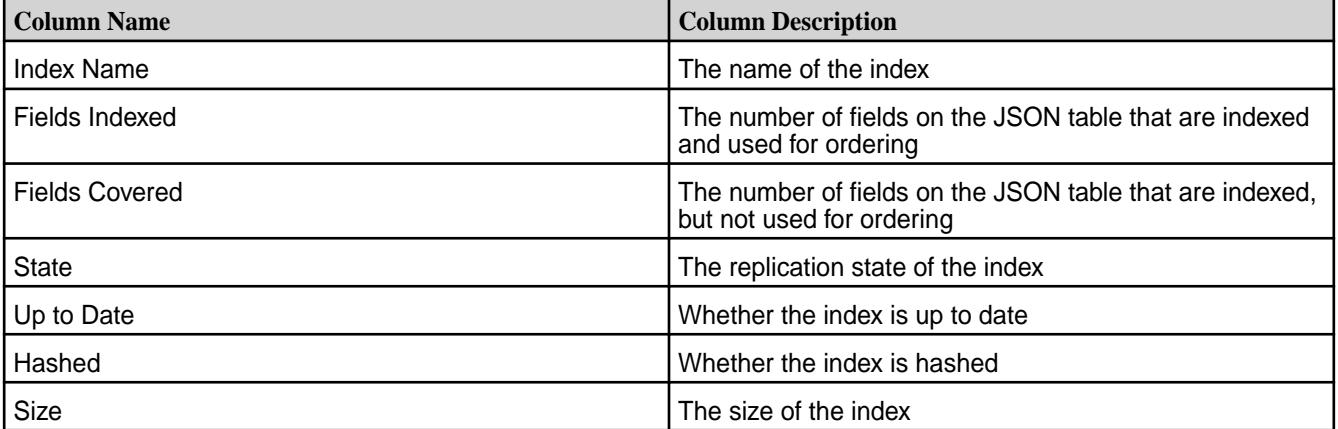

#### **What to do next**

To view more details on individual indexes, see [Viewing Secondary Index Details](#page-1424-0) on page 1425.

#### <span id="page-1424-0"></span>**Listing Indexes Using the CLI**

#### **About this task**

The following is basic command for listing secondary indexes.

```
maprcli table index list 
             -path <path>
              -refreshnow < true | false >
```
See [table index list](#page-2376-0) on page 2377 for more information.

#### **Viewing Secondary Index Details**

Describes how to use the Control System to view more specific details on secondary indexes.

#### **About this task**

You can view secondary index details using the Control System.

#### **Procedure**

- **1.** Go to the **Indexes** tab in the [table information page](#page-1318-0) for the JSON table.
- **2.** Click the name of the index to display the details. The page displays **Summary** and **Metrics** tabs.

**Summary** Summary **Summary Summary** tab displays the following:

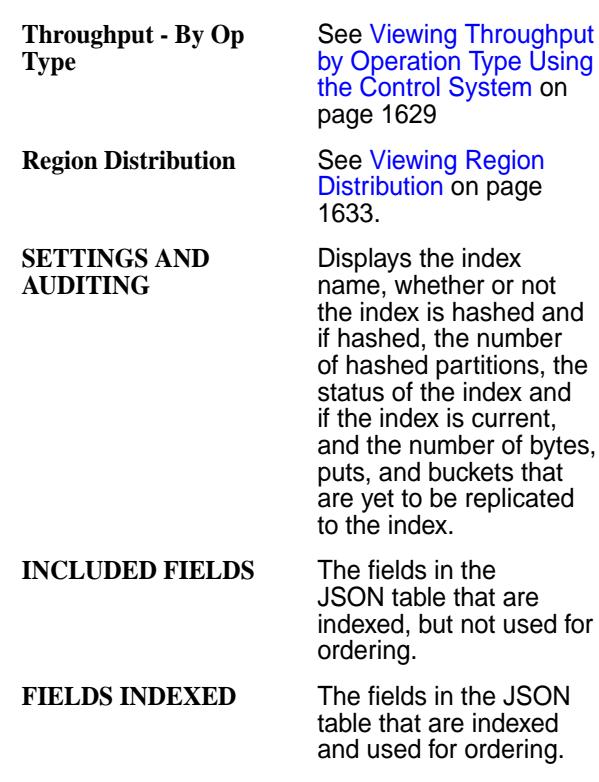

**Metrics** The **Summary** tab displays charts for the secondary index metrics. For more information, see [Viewing](#page-1631-0) [Secondary Index Metrics](#page-1631-0) on page 1632.

**Removing Secondary Indexes on JSON Tables**

Describes how to remove secondary indexes that are no longer needed.

#### **About this task**

You can remove secondary indexes using the Control System or the maprcli table index commands. You need the following permissions.

- readAce on the volume
- lookupdir on directories in the table path
- indexperm permission on the table, if you did not create the table
- E **NOTE:** The mapr user is not treated as a superuser. HPE Ezmeral Data Fabric Database does not allow the mapr user to perform this operation unless that user is given the relevant permission or permissions with access-control expressions.

#### **Removing Indexes Using the Control System**

#### **Procedure**

- **1.** Log in to the Control System and go to the **Indexes** tab in the [table information page.](#page-1318-0)
- **2.** Select the indexes to remove and click **Remove Index**. The **Remove Index** confirmation window displays.
- **3.** Review the index(es) to remove and click **Remove Index**.

#### **Removing Indexes Using the CLI**

#### **About this task**

The following is the basic command for removing a secondary index on a JSON table.

```
maprcli table index remove 
 -path <path>
  -index <index name>
```
See [table index remove](#page-2379-0) on page 2380 for more information.

## **Administering Change Data Capture**

This topic covers the Control System and maprcli tools for managing the Change Data Capture (CDC) feature.

The following topics provide information you need to understand the CDC feature, to setup and use CDC and the maprcli commands used to perform tasks.

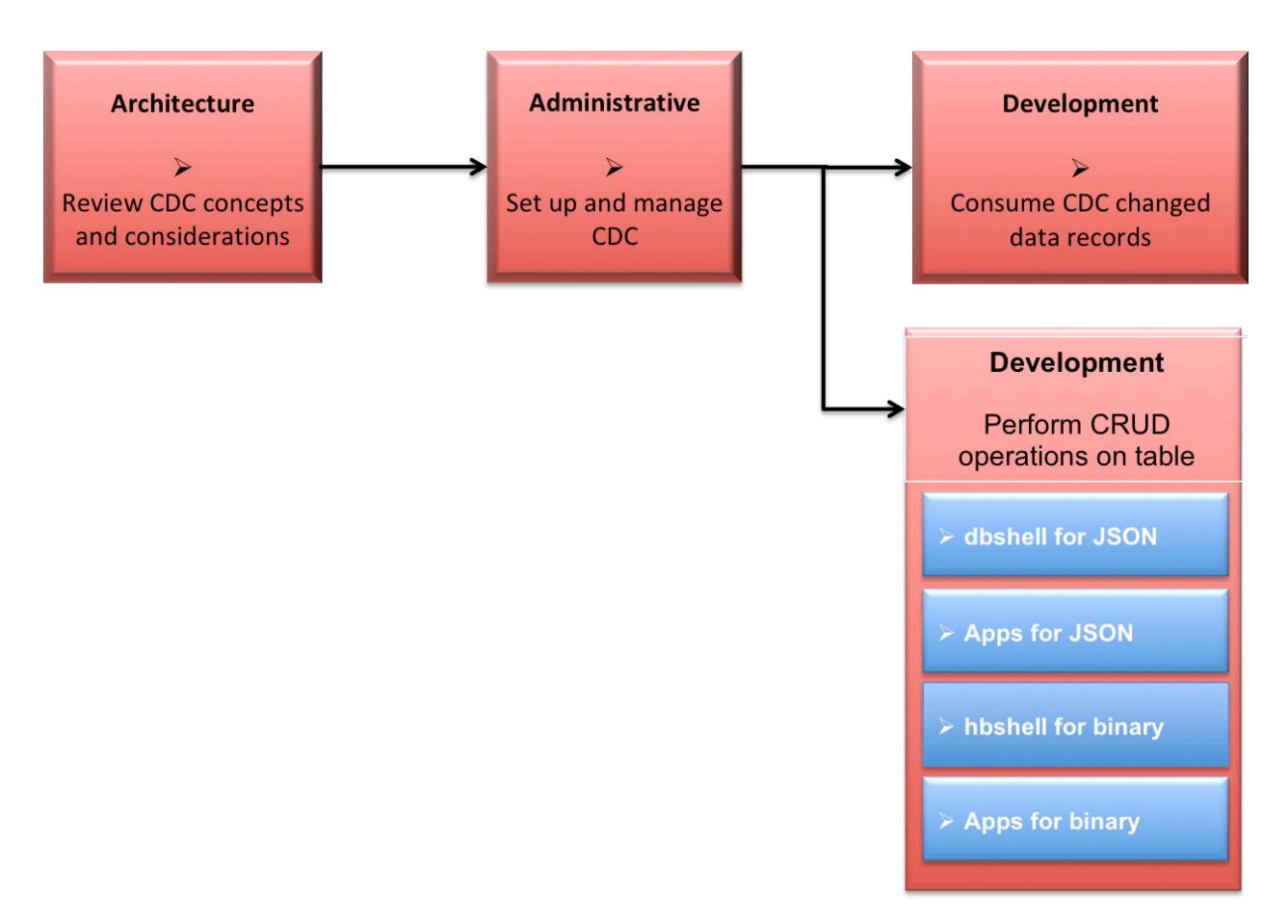

- **1.** [Learning about CDC](#page-712-0)
- **2.** Setting up the CDC environment
- **3.** [Consuming CDC changed data records](#page-3400-0)
- **4.** [Using dbshell to perform CRUD operations on HPE Ezmeral Data Fabric Database JSON tables](#page-6279-0)
- **5.** [Developing client applications for HPE Ezmeral Data Fabric Database JSON tables.](#page-3187-0)
- **6.** [Using hbshell to perform CRUD operations on HPE Ezmeral Data Fabric Database binary tables.](#page-6318-0)
- **7.** [Developing client applications for HPE Ezmeral Data Fabric Database binary tables.](#page-3122-0)

## **Additional Information**

• [table changelog](#page-2355-0) on page 2356: The maprcli table changelog commands for managing the changelog relationship between the source table and the destination stream topic.

## **Setting Up CDC**

Describes the requirements and how to set up Change Data Capture (CDC).

To set up the Change Data Capture (CDC) feature, the following must exist or be created:

- HPE Ezmeral Data Fabric Database source table (JSON or binary)
- HPE Ezmeral Data Fabric Streams changelog stream
- HPE Ezmeral Data Fabric Streams stream topic

• HPE Ezmeral Data Fabric Database table changelog relationship between the source table and the destination stream topic

## **Before Setting Up CDC**

The destination HPE Ezmeral Data Fabric Streams stream can be in the same cluster as the HPE Ezmeral Data Fabric Database source table or it can be on a remote HPE Ezmeral Data Fabric cluster. Regardless of where the stream is located, propagating changed data requires a gateway.

Typically, gateways are setup by installing the gateway on the destination cluster and specifying the gateway node(s) on the source cluster. However, if the stream and the HPE Ezmeral Data Fabric Database source table are in the same cluster, install the gateway on that cluster and specify the gateway nodes(s) in the cluster. See [Administering Data Fabric Gateways](#page-1476-0) on page 1477 and [Configuring Gateways for Table](#page-1478-0) [and Stream Replication](#page-1478-0) on page 1479.

The following diagram shows a simple CDC data model with one source table to one destination topic on one stream; however, more complex CDC scenarios can be implemented with multiple gateways. See [Data](#page-719-0) [Modeling and CDC](#page-719-0) on page 720.

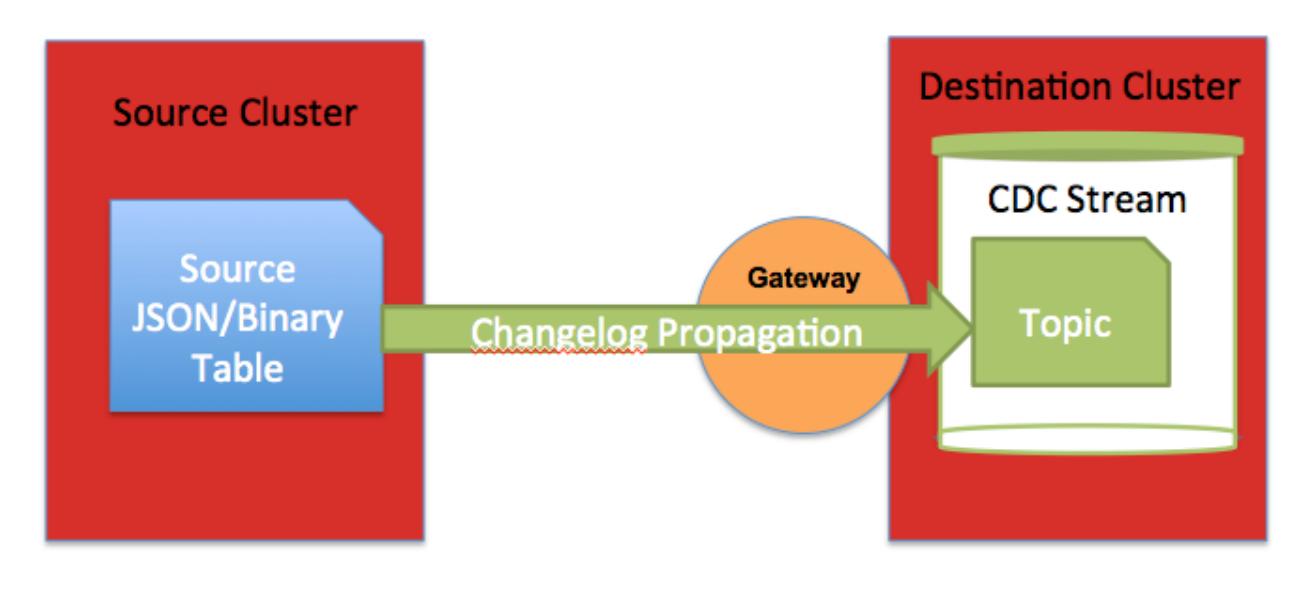

**IMPORTANT:** If you have a secure cluster, secure configuration must be setup. See [Configuring](#page-1902-0) [Secure Clusters for Cross-Cluster Mirroring and Replication](#page-1902-0) on page 1903.

## **Create Table**

Œ

An HPE Ezmeral Data Fabric Database table (JSON or binary) must be established for the CDC data. You can create a new table and add data or use an existing table with data. See [maprcli table create](#page-2308-0) for creating a new table or use the Control System. Example code is provided for completing this task using either the maprcli or REST. Alternatively, depending on whether you are establishing JSON documents or binary files, you can use the following:

- [mapr dbshell for HPE Ezmeral Data Fabric Database JSON documents](#page-6279-0)
- [hbshell for HPE Ezmeral Data Fabric Database binary data](#page-6318-0)

**ATTENTION:** Ensure that a volume exists and mounted for both tables and streams. Even though HPE Ezmeral Data Fabric Database tables and HPE Ezmeral Data Fabric Streams stream can exist in the same volume, for organizational purposes, you could create separate volumes for both tables and streams.

The following code examples show how to:

- Create and mount a volume for a source table.
- Create a new binary table. The -tabletype parameter's default setting is binary so you don't need to specify this parameter.
- Create a new JSON table.

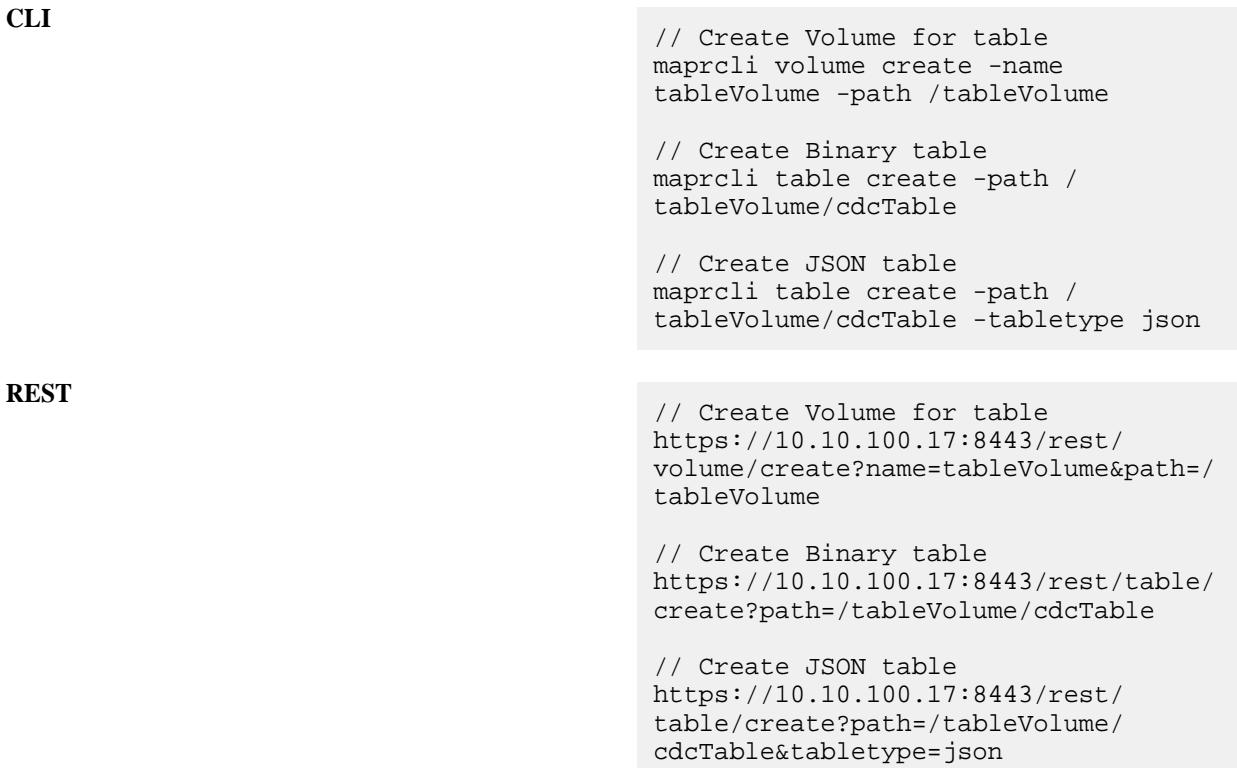

#### **Create Stream**

国

An HPE Ezmeral Data Fabric Streams changelog stream must be created for the propagated changed data records using the [maprcli stream create](#page-2271-0) -ischangelog parameter. See maprcli stream create or use the Control System.

**NOTE:** Ensure that a volume exists and mounted for both tables and streams. Even though HPE Ezmeral Data Fabric Database tables and HPE Ezmeral Data Fabric Streams stream can exist in the same volume, for organizational purposes, you could create separate volumes for tables and streams.

 $\mathbb{D}$ **IMPORTANT:** The changelog stream's default partitions can impact how many partitions a stream topic can have. This is because once you create a stream topic for a changelog stream, the number of topic partitions is *locked*. The number of topic partitions cannot change.

- If the stream topic create command is used to create a stream topic, then the number of topic partitions can be set at creation time and then is *locked*.
- If the table changelog add command is used to add a stream topic (as well as establish a relationship between the source table and the changelog stream), then the number of topic partitions is inherited from the changelog stream and is *locked*.

The following code examples show how to:

- Create and mount a volume for a changelog stream.
- Create a changelog stream using the default partitions value of one (1).
- Create a changelog stream changing the default partitions to three (3).

```
// Create Volume for stream
maprcli volume create -name 
streamVolume -path /streamVolume
// Create stream (default partitions: 
1)
maprcli 
stream create -path /streamVolume/
changelogStream -ischangelog true
// Create stream (default 
partitions: 3)
maprcli 
stream create -path /streamVolume/
changelogStream -ischangelog 
true -defaultpartitions 3
// Create Volume for stream
https://10.10.100.17:8443/rest/volume/
create?name=streamVolume&path=/
streamVolume
// Create stream (default partitions: 
1)
https://10.10.100.17:8443/rest/stream/
create?path=/streamVolume/
changelogStream&ischangelog=true
// Create stream (default partitions: 
3)
https://10.10.100.17:8443/rest/stream/
create?path=/streamVolume/
changelogStream&ischangelog=true&defau
ltpartitions=3
```
#### **Create Topic**

**CLI**

**REST**

An HPE Ezmeral Data Fabric Streams stream topic must be created for the changed data records. This can be accomplished in a variety of ways:

- Use the [maprcli table changelog add](#page-2355-0) command. This command establishes a changelog relationsip between the source table and the destination stream topic.
- Use the [maprcli stream topic create](#page-2294-0) command. I
- Use the REST equivalent of the above maprcli commands.
- Use the Control System.

```
O
    IMPORTANT: Once a changelog relationship is established between the source table and the
     destination stream topic, the number of topic partitions is locked. (The maprcli table changelog
     add command is used to establish the changelog relationship.) The stream topic edit
     command can not be used to modify the topic's number of partitions.
```
The following describes when to create a stream topic a specific way.

- If the changelog stream's default partitions are acceptable for the stream topic (because the topic inherits the stream's default partitions), you can either:
	- Go directly to adding the changelog relationship with the maprcli table changelog add command and create the topic there.
	- Create the topic with the stream topic create command and *not* specify the -partitions parameter.
- If you want to change the topic's partitions, create the topic with the stream topic create command and set the -partitions parameter.
- If you use the Control System, either of the above methods are available.

The following code examples show how to create a stream topic and change the default partition to five (5).

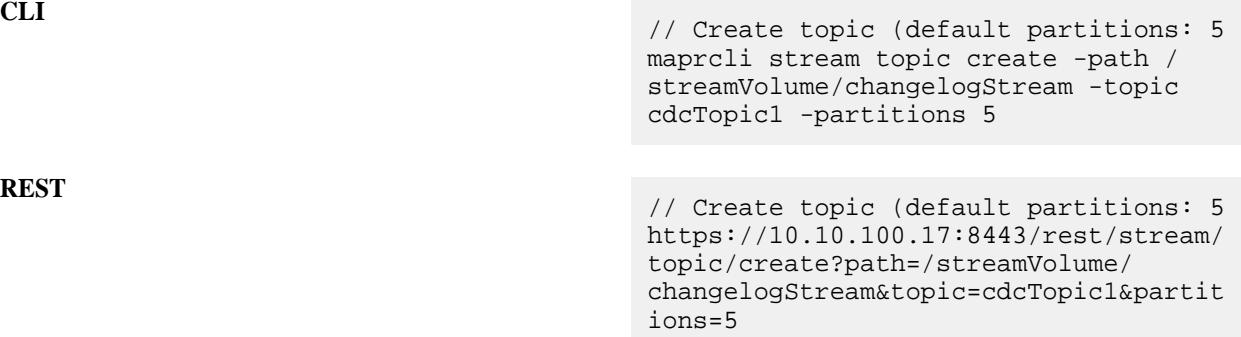

## **Add Changelog**

A table changelog relationship must be added between the source table and the destination stream topic by using the [maprcli table changelog add](#page-2355-0) command or the Control System. By adding a table changelog relationship, you are creating an environment that propagates changed data records from a source table to an HPE Ezmeral Data Fabric Streams stream topic.

- If you are creating a changelog relationship and the stream topic *does not* exist, specify the stream path and topic.
- If you are creating a changelog relationship and the stream topic *does* exist, specify the stream path and topic AND the -useexistingtopic parameter. The -useexistingtopic parameter can only be used with a changelog stream's newly created topic or a previous changelog stream topic *for the same source table*.
	- **NOTE:** Propagation of existing table data is enabled by default. If you do *not* want to propagate existing source table data, set the -propagateexistingdata parameter to **false**. The default is true.
	- **NOTE:** Propagation is enabled as soon as the table changelog relationship is added. If you do *not* want propagation to begin, set the -pause parameter to **true**. The change data records are stored in a bucket until you resume the changelog relationship; at this point, the stored change data records are propagated to the stream topic. See [table changelog resume](#page-2362-0) on page 2363 for more information.

The following examples show you how to:

• Create a changelog relationship between the source table and the destination stream topic, where the stream topic *does not* exist.

• Create a changelog relationship between the source table and the destination stream topic, where the stream topic *does* exist.

```
\circledR
```
**IMPORTANT:** The examples show streams in a local cluster. To specify streams in a destination (remote) cluster, the path format is /mapr/<remote-cluster>/path/to/stream:topic.

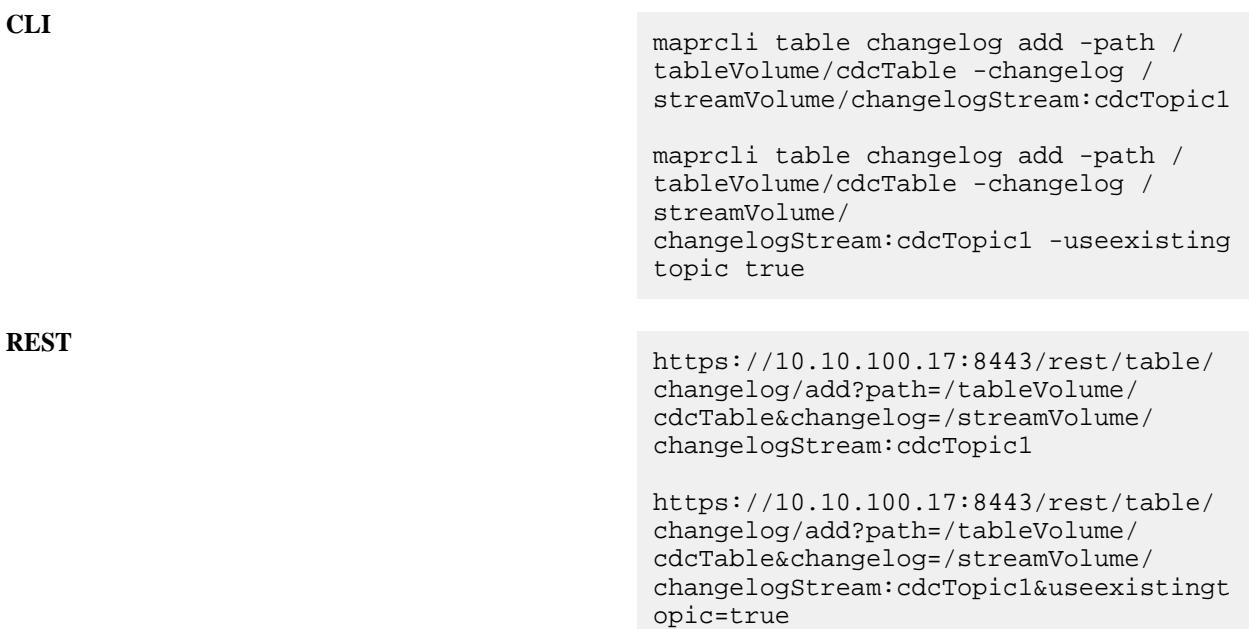

The following example verifies that the table changelog relationship exists:

maprcli table changelog list -path /tableVolume/cdcTable

#### **What's Next: Modifying and Consuming Data**

To have CDC changed data records to consume, you need to perform inserts, updates, and deletes on the HPE Ezmeral Data Fabric Database table data. See CRUD operations on documents using mapr dbshell for JSON documents, mapr hbshell for binary data, Java applications for HPE Ezmeral Data Fabric Database JSON, C or Java applications for HPE Ezmeral Data Fabric Database Binary.

An HPE Ezmeral Data Fabric Streams Kafka/OJAI consumer application subscribes to the topic and consumes the change data records. See [Consuming CDC Records](#page-3400-0) on page 3401 for more information. **Example: Setting Up CDC with Default Topic Partitions**

This example creates the following: a volume for a HPE Ezmeral Data Fabric Database table, a HPE Ezmeral Data Fabric Database JSON table, a HPE Ezmeral Data Fabric Streams changelog stream without changing the default partitions, creates a topic while adding a table changelog relationship from the source table to the destination stream topic and and views the changelog information.

#### **CLI Example**

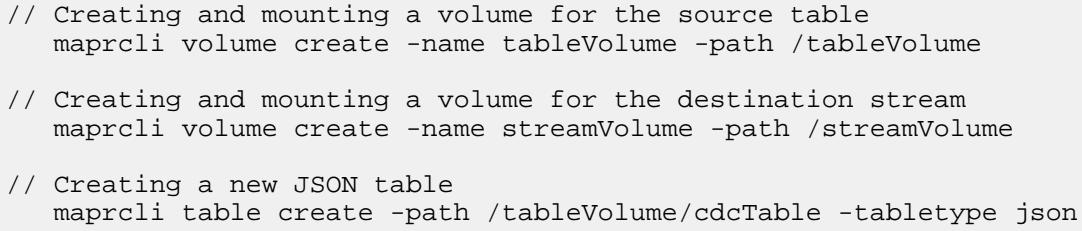

```
// Creating a stream for CDC data
  maprcli stream create -path /streamVolume/changelogStream -ischangelog
true
// Creating a changelog relationship between the source table and the stream
   maprcli table changelog add -path /tableVolume/cdcTable -changelog /
streamVolume/changelogStream:cdcTopic1
// Viewing the changelog information
   maprcli table changelog info -changelog /streamVolume/
changelogStream:cdcTopic1 -json
```
#### **REST Example**

```
// Creating and mounting a volume for the source table
   https://10.10.100.17:8443/rest/volume/create?name=tableVolume&path=/
tableVolume
// Creating and mounting a volume for the destination stream
   https://10.10.100.17:8443/rest/volume/create?name=streamVolume&path=/
streamVolume
// Creating a stream for CDC data
   https://10.10.100.17:8443/rest/stream/create?path=/streamVolume/
changelogStream&ischangelog=true
// Creating a changelog relationship between the source table and the stream
   https://10.10.100.17:8443/rest/table/changelog/add?path=/tableVolume/
cdcTable&changelog=/streamVolume/changelogStream:cdcTopic1
// Viewing the changelog information
   https://10.10.100.17:8443/rest/table/changelog/info?changelog=/
```

```
streamVolume/changelogStream:cdcTopic1
```
#### **Example: Setting Up CDC with Non-default Topic Partitions**

This example creates the following: a volume for a HPE Ezmeral Data Fabric Database table, a HPE Ezmeral Data Fabric Database JSON table, a HPE Ezmeral Data Fabric Streams changelog stream with default partitions, a stream topic with custom partitions, a table changelog relationship from the source table to the destination stream topic, and views the changelog information.

#### **CLI Example**

```
// Creating and mounting a volume for the source table
   maprcli volume create -name tableVolume -path /tableVolume
// Creating and mounting a volume for the destination stream
   maprcli volume create -name streamVolume -path /streamVolume
// Creating a new JSON table
   maprcli table create -path /tableVolume/cdcTable -tabletype json
// Creating a stream for CDC data
   maprcli stream create -path /streamVolume/changelogStream -ischangelog 
true -defaultpartitions 3
// Creating a stream topic that overrides the stream's default partitions
   maprcli stream topic create -path /streamVolume/changelogStream -topic 
cdcTopic1 -partitions 5
```
// Creating a changelog relationship between the source table and the

```
stream plus using an existing topic that has custom partitions
   maprcli table changelog add -path /tableVolume/cdcTable -changelog /
streamVolume/changelogStream:cdcTopic1 -useexistingtopic true
// Viewing the changelog information
   maprcli table changelog info -changelog /streamVolume/
changelogStream:cdcTopic1 -json
```
#### **REST Example**

```
// Creating and mounting a volume for the source table
   https://10.10.100.17:8443/rest/volume/create?name=tableVolume&path=/
tableVolume
// Creating and mounting a volume for the destination stream
   https://10.10.100.17:8443/rest/volume/create?name=streamVolume&path=/
streamVolume
// Creating a stream for CDC data
   https://10.10.100.17:8443/rest/stream/create?path=/streamVolume/
changelogStream&ischangelog=true&defaultpartitions=3
// Creating a stream topic that overrids the stream's default partitions
    https://10.10.100.17:8443/rest/stream/topic/create?path=/streamVolume/
changelogStream&topic=cdcTopic1amp;partitions=5
// Creating a changelog relationship between the source table and the 
stream plus using an existing topic that has custom partitions
   https://10.10.100.17:8443/
rest/table/changelog/add?path=/tableVolume/cdcTable&changelog=/streamVolume/
changelogStream:cdcTopic1&useexistingtopic=true
// Viewing the changelog information
```

```
 https://10.10.100.17:8443/rest/table/changelog/info?changelog=/
streamVolume/changelogStream:cdcTopic1
```
#### **Managing Table Changelogs**

Describes how to manage CDC table changelogs through the Control System and maprcli.

#### **Adding a Change Data Log**

Explains how to add a change data log using the Control System and the CLI.

#### **About this task**

To add a change data log, you must have the following permissions:

- **Replication Access** (UI) or replperm (CLI) on the source table on the source cluster
- **Topic** (UI) or topicperm (CLI) on the destination stream in the destination cluster

If you are a normal user and want to create a changelog between your own HPE Ezmeral Data Fabric Database table and someone else's stream topic, you must have **Topic** (UI) permission or topicperm (CLI) on the destination stream.

*Adding a Change Data Log Using the Control System*

#### **Procedure**

**1.** Log in to t he Control System and go to the **Change Data Capture** tab in the [table information page](#page-1318-0).

## **2.** Click **Add Change Log** to display the **Add Change Log** page.

**3.** Set values for the following.

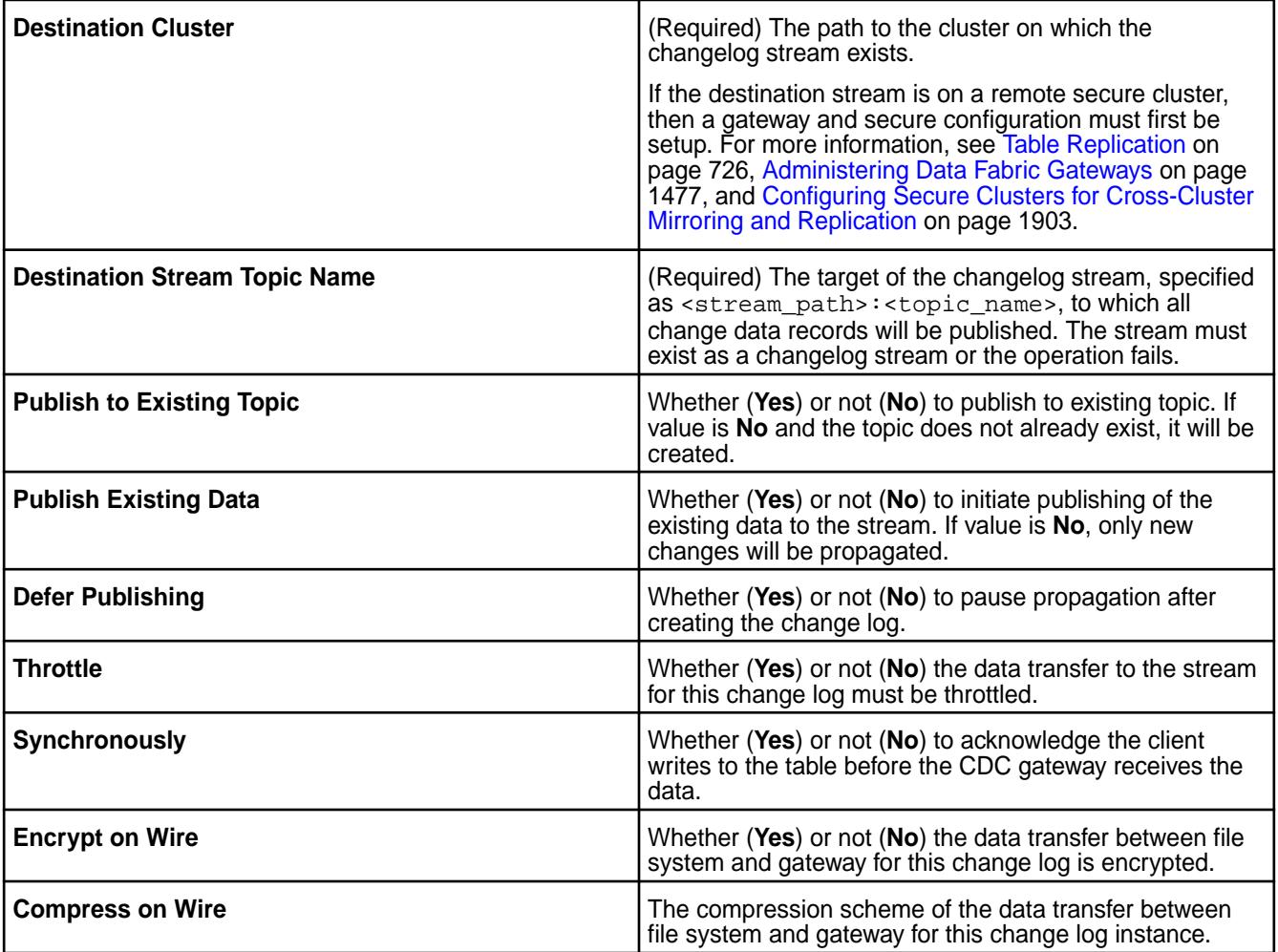

- **4.** Choose one of the following:
	- For JSON table:
		- **Publish Entire Document** to publish the entire document to the stream topic.
		- **Publish Selected Field Path** to specify the paths to the fields to publish to the stream topic.
	- For Binary table:
		- **Publish Entire Document** to publish the entire document to the stream topic.
		- **Publish Selected Column Families** to specify the column families to publish to the stream topic.
- **5.** Click **Add Change Log**.

*Adding a Change Data Log Using the CLI and REST API*

#### **About this task**

The basic command to add a change data log to a table is:

maprcli table changelog add

For complete reference, see [table changelog add](#page-2355-0) on page 2356.

## **Viewing the List of Change Logs**

Explains how to view the list of change logs using the Control System or the CLI. *Viewing the List of Change Logs Using the Control System*

## **Procedure**

• Log in to the Control System and go to the **Change Data Capture** tab in the [table information page](#page-1318-0). For each change log, the page displays the following:

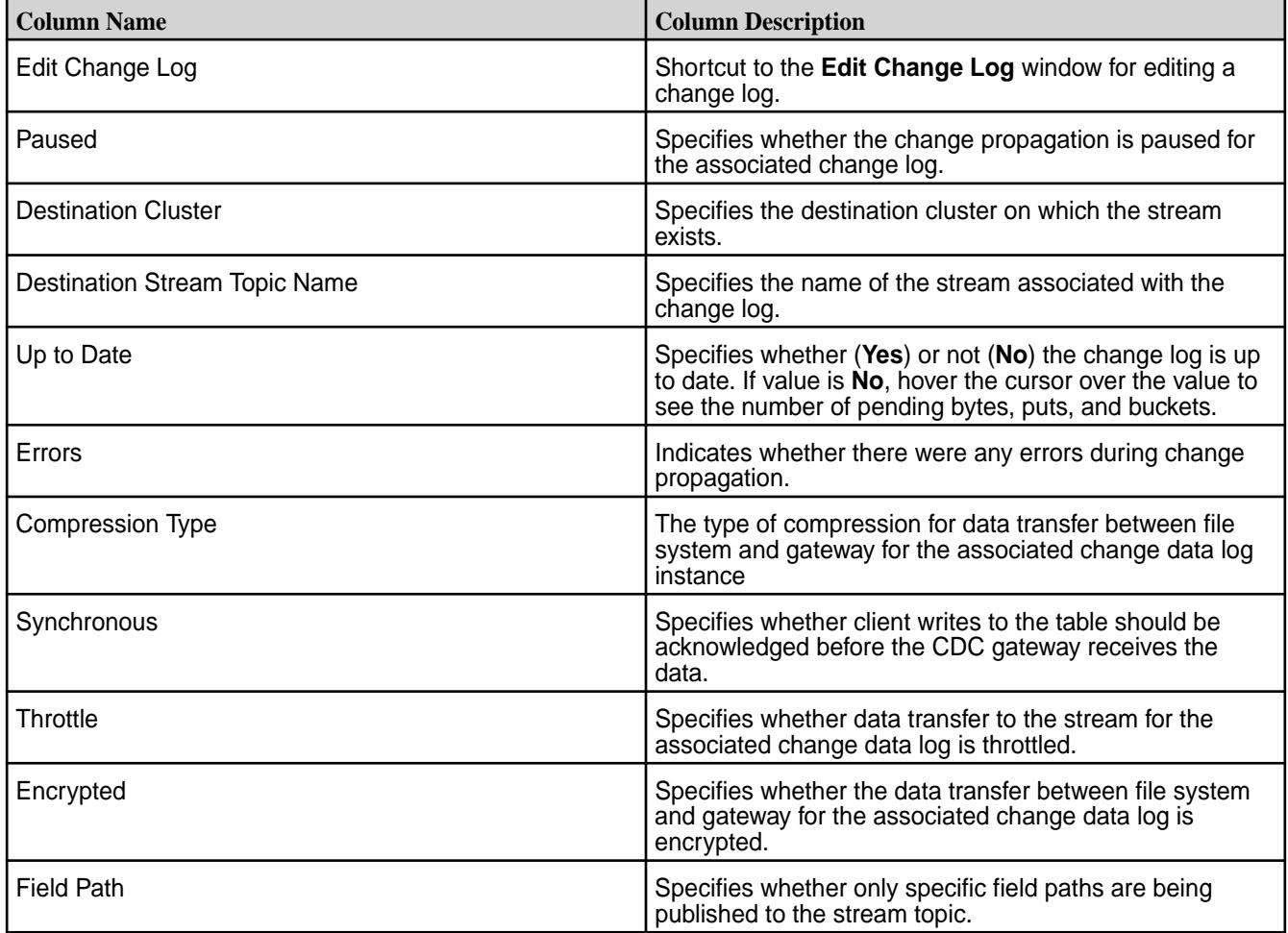

*Retrieving the List of Change Logs Using the CLI or REST API*

## **About this task**

The basic command to retrieve the list of change data logs is:

```
maprcli table changelog list
```
For complete reference, see [table changelog list](#page-2358-0) on page 2359.

#### **Viewing Change Log Information**

Explains how to view information about a specific change log using the CLI. *Retrieving Change Log Information Using the CLI or REST API*

#### **About this task**

The basic command to retrieve the list of change data logs is:

maprcli table changelog info

For complete reference, see [table changelog info](#page-2357-0) on page 2358.

## **Editing a Change Log**

Explains how to modify a change log associated with a table using either the Control System or the CLI. *Editing a Change Log Using the Control System*

## **Procedure**

- **1.** Log in to the Control System and go to the **Change Data Capture** tab in the [table information page](#page-1318-0).
- **2.** Click associated with the change log to modify. The **Edit Change Log** window displays.
- **3.** Make the necessary changes to any of the following:

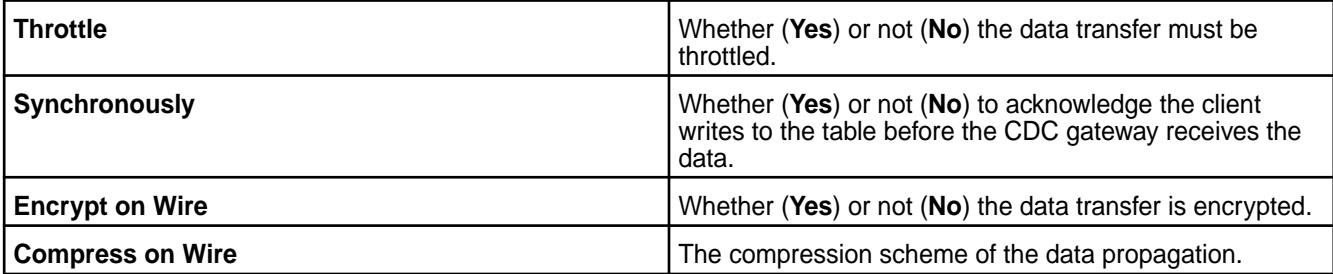

## **4.** Click **Save Changes** for the changes to take effect.

*Editing a Change Log Using the CLI or REST API*

## **About this task**

The basic command to modify the change log is:

maprcli table changelog edit

For complete reference, see [table changelog edit](#page-2356-0).

#### **Pausing Data Propagation**

Explains how to pause data propagation using either the Control System or the CLI. *Pausing Data Propagation Using the Control System*

## **Procedure**

- **1.** Log in to the Control System and go to the **Change Data Capture** tab in the [table information page](#page-1318-0).
- **2.** Select the change log(s) to pause. Selecting the checkbox next to a change log makes the **Actions** drop-down menu available.
- **3.** Select **Pause Data Propagation** from the **Actions** drop-down menu to display the **Pause Data Capture** confirmation dialog.
- **4.** Review the change log(s) to pause and click **Pause Data Capture**.

*Pausing Data Propagation Using the CLI or REST API*

#### **About this task**

The basic command to pause change data propagation is:

maprcli table changelog pause

For complete reference, see [table changelog pause](#page-2360-0).

#### **Resuming Data Propagation**

Explains how to resume a paused change log using either the Control System or the CLI. *Resuming Data Propagation Using the Control System*

#### **Procedure**

- **1.** Log in to the Control System and go to the **Change Data Capture** tab in the [table information page](#page-1318-0).
- **2.** Select the change log(s) to pause. Selecting the checkbox next to a change log makes the **Actions** drop-down menu available.
- **3.** Select **Resume Data Propagation** from the **Actions** drop-down menu to display the **Resume Data Capture** confirmation dialog.
- **4.** Review the change log(s) to resume and click **Resume Data Capture**.

*Resuming Data Propagation Using the CLI or REST API*

#### **About this task**

The basic command to resume change data propagation is:

maprcli table changelog resume

For complete reference, see [table changelog resume](#page-2362-0).

#### **Removing Change Logs**

Describes how to remove change logs using either the Control System or the CLI. *Removing Change Logs Using the Control System*

## **Procedure**

- **1.** Log in to the Control System and go to the **Change Data Capture** tab in the [table information page](#page-1318-0).
- **2.** Select the change log(s) to remove. Selecting the checkbox next to a change log makes the **Actions** drop-down menu available.
- **3.** Select **Remove Change Logs** from the **Actions** drop-down menu to display the **Remove Change Log(s)** confirmation dialog.
- **4.** Review the change log(s) to remove and click **Remove Change Logs**.

*Removing Change Logs Using the CLI or REST API*

## **About this task**

The basic command to remove a change log is:

maprcli table changelog remove

For complete reference, see [table changelog remove.](#page-2361-0)

## **Troubleshooting Changelogs**

#### **checkandcreate topic failed with error 17**

I'm getting a **checkandcreate topic** error while trying to edit a changelog topic.

Because the maprcli table changelog add command is an asynchronous command, the CDC relationship (same as replication relationship) involves storing information at both the source and destination sides. This results in the following behavior:

- When the maprcli table changelog add operation succeeds, it means that the add request is received. To check whether there is an error during the add operation, run the maprcli table changelog list operation.
- The maprcli table changelog edit operation only modifies the information on the source side, even if an error is display in the maprcli table changelog list output, the changelog can still be modified.

Troubleshooting methods:

- If the stream topic already exists in the destination and you are getting an error, delete the topic. The maprcli table changelog add operation automatically retries and finishes.
- $\bullet$  If the error can not be fixed, delete the partial relationship from the source side with the maprcli table changelog remove operation and retry.

## **Enabling/Disabling Propagation**

Propagation of existing table data is enabled by default. If you do *not* want to propagate existing source table data, set the -propagateexistingdata parameter to **false**. The default is true.

Propagation is enabled as soon as the table changelog relationship is added. If you do *not* want propagation to begin, set the -pause parameter to **true**. The change data records are stored in a bucket until you resume the changelog relationship; at this point, the stored change data records are propagated to the stream topic. See [table changelog resume](#page-2362-0) on page 2363 for more information.

## **Indexing HPE Ezmeral Data Fabric Database Binary Tables with Elasticsearch**

As of with MapR 6.0, HPE Ezmeral Data Fabric Database Elastic Search integration capability is deprecated and no longer available in the HPE Ezmeral Data Fabric Database product.

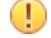

**ATTENTION:** HPE Ezmeral Data Fabric Database Change Data Capture (CDC) framework can be used to integrate with latest versions of Elasticsearch. See [Change Data Capture](#page-712-0) on page 713 for more information.

# **Administering Streams**

HPE Ezmeral Data Fabric Streams brings integrated publish and subscribe messaging to the HPE Ezmeral Data Fabric. Producer applications can publish messages to topics, which are logical collections of

messages, and Consumer applications can read those messages at their own pace. Topics are grouped into streams, for which administrators can apply security, retention, and replication policies.

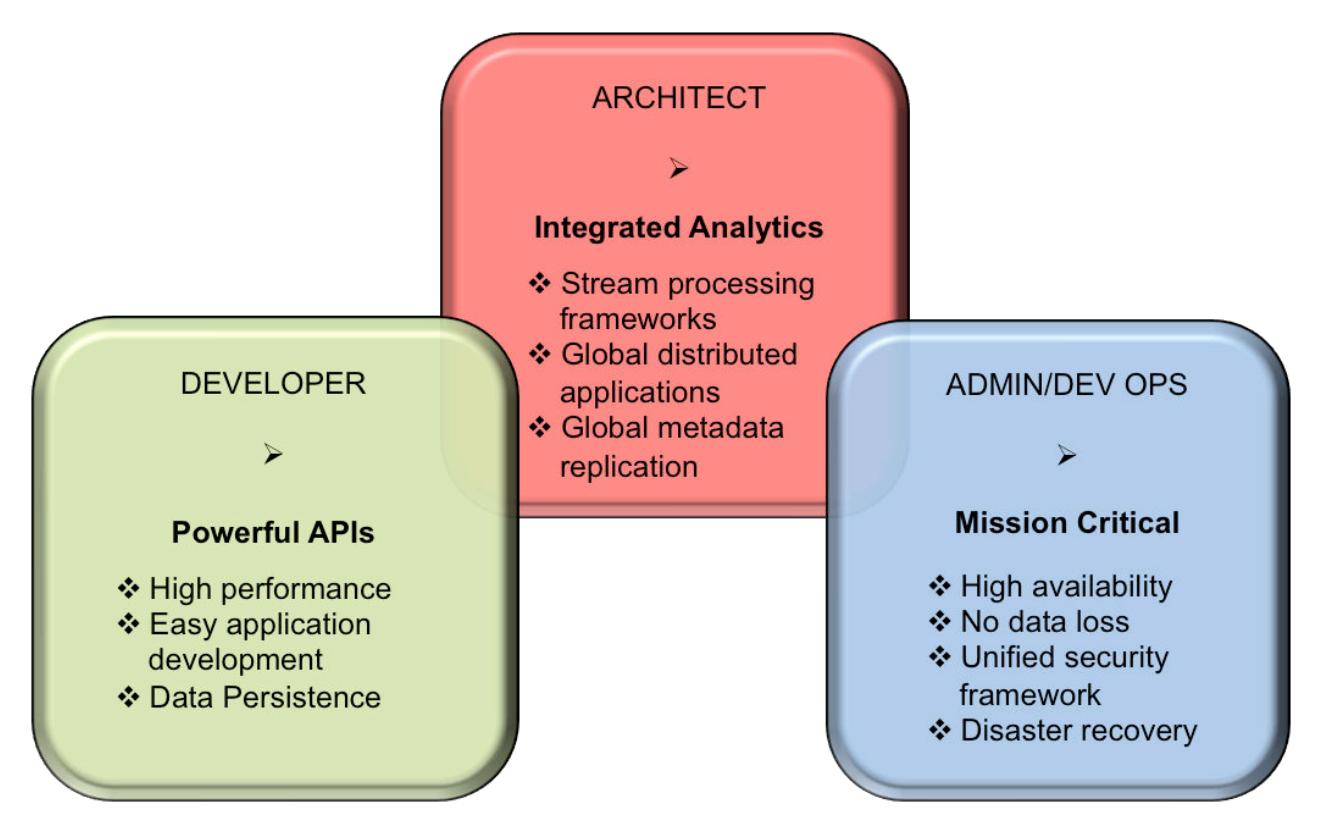

- **1.** [The HPE Ezmeral Data Fabric Streams and Apps section information and examples for developing](#page-3395-0) [Producer and Consumer applications.](#page-3395-0)
- **2.** [The HPE Ezmeral Data Fabric Streams section provides conceptual information.](#page-742-0)
- **3.** The Administering Streams section provides information about creating and managing streams, topics, and stream replication.

## **Managing Streams**

This topic provides information about managing streams in HPE Ezmeral Data Fabric Streams.

## **Creating a Stream**

Explains how to create a stream using the Control System and the CLI.

## **About this task**

Your decision about what streams to create should take into account whatever topics you want to replicate. Replication is between streams, not individual topics.

For example, suppose that you plan to create the stream pollution monitors to collect various measurements about pollution levels in cities in Europe. However, during a planning session, the representative from Amsterdam says that her country wants to perform analyses of the data for its cities, and would like your company to replicate the data to its own HPE Ezmeral Data Fabric cluster, where its own consumers can read the replicated messages.

You would create a separate stream of topics that contain data from only the pollution sensors in the cities in that country. You might even decide to do the same for each center, in case other centers
eventually want to perform their own analyses, too. The streams you might decide to create could be pollution\_monitors\_netherlands, pollution\_monitors\_sweden, and so on.

# **Creating a Stream Using the Control System**

## **About this task**

To create a stream:

# **Procedure**

**1.** Log in to the Control System and click **Create Stream** under **Data** > **Streams**.

量 **NOTE:** This option is not available in the Kubernetes version of the Control System.

The **Create New Stream** page displays.

**2.** Specify the following properties.

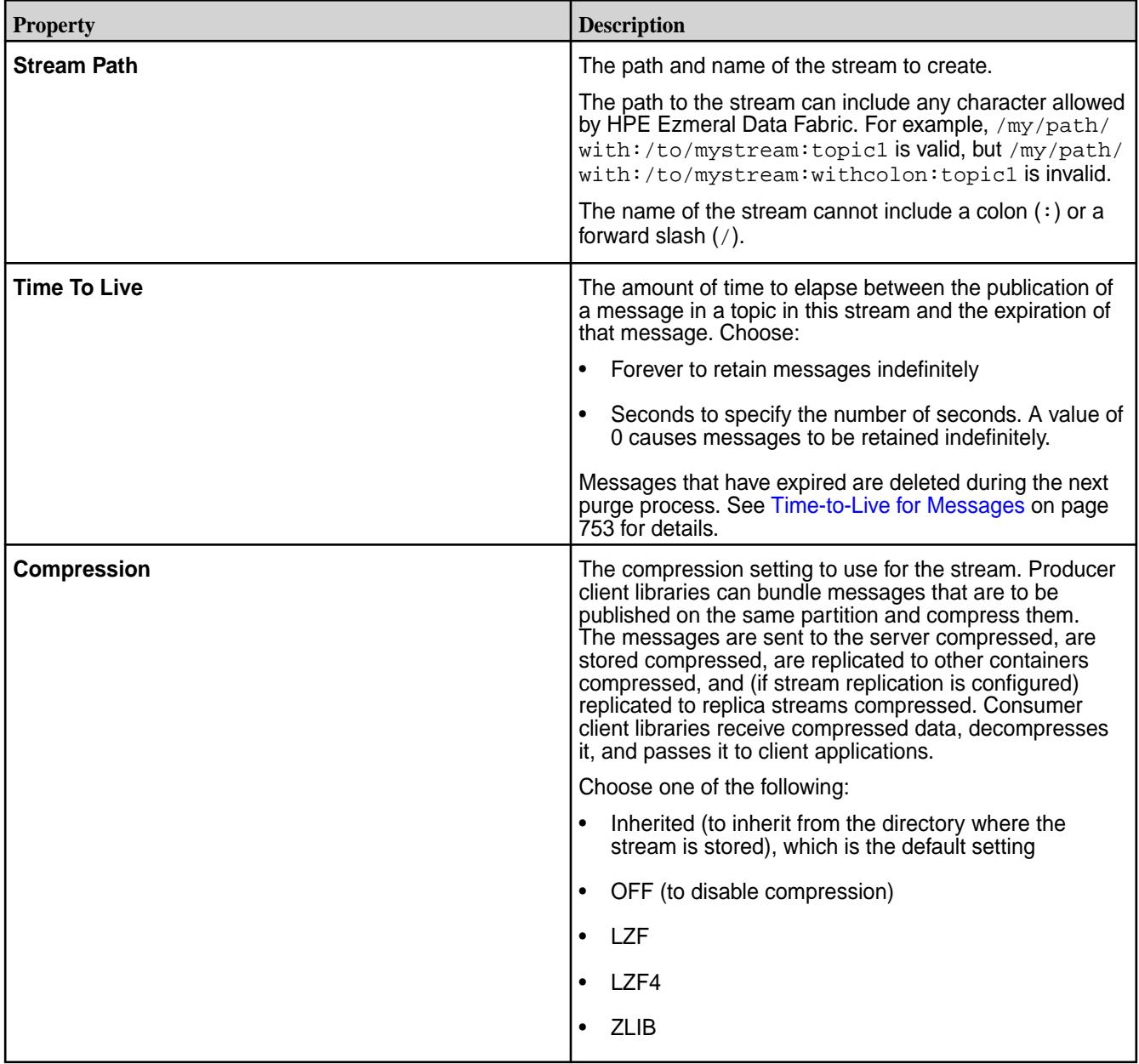

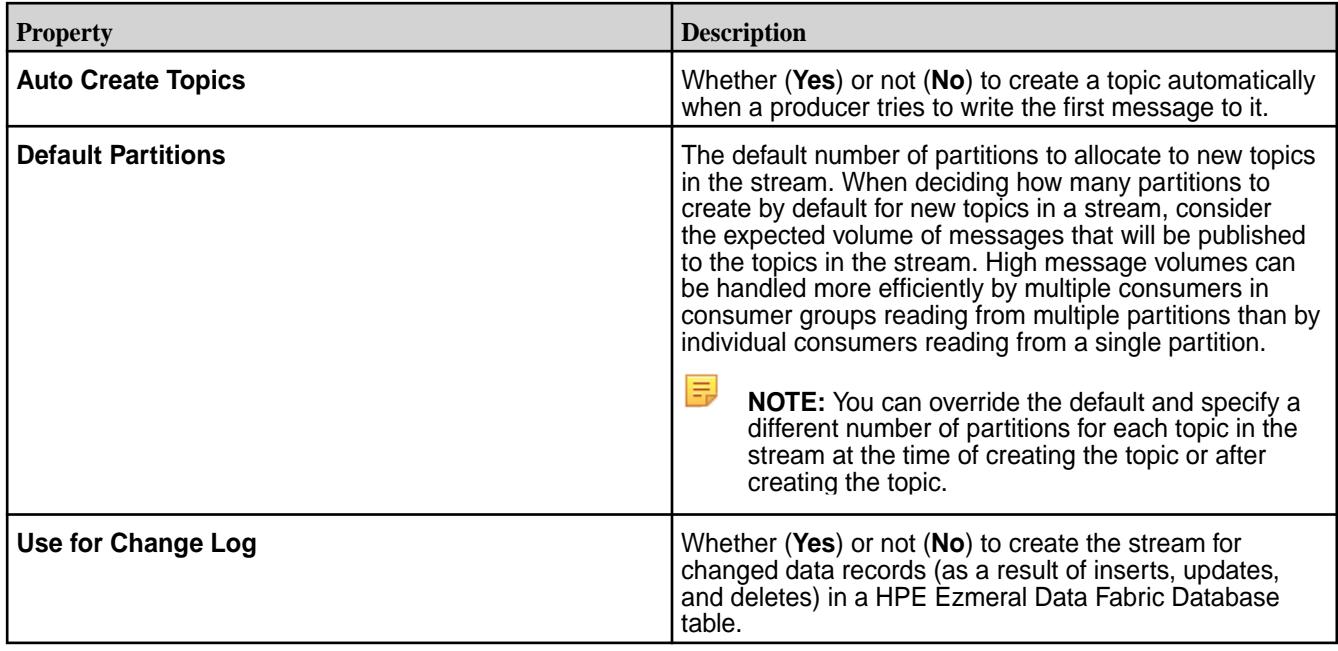

- **3.** Set up access to streams for users, groups, and roles.
	- For each user, group, and/or role, you can grant (by selecting the associated check box) or block (by deselecting the associated checkbox) the following types of access:

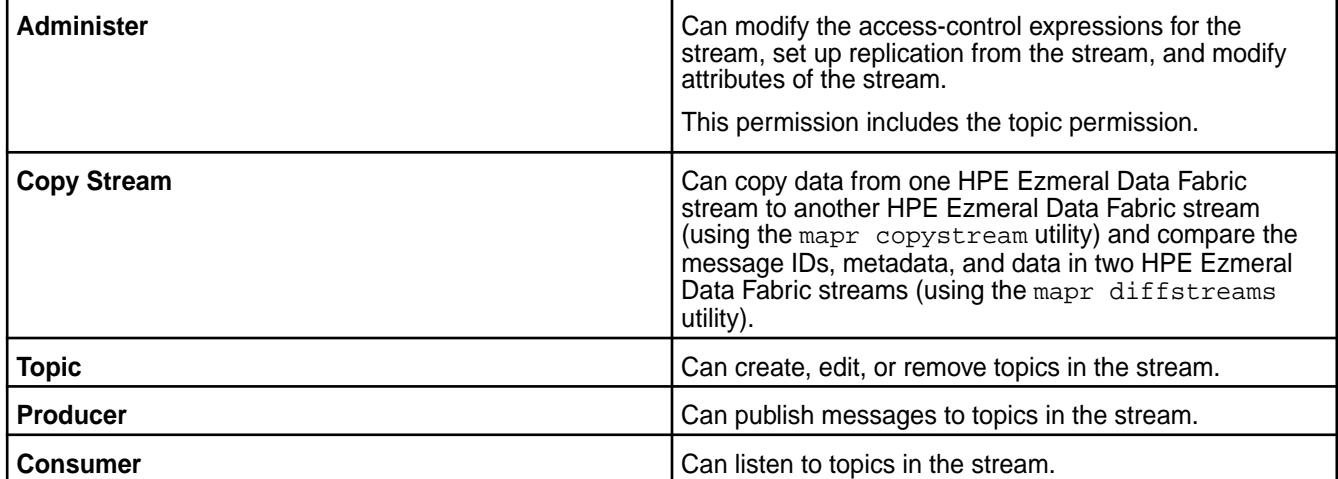

By default, all permissions are given to the user creating the stream. To grant or block access to other users, groups, and/or roles, choose one of the following:

• Basic Settings: Select the type — public, (OR) user, group, or role — from the drop-down list and grant read and/or write permissions.

**TIP:** Click  $\bigcirc$  to create a copy of the associated access control setting. Click  $\bigcirc$  to remove the associated access control expression.

Click **Add Another** to add permissions for another user, group, or role.

- Advanced Settings: Within empty strings (""), specify user (u), group (g), role (r), or public (p) who have and do not have read and/or write access using the following boolean expressions and subexpressions:
	- : Negation operator.
- <span id="page-1442-0"></span>•  $\& -$  AND operation.
- $\bullet$   $\left| -$  OR operation.

Use (), parentheses, for subexpressions.

Alternatively, click **a** associated with the type of access to use the **Create Access Control Expression** window to define access for public or users, group, and/or role.

E **NOTE:** If you switch from Basic to Advanced, the basic settings, if any, will be carried over to the Advanced settings. If you switch from Advanced to Basic, all the settings will be lost because the subexpressions and AND (&) and negation (!) operations that are supported by Advanced settings are not supported in the Basic settings.

To add access control expressions for another user, group, or role, click **Add Another** and repeat this step.

**4.** Click **Create Stream** to create the stream.

## **Creating a Stream Using the CLI or REST API**

### **About this task**

The basic command to create a stream is:

maprcli stream create -path <Stream Path>

To run this command, your user ID must have the following permissions:

- readAce and writeAce on the volume
- lookupdir on directories in the path

For complete reference information, see [stream create](#page-2271-0) on page 2272.

#### **Editing a Stream**

Describes how to edit streams using the Control System and the CLI. **Editing a Stream Using the Control System**

## **Procedure**

- **1.** Log in to the Control System and go to the [stream information page](#page-1448-0).
- **2.** Click **Edit Stream**. The **Edit Stream** page displays.
- **3.** Make necessary changes to one or more of the following:

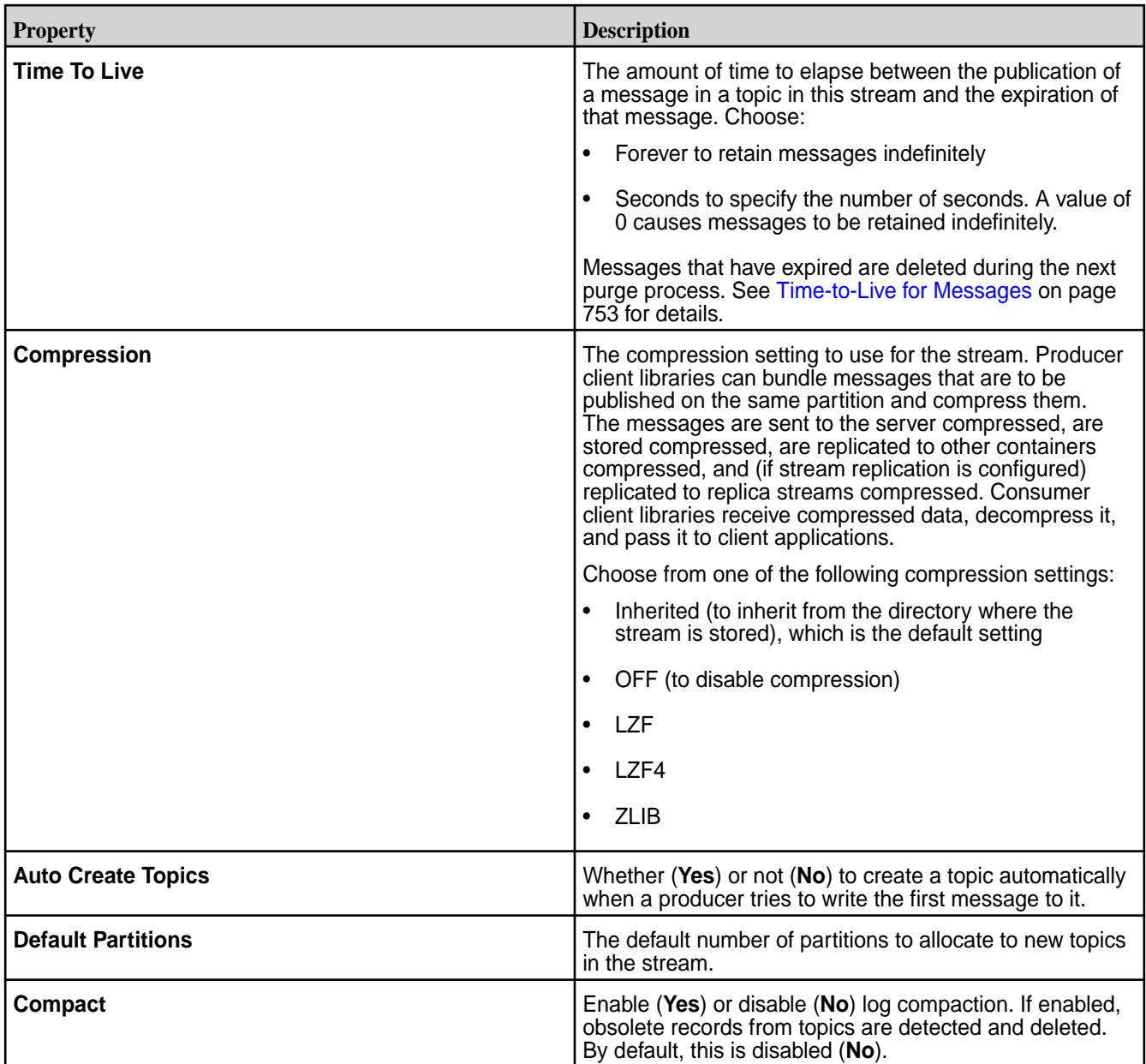

**4.** Add, modify, or remove access to streams for users, groups, and roles.

For each user, group, and/or role, you can grant (by selecting the associated check box) or deny (by deselecting the associated checkbox) the following types of access:

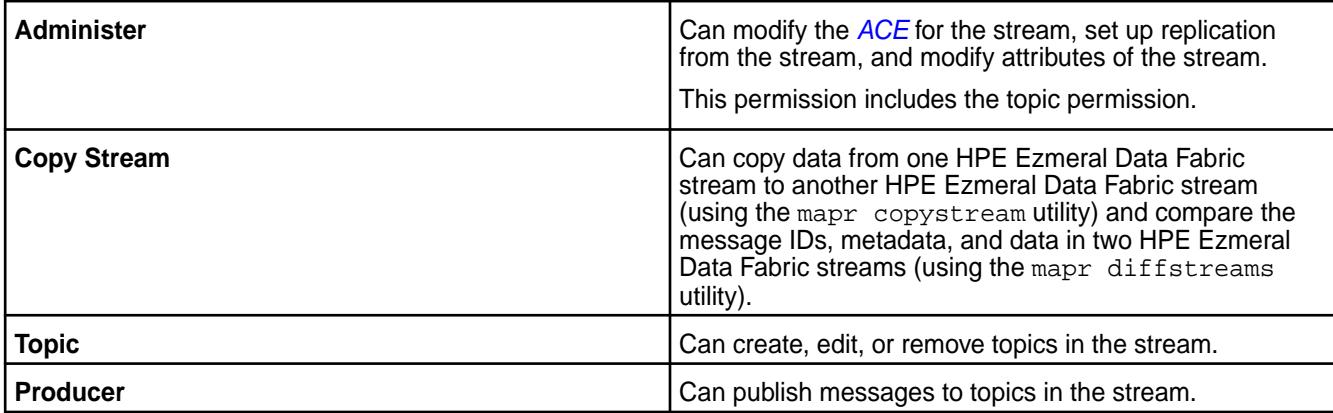

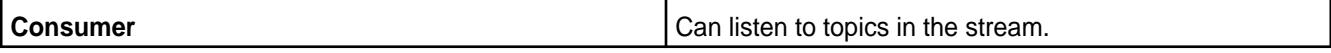

To grant or deny access to users, groups, and/or roles, choose one of the following:

• Basic Settings: Select the type — public, (OR) user, group, or role — from the drop-down list and grant read and/or write permissions.

**TIP:** Click  $\odot$  to create a copy of the associated *[ACE](#page-7857-0)* setting. Click  $\bullet$  to remove the associated *[ACE](#page-7857-0)*.

Click **Add Another** to add permissions for another user, group, or role.

- Advanced Settings: Within empty strings (""), specify user (u), group (g), role (r), or public (p) who have and do not have read and/or write access using the following boolean expressions and subexpressions:
	- $\bullet$   $\cdot$   $\cdot$   $\cdot$  Negation operator.
	- $\& -$  AND operation.
	- $\bullet$   $\leftarrow$  OR operation.

Use (), parentheses, for subexpressions.

Alternatively, click **a**ssociated with the type of access to use the Access Control Expression window to define access for public or users, group, and/or role. See [Defining ACEs Using the](#page-1831-0) [Access Control Expression Builder](#page-1831-0) on page 1832 for more information.

**NOTE:** If you switch from Basic to Advanced, the basic settings, if any, are carried over to the Advanced settings. If you switch from Advanced to Basic, all the settings are lost because the subexpressions, and AND (&) and negation (!) operations that are supported by Advanced settings are not supported in the Basic settings.

To add *[ACE](#page-7857-0)*s for another user, group, or role, click **Add Another** and repeat this step.

**5.** Click **Save Changes** for the changes to take effect.

#### **Editing a Stream Using the CLI or REST API**

#### **About this task**

The basic command to edit a stream is

/opt/mapr/bin/maprcli stream edit -path <Stream Path>

To run this command, your user ID must have the following permissions:

- [readAce](#page-2571-0) and [writeAce](#page-2571-0) on the volume
- [lookupdir](#page-6366-0) on directories in the path
- adminperm permission on the stream

For complete reference information, see [stream edit](#page-2278-0) on page 2279.

### **Encrypting a Stream**

Apply an additional layer of security to streams by encrypting them.

To set encryption on a stream:

- **1.** Before encrypting a stream, ensure that wire-level security is enabled for the cluster. See [Enabling](#page-1747-0) [Wire-level Security](#page-1747-0) on page 1748.
- **2.** Determine whether a directory or stream is encrypted by running the following command:

```
hadoop mfs -ls <path>
```
量 **NOTE:** Streams inherit the value of the -setnetworkencryption setting from the directory in which they are created.

**3.** If the directory is not encrypted, set the encryption on the streams with the following command:

```
hadoop mfs -setnetworkencryption on <path of stream>
```
## **Example**

Suppose that the streams that you want to encrypt are all in the /test directory. You run this command to discover whether the directory is encrypted:

```
# hadoop mfs -lsd /test
Found 1 items
drwxr-xr-x Z U U - root root 0 2015-09-07 02:37 268435456 /test
           p 2049.43.131260 localhost:5660
```
The second flag U after the permissions indicates that the directory test is unencrypted. Because you want to encrypt your stream to enhance data security, you run this command, which encrypts the entire directory:

```
hadoop mfs -setnetworkencryption on /test
```
If you run the -lsd command again, you will see that the U is replaced by an E, indicating that the directory is now encrypted:

```
# hadoop mfs -lsd /test
Found 1 items<br>drwxr-xr-x Z E U
                   - root root 0 2015-09-07 02:40 268435456 /test
            p 2049.43.131260 localhost:5660
```
## **Defining ACEs Using the Access Control Expression Builder**

Describes how to build ACEs using the Expression Builder.

## **About this task**

To define access control expressions using the **Access Control Expression** builder in the MapR Control System:

## **Procedure**

**1.** Choose **All** or **Any** (from the drop-down menu) of the settings to match for access. Here:

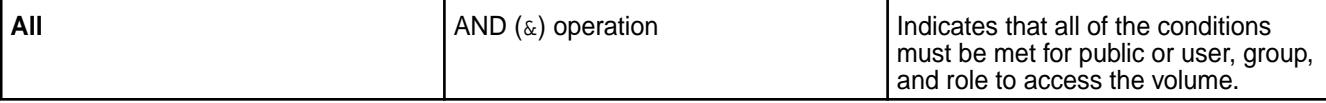

<span id="page-1446-0"></span>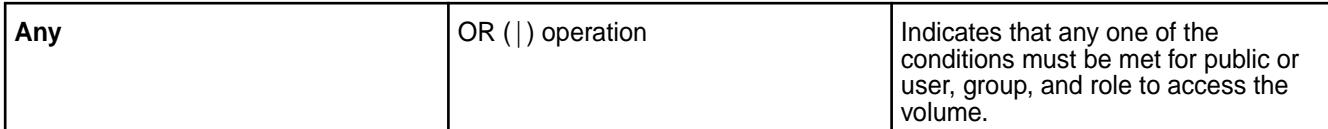

## **2.** Click:

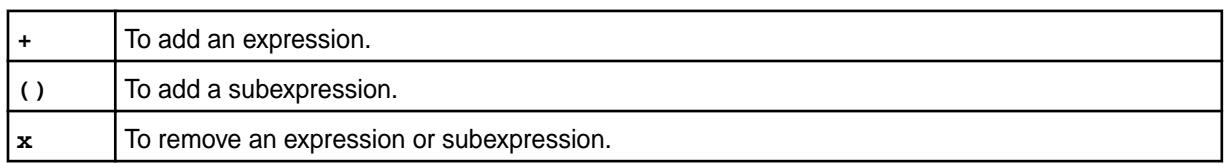

## **3.** Select **Public or User**, **Group**, or **Role** from the drop-down menu and:

- a) Choose **Is** to grant or **Is not** to block access to the user, group, or role.
- b) Enter the name of the user, group, or role.
- **4.** Click **Save Changes** to create an ACE.

## **Setting Whole Volume ACEs Using the CLI**

## **About this task**

See [Setting Whole Volume ACEs](#page-1315-0) on page 1316. **Setting Table ACEs Using the CLI**

### **About this task**

See [Enabling Table and Stream Authorizations with ACEs](#page-1313-0) on page 1314. **Setting Stream ACEs Using the CLI**

## **About this task**

See [Enabling Table and Stream Authorizations with ACEs](#page-1313-0) on page 1314.

# **Removing Streams**

Explains how to delete a stream using either the Control System or the CLI.

## **About this task**

Deleted streams cannot be recovered unless they were replicated before deletion. After a stream is deleted, producers will not be able to publish messages to topics in the stream, and consumers will not be able to read messages from topics in the stream.

## **Removing a Stream Using the Control System**

## **About this task**

## **Procedure**

- **1.** Log in to the Control System and go to the [stream information page](#page-1448-0).
- **2.** Click **Remove Stream** to display the **Remove Stream** confirmation dialog.
- **3.** Confirm the action by clicking **Remove Stream**.

## <span id="page-1447-0"></span>**Removing a Stream Using the CLI or REST API**

## **About this task**

The command to delete a stream is:

stream delete -path <Stream Path>

To run this command, your user ID must have the following permissions:

- [readAce](#page-2571-0) and [writeAce](#page-2571-0) on the volume
- [lookupdir](#page-6366-0) on directories in the path

For complete reference, see [stream delete](#page-2277-0) on page 2278.

### **Viewing a List of Streams**

Describes how to view the list of streams using the Control System. **Listing Streams by Type**

## **Procedure**

**1.** Log in to the Control System and click **Data** > **Streams**.

E **NOTE:** This option is not available in the Kubernetes version of the Control System.

- **2.** Choose one of the following HPE Ezmeral Data Fabric Streams stream type:
	- **Multiple Topics** to display the list of streams with multiple topics
	- **Single Topic** to display the list of streams with a single topic

### **Listing Streams in a Volume**

## **Procedure**

**1.** Log in to the Control System and click **Data** > **Streams** to view all the volumes that you have access to.

E **NOTE:** This option is not available in the Kubernetes version of the Control System.

For each volume, the pane displays the following:

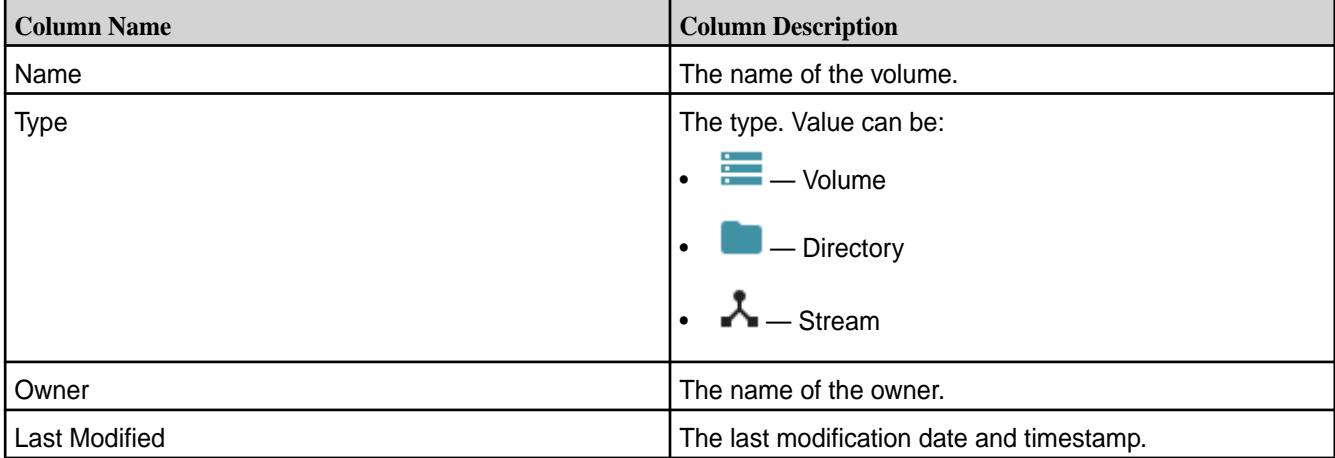

<span id="page-1448-0"></span>**2.** Click the name of the volume (to browse to the path to the stream) or enter the name of the volume in the text field.

The streams in the selected volume display. If necessary, click **th** to return to **All** volumes view.

## **Listing Streams by Stream Path**

## **About this task**

## **Procedure**

**1.** Log in to the Control System and click **Data** > **Streams**.

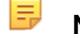

**NOTE:** This option is not available in the Kubernetes version of the Control System.

**2.** Enter the path to the stream in the search field and click **GO**.

## **Viewing Stream Information**

Explains how to view stream information including stream properties, topics, and replication settings using the Control System and the CLI.

**Viewing Stream Information Using the Control System**

## **About this task**

To view stream information:

## **Procedure**

**1.** Log in to the Control System and click **Data** > **Streams**.

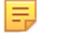

**NOTE:** This option is not available in the Kubernetes version of the Control System.

**2.** Locate the stream [\(by searching or browsing the volumes or by entering the full path to the stream](#page-1447-0)) and click on the stream name.

The stream information page displays the following tabs:

- Summary
- [Topics](#page-1449-0)
- [Replication](#page-771-0)

You can:

- [Modify the stream](#page-1442-0)
- [Remove the stream](#page-1446-0)

The **Summary** tab displays:

- The active and recent alarms in the **Alarms** pane.
- The stream settings and permissions in the **Detail** pane.

## <span id="page-1449-0"></span>**Retrieving Stream Information Using the CLI or REST API**

### **About this task**

The basic command to retrieve stream information is:

maprcli stream info -path <Stream Path>

To run this command, your user ID must have the following permissions:

- [readAce](#page-2571-0) on the volume
- $1$ ookupdir on directories in the path
- 

• **adminperm** When a user with this permission runs the command, the output includes the access-control expressions for the adminperm and topicperm permissions.

**produceperm, consumeperm, or topicperm** When a user with one of these permissions runs the command, the output does not include any access-control expressions.

For complete reference information, see [stream info](#page-2281-0) on page 2282.

# **Managing Topics**

Topics are logical collections of messages. The following sections describe how to create and manage topics.

## **Adding a Topic to a Stream**

Explains how to add a topic to a stream using either the Control System or the CLI. **Adding a Topic to a Stream Using the Control System**

## **Procedure**

- **1.** Log in to the Control System and go to the **Topics** tab in the [stream information page](#page-1448-0).
- **2.** Click **Add Topic** in the **All** topics pane.
- **3.** Specify the name of the topic in the **Topic Name** field. A name can include alphanumeric characters and the following characters: . (dot), \_ (underscore), and  $-$  (hyphen).
- **4.** Specify the number of partitions to use for the topic.

After you create the topic, you can increase the number of partitions, but you cannot reduce the number. If the topic is associated with a stream for change log, you cannot modify the partitions after you create the topic.

**5.** Click **Add Topic** to create the topic.

## **Adding a Topic to a Stream Using the CLI or the REST API**

#### **About this task**

The basic command to create a topic is:

maprcli stream topic create -path <Stream Path> -topic <Topic Name>

For complete reference information, see [stream topic create](#page-2294-0) on page 2295.

### **Removing Topics in a Stream**

Describes how to delete one or more topics from the stream using either the Control System or the CLI.

### **About this task**

Consumers do not have to stop consuming from a topic before the topic is deleted.

### **Removing Topics in a Stream Using the Control System**

## **Procedure**

- **1.** Log in to the Control System and the go to the **Topics** tab in the [stream information page.](#page-1448-0)
- **2.** Select the topics to remove in the **All** topics pane and click **Remove Topic(s)**. The **Remove Topic(s)** confirmation window displays.
- **3.** Verify the list of topics and click **Remove Topic**. The topic and the messages are immediately deleted.

### **Removing Topics in a Stream Using the CLI or REST API**

### **About this task**

The command to delete a topic is:

maprcli stream topic delete -path <Stream Path> -topic <Topic Name>

For complete reference information, see [stream topic delete](#page-2296-0) on page 2297.

#### **Viewing the List of Topics in a Stream**

Explains how to view the list of topics in a stream using the Control System and the CLI. **Viewing the List of Topics in a Stream Using the Control System**

## **Procedure**

• Log in to the Control System and go to the **Topics** tab in the [stream information page.](#page-1448-0) The All topics pane displays the list of topics in the stream and for each topic, the pane displays the following:

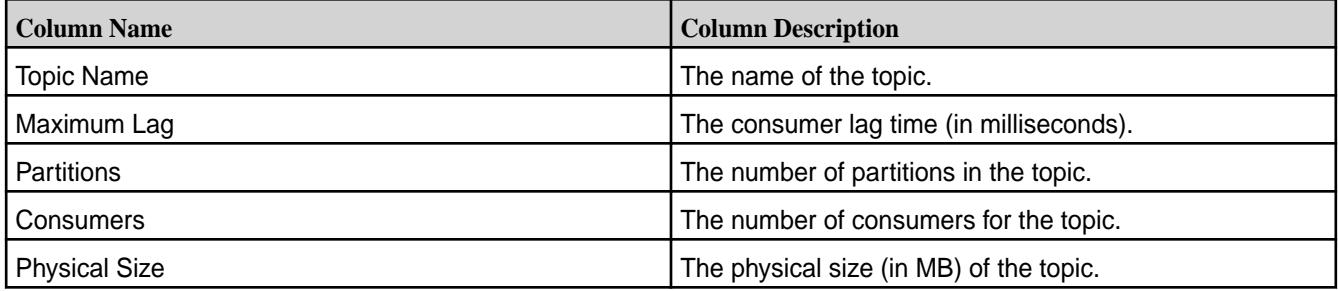

You can view a topic from the list of topics by entering the topic name in the search field. You can also:

- [Add](#page-1449-0) a topic to the stream.
- Remove one or more topics.
- [Modify](#page-1451-0) the number of partitions for a topic.

### <span id="page-1451-0"></span>**Viewing the List of Topics in a Stream Using the CLI or REST API**

#### **About this task**

The command to view the list of topics in a stream is:

stream topic list -path <Stream Path>

For complete reference information, see [stream topic list](#page-2300-0) on page 2301.

### **Modifying Topic Partitions**

Explains how to modify the number of partitions using the Control System and the CLI.

### **About this task**

E, **NOTE:** In general, you can increase the number of partitions, but you cannot reduce the number. However, if the topic is associated with a stream for change logs, you *cannot* modify the number of partitions.

### **Modifying Topic Partitions Using the Control System**

## **Procedure**

- **1.** Log in to the Control System and go to the **Topics** tab in the [stream information page](#page-1448-0).
- **2.** Click in the **Partitions** column for the topic. The **Edit Partition** window displays.
- **3.** Modify the number of partitions and click **Save Changes** for the changes to take effect.

## **Modifying Topic Partitions Using the CLI or REST API**

#### **About this task**

The command to modify topic partitions is:

```
stream topic edit -path <stream path> -topic <topic name> -partitions 
<number of partitions>
```
For complete reference information, see [stream topic edit](#page-2297-0) on page 2298.

# **Managing Stream Replication**

This section contains topics about setting up stream replication and administering existing replicas.

<span id="page-1452-0"></span>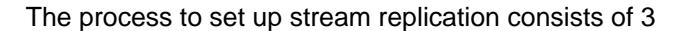

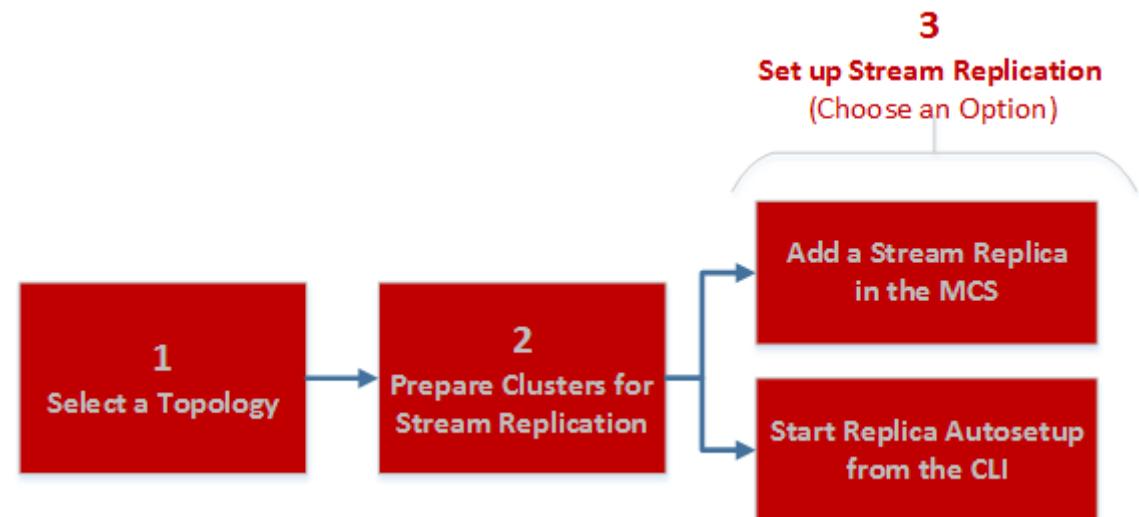

#### steps:

- **1.** [Stream Replication](#page-771-0) on page 772
- **2.** Preparing Clusters for Stream Replication on page 1453
- **3.** [Adding Stream Replicas](#page-1453-0) on page 1454
- **4.** [Setting Up Stream Replication Using the CLI](#page-1455-0) on page 1456

After you set up replication, you can administer replicas using the Control System or the CLI. To view the replication status, run [stream replica list](#page-2288-0) on page 2289.

#### **Preparing Clusters for Stream Replication**

Configuring clusters for participation in the replication of HPE Ezmeral Data Fabric Streams streams involves configuring two or more gateways on destination clusters and, if the clusters are secure, setting up secure communications between the clusters.

#### **Prerequisites**

- Plan which replication topology you want to use: basic primary-secondary, multi-master, or a combination of these. For more information about replication topologies, see [Stream Replication](#page-771-0) on page 772.
- Ensure that you have administrative authority on the clusters that you plan to use.
- Replicating streams requires the installation of gateways. For more information about installation requirements, see [Service Layout Guidelines for Replication](#page-74-0) on page 75

## **Procedure**

To configure clusters for replication between streams:

**1.** In the mapr-clusters.conf file on every node in your source cluster, add an entry that lists the CLDB nodes that are in the destination cluster.

# **NOTE:**

This step is required so that the source cluster can communicate directly with the destination cluster's CLDB nodes. See [mapr-clusters.conf](#page-2869-0) on page 2870 for the format to use for the entries.

- <span id="page-1453-0"></span>**2.** Configure gateways on the destination clusters. See [Configuring Gateways for Table and Stream Replication.](#page-1478-0)
- **3. For secure clusters:** Optionally, configure source clusters so that you can locally run maprcli commands that are executed on the destination cluster. See [Configuring Secure Clusters for Running Commands Remotely.](#page-1899-0)
- **4. For secure clusters:** Add one cross-cluster ticket to each source cluster for each cluster that it replicates to.

See [Configuring Secure Clusters for Cross-Cluster Mirroring and Replication.](#page-1902-0)

**5.** Ensure that the user ID of the person who starts the replication process has the readAce permission on the volume where the source streams are located and the writeAce permission on the volumes where the replica streams are located. For information about how to set permissions on volumes, see [Setting Whole Volume ACEs](#page-1315-0) on page 1316.

## **Adding Stream Replicas**

You can create stream replicas using the Control System and the CLI. When you add a replica using the Control System, you can also set up and start replication between a source and replica stream.

## **About this task**

Before creating a replica:

- **1.** Review the following:
	- [Modes of Stream Replication](#page-774-0) on page 775
	- [Security for Stream Replication](#page-777-0) on page 778
	- [Preparing Clusters for Stream Replication](#page-1452-0) on page 1453

# **NOTE:**

- You must replicate all of the topics that are in a stream. You cannot select only a subset of topics to replicate.
- The maximum number of replicas that a stream can replicate to is 64.
- The maximum number of upstream sources that a replica can accept data from is 64.
- In
	- Multi-master replication, names of topics must be unique on all streams. Messages are assigned sequential offsets. The offsets for messages in a topic in one copy could conflict with the offsets for messages in the other copy. As a result, messages could be lost.
	- Many-to-one replication, topics with the same name should not be replicated to an aggregate replica.

## **Adding a Replica Using the Control System**

## **About this task**

To add a replica using the Control System:

## **Procedure**

- **1.** Log in to the Control System and go to the **Replication** tab in the [Viewing Stream Information](#page-1448-0) on page 1449.
- **2.** Click **Add Replica**.

The **Add Replica** page displays.

**3.** Specify the following settings.

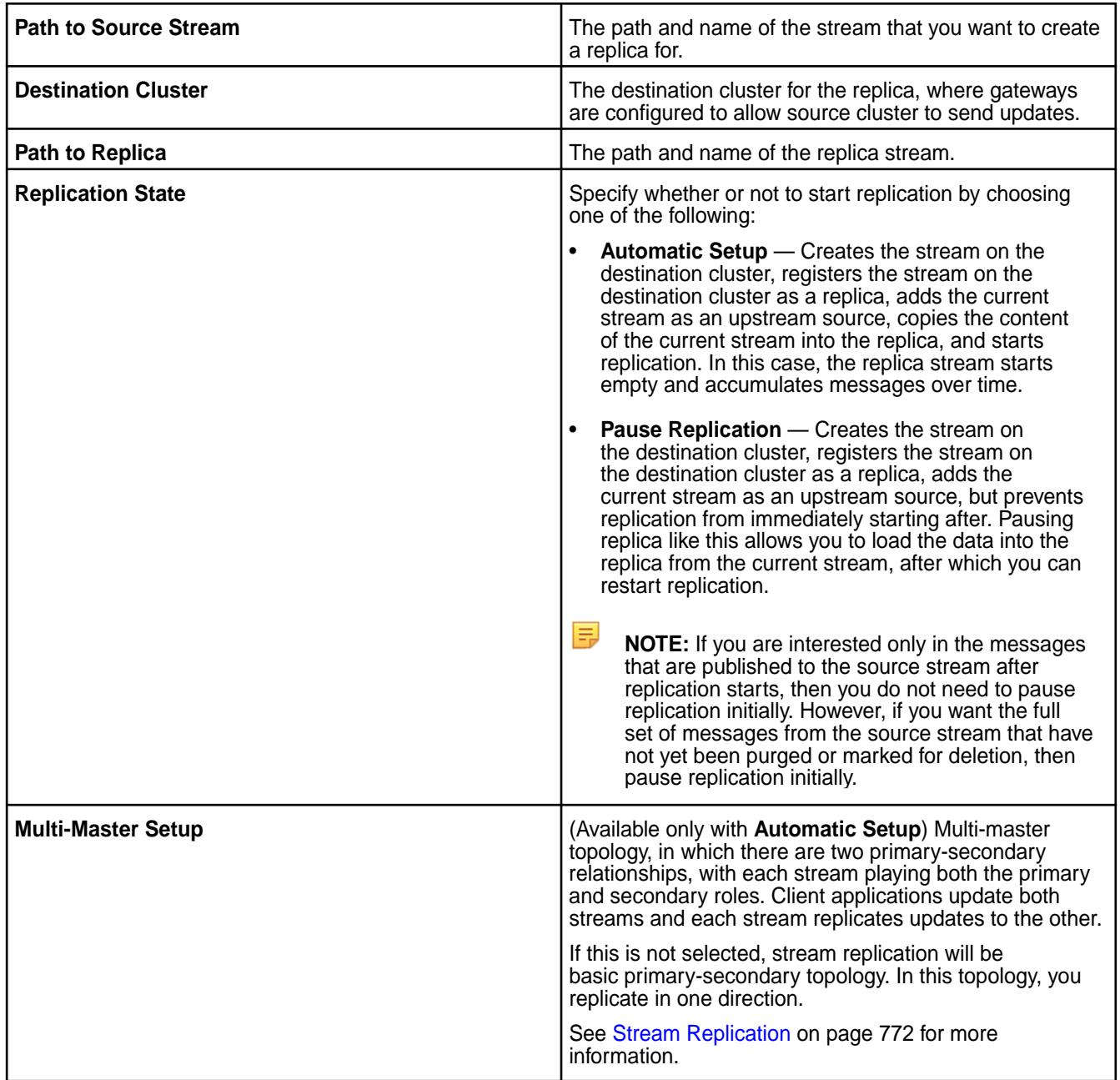

**4.** Select values for the following optional settings.

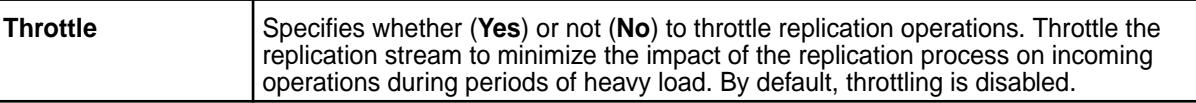

<span id="page-1455-0"></span>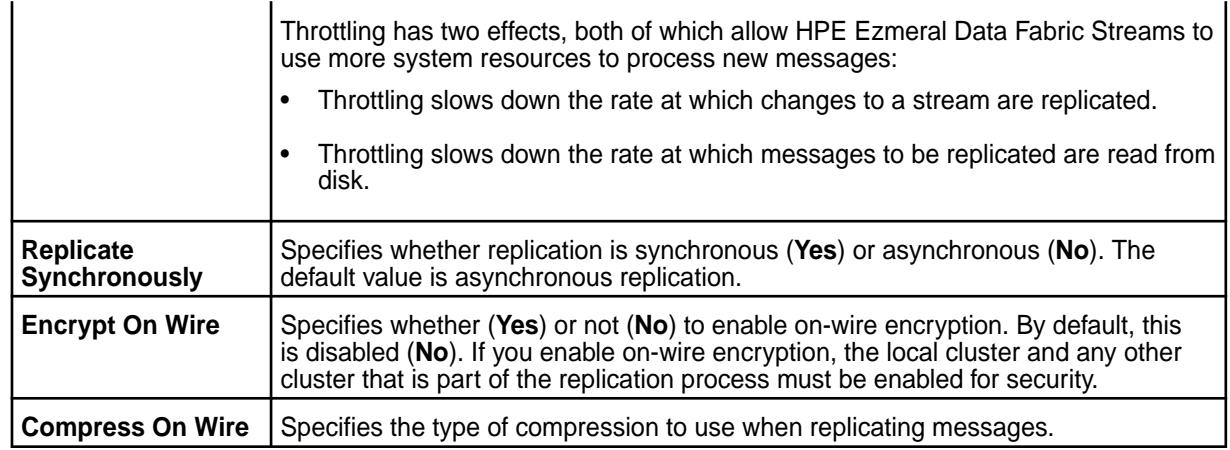

**5.** Click **Add Replica** to create the replica.

## **Adding a Replica Using the CLI or REST API**

### **About this task**

The basic command to create a replica is:

maprcli stream replica add -path <stream path> -replica <remote stream path>

To run this command, your user ID must have the following permissions on the:

- Source cluster:
	- [readAce](#page-2571-0) and [writeAce](#page-2571-0) on the volume
	- [lookupdir](#page-6366-0) on directories in the path
	- adminperm and copyperm permissions on the source stream
- Target cluster:
	- [readAce](#page-2571-0) and [writeAce](#page-2571-0) on the volume
	- [lookupdir](#page-6366-0) on directories in the path

For complete reference, see [stream replica add](#page-2282-0) on page 2283.

同 **NOTE:** You also have the option to set up replication with maprcli table replica autosetup which will set up and start replication. For more information, see Setting Up Stream Replication Using the CLI on page 1456.

## **Setting Up Stream Replication Using the CLI**

Describes how to run the maprcli stream replica autosetup command to set up primary-secondary or multi-master replication from an existing source stream.

## **About this task**

E **NOTE:** This procedure describes how to use the maprcli to automatically set up stream replication. As an alternative, you can use the [Control System to automatically set up table replication](#page-1453-0) or use the maprcli command t[o manually set up primary-secondary replication.](#page-1457-0)

Before you begin, review the following requirements:

- You must replicate all of the topics that are in a stream. You cannot select only a subset of topics to replicate.
- The maximum number of replicas that a stream can replicate to is 64.
- The maximum number of upstream sources that a replica can accept data from is 64.
- In multi-master replication, names of topics must be unique on all streams. Messages are assigned sequential offsets. The offsets for messages in a topic in one copy could conflict with the offsets for messages in the other copy. As a result, messages could be lost.
- In many-to-one replication, topics with the same name should not be replicated to an aggregate replica.

In general, you should store your streams on their own volumes to avoid overlap with volume mirroring. Otherwise, if a source volume fails, you may have a scenario where a stream in the promoted mirror lags behind the stream's replica. See [Preparing Clusters for Table Replication](#page-1381-0) on page 1382 for more details.

Set up replication automatically by following these steps:

### **Procedure**

- **1.** Log into both the source and destination clusters.
- **2.** Run the command maprcli stream replica autosetup:
	- For primary-secondary replication:

```
maprcli stream replica autosetup -path <path to source
stream> -replica <path to replica stream>
```
For example, to set up primary-secondary replication from the activity stream in the sanfrancisco cluster to a new activity stream in the newyork cluster, you could use this command:

```
maprcli stream replica autosetup -path 
/mapr/sanfrancisco/activity -replica /mapr/newyork/activity
```
• For multi-master replication:

量

maprcli stream replica autosetup -path <path to source stream> -replica <path to replica stream> -multimaster yes

For example, to set up multi-master replication between the activity stream in the sanfrancisco cluster and a new activity stream in the newyork cluster, you could use this command:

```
maprcli stream replica autosetup -path /mapr/sanfrancisco/activity 
-replica /mapr/newyork/activity -multimaster yes
```
**NOTE:** The parameter -multimaster is an optional parameter that you use to set up multi-master replication.

**NOTE:** By default, maprcli stream replica autosetup sets up asynchronous replication. If you want to set up synchronous replication or use any of the other optional parameters, see [stream replica autosetup](#page-2284-0) on page 2285.

<span id="page-1457-0"></span>**3.** To check the replication status, run [stream replica list](#page-2288-0) on page 2289.

#### **Setting Up Primary-Secondary Stream Replication Manually**

Describes how to setup a primary-secondary stream replica that replicates in one direction.

#### **About this task**

Replica streams can be in a remote data-fabric cluster or in the data-fabric cluster where their source streams are located. All updates from a source stream arrive at a replica stream after having been authenticated at a gateway. Therefore, the produceperm access control expressions on the replica stream is irrelevant; gateways have the implicit authority to publish messages to topics in replica streams.

To set up primary-secondary replication of streams:

#### **Procedure**

**1.** Create the replica manually with the maprcli stream create command. Use the -copymetafrom option to ensure that the metadata for the replica is identical to the metadata for the source stream.

maprcli stream create -path <path to replica> -copymetafrom <path to source stream>

For example, to create the replica activity in the newyork cluster and use the metadata from the source stream in the sanfrancisco cluster, you could use this command:

```
maprcli stream create -path /mapr/newyork/activity 
-copymetafrom /mapr/sanfrancisco/activity
```
**2.** Register the replica as a replica of the source stream by running the maprcli stream replica add command.

```
maprcli stream replica add -path <path to source stream>
-replica <path to replica> -paused true
```
For example, to register the  $activity$  stream in the newyork cluster as a replica of the  $activity$ stream in the sanfrancisco cluster, you could use this command:

maprcli stream replica add -path /mapr/sanfrancisco/activity -replica /mapr/newyork/activity -paused true

The -paused parameter ensures that replication does not start immediately after you register the source stream as a source for this replica. You do this registration in step 4.

**3.** Verify that you specified the correct replica by running the maprcli stream replica list command.

maprcli stream replica list -path <path to source stream>

To verify that the activity stream in the newyork cluster is a replica of the activity stream in the sanfrancisco cluster, you could look at the output of this command:

maprcli stream replica list -path /mapr/sanfrancisco/activity

**4.** Authorize replication between the streams by defining the source stream as the upstream stream for the replica by running the maprcli stream upstream add command.

Definition of the upstream stream ensures that a stream cannot replicate updates to any replica. Replication depends on a two-way agreement between the owners of the two streams.

```
maprcli stream upstream add -path <path to replica> -upstream
<path to source stream>
```
To add the activity stream in the sanfrancisco cluster as an upstream source for the activity stream in the newyork cluster:

```
maprcli stream upstream add -path /mapr/newyork/activity -upstream 
/mapr/sanfrancisco/activity
```
**5.** Verify that you specified the correct source stream by running the maprcli stream upstream list command.

maprcli stream upstream list -path <path to the replica>

To verify this in our example scenario, you could use this command:

maprcli stream upstream list -path /mapr/newyork/activity

- **6.** Load the replica with data from the source stream by using the [mapr copystream](#page-6332-0) on page 6333 utility.
- **7.** Start replication with the command maprcli stream replica resume.

```
maprcli stream replica resume -path <path to the source stream>
-replica <path to the replica>
```
For our example scenario, you could use this command:

```
maprcli stream replica resume -path mapr/sanfrancisco/activity 
-replica /mapr/newyork/activity
```
### **Viewing the List of Stream Replicas**

Explains how to view the list of replicas for a stream using the Control System and the CLI. **Viewing the List of Stream Replicas Using the Control System**

## **Procedure**

• Log in to the Control System and go to the **Replication** tab in the [stream information page](#page-1448-0). The **Replicas** pane displays the the list of replicas for the selected stream and for each replica, the pane displays the following:

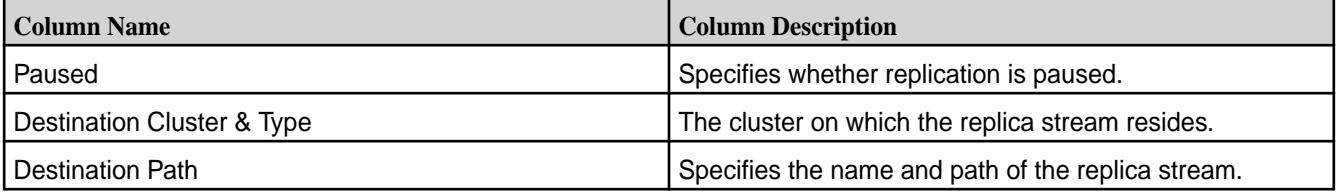

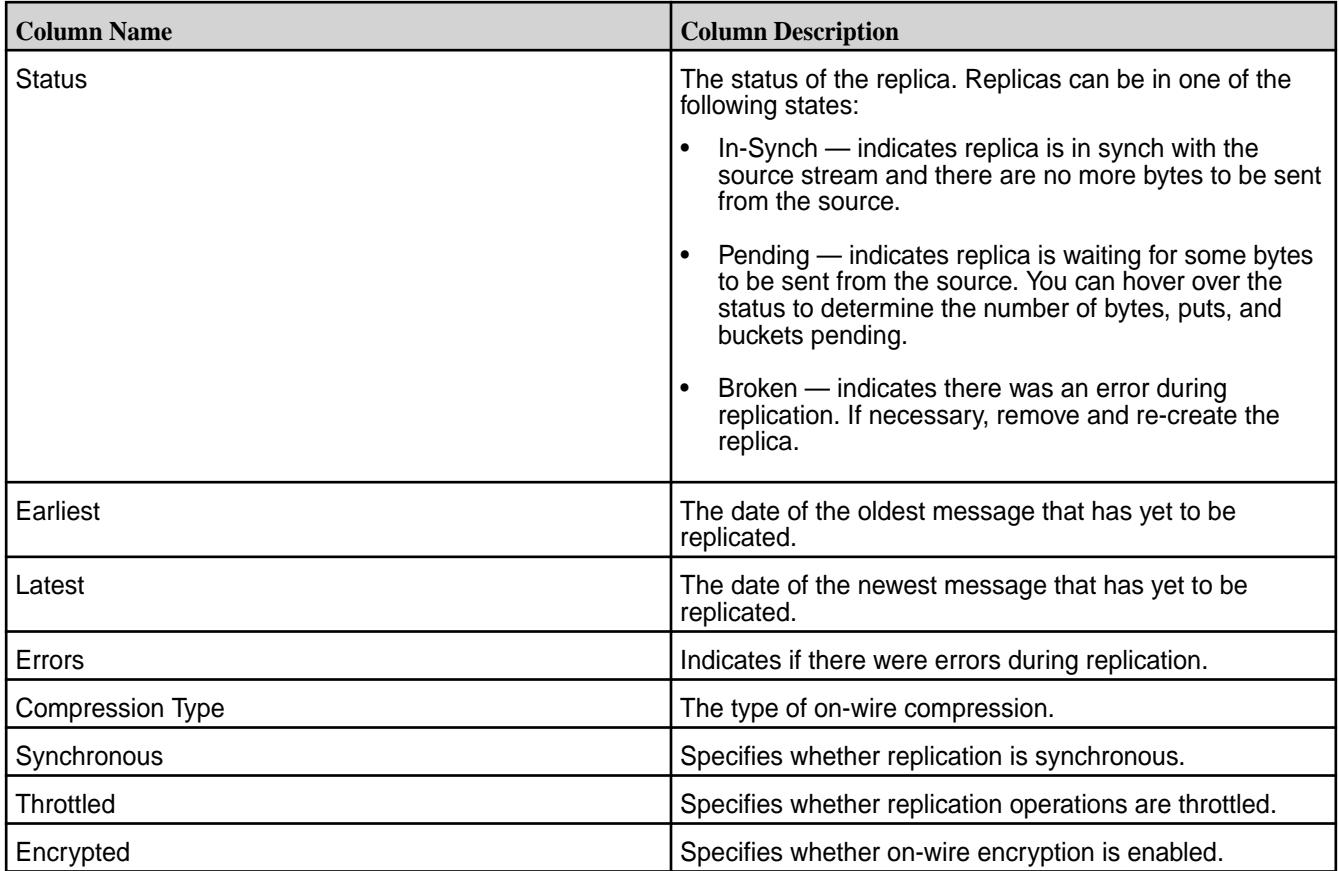

Selecting the checkbox beside a replica makes the Actions drop-down menu available. You can:

- [Add](#page-1453-0) a replica
- Edit a replica
- [Pause](#page-1461-0) a replica
- [Resume](#page-1461-0) replication
- [Un-register](#page-1460-0) replica(s)
- [Set](#page-1462-0) current stream as an upstream source

## **Viewing the List of Stream Replicas Using the CLI or REST API**

### **About this task**

The command to pause a replication is:

```
maprcli stream replica pause -path <stream path> -replica <remote stream
path>
```
For complete reference information, see [stream replica pause](#page-2290-0) on page 2291.

#### **Editing a Stream Replica**

Explains how to edit a stream replica using the Control System and the CLI to modify the way in which messages are replicated from the source stream to the replica.

## <span id="page-1460-0"></span>**Editing a Stream Replica Using the Control System**

## **About this task**

To un-register one or more stream replicas from the Control System:

## **Procedure**

- **1.** Log in to the Control System and go to the **Replication** tab in the [stream information page.](#page-1448-0)
- **2.** Click associated with the replica to edit in the **Replicas** pane. The **Edit Replica** page displays.
- **3.** Make necessary changes to any of the following properties.

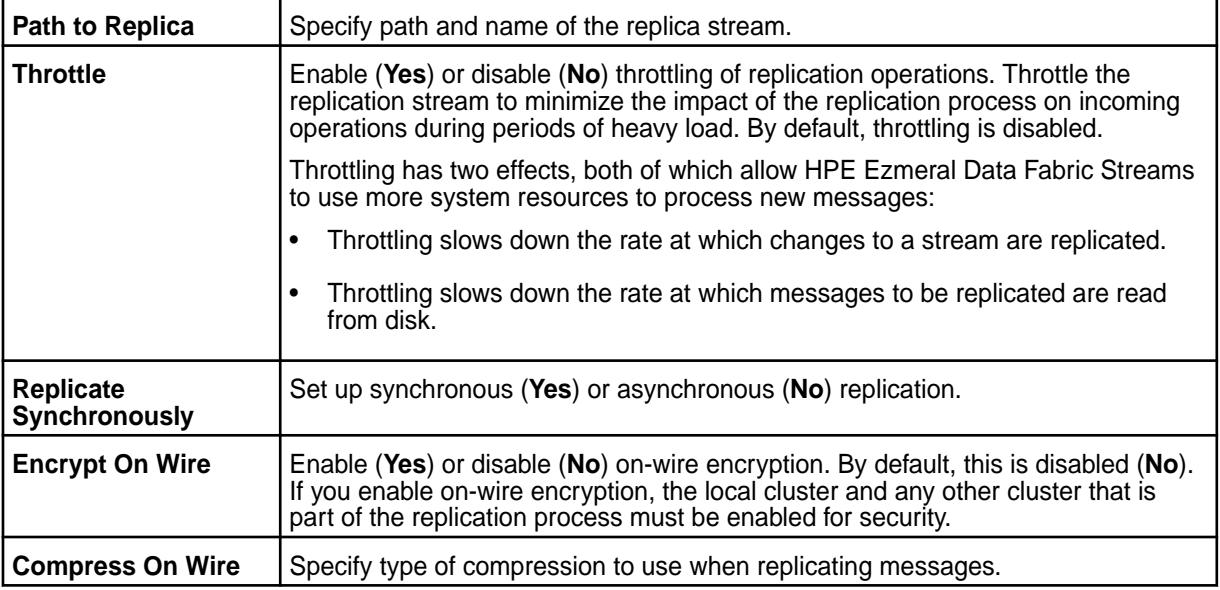

**4.** Click **Save Changes** for the changes to take effect.

# **Editing a Stream Replica Using the CLI or REST API**

## **About this task**

The basic command to modify a replica is:

stream replica edit -path <stream path> -replica <remote stream path>

For complete reference information, see [stream replica edit](#page-2286-0) on page 2287.

## **Removing Stream Replicas**

Explains how to unregister one or more replicas using the Control System and the CLI. **Removing Stream Replicas Using the Control System**

## **About this task**

To un-register one or more stream replicas from the Control System:

# **Procedure**

**1.** Log in to the Control System and go to the **Replication** tab in the [stream information page.](#page-1448-0)

- <span id="page-1461-0"></span>**2.** Select the replicas to remove in the **Replicas** pane. Selecting the checkbox next to a replica makes the **Actions** drop-down menu available.
- **3.** Select **Remove Replica(s)** from the **Actions** drop-down menu. The **Remove Replica(s)** confirmation window displays.
- **4.** Verify the list of replicas to remove and click **Remove Replica**. This action un-registers the stream as the replica of the source stream.

## **Removing a Stream Replica Using the CLI or REST API**

## **About this task**

The command to remove a replica is:

stream replica remove -path <stream path> -replica <remote stream path>

For complete reference information, see [stream replica remove](#page-2291-0) on page 2292.

## **Pausing Stream Replication**

Explains how to pause replication from a source stream to a replica stream using the Control System and the CLI.

**Pausing Stream Replication Using the Control System**

## **About this task**

To pause one or more replications:

## **Procedure**

- **1.** Log in to the Control System and go to the **Replication** tab in the [stream information page.](#page-1448-0)
- **2.** Select the replicas to pause in the **Replicas** pane. Selecting the checkbox next to a replica makes the **Actions** drop-down menu available.
- **3.** Select **Pause Replication** from the **Actions** drop-down menu. The **Pause Replication** confirmation window displays.
- **4.** Verify the list of replicas to pause and click **Pause Replication**. This action pauses replication from the source stream to the selected replica stream(s).

# **Pausing Stream Replication Using the CLI or REST API**

## **About this task**

The command to pause a replication is:

```
maprcli stream replica pause -path <stream path> -replica <remote stream
path>
```
For complete reference information, see [stream replica pause](#page-2290-0) on page 2291.

## **Resuming Stream Replication**

Explains how to resume replication from one stream to another stream using either the Control System or the CLI.

## <span id="page-1462-0"></span>**Resuming Stream Replication Using the Control System**

## **About this task**

To resume one or more replications:

## **Procedure**

- **1.** Log in to the Control System and go to the **Replication** tab in the [stream information page.](#page-1448-0)
- **2.** Select the replicas (in **Paused** state) in the **Replicas** pane. Selecting the checkbox next to a replica makes the **Actions** drop-down menu available.
- **3.** Select **Resume Replication** from the **Actions** drop-down menu. The **Resume Replication** confirmation window displays.
- **4.** Verify the list of replicas to resume and click **Resume Replication**. This action resumes replication from the source stream to the selected replica stream(s).

# **Resuming Stream Replication Using the CLI or REST API**

# **About this task**

The command to resume a replication is:

```
maprcli stream replica resume -path <stream path> -replica <remote stream
path>
```
For complete reference information, see [stream replica resume](#page-2291-0) on page 2292.

## **Managing Upstream Sources for Stream Replicas**

You can set up a stream to be the upstream source for replicas. This is especially useful if you did not set up replication automatically when setting up replicas.

## **Set up Stream as Upstream Source**

Describes how to set up the current stream as the upstream source for a replica if the replica was not set up to automatically resync with the current stream. *Setting Up Current Stream as Upstream Source for a Replica Using the Control System*

## **About this task**

To set up a stream as the upstream source for a replica:

# **Procedure**

- **1.** Go to the **Replication** tab in the [stream information page](#page-1448-0)
- **2.** Select the checkbox beside the replica(s) that do not have the current stream configured as upstream source for automatic resync. Selecting a checkbox next to a replica makes the **Actions** drop-down menu available.
- **3.** Select **Set Current Stream as Upstream Source** from the **Actions** drop-down menu. The **Set Current Stream as Upstream Source** dialog displays.
- **4.** Review the list of selected replicas and click **Set Upstream Source**. The current stream will automatically send updates to the replica(s).

<span id="page-1463-0"></span>*Setting Up Stream as Upstream Source for a Replica Using the CLI or REST API*

#### **About this task**

The basic command to set a table as the upstream souce for a replica is:

```
maprcli stream upstream add -path <replica stream path> -upstream <source 
stream path>
```
See [stream upstream add](#page-2292-0) on page 2293 for complete reference information.

#### **Adding Upstream Source for a Stream**

Explains how to add an upstream source for a stream using either the Control Panel or the CLI.

### **About this task**

You can register a stream as an upstream source for a stream using the Control System and the CLI. When you register a stream as an upstream source, the registered upstream source stream will send updates to the stream.

*Adding Upstream Source for a Stream Using the Control System*

### **About this task**

To register a stream as an upstream source:

### **Procedure**

- **1.** Log in to the Control System and go the [stream information page.](#page-1448-0)
- **2.** Click **Add Upstream Source** in the **Upstream Sources** pane. The **Add Upstream Sources** window displays.
- **3.** Specify the path and name of the source stream in the **Upstream Source** field.
- **4.** Click **Add Upstream Source** to register the source stream as an upstream source for this stream.

*Adding Upstream Source for a Stream Using the CLI or REST API*

## **About this task**

The command to add an upstream source is:

maprcli stream upstream add -path <stream path> -upstream <upstream stream path>

For complete reference information, see [stream upstream add](#page-2292-0) on page 2293.

#### **Listing all Upstream Sources for a Stream**

Describes how to list all the upstream sources for a stream using the Control System and the CLI. *Listing all Upstream Sources for a Stream Using the Control System*

#### **Procedure**

• Log in to the Control System and go to the **Replication** tab in the [stream information page](#page-1448-0). The **Upstream Sources** pane displays the list of upstream sources for the selected stream and for each upstream source, the pane displays the following:

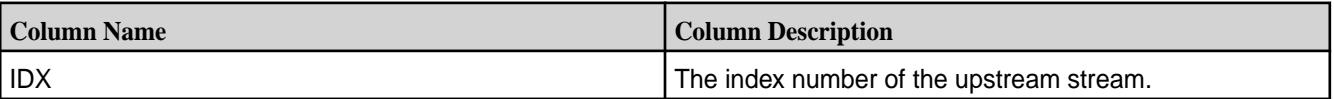

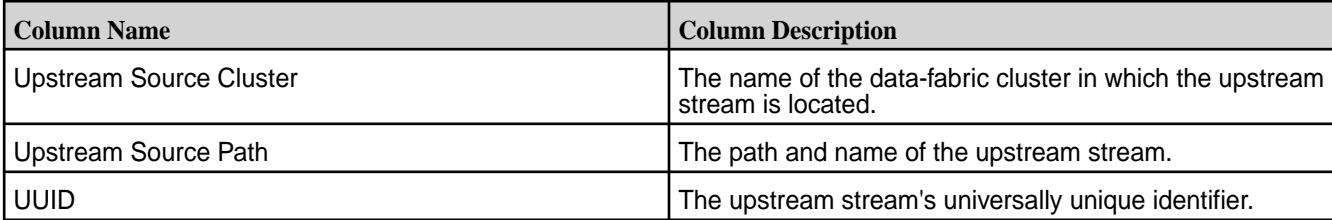

You can [add](#page-1463-0) an upstream source and by selecting the checkbox beside a stream, you can decouple the selected upstream stream.

*Listing all Upstream Sources for a Stream Using the CLI or REST API*

### **About this task**

The command to list all upstream sources for a stream is:

maprcli stream upstream list -path <stream path>

For complete reference information, see [stream upstream list](#page-2293-0) on page 2294.

#### **Removing Upstream Sources for a Stream**

Explains how to un-register a stream as an upstream source for a stream using either the Control System or the CLI.

### **About this task**

When you remove a stream as an upstream source for a stream, the upstream source stream will stop sending updates to the stream.

*Removing Upstream Sources for a Stream Using the Control System*

## **Procedure**

- **1.** Log in to the Control System and go the **Replication** tab in the [stream information page](#page-1448-0).
- **2.** Select the upstream sources to remove in the **Upstream Sources** pane and click **Remove Upstream Source(s)**.

The **Remove Upstream Source(s)** confirmation window displays.

**3.** Verify the list and click **Remove Upstream Source**.

This action un-registers the selected stream(s) as upstream source(s) for this stream.

*Removing Upstream Sources for a Stream Using the CLI or REST API*

#### **About this task**

The command to decouple upstream sources is:

```
maprcli stream upstream remove -path <stream path> -upstream <upstream 
stream path>
```
For complete reference information, see [stream upstream remove](#page-2294-0) on page 2295.

# **Preparing Clusters for Log Compaction**

Describes how to prepare your environment so you can use log compaction.

### **Installing with the MapR Installer**

When you use the MapR Installer to install HPE Ezmeral Data Fabric Streams, a local gateway is also locally installed so that log compaction can be implemented. To configure for log compaction, see maprcli [stream create](#page-2271-0) on page 2272 and [stream edit](#page-2278-0) on page 2279.

#### **Installing without the MapR Installer**

Other sections of the documentation describe the detailed steps for installing and configuring without the MapR installer. Generally, you need to perform the following steps:

- **1.** Install the MapR software.To install MapR without using the MapR installer, follow the steps outlined at [Installing without the Installer](#page-156-0) on page 157.
- **2.** Install the MapR gateway on your local cluster. Since gateways for log compaction are installed on the local cluster, no configuration is needed. See [Gateways and Stream Replication](#page-777-0) on page 778 for general information about gateways.

### **Adding Gateways for Load Balancing**

Since the number of gateways impacts the compaction process, you might want to increase the number of gateways on the cluster to improve the load distribution. To add gateways for log compaction, you install additional MapR gateways on your local cluster. See [Gateways and Stream Replication](#page-777-0) on page 778 for general information about gateways.

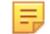

**NOTE:** No configuration is required because the additional gateways are installed on the local clusster.

#### **For More Information**

See the following topics for more information:

- maprcli [stream create](#page-2271-0) on page 2272 and [stream edit](#page-2278-0) on page 2279
- [HPE Ezmeral Data Fabric Streams Java Applications](#page-3431-0) on page 3432, [HPE Ezmeral Data Fabric Streams](#page-3433-0) [Java API Library](#page-3433-0) on page 3434, and [Enabling Log Compaction](#page-3441-0) on page 3442

# **Mirroring Topics with Apache Kafka MirrorMaker**

Use the Apache Kafka MirrorMaker utility either to mirror topics that are in Apache Kafka clusters to streams that are in HPE Ezmeral Data Fabric clusters or to Mirror topics that are in HPE Ezmeral Data Fabric clusters to Apache Kafka clusters.

Mirroring is a type of replication that takes place in this sequence of steps:

- **1.** Messages that are published to topics in a source cluster are read by consumers that MirrorMaker manages.
- **2.** These consumers send the messages to producers that MirrorMaker also manages.
- **3.** The producers publish the messages in topics that are in the destination cluster.

Mirroring can continue indefinitely. Alternatively, you can mirror your data as a way of migrating it from Apache Kafka to HPE Ezmeral Data Fabric Streams. If you use it for this purpose, you can stop mirroring after migrating your producers and consumers to use HPE Ezmeral Data Fabric Streams, as described in [Migrating Apache Kafka 0.9.0 Applications to HPE Ezmeral Data Fabric Streams](#page-3453-0).

**ATTENTION:** MirrorMaker does not provide the same reliability guarantees as the replication features in HPE Ezmeral Data Fabric Streams. In particular, MirrorMaker does not replicate cursors or message positions, which makes disaster recovery much more difficult than with replication of HPE Ezmeral Data Fabric Streams. Therefore, HPE Ezmeral Data Fabric recommends MirrorMaker for use only for mirroring between HPE Ezmeral Data Fabric Streams and Apache Kafka, not for replication of HPE Ezmeral Data Fabric Streams.

## **Prerequisites**

- Ensure that the destination stream in the HPE Ezmeral Data Fabric cluster exists. To create a stream, run the command [maprcli stream create](#page-2271-0).
- Ensure that the ID of the user that runs MirrorMaker has the produceperm and topicperm permissions on the stream.

#### **Command Syntax and Descriptions of Parameters**

```
bin/kafka-mirror-maker.sh 
--consumer.config <File that lists consumer properties and values> 
--num.streams <Number of consumer threads> 
--producer.config <File that lists producer properties and values> 
--whitelist=<Java-style regular expression for specifying the topics to 
mirror>
```
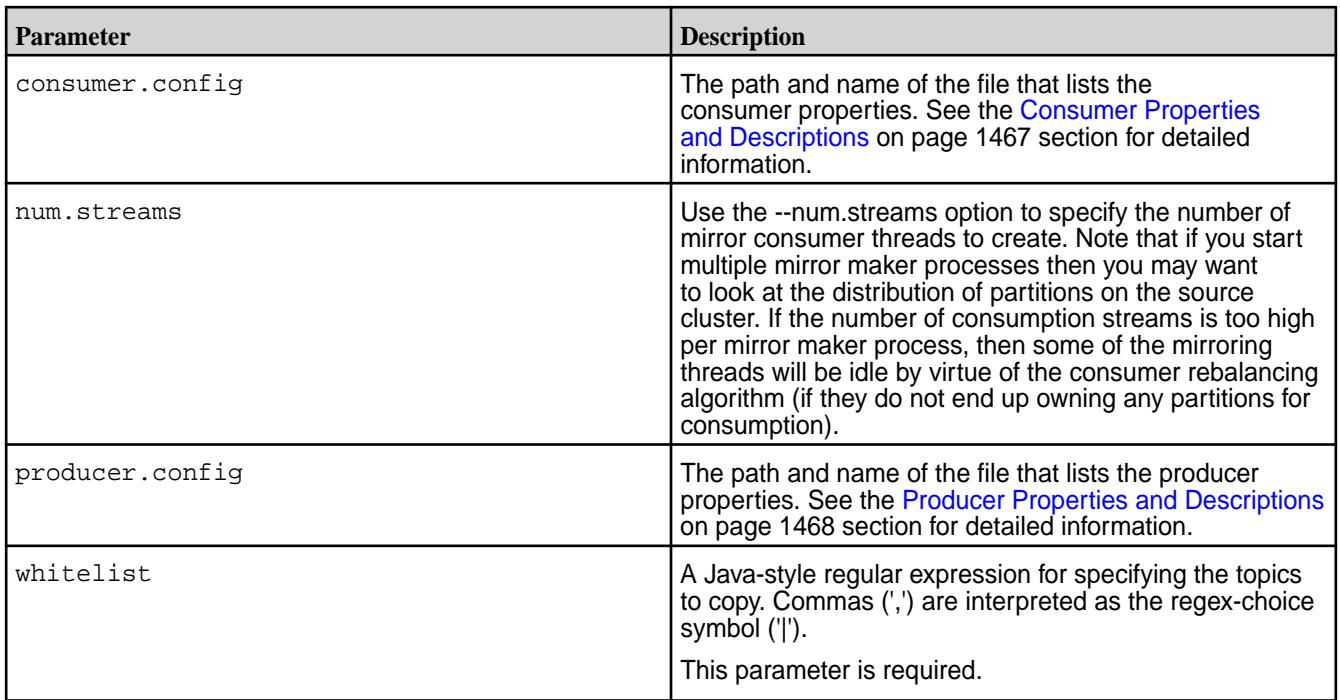

#### **Consumer Properties and Descriptions**

```
group.id=<ID>
bootstrap.servers=<IP address>:<port>
shallow.iterator.enable=false
```
<span id="page-1467-0"></span>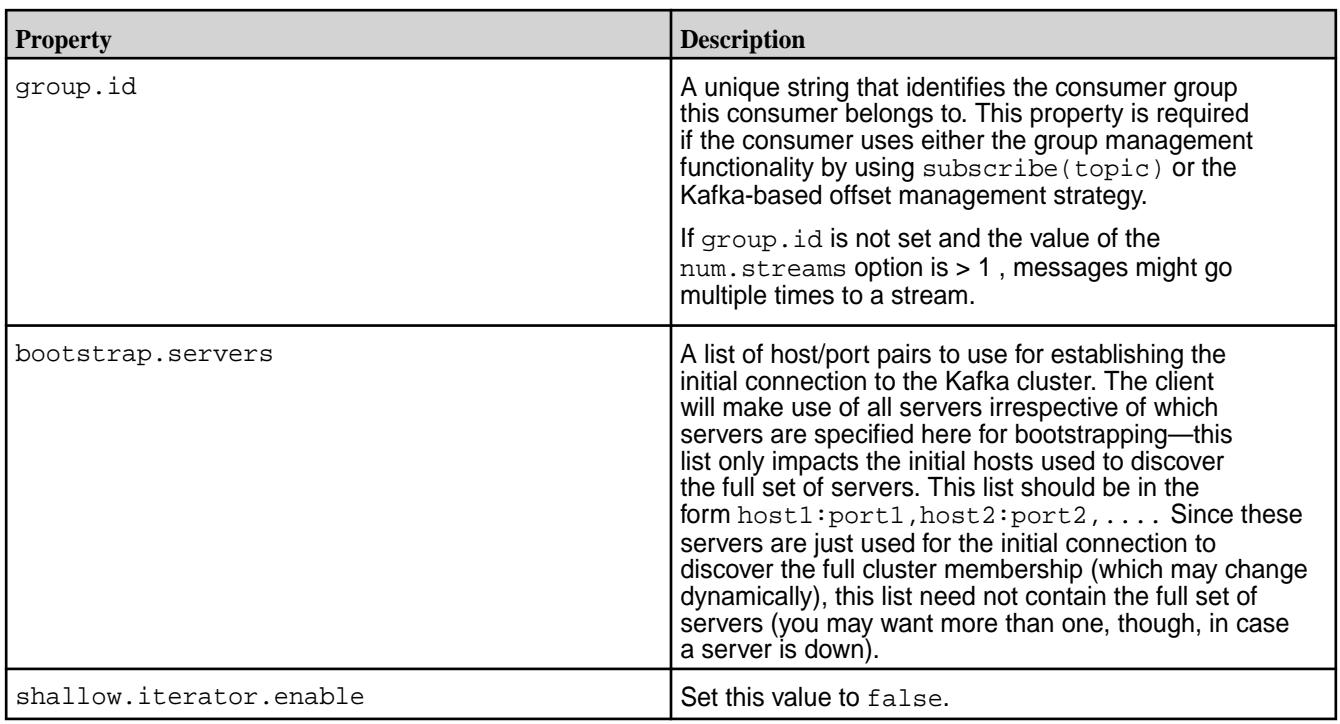

## **Producer Properties and Descriptions**

```
key.serializer=<serializer class>
value.serializer=<serializer class>
streams.producer.default.stream=<Path and name of the stream to copy the 
topics to>
auto.create.topics.enable=true
```
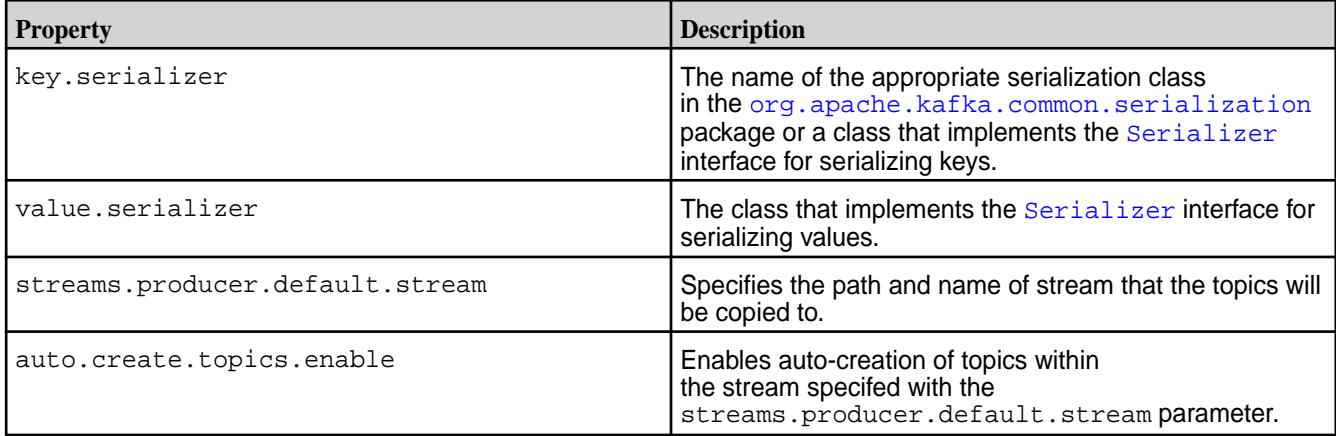

## **Mirroring Topics from an Apache Kafka Cluster to the HPE Cluster**

You can use MirrorMaker to mirror data continuously from Apache Kafka clusters to streams in HPE Ezmeral Data Fabric Streams clusters.

## **Prerequisites**

- Because this procedure requires that MirrorMaker be run from the HPE Ezmeral Data Fabric cluster, ensure that the mapr-kafka package is installed on the node that you choose to run MirrorMaker from.
- Configure the node as a mapr client.

• Ensure that the ID of the user that runs MirrorMaker has the produceperm and topicperm permissions on the destination stream.

## **About this task**

Alternatively, you can stop mirroring after you migrate the consumers and producers for your applications from your Apache Kafka cluster to your data-fabric cluster where the stream is located. See in [Migrating](#page-3453-0) [Apache Kafka 0.9.0 Applications to HPE Ezmeral Data Fabric Streams](#page-3453-0) for details. After you start MirrorMaker, it launches a configurable number of consumer threads to read topics that are in a Kafka cluster and a number of producers to write the messages from those topics into topics in HPE Ezmeral Data Fabric Streams.

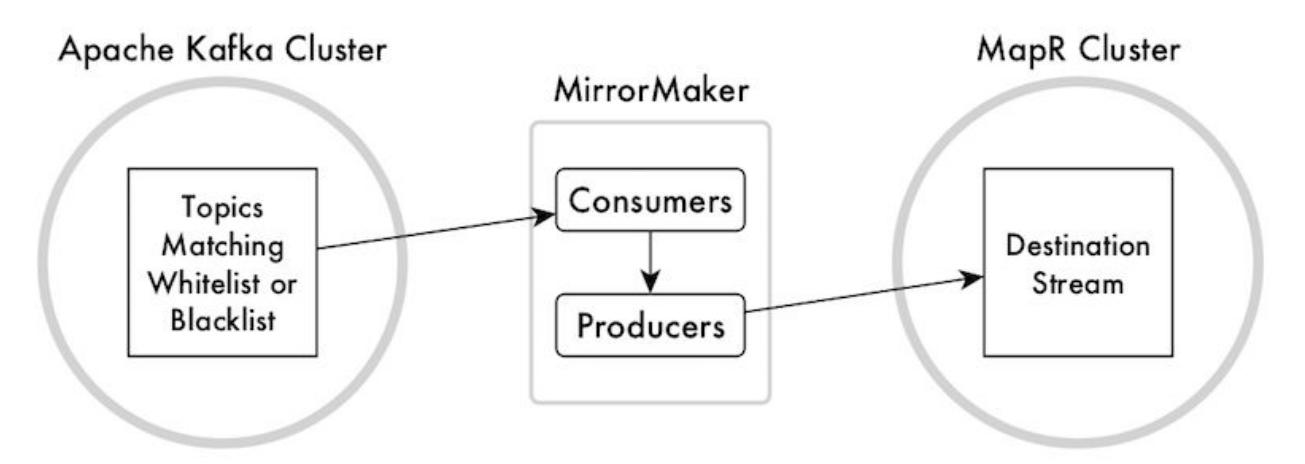

## **Figure 22: Mirroring from Apache Kafka to HPE Ezmeral Data Fabric Streams**

Before running MirrorMaker, you create a file that contains the required configuration parameters for the consumers that read from the Apache Kafka cluster. You also create a file that contains the required configuration parameters for the producers that publish to the stream in the HPE Ezmeral Data Fabric cluster. You point to these files in the MirrorMaker command.

To specify which topics you want to mirror, use the whitelist parameter to provide a Java-style regular expression that matches the names of the topics that you want mirrored.

## **Procedure**

**1.** Create a file that contains the required properties and values for consumers to use. When you run MirrorMaker, you point to this file by using the consumer.config parameter.

The descriptions of these properties, except for the last, are taken from the documentation for Apache Kafka. The last property is not documented.

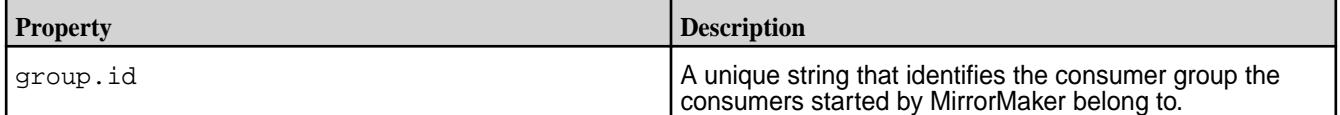

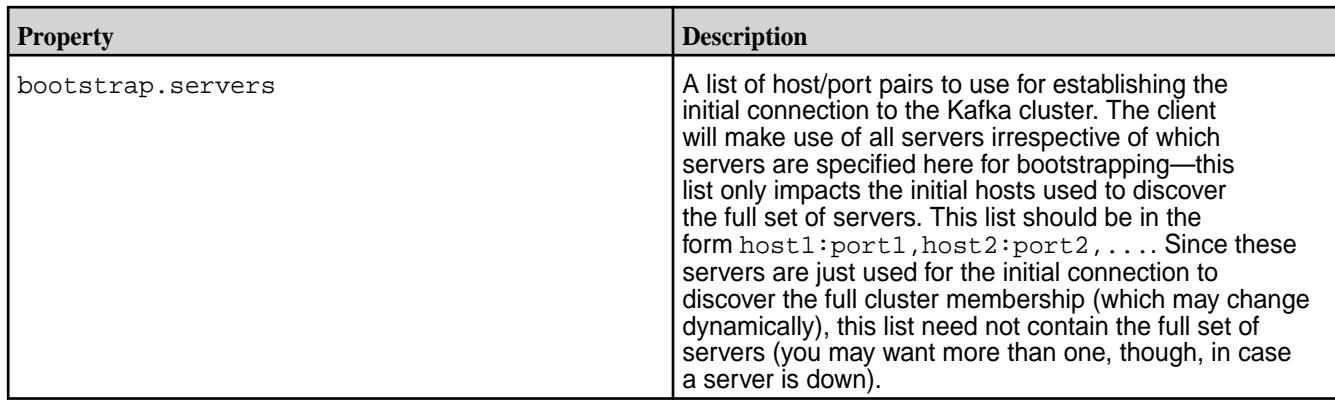

**2.** Create a file that contains the required properties and values for producers to use. When you run MirrorMaker, you point to this file by using the producer.config parameter.

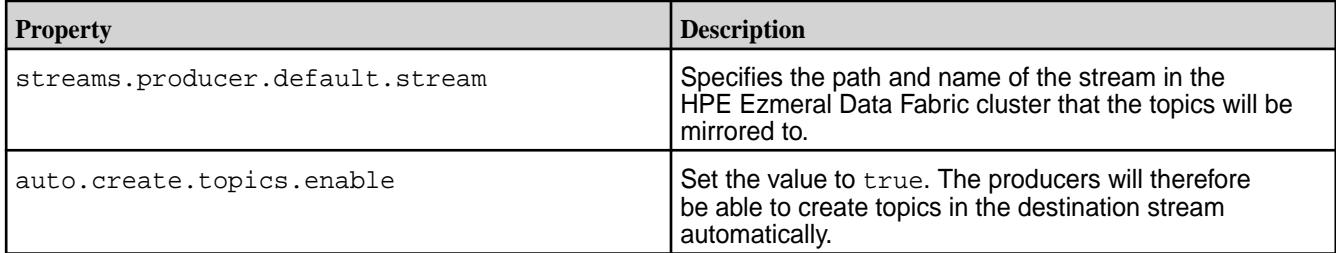

**3.** Run MirrorMaker with this command to start mirroring topics from Apache Kafka to HPE Ezmeral Data Fabric Streams:

## **Syntax**

/opt/mapr/kafka/kafka-0.9.0/bin/kafka-mirror-maker.sh --consumer.config <File that lists consumer properties and values> --num.streams <Number of consumer threads> --producer.config <File that lists producer properties and values> --whitelist=<Java-style regular expression for specifying the topics to mirror>

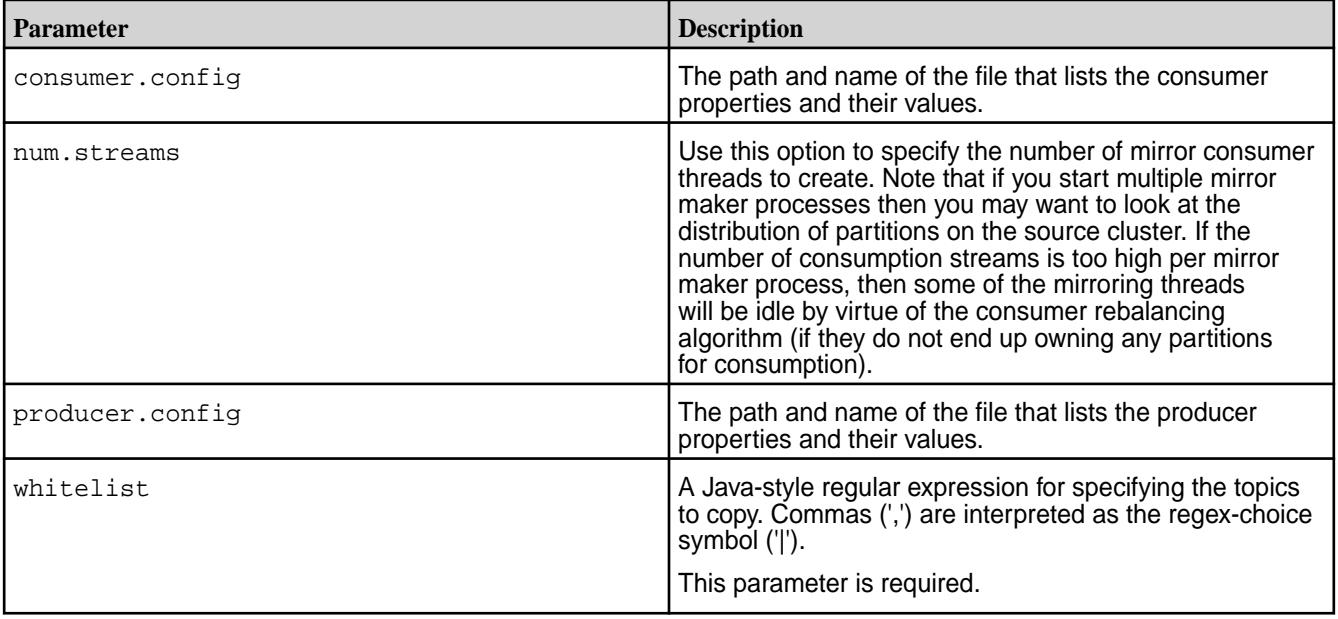

## **Example**

In this example, the file that lists the properties and values for the consumers that will read messages from the topics in Apache Kafka is named consumers.props. It contains this list:

```
group.id=cg1
bootstrap.servers=10.10.100.87:9093
shallow.iterator.enable=false
```
The file that lists the properties and values for the producers that will publish messages to topics in HPE Ezmeral Data Fabric Streams is named producers.props. It contains this list:

```
streams.producer.default.stream=/newStream
auto.create.topics.enable=true
```
The topics to mirror all have names that begin with na\_west. When running the command, we can use "na west.\*" as the regular expression to use for the whitelist parameter.

Here is the command:

```
bin/kafka-mirror-maker.sh --consumer.config consumers.props
--num.streams 2 --producer.config producers.props --whitelist="na_west.*"
```
#### **Mirroring Topics from the HPE Cluster to an Apache Kafka Cluster**

You can use MirrorMaker to mirror data continuously from streams in HPE Ezmeral Data Fabric clusters to Apache Kafka clusters.

### **Prerequisites**

- This procedure requires MirrorMaker to run from the HPE Ezmeral Data Fabric cluster. Verify that the mapr-kafka package is installed on the node that you choose to run MirrorMaker on.
- Configure the node as a mapr client.
- Ensure that the ID of the user who runs MirrorMaker has the consumeperm permission on the stream.

### **About this task**

After you start MirrorMaker, it launches a configurable number of consumer threads to read topics that are in a stream in a HPE Ezmeral Data Fabric cluster and a number of producers to write the messages from those topics into topics in an Apache Kafka cluster.

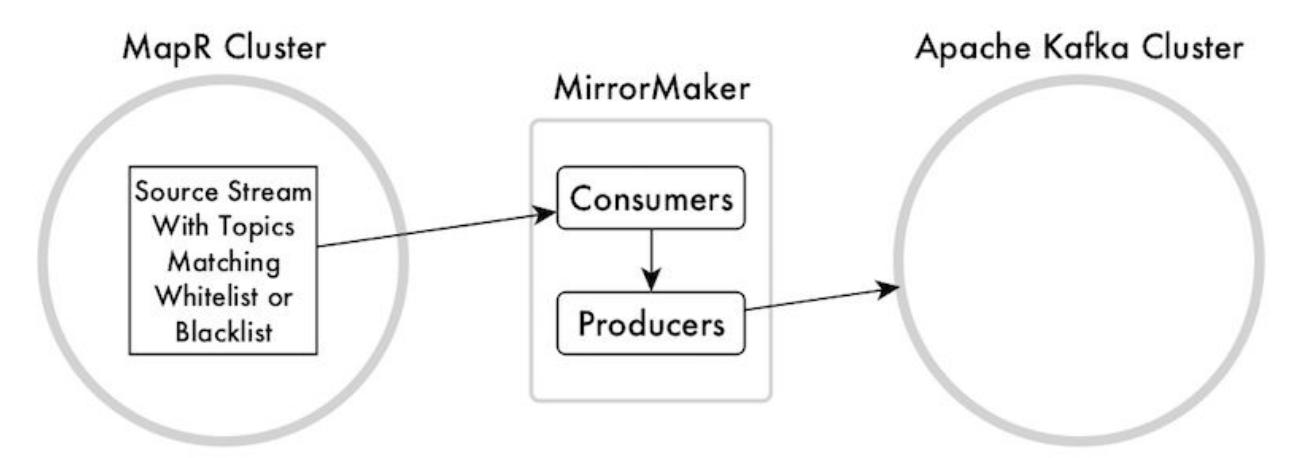

**Figure 23: Mirroring from HPE Ezmeral Data Fabric Streams to Apache Kafka**

Before running MirrorMaker, you create a file that contains the required configuration parameters for the consumers that read from the stream in the HPE Ezmeral Data Fabric cluster. You also create a file that contains the required configuration parameters for the producers that publish to the Apache Kafka cluster. You point to these files in the MirrorMaker command.

To specify which topics you want to mirror, use the whitelist parameter to provide a Java-style regular expression that matches the names of the topics that you want mirrored.

## **Procedure**

**1.** Create a file that contains the required properties and values for consumers to use. When you run MirrorMaker, you point to this file by using the consumer.config parameter.

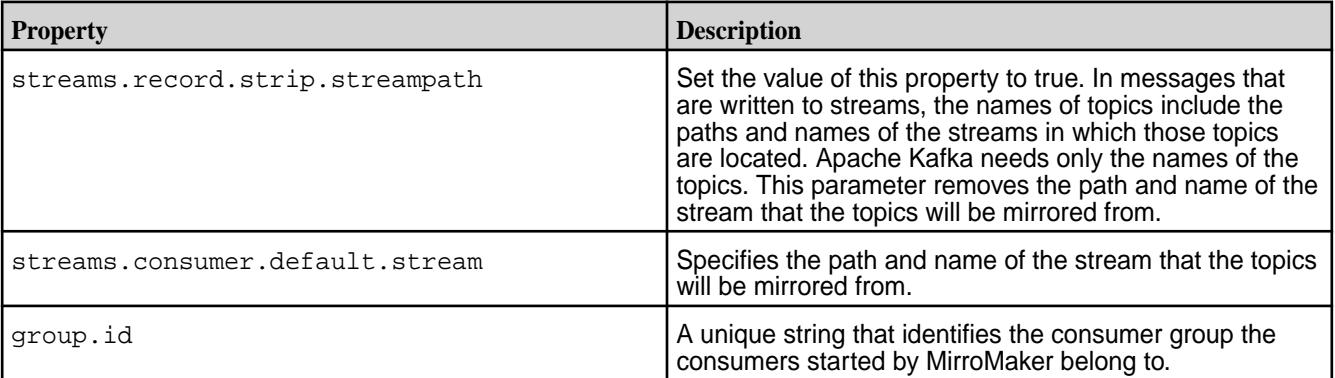

**2.** Create a file that contains the required properties and values for producers to use. When you run MirrorMaker, you point to this file by using the producer.config parameter.

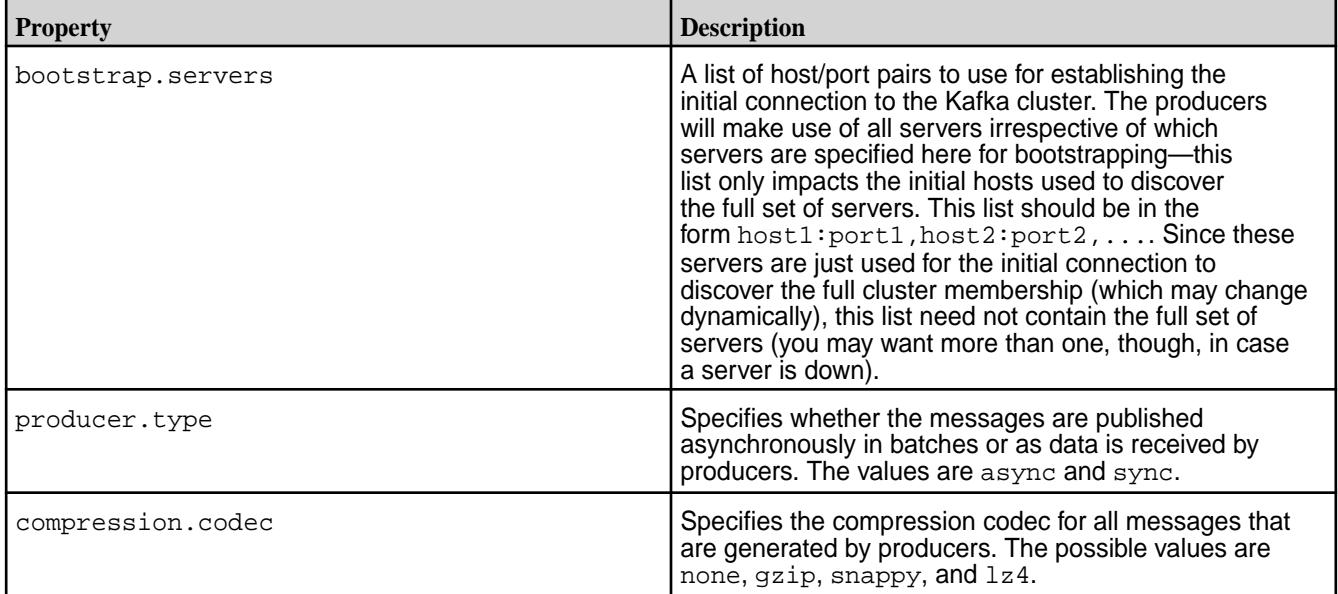

**3.** Run MirrorMaker with this command to start mirroring topics from HPE Ezmeral Data Fabric Streams to Apache Kafka:

### **Syntax**

```
bin/kafka-mirror-maker.sh 
--consumer.config <File that lists consumer properties and values>
--num.streams <Number of consumer threads>
--producer.config <File that lists producer properties and values>
```
--whitelist=<Java-style regular expression for specifying the topics to mirror>

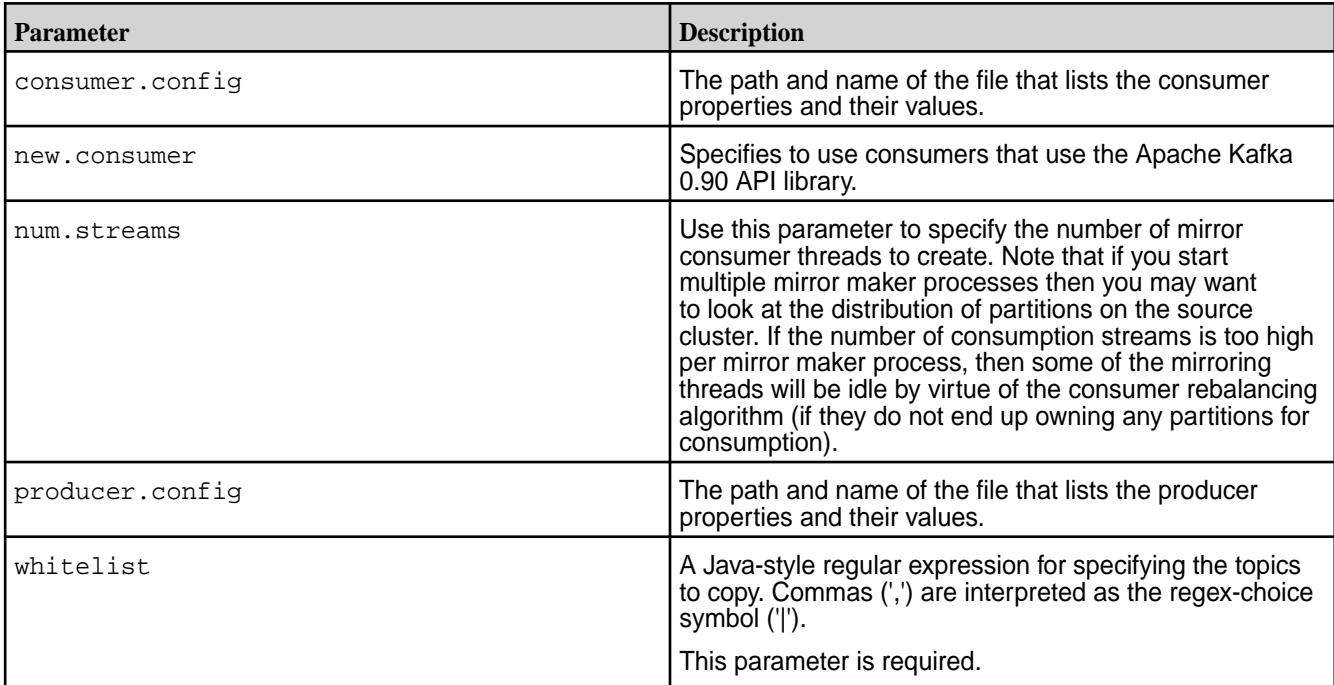

## **Example**

In this example, the file that lists the properties and values for the consumer that will read messages from the topics in HPE Ezmeral Data Fabric Streams is named consumers.props. It contains this list:

```
streams.record.strip.streampath=true
streams.consumer.default.stream=/myStream
group.id=cg1
```
The file that lists the properties and values for the producers that will publish messages to topics in Apache Kafka is named producers. props. It contains this list:

```
bootstrap.servers =10.10.83.93:9092
producer.type=sync
compression.codec=none
```
The topics to mirror all have names that begin with na\_west. When running the command, we can use "na\_west. \*" as the regular expression to use for the whitelist parameter.

```
bin/kafka-mirror-maker.sh --new.consumer
--consumer.config consumers.props --num.streams 2 --producer.config 
producers.props
--whitelist="na_west.*"
```
## **Mirroring Topics with HPE Ezmeral Data Fabric MirrorMaker 2**

MirrorMaker 2.0 is a multi-cluster, cross-data-center replication engine based on the Kafka Connect framework. MirrorMaker 2 is available starting in EEP 8.0.0.

Mirror Maker 2.0 replicates data in topics from one Kafka cluster to another. HPE Ezmeral Data Fabric Mirror Maker 2 can mirror data:

- from Apache Kafka clusters to Apache Kafka clusters.
- from Apache Kafka clusters to streams in HPE Ezmeral Data Fabric clusters.
- from streams in HPE Ezmeral Data Fabric clusters to Apache Kafka clusters.
- between streams in HPE Ezmeral Data Fabric clusters.

## **MirrorMaker 2 Architecture**

MirrorMaker 2 uses the Kafka Connect framework to simplify configuration and scaling. Both source and sink connectors are provided to enable complex flows between multiple Kafka clusters and across data centers via existing Kafka Connect clusters. The main MirrorMaker 2 components are actually Kafka connectors, as described in the following list:

- The MirrorSourceConnector replicates records from local to remote clusters and enables offset synchronization.
- The MirrorCheckpointConnector manages consumer offset synchronization, emits checkpoints, and enables failover.
- The MirrorHeartbeatConnector provides heartbeats, monitoring of replication flows, and client discovery of replication topologies, which can be more complex than for the original MirrorMaker.

As shown in the following MirrorMaker 2 architecture diagram, the source and sink connectors contain a pair of producers and consumers to replicate records, and a pair of AdminClients to propagate configuration changes:

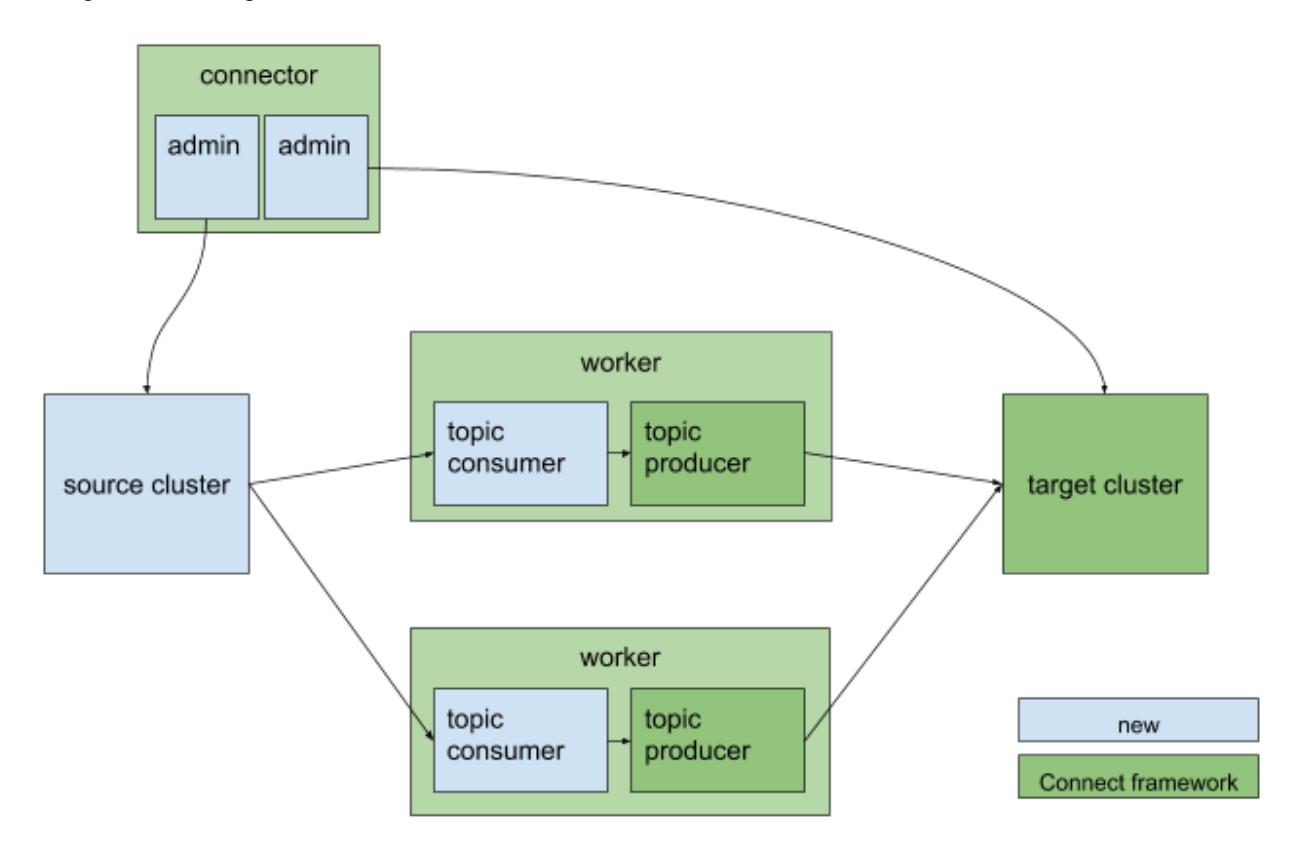

## **Prerequisites**

When using HPE Ezmeral Data Fabric streams as the source or target:

- Ensure that the destination stream in the HPE Ezmeral Data Fabric cluster exists. To create a stream, run the maprcli stream create command.
- Ensure that the ID of the user that runs MirrorMaker 2 has the produceperm and topicperm permissions on the stream.

When using an Apache Kafka cluster as the source or target:

• Verify that a connection to the Apache Kafka cluster exists.

## **Connector Configuration Properties for MirrorMaker 2**

Use the .stream property instead of the .bootstrap.servers property when an HPE Ezmeral Data Fabric stream is the source or the target.

The following table lists the properties common to the SourceConnectors and SinkConnector:

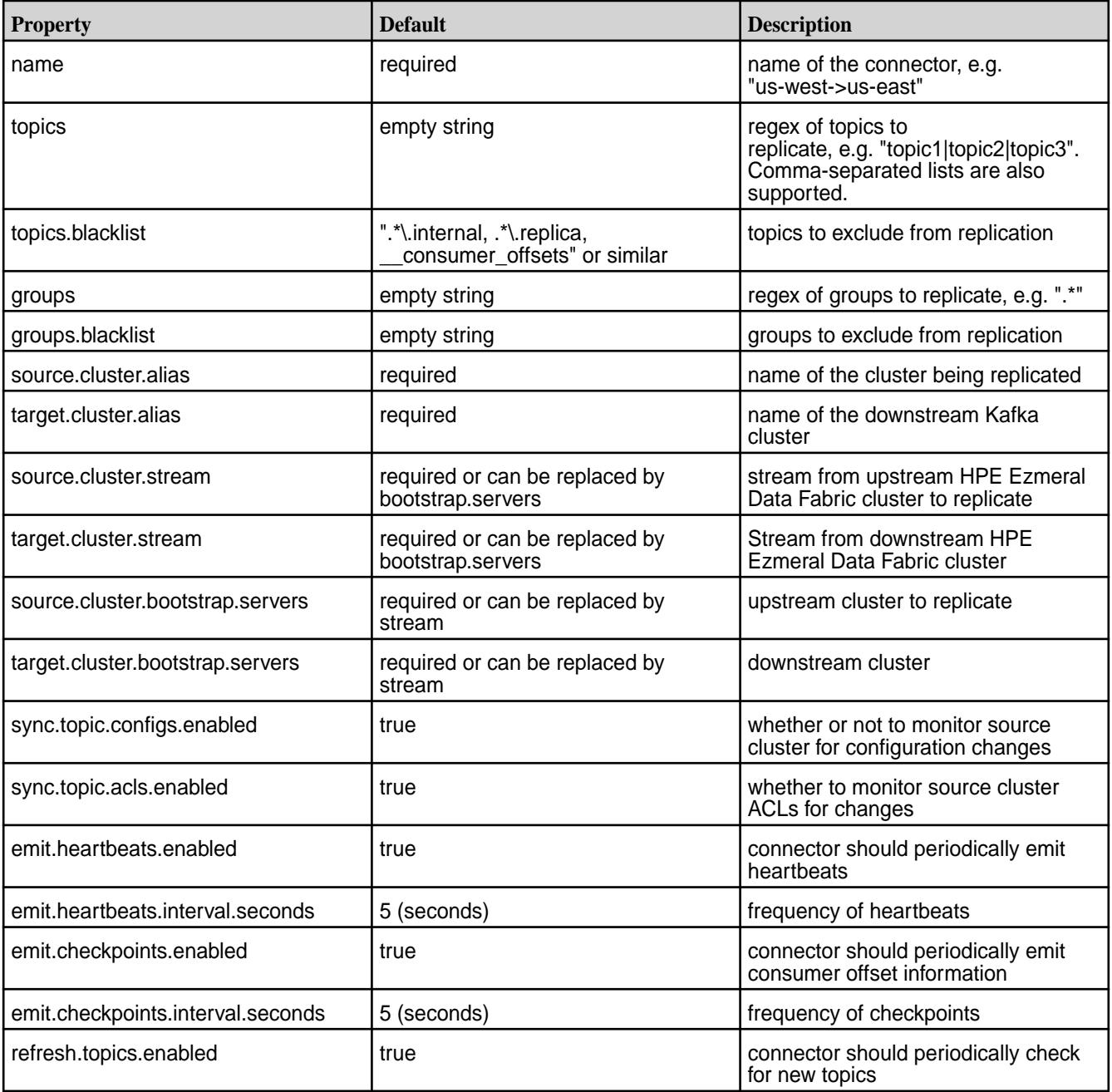

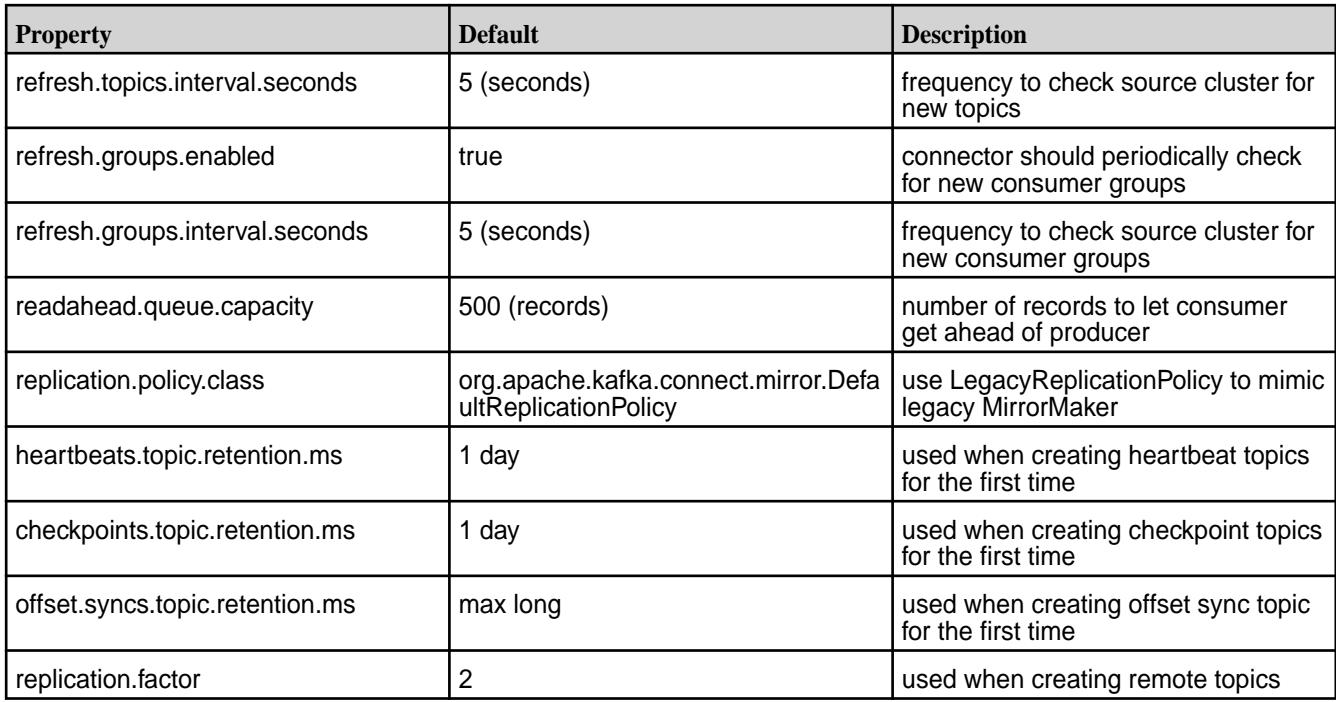

The following table lists internal client properties that you can override:

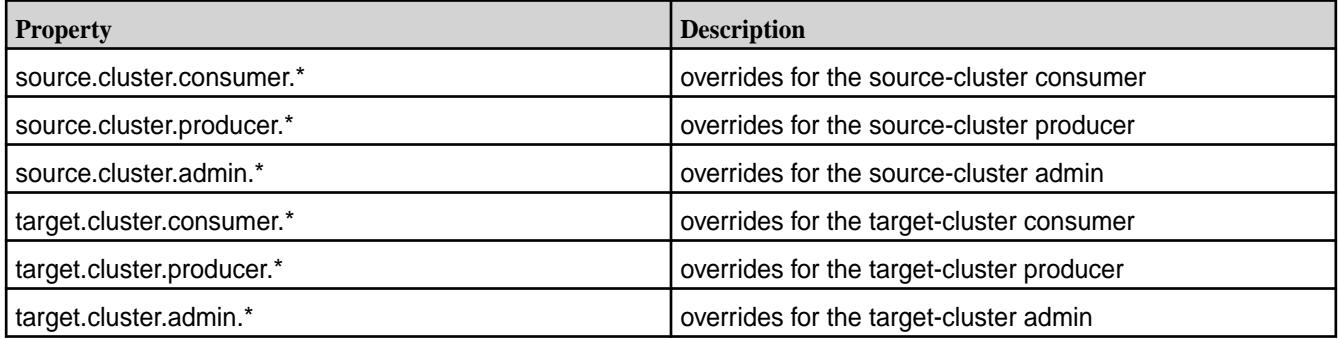

## **Example Configuration File**

The following  $mm2.$  properties configuration file example shows the configuration for an HPE Ezmeral Data Fabric stream to Apache Kafka cluster workflow.

```
# Datacenters.
clusters = source, target
source.stream = /str
target.bootstrap.servers = 192.168.33.12:9092
# Source and target cluster configurations.
source.config.storage.replication.factor = 1
target.config.storage.replication.factor = 1
source.offset.storage.replication.factor = 1
target.offset.storage.replication.factor = 1
source.status.storage.replication.factor = 1
target.status.storage.replication.factor = 1
source->target.enabled = true
target->source.enabled = false
```
```
# Mirror maker configurations.
offset-syncs.topic.replication.factor = 1
heartbeats.topic.replication.factor = 1
checkpoints.topic.replication.factor = 1
topics = .*
groups = .*
tasks.max = 1replication.factor = 1
refresh.topics.enabled = true
sync.topic.configs.enabled = true
refresh.topics.interval.seconds = 30
topics.blacklist = .*[\-\.]internal, .*\.replica, __consumer_offsets
groups.blacklist = console-consumer-.*, connect-.*, __.*
# Enable heartbeats and checkpoints.
source->target.emit.heartbeats.enabled = true
source->target.emit.checkpoints.enabled = true
```
# **Command Syntax**

To start the MirrorMaker 2 connectors, run the following command:

/opt/mapr/kafka/kafka-<version>/bin/connect-mirror-maker.sh mm2.properties

Logs are written to the console instead of log files. You can change where logs are written by editing the /opt/mapr/kafka/kafka-<version>/config/connect-mirror-maker-log4j.properties file.

# **Limitations**

There are several limitations that differentiate HPE Ezmeral Data Fabric MirrorMaker 2 from Apache Kafka MirrorMaker 2:

- MirrorCheckpointConnector is not supported by HPE Ezmeral Data Fabric MirrorMaker 2; therefore, mirroring is based only on MirrorSourceConnector and MirrorHeartbeatConnector.
- Access Control Lists (ACLs) synchronization is not supported because HPE Ezmeral Data Fabric streams are not supported ACL.
- Broker configurations that include any of the  $log$ . properties are not synchronized. For example, if the broker configuration contains the  $log.dir$  property, the broker configuration is not synchronized across all brokers in the cluster.

# **Related Links**

[KIP-382: MirrorMaker 2.0](https://cwiki.apache.org/confluence/display/KAFKA/KIP-382%3A+MirrorMaker+2.0)

# **Administering Data Fabric Gateways**

A HPE Ezmeral Data Fabric gateway mediates one-way communication between a source HPE Ezmeral Data Fabric cluster and a destination cluster. You can replicate HPE Ezmeral Data Fabric Database tables (binary and JSON) and HPE Ezmeral Data Fabric Streams streams. HPE Ezmeral Data Fabric gateways also apply updates from JSON tables to their secondary indexes and propagate Change Data Capture (CDC) logs.

The initial task for setting up your gateways is to decide where you want to put them:

- If you are going to replicate HPE Ezmeral Data Fabric Database tables, see [Gateways for Replicating](#page-736-0) [HPE Ezmeral Data Fabric Database Tables](#page-736-0) on page 737.
- If you are going to replicate streams, see [Gateways and Stream Replication](#page-777-0) on page 778.
- If your HPE Ezmeral Data Fabric Database JSON tables have secondary indexes, see [Preparing](#page-1407-0) [Clusters for Querying using Secondary Indexes on JSON Tables](#page-1407-0) on page 1408.
- If you are using CDC, see [Getting Started with CDC](#page-715-0) on page 716.

民 **NOTE:** Gateways perform negligible disk I/O and use negligible amounts of memory, though gateways require significant CPU usage.

However, the resource that gateways use the most is network bytes. For example, if the peak network throughput for puts is about 40 MB per second per node, in a 10-node source cluster the peak network throughput will be about 400 MB per second. So, the aggregate network throughput required on the nodes running gateways will be 400 MB per second for both incoming and outgoing traffic. The aggregate network throughput for a 50 node cluster would be 2GB per second.

For another example, in the following diagram there are two source clusters of three nodes each and the clusters are replicating to one destination cluster. The peak traffic on the gateways will be 40MB per second per cluster node, which means that these gateways together will experience a peak network load of 240MB per second.

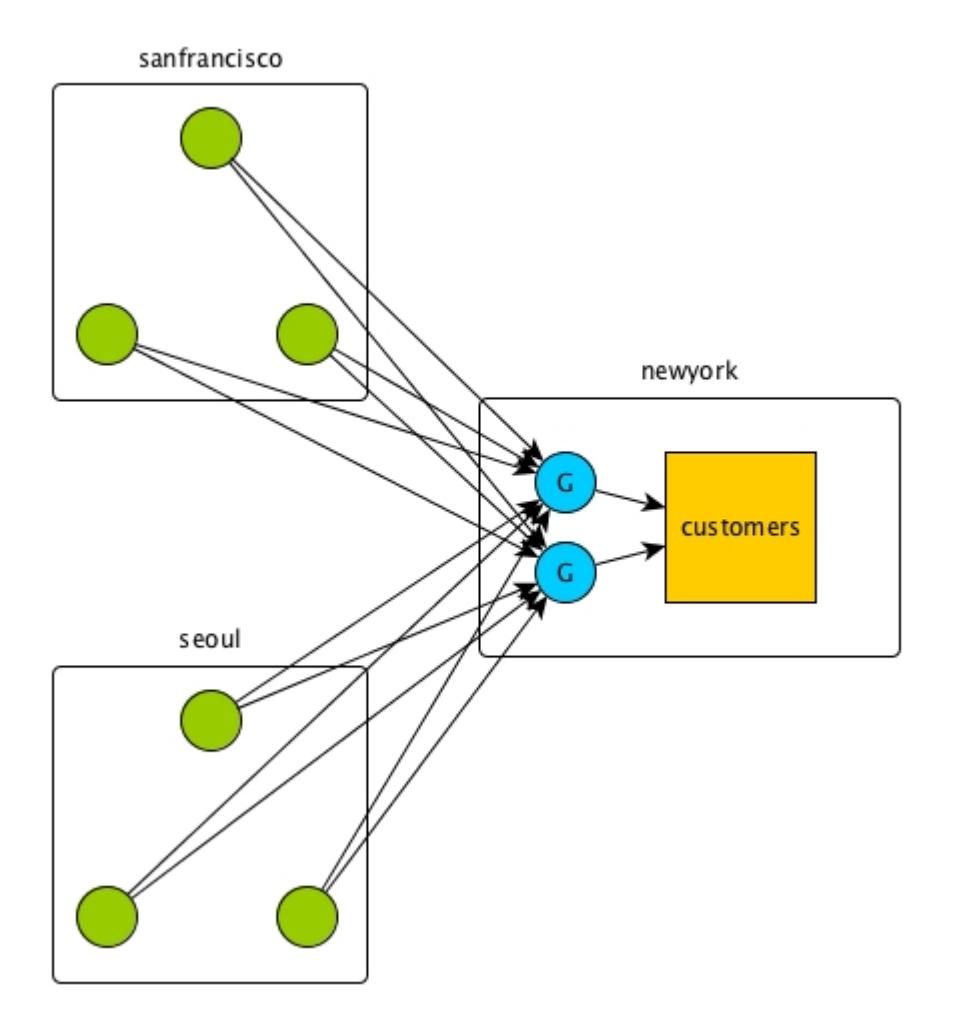

<span id="page-1478-0"></span>Although the load is balanced across the two gateways, so that each gateway experiences a peak network load of 120MB per second, each gateway should be able to tolerate the full aggregate network load in case the other gateway fails unexpectedly.

# **Related concepts**

# Configuring Gateways for Table and Stream Replication on page 1479

Configuring gateways involves installing the mapr-gateway package on nodes on a data-fabric destination cluster and then configuring the data-fabric source cluster to communicate with the destination cluster. The data-fabric source cluster is configured by specifying the destination cluster's CLDB node and gateway nodes.

# [gateway.conf](#page-2866-0) on page 2867

[Gateways for Replicating HPE Ezmeral Data Fabric Database Tables](#page-736-0) on page 737

In HPE Ezmeral Data Fabric Database table replication, HPE Ezmeral Data Fabric Database replicates updates to tables (binary and JSON) on source data-fabric clusters to replicas of those tables on destination data-fabric clusters. Gateways are services that receive these updates and apply them to the replicas. These gateways also propagate updates from JSON tables to their secondary indexes.

# **Related tasks**

[Specifying the Location of Gateways](#page-1034-0) on page 1035 Describes how to set the location of the HPE Ezmeral Data Fabric gateways using either the Control System or the CLI.

# **Related reference**

[cluster gateway delete](#page-1999-0) on page 2000 Deletes the list of data-fabric gateways from a source data-fabric cluster.

[cluster gateway get](#page-2000-0) on page 2001 Lists the data-fabric gateways that a source data-fabric cluster is using.

[cluster gateway list](#page-2002-0) on page 2003 Lists all of the gateways that a source data-fabric cluster is using.

# [cluster gateway local](#page-2004-0) on page 2005

Lists the gateways that are configured on the data-fabric cluster where this command is run.

# [cluster gateway resolve](#page-2006-0) on page 2007

Lists the gateways configured on a data-fabric cluster that are up and running at the time that the command is issued.

# [cluster gateway set](#page-2008-0) on page 2009

Specifies the locations of the data-fabric gateways that a source data-fabric cluster can use for table replication to a destination data-fabric cluster, or for indexing table data in an Elasticsearch cluster.

# **More information**

[Managing Gateways](#page-1480-0) on page 1481 Describes the commands for listing gateways, checking status of gateways, managing gateways if they fail, and troubleshooting gateways.

# **Configuring Gateways for Table and Stream Replication**

Configuring gateways involves installing the mapr-gateway package on nodes on a data-fabric destination cluster and then configuring the data-fabric source cluster to communicate with the destination cluster. The data-fabric source cluster is configured by specifying the destination cluster's CLDB node and gateway nodes.

# **How Many Gateways to Configure?**

Although it is possible to use a single gateway, the recommended practice is to configure at least two (2) gateways, so that replication can continue if one gateway fails. Data Fabric source clusters distribute requests among the gateways in a round-robin fashion. See [Gateways for Replicating HPE Ezmeral Data](#page-736-0) [Fabric Database Tables](#page-736-0) on page 737, [Table Replication](#page-725-0) on page 726, and [Preparing Clusters for Stream](#page-1452-0) [Replication](#page-1452-0) on page 1453 for more information about replication.

For more information about setting up cross-cluster security, including cross-cluster security for table and stream replication, see [Setting Up Cross-Cluster Security](#page-1898-0) on page 1899.

#### **Default Gateway Configuration for Replication**

If you do not perform any of these options, HPE Ezmeral Data Fabric Database uses the configuration from the mapr-clusters.conf file. It uses the cluster name specified in that file as the destination cluster, and the CLDB node addresses as the gateway nodes. You must have gateways running on these CLDB nodes.

#### **Configuration Procedure**

**TIP:** To list the current gateways, see [cluster gateway get](#page-2000-0) on page 2001.

**1.** On the destination cluster, install the mapr-gateway package on each node where you want to run a gateway. See [Step 4: Install Cluster Service Packages](#page-169-0) on page 170.

**NOTE:** On the gateway nodes in the destination cluster, when you run (or re-run) the configure.sh script (in addition to your regular parameters) be sure to specify the -N parameter with the name of the cluster to which the gateway belongs. For more information about [configure.sh](#page-2708-0) usage, options, and examples, see configure.sh on page 2709.

- **2.** To change the port that a gateway uses (by default, gateways use port 7660):
	- **a.** On the node where the gateway is running, edit the /opt/mapr/conf/gateway.conf file, ensure that the line #gateway.port=7660 is not commented, and change the port number. For more information about [gateway.conf](#page-2866-0) configuration properties, see gateway.conf on page 2867.
	- **b.** After saving the file, restart the gateway by running this command: maprcli node services -name gateway -action restart
- **3.** On the source cluster, specify the destination cluster's name and gateway nodes by using one of the following methods:
	- Run the maprcli cluster gateway set command:

```
maprcli cluster gateway set -dstcluster <cluster name> -gateways 
"<space-delimited list of gateways>"
```
The following sample command sets two gateway nodes on the destination cluster my.cluster.com:

```
maprcli cluster gateway set -dstcluster my.cluster.com -gateways 
"node1.com node2.com"
```
• Add a DNS record to your DNS server's zone file for your domain.

See [Managing Gateways](#page-1480-0) on page 1481 for more information about using these methods.

# **Related concepts**

#### [Administering Data Fabric Gateways](#page-1476-0) on page 1477

A HPE Ezmeral Data Fabric gateway mediates one-way communication between a source HPE Ezmeral Data Fabric cluster and a destination cluster. You can replicate HPE Ezmeral Data Fabric Database tables (binary and JSON) and HPE Ezmeral Data Fabric Streams streams. HPE Ezmeral Data Fabric gateways

<span id="page-1480-0"></span>also apply updates from JSON tables to their secondary indexes and propagate Change Data Capture (CDC) logs.

#### [gateway.conf](#page-2866-0) on page 2867

[Gateways for Replicating HPE Ezmeral Data Fabric Database Tables](#page-736-0) on page 737

In HPE Ezmeral Data Fabric Database table replication, HPE Ezmeral Data Fabric Database replicates updates to tables (binary and JSON) on source data-fabric clusters to replicas of those tables on destination data-fabric clusters. Gateways are services that receive these updates and apply them to the replicas. These gateways also propagate updates from JSON tables to their secondary indexes.

# **Related tasks**

[Specifying the Location of Gateways](#page-1034-0) on page 1035

Describes how to set the location of the HPE Ezmeral Data Fabric gateways using either the Control System or the CLI.

#### **Related reference**

[cluster gateway delete](#page-1999-0) on page 2000 Deletes the list of data-fabric gateways from a source data-fabric cluster.

[cluster gateway get](#page-2000-0) on page 2001 Lists the data-fabric gateways that a source data-fabric cluster is using.

[cluster gateway list](#page-2002-0) on page 2003 Lists all of the gateways that a source data-fabric cluster is using.

[cluster gateway local](#page-2004-0) on page 2005 Lists the gateways that are configured on the data-fabric cluster where this command is run.

#### [cluster gateway resolve](#page-2006-0) on page 2007

Lists the gateways configured on a data-fabric cluster that are up and running at the time that the command is issued.

#### [cluster gateway set](#page-2008-0) on page 2009

Specifies the locations of the data-fabric gateways that a source data-fabric cluster can use for table replication to a destination data-fabric cluster, or for indexing table data in an Elasticsearch cluster.

# **More information**

# Managing Gateways on page 1481

Describes the commands for listing gateways, checking status of gateways, managing gateways if they fail, and troubleshooting gateways.

# **Managing Gateways**

Describes the commands for listing gateways, checking status of gateways, managing gateways if they fail, and troubleshooting gateways.

You can run the following commands to perform operations on your gateways.

**NOTE:** If you have configured an intra-cluster gateway, the source and destination clusters are the same.

• To see a list of the gateways for a particular destination cluster:

Run the [maprcli cluster gateway get](#page-2000-0) command on the source cluster. Specify the name of the destination cluster with the -dstcluster parameter. If you run the command remotely from your source cluster, specify the name of the source cluster with the  $-cluster$  parameter.

• To see a list of the gateways for all of the destination clusters to which the source cluster is replicating:

Run the mapreli cluster gateway list command on the source cluster. If you run the command remotely from your source cluster, specify the name of the source cluster with the  $-c\text{luster}$ parameter.

• To remove the list of gateways that you specified for a destination cluster by using the maprcli cluster gateway set command:

Run the [maprcli cluster gateway delete](#page-1999-0) command on the source cluster. Specify the name of the destination cluster with the -dstcluster parameter. If you run the command remotely from your source cluster, specify the name of the source cluster with the  $\text{-cluster}$  parameter.

• To find out how HPE Ezmeral Data Fabric Database or HPE Ezmeral Data Fabric Streams is finding gateways (for example, from DNS records, lists created by the maprcli cluster gateway set command or the mapr-clusters.conf file):

Run the command [maprcli cluster gateway resolve](#page-2006-0) on the source cluster. Specify the name of the destination cluster with the -dstcluster parameter. If you run the command remotely from your source cluster, specify the name of the source cluster with the  $\text{-cluster}$  parameter.

• To stop and start one or more gateways:

Run the maprcli node services -name gateway -action stop|start on the clusters where the gateways are running.

/opt/mapr/bin/maprcli node services -name gateway -action stop -nodes <hostnames or IP addresses separated by spaces>

/opt/mapr/bin/maprcli node services -name gateway -action start -nodes <hostnames or IP addresses separated by spaces>

• To check the status of a gateway service on a particular node:

Run the command [maprcli service list](#page-2259-0) on the clusters where the gateways are running.

#### **Running the maprcli cluster gateway set command**

The syntax of the [maprcli cluster gateway set](#page-2008-0) command is:

```
/opt/mapr/bin/maprcli cluster gateway set -dstcluster <cluster 
name> -gateways "<space-delimited list of gateways>"
```
To generate a list of the existing gateways in a data-fabric cluster, use the [maprcli cluster gateway](#page-2002-0) [list](#page-2002-0) command. You can then copy this list and paste it into the maprcli cluster gateway set command. Alternatively, to generate a list of the gateways on a local cluster, run the  $maprcli$  cluster [gateway local -format text](#page-2004-0) command. If you want to run the command from a different cluster and point to the cluster where the gateways are located, use the -cluster parameter to provide the name of that cluster.

For example, suppose that you are configuring table replication from the cluster sanfrancisco to the cluster newyork, and want to use two gateways. The nodes on which these gateways are located are named gw1 and gw2.

The command that you run will be as follows:

```
/opt/mapr/bin/maprcli cluster gateway set -dstcluster newyork -gateways 
"gw1.bigcompany.com gw2.bigcompany.com"
```
# **Adding a DNS record to your DNS server's zone file for your domain**

In your DNS server's zone file for your domain, you can add a record for the cluster where gateways are located, listing the nodes to use as gateways. You can use the Control System to create a record that you can copy into a DNS configuration file, run a maprcli command to generate the record, or create a record manually.

For details, see [Specifying the Location of Gateways](#page-1034-0) on page 1035.

#### **If a Gateway Fails**

If a gateway fails, the warden service tries three (3) times to restart it automatically. After an interval, the warden tries again three times to start the gateway. You can configure the interval by using the parameter services.retryinterval.time.sec in the warden.conf file. The default is 30 minutes.

During the time that the gateway is down, source clusters will resend updates to other gateways. Source clusters will also ping the failed gateway with an exponentially increasing backoff.

If all of the gateways fail in a destination cluster, source clusters will ping the failed gateways in the same manner. Updates pending replication are stored on disk in an internal data structure until at least one gateway in the destination cluster comes back online. Therefore, you will see additional storage costs during a gateway outage. The Gateway Service Down alarm in the Control System will notify you when none of the gateways in a destination cluster can be reached.

If the additional storage becomes too costly, you can follow either of these procedures:

If you are replicating to a HPE Ezmeral Data Fabric Database binary table:

- **1.** Run the [maprcli table replica remove](#page-2412-0) command to stop replicating to the replica. This action deletes the pending updates.
- **2.** Resolve the gateway outage.
- **3.** Recreate the replica and start replicating to it by running the [maprcli table replica autosetup](#page-2399-0) command.

If you are replicating to a HPE Ezmeral Data Fabric Streams stream:

- **1.** Run the maprcli stream replica remove command to stop replicating to the replica stream. This action cancels the pending updates to the replica stream.
- **2.** Resolve the gateway outage.
- **3.** Run the command maprcli stream replica autosetup to recreate the replica stream and start replicating to it.

#### **Troubleshooting**

You can refer to two log files for each gateway when troubleshooting. Both these files are in the  $\sqrt{\text{opt}}$ mapr/logs directory on the node where the gateway is running:

- gateway.log
- gatewayinit.log

#### **HPE Ezmeral Data Fabric Database Lookup Order**

HPE Ezmeral Data Fabric Database uses the following order to locate the gateways that are running in a destination cluster.

- Look up the destination cluster's name and gateway addresses in the information specified by the [maprcli cluster gateway set](#page-2008-0) command. If a list of gateways, then a DNS lookup is performed.
- Perform a DNS lookup of the destination cluster and the addresses of the gateways. If no DNS record for the destination cluster is found, then the lookup goes to the mapr-clusters.conf file.

• Look up the destination cluster's name and the CLDB node addresses in the  $m$ apr-clusters.conf file under the assumption that gateways are running on all of the CLDB nodes and only on those nodes.

# **Related concepts**

#### [Administering Data Fabric Gateways](#page-1476-0) on page 1477

A HPE Ezmeral Data Fabric gateway mediates one-way communication between a source HPE Ezmeral Data Fabric cluster and a destination cluster. You can replicate HPE Ezmeral Data Fabric Database tables (binary and JSON) and HPE Ezmeral Data Fabric Streams streams. HPE Ezmeral Data Fabric gateways also apply updates from JSON tables to their secondary indexes and propagate Change Data Capture (CDC) logs.

#### [Configuring Gateways for Table and Stream Replication](#page-1478-0) on page 1479

Configuring gateways involves installing the mapr-gateway package on nodes on a data-fabric destination cluster and then configuring the data-fabric source cluster to communicate with the destination cluster. The data-fabric source cluster is configured by specifying the destination cluster's CLDB node and gateway nodes.

#### [gateway.conf](#page-2866-0) on page 2867

#### [Gateways for Replicating HPE Ezmeral Data Fabric Database Tables](#page-736-0) on page 737

In HPE Ezmeral Data Fabric Database table replication, HPE Ezmeral Data Fabric Database replicates updates to tables (binary and JSON) on source data-fabric clusters to replicas of those tables on destination data-fabric clusters. Gateways are services that receive these updates and apply them to the replicas. These gateways also propagate updates from JSON tables to their secondary indexes.

#### **Related tasks**

#### [Specifying the Location of Gateways](#page-1034-0) on page 1035

Describes how to set the location of the HPE Ezmeral Data Fabric gateways using either the Control System or the CLI.

#### **Related reference**

[cluster gateway delete](#page-1999-0) on page 2000 Deletes the list of data-fabric gateways from a source data-fabric cluster.

[cluster gateway get](#page-2000-0) on page 2001

Lists the data-fabric gateways that a source data-fabric cluster is using.

[cluster gateway list](#page-2002-0) on page 2003 Lists all of the gateways that a source data-fabric cluster is using.

[cluster gateway local](#page-2004-0) on page 2005 Lists the gateways that are configured on the data-fabric cluster where this command is run.

[cluster gateway resolve](#page-2006-0) on page 2007

Lists the gateways configured on a data-fabric cluster that are up and running at the time that the command is issued.

#### [cluster gateway set](#page-2008-0) on page 2009

Specifies the locations of the data-fabric gateways that a source data-fabric cluster can use for table replication to a destination data-fabric cluster, or for indexing table data in an Elasticsearch cluster.

# **Administering Services**

The various topics in this section describe how to manage (start, stop, restart, etc.) the various services installed on the MapR cluster using the MapR Control System (click **Services**) and the CLI.

# **Managing Services**

Synopsis on managing services.

Once a role is installed on a node and the warden has been restarted, HPE Ezmeral Data Fabric recognizes the role for that node. You can then start the service. Refer to the following topics for information on managing services on a node using the Control System and the CLI.

# **Viewing the List of Services**

Explains how to view the list of services using either the Control System or the CLI. **Viewing the Services Installed on the Cluster Using the Control System**

# **Procedure**

• Log in to the Control System and click **Services**.

The **Services** pane displays all the services installed on the cluster. On the non-Kubernetes version of the Control System, the pane displays the following:

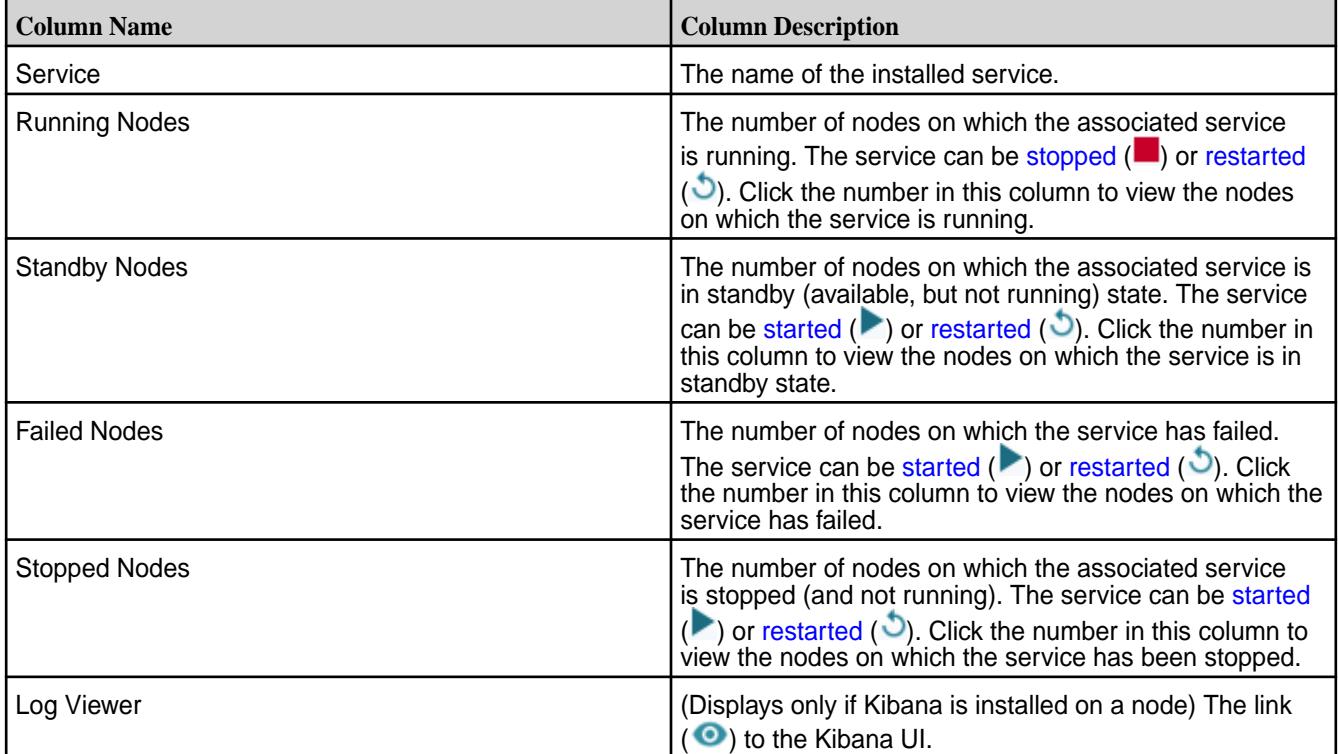

You can filter the list of services displayed by:

- **EEP**, which includes services such as Hive, Drill, etc.
- **Core**, which includes services such as CLDB, Hoststats, File server, etc.
- **Monitoring**, which includes services such as Grafana, Kibana, etc.

# **Viewing the Services Running on a Node Using the Control System**

# **Procedure**

**1.** Log in to the Control System and click **Nodes**.

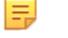

**NOTE:** The **Nodes** menu is not available in the Kubernetes version of the Control System.

- **2.** You can:
	- Hover the cursor over the number listed in the **Running Services** column in the **Nodes** pane to view the list of services installed on that node.

<span id="page-1485-0"></span>• Go to the **Summary** tab in the [node information page](#page-1059-0) to view detailed information on the services installed on a node.

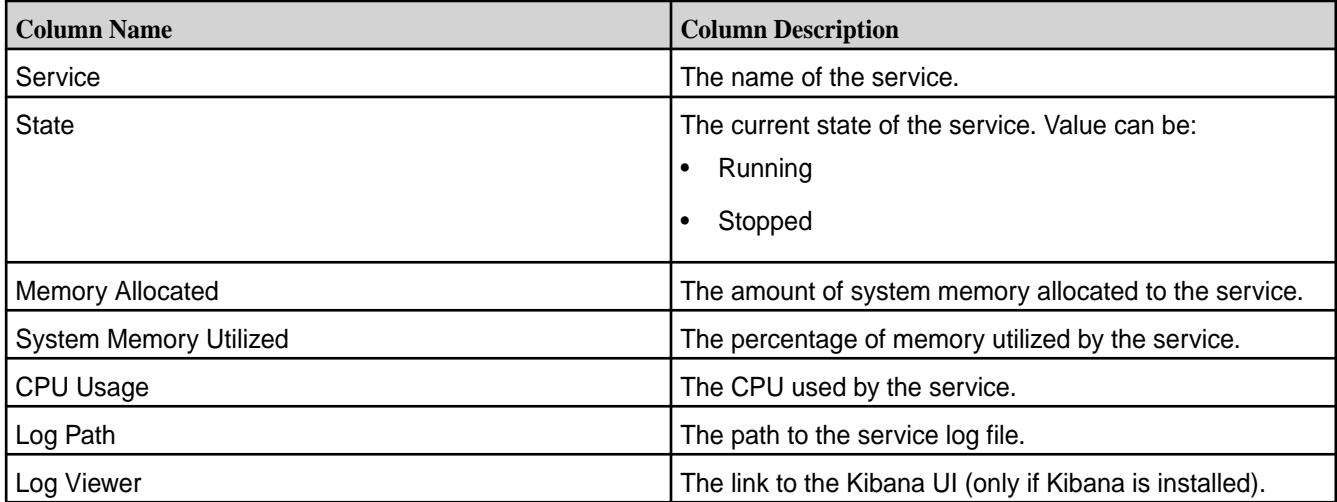

In the **Summary** tab, for each service running on the node, the **Services** pane displays the following:

You can select the checkbox beside one or more services to take the following actions:

- **[Start Services](#page-1089-0)**
- **[Stop Services](#page-1090-0)**
- **[Restart Services](#page-1091-0)**

le. **NOTE:** If Kibana is installed, you can click  $\bullet$  to view the logs. See [Kibana User Guide](https://www.elastic.co/guide/en/kibana/current/index.html) for more information.

# **Retrieving the Services Running on a Node Using the CLI or REST API**

#### **About this task**

The command to list all the services on a node is:

maprcli service list -node <node name>

For complete reference information, see [service list](#page-2259-0) on page 2260.

# **Enabling and Disabling a Service Using the CLI and REST API**

Describes how to enable or disable a service using either the REST API or the CLI.

# **About this task**

You can disable a service to prevent it from starting or restarting when Warden starts or restarts, and enable a service to allow it to start or restart when Warden starts or restarts.

# **Disabling a Service Using the CLI or REST API**

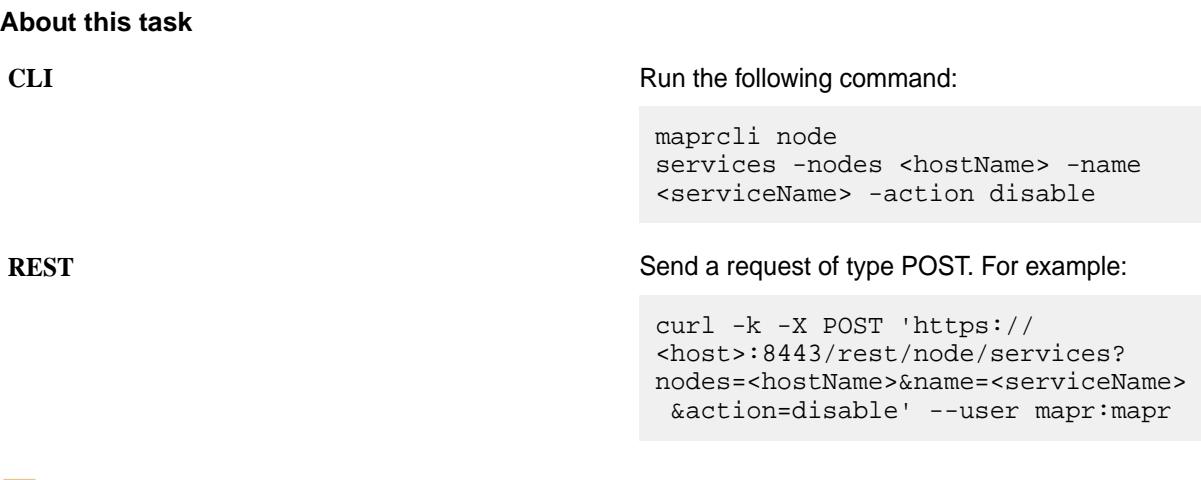

E **NOTE:** When you disable a service, the service is stopped and the service is not automatically starrted/restarted when Warden is started/restarted.

See [node services](#page-2203-0) on page 2204 for more information. **Enabling a Service Using the CLI or REST API**

#### **About this task**

**CLI** Run the following command:

maprcli node services -nodes <hostName> -name <serviceName> -action enable

**REST REST REST AND REST ASSEMBLED** Send a request of type POST. For example:

curl -k -X POST 'https:// <host>:8443/rest/node/services? nodes=<hostName>&name=<serviceName> &action=enable' --user mapr:mapr

围 **NOTE:** When you enable a service, the service is started/restarted when Warden is started/restarted.

See [node services](#page-2203-0) on page 2204 for more information.

#### **Related tasks**

[Restarting the Services](#page-1091-0) on page 1092 Describes how to restart a service using either the Control System, the CLI or the REST API.

#### **Starting the Services**

Explains how to start services using either the Control System, the CLI or the REST API.

#### **About this task**

You can start one or more services using the Control System or the CLI if the service is not disabled. If the service is disabled, you must enable the service first, in order to start the service. See [Enabling and](#page-1088-0) [Disabling a Service Using the CLI and REST API](#page-1088-0) on page 1089 for more information.

# **Starting the Services Running on the Nodes Using the Control System**

# **About this task**

To start the services running on the nodes:

#### **Procedure**

**1.** Log in to the Control System and click **Nodes** to display the **Nodes** page.

E,

**NOTE:** The **Nodes** page is not available on the Kubernetes version of the Control System.

- **2.** Select the nodes from the list of nodes in the **Nodes** pane and click **Manage Services** to display the **Manage Services** window.
- **3.** Choose the **Start** radio button for the services you wish to start on the selected nodes and click **Save**.

# **Starting the Services Running on a Node Using the Control System**

#### **About this task**

To start one or more services running on a node:

#### **Procedure**

- **1.** Go to the **Summary** tab in the [node information page.](#page-1059-0)
- **2.** Select the services to start in the **Services** pane.
- **3.** Click **Start Services**. The **Start Services** confirmation dialog displays.
- **4.** Verify the list of services to start and click **Start Service**.

# **Starting the Services on the Cluster Using the Control System**

#### **Procedure**

- **1.** Log in to the Control System and click **Services** to display the list of services on the cluster.
- **2.** On the non-Kubernetes version of the Control System, click **for the service to start.** The **Start Service** confirmation dialog displays.
- **3.** Verify the list of nodes on which to start the service and click **Start Service**.

# **Starting a Service Using the CLI or REST API**

# **About this task**

The basic command to start a service on a node is:

maprcli node services -nodes <node name> -name <service> -action start

For complete reference information, see [node services](#page-2203-0) on page 2204.

#### **Stopping the Services**

Describes how to stop services using either the Control System, the CLI or the REST API.

# **Stopping the Services Running on the Nodes Using the Control System**

# **About this task**

To stop the services running on the nodes:

# **Procedure**

**1.** Log in to the Control System and click **Nodes** to display the **Nodes** page.

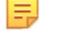

**NOTE:** The **Nodes** page is not available in the Kubernetes version of the Control System.

- **2.** Select the nodes from the list of nodes in the **Nodes** pane and click **Manage Services** to display the **Manage Services** window.
- **3.** Choose the **Stop** radio button for the services you wish to stop on the selected nodes and click **Save**.

# **Stopping the Services on a Node Using the Control System**

# **About this task**

To stop one or more services running on a node:

# **Procedure**

- **1.** Go to the **Summary** tab in the [node information page.](#page-1059-0)
- **2.** Select the services to stop in the **Services** pane.
- **3.** Click **Stop Services**. The **Stop Services** confirmation dialog displays.
- **4.** Verify the list of services to stop and click **Stop Service**.

# **Stopping a Service on the Cluster Using the Control System**

# **Procedure**

- **1.** Log in to the Control System and click **Services**.
- **2.** On the non-Kubernetes version, click **a** associated with the service to stop. The **Stop Service** confirmation dialog displays.
- **3.** Verify the list of nodes on which to stop the service and click **Stop Service**.

# **Stopping the Services Using the CLI or REST API**

# **About this task**

The basic command to stop a service on a node is:

maprcli node services -nodes <node name> -name <service> -action stop

For complete reference information, see [node services](#page-2203-0) on page 2204.

# **Restarting the Services**

Describes how to restart a service using either the Control System, the CLI or the REST API.

#### **About this task**

When a HPE Ezmeral Data Fabric system is rebooted, the following services are automatically restarted:

- mapr-warden
- mapr-zookeeper
- mapr-loopbacknfs
- mapr-posix-client-\*

These services are also automatically restarted if they are shut down externally (as opposed to being shut down explicitly via service or sysctl commands).

同 **NOTE:** This feature is implemented with systemd and is only supported on the following operating systems:

- RHEL 7.0, 7.1
- CentOS 7.0, 7.1
- SLES 12

This feature is not supported on any of the Ubuntu versions that HPE Ezmeral Data Fabric currently supports.

You can restart one or more services using the Control System and the CLI if the services are not disabled. However, if a service is disabled, the service cannot be restarted. To restart a service, make sure the service is enabled. See [Enabling and Disabling a Service Using the CLI and REST API](#page-1485-0) on page 1486 for more information.

# **Restarting the Services Running on the Nodes Using the Control System**

#### **About this task**

To restart the services running on the nodes:

#### **Procedure**

IĘ,

**1.** Log in to the Control System and click **Nodes** to display the **Nodes** page.

**NOTE:** The **Nodes** page is not available on the Kubernetes version of the Control System.

- **2.** Select the nodes from the list of nodes in the **Nodes** pane and click **Manage Services** to display the **Manage Services** window.
- **3.** Choose the **Restart** radio button for the services you wish to restart on the selected nodes and click **Save**.

#### **Restarting one or more Services on a Node Using the Control System**

#### **Procedure**

- **1.** Go to the **Summary** tab in the [node information page.](#page-1059-0)
- **2.** Select the services to restart in the **Services** pane.
- **3.** Click **Restart Service(s)**. The **Restart Service(s)** confirmation dialog displays.

<span id="page-1490-0"></span>**4.** Verify the list of services to restart and click **Restart Service**.

# **Restarting the Services on the Cluster Using the Control System**

# **Procedure**

- **1.** Log in to the Control System and navigate to **Services**.
- **2.** On the non-Kubernetes version, click **b** associated with the service to restart. The **Restart Service** confirmation dialog displays.
- **3.** Verify the list of nodes on which to restart the service and click **Restart Service**.

# **Restarting a Service Using the CLI or REST API**

# **About this task**

The basic command to restart a service on a node is:

maprcli node services -nodes <node name> -name <service> -action restart

For complete reference information, see [node services](#page-2203-0) on page 2204.

#### **Related tasks**

[Enabling and Disabling a Service Using the CLI and REST API](#page-1485-0) on page 1486 Describes how to enable or disable a service using either the REST API or the CLI.

#### **Viewing a Service Information Page**

Describes how to view the information pages for the installed services using the Control System.

# **About this task**

#### **Procedure**

**1.** Log in to the Control System and click **Services**.

**NOTE:** The **Services** page is not available on the Kubernetes version of the Control System.

The **Services** pane displays the list of services that are installed on the cluster.

**2.** Click the name of the service from the list.

The information page for the service displays.

# **Changing the User for Data Fabric Services from the Command-Line**

Explains how use the CLI to change the user that data-fabric services run as.

# **About this task**

All services should run with the same uid/gid on all nodes in the cluster.

# **Running Data Fabric Services as the Root User**

# **Procedure**

**1.** Stop Warden.

service mapr-warden stop

**2.** If ZooKeeper is installed on the node, stop it.

service mapr-zookeeper stop

- **3.** Run the script \$INSTALL\_DIR/server/config-mapr-user.sh -u root
- **4.** If Zookeeper is installed, start it.

service mapr-zookeeper start

**5.** Start Warden.

service mapr-warden start

# **Running Data Fabric Services as a Non-Root User**

#### **Procedure**

**1.** Stop Warden.

service mapr-warden stop

**2.** If ZooKeeper is installed on the node, stop it.

service mapr-zookeeper stop

- **3.** If the MAPR\_USER does not exist, create the user/group with the same UID and GID.
- **4.** If the MAPR\_USER exists, verify that the uid of MAPR\_USER is the same as the value on the CLDB node.
- **5.** Run \$INSTALL\_DIR/server/config-mapr-user.sh -u MAPR\_USER.
- **6.** If Zookeeper is installed, start it.

service mapr-zookeeper start

**7.** Start Warden.

service mapr-warden start

**8.** After clearing NODE\_ALARM\_MAPRUSER\_MISMATCH alarms on all nodes, run \$INSTALL\_DIR/ server/upgrade2mapruser.sh on all nodes wherever the alarm is raised.

# **Viewing the Service Log**

Esplains how to view service logs using Kibana.

# **About this task**

If Kibana is installed on the node, you can view the service log in the Kibana UI from the Control System. To view the log in the Kibana UI from the Control System:

# <span id="page-1492-0"></span>**Procedure**

- **1.** Log in to the Control System and do one of the following:
	- Click **Services** to display the list of services installed on the cluster.
	- Go to the **Summary** tab in the [service information page](#page-1490-0) for the service.
- **2.** Click **I** in the **Log Viewer** column to view the log for the associated service in the Kibana UI. See [Kibana User Guide](https://www.elastic.co/guide/en/kibana/current/index.html) for more information.

# **Viewing CLDB Information**

Describes how to view CLDB information from the CLDB page, and provides an explanation of each field that the page displays.

The CLDB page on the Control Panel provides information about the Container Location Database (CLDB). The CLDB is a management service that tracks container locations and the root of volumes.

To display the CLDB information page, log in to the Control System and go to the [service information page](#page-1490-0) for CLDB. Alternatively, you can use the following links to access the CLDB page:

- For a *secure* cluster, access the CLDB view at https://<cldbmaster>:7443/cldb.jsp.
- For an *non-secure* cluster, access the CLDB view at http://<cldbmaster>:7221/cldb.jsp.

The CLDB page displays the following information:

**Container Location Database** *Description:* This section displays:

- CLDB Mode: The CLDB node can be in one of the following modes: MASTER\_READ\_WRITE or SLAVE\_READ\_ONLY.
- CLDB BuildVersion: Lists the build version.
- Master for CLDB volume ready: Indicates whether the CLDB volume is ready for use.
- CLDB Status: The status of the CLDB node.
- Cluster Capacity: The storage capacity for the cluster.
- Cluster Used: The amount of storage in use.
- Cluster Available: The amount of available storage.
- Cluster Used Percentage: The percentage of storage in use.

**Active FileServers** *Description:* Displays information about the File Servers in use:

- ServerID (Hex): The server's ID in hexadecimal notation.
- ServerId: The server's ID in decimal notation.
- HostPort: The IP address of the file server.
- HostName: The hostname assigned to the file server.

- Network Location: The network topology for the file server.
- Last Heartbeat (s) : The timestamp for the last received heartbeat.
- State: Is the file server ACTIVE (in use at present)
- Capacity (MB): Total storage capacity on the file server.
- Used (MB): Storage used on the file server.
- Available (MB): Storage available on the file server.
- In Transit (MB): Amount of data in transit

**Active NFSServers** *Description:* Displays information about the NFS Servers in use:

- ServerID (Hex): The server's ID in hexadecimal notation.
- ServerId: The server's ID in decimal notation.
- HostPort: The IP address of the NFS server.
- HostName: The hostname assigned to the NFS server.
- Last Heartbeat (s) : The timestamp for the last received heartbeat.
- State: Is the NFS server ACTIVE (in use at present)

**Volumes** *Description:* Displays information about the volumes on the container:

- Volume Name: The name of the volume. Click the name of the volume to view the containers of the volume (including the container ID, size (in MB), container primary location and container locations, and replication type, which can be S for sequential and C for cascading).
- Mount Point: The path in which the volume is mounted over NFS.
- Mounted: Specifies whether volume is mounted. Value can be Y or N.
- ReadOnly: Specifies whether volume is a read-only or read/write volume. Value can be Y (if volume is read-only) or N (if volume is read/write).
- Volume ID: The Volume ID.
- Volume Topology: The path describing the topology to which the volume is assigned.
- Quota: The total size of the volume's quota. A quota of 0 means no quota is assigned.

- Advisory Quota: The usage level that triggers a disk usage warning.
- Used: Total size of data written to the volume after compression.
- LogicalUsed: Actual size of data written to the volume.
- Root Container ID: The ID of the root container.
- Replication: The number of copies of the volume.
- Guaranteed Replication: The minimum number of copies of the volume.

**Accountable Entities** *Description:* Displays information about users and groups:

- AE Name: The name of the accountable entity.
- AE Type: The type of accountable entity.
- AE Quota: The hard quota allocated to the accountable entity.
- AE Advisory Quota: The advisory quota limit for the accountable entity.
- AE Used: The amount of disk space used by the accountable entity.

**Mirrors Information** *Description:* Contains a link to the Mirrors page, which displays information about volume mirrors:

- Mirror Volume Name: The name of the mirror volume.
- Mirror ID: The ID of the mirror volume used for the last successful mirroring. This ID starts with 1 and is incremented by 1 after each mirroring.
- Mirror NextID: The ID to be used for the next mirroring operation.
- Mirror Status: The status of the mirroring operation.
- Last Successful Mirror Time: The date and time stamp from the last successful mirroring operation.
- Mirror SrcVolume: The source volume for the mirror volume.
- Mirror SrcRootContainerID: The source container ID for the mirror volume.
- Mirror SrcClusterName: The source cluster name for the mirror volume.
- Mirror SrcSnapshot: The source snapshot associated with the mirror volume.

• Mirror DataGenerator Volume: The first volume that generates data (RW Volume) in the mirror chain.

For example, if the mirror chain is  $A > B > C$ , then at C, the Mirror DataGenerator volume is A while the source volume is B.

• Mirror DataGenerator snapshot time: The time at which the last snapshot for the Mirror DataGenerator Volume was generated.

**Snapshots Information** *Description:* Contains a link to the Snapshots page, which displays information about snapshots:

- Snapshot ID: The ID of the snapshot.
- RW Volume ID: The ID of the standard (or read/ write) volume associated with the snapshot.
- Snapshot Name: The name of the snapshot.
- Root Container ID: The ID of the container.
- Snapshot Size: The size of the snapshot.
- Snapshot InProgress: The status of the snapshot if it is currently in progress.

The page also displays a list of snapshot containers, and the following information about each:

- Snapshot Container ID: The unique ID of the container.
- Snapshot ID: The ID of the snapshot corresponding to the container.
- RW Container ID: The corresponding source container ID.
- Latest Epoch: The latest sequence number of the snapshot. Higher the number, the newest and most up-to-date is the snapshot.
- SizeMB: The container size, in MB.
- Container Master Location: The location of the container's primary replica.
- Container Locations: The location of the data containers.
- Inactive Locations: The location of inactive containers.

**Storage Pools** *Description:* Displays information about storage pools:

- SP: The ID of the storage pool.
- ServerId: The ID of the server associated with the storage pool.
- SpIdx: The index of the storage pool.
- Last Heartbeat(s): The timestamp for the last received heartbeat.

- Capacity: The total capacity of the storage pool.
- Used: The amount of space used on the storage pool.
- Disk Fullness Level (percentage): The percentage of disk space (associated with the storage pool) that is full.
- InTransit: Indicates that some containers in the storage pool are being resynced.
- OutTransit: Indicates that none of the containers in the storage pool are being resynced.

**Active Container Moves** *Description:* Displays information about the containers being moved:

- Container ID: The ID of the container being moved.
- SizeMB: The size (in MB) of the container being moved.
- From Location: The location from where the container is being moved.
- From SP: The SP out of which the container is being moved.
- To Location: The location to which the container is being moved.
- To SP: The SP to which the container is being moved.

#### **Related concepts**

Listing CLDB Nodes on page 1497 Describes how to list CLDB nodes in the HPE Ezmeral Data Fabric.

# **Listing CLDB Nodes**

Describes how to list CLDB nodes in the HPE Ezmeral Data Fabric.

Use the [nodelist cldbs](#page-2191-0) command to list all the CLDB nodes for a specified cluster.

For example:

```
# maprcli node listcldbs -cluster my.cluster.com -json
{
      "timestamp":1529445021408,
      "timeofday":"2018-06-19 02:50:21.408 GMT-0700 PM",
      "status":"OK",
      "total":1,
      "data":[
\left\{ \begin{array}{c} \end{array} \right. "CLDBs":"in111-22.qa.lab,in111-24.qa.lab,in111-21.qa.lab"
          }
      ]
}
```
Alternatively, use the [maprcli node list](#page-2175-0) command to find out whether a node is a CLDB node. SSH into the node as  $root$  or the Data Fabric admin user, and issue the following command: maprcli node list -**columns** svc,ip

A node is a CLDB node if the service list includes cldb as one of the services:. For example:

```
$ maprcli node list -columns svc,ip
hostname 
service 
ip in the state of the state of the state of the state of the state of the state of the state of the state of t
mynode.mycompany.net 
s3server,historyserver,resourcemanager,fileserver,cldb,nfs,mastgateway,hosts
tats,apiserver 10.163.167.210
```
#### **Related concepts**

#### [Viewing CLDB Information](#page-1492-0) on page 1493

Describes how to view CLDB information from the CLDB page, and provides an explanation of each field that the page displays.

# **Managing Drill**

Provides a short description on managing Drill services.

You can install and run a Drillbit service on one node or on all of the nodes on a data-fabric cluster to form a distributed cluster environment. After you have installed Drill and configured connections to your data sources, you can view Drill metrics and manage Drillbits using the Control System.

#### **Viewing Drill Information**

Explains how to view Drill information using the Control System. **Viewing Drill Information Using the Control System**

#### **Procedure**

**1.** Log in to the Control System and click **Services**.

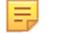

**NOTE:** The **Services** page is not available on the Kubernetes version of the Control System.

**2.** Click **Drill** in the **Services** pane.

The **Drill** information page displays the following:

**Summary** Summary tab displays the following panes:

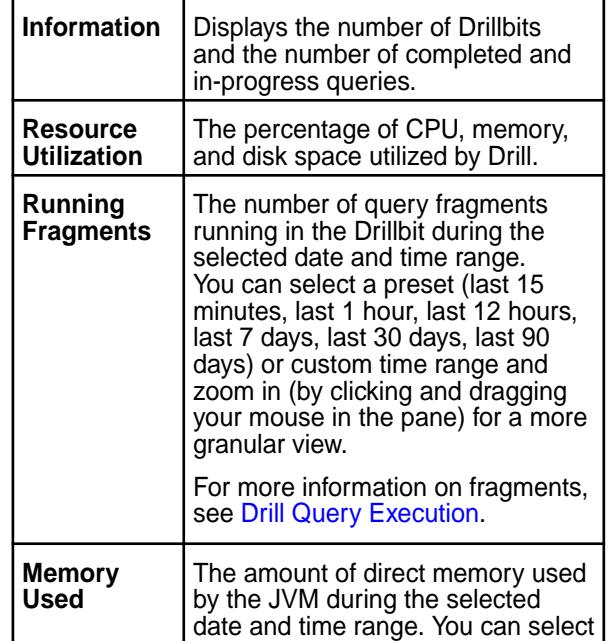

 $\mathbf{r}$ 

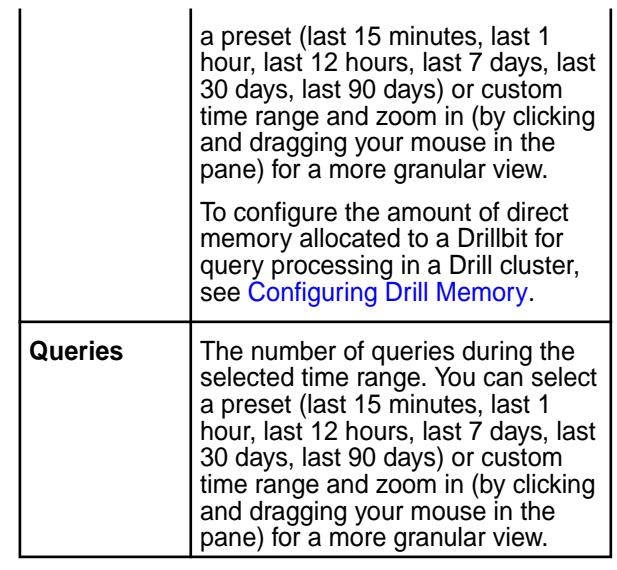

 $\mathbf{r}$ 

国 **NOTE:** The metrics collection infrastructure must be installed during installation to visualize the metrics in the various panes. If the metrics collection infrastructure is not installed, perform an [Incremental Install](#page-6438-0) to install the metrics collection infrastructure.

**Drill Bits** The **Drill Bits** tab displays the list of Drillbits. See Viewing the List of Drillbits on page 1499.

# **Viewing the List of Drillbits**

Explains how to view the list of Drillbits using the Control System.

# **About this task**

# **Procedure**

• Log in to the Control System and go to the **Drill Bits** tab in the [service information page](#page-1490-0) for Drill. For each Drillbit, the pane displays the following:

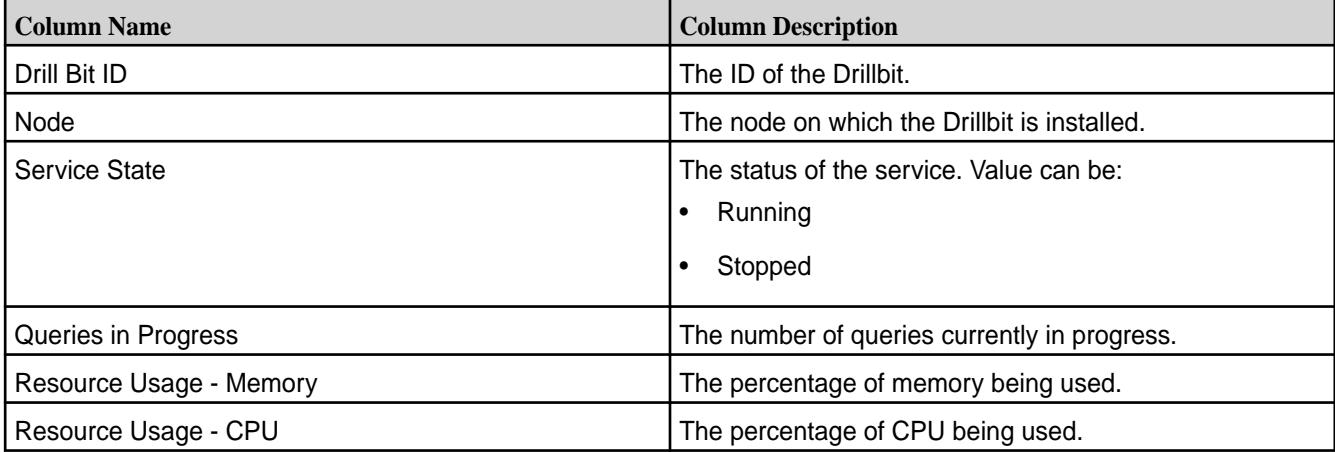

Select the checkbox beside one or more Drillbit IDs to:

• **Stop the Service(s)**

- **Start the Service(s)**
- **Restart the Service(s)**

For more information, see Stopping, Starting, and Restarting Drillbits on page 1500.

#### **Stopping, Starting, and Restarting Drillbits**

Explains how to stop, start and restart Drillbits using the Control System. **Stopping Drillbits**

#### **Procedure**

- **1.** Log in to the Control System and go to the **Drill Bits** tab in the [service information page](#page-1490-0) for Drill.
- **2.** Select the checkbox associated with the Drillbit(s) and click **Stop Service(s)** to display the **Stop Service** confirmation dialog.

You can only stop Drillbits that are currently in running state.

**3.** Review the list of Drillbits and click **Stop Service** to stop the Drillbits.

#### **Starting Drillbits**

#### **Procedure**

- **1.** Log in to the Control System and go to the **Drill Bits** tab in the [service information page](#page-1490-0) for Drill.
- **2.** Select the checkbox associated with the Drillbit(s) and click **Start Service(s)** to display the **Start Service** confirmation dialog.

You can only start Drillbits that are currently in stopped state.

**3.** Review the list of Drillbits and click **Start Service** to start the Drillbits.

# **Restarting Drillbits**

#### **Procedure**

- **1.** Log in to the Control System and go to the **Drill Bits** tab in the [service information page](#page-1490-0) for Drill.
- **2.** Select the checkbox associated with the Drillbit(s) and click **Restart Service(s)** to display the **Restart Service** confirmation dialog.
- **3.** Review the list of Drillbits and click **Restart Service** to restart the Drillbits.

# **Managing the HPE Ezmeral Data Fabric NFS Service**

Provides an overview of managing the NFS for the HPE Ezmeral Data Fabric service on a licensed cluster.

The data-fabric NFS for the HPE Ezmeral Data Fabric service lets you access data on a licensed HPE Ezmeral Data Fabric cluster using the [NFS](https://en.wikipedia.org/wiki/Network_File_System) protocol:

- Community Edition license: one NFS for the HPE Ezmeral Data Fabric node allows you to access your cluster as a standard POSIX-compliant filesystem.
- Enterprise Edition or Enterprise Database Edition license: multiple NFS servers allow each node to mount its own data-fabric filesystem on NFS for the HPE Ezmeral Data Fabric enabled with VIPs for high availability (HA) and load balancing.

You can mount the data-fabric cluster using NFS for the HPE Ezmeral Data Fabric, and use standard shell scripting to read and write live data on the cluster. NFS for the HPE Ezmeral Data Fabric access to cluster

data can be faster than accessing the same data with the hadoop commands. To mount the cluster using NFS for the HPE Ezmeral Data Fabric from a client machine, see [Accessing Data with NFS v3.](#page-1507-0)

# **Managing VIPs for NFS**

Explains how to use virtual IP addresses (VIPs) on NFS servers.

You can set up a pool of NFS servers on various nodes in your cluster and connect to them using virtual IP addresses (VIPs) to achieve High Availability (HA) with failover; if one node fails, the VIP will automatically be reassigned to another NFS node in the pool. If you do not specify a list of NFS nodes to form a pool, then data-fabric uses any available node running the data-fabric NFS Gateway service. VIPs are not assigned to any nodes that are not on the list, regardless of whether they are running NFS.

E, **NOTE:** To add a server to an NFS pool that is not divided into subnets, start the data-fabric NFS service on that server. The data-fabric cluster automatically detects it and adds it to the pool.

The following illustration shows three nodes (Host1, Host2, and Host3) acting as NFS servers. Each node has two NICs whose ports are labeled eth0 and eth1. The NICs are grouped into two subnets, called Subnet A and Subnet B. Clients can access any of the NFS servers through a pool (or range) of VIPs assigned to each subnet. Data Fabric assigns each VIP address in the pool at random to a MAC address in the subnet (with its corresponding physical IP address).

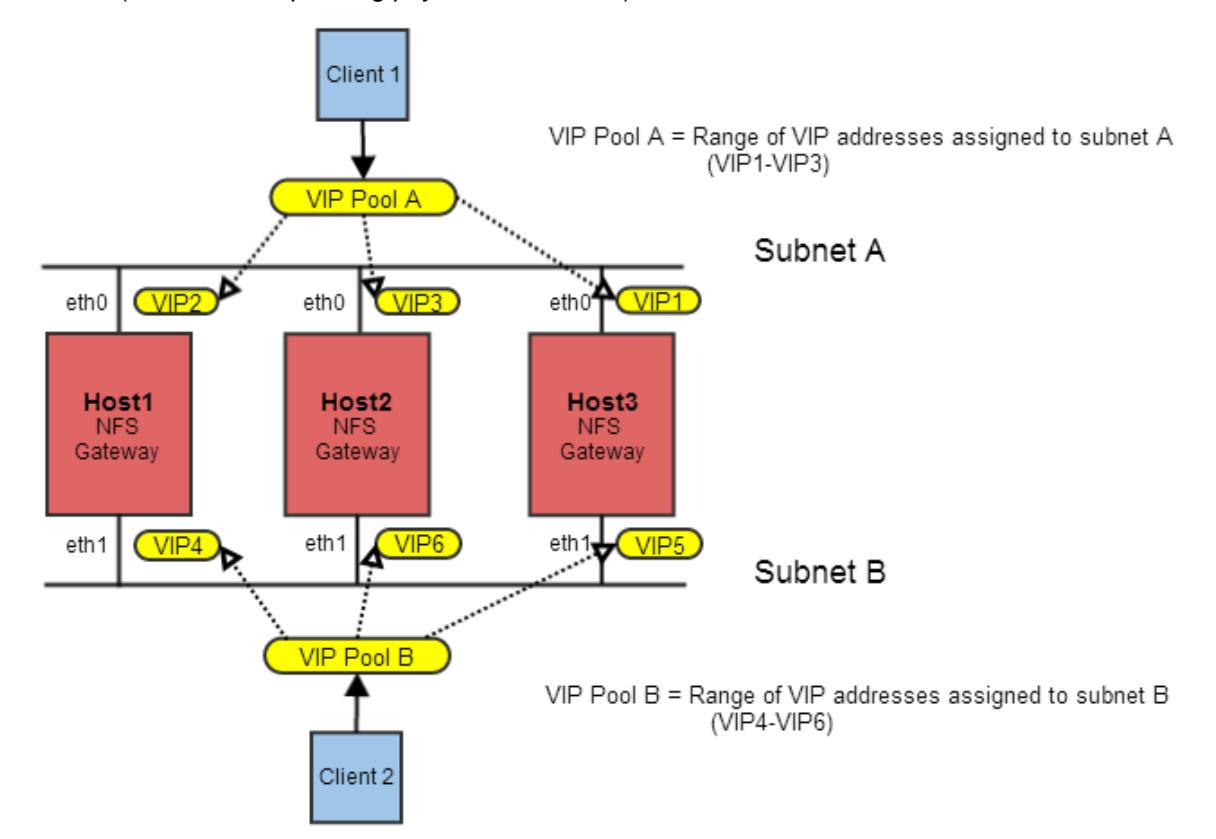

The initial VIP assignment shown above is summarized in the following table. If one NFS server becomes unavailable, the VIP assigned to that server is automatically assigned to another server on the same subnet.

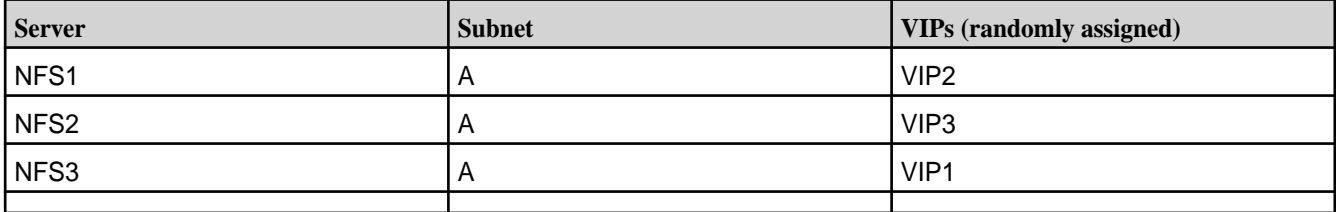

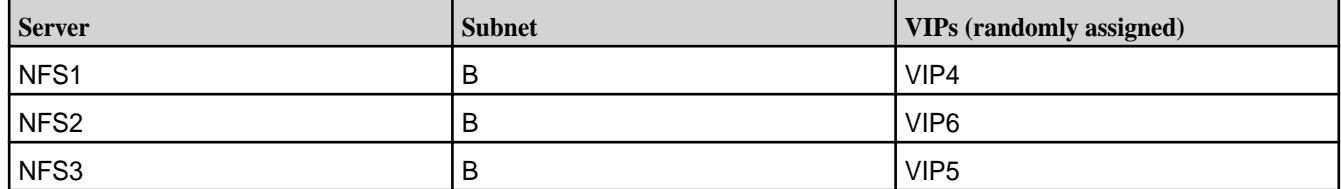

If the cluster's NFS nodes have multiple network interface cards (NICs) connected to different subnets, you should restrict VIP assignment to the NICs that are on the correct subnet: for each NFS server, choose whichever MAC address is on the subnet from which the cluster will be NFS-mounted, then add it to the list.

 $\bullet$ 

**WARNING:** If you add a VIP that is not accessible on the subnet, then failover will not work. Also, do not use duplicate MAC addresses. For example, for bonding interfaces on the cluster nodes, do not use the same MAC address for bond0 and bond0.X, as then the failover of VIP might not work.

You can only set up VIPs for failover between network interfaces that are in the same subnet. In large clusters with multiple subnets, you can set up multiple groups of VIPs to provide NFS failover for the different subnets.

VIPs are evenly distributed across NFS nodes. For example, if six VIP addresses are available for three NFS servers, two VIPs are assigned to each server. If the previous example did not have two separate subnets, the six VIP addresses might be assigned like this:

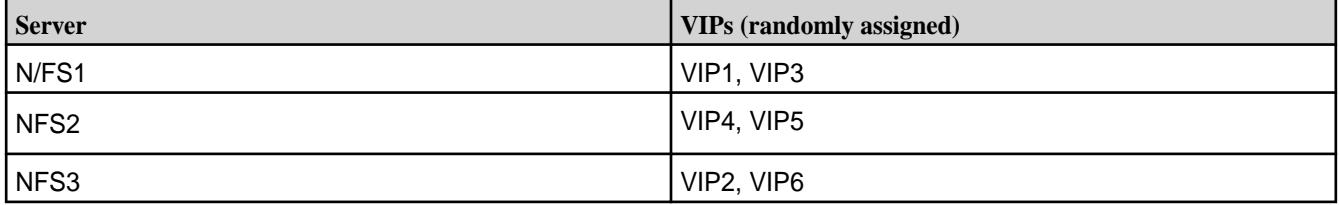

The following sections describe how to set up, edit, and remove VIPs using the Control System and the CLI.

# **Using Consistent Export Rules**

Lists the default NFS export rules.

Export rules (stored in conf/exports) should be the same across all NFS nodes that are in the same VIP pool, and for nodes that are configured for the same VIP failover. The default version of  $\text{conf}/$ exports is as follows:

```
# Sample Exports file
# for non /mapr exports
# <Path> <comma separated cldb addresses=host:port> <exports_control>
# for /mapr exports
# <Path> <exports_control>
#access_control -> order is specific to default
# list the hosts before specifying a default for all
# a.b.c.d,1.2.3.4(ro) d.e.f.g(ro) (rw)
# enforces ro for a.b.c.d & 1.2.3.4 and everybody else is rw
# special path to export clusters in mapr-clusters.conf. To disable 
exporting,
# comment it out. to restrict access use the exports_control
#
/mapr (rw)
#to export only certain clusters, comment out the /mapr & uncomment.
```

```
# Note: this will cause /mapr to be unexported
#/mapr/clustername (rw)
#to export /mapr only to certain hosts (using exports_control)
#/mapr a.b.c.d(rw),e.f.g.h(ro)
# export /mapr/cluster1 rw to a.b.c.d & ro to e.f.g.h (denied for others)
#/mapr/cluster1 a.b.c.d(rw),e.f.g.h(ro)
# export /mapr/cluster2 only to e.f.g.h (denied for others)
#/mapr/cluster2 e.f.g.h(rw)
# export /mapr/cluster3 rw to e.f.g.h & ro to others
#/mapr/cluster2 e.f.g.h(rw) (ro)
```
# **Setting Up VIPs for NFSv3**

Explains how to set up VIPs for NFS version 3 using either the Control System or the CLI.

# **About this task**

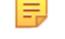

**NOTE:** The NFSv3 server (mapr-nfsserver) nodes cannot failover to NFSv4 server (mapr-nfs4server) nodes and vice versa. Ensure that different sets of VIPs are assigned for NFSv3 and NFSv4 server nodes. When running the maprcli virtualip add command to set up VIPs, list the MACs of the respective nodes so that the failover works properly (this is necessary when both NFSv3 and NFSv4 are going to be set up on the same cluster). The MACs should be mutually exclusive as both NFSv3 and NFSv4 servers cannot run on the same node.

*Adding VIPs Using the Control System*

#### **About this task**

You can use the Control System to specify a range of virtual IP addresses and assign them to the pool of servers that are running the NFS service. You can also restrict the assignment of virtual IP addresses to certain subnets.

Before following this procedure, make sure:

- You have installed NFS on at least three nodes (recommended).
- You have started the NFS gateway service on the servers to which you plan to assign VIPs.

#### **Procedure**

**1.** Log in to the Control System, click **Services**, and go to the [NFS service information page](#page-1490-0) where you can configure VIPs for NFSv3 nodes.

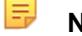

**NOTE:** The **Services** page is not available on the Kubernetes version of the Control System.

- **2.** Click **Add Virtual IP** to display the **Add Virtual IP** page.
- **3.** Enter the start of the VIP range in the **Starting Virtual IP** field. HPE Ezmeral Data Fabric distributes the VIPs in this range to the selected network interfaces. VIPs are automatically migrated between the network interfaces when failures occur.
- **4.** Enter the end of the VIP range in the **Ending Virtual IP** field.

If you are assigning only one VIP, you can leave the field blank. HPE Ezmeral Data Fabric distributes the VIPs in this range to the selected network interfaces. VIPs are automatically migrated between the network interfaces when failures occur.

- **5.** Enter the Netmask for the VIP range in the **Netmask** field. For example: 255.255.255.0. HPE Ezmeral Data Fabric assigns this netmask to the network interfaces along with the VIPs.
- **6.** Specify whether (**Yes**) or not (**No**) to assign a particular VIP address to a specific server or MAC address. If **Yes**, enter the MAC address for the network interface to be assigned to the Starting Virtual IP address. The remaining VIP addresses from the same pool are assigned randomly.
- **7.** Select one of the following:
	- **Use all network interfaces on all nodes that are running the NFS Gateway service** to set up VIPs that use all network interfaces on all the nodes running the NFS Gateway service.

If additional NFS Gateway services are started, the network interfaces on their nodes will automatically become candidates for the VIPs in this range.

• **Select network interfaces** to restrict the assignment of virtual IP addresses to certain subnets:

A list of available and selected node names, physical IP addresses, and MAC addresses displays. Select from the:

- Available list and click **to move selection to Selected** VIPs.
- Selected list and click **to remove from selected list of VIPs.**

See [Designating NICs for HPE Ezmeral Data Fabric](#page-1106-0) on page 1107.

**8.** Confirm the actual VIP assignment by clicking **Save Changes**.

It might take up to 40 seconds to assign the VIPs. If necessary, refresh the page in your browser to view the list of VIPs.

*Adding VIPs Using the CLI and REST API*

#### **About this task**

**CLI** The basic command to set up VIPs is:

maprcli virtualip add -netmask <netmask> -virtualip <virtualip> -service nfs3 -json

**REST REST REST AND REST Send a request of type POST. For example:** 

curl -k -X POST 'https://<host>:8443/ rest/virtualip/add? service=nfs3&netmask=<netmask>&virtual ip=<vip>' --user mapr:mapr

For the complete list of required and optional parameters, see [virtualip add](#page-2454-0) on page 2455.

#### **Setting Up VIPs for NFSv4**

Describes how to setup Virtual IPs (VIPs) for high availability of NFSv4 servers, using either the Control System or the CLI.

# **About this task**

Virtual IP addresses (VIPs) allow you to achieve high availability with failover when the NFS servers use them to connect to your cluster. When configuring VIPs for NFSv4 servers, ensure that you select NFSv4 server nodes only. HPE Ezmeral Data Fabric does not support failing over between NFSv3 and NFSv4 servers.

*Adding VIPs Using the Control System*

# **About this task**

You can use the Control System to specify a range of virtual IP addresses and assign them to the pool of servers that are running the NFS service. You can also restrict the assignment of virtual IP addresses to certain subnets.

Before following this procedure, make sure that:

- You have installed NFS on at least three nodes (recommended).
- You have started the NFS gateway service on the servers to which you plan to assign VIPs.

# **Procedure**

- **1.** Log in to the Control System and go to the [NFS4 service information page](#page-1490-0) where you can configure VIPs for NFSv4 nodes.
- **2.** Click **Add Virtual IP** to display the **Add Virtual IP** page.
- **3.** Enter the start of the VIP range in the **Starting Virtual IP** field. HPE Ezmeral Data Fabric distributes the VIPs in this range to the selected network interfaces. VIPs are automatically migrated between the network interfaces when failures occur.
- **4.** Enter the end of the VIP range in the **Ending Virtual IP** field.

If you are assigning only one VIP, you can leave the field blank. HPE Ezmeral Data Fabric distributes the VIPs in this range to the selected network interfaces. VIPs are automatically migrated between the network interfaces when failures occur.

- **5.** Enter the Netmask for the VIP range in the **Netmask** field. For example: 255.255.255.0. HPE Ezmeral Data Fabric assigns this netmask to the network interfaces along with the VIPs.
- **6.** Specify whether (**Yes**) or not (**No**) to assign a particular VIP address to a specific server or MAC address. If **Yes**, enter the MAC address for the network interface to be assigned to the Starting Virtual IP address. The remaining VIP addresses from the same pool are assigned randomly.
- **7.** Select one of the following:
	- **Use all network interfaces on all nodes that are running the NFS Gateway service** to set up VIPs that use all network interfaces on all the nodes running the NFS Gateway service.

If additional NFS Gateway services are started, the network interfaces on their nodes automatically become candidates for the VIPs in this range.

• **Select network interfaces** to restrict the assignment of virtual IP addresses to certain subnets:

The system displays a list of available and selected node names, physical IP addresses, and MAC addresses. Do one of the following:

- Select from the available list and click **F** to move the selection to **Selected** VIPs.
- Choose from the selected list and click  $\blacktriangleleft$  to remove the chosen entries from the selected list of VIPs.

See [Designating NICs for HPE Ezmeral Data Fabric](#page-1106-0) on page 1107.

**8.** Confirm the actual VIP assignment by clicking **Save Changes**. It might take up to 40 seconds to assign the VIPs. If necessary, refresh the page in your browser to view the list of VIPs.

*Setting up VIPs for NFSv4 Server from the Command-Line*

#### **About this task**

To set up VIPs for NFSv4 server:

#### **Procedure**

**1.** Add VIPs to the NFS server nodes in the cluster by running the [virtualip add](#page-2454-0) on page 2455 command.

```
maprcli virtualip add -virtualip <vip> -virtualipend <vipend> -service 
nfs4 -netmask <netmask> -macs <mac>
```
For example, for a range of virtual IPs use:

```
maprcli virtualip add -virtualip 10.10.104.203 -virtualipend
    10.10.104.206 -service nfs4 -netmask 255.255.255.0 -macs
    "18:e7:28:2e:b0:80 18:e7:28:2e:2d:a0 18:e7:28:2e:2d:a8"
```
For a single virtual IP, do not include the -virtualipend parameter. For example:

```
maprcli virtualip add -virtualip 10.10.104.203 -service nfs4 -netmask 
255.255.255.0 -macs
    "18:e7:28:2e:b0:80 18:e7:28:2e:2d:a0 18:e7:28:2e:2d:a8"
```
For the complete list of required and optional parameters, see [virtualip add](#page-2454-0) on page 2455.

- **2.** Add the hostname for each VIP in the /etc/hosts file on all the nodes in the cluster.
- **3.** Add the principal for each VIP and generate the keytab file. That is, repeat this step in the following order for each VIP:
	- a) Add the principals for the following:
		- NFS server hostnames in the kerberos server.
		- VIP hostname in the kerberos server.
	- b) Generate the keytab file, which contains entries for all the NFS server and VIP hostname principals.
- **4.** Restart the rpc.gssd service on all the NFSv4 server nodes.

To restart, run the following command:

service rpcgssd start

**5.** Mount the cluster.

#### **Editing a VIP**

Explains how to modify the Virtual IP (VIP) range using either the Control System or the CLI.

*Editing a VIP Using the Control System*

# **Procedure**

- **1.** Log in to the Control System and go to the [service information page](#page-1490-0) for NFS.
- **2.** Click the **VIP Range** to modify.

The **Edit Virtual IP** page displays.

**3.** Modify changes to one or more of the following as needed.

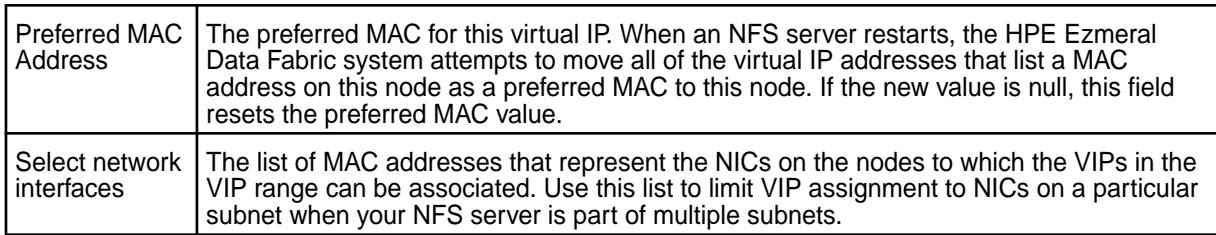

**4.** Click **Save Changes** for the changes to take effect.

*Editing a VIP Using the CLI and REST API*

# **About this task**

**CLI CLI The basic command to modify a VIP range is:** 

maprcli virtualip edit -netmask <netmask> -virtualip <virtualip>

**REST REST REST ALL ASSEMBLE A REST AND REST ASSEMBLE A REST AND REST AND REST AND REST AND REST AND REST AND REST AND REST AND REST AND REST AND REST AND REST AND REST AND REST AND REST AND REST AND REST AND REST AND REST** 

durl -k -X POST 'https://<host>:8443/ rest/virtualip/edit? netmast<netmask>&virtualip=<vip>' --us er mapr:mapr

For the complete list of required and optional parameters, see [virtualip edit](#page-2457-0) on page 2458.

# **Viewing the List of Virtual IPs**

Explains how to view the list of VIPs using either the Control System or the CLI. *Viewing the List of VIPs Using the Control System*

# **Procedure**

• Log in to the Control System and go to the [service information page](#page-1490-0) for NFS. The page displays the following:

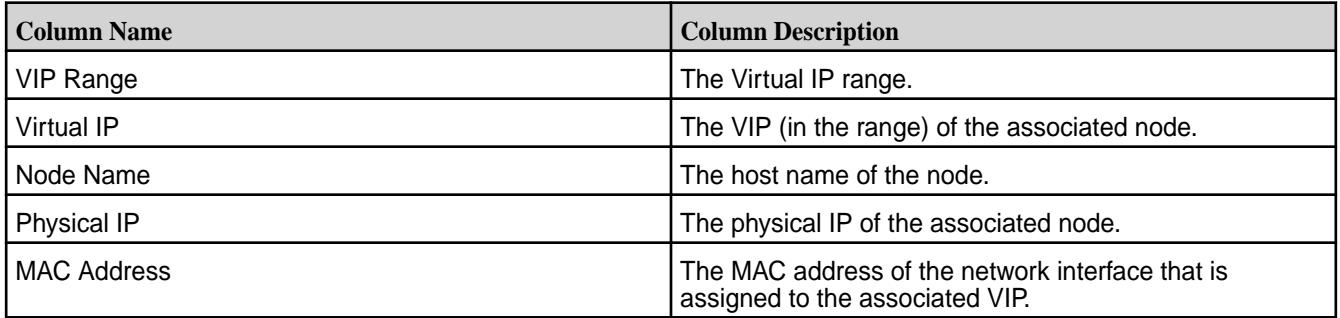

<span id="page-1507-0"></span>You can add and remove VIPs.

*Retrieving the List of VIPs Using the CLI and REST API*

#### **About this task**

**CLI** The basic command to retrieve a list of VIPs is:

maprcli virtualip list

**REST** Send a request of type GET. For example:

curl -k -X GET 'https://<host>:8443/ rest/virtualip/list' --user mapr:mapr

For complete reference, see [virtualip list](#page-2458-0) on page 2459.

#### **Removing a VIP**

Explains how to remove a VIP range using either the Control System or the CLI. *Removing a VIP Range Using the Control System*

#### **Procedure**

- **1.** Log in to the Control System and go the [service information page](#page-1490-0) for NFS.
- **2.** Select the VIP range(s) to remove and click **Remove Virtual IP**. The **Remove Virtual IP** confirmation dialog displays.
- **3.** Review the VIP range(s) to remove and click **Remove Virtual IP**.

*Removing a VIP Range Using the CLI or REST API*

# **About this task**

The basic command to remove a VIP range is:

maprcli virtualip remove -virtualip <virtual IP>

For complete reference information, see [virtualip remove](#page-2463-0) on page 2464.

#### **Accessing Data with NFS v3**

Describes how data-fabric works with NFS v3.

Unlike other Hadoop distributions that only allow cluster data import or import as a batch operation, Data Fabric lets you mount the cluster itself using NFS for the HPE Ezmeral Data Fabric so that your applications can read and write data directly. Data Fabric allows direct file modification and multiple concurrent reads and writes using POSIX semantics. With a NFS-mounted cluster, you can read and write data directly with standard tools, applications, and scripts. For example, you could run a MapReduce application that outputs to a CSV file, then import the CSV file directly into SQL using NFS for the HPE Ezmeral Data Fabric.

Data Fabric exports each cluster as the directory /mapr/<cluster name> (for example, /mapr/ my.cluster.com). If you create a mount point with the local path /mapr, then Hadoop FS paths and NFS v3 paths to the cluster will be the same. This makes it easy to work on the same files using NFS v3 and Hadoop. In a multi-cluster setting, the clusters share a single namespace, and you can see them all by mounting the top-level /mapr directory.

**WARNING:** Data Fabric uses version 3 of the NFS protocol. NFS version 4 bypasses the port mapper and attempts to connect to the default port only. If you are running NFS on a non-standard port, mounts from NFS version 4 clients time out. Use the -o nfsvers=3 option to specify NFS v3.

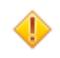

**CAUTION:** It is observed that NFS v3 clients are caching older at ime [values](#page-507-0) from previous history. Therefore, you might observe wrong atime values. To mitigate, make sure to clear caches, before checking file timestamps.

You can mount the cluster on a Linux, Mac, or Windows client. Before you begin, make sure you know the hostname and directory of the NFS v3 share you plan to mount.

#### **Starting, Stopping, and Restarting HPE Ezmeral Data Fabric NFSv3**

Explains how to start, stop, and restart NFS version 3 using either the Control System or the CLI. *Starting, Stopping, and Restarting HPE Ezmeral Data Fabric NFSv3 Using the Control System*

#### **About this task**

See:

- [Starting the Services on the Cluster Using the Control System](#page-1090-0) on page 1091
- [Stopping a Service on the Cluster Using the Control System](#page-1091-0) on page 1092
- [Restarting the Services on the Cluster Using the Control System](#page-1092-0) on page 1093

*Starting, Stopping, and Restarting HPE Ezmeral Data Fabric NFSv3 Using the CLI and REST API*

#### **About this task**

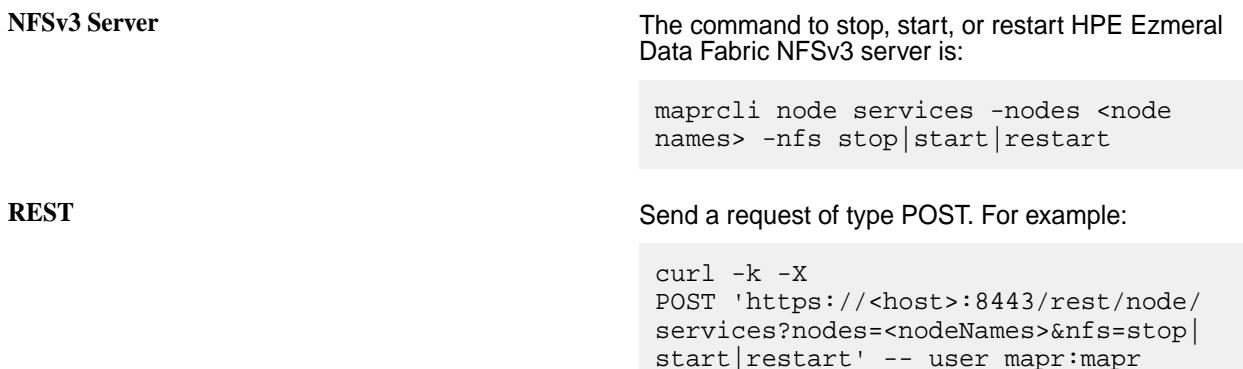

E **NOTE:** When NFS server is stopped, the VIPs associated with the server are released, and CLDB attempts to reassign the VIPs to other available NFS servers. For the complete list of parameters, see [node services](#page-2203-0) on page 2204.

#### **Setting Up Aliases for NFS Exports**

# **About this task**

When provisioning file system for various tenants, you can set up an alias for the path in file system, rather than exporting the whole path, to mask the path from the users. Once the alias is set up, users will not be able to access or mount the path in file system.

Aliases can be set up for the cluster, volume, and directory, but not for the root of the path in file system  $(\text{mapr})$ . To set up an alias for a path in file system:

#### **Procedure**

- **1.** Open the NFS exports file in /opt/mapr/conf/ directory.
- **2.** Specify the alias name for the mount path using the following syntax:

<path in MFS> /<alias name> <options>

Here:

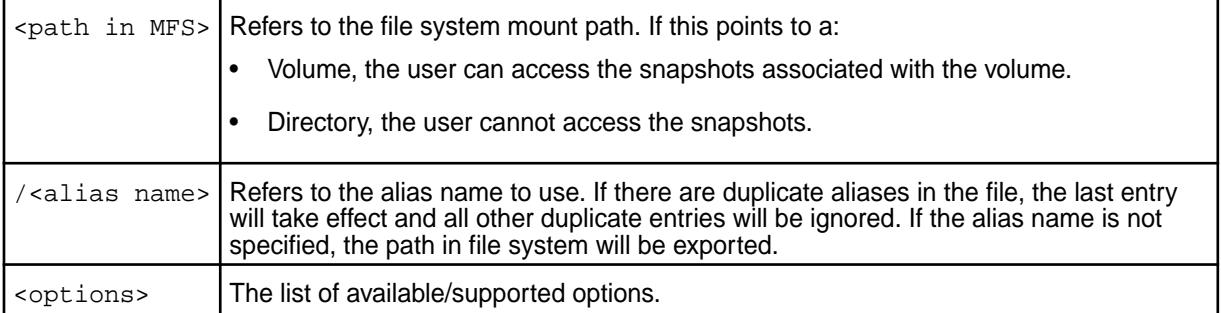

For example, suppose a file system mount path of /mapr/samplecluster/samplevolume for tenant samplecustomer. To set up an alias, add the following to the exports file:

```
/mapr/samplecluster/samplevolume /samplecustomer (rw)
```
For example, to export a certain cluster, volume, or a subdirectory as an alias, comment out  $/m_{\text{apr}}$ and add the following:

```
/mapr/clustername /alias1 (rw)
/mapr/clustername/vol /alias2 (rw)
/mapr/clustername/vol/dir /alias3 (rw)
```
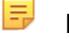

**NOTE:** Only the alias will be visible/exposed to the NFS client.

**3.** Run the following command for the file changes to take effect:

/opt/mapr/bin/maprcli nfsmgmt refreshexports

**4.** Run the following command to export the path:

mount -t nfs nfsServer:/<alias\_name> /localpath

Run this command once for each entry in the file.

#### **What to do next**

The same export rules must be set up on all the NFS servers in the cluster to ensure that in the event of a node failure, the same aliases work with VIP failover.

**Mounting NFS for the HPE Ezmeral Data Fabric to file system on a Cluster Node**

You can *automatically* or *manually* mount NFS for the HPE Ezmeral Data Fabric to the file system on a cluster node.

**NOTE:** The procedure works only on nodes where NFS service is installed.

# **Automatically Mount**

Use this procedure to *automatically* mount NFS for the HPE Ezmeral Data Fabric to file system on the cluster *my.cluster.com* at the /mapr mount point.

**1.** Set up the mount point by creating the directory.

sudo mkdir /mapr

**2.** Add the following line to /opt/mapr/conf/mapr\_fstab:

```
<hostname>:/mapr /mapr hard,nolock
```
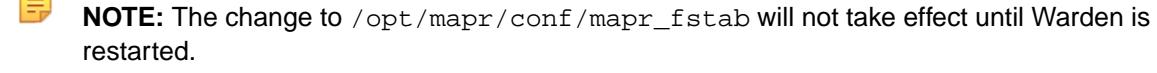

Every time your system is rebooted, the mount point is automatically re-established according to the mapr fstab configuration file.

#### **Manually Mount**

Use this procedure to *manually* mount NFS for the HPE Ezmeral Data Fabric to file system on the cluster *my.cluster.com* at the /mapr mount point.

**1.** Set up a mount point for a NFS for the HPE Ezmeral Data Fabric share.

sudo mkdir /mapr

**2.** Mount the cluster via NFS for the HPE Ezmeral Data Fabric.

```
sudo mount -o hard,nolock usa-node01:/mapr /mapr
```
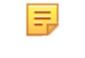

**NOTE:** When you mount manually from the command line, the mount point does not persist after a reboot.

#### **Mounting NFS on a Linux Client**

Explains how to mount NFS on a Linux client either automatically at start up or manually.

You can *automatically* or *manually* mount NFS on a Linux client when your system starts up.

#### **Automatically Mount**

Use this procedure to *automatically* mount to NFS on a Linux client when your system starts up.

Add an NFS mount to /etc/fstab.

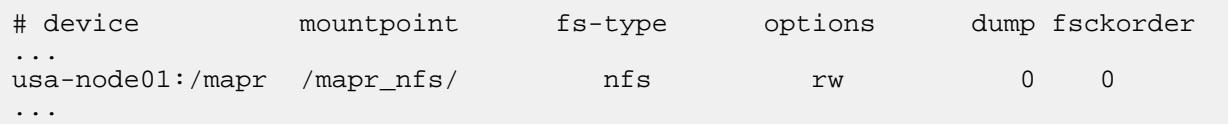

# **Manually Mount**

Use this procedure to *manually* mount to NFS on a Linux client.

- **1.** Install the NFS client.
	- sudo yum install nfs-utils (Red Hat or CentOS)
	- sudo apt-get install nfs-common (Ubuntu)
- sudo zypper install nfs-client (SLES)
- **2.** List the NFS shares exported on the server. For example:

showmount -e usa-node01

**NOTE:** If the NFS protocol is v4 only, the showmount command does not return the list of exported NFS shares. Instead, to view the export list, run the following command:

/opt/mapr/server/nfs4mgr list-exports

**3.** Set up a mount point for an NFS share. For example:

```
sudo mkdir /mapr_nfs/
```
**4.** Mount the cluster using NFS. Use the command as in the following example:

```
sudo mount -t nfs -o sec=mode vers=NFS_version usa-node01:/mapr /
mapr_nfs/
```
where mode is one of the following:

- krb5 for Kerberos version 5 authentication service.
- krb5i for Kerberos version 5 with integrity.
- krb5p for Kerberos version 5 with privacy.
- none for no authentication.

量

and NFS\_version is either 3 or 4.

Ø **RESTRICTION:** You can use the sec=mode option only for NFS version 4. NFS version 3 does not support this option.

**TIP:** For the best performance, use NFS v4.0.

Use the vers=4.0 parameter in the mount command. For example:

mount -t nfs -o sec=krb5, vers=4.0 usa-node01:/mapr /mapr\_nfs/

For NFS v3, use the command as in the following example:

mount -t nfs -o vers=3 usa-node01:/mapr /mapr\_nfs/

**NOTE:** The mount point does not persist after reboot when you mount manually from the command line.

**5.** List all mounted file systems to verify that the cluster is mounted. For example:

```
$ mount | grep nfs4
   usa-node01:/mapr on /mapr_nfs (nfs, nodev, nosuid, mounted by testUser)
```
### **Mounting NFS on a Mac Client**

Describes how to mount a NFS server on a Mac client.

### **About this task**

Use this procedure to mount to the cluster *manually* from the command line:

### **Procedure**

- **1.** Open a terminal. For example, you can click on **Launchpad > Open terminal**.
- **2.** At the command line, enter the following command to become the root user: sudo bash
- **3.** List the NFS shares exported on the server. For example:

showmount -e usa-node01

**4.** Set up a mount point for an NFS share. For example:

sudo mkdir /mapr\_nfs/

**5.** Mount the cluster using NFS. Use the command as in the following example:

```
sudo mount -t nfs -o vers=3 usa-node01:/mapr /mapr_nfs/
```
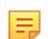

**NOTE:** The mount point does not persist after reboot when you mount manually from the command line.

**6.** List all mounted file systems to verify that the cluster is mounted. For example:

```
$ mount | grep nfs
usa-node01:/mapr on /mapr_nfs (nfs, nodev, nosuid, mounted by testUser)
```
### **Mounting NFS on a Windows Client**

Describes how to mount an NFS share on a Windows client, and configure the relevant user and group IDs.

### **About this task**

To set up the Windows NFS client, mount the cluster, map a network drive, and configure the user ID (UID) and group ID (GID). The Windows client must access NFS using a valid UID and GID from the Linux domain. Mismatched UID or GID results in permission problems when MapReduce jobs try to access files that were copied from Windows over an NFS share.

Due to Windows directory caching, the . snapshot directory may not appear in the root directory of each volume. As a workaround, you can force Windows to re-load the volume's root directory by updating its modification time (for example, by creating an empty file or directory in the volume's root directory).

With Windows NFS clients, use the  $-\circ$  nolock option on the NFS server to prevent the Linux NLM from registering with the portmapper. The native Linux NLM conflicts with the HPE Ezmeral Data Fabric NFS server.

Complete the following steps to mount NFS on a Windows client:

# **Procedure**

**1.** Mount the Cluster.

**Windows 10 Enterprise** Complete the following steps for *Windows 10 Enterprise*

- **a.** Open **Start > Control Panel > Programs**.
- **b.** Select **Turn Windows features on or off**.
- **c.** Select **Services for NFS**.
- **d.** Click **OK**.
- **e.** Enable write permissions for the anonymous user as the default options only grant read permissions when mounting a UNIX share using the anonymous user.

To grant write permissions, make a change to the Windows registry by performing the following steps:

- 1. Open regedit by typing it in the search box and pressing **Enter**.
- **2.** Create a new **New DWORD (32-bit) Value** inside the HKEY\_LOCAL\_MACHINE\SOFTWARE\Micr osoft\ClientForNFS\CurrentVersio n\Default folder named AnonymousUid and AnonymousGid and assign the UID and GID found on the UNIX directory as shared by the NFS system.
- **f.** Restart the NFS client or reboot the machine to apply the changes.
- **g.** Mount the cluster and map it to a drive using the Map Network Drive tool or from the command line.

mount -o anon usa-node01:/mapr z:

For more information, see step 2.

**Windows 7 Enterprise** Complete the following steps for *Windows 7 Ultimate* or *Windows 7 Enterprise*

- **a.** Open **Start > Control Panel > Programs**.
- **b.** Select **Turn Windows features on or off**.
- **c.** Select **Services for NFS**.
- **d.** Click **OK**.

**e.** Mount the cluster and map it to a drive using the Map Network Drive tool or from the command line.

```
mount -o nolock usa-node01:/mapr 
z:
```
For more information, see step 2.

**Other Versions of Windows** Complete the following steps for all other versions of Windows:

- **a.** Download and install Microsoft Windows Services for Unix (SFU). You only need to install the NFS Client and the User Name Mapping.
- **b.** Configure the user authentication in SFU to match the authentication used by the cluster (LDAP or operating system users). You can map local Windows users to cluster Linux users, if desired.
- **c.** Once SFU is installed and configured, mount the cluster and map it to a drive using the Map Network Drive tool or from the command line.

mount -o nolock usa-node01:/mapr z:

For more information, see step 2.

- **2.** Map a network drive with the Map Network Drive tool.
	- a) Open **Start > My Computer**.
	- b) Select Tools > Map Network Drive.
	- c) In the Map Network Drive window, choose an unused drive letter from the **Drive** drop-down list.
	- d) Specify the folder by browsing for the MapR cluster, or by typing the hostname and directory into the text field.
	- e) Browse for the MapR cluster or type the name of the folder to map. This name must follow UNC. Alternatively, click **Browse…** to find the correct folder by browsing available network shares.
	- f) Select **Reconnect at login** to reconnect automatically to the MapR cluster whenever you log into the computer.
	- g) Click **Finish**.
- **3.** Configure the UID and GID for NFS access.

**System that is part of Active Directory Domain** For a system that is part of the Active Directory Domain, you must instruct the NFS client to access an AD server to get uidNumber and gidNumber.

> **a.** Ensure that the AD Users schema has auxiliary class posixAccount.

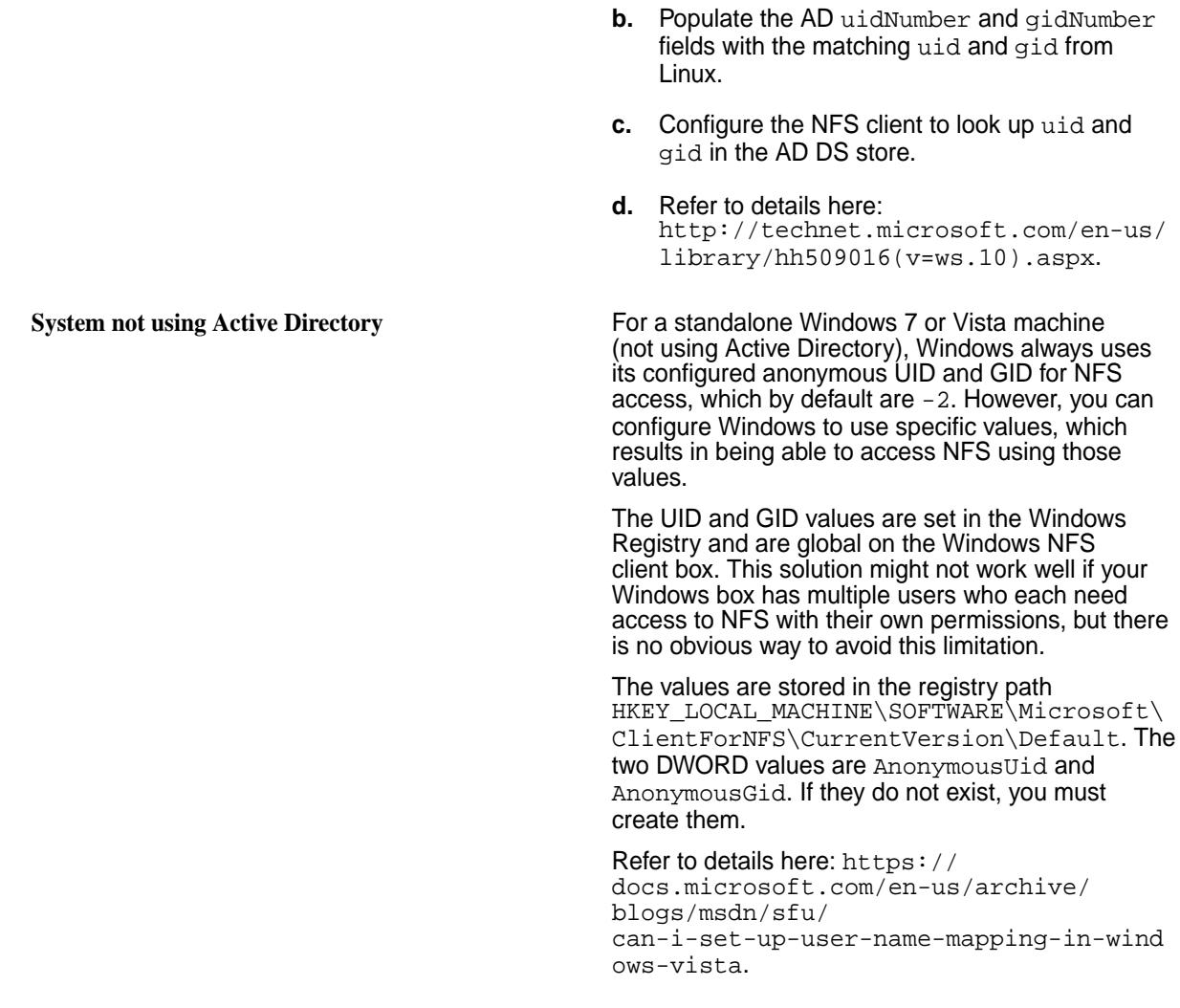

**4.** (Optional) Deactivate the nlockmgr service.

If the nlockmgr service is active on a Windows machine, attempts to mount a HPE Ezmeral Data Fabric NFS share fail with the following message:

```
C:\Users\administrator.Client1>mount -o nolock -u:mapr -p:mapr 
ClusterNode1:/mapr / g:
Network Error - 53
Type 'NET HELPMSG 53' for more information.
```
a) Run the rpcinfo command to confirm that the nlockmgr service is active.

```
C:\Users\administrator.Client1>rpcinfo -p ClusterNode1
program version protocol port
--------------------------------------------------
100000 4 tcp 111 portmapper
100024 1 udp 60588 status
100007 2 udp 817 ypbind
100021 1 udp 47016 nlockmgr
100021 3 udp 47016 nlockmgr
100021  4  udp  47016  nlockmgr<br>100021  1  tcp  34254  nlockmgr
100021 1 tcp 34254 nlockmgr
100021 3 tcp 34254 nlockmgr
100021 4 tcp 34254 nlockmgr
```
- b) Check the output for the presence of  $n$ lockmgr. To deregister  $n$ lockmgr services on the node, use the -d switch in rpcinfo on the HPE Ezmeral Data Fabric node.
	- rpcinfo -d 100021 1 rpcinfo -d 100021 2 rpcinfo -d 100021 3 rpcinfo -d 100021 4
- c) Re-check rpcinfo output to verify that no  $n$ lockmgr services are registered. The NFS mount completes successfully at this point.

```
C:\Users\administrator.Client1>mount -o nolock -u:mapr -p:mapr 
ClusterNode1:/mapr/ Z:
Z: is now successfully connected to ClusterNode1:/mapr/
The command completed successfully.
```
*Configuring Access When ACES are set*

# **About this task**

Some NFS clients, such as the Microsoft native Windows NFSv3 client, check mode bits to determine if access is allowed even before contacting the NFS server. If *[ACE](#page-7857-0)*s are set on a directory or file, the client-side permission checks based solely on mode bits prevent the client from accessing the file or directory. You can set the value for the WindowsAceSupport property to true in the [nfsserver.conf](#page-2875-0) on page 2876 file to allow the Windows client access to the file or directory. The default value for this property is false, and denies access to the client even before contacting the NFS server.

When the WindowsAceSupport property value is set to true, HPE Ezmeral Data Fabric returns mode bits 777 to the client if *[ACE](#page-7857-0)* is set on the file or directory, thus allowing the client to establish a connection to the server. However, when the client actually tries to read or write from the server, HPE Ezmeral Data Fabric performs permission checks against the mode bits and *[ACE](#page-7857-0)*s on the directory and/or file, ensuring proper access.

- 国 **NOTE:** When the WindowsAceSupport property value is set to true:
	- Tools that visually display access information might show read/write access for users who do not have that access.
	- Files that are not executables might appear executable.
	- You cannot use the NFSv3 to access an NFSv4 server, because the NFSv4 server only supports the v4 protocol.

# **Configuring the Linux NFS Client**

Describes how to set the optimal number of RPC requests to the NFS server.

# **About this task**

The default RPC requests configuration can negatively impact performance and memory. To avoid performance and memory issues, configure the number of outstanding RPC requests to the NFS server to be 128.

Perform the following steps as the root user on each NFS client machine:

# **Procedure**

**1.** To enable the configuration to persist after a reboot of the NFS client machine, issue the following commands to create the sunrpc.conf file under /etc/modprobe.d with the recommended configuration:

```
echo "options sunrpc tcp_slot_table_entries=128" >> /etc/modprobe.d/
sunrpc.conf 
echo "options sunrpc tcp_max_slot_table_entries=128" >> /etc/modprobe.d/
sunrpc.conf
```
**2.** To enable the configuration to take effect after you remount the NFS client to the NFS for the HPE Ezmeral Data Fabric gateway, issue the following echo commands:

```
echo 128 > /proc/sys/sunrpc/tcp_slot_table_entries 
echo 128 > /proc/sys/sunrpc/tcp_max_slot_table_entries
```
**3.** Remount the NFS client to the NFS for the HPE Ezmeral Data Fabric gateway. For example, the following commands unmount and mount NFS for the HPE Ezmeral Data Fabric assuming that the cluster is mounted at /mapr:

```
umount /mapr
mount -o hard, nolock <hostname>:/mapr /mapr
```
**NOTE:** Failure to configure this property may result in the following error in /opt/mapr/logs/ nfsserver.log:

```
ERROR nfsserver[38960] fs/nfsd/requesthandle.cc:791 0.0.0.0[0]
cannot allocate more OncRpcContexts: [numDropped=2556001]
dropping connection from nfsc=10.13.64.225:0
```
**TIP:** For CentOS, after the reboot of the node, if the /proc/sys/sunrpc directory is not available or if rpcidmapd is not running, start the rpcidmapd service using the following command:

service rpcidmapd start

### **Accessing Data with NFS v4**

Describes how HPE Ezmeral Data Fabric works with the NFS v4 protocol. Presents an overview of the process flow to read and write HPE Ezmeral Data Fabric processes with NFS v4, and a list of NFS v4 features that HPE Ezmeral Data Fabric does not support.

HPE Ezmeral Data Fabric lets you mount the cluster using NFS v4 so that your applications can read and write data directly. HPE Ezmeral Data Fabric allows direct file modification and multiple concurrent reads and writes using POSIX semantics. With an NFS v4-mounted cluster, you can read and write data directly with standard tools, applications, and scripts. For example, you could run a MapReduce application that outputs to a CSV file, then import the CSV file directly into SQL using NFS v4.

HPE Ezmeral Data Fabric uses NFS Ganesha for supporting NFS v4 features. NFS Ganesha is an Open Source userspace implementation of the NFS v4 server. MapR version 6.1 uses NFS Ganesha version 2.3, while HPE Ezmeral Data Fabric 6.2 uses an upgraded version 3.3 of NFS Ganesha.

The HPE Ezmeral Data Fabric NFS v4, running as a userspace process, registers callbacks with NFS Ganesha through the File System Abstraction Layer (FSAL), which is a shared library (libfsalmapr.so). NFS Ganesha loads and uses this library whenever the file system is exported/mounted. The FSAL, in turn, uses FileClient (libMapRClient.so) to connect to the cluster.

The following diagram illustrates how the HPE Ezmeral Data Fabric processes read and write operations to the HPE Ezmeral Data Fabric cluster using NFS  $v4$ . When the user enters a command (such as  $ls$ ), the NFS client submits the request over TCP to the HPE Ezmeral Data Fabric NFS v4 server. The NFS v4 server uses the HPE Ezmeral Data Fabric FileClient to perform the requested operation on the cluster and returns the response to the NFS v4 client over TCP.

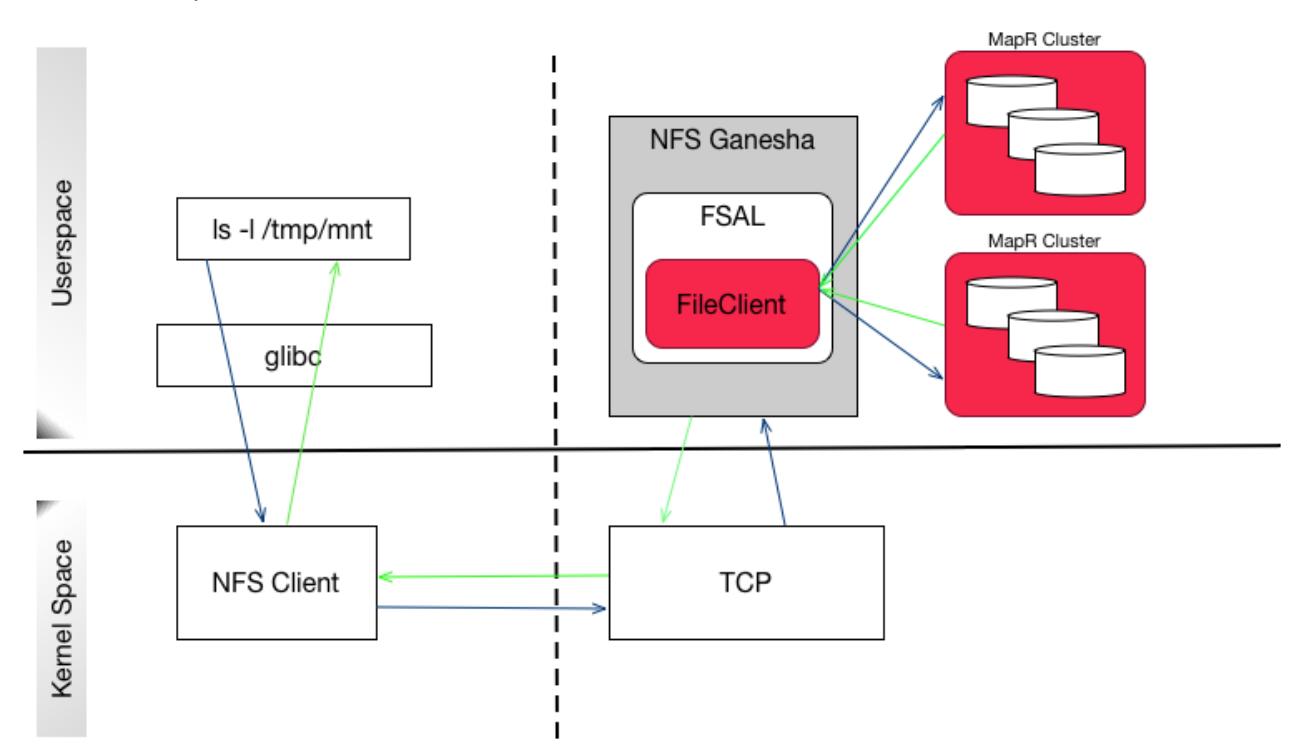

HPE Ezmeral Data Fabric exports each cluster as the directory /mapr/<cluster name> (for example, /  $mapr/my$ .cluster.com). If you create a mount point with the local path / $mapr$ , then Hadoop FS paths and NFS v4 paths to the cluster are the same. This makes it easy to work on the same files using NFS v4 and Hadoop. In a multi-cluster setting, the clusters share a single namespace, and you can see them all by mounting the top-level /mapr directory.

For NFS v4, HPE Ezmeral Data Fabric also requires alias or pseudo-path, which when specified masks the mount path from the NFS v4 client. HPE Ezmeral Data Fabric's NFS v4 server provides a pseudo-filesystem where only the exported volumes are visible. This is especially useful in scenarios where one or more volumes in the hierarchy should be hidden and not be visible. For more information, see [NFS v4 RFC](https://tools.ietf.org/html/rfc3530#section-7.3).

**CAUTION:** It is observed that NFS v4 clients are caching older at time [values](#page-507-0) from previous history. Therefore, you might observe wrong atime values. To mitigate, make sure to clear caches, before checking file timestamps.

# **Unsupported NFS v4 Features**

HPE Ezmeral Data Fabric does not currently support the following NFS v4 features:

- pNFS
- **Delegations**
- Mandatory locking
- Lock upgrades and downgrades
- Deny share
- *[ACL](#page-7857-0)*
- Namespaces
- Persistent reply cache
- Data retention
- Attributes such as time\_access, FATTR4\_ARCHIVE, FATTR4\_FILES\_AVAIL, FATTR4\_FILES\_FREE, FATTR4\_FILES\_TOTAL, FATTR4\_FS\_LOCATIONS, FATTR4\_MIMETYPE, FATTR4\_QUOTA\_AVAIL\_HARD, FATTR4\_QUOTA\_AVAIL\_SOFT, FATTR4\_QUOTA\_USED, FATTR4\_TIME\_BACKUP, and FATTR4\_ACL

## **Configuring the NFSv4 Server**

You can configure NFSv4 server by setting the values for the parameters in the  $\sqrt{\text{opt}/\text{mapr}/\text{conf}}/$ nfs4server.conf file. The configuration parameters are defined within blocks in the file. The following sections describe the blocks and required parameters (within each block) for the data-fabric NFSv4 server.

By default, the NFSv4 server is configured to rely on a Kerberos infrastructure. If you don't want or don't have a Kerberos infrastructure, comment out the SecType parameter of the EXPORT section.

**NFS\_CORE\_PARAM** Contains the general settings for the daemon. The parameters in this block should not be modified.

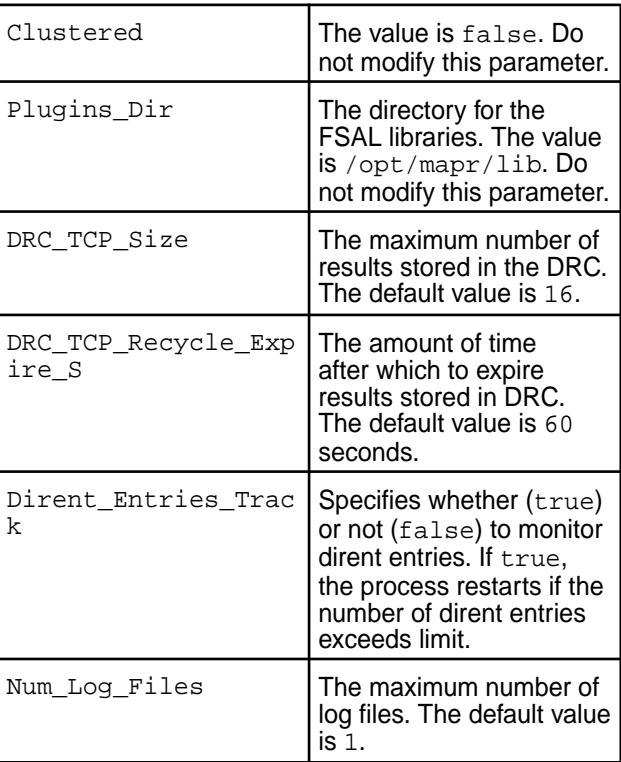

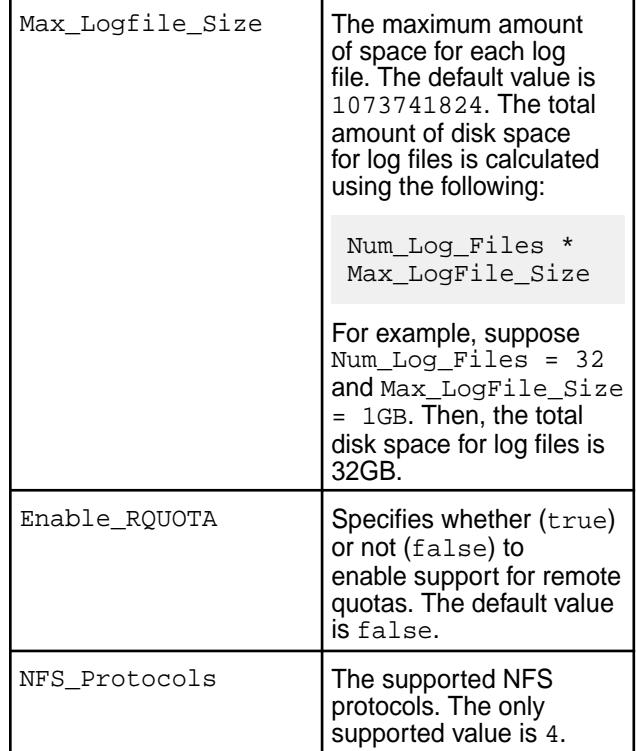

**NFSV4 Contains settings for the NFSv4 protocol.** The following parameters should not be modified.

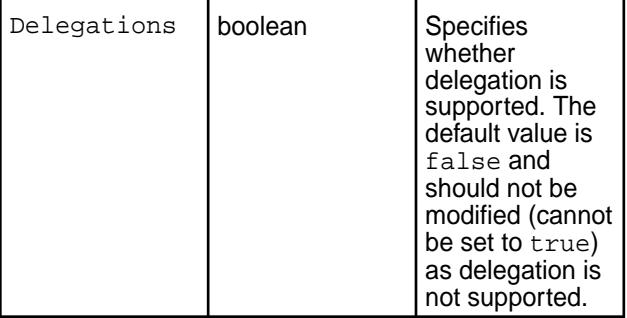

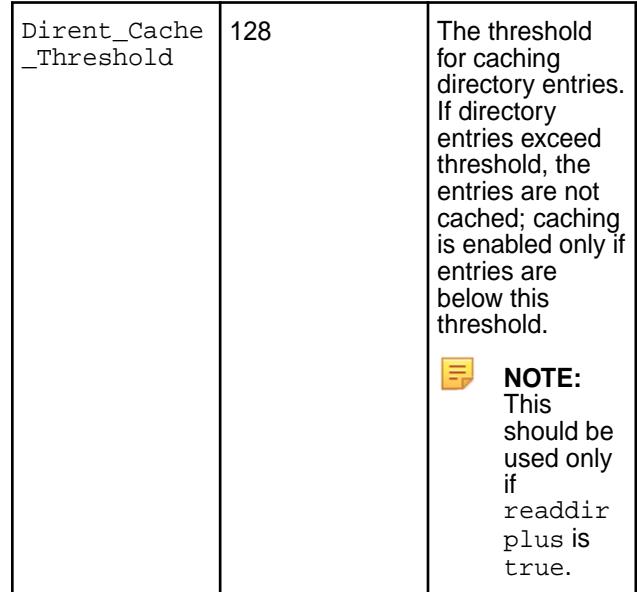

**EXPORT\_DEFAULTS** Contains default values for all subsequent EXPORT blocks. The settings in subsequent EXPORT blocks can override these default values on a per export basis.

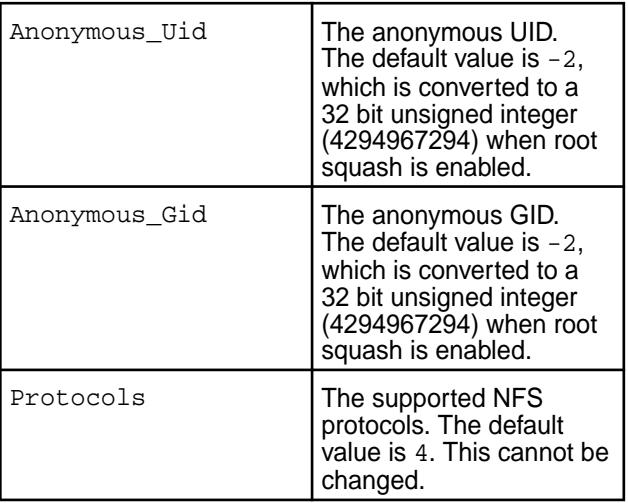

**EXPORT** Contains settings for exporting a file system.

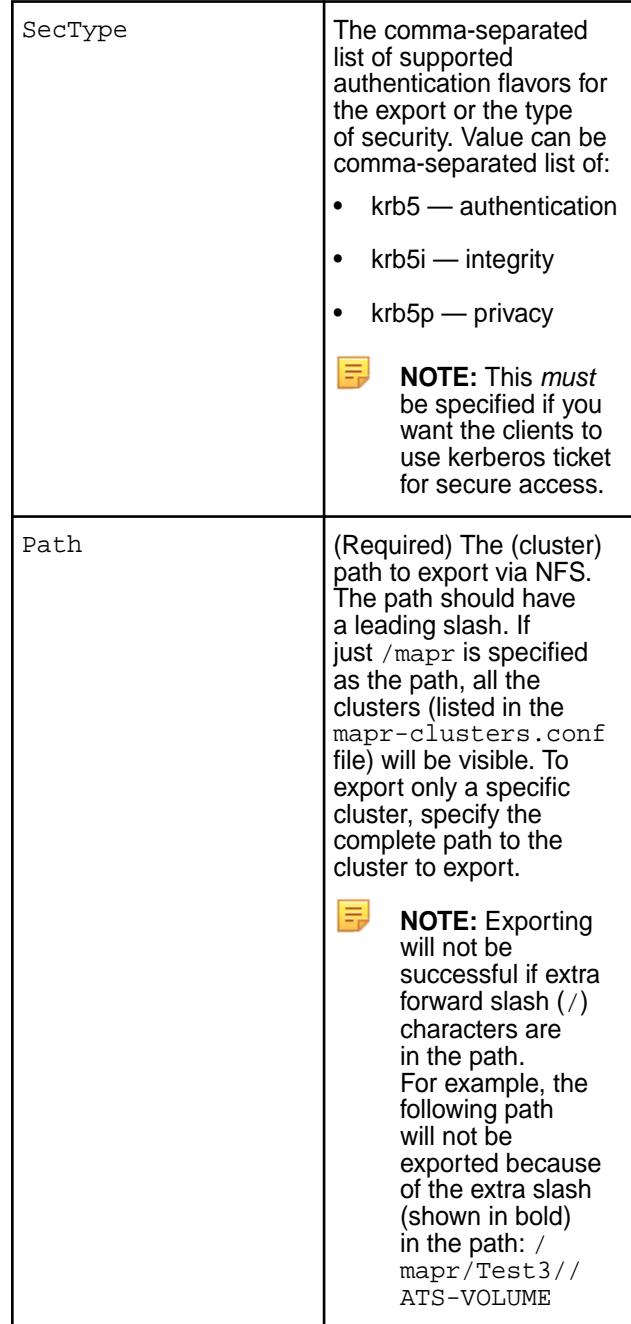

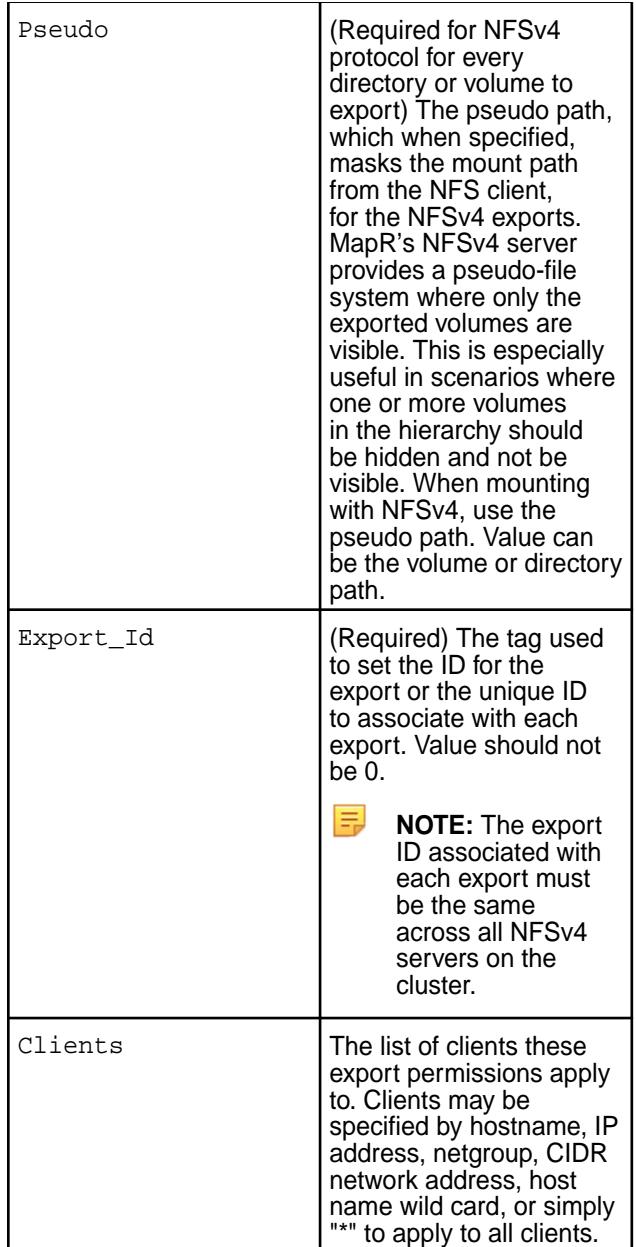

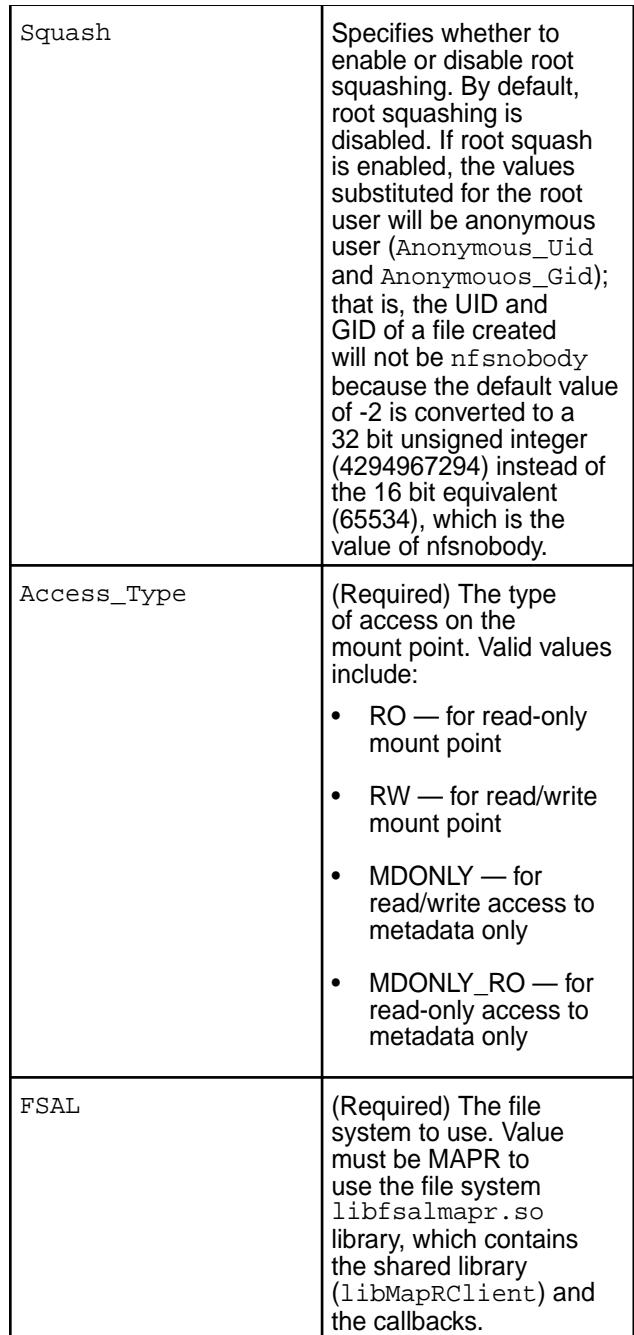

**LOG** Contains configuration for logging. The default log level is INFO. Value can be one of the following:

- FATAL
- MAJ
- CRIT
- WARN
- EVENT
- INFO

- DEBUG
- MID\_DEBUG
- FULL\_DEBUG

**MAPRFS Contains configurations for NFS gateway access to the** Contains configurations for NFS gateway access to the data-fabric file system.

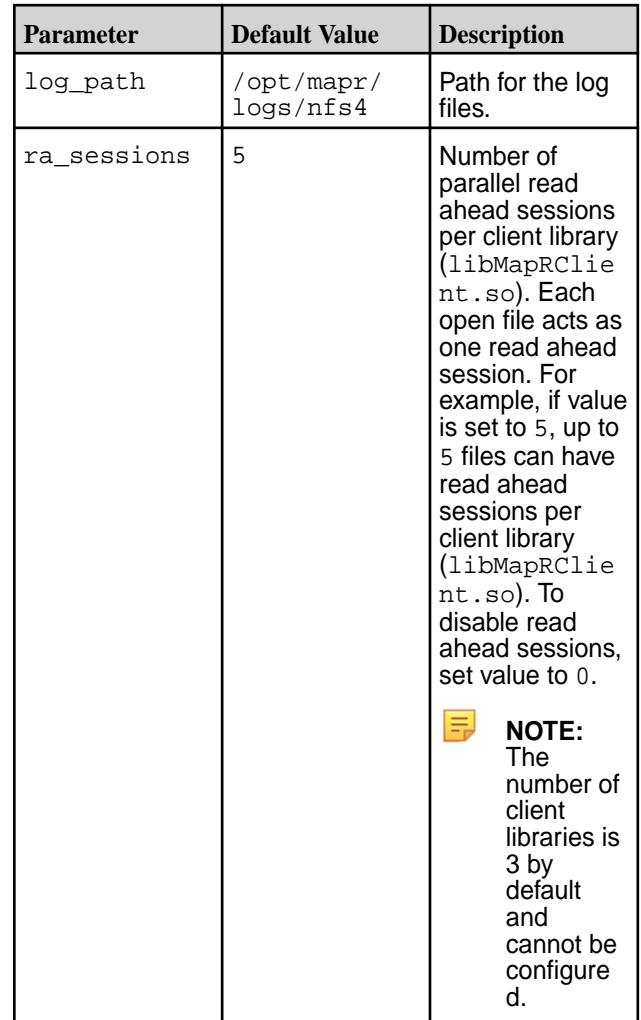

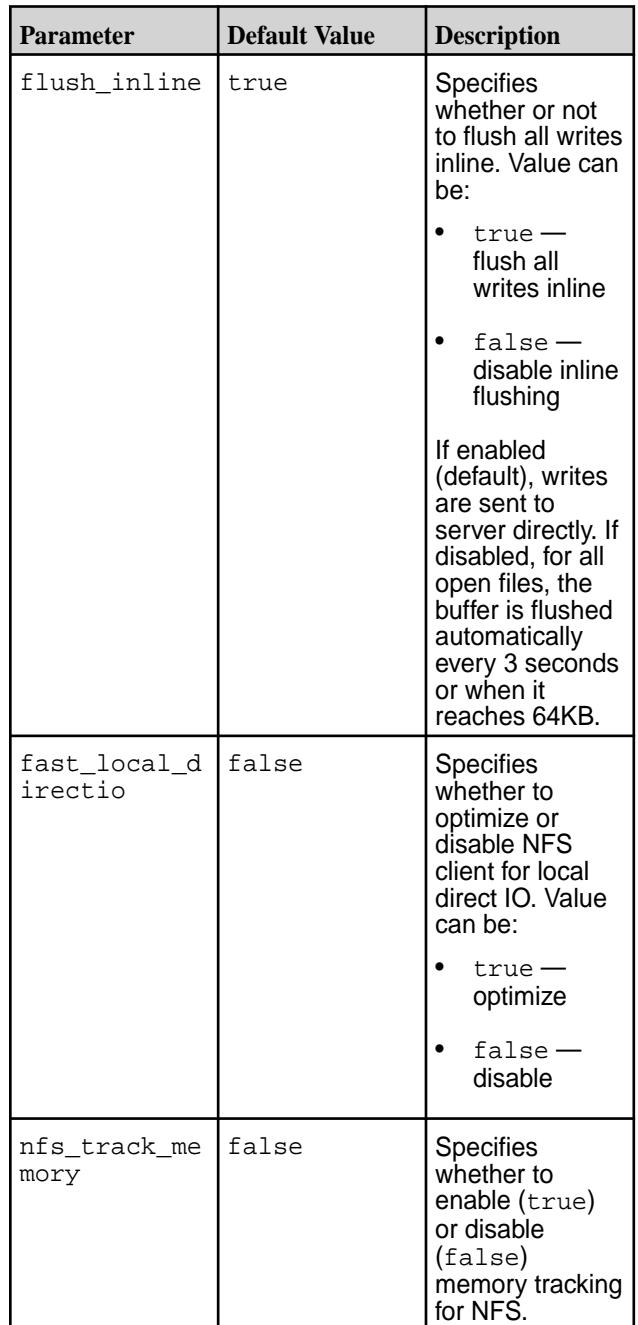

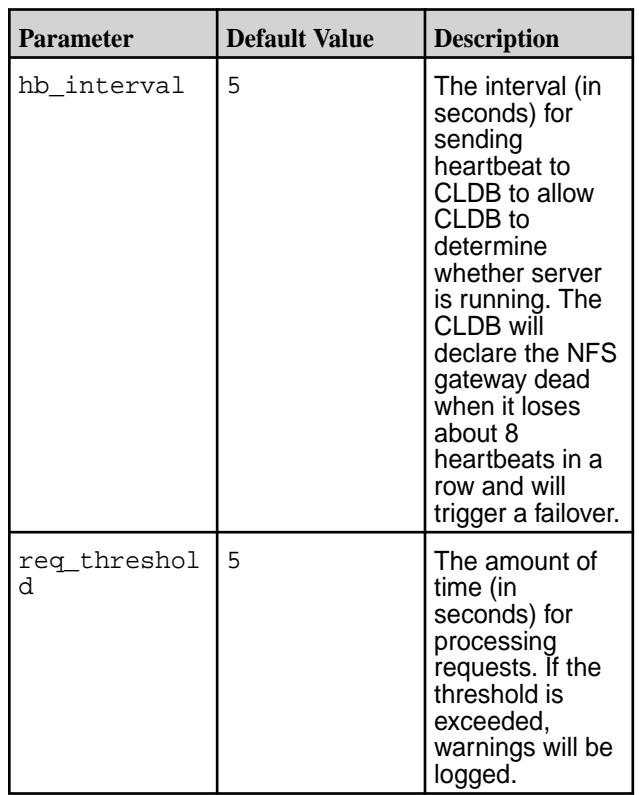

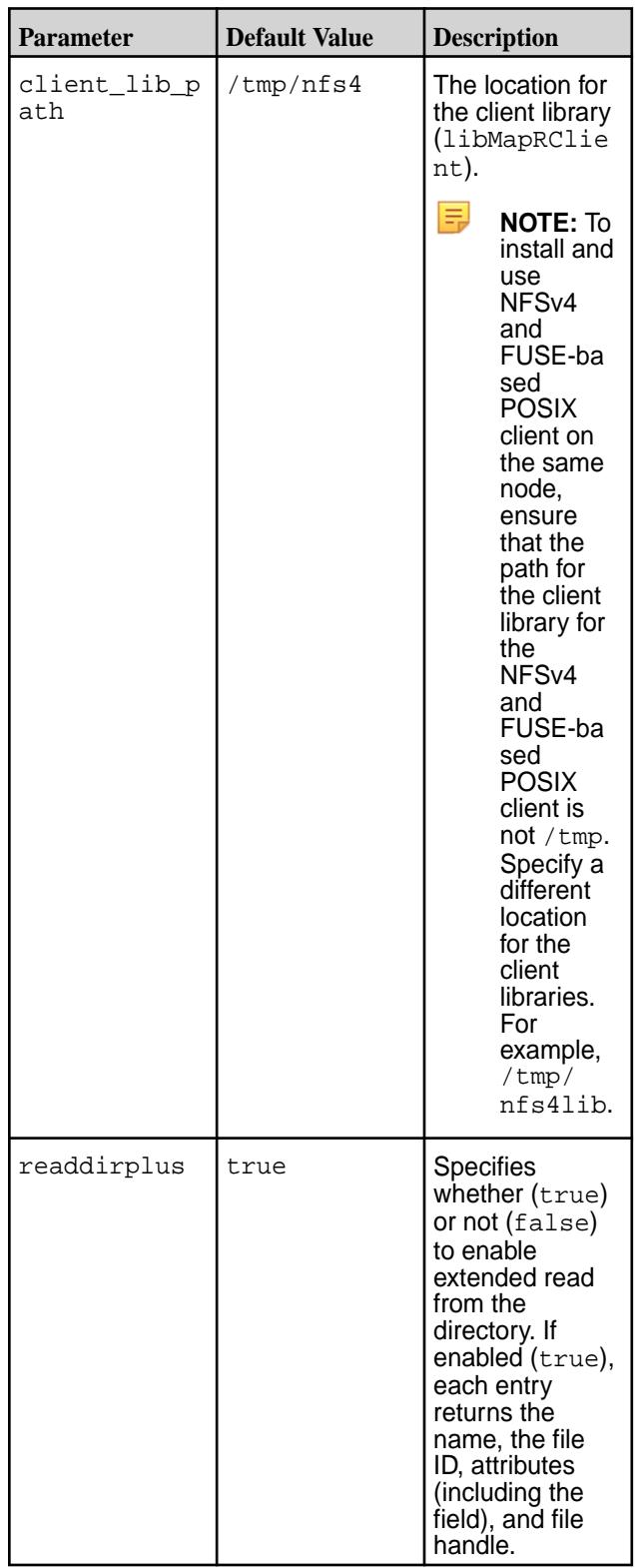

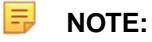

- The libnfsidmap must be configured to use nsswitch, a translation mechanism for mapping names to IDs, in the /etc/idmapd.conf file.
- The NFSv3 (mapr-nfsserver) nodes cannot failover to NFSv4 server nodes and vice versa. Ensure that different set of VIPs are assigned for NFSv3 and NFSv4 server nodes. When running the maprcli virtualip add command to set up VIPs, list the MACs of the respective nodes so that the failover works properly (this is necessary if both NFSv3 and NFSv4 are going to be set up for same cluster). The MACs should be mutually exclusive as both NFSv4 and NFSv3 servers cannot run on the same node.

# *Sample Configurations*

You can refer to the following sections, which contain blocks for the various required configurations using sample values.

# **Configuration for Supported NFS Protocols**

To specify the supported NFS protocols, set the value for the NFS\_Protocols parameter in the /opt/ mapr/conf/nfs4server.conf file. For example, for NFSv4 protocol, in the /opt/mapr/conf/ nfs4server.conf file, set the value for the NFS\_Protocols parameter as shown (in bold) below.

```
NFS_CORE_PARAM
{
         Plugins_Dir = /opt/mapr/lib;
         NFS_Protocols = 4;
         Clustered = false;
}
```
同 **NOTE:** The only supported protocol is 4.

For NFSv4, the showmount command does not return the list of exported NFS shares.

# **Configuration for Mounting the Cluster**

Add the MAPRFS block in the /opt/mapr/conf/nfs4server.conf file as shown below.

```
MAPRFS
{
   #Directory path where nfsv4 logs should be stored
   log_path = /opt/mapr/logs/nfs4;
   #Set number of readahead sessions
  ra_sessions = 5; 
   #Flush all writes inline
  flush inline = true;
   #Optimize for local direct writes
   fast_local_directio = false;
   #Set security ticket file
   tkt_location = /tmp/maprticket_XXX;
   #Hearbeat interval for NFSv4 (in seconds)
 hb\_interval = 5; #Request threshold, logs warning if any request takes more time (in 
seconds)
```

```
req threshold = 5;
```
}

# **Configuration for Exporting the File System**

Modify the EXPORT block in the /opt/mapr/conf/nfs4server.conf file as shown (in bold) below. The following sample block shows a standard configuration where the exported path and the actual path are the same.

```
EXPORT
\{ # Export Id (mandatory, each EXPORT must have a unique Export_Id)
      Export_Id = 77;
      # Exported path (mandatory)
      Path = /mapr;
      # Pseudo Path (required for NFS v4)
     Pseudo = /mapr;
      Squash = No_Root_Squash;
     # Required for access (default is None)
     # Could use CLIENT blocks instead
     Access_Type = RW;
     # Security type (krb5,krb5i,krb5p)
     SecType = krb5;
     # Exporting FSAL
       FSAL {
      Name = MAPR;
 }
}
```
**NOTE:** If you change anything in the export block, restart NFSv4 service and remount the path.

### **Configuration for Pseudo Path**

E,

To mask the path to the volume from the client, set the pseudo path. For the pseudo path, you can specify a value that is different from the path parameter to hide the true path name. To hide the full path to volumes and/or directories, specify the complete path in the EXPORT block.

For example, modify the EXPORT block in the /opt/mapr/conf/nfs4server.conf file as shown (in bold) below to mask the path and show only the name of the volume to the client. Note that the following sample block shows a pseudo path that is different from the exported path.

```
EXPORT
\{ # Export Id (mandatory, each EXPORT must have a unique Export_Id)
    Export_id = 77; # Exported path (mandatory)
     Path = /mapr;
     # Pseudo Path (required for NFS v4)
     Pseudo = /vol1;
     Squash = No_Root_Squash;
     # Required for access (default is None)
     # Could use CLIENT blocks instead
```

```
 Access_Type = RW;
     # Security type (krb5,krb5i,krb5p)
      SecType = krb5;
    # Exporting FSAL
       FSAL {
      Name = MAPR;
     }
}
```
# **Configuration for Security**

The NFS client to NFS Server can be secured using Kerberos. Before configuring Kerberos to work with MapR, modify the /opt/mapr/conf/nfs4server.conf file to specify the security type. For example, modify the EXPORT block in the /opt/mapr/conf/nfs4server.conf file as shown (in bold) below.

```
EXPORT
{
     # Export Id (mandatory, each EXPORT must have a unique Export_Id)
    Export Id = 77;
     # Exported path (mandatory)
     Path = /mapr;
     # Pseudo Path (required for NFS v4)
      Pseudo = /vol1;
       Squash = No_Root_Squash;
     # Required for access (default is None)
     # Could use CLIENT blocks instead
       Access_Type = RW;
     # Security type (krb5,krb5i,krb5p)
     SecType = krb5;
     # Exporting FSAL
        FSAL {
        Name = MAPR;
       }
}
```
The NFSv4 server uses the ticket in /opt/mapr/conf directory, if it is present, to secure communication between the NFS server and the MapR cluster.

# **Configuration for Clients**

You can add a client block to the NFSv4 server configuration specifying the list of clients to which the export permissions apply. Clients may be specified by hostname, IP address, netgroup, CIDR network address, host name wild card, or simply "\*" to apply to all clients. For example:

```
EXPORT
{
      # Export Id (mandatory, each EXPORT must have a unique Export_Id)
     Export_Id = 77;
      # Exported path (mandatory)
      Path = /mapr;
```

```
 # Pseudo Path (required for NFS v4)
      Pseudo = /mapr;
     # Defining the clients who are allowed to export
       CLIENT
     {
      # Required for access (default is None)
      Clients=192.168.0.10, 192.168.1.0/8;
      Access_Type = RW;
      Squash = No_root_squash;
      SecType=krb5;
     }
      # Exporting FSAL
      FSAL{
          Name = MAPR;
      }
}
```
# **Configuration for NFS Ganesha Debug Logging**

Add the following block in the /opt/mapr/conf/nfs4server.conf file.

```
LOG {
   COMPONENTS {
    ALL = DEBUG; }
}
```
### *Default NFSv4 Server Configuration File*

The nfs4server.conf file is available in /opt/mapr/conf directory.

```
 LOG
{
   COMPONENTS {
    ALL = INFO;
   }
   FORMAT {
    EPOCH = false;
     CLIENTIP = true;
     HOSTNAME = false;
     PROGNAME = false;
    FILE NAME = false;
    LINE NUM = true;
     FUNCTION_NAME = true;
     COMPONENT = false;
     LEVEL = false;
     time_format = syslog_usec;
   }
}
NFSV4
{
   #Delegation is not supported.
   Delegations = false;
   #Dirent cache threshold. Use only when readdirplus is true
   #Dirent_Cache_Threshold = 128;
}
```

```
NFS_CORE_PARAM
{
   Plugins_Dir = /opt/mapr/lib;
   Clustered = false;
   # Max number of results stored in DRC
  DRC_TCP_Size = 16;
   # Expire DRC after 60 seconds (if refcount is zero)
  DRC_TCP_Recycle_Expire_S = 60;
   # Only NFSv4 is supported. showmount will not work
  NFS_Protocols = 4;
   # RQUOTA protocol is not supported
  Enable_RQUOTA = false;
   # To set number of Nfs4server logs
  Num_Log_Files = 1;
   # Total disk space usage for logs = Num_Log_Files * Max_LogFile_Size
   # If Num_Log_Files = 32 and Max_LogFile_Size = 1GB,then disk space used 
for logs = 32 GB.
  Max_Logfile_Size = 1073741824;
   # Monitor dirent entries (process restarts if number of entries beyond 
limit, if true
  Dirent_Entries_Track = true;
}
MAPRFS
{
   #Set number of readahead sessions
  #ra sessions = 5; #Flush all writes inline
  #flush inline = true;
   #Optimize for local direct writes
   #fast_local_directio = false;
   #Enable/Disable memory tracking for nfs
  nfs_track_memory = false;
   #Sets client debug level, values are fatal, error, warn, info, debug
  mapr log debug level = error;
   #Hearbeat interval for NFSv4 (in seconds)
  #hb interval = 5; #Request threshold, logs warning if any request takes more time (in 
seconds)
  #req threshold = 5;
   #Specify the folder to copy libMapRClient
  #client_lib_path="/tmp/nfs4";
   #Readdirplus support
   #readdirplus = true;
}
#EXPORT_DEFAULTS
#{
```

```
 #Default value for anonymous uid/gid is -2. Should be configured to
   #nfsnobody/nobody uid/gid if required
   #Anonymous_Uid = -2;
   #Anonymous_Gid = -2;
   #Supported NFS protocols. Currently only v4 is supported.
   #Protocols = 4;
#}
EXPORT
\left\{ \right. # Export Id (mandatory, each EXPORT must have a unique Export_Id)
 Export Id = 30; # Exported path (mandatory)
  Path = /mapr;
   # Pseudo Path (required for NFS v4)
  Pseudo = /mapr;
  Squash = No_Root_Squash;
  # Required for access (default is None)
   # Could use CLIENT blocks instead
  Access_Type = RW;
   # Security type (krb5,krb5i,krb5p)
   #SecType = krb5;
   # Exporting FSAL
  FSAL {
    Name = MAPR;
   }
   #SuperUser_Uid = 0;
}
```
# **Configuring NFSv4 Server for Kerberos**

Describes how to configure and use NFSv4 on Kerberos.

# **About this task**

You can configure data-fabric NFSv4 server to use Kerberos-based authentication. Data Fabric supports configuration of [NFSv4 server for Kerberos with Active Directory server](#page-1535-0) and Kerberos with LDAP. You can also configure data-fabric NFSv4 server to work with [other Kerberos installations.](#page-1539-0) Before configuring data-fabric NFSv4 server for Kerberos, you must have performed the following:

- Installed packages for Kerberos server.
- Installed NFSv4 server. See [Installing NFS for the HPE Ezmeral Data Fabric](#page-378-0) on page 379 for more information.
- Installed packages for Kerberos client.

**NOTE:** The steps in this section assume a Linux-based Kerberos environment, and the specific commands for your environment may vary. Please consult with your Kerberos administrator for assistance.

<span id="page-1535-0"></span>By default, the NFSv4 server is configured to rely on a Kerberos infrastructure. If you don't want or don't have a Kerberos infrastructure, comment out the SecType parameter of the EXPORT section of the /opt/ mapr/conf/nfs4server.conf file.

*Configure NFSv4 Server for Kerberos with Active Directory Server*

## **About this task**

The following procedure describes how to configure the data-fabric NFSv4 server to work with the Kerberos available with Active Directory server. Before configuring the data-fabric NFSv4 server, ensure that Active Directory server is installed and all the nodes on the cluster have joined that Active Directory server. The following procedure requires the NFSv4 server to run under user mapr and group maprgrp.

# **Procedure**

- **1.** In an Active Directory server environment, join the cluster nodes to the Active Directory server. Follow the sample procedure [here](https://support.hpe.com/hpesc/public/docDisplay?docLocale=en_US&docId=sf000078560en_us) or consult with your system administrator for assistance with installing and joining the nodes to Active Directory server.
- **2.** Check if Kerberos tickets for host and NFS service principal are present, by running the following command:

```
# klist
klist: No credentials cache found (filename: /tmp/krb5cc_0)
```
**3.** Ensure host principal is available by checking to see if existing keys are present on the node. For example, when you run the following command, the output should look similar to the following output for nfs4ad.com domain:

```
# klist -kt
Keytab name: FILE:/etc/krb5.keytab
KVNO Timestamp Principal
---- ------------------- ------------------------------------------------------
    2 04/10/2018 23:51:24 host/atsqa4-161.nfs4ad.com@NFS4AD.COM
    2 04/10/2018 23:51:24 host/ATSQA4-161@NFS4AD.COM
    2 04/10/2018 23:51:24 host/atsqa4-161.nfs4ad.com@NFS4AD.COM
    2 04/10/2018 23:51:24 host/ATSQA4-161@NFS4AD.COM
    2 04/10/2018 23:51:24 host/atsqa4-161.nfs4ad.com@NFS4AD.COM
    2 04/10/2018 23:51:24 host/ATSQA4-161@NFS4AD.COM
    2 04/10/2018 23:51:25 host/atsqa4-161.nfs4ad.com@NFS4AD.COM
    2 04/10/2018 23:51:25 host/ATSQA4-161@NFS4AD.COM
    2 04/10/2018 23:51:25 host/atsqa4-161.nfs4ad.com@NFS4AD.COM
    2 04/10/2018 23:51:25 host/ATSQA4-161@NFS4AD.COM
    2 04/10/2018 23:51:25 ATSQA4-161$@NFS4AD.COM
    2 04/10/2018 23:51:25 ATSQA4-161$@NFS4AD.COM
    2 04/10/2018 23:51:25 ATSQA4-161$@NFS4AD.COM
    2 04/10/2018 23:51:25 ATSQA4-161$@NFS4AD.COM
    2 04/10/2018 23:51:25 ATSQA4-161$@NFS4AD.COM
```
**4.** Generate the host ticket by running the kinit command.

For example:

```
[root@atsqa4-161 ~]# kinit -k ATSQA4-161$
[root@atsqa4-161 ~]# klist
Ticket cache: FILE:/tmp/krb5cc_0
Default principal: ATSQA4-161$@NFS4AD.COM<br>Valid starting Expires
                                              Service principal
04/11/2018 03:04:38 04/11/2018 13:04:38 krbtgt/NFS4AD.COM@NFS4AD.COM
         renew until 04/18/2018 03:04:38
```
**5.** Add NFS service principal entry for the host in the AD server by running the setspn command.

For example, for  $nfs4ad.com$  domain, run the following command:

```
C:\Users\Administrator>setspn -A nfs/atsqa4-161.nfs4ad.com mapr
Checking domain DC=nfs4ad, DC=com
Registering ServicePrincipalNames for CN=mapr,CN=Users,DC=nfs4ad,DC=com
         nfs/atsqa4-164.nfs4ad.com
Updated object
```
**6.** Get the latest service ticket for the host from the AD server by running the kyno command. For example:

```
# kvno nfs/atsqa4-164.nfs4ad.com@NFS4AD.COM
nfs/atsqa4-164.nfs4ad.com@NFS4AD.COM: kvno = 46
kvno nfs/qa108-43.nfs4ad.com@NFS4AD.COM
```
**7.** Add entry for NFS service principal key in the Kerberos keytab file, /etc/krb5.keytab:

```
# ktutil
ktutil: addent -password -p nfs/atsqa4-164.nfs4ad.com@NFS4AD.COM -k 
46 -e RC4-HMAC
Ex: addent -password -p nfs/qa108-43.nfs4ad.com@NFS4AD.COM -k 46 -e 
RC4-HMAC
Password for nfs/atsqa4-164.nfs4ad.com@NFS4AD.COM: 
( Give mapr user password i.e nfs4AD123 )
ktutil: l
slot KVNO Principal
---- ---- ---------------------------------------------------------------------
    1 46 nfs/atsqa4-164.nfs4ad.com@NFS4AD.COM
ktutil: wkt /etc/krb5.keytab 
ktutil: q
```
**8.** Verify that NFS service principal and host principal are in the /etc/krb5. keytab file by running the klist command.

For example, for domain  $nfs4ad.com$ , run the following command and verify the entries in the file:

```
# klist -kt /etc/krb5.keytab 
Keytab name: FILE:/etc/krb5.keytab
KVNO Timestamp Principal
---- ------------------- ------------------------------------------------------
    4 08/01/2018 00:29:21 host/atsqa4-161.nfs4ad.com@NFS4AD.COM
    4 08/01/2018 00:29:21 host/ATSQA4-161@NFS4AD.COM
    4 08/01/2018 00:29:21 host/atsqa4-161.nfs4ad.com@NFS4AD.COM
   4 08/01/2018 00:29:21 host/ATSQA4-161@NFS4AD.COM
   4 08/01/2018 00:29:21 host/atsqa4-161.nfs4ad.com@NFS4AD.COM
   4 08/01/2018 00:29:21 host/ATSQA4-161@NFS4AD.COM
   4 08/01/2018 00:29:21 host/atsqa4-161.nfs4ad.com@NFS4AD.COM
   4 08/01/2018 00:29:21 host/ATSQA4-161@NFS4AD.COM
    4 08/01/2018 00:29:21 host/atsqa4-161.nfs4ad.com@NFS4AD.COM
   4 08/01/2018 00:29:21 host/ATSQA4-161@NFS4AD.COM
   4 08/01/2018 00:29:21 ATSQA4-161$@NFS4AD.COM
   4 08/01/2018 00:29:21 ATSQA4-161$@NFS4AD.COM
   4 08/01/2018 00:29:22 ATSQA4-161$@NFS4AD.COM
   4 08/01/2018 00:29:22 ATSQA4-161$@NFS4AD.COM
   4 08/01/2018 00:29:22 ATSQA4-161$@NFS4AD.COM
   46 08/01/2018 02:58:01 nfs/atsqa4-161.nfs4ad.com@NFS4AD.COM
```
**9.** Ensure that /etc/krb5.keytab file is owned by user mapr and if necessary, change ownership to user mapr.

For example:

[root@qa108-41 ~]# chown mapr:root /etc/krb5.keytab [root@qa108-41 ~]# ls -l /etc/krb5.keytab -rw------- 1 mapr root 4175 Jul 22 23:53 /etc/krb5.keytab

**10.** Restart the rpcgssd service on the host to establish GSS security contexts.

CentOS service rpcgssd start

Ubuntu **Ubuntu** service gssd restart

**11.** Enable security variable, SecType, in the NFSv4 server configuration file at /opt/mapr/conf/ nfs4server.conf.

For example:

```
 # Security type (krb5,krb5i,krb5p)
 SecType = krb5;
```
**12.** Start the NFSv4 server.

For more information, see [Starting, Stopping, and Restarting HPE Ezmeral Data Fabric NFSv4](#page-1541-0) on page 1542.

**13.** List the shares exported on the server by running showmount -e command.

If the protocol is v4 only, the showmount command will not return the list of exported NFS shares. Instead, to view the export list, run the following command:

```
/opt/mapr/server/nfs4mgr list-exports
```
**14.** Ensure that the list-exports command runs successfully.

For example:

```
# maprcli nfs4mgmt list-exports
Export Id Path
30 /mapr
0 /
```
**15.** (Troubleshooting) Run the following command to restart the services if you see security-related issues.

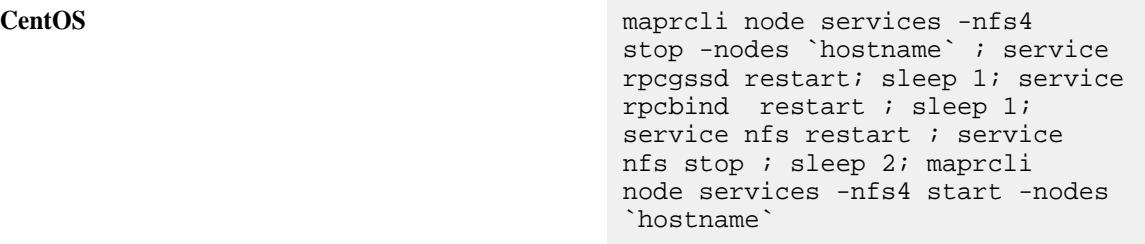

**Ubuntu** maprcli node services -nfs4 stop -nodes `hostname` ; service gssd restart; sleep 1; service rpcbind restart ; sleep 1; service nfs-kernel-server restart ; service nfs-kernel-server stop ; sleep 2; maprcli node services -nfs4 start -nodes `hostname`

- **16.** Set up VIPs for the NFSv4 servers:
	- a) Add entries for IPs and names of VIPs in the /etc/hosts file on the NFSv4 server host first and then on the AD server host.

For example:

```
10.10.88.14 nfsvirtualip1
10.10.88.15 nfsvirtualip2
```
b) Add NFS service principal for the virtual IP by running the setspn command.

For example:

```
C:\Users\Administrator>setspn -A host/nfsvirtualip1 nfsserver
C:\Users\Administrator>setspn -A nfs/nfsvirtualip1 nfsserver
C:\Users\Administrator>setspn -A host/nfsvirtualip2 nfsserver
C:\Users\Administrator>setspn -A nfs/nfsvirtualip2 nfsserver
```
<span id="page-1539-0"></span>c) Restart the rpcgssd service on the host to re-establish GSS security contexts. For example:

```
service rpcgssd restart
```
*Configuring NFSv4 Server for Other Kerberos Installations*

# **Procedure**

**1.** Configure NFS server for Kerberos.

Consult with your system administrator for assistance with the commands for configuring the NFS server for Kerberos-based authentication. For example, you must do the following:

• Create a service principal with nfs as the service name.

For example: nfs/host.domain.com@REALM

- Generate a keytab for the NFS service principal, store it in the  $/etc/krb5$ . keytab file, and set correct permissions on the file.
- **2.** Enable the security variable, SecType, in the NFSv4 server configuration file at /opt/mapr/conf/ nfs4server.conf.

For example:

```
 # Security type (krb5,krb5i,krb5p)
SecType = krb5;
```
**3.** Start the NFSv4 server.

For more information, see [Starting, Stopping, and Restarting HPE Ezmeral Data Fabric NFSv4](#page-1541-0) on page 1542.

**4.** List the shares exported on the server by running showmount -e command.

If the protocol is v4 only, the showmount command will not return the list of exported NFS shares. Instead, to view the export list, run the following command:

```
/opt/mapr/server/nfs4mgr list-exports
```
**5.** Ensure that the list-exports command runs successfully.

For example:

```
# maprcli nfs4mgmt list-exports
Export Id Path
30 /mapr
0 /
```
# *Configuring NFSv4 Client*

# **Procedure**

**1.** Ensure that NFS client has a /etc/krb5.keytab file with a valid principal similar to one of the following:  $nfs$ /<client\_fqdn>@<domain>@<REALM>, host/ <client\_fqdn>@<domain>@<REALM>, or <HOSTNAME>\$@<REALM>.

If the principal is not present, create the keytab file with the principal, which will be used to mount the share, for the OS (as mentioned in the OS vendor documentation).

**2.** Mount the cluster by running the mount command.

For example:

```
mount -t nfs4 -o sec=<security-type> <nfs4-server-hostname>:/
<pseudo-path> <mount-point>
```
For example:

# mount -t nfs4 -o sec=krb5 <FQDN>:/mapr /mnt/nfs4mnt

**3.** Generate user ticket for the user to access the mount path.

For example, for user mapr on domain nfs4ad.com, run one of the following commands to generate the ticket:

```
• kinit mapr@NFS4AD.COM
<Enter password>
```
• echo usr2AD123 | kinit user2@NFS4AD.COM

E **NOTE:** You must renew the user ticket before it expires; otherwise, the mount path returns permissions denied error after the ticket expires.

**4.** (Troubleshooting) Restart the services and mount again to avoid security-related issues.

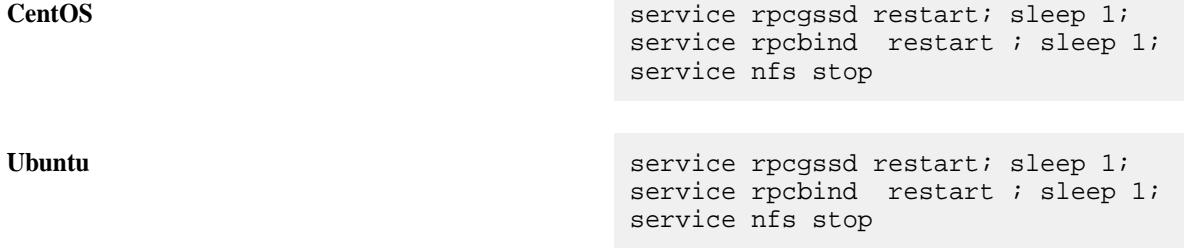

**TROUBLE:** Any running IO on NFSv4 mount (with Kerberos) is stuck if the krb5 ticket expires for the current user. The mount point also hangs and becomes inaccessible.

Workaround: Restart the rpcgssd service with the new ticket to make the mount point accessible and re-trigger the IO to proceed.

### **Configuring NFSv4 Server Without Kerberos**

### **About this task**

To start using NFSv4 server without Kerberos, do the following:

# **Procedure**

**1.** Start the NFSv4 server.

For more information, see [Starting, Stopping, and Restarting HPE Ezmeral Data Fabric NFSv4](#page-1541-0) on page 1542.

<span id="page-1541-0"></span>**2.** Verify that the list-exports command runs successfuly. For example:

```
# maprcli nfs4mgmt list-exports
Export Id Path
30 /mapr
0 /
```
**3.** Mount the cluster by running the mount command.

For example:

```
mount -t nfs4 <nfs4-server-hostname>:/<pseudo-path> <mount-point>
```
## **Starting, Stopping, and Restarting HPE Ezmeral Data Fabric NFSv4**

Describes how to start, stop and restart the NFS version 4 service using either the Control System, the CLI, or the REST API.

*Starting, Stopping, and Restarting HPE Ezmeral Data Fabric NFSv4 Using the Control System*

### **About this task**

See:

- [Starting the Services on the Cluster Using the Control System](#page-1090-0) on page 1091
- [Stopping a Service on the Cluster Using the Control System](#page-1091-0) on page 1092
- [Restarting the Services on the Cluster Using the Control System](#page-1092-0) on page 1093

*Starting, Stopping, and Restarting HPE Ezmeral Data Fabric NFSv4 Using the CLI and REST API*

### **About this task**

E. **NOTE:** On Ubuntu 20, run the following commands before starting NFS4, Else, NFS fails to start, as it cannot find the jemalloc library.

```
apt-get install libjemalloc2
ln /usr/lib/x86_64-linux-gnu/libjemalloc.so.2 /opt/mapr/lib/
libjemalloc.so.1
```
**CLI** To stop, start, or restart the HPE Ezmeral Data Fabric NFSv4 server, run:

```
maprcli node services -nodes <node 
names> -name nfs4 -action stop|start|
restart
```
**REST** Send a request of type POST. For example:

```
curl -k -X 
POST 'https://<host>:8443/rest/node/
services?nodes=<nodeNames>&nfs4=stop|
start | restart' --user mapr: mapr
```
**NOTE:** When the NFS server is stopped, the VIPs associated with the server are released, and CLDB attempts to reassign the VIPs to other available NFS servers.

For the complete list of parameters, see [node services](#page-2203-0) on page 2204. **Mounting NFS on a Linux Client** Describes how to mount a NFS server on a Linux client.

# **About this task**

You can manually mount NFS on a Linux client when your system starts up.

民 **NOTE:** On nodes running CentOS, use the VIP for mounting because, by default, the mount command will use the physical IP of the node.

### **Procedure**

**1.** List the NFS shares exported on the server.

For example, run the following command for NFS version 4 servers:

maprcli nfs4mgmt list-exports

If the NFS protocol is not version 4 only, use the showmount command to retrieve the list of exported NFS shares. For example:

showmount -e usa-node01

**2.** Mount the cluster using NFS.

For example:

```
mount -t nfs4 -o sec=krb5 usa-node01:/<psuedo_mapr> /mapr
```
### **Results**

**TIP:** For the best performance, use NFS v4.0.

Use the vers=4.0 parameter in the mount command. For example:

mount -t nfs4 -o sec=krb5,vers=4.0 usa-node01:/<psuedo\_mapr> /mapr

**NOTE:** When you mount manually from the command line, the mount point does not persist after a reboot.

*Configuring the Linux NFS Client* Describes how to set the optimal number of RPC requests to the NFS server.

# **About this task**

The default RPC requests configuration can negatively impact performance and memory. To avoid performance and memory issues, configure the number of outstanding RPC requests to the NFS server to be 128.

Perform the following steps as the root user on each NFS client machine:

# **Procedure**

**1.** To enable the configuration to persist after a reboot of the NFS client machine, issue the following commands to create the sunrpc.conf file under /etc/modprobe.d with the recommended configuration:

```
echo "options sunrpc tcp_slot_table_entries=128" >> /etc/modprobe.d/
sunrpc.conf 
echo "options sunrpc tcp_max_slot_table_entries=128" >> /etc/modprobe.d/
sunrpc.conf
```
**2.** To enable the configuration to take effect after you remount the NFS client to the NFS for the HPE Ezmeral Data Fabric gateway, issue the following echo commands:

```
echo 128 > /proc/sys/sunrpc/tcp_slot_table_entries 
echo 128 > /proc/sys/sunrpc/tcp_max_slot_table_entries
```
**3.** Remount the NFS client to the NFS for the HPE Ezmeral Data Fabric gateway. For example, the following commands unmount and mount NFS for the HPE Ezmeral Data Fabric assuming that the cluster is mounted at /mapr:

```
umount /mapr
mount -o hard, nolock <hostname>:/mapr /mapr
```
**NOTE:** Failure to configure this property may result in the following error in /opt/mapr/logs/ nfsserver.log:

```
ERROR nfsserver[38960] fs/nfsd/requesthandle.cc:791 0.0.0.0[0]
cannot allocate more OncRpcContexts: [numDropped=2556001]
dropping connection from nfsc=10.13.64.225:0
```
**TIP:** For CentOS, after the reboot of the node, if the /proc/sys/sunrpc directory is not available or if rpcidmapd is not running, start the rpcidmapd service using the following command:

service rpcidmapd start

### **Advisory Locking in NFS v4**

Explains NFS v4 support for Advisory Locking.

Data Fabric NFS v4 service includes support for (advisory) file locking. Data Fabric keeps track of the locks on a file in the NFS for the HPE Ezmeral Data Fabric gateway, but does not prevent a client process from writing to a file that is locked by another process. The locks are not shared with other NFS for the HPE Ezmeral Data Fabric gateways. Since the locks are enforced locally, it is the responsibility of the client process to check for write locks on a file before attempting to perform write operations on the file.

To ensure that a file is locked and not available for changes by other processes and to ensure that the lock on a file by a process is honored by other processes, add a program similar to the following for the process.

**Sample Program Description** The following program demonstrates how to open a file, check if the file has a write lock, and wait if another process currently has locked the file.

> Before running this application, ensure that you have access to a cluster running file system.

```
Opens a file if (argc > 1) {
                                                                      int fd 
                                                                 = open(argv[1], 
                                                                 O_WRONLY);
                                                                     if(fd == -1){
                                                                 printf("Unable 
                                                                 to open the 
                                                                 file\n");
                                                                       exit(1); }
                                           Checks if the file is locked
                                           for a write operation lock. l_type
                                                                 = F_WRLCK;
                                                                      lock.l_start 
                                                                 = 0;lock.1 whence =
                                                                 SEEK_SET;
                                                                      lock.l_len = 
                                                                 0;
                                                                     lock.l\_pid =getpid();
                                           Gets lock, else waits int ret 
                                                                 = fcntl(fd, 
                                                                 F_SETLKW, 
                                                                 & lock);
                                                                 printf("Return 
                                                                 value of 
                                                                 fcntl:%d\n",ret);
                                                                     if(ret==0) \{while (1) {
                                                                 scanf("%c", 
                                                                 \texttt{NULL} ) i }
                                                                      }
Sample Program Code #include <stdio.h>
                                            #include <fcntl.h>
```

```
int main(int argc, char **argv) {
   if (argc > 1) {
    int f d = open(argv[1], O_MRONLY);if(fd == -1) printf("Unable to open the 
file\n");
      exit(1); }
     static struct flock lock;
    lock.l_type = F_WRLCK;lock.l\_start = 0; lock.l_whence = SEEK_SET;
```

```
lock.1 len = 0; lock.l_pid = getpid();
     int ret = fcntl(fd, F_SETLKW, 
&lock);
     printf("Return value of 
fcntl:%d\n",ret);
    if(ret==0) {
      while (1) {
         scanf("%c", NULL);
 }
     }
  }
}
```
## **NFSv4 Troubleshooting**

**Issues with listing the exports:** If  $nfs4mqr$  list-exports command returns the error, Error

> org.freedesktop.DBus.Error.ServiceUnknow n: The name org.ganesha.nfsd was not provided by any .service files, do the following to resolve the error:

- **1.** Open the /etc/dbus-1/system.conf file.
- **2.** Find and replace the following in the file:
	- **a.** Find:

<deny send\_destination="org.freedeskt op.DBus"

send\_interface="org.freedesktop .DBus"

```
send_member="UpdateActivationEn
vironment"/>
```
### **b.** Replace with:

```
<!-- Allow anyone to talk to 
the message bus -->
<allow 
send_destination="org.freedeskt
op.DBus"/>
<!-- But disallow some 
specific bus services -->
<allow send_interface="*"/>
<allow receive_interface="*"/>
<allow own="*"/>
```
**3.** Save and close the file.

**4.** Restart the messagebus and NFSv4 service.

To restart the messagebus service, run the following command:

service messagebus restart

If the lock expires as a result of problems in node connection or node failover, all IOs from the application will fail with EIO message to prevent the file from getting corrupted. You can tune the kernel to reclaim lost locks and not fail writes on lock lease expiration. To tune the kernel, run the following command:

echo Y > /sys/module/nfs/parameters/

To restart NFSv4 service, see [Starting, Stopping,](#page-1541-0) [and Restarting HPE Ezmeral Data Fabric NFSv4](#page-1541-0) on page 1542.

**Lock expires as a result of problems in node connection or node failover:**

**User ID mapping is not working when NFSv4 server and** If user ID (with FQDN user names) mapping is not **client are in two different sub-domains:**

working with the installed libnfsidmap library (for example, libnfsidmap-0.25-19 on Centos), do the following:

**WARNING:** This kernel tuning this might result

**1.** Download the latest libnfsidmap library for the OS.

For CentOS:

recover\_lost\_locks

in data corruption.

- **a.** Download the library source with the patches.
- **b.** Apply the patches till libnfsidmap-0.25-dns-resolved.patc h.
- **c.** Build the new library.
- **2.** Stop NFSv4 service and replace the old library with the new library.
- **3.** Replace the old nsswitch.so file with the new nsswitch.so file that is compiled.
- **4.** Restart rpcidmapd service and NFSv4 service.

**NFS Ganesha crashes when unmounting the cluster:** NFS Ganesha crashes when unmounting the cluster as a non-root user. Download and install the following Kerberos 16 package:

- sssd-krb5-common-1.16.0-19.el7.x86\_64
- sssd-krb5-1.16.0-19.el7.x86\_64

**Discover realm command fails:** If the realm discover command fails with following error: realm: Couldn't connect to realm service: Error calling StartServiceByName for org.freedesktop.realmd:

GDBus.Error:org.freedesktop.DBus.Error.T imedOut: Activation of org.freedesktop.realmd timed out, reboot the node and add Active Directory information in the /etc/resolv.conf again. For example, your entry in the /etc/resolv.conf file should look similar to the following:

# cat /etc/resolv.conf nameserver 10.10.111.41 domain nfs4ad.com search nfs4ad.com lab qa.lab scale.lab perf.lab ipmi.lab

**Unable to start the service:** If you or the warden is unable to restart the NFS service, do the following:

> **1.** Review the warden logs (in \$MAPR\_HOME/logs/ warden. log file) to determine when the [NFSv4](#page-2902-0) [Service Alarm](#page-2902-0) on page 2903 was raised.
**2.** Review the following NFSv4 server logs in \$MAPR\_HOME/logs/nfs4/nfs4server.log-0 and \$MAPR\_HOME/logs/nfs4/fsal.log-0, and other logs under \$MAPR\_HOME/logs/nfs4 on the node where the service went down to determine the cause for the error.

The following example logs show some common causes for NFSv4 service shutting down such as license not present or an issue in the configuration.

```
# tail -f /opt/mapr/logs/nfs4/
fsal.log-0
2018-08-10 04:04:20,3058 
FATAL FuseOps fs/client/fuse/cc/
fuse_ops_ll.c:505 Thread: 1209 No 
license found. Shutting down
```
2018-08-10 04:04:34,6487 ERROR FuseAPI fc/fuse\_api.cc:1384 Thread: 8877 Shmid to be used by fcdebug 1003847690, guts 0 2018-08-10 04:04:34,7749 ERROR Cidcache fc/cidcache.cc:5448 Thread: 8877 License not found. Shutting down 2018-08-10 04:04:34,7749 FATAL FuseOps fs/client/fuse/cc/ fuse ops ll.c:505 Thread: 8877 No license found. Shutting down

```
2018-08-10 04:04:48,6729 ERROR 
FuseAPI fc/fuse_api.cc:1384 
Thread: 15412 Shmid to be used by 
fcdebug 1005748236, guts 0
2018-08-10 04:04:48,7412 ERROR 
Cidcache fc/cidcache.cc:5448 
Thread: 15412 License not found. 
Shutting down
2018-08-10 04:04:48,7413 
FATAL FuseOps fs/client/fuse/cc/
fuse_ops_ll.c:505 Thread: 15412 No 
license found. Shutting down
```

```
# tail -f /opt/mapr/logs/nfs4/
nfs4server.log-0
10/08/2018 T05:58:06.410328-0700 
8163[none] [main] 
713 :export_commit_common :Exportin
g to NFSv4 but not Pseudo path 
defined
10/08/2018 T05:58:06.410338-0700 
8163[none] [main] 
2267 :fsal_put :FSAL MAPR now 
unused
10/08/2018 T05:58:06.410369-0700 
8163[none] [main] 
1443 :build_default_root :Export 0 
(/) successfully created
```

```
10/08/2018 T05:58:06.410373-0700 
8163[none] [main] 476 :main :No 
export entries found in 
configuration file !!!
10/08/2018 T05:58:06.410380-0700 
8163[none] [main] 
219 :config_errs_to_log :Config 
File (/opt/mapr/conf/
nfs4server.conf:104): Syntax error 
in statement
10/08/2018 T05:58:06.410384-0700 
8163[none] [main] 
219 : config errs to log : Config
File (/opt/mapr/conf/
nfs4server.conf:65): Unknown 
parameter (nfs track memory)
10/08/2018 T05:58:06.410387-0700 
8163[none] [main] 
219 :config_errs_to_log :Config 
File (/opt/mapr/conf/
nfs4server.conf:68): Unknown 
parameter (mapr_log_debug_level)
10/08/2018 T05:58:06.410389-0700 
8163[none] [main] 
219 :config_errs_to_log :Config 
File (/opt/mapr/conf/
nfs4server.conf:95): 1 validation 
errors in block EXPORT
10/08/2018 T05:58:06.410392-0700 
8163[none] [main] 
219 :config_errs_to_log :Config 
File (/opt/mapr/conf/
nfs4server.conf:95): Errors 
processing block (EXPORT)
10/08/2018 T05:58:06.411681-0700 
8163[none] [main] 
1040 :cache_inode_lru_pkginit :Sett
ing the system-imposed limit on 
FDs to 65536.
```
**3.** Take corrective action to rectify the cause for the error.

# **Viewing the List of NFS Servers**

Explains how to view the list of NFS servers using the Control System.

# **About this task**

#### **Procedure**

• Log in to the Control System and go to the [service information page](#page-1490-0) for CLDB. The **Active NFS Servers** section displays the following:

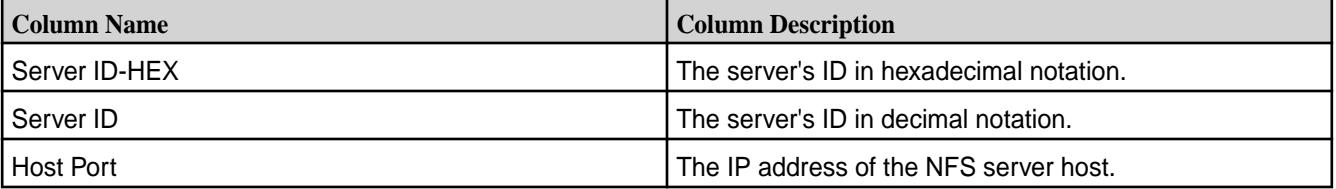

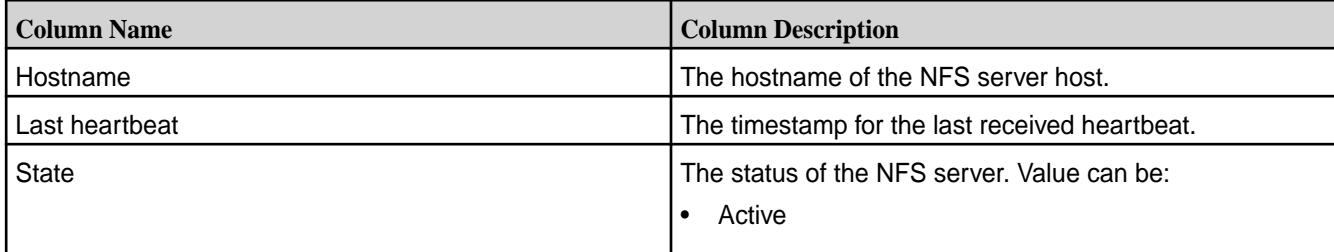

# **Handling Heavy Write Loads on Red Hat Enterprise Linux**

Describes a fix to mitigate resource contention between NFS Clients and the NFS Server on Red Hat Linux.

If you are operating on RHEL and have a heavy NFS write load, you might experience resource contention between the NFS client and the NFS server. This resource contention can cause the NFS server to be unresponsive. To avoid this potential problem, try one of following approaches. These approaches work on all versions of Red Hat (5.x, 6.x and 7.x).

• Edit /etc/sysctl.conf and apply these settings on each NFS server:

```
vm.dirty_ratio=10
vm.dirty_background_ratio=5
```
Reboot the server so the changes will take effect. To make the settings take effect immediately, issue the echo command as shown:

```
% echo 10 > /proc/sys/vm/dirty ratio
% echo 5 > /proc/sys/vm/dirty_background_ratio
```
• Separate the NFS client from the NFS server so they do not compete for memory on the same system.

# **Configure NFS Write Performance**

Describes how to set the optimal value for outstanding Remote Procedure Call (RPC) requests to the NFS server.

The default Remote Procedure Call (RPC) requests configuration can negatively impact performance and memory. To avoid performance and memory issues, configure the number of outstanding RPC requests to the NFS server to be 128, for optimal performance. The NFS client uses this value to determine when to send requests to the NFS server, along with the number of parallel requests to send.

- If the value is too small, the NFS client does not send many parallel requests. This scenario results in decreased performance.
- If the value is too high, the NFS client sends a lot of parallel requests, but the NFS server discards some requests, as it has a limit on the number of requests it can handle. This scenario causes the NFS client to resend the requests, and negatively affects performance.

The kernel tunable value sunrpc.tcp\_slot\_table\_entries represents the number of simultaneous RPC requests. The default value of this tunable is 16 (on Red Hat versions prior to version 6.3). On Red Hat versions 6.3 and above, the default value of this tunable is set at 65536. Increasing or decreasing this value to 128 (depending on the Red Hat version in use), may improve write speeds. Use the command sysctl -w sunrpc.tcp slot table entries=128 to set the value. Add an entry to your sysctl.conf file to make the setting persist across reboots.

Perform the following steps as the root user, on each NFS client machine:

**1.** Issue the following commands to create the sunrpc, confile under /etc/modprobe.d with the recommended configuration. These commands enable the configuration to persist after a reboot of the NFS client machine.

```
echo "options sunrpc tcp_slot_table_entries=128" >> /etc/modprobe.d/
sunrpc.conf
echo "options sunrpc tcp_max_slot_table_entries=128" >> /etc/modprobe.d/
sunrpc.conf
```
**2.** Issue the following echo commands. These commands enable the configuration to take effect after you remount the NFS client to the NFS for the HPE Ezmeral Data Fabric gateway.

```
echo 128 > /proc/sys/sunrpc/tcp_slot_table_entries
echo 128 > /proc/sys/sunrpc/tcp_max_slot_table_entries
```
**3.** Remount the NFS client to the NFS for the HPE Ezmeral Data Fabric gateway. Mount the data-fabric NFS server with a rsize and wsize of 128K, as this value significantly cuts down NFS server requests for a given transfer, and improves the overall performance. For example, the following commands unmount and mount the NFS server, assuming that the cluster is mounted at /mapr.

```
umount /mapr
mount -o nolock,rsize=131072,wsize=131072 <hostname>:/mapr /mapr
```
**4.** After rebooting the node, if the /proc/sys/sunrpc directory is not available, or if rpcidmapd is not running, start the rpcidmapd service, using the following command: service rpcidmapd start.

Failure to set this tunable to an optimum value, may result in the following error in the /opt/mapr/logs/ nfsserver.log file:

```
ERROR nfsserver[38960] fs/nfsd/requesthandle.cc:791 0.0.0.0[0] cannot 
allocate more OncRpcContexts: [numDropped=2556001] dropping connection from 
nfsc=10.13.64.225:0
```
NFS for the HPE Ezmeral Data Fabric write performance varies between different Linux distributions. The recommended value of this tunable may have no effect, or even a negative effect on your particular cluster.

# **Adjusting NFS Memory Settings**

The memory allocated to each MapR service is specified in the  $\sqrt{\text{opt}/\text{mapr}/\text{conf}/\text{warden}}$ .conf file, which MapR automatically configures based on the physical memory available on the node. You can adjust the minimum and maximum memory used for NFS, as well as the percentage of the heap that it tries to use, by setting the percent, max, and min parameters in the warden.conf file on each NFS node. Example:

```
...
service.command.nfs.heapsize.percent=3
service.command.nfs.heapsize.max=1000
service.command.nfs.heapsize.min=64
...
```
The percentages need not add up to 100; in fact, you can use less than the full heap by setting the heapsize.percent parameters for all services to add up to less than 100% of the heap size. In general, you should not need to adjust the memory settings for individual services, unless you see specific memory-related problems occurring.

# **Running NFS on a Non-standard Port**

# **Procedure**

**1.** To run NFS on an arbitrary port, modify the following line in warden.conf:

service.command.nfs.start=/etc/init.d/mapr-nfsserver start

Add  $-p$  <portnumber> to the end of the line, as in the following example:

service.command.nfs.start=/etc/init.d/mapr-nfsserver start -p 12345

**2.** After modifying warden.conf, restart the MapR NFS server by issuing the following command:

maprcli node services -nodes <nodename> -nfs restart

**3.** You can verify the port change with the rpcinfo -p localhost command.

**WARNING:** MapR uses version 3 of the NFS protocol. NFS version 4 bypasses the port mapper and attempts to connect to the default port only. If you are running NFS on a non-standard port, mounts from NFS version 4 clients time out. Use the  $-\circ$  nfsvers=3 option to specify NFS version 3.

# **Enabling Debug Logging for NFS Using the CLI**

# **About this task**

Debug-level logging is available to help you isolate and identify NFS-related issues. **Enabling Debug Logging for NFSv3**

# **Procedure**

**1.** To enable logging at the debug level, enter this command at the command line:

```
maprcli trace setlevel -port 9998 -level debug
```
where -port 9998 indicates NFS.

**WARNING:** The debug log level provides much more information than the default log level of info.

**2.** In default mode, information is logged to a buffer and dumped periodically. To display information immediately instead, enable continuous mode by entering:

maprcli trace setmode -port 9998 -mode continuous

Sample log output from an  $\text{ls}$  command is shown here:

From /opt/mapr/logs/nfsserver.log:

2013-06-10 16:13:27,2278 DEBUG nfsserver[30283] fs/nfsd/nfsserver.cc:555 127.0.0.1[0x5d349889] NFS Proc=NFSPROC3\_GETATTR 2013-06-10 16:13:27,2278 DEBUG nfsserver[30283] fs/nfsd/ nfsserver.cc:1022 127.0.0.1[0x5d349889] NFS FileHandle: 2.1012313856.2.2.2 2013-06-10 16:13:28,3774 DEBUG nfsserver[30283] fs/nfsd/nfsserver.cc:555 127.0.0.1[0x5e349889] NFS Proc=NFSPROC3\_ACCESS 2013-06-10 16:13:28,3774 DEBUG nfsserver[30283] fs/nfsd/ nfsserver.cc:1022 127.0.0.1[0x5e349889] NFS FileHandle: 2.1012313856.2.2.2 2013-06-10 16:13:28,3775 DEBUG nfsserver[30283] fs/nfsd/nfsserver.cc:555 127.0.0.1[0x5f349889] NFS Proc=NFSPROC3\_GETATTR 2013-06-10 16:13:28,3775 DEBUG nfsserver[30283] fs/nfsd/ nfsserver.cc:1022 127.0.0.1[0x5f349889] NFS FileHandle: 2.1012313856.2.2.2 2013-06-10 16:13:28,3776 DEBUG nfsserver[30283] fs/nfsd/nfsserver.cc:555 127.0.0.1[0x60349889] NFS Proc=NFSPROC3\_READDIRPLUS 2013-06-10 16:13:28,3783 INFO nfsserver[30283] fs/nfsd/mount.cc:822 Cluster my.cluster.com, Setting myTopology to /default-rack/ ubuntu-n3.jon.prv 2013-06-10 16:13:28,3784 DEBUG nfsserver[30283] fs/nfsd/cache.cc:659 127.0.0.1[0x60349889] Sending CLDB Lookup for cid=3410106368.2049 (sleep=0) ip= cldb=10.10.80.41:7222 2013-06-10 16:13:28,3906 DEBUG nfsserver[30283] fs/nfsd/nfsserver.cc:555 127.0.0.1[0x61349889] NFS Proc=NFSPROC3\_LOOKUP 2013-06-10 16:13:28,3906 DEBUG nfsserver[30283] fs/nfsd/attrs.cc:1032 127.0.0.1[0x61349889] Lookup: my.cluster.com 2013-06-10 16:13:28,3906 DEBUG nfsserver[30283] fs/nfsd/cache.cc:449 127.0.0.1[0x61349889] using existing RpcBinding 2013-06-10 16:13:28,3927 DEBUG nfsserver[30283] fs/nfsd/nfsserver.cc:555 127.0.0.1[0x62349889] NFS Proc=NFSPROC3\_GETATTR 2013-06-10 16:13:28,3927 DEBUG nfsserver[30283] fs/nfsd/ nfsserver.cc:1022 127.0.0.1[0x62349889] NFS FileHandle: 2.1012313856.2.2.2 2013-06-10 16:13:28,8755 DEBUG nfsserver[30283] fs/nfsd/nfsserver.cc:555 127.0.0.1[0x63349889] NFS Proc=NFSPROC3\_GETATTR 2013-06-10 16:13:28,8755 DEBUG nfsserver[30283] fs/nfsd/ nfsserver.cc:1022 127.0.0.1[0x63349889] NFS FileHandle: 0.3410106368.2049.16.2 2013-06-10 16:13:28,8755 DEBUG nfsserver[30283] fs/nfsd/cache.cc:449 127.0.0.1[0x63349889] using existing RpcBinding 2013-06-10 16:13:28,8759 DEBUG nfsserver[30283] fs/nfsd/nfsserver.cc:555 127.0.0.1[0x64349889] NFS Proc=NFSPROC3\_ACCESS 2013-06-10 16:13:28,8759 DEBUG nfsserver[30283] fs/nfsd/ nfsserver.cc:1022 127.0.0.1[0x64349889] NFS FileHandle: 0.3410106368.2049.16.2 2013-06-10 16:13:28,8759 DEBUG nfsserver[30283] fs/nfsd/cache.cc:449 127.0.0.1[0x64349889] using existing RpcBinding 2013-06-10 16:13:28,8763 DEBUG nfsserver[30283] fs/nfsd/nfsserver.cc:555 127.0.0.1[0x65349889] NFS Proc=NFSPROC3\_GETATTR 2013-06-10 16:13:28,8763 DEBUG nfsserver[30283] fs/nfsd/ nfsserver.cc:1022 127.0.0.1[0x65349889] NFS FileHandle: 0.3410106368.2064.16.2

2013-06-10 16:13:28,8763 DEBUG nfsserver[30283] fs/nfsd/cache.cc:659 127.0.0.1[0x65349889] Sending CLDB Lookup for cid=3410106368.2064 (sleep=0) ip= cldb=10.10.80.41:7222 2013-06-10 16:13:28,8886 DEBUG nfsserver[30283] fs/nfsd/nfsserver.cc:555 127.0.0.1[0x66349889] NFS Proc=NFSPROC3\_GETATTR 2013-06-10 16:13:28,8886 DEBUG nfsserver[30283] fs/nfsd/ nfsserver.cc:1022 127.0.0.1[0x66349889] NFS FileHandle: 0.3410106368.2049.44.66108 2013-06-10 16:13:28,8886 DEBUG nfsserver[30283] fs/nfsd/cache.cc:449 127.0.0.1[0x66349889] using existing RpcBinding 2013-06-10 16:13:28,8889 DEBUG nfsserver[30283] fs/nfsd/nfsserver.cc:555 127.0.0.1[0x67349889] NFS Proc=NFSPROC3\_GETATTR 2013-06-10 16:13:28,8890 DEBUG nfsserver[30283] fs/nfsd/ nfsserver.cc:1022 127.0.0.1[0x67349889] NFS FileHandle: 0.3410106368.2537.16.2 2013-06-10 16:13:28,8890 DEBUG nfsserver[30283] fs/nfsd/cache.cc:659 127.0.0.1[0x67349889] Sending CLDB Lookup for cid=3410106368.2537 (sleep=0) ip= cldb=10.10.80.41:7222 2013-06-10 16:13:28,9185 DEBUG nfsserver[30283] fs/nfsd/nfsserver.cc:555 127.0.0.1[0x68349889] NFS Proc=NFSPROC3\_GETATTR 2013-06-10 16:13:28,9186 DEBUG nfsserver[30283] fs/nfsd/ nfsserver.cc:1022 127.0.0.1[0x68349889] NFS FileHandle: 0.3410106368.2050.16.2 2013-06-10 16:13:28,9186 DEBUG nfsserver[30283] fs/nfsd/cache.cc:659 127.0.0.1[0x68349889] Sending CLDB Lookup for cid=3410106368.2050 (sleep=0) ip= cldb=10.10.80.41:7222 2013-06-10 16:13:28,9312 DEBUG nfsserver[30283] fs/nfsd/nfsserver.cc:555 127.0.0.1[0x69349889] NFS Proc=NFSPROC3\_GETATTR 2013-06-10 16:13:28,9312 DEBUG nfsserver[30283] fs/nfsd/ nfsserver.cc:1022 127.0.0.1[0x69349889] NFS FileHandle: 0.3410106368.2536.16.2 2013-06-10 16:13:28,9312 DEBUG nfsserver[30283] fs/nfsd/cache.cc:659 127.0.0.1[0x69349889] Sending CLDB Lookup for cid=3410106368.2536 (sleep=0) ip= cldb=10.10.80.41:7222 2013-06-10 16:13:28,9432 DEBUG nfsserver[30283] fs/nfsd/nfsserver.cc:555 127.0.0.1[0x6a349889] NFS Proc=NFSPROC3\_GETATTR 2013-06-10 16:13:28,9432 DEBUG nfsserver[30283] fs/nfsd/ nfsserver.cc:1022 127.0.0.1[0x6a349889] NFS FileHandle: 0.3410106368.2535.16.2 2013-06-10 16:13:28,9432 DEBUG nfsserver[30283] fs/nfsd/cache.cc:659 127.0.0.1[0x6a349889] Sending CLDB Lookup for cid=3410106368.2535 (sleep=0) ip= cldb=10.10.80.41:7222

The log shows every operation sent to and received from an NFS client.

**3.** To return to the default log level and log mode, enter:

```
maprcli trace setlevel -port 9998 -level default
maprcli trace setmode -mode default
```
# **Enable Debug Logging for NFSv4**

# **Procedure**

**1.** Modify core-site.xml file to add the following:

```
<property>
    <name>fs.mapr.trace</name>
    <value>DEBUG</value>
    <description> </description>
</property>
```
**2.** Save and close the file.

# **Example**

Run the /opt/mapr/server/nfs4mgr command for debugging NFS Ganesha.

# **Unmounting the MapR Cluster from the Command-Line**

# **Procedure**

• To unmount the MapR cluster, run the umount command.

For example, to unmount the cluster in  $/map_x$ , run the following command:

umount /mapr

If a process is busy on the mount point, the umount command will fail. To unmount the cluster after the process completes, run the following command:

umount -l /mapr

# **Managing HPE Ezmeral Data Fabric POSIX Clients**

Provides a brief synopsis of HPE Ezmeral Data Fabric POSIX clients.

The HPE Ezmeral Data Fabric POSIX clients allow app servers, web servers, and other client nodes and apps to read and write data directly and securely to a HPE Ezmeral Data Fabric cluster. The following topics describe the steps for configuring and managing loopback NFS POSIX and FUSE-based POSIX clients.

Apart from the clients that are EOL, all others are supported. However, newer clients might have features that may not be supported in older clients.

# **Difference between the POSIX loopback NFS client and the FUSE-based POSIX Basic and Platinum clients**

The following table summarizes the differences between the POSIX loopback NFS client and the FUSE-based POSIX Basic and Platinum clients:

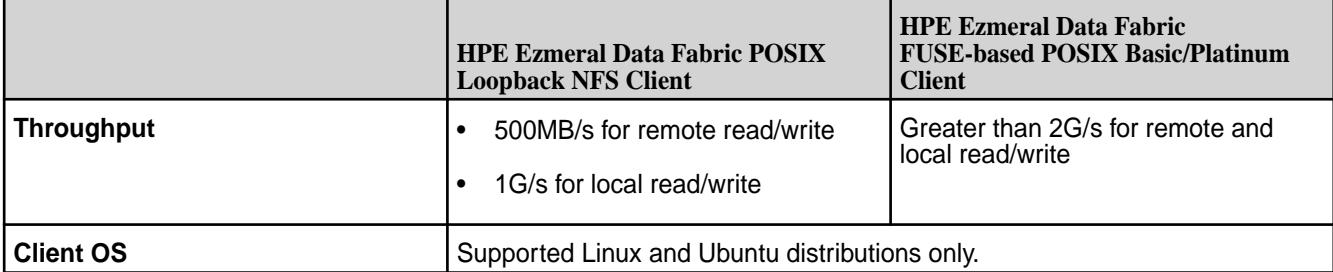

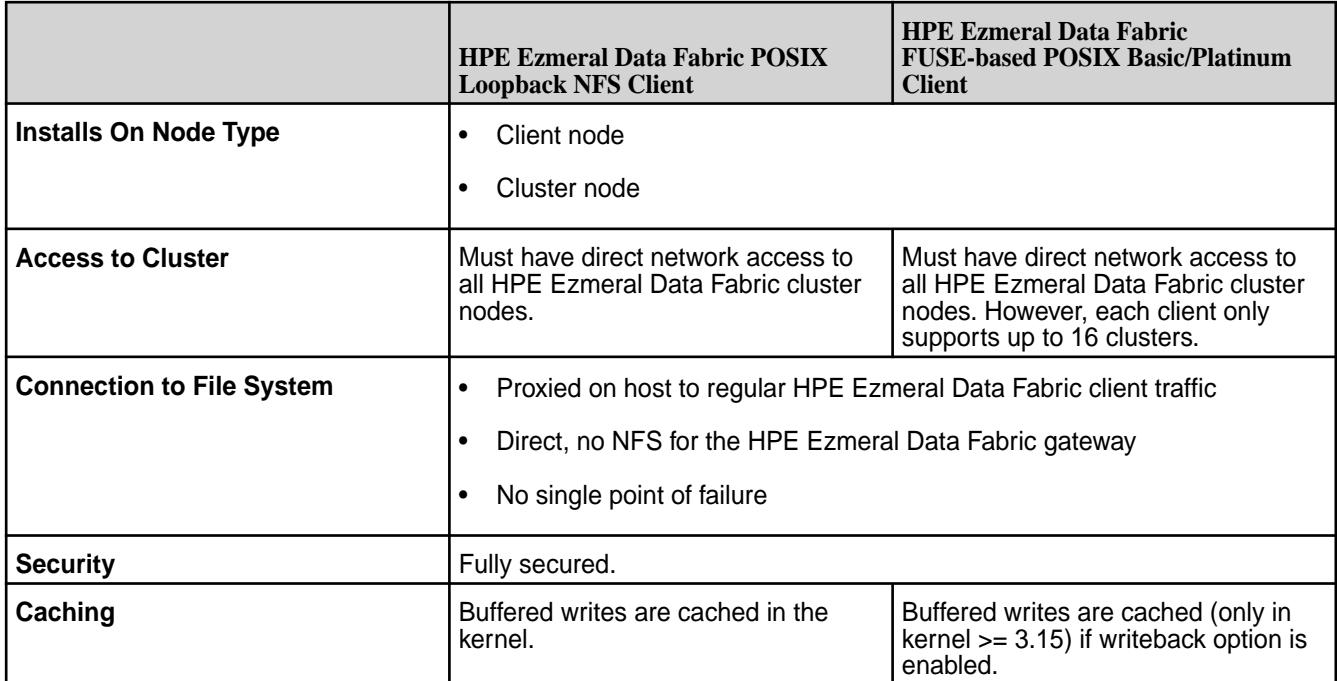

# **HPE Ezmeral Data Fabric loopbacknfs POSIX Client**

Explains the differences between the HPE Ezmeral Data Fabric POSIX client and the Linux native NFS client.

The HPE Ezmeral Data Fabric POSIX Client feature allows app servers, web servers, and other client nodes and apps to read and write directly to a HPE Ezmeral Data Fabric cluster. Starting with the 4.0.2 release, HPE Ezmeral Data Fabric provides single-user loopbacknfs licenses that give access to one or more clusters.

The table below summarizes the differences between the basic Linux OS NFS client and the HPE Ezmeral Data Fabric POSIX client:

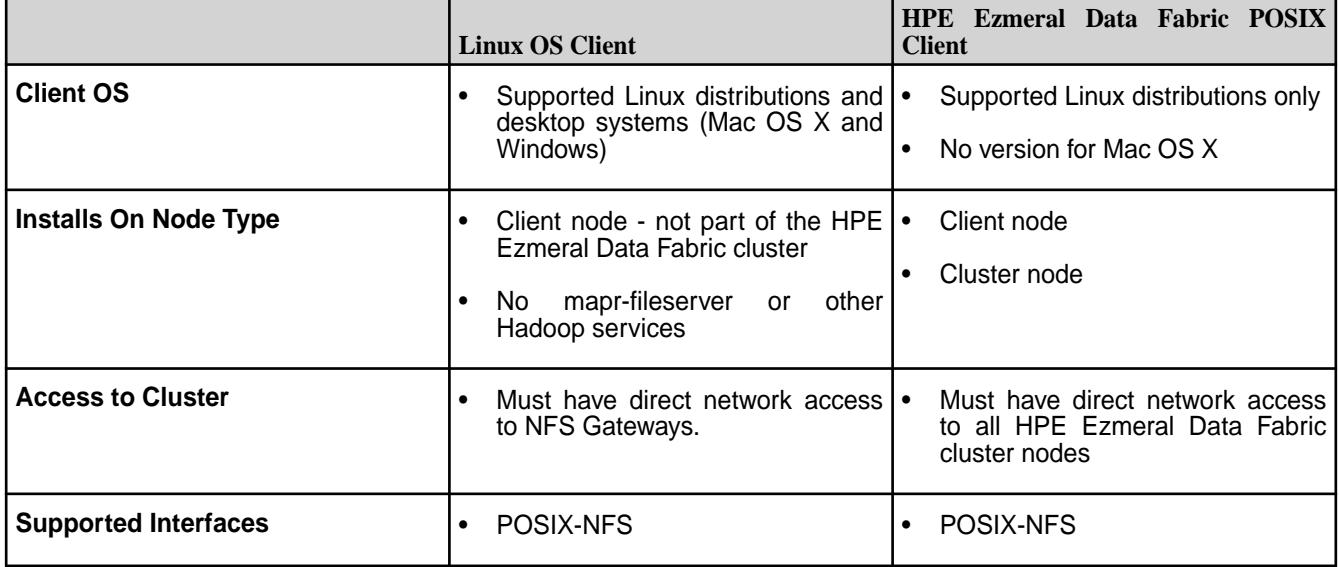

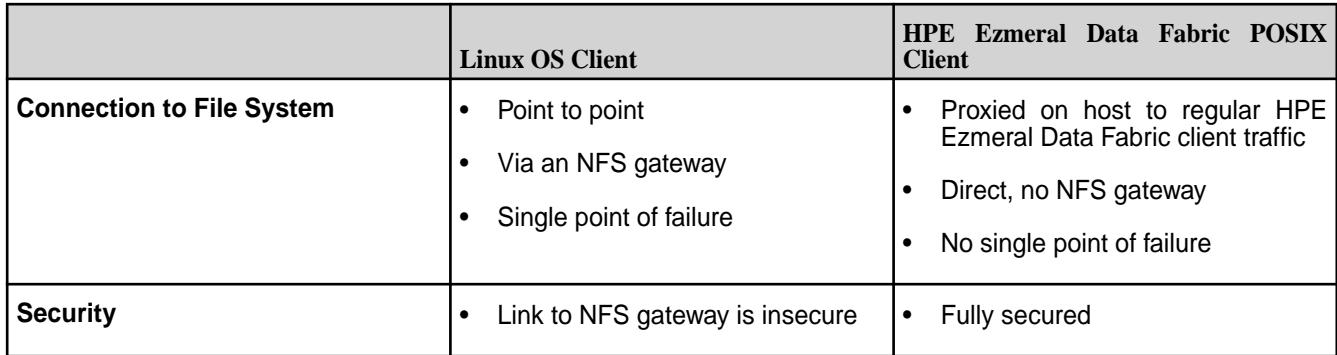

The Linux OS NFS client must go through an NFS gateway, the link to the gateway is not secured, and transmitted data is not compressed.

The following diagram illustrates how the HPE Ezmeral Data Fabric POSIX client (mapr-loopbacknfs) works, in comparison with the Linux OS NFS client (left).

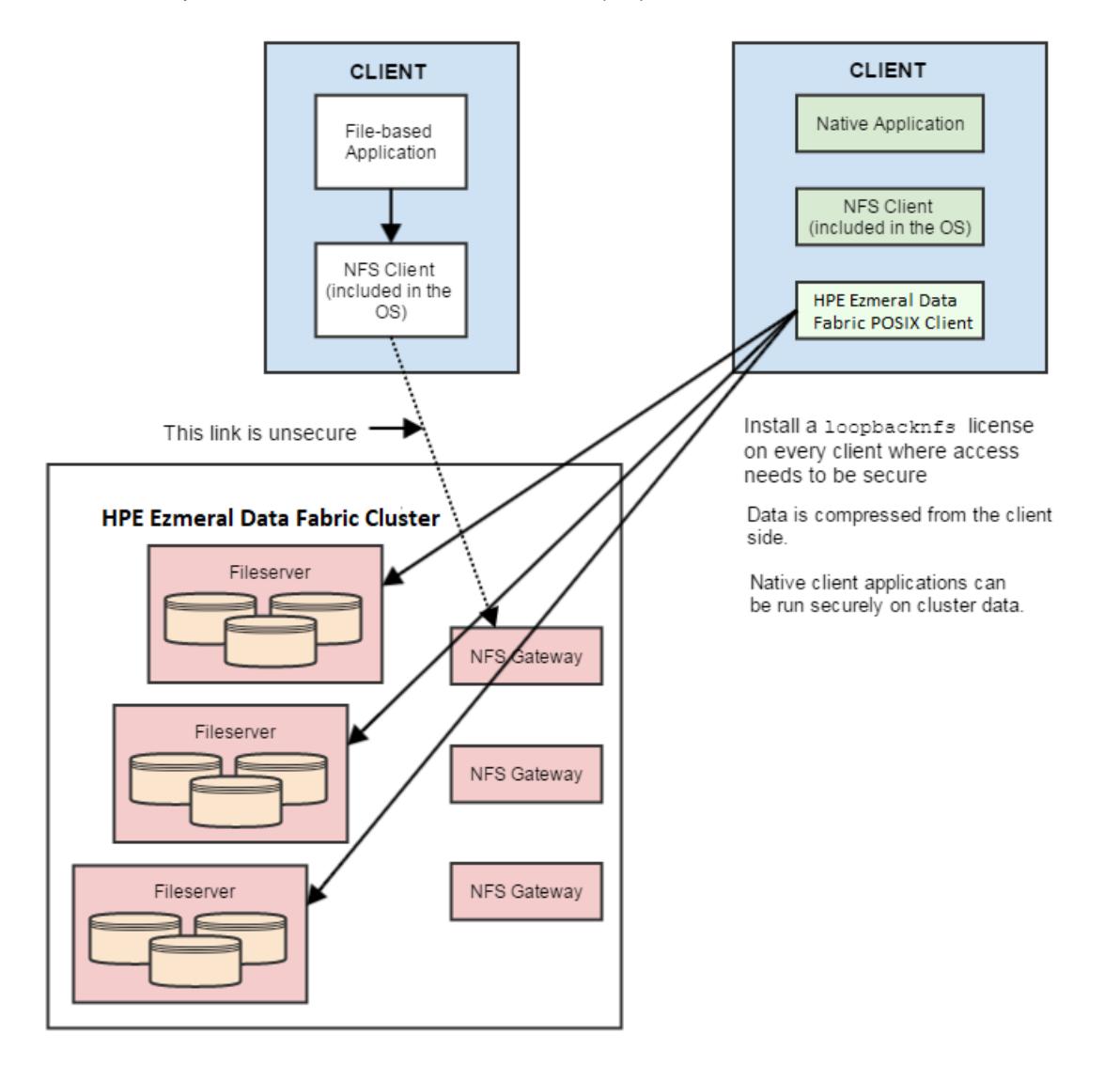

The instructions on this page are for the HPE Ezmeral Data Fabric POSIX client. For instructions on setting up NFS on a HPE Ezmeral Data Fabric cluster, see [Managing the HPE Ezmeral Data Fabric NFS Service](#page-1499-0) on page 1500.

The table below summarizes the differences in the HPE Ezmeral Data Fabric POSIX client deployment behavior when installed with a HPE Ezmeral Data Fabric cluster where security is disabled or enabled:

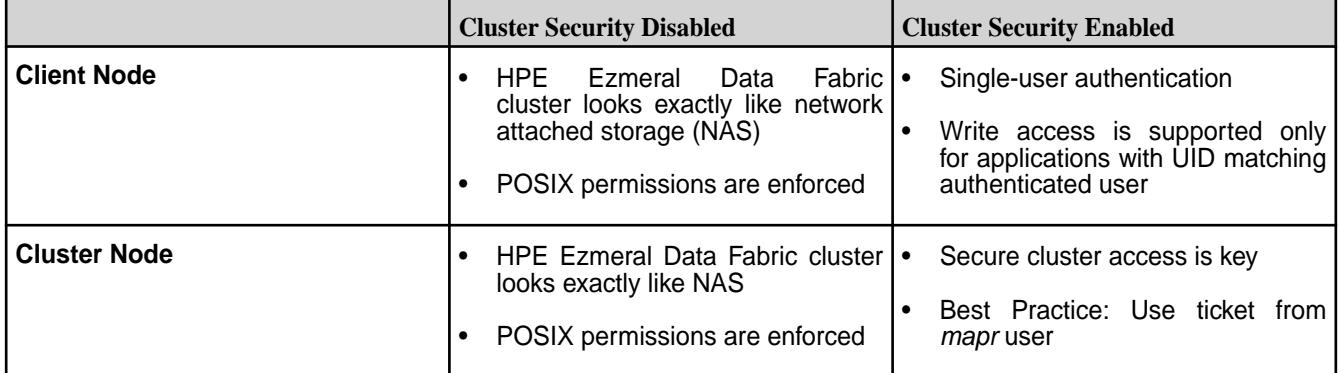

# **Specifying Environment Variables**

Explains how to set environment variables on a client node.

## **About this task**

Some of the environment variables defined on the servers for the HPE Ezmeral Data Fabric cluster must be defined with the same values on the client. You can add environment variables directly to the startup script, or create a local env.sh file in /usr/local/mapr-loopbacknfs/conf. You cannot simply copy the env.sh file from a server node in the cluster because the MAPR\_HOME setting would be different.

Complete the following steps to specify environment variables:

# **Procedure**

- **1.** On a server node in the HPE Ezmeral Data Fabric cluster, locate the env.sh and env\_override.sh files in the  $\sqrt{\pi}$  /opt/mapr/conf directory. If the env override. sh file is not present, use the env.sh file. For more information about these files, see [About env\\_override.sh](#page-2963-0) on page 2964.
- **2.** Retrieve the MAPR\_SUBNETS and JAVA\_HOME settings from the server files and clone them to /usr/local/mapr-loopbacknfs/conf/env.sh on the client node.
- **3.** (Optional) Set the NFS\_LOOPBACK\_HONOUR\_SUBNETS environment variable to avoid re-registration whenever there is a change in any network interface. The value can be:
	- $\bullet$  true to consider the MAPR SUBNETS while registering with CLDB. If set to true, re-registration does not happen when there is a change in any network interface.
	- false to ignore the MAPR\_SUBNETS. If set to false, re-registration happens when there is a change in any network interface.

For example:

```
# export NFS_LOOPBACK_HONOUR_SUBNETS=true
# export MAPR_SUBNETS=10.10.104.0/24
# env | grep SUBNET
NFS_LOOPBACK_HONOUR_SUBNETS=true
MAPR_SUBNETS=10.10.105.0/24,10.10.104.0/24
```
**4.** Change the JAVA HOME setting to point to the location where Java is installed on the client.

**5.** Add the following lines to the client node env. sh file:

```
export MAPR_HOME=/usr/local/mapr-loopbacknfs 
export MAPR_TICKETFILE_LOCATION=<MAPR user ticket path>
```
- **NOTE:** To allow impersonation, set the value for MAPR\_TICKETFILE\_LOCATION to the path to the mapr user ticket.
- **6.** Save and close the env. sh file.
- **7.** Restart the loopbacknfs service for the changes to take effect.

# **Copying Configuration Files from a Server Node**

## **About this task**

弖

Settings in the nfsserver.conf and mapr-clusters.conf files on server nodes in the MapR cluster are also needed by the POSIX client. Complete the following steps to copy configuration files from a server node:

## **Procedure**

- **1.** On a server node in the MapR cluster, locate the nfsserver.conf and mapr-clusters.conf files in the /opt/mapr/conf/ directory.
- **2.** Copy both of those files to the /usr/local/mapr-loopbacknfs/conf/ directory on the client machine.

#### **Starting the mapr-loopbacknfs Service to Access a Cluster**

Describes the prerequisites and the process of starting the mapr-loopbacknfs service to access a secure cluster.

The following instructions explain how to start the loopbacknfs service so you can access either a non-secure or secure cluster.

To access multiple clusters, ensure that the first cluster that you configure is a HPE Ezmeral Data Fabric 4.0.2 or later cluster, with available POSIX client licenses.

#### **Prerequisites for accessing a secure cluster:**

- Ensure that the stock Linux NFS service is not running. Linux NFS and HPE Ezmeral Data Fabric NFS cannot run concurrently.
- Disable the lock manager (nlockmgr).
- Check that the rpcbind service is running on RHEL and CentOS v6.0 and higher. You can use the command ps ax | grep rpcbind to check.
- Check that the portmapper service is running on RHEL and CentOS v5.x and lower, and on Ubuntu and SLES. You can use the command  $ps$   $ax$  | grep portmap to check.
- Make sure you have applied a Community Edition (M3) license or an Enterprise Edition (M5) license (paid or trial) to the cluster. See [Adding a License](#page-1028-0) on page 1029.
- Enable security for the cluster. See [Enabling Wire-level Security](#page-1747-0) on page 1748 and [Disabling Wire-level](#page-1748-0) [Security](#page-1748-0) on page 1749 wire-level security.
- Generate a user ticket. See [Generating a HPE Ezmeral Data Fabric User Ticket](#page-1781-0) on page 1782 for instructions. If you do not already have a HPE Ezmeral Data Fabric user ticket, with full control *[ACL](#page-7857-0)* authorization on the cluster, you must have a cluster administrator do this for you.
	- In the HPE Ezmeral Data Fabric cluster, navigate to the server node to which you want to connect.
	- First, run maprlogin password to login. The user who logs in must be a privileged user, such as the mapr superuser.
	- Next, run maprlogin generateticket -type service -user <user> -duration 365:0:0 -out <file> to generate the user ticket. The <user> for whom the ticket is generated can be any user. If the service ticket expires, the POSIX client:
		- Automatically uses the renewed service ticket without requiring a restart, if the ticket is replaced before expiration (ticket expiry time + grace period of 55 minutes). If the ticket is replaced after expiration (which is ticket expiry time + grace period of 55 minutes), the POSIX loopbacknfs client does not refresh the ticket as the mount becomes stale.
		- Allows impersonation if a service ticket is replaced before ticket expiration (which is ticket expiry time + grace period of 55 minutes) with a servicewithimpersonation ticket.
		- Honor all changes in user/group IDs of the renewed ticket.
- Copy the user ticket file from the cluster server node where you generated it to the  $/$ usr $/$ local $/$ mapr-loopbacknfs/conf directory on the client machine where the HPE Ezmeral Data Fabric POSIX client runs.
- E **NOTE:** Since the NFS server runs based on a single user's ticket, it can act on behalf of only one user. Therefore, the UID or GID associated with the ticket must match the UID or GID of any user who accesses the NFS server through the HPE Ezmeral Data Fabric POSIX Client.

国 **NOTE:** Securing the cluster so that only one user can have secure access provides tight control over cluster access, but it also means that any user on the client who is able to read the generated ticket has read access to all data in the cluster.

# **Start the mapr-loopbacknfs service and mount the volume**

Complete the following steps from your client node, except where noted, to start the mapr-loopbacknfs service and mount the volume:

围 **NOTE:** If cluster security is enabled, the ticket that you generated using the preceding procedure, must be available or the NFS server does not start.

**1.** Start the mapr-loopbacknfs service from the command line.

```
service mapr-loopbacknfs start
```
**2.** Create a mount point at /mapr and mount the client node to it.

```
mkdir /mapr
mount localhost:/mapr /mapr
```
**3.** You can also automate the mounting of the volume with every launch of the mapr-loopbacknfs service. On the POSIX client node, create /usr/local/mapr-loopbacknfs/conf/mapr\_fstab and add the following line:

```
localhost:/mapr /mapr hard,nolock
```
# **Securing the Mountpoint**

# **About this task**

POSIX permissions are the only limitation on read access by the MapR POSIX client, whether the cluster connected to has security enabled or disabled. By securing the mountpoint, you can limit access to a single user.

Complete the following steps to secure the mountpoint:

# **Procedure**

**1.** On the client system, create /mapr/<clustername>:

mkdir -p /mapr/<clustername>

**2.** Set ownership and permissions:

```
chown user1:<posix_user> /mapr
chmod 700 /mapr
```
**3.** Mount the cluster:

mount localhost:/mapr/<clustername> /mapr/<clustername>

Now only the <posix\_user> can access the cluster with the POSIX client.

# **Registering a POSIX Client with Additional Clusters**

The first time you start the loopbacknfs service, you edit the mapr-loopbacknfs init script by defining the CLUSTER\_NAME and CLDB\_IPS variables, then run the script. These actions update the  $/usr/$ local/mapr-loopbacknfs/conf/mapr-clusters.conf file.

However, when you want to register a client with a new cluster or an additional cluster, you must add entries directly to the /usr/local/mapr-loopbacknfs/conf/mapr-clusters.conf file. Editing the mapr-loopbacknfs script and restarting the loopbacknfs service does not update the mapr-clusters.conf file.

#### **Configuring the HPE Ezmeral Data Fabric POSIX Client** Explains how to set the number of RPC requests that POSIX clients send to a cluster.

# **About this task**

The default RPC requests configuration can negatively impact performance and memory. To avoid performance and memory issues, configure the number of outstanding RPC requests to the cluster to be 128.

Perform the following steps as the root user on each POSIX client machine:

#### **Procedure**

**1.** Issue the following commands to create the *sunrpc.conf* file under */etc/modprobe.d* with the recommended configuration:

```
echo "options sunrpc tcp_slot_table_entries=128" >> /etc/modprobe.d/
sunrpc.conf
echo "options sunrpc tcp_max_slot_table_entries=128" >> /etc/modprobe.d/
sunrpc.conf
```
These commands enable the configuration to persist after a reboot of the NFS client machine.

**2.** Issue the following echo commands:

```
echo 128 > /proc/sys/sunrpc/tcp_slot_table_entries
echo 128 > /proc/sys/sunrpc/tcp_max_slot_table_entries
```
The commands enable the configuration to take effect after you remount the POSIX client to the HPE Ezmeral Data Fabric cluster.

**3.** Remount the POSIX client to the HPE Ezmeral Data Fabric cluster. For example, the following commands unmount and mount the NFS assuming that the cluster is mounted at */mapr*:

```
umount /mapr
mount -o hard,nolock 127.0.0.1:/mapr /mapr
```
E **NOTE:** Failure to configure this property may result in the following error in */usr/local/ mapr-loopbacknfs/log*: ERROR nfsserver[38960] fs/nfsd/requesthandle.cc:791 0.0.0.0[0] cannot allocate more OncRpcContexts: [numDropped=2556001] dropping connection from nfsc=10.13.64.225:0

# **CentOS Troubleshooting Tip**

After the reboot of the node, if the */proc/sys/sunrpc* directory is not available, or if rpcidmapd is not running, start the rpcidmapd service using the following command: service rpcidmapd start.

#### **Verifying Data Fabric POSIX Client Licenses**

Use the Control System, to check how many data-fabric POSIX client licenses are available and being used.

#### **About this task**

#### **Procedure**

- **1.** Log in to the Control System and click **Admin** > **Cluster Settings**.
- **2.** Look at the **LICENSES** pane for the number of POSIX Client nodes that are available and currently being used.

#### **Managing the mapr-loopbacknfs Service**

Explains how to start/stop and manage the loopbacknfs service from the command line.

To manually start or stop the service:

```
service mapr-loopbacknfs [start|stop]
```
To have the service start automatically when the OS starts up:

systemctl enable mapr-loopbacknfs

To monitor the service:

service mapr-loopbacknfs status showmount -e localhost

The showmount command displays:

Export list for <host> /mapr 127.0.0.1 /mapr/<clustername> 127.0.0.1

# **Setting Up Aliases for NFS Exports**

## **About this task**

When provisioning file system for various tenants, you can set up an alias for the path in file system, rather than exporting the whole path, to mask the path from the users. Once the alias is set up, users will not be able to access or mount the path in file system.

Aliases can be set up for the cluster, volume, and directory, but not for the root of the path in file system (/mapr). To set up an alias for a path in file system:

## **Procedure**

- **1.** Open the NFS exports file in /opt/mapr/conf/ directory.
- **2.** Specify the alias name for the mount path using the following syntax:

<path in MFS> /<alias name> <options>

#### Here:

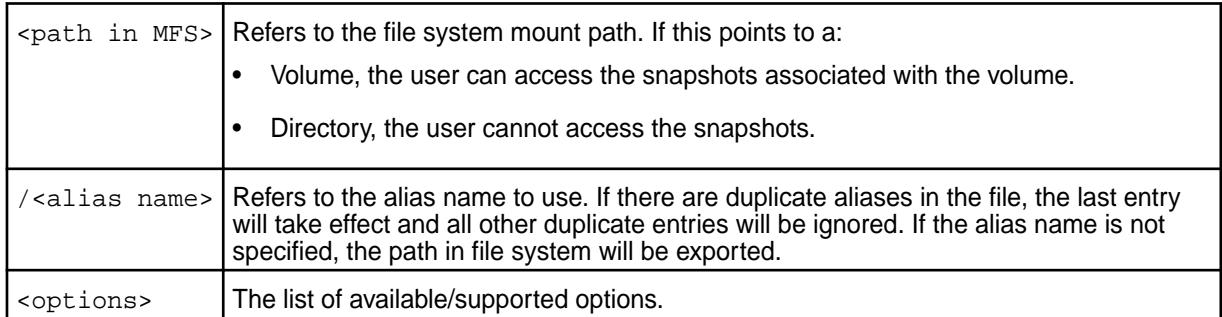

For example, suppose a file system mount path of /mapr/samplecluster/samplevolume for tenant samplecustomer. To set up an alias, add the following to the exports file:

```
/mapr/samplecluster/samplevolume /samplecustomer (rw)
```
For example, to export a certain cluster, volume, or a subdirectory as an alias, comment out  $/m_{\text{apr}}$ and add the following:

```
/mapr/clustername /alias1 (rw)
/mapr/clustername/vol /alias2 (rw)
/mapr/clustername/vol/dir /alias3 (rw)
```
国 **NOTE:** Only the alias will be visible/exposed to the NFS client.

**3.** Run the following command for the file changes to take effect:

```
/opt/mapr/bin/maprcli nfsmgmt refreshexports
```
**4.** Run the following command to export the path:

```
mount -t nfs nfsServer:/<alias_name> /localpath
```
Run this command once for each entry in the file.

## **What to do next**

The same export rules must be set up on all the NFS servers in the cluster to ensure that in the event of a node failure, the same aliases work with VIP failover.

# **Troubleshooting mapr-loopbacknfs Service Issues**

Describes solutions for mapr-loopbacknfs issues.

To debug authentication issues, follow these steps:

- **1.** If you receive a standard error (stderr):
	- Make sure rpcinfo/portmap is installed and/or run service portmap start.
	- Run service rpcbind restart.
- **2.** Examine the log files for error messages:

```
/usr/local/mapr-loopbacknfs/logs/loopbacknfs.log
/usr/local/mapr-loopbacknfs/logs/mount_local_fs.log
```
Error messages in loopbacknfs.log file:

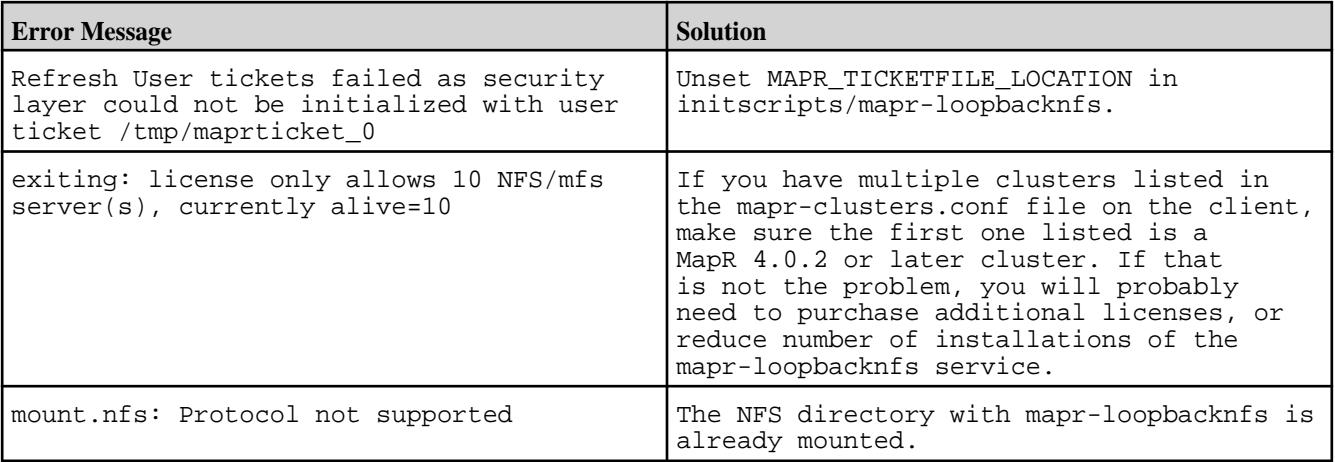

**3.** Verify that settings in configuration files are correct.

- For all clusters: /usr/local/mapr-loopbacknfs/conf/mapr-clusters.conf
- For secure clusters: MAPR\_TICKETFILE\_LOCATION
- **4.** Check for "stale" mounts.
	- The mount local  $fs.pl$  script can cause the initscript wrapper to force unmounts of the mounted file systems.
	- Always check for stale mounts after stopping the service:
		- df -k should return instantly.
		- Use umount -f <mount point> to force the unmount.
		- Use  $ps -ef$  | grep mount local to confirm that the script is not stuck.

## **HPE Ezmeral Data Fabric FUSE-Based POSIX Client**

Provides a brief description of the FUSE-based POSIX client.

The HPE Ezmeral Data Fabric FUSE-based POSIX client (either *mapr-posix-client-basic* or *mapr-posix-client-platinum*) allows app servers, web servers, and other client nodes and apps to read and write data directly and securely to a HPE Ezmeral Data Fabric cluster like a Linux filesystem.

The same HPE Ezmeral Data Fabric client can access both secure and nonsecure clusters; however, a HPE Ezmeral Data Fabric client that is configured to access a secure cluster can access a nonsecure cluster only if these conditions are met:

- **1.** The secure cluster must be listed inthe mapr-clusters.conf file.
- **2.** A user must obtain a ticket for the secure cluster even if the user wants to access only the nonsecure cluster.

The FUSE-based HPE Ezmeral Data Fabric POSIX client runs as a userspace process to connect to one or more HPE Ezmeral Data Fabric clusters. The necessary FUSE (Filesystem in Userspace) library (libfuse) is bundled with the POSIX client package. With the installation of the POSIX client package, the HPE Ezmeral Data Fabric POSIX client performs operations such as read and write on the filesystem exposed by FUSE. The following diagram illustrates how the HPE Ezmeral Data Fabric FUSE-based POSIX client works.

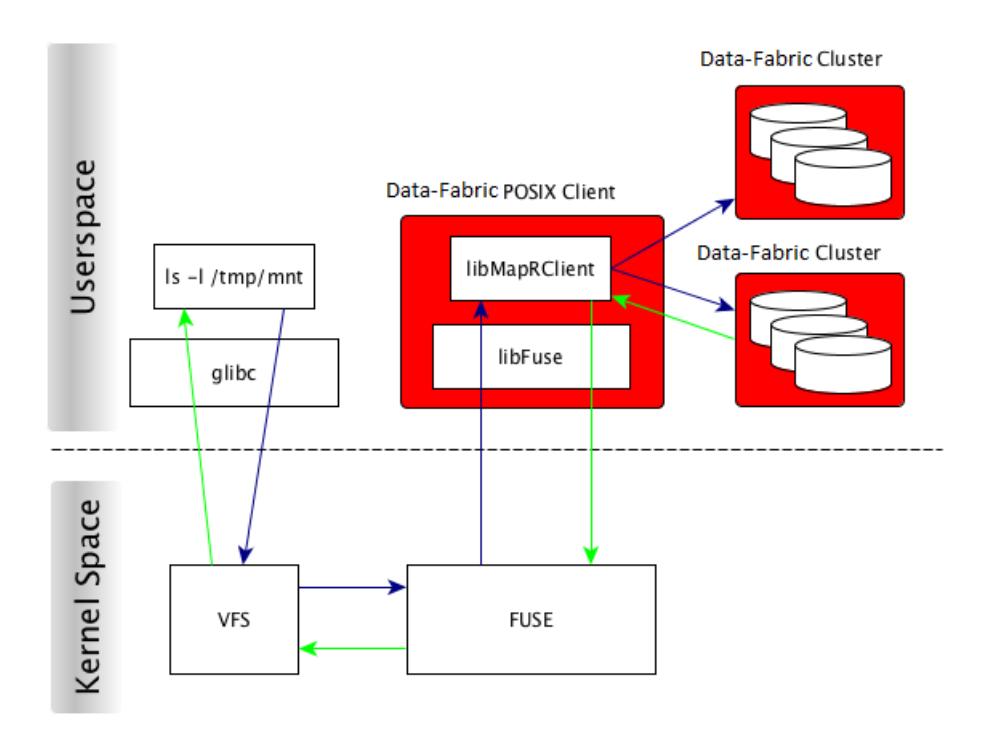

# **Example of Mounting FUSE**

This example shows you how to mount FUSE and perform operations as a regular user.

The following example is a quick introduction to mounting FUSE and accessing the mount point as a regular user.

Assume that you have a mount point */mapr* that you want to mount on FUSE and access as user *kate*.

Perform the following steps:

**1.** Create the user *kate*: Run

adduser kate

Ξ,

E

**2.** Generate a ticket with impersonation as user *kate*. You will use this ticket to mount and access FUSE. Run:

```
maprlogin generateticket -type servicewithimpersonation -user 
kate -out /var/tmp/sample_ticket
```
**NOTE:** For more information on generating a ticket with impersonation, see [How Impersonation](#page-1893-0) [Works](#page-1893-0) on page 1894 and [Generating a Service with Impersonation Ticket](#page-1783-0) on page 1784

- **3.** Edit the /opt/mapr/conf/fuse.conf file and set fuse.ticketfile.location=/var/tmp/ sample\_ticket
- **4.** The mount point */mapr* is already set in the fuse.conf file.

**NOTE:** Change fuse.mount.point=/mapr if your mount point is different from */mapr*.

**5.** Create the */mapr* directory. Run:

mkdir /mapr

<span id="page-1567-0"></span>**6.** Start the MapR FUSE POSIX client, either *basic* or *platinum* as per your licence. For example:

```
service mapr-posix-client-basic start
```
The */mapr* directory is now mounted on FUSE. You can perform all operations on */mapr*/ as the user *kate*.

#### **Related concepts**

Configuring the HPE Ezmeral Data Fabric FUSE-Based POSIX Client on page 1568 Lists FUSE configuration parameters.

[Managing the FUSE-Based POSIX Client](#page-1582-0) on page 1583 Describes how to use the FUSE-based POSIX client.

[How Impersonation Works](#page-1893-0) on page 1894 Introduces impersonation functionality, limitations, and core requirements.

[Generating a Service with Impersonation Ticket](#page-1783-0) on page 1784

**Configuring the HPE Ezmeral Data Fabric FUSE-Based POSIX Client**

Lists FUSE configuration parameters.

# **FUSE Parameters**

You can set the POSIX client configuration values in the /opt/mapr/conf/fuse.conf file. After [installing the FUSE-based POSIX client,](#page-409-0) you can edit the configuration file to define the values for the following parameters and save the file.

To retrieve the list of configuration parameters, run the following command:

/opt/mapr/bin/posix-client-\* --help

Here *\** refers to the basic or platinum client package installed on the system. If necessary, set the shared LD LIBRARY PATH environment variable to run the help option with the command. For example:

export LD\_LIBRARY\_PATH=/usr/lib/jvm/ java-1.7.0-openjdk-1.7.0.79.x86\_64/jre/lib/amd64/server/:/opt/mapr/lib

**NOTE:** The HPE Ezmeral Data Fabric FUSE-based POSIX clients support only the configuration parameters in the fuse.conf file. All other FUSE configuration parameters are not supported. For more information on the non-mapr configuration parameters, refer to FUSE [documentation.](https://www.kernel.org/doc/Documentation/filesystems/fuse.txt)

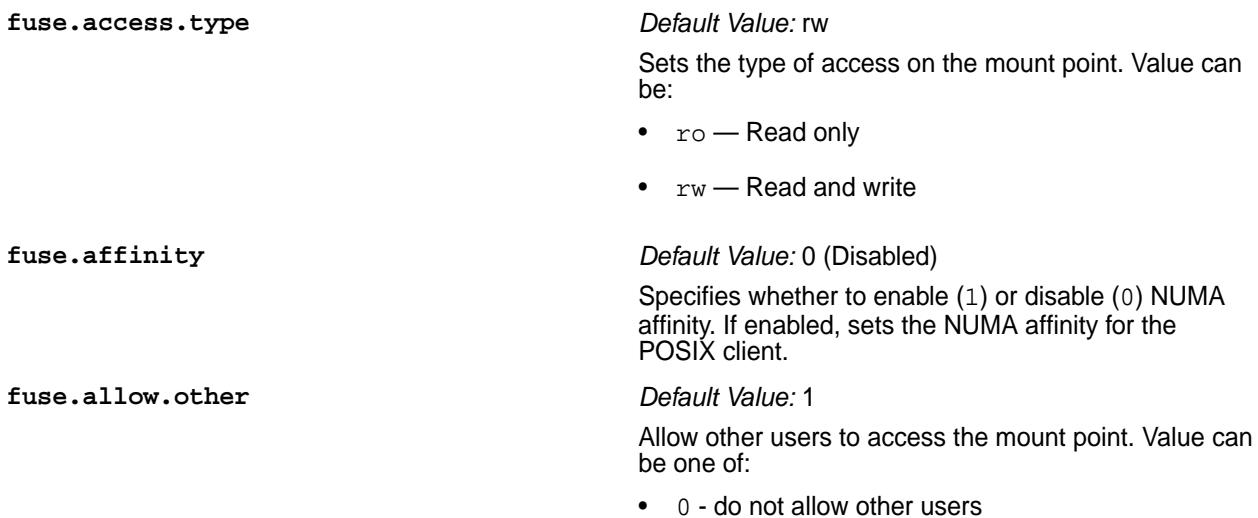

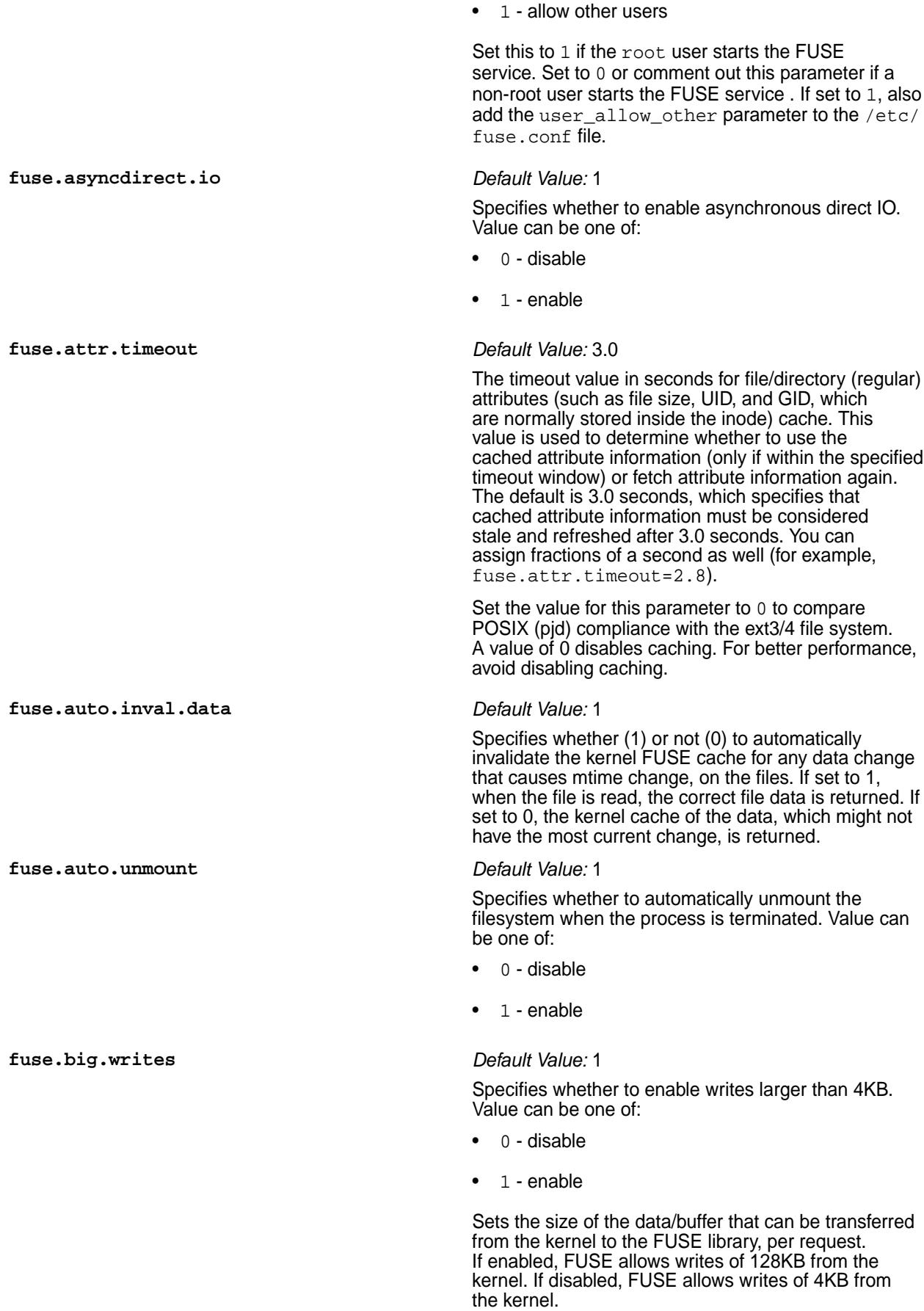

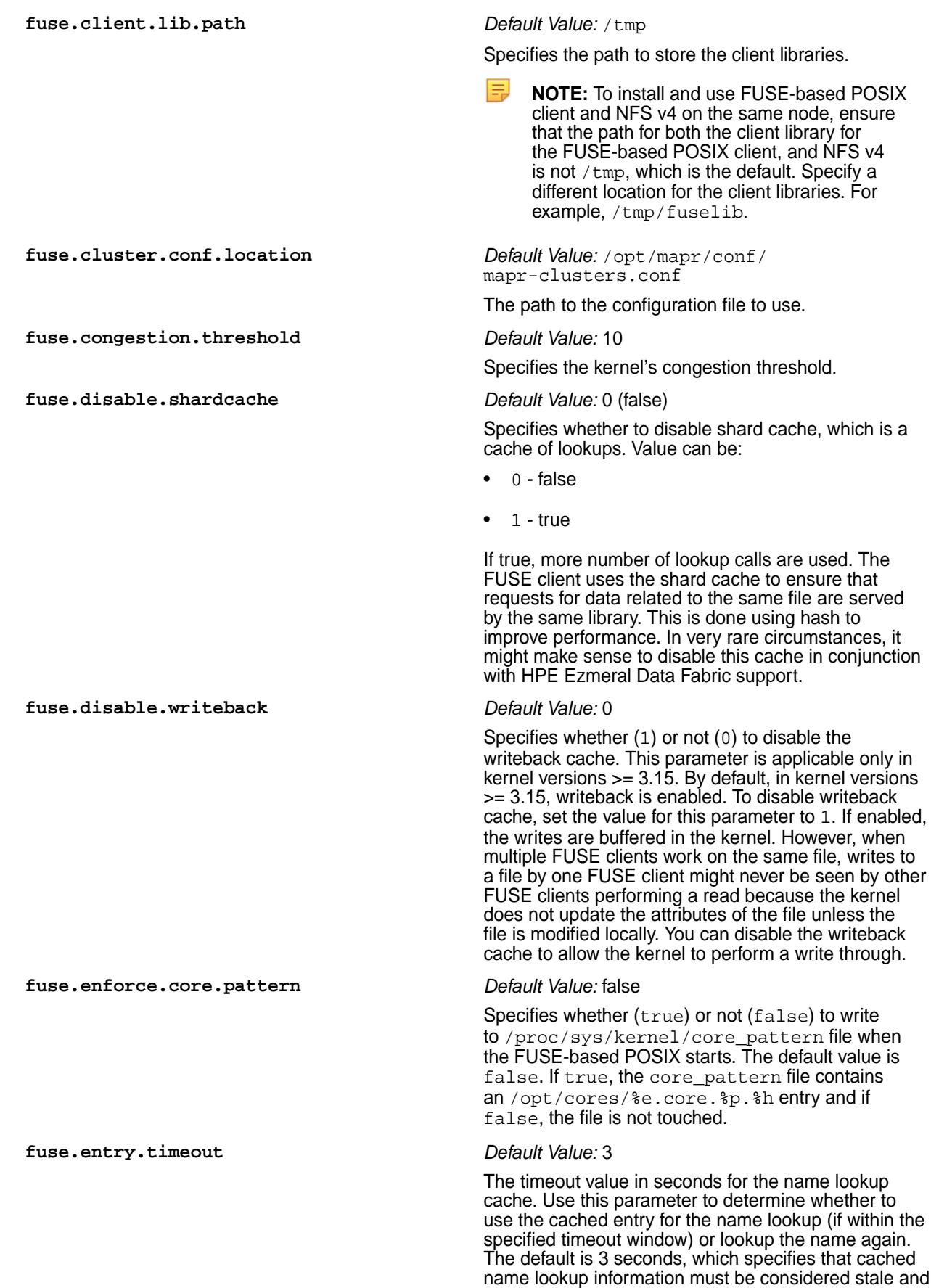

refreshed after 3 seconds. For this option, it is possible

to give fractions of a second as well (for example, fuse.entry.timeout=2.8).

Set the value for this parameter to 0 to compare POSIX (pjd) compliance with the ext3/4 file system. Avoid retaining this value as 0 as it disables the cache, and impacts performance.

Specifies whether (1) or not (0) to evenly spread writes across the nodes on the cluster. If set to 0, writes are always sent to the local primary node, from where data is replicated on all the other nodes. If set to 1, writes are distributed across different nodes. Set the value to 1 in case of reduced performance resulting from a large number of writes on the local primary node.

**fuse.export** *Default Value:* /mapr

Denotes the fully-qualified cluster path to the volume or directory under the mount point.

When you do not specify a value, all clusters found in mapr-clusters.conf are mounted under the entity specified by the fuse.mount.point property (/ mapr by default). If mapr-clusters.conf contains two clusters A and B, there are directories pointing to the root directories of those clusters, for example / mapr/A and /mapr/B.

When you specify a value, it overrides the default behavior, and causes exactly one path from one cluster to be exposed at the entity specified by the fuse.mount.point property. You can either fully expose a single cluster, or expose only a subset of a single cluster.

If you set fuse.export to the name of a cluster, enclosed within /, then that cluster is mounted at / mapr. For example if fuse.export=/A/, then the path /mapr shows the root directory of cluster A.

If you set fuse.export to a path within a cluster, then /mapr points to that path. For example, if fuse.export=/A/var/, then /mapr displays the directory contents of /var from the HPE Ezmeral Data Fabric cluster A.

**NOTE:** If the value is not a valid path to the name of a volume or directory, the FUSE service does not start. The value *cannot* be the path to a file.

Specifies whether to optimize (1) or disable (0) FUSE client for local direct IO. Value can be one of:

- 0 disable
- 1 optimize

Specifies whether (1) or not (0) to flush all writes inline. Value can be one of:

**fuse.evenly.spread.data** *Default Value:* 0

**fuse.fast.local.directio** *Default Value:* 0

#### **fuse.flush.inline** *Default Value:* 0

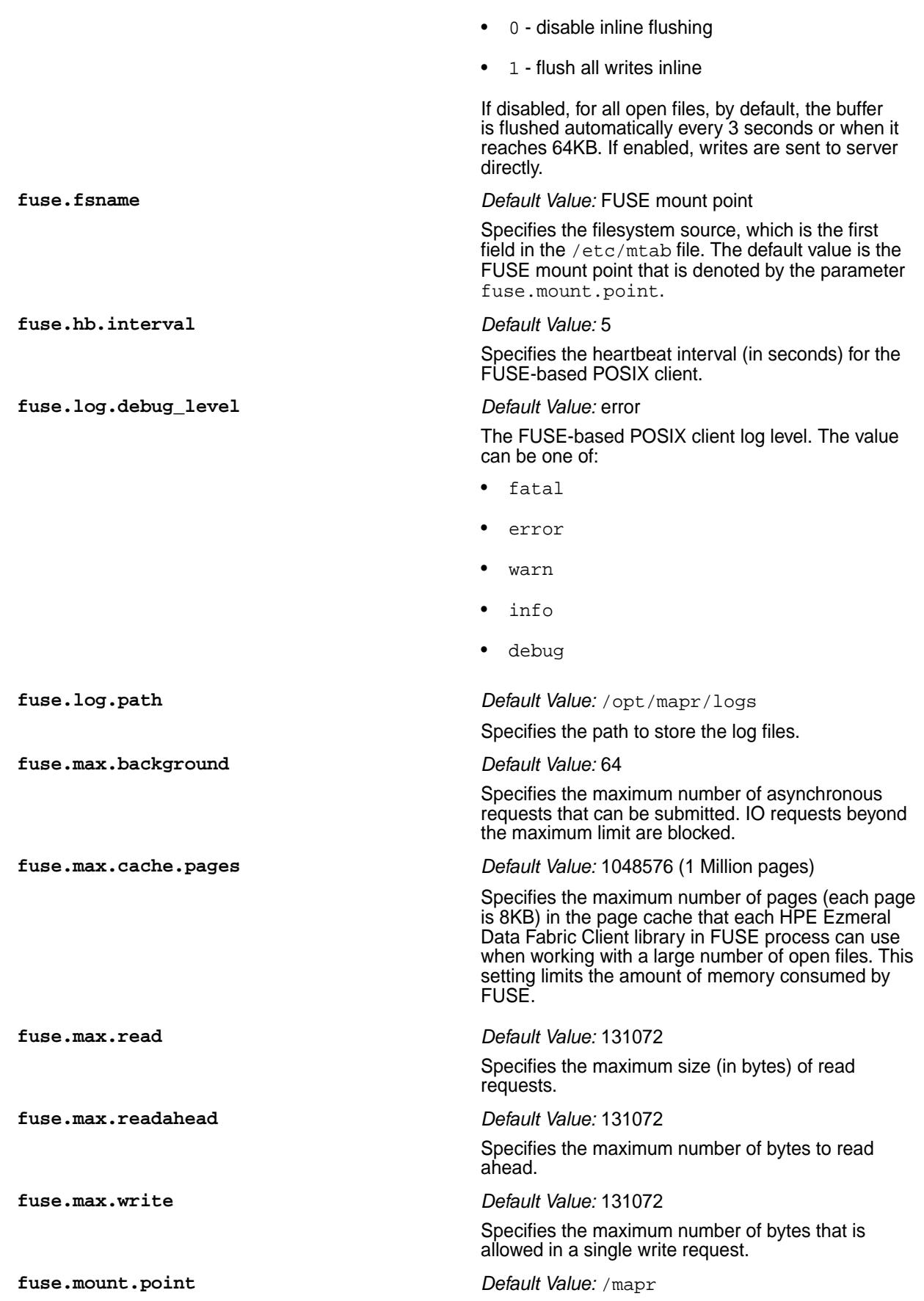

This parameter is mandatory. Specifies the mount point where the HPE Ezmeral Data Fabric filesystem must be mounted. Ensure that the specified mount point is empty before starting the service. Once mounted, the POSIX client has access to all the clusters specified in /opt/mapr/conf/ mapr-clusters.conf file. The value should not be /mapr if you wish to mask HPE Ezmeral Data Fabric branding.

E,

**NOTE:** If NFS server is also running on this node, ensure that the FUSE mount point is different from the NFS server mount point.

## **fuse.mount.setuid** *Default Value:* 0

By default, FUSE mounts with the nosuid option. This prevents users other than root from running executable files with the SUID bit set, on FUSE. Enable this parameter (set to 1), to allow users other than root to run executable files with the SUID bit enabled, on the HPE Ezmeral Data Fabric Fuse FileSystem.

This parameter works in conjunction with the allowreadforexecute parameter in [volume create](#page-2483-0) on page 2484 and [volume modify](#page-2571-0) on page 2572 commands.

The following table describes how both parameters work together to permit running SUID binaries:

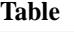

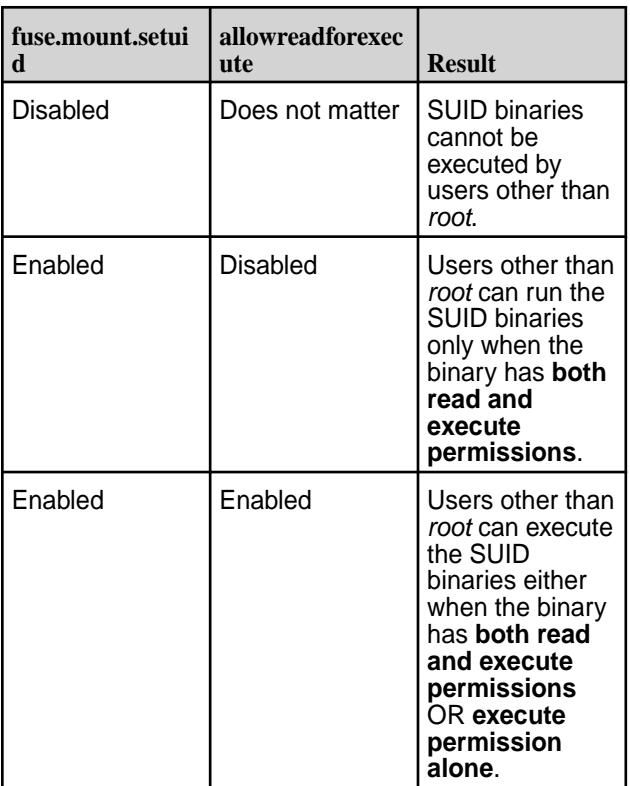

**fuse.negative.timeout** *Default Value:* 3

Applicable for the Container, Basic, and Platinum POSIX clients.

Indicates the duration in seconds to cache negative lookup results. Negative lookup results that are returned when a file does not exist (lookup retuned ENOENT), are cached for the specified number of seconds. The lookup is performed again, only after this period elapses. The file is deemed to be non-existent till this period elapses. The default value of 3 indicates that negative lookup results are cached for 3 seconds. Set this value to 0 to disable the negative lookup cache. When patching or upgrading the client from an older release, this parameter is automatically applied. However, new parameters are not automatically written to fuse.conf. Make sure to copy this parameter from fuse.conf.new to fuse.conf, only if you want to change the default value, or disable this cache. **fuse.nonempty** *Default Value:* 0 Specifies whether FUSE can be mounted on a non-empty mount point (1) or on an empty mount point (0). Value can be: • 0 - indicates that mount point should be empty • 1 - indicates that mount point need not be empty **fuse.num.libs** *Default Value:* • Container - 1 • Basic - 1 • Platinum - 5 Specifies the number of client libraries to run with. For: • Container client, value must be 1. • Basic client, value must be 1. • Platinum client, default value is 5 and can be set to a value greater than 5. More than one library allows for more than 1GB/sec throughput on remote operations as each additional library increases the throughput by sharding operations across libraries (for parallelism). **NOTE:** Each additional library will consume additional memory and CPU. **fuse.num.threads** *Default Value:* 64 Specifies the number of FUSE threads in userspace per mount point. A higher number allows parallel processing of multiple operations. Recommended value is only up to 64. **fuse.ra.sessions** *Default Value:* • Container - 1

- Basic 1
- Platinum 5

Specifies the number of parallel read ahead sessions per library. Each open file acts as one read ahead session. For example, for the default value of 5, up to 5 files can have read ahead sessions per library. If value is set to 0, readahead is disabled.

**NOTE:** A greater value allows larger number of parallel read ahead sessions, which is useful if more number of files need to be opened simultaneously. However, each additional read ahead session consumes additional memory (512K per read ahead session) and threads.

#### **fuse.readdirplus** *Default Value:* 1

Enables (1) or disables (0) readdirplus functionality for high latency networks. The readdirplus attribute returns the file handle and attribute information such as the name and the file ID, along with the directory entries, unlike the readdir attribute that requires the client to query the server separately for each directory entry. For the best performance, do not disable this parameter.

#### **fuse.sync.read** *Default Value:* 0

Specifies whether to enable or disable synchronized reads. Value can be:

- 0 disable
- 1 enable

**fuse.ticketfile.location** *Default Value:* /opt/mapr/conf/maprfuseticket

Specifies the ticket to use to start the service in secure mode. Generate the required ticket and place it in /opt/mapr/conf/<maprfuseticket>.

**NOTE:** To support impersonation, provide the mapr user ticket file location or the user's servicewithimpersonation ticket file location. You can use the mapr user ticket on the server node, and service with impersonation ticket on client node. The FUSE service must be started by the root user if servicewithimpersonation ticket is specified. In case of non-impersonated ticket, the ticket credentials becomes the identity for all the requests, no matter which user is accessing the fuse mount point.

#### See also: [Setting up a Ticket for the POSIX Client.](#page-1582-0)

Specifies whether to enable (true) or disable (false) memory tracking for FUSE.

Specifies whether or not to use compressed inode format. When enabled, a 16-bit unique identifier is used to avoid inode cache collisions when multiple clients are modifying (creating, deleting, and similar

**fuse.track.memory** *Default Value:* false

#### **fuse.use.compressed.inode.format** *Default Value:* 0

operations) the same directories/files. The value can be one of:

- 0 (default) do not use compressed inode format
- $1 -$  use compressed inode format including unique identifier
- E **NOTE:** Even when set to 1, EBUSY errors are returned if client accesses more than 32k volumes at the same time.

Enabling this flag may not completely avoid inode cache collisions when too many modifications such as creation, and deletion are performed on the same directories or files. Give the kernel sufficient time to purge inode cache entries between modifications.

# **fuse.xattr.enable** *Default Value:* 0 (false)

Specifies whether (true) or not (false) to enable extended attributes through the FUSE client. Value can be one of:

- 0 false
- $\bullet$  1 true

The default value is 0 (false). This is disabled by default because if enabled, during operations, the kernel might make a lot of extended attribute calls for security checks resulting in performance degradation even when there are no extended attributes on the inode. When disabled, extended attributes can still be added using the hadoop fs command; however, this must be enabled to perform any operations on extended attributes using the FUSE-based POSIX client.

**NOTE:** Of the five types of extended attribute namespaces in Linux, system, trusted, user, raw, and security, only user namespace is supported. For all other namespaces, EINVAL is returned.

You must start/restart the FUSE-based POSIX client for the changes to take effect. See [Starting and](#page-1582-0) [Stopping the POSIX Client](#page-1582-0) for more information.

# **Configuration Backup When Installing/Upgrading POSIX Clients**

When you install a patch, the  $\sqrt{\pi}$  /opt/mapr/conf/fuse.conf.new file contains the new settings. You can copy the new parameters (with default values) to your existing fuse.conf file and restart FUSE for the settings to take effect.

When you upgrade from a prior release, on all supported OS other than Ubuntu, the old  $fuse.comf$ file is backed up as fuse.conf.backup, before being overwritten with the new settings. This backup is available in the /opt/mapr/conf directory.

On Ubuntu, the upgrade process does not create a backup copy of the file. You need to manually backup the fuse.conf file before upgrading, as this file is overwritten with the new settings after upgrading.

To continue using FUSE with your custom settings, and take advantage of the new settings, manually copy your custom settings in the fuse.conf.backup file to the fuse.conf file, set custom values for the new parameters in the fuse.conf file where necessary, and restart FUSE for the settings to take effect.

To restart FUSE, use one of the following commands depending on the POSIX client of your choice:

- For POSIX container: service mapr-posix-client-container restart
- For POSIX basic: service mapr-posix-client-basic restart
- For POSIX platinum: service mapr-posix-client-platinum restart

# **Optimizing FUSE performance when running the Flexible I/O tester (fio tool)**

## **Performance Tips**

- With Linux kernels prior to version 4.8, size extending writes are serialized by the kernel, and result in degraded write performance. For optimized write performance, ensure that the Linux kernel in use, is at least version 4.8.
- With kernel 4.8 and above, fio performance improves when using larger block sizes and larger number of jobs (numjobs). Keep numjobs constant and use larger blocksizes (>128k) for enhanced performance.

For example, for optimised performance, the fio command could be as follows:

```
fio --ioengine=libaio --direct=1 --gtod_reduce=1 --name=perftest --filename=
perfile
           --bs=16m --iodepth=64 --size=4G --rw=write --numjobs=4
```
# **Configuring Timeout for Inactive Connections**

In cases where the file client connects infrequently to a remote CLDB node that is firewalled, TCP segments on the connection are silently dropped by the firewall due to the long idle time. However, the client keeps waiting for the response till RPC times out. To mitigate this scenario, you can now configure the timeout for inactive connections. Use the fs.mapr.binding.inactive.threshold parameter in the *core-site.xml* file to set this threshold in seconds. For example:

```
<property>
<name>fs.mapr.binding.inactive.threshold</name>
<value>600</value>
</property>
```
In this example, when the client tries to send data to the CLDB after a certain idle time, the system checks if the specified time (here 600 seconds, that is 10 minutes) is crossed after the previous request was sent. If so, the system tears down the existing TCP connection and creates a new TCP connection for the file client and CLBD to use for communication.

*Tuning the Cache for FUSE-Based POSIX Clients* Describes performance tuning measures for FUSE clients.

The FUSE kernel and the FUSE userspace process caches both data and metadata. When an application performs a read of a file using the FUSE-based POSIX client, data is generally returned from the local FUSE kernel cache if that portion of the file resides in cache from a previous read or write operation. However, if the file has been modified on the HPE Ezmeral Data Fabric cluster by a different client, the data in the local kernel cache may be stale. The following illustration shows the layers of cache — FUSE kernel cache (referred to as kCache), the FUSE userspace cache (referred to as uCache), HPE Ezmeral Data Fabric file system cache (referred to as mfsCache) — and the following sections describe how these affect reads and writes and how the FUSE attributes can be used to tune the caching behavior.

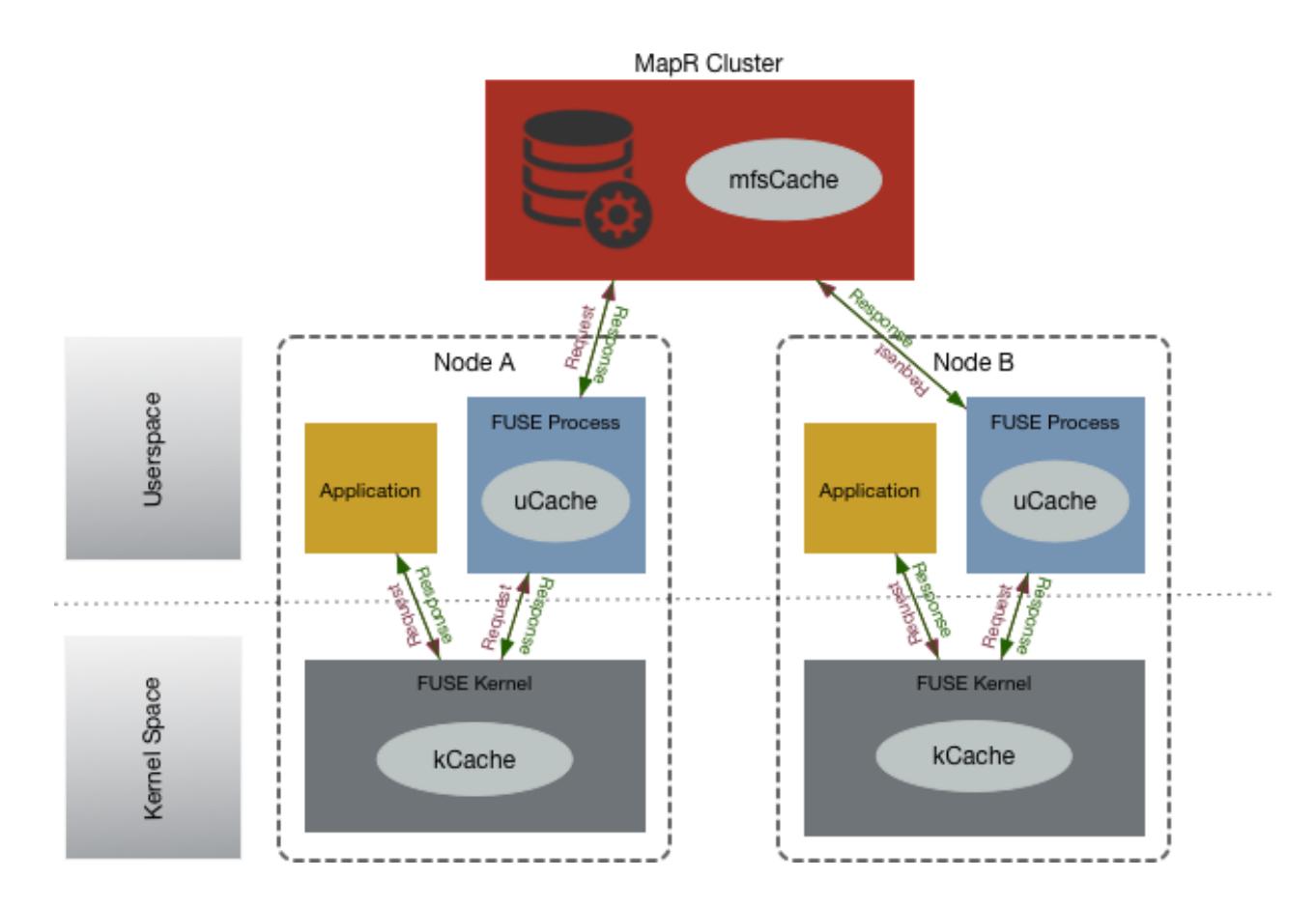

# **Inode Attribute Cache**

Inode attributes are cached in the FUSE kernel cache (kCache) and in the userspace cache (uCache). When the same file is accessed from multiple FUSE clients, writes on the file through one mountpoint may not be seen by other applications performing a read on the file (through a different client). The inode attributes are cached in the kernel because of which another application modifying the file might not see the updates instantly. For example, the inode attributes, to name a few, such as size, or modification timestamp (mtime) of the file, in the kCache and uCache on Node A might be stale if the file is being modified concurrently by an application on Node B.

# **Tuning the attribute timeout in kCache** The FUSE kernel refreshes inode attributes from

the userspace FUSE process once every 3 seconds by default. This can be tuned through the fuse.attr.timeout parameter in the fuse.conf file. The fuse.attr.timeout parameter specifies the interval of time at which to refresh the inode attributes in kernel and can be used to minimize the amount of time it takes to refresh the cache. Even if fuse.attr.timeout is set to 0, Node A might still not see the latest writes from Node B because there is cached metadata in the userspace FUSE process on Node A; metadata can be served from the uCache and the application might not see current updates for attributes like size. To see the latest changes on a file, see Tuning the attribute timeout in uCache on page 1578.

**Tuning the attribute timeout in uCache** The userspace FUSE process caches both data and metadata and refreshes the inode attributes from the HPE Ezmeral Data Fabric file system once every 3 seconds; *this is not tunable*. Even if the fuse.attr.timeout is set to 0, because there is

cached data and metadata in the userspace FUSE process (uCache), stale data or metadata can be served from the userspace FUSE process, which only refreshes inode attributes every 3 seconds. However, the userspace FUSE process updates the inode attributes every time a file is opened. To see the latest changes on a file, applications, especially readers on a file, that require to see updates on the file within 3 seconds can close and open the file to refresh the attributes and see instant updates.

# **Readdir Cache**

Directory entries (files within a directory) are not cached in the uCache, but are cached in the kCache. The kCache can be stale on Node A if there are files being created in the directory by an application from the mountpoint on Node B. That is, a user listing directory entries on Node A for a directory (using a command like ls) might not see the files that were just created from Node B.

**Tuning the entry timeout in kCache** The fuse.entry.timeout parameter specifies the interval of time at which to refresh the readdir (or lookup) cache in the kernel (kCache). The default value is 3 seconds and this can be configured in the fuse.conf file.

## **Data Cache**

By default:

- Reads are buffered both in the kCache and the uCache.
- Writes are not buffered in the kCache, but are buffered in the uCache.

An application trying to read a file on Node A might not see the latest updates to the file (written from node B) for the following reasons:

• Reads on Node A might have been served either from the kCache or the uCache of Node A.

See Tuning the cache for reads on page 1579 for information on invalidating the cache.

• The writes might have been buffered in the uCache of Node B.

See [Tuning the cache for writes](#page-1579-0) on page 1580 for information on disabling buffering at a file level or altogether.

**Tuning the cache for reads Tuning the kCache** The

fuse.auto.inval.dat a parameter specifies whether or not to automatically invalidate the kCache for any data change, which causes mtime change, on the files. If enabled, any mtime update on the file automatically invalidates the page cache of the file. The mtime is an inode attribute; for information on refreshing the cache for inode attributes, see Inode Attributes.

<span id="page-1579-0"></span>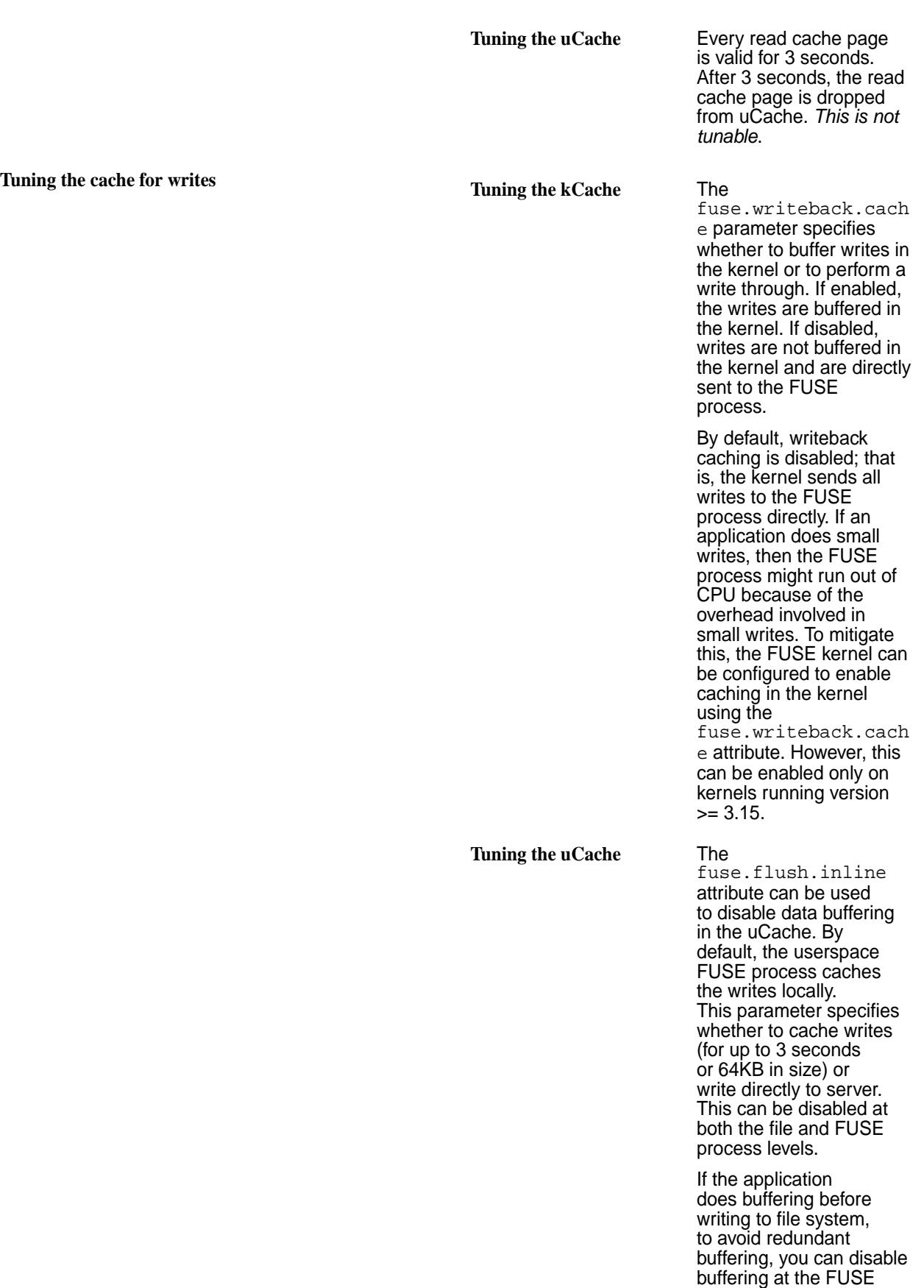

level by setting the

fuse.flush.inline parameter value to 1 in the fuse.conf file. Caching can be disabled at a file-level by opening the file in O\_DIRECT mode.

## **Caching Negative Lookup Results**

FUSE issues thousands of lookup calls for the file, even when the initial lookup call has returned ENOENT, indicating that the file that does not exist, This behaviour is in contrast to NFS for the HPE Ezmeral Data Fabric, which caches the lookup result for a specified time. For example, when running a git clone operation on the *mapr-core* repository, testing indicated that FUSE issued 870k calls, while NFS for the HPE Ezmeral Data Fabric issued 82k calls, for files that are non-existent.

To reduce the number of negative lookups, and optimize performance, the FUSE configuration contains the fuse.negative.timeout parameter.

By default, this parameter is set to 3 seconds. Negative lookup results that are returned when a file does not exist (lookup retuned ENOENT), are cached for 3 seconds. The lookup is performed again, only after this period elapses. The file is deemed to be non-existent till this period elapses.

For more information on this parameter, check the [FUSE configuration.](#page-1567-0)

*Configuring HPE Ezmeral Data Fabric FUSE-based POSIX Client for Tenant Environment* Explains the parameters to set to enable tenant user access to tenant shares from the FUSE-based POSIX client.

To enable tenant users to access the tenant share from the FUSE-based POSIX client, set the following configuration parameters in the fuse.conf file on the tenant host:

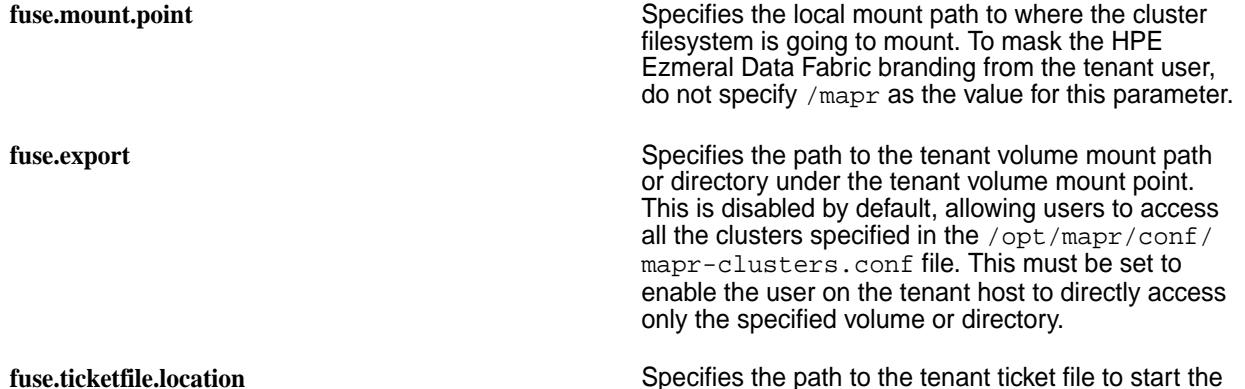

service in secure mode.

For more information on all other available and supported parameters, see [Configuring the MapR](#page-1567-0) [FUSE-based POSIX Client.](#page-1567-0)

*Sample MapR FUSE-Based POSIX Client Configuration File*

```
#Set path to the mount point
fuse.mount.point=/mapr
#Set path where logs shall be stored
fuse.log.path=/opt/mapr/logs
#Set path where client libraries shall be stored
fuse.client.lib.path=/tmp
```
#Allow all users to access the filesystem fuse.allow.other=1 #Enable larger than 4kB writes fuse.big.writes=1 #Enable NUMA affinity fuse.affinity=0 #Auto unmount on process termination fuse.auto.unmount=1 #Set number of libMapRClient libraries to run with #fuse.num.libs=DEFAULT\_NUM\_LIBS #Set number of readahead sessions #fuse.ra.sessions=1 #Enable/Disable memory tracking for fuse fuse.track.memory=false #Set number of FUSE threads #fuse.num.threads=64 #Enable async direct io fuse.asyncdirect.io=1 #Set the maximum size of read requests #fuse.max.read=128 #Set the maximum bytes to readahead #fuse.max.readahead=128k #Set the maximum size in a single write request #fuse.max.write=128 #Enable sync reads #fuse.sync.read=0 #Set number of maximum background requests fuse.max.background=64 #Set kernel's congestion threshold #fuse.congestion.threshold=10 #Flush all writes inline #fuse.flush.inline=0 #Optimize for local direct writes #fuse.fast.local.directio=0 #Optimize by evenly distribute data across cluster #fuse.evenly.spread.data=0 #Disable shard cache #fuse.disable.shardcache=0 #Sets the filesystem source (first field in /etc/mtab). #The default is the mount program name. #fuse.fsname=NAME #Set fuse ticket file fuse.ticketfile.location=/opt/mapr/conf/maprfuseticket

<span id="page-1582-0"></span>#fuse nonempty option to enable mounting at nonempty mount point #fuse.nonempty=0 #by default, we support user namespace xattr. #setting below option to 1 will enable the user xattr. #fuse.xattr.enable=1 #Attribute timeout for inodes #fuse.attr.timeout=3.0 #Entry timeout for inodes #fuse.entry.timeout=3.0 #Hearbeat interval for FUSE in seconds #fuse.hb.interval=5 #fuse sub exports #fuse.export=/clus.default/vol1 #fuse core pattern #fuse.enforce.core.pattern=true #Readonly or readwrite, values are ro,rw #fuse.access.type=rw #Auto invalidation of data on mtime change fuse.auto.inval.data=1 #Disable writeback cache #If multiple fuse servers are operating on the same file then enabling #this option will break consistency among different fuse servers i.e. #writes to file1 on server1 will not be seen by an application reading #file1 on server2 forever. fuse.disable.writeback=1 #Set cluster configuration file #fuse.cluster.conf.location=/opt/mapr/conf/mapr-clusters.conf #Sets client debug level, values are fatal, error, warn, info, debug fuse.log.debug\_level = error; #Inode compressed format fuse.use.compressed.inode.format=0

#### **Managing the FUSE-Based POSIX Client**

Describes how to use the FUSE-based POSIX client.

#### **Ports Needed for POSIX Clients and File System to Communicate With Each Other**

POSIX clients communicate with the CLDB and server components of the HPE Ezmeral Data Fabric file system. You need to open the relevant ports for **TCP** connectivity from POSIX clients to the HPE Ezmeral Data Fabric file-system cluster nodes. Open the CLDB, file-system server, and file-system server instances ports.

- CLDB Ports 7222 and 7223.
- File-System Server 5660, 5692, 5724, 5756, and 6660.

For better performance, you can open additional CLDB ports. See [Ports Used by HPE Ezmeral Data Fabric](#page-2965-0) [Software](#page-2965-0) on page 2966 for more information.

When using Multi-MFS instances, open the relevant ports for these instances to work. For example, instance 0 will use four ports from 5660, 5692 (5660+32), 5724 (5660+64), and 5756 (5660+96), instance 1 will use four ports from 5661, 5693, 5725, 5757, and so on for every additional instance. See [Working](#page-1045-0) [with Multiple Instances of the File System](#page-1045-0) on page 1046 for more information.

# **Setting up a Ticket for the POSIX Client**

The POSIX client can be accessed using user and service tickets. The service tickets have long lifetimes, by default, for ease of administration. This is useful for running application processes that should not be bounded by the CLDB duration (cldb.security.user.ticket.duration.seconds) and renewal (cldb.security.user.ticket.max.duration.seconds) properties, which limit the lifetime of user tickets. If you plan to use a user ticket, ensure that the user has read permissions on the ticket file.

Regardless of the ticket type, after generating the ticket, set the fuse.ticketfile.location parameter value in the fuse.conf file to point to the ticket file to use.

For more information, see:

- [Generating a HPE Ezmeral Data Fabric User Ticket](#page-1781-0) on page 1782
- [Generating a Service Ticket](#page-1782-0) on page 1783
	- **NOTE:** If the UID/GID in the ticket (without impersonation capability) is different from the UID/GID of the logged-in user, all operations are performed using the UID/GID of the ticket and not that of the logged-in user.

#### **Starting and Stopping the POSIX Client**

To ensure that the service can be started and stopped and to run the help option, set the shared LD LIBRARY PATH environment variable. Update the shared library environment variable to include the paths to the following:

- Full path to the directory containing libjym.so file
- \$MAPR\_HOME/lib (that is, /opt/mapr/lib directory)

For example:

E,

```
export LD_LIBRARY_PATH=/usr/lib/jvm/
java-1.7.0-openjdk-1.7.0.79.x86_64/jre/lib/amd64/server/:/opt/mapr/lib
```
To allow a non-root user to start this service, as administrator or  $r$  oot user, run the following command:

chmod u+s /opt/mapr/bin/fusermount

Verify that permissions have been set for non-root user to start the service. For example:

ls -l /opt/mapr/bin/fusermount

Your output should look similar to the following:

-rwsr-xr-x 1 root root 39704 Feb 16 19:41 /opt/mapr/bin/fusermount

Ensure that the non-root user has full permissions on the mount point and log files.

**To manually start or stop the service:**

service mapr-posix-client-\* [start|stop|status]

When you run the command, replace \* with basic or platinum, which corresponds with the package that is installed on the system.
**NOTE:** The POSIX client service cannot be stopped or restarted if any other process is accessing the mount point. With systemd (on CentOS/RH 7.x and SLES 12), the service will enter failed state (if you tried to stop) or activating state (if you tried to restart) and you must manually kill the client processes.

### **Running the POSIX Client in Secure Mode**

The POSIX client reads the mapr-clusters.conf file to determine whether the process must start in secure or non-secure mode. If security is configured, the servicewithimpersonation ticket file must be present in the default  $/\text{tmp}$  directory. If the ticket file is not in the default  $/\text{tmp}$  directory, specify the location of the ticket file using the fuse.ticketfile.location configuration parameter in the fuse.conf file

**TIP:** See also: [Enabling Impersonation for the HPE Ezmeral Data Fabric Superuser](#page-1895-0) on page 1896 and [Enabling Impersonation for any User](#page-1896-0) on page 1897.

If the ticket expires after a connection has been established between the POSIX client and the cluster, the connection can stay alive for up to an hour. No new connections will be allowed. If the access to the ticket was denied, restart POSIX client to refresh the ticket.

### **Mounting the File System**

To mount the HPE Ezmeral Data Fabric file system at the mount point specified in the /opt/mapr/conf/ fuse.conf file, create the mount point specified in the fuse.conf file and start the service. For example:

```
mkdir /mapr
service mapr-posix-client-* start
```
**NOTE:** The mounting process can be inhibited, or access to the FUSE mount using available commands can hang, if security software blocks the FUSE subsystem or kernel. Examples of such security software include:

- CrowdStrike Falcon Sensor Service
- Vormetric Data Security Manager
- Tripwire file-integrity monitoring solutions

Contact your HPE customer support representative if you experience related issues.

**NOTE:** When you run the command, replace \* with basic or platinum, which corresponds with the package that is installed on the system.

Œ **ATTENTION:** Remember the following points when using a FUSE mounted file system:

- When trying to open a FIFO on a FUSE mounted file system, permissions to perform the operation are not checked.
- Any user can set time using touch  $-t$  for any file on a FUSE mounted file system.

See also: [Enabling Soft Mount and Setting the Timeout](#page-428-0) on page 429

### **Monitoring the POSIX Client**

To determine whether the POSIX client is running, run the following command:

```
service mapr-posix-client-* status
```
围 **NOTE:** When you run the command, replace \* with basic or platinum, which corresponds with the package that is installed on the system.

### **Adding and Removing Users**

Before you add and/or remove users using the POSIX client, make a note of the following:

- Invalid UID/GID cannot perform operations on the system.
- When you add or remove users, it may take up to 30 minutes for the changes to take effect.

By default, the UID cache will expire in 30 minutes. To disable UID cache, set the value (in seconds) for fs.mapr.uid.cache.timeout.seconds parameter in the core-site.xml file. You can set the value to:

- 0 to fetch the GID information from the idstore directly
- >0 to specify the amount of time to keep the UID information in cache

For example, your core-site.xml entry would look similar to the following for:

• Disabling cache:

```
<property>
   <name>fs.mapr.uid.cache.timeout.seconds</name>
   <value>0</value>
   <description>disable UID cache</description>
</property>
```
• Setting 3 minutes as the amount of time to keep the UID information in cache:

```
<property>
   <name>fs.mapr.uid.cache.timeout.seconds</name>
   <value>180</value>
   <description>UID cached for 3 minutes</description>
</property>
```
### **Registering POSIX Client with Additional Clusters**

To register the POSIX client with additional clusters, you must add entries directly to the /opt/mapr/ conf/mapr-clusters.conf file. The clusters will be visible after few minutes.

l =, **NOTE:** Each client supports up to 16 clusters.

### **Configuring the FUSE Read Chunk Size**

The POSIX FUSE platinum client can break large reads into multiple pieces to be handled in parallel, if you set the FUSE read chunk size of a file. This process is called sharding.

By default, the FUSE read chunk size is set to 2 MB. To change the chunk size used by the FUSE platinum client for parallel reads, set the value (in bytes) for the  $fs$  mapr. fuseshard.chunksize configuration field in the  $\overline{\text{core}-\text{site}}$ .  $\overline{\text{run}}$  file. To set the chunksize to 5 MB (5242880 bytes), use:

<property>

```
 <name>fs.mapr.fuseshard.chunksize</name>
 <value>5242880</value>
 <description>setting chunk size</description>
 </property>
```
For example, if the FUSE read chunk size is set to 1 MB, and the FUSE platinum client is configured with 5 libraries, then the platinum client reads 5 MB in parallel.

### **Unmounting the FUSE Mount**

To unmount the mountpoint and kill the FUSE process, run the following command:

```
service mapr-posix-client-* stop
```
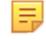

**NOTE:** When you run the command, replace \* with basic or platinum, which corresponds with the package that is installed on the system.

#### **Troubleshooting the FUSE-Based POSIX Client**

Explains how to enable and collect the stack trace to troubleshoot POSIX client issues.

This section contains information for troubleshooting the FUSE-based POSIX client.

## **Enabling Traces**

To enable traces at system startup, set the property  $fs.\text{mapr.trac}$  in the core-site.  $xml$  file. For example:

```
<property>
    <name>fs.mapr.trace</name>
    <value>DEBUG | INFO | WARN | ERROR | CRITICAL | OFF</value>
    <description> </description>
</property>
```
### **Collecting the Stack Trace**

If the mountpoint is not responding or if the filesystem operations are taking too much time, collect the stack trace of all the threads to debug. To collect the stack trace of all threads, run the following command:

gstack <fuse-process-id> > ./gstack.log

If the filesystem commands fail, repeat the filesystem command with strace and collect the log file:

```
strace <filesystem command> > ./strace.log
```
## **Managing the MAST Gateway**

### **About this task**

You can start, stop, and restart the MAST Gateway using the MapR Control System and the CLI. You can also configure how frequently MapR runs the load balancer to balance the load on the MAST Gateway.

### **Configuring the MAST Gateway Service**

### **About this task**

After installing MAST Gateway service, perform the following steps on the node if file system is not installed on the node. If file system is (also) installed on the node, start at step 4:

## **Procedure**

**1.** Run [configure.sh](#page-2708-0) on page 2709 utility.

### For example:

```
/opt/mapr/server/configure.sh -C <CLDB nodes> -Z <Zookeeper nodes> -N 
<ClusterName>
```
**2.** Start Warden if it is already not running.

service mapr-warden start

- **3.** Run jps or /etc/init.d/mapr-mastgateway status to check whether MAST Gateway is running on the node.
- **4.** Open the /opt/mapr/conf/mastgateway.conf file and set values for the following parameters:

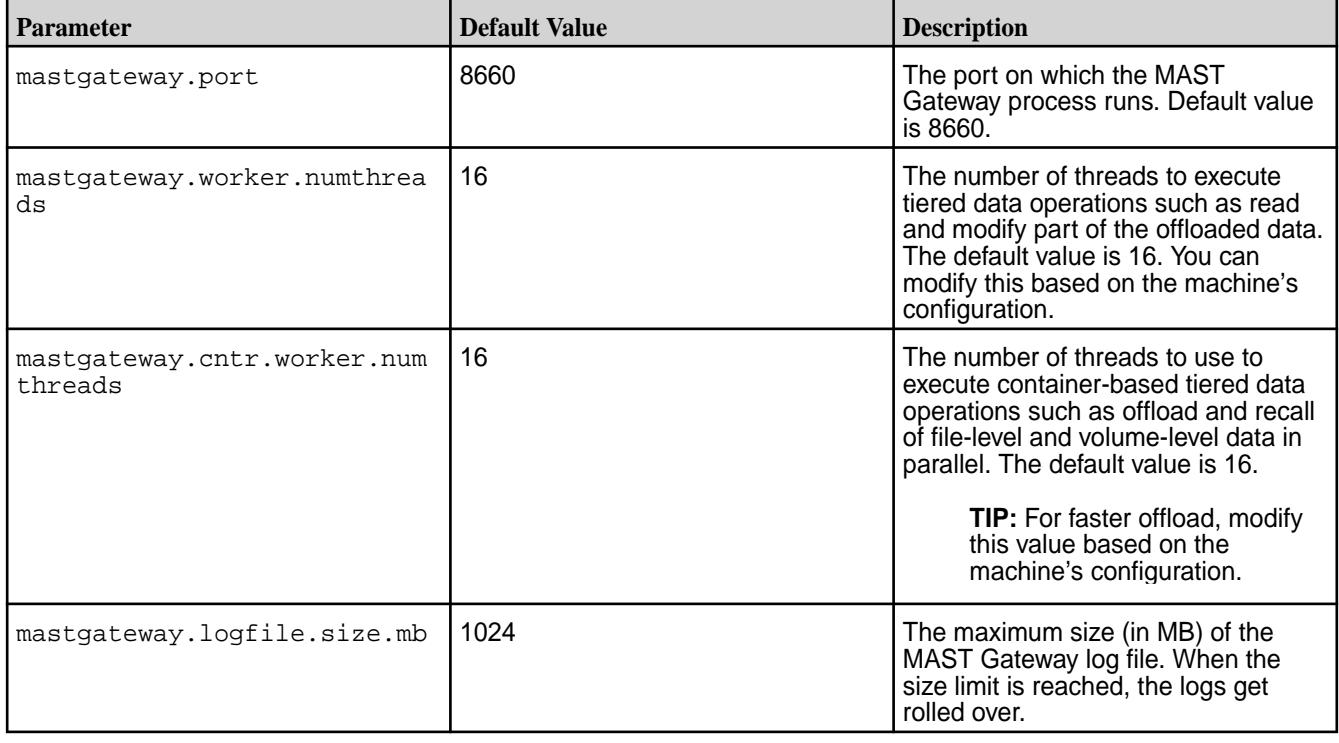

**NOTE:** If you modify the mastgateway.conf file, you must restart the MAST Gateway for the changes to take effect.

**5.** (Optional) Add the following parameters in the /opt/mapr/conf/mastgateway.conf file only if you wish to customize libcurl.

The MAST Gateway uses libcurl to perform tiering-related operations. The following table lists the customizable libcurl options and their default values. If these are not set in the mastgateway.conf file, the default values are used.

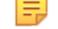

围

**NOTE:** In the mastgateway.conf file, add only the parameters that you wish to customize.

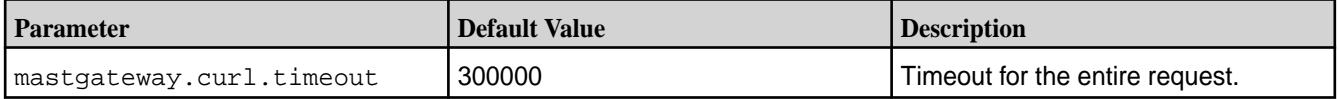

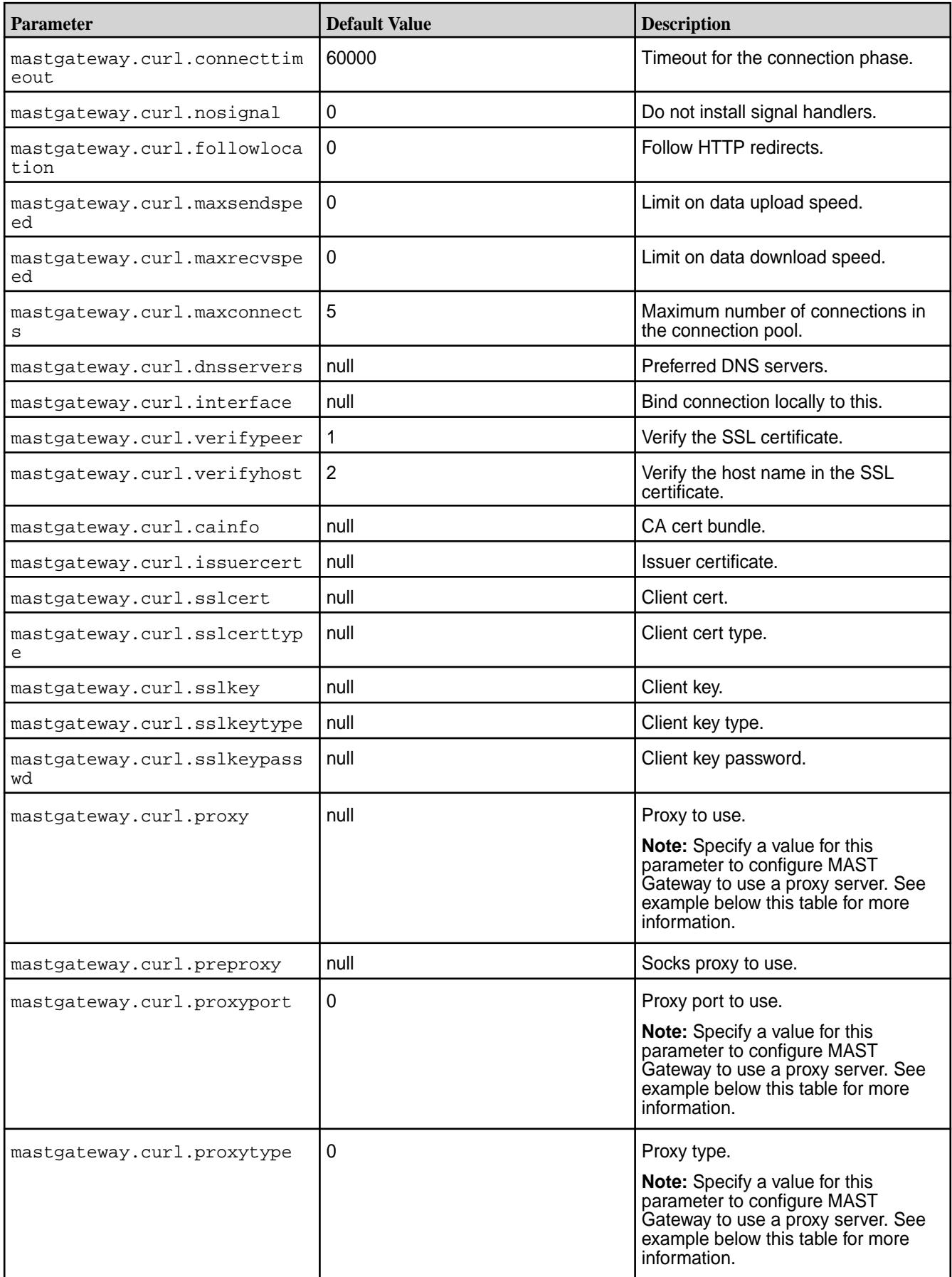

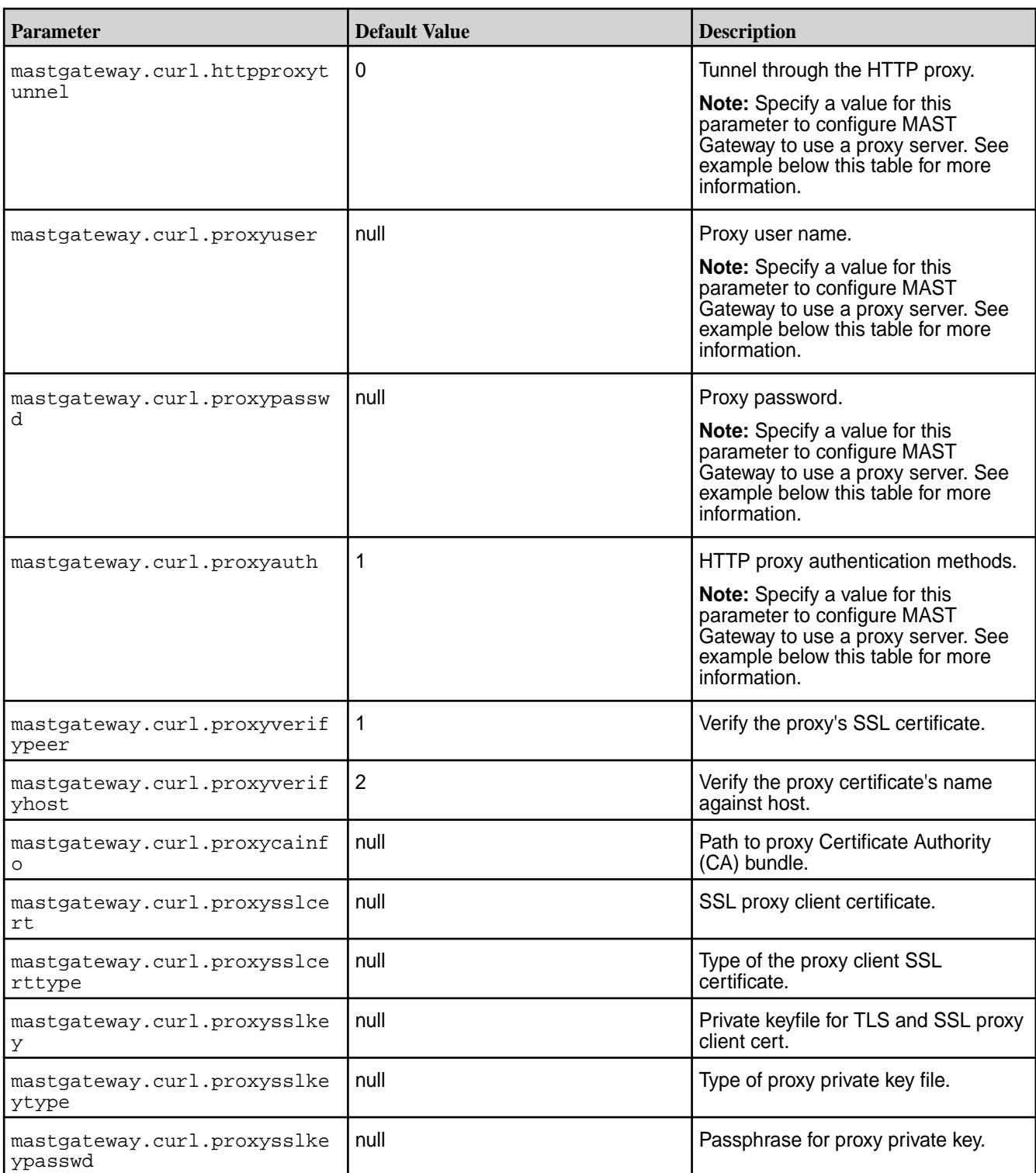

For example, to configure the MAST Gateway for proxy server, your mastgateway.conf file settings for proxy server should look similar to the following:

mastgateway.curl.proxy=10.20.30.140

```
mastgateway.curl.preproxy=null
```
mastgateway.curl.proxyport=3128 mastgateway.curl.proxytype=0 mastgateway.curl.httpproxytunnel=0 mastgateway.curl.proxyuser=proxyuser mastgateway.curl.proxypasswd=proxyuserpwd mastgateway.curl.proxyauth=1

- **6.** Save and close the /opt/mapr/conf/mastgateway.conf file.
- **7.** (Optional) Configure memory for the MAST Gateway in the /opt/mapr/conf/conf.d/ warden.mastgateway.conf file by setting values for the following parameters:

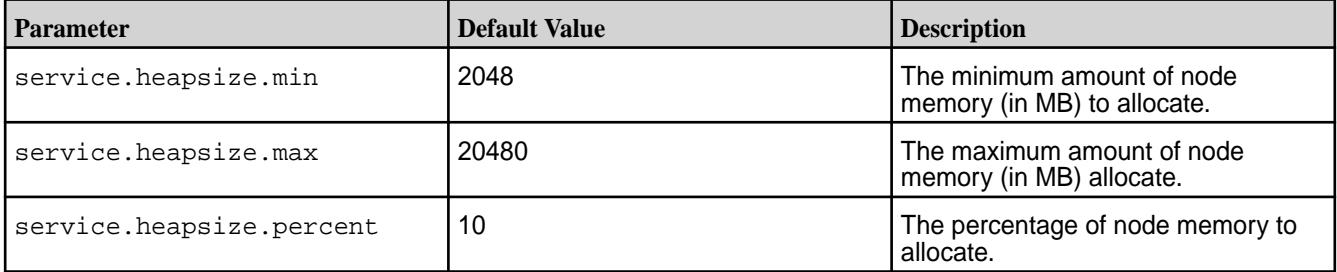

By default, 10% of the node memory or 20GB, whichever is lower, is allocated to MAST Gateway. If the MAST Gateway is processing jobs for both warm and cold tiers, memory consumption can increase up to 7GB or more. If you see high memory alarms for small memory consumption also, tune the percentage of memory allocated for MAST Gateway. Ensure that the percentage of memory allocated through service.heapsize.percent is available for MAST Gateway.

**8.** (Optional) Set the value for fs.mapr.pool.queue.max\_size parameter to 20000 in the /opt/ mapr/conf/dbclient.conf file.

If compression is enabled on the data in a tiering-enabled volume, tiering jobs can fail and return errors because of the large number of operations sent to the DB (where metadata for offloaded data is stored). To prevent errors, add the  $fs$  mapr.pool.queue.max size parameter to the /opt/mapr/ conf/dbclient.conf file and set the value for this parameter to a large number, such as 20000. For example, your entry in the /opt/mapr/conf/dbclient.conf file should look similar to the following:

fs.mapr.pool.queue.max\_size = 20000

**9.** Restart the MAST Gateway for the changes to take effect.

See [Starting, Stopping, and Restarting the MAST Gateway](#page-1591-0) on page 1592 for more information.

## **Configuring Secure Access**

## **About this task**

If the MapR cluster is a secure cluster and the MAST Gateway is installed on a cluster node, no additional configuration is needed for the MAST Gateway to access data. On the other hand, if the MapR cluster

<span id="page-1591-0"></span>is a secure cluster and if MAST Gateway is installed on an edge node, to enable the MAST Gateway to communicate with the secure MapR cluster, do the following:

## **Procedure**

- **1.** Copy the /opt/mapr/conf/maprserverticket, /opt/mapr/conf/ssl\_keystore, and /opt/ mapr/conf/ssl\_truststore files on the CLDB node to the /opt/mapr/conf directory on the edge node.
- **2.** Run configure.sh as shown below:

```
/opt/mapr/server/configure.sh -C <cldb-node-IP-addresses> -Z 
<zookeeper-node-IP-addresses> -secure -N <cluster-name>
```
See [configure.sh](#page-2708-0) on page 2709 for more information.

### **Starting, Stopping, and Restarting the MAST Gateway**

### **About this task**

You can start, stop, and restart the MAST Gateway using the Control System and the CLI.

## **Starting, Stopping, and Restarting the MAST Gateway Using the Control System**

### **About this task**

See:

- [Starting the Services on the Cluster Using the Control System](#page-1090-0) on page 1091
- [Stopping a Service on the Cluster Using the Control System](#page-1091-0) on page 1092
- [Restarting the Services on the Cluster Using the Control System](#page-1092-0) on page 1093

### **Starting, Stopping, and Restarting the MAST Gateway Using the CLI**

### **Procedure**

- Run the following command to:
	- Start the MAST Gateway:

```
maprcli node services -nodes <nodename|IP address> -name
mastgateway -action start
```
• Stop the MAST Gateway:

```
maprcli node services -nodes <nodename|IP address> -name
mastgateway -action stop
```
• Restart the MAST Gateway:

```
maprcli node services -nodes <nodename|IP_address> -name 
mastgateway -action restart
```
### **Balancing Gateway Load**

Explains how CLDB balances MAST Gateway loads.

## **About this task**

CLDB assigns volumes to MAST Gateways so that any tiering-related operation for a volume is performed by the MAST Gateway assigned to the volume. This assignment is sticky and the volume remains assigned to the same gateway across CLDB, MAST Gateway, and cluster restarts. When a MAST Gateway goes down, volumes assigned to the MAST Gateway are not re-assigned immediately. Instead, when a tiering operation needs to be run and the assigned MAST Gateway is down, CLDB assigns a new MAST Gateway to the volume, and the operation is performed using the newly assigned MAST Gateway.

Volumes are assigned to gateways with the lowest load (or lowest number of volumes currently assigned to it) to ensure equal distribution. Whenever a volume is created or removed or whenever a MAST Gateway is added or removed, the load on the gateways require rebalancing. HPE Ezmeral Data Fabric automatically balances the load on the gateways after a certain (configurable) amount of time since the occurrence of the event that necessitates a rebalance. The delay after which HPE Ezmeral Data Fabric tries to rebalance varies based on the type of event that necessitates a rebalance. See Configuring the Delay After Which Load Balancer runs for Events on page 1593 for more information.

Each volume in the cluster is assigned a weight, which is 1 for all volumes. The load on a gateway is the sum of weights of all the volumes that are assigned to the gateway. Load balancer tries to ensure that the load on a gateway is at least the average weight.

```
avg weight = (sum(weight of all thereof vols) + num active qws - 1) / numactive gws
```
When the balancer needs to pick volumes from a gateway for reassignment, it first picks the volume with max weight and one that currently has no activity (volume level offload, recall, or compaction). To minimize the interruptions in gateway activity, the balancer first considers idle volumes and picks volumes with active tasks after. However, any balancing and/or reassignment is skipped if there is already assignment related flux in the cluster (such as volumes with gateway assignment currently in progress). If this happens, load balancer runs again with a shorter time delay of 10 minutes.

HPE Ezmeral Data Fabric performs load balancing in batches of 5 volumes per run. That is, it assigns 5 volumes to gateways and then after a delay of 10 minutes by default, runs the load balancer again to distribute other volumes (in batches of 5). HPE Ezmeral Data Fabric figures out the next batch of volumes by re-evaluating the current assignment state. When the load on the gateway is balanced, the balancer is disabled and the load balancer is run again only by any of the 4 events.

### **Configuring Interval Between Load Balancer Runs**

## **Procedure**

• HPE Ezmeral Data Fabric assigns 5 volumes to gateways and then after a delay of 10 minutes by default, runs the load balancer again to distribute other volumes (in batches of 5). Run the following command to configure the interval between runs:

```
maprcli config save -values 
{"cldb.tier.gw.balance.delay.recheck":"<time-in-seconds>"}
```
## **Configuring the Delay After Which Load Balancer runs for Events**

### **About this task**

HPE Ezmeral Data Fabric runs the load balancer automatically for any of the following events. You can configure the delay after which HPE Ezmeral Data Fabric runs the load balancer.

**Create Volume** When you create a tiering-enabled volume, it is assigned the gateway with the lowest load. If gateways are not available for the volume at the time of creation, the volume might stay unassigned. To ensure that the volume has an associated gateway for handling the

tiering operations, HPE Ezmeral Data Fabric runs the gateway load balancer after a delay of 2 hours (7200 seconds) by default for this event.

To configure the delay, set the value for cldb.tier.gw.balance.delay.vol.create property (in seconds) using the [config save](#page-2027-0) on page 2028 command. For example:

```
maprcli config save -values 
{"cldb.tier.gw.balance.delay.vol.creat
e":"<time-in-seconds>"}
```
**Remove Volume Remove 2** Volume **Remove a volume**, the distribution of volumes across gateways can become uneven, and the balancer must be run to redistribute the volumes. For this event, HPE Ezmeral Data Fabric runs the load balancer to redistribute the volumes and rebalance the gateways after a delay of 2 hours (7200 seconds) by default for this event.

> To configure the delay, set the value for the cldb.tier.gw.balance.delay.vol.delete property (in seconds) using the [config save](#page-2027-0) on page 2028 command. For example:

```
maprcli config save -values 
{"cldb.tier.gw.balance.delay.vol.delet
e":"<time-in-seconds>"}
```
**Add Gateway** When you install a new gateway on a cluster, volumes are assigned to the new gateway only if a new volume is created or an existing volume has a pending task, but no active assigned gateway. Volumes that have active gateways are not re-assigned by default. For this event, HPE Ezmeral Data Fabric runs the load balancer to re-distribute the volumes and rebalance the gateway load after a delay of 2 hours (7200 seconds) by default.

> To configure the delay, set the value for the cldb.tier.gw.balance.delay.new.gw property (in seconds) using the [config save](#page-2027-0) on page 2028 command. For example:

```
maprcli config save -values 
{"cldb.tier.gw.balance.delay.new.gw":"
<time-in-seconds>"}
```
**Remove Gateway example 20 and 20 and 20 and 20 and 20 and 20 and 20 and 20 and 20 and 20 and 20 and 20 and 20 and 20 and 20 and 20 and 20 and 20 and 20 and 20 and 20 and 20 and 20 and 20 and 20 and 20 and 20 and 20 and 20** goes down, all the volumes assigned to the gateway are not re-assigned by default; only volumes with pending tasks are assigned to new gateways. For this event, HPE Ezmeral Data Fabric runs the load balancer to re-distribute the volumes after 6 hours (21600 seconds) by default.

> To configure the delay, set the value for the cldb.tier.gw.balance.delay.dead.gw

property (in seconds) using the [config save](#page-2027-0) on page 2028 command. For example:

```
maprcli config save -values 
{"cldb.tier.gw.balance.delay.dead.gw":
"<time-in-seconds>"}
```
### **Determining the Volumes Assigned to MAST Gateways**

### **Procedure**

- Run one of the following commands to determine the volumes that are assigned to MAST Gateways:
	- /opt/mapr/server/mrconfig info mastgateway
	- /opt/mapr/server/mrconfig info volume mastgateway

For more information, see [mrconfig info](#page-2821-0) on page 2822.

### **Enabling Debug Logging for MAST Gateway**

### **About this task**

The MAST Gateway service log file contains alarm messages, error codes, and information on the errors. When the mastgateway.log file reaches mastgateway.logfile.size.mb/5, a roll over happens and the mastgateway.log file is renamed as mastgateway.log.1; also, a new mastgateway.log file is created. When the newly created mastgateway.log reaches mastgateway.logfile.size.mb/5, a roll over happens again and:

- The mastgateway.log.1 is renamed as mastgateway.log.2
- The mastgateway.log is renamed as mastgateway.log.1
- A new mastgateway.log is created

This process continues and up to 5 files, whose size is  $\text{maxmax.logfile.size.mb/5}$ , are created before the oldest log file, mastgateway.log.4, is deleted.

### **Procedure**

• Run the following command to enable debug logging for MAST Gateway:

maprcli trace setlevel -module MASTGateway -level Debug -port 8660

## **Configuring YARN for Control Groups**

Control groups (cgroups) are a Linux kernel feature available through the LinuxContainerExecutor program that you can configure to limit and monitor the CPU resources available to YARN container processes on a node.

To enable cgroups, follow the Apache instructions for [Using CGroups with YARN,](https://hadoop.apache.org/docs/current/hadoop-yarn/hadoop-yarn-site/NodeManagerCgroups.html) but note that the default directory for yarn.nodemanager.linux-container-executor.cgroups.hierarchy (hadoop-yarn) is created automatically in the default place  $\frac{1}{s}$  /sys/fs/cgroup/cpu, cpuacct/) by mapr-warden, and permissions are set to the mapr user.

If you run Spark jobs, note the following consideration. When deployed in client mode, Spark driver programs are not controlled by cgroups, but the tasks are. In cluster mode, both the driver and tasks are controlled by cgroups. For more information about these modes, see [Deployment Modes](#page-4503-0) on page 4504.

## **Related tasks**

[Restarting Services](#page-1091-0) on page 1092 Describes how to restart a service using either the Control System, the CLI or the REST API.

## **Configuring NodeManager Restart**

### **About this task**

NodeManager restart is enabled by default. Active containers will keep running in the event that the NodeManager shuts down.

When the NodeManager restart is enabled, it stores the container state of active containers in a recovery directory;when the NodeManager restarts, it retrieves the container state from the recovery directory.

If you disable NodeManager restart, active containers are shut down when the NodeManager shuts down and containers need to be reallocated when the NodeManager starts again.

To configure NodeManager restart, enable the NodeManager recovery and also specify a port that can be dedicated to run the NodeManager service.

### **Procedure**

- **1.** Add the following parameters to the yarn-site.xml on each NodeManager node:
	- a) Set yarn.nodemanager.recovery.enabled to true.
	- b) Set yarn.nodemanager.address to include a port that is dedicated to run the NodeManager on this node.
	- c) Optionally, set yarn.nodemanager.recovery.dir to a different recovery directory for this node.

By default, the recovery directory is set to  $\beta$ hadoop.tmp.dir/yarn-nm-recovery which resolves to tmp/hadoop-mapr/nm-local-dir/yarn-nm-recovery. See the following example configuration:

```
<property>
  <name>yarn.nodemanager.recovery.enabled</name>
  <value>true</value>
</property>
<property>
   <name>yarn.nodemanager.address</name>
   <value>0.0.0.0:8099</value>
</property>
```
**2.** Restart the NodeManager Service.

For more information, see [Managing Services](#page-1086-0) on page 1087.

## **Managing Jobs and Applications**

If you have used Hadoop in the past to run MapReduce applications, then running jobs on the HPE Ezmeral Data Fabric platform will be very familiar to you. HPE Ezmeral Data Fabric is a full Hadoop distribution, API-compatible with all versions of Hadoop. HPE Ezmeral Data Fabric provides additional capabilities not present in any other Hadoop distribution.

You can perform the following procedures to manage applications in a HPE Ezmeral Data Fabric cluster:

## <span id="page-1596-0"></span>**Job Scheduling**

You can use job scheduling to prioritize the YARN applications that run on your MapR cluster.

The MapReduce system supports a minimum of one queue, named default. Hence, this parameter's value should always contain the string default. Some job schedulers, like the Capacity Scheduler, support multiple queues.

The default job scheduler is the Fair Scheduler, which is designed for a production environment with multiple users or groups that compete for cluster resources.

The MapR Converged Data Platform supports these job schedulers:

- **FIFO queue-based scheduler**: The FIFO queue scheduler runs jobs based on the order in which the jobs were submitted. You can prioritize a job by changing the value of the mapred. job.priority property or by calling the setJobPriority() method.
- **Fair Scheduler**: This is the default scheduler. The Fair Scheduler allocates a share of cluster capacity to each user over time. The design goal of the Fair Scheduler is to assign resources to jobs so that each job receives an equal share of resources over time. The Fair Scheduler enforces fair sharing within each queue. Running jobs share the queue's resources.
- **Capacity Scheduler**: The Capacity Scheduler enables users or organizations to simulate an individual hadoop cluster with FIFO scheduling for each user or organization. You can define organizations using *queues*.

The following sections provide more information about job scheduling:

### **Hadoop 3.x Fair Scheduler**

The FairScheduler is a pluggable scheduler for Hadoop that allows YARN applications to share resources in a large cluster fairly. Fair scheduling is a method of assigning resources to applications such that all applications get, on average, an equal share of resources over time. Hadoop 3.x is capable of scheduling multiple resource types.

By default, the Fair Scheduler bases scheduling fairness decisions only on memory. It can be configured to schedule resources based on memory, CPU, and disk usage. When only one application is running, that application uses the entire cluster. When other applications are submitted, resources that free up are assigned to the new applications, so that each application eventually gets approximately the same amount of resources. Unlike the default Hadoop scheduler, which forms a queue of applications, this lets short applications finish in reasonable time while not starving long-lived applications. It is also a reasonable way to share a cluster between a number of users. Finally, fair sharing also uses priorities applied as weights to determine the fraction of total resources that each application should get.

For additional information about Hadoop Fair Scheduler, you can also refer to the [open source](https://hadoop.apache.org/docs/r2.7.4/hadoop-yarn/hadoop-yarn-site/FairScheduler) [documentation](https://hadoop.apache.org/docs/r2.7.4/hadoop-yarn/hadoop-yarn-site/FairScheduler).

### *Scheduling Queues*

The scheduler organizes applications further into *queues*, and shares resources fairly between these queues. By default, all users share a single queue, named default. If an application specifically lists a queue in a container resource request, the request is submitted to that queue. You can also assign queues based on the user name included with the request through configuration. Within each queue, a scheduling policy is used to share resources between the running applications. The default is memory-based fair sharing, but FIFO and multi-resource with Dominant Resource Fairness can also be configured.

Queues can be arranged in a hierarchy to divide resources, and they can be configured with weights to share the cluster in specific proportions. The Fair Scheduler uses a concept called a *queue path* to configure a hierarchy of queues. The queue path is the full path of the queue's hierarchy, starting at *root.* The following example has three top-level child-queues a, b, and c and some sub-queues for a and b:

<span id="page-1597-0"></span>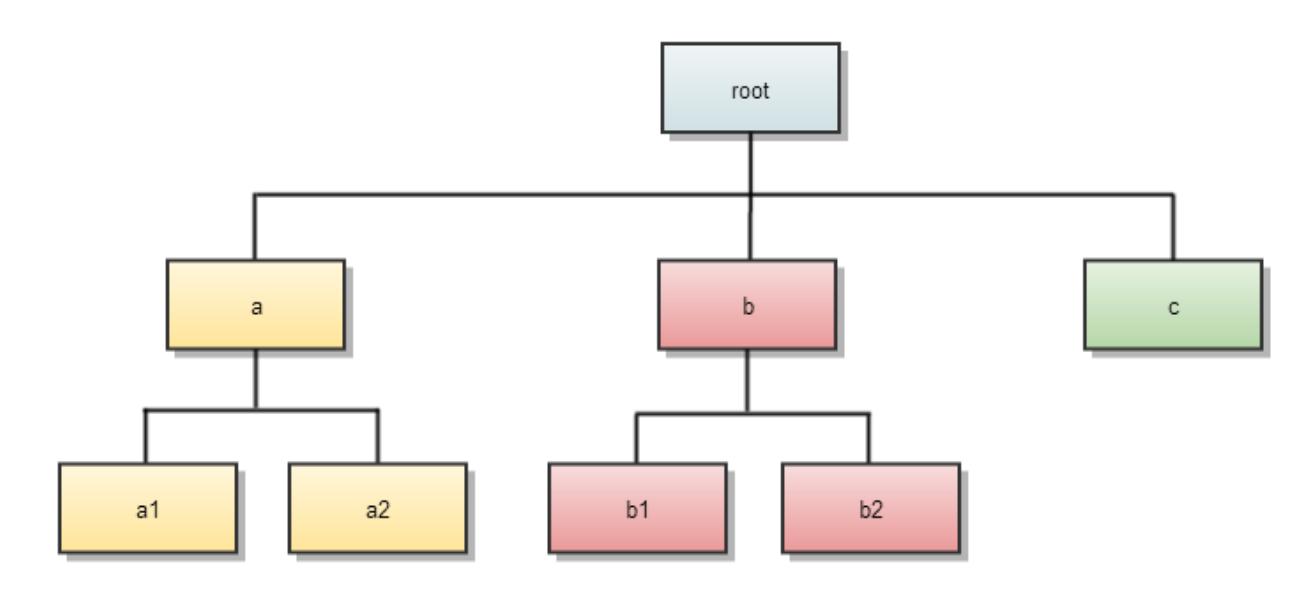

In addition to providing fair sharing, the Fair Scheduler allows assigning guaranteed minimum shares to queues, which is useful for ensuring that certain users, groups or production applications always get sufficient resources. When a queue contains apps, it gets at least its minimum share, but when the queue does not need its full guaranteed share, the excess is split between other running apps. This lets the scheduler guarantee capacity for queues while utilizing resources efficiently when these queues do not contain applications.

## *Configuring the Fair Scheduler*

The Fair Scheduler lets all applications run by default, but you can also limit the number of running applications per user and per queue through the configuration file. This can be useful when a user must submit hundreds of applications at once, or in general to improve performance if running too many applications at once would cause too much intermediate data to be created or too much context-switching. Limiting the applications does not cause any subsequently submitted applications to fail; it only causes them to wait in the scheduler's queue until earlier applications finish.

To customize the Fair Scheduler, set the configuration properties in yarn-site.xml and update the allocation file to list existing queues and their respective weights and capacities. The allocation file is automatically created during HPE Ezmeral Data Fabric installation in the following directory:

{\$MAPR\_HOME}/hadoop/hadoop-2.x/etc/hadoop/fair-scheduler.xml

The allocation file is reloaded every 10 seconds to refresh the scheduler with any modified settings that are specified in the file.

*Specifying Fair Scheduler Configuration Properties in yarn-site.xml* Lists the properties in the *yarn-site.xml* file for Fair Scheduler.

The [yarn-site.xml](#page-2885-0) file contains the following parameters that determine scheduler-wide options.

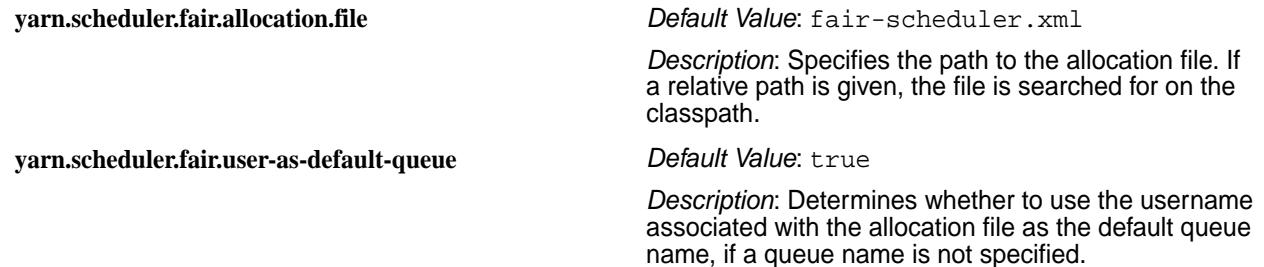

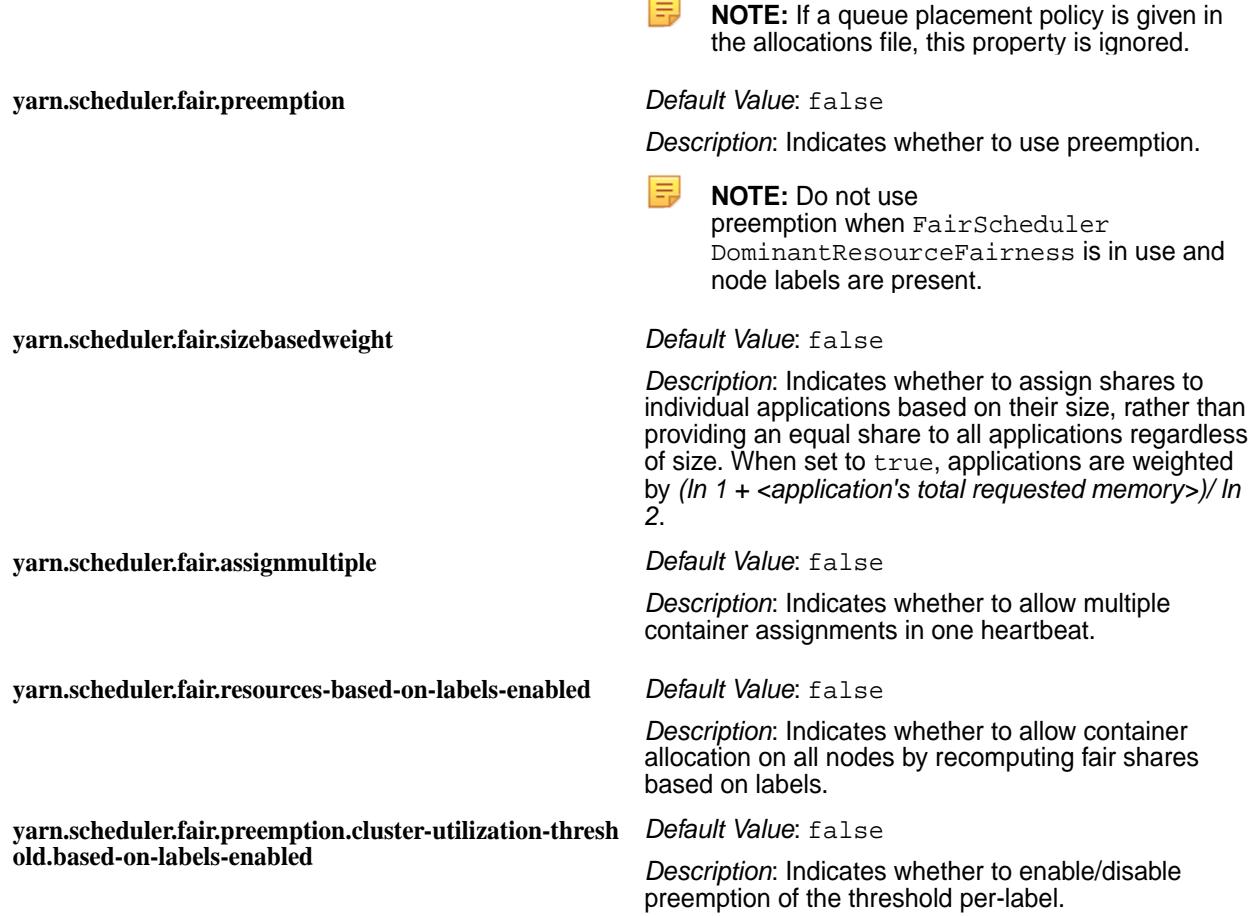

### *Fair Scheduler Allocation File*

Describes an allocation file and the entities within an allocation file.

An allocation file is an XML manifest that describes queues and their properties, as well as certain policy defaults. The allocation file is automatically created during HPE Ezmeral Data Fabric installation in the following directory:

{\$MAPR\_HOME}/hadoop/hadoop-3.x/etc/hadoop/fair-scheduler.xml

The allocation file is reloaded every 10 seconds to refresh the scheduler with any modified settings that are specified in the file.

The allocation file contains the following types of elements:

## **Queue Elements**

Queue elements represent queues and can contain the following elements:

- minResources
- maxResources
- maxRunningApps

**TIP:** The queueMaxAppsDefault value is used for any parent queue that does not set a value for the maxRunningApps element.

• weight

- schedulingPolicy
- aclSubmitApps
- aclAdministerApps
- minSharePreemptionTimeout
- maxContainerAllocation

**TIP:** The maxContainerAllocation property sets a limit on the resources a queue can allocate for a single container. The value cannot exceed maxResources. If you do not set maxContainerAllocation, the value is inherited from a parent queue. The default values are set through the yarn.scheduler.maximum-allocation-mb, yarn.scheduler.maximum-allocation-vcores properties, which you can modify in /opt/mapr/hadoop/hadoop-3.x.x/etc/hadoop/yarn-site.xml. The maxContainerAllocation element is not valid for the root queue.

For more information on these elements, see [Hadoop: Fair Scheduler](https://hadoop.apache.org/docs/stable/hadoop-yarn/hadoop-yarn-site/FairScheduler.html).

### **User Elements**

User elements represent settings that govern the behavior of individual users. They can contain a single property, maxRunningApps, which limits the number of running applications for a particular user. It contains the following elements:

- userMaxAppsDefault
- queueMaxAppsDefault
- fairSharePreemptionTimeout
- defaultQueueSchedulingPolicy
- queuePlacementPolicy

For more information on these elements, see [Hadoop: Fair Scheduler](https://hadoop.apache.org/docs/stable/hadoop-yarn/hadoop-yarn-site/FairScheduler.html).

**TIP:** If you set a value for queueMaxAppsDefault and do not set a value for maxRunningApps for the root queue, the value of queueMaxAppsDefault sets the application limit for all queues under the root queue hierarchy.

## **Example Allocation File**

See example allocation file in [Hadoop: Fair Scheduler.](https://hadoop.apache.org/docs/stable/hadoop-yarn/hadoop-yarn-site/FairScheduler.html)

## **Queue Access Control Lists**

Queue Access Control Lists (*[ACL](#page-7857-0)*s) allow administrators to control who may take actions on particular queues. They are configured with the aclSubmitApps and aclAdministerApps properties, which can be set per queue. Currently, the only supported administrative action is killing an application. Anyone who has permission to administer a queue may also submit applications to it. These properties take values in a format such as user1,user2 group1,group2 or group1,group2. An action on a queue is permitted if its user or group is in the *[ACL](#page-7857-0)* of that queue or in the *[ACL](#page-7857-0)* of any of that queue's ancestors. Therefore, if queue2 is inside queue1, and user1 is in queue1's *[ACL](#page-7857-0)*, and user2 is in queue2's *[ACL](#page-7857-0)*, then both users may submit to queue2.

For more information, see [Hadoop: Fair Scheduler.](https://hadoop.apache.org/docs/stable/hadoop-yarn/hadoop-yarn-site/FairScheduler.html)

**The yarn.admin.acl and yarn.acl.enable Properties**

By default, on a secure cluster, users cannot kill jobs that do not belong to them.

On a secure cluster, you do not need to set the yarn.acl or the yarn.admin.acl properties. By default, they are set as follows. On unsecured clusters, these properties are not set by default.

```
<property>
   <name>yarn.acl.enable</name> > 
   <value>true</value> > 
</property>
<property>
   <name>yarn.admin.acl</name> > 
   <value> </value> > 
</property>
```
The yarn.admin.acl property is set by default to ", meaning that an administrator is not specified on a cluster.

To allow users to kill jobs that do not belong to them, or to get access to their logs, you need to set the yarn.admin.acl property with the user or group name.

**Fair and Capacity scheduler root queue admins** For both the Fair scheduler and Capacity scheduler,

the default value of the administrators for the root queues is " " .

## **Hadoop 3.x Capacity Scheduler**

The CapacityScheduler is a pluggable scheduler for Hadoop that allows multiple tenants to securely share a large cluster. Resources are allocated to each tenant's applications in a way that fully utilizes the cluster, governed by the constraints of allocated capacities.

Queues are typically set up by administrators to reflect the economics of the shared cluster. The Capacity Scheduler supports hierarchical queues to ensure that resources are shared among the sub-queues of an organization before other queues are allowed to use free resources.

The following sections provide more information about the CapacityScheduler:

## *Capacity Scheduler Features*

The CapacityScheduler supports these features:

- **Hierarchical Queues** Hierarchical queues ensure that resources are shared among the sub-queues of an organization before other queues are allowed to use free resources, thereby providing more control and predictability.
- **Capacity Guarantees** Queues are allocated a fraction of the capacity of the grid, which means that a certain capacity of resources are at their disposal. All applications submitted to a queue have access to the capacity allocated to the queue. Administrators can configure soft limits and optional hard limits on the capacity allocated to each queue.
- **Security** Each queue has strict Access Control Lists (ACLs). The ACLs control which users can submit applications to individual queues. Also, safeguards ensure that users cannot view or modify applications from other users. Per-queue and system administrator roles are also supported.
- **Elasticity** Free resources can be allocated to any queue beyond its capacity allocation. As tasks scheduled on these resources complete, the resources become available to be reassigned to applications on queues running below their capacity. This ensures that resources are available in a predictable and elastic manner to queues, thus preventing artificial silos of resources in the cluster and improving cluster utilization.

• **Multi-tenancy** A comprehensive set of limits is provided to prevent a single application, user, or queue from monopolizing resources of the queue or the cluster as a whole. This ensures that the cluster is not overwhelmed.

## • **Operability**

- **Runtime Configuration** The queue definitions and properties, such as capacity or ACLs, can be changed in a secure manner by administrators at runtime, which minimizes disruption to users. Also, a console is provided for users and administrators to view the current allocation of resources to various queues in the system. Administrators can add queues at runtime, but queues cannot be deleted at runtime.
- **Drain applications** Administrators can stop queues at runtime to ensure that while existing applications run to completion, no new applications can be submitted. If a queue is in the STOPPED state, new applications cannot be submitted to that queue or any of its child queues. Existing applications continue to completion, so the queue can be drained gracefully. Administrators can also start the stopped queues.
- **Resource-based Scheduling** Support for resource-intensive applications, where an application can optionally specify higher resource requirements than the default, thereby accommodating applications with differing resource requirements. Currently, *memory* is the only supported resource requirement.

## *Setting Up ResourceManager to Use CapacityScheduler*

To configure the ResourceManager to use the CapacityScheduler, set the following property in the yarn-site.xml file:

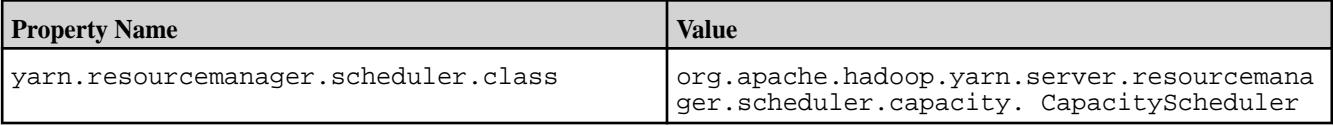

## *Setting Up Queues*

The ResourceManager uses the configuration file capacity-scheduler. xml, where you can configure various scheduling parameters related to queues. These parameters include:

- the short queue name
- the full queue path name
- a list of associated child queues and applications
- the guaranteed capacity (expressed as a percentage of total resources in the cluster) available to the jobs in the queue
- the maximum capacity of the queue
- a list of active users and their resource allocation limits
- the state of the queue (running or stopped)
- access control lists that determine who can access the queue

The CapacityScheduler has a pre-defined queue called *root*. All queues in the system are children of the root queue. Further queues can be set up by configuring yarn.scheduler.capacity.root.queues with a list of comma-separated child queues.

## Queue Properties

The capacity-scheduler.xml file includes three types of queue properties:

## Resource Allocation Properties

The following table lists resource allocation properties:

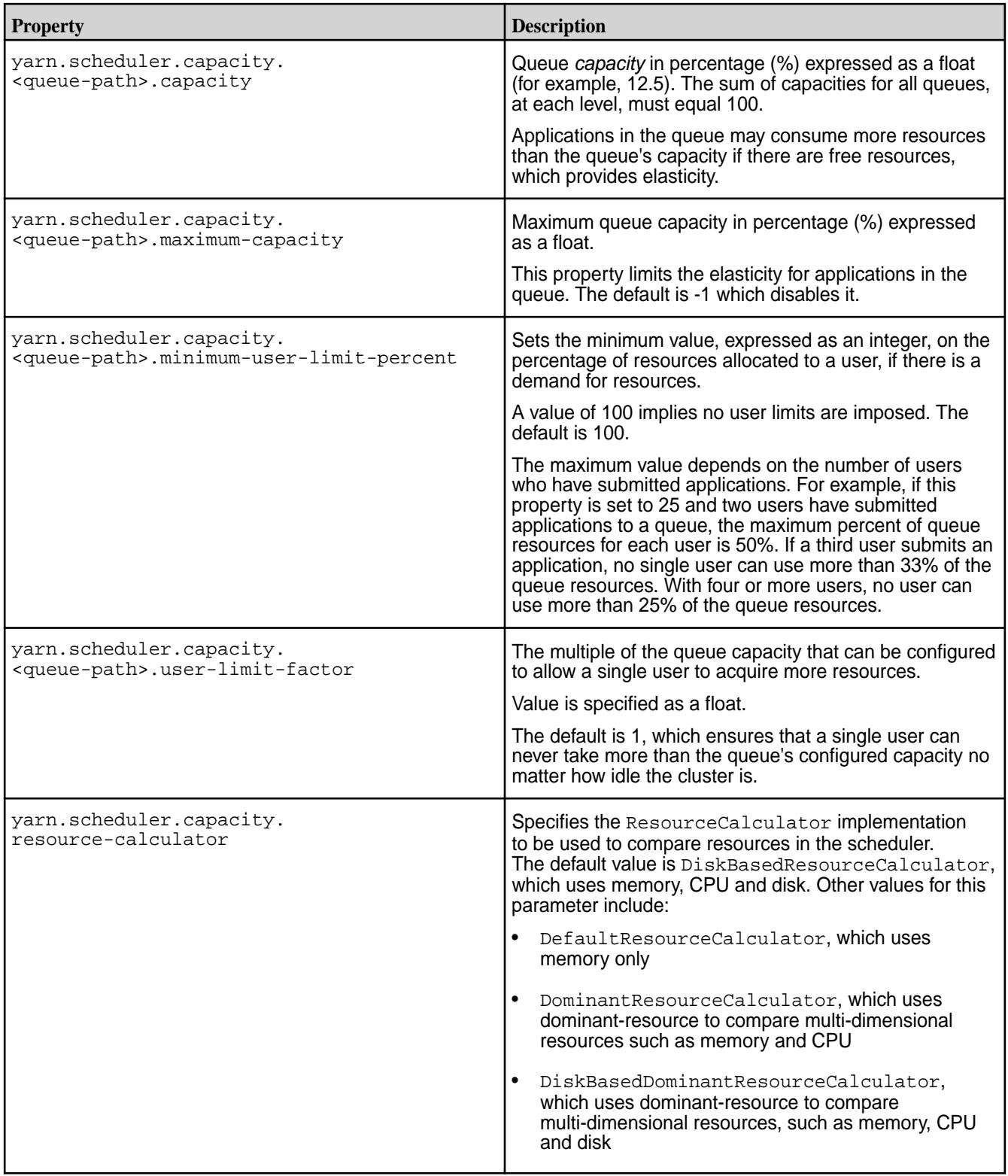

Running and Pending Application Limits

Applications are considered active if they are either running or pending. The following table lists properties that specify running and pending application limits:

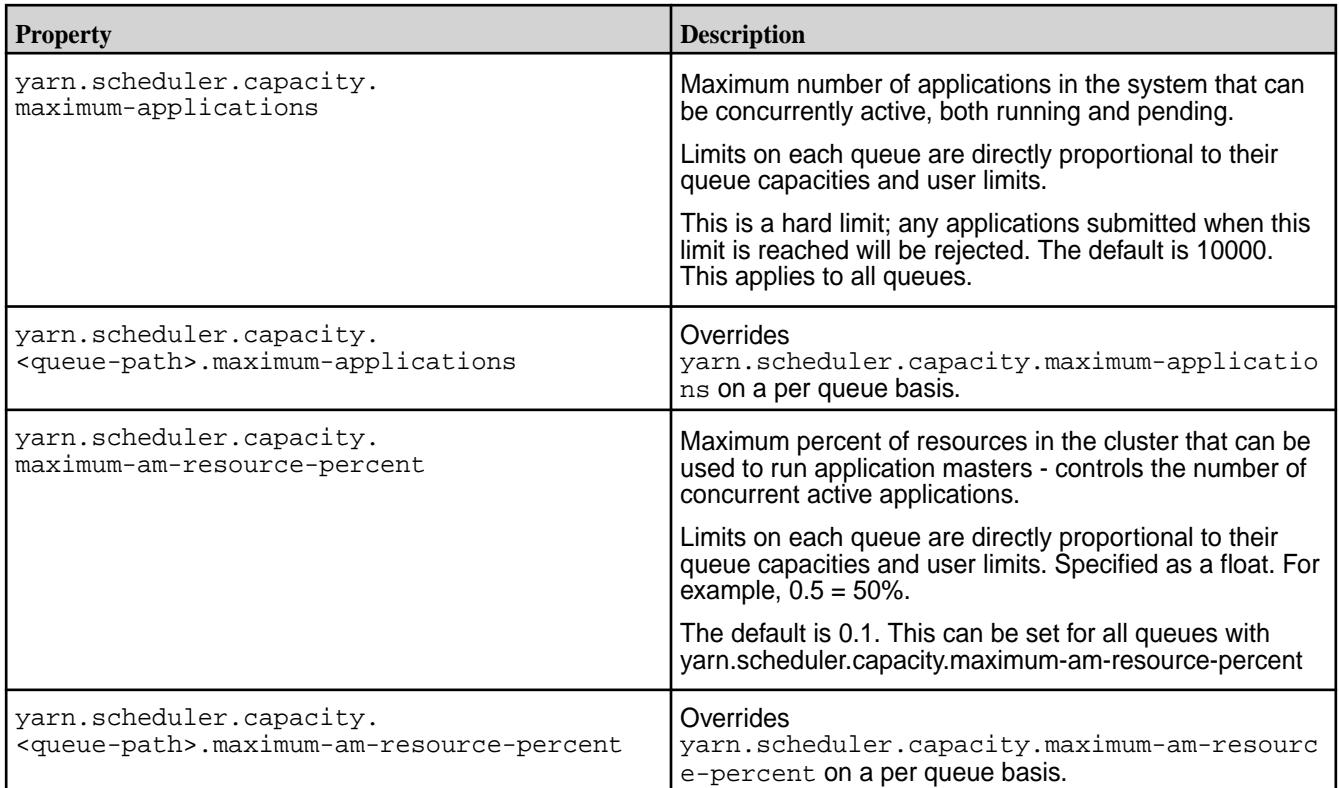

## Queue Administration and Permissions

The following table lists queue administration and permission properties:

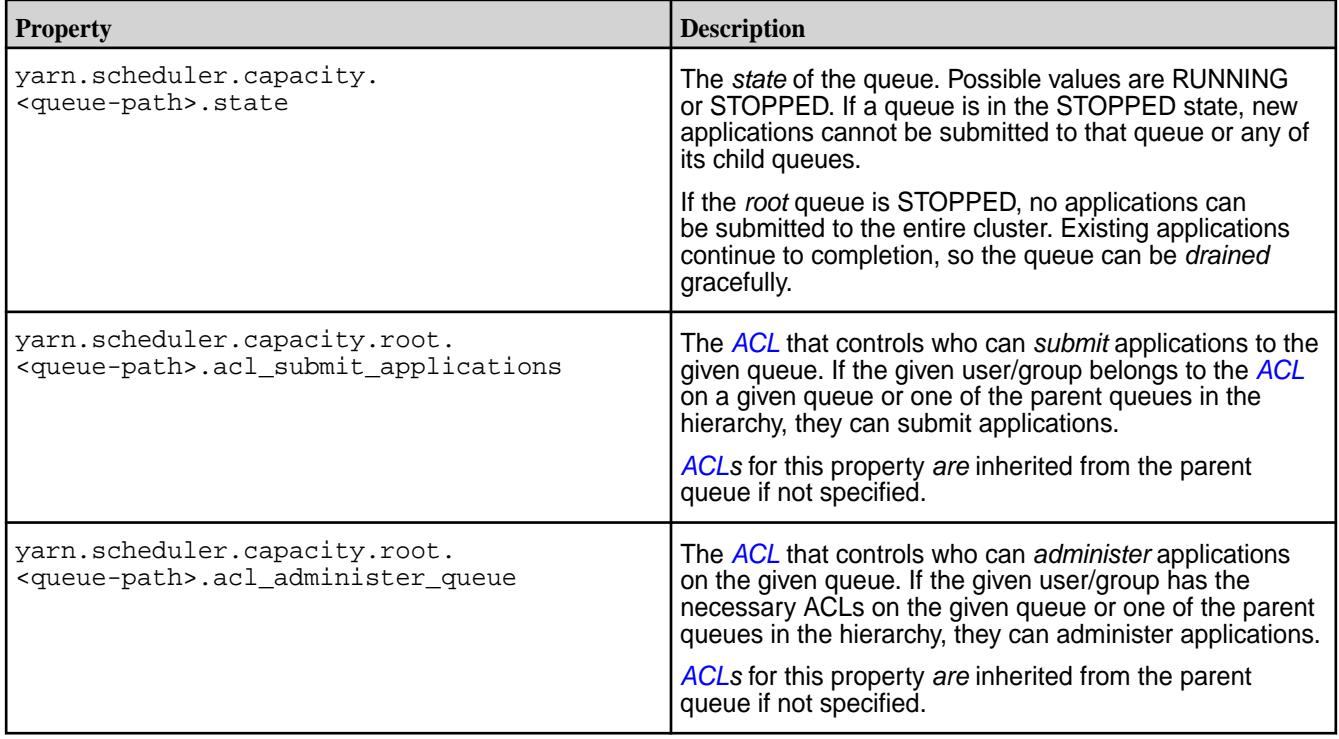

## *Setting Up a Hierarchy of Queues*

CapacityScheduler uses a concept called a *queue path* to configure a hierarchy of queues. The queue path is the full path of the queue's hierarchy, starting at *root.* The following example has three top-level child-queues a, b, and c and some sub-queues for a and b:

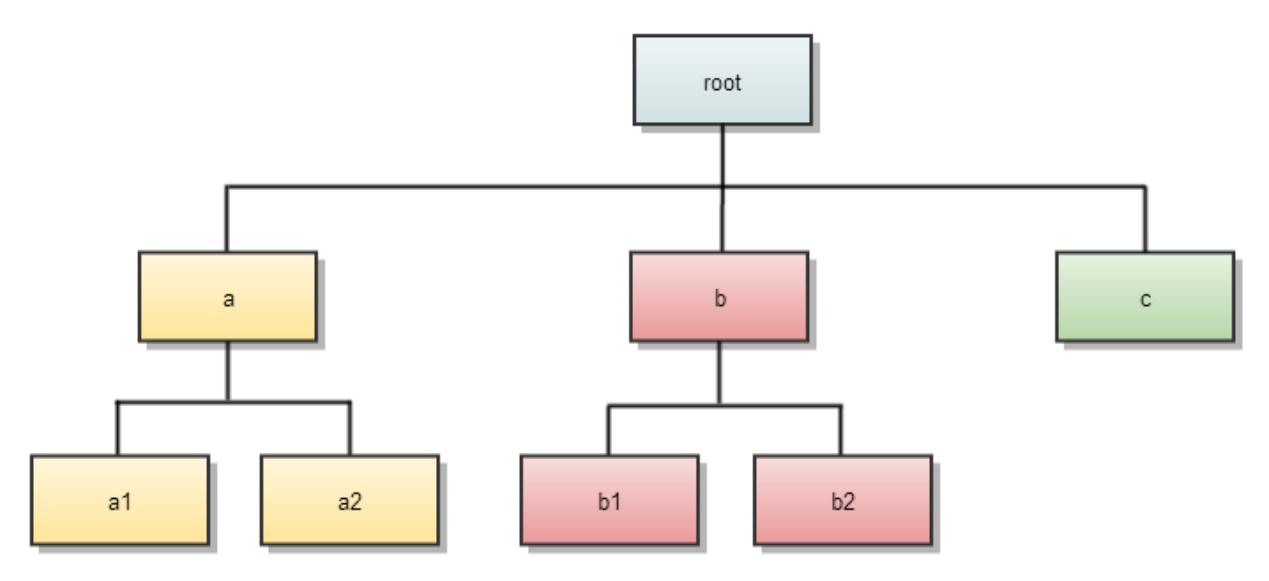

Queue paths are defined for each level under the  $r$ oot queue. A queue's children are defined with the parameter yarn.scheduler.capacity.<queue-path>.queues, where <queue-path> takes the form root.<child>, root.<child>.<child>, and so on. For example, the queue path to a2 is designated as root.a.a2.

### **WARNING:**

Children do not inherit properties directly from the parent unless otherwise noted.

The corresponding queue definition block of the  $capacity-scheduling$ .  $xml$  file is shown below.

```
<property>
  <name>yarn.scheduler.capacity.root.queues</name>
  <value>a,b,c</value>
  <description>The queues at this level (root is the root queue).
  </description>
</property>
<property>
  <name>yarn.scheduler.capacity.root.a.queues</name>
  <value>a1,a2</value>
  <description>The queues at this level (root is the root queue).
  </description>
</property>
<property>
  <name>yarn.scheduler.capacity.root.b.queues</name>
  <value>b1,b2,b3</value>
  <description>The queues at this level (root is the root queue).
  </description>
</property>
```
## *Changing Queue Configuration*

You can change queue properties and add new queues by editing capacity-scheduler.xml. Make sure that the updated queue configuration is valid and that the queue-capacity at each level equals 100%. For the changes to take effect, run the following command:

yarn rmadmin -refreshQueues

## **WARNING:**

Queues cannot be deleted, only added.

*Queue Access Control Lists*

Describes how to restrict access to queues using Access Control Lists (ACLs).

Queue *[ACL](#page-7857-0)*s allow administrators to control who may take actions on particular queues. They are configured with the following properties:

```
yarn.scheduler.capacity.root.support.acl_submit_applications
yarn.scheduler.capacity.root.support.acl_administer_queue
```
You can set these properties for each queue. Currently, the only supported administrative action is killing an application. Anyone who has permission to administer a queue may also submit applications to it. These properties take values in a format such as  $user1,user2,group1,group2$  or  $group1,group2$ . An action on a queue is permitted if its user or group is in the *[ACL](#page-7857-0)* of that queue, or in the *[ACL](#page-7857-0)* of any of that queue's ancestors. So if queue2 is inside queue1, and user1 is in queue1's *[ACL](#page-7857-0)*, and user2 is in queue2's *[ACL](#page-7857-0)*, then both users may submit to queue2.

The root queue's *[ACL](#page-7857-0)*s are "\*" by default. Since *[ACL](#page-7857-0)* are passed down, by default, everyone may submit to, and kill applications from every queue. To restrict access, change the root queue's *[ACL](#page-7857-0)*s to something other than \*.

By default, the yarn.admin.acl property in yarn-site.xml is also set to  $\star$ , which means that any user can be the administrator. If queue *[ACL](#page-7857-0)*s are enabled, you also need to set the yarn.admin.acl property to the correct admin user for the YARN cluster. For example:

```
<property>
<name>yarn.admin.acl</name> > 
<value>mapr</value> > 
</property>
```
If you do not set this property correctly, users can kill YARN jobs even when they do not have access to the queues for those jobs.

### **Label-based Scheduling**

Label-based scheduling provides a way to allocate shared cluster resources on particular nodes in a cluster. First, you assign node labels in a text file. The node labels map to one or more nodes. Next, you can create queue labels and job labels based on the node labels.

When you run jobs, you can place them on specified nodes on a per-job basis (using a job label) or at the queue level (using a queue label). This feature is used in conjunction with schedulers, such as the Fair Scheduler or the Capacity Scheduler.

The following sections provide more information about label-based scheduling:

### *Label-based Scheduling for YARN Applications*

Label-based scheduling provides job placement control on a multi-tenant hadoop cluster. Using label-based scheduling, an administrator can control exactly which nodes are chosen to run jobs submitted by different users and groups. This is useful for data locality and multi-tenancy use cases.

To use label-based scheduling, an administrator assigns node labels in a text file, then composes queue labels or job labels based on the node labels. When you run jobs, you can place them on specified nodes on a per-job basis (using a job label) or at the queue level (using a queue label).

This feature is used in conjunction with schedulers, such as the Fair Scheduler or the Capacity Scheduler.

YARN Resource Calculation Based on Labels

MapR 6.1.0 implements correct steady/instantaneous Fair Scheduler shares, headroom, and maximum resource calculation for queues with label-based scheduling (LBS).

This new approach to YARN resource allocation enables the cluster LBS configuration to compute the resources that are allowed for each queue. It also uses LBS to assign containers to the correct queues to preempt containers, and to prevent resource overuse. The LBS approach to YARN resource allocation relies on:

- **1.** Resource computation (memory, CPU, disks) based on labels for each queue.
- **2.** Per-label preemption threshold.

Example of LBS Resource Computation

For example, imagine that you have the following resources:

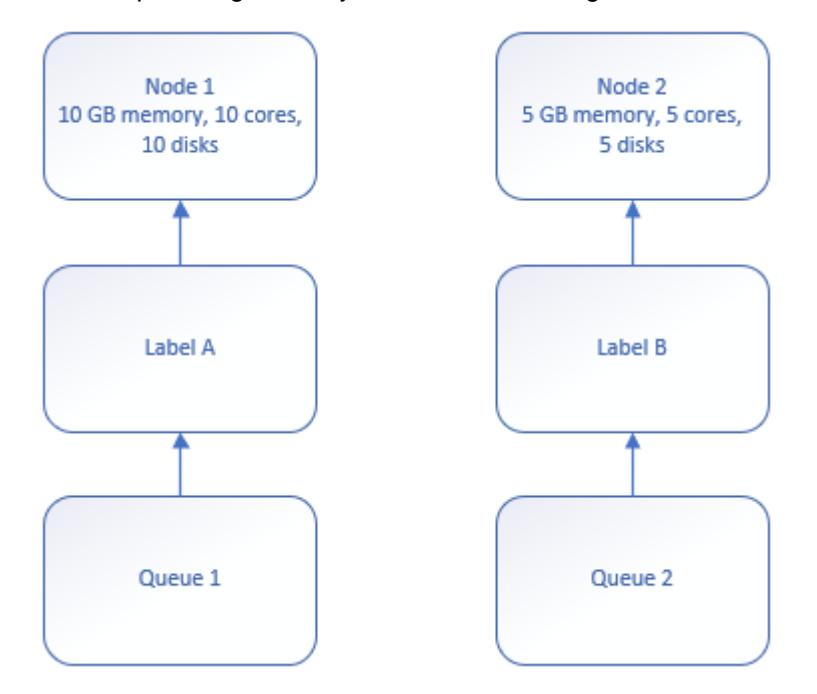

Using the former fair-share resource distribution results in the following:

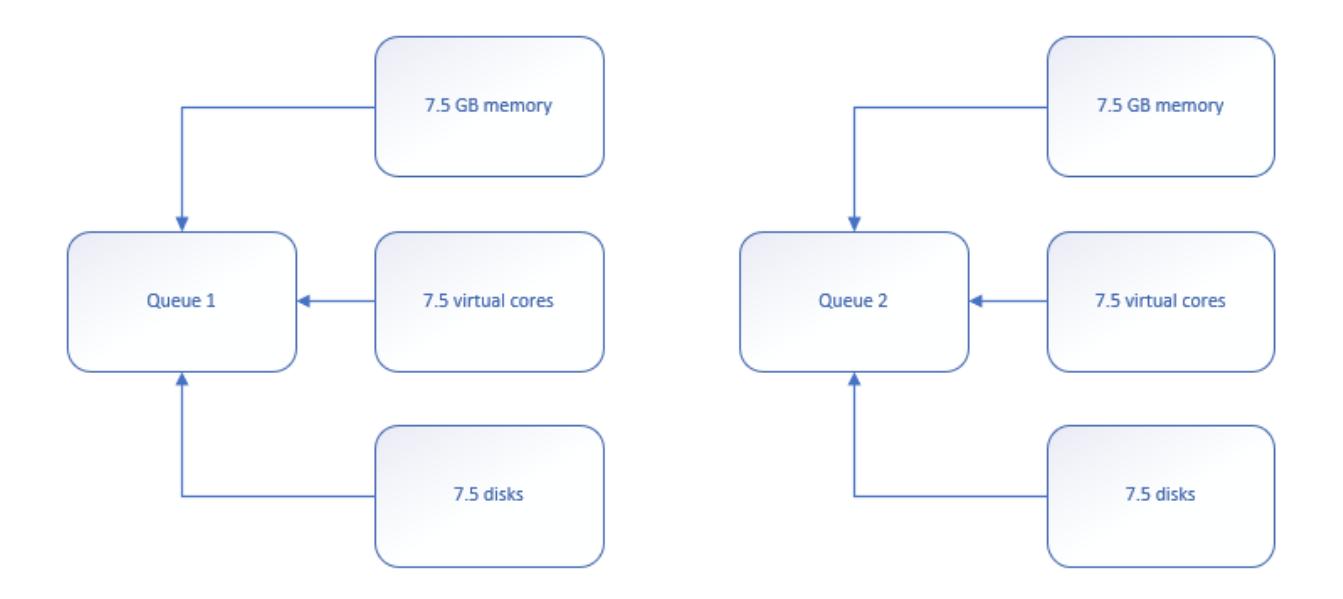

Using the new LBS resource distribution results in the following:

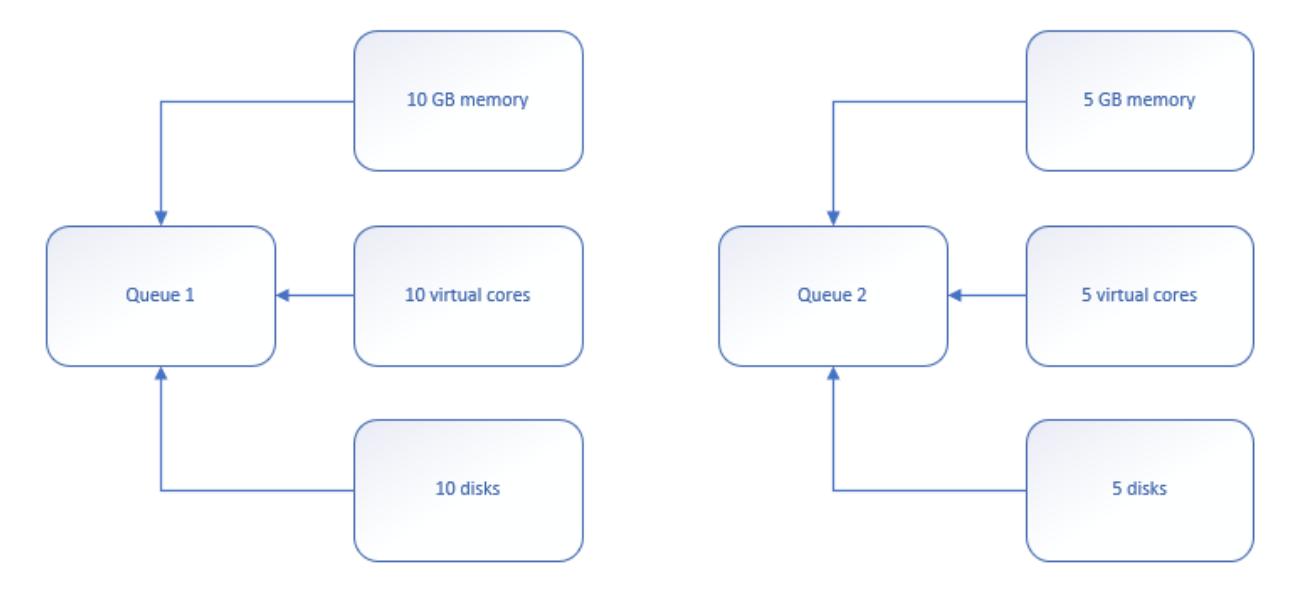

## **Understanding LBS preemption thresholds**

Before LBS, preemption occurred by default when an entire cluster became 80% full (yarn.scheduler.fair.preemption.cluster-utilization-threshold=0.8f). With LBS, preemption occurs per labeled resource, as that resource becomes 80% full.

## **Descriptions of New Properties When Using LBS**

• defaultQueueLabel

Assigned to all new queues and existing queues that do not have a label (excluding the root queue).

For example,  $root \cdot$  susername  $square$  queue is created if you submit a new job without queue information and property yarn.scheduler.fair.user-as-default-queue is true.

You can specify this property in fair-scheduler.xml:

```
<allocations>
  <defaultQueueLabel>LabelA</defaultQueueLabel>
  <queue name="root">
 ...
  <queue name="queue1">
  </queue>
  <queue name="queue2">
    <label>LabelB</label>
   </queue>
 ...
  </queue>
</allocations>
```
See [Specifying Fair Scheduler Configuration Properties in yarn-site.xml](#page-1597-0) on page 1598 for more information.

• yarn.scheduler.fair.resources-based-on-labels-enabled

Used to enable or disable recomputing of fair shares based on labels. It allows container allocation on all nodes.

You can specify this property in yarn-site.xml:

```
<property>
  <name>yarn.scheduler.fair.resources-based-on-labels-enabled</name>
   <value>false</value>
</property>
```
• yarn.scheduler.fair.preemption.cluster-utilization-threshold.based-on-label s-enabled

Allows enabling or disabling (default) preemption of the threshold per-label. To overcome the default and start container preemption when the threshold of the label is exceeded, change this property to true.

You can specify this property in yarn-site.xml:

```
<property>
<name>yarn.scheduler.fair.preemption.cluster-utilization-threshold.based-o
n-labels-enabled</name>
   <value>false</value>
</property>
```
See [Specifying Fair Scheduler Configuration Properties in yarn-site.xml](#page-1597-0) on page 1598 for more information.

### **LBS Requirements and Restrictions?**

Before you adopt LBS, you should be aware of two issues:

- Multiple labels for a node and label expression at the queue level are not supported.
- Except for  $root$ , all queues including the default, must be labeled, either independent or through inheritance.

### Sample Cluster Configuration

To illustrate the concept of label-based scheduling, consider a cluster with two racks: RackA and RackB. The nodes in RackA are dedicated to the Production group, and the nodes in RackB are dedicated to the Development group. In addition, some nodes are configured with a fast CPU, one node is configured with high memory, and one node is configured with both a fast CPU and high memory. The following diagram illustrates the cluster configuration:

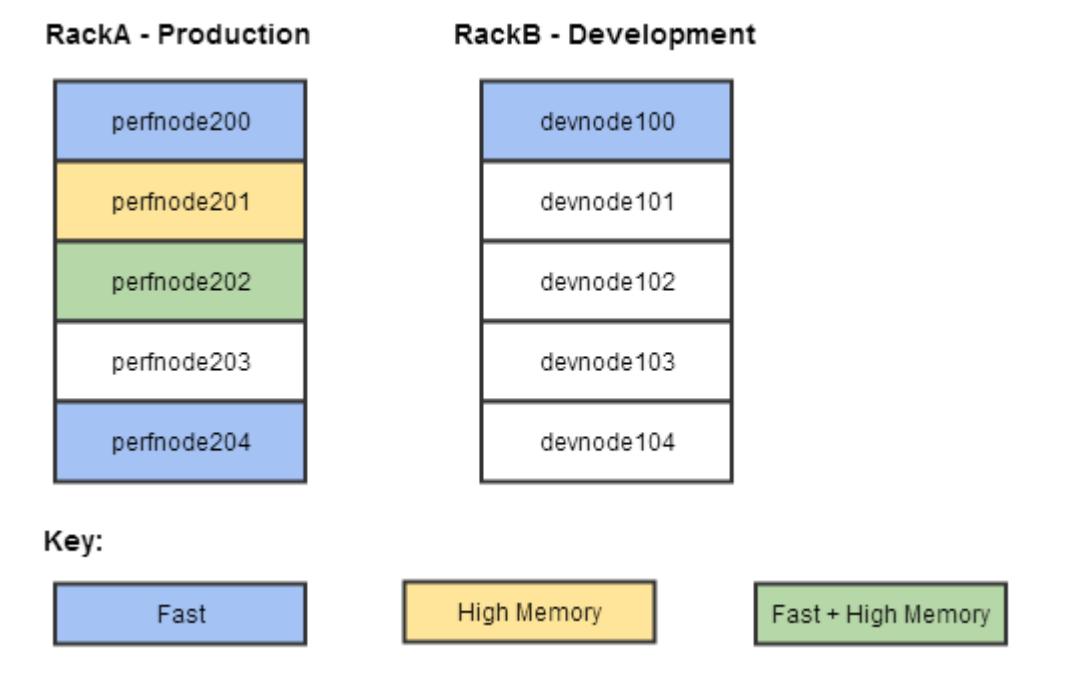

Using Node Labels to Schedule YARN Applications

## **About this task**

To set up node labels for the purpose of scheduling YARN applications (including MapReduce applications) on a specific node or group of nodes:

## **Procedure**

- **1.** Enable the labels by using the following steps:
	- **a.** Add the yarn.node-labels.enabled parameter to the yarn-site.xml file:

```
<property>
   <name>yarn.node-labels.enabled</name>
   <value>true</value>
</property>
```
**b.** Restart the ResourceManager (RM):

```
/opt/mapr/bin/maprcli node services -name resourcemanager -nodes 
<node names> -action restart
```
## **2.** Add labels to clusters and nodes:

```
yarn rmadmin -addToClusterNodeLabels "label3, label4"
yarn rmadmin -replaceLabelsOnNode "node3.cluster.com:8099=label3 
node4.cluster.com:8099=label4"
```
- **3.** To gather information about the labels, use any of the following commands:
	- To list the node labels:

```
yarn cluster --list-node-labels
Node Labels: <label4:exclusivity=true>,<label3:exclusivity=true>
```
• To reload the queues, states, and scheduler-specific properties:

```
yarn rmadmin -refreshQueues
```
• To show the node status:

```
yarn node -status node3.cluster.com:8099
Node Report :
        Node-Id : node3.cluster.com:8099
         Rack : /default-rack
         Node-State : RUNNING
         Node-Http-Address : node3.cluster.com:8044
         Last-Health-Update : Tue 24/Jan/23 03:16:07:88UTC
         Health-Report :
         Containers : 0
         Memory-Used : 0MB
         Memory-Capacity : 45744MB
         CPU-Used : 0 vcores
         CPU-Capacity : 40 vcores
         Node-Labels : label3
         Node Attributes :
         Resource Utilization by Node : PMem:21544 MB, VMem:21544 MB, 
VCores:2.6766665
         Resource Utilization by Containers : PMem:0 MB, VMem:0 MB, 
VCores:0.0
```
Creating Queue Labels

Queue labels are optional with label-based scheduling. You can use queue labels to determine which nodes an application or job can run on (subject to the queue label policy). A queue label is created from node labels as explained below.

Defining Queue Labels for Fair Scheduler

Explains how to customize the Fair Scheduler.

By default, all users share a single queue, named *default*.

To customize the Fair Scheduler, create an allocation file that lists existing queues and their respective weights and capacities, as explained in [Hadoop 2.x Fair Scheduler](#page-1596-0). In the allocation file, add the following property within the queue section:

```
<label>labelname</label>
```
For example:

```
<queue name="Customer Data Analysis">
    <weight>2.0</weight>
    <label>Fast</label>
</queue>
```
For a hierarchical queue, note that labels and label policies can be defined on any level of the queue. If a child queue does not have its own labels or label policies, the labels and label policies of the closest level are used.

Defining Queue Labels for Capacity Scheduler

EEP 9.0.0 (core 7.1.0) and later use the Apache Hadoop node-label implementation.

For more information about label configuration for the capacity scheduler, see [Configuration of Schedulers](https://hadoop.apache.org/docs/stable/hadoop-yarn/hadoop-yarn-site/NodeLabel.html#Configuration_of_Schedulers_for_node_labels) [for Node Labels.](https://hadoop.apache.org/docs/stable/hadoop-yarn/hadoop-yarn-site/NodeLabel.html#Configuration_of_Schedulers_for_node_labels)

### **Submitting Jobs and Applications to the Cluster**

You can submit YARN applications (MapReduce version 2 and other applications that run on YARN) to the same cluster. An application can be submitted to the cluster in the following ways:

- The hadoop jar command submits an MRv2 application.
- The yarn jar command submits an application.
- An external application submits an application.
- An ecosystem component generates and submits an application.
- The hadoop job command submits an MRv2 application.
- The mapred job command submits an MRv2 application.

When you submit a non-MapReduce application to the cluster, such a Spark application, it is automatically processed using yarn mode (ResourceManager, NodeManager, and MapReduce ApplicationMaster).

E **NOTE:** The method to submit Hadoop commands from a Windows or Mac client is different, For details, see [Setting Up the Client.](#page-377-0)

### **Configuration Files for Jobs and Applications**

Lists the locations of the MapReduce configuration files.

To override the MapReduce default configuration, use the following MapReduce configuration files:

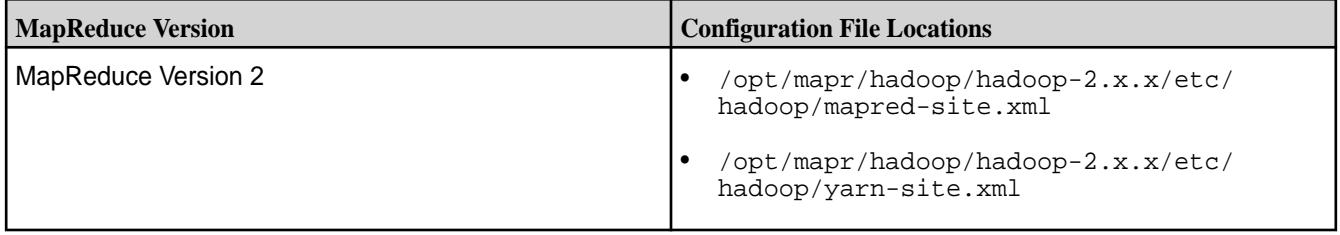

To override the default configuration for applications, use the  $\gamma$ arn-site.xml file that is present in  $\gamma$ opt/ mapr/hadoop/hadoop-2.x.x/etc/hadoop.

### **YARN Container Resources**

Provides an overview of YARN.

A YARN application can be a MapReduce version 2 (MRv2) application or a non-MapReduce application. The Warden on each node calculates the resources that can be allocated to process YARN applications. Each application has an ApplicationMaster that negotiates YARN container resources. For MapReduce applications, YARN processes each map or reduce task in a container. The ApplicationMaster requests resources from the ResourceManager based on memory, CPU, and disk requirements for the YARN containers. For [YARN](#page-1612-0) containers that process MRv2 tasks, there are additional considerations. See YARN [Container Resources for MapReduce Version 2 Applications](#page-1612-0) on page 1613 for details.

The ApplicationMaster requests YARN container resources based on the values of the following parameters:

**yarn.scheduler.minimum-allocation-mb** *Default*: 1024

<span id="page-1612-0"></span>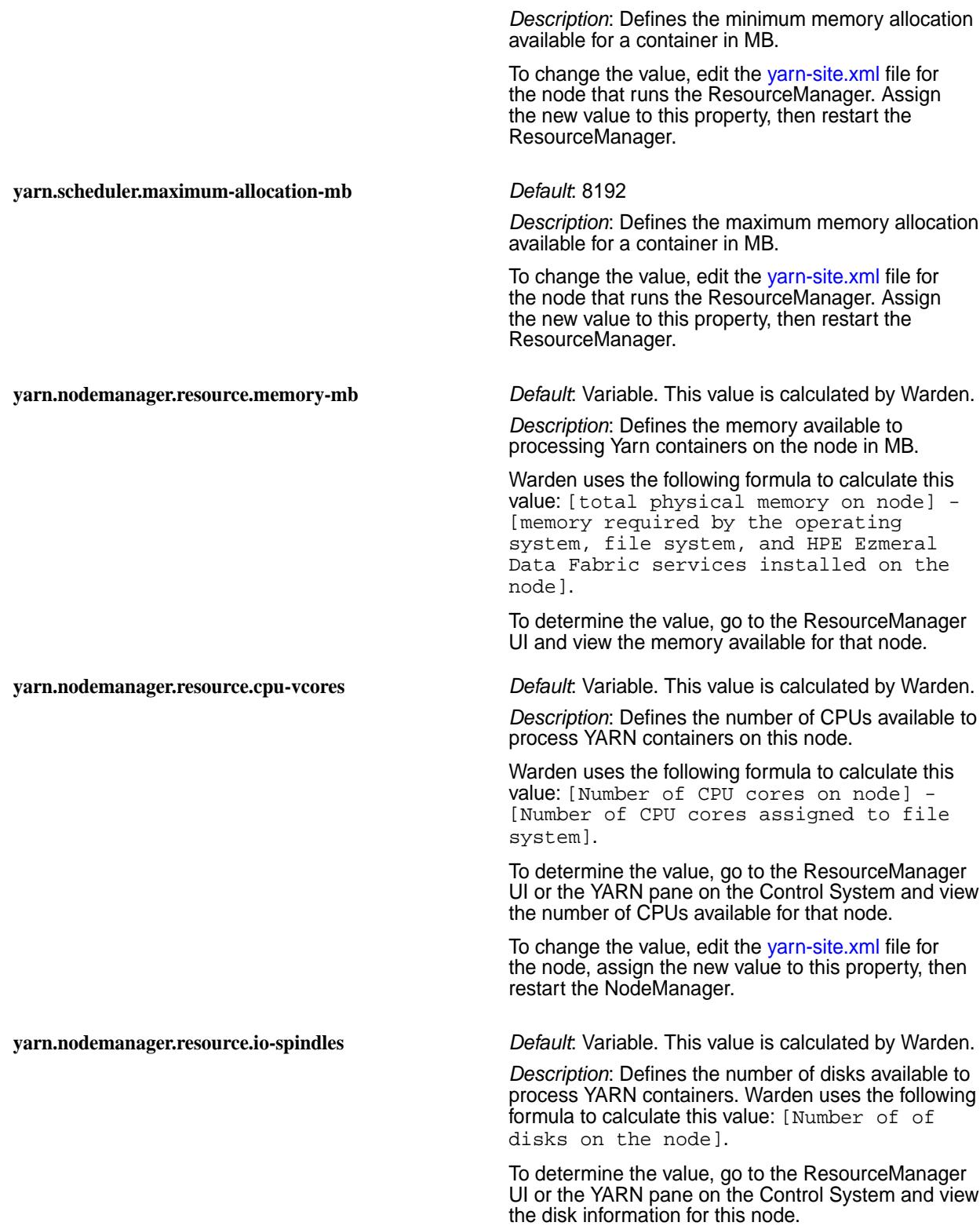

## **YARN Container Resources for MapReduce Version 2 Applications**

In addition to the YARN container resource allocation parameters, the MapReduce ApplicationMaster also considers the following container requirements when it sends requests to the ResourceManager for containers to run MapReduce applications:

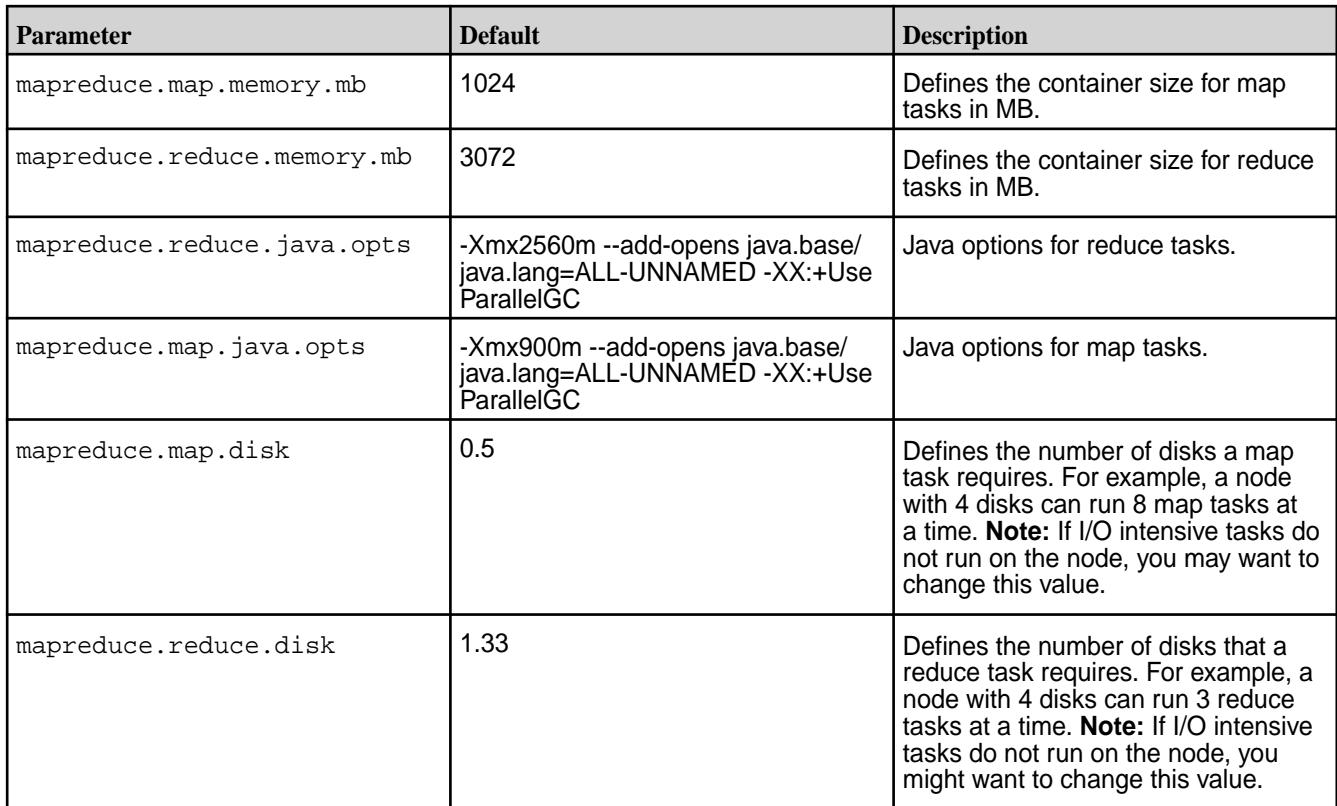

## **You can use one of the following methods to change the default configuration:**

- Provide updated values in the mapred-site.  $xml$  file on the node that runs the job. You can use central configuration to change this value on each node that runs the NodeManager in the cluster. Then, restart NodeManager on each node in the cluster. The mapred-site.xml file for MapReduce ve applications is located in the following directory: opt/mapr/hadoop/hadoop-2.x.x/etc/hadoop
- Override the default values from the command line for each application that requires a non-default value.

# **Monitoring the Cluster**

This section describes how to monitor the health and performance of a MapR cluster.

## **Monitoring Using the Control System and the CLI**

Describes the Overview page in the Control System, which displays information about the cluster.

The **Overview** displays a summary of information about the cluster in six panes including information on cluster health, activity, and usage.

**NOTE:** During installation using the Installer, you can configure metrics and logging using settings on the **Monitoring** page of the Installer user interface. The metrics collection infrastructure must be installed because the Control System relies on these metrics to provide graphs and charts in the **Overview** page. If the metrics collection infrastructure is not installed, you cannot visualize the metrics in the **Overview** page. If you want, you can install metrics collection or logging at any time by selecting the feature during an [Incremental Install.](#page-6438-0)

The following sections provide information about each pane.

## **Setting the Refresh Rate on the Control System**

Explains how to configure how frequently you want to refresh the graphs, and data in the Control System.

## **Setting Refresh Rate for Graphs and Data**

## **About this task**

To set the refresh rate:

## **Procedure**

- **1.** Log in to the Control System and click **Settings** from the **drop-down menu.**
- **2.** Enter the refresh rate in seconds for the following.
	- Data refresh rate
	- Metrics and charts refresh rate

The default refresh rate is 30 seconds. The minimum refresh rate is:

- 5 seconds for data.
- 30 seconds for metrics and charts.
- **3.** Set the User Session Inactivity Timer in minutes. The user is logged out from the Control System after the specified number of minutes if there is no activity on the Control System. The default value is 30 minutes.
- **4.** Click **Save Changes** for the changes to take effect.

## **Customizing the List of Metric Charts and Columns on the Control System**

Explains how to customize the list of metric charts and columns on the Control System.

## **About this task**

You can customize the list of table metric charts and columns that you see on the Control System.

## **Creating a Custom Board for the Charts**

## **About this task**

To view a custom set of charts on the Control System, you can create a custom board. To create a board:

## **Procedure**

- **1.** Log in to the Control System and go to one of the following pages:
	- **Metrics** tab of the [node details page.](#page-1059-0)
	- **Metrics** tab in the **Data** > **Tables** page.
	- **Metrics** tab of the [table information page](#page-1318-0).
	- **Metrics** tab of the [secondary index details page](#page-1424-0).
- **2.** Select **Create new Board** from the **Boards** drop-down list to display the **Create New Chart Board** window.
- **3.** Enter a unique name for the new Board in the **Board Name** field.
- **4.** Select the charts from the Available list of charts and click to move selection to Selected charts to display on page.

You can select up to six charts to display at a time on the page.

- **5.** (Optional) Click  $\sim$  and/or down  $\sim$  arrows to sort the order of charts.
- **6.** Click **Create and Apply** to create a new Board and view the selected charts in the Board.

### **Editing a Chart Board**

### **About this task**

You can modify an existing chart Board to add or remove charts from the board:

### **Procedure**

- **1.** Log in to the Control System and go to one of the following pages to view the board to modify:
	- **Metrics** tab of the [node details page.](#page-1059-0)
	- **Metrics** tab in the **Data** > **Tables** page.
	- **Metrics** tab of the [table information page](#page-1318-0).
	- **Metrics** tab of the [secondary index details page](#page-1424-0).
- **2.** Click associated with the Board to modify from the **Boards** drop-down list. The **Edit Chart Board** window displays.
- **3.** You can make the following changes:
	- a) Modify the Board name.
	- b) Select the charts from the:
		- Selected list of charts and click < to remove selected charts.
		- Available list of charts and click  $\geq$  to move selection to **Selected** charts to display on page.

You can select up to six charts to display at a time on the page.

- c) Click  $\wedge$  and/or down  $\vee$  arrows to sort the order of charts.
- **4.** Click **Save and Apply** for the changes to take effect.

### **Removing a Chart Board**

### **About this task**

To remove charts from a Board, see Editing a Chart Board on page 1616. To remove a chart Board, do the following:

### **Procedure**

- **1.** Log in to the Control System and go to one of the following pages to view the list of Boards:
	- **Metrics** tab of the [node details page.](#page-1059-0)
	- **Metrics** tab in the **Data** > **Tables** page.
	- **Metrics** tab of the [table information page](#page-1318-0).
	- **Metrics** tab of the [secondary index details page](#page-1424-0).
- **2.** Click **•** associated with the Board to remove from the **Boards** drop-down list. The **Delete Board** window displays.

**3.** Click **Submit** to remove the Board.

## **Adding and Removing Columns from the List View**

## **Procedure**

- **1.** Log in to the Control System and do one of the following:
	- Go to the **Metrics** tab of the [node details page](#page-1059-0) and select **Activity by Tables** from the drop-down menu to view the metrics for all table-related activities on the node.
	- Go to the **Metrics** tab of the [table information page](#page-1318-0) and select:
		- **Activity by Nodes** (default selection) from the drop-down menu to view the metrics for table activity across nodes.
		- **Activity by Indexes** from the drop-down menu to view metrics for all index-related activity on the table.
	- Go to the **Metrics** tab of the [secondary index details page](#page-1424-0) and select **Activity by Nodes** to view metrics for index-related activity across nodes.
- **2.** Click  $\equiv$  to switch to a list view.
- **3.** Click **th** to display the **Customize Columns** window. In the **Customize Columns** window, the:
	- **Available** list displays the columns available, but currently not displayed.
	- **Selected** list displays the columns currently displayed in the page.
- **4.** Select the columns from the:
	- a) Selected list of columns and click  $\leq$  to remove selected columns from the view.
	- b) Available list of columns and click to move selection to **Selected** columns (for display). For the list of metrics that can be viewed in the columns, see [Viewing Table Metrics in the Control](#page-1632-0) [System](#page-1632-0) on page 1633
- **5.** (Optional) Click  $\sim$  and/or down  $\sim$  arrows to sort the order of columns.
- **6.** Click **Save** to view the selected columns.

## **Monitoring the Cluster**

Explains how to view the cluster health, disk, memory, CPU utilization metrics, and alarms on the cluster using either the Control System or the CLI.

**Monitoring Cluster Health Using the Control System**

## **Procedure**

• Log in to the Control System and click **Overview**.

The **Overview** page displays the following panes:

- [Node Health](#page-1619-0)  the health of the nodes on the cluster, by service (default) or topology
- [Active Alarms](#page-1642-0) a summary of active alarms for the cluster
- [Cluster Utilization](#page-1617-0)  CPU, memory, and disk space usage
- <span id="page-1617-0"></span>• [Yarn](#page-1623-0) — the number of running and queued applications, number of Node Managers, and percent of memory and CPU's used relative to the amount configured
- 同 **NOTE:** During installation using the Installer, you can configure metrics and logging using settings on the **Monitoring** page of the Installer user interface. The metrics collection infrastructure must be installed because the Control System relies on these metrics to provide graphs and charts in the panes. If the metrics collection infrastructure is not installed, you cannot visualize the metrics in the various panes. If you want, you can install metrics collection or logging by selecting the feature during an [Incremental Install.](#page-6438-0)

### **Viewing Cluster Utilization Information on the Control System**

### **About this task**

The **Cluster Utilization** pane in the **Overview** page displays the following for:

- CPU Percentage of cores currently utilized and total cores
- Memory Percentage of memory (in GB) currently utlized and total memory (in GB)
- Disk Percentage of space (in GB) currently utilized and total disk space (in GB)

The **Cluster Utilization** pane also shows the amount of raw data and the savings (in percentage) after compression.

The **Utilization Trend** pane shows CPU, memory, and disk usage trend for the last 24 hours by default. You can select a preset (shown in the following screenshot) or specify a custom time range (shown in the following screenshot).

You can zoom in (by clicking and dragging the cursor in the pane) for a more granular view. Click **Reset Zoom** to zoom out and return to selected date/time range view. If there were any alarms during the selected date/time range, the **Alarms** pane above shows:

- When the alarm was raised
- The severity of the alarm
	- $\bullet$   $\Box$   $\Box$  an error
	- $-$  a warning
	- — information

**Monitoring Cluster Alarms on the Control System**

### **About this task**

See [Viewing Active Cluster Alarms](#page-1642-0) on page 1643 for more information.

**Retrieving Cluster Information Using the CLI or REST API**

## **About this task**

The basic command to retrieve cluster health and disk space information is:

maprcli dashboard info -cluster <cluster>

The utilization field in the output shows the total and utilized amount of disk space, memory, and CPU for the cluster, which can also be visualized on the Control System. For example:

```
# /opt/mapr/bin/maprcli dashboard info -json
{
     "timestamp":1525230746268,
     "timeofday":"2018-05-01 08:12:26.268 GMT-0700 PM",
     "status":"OK",
     "total":1,
     "data":[
         {
 ...
              "utilization":{
                  "cpu":{
                      "util":7,
                      "total":8,
                      "active":0
                  },
                  "memory":{
                      "total":15886,
                      "active":11281
, where \} , we have \} ,
                  "disk_space":{
                      "total":273,
                      "active":0
                  },
                  "compression":{
                      "compressed":0,
                      "uncompressed":0
                  },
                  "tiering":{
                      "logicalUsed":0,
                      "replicatedLogicalUsed":0,
                      "replicatedTotalUsed":0,
                      "ecTotalUsed":0,
                      "cvTotalUsed":0,
                      "offloaded":0,
                      "recalled":0
 }
              },
 ...
         }
     ]
}
```
For information on all the fields returned by this command, see [dashboard info](#page-2029-0) on page 2030.

## **Monitoring Nodes**

Explains how to monitor nodes using either the Control System or the CLI.

### **About this task**

民

You can check the health of the nodes on the cluster in the Control System, organized by service or by topology, or by using the CLI.

**NOTE:** To visualize the graphs and charts, you must install the metrics collection infrastructure during installation. If the metrics collection infrastructure is not installed, perform an [Incremental Install](#page-6438-0) to install the metrics collection infrastructure.

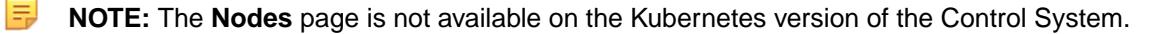

## <span id="page-1619-0"></span>**Monitoring Node Health Using the Control System**

## **About this task**

To monitor the health of nodes:

## **Procedure**

- **1.** Log in to the Control System and click:
	- **Overview** to view the health of the nodes in the **Node Health** pane.
	- **Nodes** to view the health of the nodes in the **Node Health** pane.
- **2.** Select one of the following from the drop-down menu in the **Node Health** pane.
	- **By Service** to organize the display of nodes by services.

This is the default view in the **Overview** page. This view contains the list of services and the nodes on which the service is running  $(\blacksquare)$  and is down  $(\blacksquare)$ .

E **NOTE:** The color of the node (which reflects the status of the service) is leven when a service is stopped (not running) on the node.

• **By Topology** to view the display of nodes by topology.

This is the default view in the **Nodes** page. This view contains the list of topologies and the health of the nodes (as shown in the following table) in the topology.

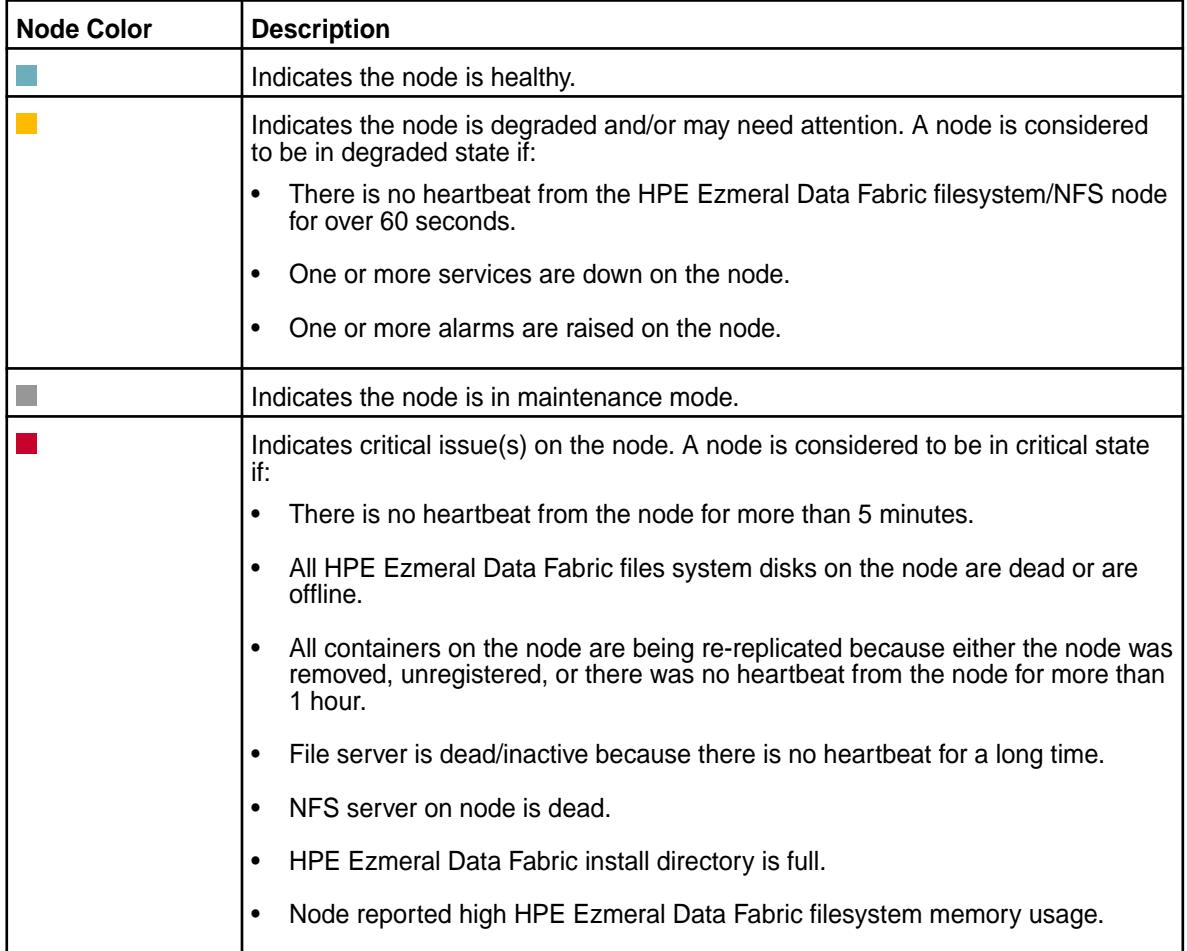
# **Monitoring Node Resource Utilization from the Control System**

# **Procedure**

• Log in to the Control System and click **Nodes** to view the nodes that consumed the most CPU and memory (in percentage) in the **Current Resource Utilization** pane. The shade of the bubble indicates node resource utilization with the darker shade indicating the nodes that are nearing disk capacity.

# **Monitoring Active Node Alarms from the Control System**

# **About this task**

See [Viewing Active Node Alarms](#page-1643-0) on page 1644 for more information.

# **Monitoring Node Health Using the CLI or REST API**

# **About this task**

You can check general health of the nodes with the following command:

maprcli node heatmap -cluster <cluster>

This command displays a heatmap for the nodes on the specified cluster; a subset of the output can also be visualized on the Control System. For complete reference information, see [node heatmap](#page-2172-0) on page 2173.

# **Viewing Node Metrics**

Explains how to view node metrics using the Control System.

# **About this task**

围 **NOTE:** The metrics collection infrastructure must be installed during installation to visualize the metrics in the various panes. If the metrics collection infrastructure is not installed, perform an [Incremental Install](#page-6438-0) to visualize the metrics that are desribed in the following section.

*Monitoring Node Metrics Using the Control System*

# **Procedure**

• Log in to the Control System and go to the **Metrics** tab in the [node information page](#page-1059-0).

By default, the page displays charts that show metrics for the last 24 hours. You can select a preset or specify a custom time range.

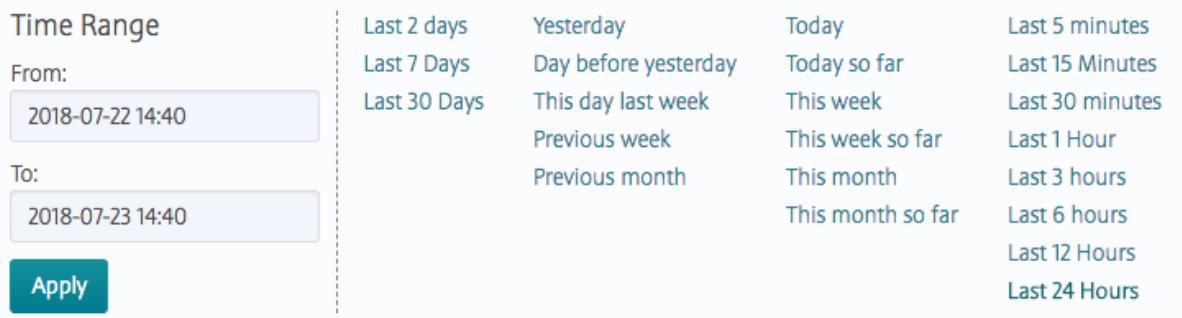

You can also zoom in (by clicking and dragging the cursor in the pane) for a more granular view. Click **Zoom Out** to expand time window or click:

 $\bullet\quad \bullet\quad$  to shift time window forwards.

 $\bullet$   $\leq$  to shift time window backwards.

Click  $\bigcirc$  associated with the chart to view information about the graph. Click  $\bigcirc$  to display the **Customize Active Charts** window. You can select charts to display and remove from the **Available** and **Selected** lists in the **Customize Active Charts** window. You can view up to 6 charts at a time in the page.

Use the following table when selecting the charts to view in the page. In the following table, the Charts column lists the charts that are available and the Metric column describes that type of metric that can be visualized in the chart:

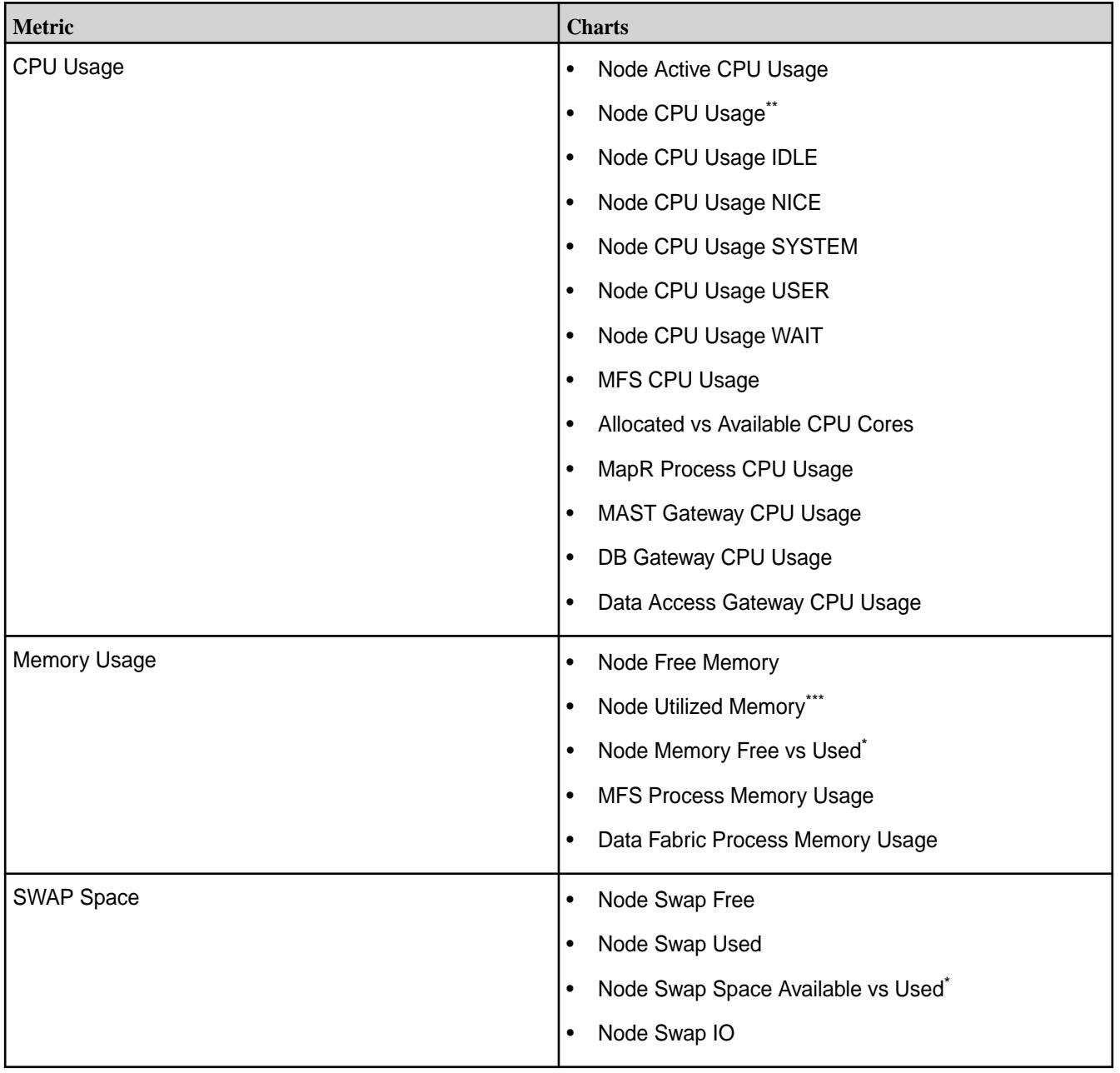

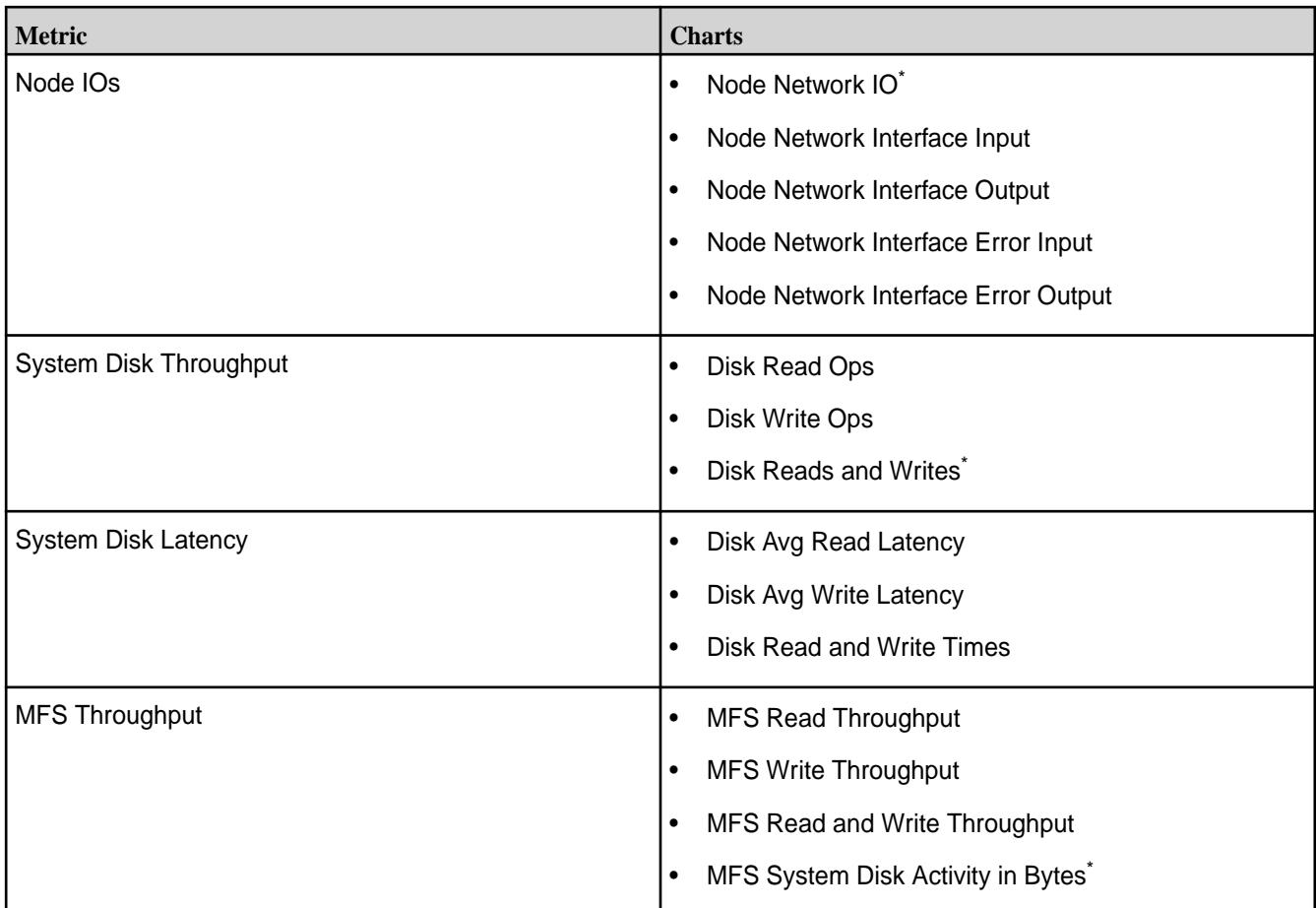

\* This metric is diplayed in the default chart view for a node.

\*\* This metric is diplayed in the default chart view for a node and in the default list view for a table.

\*\*\* This metric is diplayed in the default list view for a table.

For information on viewing metrics for:

- All table activities on a node, see Viewing Per Node Metrics for Table Activities on page 1623.
- All stream activities on a node, see [Monitoring Streams Operations Using the Control System](#page-1639-0) on page 1640.

# **Viewing Per Node Metrics for Table Activities**

Describes how to view per node metrics for table activities using the Control System and Grafana.

# **About this task**

This section describes how to view the metrics as charts and lists in the Control System. For information on visualizing the [metrics](#page-1673-0) in the Grafana UI, see [Metric Visualization](#page-1702-0) on page 1703

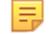

**NOTE:** The metrics collection infrastructure must be installed to visualize the metrics in the various panes. If the metrics collection infrastructure is not installed, perform an [Incremental Install](#page-6438-0) to visualize the metrics as described below.

# **Procedure**

**1.** Log in to the Control System and go the **Metrics** tab in the [node information page](#page-1059-0).

**2.** Select **Activity by Tables** from the drop-down menu.

By default, the page displays charts that show metrics for the last 24 hours. You can select a preset or specify a custom time range.

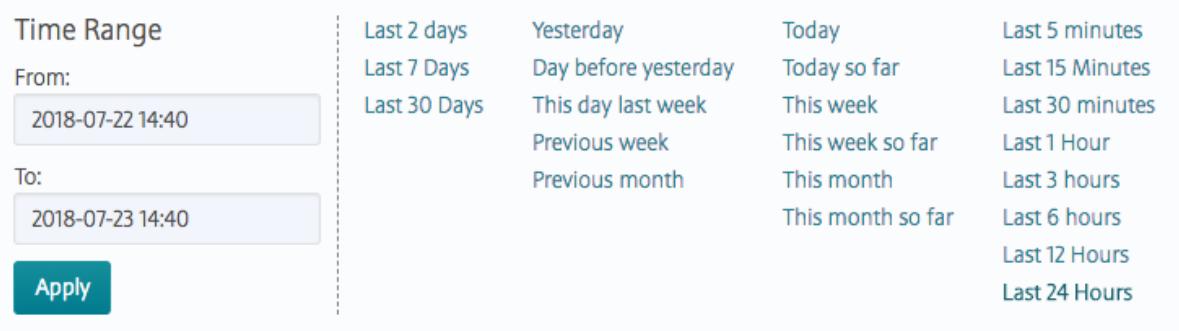

You can also zoom in (by clicking and dragging the cursor in the pane) for a more granular view. Click **Zoom Out** to expand time window or click:

- $\bullet\quad \bullet\quad$  to shift time window forwards.
- $\bullet$   $\leq$  to shift time window backwards.

The charts show metrics for the node across tables. Click  $\bigcirc$  associated with the chart to view information about the graph. Click to display the **Customize Active Charts** window, where you can select charts to display and remove from the **Available** and **Selected** lists. You can view up to 6 charts at a time in the page.

You can switch to the list view by clicking  $\equiv$  In the list view, you can:

- Click the table name to go to the metrics page for the table.
- Select one or more tables and switch to charts view (by clicking  $\sim$ ) to visualize metrics for the selected tables only.

For the complete list of metrics that you can view at both the node and table levels, see [Viewing Table](#page-1632-0) [Metrics in the Control System](#page-1632-0) on page 1633.

#### **Monitoring YARN**

#### **Procedure**

- Log in to the MapR Control System and:
	- Click **Overview** to view the following in the **YARN** pane:
		- Number of node managers, running applications, and queued jobs.
		- Memory and CPU utilization metrics.
	- Go to the [service information page](#page-1490-0) for YARN. The YARN information page displays the following panes:

#### **Summary** Displays:

- Total number of nodes and number of active and unhealthy nodes.
- Allocated, pending, and reserved number of Resource Manager containers.

**Top Queues by CPU Utilization** Displays the queues that utilize the most CPU (in percentage). **Top Queues by Memory Consumption** Displays the queues that consume the most memory (in percentage). **Applications** Displays the number of submitted, completed, running, pending, and failed applications during a selected date and time range. You can select a preset or specify a custom time range. **Time Range** Last 2 days **Asterday** Last 5 minutes Last 7 Days Day before vesterday Today so far Last 15 Minutes From: Last 30 Days This day last week This week Last 30 minutes 2018-07-22 14:40 This week so far Last 1 Hour Previous week To: Previous month This month Last 3 hours 2018-07-23 14:40 This month so far Last 6 hours Last 0 nours Apply Last 24 Hours You can zoom in (by clicking and dragging the cursor in the pane) for a more granular view. **Resource Manager (CPU)** The number of cores allocated and used by Resource Manager during a selected date and time range. You can select a preset or specify a custom time range. Time Range Last 2 days Last 5 minutes Today so far From Last 7 Days Day before yesterday Last 15 Minutes Last 30 Days This day last week This week Last 30 minutes 2018-07-22 14:40 Previous week This week so far Last 1 Hour Last 3 hours This month Previous month 2018-07-23 14:40 This month so far Last 6 hours Last 12 Hours Apply Last 24 Hours You can zoom in (by clicking and dragging the cursor in the pane) for a more granular view. **Resource Manager (Memory)** The amount (in MB) of memory allocated and used by Resource Manager during a selected date and time range. You can select a preset or specify a custom time range.

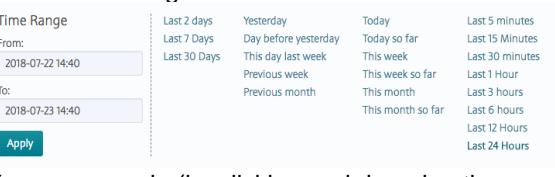

You can zoom in (by clicking and dragging the cursor in the pane) for a more granular view.

**NOTE:** The metrics collection infrastructure must be installed during installation to visualize the metrics in the various panes. If the metrics collection infrastructure is not installed, perform an [Incremental Install](#page-6438-0) to install the metrics collection infrastructure.

# **Monitoring Volumes**

Explains how to monitor volume parameters using the Control System.

# **About this task**

You can monitor volume:

- [Disk usage](#page-1625-0)
- [Alarms](#page-1644-0)

le.

# <span id="page-1625-0"></span>**Monitoring Volume Disk Usage Using the Control System**

# **Procedure**

- You can view:
	- Volumes that use the most amount of allocated disk space in the **Top Volume Utilization** pane under **Data** > **Volumes**.

属 **NOTE:** The **Volumes** page is under the **Volumes** menu on the Kubernetes version of the Control System.

- Disk usage trend for a volume in the **Usage Trends** pane in the **Summary** tab of the [volume](#page-1141-0) [information page](#page-1141-0). You can select a preset (shown in the following screenshot) or specify a custom time range (shown in the following screenshot). You can zoom in (by clicking and dragging the cursor in the pane) for a more granular view. Click **Reset Zoom** to zoom out and return to selected date/time range view.
- 民 **NOTE:** The metrics collection infrastructure must be installed during installation to visualize the metrics in the various panes. If the metrics collection infrastructure is not installed, perform an [Incremental Install](#page-6438-0) to view the charts described here.

# **Monitoring Volume Alarms in the Control System**

# **About this task**

See [Viewing Active Volume Alarms](#page-1644-0) on page 1645.

# **Monitoring Local and Remote Storage for Volumes**

# **About this task**

You can view the following storage utilization metrics for tiered volumes in the **Data** > **Volumes** > **Local & Remote Usage** pane.

民 **NOTE:** The **Volumes** page is under the **Volumes** menu on the Kubernetes version of the Control System.

- Local The total disk space (in GB) used (before compression) for the volumes in the HPE Ezmeral Data Fabric cluster. This value does not include erasure-coded backend volumes and cache-volumes because their logical usage is already accounted for by the front-end and parent volumes respectively.
- Cold Offloaded The total physical data (in GB) offloaded to the cold tier. This is calculated using the following: *amount of data purged from the hot tier (HPE Ezmeral Data Fabric cluster) + amount of data recalled to the hot tier (HPE Ezmeral Data Fabric cluster)*.
- Warm Offloaded The total physical data (in GB) offloaded to the erasure coded volume (warm tier). This is calculated using the following: *amount of data purged from the hot tier (HPE Ezmeral Data Fabric cluster) + amount of data recalled to the hot tier (HPE Ezmeral Data Fabric cluster)*.

# **Collecting Volume Metrics**

Describes how to enable and collect operational metrics for volumes.

You can collect the following volume metrics on file system after you enable metrics collection as described in [Enabling Volume Metric Collection](#page-1627-0) on page 1628:

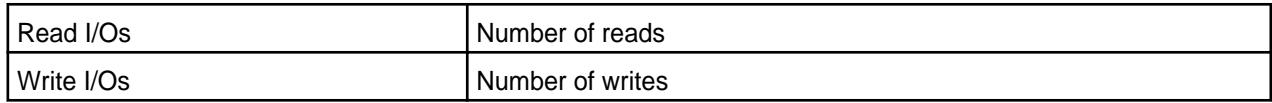

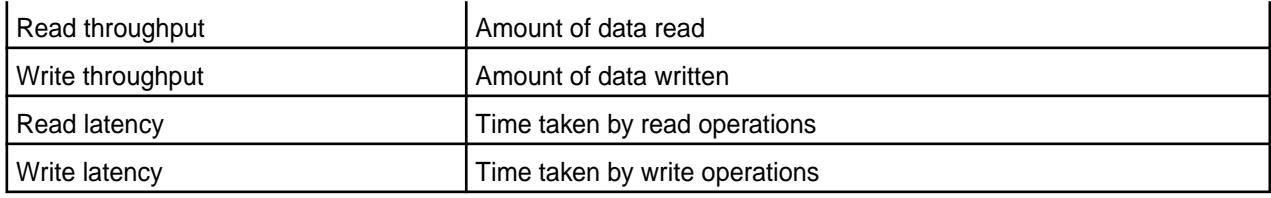

If you enable metrics collection on a volume, for each file system instance, on every node where the volume containers reside, metrics for the volume (for a day) are captured every 10 seconds and logged to files in a local volume, which is two way replicated. The metrics log file, Metrics.log-<date>-<n>.json, is available at /var/mapr/local/<hostname>/audit/ <mfs-port> directory. Here:

- mfs-port is the port on which the file system instance listens.
- date is the record date in the format yyyy-mm-dd. A new file is created at the beginning of each day.
- $\bullet$  n is the iteration of the log file represented by 3 digits. A new file is created every time Warden is restarted on the node. For the first file,  $\langle n \rangle$  is 001 and  $\langle n \rangle$  is incremented every time warden restarts. For example: Metrics.log-2017-08-18-001.json and Metrics.log-2017-08-18-002.json When a new file is created, the old file is purged based on the CLDB audit log retention period, which is 30 days by default.

Each record in the file looks similar to the following:

```
{
  "ts":1503048590000,
   "vid":35211529,
   "RDT":0.0,
   "RDL":0.0,
   "RDO":0.0,
   "WRT":308085.8,
   "WRL":2434.0,
   "WRO":2192.0
}
```
Here:

- $\cdot$  ts timestamp in milliseconds
- vid volume ID
- RDT read throughput in KB (cumulative for 10 seconds)
- RDL amount of time taken by read operations (average for 10 seconds)
- RDO number of read operations (cumulative for 10 seconds)
- WRT write throughput in KB (cumulative for 10 seconds)
- WRL amount of time taken by write operations (average for 10 seconds)
- WRO number of write operations (cumulative for 10 seconds)

The collectd service reads up to 16 MB of data every ten seconds from each file, then aggregates and writes one minute worth of data to OpenTSDB. When reading the file, the collectd service stores offsets (as to how much has been read) as extended attributes (trusted.disptachedOffset) on the file. In addition to the default tags assigned to each metric when collectd writes metrics to OpenTSDB, the following tags are assigned to volume metrics:

- <span id="page-1627-0"></span> $m$ apr.volmetrics. [read | write ][throughput|latency|ops] — Displays the type of metric
- volume\_name Displays the name of the volume

For more information on the default tags, see [Metric Collection](#page-1650-0) on page 1651.

For each metrics file, MapR also creates a file,  $V$ ollist\_metrics.log-<date>-<n>, in the /var/ mapr/local/<hostname>/audit/<mfs-port>/ directory. This file is purged based on the CLDB audit log retention period, which is 30 days by default. This file contains a comma separated list of volume name and volume ID (for volumes for which metrics are captured) and is associated with the Metrics.log-<date><n>.json file. For example, the record in the file looks similar to the following:

<volumeid>,<volume name>,<volumeid>,<volume name>,...

You can visualize the metrics in the dashboards on Grafana. See [Metric Visualization](#page-1702-0) on page 1703 for more information.

#### **Enabling Volume Metric Collection**

Describes how to enable metric collection for a volume, and gather volume statistics.

#### **About this task**

On all new installations, this feature is enabled by default and you only need to enable metrics collection for each volume. If you are upgrading from a version prior to MapR version 6.0, to start collecting volume metrics that you can then visualize in Grafana, you must enable the metrics collection feature and then enable metrics collection for each volume.

You can enable metrics collection from the command-line and using the Control System.

*Enabling the Metric Collection Feature*

#### **Procedure**

• Enable the feature by running the following command:

```
/opt/mapr/bin/maprcli cluster feature enable -name 
mfs.feature.metrics.support
```
*Enabling Metric Collection for New Volumes Using the Control System*

## **Procedure**

E,

**1.** Log in to the Control System and click **Data** > **Volumes**.

**NOTE:** The **Volumes** page is under the **Volumes** menu in the Kubernetes version of the Control System.

- **2.** Click **Create Volume** to display the **Create New Volume** page.
- **3.** Enter values for the required settings and move the slider for **Collect Metrics** to **Yes** to enable metric collection for the volume.

For more information, see [Creating a Volume](#page-1127-0) on page 1128.

**4.** Click **Create Volume** to create the volume.

<span id="page-1628-0"></span>*Enabling Metric Collection for Existing Volumes Using the Control System*

#### **Procedure**

**1.** Log in to the Control System and click **Data** > **Volumes**.

**NOTE:** The **Volumes** page is under the **Volumes** menu in the Kubernetes version of the Control System.

- **2.** Select the **Volumes** to edit and **Edit Volume** from the **Actions** drop-down menu or go the [volume info](#page-1141-0) [page](#page-1141-0) and click **Edit Volume**.
- **3.** Move the slider for **Collect Metrics** to **Yes** to enable metric collection for the volume. For more information, see [Creating a Volume](#page-1127-0) on page 1128.
- **4.** Click **Save Changes** for the changes to take effect.

*Enabling Metric Collection for Volumes Using the CLI*

#### **Procedure**

- Enable metrics collection on:
	- A new volume by running the following command:

/opt/mapr/bin/maprcli volume create -name <volume-name> -path <volume-mount-path> -type <volume-type> -metricsenabled true

For more information, see [volume create](#page-2483-0) on page 2484.

• An existing volume by running the following command:

```
/opt/mapr/bin/maprcli volume modify -name <volume-name> -metricsenabled 
true
```
For more information, see [volume modify](#page-2571-0) on page 2572.

• All volumes that do not have mapr in the name by running the following script:

```
for i in `/opt/mapr/bin/maprcli volume list -columns n | grep -v 
mapr | grep -v volumename`; do echo $i; /opt/mapr/bin/maprcli volume 
modify -name $i -metricsenabled true; done
```
#### **Monitoring Tables**

Explains how to monitor table alarms and view table metrics in the Control System. **Monitoring Table Alarms in the Control System**

## **About this task**

See [Viewing Active Table Replication Alarms](#page-1644-0) on page 1645.

## **Viewing Throughput by Operation Type Using the Control System**

# **Procedure**

- Log in to the Control System and do one of the following:
	- Go to the **Summary** tab in the [table information page](#page-1318-0).

E

The **Throughput - By Op Type** pane displays a graph for the following operations on the table in the last hour:

- Gets
- Puts
- Scans
- **Increments**
- Appends
- Checks and Puts
- Updates and Gets
- Go to the **Summary** tab in the [index details page.](#page-1424-0)

The **Throughput - By Op Type** pane displays a graph for the following operations on the index in the last hour:

- Puts
- Scans

You can move the cursor over the graph to view the number of operations on the table (across nodes).

# **Visualizing Table Metrics in the Control System**

# **About this task**

In the Control System, you can visualize node-level metrics for table operations on a node. You can view charts that show metrics for all tables across all nodes, metrics per table aggregated across nodes, metrics per table per node, and metrics per node across tables. In addition, you can view metrics for activity by indexes and for the table and its secondary indexes.

For the full list of metrics (and associated charts/columns) that you can view in the Control System, see [Viewing Table Metrics in the Control System](#page-1632-0) on page 1633.

# **Procedure**

- Log in to the Control System and do one of the following to view table metrics:
	- Go to the **Metrics** tab in the [node information page](#page-1059-0) and select **Activity by Tables** from the drop-down menu.

In this tab, you can view charts/columns that show metrics for all table operations on the node, operations on streams, and other node metrics described [here.](#page-1060-0)

• Go to the **Metrics** tab in the **Data** > **Tables** page.

In this tab, you can view charts/columns that show metrics per node for all tables.

• Go to the **Metrics** tab in the [table information page](#page-1318-0).

In this tab, you can view charts/columns that show operations on the table and its secondary indexes across nodes.

• Go to the **Metrics** tab in the [index details page](#page-1424-0) and select **Activity by Nodes** from the drop-down menu.

In this tab, you can view charts that show all index operations and index operations per node.

You can select the charts to view by creating a custom chart Board or by modifying an existing Board. See [Creating a Custom Board for the Charts](#page-1614-0) on page 1615 or [Editing a Chart Board](#page-1615-0) on page 1616 for more information.

The charts on the page show the metrics for the last 24 hours by default. You can select a preset or specify a custom time range.

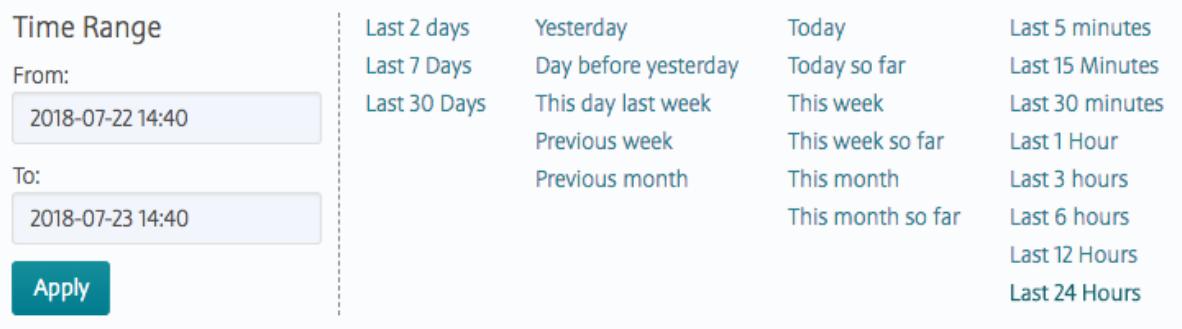

You can also zoom in (by clicking and dragging the cursor in the pane) for a more granular view. Click **Zoom Out** to expand time window or click:

- $\bullet\quad \bullet\quad$  to shift time window forwards.
- $\blacktriangle$  to shift time window backwards.
- **NOTE:** When you select a granular view, the chart might not show the most accurate data because of the difference between the interval at which the metrics are logged and the downsampling (lowering the sampling rate) for the interval being viewed.

You can switch to a list view, where available, by clicking  $\equiv$ . In this view, you can select metrics to view by clicking **.** See [Adding and Removing Columns from the List View](#page-1616-0) on page 1617 for more information.

In the list view, you can:

- Filter the list by clicking  $\blacksquare$ .
- Click the node name to go to the node-level metrics page.
- Select one or more nodes and switch to charts view by clicking  $\sim$  to visualize metrics for the selected nodes only. The legends for the charts reflect the selected nodes.

E **NOTE:** Certain grouping of metrics, available in the charts view, are not available in the list view. All the metric grouping available in the list view are available in the charts view as well. When you switch from charts to list view and vice versa, your selection of metrics in one view is not carried over to the other view.

The chart and list views allow you to detect and diagnose bottlenecks and performance issues on individual tables and nodes. You can use the charts for measuring the throughput and latency of different RPC operations on a table and for determining which operations on a table are slow or which tables are most frequently accessed.

For example:

• Suppose your node is busy and you are noticing intermittent latency spikes on your table. You can compare throughput and latency in the **Metrics** tab of the [table information page](#page-1318-0) and investigate if the latency spike is due to node being very busy or node having high CPU utilization by switching to the list view from where you can navigate to the **Metrics** tab of the [node details page](#page-1059-0).

- Suppose your index queries take minutes instead of seconds to complete. You can compare the get latency percentile with the scan read/response in the **Metrics** tab of the [table information page](#page-1318-0) by zooming in to the area where you see the spike. Switch to **Activity by Index** to view the index vs primary table scans where you can determine whether excessive scan load went to the primary table.
- Suppose you are noticing latency spikes on one of your table as a result of a lot of activity on another table. Observe the get latency percentile spikes in the **Metrics** tab of the [table information](#page-1318-0) [page](#page-1318-0) and switch to **Activity by Node** list view to identify the nodes with high overall aggregate table RPC load and node IOps. Select the saturated nodes in the list view and switch to the chart view. Go back to the list view and click the saturated node to navigate to the **Metrics** tab of the [node details](#page-1059-0) [page](#page-1059-0). Switch to **Activity by Tables** to determine the most active table.

# **Viewing Secondary Index Metrics**

# **About this task**

You can visualize the secondary index metrics in the Control System.

#### **Procedure**

- Log in to the Control System and do one of the following:
	- Go to the **Metrics** tab in the [table information page](#page-1318-0) and select **Activity by Indexes** from the drop-down menu to view all index-related activity on the table.
	- Go to the **Metrics** tab in the [secondary index page](#page-1424-0) to view metrics for index-related activity across tables or per node.

By default, the page displays metrics for the last 24 hours. You can select a preset or specify a custom time range.

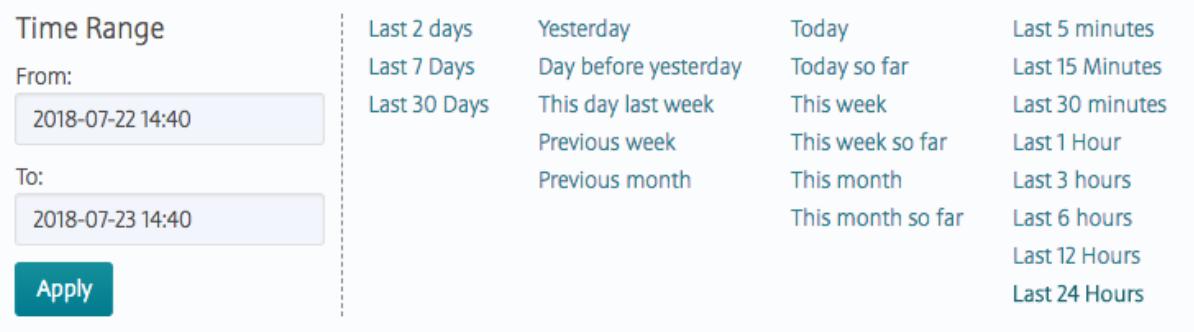

You can also zoom in (by clicking and dragging the cursor in the pane) for a more granular view. Click **Zoom Out** to expand time window or click:

- $\bullet\quad \bullet\quad$  to shift time window forwards.
- $\bullet$   $\leq$  to shift time window backwards.

The page displays charts by default. When viewing activity by nodes, you can switch to a list view by clicking  $\equiv$  and return to charts view by clicking  $\sim$ .

**Charts view Charts view You can select the charts to view by creating a** custom chart Board or by modifying an existing Board. See [Creating a Custom Board for the Charts](#page-1614-0) on page 1615 or [Editing a Chart Board](#page-1615-0) on page

1616 for more information. Click the  $\bigcirc$  associated with the chart to view information about the graph.

<span id="page-1632-0"></span>**List view** The list view shows the metrics in the columns. You can customize the columns by clicking  $\blacksquare$ . See [Adding and Removing Columns from the List View](#page-1616-0) on page 1617 for more information. In addition, you can:

- Click the column name to sort the table by that column.
- Click the node name to go to the metrics page for the node.
- Click one or more checkboxes next to the node name and switch to the charts view to visualize metrics for the secondary index activities on those nodes only.

You can use the charts to diagnose and troubleshoot bottlenecks and performance issues. For the complete list of metrics that you can view for secondary indexes, see Viewing Table Metrics in the Control System on page 1633.

# **Viewing Region Distribution**

# **Procedure**

- Log in to the Control System and go to one of the following pages:
	- **Summary** tab in the [table information page](#page-1318-0) to view the region distribution for a table.
	- **Summary** tab in the [index details page](#page-1424-0) to view the region distribution for a secondary index.

The **Region distribution** pane shows the distribution of the table or secondary index regions across the nodes in the cluster. The shade of the node reflects the sum of the physical size of data on the node with the darker shade indicating increased resource utilization on the node. You can move the cursor over a node to view the following:

- Hostname of the node
- Number of regions on the node
- Total size of data (across regions) on the node

You can click a node to go to the [node information page.](#page-1059-0)

# **Viewing Table Metrics in the Control System**

Explains how to view primary and secondary table index metrics using the Control System.

A subset of the following primary table and secondary index metrics are available as charts and lists in the Control System. For information on how to:

- View these metrics in the Control System, see [Monitoring Tables](#page-1628-0) on page 1629.
- Customize the charts you see on the page, see [Creating a Custom Board for the Charts](#page-1614-0) on page 1615.
- Customize columns you see on the page, see [Adding and Removing Columns from the List View](#page-1616-0) on page 1617.

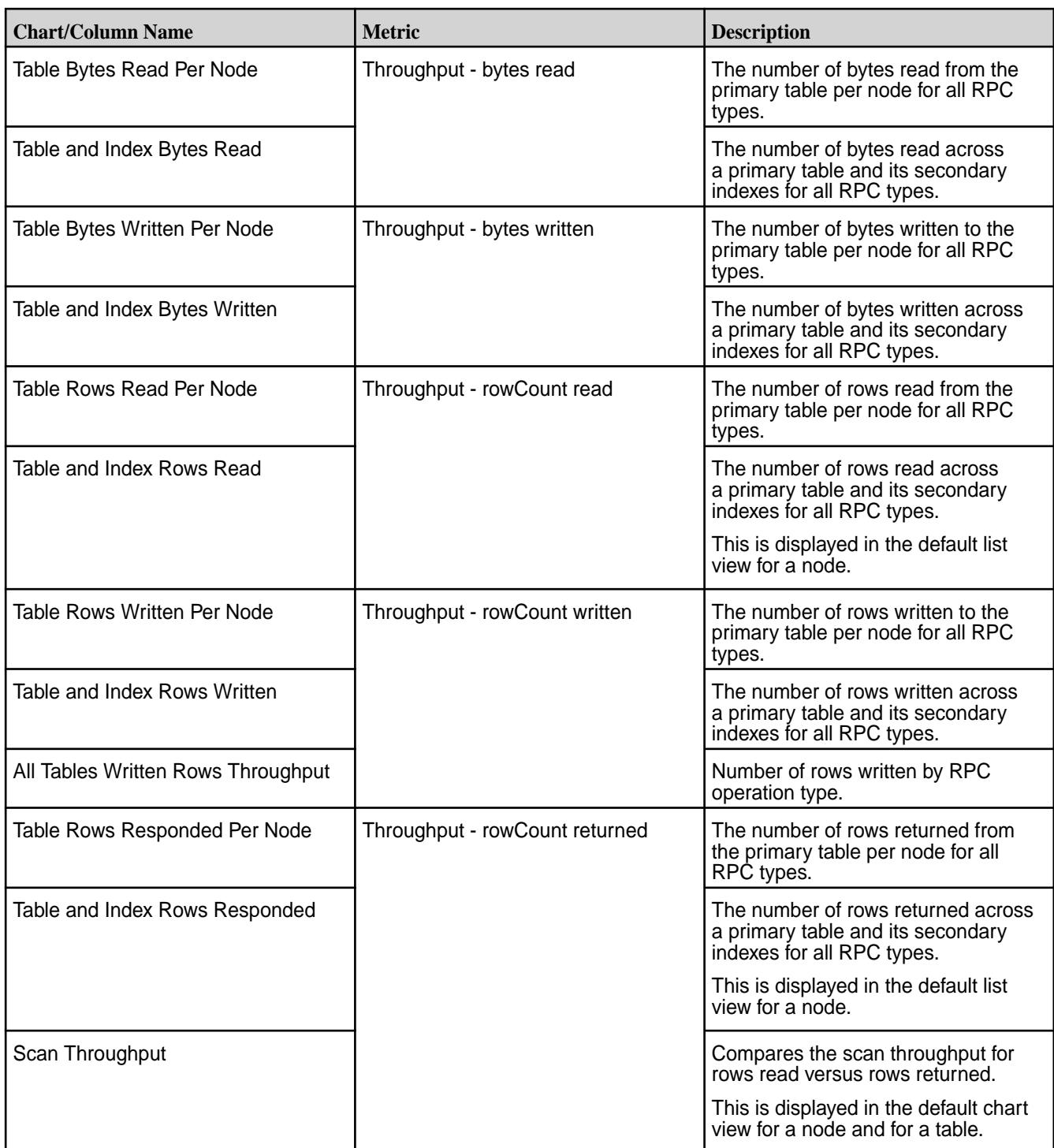

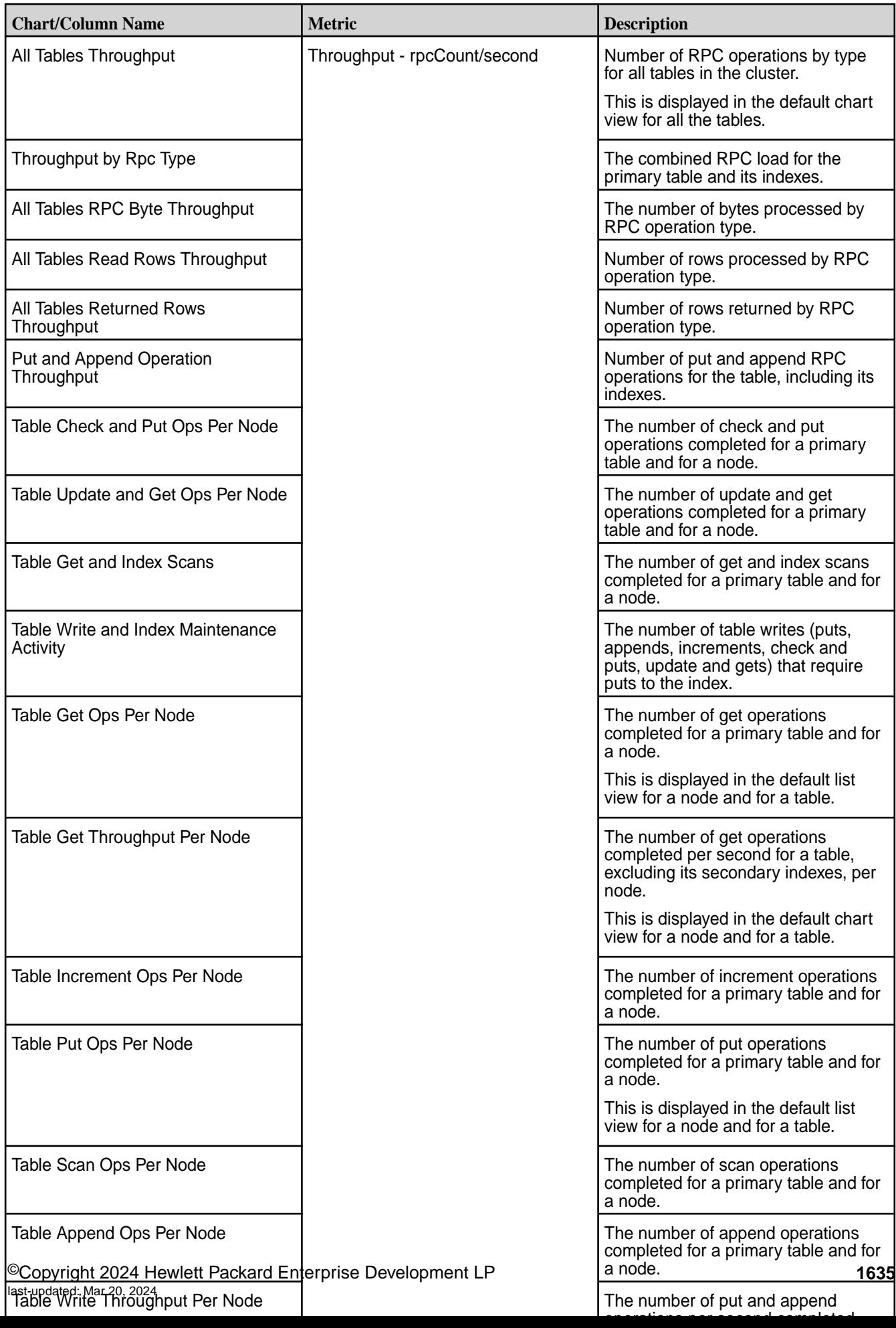

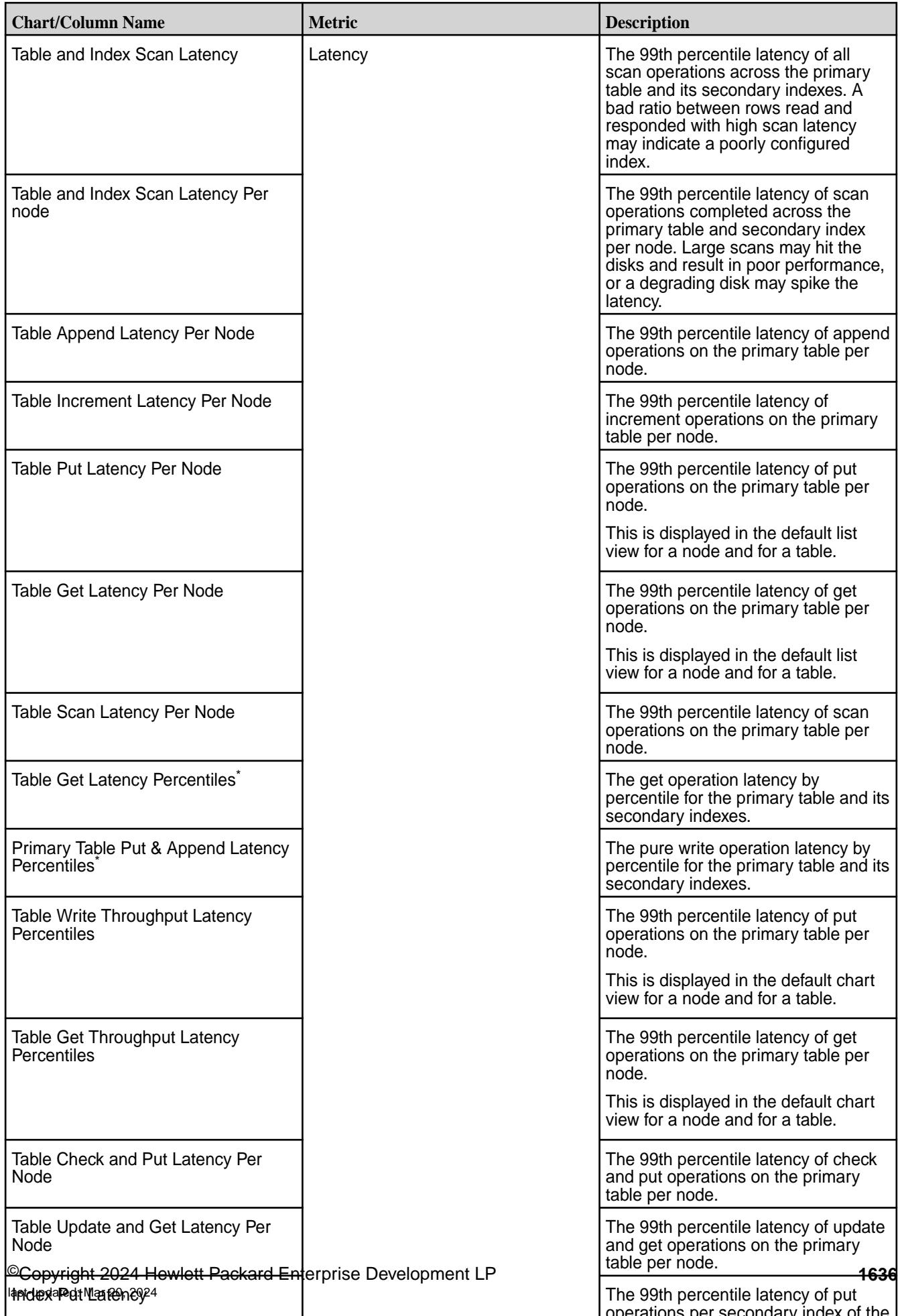

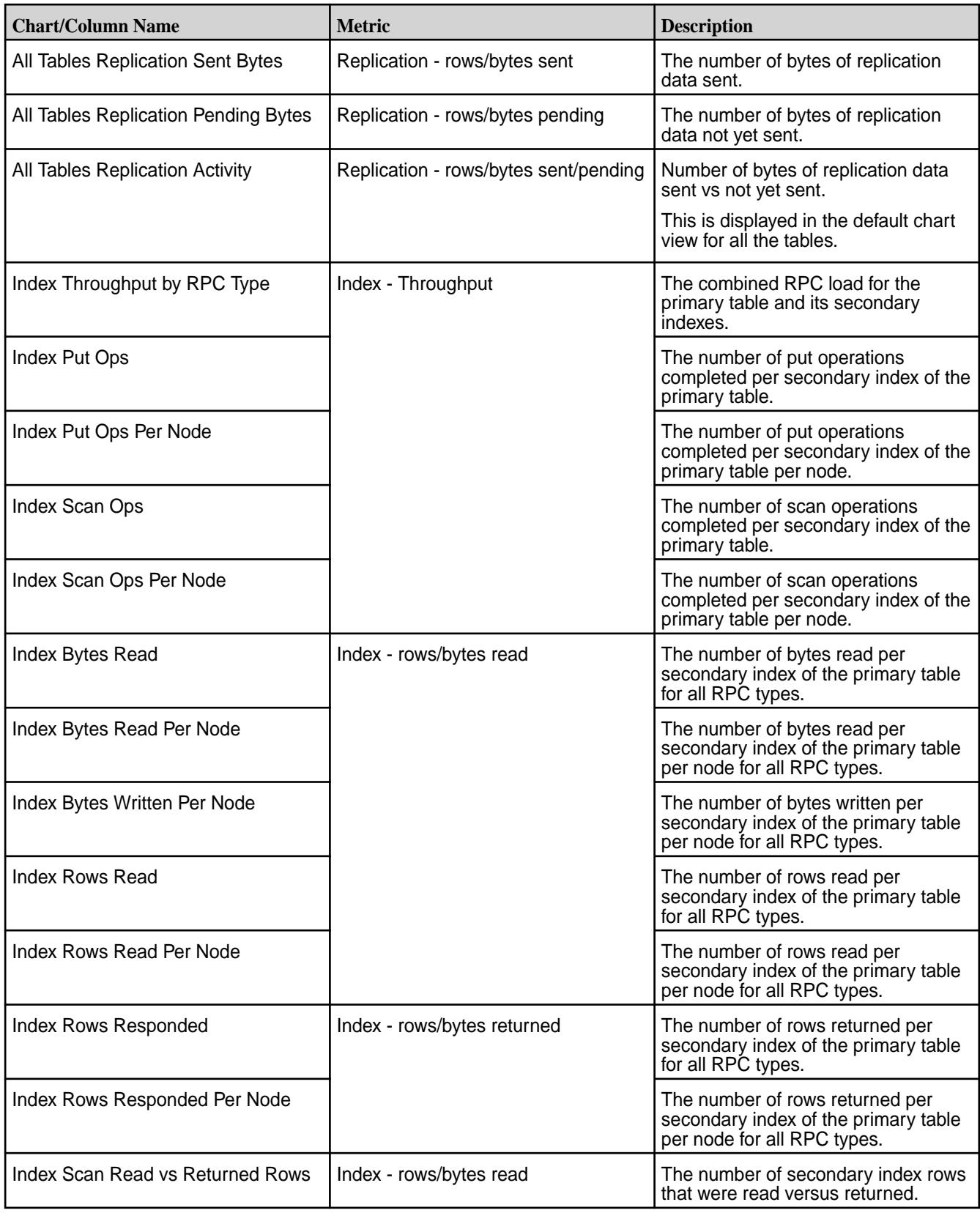

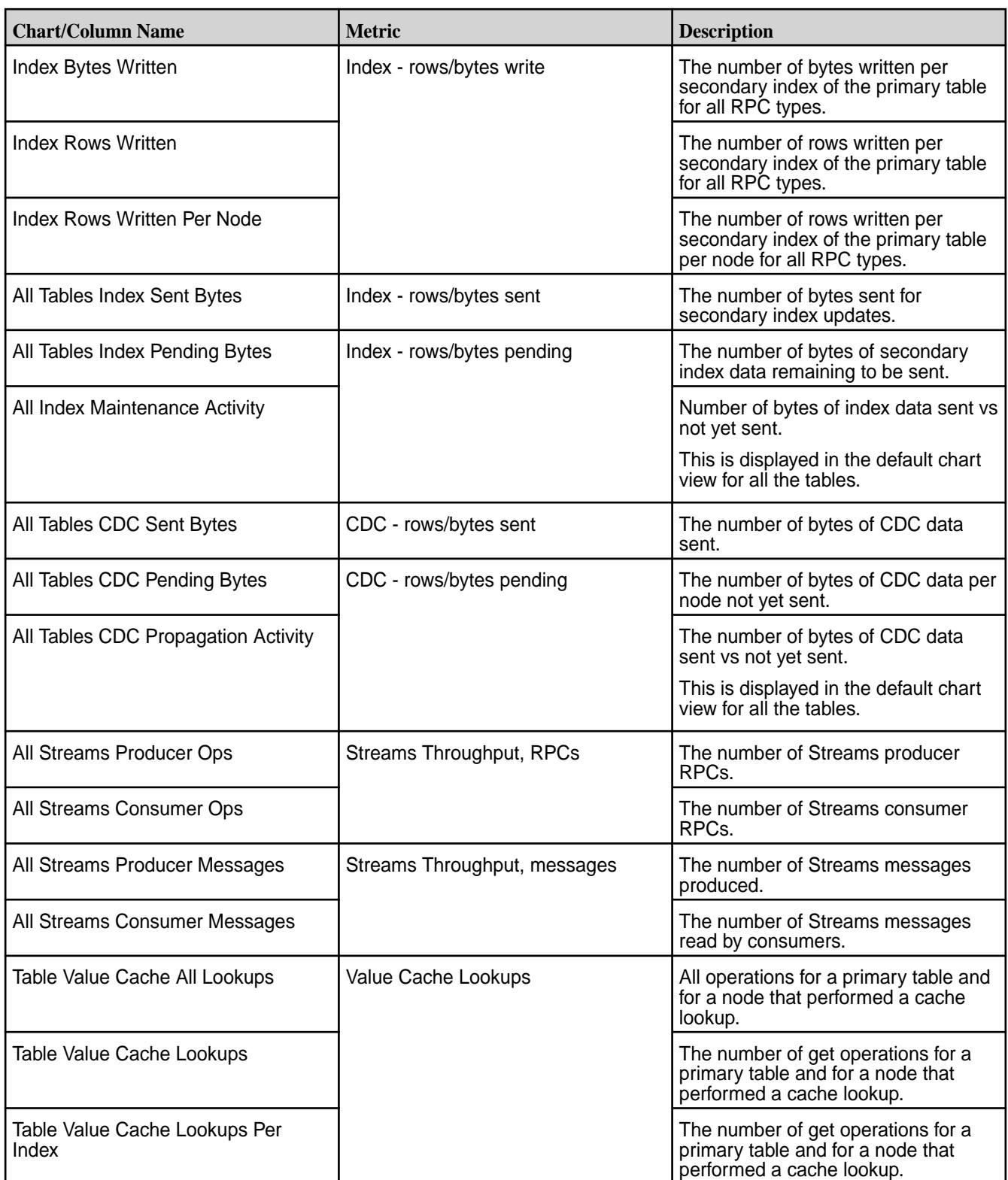

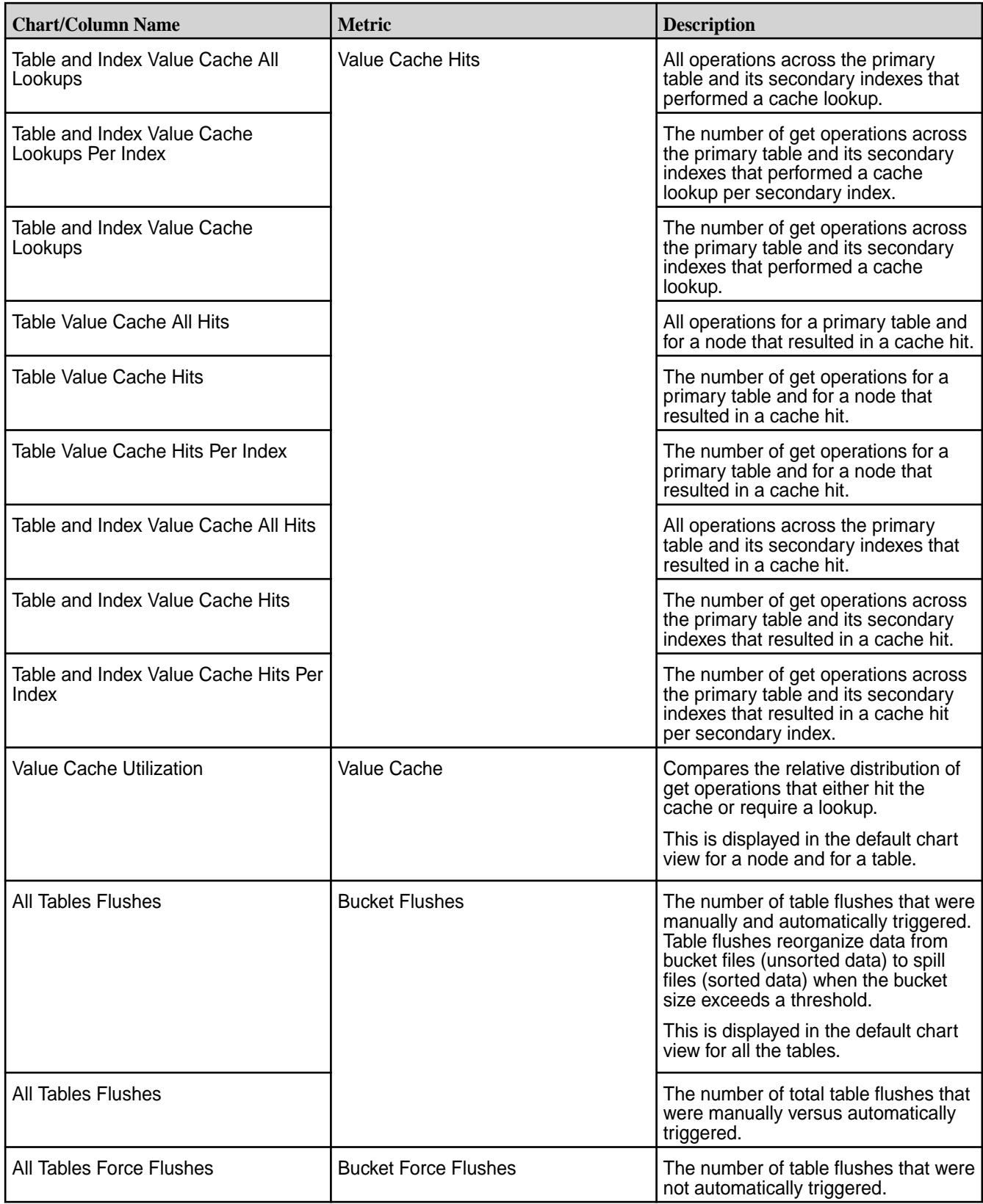

<span id="page-1639-0"></span>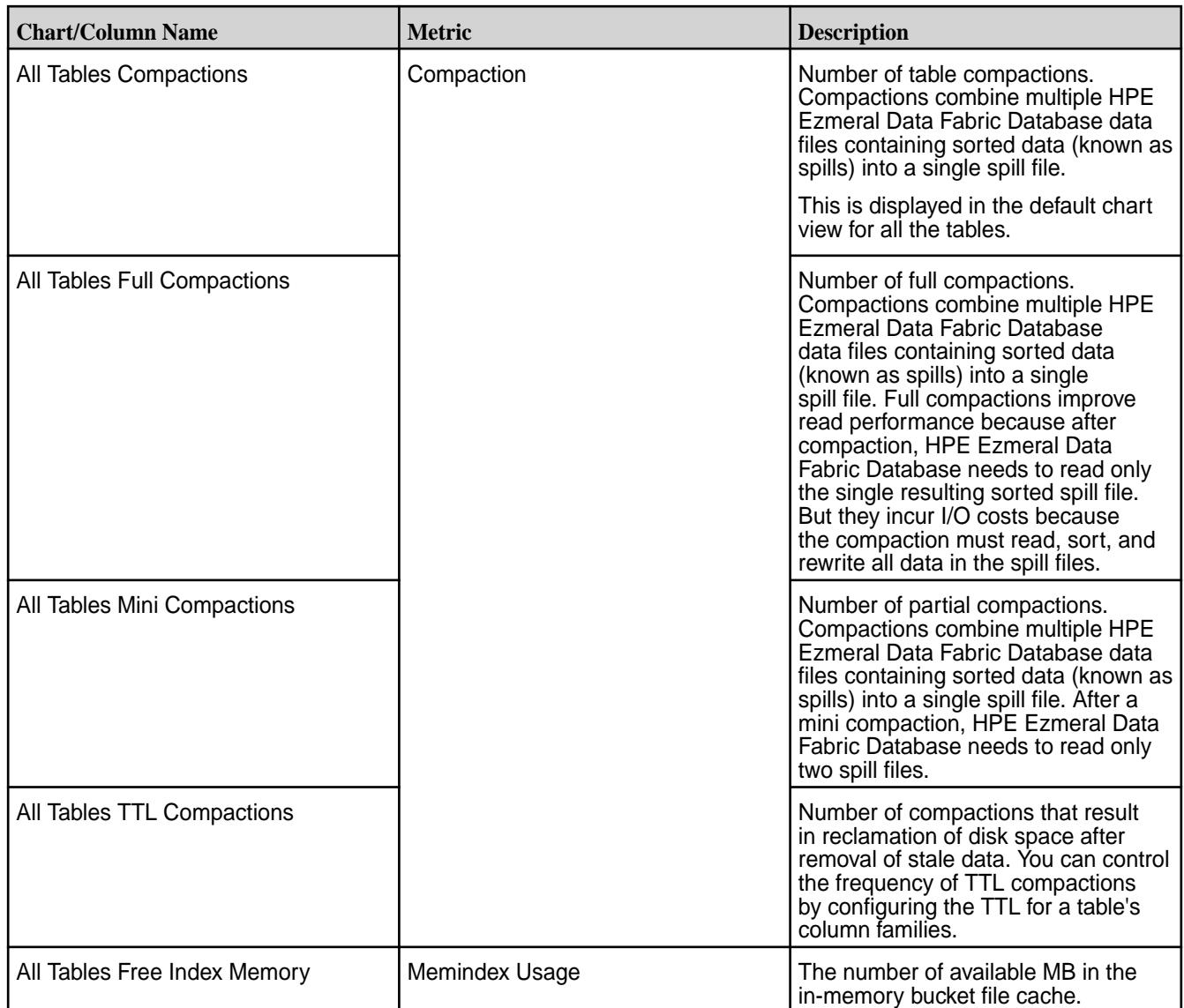

\* Percentiles are estimated by linearly interpolating between fixed buckets sizes.

# **Monitoring Streams**

Explains how to monitor streams using either the Control System or the CLI.

# **About this task**

The speed at which messages flow from producers to partitions, and from partitions to consumers depends on the performance of your producers, the cluster nodes hosting partitions, and your consumers.

# **Monitoring Streams Operations Using the Control System**

# **Procedure**

- Log in to the Control System and go to the **Metrics** tab in the [node information page](#page-1059-0) to select the charts that show the following when you filter the list of charts by table activities:
	- **All Streams Producer Messages**: The number of Streams messages produced on the node
	- **All Streams Consumer Messages**: The number of Streams messages on the node read by consumers
- **All Streams Producer Ops**: The number of Streams producer RPCs on the node
- **All Streams Consumer Ops**: The number of Streams consumer RPCs on the node

For more information, see [Creating a Custom Board for the Charts](#page-1614-0) on page 1615.

#### **Monitoring Active Stream Alarms**

#### **About this task**

See [Viewing Active Stream Alarms](#page-1645-0) on page 1646.

#### **Monitoring Cluster Nodes that Host Partitions**

You can find out which nodes in a MapR cluster are being used for topics in a stream by running the command maprcli stream topic info. The nodes are listed in the servers field.

The guts utility can show you whether there are any I/O bottlenecks on these nodes. This utility can also show you whether there is any capacity on other nodes in the cluster that you can take advantage of by creating additional partitions for topics.

To run this utility, issue this command after logging into the MapR cluster that you want statistics for:

/opt/mapr/bin/guts

**Table** 

You can also use the guts utility to show only these statistics from HPE Ezmeral Data Fabric Streams:

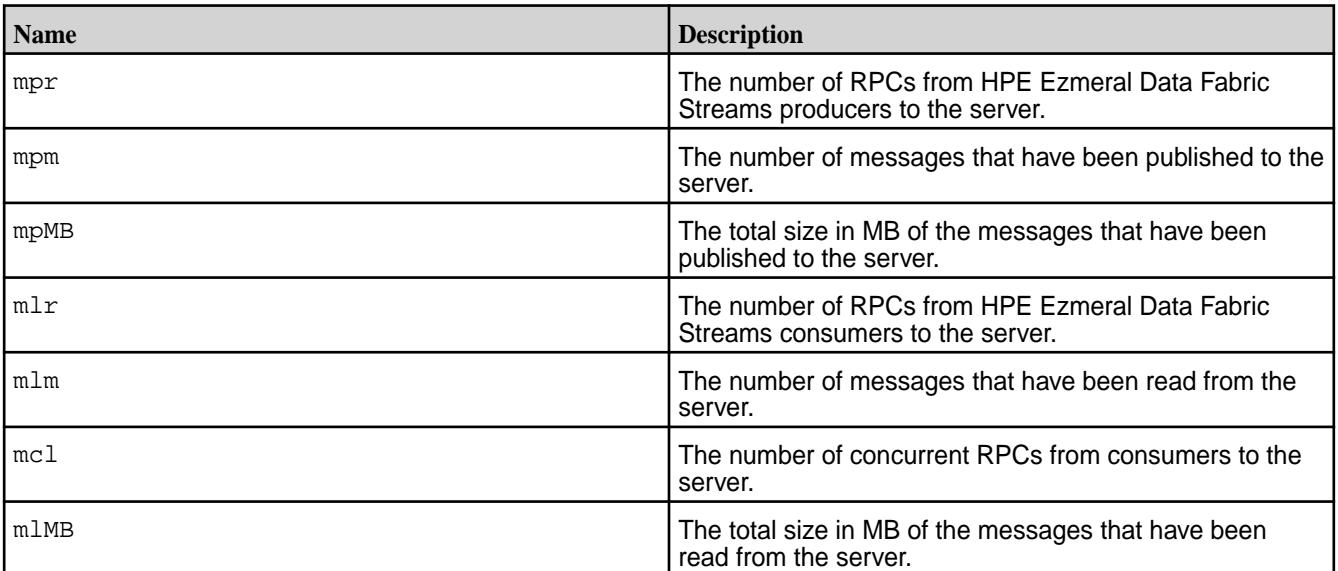

To see these statistics, run this command:

/opt/mapr/bin/guts streams:all

**NOTE:** These statistics are for the most recent sample period at the time the command is run, and are not cumulative. Sample periods are one second.

#### **Monitoring Producers**

To get a sense of how quickly producers are sending messages to the producer client library, you can run the command stream topic info at intervals.

Doing so will show you changes over time in the rate at which the values for maxoffset and maxtimestamp increase for the partitions in the topics that your producers are publishing to. For example, if you have a script that runs the command at intervals of 10 seconds, the change per second would be (Value at first run - Value at second run)/10.

This is an indirect measure of the speed of the producers because the producer client library batches messages before publishing them to partitions. The faster the producers send messages to the client, the faster the client publishes message batches, and the greater the change per second.

If producers do not seem to be sending messages quickly enough, and this problem is not caused by server-side I/O bottlenecks, you can spawn more producer threads.

See [stream topic info](#page-2298-0) for the syntax of this command.

#### **Monitoring Consumers**

There are two commands that you can run at intervals to get a sense of how far behind a consumer is in a partition. The consumer must belong to a consumer group, even if the consumer is the only member of that group.

To find the lag in milliseconds between the timestamp of the most recently published message in a stream, topic, or partition and the timestamp of a consumer's most recently committed cursor, run the command [stream cursor list](#page-2275-0). The lag is the value of the consumerlagmillis parameter.

To find the timestamp of the most recently committed cursor for the consumer that is furthest back in a partition compared to all other consumers reading from the same partition, run the command [stream](#page-2298-0) [topic info](#page-2298-0). This timestamp is the value of the mintimestampacrossconsumers parameter. Use this timestamp together with the values of the following parameters to get a sense of where this cursor is in the partition:

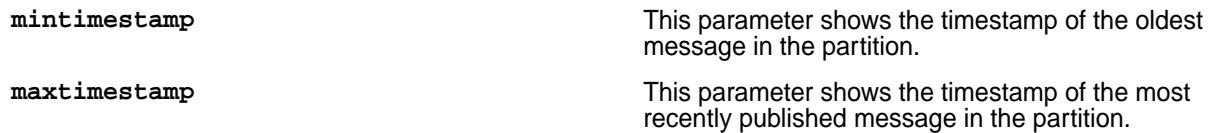

If a consumer's configuration for cursor commits is the default (the configuration parameter enable.auto.commit is set to true and auto.commit.interval.ms is set to 1000 milliseconds), the consumer will be only about one second ahead of the offset and timestamp reported for the consumer's most recently committed cursor.

If it seems that consumers are falling behind and that this problem is not caused by server-side I/O bottlenecks, you can start more consumer threads.

If the current number of consumers in a consumer group is equal to the number of partitions in the topic with the fewest partitions to which the consumer group is subscribed, add a partition to this topic before adding a consumer. The consumer client library dynamically reassigns the existing partitions in the topic to the consumers in the consumer group, as well as assigning the new partition to a consumer.

If the current number of consumers in a consumer group is less than the number of partitions in the topic with the fewest partitions to which the consumer group is subscribed, you don't need to add any partitions before adding a consumer.

#### **Monitoring Alarms**

Provides an overview of how to monitor alarms using the Control Panel and the CLI.

On a cluster with an Enterprise Edition or Enterprise Database Edition license, HPE Ezmeral Data Fabric raises alarms to alert you to information about the cluster:

- Cluster health, including disk failures
- Volumes that are under-replicated or over quota
- Services not running

You can see any currently raised alarms in the **Active Alarms** pane and the **Alarm Summary** page of the

Control System (click in the Control System) or using the [alarm list](#page-1974-0) on page 1975 command. For a list of all alarms, see the [Alarms Reference](#page-2890-0).

When you click  $\blacksquare$ , the Alarm Summary page displays all active alarms and for each alarm, the All active alarms pane displays the following:

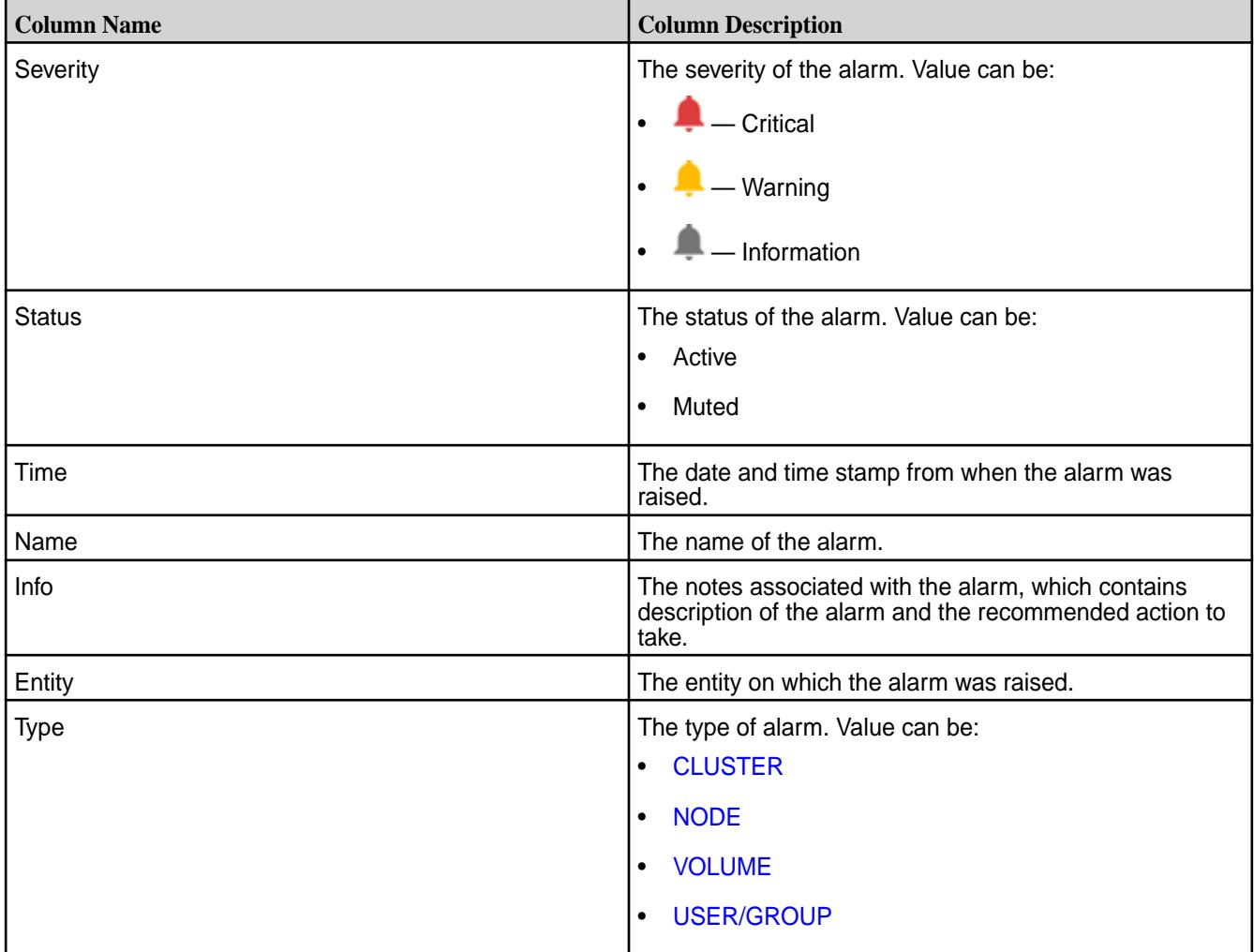

You can select the checkbox beside one or more alarms to:

- [Dismiss](#page-1043-0) the alarms
- [Mute](#page-1044-0) the alarms

# **Viewing Active Cluster Alarms**

Describes how to view cluster alarms using the Control System and the CLI.

# **About this task**

You can view cluster alarms using the Control System and the CLI.

*Viewing Active Cluster Alarms in the Control System*

# **Procedure**

• Log in to the Control System and click:

- <span id="page-1643-0"></span>• **Overview** to view all the alarms on the cluster in the **Active Alarms** pane. To view only the cluster alarms, select **Cluster Alarm** from the drop-down menu in the **Active Alarms** pane.
- (Alarm Summary) to view all the alarms on the cluster in the **All** alarms pane. To view only the cluster alarms, select **Cluster Alarm** from the drop-down menu in the **All** alarms pane.

You can:

- [View](#page-1043-0) alarm information
- [Dismiss](#page-1043-0) an alarm
- [Mute](#page-1044-0) an alarm

*Retrieving Cluster Alarms Using the CLI or REST API*

# **About this task**

The basic command to retrieve the alarms for a cluster is:

maprcli alarm list -cluster <cluster name> -type cluster

For complete reference information, see [alarm list](#page-1974-0) on page 1975.

#### **Viewing Active Node Alarms**

Describes how to view active node alarms using the Control System and the CLI. *Viewing Active Node Alarms in the Control System*

# **Procedure**

• **NOTE:** The **Nodes** page is not available in the Kubernetes version of the Control System.

Log in to the Control System and:

- Click **Nodes** to view all the node alarms on the cluster in the **Active Alarms** pane.
- Go to the [node information page](#page-1059-0) to view alarms in the **Alarms** pane for the selected node.
- Click  $\blacksquare$  (in the top navigation bar) to display the **Alarm Summary** page and select **Node Alarms** from the drop-down menu in the **All** alarms pane.
- Click **Overview** and select **Node Alarms** from the drop-down menu in the **Active Alarms** pane to view all the node alarms on the cluster.

You can:

- [View](#page-1043-0) alarm notes
- [Mute](#page-1044-0) an alarm
- [Dismiss](#page-1043-0) an alarm

*Retrieving Active Node Alarms Using the CLI or REST API*

# **About this task**

The basic command to retrieve node alarms is:

maprcli alarm list -cluster <cluster name> -type node

<span id="page-1644-0"></span>For complete reference information, see [alarm list](#page-1974-0) on page 1975.

#### **Viewing Active Volume Alarms**

Describes how to view volume alarms using the Control System and the CLI.

#### **About this task**

You can view volume alarms in the Control System and using the CLI.

*Viewing Active Volume Alarms in the Control System*

# **Procedure**

- Log in to the Control System and:
	- Click **Data** > **Volumes** to view all active volume alarms in the **Active Alarms** pane.
		- 民 **NOTE:** The **Volumes** page is under the **Volumes** menu on the Kubernetes version of the Control System.
	- Go to the **Summary** tab in the [volume information page](#page-1141-0) to view the recent and active alarms for the selected volume in the **Alarms** pane.
	- Click  $\blacksquare$  (in the top navigation bar) and select **Volume Alarms** from the drop-down menu in the All alarms pane to view all the active volume alarms.
	- Click **Overview** and select **Volume Alarms** from the drop-down menu in the **Active Alarms** pane to view all active volume alarms.

You can:

- [View](#page-1043-0) information related to the alarm.
- [Dismiss](#page-1043-0) an alarm.
- [Mute](#page-1044-0) an alarm.

See [Volume Alarms](#page-2910-0) on page 2911 for more information on the volume alarms.

*Retrieving Active Volume Alarms Using the CLI or REST API*

# **About this task**

The basic command to retrieve node alarms is:

maprcli alarm list -cluster <cluster name> -type volume

For complete reference information, see [alarm list](#page-1974-0) on page 1975.

#### **Viewing Active Table Replication Alarms**

Describes how to view active table replication alarms using the Control System and the CLI.

# **About this task**

You can view table replication alarms using the Control System, the log files, and the CLI.

<span id="page-1645-0"></span>*Viewing Active Table Alarms in the Control System*

# **Procedure**

• Log in to the Control System and click **Data** > **Tables** to view table replication alarms in the **Active Alarms** pane.

You can:

- [View](#page-1043-0) information related to the alarm.
- [Dismiss](#page-1043-0) an alarm.
- [Mute](#page-1044-0) an alarm.

See [Table-Replication Alarms](#page-2907-0) on page 2908 for more information on the table alarms.

*Retrieving Active Table Replication Alarms Using the CLI or REST API*

#### **About this task**

Alarms for replication are issued per volume rather than per source table. To retrieve table replication alarms, run the following command:

maprcli alarm list -cluster <cluster name> -type volume

For complete reference information, see [alarm list](#page-1974-0) on page 1975.

*Viewing Table Replication Alarms in the Log Files*

# **About this task**

The log files  $mfs.loq-5$  and cldb.  $log$  display these alarms. These files are located in the /opt/mapr/ logs directory.

#### **Viewing Active Stream Alarms**

Describes how to view active stream alarms using the Control System and the CLI.

#### **About this task**

You can view stream alarms using the Control System and the CLI.

*Viewing Active Stream Alarms in the Control System*

#### **Procedure**

- Log in to the Control System and:
	- Click **Data** > **Streams** to view all stream alarms in the **Active Alarms** pane.
	- Go to the **Summary** tab in the [stream information page](#page-1448-0) to view the recent and active alarms for the selected stream in the **Active Alarms** pane.

You can:

- [View](#page-1043-0) information related to the alarm.
- [Dismiss](#page-1043-0) an alarm.
- [Mute](#page-1044-0) an alarm.

See [Alarms Reference](#page-2890-0) on page 2891 for more information on the stream alarms.

<span id="page-1646-0"></span>*Retrieving Active Stream Alarms Using the CLI or REST API*

# **About this task**

The basic command:

maprcli alarm list -cluster <cluster name> -type volume

For complete reference information, see [alarm list](#page-1974-0) on page 1975.

## **Monitoring Errors**

Explains how to monitor errors using the Control System.

#### **About this task**

To view the errors on the cluster:

# **Procedure**

**1.** Log in to the Control System and click **the display the Recent Errors** window. The **Recent Errors** window displays only if there are any errors. For each error, the window displays the following:

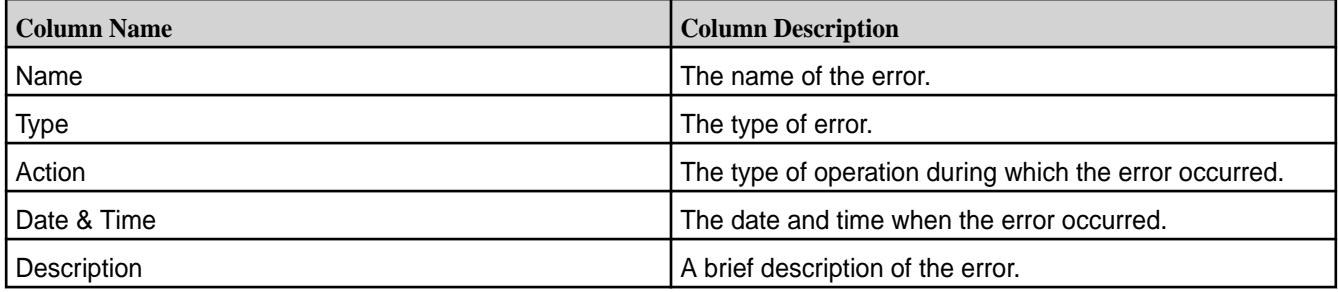

- **2.** Choose one of the following from the drop-down menu to filter the list of errors by a specific type:
	- All Types to display all types of errors.
	- Data to display errors related to data
	- Disk Usage to display errors related to disk usage
	- Nodes to display errors on nodes
	- Schedules to display errors related to schedules
	- Services to display service-related errors
	- Snapshots to display errors during snapshot
	- Volumes to display errors on volumes
	- Tables to display errors on tables

# **Using HPE Ezmeral Data Fabric Monitoring (Spyglass Initiative)**

HPE Ezmeral Data Fabric Monitoring (part of the Spyglass initiative) provides the ability to collect, store, and view metrics and logs for nodes, services, and jobs/applications.

#### **Metric Monitoring**

Administrators can monitor the current status of the cluster and anticipate future cluster requirements with dashboards. For example, you can use metrics dashboards to visualize the following:

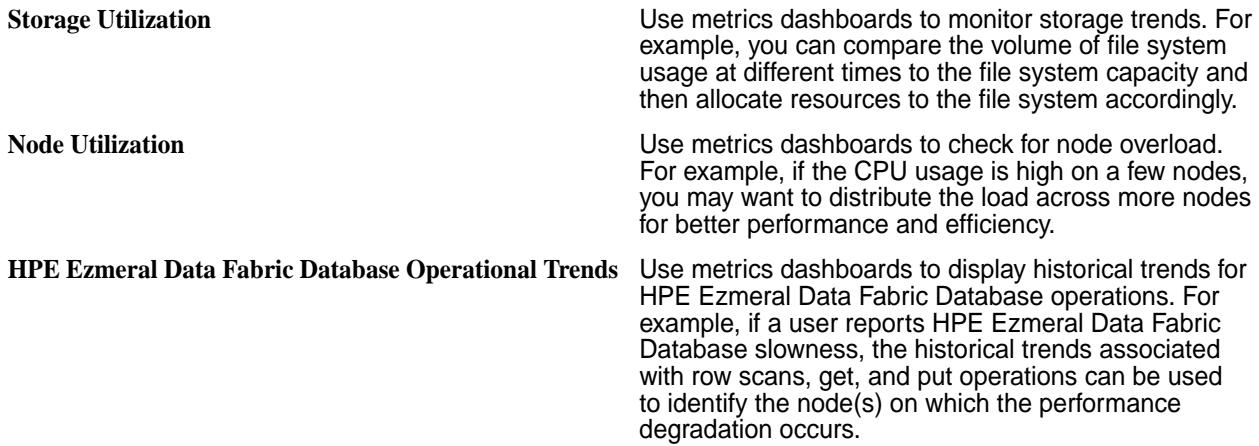

#### **Log Monitoring**

Administrators can use dashboards to visualize, search, and review logs when troubleshooting issues. For example, you can use log dashboards to troubleshoot the following issues:

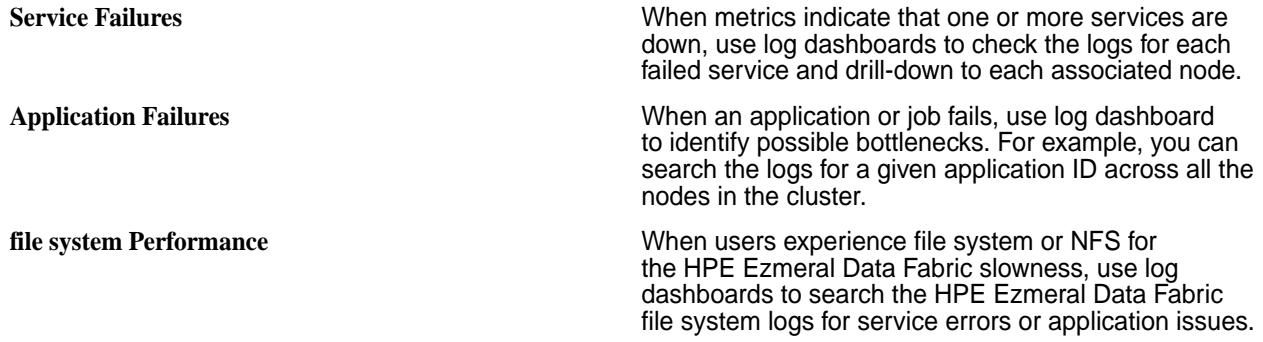

#### **Related Information**

- [Using HPE Ezmeral Data Fabric Monitoring \(Spyglass Initiative\)](#page-1646-0) on page 1647
- [Data Fabric Monitoring Storage Options](#page-75-0) on page 76
- [Step 9: Install Metrics Monitoring o](#page-199-0)n page 200
- [Step 10: Install Log Monitoring o](#page-202-0)n page 203

#### **HPE Ezmeral Data Fabric Monitoring Architecture**

HPE Ezmeral Data Fabric Monitoring integrates with open-source components to collect, aggregate, store, and visualize metrics and logs.

le, **NOTE:** The HPE Ezmeral Data Fabric Monitoring architecture is designed for use on HPE Ezmeral Data Fabric cluster nodes. Installing monitoring components on client nodes or edge nodes is not supported.

#### **Metric Monitoring Architecture**

To visualize cluster metrics, HPE Ezmeral Data Fabric Monitoring integrates with the following components:

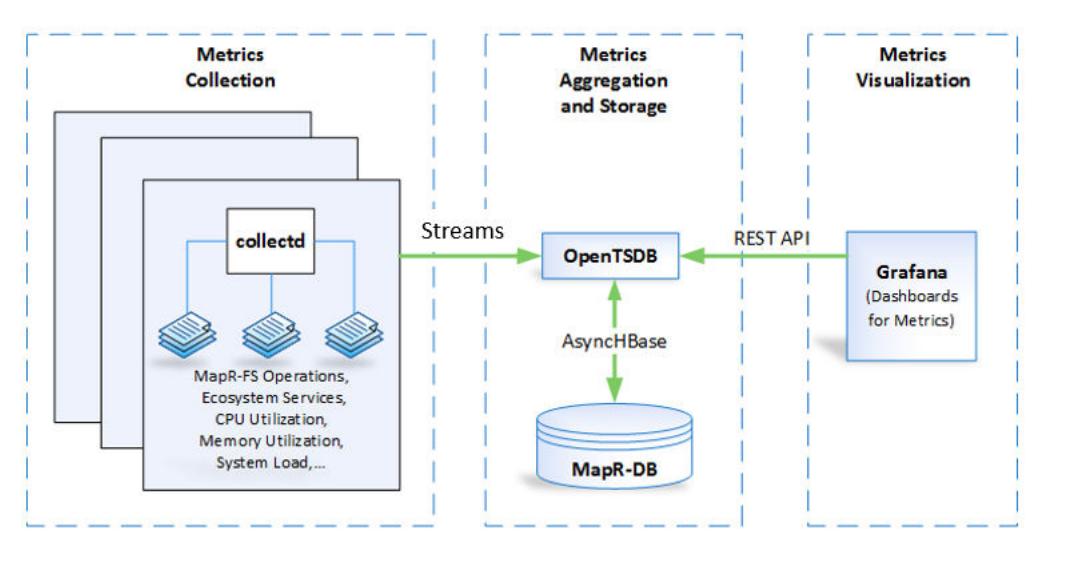

**collectd** The collectd service runs on each node in the cluster to collect metrics. It uses streams to send the metrics to opentsdb. For more information, see [Metric](#page-1650-0) [Collection](#page-1650-0) on page 1651.

**OpenTSDB** OpenTSDB aggregates the metrics and runs as the time-series database on top of HPE Ezmeral Data Fabric Database, the metrics data store. Based on your cluster requirements, it runs on one or more nodes in the cluster.

**Grafana** Grafana uses REST API to access metrics data from OpenTSDB. Using a single instance of Grafana, users can build custom dashboards or use sample dashboards to visualize the metric. For more information about dashboards, see [Metric Visualization](#page-1702-0) on page 1703.

# **Log Monitoring Architecture**

To visualize logs, MapR Monitoring integrates with the following components:

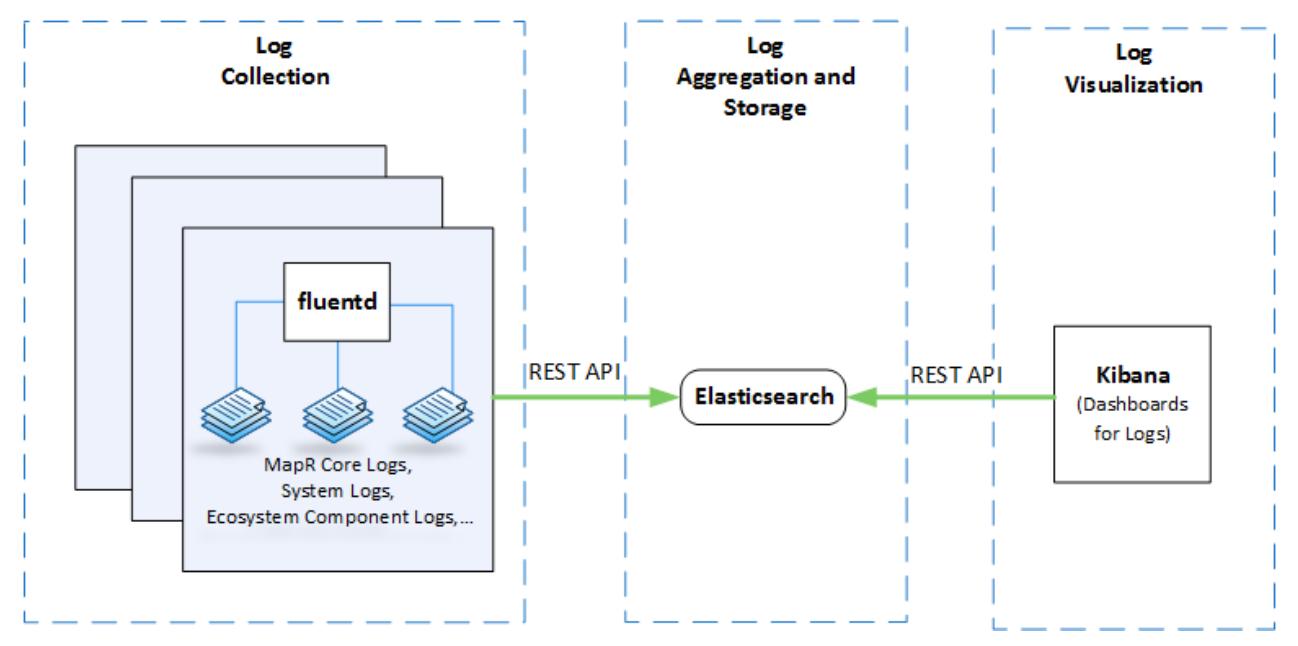

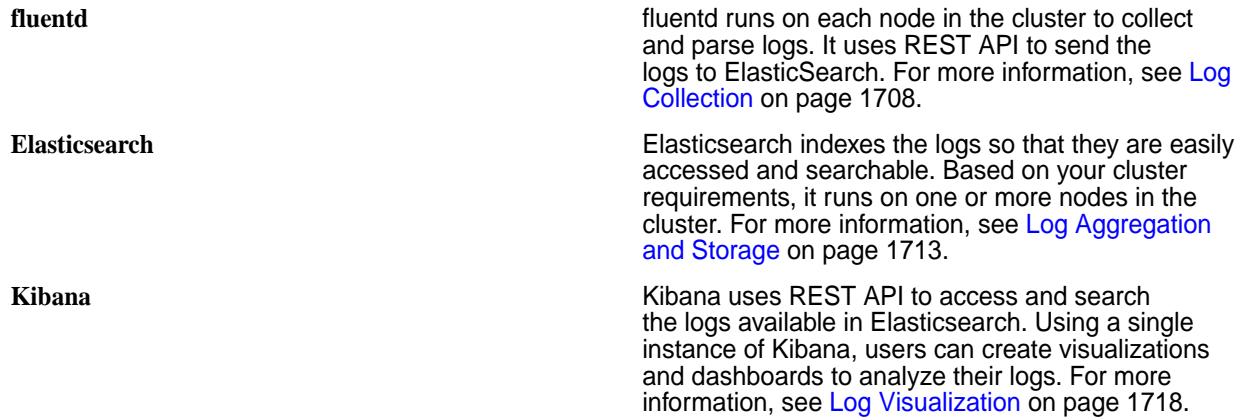

#### **Spyglass on Streams**

E

Release 6.0 of the HPE Ezmeral Data Fabric introduced Spyglass on Streams. When you install release 6.0 or later, Streams is the default mechanism through which metrics flow from the Collectd service to OpenTSDB. Moving metrics through streams secures the data and provides a mechanism to perform real-time data analytics.

**NOTE:** Currently, Spyglass on Streams is not available for logs. Fluentd continues to use the REST API to send logs to ElasticSearch for the indexing of logs.

# **The Flow of Metrics via Streams**

The Collectd service collects node-level and service-level metrics from each node in the cluster. The Collectd service hashes metrics to a stream and writes the metrics into topics in that stream.

In release 6.1.0 and later, Collectd creates one stream per cluster: /var/mapr/mapr.monitoring/ metricstreams/0. Topic names use the format <hostname>. For example: mfs81.qa.lab.

The Streams server distributes metrics to the available OpenTSDB nodes, and OpenTSDB consumes the metrics.

E **NOTE:** Writing to an external OpenTSDB is not supported from release 6.0 onwards. In addition, inserting non-data-fabric data into the provided OpenTSDB is not supported. Any custom data added to the provided OpenTSDB will be removed by the purge script (tsdb cluster mgmt.sh) that runs periodically.

**NOTE:** Dedicated metrics volumes should be appropriately paired with a topology that has OpenTSDB nodes. Change topology accordingly if OpenTSDB begins using more than 10% of the file-system write capacity.

# **Determining How Many OpenTSDB Nodes to Install**

Having multiple OpenTSDB nodes in the cluster distributes the workload. The number of partitions and OpenTSDB nodes determines the level of parallelism for consumption.

Each OpenTSDB node can consume one partition at a time. By default, metrics data is divided across 12 partitions in each topic and optimal parallelism is reached if there are five OpenTSDB nodes to consume the partitions. See [Parallelism When Consuming Messages](#page-766-0). Note that the term "consumer" in the topic equates to an OpenTSDB node in Spyglass on Streams.

A general guideline for the minimum number of OpenTSDB nodes in a cluster is one for every 10x increase in nodes beyond 10, for example:

- Three OpenTSDB nodes in a 10-node cluster
- Four OpenTSDB nodes in a 100-node cluster

<span id="page-1650-0"></span>• Five OpenTSDB nodes in a 1000-node cluster

If your cluster has 10 or more nodes, at least three OpenTSDB nodes should be available to consume metrics. Typically, for every 10x increase in nodes, you should add another OpenTSDB node. For example, if your cluster reaches a size of 100 nodes, have four OpenTSDB nodes available for consumption.

These guidelines do not guarantee optimal performance. Evaluate the performance of the streams to determine if your cluster would benefit from additional OpenTSDB nodes.

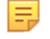

**NOTE:** If all configured OpenTSDB nodes have been offline for several hours, you may notice an initial spike in memory and CPU usage by OpenTSDB processes as they aggressively try to keep up with the metrics. You can reduce the number of AsynchHBase threads to reduce the CPU and memory usage. By default, AsynchHBase runs 128 threads. To modify the number of threads, add or modify the following property in the /opt/mapr/asynchbase/asynchbase-<version>/conf/ asynchbase.conf file on the OpenTSDB nodes:

```
"fs.mapr.async.worker.threads=<value>"
```
#### **Increasing the Number of Streams**

For release 6.1 and later, the default setting for the number of streams is one. Even if your cluster grows to 1000 nodes or more, you do not need to increase the number of streams. For release 6.0.x, increasing the number of streams is recommended as you add more nodes (see the release 6.0 documentation), but this practice is not required in release 6.1 and later.

# **Changing the Automatic Stream Cursor Commits**

You can adjust the frequency of automatic stream cursor commits for OpenTSDB. Modify the tsd.streams.autocommit.interval in opentsdb.conf The unit is thousands of seconds. The default value is '60000' which is 60 secs. For a system with heavy loads, consider changing the value to something like 5 minutes.

#### **Metric Collection**

Metrics are collected from each node in the cluster so that administrators can use the data to monitor the cluster. In general, the collectd service collects metrics every 10 seconds. The exception is volume metrics which are collected every 10 minutes.

When collectd writes metrics to streams, tags are assigned to each metric so that administrators can filter metric data to create dashboards that are specific to their needs.

By default, each metric contains the following tags:

- f qdn: Displays values for a specified node.
- clusterid: Displays values for a specific cluster.
- clustername: As of EEP 3.0, displays values for a specific cluster.

However, many metrics have additional tags that you can use to filter metric data.

Streams store metrics in OpenTSDB with the following schema:

```
<metrictype.name> <fqdn:fqdnvalue> <clusterid:clusteridvalue> 
<clustername:clusternamevalue>[<AdditionalTagA:AdditionalTagAvalue> 
<AdditionalTagB:AdditionalTagBvalue>...] <metricvalue> <timestamp>
```
**NOTE:** A negative value shown in the metrics indicates that the maximum value configured for that metric is exceeded. The maximum value for GUT metrics is int32 (2^31-1).

For more information on using tags and dashboards, see [Metric Visualization](#page-1702-0) on page 1703.

#### **Configure Metric Retention**

By default, OpenTSDB stores two weeks of metrics. Based on your requirements, you can change metric retention period.

The following cron job runs each day to purge metrics based on the retention period.

```
smin $hour * * * $OTSDB HOME/bin/tsdb cluster mgmt.sh -purgeData >>
$OTSDB_HOME/var/log/opentsdb/purgeData.log 2>&1
```
Complete the following steps to edit the metric retention period:

- **1.** Open the /opt/mapr/opentsdb/opentsdb-<version>/bin/tsdb\_cluster\_mgmt.sh file.
- **2.** In the following line, update the value of '2 weeks ago' to the new retention period.

```
$OT_HOME/bin/tsdb scan --delete 2000/01/01 $(date --date='2 weeks ago' 
+'%Y/%m/%d') sum $metric
```
For example, to delete metrics from 1/1/2000 to [current date - 2 days]:

```
$OT_HOME/bin/tsdb scan --delete 2000/01/01 $(date --date='2 days ago' 
+'%Y/%m/%d') sum $metric
```
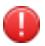

**WARNING:** MapR monitoring uses 2 MB disk space per minute per node when HPE Ezmeral Data Fabric Streams metrics is enabled. This is approximately 3 GB per day on a single node or 7 GB per node per day with a 3X replication. This stream metrics data is automatically deleted every 30 days.

le. **NOTE:** For more information, see the [OpenTSDB scan command documentation.](http://opentsdb.net/docs/build/html/user_guide/cli/scan.html)

#### **Configure Queue Filters for mapr.rm.<value> Metrics**

The YARN application metrics that are collected by JMX have the metric name syntax mapr.rm.<metric\_name> and the metric values are aggregated among all the queues in the default queue. However, you can configure collectd to create a filter for each queue. As an alternative, you can use the REST API queue metrics (mapr.rm\_queue.<metric\_name>) which are by default set up for filtering by queue.

#### **About this task**

To configure collectd to create queue filters for  $mapr$ .  $rm$ . \* metrics, define each queue that you want to create filters for in the /opt/mapr/collectd/collectd-<version>/etc/collectd.conf file. You can configure collectd to generate filters for every queue or only for specific queues. Changes that you make to the collectd.conf file only apply to metrics collected after you restart the collectd service.

#### **Procedure**

**1.** Open the collectd.conf file and locate the MBean "QueueMetrics" block.

```
<MBean "QueueMetrics">
       ObjectName 
"Hadoop:service=ResourceManager,name=QueueMetrics,q0=root"
       InstancePrefix "rm"
       <Value "AppsRunning">
         Type "apps_running"
         InstancePrefix "default-queue"
       </Value>
       <Value "ActiveApplications">
         Type "active_applications"
         InstancePrefix "default-queue"
       </Value>
 ...
     </MBean>
```
This block specifies that there is one queue named  $\text{root}$  and that the filter for this queue is named default-queue.

- **2.** Create copy of the MBean "QueueMetrics" block.
- **3.** Configure the ObjectName option in the MBean "QueueMetrics" block copy, with the queue path for the queue that you want to create a filter for.
	- To define the a child queue named alpha under the root queue:

```
ObjectName 
"Hadoop:service=ResourceManager,name=QueueMetrics,q0=root,q1=alpha"
```
• To define a child queue named beta which is under a child queue named alpha:

```
ObjectName 
"Hadoop:service=ResourceManager,name=QueueMetrics,q0=root,q1=alpha,q2=b
eta"
```
**4.** For each Value block within the MBean "QueueMetrics" block you are defining, replace default-queue with the queue name that you want to create a filter for.

• To define filter value alpha for the rm queue tag, set the InstancePrefix to alpha:

```
 <MBean "QueueMetrics">
       ObjectName 
"Hadoop:service=ResourceManager,name=QueueMetrics,q0=root,q1=alpha"
       InstancePrefix "rm"
<Value "AppsRunning">
        Type "apps_running"
         InstancePrefix "alpha"
       </Value>
<Value "ActiveApplications">
        Type "active_applications"
         InstancePrefix "alpha"
       </Value>
...
     </MBean>
```
To define a filter value beta for the rm queue tag, set the InstancePrefix to beta::

```
 <MBean "QueueMetrics">
       ObjectName 
"Hadoop:service=ResourceManager,name=QueueMetrics,q0=root,q1=alpha,q2=b
eta"
       InstancePrefix "rm"
<Value "AppsRunning">
         Type "apps_running"
         InstancePrefix "beta"
       </Value>
<Value "ActiveApplications">
         Type "active_applications"
         InstancePrefix "beta"
       </Value>
...
     </MBean>
```
- **5.** Repeat steps 2 and 3 for each queue that you want to create a filter value for.
- **6.** Save the collectd.conf file.
- **7.** Repeat steps 1 through 6 on each ResourceManager node.
- **8.** Restart the collectd service.

```
maprcli node services -name collectd -nodes <space separated list of 
ResourceManager Nodes> -action restart
```
#### **Example**

In the following example, rm\_queue tag will have the following filter values: alpha, beta (child of alpha), and highpriority (child of root):

```
<MBean "QueueMetrics">
       ObjectName "Hadoop:service=ResourceManager,name=QueueMetrics,q0=root 
q1=alpha"
       InstancePrefix "rm"
       <Value "AppsRunning">
         Type "apps_running"
         InstancePrefix "alpha"
       </Value>
```

```
 <Value "ActiveApplications">
         Type "active_applications"
         InstancePrefix "alpha"
       </Value>
 ...
       <Value "ReservedVCores">
         Type "reserved_vcores"
         InstancePrefix "alpha"
       </Value>
     </MBean>
<MBean "QueueMetrics">
       ObjectName "Hadoop:service=ResourceManager,name=QueueMetrics,q0=root 
q1=alpha q2=beta"
       InstancePrefix "rm"
       <Value "AppsRunning">
         Type "apps_running"
         InstancePrefix "beta"
       </Value>
       <Value "ActiveApplications">
         Type "active_applications"
         InstancePrefix "beta"
       </Value>
 ...
       <Value "ReservedVCores">
         Type "reserved_vcores"
         InstancePrefix "beta"
       </Value>
     </MBean>
<MBean "QueueMetrics">
       ObjectName "Hadoop:service=ResourceManager,name=QueueMetrics,q0=root 
q1=highpriority"
       InstancePrefix "rm"
       <Value "AppsRunning">
         Type "apps_running"
         InstancePrefix "highpriority"
       </Value>
       <Value "ActiveApplications">
         Type "active_applications"
         InstancePrefix "highpriority"
       </Value>
 ...
       <Value "ReservedVCores">
         Type "reserved_vcores"
         InstancePrefix "highpriority"
       </Value>
     </MBean>
```
# **Configure the Collectd Service Heap Size**

The collectd service uses an embedded JVM when it gathers metrics from the CLDB, Node Manager, Resource Manager, and Drill. You can edit the Plugin Java section of *collectd.conf* to configure limits to the collectd virtual memory footprint.

#### **About this task**

围

**NOTE:** The Plugin Java section of the collectd.conf file may be commented or uncommented. The [configure.sh](#page-2708-0) utility will uncomment the Plugin Java section when collectd runs on a node that requires an embedded JVM. Therefore, when you update the file, do not add or remove comment symbols (#) in the Plugin java section

Complete the following steps on each collectd node:

#### **Procedure**

- **1.** Open the /opt/mapr/collectd/collectd-<version>/etc/collectd.conf file.
- **2.** Look for the following section:

```
## **** MAPR CONF JMX TAG: MAPR CONFIGURATION - DO NOT EDIT or REMOVE
TAG/BLOCK ***
 <Plugin java> 
JVMArg "-Djava.class.path=......
```
**3.** Update Xms and Xmx options in the Plugin java section.

Xms defines the amount of memory allocated to the service when it starts. Xmx defines the maximum amount of memory allocated to the service.

If the <Plugin java> section is not commented out, the configuration may look like this:

```
## **** MAPR_CONF_JMX_TAG: MAPR CONFIGURATION - DO NOT EDIT or REMOVE 
TAG/BLOCK *** 
<Plugin java> 
JVMArg "-Djava.class.path=...... 
JVMArg "-Xms32m" 
JVMArg "-Xmx128m"
```
If the <Plugin java> section is commented out, the configuration may look like this:

```
### **** MAPR CONF JMX TAG: MAPR CONFIGURATION - DO NOT EDIT or REMOVE
TAG/BLOCK *** 
#<Plugin java>
# JVMArg "-Djava.class.path=...... 
# JVMArg "-Xms32m" 
# JVMArg "-Xmx128m"
```
**4.** Restart the collectd service.

```
maprcli node services -name collectd -nodes <space separated list of 
hostname/IPaddresses> -action restart
```
#### **CPU Metrics**

Every 10 seconds, the collectd service uses the cpu plugin to gather the following CPU metrics on each node in the cluster.
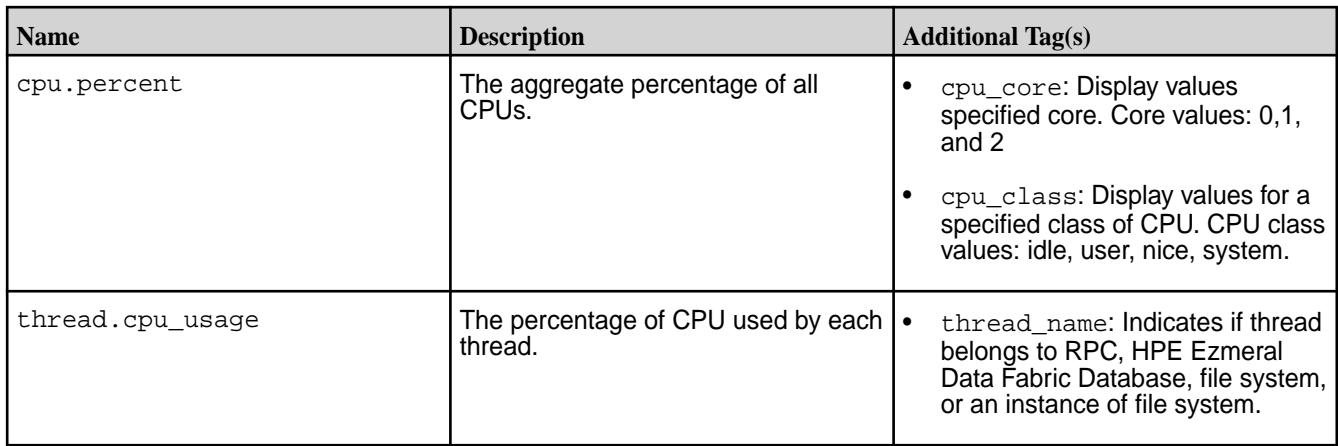

# **Disk Free Metrics**

Every 10 seconds, the collectd service uses the df plugin to gather the following disk free metrics on each node in the cluster.

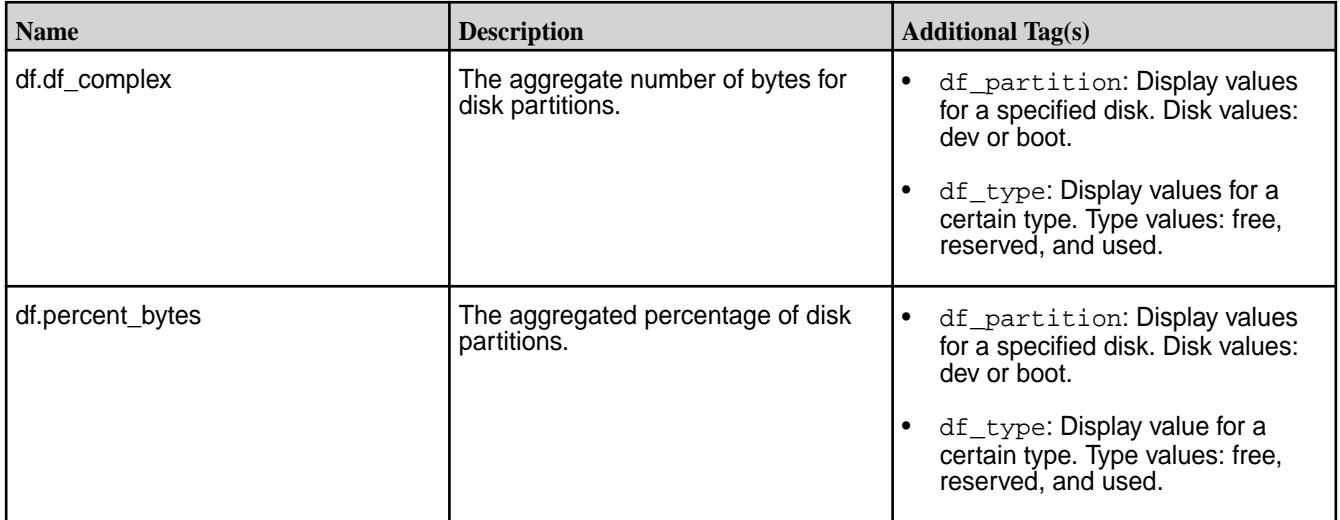

## **Disk Metrics**

Every 10 seconds, the collectd service uses the disk plugin to gather the following disk metrics on each node in the cluster.

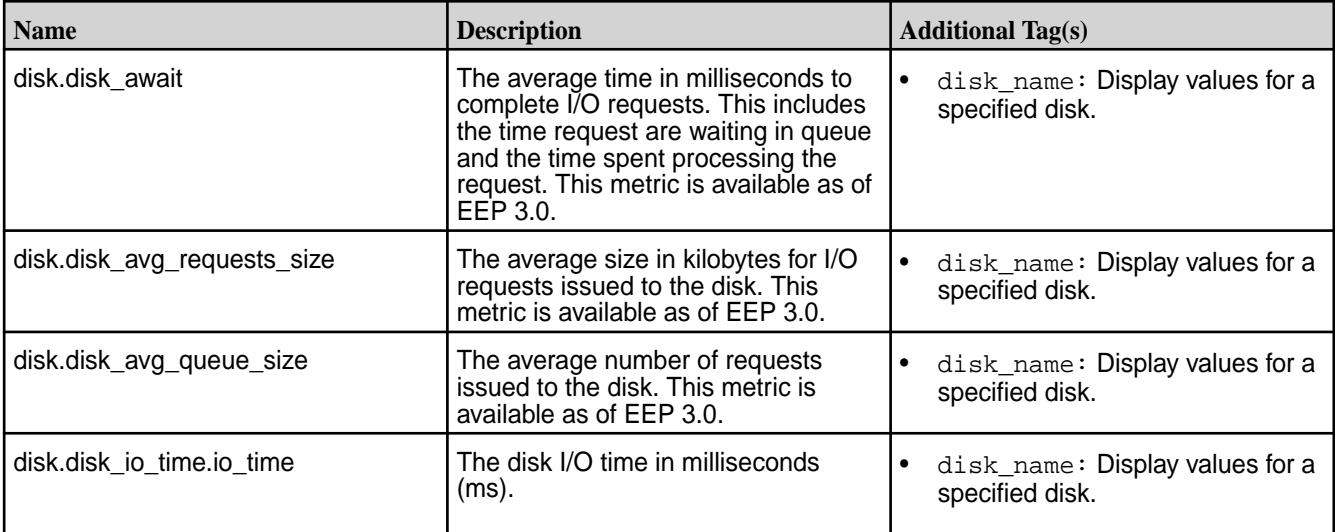

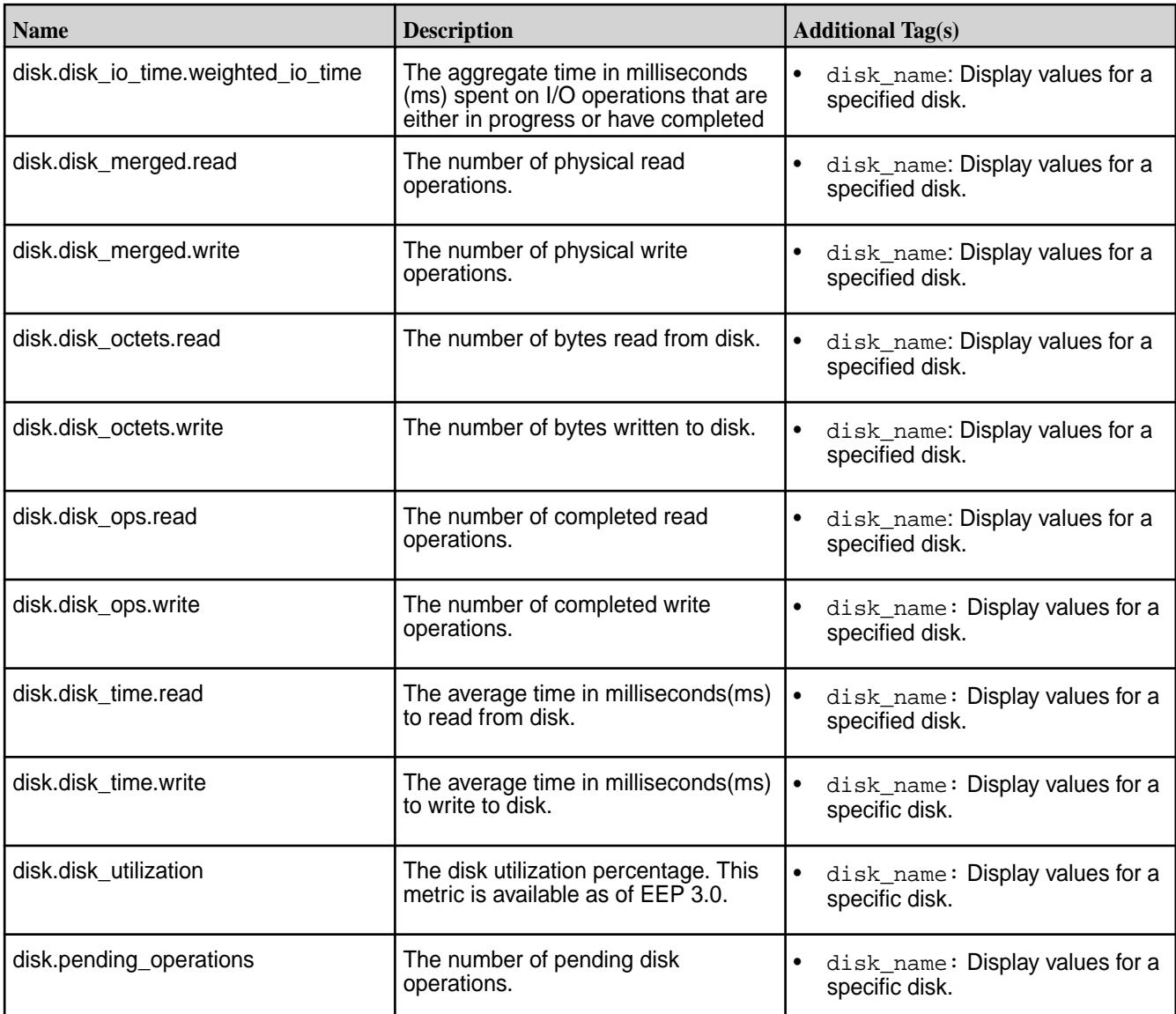

# **Drill Metrics**

Every 10 seconds, the collectd service uses the plugin to gather the following Drill metrics on each node in the cluster.

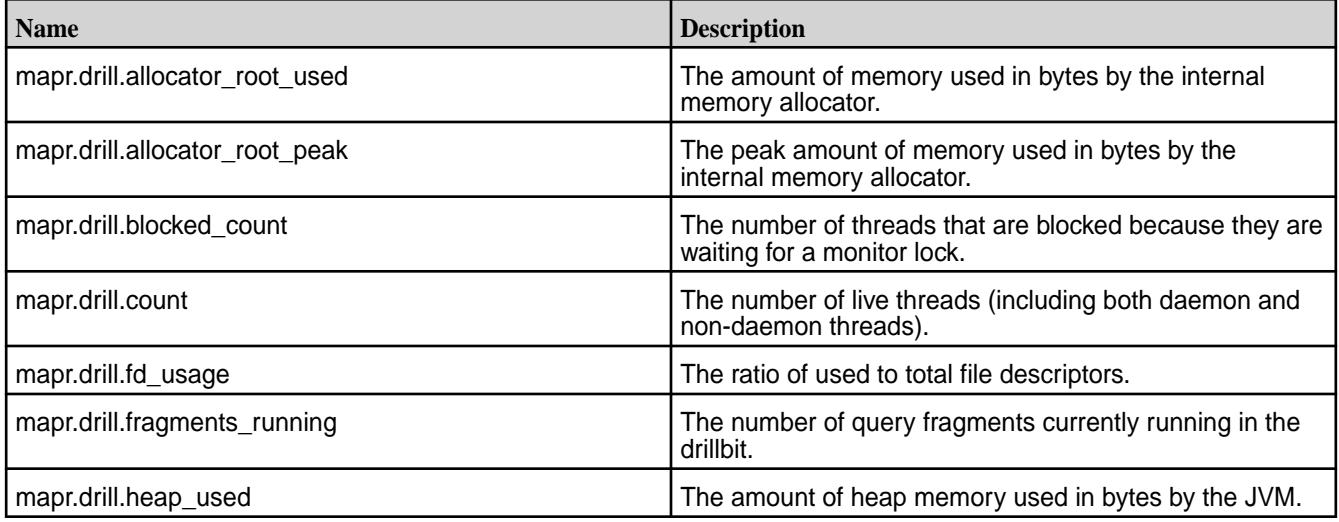

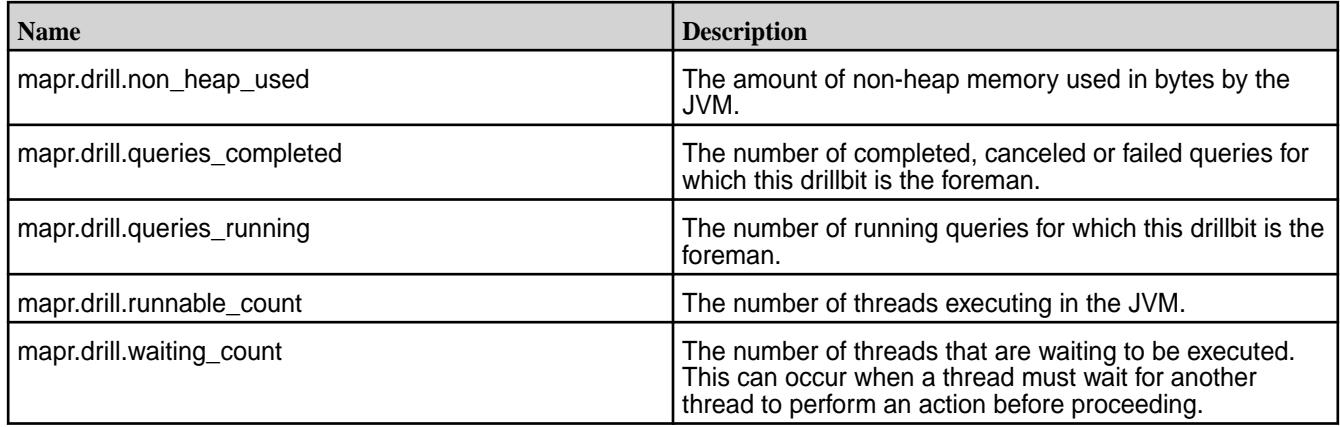

## **Hive JMX Metrics**

Every 10 seconds, the collectd service uses the Hive plug-in to gather the following Hive JMX metrics on each node in the cluster. Descriptions for the Hive metrics are not currently available.

## **Metric Collection**

Metrics collected in Hive relate specifically to the HiveServer2 and Hive metastore processes. Each process runs in a separate JVM, and the JVMs provide values for the metrics.

Starting in EEP 6.3.2 and EEP 7.0.1, the hive.exec.submit.local.task.via.child option (in hive-site.xml) is set to true, by default, and enables HiveServer2 to spawn local tasks (typically mapjoin hashtable generation phase) in child JVMs. The system does not collect metrics for the child JVMs. The system only collects metrics for the HiveServer2 and Hive metastore processes.

## **Hive Metastore Metrics**

The following are the JMX metrics provided for the Hive metastore:

- mapr.hivemetastore.hivemetastore\_buffers\_direct\_capacity
- mapr.hivemetastore.hivemetastore\_buffers\_direct\_count
- mapr.hivemetastore.hivemetastore\_buffers\_direct\_used
- mapr.hivemetastore.hivemetastore\_buffers\_mapped\_capacity
- mapr.hivemetastore.hivemetastore\_buffers\_mapped\_count
- mapr.hivemetastore.hivemetastore\_buffers\_mapped\_used
- mapr.hivemetastore.hivemetastore\_class\_loading\_loaded
- mapr.hivemetastore.hivemetastore\_class\_loading\_unloaded
- mapr.hivemetastore.hivemetastore\_gc\_ps\_mark\_sweep\_count\_
- mapr.hivemetastore.hivemetastore\_qc\_ps\_mark\_sweep\_time
- mapr.hivemetastore.hivemetastore\_gc\_ps\_scavenge\_count
- mapr.hivemetastore.hivemetastore\_gc\_ps\_scavenge\_time
- mapr.hivemetastore.hivemetastore\_init\_total\_count\_dbs
- mapr.hivemetastore.hivemetastore\_init\_total\_count\_partitions
- mapr.hivemetastore.hivemetastore init total count tables
- mapr.hivemetastore.hivemetastore\_memory\_heap\_committed
- mapr.hivemetastore.hivemetastore\_memory\_heap\_init
- mapr.hivemetastore.hivemetastore\_memory\_heap\_max
- mapr.hivemetastore.hivemetastore\_memory\_heap\_usage
- mapr.hivemetastore.hivemetastore\_memory\_heap\_used
- mapr.hivemetastore.hivemetastore\_memory\_non\_heap\_committed
- mapr.hivemetastore.hivemetastore\_memory\_non\_heap\_init
- mapr.hivemetastore.hivemetastore\_memory\_non\_heap\_max
- mapr.hivemetastore.hivemetastore\_memory\_non\_heap\_usage
- mapr.hivemetastore.hivemetastore\_memory\_non\_heap\_used
- mapr.hivemetastore.hivemetastore\_memory\_pools\_code\_cache\_usage
- mapr.hivemetastore.hivemetastore\_memory\_pools\_compressed\_class\_space\_usage
- mapr.hivemetastore.hivemetastore\_memory\_pools\_metaspace\_usage
- mapr.hivemetastore.hivemetastore\_memory\_pools\_ps\_eden\_space\_usage
- mapr.hivemetastore.hivemetastore\_memory\_pools\_ps\_old\_gen\_usage
- mapr.hivemetastore.hivemetastore\_memory\_pools\_ps\_survivor\_space\_usage
- mapr.hivemetastore.hivemetastore\_memory\_total\_committed
- mapr.hivemetastore.hivemetastore\_memory\_total\_init
- mapr.hivemetastore.hivemetastore\_memory\_total\_max
- mapr.hivemetastore.hivemetastore\_memory\_total\_used
- mapr.hivemetastore.hivemetastore\_threads\_blocked\_count
- mapr.hivemetastore.hivemetastore\_threads\_count
- mapr.hivemetastore.hivemetastore\_threads\_daemon\_count
- mapr.hivemetastore.hivemetastore\_threads\_deadlock\_count
- mapr.hivemetastore.hivemetastore\_threads\_deadlocks
- mapr.hivemetastore.hivemetastore\_threads\_new\_count
- mapr.hivemetastore.hivemetastore\_threads\_runnable\_count
- mapr.hivemetastore.hivemetastore\_threads\_terminated\_count
- mapr.hivemetastore.hivemetastore\_threads\_timed\_waiting\_count
- mapr.hivemetastore.hivemetastore\_threads\_waiting\_count
- mapr.hivemetastore.hivemetastore\_active\_calls\_api\_get\_all\_databases
- mapr.hivemetastore.hivemetastore\_active\_calls\_api\_get\_all\_functions
- mapr.hivemetastore.hivemetastore\_active\_calls\_api\_get\_all\_tables
- mapr.hivemetastore.hivemetastore active calls api get database
- mapr.hivemetastore.hivemetastore\_active\_calls\_api\_get\_multi\_table
- mapr.hivemetastore.hivemetastore\_active\_calls\_api\_get\_table\_objects\_by\_name\_req
- mapr.hivemetastore.hivemetastore\_active\_calls\_api\_init
- mapr.hivemetastore.hivemetastore\_jvm\_pause\_extra\_sleep\_time
- mapr.hivemetastore.hivemetastore\_open\_connections
- mapr.hivemetastore.hivemetastore api\_get\_all\_databases\_count
- mapr.hivemetastore.hivemetastore\_api\_get\_all\_databases\_max
- mapr.hivemetastore.hivemetastore api\_get\_all\_databases\_mean
- mapr.hivemetastore.hivemetastore api\_get\_all\_databases\_min
- mapr.hivemetastore.hivemetastore\_api\_get\_all\_databases\_p50
- mapr.hivemetastore.hivemetastore api\_get\_all\_databases\_p75
- mapr.hivemetastore.hivemetastore api\_get\_all\_databases\_p95
- mapr.hivemetastore.hivemetastore\_api\_get\_all\_databases\_p98
- mapr.hivemetastore.hivemetastore api\_get\_all\_databases\_p99
- mapr.hivemetastore.hivemetastore api\_get\_all\_databases\_p999
- mapr.hivemetastore.hivemetastore\_api\_get\_all\_databases\_stddev
- mapr.hivemetastore.hivemetastore api\_get\_all\_databases\_m15\_rate
- mapr.hivemetastore.hivemetastore api\_get\_all\_databases\_m1\_rate
- mapr.hivemetastore.hivemetastore\_api\_get\_all\_databases\_m5\_rate
- mapr.hivemetastore.hivemetastore\_api\_get\_all\_databases\_mean\_rate
- mapr.hivemetastore.hivemetastore api\_get\_all\_functions\_count
- mapr.hivemetastore.hivemetastore\_api\_get\_all\_functions\_max
- mapr.hivemetastore.hivemetastore api\_get\_all\_functions\_mean
- mapr.hivemetastore.hivemetastore api\_get\_all\_functions\_min
- mapr.hivemetastore.hivemetastore\_api\_get\_all\_functions\_p50
- mapr.hivemetastore.hivemetastore api\_get\_all\_functions\_p75
- mapr.hivemetastore.hivemetastore api\_get\_all\_functions\_p95
- mapr.hivemetastore.hivemetastore api\_get\_all\_functions\_p98
- mapr.hivemetastore.hivemetastore\_api\_get\_all\_functions\_p99
- mapr.hivemetastore.hivemetastore api\_get\_all\_functions\_p999
- mapr.hivemetastore.hivemetastore api\_get\_all\_functions\_stddev
- mapr.hivemetastore.hivemetastore\_api\_get\_all\_functions\_m15\_rate
- mapr.hivemetastore.hivemetastore api\_get\_all\_functions\_m1\_rate
- mapr.hivemetastore.hivemetastore api\_get\_all\_functions\_m5\_rate
- mapr.hivemetastore.hivemetastore\_api\_get\_all\_functions\_mean\_rate
- mapr.hivemetastore.hivemetastore api\_get\_all\_tables\_count
- mapr.hivemetastore.hivemetastore api\_get\_all\_tables\_max
- mapr.hivemetastore.hivemetastore\_api\_get\_all\_tables\_mean
- mapr.hivemetastore.hivemetastore api\_get\_all\_tables\_min
- mapr.hivemetastore.hivemetastore api\_get\_all\_tables\_p50
- mapr.hivemetastore.hivemetastore\_api\_get\_all\_tables\_p75
- mapr.hivemetastore.hivemetastore api\_get\_all\_tables\_p95
- mapr.hivemetastore.hivemetastore api\_get\_all\_tables\_p98
- mapr.hivemetastore.hivemetastore\_api\_get\_all\_tables\_p99
- mapr.hivemetastore.hivemetastore api\_get\_all\_tables\_p999
- mapr.hivemetastore.hivemetastore api\_get\_all\_tables\_stddev
- mapr.hivemetastore.hivemetastore\_api\_get\_all\_tables\_m15\_rate
- mapr.hivemetastore.hivemetastore api\_get\_all\_tables\_m1\_rate
- mapr.hivemetastore.hivemetastore\_api\_get\_all\_tables\_m5\_rate
- mapr.hivemetastore.hivemetastore\_api\_get\_all\_tables\_mean\_rate
- mapr.hivemetastore.hivemetastore\_api\_get\_multi\_table\_count
- mapr.hivemetastore.hivemetastore api\_get\_multi\_table\_max
- mapr.hivemetastore.hivemetastore\_api\_get\_multi\_table\_mean
- mapr.hivemetastore.hivemetastore api\_get\_multi\_table\_min
- mapr.hivemetastore.hivemetastore api qet multi table p50
- mapr.hivemetastore.hivemetastore\_api\_get\_multi\_table\_p75
- mapr.hivemetastore.hivemetastore api\_get\_multi\_table\_p95
- mapr.hivemetastore.hivemetastore api qet multi table p98
- mapr.hivemetastore.hivemetastore api qet multi table p99
- mapr.hivemetastore.hivemetastore\_api\_get\_multi\_table\_p999
- mapr.hivemetastore.hivemetastore api\_get\_multi\_table\_stddev
- mapr.hivemetastore.hivemetastore api\_get\_multi\_table\_m15\_rate
- mapr.hivemetastore.hivemetastore\_api\_get\_multi\_table\_m1\_rate
- mapr.hivemetastore.hivemetastore api\_get\_multi\_table\_m5\_rate
- mapr.hivemetastore.hivemetastore api\_get\_multi\_table\_mean\_rate
- mapr.hivemetastore.hivemetastore\_api\_get\_table\_objects\_by\_name\_req\_count
- mapr.hivemetastore.hivemetastore\_api\_get\_table\_objects\_by\_name\_req\_max
- mapr.hivemetastore.hivemetastore api\_get\_table\_objects\_by\_name\_req\_mean
- mapr.hivemetastore.hivemetastore\_api\_get\_table\_objects\_by\_name\_req\_min
- mapr.hivemetastore.hivemetastore api\_get\_table\_objects\_by\_name\_req\_p50
- mapr.hivemetastore.hivemetastore\_api\_get\_table\_objects\_by\_name\_req\_p75
- mapr.hivemetastore.hivemetastore\_api\_get\_table\_objects\_by\_name\_req\_p95
- mapr.hivemetastore.hivemetastore api\_get\_table\_objects\_by\_name\_req\_p98
- mapr.hivemetastore.hivemetastore\_api\_get\_table\_objects\_by\_name\_req\_p99
- mapr.hivemetastore.hivemetastore\_api\_get\_table\_objects\_by\_name\_req\_p999
- mapr.hivemetastore.hivemetastore api\_get\_table\_objects\_by\_name\_req\_stddev
- mapr.hivemetastore.hivemetastore api\_get\_table\_objects\_by\_name\_req\_m15\_rate
- mapr.hivemetastore.hivemetastore\_api\_get\_table\_objects\_by\_name\_req\_m1\_rate
- mapr.hivemetastore.hivemetastore api\_get\_table\_objects\_by\_name\_req\_m5\_rate
- mapr.hivemetastore.hivemetastore\_api\_get\_table\_objects\_by\_name\_req\_mean\_rate
- mapr.hivemetastore.hivemetastore\_api\_init\_count
- mapr.hivemetastore.hivemetastore api\_init\_max
- mapr.hivemetastore.hivemetastore api init mean
- mapr.hivemetastore.hivemetastore api\_init\_min
- mapr.hivemetastore.hivemetastore api\_init\_p50
- mapr.hivemetastore.hivemetastore api\_init\_p75
- mapr.hivemetastore.hivemetastore\_api\_init\_p95
- mapr.hivemetastore.hivemetastore api\_init\_p98
- mapr.hivemetastore.hivemetastore api\_init\_p99
- mapr.hivemetastore.hivemetastore api\_init\_p999
- mapr.hivemetastore.hivemetastore\_api\_init\_stddev
- mapr.hivemetastore.hivemetastore api\_init\_m15\_rate
- mapr.hivemetastore.hivemetastore api\_init\_m1\_rate
- mapr.hivemetastore.hivemetastore\_api\_init\_m5\_rate
- mapr.hivemetastore.hivemetastore api init mean rate

#### **HiveServer2 Metrics**

The following are the JMX metrics provided for HiveServer2 (hs2):

- mapr.hiveserver2.hiveserver2\_buffers\_direct\_capacity
- mapr.hiveserver2.hiveserver2\_buffers\_direct\_count
- mapr.hiveserver2.hiveserver2\_buffers\_direct\_used
- mapr.hiveserver2.hiveserver2\_buffers\_mapped\_capacity
- mapr.hiveserver2.hiveserver2\_buffers\_mapped\_count
- mapr.hiveserver2.hiveserver2\_buffers\_mapped\_used
- mapr.hiveserver2.hiveserver2\_class\_loading\_loaded
- mapr.hiveserver2.hiveserver2\_class\_loading\_unloaded
- mapr.hiveserver2.hiveserver2\_exec\_async\_pool\_size
- mapr.hiveserver2.hiveserver2\_exec\_async\_queue\_size
- mapr.hiveserver2.hiveserver2\_gc\_ps\_mark\_sweep\_count
- mapr.hiveserver2.hiveserver2\_gc\_ps\_mark\_sweep\_time
- mapr.hiveserver2.hiveserver2\_gc\_ps\_scavenge\_count
- mapr.hiveserver2.hiveserver2\_gc\_ps\_scavenge\_time
- mapr.hiveserver2.hiveserver2\_active\_sessions
- mapr.hiveserver2.hiveserver2\_open\_sessions
- mapr.hiveserver2.hiveserver2\_init\_total\_count\_dbs
- mapr.hiveserver2.hiveserver2\_init\_total\_count\_partitions
- mapr.hiveserver2.hiveserver2\_init\_total\_count\_tables
- mapr.hiveserver2.hiveserver2\_memory\_heap\_committed
- mapr.hiveserver2.hiveserver2\_memory\_heap\_init
- mapr.hiveserver2.hiveserver2\_memory\_heap\_max
- mapr.hiveserver2.hiveserver2\_memory\_heap\_usage
- mapr.hiveserver2.hiveserver2\_memory\_heap\_used
- mapr.hiveserver2.hiveserver2\_memory\_non\_heap\_committed
- mapr.hiveserver2.hiveserver2\_memory\_non\_heap\_init
- mapr.hiveserver2.hiveserver2\_memory\_non\_heap\_max
- mapr.hiveserver2.hiveserver2\_memory\_non\_heap\_usage
- mapr.hiveserver2.hiveserver2\_memory\_non\_heap\_used
- mapr.hiveserver2.hiveserver2\_memory\_pools\_code\_cache\_usage
- mapr.hiveserver2.hiveserver2\_memory\_pools\_compressed\_class\_space\_usage
- mapr.hiveserver2.hiveserver2\_memory\_pools\_metaspace\_usage
- mapr.hiveserver2.hiveserver2\_memory\_pools\_ps\_eden\_space\_usage
- mapr.hiveserver2.hiveserver2\_memory\_pools\_ps\_old\_gen\_usage
- mapr.hiveserver2.hiveserver2\_memory\_pools\_ps\_survivor\_space\_usage
- mapr.hiveserver2.hiveserver2\_memory\_total\_committed
- mapr.hiveserver2.hiveserver2\_memory\_total\_init
- mapr.hiveserver2.hiveserver2\_memory\_total\_max
- mapr.hiveserver2.hiveserver2\_memory\_total\_used
- mapr.hiveserver2.hiveserver2\_threads\_blocked\_count
- mapr.hiveserver2.hiveserver2\_threads\_count
- mapr.hiveserver2.hiveserver2\_threads\_daemon\_count
- mapr.hiveserver2.hiveserver2\_threads\_deadlock\_count
- mapr.hiveserver2.hiveserver2\_threads\_deadlocks
- mapr.hiveserver2.hiveserver2\_threads\_new\_count
- mapr.hiveserver2.hiveserver2\_threads\_runnable\_count
- mapr.hiveserver2.hiveserver2\_threads\_terminated\_count
- mapr.hiveserver2.hiveserver2\_threads\_timed\_waiting\_count
- mapr.hiveserver2.hiveserver2\_threads\_waiting\_count
- mapr.hiveserver2.hiveserver2\_active\_calls\_api\_get\_all\_databases
- mapr.hiveserver2.hiveserver2 active calls api\_get\_all\_functions
- mapr.hiveserver2.hiveserver2\_active\_calls\_api\_get\_all\_tables
- mapr.hiveserver2.hiveserver2\_active\_calls\_api\_get\_database
- mapr.hiveserver2.hiveserver2\_active\_calls\_api\_get\_multi\_table
- mapr.hiveserver2.hiveserver2\_active\_calls\_api\_get\_table\_objects\_by\_name\_req
- mapr.hiveserver2.hiveserver2\_active\_calls\_api\_init
- mapr.hiveserver2.hiveserver2\_jvm\_pause\_extra\_sleep\_time
- mapr.hiveserver2.hiveserver2\_open\_connections
- mapr.hiveserver2.hiveserver2\_api\_get\_all\_databases\_count
- mapr.hiveserver2.hiveserver2 api\_get\_all\_databases\_max
- mapr.hiveserver2.hiveserver2 api\_get\_all\_databases\_mean
- mapr.hiveserver2.hiveserver2\_api\_get\_all\_databases\_min
- mapr.hiveserver2.hiveserver2 api\_get\_all\_databases\_p50
- mapr.hiveserver2.hiveserver2 api\_get\_all\_databases\_p75
- mapr.hiveserver2.hiveserver2\_api\_get\_all\_databases\_p95
- mapr.hiveserver2.hiveserver2 api\_get\_all\_databases\_p98
- mapr.hiveserver2.hiveserver2 api\_get\_all\_databases\_p99
- mapr.hiveserver2.hiveserver2\_api\_get\_all\_databases\_p999
- mapr.hiveserver2.hiveserver2 api\_get\_all\_databases\_stddev
- mapr.hiveserver2.hiveserver2 api\_get\_all\_databases\_m15\_rate
- mapr.hiveserver2.hiveserver2\_api\_get\_all\_databases\_m1\_rate
- mapr.hiveserver2.hiveserver2 api\_get\_all\_databases\_m5\_rate
- mapr.hiveserver2.hiveserver2 api\_get\_all\_databases\_mean\_rate
- mapr.hiveserver2.hiveserver2\_api\_get\_all\_functions\_count
- mapr.hiveserver2.hiveserver2\_api\_get\_all\_functions\_max
- mapr.hiveserver2.hiveserver2 api\_get\_all\_functions\_mean
- mapr.hiveserver2.hiveserver2\_api\_get\_all\_functions\_min
- mapr.hiveserver2.hiveserver2 api\_get\_all\_functions\_p50
- mapr.hiveserver2.hiveserver2 api\_get\_all\_functions\_p75
- mapr.hiveserver2.hiveserver2\_api\_get\_all\_functions\_p95
- mapr.hiveserver2.hiveserver2 api\_get\_all\_functions\_p98
- mapr.hiveserver2.hiveserver2 api\_get\_all\_functions\_p99
- mapr.hiveserver2.hiveserver2\_api\_get\_all\_functions\_p999
- mapr.hiveserver2.hiveserver2 api\_get\_all\_functions\_stddev
- mapr.hiveserver2.hiveserver2 api\_get\_all\_functions\_m15\_rate
- mapr.hiveserver2.hiveserver2 api\_get\_all\_functions\_m1\_rate
- mapr.hiveserver2.hiveserver2\_api\_get\_all\_functions\_m5\_rate
- mapr.hiveserver2.hiveserver2 api\_get\_all\_functions\_mean\_rate
- mapr.hiveserver2.hiveserver2 api\_get\_all\_tables\_count
- mapr.hiveserver2.hiveserver2\_api\_get\_all\_tables\_max
- mapr.hiveserver2.hiveserver2 api\_get\_all\_tables\_mean
- mapr.hiveserver2.hiveserver2 api\_get\_all\_tables\_min
- mapr.hiveserver2.hiveserver2\_api\_get\_all\_tables\_p50
- mapr.hiveserver2.hiveserver2 api\_get\_all\_tables\_p75
- mapr.hiveserver2.hiveserver2 api\_get\_all\_tables\_p95
- mapr.hiveserver2.hiveserver2\_api\_get\_all\_tables\_p98
- mapr.hiveserver2.hiveserver2 api\_get\_all\_tables\_p99
- mapr.hiveserver2.hiveserver2 api\_get\_all\_tables\_p999
- mapr.hiveserver2.hiveserver2\_api\_get\_all\_tables\_stddev
- mapr.hiveserver2.hiveserver2 api\_get\_all\_tables\_m15\_rate
- mapr.hiveserver2.hiveserver2 api\_get\_all\_tables\_m1\_rate
- mapr.hiveserver2.hiveserver2\_api\_get\_all\_tables\_m5\_rate
- mapr.hiveserver2.hiveserver2 api\_get\_all\_tables\_mean\_rate
- mapr.hiveserver2.hiveserver2 api\_get\_multi\_table\_count
- mapr.hiveserver2.hiveserver2\_api\_get\_multi\_table\_max
- mapr.hiveserver2.hiveserver2 api\_get\_multi\_table\_mean
- mapr.hiveserver2.hiveserver2 api\_get\_multi\_table\_min
- mapr.hiveserver2.hiveserver2\_api\_get\_multi\_table\_p50
- mapr.hiveserver2.hiveserver2 api\_get\_multi\_table\_p75
- mapr.hiveserver2.hiveserver2 api\_get\_multi\_table\_p95
- mapr.hiveserver2.hiveserver2\_api\_get\_multi\_table\_p98
- mapr.hiveserver2.hiveserver2 api\_get\_multi\_table\_p99
- mapr.hiveserver2.hiveserver2 api\_get\_multi\_table\_p999
- mapr.hiveserver2.hiveserver2\_api\_get\_multi\_table\_stddev
- mapr.hiveserver2.hiveserver2 api\_get\_multi\_table\_m15\_rate
- mapr.hiveserver2.hiveserver2 api\_get\_multi\_table\_m1\_rate
- mapr.hiveserver2.hiveserver2 api\_get\_multi\_table\_m5\_rate
- mapr.hiveserver2.hiveserver2\_api\_get\_multi\_table\_mean\_rate
- mapr.hiveserver2.hiveserver2 api\_get\_table\_objects\_by\_name\_req\_count
- mapr.hiveserver2.hiveserver2 api\_get\_table\_objects\_by\_name\_req\_max
- mapr.hiveserver2.hiveserver2\_api\_get\_table\_objects\_by\_name\_req\_mean
- mapr.hiveserver2.hiveserver2 api\_get\_table\_objects\_by\_name\_req\_min
- mapr.hiveserver2.hiveserver2\_api\_get\_table\_objects\_by\_name\_req\_p50
- mapr.hiveserver2.hiveserver2\_api\_get\_table\_objects\_by\_name\_req\_p75
- mapr.hiveserver2.hiveserver2 api\_get\_table\_objects\_by\_name\_req\_p95
- mapr.hiveserver2.hiveserver2 api\_get\_table\_objects\_by\_name\_req\_p98
- mapr.hiveserver2.hiveserver2\_api\_get\_table\_objects\_by\_name\_req\_p99
- mapr.hiveserver2.hiveserver2 api\_get\_table\_objects\_by\_name\_req\_p999
- mapr.hiveserver2.hiveserver2 api\_get\_table\_objects\_by\_name\_req\_stddev
- mapr.hiveserver2.hiveserver2\_api\_get\_table\_objects\_by\_name\_req\_m15\_rate
- mapr.hiveserver2.hiveserver2 api\_get\_table\_objects\_by\_name\_req\_m1\_rate
- mapr.hiveserver2.hiveserver2 api\_get\_table\_objects\_by\_name\_req\_m5\_rate
- mapr.hiveserver2.hiveserver2\_api\_get\_table\_objects\_by\_name\_req\_mean\_rate
- mapr.hiveserver2.hiveserver2\_api\_init\_count
- mapr.hiveserver2.hiveserver2\_api\_init\_max
- mapr.hiveserver2.hiveserver2 api\_init\_mean
- mapr.hiveserver2.hiveserver2\_api\_init\_min
- mapr.hiveserver2.hiveserver2 api\_init\_p50
- mapr.hiveserver2.hiveserver2\_api\_init\_p75
- mapr.hiveserver2.hiveserver2\_api\_init\_p95
- mapr.hiveserver2.hiveserver2\_api\_init\_p98
- mapr.hiveserver2.hiveserver2\_api\_init\_p99
- mapr.hiveserver2.hiveserver2\_api\_init\_p999
- mapr.hiveserver2.hiveserver2\_api\_init\_stddev
- mapr.hiveserver2.hiveserver2\_api\_init\_m15\_rate
- mapr.hiveserver2.hiveserver2\_api\_init\_m1\_rate
- mapr.hiveserver2.hiveserver2\_api\_init\_m5\_rate

• mapr.hiveserver2.hiveserver2 api\_init\_mean\_rate

#### **Kafka JMX Metrics**

Starting in EEP 9.0.0, you can enable metrics collection for Kafka consumers and producers. When enabled, JMX collects Kafka producer and consumer metrics from client applications. You can view the metrics through the JConsole UI or JMXTerm CLI.

#### **Metrics Collected**

When you enable Kafka JMX metrics, you can view the following producer and consumer metrics through the JConsole UI or JMXTerm CLI :

#### **Producer Metrics Collected** *Global* metrics collected:

- record-send-rate
- record-send-total
- record-error-rate
- record-error-total
- record-size-max
- record-size-avg
	- E **NOTE:** Record size is computed as the sum of topic length, key size, value size, and sizes of keys and values of all headers if any exist.

*Per-topic* metrics collected:

- record-send-rate
- record-send-total
- byte-rate
- byte-total
- record-error-rate
- record-error-total
- 
- fetch-size-max
- bytes-consumed-rate
- bytes-consumed-total
- records-consumed-rate
- records-consumed-total

**NOTE:** This list of supported metrics is a subset of all the Kafka JMX metrics. The unsupported metrics are either not registered or have default values such as 0 or NaN. A full list of Kafka JMX metrics is available [here](https://docs.confluent.io/platform/current/kafka/monitoring.html).

**Consumer Metrics Collected** • fetch-size-avg

#### **Enabling Metrics Collection**

To enable metrics collection, set  $metrics$ .enabled=true in the producer and consumer configuration.

The following sections provide steps to enable metrics collection and view metrics in the JConsole UI and JMXTerm CLI.

#### **Using the JConsole UI to View Metrics**

Complete the following steps to enable metrics collection and view metrics in the JConsole UI:

**1.** Start the console producer with metrics collection enabled:

```
bin/kafka-console-producer.sh --broker-list 
localhost:9092 --topic /s:t --producer-property metrics.enabled=true
```
- **2.** Enter and send data.
- **3.** In another terminal, run the following command to start JConsole:

jconsole

- **4.** In JConsole, select the console producer process and connect to it.
- **5.** Select **Insecure Connection**.
- **6.** In the MBeans section, look at kafka.producer or kafka.producer domain, and select the MBean of interest to view its attributes.
- **7.** Click **Refresh** to update attribute values.

#### **Using the JMXTerm CLI to View Metrics**

JMXTerm is the CLI analog of JConsole. To download JMXTerm, go to [https://docs.cyclopsgroup.org/](https://docs.cyclopsgroup.org/jmxterm) [jmxterm](https://docs.cyclopsgroup.org/jmxterm).

Complete the following steps to enable metrics collection and view metrics through the JMXTerm CLI:

**1.** Start the console producer with metrics collection enabled:

```
bin/kafka-console-producer.sh --broker-list 
localhost:9092 --topic /s:t --producer-property metrics.enabled=true
```
**2.** Run the following command to start JMXTerm in interactive mode:

```
java -jar jmxterm-1.0.2-uber.jar
```
**3.** Run the jvms command to identify which process is running the Kafka console producer:

```
jvms 
WARNING: An illegal reflective access operation has occurred
WARNING: Illegal reflective access 
by org.cyclopsgroup.jmxterm.utils.WeakCastUtils$2 (file:/
home/mapr/jmxterm-1.0.2-uber.jar) to method 
sun.tools.jconsole.LocalVirtualMachine.getAllVirtualMachines()
WARNING: Please consider reporting this to the maintainers of 
org.cyclopsgroup.jmxterm.utils.WeakCastUtils$2
WARNING: Use --illegal-access=warn to enable warnings of further illegal 
reflective access operations
WARNING: All illegal access operations will be denied in a future release
4113 () - com.mapr.admin.AdminApplication<br>18946 (m) - org.apache.hadoop.varn.server.no
         18946 (m) - org.apache.hadoop.yarn.server.nodemanager.NodeManager
3045 (m) - 
org.apache.hadoop.yarn.server.resourcemanager.ResourceManager
23286 ( ) - org.apache.zookeeper.server.quorum.QuorumPeerMain /opt/
mapr/zookeeper/zookeeper-3.5.6/conf/zoo.cfg
29545 (m) - com.mapr.fs.cldb.CLDB /opt/mapr/conf/cldb.conf
4090 ( ) - jmxterm-1.0.2-uber.jar
26491 ( ) - com.mapr.warden.WardenMain /opt/mapr/conf/warden.conf
13003 (m) - org.apache.hadoop.mapreduce.v2.hs.JobHistoryServer<br>2286 (m) - kafka.tools.ConsoleProducer --broker-list
          2286 (m) - kafka.tools.ConsoleProducer --broker-list 
localhost:9092 --topic /s:t --producer-property metrics.enabled=true
```
- **NOTE:** In this example, the process is 2286. On your system, the process number may differ. Use the process number provided by your system.
- **4.** Run the open command with the process number to open the connection:

open 2286

E

**5.** Run the following command to set the domain to kafka.producer:

domain kafka.producer

**6.** Run the beans command to see the beans available in the kafka.producer domain:

beans

```
#domain = kafka.producer:
kafka.producer:client-id=console-producer,topic="/
s:t",type=producer-topic-metrics
kafka.producer:client-id=console-producer,type=kafka-metrics-count
kafka.producer:client-id=console-producer,type=producer-metricseans
```
**7.** Set the bean to kafka.producer:client-id=console-producer,type=producer-metrics:

bean kafka.producer:client-id=console-producer,type=producer-metrics

**8.** Run the following command to get all the metrics for the kafka.producer:client-id=console-producer,type=producer-metrics bean:

```
get *
#mbean = kafka.producer:client-id=console-producer,type=producer-metrics:
record-send-rate = 0.0;record-return-total = 0.0;record-size-avg = NaN;
batch-split-total = 0.0;record-queue-time-avg = NaN;
request-latency-avg = NaN;
record-error-total = 0.0;
batch-split-rate = 0.0;record-error-rate = 0.0;
record-send-total = 3.0;
batch-size-max = NaN;compression-rate-avg = NaN;
record-queue-time-max = NaN;
record-retry-rate = 0.0;
request-latency-max = NaN;
record-size-max = NaN;
batch-size-avg = NaN;records-per-request-avg = NaN;
```
## **Load Metrics**

Every 10 seconds, the collectd service uses the load plugin to gather the following load metrics on each node in the cluster.

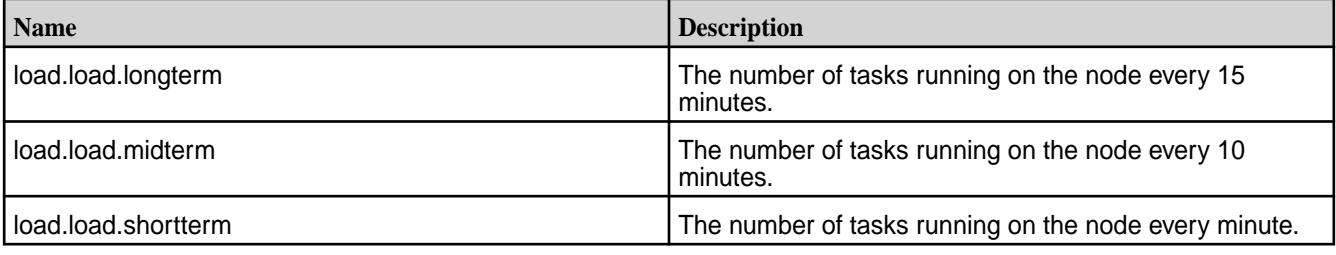

#### **MapR Alarm Metrics**

Every 10 seconds, the collectd service uses a plugin to gather the cluster alarms.

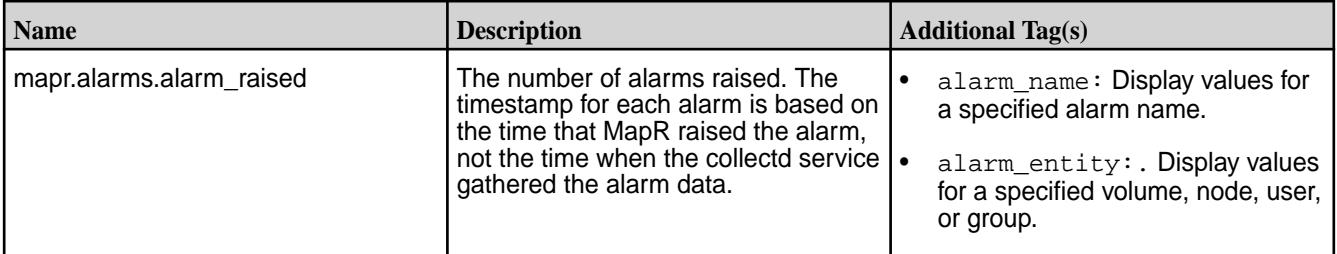

## **MapR Cache Metrics**

Every 10 seconds, the collectd service uses a plugin to gather the following data-fabric file system cache metrics on each node in the cluster.

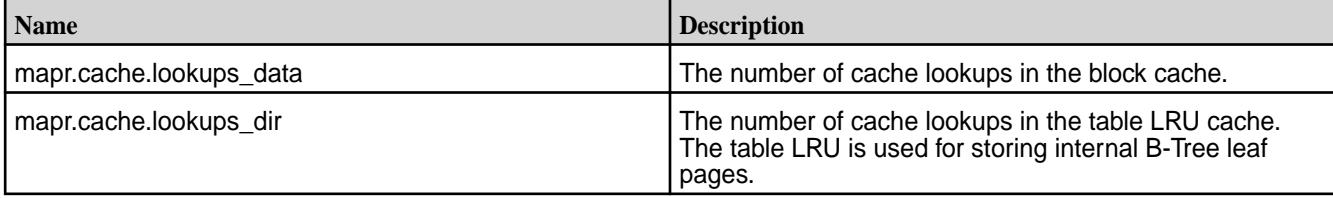

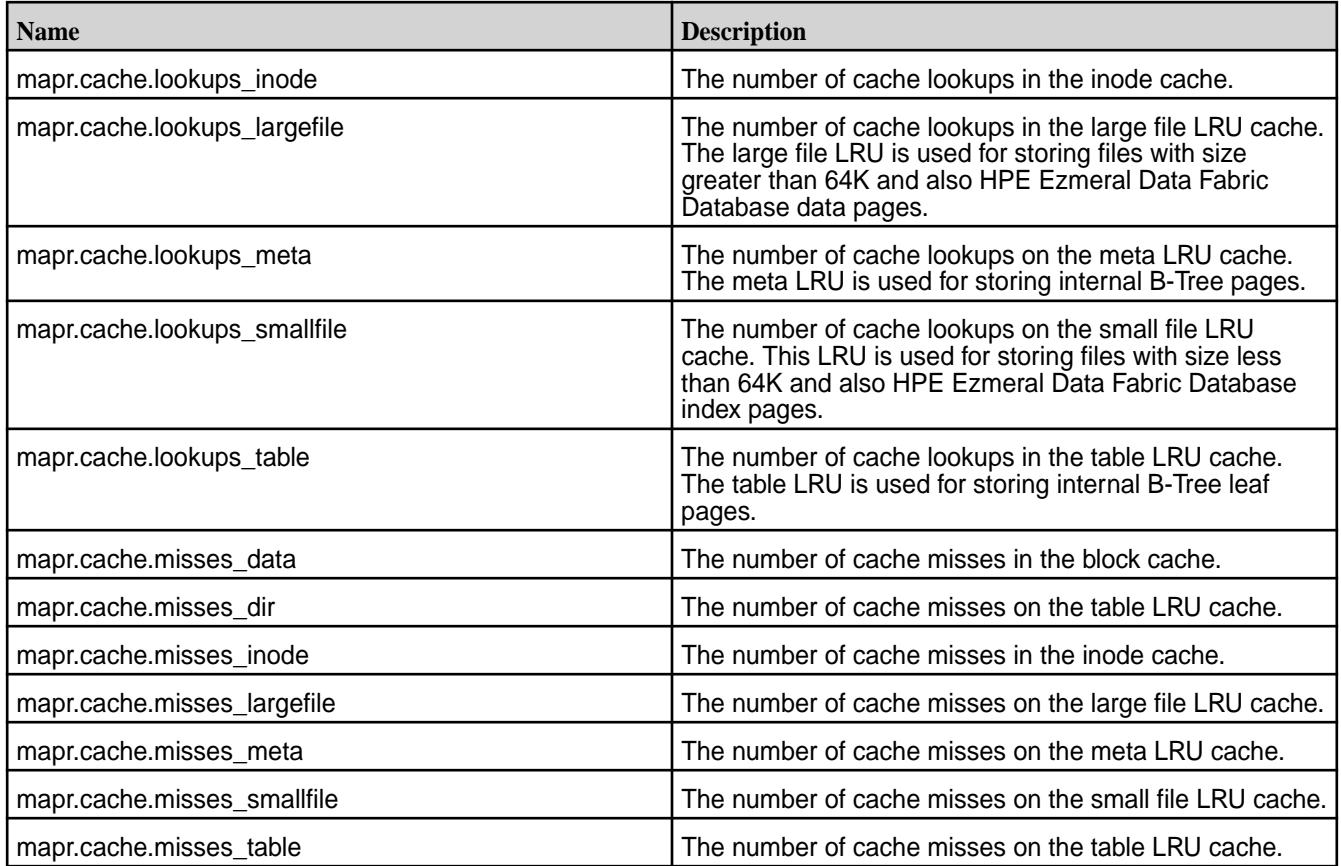

## **MapR CLDB Metrics**

Every 10 seconds, the collectd service uses a HPE Ezmeral Data Fabric plugin to gather the following CLDB metrics on the primary CLDB node in the cluster.

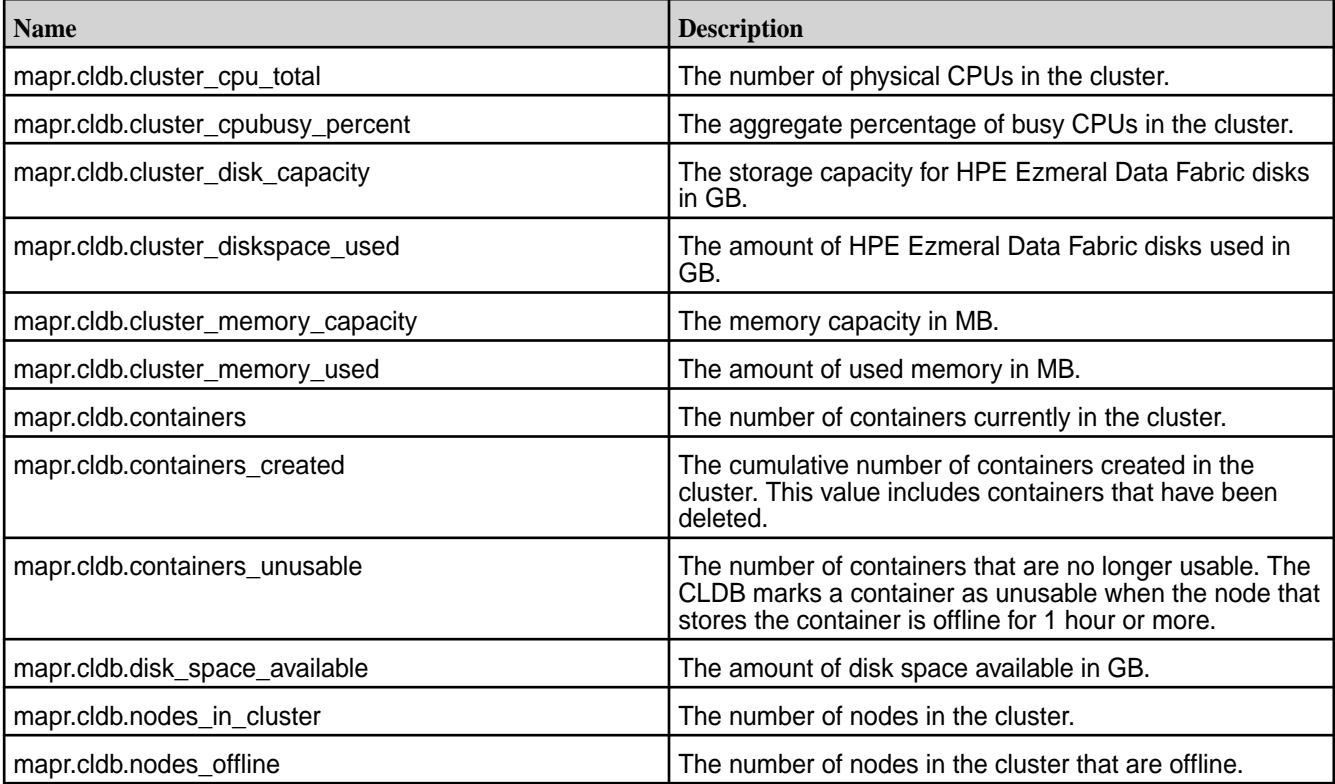

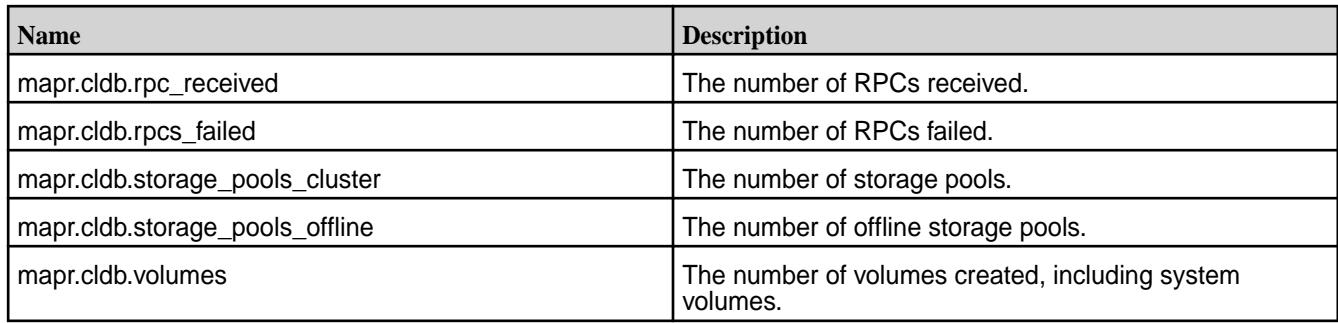

## **HPE Ezmeral Data Fabric Database Metrics**

Every 10 seconds, the collectd service uses a plugin to gather HPE Ezmeral Data Fabric Database metrics on each node in the cluster. HPE Ezmeral Data Fabric Database provides both node and table metrics.

Node metrics capture data for operations across a MapR node. You can use them to assess the performance of individual nodes in your MapR cluster.

Starting in MapR 6.1, HPE Ezmeral Data Fabric Database supports table metrics. Table metrics provide more granular metrics. They allow you detect and diagnose bottlenecks and performance issues that are specific to individual tables. For example, suppose a node metric shows a spike in a particular RPC. Knowing this, you can use the corresponding table metric to determine if the spike originates from a single table.

Examples of other use cases that benefit from table metrics are the following:

- You want to measure the latency of different RPC operations on a table
- You want to determine which operations on a table are slow
- You want to determine which tables are most frequently accessed

#### *HPE Ezmeral Data Fabric Database Node Metrics*

This section describes the available HPE Ezmeral Data Fabric Database node metrics.

The following table lists HPE Ezmeral Data Fabric Database node metrics:

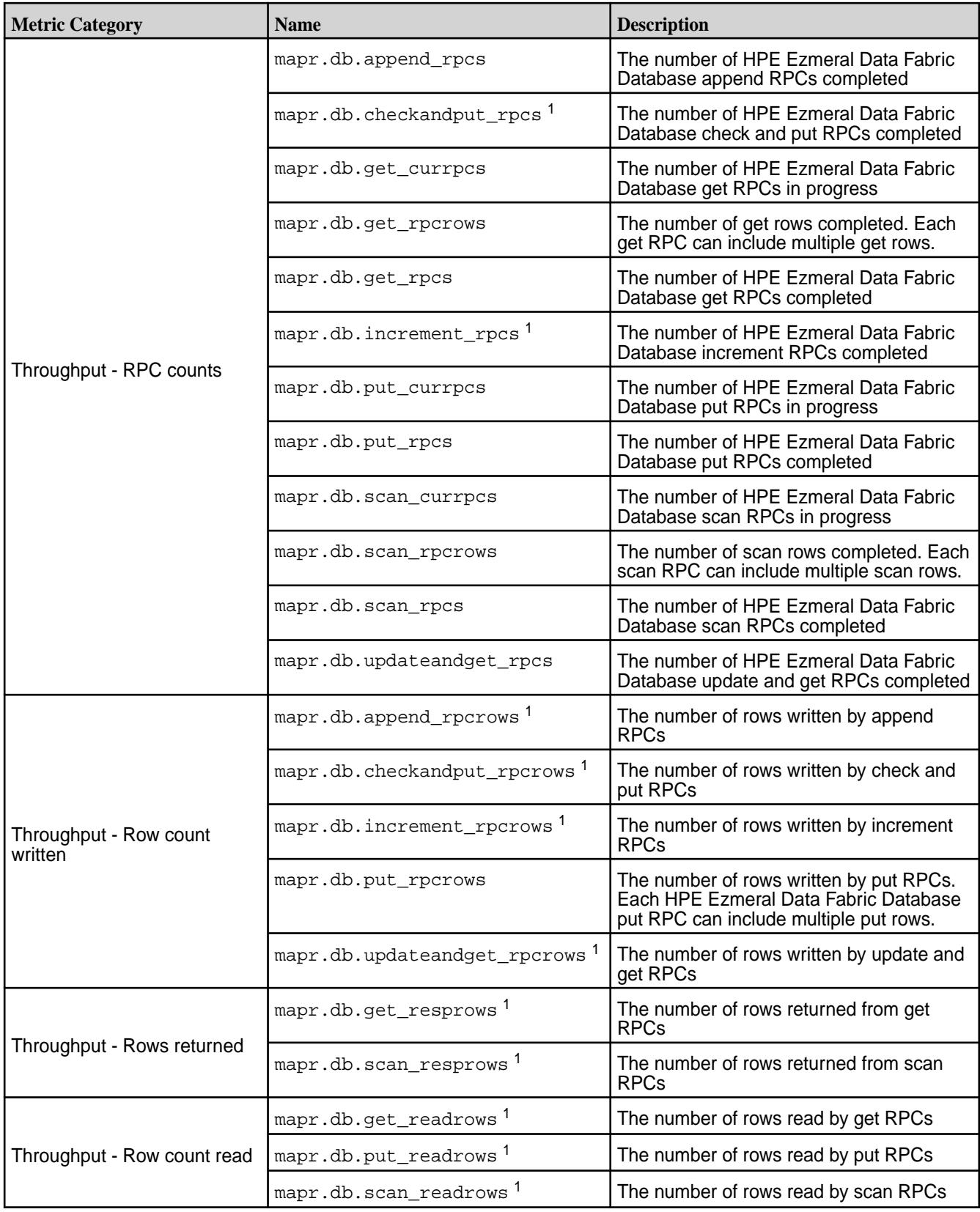

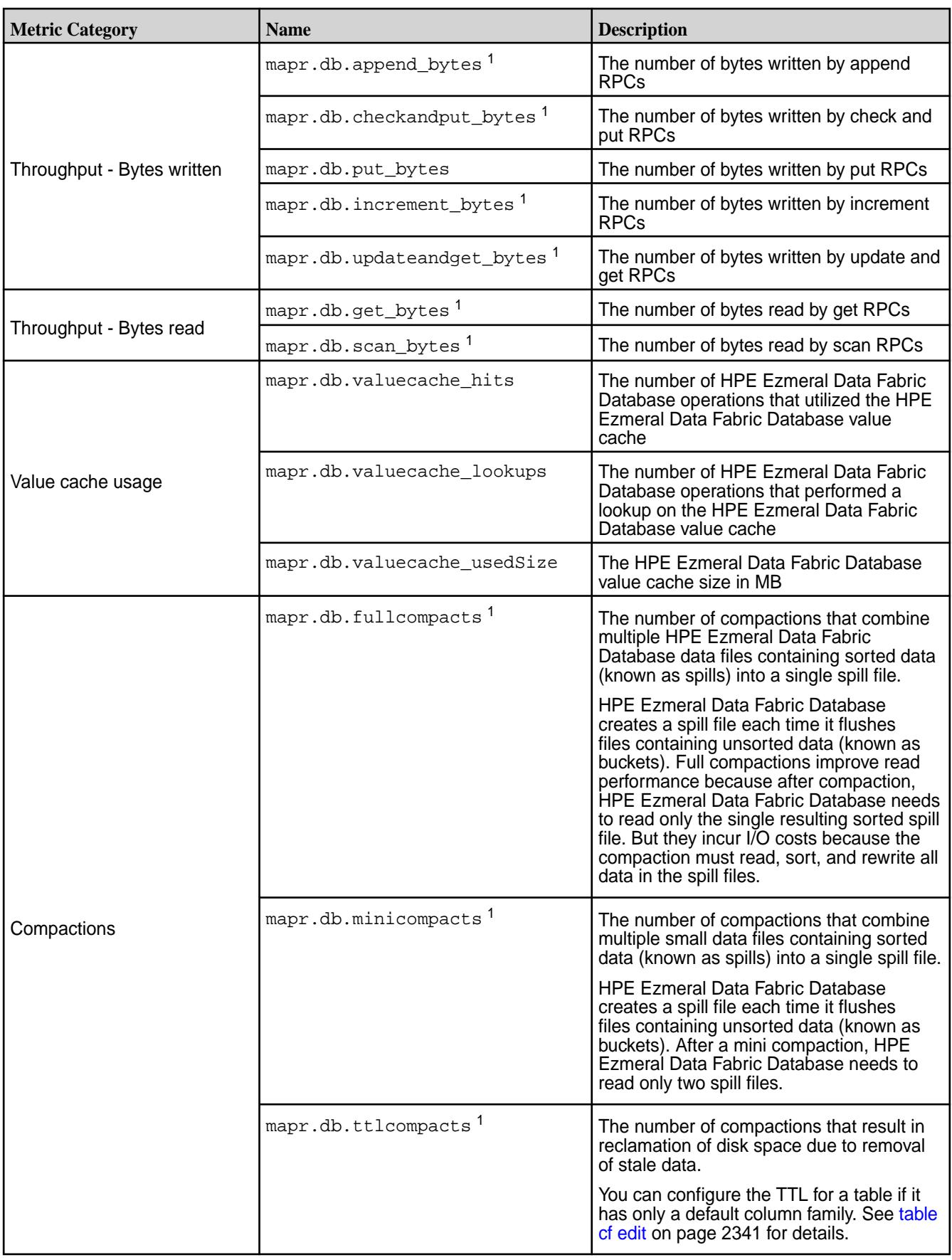

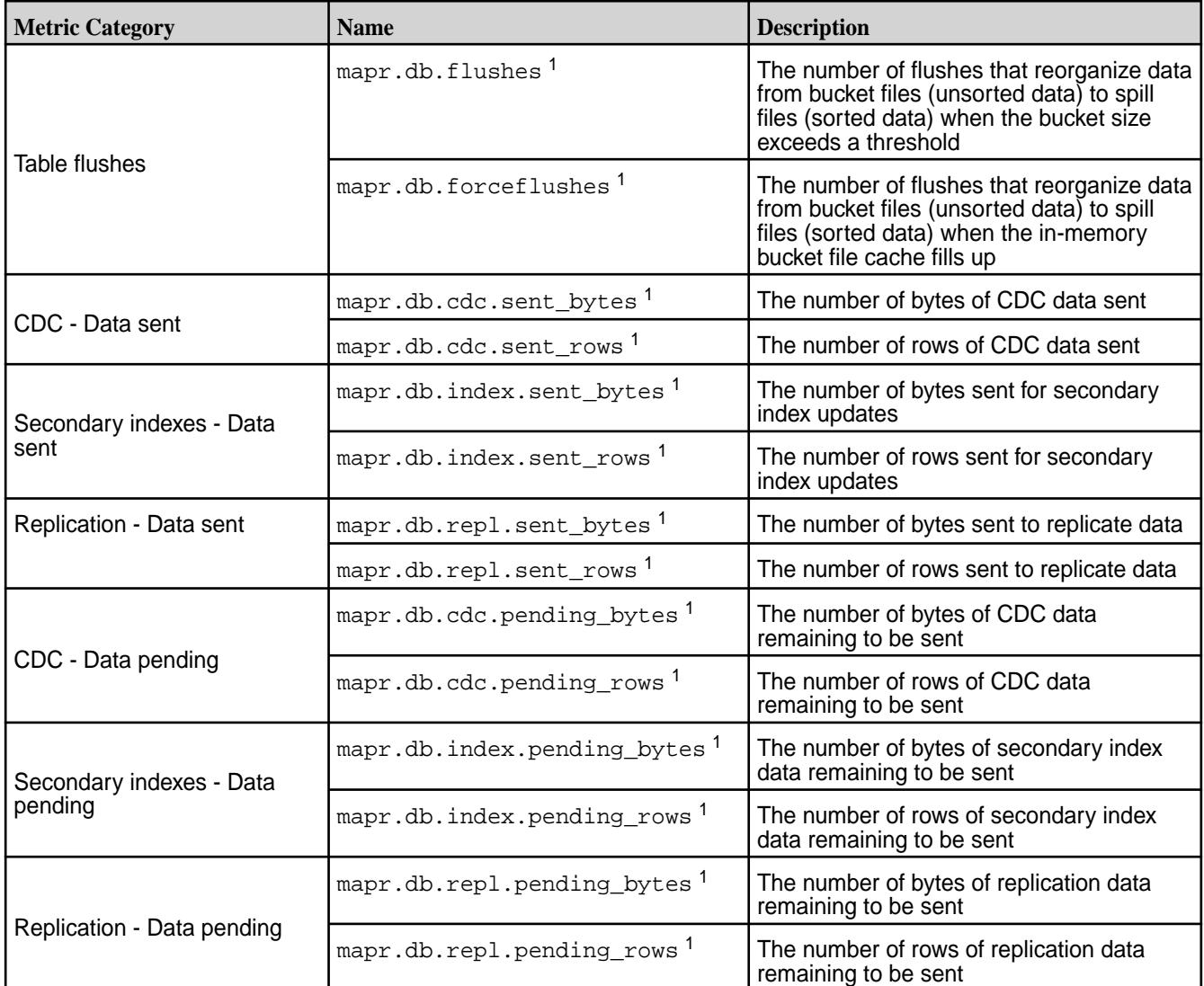

<sup>1</sup> Available starting in MapR 6.1

## *HPE Ezmeral Data Fabric Database Table Metrics*

Starting in MapR 6.1, HPE Ezmeral Data Fabric Database supports table metrics. This section describes the available HPE Ezmeral Data Fabric Database table metrics. It also describes how to configure metrics per table, disable them in your cluster, and how to filter them by operation and table.

Table metrics are collected per node. By default, these metrics are written to OpenTSDB every minute. Pre-existing tables in your HPE Ezmeral Data Fabric cluster inherit this default setting. You can change this default per table using either the [table create](#page-2308-0) on page 2309 or [table edit](#page-2364-0) on page 2365 command. Secondary indexes inherit their metric configuration from their parent table.

You cannot disable metrics on individual tables. During installation, you can disable table metrics across your entire cluster. If you are using the installer, select the minimum metrics collection configuration option.

la.

The following table lists HPE Ezmeral Data Fabric Database table metrics:

**mapr.db.table.latency** The latency of RPC operations on tables, represented as a histogram. Endpoints identify histogram bucket boundaries.

> **NOTE:** Put latency metrics for indexes reflect only the index update time. They do not include lag time due to [asynchronous index updates](#page-702-0).

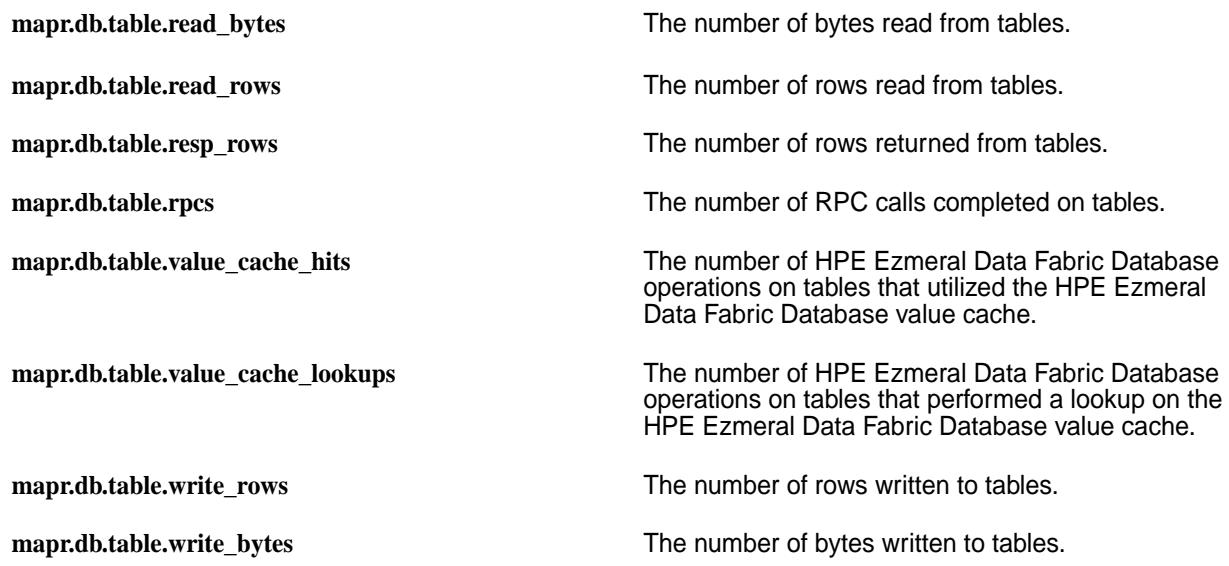

#### **Tags for Table Metrics**

Each table metric collects data across all operations on tables and secondary indexes in a HPE Ezmeral Data Fabric node. To view metrics for a particular RPC operation on a specific table, you must filter the metric by RPC type and table path, as described in the following list:

**rpc\_type** The name of the RPC:

- append
- check\_and\_put
- get
- increment
- put
- scan
- update\_and\_get

**table\_path** The path of the HPE Ezmeral Data Fabric Database **The path** of the HPE Ezmeral Data Fabric Database table.

OpenTSDB supports only the following characters:

- Alphanumeric characters
- Dot $(.)$
- Underscore (\_)
- Dash (-)
- Slash (/)
- Space ( )
- Unicode letters

If a table path contains characters that are not in this list, HPE Ezmeral Data Fabric cannot collect those table metrics.

**index** The name of the secondary index defined on the table specified in table\_path, if you want to filter on a specific index. When you specify this tag, you cannot specify the noindex tag.

> **NOTE:** You can use regular expressions when specifying the index name to filter for a group of indexes.

**noindex** Set to "//primary" if you want to filter metrics for only the primary table and exclude metrics for secondary indexes defined on the table. When you specify this tag, you cannot specify the index tag.

The following list shows examples of the table-specific tags to use to filter different table metrics:

**mapr.db.table.write\_rows** *Tag Name*: table\_path *Tag Value*: /var/mapr/mapr.monitoring/ tsdb-meta *Description*: The number of rows written to a table in the path /var/mapr/mapr.monitoring/ tsdb-meta, including writes to its secondary indexes. **mapr.db.table.rpcs** • • *Tag Name*: rpc\_type • *Tag Value*: get • • *Tag Name*: table\_path • *Tag Value*: /var/mapr/mapr.monitoring/ tsdb-meta • • *Tag Name*: noindex • *Tag Value*: //primary *Description*: The number of completed *get* RPCs for a table in the path /var/mapr/mapr.monitoring/ tsdb-meta, excluding metrics on the table's secondary indexes. **mapr.db.table.read\_rows** • • *Tag Name*: table\_path • *Tag Value*: /var/mapr/mapr.monitoring/ tsdb-meta • • *Tag Name*: index • *Tag Value*: tsdbIdx *Description*: The number of rows read from a secondary index named tsdbIdx, defined on the table in the path /var/mapr/mapr.monitoring/ tsdb-meta.

**NOTE:** In addition to these table-specific tags, [Metric Collection](#page-1650-0) on page 1651 describes other available tags.

E

## **HPE Ezmeral Data Fabric Streams Metrics**

Œ

Every 10 seconds, the collectd service uses a plugin to gather the following Streams metrics on each node in the cluster.

**WARNING:** MapR monitoring uses 2 MB disk space per minute per node when HPE Ezmeral Data Fabric Streams metrics is enabled. This is approximately 3 GB per day on a single node or 7 GB per node per day with a 3X replication. This stream metrics data is automatically deleted every 3 days.

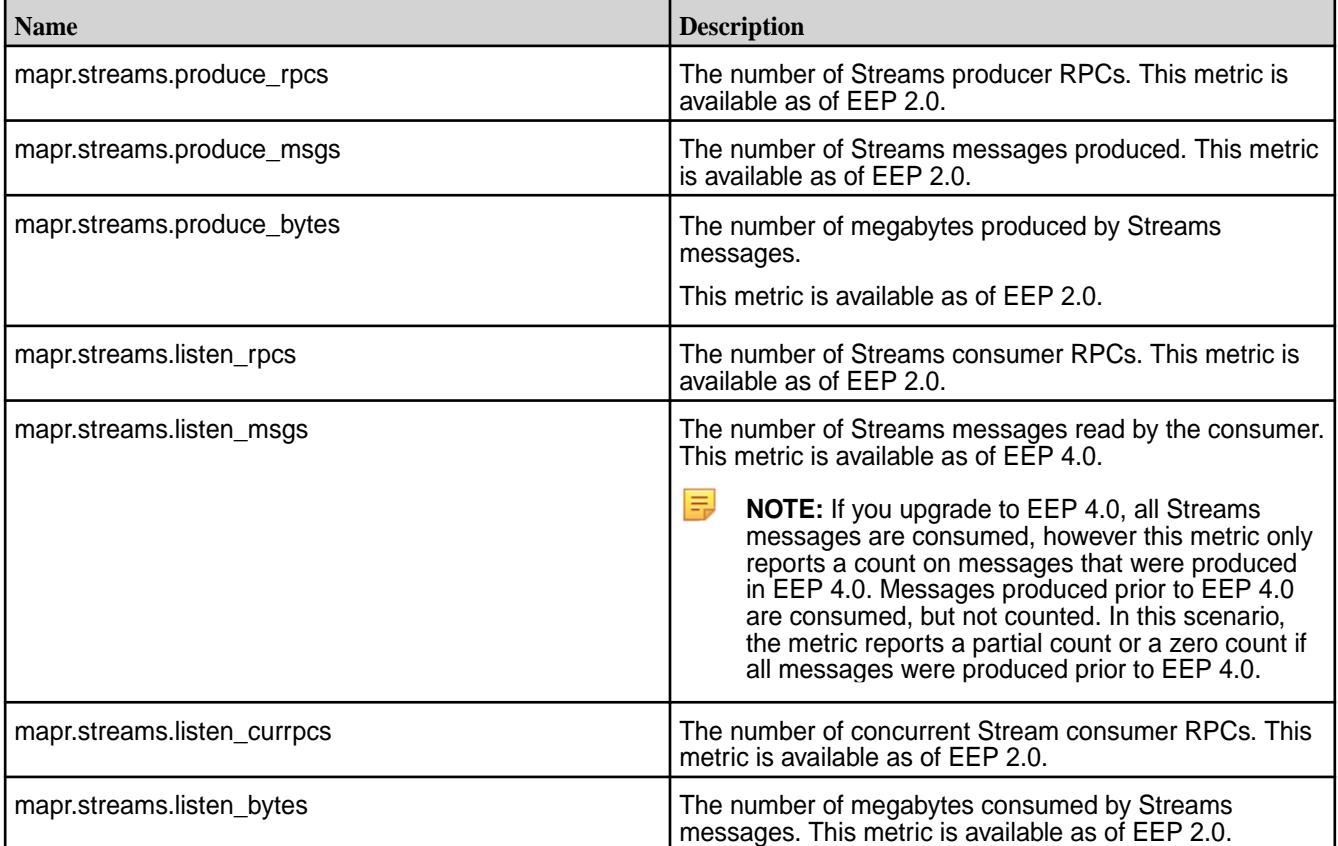

#### **file system Metrics**

Every 10 seconds, the collectd service uses a HPE Data Fabric plugin to gather the following file system metrics on each node in the cluster.

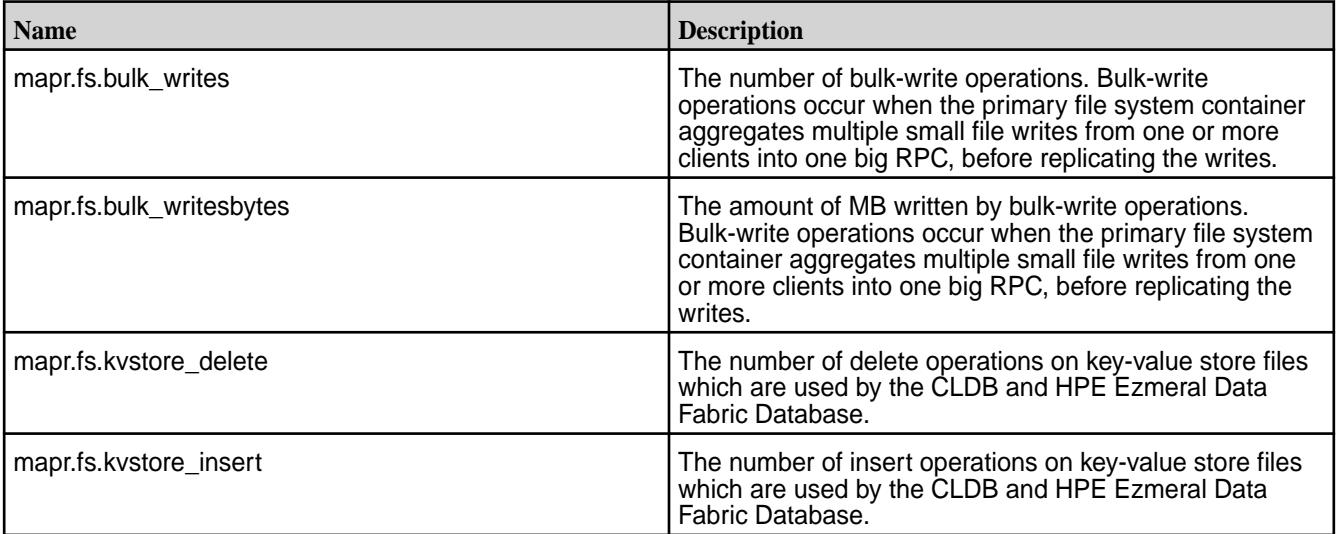

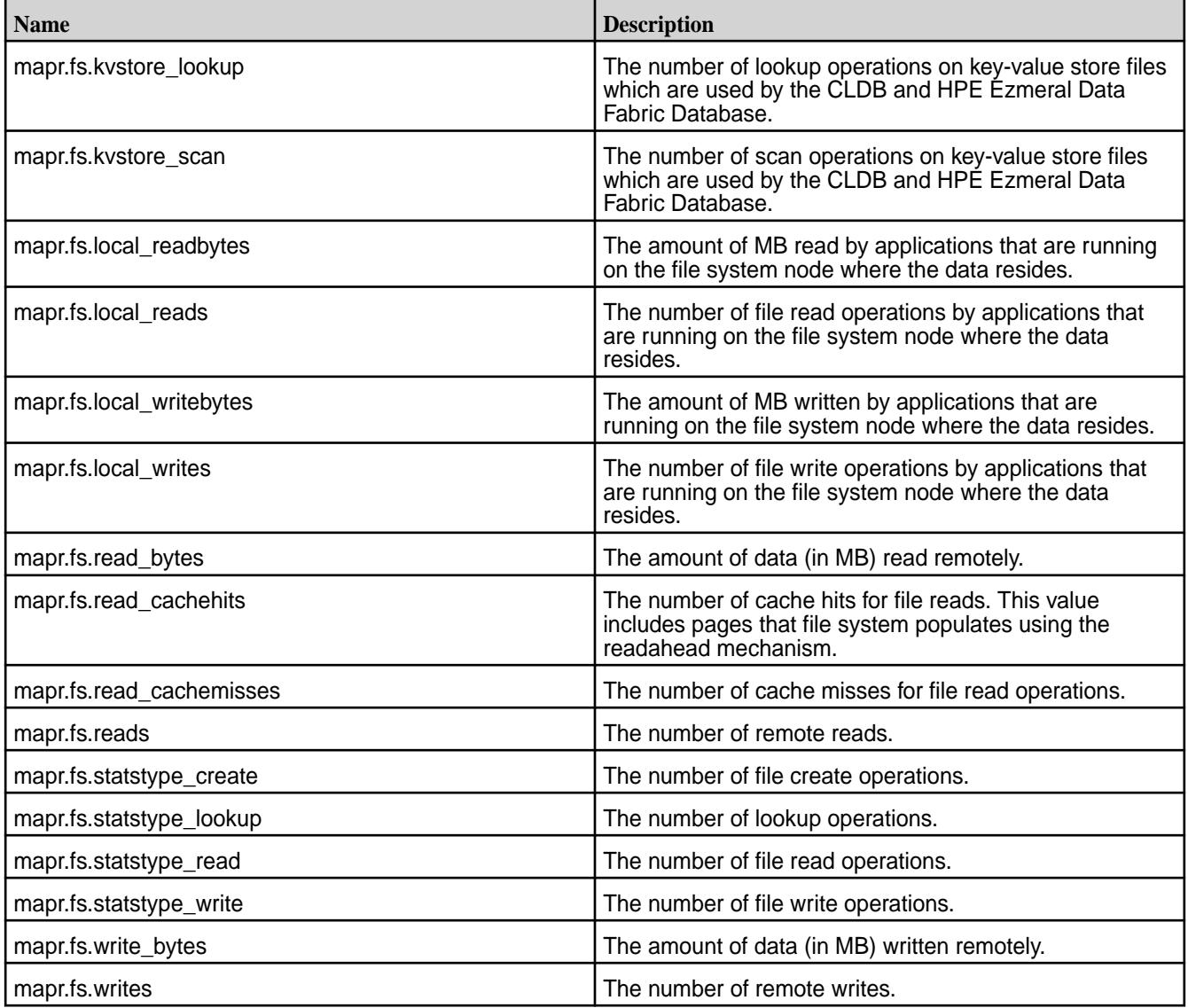

# **MapR Process Metrics**

Every 10 seconds, the collectd service uses a plugin to gather the following MapR process metrics on each node in the cluster.

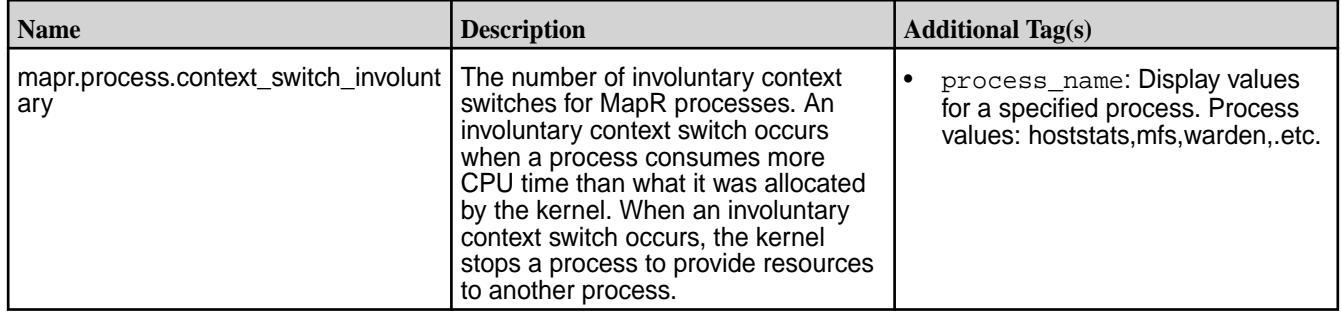

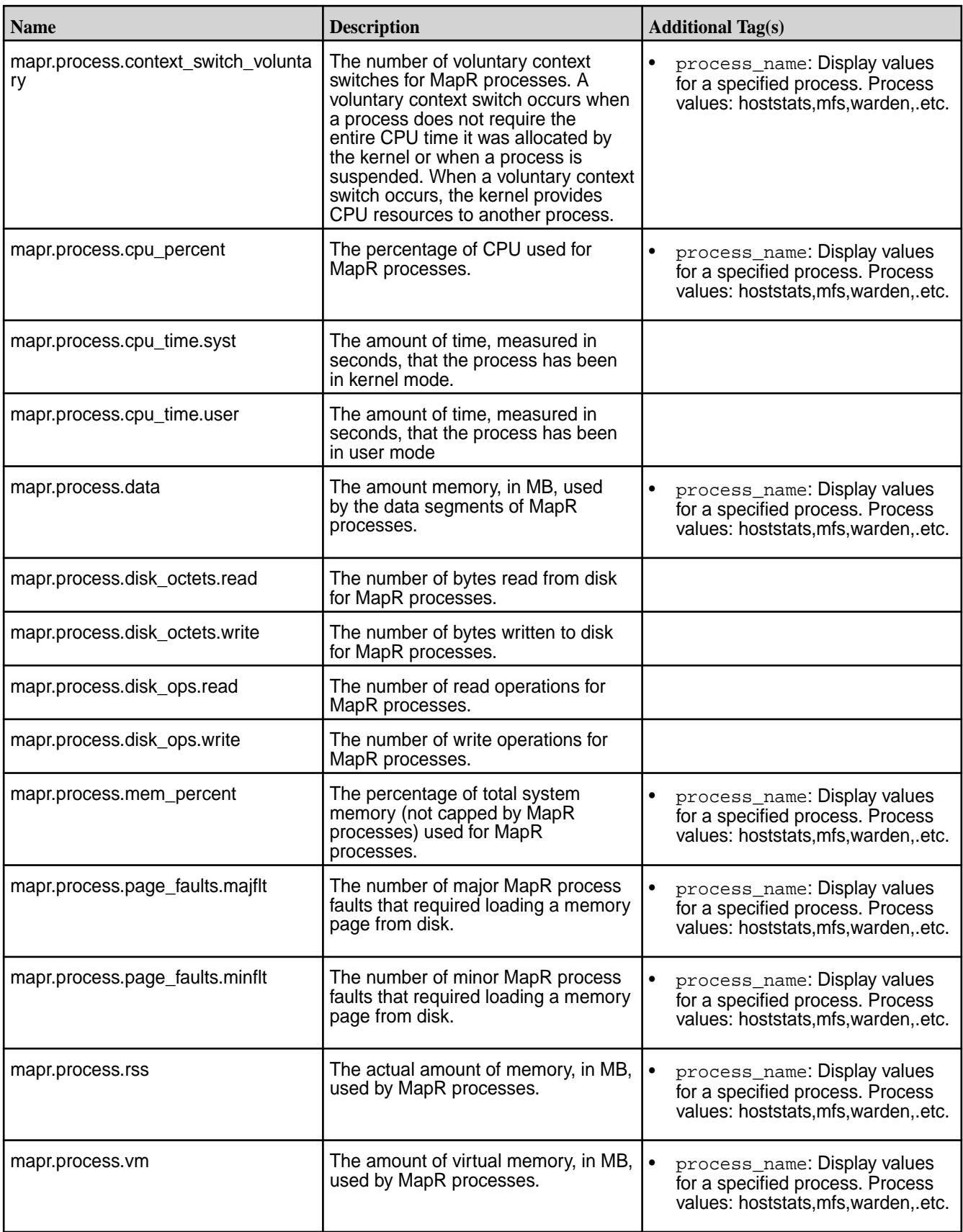

## **MapR I/O Metrics**

Every 10 seconds, the collectd service uses a plugin to gather the following MapR I/O metrics on each node in the cluster.

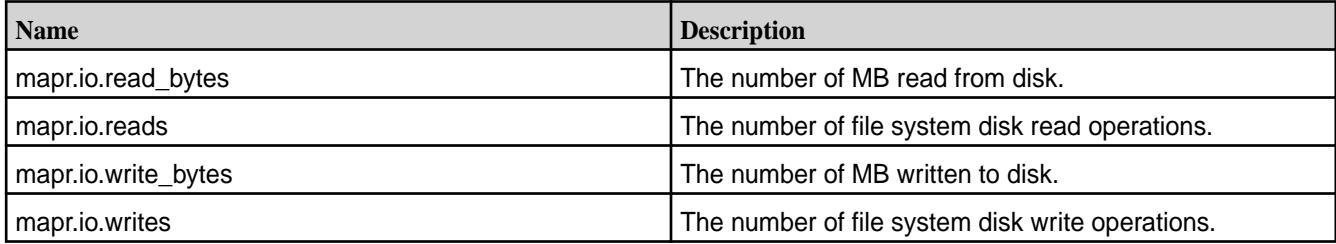

## **MapR RPC Metric**

Every 10 seconds, the collectd service uses a plugin to gather the following MapR RPC metrics on each node in the cluster.

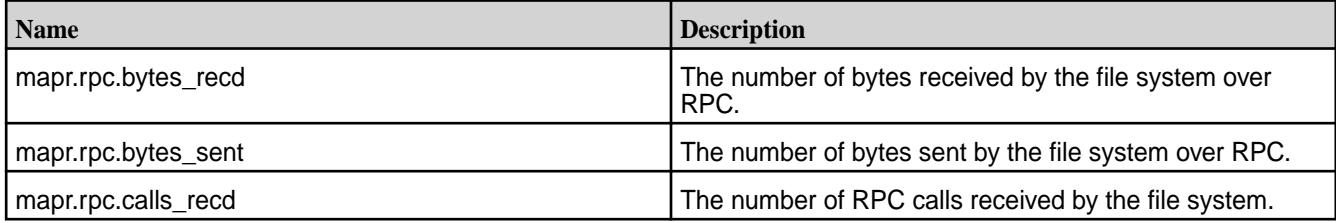

## **Spark JMX Metrics**

Every 10 seconds, the collectd service gathers the following Spark JMX metrics on each node in the cluster.

For detailed information about Spark metrics, see the Apache Spark [documentation.](https://spark.apache.org/docs/latest/monitoring.html#executor-metrics)

- mapr.spark.driver\_block\_manager\_disk\_space\_used\_mb
- mapr.spark.driver\_block\_manager\_memory\_max\_mem\_mbb
- mapr.spark.driver\_block\_manager\_memory\_max\_off\_heap\_mem\_mb
- mapr.spark.driver\_block\_manager\_memory\_max\_on\_heap\_mem\_mb
- mapr.spark.driver\_block\_manager\_memory\_mem\_used\_mb
- mapr.spark.driver\_block\_manager\_memory\_off\_heap\_mem\_used\_mb
- mapr.spark.driver\_block\_manager\_memory\_on\_heap\_mem\_used\_mb
- mapr.spark.driver\_block\_manager\_memory\_remaining\_mem\_mb
- mapr.spark.driver\_block\_manager\_memory\_remaining\_off\_heap\_mem\_mb
- mapr.spark.driver\_block\_manager\_memory\_remaining\_on\_heap\_mem\_mb
- mapr.spark.driver\_dag\_scheduler\_job\_active\_jobs
- mapr.spark.driver\_dag\_scheduler\_job\_all\_jobs
- mapr.spark.driver\_dag\_scheduler\_stage\_failed\_stages
- mapr.spark.driver\_dag\_scheduler\_stage\_running\_stages
- mapr.spark.driver\_dag\_scheduler\_stage\_waiting\_stages
- mapr.spark.driver\_live\_listener\_bus\_queue\_app\_status\_size
- mapr.spark.driver\_live\_listener\_bus\_queue\_event\_log\_size
- mapr.spark.driver\_live\_listener\_bus\_queue\_executor\_management\_size
- mapr.spark.driver\_hive\_external\_catalog\_file\_cache\_hits
- mapr.spark.driver\_hive\_external\_catalog\_files\_discovered
- mapr.spark.driver\_hive\_external\_catalog\_hive\_client\_calls
- mapr.spark.driver\_hive\_external\_catalog\_parallel\_listing\_job\_count
- mapr.spark.driver\_hive\_external\_catalog\_partitions\_fetched
- mapr.spark.driver\_live\_listener\_bus\_num\_events\_posted
- mapr.spark.driver\_live\_listener\_bus\_queue\_app\_status\_num\_dropped\_events
- mapr.spark.driver\_live\_listener\_bus\_queue\_event\_log\_num\_dropped\_events
- mapr.spark.driver\_live\_listener\_bus\_queue\_executor\_management\_num\_dropped\_events
- mapr.spark.driver\_code\_generator\_compilation\_time\_count
- mapr.spark.driver\_code\_generator\_compilation\_time\_max
- mapr.spark.driver\_code\_generator\_compilation\_time\_mean
- mapr.spark.driver\_code\_generator\_compilation\_time\_min
- mapr.spark.driver\_code\_generator\_compilation\_time\_p50
- mapr.spark.driver\_code\_generator\_compilation\_time\_p75
- mapr.spark.driver\_code\_generator\_compilation\_time\_p95
- mapr.spark.driver\_code\_generator\_compilation\_time\_p98
- mapr.spark.driver\_code\_generator\_compilation\_time\_p99
- mapr.spark.driver\_code\_generator\_compilation\_time\_p999
- mapr.spark.driver\_code\_generator\_compilation\_time\_stddev
- mapr.spark.driver\_code\_generator\_generated\_class\_size\_count
- mapr.spark.driver\_code\_generator\_generated\_class\_size\_max
- mapr.spark.driver\_code\_generator\_generated\_class\_size\_mean
- mapr.spark.driver\_code\_generator\_generated\_class\_size\_min
- mapr.spark.driver\_code\_generator\_generated\_class\_size\_p50
- mapr.spark.driver\_code\_generator\_generated\_class\_size\_p75
- mapr.spark.driver\_code\_generator\_generated\_class\_size\_p95
- mapr.spark.driver\_code\_generator\_generated\_class\_size\_p98
- mapr.spark.driver\_code\_generator\_generated\_class\_size\_p99

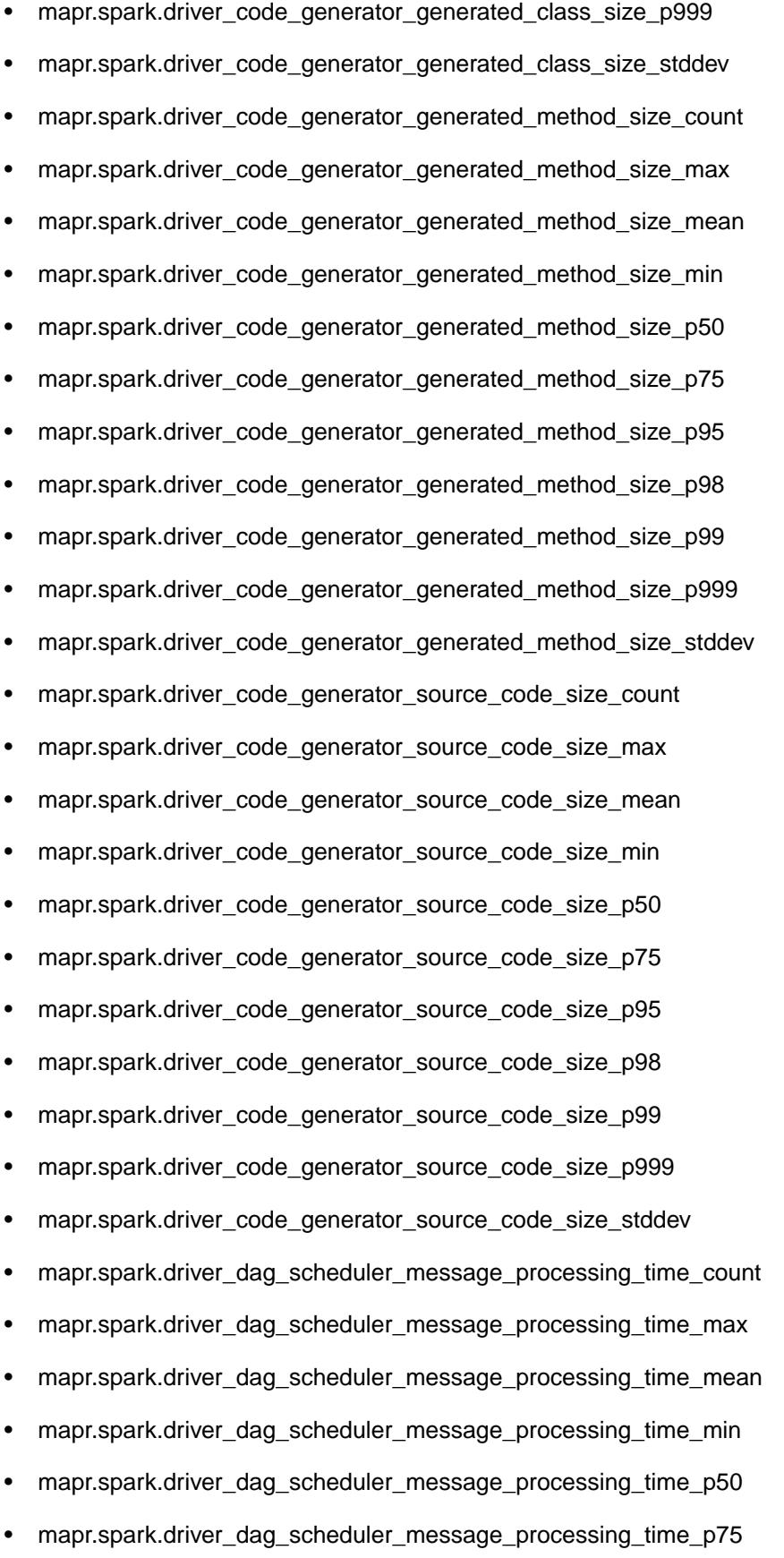

• mapr.spark.driver\_dag\_scheduler\_message\_processing\_time\_p95

- mapr.spark.driver\_dag\_scheduler\_message\_processing\_time\_p98
- mapr.spark.driver\_dag\_scheduler\_message\_processing\_time\_p99
- mapr.spark.driver\_dag\_scheduler\_message\_processing\_time\_p999
- mapr.spark.driver\_dag\_scheduler\_message\_processing\_time\_stddev
- mapr.spark.driver\_dag\_scheduler\_message\_processing\_time\_m15\_rate
- mapr.spark.driver\_dag\_scheduler\_message\_processing\_time\_m1\_rate
- mapr.spark.driver\_dag\_scheduler\_message\_processing\_time\_m5\_rate
- mapr.spark.driver\_dag\_scheduler\_message\_processing\_time\_mean\_rate
- mapr.spark.driver\_live\_listener\_bus\_listener\_processing\_time\_heartbeat\_receiver\_count mapr.spark.driver\_live\_listener\_bus\_listener\_processing\_time\_heartbeat\_receiver\_max • mapr.spark.driver\_live\_listener\_bus\_listener\_processing\_time\_heartbeat\_receiver\_mean mapr.spark.driver\_live\_listener\_bus\_listener\_processing\_time\_heartbeat\_receiver\_min mapr.spark.driver\_live\_listener\_bus\_listener\_processing\_time\_heartbeat\_receiver\_p50 • mapr.spark.driver\_live\_listener\_bus\_listener\_processing\_time\_heartbeat\_receiver\_p75 mapr.spark.driver\_live\_listener\_bus\_listener\_processing\_time\_heartbeat\_receiver\_p95 mapr.spark.driver\_live\_listener\_bus\_listener\_processing\_time\_heartbeat\_receiver\_p98 • mapr.spark.driver\_live\_listener\_bus\_listener\_processing\_time\_heartbeat\_receiver\_p99 mapr.spark.driver\_live\_listener\_bus\_listener\_processing\_time\_heartbeat\_receiver\_p999 mapr.spark.driver\_live\_listener\_bus\_listener\_processing\_time\_heartbeat\_receiver\_stddev • mapr.spark.driver\_live\_listener\_bus\_listener\_processing\_time\_heartbeat\_receiver\_m15\_rate mapr.spark.driver\_live\_listener\_bus\_listener\_processing\_time\_heartbeat\_receiver\_m1\_rate mapr.spark.driver\_live\_listener\_bus\_listener\_processing\_time\_heartbeat\_receiver\_m5\_rate • mapr.spark.driver\_live\_listener\_bus\_listener\_processing\_time\_heartbeat\_receiver\_mean\_rate mapr.spark.driver\_live\_listener\_bus\_listener\_processing\_time\_event\_logging\_listener\_count mapr.spark.driver\_live\_listener\_bus\_listener\_processing\_time\_event\_logging\_listener\_max mapr.spark.driver\_live\_listener\_bus\_listener\_processing\_time\_event\_logging\_listener\_mean mapr.spark.driver\_live\_listener\_bus\_listener\_processing\_time\_event\_logging\_listener\_min mapr.spark.driver\_live\_listener\_bus\_listener\_processing\_time\_event\_logging\_listener\_p50 • mapr.spark.driver\_live\_listener\_bus\_listener\_processing\_time\_event\_logging\_listener\_p75 mapr.spark.driver\_live\_listener\_bus\_listener\_processing\_time\_event\_logging\_listener\_p95 mapr.spark.driver\_live\_listener\_bus\_listener\_processing\_time\_event\_logging\_listener\_p98

mapr.spark.driver\_live\_listener\_bus\_listener\_processing\_time\_event\_logging\_listener\_p99 • mapr.spark.driver\_live\_listener\_bus\_listener\_processing\_time\_event\_logging\_listener\_p999 mapr.spark.driver\_live\_listener\_bus\_listener\_processing\_time\_event\_logging\_listener\_stddev mapr.spark.driver\_live\_listener\_bus\_listener\_processing\_time\_event\_logging\_listener\_m15\_rate • mapr.spark.driver\_live\_listener\_bus\_listener\_processing\_time\_event\_logging\_listener\_m1\_rate mapr.spark.driver\_live\_listener\_bus\_listener\_processing\_time\_event\_logging\_listener\_m5\_rate mapr.spark.driver\_live\_listener\_bus\_listener\_processing\_time\_event\_logging\_listener\_mean\_rate mapr.spark.driver\_live\_listener\_bus\_listener\_processing\_time\_app\_status\_listener\_count mapr.spark.driver\_live\_listener\_bus\_listener\_processing\_time\_app\_status\_listener\_max mapr.spark.driver\_live\_listener\_bus\_listener\_processing\_time\_app\_status\_listener\_mean • mapr.spark.driver\_live\_listener\_bus\_listener\_processing\_time\_app\_status\_listener\_min mapr.spark.driver\_live\_listener\_bus\_listener\_processing\_time\_app\_status\_listener\_p50 mapr.spark.driver\_live\_listener\_bus\_listener\_processing\_time\_app\_status\_listener\_p75 • mapr.spark.driver\_live\_listener\_bus\_listener\_processing\_time\_app\_status\_listener\_p95 mapr.spark.driver\_live\_listener\_bus\_listener\_processing\_time\_app\_status\_listener\_p98 mapr.spark.driver\_live\_listener\_bus\_listener\_processing\_time\_app\_status\_listener\_p99 • mapr.spark.driver\_live\_listener\_bus\_listener\_processing\_time\_app\_status\_listener\_p999 mapr.spark.driver\_live\_listener\_bus\_listener\_processing\_time\_app\_status\_listener\_stddev mapr.spark.driver\_live\_listener\_bus\_listener\_processing\_time\_app\_status\_listener\_m15\_rate • mapr.spark.driver\_live\_listener\_bus\_listener\_processing\_time\_app\_status\_listener\_m1\_rate mapr.spark.driver\_live\_listener\_bus\_listener\_processing\_time\_app\_status\_listener\_m5\_rate mapr.spark.driver\_live\_listener\_bus\_listener\_processing\_time\_app\_status\_listener\_mean\_rate • mapr.spark.driver\_live\_listener\_bus\_queue\_app\_status\_listener\_processing\_time\_count mapr.spark.driver\_live\_listener\_bus\_queue\_app\_status\_listener\_processing\_time\_max mapr.spark.driver\_live\_listener\_bus\_queue\_app\_status\_listener\_processing\_time\_mean mapr.spark.driver\_live\_listener\_bus\_queue\_app\_status\_listener\_processing\_time\_min mapr.spark.driver\_live\_listener\_bus\_queue\_app\_status\_listener\_processing\_time\_p50 mapr.spark.driver\_live\_listener\_bus\_queue\_app\_status\_listener\_processing\_time\_p75 • mapr.spark.driver\_live\_listener\_bus\_queue\_app\_status\_listener\_processing\_time\_p95 mapr.spark.driver\_live\_listener\_bus\_queue\_app\_status\_listener\_processing\_time\_p98 mapr.spark.driver\_live\_listener\_bus\_queue\_app\_status\_listener\_processing\_time\_p99

mapr.spark.driver\_live\_listener\_bus\_queue\_app\_status\_listener\_processing\_time\_p999 • mapr.spark.driver\_live\_listener\_bus\_queue\_app\_status\_listener\_processing\_time\_stddev mapr.spark.driver\_live\_listener\_bus\_queue\_app\_status\_listener\_processing\_time\_m15\_rat mapr.spark.driver\_live\_listener\_bus\_queue\_app\_status\_listener\_processing\_time\_m1\_rate • mapr.spark.driver\_live\_listener\_bus\_queue\_app\_status\_listener\_processing\_time\_m5\_rate mapr.spark.driver\_live\_listener\_bus\_queue\_app\_status\_listener\_processing\_time\_mean\_rate mapr.spark.driver\_live\_listener\_bus\_queue\_event\_log\_listener\_processing\_time\_count • mapr.spark.driver\_live\_listener\_bus\_queue\_event\_log\_listener\_processing\_time\_max mapr.spark.driver\_live\_listener\_bus\_queue\_event\_log\_listener\_processing\_time\_mean mapr.spark.driver\_live\_listener\_bus\_queue\_event\_log\_listener\_processing\_time\_min • mapr.spark.driver\_live\_listener\_bus\_queue\_event\_log\_listener\_processing\_time\_p50 mapr.spark.driver\_live\_listener\_bus\_queue\_event\_log\_listener\_processing\_time\_p75 mapr.spark.driver\_live\_listener\_bus\_queue\_event\_log\_listener\_processing\_time\_p95 • mapr.spark.driver\_live\_listener\_bus\_queue\_event\_log\_listener\_processing\_time\_p98 mapr.spark.driver\_live\_listener\_bus\_queue\_event\_log\_listener\_processing\_time\_p99 mapr.spark.driver\_live\_listener\_bus\_queue\_event\_log\_listener\_processing\_time\_p999 • mapr.spark.driver\_live\_listener\_bus\_queue\_event\_log\_listener\_processing\_time\_stddev mapr.spark.driver\_live\_listener\_bus\_queue\_event\_log\_listener\_processing\_time\_m15\_rate mapr.spark.driver\_live\_listener\_bus\_queue\_event\_log\_listener\_processing\_time\_m1\_rate • mapr.spark.driver\_live\_listener\_bus\_queue\_event\_log\_listener\_processing\_time\_m5\_rate mapr.spark.driver\_live\_listener\_bus\_queue\_event\_log\_listener\_processing\_time\_mean\_rate mapr.spark.driver\_live\_listener\_bus\_queue\_executor\_management\_listener\_processing\_time\_count • mapr.spark.driver\_live\_listener\_bus\_queue\_executor\_management\_listener\_processing\_time\_max mapr.spark.driver\_live\_listener\_bus\_queue\_executor\_management\_listener\_processing\_time\_mean mapr.spark.driver\_live\_listener\_bus\_queue\_executor\_management\_listener\_processing\_time\_min mapr.spark.driver\_live\_listener\_bus\_queue\_executor\_management\_listener\_processing\_time\_p50 mapr.spark.driver\_live\_listener\_bus\_queue\_executor\_management\_listener\_processing\_time\_p75 mapr.spark.driver\_live\_listener\_bus\_queue\_executor\_management\_listener\_processing\_time\_p95 • mapr.spark.driver\_live\_listener\_bus\_queue\_executor\_management\_listener\_processing\_time\_p98 mapr.spark.driver\_live\_listener\_bus\_queue\_executor\_management\_listener\_processing\_time\_p99 mapr.spark.driver\_live\_listener\_bus\_queue\_executor\_management\_listener\_processing\_time\_p990

- mapr.spark.driver\_live\_listener\_bus\_queue\_executor\_management\_listener\_processing\_time\_stddev
- mapr.spark.driver\_live\_listener\_bus\_queue\_executor\_management\_listener\_processing\_time\_m15\_rat e
- mapr.spark.driver\_live\_listener\_bus\_queue\_executor\_management\_listener\_processing\_time\_m1\_rate
- mapr.spark.driver\_live\_listener\_bus\_queue\_executor\_management\_listener\_processing\_time\_m5\_rate
- mapr.spark.driver\_live\_listener\_bus\_queue\_executor\_management\_listener\_processing\_time\_mean\_ra te
- mapr.spark.driver\_jvm\_ps\_mark\_sweep\_count
- mapr.spark.driver\_jvm\_ps\_mark\_sweep\_time
- mapr.spark.driver\_jvm\_ps\_scavenge\_count
- mapr.spark.driver\_jvm\_ps\_scavenge\_time
- mapr.spark.driver\_jvm\_direct\_capacity
- mapr.spark.driver\_jvm\_direct\_count
- mapr.spark.driver\_jvm\_direct\_used
- mapr.spark.driver\_jvm\_direct\_heap\_committed
- mapr.spark.driver\_jvm\_direct\_heap\_init
- mapr.spark.driver\_jvm\_direct\_heap\_max
- mapr.spark.driver\_jvm\_direct\_heap\_usage
- mapr.spark.driver\_jvm\_direct\_heap\_used
- mapr.spark.driver\_jvm\_direct\_mapped\_capacity
- mapr.spark.driver\_jvm\_direct\_mapped\_count
- mapr.spark.driver\_jvm\_direct\_mapped\_used
- mapr.spark.driver\_jvm\_direct\_non\_heap\_committed
- mapr.spark.driver\_jvm\_direct\_non\_heap\_init
- mapr.spark.driver\_jvm\_direct\_non\_heap\_max
- mapr.spark.driver\_jvm\_direct\_non\_heap\_usage
- mapr.spark.driver\_jvm\_direct\_non\_heap\_used
- mapr.spark.driver\_jvm\_pools\_code\_cache\_committed
- mapr.spark.driver\_jvm\_pools\_code\_cache\_init
- mapr.spark.driver\_jvm\_pools\_code\_cache\_max
- mapr.spark.driver\_jvm\_pools\_code\_cache\_usage
- mapr.spark.driver\_jvm\_pools\_code\_cache\_used
- mapr.spark.driver\_jvm\_pools\_compressed\_class\_space\_committed
- mapr.spark.driver\_jvm\_pools\_compressed\_class\_space\_init
- mapr.spark.driver\_jvm\_pools\_compressed\_class\_space\_max
- mapr.spark.driver\_jvm\_pools\_compressed\_class\_space\_usage
- mapr.spark.driver\_jvm\_pools\_compressed\_class\_space\_used
- mapr.spark.driver\_jvm\_pools\_metaspace\_committed
- mapr.spark.driver\_ivm\_pools\_metaspace\_init
- mapr.spark.driver\_jvm\_pools\_metaspace\_max
- mapr.spark.driver\_jvm\_pools\_metaspace\_usage
- mapr.spark.driver\_jvm\_pools\_metaspace\_used
- mapr.spark.driver\_jvm\_pools\_ps\_eden\_space\_committed
- mapr.spark.driver\_jvm\_pools\_ps\_eden\_space\_init
- mapr.spark.driver\_jvm\_pools\_ps\_eden\_space\_max
- mapr.spark.driver\_jvm\_pools\_ps\_eden\_space\_usage
- mapr.spark.driver\_jvm\_pools\_ps\_eden\_space\_used
- mapr.spark.driver\_jvm\_pools\_ps\_old\_gen\_committed
- mapr.spark.driver\_jvm\_pools\_ps\_old\_gen\_init
- mapr.spark.driver\_jvm\_pools\_ps\_old\_gen\_max
- mapr.spark.driver\_jvm\_pools\_ps\_old\_gen\_usage
- mapr.spark.driver\_jvm\_pools\_ps\_old\_gen\_used
- mapr.spark.driver\_jvm\_pools\_ps\_survivor\_space\_committed
- mapr.spark.driver\_jvm\_pools\_ps\_survivor\_space\_init
- mapr.spark.driver\_jvm\_pools\_ps\_survivor\_space\_max
- mapr.spark.driver\_jvm\_pools\_ps\_survivor\_space\_usage
- mapr.spark.driver\_jvm\_pools\_ps\_survivor\_space\_used
- mapr.spark.driver\_jvm\_total\_committed
- mapr.spark.driver\_jvm\_total\_init
- mapr.spark.driver\_jvm\_total\_max
- mapr.spark.driver\_jvm\_total\_used

#### **MapR Topology Metrics**

Every 60 seconds, the collectd service uses a plugin to gather the following topology metrics on each node in the cluster. Use these metrics to understand disk utilization across a topology or rack. By default, these

metrics include all racks and topologies associated with the cluster. However, you can use tags to specify which rack(s) or topologies(s) to include. **Note:** Racks and topologies can span multiple nodes and one rack can be associated with multiple topologies.

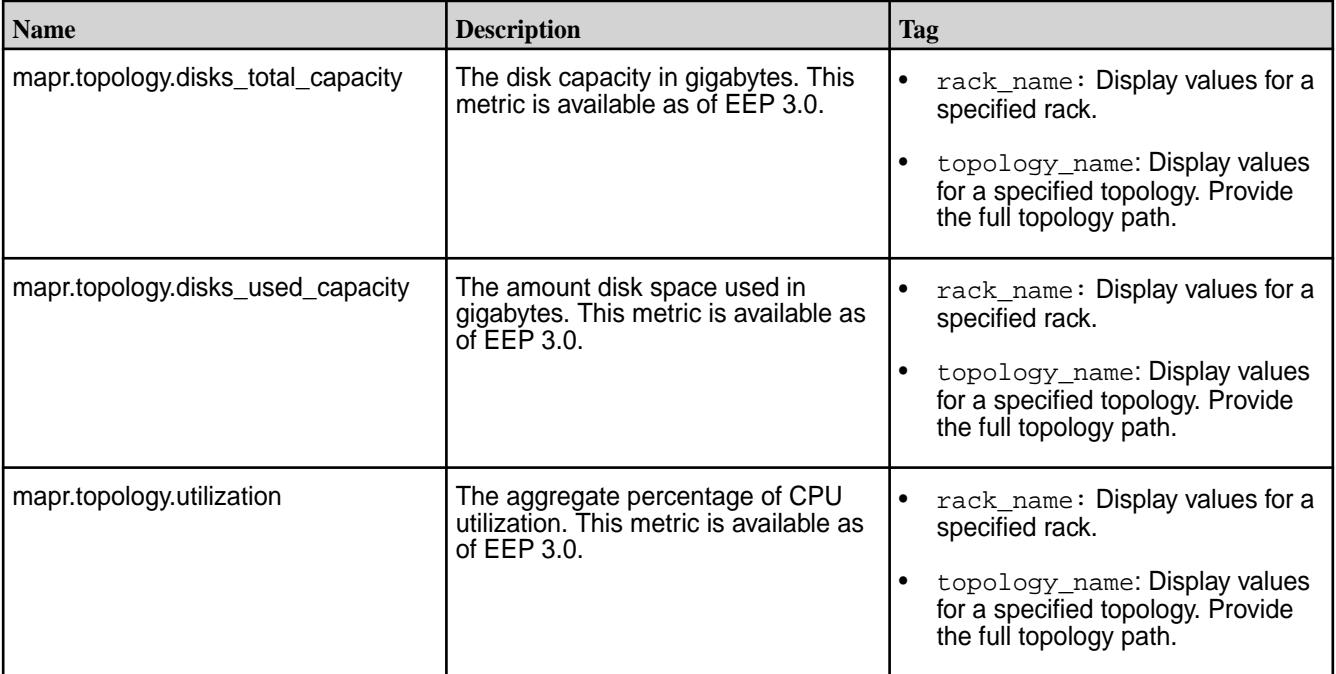

## **MapR Volume Metrics**

Every 10 seconds, the collectd service uses a plugin to gather the following MapR volume metrics on each CLDB node in the cluster.

For volumes prefixed with mapr.internal\*, the reported volume metrics are not meaningful.

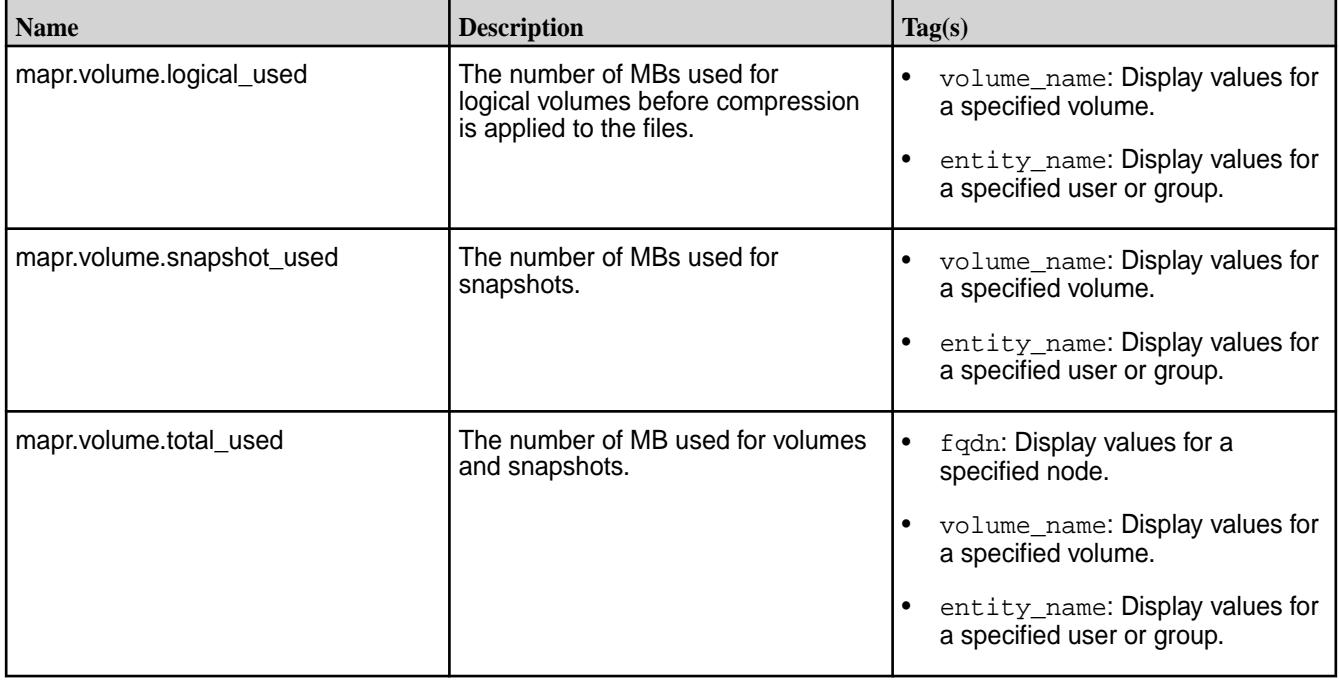

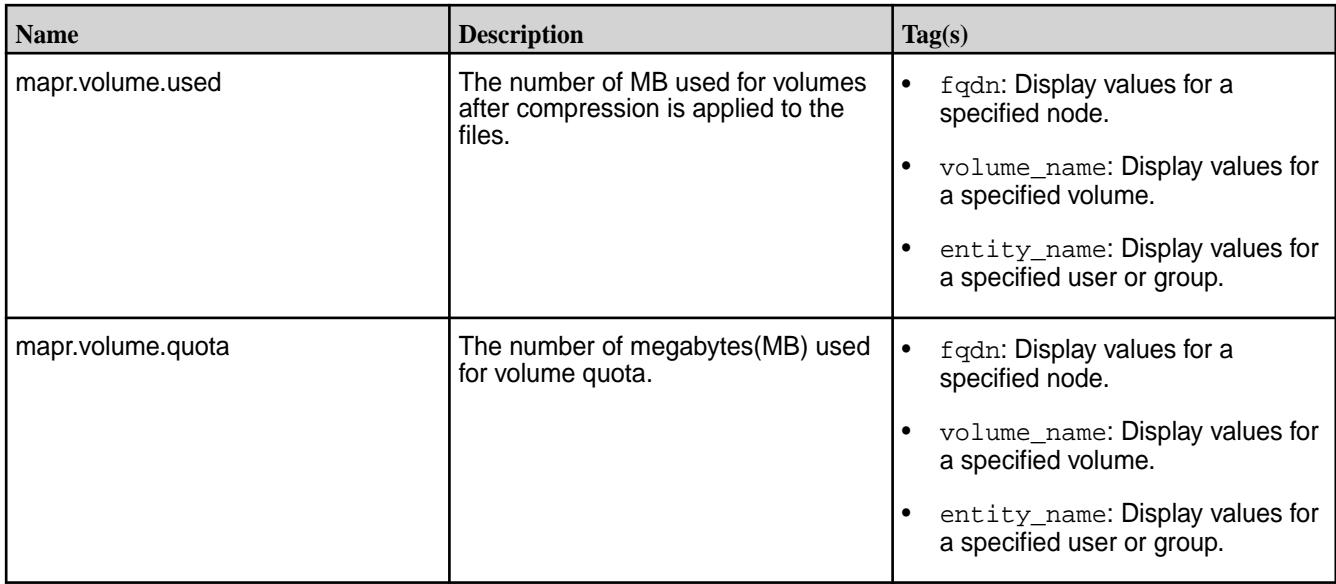

Every 10 seconds, the collectd service uses a plugin to gather the following MapR volume metrics on each CLDB node in the cluster.

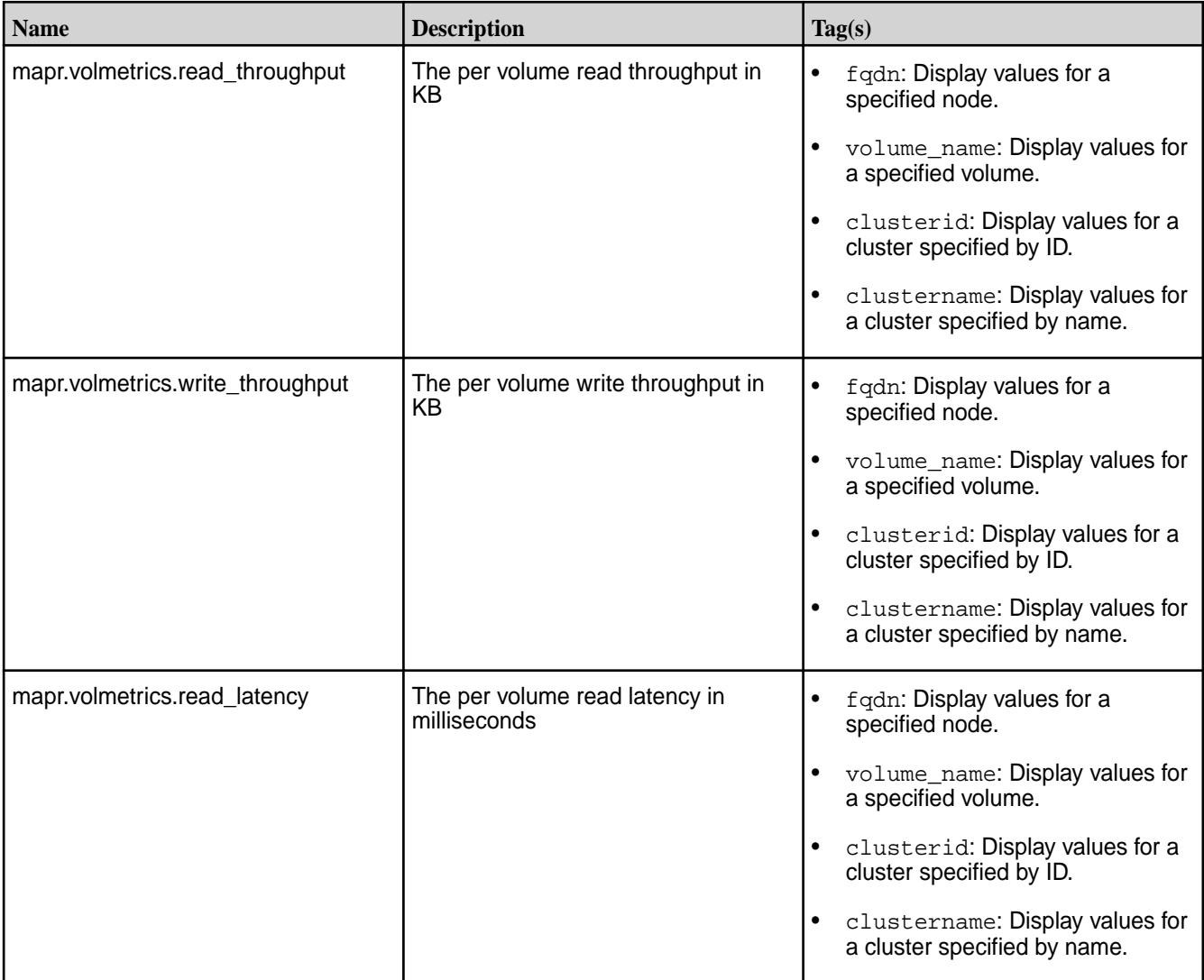
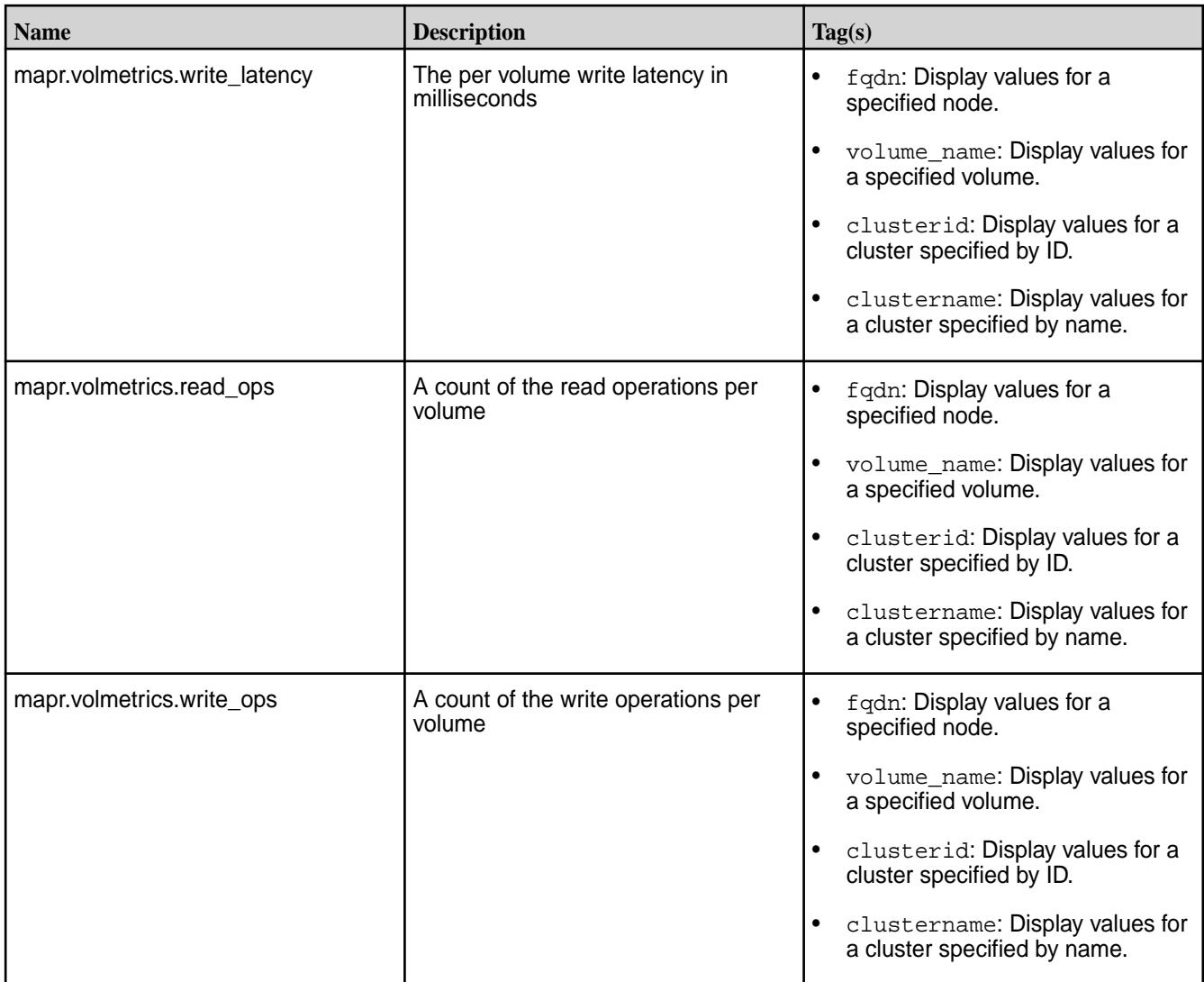

## **Virtual Memory Metrics**

Every 10 seconds, the collectd service uses the vmem plugin to gather the following memory metrics on each node in the cluster.

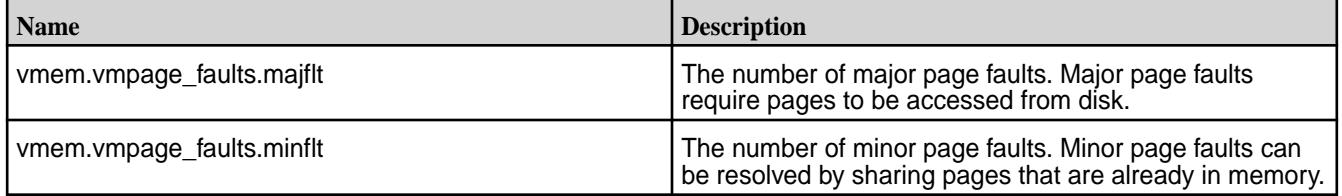

## **Memory Metrics**

Every 10 seconds, the collectd service uses the memory and swap plugins to gather the following memory metrics on each node in the cluster.

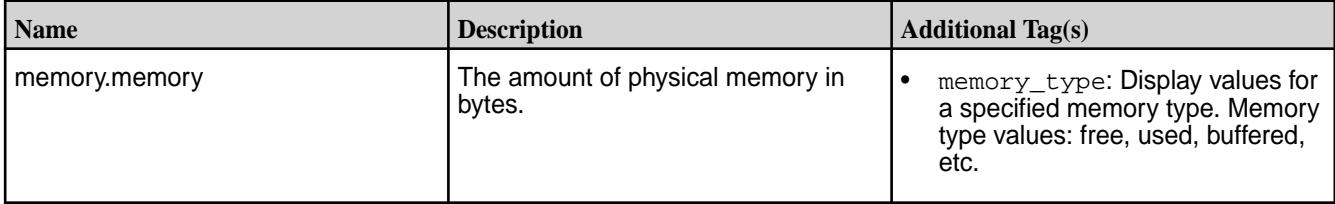

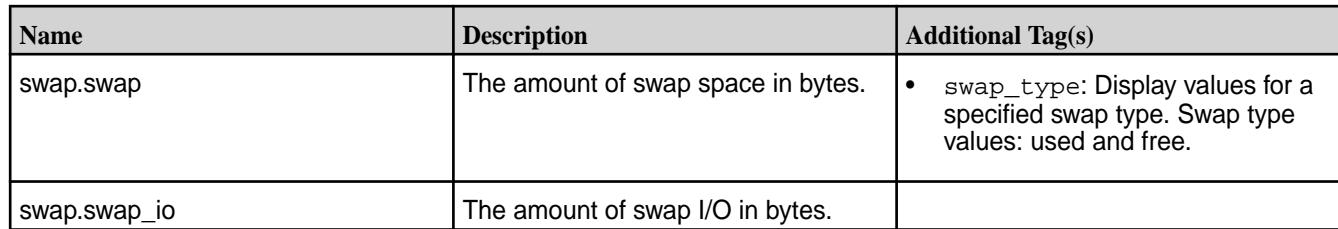

## **Network Metrics**

Every 10 seconds, the collectd service uses the interface plugin to gather network metrics on each node in the cluster.

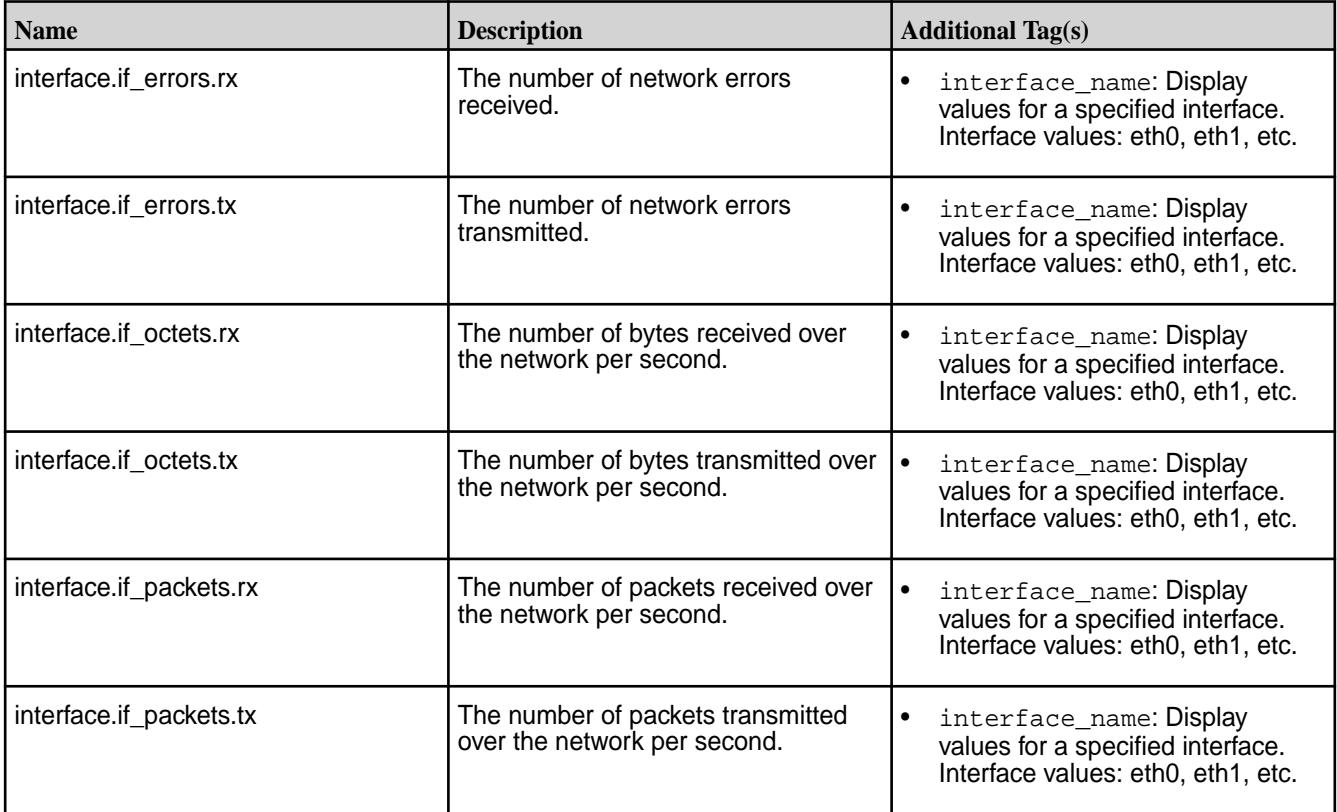

## **Node Manager Metrics**

Every 10 seconds, the collectd service uses a plugin to gather the following Node Manager metrics on each node in the cluster.

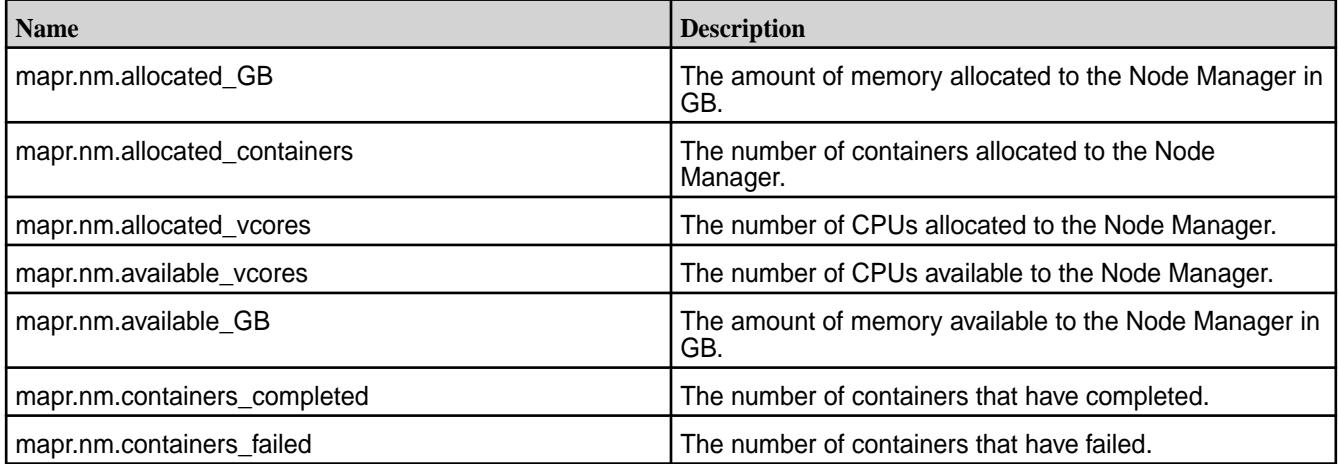

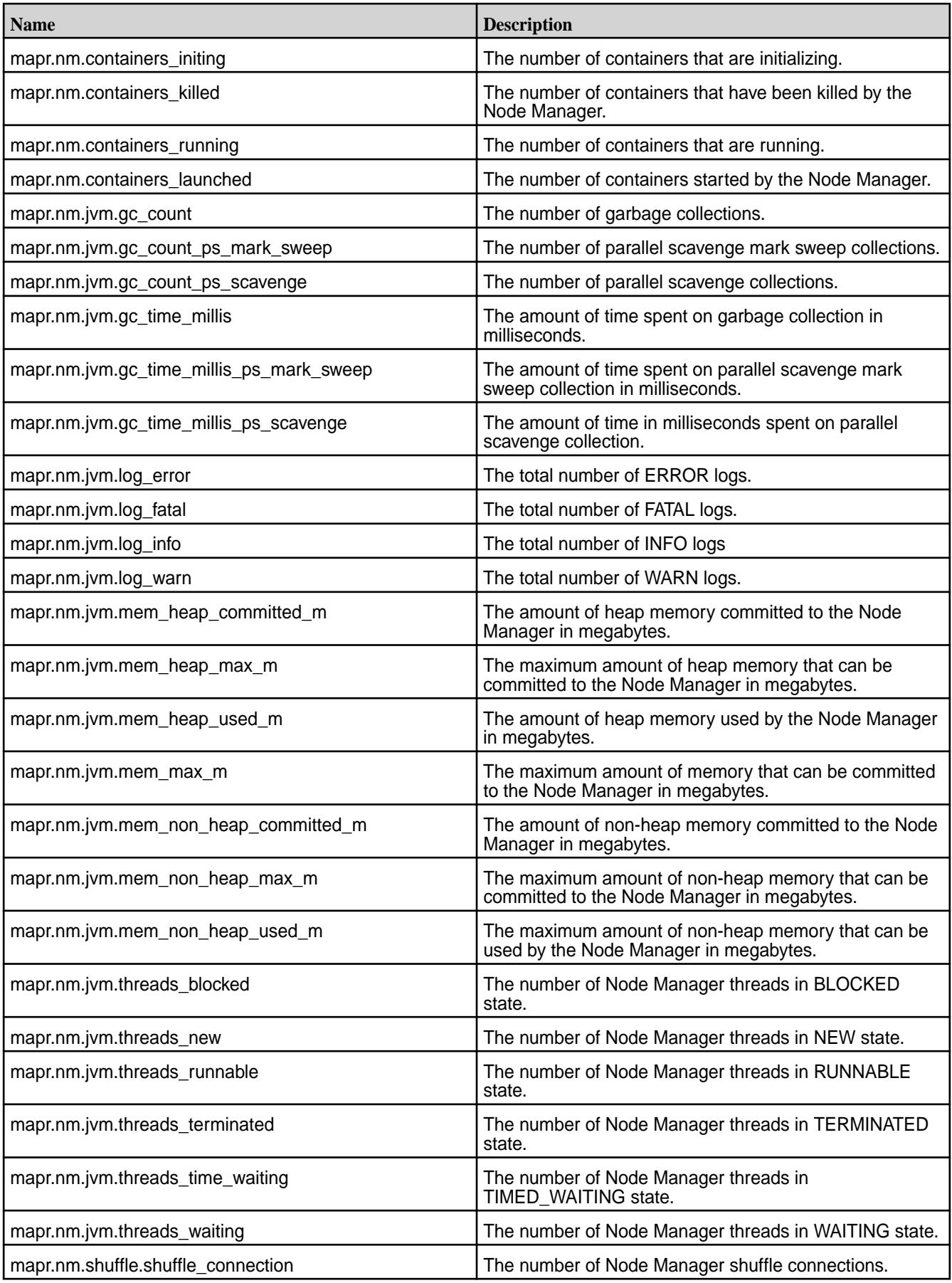

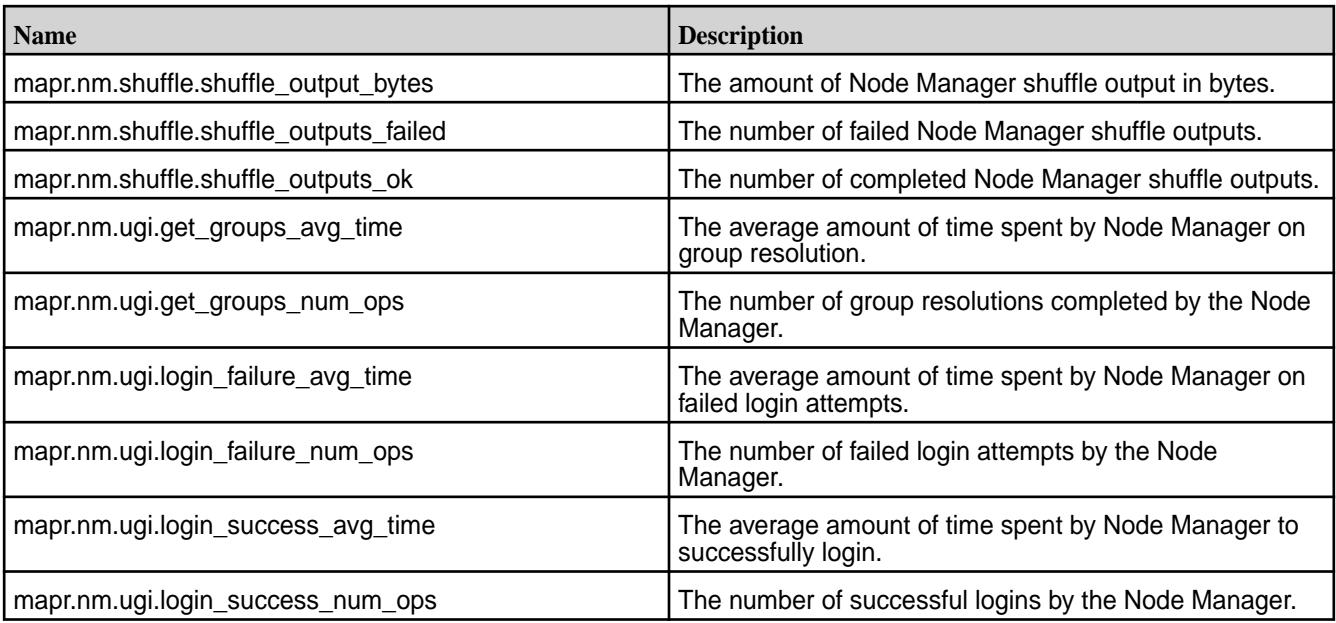

## **Resource Manager Metrics**

Every 10 seconds, the collectd service uses a HPE Ezmeral Data Fabric plugin to gather Resource Manager metrics on the active Resource Manager. Collectd gathers metrics on the Resource Manager JVM process, YARN applications, and nodes that are managed by the Resource Manager. The method used to gather the metrics differs based on the metric type.

## **YARN Application Metrics**

Collectd gathers YARN application metrics via JMX and REST API. The application metrics that are collected by JMX have the metric name  $\text{mapr.rm}$ .  $\text{center}$   $\text{name}$ . Application metrics collected via REST API have the metric name mapr.rm queue.<metric\_name>.

## **Metrics Collected Using JMX**

The following metrics are collected using JMX. To filter these metrics by queue using the *rm\_queue* tag, see [Configure Queue Filters for mapr.rm.<value> Metrics o](#page-1651-0)n page 1652.

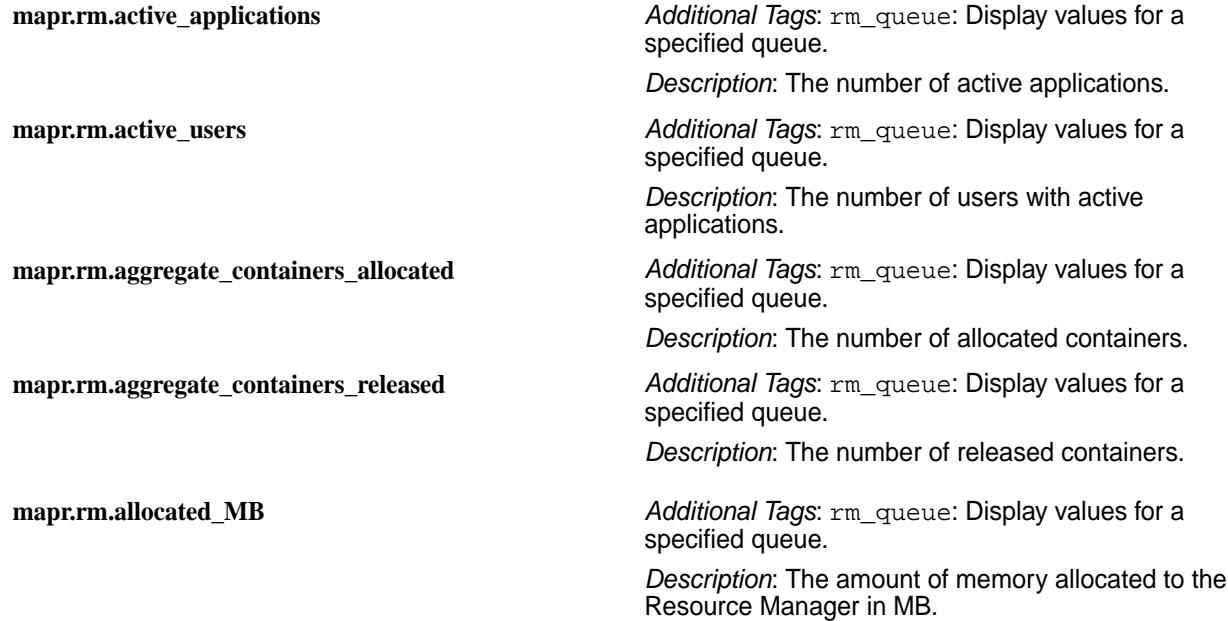

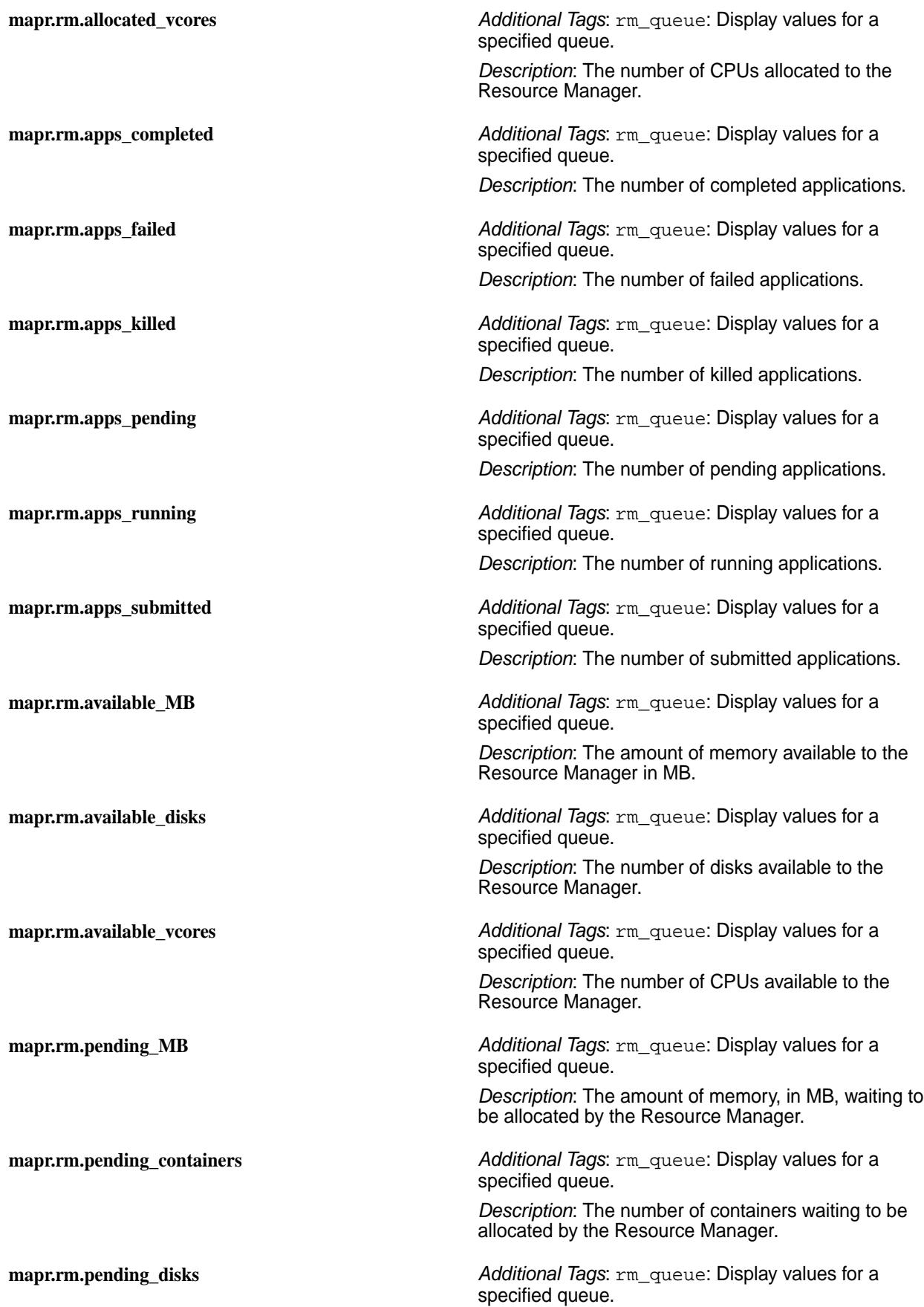

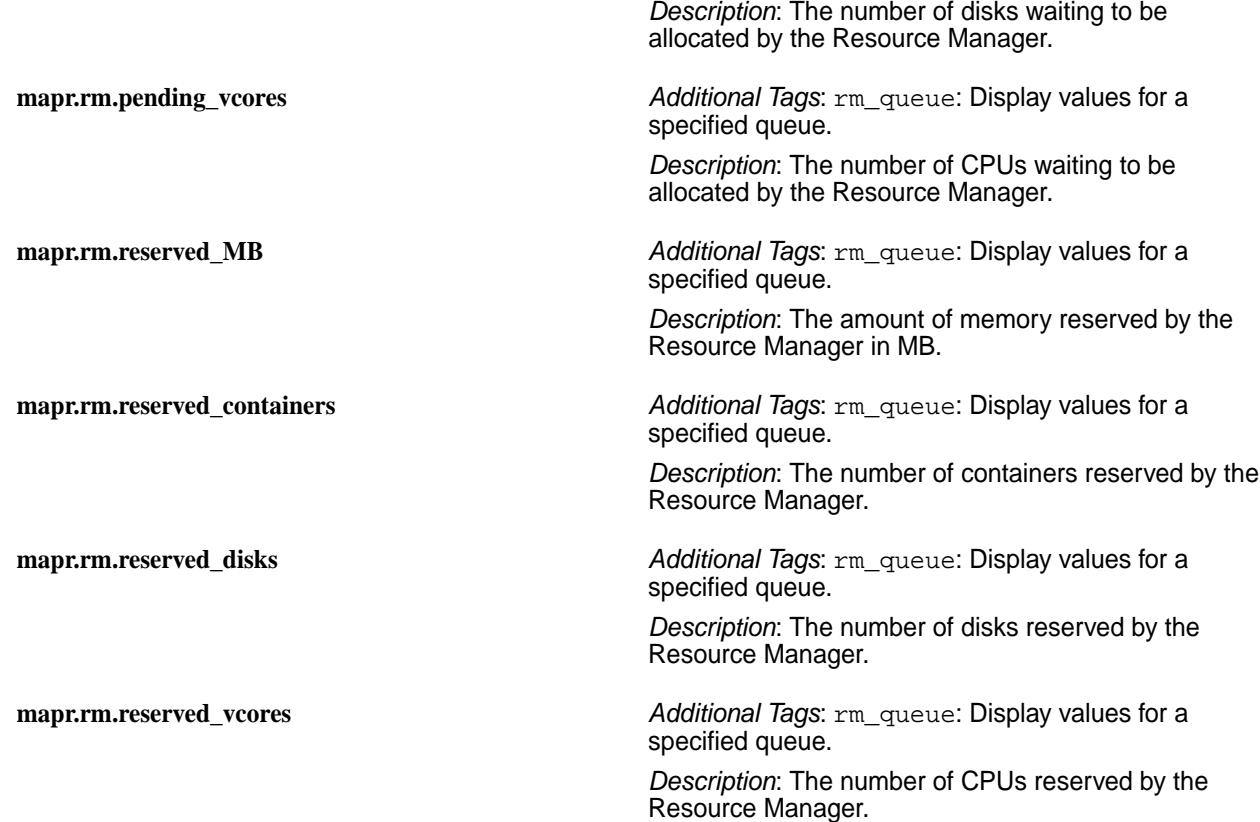

## **Metrics Collected Using REST API**

The following YARN application metrics are collected using REST API.

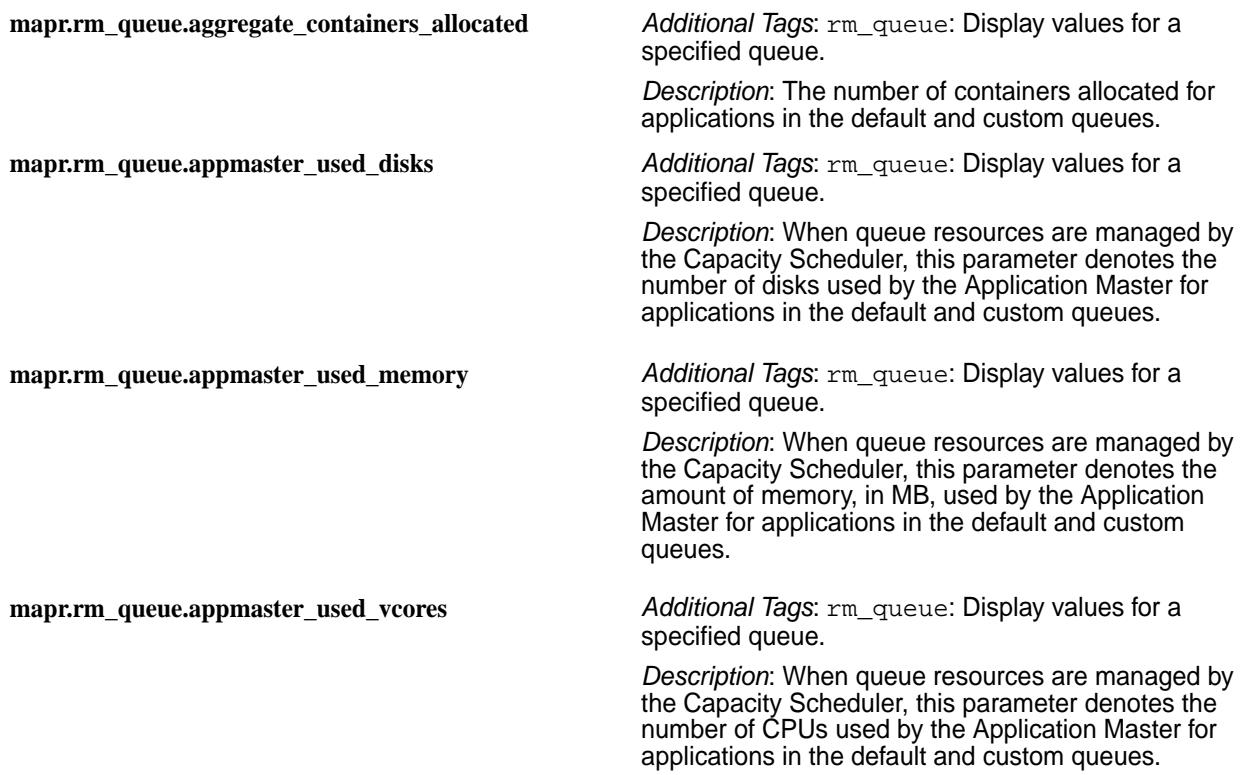

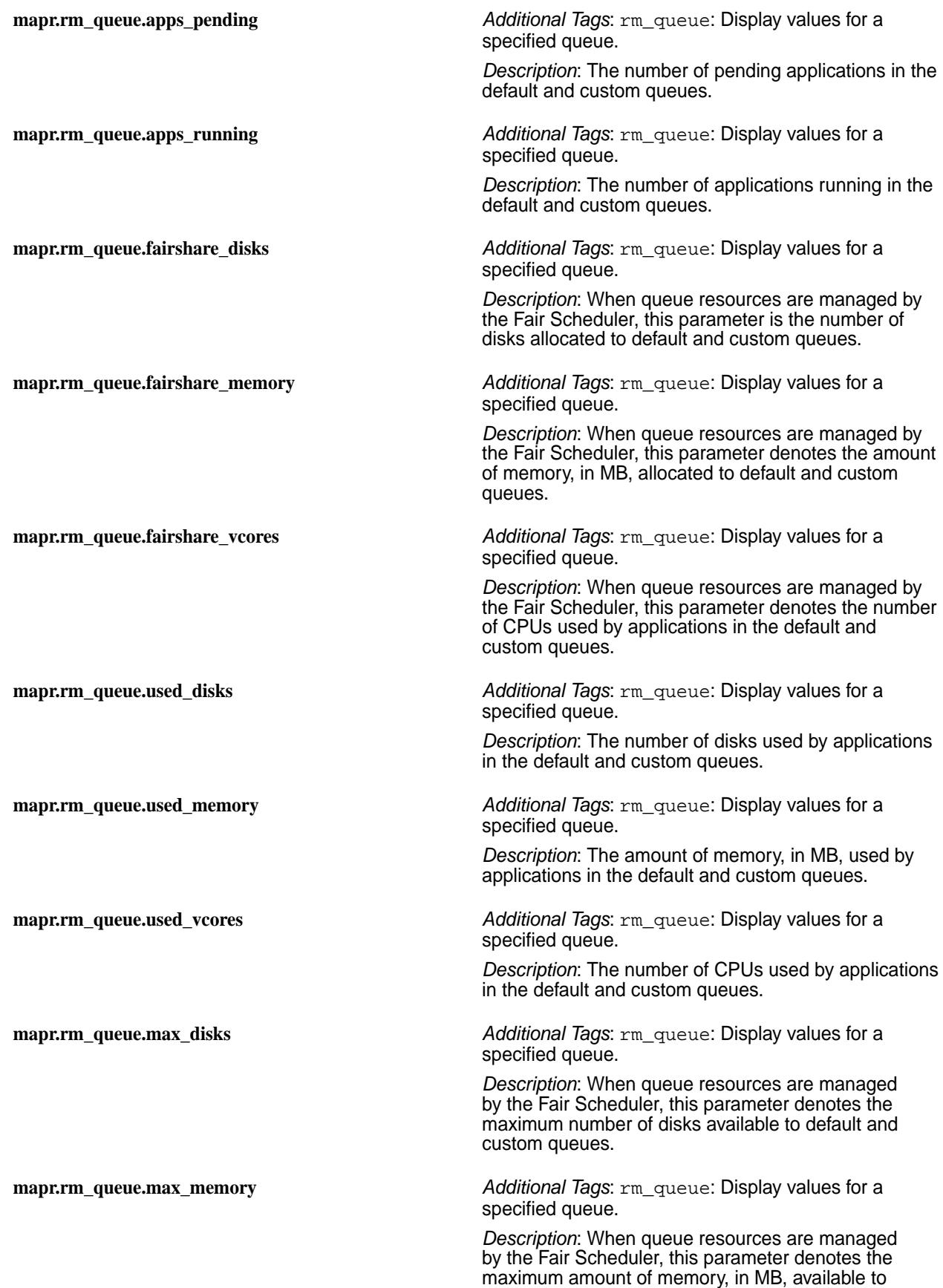

default and custom queues.

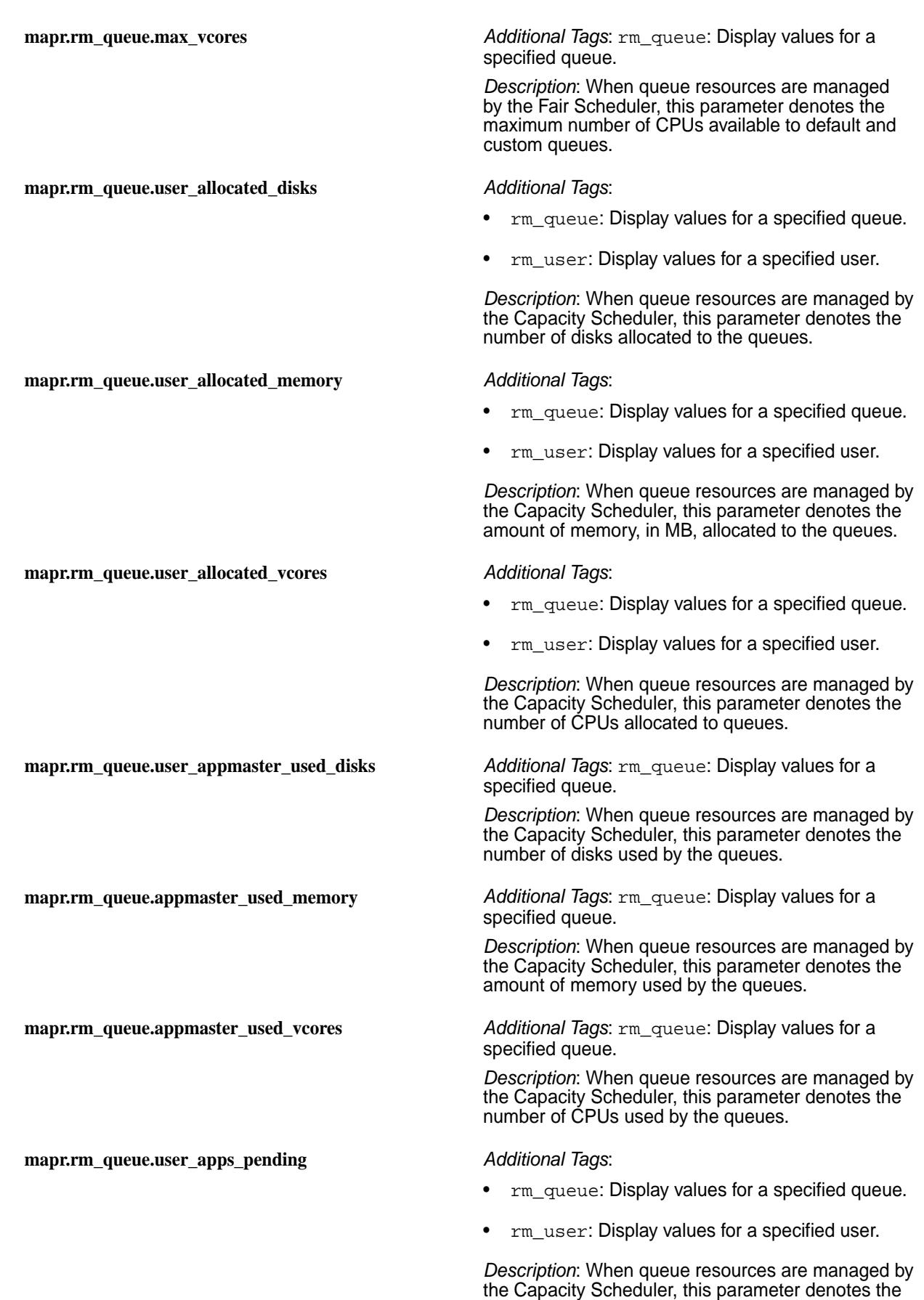

number of applications pending in the queues.

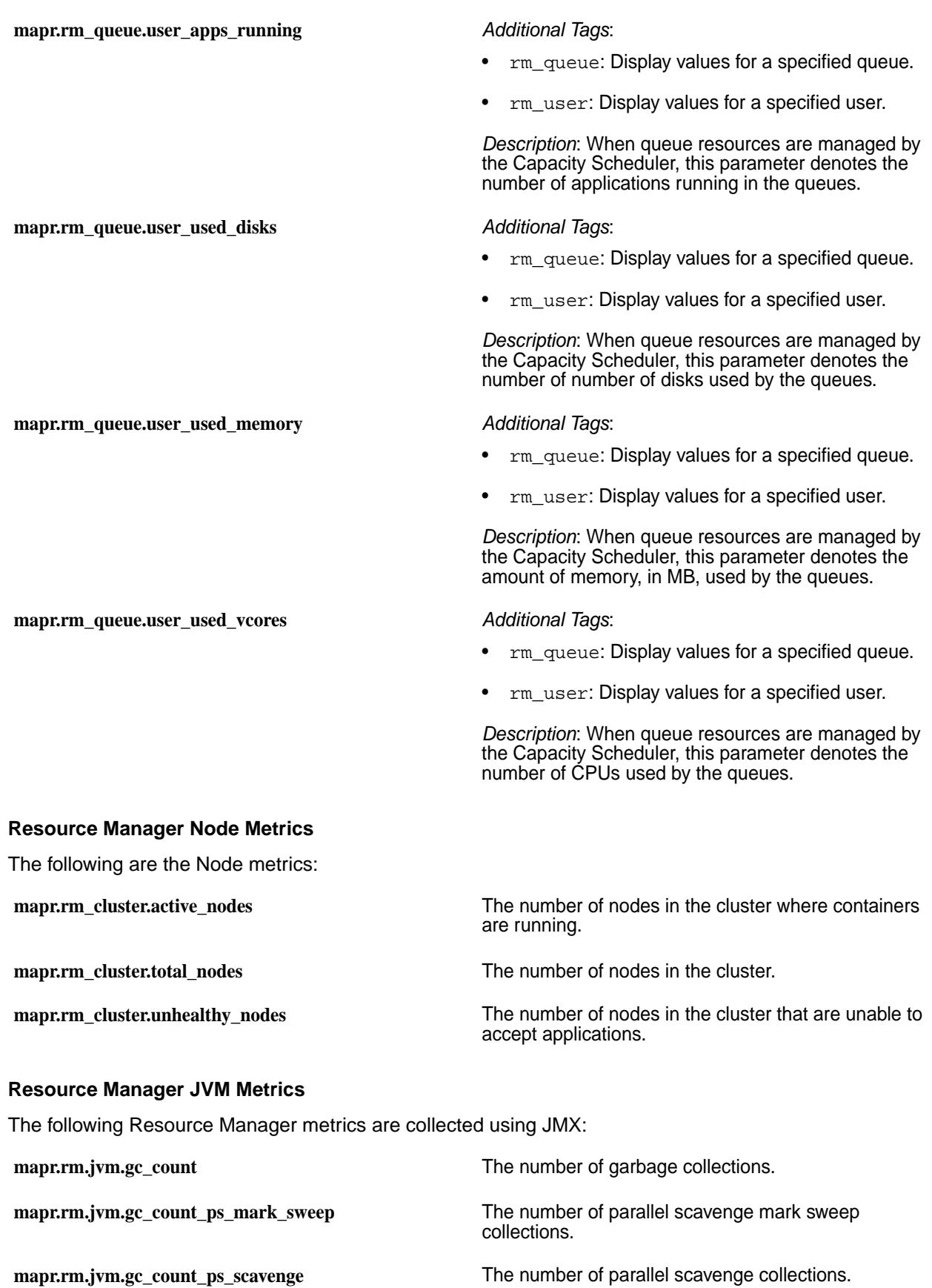

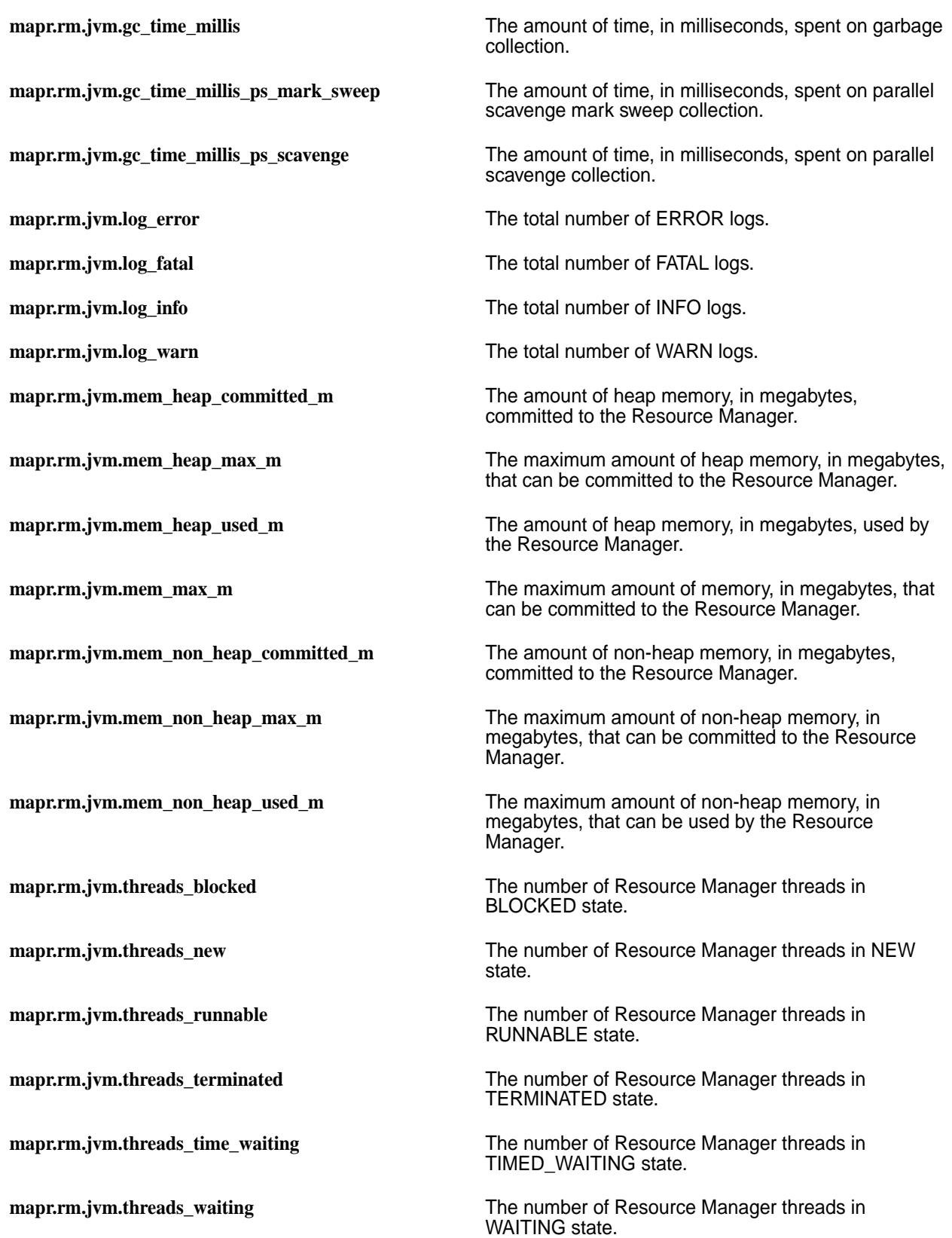

## **Configure the OpenTSDB Service Heap Size**

By default, the OpenTSDB service is configured to use a default heap size of 6 gigabytes. The default heap size can be adjusted by modifying certain configuration files.

In EEPs 6.0.1 and later, the OpenTSDB service is configured to use a default heap size of 6 GB. In earlier EEPs, the default was configured to be 2 GB. If you configure a custom value for the OpenTSDB service heap size and then upgrade to EEPs 6.0.1 or later, you will see the 6-GB default implemented in the /opt/mapr/conf/conf.d/warden.opentsdb.conf file.

To change the heap size to a different setting, edit the configuration files on all OpenTSDB nodes as follows. The following steps change the heap size from 2 GB to 6 GB. The default heap size might need further adjustment if your cluster grows to a large number of nodes. If the 6-GB heap size is insufficient, you can use these same steps to adjust it:

**1.** Edit the /opt/mapr/conf/conf.d/warden.opentsdb.conf file to change:

```
service.heapsize.max=2000
service.heapsize.min=2000
```
to

```
service.heapsize.max=6000
service.heapsize.min=6000
```
- **2.** Edit the /opt/mapr/opentsdb/opentsdb-\*/etc/init.d/opentsdb file to change:
	- **NOTE:** Step 2 is not required for EEPs 6.0.1 and later, which contain logic to edit the opentsdb file automatically.

```
\ddot{\mathcal{L}}{JVMXMX:=-Xmx2000m -Xss1m -XX:MaxMetaspaceSize=128m}
```
to

```
$
{JVMXMX:=-Xmx6000m -Xss1m -XX:MaxMetaspaceSize=128m}
```
**3.** Restart the OpenTSDB service:

```
maprcli node services -name opentsdb -nodes <space-separated list of 
OpenTSDB nodes> -action restart
```
## **Metric Visualization**

Use dashboards to visualize metrics across multiple nodes and clusters.

You can use a single dashboard to visualize metrics for multiple nodes in the cluster, for an entire cluster, or for multiple clusters. In a dashboard, you can use metric tags to filter the type of data that you want to see. To learn more about the tags available for each metric, see [Metric Collection](#page-1650-0) on page 1651.

Before you start visualizing metrics, review the following notes:

## **Sample Dashboards**

As of EEP 1.1, the Grafana UI includes sample CLDB, node, and volume dashboards. For more information, see [Sample Dashboards in Grafana](#page-1705-0) on page 1706.

## **Grafana Documentation**

For information about creating and using dashboards, see the [Grafana documentation.](http://docs.grafana.org/)

## **The Embedded Grafana Database**

Grafana uses an embedded database to store configuration data such as users, data sources, and dashboards. When used with the HPE Ezmeral Data Fabric, Grafana uses SQLite for its embedded database. Other databases, such as MySQL and PostgreSQL, are not supported for use with the data-fabric implementation of Grafana.

Note also that in a data-fabric cluster, each instance of Grafana has its own embedded SQLite database. Therefore, if you make a change to the Grafana configuration data (for example, if you add a new user) on one node, you must repeat the change on all other nodes where Grafana is installed.

#### **Access the Grafana UI**

You can launch the Grafana UI from the Control System or directly from a web browser.

## **About this task**

## **Procedure**

- **1.** Use one of the following methods to launch the Grafana UI:
	- In the Control System, go to the **Services** page and click **Grafana** to launch the Grafana UI in another tab.
	- From a web browser, launch the following URL: http://<IPaddressOfGrafanaNode>:3000
- **2.** Provide user credentials. See Logging on to Grafana on page 1704.

#### **3.** Click **Log in**.

#### *Logging on to Grafana*

This page describes the credentials needed to log on to Grafana for secure and nonsecure clusters for HPE Ezmeral Data Fabric 6.0 and later.

EEP 5.0.0 and Installer 1.9.0 implemented some changes in security that affect the user IDs and passwords you need to log on to Grafana. Beginning with EEP 5.0.0, Grafana no longer uses its own database to authenticate on secure HPE Ezmeral Data Fabric clusters. On secure clusters, when you enter your user name and password into the browser, the Grafana server sends the user name and password to the CLDB, and the CLDB authenticates using the Pluggable Authentication Module (PAM) and HTTPS. Grafana still relies on its database for some user information. However, because authentication relies on the CLDB, any new user that you add to Grafana must also exist on the HPE Ezmeral Data Fabric cluster.

## **EEP 4.x.x (Grafana 4.4.2) and Earlier**

To log on, enter the default Grafana admin user and password:

- **User:** admin
- **Password:** admin

## **EEP 5.x.x (Grafana 4.6.1) and Later**

To log on, specify the user and password as follows:

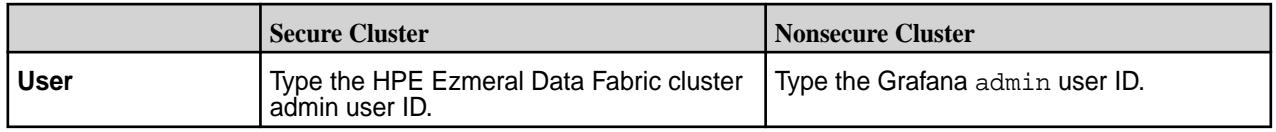

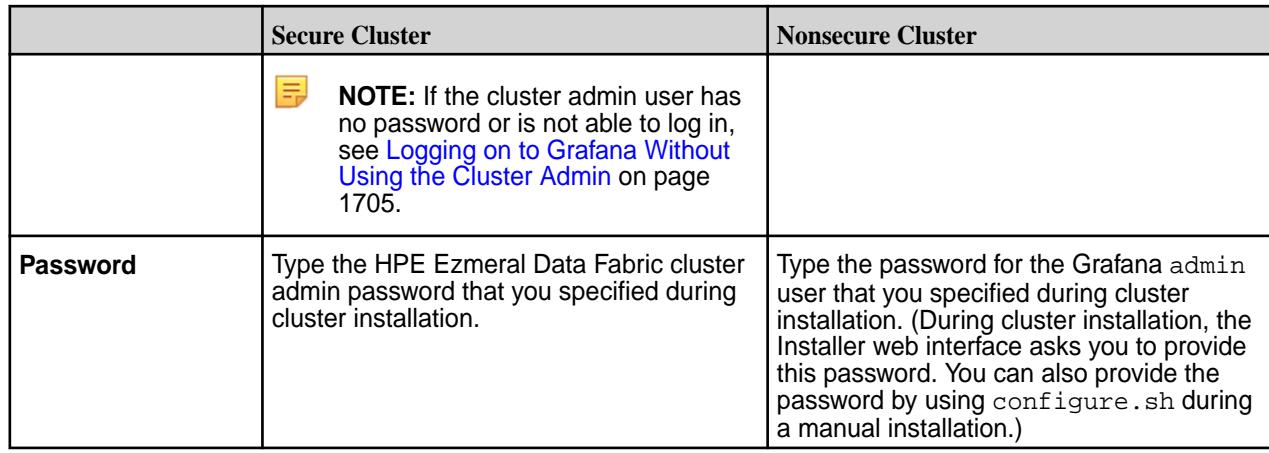

## **For More Information**

To change the Grafana password, see Changing the Password for Grafana on page 1705.

For more information about the Grafana versions supported by each EEP, see [EEP Components and OS](#page-6539-0) [Support](#page-6539-0) on page 6540.

For information about the [EEP](#page-6533-0)s supported by different HPE Ezmeral Data Fabric Core versions, see EEP [Support and Lifecycle Status](#page-6533-0) on page 6534.

#### *Logging on to Grafana Without Using the Cluster Admin*

In secure Grafana installations where the cluster admin (typically mapr) has no password and is not allowed to log in as a user, special steps are required to enable login with a user other than the cluster admin.

Use this procedure only if the cluster admin has no password. After an upgrade or a new installation of Grafana, perform these steps on the Grafana nodes:

**1.** Remove the old Grafana database. You will be able to access the Grafana database later using the new Grafana admin user:

```
cd /opt/mapr/grafana/grafana-<version>/var/lib/grafana
mv grafana.db grafana.db.sv
```
**2.** Use the export command to specify the new Grafana admin user:

export GRAFANA\_ADMIN\_ID=<username>

**3.** Run configure.sh with the -R option:

configure.sh -R

**4.** Restart Grafana.

#### *Changing the Password for Grafana*

Describes how to change the Grafana password for secure and nonsecure clusters.

#### **Secure Clusters**

To change the Grafana password for a secure cluster, you must change the password for the data-fabric cluster admin user. The security implementation determines how you change the password. For example, if your security implementation is PAM and LDAP, you need to use LDAP to change the cluster admin password.

<span id="page-1705-0"></span>围 **NOTE:** If the cluster is secure, attempting to change the Grafana password using the Grafana interface has no effect.

#### **Nonsecure Clusters**

For a nonsecure cluster:

- **1.** Log in to the interface using the admin user ID and the password that you specified for the admin user ID when you installed the cluster.
- **2.** Select **Home > Admin > Profile**.
- **3.** On the **User Profile** screen, click **Change Password**, located near the bottom of the screen.
- **4.** Enter and save the new password.

#### *Adding a New Grafana User to a Secure Data Fabric Cluster*

In a secure data-fabric cluster, adding a new Grafana user requires an extra step to ensure that the user can be authenticated through the CLDB.

Beginning with EEP 5.0.0, Grafana no longer uses its own database to authenticate on secure data-fabric clusters. On secure clusters, when you enter your user name and password into the browser, the Grafana server sends the user name and password to the CLDB, and the CLDB authenticates using the Pluggable Authentication Module (PAM) and HTTPS.

Because authentication relies on the CLDB, any new user that you add to Grafana must also exist on the data-fabric cluster. Therefore, to add a new Grafana user in a secure data-fabric cluster:

- **1.** Add the user to the Linux system first. This user must have the same Linux UID and GID on every node in the data-fabric cluster.
- **2.** Add the same user to Grafana, making sure that you use the user ID you added to the Linux system. In Grafana: **Settings > ServerAdmin > Users > Add new user**.

#### **Sample Dashboards in Grafana**

Use the sample dashboards to get familiar with the types of graphs you can create. As of EEP 1.1, sample dashboards are available by default in Grafana.

## **Displaying the Sample Dashboards**

For Grafana 4.x, 5.x, and 6.x, navigate to the **Welcome to Grafana** page, and click the **Home** drop-down menu to display the sample dashboards. Once you select a dashboard, it displays in the **Recently viewed dashboards** list on the Home page.

In Grafana 7.5.x and later, use these steps to display the dashboards:

- **1.** Navigate to the **Welcome to Grafana** page.
- **2.** On the left-side icon menu, click **Dashboard > Manage**. The list of dashboards is displayed.
- **3.** Click a dashboard in the list to load the dashboard. The **General / Node Dashboard** page is displayed.
- **4.** Loading the dashboard adds the dashboard to the **Recently viewed dashboards** list on the **General / Home** page.

#### **Sample Dashboard Descriptions**

**CLDB Dashboard** The CLDB dashboard provides a high-level view of the data-fabric cluster. It displays the following information about the cluster: number of nodes, status of nodes, number of volumes, container information,

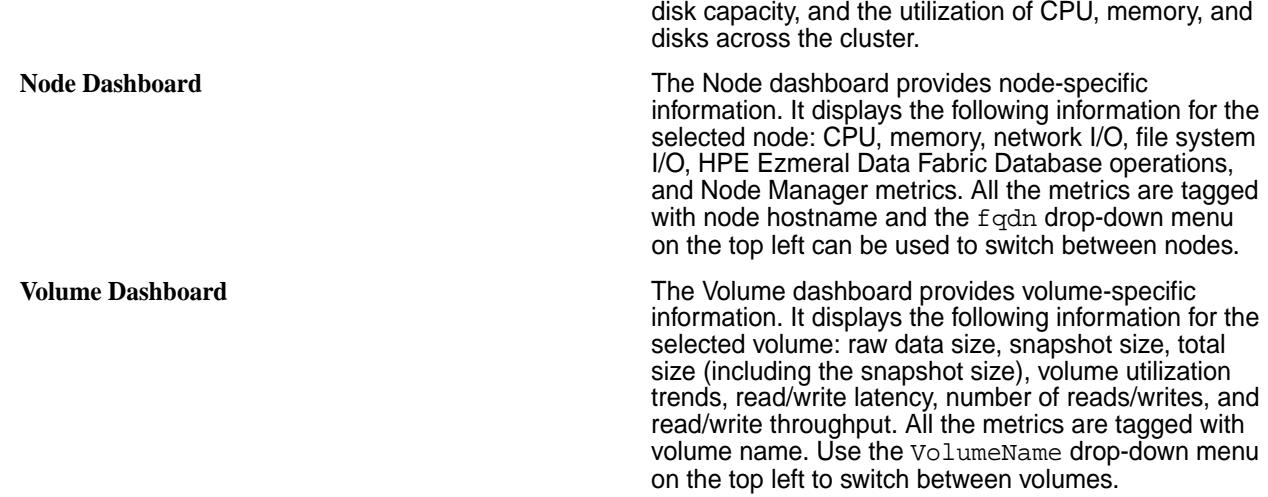

## **Troubleshooting Sample Dashboards**

The sample dashboards should display metrics automatically. However, with certain EEPs, some manual configuration may be required to view sample dashboard metrics.

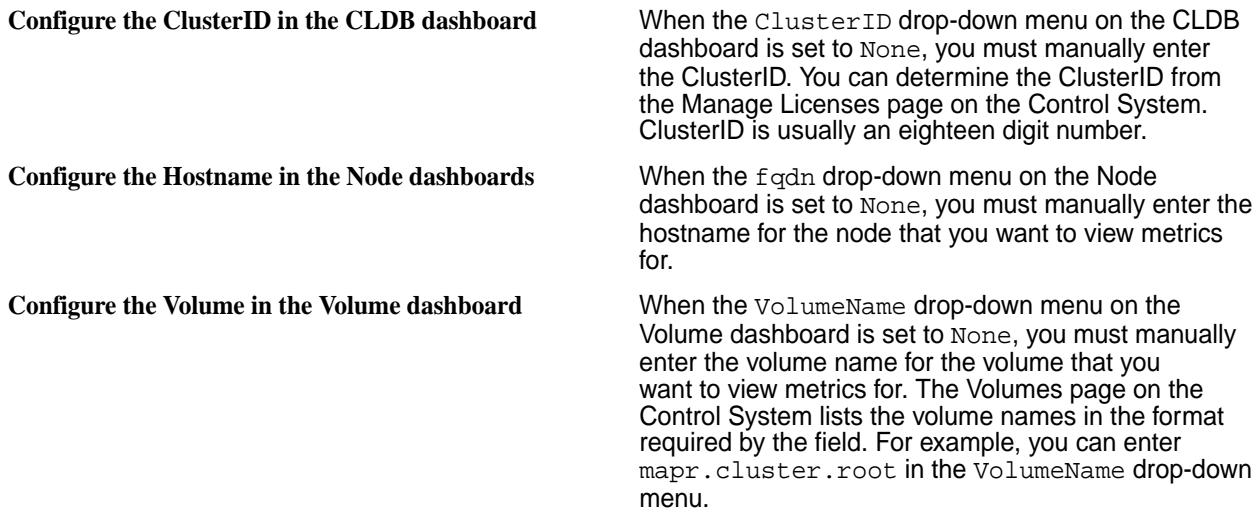

国 **NOTE:** You must apply the manual configuration each time you view a dashboard.

## **Update the OpenTSDB Data Source For Grafana**

Grafana connects to a single OpenTSDB node to read metrics. If Grafana cannot read the metrics because an OpenTSDB node has failed, you must configure Grafana to connect to a different OpenTSDB node.

## **About this task**

**NOTE:** The OpenTSDB node that Grafana connects to by default is determined by the first OpenTSDB node that was specified when the cluster was configured to use metrics monitoring.

## **Procedure**

E,

- **1.** Use one of the following methods to launch the Grafana user interface:
	- From the Control System, select the **Grafana** view. After you select the **Grafana** view, you might also need to select the **Pop-out page into a tab** option.
- <span id="page-1707-0"></span>• From a web browser, launch the following URL: http://<IPaddressOfGrafanaNode>:3000
- **2.** Click the Grafana icon in the upper left corner to toggle the side-menu bar.
- **3.** Select **Data Sources** from the menu.
- **4.** Click the **MapRMonitoringOpenTSDB** data source.
- **5.** In the **Http setting** section, update the **Url** field to point to an active OpenTSDB node.
- **6.** Click **Save & Test**.

#### **Log Collection**

Fluentd collects log events from each node in the cluster and stores them in a centralized location so that administrators can search the logs when troubleshooting issues in the cluster. The process that fluentd uses to parse and send log events to Elasticsearch differs based on the formatting of log events in each log file.

Fluentd uses one or both of the following mechanisms to parse logs:

**multi-line matching** Using the log time stamp as a delimiter, multi-line matching uses the tail plugin to read logs and determine the end of a log event. Each log event is sent to Elasticsearch when the next log event is written to the log file. This mechanism is often used when each log event starts with a timestamp and then includes a stack trace.

**multi-pattern matching** Multi-pattern matching uses the grok plugin to parse logs events using complex expressions. This mechanism is often used to parse logs events that have non-uniform log formatting.

Before Fluentd sends the log entries to Elasticsearch, Fluentd assigns the following columns to each log event:

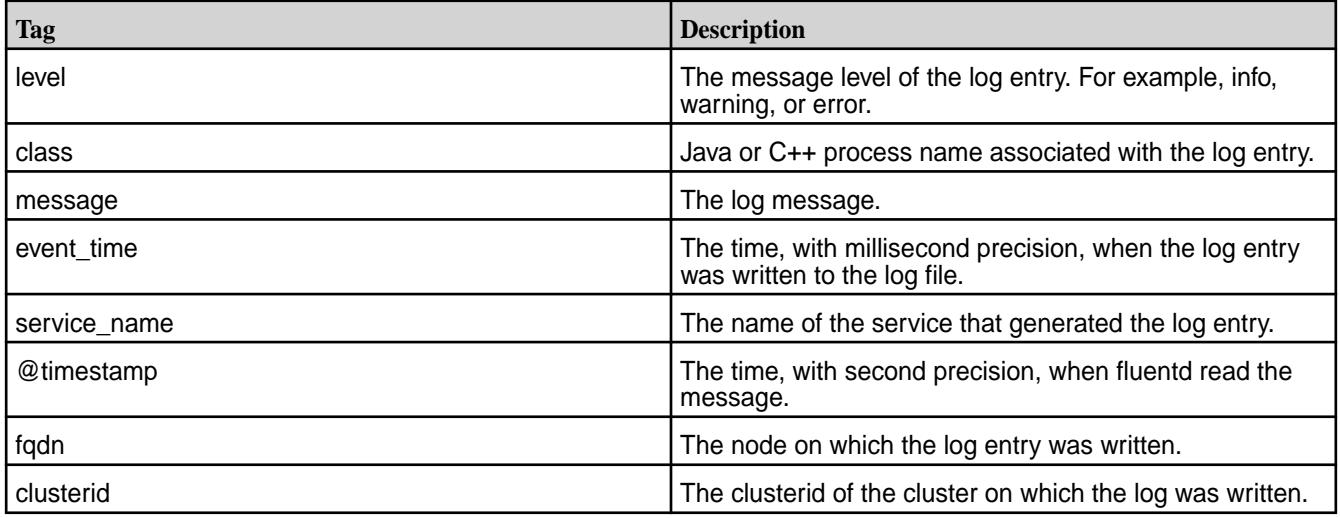

**NOTE:** The log event contents differs based on the service that logs it and the type of log. Therefore, the log events sent to Elasticsearch may include empty columns.

For more information about Elasticsearch, see the [Elasticsearch website](https://www.elastic.co/products/elasticsearch).

#### **Configure Logs to Index**

围

Edit the *fluentd.conf* file (/opt/mapr/fluentd/fluentd-<version>/etc/fluentd/fluentd.conf) to enable or disable the indexing of a specific log.

## **About this task**

The *fluentd.conf* file includes a source parameter for each log file that it indexes.

## **Procedure**

- **1.** To disable the indexing of a log, comment all lines for the associated source parameter.
- **2.** To enable the indexing of a log, for example syslogs, uncomment the lines for the associated source parameter.
- **3.** Restart fluentd on each node in the cluster which is impacted by changes to the index configuration. For example, if you disable the indexing of Kibana logs, restart fluentd on the node that runs Kibana.

```
maprcli node services -name fluentd -nodes <space separated list of 
hostname/IPaddresses> \
  -action restart
```
## **Example**

For example, in this excerpt of the *fluentd.conf* file, NodeManager error logs are disabled and ResourceManager logs are enabled:

```
# yarn nodemanager log
# <source>
# @type tail
# @id yarn_nodemanager_input
# format multiline
# format_firstline /\d{4} - \d{1,2} - \d{1,2}/# format1 /^(?<my_event_time>[^ ]* [^ ]*) (?<level>[^ ]*) (?<class>[^:]*):
(?<message>.*)$/
# time_key my_event_time
# keep_time_key true
# path /opt/mapr/hadoop/hadoop-*/logs/yarn-*-nodemanager-*.log
# tag nodemanager
# pos_file /opt/mapr/fluentd/fluentd-0.14.00/var/log/fluentd/tmp/
nodemanager.pos
# </source>
# yarn resourcemanager log
<source>
  @type tail
  @id yarn_resourcemanager_input
  format multiline
 format firstline /\d{4}-\d{1,2}-\d{1,2}/format1 /^(?<my_event_time>[^ ]* [^ ]*) (?<level>[^ ]*) (?<class>[^:]*):
(?<message>.*)$/
  time_key my_event_time
  keep_time_key true
  path /opt/mapr/hadoop/hadoop-*/logs/yarn-*-resourcemanager-*.log
  tag resourcemanager
  pos_file /opt/mapr/fluentd/fluentd-0.14.00/var/log/fluentd/tmp/
resourcemanager.pos
</source>
```
## **Forward Logs to Syslog Server**

You can configure fluentd to send logs to a syslog server in addition to Elasticsearch. This topic provides instructions for configuring fluentd to send logs to syslog compatible collectors. However, it only provides guidelines for the syslog configuration, as syslog parameters differ by version. Knowledge of how to configure a syslog compatible collector is required to complete this configuration.

Complete the following steps:

- **1.** Configure fluentd to send logs to the syslog server.
- **2.** Configure syslog server to accept logs from fluentd.

## **Step 1: Configure fluentd to send logs to the syslog server**

Complete the following steps on each fluentd node.

- **1.** Open the fluentd.conf file (*/opt/mapr/fluentd/fluentd-<version>/etc/fluentd/fluentd.conf*).
- **2.** Remove the # to uncomment the following store section:

```
# <store> 
# @type remote_syslog 
# host 10.10.100.92 
# port 51400 
# severity debug 
# tag fluentd 
# </store>
```
- **3.** Update the host parameter to the hostname/IP address of the receiving syslog server.
- **4.** Update the port parameter to match the port that the receiving syslog server is expecting remote logging information on.
- **5.** Restart the fluentd service:

maprcli node services -name fluentd -nodes <space separated list of hostname/IPaddresses> -action restart

围 **NOTE:** You can run this command after completing the steps on a node or run this command with a list of nodes once you have configured each fluentd node.

#### **Step 2: Configure syslog to accept logs from fluentd**

In general, you need to perform the following steps on the syslog collection server:

- Configure syslogd to listen for logs outside of the syslog node.
- Set up rules for how syslog handles the logs once it receives it.
- **1.** In */etc/rsyslog.d/listen.conf*, comment out the following parameter:

```
$SystemLogSocketName /run/systemd/journal/syslog
```
**2.** In */etc/rsyslog.conf*, uncomment the following properties:

```
#$ModLoad imudp
#$UDPServerRun 514
```
**3.** In */etc/rsyslog.conf*, update the UDPServerRun to a value above 1000 that matches the port you configured in *fluentd.conf*. For example: Set UDPServerRun to 51400

**4.** In */etc/rsyslog.conf*, configure rules for handling logs. For example, add the following before the RULES section to route messages from the fluentd node to a log file named *qa-node91.log*.

```
if $fromhost-ip == '10.10.100.91' then /var/log/qa-node91.log 
& \sim
```
**NOTE:** In this example, the IP address must match the IP address of the fluentd node.

## **Data Fabric Core Logs**

員

The fluentd component reads and parses the following Data Fabric Core log files on each node in the cluster.

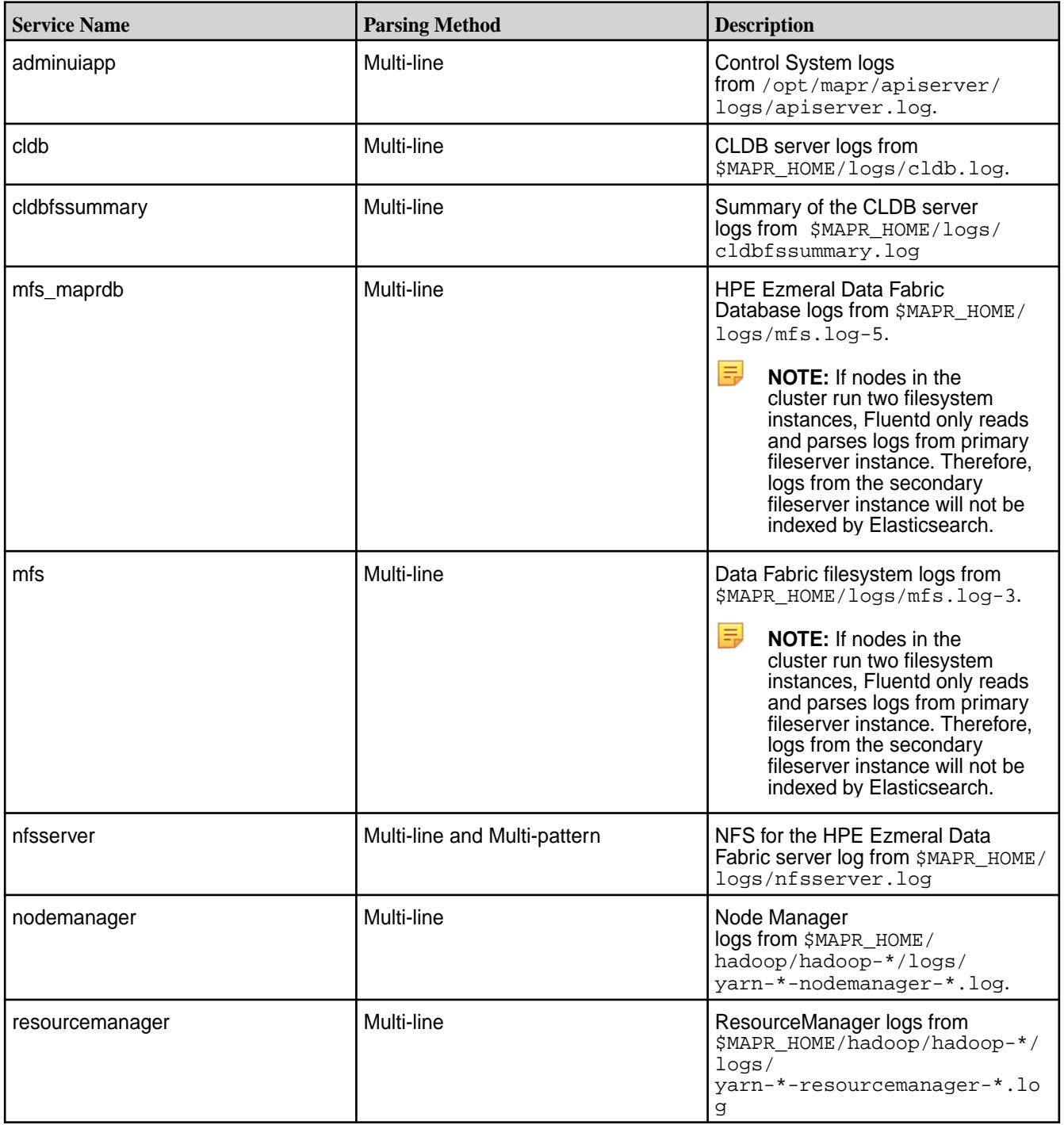

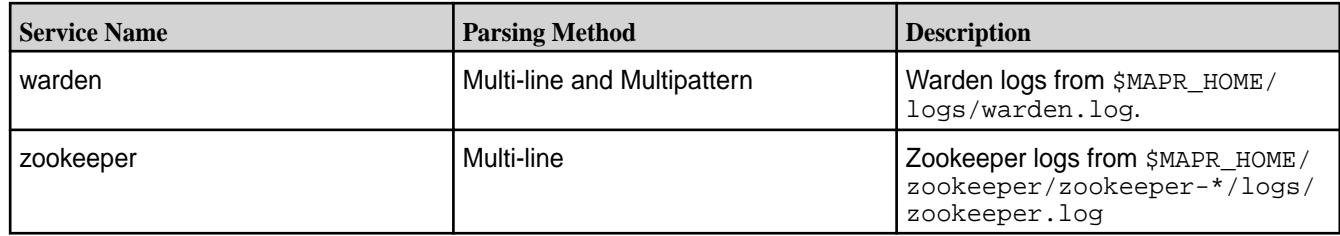

## **Data Fabric Ecosystem Logs**

The fluentd component reads and parses the following data-fabric ecosystem component logs on each node in the cluster.

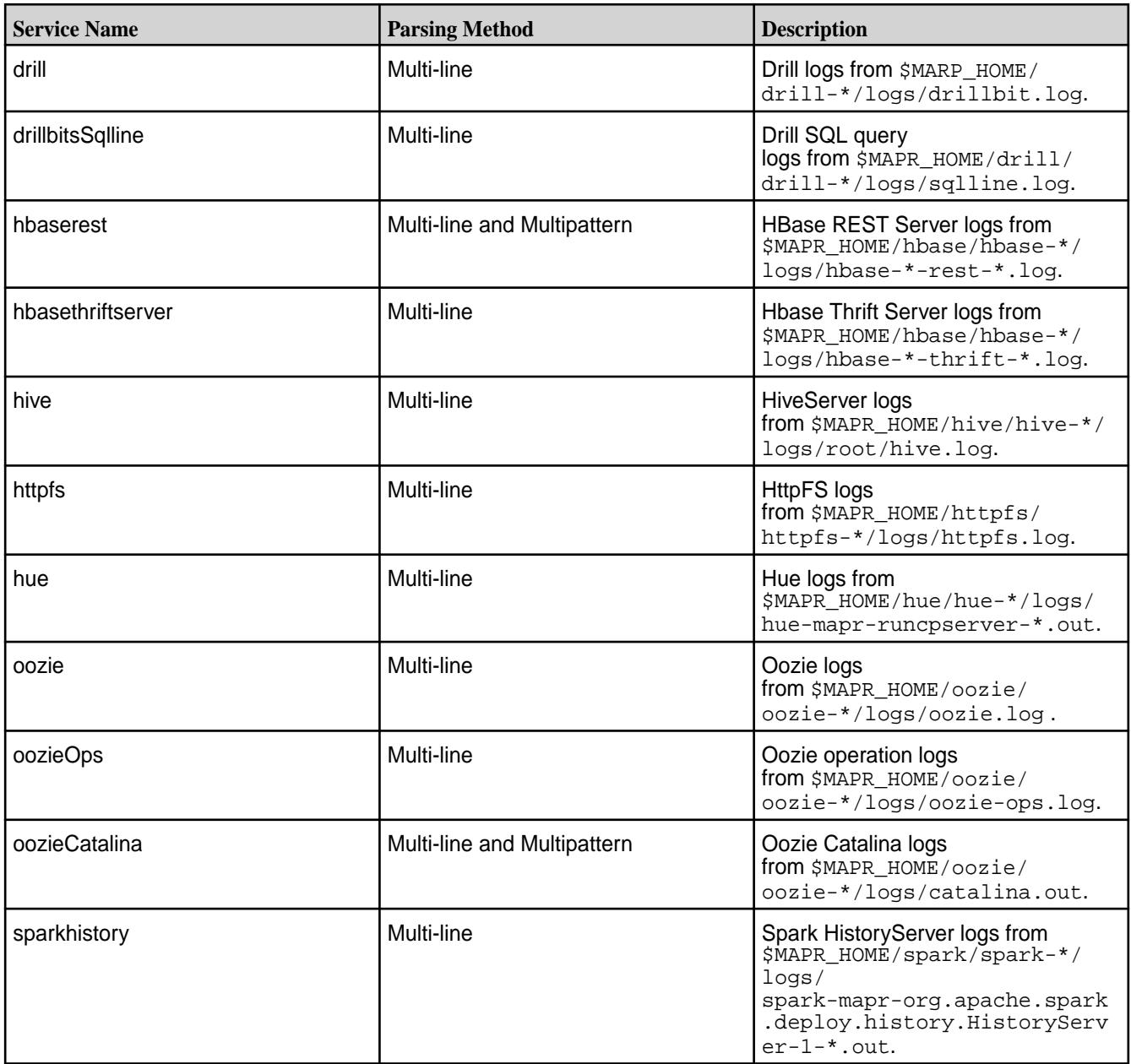

## **System Logs**

The fluentd component does not collect the following system logs by default because they require the configuration of additional permissions for the *\$MAPR\_USER*.

<span id="page-1712-0"></span>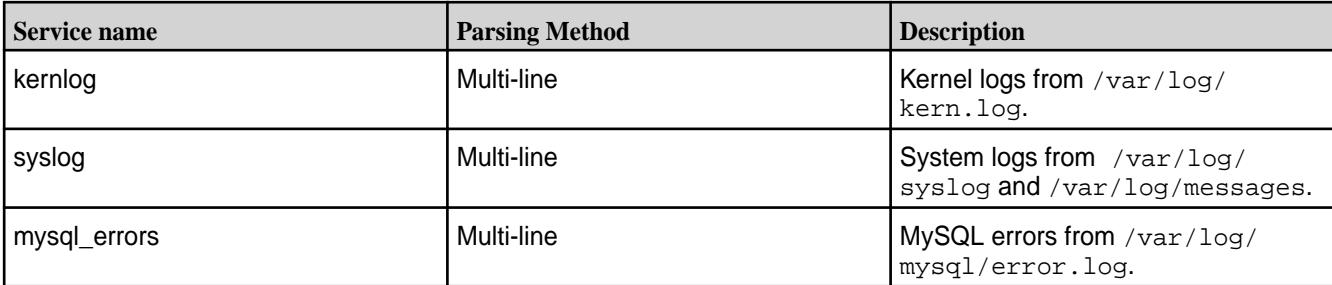

**NOTE:** To enable fluentd to read and parse these logs, see [Configure Logs to Index o](#page-1707-0)n page 1708 and also perform the following:

- On Ubuntu and RHEL/CentOS, add *\$MAPR\_USER* to the admin group.
- On RHEL/CentOS, change the ownership of the log file so that it is owned by both the  $root$  user and the admin group.

## **MapR Monitoring Logs**

The fluentd component reads and parses the following MapR Monitoring component logs on each node in the cluster.

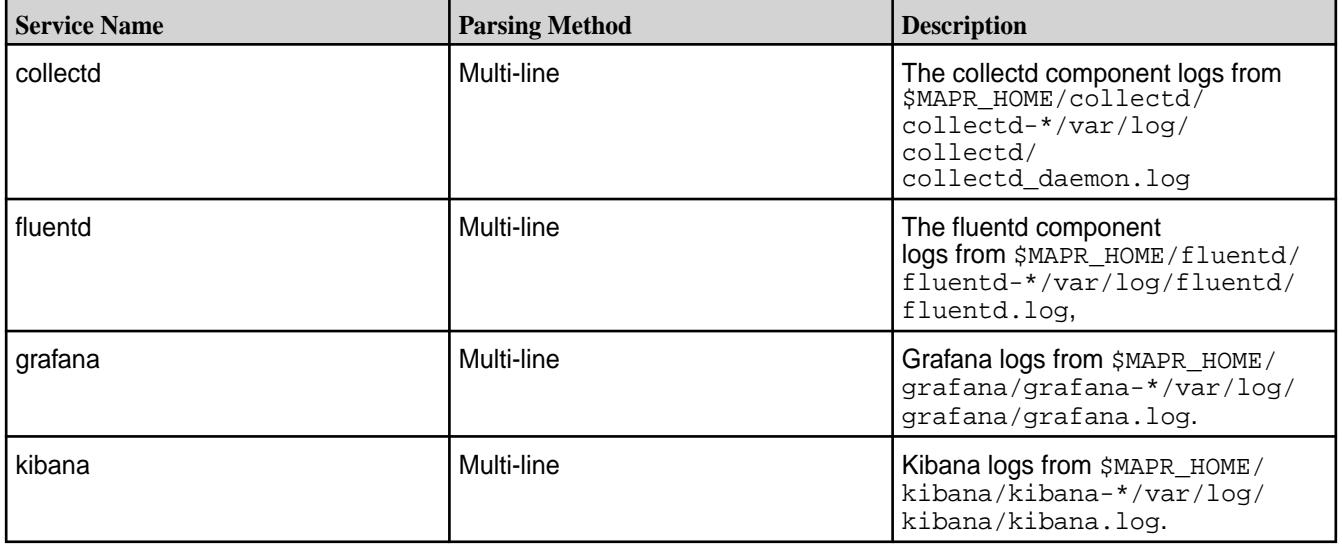

## **Log Aggregation and Storage**

Fluentd uses a round-robin approach when writing logs to Elasticsearch nodes. If an Elasticsearch node in unavailable, Fluentd can fail over log storage to another Elasticsearch node.

Each Fluentd service connects to each Elasticsearch node that you configure to aggregate and store logs. The Elasticsearch nodes are set when you configure Monitoring with the Installer or when you run [configure.sh](#page-2708-0) with the -ES parameter.

The Elasticsearch index directory is shared among all the Elasticsearch nodes in the cluster. When you use the Installer to install Elasticsearch, each Elasticsearch node writes index data to /opt/ mapr/es\_db, unless you specified a different location during the installation. When you manually install Elasticsearch, each Elasticsearch node writes index data to /opt/mapr/elasticsearch/ elasticsearch-<version>/var/lib/MaprMonitoring/, unless you specified a different location using the configure.sh -ESDB option. For a cluster with one Elasticsearch node, the index directory is allocated 5 shards. For clusters with 2 or more Elasticsearch nodes, the index directory is allocated a number of shards equal to 3 times the number of Elasticsearch nodes in the cluster.

<span id="page-1713-0"></span>Fluentd does not require additional configuration to enable automatic failover to an available Elasticsearch node. However, it is important that at least three Elasticsearch nodes are configured to aggregate and store logs so that failure of one node does not prevent logs from being used for monitoring purposes. Based on your environment, more Elasticsearch nodes may be required. [Service Layout](#page-74-0) [Guidelines for Large Clusters](#page-74-0) on page 75.

For more information about Elasticsearch, see the [Elastic website.](https://www.elastic.co/products/elasticsearch)

#### **Configure Log Retention**

By default, Elasticsearch indexes 2 days of logs. Based on your requirements, you can configure a different retention period for Elasticsearch.

The following cron job runs each day to purge logs based on the retention period.

```
$min $hour * * * $ES_HOME/bin/curator --config $ES_HOME/etc/elasticsearch/
curator.yml \
  $ES_HOME/etc/elasticsearch/curator_actions/delete_indices.yml >> 
$ES_HOME/var/log/elasticsearch/purgeData.log 2>&1 "
```
#### **Log Retention for Elasticsearch**

Complete the following steps to edit the log retention period for Elasticsearch:

- **1.** Open the /opt/mapr/elasticsearch/elasticsearch-<version>/etc/elasticsearch/ curator actions/delete indices.yml file.
- **2.** Update the unit and unit\_count to the new retention period.

**unit unit unit unit The unit of measure for the retention period. Valid** parameter values: days and weeks.

**unit** count **The number of days or weeks.** 

For example, this version of the *delete\_indices.yml* file retains logs for 2 days.

```
actions:
  1:
   action: delete indices
    description: >-
      Delete indices older than 2 days (based on index name), for 
mapr_monitoring-
      prefixed indices. Ignore the error if the filter does not result 
in an
       actionable list of indices (ignore_empty_list) and exit cleanly.
     options:
      ignore_empty_list: True
      timeout_override:
       continue_if_exception: False
      disable_action: False
     filters:
     - filtertype: pattern
      kind: prefix
     value: mapr monitoring-
       exclude:
     - filtertype: age
       source: name
       direction: older
      timestring: '%Y.%m.%d'
      unit: days
      unit_count: 2
       exclude:
```
## **Log Retention for Kibana**

Each time you start Kibana, it logs data to its log file. You cannot delete the log file while Kibana is running.

To purge the log files:

**1.** Restart Kibana so that a new log file is created.

```
maprcli node services -name kibana -nodes <kibana hostname/
IPaddress> -action restart
```
2. Delete all the old log files (kibana.\*.<#>) from the following location: /opt/mapr/kibana/ kibana-<version>/var/log/kibana/.

## *Configure Purge Duration*

Based on your requirements, you can configure a purge duration for Elasticsearch.

To update the purge duration on node with installed Elasticsearch 6.5.3, run the following command:

```
/opt/mapr/elasticsearch/elasticsearch-<Version>/usr/share/elasticsearch/bin/
es_cluster_mgmt.sh --purgeAge <newValue>
```
This command will automatically update the delete\_indices.yml file. This change updates only the unit count value to newValue, without changing the unit value.

## **Configure Log Rotation Policies for Monitoring Services**

New log files are created based on the log rotation policy. By default, each Monitoring service has a log rotation policy. In most cases, you can change the policy based on your requirements.

## **OpenTSDB Log Rotation Policy**

By default, OpenTSDB creates a new log file when each log file reaches the maximum file size of 128MB. After 4 log files are generated, it deletes the oldest log file.

To change the log rotation policy, edit the following file:  $\sqrt{\pi}$  mapr/opentsdb/ opentsdb-<version>/etc/opentsdb/logback.xml. For more information, see the [OpenTSDB](http://opentsdb.net/docs/build/html/user_guide/logging.html) [Logging documentation.](http://opentsdb.net/docs/build/html/user_guide/logging.html)

## **Fluentd and CollectD Log Rotation Policy**

By default, Fluentd and Collectd create a new log file each day and they both retain 30 log files. Log rotation for Fluentd and Collectd logs is managed by logrotate.

To change the log rotation policies, edit the following files:  $/etc/logrotate.d/fluentd$  and  $etc/$ logrotate.d/collectd. For details on how to update the log rotation policy, see the [logrotate](https://linuxconfig.org/logrotate) [documentation](https://linuxconfig.org/logrotate).

## **Elasticsearch Log Rotation Policy**

By default, Elasticsearch creates a new log file each day and it retains 7 days of logs.

To change the log rotation policy, edit the following file /opt/mapr/elasticsearch/ elasticsearch-<version>/etc/elasticsearch/logging.yml. For details on how to update logging.yml, see the [Elasticsearch documentation](https://www.elastic.co/guide/index.html).

## **Grafana Log Rotation Policy**

By default, Grafana creates a new log file whenever the current log file exceeds the 256MB. It retains log files that were generated in the last 7 days.

To change the log rotation policy, edit the  $[log]$  section of the following file: /opt/mapr/grafana/ grafana-<version>/etc/grafana/grafana.ini. For details on how to update the grafana.ini, see the [Grafana documentation](http://docs.grafana.org/installation/configuration/).

## **Kibana Log Rotation Policy**

Each time you start Kibana, it logs data to its log file and it does not automatically delete old log files. A new log file is created when you restart Kibana. To purge the log files, see [Configure Log Retention](#page-1713-0) on page 1714.

## **Configure the Elasticsearch Service Heap Size**

The Elasticsearch service is memory-intensive. By default, the Elasticsearch service is configured to use a minimum and maximum heap size of 2 GB. You can override these default values by making changes in the Elasticsearch Warden configuration file and the  $\frac{1}{T}$ , options file. Restart Elasticsearch after you modify the settings.

#### **Configuring Memory in the Warden Configuration File**

You can enable memory settings in the ElasticSearch Warden configuration file, located in the /opt/ mapr/conf/conf.d/warden.elasticsearch.conf directory. Modify the service.heapsize.min and service.heapsize.max values set in warden.elasticsearch.conf, as shown:

```
service.heapsize.min=2000
service.heapsize.max=2000
```
The service.heapsize.min and service.heapsize.max values are set in megabytes as an integer. For older EEPs, you must make sure that the  $-x$ ms and  $-x$ mx values in the jym.options file match the settings in the Warden configuration file.

#### **About the jvm.options File**

The jvm.options file centralizes arguments to the Java Virtual Machine to simplify the management of the JVM options. You can no longer set the JVM options through the ES\_MIN\_MEM, ES\_MAX\_MEM, ES\_HEAP\_SIZE, ES\_HEAP\_NEWSIZE, ES\_DIRECT\_SIZE, ES\_USE\_IPV4,ES\_GC\_OPTS, ES\_GC\_LOG\_FILE, and JAVA\_OPTS environment variables.

If you installed the Elasticsearch service from the TAR or ZIP distributions, you can locate the jvm.options file in config/jvm.options. If you installed ElasticSearch from the Debian or RPM packages, you can locate the jvm.options file in the \$ES\_HOME/etc/elasticsearch/jvm.options directory, for example:

/opt/mapr/elasticsearch/elasticsearch-<version>/etc/elasticsearch

To specify an alternative location, set the ES\_JVM\_OPTIONS environment variable to the file path.

#### **Configuring Memory in the jvm.options File**

**NOTE:** If you configured Elasticsearch memory in the Warden configuration file, configuring memory in the jym.options file is not required for EEPs 6.2.0, 6.1.1, 6.0.2 and later, which contain logic to edit the jvm.options file automatically. For other EEPs, you must ensure that memory-configuration changes are made *both* in the Warden configuration file and in thejvm.options file.

The  $\mathsf{Km}$ s and  $\mathsf{Km}$ x values in the j $\mathsf{v}\mathfrak{m}$ . options file set the Elasticsearch heap size, as shown:

-Xms2g -Xmx2g The  $-x_{\text{ms}}$  parameter sets the minimum heap size in gigabytes. The  $-x_{\text{mx}}$  parameter sets the maximum heap size in gigabytes. Elasticsearch recommends that both parameters have the same value.

## **Restarting the Elasticsearch Service**

After you modify memory settings, issue the following command to restart the Elasticsearch service:

maprcli node services -name elasticsearch -nodes <space separated list of Elasticsearch nodes> -action restart

## **TIP:**

- On a production cluster, you can lock Elasticsearch memory to improve performance. To lock Elasticsearch memory, set the bootstrap.mlockall: true option in \$ES\_HOME/etc/ elasticsearch/elasticsearch.yml.
- If Elasticsearch uses more than 75% of the configured heap size, you may want to increase the maximum heapsize value.

For more information, see the [Elasticsearch documentation.](https://www.elastic.co/guide/en/elasticsearch/reference/current/index.html)

## **Configure Fluentd Services to Write to Elasticsearch Nodes on the Same Rack**

On clusters with high-density racks, ensure you have at least one Elasticsearch server per rack and configure each Fluentd service to write to Elasticsearch nodes that run on the same rack as the Fluentd service. This configuration minimizes the impact of log aggregation on other processes that run on the cluster and in particular, minimizes the amount of backbone bandwidth used by the log aggregation.

## **About this task**

Complete the following steps on each node that runs the Fluentd service.

## **Procedure**

- **1.** Open the /opt/mapr/fluentd/fluentd-<version>/etc/fluentd/es\_config.conf file.
- **2.** Edit the hosts property to only include Elasticsearch nodes that are on the same rack as the Fluentd service.

Example:

hosts qa-node90:9200,qa-node91.qa.lab:9200,qa-node92.qa.lab:9200

**3.** Restart Fluentd.

```
maprcli node services -name fluentd -nodes <space separated list of 
fluentd nodes> -action restart
```
## **What to do next**

**WARNING:** Changes to the es\_config.conf files are overridden by configure.sh. Therefore, you will need reconfigure the hosts property in the es\_config.conf file after configure.sh is run on Fluentd nodes.

#### **60-mapr\_elasticsearch.conf**

The /etc/sysctl.d/60-mapr\_elasticsearch.conf file is created when you install Elasticsearch. This file specifies a Docker host setting for Elasticsearch.

The  $vm$ ,  $max_{max}$ areas for the Linux VM:

#### **Example**

```
vm.max_map_count=262144
```
For more information about the max map count parameter, see the [Linux Kernel documentation.](https://www.kernel.org/doc/Documentation/sysctl/vm.txt)

## **60-mapr\_fluentd.conf**

The /etc/sysctl.d/60-mapr  $f$ luentd.conf file is created when you install Fluentd. This file contains Linux kernel tuning parameters.

The tcp\_tw\_reuse parameter allows you to reuse sockets in the TIME\_WAIT state for new connections.

The ip\_local\_port\_range parameter defines the local port range that is used by TCP and UDP to choose the local port.

#### **Example**

```
net.ipv4.tcp_tw_reuse = 1
net.ipv4.ip_local_port_range = 10240 65535
```
#### **Log Visualization**

Use dashboards to visualize the logs across multiple nodes and clusters.

For information about creating and using dashboards, see the [Kibana documentation](https://www.elastic.co/guide/en/kibana/4.4/index.html).

#### **Access the Kibana UI**

You can launch the Kibana UI from the Control System or directly from a web browser.

## **About this task**

## **Procedure**

- **1.** Use one of the following method to launch the Kibana UI:
	- In the Control System, go to **Services** and click **Kibana** to launch the Kibana UI in another tab.
	- From a web browser, launch the following URL: http://<IPaddressOfKibanaNode>:5601
- **2.** Log on as needed. See Logging on to Kibana on page 1718.

#### *Logging on to Kibana*

This page describes the credentials needed to log on to Kibana for secure and nonsecure clusters for HPE Ezmeral Data Fabric 6.0 and later.

Elasticsearch has its own user database, which also serves Kibana. EEP 5.0.0 and Installer 1.9.0 implemented some changes in security that affect the user IDs and passwords you need to log on to Kibana.

## **EEP 4.x.x**

To log on, specify the user and password as follows:

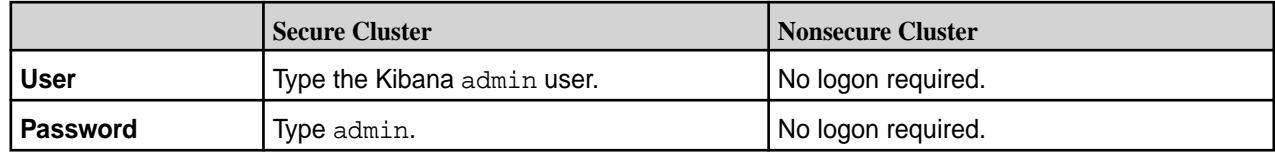

## **EEP 5.0.0 and Later**

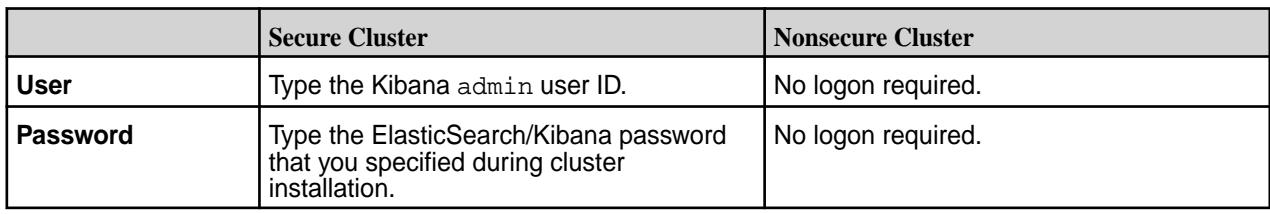

To log on, specify the user and password as follows:

## **For More Information**

To change the Elasticsearch/Kibana password, see Changing the Password for Elasticsearch and Kibana on page 1719.

For more information about the Grafana versions supported by each EEP, see [EEP Components and OS](#page-6539-0) [Support](#page-6539-0) on page 6540.

For information about the [EEP](#page-6533-0)s supported by different HPE Ezmeral Data Fabric Core versions, see EEP [Support and Lifecycle Status](#page-6533-0) on page 6534.

*Changing the Password for Elasticsearch and Kibana* Describes how to change the password for Elasticsearch / Kibana.

Kibana gets its password from Elasticseach. To change the password for the admin user for Elasticsearch and Kibana:

**1.** On one of the Elasticsearch nodes, run these commands:

```
ESHOME=/opt/mapr/elasticsearch/elasticsearch-<es_version>
cd $ESHOME/usr/share/elasticsearch/plugins/search-guard-6
bash tools/hash.sh -p "NewPasswordYouWantForAdmin"
   $2a$12$6ASxMQEBKYPyGUc10RyleOhz3c8RrvPGb7oqLC9xGGwPxJFwOLJtq
```
The es\_version depends on the EEP that you have installed. To determine the es\_version, use the following table, or refer to [Component Versions for Released EEPs](#page-6600-0) on page 6601:

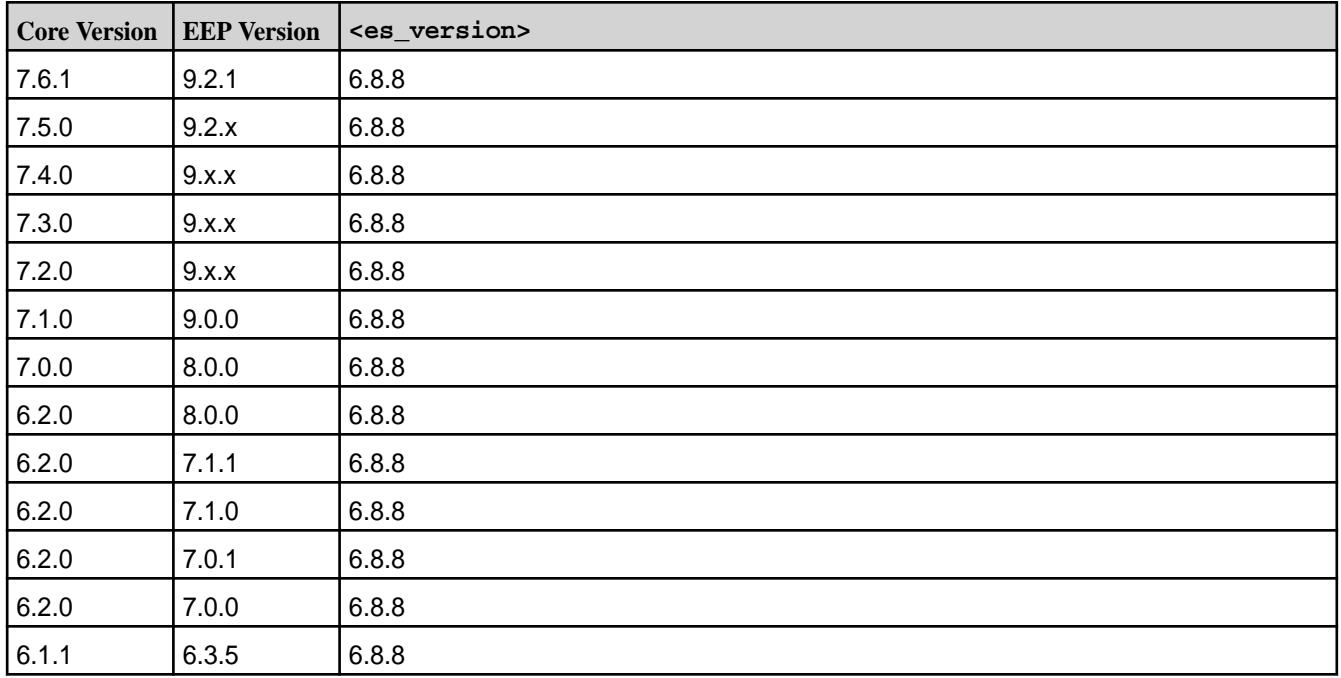

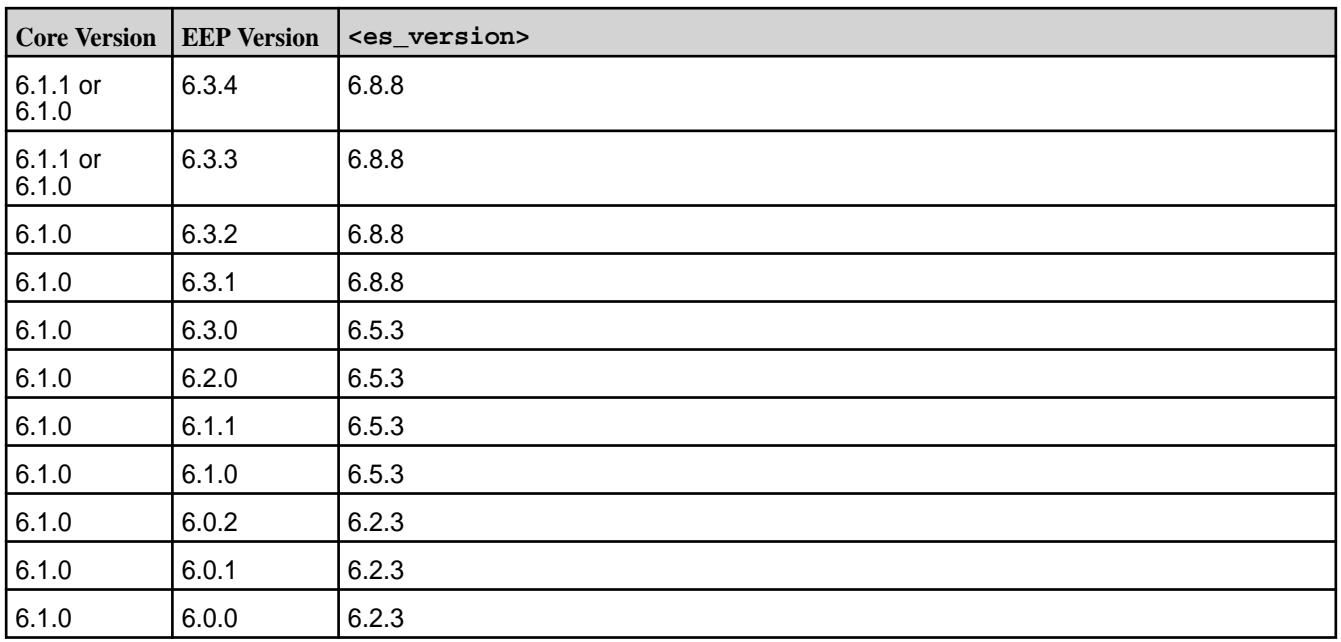

**2.** Using the hash generated in step 1, edit the sgconfig/sg\_internal\_users.yml file. Change this:

```
admin:
hash: $2a$12$VcCDgh2NDk07JGN0rjGbM.Ad41qVR/YFJcgHp0UGns5JDymv..TOG
#password is: <PasswordSpecifiedAtClusterInstallation>
```
to this:

```
admin:
hash: $2a$12$6ASxMQEBKYPyGUc10RyleOhz3c8RrvPGb7oqLC9xGGwPxJFwOLJtq
#password is: <NewPasswordYouWantForAdmin>
#hash: $2a$12$VcCDgh2NDk07JGN0rjGbM.Ad41qVR/YFJcgHp0UGns5JDymv..TOG
#password is: <PasswordSpecifiedAtClusterInstallation>
```
- **3.** Save the file.
- **4.** Load the new users database into Elasticsearch:

```
./tools/sgadmin.sh -h <esHostname> -f sgconfig/
sq internal users.yml -t internalusers -cacert ../../../../etc/elasticsearch/certs/ca/chain-ca.pem -cert ../../../../../etc/
elasticsearch/certs/admin-usr-clientCert.pem -key ../../../../../etc/
elasticsearch/certs/admin-usr-private-key.pem -cn MaprMonitoring
```
## **Related concepts**

#### [Checking the EEP Version](#page-6407-0) on page 6408

Some Installer operations require you to know the version of the currently installed Ecosystem Pack (EEP). You can check the EEP version easily from within the Installer user interface or derive the EEP version from your repository information.

## **Related tasks**

#### [Checking the Installer Version](#page-6406-0) on page 6407

Some Installer features require you to use the latest version of the Installer. You can check the Installer version easily from within the user interface.

## **Display Logs Chronologically**

To display logs chronologically in Kibana, sort the log events by the event\_time column.

@timestamp indicates the time with second precision and is not as precise as event\_time which indicates the time with millisecond precision. Therefore, if you want to display logs chronologically in Kibana, sort the log events by the event time column, not the @timestamp column.

## **Update the Elasticsearch URL for Kibana**

Kibana connects to a single Elasticsearch node to read logs. In the event that Kibana is unable to read logs due to the failure of an Elasticsearch node, configure Kibana to connect to an available Elasticsearch node.

## **About this task**

围 **NOTE:** The Elasticsearch node that Kibana connects to by default is determined by the first Elasticsearch node that was specified when the cluster was configured to use Monitoring

## **Procedure**

- **1.** Open /opt/mapr/kibana/kibana-<version>/config/kibana.yml.
- **2.** Update the elasticsearch.url parameter to point to an available Elasticsearch node.

**TIP:** If you want to configure Kibana to work even if the Elasticsearch node is unavailable, see the [Kibana documentation](https://www.elastic.co/guide/en/kibana/current/production.html#load-balancing) for the steps to configure Kibana to load balance across multiple Elasticsearch nodes.

#### **HPE Ezmeral Data Fabric Monitoring Tips and Troubleshooting**

Lists the nuances of monitoring clusters.

#### **Monitoring a Secure Cluster**

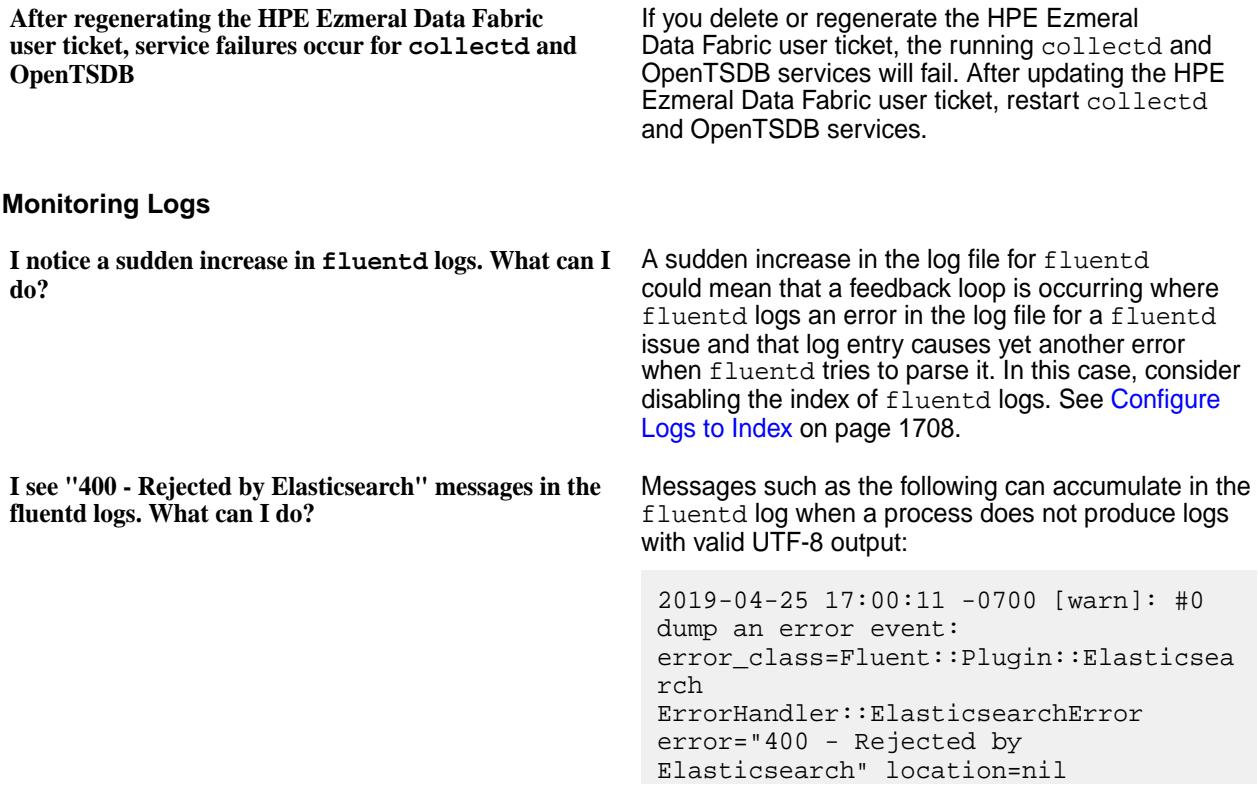

after setting this option in es\_config.conf

In a message such as the following, you might see invalid characters represented as

a diamond with a question mark:  $\blacktriangledown$ . The "service\_name":"collectd" part of the message indicates that collectd is generating the invalid UTF-8 output:

[2019-04-30T19:06:29,495][DEBUG] [o.e.a.b.TransportShardBulkAction] [mfs73] [mapr\_monitoring-2019.05.01] [4] failed to execute bulk item (index) index {[mapr\_monitoring-2019.05.01] [mapr\_monitoringv1] [taQkcWoBCeW3tMAsn1cW], source[{"my\_event\_time":"2019-04-30 18:36:39","level":"info","message":"wr ite\_maprstreams plugin: Produced: Offset: 1247132; Size: 152; [{\"metric\":\"mapr.streams.produce\_ms gs\",\"value\":448,\"tags\":  $\{\n\'fqdn\'':\n\}$ "qa-node91.qa.lab\",\"clusterid\":\"63 78079583755418855\",\"clustername\":\" my.cluster.com\"}}] \n","@timestamp":"2019-04-30T18:36:39. 000000000-07:00",**"service\_name":"colle ctd"**}]} org.elasticsearch.index.mapper.MapperP arsingException: failed to parse field [message] of type [text] Caused by: com.fasterxml.jackson.core.JsonParseEx ception: Invalid UTF-8 middle byte  $0x5c$ 

One workaround is to comment out the log producing the invalid character. You can do this in the fluentd.conf file. For more information, see [Configure Logs to Index o](#page-1707-0)n page 1708.

Another workaround is to fix the application that produces the error message. If the log file is produced by an application that you control, change the output of the log producing the invalid character.

#### **Monitoring Metrics**

**Where should I store the Elasticsearch index?** Elasticsearch requires a lot of disk space. Also, when you upgrade Elasticsearch, the default index directory is removed along with the package update. Therefore, it is recommended to configure a separate filesystem for the index data. It is not recommended to store index data under the / or the /var filesystem.

> **NOTE:** If you store the Elasticsearch index on a filesystem that is locally hosted, you will be able to access logs in the event that the HPE Ezmeral Data Fabric cluster is not available.

For more information about the Elasticsearch index and the default index directory, see [Log Aggregation](#page-1712-0) [and Storage](#page-1712-0) on page 1713.

**I see a "Bad Request" error message for my HPE Ezmeral Data Fabric Database metrics? What can I do?**

If you have more than 1000 active tables in HPE Ezmeral Data Fabric Database and the HPE Ezmeral Data Fabric monitoring request size to OpenTSDB is more than 4 KB, you may see the following error message:

"Sorry but your request was rejected as being invalid. The reason provided was: Chunked request not supported."

You can increase the maximum request size of OpenTSDB to up to 64 KB by setting the following parameters in the opentsdb.conf file:

tsd.http.request.enable\_chunked=true tsd.http.request.max\_chunk=65536

For more information, see the [OpenTSDB](http://opentsdb.net/docs/build/html/user_guide/configuration) [configuration guide.](http://opentsdb.net/docs/build/html/user_guide/configuration)

#### **Installation and Configuration Errors**

See [Troubleshoot Monitoring Installation Errors](#page-206-0) on page 207

#### **Reconfiguring MapR Monitoring**

Changes to an existing cluster, such as the addition of services, may require additional steps to enable the collection of metrics and logs.

#### **Configure Monitoring for Additional Services**

When you add services to a cluster where MapR Monitoring is already configured, you must restart collectd and Fluentd services to enable the collection of logs and metrics for the newly added services.

#### **About this task**

## **Procedure**

**1.** Restart the collectd service on each node that runs the service that was added to the cluster.

```
maprcli node services -name collectd -nodes <space separated list of
hostname/IPaddresses> -action restart
```
**2.** Restart the Fluentd service on each node that runs the service that was added to the cluster.

```
maprcli node services -name fluentd -nodes <space separated list of 
hostname/IPaddresses> -action restart
```
#### **Update the Monitoring Storage Nodes**

You must reconfigure HPE Ezmeral Data Fabric Monitoring when you add additional OpenTSDB or Elasticsearch nodes, or when you change the OpenTSDB or Elasticsearch node locations.

#### **About this task**

#### **Procedure**

**1.** Run [configure.sh](#page-2708-0) on each node in the HPE Ezmeral Data Fabric cluster with the -R, -ES, and -OT parameters. Optionally, you can include the -ESDB parameter.

```
/opt/mapr/server/configure.sh -R -ES <comma-separate list of 
Elasticsearch nodes> \
  -OT <comma-separate list of OpenTSDB nodes> [-ESDB <filepath>]
```
For the entire list of available configure. sh parameters, see [configure.sh](#page-2708-0)

If you encounter any errors after running configure. sh, see [Troubleshoot Monitoring Installation](#page-206-0) [Errors](#page-206-0) on page 207

**2.** If you updated the list of Elasticsearch nodes, restart the all the Fluentd, Elasticsearch, and Kibana services.

maprcli node services -name fluentd -nodes <space separated list of Fluentd nodes> -action restart

maprcli node services -name elasticsearch -nodes <space separated list of Elasticsearch nodes> -action restart

```
maprcli node services -name kibana -nodes <space separated list of 
Kibana nodes> -action restart
```
**3.** If you updated the list of OpenTSDB nodes, restart the collectd, OpenTSDB, and Grafana services.

maprcli node services -name opentsdb -nodes <space separated list of OpenTSDB nodes> -action restart

maprcli node services -name collectd -nodes <space separated list of collectd nodes> -action restart

maprcli node services -name grafana -nodes <space separated list of Grafana nodes> -action restart

# **Configuring Security**

Describes how to configure security and manage secure clusters.

## **Configuring Data-Fabric Security**

Provides usage information for frequently used security functionality, including Access Control Lists (ACLs), Access Control Expressions (ACEs), file permissions, and subnet allowlisting.

**NOTE:** Release 6.1 makes it easier to secure new data-fabric installations. See [Using the Enable](#page-6419-0) [Secure Cluster Option](#page-6419-0) on page 6420 in the [Installer](#page-6388-0) on page 6389.

Wired encryption and authentication (including impersonation) for the data-fabric platform and for all supported ecosystem products are enabled on all new installations through [Installer](#page-6388-0) on page 6389. Alternatively, enable security manually by running the  $\overline{\text{configure}}\cdot\text{sh}$  on page 2709 command with the -secure option.

Enable security features at any time, but additional configuration is required for the individual components to work with security enabled. This section discusses initial configuration of a secure cluster as well as other forms of security.

The following access control elements are available irrespective of whether security features are enabled for your cluster. After security features are enabled, these elements benefit from encrypted traffic within the cluster and strong authentication to the cluster.

- ACLs for the cluster, the volumes in the cluster, and the MapReduce application queue
- *[ACE](#page-7857-0)*s control user permissions for directories, files, and HPE Ezmeral Data Fabric Database tables that are stored natively
- File permissions for objects in the file system layer
- Subnet allowlisting restricts access to the cluster's FileServer service

On clusters with security features enabled, ecosystem components may require additional configuration. For example, Hive functionality has different security requirements depending on the interaction between the HiveServer2 component, the Hive command-line interface, and the Hive metastore.

See the [Security Support Matrix](#page-6623-0) on page 6624 for more information about supported security options for Ecosystem components. See the specific Ecosystem component in [Ecosystem Components](#page-3778-0) on page 3779 for information on security configuration.

See [Security Vulnerabilities](#page-7771-0) on page 7772 for a list of known vulnerabilities.

## **Verifying if Files Needed for Security are Present**

When you run configure.  $sh$  with the  $-$ secure option, the following files are automatically created in the /opt/mapr/conf directory. To ensure that security is properly configured, navigate to the /opt/ mapr/conf directory and verify that the files are present.

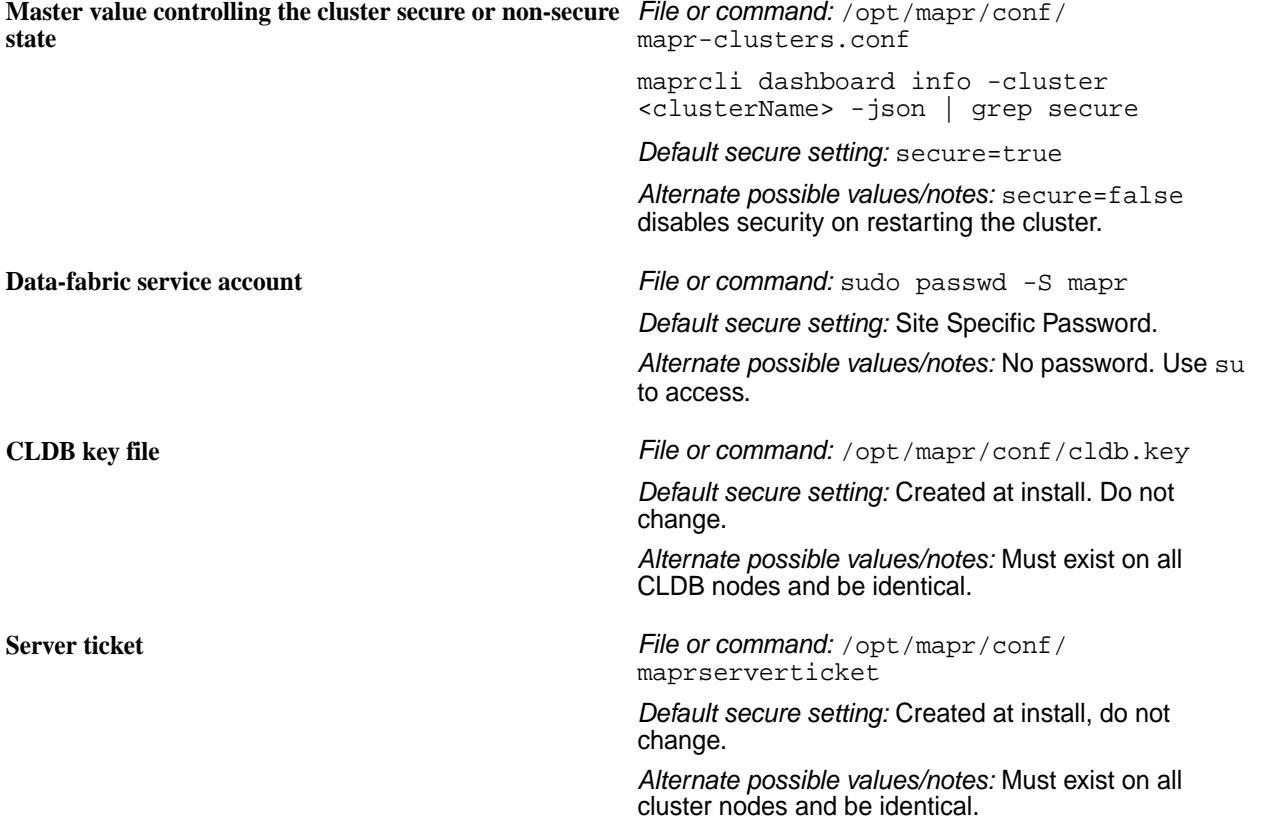

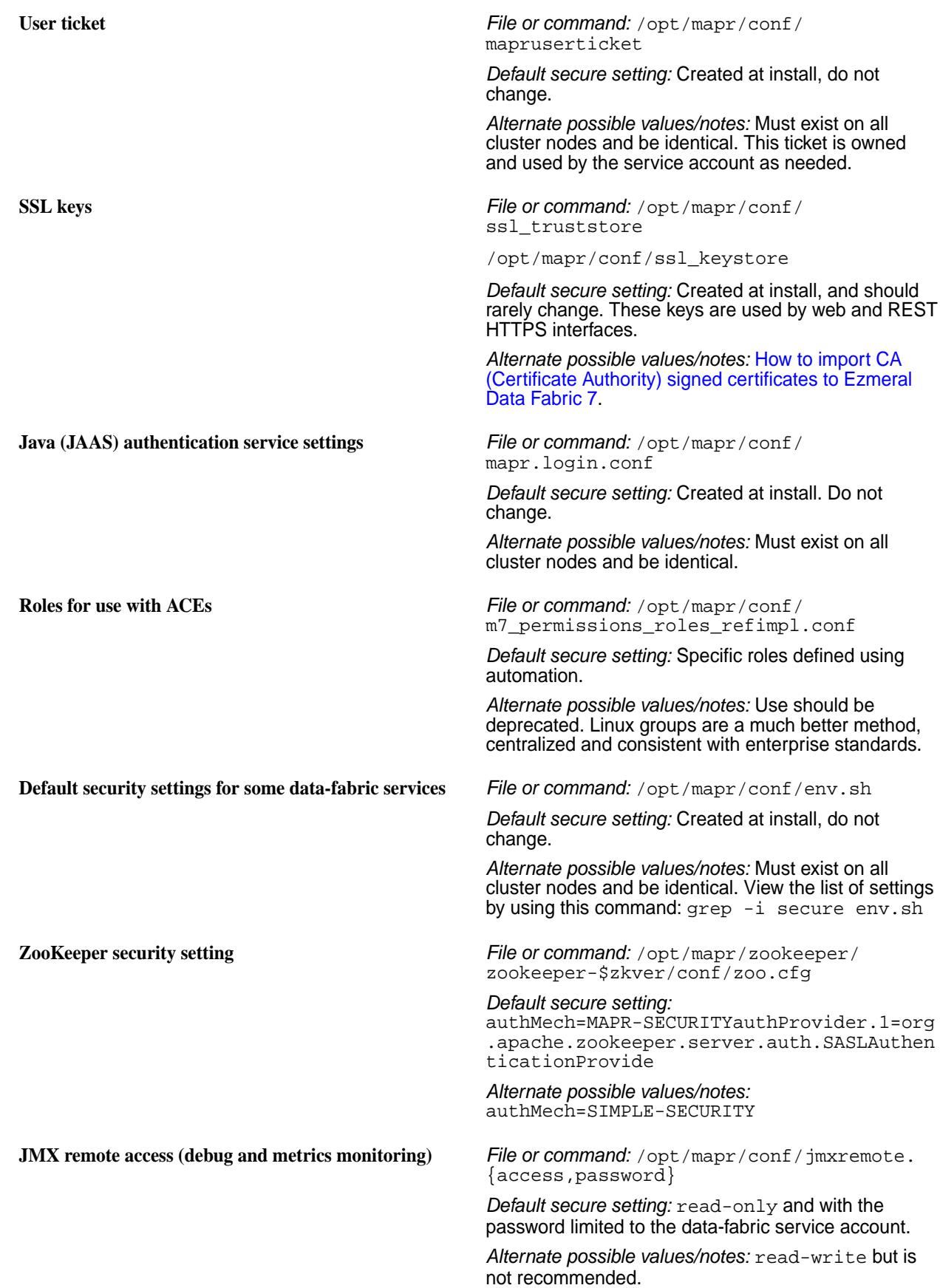

## **Determining if Wire-Level Security is Enabled Using the CLI**

If you run configure, sh with the -secure option, wire-level security is automatically enabled at the cluster level. You can, optionally, disable wire-level security at the individual volume-level. To determine if wire-level security is enabled for a volume, run the following command:

/opt/mapr/bin/maprcli volume list -json |grep wire

This command returns the value of wireSecurity as 1 if wire-level security is enabled for the volume; 0 otherwise.

## **Enabling Cluster Wide Data Access Auditing**

To enable auditing data access operations at a cluster level, run:

```
/opt/mapr/bin/maprcli audit data -enabled
```
#### **Determining if per Volume Data Access Auditing is Enabled**

To determine if auditing data access operations is enabled for a volume, run:

```
/opt/mapr/bin/maprcli volume info -name <volume_name> -json | grep -i 
'audited\|coalesce'
```
This command returns the value of audited as 1 if data access auditing is enabled for the volume; 0 otherwise.

#### **Getting Started with HPE Ezmeral Data Fabric Security**

Describes quick implementation of security.

MapR 6.1 introduced enhanced security settings that simplify the process of creating secure clusters. For a brief introduction, see Security. To learn how to secure a cluster, see [this course.](https://learn.ezmeral.software.hpe.com/secure-a-mapr-cluster)

To set up a secure cluster:

**1.** Enable cluster security, authentication, and wire-level encryption by running [configure.sh](#page-2708-0) if you performed a manual installation.

See [Enabling Security](#page-1727-0) on page 1728 for more information.

- E, **NOTE:** If you selected the [Using the Enable Secure Cluster Option](#page-6419-0) on page 6420 after installing with the [Installer](#page-6388-0) on page 6389, proceed to the next step.
- **2.** Generate HPE Ezmeral Data Fabric user tickets to authenticate with your username and password. See [Generating a HPE Ezmeral Data Fabric User Ticket](#page-1781-0) on page 1782 for more information.
- **3.** Configure each Ecosystem component, where necessary, for security. See [Security and Ecosystem Components](#page-962-0) on page 963 for more information.
- **4.** (Optional) Enable encryption of data at rest at the cluster level and selectively for volumes as well. See [Enabling Encryption of Data at Rest](#page-1749-0) on page 1750 for more information.
- **5.** (Optional) Turn on auditing for the cluster and for directories that contain sensitive data.

See [Enabling and Disabling Auditing of Cluster Administration](#page-1007-0) on page 1008 and [Enabling and](#page-1008-0) [Disabling Auditing of Data Access Operations](#page-1008-0) on page 1009 for more information.

<span id="page-1727-0"></span>**6.** (Optional) Enable authorization using ACEs for files, tables, streams, or volumes; and ACLs for administrative activities that can be performed on the cluster.

See [Managing Access Control Expressions](#page-1805-0) on page 1806 and [Managing Access Control Lists](#page-1802-0) on page 1803 for more information.

**TIP:** After you enable security, review the [System Behavior Changes After Enabling Security](#page-1747-0) on page 1748.

## **Enabling Security**

Describes how to enable security for the cluster, platform, ecosystem components, and network-based connections.

#### **About this task**

The following steps enable:

- Security for the cluster nodes
- Wire-level encryption for the platform and ecosystem components
- Authentication for all network-based connections
- (Optional) Data-at-rest encryption on the cluster

These steps DO NOT enable security for client nodes. For client-installation information, see [Setting Up](#page-377-0) [Clients and Services](#page-377-0) on page 378.

Use *one* of the following procedures based on the composition of nodes in your cluster:

- Enabling Security When All Nodes Are Non-FIPS on page 1728
- [Enabling Security When All Nodes Are FIPS](#page-1731-0) on page 1732
- [Enabling Security for a Mix of FIPS and Secure Non-FIPS Nodes](#page-1735-0) on page 1736

*Enabling Security When All Nodes Are Non-FIPS*

#### **About this task**

Use these steps to enable security for a cluster in which all nodes are non-FIPS-enabled nodes:

## **Procedure**

- **1.** If the cluster is running, [shut it down.](#page-1050-0)
- **2.** If you are re-running the configure.sh script because of an invocation error from a previous run, remove the following files from  $\frac{1}{2}$  {MAPR\_HOME}/conf (if they are present) if you want to re-generate the CLDB key, server ticket, and certificates:
	- All key and trust stores. The files differ depending on whether the node is FIPS enabled. FIPS-enabled nodes use BCFKS key and trust stores, while secure non-FIPS nodes use JKS/ JCEKS/P12 key and trust stores:
		- maprkeycreds.jceks
		- maprtrustcreds.jceks
		- ssl keystore, ssl keystore.p12
		- ssl\_truststore, ssl\_truststore.p12
- ssl userkeystore
- ssl\_usertruststore
- All other files in  $\frac{1}{2}$  {MAPR\_HOME}/conf that are generated and configured on the first CLDB node:
	- All PEM files: ssl\_keystore-signed.pem and ssl\_userkeystore-signed.pem
	- All files in the  $\frac{1}{2}$   $\frac{1}{\text{MDPR}}$  HOME}/conf/tokens directory (but not the tokens/ directory itself)
	- maprserverticket
	- mapruserticket
	- The store-passwords, txt file containing the clear-text passwords, if not already removed

#### For example:

```
cd /opt/mapr/conf 
rm -rf cldb.key maprserverticket mapruserticket ssl-client.xml \ 
ssl keystore ssl truststore ssl-server.xml *.bcfks *.pem tokens/* \setminusstore-passwords.txt
```
**3.** Run the configure, sh script with the -secure -genkeys -dare options on the first CLDB node in your cluster:

```
/opt/mapr/server/configure.sh -secure -dare -genkeys -Z 
<Zookeeper_node_list> -C <CLDB_node_list> -N <cluster_name>
```
where both <Zookeeper\_node\_list> and <CLDB\_node\_list> have the form hostname[:port\_no][,hostname[:port\_no]...] and -N <cluster\_name> specifies the cluster name. For the hostname, specify an FQDN as described in [Connectivity](#page-148-0) on page 149. Do not specify an alias or IP address. The -dare option is required only if you wish to enable data-at-rest encryption at the cluster-level.

O **IMPORTANT:** You must run configure. sh with the -genkeys option only *after* it is on one CLDB node. The resulting files should be generated only once and then copied to other nodes.

**NOTE:** The DARE master key is generated in the tokens/ directory only if data at rest encryption is enabled on the cluster using the -dare option with configure.sh.

**TIP:** For a comprehensive listing of the Trust and Key Store files, see [Understanding the Key](#page-1743-0) [Store and Trust Store Files](#page-1743-0) on page 1744.

- **4.** Copy files to the destination nodes as follows:
	- If your cluster consists of all secure non-FIPS-enabled nodes, use the following table as a guide to copy files to the destination nodes which are the nodes where the  $-qenkeys$  option is not used to generate keys.

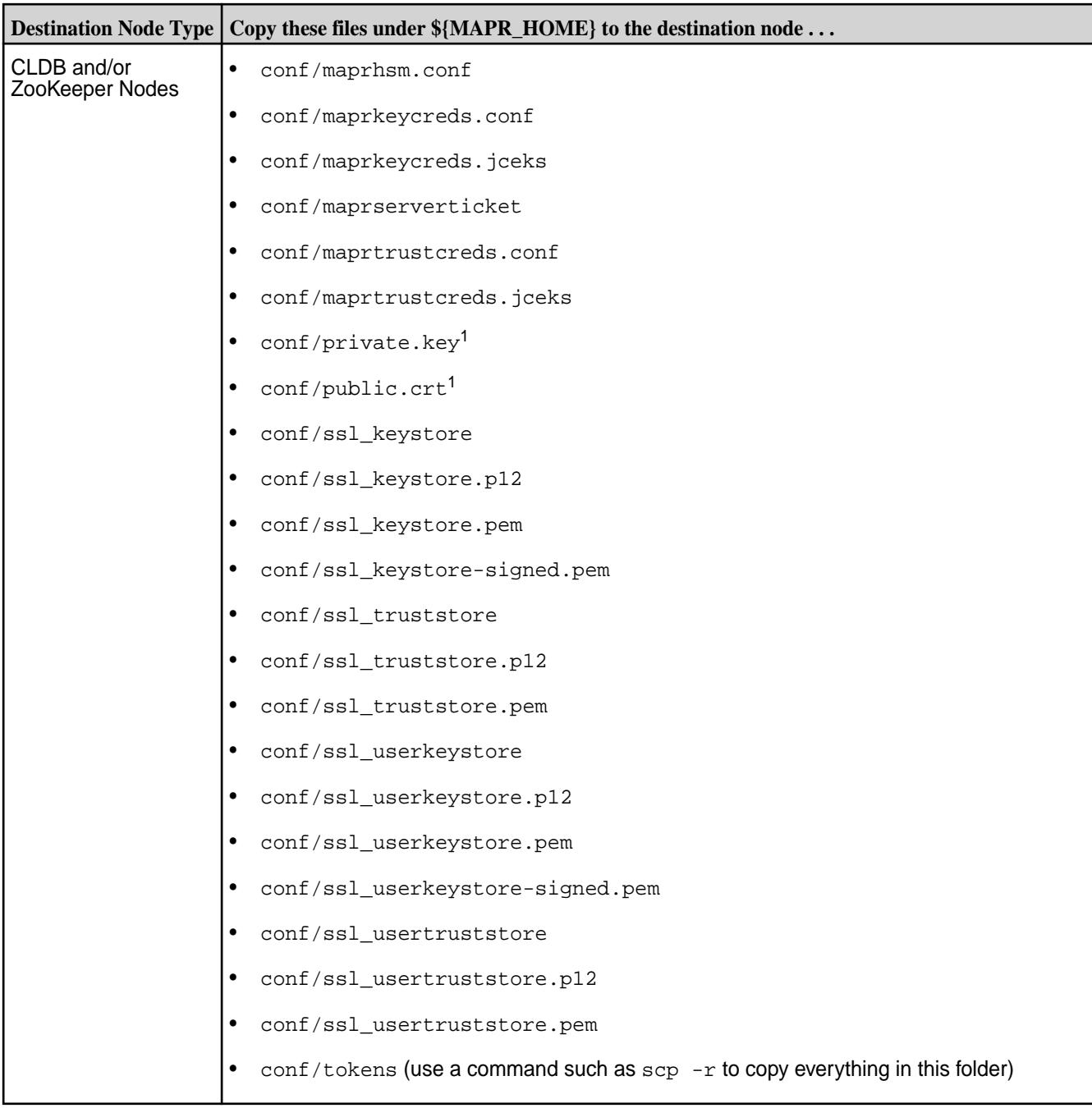

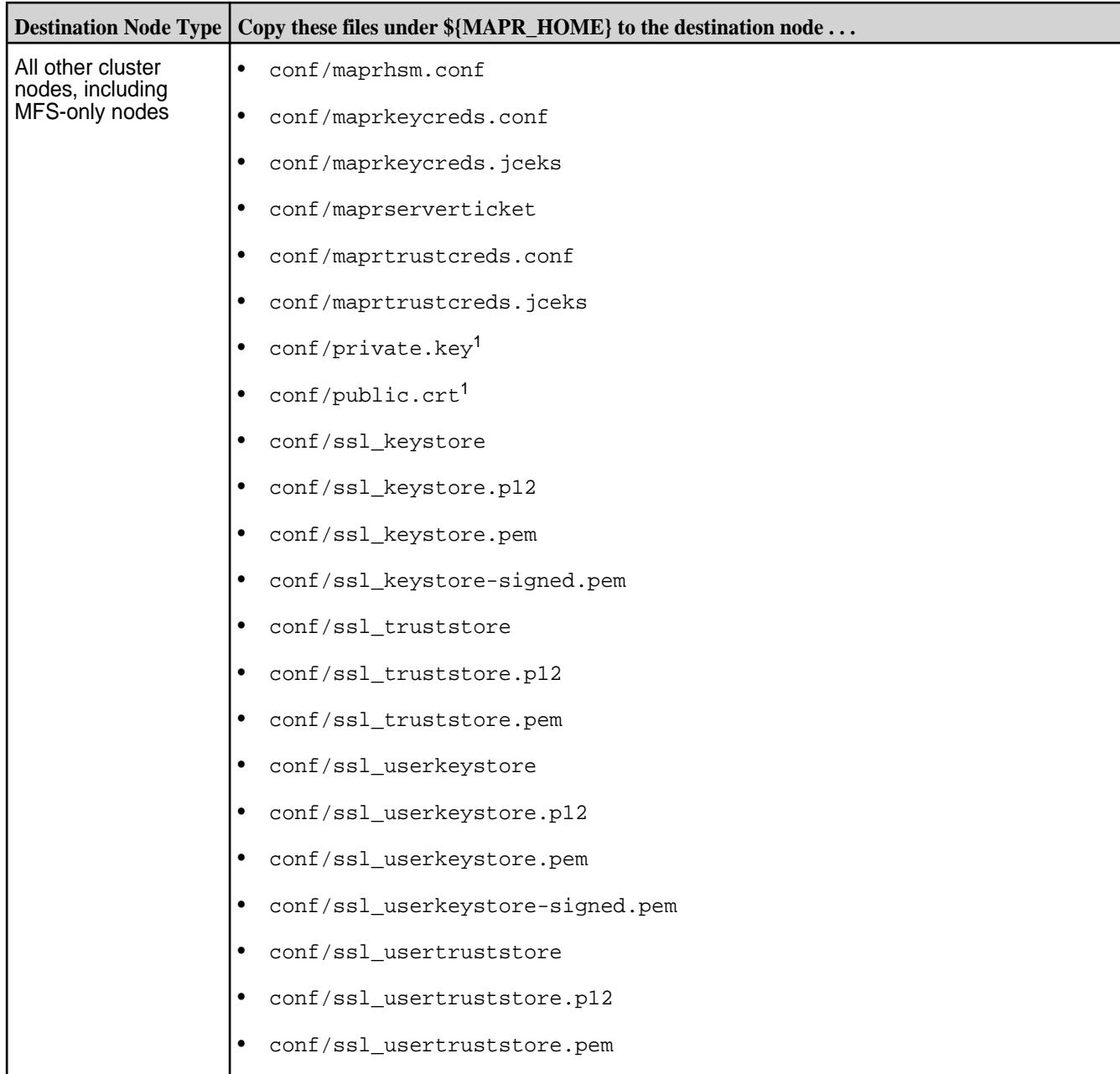

<sup>1</sup>If you are running Data Fabric 7.0.0.5 or later, the private.key and public.crt are not present and do not need to be copied to all other nodes. On Data Fabric 7.0.0.5, the /opt/mapr/ conf/ssl\_usertruststore performs this function and is present on all nodes.

**5.** Run configure.sh on each existing node in the cluster using the same arguments as in Step 3 but without the -genkeys option.

```
/opt/mapr/server/configure.sh -secure -dare -Z <Zookeeper_node_list> -C 
<CLDB_node_list> -N <cluster_name>
```
The -secure option indicates that security must be enabled on the node where the command is run. The -dare option indicates that data at rest encryption must be enabled on the node and must be specified only if it was specified in Step 3.

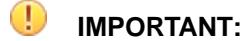

- You must also do this on any nodes that you add to the cluster in the future.
- If you run configure.sh -secure on a node *before* you copy the necessary files to that node, the command fails.
- **6.** Optionally, enable encrypted quorum ZooKeeper communication. See [zoo.cfg](#page-2888-0) on page 2889 for more information.

#### *Enabling Security When All Nodes Are FIPS*

#### **About this task**

Use these steps to enable security for a cluster in which all nodes are FIPS-enabled:

# **Procedure**

- **1.** If the cluster is running, [shut it down.](#page-1050-0)
- **2.** If you are re-running the configure.sh script because of an invocation error from a previous run, remove the following files from  $${MARP}_HOME}/\text{conf}$  (if they are present) if you want to re-generate the CLDB key, server ticket, and certificates:
	- All key and trust stores. The files differ depending on whether the node is FIPS enabled. FIPS-enabled nodes use BCFKS key and trust stores, while secure non-FIPS nodes use JKS/ JCEKS/P12 key and trust stores:
		- maprkeycreds.bcfks
		- maprtrustcreds.bcfks
		- ssl keystore (symlink), ssl keystore.bcfks
		- ssl truststore (symlink), ssl truststore.bcfks
		- ssl\_userkeystore (symlink), ssl\_userkeystore.bcfks
		- ssl\_usertruststore (symlink), ssl\_usertruststore.bcfks
	- All other files in  $${MAPR_HOME}/conf$  that are generated and configured on the first CLDB node:
		- All PEM files: ssl keystore-signed.pem and ssl userkeystore-signed.pem
		- All files in the  $\frac{1}{2}$  {MAPR\_HOME}/conf/tokens directory (but not the tokens/ directory itself)
		- maprserverticket
		- mapruserticket
		- The store-passwords.txt file containing the clear-text passwords, if not already removed

#### For example:

```
cd /opt/mapr/conf 
rm -rf cldb.key maprserverticket mapruserticket ssl-client.xml \ 
ssl_keystore ssl_truststore ssl-server.xml *.bcfks *.pem tokens/* \ 
store-passwords.txt
```
**3.** Run the configure.sh script with the -secure -genkeys -dare options on the first CLDB node in your cluster:

```
/opt/mapr/server/configure.sh -secure -dare -genkeys -Z 
<Zookeeper_node_list> -C <CLDB_node_list> -N <cluster_name>
```
where both <Zookeeper\_node\_list> and <CLDB\_node\_list> have the form hostname[:port\_no][,hostname[:port\_no]...] and -N <cluster\_name> specifies the cluster name. For the hostname, specify an FQDN as described in [Connectivity](#page-148-0) on page 149. Do not specify an alias or IP address. The -dare option is required only if you wish to enable data at rest encryption at the cluster-level.

O **IMPORTANT:** You must run configure.sh with the -genkeys option only *once* on one CLDB

node, since the resulting files should be generated only once and then copied to other nodes.

**NOTE:** The DARE master key is generated in the tokens/ directory only if data at rest encryption is enabled on the cluster using the -dare option with configure.sh.

**TIP:** For a comprehensive listing of the Trust and Key Store files, see [Understanding the Key](#page-1743-0) [Store and Trust Store Files](#page-1743-0) on page 1744.

- **4.** Copy files to the destination nodes as follows:
	- If your cluster consists of all FIPS-enabled nodes, use the following table as a guide to copy files to the destination nodes (the nodes where the  $-\alpha$  enkeys option is not used to generate keys):

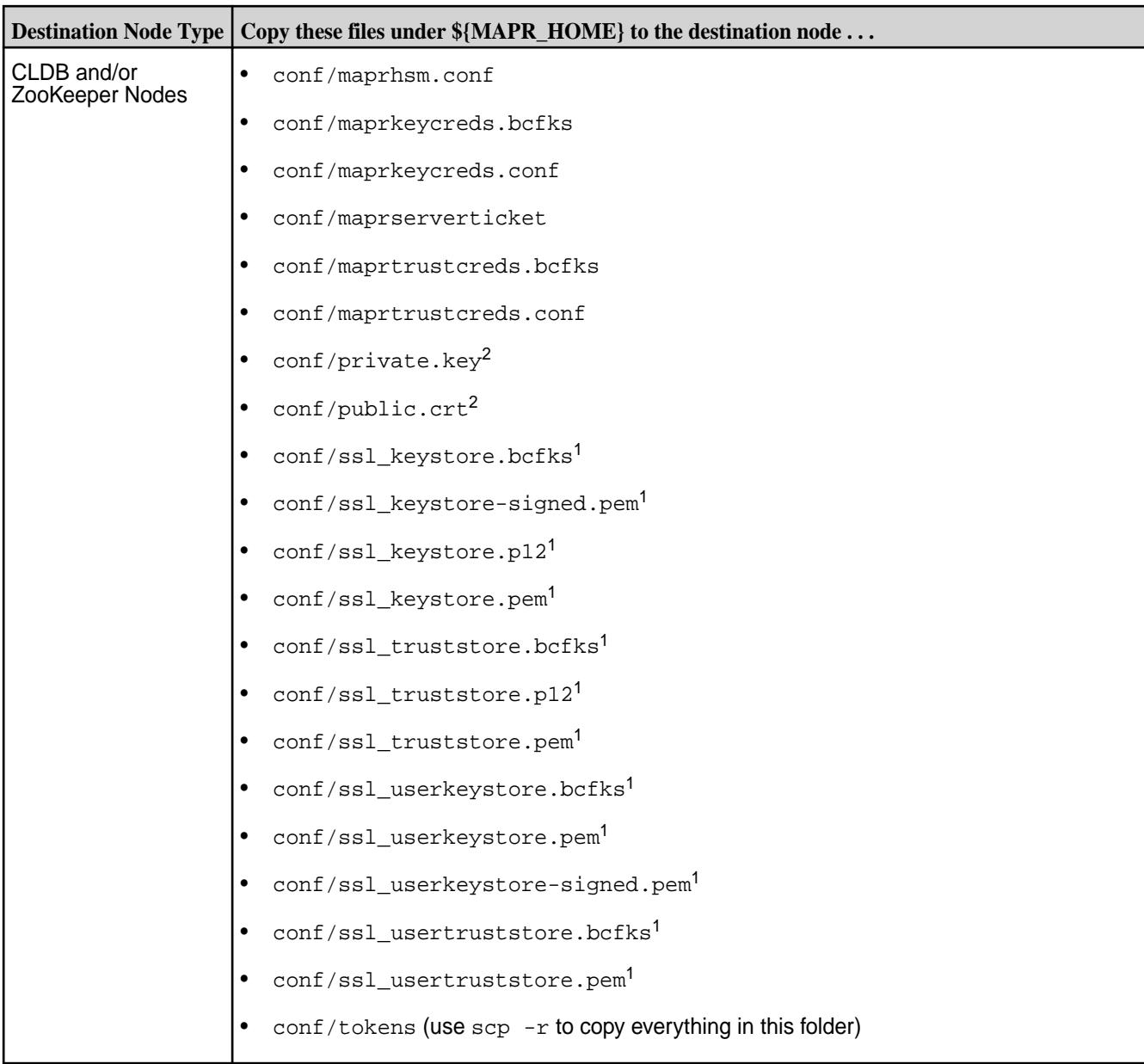

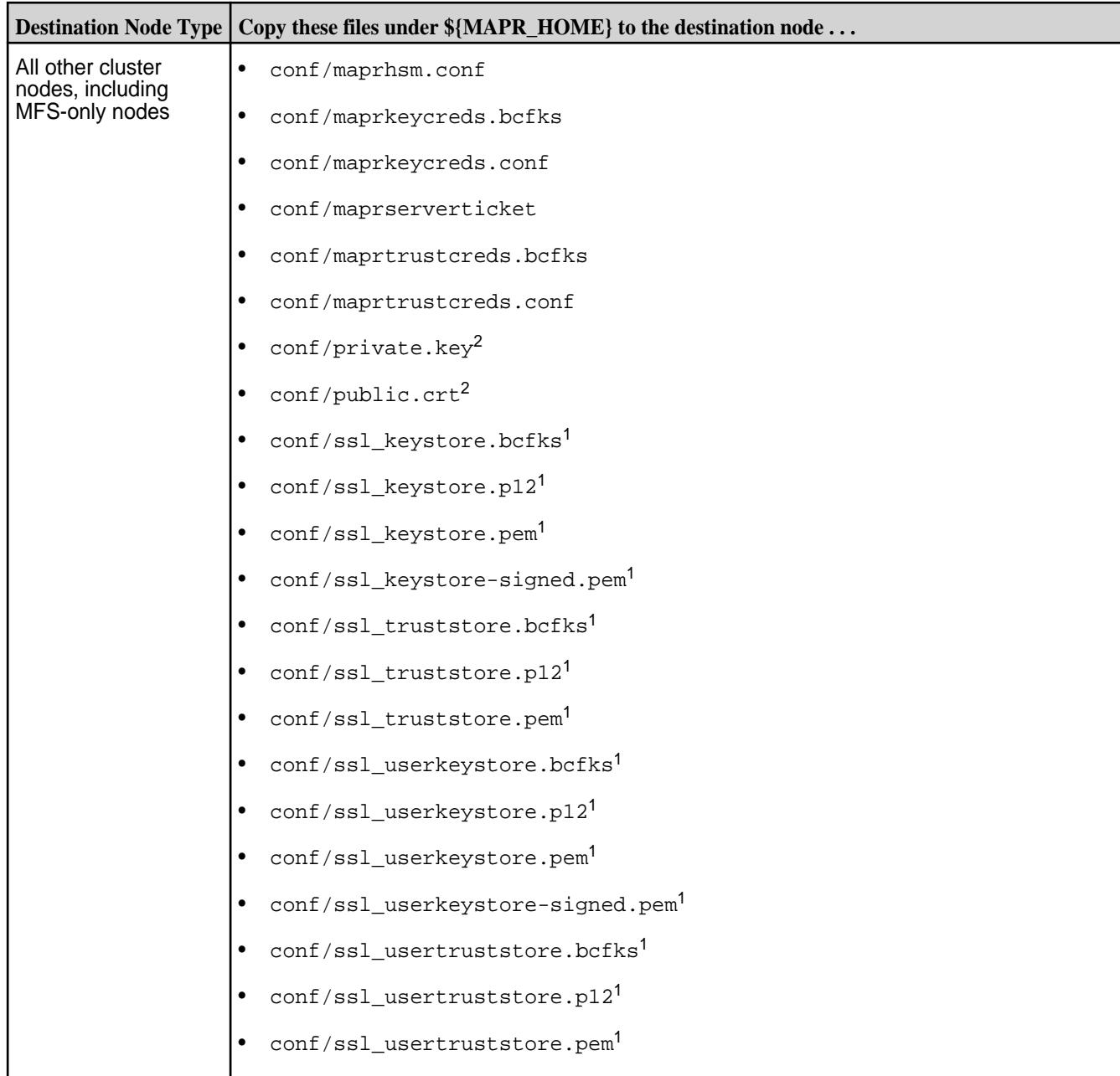

 $1$ Do NOT copy the  $\text{ss1\_}$  symlink files contained in the  $\text{conf}/$  directory. The symlinks are:

- ssl\_keystore (symlink)
- ssl\_truststore (symlink)
- ssl\_userkeystore (symlink)
- ssl\_usertruststore (symlink)

<sup>2</sup>lf you are running Data Fabric 7.0.0.5 or later, the private.key and public.crt are not present and do not need to be copied to all other nodes. On Data Fabric 7.0.0.5, the /opt/mapr/ conf/ssl\_usertruststore performs this function and is present on all nodes.

**5.** Run configure, sh on each existing node in the cluster using the same arguments as in Step 3 but without the -genkeys option.

```
/opt/mapr/server/configure.sh -secure -dare -Z <Zookeeper_node_list> -C 
<CLDB_node_list> -N <cluster_name>
```
The -secure option indicates that security must be enabled on the node where the command is run. The -dare option indicates that data at rest encryption must be enabled on the node and must be specified only if it was specified in Step 3.

#### ⊕ **IMPORTANT:**

- You must also do this on any nodes that you add to the cluster in the future.
- If you run configure.sh -secure on a node *before* you copy the necessary files to that node, the command fails.
- **6.** Optionally, enable encrypted quorum ZooKeeper communication. See [zoo.cfg](#page-2888-0) on page 2889 for more information.

# *Enabling Security for a Mix of FIPS and Secure Non-FIPS Nodes*

# **About this task**

A mixed cluster is a cluster consisting of both FIPS-enabled and secure non-FIPS enabled nodes. Since the key and trust store formats are different between FIPS-enabled and secure non-FIPS enabled nodes, the BCFKS stores from FIPS-enabled nodes cannot be copied directly to secure non-FIPS enabled nodes, or vice versa. The Hadoop Credential stores also cannot be copied between FIPS-enabled and secure non-FIPS enabled nodes.

For a mixed configuration, you must:

- Generate the key and trust store, and user key and trust stores if required, on the secure non-FIPS node using the new  $${MAPR$  HOME}/server/manageSSLKeys.sh convert utility:
	- After adding a FIPS-enabled node to a cluster consisting of only non-FIPS enabled nodes, generate the BCFKS key and trust stores on the non-FIPS enabled node. Copy them to the  $\frac{1}{2}$  {MAPR\_HOME}/ conf directory of the FIPS-enabled node before running configure.sh.
	- After adding a secure non-FIPS enabled node to a cluster consisting of only FIPS-enabled nodes, copy the BCFKS key and trust stores from the FIPS-enabled node to a temporary location in the secure non-FIPS enabled node. Generate the JKS key and trust store on the secure non-FIPS enabled node.
- Run the configure.sh with the -storepasswds option on the node being configured to generate the credential stores.

Enabling Security for the First CLDB Node

## **About this task**

The following steps describe how to enable security for the first CLDB node in the cluster. Note that the data-fabric core platform is installed as secure by default on FIPS-enabled hosts. Security is enabled even if the -secure flag is not specified to the configure.sh script.

# **Procedure**

**1.** If the cluster is running, [shut it down.](#page-1050-0)

- **2.** If you are re-running the configure. sh script because of an invocation error from a previous run, remove the following files from  $${MAPR\_HOME}/\text{conf}$  (if they are present) if you want to re-generate the CLDB key, server ticket, and certificates:
	- All key and trust stores. The files differ depending on whether the node is FIPS enabled. FIPS-enabled nodes use BCFKS key and trust stores, while secure non-FIPS nodes use JKS/ JCEKS/P12 key and trust stores:

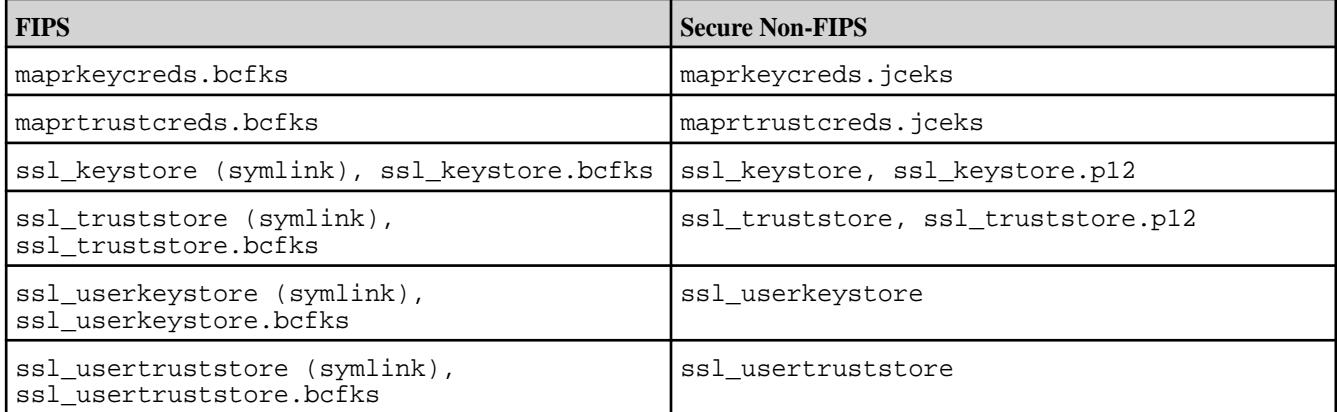

- All other files in  $${MAPR_HOME}/conf$  that are generated and configured on the first CLDB node:
	- All PEM files: ssl\_keystore-signed.pem and ssl\_userkeystore-signed.pem
	- All files in the  $\frac{1}{2}$  {MAPR\_HOME}/conf/tokens directory (but not the tokens/ directory itself)
	- maprserverticket
	- mapruserticket
	- The store-passwords.txt file containing the clear-text passwords, if not already removed

## For example:

```
cd /opt/mapr/conf 
rm -rf cldb.key maprserverticket mapruserticket ssl-client.xml \ 
ssl_keystore ssl_truststore ssl-server.xml *.bcfks *.pem tokens/* \ 
store-passwords.txt
```
**3.** Run the configure, sh script with the -secure -genkeys -dare options on the first CLDB node in your cluster:

```
/opt/mapr/server/configure.sh -secure -dare -genkeys -Z 
<Zookeeper_node_list> -C <CLDB_node_list> -N <cluster_name>
```
where both <Zookeeper\_node\_list> and <CLDB\_node\_list> have the form hostname[:port\_no][,hostname[:port\_no]...] and -N <cluster\_name> specifies the cluster name. For the hostname, specify an FQDN as described in [Connectivity](#page-148-0) on page 149. Do not specify an alias or IP address. The -dare option is required only if you wish to enable data at rest encryption at the cluster-level.

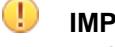

**IMPORTANT:** You must run configure.sh with the -genkeys option only *once* on one CLDB node, since the resulting files should be generated only once and then copied to other nodes.

**NOTE:** The DARE master key is generated in the tokens/ directory only if data at rest encryption is enabled on the cluster using the -dare option with configure.sh.

Enabling Security for Additional Cluster Nodes

## **About this task**

To enable security for additional cluster nodes, run configure.sh without the  $-$ genkeys option after copying the required files to the node. For a mixed configuration, first create the key and trust stores on the secure non-FIPS node using the \${MAPR\_HOME}/server/manageSSLKeys.sh convert utility. Then copy these stores to the key and trust stores of the additional cluster node:

- If you are connecting an additional secure non-FIPS cluster node to the first FIPS-enabled cluster node, copy the ssl keystore.bcfks and ssl\_truststore.bcfks from the  $${MAPR}$  HOME}/ conf directory of the first FIPS-enabled cluster node to the node being configured. Then run the manageSSLKeys.sh convert utility from the secure non-FIPS node. Copy the converted JKS key and trust stores to the additional secure non-FIPS cluster node (or simply specify the destination key/ trust store as  $${MARPR}$  HOME}/conf/ssl keystore and  $${MARPR}$  HOME}/conf/ssl truststore respectively in the \${MAPR\_HOME}/server/manageSSLKeys.sh convert utility).
- If you are connecting an additional FIPS-enabled cluster node to the first secure non-FIPS cluster node, copy the JKS ssl\_keystore and ssl\_truststore from the \${MAPR\_HOME}/conf directory of the first secure non-FIPS cluster node to a temporary directory of the first node. Then run the manageSSLKeys.sh convert utility from the first secure non-FIPS node. Copy the converted BCFKS key and trust stores to the  $${MAPR-HOME}/conf$  directory of the additional FIPS-enabled cluster node.

Adding a FIPS-Enabled Server to a FIPS Cluster

# **About this task**

To connect a FIPS-enabled server to a cluster consisting of at least one FIPS-enabled node.

## **Procedure**

**1.** Copy the following files from the existing FIPS-enabled server to the new FIPS server:

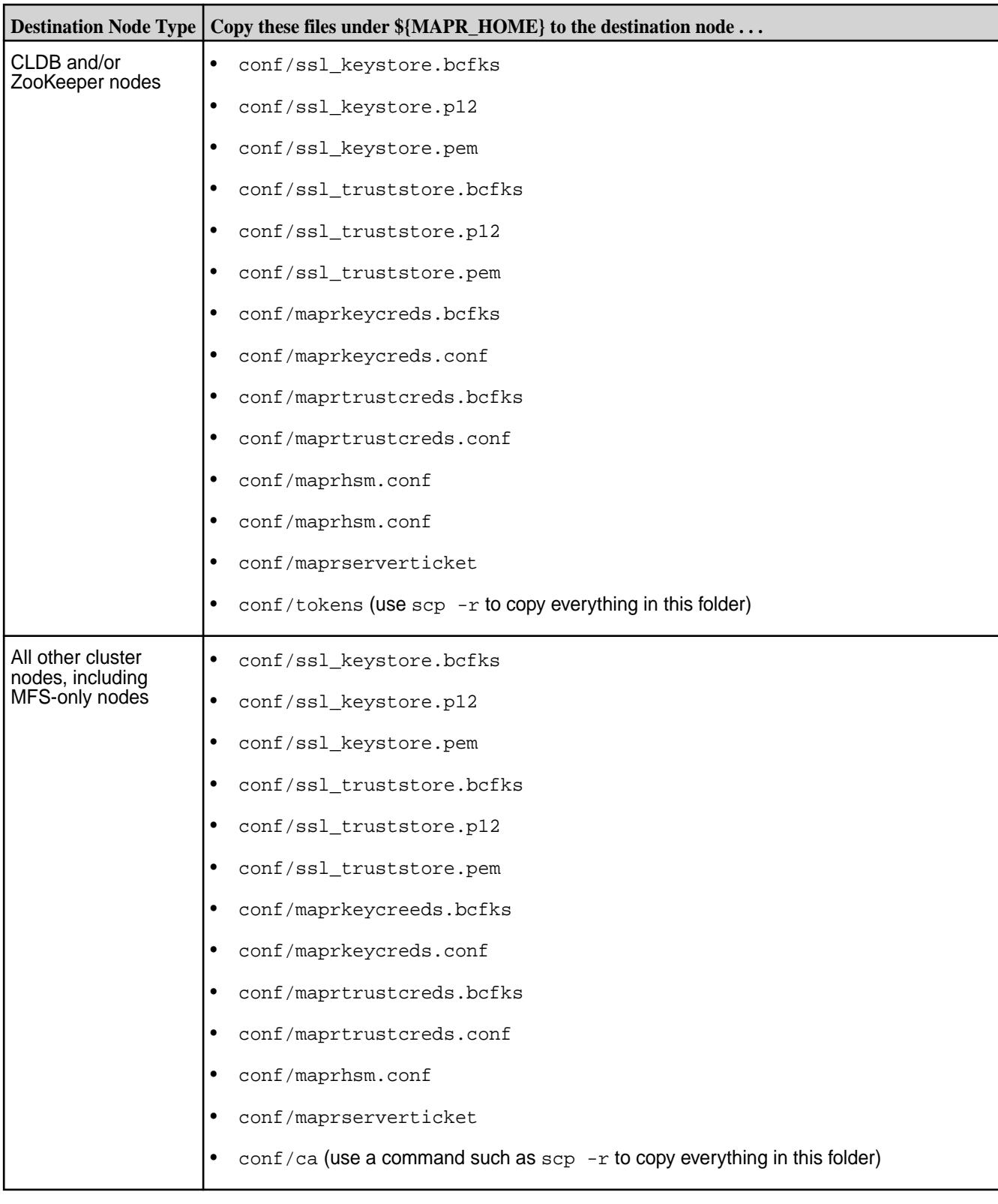

**CAUTION:** Do NOT copy conf/ssl\_keystore and conf/ssl\_truststore. These are symbolic links to ssl\_keystore.bcfks and ssl\_truststore.bcfks, which will be generated by configure.sh.

- **CAUTION:** When adding a non-FIPS node to a FIPS cluster, DO NOT copy the Hadoop ssl<sup>\*</sup>.xml files to the other cluster nodes. The manageSSLKeys.sh script (invoked by configure.sh) uses the store type to determine if FIPS is enabled and assumes the system is FIPS-enabled if the store type is BCFKS. Copying the Hadoop  $ss1*$  files that are set to the BCFKS store type from a FIPS node to a non-FIPS node causes the configure. sh script to fail.
- **2.** Run configure.sh without the -genkeys option. For example, if the cluster name is fips0.cluster.com and the CLDB and ZooKeeper nodes are at m2-mapreng-vm166250, then the command is:

```
/opt/mapr/server/configure.sh -secure -N fips0.cluster.com \ 
     -C m2-mapreng-vm166250:7222
```
Adding a Secure Non-FIPS Server to a FIPS Cluster

## **About this task**

Non-FIPS enabled nodes do not support the BCFKS trust store format. Copying the BCFKS trust store from a FIPS-enabled server to the non-FIPS enabled server that is being added will not work. Create the JKS trust store on the non-FIPS server by importing the same keys and certificates that are in the BCFKS key and trust stores on the existing FIPS-enabled server host. Different configuration procedures apply depending on whether you are configuring for the first cluster or for subsequent clusters.

# **Procedure**

**1.** Copy the following files from an existing FIPS-enabled node in the cluster to the new non-FIPS node being added:

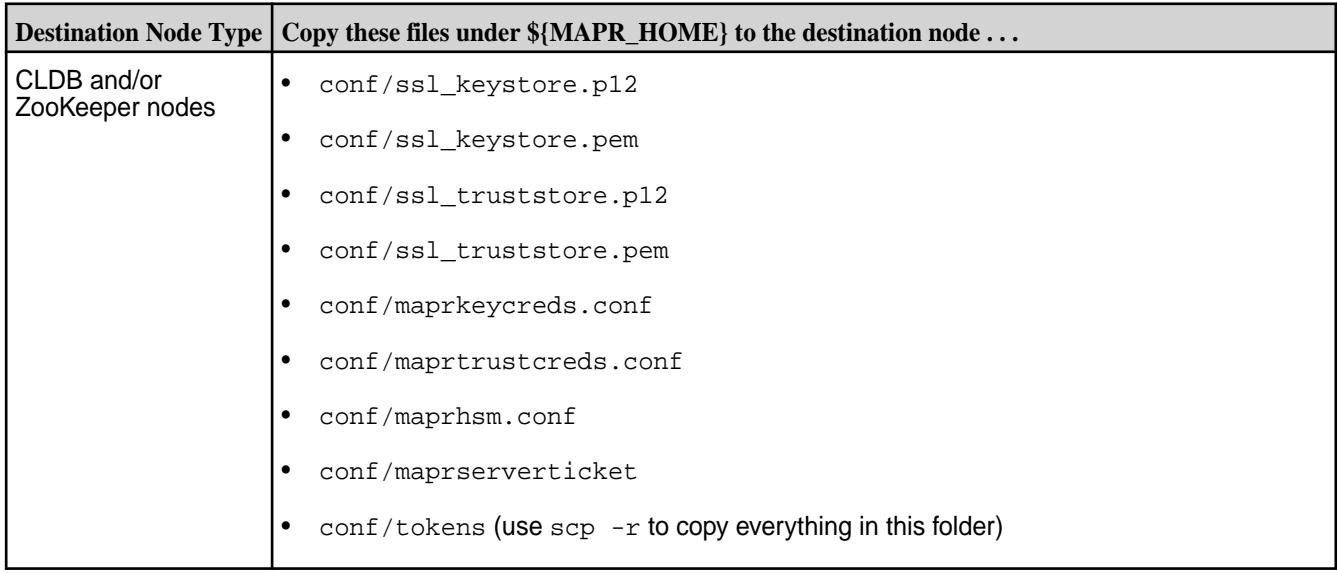

<span id="page-1740-0"></span>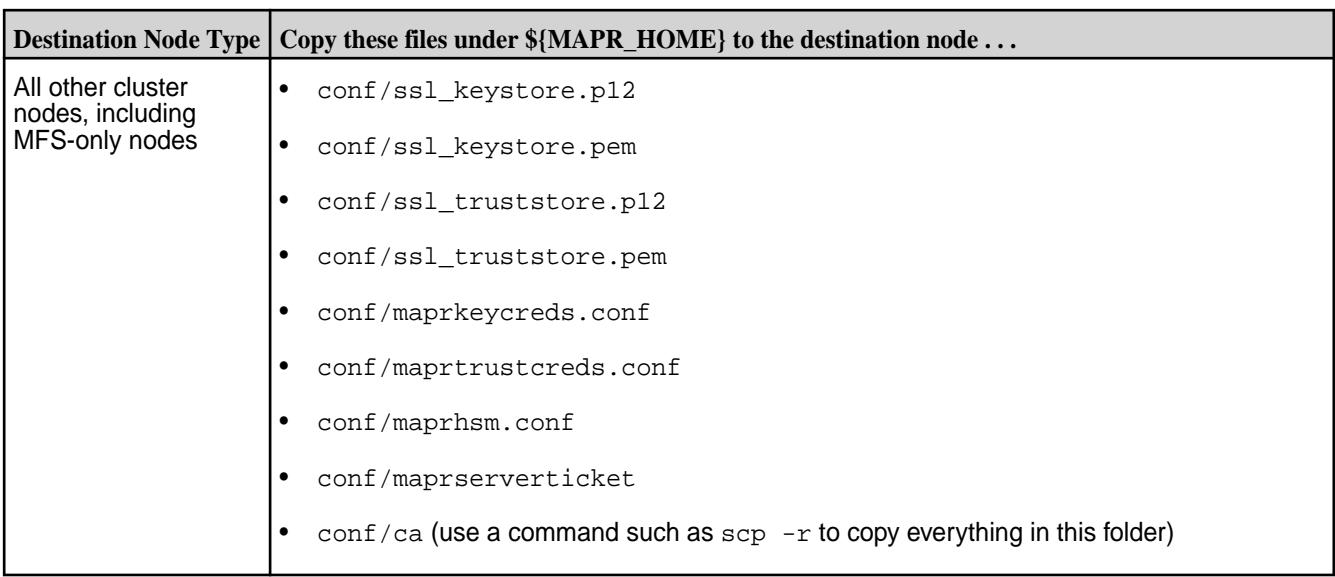

**CAUTION:** When adding a non-FIPS node to a FIPS cluster, DO NOT copy the Hadoop ssl<sup>\*</sup>.xml files to the other cluster nodes. The manageSSLKeys.sh script (invoked by configure.sh) uses the store type to determine if FIPS is enabled and assumes the system is FIPS-enabled if the store type is BCFKS. Copying the Hadoop  $\text{ss1*}$  files that are set to the BCFKS store type from a FIPS node to a non-FIPS node causes the configure.sh script to fail.

- **2.** Copy the following key store, trust store, userkey store, and usertrust store files from the FIPS-enabled server to a temporary directory of the secure non-FIPS enabled server being added:
	- \${MAPR\_HOME}/conf/ssl\_keystore.bcfks
	- \${MAPR\_HOME}/conf/ssl\_truststore.bcfks
	- \${MAPR\_HOME}/conf/ssl\_userkeystore.bcfks
	- \${MAPR\_HOME}/conf/ssl\_usertruststore.bcfks
- **3.** Run the manageSSLKeys.sh convert utility to convert the key and trust store (and userkey and usertruststore) from BCFKS format to JKS format. The destination key and trust store will be set to the same password as the source key/trust store. You can obtain the key and trust store passwords from the store-passwords.txt file. For example:

```
# /opt/mapr/server/manageSSLKeys.sh convert \ 
     -srcType bcfks -dstType JKS \ 
    -p VccOl Ohg3Ix6tLaRJhzr b53judiaKC \
     /tmp/ssl_keystore.bcfks /opt/mapr/conf/ssl_keystore 
# /opt/mapr/server/manageSSLKeys.sh convert \ 
     -srcType bcfks -dstType JKS \ 
     -p 1IB_wtxT5Lbj6OU8xFpWpQiZ0SjE6BrA \ 
     /tmp/ssl_truststore.bcfks /opt/mapr/conf/ssl_truststore
# /opt/mapr/server/manageSSLKeys.sh convert \ 
     -srcType bcfks -dstType JKS \ 
     -p VccOl_Qhg3Ix6tLaRJhzr_b53judiaKC \ 
     /tmp/ssl_userkeystore.bcfks /opt/mapr/conf/ssl_userkeystore 
# /opt/mapr/server/manageSSLKeys.sh convert \ 
     -srcType bcfks -dstType JKS \ 
     -p 1IB_wtxT5Lbj6OU8xFpWpQiZ0SjE6BrA \ 
     /tmp/ssl_usertruststore.bcfks /opt/mapr/conf/ssl_usertruststore
```
**4.** Run the configure.sh script without the -genkeys option on the secure non-FIPS enabled server being added, using the -storepasswds option to specify the key and trust store passwords. Since the converted key and trust stores are set to the same password as the source, the passwords must be the same as the passwords you specified using the  $-p$  option in [step 3](#page-1740-0). For example:

```
# /opt/mapr/server/configure.sh -secure \ 
     -N hpe186.cluster.com \ 
     -C m2-mapreng-vm167186:7222 \ 
     -Z m2-mapreng-vm167186:5181 \ 
     -storepasswds \ 
     VccOl_Qhg3Ix6tLaRJhzr_b53judiaKC:1IB_wtxT5Lbj6OU8xFpWpQiZ0SjE6BrA
```
Adding a FIPS Server to a Secure Non-FIPS Cluster

# **About this task**

Use the following steps to connect a FIPS-enabled server to a cluster consisting of only secure non-FIPS enabled nodes:,

# **Procedure**

**1.** Copy the following files from an existing secure non-FIPS node in the cluster to the FIPS-enabled server being added:

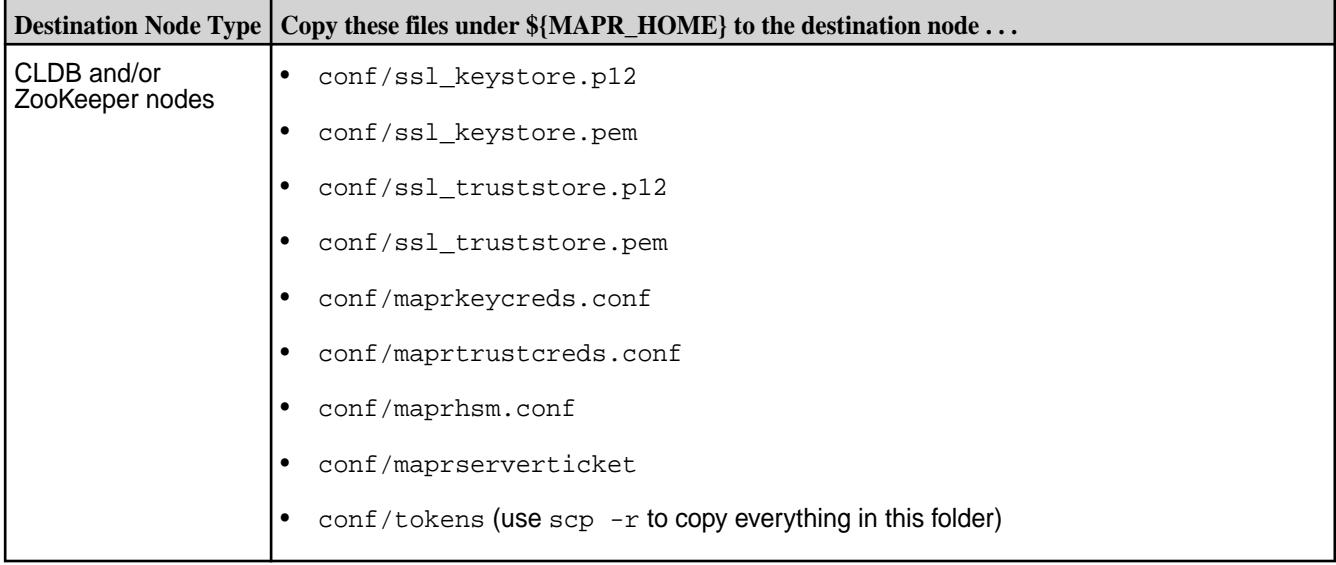

<span id="page-1742-0"></span>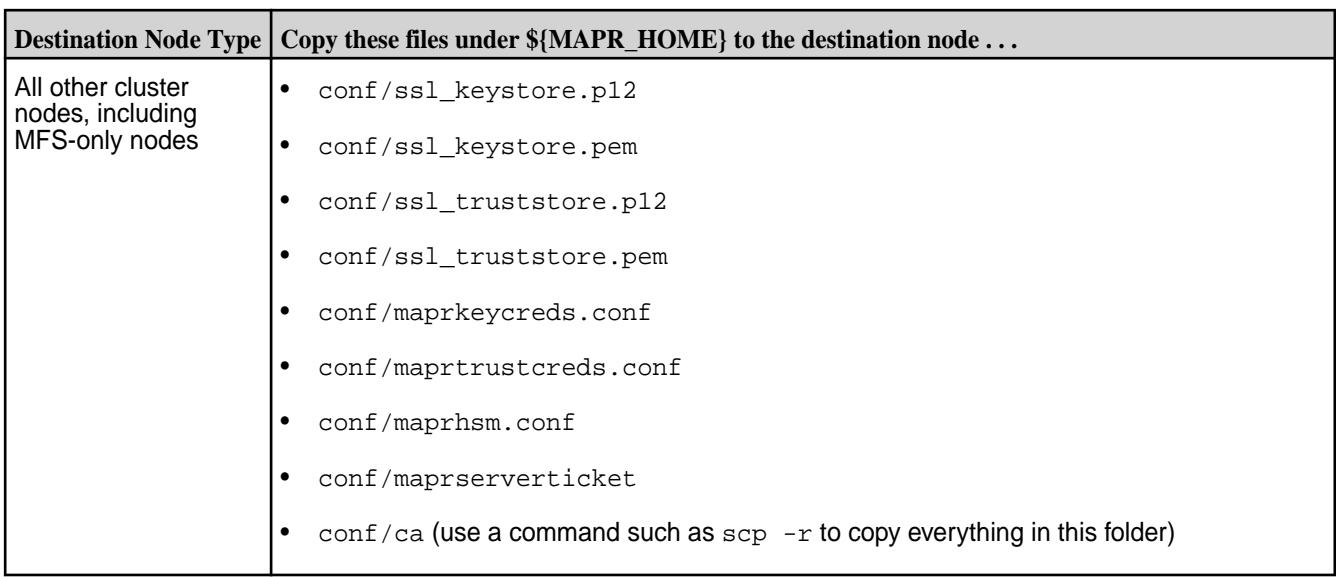

**CAUTION:** When adding a non-FIPS node to a FIPS cluster, DO NOT copy the Hadoop ssl<sup>\*</sup>.xml files to the other cluster nodes. The manageSSLKeys.sh script (invoked by configure.sh) uses the store type to determine if FIPS is enabled and assumes the system is FIPS-enabled if the store type is BCFKS. Copying the Hadoop  $\text{ss1*}$  files that are set to the BCFKS store type from a FIPS node to a non-FIPS node causes the configure.sh script to fail.

**2.** On the secure non-FIPS enabled server in the existing cluster, run the manageSSLKeys.sh convert utility to convert the key and trust store (and userkey and usertruststore) from JKS to BCFKS format. You can obtain the key and trust store passwords from the store-passwords.txt file. For example:

```
# /opt/mapr/server/manageSSLKeys.sh convert \ 
     -srcType JKS -dstType bcfks \ 
     -p VccOl_Qhg3Ix6tLaRJhzr_b53judiaKC \ 
     /opt/mapr/conf/ssl_keystore /tmp/ssl_keystore.bcfks 
# /opt/mapr/server/manageSSLKeys.sh convert \ 
     -srcType JKS -dstType bcfks \ 
    -p 1IB wtxT5Lbj6OU8xFpWpOiZ0SjE6BrA \
     /opt/mapr/conf/ssl_truststore /tmp/ssl_truststore.bcfks 
# /opt/mapr/server/manageSSLKeys.sh convert \ 
     -srcType JKS -dstType bcfks \ 
     -p VccOl_Qhg3Ix6tLaRJhzr_b53judiaKC \ 
     /opt/mapr/conf/ssl_userkeystore /tmp/ssl_userkeystore.bcfks 
# /opt/mapr/server/manageSSLKeys.sh convert \ 
     -srcType JKS -dstType bcfks \ 
     -p 1IB_wtxT5Lbj6OU8xFpWpQiZ0SjE6BrA \ 
     /opt/mapr/conf/ssl_usertruststore /tmp/ssl_usertruststore.bcfks
```
**3.** Copy the converted . bcfks files from the secure non-FIPS server to the FIPS server being added as follows:

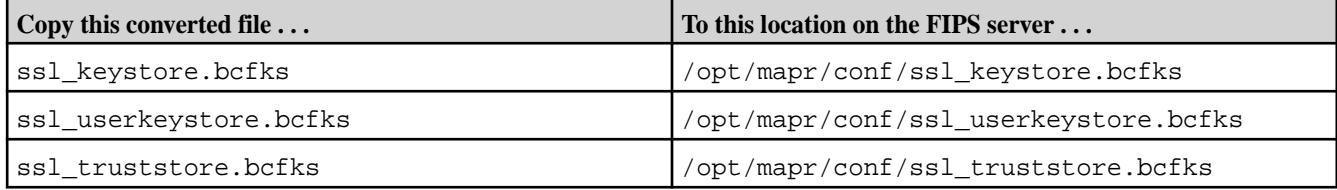

<span id="page-1743-0"></span>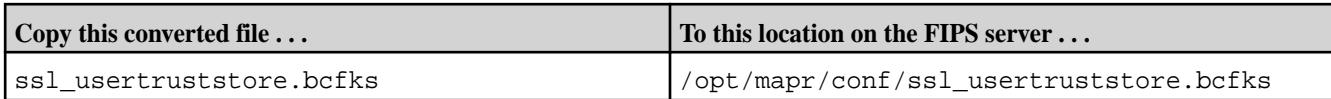

**4.** Run configure.sh without the -genkeys option on the FIPS enabled server being added, using the -storepasswds option to specify the key and trust store passwords. Since the converted BCFKS key and trust store is set to the same password as the source, the passwords must be the same as the passwords specified using the  $-p$  option in [step 2](#page-1742-0). For example:

```
/opt/mapr/server/configure.sh -secure \ 
   -N hpe186.cluster.com \ 
   -C m2-mapreng-vm167186:7222 \ 
   -Z m2-mapreng-vm167186:5181 \ 
   -storepasswds \ 
VccOl_Qhg3Ix6tLaRJhzr_b53judiaKC:1IB_wtxT5Lbj6OU8xFpWpQiZ0SjE6BrA
```
#### *Understanding the Key Store and Trust Store Files*

Provides a comprehensive listing of the key store and trust store files.

## **Key Stores and Trust Stores Added for Release 7.0.0**

Release 7.0.0 added the following key store and trust store files to support FIPS compliance. For Java applications, the Bouncy Castle BCFKS key and trust stores are used. This is new for release 7.0.0. For non-Java applications, the existing PKCS#12 key and trust stores, as well as PEM files are used.

As part of [Enabling Security](#page-1727-0) on page 1728, you must copy the key and trust stores, as well as the associated key and trust store credentials, from the /opt/mapr/conf directory of the first CLDB node to the /opt/mapr/conf directory on all other server nodes. For client-only nodes, only copy the trust stores and the associated trust store credentials.

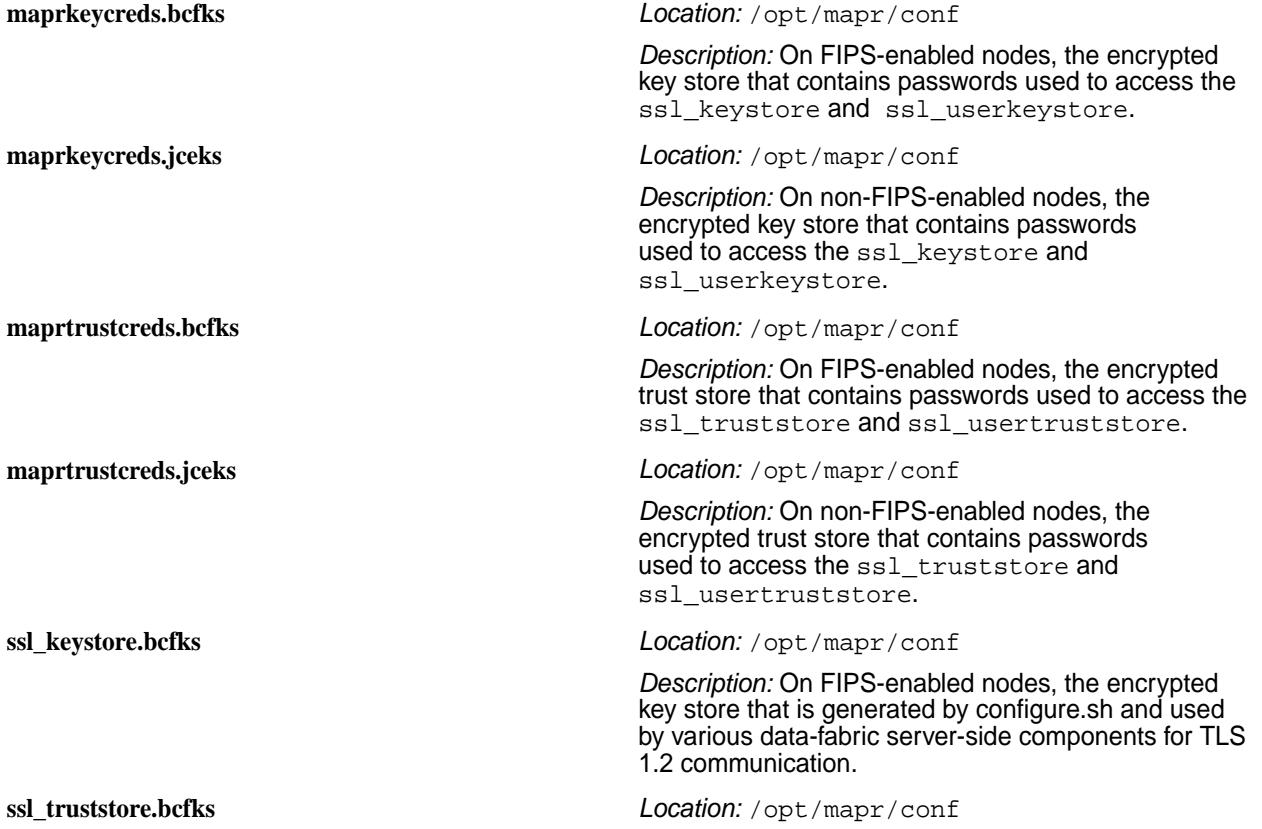

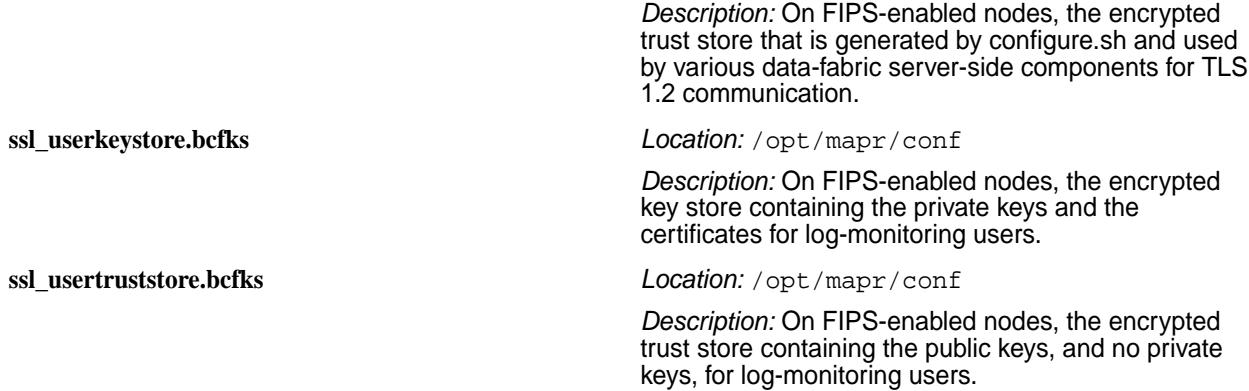

## **Key Stores and Trust Stores Added for Release 6.2.0**

The following key store and trust store files were added at release 6.2.0 to support SSL security for the log stack (Kibana, Elasticsearch, and Fluentd). As part of [Enabling Security](#page-1727-0) on page 1728, you must copy these files from the /opt/mapr/conf directory of the security master node to the /opt/mapr/conf directory on all other nodes, and assign the [appropriate ownership and permissions.](#page-1727-0)

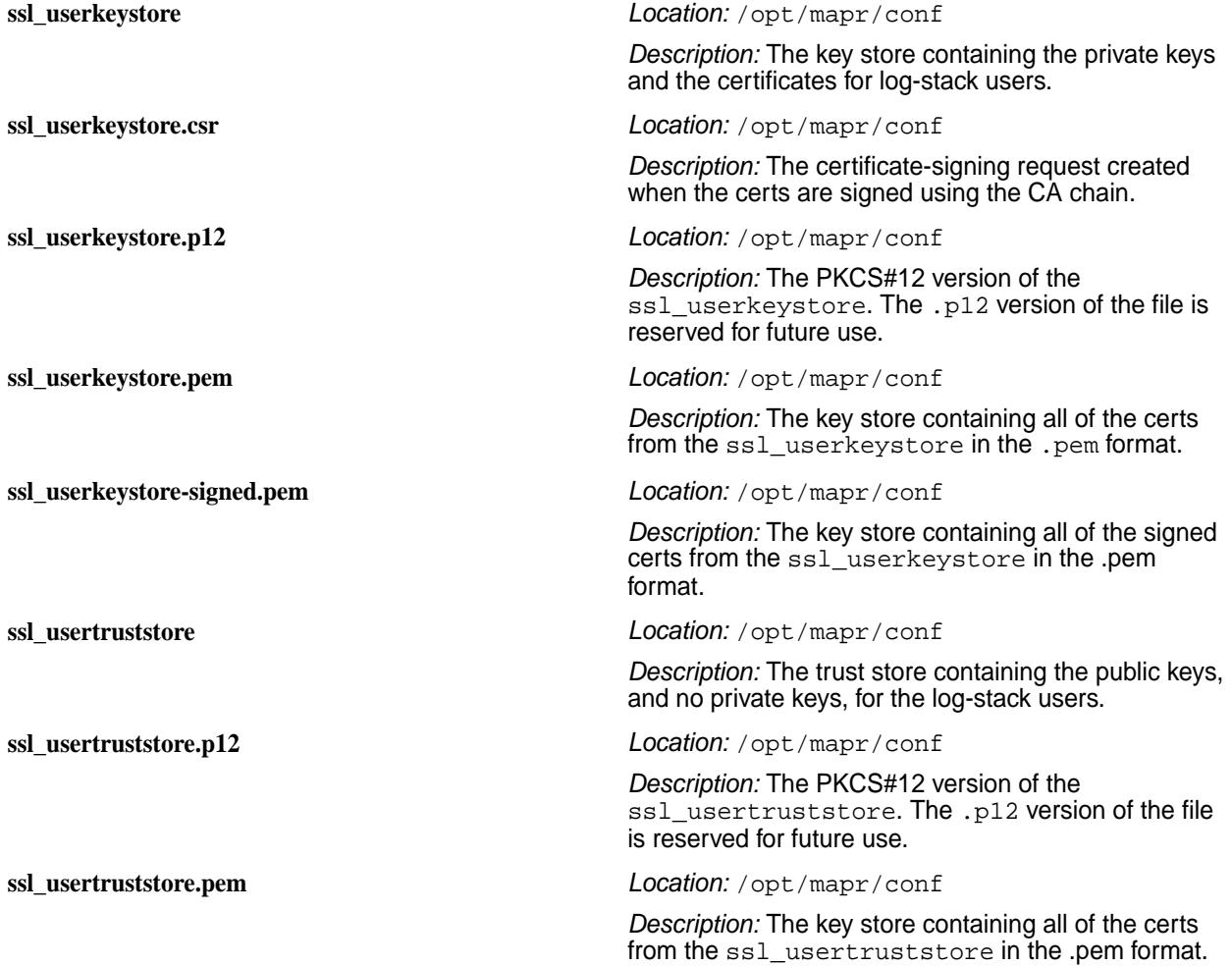

# **Certificate Files in 6.2.0**

The following files were added at release 6.2.0 to facilitate self-signing of data-fabric certificates. Previously, data-fabric certificates were unsigned. As part of [Enabling Security](#page-1727-0) on page 1728, you must copy these files from the /opt/mapr/conf directory of the security master node to the /opt/mapr/ conf directory on all other nodes, and assign the appropriate ownership and permissions:

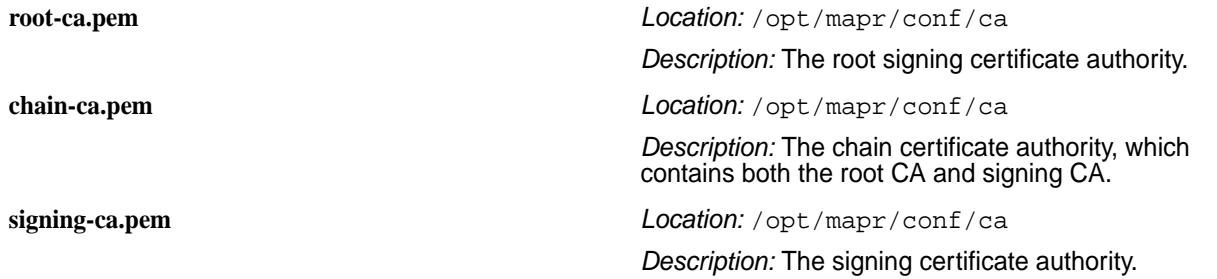

# **KMIP Tokens Added in 6.2.0**

External key store (KMIP) tokens were also added as part of release 6.2.0. The KMIP tokens are used for authentication and communication with an external key store. The tokens are contained in /opt/mapr/ conf/tokens. Tokens must be copied to all the CLDB nodes in the cluster.

# **Key Stores and Trust Stores in Release 6.1.0**

The following files are generated by running configure.sh -dare -genkeys on a CLDB node. Alternatively, you can generate them by running the [manageSSLKeys.sh](#page-2785-0) on page 2786 script. The ssl\_keystore, ssl\_keystore.p12, ssl\_keystore.pem, ssl\_truststore, ssl\_truststore.p12, and ssl\_truststore.pem files are also generated during installation of the Web server, even if you did not enable security. For more information, see [Enabling Security](#page-1727-0) on page 1728.

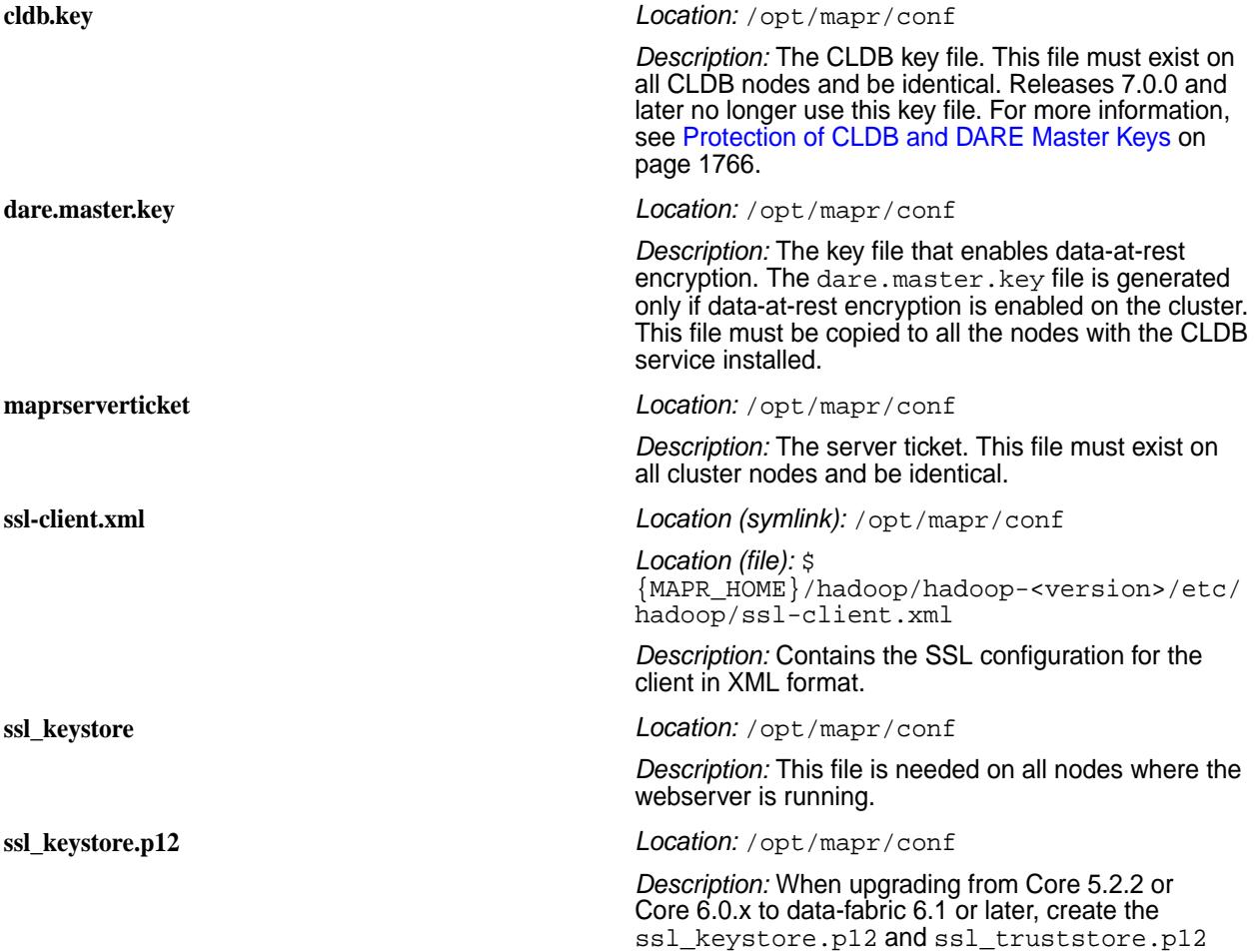

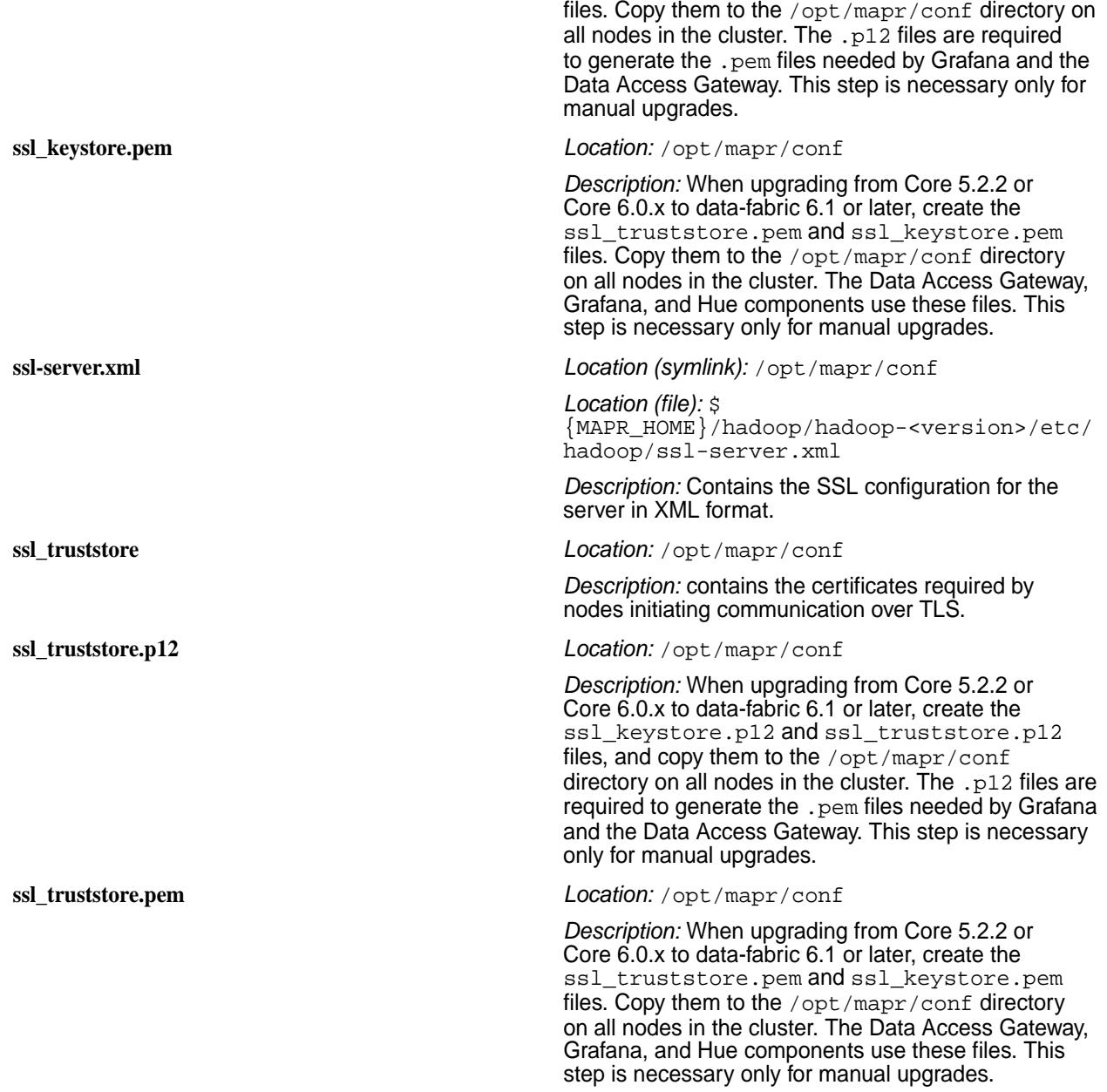

# **Disabling Security**

## **About this task**

To disable security features for your cluster:

# **Procedure**

- **1.** If the cluster is running, [shut it down.](#page-1050-0)
- **2.** On all nodes, run the [configure.sh](#page-2708-0) on page 2709 script with the -unsecure option and specify the CLDB and ZooKeeper nodes.

configure.sh -unsecure -C <CLDB\_Node> -Z <ZK\_Node> -N <cluster\_name>

**3.** [Start the cluster.](#page-1050-0)

# <span id="page-1747-0"></span>**System Behavior Changes After Enabling Security**

After enabling security features for a cluster, the following behaviors change:

- Users must authenticate with the [maprlogin](#page-2799-0) utility.
- Components that have web UIs, such as the Control System, Hive, and Oozie, require authentication.

**WARNING:** Note that you must also complete the [PAM configuration](#page-1799-0) to set up user authentication for the Control System logins.

- Several components that communicate over HTTP use HTTPS instead.
- Encryption is used for network traffic.
- Access to a cluster using URIs that use the CLDB node's name or IP address, instead of the cluster name, is no longer supported, as in the following examples. The following URIs no longer work after enabling security:

http://cldb1.cluster.com:7222/f1

http://10.10.20.10:7221/f1

The following URIs work after enabling security:

http:///f1 <access f1 in default cluster>

http://my.cluster.com/f1

## **Managing Encryption**

Provides information that allows you to use encryption across the HPE Ezmeral Data Fabric platform.

This section describes how to enable security for data at rest and on the wire as well as general security components and system changes.

#### **Enabling Wire-level Security**

#### **About this task**

Wire-level security encrypts data transmission between the nodes in your cluster.

Enable encryption for data on the wire at the volume level only if security is enabled at the cluster level. If necessary, refer to [Determining if a Cluster is Secure Using the CLI and REST API](#page-1754-0) on page 1755 to determine if the cluster is secure before enabling wire-level encryption on a volume. If your cluster is enabled for security, wire-level security is enabled by default on all new volumes and no additional steps are required. This section describes how to enable wire-level security on new and existing volumes (if the volume is already not enabled for wire-level security).

*Enabling Wire-level Security for a Volume Using the Control System*

## **About this task**

## **Procedure**

- **1.** Log in to the Control System and click **Data** > **Volumes**.
- **2.** Click **Create Volume** to display the **Create New Volume** page or go to the [Edit Volume](#page-1157-0) page.
- **3.** Set the value for the **Data on Wire Encryption** property to **Yes** (to enable). See [Creating a Volume](#page-1127-0) on page 1128 or [Modifying a Volume](#page-1157-0) on page 1158 for more information.
- **4.** Complete the steps to create or modify the volume. See [Creating a Volume](#page-1127-0) on page 1128 or [Modifying a Volume](#page-1157-0) on page 1158 for more information.

*Enabling Wire-Level Security for a Volume Using the CLI and REST API*

# **About this task**

**CLI** Set the value for the wiresecurityenabled parameter to true when you:

• Create the volume. For example:

```
maprcli volume create -name 
<volName> -path 
<volMountPath> -wiresecurityenabled
  true
```
• Modify the volume. For example:

```
maprcli volume modify -name 
<volName> -wiresecurityenabled true
```
**REST** Send a request of type POST and set the value for the wiresecurityenabled parameter to true when you:

• Create the volume. For example:

```
curl -k -X POST 'https://
abc.sj.us:8443/rest/volume/create?
name=<volName>&path=<volMountPath>&
wiresecurityenabled=true' --user 
mapr:mapr
```
• Modify the volume. For example:

```
curl -k -X POST 'https://
abc.sj.us:8443/rest/volume/modify?
name=<volName>&wiresecurityenabled=
true' --user mapr:mapr
```
See [volume create](#page-2483-0) on page 2484 and [volume modify](#page-2571-0) on page 2572 for more information. **Disabling Wire-level Security**

# **About this task**

Disable wire encryption for a volume using the Control System, the CLI, and REST API.

*Disabling Wire-level Security for a Volume Using the Control System*

# **Procedure**

- **1.** Log in to the Control System and click **Data** > **Volumes**.
- **2.** Click **Create Volume** to display the **Create New Volume** page or go to the [Edit Volume](#page-1157-0) page.
- **3.** Set the value for the **Data on Wire Encryption** property to **No** (to disable). See [Creating a Volume](#page-1127-0) on page 1128 or [Modifying a Volume](#page-1157-0) on page 1158 for more information.
- **4.** Complete the steps to create or modify the volume. See [Creating a Volume](#page-1127-0) on page 1128 or [Modifying a Volume](#page-1157-0) on page 1158 for more information.

*Disabling Wire-Level Security for a Volume Using the CLI and REST API*

## **About this task**

You can disable encryption of data on wire at the volume level.

**CLI** Set the value for the wiresecurityenabled parameter to false when you:

• Create the volume. For example:

```
maprcli volume create -name 
<volName> -path 
<volMountPath> -wiresecurityenabled
  false
```
• Modify the volume. For example:

```
maprcli volume modify -name 
<volName> -wiresecurityenabled 
false
```
**REST** Send a request of type POST and set the value for the wiresecurityenabled parameter to false when you:

• Create the volume. For example:

curl -k -X POST 'https:// abc.sj.us:8443/rest/volume/create? name=<volName>&path=<volMountPath>& wiresecurityenabled=false' --user mapr:mapr

• Modify the volume. For example:

```
curl -k -X POST 'https://
abc.sj.us:8443/rest/volume/modify?
name=<volName>&wiresecurityenabled=
false' --user mapr:mapr
```
See [volume create](#page-2483-0) on page 2484 and [volume modify](#page-2571-0) on page 2572 for more information. **Enabling Encryption of Data at Rest**

## **About this task**

Enable or disable data-at-rest encryption at the volume level using the Control System, CLI, and REST API if encryption of data at rest is enabled at the cluster level. If you installed using the [Installer](#page-6388-0) on page 6389 and selected the **Enable DARE** option, the cluster is automatically enabled for data-at-rest encryption during installation.

**NOTE:** Conversion of existing HPE Ezmeral Data Fabric clusters to data-at-rest encryption is not currently supported. If you need to convert an existing non-DARE cluster to DARE, contact HPE support.

If encryption is enabled at the cluster level, data-at-rest encryption is also enabled at the volume level by default through the mapr.volume.dare.default configuration parameter. If you do not wish to encrypt data at rest in a volume, you can disable encryption when you create a volume. You cannot modify the data-at-rest encryption setting on a volume after the volume is created. For more information, see the following later on this page:

- Enabling or Disabling Data-at-Rest Encryption at the Volume Level Using the Control System on page 1751
- [Enabling or Disabling Data-at-Rest Encryption at the Volume Level Using the CLI and REST API](#page-1751-0) on page 1752

Standard volumes inherit the data-at-rest encryption setting from a volume by default if the inherit property is specified. If you create a mirror volume for a source volume enabled for data-at-rest encryption, the mirror volume:

- Inherits the data-at-rest encryption setting from the source volume if the mirror volume is in the same cluster as the source volume or if the mirror volume is on a remote cluster enabled for encryption of data at rest.
- Does not inherit the data-at-rest encryption setting from the source volume if the mirror volume is on an unsecure cluster, or if the mirror volume is on secure cluster that is not enabled for encryption of data at rest.
- 国 **NOTE:** If you want to create a mirror volume enabled for data-at-rest encryption for a source volume not enabled for data-at-rest encryption, set the value to true for the dare property after creating the mirror volume.

This section describes how to enable data-at-rest encryption at the volume level.

*Enabling or Disabling Data-at-Rest Encryption at the Volume Level Using the Control System*

# **About this task**

围

You can enable data-at-rest encryption at the volume level only if data-at-rest encryption is enabled at the cluster level. If necessary, refer to [Determining if a Secure Cluster is Enabled for Encryption Using the](#page-1754-0) [Control System](#page-1754-0) on page 1755 to determine if the cluster is enabled for encryption of data at rest before enabling data-at-rest encryption on a volume.

**NOTE:** If you do not want to encrypt data at rest in a volume, disable encryption after you create a volume. You cannot modify data-at-rest encryption setting on a volume after the volume is created.

To enable or disable data-at-rest encryption for a new volume using the Control System:

## **Procedure**

E.

- **1.** Log in to the Control System and click **Data** > **Volumes**.
- **2.** Click **Create Volume** to display the **Create New Volume** page.
- **3.** Select volume type, specify values for required and optional properties, and set the value for the **Data at Rest Encryption** property to **Yes** (to enable) or **No** (to disable). See [Creating a Volume](#page-1127-0) on page 1128 for more information.
- **4.** Click **Create Volume** to create a volume enabled for encryption of data at rest.

<span id="page-1751-0"></span>*Enabling or Disabling Data-at-Rest Encryption at the Volume Level Using the CLI and REST API*

#### **About this task**

You can enable DARE at the volume level only if data-at-rest encryption is enabled at the cluster level. If necessary, refer to [Determining if a Secure Cluster is Enabled for Encryption of Data at Rest Using the CLI](#page-1755-0) [and REST API](#page-1755-0) on page 1756 to determine if the cluster is enabled for encryption of data at rest before enabling a volume for data-at-rest encryption.

E.

**NOTE:** If you do not want to encrypt data at rest in a volume, disable encryption after you create that volume. You cannot modify data-at-rest encryption setting on a volume after the volume is created.

**CLI** Set the value for the dare parameter to one of the following when you create the volume:

true to enable data-at-rest encryption.

**NOTE:** true is the default value.

For example:

maprcli volume create -name <volName> -path <volMountPath> [-dare true]

• false to disable data-at-rest encryption.

For example:

```
maprcli volume 
create -name <volName> -path 
<volMountPath> -dare false
```
**REST** Send a request of type POST and set the value for the dare parameter to one of the following when you create the volume:

true to enable data-at-rest encryption.

**NOTE:** This is the default value.

For example:

```
curl -k -X POST 'https://
abc.sj.us:8443/rest/volume/create?
name=<volName>&path=<volMountPath>[
&dare=true]' --user mapr:mapr
```
• false to disable data-at-rest encryption.

For example:

```
curl -k -X POST 'https://
abc.sj.us:8443/rest/volume/create?
name=<volName>&path=<volMountPath>&
dare=false' --user mapr:mapr
```
See [volume create](#page-2483-0) on page 2484 for more information. **Converting to Cluster Enabled for Data-at-Rest Encryption** Enable data-at-rest encryption for a cluster.

## **About this task**

Conversion of existing HPE Ezmeral Data Fabric clusters to data-at-rest encryption is not currently supported. If you need to convert an existing non-DARE cluster to DARE, contact HPE support.

#### **Managing SSL Certificates**

This section decribes how to manage certificates and keystores such as when encryption is initially not enabled or when a custom certificate is used.

[Using Custom Signed Certificates with Object Store](#page-565-0) on page 566

*Re-running configure.sh after Configuration*

If the configure, sh script is initially run without the  $-\text{qenkeys}$  option, the script generates a ssl\_keystore file for use by the web server for the Control System.

Then if the configure.  $sh$  script is re-run with the  $-genkeys$  option, the system detects the existing ssl \* files and exits with an error to prevent inadvertent deletion or reuse of the ssl\_keystore file.

民 **NOTE:** For general information on certificates, see [SSL Certificates](#page-813-0) on page 814.

#### **To re-run configure.sh on clusters without security features enabled:**

- **1.** Manually delete the ssl keystore file on each node.
- **2.** Run the configure.sh -genkeys -R command.

E **NOTE:** The contents of the ssl\_keystore file are unique to each node.

#### **To re-run configure.sh on clusters where the contents of the ssl\_keystore file are customized:**

**1.** Run the configure.sh -genkeys -nocerts -R command to preserve your customizations.

## **SSL Keys Error Message**

The error message will look like the following example:

```
/opt/mapr/server/configure.sh
         -secure -genkeys -C $CLDB_GRP -Z $ZK_GRP -RM $RM -HS
         $HISTORYSERVER
         <hostname1>: Configuring Hadoop-2.x at
         /opt/mapr/hadoop/hadoop-2.x
         <hostname1>: Done configuring Hadoop
         <hostname1>: CLDB node list:
         <hostname1>:7222,<hostname2>:7222,<hostname3>:7222
         <hostname1>: Zookeeper node
         list: <hostname1>:5181,<hostname2>:5181,<hostname3>:5181
         <hostname1>: Node setup configuration: cldb fileserver
         historyserver nfs nodemanager resourcemanager webserver
         zookeeper
         <hostname1>: Log can be found at:
         /opt/mapr/logs/configure.log
         <hostname1>: /opt/mapr/conf/ssl_keystore already exists
         <hostname1>: ERROR: could not generate ssl keys. See log file
         for more details
        clush: < hostname1>: exited with exit code 1
```
#### **General Security for Ecosystem Components**

Ecosystem components in the MapR Converged Data Platform use the Java Authentication and Authorization Service (JAAS) for security configuration.

- **/opt/mapr/conf/mapr.login.conf** file-defines JAAS configurations
- **MAPR\_ECOSYSTEM\_LOGIN\_OPTS** environment variable in the /opt/mapr/conf/env.sh file-specifies the JAAS configuration used by installed Ecosystem components

E **NOTE:** See the [Ecosystem Guide](#page-3778-0) for component-specific security configuration information.

When security is [enabled](#page-1747-0), the value of the MAPR\_ECOSYSTEM\_LOGIN\_OPTS is modified to include the hybrid JVM option for hadoop.login. This is equivalent to setting the -Dhadoop.login=hybrid flag at the command line. This setting specifies a mixed security environment using Kerberos and MapR tickets.

The mapr. login.conf file has two stanzas for hybrid security:

```
 /**
  * authenticate using hybrid of kerberos and MapR
  * maprticket must already exist on filesystem as MapR login module
  * cannot get kerberos identity from subject for implicit login.
  */
hadoop_hybrid {
   org.apache.hadoop.security.login.KerberosBugWorkAroundLoginModule optional
      useTicketCache=true
       renewTGT=true
       doNotPrompt=true;
   com.mapr.security.maprsasl.MaprSecurityLoginModule required
       checkUGI=false;
   org.apache.hadoop.security.login.GenericOSLoginModule required;
   org.apache.hadoop.security.login.HadoopLoginModule required
       principalPriority=com.mapr.security.MapRPrincipal;
};
hadoop_hybrid_keytab {
   org.apache.hadoop.security.login.KerberosBugWorkAroundLoginModule optional
      refreshKrb5Config=true
       doNotPrompt=true
      useKeyTab=true
      storeKey=true;
   com.mapr.security.maprsasl.MaprSecurityLoginModule required
      checkUGI=false
       useServerKey=true;
   org.apache.hadoop.security.login.GenericOSLoginModule required;
   org.apache.hadoop.security.login.HadoopLoginModule required
       principalPriority=com.mapr.security.MapRPrincipal;
};
```
## **Determining if a Cluster is Secure and Enabled for Encryption**

Explains how to use the Control System, the CLI, and REST API to determine whether a cluster is secure and whether on-wire encryption and data-at-rest encryption are enabled at the cluster and volume levels. **Determining if a Cluster is Secure Using the Control System**

#### **Procedure**

• Log in to the Control System and click **the display the Security** page. The **Security** page contains information for determining whether the cluster is secure and enabled for on-wire encryption and/or data-at-rest encryption.

## <span id="page-1754-0"></span>**Determining if a Secure Cluster is Enabled for Encryption Using the Control System**

## **Procedure**

- Log in to the Control System on a secure cluster and click **the display the Security** page. The page displays the following:
	- **Cluster-level Settings**—whether on-wire encryption and authentication, and data-at-rest encryption is enabled at the cluster-level. The pane shows:
		- $\bullet$   $\bullet$  —if enabled
		- $\bullet$   $\circ$  —if disabled
	- **Volume Settings**—the number of volumes that are not enabled for:
		- Data On-Wire Encryption
		- Data-at-Rest Encryption

Click the number associated with Data On-Wire Encryption or Data-at-Rest Encryption to display the list of volumes filtered.

# **Determining if a Cluster is Secure Using the CLI and REST API**

## **About this task**

**CLI** Run the following command to determine if a cluster is secure or unsecure:

```
/opt/mapr/bin/maprcli dashboard 
info -cluster <clusterName> -json | 
grep secure
```
The value for secure is true if secure and false if unsecure in the command output.

**REST** Send a request of type GET. For example:

```
curl -k -X GET 'https://
10.10.82.24:8443/rest/dashboard/
info' --user mapr:mapr
{"timestamp":1525198793701,"timeofday"
:"2018-05-01 11:19:53.701 GMT-0700 
AM","status":"OK","total":1,"data":
[{"version":"6.1.0.20180501072815.GA",
"cluster":
{"name":"ksTest","secure":true,"dare":
true,"ip":"10.10.82.24","id":"60002141
79272613712","nodesUsed":1,"totalNodes
Allowed":-1},"volumes":{"mounted":
{"total":17,"size":0},"unmounted":
{"total":1,"size":1}},"utilization":
\{\text{"cpu":}{"util":1,"total":8,"active":0},"memor
y":
{"total":15886,"active":10268},"disk_s
pace":
{"total":273,"active":0},"compression"
:
{"compressed":0,"uncompressed":0},"tie
```

```
ring":
{"logicalUsed":0,"replicatedLogicalUse
d":0,"replicatedTotalUsed":0,"ecTotalU
sed":0,"cvTotalUsed":0,"offloaded":0,"
recalled":0}},"clusterReplication":
{"bytesReceived":0,"bytesSend":0},"str
eamThroughput":
{"bytesProduced":0,"bytesConsumed":0},
"services":{"fileserver":
{"active":1,"stopped":0,"failed":0,"to
tal":1},"resourcemanager":
{"active":1,"standby":0,"stopped":0,"f
ailed":0, "total":1}, "cldb":{"active":1,"stopped":0,"failed":0,"to
tal":1},"nfs4":
{"active":0,"stopped":0,"failed":0,"to
tal":1},"mastgateway":
{"active":1,"stopped":0,"failed":0,"to
tal":1},"nodemanager":
{"active":1,"stopped":0,"failed":0,"to
tal":1},"gateway":
{"active":1,"stopped":0,"failed":0,"to
tal":1},"hoststats":
{"active":1,"stopped":0,"failed":0,"to
tal":1},"apiserver":
{"active":1,"stopped":0,"failed":0,"to
tal":1}},"yarn":
{"running_applications":0,"queued_appl
ications":0,"num_node_managers":1,"tot
al_memory_mb":5120,"total_vcores":4,"t
otal_disks":3,"used_memory_mb":0,"used
_vcores":0,"used_disks":0}}]}
```
The value for secure is true if secure and false if unsecure.

If the value for secure is true, your cluster is enabled for on-wire encryption. See [dashboard info](#page-2029-0) on page 2030 for more information.

**Determining if a Secure Cluster is Enabled for Encryption of Data at Rest Using the CLI and REST API**

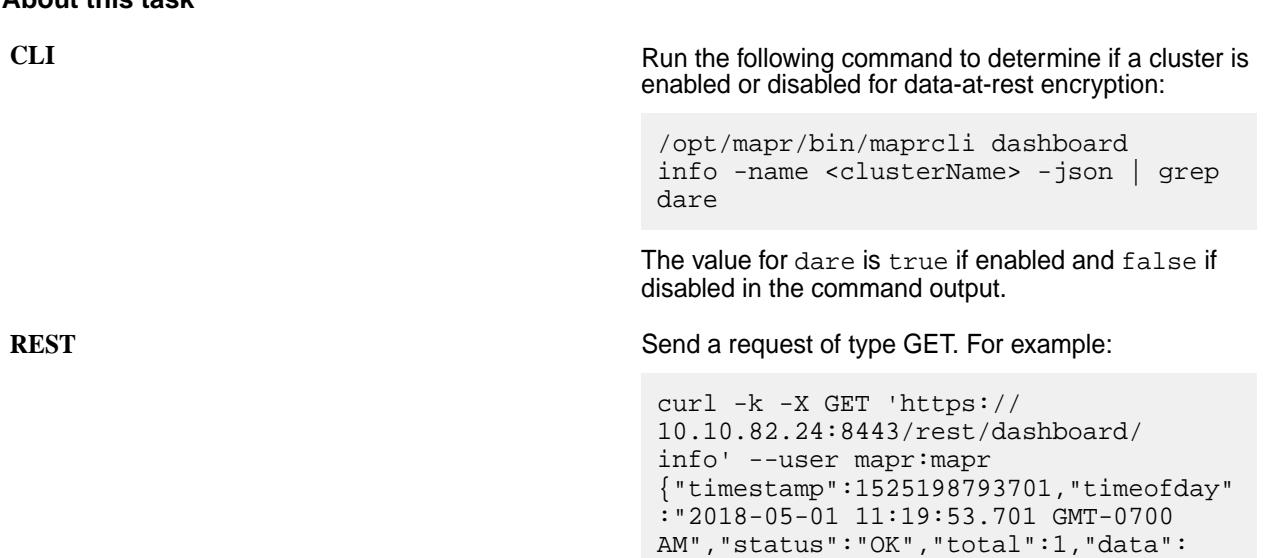

©Copyright 2024 Hewlett Packard Enterprise Development LP last-updated: Mar 20, 2024

**About this task**

```
[{"version":"6.1.0.20180501072815.GA",
"cluster":
{"name":"ksTest","secure":true,"dare":
true,"ip":"10.10.82.24","id":"60002141
79272613712","nodesUsed":1,"totalNodes
Allowed":-1},"volumes":{"mounted":
{"total":17,"size":0},"unmounted":
{"total":1,"size":1}},"utilization":
\{ "cpu":
{"util":1,"total":8,"active":0},"memor
y":
{"total":15886,"active":10268},"disk_s
pace":
{"total":273,"active":0},"compression"
:
{"compressed":0,"uncompressed":0},"tie
ring":
{"logicalUsed":0,"replicatedLogicalUse
d":0,"replicatedTotalUsed":0,"ecTotalU
sed":0,"cvTotalUsed":0,"offloaded":0,"
recalled":0}},"clusterReplication":
{"bytesReceived":0,"bytesSend":0},"str
eamThroughput":
{"bytesProduced":0,"bytesConsumed":0},
"services":{"fileserver":
{"active":1,"stopped":0,"failed":0,"to
tal":1},"resourcemanager":
{"active":1,"standby":0,"stopped":0,"f
ailed":0,"total":1},"cldb":
{"active":1,"stopped":0,"failed":0,"to
tal":1},"nfs4":
{"active":0,"stopped":0,"failed":0,"to
tal":1},"mastgateway":
{"active":1,"stopped":0,"failed":0,"to
tal":1},"nodemanager":
{"active":1,"stopped":0,"failed":0,"to
tal":1},"gateway":
{"active":1,"stopped":0,"failed":0,"to
tal":1},"hoststats":
{"active":1,"stopped":0,"failed":0,"to
tal":1},"apiserver":
{"active":1,"stopped":0,"failed":0,"to
tal":1}},"yarn":
{"running_applications":0,"queued_appl
ications":0,"num_node_managers":1,"tot
al_memory_mb":5120,"total_vcores":4,"t
otal_disks":3,"used_memory_mb":0,"used
_vcores":0,"used_disks":0}}]}
```
The value for dare is true if enabled and false if disabled.

See [dashboard info](#page-2029-0) on page 2030 for more information.

#### **Managing FIPS Security**

The topics in this section describe how to learn about and manage your FIPS configuration.

#### **Determining if a Host Is in FIPS Mode**

Explains how to use the CLI, REST commands, or the Control System to determine if a host is in FIPS mode.

*Determining if a Host Is in FIPS Mode Using the CLI and REST API*

#### **About this task**

FIPS is a host-specific property, not a cluster-wide property. It is possible to have a mix of FIPS-compliant and non-FIPS compliant nodes in the same cluster.

Release 7.0.0 enhanced the output of the [maprcli node list](#page-2175-0) command to include a new isFips field name. When the value of isFips is 1, the data-fabric core platform is in FIPS mode on the specified host. If the value is 0, the core platform is in non-FIPS mode.

**CLI** Run the maprcli node list -json command to determine if a node is in FIPS or non-FIPS mode:

```
$ maprcli node list -json 
                                                { 
                                                   "timestamp":1629755217258, 
                                                   "timeofday":"2021-08-23 
                                                02:46:57.258 GMT-0700 PM", 
                                                    "status":"OK", 
                                                   "total":1, 
                                                   "data":[ 
                                                \left\{ \begin{array}{c} \end{array} \right. "id":"3229336703213394432", 
                                                        "ip":"10.163.166.250", 
                                                "hostname":"fips0.storage.hpecorp.net"
                                                \mathbf{r} "racktopo":"/data/default-rack/
                                                fips0.storage.hpecorp.net", 
                                                        "labels":[ 
                                                          "default" 
                                                       \cdot "isFips":1, 
                                                        "health":0, 
                                                        ... 
                                               Another option is to run the sysctl
                                               crypto.fips_enabled command. This is the
                                               command that the configure.sh script uses to
                                               determine if the operating system is FIPS-enabled:
                                                sudo sysctl crypto.fips_enabled
                                                crypto.fips_enabled = 1
                                               Another option is to run the following command:
                                                fips-mode-setup --check
                                                FIPS mode is enabled.
REST Use the REST equivalent of the maprcli node
                                               list command, which returns the isFips value for
                                               each node:
                                                curl -u mapr:mapr -X GET -k "https://
                                                host:8443/rest/node/list"
Control System On the Nodes page, double-click a Hostname to
                                               display node-detail information that includes the FIPS
```
status:

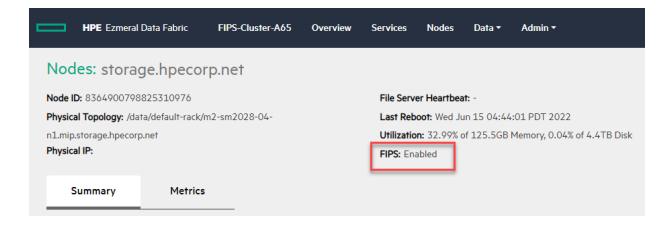

You can also customize the **Nodes** pane on the **Nodes** page to include the FIPS status. See [Viewing](#page-1053-0) [the list of Nodes](#page-1053-0) on page 1054 and [Customizing the](#page-1054-0) [List of Columns/Fields](#page-1054-0) on page 1055.

## **Using the Java keytool with Bouncy Castle Key and Trust Stores**

Use the Java keytool command to manipulate key and trust stores, which includes listing the aliases or contents, exporting certificates, and merging trust stores.

#### **keytool Requires Additional Parameters**

The Bouncy Castle BCFKS provider is not installed as part of the JDK but is bundled with the HPE Ezmeral Data Fabric core distribution. The Java keytool command needs additional options to specify the BCFKS provider and path. The following example of the keytool command shows how to view the fips9.cluster.com alias. Boldface items are additional, required, and highlighted parameters.

```
{JAVA_HOME}/bin/keytool -list -alias fips9.cluster.com \ 
     -storepass JNMdxFTlFZ5iMlusFE4l0oaqV06InHYr \
    -keystore /opt/mapr/conf/ssl_keystore.bcfks \
    -storetype bcfks \ 
    -provider org.bouncycastle.jcajce.provider.BouncyCastleFipsProvider \ 
     -providerpath /opt/mapr/lib/bc-fips-1.0.2.1.jar \ 
     -providername BCFIPS \
```
## **FIPS-Approved Key and Trust Stores**

Two key and trust stores are approved for hosts in FIPS mode:

- For Java applications, the Bouncy Castle BCFKS key and trust stores are used. This is new for release 7.0.0.
- For non-Java applications, the existing PKCS#12 key and trust stores, as well as PEM files are used. The keytool command cannot be used for the PKCS#12 key and trust stores in FIPS mode. You must use the openssl PKCS 12 commands.

#### **Key and Trust Stores for Java Applications**

The Bouncy Castle FIPS-approved BCFKS store format is the only store type that is used by the HPE Ezmeral Data Fabric core platform if FIPS mode is enabled. In addition to the regular parameters for manipulating BCFKS key and trust stores, you must specify the boldface parameters shown in the following examples.

For example, supposing the key store password is 4HHXZzoU665Lt\_ZOyLNMAtqnW\_t7SOcT. (Obtain key and trust store passwords from the key or trust store property in  $${MAPR_HOME}/{conf/}$ store-passwords.txt after installation.) Use a new keytool to generate a key pair, and add it to the key store as shown below:

```
# keytool -keystore /opt/mapr/conf/ssl_keystore.bcfks \ 
   -storetype BCFKS \ 
   -providername BCFIPS \ 
   -providerclass org.bouncycastle.jcajce.provider.BouncyCastleFipsProvider 
\
```

```
 -provider org.bouncycastle.jcajce.provider.BouncyCastleFipsProvider \ 
   -providerpath bc-fips-1.0.2.jar \ 
   -alias hpe188.cluster.com \ 
  -genkeypair -sigalg SHA512withRSA -keyalg RSA -storepass 
4HHXZzoU665Lt_ZOyLNMAtqnW_t7SQcT \ 
   -dname CN=hpe188.cluster.com -keypass 4HHXZzoU665Lt_ZOyLNMAtqnW_t7SQcT
```
To import a certificate into the key store manually:

```
# keytool -keystore /opt/mapr/conf/ssl_keystore.bcfks \ 
   -storetype BCFKS \ 
   -providername BCFIPS \ 
   -providerclass org.bouncycastle.jcajce.provider.BouncyCastleFipsProvider 
\ 
  -provider org.bouncycastle.jcajce.provider.BouncyCastleFipsProvider \ 
   -providerpath bc-fips-1.0.2.jar \ 
   -alias qaclient \ 
 -storepass 4HHXZzoU665Lt ZOyLNMAtqnW t7SOcT \
 -keypass 4HHXZzoU665Lt ZOyLNMAtqnW t7SOcT \
  -import \setminus -file <path-to-certificate-file>
```
To view the contents of the keystore, use the keytool command. The storetype, providername, providerclass, provider, providerpath, alias and storepass options are required. The storetype, providername, providerclass, provider, and providerpath fields must always be set to the boldface values as shown below:

```
# keytool -keystore /opt/mapr/conf/ssl_keystore.bcfks \ 
   -storetype BCFKS \ 
   -providername BCFIPS \ 
   -providerclass org.bouncycastle.jcajce.provider.BouncyCastleFipsProvider 
\ 
   -provider org.bouncycastle.jcajce.provider.BouncyCastleFipsProvider \ 
   -providerpath bc-fips-1.0.2.jar \ 
   -alias hpe186.cluster.com\ 
   -storepass 4HHXZzoU665Lt_ZOyLNMAtqnW_t7SQcT \ 
   -list 
hpe186.cluster.com, Mar 1, 2021, trustedCertEntry, 
Certificate fingerprint (SHA-256): 
69:30:5A:50:6F:4C:17:7F:CD:EA:B3:F9:FE:FE:96:A5:40:05:C2:FF:76:C0:86:35:1E:9
3:E9:A5:2C:12:96:C3
```
## **Key and Trust Store Password Protection**

This section describes how keystore and truststore passwords are protected.

## **Password Protection in Release 6.2.0 and Earlier Releases**

In release 6.2.0 and earlier releases of the HPE Ezmeral Data Fabric, key and trust store passwords are stored in clear text in the Hadoop  $\text{ss1-server}$ .  $\text{cm1}$  and  $\text{ss1-client}$ .  $\text{cm1}$  configuration files. They are the same for both key and trust stores. The following example shows how the passwords (in **boldface**) are configured in \${MAPR\_HOME}/hadoop/hadoop-\${HADOOP\_VERSION}/etc/hadoop/ ssl-server.xml.

```
<configuration> 
... 
<property> 
   <name>ssl.server.truststore.password</name> 
   <value>AB8F93FAA45393F84BD358d0</value> 
   <description>Optional. Default value is "". 
   </description> 
</property>
```

```
... 
<property> 
  <name>ssl.server.keystore.password</name> 
   <value>AB8F93FAA45393F84BD358d0</value> 
   <description>Must be specified. 
   </description> 
</property> 
<property> 
   <name>ssl.server.keystore.keypassword</name> 
   <value>AB8F93FAA45393F84BD358d0</value> 
   <description>Must be specified. 
   </description> 
</property> 
... 
</configuration>
```
Key store protection for release 6.2.0 and earlier is by file permissions. There is no protection for trust store passwords since the file permissions are world readable. Using the same password for both key and trust stores is undesirable. Key stores contain sensitive private keys that should be made available only to server applications that need them. Trust stores contain certificates that should be made available to server and client applications.

=

#### **Password Protection in Release 7.0.0 and Later**

In release 7.0.0, distinct passwords are generated: One for the key store and one for the trust store. Note that the key store password (used to protect the entire keystore) and key store key password (used to protect the keys in the keystore) are the same. Many applications expect them to be the same, especially for P12 key stores.

The following example shows how passwords (shown in **boldface**) are configured in release 7.0.0 in \${MAPR\_HOME}/hadoop/hadoop-\${HADOOP\_VERSION}/etc/hadoop/ssl-server.xml in a non-secure installation. (In secure installations, the clear-text passwords are removed from these configuration files and kept in the Hadoop Credentials stores.)

```
<configuration> 
... 
<property> 
   <name>ssl.server.truststore.password</name> 
   <value>895FA43FE91344DB98/_K35</value> 
   <description>Optional. Default value is "". 
   </description> 
</property> 
... 
<property> 
   <name>ssl.server.keystore.password</name> 
   <value>AB8F93FAA45393F84BD358d0</value> 
   <description>Must be specified. 
  </description> 
</property> 
<property> 
   <name>ssl.server.keystore.keypassword</name> 
   <value>AB8F93FAA45393F84BD358d0</value> 
  <description>Must be specified. 
   </description> 
</property> 
... 
</configuration>
```
*Password Protection with the Hadoop Credential Provider API* This section describes the credential stores on FIPS-enabled and secure non-FIPS-enabled hosts. The previous section shows how distinct key and trust store passwords are stored on a non-secure host. On a secure host, the passwords are encrypted, and the passwords no longer appear in the Hadoop configuration files (ssl-client.xml and ssl-server.xml). They are stored in the credential stores and protected using the Hadoop Credential Provider API.

## **Credential Stores on a FIPS-Enabled Host**

On a FIPS-enabled host, the credential stores are in BCFKS format.

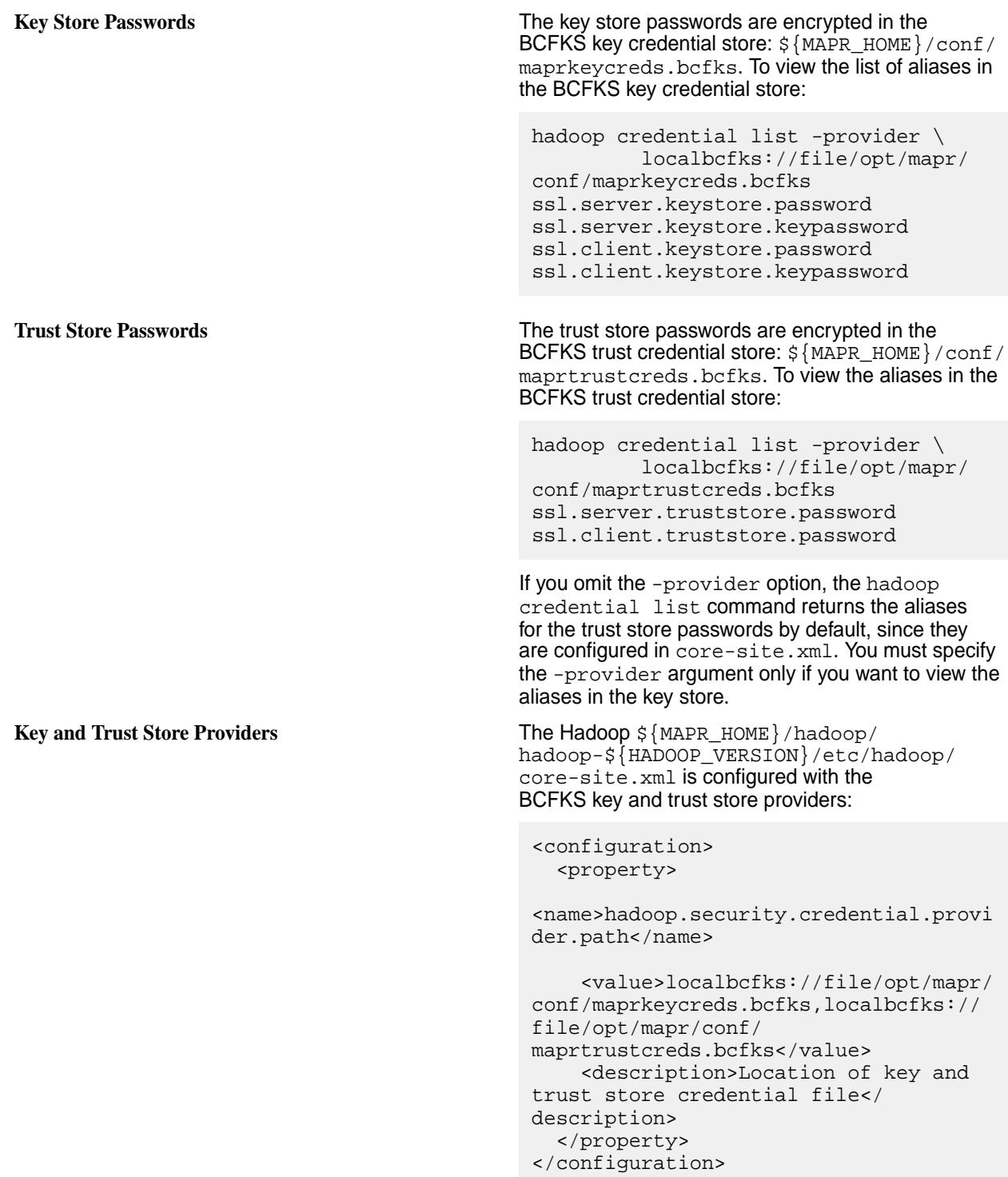

# **Credential Stores on a Non-FIPS-Enabled Host**

On a non-FIPS-enabled host, the credential stores are in JCEKS format.

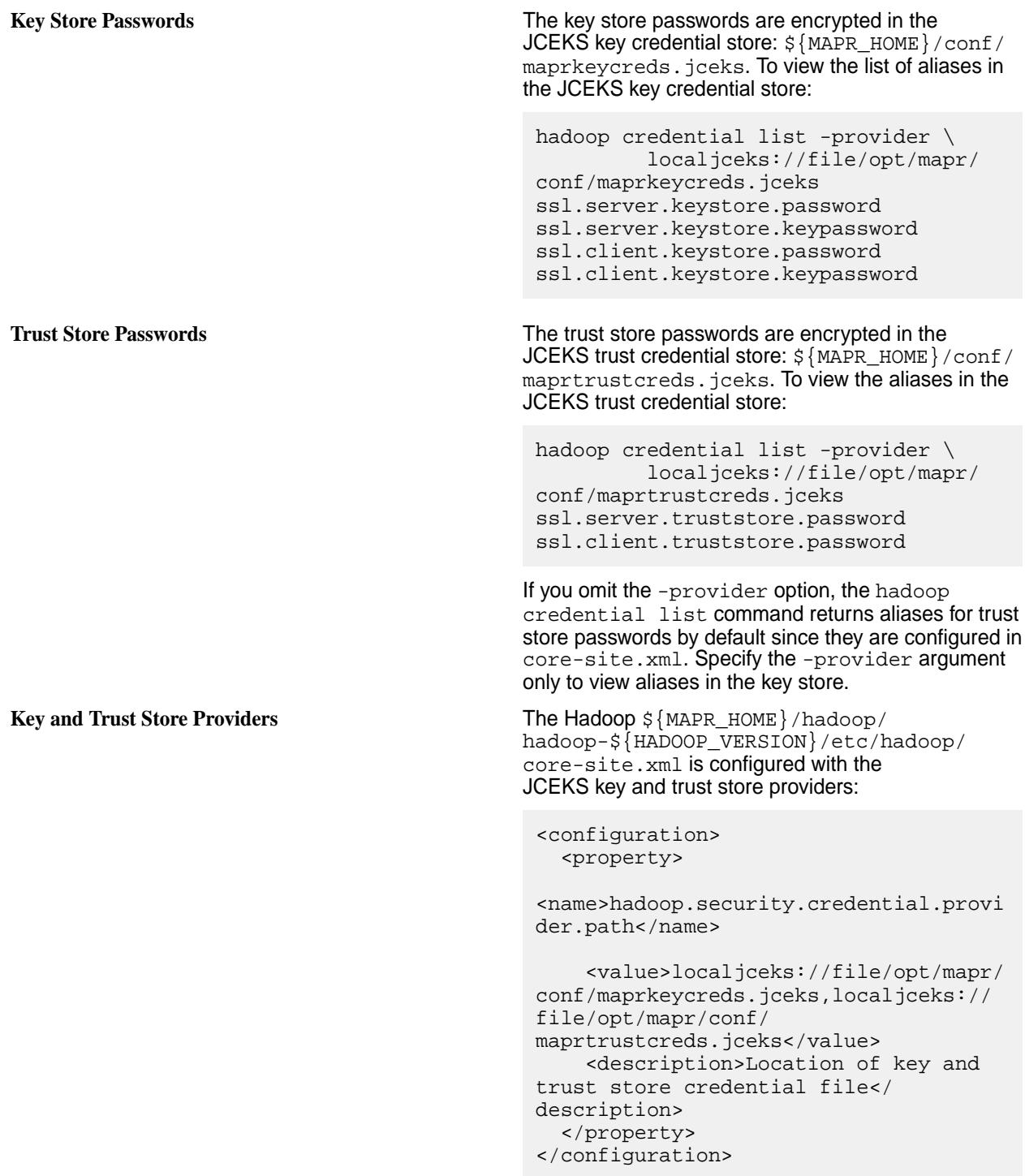

*Password Protection for Non-Java Applications*

This section describes an alternative mechanism that non-Java applications can use to access the key and trust store passwords.

As described in the previous section, the Hadoop Credential Provider API protects key and trust store passwords by storing them in an encrypted Java credential store. Non-Java applications cannot access the Hadoop credential store. An alternative mechanism is needed for non-Java applications to retrieve:

- Passwords needed to access the PKCS#12 key and trust stores
- Private keys that are encrypted with a key store password

To protect passwords for non-Java applications, store key store passwords in maprkeycreds.conf and trust store passwords in maprtrustcreds.conf in \${MAPR\_HOME}/conf. \${MAPR\_HOME}/conf is created by the \${MAPR\_HOME}/conf/configure.sh -genkeys script.

The format of each line of the maprkeycreds.conf and maprtrustcreds.conf file is is shown below.

<password property>=ENC:<code>:<checksum>:<Base64 encrypted password>

The table below list keys and provide and key escriptions.

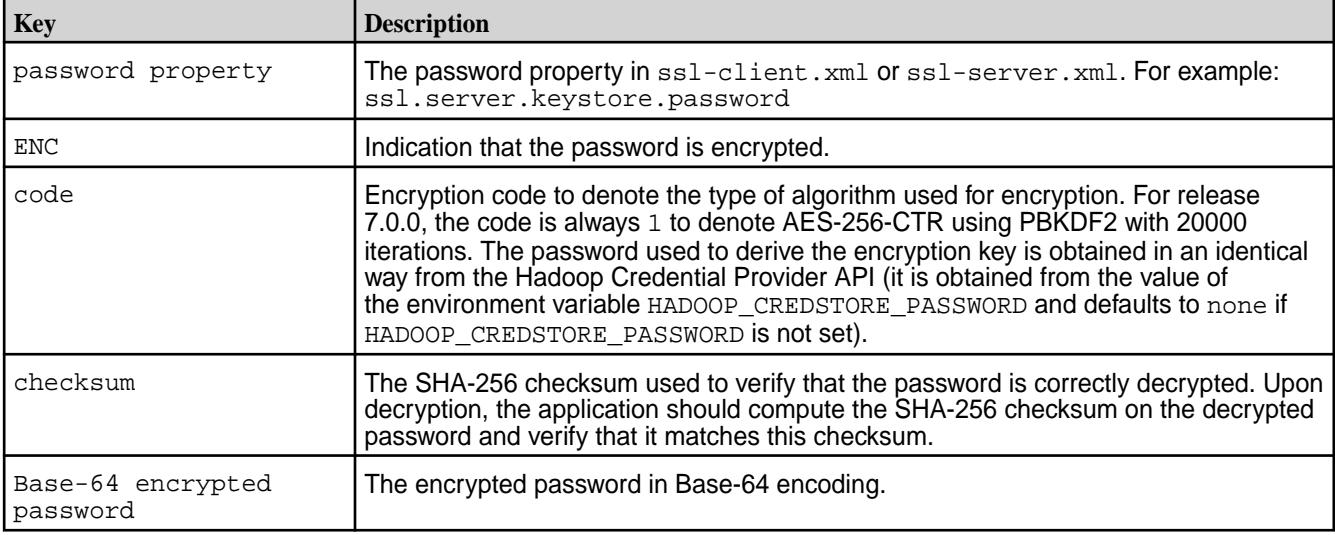

#### For example:

pwd /opt/mapr/conf cat maprkeycreds.conf ssl.server.keystore.password=ENC:1:b8f9933aa5af6d9d2c0706fec5156fba5233546ac 3bce8213524353b5c70c42f:U2FsdGVkX1+OYGv5p/ 2c3nYXw3u2EYax2N9Y7GpfQKeifFkskdDYA17XEqUkinAf7Q== ssl.server.keystore.keypassword=ENC:1:b8f9933aa5af6d9d2c0706fec5156fba523354 6ac3bce8213524353b5c70c42f:U2FsdGVkX18LDAUdN66mdVxmt8k8xQo2vAnQJ5xw7V/ enAOq3fQ1NVXOPpi1J027Bg== ssl.server.truststore.password=ENC:1:e7a15c233a1252a17e6a8a07c2cb397017ecd93 9224593d2327d381cbb56ab54:U2FsdGVkX1+sPmXLhP26sPWC3mi2MD6yRYeVnFOauBEnPVd69+ rGuPE2qoxFcXoJ9A==

Applications can use the openssl command to decrypt the password. In the following example, replace the default decryption key of none with the actual decryption key, which is either the value of the environment variable HADOOP\_CREDSTORE\_PASSWORD or the default value none. For example:

```
echo 
"U2FsdGVkX18Qbi4OXoFrPDjQhVtJAzzP+fsyHmAgXKcz5OanmpaQZIOfpNENlZPwIw==" | 
openssl enc -aes-256-ctr -iter 20000 -pass pass:none -base64 -md 
sha256 -A -d 
8M2HdpkZxjb1QLVHG2lx_Dtg_bg870gS
```
To verify that the password is correctly decrypted, use the openssl dgst command to obtain the SHA-256 signature of the decrypted password. Then verify that it matches the value configured in the checksum field in maprkeycreds.conf or maprtrustcreds.conf. For example:

```
echo "8M2HdpkZxjb1OLVHG21x Dtg bg870gS"
   openssl dgst -sha256 | awk '{print $2}' 
b8f9933aa5af6d9d2c0706fec5156fba5233546ac3bce8213524353b5c70c42f
```
To reduce the duplication of code to retrieve these passwords for non-Java applications, common-ecosystem.sh, which is already used by most MEP/EEP components, now includes a routine that implements the above steps. Its interface looks like the following:

```
getStorePw() { 
     # routine expects 2 or 3 inputs 
     # key to lookup - like ssl.server.keystore.password 
     # file to look in - like /opt/mapr/conf/maprkeycreds.conf 
     # optional password, if not provided, $HADOOP_CREDSTORE_PASSWORD is 
used if set, 
     # otherwise none 
 # 
     # returns pw on success otherwise error messages 
     # rc=0 on success - 1 otherwise 
 # 
     # called like: 
     # pw=$(getStorePw ssl.server.keystore.password /opt/mapr/conf/
maprkeycreds.conf) 
     # if [ $? -ne 0 ]; then 
     # echo "got an error: $pw" 
    \# . . .
     # fi
```
Since many ecosystem components need to work in both core 6.2.0- and core 7.0.0 environments, an ecosystem configure. sh (or supporting script) must deal with both environments. Example usage would look like the following (assume maprKeyCredsConf is set to \$MAPR HOME/conf/ maprkeycreds.conf):

```
keystorePass="$(grep -F -A 1 ssl.server.keystore.password $sslServerConf | 
tail -1 | sed 's/ *<value>//;s/<\/value>//')"
if [ "$keystorePass" = "__##CREDENTIALS_STORE##__" ] || [ -z 
"$keystorePass" ] && [ -e "$maprKeyCredsConf" ]; then 
     keystorePass=$(getStorePw ssl.server.keystore.password 
$maprKeyCredsConf 
     rc=$? 
     if [ $rc -ne 0 ]; then 
         echo "Failed to extract keystore password: $keystorePass" 
     fi 
fi
```
Similar code is expected to be done for the trust store password.

In addition, if a non-Java EEP component requires a private key in PEM format, additional work is required to protect the unencrypted private key or the password for the encrypted private key.

For a component that requires an unencrypted private key pem file, the requirement is that its init/start script must generate the pem key, start the process, and then remove the key after the process is up and running. This assumes that the service does not negatively react to the change in the key file (from containing the key to empty).

Using Grafana, which needs an unencrypted private key, as an example, you can generate an empty key PEM file during configure.sh stage. After Warden starts Grafana, the Grafana init/start script extracts the keystore password, and uses that to decrypt the encrypted pem key. Then it puts the unencrypted private key into the key. pem file that Grafana requires right before it is started. Additional code is added to the init/start script to detect when the service is fully up and has read the pem key, before zeroing out the file. On an unsuccessful start, the pem key file is also zeroed out.

Similarly, for a service that can use an encrypted private key, but reasonably requires the password for the key in a config file, the password in the config file should only be there during startup. The init/start script must then aquire the required password, edit the config file to fill it in, start the process, and then remove it from the config file. (This only works for processes that do not monitor changes in the config file and restart.)

# *Protection of CLDB and DARE Master Keys*

This section describes how the CLDB key and DARE master keys are encrypted and stored during normal operations.

In release 6.2, if used without HSM integration, the CLDB key is encrypted using a weak hard-coded key and stored in Base-64 format in  $\frac{2}{MAPR_HOWE}/\text{conf}/\text{c1db}$ . key. The DARE master key is stored in clear text in hexadecimal format in  $${MAPP_HOME}/conf/dar.master.key. Both files are protected$ only by file permissions. The files need to be encrypted and protected using FIPS-approved algorithms.

Release 7.0.0 and later encrypt and store these keys using the PKCS#11 interface and the  $m r$ hsm tool. Using configure. sh with the -genkey option automatically generates the keys inside the HSM. In this case, the HSM could be the HSM that was introduced in release 6.2.0 or the HSM inside the newly introduced file store, which is  $\frac{1}{2}$  (MAPR HOME)/conf/tokens. Upgrades also automatically upgrade mrhsm configurations to support the file store and store existing keys inside the PKCS #11 file store if the legacy cldb.key or dare.master.key are found.

Note these important considerations:

- Instead of backing up the cldb.key and dare.master.key as recommended in previous versions, users are encouraged to back up the  $${MAPP_HOME}/conf/tokens$  directory as well as the  $$$ {MAPR\_HOME}/conf/maprhsm.conf file. These are both essential to retrieve the keys.
- During configuration, instead of copying key files, users must copy the  $\frac{1}{2}$  MAPR\_HOME  $/$  conf/tokens directory as well as the  $${MAPR_HOME}/conf/maprhsm.comf$  file to other CLDB nodes in the cluster.
- MFS-only nodes still need an empty \${MAPR\_HOME}/conf/dare.master.key file to detect that DARE is enabled. This file does NOT need to contain the actual key.
- During an upgrade, the cldb.key and dare.master.key are left intact and untouched even though we expect to have them stored in the PKCS#11 file store. It is a best practice to remove them from the node and store them in a safe location in case they are needed again.

# *Removing Clear-Text Passwords After Upgrade*

Upon upgrade to release 7.0.0 or later, any clear-text passwords that existed in  $\text{ss1}-\text{client.xml}$  and ss1-server.xml in a pre-7.0.0 release are preserved by default. Remove these passwords by using a configure.sh command option.

Preserving the clear-text passwords during an upgrade maintains backward compatibility for any existing custom applications that rely on the passwords. However, data-fabric core components do not use any of these clear-text passwords.

In release 7.0.0, performing a new installation removes all clear-text passwords from the ssl-client.xml and ssl-server.xml files. On upgrade, the clear-text passwords are retained by default, but you can override this default to remove the passwords as well.

Passwords are stored in encrypted format in the Hadoop Credential Provider stores which is already configured in ssl-server.xml. Client applications should add the core-site.xml resource using the Configuration.addResource() Hadoop API to access the trust store credential provider.

Users who upgrade from a previous installation might have written custom applications that use ssl-client.xml and ssl-server.xml that they are unable to change. You can still proceed with the upgrade. Confirm that any custom applications continue to run correctly with encrypted credential files, and remove a clear-text password using the following [configure.sh](#page-2708-0) on page 2709 command:

/opt/mapr/server/configure.sh -R -removePasswordsInXML

## **Manipulating Key and Trust Stores**

This section describes how the key and trust stores can be used in the Java keytool utility and how they can be manipulated using the manageSSLKeys.sh command.

*Merging Trust Stores*

Use the manageSSLKeys, sh merge command to merge two trust stores. This operation is required if you configure cross-cluster connectivity for server nodes or for client nodes that connect to multiple clusters.

Parameters for the manageSSLKeys.sh merge command are as shown below.

```
/opt/mapr/server/manageSSLKeys.sh merge \ 
    <in trust store> <out trust store> [inPassword [outPassword]]
```
**Parameter Description** In trust store The input trust store for the destination cluster. Before running the command, copy the trust store from the destination cluster to a file in the current cluster. Out trust store The output trust store for the current cluster. This is typically  $\sqrt{\frac{opt}{mapr}}$ conf/ssl\_truststore.bcfks for FIPS-enabled nodes or /opt/mapr/conf/ ssl truststore for secure non-FIPS nodes. inPassword **The password for in** trust store or the path to a file containing the password. outPassword The password for out trust store or the path to a file containing the password.

The following table describes each manageSSLKeys.sh merge parameter:

The following example shows how to use the manageSSLKeys.sh merge command. Before merging the trust stores, note the two certificates: one for the root CA and the other for the server certificate.

```
# keytool -list -keystore /opt/mapr/conf/ssl_truststore.bcfks \ 
     -storepass eEJz0u2_Bmp46UrH_gH90rjjqT_LJu0u \ 
     -storetype bcfks \ 
    -provider org.bouncycastle.jcajce.provider.BouncyCastleFipsProvider \
     -providerpath /opt/mapr/lib/bc-fips-1.0.2.1.jar \ 
     -providername BCFIPS 
Keystore type: BCFKS 
Keystore provider: BCFIPS 
Your keystore contains 2 entries 
fips0.cluster.com, Sep 17, 2021, trustedCertEntry, 
Certificate fingerprint (SHA-256): 
09:D6:4C:9C:2A:E7:B3:81:65:1B:C4:B2:90:29:FD:DF:79:F5:B8:DD:76:24:64:B9:54:4
3:1C:B1:07:79:72:B9 
fips0.cluster.com-root-ca-chain, Sep 17, 2021, trustedCertEntry, 
Certificate fingerprint (SHA-256): 
D3:88:9C:92:E8:A4:AA:C2:20:6B:B2:13:32:6C:BC:B4:40:E4:0C:6C:34:B1:43:DA:1D:4
4:BC:2C:48:28:60:1C
```
First copy the trust store for the other cluster to a location in the directory path. Use the keytool command to verify the contents of the trust store to be merged. You will need the trust store password of the remote cluster.

```
# keytool -list -keystore ssl_truststore.bcfks.fips1 \ 
     -storepass xjxL_K9qfrbsfH6TSscizoSiFSVMLECg \ 
     -storetype bcfks \ 
    -provider org.bouncycastle.jcajce.provider.BouncyCastleFipsProvider \
    -providerpath /opt/mapr/lib/bc-fips-1.0.2.1.jar \
     -providername BCFIPS 
Keystore type: BCFKS 
Keystore provider: BCFIPS 
Your keystore contains 2 entries 
fips1.cluster.com, Sep 17, 2021, trustedCertEntry, 
Certificate fingerprint (SHA-256): 
BD:BB:7B:C2:2F:2E:C7:26:7E:D2:BF:DF:CA:8B:CA:D5:2A:01:7C:CC:4D:46:45:22:7C:9
8:07:9A:51:80:21:EB 
fips1.cluster.com-root-ca-chain, Sep 17, 2021, trustedCertEntry, 
Certificate fingerprint (SHA-256): 
46:45:28:69:73:CB:10:06:42:B9:9C:55:F2:44:0F:70:4D:A2:1D:8B:20:45:17:C4:47:D
0:51:F8:30:74:7D:9A
```
Next merge the trust stores. In this example,  $ssl\_truststore.befks.fips1$  is the trust store for the remote cluster to be connected.

```
# /opt/mapr/server/manageSSLKeys.sh merge \ 
     ssl_truststore.bcfks.fips1 /opt/mapr/conf/ssl_truststore.bcfks \ 
     xjxL_K9qfrbsfH6TSscizoSiFSVMLECg \ 
     eEJz0u2_Bmp46UrH_gH90rjjqT_LJu0u 
Merging certificates from ssl_truststore.bcfks.fips1 into existing /opt/
mapr/conf/ssl_truststore.bcfks
```
After the command completes successfully, use the keytool command to verify that the trust stores are successfully merged.

```
# keytool -list -keystore ssl_truststore.bcfks \ 
     -storepass eEJz0u2_Bmp46UrH_gH90rjjqT_LJu0u \ 
     -storetype bcfks \ 
     -provider org.bouncycastle.jcajce.provider.BouncyCastleFipsProvider \ 
     -providerpath /opt/mapr/lib/bc-fips-1.0.2.1.jar \ 
     -providername BCFIPS 
Keystore type: BCFKS 
Keystore provider: BCFIPS 
Your keystore contains 4 entries 
fips0.cluster.com, Sep 17, 2021, trustedCertEntry, 
Certificate fingerprint (SHA-256): 
09:D6:4C:9C:2A:E7:B3:81:65:1B:C4:B2:90:29:FD:DF:79:F5:B8:DD:76:24:64:B9:54:4
3:1C:B1:07:79:72:B9 
fips0.cluster.com-root-ca-chain, Sep 17, 2021, trustedCertEntry, 
Certificate fingerprint (SHA-256): 
D3:88:9C:92:E8:A4:AA:C2:20:6B:B2:13:32:6C:BC:B4:40:E4:0C:6C:34:B1:43:DA:1D:4
4:BC:2C:48:28:60:1C 
fips1.cluster.com, Sep 17, 2021, trustedCertEntry, 
Certificate fingerprint (SHA-256): 
BD:BB:7B:C2:2F:2E:C7:26:7E:D2:BF:DF:CA:8B:CA:D5:2A:01:7C:CC:4D:46:45:22:7C:9
8:07:9A:51:80:21:EB 
fips1.cluster.com-root-ca-chain, Sep 17, 2021, trustedCertEntry,
```
Certificate fingerprint (SHA-256): 46:45:28:69:73:CB:10:06:42:B9:9C:55:F2:44:0F:70:4D:A2:1D:8B:20:45:17:C4:47:D 0:51:F8:30:74:7D:9A

# *Using Key and Trust Store Passwords in Keytool*

Use the Java keytool command to manipulate key and trust stores.

To manipulate key and trust store passwords in keytool, use both passwords. Passwords saved in the Hadoop Credential Provider stores cannot be retrieved by using command-line utilities. They can only be retrieved from within Java applications.

Running the configure.sh utility with the -genkeys option creates the \${MAPR\_HOME}/conf/ store-passwords.txt file containing the clear-text key and trust store passwords. You need these passwords if you want to manipulate the key and trust stores using the Java keytool utility. It is a best practice to copy the \${MAPR\_HOME}/conf/store-passwords.txt file to a safe place, and then delete it from the \${MAPR\_HOME}/conf directory.

Each line of the  $$$ {MAPR\_HOME}/conf/store-passwords.txt file contains the password in the following syntax:

password-property=password-value

The password-property is the value of the password property in ssl-server. xml and ssl-client.xml. The password-value is the clear-text password. For example:

```
# cat /opt/mapr/conf/store-passwords.txt 
ssl.server.keystore.password=AxWJOT4K_Arc2apgcypzZps_hr5lyYNQ 
ssl.server.keystore.keypassword=AxWJOT4K_Arc2apgcypzZps_hr5lyYNQ 
ssl.server.truststore.password=4i0upzuDDUpvwpxb9_417gmfH0kvlB1w 
ssl.client.truststore.password=4i0upzuDDUpvwpxb9_417qmfH0kvlB1w
ssl.client.keystore.password=AxWJOT4K_Arc2apgcypzZps_hr5lyYNQ 
ssl.client.keystore.keypassword=AxWJOT4K_Arc2apgcypzZps_hr5lyYNQ
```
# *Converting Between Key and Trust Store Formats*

Describes enhancements to the manageSSLKeys.sh convert command to enable the conversion of key and trust stores from JKS to BCFKS format or vice versa.

Release 7.0.0 enhanced the convert command in the  $\S$  {MAPR\_HOME}/server/manageSSLKeys.sh utility to support the conversion of key and trust stores from JKS to BCFKS format and vice versa. Keyand trust-store conversion is required if you configure mixed clusters containing both FIPS and non-FIPS enabled nodes. For example:

- Adding a secure non-FIPS node to an existing cluster consisting of only FIPS-enabled nodes.
- Adding a FIPS-enabled node to an existing cluster consisting of only secure non-FIPS enabled nodes.

The node being added can be a server node, such as a CLDB, MFS-only, or another server or client node. Since the JKS store type is not supported on FIPS-enabled node, this command must be run on a secure non-FIPS node.

• If you are adding a secure non-FIPS node to an existing cluster consisting of only FIPS-enabled nodes, copy the BCFKS key or trust store from the  $\frac{1}{2}$  MAPR HOME  $/$  conf directory of the FIPS-enabled node to a temporary location in the secure non-FIPS node. Do so before running the manageSSLKeys, sh convert command. Specify the destination location as \${MAPR\_HOME}/conf/<store> in the manageSSLKeys.sh convert command so that the newly converted JKS key or trust store is written to the  $$$ {MAPR\_HOME}/conf directory.

• If you are adding a FIPS-enabled node to an existing cluster consisting of only secure non-FIPS-enabled nodes, the source JKS-format key or trust store already exists in the  $\varsigma$ {MAPR\_HOME}conf directory of the secure non-FIPS node. It can then be used directly as the source file in manageSSLKeys.sh convert. There is no need to copy it. After the key/trust store is converted to BCFKS format, copy the newly converted BCFKS key/trust store from the temporary location in the secure non-FIPS enabled node to the  $${MAPR_HOME}/{conf}$  directory of the FIPS enabled node.

After the converted JKS (for secure non-FIPS) or BCFKS (for FIPS) is added to the  $${MAPR_HOME}/\text{conf}$ directory, run configure. sh with the -storepasswds parameter to generate the credential stores and complete the configuration. This process is described in greater detail in [Enabling Security](#page-1727-0) on page 1728.

The basic syntax for the manageSSLKeys.sh convert command with new arguments in bold face is shown below.

```
/opt/mapr/server/manageSSLKeys.sh convert \ 
     [-N <clustername> ] [-k] [-n] [-p <passwd>] 
     [-srcType JKS|bcfks|pkcs12] [-dstType JKS|bcfks|pkcs12] 
     <in key/trust store> <out key/trust store>
```
Conversion between JKS and BCFKS key and trust stores require the arguments listed in the table below.

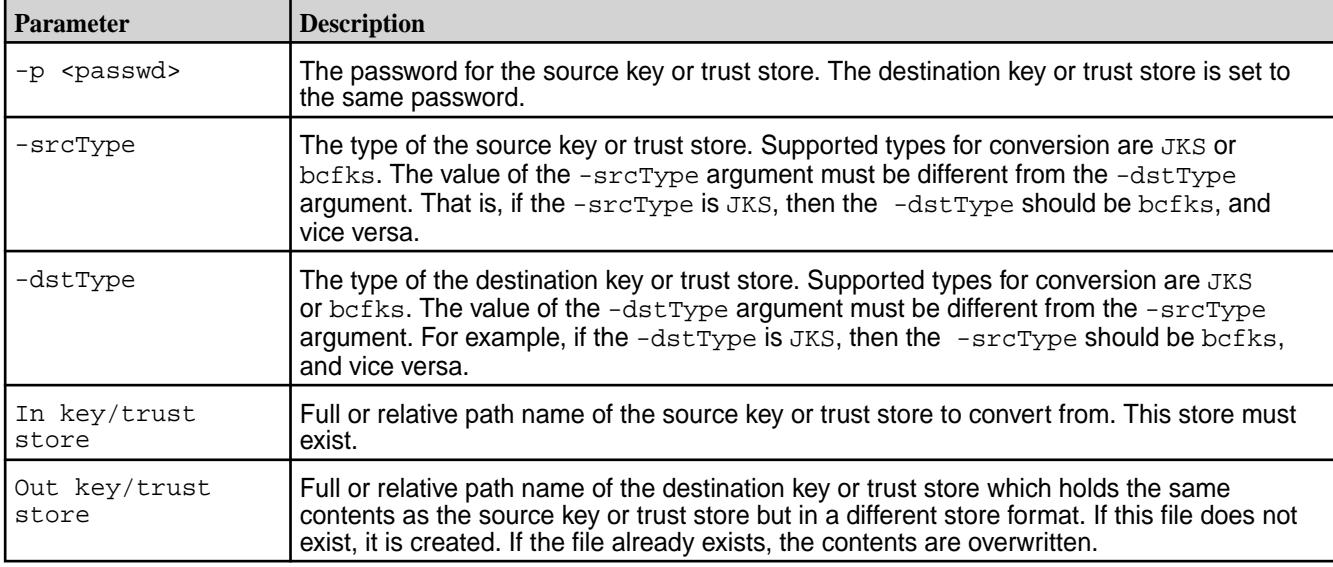

# **Example: Converting JKS to BCFKS Store**

The following example converts the JKS trust store in /opt/mapr/conf/ssl\_truststore to BCFKS format, and places the BCFKS trust store in  $ssl\_truststore.bcfks$  in the current directory. This conversion is the case if you are adding a FIPS-enabled node to a cluster containing only secure non-FIPS nodes. Upon successful creation of the BCFKS key or trust store, copy it to the FIPS-enabled node before running configure.sh on that node to complete the configuration.

```
# /opt/mapr/server/manageSSLKeys.sh convert \ 
     -p BrqLhVcjGmYo8y5_qABS6YZetRpKfpqB \ 
     -srcType JKS \ 
     -dstType bcfks \ 
     /opt/mapr/conf/ssl_truststore \ 
     ssl_truststore.bcfks
```
Verify that the BCFKS trust store is correctly converted by verifying that both source JKS and destination BCFKS trust stores have the same contents with the same fingerprints.

```
# keytool -list -keystore /opt/mapr/conf/ssl_truststore -storepass 
BrqLhVcjGmYo8y5_qABS6YZetRpKfpqB 
Keystore type: JKS 
Keystore provider: SUN 
Your keystore contains 3 entries 
hpe186.cluster.com, Dec 13, 2021, trustedCertEntry, 
Certificate fingerprint (SHA-256): 
C8:60:B3:AB:79:FC:6E:E0:4D:5E:32:92:A3:16:04:01:38:D3:38:D5:5A:08:80:F4:A6:E
D:AE:12:AB:F5:10:AE 
hpe186.cluster.com-root-ca-chain, Dec 13, 2021, trustedCertEntry, 
Certificate fingerprint (SHA-256): 
3F:3B:2A:C7:CC:2D:F0:50:20:97:E0:DD:61:4E:CF:C8:F0:D6:DC:E2:A1:04:99:1F:39:7
1:67:93:AD:01:01:DD 
hpe186.cluster.com-root-signing-ca, Dec 13, 2021, trustedCertEntry, 
Certificate fingerprint (SHA-256): 
61:C6:0E:12:18:20:D6:E6:79:78:32:A4:4C:18:AA:80:9E:84:DC:F1:CF:ED:6F:E2:60:6
C:62:9B:81:B8:78:7F 
$ keytool -list -keystore /root/ssl_truststore.bcfks -storepass 
BrqLhVcjGmYo8y5_qABS6YZetRpKfpqB -provider 
org.bouncycastle.jcajce.provider.BouncyCastleFipsProvider -providerpath /opt
/mapr/lib/bc-fips-1.0.2.1.jar -providername BCFIPS -storetype bcfks 
Keystore type: BCFKS 
Keystore provider: BCFIPS 
Your keystore contains 3 entries 
hpe186.cluster.com, Dec 14, 2021, trustedCertEntry, 
Certificate fingerprint (SHA-256): 
C8:60:B3:AB:79:FC:6E:E0:4D:5E:32:92:A3:16:04:01:38:D3:38:D5:5A:08:80:F4:A6:E
D:AE:12:AB:F5:10:AE 
hpe186.cluster.com-root-ca-chain, Dec 14, 2021, trustedCertEntry,
Certificate fingerprint (SHA-256): 
3F:3B:2A:C7:CC:2D:F0:50:20:97:E0:DD:61:4E:CF:C8:F0:D6:DC:E2:A1:04:99:1F:39:7
1:67:93:AD:01:01:DD 13hpe186.cluster.com-root-signing-ca, Dec 14, 2021, 
trustedCertEntry, 14Certificate fingerprint (SHA-256): 
61:C6:0E:12:18:20:D6:E6:79:78:32:A4:4C:18:AA:80:9E:84:DC:F1:CF:ED:6F:E2:60:6
C:62:9B:81:B8:78:7F
```
### **Example: Converting BCFKS to JKS Store**

The following example converts the BCFKS trust store to JKS format when adding a secure non-FIPS node to a cluster containing only FIPS-enabled nodes. Only secure non-FIPS nodes can support both the JKS and BCFKS store formats. First, copy the BCFKS store from the FIPS-enabled node to a temporary directory in the secure non-FIPS node. Upon successful creation of the JKS key or trust store, run configure.sh to complete the configuration.

```
# /opt/mapr/server/manageSSLKeys.sh convert \ 
     -p 4hmQRWSpkMj0oWNT_0UEa_kD9djXpgb4 \ 
     -srcType bcfks \ 
     -dstType JKS \ 
    ssl truststore.bcfks \
     /opt/mapr/conf/ssl_truststore
```
Verify that the JKS trust store is correctly converted by verifying that both source BCFKS and destination JKS trust stores have the same contents with the same fingerprints.

```
# keytool -list -keystore ssl truststore.bcfks \
    -storepass 4hmQRWSpkMj0oWNT OUEa kD9djXpqb4 \
    -provider org.bouncycastle.jcajce.provider.BouncyCastleFipsProvider \
      -providerpath /opt/mapr/lib/bc-fips-1.0.2.1.jar \ 
     -providername BCFIPS -storetype bcfks 
Keystore type: BCFKS 
Keystore provider: BCFIPS 
Your keystore contains 3 entries 
fips0.cluster.com, Dec 14, 2021, trustedCertEntry, 
Certificate fingerprint (SHA-256): 
8B:37:56:29:F4:09:67:9C:A3:FB:AA:5F:7C:84:7F:AB:6F:45:31:18:B6:55:26:54:90:A
C:8A:60:5C:91:B1:E1 
fips0.cluster.com-root-ca-chain, Dec 14, 2021, trustedCertEntry, 
Certificate fingerprint (SHA-256): 
3B:57:F2:A7:01:44:27:AC:C9:22:74:D8:2E:A7:F4:3C:8F:6F:56:E5:73:0B:1D:51:9B:8
2:0F:DA:77:1D:06:E6 
fips0.cluster.com-root-signing-ca, Dec 14, 2021, trustedCertEntry, 
Certificate fingerprint (SHA-256): 
65:C6:83:B2:8D:0B:CE:98:B9:1A:08:06:B4:78:5F:A9:31:BC:42:F5:A9:83:91:F2:0E:3
5:C4:B2:B9:59:48:07 
# keytool -list -keystore /opt/mapr/conf/ssl_truststore \ 
     -storepass 4hmQRWSpkMj0oWNT_0UEa_kD9djXpgb4 
Keystore type: JKS 
Keystore provider: SUN 
Your keystore contains 3 entries 
fips0.cluster.com, Dec 15, 2021, trustedCertEntry, 
Certificate fingerprint (SHA-256): 
8B:37:56:29:F4:09:67:9C:A3:FB:AA:5F:7C:84:7F:AB:6F:45:31:18:B6:55:26:54:90:A
C:8A:60:5C:91:B1:E1 
fips0.cluster.com-root-ca-chain, Dec 15, 2021, trustedCertEntry, 
Certificate fingerprint (SHA-256): 
3B:57:F2:A7:01:44:27:AC:C9:22:74:D8:2E:A7:F4:3C:8F:6F:56:E5:73:0B:1D:51:9B:8
2:0F:DA:77:1D:06:E6 
fips0.cluster.com-root-signing-ca, Dec 15, 2021, trustedCertEntry, 
Certificate fingerprint (SHA-256): 
65:C6:83:B2:8D:0B:CE:98:B9:1A:08:06:B4:78:5F:A9:31:BC:42:F5:A9:83:91:F2:0E:3
5:C4:B2:B9:59:48:07 
[root@m2-mapreng-vm167186 ~]# keytool -list -keystore /opt/mapr/conf/
ssl_truststore -storepass 4hmORWSpkMj0oWNT_0UEa_kD9djXpgb4
Keystore type: JKS 
Keystore provider: SUN 
Your keystore contains 3 entries 
fips0.cluster.com, Dec 15, 2021, trustedCertEntry, 
Certificate fingerprint (SHA-256): 
8B:37:56:29:F4:09:67:9C:A3:FB:AA:5F:7C:84:7F:AB:6F:45:31:18:B6:55:26:54:90:A
C:8A:60:5C:91:B1:E1 
fips0.cluster.com-root-ca-chain, Dec 15, 2021, trustedCertEntry, 
Certificate fingerprint (SHA-256): 
3B:57:F2:A7:01:44:27:AC:C9:22:74:D8:2E:A7:F4:3C:8F:6F:56:E5:73:0B:1D:51:9B:8
2:0F:DA:77:1D:06:E6
```
<span id="page-1772-0"></span>fips0.cluster.com-root-signing-ca, Dec 15, 2021, trustedCertEntry, Certificate fingerprint (SHA-256): 65:C6:83:B2:8D:0B:CE:98:B9:1A:08:06:B4:78:5F:A9:31:BC:42:F5:A9:83:91:F2:0E:3 5:C4:B2:B9:59:48:07

# *Creating Credential Stores*

Describes the manageSSLKeys.sh createcreds command that can be used to create credential stores that are compatible with the Hadoop Credential Provider API.

A new command createcreds is provided in the  $\S$  {MAPR\_HOME}/server/manageSSLKeys.sh utility to create credential stores compatible with the Hadoop Credential Provider API. This command is normally invoked internally from the  $${MAPR}$  HOME $}/server/confique.sh$  script when configuring a mixed cluster consisting of FIPS and non-FIPS nodes. The command can also be used independently to recreate credential stores that are somehow missing or corrupted.

Here is the command syntax:

```
${MAPR HOME}/server/managesSLKeys.sh created as \[-k \text{ spassword}>] \setminus -t <trustpass> \ 
     -ug <maprUserGroup>
```
The following table describes the command parameters.

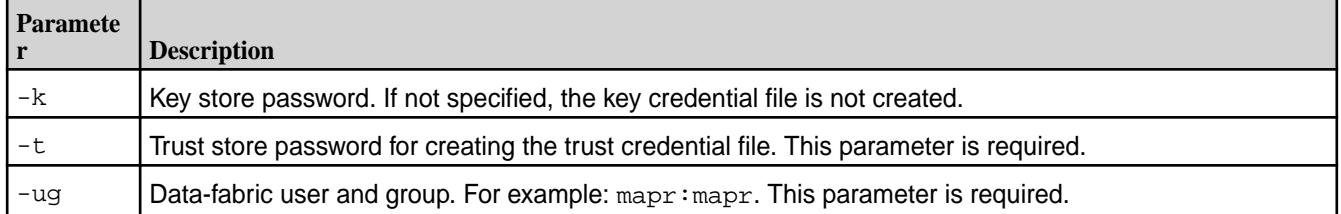

# *Changing Key and Trust Store Passwords*

Change key and trust store passwords by using the  $${MAPR_HOME}/server / managerSSLKeys$  utility.

Release 7.0.0 added a new changepassword command to the  $${MAPR_HOME}/{server/}$ manageSSLKeys utility. The existing copywithconfiguredpassword and createrandompassword commands remain for upgrade purposes but are deprecated starting with release 7.0.0.

To change the key store password, you must provide the current key store password with the  $-k$  option. To change the trust store password, you must provide the current trust store password with the  $-t$  option. To set the new user-selectable password, use the  $-kp$  or  $-tp$  option. Otherwise, a random password is created. Note that you must pair the  $-kp$  and/or  $-tp$  options with the  $-k$  and/or  $-t$  options, respectively. For example:

# /opt/mapr/server/manageSSLKeys.sh changepassword \ -k 8zVMhs8RtLDXpnTTIBqQkt q pFFV3I \ -t 5eqHoTrLRaiev6dwxJhfzm3qpPqW\_0J2

To change the password:

- **1.** Run the manageSSLKeys.sh changepassword command on the first node in the cluster. Running the command creates a directory under  $/\text{tmp}$ , with new password files and a script. A new store-passwords.txt is also created in this directory. It is a best practice to keep the passwords in this file and delete store-passwords.txt from the /tmp directory.
- **2.** Stop ZooKeeper and Warden on all nodes in the cluster.
- **3.** Distribute the above directory to all nodes in the cluster.
	- **NOTE:** Instead of distributing the directory to all nodes in the cluster, run the manageSSLKeys.sh changepassword command used in [step 1](#page-1772-0) on each node. This option eliminates file type and format issues in a cluster on both FIPS and non-FIPS nodes.
- **4.** On each node in the cluster, make sure they have the correct ownership and permissions, and then run copyPasswordFiles.sh from this directory.
- **5.** Run configure.sh -R on all nodes to allow all services to update their configuration.
- **6.** Start ZooKeeper and Warden on all nodes in the cluster.

The security-file type and format are different on FIPS- and non-FIPS-enabled nodes. You cannot copy the modified passwords across FIPS to non-FIPS or vice versa. To change a password with both FIPS and non-FIPS nodes in a cluster, run the procedure twice: once on the FIPS node and once on the non-FIPS node. Only copy the generated files to, and run the script on, nodes with the same FIPS or non-FIPS type.

# **Related reference**

[manageSSLKeys.sh](#page-2785-0) on page 2786 Use the manageSSLKeys.sh utility to create and manage SSL certificates.

## **Application Development with Encrypted Key and Trust Stores**

This section describes application development requirements for users writing custom applications for encrypted key and trust stores in both FIPS and non-FIPS modes.

# **Support for Encrypted Key and Trust Stores**

Release 7.0.0 uses Hadoop 2.7.6, so by default HADOOP\_HOME is  $${MAPR}$  HOME  $}/h$ adoop/ hadoop-2.7.6.

Beginning with release 7.0.0, clear-text passwords are removed from the Hadoop ss1-server. xml and  $\text{ssl}-\text{client}.xml$  configuration files. For Java applications, key and trust store passwords are now protected in credential stores accessible through the Hadoop Credential Provider API.

Credential store provider settings differ depending on whether the node is a non-FIPS secure node or a FIPS-enabled node., due to the difference in store types. In addition, the provider settings differ depending on whether the application requiring access is a client or server application. Client applications only require access to trust stores to retrieve both keys and certificates. Server applications require access to both key and trust stores so that they can retrieve private keys as well as certificates.

# **Credential Provider Configuration for Client Applications**

After running configure.sh, the Hadoop global configuration file  $\frac{1}{2}$ HADOOP HOME}/etc/hadoop/ core-site.xml is configured with the location of the trust-store provider. Secure non-FIPS nodes use the JCEKS credential store type. FIPS-enabled nodes use the BCFKS credential store type. Therefore, on a secure non-FIPS node, the client-side credential provider setting in core-site.xml looks like this:

```
<property> 
   <name>hadoop.security.credential.provider.path</name> 
   <value>localjceks://file/opt/mapr/conf/maprtrustcreds.jceks</value> 
   <description>File-based trust store credential provider.</description> 
</property>
```
On a FIPS-enabled node, the client-side credential provider setting in core-site.xml looks like this:

```
<property> 
  <name>hadoop.security.credential.provider.path</name> 
   <value>localjceks://file/opt/mapr/conf/maprtrustcreds.bcfks</value>
```

```
 <description>File-based trust store credential provider.</description> 
</property>
```
# **Credential Provider Configuration for Server Applications**

For server-side custom applications using  $ss1$ -server.  $x$ ml, the credential provider property is configured in ssl-server.xml itself. For a secure non-FIPS node, the credential provider setting in ssl-server.xml looks like this:

```
<property> 
   <name>hadoop.security.credential.provider.path</name> 
   <value>localjceks://file/opt/mapr/conf/maprkeycreds.jceks,localjceks://
file/opt/mapr/conf/maprtrustcreds.jceks</value> 
   <description>File-based key and trust store credential provider.</
description> 
</property>
```
# **Using the Hadoop Configuration API**

Custom client applications that need access to the trust-store password to access  $\frac{1}{2}$  MAPR\_HOME  $\}/\text{conf}/$ ssl\_truststore need to be enhanced to add the \${HADOOP\_HOME}/etc/hadoop/core-site.xml to the Configuration resource. For example:

```
import org.apache.hadoop.conf.Configuration; 
... 
try { 
  final Configuration conf = new Configuration(false);
   conf.addResource("core-site.xml", false);
    ... 
}
```
Server-side custom applications that need the key-store password to access  $\frac{1}{2}$  {MAPR\_HOME}/conf/ ssl\_keystore need to add ssl-server.xml to the Configuration resource. For example:

```
import org.apache.hadoop.conf.Configuration; 
... 
try { 
  final Configuration conf = new Configuration(false);
   conf.addResource("ssl-server.xml", false);
    ... 
}
```
# **Additional Requirements for FIPS 140-2 Application Development**

# **FIPS Security Policy**

The HPE Ezmeral FIPS-compliant java.security configuration is available in  $\frac{1}{2}$  (MAPR\_HOME }/conf/ java.security for use by Java applications. To ensure that only FIPS-compliant cryptography and security providers are used in custom Java applications, use this security file to override the master java.security file that is installed by default with JDK 11 using the java.security.properties==\$ {MAPR\_HOME}/conf/java.security.fips option. Perform this task while running your Java application in FIPS mode.

If you choose to use alternative FIPS-compliant Java security providers, Hewlett Packard Enterprise recommends that you make a copy of the configuration in  $java.security$ . properties== $$$ {MAPR\_HOME}/conf/java.security.fips instead of modifying this directly. Hewlett Packard Enterprise recommends this option because the correct functionality of the HPE Ezmeral core components depend on this configuration. It is also the user's responsibility to ensure that any security providers used in a modified java.security configuration are FIPS compliant. For example:

```
JAVA_SECURITY_FIPS= 
# 
# Options required for running your custom Java application 
YOUR CUSTOM JAVA OPTS=""
# 
# Determine FIPS mode, and add the MAPR ALTERNATE JAVA SECURITY option
get_fips_mode=$(sysctl crypto.fips_enabled 2> /dev/null) 
fips_enabled='crypto.fips_enabled = 1' 
if [ "$get_fips_mode" == "$fips_enabled" ]; then 
  # Override the default java.security when in FIPS mode 
 JAVA_SECURITY_FIPS=-Djava.security.properties==${MAPR_HOME}/conf/
java.security.fips 
fi 
# Run your custom Java application 
"$JAVA_HOME"/bin/java ${JAVA_SECURITY_FIPS} \ 
      -classpath ${YOUR_CUSTOM_CLASSPATH} com.example.yourapp $args
```
### **Bouncy Castle FIPS Provider**

For Java applications, HPE Ezmeral Data Fabric release 7.0.0 uses the Bouncy Castle FIPS Java API. The Bouncy Castle JAR files are bundled with the release 7.0.0 distribution in  $\sqrt{\text{opt/mapr}/\text{lib}}$ :

- bc-fips-1.0.2.1.jar
- bctls-fips-1.0.11.4.jar

To write FIPS-compliant Java applications using the Bouncy Castle Java FIPS API, see the [Bouncy Castle](https://www.bouncycastle.org/fips-java/) [FIPS Java website.](https://www.bouncycastle.org/fips-java/) For examples, see this [document.](https://www.bouncycastle.org/fips-java/BCFipsIn100.pdf)

### **TLS Communication**

For TLS communication in FIPS mode, the following changes are required.

- **1.** Look for the key store type in the ssl-server.xml or ssl-client.xml.
- **2.** For the BCFKS store type:
	- **a.** Set the key manager factory algorithm to PKIX.
	- **b.** Set the security provider to BCJSSE.
	- **c.** Set the key store type to BCFKS.

Here is an example using SslContextFactory:

```
SslContextFactory.Server sslContextFactory = 
                           new SslContextFactory.Server(); 
if (keyStoreType.equalsIqnoreCase(BCFKS FIPS KEYSTORE TYPE)) {
  sslContextFactory.setKeyManagerFactoryAlgorithm("PKIX"); 
   sslContextFactory.setProvider("BCJSSE"); 
   sslContextFactory.setKeyStoreType("BCFKS"); 
}
```
### **Troubleshooting Tips for FIPS Installations**

Answers frequently asked questions and provides troubleshooting tips for FIPS installations.

Release 7.0.0 provides support for FIPS 140-2 Level 1 compliance and many new and upgraded security features, as well as modified functionality. If you are used to configuring and running applications on the core platform before release 7.0.0, you will encounter behavioral differences. These differences can lead to incorrect or unexpected functionality, which might not be a bug. The following is a partial list of answers to frequently asked questions and troubleshooting tips.

# **1. Can I upgrade an existing installation to FIPS mode?**

FIPS is supported only for fresh installations. However, users with pre-7.0.0 installations can take advantage of FIPS functionality while still maintaining access to critical data. You can do this by adding new FIPS nodes to an already-installed secure non-FIPS cluster and then gradually decommissioning the non-FIPS nodes. Be aware, however, that if any existing user data is encrypted using non-secure cryptographic algorithms (such as DES), the data will first have to be re-encrypted using a secure cryptographic algorithm (such as AES-256) in order to decrypt the data from a FIPS-enabled node.

# **2. When I enable FIPS on a node, does it mean my entire cluster is FIPS-enabled? Can I just enable FIPS for the whole cluster? After I enable FIPS, can I disable it?**

The data-fabric approach to FIPS compliance is a combination of the following strategies:

- Leveraging our partner's FIPS certification for OpenSSL 1.1.1 for C/C++ components.
- Bundling the Bouncy Castle Java FIPS API with the HPE Ezmeral Data Fabric distribution.

The first part means that FIPS has to be enabled at an operating-system level, on a per-node basis. This needs to be done on each cluster node before the HPE Ezmeral Data Fabric is installed. Although you can technically disable FIPS after enabling it at an operating system level, this is not supported by the HPE Ezmeral Data Fabric and will result in incorrect functionality.

The second part regarding the bundling of the Bouncy Castle JARs results in the use of BCFKS key and trust stores if the node is FIPS-enabled, and JKS key and trust stores for secure non FIPS-enabled nodes. FIPS is not just a flag, and there is no concept of a cluster-wide FIPS setting. Also, the entire cluster is FIPS-enabled if every node in the cluster is FIPS-enabled. You can use the new isFips property in the enhanced maprcli node list command to determine the FIPS setting of each server node in the cluster. See [Determining if a Host Is in FIPS Mode](#page-1756-0) on page 1757.

# **3. Can a non-FIPS client communicate with a FIPS server? Can a non-FIPS server communicate with a FIPS server? How do I set this up**

Yes, non-FIPS nodes can communicate with FIPS nodes, whether they are servers or clients. The TLS 1.2 communication between the nodes already uses FIPS-compliant cryptography, so no additional setup is required.

# **4. I want to set up a cross-cluster trust relationship. Can I still use the configure-crosscluster.sh script to configure FIPS and non-FIPS clusters?**

You can use the configure-crosscluster. sh script to configure local and remote clusters if they consist of entirely FIPS nodes or entirely non-FIPS nodes. If you want to configure a cross-cluster relationship where either the local or remote clusters consist of a combination of FIPS and non-FIPS nodes, configure-crosscluster.sh provides some limited support, but some additional manual steps are required, as outlined in [Configuring Cross-Cluster Security for a Mixed \(FIPS and Non-FIPS\)](#page-1909-0) [Configuration](#page-1909-0) on page 1910.

# **5. Why doesn't keytool work the same way on a FIPS node and a non-FIPS node?**

The keytool command that comes as part of the JDK supports JKS key and trust stores by default since the JKS key and trust store type is packaged with the JDK distribution. JKS is also the default store type, so the -storetype parameter is optional. The JKS store type is insecure, and does not require a

password for store operations such as listing the contents. For example, to list the contents of the trust store in a secure non-FIPS node:

keytool -list -keystore /opt/mapr/conf/ssl\_truststore

For FIPS-enabled nodes, the HPE Ezmeral Data Fabric uses the FIPS-compliant BCFKS store type, which is part of the Bouncy Castle Java FIPS API. Since this is not packaged with the JDK distribution, you need to tell keytool where to find the Bouncy Castle provider. In addition, BCFKS stores require that you specify the password for all store operations. So, for the same example of listing the contents of the trust store in a FIPS-enabled node:

```
keytool -list -keystore /opt/mapr/conf/ssl_truststore.bcfks \
          -storepass B28_Xqpcu7_srB8So2T_egUiFn0q9zqZ \ 
          -provider 
org.bouncycastle.jcajce.provider.BouncyCastleFipsProvider \ 
          -providerpath /opt/mapr/lib/bc-fips-1.0.2.1.jar \ 
          -providername BCFIPS -storetype bcfks
```
# **6. My custom application runs successfully on a FIPS-enabled node. Does that means my application is FIPS 140-2 Level 1 compliant?**

Not necessarily. An application is considered FIPS 140-2 Level 1 compliant if all of the following are true:

- The application runs successfully on a FIPS-enabled node such as RedHat 8.
- All sensitive data is encrypted.
- The application uses only cryptography from FIPS-compliant cryptographic libraries.

If, for example, your application is written in C/C++ and it statically linked a non FIPS-validated cryptographic library, such as CryptoPP, instead of using the FIPS-compliant OpenSSL 1.1.1 from RedHat, or if sensitive data in the application, such as password data, is not encrypted, the application is not considered FIPS-compliant, even if it runs on a FIPS node.

# **7. My custom application runs successfully on a release 7.0.0 secure non-FIPS enabled node. Why does it fail on a FIPS-enabled node?**

There are multiple reasons for this. FIPS enforces the use of strong cryptographic algorithms from FIPS-approved cryptographic libraries such as RedHat's OpenSSL 1.1.1 and the Bouncy Castle Java FIPS API. It disables weak cryptographic algorithms such as DES. Following is a partial list of reasons that your application will fail on a FIPS-enabled node:

- The application uses weak cryptographic algorithms, such as DES and MD-5.
- The application is written in C/C++ and uses a version of OpenSSL other than 1.1.1.
- The application is written in Java and needs to communicate over TLS, but is unable to access the private keys and/or certificates because it does not support the BCFKS store type.
- The application is trying to access data that was previously encrypted using nonsecure cryptographic algorithms such as DES.
- There is insufficient entropy.

# <span id="page-1778-0"></span>**8. I have data stored in the file system or database that was previously encrypted using DES. My application on my FIPS-enabled node fails when I try to access the data. How can I retrieve the data?**

FIPS-enabled nodes do not support nonsecure algorithms such as DES. If you stored encrypted data in the file system or database from a non-FIPS node, then you must migrate your data. That is, you must decrypt your DES-encrypted data and re-encrypt your data using a stronger cryptographic algorithm – such as AES – on a non-FIPS node before you can access the data on a FIPS-enabled node. To improve your security infrastructure, Hewlett Packard Enterprise recommends that you upgrade your application to support stronger cryptographic algorithms, such as AES.

# **9. After installing a new FIPS node, running configure.sh results in a hang (specifically, the call to "keytool" hangs for many minutes). What can be done?**

The likely reason is low system entropy on the node. Low system entropy is more common on virtual machines; physical machines generate better random numbers from various hardware sources. The keytool command reads random bits from /dev/random, which blocks while trying to generate new random bits.

Having good entropy available is a pre-requirement for installing the HPE Ezmeral Data Fabric. It is not a feature that the Data Fabric can provide or test for. To see the current entropy level, use this command:

sudo cat /proc/sys/kernel/random/entropy avail

Numbers near 3000 or higher are preferable. Some VMs show low entropy (for example, 50). You can search online for possible ways to increase the entropy. These include using the rng-tools or haveged packages. For example: see these references:

- <https://wiki.archlinux.org/title/Rng-tools>
- <https://wiki.archlinux.org/title/Haveged>
- [https://www.techrepublic.com/article/](https://www.techrepublic.com/article/how-to-add-more-entropy-to-improve-cryptographic-randomness-on-linux/) [how-to-add-more-entropy-to-improve-cryptographic-randomness-on-linux/](https://www.techrepublic.com/article/how-to-add-more-entropy-to-improve-cryptographic-randomness-on-linux/)

# **Configuring Authentication**

Provides information about Data Fabric tickets, Kerberos, Pluggable Authentication Module (PAM) authentication.

Robust authentication prevents third parties from representing themselves as legitimate users. The core component of user authentication in Data Fabric is the *ticket*. A ticket is an object that contains specific information about a user, an expiration time, and a key. Tickets uniquely identify a user and are encrypted to protect their contents. Tickets are used to establish sessions between a user and the cluster.

Data Fabric supports two methods of authenticating a user and generating a ticket:

- Kerberos
- Username/password pairing with PAM

Both of these methods are mediated by the [maprlogin](#page-2799-0) on page 2800 utility. When you authenticate with a username/password pair, the system verifies credentials using Pluggable Authentication Modules (PAM). Configure the cluster to use any registry that has a PAM module.

# **Managing Tickets**

Introduces authentication using tickets for users and HPE Ezmeral Data Fabric servers.

HPE Ezmeral Data Fabric implements authentication with tickets. *Tickets* contain keys and are used to authenticate users and HPE Ezmeral Data Fabric servers. In addition, *certificates* are used to implement server authentication. Every user who wants to access a cluster must have a HPE Ezmeral Data Fabric

user ticket (maprticket <uid>). Every node in the cluster must have an HPE Ezmeral Data Fabric server ticket (maprserverticket).

A ticket is an object that contains specific information about a user and a key. A ticket authenticates a user to the cluster. Tickets are encrypted to protect their contents. The following table describes the tickets used by HPE Ezmeral Data Fabric for internal cluster operations, the user who can generate the ticket, and the command used to generate the ticket. This type of ticket should only be placed on cluster nodes.

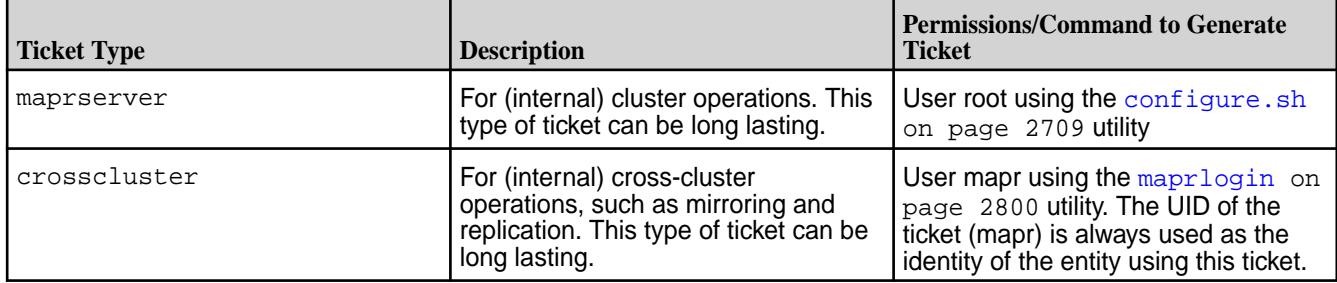

The following table describes the type of tickets supported by HPE Ezmeral Data Fabric for users and services, and whether the ticket can be used to impersonate another user. All of these tickets, except the user ticket, can only be generated by the cluster administrator using the [maprlogin](#page-2799-0) on page 2800 utility. The user ticket can be generated by any valid user using the [maprlogin](#page-2799-0) on page 2800 utility. These type of tickets can be placed on both cluster and client nodes and support (FUSE-based and loopbacknfs) POSIX clients and HDFS APIs.

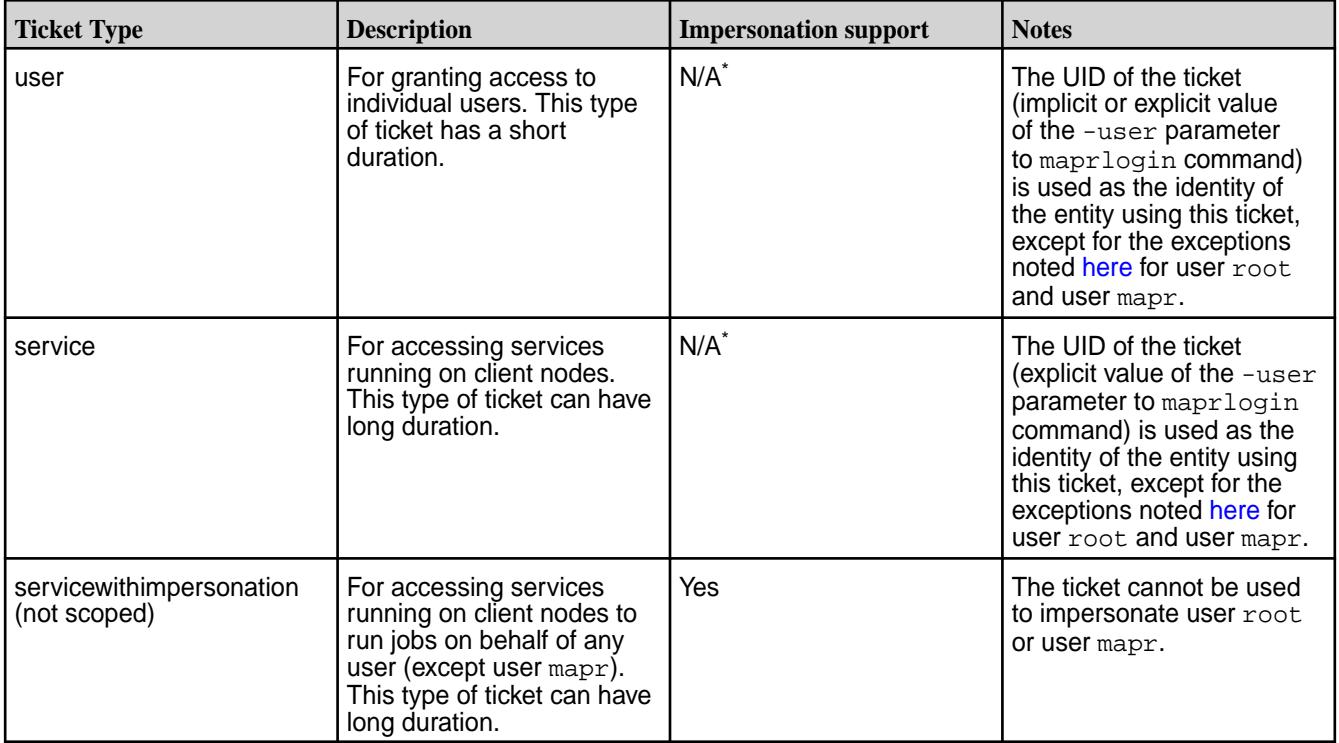

<span id="page-1780-0"></span>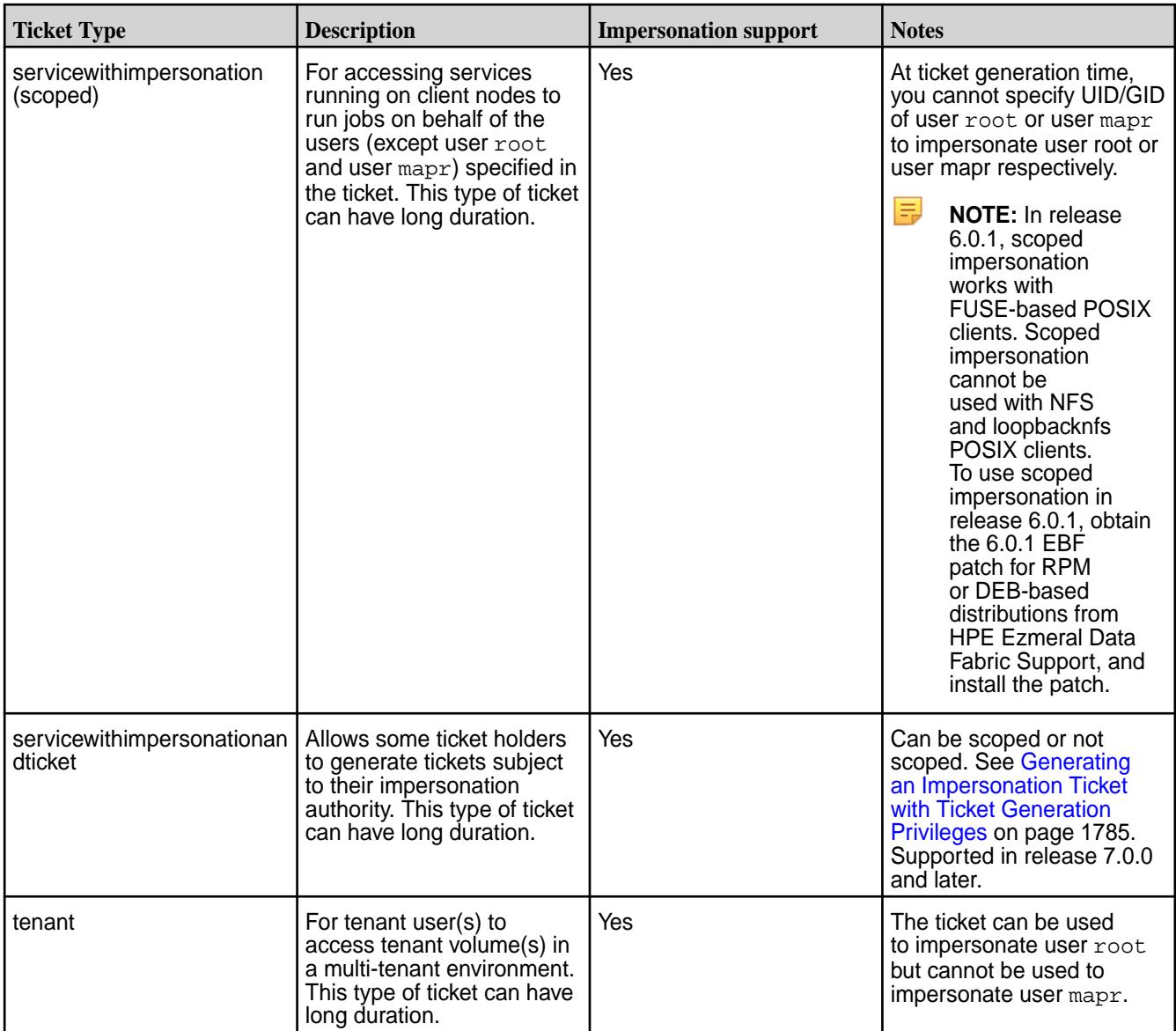

\* Exceptions:

- User mapr can impersonate other users (including user root)
- User root can impersonate other users (excluding user mapr)

 $\bigcirc$ **IMPORTANT:** The identity of the user that authenticates with the maprlogin utility is independent from the identity of the user of the client OS.

HPE Ezmeral Data Fabric tickets contain the following information:

- UID (generated from the UNIX user ID)
- GIDs (group IDs for each group to which the user belongs)
- Ticket creation time
- Ticket expiration time (initial duration of the ticket)
- Renewal expiration time (maximum lifetime of the ticket)

• Whether user can (true) or cannot (false) impersonate another user

Since a ticket contains the GIDs for a user at the time the ticket is generated, the user must re-generate their ticket after changing group memberships.

## **Syntax and Examples of Creating and Managing User Tickets**

For complete syntax, see [The maprlogin Utility](#page-2799-0). For examples of creating and managing user tickets, see [maprlogin Command Examples](#page-2803-0) on page 2804

#### *How Tickets Work*

Explains the concept of tickets and how they work.

When an authenticated user runs a client, the client uses that user's ticket to communicate securely with the server. After [Enabling Wire-level Security](#page-1747-0) on page 1748, supported communications channels between client and server are encrypted.

Nodes use tickets to identify themselves to one another in order to prevent *spoofing*. Spoofing is a condition where an untrusted machine presents itself as a trusted machine to gain access to the cluster.

## **User Blocking**

System administrators can use the [command line interface](#page-1990-0) to *block* a user. The command to block invalidates all of a user's tickets. After a block command is received by the CLDB, the name of the blocked user is sent to all FileServer nodes. These nodes reject any request sent by that user that has a ticket older than the block time stamp. Due to the nature of this check, there is no explicit removal of a blocked user. Issuing a new ticket with a time stamp more recent than the block time stamp implicitly permits the user. To permanently prevent a user from logging in again, revoke the user's credentials in the PAM registry.

### **What Blocking Affects**

A blocked user cannot access the HPE Ezmeral Data Fabric file system or the CLDB. Blocking only revokes a user's *existing valid tickets*, be aware of the following interactions:

- Blocking does not affect a new authentication with user ID and password or with existing Kerberos credentials.
- Since NFS does not use HPE Ezmeral Data Fabric tickets, blocking does not affect NFS access.
- Blocked users can still be impersonated as impersonation does not check whether a user is blocked or not.
- Blocking has no effect on ZooKeeper. Blocked users can still connect to the ZooKeeper server and execute commands. The workaround to resolve this issue is to delete the ticket file.

*Generating a HPE Ezmeral Data Fabric User Ticket* Describes what a user ticket is, and how to generate a user ticket.

A user ticket file is stored in /tmp and can only be read by that user. To generate a HPE Ezmeral Data Fabric user ticket, run the following command:

#### maprlogin password

This command prompts for the user's password, then generates a HPE Ezmeral Data Fabric user ticket associated with the UNIX user ID. By default, tickets on Linux systems are generated in the /tmp directory and are named in the form maprticket\_*<UID>* . Tickets on Windows systems are generated in the %TEMP%/ directory and are named in the form maprticket\_*<username>* . To change the default location, change the value of the MAPR\_TICKETFILE\_LOCATION environment variable.

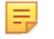

**NOTE:** The mapr user can impersonate any user, including user root.

**NOTE:** There are no notifications to indicate that a ticket is about to expire. Use the maprlogin print command, with the ticket file, to see when the ticket expires. You can renew the ticket until the renewal date mentioned.

To illustrate a typical work flow, suppose a user wants to access two clusters, cluster1 and cluster2. During this session, a user logs in as root to cluster1, gets a HPE Ezmeral Data Fabric user ticket, and displays the ticket contents with the maprlogin print command.

```
root@qa-node113:~/SecurityInstall# maprlogin password
[Password for user 'root' at cluster 'cluster1': ]
MapR credentials of user 'root' for cluster 'cluster1' are written to '/tmp/
maprticket_0'
root@qa-node113:~/SecurityInstall#
```
#### **First Ticket for Cluster 1**

```
root@qa-node113:~/SecurityInstall# maprlogin print
Opening keyfile /tmp/maprticket_0
qasecurity1: user = root, created = 'Wed Sep 11 14:19:02 PDT 2013', expires 
= 'Wed Sep 25 14:19:02 PDT 2013', RenewalTill = 'Fri Oct 11 14:19:02 PDT 
2013', uid = 0, gids = 0, 42
root@qa-node113:~/SecurityInstall#
```
Now the root user logs in to cluster2. The maprlogin command returns a ticket for cluster2. This ticket is stored in the common ticket file. Commands now have access to both tickets.

```
root@qa-node113:/opt/mapr/conf# maprlogin password -cluster cluster2
[Password for user 'root' at cluster 'cluster2': ] 
MapR credentials of user 'root' for cluster 'cluster2' are written to '/tmp/
maprticket_0'
```
## **Showing Tickets for both Clusters**

```
root@qa-node113:/opt/mapr/conf# maprlogin print 
Opening keyfile /tmp/maprticket_0
qasecurity1: user = root, created = 'Thu Sep 12 11:07:54 PDT 2013', expires 
= 'Thu Sep 26 11:07:54 PDT 2013', RenewalTill = 'Sat Oct 12 11:07:54 PDT 
2013', uid = 0, gids = 0, 42
qasecurity2: user = root, created = 'Thu Sep 12 15:20:49 PDT 2013', expires 
= 'Thu Sep 26 15:20:49 PDT 2013', RenewalTill = 'Sat Oct 12 15:20:49 PDT 
2013', uid = 0, gids = 0, 500
root@qa-node113:/opt/mapr/conf#
```
#### *Generating a Service Ticket*

Applications may have service processes that run outside the Data Fabric cluster but need to access the cluster to run Data Fabric commands. For security reasons, you decide not to run these services as a mapr user. Instead, you can use the maprlogin utility to generate a "service ticket" that can be used to access the cluster for the user account that runs the service. The maprlogin utility uses the current user's ticket (the user running the maprlogin command) to send an authenticated request for a newly generated service ticket.

This type of ticket has a specified duration (expiration), a renewal period (maximum lifetime), and a designated location where the ticket is safely stored. The service process that uses the ticket can access it based on the definition of the MAPR\_TICKETFILE\_LOCATION environment variable. This variable points to the location of the ticket and should be set for the service process after it starts. Short duration and renewal values may be used for security reasons, but much longer lifetimes are supported for ease of administration.

For example:

```
# maprlogin generateticket -type service -out /tmp/
longlived_ticket -duration 30:0:0 -renewal 90:0:0 -user mapr
MapR credentials of user 'mapr' for cluster 'xxxx' are written to '/tmp/
longlived ticket'
```
This command generates a service ticket that expires after 30 days and is stored in  $/\text{tmp}/$ longlived\_ticket. The ticket may be renewed at any time before the 30 days pass, extending its lifetime to a maximum of 90 days. The ticket must be renewed explicitly before its expiration date; it does not renew automatically after it expires.

l E, **NOTE:** This type of ticket can only be generated by a user with full control on a cluster's ACL.

### *Generating a Service with Impersonation Ticket*

Impersonation allows a user to access data and submit jobs on behalf of another user. Consider allowing users, other than the mapr user, to impersonate other users. Use the maprlogin utility to generate a "servicewithimpersonation ticket" that is optionally used to access a secure cluster impersonating another user. The servicewithimpersonation ticket provides the user the ability to impersonate other users (except the mapr user) in addition to the ability to access a secure cluster. This type of ticket can only be generated by a user with full control on a cluster's ACL.

If this type of ticket is generated and saved in the location specified with the -out option, after generating the ticket, do the following:

- **1.** Reset the permissions on the ticket to grant the user for whom the ticket was generated read permissions on the ticket.
- **2.** Set the MAPR TICKETFILE LOCATION environmental variable to point to the ticket file location if the path specified for the -out option was not  $/\text{tmp/maprticket}$  <uid>.

This type of ticket, similar to a service ticket, has a specified duration (expiration), a renewal period (maximum lifetime), and a location where the ticket is safely stored. It grants the specified user the ability to impersonate other users, except the mapr user.

The default duration for this type of ticket is LIFETIME and the duration is not bounded by the CLDB duration properties. Short duration and renewal values may be used for security reasons, but much longer lifetimes are supported for ease of administration.

For example:

```
# maprlogin generateticket -type servicewithimpersonation -user 
mapruser1 -out /var/tmp/impersonation_ticket -duration 30:0:0 -renewal 
90:0:0
```
The above command generates a service with impersonation ticket that expires after 30 days and is stored in /var/tmp/impersonation\_ticket. The ticket may be renewed at any time before the 30 days and can be extended up to a maximum of 90 days. The ticket must be renewed explicitly before its expiration date; it does not renew automatically when it expires. The ticket allows the user to impersonate all users on the cluster.

To allow a user to impersonate only specific users and/or groups, use the impersonateduids and/or impersonatedgids options with the maprlogin command. For example:

```
# maprlogin generateticket -type servicewithimpersonation -user 
mapruser1 -out /var/tmp/impersonation_ticket -duration 
30:0:0 -impersonateduids 1002,1003 -impersonatedgids 1005,1006 -renewal 
90:0:0
```
<span id="page-1784-0"></span>The above command generates a service with impersonation ticket. The ticket holder can impersonate users whose UIDs are 1002 and 1003 and users in the groups with GIDs 1005 and 1006. The ticket expires after 30 days and is stored in /var/tmp/impersonation\_ticket. The ticket may be renewed at any time before the 30 days and can be extended up to a maximum of 90 days. The ticket must be renewed explicitly before its expiration date; it does not renew automatically when it expires.

*Generating an Impersonation Ticket with Ticket Generation Privileges* Describes a ticket option that allows some ticket holders to generate tickets subject to their impersonation authority.

Cases exist where an arbitrary process started by another process needs a ticket for a particular user. Before release 7.0.0, such tickets could be created by users with cluster-level "Full Control" capability. For example, in release  $6.2.0$ , we can give the  $fc$  privilege to user  $m7$  server  $1$ :

```
# maprcli acl set -type cluster -user root:login,ss,cv,a,fc,cp \ 
    mapr:login,ss,cv,a,fc,cp m7server1:login,fc 
# maprcli acl show -type cluster 
Allowed actions Principal
[login, ss, cv, a, fc, cp] User root
[login, ss, cv, a, fc, cp] User mapr 
[login, ss, cv, fc] User m7server1
```
With the  $fc$  privilege, the  $m7$ server1 user can create tickets for any user:

```
[m7server1@m2-mapreng-vm166251 ~]$ maprlogin generateticket -user 
m7user1 -type service -out m7user1ticket.out 
MapR credentials of user 'm7user1' for cluster 'fips1.cluster.com' are 
written to 'm7user1ticket.out'
```
Although this meets the literal requirement, the "Full Control" capability is far too powerful, since the ability to create tickets is unrelated to cluster-level "Full Control" capability.

Release 7.0.0 enhanced the maprlogin generateticket command to allow the generation of a new type of ticket called servicewithimpersonationandticket:

```
# maprlogin generateticket 
The -user parameter is required. Specify the user name of the service 
identity. 
generateticket 
-type service|crosscluster|servicewithimpersonation|
servicewithimpersonationandticket|tenant 
-user UNIX user name of service identity. 
[ -clusters comma seperated list of clusters OR 'all' for all clusters 
present in mapr-clusters.conf] 
[ -cluster mapr cluster name ] 
-out ticket location 
[ -duration [Days:]Hours:Minutes OR -duration Seconds.default: cluster's 
ticket duration setting ] 
[ -renewal [Days:]Hours:Minutes OR -duration Seconds.default: cluster's 
ticket duration setting ] 
[-ips comma separated list of ips on which ticket should be valid] 
[-impersonateduids comma separated list of uids for impersonation] 
[-impersonatedgids comma separated list of gids for impersonation]
```
In addition to users with cluster-level "Full Control" capability being able to generate tickets, holders of tickets of the type servicewithimpersonationandticket can also generate tickets subject to their impersonation authority. Therefore, for users without cluster-level "Full Control" capability, ticket generation is allowed if the caller holds a ticket with  $CanImpersonate = true$  and  $CanGenerateTicket =$ true, and either of the following conditions is true:

• The ticket is not a scoped impersonation ticket. No impersonatedUids or impersonatedGids ID references are in the ticket. Below is an example of how to generate an unscoped impersonation ticket with ticket-generation permission for user m7server2:

```
# maprlogin generateticket -type servicewithimpersonationandticket \ 
       -user m7server2 -out m7server2ticket.out 
MapR credentials of user 'm7server2' for cluster 'fips1.cluster.com' are 
written to 'm7server2ticket.out' 
# maprlogin print -ticketfile m7server2ticket.out 
Opening keyfile m7server2ticket.out 
fips1.cluster.com: user = m7server2, created = 'Tue Jan 04 18:00:38 PST 
2022', expires = 'Tue Jan 04 18:00:38 PST 12022', RenewalTill = 'Tue Jan 
04 18:00:38 PST 12 
022', uid = 5004, gids = 5005, CanImpersonate = true, CanGenerateTicket = 
true, isExternal = true
```
- If the ticket is a scoped impersonation ticket, the caller is allowed to generate a ticket for the target user if either of the following is true:
	- The target user UID is in the list of impersonated UIDs.
	- At least one group that the target user belongs to is in the list of impersonated GIDs.

Below is an example of how to generate a scoped impersonation ticket with ticket-generation permission for user m7user2:

```
# maprlogin generateticket -type servicewithimpersonationandticket -user 
m7server2 -out m7server2ticket-imp.out -impersonateduids 
5001 -impersonatedgids 5003 
[root@m2-mapreng-vm166251 ~]# maprlogin print -ticketfile 
m7server2ticket-imp.out 
Opening keyfile m7server2ticket-imp.out 
fips1.cluster.com: user = m7server2, created = 'Thu Jan 06 00:15:47 PST 
2022', expires = 'Thu Jan 06 00:15:47 PST 12022', RenewalTill = 'Thu Jan 
06 00:15:47 PST 12022', uid = 5004, gids = 5005, CanImpersonate = true, 
CanGenerateTicket = true, isExternal = true, impersonatedUids = 5001,,
impersonatedGids = 5003,
```
User m7server2 is allowed to generate tickets for user m7user1 (UID 5001, GID 5002) because its UID is within the list of impersonatedUids for this ticket:

```
[m7server2@m2-mapreng-vm166251 ~]$ export MAPR_TICKETFILE_LOCATION=/home/
m7server2/m7server2ticket.out 
[m7server2@m2-mapreng-vm166251 ~]$ maprlogin generateticket -user 
m7user1 -type service -out m7user1ticket.out 
MapR credentials of user 'm7user1' for cluster 'fips1.cluster.com' are 
written to 'm7user1ticket.out'
```
The user m7server2 also is allowed to generate tickets for user m7user2 (UID 5002, GID 5003) because the GID for m7user2 is within the list of impersonatedGid for this ticket:

```
[m7server2@m2-mapreng-vm166251 ~]$ export MAPR_TICKETFILE_LOCATION=/home/
m7server2/m7server2ticket.out 
[m7server2@m2-mapreng-vm166251 ~]$ maprlogin generateticket -user 
m7user2 -type service -out m7user2ticket.out 
MapR credentials of user 'm7user2' for cluster 'fips1.cluster.com' are 
written to 'm7user2ticket.out'
```
User  $m7$ server2 is not allowed to generate tickets for user  $m7$ user3 (UID 5005, GID 5006) since m7user3 UID (5005) is not in the list of impersonatedUids for this ticket. Neither is its GID (5006) in the list of impersonatedGids:

```
[m7server2@m2-mapreng-vm166251 ~]$ maprlogin generateticket \ 
 -user m7user3 -type service -out m7user3ticket.out 
User m7server2 does not have permission to impersonate user m7user3(UID: 
5005), and cannot generate ticket
```
## *Generating a Ticket for a Tenant*

Explains what tenant tickets are and how to generate one.

## **About this task**

Tenant tickets allow tenant users to access the tenant volume on the cluster if you have a [multi-tenant](#page-509-0) [environment on file system](#page-509-0). Generate the tenant ticket on the cluster and copy it to tenant hosts to grant tenant users access to provisioned storage.

## **Procedure**

• To generate a tenant ticket, run one of the following commands on the cluster:

```
maprlogin generateticket -type tenant -cluster <cluster_name> -user 
<tenant_admin_user> \
-duration <seconds> -out <ticket file path>.txt
```
同 **NOTE:** For more information, see the [maprlogin](#page-2799-0) command.

By default, the tenant ticket:

- $\bullet$  Is stored in  $/\text{tmp}$  and can only be read by that user. To change the default location, specify the path to the desired location with the out parameter.
- Has no expiration. To change the expiration time, specify duration for the ticket with the command.

With tenant tickets, the value for CanImpersonate and tenant is always true. For example, if you run the maprlogin print command, the output should look similar to the following example.

```
Opening keyfile /user/clstrAdmin/tenant_user_ticket.txt
tenantHost: user = tenant_user, created = 'Mon Jul 11 07:14:53 UTC 2016', 
expires = 'Mon Jul 11 07:14:53 UTC 12016', RenewalTill = 'Mon Jul 11 
07:14:53 UTC 12016', 
uid = 500, gids = 500, 42, CanImpersonate = true, tenant = true
```
To grant access to tenant users, the tenant ticket must be copied over to the tenant hosts.

# **What to do next**

After generating the ticket:

- **1.** Reset the permissions on the ticket to grant the tenant admin read permissions on the ticket.
- **2.** Move the ticket out of the default /tmp directory to a secure location on one or more tenant hosts.

*Generating a Data Fabric Ticket from a Kerberos Ticket*

## **About this task**

On clusters that use Kerberos for authentication, a Data Fabric ticket is implicitly obtained for a user that runs a Data Fabric command without first using the maprlogin utility.

If you want to use a Kerberos ticket to generate a maprticket, follow these procedure below.

## **Procedure**

- **1.** Obtain a Kerberos identity by running kinit or by another mechanism.
- **2.** Run maprlogin kerberos to indicate that you have an existing Kerberos ticket. You can also specify these options:  $[-\text{cluster 1}$  The name of the cluster.  $[-\text{duration 1}$  The ticket duration in seconds.

## *Configuring PAM Authenticator*

The HPE Ezmeral Data Fabric supports [Pluggable Authentication Modules \(PAM\)](#page-1799-0) in the UNIX authentication stack. HPE Ezmeral Data Fabric provides a PAM Authenticator module that generates data-fabric tickets in conjunction with the maprlogin utility. After you install the platform, the PAM Authenticator module is located at *\$INSTALL\_DIR*/lib/libmapr\_pam.so. Configuration files for PAM are located in the /etc/pam.d directory. Each UNIX operation, such as su, login, or ssh, has a specific PAM configuration file in that directory.

## **Configure the PAM Authenticator on Ubuntu or SLES**

To configure the PAM Authenticator, append the following line to the end of the  $/etc/$ pam.d/ common-auth file:

auth optional /opt/mapr/lib/libmapr\_pam.so # MapR PAM module

**WARNING:** An absolute path to the location of the libmapr\_pam.so file is required. By default, this location is \$MAPR\_HOME/lib/libmapr\_pam.so.

# **Configure the PAM Authenticator on RHEL or CentOS**

**1.** Insert the following line in the /etc/pam.d/system-auth file immediately before the first module that uses the auth sufficient configuration:

auth optional libmapr\_pam.so # MapR PAM module

**2.** Append the string try first pass to the end of the module that uses auth sufficient, as in this example:

Before modification:

```
auth required pam_env.so
auth sufficient pam_unix.so nullok
auth requisite pam_succeed_if.so uid >= 500 quiet
auth required pam_deny.so
```
After modification, changes in **bold**:

```
auth required pam_env.so
auth optional libmapr pam.so # MapR PAM module
auth sufficient pam_unix.so nullok try_first_pass
auth requisite pam_succeed_if.so uid >= 500 quiet
auth required pam_deny.so
```
## **Enable Debugging for PAM**

To enable debugging for the client traffic used by the maprlogin utility, update the /opt/mapr/conf/ log4j.properties file with the following line:

log4j.logger.com.mapr.login=DEBUG

After updating the  $log4j$ .properties file, trace the com.mapr.login package at the DEBUG level.

Be sure to update the correct instance of the  $log4j$ . properties file. Traffic specific to HPE Ezmeral Data Fabric, such as maprlogin and Control System traffic, uses the instance in the /opt/mapr/ conf directory. Hadoop applications use the  $log4j$ , properties file in the /opt/mapr/hadoop/ hadoop-2.x.x/etc/hadoop directory.

To perform the same tracing activity on the server side, modify the appropriate instance of the log4j.properties file on the server. Alternatively, specify the page com.mapr.login in the Control System UI's tracing/logger settings. To trace PAM activity from the server, add the following line to the server's log4j.properties instance:

log4j.logger.net.sf.jpam=DEBUG

After modifying this setting, the server log will contain a message similar to the following:

2013-07-23 16:05:25,200 DEBUG Pam [1068409264@qtp-874242484-3]: Debug mode active.

Detailed information about PAM activity is written to the  $\sqrt{\text{opt}/\text{mapr}/\text{log}/\text{pam}}$  <username>.log where username is the user name that Linux reports in response to the get pwuid (geteuid()) call for the process. In this case, Linux returns the *effective user ID*, which can be different from the real user ID or saved user ID. For more information, see [Difference between Real User ID, Effective User ID and Saved](https://stackoverflow.com/questions/32455684/difference-between-real-user-id-effective-user-id-and-saved-user-id) [User ID.](https://stackoverflow.com/questions/32455684/difference-between-real-user-id-effective-user-id-and-saved-user-id)

### **Other Packages**

The following packages are not directly related to PAM, but can provide useful insights for subtler errors.

- org.apache.hadoop.security This package contains Apache security code, including HPE Ezmeral Data Fabric enhancements. Tracing this package can provide information about what login configuration is in use.
- com.mapr.fs.cldb.http.login This package contains code that the CLDB uses to validate maprlogin calls.

# <span id="page-1789-0"></span>**Common Issues**

The Linux Documentation Project's HOWTO on LDAP Implementation has a [section](http://www.tldp.org/HOWTO/archived/LDAP-Implementation-HOWTO/pamnss.html) on PAM and NSS that may prove helpful.

If a user's credentials appear valid, for example where the su and ssh commands work normally but PAM does not correctly authenticate, the issue may relate specifically to HPE Ezmeral Data Fabric's use of PAM as a normal user. PAM consumers run as the root user, causing permissions issues. The two most common issues relating to this condition are:

- The /etc/shadow directory is not readable to the mapr user. This directory is made readable to the mapr user during install, but some secure environments and configuration management tools undo these changes.
- A Kerberos PAM module is attempting to create and change the ownership of a Kerberos ticket file. This attempt fails, since these changes require root privileges. Different Kerberos PAM modules can report errors differently, leading to difficulty tracking down root causes of errors. To address permissions problems with Kerberos PAM modules, configure the Kerberos PAM module to skip creating a ticket file, using the KDC only to validate the password. PAM configuration information is located in the  $/etc/$ pam.d directory. HPE Ezmeral Data Fabric can use a custom PAM configuration specified in the web.conf file.

## **Configuring Kerberos**

Describes how Kerberos works with HPE Ezmeral Data Fabric tickets.

HPE Ezmeral Data Fabric does not directly support Kerberos. However, Kerberos is indirectly supported through the HPE Ezmeral Data Fabric login utility, which is used to generate HPE Ezmeral Data Fabric tickets. This topic describes how Kerberos works with HPE Ezmeral Data Fabric tickets.

## **Kerberos Compatibility with RHEL 8**

If you install Kerberos out of the box with RHEL 8, it uses a new and default Kerberos Cache Manager (KCM) credentials cache type, which fails to work with the maprlogin kerberos command. To resolve this issue, disable KCM.

Open the file  $/etc/krb5.conf.d/kcm$  default ccache, and comment out the following lines:

```
[libdefaults]
        default ccache name = KCM:
```
Alternatively, remove this file.

### **Configuring Kerberos for Authentication Using HPE Ezmeral Data Fabric Tickets**

To use Kerberos to generate HPE Ezmeral Data Fabric [tickets](#page-1778-0) for users, enable Kerberos on CLDB. Do so by creating a Kerberos identity on the Kerberos server used by the cluster and distributing that identity to the other CLDB nodes in the cluster.

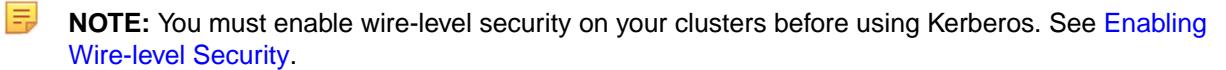

HPE Ezmeral Data Fabric clusters do not provide Kerberos infrastructure. This section assumes you have a functioning Kerberos realm and your systems have the Kerberos client installed. The tips in this section assume a Linux-based Kerberos environment. The specific commands for your environment may vary. Please consult with your Kerberos administrator for assistance.

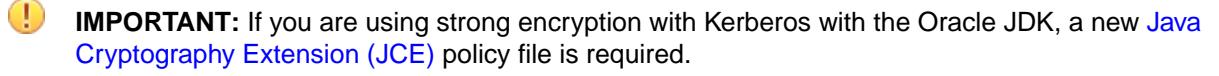

# **Creating a Kerberos Identity for the CLDB**

The CLDB requires a Kerberos server identity, but no other nodes do. By default, this identity takes the mapr/<cluster name> form . Use [configure.sh](#page-2708-0) on page 2709 or edit the mapr-clusters.conf file to change this default. Use the following commands in a Linux-based Kerberos environment to set up the identity:

```
kadmin
```

```
 : addprinc -randkey mapr/my.cluster.com
 : ktadd -k /opt/mapr/conf/mapr.keytab mapr/my.cluster.com
```
Copy the resulting mapr.keytab file to the same location on every CLDB node. The mapr.keytab file must be owned and readable only by the mapr user. Optionally specify the location of the mapr. keytab file in the conf/mapr.login.conf file. The default location for mapr.keytab is /opt/mapr/conf.

# **Updating the keytab File**

Use the kadmin tool to update the server keys that are stored in the keytab file. Because the server tickets used to authenticate to the CLDB use the new keys immediately, you must copy the new keytab file to all the CLDB servers in the cluster immediately after updating the server keys.

To update the keytab file with a new key, run the following command:

```
kadmin
         : ktadd -k /opt/mapr/conf/mapr.keytab mapr/my.cluster.com
```
The CLDB automatically detects changes to the keytab file on systems that use Java 7 or later. Systems that use Java 6 require a CLDB restart to detect changes to the keytab file.

E, **NOTE:** Starting with the 4.0.1 release of the MapR software, Java 6 is deprecated in favor of Java 7 and Java 8.

# **Running configure.sh**

After a Kerberos principal is created for the CLDB, it is added to the  $mapr$ . keytab file and the mapr.keytab file is copied to all the CLDB servers, Kerberos user authentication is then fully enabled for the HPE Ezmeral Data Fabric cluster.

Two configure.sh parameters are important for Kerberos:

- $\bullet$  -K |-kerberosEnable—lets the rest of the cluster know that Kerberos is enabled, so that clients can auto detect Kerberos tickets and use them to get HPE Ezmeral Data Fabric tickets.
- $-P$   $\leq$   $\leq$ principal in the form of mapr/<instance-name>@<realm-name>. Enclose this value in quotes (").

Run configure.sh on each HPE Ezmeral Data Fabric cluster node and on each HPE Ezmeral Data Fabric client node that will communicate with one or more clusters. For more information, see [configure.sh](#page-2708-0) on page 2709.

```
configure.sh -K -P "<cldbPrincipal>"
```
Running configure.sh on each node enters the Kerberos information into the local clusters.conf file, so that the following command is all that is required for the client to access the cluster:

```
hadoop fs -ls
```
If you do not run configure. sh on each node, the following two commands are required from the client:

```
maprlogin kerberos
hadoop fs -ls
```
## **Kerberos Command Summary**

- **kinit**: Creates a Kerberos ticket. Prompts the user for the userid and password. After validating, Kerberos creates a ticket file in / tmp which is owned by the user. Use the -R option to renew an existing ticket. Kerberos credentials expire in 8-10 hours. Expired credentials must be renewed or replaced. By default, tickets can be renewed for up to 24 hours.
- **klist**: Lists the contents of the user's ticket file.
- **kdestroy**: Destroys the contents of the user's ticket file. The user is no longer authenticated.
- **kadmin**: Used to administer Kerberos. The login for this command is implicitly <userid>/admin since administrator IDs typically end in /admin.
- **ktutil**: As the Kerberos keytab maintenance utility, combines or alters Kerberos keytabs.

## **Disabling Replay Detection for Kerberos Authentication**

You can set an option, as shown below, in mapr-clusters.conf file to disable replay detection for Kerberos runtime authentication.

## disableReplayDetection=true

By default, this parameter is set to false, meaning that HPE Ezmeral Data Fabric clients enable Kerberos replay detection. Replay detection is enabled to prevent potential attacks, such as the replay of Kerberos packets or multiple login attempts with the same user ID. Set this parameter to true only if you do not want HPE Ezmeral Data Fabric clients to enforce this detection.

This parameter applies if users attempt an implicit or explicit maprlogin, using the maprlogin kerberos command, or by submitting jobs and other operations with kerberosEnable=true set in the mapr-clusters.conf file.

This parameter is used if applications connect to the cluster using Kerberos. mapr-clusters.conf only needs to be updated if it is used by such applications. If all Kerberos access to the cluster is from clients outside the cluster, only the mapr-clusters.conf file on those client machines must be updated. If Kerberos is used from applications running on the cluster, mapr-clusters.conf file should be updated there as well.

### *Configuring YARN with Kerberos*

Lists the process to use YARN with Kerberos.

Make sure that the following tasks are already completed, as directed in earlier sections of this guide:

- [Enabling Wire-level Security](#page-1747-0) on page 1748 by running configure. sh with the security options.
- [Configuring Kerberos](#page-1789-0) on page 1790 by creating a Kerberos principle and keytab file.

**NOTE:** To enable YARN REST SPNEGO, see [Configuring SPNEGO on Data Fabric](#page-1793-0) on page 1794.

Now complete the following tasks.

#### **Configure the yarn-site.xml File**

Add the following properties to the yarn-site. xml file on every node in the cluster.

```
/opt/mapr/hadoop/hadoop-<version>/etc/hadoop/yarn-site.xml
```
EJ **NOTE:** You need to use /opt/mapr/conf/mapr.keytab for the keytab property, and mapr instead of yarn for the principal property.

```
<!-- ResourceManager security configs -->
<property>
  <name>yarn.resourcemanager.keytab</name>
  <value>/opt/mapr/conf/mapr.keytab</value> <!-- path to the YARN 
keytab -->
</property>
<property>
  <name>yarn.resourcemanager.principal</name>
  <value>mapr/clustername@YOUR-REALM.COM</value>
</property>
<!-- NodeManager security configs -->
<property>
 <name>yarn.nodemanager.keytab</name>
<value>/opt/mapr/conf/mapr.keytab</value> <!-- path to the YARN 
keytab -->
</property>
<property>
 <name>yarn.nodemanager.principal</name>
 <value>mapr/clustername@YOUR-REALM.COM</value>
</property>
<property>
  <name>yarn.nodemanager.container-executor.class</name>
  <value>org.apache.hadoop.yarn.server.nodemanager.LinuxContainerExecutor</
value>
</property>
<property>
  <name>yarn.nodemanager.linux-container-executor.group</name>
  <value>mapr</value>
</property>
```
### **Configure the mapred-site.xml File**

Add the following properties to the mapred-site.xml file on every node in the cluster.

/opt/mapr/hadoop/hadoop-2.7.0/etc/hadoop/mapred-site.xml

Note that you need to use /opt/mapr/conf/mapr.keytab for the keytab property and mapr instead of yarn for the principal property.

```
<!-- MapReduce Job History Server security configs -->
<property>
   <name>mapreduce.jobhistory.address</name>
   <value>host:port</value> <!-- Host and port of the MapReduce Job History 
Server; default port is 10020 -->
</property>
<property>
   <name>mapreduce.jobhistory.keytab</name>
   <value>/opt/mapr/conf/mapr.keytab</value><!-- path to the YARN 
keytab -->
```

```
</property>
<property>
  <name>mapreduce.jobhistory.principal</name>
   <value>mapr/clustername@YOUR-REALM.COM</value>
</property>
```
# **Modifying the env\_override.sh File**

Either the /opt/mapr/conf/env.sh file or the /opt/mapr/conf/env\_override.sh file contains a setting for HPE Ezmeral Data Fabric login option that defaults to the value maprsasl. Change this value to hybrid, which includes Kerberos and other security protocols. For more information about the env\_override.sh file, see [About env\\_override.sh](#page-2963-0) on page 2964.

The new line (after the change) should be as follows:

```
MAPR_LOGIN_OPTS="-Dhadoop.login=hybrid ${MAPR_JAAS_CONFIG_OPTS} $
{MAPR_ZOOKEEPER_OPTS}"
```
### **Restart ResourceManager, NodeManager, and JobHistoryServer**

Restart the NodeManager, ResourceManager, and JobHistoryServer services, using either the maprcli node services command (with the name option) or the Control System. After restarting the services, make sure you can run simple Hadoop jobs by running:

```
hadoop jar /opt/mapr/hadoop/hadoop-<version>/share/hadoop/mapreduce/
hadoop-mapreduce-examples-<version>.jar pi
```
*Configuring SPNEGO on Data Fabric*

## **About this task**

HPE Ezmeral Data Fabric uses the Simple and Protected GSSAPI Negotiation Mechanism (SPNEGO) to secure several web UIs in a secure cluster, as well as the REST calls to the Control System. Configuring SPNEGO for the Web Server Nodes on Secure Clusters

## **About this task**

The following procedure configures SPNEGO support for the apiserver nodes on your secure cluster.

## **Procedure**

**1.** Generate a Kerberos principal with the user name HTTP, of the form HTTP/<webserver name>, on each node in the secure cluster that will receive inbound SPNEGO traffic.

Use the FQDN as the name in the principal. Although you could also use a short name or the IP address for the principal name, using the FQDN keeps the name consistent with principal names that configure.sh generates and includes in the mapr.login.conf file.

Whatever you use as the principal name is what users must match exactly in a browser to access the webpagess that are protected.

**NOTE:** Several services and components in a HPE Ezmeral Data Fabric cluster handle SPNEGO traffic, including the Control System. Name the mapr.keytab keytab file if the file does not already exist. If the mapr, keytab file already exists, generate the new principal to a different file name and merge it to the mapr. keytab file using the ktutil tool. For example:

```
kadmin
 : addprinc -randkey HTTP/<webserver name>
  : ktadd -k /opt/mapr/conf/mapr.keytab HTTP/<webserver name>
```
**2.** Verify that the /opt/mapr/conf/mapr.login.conf file lists the correct principal in the MAPR\_WEBSERVER\_KERBEROS section.

To enable SPNEGO for the Control System UI or for the Control System REST, all nodes with the webserver role, add the following line to the /opt/mapr/apiserver/conf/properties.cfg file. For example:

mapr.rest.auth.methods=kerberos,basic

- $\circled{1}$ **IMPORTANT:** The mapr.rest.auth.methods=kerberos, basic option shown above is valid only on a secure cluster. If a cluster is not secure, only basic authentication (WWW-Authenticate: Basic) is available to clients.
- **3.** Restart the Control System for the changes to take effect.

Testing SPNEGO With curl

# **About this task**

This example tests that the Control System is using GSS for REST calls made with curl.

Use the following command to verify that your version of curl supports SPNEGO. Under the **Features** header, output of the command should show either **GSS-Negotiate** or SPNEGO. For example:

# curl --versioncurl 7.22.0 (x86\_64-pc-linux-gnu) libcurl/7.22.0 OpenSSL/1.0.1 zlib/1.2.3.4 libidn/1.23 librtmp/2.3Protocols: dict file ftp ftps gopher http https imap imaps ldap pop3 pop3s rtmp rtsp smtp smtps telnet tftp **Features**: **GSS-Negotiate** IDN IPv6 Largefile NTLM NTLM\_WB SSL libz TLS-SRP

Verify that you have a valid Kerberos ticket-granting-ticket (TGT) with the  $kinit -p$  command. Then, test  $curl$  with the following command:

```
curl --negotiate -u : -b ~/cookiejar.txt -c ~/cookiejar.txt 
https://<web server node>:8443/rest/<API call> -k -v
```
This command returns HTTP/1.1 200 OK if  $curl$  is working correctly with SPNEGO.

Configuring Browsers for SPNEGO

# **About this task**

Use the following processes to configure browsers for SPNEGO connections.

### **Firefox**

The process below configures your Firefox browser for SPNEGO connections.

- **NOTE:** These instructions are specific for Firefox version 40.0.3xj. The details may differ slightly if you are using a different Firefox version.
- **1.** Open the Firefox configuration page by navigating to the about: config address.
- **2.** In the **Search** text field, enter network.negotiate-auth.trusted-uris to bring up that property.
- **3.** Right-click on network.negotiate-auth.trusted-uris, select **Modify** to edit the property, and then enter the hostnames of the web server nodes in the cluster as a comma-separated list.
- **4.** Click **OK**.

### **Chromium on Ubuntu**

To configure the Chromium browser on Ubuntu for SPNEGO, edit the /etc/chromium-browser/ default file, and add the following property:

```
CHROMIUM_FLAGS="--user-data-dir --auth-server-whitelist=<web server host 
names>"
```
The  $-$ user-data-dir flag enables the root user to launch the browser.

The --auth-server-whitelist flag specifies the web servers that support SPNEGO authentication.

#### *Troubleshooting Kerberos*

Java errors from Kerberos problems can be obscure and difficult to interpret. To see the Kerberos error messages, enable Kerberos debugging by adding these settings to the JVM:

```
-Dsun.security.krb5.debug=true -Dsun.security.spnego.debug=true -Djavax.net.
debug=all
```
Enable Kerberos debugging for the HPE Ezmeral Data Fabric-provided maprcli and Hadoop clients by adding the following line to the  $\sqrt{\frac{opt}{map}r/\text{conf}/\text{env}}\text{ override}$ . sh shell script:

```
#MAPRLOGIN_OPTS="$
{MAPRLOGIN_OPTS} -Dsun.security.krb5.debug=true -Dsun.security.spnego.debug=
true -Djavax.net.debug=all"
```
The env. sh script reads this file as part of its execution. For more information, see [About env\\_override.sh](#page-2963-0) on page 2964.

Capture the Kerberos error to research the issue.

The following sections list common Kerberos error conditions.

### **Incorrect JVM**

Nodes often have multiple JVMs installed. The HPE Ezmeral Data Fabric env. sh script automatically configures a JVM to use. To change the automatically-configured JVM, set the value of the JAVA\_HOME environment variable in the /opt/mapr/conf/env\_override.sh file. The env.sh script reads this file as part of its execution. For more information, see [About env\\_override.sh](#page-2963-0) on page 2964.

## **Incorrect Server Name**

The following error message is caused by an incorrect CLDB server name in the mapr.  $login.conf$  file. The error message mentions passwords, but the error condition is unrelated to password authentication.

```
2018-04-25 16:46:02,324 ERROR MapRLoginServlet [185087767@qtp-648535353-2]: 
Failed to obtain kerberos identity, continuing anyway...
         javax.security.auth.login.LoginException: Unable to obtain password 
from user
         at 
com.sun.security.auth.module.Krb5LoginModule.promptForPass(Krb5LoginModule.j
ava:789)
         at 
com.sun.security.auth.module.Krb5LoginModule.attemptAuthentication(Krb5Login
Module.java:654)
         at 
com.sun.security.auth.module.Krb5LoginModule.login(Krb5LoginModule.java:542)
         at sun.reflect.NativeMethodAccessorImpl.invoke0(Native Method)
         at 
sun.reflect.NativeMethodAccessorImpl.invoke(NativeMethodAccessorImpl.java:39
)
         at
```
sun.reflect.DelegatingMethodAccessorImpl.invoke(DelegatingMethodAccessorImpl  $.java:25)$  at java.lang.reflect.Method.invoke(Method.java:597) at javax.security.auth.login.LoginContext.invoke(LoginContext.java:769) at javax.security.auth.login.LoginContext.access\$000(LoginContext.java:186) at javax.security.auth.login.LoginContext\$4.run(LoginContext.java:683) at java.security.AccessController.doPrivileged(Native Method) **at** at javax.security.auth.login.LoginContext.invokePriv(LoginContext.java:680) at javax.security.auth.login.LoginContext.login(LoginContext.java:579) at com.mapr.fs.cldb.http.login.MapRLoginServlet.init(MapRLoginServlet.java:73) at org.mortbay.jetty.servlet.ServletHolder.initServlet(ServletHolder.java:440) at org.mortbay.jetty.servlet.ServletHolder.getServlet(ServletHolder.java:339) at org.mortbay.jetty.servlet.ServletHolder.handle(ServletHolder.java:487) at org.mortbay.jetty.servlet.ServletHandler.handle(ServletHandler.java:401) at org.mortbay.jetty.security.SecurityHandler.handle(SecurityHandler.java:216) at org.mortbay.jetty.servlet.SessionHandler.handle(SessionHandler.java:182) at org.mortbay.jetty.handler.ContextHandler.handle(ContextHandler.java:766) at org.mortbay.jetty.webapp.WebAppContext.handle(WebAppContext.java:450) at org.mortbay.jetty.handler.ContextHandlerCollection.handle(ContextHandlerColl ection.java:230) at org.mortbay.jetty.handler.HandlerWrapper.handle(HandlerWrapper.java:152) at org.mortbay.jetty.Server.handle(Server.java:326) at org.mortbay.jetty.HttpConnection.handleRequest(HttpConnection.java:542) at org.mortbay.jetty.HttpConnection\$RequestHandler.content(HttpConnection.java: 945) at org.mortbay.jetty.HttpParser.parseNext(HttpParser.java:756) at org.mortbay.jetty.HttpParser.parseAvailable(HttpParser.java:212) at org.mortbay.jetty.HttpConnection.handle(HttpConnection.java:404) at org.mortbay.jetty.bio.SocketConnector\$Connection.run(SocketConnector.java:22 8) at org.mortbay.jetty.security.SslSocketConnector\$SslConnection.run(SslSocketCon nector.java:713) at org.mortbay.thread.QueuedThreadPool\$PoolThread.run(QueuedThreadPool.java:582 )

## **Invalid or missing keytab file**

The keytab file must be consistent with the key versions of the Kerberos principal. The following example shows an inconsistent keytab file:

```
kadmin: getprinc mapr/realm1
        Principal: mapr/realm1@mapr
        Expiration date: [never]
        Last password change: Thu May 23 15:36:01 PDT 2013
        Password expiration date: [none]
        Maximum ticket life: 0 days 10:00:00
        Maximum renewable life: 7 days 00:00:00
        Last modified: Thu May 23 15:36:01 PDT 2013 (mapr/admin@mapr)
        Last successful authentication: Thu May 23 19:31:59 PDT 2013
        Last failed authentication: Thu May 23 15:35:41 PDT 2013
        Failed password attempts: 0
        Number of keys: 8
        Key: vno 15, aes256-cts-hmac-sha1-96, no salt
        Key: vno 15, arcfour-hmac, no salt
        Key: vno 15, des3-cbc-sha1, no salt
        Key: vno 15, des-cbc-crc, no salt
        Key: vno 15, des-cbc-md5, Version 4
        Key: vno 15, des-cbc-md5, Version 5 - No Realm
        Key: vno 15, des-cbc-md5, Version 5 - Realm Only
        Key: vno 15, des-cbc-md5, AFS version 3
        MKey: vno 1
        ktutil: rkt mapr.keytab
        ktutil: l
        slot KVNO Principal
  ---- ---- ---------------------------------------------------------------------
 1 14 mapr/realm1@mapr
 2 14 mapr/realm1@mapr
 3 14 mapr/realm1@mapr
        4 14 mapr/realm1@mapr
        ktutil: q
```
Note that the key versions in the Kerberos principal  $/r$ ealm1 are 15, and the versions in the keytab file are 14. This mismatch can result in errors about missing keys or mismatched encryption.

# 同

### **NOTE:**

This error state can also be caused by the /opt/mapr/conf/mapr.keytab file not being owned by the user mapr or not being present. The keytab file is owned by root at generation. Be sure to use the chown command to set the mapr user as the owner:

\$ chown mapr:mapr /opt/mapr/conf/mapr.keytab

# **Incompatible encryption on Java runtime**

Incompatible cryptography between the KDC and the JDK results in failed handshakes, leading to errors similar to the following:

```
Caused by: javax.security.auth.login.LoginException: Unable to obtain 
Principal Name for authentication
```
With debugging active, the following message is displayed:

```
>>>DEBUG <CCacheInputStream> client principal is username@hostname
         >>>DEBUG <CCacheInputStream> server principal is X-CACHECONF:/
krb5_ccache_conf_data/fast_avail/krbtgt/user@hostname
         >>>DEBUG <CCacheInputStream> key type: 0
         >>>DEBUG <CCacheInputStream> auth time: Wed Dec 31 16:00:00 PST 1969
         >>>DEBUG <CCacheInputStream> start time: null
         >>>DEBUG <CCacheInputStream> end time: Wed Dec 31 16:00:00 PST 1969
         >>>DEBUG <CCacheInputStream> renew_till time: null
         >>> CCacheInputStream: readFlags() 
         >>> unsupported key type found the default TGT: 18
         Negotiate support not initiated, will fallback to other scheme if 
allowed. Reason:
```
This debug message indicates that the problem is an unsupported key type.

Incompatible encryption errors can occur due to a keytab file that is not present or contains outdated keys.

Be sure to update the Java jurisdiction policy file. Jurisdiction policy files are available from [Oracle.](http://www.oracle.com/technetwork/java/javase/downloads/index.html)

A persistent encryption incompatibility problem may require you to edit the  $krb5$ .conf file to ensure compatible algorithms between Java and Kerberos.

## **Bugs in Java**

The following error occurs in Java version 1.6.0 25. Upgrade to 1.6.0 45 to resolve the error.

```
java.io.IOException: extra data given to DerValue constructor
         at sun.security.util.DerValue.init(DerValue.java:368)
         at sun.security.util.DerValue.<init>(DerValue.java:277)
         at sun.security.krb5.internal.Ticket.<init>(Ticket.java:81)
         at 
sun.security.krb5.internal.ccache.CCacheInputStream.readData(CCacheInputStre
am.java:250) at 
sun.security.krb5.internal.ccache.CCacheInputStream.readCred(CCacheInputStre
am.java:357)
         at 
sun.security.krb5.internal.ccache.FileCredentialsCache.load(FileCredentialsC
ache.java:225)
         at 
sun.security.krb5.internal.ccache.FileCredentialsCache.acquireInstance(FileC
redentialsCache.java:104)
at at
sun.security.krb5.internal.ccache.CredentialsCache.getInstance(CredentialsCa
che.java:75) at 
sun.security.krb5.Credentials.acquireTGTFromCache(Credentials.java:304)
         at 
com.sun.security.auth.module.Krb5LoginModule.attemptAuthentication(Krb5Login
Module.java:589)
         at 
com.sun.security.auth.module.Krb5LoginModule.login(Krb5LoginModule.java:542)
         at sun.reflect.NativeMethodAccessorImpl.invoke0(Native Method)
         at 
sun.reflect.NativeMethodAccessorImpl.invoke(NativeMethodAccessorImpl.java:39
) at 
sun.reflect.DelegatingMethodAccessorImpl.invoke(DelegatingMethodAccessorImpl
.java:25) at java.lang.reflect.Method.invoke(Method.java:597)
```

```
 at 
javax.security.auth.login.LoginContext.invoke(LoginContext.java:769)
         at 
javax.security.auth.login.LoginContext.access$000(LoginContext.java:186)
         at 
javax.security.auth.login.LoginContext$5.run(LoginContext.java:706)
         at java.security.AccessController.doPrivileged(Native Method)
         at 
javax.security.auth.login.LoginContext.invokeCreatorPriv(LoginContext.java:7
03)
         at 
javax.security.auth.login.LoginContext.login(LoginContext.java:575)
         at 
org.apache.hadoop.security.UserGroupInformation.getLoginUser(UserGroupInform
ation.java:554)
         at 
org.apache.hadoop.security.UserGroupInformation.getCurrentUser(UserGroupInfo
rmation.java:528)
         at 
org.apache.hadoop.fs.FileSystem$Cache$Key.<init>(FileSystem.java:1656)
         at 
org.apache.hadoop.fs.FileSystem$Cache$Key.<init>(FileSystem.java:1649)
         at org.apache.hadoop.fs.FileSystem$Cache.get(FileSystem.java:1517)
         at org.apache.hadoop.fs.FileSystem.get(FileSystem.java:235)
         at org.apache.hadoop.fs.FileSystem.get(FileSystem.java:115)
         at org.apache.hadoop.fs.FsShell.init(FsShell.java:87)
         at org.apache.hadoop.fs.FsShell.run(FsShell.java:1808)
         at org.apache.hadoop.util.ToolRunner.run(ToolRunner.java:65)
         at org.apache.hadoop.util.ToolRunner.run(ToolRunner.java:79)
         at org.apache.hadoop.fs.FsShell.main(FsShell.java:1967)
         13/05/10 15:24:00 DEBUG security.SaslRpcClient: Creating SASL 
GSSAPI client. Server's Kerberos principal name is hdfs/
qa-node24@dev-maprtech
         13/05/10 15:24:00 WARN ipc.Client: Exception encountered while 
connecting to the server : javax.security.sasl.SaslException: GSS initiate 
failed [Caused by GSSException: No valid credentials provided (Mechanism 
level: Failed to find any Kerberos tgt)]
```
#### 围 **NOTE:**

Starting with the 4.0.1 release of the HPE Ezmeral Data Fabric software, Java 6 is deprecated in favor of Java 7 and Java 8.

# **Kerberos and PAM validation**

Standard Kerberos implementations are predicated on access to elevated user privileges that are not present on secure HPE Ezmeral Data Fabric clusters. In a HPE Ezmeral Data Fabric cluster, the Control System console and other components call PAM as an ordinary user process. This discrepancy in expected and actual privileges can cause a variety of obscure file permisson errors. Since different Kerberos PAM modules are available, error reports can vary.

To diagnose this issue, attempt starting the Control System as the root user, or clear out the  $/\text{tmp}$  folder. If there are no problems when starting the Control System as root, or if clearing out the /tmp folder enables a single login before errors appear again, the problem may lie in the Kerberos PAM configuration.

To resolve this condition, prevent Kerberos from creating a ticket file. HPE Ezmeral Data Fabric security does not use Kerberos tickets. The Kerberos KDC is used to validate passwords. Typically the configuration file for PAM is in the /etc/pam.d directory. See the documentation for your specific Kerberos PAM module for more information.

# **Configuring PAM**

Describes how PAM works with MapR.
MapR uses [Pluggable Authentication Modules \(PAM\)](http://en.wikipedia.org/wiki/Pluggable_Authentication_Modules) for password verification in a variety of places. Make sure PAM is installed and configured on the node running the  $mapr$ -apiserver and other components that will use PAM to verify passwords.

Several PAM modules (profiles), configurable through configuration files in the  $/$ etc/pam.d/ directory, are typically available. Any component verifying user passwords tries the following three profiles in order:

- **1.** sudo (/etc/pam.d/sudo)
- **2.** sshd (/etc/pam.d/sshd)
- **3.** mapr-admin (if you created the /etc/pam.d/mapr-admin profile and the component checks beyond the first two profiles).

auth sufficient pam\_unix.so # For local OS Auth

#### **Component-specific PAM Configurations**

Some ecosystem components have unique requirements that require setup of a component-specific PAM configuration. See the [Ecosystem Guide](#page-3778-0) for the specific ecosystem component.

*Configuring PAM for the Control System and the REST API* Describes how to create a custom PAM profile and use a specific PAM file for authentication.

## **About this task**

Starting in HPE Ezmeral Data Fabric v6.0, no additional configuration is needed to use PAM files for authentication. The apiserver supports PAM and automatically loads the following PAM files, if they exist, in the following order for authentication:

```
/etc/pam.d/mapr-admin
/etc/pam.d/sudo
/etc/pam.d/sshd
/etc/pam.d/chkpasswd
/etc/pam.d/passwd
```
You can [create a custom PAM profile](#page-1801-0) and set the admin server property to point to a specific PAM file to use for authentication.

#### **Procedure**

**1.** Open the /opt/mapr/apiserver/conf/properties.cfg file and set the PAM file as the value for the authentication.pam.service property.

For example, to set mapr-admin as the file to use for authentication, your entry in the file should look similar to the following:

```
ojai.cache.size=64
mapr.webui.https.port=8443
doc.url=https://docs.datafabric.hpe.com/home
proxy.zkservices=elasticsearch,opentsdb
authentication.pam.service=mapr-admin
```
**2.** Save and close the file.

*Configuring PAM to use LDAP*

#### **About this task**

For instructions, refer to your operating system vendor documentation.

<span id="page-1801-0"></span>*Configuring PAM to use Kerberos*

## **About this task**

To configure PAM with Kerberos:

## **Procedure**

l =

- **1.** Install the krb5 packages and configure the Kerberos client as per the configuration for your environment.
- **2.** Install the appropriate PAM packages:
	- On Redhat/Centos, sudo yum install pam krb5
	- On Ubuntu, sudo apt-get install -krb5

## *Creating a Custom PAM Profile*

To ensure that MapR uses a MapR-unique PAM configuration:

- Leave the /etc/pam.d/sudo file as is. Editing the /etc/pam.d/sudo file is not recommended.
- Create your own PAM profile in /etc/pam.d, naming it mapr-admin.
- Manually edit mapr.  $login.c$  configured the ecosystem component configuration files to use mapr-admin only.

## **Example /etc/pam.d/mapr-admin File**

Below are some simple examples of what might work in the PAM profile by editing mapr-admin or a different PAM profile.

E, **NOTE:** Be sure to consult a Linux administrator before modifying PAM profiles.

```
account required pam_unix.so
account sufficient pam_succeed_if.so uid < 1000 quiet
account [default=bad success=ok user_unknown=ignore] pam_ldap.so
account required pam_permit.so
auth sufficient pam_unix.so nullok_secure
auth requisite pam_succeed_if.so uid >= 1000 quiet
auth sufficient pam_ldap.so use_first_pass
auth required pam_deny.so
password sufficient pam_unix.so md5 obscure min=4 max=8 nullok
try_first_pass
password sufficient pam_ldap.so
password required pam_deny.so
session required pam_limits.so
session required pam_unix.so
session optional pam_ldap.so
```
**NOTE:** The file /etc/pam.d/sudo should be modified only with care and if absolutely necessary.

# **Example for Hue**

Set which PAM profiles to use by modifying the pam\_service option in the <HUE\_HOME>/desktop/ conf/hue.ini file:

```
[desktop]
 ...
# Configuration options for user authentication into the web application
# ------------------------------------------------------------------------
  [[auth]]
# Authentication backend...
backend=desktop.auth.backend.PamBackend
 ...
# The service to use when querying PAM.
## pam_service=sudo sshd login
```
E **NOTE:** The mapr-admin profile is not used in the default Hue configuration.

**NOTE:** Hue respects only the auth section from the PAM profiles.

## **Example for Livy**

E

• Authenticate users with PAM only by using MapR MultiMechs authentication, so it uses the configuration from /opt/mapr/conf/mapr.login.conf.

#### **Managing Access Controls**

Describes how to create, enable, and use ACLs and ACEs.

ACLs specify users or system processes that can perform specific actions on an object. ACEs are Boolean expressions that defines a combination of users, groups, or roles that have access to an object.

#### **Managing Access Control Lists**

Defines and describes how to create ACLs.

An access control list (ACL) specifies users or system processes that can perform specific actions on an object.

*Creating Cluster-Level ACLs*

## **About this task**

A cluster-level ACL determines who has access to a cluster and which actions users are allowed to perform. ACLs on a secure HPE Ezmeral Data Fabric cluster are predicated on a locally-managed OS registry.

O **IMPORTANT:** Before you create an ACL that applies to a particular group, you must create that group and assign users to it.

For example, the Red Hat Linux commands for creating a group called developers and adding a user named jsmith on a locally-managed OS registry are:

```
groupadd developers
useradd -g developers jsmith
```
After users and groups are defined, an administrator can create a cluster-level ACL using the Control System and CLI.

Creating an ACL from the Control System

## **Procedure**

- **1.** Click **Admin** > **User Settings** > **Permissions**.
- **2.** Follow steps for [Adding Cluster Permissions](#page-1004-0) on page 1005.

Each allowed action has a permission code associated with it. The codes are explained below.

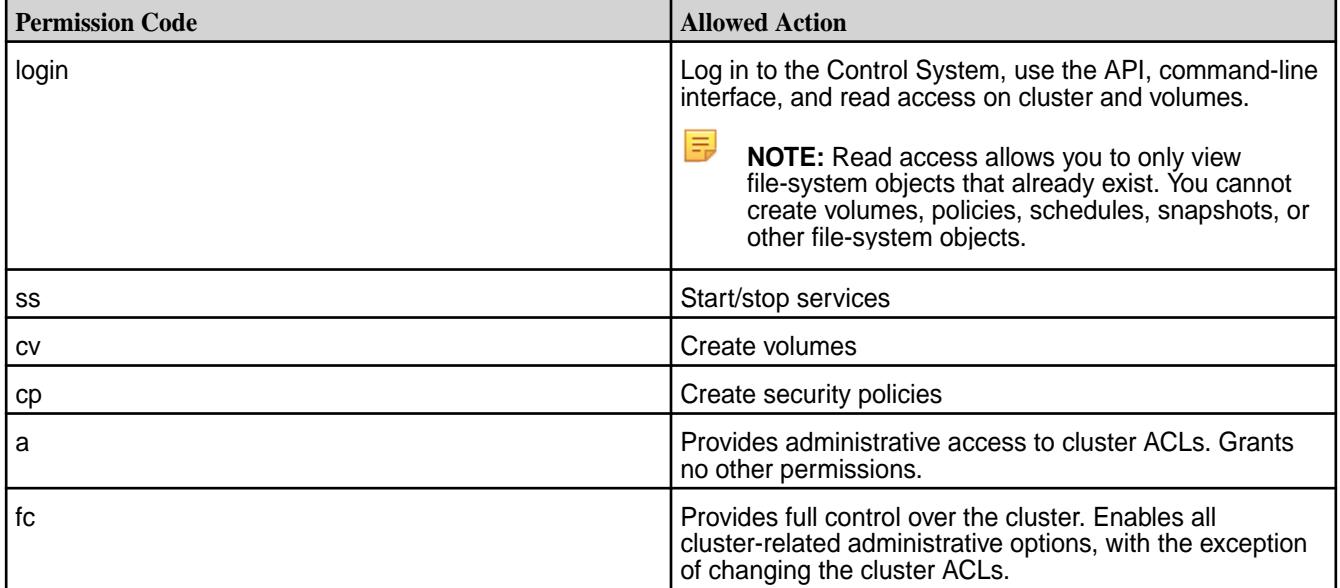

Creating an ACL from the Command Line

## **About this task**

To create an ACL at the command line, use the acl set command. Include spaces between multiple entries, such as a list of usernames and their associated permission levels (or *actions*).

The syntax is:

```
maprcli acl set -type volume -name <volume name> 
                [-group <groupname>:<action> -user <username>:<action>]
```
**NOTE:** The acl set command *removes* previously set permissions if they are not explicitly called out in the command line.

Other ACL commands include:

- [acl edit](#page-1951-0)  To modify permissions in an ACL. Use this command instead of  $\alpha c1$  set to change some permissions while leaving others intact.
- [acl show](#page-1954-0)  To display permissions in an ACL.

# **Example**

To create an ACL for a cluster named  $my$ . cluster.com that allows administration of cluster ACLs to user root and control over all other aspects of the cluster to all users in the developers group, enter this command:

```
maprcli acl set -type cluster -cluster my.cluster.com -user root:a -group 
developers:fc
```
To change the developers group permissions so they can only log in and start or stop services, use the acl edit command:

maprcli acl edit -type cluster -cluster my.cluster.com -group developers:login,ss

Note that only the developers group's permissions change, while the root user retains control over cluster ACL settings.

*Creating Job Queue ACLs*

## **About this task**

A job queue ACL controls who can submit jobs to a queue, kill jobs, or modify their priority. The default behavior is that any user can submit a job, and jobs can only be seen and killed by the administrator or the user that submitted those jobs.

To create a job queue ACL, specify the following parameters in the mapred-queue-acls.xml file.

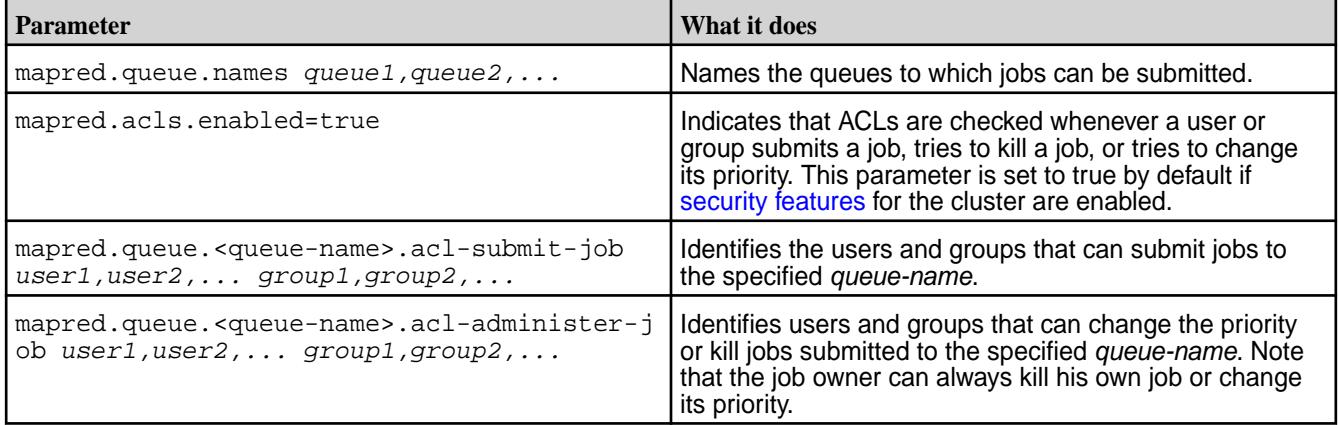

## **Results**

For information on configuring queue properties, see [Configuring Properties for Queues.](#page-1600-0) You can also set job initialization parameters for a queue.

*Creating Volume-level ACLs*

## **About this task**

MapR provides volumes as a way to organize data and manage cluster performance. For example, to create a volume for each user, department, or project. Create a volume-level ACL that controls which users and groups have access to that volume, and what actions they may perform.

You can create volume-level ACLs from the Control System or from the command line.

Creating Volume-level ACLs from the Control System

## **Procedure**

- For:
	- New volumes, see [Creating a Volume](#page-1127-0) on page 1128 to set volume-level ACLs.
	- Existing volumes, see [Modifying a Volume](#page-1157-0) on page 1158 to modify volume-level ACLs.

Creating Volume-level ACLs from the Command Line

## <span id="page-1805-0"></span>**About this task**

To create an ACL at the command line, use the  $\alpha$ <sup>1</sup> set command to specify a list of authorized users (or groups) and the actions they are allowed to perform.

The syntax is:

```
maprcli acl set -type volume -name <volume name> [-user 
<username>:<action> -group <groupname>:<action>]
```
Include spaces between multiple entries, such as a list of usernames and their associated permission levels (or *actions*). Each allowed action has a permission code associated with it. The codes are explained below.

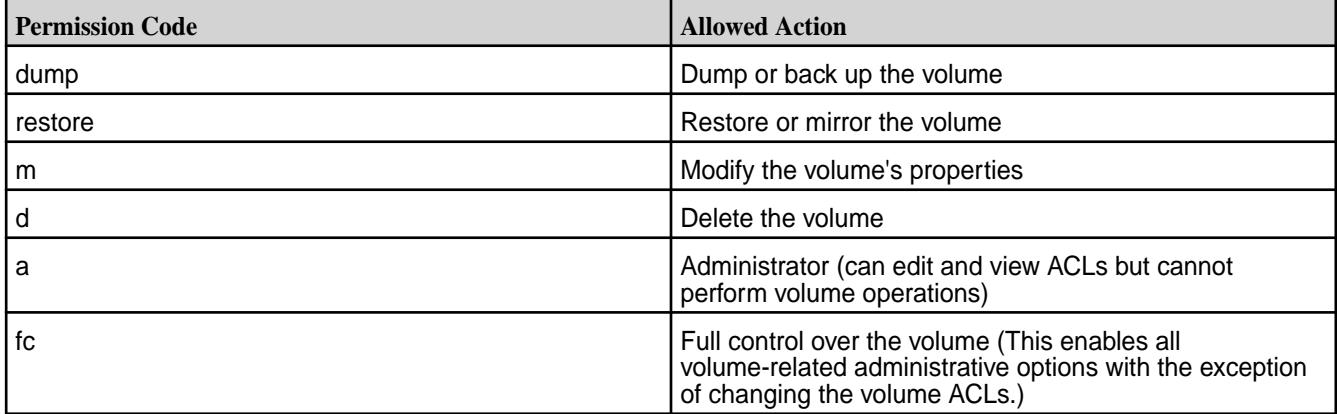

#### **Example**

This example shows how to create an ACL for a volume named  $test-volume$  that allows full control over volume ACLs for user rjones. In addition, all users in the developers group are given permission to dump, restore, and modify volume properties.

```
maprcli acl set -type volume -name test-volume -user rjones:fc 
-group developers: dump, restore, m
```
## **Managing Access Control Expressions**

Defines and describes how to create, enable, and use ACEs.

ACEs are defined by a combination of user, group, or role definitions.

#### *ACE Syntax*

Describes how to construct ACEs.

An *[ACE](#page-7857-0)* is defined by a combination of user, group, or *role* definitions. You can combine these definitions using the following syntax:

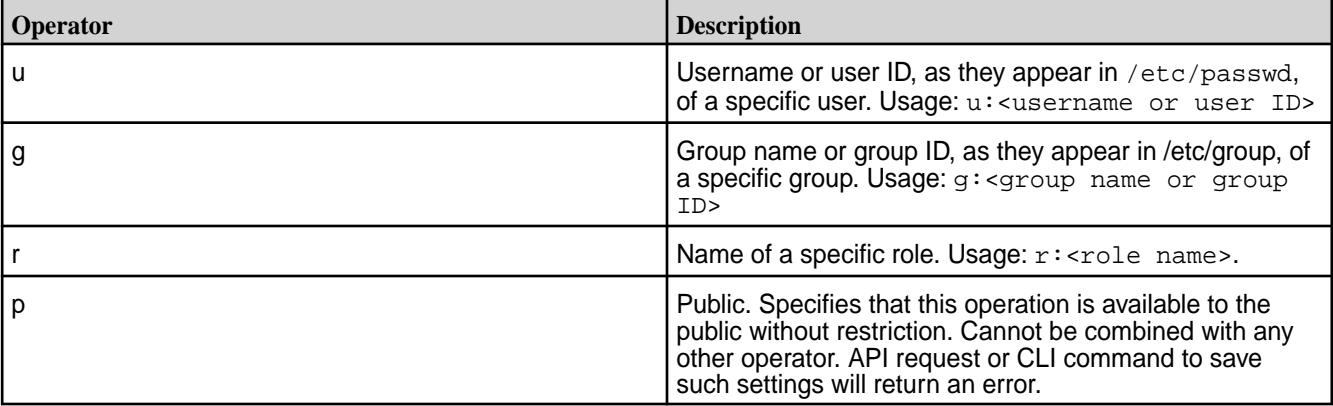

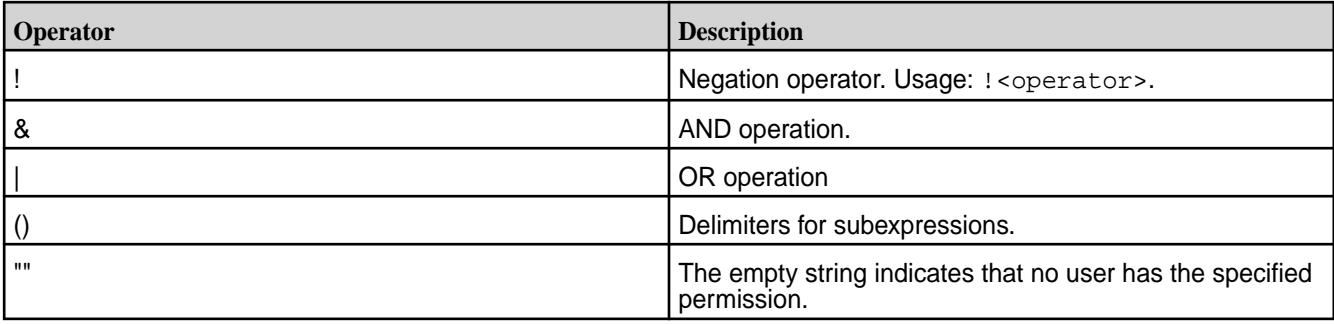

An example definition is  $u:1001$  |  $r:$  engineering, which restricts access to the user with ID 1001 or to any user with the role engineering.

In this next example, members of the group admin are given access, and so are members of the group qa:

g:admin | g:qa

Another example is to have a list of groups to which you want to give read permissions:

- The admin group as a whole, but not the admins for a particular cluster (which is named  $c13$ ).
- Members of the ga group who are responsible for testing the two applications (named app2 and app3).
- The business analysts (group ba) in department 7A (group dept\_7a)
- All of the data scientists (group ds) in the company.

To grant the read permission, you construct this boolean expression:

u:cfkane | (g:admin & !g:cl3) | (g:qa & (g:app2 | g:app3)) | (g:ba & g:dept\_7a) | g:ds

This expression is made up of five subexpressions which are separated by OR operators:

- The first subexpression  $u:cf$  kane grants the read permission to the username  $cf$  kane.
- The subexpression  $(g:admin \& 1g:cl3)$  grants the read permission to the admins for all clusters except cluster  $c13$ . The operator  $q$  is the group operator, the value admin is the name of the group of all admins. The  $\&$  operator limits the number of administrators who have read permission because only those administrators who meet the additional condition will have it.

The condition  $1g: c13$  is a limiting condition. The operator  $\,$  is the NOT operator. Combined with the group operator, this operator means that this group is excluded and does not receive the read permission.

**WARNING:** Be careful when using the NOT operator. You might exclude fewer people than you intended. For example, suppose that you do not want anyone in the group group\_a to have access. You therefore define this *[ACE](#page-7857-0)*: !g:group\_a You might think that the data is now protected because members of group\_a do not have access to it. However, you have not restricted access for anyone else except the members of group\_a. The rest of the world can access the data. You should not define *[ACE](#page-7857-0)*s through exclusion by using the NOT operator. You should define them by inclusion and use the NOT operator to limit further the access of the groups or roles that you have included.

In the subexpression (g:admin & !g:cl3), the NOT operator limits the number of members within the admin group who have access. The admin group is included, and all users who are also part of the  $c13$  group are excluded.

- The subexpression (g:qa & (g:app2 | g:app3)) demonstrates use of a subexpression within a subexpression. The larger subexpression means that only members of group qa who are also members of group app2 or app3 have read access to the data. The smaller subexpression limits the number of people who have this permission in the qa group.
- The next two subexpressions -- (g:ba & g:dept\_7a) and g:ds -- grant the read permission to the members of group ba who are also in the group dept \_7a. It also grants permission to the members of the group ds.

## *Creating User Roles for ACEs*

le.

Describes how to create and use roles for access control.

**NOTE:** MapR recommends that you use Unix groups over roles whenever possible for centralized maintenance. Use Roles only if you are unable to modify LDAP or AD groups easily.

A role is a label attached to a set of users and defines a common task or set of behaviors for those users. Roles enable you to use functionality similar to Unix groups for your users without requiring you to alter the existing group hierarchy of your system. Role names can be up to 64 characters long and cannot use the :,  $\&$ ,  $\vert$ , or  $\vert$  characters.

## **Standard Reference Implementation User Information**

The standard reference implementation is a library called  $lim_{\text{ap} \to \text{r}}$  roles refimpl.so. This library is located at /opt/mapr/server/permissions. This library opens a configuration file named m7\_permissions\_roles\_refimpl.conf, which should contain a list of all the roles and the users associated with them. This configuration file is located at  $\sqrt{\text{opt}/\text{map}}$  conf and should be identical across all clusters.

The structure of the configuration file is shown below. Roles end with : and user names are written on each subsequent line. For example:

Role\_1: user\_a user\_b

Role\_2:

 user\_b user\_c user\_d #comment

The above example file states that there are two roles from which to choose while assigning permissions: Role 1 and Role 2. The users located under Role 1 are user aand user b. Role 2 contains user\_b, user\_c, and user\_d. Blank lines and lines beginning with # are ignored.

Assume a table has permissions  $r:$ Role\_2. user\_b has access to this table while user\_a does not have access.

After adding a new role to the m7\_permissions\_roles\_refimpl.conf file, you must issue the following command to enable the file system layer to pick up the new role:  $\frac{2}{7}$  /opt/mapr/server/ mrconfig dbrolescache invalidate

Run this command on all the nodes whenever a change is needed in the roles configuration file.

## **Developer Information**

The functions that the libmapr roles refimpl.so exposes are found in the extensibility implementation. If the library is called initially through GetSecurityMembership, it parses the m7\_permissions\_roles\_refimpl.conf file and loads it into memory. All user names are read and parsed into user IDs (uid\_t). If a user ID is not found, the ID is skipped.

The library uses a HashTable. The roles are the keys. The values are a Binary Tree of user IDs.

Each call checks the given user ID and role. The HashTable keys off the role and then searches the Binary Tree for the user ID. If the HashTable finds a user ID, it sets the boolean value of that role to true. If the HashTable does not find a user ID or if any errors occur, such as Role not found, it sets the boolean value to false.

A cleanup method frees the memory allocated to the HashTable along with all of its children. If the GetSecurityMembership method is called again, the library reloads the configuration file and loads all the values into memory.

# **Extensible Implementation**

If users decide not to use the reference implementation, they can replace the shared library with their own. In the mfs.conf file, add a parameter that specifies the name of the file. If the name of the file is changed, then MFS searches /opt/mapr/server/permissions for the new file. If the file is found, it is loaded into memory. If not, then all roles become false.

The user's shared library should contain two functions specified under the  $\text{map}:f$ s namespace:

```
extern "C"
           void GetSecurityMembership(uid_t uid, const char *roles[], int 
numRoles, bool truthValue[]) {
 }
extern "C"
           void cleanup() {
 }
```
GetSecurityMembership takes the given user ID with a list of all the roles, the amount of roles in the array, and an array of all the results, as booleans.

Users must code their own implementation of populating the truthValue array with either true or false. The truthValue array has the same length as numRoles and is initialized. Do not modify any other variables.

Use the cleanup method to reset the shared library to an initialized state. This method resets all values and frees memory since the shared library is not closed until the class that is calling it is destructed.

## **Invoke Shared Library from MFS**

The TablePermissions class opens and closes the shared library. During class initialization, the name of the shared library that is read from the  $mfs$ .conf file is passed to the constructor. The constructor loads the shared library into memory using the LoadSO method from filterutils.cc. The constructor also loads the GetSecurityMembership method with the cleanup method and are variables that can be called.

TablePermissions contains two methods that can be called to access the shared library:

• The GetSecurityMembership method. This method takes three arguments: the user ID, the array of roles, and the amount of roles in the array. This method returns a RolePermission structure, which contains all the same data, as well as the boolean of the successful roles for that given user ID. To evaluate the user roles, pass this  $\text{RolePermission}$  structure to the TablePermission::checkTablePermissions method.

 $\bullet$  The cleanup method. This method calls the cleanup method in the shared library. This method takes no arguments.

The entity that allocates the RolePermission structure into memory also needs to deallocate this structure. Deallocating the TablePermissions class calls the cleanup method, and closes the shared library.

# **Shared Library Security**

The /opt/mapr/server/permissions folder is initialized with 755 permissions. This implies that only the user who installed MapR has access to writing to that folder. These permissions prevent a user from replacing a shared library with a malicious file.

The m7\_permissions\_roles\_refimpl.conf file has 755 permission. This permission allows only an administrator to make changes to the file.

# **The Roles Library Shared Object and ACEs**

If you access an object that is secured by an *[ACE](#page-7857-0)* , the file system layer calls the roles library a shared object and checks the permissions of the entity requesting access against the contents of the roles file. The roles library shared object reads the roles file every 600 seconds. You can specify your own roles library shared object and specify the location of that object by using the mfs.dbroles.sopath parameter in the [/opt/mapr/conf/mfs.conf](#page-2872-0) file.

*Enabling Volume, Directory, and File Authorizations with ACEs* Describes how to set access control expressions for volumes, directories and files.

*[ACE](#page-7857-0)*s allow you to define allowlists (to grant access) and denylists (to deny access) for a combination of users, roles, and groups. You can grant different permissions to multiple users, groups, and roles for file system files, directories, and whole volume data using boolean expressions and subexpressions.

# **ACEs for Files, Directories, and Whole Volume**

An *[ACE](#page-7857-0)* is defined by a combination of user, group, and/or role definitions. Combine these definitions using the supported syntax. For more information, see [Syntax of Access Control Expressions](#page-1805-0).

The examples in the following table demonstrate how *[ACE](#page-7857-0)*s can be used to create allowlists to grant access, and denylists to deny access.

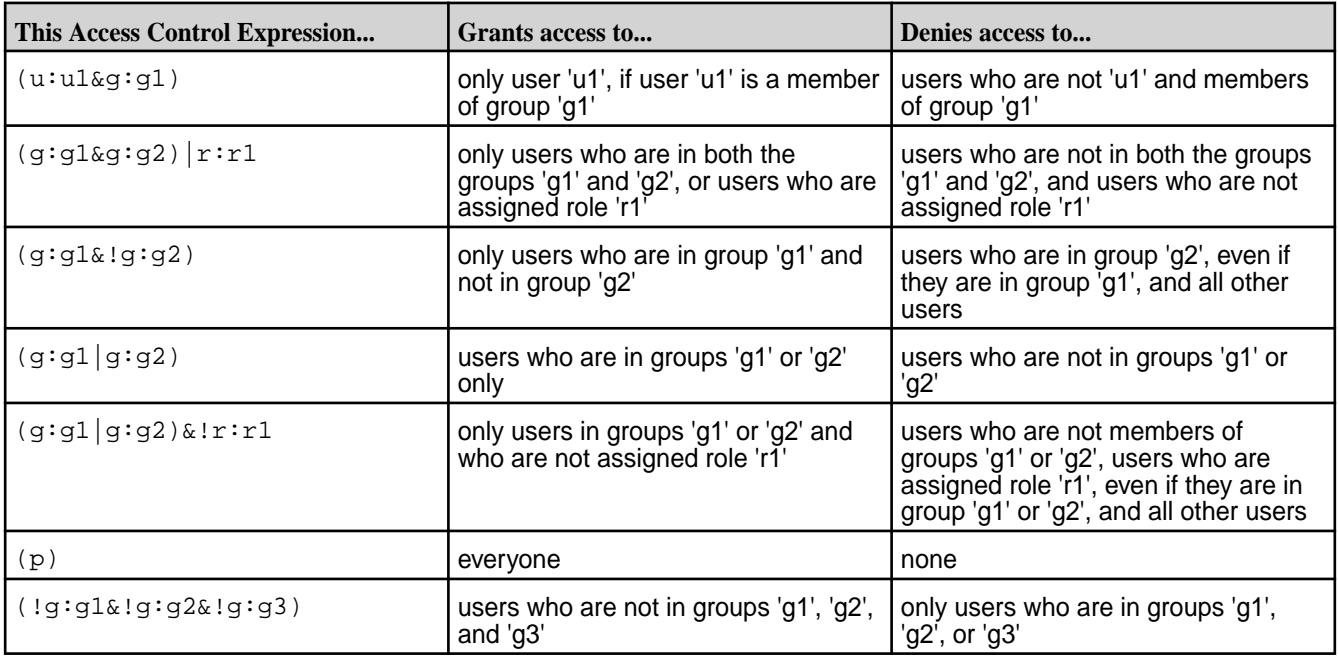

<span id="page-1810-0"></span>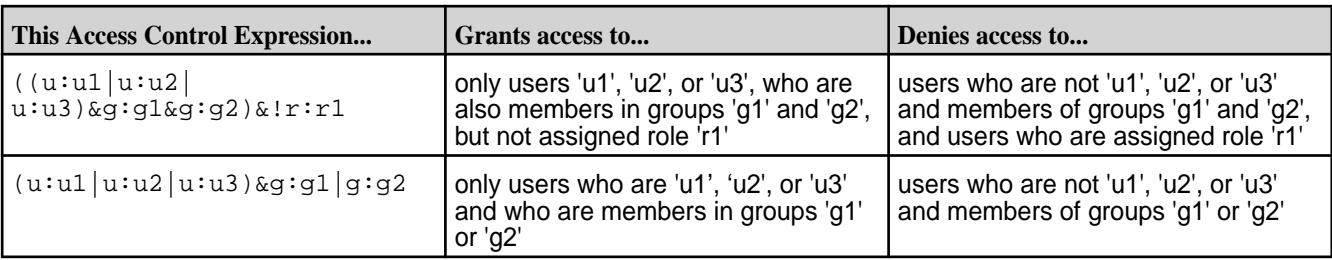

E **NOTE:** The entities — user, group, role, and public — must be the same for file system and HPE Ezmeral Data Fabric Database *[ACE](#page-7857-0)*s.

## Managing File and Directory ACEs

Describes the implications of setting access control expressions (ACEs) on files and directories.

A file *[ACE](#page-7857-0)* allows you to define access (allowlist and denylist) to files and directories for a combination of users, groups, and roles. If ACEs are not set, POSIX mode bits for the file or directory are used to grant or deny access to the file or directory.

When you set ACEs, Data Fabric software sets or resets the corresponding POSIX mode bits to match the permissions granted through ACEs. For more information, see [Setting/Modifying File and Directory ACEs.](#page-1811-0)

- If both ACEs and POSIX mode bits are set, access is granted if access is allowed through ACEs or POSIX mode bits.
- If ACEs are not set, POSIX mode bits are used to grant access.
- If neither ACEs nor POSIX mode bits is set, access is denied.

The owner of the file or directory (and mapr and root users) can set, modify, and remove ACEs for that file or directory using [hadoop mfs](#page-6366-0) commands.

# **File ACEs**

You can set and modify permissions to read, write, and execute files by using the [hadoop mfs](#page-6366-0) command or the [FileACE Java APIs](#page-1814-0) on page 1815 and [FileACE C APIs](#page-1814-0) on page 1815. Specifically, the following access types are supported:

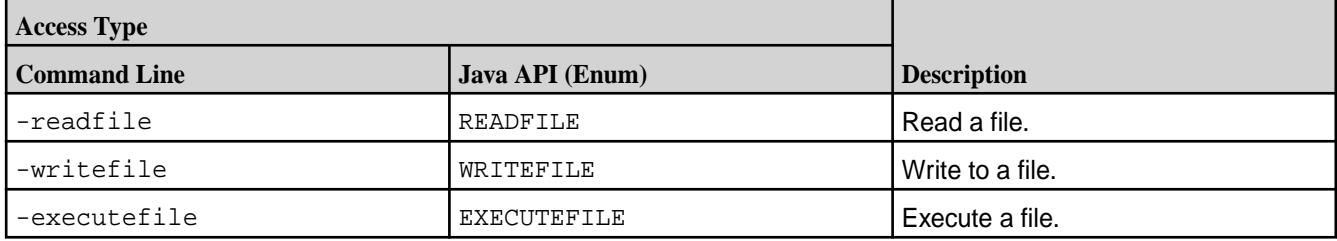

For more information, see [hadoop mfs](#page-6366-0), [FileACE Java APIs](#page-1814-0) on page 1815, and [FileACE C APIs](#page-1814-0) on page 1815.

## **Directory ACEs**

You can set the same ACEs on directories that you set on files. In addition, directory ACEs support permissions to list, add child, delete child, and lookup directories using the hadoop  $mfs$  command. Specifically, the following access types are supported:

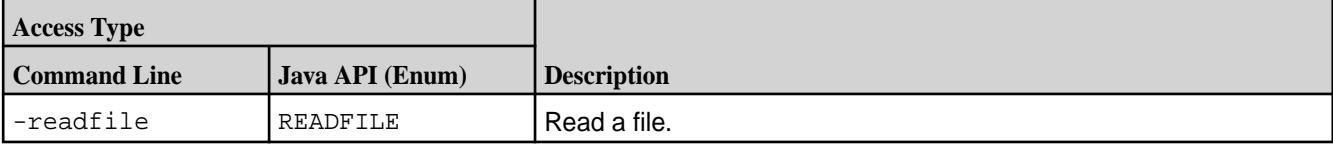

<span id="page-1811-0"></span>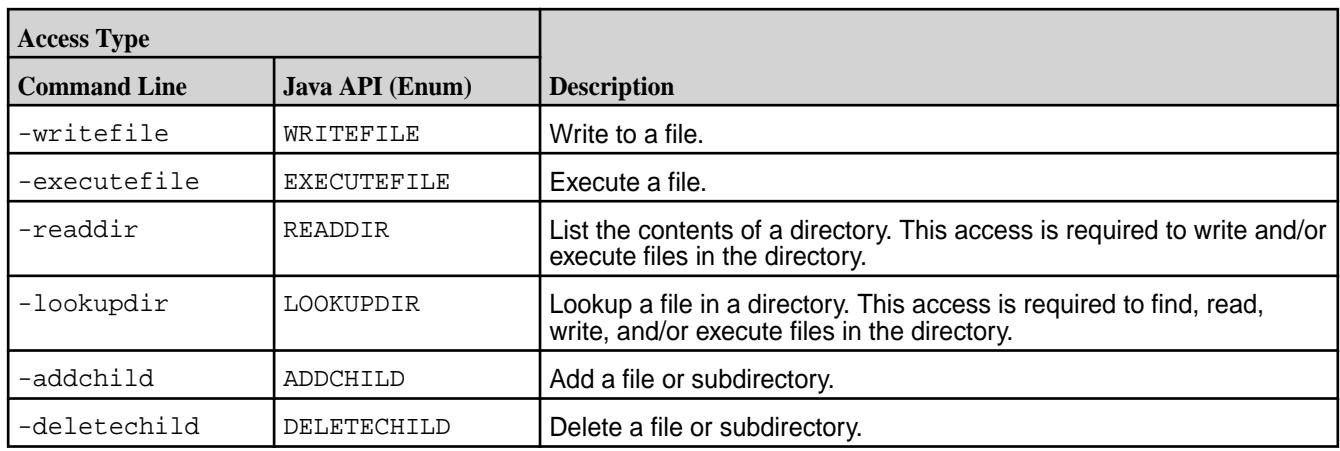

Although you can set both file and directory ACEs on directories, only the directory ACEs are used for determining access to the directory. The file ACE on the directory is used as the default ACE setting for new files under that directory.

By default, when you set ACEs on a parent directory:

- Permissions for existing files and subdirectories under that parent remain unchanged.
- New files under that parent inherit the file ACEs and corresponding POSIX mode bits of the parent directory, if available. Otherwise, new files get the default ACE, the empty string (""), which indicates that no one has permissions to read, write, or execute the file. POSIX mode bits are set on the file in the traditional way.
- New subdirectories under the parent inherit both the directory and file ACEs and corresponding POSIX mode bits from the parent directory.

E **NOTE:** When accessing files and directories, the ACEs on files have no effect on accessing the parent directory.

## **Workaround for Execute Operation when ACES are set on an executable file**

When ACEs are set on any file, mode bits are cleared. For a binary to execute, the kernel checks whether the execute bit is set or not, and restricts execution if it is not set. To run an executable file with ACEs set on it, use one of the following workarounds:

- **1.** Set owner mode exec bit on binaries/shell scripts.
- **2.** Set group mode exec bit on binaries/shell scripts.
- **3.** Change owning group for the files to the group used in MapRAces, and set the executable group mode bit.

## Setting File and Directory ACEs

Describes how to set ACEs for files and directories.

For files and directories, run the [hadoop mfs](#page-6366-0) command to set *[ACE](#page-7857-0)*s. After *[ACE](#page-7857-0)*s are set, by default, the corresponding POSIX mode bits are also set. POSIX mode bits for owner and owning group are deduced by evaluating the corresponding *[ACE](#page-7857-0)*s. POSIX mode bits for others is set only if "p" is given as the value for an *[ACE](#page-7857-0)*.

The following table lists POSIX mode bits and corresponding access types.

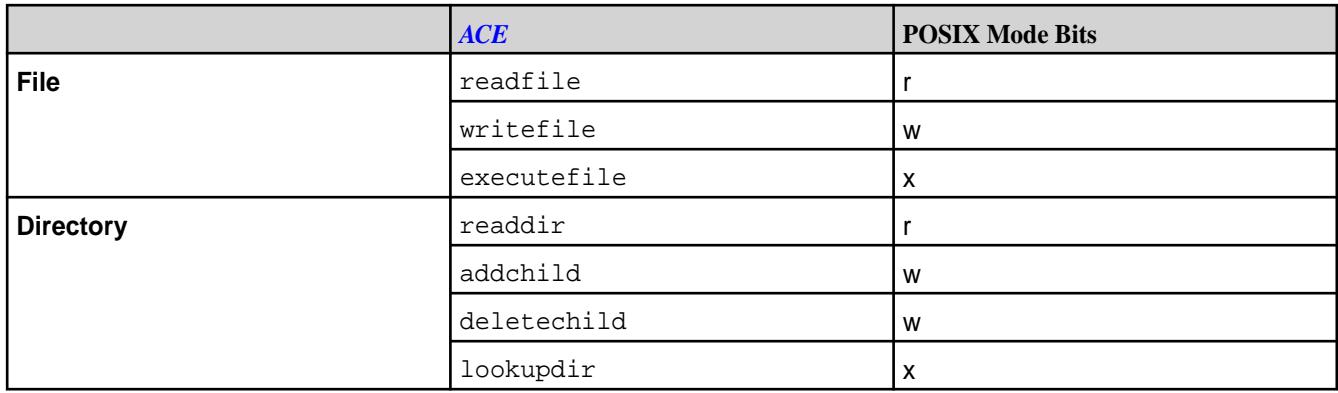

The POSIX mode bit that grants write  $(w)$  access to a directory is set only if the user, role, or group is granted permission for both access types (addchild and deletechild).

The hadoop command, by default, sets the POSIX mode bits that correspond to the given *[ACE](#page-7857-0)*s, and:

- Overwrites existing *[ACE](#page-7857-0)* values with new values, if specified, for access types that were previously set.
- Sets *[ACE](#page-7857-0)* values for access types that have not yet been set, if specified.
- Does not modify access types that are not specified with the command, regardless of how they were previously set.

**WARNING:** Changing the POSIX mode bits using chmod does not change the corresponding *[ACE](#page-7857-0)* setting and may result in different, conflicting permissions to files and directories.

## File ACE Example

Illustrates setting access control expressions for files.

Suppose the following sequence of file *[ACE](#page-7857-0)* settings and corresponding POSIX mode bits are set for user u1.

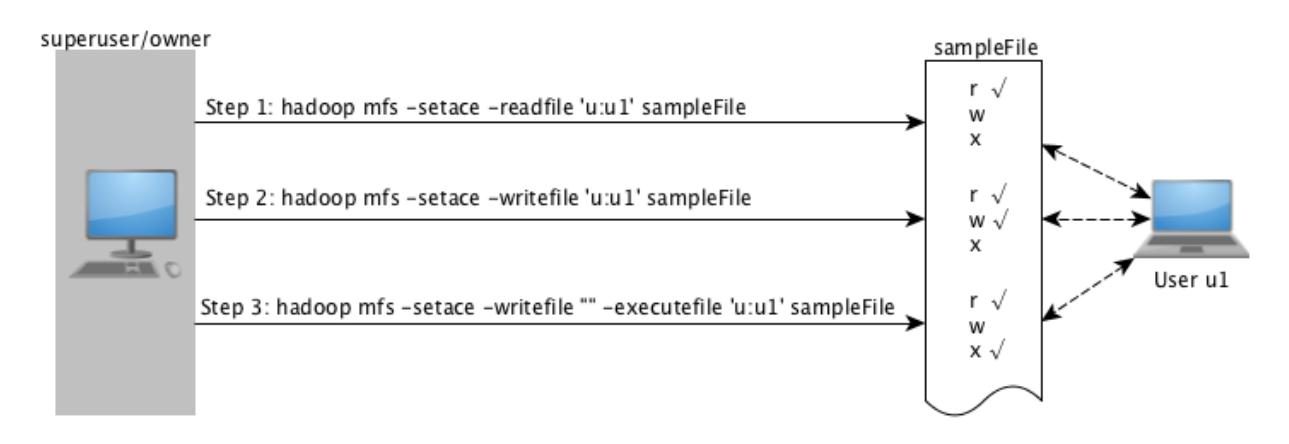

As shown in the preceding illustration, in:

**Step 1:** User u1 is granted permissions to read a file, sampleFile.

> After the command runs, user u1 has permissions to (only) read the file. The POSIX mode bit for reading the file is set to u1 for owner/users.

There is no change in *[ACE](#page-7857-0)*s or POSIX mode bits for all other (write and execute) access types.

**Step 2:** User u1 is granted permissions to write to the same file. After the command runs, user u1 has permissions to write to the file. The POSIX mode bit for writing to the file is set to u1 for owner/users. There is no change in *[ACE](#page-7857-0)*s or POSIX mode bits for all other (read and execute) access types. **Step 3:** User u1's permissions are modified to remove write permission (using the empty string) and to grant access to execute file. After the command runs, user u1 has permissions to execute the file, but user u1 can no longer write to the file. The POSIX mode bit for: • Writing to the file is set to 0 for owner/users, groups, and others. Executing the file is set to u1 for owner/users. **NOTE:** When the empty string ("") is used to deny a specific type of file access, that type of file access is denied to all users, groups, and roles. To deny access to specific users only, use the negation operator (!). There is no change in *[ACE](#page-7857-0)*s or POSIX mode bits for all other (read) access types.

# Directory ACEs Example

Explains how to set access control expressions for directories.

For example, suppose the following diagram depicts the (command-line) sequence of directory *[ACE](#page-7857-0)* settings for user u2:

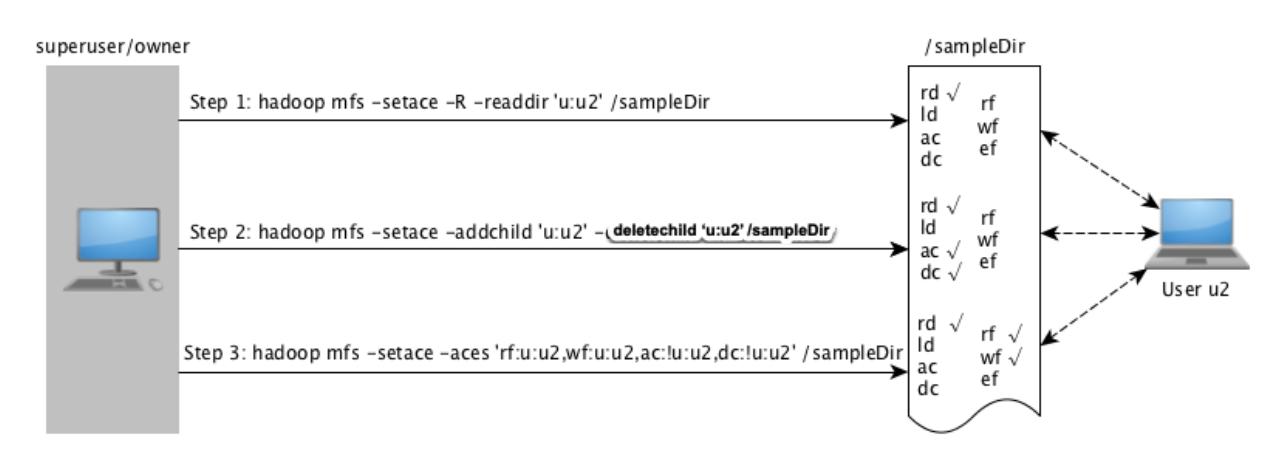

As shown in the preceding illustration, in:

**Step 1:** User u2 is granted access to read directory and sampleDir, while all other directory/file *[ACE](#page-7857-0)*s are not specified.

> After the command runs, user u2 has permissions to list the contents of the directory. The POSIX mode bits for listing the contents of the directory  $(r)$  is set to u2 for owner/users.

There is no change in *[ACE](#page-7857-0)*s or POSIX mode bits for all other (file- and directory-level) access types.

<span id="page-1814-0"></span>**Step 2:** User u2 is granted permission only to add and delete child directories, while all other directory/file *[ACE](#page-7857-0)*s are not specified.

> After the command runs, user u2 has permissions to create and delete child directories. The POSIX mode bit for writing (w) to the directory for owner/user is set to u2 because user u2 is granted access for both (addchild and deletechild) access types.

If user u2 creates child directories, by default, they inherit the *[ACE](#page-7857-0)* settings of the parent directory.

There is no change in *[ACE](#page-7857-0)*s or POSIX mode bits for all other (file- and directory-level) access types.

**Step 3:** User u2's permissions are modified to grant access to read and write to files in the directory. User u2's permissions for adding and deleting child directories are removed (using the negation operator). All other directory/file *[ACE](#page-7857-0)*s are not specified.

> After the command runs, user u2 can read and write to files in the directory, but user u2 can no longer add and delete child directories. The POSIX mode bits for directory write access (w) is set to 0 for owner/user.

Although at the directory level, user u2 has permissions to read and write to files in the directory for existing files, the file level *[ACE](#page-7857-0)*s or the POSIX mode bits for the file are used to determine access. By default, user u2 gets read and write permissions to all new files created under the directory. If user u2 creates new files under the directory, the files inherit the file *[ACE](#page-7857-0)*s from the parent directory by default, and the POSIX mode bits for read  $(r)$  and write  $(w)$  access are set to u2 for owner/user.

There is no change in *[ACE](#page-7857-0)*s or POSIX mode bits for all other (lookupdir and executefile) access types.

# Deleting File and Directory ACEs

Describes how to delete file and directory ACEs using the CLI.

You can remove all *[ACE](#page-7857-0)* associated with a file or directory using the [hadoop mfs -delace](#page-6366-0) command. After you delete all the *[ACE](#page-7857-0)*s, the system sets the *[ACE](#page-7857-0)* for the file or directory to the default value, which is the empty string (""). The POSIX mode bits are not reset; if necessary, run the chmod command to reset POSIX mode bits.

You cannot remove specific access types that have been set. Use the empty string to deny specific types of access. After the empty string ("") is used to deny a specific type of access, that type of access is denied to all users, groups, and roles. To deny access to specific users only, use the negation operator (!). If you use the empty string ("") or the negation operation (!) to deny a specific type of access, the corresponding POSIX mode bit are also reset to match the *[ACE](#page-7857-0)* setting.

#### FileACE Java APIs

Contains the path to the Java FileACE APIs.

The Java FileACE APIs are located at [File ACE APIs](https://docs.datafabric.hpe.com/apidocs/72/fileace_javadocs/index.html).

## FileACE C APIs

Describes the FileACE C APIs.

The FileACE C APIs are defined in the  $hdfs.h$  header file and are as described below.

## **hdfsSetAces**

Sets the ACEs for a file or directory.

## **Syntax**

```
int hdfsSetAces(hdfsFS fs, const char *path, hdfsFileAces *faces, int 
isSet, int isRecursive);
```
### **Parameters**

- **fs**: The configured filesystem handle.
- **path**: The path to the file or directory for which the ACEs need to be set.
- **faces**: The ACEs to set.
- **isSet**: Set to 0 to merge with any existing ACEs. Set to 1 to replace all existing ACEs.
- **isRecursive**: Set to 1 to apply ACEs recursively if set on a directory.

## **Return Value**

0 on success, else an error code.

## **hdfsGetAces**

Gets the ACEs from a file or directory.

## **Syntax**

```
int hdfsGetAces(hdfsFS fs, const char *path, void *aceBuf, int bufLen, 
hdfsFileAces *faces);
```
## **Parameters**

- **fs**: The configured filesystem handle.
- **path**: The path to the file or directory from which the ACEs need to be fetched.
- **aceBuf**: The buffer to hold the ACEs.
- **bufLen**: Length of the ACE buffer (*aceBuf*).
- **faces**: The structure that contains the returned ACEs.

#### **Return Value**

The value is 0 upon success. Otherwise, the ERANGE error occurs, which indicates that the buffer is too small to hold the ACE entries.

## **hdfsDeleteAces**

Deletes all ACEs from a file or directory.

#### **Syntax**

int hdfsDeleteAces(hdfsFS fs, const char \*path);

#### **Parameters**

• **fs**: The configured filesystem handle.

• **path**: The path to the file or directory from which the ACEs need to be deleted.

## **Return Value**

The value is 0 upon success. Otherwise, an error occurs, as appropriate.

## Managing Whole Volume ACEs

Describes how to grant permissions to users, groups, and roles for the volume data using whole volume ACEs.

Whole volume *[ACE](#page-7857-0)*s allow you to define allowlists to grant access and denylists to deny access for files and tables within a volume.

Volume administrators and mapr user can set and modify whole volume *[ACE](#page-7857-0)*s. By default, *[ACE](#page-7857-0)*s grant everyone access to read and write to files and tables in the volume at the volume-level. Inside the volume, to determine access for:

- Files, the file *[ACE](#page-7857-0)*s or POSIX mode bits are used.
- Tables, the table *[ACE](#page-7857-0)*s are used.

# **Supported Access Types**

At the volume level, the following access types are supported:

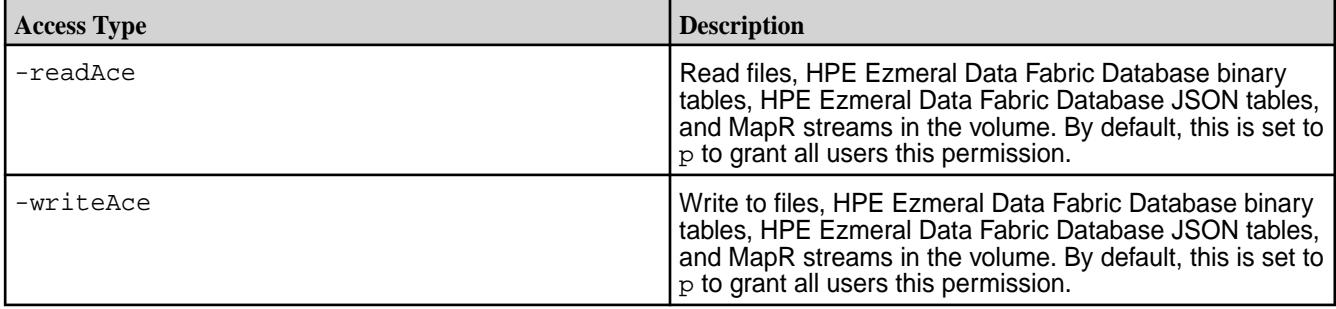

## **ACE Behavior on Snapshots and Mirrors**

# **Volume Snapshots**

Volume snapshots reflect the *[ACE](#page-7857-0)*s of the volume at that point in time. Changes in volume *[ACE](#page-7857-0)*s:

- Are carried over to a new snapshot of the volume.
- Do not propagate to older snapshots of the volume.

#### **Volume Mirrors**

*[ACE](#page-7857-0)*s of a volume are propagated to mirror volumes. After each mirroring operation, mirror volumes reflect the current *[ACE](#page-7857-0)* setting of their source volume. After a mirror volume is promoted to a read-write volume, you can modify the *[ACE](#page-7857-0)*s on the mirror volume from the command line. *[ACE](#page-7857-0)*s on the promoted mirror volume can be different from the source volume.

## Setting Whole Volume ACEs

Describes how to set ACE expressions when creating or modifying volumes.

You can set *[ACE](#page-7857-0)*s at the time of volume creation using the [volume create](#page-2483-0) on page 2484 command and modify them at a later time using the  $volume$  modify on page 2572 command. When you run the command to set or modify *[ACE](#page-7857-0)*s, the command does the following:

- Overwrites existing values with new values, if specified, for access types that were previously set.
- Sets values for access types that have not yet been set, if specified.

• Does not modify access types that were not specified with the command, whether they were previously set or are unset.

When you set whole volume *[ACE](#page-7857-0)*s, permissions on files and tables under that volume remain unchanged. Also, new files and tables in the volume do not inherit the whole volume *[ACE](#page-7857-0)*s of that volume. Instead, whole volume *[ACE](#page-7857-0)*s, if set, are used to determine volume level access to tables and files within the volume. To gain access to volume data, the user must have access at both the volume and file/table levels.

# **Whole Volume [ACE](#page-7857-0) Example**

For example, suppose the following sequence of whole volume *[ACE](#page-7857-0)* settings for users u3 and u4 is as follows.

E, **NOTE:** In the following illustration, default *[ACE](#page-7857-0)* values are shown in red.

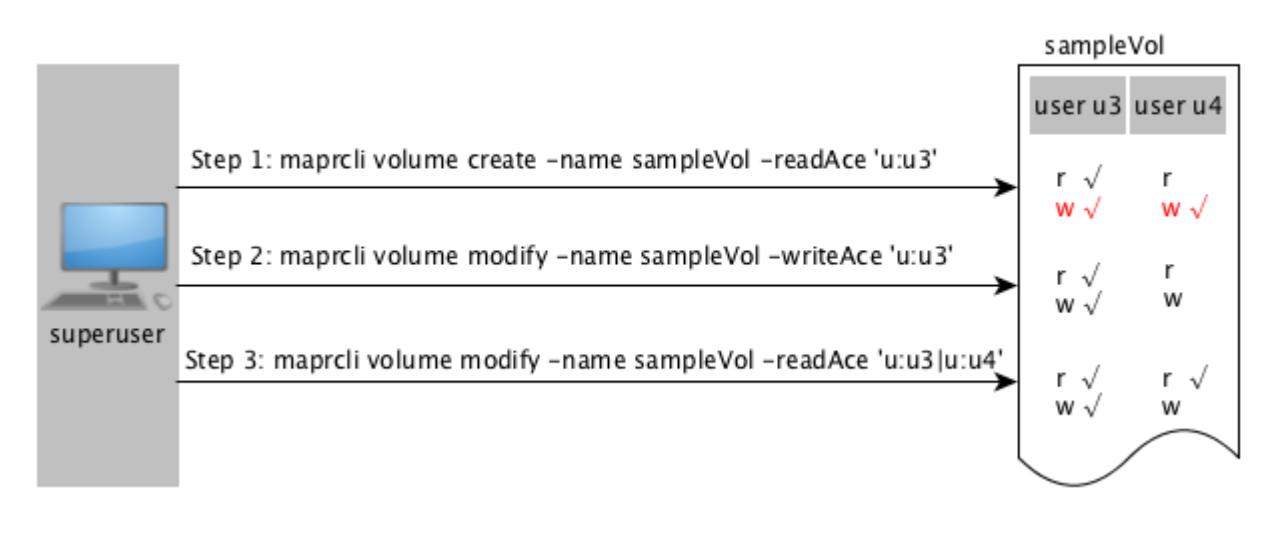

As shown in the illustration above, in:

**Step 1:** User u3 is granted permissions to read.

**User u3:** User u3 has permissions to read files and tables at the volume level and by default, user u3 has write permission (shown in red) at the volume level. However, for:

- Files in the volume, file *[ACE](#page-7857-0)* or POSIX mode bits are used to determine read and write access for user u3.
- Tables in the volume, table *[ACE](#page-7857-0)*s are used to determine read and write access for user u3.

**User u4:** User u4 cannot read files and tables within the volume because the *[ACE](#page-7857-0)* for the volume does not explicitly grant access to user u4. Although user u4 has write permission by default, user u4 cannot write to files/tables in the volume because user u4 does not have read permission.

**Step 2:** User u3 is granted permissions to write.

**User u3:** User u3's read access remains unchanged and although user u3 has permissions to write to files and tables, for:

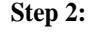

- Files in the volume, file *[ACE](#page-7857-0)* or POSIX mode bits are used to determine write access for user u3.
- Tables in the volume, table *[ACE](#page-7857-0)*s are used to determine write access for user u3.

**User u4:** User u4 cannot write to files/tables in the volume.

**Step 3** User u4 is granted read access.

**User u3:** User u3's read and write access remains unchanged.

**User u4:** User u4 has permissions to read files and tables at the volume-level; however, for:

- Files in the volume, file *[ACE](#page-7857-0)* or POSIX mode bits are used to determine read access for user u4.
- Tables in the volume, table *[ACE](#page-7857-0)*s are used to determine read access for user u4.

Deleting Whole Volume ACEs

You cannot remove ACEs that have been set. If you must remove ACEs, use the empty string ("") to deny specific types of access. If the empty string is used to deny a specific type of access, that type of access is denied to all users. To deny access to specific users only, use the negation operator (!).

*Enabling Table and Stream Authorizations with ACEs*

## **About this task**

l =

Permissions for MapR tables, column families, and columns are defined by ACEs. Set permissions for tables after you create or edit tables. Set default permissions for column families when you create or edit tables, and you can override these defaults when you create column families.

For the syntax to use when creating Access Control Expressions, see [ACE Syntax](#page-1805-0) on page 1806.

If a user, group, or role requests to read data from, write data to, or append data to a column, HPE Ezmeral Data Fabric Database checks whether that user, group, or role has read or write permission for the column family AND read or write permission for the column. By default, columns allow read and write access to all users; in such cases, only the read or write permission for the column family matters.

However, suppose that a table contains columns  $\text{coll}$  and  $\text{col2}$  in column family  $\text{cf1}$ , and these columns grant read and write permission only to the table creator. A different user tries to write data to these columns. HPE Ezmeral Data Fabric Database checks whether this user has write permission on  $cf1$  AND col1 AND col2. If the user does not have all three permissions, HPE Ezmeral Data Fabric Database returns an error that says access for the write is denied.

If this user were to try to read from the same two columns, HPE Ezmeral Data Fabric Database would simply not return the data. If the user tried to read from those two columns and additional columns on which he had read permissions, the results would contain the data for those additional columns but exclude the data for col1 and col2.

**NOTE: Table Permissions for Older Releases:** Because MapR tables are stored at the file-system level, you can also set permissions for HPE Ezmeral Data Fabric Database tables directly in the file system, if your version of MapR does not support ACEs. Support for ACEs was introduced in version 3.1.

To set permissions directly in the filesystem, see [Performing File System Operations on HPE Ezmeral](#page-1340-0) [Data Fabric Database Tables](#page-1340-0) on page 1341.

Setting Table ACEs Using the CLI

## **About this task**

You can set ACEs with the following commands:

- [table create](#page-2308-0) on page 2309 Creates a new MapR table.
- [table edit](#page-2364-0) on page 2365 Edits a MapR table.
- [table cf create](#page-2334-0) on page 2335 Creates a column family for a MapR table.
- [table cf edit](#page-2340-0) on page 2341 Edits a column-family definition.
- [table cf colperm set](#page-2316-0) on page 2317 Set Access Control Expressions (ACEs) for a specified column.

Setting Stream ACEs Using the CLI

## **About this task**

You can set ACEs with the following commands:

- [stream create](#page-2271-0) on page 2272 Creates a new MapR stream.
- [stream edit](#page-2278-0) on page 2279 Edits a MapR stream.

Permission Types for Fields and Column Families in JSON Tables By using ACEs, you can grant or deny access to fields and column families that are in JSON tables.

There are three types of permission:

- Traverse (traverseperm)
- Read (readperm)
- Write (writeperm)

# **Traverse (traverseperm)**

This permission allows the grantee to descend a hierarchy of fields to access fields on which the grantee has write or read permission.

For example, suppose that a user has read and write access to only field b below.

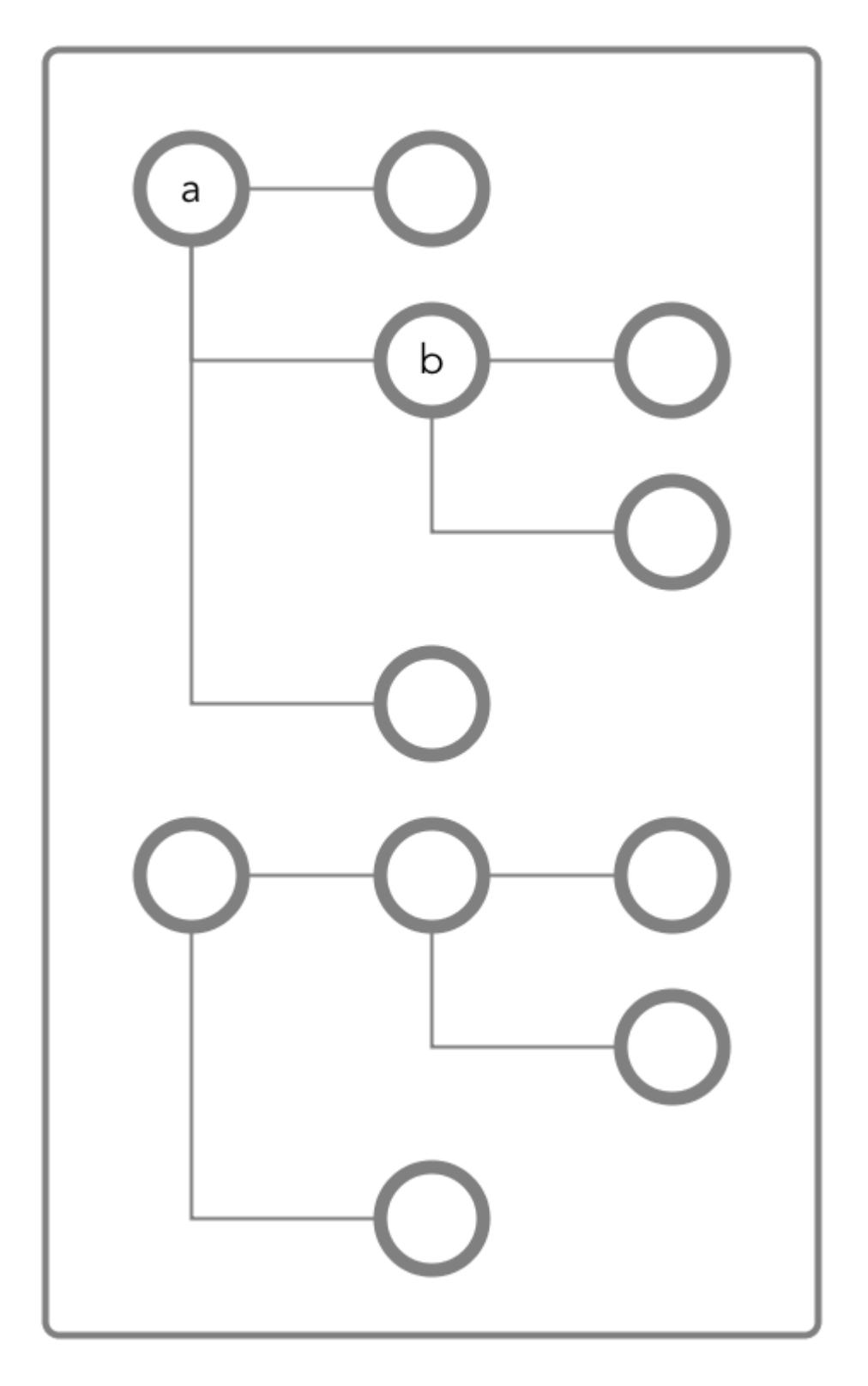

To access field b, the user would need to be able to traverse (pass through) field a. In this case, because the entire document is in the default column family, the user could be granted traverse permission on the default column family. Field a would inherit the traverse permission.

If a user was denied traverse permission on the default column family, the user would not be able to access field b. Granting traverse permission on field a in this case would have no effect.

In the example below, field a is part of the  $c f 1$  column family.

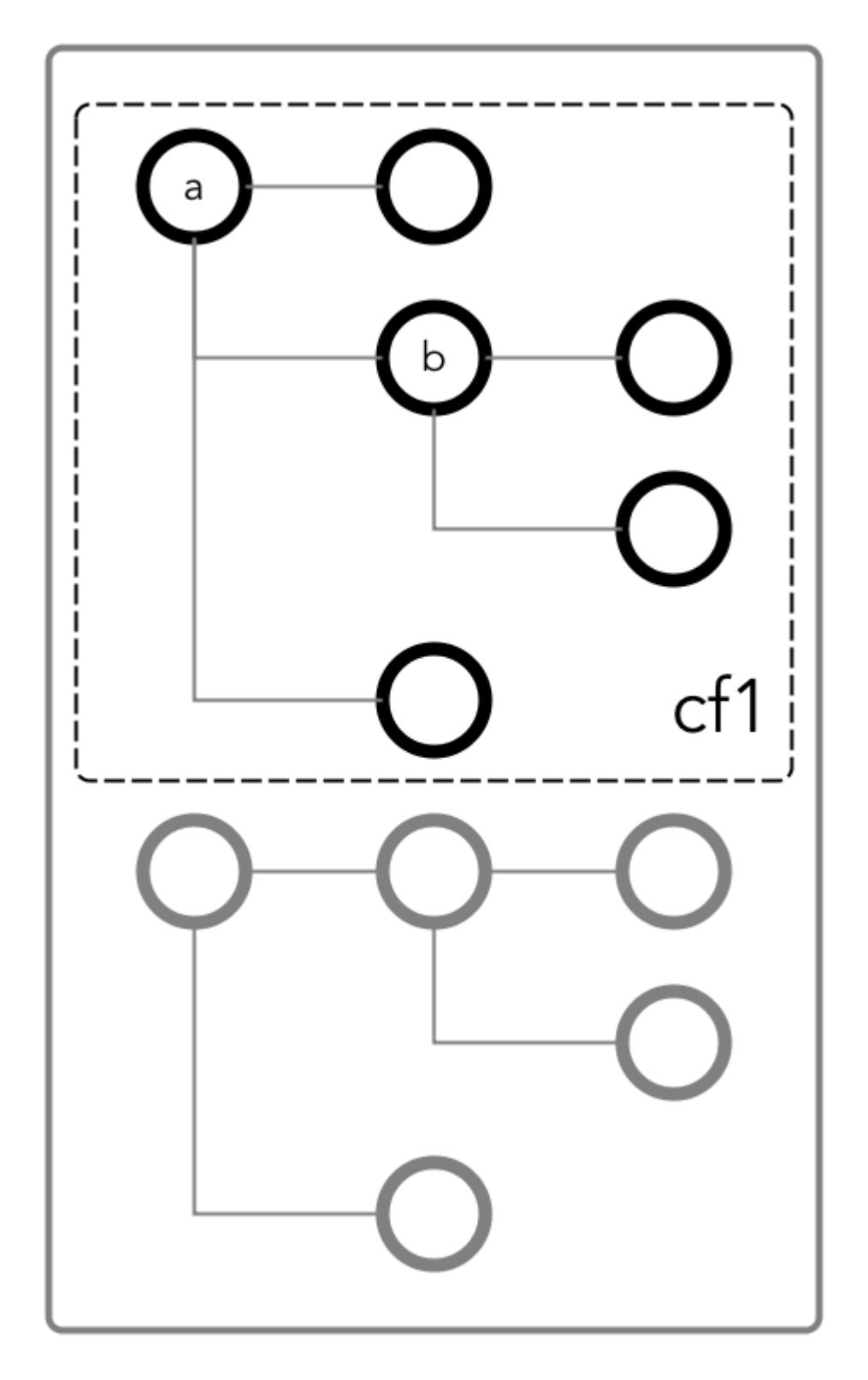

To be able to read and write at field b, the user could be granted the traverse permission on the column family.

# **Read (readperm)**

The read permission allows the grantee to read from a field.

This permission extends to fields that are nested below the field on which the permission was granted. However, grantees can be explicitly denied the permission on any of the nested fields.

## **Write (writeperm)**

This permission allows the grantee to delete a field, insert a value into a field, or overwrite field value.

As illustrated in the two diagrams below, deleting a field also deletes all fields that are nested within that field, even those fields on which the write permission is explicitly denied.

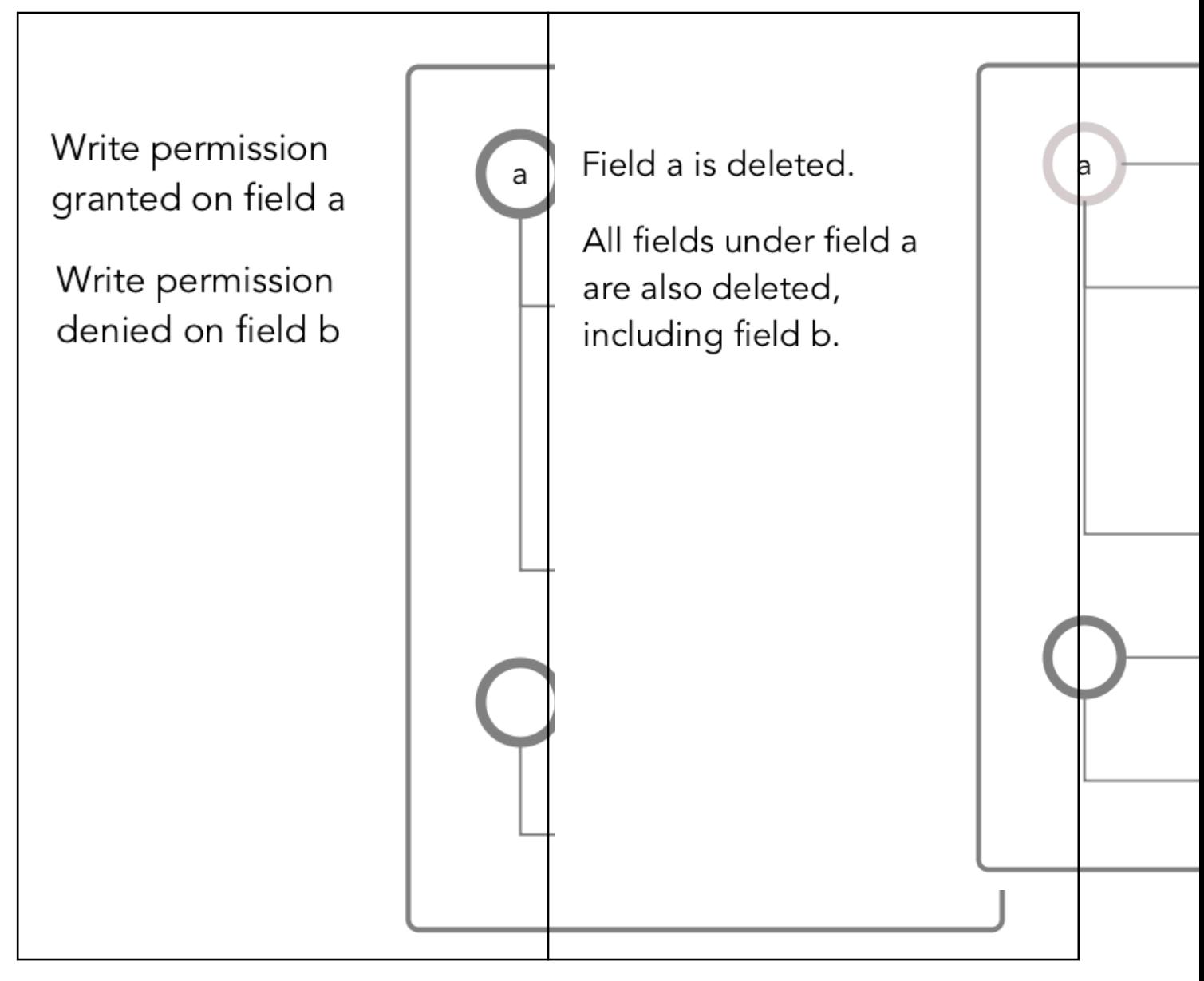

Obtaining readperm and writeperm on Fields

In this scenario, you want to perform an operation on a field, and the operation requires that you have readperm and writeperm permissions on that field. How you obtain these permissions depends on whether the field is in the default column family or a non-default column family.

## **If the field is in the default column family**

In the document below, you want to perform an operation on field  $c$ , which is in the default column family. The operation requires you to have readperm and writeperm on field c.

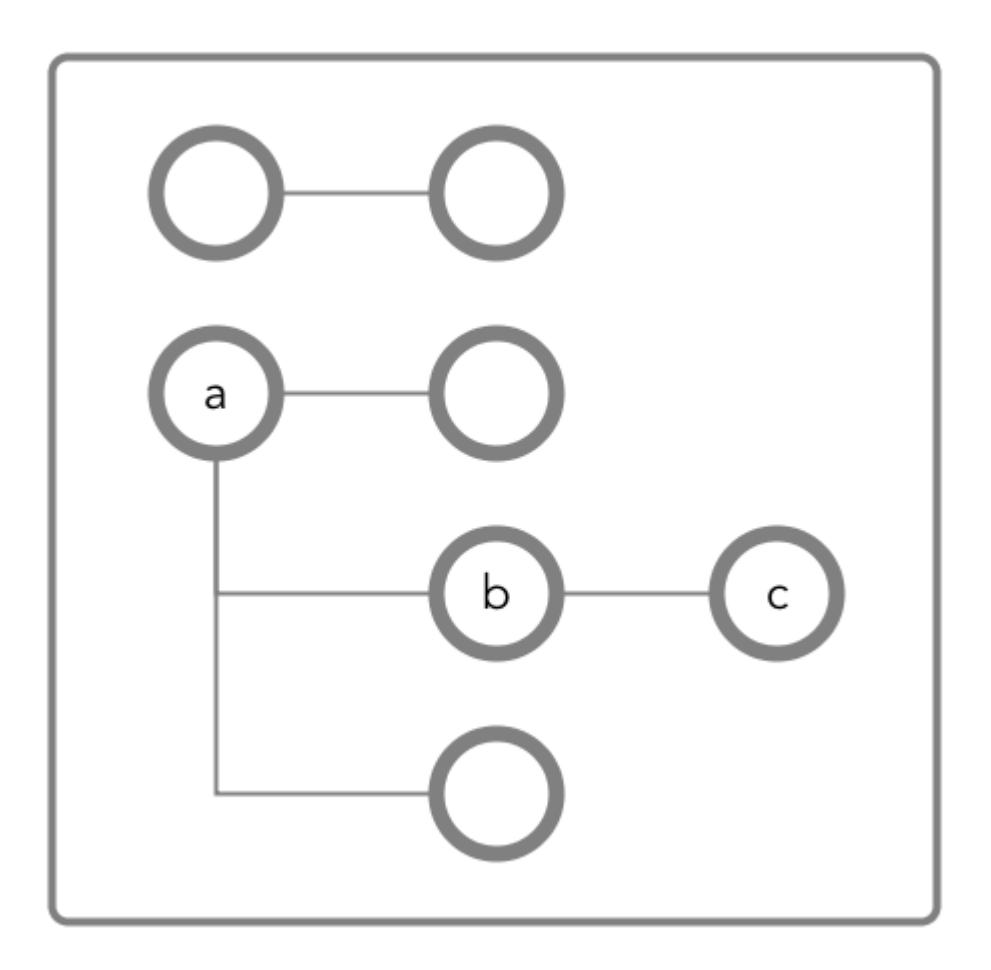

**Figure 24: Schematic diagram of an JSON document in which all fields are in the default column family**

**Case 1: You have readperm and writeperm on the default column family** In this case, field  $c$  inherits these permissions, assuming that the permissions were not denied on field a or b. If you do not have readperm and writeperm on field a or b, you need traverseperm on the field that denied you those permissions. You also need readperm and writeperm explicitly granted to you on field c. You could be granted these permissions with the maprcli table cf colperm set command, as in these examples: maprcli table cf colperm set -path <*path to JSON table*> -cfname default -name a.b -traverseperm u:<*user ID*> | <*existing ACE for this field*> maprcli table cf colperm set -path <*path to JSON table*> -cfname default

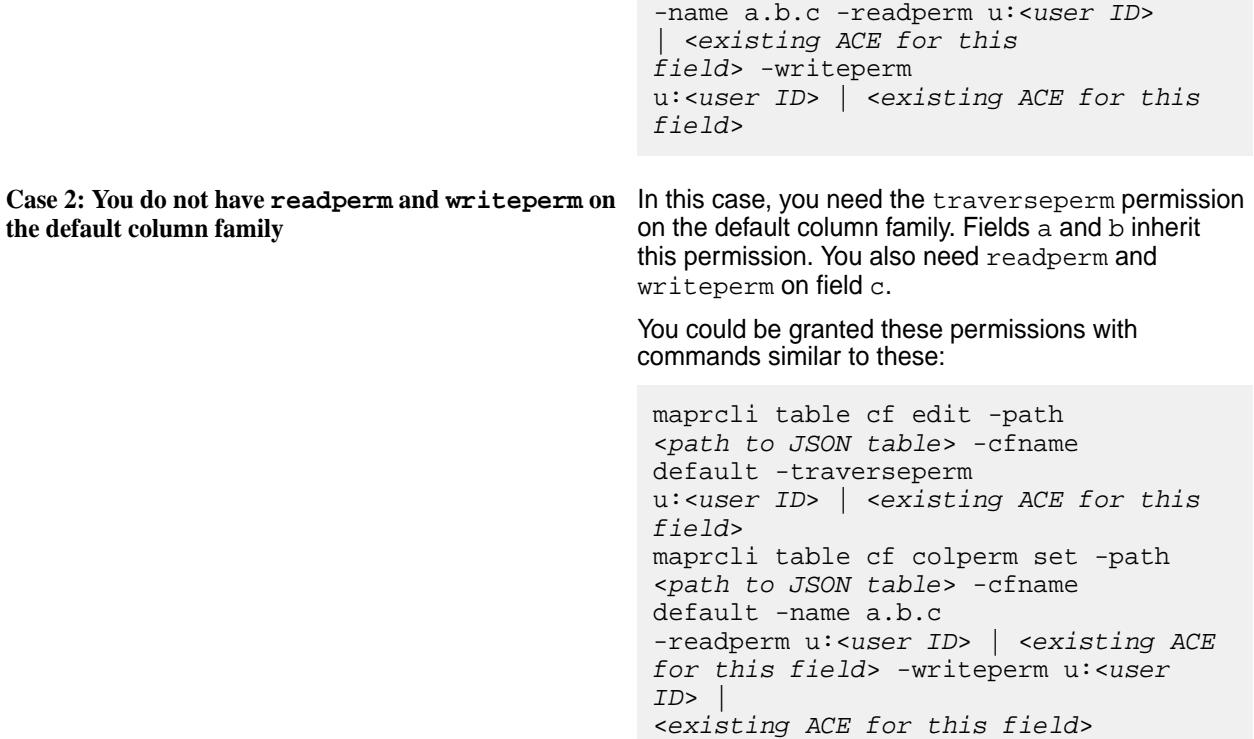

# **If the field is in a non-default column family**

围 **NOTE:** Non-default column families are an advanced feature of HPE Ezmeral Data Fabric Database's native JSON support. For information about them, see [Column Families in JSON table](#page-3204-0).

In the following document, you want to perform an operation on field  $c$ , which is in the column family  $cf1$ that is defined at field b with the path a.b.

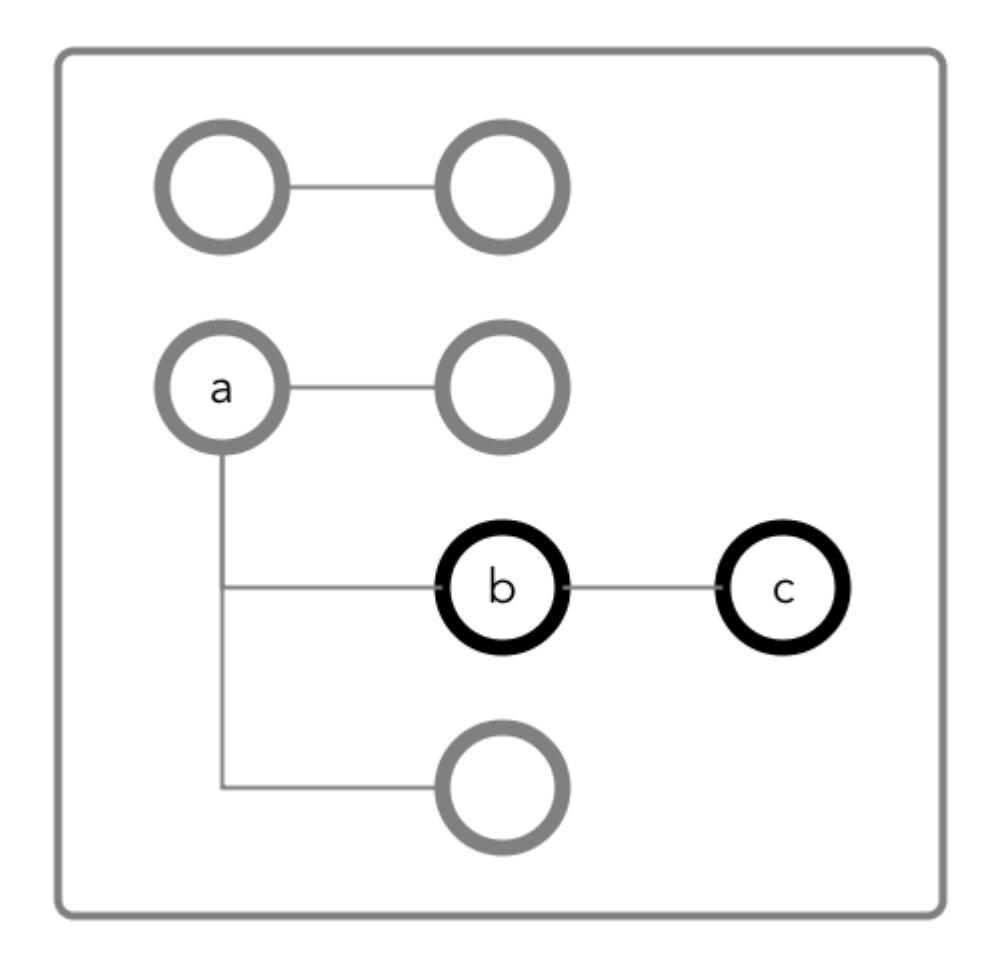

**Figure 25: Schematic diagram of an JSON document in which fields b and c are in a column family that has the path a.b**

**Case 1: You do not have readperm and writeperm on** You need traverseperm on field b and both **field b**

readperm and writeperm on field c. You can be granted these permissions with commands similar to these:

```
/opt/mapr/bin/maprcli table cf 
edit -path <path to JSON 
table> -cfname cf1 
-traverseperm u:<user ID> | <existing 
ACE for this field>
maprcli table cf colperm set -path 
<path to JSON table> -cfname 
cf1 -name a.b.c 
-readperm u:<user ID> | <existing ACE 
for this field> -writeperm u:<user 
ID> | 
<existing ACE for this field>
```
**Case 2: You do have readperm and writeperm on field b**

You do not need any further permissions. Field c inherits your readperm and writeperm permissions from field b.

Obtaining readperm or writeperm on Fields

In this scenario, you want to perform an operation on a field, and the operation requires that you have readperm or writeperm permissions on that field. How you obtain either permission depends on whether the field is in the default column family or a non-default column family.

## **If the field is in the default column family**

In the following document, you want to perform an operation on field  $c$ , which is in the default column family. The operation requires you to have readperm or writeperm on field c.

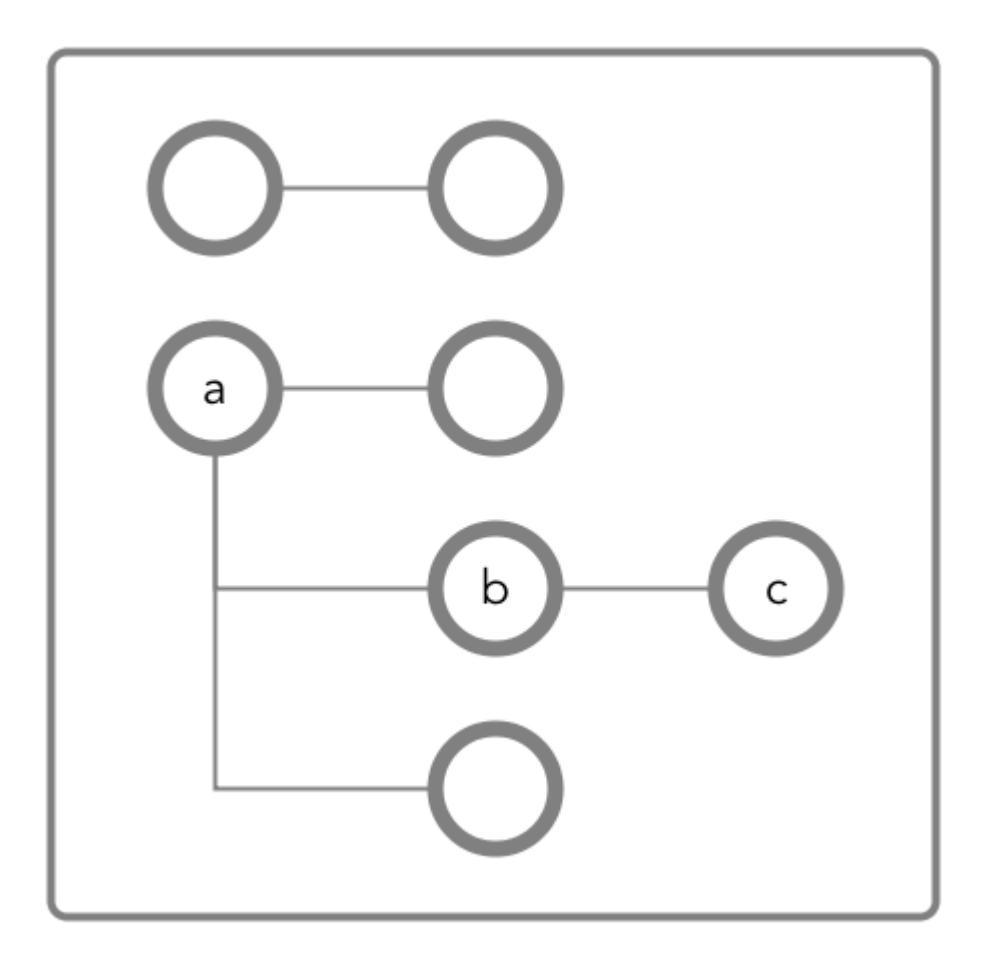

**Figure 26: Schematic diagram of an JSON document in which all fields are in the default column family**

**Case 1: You have the same permission (readperm or writeperm) on the default column family**

In this case, field  $c$  inherits the permission, assuming that the permission was not denied on field a or b.

If you do not have readperm or writeperm on field a or b, you need traverseperm on the field that denied you the permission that you need. You also need readperm or writeperm explicitly granted to you on field c.

Example commands to grant these permissions:

/opt/mapr/bin/maprcli table cf colperm set -path <*path to JSON table*> -cfname default -name a.b -traverseperm

u:<*user ID*> | <*existing ACE for this field*>

The next example command grants readperm:

```
/opt/mapr/bin/maprcli table cf 
colperm set -path <path to JSON 
table> -cfname 
default -name a.b.c -readperm u:<user 
ID> | <existing ACE for this field>
```
**Case 2: You do not have the same permission (readperm or writeperm) on the default column family**

In this case, you need the traverseperm permission on the default column family. You also need readperm or writeperm explicitly granted to you on field c.

Example commands to grant these permissions:

```
/opt/mapr/bin/maprcli table cf 
edit -path <path to JSON 
table> -cfname cf1 
-traverseperm u:<user ID> | <existing 
ACE for this field>
```
This next example command grants readperm:

```
/opt/mapr/bin/maprcli table cf 
colperm set -path <path to JSON 
table> -cfname cf1 
-name a.b.c -readperm u:<user ID> | 
<existing ACE for this field>
```
#### **If the field is in a non-default column family**

E

**NOTE:** Non-default column families are an advanced feature of HPE Ezmeral Data Fabric Database's native JSON support. For information about them, see [Column Families in JSON Tables](#page-3204-0).

In the following document, you want to perform an operation on field  $c$ , which is in the column family that is defined at field b with the path  $a.b$ . The operation requires you to have readperm or writeperm on field c.

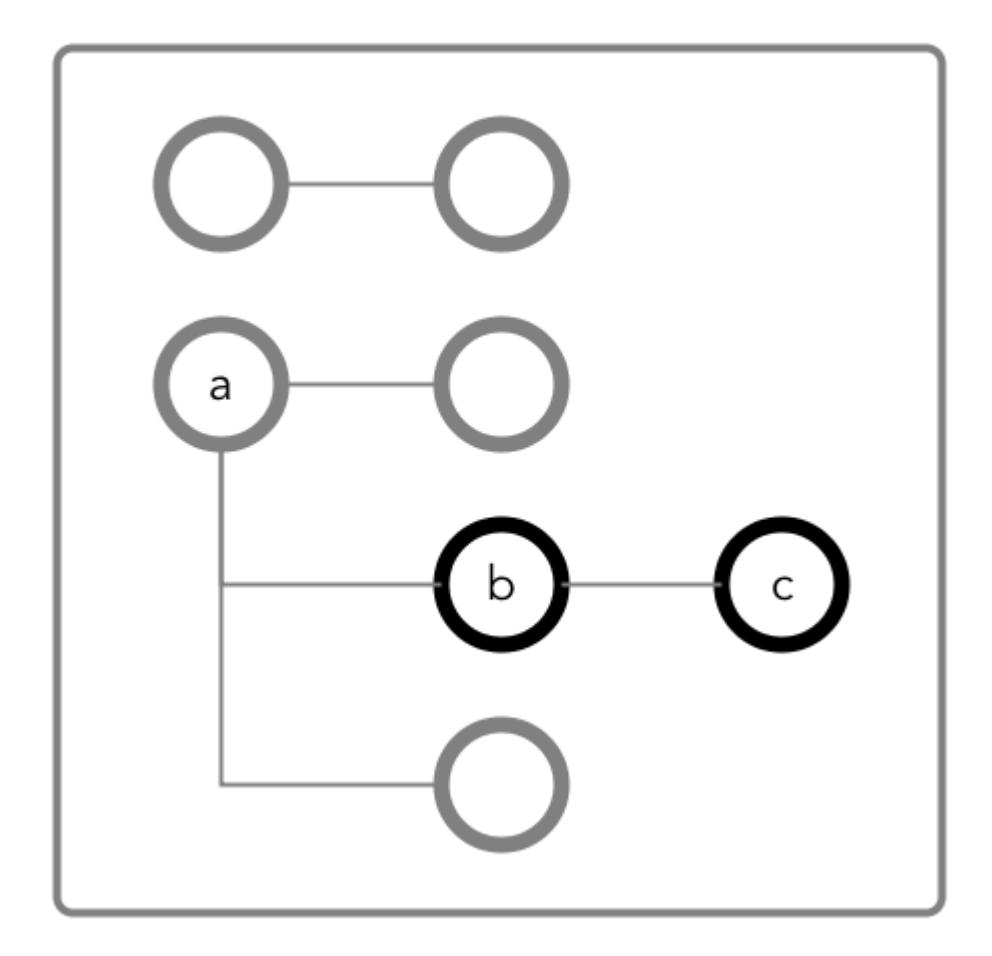

**Figure 27: Schematic diagram of an JSON document in which fields b and c are in a column family that has the path a.b**

**Case 1: You do not have the permission you need (readperm or writeperm) on field b**

**Case 2: You do have the permission you need (readperm or writeperm) on field b**

You need traverseperm on field b, and you need readperm or writeperm granted to you explicitly on field c.

Example commands to grant these permissions:

/opt/mapr/bin/maprcli table cf edit -path <*path to JSON table*> -cfname cf1 -traverseperm u:<*user ID*> | <*existing ACE for this field*> maprcli table cf colperm set -path <*path to JSON table*> -cfname cf1 -name a.b.c -readperm u:<*user ID*> | <*existing ACE for this field*>

You do not need any further permissions. Field c inherits your readperm and writeperm permissions from field b.

# Setting Permissions on Arrays

If you are granting permissions on a field and the field contains array data, you must grant the permission on the array field. This grants access not only to array data in the field, but also nested documents and

scalar data. It is also possible to set permissions on subfields within nested documents that are stored in an array.

写 **NOTE:** This topic describes the behavior of permissions in HPE Ezmeral Data Fabric Database version 6.1 and later, regardless of the data-fabric version you used to grant the permissions.

## **Granting Permissions on Array Elements**

Suppose you have the following documents where person is:

- An array of nested documents in document id001
- A single nested document in document id002
- A scalar value in document id003

```
{
     "_id" : "id001",
     "person" : [
          {"name" : {"last" : "Smith", "first" : "John"}},
         \{ "name" : \{ "last" : "Subramanium", "first" : "Ananya"}}
     ]
}
{
     "_id" : "id002",
    "person" : {\text{``name''}} : {\text{'``last''}} : "Doe", "first" : "Jane"}}
}
{
     "_id" : "id003",
     "person" : "Unknown"
}
```
If you grant a user read permission on the array person[], that user can read every field in every nested document within the array in document id001. The permission also enables the user to read the person field in documents id002 and id003.

If you receive an error when trying to grant permission on person[] because you previously granted permission on person, then you (or an administrator with the appropriate permissions) must first remove the existing permission on person. If you expect the schema of the person field to evolve to include non-array and array data, then you should grant the permission on person[] rather than person to avoid having to remove the conflicting person permission.

You cannot grant permissions on individual elements in an array; for example: person [1]. Granting permission on an array enables access to the entire array.

#### **Granting Permissions on Nested Document Fields in an Array**

If you want to restrict read access to only specific fields in person, whether the field is an array of nested documents or a single nested document, perform the following steps:

- **1.** Deny the user read permission on the array person[].
- **2.** Grant the user traverse permission on the array person [].
- **3.** Grant the user read permission on the specific fields.

For example, to grant the user read permission on only the first names in the nested documents for the third step, grant read permission on person[].name.first. The permission enables the user to read the field in all nested documents in documents id001 and id002.

If permissions already exist on person.name.first, then all attempts to define permissions on person[].name.first fails. You (or an administrator with the appropriate permissions) must first remove the existing permission on person.name.first. Similar to the scenario described in the previous section, if you expect the schema of the person field to evolve to include individual nested documents as well as arrays of nested documents, then you should grant the permission on person[].name.first to avoid having to remove the conflicting permission.

If you already have permissions on person []. name. first, then attempting to define permissions on person.name.first fails. There is no need to add this permission.

# Granting Permissions on JSON Tables

Summarizes the default ACEs for the supported ways of setting read, traverse, and write permissions.

The default permissions for column families are determined when tables are created. The default permissions for fields are inherited from the column family where the fields are located.

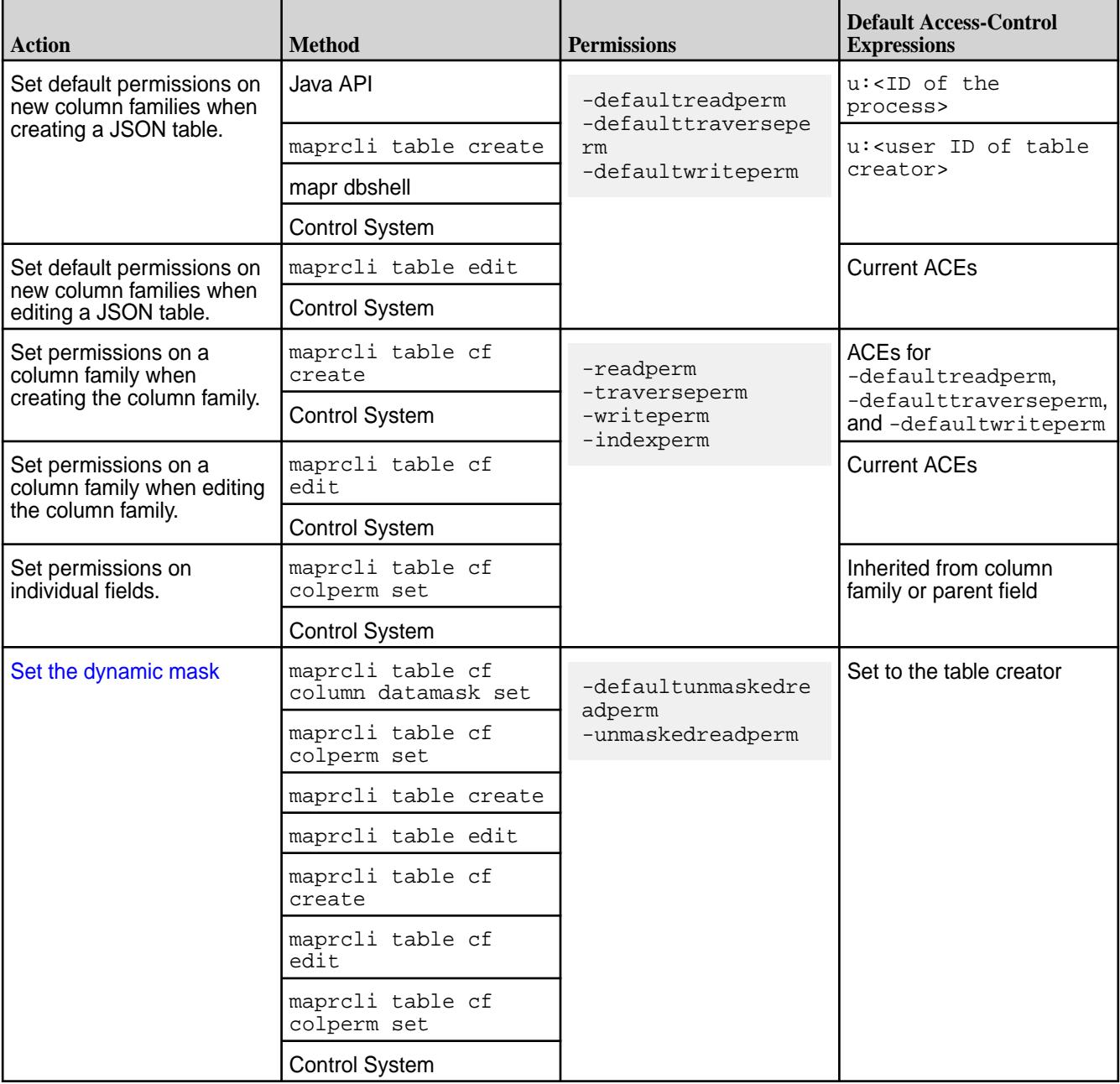

*Defining ACEs Using the Access Control Expression Builder* Describes how to build ACEs using the Expression Builder.

## **About this task**

To define access control expressions using the **Access Control Expression** builder in the MapR Control System:

# **Procedure**

**1.** Choose **All** or **Any** (from the drop-down menu) of the settings to match for access. Here:

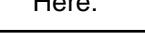

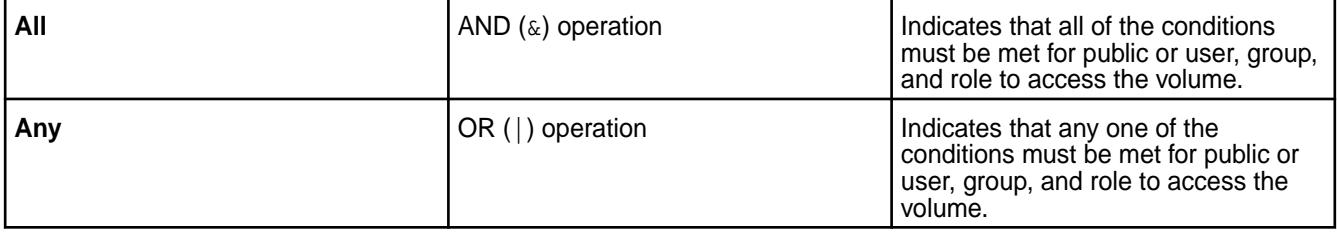

# **2.** Click:

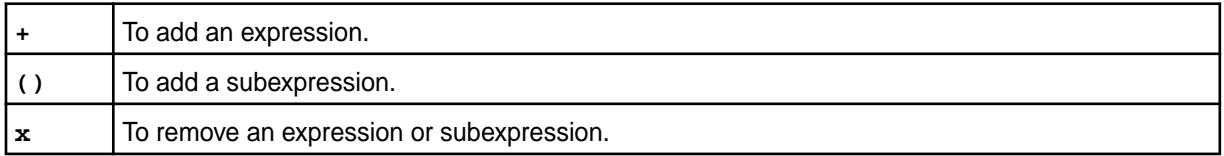

- **3.** Select **Public or User**, **Group**, or **Role** from the drop-down menu and:
	- a) Choose **Is** to grant or **Is not** to block access to the user, group, or role.
	- b) Enter the name of the user, group, or role.
- **4.** Click **Save Changes** to create an ACE.

Setting Whole Volume ACEs Using the CLI

## **About this task**

See [Setting Whole Volume ACEs](#page-1315-0) on page 1316. Setting Table ACEs Using the CLI

#### **About this task**

See [Enabling Table and Stream Authorizations with ACEs](#page-1313-0) on page 1314. Setting Stream ACEs Using the CLI

# **About this task** See [Enabling Table and Stream Authorizations with ACEs](#page-1313-0) on page 1314. *Setting Data ACEs*

Describes how to set ACEs using both the GUI and the CLI.

## **About this task**

To set data *[ACE](#page-7857-0)* using the **Add Access Permission** window in the MapR Control System:

## **Procedure**

**1.** Specify the entities to set permissions for by doing one of the following:

- Move the slider associated with **Public** to **Yes** to grant access to all users or to **No** to set permissions for individual users, groups, and/or roles.
- Specify the users, groups, and/or roles to set permissions for in the associated fields.
- Select the **Custom ACE** checkbox and enter the access control expression in the field.
- **2.** Click **Add** to set permissions for all or for the specified users, groups, and/or roles.
- **3.** Select the permissions to grant the specified users, groups, and/or roles from the **Permissions** column associated with the entities.
- **4.** Click **Save Changes** to save the *[ACE](#page-7857-0)* settings.

Setting Whole Volume ACEs Using the CLI

# **About this task**

See [Setting Whole Volume ACEs](#page-1315-0) on page 1316. Setting Table ACEs Using the CLI

# **About this task**

See [Enabling Table and Stream Authorizations with ACEs](#page-1313-0) on page 1314. Setting Stream ACEs Using the CLI

# **About this task**

See [Enabling Table and Stream Authorizations with ACEs](#page-1313-0) on page 1314. *Granting Access Using Security Policy* Describes how to grant access to objects using ACEs in a security policy.

## **About this task**

You can define access controls in a security policy using the Control System, CLI, and REST API.

Defining Access Controls in Security Policy Using the Control System

# **Procedure**

- **1.** Log in to the Control System and go to the **Create Security Policy** page. See [Creating a Security Policy](#page-1843-0) on page 1844 for more information.
- **2.** Grant or deny access to all users (Public) or to specific users or groups in the **Data Access Control** Section.

The following types of access can be granted to all (Public) or specific users or groups:

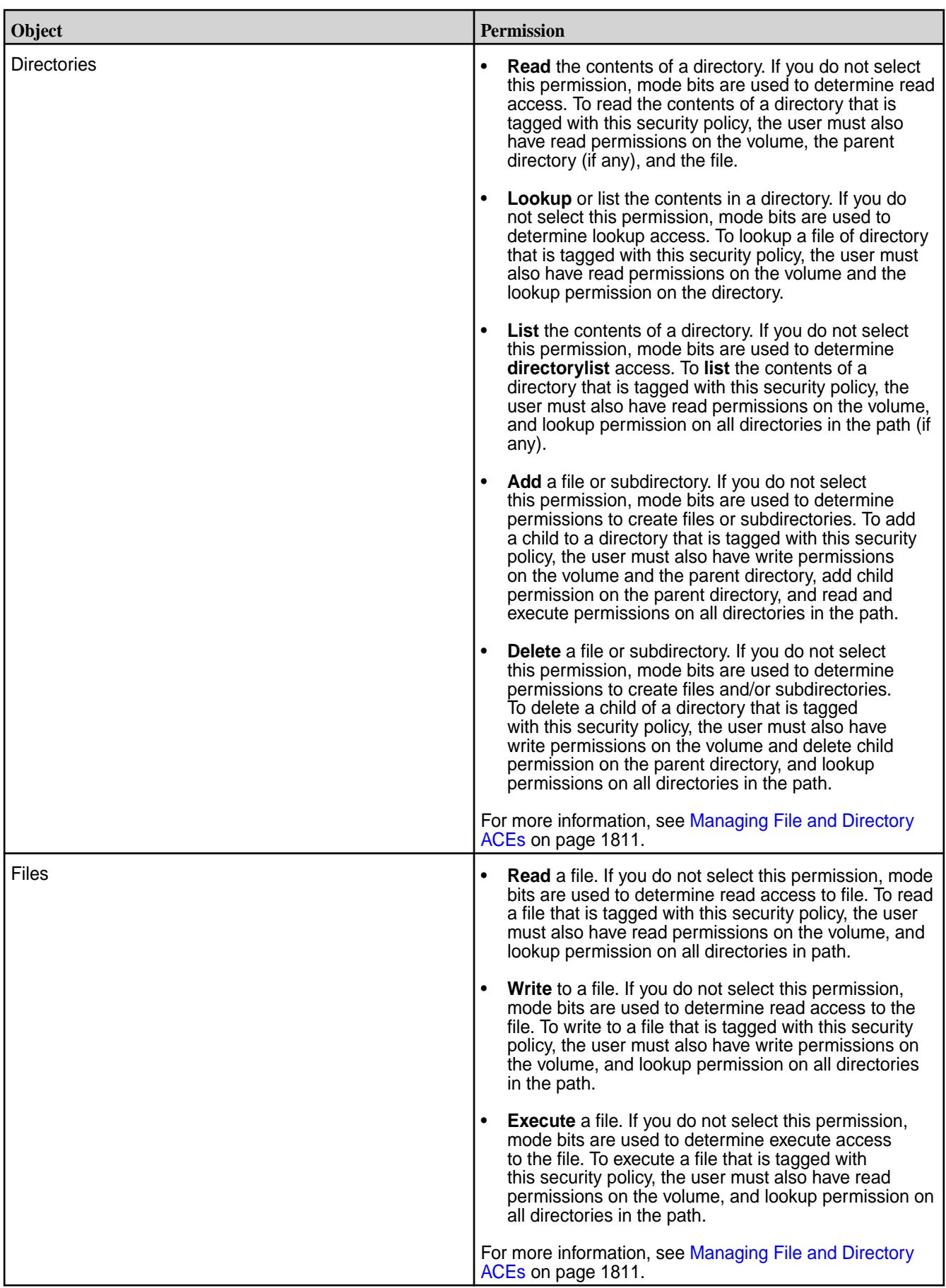

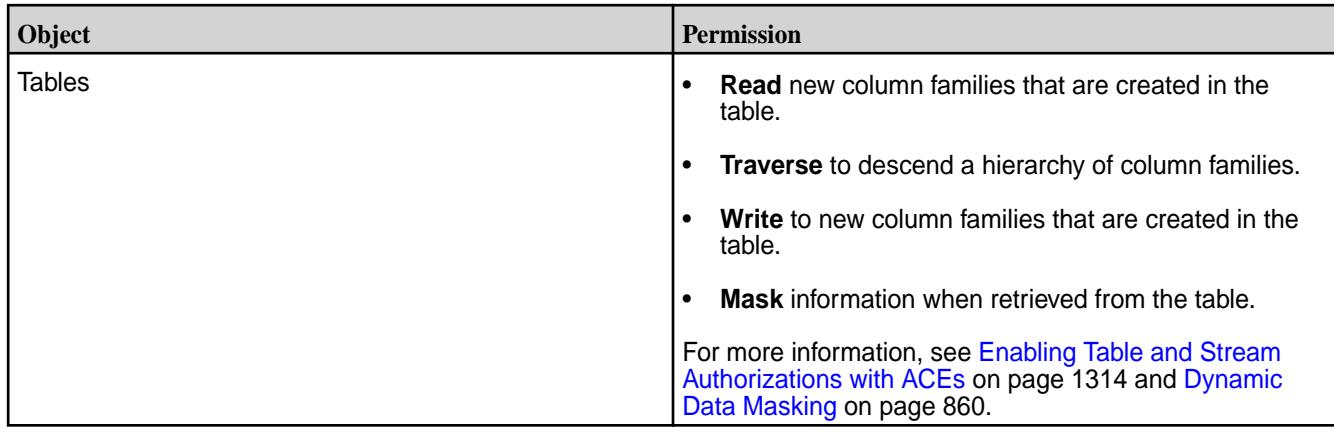

**3.** Complete the steps to create the security policy. See [Creating a Security Policy](#page-1843-0) on page 1844 for more information.

Granting Access Using the CLI and REST API

## **About this task**

You can grant access to file system and HPE Ezmeral Data Fabric Database data objects using a security policy at the time of creating or modifying a security policy.

**CLI** Use the following command to set access controls when creating a security policy:

> /opt/mapr/bin/maprcli security policy create -<ACEparam> <ACEsyntax>

Use the following command to specify *[ACE](#page-7857-0)*s when modifying a security policy:

/opt/mapr/bin/maprcli security policy modify -<ACEparam> <ACEsyntax>

**REST REST REST ALL ASSEMBLE ASSEMBLE A REST AND REST AND REST ALL ASSEMBLE A REST AND REST AND REST AND REST AND REST AND REST AND REST AND REST AND REST AND REST AND REST AND REST AND REST AND REST AND REST AND REST AND** 

curl -k -X POST ''https:// <hostname>:8443/rest/security/policy/ create? name=<policyName>&<ACEparam>=<ACEsynta x>' --user <username>:<pwd>

curl -k -X POST 'https:// <hostname>:8443/rest/security/policy/ modify? name=<policyName>&<ACEparam>=<ACEsynta x>' --user <username>:<pwd>

Refer to the [ACE Syntax](#page-1805-0) on page 1806 for more information. The following sections describe the *[ACE](#page-7857-0)* parameter to specify for a specific type of access on a data object.

**Directories** • readdirace to read the contents of a directory. See **Read** for Directories in the *Defining Access Controls in Security Policy Using the Control System* section for more information.

#### • lookupdirace to lookup or list the contents in a directory. See **Lookup** for Directories in the *Defining Access Controls in Security Policy Using the Control System* section for more information.

- addchildace to add a file or subdirectory. See **Add** for Directories in the *Defining Access Controls in Security Policy Using the Control System* section for more information.
- deletechildace to delete a file or subdirectory. See **Delete** for Directories in the *Defining Access Controls in Security Policy Using the Control System* section for more information.

For more information, see [Managing File and Directory](#page-1810-0) [ACEs](#page-1810-0) on page 1811.

- **Files** readfileace to read a file. See **Read** for Files in the *Defining Access Controls in Security Policy Using the Control System* section for more information.
	- writefileace to write to a file. See **Write** for Files in the *Defining Access Controls in Security Policy Using the Control System* section for more information.
	- executefileace to execute a file. See **Execute** for Files in the *Defining Access Controls in Security Policy Using the Control System* section for more information.

For more information, see [Managing File and Directory](#page-1810-0) [ACEs](#page-1810-0) on page 1811.

- **JSON Tables •** readdbace to read new column families that are created in the table.
	- traversedbace to descend a hierarchy of column families.
	- writedbace to write to new column families that are created in the table.
	- unmaskedreaddbace to read data masked.

For more information, see [Enabling Table and Stream](#page-1313-0) [Authorizations with ACEs](#page-1313-0) on page 1314 and [Dynamic](#page-859-0) [Data Masking](#page-859-0) on page 860.

## **Creating Subnet Whitelists**

Provides the procedure necessary to restrict access to cluster data.

## **About this task**

To provide additional cluster security, limit cluster data access to a whitelist of trusted subnets. The  $mfs$ .subnets.whitelist parameter in  $mfs$ .conf accepts a comma-separated list of subnets in CIDR notation. If this parameter is set, the FileServer service only accepts requests from the specified subnets.

## **Procedure**

**1.** Edit /opt/mapr/conf/mfs.conf and modify the mfs.subnets.whitelist parameter.
- **2.** Add a comma-separated list of subnets in CIDR notation.
- **3.** Restart the FileServer.

Œ

# **Configuring Policy-Based Security**

Starting in HPE Ezmeral Data Fabric 6.2.0 (EEP 7.0.0), HPE Ezmeral Data Fabric supports Policy-Based Security. Policy-Based Security is a mechanism that enables administrators to create security policies for simplified data management. Administrative users can create and manage security policies through the control system, maprcli, REST API, Hadoop and Linux commands, and Java APIs.

**IMPORTANT:** Some setup and configuration is required before you can create and manage security policies in a cluster. Read [Policy-Based Security](#page-828-0) on page 829 for an overview of the process.

The following sections provide information and instruction for several tasks related to security policies:

# **Setting Global Configuration Options for Policy-Based Security**

The CLDB stores global configuration settings for Policy-Based Security. Before creating security policies, an administrator must designate a master security policy cluster through the cldb.pbs.global.master option.

You can modify global configuration settings through the maprcli config save command and the REST API.

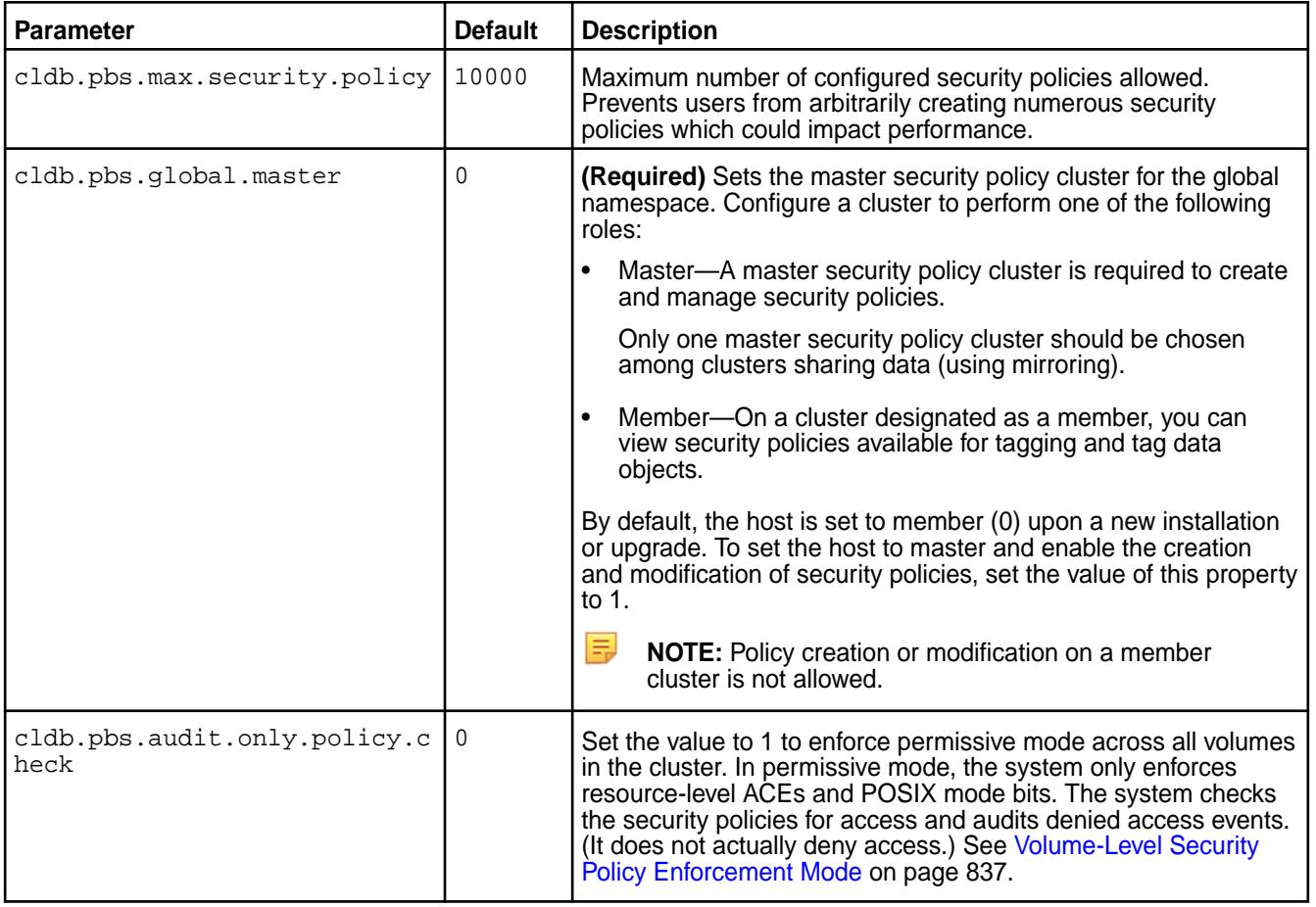

The following table describes the global configuration settings related to Policy-Based Security.

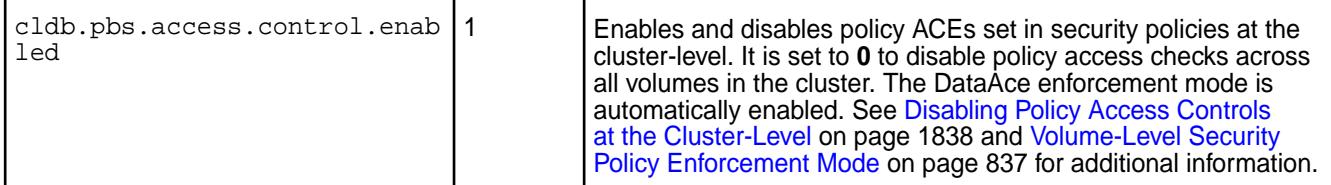

*Setting the Policy-Based Security Mode Using the CLI and REST API*

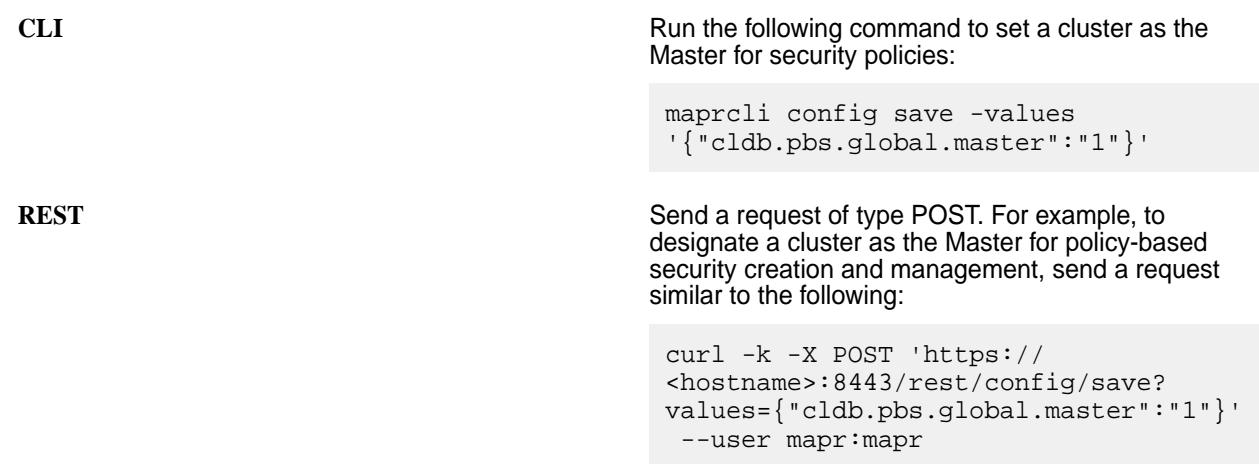

# *Setting the Policy-Based Security Mode Using the Control System*

From the Control System, to set the cluster as the Master for security policies:

- **1.** Click the **Security Settings** icon.
- **2.** Click the **PBS Mode** setting.
- **3.** Select **PBS Mode** as **Master** from the drop-down.
- **4.** Click **Submit** to save the setting.

# **Changing the Policy-Based Security Global Master**

To elect a new PBS master:

- **1.** Make sure that the cluster to be set as the master is still a member and not a master already. The value of cldb.pbs.global.master on this cluster should be 0.
- **2.** Ensure that no policies are being created or modified on the current master cluster.
- **3.** [Export](#page-2229-0) all policies from the current master cluster, and then [import](#page-2238-0) them to the cluster you want to set as the new master.
- **4.** Demote the current master cluster to a member by setting cldb.pbs.global.master to 0.
- **5.** Promote the cluster to be set as the master to be the global master by setting cldb.pbs.global.master to 1.

# *Disabling Policy Access Controls at the Cluster-Level*

Disable policy ACEs that are set in security policies at the cluster-level through the cldb.pbs.access.control.enabled option in the CLI and REST API and through the Ignore Policy Access Control option in the Control System.

# **About this task**

Typically, you would only disable security policies at the cluster-level if they are causing issues. The cldb.pbs.access.control.enabled option is the fastest way for administrators to turn security policies off in a cluster.

40. **CAUTION:** Before you disable policy access controls at the cluster-level, verify that POSIX mode bits or ACEs are directly applied to data objects to prevent unauthorized access to data. See [hadoop mfs](#page-6366-0) on page 6367, and refer to the -getace parameter.

The following table summarizes how security policy enforcement works when policy access controls are enabled and disabled in a cluster:

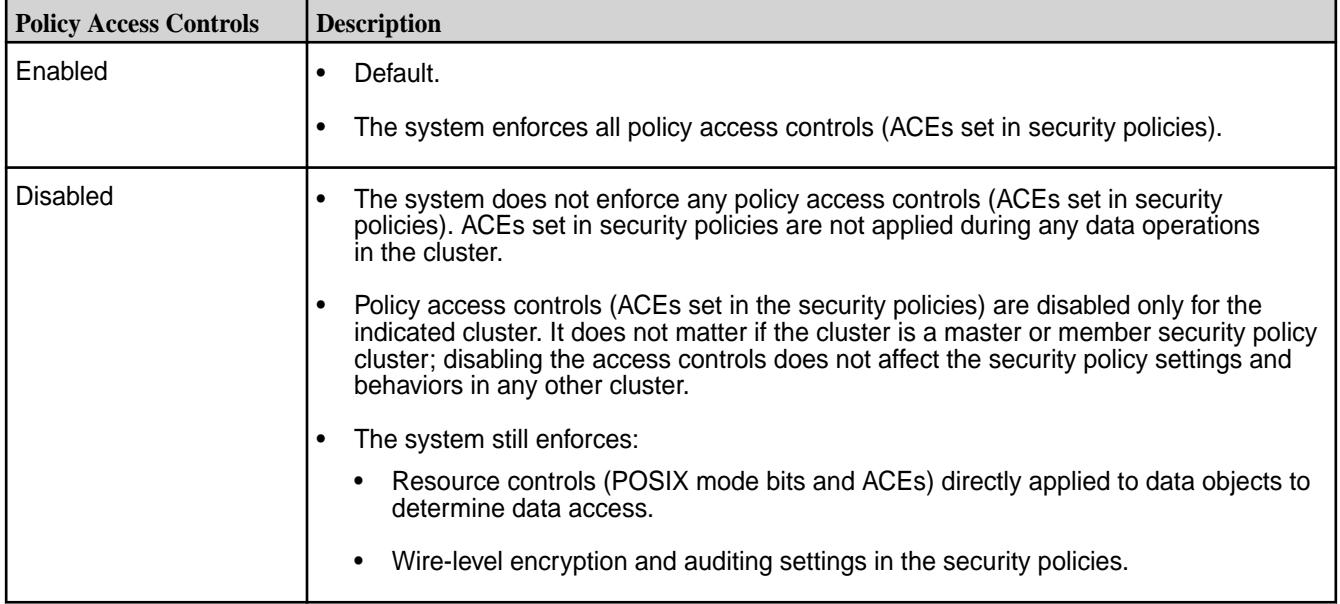

The following sections describe how to enable and disable policy access controls (ACEs set in security policies) at the cluster-level:

Disable Policy Access Controls Using the Control System

# **Procedure**

- **1.** Log in to the Control System and click to display the **Security** settings page.
- **2.** Move the slider associated with **Ignore Policy Access Control** to **Yes** to disable access control or **No** to enable access control using security policies.

If set to **Yes**, access control enforcement is disabled for all the security policies on the cluster. If set to **No**, you can set the enforcement mode setting at the volume level to **Policy Ace and Data Ace** or **Policy Ace Only** to enable access control enforcement using security policy ACEs.

Disable Policy Access Controls Using the CLI

# **Procedure**

- Run the [config save](#page-2027-0) on page 2028 command and set the cldb.pbs.access.control.enabled property to one of the following values:
	- $\bullet$  0 disables security policy ACE enforcement for data operations in the cluster
	- $\bullet$  1 enables security policy ACE enforcement for data operations in the cluster

<span id="page-1839-0"></span>Example:

```
/opt/mapr/bin/maprcli config save -values 
'{"cldb.pbs.access.control.enabled":"0"}'
/opt/mapr/bin/maprcli config save -values 
'{"cldb.pbs.access.control.enabled":"1"}'
```
# **Granting Security Policy Permissions**

Permissions define which administrative users can create, view, and modify security policies. Administrators set the permissions on security policies through cluster-level and security policy-level ACLs.

# **Permission Levels**

Policy-Based Security supports cluster-level and policy-level permissions.

The following table describes the two permission levels:

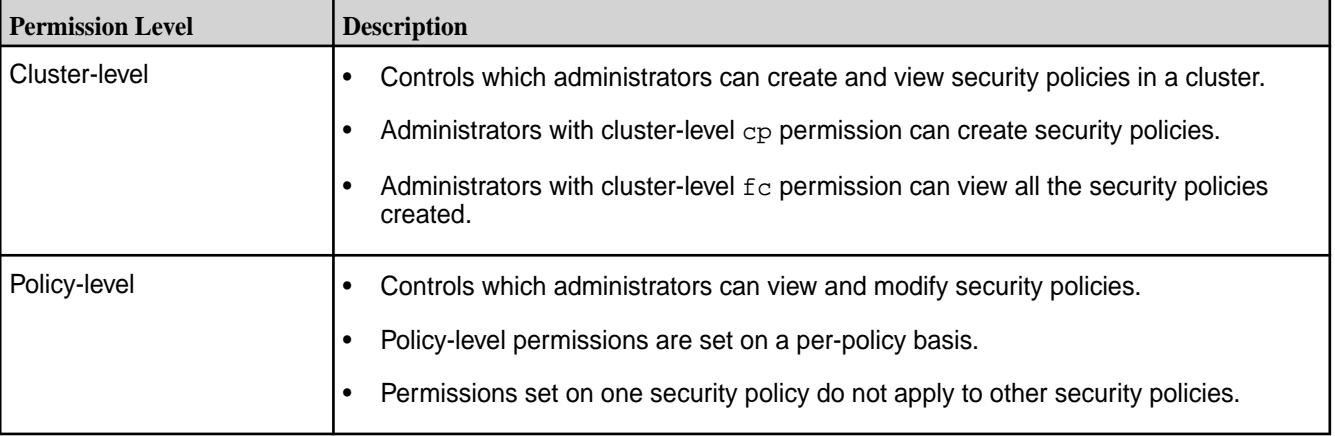

Administrators with cluster-level permissions can set cluster-level and security policy-level permissions through any of the following tools:

- Control System
- REST API commands
- maprcli acl set|edit commands
- maprcli security policy create commands

For additional information, refer to the section [Setting Permissions on Security Policies](#page-1843-0) on page 1844.

**IMPORTANT:** Note these important considerations for security-policy permissions:

- On a fresh cluster install, the  $root$  user and the [data-fabric user](#page-1001-0) (typically named mapr or hadoop on each node) have cp permission. On an upgraded cluster, only the [data-fabric user](#page-1001-0) user has cp permission.
- As the cluster owner, the [data-fabric user](#page-1001-0) (typically named  $mapr$  or hadoop on each node), has overriding permission on security policies, including the administrative ACLs. The data-fabric user can create, view, and modify security policies, regardless of the cluster-level and policy-level permission specified.
- By default, [administrators](#page-7858-0) do not have permission to create security policies. Administrators need cluster-level cp (create security policy) permission to create security policies. Administrators with cluster-level a (admin) permission can grant cp permission to themselves or other administrators.

**TIP:** You must designate a cluster as the global policy master before you create security policies. Setting a global policy master creates a global namespace for security policies. See [Security Policy Domain and Policy Management o](#page-832-0)n page 833.

• Any user with a valid data-fabric ticket can view security policy IDs and names. This allows non-administrative users to determine which security policies to apply to data objects.

# **Permission Codes**

Cluster-level and security policy-level permission codes that are set through ACLs grant security policy access to administrators. An administrator (with cluster-level a (admin) and cp (create security policy) permissions) that creates a security policy has full control over the security policy unless they specifically grant other administrators access to the security policy through policy-level permissions.

The following sections describe the cluster-level and policy-level permission codes for security policy access:

**Cluster-Level Permission Codes** The following table lists some cluster-level permission codes and how they relate to security policies. For a complete list of cluster-level permission codes, see [acl.](#page-1949-0)

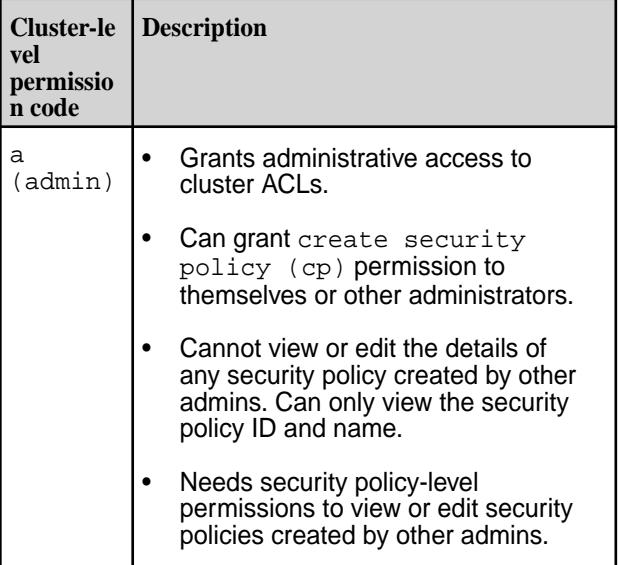

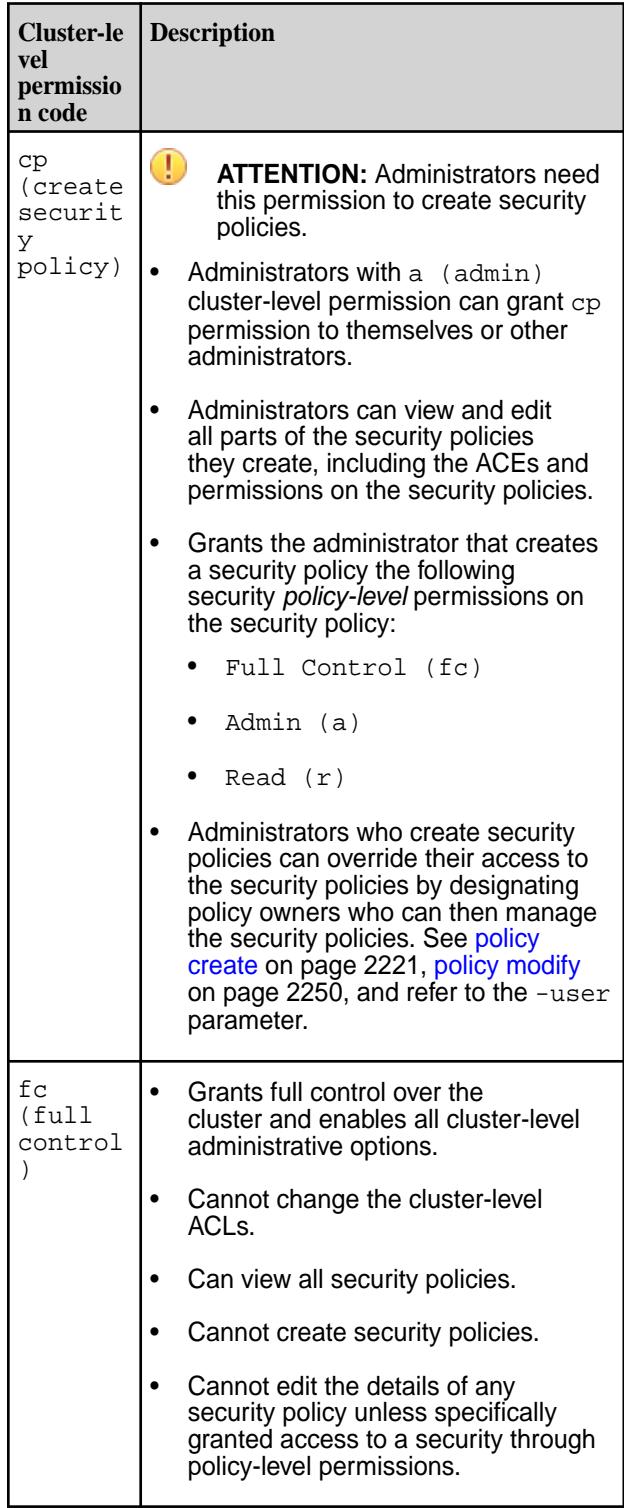

Policy-Level Permission Codes **Separate read (r)** and edit (fc) permissions for policy owners allow some policy owners to view policy information while others can edit policy information. This allows most administrators to administer the system without seeing the data and also prevents some policy owners from adding their credentials to the administrative ACLs to manipulate the data access ACEs.

Policy-level permissions are set on a per-policy basis. Permissions set on one security policy do not apply to other security policies.

The following table lists the policy-level permission codes needed to perform actions on security policies.

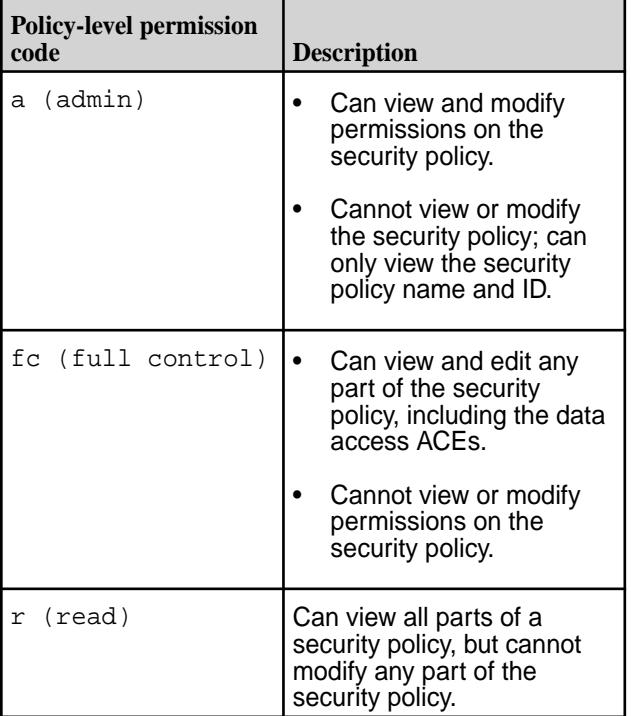

**Permissions Table** The following table lists the cluster-level and policy-level permissions needed to perform specific actions on security policies:

> **NOTE:** Administrators who create a security policy have policy-level  ${\scriptstyle \mathrm{r, \; a,}}$  and  ${\scriptstyle \mathrm{fc}}$  permission on the security policy.

E,

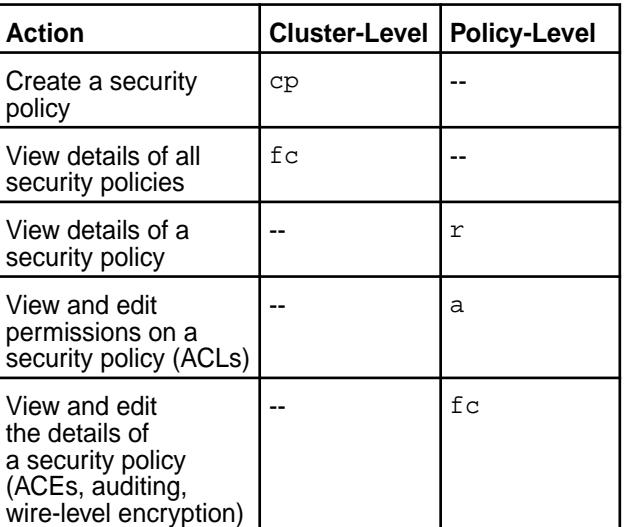

### <span id="page-1843-0"></span>**Setting Permissions on Security Policies**

An administrator with cluster-level permissions can set security policy permissions during policy creation. Administrators with proper edit permissions on a security policy can modify security policy permissions.

#### **Setting Permissions from the Control System**

- To set permissions during security policy creation, see Creating a Security Policy on page 1844.
- To modify permissions on existing security policies, see [Modifying a Security Policy](#page-1852-0) on page 1853.

#### **Setting Permissions from the CLI and REST API**

- To grant cluster-level (cp) permission to a cluster administrator, see [acl](#page-1949-0) on page 1950.
- To set permissions during security policy creation, see [policy create](#page-2220-0) on page 2221.
- To modify permissions on existing security policies, see [policy modify](#page-2249-0) on page 2250, [acl set](#page-1952-0) on page 1953, and [acl edit](#page-1951-0) on page 1952.

#### **Viewing Security Policy Permissions**

To display cluster-level permissions, run:

/opt/mapr/bin/maprcli acl show -type cluster

To display policy-level permissions, run:

```
\omega/opt/mapr/bin/maprcli security policy info -name <policy name> \
[-cluster cluster name ] [ -output terse|verbose ] \
[ -columns <comma-separated list of column names> ] \
[ -expandaces true|false ] -json
```
## **Related concepts**

#### [Example Using Security Policies](#page-848-0) on page 849

This example demonstrates how to secure data, set permissions, and create, view, and modify a security policy.

#### **Creating a Security Policy**

Describes how to create a security policy using the Control System, CLI, and REST API.

#### **About this task**

Administrators with cluster-level [cp \(create security policy\)](#page-1839-0) permission can create security policies from the Control System, CLI, and REST API. Before creating security policies, first set a cluster as the [global policy master](#page-832-0). After creating the policy as its owner, edit all parts of the policy, including the policy *[ACE](#page-7857-0)*s. After creating a security policy, the policy is disarmed with the tagging set to false (or **No** in the Control System), by default, which makes the policy unavailable for tagging. You can modify the policy state to make it available for tagging. See [Changing the State of a Security Policy](#page-1860-0) on page 1861 for more information.

*Creating a Security Policy Using the Control System*

## **Procedure**

IĘ,

- **1.** Log in to the Control System, and click (Security Settings) to display the **Security** page.
- **2.** Click **Create PolicyCreate New Policy** to display the **Create Security Policy** page.

**NOTE:** You must have appropriate permissions to create security policies.

- <span id="page-1844-0"></span>**3.** Specify the security properties under the **Properties** pane of the page:
	- a) Specify a name for the policy in the **Name** field, and enter a brief description of the policy in the **Description** text box.

Security policy names must be unique within the cluster and must contain only alphanumeric characters, hyphens  $(-)$ , and underscores  $($ ). The maximum length of the security policy name is 32 characters.

- b) Specify **Yes** to enable wire-level encryption by moving the slider. Otherwise, click **No**. By default, this setting is enabled on secure clusters and disabled on insecure clusters.
- c) Specify **Yes** to enable auditing by moving the slider. Otherwise, click **No**.

If auditing is enabled, choose **Default** to accept the default list of operations to audit, or choose **Custom** to select or deselect the operations to audit. Note that including setattr automatically enables the following operations:

- chown
- chgrp
- chperm

If you exclude setattr, these operations are automatically disabled. If you do nothing with setattr (neither enable nor disable), you can enable or disable chown, chgrp, and chperm in any combination.

d) Specify whether (**Yes** or **No**) to allow data-fabric data objects to be tagged with this security policy.

le, **NOTE:** Tagging must be set to **Yes** to allow users to associate the security policy with a table, column family, or field. Security policies preside over chosen tables and their related column families and field data by default.

For more information, see [Changing the State of a Security Policy](#page-1860-0) on page 1861.

- **4.** Select one of the following access control states from the Access Control pull-down menu in the **Data Access Control** pane:
	- **Armed**—Enforce the *[ACE](#page-7857-0)*s in the security policy on the data-fabric data objects tagged with the policy.
	- **Disarmed**—Do not enforce the *[ACE](#page-7857-0)*s, if any, in the policy on the data-fabric data objects tagged with the policy.
	- **Denied**—Deny all access to the data-fabric data objects tagged with the policy and log any attempt to access.

For more information, see [Changing the State of a Security Policy](#page-1860-0) on page 1861.

- **5.** Click **Add Access Permissions** in the **Data Access Control** pane to set data access controls. The **Add Access Permission** window appears.
- **6.** Do one of the following from the **Add Access Permission** window:
	- Set the policy to Public. Setting the **Public** slider to Yes makes this policy accessible to everyone.
	- $\bullet$  Leave this slider at its default setting of  $N<sub>o</sub>$  to customize access permissions, and then enter the comma-separated list of users, groups, or roles to be granted to in the **Users**, **Groups**, and **Roles** text boxes respectively.

• Select the **Custom ACE** checkbox to manually enter the ACE in the appropriate text box shown.

For more information on how to build the custom ACE, see [Managing Access Control Expressions](#page-1805-0) on page 1806.

- **7.** Click **Next: Select Permissions** to display the **Add Access Permissions** window.
- **8.** Select and check options, as needed, from the **Add Access Permissions** window. The following table describes the permissions that can be granted to specified users, groups, and roles.

E, **NOTE:** If you opt to select **Reads**, **Writes**, and/or **Executes** at the top of the **Add Access Permissions** window, the system automatically checks appropriate options beneath the Directories, Files, and Tables headings of the **Add Access Permissions** window.

- Select **Reads** to grant:
	- read permission on directories and files
	- lookup permission on directories

This is the same as the readaces property in the CLI.

- Select **Writes** to grant:
	- write permission on files
	- add and delete child permissions on directories

This is the same as the writeaces property in the CLI.

• Select **Executes** to grant execute permission on files. This is the same as the executefileace property in the CLI.

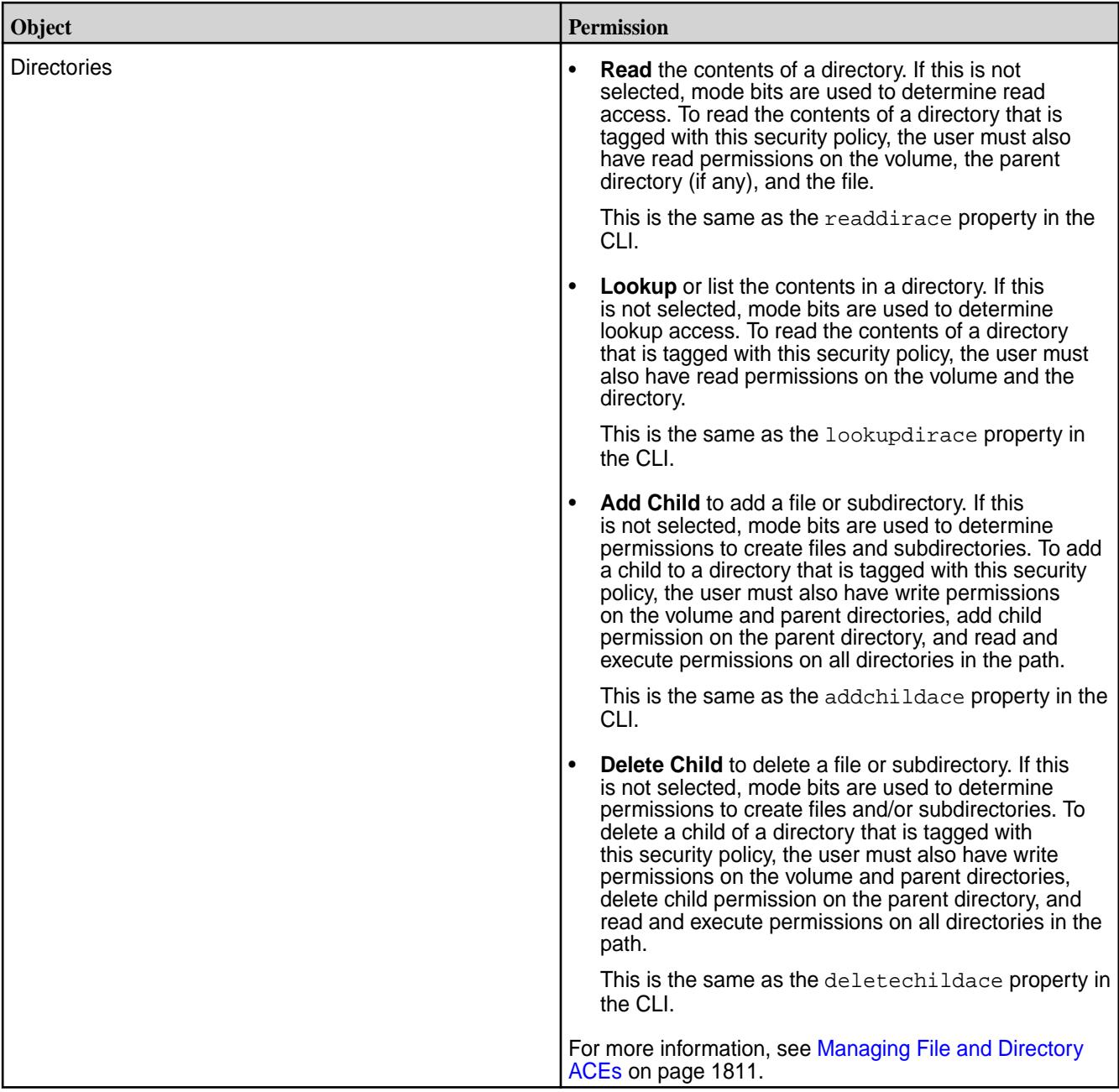

<span id="page-1847-0"></span>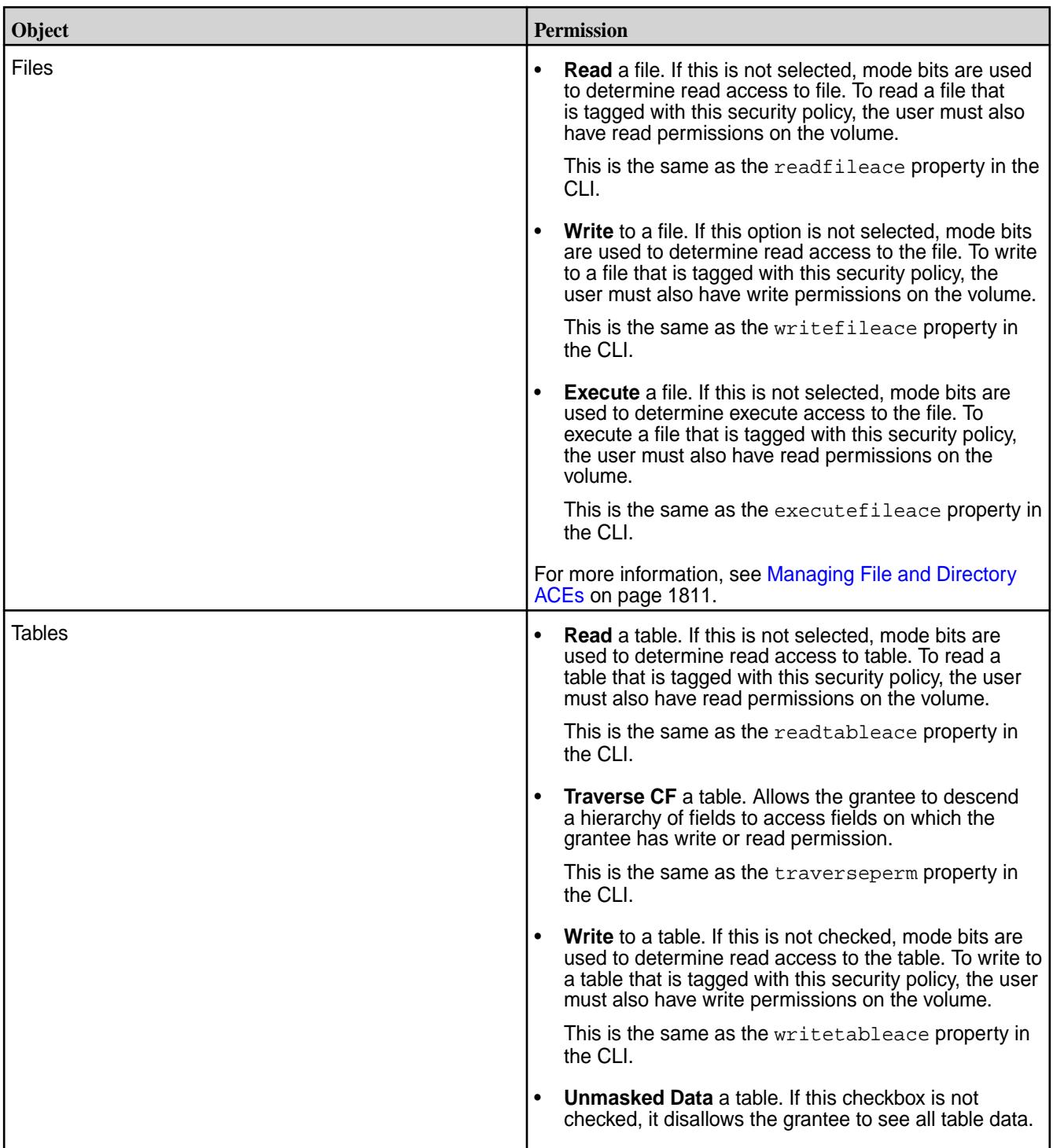

- **9.** Click **Add** to add the data access permissions to the policy.
- **10.** Opt to do one of the following, or proceed to the next step.
	- Add Another, and repeat [the initial step](#page-1844-0) for adding access permissions through to the final step for other users, groups, and roles.
	- $\bullet$   $\bullet$  to create a copy of the data access controls, which can then be modified by clicking  $\bullet$ .
- <span id="page-1848-0"></span>**11.** Grant users and/or groups permissions to perform administrative operations on the policy in the **Policy Administration Control** pane:
	- a) Select the entity type, user or group, from the **Type** drop-down list, and enter the entity name in the **Entities** field.
	- b) Check the checkbox associated with the following permissions to grant the entity the type of permission:
		- Read access for the policy.
		- Admin access to set and modify ACLs on the policy.
		- Full control over the policy.
	- c) Proceed to the next step, or click one of the following to add access controls for other users and groups:
		- **Add Another** and repeat the [the initial step](#page-1844-0) through the [final step](#page-1847-0) of the add access control procedure for other users and groups.
		- $\bullet$  ( $\bullet$  (Duplicate) to create a copy of the access control.
		- (Delete) to delete a listed permission.

**12.** Click **Save** to create the security policy.

*Creating a Security Policy Using the CLI and REST API*

# **About this task**

**CLI** The basic command to create a security policy: /opt/mapr/bin/maprcli security policy create -name <policyName> **REST REST REST ASSEMBLE 2008 THE SET ASSEMBLE 2009 THE SET ASSEMBLE 2009 THE SET ASSEMBLE 2009 THE SET ASSEMBLE 2009 THE SET ASSEMBLE 2009 THE SET ASSEMBLE 2009 THE SET ASSEMBLE 2009 THE SET ASSEMBLE 2009 THE SET ASSEMBLE** curl -k -X POST 'https:// <hostname>:8443/rest/security/policy/ create?name=<policyName>" --user

For more information, see [policy create](#page-2220-0) on page 2221.

# **Related reference**

[table securitypolicy set](#page-2417-0) on page 2418 Replaces a security policy on a HPE Ezmeral Data Fabric Database JSON table with a new security policy.

mapr:mapr

[table cf securitypolicy set](#page-2354-0) on page 2355

Replaces a security policy associated with a column family for a HPE Ezmeral Data Fabric Database JSON table with a new security policy.

*Viewing the List of Security Policies* View the list of security policies using the Control System and extended attributes.

# **About this task**

You can retrieve and view the list of security policies using the Control System, the CLI, and REST API.

Viewing the List of Security Policies Using the Control System

# **Procedure**

• Log in to the Control System, and click the **Security Policies** tab and then **Admin** > **Cluster Settings**. The list of security policies display in the **Security Policies** pane. Filter the list of policies by one of the following Access Control statuses: All, Armed, Disarmed, Denied. For each security policy, the page displays the following fields.

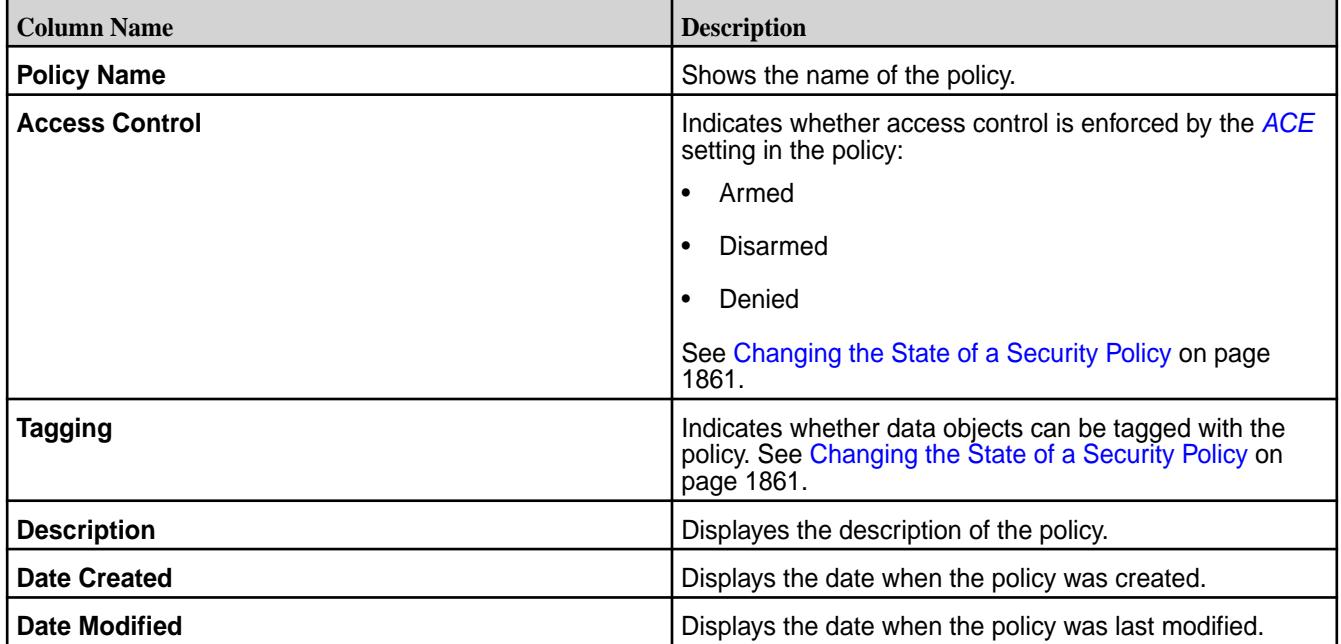

Viewing the List of Security Policies Using the CLI and REST API

#### **About this task**

**CLI The basic command to retrieve the list of security The basic command to retrieve the list of security** policies that you are allowed to view is:

```
/opt/mapr/bin/maprcli security policy 
list -json
```
**REST** Send a request of type GET. For example:

```
curl -k -X GET 'https://<host>:8443/
rest/security/policy/list' --user 
mapr:mapr
```
For more information, see [policy list](#page-2239-0) on page 2240. Retrieving Security Policies Using Extended Attributes

#### **About this task**

Describes how to retrieve security policies that are tagged using extended attributes.

**Linux Commands** Security policies use a special format for the extended attribute name, which is always set to the keyword security.mapr.policy.

> To retrieve extended attributes, run one of the following commands:

- getfattr [-hRLP] -n name pathname...
- getfattr [-hRLP] -d [-m pattern] pathname...

The above commands retrieve both policy tags, as well as other extended attributes.

For example, to retrieve all extended attributes for the /mapr/lab/foo.txt file, use:

```
getfattr -d /mapr/lab/foo.txt
  # file: /mapr/lab/foo.txt
security.mapr.policy="Lab_Security_Pol
icy,Sensitive_data" policy tag
user.test="test" 
                 other 
attributes
```
To retrieve the security policy tags without retrieving the rest of the extended attributes, use the  $-n$  option to match the security policy extended attribute name:

```
getfattr -d -n security.mapr.policy /
mapr/lab/foo.txt
  # file: /mapr/lab/foo.txt
security.mapr.policy="Lab_Security_Pol
icy,Sensitive_Data"
```
**Hadoop Commands** Security policies use a special format for the extended attribute name, which is always set to the keyword security.mapr.policy.

> To retrieve security policy attributes, use the command:

hadoop fs -getfattr [-R] -n security.mapr.policy | -d <*pathname*>

For example, to retrieve security policy attributes for the /mapr/lab/foo.txt file, use:

```
hadoop fs -getfattr -n
security.mapr.policy | -d /mapr/lab/
foo.txt
```
Alternatively, use the Hadoop MFS command to retrieve security policy attributes:

```
hadoop mfs -getsecuritypolicytag [-R] 
<path>
```
**Java APIs** To retrieve security policy attributes, use the following Java APIs:

- public byte[] getXAttr(Path path, String name) throws IOException Gets an extended attribute name and value for a file or directory. The name must be prefixed with the namespace, followed by . (period). For security policy tags, the extended attribute name is security.mapr.policy.
- public Map<String,byte[]> getXAttrs(Path path) throws IOException Gets all the extended attribute name/value pairs for a file or directory. Only those extended attributes that the logged-in user has permissions to view are returned.
- public Map<String,byte[]> getXAttrs(Path path, List<String> names) throws IOException Gets the extended attributes specified by the given list of names. Only those extended attributes that the logged-in user has permissions to view are returned.
- public List<String> listXAttrs(Path path) throws IOException Gets all the extended attribute names for a file or directory. Only those extended attribute names that the logged-in user has permissions to view are returned.

**C APIs** Security policies use a special format for the extended attribute name and is always set to the keyword security.mapr.policy.

#### **Retrieve extended attribute values**

The getxattr, lgetxattr, and fgetxattr system calls are used to retrieve an extended attribute value associated with a file system object, which may be either a file or directory. The synopsis of these commands are shown below. For additional details, refer to the  $q$ etxattr(2) Linux manual page.

#### **NAME**

getxattr, lgetxattr, fgetxattr retrieve an extended attribute value

#### **SYNOPSIS**

#include <sys/types.h> #include <attr/xattr.h> ssize\_t getxattr (const char \*path, const char \*name, void \*value,

size t size); ssize\_t lgetxattr (const char \*path, const char \*name, void \*value,

 size\_t size); ssize\_t fgetxattr (int filedes, const char \*name, void \*value,

size\_t size);

## **List extended attribute values**

Use the listxattr, llistxattr, and flistxattr to list extended attribute names. For more details, refer to the listxattr(2) Linux manual page.

### **NAME**

listxattr, llistxattr, flistxattr - list extended attribute names

#include <sys/types.h> #include <attr/xattr.h> ssize\_t listxattr (const char \*path, char \*list, size\_t size); ssize\_t llistxattr (const char \*path, char \*list, size\_t size); ssize t flistxattr (int filedes, char \*list, size\_t size);

<span id="page-1852-0"></span>*Modifying a Security Policy* Describes how to modify a security policy.

# **About this task**

You can modify a security policy using the Control System, the CLI, and REST API. You can change the following settings if you edit a security policy:

- Security policy state
- Wire-level encryption and auditing
- Data access control
- Security policy administration control

If you modify a security policy that is currently tagged (or in use), changes to the policy are enforced within **5** minutes.

Modifying a Security Policy Using the Control System

#### **Prerequisites**

If not already done, you must first set the related cluster as the global policy master node for the Container Location Database (CLDB) associated with the security policy being modified. See [Configuring the Global](#page-835-0) [Policy Master](#page-835-0) on page 836 for more information.

# **Procedure**

- **1.** Log in to the Control System and go to the **Security Policies** tag in the **Admin** > **Cluster Settings** page to view the list of security policies that you are allowed to see.
- **2.** Click the name of the security policy to display the **Edit Security Policy page**.
- **3.** Make changes to the security policy status by selecting the state to transition to from the drop-down list of statuses next to the **Edit Security Policy** label. See [Changing the State of a Security Policy](#page-1860-0) on page 1861 for more information on the various states and the valid state to which you need to transition a security policy.
- **4.** Modify any of the following properties:

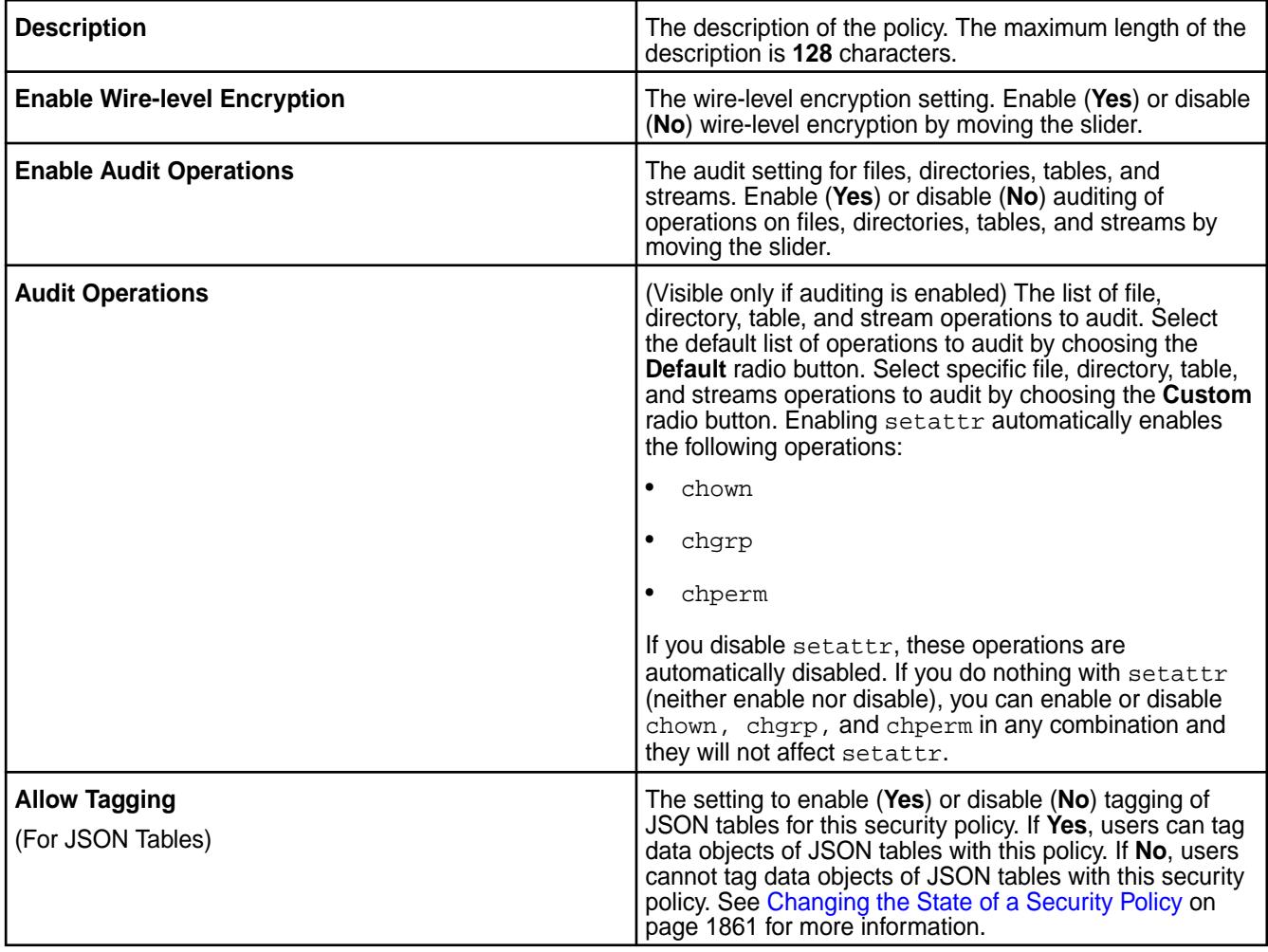

- **5.** Make changes to data access control as needed in the **Data Access Control** section.
	- a) Select one of the following state for access control.
		- **Disarmed**—Indicates access control is not enforced by the *[ACE](#page-7857-0)* settings defined in the policy
		- **Armed**—Indicates access control is enforced by the *[ACE](#page-7857-0)* settings defined in the policy
		- **Denied**—Indicates access control is always denied.

For more information on access control states, see [Changing the State of a Security Policy](#page-1860-0) on page 1861.

b) Set new or modify existing *[ACE](#page-7857-0)*s for users, groups, and/or roles.

You can:

- Create a copy of an existing *[ACE](#page-7857-0)* setting for an entity (user, group, or role) by clicking  $\circledast$ , which you can then modify.
- Remove *[ACE](#page-7857-0)*s for an entity (user, group, or role) by clicking
- Set new *[ACE](#page-7857-0)*s if you have not set *[ACE](#page-7857-0)*s before for users, groups, or roles by clicking **Add Access Permission**.
- Add *[ACE](#page-7857-0)*s for another user, group, or role by clicking **Add Another**.

• Modify an existing *[ACE](#page-7857-0)* setting for an entity (user, group, or role) by clicking  $\blacksquare$ .

After you click Add Access Permission, Add Another, or , the Add Access Permission window displays. You can:

**1.** Enter new or modify the existing comma-separated list of users, groups, or roles to grant access to in the **Users**, **Groups**, and **Roles** text boxes respectively. Select the **Custom ACE** checkbox to manually enter the *[ACE](#page-7857-0)* in the text box that appears.

For more information on how to build the custom access control expression, see [Managing](#page-1805-0) [Access Control Expressions](#page-1805-0) on page 1806.

**2.** Click **Next: Select Permissions** to display the **Add Access Permissions** page.

The following table describes the permissions that can be granted to the specified users, groups, or roles in this page:

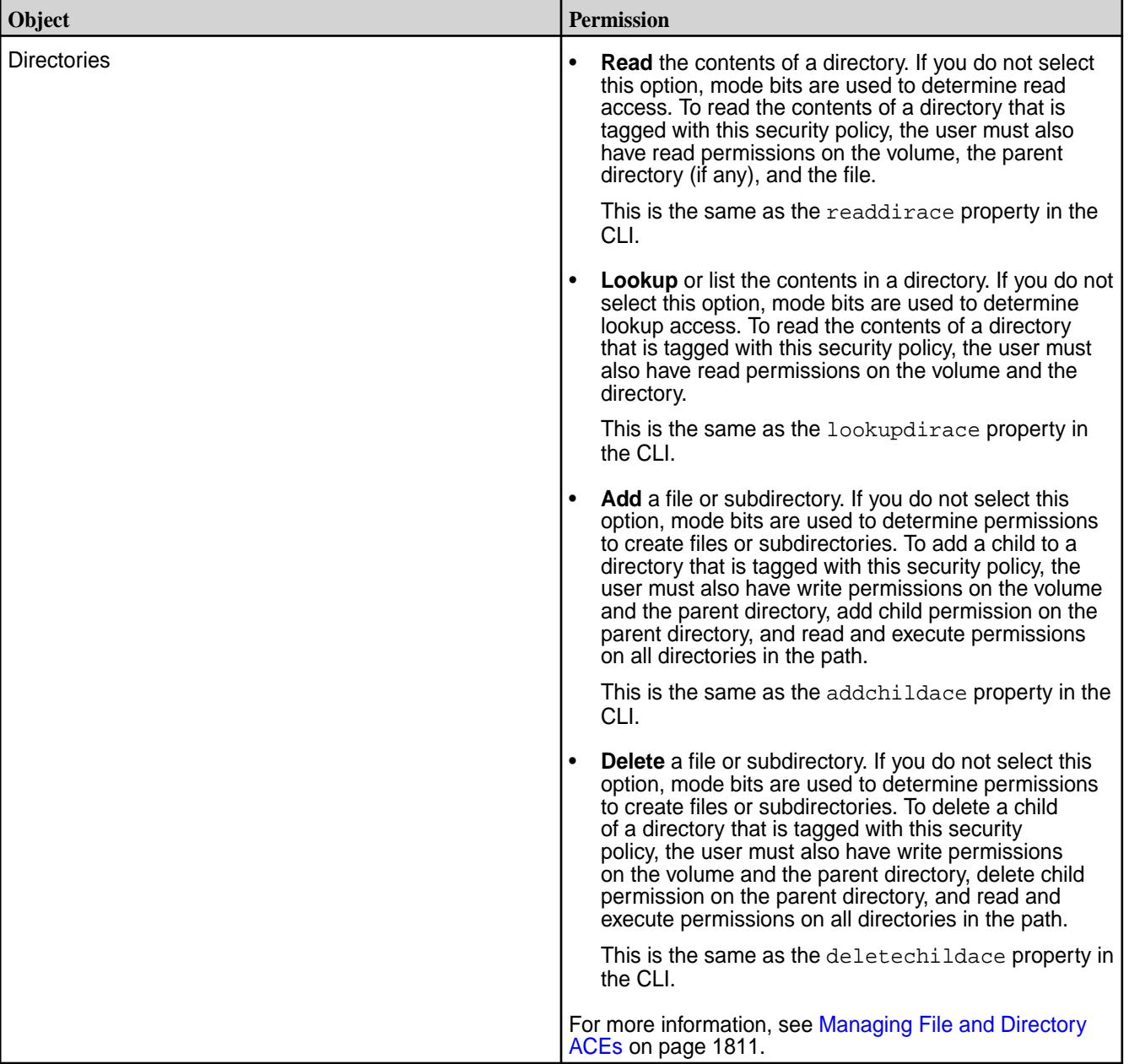

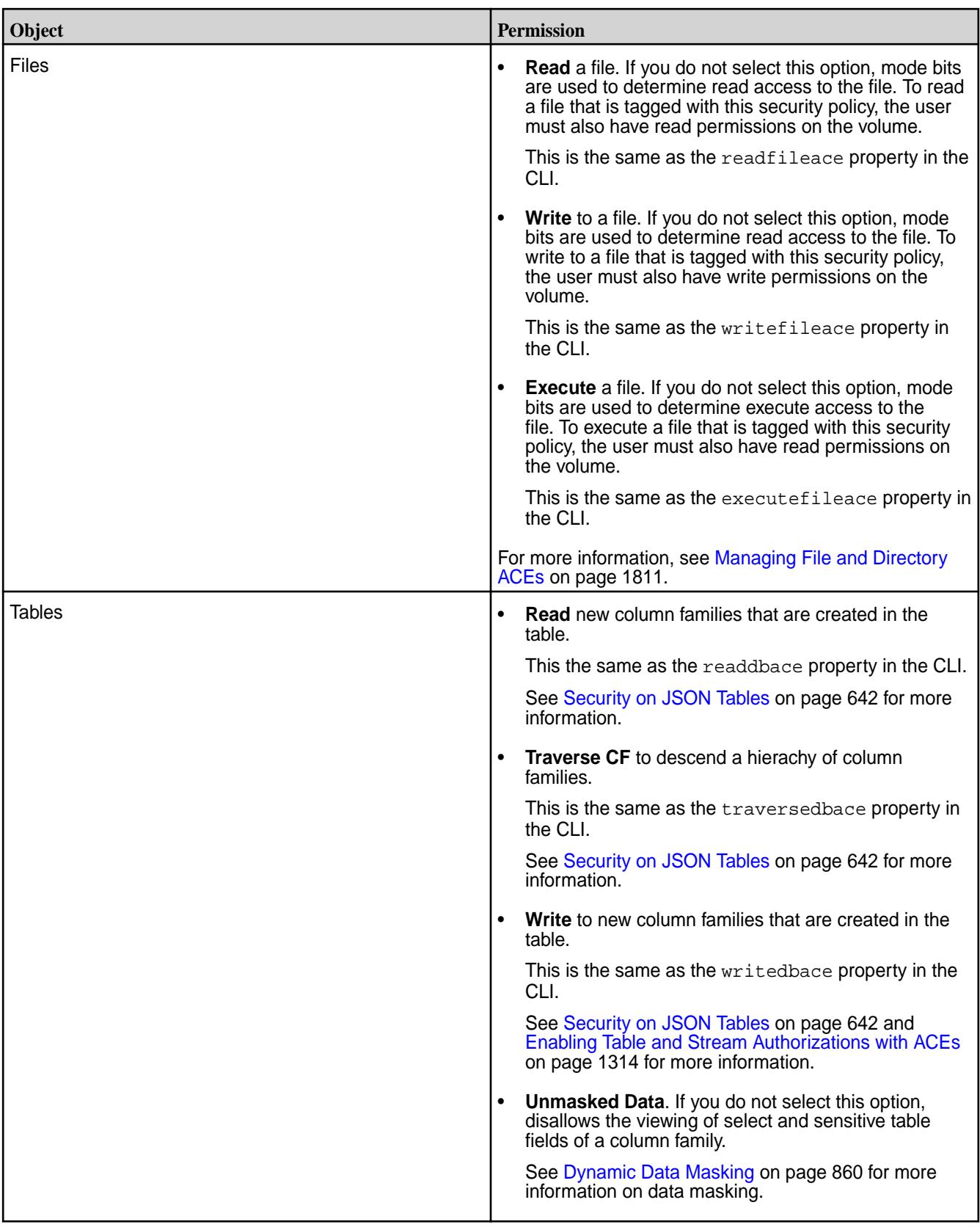

- **3.** Select the checkbox associated with the individual permission to grant that type of permission to the user, group, or role, or click the following:
	- **Reads** to grant:
- read permission on directories, files, and tables
- lookup permission on directories
- traverse column family permission on tables

This is the same as the readaces property in the CLI.

- **Writes** to grant:
	- write permission on files and tables
	- add and delete child permissions on directories

This is the same as the writeaces property in the CLI.

**Executes** to grant execute permission on files.

This is the same as the executefileace property in the CLI.

- **4.** Click **Add** to add the data access permissions to the policy.
- **6.** Make changes as needed to perform administrative operations on the policy in the **Policy Administration Control** section.

You can:

- Create a copy of an existing policy administration control setting for an entity by clicking  $\circledast$ , which you can then modify.
- Remove a policy administration control setting for an entity by clicking  $\blacksquare$ .
- Add a policy administration control setting for another user or group by clicking **Add Another**.
- Modify an existing policy administration control setting for an entity.

To add or modify an existing policy administration control setting for an entity, you can:

- a) Select new or modify an existing entity type, user or group, from the **Type** drop-down list, or enter a new or modify an existing entity name in the **Entities** field.
- b) Select or deselect the checkbox associated with the following permissions to grant or deny (respectively) that type of permission for the entity:
	- Read access for the policy
	- Admin access to set and modify ACLs on the policy
	- Full control over the policy
- **7.** Click **Save** for the changes to take effect.

Modifying a Security Policy Using the CLI and REST API

#### **About this task**

**CLI** The basic command to modify an existing security policy is:

> /opt/mapr/bin/maprcli security policy modify -name <policyName> -json

<span id="page-1857-0"></span>**REST** Send a request of type POST. For example:

```
curl -k -X POST 'https://
<host>:port/rest/security/policy/
modify?name=<policyName>' --user 
mapr:mapr
```
For more information, see [policy modify](#page-2249-0) on page 2250.

*Removing Tagged Security Policies from Data Objects*

You can remove security policies associated with data objects using the Control System, CLI, or REST API.

# **About this task**

O

**WARNING:** Remove a security policy from data objects before retiring the policy. The system denies all access to data objects tagged with a retired security policy afterwards. See [Changing the State of](#page-1860-0) [a Security Policy](#page-1860-0) on page 1861.

The following table lists the methods for removing security policies for each type of data object and provides links to command references, where applicable:

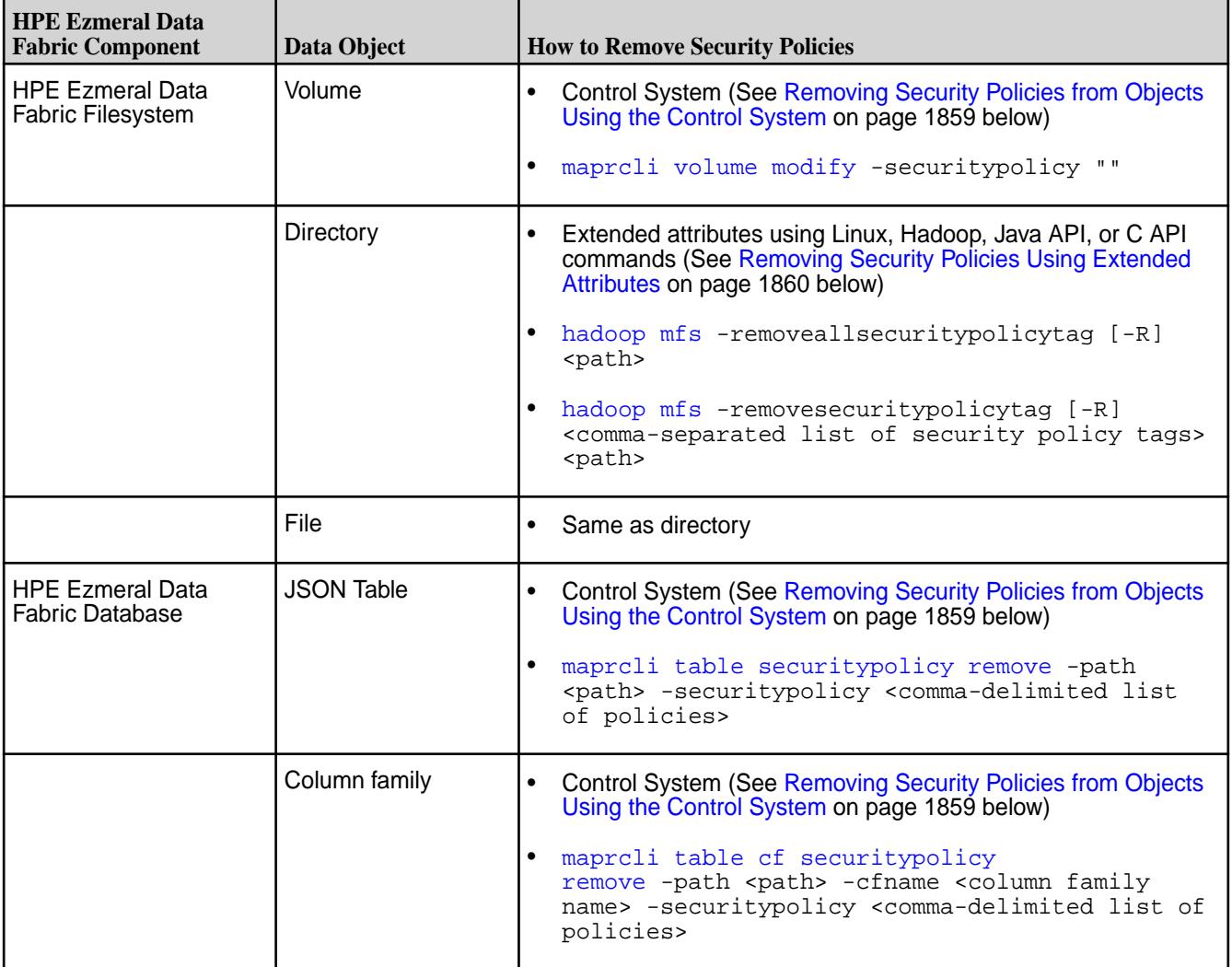

<span id="page-1858-0"></span>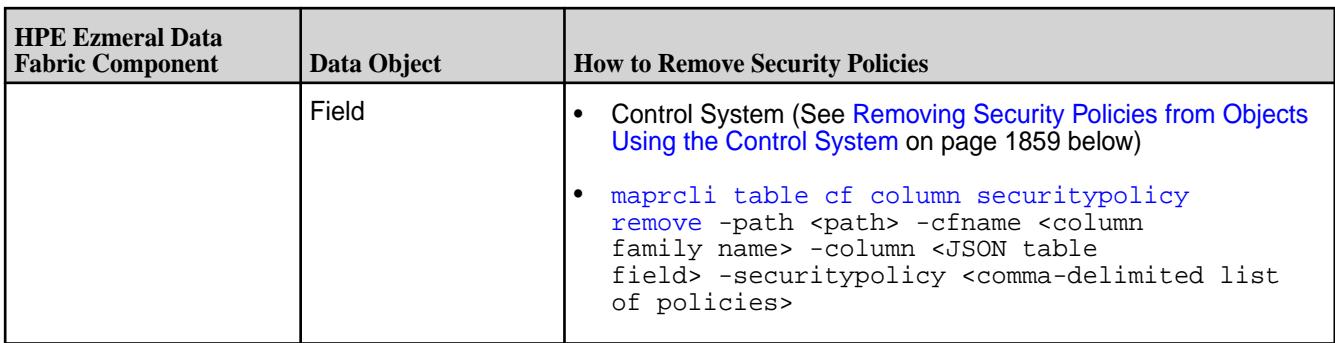

The following sections describe how to remove security policies from data objects through the Control System and extended attributes.

Removing Security Policies from Objects Using the Control System

# **About this task**

You can remove security policies from volumes, JSON tables, JSON column families, and JSON fields using the Control System.

- **Removing Security Policies from Volumes 1.** Log in to the Control System, and click **Data** > **Volumes**.
	- le, **NOTE:** The **Volumes** page is under the **Volumes** menu in the Kubernetes version of the Control System.
	- **2.** On the **Volumes** page, locate and select the volume that is tagged with the security policy to be removed.
	- **3.** Click **Edit Volume**.
	- **4.** In the **Security** section, click **n**ext to the security policy associated with the volume to remove the security policy.
	- **5.** Click **Save Changes**.
	- **1.** Log in to the Control System, and click **Data** > **Tables**.
	- **2.** In the **Tables** view, locate and select the table with the security policy to be removed. To remove a security policy from a column family or field, select the table that contains the column family or field.
	- **3.** On the **Summary** tab, locate the **Security** section.
	- **4.** In the **Security** section, click **n**ext to the security policy associated with the table to remove the security policy.
		- To remove a security policy from a column family, click on the table to expand the view. Click next to security policy associated with the column family to remove the security policy.

**Removing Security Policies from Tables, Column Families, and Fields**

• To remove a security policy from a field, click the column family name to expand the view, and remove the security policy.

<span id="page-1859-0"></span>Removing Security Policies Using Extended Attributes

#### **About this task**

The following sections describe how to use extended attributes to remove security policies.

**Linux Commands** Security policies use a special format for the extended attribute name, which is always set to the keyword security.mapr.policy.

> To remove the extended attribute by name, run the setfattr command with the  $-x$  option:

setfattr [-h] -x name pathname...

#### **Remove all security policy tags**

Use the -x option to remove *all* security policy tags from the specified File Store object. For example, to remove all security policies for the file /mapr/lab/ foo.txt, use the following command:

setfattr -x security.mapr.policy / mapr/lab/foo.txt

#### **Replace a security policy tag**

The setfattr command replaces any existing security policy tags with the specified policy tags. For example, to remove a security policy named Sensitive\_Data tagged to a data object but keep the security policy named Lab\_Security\_Policy tagged to the data object, specify the Lab\_Security\_Policy tag in the -v argument without the Sensitive\_Data policy tag:

setfattr -n security.mapr.policy -v "Lab\_Security\_Policy" /mapr/lab/foo.txt

**Hadoop Commands** Security policies use a special format for the extended attribute name, which is always set to the keyword security.mapr.policy.

> To remove security policy tags, run the hadoop fs -setfattr command with one of the following parameters:

- $-x$  to remove all security policy tags
- $\bullet$  -v to remove the specified security policy tags

For example, to remove all the security policy tags for the file /mapr/lab/foo.txt, use:

hadoop fs -setfattr -x security.mapr.policy /mapr/lab/foo.txt

To remove some security policy tags, and keep the rest, use the  $-v$  parameter.

This parameter replaces existing security policy tags with the ones specified.

For example, if two security policies are tagged to the file /mapr/lab/foo.txt (namely, Sensitive\_Data policy and

<span id="page-1860-0"></span>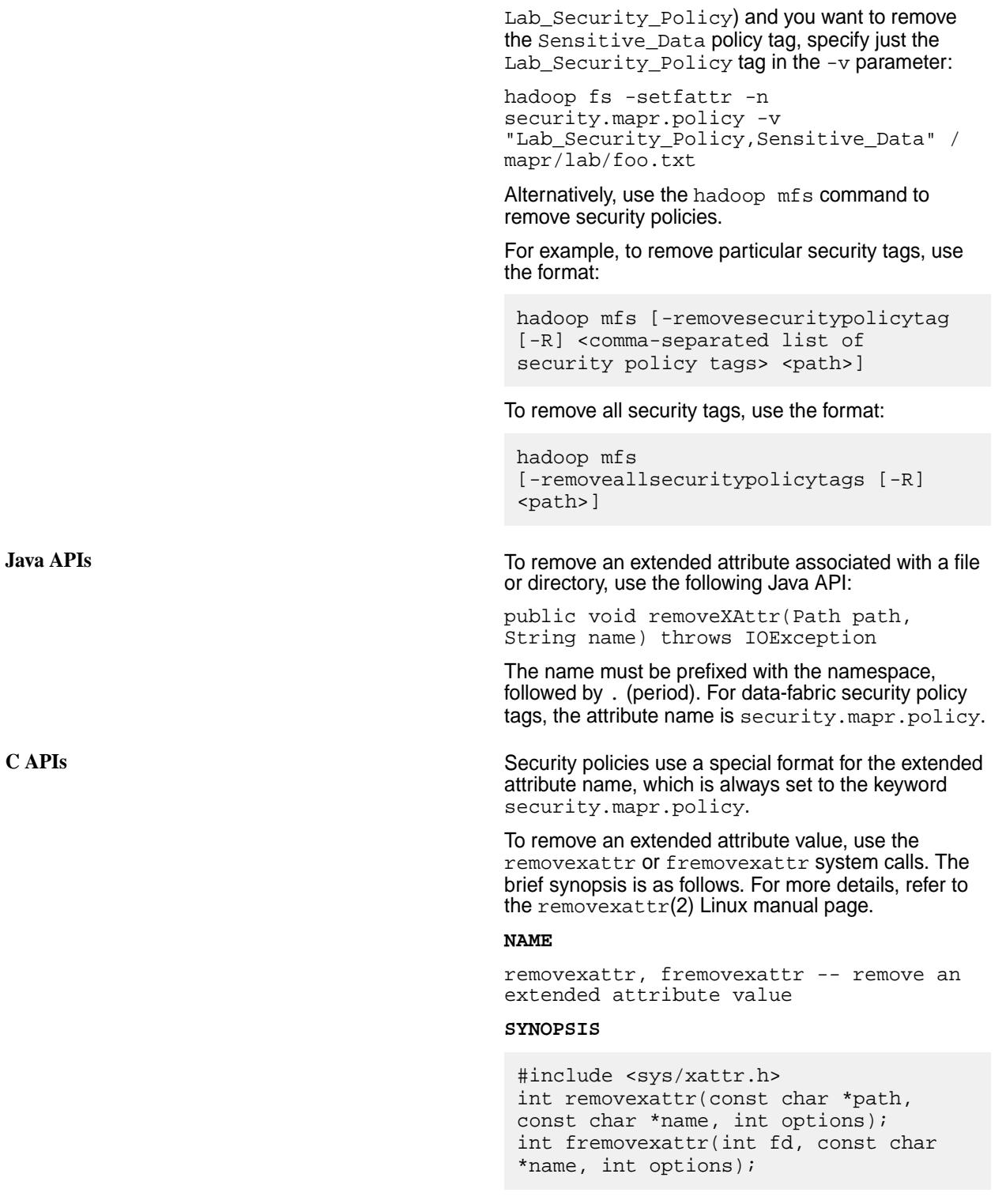

# **Changing the State of a Security Policy**

The security policy state indicates whether users can apply a security policy to data objects and whether the system enforces the ACEs set in the security policy. An administrator can change the state of a security policy through the allowtagging and accesscontrol parameters when creating or modifying a security policy from the maprcli or equivalent REST API comands.

The following table describes the allowtagging and accesscontrol parameters.

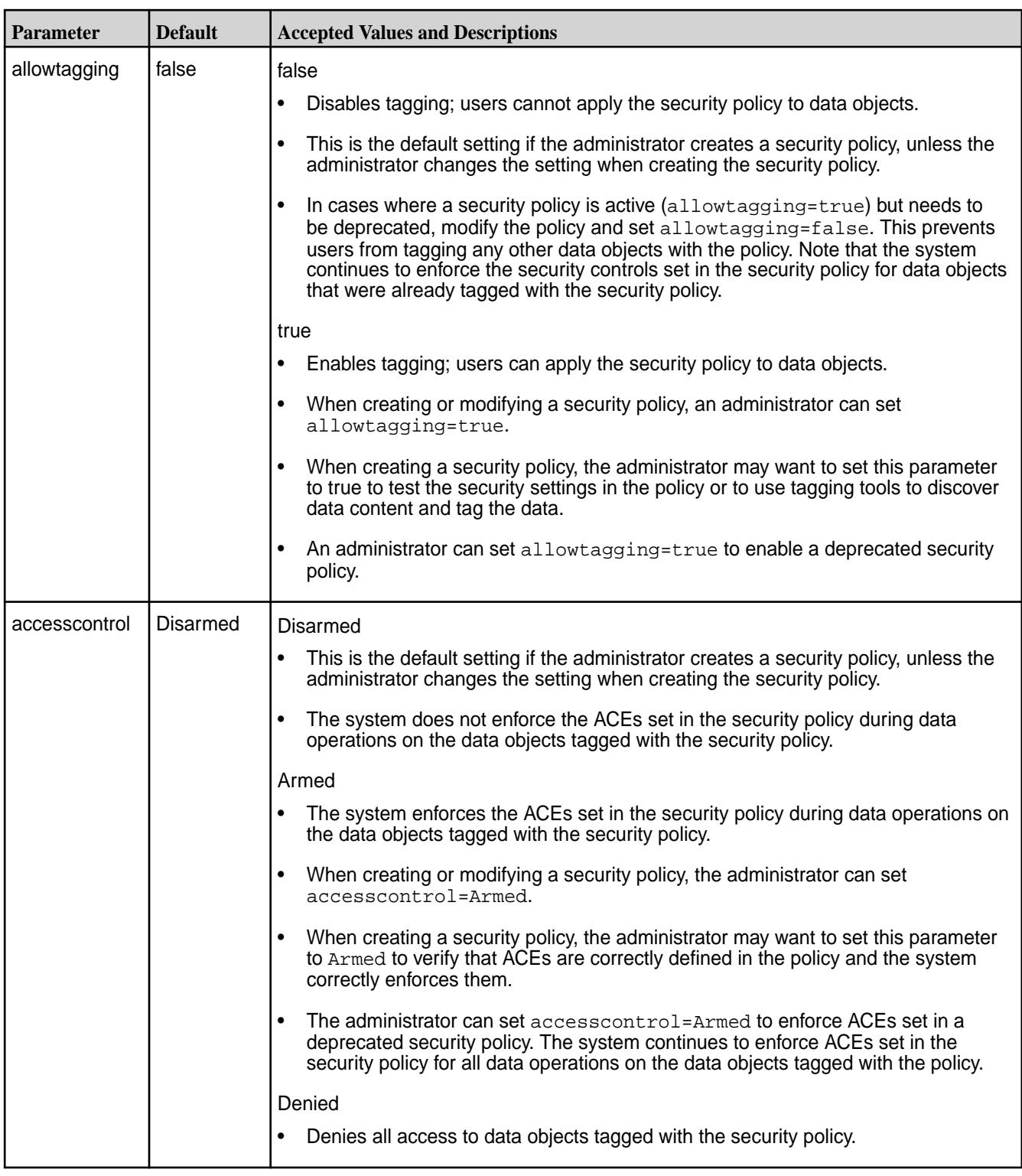

# **Changing the State of a Security Policy**

An administrator can change the state of a security policy through the allowtagging and accesscontrol parameters to move a security policy through a life cycle, as shown in the following image where the security policy moves from new to retired.

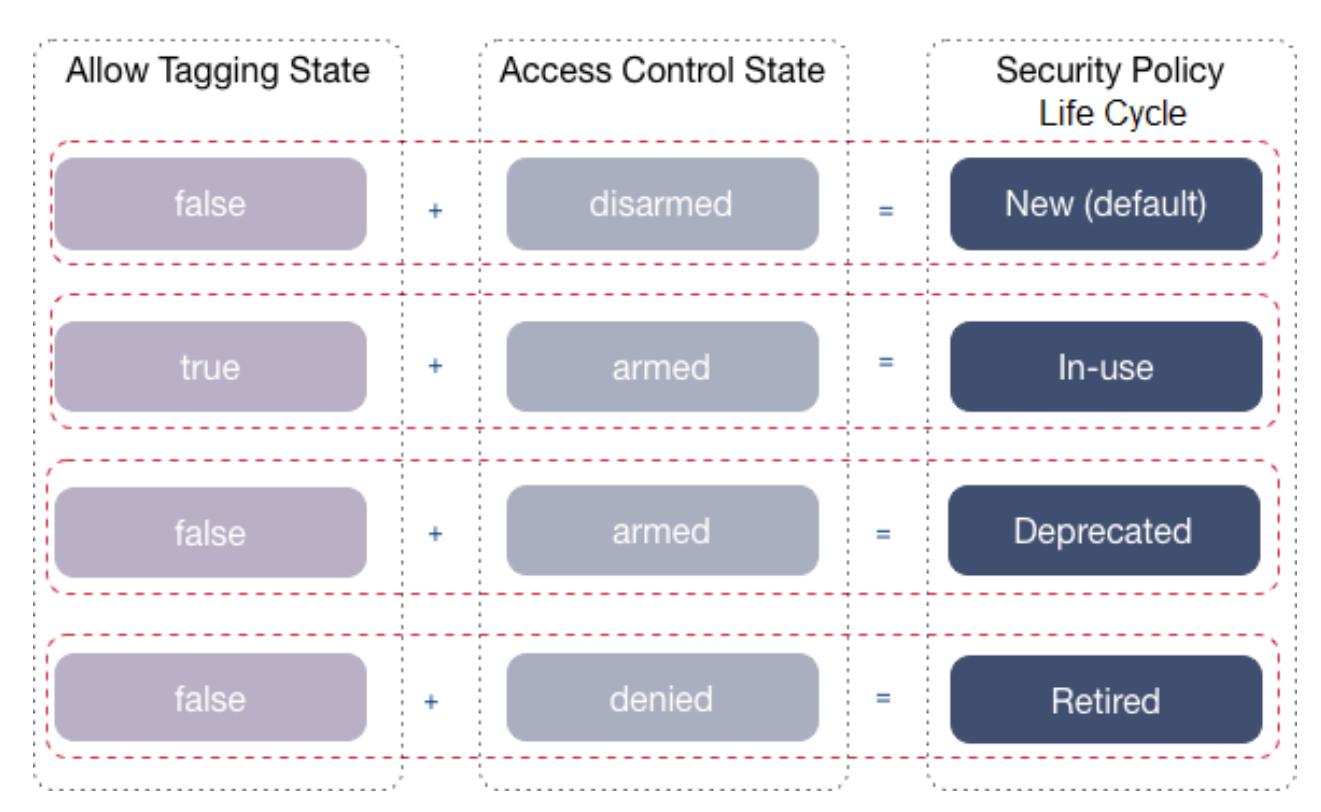

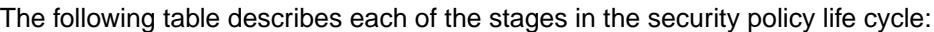

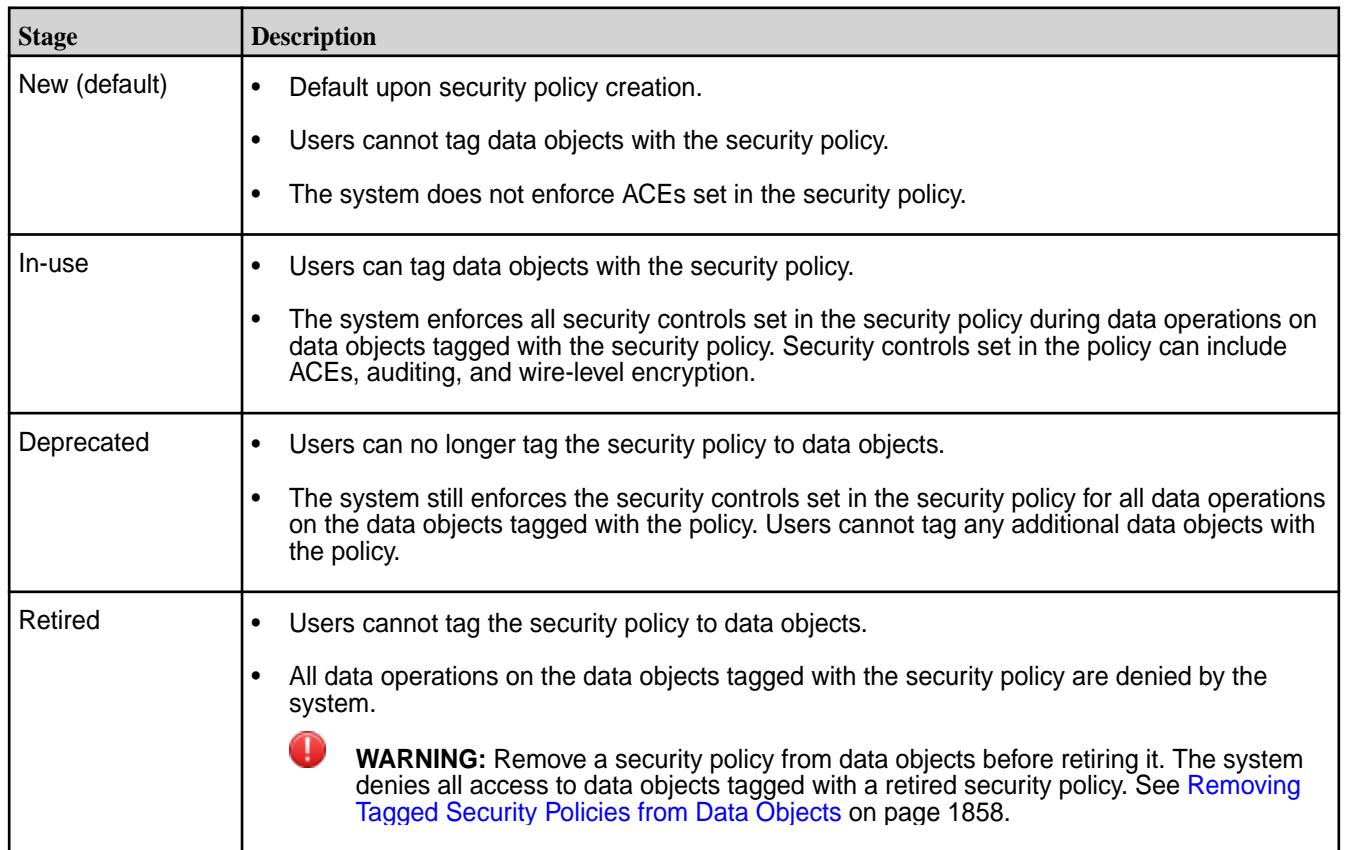

# **Related concepts**

[Tagging Data Objects with Security Policies](#page-1863-0) on page 1864

<span id="page-1863-0"></span>Once security policies are configured (with tagging enabled), permitted users can associate the security policies with data objects through the Control System, CLI, and REST API. A data object can be associated with one or multiple security policies.

### **Related tasks**

[Creating a Security Policy](#page-1843-0) on page 1844 Describes how to create a security policy using the Control System, CLI, and REST API.

[Enforcing Security Policies at the Volume-Level](#page-1879-0) on page 1880 Describes how to set enforcement modes for security policies at the volume-level.

[Viewing the List of Security Policies](#page-1848-0) on page 1849 View the list of security policies using the Control System and extended attributes.

[Modifying a Security Policy](#page-1852-0) on page 1853 Describes how to modify a security policy.

[Removing Tagged Security Policies from Data Objects](#page-1857-0) on page 1858 You can remove security policies associated with data objects using the Control System, CLI, or REST API.

### **Related reference**

[policy create](#page-2220-0) on page 2221 Describes how to create a security policy using the CLI.

[policy modify](#page-2249-0) on page 2250 Modify a security policy using the CLI.

### **Tagging Data Objects with Security Policies**

Once security policies are configured (with tagging enabled), permitted users can associate the security policies with data objects through the Control System, CLI, and REST API. A data object can be associated with one or multiple security policies.

O **ATTENTION:** Verify that the security policy state is set to allow tagging. By default, a security policy has allowtagging=false and accesscontrol=Disarmed when created. See [Changing the](#page-1860-0) [State of a Security Policy](#page-1860-0) on page 1861.

# **Supported Data Objects**

The following table lists the data objects in the data-fabric platform that users can tag with security policies:

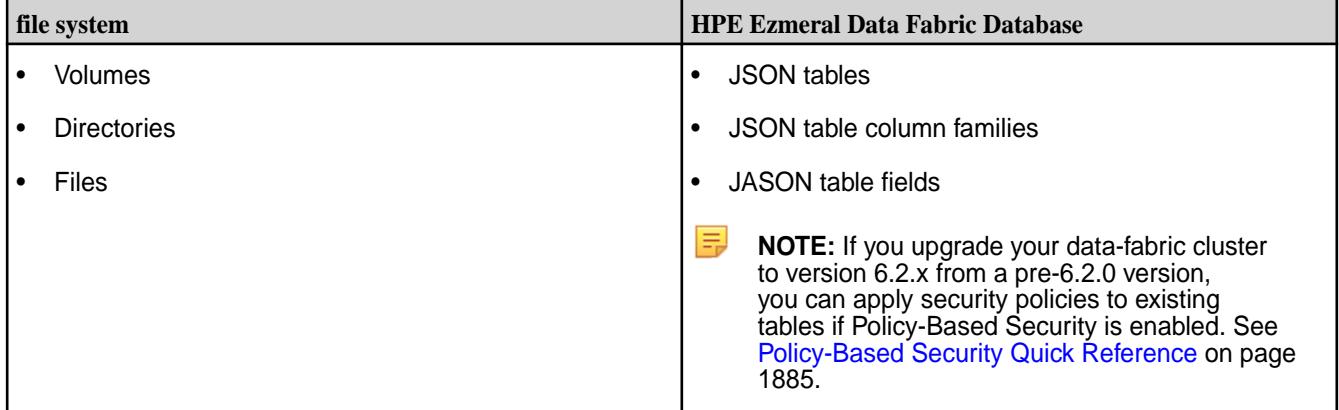

# **Permissions Required to Tag Data Objects**

Users must have the required permissions to tag security policies to data objects. Permission requirements vary depending on the data-fabric platform core component.

The following table lists the users that can tag data objects in the data-fabric filesystem and database:

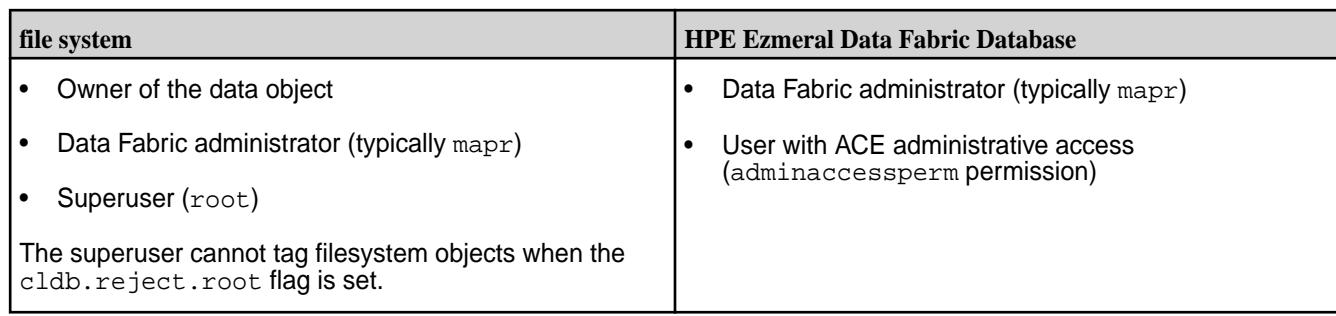

The following sections describe how to tag data objects in the file system and HPE Ezmeral Data Fabric Database with security policies

*Tagging Volumes, Directories, and Files with Security Policies*

Associate security policies with data objects in the file system, including volumes, directories, and files. Associate up to sixteen security policies with a data object in the file system. Tagging Volumes

# **About this task**

Associate security policies after you create or modify a volume from the Control System, CLI, or REST API. Note that security policies are not supported with tenant volumes and tenant volume resources, and tagging via nfsv3/nfsv4 is not supported since these protocols do not support extended attributes.

Associate security policies with a volume, the volume mount path, or both the volume and the volume mount path. You can only tag a volume mount path through the [maprcli create volume](#page-2483-0) command with the rootdirsecuritypolicy option. You cannot tag a volume mount path through the Control System.

**IMPORTANT:** A snapshot contains the security policy that was tagged on the volume after the snapshot was taken. If you modify the security policy on the volume after creating the snapshot, the snapshot continues to use the older security policy.

**CLI** The basic command to tag a volume with a security policy is: /opt/mapr/bin/maprcli volume create -name <volName> -path <mountPath> -securitypolicy <policy1,policy2,...> **REST API** Send a request of type POST. For example: curl -k -X POST 'https:// <hostname>:8443/rest/volume/create? name=<volName>&path=<volPath>&security Policy=<policy>' --user mapr:mapr **TIP:** For more information, including a complete list of required and optional properties, see [volume create](#page-2483-0) on page 2484. **Control System 1.** Log in to the Control System and go to the [Create](#page-1127-0) [New Volume](#page-1127-0) page or the [Edit Volume](#page-1157-0) page.

- **2.** Enter or select the name of the security policies to associate with the volume in the **SECURITY POLICIES** field under the **Security** section.
- **3.** Complete the steps to create or modify the volume.

**TIP:** See [Creating a Volume](#page-1127-0) on page 1128 or [Modifying a Volume](#page-1157-0) on page 1158 for more information.

Tagging Directories and Files

### **About this task**

Associate security policies with directories and files using hadoop mfs, extended attributes, and Java APIs.

**hadoop mfs hadoop** mfs **use the following command syntax to tag a directory** or file with one or more security policies:

> hadoop mfs -setsecuritypolicytag <policyName> <filePath>

**TIP:** For more information, see [hadoop mfs](#page-6366-0) on page 6367.

- 
- **Extended attributes** For Linux, use the setfattr command to tag and restore security attributes. Security policies use a special format for the extended attribute name, which is always set to the keyword security.mapr.policy.
	- For **Hadoop**, security policies use a special format for the extended attribute name, which is always set to the keyword security.mapr.policy.
	- For **Java and C APIs**, security policies use a special format for the extended attribute name, which is always set to the keyword security.mapr.policy.

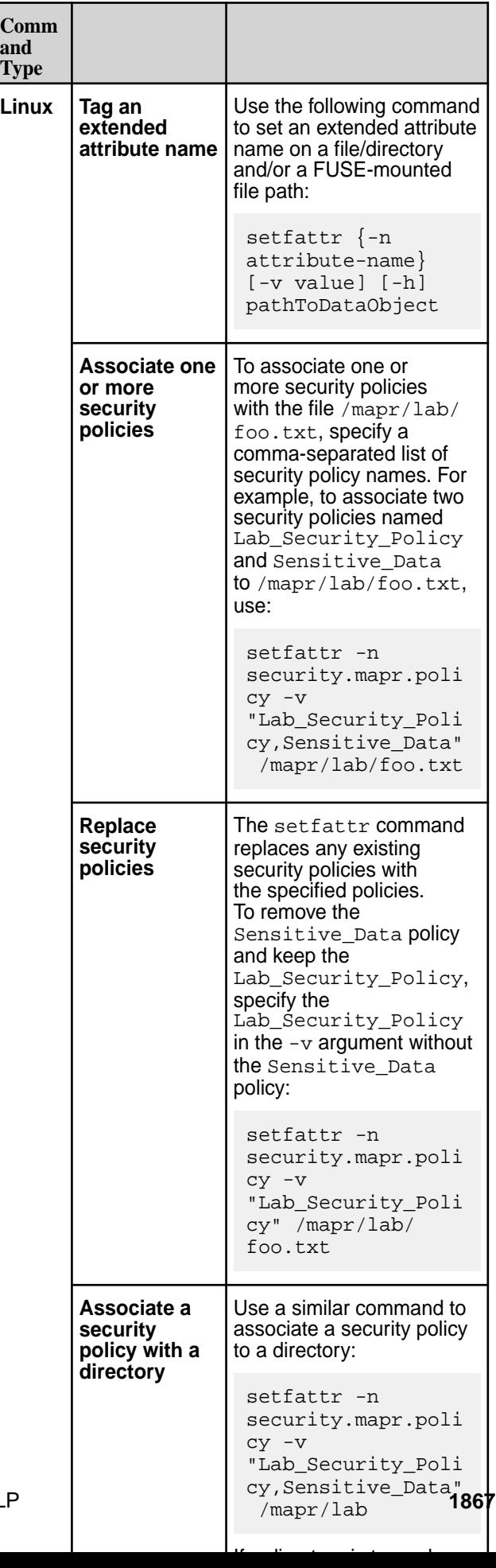

**p**

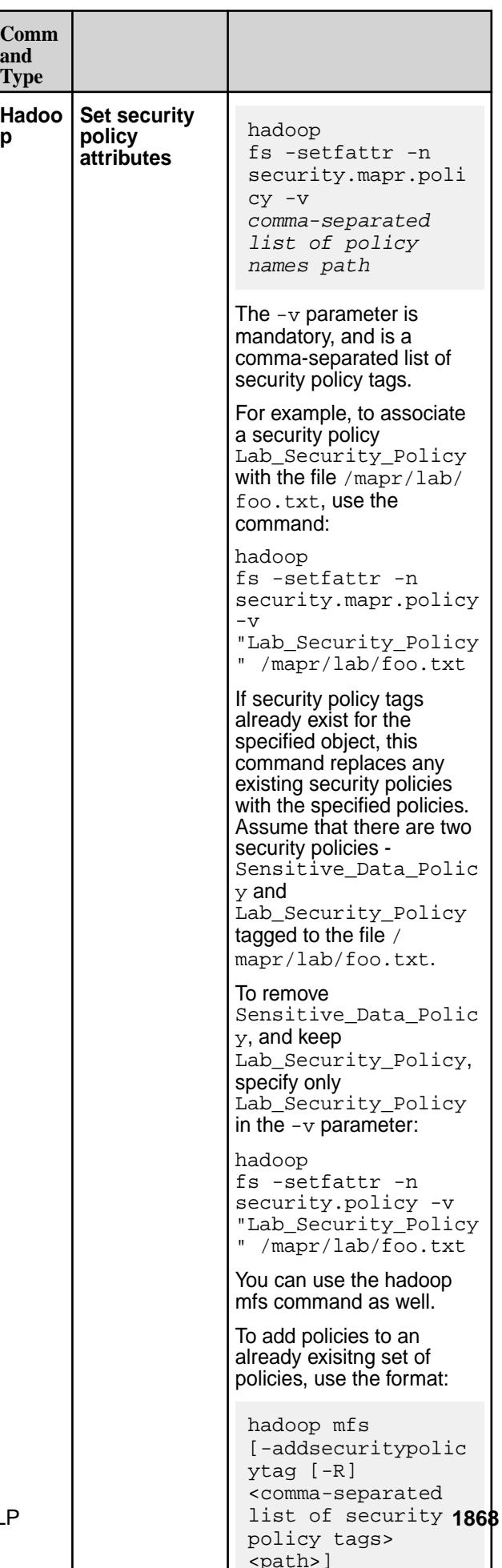

<path>]

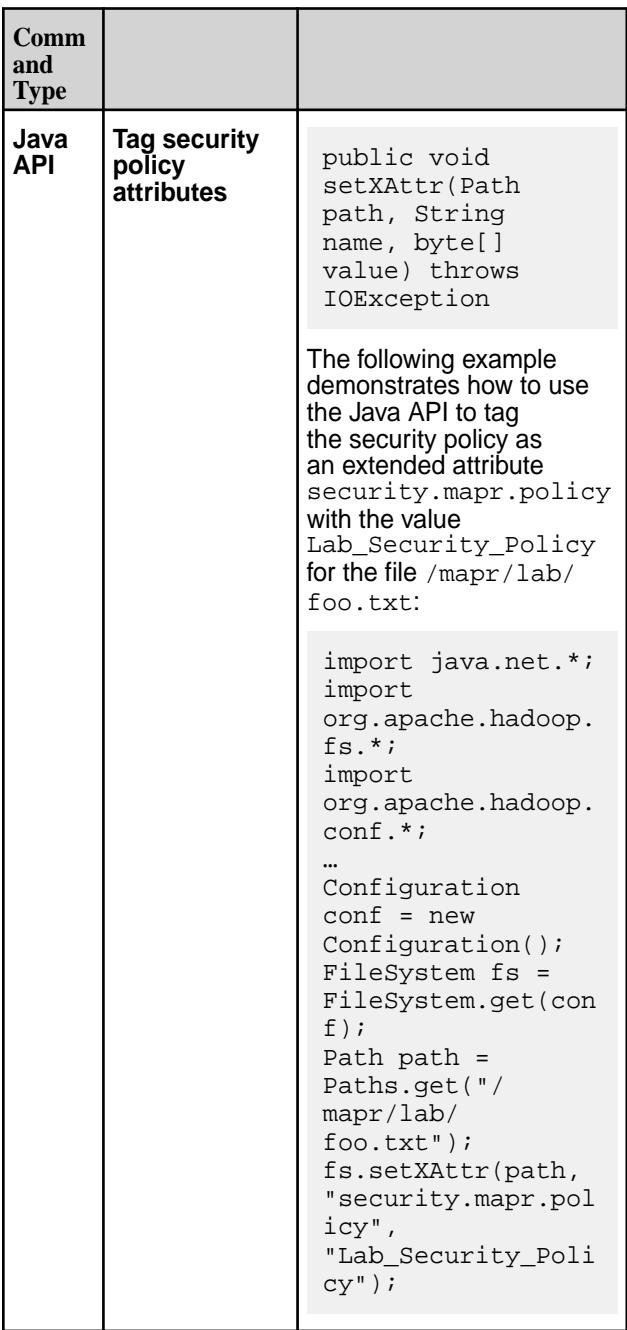

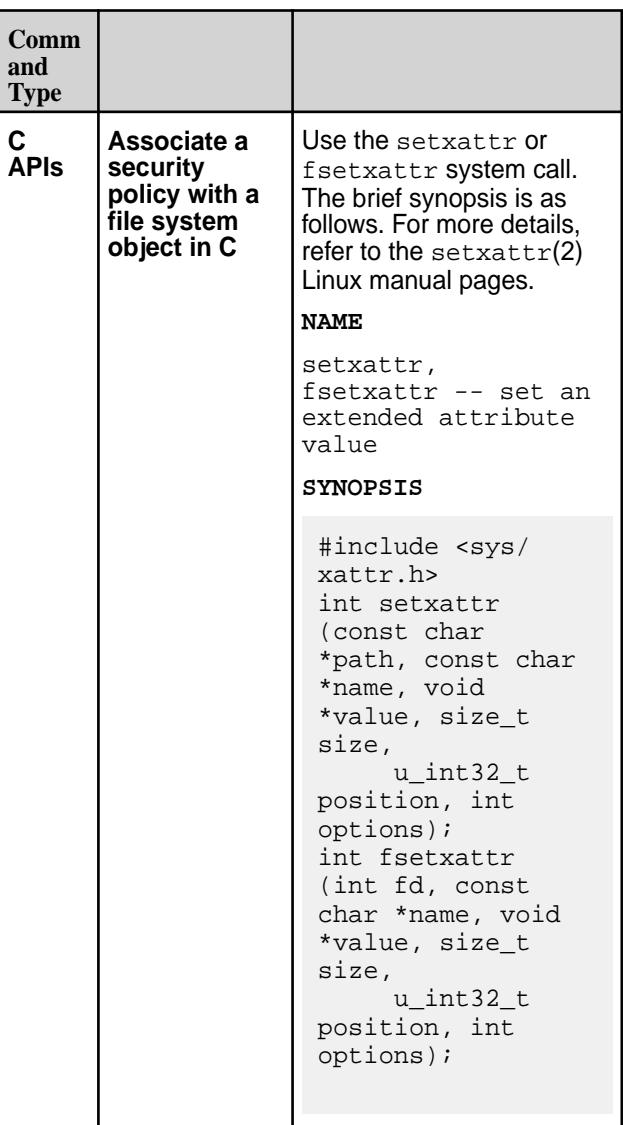

**Java APIs** Associate security policies with data objects using the Associate security policies with data objects using the file system Java APIs. See [Security Policy Java APIs](#page-1875-0) on page 1876 for more information.

# **More information**

[Security Policy Inheritance and Replication](#page-845-0) on page 846 Security policies are inherited during data-object creation and copied over during mirroring and replication.

*Tagging JSON Tables, Column Families, and Fields with Security Policies* Associate security policies with HPE Ezmeral Data Fabric Database JSON tables, column families, and fields.

# **About this task**

You can apply security policies to HPE Ezmeral Data Fabric Database objects from the Control System, CLI, and the REST API. Tagging through nfsv3/nfsv4 is not supported since these protocols do not support extended attributes. No limit exists on the number of policies tagged to a database object, but be cautious of issues than can occur due to conflicting settings in the policies.

民

**NOTE:** You cannot tag binary tables or stream topics. If you apply a policy to a volume, the rules set in the policy apply to all the content in the volume.

#### Tagging JSON Tables

#### **About this task**

Associate security policies with JSON tables.

**CLI To associate a comma-separated list of security To associate a comma-separated list of security** policies with a table at the time of table creation:

```
maprcli table create -path 
<tablePath> -securitypolicy 
<policyName,...>
```
To associate a comma-separated list of security policies with a table without replacing existing security policies, run the following command:

```
maprcli table securitypolicy 
add -path <tablePath> -securitypolicy 
<policyName,...>
```
To replace security policies on a table with a comma-separated list of new security policies, run the following command:

```
maprcli table securitypolicy 
set -path <tablePath> -securitypolicy 
<policyName,...>
```
To remove one or more security policies from a table, run the following command:

```
maprcli table 
securitypolicy remove -path 
<tablePath> -securitypolicy 
<policyName,...>
```
**REST API** Send a request of type POST. For example, to associate a comma-separated list of security policies with a table at the time of table creation, send a request similar to the following:

```
https://<hostname>:8443/rest/table/
create?
path=<tablePath>&securitypolicy=<polic
yName,...>
```
To associate a comma-separated list of security policies with a table without replacing existing security policies, send a request similar to the following:

```
https://<hostname>:8443/rest/table/
securitypolicy/add?
path=<tablePath>&securitypolicy=<polic
yName,...>
```
To replace security policies on a table with a comma-separated list of new security policies, send a request similar to the following:

```
https://<hostname>:8443/rest/table/
securitypolicy/set?
```
path=<tablePath>&securitypolicy=<polic yName,...>

To remove one or more security policies from a table, run the following command:

```
https://<hostname>:8443/rest/table/
securitypolicy/remove?
path=<tablePath>&securitypolicy=<polic
yName,...>
```
- **Control System 1.** Log in to the Control System and go to the **Create New Table** page or the **Edit Table** page.
	- **2.** Select the security policies to associate with the table in the **Security** section.
	- **3.** Specify all other required settings and click **Save Changes**.

**TIP:** For more information, see:

- [table create](#page-2308-0) on page 2309
- [table securitypolicy add](#page-2415-0) on page 2416
- [table securitypolicy set](#page-2417-0) on page 2418
- [table securitypolicy remove](#page-2416-0) on page 2417

Tagging Column Families

# **About this task**

Associate security policies with JSON table column families.

**CLI** To associate a comma-separated list of security policies with a column family when the column family is created:

> maprcli table cf create -path <tablePath> -cfname <column-family-name> -jsonpath <family path> -securitypolicy <policyName,...> -force true

To associate a comma-separated list of security policies with a column family without replacing existing security policies, run the following command:

```
maprcli table cf securitypolicy 
add -path <tablePath> -cfname 
<column-family-name> -securitypolicy 
<policyName,...>
```
To replace security policies on a column family with a comma-separated list of new security policies, run the following command:

```
maprcli table cf securitypolicy 
set -path <tablePath> -cfname 
<column-family-name> -securitypolicy 
<policyName,...>
```
To remove one or more security policies from a column family, run the following command:

```
maprcli table cf securitypolicy 
remove -path <tablePath> -cfname 
<column-family-name> -securitypolicy 
<policyName,...>
```
**REST API** Send a request of type POST. For example, to associate a comma-separated list of security policies with a column family at the time of table creation, send a request similar to the following:

```
https://<hostname>:8443/rest/table/cf/
create?
path=<tablePath>&cfname=<column-famil
y-name>&securitypolicy=<policyName,...
>
```
To associate a comma-separated list of security policies with a column family without replacing existing security policies, send a request similar to the following:

```
https://<hostname>:8443/rest/table/cf/
securitypolicy/add?
path=<path>&cfname=<column-family-name
>&securitypolicy=<policyName,...>
```
To replace security policies on a column family with a comma-separated list of new security policies, send a request similar to the following:

```
https://<hostname>:8443/rest/table/cf/
securitypolicy/set?
path=<path>&cfname=<column-family-name
>&securitypolicy=<policyName,...>
```
To remove one or more security policies from a column family, run the following command:

```
https://<hostname>:8443/rest/table/cf/
securitypolicy/remove?
path=<path>&cfname=<column-family-name
>&column=<JSON-table-field>&securitypo
licy=<policyName,...>
```
**Control System 1.** Log in to the Control System, and click **Data** > **Tables**.

- **2.** Locate and select the table that contains the column family you want to secure.
- **3.** On the **Summary** tab, locate the **Security** section.
- **4.** In the **Security** section, click on the table name to expand the list of column families associated with the table.
- **5.** Click the **+** icon in the **Security Policy** column next to the column family you want to secure with a security policy.
- **6.** In the **Tag Security Policy to Column Family:** window, select the security policy you want to apply to the column family.
- **7.** Click **Add**.

**TIP:** For more information, see:

- [table cf create](#page-2334-0) on page 2335
- [table cf securitypolicy add](#page-2351-0) on page 2352
- [table cf securitypolicy set](#page-2354-0) on page 2355
- [table cf securitypolicy remove](#page-2352-0) on page 2353

Tagging Fields

# **About this task**

Associate security policies with JSON fields.

**CLI** To associate a comma-separated list of security policies with a JSON table field, without replacing existing security policies, run the following command:

> maprcli table cf column securitypolicy add -path <tablePath> -cfname <column-family-name> -column <column-name> -securitypolicy <policyName,...>

To replace security policies on a JSON table field with a comma-separated list of new security policies, run the following command:

```
maprcli table cf 
column securitypolicy 
set -path <tablePath> -cfname 
<column-family-name> -column 
<column-name> -securitypolicy 
<policyName,...>
```
To remove one or more security policies from a JSON table field, run the following command:

maprcli table cf column securitypolicy

remove -path <tablePath> -cfname <column-family-name> -column <column-name> -securitypolicy <policyName,...>

**REST API** Send a request of type POST. For example, to associate a comma-separated list of security policies with a column family at the time of table creation, send a request similar to the following:

```
https://<hostname>:8443/rest/table/
create?
path=<tablePath>&securitypolicy=<polic
yName,...>
```
To associate a comma-separated list of security policies with a JSON table field without replacing existing security policies, send a request similar to the following:

```
https://<hostname>:8443/rest/table/cf/
column/securitypolicy/add?
path=<path>&cfname=<col-family-name>&s
ecuritypolicy=<policyName,...>
```
To replace security policies on a JSON table field, with a comma-separated list of new security policies, send a request similar to the following:

```
https://<hostname>:8443/rest/table/cf/
column/securitypolicy/set?
path=<path>&cfname=<column-family-name
>&securitypolicy=<policyName,...>
```
To remove one or more security policies from a JSON table field, run the following command:

```
https://<hostname>:8443/rest/table/cf/
column/securitypolicy/remove?
path=<path>&cfname=<column-family-name
>&column=<JSON-table-field>&securitypo
licy=<policyName,...>
```
- **Control System 1.** Log in to the Control System, and click **Data** > **Tables**.
	- **2.** Locate and select the table that contains the field you want to secure.
	- **3.** On the **Summary** tab, locate the **Security** section.
	- **4.** In the **Security** section, click on the table name to expand the list of column families, and then click on the column family that contains the field you want to secure.
	- **5.** Click the **+** icon in the **Security Policy** column next to the field you want to secure with a security policy.

- **6.** In the **Tag Security Policy to Column Family:** window, select the security policy you want to apply to the column family.
- **7.** Click **Add**.

**TIP:** For more information, see:

- [table cf column securitypolicy add](#page-2320-0) on page 2321
- [table cf column securitypolicy set](#page-2332-0) on page 2333
- [table cf column securitypolicy remove](#page-2331-0) on page 2332

# **Related tasks**

[Removing Tagged Security Policies from Data Objects](#page-1857-0) on page 1858 You can remove security policies associated with data objects using the Control System, CLI, or REST API.

#### **Security Policy Java APIs**

You can create, retrieve, and remove security policies, and associate security policies with a data object using file system APIs.

The standard Linux extended attributes to tag file system objects are POSIX-compliant. You can use these attributes on any Linux or POSIX-compliant client without installing additional MapR software.

With the extended attribute syntax, applications need to ensure that to combine tags, they first retrieve the old tags and then combine them with the new tags. Otherwise, the new tags replace the old tags. Alternatively, applications can use an API with the following features:

- **1.** Setting tags should be additive: new tags should be added to the existing tags, and not replace the existing tags.
- **2.** Set multiple tags for the same resource in a single API.
- **3.** Set tags for multiple file system resources in a single operation.

The extended MapRFileSystem Java class provides such an API for setting policy tags.

The list of MapRFileSystem API methods for data tagging is as follows:

public class MapRFileSystem extends FileSystem;

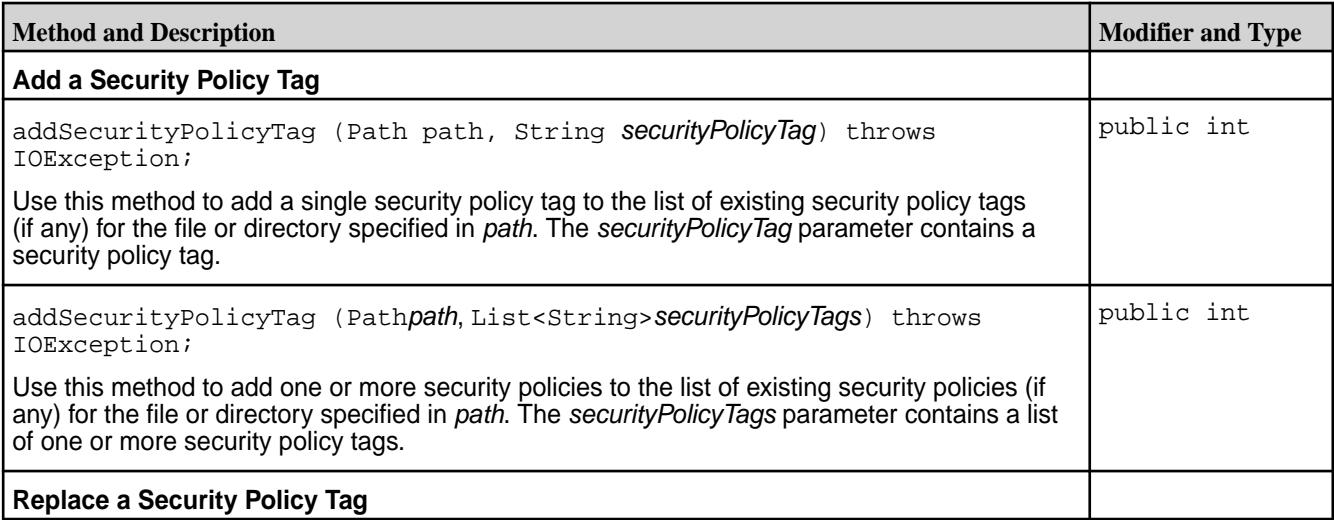

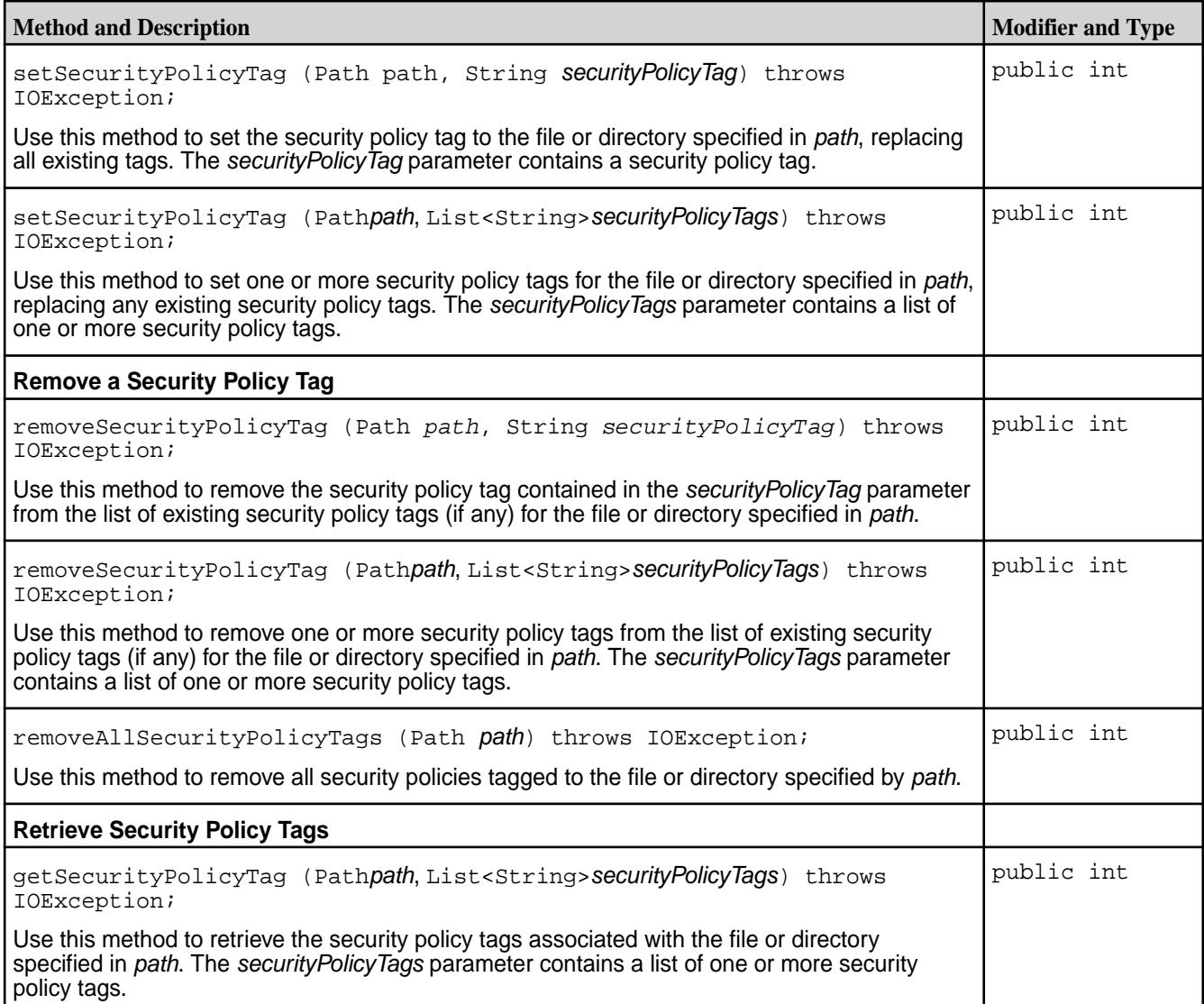

The following example illustrates the usage of file system APIs, and the interchangeability of using the file system API with the extended attribute APIs:

- **1.** Set three security policy tags: general, hipaa, and pci, on the file /mapr/lab/foo.txt.
- **2.** Retrieve these security policy tags using the extended attribute commands and the getSecurityPolicyTag API.
- **3.** Remove the tag pci. Two tags remain: hipaa and general.
- **4.** Add a new tag topsecret.

The two existing tags, general and hipaa, are preserved. Finally, there are three tags: general, hipaa, and topsecret.

# **Step 1: Set Security Policy Tags**

Use the Java addSecurityPolicyTag API to set three security policies, pci, general, and hipaa, for the file /mapr/lab/foo.txt as follows.

```
import java.net.*;
import org.apache.hadoop.fs.*;
```

```
import org.apache.hadoop.conf.*;
import com.mapr.fs.MapRFileSystem;
import java.util.List;
import java.util.ArrayList;
…
Configuration conf = new Configuration(); 
FileSystem fs = FileSystem.get(conf);
Path path = Paths.get("/mapr/lab/foo.txt");
List<String> securityPolicies = new ArrayList<String>();
securityPolicies.add ("pci");
securityPolicies.add ("general");
securityPolicies.add ("hipaa");
((MapRFileSystem fs).addSecurityPolicyTag (path, securityPolicies);
```
#### **Step 2: Retrieve Security Policy Tags**

The getSecurityPolicyTag API returns the same set of security policies general, hipaa, and pci in a List of String object, instead of a comma-separated list:

```
List<String> securityPolicies = new ArrayList<String>();
int status = getSecurityPolicyTag (path, securityPolicies);
```
Alternatively, use the get fattr extended attribute API, to retrieve the three security policy tags:

```
getfattr -d /mapr/lab/foo.txt
# file: /mapr/lab/foo.txt
security.mapr.policy="general,hipaa,pci"
```
The tags are always returned in alphabetical order regardless of the tags that you set first. All security policies are considered equal in terms of determining access rights.

Use the extended attribute Java API getXAttr to obtain the same result: retrieve the three security policy tags. The following segment prints the comma-separated list: general, hipaa, pci.

```
import java.net.*;
import org.apache.hadoop.fs.*;
import org.apache.hadoop.conf.*;
…
Configuration conf = new Configuration();
FileSystem fs = FileSystem.get(conf);
Path path = Paths.get("/mapr/lab/foo.txt");
byte[] securityPolicyBytes = fs.getXAttr(path, "security.mapr.policy");
System.out.println ("Security Policies: " + securityPolicyBytes.toString());
```
#### **Step 3: Remove a Security Policy Tag**

At this point, the example has three tags for  $/mapr/lab/foo.txt: general, hipaa, and pci. Now,$ remove the tag pci using the removeSecurityPolicyTag API:

```
Configuration conf = new Configuration();
FileSystem fs = FileSystem.get(conf);
Path path = Paths.get("/mapr/lab/foo.txt");
… 
((MapRFileSystem fs).removeSecurityPolicyTag (path, "pci");
```
Use any of the methods listed in step 2, to see that the  $pci$  tag is removed.

#### **Step 4: Add a Security Policy Tag**

Add a tag topsecret using the addSecurityPolicyTag API:

```
FileSystem fs = FileSystem.get(conf);
Path path = Paths.get("/mapr/lab/foo.txt");
… 
((MapRFileSystem fs).addSecurityPolicyTag (path, "topsecret");
```
Since this API sets the tags in an additive fashion, it preserves the two existing tags general and hipaa. The final output is three tags: general, hipaa and topsecret.

# **Complete Example of Setting and Retrieving Security Policies**

The following sample program uses the tagging APIs on the file  $/user/root/disks.txt$ .

This program does the following tasks:

- **1.** Tags the file with two tags, namely general, and pci.
- **2.** Retrieve the tags. The output should display general, and pci.
- **3.** Remove the tag pci.
- **4.** Retrieve the tags. The output should display general.
- **5.** Add the tag hipaa.
- **6.** Retrieve the tags. The output should display general, and hipaa.

```
 package com.mapr.fs;
 import java.net.*;
 import org.apache.hadoop.fs.*;
 import org.apache.hadoop.conf.*;
 import java.io.*;
 import com.mapr.fs.MapRFileSystem;
 import java.util.List;
 import java.util.ArrayList;
 class SecurityPolicyTest
    {
    public static void main (String [] args) throws IOException
\left\{ \begin{array}{c} \end{array} \right.Configuration conf = new Configuration();
       if (args.length != 1) {
        System.out.println ("Usage: com.mapr.fs.SecurityPolicyTest <path>");
        System.exit(-1);
 }
        String pathName = args[0];
         System.out.println ("Path name: " + pathName);
         FileSystem fs = FileSystem.get(conf);
        Path path = new Path (pathName);
         List<String> securityPolicies = new ArrayList<String>();
         System.out.println ("Adding general,pci"); 
        securityPolicies.clear();
         securityPolicies.add ("general");
         securityPolicies.add ("pci");
         ((MapRFileSystem)fs).setSecurityPolicyTag(path, securityPolicies);
         List<String> tags = new ArrayList<String>();
         int status = ((MapRFileSystem)fs).getSecurityPolicyTag(path, tags);
        if (status == 0) {
                             System.out.println ("Tags:");
```

```
for (int i=0; i<tags.size(); i++) {
                       System.out.println (tags.get(i));
 }
 }
          System.out.println ("Removing pci");
           ((MapRFileSystem)fs).removeSecurityPolicyTag (path,"pci");
          tags.clear();
          status = ((MapRFileSystem)fs).getSecurityPolicyTag(path, tags);
         if (status == 0) {
                           System.out.println ("Tags:");
                          for (int i=0; i<tags.size(); i++) {
                            System.out.println (tags.get(i));
 }
 }
             System.out.println ("Add hipaa");
             ((MapRFileSystem)fs).addSecurityPolicyTag(path, "hipaa"); 
             tags.clear();
             status = ((MapRFileSystem)fs).getSecurityPolicyTag(path, 
tags);
            if (status == 0) {
                            System.out.println ("Tags:");
                           for (int i=0; i<tags.size(); i++) {
                            System.out.println (tags.get(i));
 }
 }
       }
   }
```
#### **Output**

```
# sh RUN
# export CLASSPATH=`mapr classpath`
# java -cp $CLASSPATH com.mapr.fs.SecurityPolicyTest /user/root/disks.txt
   Path name: /user/root/disks.txt
   Adding general,pci
   Tags:
         general,pci
         Removing pci
    Tags:
         general
         Add hipaa
   Tags:
         general,hipaa
```
# **Enforcing Security Policies at the Volume-Level**

Describes how to set enforcement modes for security policies at the volume-level.

# **About this task**

The system enforces data access controls during data operations. Data access controls are the ACEs defined in security policies and ACEs and POSIX mode bits directly defined on data objects. The enforcement mode tells the system which of these data access controls to evaluate and enforce during data operations.

You can set the enforcement mode to one of the following values from the Control System, CLI, or REST API:

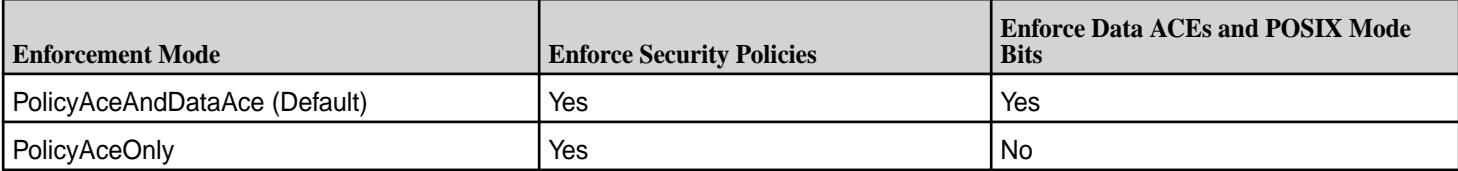

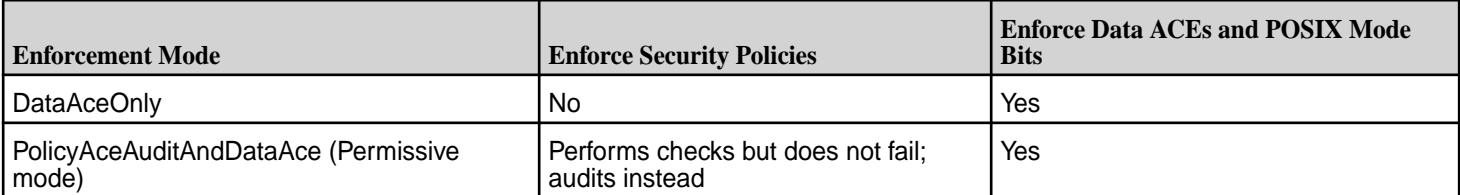

For detailed information about the enforcement mode options, see [Volume-Level Security Policy](#page-836-0) [Enforcement Mode](#page-836-0) on page 837.

*Set the Enforcement Mode from the Control System*

#### **Procedure**

- **1.** Log in to the Control System, and go to the [volume information page](#page-1143-0).
- **2.** In the Security pane, click associated with **Enforcement Mode** to display the Change **Enforcement Mode** window.
- **3.** Select the enforcement mode to apply to the volume.
- **4.** Click **Save Changes** for the changes to take effect.

*Set the Enforcement Mode from the CLI or REST API*

#### **About this task**

**CLI** Set the enforcement mode when you create a volume:

```
/opt/mapr/bin/maprcli volume 
create -name <volName> -path 
<mountPath> -securitypolicy 
<policyName> -enforcementmode 
PolicyAceAndDataAce|PolicyAceOnly|
DataAceOnly
```
Set the enforcement mode when you modify a volume:

```
/opt/mapr/bin/maprcli 
volume modify -name 
<volName> -enforcementmode 
PolicyAceAndDataAce|PolicyAceOnly|
DataAceOnly
```

```
REST Send a POST request to set the enforcement mode
                                when you create a volume:
```

```
curl -k -X POST 'https://
<hostname>:8443/rest/volume/create?
name=<volName>&path=<mountPath>&securi
typolicy=<policyName>&enforcementmode=
PolicyAceAndDataAce|PolicyAceOnly|
DataAceOnly' --user <username>:<pwd>
```
Send a request of type POST to set enforcement mode when you edit a volume:

```
curl -k -X POST 'https://
<hostname>:8443/rest/volume/modify?
```
name=<volName>&enforcementmode=PolicyA ceAndDataAce|PolicyAceOnly| DataAceOnly' --user <username>:<pwd>

For more information, see [volume create](#page-2483-0) on page 2484 and [volume modify](#page-2571-0) on page 2572. **Troubleshooting Security Policies**

This topic describes problems that you may encounter when creating and using security policies. It includes recommendations on how to troubleshoot and resolve problems.

#### **Cannot Create a Security Policy**

You encounter the following error when attempting to create a security policy:

```
ERROR (1) - Security policy create of XXX failed: Security policy creation 
failed: No privileges to create a security policy
```
You must have cluster-level create/delete security policy (cp) permission to create a security policy.

To check your cluster-level permissions, assuming you have cluster-level login permission, run the following command:

```
maprcli acl show -type cluster
```
The following shows sample output for a user with the necessary  $cp$  permission:

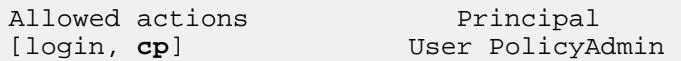

#### **Cannot view a Security Policy**

If you receive an error when running the maprcli security policy info command, the root cause depends on the error you encounter:

**No MapR Ticket**

ERROR (22) - You do not have a ticket to communicate with 10.10.20.40:7222. Retry after obtaining a new ticket using maprlogin

This indicates that you do not have a MapR ticket to access the secure MapR cluster.

Create a MapR ticket by running [maprlogin](#page-2799-0) [password](#page-2799-0).

**No Policy-Level Permission**<br>ERROR (2) - Security policy lookup of XXX failed, Operation not permitted

The possible reasons for this error are as follows:

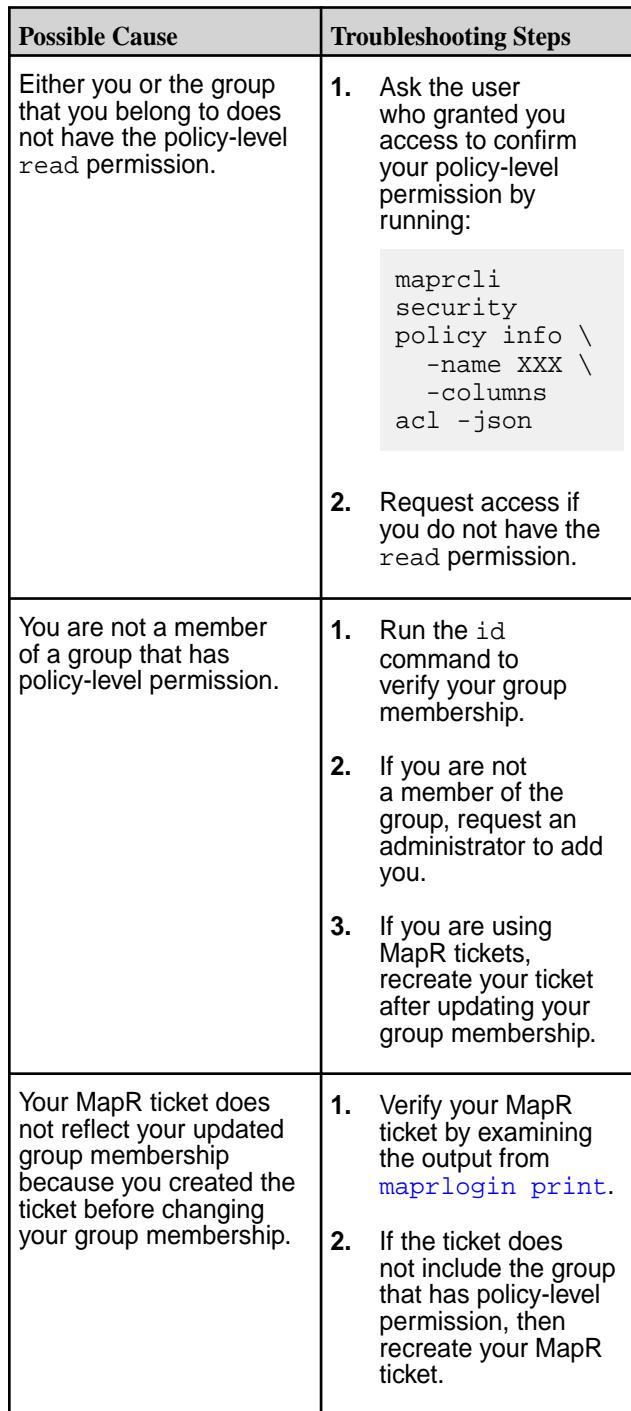

# **Cannot Modify a Security Policy**

Depending on the property you are trying to modify, you must have certain policy-level permissions:

**Update Non-Permission Properties of a Policy** If you encounter the following error:

ERROR (1) - Security policy update of XXX failed: Insufficient privileges to update general section for security policy XXX

You must have one of the following cluster-level or policy-level permissions: • Cluster-level cp, a, or fc permission Policy-level a or fc permission **Update Permission Properties of a Policy** If you encounter the following error: ERROR (1) - Security policy update of XXX failed: Insufficient privileges to update ACL for security policy XXX You must have one of the following cluster-level or policy-level permissions: • Cluster-level cp or admin permission • Policy-level admin permission Cannot tag a security policy to a data object **If** you cannot tag a policy to a data object or the volume page search in the Control System is not displaying a security policy, verify that allowtagging is set to true, as described in [Changing the State of a](#page-1860-0) [Security Policy](#page-1860-0) on page 1861. **Policies not visible after the CLDB starts** After the CLDB master starts, it can take a couple of minutes for the policyserver to come up. Currently, only the policy server on the cluster designated as the global policy master serves operations. Member clusters standby and do not serve operations. Wait for the policyserver to come up. **Mirroring/Restore fails due to no policies** If mirroring or restore fails due to no policies, import the policies from the global policy master or a member cluster that has the policies, as described in [Security](#page-832-0) [Policy Domain and Policy Management](#page-832-0) on page 833. **Access check on mirror source and destination clusters differ** The policies may have been modified on the global policy master and not propagated to either of them. Get the latest policies, as described in [Security Policy](#page-832-0) [Domain and Policy Management o](#page-832-0)n page 833. **Access checks fail** View the file system audit logs on the master node. **Where are the logs?** The following table lists the log locations for components related to security policies: **Component Location** PolicyServer cldb.log Access Check I MFS Audit Logs NC MC master node FS Audit

Logs Client (For tagging) | Regular Client logs (ffs.log or enable Hadoop debug then stdout)

#### **Related concepts**

[Granting Security Policy Permissions](#page-1839-0) on page 1840

Permissions define which administrative users can create, view, and modify security policies. Administrators set the permissions on security policies through cluster-level and security policy-level ACLs.

# **Policy-Based Security Quick Reference**

This quick reference provides tips and maprcli commands for the most common tasks related to Policy-Based Security.

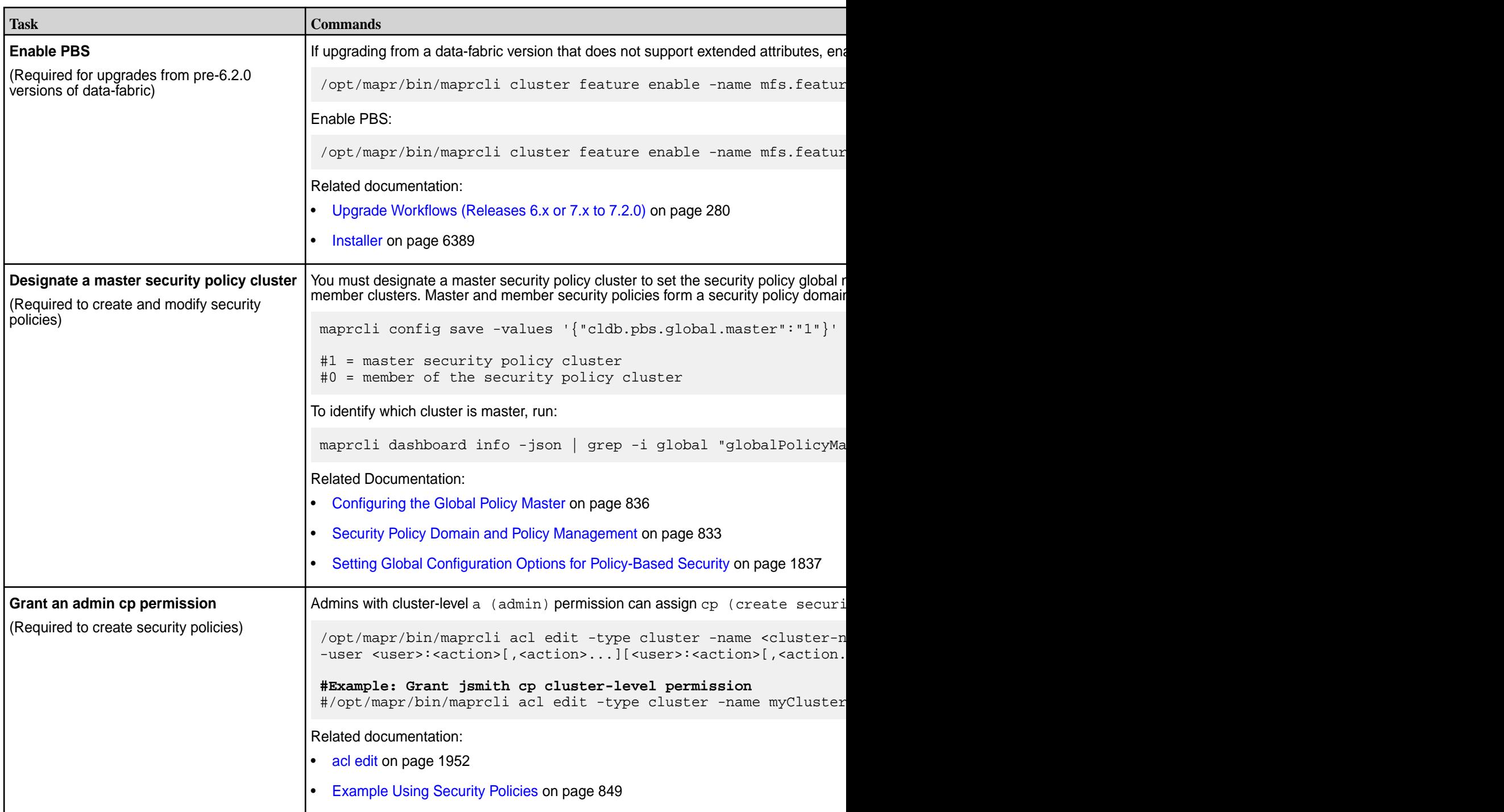

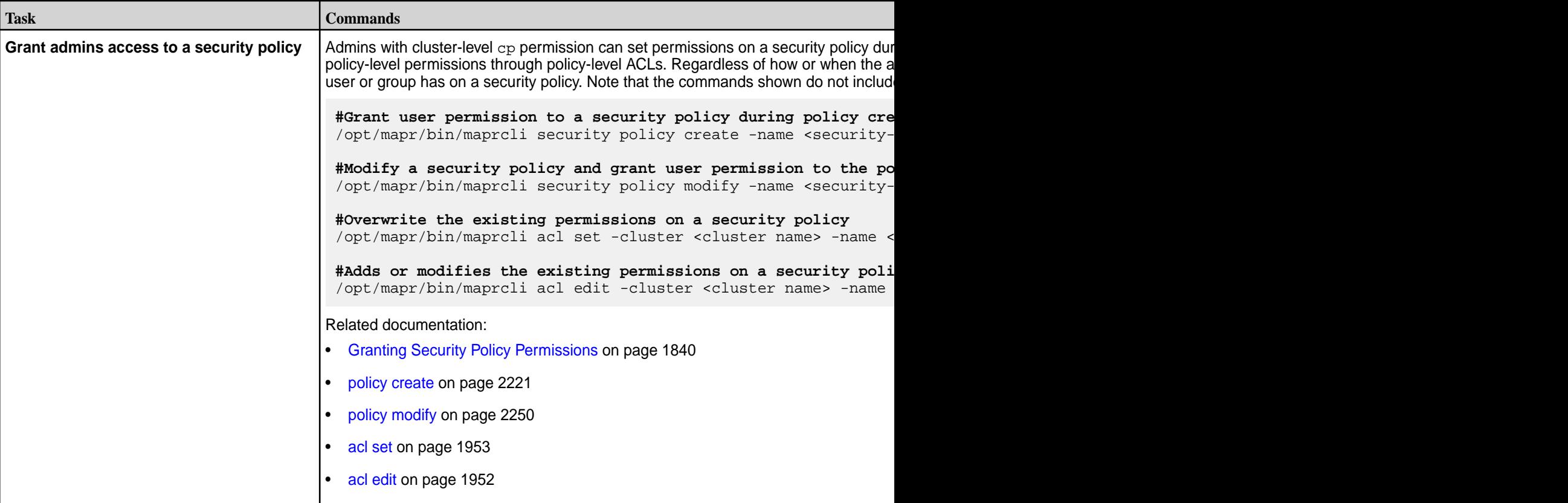

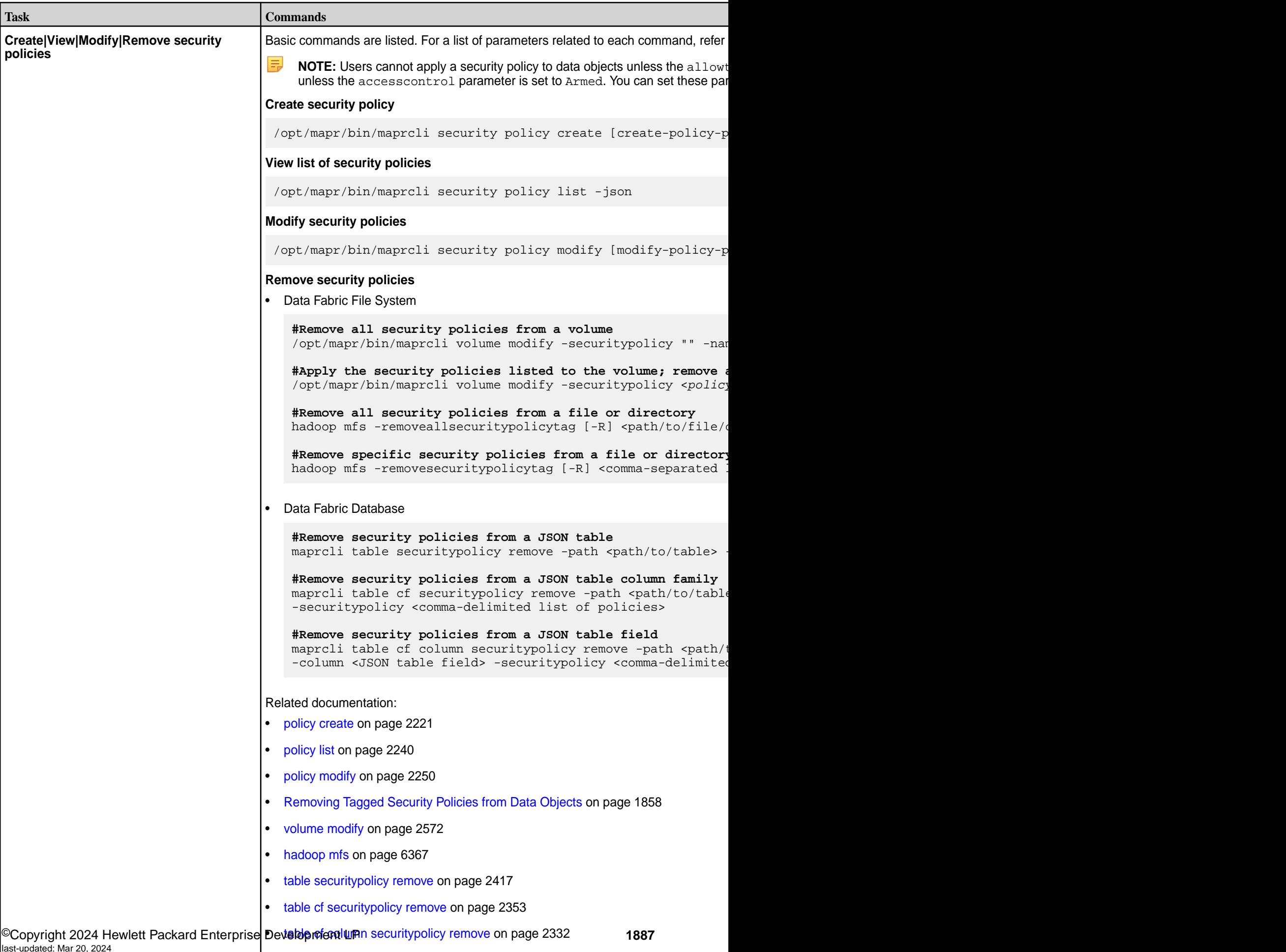

last-updated: Mar 20, 2024

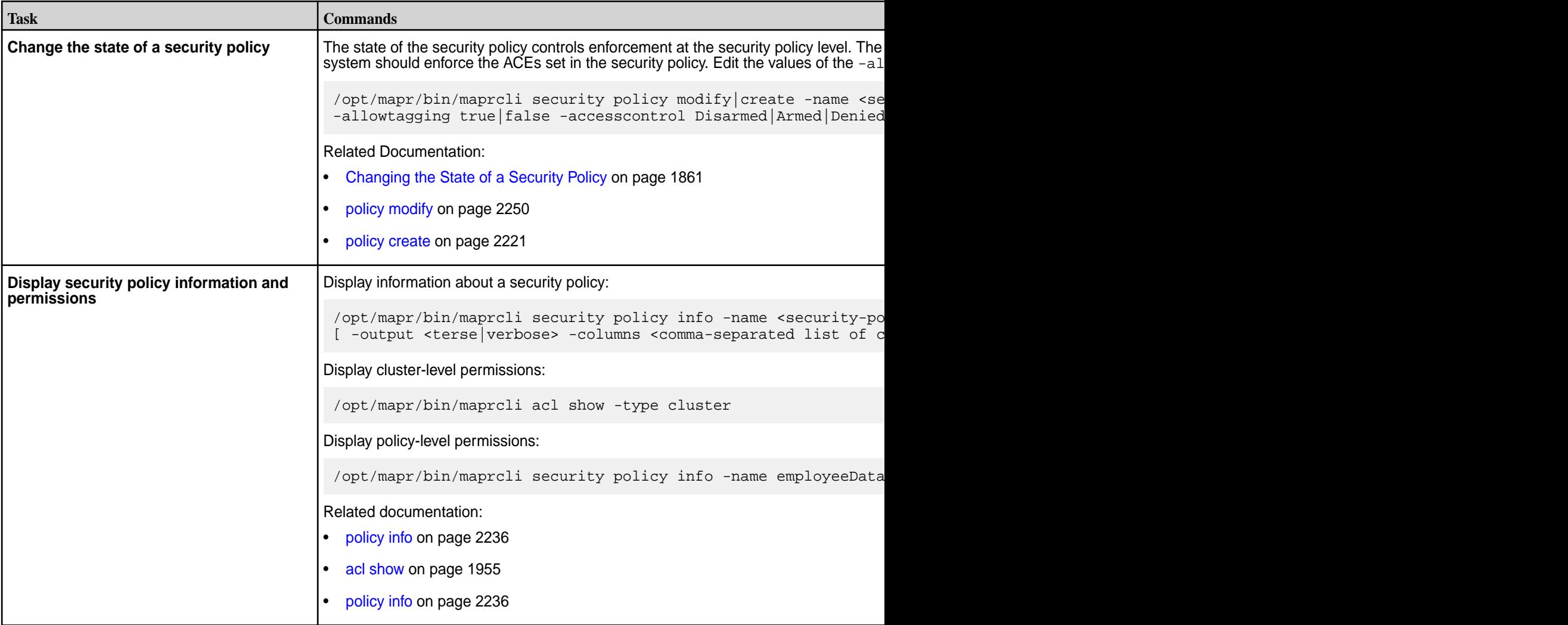

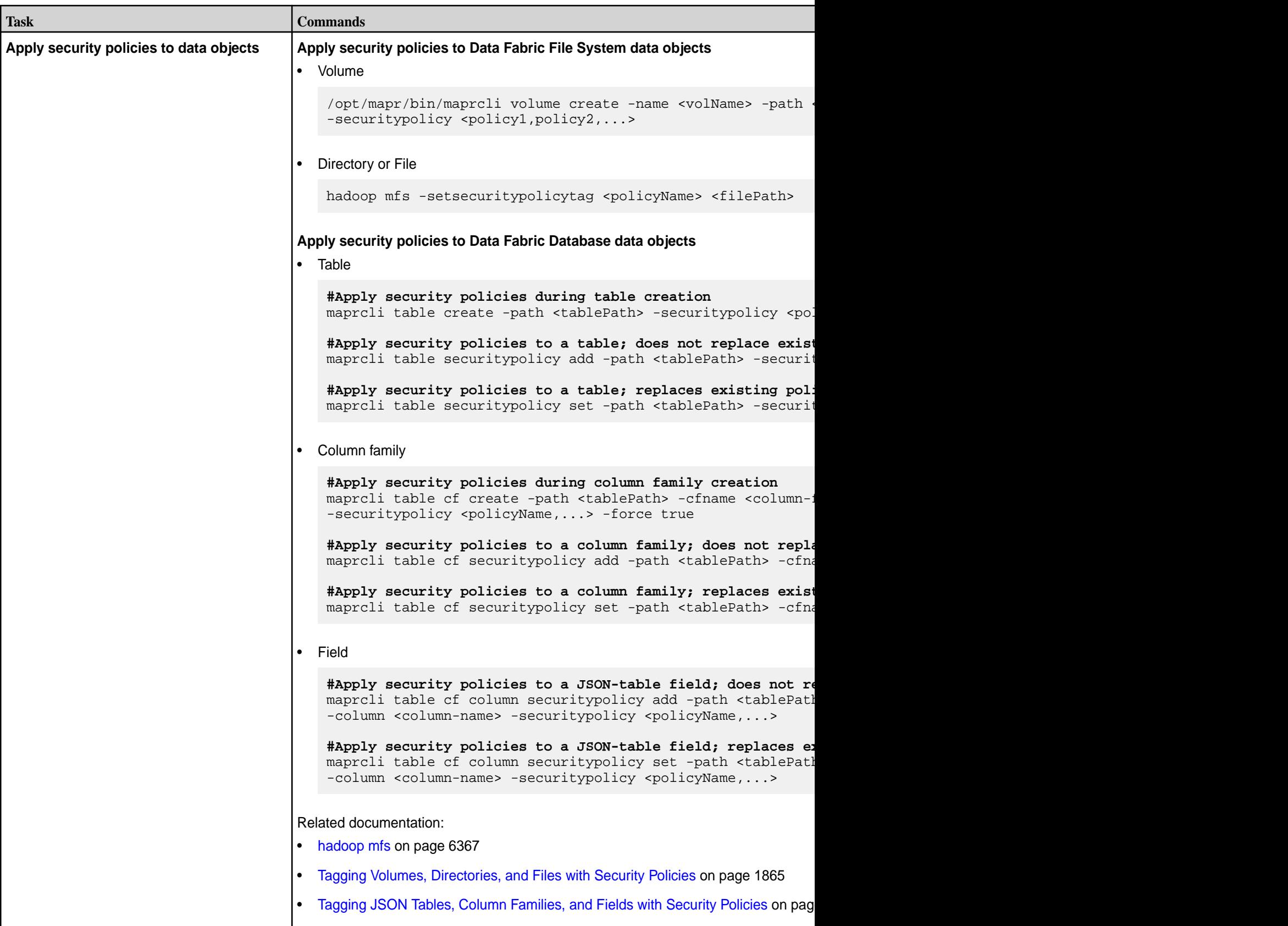

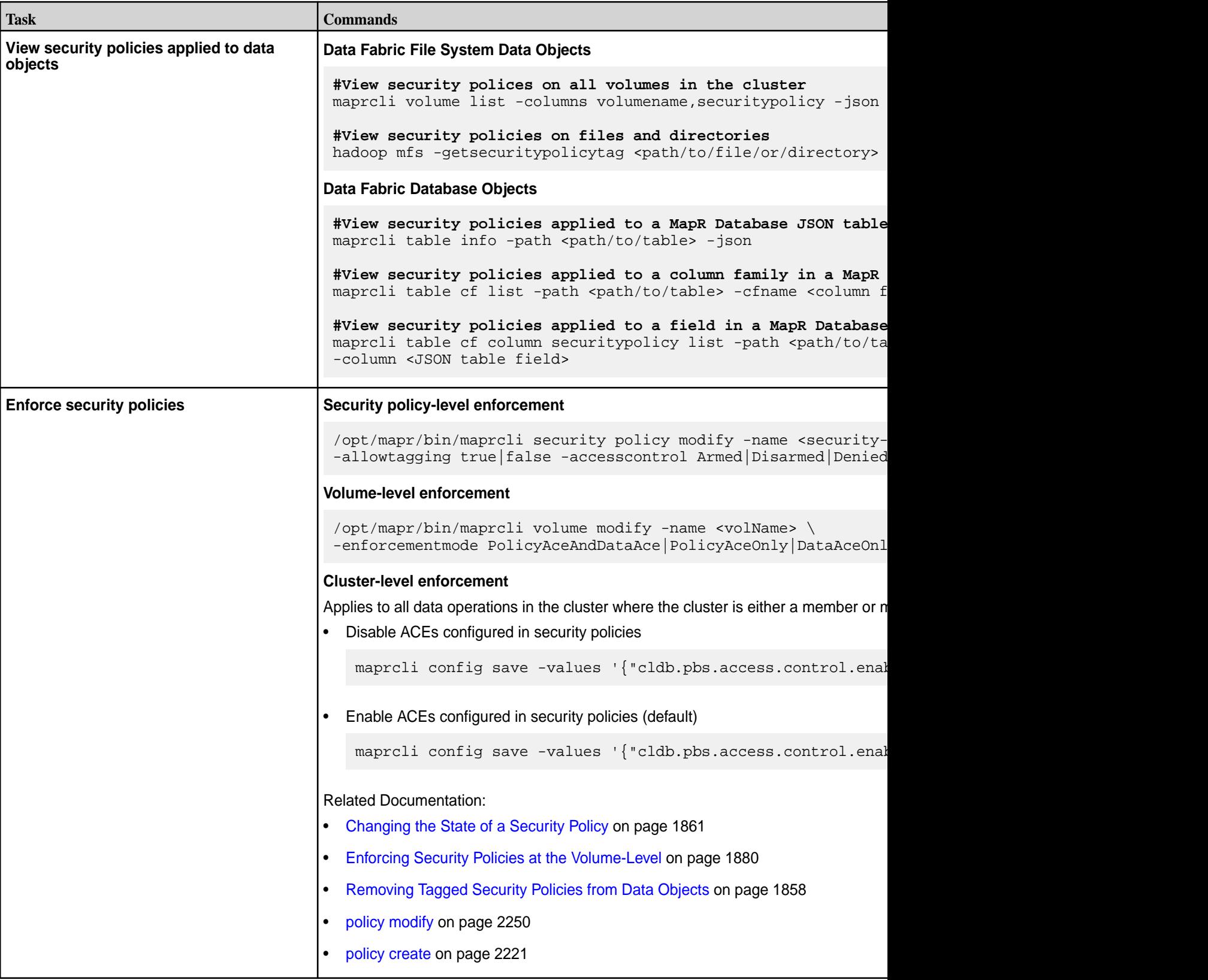

# **Customizing Security in HPE Ezmeral Data Fabric**

Describes the .customSecure file and how HPE Ezmeral Data Fabric 6.x handles custom security settings.

This topic contains the following subsections:

- What is Custom Security? on page 1891
- Identifying the Current Security State of the Cluster on page 1891
- [About the .customSecure File](#page-1891-0) on page 1892
- [Forcing a Change to the Security Configuration](#page-1891-0) on page 1892
- [Custom Security and the HPE Ezmeral Data Fabric Installer](#page-1891-0) on page 1892
- [Adding a Node to a Cluster with Custom Security](#page-1891-0) on page 1892
- [Adding a Service to a Cluster with Custom Security](#page-1892-0) on page 1893

同 **NOTE:** Implementing custom security is not recommended unless your installation demands it. Using the custom security option means that HPE Ezmeral Data Fabric software does not ensure that your system is secure by default, and that you need to manually perform all security configuration.

In HPE Ezmeral Data Fabric 6.x, the [configure.sh](#page-2708-0) script detects that a cluster is in one of three security states:

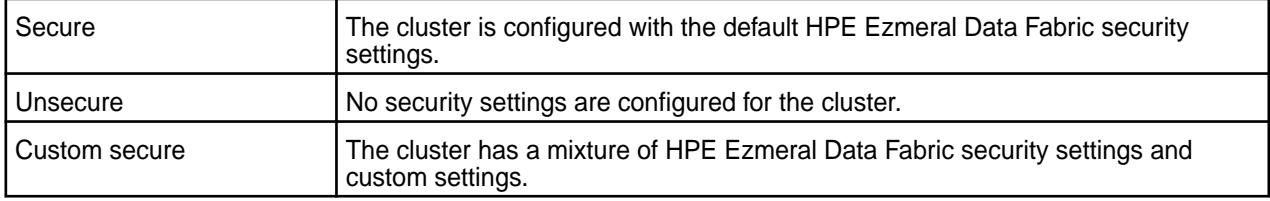

Understanding how configure.sh handles custom security settings is important when you upgrade a cluster, add services, add nodes, or change security settings.

#### **What is Custom Security?**

Any change to the default HPE Ezmeral Data Fabric configuration for authentication, authorization, or encryption represents a "custom security" change. Users who make such changes are encouraged to create a .customSecure file to ensure that configure.sh does not remove these changes. Custom security changes include any change to the keystore or truststore passwords or the number of keys in those files or the names of the keys.

Other examples of custom security changes include:

- Implementing Kerberos security
- Changing the Hive authorization model
- Changing the Oozie authorization model

#### **Identifying the Current Security State of the Cluster**

If the current security state of the cluster (secure, unsecure, or custom secure) is unknown, you can use one of these checks to identify which state the cluster is in:

Check the security value in the /opt/mapr/conf/mapr-clusters.conf file. For example:

<clustername1> secure=true <CLDB> <CLDB> … <CLDB>

For more information, see [mapr-clusters.conf](#page-2869-0) on page 2870.

<span id="page-1891-0"></span>Check for the presence of the .customSecure file:

```
/opt/mapr/conf/.customSecure
```
If the file is present, configure.sh treats the cluster as custom secure.

# **About the .customSecure File**

If you customized the security settings for cluster and you want to ensure that configure. sh does not change any of the settings, create a . customSecure file. Create the file in the following location on every node:

/opt/mapr/conf/.customSecure

The .customSecure file does not contain any information. The presence of the file tells configure.sh that the cluster has security settings that must not be changed by  $\text{confique}$ . sh.

Typically, you create the .customSecure file manually. However, in some cases, configure.sh creates or removes the .customSecure file for you. For example, if configure.sh detects that it is being run after an upgrade from a MapR 5.x secure cluster, it creates the . customSecure file automatically. If you use the -forceSecurityDefaults option and -secure or -unsecure with configure.sh, the script removes the .customSecure file because you are forcing the removal of custom security settings.

# **Forcing a Change to the Security Configuration**

If your HPE Ezmeral Data Fabric 6.x cluster has custom security settings (the .customSecure file is present), and you want to change to the default HPE Ezmeral Data Fabric secure or non-secure settings, use the -forceSecurityDefaults option of configure.sh to make the change. Note these considerations:

- Using the -forceSecurityDefaults option removes the .customSecure file. You must specify the -secure or -unsecure option with -forceSecurityDefaults. Otherwise, the command will have no effect.
- The -forceSecurityDefaults option might not remove all custom settings. Some manual editing might be necessary to return the cluster to a usable state.
- If you are forcing a custom-secured cluster to be HPE Ezmeral Data Fabric secure, you still must include other configure.sh options that are required for security. You must perform any steps required to add security. For example, see [Enabling Wire-level Security](#page-1747-0) on page 1748.

# **Custom Security and the HPE Ezmeral Data Fabric Installer**

Using the HPE Ezmeral Data Fabric Installer or HPE Ezmeral Data Fabric Installer Stanzas is not supported on clusters with custom security or customized configurations.

# **Adding a Node to a Cluster with Custom Security**

Adding a node to a cluster with custom security is similar to adding a node to a cluster with HPE Ezmeral Data Fabric security, but there are some additional steps:

- **1.** Add the node with default HPE Ezmeral Data Fabric security as described in [Adding Nodes to a](#page-1064-0) [Cluster](#page-1064-0) on page 1065.
- **2.** To support your custom security mode, copy any custom resources or settings as needed from existing nodes to the added node.

<span id="page-1892-0"></span>**3.** Create the /opt/mapr/conf/.customSecure file on the added node:

```
/usr/bin/touch /opt/mapr/conf/.customSecure
```
# **Adding a Service to a Cluster with Custom Security**

If you add a new service (ecosystem component) to a secure or custom-secure cluster, configure.sh configures the service for HPE Ezmeral Data Fabric security automatically. If the cluster is custom secure, you need to change the security settings for the service to be compatible with the current cluster settings and restart the service. Any subsequent use of configure.  $sh - R$  will leave the customization in place.

# **Managing Impersonation**

Provides instructions for enabling and using Data Fabric impersonation features.

Impersonation, also known as identity assertion, is one user accessing data and submitting jobs on behalf of another user. Impersonation in Data Fabric allows centralized control of access to resources in the file system and HPE Ezmeral Data Fabric Database.

#### **Example: Access Control and Impersonation**

As an example of impersonation, consider user Bob and a generic Service X:

- **1.** Bob launches a client for the service and may or may not provide credentials.
- **2.** Service X authenticates Bob and establishes a connection for him to use.
- **3.** Bob issues a command to the service that will produce a query.
- **4.** The service uses any user's servicewithimpersonation ticket to authenticate with the datastore file system/HPE Ezmeral Data Fabric Database.
- **5.** The datastore authenticates the user with the impersonation ticket. The service can now proceed.
- **6.** The service sends the datastore a query, as user Bob.
- **7.** The datastore checks permissions for Bob on the assets that the query will access.
- **8.** If Bob has permissions, the datastore returns the query results to the service, which relays the results to the client, and the query succeeds.
- **9.** If Bob does not have permissions, the datastore sends an access error to the service, which relays the error to the client, and the query fails.

When you use impersonation in Data Fabric:

- The datastore permissions are authoritative.
- The process has end-to-end security.
- Users can do nothing more and nothing less than what they are authorized to do.
- This control is independent of remote authentication and security mechanisms that control user access to application features.
- Any permissions set up within applications, or within the UNIX filesystem permissions on servers where Data Fabric components reside, have no effect on user access to Data Fabric resources.

<span id="page-1893-0"></span>The mapr superuser is allowed to impersonate any Data Fabric user in any group, connecting from any host. Other users with impersonation capability can impersonate any Data Fabric user in any group, except the mapr superuser and the root user.

# **Using Impersonation without Security**

Although it is possible to enable impersonation in a non-secure Data Fabric installation, HPE strongly recommends against doing this. The implementation rules are different. Setting up the Data Fabric environment with impersonation operating under those rules makes it very difficult to enable security later. Disabling security in a secure Data Fabric installation is easy, if the need arises.

If you choose to implement impersonation in a non-secure Data Fabric cluster, see [Configuring](#page-1897-0) [Impersonation when Cluster Security is not Enabled](#page-1897-0).

# **Using Impersonation with Security**

In general, this documentation assumes that security is enabled in your Data Fabric installation. See [Enabling Wire-level Security](#page-1747-0) on page 1748 and [Enabling Encryption of Data at Rest](#page-1749-0) on page 1750.

You can use the maprlogin utility to generate a **servicewithimpersonation** ticket that can be used to access a secure cluster impersonating another user. That is, the **servicewithimpersonation** ticket provides the user the ability to impersonate other users (except the  $mapr$  user) in addition to the ability to access a secure cluster. The servicewithimpersonation ticket generated with the list of impersonatedgids and impersonateduids cannot be used to impersonate user root or user mapr. If the user is other than  $\text{root}$  or  $\text{mapr}$ , CLDB resolves the username to UID locally. It then checks if the resolved UID can be impersonated (that is, if it is a part of the ticket's impersonateduids) or at least one of the GIDs of the resolved UID can be impersonated (i.e., if at least one of the GIDs should be part of the ticket's impersonatedgids). The servicewithimpersonation ticket can only be generated by a user with full control on a cluster's ACL.

If you are setting up user impersonation in a secure cluster, you need to generate an impersonation ticket. See the *Generating and Printing Service with Impersonation Ticket* section in the [maprlogin Command](#page-2803-0) [Examples](#page-2803-0) on page 2804 topic and [Generating a Service with Impersonation Ticket](#page-1783-0) on page 1784 for information.

After generating the ticket:

- **1.** Ensure that user1 has read permissions on the ticket.
- **2.** If you moved the ticketfile to a different location, set the \$MAPR\_TICKETFILE\_LOCATION environment variable.

# **How Impersonation Works**

Introduces impersonation functionality, limitations, and core requirements.

If a user attempts to impersonate another user to the file system or HPE Ezmeral Data Fabric Database systems and the configuration parameters for resolving the UID and GIDs on the server (see [Resolving](#page-1897-0) [Username with UID and GIDs During Impersonation](#page-1897-0)) are disabled:

- **1.** The Data Fabric client looks for that user name in the local operating system registry.
- **2.** If the user name is:
	- Found, Data Fabric sends the user's UID and GID to the server for impersonation.
	- Not found in the local operating system registry, the user action is not processed.

If a user attempts to impersonate another user to the file system or HPE Ezmeral Data Fabric Database systems and if the configuration parameters for resolving the UID and GIDs on the server (see [Resolving](#page-1897-0) [Username with UID and GIDs During Impersonation](#page-1897-0)) are enabled:

- **1.** The Data Fabric client asks CLDB to look for that user name and resolve the UID and GIDs for that user on the server.
- **2.** If the user name is:
	- Found on the server, the server allows the user to proceed with the impersonation.
	- Not found, the user action is not processed.

E **NOTE:** If the configuration property for resolving the username is set on the client, and the configuration property for resolving the username is not set on CLDB, the operation fails with an error.

# **Limitations on Impersonation**

Service with impersonation tickets cannot be used to impersonate the mapr or root users. A scoped service with impersonation ticket cannot contain the UID of the  $r \circ t$  or mapr user (in the impersonated UIDs) and the GID of the  $root$  or mapr user (in the impersonated GIDs). The mapr user can impersonate any user, including root.

# **Core Requirements for Impersonation**

The mapr superuser is allowed to access to the file system and HPE Ezmeral Data Fabric Database systems. The following conditions must be met for the mapr superuser to be able to impersonate another Data Fabric user:

**1.** The hadoop.proxyuser.mapr.groups and hadoop.proxyuser.mapr.hosts parameters must be set correctly in the core-site.xml file.

See [Enabling Impersonation for the mapr Superuser.](#page-1895-0)

These settings are not always required. The hadoop proxy user functionality is only applicable to ecosystem components included in the Data Fabric distribution for Apache Hadoop. If the Data Fabric client accesses an ecosystem component, such as HiveServer2, these settings may be required. These settings are never needed if the Data Fabric client accesses the file system or HPE Ezmeral Data Fabric Database directly. Enabling impersonation here ensures that the correct settings are in place if they are needed.

- **2.** The name of the Data Fabric user that you want the mapr superuser to be able to impersonate must appear in the local operating system registry where the Data Fabric client is running if server-side [resolution of UID and GIDs](#page-1897-0) is not enabled.
- **3.** The UID and GUID of the user name under which the Data Fabric client is running must match exactly the UID and GUID for that user name on the server.

围 **NOTE:** The mapr user can impersonate any user, including user root.

For all other users with access to the file system and HPE Ezmeral Data Fabric Database systems, the following conditions must be met for the user to impersonate another user.

- **1.** A valid servicewithimpersonation ticket must be present for the user who intends to impersonate on the system.
- **2.** The name of the user to impersonate must appear in the local operating system registry where the Data Fabric client is running if the server-side [resolution of UID and GIDs](#page-1897-0) is not enabled.
- **3.** The UID and GUID of the user name under which the Data Fabric client is running must match exactly the UID and GUID for that user name on the server.

<span id="page-1895-0"></span>**NOTE:** If a user is not authorized to impersonate, then the operations proceeds as the user, not the target user. Some operations succeed and some do not, even if the user has all the permissions for these operations. Also, if a user with full access and impersonating capability tries to impersonate another user, the operations succeeds only if the target user has permissions on the directory.

#### **Component Requirements for Impersonation**

Some Data Fabric ecosystem components have additional requirements to enable impersonation.

The following components must have settings that support impersonation in the configuration files indicated, on each node where the component resides:

- **Drill**: Edit the drill-env.sh file. See [Configuring User Impersonation](https://drill.apache.org/docs/configuring-user-impersonation/) in the Apache Drill documentation.
- **HBase**: Edit the hbasesite.xml file. See [Impersonation through the HBase REST Gateway](#page-3182-0).
- **HiveServer2**: Edit the hive-site.xml file. See [Hive User Impersonation](#page-4055-0).
- **Hue**: Edit the hue.ini file.
- **Spark**: No special settings are required for Spark in MapReduce 2 (YARN) mode since Spark automatically inherits the correct behavior from YARN. If running standalone, Spark cannot perform impersonation and should not be used if security is important.

#### **Application Development Requirements**

You can set up impersonation in an application programmatically.

- **C/C++**: Use hb\_connection\_create\_as\_user(). See [Creating C Apps Binary Tables](#page-3123-0) on page 3124 and [Impersonation Example](#page-3126-0) on page 3127 for more information.
- **Java**: Use UserGroupInformation.doAs(). See [Class UserGroupInformation](https://hadoop.apache.org/docs/r1.0.4/api/org/apache/hadoop/security/UserGroupInformation.html) in the Hadoop documentation for more information.

#### **Enabling Impersonation for the HPE Ezmeral Data Fabric Superuser**

Provides a procedure necessary to implement superuser impersonation.

#### **About this task**

To enable impersonation in your HPE Ezmeral Data Fabric installation:

# **Procedure**

**1.** Open the following file in a text editor:

/opt/mapr/hadoop/hadoop-<version>/etc/hadoop/core-site.xml

**2.** Add the following hadoop.proxyuser properties:

```
<property>
         <name>hadoop.proxyuser.mapr.hosts</name>
         <value>*</value>
</property><property>
         <name>hadoop.proxyuser.mapr.groups</name>
         <value>*</value>
</property>
```
The hosts setting  $(*)$  allows the mapr superuser to connect from any host to impersonate a user.

The groups setting  $(*)$  allows the mapr superuser to impersonate any user in any group.

**NOTE:** Do not use anything other than a single asterisk here. Other parts of HPE Ezmeral Data Fabric ignore the values here and treat them as if each is set to a single asterisk.

**3.** Close the file, saving any changes that you made.

#### **Enabling Impersonation for any User**

Provides the procedure necessary to implement impersonation for any data-fabric user.

#### **About this task**

To enable impersonation for any data-fabric user:

#### **Procedure**

- **1.** Log in to the system as root, mapr user, or any user with full control.
- **2.** Generate a servicewithimpersonation ticket for the data-fabric user.

For example:

```
$ maprlogin generateticket -type servicewithimpersonation -user 
mapruser1 -out /var/tmp/sample_ticket
```
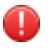

WARNING: The mapr user ticket can be used to impersonate any user, including user root.

You can generate a scoped servicewithimpersonation ticket for the user. Scoped impersonation tickets allow the user using the ticket to impersonate only the UIDs and or GIDs specified in the ticket. For example:

```
$ maprlogin generateticket -type servicewithimpersonation -user 
mapruser1 -impersonateduids 550 -impersonatedgids 500 -out /var/tmp/
sample_ticket
```

```
串
    NOTE: If you generate a scoped impersonation ticket, the impersonated UIDs cannot contain the
    UID of user root or user mapr, and the impersonated GIDs cannot contain the GID of user
    root or user mapr.
```
For more information, see [maprlogin](#page-2799-0) on page 2800.

- **3.** Move the ticket to a secure location, and share the ticket with the user (for whom this ticket is generated).
- **4.** (Optional) Copy the file to a permanent directory.

# <span id="page-1897-0"></span>**Configuring Impersonation without Cluster Security**

Describes how to use impersonation on a non-secure cluster.

# **About this task**

To configure impersonation without enabling cluster security, perform the following steps on the client.

# **Procedure**

- **1.** Enable impersonation for each ecosystem component you will use that supports impersonation. See *Component Requirements for Impersonation* in [How Impersonation Works](#page-1893-0).
- **2.** Enable impersonation for the data-fabric core components. See [Enabling Impersonation for the mapr](#page-1895-0) [Superuser](#page-1895-0).
- **3.** On each client system from which you want to use impersonation:
	- a) Set a MAPR\_IMPERSONATION\_ENABLED environment variable with the value true. This value must be set in the environment of any process you start that does impersonation.
	- b) Create a file in /opt/mapr/conf/proxy/ that has the name of the data-fabric superuser or any other user. For the data-fabric superuser, the default file name would be mapr. For all other users, use their username for the proxy file.

If the data-fabric superuser has a different name in your cluster, use that name for the proxy file. To verify the data-fabric superuser name, check the mapr.daemon.user= line in the /opt/mapr/ conf/daemon.conf file on a data-fabric cluster server.

# **Resolving Username with UID and GIDs During Impersonation**

Lists parameters for configuring impersonation.

To resolve username with UID and GIDs on the server (and not the local operating system registry) during impersonation, set the following configuration parameters on the client and CLDB:

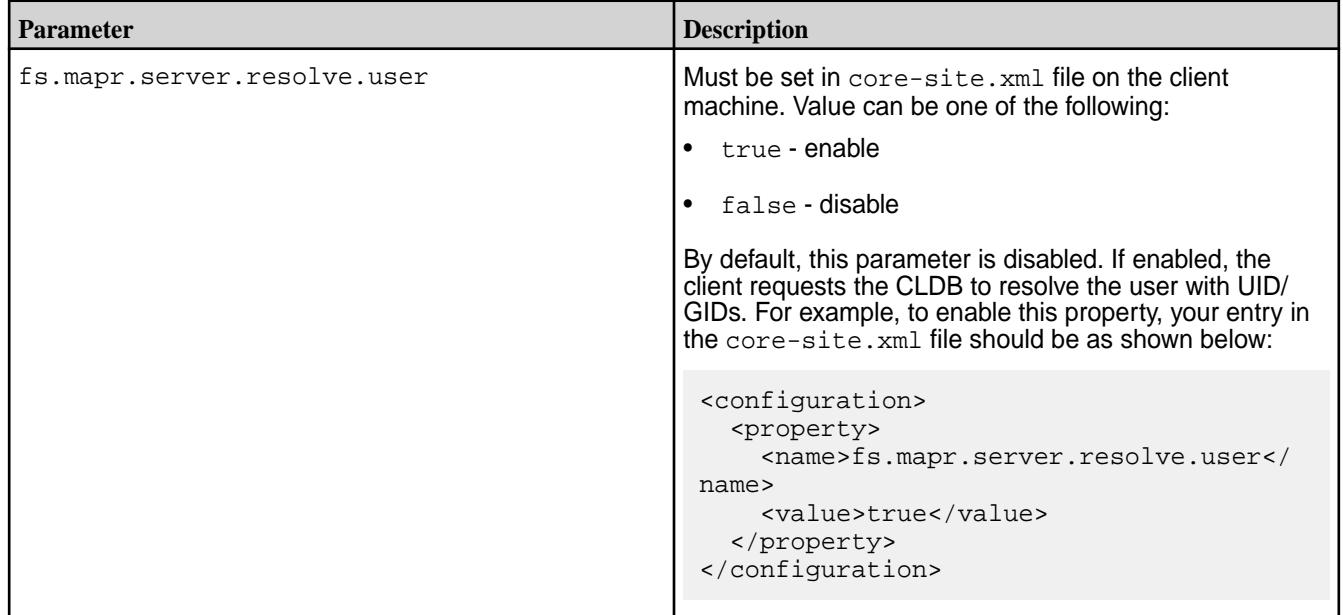

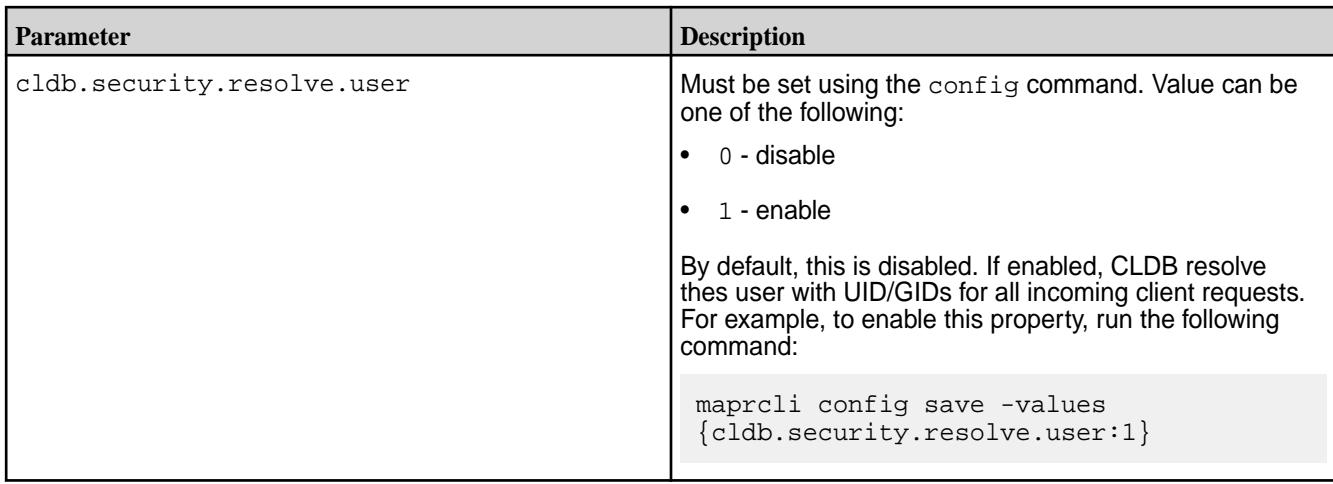

**NOTE:** Both configuration parameters must be set to enable support for UID/GID resolution on the server. If the configuration parameter is set on the client to resolve on the server and if the configuration parameter is not set on CLDB, the operation fails with an error.

# **Managing Secure Clusters**

围

Provides procedures that will enable you to use MapR clusters securely.

Administrative topics such as configuring cross-cluster security, managing mirror volumes in secure clusters, running commands on remote secure clusters are discussed. In addition, access scenarios for secure and non-secure MapR clusters and HDFS clusters are described.

# **Setting Up Cross-Cluster Security**

Provides an overview of the configure-crosscluster. sh utility that is used to set up security between two clusters.

# **About this task**

When all local and remote CLDB nodes are reachable from the local node, you can run the [configure-crosscluster.sh](#page-2723-0) on page 2724 utility on any CLDB node to automatically set up a trust relationship between clusters.

For two or more HPE Ezmeral Data Fabric clusters to communicate with one another, a secure trust relationship must exist between the clusters. A secure trust relationship between clusters is required for running commands remotely, creating remote replicas and mirror copies of volumes, and accessing data using NFS on the other cluster. The following sections describe the quick way to configure both the clusters for mirroring, replication, and remote access, and the [advanced manual](#page-1899-0) way to configure the clusters for mirroring, replication, remote access, and/or NFS server access.

# **Quick Configuration**

# **About this task**

You can run the [configure-crosscluster.sh](#page-2723-0) on page 2724 utility on any CLDB node in a cluster to automatically set up a trust relationship between the cluster and another cluster. To automatically configure two clusters for remote access, mirroring, and replication in both directions:

# **Procedure**

**1.** Log in to the CLDB node on a cluster.

<span id="page-1899-0"></span>**2.** Run the [configure-crosscluster.sh](#page-2723-0) on page 2724 utility with the all parameter. For example:

```
# /opt/mapr/server/configure-crosscluster.sh create all -remoteip 
<remote_node_IP>
```
When the utility runs, it performs the following actions on all the clusters:

- **a.** Updates the /opt/mapr/conf/mapr-clusters.conf file to include the first entry from the /opt/mapr/conf/mapr-clusters.conf file on the other cluster.
- **b.** Imports the certificate of the other cluster in the /opt/mapr/conf/ssl\_truststore file, and copies the updated  $\sqrt{\pi}$  /mapr $\sqrt{\cosh(s)}$  truststore file to all the other nodes on the cluster.
- **c.** Generates a cross-cluster ticket for the other cluster, copies the ticket to the CLDB node on the other cluster, merges the ticket with the /opt/mapr/conf/maprserverticket file on the node in the other cluster, and copies the updated /opt/mapr/conf/maprserverticket file to all other CLDB nodes on the other cluster.

For more information on the arguments, syntax, and options, see the [configure-crosscluster.sh](#page-2723-0) on page 2724 utility.

- **3.** Verify access to the remote cluster by:
	- Running remote commands on a node in either cluster.
	- Creating mirror volumes on any node in the destination cluster.
	- Setting up table and stream replication on tables and streams in the source cluster.

To configure access over NFS, see [Configuring Secure Clusters for Cross-Cluster NFS Access](#page-1907-0) on page 1908.

# **Advanced Configuration**

#### **About this task**

Using the [configure-crosscluster.sh](#page-2723-0) on page 2724 utility with the default configuration works only when all local and remote CLDB nodes are reachable from the local node. It does not work, for example, if you set up multi-homed clusters as documented in the MAPR\_SUBNETS section in [Designating NICs for HPE Ezmeral Data Fabric](#page-1106-0) on page 1107, because the [configure-crosscluster.sh](#page-2723-0) on page 2724 utility cannot traverse between local and remote IPs (for example, from the external IP 23.21.203.95 to internal IP 10.10.100.100). In such environments, run the [configure-crosscluster.sh](#page-2723-0) on page 2724 utility with the -remotehosts parameter.

You can configure the clusters manually for unidirectional or bidirectional remote access, mirroring, or replication only. The following sections describe the manual steps for:

#### **Configuring Secure Clusters for Running Commands Remotely**

Describes how to configure secure clusters to access them all from a single cluster and run commands remotely on them.

#### **About this task**

You can configure a number of secure clusters to access them all from one cluster. You need not log into each secure cluster separately and run maprcli commands locally on them.

For example, suppose you need to manage two secure clusters, clusterA and clusterB. One method is to log into each cluster separately and run commands locally on each. However, it is possible to log into clusterA only and manage both clusters from clusterA, running commands locally for clusterA and remotely for clusterB. When you type the  $m$ aprcli commands, you must use the  $-c$ luster parameter in those commands to specify the cluster on which you want the commands to run.

You can configure the secure clusters for remote access manually (as described in the following section) or automatically by running the configure-crosscluster.sh utility. If you run the configure-crosscluster.sh utility, the utility configures the clusters for running commands remotely in both directions. See [configure-crosscluster.sh](#page-2723-0) on page 2724 for more information.

# **Prerequisite**

#### **About this task**

Ensure that you have the [relevant ports open](#page-2965-0) for secure cluster communication.

# **Setting Up Secure Clusters Manually for Cross-Cluster Access**

# **About this task**

To manually configure two secure clusters for remote access:

#### **Procedure**

- **1.** Log in to the secure cluster from which you want to run commands. In the rest of this procedure, this cluster is referred to as clusterA and the remote cluster is referred to as clusterB.
- **2.** Configure clusterA for communicating with the other clusters by editing mapr-clusters.conf file on each node clusterA to specify the hostname or IP address of the CLDB nodes on the other clusters.

For example, suppose:

• clusterA's /opt/mapr/conf/mapr-clusters.conf file contains the following:

clusterA.cluster.com secure=true perfnode50.lab:7222

• clusterB's /opt/mapr/conf/mapr-clusters.conf file contains the following:

clusterB.cluster.com secure=true perfnode100.lab:7222

Perform the following steps to configure the nodes on the clusters:

a) On any node in clusterA, append the first entry from clusterB's mapr-clusters.conf file, entry which is prefixed with the cluster name, to the end of clusterA's mapr-clusters.conf file. Note that clusterA's entry must be the first line of the mapr-clusters.conf file:

```
clusterA.cluster.com secure=true perfnode50.lab:7222
clusterB.cluster.com secure=true perfnode100.lab:7222
```
The clusterA's mapr-clusters.conf file now contains two entries.

b) Copy the updated /opt/mapr/conf/mapr-clusters.conf file to all the other nodes in clusterA.

c) On any node in clusterB, append the first entry from clusterA's  $mapr$ -clusters.conf file, entry which is prefixed with the cluster name, to the end of the remote cluster's  $m$ apr-clusters.conf file.

Note that clusterB's entry must be the first line of mapr-clusters.conf file:

```
clusterB.cluster.com secure=true perfnode100.lab:7222
clusterA.cluster.com secure=true perfnode50.lab:7222
```
The clusterB's mapr-clusters.conf file now contains two entries.

d) Copy the updated  $\sqrt{\pi}$  /  $\pi$  /  $\pi$  /  $\pi$  /  $\pi$  apr - clusters.conf file to all the nodes in cluster B.

See [mapr-clusters.conf](#page-2869-0) on page 2870.

- **3.** Perform the following steps on clusterA to ensure that the sslat ruststore file has signers for all the clusters:
	- a) Copy the ssl\_truststore from the /opt/mapr/conf directory of clusterB into a temporary directory on clusterA.

For example:

```
# scp mapr@<remote-ip>:/opt/mapr/conf/ssl_truststore /tmp/
clusterB_ssl_truststore
```
b) Merge the ssl truststore of clusterB with the ssl truststore of clusterA using the  $\sqrt{\text{opt}}$ mapr/server/manageSSLKeys.sh utility.

For example, if you copied the ssl truststore file of clusterB as  $/$ tmp/ clusterB ssl truststore, run the following command to merge the files:

```
/opt/mapr/server/manageSSLKeys.sh merge /tmp/
clusterB_ssl_truststore /opt/mapr/conf/ssl_truststore
```
- c) Copy the merged ssl\_truststore file to every node on clusterA.
- **4.** Perform the following steps on clusterB *only* if you want to set up access to clusterA from clusterB:
	- a) Copy the ss1\_truststore from the /opt/mapr/conf directory of clusterA into a temporary directory on clusterB.

For example:

```
# scp mapr@<remote-ip>:/opt/mapr/conf/ssl_truststore /tmp/
clusterA_ssl_truststore
```
b) Merge the ssl\_truststore of clusterB with the ssl\_truststore of clusterA using the  $\sqrt{\text{opt}}$ mapr/server/manageSSLKeys.sh utility.

```
For example, if you copied the ssl_truststore file of clusterA as /tmp/
clusterA_ssl_truststore, run the following command to merge the files:
```

```
/opt/mapr/server/manageSSLKeys.sh merge /tmp/
clusterA_ssl_truststore /opt/mapr/conf/ssl_truststore
```
c) Copy the merged ssl\_truststore file to every node on clusterB.

- **5.** For crossclusters to work using the Control System, place the mapruserticket of the remote cluster into the local cluster.
	- a) Generate a mapruserticket for the remote cluster as mapruser:

```
maprlogin password -cluster demo
[Password for user 'mapr' at cluster 'demo': ]
MapR credentials of user 'mapr' for cluster 'demo' are written to 
'/tmp/maprticket_5000'
```
b) Merge the generated maprticket:

```
cat /tmp/maprticket_5000 >>/opt/mapr/conf/
mapruserticket
```
**6.** Verify access by running remote commands on clusterA. See Verifying Access to run Remote Commands on page 1903.

# **Verifying Access to run Remote Commands**

# **Procedure**

**1.** Log in to any node on clusterA and run the [maprlogin](#page-2799-0) on page 2800 utility from clusterA to obtain user ticket for accessing the remote cluster.

For example, to obtain tickets for managing the remote cluster from clusterA, run the following command::

# /opt/mapr/bin/maprlogin password -cluster clusterB.cluster.com

**2.** Verify access by running remote commands on clusterA.

For example, the following command, executed from a node in clusterA, lists the volumes on clusterB:

# /opt/mapr/bin/maprcli volume list -cluster clusterB.cluster.com

# **Configuring Secure Clusters for Cross-Cluster Mirroring and Replication**

Describes configuring clusters for cross-cluster operations such as mirroring and replication.

# **About this task**

Cross-cluster tickets are required on secure clusters that need to pull data from another secure cluster and on secure clusters that need to push data to another secure cluster. For example:

- Volume mirroring is a pull operation. The destination cluster pulls the volume data from the source cluster. Since the destination cluster performs the operation, the destination cluster receives a ticket that is generated on the source cluster.
- Table and streams replication is a push operation. The source cluster pushes table or stream data to the destination cluster. Since the source cluster performs the operation, the source cluster receives a ticket that is generated on the destination cluster.

You can configure secure clusters for cross-cluster mirroring and replication manually (as described in [Manually Setting up Secure Clusters for Cross-Cluster Mirroring](#page-1903-0) on page 1904 and [Manually](#page-1906-0) [Setting up Secure Clusters for Cross-Cluster Replication](#page-1906-0) on page 1907). You can configure secure clusters automatically, by running the configure-crosscluster. sh utility. This utility configures the clusters for both mirroring and replication in both directions. For more information, see [configure-crosscluster.sh](#page-2723-0) on page 2724.

# <span id="page-1903-0"></span>**Manually Setting up Secure Clusters for Cross-Cluster Mirroring**

#### **About this task**

To set up secure clusters for cross-cluster mirroring:

#### **Procedure**

- **1.** Verify that the user for whom you are configuring access, exists in the registry on both the clusters and has the following permissions:
	- Permissions to create volumes on the source cluster.
	- Permissions to mirror volumes on the destination cluster.

You can set up access for the *mapr* user, who already has permissions to create volumes and mirror volumes.

**2.** Configure source cluster (clusterA) to communicate with the other clusters by editing the mapr-clusters.conf file on each node of clusterA to specify the hostname or IP address of the CLDB nodes on the other clusters.

For example, suppose:

• The /opt/mapr/conf/mapr-clusters.conf file on the source cluster (clusterA) contains the following:

```
clusterA.cluster.com secure=true perfnode50.lab:7222
```
The /opt/mapr/conf/mapr-clusters.conf file on the destination cluster (clusterB) contains the following:

clusterB.cluster.com secure=true perfnode100.lab:7222

Perform the following steps to configure the nodes on the clusters:

a) On any node in clusterA, append the first entry from clusterB's mapr-clusters.conf file, the entry which is prefixed with the cluster name, to the end of clusterA's mapr-clusters.conf file. Note that clusterA's entry must be the first line of the mapr-clusters.conf file:

clusterA.cluster.com secure=true perfnode50.lab:7222 clusterB.cluster.com secure=true perfnode100.lab:7222

The mapr-clusters.conf file for clusterA now contains two entries.

- b) Copy the updated /opt/mapr/conf/mapr-clusters.conf file to all the other nodes in clusterA.
- c) On any node in the destination cluster (clusterB), append the first entry from clusterA's mapr-clusters.conf file, entry which is prefixed with the cluster name, to the end of the remote cluster's mapr-clusters.conf file.

Note that clusterB's entry must be the first line of the mapr-clusters.conf file:

clusterB.cluster.com secure=true perfnode100.lab:7222 clusterA.cluster.com secure=true perfnode50.lab:7222

The mapr-clusters.conf file for clusterB now contains two entries.

d) Copy the updated  $\sqrt{\pi}$  /  $\pi$  /  $\pi$  /  $\pi$  /  $\pi$  apr - clusters.conf file to all the nodes in cluster B.

See [mapr-clusters.conf](#page-2869-0) on page 2870.

- **3.** Log in to any node on the source cluster (ClusterA) and perform the following steps:
	- a) Generate a cross-cluster ticket for the destination cluster (clusterB) for the mapr user. For example, to generate a cross-cluster for the destination cluster (clusterB), run the following command on the source cluster (clusterA):

/opt/mapr/bin/maprlogin generateticket -type crosscluster -out /tmp/ crossclusterticket -user destinationclusteruser

b) Copy the cross-cluster ticket file to any node on the destination cluster (clusterB). For example:

```
scp /tmp/crossclusterticket mapr@<dest-ip>:/tmp/
sourceClusterTicketFile
```
- **4.** Log in to the node on the destination cluster (clusterB) where the cross-cluster ticket was copied, and perform the following steps:
	- a) Merge the cross-cluster ticket file with the /opt/mapr/conf/maprserverticket file on the node.

For example, to merge, run the following command:

cat /tmp/sourceClusterTicketFile >> /opt/mapr/conf/maprserverticket

- b) Copy the /opt/mapr/conf/maprserverticket file to all the CLDB nodes on the destination cluster.
- **5.** Merge the ssl\_truststore files by using the [/opt/mapr/server/manageSSLKeys.sh](#page-2785-0) tool.

In this step, you use the copytruststore option of [manageSSLKeys.sh](#page-2785-0) on page 2786 to create a copy of the truststore. Then you copy it to the destination node using SCP, and finally run merge without any additional options. For example:

**a.** On clusterA, create a new ssl truststore by using the copytruststore option:

```
/opt/mapr/server/manageSSLKeys.sh copytruststore /tmp/
clusterA_ssl_truststore <ssl.server.truststore.password> 
<ssl.server.truststore.password>
```
You can obtain the ssl.server.truststore.password password from the /opt/mapr/ conf/store-passwords.txt file for the key ssl.server.truststore.password on the CLDB master node for clusterA.

**b.** Copy the ssl truststore from clusterA to clusterB:

```
scp mapr@<remote-ip>:/opt/mapr/conf/clusterA ssl truststore /tmp/
clusterA_ssl_truststore
```
**c.** Merge the ssl truststore on clusterB:

```
/opt/mapr/server/manageSSLKeys.sh merge /tmp/
clusterA_ssl_truststore /opt/mapr/conf/ssl_truststore 
<ssl.server.truststore.password on ClusterA> 
<ssl.server.truststore.password on clusterB>
```
You can obtain the password for ssl.server.truststore.password from the /opt/mapr/ conf/store-passwords.txt file for the key ssl.server.truststore.password on the CLDB master node for clusterA.

You can obtain the password for ssl.server.truststore.password from the /opt/mapr/ conf/store-passwords.txt file for the key ssl.server.truststore.password on the CLDB master node for clusterB

- **6.** Copy the merged ssl\_truststore file to every node on clusterB.
- **7.** Generate ticket for  $\text{root}$  user to clusterA from clusterB by using the following command:

maprlogin password -cluster clusterA

**8. Optional:** If your clusters are secure, configure your source cluster so that you can use the Control System to set up and administer table replication from the source to the destination cluster.

These steps make it convenient to use the Control System for setting up and managing replication involving two secure clusters. However, before following them, perform these prerequisite tasks.

```
NOTE:
```
- Ensure that both clusters are managed by the same team or group. The UIDs and GIDs of the users that are able to log in to the Control System on the source cluster must exactly match their UIDs and GIDs on the destination cluster. This restriction applies only to access to both clusters through the Control System, and does not apply to access to both clusters through the maprcli. If the clusters are managed by different teams or groups, use the maprcli instead of the Control System to set up and manage table replication involving two secure clusters.
- Ensure that the proper file-system and table permissions are in place on both clusters. Otherwise, any user who can log into the Control System and has the same UID or GID on the destination cluster will be able to set up replication either from the source cluster to the destination cluster or vice versa. A user could create one or more tables on the destination cluster, enable replication to them from the source cluster, load the new tables with data from the source cluster, and start replication. A user could also create tables on the source cluster, enable replication to them from tables in the destination cluster, load the new tables with data from the destination cluster, and start replication.
- **a.** On the source cluster (clusterA), generate a service ticket by using the maprlogin command:

```
maprlogin generateticket -type service -cluster <destination cluster>
-user mapr -duration <duration> -out <output folder>
```
Where -duration is the length of time before the ticket expires. You can specify the value in either of these formats:

- [Days:]Hours:Minutes
- Seconds

<span id="page-1906-0"></span>**b.** To every node of the destination cluster (clusterB), add the service ticket to the file /opt/mapr/ conf/mapruserticket file:

```
cat <path and filename of the service ticket> >> /opt/mapr/conf/
mapruserticket
```
- **c.** Restart the web server by running the maprcli node services command. For the syntax of this command, see [node services](#page-2203-0) on page 2204.
- **9.** Perform the steps to [verify configuration for mirroring.](#page-1907-0)

#### **Results**

You can now create mirror volumes on the destination cluster and set up a schedule to pull data from the volumes on the source cluster. However, you cannot create volumes on the source cluster that pull data from volumes in the destination cluster, because the setup described above is unidirectional. To configure the clusters for bidirectional mirroring, repeat the steps above, by switching the source and destination clusters.

For example, suppose there are two clusters, clusterA and clusterB, and you performed the steps above for clusterA as the source cluster and clusterB as the destination cluster. After you complete the steps above, your destination cluster, clusterB can pull data from volumes on clusterA. For clusterA to mirror data on clusterB, perform the steps above with clusterB as the source cluster and clusterA as the destination cluster.

#### **Manually Setting up Secure Clusters for Cross-Cluster Replication**

#### **About this task**

To set up secure clusters for cross-cluster replication:

#### **Procedure**

- **1.** Verify that the user, for whom you are configuring access, exists in the registry on the destination cluster.
- **2.** Log in to any node on the destination cluster and perform the following steps:
	- a) Generate a cross-cluster ticket for the source cluster.

For example, to generate a cross-cluster for the source cluster, run the following command on the destination cluster:

```
/opt/mapr/bin/maprlogin generateticket -type crosscluster -out /tmp/
crossclusterticket -user destinationclusteruser
```
b) Copy the cross-cluster ticket file to any node on the source cluster.

For example:

```
scp /tmp/crossclusterticket mapr@<source-ip>:/tmp/
sourceClusterTicketFile
```
**3.** Log in to the node in the source cluster where the cross-cluster ticket was copied, and perform the following steps:

<span id="page-1907-0"></span>a) Merge the cross-cluster ticket file with the  $\sqrt{\pi}$  /  $\pi$  / $\pi$  / $\pi$  / $\pi$  / $\pi$  / $\pi$  / $\pi$  / $\pi$  / $\pi$  / $\pi$  / $\pi$  / $\pi$  / $\pi$  / $\pi$  / $\pi$  / $\pi$  / $\pi$  / $\pi$  / $\pi$  / $\pi$  / $\pi$  / $\pi$  / $\pi$  / $\pi$  / $\pi$  / $\pi$  / $\pi$  /node.

For example, to merge, run the following command:

```
cat /tmp/destinationClusterTicketFile >> /opt/mapr/conf/
maprserverticket
```
- b) Copy the /opt/mapr/conf/maprserverticket file to all the nodes on the source cluster.
- **4.** Configure the Gateway for table and streams replication. See [Configuring Gateways for Table and Stream Replication](#page-1478-0) on page 1479 for more information.
- **5.** Perform the steps to verify configuration for replication.

# **Results**

You can now set up volumes on the source cluster to push data to replicas on the destination cluster. However, you cannot create replicas on the source cluster that get data from volumes in the destination cluster because the setup described above is unidirectional. To configure the clusters for bidirectional replication, repeat the steps above by switching the source and destination clusters.

For example, suppose there are two clusters, clusterA and clusterB, and you performed the steps above for clusterA as the source cluster and clusterB as the destination cluster. After you complete the steps above, your source cluster, clusterA can push data to replicas on clusterB. For clusterB to replicate data on clusterA, perform the steps above with clusterB as the source cluster, and clusterA as the destination cluster.

# **Verifying Cross-Cluster Configuration for Mirroring and Replication**

# **About this task**

You can verify the cross-cluster configuration for:

# **Procedure**

- **1.** Mirroring by logging in to a node on the destination cluster as the user for whom access was configured, and creating a mirror volume on the destination cluster for a volume on the source cluster. You can create mirror volumes using [the Control System](#page-1127-0) and/or the [CLI](#page-2483-0).
- **2.** Replication by logging in to a node on the source cluster as the user for whom access was configured and creating a replica in the destination cluster for a volume, table, and stream on the source cluster. You can create replicas using the Control System and the CLI. To set up replication on secure clusters for:
	- Tables, refer to the documentation for [the Control System](#page-1391-0) and/or the [CLI.](#page-2395-0)
	- Streams, refer to the documentation for [the Control System](#page-1453-0) and/or the [CLI](#page-2282-0).

# **Configuring Secure Clusters for Cross-Cluster NFS Access**

Describes how to manually set up cross-cluster NFS access.

# **About this task**

HPE Ezmeral Data Fabric-NFS offers many usability and interoperability advantages to the customer, and makes big data radically easier and less expensive to use. In a secure environment, however, you must configure NFS carefully because the NFS protocol is inherently insecure. Running the NFS server on any cluster node might expose the file system to be world readable and writeable to any machine that knows the IP address of the cluster node running the NFS server and has access to the network, regardless of the permissions, passwords and other security mechanisms. At the minimum, you should configure
iptables firewall rules for all the cluster nodes where the NFS server is running, to restrict incoming NFS traffic to authorized client IP addresses.

Configuring cross-cluster NFS access might expose the entire file system of the other cluster to be world readable and writeable as well. Therefore, automated configuration for cross-cluster NFS access is not available with the [configure-crosscluster.sh](#page-2723-0) on page 2724 utility. You should manually configure cross-cluster NFS access only if you are fully aware of the security risks, and taken appropriate steps to mitigate the risks by securing both your NFS gateway, and incoming client traffic.

This section describes the manual configuration process on a secure cluster for accessing another secure cluster using NFS. There are two methods by which an NFS client can access file systems from multiple clusters:

**1.** Run the NFS server on one cluster.

For this method, configure cross-cluster NFS security for the NFS gateway on one cluster, so that the NFS client can mount the file system once from the NFS gateway, and then access the file systems for both clusters.

**2.** Run the NFS server on both clusters.

For this method, cross-cluster NFS configuration is not needed. The NFS client can mount the HPE Ezmeral Data Fabric file system individually for each cluster. This method requires that the NFS gateway to be run on each cluster, and the client performs one NFS mount for each NFS file system to be accessed.

The following procedure describes how to setup NFS for the first method:

# **Procedure**

- **1.** Log in to any node on the secure cluster where the NFS server is running. In the rest of this procedure, this cluster is referred to as clusterA.cluster.com and the remote cluster is referred to as clusterB.cluster.com.
- **2.** Set up the /opt/mapr/conf/maprserverticket file on clusterA.cluster.com to include the server ticket from clusterB.cluster.com. To set up:
	- a) Copy the /opt/mapr/conf/maprserverticket file from any node on clusterB.cluster.com to any directory on the node you are logged into on clusterA.cluster.com.
	- b) Append maprserverticket entry in the maprserverticket file from clusterB.cluster.com to the /opt/mapr/conf/maprserverticket file on the node you are logged into on clusterA.cluster.com.
		- **NOTE:** If you configured cross-cluster security either automatically using the [configure-crosscluster.sh](#page-2723-0) on page 2724 utility or manually before, there can be multiple entries in the maprserverticket file; copy the first entry with the alias matching the remote cluster name.

For example, to add maprserverticket of clusterB.cluster.com into the /opt/mapr/conf/ maprserverticket file of clusterA.cluster.com, run the following command:

```
cat /tmp/remoteclusterticketfile | grep B.cluster.com | 
head --lines=+1 >> /opt/mapr/conf/maprserverticket
```
c) Copy the /opt/mapr/conf/maprserverticket file (on the node you are logged into in clusterA.cluster.com) to all the other nodes running NFS server on clusterA.cluster.com.

**3.** Verify data access on both clusters using NFS.

Users with access to the NFS servers must be able to access data in both clusters by providing the correct path. For example, users with NFS server access can verify access by running commands similar to the following:

```
# ls /mapr
clusterA.cluster.com clusterB.cluster.com
# ls /mapr/clusterB.cluster.com/
apps file CLUSTERB hbase opt tmp user var
```
#### **Configuring Cross-Cluster Security for a Mixed (FIPS and Non-FIPS) Configuration**

Describes how to configure cross-cluster security when the clusters include FIPS and non-FIPS-enabled nodes.

The configure-crosscluster.sh script does not support mixed configurations consisting of FIPS and non-FIPS-enabled nodes. However, you can use manual steps to enable cross-cluster security in this scenario.

The following is an example for configuring mixed clusters consisting of a combination of FIPS-enabled and secure non-FIPS-enabled nodes. Suppose you have a five-node local cluster, and three of the nodes are FIPS-enabled nodes:

- AF1.example.com (CLDB)
- AF2.example.com (CLDB)
- AF3.example.com (CLDB)

Suppose the other two nodes are secure non-FIPS nodes:

- AS4.example.com
- AS5.example.com

In addition, suppose the remote cluster is a five-node cluster, and three of the nodes are FIPS-enabled nodes:

- BF1.example.com (CLDB)
- BF2.example.com (CLDB)
- BF3.example.com (CLDB)

Suppose the other two nodes in the remote cluster are secure non-FIPS nodes:

- BS4.example.com
- BS5.example.com

You can use the following steps to configure cross-cluster security:

**1.** Run the configure-crosscluster.sh script on the FIPS-enabled CLDB nodes:

```
$ cat localhostsfile 
AF1.example.com 
AF2.example.com 
AF3.example.com 
$ cat remotehostsfile 
BF1.example.com 
BF2.example.com 
BF3.example.com 
$ /opt/mapr/server/configure-crosscluster.sh create all \ 
      -localtruststorepassword localtrustpass \ 
      -remotetruststorepassword remotetrustpass \ 
      -localhosts localhostfile \ 
      -remotehosts remotehostsfile
```
**2.** Copy the /opt/mapr/conf/ssl\_truststore.bcfks to a temporary location of the first non-FIPS node in the local cluster (AF4.example.com in the example). Then use the manageSSLKeys.sh convert utility to convert the updated local trust store from BCFKS to JKS format. After confirming that the conversion is successful, copy the trust store to  $\sqrt{\text{opt}/\text{map}}$  conf. For example:

```
$ /opt/mapr/server/manageSSLKeys.sh convert \ 
     -p localtrustpass -srcType bcfks -dstType JKS \ 
     /opt/mapr/conf/ssl_truststore.bcfks /tmp/ssl_truststore 
$ cp /tmp/ssl_truststore /opt/mapr/conf/.
```
**3.** Copy the the mapr-clusters.conf and maprserverticket (for all or server mode) from the local FIPS node (AF1.example.com) to the secure non-FIPS node of the local cluster (AF4.example.com). For example, on AF1.example.com:

```
$ cd /opt/mapr/conf 
$ scp mapr-clusters.conf \ 
       mapr@AS4.example.com:/opt/mapr/conf/mapr-clusters.conf 
$ scp maprserverticket \ 
       mapr@AS4.example.com:/opt/mapr/conf/maprserverticket
```
- **4.** Use pscp to copy the ssl\_truststore, mapr-clusters.conf, and maprserverticket to all the other secure non-FIPS nodes in the cluster.
- **5.** Repeat steps 2 and 3 for the non-FIPS hosts in the remote cluster, starting with the first non-FIPS remote node (BF4.example.com):
	- **a.** On BF4.example.com, use the manageSSLKeys.sh convert utility to convert the updated remote trust store from BCFKS to JKs format, and copy it to /opt/mapr/conf.
	- **b.** Copy the mapr-cluster.conf and maprticket files from the remote FIPS node (BF1.example.com) to all the non-FIPS nodes in the remote cluster (BF4.example.com and BF5.example.com).

#### **Related reference**

[configure-crosscluster.sh](#page-2723-0) on page 2724 Use the configure-crosscluster.sh utility to set up cross-cluster security between two clusters.

# **Accessing External HDFS Clusters**

Outlines how to use protocols to connect to other clusters.

HPE Ezmeral Data Fabric clusters can access an external HDFS cluster with the webhdfs:// protocols.

# **Prerequisites**

Before you begin, verify the following:

- The HPE Ezmeral Data Fabric node accessing the HDFS cluster must have the mapr-core or mapr-client package installed.
- The HDFS cluster is installed and configured according to the vendor's specifications.
- To use the hdfs:// protocol, edit the fs.hdfs.impl property in the \$HADOOP\_HOME/conf/ [core-site.xml](#page-2861-0) file to include the value org.apache.hadoop.hdfs.DistributedFileSystem.

The following cases provide information about HPE Ezmeral Data Fabric and accessing HDFS clusters.

# **Configuring Access Between Non-Secure MapR and HDFS Clusters**

If the MapR and HDFS clusters are both non-secure, verify that the  $fs.hdfs.impl$  property in the \$HADOOP\_HOME/conf/core-site.xml file has the following value:

org.apache.hadoop.hdfs.DistributedFileSystem

No additional configuration is required.

# **Verifying access to HDFS cluster**

Use the following commands to verify access to the remote HDFS cluster from the MapR cluster.

# **CDH3 Only**

hadoop fs -ls hdfs://<namenode\_host:port>/

# **Other HDFS Versions**

hadoop fs -ls webhdfs://<namenode host running webhdfs service>/

# **Using Java Applications with Secure Clusters**

Describes ramifications associated with using Java applications in a MapR secure environment.

A secure computing environment places additional requirements on the Java Virtual Machine (JVM) properties of Java clients. The JVMs launched by MapR with scripts, such as those used by the maprcli, hadoop, or hbase commands, have those properties automatically set by the MapR software. The MapR software attempts to set useful values for these properties.

When a JVM is used or launched directly, such as when you write a stand-alone Java program, any Java code that sets values for the following properties may cause issues on your cluster.

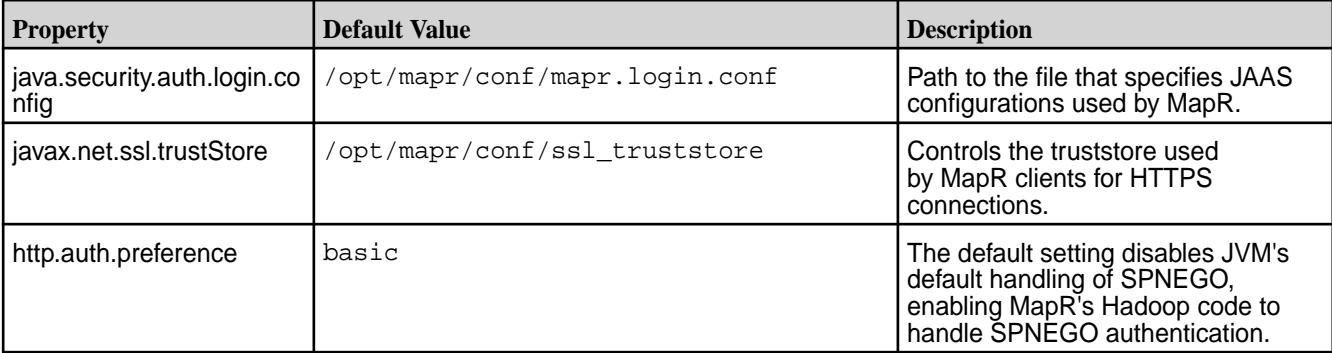

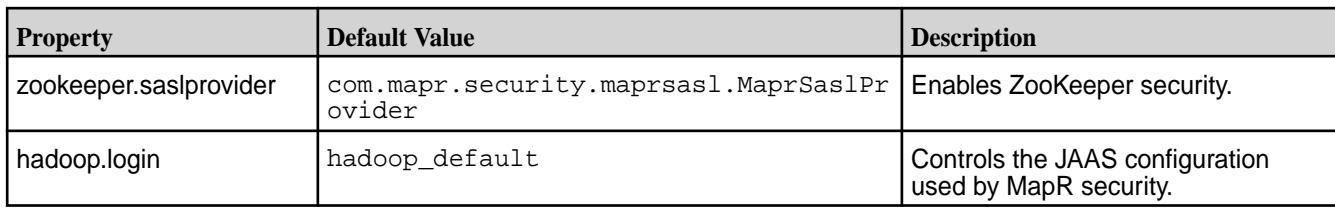

# **Administering the Data Access Gateway**

The HPE Ezmeral Data Fabric Data Access Gateway is a service that acts as a proxy and gateway for translating requests between lightweight client applications and the HPE Ezmeral Data Fabric cluster. This section describes considerations when upgrading the service, how to modify configuration settings, and how to administer and manage the service.

# **Installing the Data Access Gateway Service**

The HPE Ezmeral Data Fabric Data Access Gateway is installed when you install the HPE Ezmeral Data Fabric Database using the HPE Ezmeral Data Fabric Installer. To manually install the service, see [Installing](#page-240-0) [Data Access Gateway](#page-240-0) on page 241. For conceptual information, see [Understanding the HPE Ezmeral Data](#page-999-0) [Fabric Data Access Gateway](#page-999-0) on page 1000.

# **Shutting Down and Upgrading the Data Access Gateway Service**

When the Data Access Gateway receives a shutdown request, it stops accepting new requests and returns an error to the client. Any in-progress requests are allowed to complete before shutting down the service. This allows you to perform rolling upgrades.

# **Modifying Configuration Settings for the Data Access Gateway Service**

# **Logging Properties**

The HPE Ezmeral Data Fabric Data Access Gateway uses standard Log4J configuration to control its logging. The log4j properties are in the /opt/mapr/data-access-gateway/conf/log4j2.xml file on nodes where you have installed the service. After modifying any properties on a node, restart the service. For details, see [Administering the Data Access Gateway Service](#page-1914-0) on page 1915.

Log data is stored in the /opt/mapr/data-access-gateway/logs/data-access-gateway.log file.

# **Application Properties**

To configure HPE Ezmeral Data Fabric Data Access Gateway properties, modify /opt/mapr/ data-access-gateway/conf/properties.cfg on nodes where you have installed the service.

The following table lists the properties you can configure:

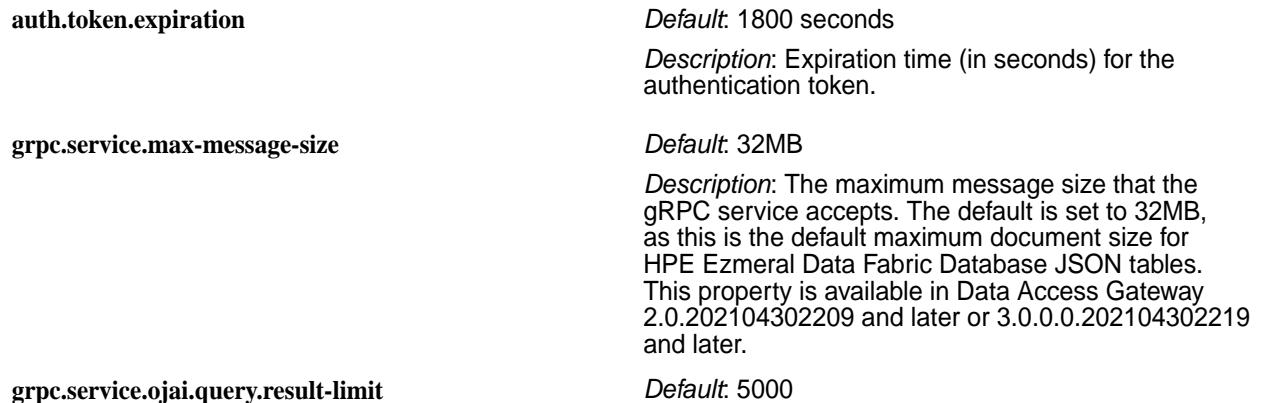

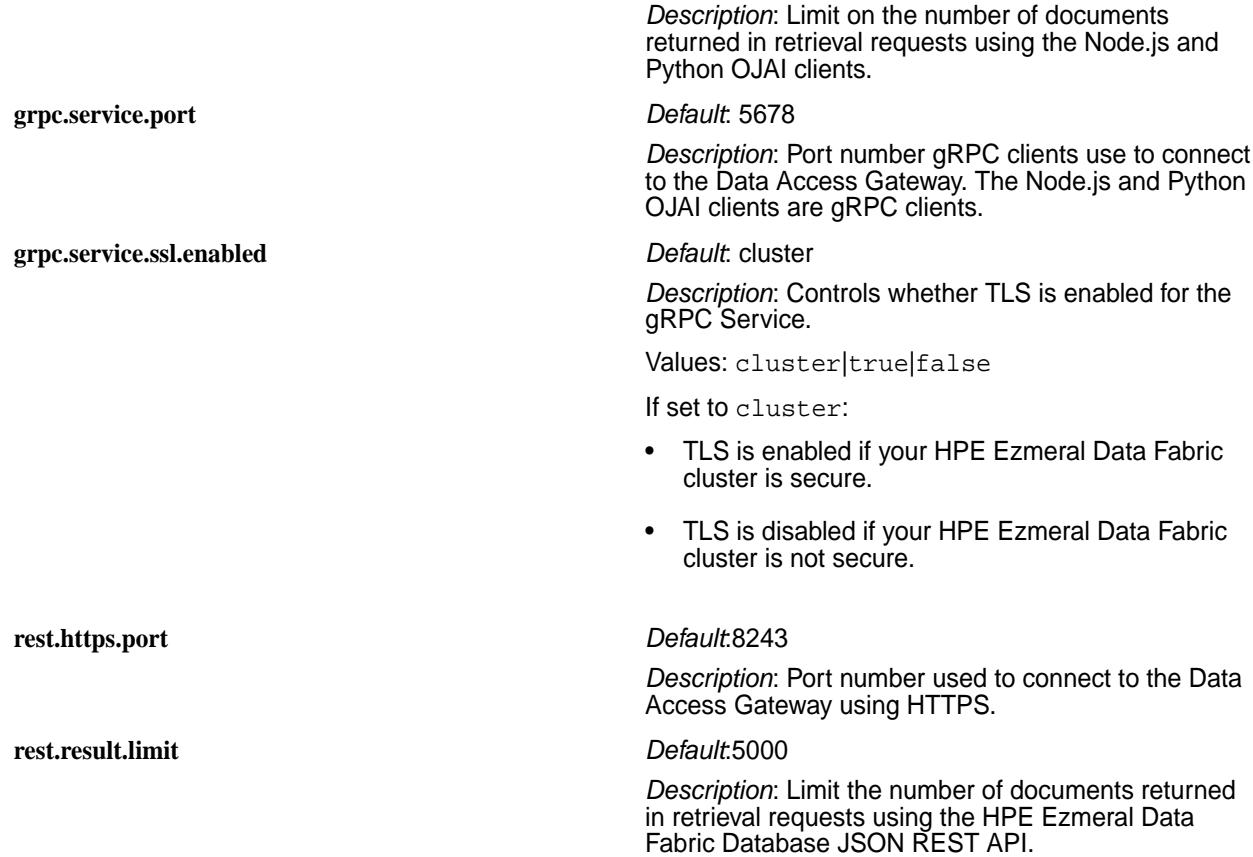

There is also a configuration file /opt/mapr/data-access-gateway/conf/ojai-config.json for parameters used by Data Access Gateway clients:

- HPE Ezmeral Data Fabric Database JSON REST API
- Node.js OJAI
- Python OJAI
- C# OJAI
- Go OJAI
- Java OJAI Thin Client

A parameter you can modify is the client sort limit:

```
{
     "ojai": { 
         "mapr": {
             "query": {
                 "max-client-sort-limit": 6000
 }
         }
     }
}
```
To understand why you might want to modify this parameter, see [Comparisons and Sorts in OJAI Queries](#page-3251-0) on page 3252.

<span id="page-1914-0"></span>After modifying any parameters on a node, restart the service as described in Administering the Data Access Gateway Service on page 1915.

#### **Warden Configuration**

The Warden configuration for the HPE Ezmeral Data Fabric Data Access Gateway is in the  $\sqrt{\text{opt}/\text{mapr}}/$ data-access-gateway/conf/warden.data-access-gateway.conf file on nodes where you have installed the Data Access Gateway. To control the amount of memory allocated to the service, modify the following settings:

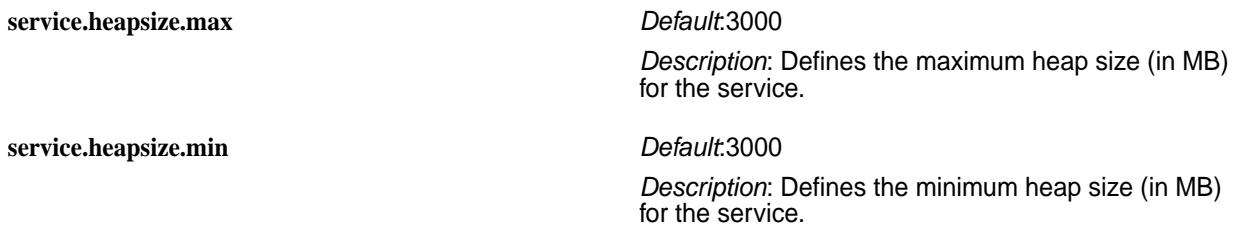

After modifying the warden configuration file on a node, run configure.sh  $-R$ , and restart the service:

```
/opt/mapr/server/configure.sh -R
maprcli node services -nodes <node name> -name data-access-gateway -action
restart
```
**NOTE:** Starting from version 5.0, DAG includes Apache Kafka Wire Protocol Service. See [Configuring Apache Kafka Wire Protocol Service](#page-3388-0) on page 3389 for configuration details.

#### **Administering the Data Access Gateway Service**

The HPE Ezmeral Data Fabric Data Access Gateway is a service that you administer in the same manner as other HPE Ezmeral Data Fabric services. The name of the service is data-access-gateway.

To restart the service through the CLI, run the following command:

```
maprcli node services -nodes <node name> -name data-access-gateway -action
restart
```
For details about other operations you can perform on the service, see [Managing Services](#page-1086-0) on page 1087.

#### **Related concepts**

E

[Understanding the HPE Ezmeral Data Fabric Data Access Gateway](#page-999-0) on page 1000 The HPE Ezmeral Data Fabric Data Access Gateway is a service that acts as a proxy and gateway for translating requests between lightweight client applications and the HPE Ezmeral Data Fabric cluster.

[Using the HPE Ezmeral Data Fabric Database JSON REST API](#page-3363-0) on page 3364

Starting in the EEP 5.0 release, you can use a REST API to access HPE Ezmeral Data Fabric Database JSON tables. The REST API allows you to use HTTP calls to perform basic operations on HPE Ezmeral Data Fabric Database JSON tables.

#### [Using the Node.js OJAI Client](#page-3338-0) on page 3339

Starting with EEP 6.0, you can use the Node.js OJAI client to write HPE Ezmeral Data Fabric Database JSON applications. The client provides you with a lightweight library that supports the OJAI API. You can connect to HPE Ezmeral Data Fabric Database JSON from middleware components, and add, update, and query documents in a HPE Ezmeral Data Fabric Database JSON table.

#### [Using the Python OJAI Client](#page-3343-0) on page 3344

Starting with EEP 6.0, you can use the Python OJAI client to write HPE Ezmeral Data Fabric Database JSON applications. The client provides you with a lightweight library that supports the OJAI API. You can connect to HPE Ezmeral Data Fabric Database JSON, and add, update, and query documents in a HPE Ezmeral Data Fabric Database JSON table.

#### [Using the C# OJAI Client](#page-3353-0) on page 3354

Starting with EEP 6.1.0, you can use the C# OJAI client to write HPE Ezmeral Data Fabric Database JSON applications. The client provides you with a lightweight library that supports the OJAI API. You can connect to HPE Ezmeral Data Fabric Database JSON, and add, update, and query documents in a HPE Ezmeral Data Fabric Database JSON table.

#### [Using the Go OJAI Client](#page-3358-0) on page 3359

Starting with EEP 6.0.0, you can use the Go OJAI client to write HPE Ezmeral Data Fabric Database JSON applications. The client provides you with a lightweight library that supports the OJAI API. You can connect to HPE Ezmeral Data Fabric Database JSON, and add, update, and query documents in a HPE Ezmeral Data Fabric Database JSON table.

#### [Using the Java OJAI Thin Client](#page-3335-0) on page 3336

Starting with EEP 6.3.0, you can use the Java OJAI Thin Client to write HPE Ezmeral Data Fabric Database JSON applications. The Java OJAI Thin Client provides a lightweight library that supports the OJAI API. You can connect to HPE Ezmeral Data Fabric Database JSON, and add, update, and query documents in a HPE Ezmeral Data Fabric Database JSON table.

# **L3/L4 Load Balancing with the MapR Data Access Gateway**

You can use haproxy for L3/L4 load balancing of clients that use the MapR Data Access Gateway. This topic describes how to install, configure, and run haproxy, and how to set your client connection string to connect to the load balancing service.

#### **Prerequisites**

Determine the server where you want to run the load balancing service. The server must be reachable by the clients using the Data Access Gateway. It also must be able to connect to the Data Access Gateway.

#### **Procedure**

**1.** Install the haproxy service on the server you have identified:

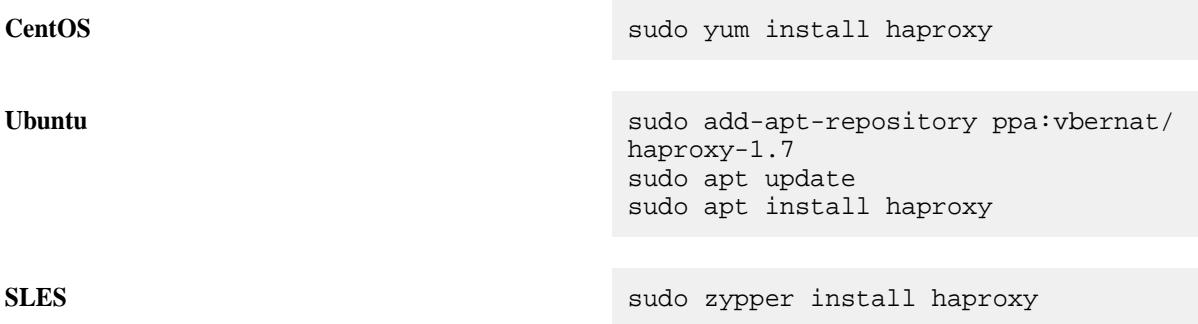

- **2.** Configure the haproxy service by setting the following parameters in the configuration file at /etc/ haproxy/haproxy.cfg:
	- a) Create a frontend section with the following parameters:

```
frontend <section_name>
    mode tcp
    bind *:<port_to_use_in_the_client_connection_string>
    default_backend <backend_section_name>
```
b) Create a backend section with one server entry for each Data Access Gateway server:

```
backend <backend_section_name>
   mode tcp
   server <DAG_server_name1> <DAG_server_host1>:<DAG_server_port1>
   server <DAG_server_name2> <DAG_server_host2>:<DAG_server_port2>
    ...
    server <DAG_server_nameN> <DAG_server_hostN>:<DAG_server_portN>
```
The *<backend\_section\_name>* is the parameter you specified in Step 2a.

**3.** Restart the haproxy service:

sudo service haproxy restart

#### **What to do next**

#### **Setting Your Client Connection String**

Assume you have the following haproxy configuration settings and you have installed haproxy on node1.cluster.com:

```
frontend connection_input
  mode tcp
  bind *:8553
  default_backend maprdb_servers
backend maprdb_servers
  mode tcp
  server srv01 node1.cluster.com:5678
   server srv02 node2.cluster.com:5678
```
You can use the following client connection string with this sample configuration:

#### **DAG with HTTPS | TLS**

```
node1.cluster.com:8553?
auth=basic;user=mapr;password=mapr;ssl
=true;sslCA=/opt/mapr/conf/
ssl truststore.pem;sslTargetNameOverri
de=node1.cluster.com
```
**DAG with HTTP**

node1.cluster.com:8553? auth=basic;user=mapr;password=mapr;ssl =false

# **L7 Load Balancing with the Data Access Gateway**

You can use nginx for L7 load balancing of clients that use the Data Access Gateway. This topic describes how to install, configure, and run  $\min_{x}$ , and how to set your client connection string to connect to the load balancing service.

#### **Prerequisites**

Determine the server where you want to run the load balancing service. The server must be reachable by the clients using the Data Access Gateway. It also must be able to connect to the Data Access Gateway.

# **Procedure**

**1.** Install the nginx service on the server you have identified:

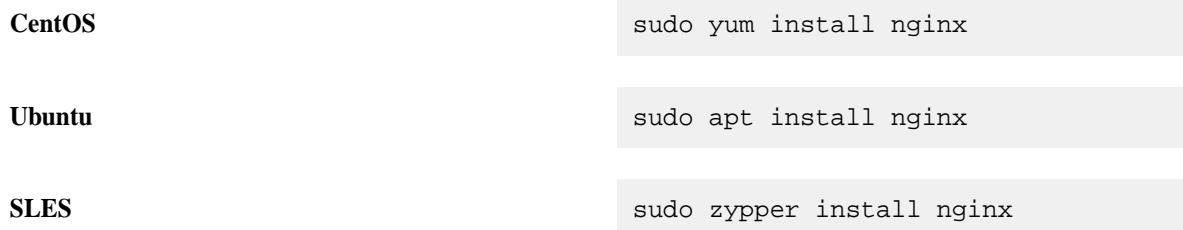

- **2.** Configure the nginx service by setting the following parameters in the configuration file at /etc/ nginx/nginx.conf:
	- a) In the http section, create an upstream block with one server entry for each Data Access Gateway server:

```
upstream <upstream_name> {
    server <DAG_server_host1>:<DAG_server_port1>;
    server <DAG_server_host2>:<DAG_server_port2>;
    ...
    server <DAG_server_hostN>:<DAG_server_portN>
     }
```
b) Create (or modify) the server block:

**Secure Cluster** For a secure cluster, you must specify the following SSL parameters:

- Listen port and protocol
- Path to the SSL certificate
- Path to the SSL key
- Path to the file containing the SSL password

```
server {
     listen 80 ssl http2;
     listen [::]:80;
     ssl_certificate 
<path_to_certificate>;
    ssl certificate key
<path_to_key>;
     ssl_password_file 
<path_to_password_file>;
     access_log logs/access.log 
main;
     location / {
             grpc_pass grpcs://
<upstream_name>;
     }
}
```
The *<upstream\_name>* is the parameter you specified in Step 2a.

#### **3.** Restart the nginx service:

sudo service nginx restart

#### **What to do next**

# **Setting Your Client Connection String**

Assume you have the following nginx configuration settings and you have installed nginx on node1.cluster.com:

**Secure Cluster**

```
user mapr;
worker processes 1;
error_log /var/log/nginx/error.log 
warn;
pid /var/run/nginx.pid;
events {
   worker connections 1024;
}
http {
     log_format main '$remote_addr - 
$remote_user [$time_local] "$request"'
                        '$status 
$body_bytes_sent "$http_referer"'
'"$http_user_agent"';
     upstream servers {
       server nodel.cluster.com:5678;
        server node2.cluster.com:5678;
     }
     server {
         listen 80 ssl http2;
         listen [::]:80;
         ssl_certificate /opt/mapr/
conf/ssl_keystore.pem;
         ssl_certificate_key /opt/mapr/
conf/ssl_keystore.pem;
         ssl_password_file /root/
passwd;
         access_log logs/access.log 
main;
         location / {
             grpc_pass grpcs://servers;
 }
     }
}
```
You can use the following client connection string with this sample configuration:

```
node1.cluster.com:80?
auth=basic;user=mapr;password=mapr;ssl
=true;sslCA=/opt/mapr/conf/
ssl_truststore.pem;sslTargetNameOverri
de=node1.cluster.com
```
# **Planning for High Availability**

Configuring a cluster for HA (High Availability) involves running redundant instances of specific services, and configuring NFS properly. When properly licensed and configured for HA, the MapR cluster provides *automatic failover* for continuity throughout the stack.

The following table provides the minimum number of instances of each core service required for HA:

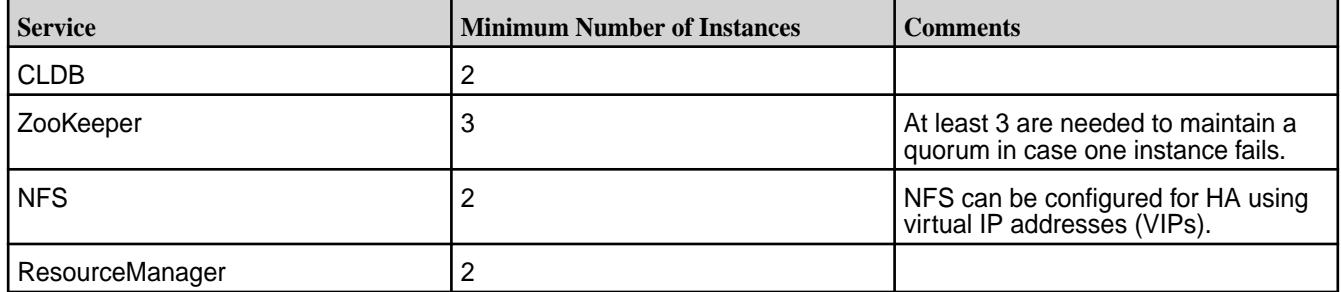

In HA clusters, it is appropriate to run more than one instance of the WebServer with a load balancer to provide failover. NFS can be configured for HA using VIPs.

The following sections provide information about HA planning:

# **CLDB Failover**

Explains the concept of CLDB failover, and its advantages.

The CLDB service automatically replicates its data to other nodes in the cluster, preserving at least two (and generally three) copies of the CLDB data. If the CLDB process dies, it is automatically restarted on the node. All jobs and processes wait for the CLDB to return, and resume from where they left off, with no data or job loss.

If the node itself fails, the CLDB data is still safe, and the cluster can continue normally as soon as the CLDB is started on another node. In an Enterprise Edition-licensed cluster, a failed CLDB node automatically fails over to another CLDB node without user intervention, and without data loss. It is possible to recover from a failed CLDB node on a Community Edition cluster, but the procedure is different.

Complete the following steps to recover from a failed CLDB node on a community edition cluster:

# **1. Restore ZooKeeper**

If the CLDB node that failed was also running ZooKeeper, install ZooKeeper on another node to maintain the minimum required number of ZooKeeper nodes. Before installing ZooKeeper on another node, ensure that the ZooKeeper role is deleted on the failed node. See [Removing ZooKeeper Role](#page-1085-0) for more information.

# **2. Locate the CLDB Data**

# **About this task**

After restoring the ZooKeeper service on the HPE Ezmeral Data Fabric cluster, use the maprcli dump zkinfo command to identify the latest epoch of the CLDB, identify the nodes where replicates of the CLDB are stored, and select one of those nodes to serve the new CLDB node.

Secure cluster must first be converted to non-secure cluster before running the maprcli dump zkinfo command. Perform the following steps as root or use sudo:

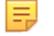

**NOTE:** For non-secure clusters, skip to step 4.

#### **Procedure**

E

**1.** On the ZooKeeper nodes, stop Warden and ZooKeeper by running the following commands:

```
service mapr-warden stop
service mapr-zookeeper stop
```
**2.** Convert the secure cluster to non-secure cluster by running the following command on the ZooKeeper nodes:

**NOTE:** The script configure.sh takes comma-separated lists of cluster names and ZooKeeper host names (and optionally ports) or IP addresses.

```
/opt/mapr/server/configure.sh -C <host>[:<port>][,<host>:
[\text{opts}], \ldots]|<IP>[\text{sups}, \ldots] -Z <host>[\text{length}, \text{first}]\,<host>[\text{opts}], \ldots]|
<IP>[,<IP>...] -unsecure -R
```
**3.** Restart ZooKeeper:

service mapr-zookeeper restart

**4.** Issue the maprcli dump zkinfo command using the -json flag.

```
maprcli dump zkinfo -zkconnect localhost:5181 -json | grep -i "Container 
ID"
```
The output displays the ZooKeeper znodes. For example:

```
maprcli dump zkinfo -zkconnect localhost:5181 -json |grep -i "Container 
ID" | more 
    "/datacenter/controlnodes/cldb/epoch/1/KvStoreContainerInfo":" 
Container ID:1 
   VolumeId:1 Master:10.10.104.34:5660-10.10.105.34:5660--9-VALID 
Servers:
   10.10.104.34:5660-10.10.105.34:5660--9-VALID
    10.10.104.33:5660-10.10.105.33:5660--9-VALID 
    10.10.104.32:5660-10.10.105.32:5660--9-VALID
    Inactive Servers: Unused Servers: Latest epoch:9"
```
In the above example output, the latest epoch is *9*.

**5.** In the /datacenter/controlnodes/cldb/epoch/1 directory, locate the CLDB with the latest epoch.

The Latest Epoch field identifies the current epoch of the CLDB data.

**6.** Select a CLDB from among the copies at the latest epoch. For example, 10.10.105.32:5660--9-VALID indicates that the node has a copy at epoch 9 (the latest epoch).

#### **Results**

You can now install a new CLDB on the selected node.

#### **What to do next**

To convert the non-secure cluster to a secure cluster, run the the following command:

**NOTE:** The script configure.sh takes comma-separated lists of cluster names and ZooKeeper host names (and optionally ports) or IP addresses.

```
/opt/mapr/server/configure.sh -C <host>[:<port>][,<host>:
[\text{opts}], \ldots]|<IP>[\text{sups}, \ldots] -Z <host>[\text{length}, \text{first}]\, <host>[\text{opts}], \ldots]<IP>[,<IP>...] -secure -R
```
#### **3. Stop the Selected Node**

#### **About this task**

Perform the following steps on the node you have selected for installation of the CLDB:

#### **Procedure**

- **1.** Change to the root user (or use sudo for the following commands).
- **2.** Stop the Warden:

service mapr-warden stop

# **4. Remove the CLDB Role on the Failed Node**

# **About this task**

To remove the CLDB role on the failed node, perform the following steps:

# **Procedure**

**1.** Stop Warden on the node.

service mapr-warden stop

**2.** Purge the CLDB package mapr-cldb with the apt-get, yum, or zypper commands, depending on your operating system.

# **5. Install the CLDB on the Selected Node**

#### **About this task**

Perform the following steps on the node you have selected for installation of the CLDB:

# **Procedure**

- **1.** Login as root or use sudo for the following commands.
- **2.** Install the CLDB service on the node:
	- RHEL/CentOS: yum install mapr-cldb
	- Ubuntu: apt-get install mapr-cldb

# **6. Configure the Selected Node**

The script [configure.sh](#page-2708-0) configures a node to be part of a HPE Ezmeral Data Fabric cluster, or modifies services running on an existing node in the cluster. The script creates (or updates) configuration files related to the cluster and the services running on the node.

Before you run [configure.sh](#page-2708-0), make sure you have a list of the hostname of the ZooKeeper nodes. You can optionally specify the ports for the CLDB and ZooKeeper nodes as well. The default ports are:

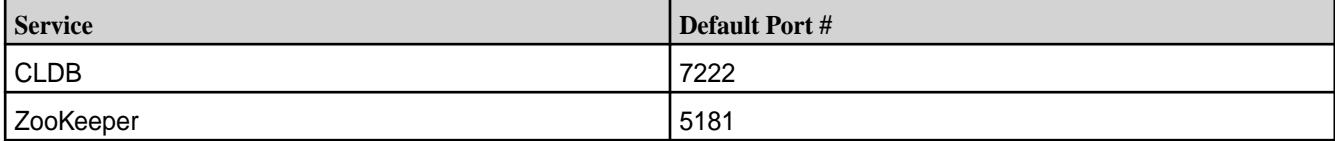

The script [configure.sh](#page-2708-0) takes an optional cluster name and log file, the CLDB hostname, and comma-separated list of ZooKeeper host names or IP addresses (and optionally ports), using the following syntax:

```
/opt/mapr/server/configure.sh -C <host>[:<port>] -Z <host>[:<port>]
[, <host>[: <port>] \ldots] \setminus [-L <logfile>][-N <cluster name>]
```
**NOTE:** Each time you specify the -Z <host>[: <port>] option, you must use the *same order* for the ZooKeeper node list. If you change the order for any node, the ZooKeeper leader election process will fail.

#### **Example**

```
/opt/mapr/server/configure.sh -C r1n1.sj.us:7222 \
-7r1n1.sj.us:5181,r2n1.sj.us:5181,r3n1.sj.us:5181,r4n1.sj.us:5181,r5n1.sj.us:5
181 -N MyCluster
```
#### **7. Start the Nodes**

#### **About this task**

Perform the following steps on the node you have selected for installation of the CLDB:

#### **Procedure**

Start the Warden:

service mapr-warden start

# **Results**

After the CLDB restarts, there is a 15-minute delay before replication resumes, in order to allow all nodes to register and heartbeat. This delay can be configured using the [config save](#page-2027-0) command to set the cldb.replication.manager.start.mins parameter.

#### **8. Restart All Nodes**

To restart all nodes in the cluster, stop each node, configure the node with the new CLDB and ZooKeeper addresses, and start the node.

Complete the following steps on each node in the cluster:

- **1.** Stop the node.
	- **a.** Change to the root user (or use sudo for the following commands).

**b.** Stop the Warden:

```
service mapr-warden stop
```
**2.** Configure all the nodes with the new CLDB and ZooKeeper addresses.

The script configure. sh configures a node to be part of a HPE Ezmeral Data Fabric cluster, or modifies services running on an existing node in the cluster. You must run this script to configure a node. The script creates (or updates) configuration files related to the cluster and the services running on the node.

Before you run configure.sh, make sure you have the hostname of the CLDB node and the hostnames of the ZooKeeper nodes. You can, optionally, specify the ports for the CLDB and ZooKeeper nodes as well. The default ports are:

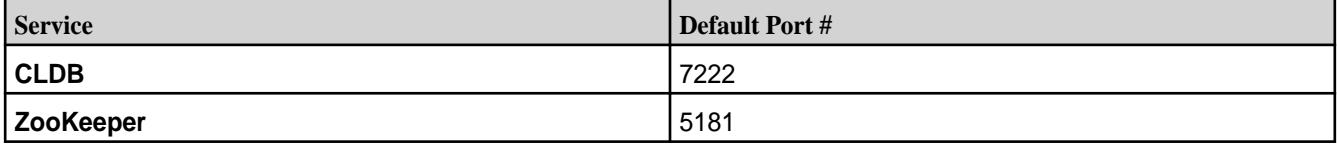

The script configure.sh takes an optional cluster name and log file, the CLDB hostname, and comma-separated list of ZooKeeper host names or IP addresses (and optionally ports), using the following syntax:

```
/opt/mapr/server/configure.sh -C <host>[:<port>] -Z <host>[:<port>]
[,<host>[:<port>]...] [-L <logfile>][-N <cluster name>]
```
**NOTE:** Each time you specify the -z <host>[:<port>] option, you must use the same order for the ZooKeeper node list. If you change the order for any node, the ZooKeeper leader election process will fail.

**Example:**

```
/opt/mapr/server/configure.sh -C r1n1.sj.us:7222 -Z 
r1n1.sj.us:5181,r2n1.sj.us:5181,r3n1.sj.us:5181,r4n1.sj.us:5181,r5n1.sj.u
s:5181 -N MyCluster
```
**3.** Start Warden.

```
service mapr-warden start
```
# **Best Practices for Running a Highly Available Cluster**

Lists high availability cluster replication types, and the best practices for running such a cluster.

Data Fabric runs a wide variety of concurrent applications in a highly available fashion. Node failures do not have cluster-wide impact, and activities on other nodes in the cluster can continue normally. In parallel, data-fabric components detect failures and automatically recover from them. During the recovery process, clients may experience latency, the duration of which depends on the nature of the failure.

#### **Node Shutdown Instances**

The cause of a service failure can be one of the following:

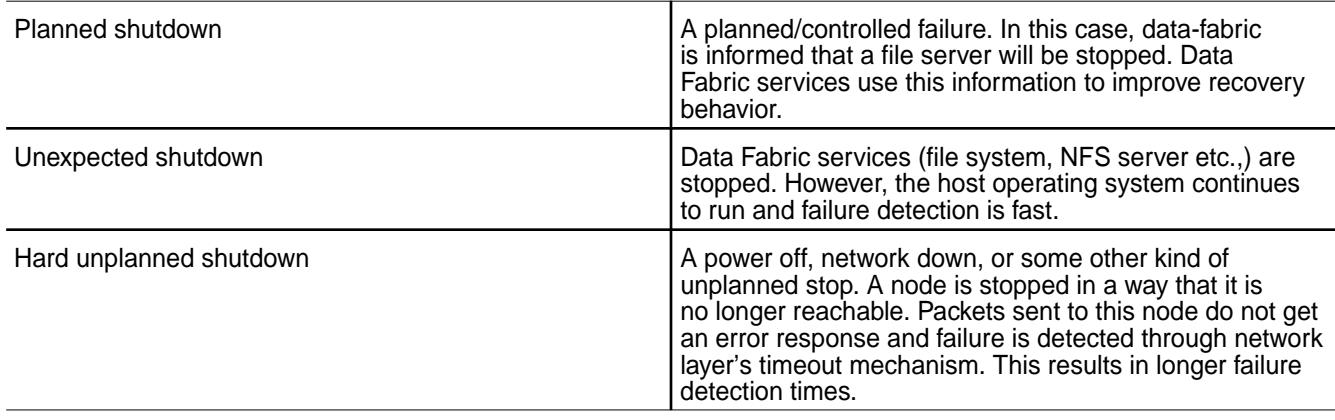

In all of these instances, the recovery process typically involves detecting that a node is unreachable, and contacting another available node for the same piece of information (either for reads, writes, or administrative operations).

# **How file system and Associated Services Work**

Let's review how file system and associated services typically work, using the following illustration.

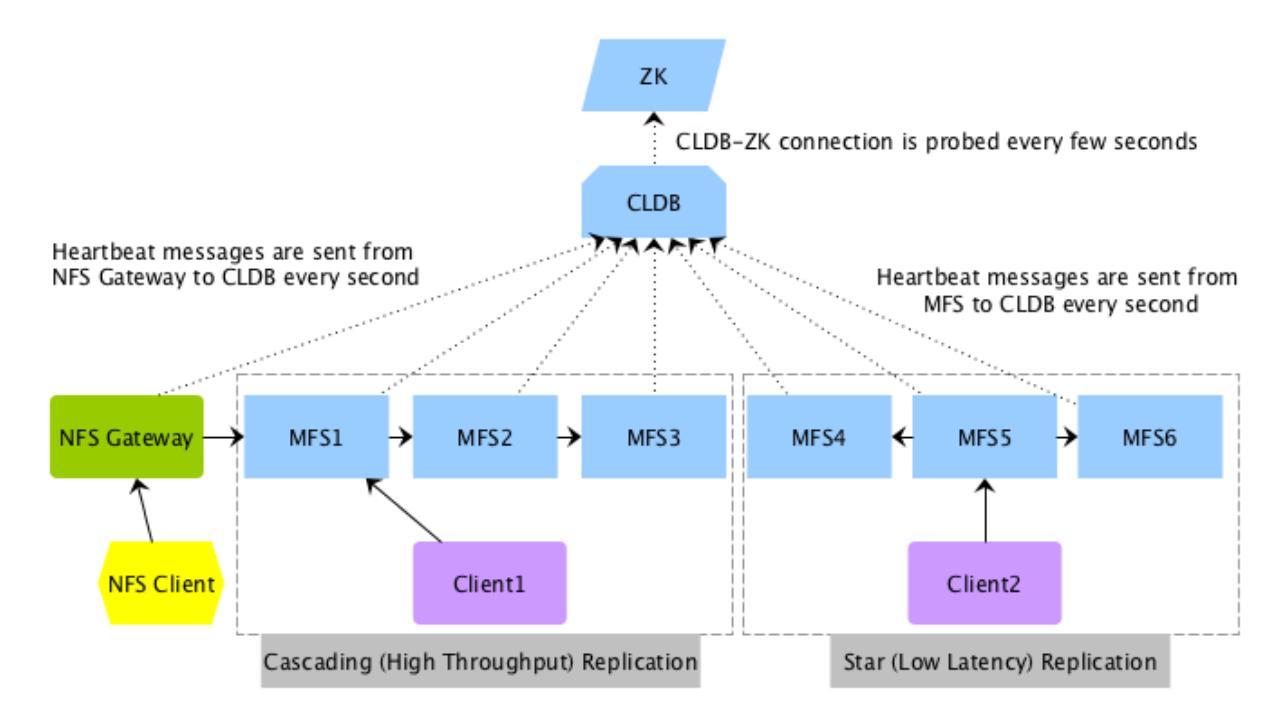

**High-throughput or Cascading Replication Type:** As shown in the illustration, the client, Client1, writes to a data-fabric filesystem, MFS1, which in turn talks to MFS2, which in turn talks to MFS3 for cascading (high throughput) replication. The replication is inline and synchronous, which means MFS1 replies to the client only after it receives a response from MFS2. MFS2, in turn, only responds to MFS1 after MFS3 has replied to it. Client1 can read from any MFS, but write only to MFS1.

**Low-latency or Star Replication Type:** As shown in the illustration, the client, Client2, writes to MFS5. This illustration shows an example of star (low latency) replication where MFS5 replicates to both MFS4 and MFS6 in parallel. Again, the replication is inline and synchronous, which means that MFS5 responds to Client2 only after it has received responses from both MFS4 and MFS6.

# <span id="page-1925-0"></span>**Recommended Settings for Running a Cluster with Low Latency and Fast Failover Characteristics**

A well designed cluster provides automatic failover for continuity throughout the stack. For an example of a large, high-availability Enterprise Edition cluster, see [Example Cluster Designs](#page-77-0) on page 78. On a large cluster designed for high availability, services should be assigned according to the service layout guidelines. For more information, see [Service Layout Guidelines for Large Clusters](#page-74-0) on page 75. In general, services, specifically CLDB and ZooKeeper, should be installed on separate nodes to prevent the failure of multiple services at the same time and to enable the cluster to recover quickly.

# **Recommended Settings to Recover from Unplanned Shutdown**

Latencies as a result of unplanned or unexpected failures/shutdowns can be improved by performing the following:

# **Enabling Fast Failover of Services**

Describes the Fast Failover feature that allows a cluster to rapidly detect and recover from network failures.

For running a cluster with Fast Failover characteristics, enable the Fast Failover feature:

/opt/mapr/bin/maprcli config save -values {mfs.feature.fastfailover:1}

If you have enabled the fast failover feature, when the file system detects a failed node, it very quickly declares the node as being down. Clients experience a short latency period while the failure is being detected. Once MapR detects the failure, MapR redirects clients of the failed node to an alternate location (a replica container) for the data. If you have not enabled the fast failover feature, the file system repeatedly contacts the failed node.

This feature is enabled on all new installations. For upgrade installations, this feature is not enabled by default. You need to evaluate whether this feature works well with your existing infrastructure, before enabling it. You cannot turn this feature off after turning it on.

# **Tuning the TCP for Fast Failure Detection**

Describes how to tune the TCP stack to detect node or network failures rapidly.

An unplanned failure chiefly takes the form of a node failure or a network failure. In both instances, the network layer retries to connect to the failed node. The number of retry attempts is dictated by the TCP parameter /proc/sys/net/ipv4/tcp\_syn\_retries. The default value of that parameter is 5 (in Linux), resulting in a latency of more than a minute to detect the node failure. The problem is compounded when the same failed node is contacted repeatedly in the context of a long operation, such as when a client accesses multiple data objects present on that node.

The data-fabric stack solves the problem by remembering (caching) the information about a node's failure, and by not contacting that node for subsequent operations on data objects present on that node. Since all form of data is replicated, data-fabric services find alternative locations for a data object. This feature is in-built into the current software and does not have to be enabled explicitly. Hence, the communication between a client and a recently failed node incurs a one-time long-duration latency. As mentioned before, that latency is governed by the number of retries at the TCP level. Hence, to further improve the one-time longer latency of an operation between a pair of nodes, it is recommended that the number of TCP retries be decreased from 5 to 4, resulting in a latency of about 30 seconds.

# **Setting the Timeout for TCP Connections**

To set the TCP retry count, set the value of  $top$  syn\_retries to 4 in the /proc/sys/net/ipv4/ directory (for IPv4 connections). For example:

echo 4 > /proc/sys/net/ipv4/tcp\_syn\_retries

Similarly for IPv6 connections, set:

echo 4 > /proc/sys/net/ipv6/tcp\_syn\_retries

This TCP setting of 4 ensures that the TCP stack takes about 30 seconds to detect failure of a remote node. To ensure that this setting is persistent across system reboots, set this value in the  $/etc/$ sysctl.conf file.

**WARNING:** This setting impacts all TCP connections to and from a node. Hence, caution must be exercised when lowering this further. Also, in some instances, reducing this further may result in a node being incorrectly flagged as unavailable.

#### **Reducing Failure Detection Time for File Clients**

Describes how to set the time for Hadoop and POSIX clients to detect node failures.

To reduce the amount of time it takes (Hadoop and FUSE-based POSIX) clients to detect (CLDB and data node) failure, define the property, fs.mapr.connect.timeout, in the core-site.xml file. The value for this property can be set in 100 milliseconds and will be rounded up to the nearest 100 milliseconds. The minimum value for this property is 100 milliseconds, which can be incremented only by units of 100 milliseconds. Suppose a value of 260 milliseconds is specified, by default, the value will automatically be rounded up to 300 milliseconds. The default value for this property is 0, which means that the Linux TCP timeout setting will be used for connections if this property is not set.

Your entry in core-site.xml file should look similar to the following:

```
<property>
  <name>fs.mapr.connect.timeout</name>
  <value>200</value>
  <description>file client wait time of 200 milliseconds</description>
</property>
```
This setting (for hadoop and FUSE-based POSIX clients) ensures that the clients wait only for the specified amount of time to establish a connection. That is, it is used only for the first request sent to CLDB or a data node before or after a failure. For subsequent requests, the default system connection timeout value is used. In the event of a failure after a connection has been established, the client will wait for the connection to timeout (based on the system timeout value) before it contacts the next (CLDB or data) node to process the request.

For example, suppose the value for this parameter is 100 milliseconds and the Linux TCP connection timeout value is 30 seconds. When a hadoop or FUSE-based POSIX client contacts CLDB or a data node for the first time to establish a connection, the client will wait for 100 milliseconds before trying the next CLDB or data node. After a connection is established, for subsequent requests, the client will wait for 30 seconds for a response. If the node goes down after a connection has been established, the client will wait for 30 seconds before trying the next node. If the client contacts a recovered node for the first time, it will wait for 100 milliseconds to establish the connection.

l = **NOTE:** HPE Ezmeral Data Fabric filesystem does not use this property internally; it is used by Hadoop and FUSE-based POSIX clients only. This setting is not applicable to NFS gateway and loopbacknfs POSIX clients.

# **Detecting CLDB failures**

When a connection with CLDB is established, CLDB returns the list of reachable and unreachable CLDB nodes on the cluster.

**Populating the cache** The client stores information about the unreachable CLDB nodes in /tmp/cldbinfo/ unreachableCldbs file on the client host. The format of this file is the same as the

mapr-clusters.conf file (i.e., "clustername ip:port"). For example: cat /tmp/cldbinfo/unreachableCldbs object\_pools 10.10.104.33:7222 10.10.104.34:7222 The client reads the mapr-clusters.conf file and the unreachableCldbs file to determine the CLDB to connect to. It then tries to reach the available CLDB nodes first; it tries the unreachable CLDB nodes only if the available CLDB is unable to service its request. **Invalidating the cache** If the available CLDB is unable to service the client request, the client tries the unreachable CLDB. If an unreachable CLDB becomes reachable again, it is removed from the  $/\text{tmp}/\text{cldbinfo}/$ unreachableCldbs file, making it reachable for all subsequent IOs and if a reachable CLDB becomes unreachable, it is added to the  $/\text{tmp}/\text{cldbinfo}/$ unreachableCldbs file.

#### **Recommended Settings for Planned Shutdown**

Explains the modalities of a planned shutdown.

The HPE Ezmeral Data Fabric stack improves the latencies for planned shutdowns by implementing a fast failover mechanism where different services respond to the intimation of a failure.

# **Notifying CLDB to Allow Fast Failover**

When planning to shutdown a node, notifying CLDB of an impending shutdown allows CLDB to update the replication chain such that primary and intermediate containers, if any, are not on the node and re-assign VIPs on the node when the node actually goes down. This, in turn, allows clients to continue activities on available nodes.

MapR ( $v5.1$ ) includes an argument, [node failover](#page-2171-0), to the [maprcli](#page-1942-0) command that notifies CLDB of impending node shutdown so that CLDB can ensure that the specified node does not have any primary containers and intermediate containers (in a cascaded chain), and VIPs are re-assigned.

# **Shutting Down a Node**

To notify CLDB of a planned shutdown of a node:

**1.** Enable the fast failover behavior.

Refer to [Enabling Fast Failover](#page-1925-0) for more information.

**2.** Reset the value of tcp syn\_retries parameter.

Refer to [Tuning TCP](#page-1925-0) for more information.

**3.** (Optional) Get the hostname of the node to put in maintenance mode by running the following command:

```
/opt/mapr/bin/maprcli node list -columns hostname
```
**4.** Run the failover command for that node.

For example:

/opt/mapr/bin/maprcli node failover -nodes <node-hostname>

Wait for few minutes (to allow containers to failover) before proceeding to the next step.

**5.** Stop warden on that node by running the following command:

service mapr-warden stop

**6.** Notify HPE Ezmeral Data Fabric that the node is in maintenance mode and when the maintenance task is complete, remove the node from maintenance mode.

See [Performing Maintenance on a Node](#page-1078-0) for the commands to run to [put](#page-1078-0) and [take](#page-1079-0) a node out of maintenance mode.

**WARNING:** Shut down only one node at a time. Do not take down multiple nodes for maintenance at the same time.

# **ResourceManager High Availability**

Provides an overview of how high availability for Resource Manager works.

The ResourceManager service tracks a cluster's resources and schedules YARN applications. Configure high availability for the ResourceManager so that the failure of the ResourceManager service is not a single point of failure for the cluster. The high availability of ResourceManager is based on the cluster configuration of the restart, recovery, and failover features.

# **Restart**

By default, the Warden attempts to restart a failed service three times. You can configure the frequency that Warden attempts to restart failed services before initializing failover in the [warden.conf](#page-2877-0) file. For more information, see [warden.conf.](#page-2877-0)

#### **Recovery**

When a ResourceManager restarts or fails over, the active ResourceManager can recover the state of the previously running ResourceManager. By default, ResourceManager recovery is enabled and it uses the FileSystemRMStateStore implementation to store the ResourceManager state in the file system. You can configure the ResourceManager to have no recovery or you can enable the recovery. You can also configure the state store implementation that you want to use. For more information, see [Recovery for the](#page-1936-0) [ResourceManager.](#page-1936-0)

#### **Failover**

When a ResourceManager fails, the cluster can fail over the ResourceManager process to another node. To configure failover, the cluster must have one or more nodes with the ResourceManager role.

#### E **NOTE:**

Starting in Version 4.0.2, zero configuration failover provides automatic failover without requiring that you specify the ResourceManager nodes when you run [configure.sh](#page-2708-0). It also does not require any further configuration to [yarn-site.xml](#page-2885-0).

Upgrade any client nodes to the 4.0.2 client to ensure proper communication with the ResourceManager service. Earlier versions of the MapR client do not support the zero configuration feature.

You can select one of the following failover implementations when you use the [configure.sh](#page-2708-0) utility to configure each node:

- **Zero Configuration Failover.** With zero configuration failover, the ResourceManager process only runs on one node in the cluster. When the active ResourceManager fails, one of the standby ResourceManager nodes automatically loads the working state from the state store and continues providing services to the cluster. Zero configuration failover is the default, recommended setting for the following reasons:
	- **Only one ResourceManager process consumes cluster resources.** With the manual or automatic failover option, the active and standby ResourceManagers consume cluster resources.
	- **Warden initiates failover automatically.** With the manual failover, you need to manually run the [yarn rmadmin](#page-6347-0) command for failover to occur.
	- **Simplified clients connectivity.** Clients identify the active ResourceManager with a single request to the Zookeeper. With the manual or automatic failover option, ResourceManager clients connect to each ResourceManager in a round-robin fashion until they locate the active ResourceManager; this results in delays when launching or querying jobs.
	- **Consistent Configuration.** All cluster nodes and clients can use the same yarn-site.xml configuration file. With manual or automatic failover, you must maintain a customized [yarn-site.xml](#page-2885-0) file for each node that runs the ResourceManager.

For more information, see [Zero Configuration Failover for the ResourceManager.](#page-1934-0)

• **Manual or Automatic Failover.** With manual failover or automatic failover, one active ResourceManager and one or more standby Resource Managers run in the cluster. The standby ResourceManager nodes run the ResourceManager process without loading the working state. When the active ResourceManager fails, one of the standby ResourceManager nodes can load the working state from the state store and continue providing services to the cluster. For more information, see Manual or Automatic Failover for the ResourceManager.

You can perform the following procedures to manage ResourceManager:

# **Manual or Automatic Failover for the ResourceManager**

With manual or automatic failover, an active ResourceManager and two standby ResourceManager processes run in the cluster. The standby ResourceManager nodes run the ResourceManager process without loading the working state. When the active ResourceManager fails, one of the standby ResourceManager nodes can load the working state from the ZooKeeper and continue providing services to the cluster.

ResourceManager clients (HPE Ezmeral Data Fabric client nodes, ApplicationMaster processes, and NodeManager nodes) attempt connections to the ResourceManager nodes in a round-robin fashion until they hit an active ResourceManager node. If the active ResourceManager node is down, ResourceManager clients resume round-robin polling until an active ResourceManager node is detected.

For web requests, including REST API requests, standby ResourceManager nodes automatically redirect web requests to the active ResourceManager node.

The difference between manual and automatic failover is how the transition from standby to active occurs for the ResourceManager process.

- With manual failover, you manually invoke the transition of the ResourceManager from standby to active with the [yarn rmadmin](#page-6347-0) command.
- With automatic failover, the ResourceManager processes have an embedded ZooKeeper-based ActiveStandbyElector, which chooses the active ResourceManager. This ActiveStandbyElector also detects failures in the currently active ResourceManager and automatically transitions one of the standby ResourceManagers to an active state.

<span id="page-1930-0"></span>If you specify multiple ResourceManagers when you run configure.sh, automatic failover is configured. However, you can edit the varn-site.xml file to enable manual failover instead.

# **Automatic Failover Administration**

The Zookeeper-based ActiveStandbyElector on each ResourceManager node detects failures in the currently active ResourceManager and automatically transitions one of the standby ResourceManagers to an active state. Therefore, rmadmin -transitionToStandby and -transitionToActive are disabled.

#### **Configuring Automatic Failover for the ResourceManager**

To use automatic failover, specify multiple ResourceManagers when you run configure.sh on each node in the cluster.

The following configure.sh script syntax configures three ResourceManager nodes (one active and two standby) and one HistoryServer node:

```
/opt/mapr/server/configure.sh -C <CLDB node list> -Z <ZK node list> -RM 
<hostname1,hostname2,hostname3> -HS <hostname1> [additional parameters]
```
**NOTE:** After you run configure.sh, each ResourceManager node contains a different value for the yarn.resourcemanager.ha.id property in the yarn-site.xml.

#### **Example yarn-site.xml file**

l = J

The following configure.sh syntax specifies three ResourceManager nodes (nodeA, nodeB, and nodeC) and a HistoryServer node (nodeA):

```
/opt/mapr/server/configure.sh -C node1,node2,node3 -Z node1,node2,node3 -RM 
nodeA,nodeB,nodeC -HS nodeA [additional parameters]
```

```
<?xml version="1.0"?>
<! - Licensed under the Apache License, Version 2.0 (the "License");
  you may not use this file except in compliance with the License.
  You may obtain a copy of the License at
    http://www.apache.org/licenses/LICENSE-2.0
  Unless required by applicable law or agreed to in writing, software
  distributed under the License is distributed on an "AS IS" BASIS,
  WITHOUT WARRANTIES OR CONDITIONS OF ANY KIND, either express or implied.
  See the License for the specific language governing permissions and
  limitations under the License. See accompanying LICENSE file.
--&><configuration>
  <!-- Resource Manager HA Configs -->
   <property>
   <name>yarn.resourcemanager.ha.enabled</name>
     <value>true</value>
  </property>
   <property>
    <name>yarn.resourcemanager.ha.automatic-failover.enabled</name>
     <value>true</value>
  </property>
   <property>
    <name>yarn.resourcemanager.ha.automatic-failover.embedded</name>
     <value>true</value>
  </property>
   <property>
     <name>yarn.resourcemanager.recovery.enabled</name>
     <value>true</value>
   </property>
```

```
 <property>
   <name>yarn.resourcemanager.cluster-id</name>
   <value>yarn-my.cluster.com</value>
 </property>
 <property>
   <name>yarn.resourcemanager.ha.rm-ids</name>
   <value>rm1,rm2,rm3</value>
 </property>
 <property>
   <name>yarn.resourcemanager.ha.id</name>
   <value>rm1</value>
 </property>
 <property>
   <name>yarn.resourcemanager.zk-address</name>
   <value>node1:5181,node2:5181,node3:5181</value>
 </property>
 <!-- Configuration for rm1 -->
 <property>
   <name>yarn.resourcemanager.scheduler.address.rm1</name>
   <value>nodeA:8030</value>
 </property>
 <property>
   <name>yarn.resourcemanager.resource-tracker.address.rm1</name>
   <value>nodeA:8031</value>
 </property>
 <property>
   <name>yarn.resourcemanager.address.rm1</name>
   <value>nodeA:8032</value>
 </property>
 <property>
   <name>yarn.resourcemanager.admin.address.rm1</name>
   <value>nodeA:8033</value>
 </property>
 <property>
   <name>yarn.resourcemanager.webapp.address.rm1</name>
   <value>nodeA:8088</value>
 </property>
 <property>
   <name>yarn.resourcemanager.webapp.https.address.rm1</name>
   <value>nodeA:8090</value>
 </property>
 <!-- Configuration for rm2 -->
 <property>
   <name>yarn.resourcemanager.scheduler.address.rm2</name>
   <value>nodeB:8030</value>
 </property>
 <property>
   <name>yarn.resourcemanager.resource-tracker.address.rm2</name>
   <value>nodeB:8031</value>
 </property>
 <property>
   <name>yarn.resourcemanager.address.rm2</name>
   <value>nodeB:8032</value>
 </property>
 <property>
   <name>yarn.resourcemanager.admin.address.rm2</name>
   <value>nodeB:8033</value>
 </property>
 <property>
   <name>yarn.resourcemanager.webapp.address.rm2</name>
   <value>nodeB:8088</value>
 </property>
 <property>
   <name>yarn.resourcemanager.webapp.https.address.rm2</name>
```

```
 <value>nodeB:8090</value>
  </property>
<!-- Configuration for rm3 -->
   <property>
     <name>yarn.resourcemanager.scheduler.address.rm3</name>
     <value>nodeC:8030</value>
   </property>
   <property>
     <name>yarn.resourcemanager.resource-tracker.address.rm3</name>
     <value>nodeC:8031</value>
   </property>
   <property>
     <name>yarn.resourcemanager.address.rm3</name>
     <value>nodeC:8032</value>
   </property>
   <property>
     <name>yarn.resourcemanager.admin.address.rm3</name>
     <value>nodeC:8033</value>
   </property>
   <property>
     <name>yarn.resourcemanager.webapp.address.rm3</name>
     <value>nodec:8088</value>
   </property>
   <property>
     <name>yarn.resourcemanager.webapp.https.address.rm3</name>
     <value>nodeC:8090</value>
   </property>
   <!-- :::CAUTION::: DO NOT EDIT ANYTHING ON OR ABOVE THIS LINE -->
   <property>
     <name>yarn.resourcemanager.am.max-attempts</name>
     <value>4</value>
   </property>
</configuration>
```
# **Manual Failover Administration**

Configure manual failover for the ResourceManager if you want to manually transition the state of ResourceManagers in the cluster. In the event of a ResourceManager failure, you use rmadmin commands to check the status of each ResourceManager and then transition a standby ResourceManager to the active state.

*Configuring Manual Failover for the ResourceManager*

# **About this task**

To configure manual failover, specify multiple ResourceManagers when you run configure.sh on each node in the cluster and then edit yarn-site.xml to disable automatic failover.

# **Procedure**

E

**1.** Specify multiple ResourceManagers when you run configure.sh on each cluster and client node. The following the configure.sh script syntax configures three ResourceManager nodes (one active and two standby):

```
/opt/mapr/server/configure.sh -C <CLDB node list> -Z <ZK node list> -RM 
<hostname1,hostname2,hostname3> -HS <hostname1> [additional parameters]
```
**NOTE:** After you run configure.sh, each ResourceManager node contains a different value for the yarn.resourcemanager.ha.id property in the yarn-site.xml.

- **2.** Disable the following automatic failover properties in the yarn-site.xml on each node with the ResourceManager role:
	- yarn.resourcemanager.ha.automatic-failover.enabled
	- yarn.resourcemanager.ha.automatic-failover.embedded
- **3.** Restart the ResourceManager service. For more information, see [Restarting the Services](#page-1091-0) on page 1092.

*Transitioning a Standby ResourceManager to Active*

#### **About this task**

The yarn rmadmin command includes options to manage high availability for the ResourceManager, including transitioning a ResourceManager node between active and standby modes. These commands take the ResourceManager service ID as an argument and can be run on any node in the cluster. The serviceID of a ResourceManager is set in the yarn.resourcemanager.ha.rm-ids property of the *yarn-site.xml* file.

Transition a standby ResourceManager to the active state when the active ResourceManager process has failed or the node that runs the process is no longer accessible.

#### **Procedure**

- **1.** Determine if an active ResourceManager is running in the cluster. See Checking the ResourceManager State.
- **2.** Run the following command to set the current active ResourceManager to standby:

yarn rmadmin -transitionToStandby <serviceID>

**3.** Run the following command to transition the standby ResourceManager to the active state:

yarn rmadmin -transitionToActive <serviceID>

#### **Checking the ResourceManager State**

#### **About this task**

When you configure manual or automatic failover, the ResourceManager is either in active or standby state. Each ResourceManager has a serviceID that identifies the service.

#### **Procedure**

• To check the state of a ResourceManager, run the following command with the serviceID:

```
yarn rmadmin -getServiceState <serviceID>
```
The command returns active or standby based on the state of the ResourceManager associated with the serviceID that you provide.

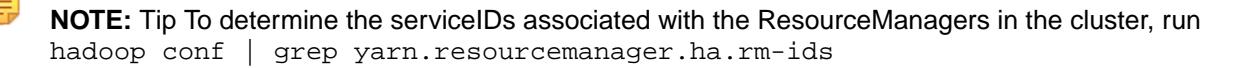

# <span id="page-1934-0"></span>**Zero Configuration Failover for the ResourceManager**

As of MapR 4.0.2, you can use zero configuration failover. With zero configuration failover, the ResourceManager role is installed on two or more nodes but the ResourceManager process only runs on one node in the cluster.

If the node running the ResourceManager process fails and the Warden on that node is unable to restart it, the Warden on each node and Zookeeper work together to start a ResourceManager process on the cluster. ResourceManager clients connect to the Zookeeper to determine which ResourceManager node is active. Therefore, when failover occurs, the Resource Manager clients are not affected as they automatically connect to the active ResourceManager.

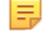

**NOTE:** When you run maprcli service list command, the state of the active ResourceManager process displays as 2 (running) but the other ResourceManagers displays as 5 (stand by).

#### **Enabling Zero Configuration Failover for the ResourceManager**

To enable zero configuration failover, do not specify the -RM parameter when you run configure.sh on each node in the cluster. However, for failover to occur, at least two nodes in the cluster must have the ResourceManager role.

For example, if the cluster includes multiple nodes with the ResourceManager role, you can run the following configure.sh command on each cluster node and no further configuration is required:

```
/opt/mapr/server/configure.sh -N mycluster -C centos21 -Z centos21 -HS 
centos22 -F /tmp/disks.txt -disk-opts F
```
configure.sh automatically populates yarn-site.xml with the following configuration:

```
<configuration>
<!-- Resource Manager MapR HA Configs -->
<property>
         <name>yarn.resourcemanager.ha.custom-ha-enabled</name>
         <value>true</value>
         <description>MapR Zookeeper based RM Reconnect Enabled. 
If this is true, set the failover proxy to be the class 
MapRZKBasedRMFailoverProxyProvider</description>
</property>
<property>
         <name>yarn.client.failover-proxy-provider</name>
<value>org.apache.hadoop.yarn.client.MapRZKBasedRMFailoverProxyProvider</
value>
         <description>Zookeeper based reconnect proxy provider. Should 
be set if and only if mapr-ha-enabled property is true.</description>
</property>
<property>
         <name>yarn.resourcemanager.recovery.enabled</name>
         <value>true</value>
         <description>RM Recovery Enabled</description>
</property>
<!-- :::CAUTION::: DO NOT EDIT ANYTHING ON OR ABOVE THIS LINE -->
</configuration>
```
For more information about the [ResourceManager](#page-1938-0) properties in yarn-site.xml, see ResourceManager [Configuration Properties.](#page-1938-0)

# **Updating ResourceManager Ports**

#### **About this task**

To simplify the failover configurations in the *yarn-site.xml* file, Warden maintains the list of ResourceManager ports in the *warden.resourcemanager.conf* file. For a list of the default port numbers, see [Ports Used by HPE Ezmeral Data Fabric Software](#page-2965-0) on page 2966. If you want to edit the default ResourceManager ports, edit the *warden.resourcemanager.conf* file and the *yarn-site.xml* file on each ResourceManager node.

围

**NOTE:** If each node requires different ResourceManager ports, you must maintain a separate *yarn-site.xml* file for each node. Therefore, to you use Central Configuration, you must create a customized configuration file for each ResourceManager node in the cluster.

To update the port numbers, edit the values in the *warden.resourcemanager.conf* file and add the values in the *yarn-site.xml* file.

# **Procedure**

- **1.** Open the warden.resourcemanager.conf file (/opt/mapr/conf/conf.d/ warden.resourcemanager.conf).
- **2.** Edit the port numbers, which are listed using the following format: service.extinfo.<port>= <port number>

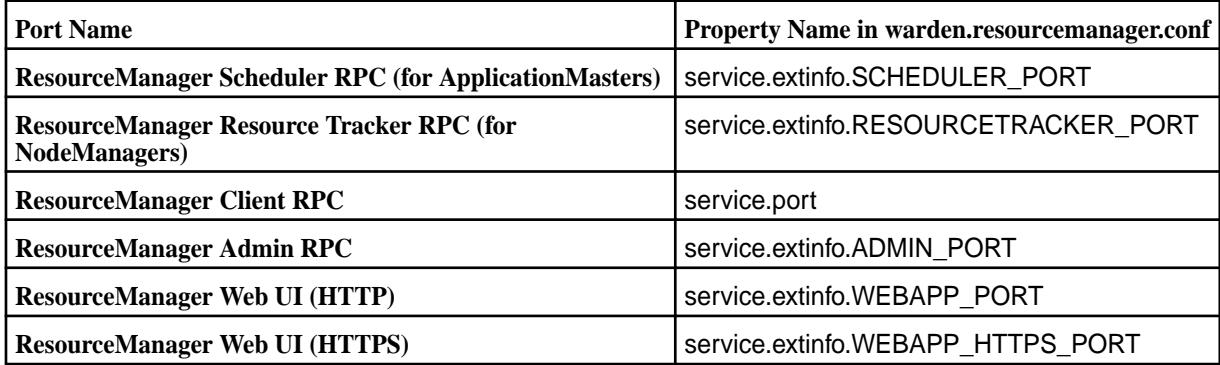

**3.** Open the *yarn-site.xml* file (/opt/mapr/hadoop/hadoop-2.x.x/etc/hadoop/yarn-site.xml).

<span id="page-1936-0"></span>**4.** For each port that you edited, add the associated property to the *yarn-site.xml* file:

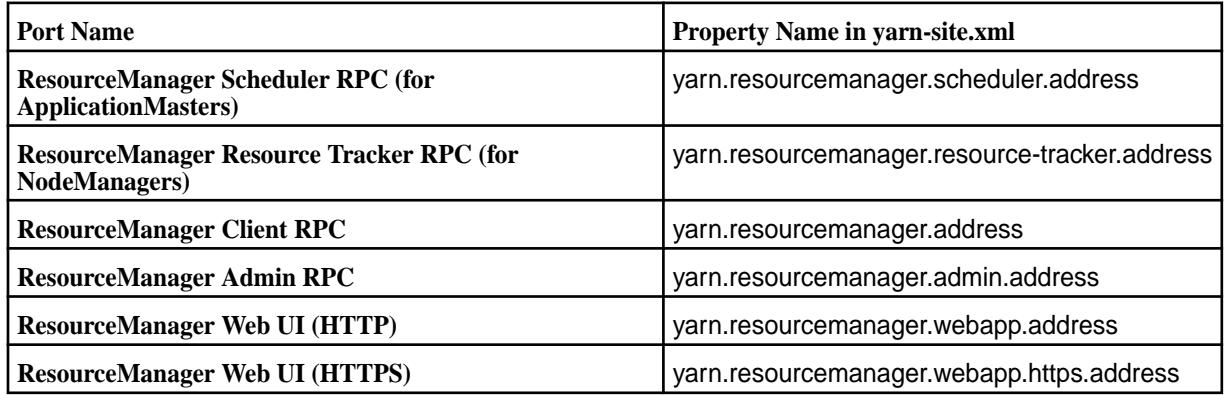

For example, to update the port number for the ADMIN\_PORT to 9000 on each node, enter the following in the *yarn-site.xml* file on each node:

```
<property>
    <name>yarn.resourcemanager.adminaddress</name>
    <value>10.10.30.140:9000</value>
</property>
```
**5.** Restart the Warden and the ResourceManager services.

#### **Switching from Zero Configuration to Manual or Automatic Failover**

You can change your ResourceManager failover implementation from zero configuration to manual or automatic failover by re-configuring all the cluster and client nodes.

For more information, see [Configuring Manual Failover for the Resource Manager](#page-1932-0) or [Configuring Automatic](#page-1930-0) [Failover for the Resource Manager.](#page-1930-0)

#### **Recovery for the ResourceManager**

After a restart or failover, the active ResourceManager recovers the ResourceManager state based on the checkpoints provided in the ResourceManager state store. During recovery, the ResourceManager resumes applications and tasks that were running prior to the failover but were not completed.

Two implementations of the ResourceManager state store are available:

- **FileSystemRMStateStore.** Enables implicit write access to a single ResourceManager node. file system provides fencing implicitly and its state store implementation provides better scalability and failover performance than the ZKRMStateStore. The state store is also naturally protected by file system replication. By default, FileSystemRMStateStore is the state store implementation for the ResourceManager and the ResourceManager state store is maintained in the following MapR filesystem volume: /var/mapr/cluster/yarn/rm/system.
- **ZKRMStateStore.** Enables implicit write access to a single ResourceManager node. This is usually recommended for HA implementations where YARN is running on HDFS. However, FileSystemRMStateStore is recommended in a MapR cluster.

E **NOTE:** For recovery to occur,all ResourceManager nodes must have access to the ResourceManager state store.

#### **ResourceManager Recovery Administration**

To change the default behavior, update the ResourceManager configuration in the yarn-site.xml files and restart the ResourceManager(s). The yarn-site.xml is located in the following directory: /opt/mapr/ hadoop/hadoop-2.x.x/etc/hadoop/

You may want to perform the following tasks:

*Disabling the restart of applications after failover*

You can configure the ResourceManager to not recover its state after a restart or failover occurs.

• Set the value of yarn.resourcemanager.recovery.enabled to false in yarn-site.xml on each ResourceManager node.

#### *Configuring Maximum Attempts for Applications*

Describes how to set the maximum number of restart attempts for all applications run by the data-fabric ResourceManager and the ApplicationMaster.

#### **About this task**

When an ApplicationMaster fails, the ResourceManager restarts the ApplicationMaster as long as the number of restart attempts does not exceed the max-attempt values set at the ResourceManager and ApplicationMaster level . By default, the maximum attempt value is set to 2.

#### **Procedure**

• To configure the maximum number of ApplicationMaster attempt retries for all applications run by the ResourceManager:

Set the value of yarn.resourcemanager.am.max-attempts in the yarn-site.xml file. The value defaults to 2.

• To configure the number of ApplicationMaster attempts allowed for the MapReduce ApplicationMaster: Set the value of mapreduce.am.max-attempts in the mapred-site.xml file. The value defaults to 2.

*Configuring the file system State Store* Describes the configuration of the data-fabric state store.

#### **About this task**

By default, the Resource Manager stores its state in the data-fabric filesystem. However, you can change the values for the following properties related to the data-fabric filesystem state store:

# **Procedure**

• To configure the URI to the state store location:

Set the value of yarn.resourcemanager.fs.state-store.uri in the yarn-site.xml file. The value defaults to the ResourceManager volume  $\frac{1}{\sqrt{2}}$  mapr/cluster/yarn/rm/system).

- To configure the retry policy used by the state store client to connect with data-fabric file system: Set the value of yarn.resourcemanager.fs.state-store.retry-policy-spec in the yarn-site.xml file. The value defaults to (2000,500).
- To configure the number of completed applications retained by the state store:

Set the value of yarn.resourcemanager.state-store.max-completed-applications in the yarn-site.xml file. The value defaults to 10000.

*Enabling ZooKeeper Based State Store*

#### **About this task**

By default, the Resource Manager stores its state in the file system. However, you can use the Zookeeper based state store instead. To configure the ResourceManager to use the Zookeeper state store:

# <span id="page-1938-0"></span>**Procedure**

- Set the value of yarn.resourcemanager.store.class to org.apache.hadoop.yarn.server.resourcemanager.recovery.ZKRMStateStore in the yarn-site.xml.
- Set the value of yarn.resourcemanager.zk-address to a comma-separated list of host:port pairs for each ZooKeeper server used by the ResourceManager. This property needs to be set in yarn-site.xml.

# **ResourceManager Configuration Properties**

The following sections describe the properties that you can configure for the ResourceManager. The default values for these properties are defined in the yarn-default.xml or by MapR. You can configure overrides to the default by adding to or editing the properties in yarn-site.xml.

The following sections provide information about ResourceManager failover and recovery properties:

# **ResourceManager Failover Properties**

The following table describes the configuration properties for ResourceManager failover:

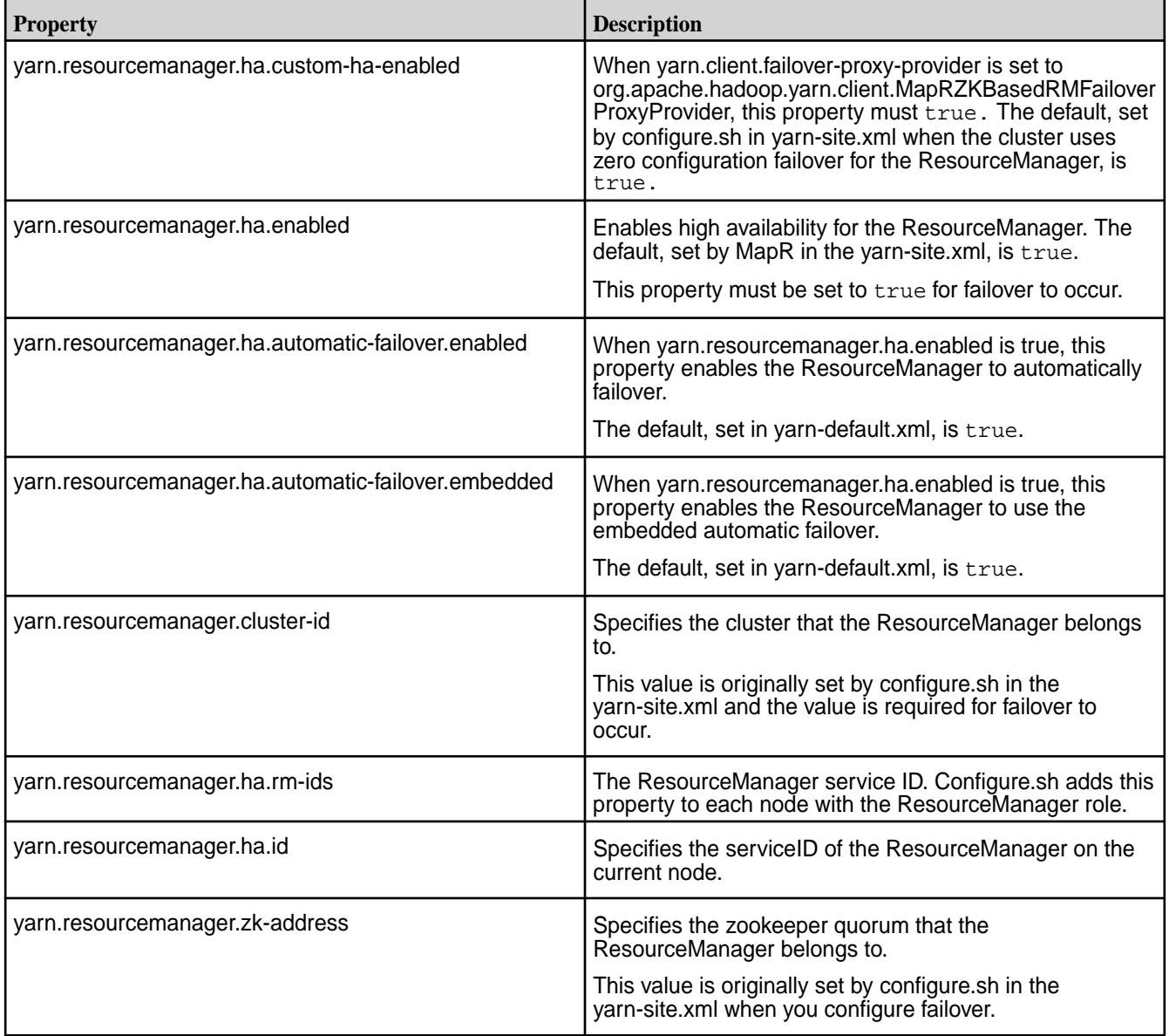

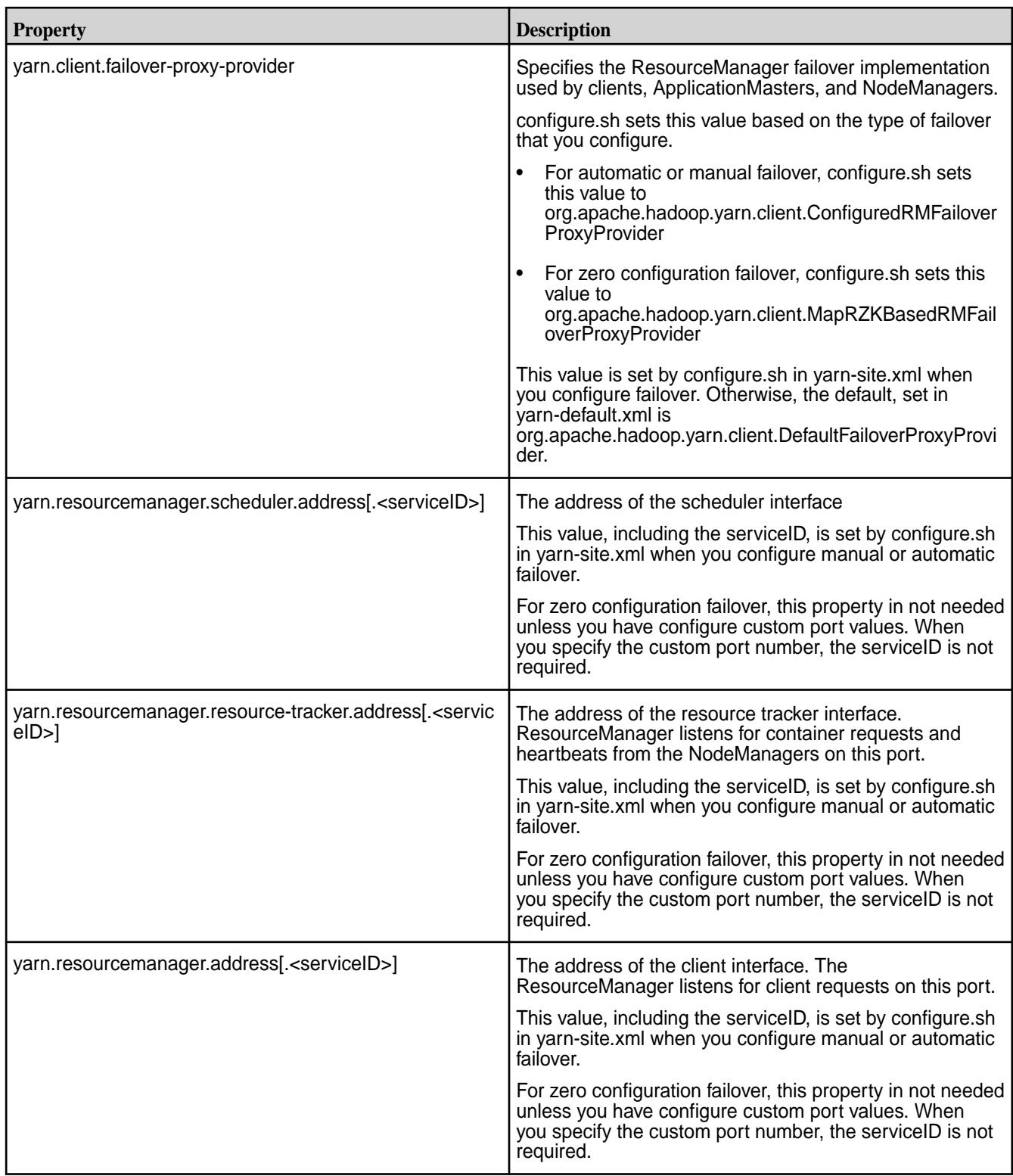

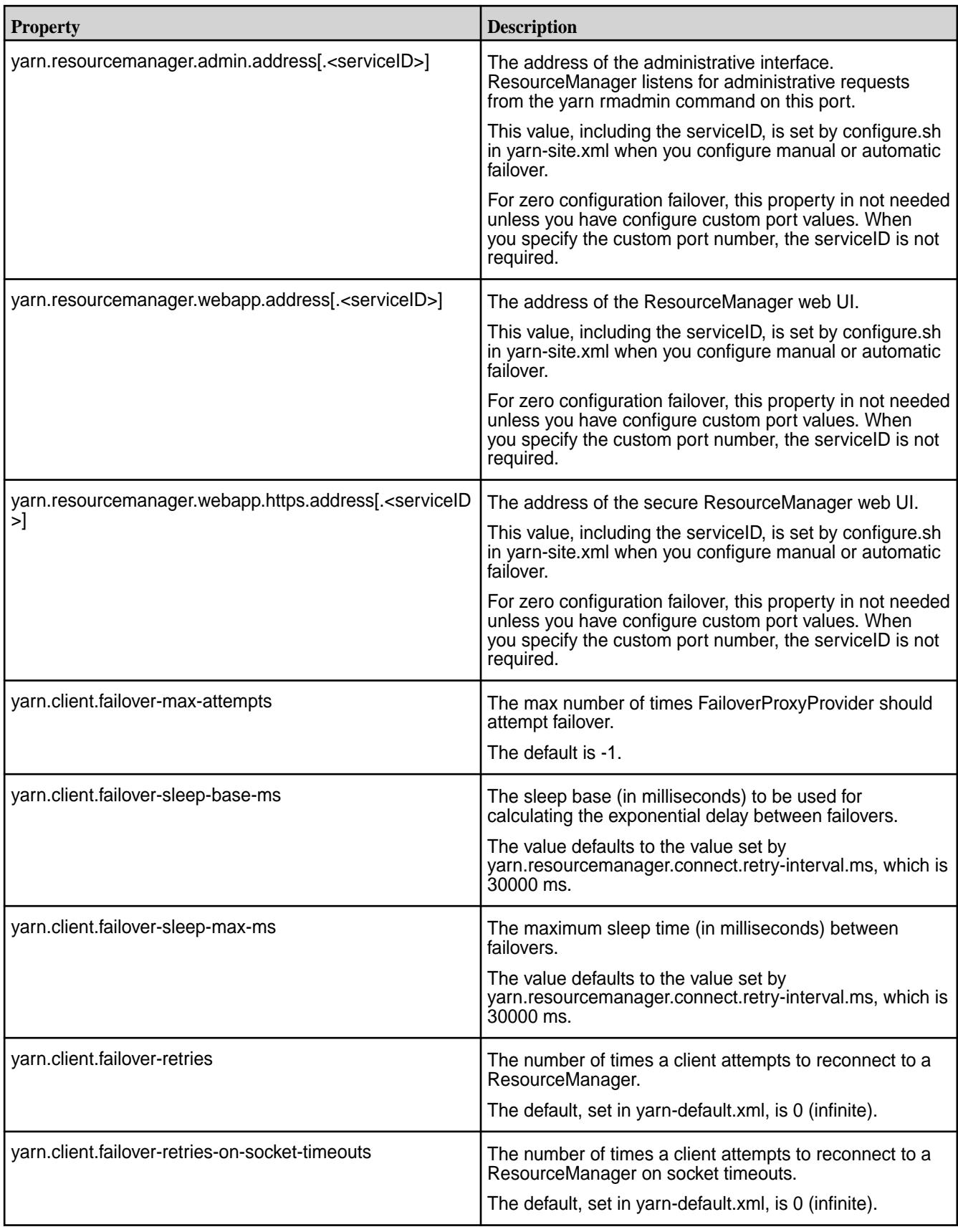

# **ResourceManager Recovery Properties**

The following table describes the configuration properties for ResourceManager recovery:

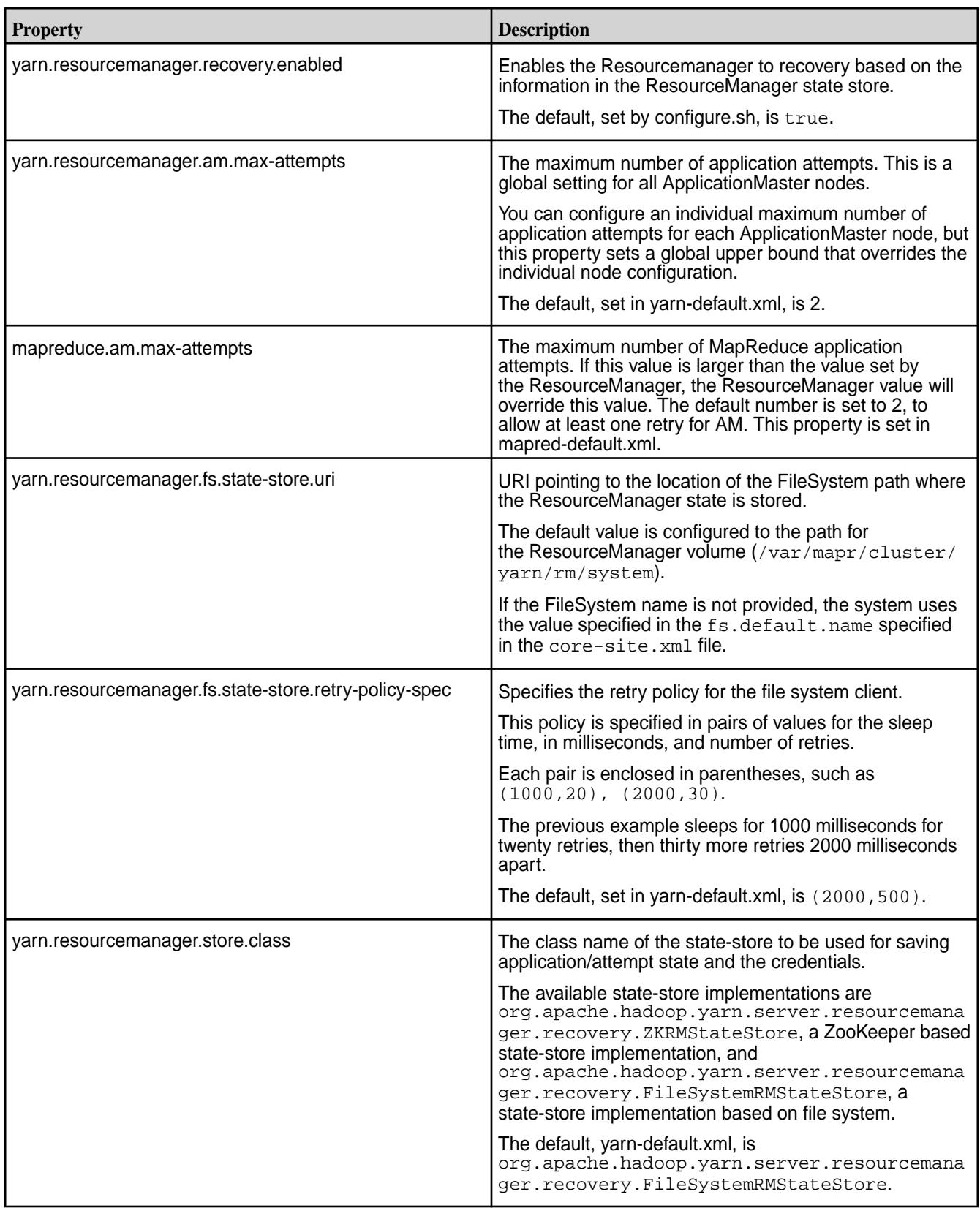

<span id="page-1942-0"></span>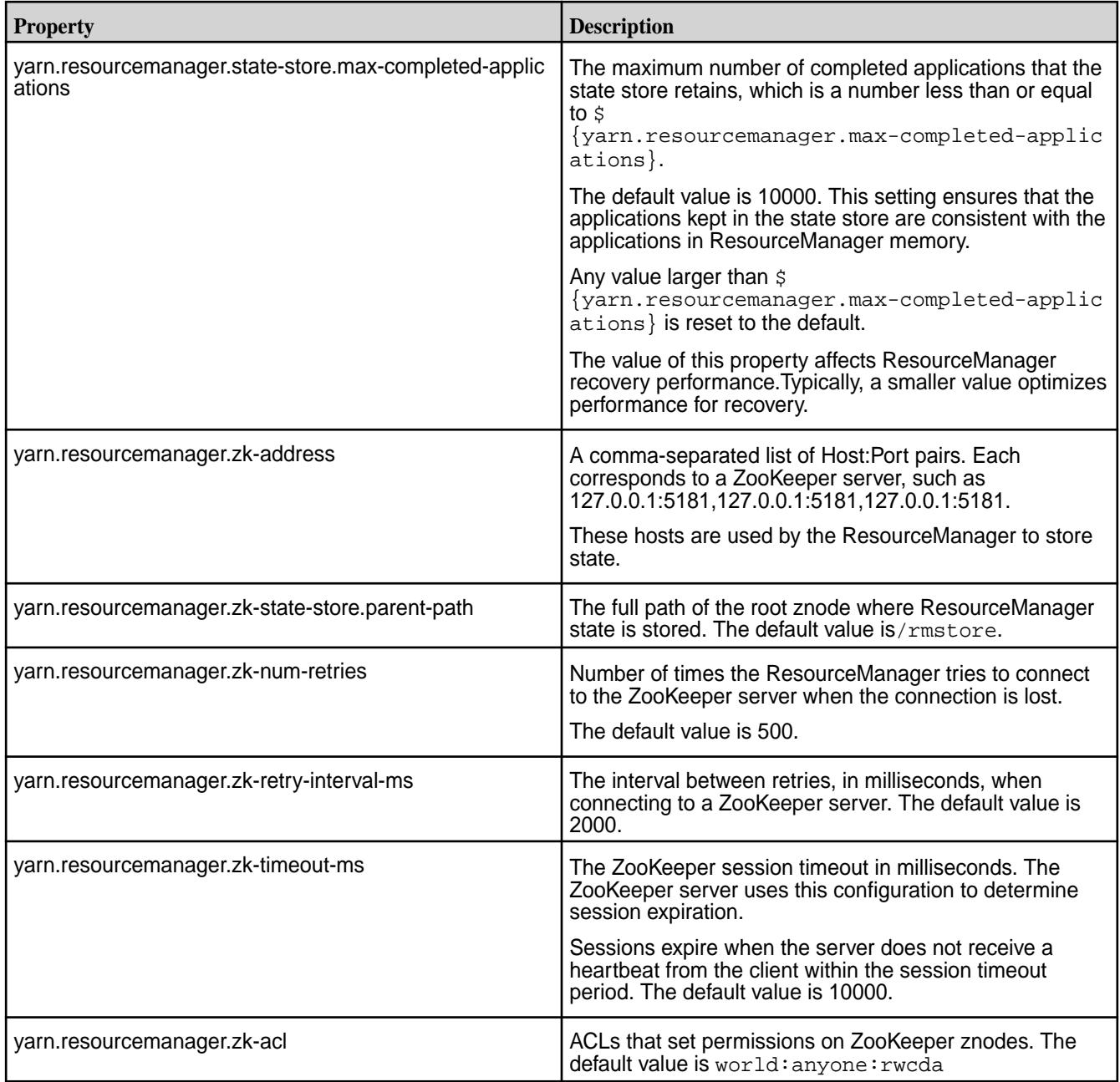

# **Administrator's Reference**

This section contains in-depth reference information for the administrator.

# **maprcli and REST API Syntax**

This section provides information about the HPE Ezmeral Data Fabric command API. Most commands can be run on the command-line interface (CLI), or by making REST requests programmatically or in a browser.

To run CLI commands, use an ssh connection to any node in the cluster. To use the REST interface, make HTTP requests to a node that is running the WebServer service.

#### **Overview**

Each command reference page includes the command syntax, a table that describes the parameters, and examples of command usage.

In each parameter table, required parameters are in **bold** text. For output commands, the reference pages include tables that describe the output fields. Values that do not apply to particular combinations are marked **NA**.

#### **REST API Syntax**

Describes the MapR REST API syntax format.

REST calls use the following format to interact with [REST API server](https://docs.datafabric.hpe.com/70/AdvancedInstallation/SettingUptheClient-mcs.html) over the HTTPS protocol:

https://<host>:<port>/rest/<command>[/<subcommand>...]?<parameters>

In the aforementioned statement, <command> is a maproli command, and <subcommand> is the command's subcommand. Refer to the respective command documentation for its subcommands.

Construct the <parameters> list from the required and optional parameters, in the format  $\epsilon$  <parameter>= $\epsilon$ value> separated by the ampersand  $(\&)$  character. Example:

https://r1n1.qa.sj.ca.us:8443/rest/volume/mount?name=test-volume&path=/test

**NOTE:** If used on a command line, the & must be surrounded by quotes, to prevent the shell interpreting it as the background character. Values in REST API calls must be URL-encoded. For readability, the values in this document use the actual characters, rather than the URL-encoded versions.

#### **Authentication**

There are 2 main methods to authenticate to REST API, in general:

- Basic authentication without cookies- Basic authentication is done without cookies
- Authentication with session cookies There are three ways of authentication with session cookies.
	- Basic authentication
	- Form-based authentication
	- SPNEGO

le,

**NOTE:** All methods will use PAM. To configure PAM for REST API, see [PAM Configuration.](#page-1799-0)

# **Basic Authentication without Cookies**

To authenticate using basic authentication, send a request with a basic authorization header, which has a user ID and password.

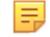

**NOTE:** This method has a higher overhead than session cookies because each request is re-authenticated, due to absence of session cookies.

For example, with cURL and wget:

# **cURL Syntax**

curl -u <username> https://<host>:<port>/rest/<command>...

**IMPORTANT:** To keep your password secure, do not provide it on the command line. Enter your password securely when cURL prompts you for your password.
#### **wget Syntax**

Ð

```
wget --user <username> --ask-password https://<host>:<port>/rest/
<command>...
```
**IMPORTANT:** To keep your password secure, do not provide it on the command line. Use the --ask-password option instead. You can enter your password securely, when wget prompts you for your password.

#### **Authentication with Session Cookies**

E. **NOTE:** Session cookies have an idle time of 30 minutes, that is, they will expire if not used within 30 minutes, and have a maximum lifetime of 24 hours.

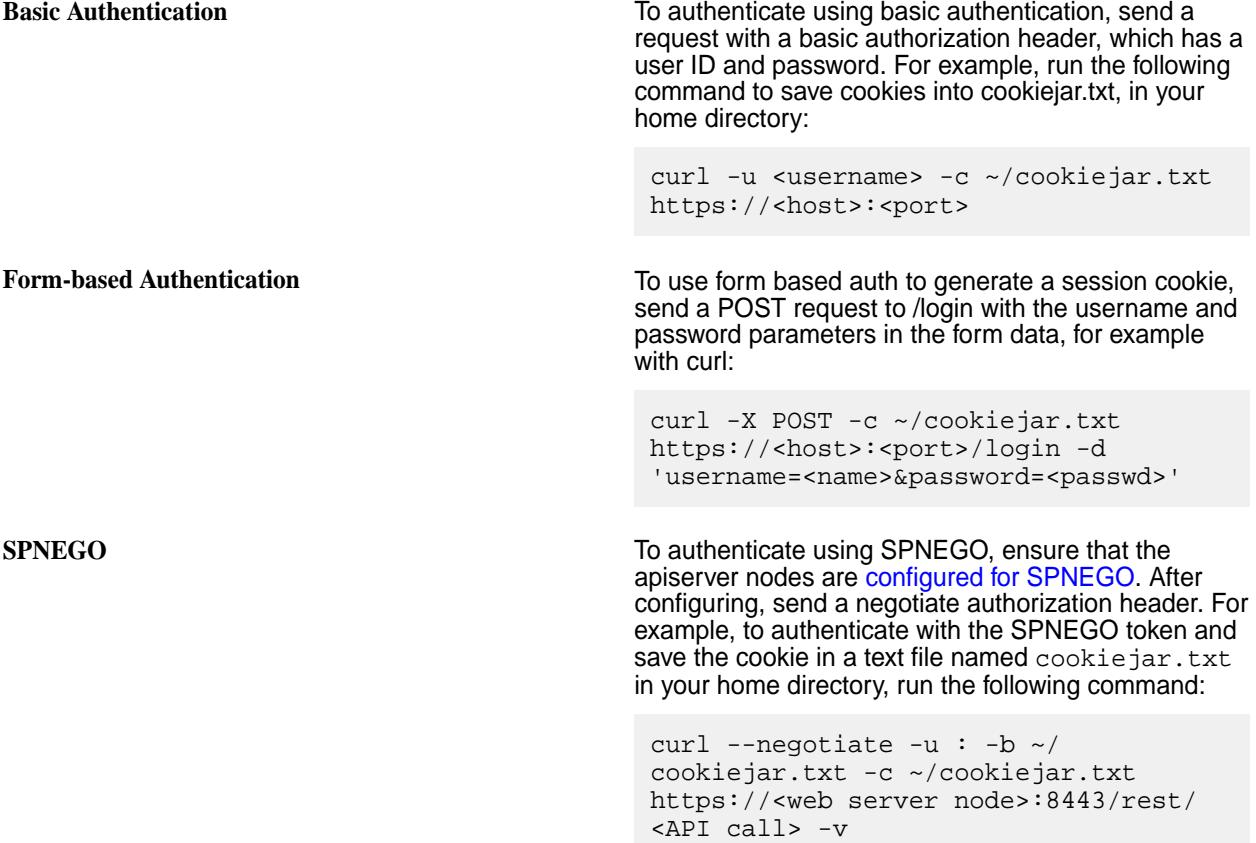

Once the session cookies are generated, the permission of the cookie file must be restricted with the following command:

chmod 600 ~/cookiejar.txt

The contents of the cookie is something similar to the following:

```
cat /tmp/cookiejar.txt
# Netscape HTTP Cookie File
# https://curl.haxx.se/docs/http-cookies.html
# This file was generated by libcurl! Edit at your own risk.
#HttpOnly_<webserver-hostname> FALSE / TRUE 1509486224 
MAPR.APISERVER.JSESSIONID node014ukard563rhu1ns8umn2s6uft3709.node0
```
#HttpOnly\_<webserver-hostname> FALSE / FALSE 0 HZA9C20D084E614E36AA567F47FC9105A4

The cookiejar file (session cookie) can now be used to authenticate requests, for example, to retrieve the list of nodes on the cluster with cURL:

```
curl -sS -b ~/cookiejar.txt https://<host>:<port>/rest/node/list |
python -mjson.tool
```
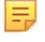

**NOTE:** In the aforementioned command,  $-sS$  and python  $-m$  json.tool are used to obtain well-formatted JSON content.

## **REST API Calls to Remote Cluster**

If you have secure clusters and you wish to make REST API calls to a remote secure cluster, you can specify the cluster parameter in the request if you have your environment configured for remote access. To set up your environment for API calls to remote secure cluster, follow the steps for [configuring secure](#page-1899-0) [clusters for running commands remotely](#page-1899-0).

### **Command-Line Interface**

Describes how the MapR CLI command syntax is documented.

The MapR CLI commands are documented using the following conventions:

- [Square brackets] indicate an optional parameter
- <Angle brackets> indicate a value to enter

The following syntax example shows that the volume mount command requires the -name parameter, for which you must enter a list of volumes, and all other parameters are optional:

```
maprcli volume mount
       [ -cluster <cluster> ]
       -name <volume list>
      [ -path <path list> ]
```
For clarity, the syntax examples show each parameter on a separate line; in practical usage, the command and all parameters and options are typed on a single line. Example:

maprcli volume mount -name test-volume -path /test

#### **Common Parameters**

Describes parameters that are available for many commands.

The following parameters are available for many commands in both the REST and command-line contexts.

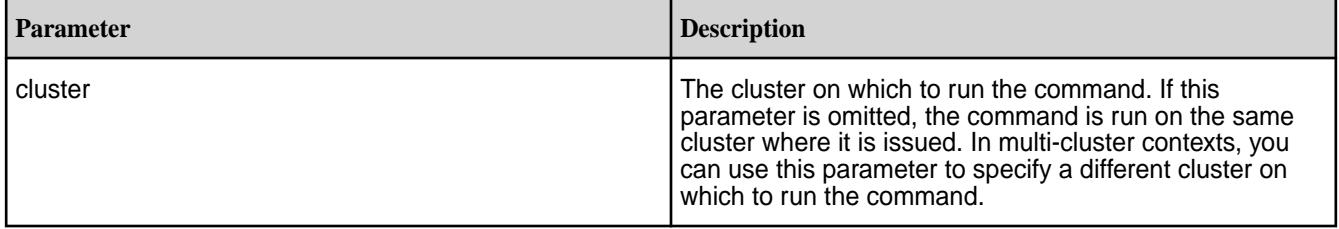

<span id="page-1946-0"></span>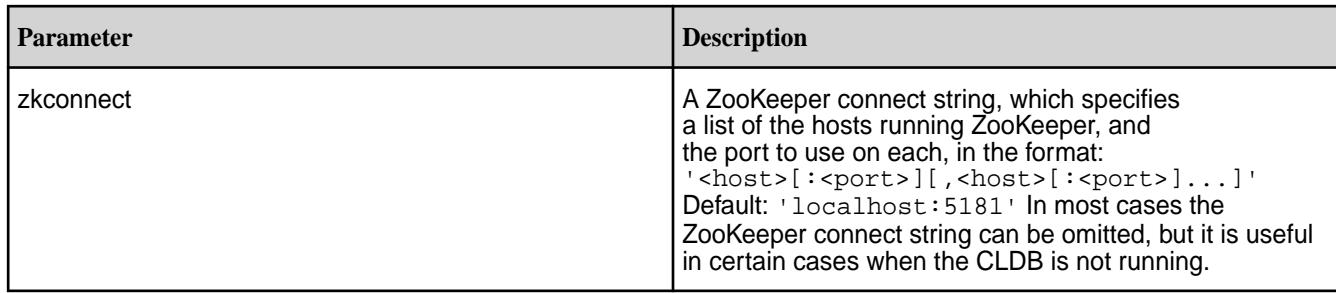

# **Common Options**

Describes options that are available for many commands.

The following options are available for most commands in the command-line context.

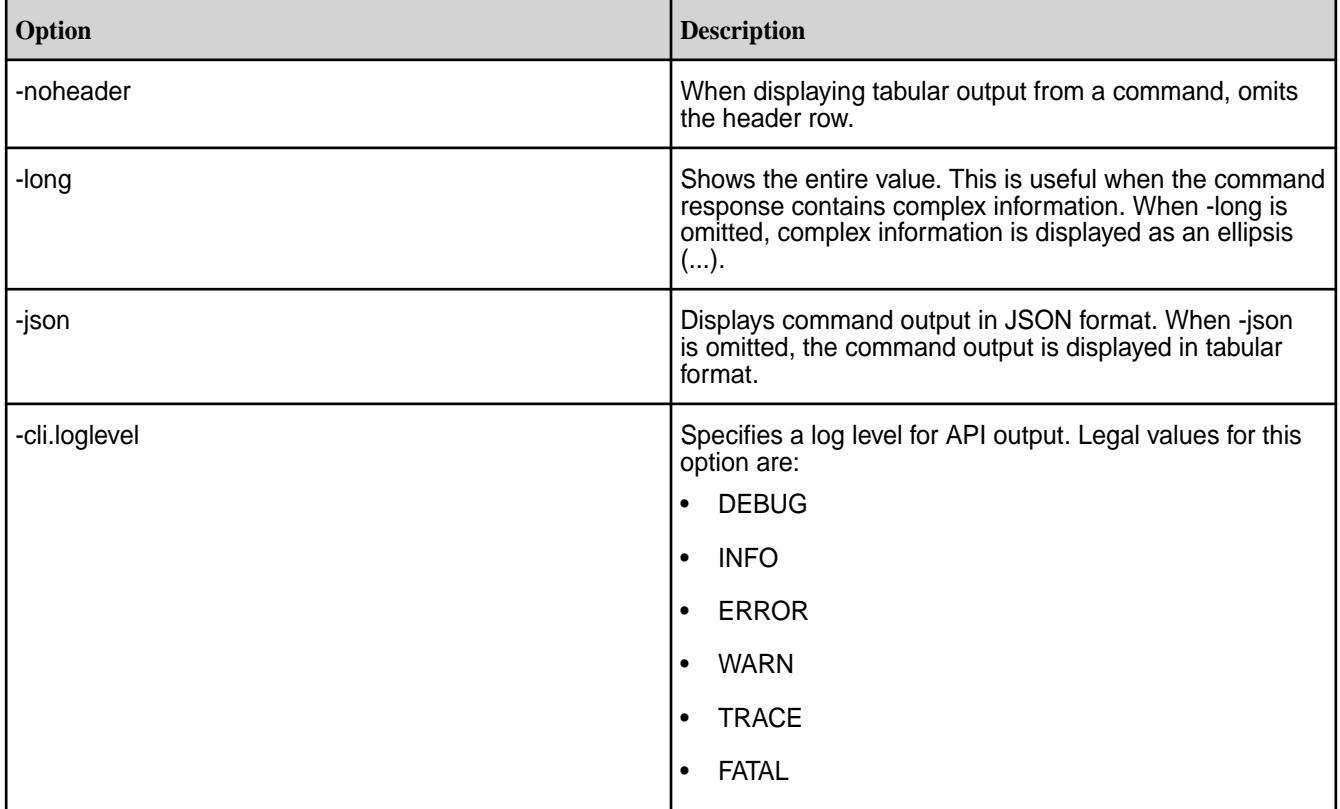

# **Filters**

Describes the use of filters with MapR CLI commands.

Some MapR CLI commands use *filters*, which let you specify large numbers of nodes or volumes by matching specified values in specified fields rather than by typing each name explicitly.

Filters use the following format:

```
[<field><operator>"<value>"]<and>[<field><operator>"<value>"] ...
```
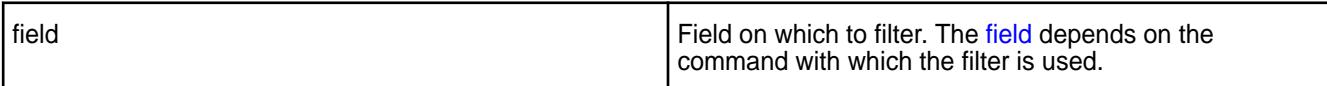

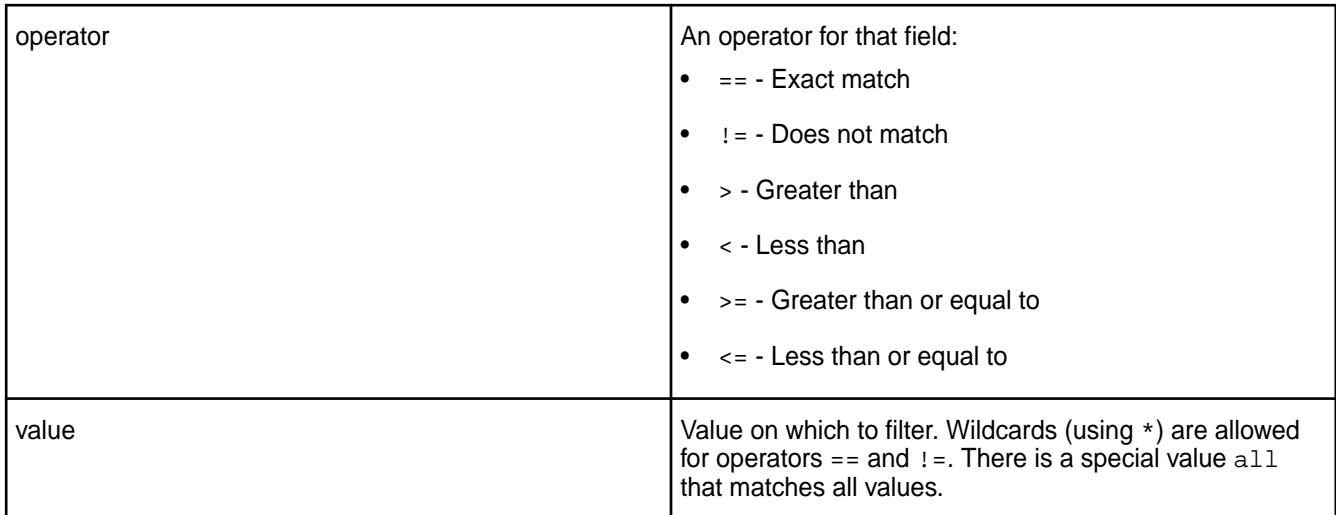

You can use the wildcard (\*) for partial matches. For example, you can display all volumes whose owner is root and whose name begins with test as follows:

maprcli volume list -filter [n=="test\*"]and[on=="root"]

**NOTE:** maprcli commands and REST APIs do not support OR conditions.

If you are using the  $\langle \cdot, \cdot, \cdot \rangle$ ,  $\langle \cdot, \cdot \rangle$  or  $\langle \cdot \rangle$  symbols in the filter expression, ensure that you enclose the expression in single or double quotes. For example, -filter '[quota>=1234]' or -filter "[quota>=1234]"

#### **Response**

Describes the different return responses.

The commands return responses in JSON or in a tabular format. When you run commands from the command line, the response is returned in tabular format unless you specify JSON using the -json option; when you run commands through the REST interface, the response is returned in JSON.

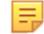

**NOTE:** The columns returned by operations such as get, list, info, and so on are not sorted in any particular order.

#### **Success**

On a successful call, each command returns the error code zero (OK) and any data requested. When JSON output is specified, the data is returned as an array of records along with the status code and the total number of records. In the tabular format, the data is returned as a sequence of rows, each of which contains the fields in the record separated by tabs.

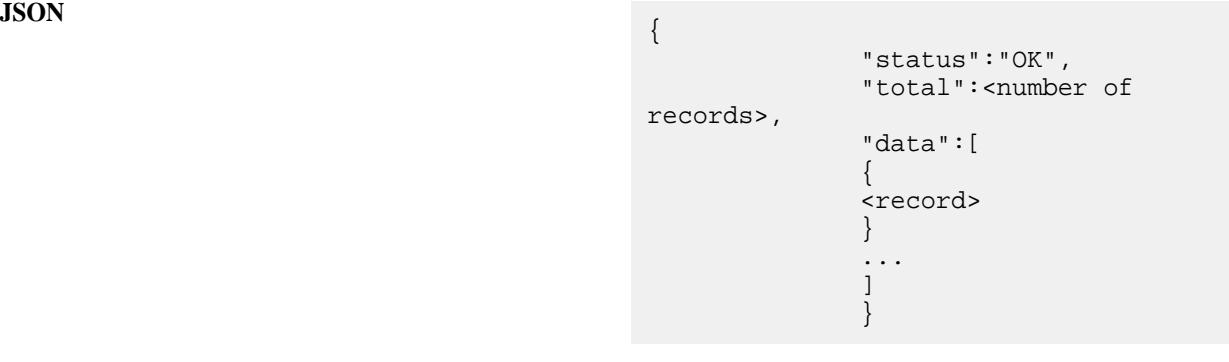

# **Tabular**

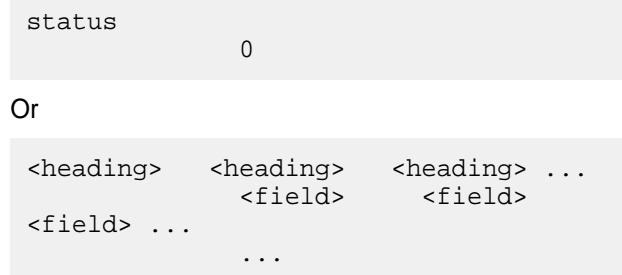

# **Error**

When an error occurs, the command returns the error code and descriptive message.

**JSON** {

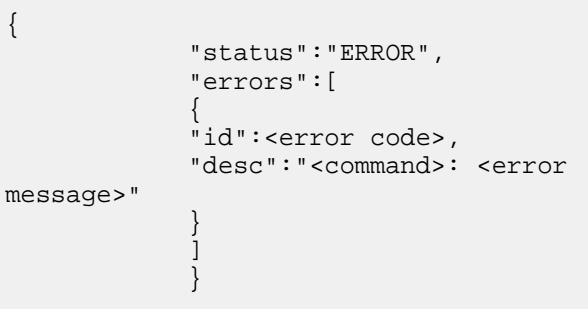

**Tabular**

ERROR (<error code>) - <command>: <error message>

#### **acerole validate**

Verifies given user roles for ACEs exists in the /opt/mapr/conf/ m7\_permissions\_roles\_refimpl.conf file.

This command returns true if role exists in the /opt/mapr/conf/

m7\_permissions\_roles\_refimpl.conf file and false if given role is not in the file. If the MAPR\_ROLES\_LIB\_ENABLE\_TRACE environment variable is set to TRUE, the command returns also the number of users assigned to the specified role and the number of roles in the file.

# **Syntax**

**CLI** maprcli acerole validate -role role which need to be validate

**REST**

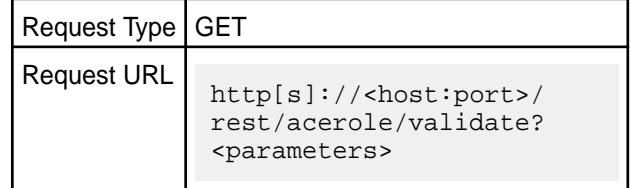

## **Parameters**

<span id="page-1949-0"></span>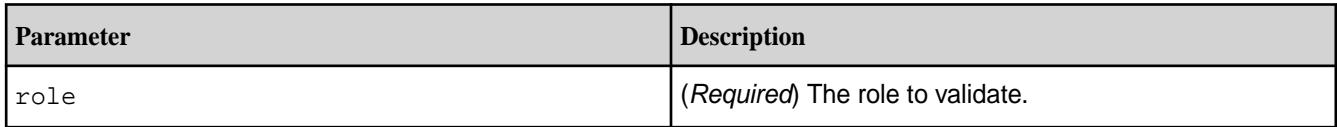

## **Examples**

Verifies whether given role exists when the MAPR\_ROLES\_LIB\_ENABLE\_TRACE environment variable is not set:

```
CLI maprcli acerole validate -role Role_1
                              maprcli acerole validate command 
                              returned : true
```
#### **REST**

curl -k -X GET 'https://abc.sj.us:8443/rest/ acerole/validate?role=Role\_1' --user mapr:mapr

Verifies whether given role exists when the MAPR\_ROLES\_LIB\_ENABLE\_TRACE environment variable is set:

**CLI**

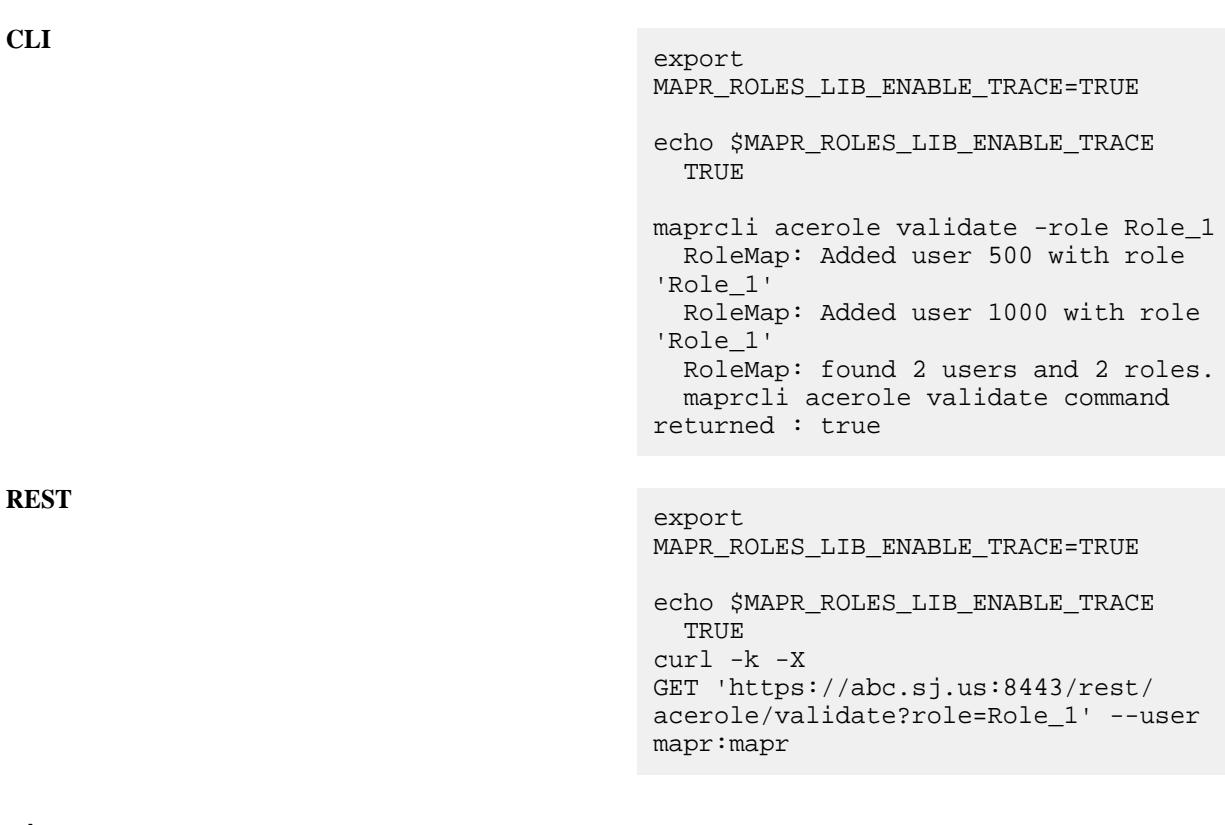

**acl**

Describes the acl commands used to access control lists (ACLs).

# **Specifying Permissions**

Specify permissions for a user or group with a string that lists the permissions for that user or group. To specify permissions for multiple users or groups, use a string for each, separated by spaces. The format is as follows:

• Users -

```
<user>:<action>[,<action>...][<user>:<action>[,<action...]]
```
• Groups -

```
<group>:<action>[,<action>...][<group>:<action>[,<action...]]
```
To use the  $act$  edit command, you must have full control  $(fc)$  permission on the cluster or volume for which you are running the command.

The following tables list the permission codes used by the acl commands.

## **Cluster Permission Codes**

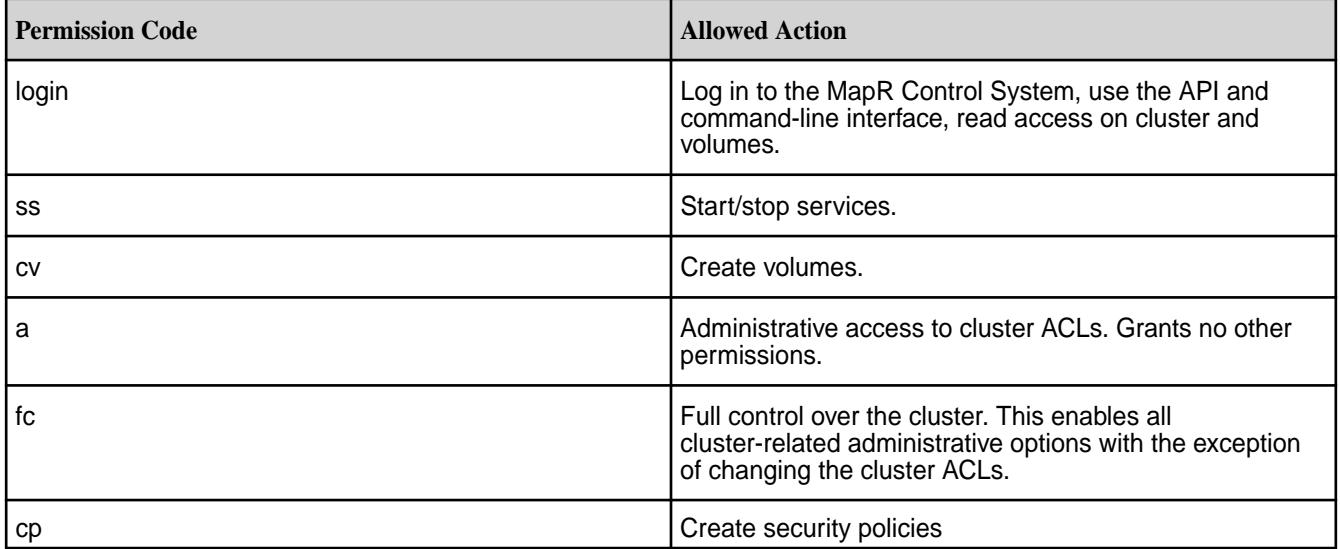

## **Volume Permission Codes**

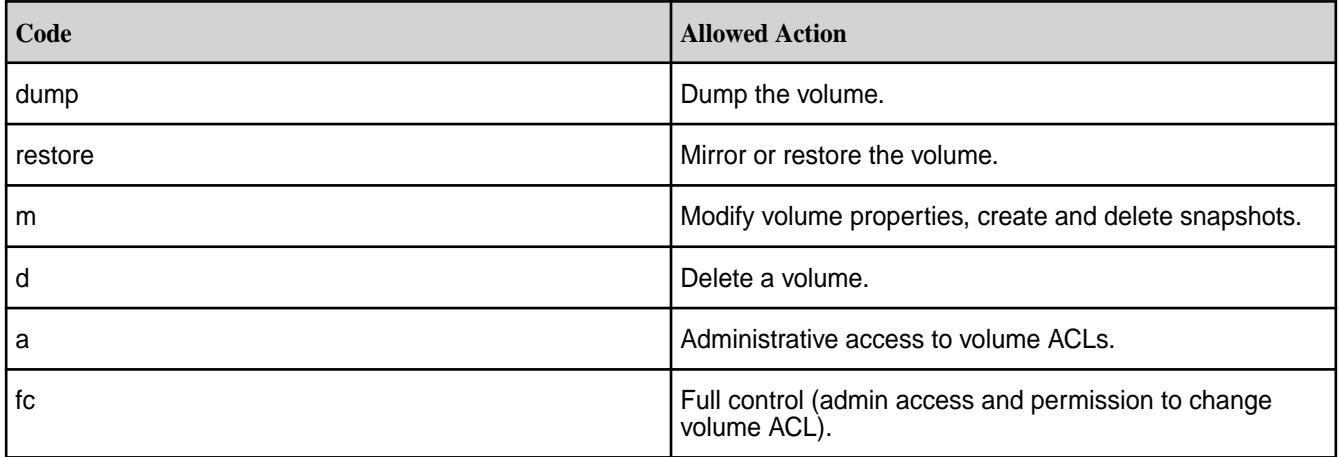

# **Security Policy Permission Codes**

<span id="page-1951-0"></span>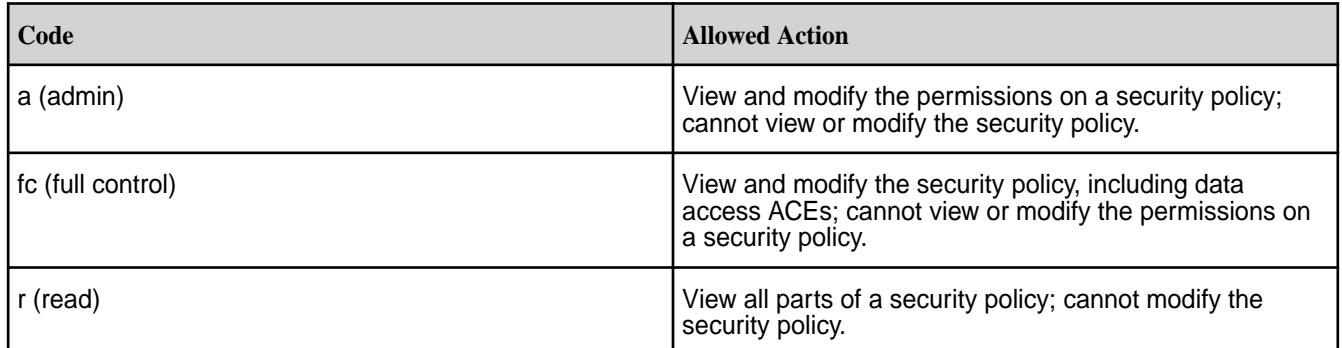

# **acl edit**

Modifies a specific user's access to a cluster, volume, or security policy.

## **Permissions Required**

The acl edit command grants one or more specific volume or cluster permissions to a user. To use the acl edit command, you must have administrative (a) permissions on the volume and cluster for which you are running the command. The permissions are specified as a comma-separated list of permission codes. See [acl](#page-1949-0) on page 1950.

## **Syntax**

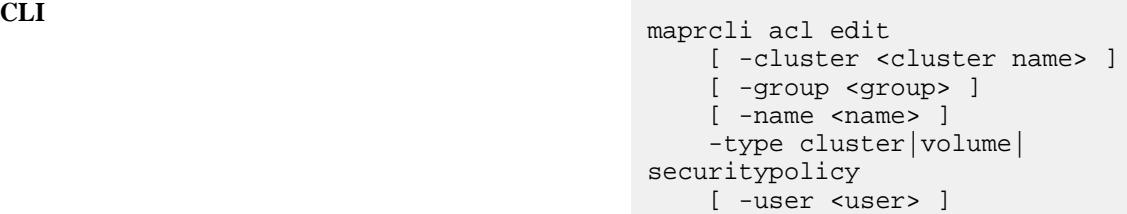

**REST**

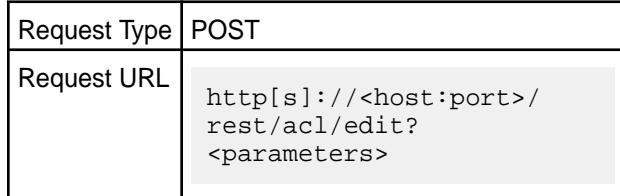

#### **Parameters**

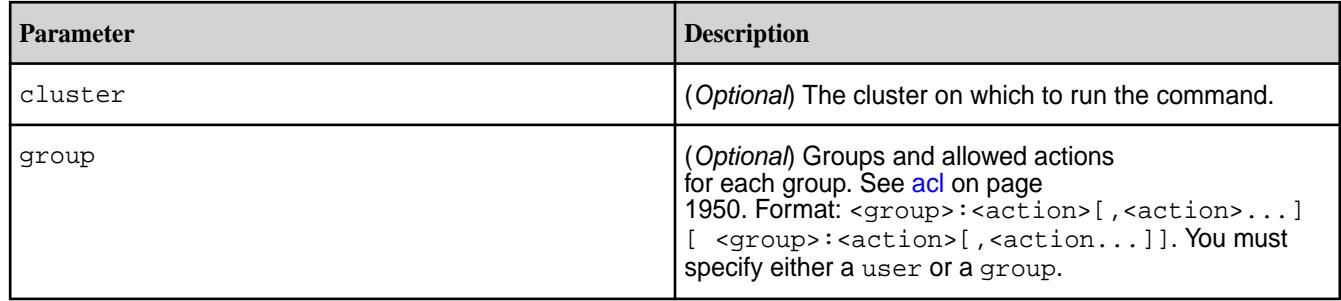

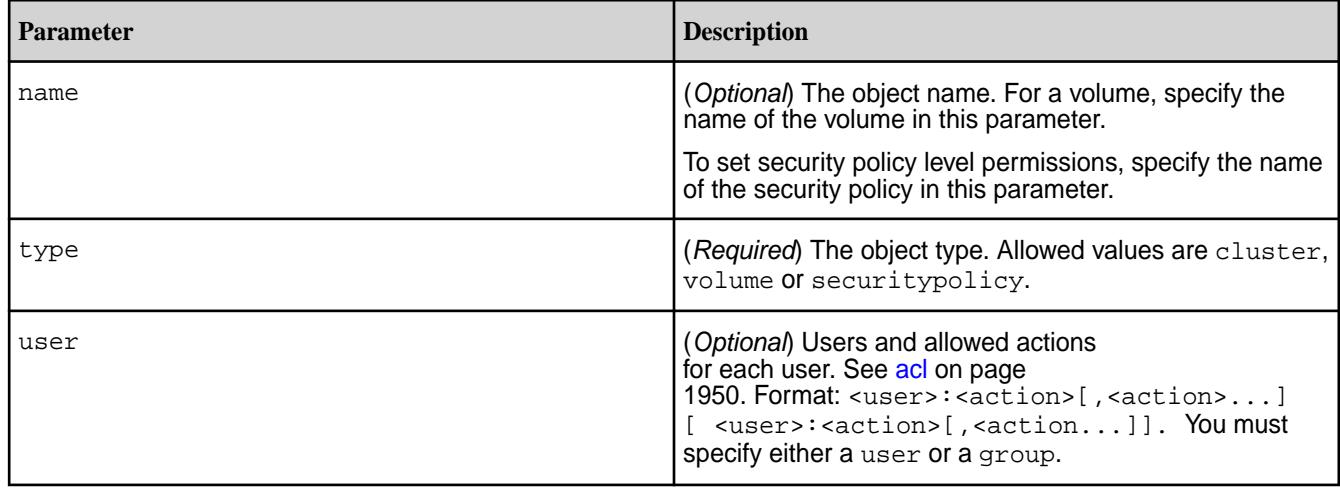

# **Examples**

Give the user *jsmith* dump, restore, and delete permissions for "test-volume":

**CLI** maprcli acl edit -type volume -name test-volume -user jsmith:dump,restore,d **REST** curl -k -X POST 'https:// abc.sj.us:8443/rest/acl/edit? type=volume&name=test-volume&user=jsmi th%3Adump,restore,d' --user mapr:mapr

## **acl set**

Modifies the Access Control List (ACL) for a cluster, volume, or security policy.

The acl set command specifies the *[ACL](#page-7857-0)* for a cluster or volume. Any previous permissions are overwritten by the new values, and any permissions omitted are removed. To use the acl set command, you must have administrative (a) permissions on the volume and cluster for which you are running the command. The [ACL permissions](#page-1949-0) are specified as a comma-separated list of permission codes. See [acl](#page-1949-0) on page 1950. You must specify either a user or a group. When the type is volume, you must specify a volume name using the name parameter.

The acl set command removes any previous *[ACL](#page-7857-0)* values. To preserve some of the permissions, you should either use the [acl edit](#page-1951-0) command instead of acl set, or use [acl show](#page-1954-0) to list the values before overwriting them.

## **Syntax**

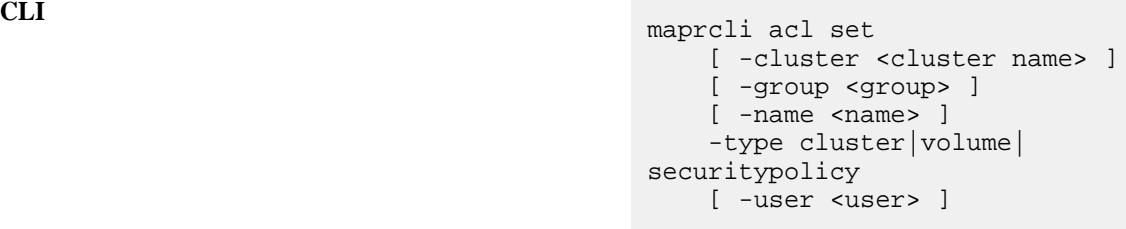

Request Type | POST

# **REST**

Request URL

http[s]://<host>:<port>/ rest/acl/set? <parameters>

#### **Parameters**

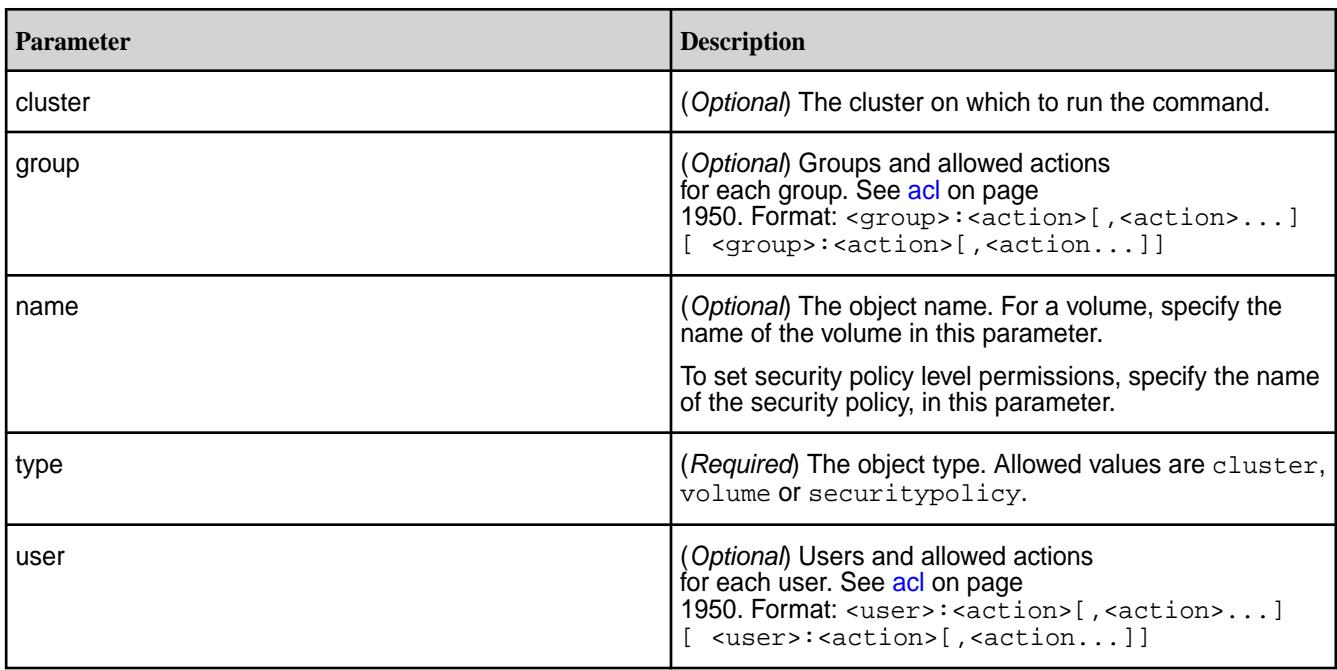

#### **Examples**

Give the user  $root$  full control of the my.cluster.com cluster and remove all permissions for all other users:

**REST**

**CLI** maprcli acl set -type cluster -user user10:fc

> # curl -k -X POST 'https:// abc.sj.us:8443/rest/acl/set? type=cluster&user=user10%3Afc' --user mapr:mapr {"timestamp":1525462091620,"timeofday" :"2018-05-04 12:28:11.620 GMT-0700 PM","status":"OK","total":0,"data":[]}

#### **Usage Example**

# maprcli acl show -type cluster Allowed actions Principal [login, ss, cv, a, fc, cp] User mapr [login, ss, cv, a, fc, cp] User root [login, cp] User fuser1 maprcli acl set -type cluster -cluster my.cluster.com -user root:fc maprcli acl show -type cluster

<span id="page-1954-0"></span>Principal Allowed actions<br>User root [loqin, ss, cv, [login, ss, cv, a, fc, cp]

**WARNING:** Notice that the specified permissions have overwritten the existing *[ACL](#page-7857-0)*.

Give multiple users specific permissions for the eqVol1 volume and remove all permissions for all other users:

```
CLI maprcli acl set -type volume -name 
                                       egVol1 -user m7user5:dump,restore,m 
                                      m7user4:fc -json
                                       \{ "timestamp":1525462647371,
                                           "timeofday":"2018-05-04 
                                       12:37:27.371 GMT-0700 PM",
                                           "status":"OK",
                                           "total":0,
                                           "data":[
                                           ]
                                       }
```
**REST**

```
curl -k -X POST 'https://
abc.sj.us:8443/rest/acl/set?
type=volume&name=egVol1&user=m7user5%3
Adump,restore,m%20m7user4%3Afc' --user
 mapr:mapr
{"timestamp":1525463080941,"timeofday"
:"2018-05-04 12:44:40.941 GMT-0700 
PM","status":"OK","total":0,"data":[]}
```
#### **acl show**

Displays the ACL associated with an object (cluster or a volume).

#### **Syntax**

An ACL contains the list of users who can perform specific actions.

```
CLI maprcli acl show
                                              -type object type [cluster|
                                        volume|securitypolicy] 
                                             [ -name name ]
                                             [ -cluster cluster name ]
                                             [ -user userName whose ACL is 
                                        queried ]
                                             [ -group groupName whose ACL is 
                                        queried ]
                                             [ -output output format short|
                                        long|terse (default short). default: 
                                        short ]
                                             [ -perm list of available 
                                        permissions Parameter takes no 
                                        value l
```
**REST**

Request Type | GET

# Request URL

http[s]://<host>:<port>/ rest/acl/show? <parameters>

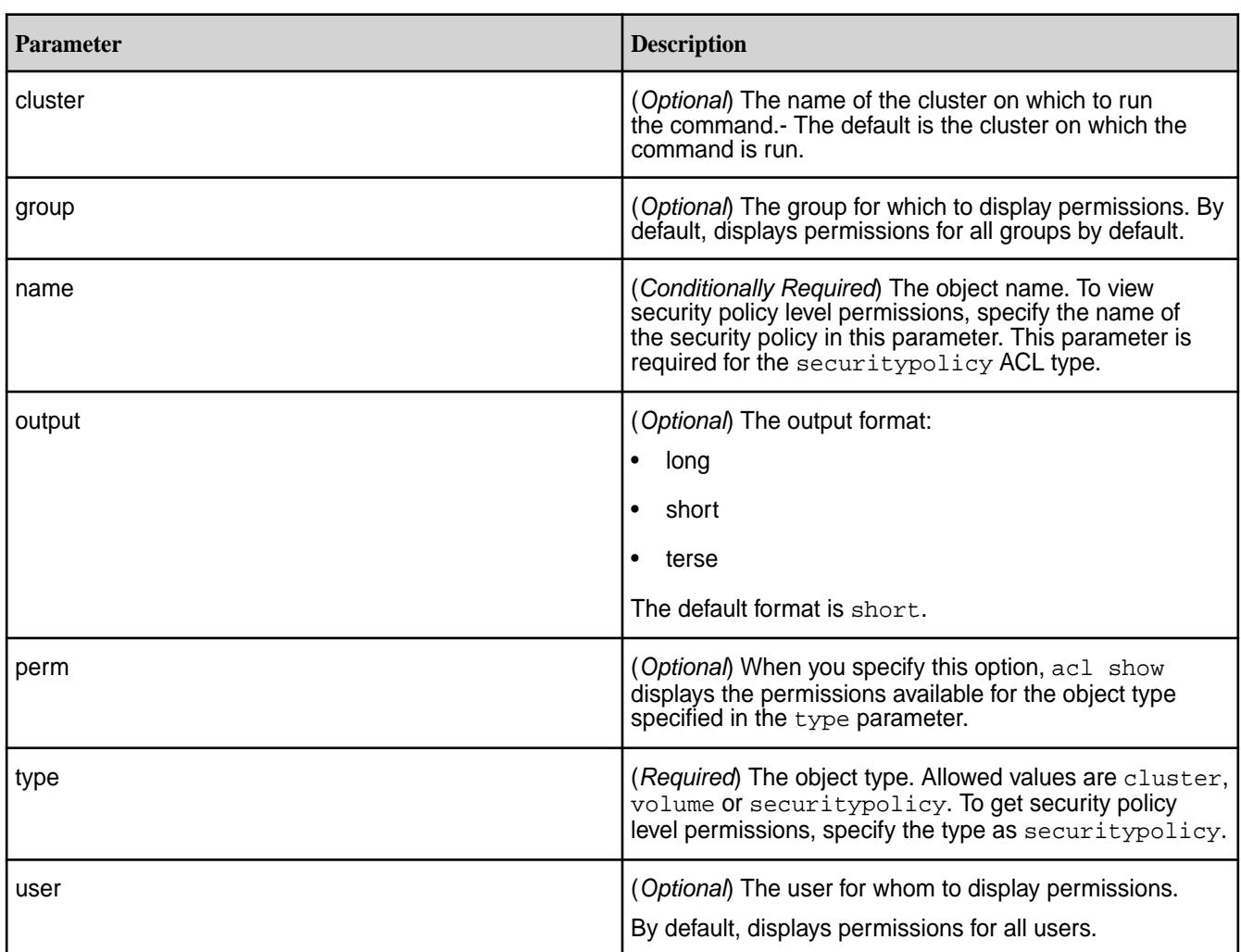

## **Output**

**Parameters**

The actions that each user or group is allowed to perform on the cluster or the specified volume. For information about each allowed action, see [acl](#page-1949-0) on page 1950.

Principal Allowed actions User root [login, ss, cv, a, fc, cp] Group root [login, ss, cv, a, fc, cp] All users [login]

# **Examples**

**Show the ACL for the cluster:**

"timestamp":1555494572399,

 $\{$ 

**CLI** maprcli acl show -type cluster -json

**Show the ACL for "test-volume":**

**REST**

**REST**

 "timeofday":"2019-04-17 02:49:32.399 GMT-0700 AM", "status":"OK", "total":2, "data":[  $\{$  "Principal":"User mapr", "Allowed actions":"[login, ss, cv, a, fc, cp]" },  $\left\{ \begin{array}{c} 1 & 1 \\ 1 & 1 \end{array} \right\}$  "Principal":"User root", "Allowed actions":"[login, ss, cv, a, fc, cp]" } ] } curl -u mapr:mapr -X GET -k "https:// abc.sj.us:8443/rest/acl/show? type=cluster" {"timestamp":1555494852652,"timeofday" :"2019-04-17 02:54:12.652 GMT-0700 AM","status":"OK","total":2,"data": [{"Principal":"User mapr","Allowed actions":"[login, ss, cv, a, fc, cp]"},{"Principal":"User root","Allowed actions":"[login, ss, cv, a,  $\{c, cp\}$ "}]}

**CLI** maprcli acl show -type volume -name sampleVol1 Allowed actions Principal [dump, restore, m, a, d, fc] User mapr [dump, restore, m, d, fc] User foo [dump, restore, a] User bar [m, d] User abc

> curl -u mapr:mapr -X GET -k "https:// abc.sj.us:8443/rest/acl/show? type=volume&name=sampleVol1" {"timestamp":1525461068100,"timeofday" :"2018-05-04 12:11:08.100 GMT-0700 PM","status":"OK","total":4,"data": [{"Principal":"User mapr","Allowed actions":"[dump, restore, m, a, d, fc]"},{"Principal":"User foo","Allowed actions":"[dump, restore, m, d, fc]"},

```
{"Principal":"User bar","Allowed 
actions":"[dump, restore, a]"},
{"Principal":"User abc","Allowed 
\text{actions}":"[m, d]"}]}
```
ss Start/stop services in

cp Create security policies

Permissions Description

the cluster

Administrator fc Full

access

volumes

control

a

login Login

cv Create

**Show the permissions that can be set on a cluster:**

**CLI** maprcli acl show -type cluster -perm

**REST**

```
curl -u mapr:mapr -X GET -k "https://
abc.sj.us:8443/rest/acl/show?
type=cluster&perm"
{"timestamp":1555497261931,"timeofday"
:"2019-04-17 03:34:21.931 GMT-0700 
AM","status":"OK","total":6,"data":
[{"Permissions":"login","Description":
"Login access"},
{"Permissions":"ss","Description":"Sta
rt/stop services in the cluster"},
{"Permissions":"cv","Description":"Cre
ate volumes"},
{"Permissions":"a","Description":"Admi
nistrator"},
{"Permissions":"fc","Description":"Ful
l control"},
{"Permissions":"cp","Description":"Cre
ate security policies"}]}
```
## **Display the available security-level permissions:**

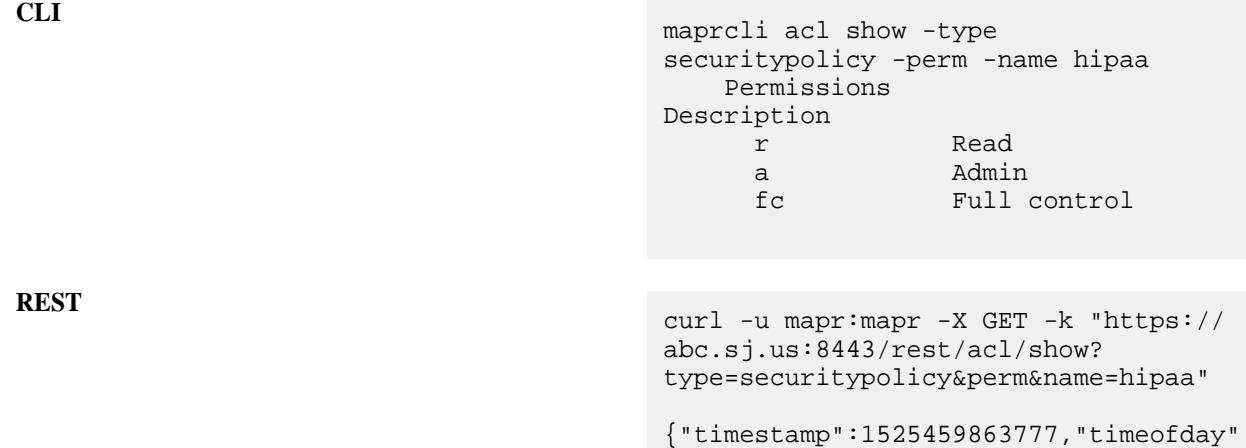

```
:"2019-02-04 11:51:03.777 GMT-0700 
AM","status":"OK","total":3,"data":
[{"Permissions":"r","Description":"Rea
d"},
{"Permissions":"a","Description":"Read
"},
{"Permissions":"fc","Description":"Ful
l control"}]}
```
**Display list of users and security policy permissions:**

**REST**

**CLI** Run the maprcli acl show -type securitypolicy command without the -perm option, to display the list of users who have security policy level permissions for the policy, and the respective permissions:

```
maprcli acl show -type 
securitypolicy -name hipaa
     Allowed actions Principal 
     [r, a, fc] User tom 
     [a] User 
harry
```
curl -u mapr:mapr -X GET -k "https:// abc.sj.us:8443/rest/acl/show? type=securitypolicy&name=hipaa" {"timestamp":1555498377874,"timeofday" :"2019-04-17 03:52:57.874 GMT-0700 AM","status":"OK","total":2,"data": [{"Principal":"User tom","Allowed  $actions": "\l{r, a, fc]"}$ , {"Principal":"User harry","Allowed  $actions":$ "[a]"}]}

**Displays only name, ID and ACL for a user having ONLY policy level admin permissions.**

```
CLI maprcli security policy create -name 
                                                                      testpolicy1 -user root:r,a,fc 
                                                                      fuser1:a fuser2:fc -readfileace 
                                                                      u:fuser1
                                                                      maprcli acl 
                                                                      show -type securitypolicy -name 
                                                                      testpolicy1 -user fuser2
                                                                            Allowed actions Principal
                                                                            [r, fc] User fuser2
                                                                      maprcli acl 
                                                                      show -type securitypolicy -name 
                                                                      testpolicy1 -user fuser1
                                                                            Allowed actions Principal
                                                                           [a] User fuser1
                                                                      maprcli security policy info -name 
                                                                      testpolicy1 -json
                                                                       \left\{ \begin{array}{ccc} 0 & 0 & 0 \\ 0 & 0 & 0 \\ 0 & 0 & 0 \\ 0 & 0 & 0 \\ 0 & 0 & 0 \\ 0 & 0 & 0 \\ 0 & 0 & 0 \\ 0 & 0 & 0 \\ 0 & 0 & 0 \\ 0 & 0 & 0 \\ 0 & 0 & 0 \\ 0 & 0 & 0 \\ 0 & 0 & 0 \\ 0 & 0 & 0 & 0 \\ 0 & 0 & 0 & 0 \\ 0 & 0 & 0 & 0 \\ 0 & 0 & 0 & 0 & 0 \\ 0 & 0 & 0 & 0 & 0 \\ 0 & 0 & 0 & 0 & 0 \\ 0 & 0 & 0 & 0
```

```
"timestamp":1551432309820,
                                    "timeofday":"2019-03-01 
01:25:09.820 GMT-0800 AM",
                                    "status":"OK",
                                    "total":1,
                                    "data":[
\left\{ \begin{array}{c} 1 & 0 \\ 0 & 1 \end{array} \right\}"policyname":"testpolicy1",
                                    "policyid":19,
                                    "acl":[
\left\{ \begin{array}{ccc} 0 & 0 & 0 \\ 0 & 0 & 0 \\ 0 & 0 & 0 \\ 0 & 0 & 0 \\ 0 & 0 & 0 \\ 0 & 0 & 0 \\ 0 & 0 & 0 \\ 0 & 0 & 0 \\ 0 & 0 & 0 \\ 0 & 0 & 0 \\ 0 & 0 & 0 \\ 0 & 0 & 0 \\ 0 & 0 & 0 \\ 0 & 0 & 0 & 0 \\ 0 & 0 & 0 & 0 \\ 0 & 0 & 0 & 0 \\ 0 & 0 & 0 & 0 & 0 \\ 0 & 0 & 0 & 0 & 0 \\ 0 & 0 & 0 & 0 & 0 \\ 0 & 0 & 0 & 0 "Principal":"User root",
                                    "Allowed actions":"[r, 
a, fc]"
                                    },
\left\{ \begin{array}{ccc} 0 & 0 & 0 \\ 0 & 0 & 0 \\ 0 & 0 & 0 \\ 0 & 0 & 0 \\ 0 & 0 & 0 \\ 0 & 0 & 0 \\ 0 & 0 & 0 \\ 0 & 0 & 0 \\ 0 & 0 & 0 \\ 0 & 0 & 0 \\ 0 & 0 & 0 \\ 0 & 0 & 0 \\ 0 & 0 & 0 \\ 0 & 0 & 0 & 0 \\ 0 & 0 & 0 & 0 \\ 0 & 0 & 0 & 0 \\ 0 & 0 & 0 & 0 & 0 \\ 0 & 0 & 0 & 0 & 0 \\ 0 & 0 & 0 & 0 & 0 \\ 0 & 0 & 0 & 0 "Principal":"User 
fuser1",
                                    "Allowed actions":"[a]"
                                    },
\left\{ \begin{array}{c} 1 & 0 \\ 0 & 1 \end{array} \right\} "Principal":"User 
fuser2",
                                    "Allowed actions":"[r, 
fc]"
 }
 ]
 }
\sim 100 \sim 100 \sim 100 \sim 100 \sim 100 \sim 100 \sim }
```
## **alarm**

Describes the alarm commands that perform functions related to system alarms.

## **Alarm Notification Fields**

The following fields specify the configuration of alarm notifications.

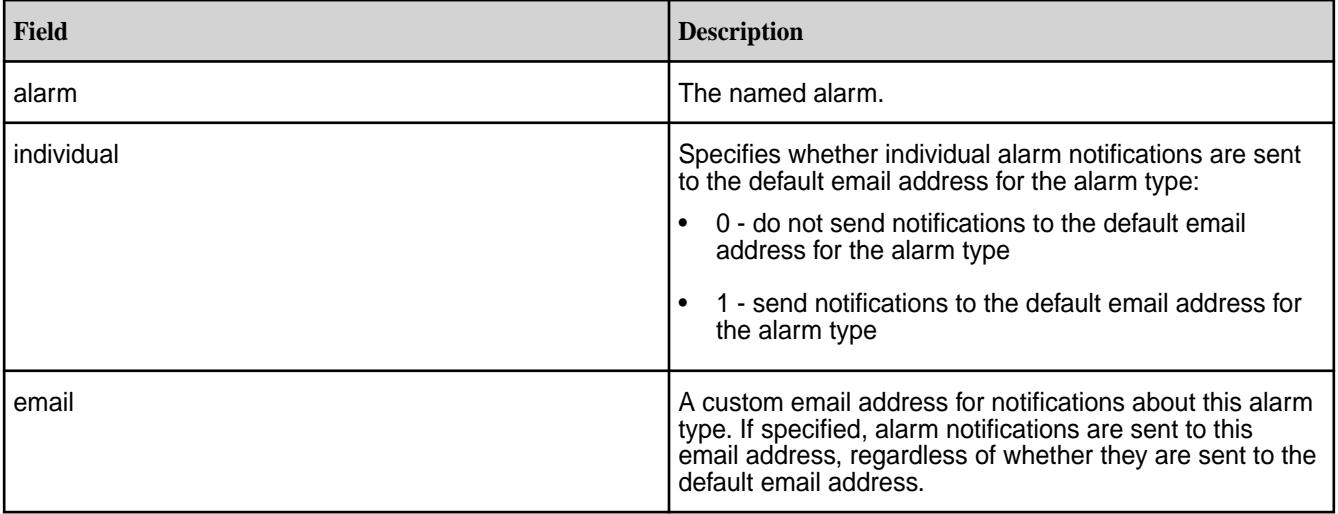

# **Alarm Types**

See [Alarms Reference](#page-2890-0).

# **Alarm History**

To see a history of alarms that have been raised, look at the file /opt/mapr/logs/cldb.log on the master CLDB node. Example:

grep ALARM /opt/mapr/logs/cldb.log

#### **alarm clear**

Clears one or more alarms. Permissions required: fc or a.

## **Syntax**

```
CLI maprcli alarm clear
                                    -alarm <alarm>
                                     [ -cluster <cluster> ]
                                     [ -entity entity (hostname OR 
                                 volume name OR Ae name) ]
```
**REST**

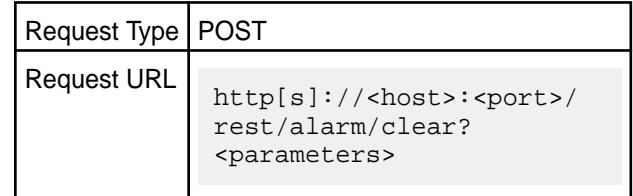

## **Parameters**

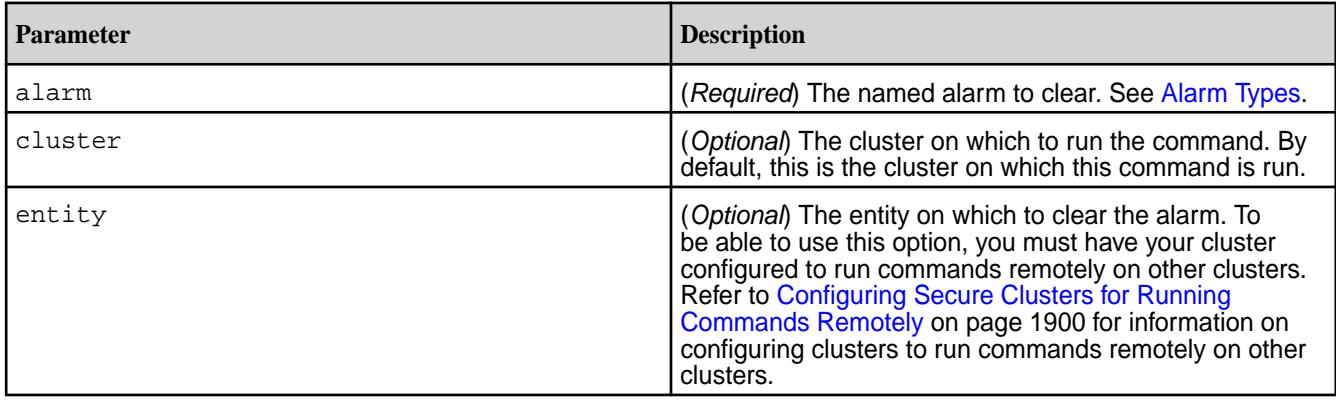

## **Examples Clear a specific alarm:**

**CLI** maprcli alarm clear -alarm NODE\_ALARM\_DEBUG\_LOGGING

**REST REST NOTE:** Based on your SSL setup, use the appropriate SSL-related command line option in the following curl command.

> curl -X POST -u <username> 'https:// abcorp.nj.us:8443/rest/alarm/clear? alarm=NODE\_ALARM\_DEBUG\_LOGGING' {"timestamp":1666166640211,"timeofday" :"2022-10-19 08:04:00.211 GMT+0000 AM","status":"OK","total":0,"data":[]}

#### **alarm clearmulti**

Clears all alarm occurences of specified multiple alarm types. Permissions required: fc or a.

#### **Syntax**

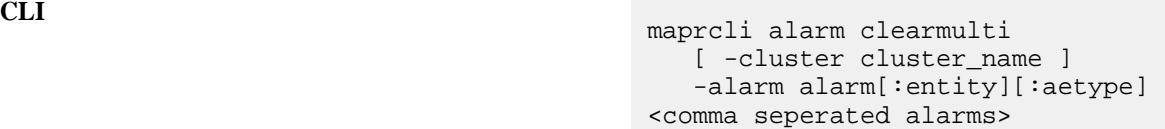

**REST**

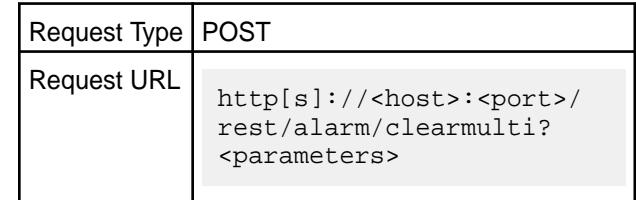

#### **Parameters**

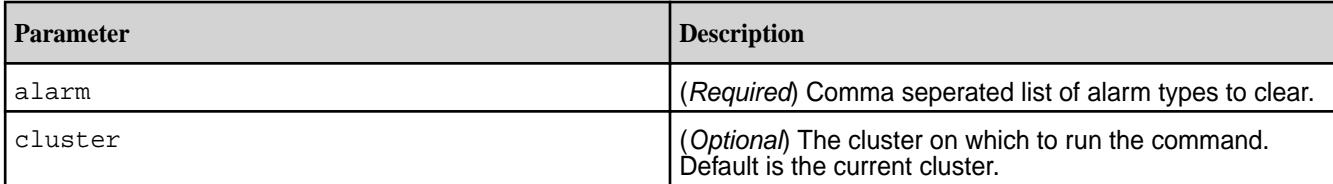

# **Example**

**Clear a specific alarm:**

**CLI** maprcli alarm clear -alarm NODE\_ALARM\_DEBUG\_LOGGING,VOLUME\_ALARM\_ COMPACTION\_FAILURE

**REST REST NOTE:** Based on your SSL setup, use the appropriate SSL-related command line option in the following curl command.

> curl -X POST -u <username> https:// abc.sj.us:8443/rest/alarm/clearmulti? alarm=CLUSTER\_ALARM\_LICENSE\_NEAR\_EXPIR ATION,CLUSTER\_ALARM\_TOO\_MANY\_COMPOSITE \_IDS {"timestamp":1668768353611,"timeofday"

:"2022-11-18 10:45:53.611 GMT+0000 AM","status":"OK","total":0,"data":[]}

### **alarm clearall**

Clears all alarms. Permissions required: fc or a.

## **Syntax**

**CLI** maprcli alarm clearall

**REST**

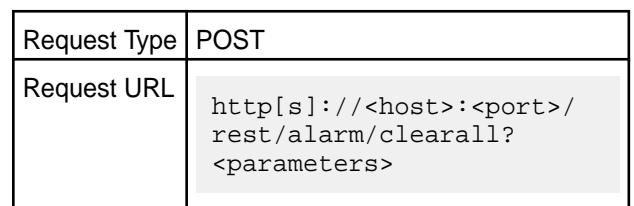

[ -cluster <cluster> ]

### **Parameters**

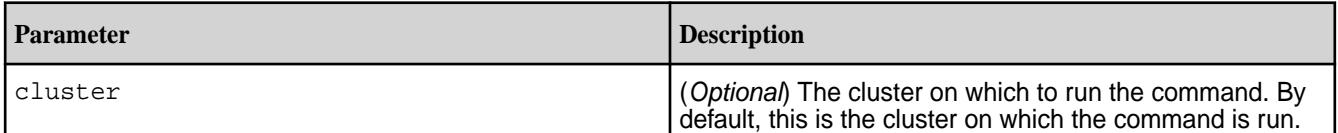

## **Examples**

**Clear all alarms:**

**CLI** maprcli alarm clearall

**REST REST NOTE:** Based on your SSL setup, use the appropriate SSL-related command line option in the following curl command.

> curl -X POST -u <username> https:// abc.sj.us:8443/rest/alarm/clearall {"timestamp":1666948082631,"timeofday" :"2022-10-28 09:08:02.631 GMT+0000 AM","status":"OK","total":0,"data":[]}

## **alarm config load**

Displays the configuration of alarm notifications. Permission required: login

#### **Syntax**

```
CLI maprcli alarm config load
                                 [ -cluster <cluster> ]
                                  [ -output terse|verbose ]
```
**REST**

Request Type | GET

Request URL http[s]://<host>:<port>/ rest/alarm/config/load? <parameters>

## **Parameters**

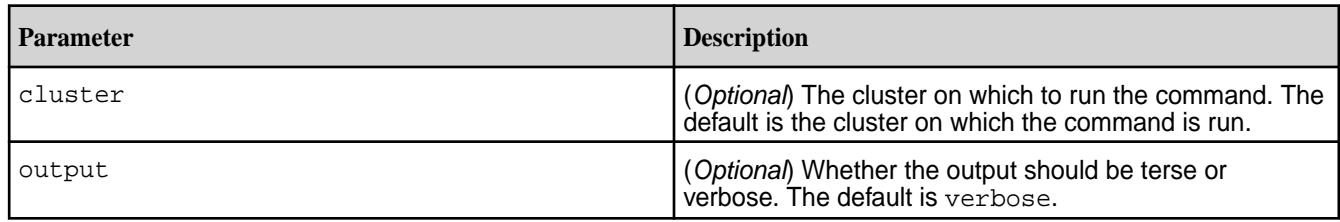

# **Output**

A list of configuration values for alarm notifications.

# **Output Fields**

See [Alarm Notification Fields](#page-1959-0).

# **Sample output**

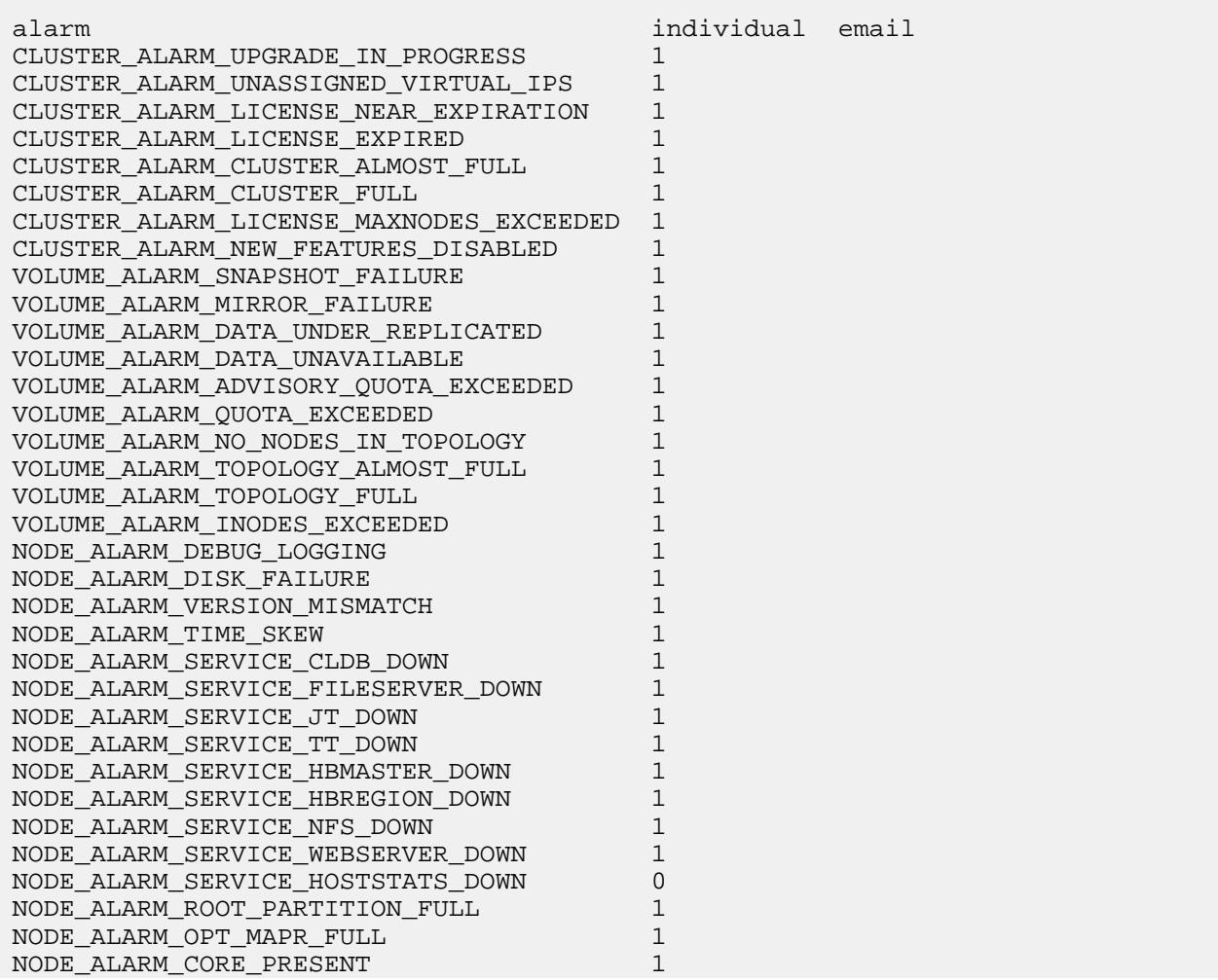

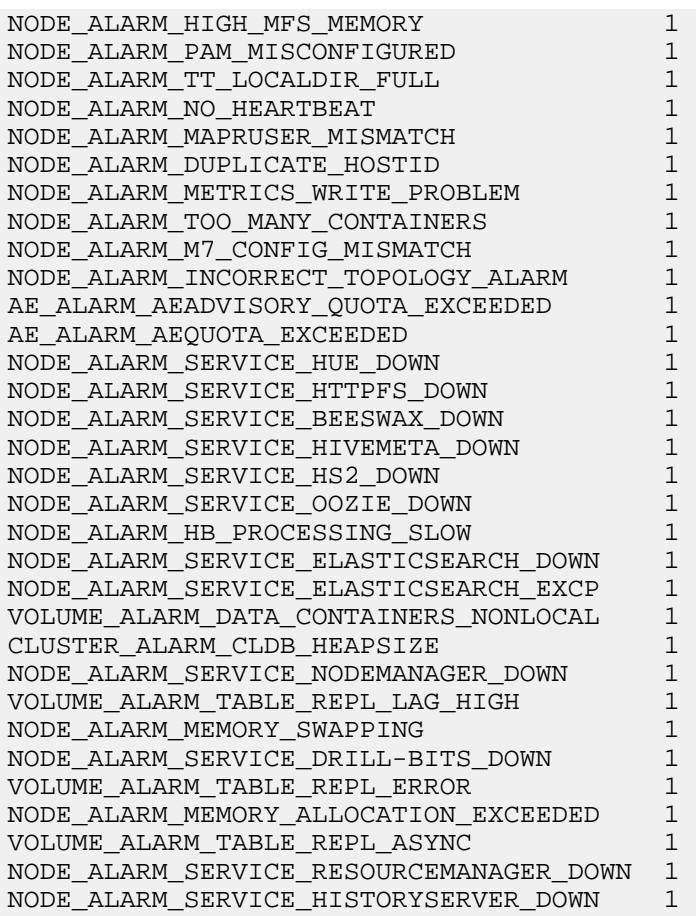

# **Examples**

围 **NOTE:** Based on your SSL setup, use the appropriate SSL-related command line option in the following curl command.

# **Display the alarm notification configuration:**

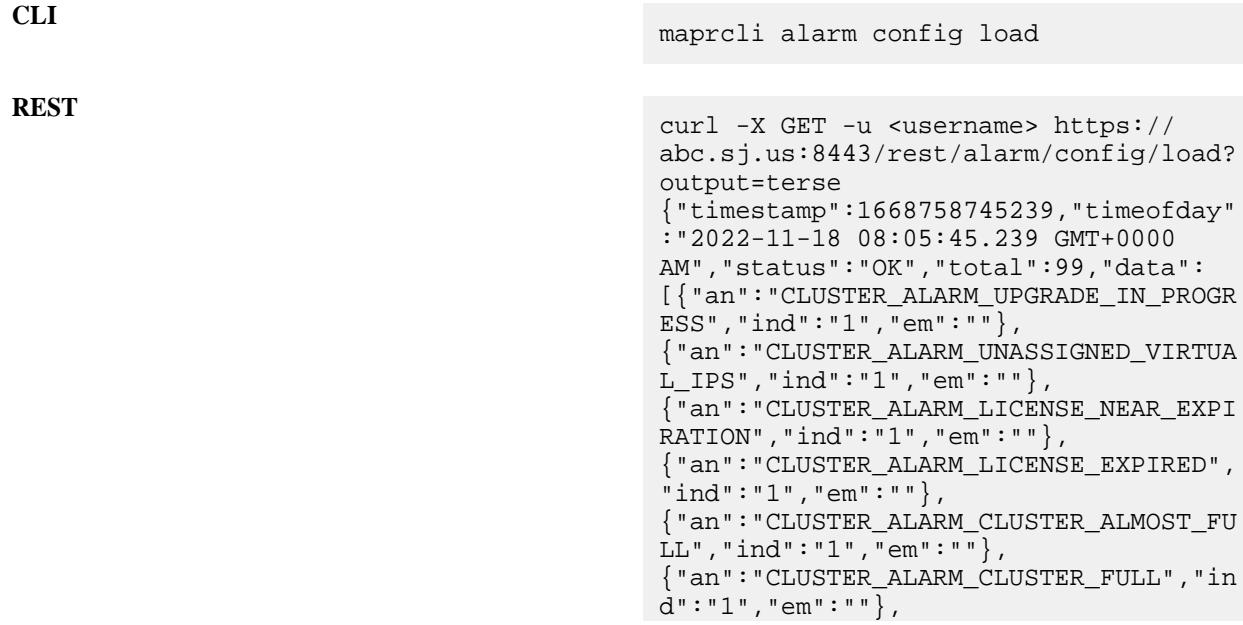

```
{"an":"CLUSTER_ALARM_LICENSE_MAXNODES_
EXCEEDED","ind":"1","em":""},
{"an":"CLUSTER_ALARM_NEW_FEATURES_DISA
BLED","ind":"1","em":""},
{"an":"CLUSTER_ALARM_TOO_MANY_SNAPSHOT
_CONTAINERS","ind":"1","em":""},
{"an":"VOLUME_ALARM_SNAPSHOT_FAILURE",
"ind":"1","em":""},
{"an":"VOLUME_ALARM_MIRROR_FAILURE","i
nd":"1","em":""},
{"an":"VOLUME_ALARM_DATA_UNDER_REPLICA
TED","ind":"1","em":""},
{"an":"VOLUME_ALARM_DATA_UNAVAILABLE",
"ind":"1","em":""},
{"an":"VOLUME_ALARM_ADVISORY_QUOTA_EXC
EEDED","ind":"1","em":""},
{"an":"VOLUME_ALARM_QUOTA_EXCEEDED","i
nd":"1","em":""},
{"an":"VOLUME_ALARM_NO_NODES_IN_TOPOLO
GY","ind":"1","em":""},
{"an":"VOLUME_ALARM_TOPOLOGY_ALMOST_FU
LL","ind":"1","em":""},
{"an":"VOLUME_ALARM_TOPOLOGY_FULL","in
d":"1","em":""},
{"an":"VOLUME_ALARM_INODES_EXCEEDED","
ind":"1","em":""},
{"an":"VOLUME_ALARM_BECOME_MASTER_STUC
K","ind":"1","em":""},
{"an":"VOLUME_ALARM_OFFLOAD_RECALL_FAI
LURE","ind":"1","em":""},
{"an":"VOLUME_ALARM_COMPACTION_FAILURE
 ","ind":"1","em":""},
{"an":"VOLUME_ALARM_LABEL_ALMOST_FULL"
,"ind":"1","em":""},
{"an":"VOLUME_ALARM_LABEL_FULL","ind":
"1","em":""},
{"an":"NODE_ALARM_DEBUG_LOGGING","ind"
:"1","em":""},
{"an":"NODE_ALARM_DISK_FAILURE","ind":
"1","em":""},
{"an":"NODE_ALARM_VERSION_MISMATCH","i
nd":"1","em":""},
{"an":"NODE_ALARM_TIME_SKEW","ind":"1"
,"em":""},
{"an":"NODE_ALARM_SERVICE_CLDB_DOWN","
ind":"1","em":""},
{"an":"NODE_ALARM_SERVICE_FILESERVER_D
OWN","ind":"1","em":""},
{"an":"NODE_ALARM_SERVICE_JT_DOWN","in
d":"1","em":""},
{"an":"NODE_ALARM_SERVICE_TT_DOWN","in
d":"1","em":""},
{"an":"NODE_ALARM_SERVICE_HBMASTER_DOW
N","ind":"1","em":""},
{"an":"NODE_ALARM_SERVICE_HBREGION_DOW
N","ind":"1","em":""},
{"an":"NODE_ALARM_SERVICE_NFS_DOWN","i
nd":"1","em":""},
{"an":"NODE_ALARM_SERVICE_WEBSERVER_DO
WN","ind":"1","em":""},
{"an":"NODE_ALARM_SERVICE_HOSTSTATS_DO
WN","ind":"1","em":""},
```

```
{"an":"NODE_ALARM_ROOT_PARTITION_FULL"
,"ind":"1","em":""},
{"an":"NODE_ALARM_OPT_MAPR_FULL","ind"
:"1","em":""},
{"an":"NODE_ALARM_CORE_PRESENT","ind":
"1","em":""},
{"an":"NODE_ALARM_HIGH_MFS_MEMORY","in
d":"1","em":""},
{"an":"NODE_ALARM_PAM_MISCONFIGURED","
ind":"1","em":""},
{"an":"NODE_ALARM_TT_LOCALDIR_FULL","i
nd":"1","em":""},
{"an":"NODE_ALARM_NO_HEARTBEAT","ind":
"1","em":""},
{"an":"NODE_ALARM_MAPRUSER_MISMATCH","
ind":"1","em":""},
{"an":"NODE_ALARM_DUPLICATE_HOSTID","i
nd":"1","em":""},
{"an":"NODE_ALARM_METRICS_WRITE_PROBLE
M","ind":"1","em":""},
{"an":"NODE_ALARM_TOO_MANY_CONTAINERS"
 ,"ind":"1","em":""},
{"an":"NODE_ALARM_INCORRECT_TOPOLOGY_A
LARM","ind":"1","em":""},
{"an":"NODE_ALARM_HIGH_MASTGATEWAY_MEM
ORY","ind":"1","em":""},
{"an":"NODE_ALARM_HIGH_NFS4_MEMORY","i
nd":"1","em":""},
{"an":"NODE_ALARM_MFS_THROTTLING_RPCS"
 ,"ind":"1","em":""},
{"an":"AE_ALARM_AEADVISORY_QUOTA_EXCEE
DED","ind":"1","em":""},
{"an":"AE_ALARM_AEQUOTA_EXCEEDED","ind
":"1","em":""},
{"an":"NODE_ALARM_SERVICE_HUE_DOWN","i
nd":"1","em":""},
{"an":"NODE_ALARM_SERVICE_HTTPFS_DOWN"
,"ind":"1","em":""},
{"an":"NODE_ALARM_SERVICE_BEESWAX_DOWN
","ind":"1","em":""},
{"an":"NODE_ALARM_SERVICE_HIVEMETA_DOW
N","ind":"1","em":""},
{"an":"NODE_ALARM_SERVICE_HS2_DOWN","i
nd":"1","em":""},
{"an":"NODE_ALARM_SERVICE_OOZIE_DOWN",
"ind":"1","em":""},
{"an":"NODE_ALARM_HB_PROCESSING_SLOW",
"ind":"1","em":""},
{"an":"NODE_ALARM_SERVICE_ELASTICSEARC
H_DOWN","ind":"1","em":""},
{"an":"NODE_ALARM_SERVICE_ELASTICSEARC
H_EXCP","ind":"1","em":""},
{"an":"NODE_ALARM_CERTIFICATE_NEAR_EXP
IRATION","ind":"1","em":""},
{"an":"NODE_ALARM_MASTGATEWAY_FCR_MISM
ATCH","ind":"1","em":""},
{"an":"VOLUME_ALARM_DATA_CONTAINERS_NO
NLOCAL","ind":"1","em":""},
{"an":"VOLUME_ALARM_CANNOT_MIRROR","in
d":"1", "em":""},
{"an":"VOLUME_ALARM_DEGRADED_EC_STRIPE
S","ind":"1","em":""},
```

```
{"an":"VOLUME_ALARM_CRITICALLY_DEGRADE
D_EC_STRIPES","ind":"1","em":""},
{"an":"VOLUME_ALARM_EC_DATA_UNAVAILABL
E'', "ind": "1", "em": "" },
{"an":"VOLUME_ALARM_SNAPRESTORE_MAXRET
RIES_EXCEEDED", "ind":"1", "em":"" },
{"an":"CLUSTER_ALARM_CLDB_HEAPSIZE","i
nd":"1","em":""},
{"an":"CLUSTER_ALARM_DARE_INCOMPATIBLE
","ind":"1","em":""},
{"an":"CLUSTER_ALARM_DARE_COPY_MASTER_
KEY", "ind": "1", "em": "" },
{"an":"NODE_ALARM_SERVICE_NFS4_DOWN","
ind":"1","em":""},
{"an":"CLUSTER_ALARM_SMTP_UPDATE_PASSW
ORD","ind":"1","em":""},
{"an":"VOLUME_ALARM_CGS_VIOLATING_RACK
{\tt \_RELIABILITY}","{\tt ind}":"1","{\tt em}":""},
{"an":"VOLUME_ALARM_COMPACTION_SKIPPED
_LARGE_CONTAINER","ind":"1","em":""},
{"an":"NODE_ALARM_SERVICE_NODEMANAGER_
DOWN","ind":"1","em":""},
{"an":"NODE_ALARM_SERVICE_GATEWAY_DOWN
","ind":"1","em":""},
{"an":"VOLUME_ALARM_TABLE_INDEX_LAG_HI
GH","ind":"1","em":""},
{"an":"NODE_ALARM_NUM_INSTANCES_MISMAT
CH","ind":"1","em":""},
{"an":"VOLUME_ALARM_TABLE_INDEX_ENCODI
NG_ERROR","ind":"1","em":""},
{"an":"NODE_ALARM_TINY_BUCKET_FLUSH","
ind":"1","em":""},
{"an":"NODE_ALARM_NO_DISK_ATTACHED","i
nd":"1","em":""},
{"an":"NODE_ALARM_SERVICE_SPARK-THRIFT
SERVER_DOWN","ind":"1","em":""},
{"an":"CLUSTER_ALARM_TOO_MANY_COMPOSIT
E_IDS","ind":"1","em":""},
{"an":"NODE_ALARM_SERVICE_RESOURCEMANA
GER_DOWN","ind":"1","em":""},
{"an":"VOLUME_ALARM_TABLE_LARGE_ROW_WA
RNING","ind":"1","em":""},
{"an":"NODE_ALARM_SERVICE_OPENTSDB_DOW
N","ind":"1","em":""},
{"an":"NODE_ALARM_SERVICE_COLLECTD_DOW
N","ind":"1","em":""},
{"an":"VOLUME_ALARM_TABLE_REPL_ERROR",
"ind":"1","em":""},
{"an":"NODE_ALARM_MEMORY_ALLOCATION_EX
CEEDED","ind":"1","em":""},
{"an":"VOLUME_ALARM_TABLE_REPL_LAG_HIG
H","ind":"1","em":""},
{"an":"VOLUME_ALARM_TABLE_REPL_ASYNC",
"ind":"1","em":""},
{"an":"NODE_ALARM_SERVICE_HISTORYSERVE
R_DOWN","ind":"1","em":""},
{"an":"VOLUME_ALARM_TABLE_INDEX_ERROR"
,"ind":"1","em":""},
{"an":"NODE_ALARM_MEMORY_SWAPPING","in
d":"1", "em":""},
{"an":"NODE_ALARM_SERVICE_APISERVER_DO
WN","ind":"1","em":""}]}
```
#### **alarm config save**

Sets notification preferences for alarms. Permissions required: fc or a.

Alarm notifications can be sent to the default email address and a specific email address for each named alarm. If individual is set to 1 for a specific alarm, then notifications for that alarm are sent to the default email address for the alarm type. If a custom email address is provided, notifications are sent there regardless of whether they are also sent to the default email address.

## **Syntax**

```
CLI maprcli alarm config save
                                [ -cluster <cluster> ]
                                -values <values>
```
**REST**

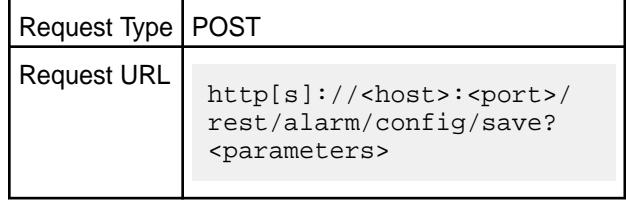

## **Parameters**

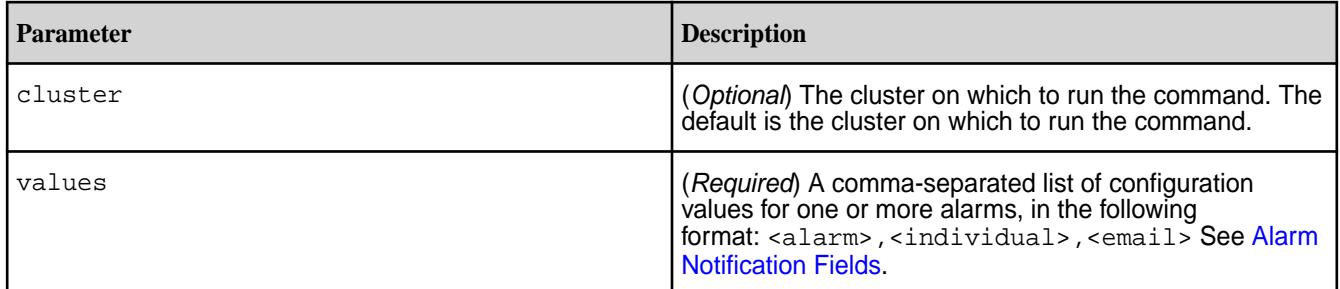

## **Examples**

Send alert emails for the AE\_ALARM\_AEQUOTA\_EXCEEDED alarm to the default email address and a custom email address:

**REST**

**CLI** maprcli alarm config save -values "AE\_ALARM\_AEQUOTA\_EXCEEDED, 1, test@exam ple.com" curl -X POST -u <username> https://

abc.sj.us:8443/rest/alarm/config/save? values=AE\_ALARM\_AEQUOTA\_EXCEEDED,1,tes t@example.com

# **alarm group**

Alarm groups are groups of alarms for which email addresses of users/groups can be set (to send alert to when an alarm is raised) and removed.

## Permissions required: fc or a

*alarm group addAlarms*

Add alarms to a group.

#### **Syntax**

**CLI** maprcli alarm group addAlarms [ -cluster cluster\_name ] -groupname <group name> -alarms <alarm name>

**REST API**

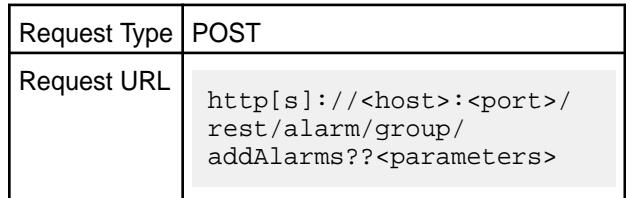

### **Parameters**

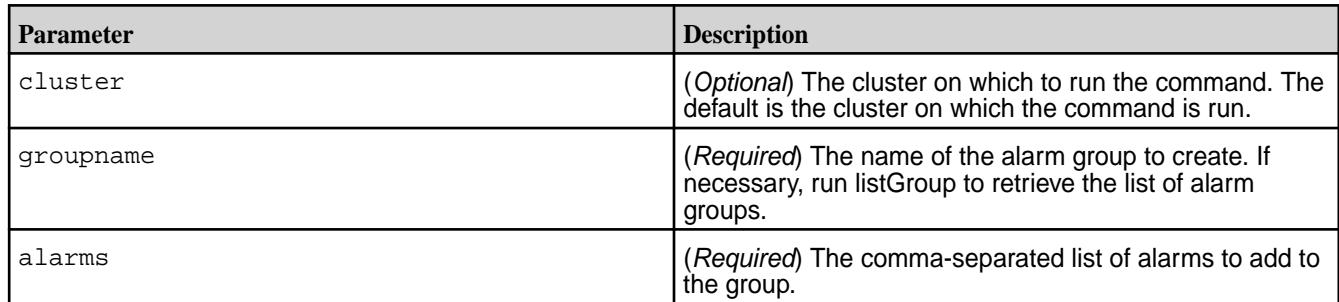

## **Example**

Add alarms to the alarm group:

**REST**

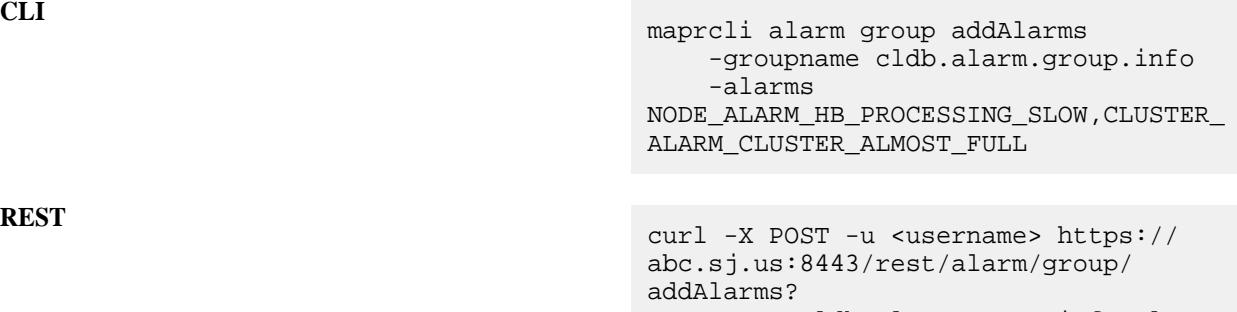

groupname=cldb.alarm.group.info&alarms =NODE\_ALARM\_HB\_PROCESSING\_SLOW,CLUSTER \_ALARM\_CLUSTER\_ALMOST\_FULL

#### *alarm group addEmails*

Adds the email addresses of users/groups to send alert to when an alarm is raised.

### **Syntax**

**CLI** maprcli alarm group addEmails [ -cluster <cluster\_name> ]

- -groupname <group name> -emails <email addresses>
- 

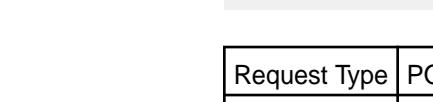

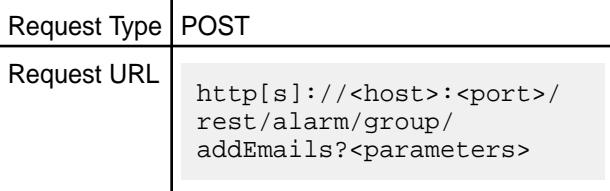

# **Parameters**

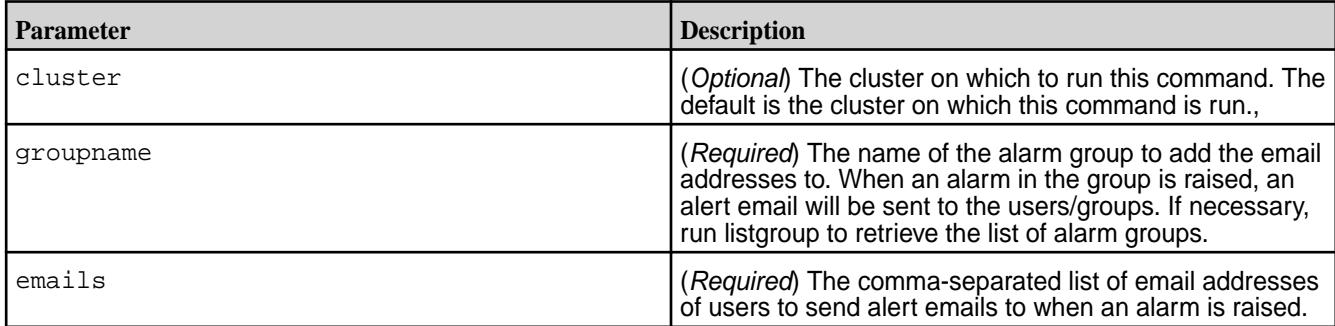

# **Example**

Add email addresses to cldb.alarm.group.error group.

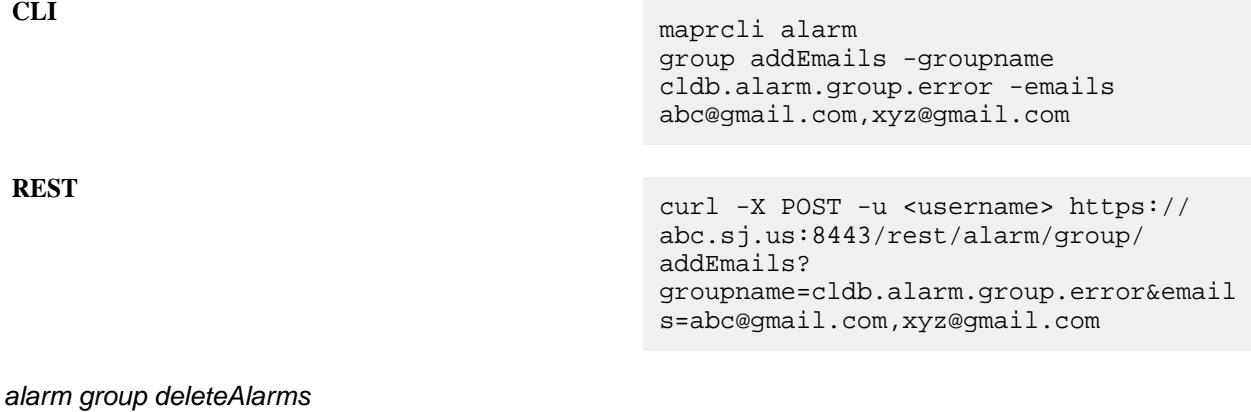

Delete alarms in an alarm group.

## **Syntax**

**CLI** maprcli alarm group deleteAlarms [ -cluster cluster\_name ] -groupname group name -alarms alarm names

## **REST API**

Request Type | POST

# **REST API**

Request URL

http[s]://<host>:<port>/ rest/alarm/group/ deleteAlarms?<parameters>

#### **Parameters**

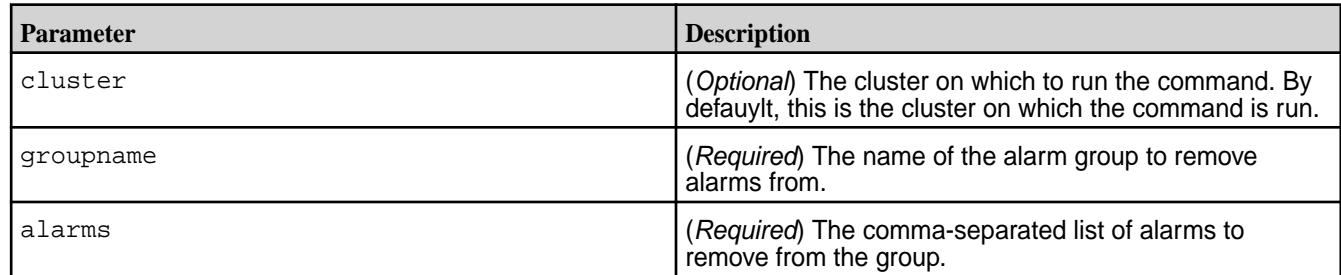

# **Example**

Delete NODE\_ALARM\_HB\_PROCESSING\_SLOW and CLUSTER\_ALARM\_CLUSTER\_ALMOST\_FULL alarms in the cldb.alarm.group.info group:

**CLI** maprcli alarm group deleteAlarms -groupname cldb.alarm.group.info -alarms NODE\_ALARM\_HB\_PROCESSING\_SLOW,CLUSTER\_ ALARM\_CLUSTER\_ALMOST\_FULL

**REST**

curl -X POST -u <username> https:// abc.sj.us:8443/rest/alarm/group/ deleteAlarms? groupname=cldb.alarm.group.info&alarms =NODE\_ALARM\_HB\_PROCESSING\_SLOW,CLUSTER \_ALARM\_CLUSTER\_ALMOST\_FULL

*alarm group deleteEmails*

Deletes the email addresses of users/groups.

### **Syntax**

**CLI** maprcli alarm group deleteEmails [ -cluster <cluster\_name> ] -groupname <group name> -emails <email addresses>

**REST API**

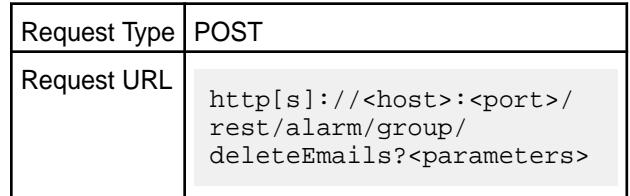

## **Parameters**

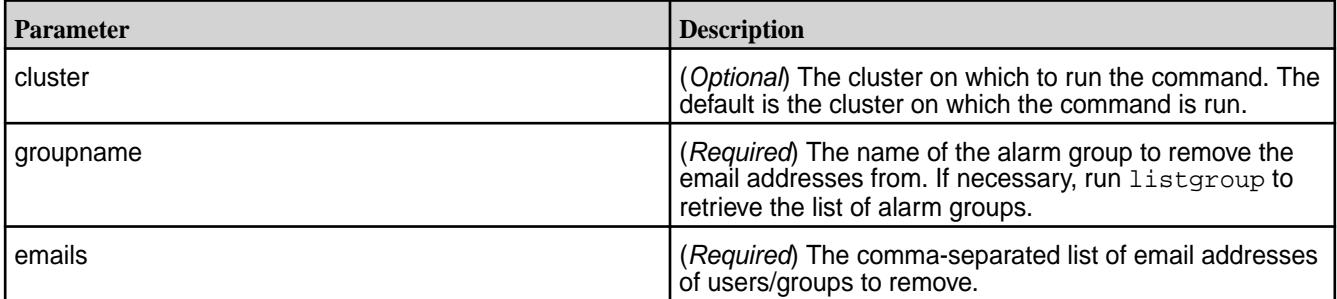

# **Example**

Delete the given emails associated with the cldb.alarm.group.error group:

**CLI** manufactured alarministic algorithm  $\mathbb{R}^n$ 

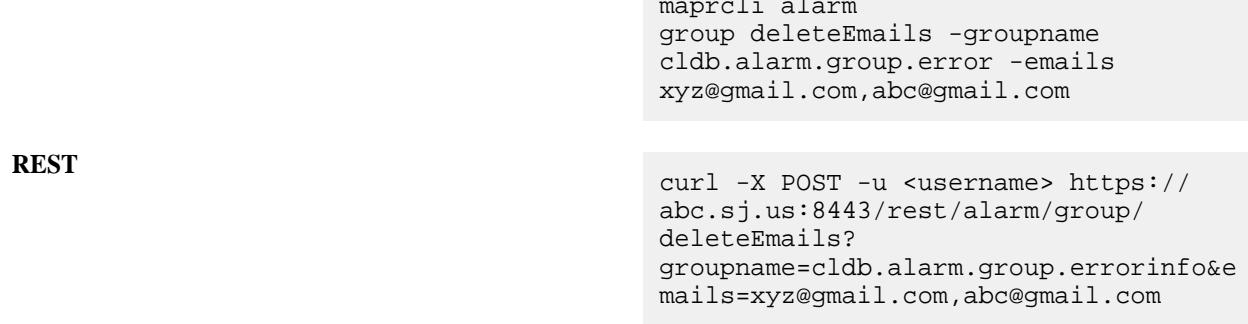

# *alarm group listGroup*

Lists the alarm groups.

围 **NOTE:** The three dots in the output indicate multiple alarms in the group. Use -json to format the output.

# **Syntax**

```
CLI maprcli alarm group listGroup
                                       [ -cluster cluster_name ]
                                   [ -start start. default: 0 ]
                                   [ -limit limit. default: 
                                  2147483647 ]
                                       [ -output output. default: 
                                  verbose ]
```
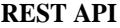

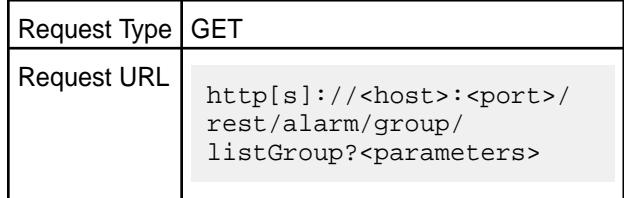

## **Parameters**

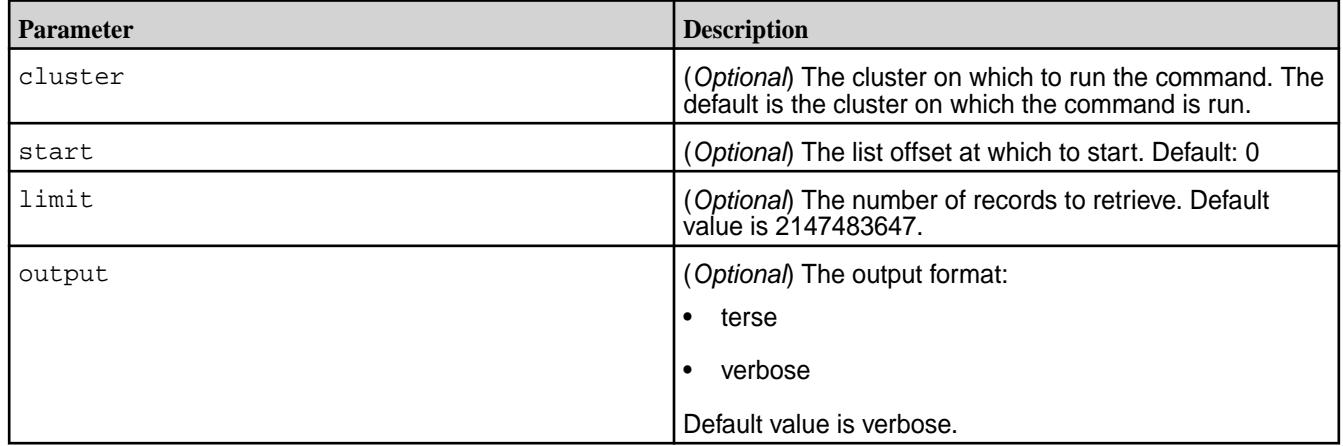

# **Example**

Return the list of alarms and associated email addresses.

```
CLI # maprcli alarm group listGroup
                                          alarm name emails group name
                                           ... abc@mapr.com 
                                          cldb.alarm.group.error
                                           ... cldb.alarm.group.info
                                           ... cldb.alarm.group.warn
                                          In JSON Format:
                                          maprcli alarm group listGroup -json
                                           {
                                                "timestamp":1495018857252,
                                                 "timeofday":"2017-05-17 
                                           11:00:57.252 GMT+0000",
                                                "status":"OK",
                                                 "total":3,
                                                 "data":[
                                              {
                                                 "group 
                                          name":"cldb.alarm.group.error",
                                                 "emails":"abc@mapr.com",
                                                 "alarm name":[
                                                    "NODE_ALARM_DISK_FAILURE",
                                           "CLUSTER_ALARM_LICENSE_EXPIRED",
                                                    "CLUSTER_ALARM_CLUSTER_FULL",
                                                    "NODE_ALARM_NO_DISK_ATTACHED",
                                           "VOLUME_ALARM_SNAPSHOT_FAILURE",
                                                    "VOLUME_ALARM_MIRROR_FAILURE",
                                                    "NODE_ALARM_CORE_PRESENT",
                                                    "NODE_ALARM_HIGH_MFS_MEMORY",
                                           "VOLUME_ALARM_DATA_UNAVAILABLE",
                                           "NODE_ALARM_MAPRUSER_MISMATCH",
                                           "VOLUME_ALARM_NO_NODES_IN_TOPOLOGY",
```

```
"VOLUME_ALARM_TABLE_REPL_ERROR",
         "NODE_ALARM_NO_HEARTBEAT",
         "VOLUME_ALARM_QUOTA_EXCEEDED",
         "VOLUME_ALARM_TOPOLOGY_FULL",
"NODE_ALARM_PAM_MISCONFIGURED",
"NODE_ALARM_MEMORY_ALLOCATION_EXCEEDED
",
"NODE_ALARM_TOO_MANY_CONTAINERS",
"NODE_ALARM_NUM_INSTANCES_MISMATCH",
         "AE_ALARM_AEQUOTA_EXCEEDED"
      ]
  }
```

```
curl -X GET -u 
<username> https://abc.sj.us:8443/
rest/alarm/group/listGroup
```
**REST**

#### **alarm list**

Lists alarms in the system. Permissions required: login.

You can list all alarms, alarms by type (Cluster, Node or Volume), or alarms on a particular node or volume. To retrieve a count of all alarm types, pass  $1$  in the summary parameter. You can specify the alarms to return by filtering on type and entity. Use start and limit to retrieve only a specified window of data.

#### **Syntax**

```
CLI maprcli alarm list
                                               [ -alarm alarm name ]
                                               [ -all list all raised alarms 
                                          including the ones which are muted 
                                          Parameter takes no value 1
                                              [ -cluster cluster name ]
                                               [ -entity entity (hostname OR 
                                          volume name OR Ae name) ]
                                              [ -entitylimit entitylimit ]
                                               [ -filter none. default: none ]
                                              [ -from alarms raised after 
                                          time(in millis) ]
                                             [ -getcount Send count of 
                                          currently raised alarms Parameter 
                                          takes no value ] 
                                               [ -history list cleared up alarms 
                                          only Parameter takes no value ]
                                               [ -limit limit. default: 
                                          2147483647 ]
                                               [ -muted list alarms configured 
                                          to be mute Parameter takes no value ]
                                               [ -output output. default: 
                                          verbose ]
                                               [ -sortby <alarmname|
                                          alarmdescription|alarmtype|alarmstate|
                                          alarmraised|alarmcleared|alarmentity|
                                          alarmmutetime|alarmmuteupto|
                                          alarmmuteduration|alarmgroups> ]
                                             [ -sortorder <asc|desc> ]
```

```
 [ -start start. default: 0 ]
    [ -summary summary ]
    [ -till alarms raised 
before time(in millis) ] 
 [ -type type (CLUSTER 
OR NODE OR VOLUME OR AE) ]
```
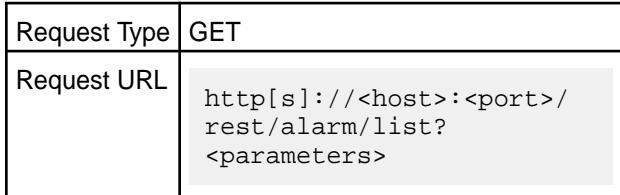

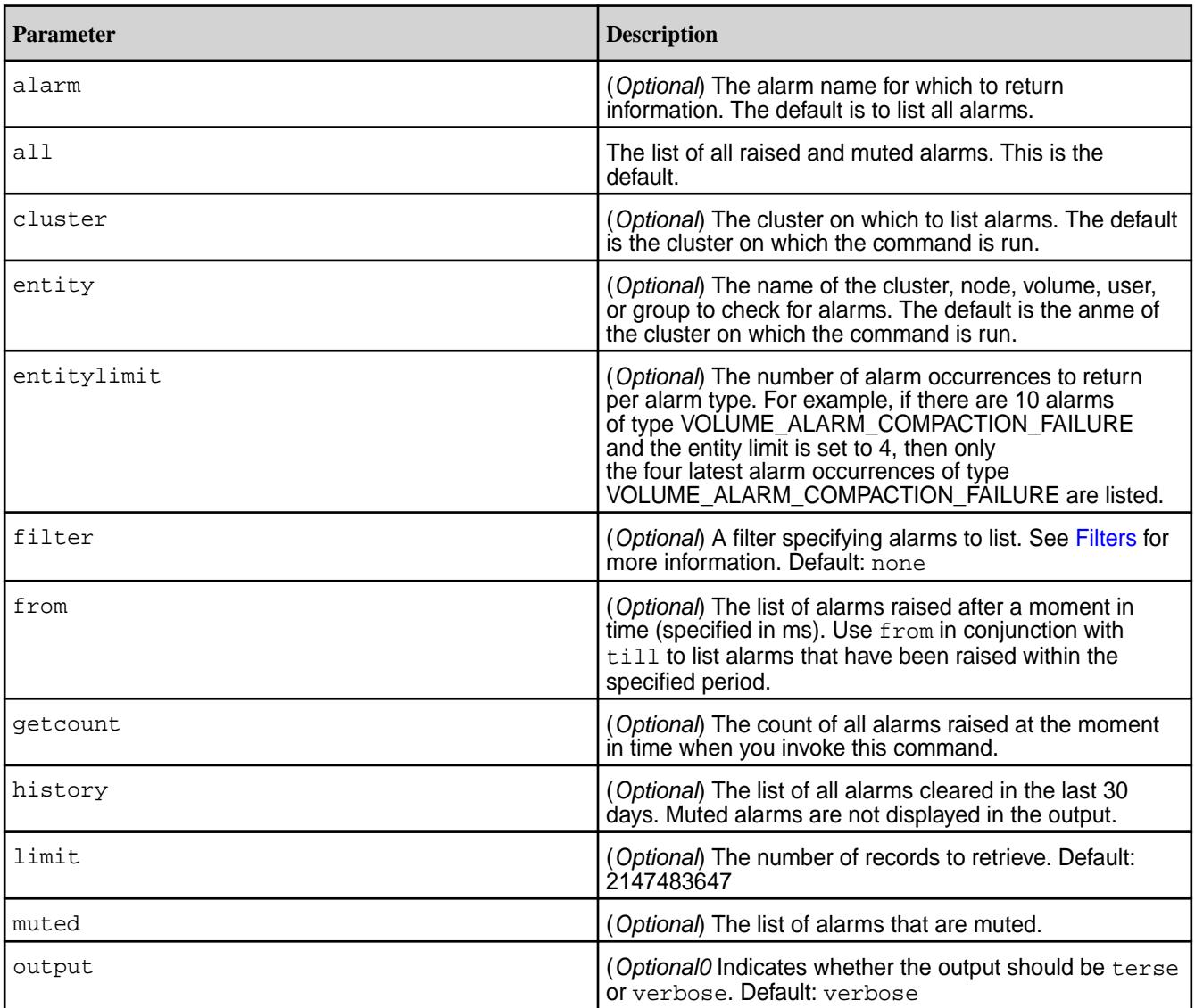

### **Parameters**

**REST**

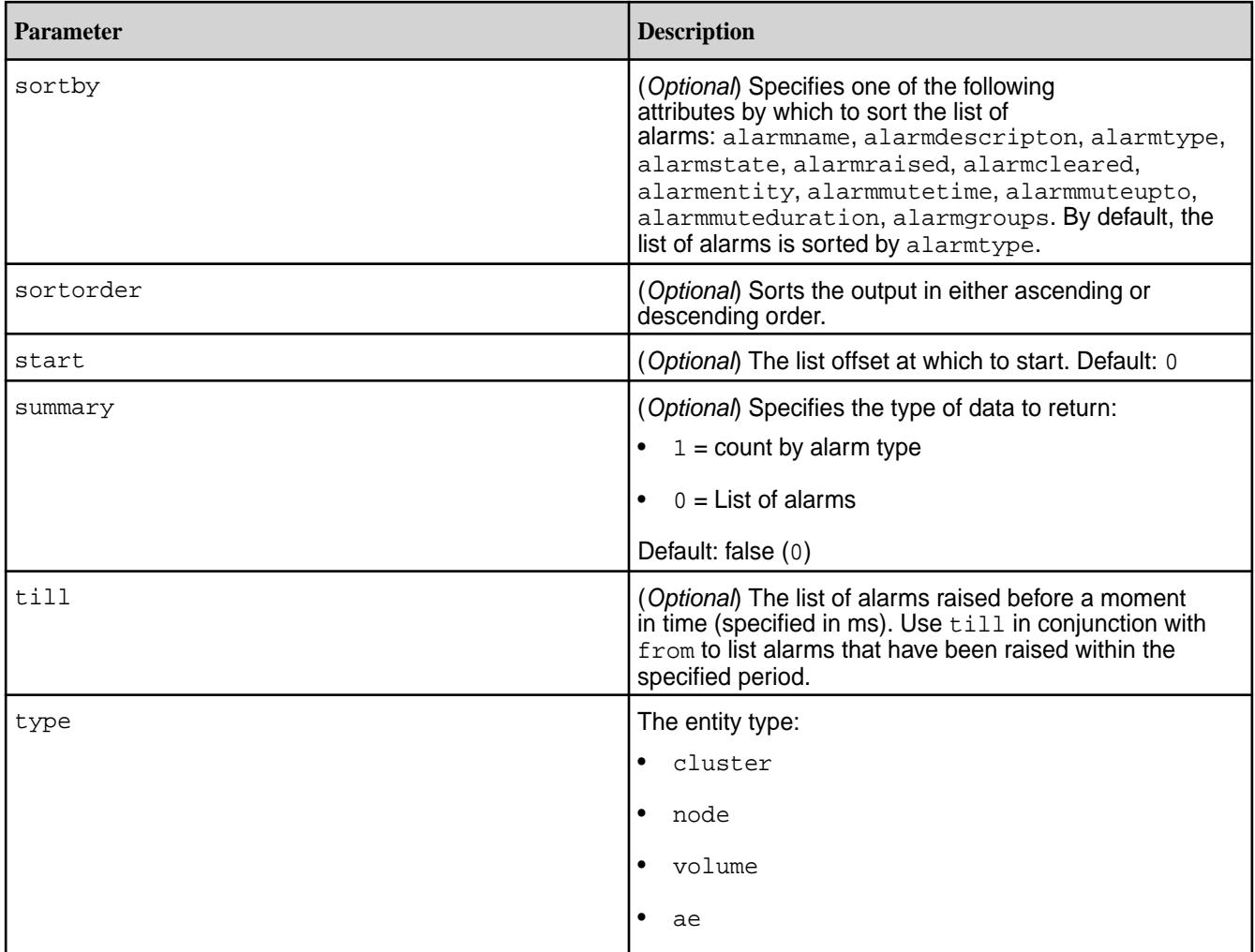

# **Output**

Information about one or more named alarms on the cluster, or for a specified node, volume, user, or group.

# **Output Fields**

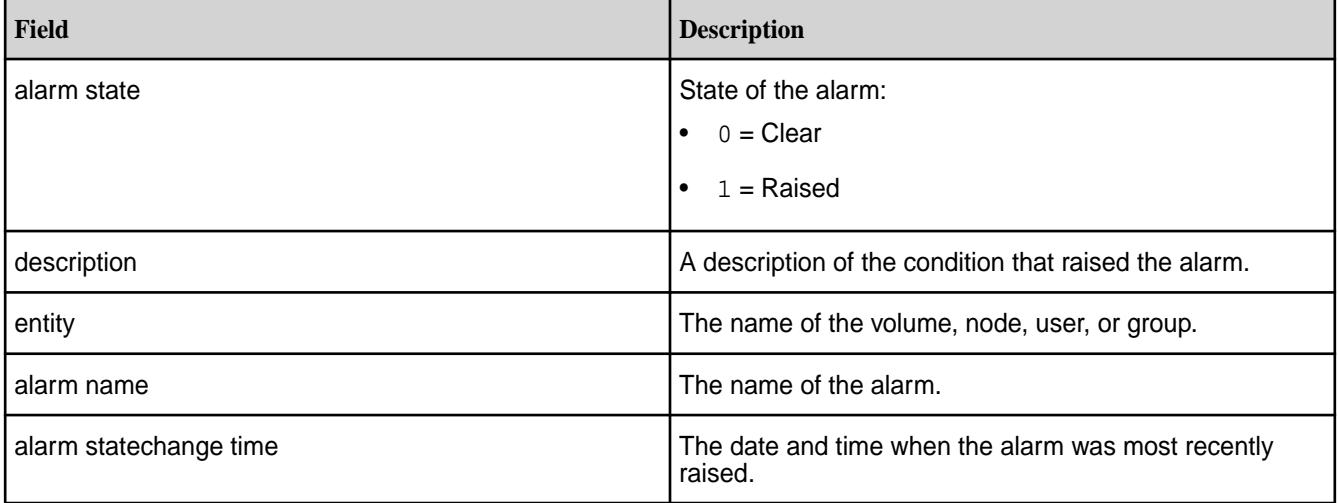

## **Sample Output**

```
alarm state 
description 
entity alarm name alarm name
alarm statechange time
1 Volume desired replication is 1, current 
replication is 0 mapr.qa-node173.qa.prv.local.logs 
VOLUME_ALARM_DATA_UNDER_REPLICATED 1296707707872
1 Volume data 
unavailable 
mapr.qa-node173.qa.prv.local.logs VOLUME_ALARM_DATA_UNAVAILABLE 
1296707707871
1 Volume desired replication is 1, current 
replication is 0 mapr.qa-node235.qa.prv.local.mapred 
VOLUME_ALARM_DATA_UNDER_REPLICATED 1296708283355
1 Volume data 
unavailable 
mapr.qa-node235.qa.prv.local.mapred VOLUME_ALARM_DATA_UNAVAILABLE 
1296708283099
1 Volume desired replication is 1, current 
replication is 0 mapr.qa-node175.qa.prv.local.logs 
VOLUME_ALARM_DATA_UNDER_REPLICATED 1296706343256
```
## **Examples**

民 **NOTE:** Based on your SSL setup, use the appropriate SSL-related command line option in the following curl command.

**List a summary of all alarms**

**REST**

**CLI** maprcli alarm list -summary 1

curl -X GET -u <username> https:// r1n1.sj.us:8443/rest/alarm/list? summary=1 {"timestamp":1668751802813,"timeofday" :"2022-11-18 06:10:02.813 GMT+0000 AM","status":"OK","total":5,"data": [{"alarm name":"CLUSTER\_ALARM\_LICENSE\_NEAR\_EXPI RATION","alarm state":"1","alarm statechange time":1668715763456,"description":"One or more licenses is about to expire within -8 days","group name":"cldb.alarm.group.warn"}, {"alarm name":"VOLUME\_ALARM\_DATA\_UNDER\_REPLICA TED","alarm state":"1","alarm statechange time":1668188441422,"description":"Rai sed on 21 volume(s)","group name":"cldb.alarm.group.warn"}, {"alarm name":"CLUSTER\_ALARM\_SMTP\_UPDATE\_PASSW ORD","alarm state":"1","alarm statechange time":1668187482376,"description":"SMT

```
P services are disabled till SMTP 
password is reset from upgraded 
node.","group 
name":"cldb.alarm.group.warn"},
{"alarm 
name":"NODE_ALARM_SERVICE_SPARK-THRIFT
SERVER_DOWN","alarm state":"1","alarm 
statechange 
time":1668751322770,"description":"Rai
sed on 1 node(s)","group 
name":"cldb.alarm.group.warn"},
{"alarm 
name":"NODE_ALARM_SERVICE_RESOURCEMANA
GER_DOWN","alarm state":"1","alarm 
statechange 
time":1668751599760,"description":"Rai
sed on 1 node(s)","group 
name":"cldb.alarm.group.warn"}]}
```
**List cluster alarms**

**CLI** maprcli alarm list -type cluster

**REST**

curl -X GET -u <username> https:// r1n1.sj.us:8443/rest/alarm/list? type=cluster {"timestamp":1668750372245,"timeofday" :"2022-11-18 05:46:12.245 GMT+0000 AM","status":"OK","total":2,"data": [{"entity":"cluster.doc.ubuntu20","ala rm name":"CLUSTER\_ALARM\_SMTP\_UPDATE\_PASSW ORD","alarm state":"1","alarm statechange time":1668187482376,"description":"SMT P services are disabled till SMTP password is reset from upgraded node.","group name":"cldb.alarm.group.warn"}, {"entity":"cluster.doc.ubuntu20","alar m name":"CLUSTER\_ALARM\_LICENSE\_NEAR\_EXPI RATION","alarm state":"1","alarm statechange time":1668715763456,"description":"One or more licenses is about to expire within -8 days","group name":"cldb.alarm.group.warn"{"timesta mp":1668750864899,"timeofday":"2022-1 1-18 05:54:24.899 GMT+0000 AM","status":"OK","total":2,"data": [{"entity":"cluster.doc.ubuntu20","ala rm name":"CLUSTER\_ALARM\_SMTP\_UPDATE\_PASSW ORD","alarm state":"1","alarm statechange time":1668187482376,"description":"SMT P services are disabled till SMTP password is reset from upgraded

```
node.","group 
name":"cldb.alarm.group.warn"},
{"entity":"cluster.doc.ubuntu20","alar
m 
name":"CLUSTER_ALARM_LICENSE_NEAR_EXPI
RATION","alarm state":"1","alarm 
statechange 
time":1668715763456,"description":"One
 or more licenses is about to expire 
within -8 days","group 
name":"cldb.alarm.group.warn"}]}
```
## **List all muted alarms**

**CLI** # maprcli alarm list -muted mute duration muted time mute upto entity alarm name<br>15 mins 1495702964190 14 95 70 29 6 4 1 9 0 1495703864190 CLUSTER CLUSTER\_ALARM\_LICENSE\_NEAR\_EXPIRATION 15 mins 1495702964192 1495703864192 vol3 VOLUME\_ALARM\_DATA\_UNDER\_REPLICATED 10 mins 1495702899201 1495703499201 vol2 VOLUME\_ALARM\_DATA\_UNDER\_REPLICATED 15 mins 1495702964188 1495703864188 vol1 VOLUME\_ALARM\_DATA\_UNDER\_REPLICATED

**REST API**

curl -X GET -u <username> https:// r1n1.sj.us:8443/rest/alarm/list?muted {"timestamp":1668751520474,"timeofday" :"2022-11-18 06:05:20.474 GMT+0000 AM","status":"OK","total":0,"data":[]}

#### **alarm mute**

Mutes an active alarm for the specified amount of time.

#### **Syntax**

```
CLI maprcli alarm mute 
                                       -alarm alarm[:entity][:aetype]
                                   [:mute_duration] <comma seperated 
                                   alarms>
                                       [ -cluster cluster name ]
                                        [ -muteminutes <mute_period> ]
```
**REST API**

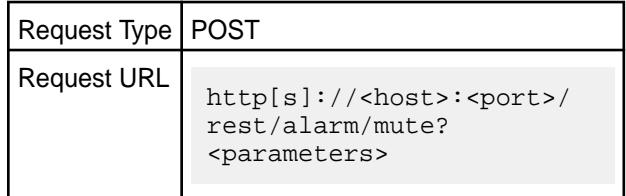
## **Parameters**

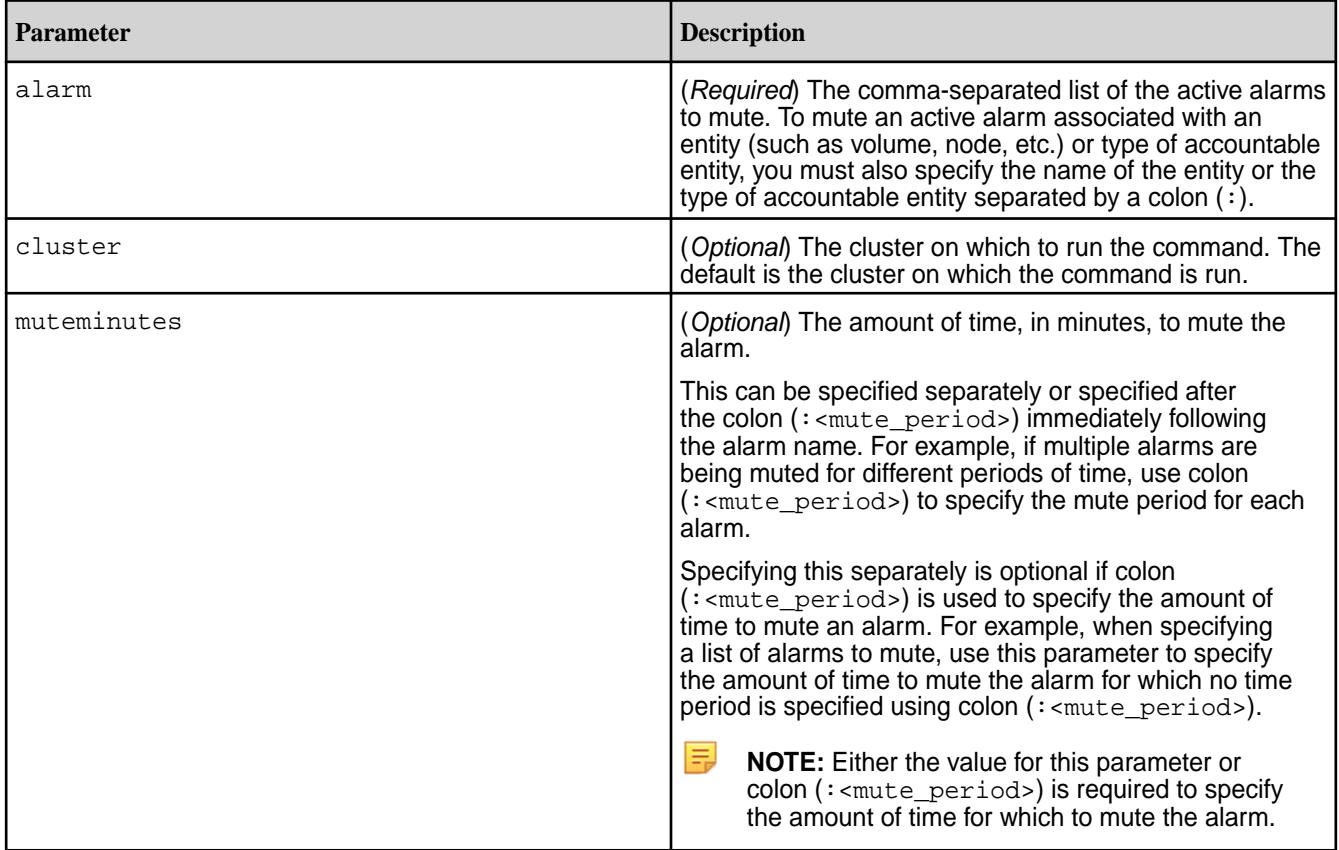

## **Examples**

Mute an active alarm for 10 minutes using one of the following:

**REST**

**CLI** maprcli alarm mute -alarm CLUSTER\_ALARM\_LICENSE\_NEAR\_EXPIRATION: 10 **(or)**

> maprcli alarm mute -alarm CLUSTER\_ALARM\_LICENSE\_NEAR\_EXPIRATION -muteminutes 10

curl -X POST -u <username> https:// abc.sj.us:8443/rest/alarm/mute? alarm=CLUSTER\_ALARM\_LICENSE\_NEAR\_EXPIR ATION:10 **(or)**

curl -X POST -u <username> https:// abc.sj.us:8443/rest/alarm/mute? alarm=CLUSTER\_ALARM\_LICENSE\_NEAR\_EXPIR ATION&muteminutes=10

Mute an active volume alarm on volume1 for 10 minutes using one of the following:

**CLI** maprcli alarm mute -alarm VOLUME\_ALARM\_DATA\_UNDER\_REPLICATED:vol ume1:10 **(or)**

maprcli alarm mute -alarm VOLUME\_ALARM\_DATA\_UNDER\_REPLICATED:vol ume1 -muteminutes 10

curl -X POST -u <username> https:// abc.sj.us:8443/rest/alarm/mute? alarm=VOLUME\_ALARM\_DATA\_UNDER\_REPLICAT ED:volume1:10 (or)

curl -X POST -u <username> https:// abc.sj.us:8443/rest/alarm/mute? alarm=VOLUME\_ALARM\_DATA\_UNDER\_REPLICAT ED:volume1&muteminutes=10

VOLUME\_ALARM\_DATA\_UNDER\_REPLICATED:vol

Mute active volume alarm on volume1 for 10 minutes, active cluster alarm for 20 minutes, and active volume alarm on volume2 for 30 minutes using one of the following:

**CLI** maprcli alarm mute -alarm

**REST**

**REST**

ume1:10, CLUSTER\_ALARM\_LICENSE\_NEAR\_EXPIRATION: 20, VOLUME\_ALARM\_DATA\_UNDER\_REPLICATED:vol ume2:30 **(or)** maprcli alarm mute -alarm VOLUME\_ALARM\_DATA\_UNDER\_REPLICATED:vol  $umel:10$ , CLUSTER\_ALARM\_LICENSE\_NEAR\_EXPIRATION: 20, VOLUME\_ALARM\_DATA\_UNDER\_REPLICATED:vol ume2 -muteminutes 30 curl -X POST -u <username> https:// abc.sj.us:8443/rest/alarm/mute? alarm=VOLUME\_ALARM\_DATA\_UNDER\_REPLICAT ED:volume1:10, CLUSTER\_ALARM\_LICENSE\_NEAR\_EXPIRATION: 20,VOLUME\_ALARM\_DATA\_UNDER\_REPLICATED: volume2:30 **(or)**

curl -X POST -u <username> https:// abc.sj.us:8443/rest/alarm/mute? alarm=VOLUME\_ALARM\_DATA\_UNDER\_REPLICAT ED:volume1:10, CLUSTER\_ALARM\_LICENSE\_NEAR\_EXPIRATION:

20,VOLUME\_ALARM\_DATA\_UNDER\_REPLICATED: volume2&muteminutes=30

#### **alarm names**

Displays a list of alarm names. Permissions required: login

## **Syntax**

**REST**

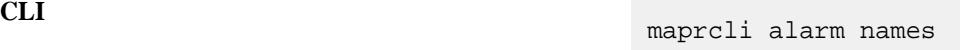

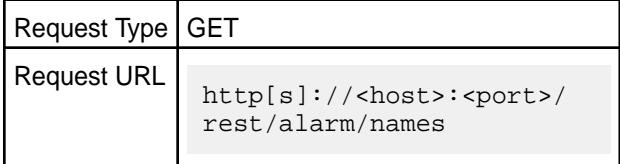

## **Output**

 $\bigcirc$ **ATTENTION:** The list of alarms depends on the ecosystem components installed. Your output may vary depending on the ecosystem components that you have installed.

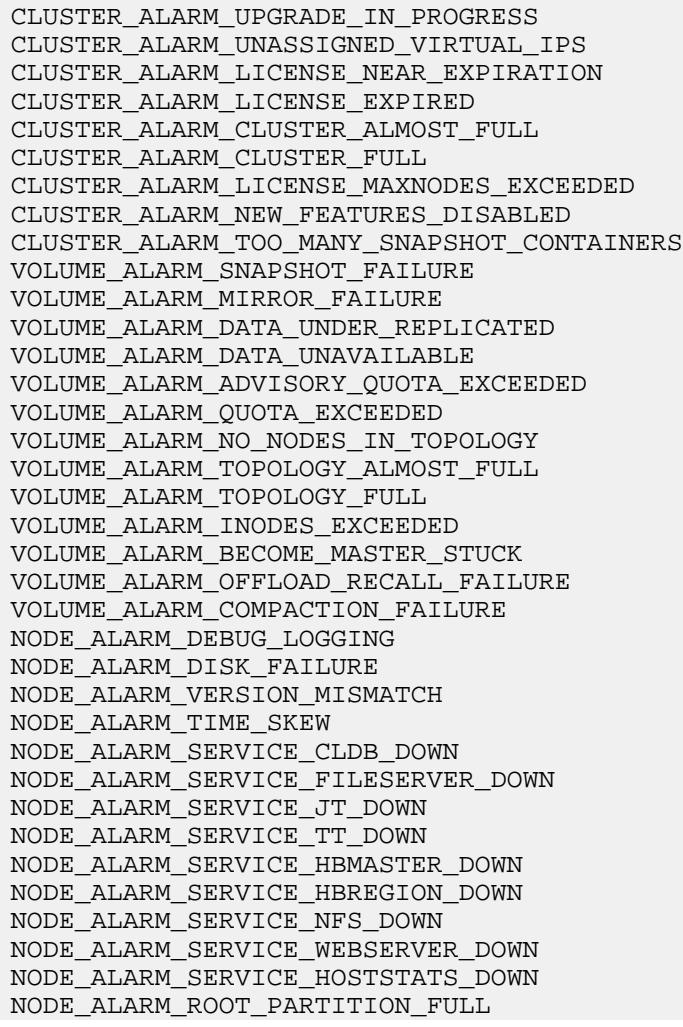

NODE\_ALARM\_OPT\_MAPR\_FULL NODE\_ALARM\_CORE\_PRESENT NODE\_ALARM\_HIGH\_MFS\_MEMORY NODE\_ALARM\_PAM\_MISCONFIGURED NODE\_ALARM\_TT\_LOCALDIR\_FULL NODE\_ALARM\_NO\_HEARTBEAT NODE\_ALARM\_MAPRUSER\_MISMATCH NODE\_ALARM\_DUPLICATE\_HOSTID NODE\_ALARM\_METRICS\_WRITE\_PROBLEM NODE\_ALARM\_TOO\_MANY\_CONTAINERS NODE\_ALARM\_INCORRECT\_TOPOLOGY\_ALARM NODE\_ALARM\_HIGH\_MASTGATEWAY\_MEMORY NODE\_ALARM\_HIGH\_NFS4\_MEMORY NODE\_ALARM\_MFS\_THROTTLING\_RPCS AE\_ALARM\_AEADVISORY\_QUOTA\_EXCEEDED AE\_ALARM\_AEQUOTA\_EXCEEDED NODE\_ALARM\_SERVICE\_HUE\_DOWN NODE\_ALARM\_SERVICE\_HTTPFS\_DOWN NODE\_ALARM\_SERVICE\_BEESWAX\_DOWN NODE\_ALARM\_SERVICE\_HIVEMETA\_DOWN NODE\_ALARM\_SERVICE\_HS2\_DOWN NODE\_ALARM\_SERVICE\_OOZIE\_DOWN NODE\_ALARM\_HB\_PROCESSING\_SLOW NODE\_ALARM\_SERVICE\_ELASTICSEARCH\_DOWN NODE\_ALARM\_SERVICE\_ELASTICSEARCH\_EXCP NODE\_ALARM\_CERTIFICATE\_NEAR\_EXPIRATION NODE\_ALARM\_MASTGATEWAY\_FCR\_MISMATCH VOLUME\_ALARM\_DATA\_CONTAINERS\_NONLOCAL VOLUME\_ALARM\_CANNOT\_MIRROR VOLUME\_ALARM\_DEGRADED\_EC\_STRIPES VOLUME\_ALARM\_CRITICALLY\_DEGRADED\_EC\_STRIPES VOLUME\_ALARM\_EC\_DATA\_UNAVAILABLE VOLUME\_ALARM\_SNAPRESTORE\_MAXRETRIES\_EXCEEDED CLUSTER\_ALARM\_CLDB\_HEAPSIZE CLUSTER\_ALARM\_DARE\_INCOMPATIBLE CLUSTER\_ALARM\_DARE\_COPY\_MASTER\_KEY NODE\_ALARM\_SERVICE\_NFS4\_DOWN NODE\_ALARM\_SERVICE\_DRILL-BITS\_DOWN NODE\_ALARM\_MEMORY\_SWAPPING NODE\_ALARM\_SERVICE\_HCAT\_DOWN NODE\_ALARM\_SERVICE\_GRAFANA\_DOWN NODE\_ALARM\_SERVICE\_COLLECTD\_DOWN NODE\_ALARM\_SERVICE\_KAFKA-CONNECT\_DOWN NODE\_ALARM\_SERVICE\_RESOURCEMANAGER\_DOWN NODE\_ALARM\_SERVICE\_SPARK-HISTORYSERVER\_DOWN VOLUME\_ALARM\_TABLE\_REPL\_ERROR NODE\_ALARM\_NO\_DISK\_ATTACHED VOLUME\_ALARM\_TABLE\_REPL\_ASYNC NODE\_ALARM\_SERVICE\_KAFKA-REST\_DOWN NODE\_ALARM\_SERVICE\_HISTORYSERVER\_DOWN NODE\_ALARM\_SERVICE\_DATA-ACCESS-GATEWAY\_DOWN NODE\_ALARM\_NUM\_INSTANCES\_MISMATCH NODE\_ALARM\_SERVICE\_GATEWAY\_DOWN VOLUME\_ALARM\_TABLE\_INDEX\_ENCODING\_ERROR VOLUME\_ALARM\_TABLE\_REPL\_LAG\_HIGH NODE\_ALARM\_SERVICE\_OPENTSDB\_DOWN VOLUME\_ALARM\_TABLE\_INDEX\_LAG\_HIGH NODE\_ALARM\_SERVICE\_HBASEREST\_DOWN VOLUME\_ALARM\_TABLE\_INDEX\_ERROR NODE\_ALARM\_SERVICE\_MASTGATEWAY\_DOWN NODE\_ALARM\_SERVICE\_HBASETHRIFT\_DOWN NODE\_ALARM\_MEMORY\_ALLOCATION\_EXCEEDED NODE\_ALARM\_SERVICE\_SPARK-THRIFTSERVER\_DOWN NODE\_ALARM\_TINY\_BUCKET\_FLUSH

NODE\_ALARM\_SERVICE\_NODEMANAGER\_DOWN VOLUME\_ALARM\_TABLE\_LARGE\_ROW\_WARNING CLUSTER\_ALARM\_TOO\_MANY\_COMPOSITE\_IDS NODE\_ALARM\_SERVICE\_APISERVER\_DOWN

## **Example**

Display all alarm names:

**CLI** maprcli alarm names

**REST**

curl -X GET -u <username> https:// r1n1.sj.us:8443/rest/alarm/names

## **alarm raise**

Raises a specified alarm or alarms. Permissions required: fc or a.

## **Syntax**

```
CLI maprcli alarm raise
                                       -alarm <alarm>
                                       [ -cluster <cluster> ]
                                       [ -description <description> ] 
                                       [ -entity <cluster, entity, host, 
                                   node, or volume> ]
```
**REST**

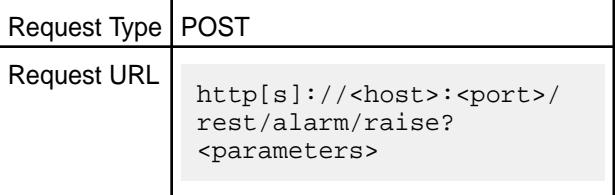

#### **Parameters**

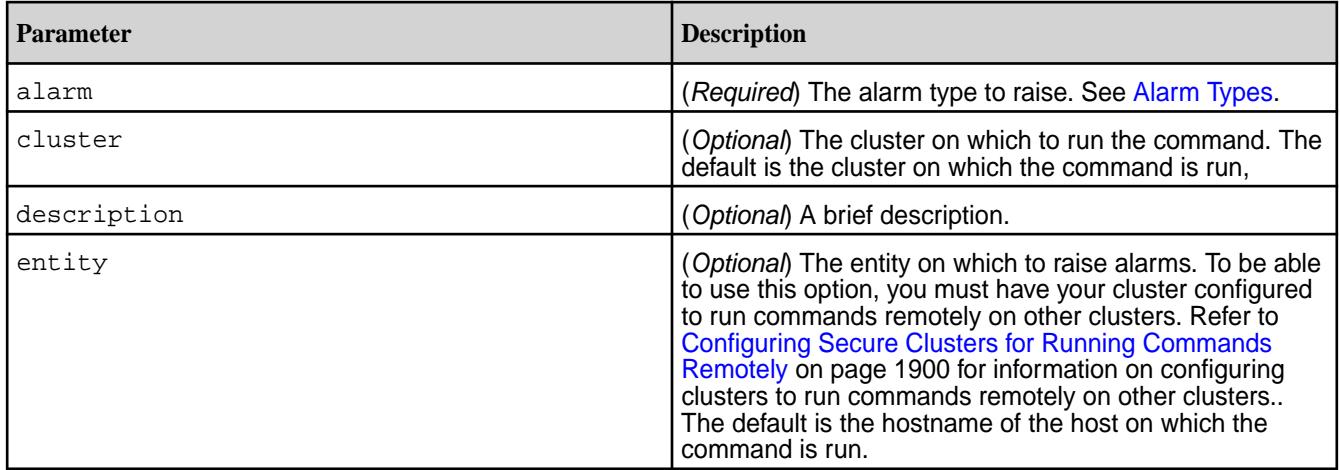

## **Examples**

**Raise a specific alarm:**

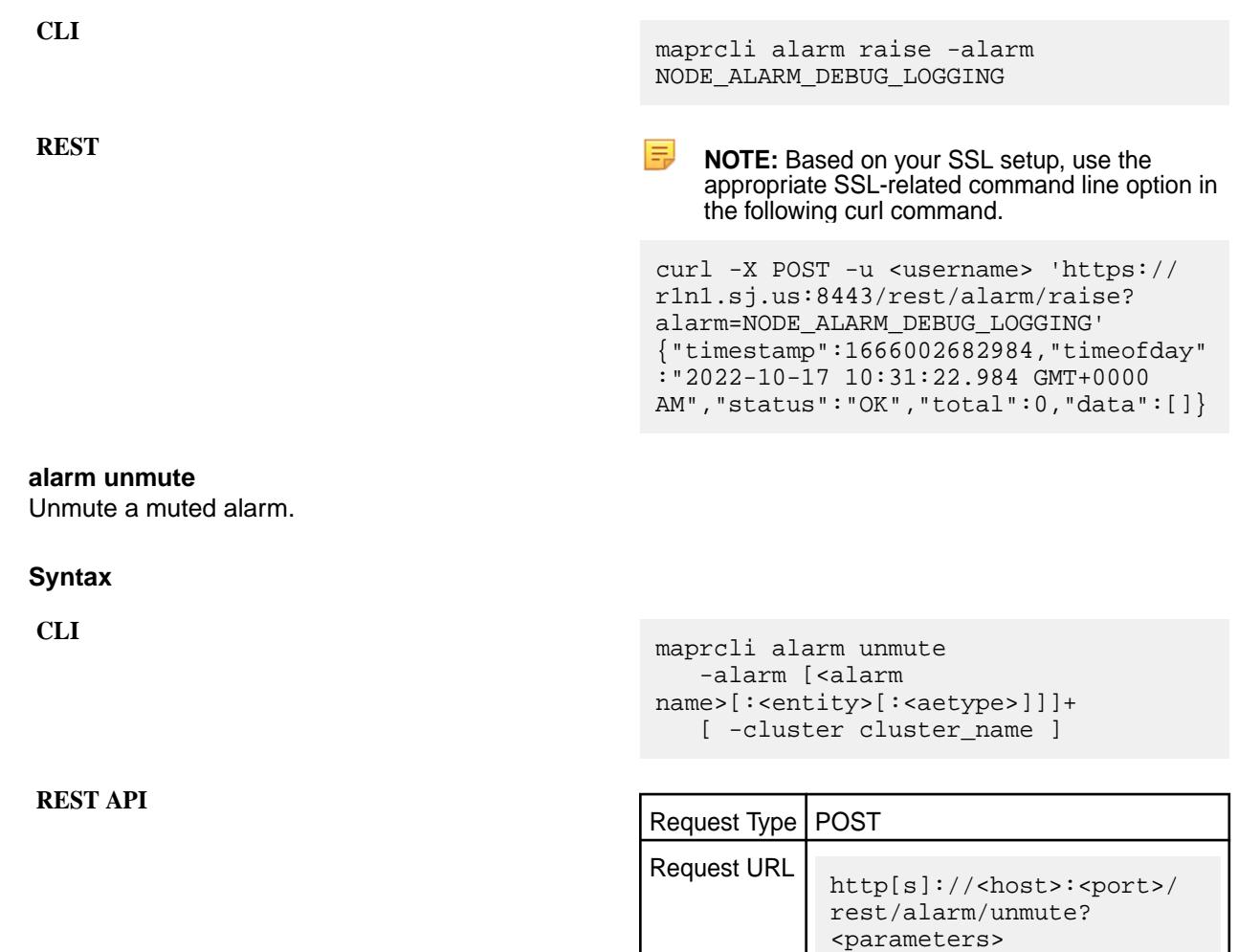

## **Parameters**

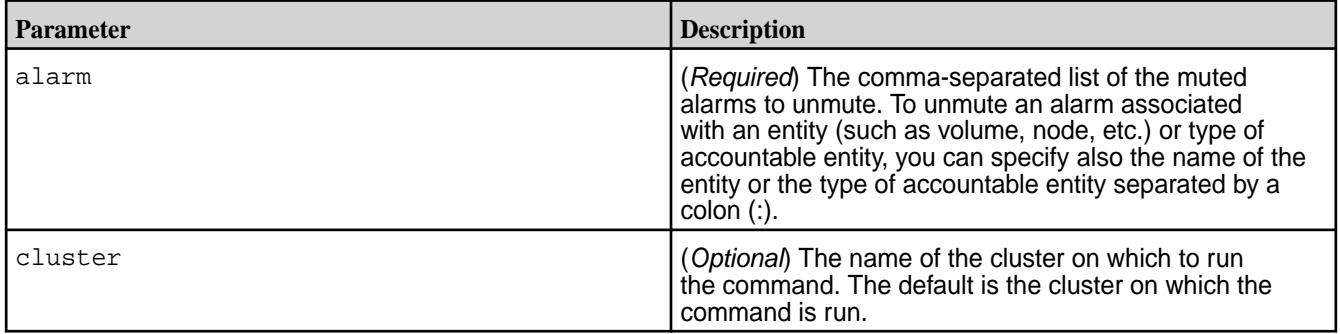

# **Example**

Unmute alarm NODE\_ALARM\_SERVICE\_APISERVER\_DOWN

**CLI** maprcli alarm unmute NODE\_ALARM\_SERVICE\_APISERVER\_DOWN <span id="page-1986-0"></span>**REST**

curl -X POST -u <username> https:// r1n1.sj.us:8443/rest/alarm/unmute? slarm=NODE\_ALARM\_SERVICE\_APISERVER\_DOW N

## **audit**

Describes commands used to audit operations related to cluster management and data access. **audit cluster**

Enables and disables auditing of operations that are related to the administration of a data-fabric cluster.

Only the mapr user for the cluster can run this command. For more information about the mapr user, see [Managing Users and Groups.](#page-1001-0)

For information about auditing cluster-administration operations, see [Auditing of Activity Related to Cluster](#page-822-0) [Administration.](#page-822-0)

## **Syntax**

**CLI** maprcli audit cluster -enabled <true | false>

**REST**

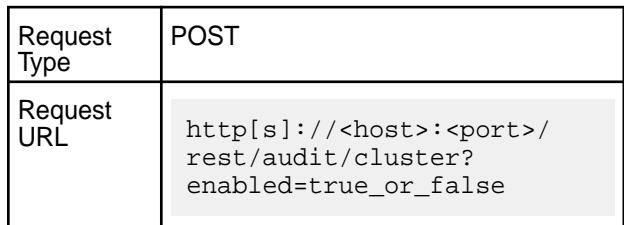

## **Parameters**

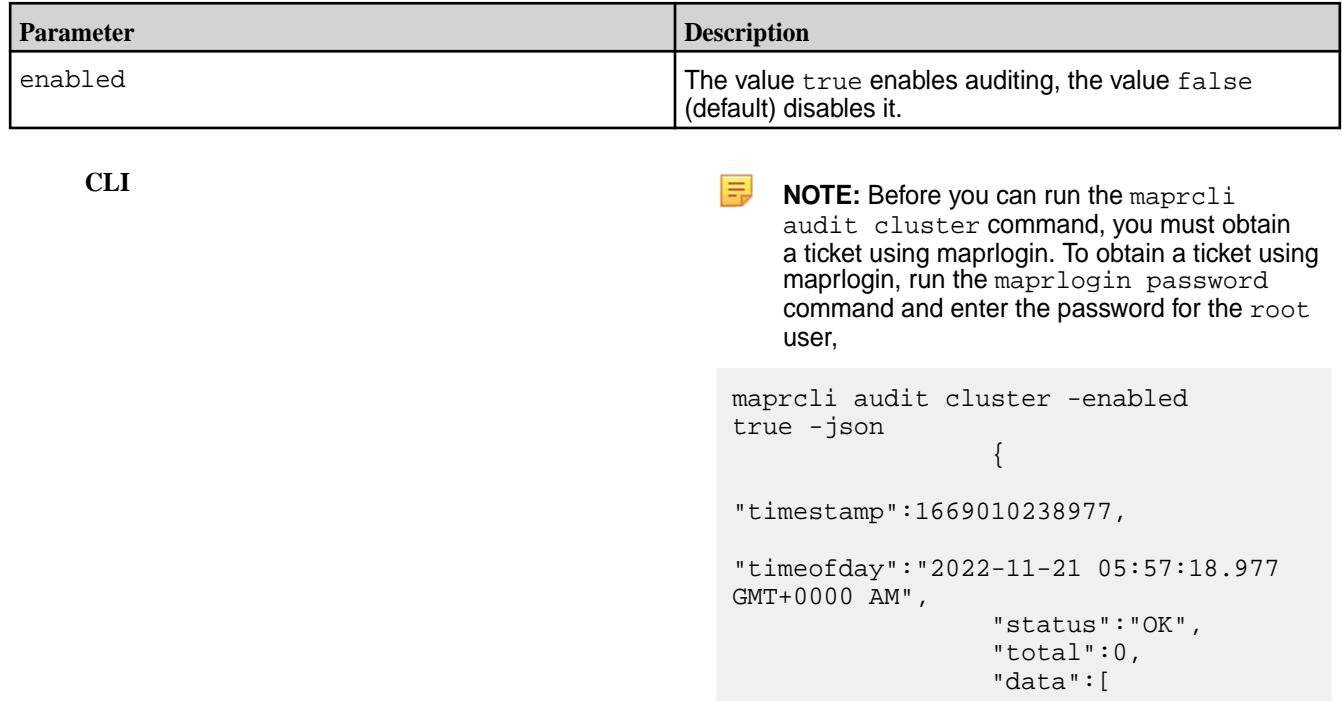

<span id="page-1987-0"></span>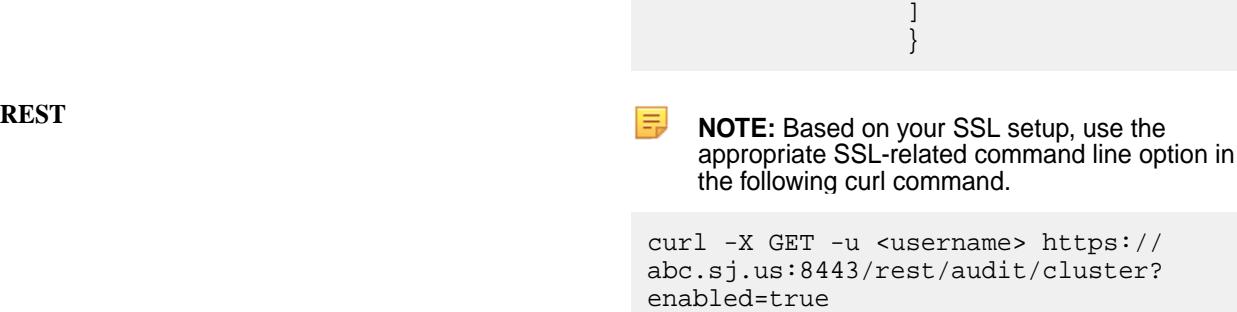

{"timestamp":1669008214186,"timeofday" :"2022-11-21 05:23:34.186 GMT+0000 AM","status":"OK","total":0,"data":[]}

## **audit data**

Enables and disables auditing of file system and table operations.

For a list of these operations, see [Auditing of File System Operations and Table Operations.](#page-823-0)

All administrative users for the cluster can run this command. For more information, see [Managing Users](#page-1001-0) [and Groups](#page-1001-0) on page 1002.

## **Syntax**

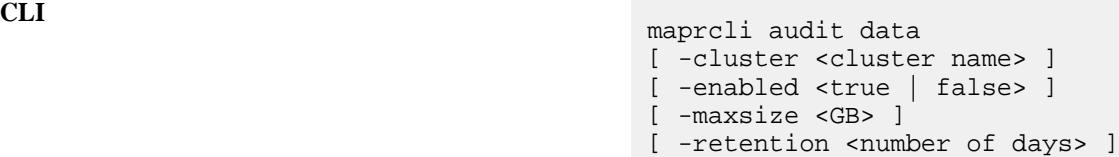

**REST**

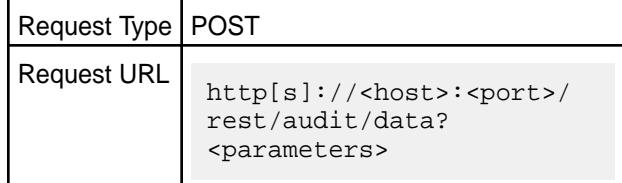

## **Parameters**

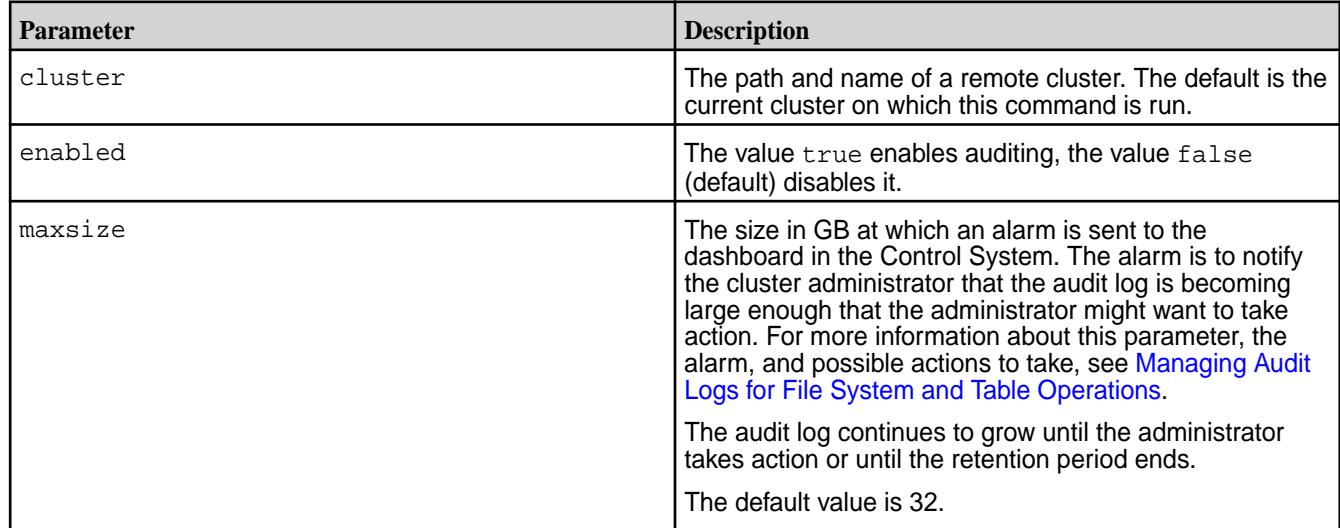

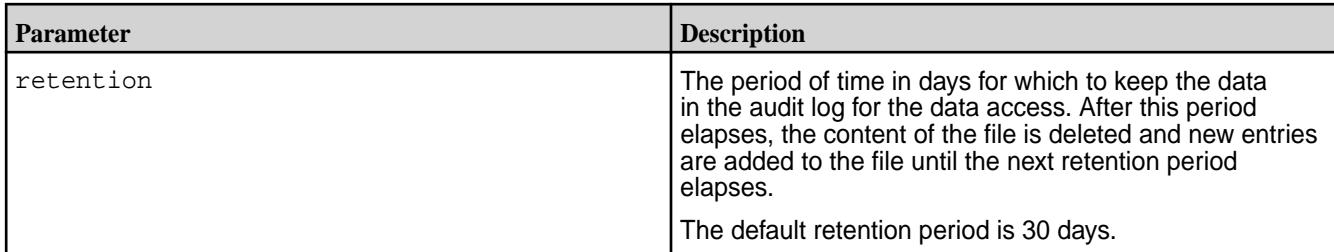

## **Examples**

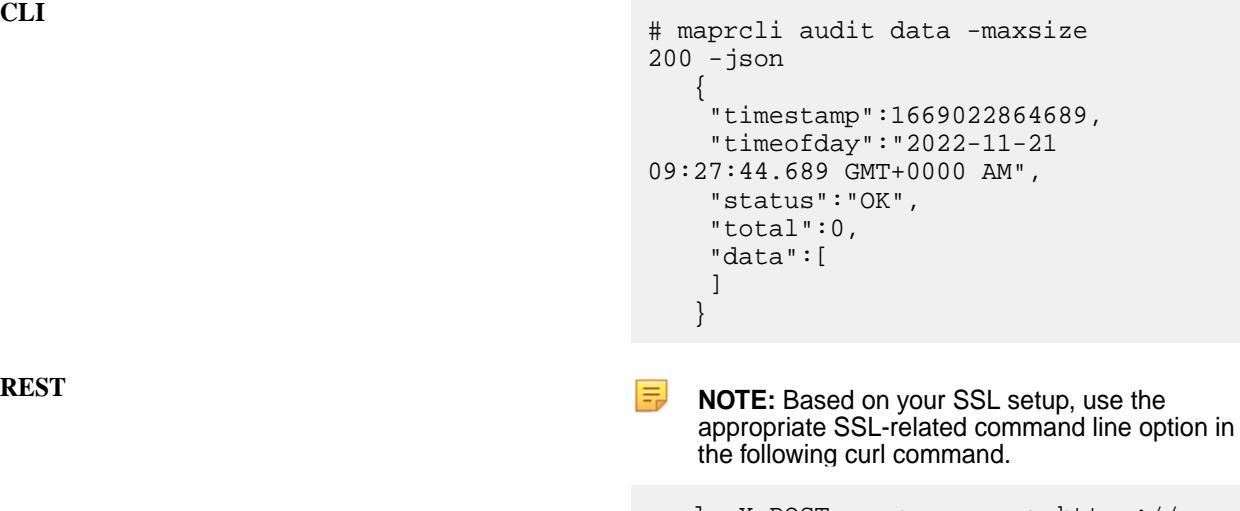

curl -X POST -u <username> https:// abc.sj.us:8443/rest/audit/data? maxsize=200 {"timestamp":1669023856431,"timeofday" :"2022-11-21 09:44:16.431 GMT+0000 AM","status":"OK","total":0,"data":[]}

#### **audit info**

Displays whether auditing of cluster-management operations and auditing of data-access operations are enabled. Also, displays the maxSize and retention values for these two levels of auditing.

Only the mapr user for the cluster can run this command. For more information about the mapr user, see [Managing Users and Groups.](#page-1001-0)

#### **Syntax**

**CLI** maprcli audit info [ -cluster <cluster name> ] -json

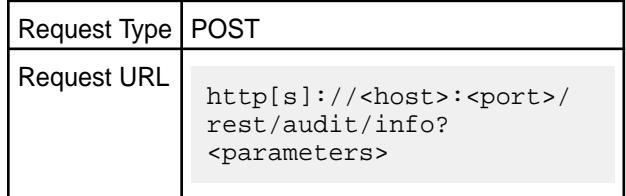

**REST**

## **Parameter**

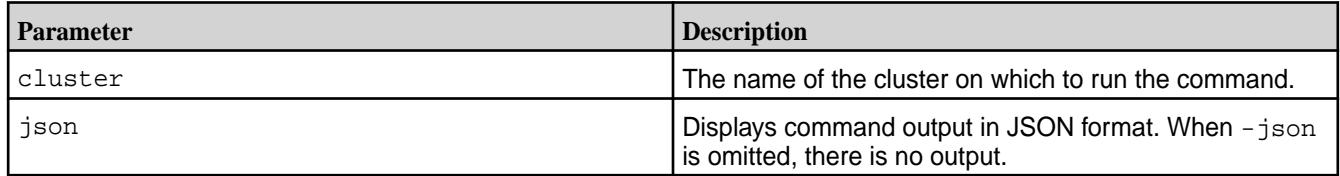

## **Example Output**

This output shows that auditing of operations on data and auditing of cluster-level operations are both enabled. For descriptions of maxSizeGB and retentionDays, see the commands [maprcli audit cluster](#page-1986-0) and [maprcli audit data](#page-1987-0).

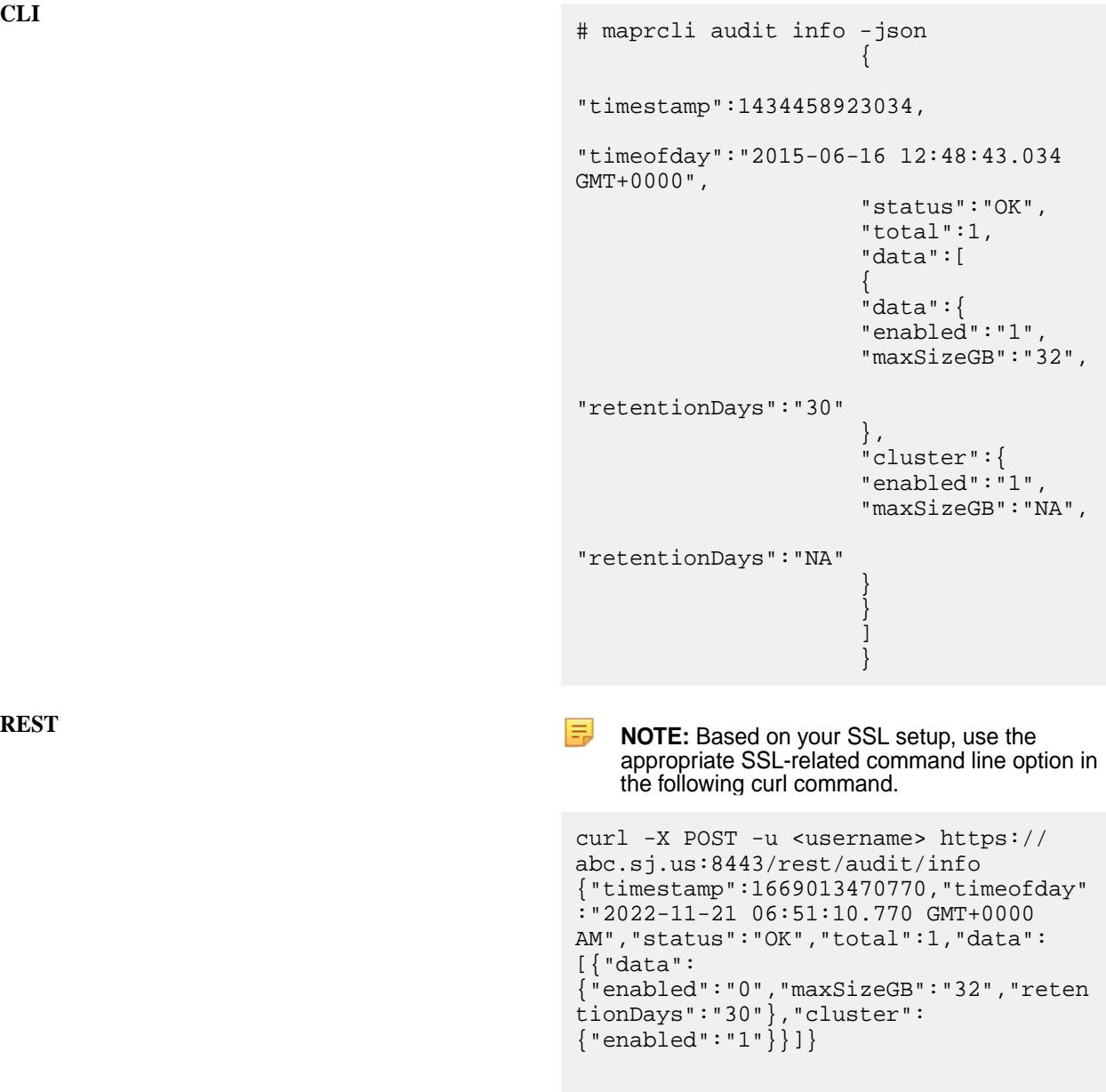

## **blockaccess**

Describes commands used to include users in the blocklist and to list users who are in the blocklist.

## **blockaccess user**

Blocks a user on a specific cluster.

This action cancels all existing tickets for the specified user. There is no REST equivalent command. For information about denying, see [How Tickets Work.](#page-1781-0)

## **Syntax**

**CLI** maprcli denylist user -name <user name> [ -denylisttime <millis from epoch> or <MM/DD/YYYY> ] [ -cluster <cluster name> ]

**REST** N/A

## **Parameters**

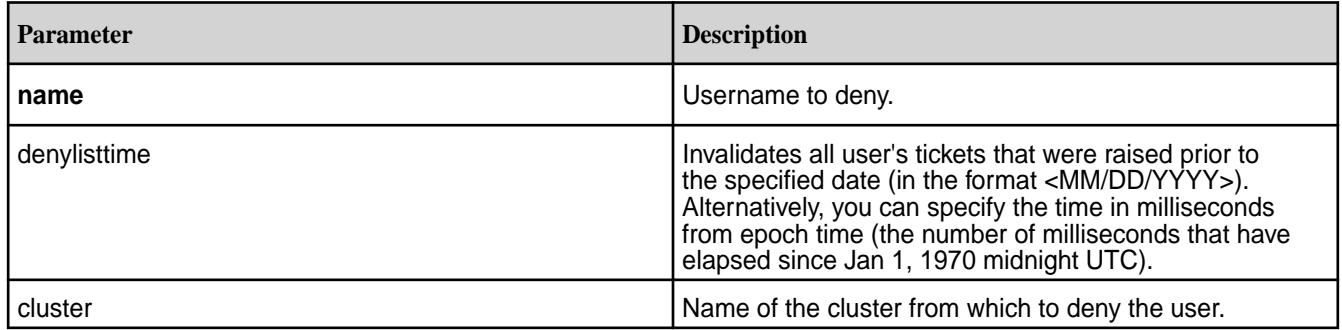

## **Example**

**Deny the rogueuser user name from the cluster my.cluster.com:**

**CLI** maprcli denylist user -name rogueuser -cluster my.cluster.com

**Deny the rogueuser user's tickets that were raised prior to 1st September 2020 from the cluster my.cluster.com:**

**CLI** maprcli denylist user -name rogueuser -cluster my.cluster.com -denylisttime 09/01/2020

**Deny the rogueuser user's tickets that were raised prior to 1605418200155 milliseconds from epoch, from the cluster my.cluster.com:**

**CLI** maprcli denylist user -name rogueuser -cluster my.cluster.com -denylisttime 1605418200155

> The value 1605418200155 corresponds to the time November 15th 2020, 11:00:00 am IST+05:30. Therefore, all *rogueuser* tickets that were raised prior

to November 15th 2020, 11:00:00 am IST+05:30 are denied.

## **Related Log File**

The log file /opt/mapr/logs/cldbaudit.log.json contains the log of the deny operation including the updated deny time. For example:

```
{"timestamp":
{"$date":"2020-11-13T08:37:36.524Z"},"resource":"mapruser4","operation":"bla
cklist",
"username":"root","uid":0,"clientip":"10.10.50.42","properties":
[{"property":"denylisttime","oldvalue":"1605254599376","newvalue":"160587576
6173"}],
              "status":0}{"timestamp":
{"$date":"2020-11-13T08:37:45.020Z"},"resource":"cluster",
              "operation":"listBlacklist","username":"root","uid":0,
              "clientip":"10.10.50.42","status":0}
```
Here the old deny list time was *1605254599376* milliseconds (November 13, 2020 1:33:19 PM IST) and is now updated to *1605875766173* milliseconds (Friday, November 20, 2020 6:06:06 PM IST).

#### **blacklist listusers**

Lists users who are denied on a specific cluster.

By default, this command lists users that have been denied from the cluster where the command is run. There is no REST equivalent command. For information about blocking, see [How Tickets Work.](#page-1781-0)

## **Syntax**

**CLI** maprcli blacklist listusers [ -cluster <cluster name> ]

**REST** N/A

## **Parameters**

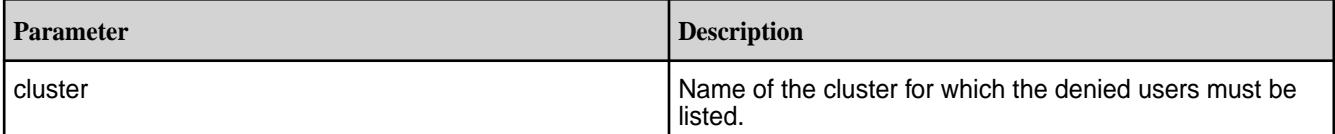

## **Examples**

**Show denied users for the cluster my.cluster.com:**

**CLI** maprcli blacklist listusers -cluster my.cluster.com

## **cluster**

Manages cluster features, gateways, and cluster-wide settings.

#### **cluster feature enable**

Allows features to be enabled. Used after upgrading.

围

**NOTE:** Run the [cluster feature list](#page-1993-0) on page 1994 command to retrieve the list of features that can be enabled.

#### **Syntax**

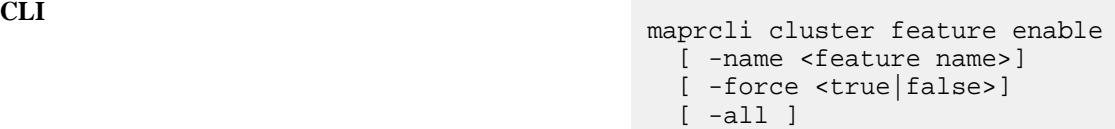

**REST**

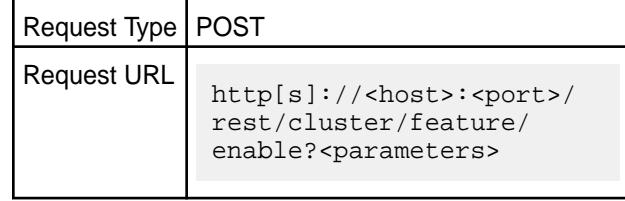

#### **Parameters**

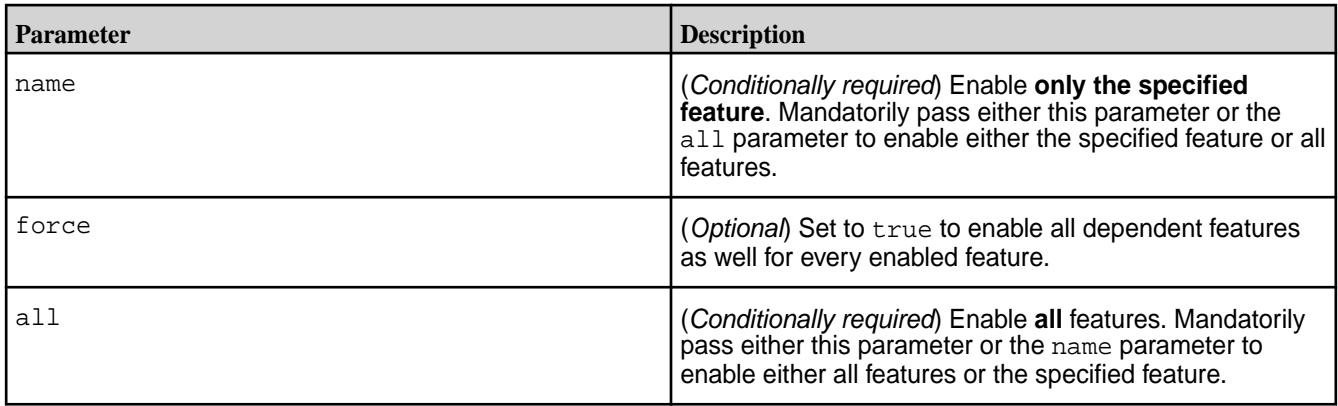

頁 **NOTE:** Once a feature is enabled, it cannot be disabled.

#### **Examples**

To enable all features, use the cluster feature enable -all command.

```
maprcli cluster feature enable -all
```
## **REST**

```
curl -X POST -u <username> https://abc.sj.us:8443/rest/cluster/feature/
enable?all
```
To enable a specific feature, use the cluster feature enable -name command. For example:

maprcli cluster feature enable -name mfs.feature.audit.support

## **REST**

```
curl -X POST -u <username> https://abc.sj.us:8443/rest/cluster/feature/
enable?name=mfs.feature.audit.support
```
#### <span id="page-1993-0"></span>**cluster feature list**

Lists the status of features. Used after upgrading.

#### **Syntax**

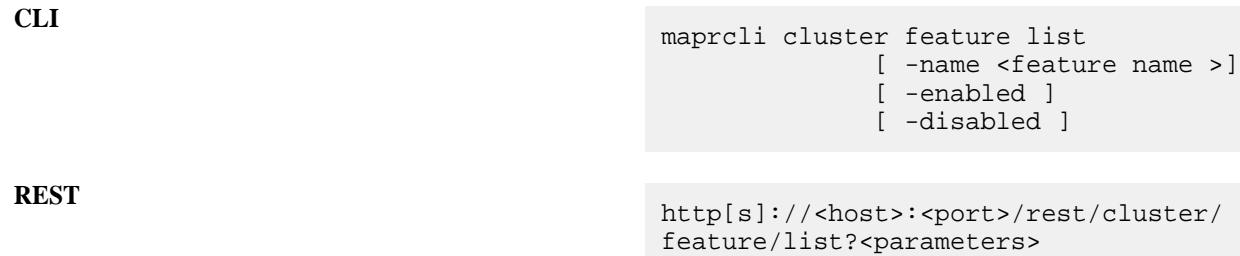

#### **Parameters**

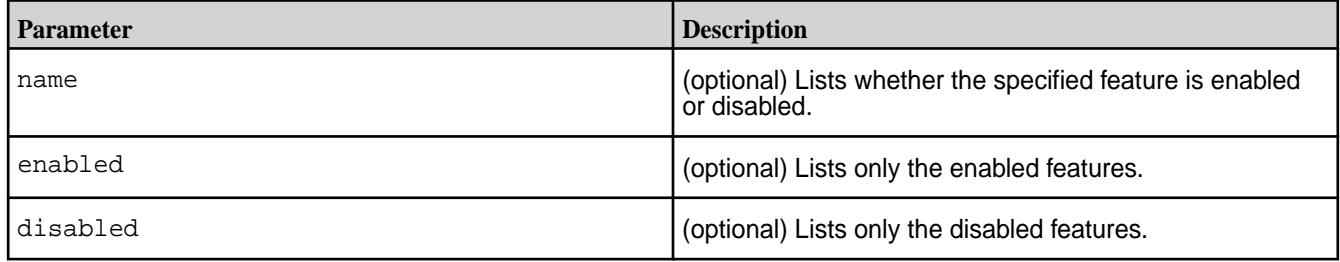

**TIP:** The three dots in the output indicate multiple entries. Use  $-$  json to format the output.

**NOTICE:** Running this command without any parameters lists the status for **all** features.

#### **Examples**

**CLI Lists the disabled features** maprcli cluster feature list -disabled dependency name description enabled mfs.feature.audit.support false **REST REST NOTE:** Based on your SSL setup, use the appropriate SSL-related command line option in the following curl command. curl -X GET -u <username> https:// abc.sj.us:8443/rest/cluster/feature/ list?disabled {"timestamp":1669281643862,"timeofday" :"2022-11-24 09:20:43.862 GMT+0000 AM","status":"OK","total":0,"data":[]}

**CLI Lists all features**

```
maprcli cluster feature list
dependency 
name 
description 
                 enabled
cldb.feature.policiesmap.incache.enabl
ed 
                              true
cldb.feature.multi.compression 
                              true
cldb.feature.volumenumcntrs.incache.en
abled 
true de la contrata de la contrata de la contrata de la contrata de la contrata de la contrata de la contrata 
{"dependency":
{"name":"cldb.reduce.container.size","
enabled":true}} 
mfs.feature.enforce.min.replication 
              Support for Enforced Min 
Replication For 
IO 
              true
mfs.feature.db.repl.support 
                              true
... 
mfs.feature.storage.tiering.support 
             Support for MapR Automated 
Storage 
Tiering. 
                     true
cldb.feature.compression.zlib 
                              true
... 
mfs.feature.db.streams.v6.support 
              Support for Replication 
Autosetup with Directcopy, ChangeData 
Replication with Changelog true
```

```
bulk.container.create.support 
                            true
mfs.feature.db.regionmerge.support 
                            true
mfs.feature.metrics.support 
             Support for volume 
metrics 
                                    true
... 
mfs.feature.fileace.support 
             Support for file-level 
access control 
expressions. 
                true
mfs.feature.name.container.size.contro
l Support for limiting the 
name container data 
size 
        true
mfs.feature.dare 
             Support for Data At Rest 
Encryption 
                              true
... 
mfs.feature.db.streams.v6dot1.support 
             Support for Table Get/
Scan, Secondary Indexes for 
Arrays 
  true
mfs.feature.db.spillv2.support 
                            true
cldb.feature.compression.lz4 
                            true
mfs.feature.filecipherbit.support 
                            true
```

```
mfs.feature.bulkwrite 
                               true
cldb.feature.mapr.user.enabled 
                               true
mfs.feature.db.bulkload.support 
                               true
cldb.feature.separate.cldbvol.rpcs 
                               true
... 
mfs.feature.db.json.support 
              Support for MapR-DB JSON 
tables and 
MapR-Streams. 
                    true
... 
mfs.feature.pbs 
              Support for Policy Based 
Security. Enabled by default in 6.2.0 
and 
later. 
                             true
mfs.feature.fastacr.support 
true de la contrata de la contrata de la contrata de la contrata de la contrata de la contrata de la contrata 
{"dependency":
{"name":"cldb.reduce.container.size","
enabled":true}} 
cldb.feature.cid.reuse 
              Support for container 
identity 
reuse. 
                          true
mfs.feature.streams.connect.support 
              Support for Kafka Connect 
in the Distributed 
mode 
         true
... 
mfs.feature.container.sharding.support
```

```
 Support for Container 
Sharding 
                                  true
mfs.feature.db.ace.support 
                             true
... 
mfs.feature.fastinodescan.support 
             Support for fast scanning 
of inodes during 
mirror. 
           true
mfs.feature.tables 
                             true
... 
mfs.feature.snapshot.restore.support 
             Support for Restoration of 
a volume to 
snapshot. 
               true
mfs.feature.rwmirror.support 
                             true
... 
mfs.feature.hardlinks.support 
             Support for 
hardlinks. 
   true
cldb.feature.setgid 
                             true
mfs.feature.snapshotdb.lite 
             Support For (Switch to) 
SnapshotDB 
Lite 
                    true
mfs.feature.sercmd.support 
                             true
```

```
cldb.lbs.support 
              Support for Label based 
storage 
                                   true
{"dependency":
{"name":"mfs.feature.rwmirror.support"
,"enabled":true}} 
mfs.feature.volume.upgrade 
                                true
mfs.feature.devicefile.support 
                                true
cldb.reduce.container.size 
                               true
{"dependency":
{"name":"cldb.reduce.container.size","
enabled":true}} 
mfs.feature.external.ip 
              Support for Reporting of 
External 
IP 
                       true
mfs.feature.audit.support 
                                true
cldb.feature.volumenumsnapshots.incach
e.enabled 
true de la contrata de la contrata de la contrata de la contrata de la contrata de la contrata de la contrata 
mfs.feature.disk.flush 
              Support for Disk 
Flush 
    TIP: Use -json to format the output.
    NOTE: Based on your SSL setup, use the
    appropriate SSL-related command line option in
    the following curl command.
curl -X GET -u <username> https://
abc.sj.us:8443/rest/cluster/feature/
list?
```
name=mfs.feature.devicefile.support {"timestamp":1669279328178,"timeofday"

#### **REST**

**Lists the status for the 'mfs.feature.devicefile.support' feature**

:"2022-11-24 08:42:08.178 GMT+0000 AM","status":"OK","total":1,"data": [{"name":"mfs.feature.devicefile.suppo rt","enabled":true}]}

#### <span id="page-1999-0"></span>**cluster gateway delete**

Deletes the list of data-fabric gateways from a source data-fabric cluster.

Source data-fabric clusters can use such lists to locate the gateways that enable replication of table data to a particular data-fabric cluster or indexing of table data in a particular Elasticsearch cluster. You create lists of gateways by running the [cluster gateway set](#page-2008-0) on page 2009 command.

There are three methods of specifying the location of gateways to a data-fabric cluster that is a source for table replication or indexing in Elasticsearch. If a source data-fabric cluster relies on DNS records to find out where gateways are located, or the cluster relies on the mapr-clusters.conf file to locate gateways, there is no list for the cluster gateway delete command to delete.

E, **NOTE:** Deleting a list of gateways with the maprcli cluster gateway delete command does not uninstall the listed gateways from the data-fabric cluster where they are located.

## **Syntax**

**CLI** maprcli cluster gateway delete [ -cluster <cluster on which command needs to be run> ] -dstcluster <cluster name>

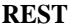

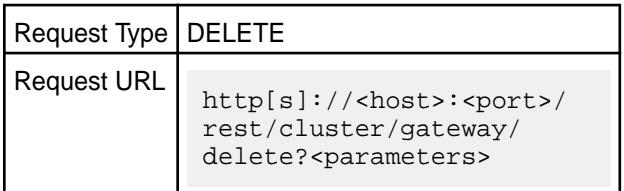

## **Parameters**

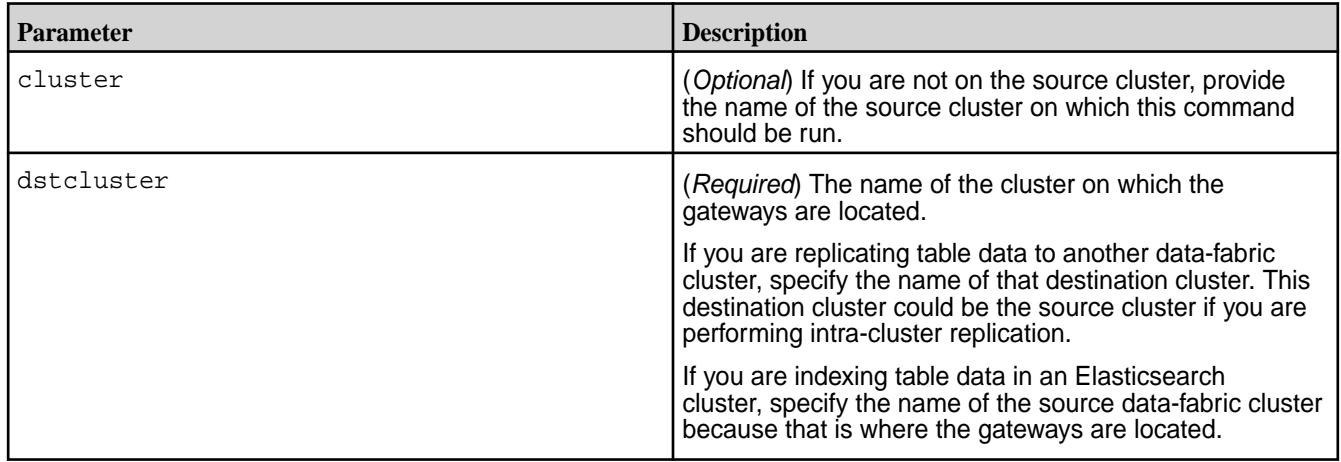

## **Example**

Deletes a list of gateways that is stored on a source data-fabric cluster. The gateways that are being used for table replication are located in the destination data-fabric cluster newyork.

<span id="page-2000-0"></span>**CLI** maprcli cluster gateway delete -dstcluster newyork

**REST**

curl -X DELETE -u <username> https:// abc.sj.us:8443/rest/cluster/gateway/ delete?dstcluster=newyork

## **Related concepts**

[Administering Data Fabric Gateways](#page-1476-0) on page 1477

A HPE Ezmeral Data Fabric gateway mediates one-way communication between a source HPE Ezmeral Data Fabric cluster and a destination cluster. You can replicate HPE Ezmeral Data Fabric Database tables (binary and JSON) and HPE Ezmeral Data Fabric Streams streams. HPE Ezmeral Data Fabric gateways also apply updates from JSON tables to their secondary indexes and propagate Change Data Capture (CDC) logs.

## [Configuring Gateways for Table and Stream Replication](#page-1478-0) on page 1479

Configuring gateways involves installing the mapr-gateway package on nodes on a data-fabric destination cluster and then configuring the data-fabric source cluster to communicate with the destination cluster. The data-fabric source cluster is configured by specifying the destination cluster's CLDB node and gateway nodes.

## [gateway.conf](#page-2866-0) on page 2867

## [Gateways for Replicating HPE Ezmeral Data Fabric Database Tables](#page-736-0) on page 737

In HPE Ezmeral Data Fabric Database table replication, HPE Ezmeral Data Fabric Database replicates updates to tables (binary and JSON) on source data-fabric clusters to replicas of those tables on destination data-fabric clusters. Gateways are services that receive these updates and apply them to the replicas. These gateways also propagate updates from JSON tables to their secondary indexes.

## **Related tasks**

[Specifying the Location of Gateways](#page-1034-0) on page 1035

Describes how to set the location of the HPE Ezmeral Data Fabric gateways using either the Control System or the CLI.

#### **Related reference**

cluster gateway get on page 2001 Lists the data-fabric gateways that a source data-fabric cluster is using.

[cluster gateway list](#page-2002-0) on page 2003 Lists all of the gateways that a source data-fabric cluster is using.

[cluster gateway local](#page-2004-0) on page 2005 Lists the gateways that are configured on the data-fabric cluster where this command is run.

[cluster gateway resolve](#page-2006-0) on page 2007 Lists the gateways configured on a data-fabric cluster that are up and running at the time that the command is issued.

#### [cluster gateway set](#page-2008-0) on page 2009

Specifies the locations of the data-fabric gateways that a source data-fabric cluster can use for table replication to a destination data-fabric cluster, or for indexing table data in an Elasticsearch cluster.

## **More information**

#### [Managing Gateways](#page-1480-0) on page 1481

Describes the commands for listing gateways, checking status of gateways, managing gateways if they fail, and troubleshooting gateways.

#### **cluster gateway get**

Lists the data-fabric gateways that a source data-fabric cluster is using.

The source data-fabric cluster might be using the data-fabric gateways either for replication of table data to a destination data-fabric cluster or for the indexing of data in an Elasticsearch cluster.

This list of gateways is created by the [cluster gateway set](#page-2008-0) on page 2009 command.

## **Syntax**

**CLI** maprcli cluster gateway get [ -cluster <sourceCluster> ] -dstcluster <destinationCluster>

**REST**

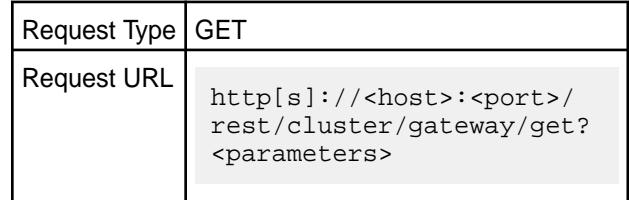

## **Parameters**

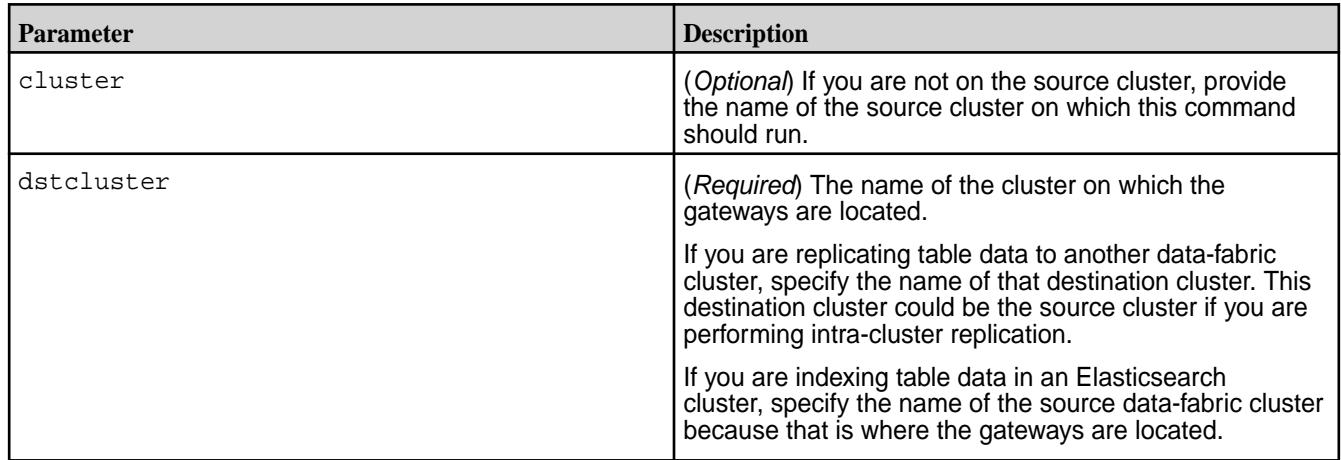

#### **Example**

Gets the list of gateways that is stored on a source data-fabric cluster. The gateways are being used for table replication and are located in the destination data-fabric cluster sfcluster.

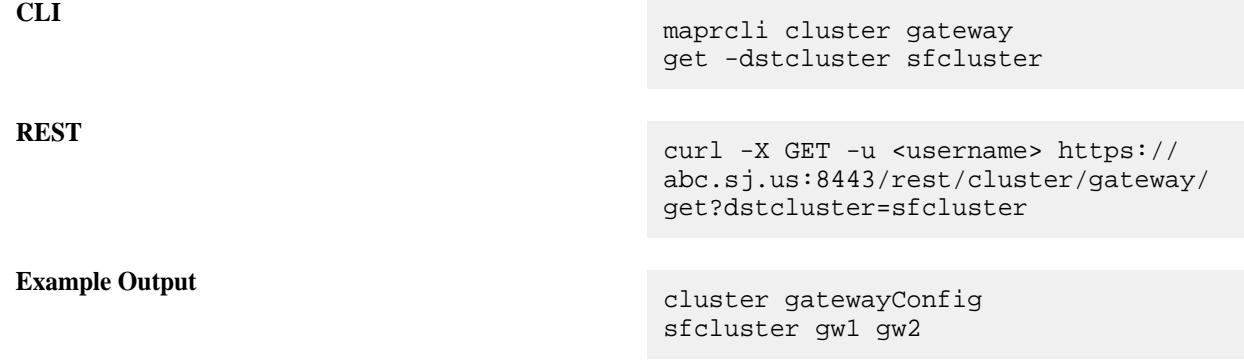

## **Related concepts**

[Administering Data Fabric Gateways](#page-1476-0) on page 1477

<span id="page-2002-0"></span>A HPE Ezmeral Data Fabric gateway mediates one-way communication between a source HPE Ezmeral Data Fabric cluster and a destination cluster. You can replicate HPE Ezmeral Data Fabric Database tables (binary and JSON) and HPE Ezmeral Data Fabric Streams streams. HPE Ezmeral Data Fabric gateways also apply updates from JSON tables to their secondary indexes and propagate Change Data Capture (CDC) logs.

## [Configuring Gateways for Table and Stream Replication](#page-1478-0) on page 1479

Configuring gateways involves installing the mapr-gateway package on nodes on a data-fabric destination cluster and then configuring the data-fabric source cluster to communicate with the destination cluster. The data-fabric source cluster is configured by specifying the destination cluster's CLDB node and gateway nodes.

## [gateway.conf](#page-2866-0) on page 2867

[Gateways for Replicating HPE Ezmeral Data Fabric Database Tables](#page-736-0) on page 737

In HPE Ezmeral Data Fabric Database table replication, HPE Ezmeral Data Fabric Database replicates updates to tables (binary and JSON) on source data-fabric clusters to replicas of those tables on destination data-fabric clusters. Gateways are services that receive these updates and apply them to the replicas. These gateways also propagate updates from JSON tables to their secondary indexes.

## **Related tasks**

[Specifying the Location of Gateways](#page-1034-0) on page 1035

Describes how to set the location of the HPE Ezmeral Data Fabric gateways using either the Control System or the CLI.

## **Related reference**

[cluster gateway delete](#page-1999-0) on page 2000 Deletes the list of data-fabric gateways from a source data-fabric cluster.

cluster gateway list on page 2003 Lists all of the gateways that a source data-fabric cluster is using.

[cluster gateway local](#page-2004-0) on page 2005 Lists the gateways that are configured on the data-fabric cluster where this command is run.

#### [cluster gateway resolve](#page-2006-0) on page 2007

Lists the gateways configured on a data-fabric cluster that are up and running at the time that the command is issued.

#### [cluster gateway set](#page-2008-0) on page 2009

Specifies the locations of the data-fabric gateways that a source data-fabric cluster can use for table replication to a destination data-fabric cluster, or for indexing table data in an Elasticsearch cluster.

## **More information**

## [Managing Gateways](#page-1480-0) on page 1481

Describes the commands for listing gateways, checking status of gateways, managing gateways if they fail, and troubleshooting gateways.

## **cluster gateway list**

Lists all of the gateways that a source data-fabric cluster is using.

The source data-fabric cluster uses gateways either for replication of table data to destination data-fabric clusters or for the indexing of table data in Elasticsearch clusters.

This list is created by the [cluster gateway set](#page-2008-0) on page 2009 command.

## **Syntax**

**CLI** maprcli cluster gateway list [ -cluster <sourceCluster> ]

**REST** http[s]://<host>:<port>/rest/cluster/ gateway/list

## **Parameters**

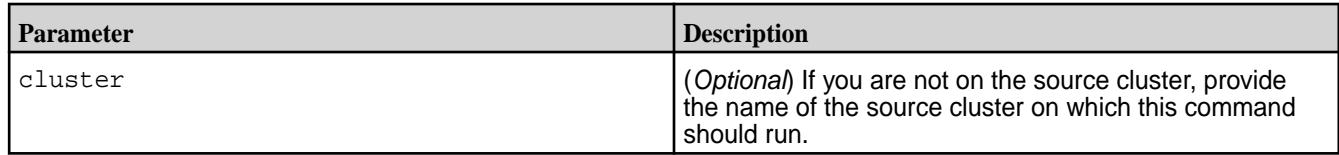

## **Example**

Lists all the gateways that a source data-fabric cluster can use when replicating table data in data-fabric clusters or indexing data in Elasticsearch clusters. In this example, assuming  $newport$  to be the name of a data-fabric cluster that is a destination for table replication, the output shows two gateways that are available for replicating to this cluster.

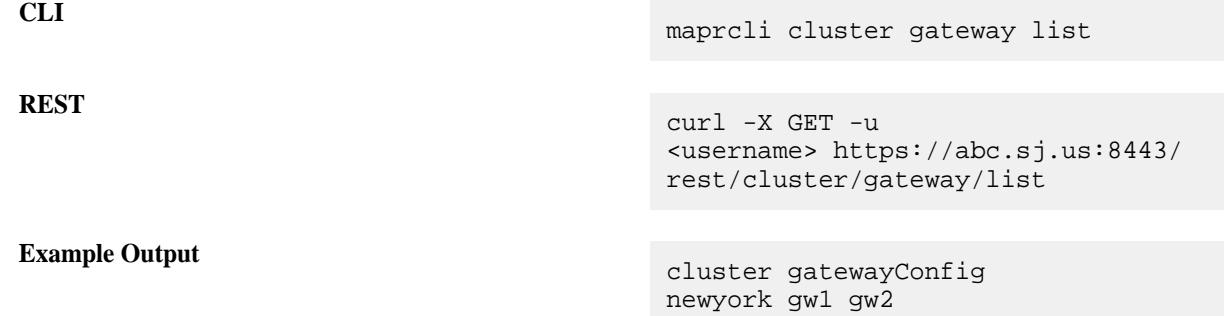

## **Related concepts**

#### [Administering Data Fabric Gateways](#page-1476-0) on page 1477

A HPE Ezmeral Data Fabric gateway mediates one-way communication between a source HPE Ezmeral Data Fabric cluster and a destination cluster. You can replicate HPE Ezmeral Data Fabric Database tables (binary and JSON) and HPE Ezmeral Data Fabric Streams streams. HPE Ezmeral Data Fabric gateways also apply updates from JSON tables to their secondary indexes and propagate Change Data Capture (CDC) logs.

#### [Configuring Gateways for Table and Stream Replication](#page-1478-0) on page 1479

Configuring gateways involves installing the mapr-gateway package on nodes on a data-fabric destination cluster and then configuring the data-fabric source cluster to communicate with the destination cluster. The data-fabric source cluster is configured by specifying the destination cluster's CLDB node and gateway nodes.

## [gateway.conf](#page-2866-0) on page 2867

[Gateways for Replicating HPE Ezmeral Data Fabric Database Tables](#page-736-0) on page 737

In HPE Ezmeral Data Fabric Database table replication, HPE Ezmeral Data Fabric Database replicates updates to tables (binary and JSON) on source data-fabric clusters to replicas of those tables on destination data-fabric clusters. Gateways are services that receive these updates and apply them to the replicas. These gateways also propagate updates from JSON tables to their secondary indexes.

## **Related tasks**

[Specifying the Location of Gateways](#page-1034-0) on page 1035

Describes how to set the location of the HPE Ezmeral Data Fabric gateways using either the Control System or the CLI.

## **Related reference**

[cluster gateway delete](#page-1999-0) on page 2000

<span id="page-2004-0"></span>Deletes the list of data-fabric gateways from a source data-fabric cluster.

[cluster gateway get](#page-2000-0) on page 2001 Lists the data-fabric gateways that a source data-fabric cluster is using.

cluster gateway local on page 2005

Lists the gateways that are configured on the data-fabric cluster where this command is run.

#### [cluster gateway resolve](#page-2006-0) on page 2007

Lists the gateways configured on a data-fabric cluster that are up and running at the time that the command is issued.

#### [cluster gateway set](#page-2008-0) on page 2009

Specifies the locations of the data-fabric gateways that a source data-fabric cluster can use for table replication to a destination data-fabric cluster, or for indexing table data in an Elasticsearch cluster.

## **More information**

#### [Managing Gateways](#page-1480-0) on page 1481

Describes the commands for listing gateways, checking status of gateways, managing gateways if they fail, and troubleshooting gateways.

#### **cluster gateway local**

Lists the gateways that are configured on the data-fabric cluster where this command is run.

## **Syntax**

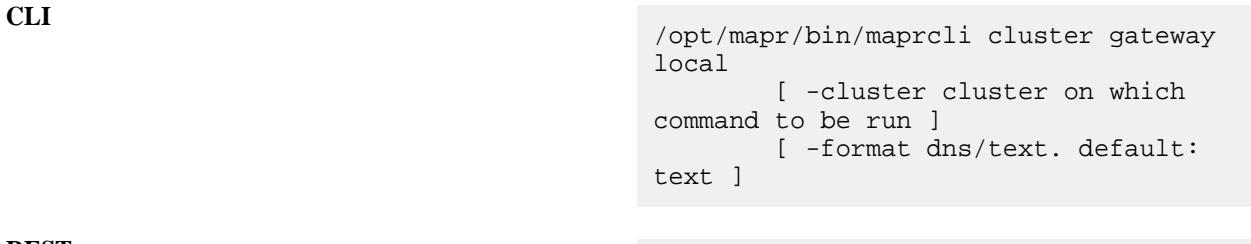

**REST** http[s]://<host>:<port>/rest/cluster/ gateway/local

## **Parameters**

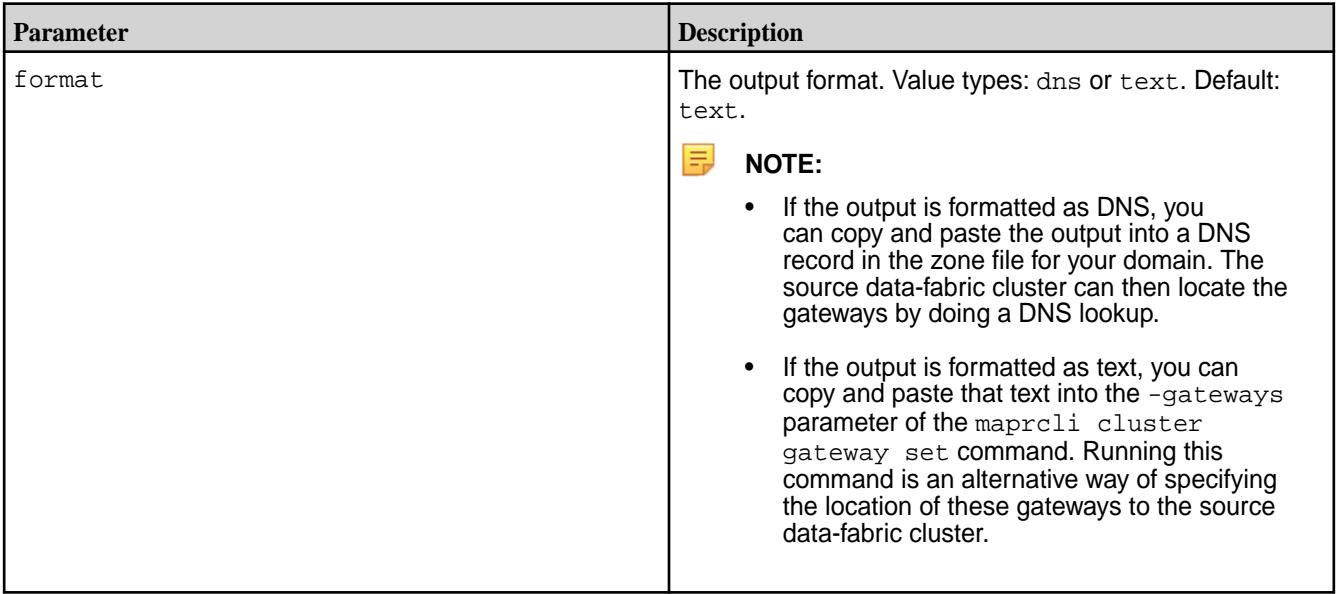

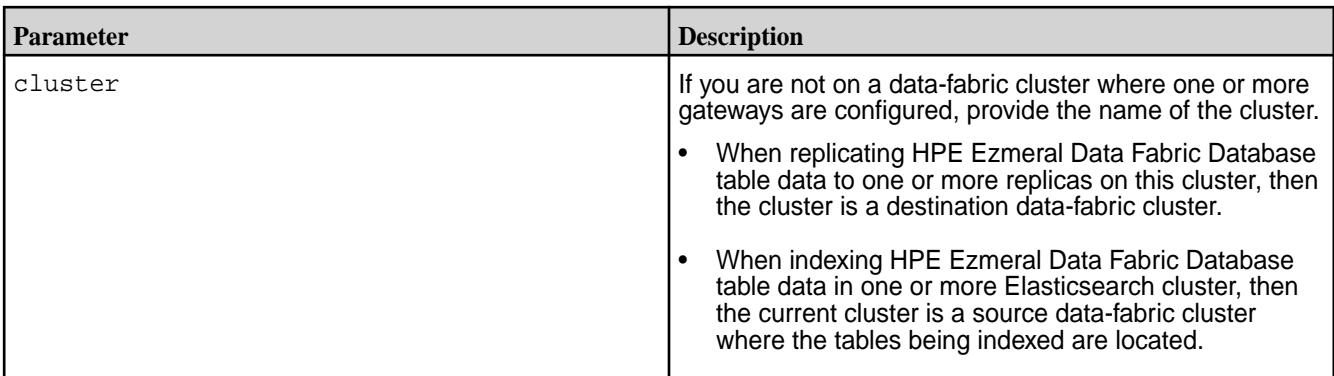

## **Example**

This example shows text output of the list of gateways that are configured on a data-fabric cluster:

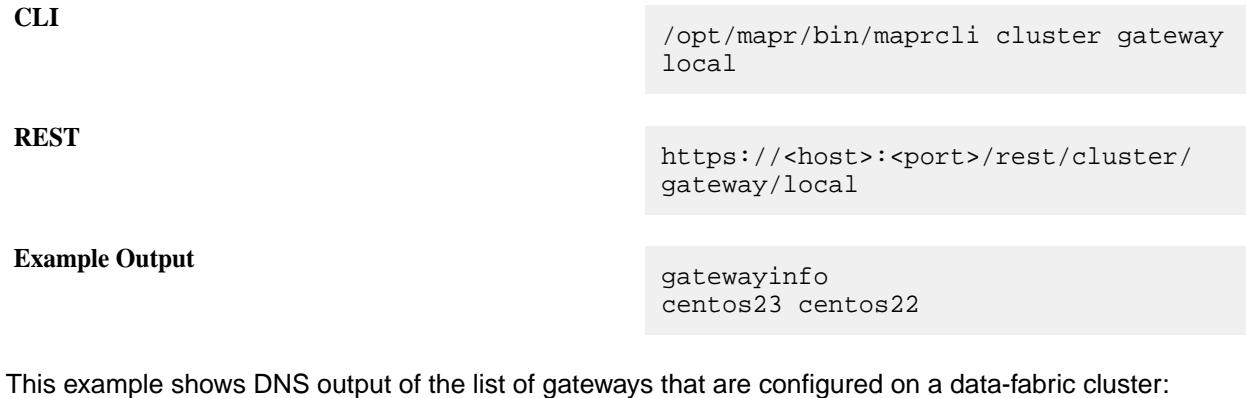

**CLI** /opt/mapr/bin/maprcli cluster gateway local -format dns **REST** https://<host>:<port>/rest/cluster/ gateway/local?format=dns **Example Output Gatewaydnsinfo** ; TXT Record addresses gateway.mycluster IN TXT "centos23 centos22"

## **Related concepts**

[Administering Data Fabric Gateways](#page-1476-0) on page 1477

A HPE Ezmeral Data Fabric gateway mediates one-way communication between a source HPE Ezmeral Data Fabric cluster and a destination cluster. You can replicate HPE Ezmeral Data Fabric Database tables (binary and JSON) and HPE Ezmeral Data Fabric Streams streams. HPE Ezmeral Data Fabric gateways also apply updates from JSON tables to their secondary indexes and propagate Change Data Capture (CDC) logs.

## [Configuring Gateways for Table and Stream Replication](#page-1478-0) on page 1479

Configuring gateways involves installing the mapr-gateway package on nodes on a data-fabric destination cluster and then configuring the data-fabric source cluster to communicate with the destination cluster. The data-fabric source cluster is configured by specifying the destination cluster's CLDB node and gateway nodes.

## <span id="page-2006-0"></span>[gateway.conf](#page-2866-0) on page 2867

[Gateways for Replicating HPE Ezmeral Data Fabric Database Tables](#page-736-0) on page 737

In HPE Ezmeral Data Fabric Database table replication, HPE Ezmeral Data Fabric Database replicates updates to tables (binary and JSON) on source data-fabric clusters to replicas of those tables on destination data-fabric clusters. Gateways are services that receive these updates and apply them to the replicas. These gateways also propagate updates from JSON tables to their secondary indexes.

## **Related tasks**

[Specifying the Location of Gateways](#page-1034-0) on page 1035

Describes how to set the location of the HPE Ezmeral Data Fabric gateways using either the Control System or the CLI.

#### **Related reference**

[cluster gateway delete](#page-1999-0) on page 2000 Deletes the list of data-fabric gateways from a source data-fabric cluster.

[cluster gateway get](#page-2000-0) on page 2001 Lists the data-fabric gateways that a source data-fabric cluster is using.

[cluster gateway list](#page-2002-0) on page 2003 Lists all of the gateways that a source data-fabric cluster is using.

#### cluster gateway resolve on page 2007

Lists the gateways configured on a data-fabric cluster that are up and running at the time that the command is issued.

#### [cluster gateway set](#page-2008-0) on page 2009

Specifies the locations of the data-fabric gateways that a source data-fabric cluster can use for table replication to a destination data-fabric cluster, or for indexing table data in an Elasticsearch cluster.

## **More information**

#### [Managing Gateways](#page-1480-0) on page 1481

Describes the commands for listing gateways, checking status of gateways, managing gateways if they fail, and troubleshooting gateways.

## **cluster gateway resolve**

Lists the gateways configured on a data-fabric cluster that are up and running at the time that the command is issued.

Run this command on a source data-fabric cluster to find out how many gateways are available for table replication to a destination data-fabric cluster, or for indexing table data in an Elasticsearch cluster.

This command uses the following criteria to get the list:

- If you specified the locations of the gateways with the [cluster gateway set](#page-2008-0) on page 2009 command, the maprcli cluster gateway resolve command returns the list of the gateways.
- If you specified the locations of the gateways only with a DNS record, this command performs a DNS lookup for gateways on the specified data-fabric cluster and returns the list that it finds.
- If you did not specify the locations of the gateways using the previously listed methods, this command assumes that gateways are located on the CLDB nodes configured in the mapr-clusters.conf file on the data-fabric cluster where the command is run.

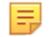

**NOTE:** Unresponsive gateways are not included in the list.

For more information about gateways, see [MapR Gateways.](#page-1476-0)

Syntax

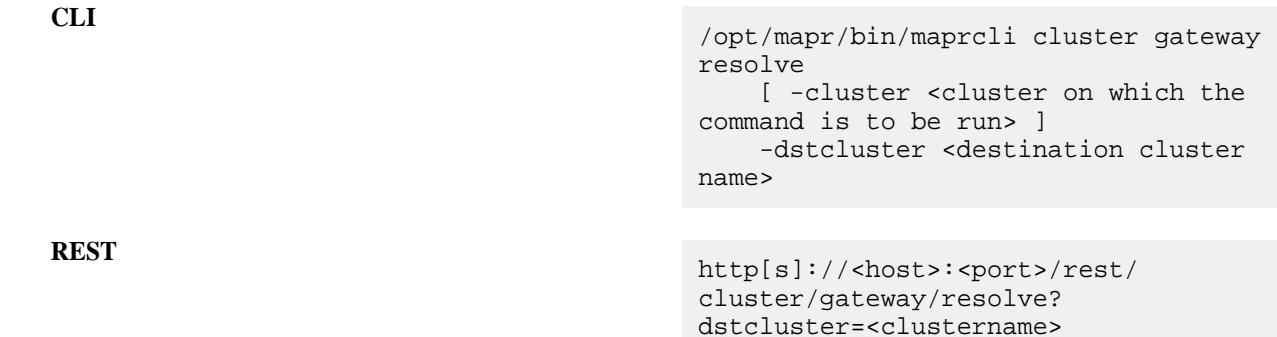

## **Parameters**

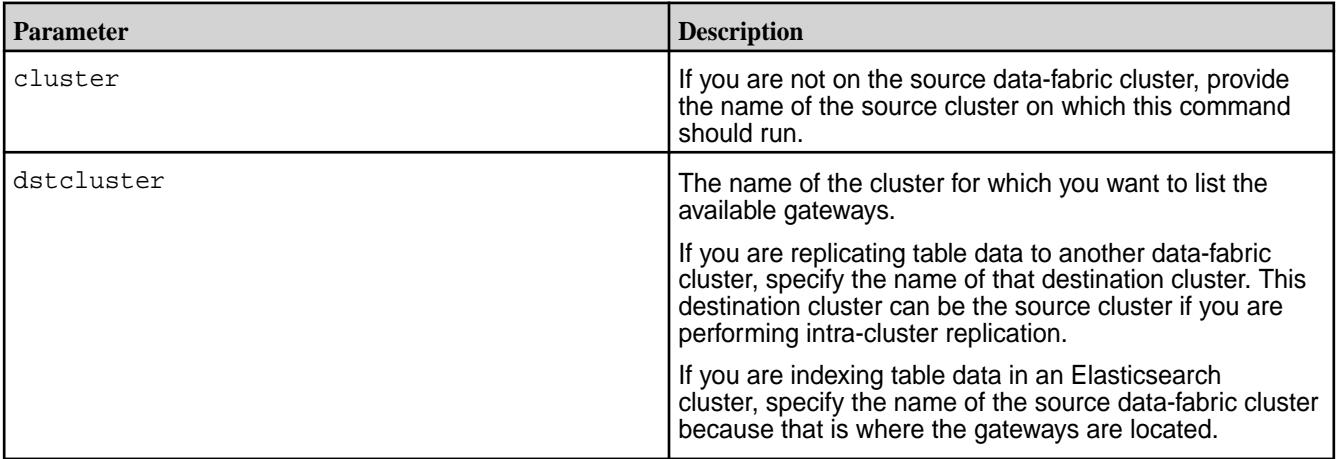

## **Example**

This example shows that only one gateway is up and running on the data-fabric cluster cluster1. The IP address of this gateway was found in a DNS record, as indicated by the Source field.

**REST**

**Example Output** 

```
CLI /opt/mapr/bin/maprcli cluster gateway 
                            resolve -dstcluster cluster1 -json
```
https://<host>:<port>/rest/cluster/ gateway/resolve?dstcluster=cluster1

```
 "timestamp":1424266395862,
                            "timeofday":"2015-02-18 
01:33:15.862 GMT+0000",
                            "status":"OK",
                            "total":1,
                            "data":[
\left\{ \begin{array}{c} 0 & \text{if } \mathbb{R}^n \setminus \mathbb{R}^n \setminus \mathbb"GatewayHosts":"10.10.20.12:7660",
                                                                                  "Source":"DNS"
 }
```
<span id="page-2008-0"></span>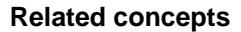

#### [Administering Data Fabric Gateways](#page-1476-0) on page 1477

A HPE Ezmeral Data Fabric gateway mediates one-way communication between a source HPE Ezmeral Data Fabric cluster and a destination cluster. You can replicate HPE Ezmeral Data Fabric Database tables (binary and JSON) and HPE Ezmeral Data Fabric Streams streams. HPE Ezmeral Data Fabric gateways also apply updates from JSON tables to their secondary indexes and propagate Change Data Capture (CDC) logs.

]

}

## [Configuring Gateways for Table and Stream Replication](#page-1478-0) on page 1479

Configuring gateways involves installing the mapr-gateway package on nodes on a data-fabric destination cluster and then configuring the data-fabric source cluster to communicate with the destination cluster. The data-fabric source cluster is configured by specifying the destination cluster's CLDB node and gateway nodes.

#### [gateway.conf](#page-2866-0) on page 2867

[Gateways for Replicating HPE Ezmeral Data Fabric Database Tables](#page-736-0) on page 737

In HPE Ezmeral Data Fabric Database table replication, HPE Ezmeral Data Fabric Database replicates updates to tables (binary and JSON) on source data-fabric clusters to replicas of those tables on destination data-fabric clusters. Gateways are services that receive these updates and apply them to the replicas. These gateways also propagate updates from JSON tables to their secondary indexes.

## **Related tasks**

[Specifying the Location of Gateways](#page-1034-0) on page 1035 Describes how to set the location of the HPE Ezmeral Data Fabric gateways using either the Control System or the CLI.

#### **Related reference**

[cluster gateway delete](#page-1999-0) on page 2000 Deletes the list of data-fabric gateways from a source data-fabric cluster.

[cluster gateway get](#page-2000-0) on page 2001 Lists the data-fabric gateways that a source data-fabric cluster is using.

[cluster gateway list](#page-2002-0) on page 2003 Lists all of the gateways that a source data-fabric cluster is using.

[cluster gateway local](#page-2004-0) on page 2005 Lists the gateways that are configured on the data-fabric cluster where this command is run.

#### cluster gateway set on page 2009

Specifies the locations of the data-fabric gateways that a source data-fabric cluster can use for table replication to a destination data-fabric cluster, or for indexing table data in an Elasticsearch cluster.

#### **More information**

#### [Managing Gateways](#page-1480-0) on page 1481

Describes the commands for listing gateways, checking status of gateways, managing gateways if they fail, and troubleshooting gateways.

#### **cluster gateway set**

Specifies the locations of the data-fabric gateways that a source data-fabric cluster can use for table replication to a destination data-fabric cluster, or for indexing table data in an Elasticsearch cluster.

In addition to this method, there are two other methods that you can use to specify the locations of gateways that a source data-fabric cluster can use when replicating to a particular data-fabric cluster or when indexing in an Elasticsearch cluster. See [Configuring Gateways for Table and Stream Replication](#page-1478-0) for details about them.

```
Syntax
CLI /opt/mapr/bin/maprcli cluster gateway 
                                   set
                                      [ -cluster <cluster on which 
                                   command to be run> ]
                                      -dstcluster <cluster name>
                                      -gateways <space-separated list of 
                                   hostnames> 
REST http[s]://<host>:<port>/
                                   rest/cluster/gateway/set?
                                   dstcluster=<path>&gateways=<list 
                                   of gateways>
```
## **Parameters**

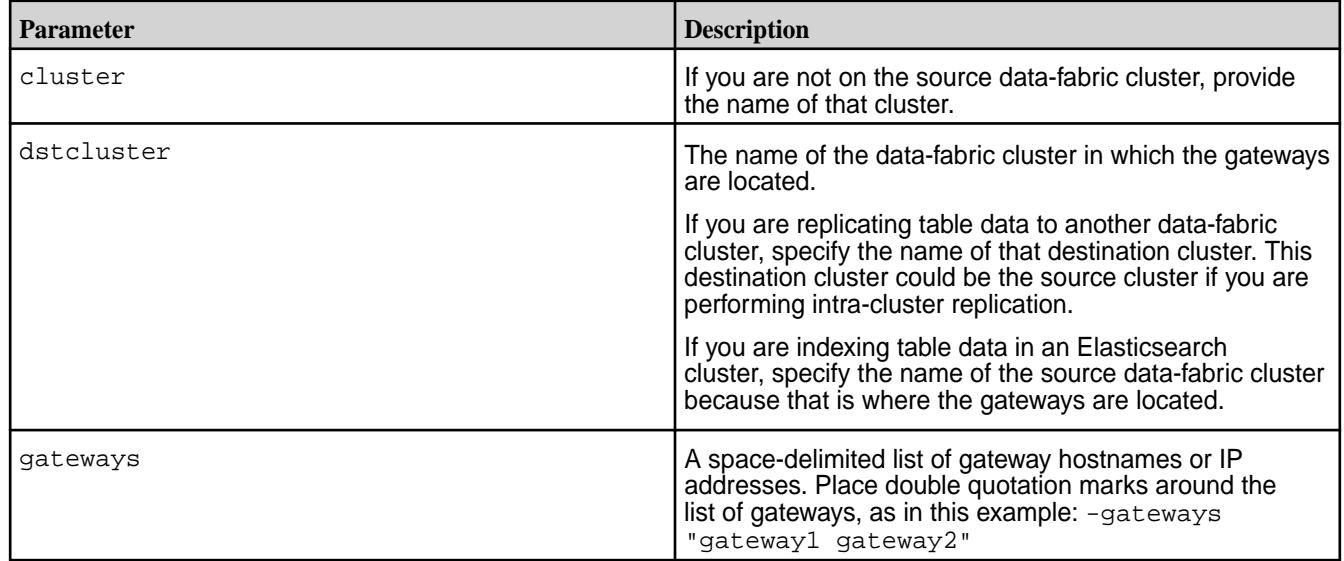

## **Example**

This example specifies the hostnames of two gateways that are in the data-fabric cluster newyork . This command could be used in any of these situations:

- The cluster newyork is the destination cluster for table replication from the source data-fabric cluster.
- The cluster newyork is both a source and destination cluster for intra-cluster table replication.
- The cluster newyork is a source data-fabric cluster that contains tables being indexed in one or more Elasticsearch clusters.

**CLI** /opt/mapr/bin/maprcli cluster gateway set -dstcluster newyork -gateways "gw1.bigcompany.com gw2.bigcompany.com"

> https://<host>:<port>/rest/cluster/ gateway/set?

**REST**

dstcluster=newyork&gateways=gw1.bigcom pany.com%20gw2.bigcompany.com

## **Related concepts**

#### [Administering Data Fabric Gateways](#page-1476-0) on page 1477

A HPE Ezmeral Data Fabric gateway mediates one-way communication between a source HPE Ezmeral Data Fabric cluster and a destination cluster. You can replicate HPE Ezmeral Data Fabric Database tables (binary and JSON) and HPE Ezmeral Data Fabric Streams streams. HPE Ezmeral Data Fabric gateways also apply updates from JSON tables to their secondary indexes and propagate Change Data Capture (CDC) logs.

## [Configuring Gateways for Table and Stream Replication](#page-1478-0) on page 1479

Configuring gateways involves installing the mapr-gateway package on nodes on a data-fabric destination cluster and then configuring the data-fabric source cluster to communicate with the destination cluster. The data-fabric source cluster is configured by specifying the destination cluster's CLDB node and gateway nodes.

## [gateway.conf](#page-2866-0) on page 2867

## [Gateways for Replicating HPE Ezmeral Data Fabric Database Tables](#page-736-0) on page 737

In HPE Ezmeral Data Fabric Database table replication, HPE Ezmeral Data Fabric Database replicates updates to tables (binary and JSON) on source data-fabric clusters to replicas of those tables on destination data-fabric clusters. Gateways are services that receive these updates and apply them to the replicas. These gateways also propagate updates from JSON tables to their secondary indexes.

## **Related tasks**

[Specifying the Location of Gateways](#page-1034-0) on page 1035 Describes how to set the location of the HPE Ezmeral Data Fabric gateways using either the Control System or the CLI.

#### **Related reference**

[cluster gateway delete](#page-1999-0) on page 2000 Deletes the list of data-fabric gateways from a source data-fabric cluster.

[cluster gateway get](#page-2000-0) on page 2001 Lists the data-fabric gateways that a source data-fabric cluster is using.

[cluster gateway list](#page-2002-0) on page 2003 Lists all of the gateways that a source data-fabric cluster is using.

[cluster gateway local](#page-2004-0) on page 2005 Lists the gateways that are configured on the data-fabric cluster where this command is run.

## [cluster gateway resolve](#page-2006-0) on page 2007

Lists the gateways configured on a data-fabric cluster that are up and running at the time that the command is issued.

#### **More information**

#### [Managing Gateways](#page-1480-0) on page 1481

Describes the commands for listing gateways, checking status of gateways, managing gateways if they fail, and troubleshooting gateways.

#### **cluster info**

Returns minimum and maximum values for key cluster attributes.

Following are the attributes for which the command returns minimum and maximum values:

- VolumeSize The size of the volume.
- VolumeQuotaSize The hard quota (disk space) for the volume.
- VolumeAdvisoryQuota The advisory quota (disk space) for the volume.
- VolumeLogicalUsedSize The logical size used by the volume.
- VolumeNumContainers The number of replicas for the volume.
- VolumeGuranteedNumContainers The number of guaranteed replicas for the volume.
- VolumeNumNamespaceContainers The number of replicas for the name container associated with the volume.
- VolumeGuranteedNumNamespaceContainers The number of guaranteed replicas for the name container associated with the volume.
- VolumeNumSnapshots The number of snapshots of the volume.
- VolumeCoalesceInterval The coalesce interval setting for the volume.
- VolumeMaxInodesAlarmThreshold The threshold for triggering the VOLUME\_ALARM\_INODES\_EXCEEDED alarm.
- VolumeMaxNsSizeMbAlarmThreshold The threshold for triggering the VOLUME\_ALARM\_INODES\_EXCEEDED alarm.
- VolumeReReplicationTimeOut The timeout value for re-replication.
- StoragePoolCapacitySize The total amount of disk space on the storage pool.
- StoragePoolUsedSize The amount of used space on the storage pool.
- StoragePoolAvailableSize The amount of available space on the storage pool.

## **Syntax**

**CLI** maprcli cluster info -getminmax <attributes>

**REST API**

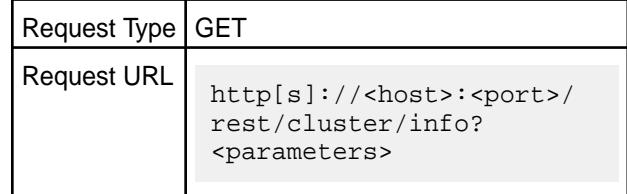

#### **Parameters**

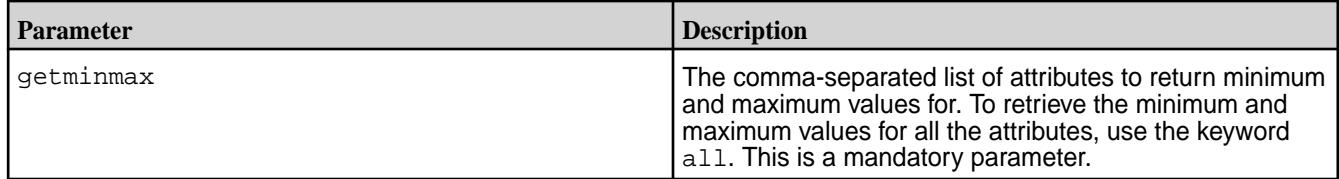

## **Examples**

**Retrieve the minimum and maximum values for all the attributes:**

```
CLI # maprcli cluster info -getminmax all
                                    unit min max name
                                    MB 1668446 2505237 
                                  StoragePoolAvailableSize
                                    MB 0 204800 
                                  VolumeAdvisoryQuota
                                   Num 1 2
                                  VolumeGuranteedNumContainers
                                   Num 0
                                 VolumeMaxInodesAlarmThreshold
                                    MB 1669494 2506849 
                                  StoragePoolCapacitySize
                                    MB 1048 1612 
                                  StoragePoolUsedSize
                                    MB 0 972 
                                  VolumeLogicalUsedSize
                                   Num 1 2
                                 VolumeGuranteedNumNamespaceContainers
                                   Num 1 3
                                 VolumeNumContainers
                                    MB 0 0 
                                 VolumeMaxNsSizeMbAlarmThreshold
                                   MB 0 818 VolumeSize
                                   Num 0 0
                                 VolumeNumSnapshots
                                    MB 0 0 
                                 VolumeQuotaSize
                                    Sec 0 300 
                                 VolumeReReplicationTimeOut
                                   Num 1 3
                                 VolumeNumNamespaceContainers
                                   Min 60 -VolumeCoalesceInterval
```

```
REST REST NOTE: Based on your SSL setup, use the
                                          appropriate SSL-related command line option in
                                          the following curl command.
```

```
 curl -X GET -u <username> https://
abc.sj.us:8443/rest/cluster/info?
getminmax=all
  {"timestamp":1669028413716,
   "timeofday":"2022-11-21 
11:00:13.716 GMT+0000 AM",
   "status":"OK",
   "total":16,
   "data":
   [{"name":"StoragePoolAvailableSize",
     "min":"1668446",
     "max":"2505237",
     "unit":"MB"},
    {"name":"VolumeAdvisoryQuota",
      "min":"0",
      "max":"204800",
      "unit":"MB"},
{"name":"VolumeGuranteedNumContainers"
,
     "min":"1",
```

```
 "max":"2",
     "unit":"Num"},
{"name":"VolumeMaxInodesAlarmThreshold
",
     "min":"0",
     "max":"0",
     "unit":"Num"},
    {"name":"StoragePoolCapacitySize",
     "min":"1669494",
     "max":"2506849",
     "unit":"MB"},
    {"name":"StoragePoolUsedSize",
     "min":"1048",
     "max":"1612",
     "unit":"MB"},
    {"name":"VolumeLogicalUsedSize",
     "min":"0",
     "max":"972",
     "unit":"MB"},
{"name":"VolumeGuranteedNumNamespaceCo
ntainers",
     "min":"1",
     "max":"2",
     "unit":"Num"},
    {"name":"VolumeNumContainers",
     "min":"1",
     "max":"3",
     "unit":"Num"},
{"name":"VolumeMaxNsSizeMbAlarmThresho
ld",
     "min":"0",
     "max":"0",
     "unit":"MB"},
    {"name":"VolumeSize",
     "min":"0",
     "max":"818",
     "unit":"MB"},
    {"name":"VolumeNumSnapshots",
     "min":"0",
     "max":"0",
     "unit":"Num"},
    {"name":"VolumeQuotaSize",
     "min":"0",
     "max":"0",
     "unit":"MB"},
{"name":"VolumeReReplicationTimeOut",
     "min":"0",
     "max":"300",
     "unit":"Sec"},
{"name":"VolumeNumNamespaceContainers"
,
     "min":"1",
     "max":"3",
     "unit":"Num"},
    {"name":"VolumeCoalesceInterval",
     "min":"60",
     "max":"60",
```

```
 "unit":"Min"}
```
 ] }

## **cluster mapreduce get**

Displays the cluster-wide default for the MapReduce mode.

**WARNING:** This command is deprecated alongside MapReduce v1.

#### **Syntax**

**CLI** maprcli cluster mapreduce get

**REST** http[s]://<host>:<port>/rest/cluster/ mapreduce/get

## **Output Fields**

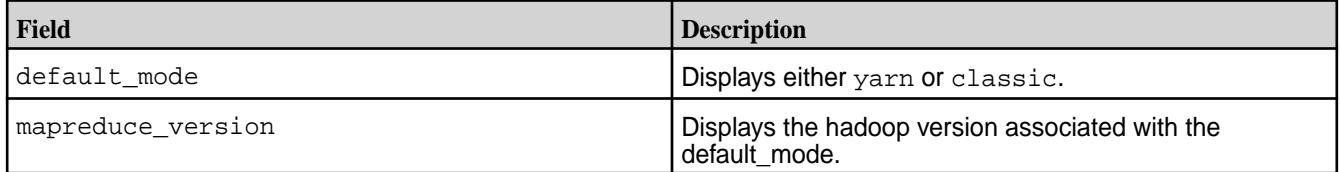

## **Sample Output**

default\_mode mapreduce\_version classic 0.20.2

#### **Examples**

**CLI** maprcli cluster mapreduce get

**REST** https://r1n1.sj.us:8443/rest/cluster/ mapreduce/get

#### **cluster mapreduce set**

Sets the cluster-wide MapReduce mode.

**WARNING:** This command is deprecated alongside MapReduce v1.

## **Syntax**

**CLI** maprcli cluster mapreduce set -mode yarn

**REST** http[s]://<host>:<port>/rest/cluster/ mapreduce/set?<parameters>

## **Parameters**

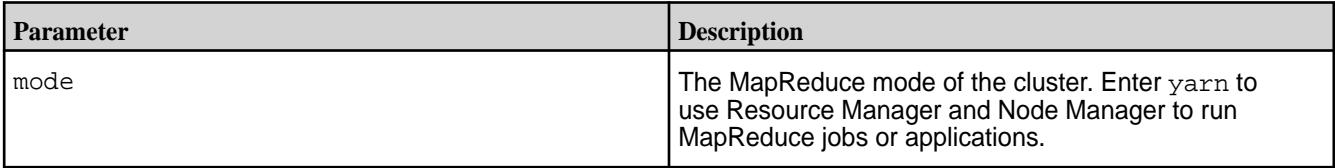

## **Examples**

**Sets the MapReduce mode for the cluster to classic.**

**CLI** maprcli cluster mapreduce set -mode yarn

**REST** https://r1n1.sj.us:8443/rest/cluster/ mapreduce/set?mode=yarn

## **cluster queryservice**

Describes the commands to enable/disable and view the settings for the OJAI Distributed Query Service.

Enable the [OJAI Distributed Query Service](#page-616-0) on page 617 if you want the following functionality when querying HPE Ezmeral Data Fabric Database JSON tables:

- Advanced secondary index selection
- Sorts of large data sets
- Parallel query execution

## **Permissions Required**

If you enable the OJAI Distributed Query Service during installation, then you must be user 'mapr' to run these commands. If you disable the service, and later re-enable it, then the command needs to be run by the user that re-enabled the service.

*cluster queryservice getconfig*

Retrieves the configuration of the OJAI Distributed Query Service.

## **Permissions Required**

Only the user that enabled the OJAI Distributed Query Service can run this command. If the service was enabled during installation, user 'mapr' must run the command.

#### **Syntax**

```
CLI maprcli cluster queryservice 
                            getconfig -cluster < cluster-name >
```
**REST** Not available
## **Parameters**

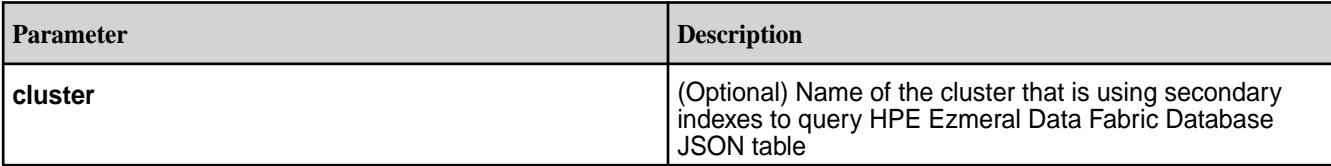

# **Example**

maprcli cluster queryservice getconfig -cluster my.cluster.com

#### *cluster queryservice setconfig*

Enables or disables the OJAI Distributed Query Service. When enabling the service, you can specify the configuration of the service.

# **Permissions Required**

Only the user that enabled the OJAI Distributed Query Service can run this command. If the service was enabled during installation, user 'mapr' must run the command.

### **Syntax**

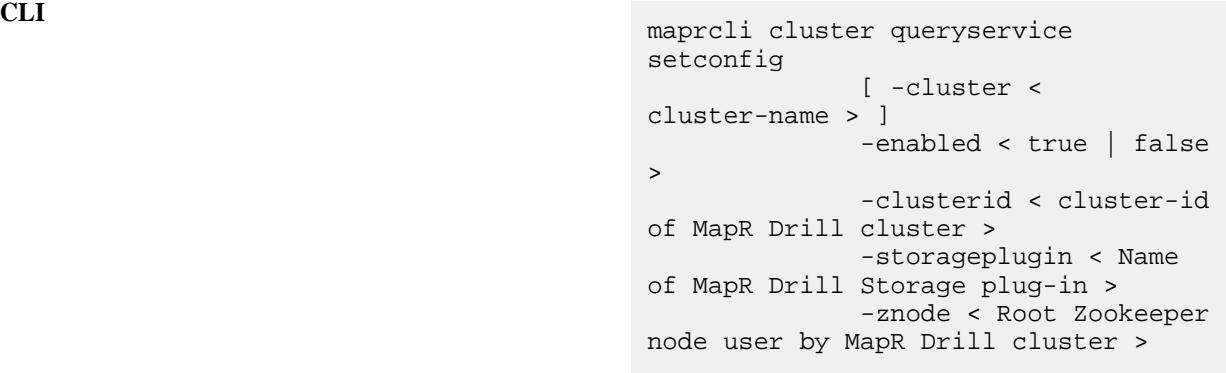

**REST** Not available

# **Parameters**

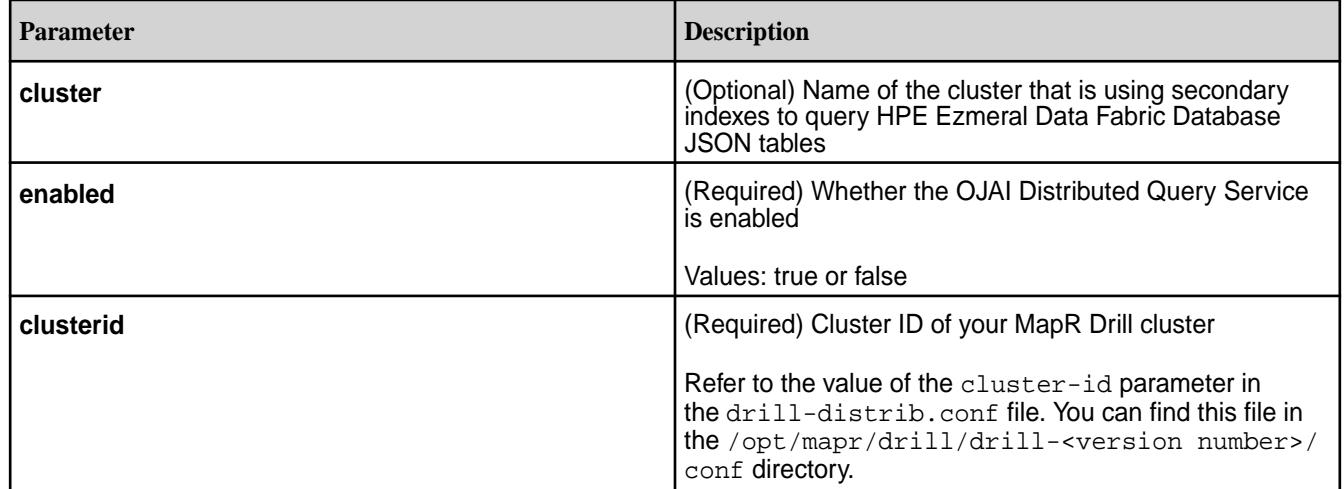

<span id="page-2017-0"></span>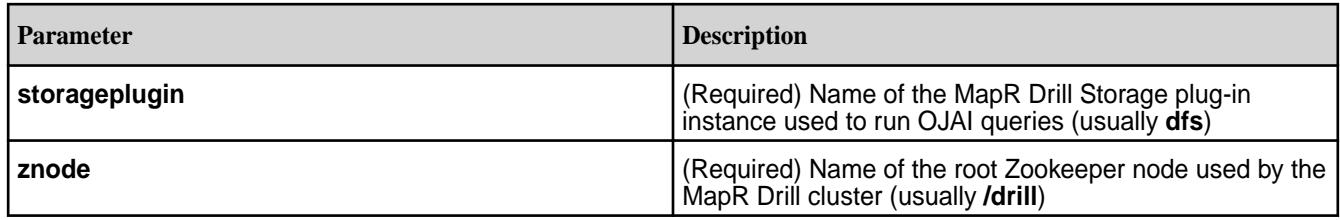

# **Example**

```
maprcli cluster queryservice setconfig \
   -enabled true \
   -clusterid mycluster \
   -storageplugin dfs \
   -znode /drill
```
# **config**

Lists configuration values for the data-fabric cluster.

# **Configuration Fields**

The following fields are configurable.

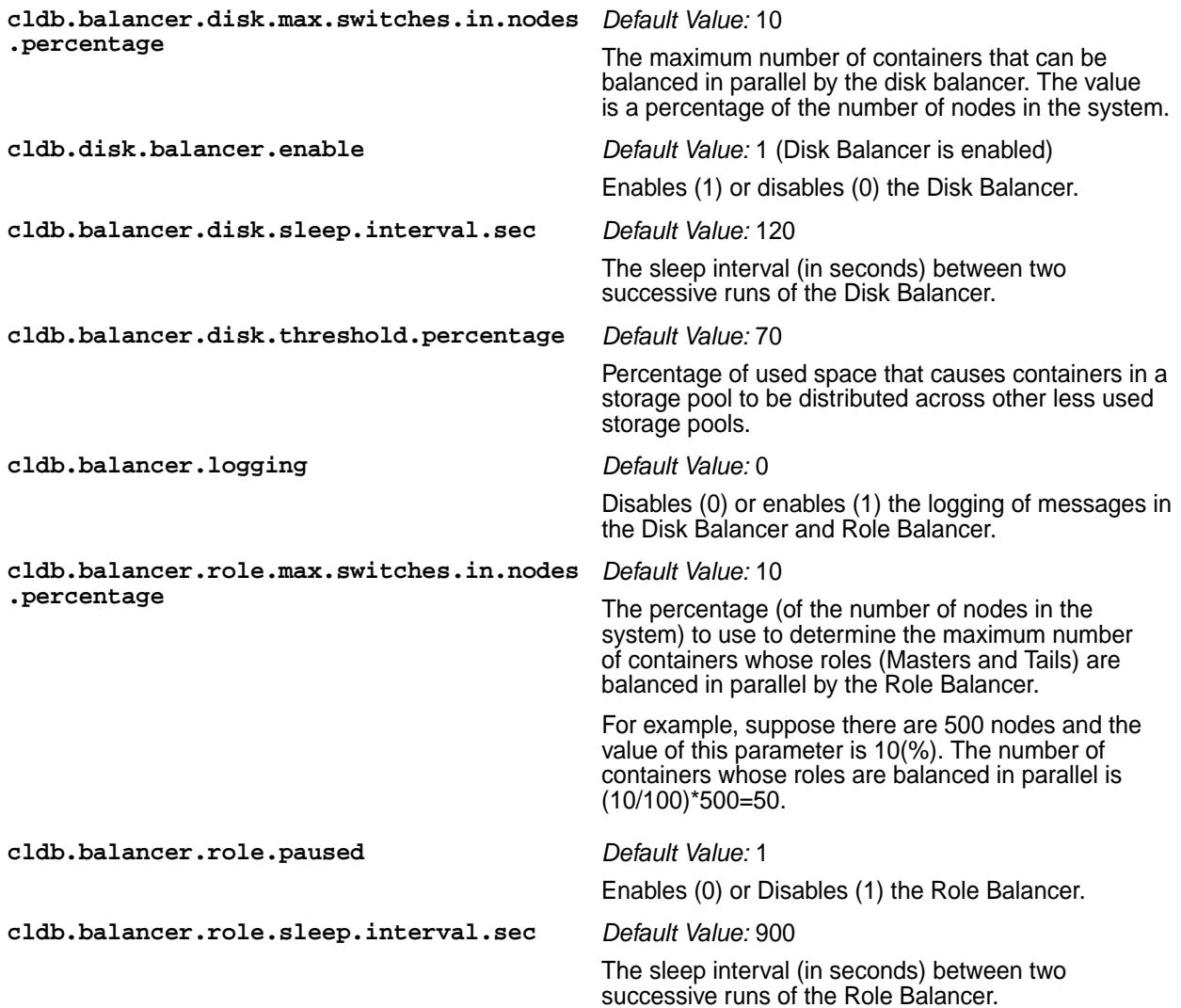

retention period are automatically deleted.

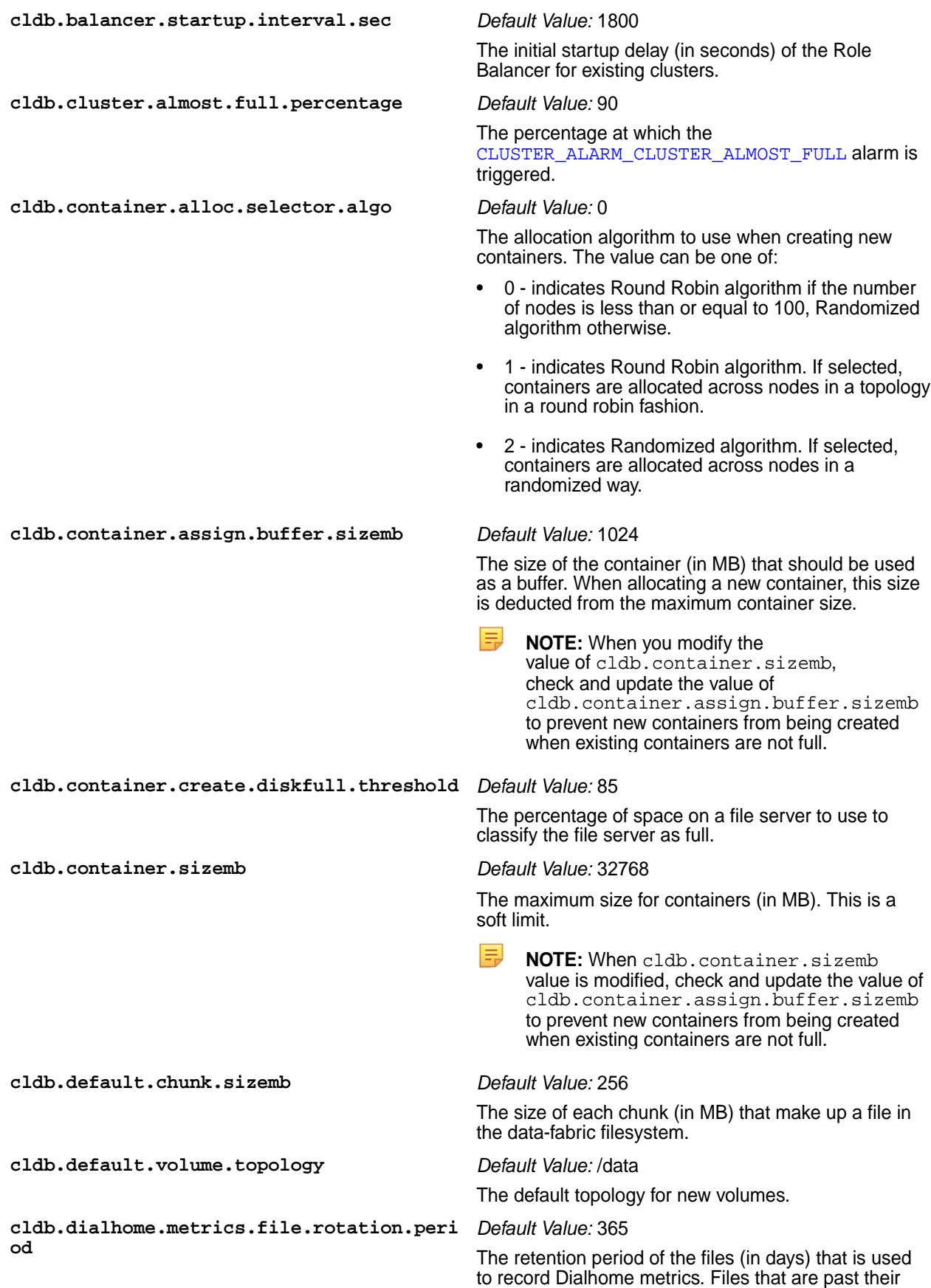

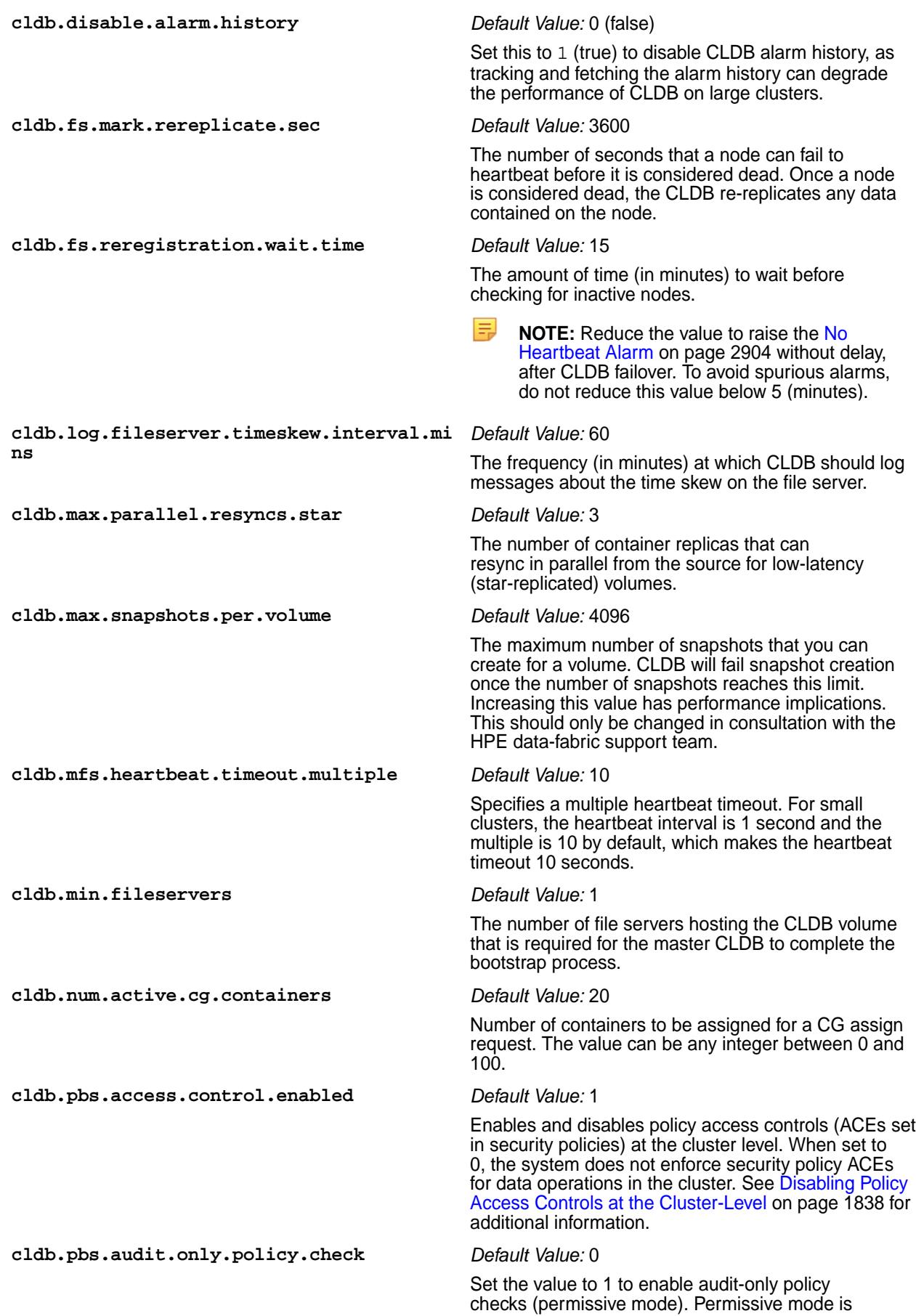

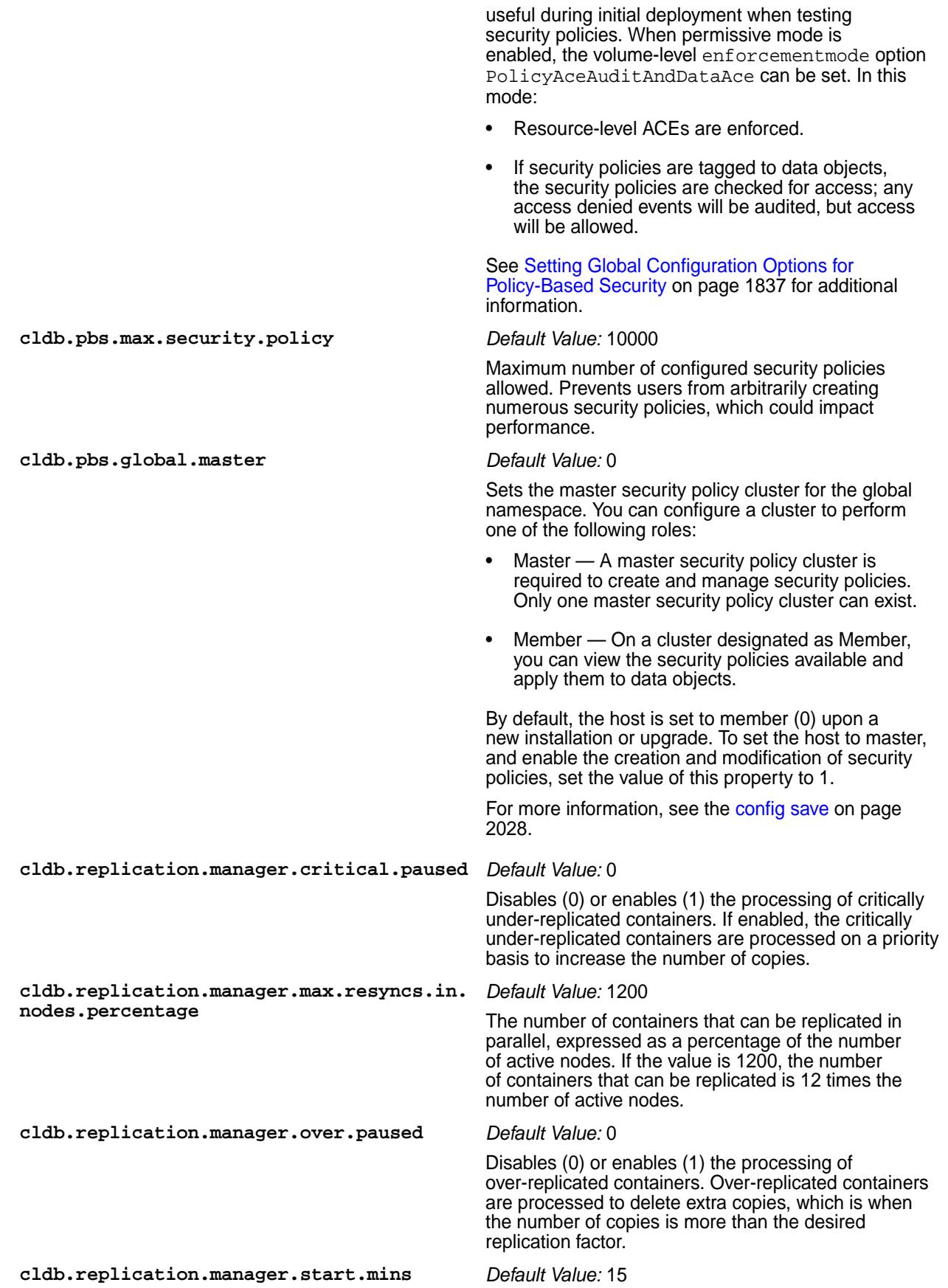

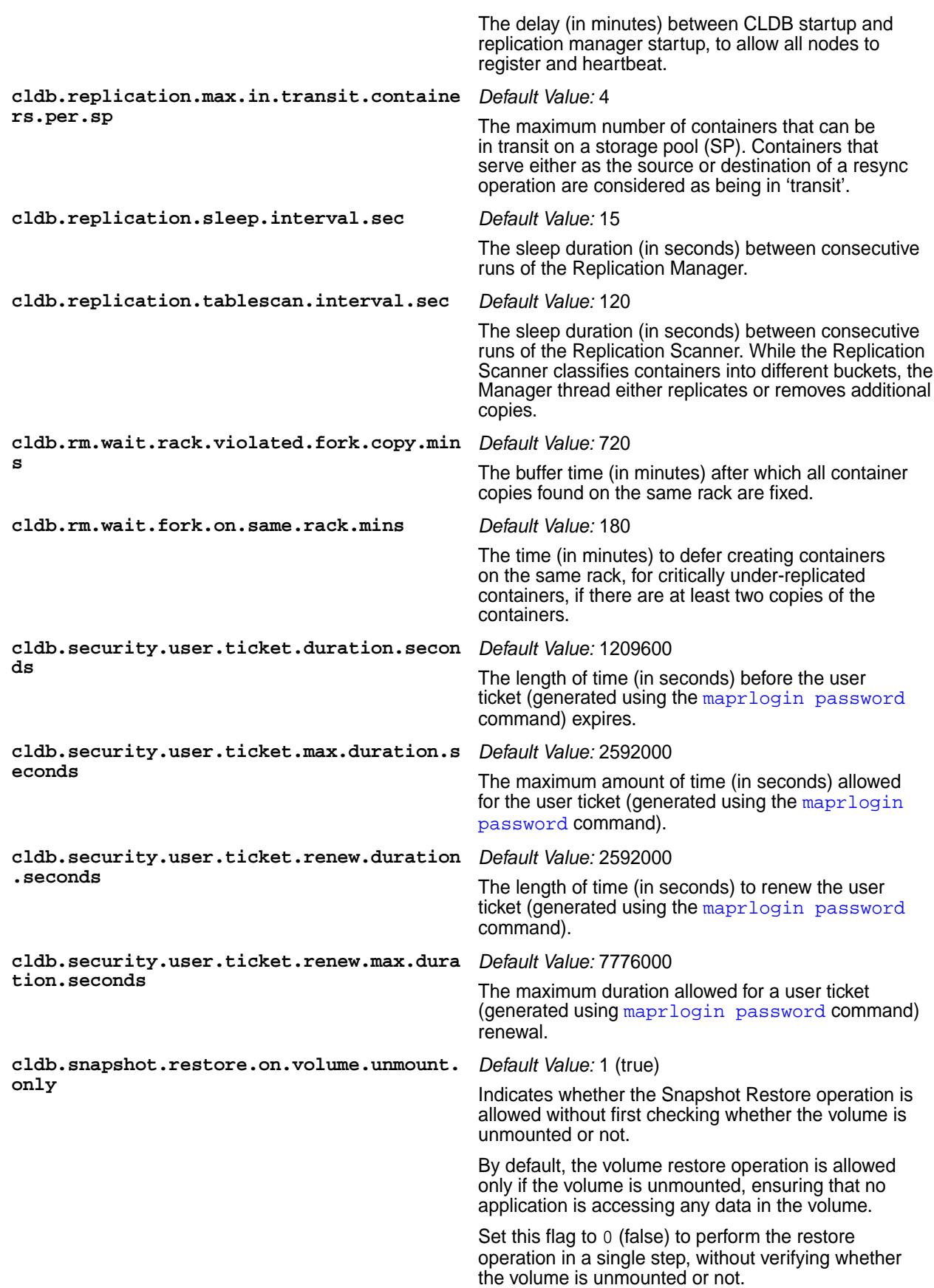

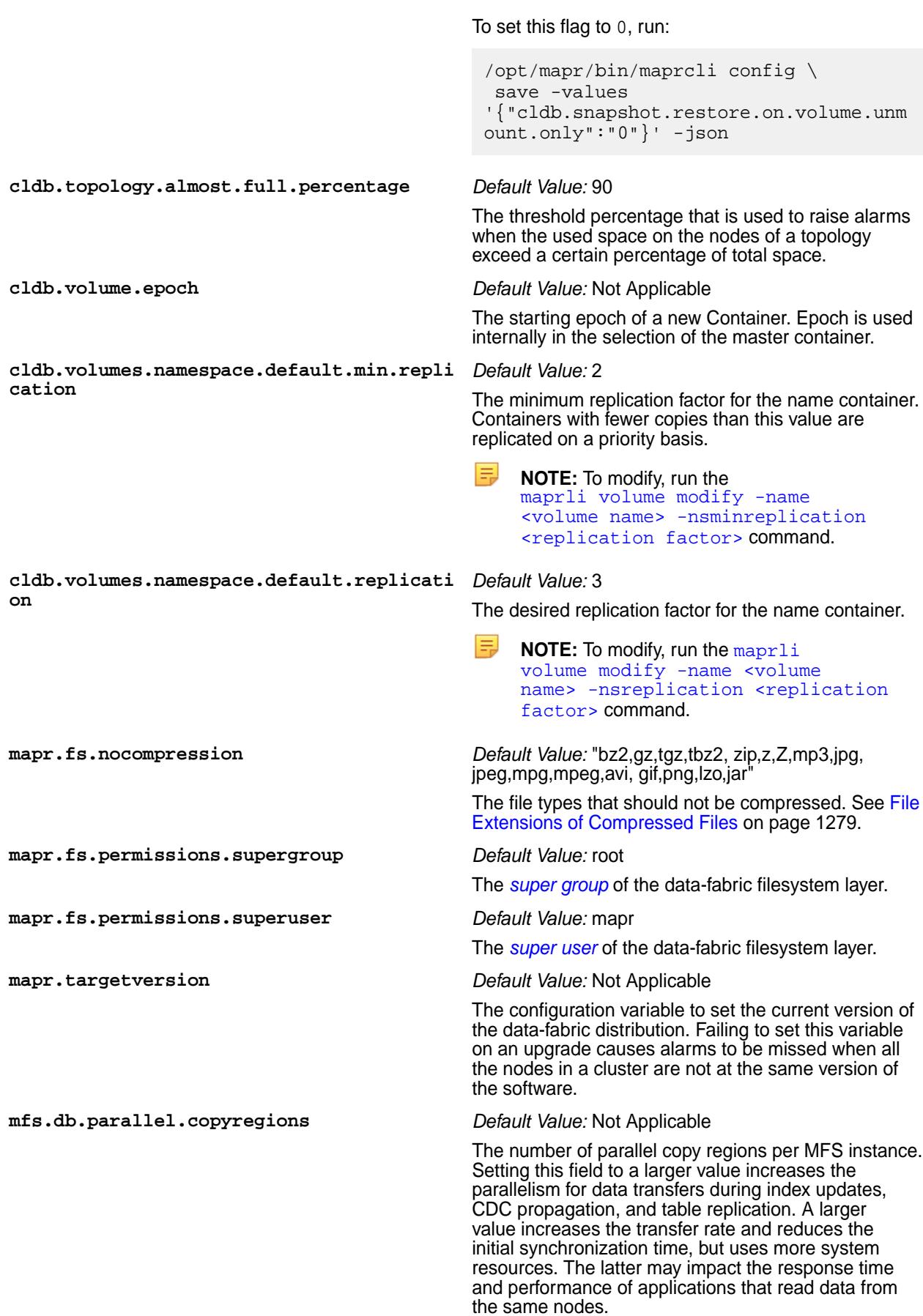

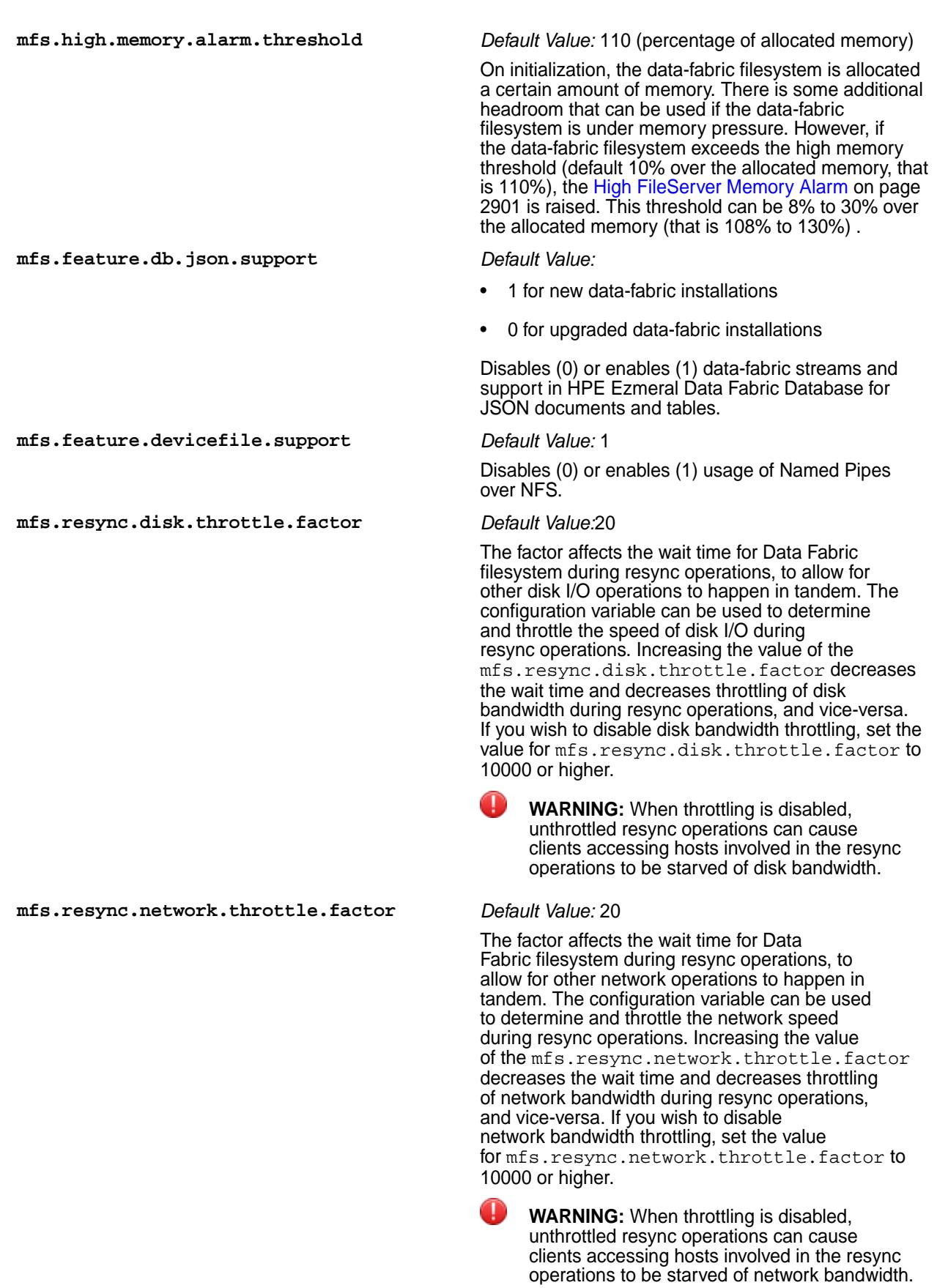

**pernode.numcntrs.alarm.thr** *Default Value:* 50000

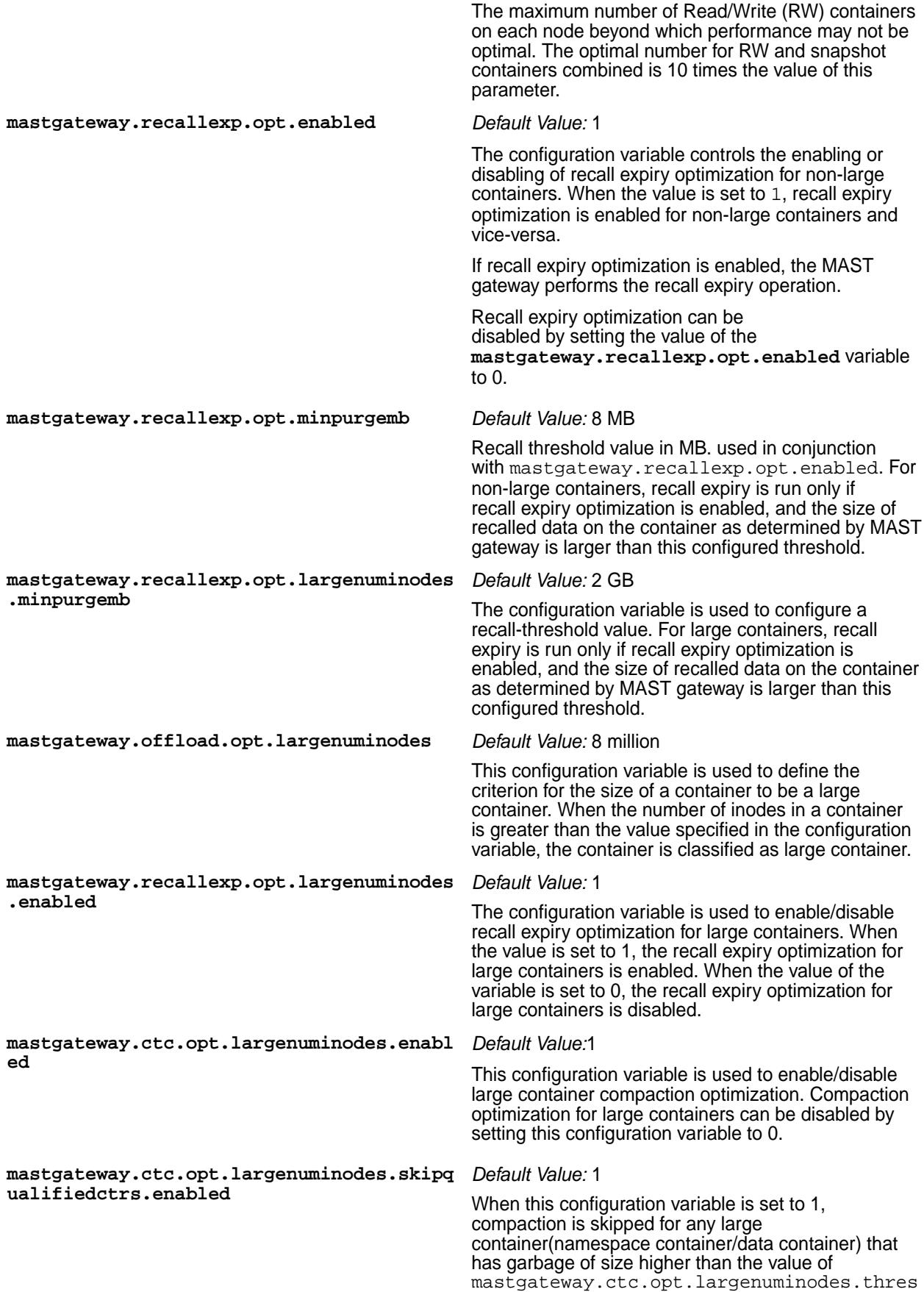

hmb. When the compaction is skipped in such a

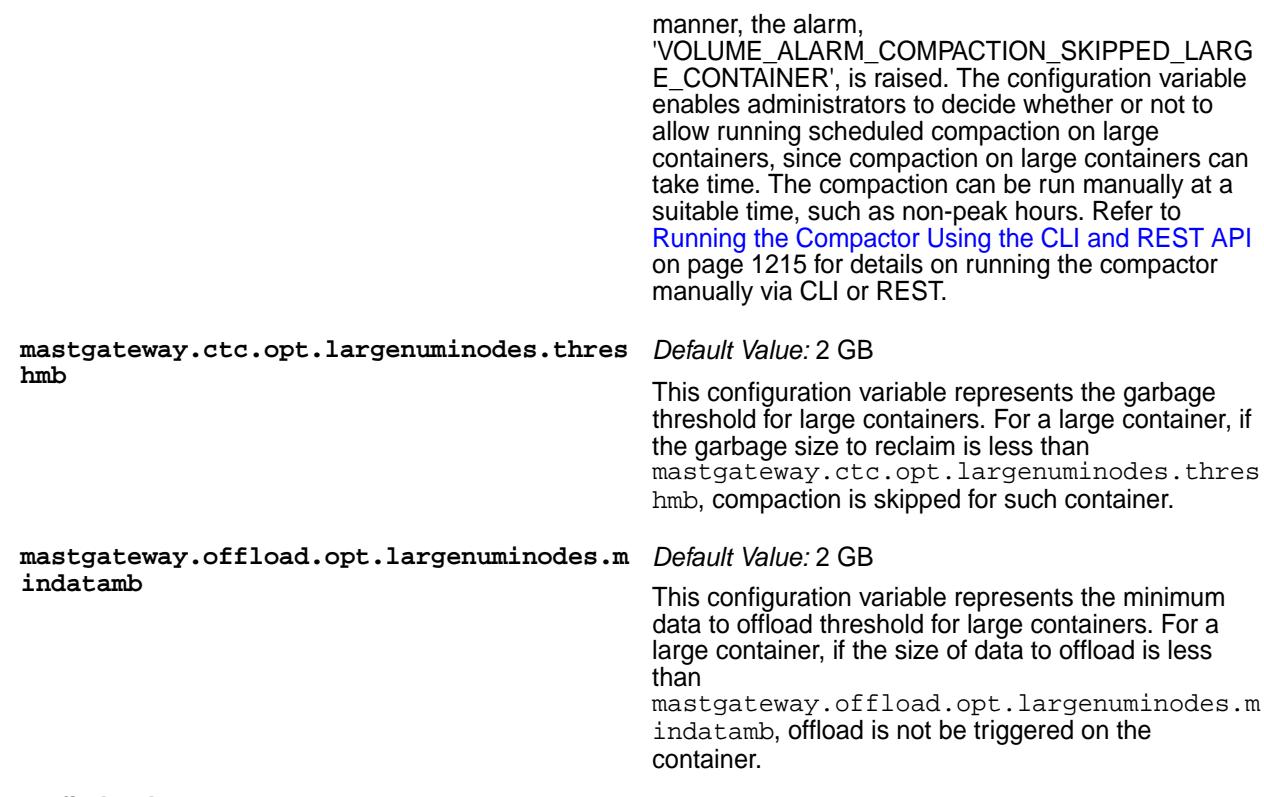

# **config load**

Displays information about the cluster configuration.

# **Syntax**

**REST**

**CLI** maprcli config load [ -cluster <cluster> ] [ -keys <keys> ]

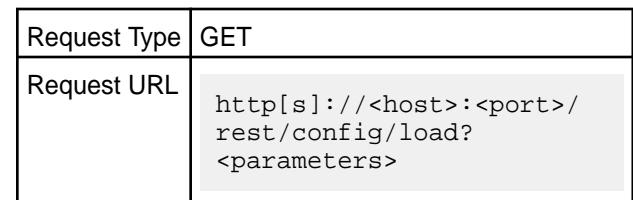

# **Parameters**

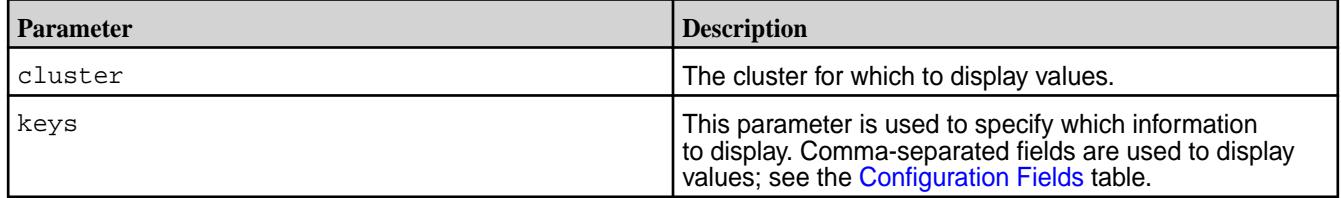

# **Output**

Information about the cluster configuration. See the [Configuration Fields](#page-2017-0) table.

Sample Output

**Examples**

```
{
          "status":"OK",
          "total":1,
          "data":[
\left\{ \begin{array}{c} 0 & 0 \\ 0 & 0 \end{array} \right\} "mapr.webui.http.port":"8080",
                             "mapr.fs.permissions.superuser":"root",
                             "mapr.smtp.port":"25",
                   "mapr.fs.permissions.supergroup":"supergroup"
 }
          ]
}
```
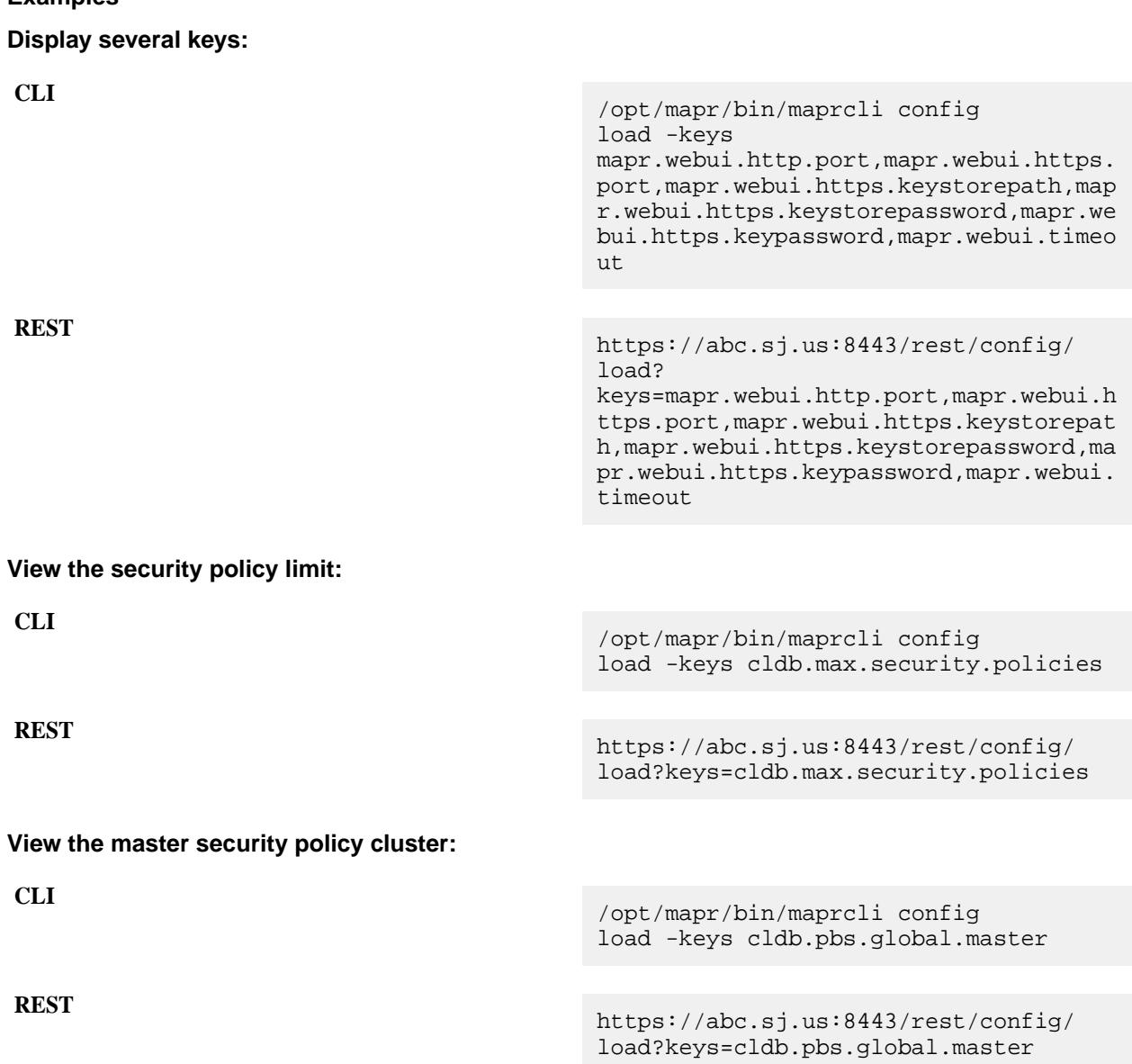

**View the number of containers to be assigned for a CG assign request:**

```
CLI /opt/mapr/bin/maprcli 
                             config load -keys 
                             cldb.num.active.cg.containers
```

```
REST https://abc.sj.us:8443/
                             rest/config/load?
                             keys=cldb.num.active.cg.containers
```
## **config save**

Saves configuration information, specified as key/value pairs. Permissions required: fc or a.

See the [Configuration Fields](#page-2017-0) table.

**WARNING:** Changing cluster configuration may have an impact on the way the cluster functions. Make sure you understand the change well or else make the change under the guidance of data-fabric support.

#### **Syntax**

**CLI** maprcli config save [ -cluster cluster name ] -test test only. default: 0 -values JSON Object to comprise all config properties to save

**REST**

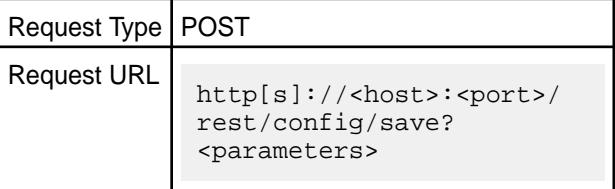

#### **Parameters**

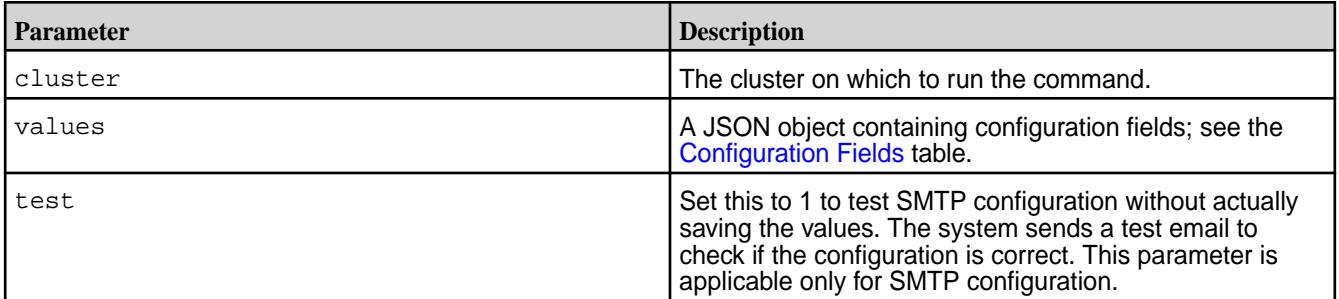

# **Examples**

**Configure data-fabric SMTP settings:**

```
CLI /opt/mapr/bin/maprcli config 
                                   save -values 
                                   '{"mapr.smtp.provider":"gmail","mapr.s
                                   mtp.server":"smtp.gmail.com","mapr.smt
                                   p.sslrequired":"true","mapr.smtp.port"
```
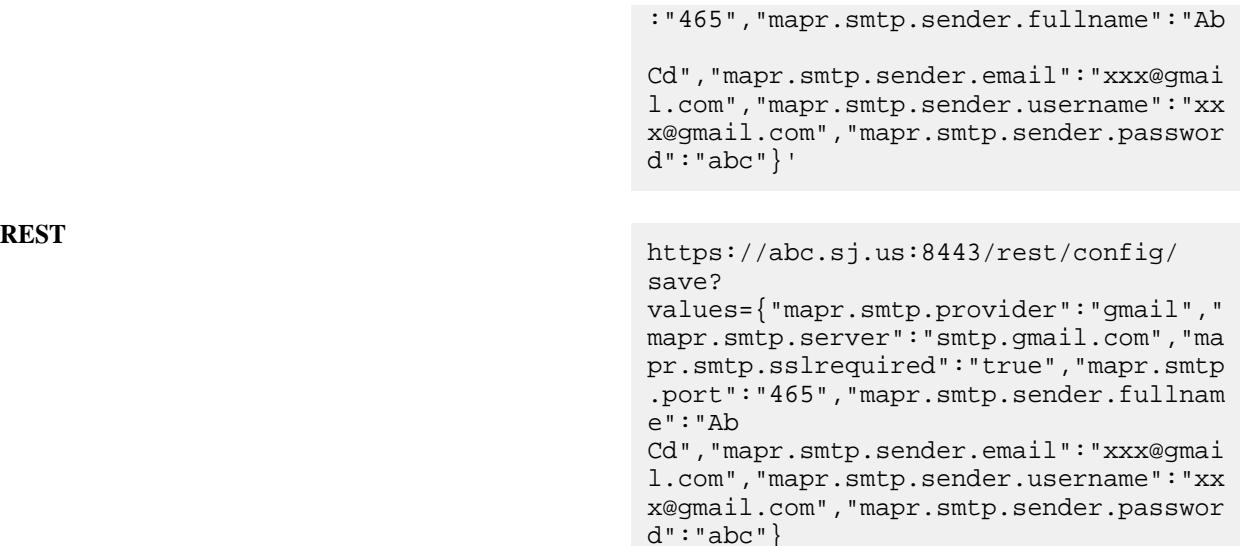

# **Define maximum number of configured security policies:**

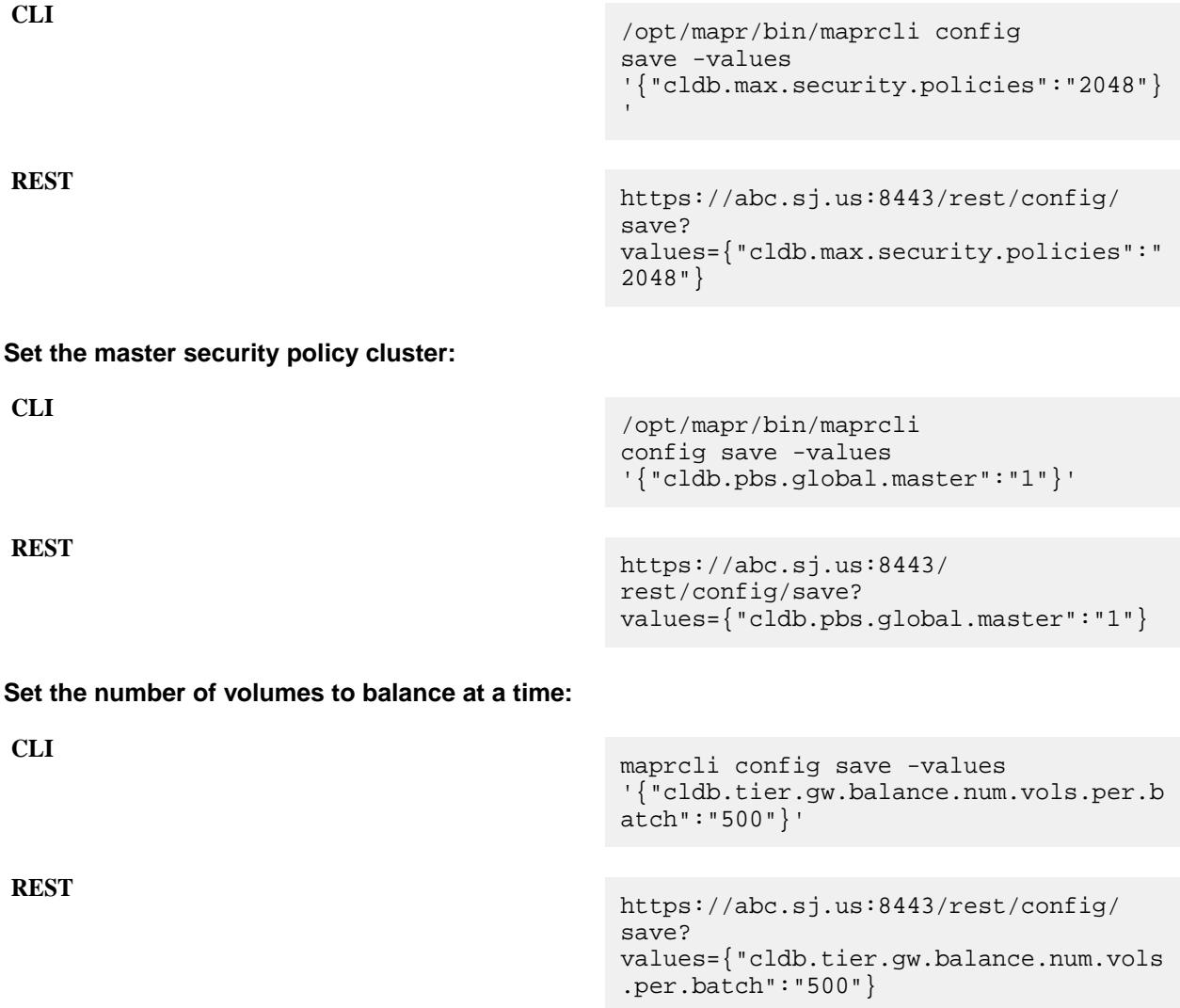

围 **NOTE:** The maximum number of volumes that can be balanced at a time is 1000.

# **Allocate CLDB memory for mirroring:**

**CLI** maprcli config save -values '{"cldb.mirror.memory.factor":"60"}'

**REST** https://abc.sj.us:8443/rest/config/ save? values={"cldb.mirror.memory.factor":"6 0"}

# **Related concepts**

[config](#page-2017-0) on page 2018 Lists configuration values for the data-fabric cluster.

# **dashboard info**

Displays a summary of information about the cluster.

# **Syntax**

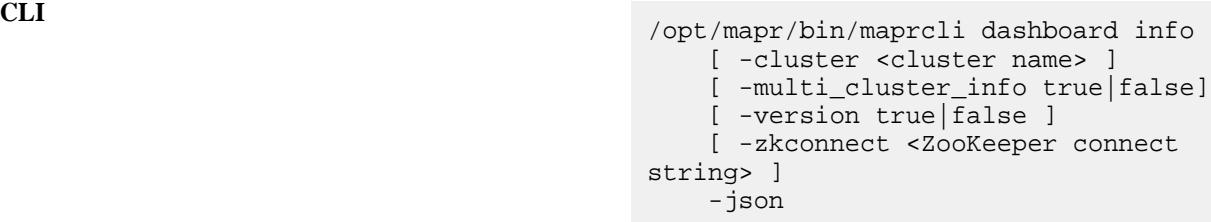

E **NOTE:** The -json option is required.

**REST**

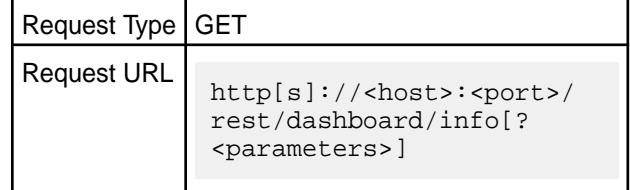

# **Parameters**

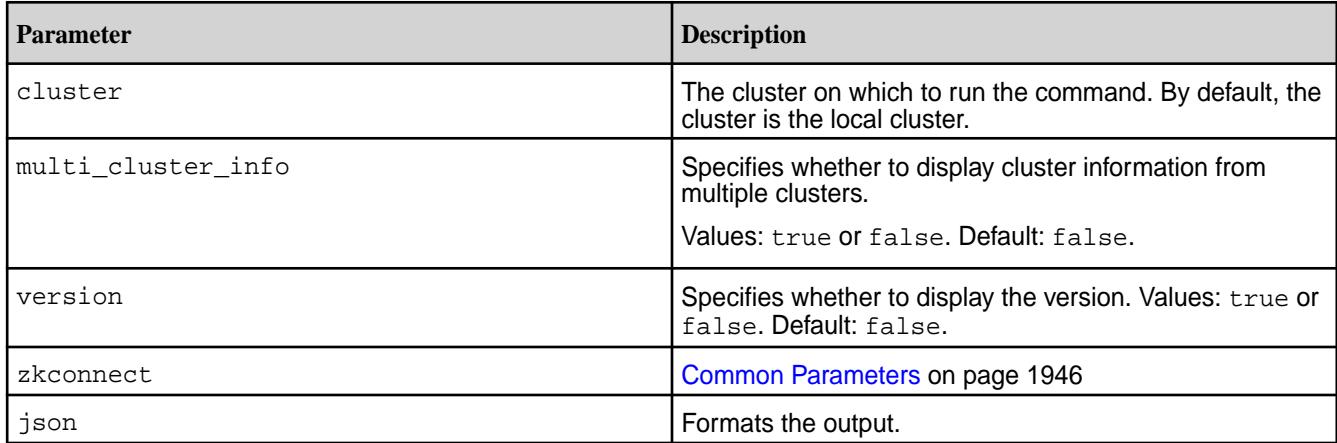

# **Output**

The following table summarizes information about the services, volumes, MapReduce applications, health, and utilization of the cluster.

# **Output Fields**

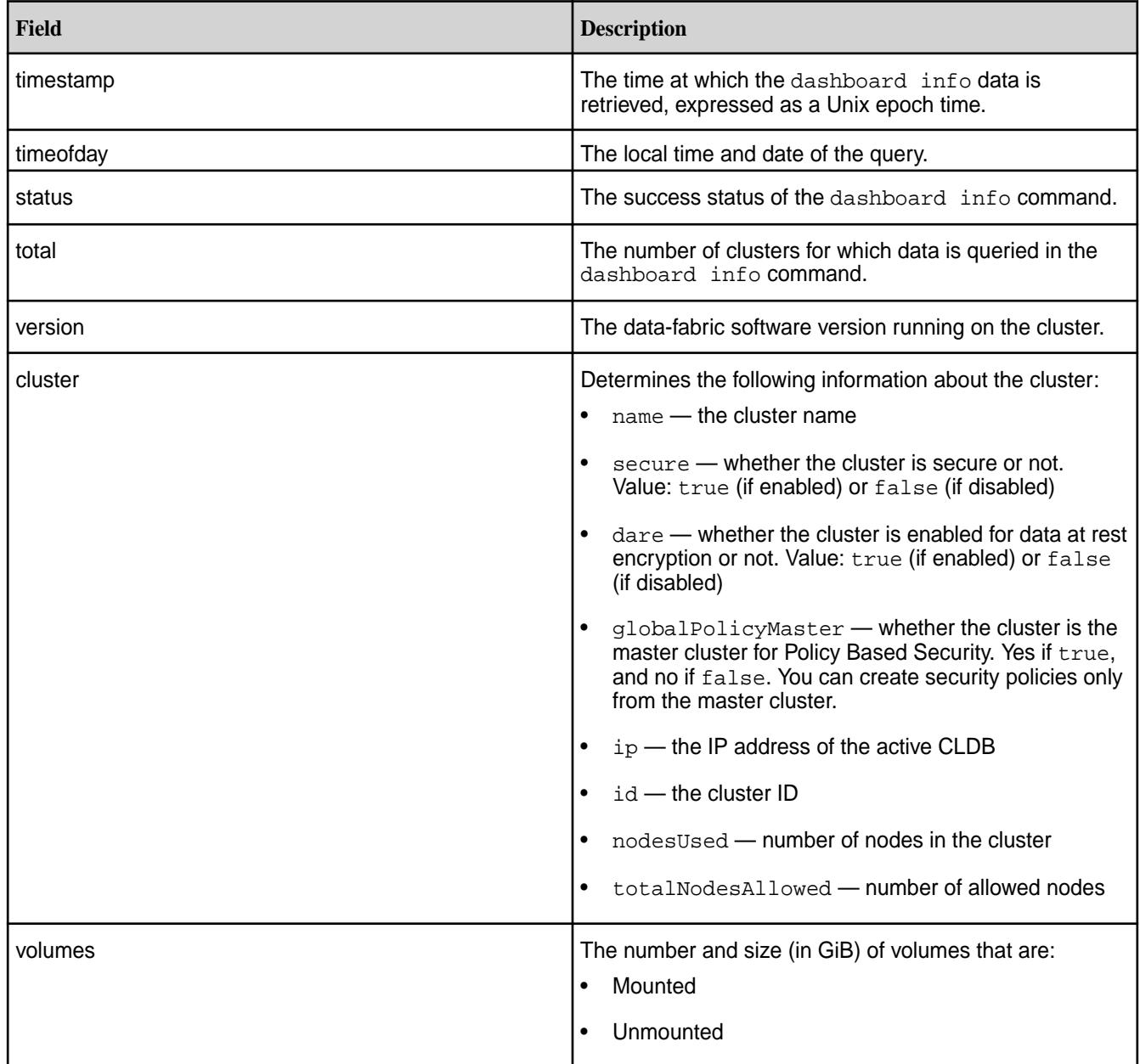

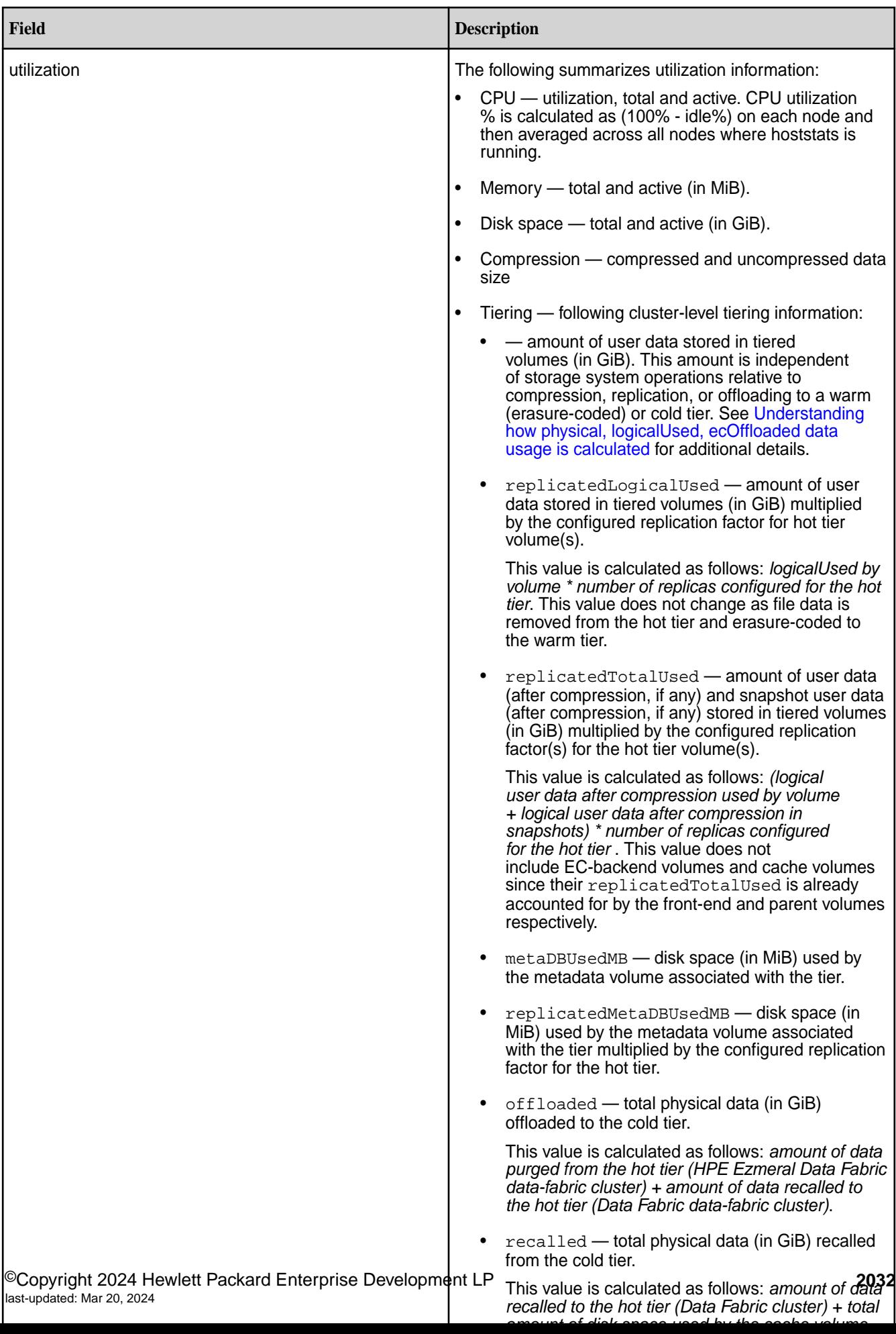

<span id="page-2032-0"></span>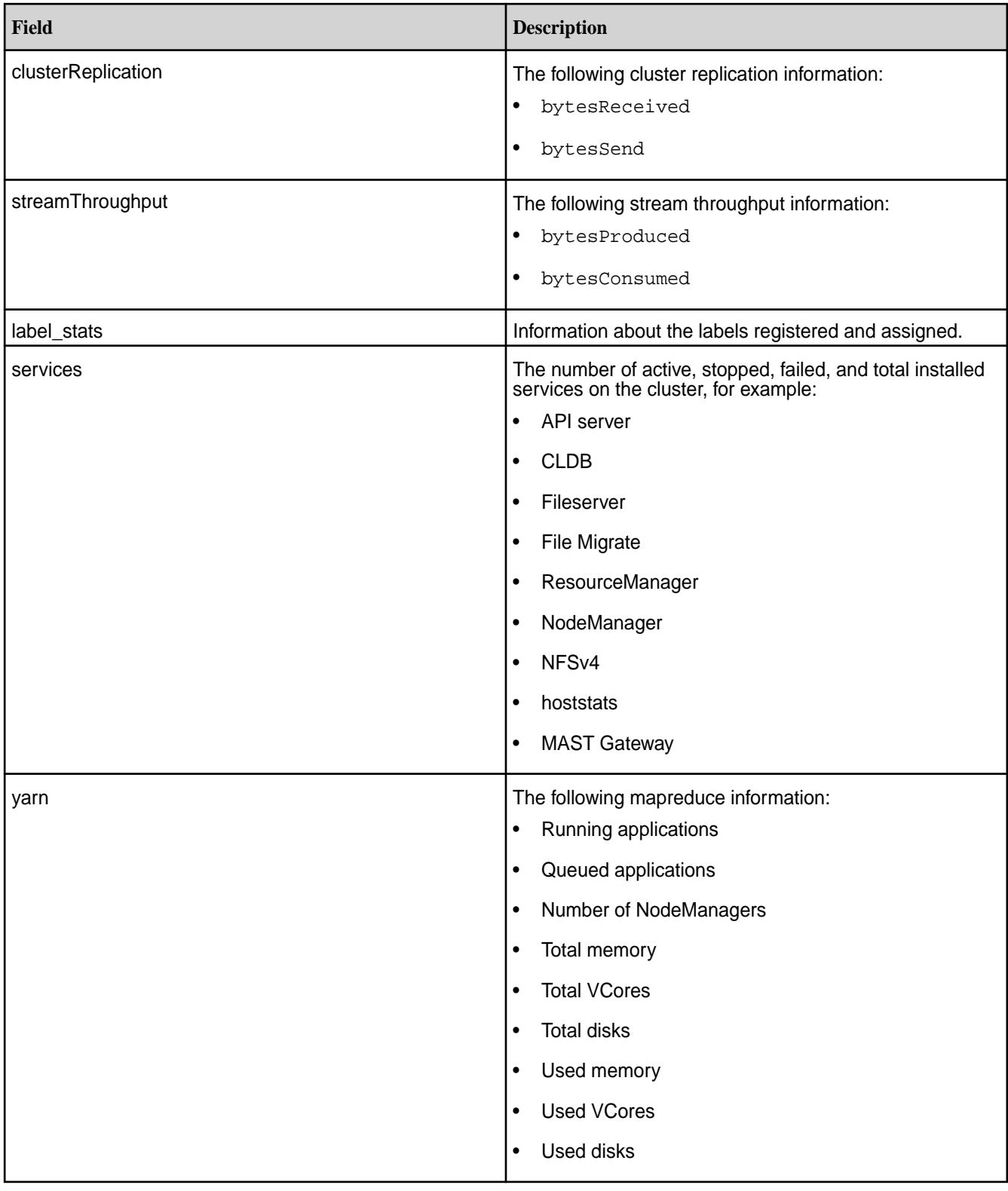

# **Understanding how physical, logicalUsed, ecOffloaded data usage is calculated**

Data usage calculations for physical, logicalUsed, and ecOffloaded can be calculated as shown in the following uncompressed and compressed scenarios.

# **Scenario:**

There are two tiered volumes in a system (Vol3x and Vol6x), and:

- Vol3x is 3x replicated in the hot tier that uses 10+2 erasure coding
- Vol6x is 6x replicated in the hot tier that uses 4+2 erasure coding

#### **Data is Uncompressed**

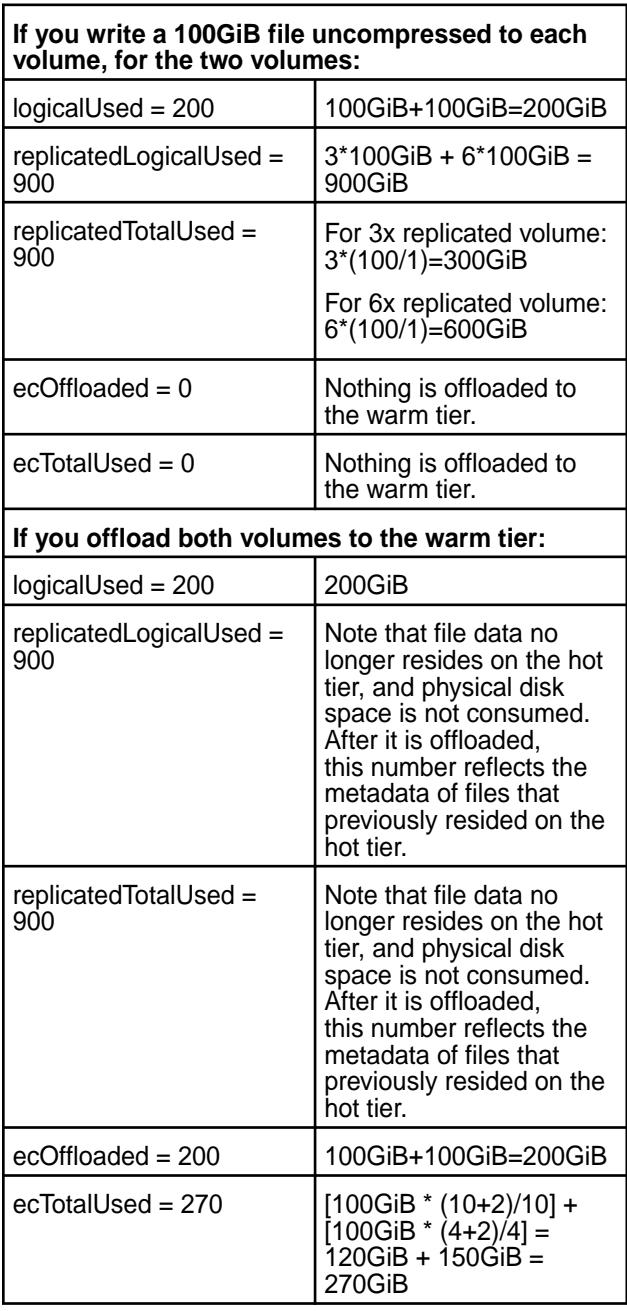

### **Data is Compressed**

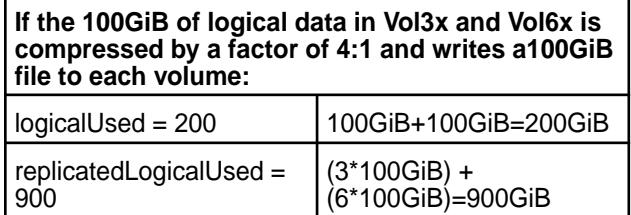

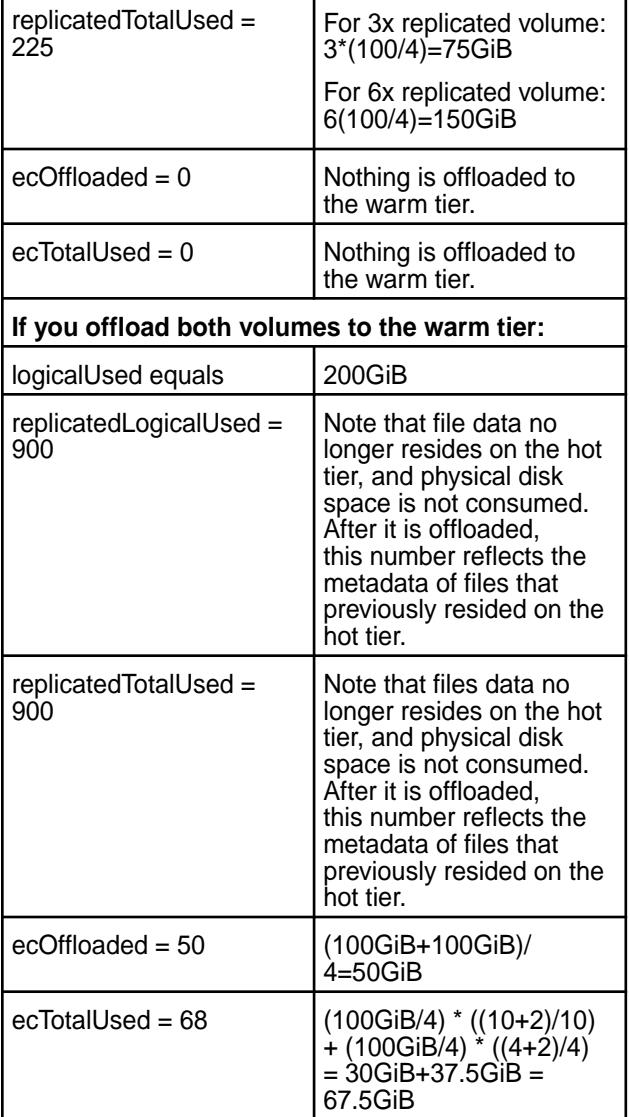

**Examples**

**Display dashboard information:**

```
CLI # maprcli dashboard info -json
                                     {
                                          "timestamp":1599138960056,
                                            "timeofday":"2020-09-03 
                                     06:16:00.056 GMT-0700 AM",
                                            "status":"OK",
                                            "total":1,
                                            "data":[
                                     \{"version":"6.2.0.0.20200823204949.GA",
                                                          "cluster":{
                                     "name":"my.cluster.com",
                                     "secure":true,
```

```
"dare":false,
"globalPolicyMaster":true,
"ip":"10.163.167.212",
"id":"2812007637544940359",
"nodesUsed":1,
"totalNodesAllowed":-1
, and the contract of \{ \} , \{ \} "volumes":{
"mounted":{
  "total":17,
  "size":6605
, where the contract of the contract \} , \{"unmounted":{
  "total":2,
  "size":1
 }
, and the contract of \{ \} , \{ \} "mirrors":{
 "num 
jobs":0,
"active containers":0,
"resync containers":0,
"mirrored datasize mb":0,
"remaining datasize mb":0,
"completion pcnt":0
, and the contract of \{ \} , \{ \} "utilization":
{
                                 "cpu":
{
  "util":21,
  "total":8,
  "active":1
, where the contract of \{ \} , \{ \}"memory":{
  "total":23911,
   "active":23075
, where the contract of \{ \} , \{ \}
```

```
"disk_space":{
   "total":287,
  "active":6
, where the contract of the contract \} , \{"compression":{
   "compressed":6,
   "uncompressed":6
, where the contract of \{ \} , \{ \}"tiering":{
   "logicalUsed":0,
   "replicatedLogicalUsed":0,
   "replicatedTotalUsed":0,
  "metaDBUsedMB":0,
   "replicatedMetaDBUsedMB":0,
  "offloaded":0,
   "recalled":0,
   "cvTotalUsed":0,
  "replicatedCvTotalUsed":0,
  "ecOffloaded":0,
  "ecRecalled":0,
   "ecTotalUsed":0
 }
, and the contract of \{ \} , \{ \}"clusterReplication":{
"bytesReceived":0,
"bytesSend":0
, and the contract of \{ \} , \{ \}"streamThroughput":{
"bytesProduced":46746456005,
"bytesConsumed":46748653475
, and the contract of \{ \} , \{ \}"labels_stats":[
\{ "label":"ssd",
  "label_id":0,
```

```
 "total_size":294465,
   "used":7045,
   "num_sps":1,
   "num_volumes":19
, where the contract of \{ \} , \{ \}\{ "label":"anywhere",
   "label_id":2147483647,
   "total_size":0,
   "used":0,
   "num_sps":0,
   "num_volumes":0
 }
\mathbf{I}, \mathbf{I}, \mathbf{I}, \mathbf{I}, \mathbf{I}, \mathbf{I}, \mathbf{I}, \mathbf{I}, \mathbf{I}, \mathbf{I}, \mathbf{I}, \mathbf{I}, \mathbf{I}, \mathbf{I}, \mathbf{I}, \mathbf{I}, \mathbf{I}, \mathbf{I}, \mathbf{I}, \mathbf{I}, \mathbf{I}, \mathbf{I},  "services":{
"hbaserest":{
   "active":1,
   "stopped":0,
   "failed":0,
   "total":1
, where the contract of the contract \} , \{"hbasethrift":{
   "active":1,
   "standby":0,
   "stopped":0,
   "failed":0,
   "total":1
, where the contract of \{ \} , \{ \}"fileserver":{
   "active":1,
   "stopped":0,
   "failed":0,
   "total":1
, where the contract of the contract of \} , \{"grafana":{
```

```
 "active":1,
   "stopped":0,
   "failed":0,
   "total":1
, where the contract of \{ \} , \{ \}"cldb":{
   "active":1,
   "stopped":0,
   "failed":0,
   "total":1
, where the contract of \{ \} , \{ \}"mastgateway":{
   "active":1,
   "stopped":0,
   "failed":0,
   "total":1
, where the contract of \{ \} , \{ \}"opentsdb":{
   "active":1,
   "stopped":0,
   "failed":0,
   "total":1
, where the contract of \{ \} , \{ \}"gateway":{
   "active":1,
   "stopped":0,
   "failed":0,
   "total":1
, where the contract of \{ \} , \{ \}"hoststats":{
   "active":1,
   "stopped":0,
   "failed":0,
```

```
 "total":1
, where the contract of \{ \} , \{ \}"collectd":{
  "active":1,
  "stopped":0,
  "failed":0,
  "total":1
, where the contract of \{ \} , \{ \}"apiserver":{
  "active":1,
  "stopped":0,
  "failed":0,
  "total":1
 }
 }
 }
 ]
}
```
**REST**

```
curl -u mapr:mapr -X GET -k "https://
host:8443/rest/dashboard/info"
{"timestamp":1599139171576,"timeofday"
:"2020-09-03 06:19:31.576 GMT-0700 
AM","status":"OK","total":1,"data":
[{"version":"6.2.0.0.20200823204949.GA
","cluster":
{"name":"my.cluster.com","secure":true
,"dare":false,"globalPolicyMaster":tru
e,"ip":"10.163.167.212","id":"28120076
37544940359","nodesUsed":1,"totalNodes
Allowed":-1},"volumes":{"mounted":
{"total":17,"size":6659},"unmounted":
{"total":2,"size":1}},"mirrors":{"num 
jobs":0,"active containers":0,"resync 
containers":0,"mirrored datasize 
mb":0,"remaining datasize 
mb":0,"completion 
pcnt":0},"utilization":{"cpu":
{"util":30,"total":8,"active":2},"memo
ry":
{"total":23911,"active":23166},"disk_s
pace":
{"total":287,"active":6},"compression"
:
{"compressed":6,"uncompressed":6},"tie
ring":
{"logicalUsed":0,"replicatedLogicalUse
d":0,"replicatedTotalUsed":0,"metaDBUs
edMB":0,"replicatedMetaDBUsedMB":0,"of
floaded":0,"recalled":0,"cvTotalUsed":
0,"replicatedCvTotalUsed":0,"ecOffload
```

```
ed":0,"ecRecalled":0,"ecTotalUsed":0}}
,"clusterReplication":
{"bytesReceived":0,"bytesSend":0},"str
eamThroughput":
{"bytesProduced":46802771481,"bytesCon
sumed":46804959666},"labels_stats":
[{"label":"ssd","label_id":0,"total_si
ze":294465,"used":7098,"num_sps":1,"nu
m_volumes":19},
{"label":"anywhere","label_id":2147483
647,"total_size":0,"used":0,"num_sps":
0, "num_volumes":0}], "services":
{"hbaserest":
{"active":1,"stopped":0,"failed":0,"to
tal":1},"hbasethrift":
{"active":1,"standby":0,"stopped":0,"f
ailed":0,"total":1},"fileserver":
{"active":1,"stopped":0,"failed":0,"to
tal":1},"grafana":
{"active":1,"stopped":0,"failed":0,"to
tal":1},"cldb":
{"active":1,"stopped":0,"failed":0,"to
tal":1},"mastgateway":
{"active":1,"stopped":0,"failed":0,"to
tal":1},"opentsdb":
{"active":1,"stopped":0,"failed":0,"to
tal":1},"gateway":
{"active":1,"stopped":0,"failed":0,"to
tal":1},"hoststats":
{"active":1,"stopped":0,"failed":0,"to
tal":1},"collectd":
{"active":1,"stopped":0,"failed":0,"to
tal":1},"apiserver":
{"active":1,"stopped":0,"failed":0,"to
tal":1}}}]}
```
**View the master security policy cluster:**

**CLI** /opt/mapr/bin/maprcli dashboard info -json | grep globalPolicyMaster  $\{$  "globalPolicyMaster":true }

#### **dialhome**

The dialhome commands are used to change the Dial Home status of the cluster:

#### **dialhome ackdial**

Acknowledges the most recent Dial Home on the cluster. Permissions required: login

#### **Syntax**

**CLI** maprcli dialhome ackdial [ -forDay <date> ]

**REST**

Request Type | POST

Request URL http[s]://<host>:<port>/ rest/dialhome/ackdial[? <parameters>]

#### **Parameters**

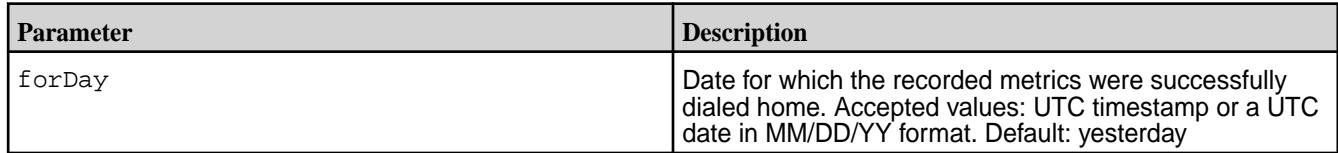

### **Sample Output**

```
# maprcli dialhome ackdial -forDate 5/26/15
dialhome ackdial
      -forDay Date for which the recorded metrics were successfully dialed 
home. Accepted values: UTC timestamp in millisecond or a UTC date in 
MM/DD/YY format. default: 5/31/15
```
### **Examples**

#### **Acknowledge Dial Home:**

**CLI** maprcli dialhome ackdial

**REST** https://abc.sj.us:8443/rest/dialhome/ ackdial

#### **dialhome enable**

Enables Dial Home on the cluster. Permissions required: fc or a

#### **Syntax**

**CLI** maprcli dialhome enable -enable 0|1

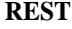

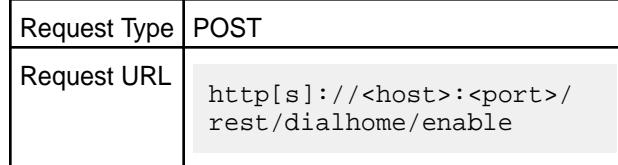

## **Parameters**

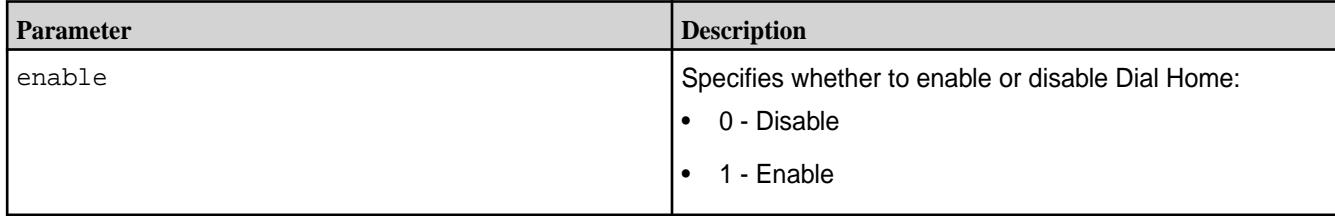

# **Output**

A success or failure message.

# **Sample output**

```
# maprcli dialhome enable -enable 1
enabled 
1 
# maprcli dialhome status
enabled 
1
```
# **Examples**

**Enable Dial Home:**

**CLI** maprcli dialhome enable -enable 1

**REST**<br>https://abc.sj.us:8443/rest/dialhome/ enable?enable=1

# **dialhome lastdialed**

Displays the date of the last successful Dial Home call. Permissions required: fc or a.

## **Syntax**

**CLI** maprcli dialhome lastdialed

**REST**

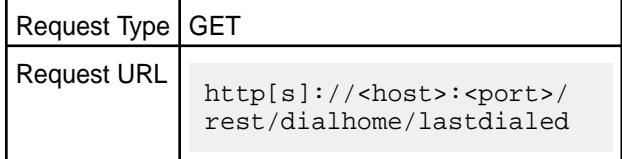

# **Output**

The date of the last successful Dial Home call.

# **Sample output**

```
$ maprcli dialhome lastdialed
date 
1322438400000
```
# **Examples**

**Show the date of the most recent Dial Home:**

**CLI** maprcli dialhome lastdialed

**REST**<br>https://abc.sj.us:8443/rest/dialhome/ lastdialed

# **dialhome metrics**

Returns a compressed metrics object. Permissions required: login.

### **Syntax**

**CLI** maprcli dialhome metrics [ -forDay <date> ]

**REST**

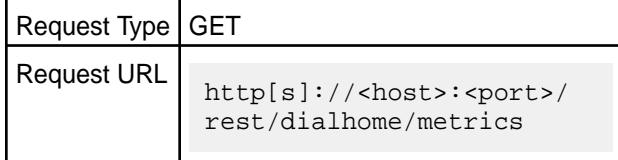

#### **Parameters**

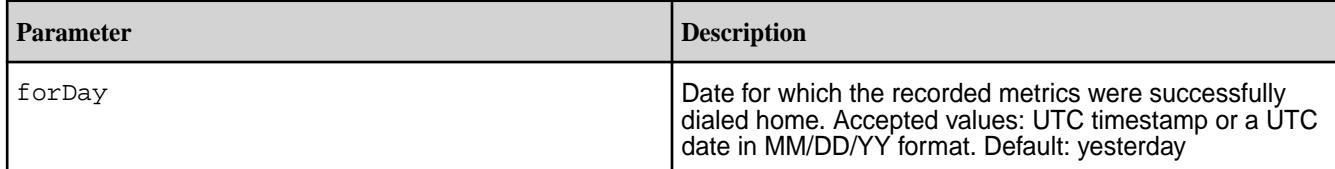

#### **Output**

### **Sample output**

```
$ maprcli dialhome metrics
metrics 
[B@48067064
```
# **Examples**

# **Show the Dial Home metrics:**

**CLI** maprcli dialhome metrics

**REST**<br>https://abc.sj.us:8443/rest/dialhome/ metrics

# **dialhome status**

Displays the Dial Home status. Permissions required: login.

### **Syntax**

**REST**

**CLI** maprcli dialhome status

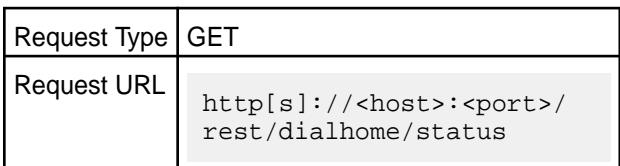

# **Output**

The current Dial Home status.

# **Sample output**

```
$ maprcli dialhome status
enabled 
1
```
# **Examples**

# **Display the Dial Home status:**

**CLI** maprcli dialhome status

**REST**<br>https://abc.sj.us:8443/rest/dialhome/ status

# **disk**

Lists disk parameters.

# **Disk Fields**

The following table shows the fields displayed in the output of the disk list and disk listall commands. You can choose which fields (columns) to display and sort in ascending or descending order by any single field.

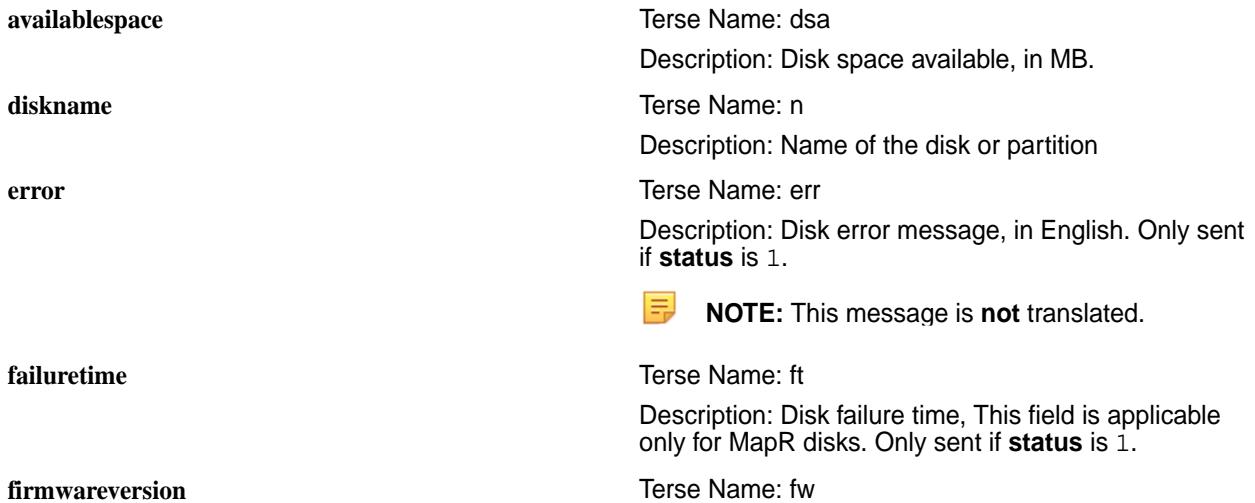

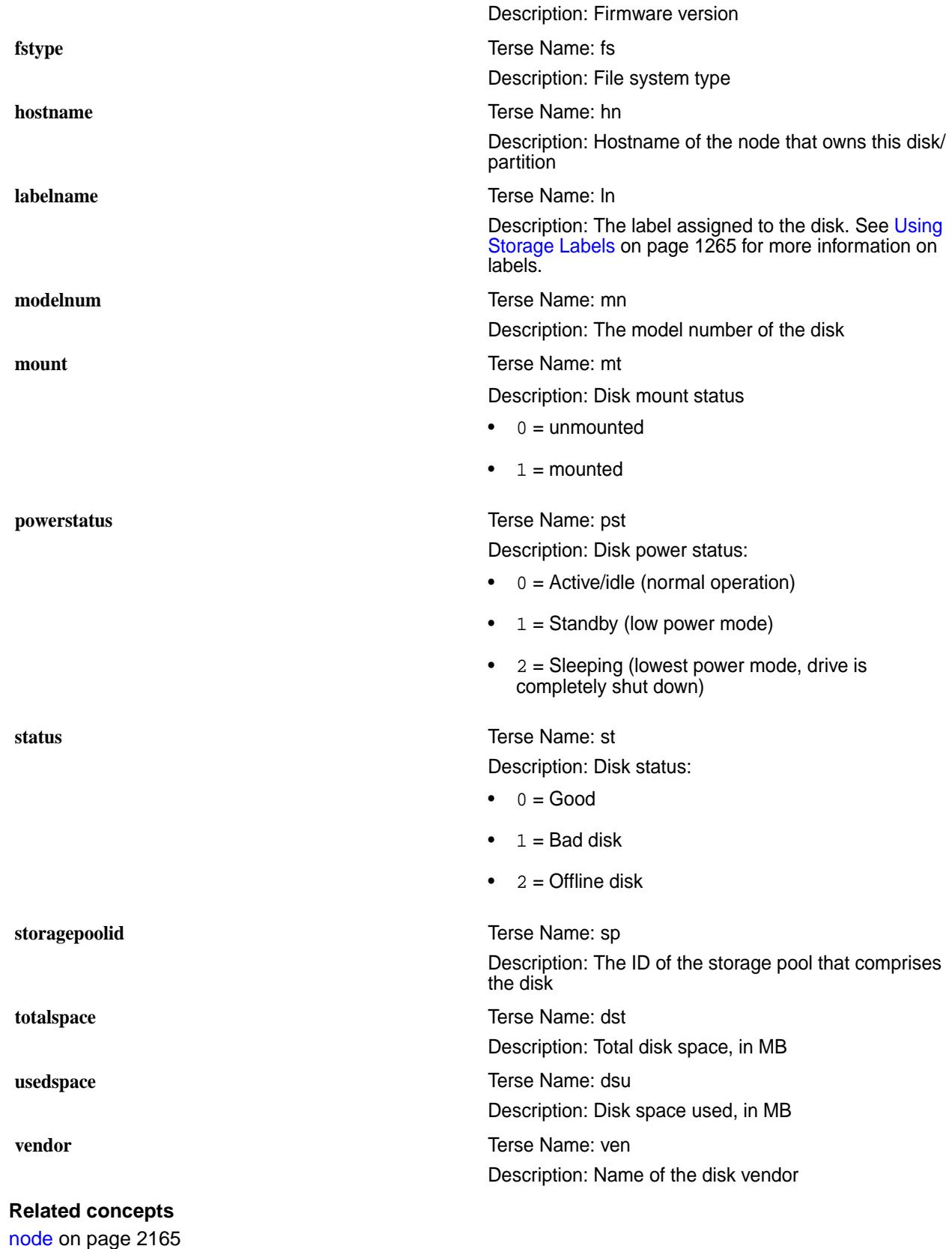

Manages nodes in the cluster

**Related reference** [disk add](#page-2046-0) on page 2047 <span id="page-2046-0"></span>Adds one or more disks to the specified node. Permissions required: fc or a.

[disk setlabel](#page-2048-0) on page 2049 Adds a label to disks or a storage pool. Permissions required: fc or a.

[label add](#page-2155-0) on page 2156 Registers a label. Permissions required: fc or a.

[volume create](#page-2483-0) on page 2484 Creates a volume.

[volume move](#page-2591-0) on page 2592 Moves the specified volume or mirror to a different topology. Permissions required: m or fc on the volume.

[label list](#page-2159-0) on page 2160 Lists registered labels. Permissions required: fc or a.

[node list](#page-2175-0) on page 2176 Lists nodes in the cluster.

[dump volumeinfo](#page-2093-0) on page 2094

Returns information about volumes and the associated containers. For JSON formatted output, use the -json option from the command line.

#### [configure.sh](#page-2708-0) on page 2709

Describes the syntax and parameters of the configure. sh script that you run for a number of tasks including setting up HPE Ezmeral Data Fabric client nodes, and configuring services for a node.

## **disk add**

Adds one or more disks to the specified node. Permissions required: fc or a.

#### **Syntax**

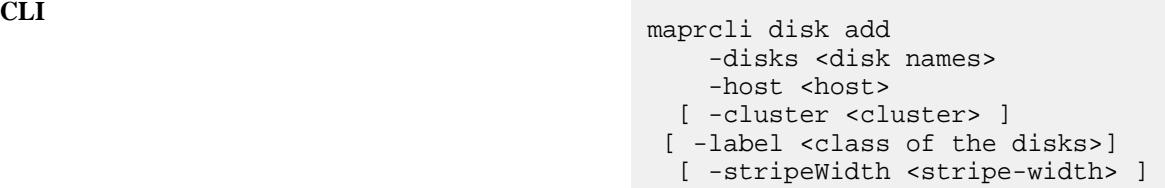

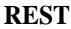

**Parameters**

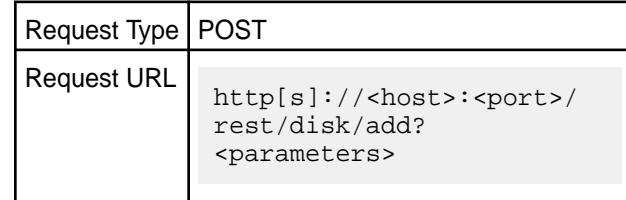

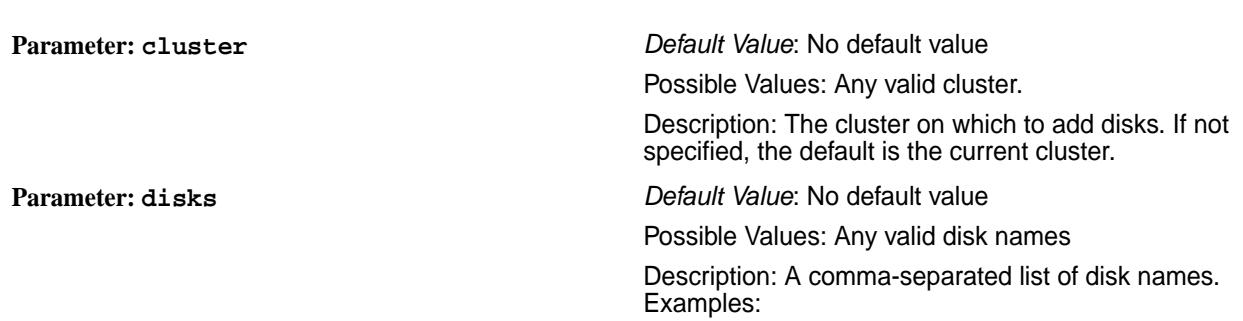

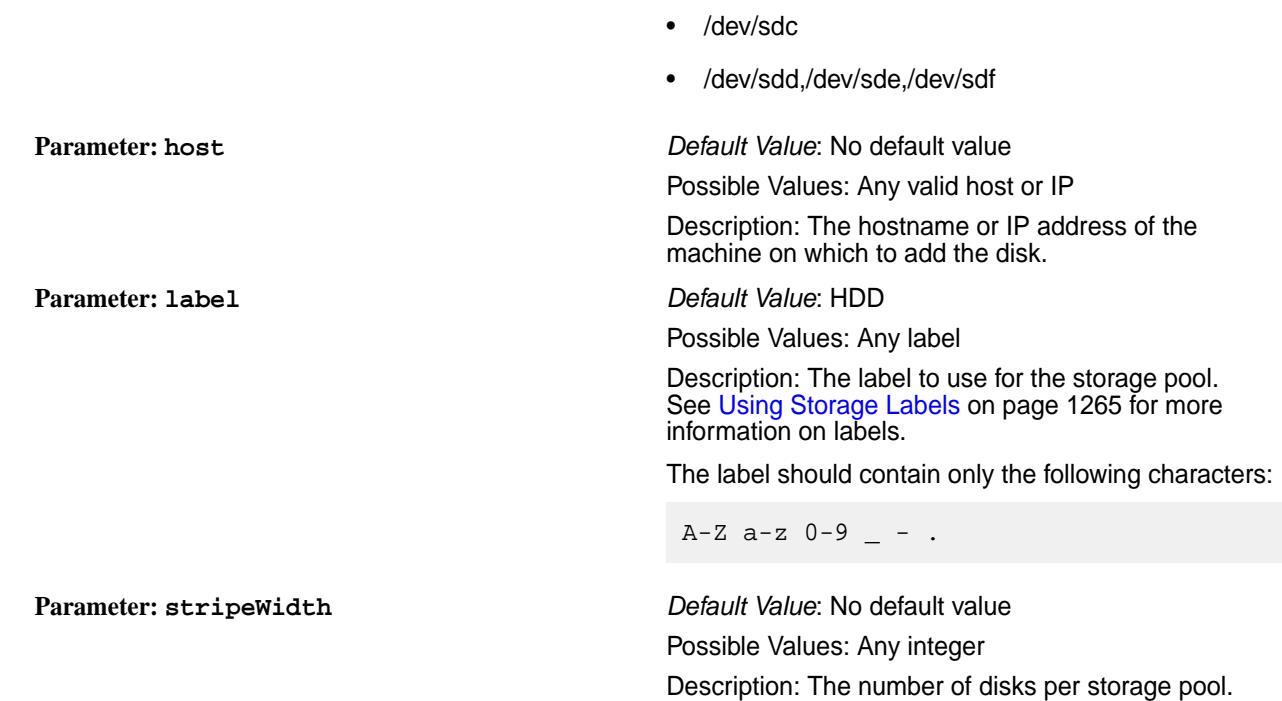

# **Output**

#### **Output Fields**

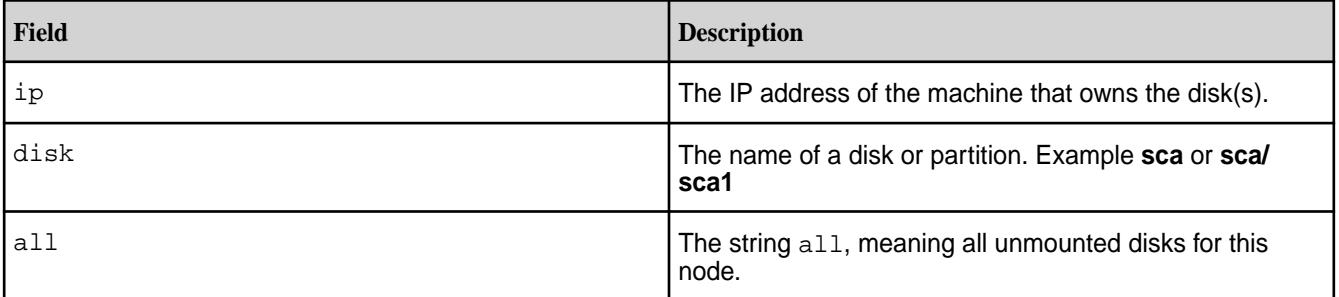

# **Examples**

**Add a disk:**

**CLI** maprcli disk add -disks /dev/ sda1 -host 10.250.1.79

**REST** https://abc.sj.us:8443/rest/disk/add? disks=["/dev/sda1"]&host="10.250.1.79"

# **Related concepts**

[node](#page-2164-0) on page 2165 Manages nodes in the cluster

[Using Storage Labels](#page-1264-0) on page 1265 Describes the Storage Labels feature.

# **Related reference**

[disk setlabel](#page-2048-0) on page 2049

<span id="page-2048-0"></span>Adds a label to disks or a storage pool. Permissions required: fc or a.

[label add](#page-2155-0) on page 2156 Registers a label. Permissions required: fc or a.

[volume create](#page-2483-0) on page 2484 Creates a volume.

[volume move](#page-2591-0) on page 2592 Moves the specified volume or mirror to a different topology. Permissions required:  $m$  or  $fc$  on the volume.

[label list](#page-2159-0) on page 2160 Lists registered labels. Permissions required: fc or a.

[node list](#page-2175-0) on page 2176 Lists nodes in the cluster.

[configure.sh](#page-2708-0) on page 2709 Describes the syntax and parameters of the configure. sh script that you run for a number of tasks including setting up HPE Ezmeral Data Fabric client nodes, and configuring services for a node.

#### **disk setlabel**

Adds a label to disks or a storage pool. Permissions required: fc or a.

### **Syntax**

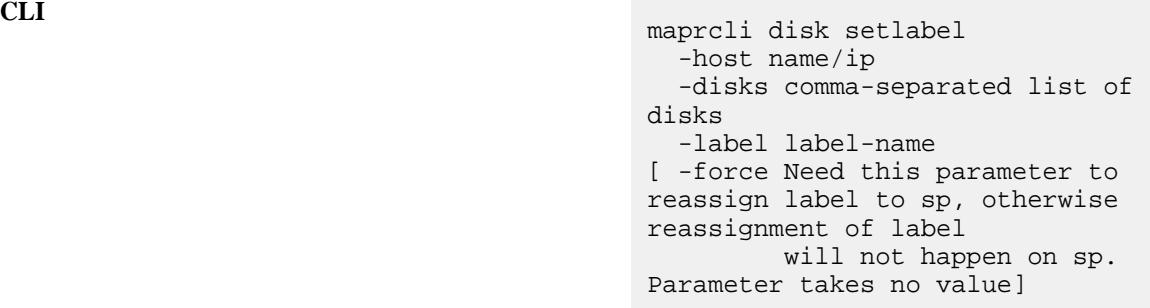

**REST**

**Parameters**

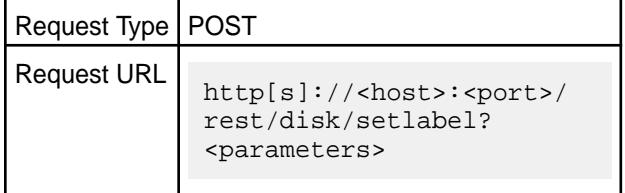

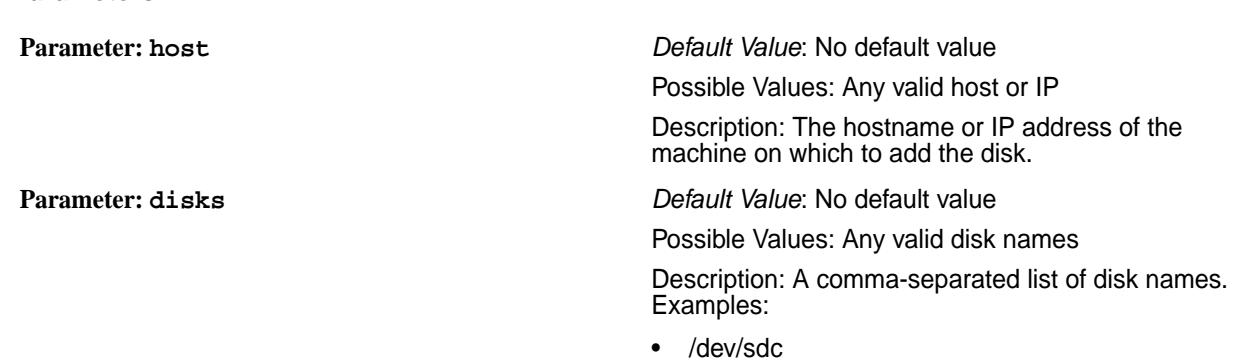

• /dev/sdd,/dev/sde,/dev/sdf **Parameter: label** *Default Value*: HDD Possible Values: Any label Description: The label to use for the storage pool. See [Using Storage Labels](#page-1264-0) on page 1265 for more information on labels. The label should contain only the following characters:  $A-Z$   $a-z$   $0-9$   $-$ **Parameter: force** *Parameter: <b>force Default Value*: Not Applicable Possible Values: Not Applicable Description: Forces reassignment of the label to a storage pool.

#### **Output**

```
# maprcli disk setlabel -host atsqa4-161.qa.lab -disks /dev/sdd -label 
label1 -json
\{ "timestamp":1590420155635,
             "timeofday":"2020-05-25 08:22:35.635 GMT-0700 AM",
             "status":"OK",
             "total":0,
            "data":[ ]<br>}
 }
```
#### **Examples**

Set label label1 on disk /dev/sdd:

**CLI** # maprcli disk setlabel -host atsqa4-161.qa.lab -disks /dev/sdd -lab el label1 -json { "timestamp":1590420155635, "timeofday":"2020-05-25 08:22:35.635 GMT-0700 AM", "status":"OK", "total":0, "data":[ ] }

#### **REST**

# **Related concepts**

[node](#page-2164-0) on page 2165 Manages nodes in the cluster

[Using Storage Labels](#page-1264-0) on page 1265 Describes the Storage Labels feature.

#### **Related reference**

[disk add](#page-2046-0) on page 2047

Adds one or more disks to the specified node. Permissions required: fc or a.

[label add](#page-2155-0) on page 2156 Registers a label. Permissions required: fc or a.

[volume create](#page-2483-0) on page 2484 Creates a volume.

[volume move](#page-2591-0) on page 2592 Moves the specified volume or mirror to a different topology. Permissions required:  $m$  or  $fc$  on the volume.

[label list](#page-2159-0) on page 2160 Lists registered labels. Permissions required: fc or a.

[node list](#page-2175-0) on page 2176 Lists nodes in the cluster.

[dump volumeinfo](#page-2093-0) on page 2094 Returns information about volumes and the associated containers. For JSON formatted output, use the -json option from the command line.

#### [configure.sh](#page-2708-0) on page 2709

Describes the syntax and parameters of the configure. sh script that you run for a number of tasks including setting up HPE Ezmeral Data Fabric client nodes, and configuring services for a node.

### **disk modify**

Modifies the attributes of one or more disks on the specified node. Permissions required:  $f \circ$  or a.

### **Syntax**

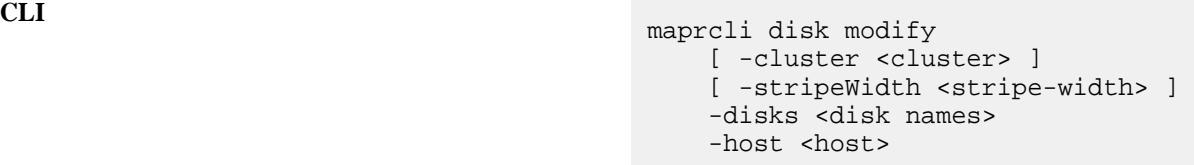

**REST**

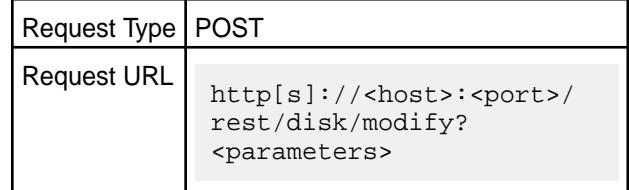

#### **Parameters**

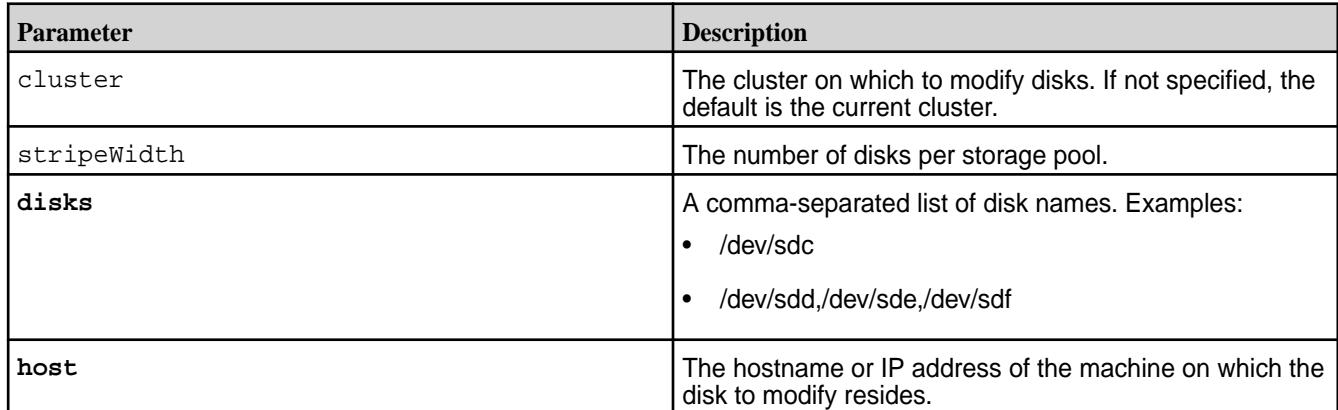

# **Output**

# **Output Fields**

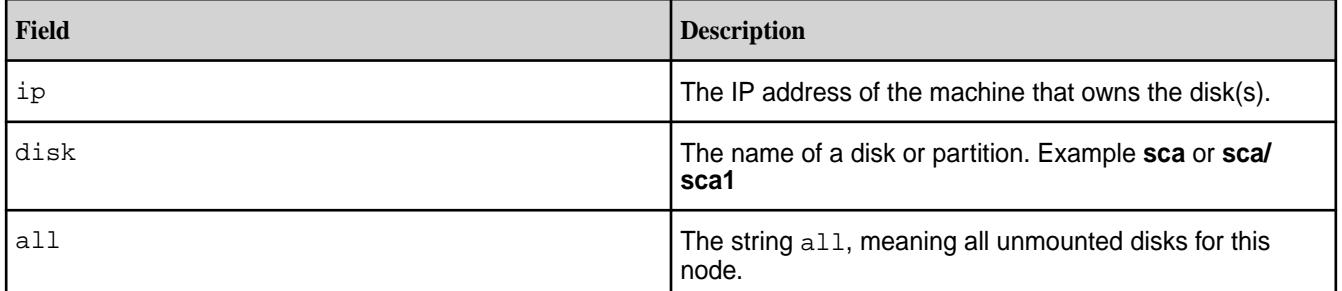

# **Examples**

# **Modify a disk:**

**CLI** maprcli disk modify -disks /dev/ sda1 -host 10.250.1.79

**REST** https://abc.sj.us:8443/rest/disk/ modify?disks=["/dev/sda1"]

# **Related concepts**

[Using Storage Labels](#page-1264-0) on page 1265 Describes the Storage Labels feature.

# **Related reference**

[disk add](#page-2046-0) on page 2047 Adds one or more disks to the specified node. Permissions required:  $fc$  or a.

[volume create](#page-2483-0) on page 2484 Creates a volume.

[volume modify](#page-2571-0) on page 2572 Modifies an existing volume. Permissions required:  $m$  or  $fc$  on the volume.

# **disk list**

Lists the disks on a node.

# **Syntax**

```
CLI maprcli disk list
                                          -host name/ip
                                         [-system 1/0] [ -output <terse|verbose>. default: 
                                        verbose ]
                                        [ -startdisk index of the first node 
                                        (starting from 0). default: 0 ]
                                        [ -limitdisk number of nodes to 
                                        query. default: 2147483647 ]
                                          [ -sortby <hostname|diskname|
                                       mount|vendor|modelnum|serialnum|
                                        firmwareversion|totalspace|usedspace|
                                                     availablespace|
                                        fstype|powerstatus|status|errormsg|
```
```
storagepoolid|failuretime> ]
 [ -sortorder <asc|desc> ]
```
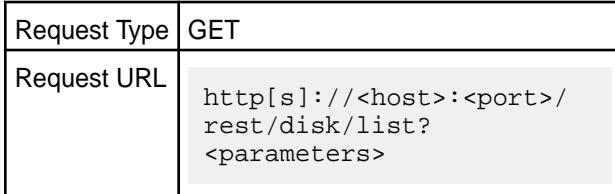

# **Parameters**

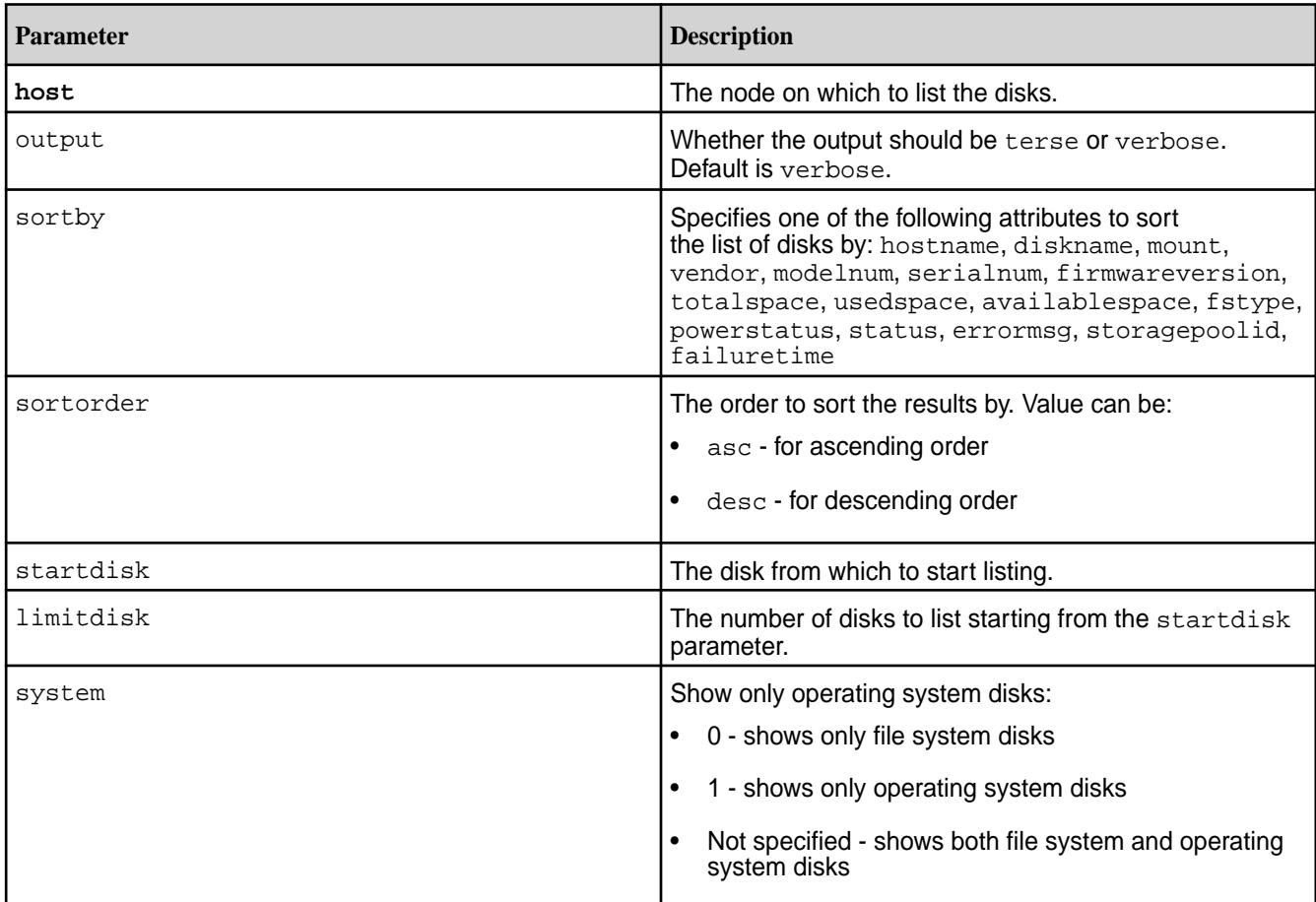

# **Output**

Information about the specified disks. See the [Disk Fields](#page-2044-0) table.

# **Sample Output**

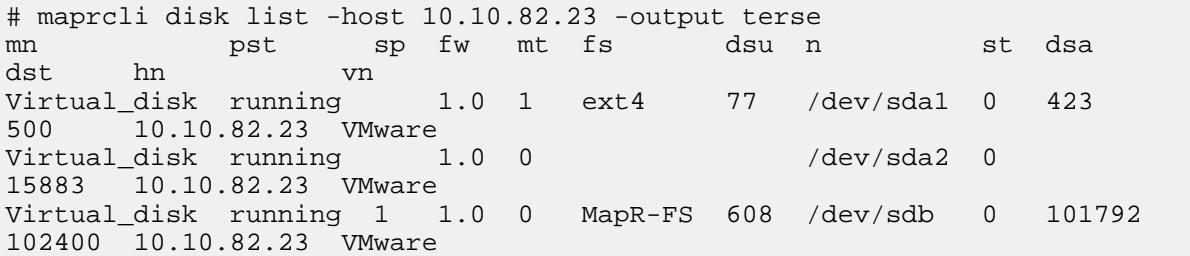

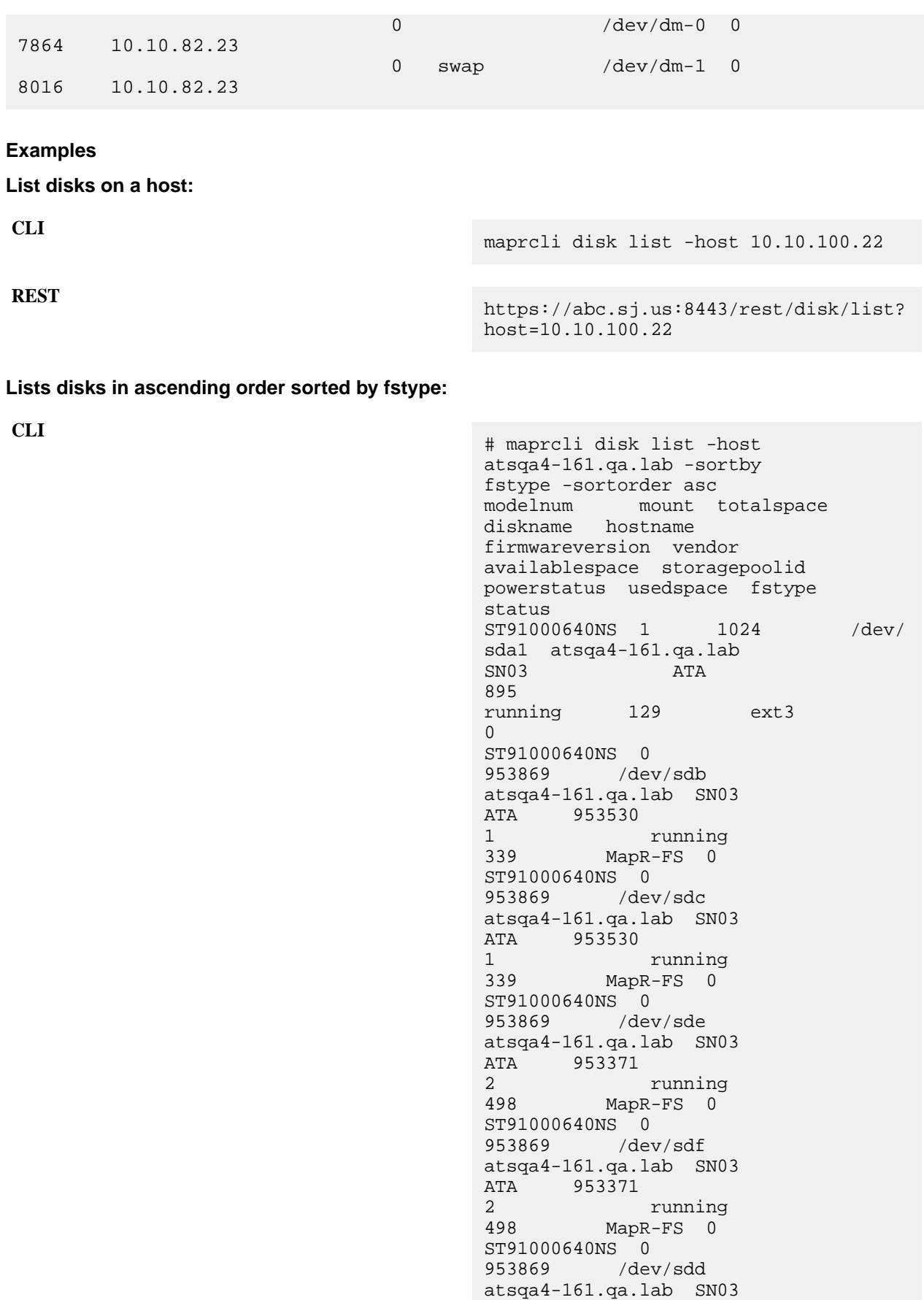

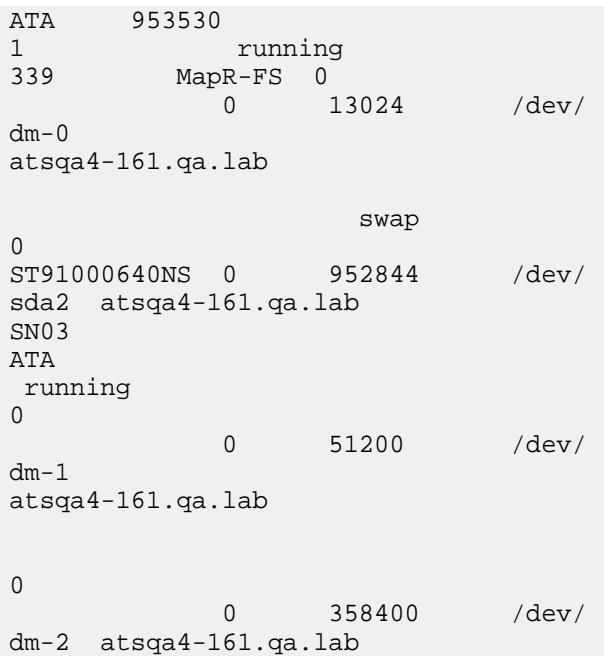

**Lists the labels assigned to each disk. See [Using Storage Labels](#page-1264-0) on page 1265 for more information on labels.**

**CLI** [root@atsqa4-161 ~]# maprcli disk list -host atsqa4-161.qa.lab modelnum mount totalspace diskname hostname firmwareversion vendor availablespace storagepoolid powerstatus usedspace fstype **labelname** status ST91000640NS 1 1024 /dev/ sda1 atsqa4-161.qa.lab SN03 ATA 816 running 208 ext3 0 ST91000640NS 0 952844 /dev/ sda2 atsqa4-161.qa.lab SN03 ATA running 0 ST91000640NS 0<br>953869 /de /dev/sdb atsqa4-161.qa.lab SN03 ATA 952895 1 running 974 MapR-FS default 0 ST91000640NS 0<br>953869 /de /dev/sdc atsqa4-161.qa.lab SN03 ATA 952902 running 967 MapR-FS default 0 ST91000640NS 0

```
953869 /dev/sdd 
atsqa4-161.qa.lab SN03 
ATA 952904 
3 running 
965 MapR-FS default 0
ST91000640NS 0 
953869 /dev/sde 
atsqa4-161.qa.lab SN03 
ATA 952901 
4 running 
968 MapR-FS default 0
ST91000640NS 0 
953869 /dev/sdf 
atsqa4-161.qa.lab SN03 
ATA 952908 
5 running 
961 MapR-FS label1 0
          0 512000 /dev/
dm - 0atsqa4-161.qa.lab 
   \Omega0 8192 / dev/
dm-1atsqa4-161.qa.lab 
swap 0
```
### **Related concepts**

[node](#page-2164-0) on page 2165 Manages nodes in the cluster

[disk](#page-2044-0) on page 2045 Lists disk parameters.

[Using Storage Labels](#page-1264-0) on page 1265 Describes the Storage Labels feature.

### **Related reference**

[disk add](#page-2046-0) on page 2047 Adds one or more disks to the specified node. Permissions required:  $fc$  or a.

[disk setlabel](#page-2048-0) on page 2049 Adds a label to disks or a storage pool. Permissions required: fc or a.

[label add](#page-2155-0) on page 2156 Registers a label. Permissions required: fc or a.

[volume create](#page-2483-0) on page 2484 Creates a volume.

[volume move](#page-2591-0) on page 2592 Moves the specified volume or mirror to a different topology. Permissions required:  $m$  or  $fc$  on the volume.

[label list](#page-2159-0) on page 2160 Lists registered labels. Permissions required: fc or a.

[node list](#page-2175-0) on page 2176 Lists nodes in the cluster.

[dump volumeinfo](#page-2093-0) on page 2094

Returns information about volumes and the associated containers. For JSON formatted output, use the -json option from the command line.

### [configure.sh](#page-2708-0) on page 2709

Describes the syntax and parameters of the configure. sh script that you run for a number of tasks including setting up HPE Ezmeral Data Fabric client nodes, and configuring services for a node.

# **disk listall**

Lists all disks.

# **Syntax**

**CLI** maprcli disk listall [ -cluster <cluster> ] [ -limit <limit>] [ -output terse|verbose ] [ -start <offset>]

**REST**

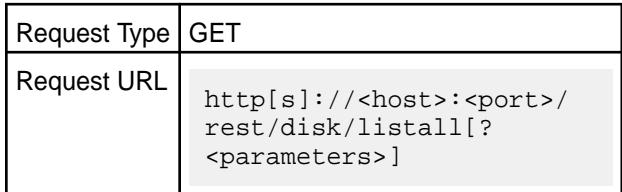

### **Parameters**

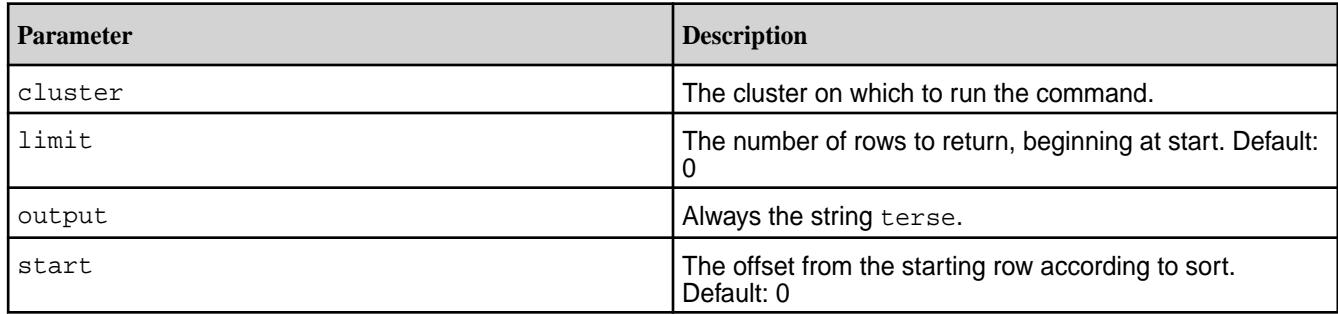

# **Output**

Information about all disks. See the [Disk Fields](#page-2044-0) table.

# **Sample Output**

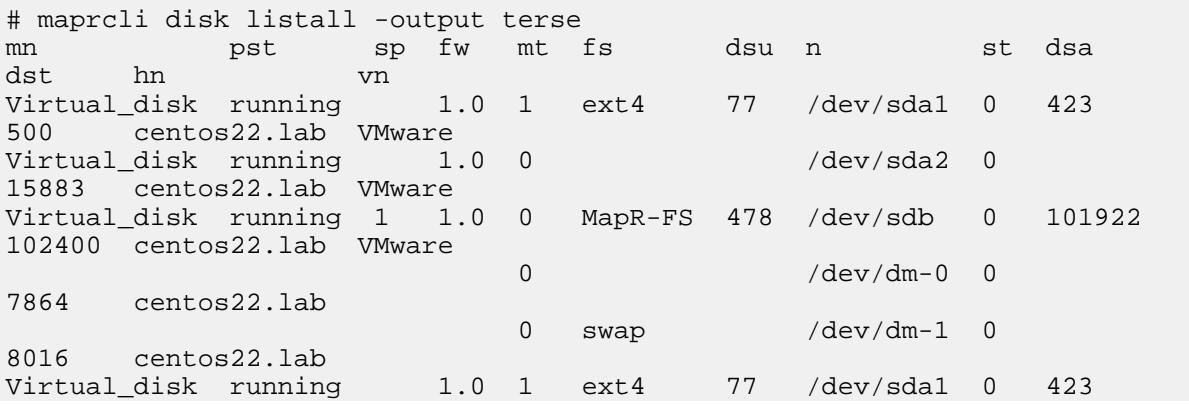

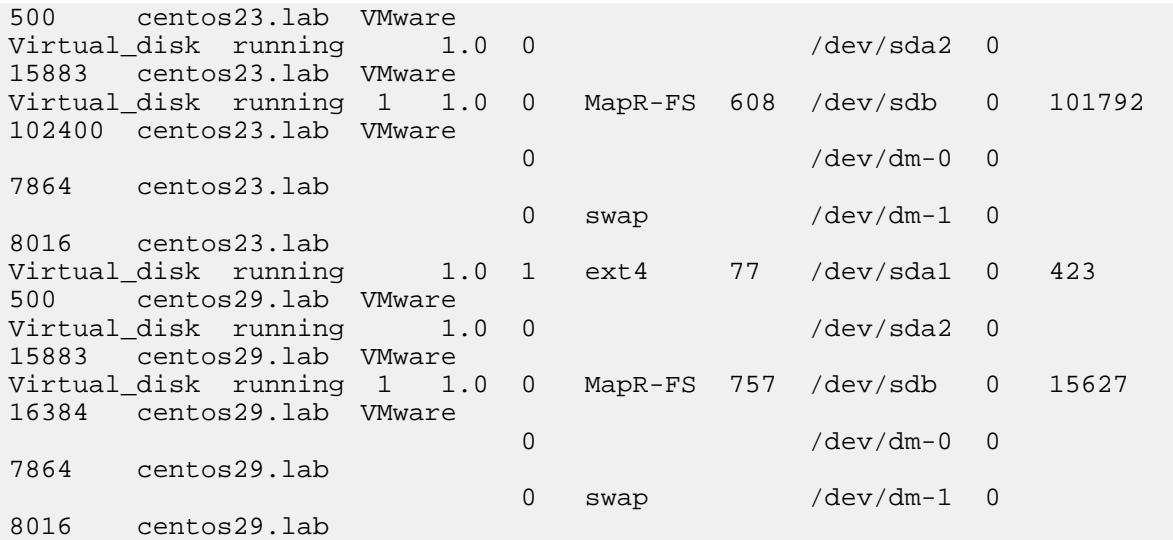

**List all disks:**

**CLI** maprcli disk listall

**REST** https://abc.sj.us:8443/rest/disk/ listall

#### **disk remove**

Removes a disk from file system. Permissions required: fc or a.

The disk remove command does not remove a disk containing unreplicated data, unless forced. To force disk removal, specify -force with the value 1 or true.

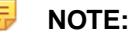

- Use the -force 1, or the equivalent -force true option only if you are sure that you do not need the data on the disk. This option removes the disk without regard to the replication factor or other data protection mechanisms, and may result in permanent data loss.
- Removing a disk in the storage pool that contains Container ID 1 stops the cluster. Container ID 1 contains CLDB data for the master CLDB. Run disk remove without the -force 1, or the equivalent -force true option first, and examine the warning messages to make sure that you are not removing the disk with Container ID 1. If you try to remove a disk associated with the storage pool that contains Container ID 1, you receive an error message similar to the following:

```
ERROR (151) - Failed operation for disk /dev/sdb, Operation may 
bring 
down cluster due to loss of cluster meta-data.
```
**TIP:** If necessary, run the following command for information on the disk associated with the storage pool that contains Container ID 1:

/opt/mapr/server/mrconfig info dumpcontainers | grep cid:1

The command output may look similar to the following:

```
cid:1 volid:1 sp:SP1:/dev/sdb 
spid:82380c287085486f0058112ecf016b76 
prev:0 next:0 issnap:0 isclone:0 deleteinprog:0 fixedbyfsck:0 
stale:0 
querycldb:0 resyncinprog:0 shared:0 owned:206 logical:206 
snapusage:0 
snapusageupdated:1 ismirror:0 isrwmirrorcapable:0 role:1 
maxUniq:2100150 
isResyncSnapshot:0 snapId:0 port:5660
```
To safely remove such a disk, first perform a [CLDB Failover](#page-1919-0) to make one of the other CLDB nodes the primary CLDB, and then remove the disk as normal.

# **Syntax**

```
CLI /opt/mapr/bin/maprcli disk remove
                                             -host name/ip 
                                             -disks comma-separated list of 
                                         disks 
                                             [ -force <true|false OR 1|0>. 
                                        Required to remove the disk when 
                                         errors have been reported; otherwise, 
                                        the command behaves like a test 
                                        remove when errors are reported. 
                                        If -force is set to false and there 
                                         are no errors, the disk is removed. 
                                        Default: false ]
                                             [ -cluster cluster_name ]
```
**REST**

Request Type | POST

Request URL

http[s]://<host>:<port>/ rest/disk/remove? <parameters>

# **Parameters**

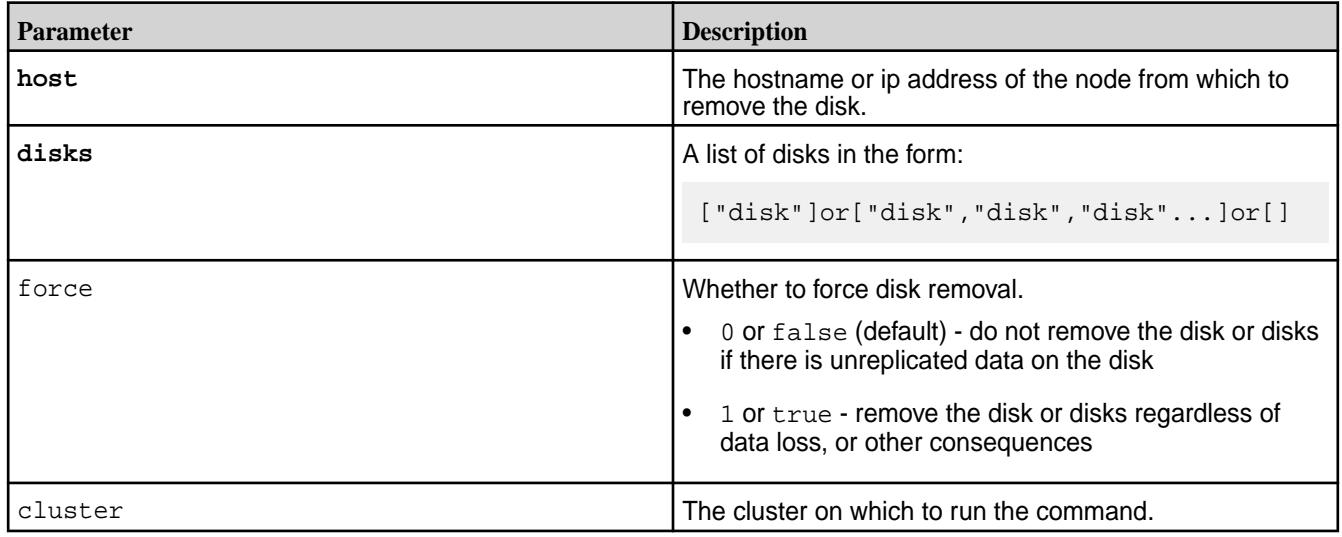

# **Output**

#### **Output Fields**

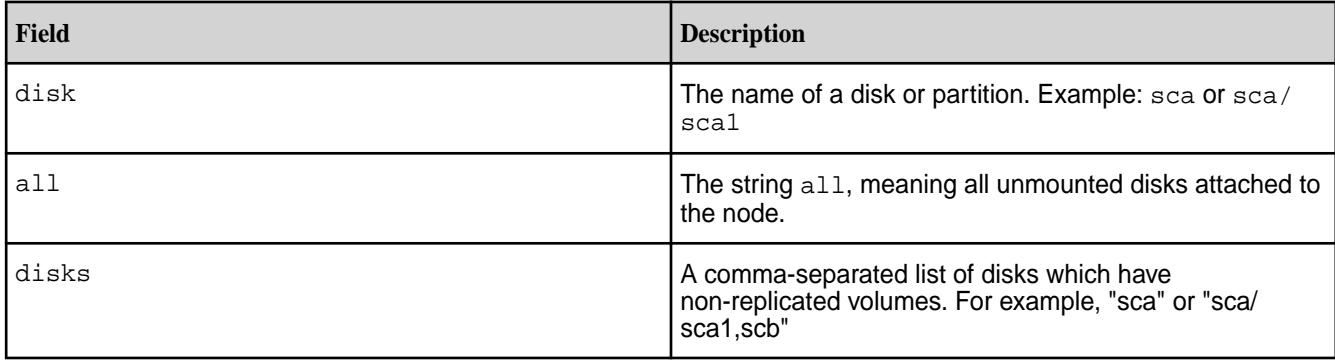

# **Examples**

**Remove a disk:**

**CLI** /opt/mapr/bin/maprcli disk remove -disks /dev/sda

**REST** https://abc.sj.us:8443/rest/disk/ remove?disks=/dev/sda

# **dump**

Returns key information about volumes, containers, storage pools, and MapR cluster services for debugging and troubleshooting.

### **dump balancerinfo**

Returns detailed information about the storage pools on a cluster. If there are any active container moves, the command returns information about the source and destination storage pools.

The maprcli dump balancerinfo command enables you to see how much space is used in storage pools and to track active container moves. For best results, use the -json option when running dump balancerinfo from the command line.

The *disk space balancer* is a tool that balances disk space usage on a cluster by moving containers between storage pools. Whenever a storage pool is over 70% full (or a threshold defined by the cldb.balancer.disk.threshold.percentage parameter), the disk space balancer distributes containers to other storage pools that have lower utilization than the average for that cluster. The disk space balancer aims to ensure that the percentage of space used on all the disks in the node is similar. For more information, see [Disk Space Balancer.](#page-1015-0)

```
Syntax
```

```
CLI maprcli dump balancerinfo
                             [-cluster <cluster name>]
```
**REST** N/A

#### **Parameters**

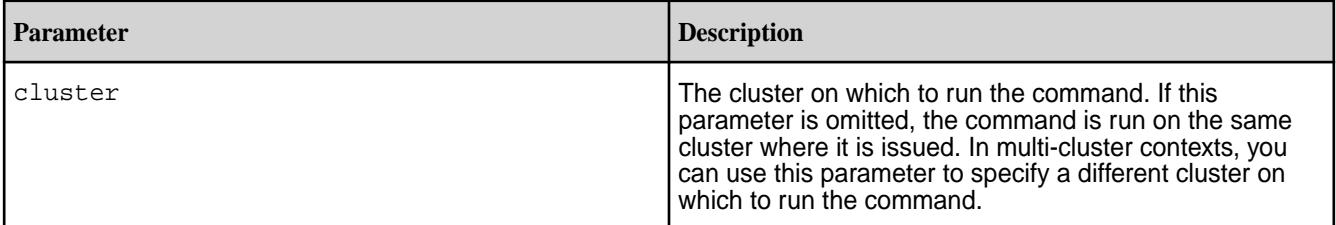

# **Output**

The maprcli dump balancerinfo command returns detailed information about the storage pools on a cluster. If there are any active container moves, the command returns information about the source and destination storage pools.

```
# maprcli dump balancerinfo -cluster my.cluster.com -json
{
         "timestamp":1337036566035,
         "status":"OK",
         "total":187,
         "data":[
{
                          "spid":"4bc329ce06752062004fa1a537abcdef",
                          "fsid":5410063549464613987,
                          "ip:port":"10.50.60.72:5660-",
                          "capacityMB":1585096,
                          "usedMB":1118099,
                          "percentage":70,
                          "fullnessLevel":"AboveAverage",
                          "inTransitMB":0,
                  "outTransitMB":31874
, where \} , \{ , \} , \{{
                          "spid":"761fec1fabf32104004fad9630ghijkl",
                          "fsid":3770844641152008527,
                          "ip:port":"10.50.60.73:5660-",
```
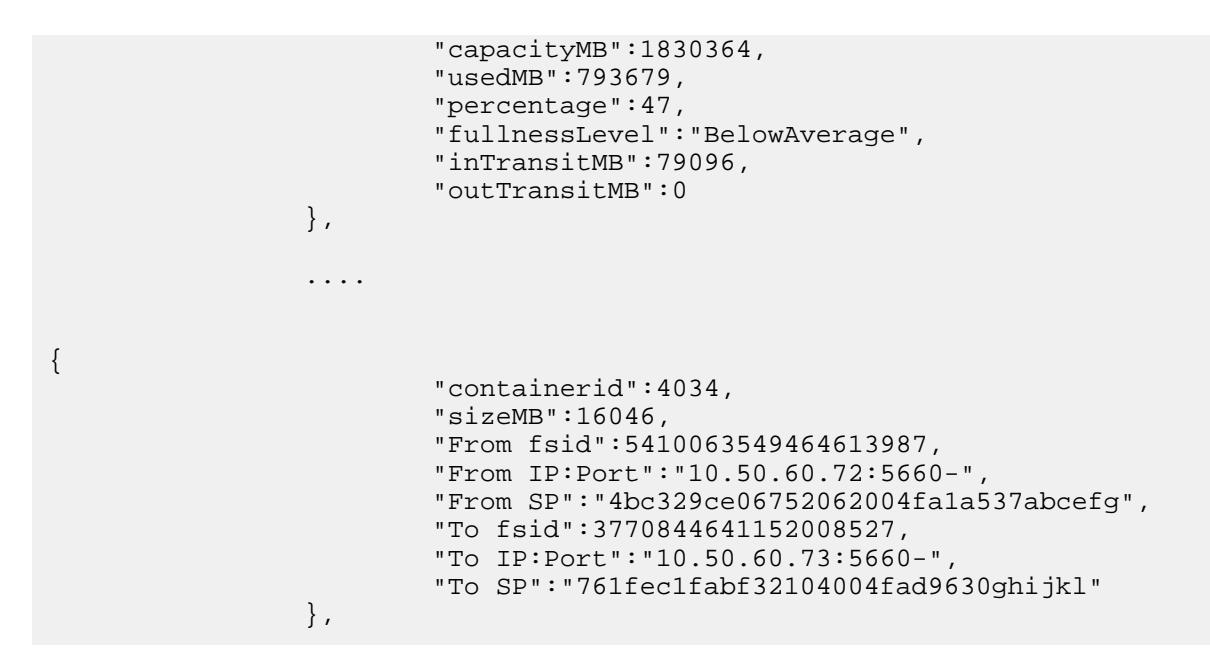

**Output fields**

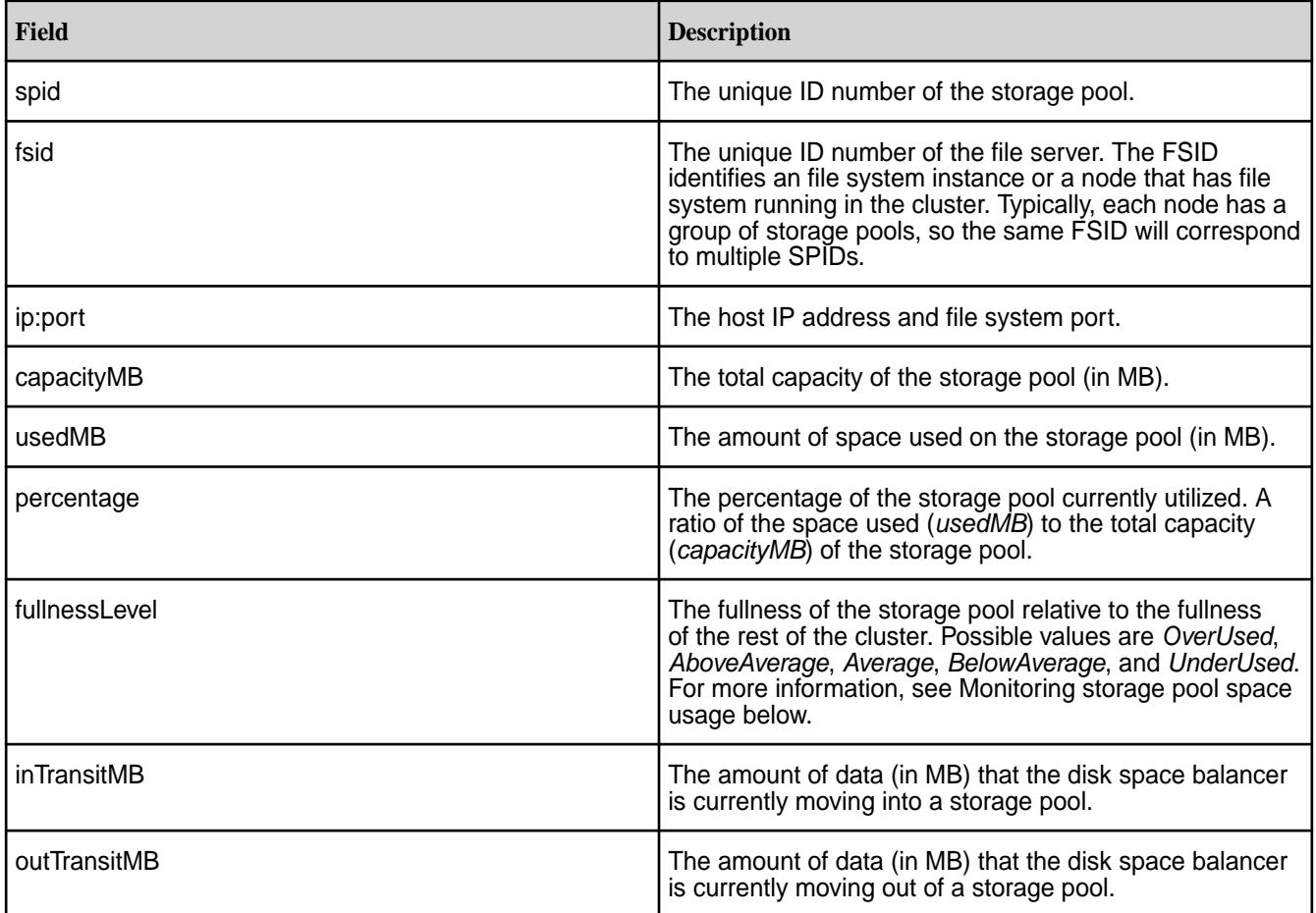

The following fields are returned only if the disk space balancer is actively moving one or more containers at the time the command is run.

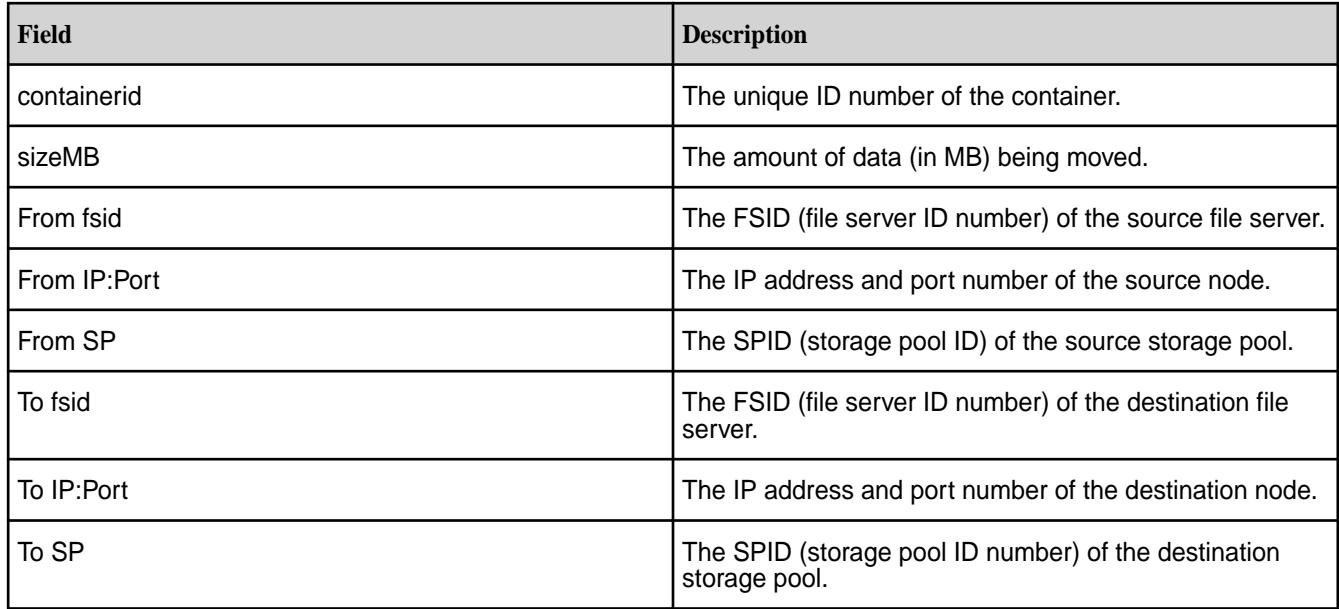

# **Monitoring storage pool space usage**

You can use the maprcli dump balancerinfo command to monitor space usage on storage pools.

```
# maprcli dump balancerinfo -json
....
{
                           "spid":"4bc329ce06752062004fa1a537abcefg",
                           "fsid":5410063549464613987,
                           "ip:port":"10.50.60.72:5660-",
                           "capacityMB":1585096,
                           "usedMB":1118099,
                           "percentage":70,
                           "fullnessLevel":"AboveAverage",
                           "inTransitMB":0,
                           "outTransitMB":31874
                  },
```
# **Tracking active container moves**

Using the maprcli dump balancerinfo command you can monitor the activity of the disk space balancer. Whenever there are active container moves, the command returns information about the source and destination storage pools.

```
# maprcli dump balancerinfo -json
       ....
       {
            "containerid":7840,
            "sizeMB":15634,
            "From fsid":8081858704500413174,
            "From IP:Port":"10.50.60.64:5660-",
            "From SP":"9e649bf0ac6fb9f7004fa19d20rstuvw",
            "To fsid":3770844641152008527,
            "To IP:Port":"10.50.60.73:5660-",
            "To SP":"fefcc342475f0286004fad963flmnopq"
        }
```
The example shows that a container (7840) is being moved from a storage pool on node 10.50.60.64 to a storage pool on node 10.50.60.73.

**TIP:** You can use the storage pool IDs (SPIDs) to search the CLDB and file system logs for activity (balancer moves, container moves, creates, deletes, etc.) related to specific storage pools.

#### **dump balancermetrics**

Returns a cumulative count of container moves and MB of data moved between storage pools.

The maprcli dump balancermetrics command returns a cumulative count of container moves and MB of data moved between storage pools. You can run this command periodically to determine how much data has been moved by the disk space balancer between two intervals. For best results, use the  $\text{-}$ json option when running dump balancermetrics from the command line.

The *disk space balancer* is a tool that balances disk space usage on a cluster by moving containers between storage pools. Whenever a storage pool is over 70% full (or it reaches a threshold defined by the cldb.balancer.disk.threshold.percentage parameter), the disk space balancer distributes containers to other storage pools that have lower utilization than the average for that cluster. The disk space balancer aims to ensure that the percentage of space used on all the disks in the node is similar. For more information, see [Disk Space Balancer.](#page-1015-0)

#### **Syntax**

**CLI** maprcli dump balancermetrics [-cluster <cluster name>]

**REST** N/A

#### **Parameters**

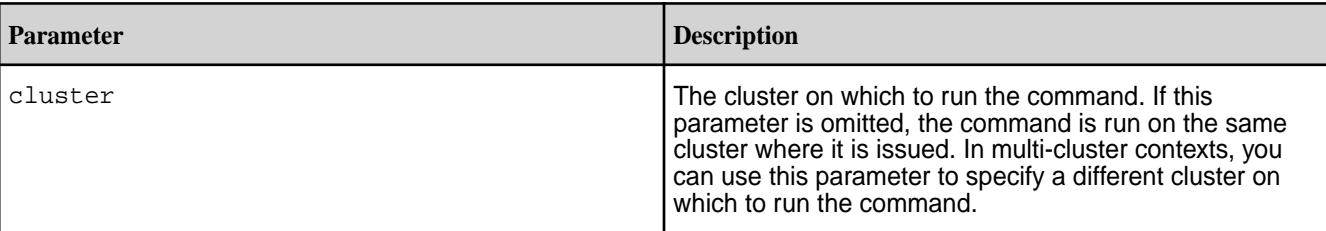

# **Output**

The maprcli dump balancermetrics command returns a cumulative count of container moves and MB of data moved between storage pools since the current CLDB became the master CLDB.

```
# maprcli dump balancermetrics -json
{
     "timestamp":1337770325979,
     "status":"OK",
     "total":1,
     "data":[
         {
              "numContainersMoved":10090,
              "numMBMoved":3147147,
              "timeOfLastMove": "Wed May 23 03:51:44 PDT 2012"
         }
     ]
}
```
# **Output fields**

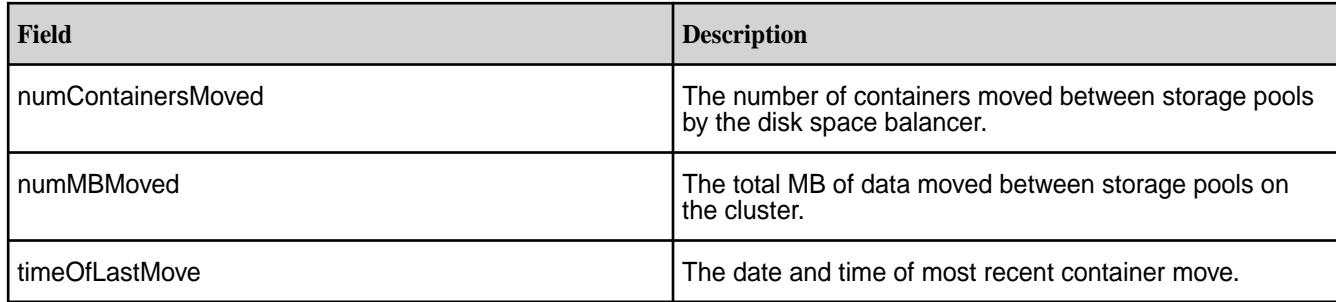

**CLI** maprcli dump balancermetrics -cluster 10.10.82.23 -json

# **dump cldbnodes**

Lists the nodes that contain *container location database* (CLDB) data.

The CLDB is a service running on one or more MapR nodes that maintains the location of cluster containers, services, and other information. The CLDB automatically replicates its data to other nodes in the cluster, preserving at least two (and generally three) copies of the CLDB data. If the CLDB process dies, it is automatically restarted on the node.

# **Syntax**

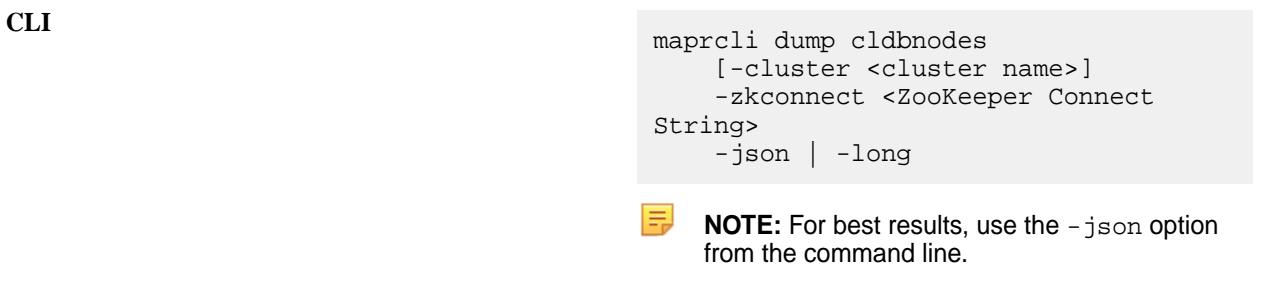

**REST** N/A

# **Parameters**

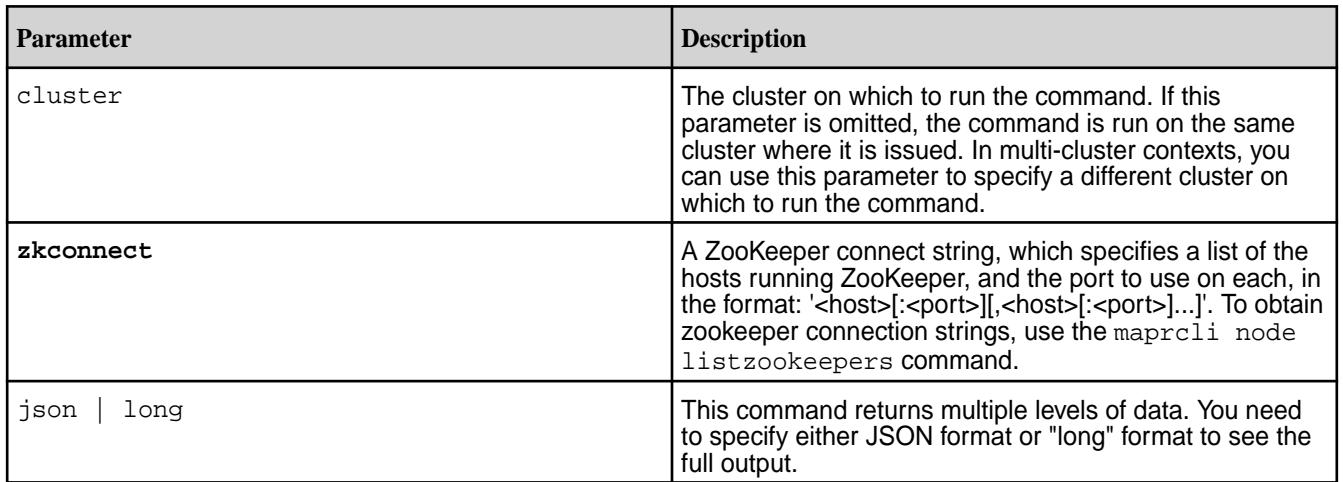

# **Output**

The maprcli dump cldbnodes command returns the IP address and port number of the CLDB nodes on the cluster.

```
$ maprcli dump cldbnodes -zkconnect centos23.lab:5181 -json
{
     "timestamp":1433270634424,
     "timeofday":"2015-06-02 06:43:54.424 GMT+0000",
     "status":"OK",
     "total":1,
     "data":[
         {
             "valid":[
                 "10.10.82.23:5660-",
                 "10.10.82.28:5660-",
                 "10.10.82.29:5660-",
            "10.10.82.22:5660-" ]
         }
    ]
}
```
# **Example**

**CLI** maprcli dump cldbnodes -zkconnect centos23.lab:5181 -json

#### **dump containerinfo**

Returns detailed information about one or more specified containers.

A *container* is a unit of sharded storage in a data-fabric cluster. Every container in a data-fabric volume is either a *name container* or a *data container*.

**TIP:** For an explanation of sharding, see the [Configuring the Chunk Size](#page-1567-0) topic.

The name container is the first container in a volume and holds that volume's namespace and file chunk locations. Depending on its replication role, a name container may be either a *master container* (part of the original copy of the volume) or a *replica container* (one of the replicas in the replication chain).

Every data container is either a *master container*, an *intermediate container*, or a *tail container*.

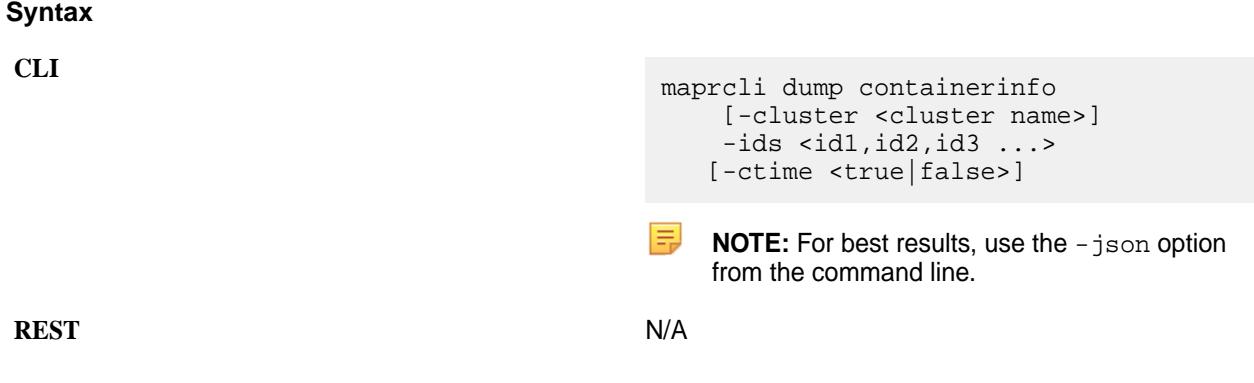

#### **Parameters**

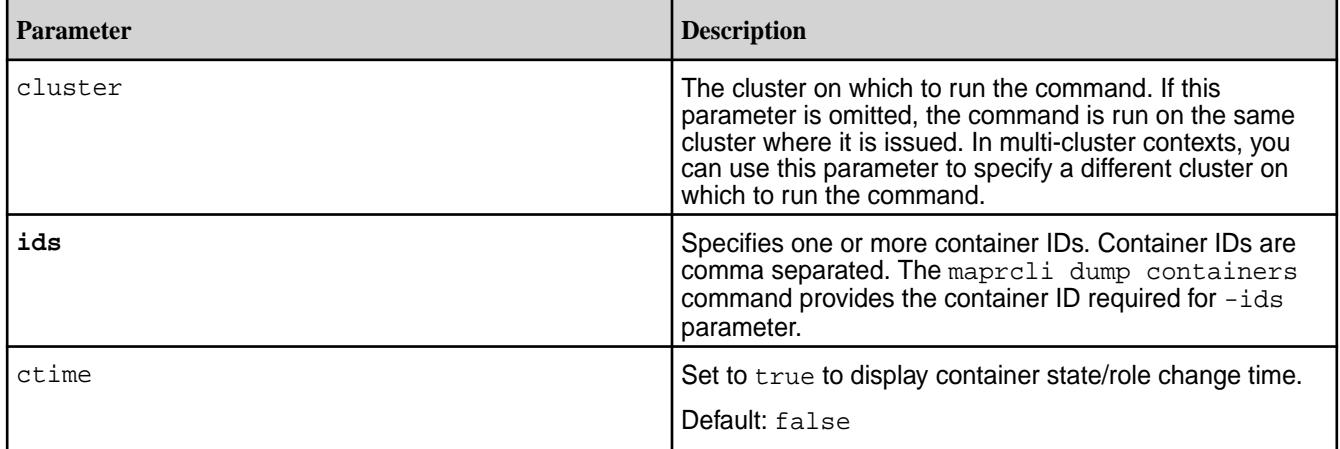

# **Output**

The maprcli dump containerinfo command returns information about one or more containers.

```
# maprcli dump containerinfo -ids 1 -ctime true -json
{
           "timestamp":1507024362685,
           "timeofday":"2017-10-03 02:52:42.685 GMT-0700 AM",
           "status":"OK",
           "total":1,
           "data":[
\left\{ \begin{array}{c} 1 & 0 \\ 0 & 1 \end{array} \right\} "ContainerId":1,
                                "Epoch":9,
                                "Master":"10.10.105.35:5660--9-VALID",
                                "ActiveServers":{
                                          "IP":[
"10.10.105.35:5660-192.168.122.1:5660--3-VALID, ctime: 2020-09-07 23:15:40"
"10.10.105.36:5660-192.168.122.1:5660--3-VALID, ctime: 2020-09-07 23:44:40"
"10.10.105.37:5660-192.168.122.1:5660--3-VALID, ctime: 2020-09-07 23:46:40"
, the contract of the contract of the contract \mathbb{I} , \mathbb{I} "ExtIP":[
"10.10.104.35:5660-10.10.104.35:5692",
"10.10.104.36:5660-10.10.104.36:5692",
"10.10.104.37:5660-10.10.104.37:5692"
and the contract of the contract of the contract of the contract of the contract of the contract of the contract of
, where \{ \} , we have the set of \{ \} , \{ \} "InactiveServers":{
, where \{ \} , we have the set of \{ \} , \{ \} "UnusedServers":{
, where \{ \} , we have the set of \{ \} , \{ \} "OwnedSizeMB":"0 MB",
                                "SharedSizeMB":"0 MB",
                                "LogicalSizeMB":"0 MB",
                                "TotalSizeMB":"0 MB",
```
©Copyright 2024 Hewlett Packard Enterprise Development LP last-updated: Mar 20, 2024

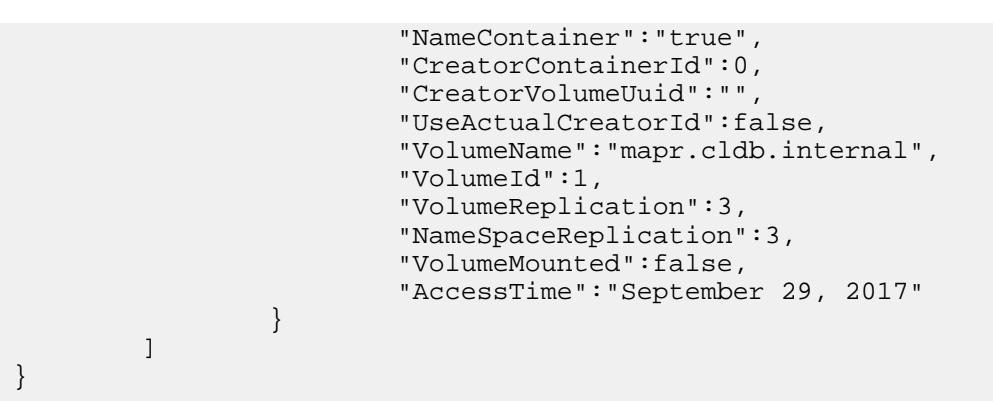

# **Output fields**

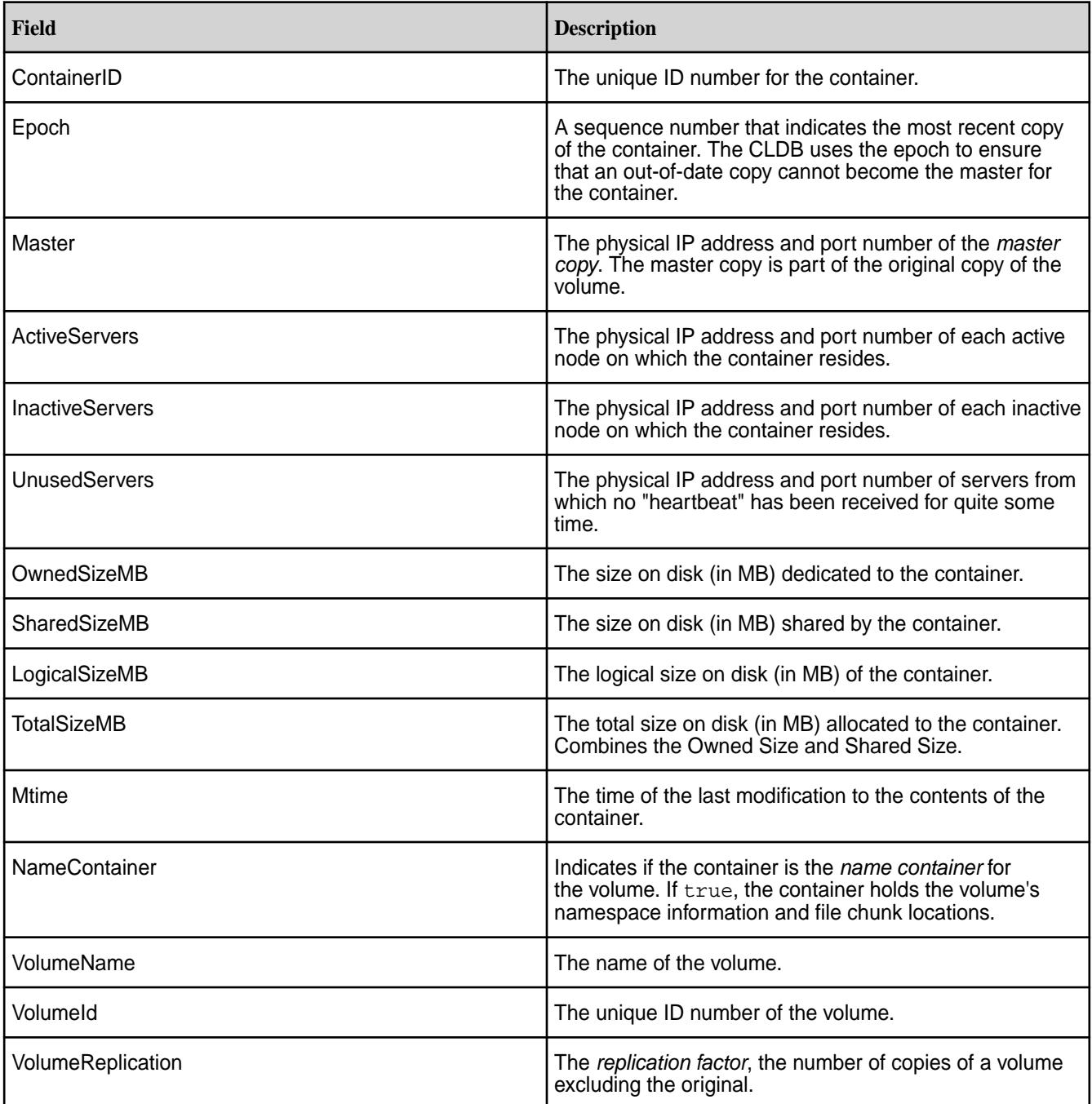

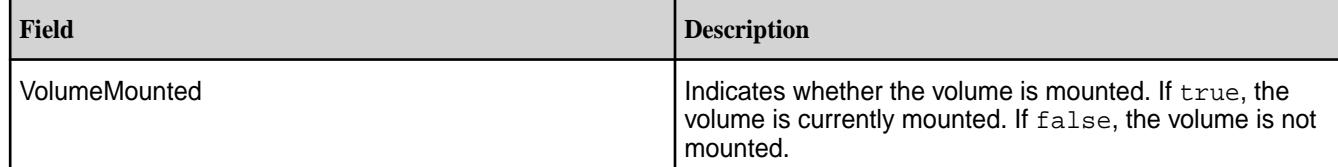

**CLI** maprcli dump containerinfo -ids 2049 -ctime true -json

#### **dump cldbmetainfo**

Prints metadata from the *container location database* (CLDB) tables.

# **Syntax CLI** maprcli dump cldbmetainfo -json **NOTE:** For formatted results, use the -json option from the command line. **REST** N/A

#### **Parameters**

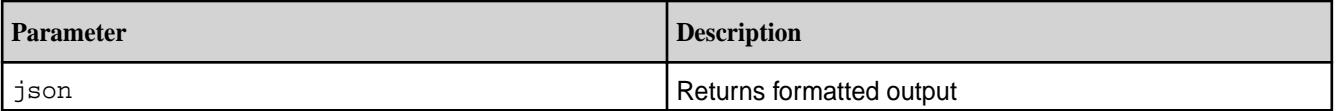

# **Output**

The maprcli dump cldmetainfo command lists meta information from the CLDB tables, For an explanation of the output fields, see [fid stat](#page-2115-0) on page 2116.

```
$ maprcli dump cldbmetainfo -json
{
     "timestamp":1433270634424,
     "timeofday":"2020-06-02 06:43:54.424 GMT+0000",
     "status":"OK",
     "total":2,
     "data":[
\left\{\begin{array}{c} \end{array}\right\} "name":"cntrSzTable7",
                             "type":"FTKvstore",
                             "parent fid":"<parentCID>.32.131332",
                             "fid":"1.97.131462",
                             "size":7,
                             "nblocks":1,
                             "lblocks":0,
                             "compression":"off",
                             "deleteFlags":"DeleteTypeNone",
                             "atime":1581839467,
                             "mtime":1581839467,
                             "mode":"660",
                             "uid":1000,
                             "gid":1000,
```
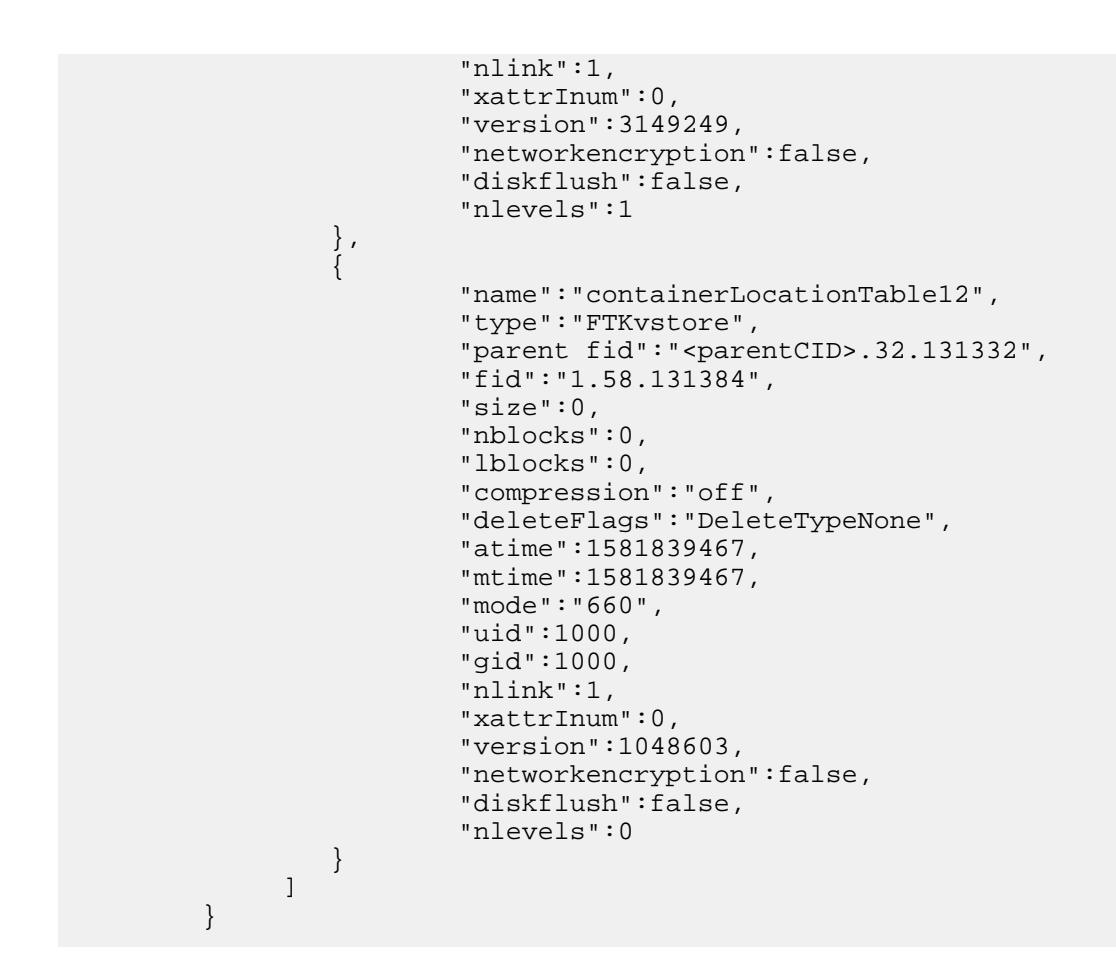

**CLI** maprcli dump cldbmetainfo -json

#### **dump cldbstate**

Prints the state of the *container location database* (CLDB).

#### **Syntax**

**CLI** maprcli dump cldbstate [ -cluster cluster name ] [ -hostip host name or ip ]

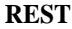

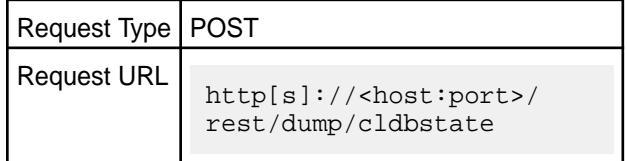

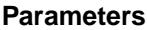

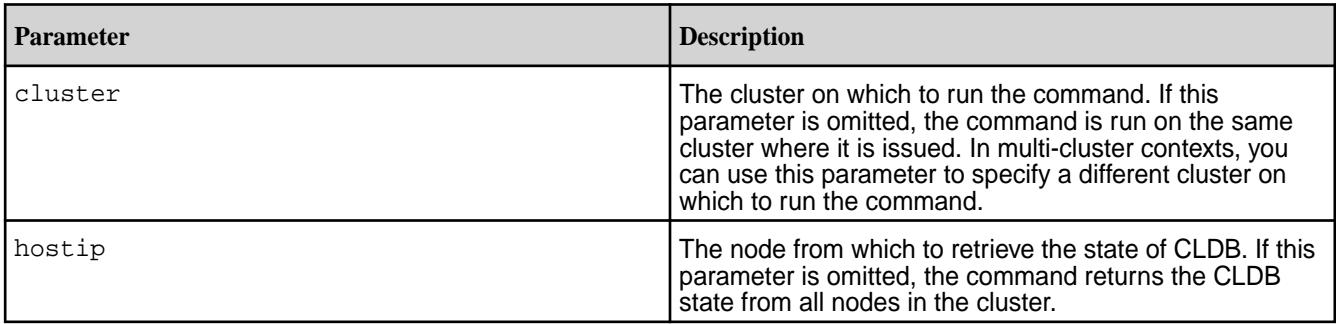

# **Output**

The maprcli dump cldbstate command lists the state of the CLDB database.

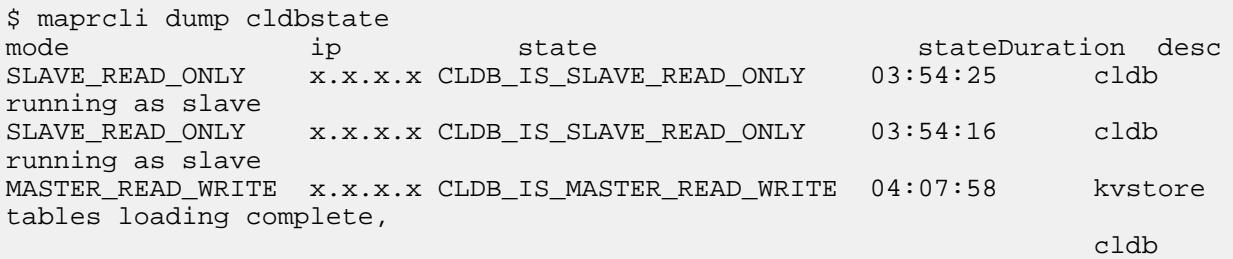

running as master

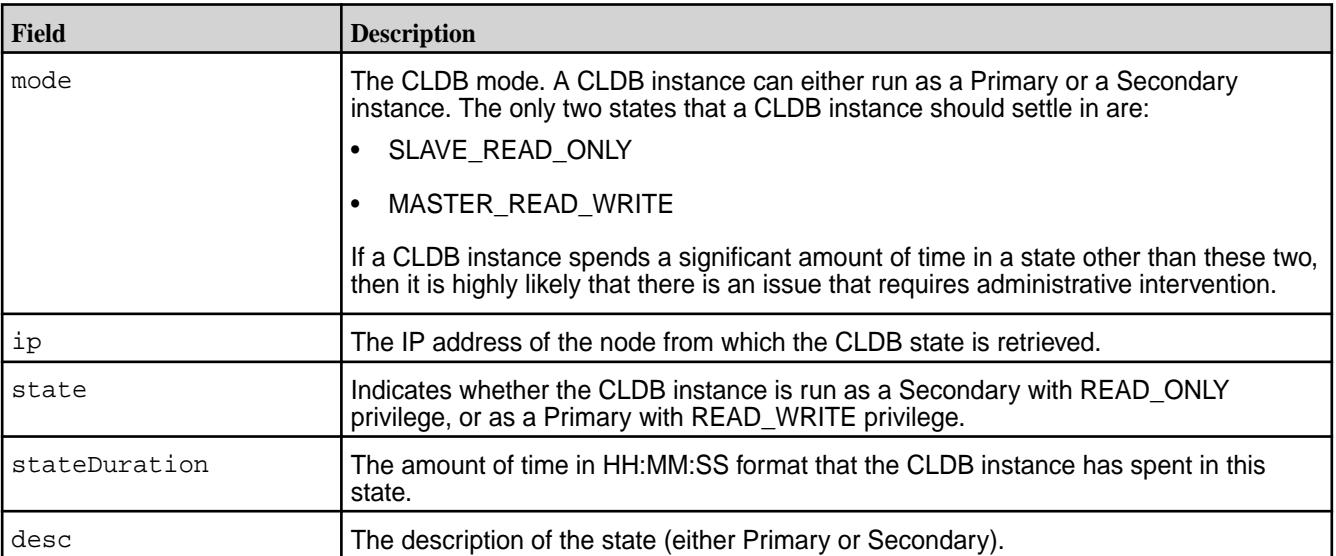

# **Example**

**dump cldbstate command without any parameter**

```
CLI \qquad \qquad \qquad \qquad \qquad \qquad \qquad \qquad \qquad \qquad \qquad \qquad \qquad \qquad \qquad \qquad \qquad \qquad \qquad \qquad \qquad \qquad \qquad \qquad \qquad \qquad \qquad \qquad \qquad \qquad \qquad \qquad \qquad \qquad \qquad \qquad 
                                                                                      mode s3Info ip<br>state stateDu:
                                                                                                                    stateDuration desc
                                                                                           SLAVE_READ_ONLY ... 
                                                                                      10.163.160.124 
                                                                                      CLDB_IS_SLAVE_READ_ONLY 04:49:16 
                                                                                      cldb running as slave
```
# **REST**

```
# curl -k -X POST 'https://
m2-hu6kn1.mip.storage.hpecorp.net:8443
/rest/dump/cldbstate' --user 
<username>:<password>
{"timestamp":1664180077722,"timeofday"
:"2022-09-26 01:14:37.722 GMT-0700 
AM","status":"OK","total":1,"data":
[{"ip":"10.163.162.122","state":"CLDB_
IS_SLAVE_READ_ONLY","stateDuration":"0
4:51:52","mode":"SLAVE_READ_ONLY","des
c":"cldb running as slave","s3Info":
{"s3State":"S3_SERVER_SLAVE","s3StateD
uration":"04:49:22","s3desc":"s3server
 running as slave"}}]}
```
**dump cldbstate command with hostip parameter**

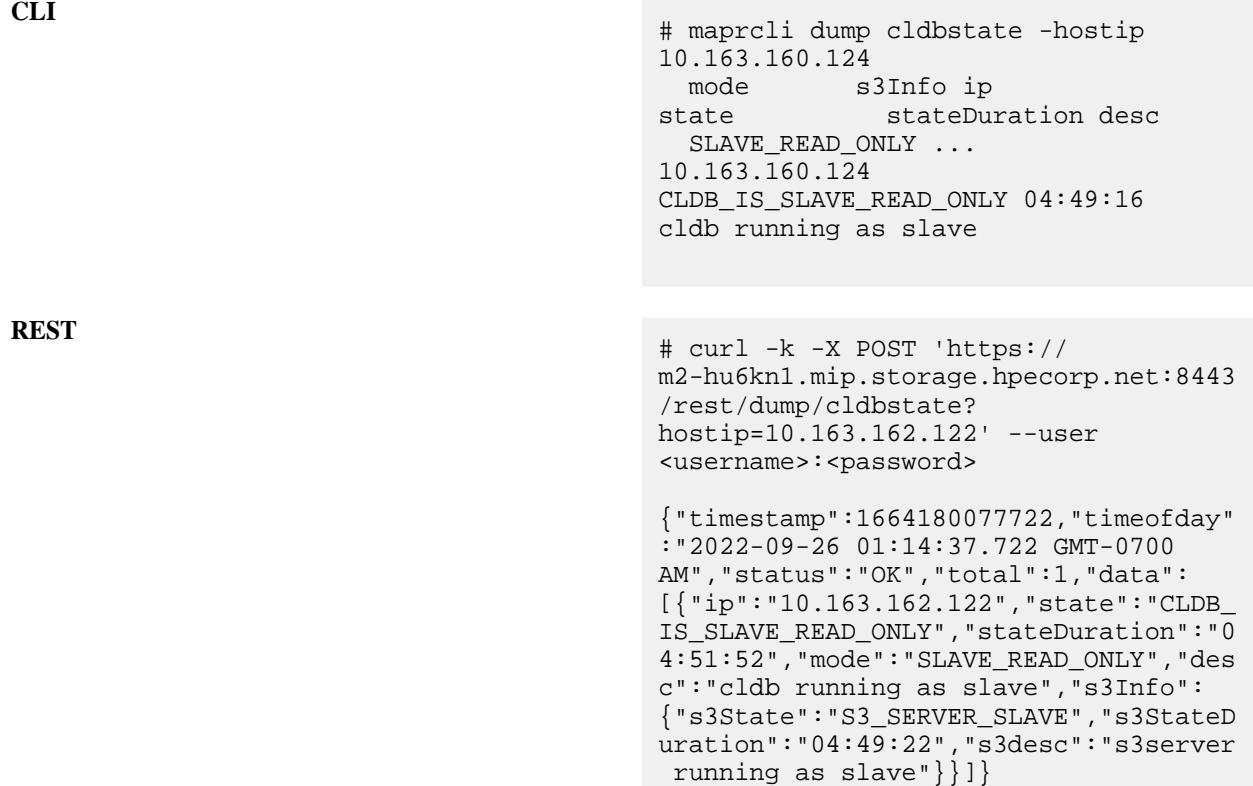

#### **dump cldbstate command with cluster parameter**

```
CLI # maprcli dump cldbstate -cluster
                                Cloudpool181
                                  mode s3Info 
                                ip 
                                state 
                                stateDuration 
                                desc 
                                 MASTER READ WRITE ...
                                10.163.162.121
```
CLDB\_IS\_MASTER\_READ\_WRITE<br>04:49:16 kvstore tal kvstore tables loading complete, cldb running as master SLAVE\_READ\_ONLY 10.163.162.122 CLDB\_IS\_SLAVE\_READ\_ONLY cldb running as slave SLAVE\_READ\_ONLY ... 10.163.162.123 CLDB\_IS\_SLAVE\_READ\_ONLY 04:48:54 cldb running as slave # curl -k -X POST 'https:// m2-hu6kn1.mip.storage.hpecorp.net:8443 /rest/dump/cldbstate? cluster=Cloudpool181' --user <username>:<password> {"timestamp":1664180133720,"timeofday" :"2022-09-26 01:15:33.720 GMT-0700 AM","status":"OK","total":3,"data": [{"ip":"10.163.162.121","state":"CLDB\_ IS\_MASTER\_READ\_WRITE","stateDuration": "04:53:10","mode":"MASTER\_READ\_WRITE", "desc":"kvstore tables loading complete, cldb running as master","s3Info": {"s3State":"S3\_SERVER\_MASTER","s3State Duration":"04:48:10","s3desc":"s3serve r running as master"}}, {"ip":"10.163.162.122","state":"CLDB\_I S\_SLAVE\_READ\_ONLY","stateDuration":"04 :52:48","mode":"SLAVE\_READ\_ONLY","desc ":"cldb running as slave","s3Info": {"s3State":"S3\_SERVER\_SLAVE","s3StateD uration":"04:50:18","s3desc":"s3server running as slave"}}, {"ip":"10.163.162.123","state":"CLDB\_I S\_SLAVE\_READ\_ONLY","stateDuration":"04 :52:47","mode":"SLAVE\_READ\_ONLY","desc ":"cldb running as slave","s3Info": {"s3State":"S3\_SERVER\_SLAVE","s3StateD uration":"04:50:18","s3desc":"s3server running as slave"}}]}

```
dump cldbstate command to obtain JSON output
```

```
CLI # maprcli dump cldbstate -json
                                               {
                                                 "timestamp":1664180444030,
                                                 "timeofday":"2022-09-26 
                                             01:20:44.030 GMT-0700 AM",
                                                 "status":"OK",
                                                 "total":3,
                                                 "data":[
                                             \left\{ \begin{array}{c} \end{array} \right. "ip":"10.163.162.121",
```
**REST**

```
"state":"CLDB_IS_MASTER_READ_WRITE",
          "stateDuration":"04:58:20",
          "mode":"MASTER_READ_WRITE",
          "desc":"kvstore tables 
loading complete, cldb running as 
master",
          "s3Info":{
          "s3State":"S3_SERVER_MASTER",
          "s3StateDuration":"04:53:20",
          "s3desc":"s3server running 
as master"
 }
\},
\{ "ip":"10.163.162.122",
"state":"CLDB_IS_SLAVE_READ_ONLY",
          "stateDuration":"04:57:59",
          "mode":"SLAVE_READ_ONLY",
          "desc":"cldb running as 
slave",
          "s3Info":{
          "s3State":"S3_SERVER_SLAVE",
          "s3StateDuration":"04:55:28",
          "s3desc":"s3server running 
as slave"
 }
\},
\{ "ip":"10.163.162.123",
"state":"CLDB_IS_SLAVE_READ_ONLY",
          "stateDuration":"04:57:58",
          "mode":"SLAVE_READ_ONLY",
          "desc":"cldb running as 
slave",
          "s3Info":{
          "s3State":"S3_SERVER_SLAVE",
          "s3StateDuration":"04:55:28",
          "s3desc":"s3server running 
as slave"
 }
         }
        ]
     }
```
#### **dump containers**

Returns information about containers in a cluster.

This command provides information about containers based on the following  $-type$  criteria:

- offline Returns information about containers that have no valid copies online. This command is useful when you need to find out exactly what data is offline (for example, when a "volume data unavailable" alarm is raised).
- resync Returns information about containers that are resynchronizing.
- bm Returns information about containers that are becoming master but are not yet master.
- unused Returns information about containers that are unused.

• waiting - Returns information about containers that are waiting for a role.

A *container* is a unit of sharded storage in a HPE Ezmeral Data Fabric cluster. Every container in a HPE Ezmeral Data Fabric volume is either a *name container* or a *data container*. The name container is the first container in a volume and holds that volume's namespace and file chunk locations. Depending on its replication role, a name container may be either a *master container* (part of the original copy of the volume) or a *replica container* (one of the replicas in the replication chain).

Every data container is either a *master container*, an *intermediate container*, or a *tail container*.

### **Syntax**

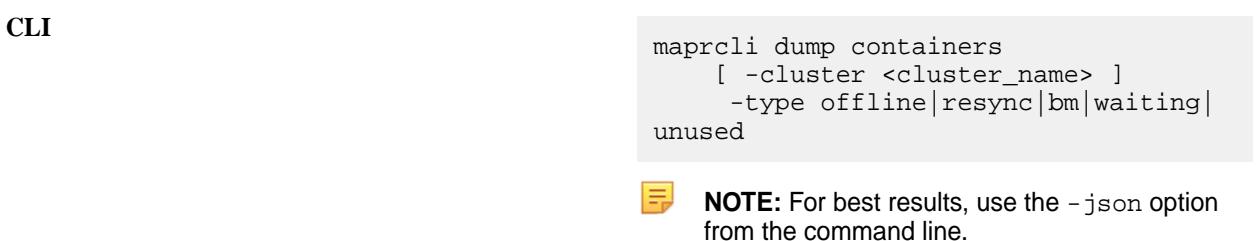

**REST** N/A

# **Parameters**

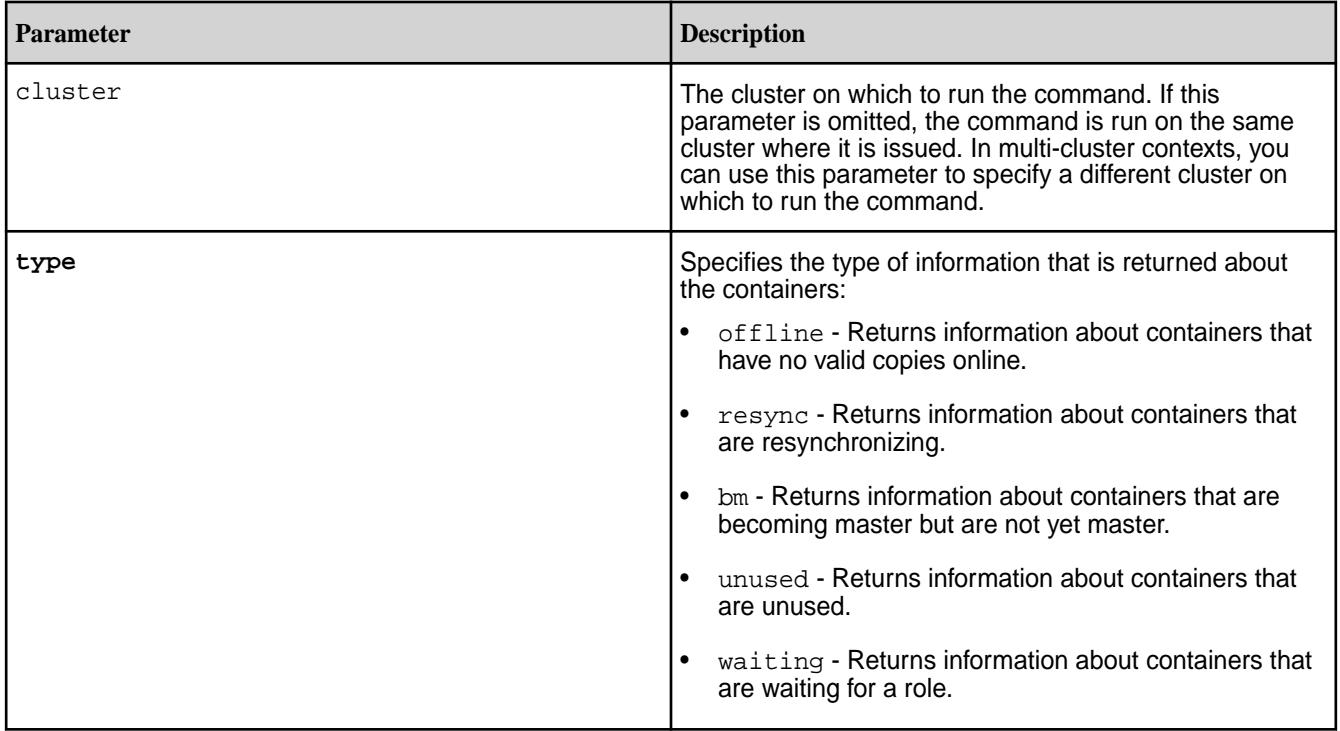

# **Output fields**

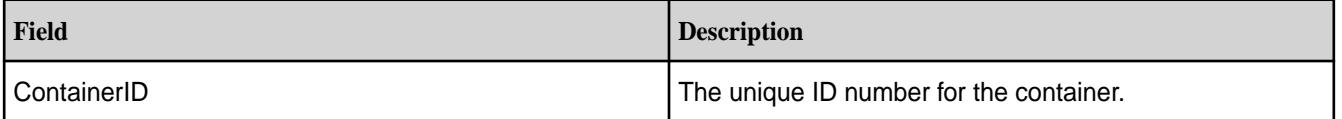

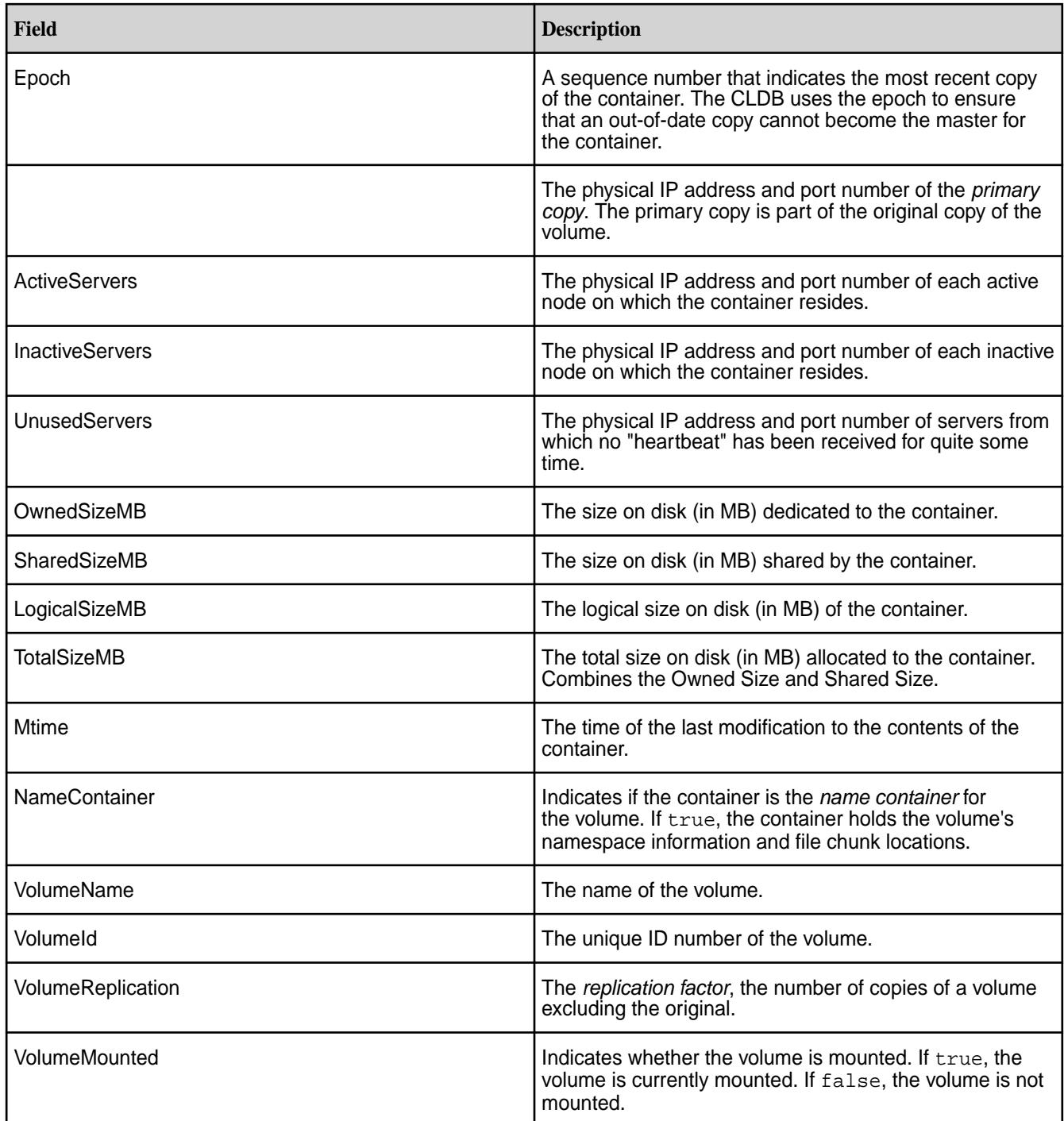

**CLI** maprcli dump containers -type offline -cluster my.cluster -json

#### **Output Samples**

The following maprcli dump containers -type offline command returns information about all offline containers.

```
# maprcli dump containers -type offline -json
{
           "timestamp":1348174731389,
           "status":"OK",
           "total":11,
           "data":[
\left\{ \begin{array}{c} 1 & 0 \\ 0 & 1 \end{array} \right\} "ContainerId":2060,
                                 "Epoch":3,
                                 :"unknown ip (0)-0-VALID",
                                 "ActiveServers":{
, where \{ \} , we have the set of \{ \} , \{ \} "InactiveServers":{
, where \{ \} , we have the set of \{ \} , \{ \} "UnusedServers":{
                                           "IP:Port":"10.10.20.39:5660--3"
, where \{ \} , we have the set of \{ \} , \{ \} "OwnedSizeMB":"0 MB",
                                 "SharedSizeMB":"0 MB",
                                 "LogicalSizeMB":"0 MB",
                                 "TotalSizeMB":"0 MB",
                                 "NameContainer":"true"
                      },
\left\{ \begin{array}{c} 0 & 0 \\ 0 & 0 \end{array} \right\} "ContainerId":2185,
                                 "Epoch":3,
                                 :"unknown ip (0)-0-VALID",
                                 "ActiveServers":{
, where \{ \} , we have the set of \{ \} , \{ \} "InactiveServers":{
, where \{ \} , we have the set of \{ \} , \{ \} "UnusedServers":{
                                           "IP:Port":"10.10.20.39:5660--3"
, where \{ \} , we have the set of \{ \} , \{ \} "OwnedSizeMB":"0 MB",
                                 "SharedSizeMB":"0 MB",
                                 "LogicalSizeMB":"0 MB",
                                 "TotalSizeMB":"0 MB",
                      "NameContainer":"false"
, where \} , \{ , \} , \{...
```
The following maprcli dump containers -type resync command returns information about containers that are resyncronizing.

```
# maprcli dump containers -type resync -json
{
           "timestamp":1438666159569,
           "timeofday":"2015-08-03 10:29:19.569 GMT-0700",
           "status":"OK",
           "total":1,
           "data":[
\left\{ \begin{array}{c} 1 & 0 \\ 0 & 1 \end{array} \right\} "InstanceCount":1,
```
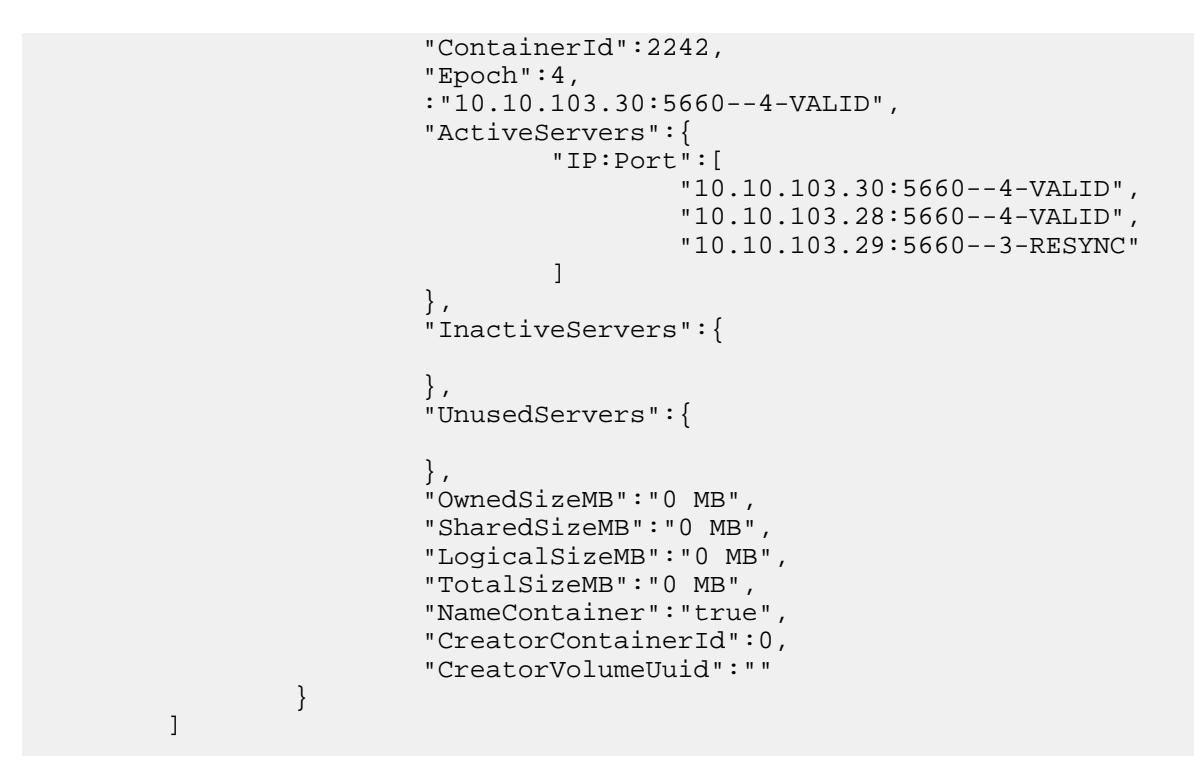

#### **dump ecginfo**

Indicates whether rebuild is in progress for a container from CLDB.

#### **Syntax**

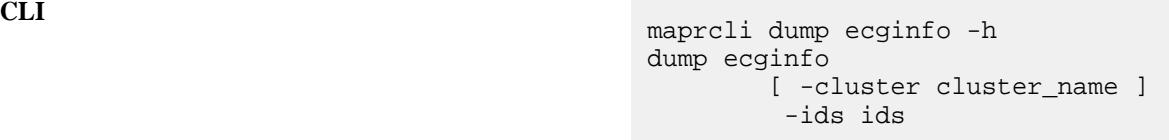

**NOTE:** For best results, use the -json option from the command line.

#### **REST** N/A

#### **Parameters**

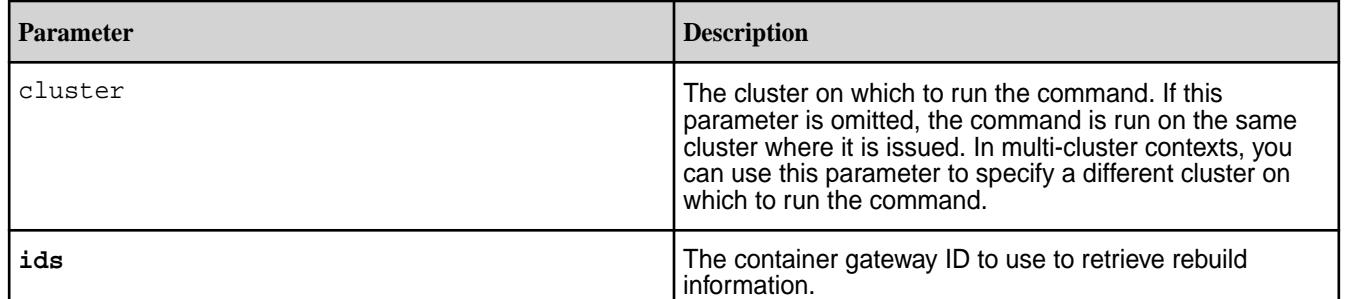

# **Output fields**

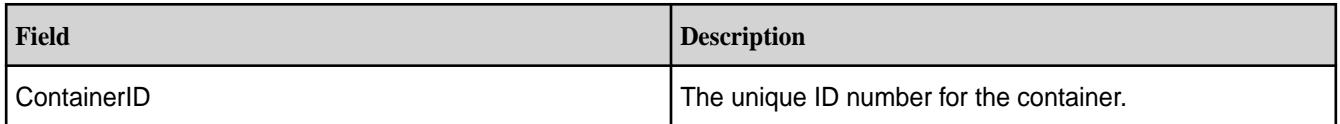

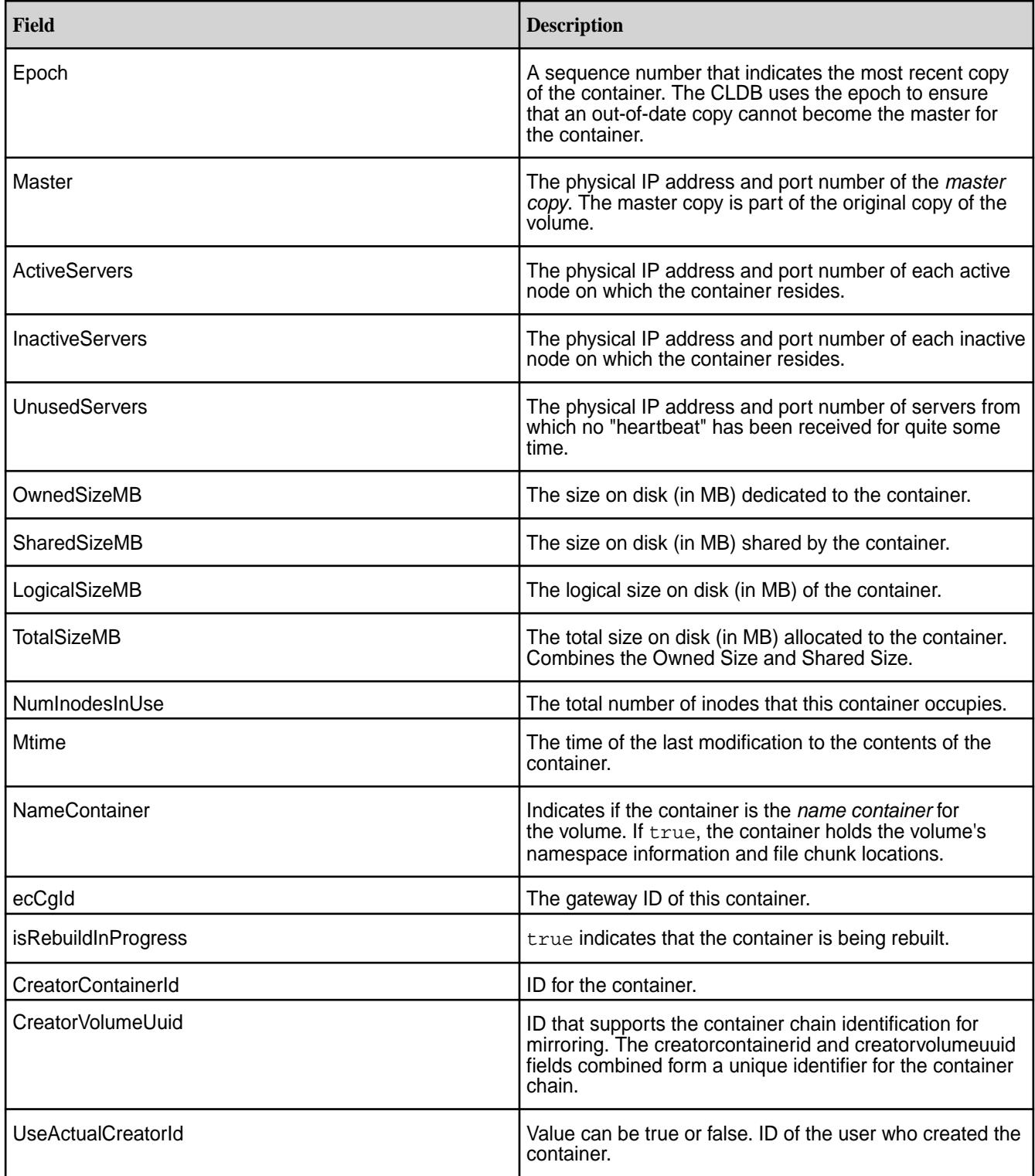

**CLI** maprcli dump ecginfo -ids <cgid> -json

# **Output Samples**

The following command returns information about container gateway ID 2351 .

```
maprcli dump ecginfo -ids 2351 -json
"cid2":{
             "ContainerId":2353,
             "Epoch":5,
             "Master":"10.10.102.51:5660--5-VALID",
             "ActiveServers":{
                                "IP":"10.10.102.51:5660--5-VALID"<br>},
, where the contract of the contract \} , \{ "InactiveServers":{
, where \{ \} , we have the contract of \{ \} , \{ \} "UnusedServers":{
                                 <sup>"</sup>"IP":"10.10.102.49:5660--3"<br>},
, where the contract of the contract of \} , \{ "OwnedSizeMB":"381 MB",
                                  "SharedSizeMB":"0 MB",
                                  "LogicalSizeMB":"381 MB",
                                  "TotalSizeMB":"381 MB",
                                  "NumInodesInUse":229,
                                  "Mtime":"June 10, 2020",
                                  "NameContainer":"false",
                                  "ecCgId ":2351,
                                  "isRebuildInProgress ":true,
                                  "CreatorContainerId":0,
                                  "CreatorVolumeUuid":"",
                                  "UseActualCreatorId":true
     },
```
#### **Related reference**

[mastgateway ecgstats](#page-2834-0) on page 2835 Returns the list of containers under rebuild from CGManager.

# **dump replicationmanagerinfo**

Returns information about which containers are under or over replicated in a specified volume.

For each container, the command displays the current state of that container.

**Syntax**

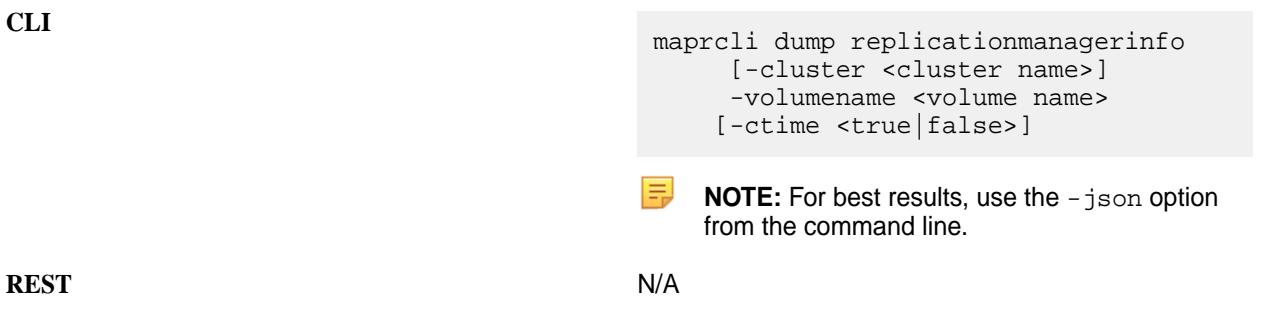

#### **Parameters**

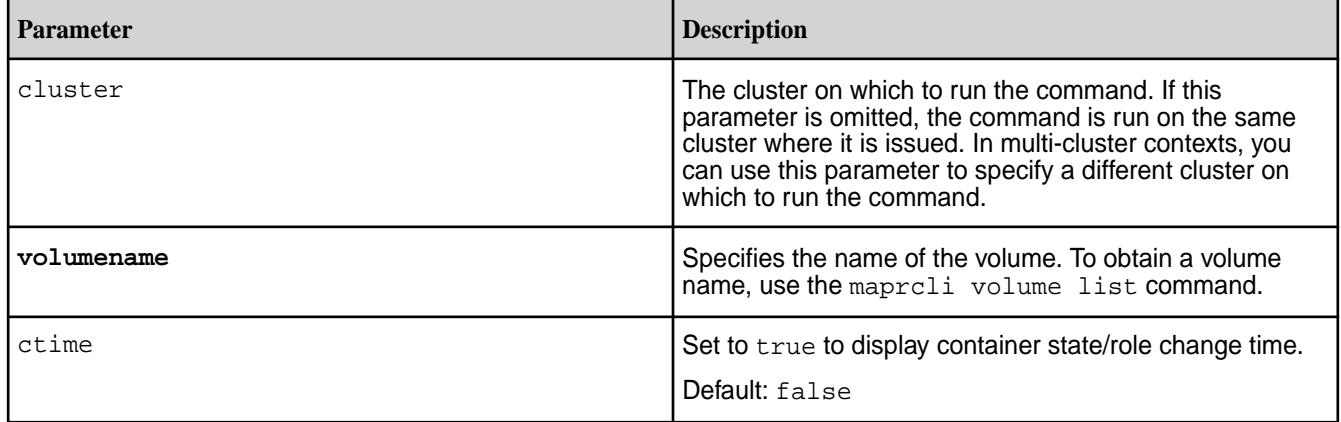

# **Output**

The maprcli dump replicationmanagerinfo returns information about volumes and the containers on those volumes including the nodes on which the containers have been replicated and the space allocated to each container. If replication activity is not underway when the maprcli command is executed, no container information is included. If replication activity is underway, details of containers are listed.

```
# maprcli dump replicationmanagerinfo -volumename mapr.metrics -ctime true 
-json
{
     "timestamp":1433449934381,
     "timeofday":"2015-06-04 08:32:14.381 GMT+0000",
     "status":"OK",
     "total":1,
     "data":[
\left\{ \begin{array}{c} \end{array} \right. "VolumeName":"mapr.metrics",
                "VolumeId":54955151,
               "VolumeTopology":"/data",
               "VolumeUsedSizeMB":0,
               "VolumeReplication":3,
                "VolumeMinReplication":2,
               "MirrorThrottle":true,
                "AccessTime":"Thu Jun 04 16:57:58 UTC 2015",
               "limitSpread":true
          },
\left\{ \begin{array}{c} 1 & 0 \\ 0 & 1 \end{array} \right\} "ContainerId":2053,
                              "Epoch":9,
"Master":"10.250.1.15:5660-172.16.122.1:5660-192.168.115.1:5660--9-VALID",
                              "ActiveServers":{
"IP:Port":"10.250.1.15:5660-172.16.122.1:5660-192.168.115.1:5660--9-VALID, 
ctime: 2020-09-07 23:15:40"
, where \{ \} , we have the set of \{ \} , \{ \} "InactiveServers":{
, where \{ \} , we have the set of \{ \} , \{ \} "UnusedServers":{
, where \{ \} , we have the set of \{ \} , \{ \} "OwnedSizeMB":"1 MB",
                              "SharedSizeMB":"0 MB",
```
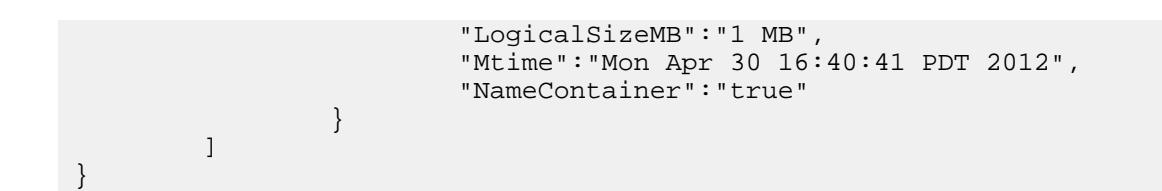

# **Output fields**

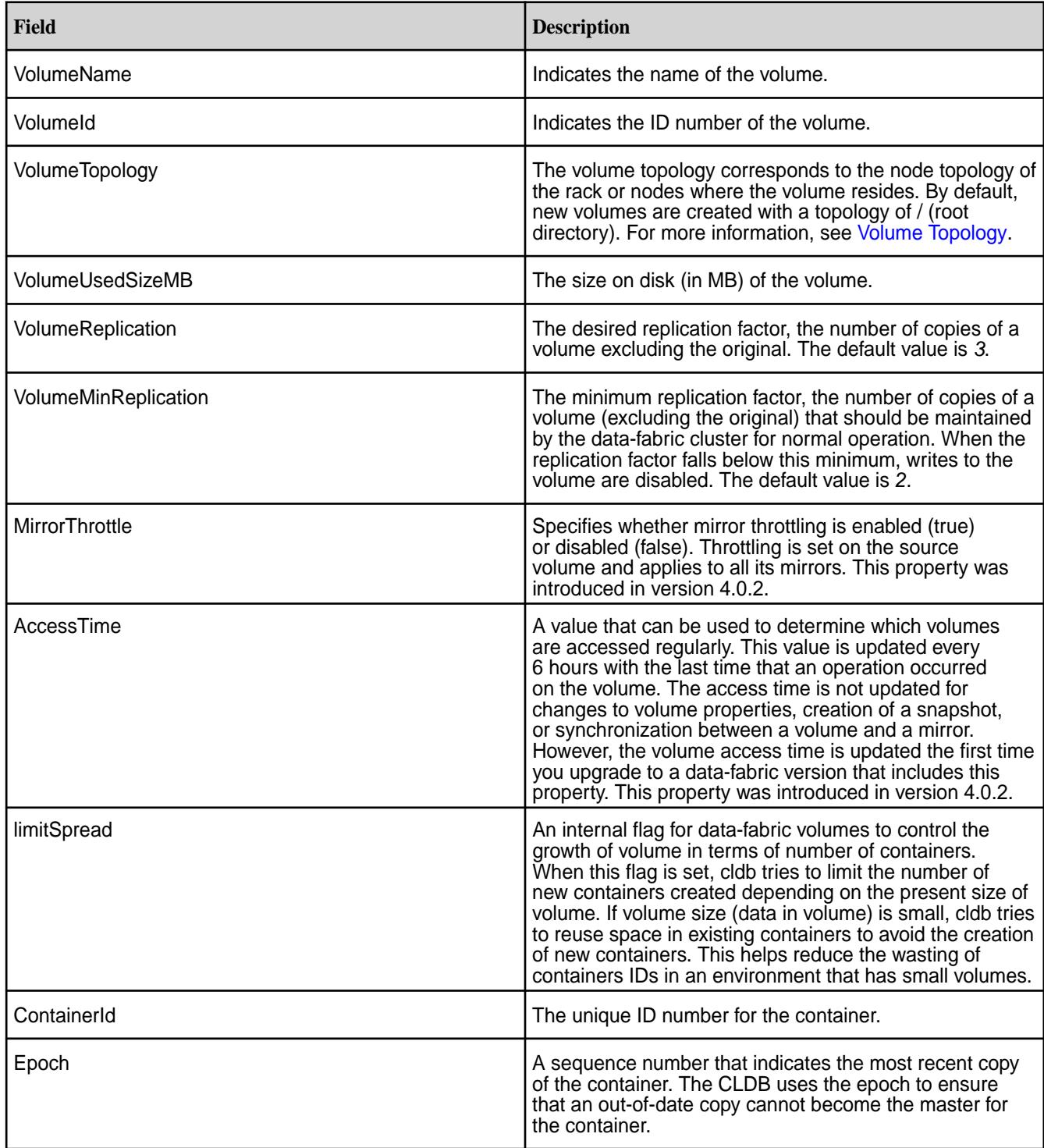

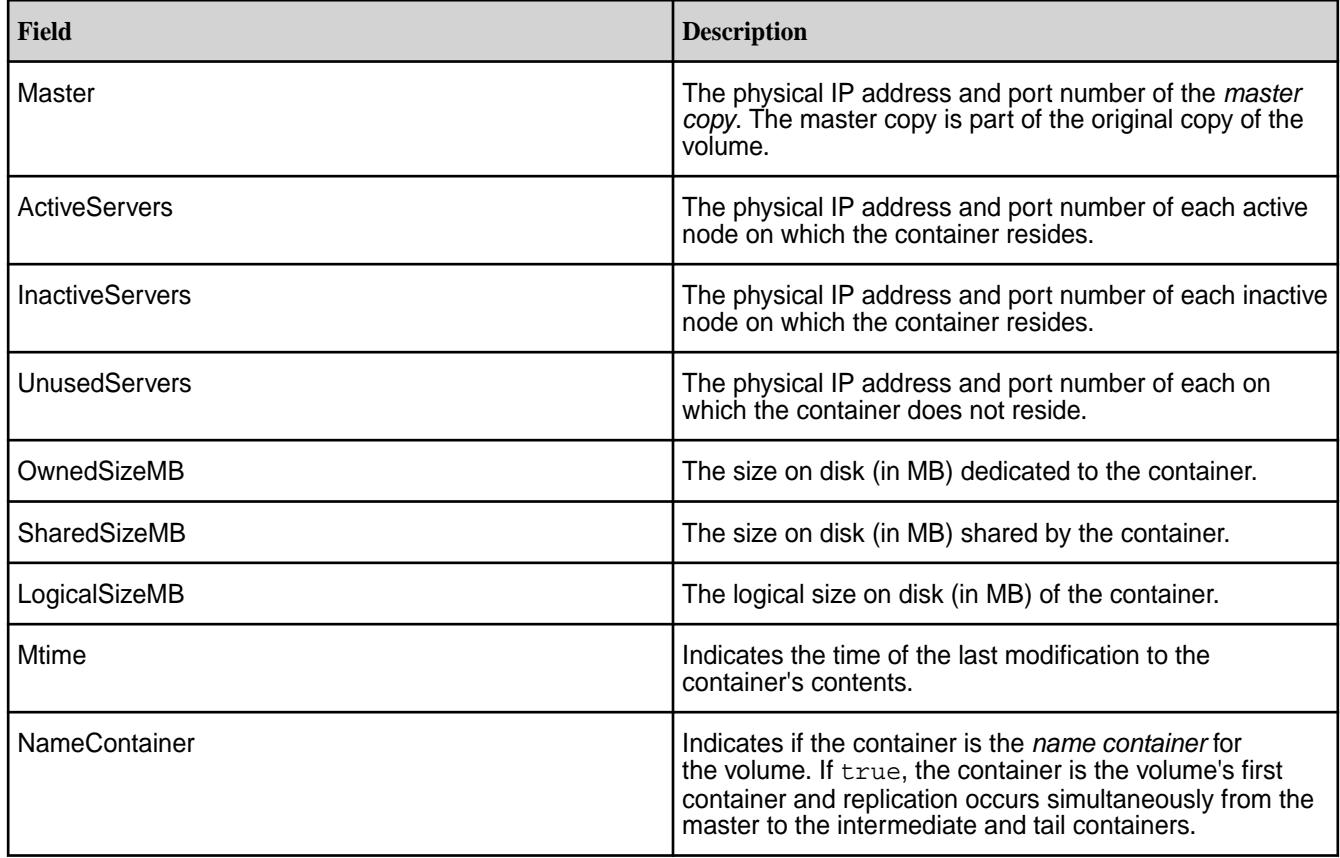

**CLI** maprcli dump replicationmanagerinfo -cluster docs41cluster -volumename mapr.metrics -ctime true -json

# **dump replicationmanagerqueueinfo**

Returns information that enables you to check the status of containers in various replication manager queues like under-replicated containers, and over-replicated containers, etc.

# **Syntax**

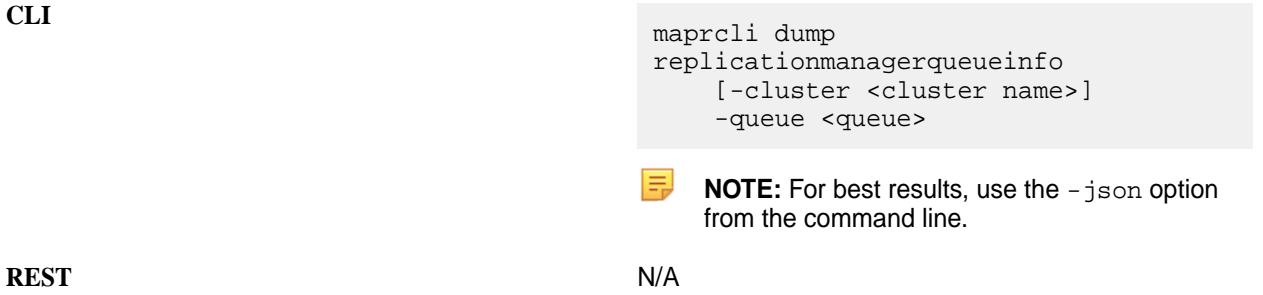

# **Parameters**

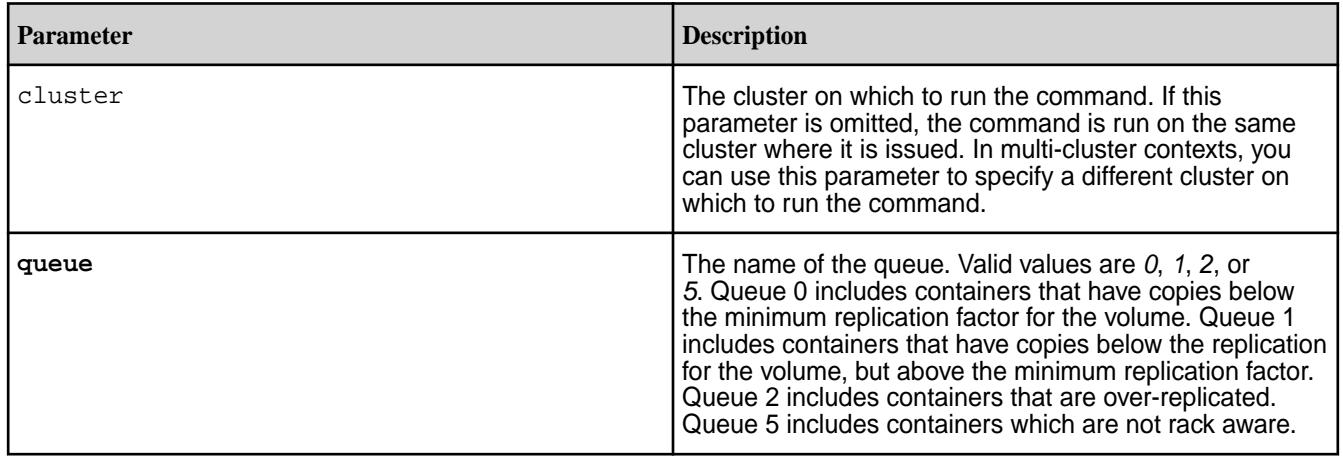

# **Output**

The maprcli dump replicationmanagerqueueinfo command returns information about one of these queues: 0, 1, 2, or 5. Depending on the queue value entered, the command displays information about containers that are under-replicated or over-replicated. You can use this information to decide if you need to change the replication factor for that volume.

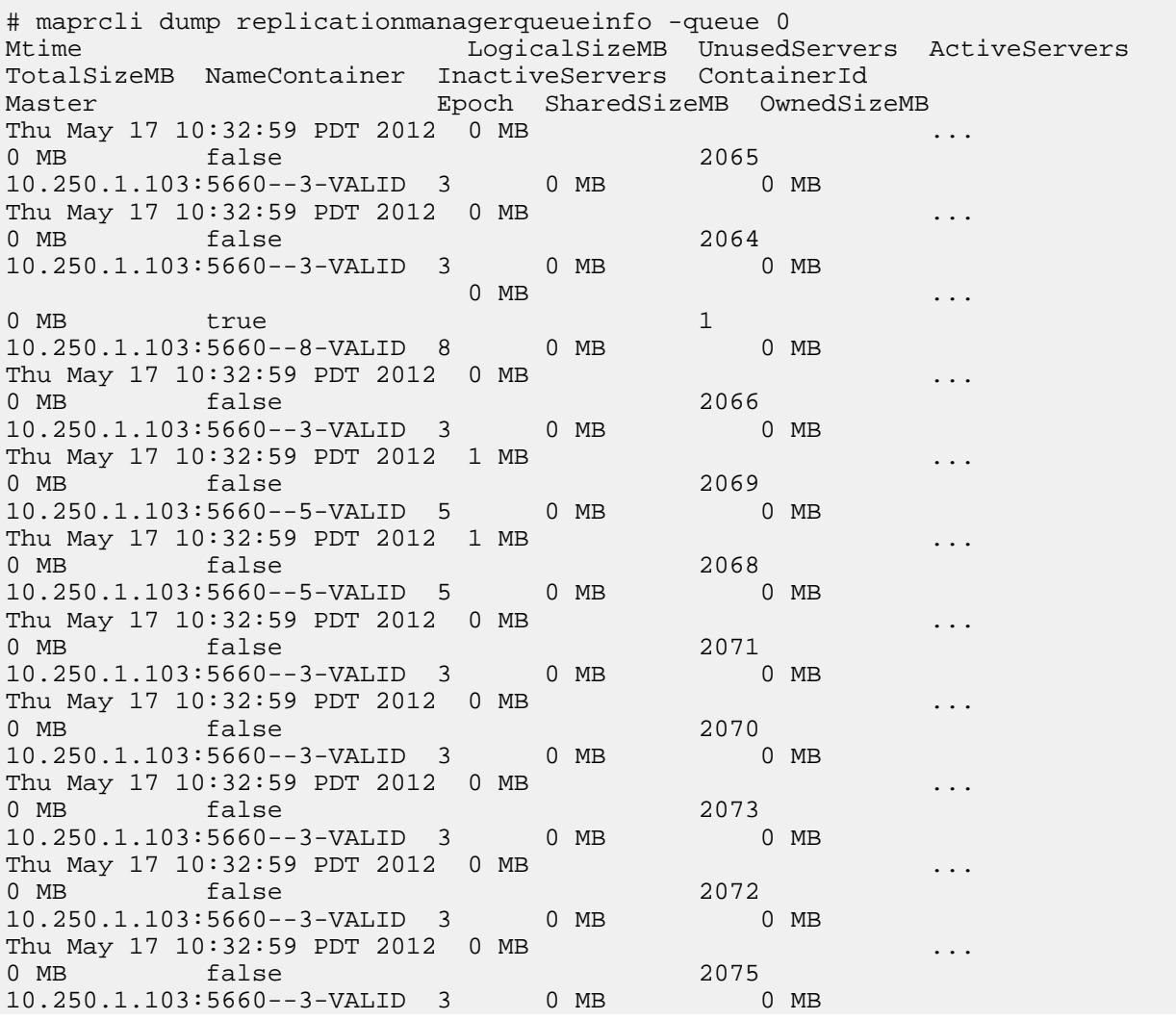

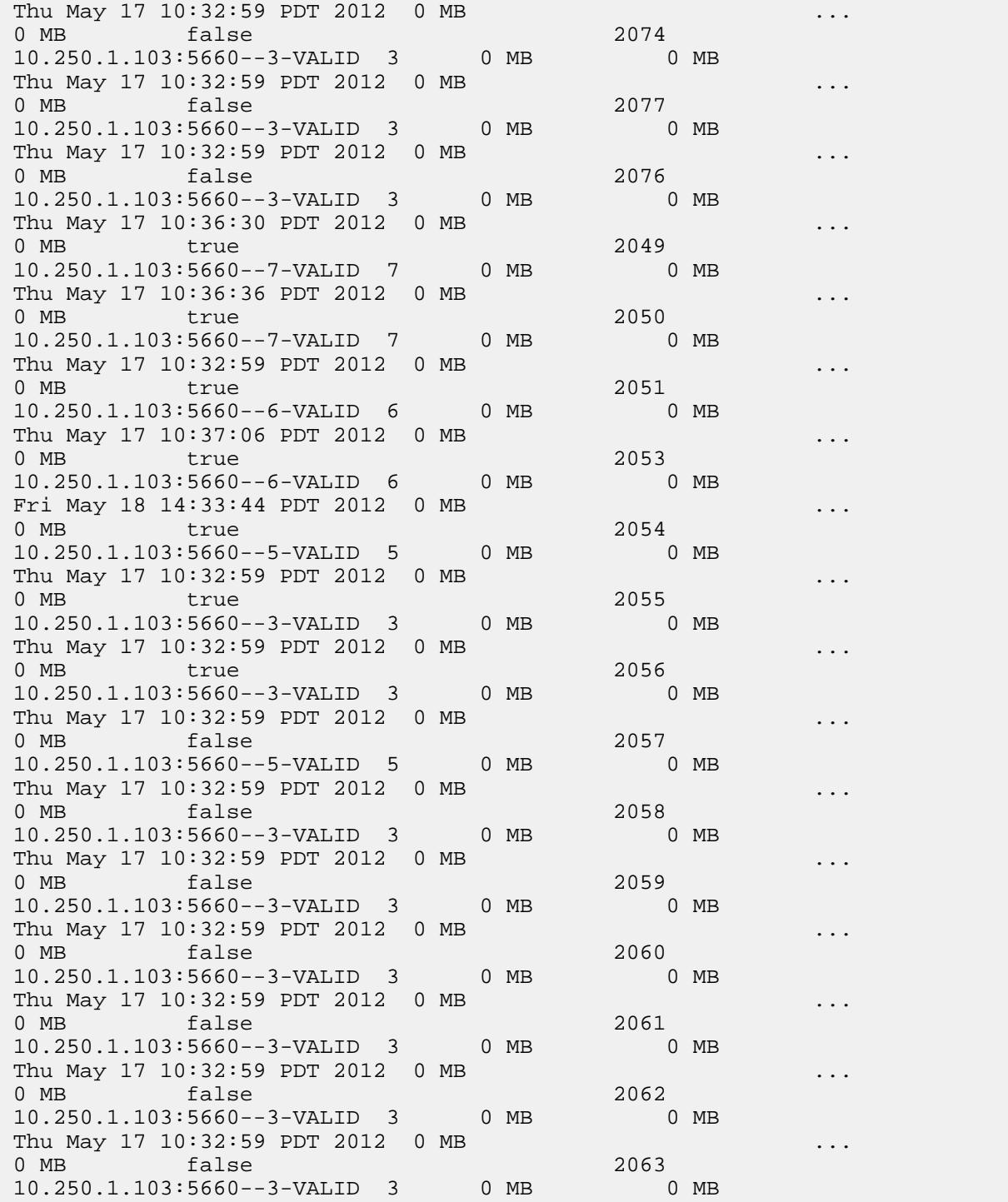

# **Output fields**

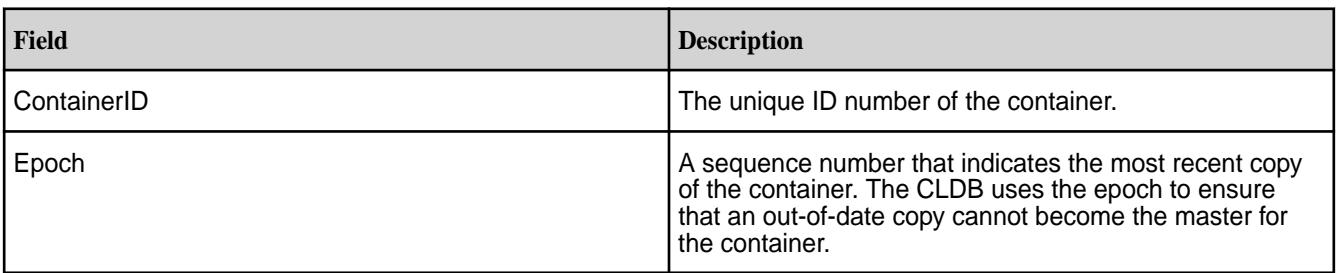

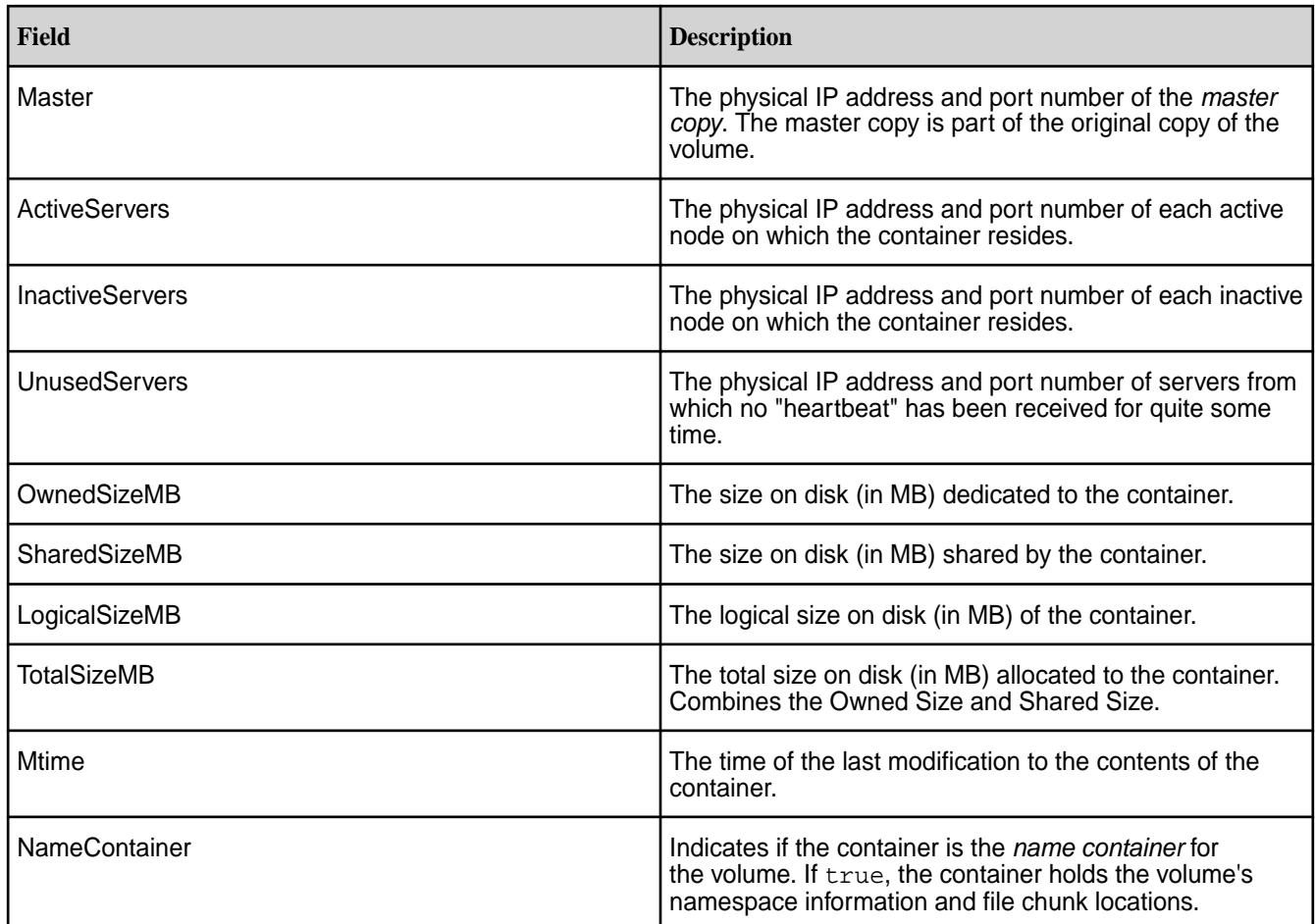

**CLI** maprcli dump replicationmanagerqueueinfo -queue  $0 - j$ son

# **dump rereplicationinfo**

Returns information about the ongoing re-replication of replica containers.

This information includes the destination IP address and port number, the ID number of the destination file server, and the ID number of the destination storage pool.

Re-replication occurs whenever the number of available replica containers drops below the number prescribed by that volume's replication factor. Re-replication may occur for a variety of reasons including replica container corruption, node unavailability, hard disk failure, or an increase in replication factor.

# **Syntax**

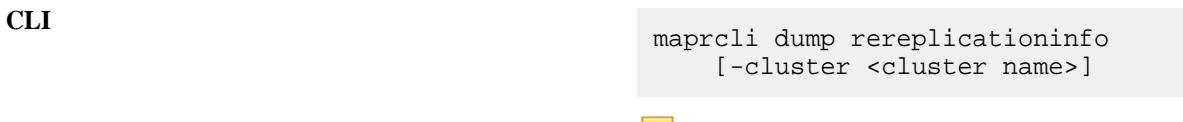

la, **NOTE:** For best results, use the -json option from the command line.

**REST** N/A

#### **Parameters**

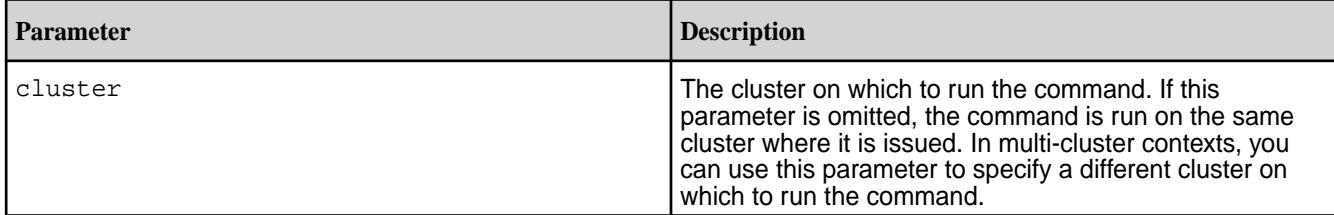

# **Output**

The maprcli dump rereplicationinfo command returns information about the ongoing re-replication of replica containers including the destination IP address and port number, the ID number of the destination file server, and the ID number of the destination storage pool.

```
# maprcli dump rereplicationinfo -json
{
          "timestamp":1338222709331,
          "status":"OK",
          "total":7,
          "data":[
\left\{ \begin{array}{c} 1 & 0 \\ 0 & 1 \end{array} \right\} "containerid":2158,
                             "replica":{
                                      "sizeMB":15467,
                                      "To fsid":9057314602141502940,
                                      "To IP:Port":"192.0.2.28:5660-",
                             "To SP":"03b5970f41abbe48004f828abaabcdef"
 }
                   },
\left\{ \begin{array}{c} 1 & 0 \\ 0 & 1 \end{array} \right\} "containerid":3367,
                             "replica":{
                                      "sizeMB":658,
                                      "To fsid":3684488804112157043,
                                      "To IP:Port":"192.0.2.33:5660-",
                             "To SP":"3b86b4ce5bfd6bbf004f87e9b6ghijkl"
 }
                   },
\left\{ \begin{array}{c} 0 & 0 \\ 0 & 0 \end{array} \right\} "containerid":3376,
                             "replica":{
                                      "sizeMB":630,
                                      "To fsid":3684488804112157043,
                                      "To IP:Port":"192.0.2.33:5660-",
                             "To SP":"3b86b4ce5bfd6bbf004f87e9b6ghijkl"
 }
                   },
\left\{ \begin{array}{c} 1 & 0 \\ 0 & 1 \end{array} \right\} "containerid":3437,
                             "replica":{
                                      "sizeMB":239,
                                      "To fsid":6776586767180745590,
                                      "To IP:Port":"192.0.2.32:5660-",
                             "To SP":"6cd440fad0426db7004f828b2amnopqr"
 }
                   },
\left\{ \begin{array}{c} 1 & 0 \\ 0 & 1 \end{array} \right\} "containerid":8833,
                             "replica":{
                                      "sizeMB":7327,
                                      "To fsid":9057314602141502940,
```
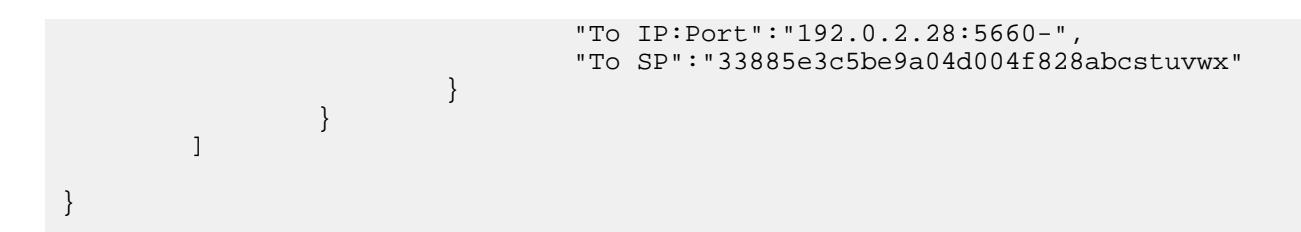

# **Output fields**

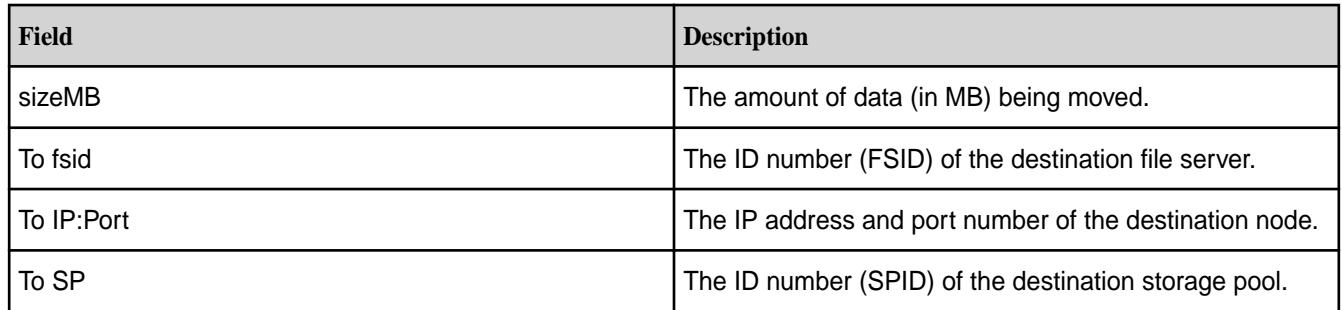

#### **Example**

**CLI** maprcli dump rereplicationinfo -json

#### **dump rereplicationmetrics**

Displays information about containers that were copied by the replication manager.

This command displays the following fields :

- numContainersCopied The number of containers that were copied by the replication manager to maintain the volume's replication factor or topology since the current CLDB was the master.
- numMBCopied -The cumulative size of the containers that were copied by the replication manager to maintain the volume's replication factor or topology since the current CLDB was the master.

**Syntax**

**CLI** maprcli dump rereplicationmetrics [-cluster <cluster name>]

**REST** N/A

#### **Parameters**

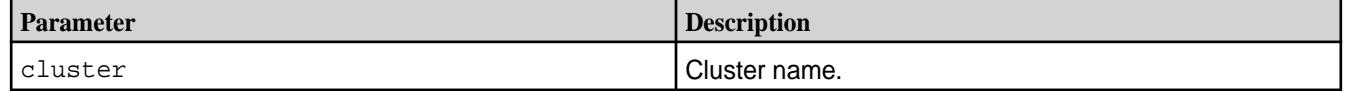

# **Example**

**CLI** maprcli dump rereplicationmetrics
# **Example Output**

```
# maprcli dump rereplicationmetrics
numContainersCopied numMBCopied 
0 0
```
#### **dump rolebalancerinfo**

Returns information about active replication role switches.

Use the dump rolebalancerinfo command to see if the replication role balancer is currently switching the replication roles of any containers in a cluster. For example, if too many data containers with the master or intermediate roles exist within a storage pool, the replication role balancer switches the role of some of these containers to the tail role to evenly spread the load across nodes during the replication process. If the role balancer is not currently switching the roles of any containers, the command returns a message stating that there are no active role switches.

You can include some additional parameters with the dump rolebalancerinfo command, such as the volumeinfo parameter, which provides information about how the replication role balancer balanced container roles across each storage pool in a particular volume.

See [Replication Role Balancer](#page-1025-0) for more information about how the replication role balancer works.

For the best readability, use the  $-$ json option at the end of the command.

#### **Syntax**

**CLI** maprcli dump rolebalancerinfo [ -cluster cluster\_name ] [ -namecntrinfo Get NameContainers Info Parameter takes no value ] [ -stats Gets RoleBalancer AcitveSwitches Info Parameter takes no value ] [ -volumeinfo Gets Balancing Info for Volumes(s) Parameter takes no value ] [ -volumename Specifies the name of the volumes ]

#### **REST** N/A

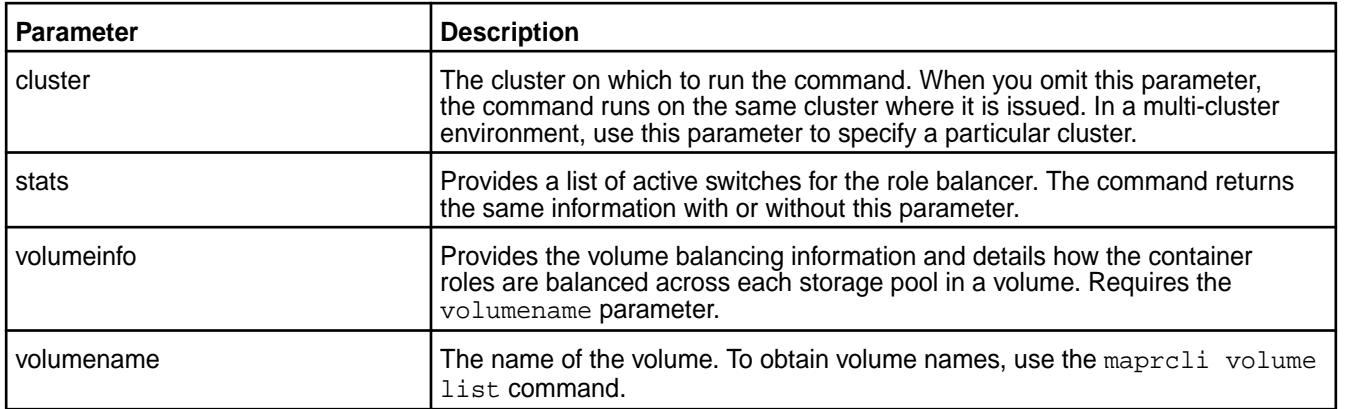

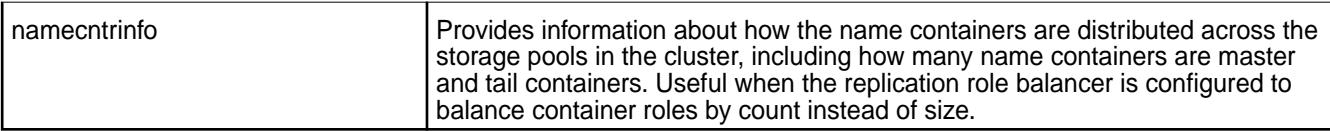

# **Output**

The following example shows the output of the dump rolebalancerinfo command when the replication role balancer switches a container to the tail role:

```
# maprcli dump rolebalancerinfo -json
\{ "timestamp":1452150159265, 
       "timeofday":"2016-01-07 07:02:39.265 GMT+0000",
       "status":"OK",
       "total":1,
       "data":[ 
\{ "containerid":57482,
                   "Tail IP:Port":"10.10.104.37:5660-10.10.105.37:5660-",
              "Updates blocked Since":"Thu Jan 07 07:02:24 UTC 2016"
 }
        ]
   }
```
The following example shows the dump rolebalancerinfo -volumeinfo -volumename command:

```
# maprcli dump rolebalancerinfo -volumeinfo -volumename vol2 -json
{
     "timestamp":1452218225547,
     "timeofday":"2016-01-08 01:57:05.547 GMT+0000",
     "status":"OK",
     "total":1,
     "data":[
\left\{ \begin{array}{c} \end{array} \right. "VolumeBalancingInfo":{
                   "Volume":"vol2",
                   "Assign Cache Containers Count":60,
                   "Assign Cache Containers Size":951171,
                   "Zero Size Containers Count":5,
                   "Storage Pools":[
\{ "SpId":"e471499d52ce710e00566942c1075a69",
                            "HostAddress":"10.10.104.34(2)",
                            "NumContainers":17,
\mathbf{z} \cdot \mathbf{z} = \mathbf{z} \cdot \mathbf{z} "NumTails":4,
                            "SizeOfContainers":213690,
                            :93769,
                            :71230,
                            "SizeOfTails":76001,
                            "DesiredSizeOfTails":71230,
                            "Assign Cache Containers Count":6,
                            "Assign Cache Containers Size":71783
, where \{ \} , we have the set of \{ \} ,
\{ "SpId":"6a7222578e9cb90300566942e00bfb3e",
                            "HostAddress":"10.10.104.35(2)",
                            "NumContainers":21,
                            :6,
                            "NumTails":9,
                            "SizeOfContainers":373222,
```
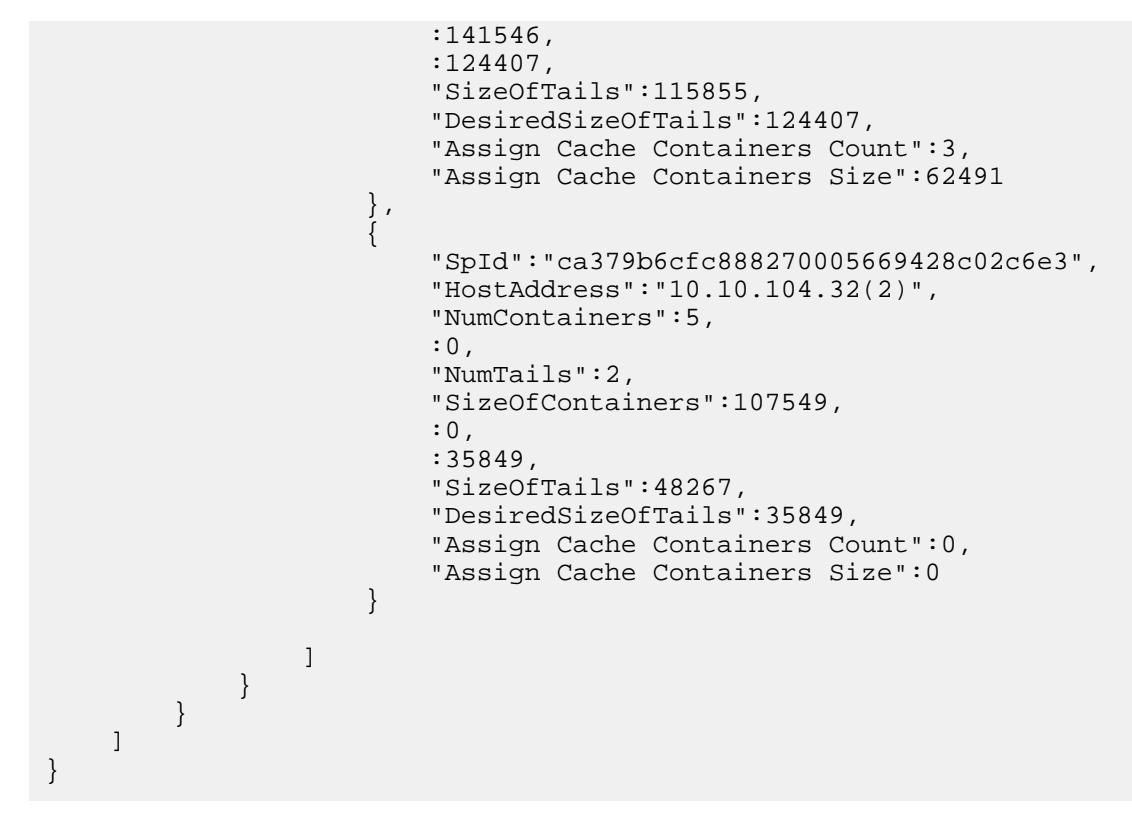

#### **Output**

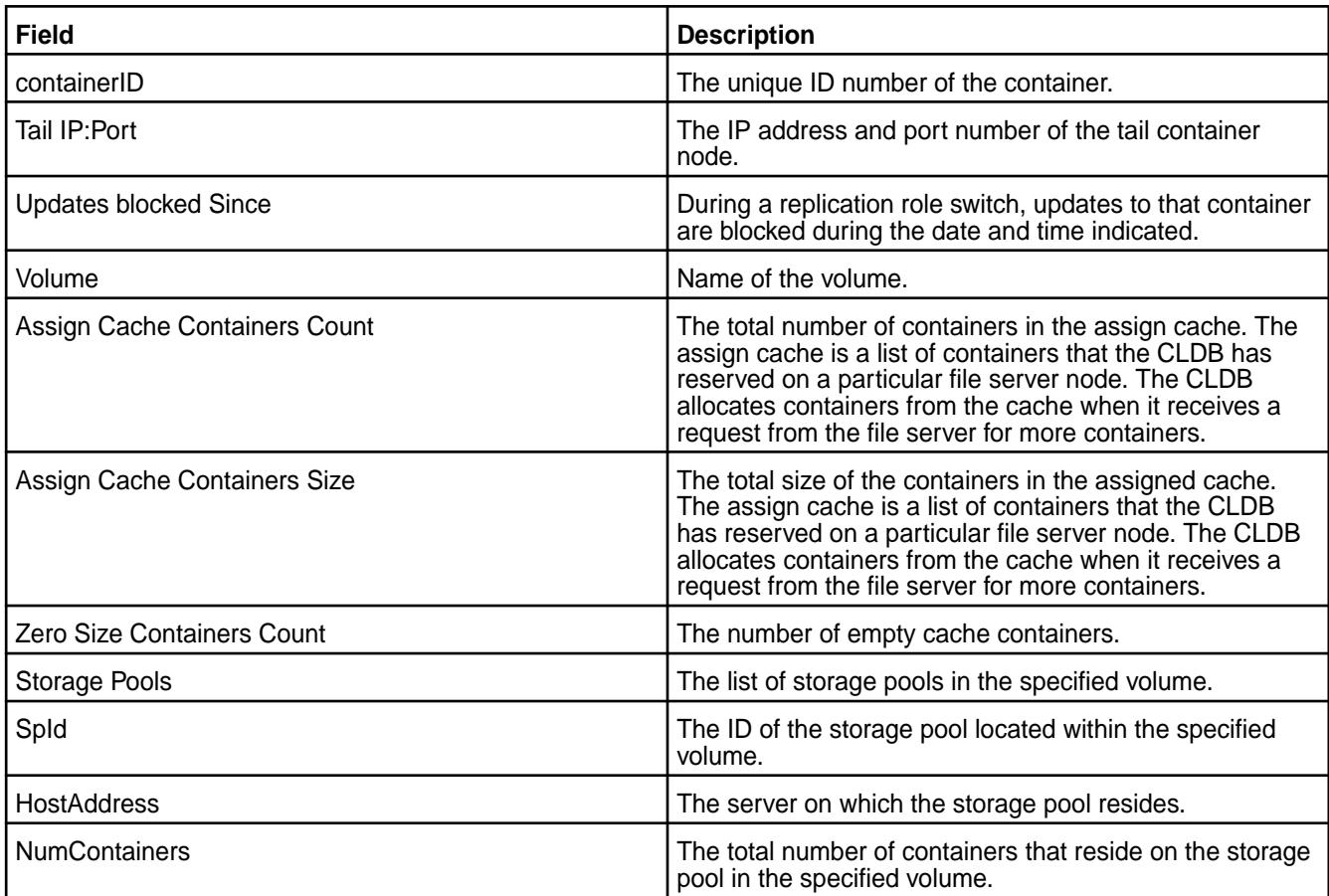

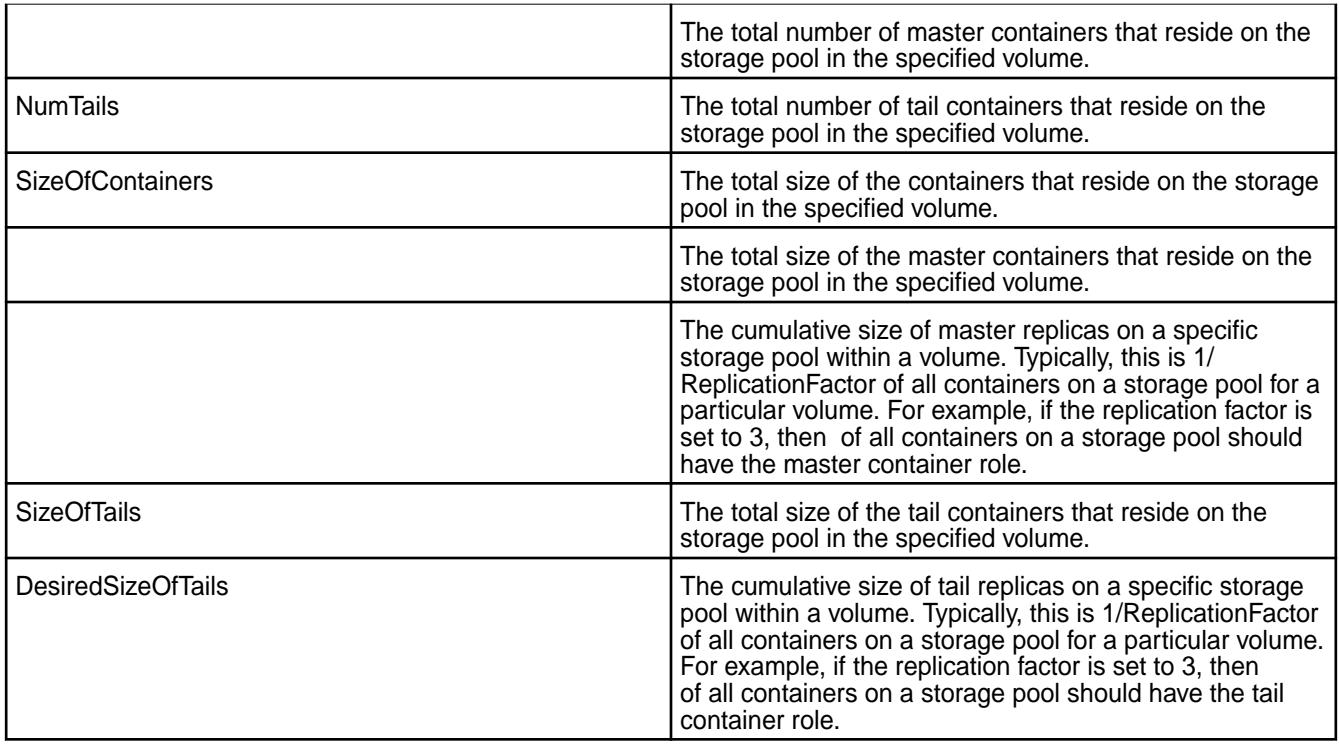

# **Example**

**CLI** maprcli dump rolebalancerinfo -json

# **dump rolebalancermetrics**

Returns the cumulative number of times that the replication role balancer has switched the replication role of name containers and data containers on the cluster.

The maprcli dump rolebalancermetrics command enables you to view the number of times that the replication role balancer has switched the replication role of the name containers and data containers to ensure that containers are balanced across the nodes in the cluster. For best results, use the -json option when running dump rolebalancermetrics from the command line.

The *replication role balancer* is a tool that switches the replication roles of containers to ensure that every node has an equal share of master and replica containers (for name containers) and an equal share of master, intermediate, and tail containers (for data containers).

The replication role balancer changes the replication role of the containers in a cluster so that network bandwidth is spread evenly across all nodes during the replication process. A container's replication role determines how it is replicated to the other nodes in the cluster. For *name containers* (the volume's first container), replication occurs simultaneously from the master to all replica containers. For *data containers*, replication proceeds from the master to the intermediate container(s) until it reaches the tail containers. For more information, see [Replication Role Balancer](#page-1025-0).

# **Syntax**

**CLI** maprcli dump rolebalancermetrics [-cluster <cluster name>]

**REST** N/A

#### **Parameters**

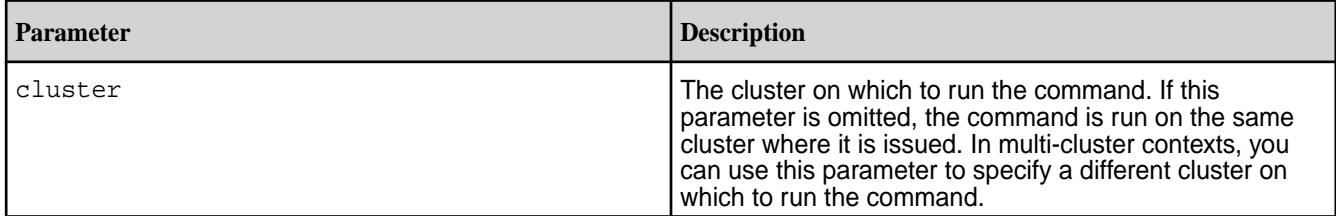

# **Output**

The maprcli dump rolebalancerinfo command returns the cumulative number of times that the replication role balancer has switched the replication role of name containers and data containers on the cluster.

```
# maprcli dump rolebalancermetrics -json
{
          "timestamp":1433372048169,
     "timeofday":"2015-06-03 10:54:08.169 GMT+0000",
          "status":"OK",
          "total":1,
          "data":[
\left\{ \begin{array}{c} 0 & 0 \\ 0 & 0 \end{array} \right\} "numNameContainerSwitches":60,
                            "numDataContainerSwitches":28,
                   "timeOfLastMove":"Wed May 23 05:48:00 PDT 2015"
 }
          ]
}
```
# **Output fields**

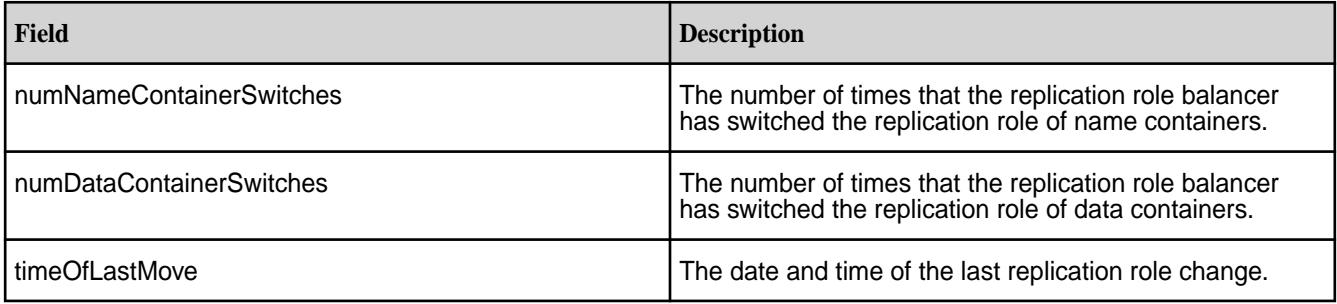

# **Example**

**CLI** maprcli dump rolebalancermetrics -json

#### **dump supportdump**

Collects logs and other information about the node to help troubleshoot issues.

#### **Syntax**

```
CLI maprcli dump supportdump [ -cluster 
                                  <cluster name> ] [ -nodes <node 
                                  names> ] [ -params <parameter
                                  string> ] [ -zkconnect <ZK connect 
                                  string> ]
```
#### **REST** N/A

#### **Parameters**

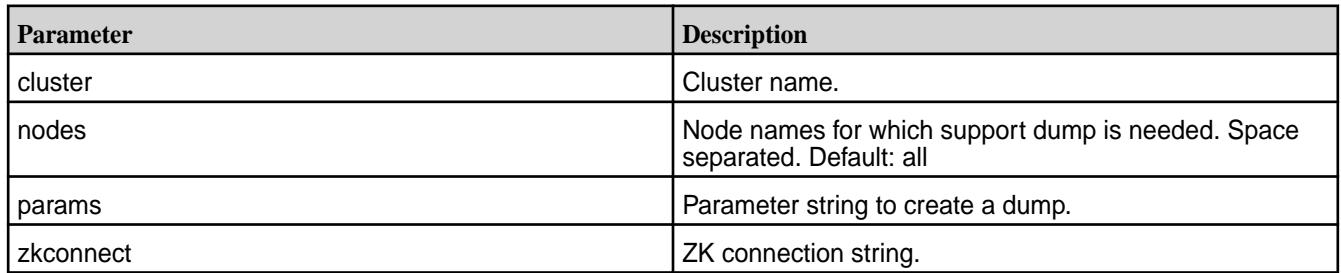

#### **Output**

```
# maprcli dump supportdump
node 
centos29.lab 
centos23.lab 
centos28.lab 
centos22.lab
```
#### **Example**

**CLI** maprcli dump supportdump

#### **dump volumeinfo**

Returns information about volumes and the associated containers. For JSON formatted output, use the -json option from the command line.

A *volume* is a logical unit that allows you to apply policies to a set of files, directories, and sub-volumes. Using volumes, you can enforce disk usage limits, set replication levels, establish ownership and accountability, and measure the cost generated by different projects or departments. For more information, see [Administering Volumes](#page-1119-0) on page 1120.

#### **Syntax**

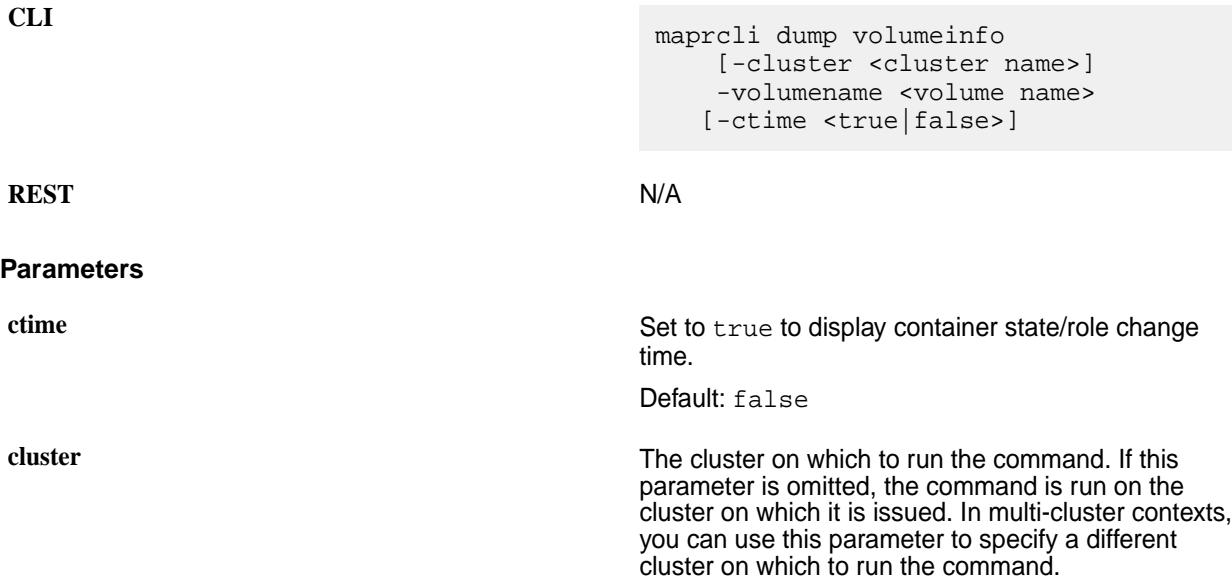

volumename volumename volumename volume names, use the [volume list](#page-2543-0) on page 2544 maprcli volume list command. This parameter is mandatory.

# **Output**

The maprcli volume info returns information about the volume and the containers associated with that volume. Volume information includes the ID, volume name, and replication factor. For each container on the specified volume, the command returns information about nodes and storage. See the following [Example](#page-2096-0) on page 2097 for sample output.

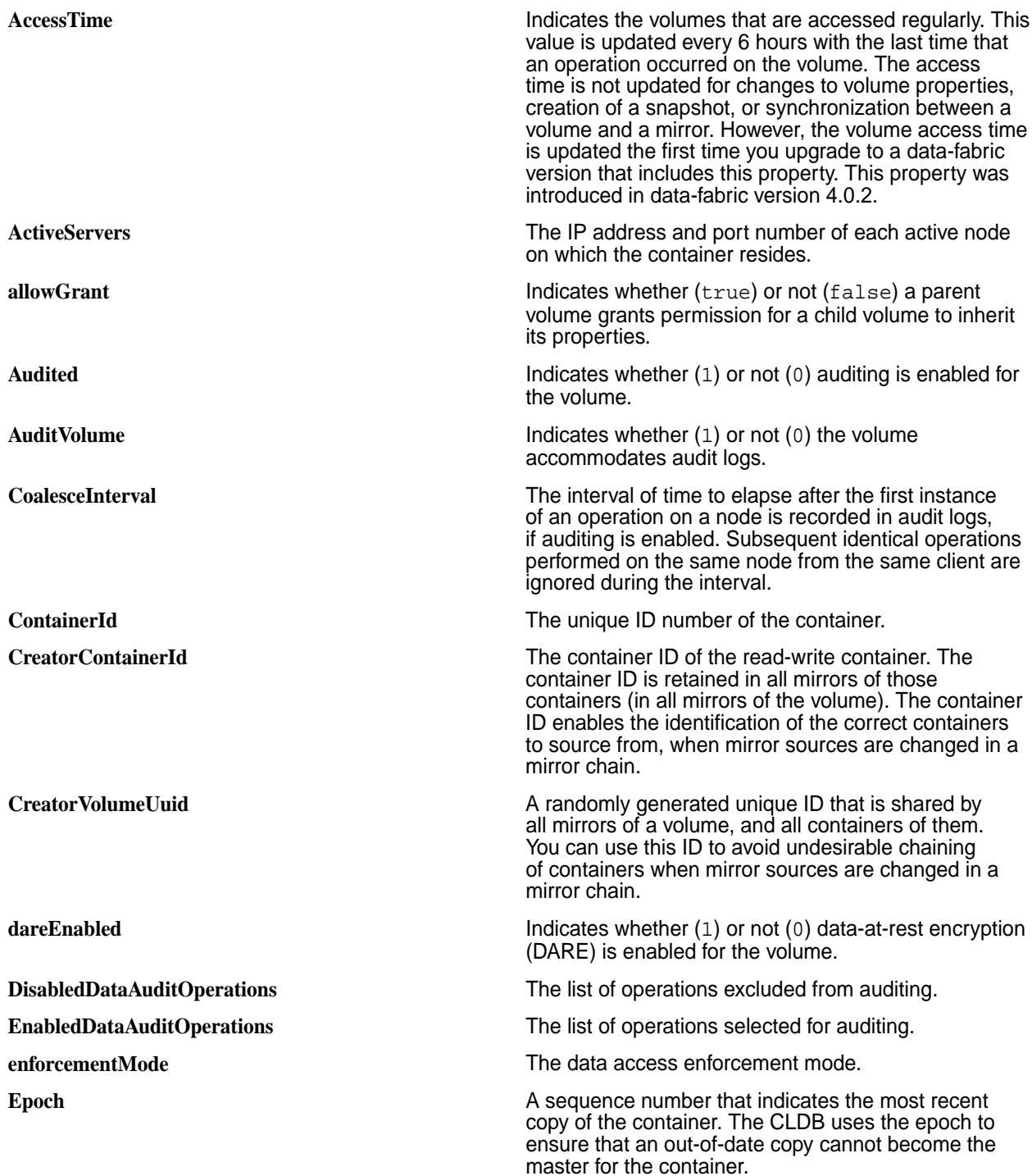

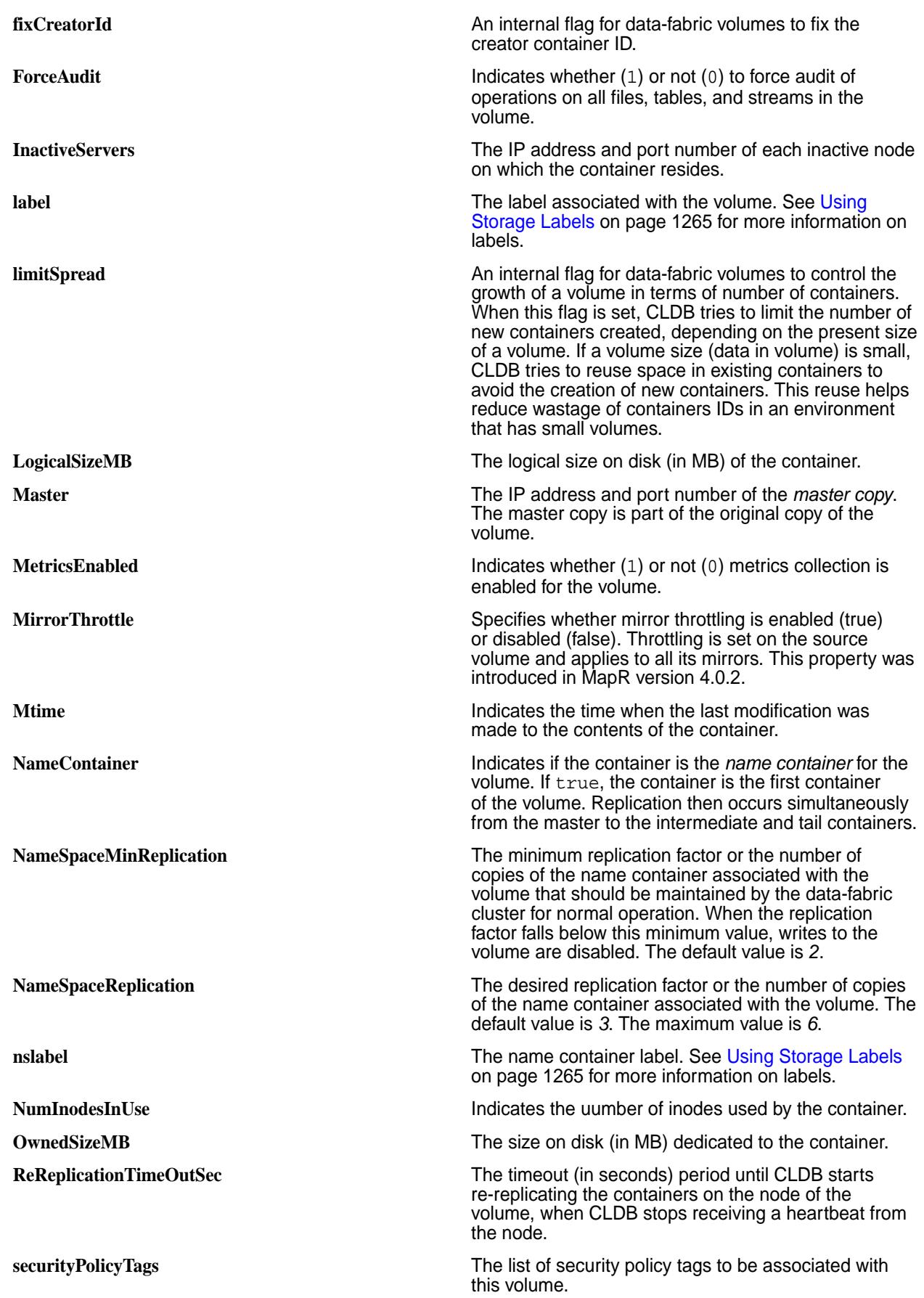

<span id="page-2096-0"></span>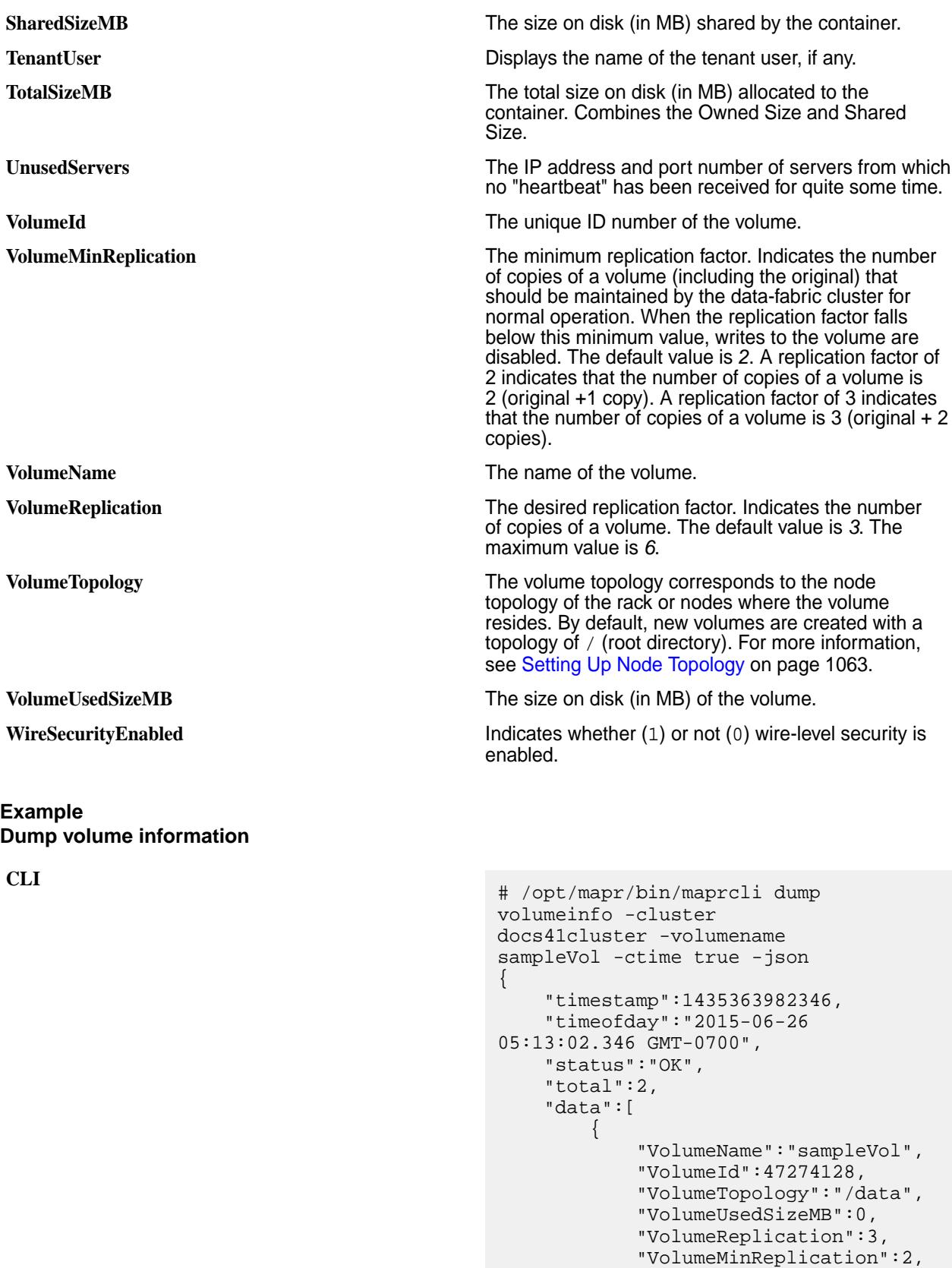

"NameSpaceReplication":3,

"NameSpaceMinReplication":2,

```
"ReReplicationTimeOutSec":0,
              "MirrorThrottle":true,
              "AccessTime":"Fri Jun 26 
09:38:30 PDT 2015",
              "AuditVolume":"0",
              "Audited":"0",
              "ForceAudit":"0",
              "CoalesceInterval":60,
"EnabledDataAuditOperations":"setattr,
chown,chperm,chgrp,getxattr,listxattr,
setxattr, removexattr, read, write, create
,delete,mkdir,readdir,rmdir,createsym,
lookup, rename, createdev, truncate, table
cfcreate,tablecfdelete,tablecfmodify,t
ablecfScan,tableget,tableput,tablescan
,tablecreate,tableinfo,tablemodify,get
perm,getpathforfid,hardlink,filescan,f
ileoffload,filerecall,filetierjobstatu
s,filetierjobabort",
"DisabledDataAuditOperations":"getattr
,filetieroffloadevent,filetierrecallev
ent",
              "WireSecurityEnabled":"1",
"securityPolicyTags":"Lab_Security_Pol
icy, Sensitive Data",
"enforcementMode":"PolicyAceAndDataAce
",
              "limitSpread":true,
              "allowGrant":false,
              "fixCreatorId":false,
              "MetricsEnabled":"0",
              "dareEnabled":1
              "label":"label1",
              "nslabel":"label1"
          },
\left\{ \begin{array}{c} 1 & 1 \\ 1 & 1 \end{array} \right\} "ContainerId":2049,
              "Epoch":3,
"Master":"10.10.100.126:5660-10.10.101
.126:5660-172.17.42.1:5660--3-VALID",
              "ActiveServers":{
"IP:Port":"10.10.100.126:5660-10.10.10
1.126:5660-172.17.42.1:5660--3-VALID, 
ctime: 2020-09-07 23:15:40"
              },
              "InactiveServers":{
              },
              "UnusedServers":{
              },
              "OwnedSizeMB":"0 MB",
              "SharedSizeMB":"0 MB",
              "LogicalSizeMB":"0 MB",
              "TotalSizeMB":"0 MB",
```

```
 "NumInodesInUse":41,
             "Mtime":"Fri Jun 26 
13:27:35 PDT 2015",
             "NameContainer":"true",
             "CreatorContainerId":0,
"CreatorVolumeUuid":"-8225749748229459
176:-4287758954200211096",
          "UseActualCreatorId":true
 }
     ]
}
# curl -k -X GET 'https://
abc.sj.us:8443/rest/dump/volumeinfo?
volumename=sampleVol&ctime=true' --use
r mapr:mapr
{"timestamp":1531074195026,"timeofday"
:"2018-07-08 11:23:15.026 GMT-0700 
AM","status":"OK","total":2,"data":
[{"VolumeName":"sampleVol","VolumeId":
245584625,"VolumeTopology":"/
data","VolumeUsedSizeMB":0,"VolumeRepl
ication":3,"VolumeMinReplication":2,"N
ameSpaceReplication":3,"NameSpaceMinRe
plication":2,"ReReplicationTimeOutSec"
:0,"MirrorThrottle":true,"AccessTime":
"July 7, 
2018","AuditVolume":"0","Audited":"0",
"ForceAudit":"0","CoalesceInterval":60
,"EnabledDataAuditOperations":"setattr
,chown,chperm,chgrp,getxattr,listxattr
,setxattr,removexattr,read,write,creat
e,delete,mkdir,readdir,rmdir,createsym
,lookup,rename,
createdev, truncate, tablecfcreate, table
cfdelete,tablecfmodify,tablecfScan,tab
leget,tableput,tablescan,tablecreate,t
ableinfo,tablemodify,getperm,
getpathforfid,hardlink,filescan,fileof
fload,filerecall,filetierjobstatus,fil
etierjobabort","DisabledDataAuditOpera
tions":"getattr,filetieroffloadevent,f
iletierrecallevent","WireSecurityEnabl
ed":"1",
"securityPolicyTags":"Lab_Security_Pol
icy,Sensitive_Data",
"enforcementMode":"PolicyAceAndDataAce
","limitSpread":true,
"allowGrant":false,"fixCreatorId":fals
e,"MetricsEnabled":"0",dareEnabled":0,
"label":"label1","nslabel":"label1"},
{"ContainerId":2068,"Epoch":3,
"Master":"10.10.82.24:5660--3-VALID","
ActiveServers":
{"IP:Port":"10.10.100.126:5660-10.10.1
01.126:5660-172.17.42.1:5660--3-VALID,
 ctime: 2020-09-07 
23:15:40""IP:Port":"10.10.82.24:566
0--3-VALID"},"InactiveServers":
{},"UnusedServers":
```
**REST**

{},"OwnedSizeMB":"0 MB","SharedSizeMB":"0 MB","LogicalSizeMB":"0 MB","TotalSizeMB":"0 MB","NumInodesInUse":256,"Mtime":"July 7, 2018","NameContainer":"true","CreatorC ontainerId":2068,"CreatorVolumeUuid": "-8225749748229459176:-428775895420021 1096","UseActualCreatorId":true}]}

#### **Related concepts**

[node](#page-2164-0) on page 2165 Manages nodes in the cluster

#### **Related reference**

[disk add](#page-2046-0) on page 2047 Adds one or more disks to the specified node. Permissions required:  $fc$  or a.

[disk setlabel](#page-2048-0) on page 2049 Adds a label to disks or a storage pool. Permissions required: fc or a.

[label add](#page-2155-0) on page 2156 Registers a label. Permissions required: fc or a.

[volume create](#page-2483-0) on page 2484 Creates a volume.

[volume move](#page-2591-0) on page 2592 Moves the specified volume or mirror to a different topology. Permissions required:  $m$  or  $fc$  on the volume.

including setting up HPE Ezmeral Data Fabric client nodes, and configuring services for a node.

[label list](#page-2159-0) on page 2160 Lists registered labels. Permissions required: fc or a.

[node list](#page-2175-0) on page 2176 Lists nodes in the cluster.

[configure.sh](#page-2708-0) on page 2709 Describes the syntax and parameters of the configure. sh script that you run for a number of tasks

#### **dump volumenodes**

Returns information about the nodes on a volume.

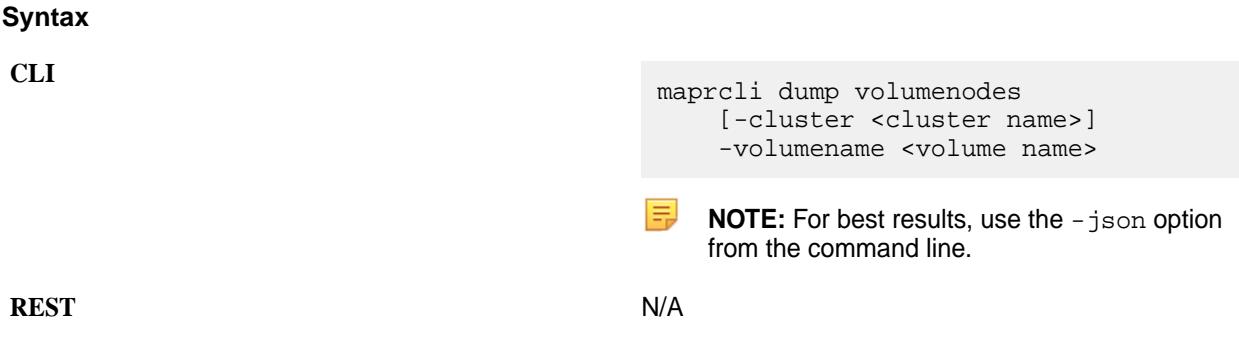

#### **Parameters**

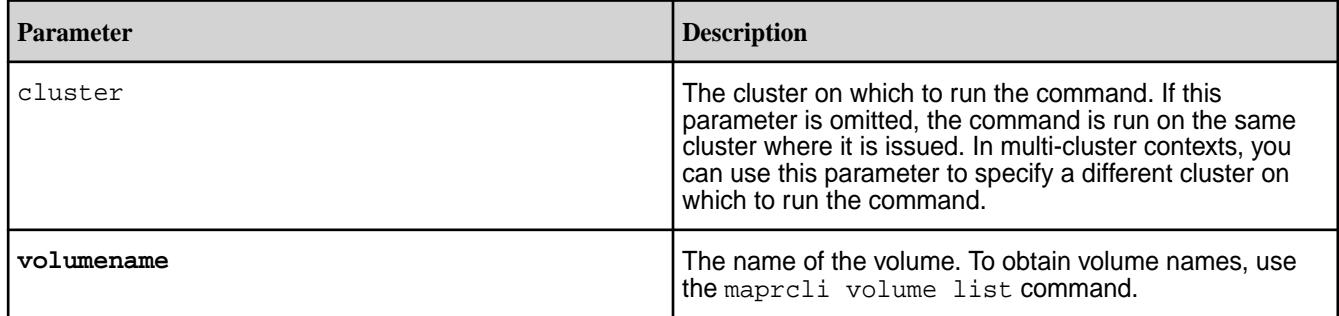

# **Output**

The maprcli dump volumenodes command returns the IP address and port number of volume nodes.

```
# maprcli dump volumenodes -volumename mapr.hbase -json
{
     "timestamp":1433372931725,
     "timeofday":"2015-06-03 11:08:51.725 GMT+0000",
     "status":"OK",
     "total":1,
     "data":[
         {
             "Servers":{
                 "IP:Port":[
                     "10.10.82.23:5660--3-VALID",
                     "10.10.82.28:5660--3-VALID",
                "10.10.82.29:5660--3-VALID"
 ]
 }
        }
    ]
}
```
# **Output fields**

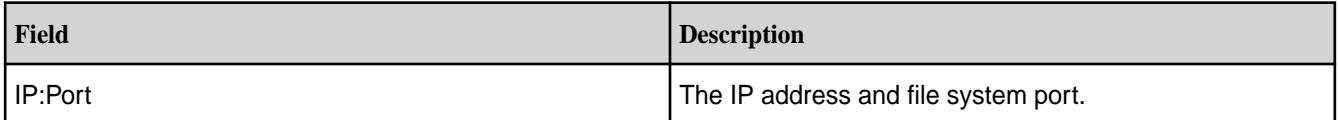

# **Example**

**CLI** maprcli dump volumenodes -volumename mapr.hbase -json

#### **dump zkinfo**

Returns the ZooKeeper znodes.

l =, **NOTE:** This command is used by the mapr-support-collect.sh script to gather cluster diagnostics for troubleshooting.

This command enables you to view a snapshot of the data stored in Zookeeper as a result of cluster operations

ZooKeeper prevents service coordination conflicts by enforcing a rigid set of rules and conditions, provides cluster-wide information about running services and their configuration, and provides a mechanism for

almost instantaneous service failover. Warden will not start any services unless ZooKeeper is reachable and more than half of the configured ZooKeeper nodes are live.

The mapr-support-collect.sh script calls the maprcli dump supportdump command to gather cluster diagnostics for troubleshooting. For more information, see [mapr-support-collect.sh](#page-2790-0).

# **Syntax**

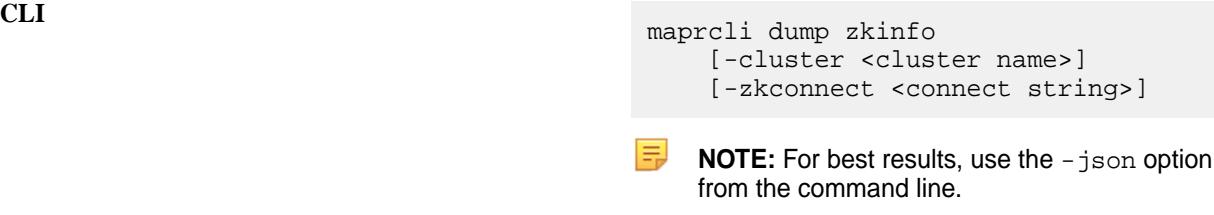

**REST** N/A

# **Parameters**

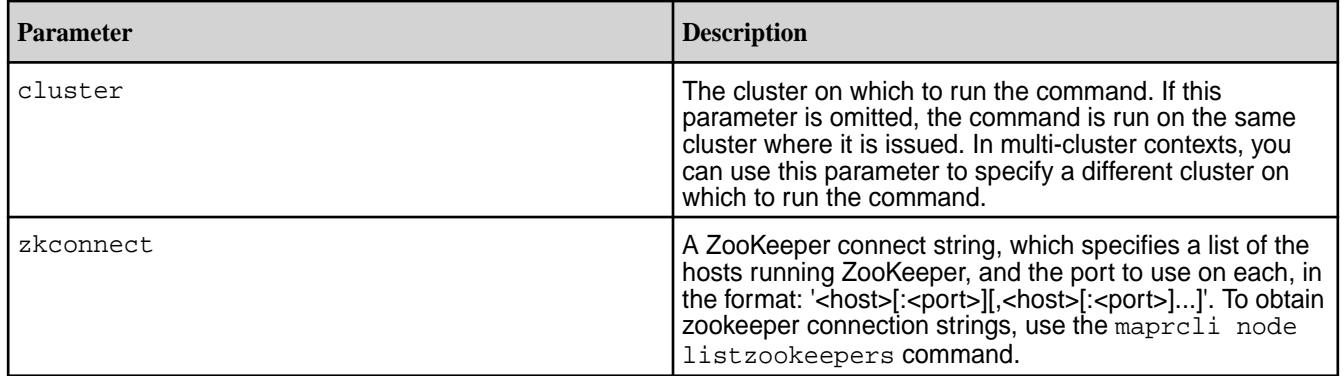

# **Output**

The maprcli dump zkinfo command is run as part of support dump tools to view the current state of the Zookeeper service. The command should always be run using the -json option, since output in the default tabular format is not useful. Command output displays the data stored in the ZooKeeper hierarchical tree of znodes.

```
# maprcli dump zkinfo -json
{
        "timestamp":1335825202157,
        "status":"OK",
        "total":1,
        "data":[
\left\{ \begin{array}{c} 0 & 0 \\ 0 & 0 \end{array} \right\}\sqrt{2} / _Stats":"\ncZxid = 0,ctime = Wed Dec 31 16:00:00 PST
1969,mZxid = 0,mtime = Wed Dec 31 16:00:00 PST 1969,pZxid = 516,cversion 
= 12,dataVersion = 0,aclVersion = 0,ephemeralOwner = 0,dataLength = 
0,numChildren = 13",
                        "/":[
\{ ....
 }
[[[[[[[[[[[]]]]]
}
```
# **Output fields**

You can use the maprcli dump  $z$ kinfo command as you would use a database snapshot. The  $/$ services, /services\_config, /servers, and /\*\_locks znodes are used by Warden to store and exchange information.

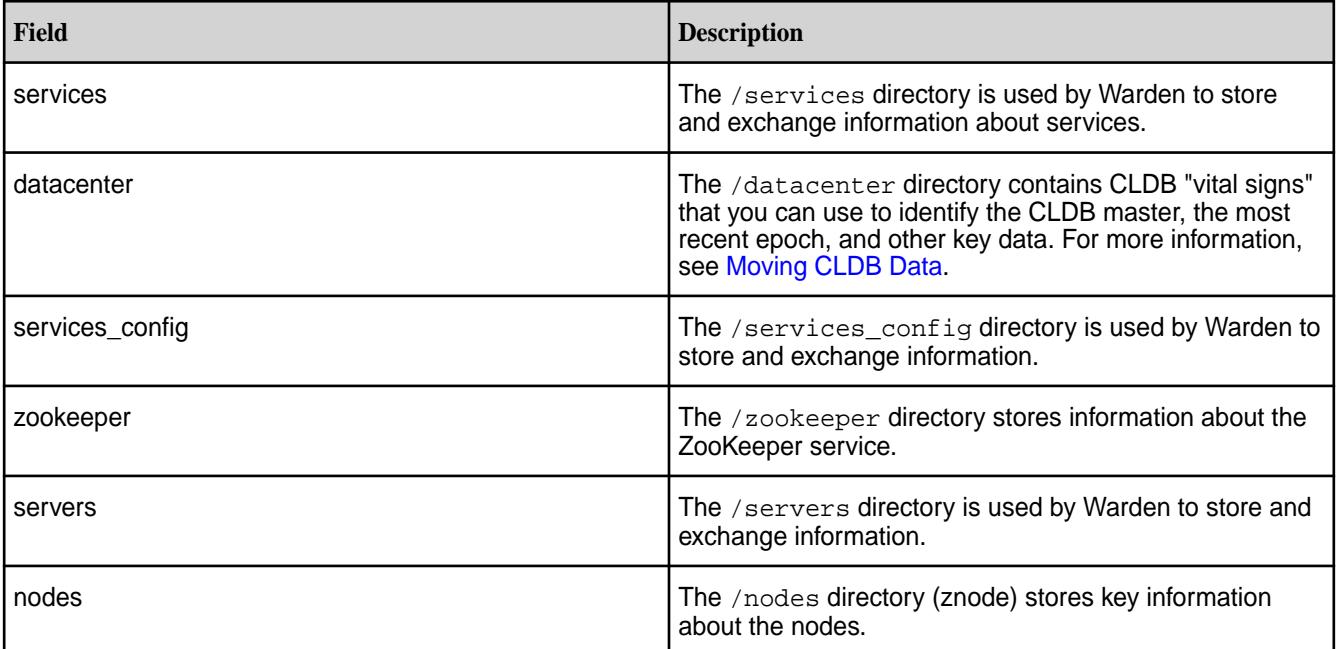

*Moving CLDB Data*

Describes how to move CLDB data to another node.

# **About this task**

In a Community Edition-licensed cluster, CLDB data must be recovered from a failed CLDB node and installed on another node. The cluster can continue normally as soon as the CLDB is started on another node.

For more information, see [CLDB Failover](#page-1919-0) on page 1920.

Use the maprcli dump zkinfo command to identify the latest epoch of the CLDB, identify the nodes where replicates of the CLDB are stored, and select one of those nodes to serve the new CLDB node. Perform the following steps on any cluster node:

# **Procedure**

- **1.** Log in as root or use sudo for the following commands.
- **2.** Issue the maprcli dump zkinfo command using the -json flag. # maprcli dump zkinfo -json The output displays the ZooKeeper znodes.

**3.** In the /datacenter/controlnodes/cldb/epoch/1 directory, locate the CLDB with the latest epoch.

```
{ "/datacenter/controlnodes/cldb/epoch/1/KvStoreContainerInfo":" 
Container ID:1 VolumeId:1 
Master:10.250.1.15:5660-172.16.122.1:5660-192.168.115.1:5660--13-VALID 
Servers: 10.250.1.15:5660-172.16.122.1:5660-192.168.115.1:5660--13-VALID 
Inactive Servers: Unused Servers: Latest epoch:13" }
```
The Latest Epoch field identifies the current epoch of the CLDB data. In this example, the latest epoch is *13*.

**4.** Select a CLDB from among the copies at the latest epoch. For example, 10.250.2.41:5660--13-VALID indicates that the node has a copy at epoch 13 (the latest epoch).

#### **entity**

Manages *entities* (users and groups). **entity info** Displays information about an entity.

# **Syntax**

**CLI** maprcli entity info [ -cluster <cluster> ] -name <entity name> [ -output terse|verbose ] -type <type>

**REST**

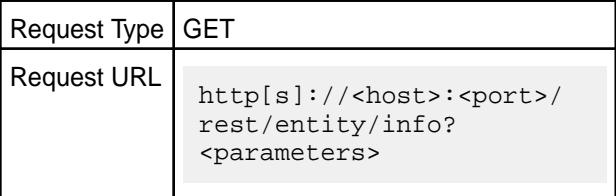

#### **Parameters**

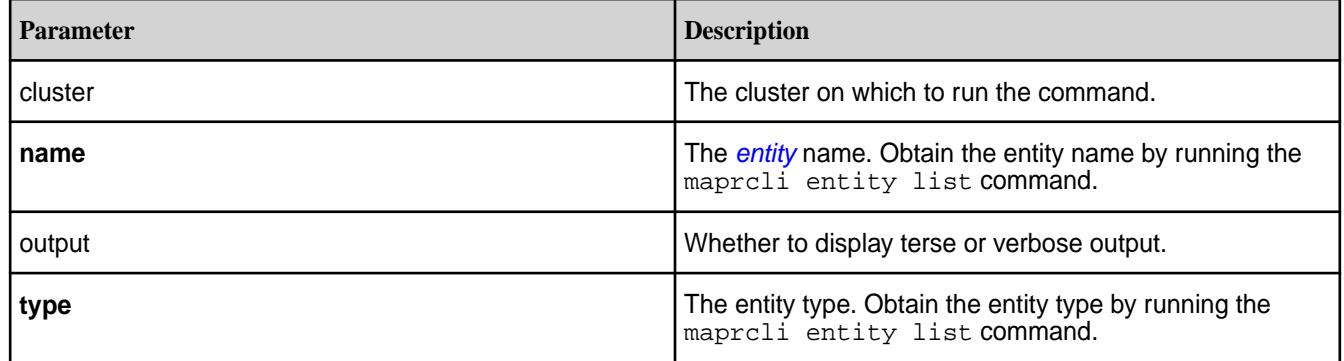

# **Output**

#### **Sample Output**

DiskUsage EntityQuota EntityType EntityName VolumeCount EntityAdvisoryquota EntityId

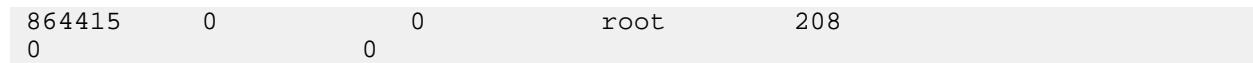

# Output Fields

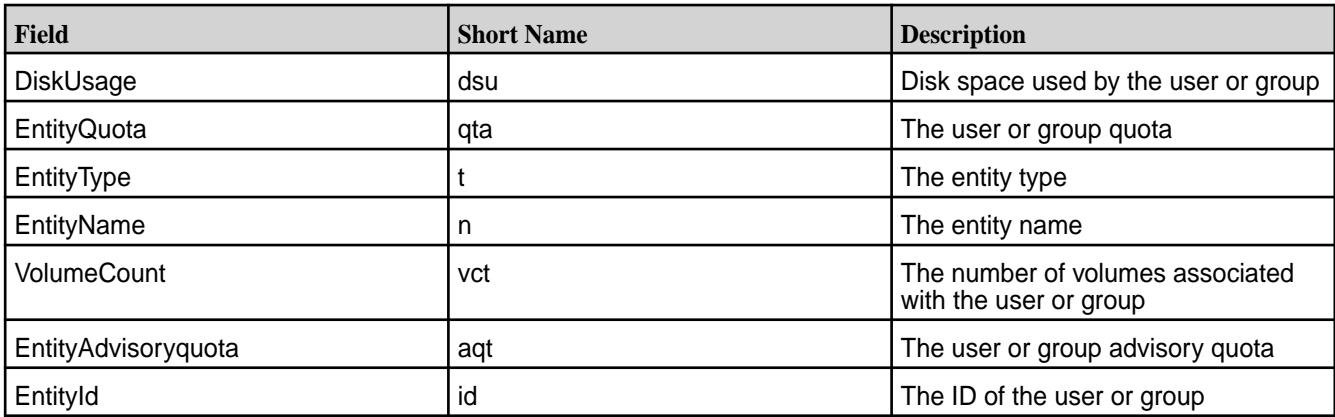

# **Examples**

**Display information for the user 'root':**

**CLI** maprcli entity info -type 0 -name root

**REST** https://abc.sj.us:8443/rest/entity/ info?type=0&name=root

# **entity list**

Lists and displays information about entities.

# **Syntax**

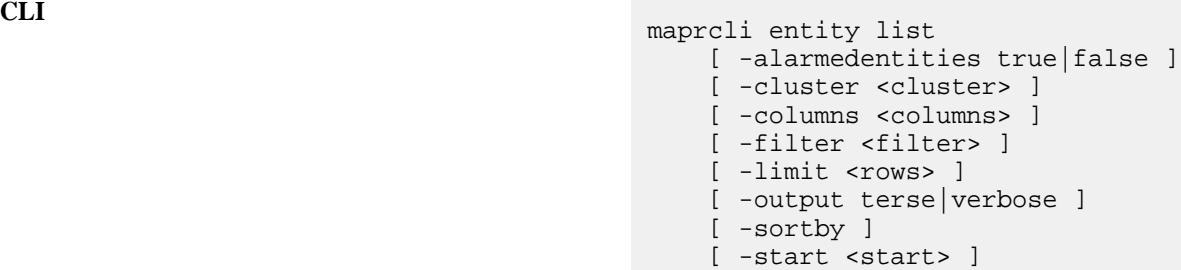

**REST**

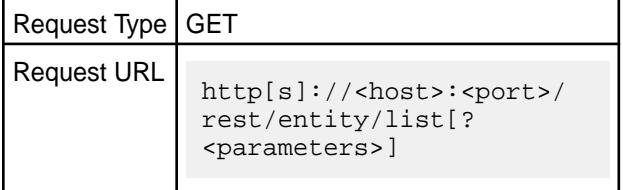

# **Parameters**

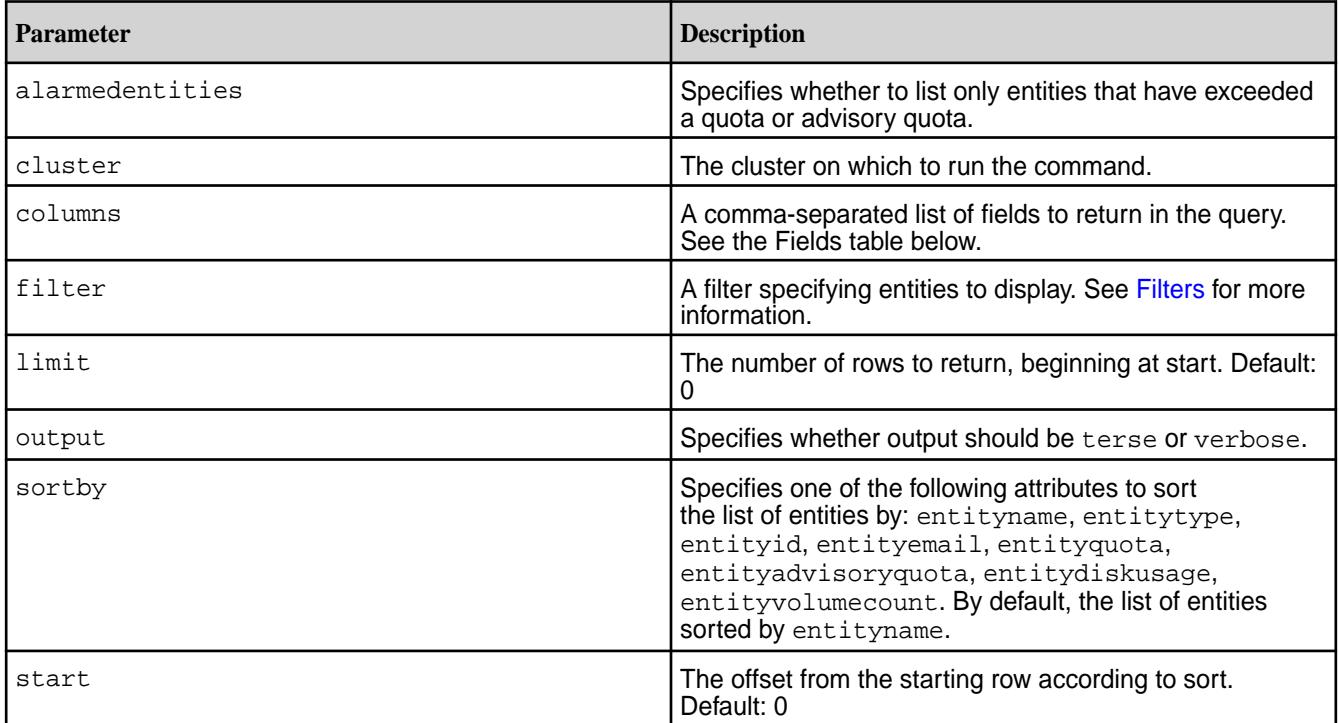

# **Output**

Information about the users and groups. Only users and groups with associated volumes are returned in the output.

#### **Table**

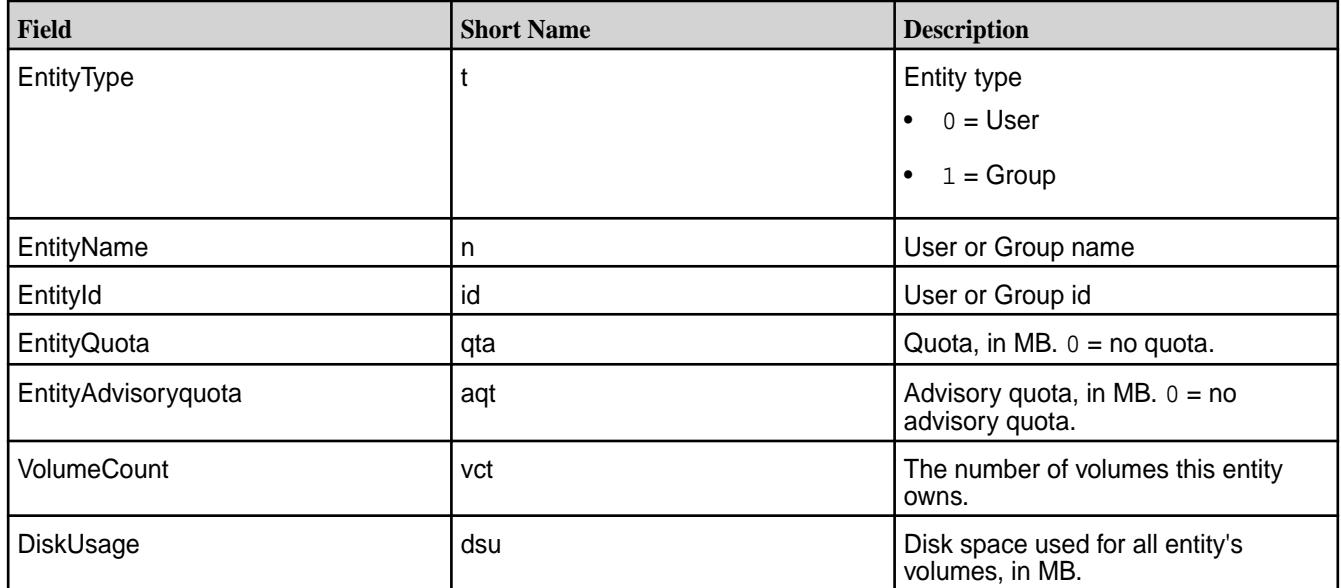

# **Sample Output**

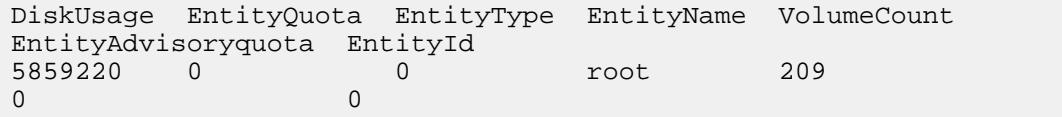

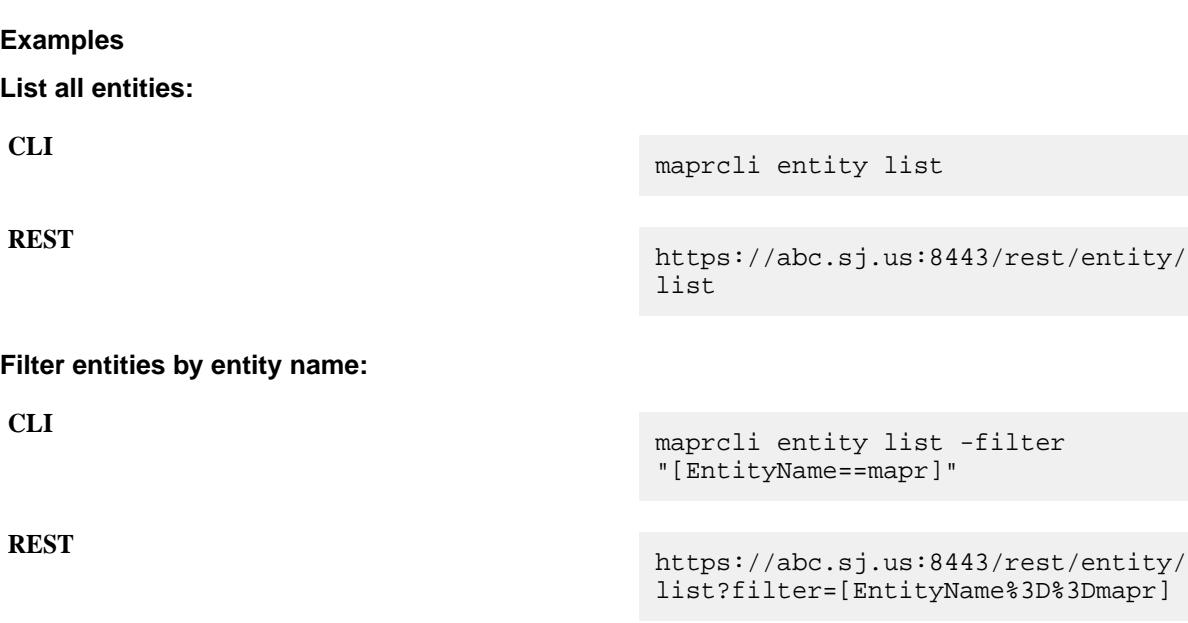

# **entity modify**

Modifies a user or group quota or email address. Permissions required: fc or a.

# **Syntax**

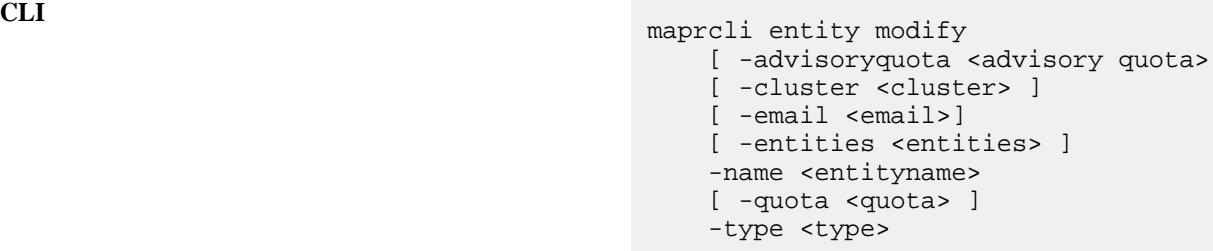

**REST**

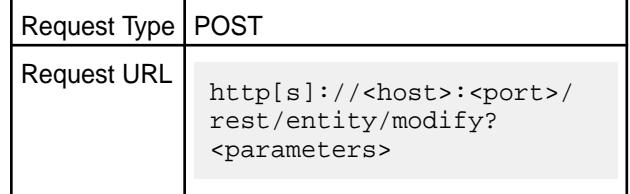

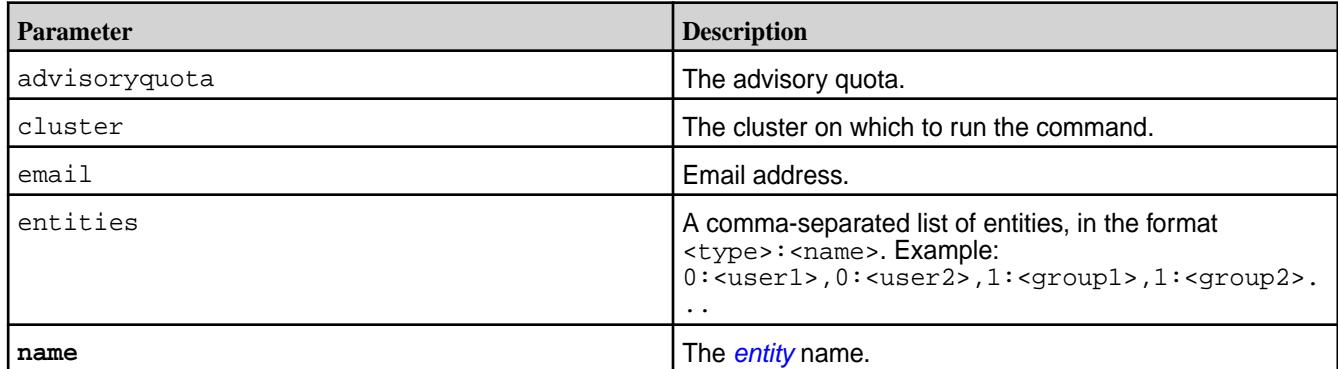

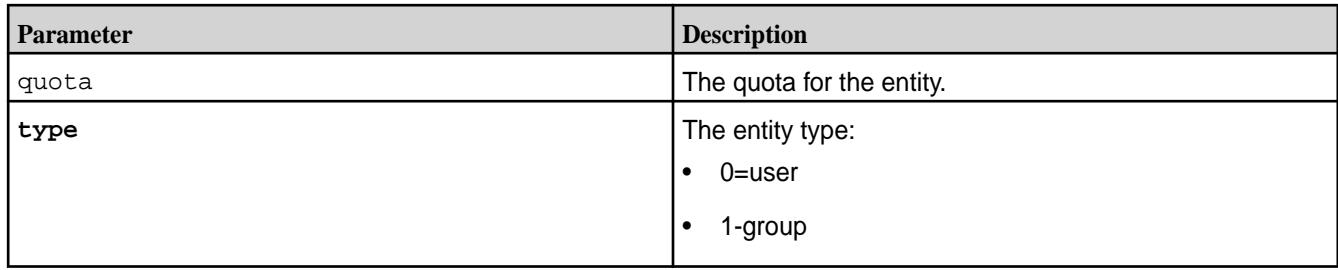

# **Examples**

**Modify the email address for the user 'root':**

**CLI** maprcli entity modify -name root -type 0 -email test@example.com

**REST** https://abc.sj.us:8443/rest/entity/ modify? name=root&type=0&email=test@example.co m

#### **Related tasks**

[Setting Quota Defaults for Users and Groups](#page-1033-0) on page 1034 Explains how to set disk space quotas for users and groups.

#### **Related reference**

[rlimit set](#page-2210-0) on page 2211 Sets the resource usage limit for the cluster's disk resource.

#### **entity remove**

Removes an entity (specified by name and type).

**NOTE:** Entity can be removed only when there are no resources associated with the entity.

#### **Syntax**

E,

**CLI** maprcli entity remove -name <entity name> -type <type>

**REST**

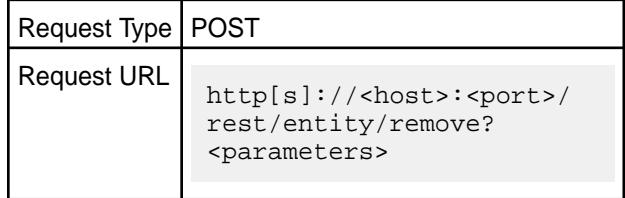

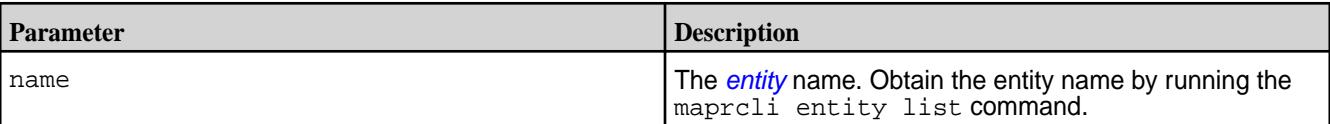

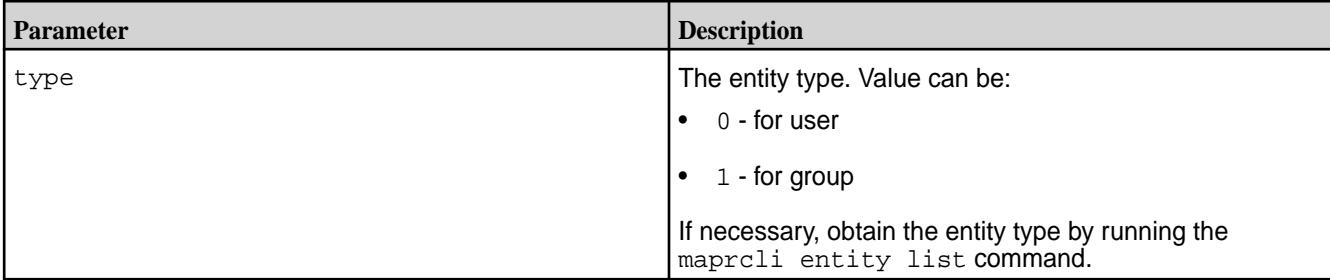

# **Example**

# **Remove an entity by name and type:**

maprcli entity remove -name mapruser1 -type 1

**fid**

Displays information about HPE Ezmeral Data Fabric Database or file-system components that are identified by a FID.

# **fid dump**

Displays detailed information for HPE Ezmeral Data Fabric Database or file-system components that are identified by an FID.

**NOTE:** Only the root user and the MAPR\_USER user (user under which HPE Ezmeral Data Fabric services runs) have permissions to run this command.

# **Syntax**

同

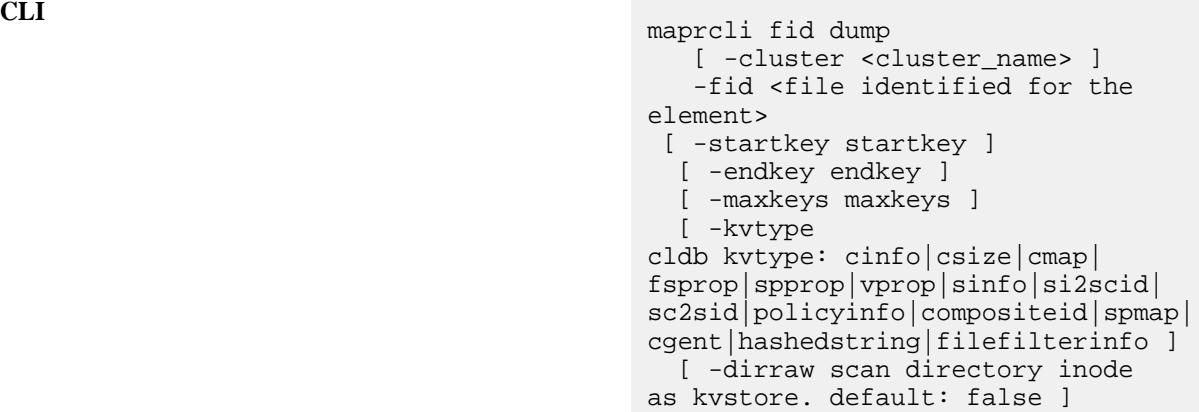

**REST** N/A

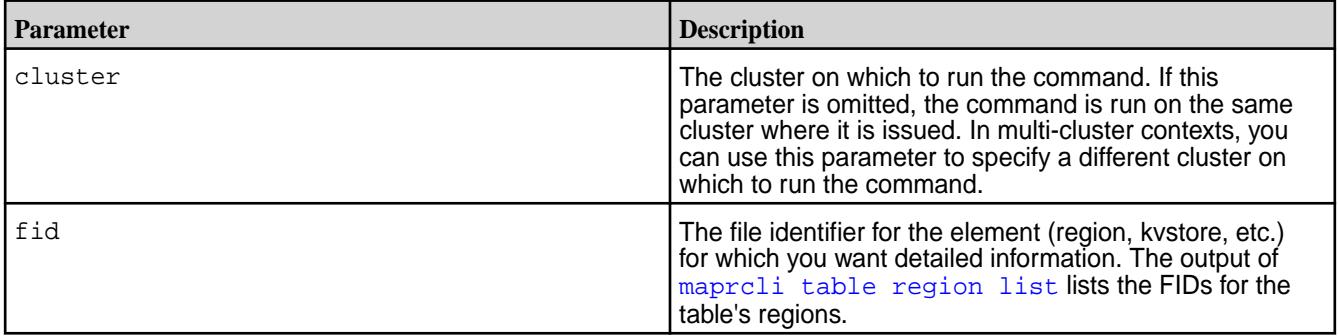

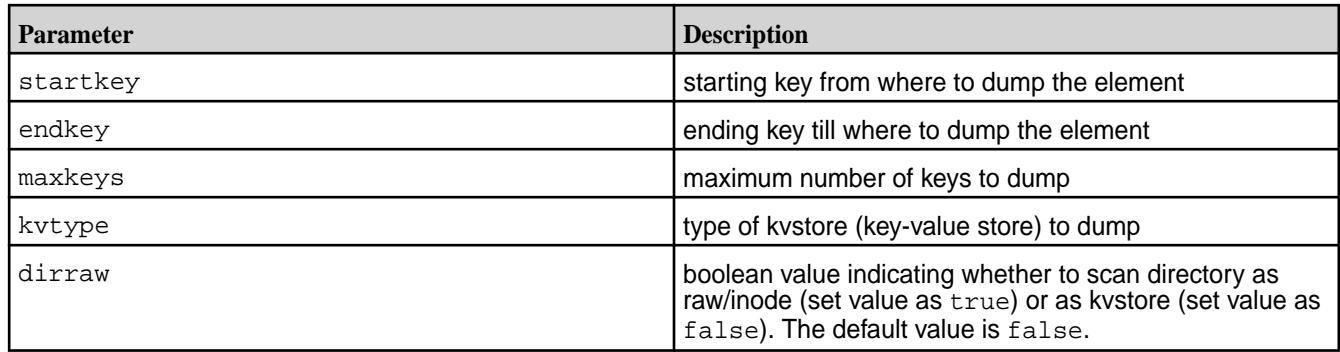

E **NOTE:** You can run this command on any FID available on the HPE Ezmeral Data Fabric filesystem.

# *Tablet Map*

Displays output for a tablet map includes the key for each tablet and its corresponding FID.

Each tablet contains a range of data starting with the key associated with the tablet and ending before the key associated with the next tablet

# FID for a Tablet Map

Describes how to determine the FID for a tablet map.

# **About this task**

#### **To determine the FID for a tablet map:**

# **Procedure**

**1.** Run hadoop mfs -ls <table path> to determine the table FID. The table FID is the FID that displays after the "p." Example:

[mapr@hostname ~]\$ hadoop mfs -ls /testdst Found 1 items tr-------- Z U 3 mapr mapr 2 2015-02-18 15:24 0 / testdst p 2049.49.131220 hostname:5660 r 2061.32.131258 hostname:5660

**2.** Run maprcli fid dump on the table FID to determine the tablet map FID. Example:

```
 [mapr@hostname ~]$ maprcli fid dump -fid 
2049.49.131220
                           value key
                           {"value":{"fid":"<parentCID>.51.131224"}} schema
                          \{ "value": \{ "fid": "sparentCID>0.131222" \} \}tabletmap
```
**3.** Construct the tablet map FID for the maprcli fid dump command by replacing <parentCID> with the set of numbers before the first period four numbers in the table FID. Example: 2049.50.131222

Output Example for a Tablet Map

Example command and output.

```
maprcli fid dump -fid 2049.50.131222 -json
{
  "timestamp":1425579595296,
  "timeofday":"2015-03-05 06:19:55.296 GMT+0000",
  "status":"OK",
  "total":4,
  "data":[
\{ "key":"",
    "value":{
     "fid":"2116.59.131462"
    }
   },
  \{ "key":"user3155781742051747178",
    "value":{
     "fid":"2114.49.131348"
    }
   },
  \left\{ \right. "key":"user5238840414188136300",
    "value":{
     "fid":"2118.49.131394"
    }
   },
\{ "key":"user7257930685533675764",
    "value":{
     "fid":"2115.59.131316"
    }
   }
  ]
}
```
#### *Tablet* Describes output for a tablet.

The maprcli fid dump output for a tablet includes key and value pairs for the following:

- **startkey.** The first key value in the tablet.
- **pmap.** Each partition.
- **endkey.** The last key value in the tablet.

# **Output Fields for a Tablet**

This table describes a majority of the output values for each partition (pmap) in the tablet.

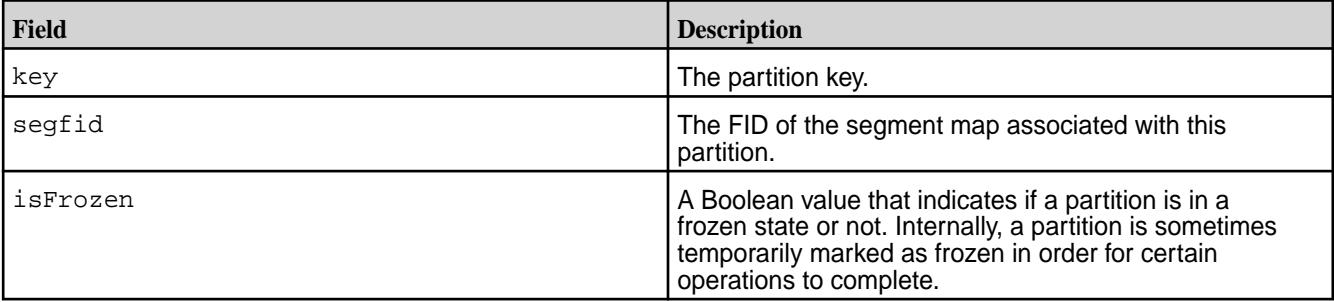

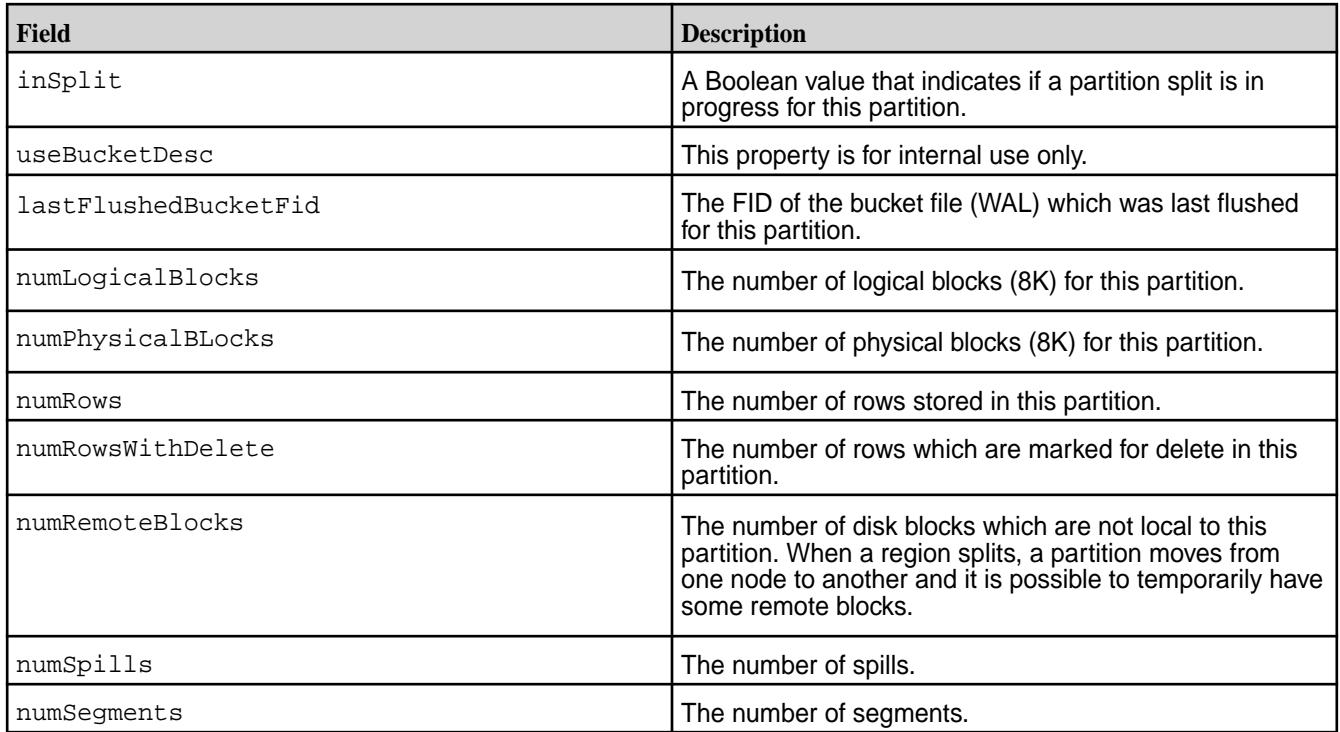

# **Output Example for a Tablet**

```
maprcli fid dump -fid 2116.59.131462 -json
{
      "timestamp":1425579636931,
      "timeofday":"2015-03-05 06:20:36.931 GMT+0000",
      "status":"OK",
      "total":6,
      "data":[
\left\{ \begin{array}{c} \end{array} \right. "key":"endkey.user3155781742051747178",
               "value":{
 }
\},
\left\{ \begin{array}{c} \end{array} \right. "key":"pmap.",
               "value":{
                    "segfid":"<parentCID>.1065.133486",
                    "isFrozen":false,
                    "inSplit":false,
                    "useBucketDesc":true,
                    "lastFlushedBucketFid":"2116.901.133158",
                    "numLogicalBlocks":34921,
                    "numPhysicalBlocks":21976,
                    "numRows":9332,
                    "numRowsWithDelete":0,
                    "numRemoteBlocks":0,
                    "numSpills":137,
                    "numSegments":74
               }
\},
\left\{ \begin{array}{c} \end{array} \right. "key":"pmap.user1523186274532578170",
               "value":{
                    "segfid":"<parentCID>.1066.133488",
```

```
 "isFrozen":false,
                   "inSplit":false,
                   "useBucketDesc":true,
                   "lastFlushedBucketFid":"2116.902.133160",
                   "numLogicalBlocks":37011,
                   "numPhysicalBlocks":23260,
                   "numRows":9868,
                   "numRowsWithDelete":0,
                   "numRemoteBlocks":168,
                   "numSpills":147,
              "numSegments":78
 }
\},
\left\{ \begin{array}{c} \end{array} \right. "key":"pmap.user2078250355776544396",
              "value":{
                  "segfid":"<parentCID>.445.132238",
                  "isFrozen":false,
                   "inSplit":false,
                   "useBucketDesc":true,
                   "lastFlushedBucketFid":"2116.447.132242",
                   "numLogicalBlocks":71124,
                   "numPhysicalBlocks":44797,
                   "numRows":18991,
                   "numRowsWithDelete":0,
                   "numRemoteBlocks":172,
                   "numSpills":300,
              "numSegments":152
 }
\},
\left\{ \begin{array}{c} \end{array} \right. "key":"postSplitCopy",
              "value":{
                  "raw":"dummy"
 }
\},
\left\{ \begin{array}{c} \end{array} \right. "key":"startkey.",
              "value":{
 }
         }
     ]
```
**NOTE:** The postSpitCopy key and value are for internal use only.

# *Segment Map*

}

馬

Describes output of a segment map.

The maprcli fid dump output of a segment map includes a map of row keys and the corresponding segment FID.

# **Output Fields for a Segment Map**

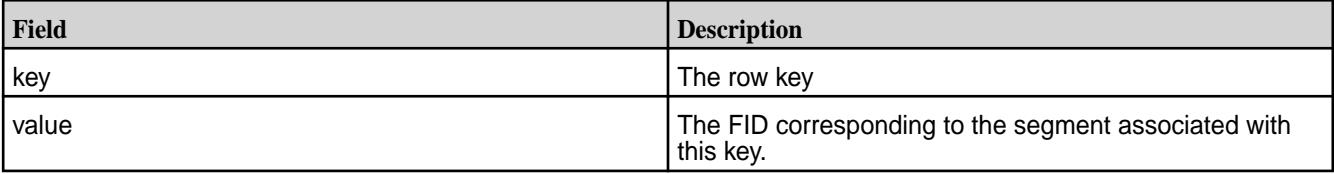

# **Output Example for a Segment Map**

```
maprcli fid dump -fid 2116.1065.133486 -json
{
         "timestamp":1425579702407,
         "timeofday":"2015-03-05 06:21:42.407 GMT+0000",
         "status":"OK",
         "total":74,
         "data":[
                 {
                         "key":"",
                         "value":{
                                "fid":"<parentCID>.943.133242"
 }
\},
\left\{ \begin{array}{ccc} 0 & 0 & 0 \\ 0 & 0 & 0 \\ 0 & 0 & 0 \\ 0 & 0 & 0 \\ 0 & 0 & 0 \\ 0 & 0 & 0 \\ 0 & 0 & 0 \\ 0 & 0 & 0 \\ 0 & 0 & 0 \\ 0 & 0 & 0 \\ 0 & 0 & 0 \\ 0 & 0 & 0 \\ 0 & 0 & 0 \\ 0 & 0 & 0 & 0 \\ 0 & 0 & 0 & 0 \\ 0 & 0 & 0 & 0 \\ 0 & 0 & 0 & 0 \\ 0 & 0 & 0 & 0 & 0 \\ 0 & 0 & 0 & 0 & 0 \\ 0 & 0 & 0 & 0 & 0 "key":"user1006417450462802131",
                         "value":{
                                "fid":"<parentCID>.945.133246"
 }
                 },
…
        ]
}
```
# *Segment* Describes output for a segment.

The output of maprcli fid dump for a segment includes details about each spill.

# **Output Fields for a Segment**

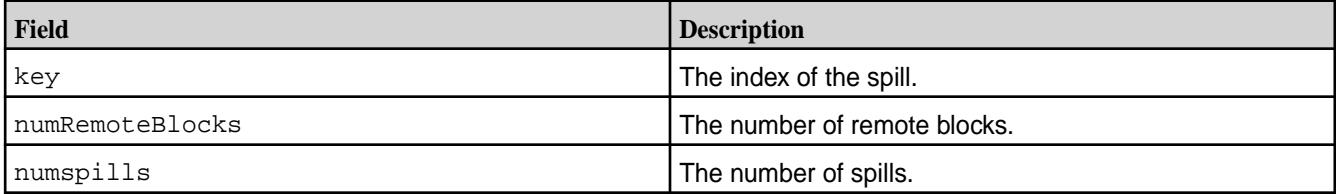

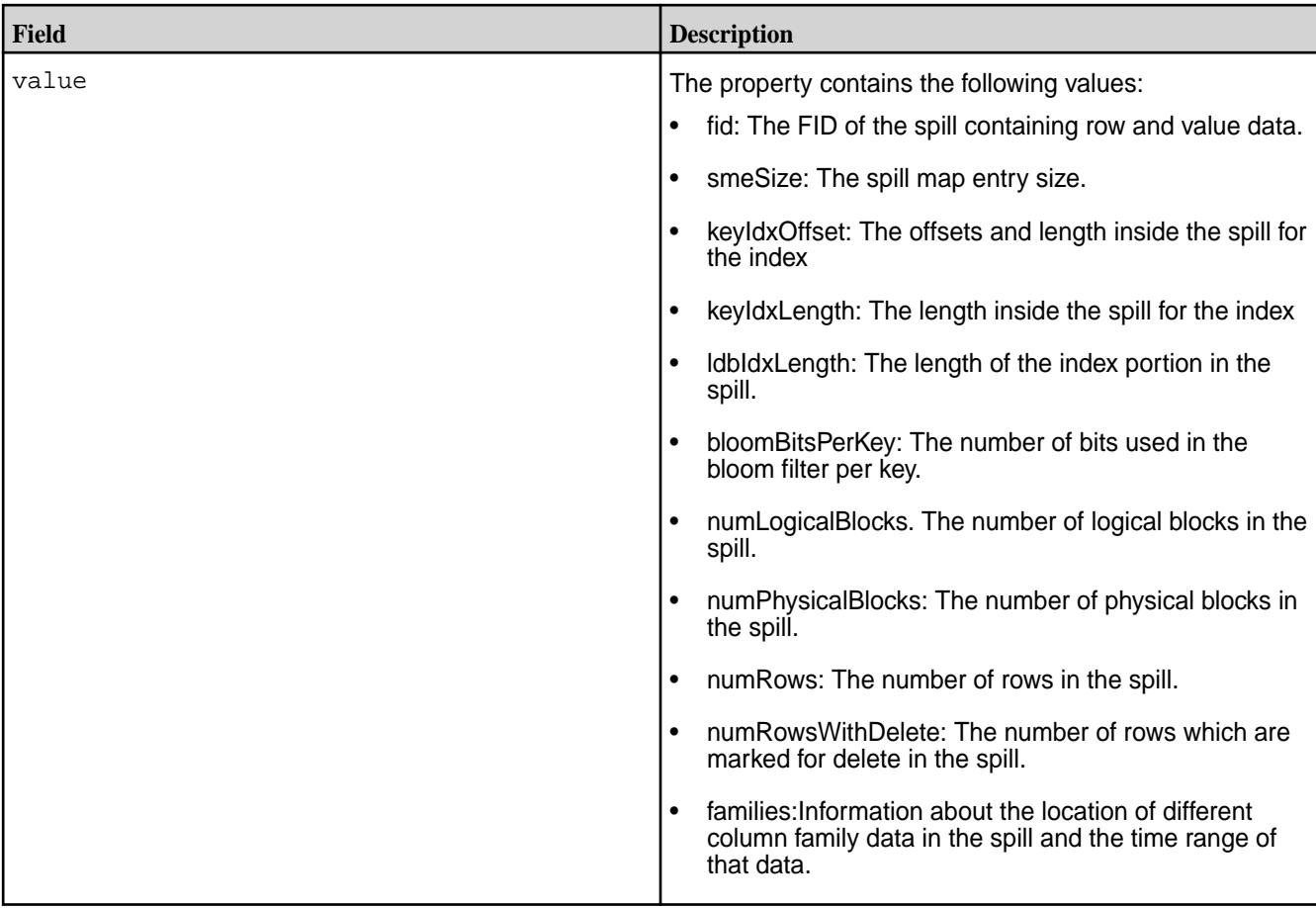

# **Output Example for a Segment**

```
maprcli fid dump -fid 2116.945.133246 -json
\{ "timestamp":1425579733821,
     "timeofday":"2015-03-05 06:22:13.821 GMT+0000",
     "status":"OK",
     "total":1,
     "data":[
          {
              "key":0,
              "numRemoteBlocks":0,
              "numSpills":0,
              "numSegments":0,
              "value":{
                  "fid":"<parentCID>.946.133248",
                  "smeSize":55,
                  "keyIdxOffset":12,
                  "keyIdxLength":3587,
                  "ldbIdxLength":20,
                  "bloomBitsPerKey":80,
                  "numLogicalBlocks":369,
                  "numPhysicalBlocks":232,
                  "numRows":99,
                  "numRowsWithDelete":0,
                  "families":{
                       "id":1,
                       "offset":524288,
                       "length":2976835,
                       "minTimeStamp":1425578650850,
```

```
 "maxTimeStamp":1425578856492
 }
          }
       }
    ]
}
```
# **fid stat**

Displays statistics for HPE Ezmeral Data Fabric Database or filesystem components that are identified by a FID.

Only the root user and the MAPR\_USER user (user name under which MapR services runs) have permissions to run this command.

**NOTE:** This command is similar to the UNIX stat command.

# **Syntax**

E,

```
CLI /opt/mapr/bin/maprcli fid stat
                                   [ -cluster <cluster name> ]
                                   -fid <file identifier for the 
                                element>
```
# **REST** N/A

# **Parameters**

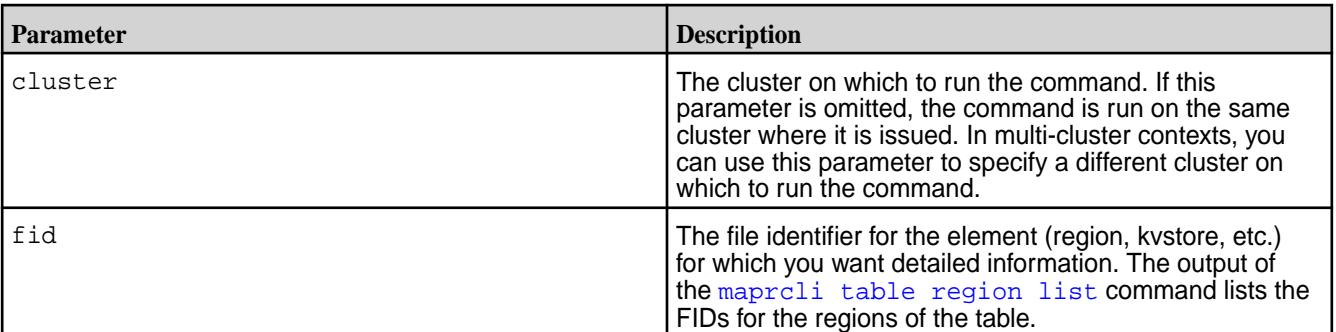

# **Output Fields**

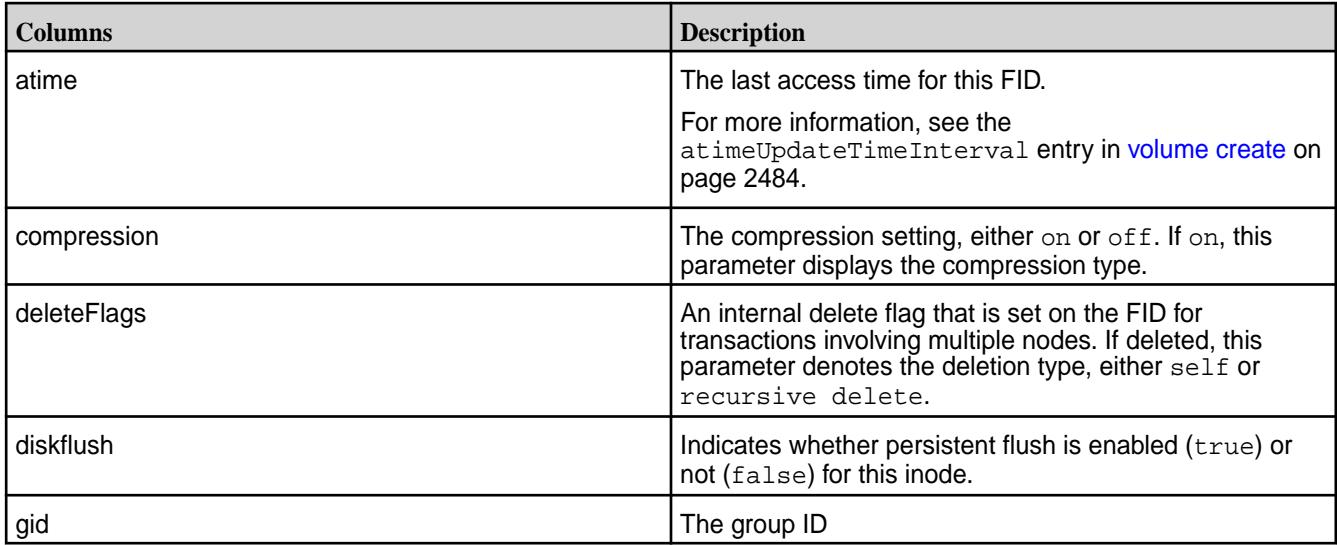

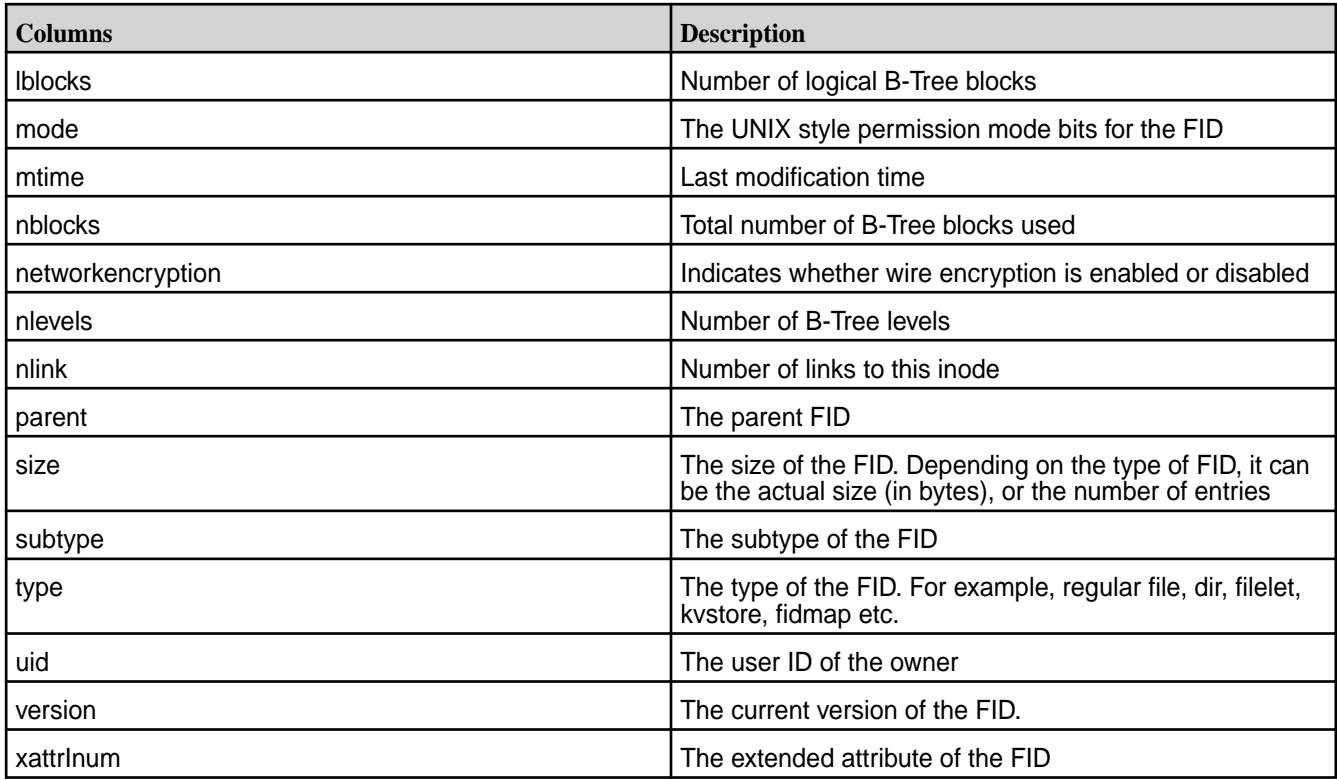

# **Example**

# **Displays statistics for a specified FID:**

```
[user@hostname ~]$ maprcli fid stat -fid 2062.32.131252 -json
{
          "timestamp":1586935733623,
          "timeofday":"2020-04-15 12:28:53.623 GMT-0700 AM",
          "status":"OK",
          "total":1,
          "data":[
\left\{ \begin{array}{c} 0 & 0 \\ 0 & 0 \end{array} \right\} "type":"FTDirectory",
                            "subtype":"FSTInval",
                            "parent":"<parentCID>.35.131200",
                            "size":1,
                            "nblocks":1,
                            "lblocks":0,
                            "compression":"off",
                            "deleteFlags":"DeleteTypeNone",
                            "atime":1583751630,
                            "mtime":1583751630,
                            "mode":"755",
                            "uid":1000,
                            "gid":1000,
                            "nlink":3,
                            "xattrInum":0,
                            "version":1048589,
                            "networkencryption":true,
                            "diskflush":false,
                   "nlevels":1
 }
         ]
}
```
#### **file**

Lets you perform tiering operations at the file level.

# **file offload**

Initiates offload of a file using a MAST Gateway.

#### **Permissions Required**

The user running the command must have (mode bit or *[ACE](#page-7857-0)*) permissions to write to the file.

#### **Syntax**

**CLI** /opt/mapr/bin/maprcli file offload -name <file name>

**REST**

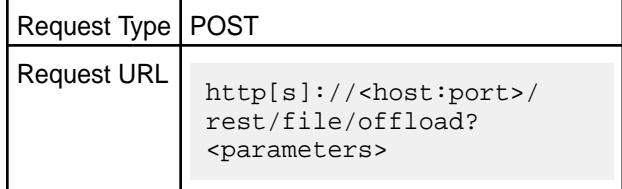

# **Parameters**

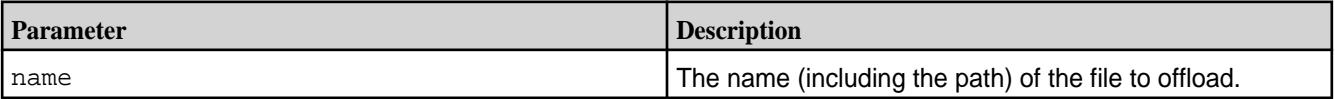

# **Error Message**

The OP\_TIMEOUT message that indicates that the operation timed out, is returned if the connection to the gateway is lost.

# **Example**

**Offload file named test1 in volume named vol1:**

```
CLI /opt/mapr/bin/maprcli file 
                                              offload -name /vol1/test1
                                               \{ "timestamp":1520277246831,
                                                   "timeofday":"2018-03-05 
                                              07:14:06.831 GMT+0000",
                                                   "status":"OK",
                                                   "total":1,
                                                   "data":[
                                              \left\{ \begin{array}{c} 1 & 1 \\ 1 & 1 \end{array} \right\} "status":12,
                                                            "message":"File transfer 
                                              request queued.",
                                              "gateway":"10.10.88.200:8660",
                                              "jobid":"0x37d7c7738cd0991f.0xe35d5f0e
                                              5b24cda.0x4"
                                               }
```
 $\sim$   $\sim$   $\sim$   $\sim$ 

**REST**

```
 }
curl -k -X POST 'https://
abc.sj.us:8443/rest/file/offload?
name=/vol1/test1' --user mapr:mapr
{"timestamp":1520277246831,"timeofday"
:"2018-03-05 07:14:06.831 
GMT+0000","status":"OK","total":1,
    "data":
[{"status":12,"message":"File 
transfer request 
queued.","gateway":"10.10.88.200:8660"
,
"jobid":"0x37d7c7738cd0991f.0xe35d5f0e
5b24cda.0x4"}]}
```
# **Offload a file named mfs in volume named vol1:**

**CLI** /opt/mapr/bin/maprcli file

```
offload -name /vol1/mfs -json
   {
     "timestamp":1534141379576,
     "timeofday":"2018-08-12 
11:22:59.576 GMT-0700 PM",
     "status":"ERROR",
     "errors":[
        \{ "id":6,
              "desc":"Lost connection 
to gateway."
 }
     ]
   }
curl -k -X GET 'https://
```
abc.sj.us:8443/rest/file/ tierjobstatus?name=/vol1/mfs' --user mapr:mapr

```
{"timestamp":1534141379576,"timeofday"
:"2018-08-12 11:22:59.576 GMT-0700 
PM","status":"ERROR",
    "errors":[{"id":6,"desc":"Lost 
connection to gateway."}]}
```
# **REST**

#### **file recall**

Initiates recall of a file from a storage tier using a MAST Gateway.

#### **Permissions Required**

The user running the command must have (mode bit or *[ACE](#page-7857-0)*) permissions to write to the file.

# **Syntax**

**CLI** /opt/mapr/bin/maprcli file recall -name <file\_name>

**REST**

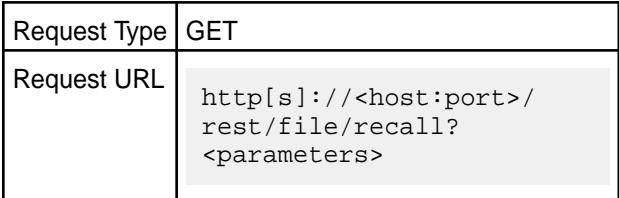

#### **Parameters**

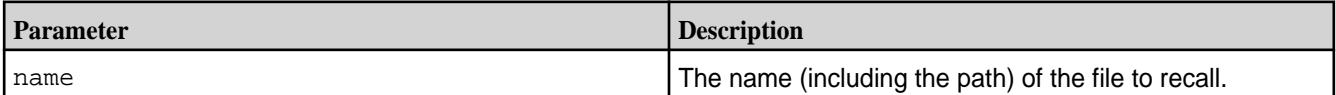

# **Example**

**Recall file named file1 in volume named vol1:**

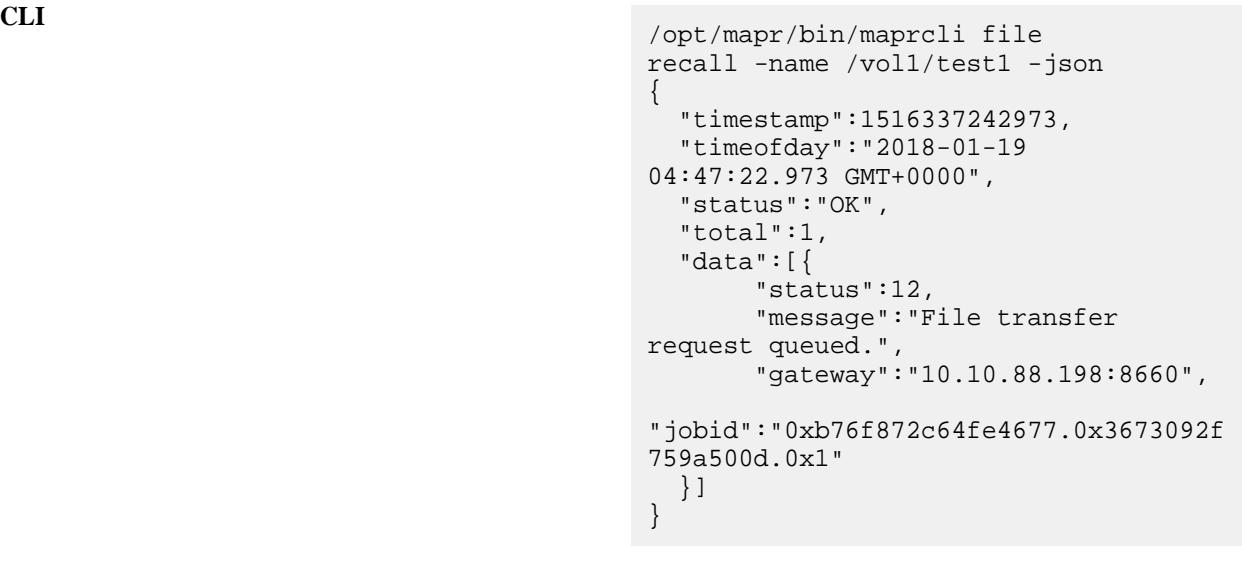

**REST**

```
curl -k -X GET 'https://
abc.sj.us:8443/rest/file/recall?
<parameters>' --user mapr:mapr
{"timestamp":1516337242973,"timeofday"
:"2018-01-19 04:47:22.973 
GMT+0000","status":"OK","total":1,"dat
a":[{"status":12,"message":"File 
transfer request 
queued.","gateway":"10.10.88.198:8660"
,"jobid":"0xb76f872c64fe4677.0x3673092
f759a500d.0x1"}]}
```
#### **file tierjobterminate**

Initiates termination of an ongoing offload or recall operation.

#### **Permissions Required**

The user running the command must have (mode bit or *[ACE](#page-7857-0)*) permissions to write to the file.

#### **Syntax**

**REST**

```
CLI /opt/mapr/bin/maprcli file 
                               tierjobterminate 
                                   -name <file_name>
                                   [ -job <jobID> ]
```
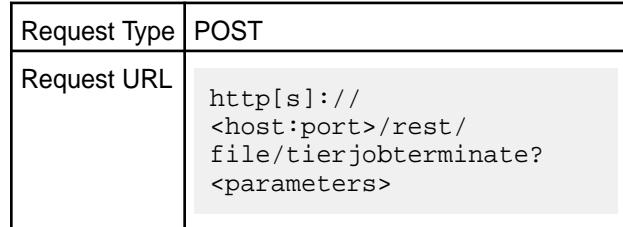

# **Parameters**

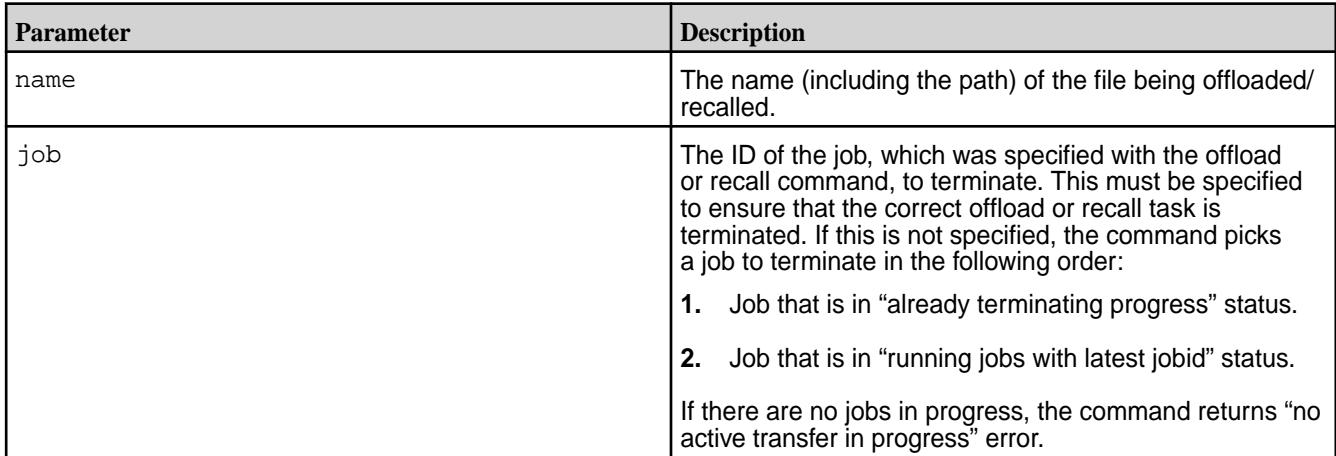

#### **Examples**

```
CLI /opt/mapr/bin/maprcli file 
                                              tierjobterminate -name /c1/
                                             file5G -json
                                              {
                                                 "timestamp":1557734728770,
                                                 "timeofday":"2019-05-13 
                                              01:05:28.770 GMT-0700 AM",
                                                  "status":"OK",
                                                  "total":1,
                                                   "data":[
                                              \left\{ \begin{array}{c} 0 & 0 \\ 0 & 0 \end{array} \right\} "status":10,
                                                              "message":"File 
                                              transfer being terminated.",
                                              "gateway":"10.10.103.79:8660",
                                              "jobid":"0x140dea11228a3211.0x18565bc5
```

```
d5e4e4fe.0x2"
 }
 ]
} 
curl -k -X POST 'https://host:port/
rest/file/tierjobterminate?name=/c1/
file5G' --user mapr:mapr
{"timestamp":1557738947905,"timeofday"
:"2019-05-13 02:15:47.905 GMT-0700 
AM","status":"OK","total":1,"data":
[{"status":10,"message":"File 
transfer being 
terminated.","gateway":"host:port","jo
```
bid":"0x140dea11228a3211.0x18565bc5d5e

4e4fe.0x3"}]}

**file tierjobstatus**

Checks the status of a previous offload or recall operation.

# **Permissions Required**

The user running the command must have (mode bit or *[ACE](#page-7857-0)*) permissions to write to the file.

#### **Syntax**

**REST**

**CLI** /opt/mapr/bin/maprcli file tierjobstatus -name <file\_name> [ -job <jobID> ]

**REST**

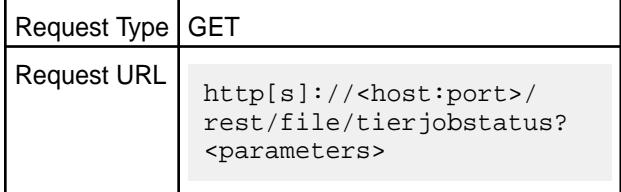

#### **Parameters**

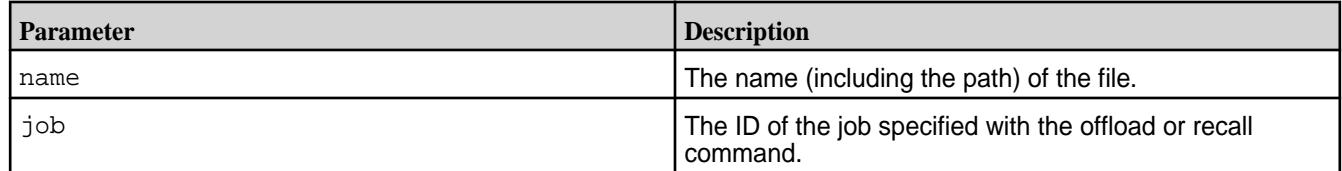

# **Output**

The command returns **one** of the following messages:

**FTOS\_SUCCESS** Indicates that the file tiering operation was successful. For example:

**REST**

```
CLI /opt/mapr/bin/
                      maprcli file 
                      tierjobstatus -n
                      ame /v5/
                      nfile2 -json
                           {
                       "timestamp":15335
                      55093521,
                       "timeofday":"201
                      8-08-06 
                      04:31:33.521 
                      GMT-0700 AM",
                       "status":"OK",
                            "total":1,
                            "data":[
                       \left\{ \begin{array}{c} 0 & 0 \\ 0 & 0 \end{array} \right\}"status":0,
                       "message":"File 
                      offload 
                      completed.",
                       "gateway":"10.10.
                      104.21:8660",
                       "op":"Offload",
                       "completedFids":2
                       ,
                       "failedFids":0,
                       "totalFids":2
                        }
                        ]
                            }
                      curl -k -X GET 
                      'https://
                      abc.sj.us/rest/
                      file/
                      tierjobstatus?
                      name=/v5/
                      nfile2' -- user 
                      mapr:mapr
                       {"timestamp":1533
                      555093521,"timeof
                      day":"2018-08-06 
                      04:31:33.521 
                      GMT-0700 
                      AM","status":"OK"
                       ,"total":1,
                        "data":
```
[{"status":0,"mes sage":"File

```
offload 
completed.","gate
way":"10.10.104.2
1:8660","op":"Off
load",
"completedFids":2
,"failedFids":0,"
totalFids":2}]}
```
**OP\_FAIL OP\_FAIL** Indicates that the operation failed. For example:

**CLI** /opt/mapr/bin/ maprcli file tierjobstatus -na me / volume\_cold\_aws/ sampleFile2 -json { "timestamp":15339 37284242, "timeofday":"201 8-08-10 02:41:24.242 GMT-0700 PM", "status":"ERROR", "errors":[  $\left\{ \begin{array}{ccc} 0 & 0 & 0 \\ 0 & 0 & 0 \\ 0 & 0 & 0 \\ 0 & 0 & 0 \\ 0 & 0 & 0 \\ 0 & 0 & 0 \\ 0 & 0 & 0 \\ 0 & 0 & 0 \\ 0 & 0 & 0 \\ 0 & 0 & 0 \\ 0 & 0 & 0 \\ 0 & 0 & 0 \\ 0 & 0 & 0 \\ 0 & 0 & 0 & 0 \\ 0 & 0 & 0 & 0 \\ 0 & 0 & 0 & 0 \\ 0 & 0 & 0 & 0 \\ 0 & 0 & 0 & 0 & 0 \\ 0 & 0 & 0 & 0 & 0 \\ 0 & 0 & 0 & 0 & 0$ "id":2, "desc":"File offload failed." } ] }

**REST**

```
curl -k -X GET 
'https://
abc.sj.us:8443/
rest/file/
tierjobstatus?
name=/
volume_cold_aws/
sampleFile2' --us
er mapr:mapr
{"timestamp":1533
937284242,"timeof
day":"2018-08-10 
02:41:24.242 
GMT-0700 
PM","status":"ERR
OR",
  "errors":
[{"id":2,"desc":"
```
File offload failed."}]}

**INVALID\_FILE** INVALID\_FILE INVALID\_FILE example:

**REST**

```
CLI /opt/mapr/bin/
                   maprcli file 
                   tierjobstatus -na
                   me /ecvol1/
                   file3_24 -json
                      {
                    "timestamp":15341
                   88250720,
                    "timeofday":"201
                   8-08-13 
                   12:24:10.720 
                   GMT-0700 PM",
                    "status":"ERROR",
                        "errors":[
                    \{"id":3,
                    "desc":"Tierfile 
                   transfer failed, 
                   Could not open 
                   file /ecvol1/
                   file3_24"
                     }
                     ]
                      }
                   curl -k -X GET 
                   'https://
                   abc.sj.us:8443/
                   rest/file/
                   tierjobstatus?
                   name=/ecvol1/
                   file3_24' --user
```

```
{"timestamp":1534
188250720,"timeof
day":"2018-08-13 
12:24:10.720 
GMT-0700 
PM","status":"ERR
OR",
   "errors":
[{"id":3,"desc":"
Tierfile 
transfer failed, 
Could not open
```
mapr:mapr

file /ecvol1/ file3\_24"}]}

**FILE\_EMPTY Indicates that the file contains no data and is empty.** For example:

**REST**

```
CLI /opt/mapr/bin/
                       maprcli file 
                       tierjobstatus -na
                       me /vol1/
                       test1 -json
                         {
                       "timestamp":15341
                       41220360,
                       "timeofday":"201
                       8-08-12 
                       11:20:20.360 
                       GMT-0700 PM",
                       "status":"ERROR",
                          "errors":[
                       \left\{ \begin{array}{c} 0 & 0 \\ 0 & 0 \end{array} \right\}"id":5,
                       "desc":"File 
                       empty."
                        }
                        ]
                         }
                       curl -k -X GET 
                       'https://
```
abc.sj.us:8443/ rest/file/ tierjobstatus? name=/vol1/ test1' --user mapr:mapr

{"timestamp":1534 142083085,"timeof day":"2018-08-12 11:34:43.085 GMT-0700 PM","status":"ERR  $OR$ ", "errors": [{"id":5,"desc":" File empty." } ] }

**NO\_GATEWAY** Indicates that there is no MAST Gateway available. For example:

```
CLI /opt/mapr/bin/
                                  maprcli file 
                                  tierjobstatus -na
                                  me /ecvol1/
                                  file2 -json
                                    {
                                  "timestamp":15341
                                  85984585,
                                  "timeofday":"201
                                  8-08-13 
                                  11:46:24.585 
                                  GMT-0700 AM",
                                  "status":"ERROR",
                                      "errors":[
                                  \left\{ \begin{array}{ccc} 0 & 0 & 0 \\ 0 & 0 & 0 \\ 0 & 0 & 0 \\ 0 & 0 & 0 \\ 0 & 0 & 0 \\ 0 & 0 & 0 \\ 0 & 0 & 0 \\ 0 & 0 & 0 \\ 0 & 0 & 0 \\ 0 & 0 & 0 \\ 0 & 0 & 0 \\ 0 & 0 & 0 \\ 0 & 0 & 0 \\ 0 & 0 & 0 & 0 \\ 0 & 0 & 0 & 0 \\ 0 & 0 & 0 & 0 \\ 0 & 0 & 0 & 0 & 0 \\ 0 & 0 & 0 & 0 & 0 \\ 0 & 0 & 0 & 0 & 0 \\ 0 & 0 & 0 & 0"id":6,
                                  "desc":"Lost 
                                  connection to 
                                  gateway."
                                   }
                                   ]
                                    }
                                  curl -k -X GET 
                                  'https://
                                  abc.sj.us:8443/
                                 rest/file/
                                  tierjobstatus?
                                 name=/ecvol1/
                                  file2' --user 
                                  mapr:mapr
                                  {"timestamp":1534
                                  185984585,"timeof
                                  day":"2018-08-13 
                                  11:46:24.585 
                                 GMT-0700 
                                 AM","status":"ERR
                                  OR",
                                      "errors":
                                  [{"id":6,"desc":"
```
**HAS\_LOCAL\_DATA** Indicates that the data is still on the cluster. For example:

**REST**

**CLI** /opt/mapr/bin/ maprcli file tierjobstatus -na me /vol1/ mfs1 -json File has local

Lost connection to gateway."}]}

```
data.
  {
"timestamp":15341
41820011,
"timeofday":"201
8-08-12 
11:30:20.011 
GMT-0700 PM",
"status":"OK",
    "total":1,
    "data":[
\{"status":8,
"message":"File 
has local data."
 }
 ]
  }
```

```
REST curl -k -X GET 
                    'https://
                    abc.sj.us:8443/
                    rest/file/
                    tierjobstatus?
                    name=/vol1/
                    mfs1' --user 
                    mapr:mapr
                    {"timestamp":153414
                    1975490,"timeofday"
                    :"2018-08-12 
                    11:32:55.490 
                    GMT-0700 
                    PM","status":"OK",
                       "total":1,"data":
                    [{"status":8,"messa
                    ge":"File has 
                    local data."}]}
```
**FTOS\_ABORTED Indicates that the file tiering operation was aborted.** For example:

**CLI** /opt/mapr/bin/ maprcli file tierjobstatus -na me /v3/dataVol/ file5 -json { "timestamp":15338 45080525, "timeofday":"201 8-08-09 01:04:40.525

```
GMT-0700 PM",
   "status":"OK",
    "total":1,
    "data":[
\{"status":9,
"message":"Transf
er aborted.",
"gateway":"10.10.
25.22:8660",
"op":"Offload",
"completedFids":9
,
"failedFids":0,
"totalFids":9
          }
         ]
  }
```
**REST**

curl -k -X GET 'https:// abc.sj.us:8443/ rest/file/ tierjobstatus? name=/v3/dataVol/ file5' --user mapr:mapr {"timestamp":1533 845080525,"timeof day":"2018-08-09 01:04:40.525 GMT-0700 PM","status":"OK" , "total":1,"data": [{"status":9,"mes sage":"Transfer aborted.","gatewa y":"10.10.25.22:8 660", "op":"Offload","c ompletedFids":9," failedFids":0,"to  $talFids":9$ ]

**FTOS\_ABORT\_IN\_PROGRESS** Indicates that the file tiering operation is being aborted. For example:

**REST**

```
CLI /opt/mapr/bin/
                       maprcli file 
                       tierjobstatus -na
                       me /v3/dataVol/
                       file5 -json
                         {
                       "timestamp":15338
                       45004549,
                       "timeofday":"201
                       8-08-09 
                       01:03:24.549 
                       GMT-0700 PM",
                            "status":"OK",
                            "total":1,
                            "data":[
                       \left\{ \begin{array}{c} 0 & 0 \\ 0 & 0 \end{array} \right\}"status":10,
                       "message":"File 
                       transfer being 
                       aborted.",
                       "gateway":"10.10.
                       25.22:8660",
                       "op":"Offload",
                       "completedFids":5
                       ,
                       "failedFids":0,
                       "totalFids":9
                                    }
                        ]
                         }
                       curl -k -X GET 
                       'https://
                       abc.sj.us:8443/
                       rest/file/
                       tierjobstatus?
                       name=/v3/dataVol/
                       file5' --user 
                       mapr:mapr
                       {"timestamp":1533
                       845004549,"timeof
                       day":"2018-08-09 
                       01:03:24.549 
                       GMT-0700 
                       PM","status":"OK"
                       ,
                       "total":1,"data":
                       [{"status":10,"me
```
ssage":"File

transfer being aborted.","gatewa y":"10.10.25.22:8 660", "op":"Offload","c ompletedFids":5," failedFids":0,"to  $talfids":9$ ]

**FTOS\_TRANSFER\_IN\_PROGRESS** Indicates that offload or recall of file data is currently in progress. For example:

**REST**

**CLI** /opt/mapr/bin/ maprcli file tierjobstatus -na me /v3/dataVol/ file5 -json { "timestamp":15338 44965363, "timeofday":"201 8-08-09 01:02:45.363 GMT-0700 PM", "status":"OK", "total":1, "data":[  $\{$ "status":11, "message":"File transfer in progress.", "gateway":"10.10. 25.22:8660", "op":"Offload", "completedFids":2 , "failedFids":0, "totalFids":9 } ] } curl -k -X GET

'https:// abc.sj.us:8443/ rest/file/ tierjobstatus? name=/v3/dataVol/

```
file5' --user 
mapr:mapr
{"timestamp":1533
844965363,"timeof
day":"2018-08-09 
01:02:45.363 
GMT-0700 
PM","status":"OK"
,
"total":1,"data":
[{"status":11,"me
ssage":"File 
transfer in 
progress.","gatew
ay":"10.10.25.22:
8660",
"op":"Offload","c
ompletedFids":2,"
failedFids":0,"to
talFids":9]
```
**FTOS\_REQ\_QUEUED** Indicates that the file is queued for offload. For example:

**CLI** /opt/mapr/bin/ maprcli file tierjobstatus -na me /v5/ egFile2 -json { "timestamp":15341 87988469, "timeofday":"201 8-08-13 12:19:48.469 GMT-0700 PM", "status":"OK", "total":1, "data":[  $\{$ "status":12, "message":"File transfer request queued.", "gateway":"10.10. 25.29:8660", "op":"Offload", "completedFids":0  $\mathbf{r}$ 

```
"failedFids":0,
"totalFids":0
 }
 ]
   }
curl -k -X GET 
'https://
abc.sj.us:8443/
rest/file/
tierjobstatus?
name=/v5/
egFile2' --uesr 
mapr:mapr
{"timestamp":1534
187988469,"timeof
day":"2018-08-13 
12:19:48.469 
GMT-0700 
PM","status":"OK"
,
"total":1,"data":
[{"status":12,"me
ssage":"File 
transfer request 
queued.","gateway
":"10.10.25.29:86
60",
"op":"Offload","c
ompletedFids":0,"
failedFids":0,"to
talFids":0]]
```
**FTOS\_JOB\_NOT\_AVAILABLE** Indicates that the job ID associated with the specified file tiering operation is not available or is invalid. For example:

**REST**

```
CLI /opt/mapr/bin/
                    maprcli file 
                    tierjobstatus -na
                    me /v5/
                    nfile2 -json
                      {
                    "timestamp":15338
                    41993320,
                    "timeofday":"201
                    8-08-09 
                    12:13:13.320 
                    GMT-0700 PM",
                    "status":"ERROR",
                        "errors":[
```

```
\left\{ \begin{array}{c} 0 & 0 \\ 0 & 0 \end{array} \right."id":13,
"desc":"File has 
no active 
transfer in 
progress."
 }
 ]
  }
curl -k -X GET 
'https://
abc.sj.us:8443/
rest/file/
tierjobstatus?
name=/v5/
nfile2' --user 
mapr:mapr
{"timestamp":1533
841993320,"timeof
day":"2018-08-09 
12:13:13.320 
GMT-0700 
PM","status":"ERR
OR",
   "errors":
[{"id":13,"desc":
"File has no 
active transfer 
in progress."}]}
```
**FTOS\_EPERM** Indicates that the user cannot perform the tiering operation. For example:

**CLI** /opt/mapr/bin/

**REST**

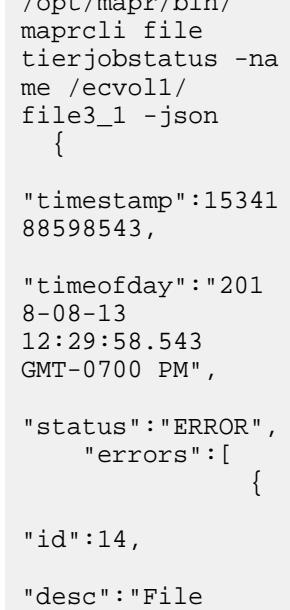

```
transfer request 
permission 
denied."
 }
 ]
   }
curl -k -X GET 
'https://
abc.sj.us:8443/
rest/file/
tierjobstatus?
name=/ecvol1/
file3_1' --user 
mapr:mapr
{"timestamp":1534
188598543,"timeof
day":"2018-08-13 
12:29:58.543 
GMT-0700 
PM","status":"ERR
\mathsf{OR} " ,
    "errors":
[{"id":14,"desc":
"File transfer 
request 
permission 
denied."}]}
```
#### **file tierstatus**

Checks the status of the file offload operation and returns information on whether or not the file has any local data.

**REST**

This command does not require a MAST Gateway.

#### **Syntax**

**CLI** maprcli file tierstatus -name <file\_name>

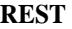

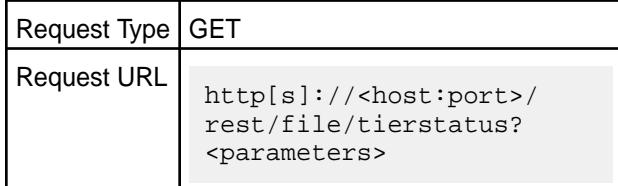

#### **Parameters**

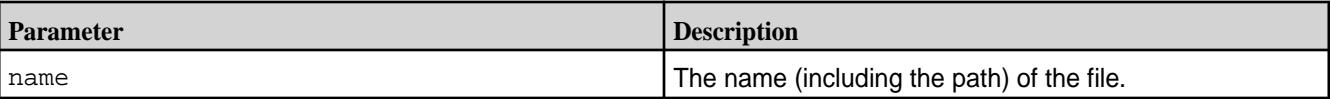

## **Output**

The output of this command varies based on whether or not data is local, was offloaded, or was recalled. The output returns *one* of the following messages:

• Data was completely offloaded:

File does not have local data

• Data could not be completely offloaded or data was recalled:

File has local data

• File is not configured for tiering:

File is not on a tiered volume

## **Examples**

**Retrieve the status of file named new2test4 in volume name testvol2:**

```
CLI maprcli file tierstatus -name /
                                                                             testvol2/new2test4 -json
                                                                               File does not have local data.
                                                                                 \{ "timestamp":1514877988773,
                                                                                             "timeofday":"2018-01-01 
                                                                             11:26:28.773 GMT-0800",
                                                                                             "status":"OK",
                                                                                             "total":1,
                                                                                             "data":[
                                                                              \left\{ \begin{array}{ccc} 0 & 0 & 0 \\ 0 & 0 & 0 \\ 0 & 0 & 0 \\ 0 & 0 & 0 \\ 0 & 0 & 0 \\ 0 & 0 & 0 \\ 0 & 0 & 0 \\ 0 & 0 & 0 \\ 0 & 0 & 0 \\ 0 & 0 & 0 \\ 0 & 0 & 0 \\ 0 & 0 & 0 \\ 0 & 0 & 0 \\ 0 & 0 & 0 & 0 \\ 0 & 0 & 0 & 0 \\ 0 & 0 & 0 & 0 \\ 0 & 0 & 0 & 0 & 0 \\ 0 & 0 & 0 & 0 & 0 \\ 0 & 0 & 0 & 0 & 0 \\ 0 & 0 & 0 & 0 "status":1,
                                                                                                                   "message":"File 
                                                                             does not have local data."
                                                                               }
                                                                               ]
                                                                                  }
```
**REST** Send a request of type GET. For example:

```
curl -k -X GET 'https://
abc.sj.us:8443/rest/file/tierstatus?
name=/testvol2/new2test4' --user 
mapr:mapr
{"timestamp":1514877988773,"timeofday"
:"2018-01-01 11:26:28.773 
GMT-0800","status":"OK","total":1,
   "data":[{"status":1,"message":"File 
does not have local data."}]}
```
# **Retrieve the status of file named new2test3 in volume named testvol2:**

```
CLI maprcli file tierstatus -name /
                             testvol2/new2test3 -json
                             File has local data.
```

```
 {
                      "timestamp":1514878021374,
                      "timeofday":"2018-01-01 
11:27:01.374 GMT-0800",
                      "status":"OK",
                      "total":1,
                      "data":[
\left\{ \begin{array}{ccc} 0 & 0 & 0 \\ 0 & 0 & 0 \\ 0 & 0 & 0 \\ 0 & 0 & 0 \\ 0 & 0 & 0 \\ 0 & 0 & 0 \\ 0 & 0 & 0 \\ 0 & 0 & 0 \\ 0 & 0 & 0 \\ 0 & 0 & 0 \\ 0 & 0 & 0 \\ 0 & 0 & 0 \\ 0 & 0 & 0 \\ 0 & 0 & 0 & 0 \\ 0 & 0 & 0 & 0 \\ 0 & 0 & 0 & 0 \\ 0 & 0 & 0 & 0 & 0 \\ 0 & 0 & 0 & 0 & 0 \\ 0 & 0 & 0 & 0 & 0 \\ 0 & 0 & 0 & 0 "status":0,
                                                     "message":"File 
has local data."
 }
 ]
      }
```
**REST** Send a request of type GET. For example:

has local data."}]}

```
curl -k -X GET 'https://
abc.sj.us:8443/rest/file/tierstatus?
name=/testvol2/new2test3' --user 
mapr:mapr
{"timestamp":1514878021374,"timeofday"
:"2018-01-01 11:27:01.374 
GMT-0800","status":"OK","total":1,
   "data":[{"status":0,"message":"File
```
**Retrieve the status of file named file0 in volume named dir1 inside a volume called std\_volume:**

```
CLI /opt/mapr/bin/maprcli 
                                            file tierstatus -name /std_volume/
                                            dir1/file0 -json
                                               File is not on a tiered volume.
                                             \{ "timestamp":1609831337961,
                                               "timeofday":"2021-01-04 
                                            11:22:17.961 GMT-0800 PM",
                                               "status":"ERROR",
                                               "errors":[
                                            \left\{ \begin{array}{c} 0 & 0 \\ 0 & 0 \end{array} \right\} "id":4,
                                                          "desc":"File is not on a 
                                            tiered volume."
                                             }
                                             ]
                                              }
```
**REST** Send a request of type GET. For example:

```
curl -k -X 
GET 'https://abc.sj.us:8443/rest/
file/tierstatus?name=/std_volume/dir1/
file0' --user mapr:mapr
```
**filefilter**

Creates and modifies filters to restrict certain file types from being stored on specified volumes.

## **filefilter create**

Creates a filter to disallow the specified file type.

#### **Syntax**

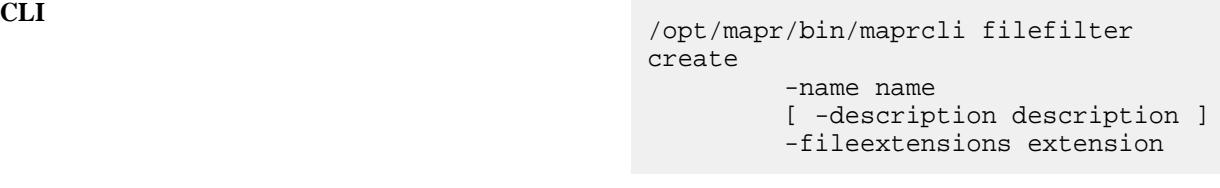

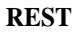

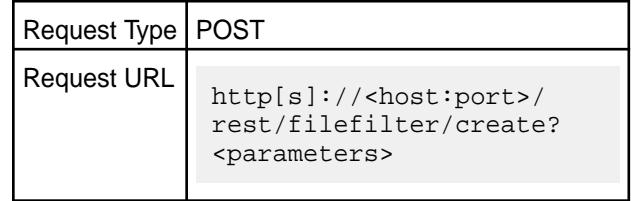

#### **Parameters**

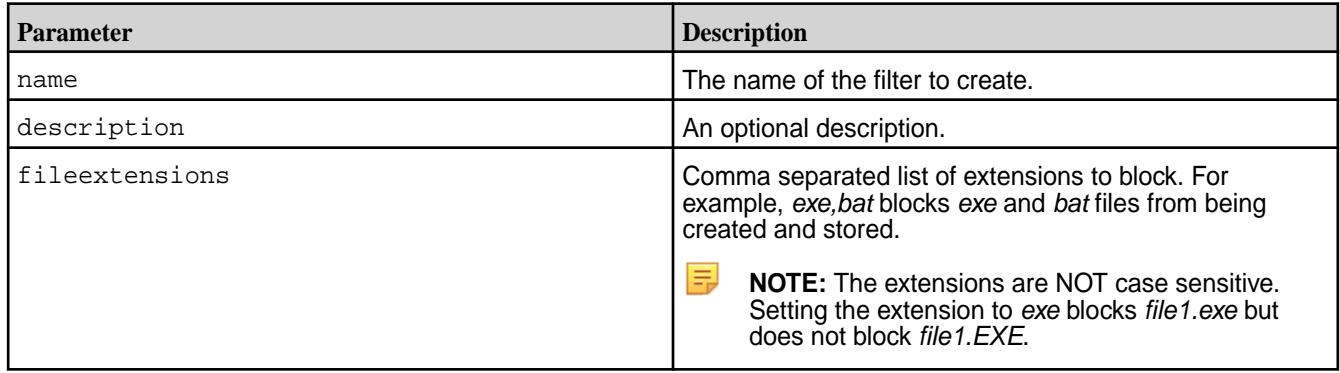

# **Example**

**Create a filter named noexebat to disallow exe and bat files:**

```
CLI /opt/mapr/bin/maprcli filefilter 
                                        create -name noexebat -description No 
                                        EXE and BAT files \ 
                                                               -fileextensions 
                                        exe,bat -json
                                         {
                                                 "timestamp":1609740883440,
                                                 "timeofday":"2021-01-03 
                                         10:14:43.440 GMT-0800 PM",
                                                 "status":"OK",
                                                 "total":0,
                                                 "data":[
                                                 ],
                                                 "messages":[
                                                         "Filter Created 
                                         successfully"
                                                 ]
                                         }
```
**REST**

```
curl -k -X POST 'https://
abc.sj.us:8443/rest/filefilter/create?
name=noexebat&description=No%20EXE%20a
nd%20BAT%20files&fileextensions=exe,ba
t' --user mapr:mapr
{"timestamp":1609743797218,"timeofday"
:"2021-01-03 11:03:17.218 GMT-0800 
PM","status":"OK","total":0,"data":
[], "messages": ["Filter Created
successfully"]}
```
## **filefilter modify**

Modifies a filter that disallows the specified file type.

#### **Syntax**

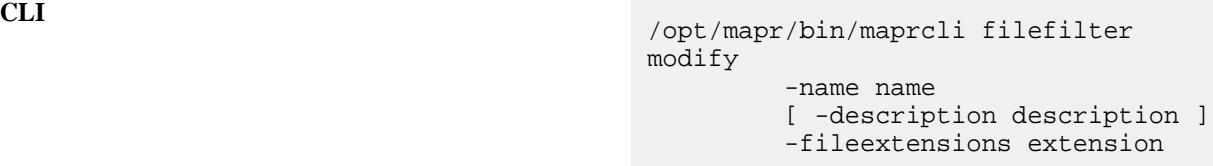

**REST**

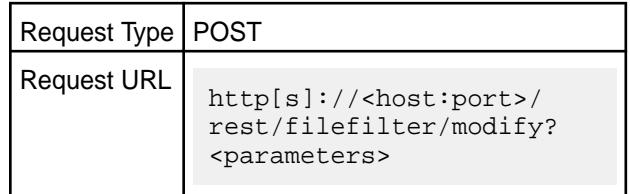

# **Parameters**

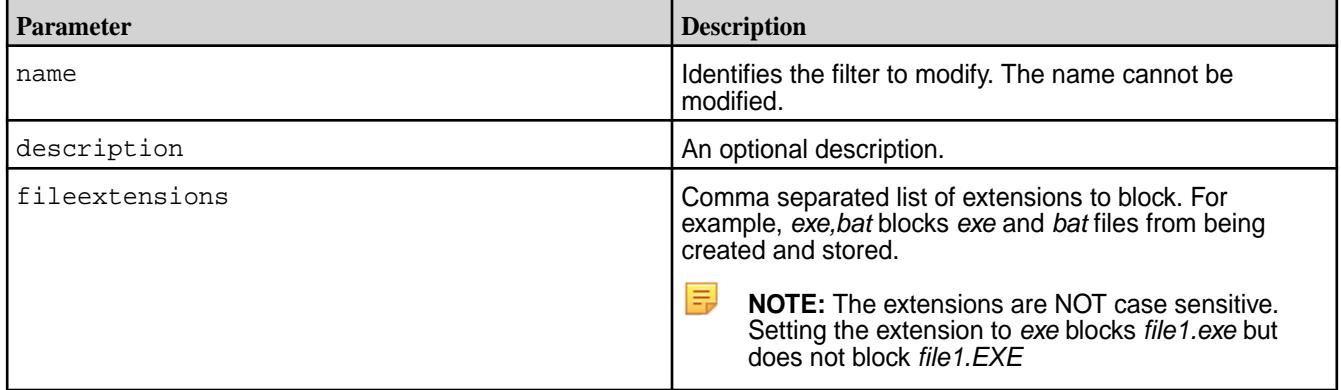

**NOTE:** Modifying file filters does not delete files already present in accordance with the current extensions. They only block new files henceforth. For example, if you modify a filter that currently has *jpg,png*, and now add *txt* to it, files with an extension of *txt* that are already present in the volume are not deleted. New files with the *txt* extension are prevented from being created hereafter.

## **Example**

**Modify a filter named noexebat to disallow exe, bat, and sh files:**

**CLI** /opt/mapr/bin/maprcli filefilter

**REST**

#### **filefilter list**

Lists filters specified by filtering criteria.

## **Syntax**

```
CLI /opt/mapr/bin/maprcli filefilter list
                                       [ -columns all. default: all ]
                                       [ -filter none. default: 
                                      none ]
                                              [ -limit limit. default: 
                                      2147483647 ]
                                              [ -output verbose. default: 
                                      verbose ]
                                              [ -sortby <filtername|
                                      filterid>, column names of supported 
                                      fields. ]
                                              [ -sortorder <asc|desc> ]
                                              [ -start start. default: 0 ]
```
modify -name noextbat -description No

 "timestamp":1609747228371, "timeofday":"2021-01-04

"Filter Updated

-fileextensions

EXE BAT and sh files  $\setminus$ 

12:00:28.371 GMT-0800 AM", "status":"OK", "total":0, "data":[

"messages":[

curl -k -X POST 'https://

xe,bat,sh' --user mapr:mapr

abc.sj.us:8443/rest/filefilter/modify? name=noexebat&description=No%20EXE%20B AT%20and%20sh%20files&fileextensions=e

{"timestamp":1609747413152,"timeofday" :"2021-01-04 12:03:33.152 GMT-0800 AM","status":"OK","total":0,"data": [],"messages":["Filter Updated

exe,bat,sh -json

 $\vert$ ,

successfully"  $\mathbf{I}$ 

successfully"]}

{

}

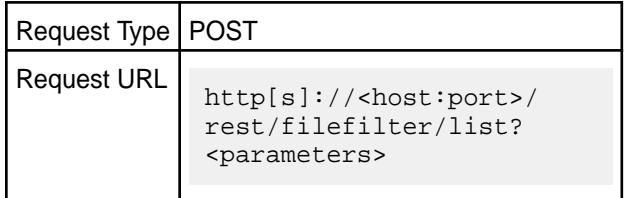

**REST**

## **Parameters**

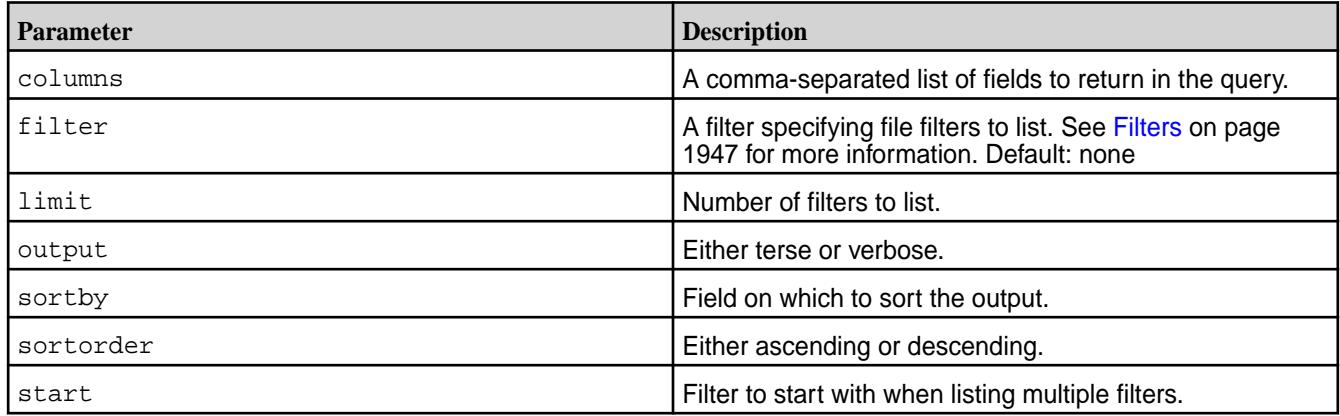

# **Examples**

**List all file filters:**

```
CLI /opt/mapr/bin/maprcli filefilter 
                                                                                list -json
                                                                                 {
                                                                                                 "timestamp":1609826179089,
                                                                                                 "timeofday":"2021-01-04 
                                                                                09:56:19.089 GMT-0800 PM",
                                                                                                 "status":"OK",
                                                                                                 "total":3,
                                                                                                 "data":[
                                                                                 \left\{ \begin{array}{c} 0 & 0 \\ 0 & 0 \end{array} \right\} "filterid":1,
                                                                                 "filtername":"nojpg",
                                                                                 "description":"NO",
                                                                                 "fileExtention":"jpg,txt"
                                                                                                               \left\{ \begin{array}{c} \text{ } \\ \text{ } \\ \text{ } \\ \text{ } \end{array} \right.\left\{ \begin{array}{ccc} 0 & 0 & 0 \\ 0 & 0 & 0 \\ 0 & 0 & 0 \\ 0 & 0 & 0 \\ 0 & 0 & 0 \\ 0 & 0 & 0 \\ 0 & 0 & 0 \\ 0 & 0 & 0 \\ 0 & 0 & 0 \\ 0 & 0 & 0 \\ 0 & 0 & 0 \\ 0 & 0 & 0 \\ 0 & 0 & 0 \\ 0 & 0 & 0 & 0 \\ 0 & 0 & 0 & 0 \\ 0 & 0 & 0 & 0 \\ 0 & 0 & 0 & 0 & 0 \\ 0 & 0 & 0 & 0 & 0 \\ 0 & 0 & 0 & 0 & 0 \\ 0 & 0 & 0 & 0 "filterid":3,
                                                                                 "filtername":"notextjpg",
                                                                                 "description":"No text jpg and mov 
                                                                                files",
                                                                                 "fileExtention":"jpg,txt,mov"
                                                                                                                },
                                                                                 \left\{ \begin{array}{c} 0 & 0 \\ 0 & 0 \end{array} \right\} "filterid":4,
                                                                                 "filtername":"noexec",
                                                                                 "description":"No",
                                                                                 "fileExtention":"exe,bat,sh"
                                                                                                              }
                                                                                                ]
                                                                                 }
```
**REST**

```
curl -k -X POST 'https://
abc.sj.us:8443/rest/filefilter/
list' --user mapr:mapr
{"timestamp":1609826294528,"timeofday"
:"2021-01-04 09:58:14.528 GMT-0800 
PM","status":"OK","total":3,"data":
[{"filterid":1,"filtername":"nojpg","d
escription": "NO", "fileExtention": "jpg,
txt"},
{"filterid":3,"filtername":"notextjpg"
,"description":"No text jpg and mov 
files","fileExtention":"jpg,txt,mov"},
{"filterid":4,"filtername":"noexec","d
escription":"No","fileExtention":"exe,
bat,sh"}]}
```
# **List the first two file filters**

The start and limit parameters are useful for limiting the results. You can list the first two file filters as follows:

```
CLI /opt/mapr/bin/maprcli filefilter 
                                                             list -start 0 -limit 2 -json
                                                             {
                                                                         "timestamp":1609826503471,
                                                                         "timeofday":"2021-01-04 
                                                             10:01:43.471 GMT-0800 PM",
                                                                         "status":"OK",
                                                                         "total":2,
                                                                         "data":[
                                                             \{ "filterid":1,
                                                             "filtername":"nojpg",
                                                             "description":"NO",
                                                             "fileExtention":"jpg,txt"
                                                                                   } ,<br>{
                                                             \left\{ \begin{array}{ccc} 0 & 0 & 0 \\ 0 & 0 & 0 \\ 0 & 0 & 0 \\ 0 & 0 & 0 \\ 0 & 0 & 0 \\ 0 & 0 & 0 \\ 0 & 0 & 0 \\ 0 & 0 & 0 \\ 0 & 0 & 0 \\ 0 & 0 & 0 \\ 0 & 0 & 0 \\ 0 & 0 & 0 \\ 0 & 0 & 0 \\ 0 & 0 & 0 & 0 \\ 0 & 0 & 0 & 0 \\ 0 & 0 & 0 & 0 \\ 0 & 0 & 0 & 0 & 0 \\ 0 & 0 & 0 & 0 & 0 \\ 0 & 0 & 0 & 0 & 0 \\ 0 & 0 & 0 & 0 "filterid":3,
                                                             "filtername":"notextjpg",
                                                             "description":"No text jpg and mov 
                                                             files",
                                                             "fileExtention":"jpg,txt,mov"
                                                              }
                                                              ]
                                                             }
                                                             curl -k -X GET 'https://
                                                            abc.sj.us:8443/rest/filefilter/list?
                                                            start=0&limit=2' --user mapr:mapr
                                                             {"timestamp":1609826617711,"timeofday"
                                                             :"2021-01-04 10:03:37.711 GMT-0800
```
PM","status":"OK","total":2,"data": [{"filterid":1,"filtername":"nojpg","d

**REST**

```
escription":"NO","fileExtention":"jpg,
txt"\},
{"filterid":3,"filtername":"notextjpg"
,"description":"No text jpg and mov 
files","fileExtention":"jpg,txt,mov"}]
}
```
# **filefilter info**

Displays information about a specified filter.

## **Syntax**

**CLI** /opt/mapr/bin/maprcli filefilter info -name filterName

**REST**

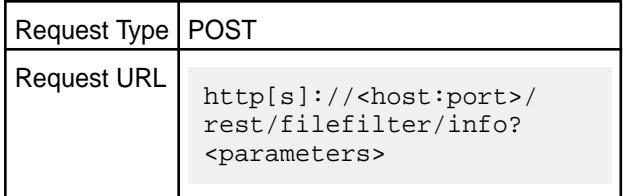

#### **Parameters**

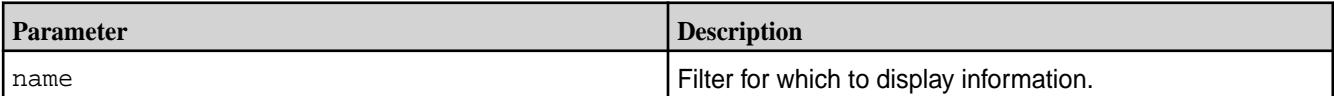

# **Examples**

**Display information for the filter named notextjpg:**

```
CLI /opt/mapr/bin/maprcli filefilter 
                                                                           info -name notextjpg -json
                                                                           {
                                                                                           "timestamp":1609830546149,
                                                                                           "timeofday":"2021-01-04 
                                                                           11:09:06.149 GMT-0800 PM",
                                                                                           "status":"OK",
                                                                                           "total":1,
                                                                                           "data":[
                                                                            \left\{ \begin{array}{ccc} 0 & 0 & 0 \\ 0 & 0 & 0 \\ 0 & 0 & 0 \\ 0 & 0 & 0 \\ 0 & 0 & 0 \\ 0 & 0 & 0 \\ 0 & 0 & 0 \\ 0 & 0 & 0 \\ 0 & 0 & 0 \\ 0 & 0 & 0 \\ 0 & 0 & 0 \\ 0 & 0 & 0 \\ 0 & 0 & 0 \\ 0 & 0 & 0 & 0 \\ 0 & 0 & 0 & 0 \\ 0 & 0 & 0 & 0 \\ 0 & 0 & 0 & 0 & 0 \\ 0 & 0 & 0 & 0 & 0 \\ 0 & 0 & 0 & 0 & 0 \\ 0 & 0 & 0 & 0 "filterid":3,
                                                                            "filtername":"notextjpg",
                                                                           "description":"No text jpg and mov 
                                                                           files",
                                                                            "fileExtention":"jpg,txt,mov"
                                                                             }
                                                                                          ]
                                                                           }
```
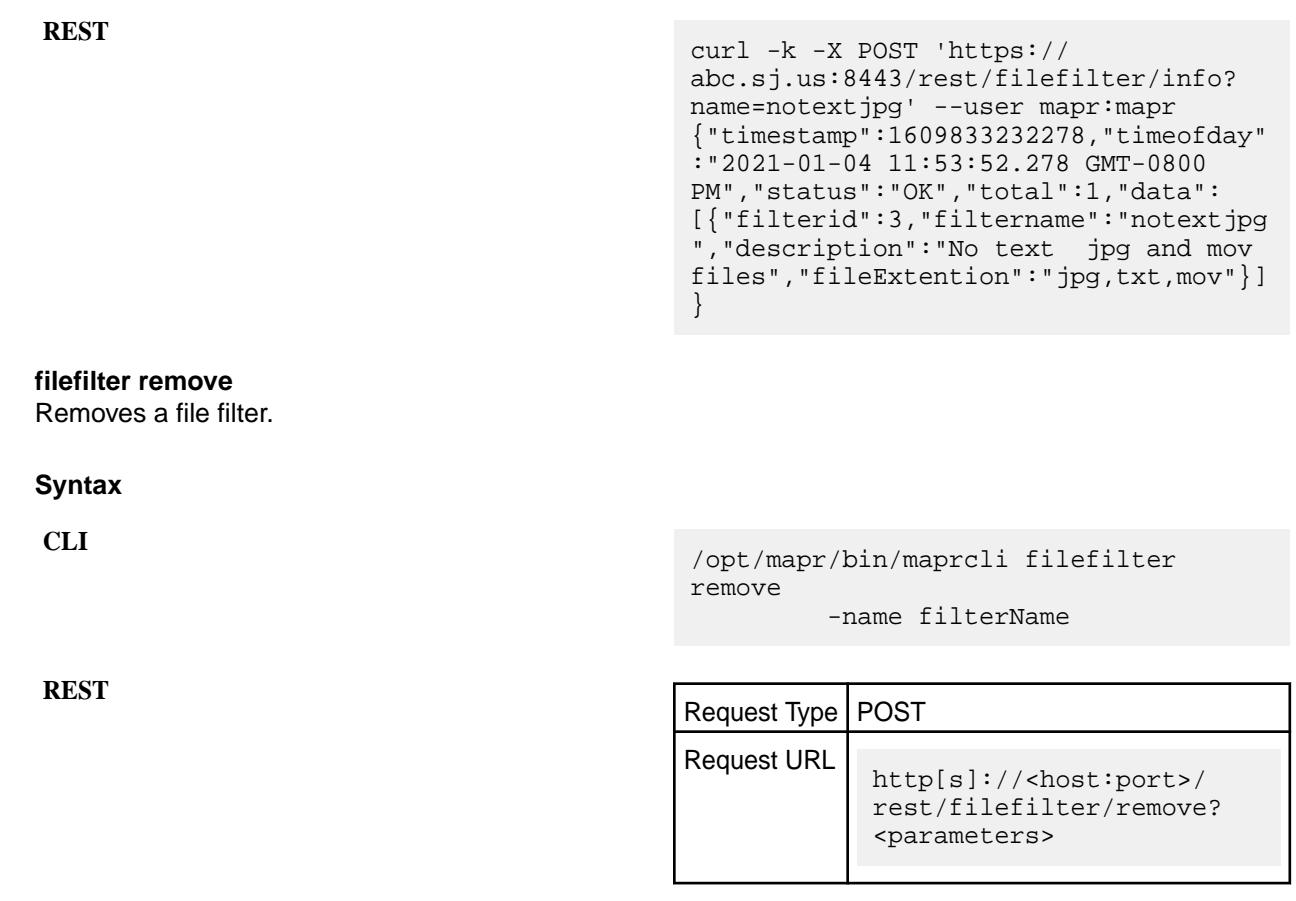

# **Parameters**

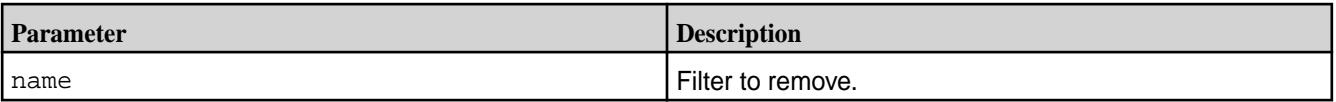

**NOTE:** Filters that are attached to volumes cannot be removed. [Modify the volumes](#page-2571-0) to remove the filters, before deleting the filters.

# **Example**

**Remove filter :**

围

```
CLI /opt/mapr/bin/maprcli filefilter 
                                       remove -name notextjpg -json
                                       {
                                               "timestamp":1609834952199,
                                               "timeofday":"2021-01-05 
                                       12:22:32.199 GMT-0800 AM",
                                               "status":"OK",
                                               "total":0,
                                               "data":[
                                              \cdot "messages":[
                                                      "Filter Removed 
                                       successfully"
```
]

}

curl -k -X POST 'https:// abc.sj.us:8443/rest/filefilter/remove? name=notextjpg' --user mapr:mapr {"timestamp":1609835456331,"timeofday" :"2021-01-05 12:30:56.331 GMT-0800 AM","status":"OK","total":0,"data": [], "messages": ["Filter Removed successfully"]}

**job**

Manages Hadoop jobs running on the cluster.

# **job linklogs**

Creates symbolic links to all the logs relating to the activity of a specific job.

The maprcli job linklogs command works with the [Centralized Logging](#page-3014-0) to provide a job-centric view or an application-centric view of all log files generated during job or application execution.

The output of  $job$  linklogs is a directory populated with symbolic links to all log files related to the specified job(s) or to the application. The command can be performed during or after a job or application is processed.

# **Syntax**

**CLI** maprcli job linklogs -jobid <jobPattern> -todir <desinationDirectory> [-jobconf <pathToJobXml>]

**REST**

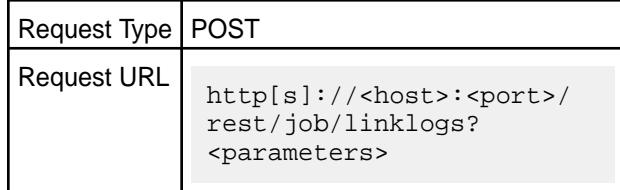

# **Parameters**

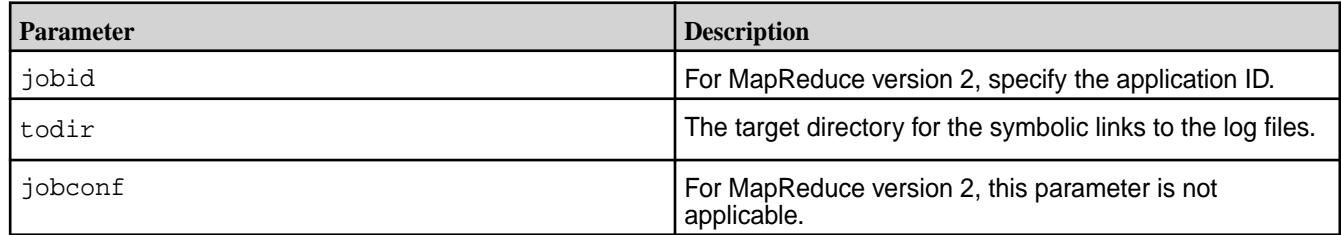

# **Output**

For MapReduce version 2, the following directory will be created in the location specified by  $\text{total }r$  for the application ID that you specify for the jobid parameter:

**REST**

<span id="page-2145-0"></span>• <applicationId>/hosts/<host>/ contains symbolic links to log directories of tasks executed for <applicationId> on <host>

# **Examples**

Link logs for all jobs named "wordcount1" and dump output to /myvolume/joblogviewdir:

**CLI** maprcli job linklogs -jobid job\_\*\_wordcount1 -todir /myvolume/ joblogviewdir

**REST** https://abc.sj.us:8443/ rest/job/linklogs? jobid=job\_\*\_wordcount1&todir=/ myvolume/joblogviewdir

# **license**

Manages MapR licenses. **license add** Adds a license. Permissions required: fc or a.

You can specify the license either by passing the license string itself to license add, or by specifying a file containing the license string. In a multinode cluster, add the license to one node (any node). Adding the same license to more than one node returns an error.

## **Syntax**

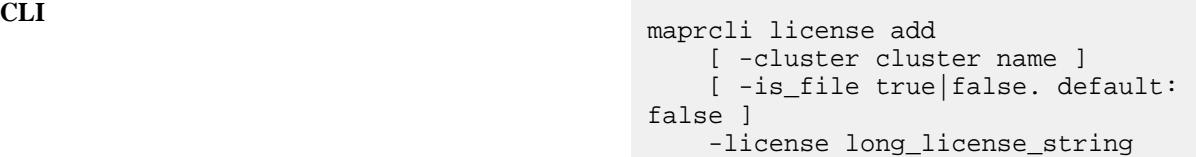

**REST**

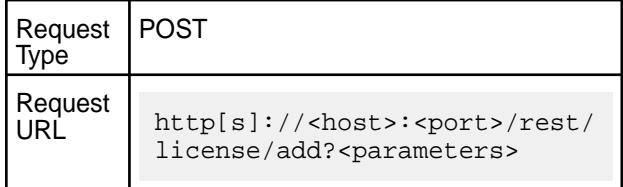

## **Parameters**

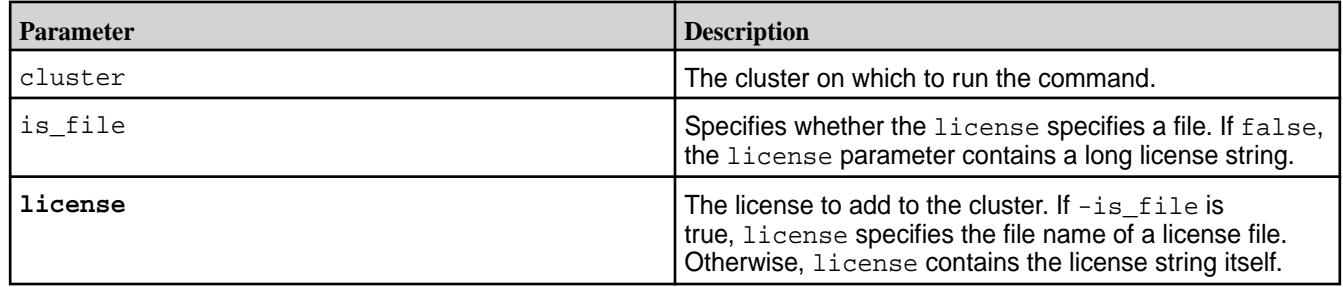

# <span id="page-2146-0"></span>**Examples**

**NOTE:** After obtaining a valid license file from your data-fabric sale representative, copy the license file to a cluster node, for example in the path  $/\text{tmp}/\text{lices}$ .txt.

To add a license from a file:

写

**CLI** maprcli license add -is file true -license /tmp/license.txt

**REST** https://abc.sj.us:8443/rest/license/ add? is\_file=true&license=%2Ftmp%2Flicense. txt

## **Related concepts**

[Upgrading and Your License](#page-287-0) on page 288

You do not need a new license to upgrade an HPE Ezmeral Data Fabric cluster. However, it's a good idea to check your cluster license periodically and renew the license before it expires.

## **Related tasks**

[Viewing the Licenses on the Cluster](#page-1030-0) on page 1031 List the licenses on the cluster using either the Control System or the CLI.

[Adding a License](#page-1028-0) on page 1029 Add a license through the Control System or the CLI.

[Removing a License](#page-1031-0) on page 1032 Describes how to remove a license using the Control System and the CLI.

# **Related reference**

license addcrl on page 2147 Adds a certificate revocation list (CRL). Permissions required: fc or a.

[license apps](#page-2148-0) on page 2149 Displays the features authorized for the current license. Permissions required:  $login$ 

[license list](#page-2149-0) on page 2150 Lists licenses on the cluster. Permissions required:  $login$ . For best results, use the  $-$ json option when running the command.

[license listcrl](#page-2151-0) on page 2152 Lists certificate revocation lists (CRLs) on the cluster. Permissions required:  $1°$ 

[license remove](#page-2152-0) on page 2153 Removes a license. Permissions required: fc or a.

[license showid](#page-2154-0) on page 2155 Displays the cluster ID for use when creating a new license. Permissions required: login.

**license addcrl** Adds a certificate revocation list (CRL). Permissions required: fc or a.

**Syntax**

**CLI** maprcli license addcrl [ -cluster <cluster> ] -crl <crlstring>

 [ -is\_file true|false. default: false ]

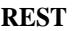

Request Type | POST Request URL http[s]://<host>:<port>/ rest/license/addcrl? <parameters>

# **Parameters**

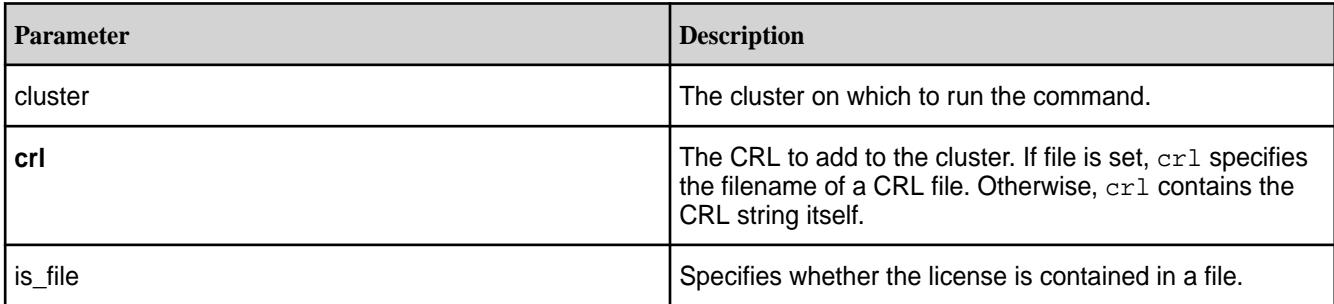

# **Examples**

**CLI** maprcli license addcrl -crl crl.txt -is\_file true

**REST**

https://centos26.lab:8443/ rest/license/addcrl? crl=crl.txt&is\_file=true

# **Related concepts**

[Upgrading and Your License](#page-287-0) on page 288

You do not need a new license to upgrade an HPE Ezmeral Data Fabric cluster. However, it's a good idea to check your cluster license periodically and renew the license before it expires.

# **Related tasks**

[Viewing the Licenses on the Cluster](#page-1030-0) on page 1031 List the licenses on the cluster using either the Control System or the CLI.

[Adding a License](#page-1028-0) on page 1029 Add a license through the Control System or the CLI.

[Removing a License](#page-1031-0) on page 1032 Describes how to remove a license using the Control System and the CLI.

# **Related reference**

[license add](#page-2145-0) on page 2146 Adds a license. Permissions required: fc or a.

[license apps](#page-2148-0) on page 2149 Displays the features authorized for the current license. Permissions required: login

[license list](#page-2149-0) on page 2150

<span id="page-2148-0"></span>Lists licenses on the cluster. Permissions required:  $l$ ogin. For best results, use the -json option when running the command.

[license listcrl](#page-2151-0) on page 2152

Lists certificate revocation lists (CRLs) on the cluster. Permissions required: login.

[license remove](#page-2152-0) on page 2153 Removes a license. Permissions required: fc or a.

#### [license showid](#page-2154-0) on page 2155

Displays the cluster ID for use when creating a new license. Permissions required:  $login$ .

# **license apps**

Displays the features authorized for the current license. Permissions required: login

## **Syntax**

**CLI** maprcli license apps [ -cluster <cluster> ]

**REST**

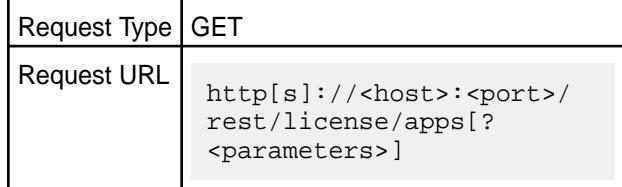

## **Parameters**

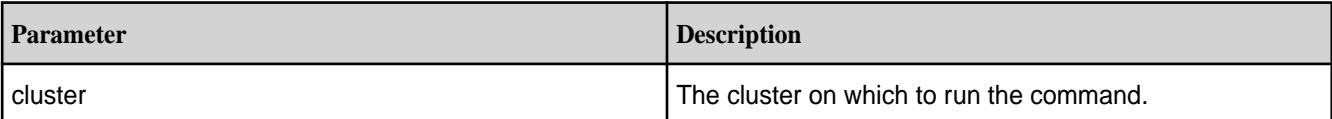

# **Output**

# **Sample Output**

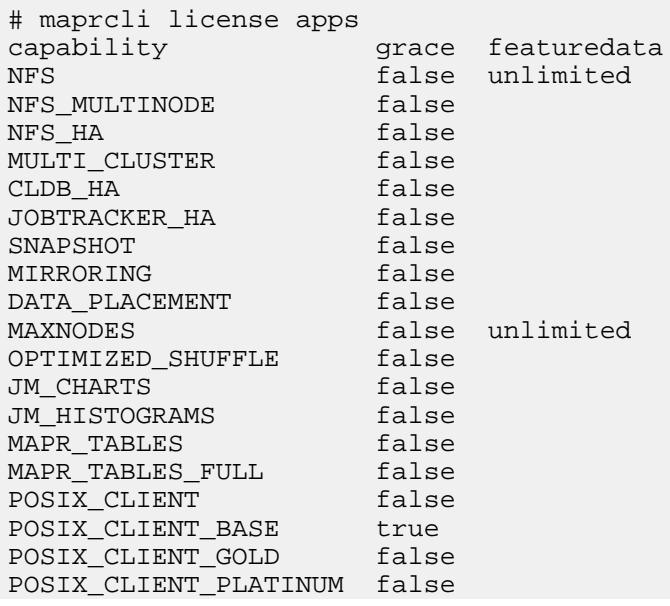

<span id="page-2149-0"></span>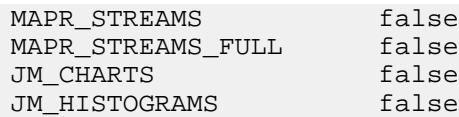

## **Example**

**CLI** maprcli license apps

**REST** https://abc.sj.us:8443/rest/license/ apps

## **Related concepts**

[Upgrading and Your License](#page-287-0) on page 288

You do not need a new license to upgrade an HPE Ezmeral Data Fabric cluster. However, it's a good idea to check your cluster license periodically and renew the license before it expires.

## **Related tasks**

[Viewing the Licenses on the Cluster](#page-1030-0) on page 1031 List the licenses on the cluster using either the Control System or the CLI.

[Adding a License](#page-1028-0) on page 1029 Add a license through the Control System or the CLI.

[Removing a License](#page-1031-0) on page 1032 Describes how to remove a license using the Control System and the CLI.

### **Related reference**

[license add](#page-2145-0) on page 2146 Adds a license. Permissions required: fc or a.

[license addcrl](#page-2146-0) on page 2147 Adds a certificate revocation list (CRL). Permissions required: fc or a.

license list on page 2150 Lists licenses on the cluster. Permissions required:  $login$ . For best results, use the  $-$ json option when running the command.

[license listcrl](#page-2151-0) on page 2152 Lists certificate revocation lists (CRLs) on the cluster. Permissions required: login.

[license remove](#page-2152-0) on page 2153 Removes a license. Permissions required: fc or a.

[license showid](#page-2154-0) on page 2155 Displays the cluster ID for use when creating a new license. Permissions required: login.

## **license list**

Lists licenses on the cluster. Permissions required:  $login$ . For best results, use the -json option when running the command.

#### **Syntax**

**CLI** maprcli license list [ -cluster <cluster> ]

**REST**

Request Type | GET

Request URL http[s]://<host>:<port>/ rest/license/list[? <parameters>]

#### **Parameters**

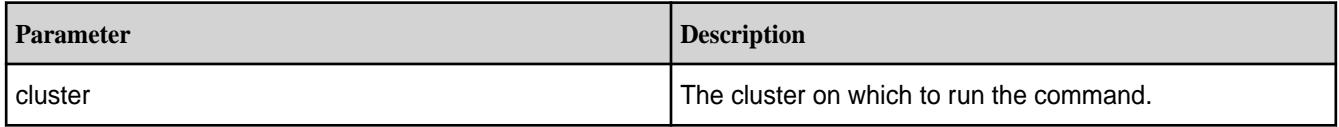

**NOTE:** If you use the  $-\text{json}$  option with this command, and you pipe the output into another program, you may find that the result cannot be parsed by certain JSON libraries, such as the JSON library for Python. To work around this problem, you can replace the single-escape characters  $(\cdot)$  in the JSON output that the license list command returns, with double-escape characters  $(\setminus)$ .

## **Output**

## **Sample Output**

```
# maprcli license list -json
\{ "timestamp":1433543033194,
      "timeofday":"2015-06-05 10:23:53.194 GMT+0000",
      "status":"OK",
      "total":2,
      "data":[
\left\{ \begin{array}{c} \end{array} \right. "id":"88aEvYonv5HqJgaFrGfsKis5puQ=",
                "description":"Base MapR POSIX Client for fast secure file 
access",
                "nfscliendnodes":"10",
                "isAdditioanlFeature":true,
                "deletable":false,
                "grace":true,
                "license":"version: \"4.0\"\ncustomerid: 
\"BaseLicenseUser\"\nissuer: \"MapR Technologies,
                 Inc.\"\nlicType: AdditionalFeaturesBase\ndescription: \"Base 
MapR POSIX Client for fast secure file access\"\nenforcement: 
HARD\ncapabilities {\n feature: NFS_CLIENT_BASE\n name: \"MapR POSIX 
CLIENT\"\n permission: ALLOW\n featureData {\n maxNfsClientNodes: 
\"10\"\n }\n}\nhash: \"88aEvYonv5HqJgaFrGfsKis5puQ=\"\n"
\},
\left\{ \begin{array}{ccc} 0 & 0 & 0 \\ 0 & 0 & 0 \\ 0 & 0 & 0 \\ 0 & 0 & 0 \\ 0 & 0 & 0 \\ 0 & 0 & 0 \\ 0 & 0 & 0 \\ 0 & 0 & 0 \\ 0 & 0 & 0 \\ 0 & 0 & 0 \\ 0 & 0 & 0 \\ 0 & 0 & 0 \\ 0 & 0 & 0 \\ 0 & 0 & 0 & 0 \\ 0 & 0 & 0 & 0 \\ 0 & 0 & 0 & 0 \\ 0 & 0 & 0 & 0 \\ 0 & 0 & 0 & 0 & 0 \\ 0 & 0 & 0 & 0 & 0 \\ 0 & 0 & 0 & 0 & 0 "id":"iSs4C9+yb9WSbE1lHJGy5KW0m3E=",
                "description":"MapR Base Edition",
                "maxnodes":"unlimited",
                "isAdditioanlFeature":false,
                "deletable":false,
                "grace":true,
                "license":"version: \"4.0\"\ncustomerid: 
\"BaseLicenseUser\"\nissuer: \"MapR Technologies,
                 Inc.\"\nlicType: Base\ndescription: \"MapR Base 
Edition\"\nenforcement: HARD\ncapabilities {\n feature: MAXNODES\n 
name: \"Max Nodes in Cluster\"\n permission: ALLOW\n featureData 
{\n maxNodes: \"unlimited\"\n }\n}\ncapabilities {\n feature: 
MAPR_TABLES\n name: \"MapR Tables\"\n permission: ALLOW\n}\nhash: 
\"iSs4C9+yb9WSbE1lHJGy5KW0m3E=\"\n"
```
<span id="page-2151-0"></span> } ] } **Examples**

**CLI** maprcli license list -json

**REST** https://abc.sj.us:8443/rest/license/ list

## **Related concepts**

[Upgrading and Your License](#page-287-0) on page 288

You do not need a new license to upgrade an HPE Ezmeral Data Fabric cluster. However, it's a good idea to check your cluster license periodically and renew the license before it expires.

#### **Related tasks**

[Viewing the Licenses on the Cluster](#page-1030-0) on page 1031 List the licenses on the cluster using either the Control System or the CLI.

[Adding a License](#page-1028-0) on page 1029 Add a license through the Control System or the CLI.

[Removing a License](#page-1031-0) on page 1032 Describes how to remove a license using the Control System and the CLI.

## **Related reference**

[license add](#page-2145-0) on page 2146 Adds a license. Permissions required: fc or a.

[license addcrl](#page-2146-0) on page 2147 Adds a certificate revocation list (CRL). Permissions required: fc or a.

[license apps](#page-2148-0) on page 2149 Displays the features authorized for the current license. Permissions required:  $login$ 

license listcrl on page 2152 Lists certificate revocation lists (CRLs) on the cluster. Permissions required: login.

[license remove](#page-2152-0) on page 2153 Removes a license. Permissions required: fc or a.

[license showid](#page-2154-0) on page 2155 Displays the cluster ID for use when creating a new license. Permissions required:  $login$ .

## **license listcrl**

Lists certificate revocation lists (CRLs) on the cluster. Permissions required: login.

## **Syntax**

**CLI** maprcli license listcrl [ -cluster <cluster> ]

**REST**

Request Type GET

Request URL http[s]://<host>:<port>/ rest/license/listcrl[? <parameters>]

#### <span id="page-2152-0"></span>**Parameters**

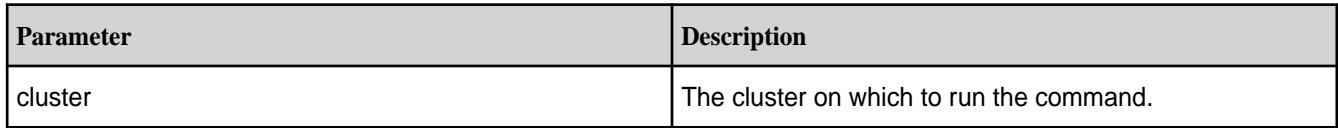

#### **Examples**

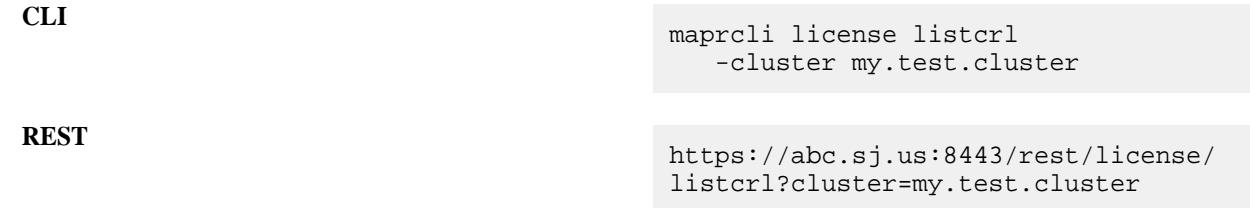

## **Related concepts**

[Upgrading and Your License](#page-287-0) on page 288

You do not need a new license to upgrade an HPE Ezmeral Data Fabric cluster. However, it's a good idea to check your cluster license periodically and renew the license before it expires.

#### **Related tasks**

[Viewing the Licenses on the Cluster](#page-1030-0) on page 1031 List the licenses on the cluster using either the Control System or the CLI.

[Adding a License](#page-1028-0) on page 1029 Add a license through the Control System or the CLI.

[Removing a License](#page-1031-0) on page 1032 Describes how to remove a license using the Control System and the CLI.

#### **Related reference**

[license add](#page-2145-0) on page 2146 Adds a license. Permissions required: fc or a.

[license addcrl](#page-2146-0) on page 2147 Adds a certificate revocation list (CRL). Permissions required: fc or a.

[license apps](#page-2148-0) on page 2149

Displays the features authorized for the current license. Permissions required:  $login$ 

### [license list](#page-2149-0) on page 2150

Lists licenses on the cluster. Permissions required: login. For best results, use the -json option when running the command.

license remove on page 2153 Removes a license. Permissions required: fc or a.

#### [license showid](#page-2154-0) on page 2155

Displays the cluster ID for use when creating a new license. Permissions required: login.

#### **license remove**

Removes a license. Permissions required: fc or a.

#### **Syntax**

**REST**

```
CLI maprcli license remove
                            [ -cluster <cluster> ]
                            -license id <license>
```
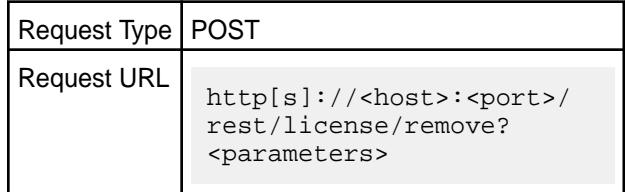

### **Parameters**

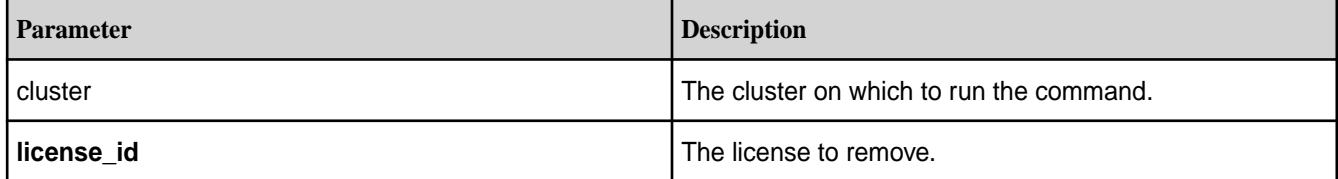

## **Examples**

**CLI** maprcli license remove -license id 5119043355327235351

**REST** https://10.10.82.23:8443/rest/license/ remove?license\_id=5119043355327235351

### **Related concepts**

[Upgrading and Your License](#page-287-0) on page 288

You do not need a new license to upgrade an HPE Ezmeral Data Fabric cluster. However, it's a good idea to check your cluster license periodically and renew the license before it expires.

# **Related tasks**

[Viewing the Licenses on the Cluster](#page-1030-0) on page 1031 List the licenses on the cluster using either the Control System or the CLI.

[Adding a License](#page-1028-0) on page 1029 Add a license through the Control System or the CLI.

[Removing a License](#page-1031-0) on page 1032 Describes how to remove a license using the Control System and the CLI.

## **Related reference**

[license add](#page-2145-0) on page 2146 Adds a license. Permissions required: fc or a.

[license addcrl](#page-2146-0) on page 2147 Adds a certificate revocation list (CRL). Permissions required: fc or a.

[license apps](#page-2148-0) on page 2149 Displays the features authorized for the current license. Permissions required: login

[license list](#page-2149-0) on page 2150

<span id="page-2154-0"></span>Lists licenses on the cluster. Permissions required:  $login$ . For best results, use the -json option when running the command.

## [license listcrl](#page-2151-0) on page 2152

Lists certificate revocation lists (CRLs) on the cluster. Permissions required: login.

# license showid on page 2155

Displays the cluster ID for use when creating a new license. Permissions required:  $login$ .

# **license showid**

Displays the cluster ID for use when creating a new license. Permissions required:  $login$ .

## **Syntax**

**CLI** maprcli license showid [ -cluster <cluster> ] -showNodes show the total licensed nodes available. default: false ]

**REST**

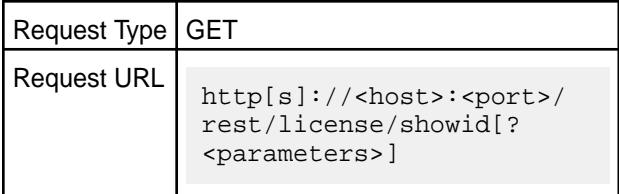

## **Parameters**

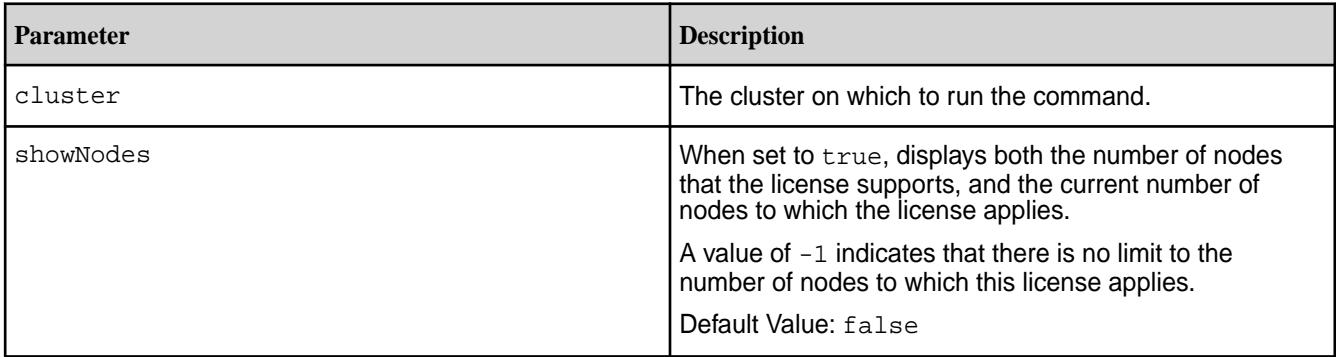

# **Output**

# **Sample Output**

```
# maprcli license showid
id 
5119043355327235351
# maprcli license showid -showNodes true
                                     currentLicensedNodes
     -1 5119043355327235351 1
```
### **Examples**

**CLI** maprcli license showid -showNodes true

**REST** https://abc.sj.us:8443/rest/license/ showid?showNodes=true

# **Related concepts**

[Upgrading and Your License](#page-287-0) on page 288

You do not need a new license to upgrade an HPE Ezmeral Data Fabric cluster. However, it's a good idea to check your cluster license periodically and renew the license before it expires.

# **Related tasks**

[Viewing the Licenses on the Cluster](#page-1030-0) on page 1031 List the licenses on the cluster using either the Control System or the CLI.

[Adding a License](#page-1028-0) on page 1029 Add a license through the Control System or the CLI.

[Removing a License](#page-1031-0) on page 1032 Describes how to remove a license using the Control System and the CLI.

#### **Related reference**

[license add](#page-2145-0) on page 2146 Adds a license. Permissions required: fc or a.

[license addcrl](#page-2146-0) on page 2147 Adds a certificate revocation list (CRL). Permissions required: fc or a.

[license apps](#page-2148-0) on page 2149 Displays the features authorized for the current license. Permissions required: login

[license list](#page-2149-0) on page 2150 Lists licenses on the cluster. Permissions required:  $login$ . For best results, use the  $-$ json option when running the command.

[license listcrl](#page-2151-0) on page 2152 Lists certificate revocation lists (CRLs) on the cluster. Permissions required: login.

[license remove](#page-2152-0) on page 2153 Removes a license. Permissions required: fc or a.

#### **label**

Manages registration and modification of labels. **label add** Registers a label. Permissions required: fc or a.

Registers a label. See [Using Storage Labels](#page-1264-0) on page 1265 for more information on labels. Attempting to register a label that is already registered, results in an error.

When registering a label for a Storage Pool, the label and its associated values apply to all the disks in the Storage Pool.

#### **Syntax**

```
CLI maprcli label add
                                   -label <label to be registered>
                                    [ -maxactiveioperdisk max active 
                               io per disk ]
```
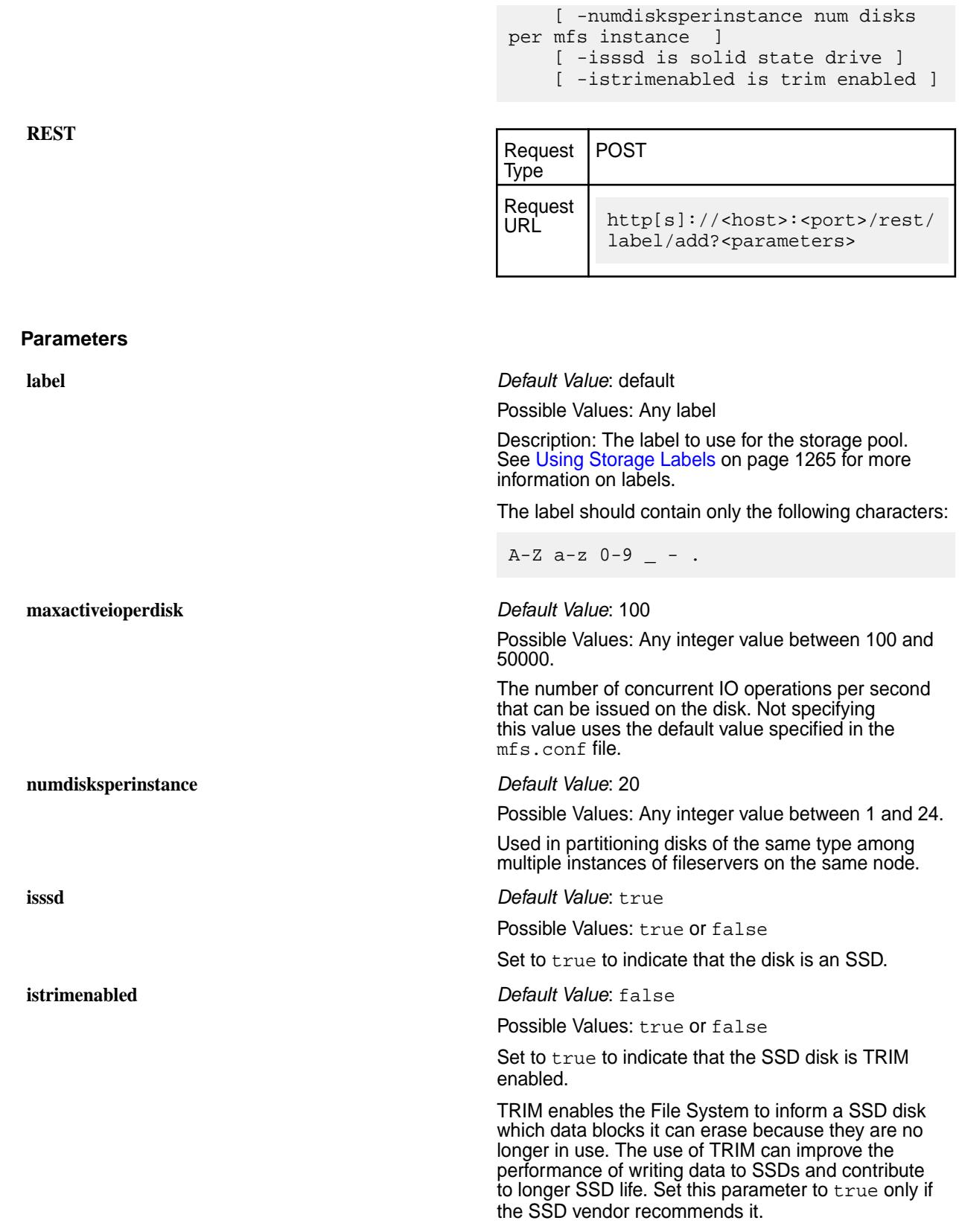

# **Examples**

**1.** Register a label, before using it to label a storage pool.

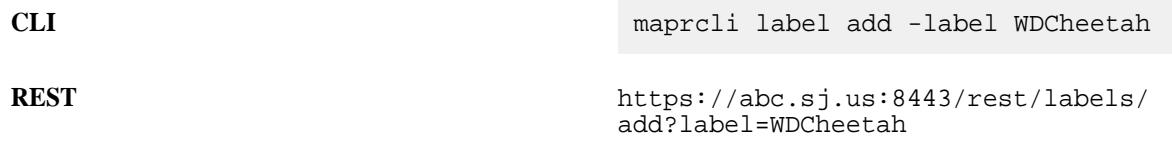

**2.** Register a label with additional settings such as the maximum active IO per disk and marking it as a SSD, before using it to label a storage pool.

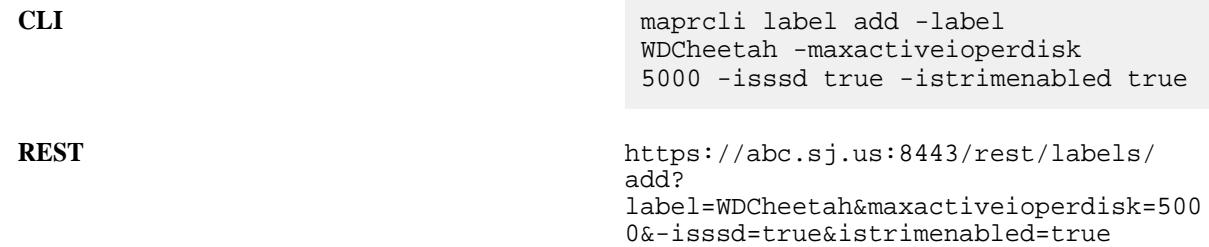

## **Related concepts**

[node](#page-2164-0) on page 2165 Manages nodes in the cluster

[Using Storage Labels](#page-1264-0) on page 1265 Describes the Storage Labels feature.

#### **Related reference**

[disk add](#page-2046-0) on page 2047 Adds one or more disks to the specified node. Permissions required:  $fc$  or a.

[disk setlabel](#page-2048-0) on page 2049 Adds a label to disks or a storage pool. Permissions required: fc or a.

[volume create](#page-2483-0) on page 2484 Creates a volume.

[volume move](#page-2591-0) on page 2592 Moves the specified volume or mirror to a different topology. Permissions required: m or fc on the volume.

[label list](#page-2159-0) on page 2160 Lists registered labels. Permissions required: fc or a.

[node list](#page-2175-0) on page 2176 Lists nodes in the cluster.

# [configure.sh](#page-2708-0) on page 2709

Describes the syntax and parameters of the  $\text{configure}$ .  $\text{sh}$  script that you run for a number of tasks including setting up HPE Ezmeral Data Fabric client nodes, and configuring services for a node.

## **label modify**

Modifies a label. Permissions required: fc or a.

Modifies a label. See [Using Storage Labels](#page-1264-0) on page 1265 for more information on labels.

When modifying a label for a Storage Pool, the label and its associated values apply to all the disks in the Storage Pool.

### **Syntax**

**CLI** maprcli label modify -label <label to be modified>

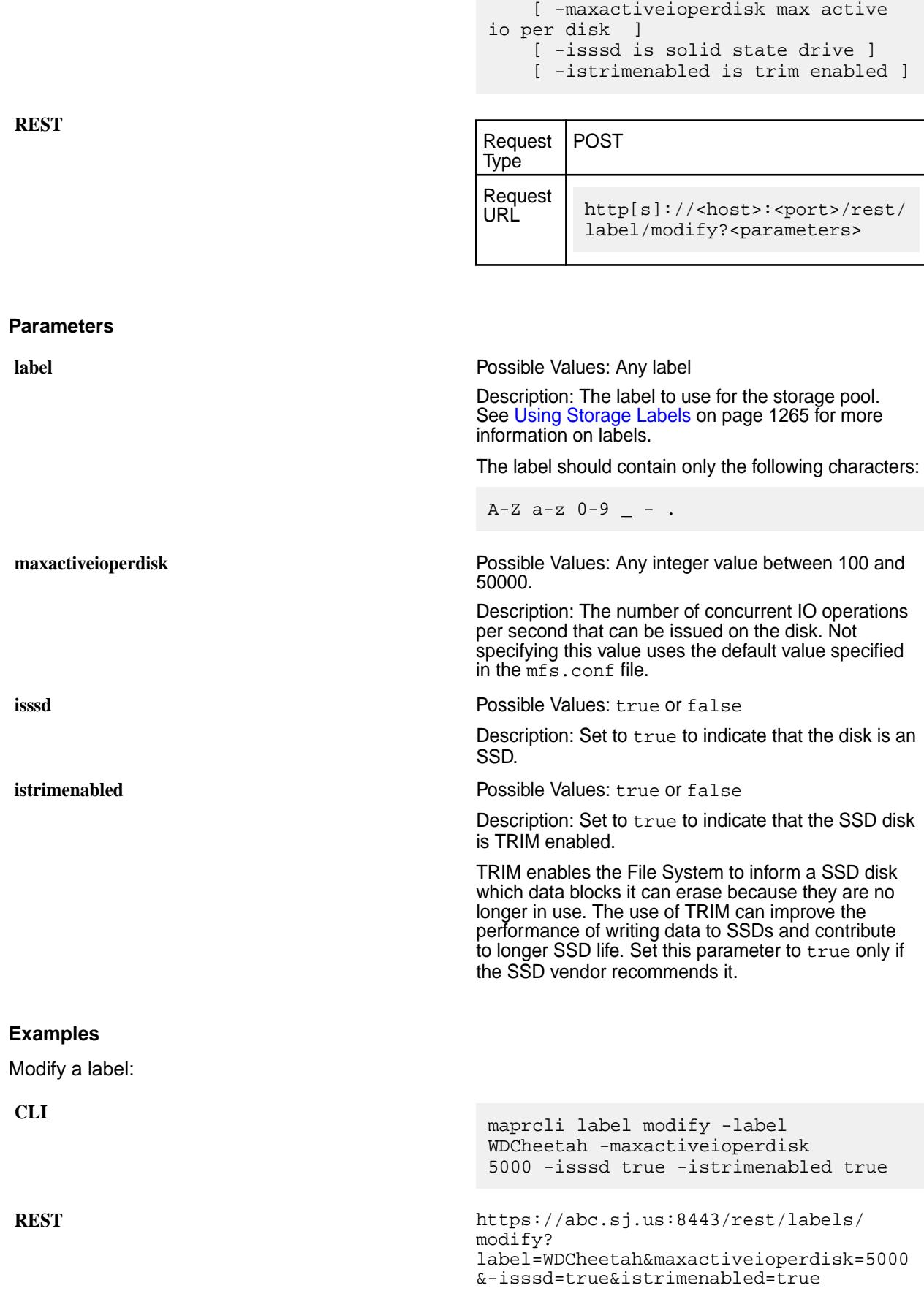

<span id="page-2159-0"></span>**Related concepts**

[node](#page-2164-0) on page 2165 Manages nodes in the cluster

[Using Storage Labels](#page-1264-0) on page 1265 Describes the Storage Labels feature.

## **Related reference**

[disk add](#page-2046-0) on page 2047 Adds one or more disks to the specified node. Permissions required:  $fc$  or a.

[disk setlabel](#page-2048-0) on page 2049 Adds a label to disks or a storage pool. Permissions required: fc or a.

[volume create](#page-2483-0) on page 2484 Creates a volume.

[volume move](#page-2591-0) on page 2592 Moves the specified volume or mirror to a different topology. Permissions required:  $m$  or  $fc$  on the volume.

label list on page 2160 Lists registered labels. Permissions required: fc or a.

[node list](#page-2175-0) on page 2176 Lists nodes in the cluster.

[configure.sh](#page-2708-0) on page 2709

Describes the syntax and parameters of the  $\text{configure}$ .  $\text{sh}$  script that you run for a number of tasks including setting up HPE Ezmeral Data Fabric client nodes, and configuring services for a node.

#### **label list**

Lists registered labels. Permissions required: fc or a.

Lists registered labels. See [Using Storage Labels](#page-1264-0) on page 1265 for more information on labels.

# **Syntax**

**REST**

**CLI** maprcli label list

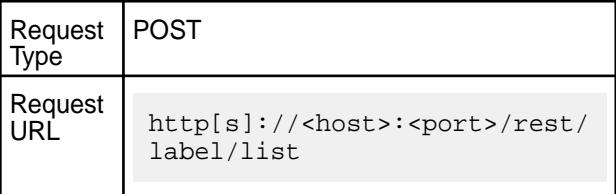

# **Examples**

List registered labels.

```
CLI $ maprcli label list -json
                                             {
                                                "timestamp":1585930322953,
                                                "timeofday":"2020-04-03 
                                             04:12:02.953 GMT+0000 PM",
                                                "status":"OK",
                                                "total":1,
                                                "data":[
                                             \left\{\begin{array}{c} \end{array}\right\}
```
```
 "registered_labels":[
\{"label":"ssd", 
"id":1 
         }, 
\{"label":"hdd", 
"id":2 
 }
       ] 
     } 
  ] 
}
```
**REST** https://abc.sj.us:8443/rest/label/list

# **Related concepts**

[node](#page-2164-0) on page 2165 Manages nodes in the cluster

[Using Storage Labels](#page-1264-0) on page 1265 Describes the Storage Labels feature.

#### **Related reference**

[disk add](#page-2046-0) on page 2047 Adds one or more disks to the specified node. Permissions required: fc or a.

[disk setlabel](#page-2048-0) on page 2049 Adds a label to disks or a storage pool. Permissions required: fc or a.

[label add](#page-2155-0) on page 2156 Registers a label. Permissions required: fc or a.

[volume create](#page-2483-0) on page 2484 Creates a volume.

[volume move](#page-2591-0) on page 2592 Moves the specified volume or mirror to a different topology. Permissions required:  $m$  or  $fc$  on the volume.

[node list](#page-2175-0) on page 2176 Lists nodes in the cluster.

#### [configure.sh](#page-2708-0) on page 2709

Describes the syntax and parameters of the configure. sh script that you run for a number of tasks including setting up HPE Ezmeral Data Fabric client nodes, and configuring services for a node.

# **nfsmgmt**

Refreshes NFS exports and server cache. **nfsmgmt refreshexports** Refreshes the list of clusters and mount points available to mount with NFS. Permissions required:  $f \circ$  or a.

**Syntax**

**CLI** [ -nfshost <ip or hostname> ] [ -nfsport <port> ] [ -isusermode <true | false> ]

#### **REST** N/A

#### **Parameters**

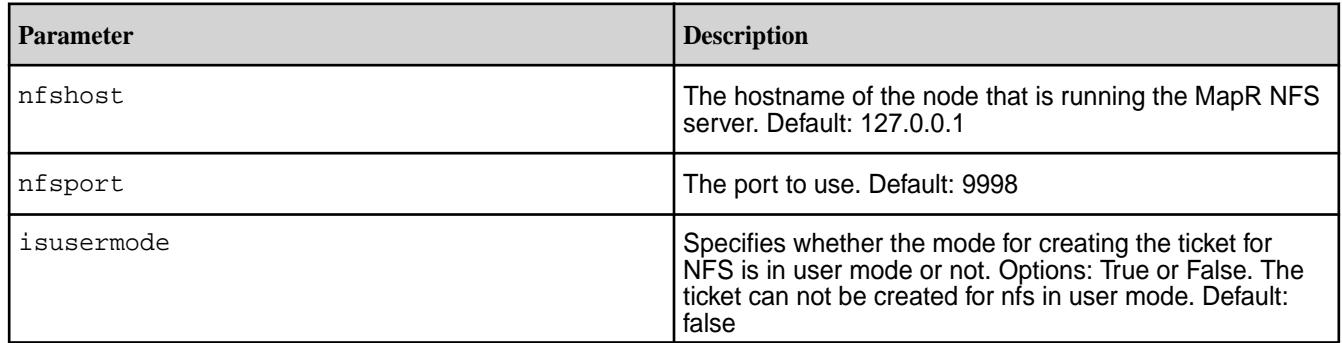

# **Example**

**CLI** maprcli nfsmgmt refreshexports -nfshost 10.10.82.29 -nfsport 9998

# **nfsmgmt refreshgidcache**

Deletes the GID list (uidGidCache\_ entries) in NFS server cache. Permissions required: fc or a.

Useful for immediately reflecting the groups update.

# **Syntax**

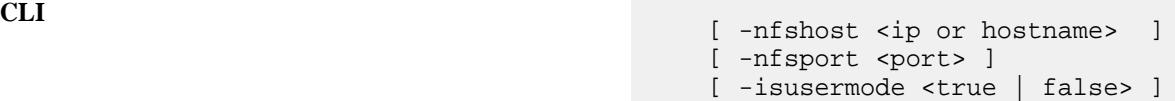

# **REST** N/A

# **Parameters**

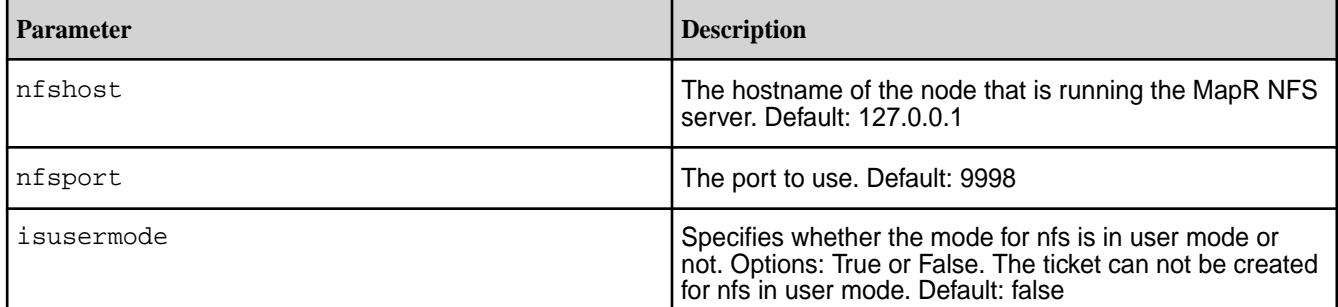

# **Example**

**CLI** maprcli nfsmgmt refreshgidcache -nfshost 10.10.82.29 -nfsport 9998

**nfs4mgmt** Manages NFSv4 server.

# **nfs4mgmt add-export** Adds an export.

#### **Syntax**

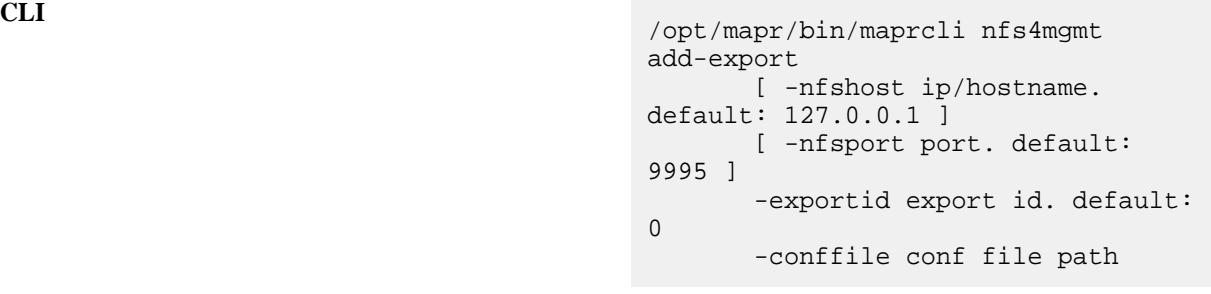

**REST** N/A

# **Parameters**

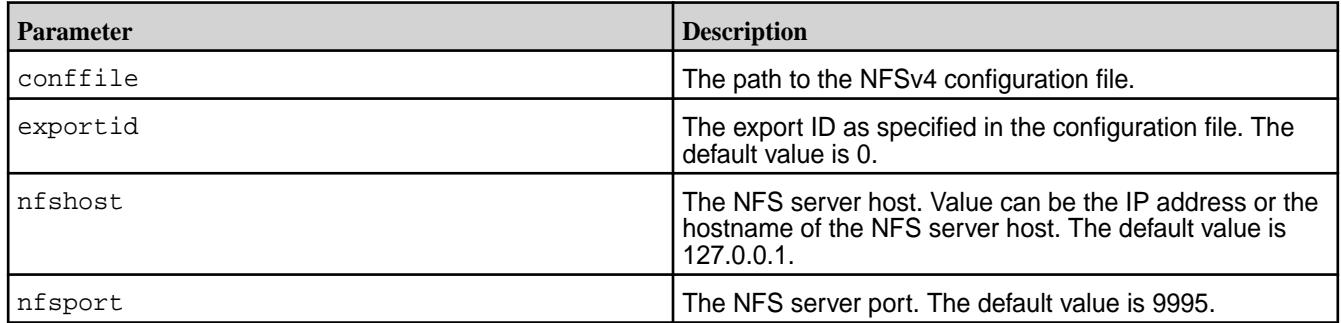

# **Examples**

# **nfs4mgmt list-exports**

Returns the list of exports.

# **Syntax**

```
CLI /opt/mapr/bin/maprcli nfs4mgmt 
                                  list-exports
                                          [ -nfshost ip/hostname. 
                                  default: 127.0.0.1 ]
                                          [ -nfsport port. default: 
                                  9995 ]
```
# **REST** N/A

# **Parameters**

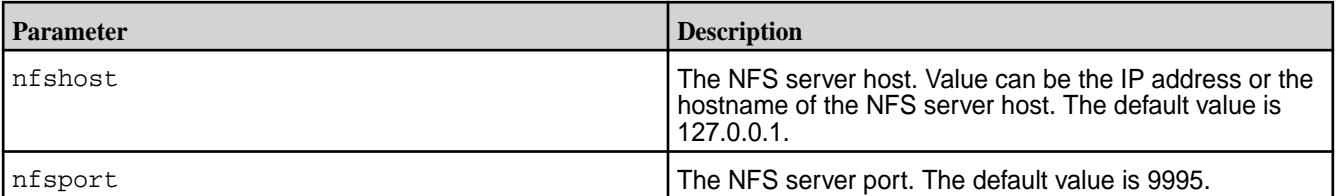

# **Output**

# **Example**

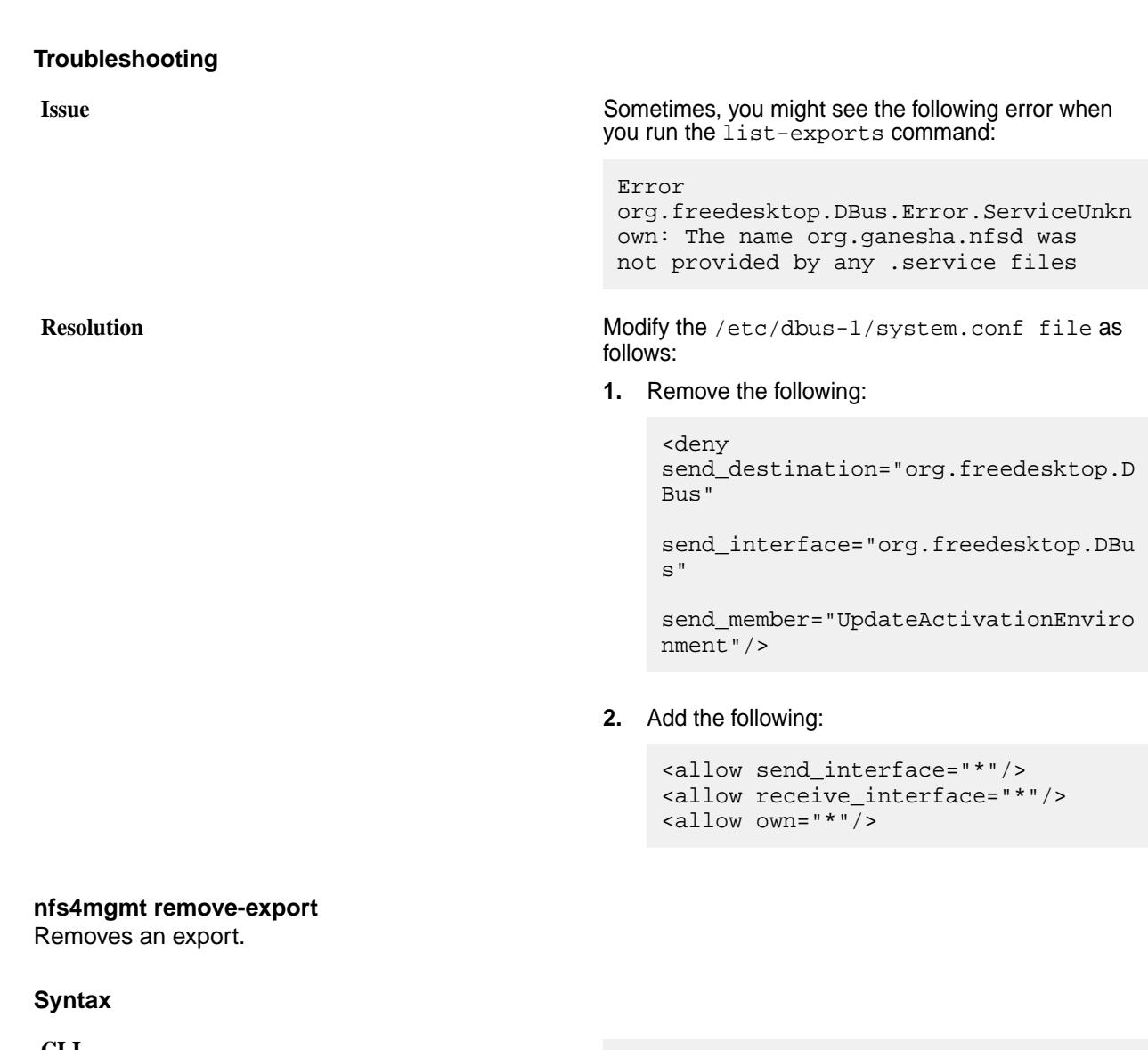

```
CLI /opt/mapr/bin/maprcli mfs4mgmt 
                                    remove-export
                                           [ -nfshost ip/hostname. 
                                    default: 127.0.0.1 ]
                                           [ -nfsport port. default: 
                                    9995 ]
                                           -exportid export id. default: 
                                    0
```
**REST** N/A

# **Parameters**

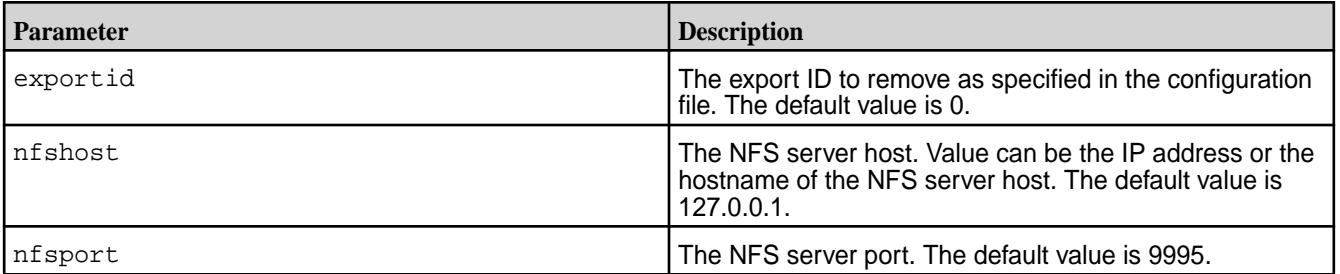

# <span id="page-2164-0"></span>**Examples**

# **nfs4mgmt update-export**

Updates an export based on configuration changes.

#### **Syntax**

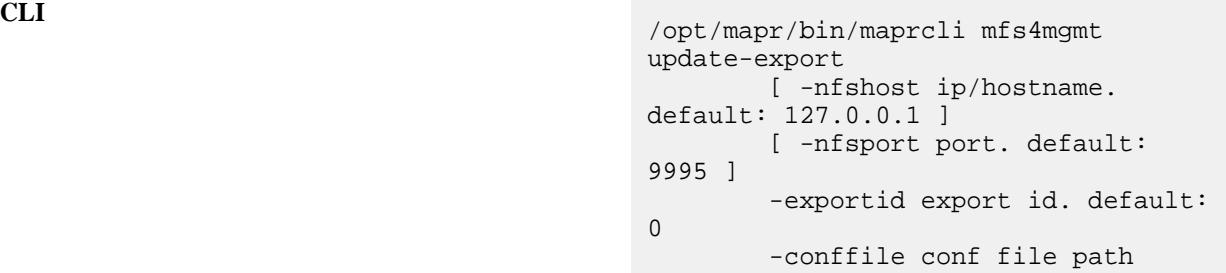

**REST** N/A

#### **Parameters**

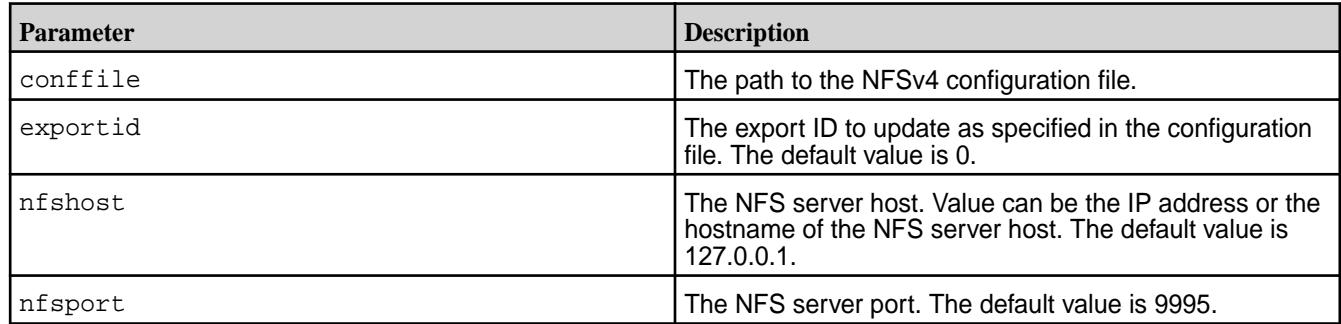

# **Examples**

# **node**

Manages nodes in the cluster

# **Fields**

The following table lists the data fields that provide information about each node. Each field has two names:

- Field name displayed in the output of the node list command
- Short name used to specify the columns displayed using the columns parameter

The short name is also used when specifying rows with a filter, for example when specifying nodes on which to perform an action with the node services command.

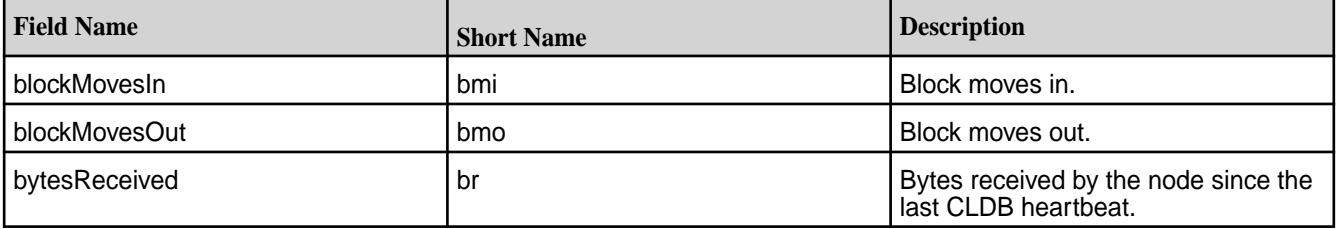

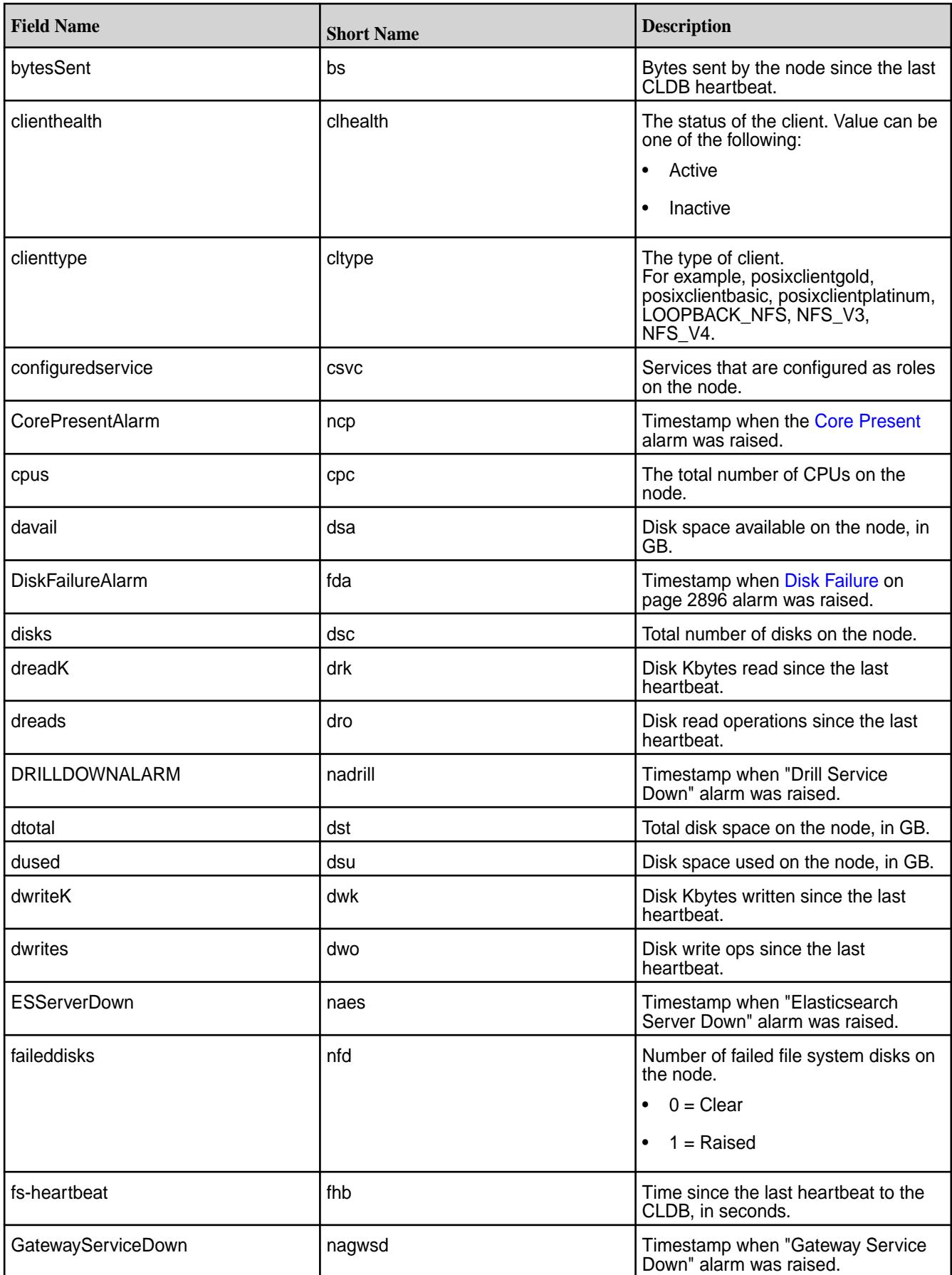

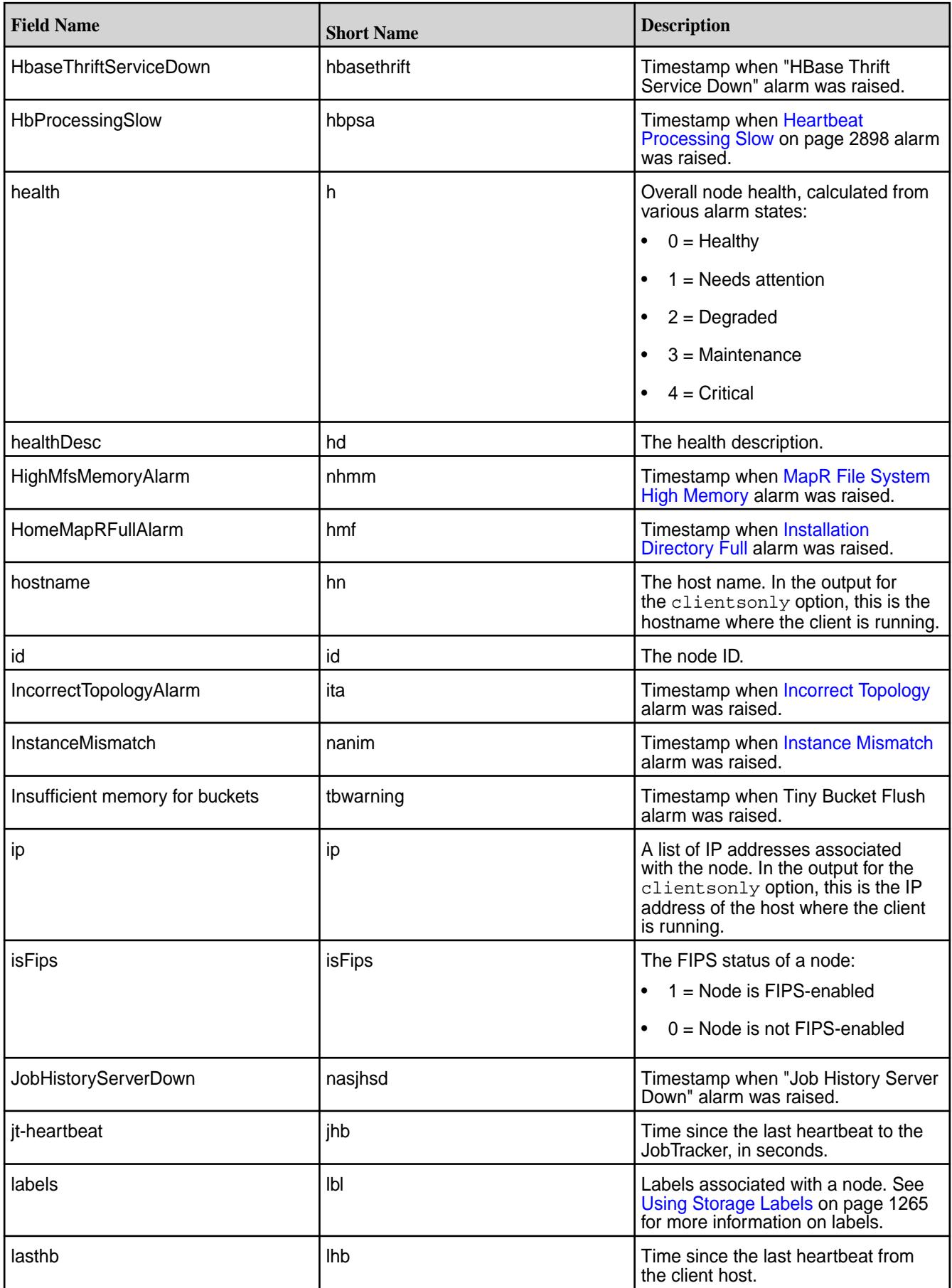

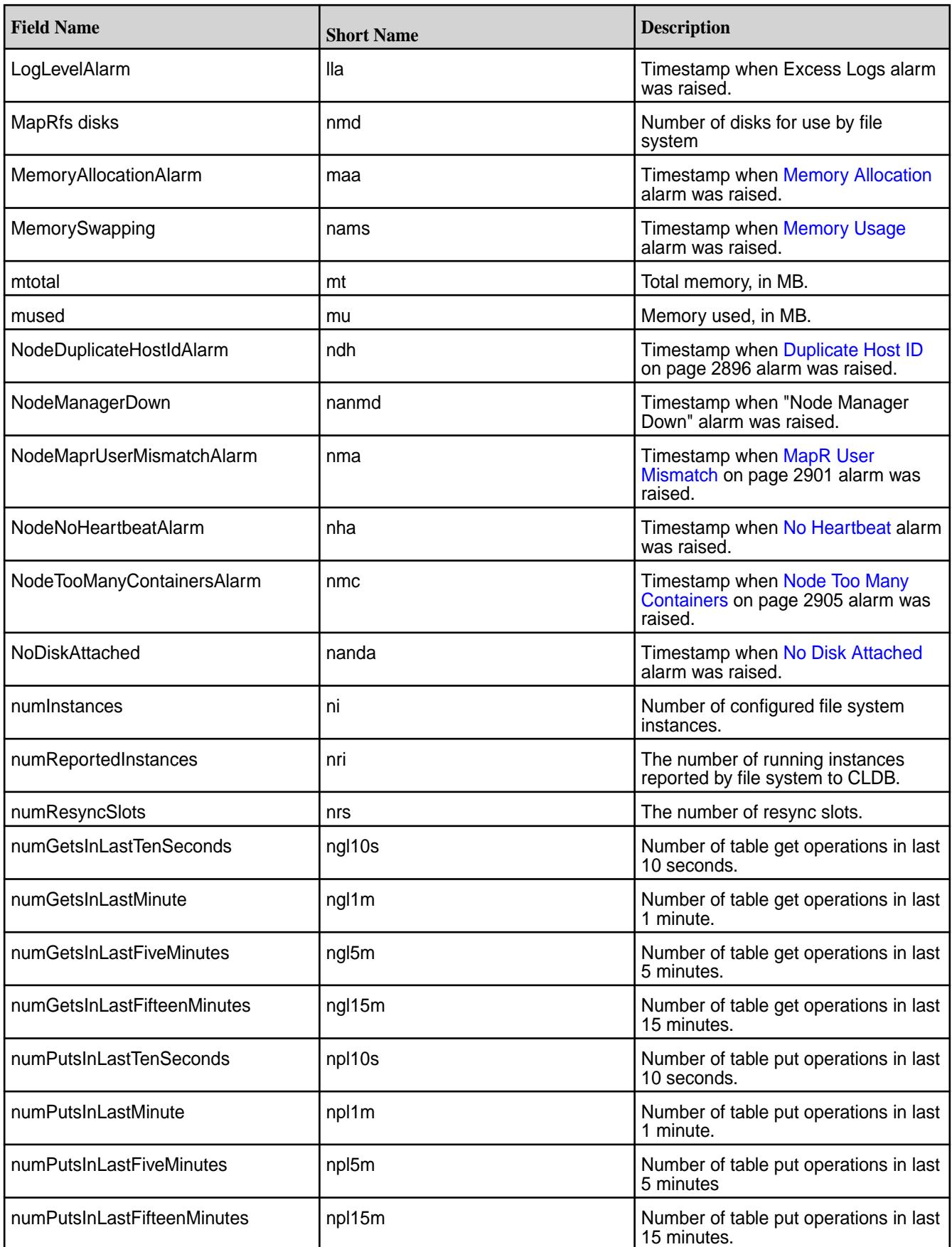

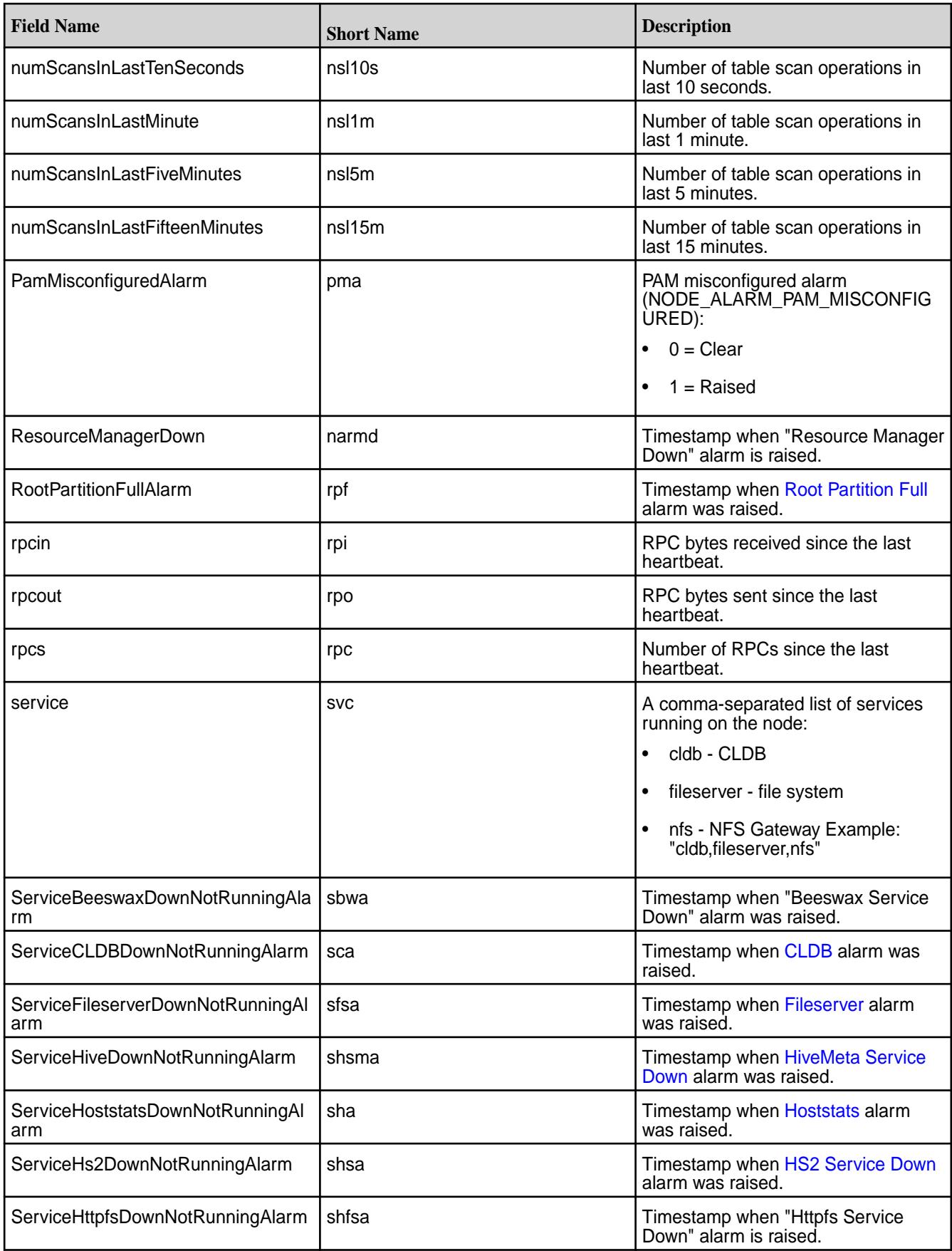

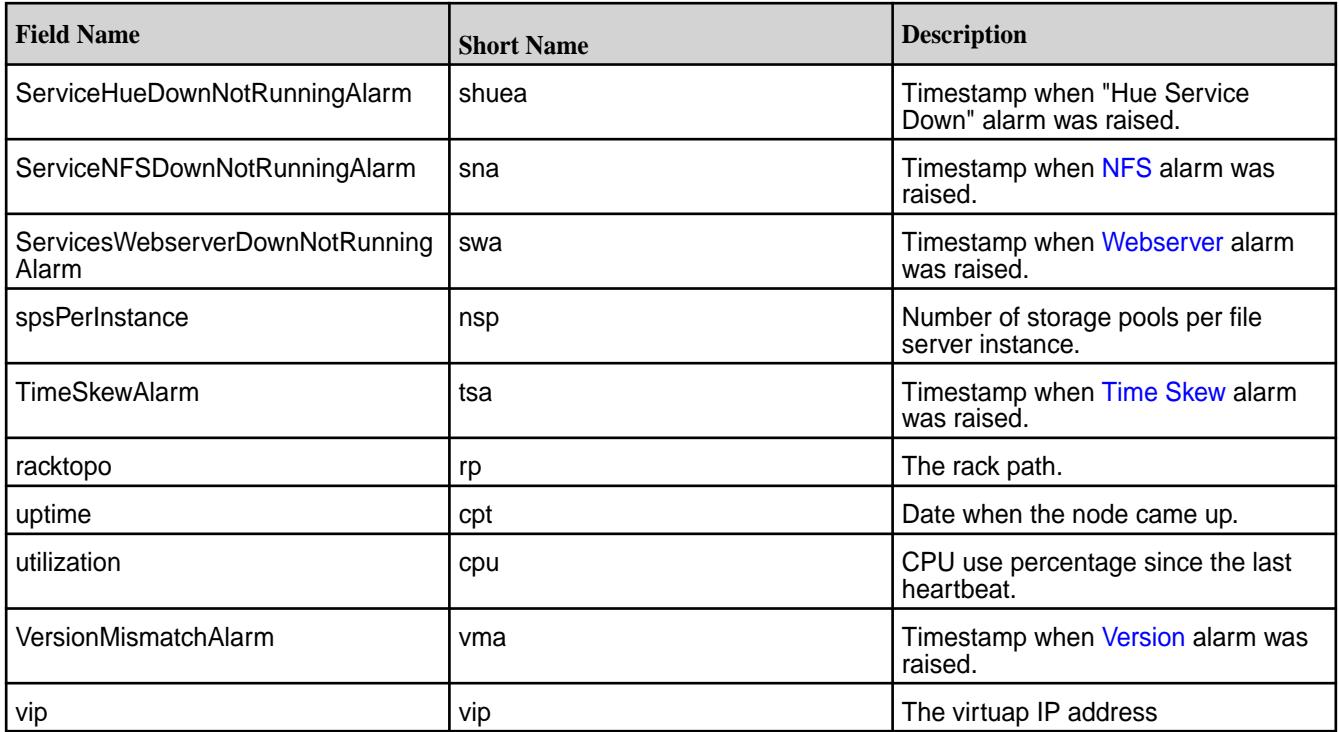

#### **Related concepts**

[node](#page-2164-0) on page 2165 Manages nodes in the cluster

[Using Storage Labels](#page-1264-0) on page 1265 Describes the Storage Labels feature.

# **Related reference**

[disk add](#page-2046-0) on page 2047 Adds one or more disks to the specified node. Permissions required: fc or a.

[disk setlabel](#page-2048-0) on page 2049 Adds a label to disks or a storage pool. Permissions required: fc or a.

[label add](#page-2155-0) on page 2156 Registers a label. Permissions required: fc or a.

[volume create](#page-2483-0) on page 2484 Creates a volume.

[volume move](#page-2591-0) on page 2592 Moves the specified volume or mirror to a different topology. Permissions required:  $m$  or  $fc$  on the volume.

[label list](#page-2159-0) on page 2160 Lists registered labels. Permissions required: fc or a.

[node list](#page-2175-0) on page 2176 Lists nodes in the cluster.

[configure.sh](#page-2708-0) on page 2709

Describes the syntax and parameters of the configure. sh script that you run for a number of tasks including setting up HPE Ezmeral Data Fabric client nodes, and configuring services for a node.

#### **node allow-into-cluster**

Allows host IDs to join the cluster after duplicates have been resolved.

When the CLDB detects duplicate nodes with the same host ID, all nodes with that host ID are removed from the cluster and prevented from joining it again. After making sure that all nodes have unique host

IDs, you can use the node allow-into-cluster command to un-ban the host ID that was previously duplicated among several nodes.

#### **Syntax**

**REST**

**CLI** maprcli node allow-into-cluster [ -hostids <host IDs> ]

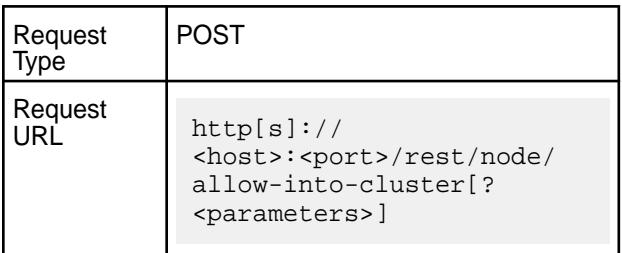

#### **Parameters**

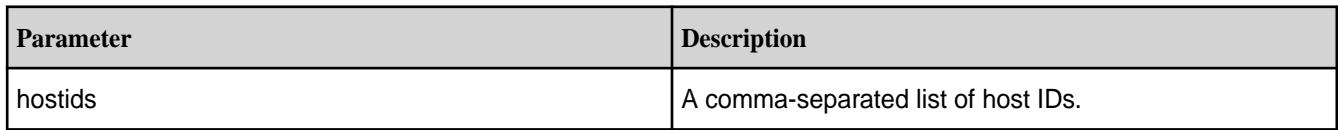

#### **Examples**

#### **Allow former duplicate host IDs node1 and node2 to join the cluster:**

**CLI** maprcli node allow-into-cluster -hostids node1,node2

**REST** https://abc.sj.us:8443/rest/node/ allow-into-cluster?hostids=node1,node2

# **node cldbprimary**

Returns the address of the primary CLDB node.

The node cldbprimary API returns the server ID and hostname of the node serving as the CLDB primary node.

# **Syntax**

**CLI** maprcli node cldbprimary [ -cluster <cluster name> ]

**REST**

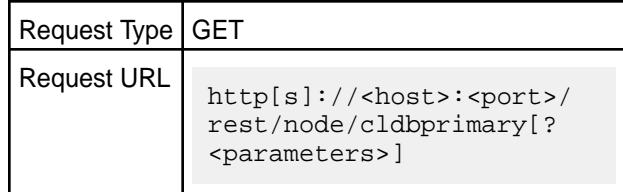

#### **Parameters**

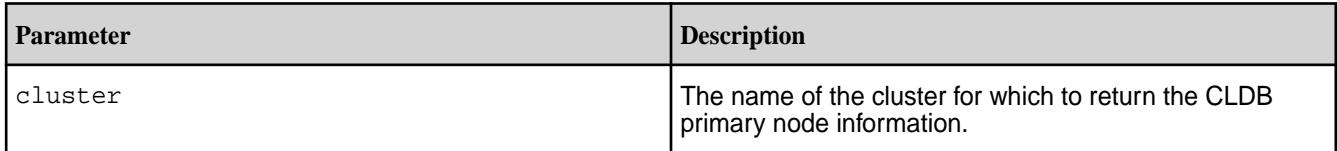

# **Examples**

**Return the CLDB primary node information for the cluster my.cluster.com:**

```
CLI maprcli node cldbprimary -cluster 
                                                                              my.cluster.com
                                                                              {
                                                                                              "timestamp":1622099062802,
                                                                                              "timeofday":"2021-05-27 
                                                                              07:04:22.802 GMT+0000 AM",
                                                                                              "status":"OK",
                                                                                              "total":1,
                                                                                              "data":[
                                                                               \left\{ \begin{array}{c} \mathbf{1} & \mathbf{1} & \mathbf{1}"cldbmprimary":"ServerID: 
                                                                              3523090783455785824 HostName: 
                                                                              m2-mapreng-vmm167214.xxxx"
                                                                                }
                                                                                ]
                                                                              }
                                                                              curl -k -X 
                                                                              POST 'https://10.163.167.214:8443/
                                                                              rest/node/cldbprimary?
                                                                              cluster=my.cluster.com' --user 
                                                                              mapr:mapr
```
{"timestamp":1622099484367,"timeofday" :"2021-05-27 07:11:24.367 GMT+0000 AM","status":"OK","total":1,"data": [{"cldbprimary":"ServerID: 3523090783455785824 HostName: m2-mapreng-vmm167214.mip.xxx"}]}

# **node failover**

Fails over master containers and VIPs to another node.

When this command runs, all master and intermediate containers are moved off the node and VIPs are re-assigned.

#### **Syntax**

**REST**

**CLI** maprcli node failover [ -nodes <node hostname> ]

**REST**

Request Type | POST

Request URL http[s]://<host>:<port>/ rest/node/failover[? <parameters>]

# **Parameters**

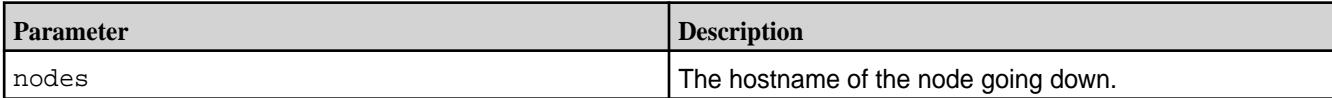

exampleHost

# **Examples**

# **Notify CLDB of the node, exampleHost, going down:**

**CLI** maprcli node failover -nodes

**REST** https://abc.sj.us:8443/rest/node/

# **node heatmap**

Displays a heatmap for the specified nodes.

# **Syntax**

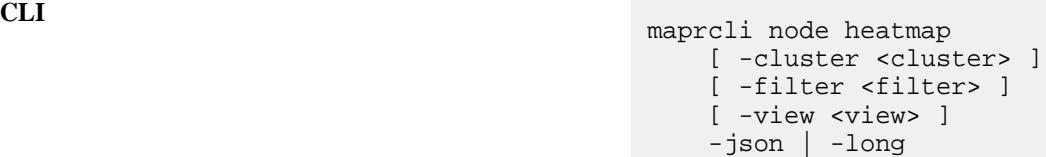

failover?nodes=exampleHost

**REST**

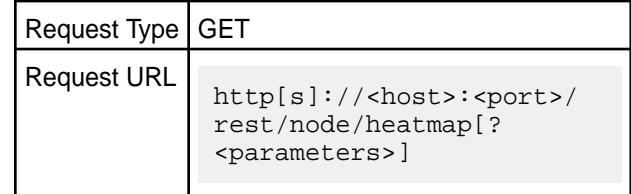

# **Parameters**

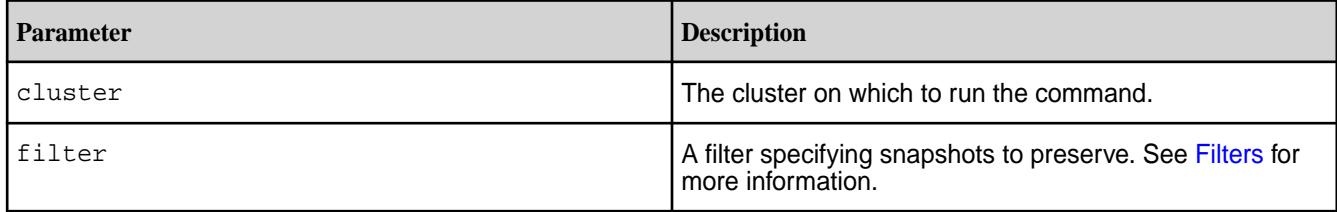

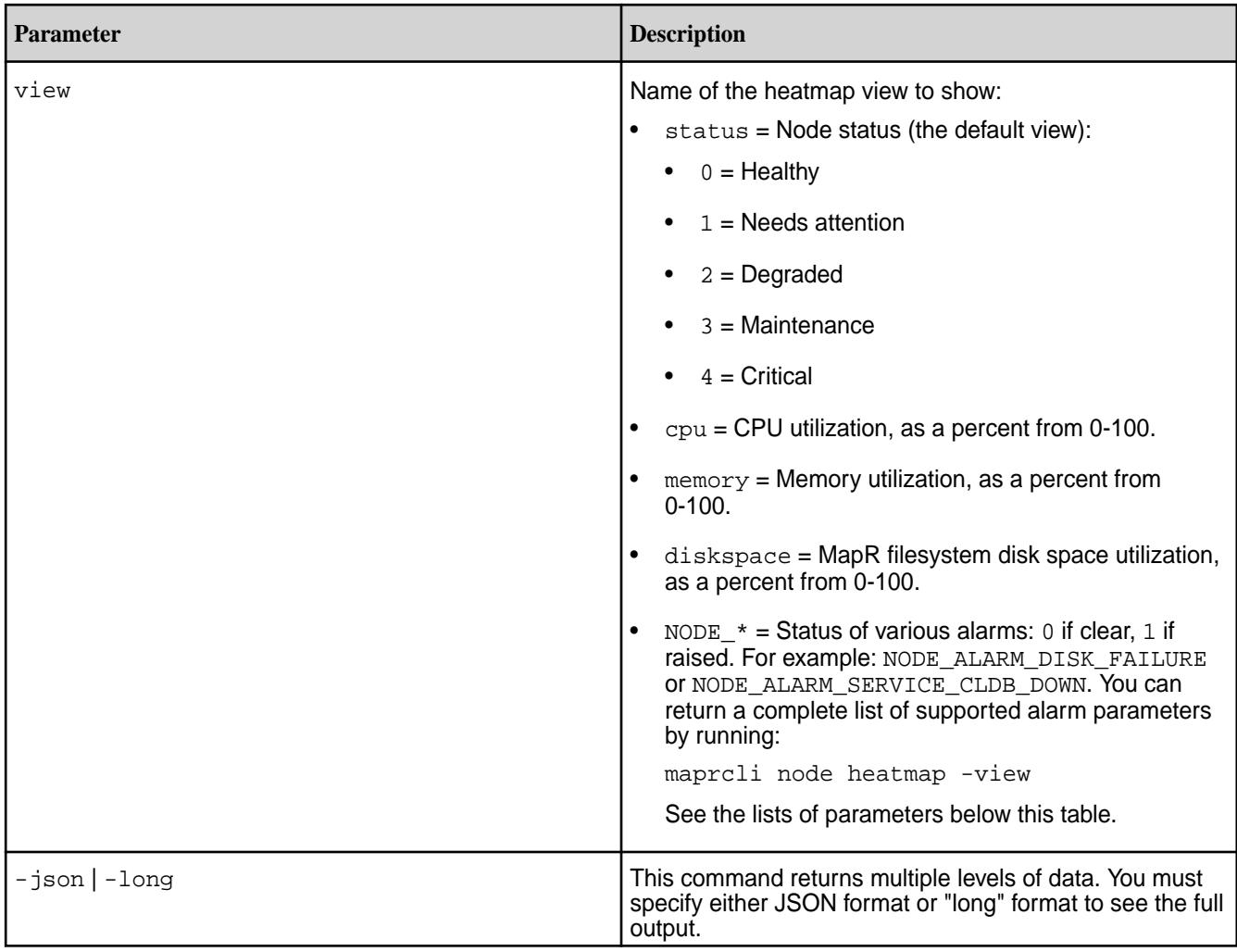

# **Alarm Parameters**

You can view the status of a number of different alarms, including the status of alarms for services down and alarms for other conditions on the cluster.

# **Service Down Alarms**

NODE\_ALARM\_SERVICE\_CLDB\_DOWN NODE\_ALARM\_SERVICE\_FILESERVER\_DOWN NODE\_ALARM\_SERVICE\_JT\_DOWN NODE\_ALARM\_SERVICE\_TT\_DOWN NODE\_ALARM\_SERVICE\_HBMASTER\_DOWN NODE\_ALARM\_SERVICE\_HBREGION\_DOWN NODE\_ALARM\_SERVICE\_WEBSERVER\_DOWN NODE\_ALARM\_SERVICE\_NFS\_DOWN NODE\_ALARM\_SERVICE\_HOSTSTATS\_DOWN NODE\_ALARM\_SERVICE\_OOZIE\_DOWN NODE\_ALARM\_SERVICE\_HUE\_DOWN NODE\_ALARM\_SERVICE\_HTTPFS\_DOWN NODE\_ALARM\_SERVICE\_BEESWAX\_DOWN NODE\_ALARM\_SERVICE\_HIVEMETA\_DOWN NODE\_ALARM\_SERVICE\_HS2\_DOWN

# **Other Alarms**

NODE\_ALARM\_DEBUG\_LOGGING NODE\_ALARM\_DISK\_FAILURE NODE\_ALARM\_VERSION\_MISMATCH NODE\_ALARM\_TIME\_SKEW NODE\_ALARM\_ROOT\_PARTITION\_FULL NODE\_ALARM\_OPT\_MAPR\_FULL NODE\_ALARM\_CORE\_PRESENT NODE\_ALARM\_HIGH\_MFS\_MEMORY NODE\_ALARM\_PAM\_MISCONFIGURED NODE\_ALARM\_TT\_LOCALDIR\_FULL NODE\_ALARM\_NO\_HEARTBEAT NODE\_ALARM\_MAPRUSER\_MISMATCH NODE\_ALARM\_DUPLICATE\_HOSTID NODE\_ALARM\_METRICS\_WRITE\_PROBLEM NODE\_ALARM\_TOO\_MANY\_CONTAINERS

# **Output**

In general, the heatmap output looks like this (in JSON format).

```
{
             status:"OK",
             data: [{
             "{{rackTopology}}" : {
\{\{\text{nodeName}\}\}" : \{\{\text{heatmapValue}\}\},\{\{\text{nodeName}\}\}" : \{\{\text{heatmapValue}\}\},\{\{\text{nodeName}\}\}" : \{\{\text{heatmapValue}\}\}, ...
\},
            "\{\{\texttt{rackTopology}\}\}" : \{\{\{\text{nodeName}\}\}" : \{\{\text{heatmapValue}\}\},
\{\{\text{nodeName}\}\}" : \{\{\text{heatmapValue}\}\},\{\{\text{nodeName}\}\}" : \{\{\text{heatmapValue}\}\}, ...
             },
 ...
             }]
 }
```
**Table** 

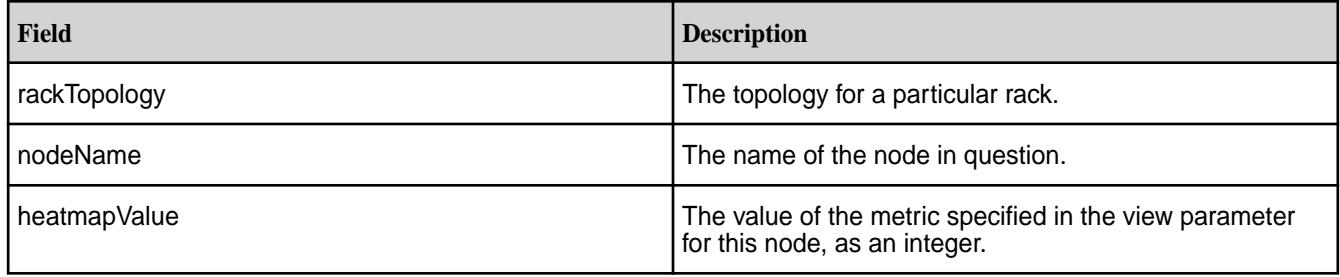

# **Examples**

**Display a heat map with the node status (default view) for the default rack:**

```
maprcli node heatmap -json
\left\{ \begin{array}{c} 1 & 0 \\ 0 & 1 \end{array} \right. "timestamp":1422567293873,
                "timeofday":"2015-01-29 01:34:53.873 GMT-0800",
                "status":"OK",
                "total":1,
                "data":[
                {"/data/default-rack":{
                "centos24":2}
                }]
 }
```
The equivalent REST API command would be:

https://r1n1.sj.us:8443/rest/node/heatmap

**Display memory usage for the default rack:**

```
maprcli node heatmap -view memory -json
\left\{ \begin{array}{c} 1 & 0 \\ 0 & 1 \end{array} \right. "timestamp":1422585976631,
                 "timeofday":"2015-01-29 06:46:16.631 GMT-0800",
                 "status":"OK",
```

```
 "total":1,
            "data":[
            {"/data/default-rack":{
            "centos24":71}
            }]
 }
```
The equivalent REST API command would be:

https://r1n1.sj.us:8443/rest/node/heatmap?view=memory

#### **Display the value of NODE\_ALARM\_DISK\_FAILURE for the default rack:**

```
maprcli node heatmap -view NODE_ALARM_DISK_FAILURE -long
             /data/default-rack 
            {``centos24":0}
```
# **node list**

Lists nodes in the cluster.

You can retrieve information for a set of nodes in several ways:

- To list only nodes with raised alarms, set alarmednodes to 1.
- To list only NFS nodes, set nfsnodes to 1.
- To view only a few nodes from the list, use the start and limit options to select only a portion of the results.
- To list [node](#page-2164-0)s that match certain criteria, pass a filter to the filter parameter. See the node on page 2165 table for the filter options. See the [Filters](#page-1946-0) on page 1947 page for information on filters.

Using the node list command without the -clientsonly true or the -nfsnodes true option, does not list edge nodes. To include edge nodes, use the -nfsnodes true or the -clientsonly true option.

#### **Syntax**

```
CLI /opt/mapr/bin/maprcli node list
                                            [ -alarmednodes 0|1 ]
                                             [ -cluster <cluster> ]
                                             [ -clientsonly true|false ]
                                             [ -columns <columns>|all]
                                             [ -filter <filter> ]
                                             [ -limit <limit> ]
                                             [ -nfsnodes true|false ]
                                             [ -output terse|verbose ]
                                             [ -sortby <attribute> ]
                                             [ -sortorder asc|desc ]
                                             [ -start <offset> ]
                                             [ -zkconnect <ZooKeeper Connect 
                                        String> ]
```
**REST**

Request Type | GET

Request URL

http[s]://<host>:<port>/ rest/node/list[? <parameters>]

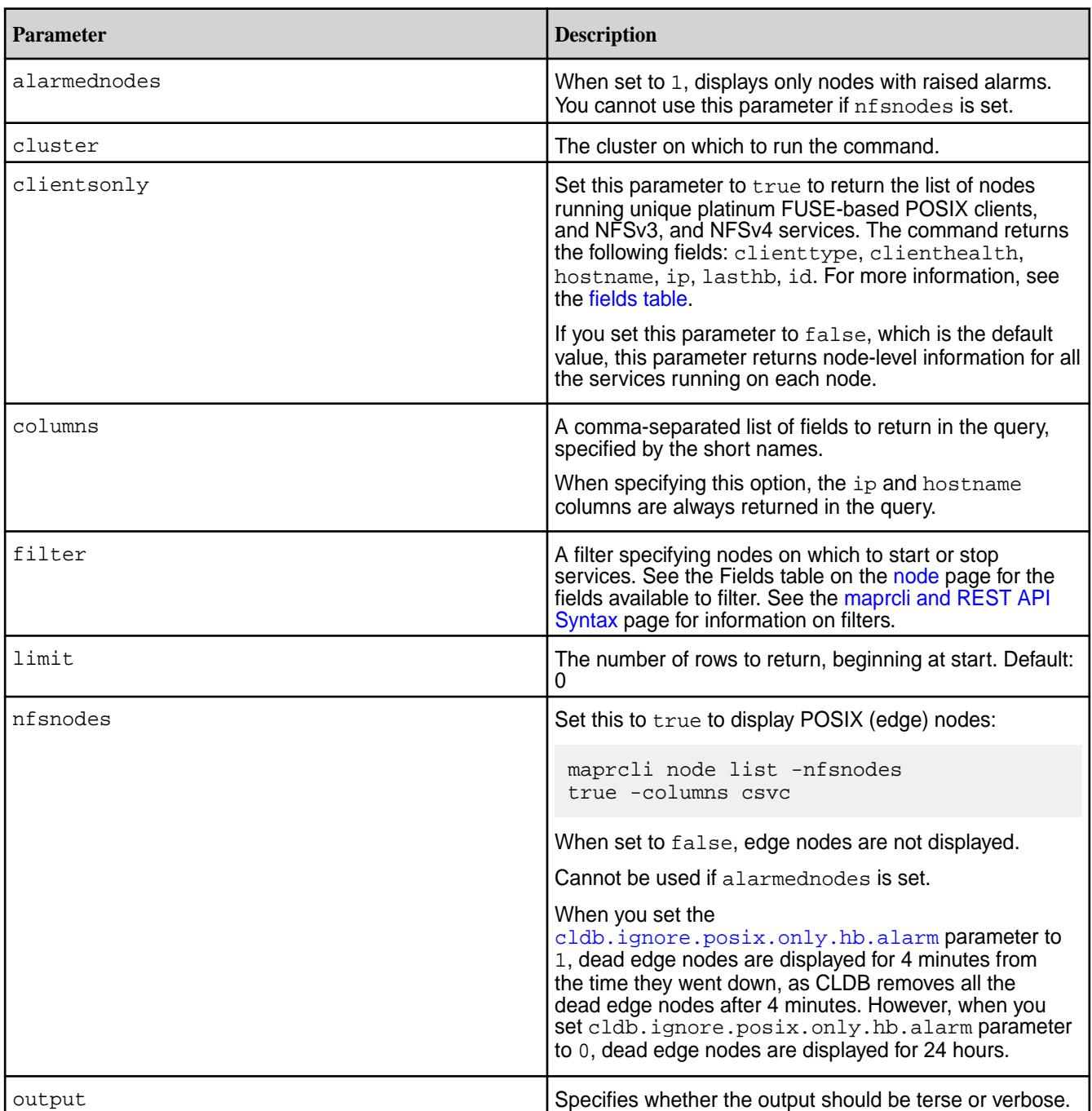

**Parameters**

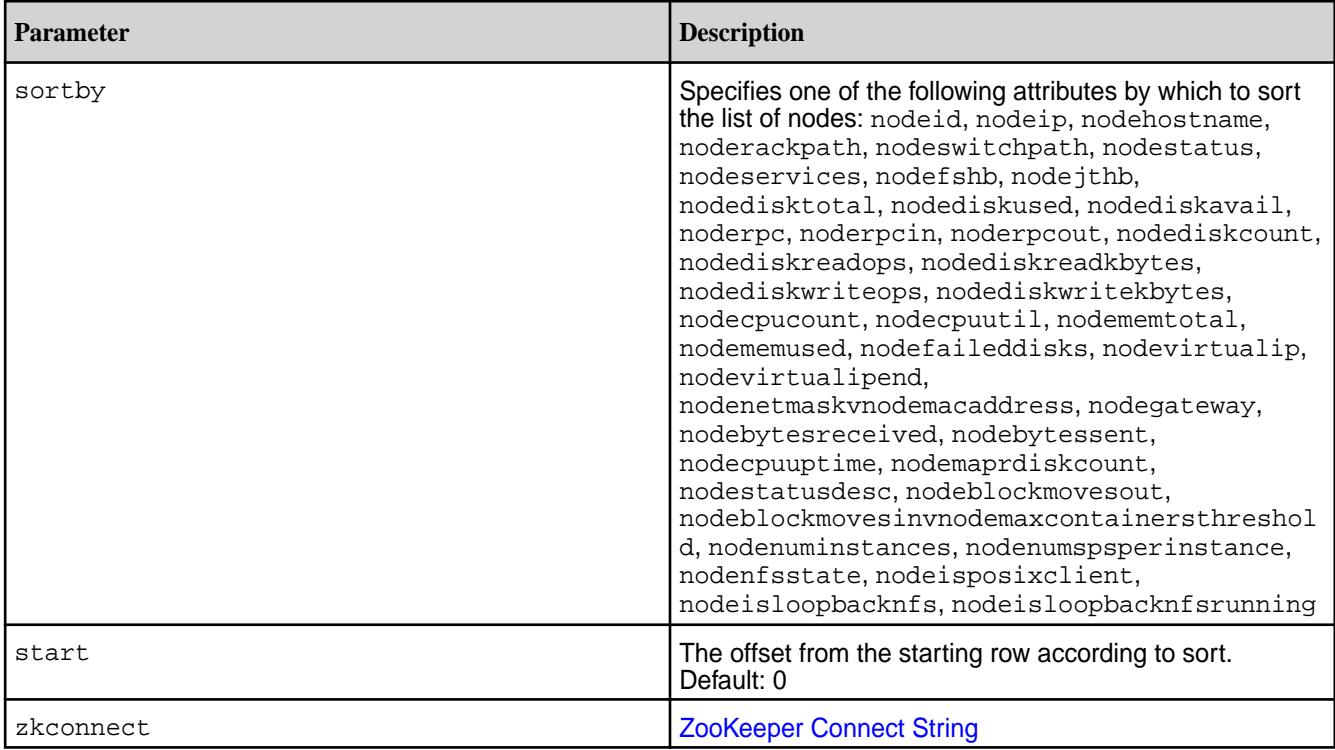

# **Output**

Information about the nodes. See the [fields](#page-2164-0) for more information.

# **Sample Output**

```
# /opt/mapr/bin/maprcli node list -json
{
     "timestamp":1555342212112,
     "timeofday":"2019-04-15 08:30:12.112 GMT-0700 AM",
     "status":"OK",
     "total":1,
     "data":[
\left\{ \begin{array}{c} \end{array} \right. "id":"7146221175287263104",
              "ip":[
                   "10.10.82.29",
                   "172.17.0.1"
              ],
              "hostname":"doc29.lab",
              "racktopo":"/data/default-rack/doc29.lab",
              "health":2,
              "healthDesc":"One or more services is down",
"service":"resourcemanager,fileserver,cldb,nfs4,mastgateway,nodemanager,gate
way,hoststats,apiserver,posixclientbasic",
"configuredservice":"resourcemanager,filemigrate,fileserver,cldb,nfs4,mastga
teway,nodemanager,gateway,hoststats,apiserver,posixclientbasic",
              "fs-heartbeat":0,
              "jt-heartbeat":2,
              "dtotal":272,
              "dused":0,
              "davail":272,
              "rpcs":0,
```
"rpcin":345,

```
 "rpcout":652,
 "disks":5,
 "MapRfs disks":3,
 "faileddisks":0,
 "dreads":0,
 "dreadK":0,
 "dwrites":1,
 "dwriteK":8,
 "cpus":8,
 "utilization":25,
 "uptime":"Mon Nov 20 15:03:37 PST 2017",
 "mtotal":23949,
 "mused":11996,
 "ttmapSlots":0,
 "ttmapUsed":0,
 "ttReduceSlots":0,
 "ttReduceUsed":0,
 "bytesReceived":168,
 "bytesSent":180,
 "numResyncSlots":16,
 "blockMovesOut":false,
 "blockMovesIn":false,
 "numInstances":"1",
 "numReportedInstances":"1",
 "spsPerInstance":"0",
 "numPutsInLastTenSeconds":0,
 "numPutsInLastMinute":0,
 "numPutsInLastFiveMinutes":0,
 "numPutsInLastFifteenMinutes":0,
 "numGetsInLastTenSeconds":0,
 "numGetsInLastMinute":0,
 "numGetsInLastFiveMinutes":0,
 "numGetsInLastFifteenMinutes":0,
 "numScansInLastTenSeconds":0,
 "numScansInLastMinute":0,
 "numScansInLastFiveMinutes":0,
 "numScansInLastFifteenMinutes":0,
 "LogLevelAlarm":0,
 "ServiceCLDBDownNotRunningAlarm":0,
 "ServiceFileserverDownNotRunningAlarm":0,
 "ServiceJTDownNotRunningAlarm":0,
 "ServiceTTDownNotRunningAlarm":0,
 :0,
 "ServiceHBRegionDownNotRunningAlarm":0,
 "ServiceNFSDownNotRunningAlarm":0,
 "ServiceNFS4DownNotRunningAlarm":0,
 "ServiceWebserverDownNotRunningAlarm":0,
 "ServiceHoststatsDownNotRunningAlarm":0,
 "DiskFailureAlarm":0,
 "VersionMismatchAlarm":0,
 "TimeSkewAlarm":0,
 "HbProcessingSlow":1554758472188,
 "RootPartitionFullAlarm":0,
 "HomeMapRFullAlarm":0,
 "CorePresentAlarm":0,
 "HighMfsMemoryAlarm":0,
 "PamMisconfiguredAlarm":0,
 "TTLocaldirFullAlarm":0,
 "NodeNoHeartbeatAlarm":0,
 "NodeMaprUserMismatchAlarm":0,
 "NodeDuplicateHostIdAlarm":0,
 "NodeMetricsWriteProblemAlarm":0,
 "NodeTooManyContainersAlarm":0,
 "IncorrectTopologyAlarm":0,
```
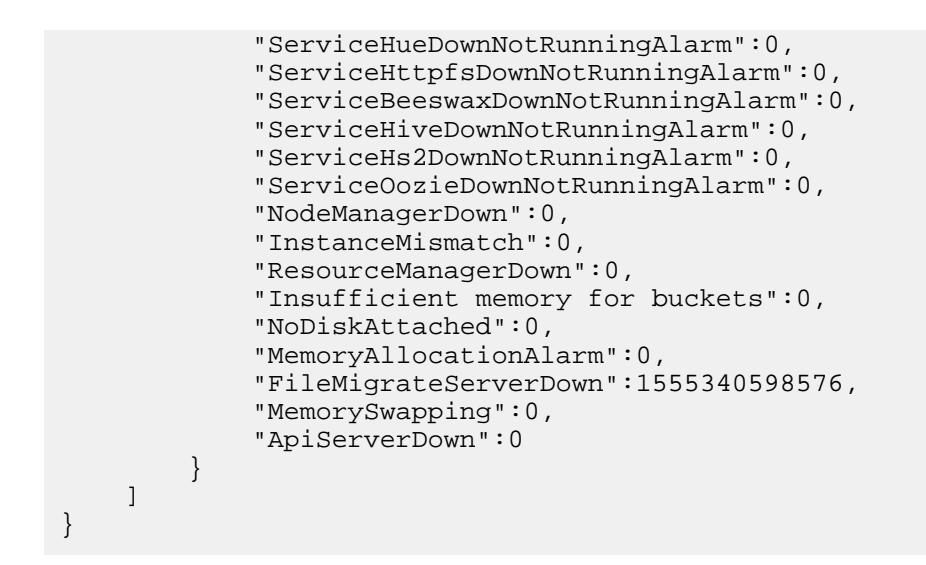

# **Fields**

For definitions of the output fields, and short names for use with filters, see the [fields table.](#page-2164-0)

# **Examples**

#### **List all nodes:**

For neatly formatted results, use the -json option when listing all nodes or a large subset of node information.

```
CLI /opt/mapr/bin/maprcli node list -json
                                          {
                                               "timestamp":1555342212112,
                                               "timeofday":"2019-04-15 
                                          08:30:12.112 GMT-0700 AM",
                                               "status":"OK",
                                               "total":1,
                                               "data":[
                                          \{"id":"7146221175287263104",
                                                       "ip":[
                                                           "10.10.82.29",
                                                           "172.17.0.1"
                                                      \cdot "hostname":"doc29.lab",
                                                       "racktopo":"/data/
                                          default-rack/doc29.lab",
                                                       "health":2,
                                                       "healthDesc":"One or more 
                                          services is down",
                                          "service":"resourcemanager,fileserver,
                                          cldb,nfs4,mastgateway,nodemanager,gate
                                          way,hoststats,apiserver,posixclientbas
                                          ic",
                                          "configuredservice":"resourcemanager,f
                                          ilemigrate,fileserver,cldb,nfs4,mastga
                                          teway,nodemanager,gateway,hoststats,ap
                                          iserver,posixclientbasic",
```

```
 "fs-heartbeat":0,
             "jt-heartbeat":2,
             "dtotal":272,
             "dused":0,
             "davail":272,
             "rpcs":0,
             "rpcin":345,
             "rpcout":652,
             "disks":5,
             "MapRfs disks":3,
             "faileddisks":0,
             "dreads":0,
             "dreadK":0,
             "dwrites":1,
             "dwriteK":8,
             "cpus":8,
             "utilization":25,
             "uptime":"Mon Nov 20 
15:03:37 PST 2017",
\blacksquare mtotal":23949,
             "mused":11996,
             "ttmapSlots":0,
             "ttmapUsed":0,
             "ttReduceSlots":0,
             "ttReduceUsed":0,
             "bytesReceived":168,
             "bytesSent":180,
             "numResyncSlots":16,
             "blockMovesOut":false,
             "blockMovesIn":false,
             "numInstances":"1",
"numReportedInstances":"1",
             "spsPerInstance":"0",
"numPutsInLastTenSeconds":0,
             "numPutsInLastMinute":0,
"numPutsInLastFiveMinutes":0,
"numPutsInLastFifteenMinutes":0,
"numGetsInLastTenSeconds":0,
             "numGetsInLastMinute":0,
"numGetsInLastFiveMinutes":0,
"numGetsInLastFifteenMinutes":0,
"numScansInLastTenSeconds":0,
             "numScansInLastMinute":0,
"numScansInLastFiveMinutes":0,
"numScansInLastFifteenMinutes":0,
             "LogLevelAlarm":0,
"ServiceCLDBDownNotRunningAlarm":0,
"ServiceFileserverDownNotRunningAlarm"
:0,
```

```
"ServiceJTDownNotRunningAlarm":0,
"ServiceTTDownNotRunningAlarm":0,
             :0,
"ServiceHBRegionDownNotRunningAlarm":0
,
"ServiceNFSDownNotRunningAlarm":0,
"ServiceNFS4DownNotRunningAlarm":0,
"ServiceWebserverDownNotRunningAlarm":
0,
"ServiceHoststatsDownNotRunningAlarm":
0, "DiskFailureAlarm":0,
             "VersionMismatchAlarm":0,
             "TimeSkewAlarm":0,
"HbProcessingSlow":1554758472188,
"RootPartitionFullAlarm":0,
             "HomeMapRFullAlarm":0,
             "CorePresentAlarm":0,
             "HighMfsMemoryAlarm":0,
             "PamMisconfiguredAlarm":0,
             "TTLocaldirFullAlarm":0,
             "NodeNoHeartbeatAlarm":0,
"NodeMaprUserMismatchAlarm":0,
"NodeDuplicateHostIdAlarm":0,
"NodeMetricsWriteProblemAlarm":0,
"NodeTooManyContainersAlarm":0,
"IncorrectTopologyAlarm":0,
"ServiceHueDownNotRunningAlarm":0,
"ServiceHttpfsDownNotRunningAlarm":0,
"ServiceBeeswaxDownNotRunningAlarm":0,
"ServiceHiveDownNotRunningAlarm":0,
"ServiceHs2DownNotRunningAlarm":0,
"ServiceOozieDownNotRunningAlarm":0,
             "NodeManagerDown":0,
             "InstanceMismatch":0,
             "ResourceManagerDown":0,
             "Insufficient memory for 
buckets":0,
             "NoDiskAttached":0,
             "MemoryAllocationAlarm":0,
"FileMigrateServerDown":1555340598576,
             "MemorySwapping":0,
```

```
 "ApiServerDown":0
      }
 ]
```
**REST**

```
curl -u mapr:mapr -X GET -k "https://
host:8443/rest/node/list"
```
#### **List the health and configured service of all nodes:**

The following examples show the use of short forms for the column parameter.

}

```
CLI /opt/mapr/bin/maprcli node 
                                                     list -columns 
                                                     service,health,configuredservice -json
                                                     /opt/mapr/bin/maprcli node 
                                                     list -columns svc,h,csvc -json
                                                     \{ "timestamp":1555343115082,
                                                           "timeofday":"2019-04-15 
                                                     08:45:15.082 GMT-0700 AM",
                                                           "status":"OK",
                                                           "total":1,
                                                           "data":[
                                                     \{ "ip":[
                                                                          "10.10.82.29",
                                                                         "172.17.0.1"
                                                                     ],
                                                                     "hostname":"doc29.lab",
                                                                     "health":2,
                                                     "service":"resourcemanager,fileserver,
                                                    cldb,nfs4,mastgateway,nodemanager,gate
                                                    way,hoststats,apiserver,posixclientbas
                                                     ic",
                                                     "configuredservice":"resourcemanager,f
                                                     ilemigrate,fileserver,cldb,nfs4,mastga
                                                     teway,nodemanager,gateway,hoststats,ap
                                                     iserver,posixclientbasic"
                                                      }
                                                           ]
                                                     }
                                                     curl -u mapr:mapr -X GET -k "https://
                                                    host:8443/rest/node/list?
                                                     columns=service%2Chealth%2Cconfigureds
                                                    ervice"
                                                     curl -u mapr:mapr -X GET -k "https://
                                                    host:8443/rest/node/list?
                                                    columns=svc%2Ch%2Ccsvs"
                                                     {"timestamp":1555482645387,"timeofday"
                                                     :"2019-04-16 11:30:45.387 GMT-0700 
                                                    PM","status":"OK","total":1,"data":
                                                     [ [ \lceil \lceil \lceil \lceil \lceil \lceil \lceil \lceil \lceil \lceil \lceil \lceil \lceil \lceil \lceil \lceil \lceil \lceil \lceil \lceil \lceil \lceil \lceil \lceil \lceil \lceil \lceil \lceil \lceil \lceil \lceil \lceil \lceil \lceil \lceil \l["10.10.82.29","172.17.0.1"],"hostname
```
**REST**

```
":"doc29.lab","health":2,"service":"",
"configuredservice":""}]}
```
ip,ttmapSlots,ttmapUsed,ttReduceSlots,

 "10.10.82.29", "172.17.0.1"

"hostname":"doc29.lab",

 "ttmapSlots":0, "ttmapUsed":0, "ttReduceSlots":0, "ttReduceUsed":0

curl -u mapr:mapr -X GET -k "https://

columns=ip%2CttmapSlots%2CttmapUsed%2C

 "timestamp":1555483525095, "timeofday":"2019-04-16 11:45:25.095 GMT-0700 PM", "status":"OK", "total":1, "data":[  $\{$ 

"ip":[

 $\vert$ ,

host:8443/rest/node/list?

ttReduceSlots%2CttReduceUsed"

}

]

}

list -columns

{

ttReduceUsed -json

#### **List the number of slots on all nodes:**

**CLI** /opt/mapr/bin/maprcli node

**REST**

{"timestamp":1555483675606,"timeofday" :"2019-04-16 11:47:55.606 GMT-0700 PM","status":"OK","total":1,"data": [{"ip": ["10.10.82.29", "172.17.0.1"], "hostname ":"doc29.lab","ttmapSlots":0,"ttmapUse d":0,"ttReduceSlots":0,"ttReduceUsed": 0}]}

#### **List nodes on a particular subnet:**

```
CLI /opt/mapr/bin/maprcli node 
                                             list -filter '[ip==10.*]' -json
                                             {
                                                  "timestamp":1555483749837,
                                                  "timeofday":"2019-04-16 
                                             11:49:09.837 GMT-0700 PM",
                                                  "status":"OK",
                                                  "total":1,
                                                  "data":[
                                             \left\{ \begin{array}{c} \end{array} \right."id":"1470287842321938805",
                                                          "ip":[
```

```
 "10.10.82.29",
                  "172.17.0.1"
             \cdot "hostname":"doc29.lab",
              "racktopo":"/data/
default-rack/doc29.lab",
              "health":2,
              "healthDesc":"One or more 
services is down",
"service":"resourcemanager,fileserver,
cldb,nfs4,mastgateway,nodemanager,host
stats, gateway, apiserver",
"configuredservice":"resourcemanager,f
ileserver,cldb,nfs4,mastgateway,nodema
nager,hoststats,gateway,apiserver",
              "fs-heartbeat":0,
              "jt-heartbeat":2,
              "dtotal":272,
              "dused":0,
              "davail":272,
              "rpcs":0,
              "rpcin":489,
              "rpcout":940,
              "disks":5,
              "MapRfs disks":3,
              "faileddisks":0,
              "dreads":0,
              "dreadK":0,
              "dwrites":0,
              "dwriteK":0,
              "cpus":8,
              "utilization":27,
              "uptime":"Tue Apr 16 
04:00:39 PDT 2019",
              "mtotal":23947,
              "mused":10646,
              "ttmapSlots":0,
              "ttmapUsed":0,
              "ttReduceSlots":0,
              "ttReduceUsed":0,
              "bytesReceived":0,
              "bytesSent":0,
              "numResyncSlots":16,
              "blockMovesOut":false,
              "blockMovesIn":false,
              "numInstances":"1",
"numReportedInstances":"1",
              "spsPerInstance":"0",
"numPutsInLastTenSeconds":0,
              "numPutsInLastMinute":0,
"numPutsInLastFiveMinutes":0,
"numPutsInLastFifteenMinutes":0,
"numGetsInLastTenSeconds":0,
              "numGetsInLastMinute":0,
```

```
"numGetsInLastFiveMinutes":0,
```

```
"numGetsInLastFifteenMinutes":0,
```

```
"numScansInLastTenSeconds":0,
             "numScansInLastMinute":0,
```

```
"numScansInLastFiveMinutes":0,
```

```
"numScansInLastFifteenMinutes":0,
             "LogLevelAlarm":0,
```
"ServiceCLDBDownNotRunningAlarm":0,

"ServiceFileserverDownNotRunningAlarm" :0,

"ServiceJTDownNotRunningAlarm":0,

"ServiceTTDownNotRunningAlarm":0, :0,

"ServiceHBRegionDownNotRunningAlarm":0

"ServiceNFSDownNotRunningAlarm":0,

,

"ServiceNFS4DownNotRunningAlarm":0,

"ServiceWebserverDownNotRunningAlarm":  $0,$ 

"ServiceHoststatsDownNotRunningAlarm":  $0,$ 

```
 "DiskFailureAlarm":0,
 "VersionMismatchAlarm":0,
```

```
 "TimeSkewAlarm":0,
```

```
 "HbProcessingSlow":0,
```

```
"RootPartitionFullAlarm":0,
             "HomeMapRFullAlarm":0,
             "CorePresentAlarm":0,
             "HighMfsMemoryAlarm":0,
             "PamMisconfiguredAlarm":0,
             "TTLocaldirFullAlarm":0,
             "NodeNoHeartbeatAlarm":0,
```
"NodeMaprUserMismatchAlarm":0,

"NodeDuplicateHostIdAlarm":0,

"NodeMetricsWriteProblemAlarm":0,

"NodeTooManyContainersAlarm":0,

"IncorrectTopologyAlarm":0,

"ServiceHueDownNotRunningAlarm":0,

"ServiceHttpfsDownNotRunningAlarm":0,

"ServiceBeeswaxDownNotRunningAlarm":0,

```
"ServiceHiveDownNotRunningAlarm":0,
"ServiceHs2DownNotRunningAlarm":0,
"ServiceOozieDownNotRunningAlarm":0,
             "NodeManagerDown":0,
             "GatewayServiceDown":0,
             "InstanceMismatch":0,
             "ResourceManagerDown":0,
             "Insufficient memory for 
buckets":0,
             "NoDiskAttached":0,
             "MemoryAllocationAlarm":0,
"FileMigrateServerDown":1555482296140,
             "MemorySwapping":0,
             "ApiServerDown":0
 }
     ]
}
```

```
curl -u mapr:mapr -X GET -k "https://
host:8443/rest/node/list?
filter=%5Bip%3D%3D10.*%5D"
{"timestamp":1555483809698,"timeofday"
:"2019-04-16 11:50:09.698 GMT-0700 
PM","status":"OK","total":1,"data":
[{"id":"1470287842321938805","ip":
["10.10.82.29", "172.17.0.1"], "hostname
":"doc29.lab","racktopo":"/data/
default-rack/
doc29.lab","health":2,"healthDesc":"On
e or more services is 
down","service":"","configuredservice"
:"","fs-heartbeat":0,"jt-heartbeat":2,
"dtotal":272,"dused":0,"davail":272,"r
pcs":0,"rpcin":489,"rpcout":942,"disks
":5,"MapRfs 
disks":3,"faileddisks":0,"dreads":0,"d
readK":0,"dwrites":0,"dwriteK":0,"cpus
":8,"utilization":1,"uptime":"Tue Apr 
16 04:00:39 PDT 
2019","mtotal":23947,"mused":10560,"tt
mapSlots":0,"ttmapUsed":0,"ttReduceSlo
ts":0,"ttReduceUsed":0,"bytesReceived"
:672,"bytesSent":792,"numResyncSlots":
16,"blockMovesOut":false,"blockMovesIn
":false,"numInstances":"1","numReporte
dInstances":"1","spsPerInstance":"0","
numPutsInLastTenSeconds":0,"numPutsInL
astMinute":0,"numPutsInLastFiveMinutes
":0,"numPutsInLastFifteenMinutes":0,"n
umGetsInLastTenSeconds":0,"numGetsInLa
stMinute":0,"numGetsInLastFiveMinutes"
:0,"numGetsInLastFifteenMinutes":0,"nu
mScansInLastTenSeconds":0,"numScansInL
astMinute":0,"numScansInLastFiveMinute
s":0,"numScansInLastFifteenMinutes":0,
"LogLevelAlarm":0,"ServiceCLDBDownNotR
unningAlarm":0,"ServiceFileserverDownN
```
**REST**

```
otRunningAlarm":0,"ServiceJTDownNotRun
ningAlarm":0,"ServiceTTDownNotRunningA
larm":0,:0,"ServiceHBRegionDownNotRunn
ingAlarm":0,"ServiceNFSDownNotRunningA
larm":0,"ServiceNFS4DownNotRunningAlar
m":0,"ServiceWebserverDownNotRunningAl
arm":0,"ServiceHoststatsDownNotRunning
Alarm":0,"DiskFailureAlarm":0,"Version
MismatchAlarm":0,"TimeSkewAlarm":0,"Hb
ProcessingSlow":0,"RootPartitionFullAl
arm":0,"HomeMapRFullAlarm":0,"CorePres
entAlarm": 0, "HighMfsMemoryAlarm": 0, "Pa
mMisconfiguredAlarm":0,"TTLocaldirFull
Alarm":0,"NodeNoHeartbeatAlarm":0,"Nod
eMaprUserMismatchAlarm":0,"NodeDuplica
teHostIdAlarm":0,"NodeMetricsWriteProb
lemAlarm":0,"NodeTooManyContainersAlar
m":0,"IncorrectTopologyAlarm":0,"Servi
ceHueDownNotRunningAlarm":0,"ServiceHt
tpfsDownNotRunningAlarm":0,"ServiceBee
swaxDownNotRunningAlarm":0,"ServiceHiv
eDownNotRunningAlarm":0,"ServiceHs2Dow
nNotRunningAlarm":0,"ServiceOozieDownN
otRunningAlarm":0,"NodeManagerDown":0,
"GatewayServiceDown":0,"InstanceMismat
ch":0,"ResourceManagerDown":0,"Insuffi
cient memory for 
buckets":0,"NoDiskAttached":0,"MemoryA
llocationAlarm":0,"FileMigrateServerDo
wn":1555482296140,"MemorySwapping":0,"
ApiServerDown":0}]}
```
**List the nodes running the clients:**

```
CLI /opt/mapr/bin/maprcli node 
                                   list -clientsonly true -json
                                   clienttype 
                                   clienthealth hostname 
                                   ip lasthb id
                                   posixclientgold 
                                   Active atsqa4-119.qa.lab 
                                   10.10.88.119,172.17.0.1 28 
                                   5412384279424088014
                                   NFS_V3 
                                   Active qa108-181.qa.lab 
                                   10.10.108.181 1 
                                   711699521447755347
                                   posixclientbasic 
                                   Active qa108-182.qa.lab 
                                   10.10.108.182 5 
                                   5689202715616988402
                                   posixclientplatinum 
                                   Active qa108-183.qa.lab 
                                   10.10.108.183 15 
                                   5679519305469912939
                                   LOOPBACK_NFS 
                                   Active qa108-184.qa.lab 
                                   10.10.108.184 1 
                                   723686691202793155
                                   NFS_V4 
                                   Active qa108-185.qa.lab
```

```
10.10.108.185 1 
7808496860582738296
posixclientbasic 
Active qa108-186.qa.lab 
10.10.108.186 25 
2792316733179447508
posixclientplatinum 
Active qa108-187.qa.lab 
10.10.108.187 11 
5678398615695393161
LOOPBACK_NFS 
Active qa108-188.qa.lab 
10.10.108.188 1 
5524477677754836725
NFS_V3 
Active qa108-189.qa.lab 
10.10.108.189 1 
3396225116726542411
NFS_V4 
Active qa108-190.qa.lab 
10.10.108.190 2 
1203052391917747224
curl -u mapr:mapr -X GET -k "https://
host:8443/rest/node/list?
clientsonly=true"
```
{"timestamp":1531171868890,"timeofday" :"2018-07-09 02:31:08.890 GMT-0700 PM","status":"OK","total":1,"data": [{"id":"5412384279424088014","hostname ":"atsqa4-119.qa.lab","ip":"10.10.88.1 19,172.17.0.1","clienttype":"posixclie ntgold","clienthealth":"Active","lasth

b":28}]}

**REST**

**List the [labels](#page-1264-0) associated with a node:**

```
CLI $ maprcli node list -columns
                                                                                               labels -json 
                                                                                                                   "timestamp":1590379943262,
                                                                                                                  "timeofday":"2020-05-24 
                                                                                               09:12:23.262 GMT-0700 PM",
                                                                                                                  "status":"OK",
                                                                                                                  "total":8,
                                                                                                                  "data":[
                                                                                               \left\{ \begin{array}{c} \mathbf{1} & \mathbf{1} & \mathbf{1}"ip":"10.10.88.161",
                                                                                               "hostname":"atsqa4-161.qa.lab",
                                                                                                                                                      "labels":[
                                                                                               "default",
                                                                                               "default",
                                                                                               "default",
                                                                                               "default",
```

```
"label1"
\sim 100 \sim 100 \sim 100 \sim 100 \sim 100 \sim 100 \sim 100 \sim 100 \sim 100 \sim 100 \sim 100 \sim 100 \sim 100 \sim 100 \sim 100 \sim 100 \sim 100 \sim 100 \sim 100 \sim 100 \sim 100 \sim 100 \sim 100 \sim 100 \sim 
                                                                                   },
\left\{ \begin{array}{c} \mathbf{1} & \mathbf{1} & \mathbf{1}"ip":"10.10.88.162",
"hostname":"atsqa4-162.qa.lab",
                                                                                                                              "labels":[
"default",
"default",
"default",
"default",
"label1"
\sim 100 \sim 100 \sim 100 \sim 100 \sim 100 \sim 100 \sim 100 \sim 100 \sim 100 \sim 100 \sim 100 \sim 100 \sim 100 \sim 100 \sim 100 \sim 100 \sim 100 \sim 100 \sim 100 \sim 100 \sim 100 \sim 100 \sim 100 \sim 100 \sim 
                                                                                   },
\left\{ \begin{array}{c} \mathbf{1} & \mathbf{1} & \mathbf{1}"ip":"10.10.88.163",
"hostname":"atsqa4-163.qa.lab",
                                                                                                                              "labels":[
"default",
"default",
"default",
"label1"
\sim 100 \sim 100 \sim 100 \sim 100 \sim 100 \sim 100 \sim 100 \sim 100 \sim 100 \sim 100 \sim 100 \sim 100 \sim 100 \sim 100 \sim 100 \sim 100 \sim 100 \sim 100 \sim 100 \sim 100 \sim 100 \sim 100 \sim 100 \sim 100 \sim 
                                                                                   },
\left\{ \begin{array}{c} \mathbf{1} & \mathbf{1} & \mathbf{1}"ip":"10.10.88.164",
"hostname":"atsqa4-164.qa.lab",
                                                                                                                               "labels":[
"default",
"default",
"default",
"default",
"default"
\sim 100 \sim 100 \sim 100 \sim 100 \sim 100 \sim 100 \sim 100 \sim 100 \sim 100 \sim 100 \sim 100 \sim 100 \sim 100 \sim 100 \sim 100 \sim 100 \sim 100 \sim 100 \sim 100 \sim 100 \sim 100 \sim 100 \sim 100 \sim 100 \sim 
                                                                                   },
\left\{ \begin{array}{c} \mathbf{1} & \mathbf{1} & \mathbf{1}"ip":"10.10.88.165",
"hostname":"atsqa4-165.qa.lab",
                                                                                                                              "labels":[
```

```
"default",
"default",
"default",
"default",
"default"
\sim 100 \sim 100 \sim 100 \sim 100 \sim 100 \sim 100 \sim 100 \sim 100 \sim 100 \sim 100 \sim 100 \sim 100 \sim 100 \sim 100 \sim 100 \sim 100 \sim 100 \sim 100 \sim 100 \sim 100 \sim 100 \sim 100 \sim 100 \sim 100 \sim 
                                                            },
\left\{ \begin{array}{c} \mathbf{1} & \mathbf{1} & \mathbf{1}"ip":"10.10.88.166",
"hostname":"atsqa4-166.qa.lab",
                                                                                           "labels":[
"default",
"default",
"default",
"default"
\sim 100 \sim 100 \sim 100 \sim 100 \sim 100 \sim 100 \sim 100 \sim 100 \sim 100 \sim 100 \sim 100 \sim 100 \sim 100 \sim 100 \sim 100 \sim 100 \sim 100 \sim 100 \sim 100 \sim 100 \sim 100 \sim 100 \sim 100 \sim 100 \sim 
                                                            },
\{"ip":"10.10.88.167",
"hostname":"atsqa4-167.qa.lab",
                                                                                           "labels":[
"default",
"default",
"default",
"default",
"default"
\sim 100 \sim 100 \sim 100 \sim 100 \sim 100 \sim 100 \sim 100 \sim 100 \sim 100 \sim 100 \sim 100 \sim 100 \sim 100 \sim 100 \sim 100 \sim 100 \sim 100 \sim 100 \sim 100 \sim 100 \sim 100 \sim 100 \sim 100 \sim 100 \sim 
                                                            },
\left\{ \begin{array}{c} \mathbf{1} & \mathbf{1} & \mathbf{1}"ip":"10.10.88.168",
"hostname":"atsqa4-168.qa.lab",
                                                                                           "labels":[
"default",
"default",
"default",
"default",
"default"
```
 $\sim$  100  $\sim$  100  $\sim$  } ] }

**REST**

TBD

# **Related concepts**

[node](#page-2164-0) on page 2165 Manages nodes in the cluster

[Using Storage Labels](#page-1264-0) on page 1265 Describes the Storage Labels feature.

#### **Related reference**

[disk add](#page-2046-0) on page 2047 Adds one or more disks to the specified node. Permissions required: fc or a.

[disk setlabel](#page-2048-0) on page 2049 Adds a label to disks or a storage pool. Permissions required: fc or a.

[label add](#page-2155-0) on page 2156 Registers a label. Permissions required: fc or a.

[volume create](#page-2483-0) on page 2484 Creates a volume.

[volume move](#page-2591-0) on page 2592 Moves the specified volume or mirror to a different topology. Permissions required:  $m$  or  $fc$  on the volume.

[label list](#page-2159-0) on page 2160 Lists registered labels. Permissions required: fc or a.

#### [dump volumeinfo](#page-2093-0) on page 2094

Returns information about volumes and the associated containers. For JSON formatted output, use the -json option from the command line.

#### [configure.sh](#page-2708-0) on page 2709

Describes the syntax and parameters of the configure. sh script that you run for a number of tasks including setting up HPE Ezmeral Data Fabric client nodes, and configuring services for a node.

#### **node listcldbs**

Returns the hostnames of the nodes in the cluster that are running the CLDB service.

#### **Syntax**

**CLI** maprcli node listcldbs [ -cluster <cluster name> ] [ -cldb <cldb hostname|ip:port> ]

**REST**

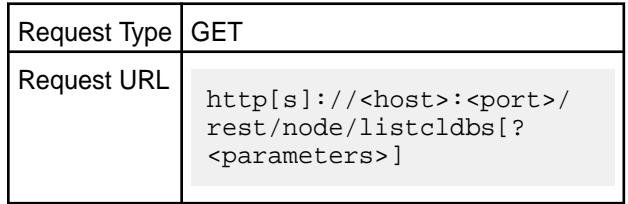

#### **Parameters**

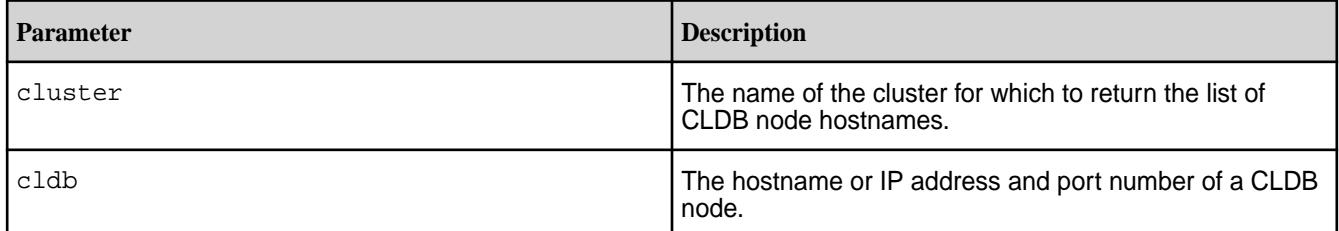

# **Examples**

**Return the list of CLDB nodes for the cluster my.cluster.com:**

```
CLI # maprcli node listcldbs -cluster
                                       my.cluster.com -json
                                       {
                                            "timestamp":1529445021408,
                                            "timeofday":"2018-06-19 
                                       02:50:21.408 GMT-0700 PM",
                                           "status":"OK",
                                            "total":1,
                                            "data":[
                                       \{"CLDBs":"in111-22.qa.lab,in111-24.qa.l
                                       ab,in111-21.qa.lab"
                                               }
                                           ]
                                       }
                                       # curl -k -X GET 'https://
```
**REST**

abc.sj.us:8443/rest/node/listcldbs? cluster=my.cluster.com' --user mapr:mapr {"timestamp":1529445190525,"timeofday" :"2018-06-19 02:53:10.525 GMT-0700 PM","status":"OK","total":1,"data": [{"CLDBs":"in111-22.qa.lab,in111-24.qa .lab,in111-21.qa.lab"}]}

#### **Related concepts**

[Listing CLDB Nodes](#page-1496-0) on page 1497 Describes how to list CLDB nodes in the HPE Ezmeral Data Fabric.

# [Viewing CLDB Information](#page-1492-0) on page 1493

Describes how to view CLDB information from the CLDB page, and provides an explanation of each field that the page displays.

#### **node listcldbzks**

Returns the hostnames of the nodes in the cluster that are running the CLDB service and the IP addresses and port numbers for the nodes in the cluster that are running the ZooKeeper service.

#### **Syntax**

**REST**

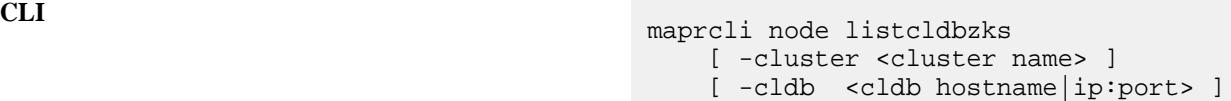

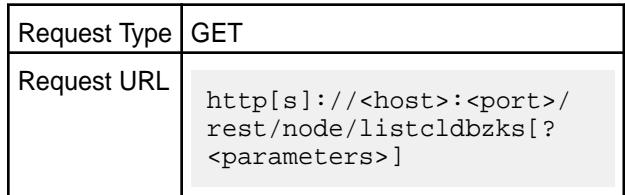

#### **Parameters**

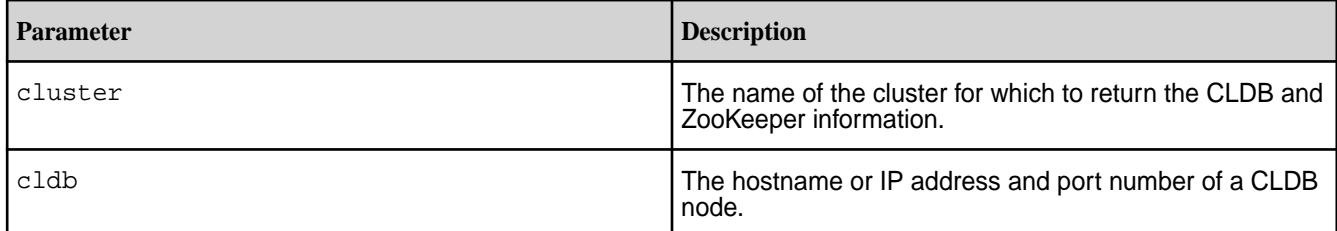

# **Examples**

# **Return CLDB and ZooKeeper node information for the cluster my.cluster.com:**

```
CLI maprcli node listcldbzks -cluster 
                                        my.cluster.com
                                         {
                                              "timestamp":1529445399193,
                                             "timeofday":"2018-06-19 
                                         02:56:39.193 GMT-0700 PM",
                                             "status":"OK",
                                              "total":1,
                                              "data":[
                                         \{"CLDBs":"in111-22.qa.lab,in111-24.qa.l
                                        ab,in111-21.qa.lab",
                                         "Zookeepers":"in111-21.qa.lab:5181,in1
                                         11-22.qa.lab:5181,in111-24.qa.lab:5181
                                         \blacksquare }
                                             ]
                                         }
                                         # curl -k -X GET 'https://
                                        abc.sj.us:8443/rest/node/listcldbzks?
                                        cluster=my.cluster.com' --user 
                                        mapr:mapr
```
{"timestamp":1529445324540,"timeofday" :"2018-06-19 02:55:24.540 GMT-0700 PM","status":"OK","total":1,"data": [{"CLDBs":"in111-22.qa.lab,in111-24.qa

**REST**

.lab,in111-21.qa.lab","Zookeepers":"in 111-21.qa.lab:5181,in111-22.qa.lab:518 1,in111-24.qa.lab:5181"}]}

#### **node listzookeepers**

Returns the hostnames of the nodes in the cluster that are running the ZooKeeper service.

#### **Syntax**

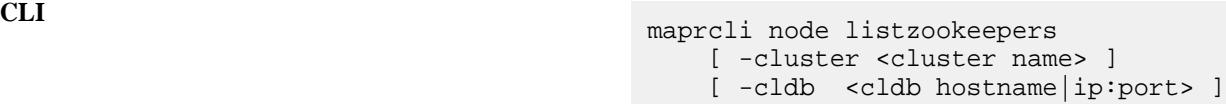

**REST**

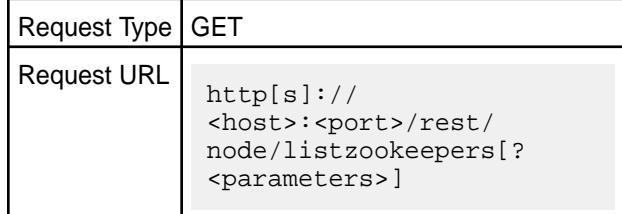

# **Parameters**

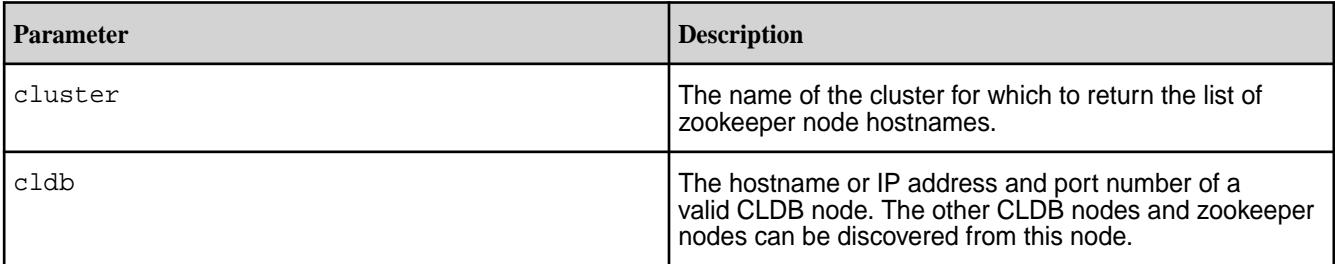

# **Examples**

# **Return the list of zookeeper nodes for the cluster my.cluster.com**

If you know that the CLDB service is running on a node with hostname host1, you can enter:

```
CLI maprcli node listzookeepers -cluster 
                                      my.cluster.com -cldb host1 -json
                                      {
                                          "timestamp":1529451245796,
                                          "timeofday":"2018-06-19 
                                      04:34:05.796 GMT-0700 PM",
                                          "status":"OK",
                                          "total":1,
                                          "data":[
                                      \{"Zookeepers":"in111-21.qa.lab:5181,in1
                                      11-22.qa.lab:5181,in111-24.qa.lab:5181
                                      "
                                       }
                                          ]
                                      }
```

```
REST https://abc.sj.us:8443/rest/node/
                                      listzookeepers?
                                      cluster=my.cluster.com&cldb=host1
                                      {"timestamp":1529451245796,"timeofday"
                                      :"2018-06-19 04:34:05.796 GMT-0700 
                                      PM","status":"OK","total":1,"data":
                                      [{"Zookeepers":"in111-21.qa.lab:5181,i
                                      n111-22.qa.lab:5181,in111-24.qa.lab:51
                                      81"}]}
```
#### **node maintenance**

Places a node into a maintenance mode for a specified duration.

O

**IMPORTANT:** Stop CLDB if it is running on the node, before putting that node in maintenance mode. Else, the maintenance mode operation is not permitted. Run: maprcli node services -name cldb -action stop -nodes mapr-<node>

E **NOTE:** You cannot put a master CLDB node in Maintenance mode.

For the duration of the maintenance mode, the cluster's CLDB does not consider the data of this node as lost and does not trigger a resync of the data on this node. See [Administering Nodes](#page-1053-0) on page 1054 for more information.

#### **Syntax**

**CLI** /opt/mapr/bin/maprcli node maintenance [ -cluster <cluster> ] [ -serverids <serverids> ] -nodes <node names> -timeoutminutes <timeout in minutes>

**REST**

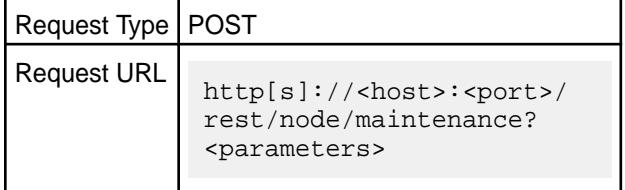

# **Parameters**

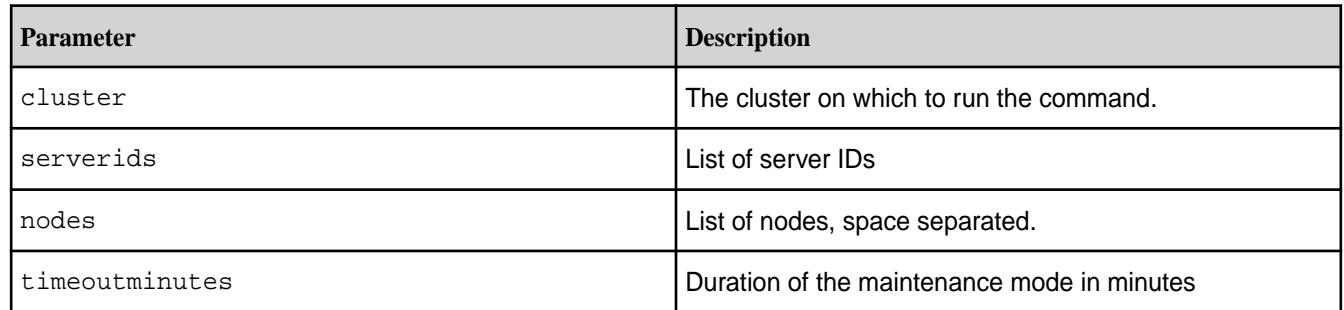
# **Examples**

**CLI** /opt/mapr/bin/maprcli node maintenance -nodes centos22.lab -timeoutminutes 20

**REST**

H.

curl -u mapr:mapr -X POST -k 'https:// abc.sj.us:8443/rest/node/maintenance? nodes=centos22.lab&timeoutminutes=20'

#### **node metrics**

Retrieves metrics information for nodes in a cluster.

**WARNING:** This command is deprecated. See [Using HPE Ezmeral Data Fabric Monitoring \(Spyglass](#page-1646-0) [Initiative\)](#page-1646-0) on page 1647 for information about viewing metrics and logs for nodes, services, and applications.

This command retrieves and displays various metrics related to the operation of nodes. The data displayed comes from the files that each node updates periodically that are stored in the node local volume on each node in the cluster.

## **Syntax**

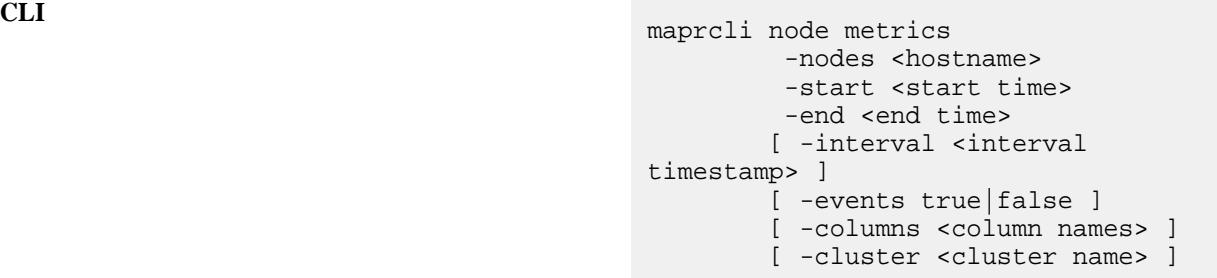

#### **Parameters**

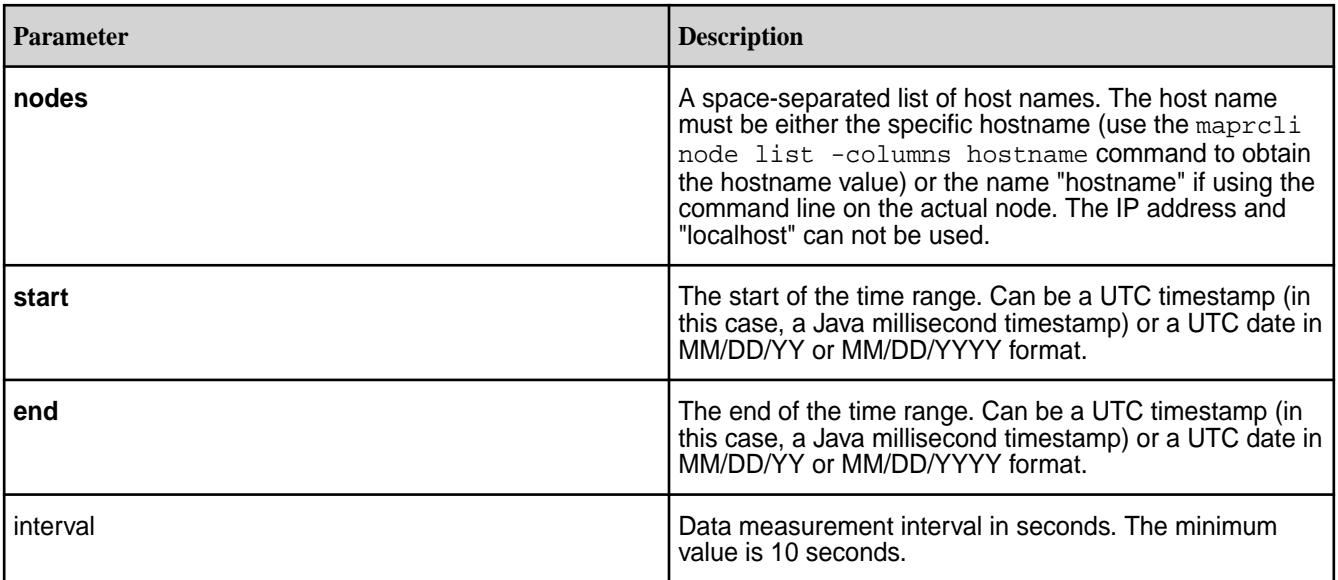

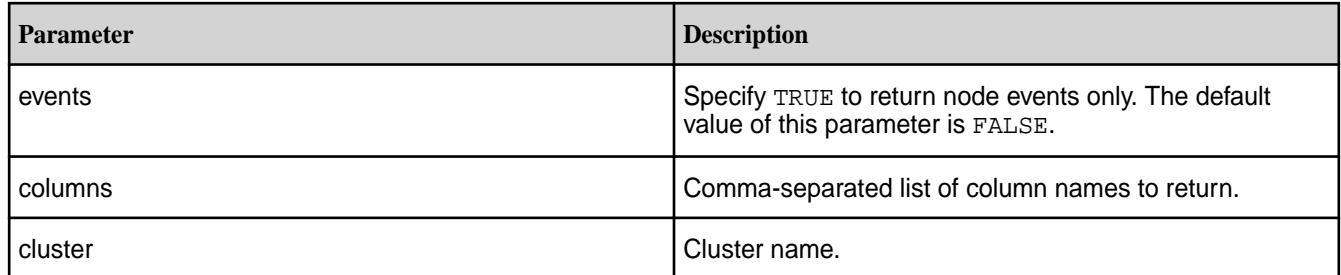

# **Column Name Parameters**

The node metrics API always returns the NODE (node name) and TIMESTAMP (integer timestamp) columns. Use the -columns flag to specify a comma-separated list of column names to return.

Œ **WARNING:** The CPUNICE, CPUUSER, and CPUSYSTEM parameters return information in *jiffies*. This unit measures one tick of the system timer interrupt and is usually equivalent to 10 milliseconds, but may vary depending on your particular node configuration. The reporting interval is the maximum possible value. In addition, the CPU\* parameters accumulate and do not reset from report to report. Call sysconf (\_SC\_CLK\_TCK) to determine the exact value for your node.

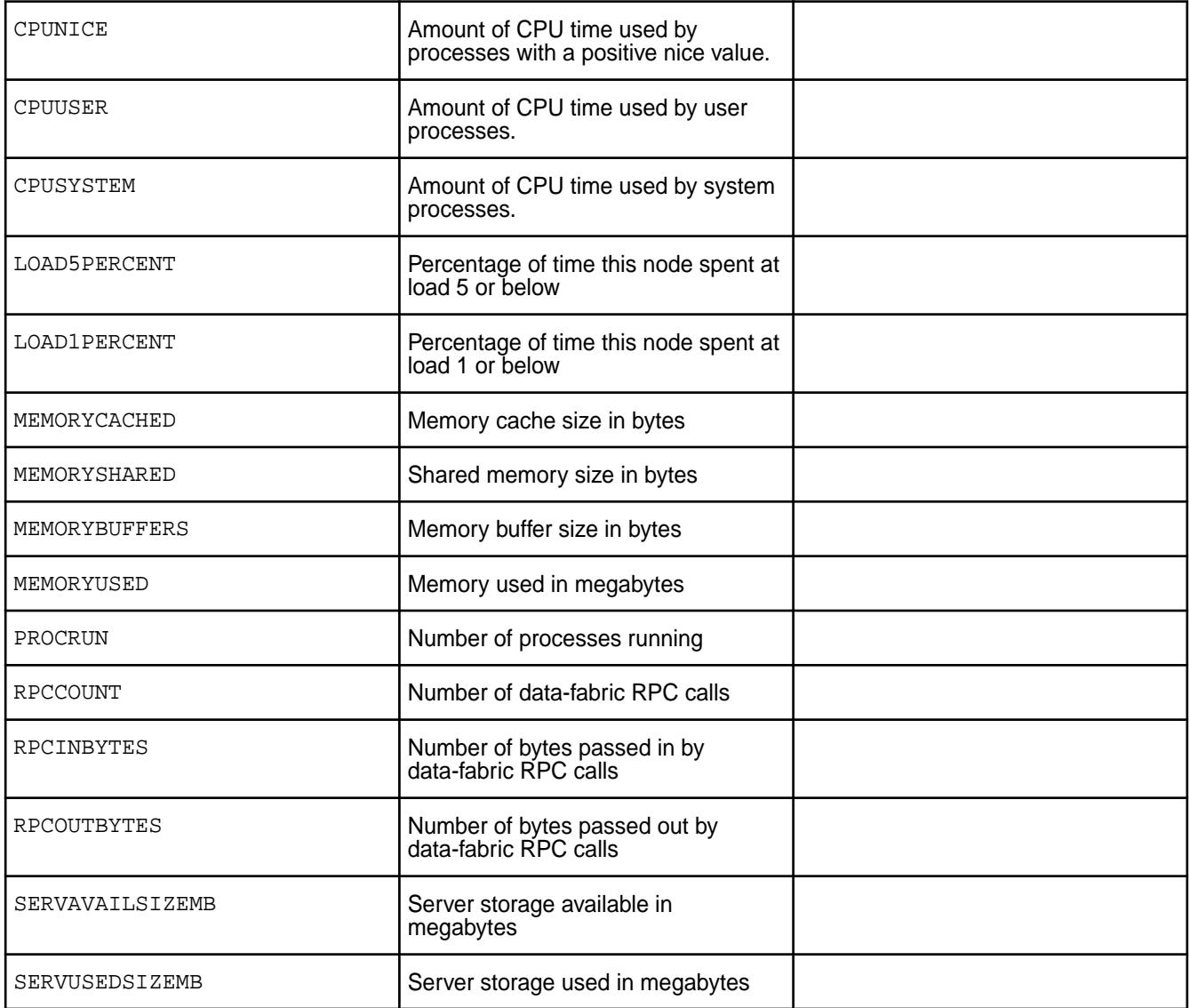

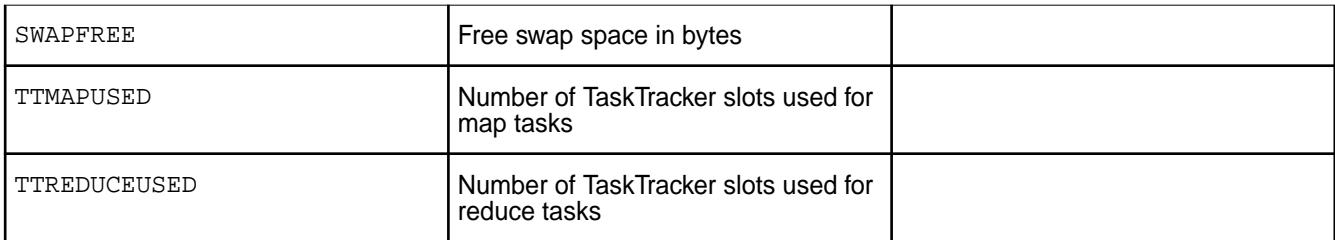

Three column name parameters return data that is too granular to display in a standard table. Use the -json option to return this information as a JSON object.

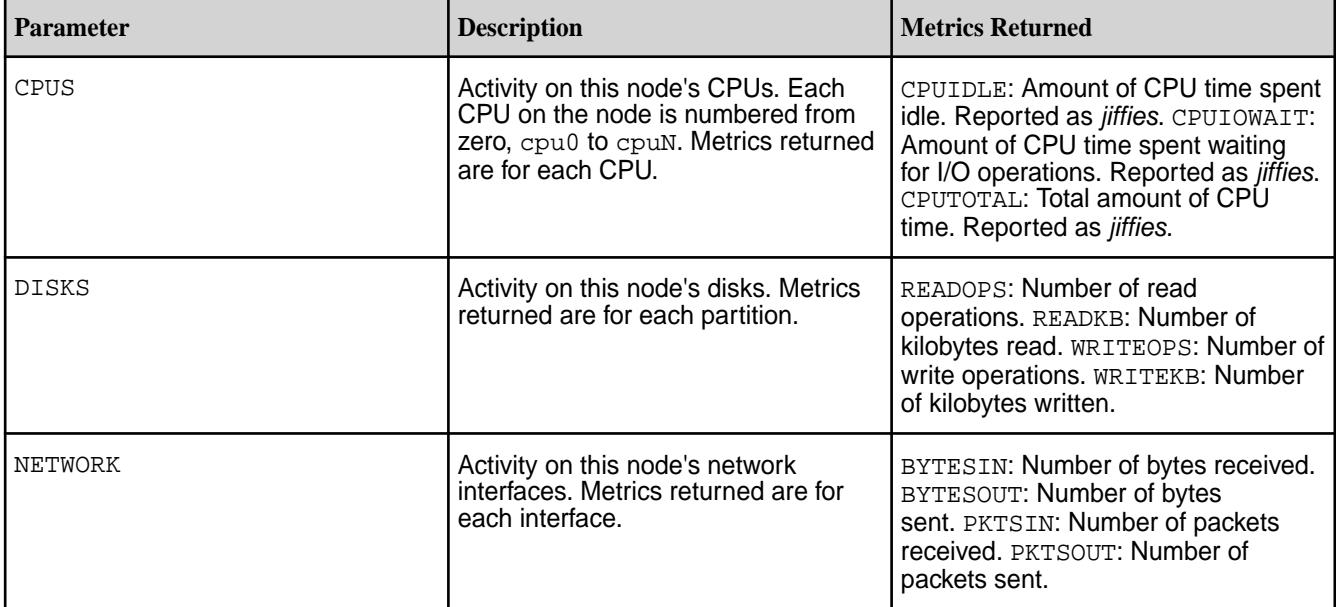

# **Examples**

# **Retrieving the percentage of time that a node spent at the 1 and 5 load levels between dates**

```
$ maprcli node metrics 
         -nodes centos24.lab 
         -start 08/02/15 
         -end 08/03/15 
         -interval 7200 
         -columns LOAD5PERCENT,LOAD1PERCENT
```
# **Sample Output**

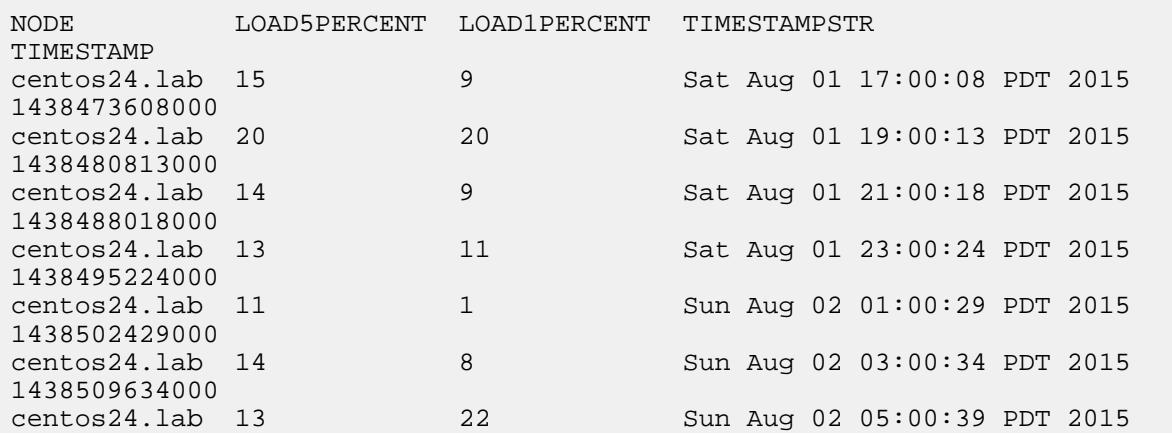

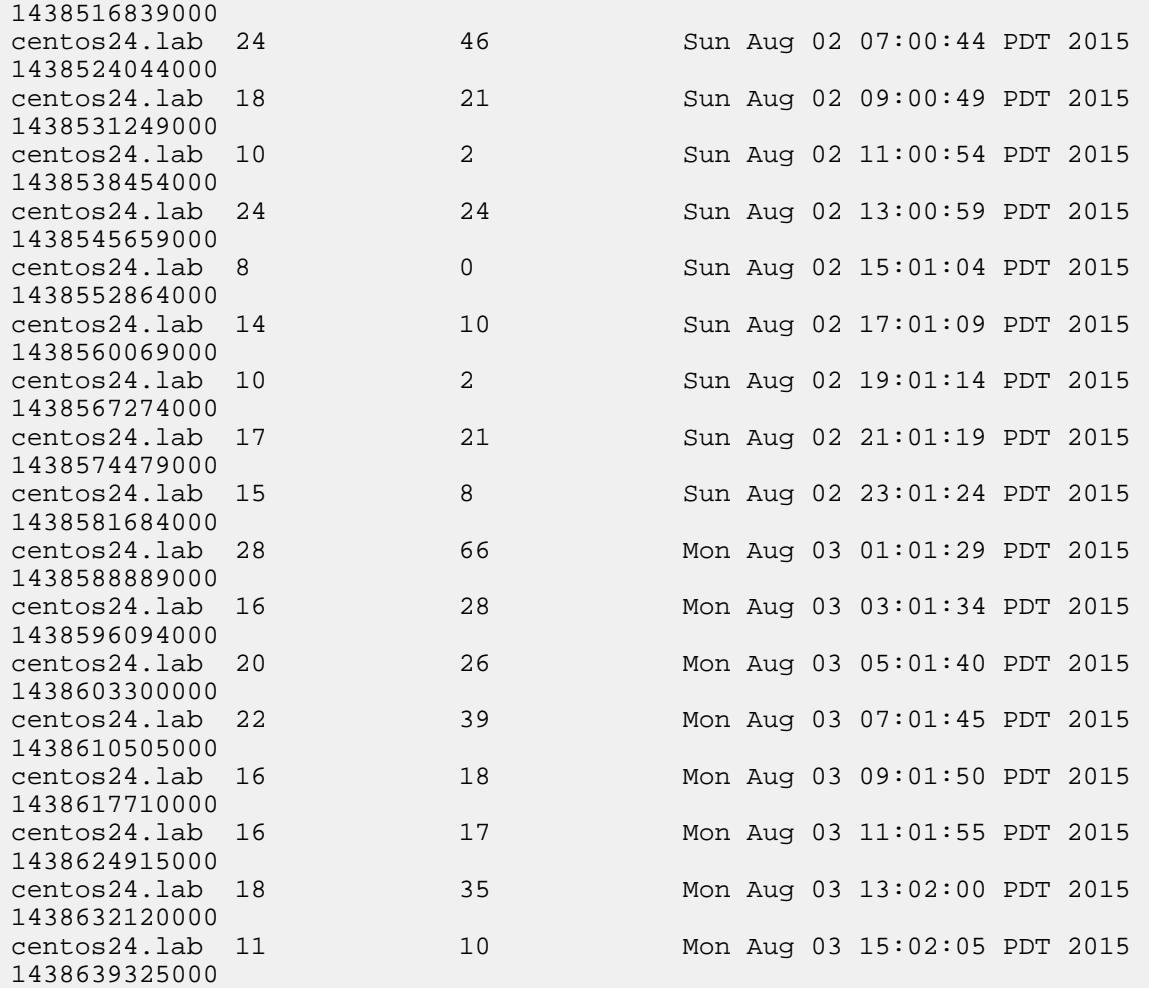

# **Retrieving time percentage at load 1 and 5 levels and CPU usage between timestamps**

```
$ maprcli node metrics 
         -nodes centos24.lab 
         -start 1438502429000 
         -end 1438581684000 
         -interval 28800 
        -columns LOAD5PERCENT, LOAD1PERCENT, CPUS
         -json
```
# **Sample JSON output**

```
{
     "timestamp":1438819022412,
     "timeofday":"2015-08-05 04:57:02.412 GMT-0700",
     "status":"OK",
     "total":3,
     "data":[
         {
              "NODE":"centos24.lab",
              "TIMESTAMPSTR":"Sat Aug 01 18:00:01 PDT 2015",
              "TIMESTAMP":1438477201000,
              "CPUS":{
                  "cpu0":{
                      "CPUIDLE":491625764,
                      "CPUIOWAIT":48455544,
                      "CPUTOTAL":571787058
```

```
 }
              },
              "LOAD1PERCENT":8,
              "LOAD5PERCENT":18
\},
\left\{ \begin{array}{c} \end{array} \right. "NODE":"centos24.lab",
              "TIMESTAMPSTR":"Sun Aug 02 02:00:01 PDT 2015",
              "TIMESTAMP":1438506001000,
              "CPUS":{
                  "cpu0":{
                       "CPUIDLE":494046587,
                       "CPUIOWAIT":48483715,
                  "CPUTOTAL":574608277
 }
              },
              "LOAD1PERCENT":26,
              "LOAD5PERCENT":23
 },
\left\{ \begin{array}{c} \end{array} \right. "NODE":"centos24.lab",
              "TIMESTAMPSTR":"Sun Aug 02 10:00:01 PDT 2015",
              "TIMESTAMP":1438534801000,
              "CPUS":{
                  "cpu0":{
                       "CPUIDLE":496468384,
                       "CPUIOWAIT":48512056,
                  "CPUTOTAL":577430149
 }
              },
              "LOAD1PERCENT":6,
              "LOAD5PERCENT":11
         }
     ]
}
```
**Retrieving data at the 1 and 5 load levels to the last even hour**

```
maprcli node metrics 
      -nodes $(ls /mapr/se1/var/mapr/local/) 
      -start $(date -u -d '2 minutes ago' +%s000) 
      -end $(date -u -d 'now' +%s000) 
      -interval 60 
      -columns CPUNICE,CPUUSER,CPUSYSTEM,LOAD1PERCENT,LOAD5PERCENT 
      true 
     -json
```
#### **Sample Output**

```
{
     "timestamp":1436395101882,
     "timeofday":"2015-07-08 10:38:21.882 GMT+0000",
     "status":"OK",
     "total":150,
     "data":[
        \{ "NODE":"se-node10.se.lab",
              "TIMESTAMPSTR":"Wed Jul 08 22:00:09 UTC 2015",
              "TIMESTAMP":1436392809000
         },
         {
              "NODE":"se-node10.se.lab",
              "TIMESTAMPSTR":"Wed Jul 08 22:01:10 UTC 2015",
```

```
 "TIMESTAMP":1436392870000
          },
          {
              "NODE":"se-node10.se.lab",
              "TIMESTAMPSTR":"Wed Jul 08 22:02:13 UTC 2015",
              "TIMESTAMP":1436392933000
          },
...
          {
              "NODE":"se-node13.se.lab",
              "TIMESTAMPSTR":"Wed Jul 08 22:38:10 UTC 2015",
              "TIMESTAMP":1436395090000
          }
     ]
}
```
# **node move**

Moves one or more nodes to a different topology. Permissions required: fc or a.

#### **Syntax**

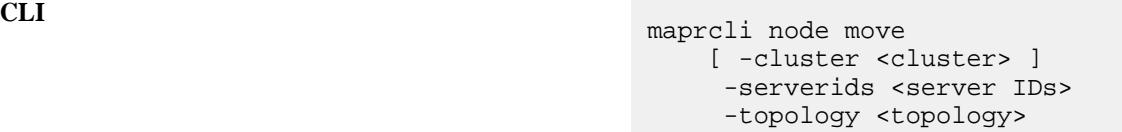

**REST**

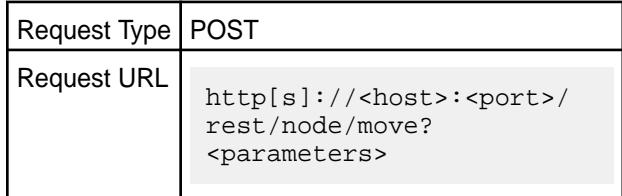

#### **Parameters**

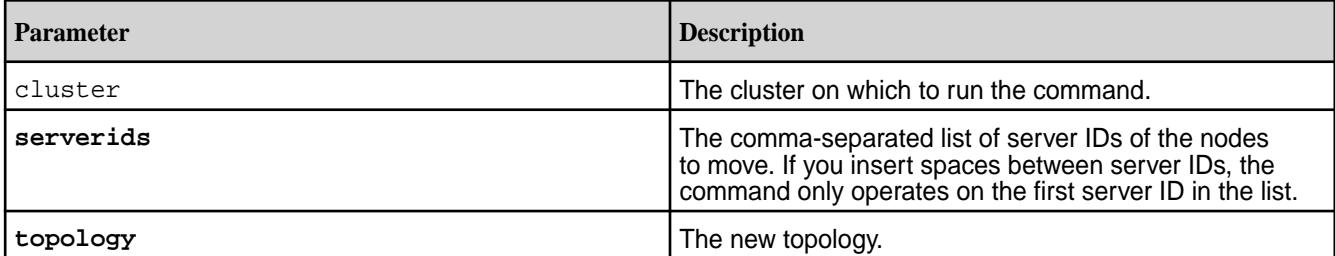

To obtain existing topology, run

maprcli node topo

To obtain the server ID, run

maprcli node list -columns id

Sample output from maprcli node list -columns id is shown below. The resulting server ID(s) can be copied and pasted into the maprcli node move command.

id hostname ip<br>547819249997313015 node-34.lab 10 547819249997313015 node-34.lab 10.10.40.34,10.10.88.34 2130988050310536949 node-36.lab 10.10.40.36,10.10.88.36 8683110801227243688 node-37.lab 10.10.40.37,10.10.88.37 5056865595028557458 node-38.lab 10.10.40.38,10.10.88.38 3111141192171195352 node-39.lab 10.10.40.39,10.10.88.39

## **Examples**

**CLI** maprcli node move -topology /newData -serverids 547819249997313015

**REST** https://abc.sj.us:8443/rest/node/move? topology=%2FnewData&serverids=54781924 9997313015

#### **node remove**

Removes one or more server nodes from the system. Permissions required: fc or a.

After issuing the node remove command, wait several minutes to ensure that the node has been properly and completely removed.

#### **Syntax**

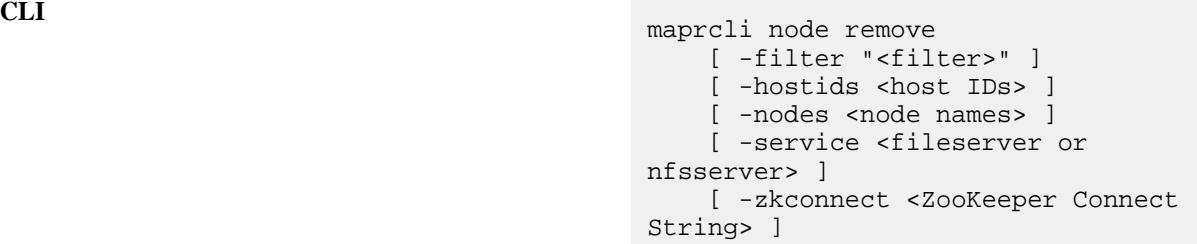

**REST**

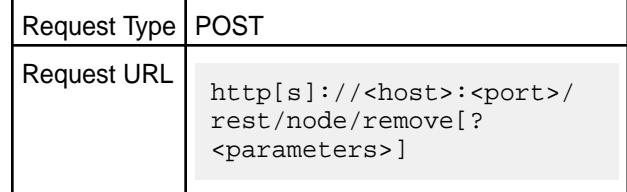

#### **Parameters**

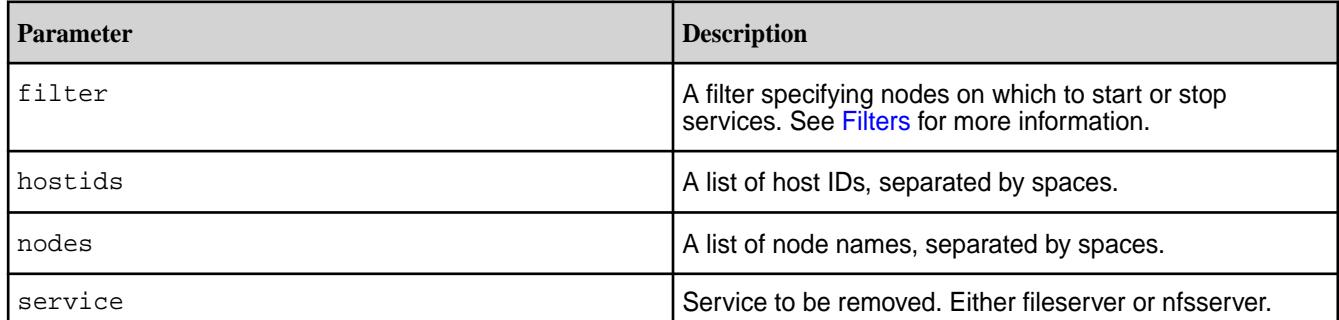

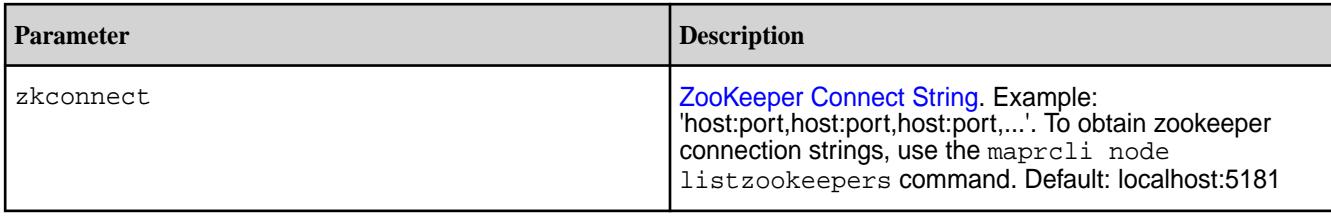

#### **Examples**

**CLI** maprcli node remove -nodes 10.20.30.40

remove?nodes=10.20.30.40

**REST** https://abc.sj.us:8443/rest/node/

# **node services**

Starts, stops, or restarts services on one or more server nodes. Permissions required: ss, fc or a.

To start or stop services, you must specify the service name, the action (start, stop, or restart), and the nodes on which to perform the action. You can specify the nodes in one of two ways:

- Use the nodes parameter to specify a space-delimited list of node names.
- Use the filter parameter to specify all nodes that match a certain pattern. See [Filters](#page-1946-0) for more information.

#### **Syntax**

**CLI** /opt/mapr/bin/maprcli node services -h node services [ -cluster cluster name ] [ -filter node names filter. Please put it in quotes"" ] [ -zkconnect ZooKeeper Connect String: 'host:port,host:port,host:port,...' ] [ -nodes node names space separated ] [ -cldb managing cldb service: [start, stop, suspend, resume, restart, enable, disable] ] [ -fileserver managing fileserver service: [start, stop, suspend, resume, restart, enable, disable] ] [ -hbmaster managing hbprimary service: [start, stop, suspend, resume, restart, enable, disable] ] [ -hbregionserver managing hbregionserver service: [start, stop, suspend, resume, restart, enable, disable] ] [ -jobtracker managing jobtracker service: [start, stop, suspend, resume, restart, enable, disable] ]

 [ -nfs managing nfs service: [start, stop, suspend, resume, restart, enable, disable] ] [ -tasktracker managing tasktracker service: [start, stop, suspend, resume, restart, enable, disable] ] [ -apiserver managing apiserver service: [start, stop, suspend, resume, restart, enable, disable] ] [ -name service name to perform action on ] [ -action service action. One of: [start, stop, suspend, resume, restart, enable, disable] ] [ -nfs4 managing nfs4 service: [start, stop, suspend, resume, restart, enable, disable] ] [ -s3server managing s3server service: [start, stop, suspend, resume, restart, enable, disable] ]

#### **REST**

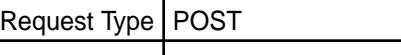

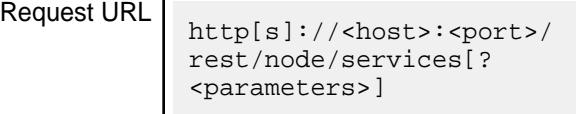

## **Parameters**

民

To perform an action on a service, on a particular set of nodes, you must specify the following three parameters:

- action-the action to perform:
	- Start, stop, restart a service.
	- Disable a service to prevent it from starting when Warden restarts and enable a service to allow the service to start when Warden restarts.

**NOTE:** Suspend and resume are not supported.

- node or filter the nodes on which to perform the action; either a list of nodes, or a filter that matches a set of nodes
- name the service on which to perform the action

The following table lists the parameters available with the node services command.

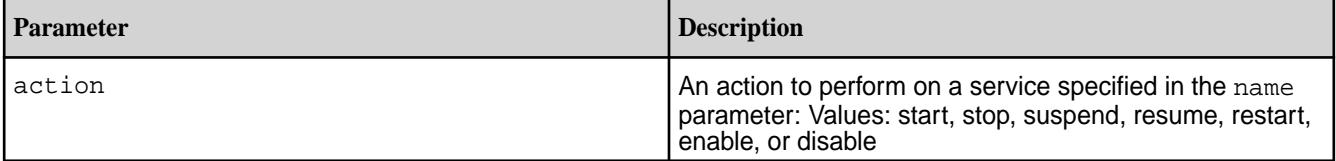

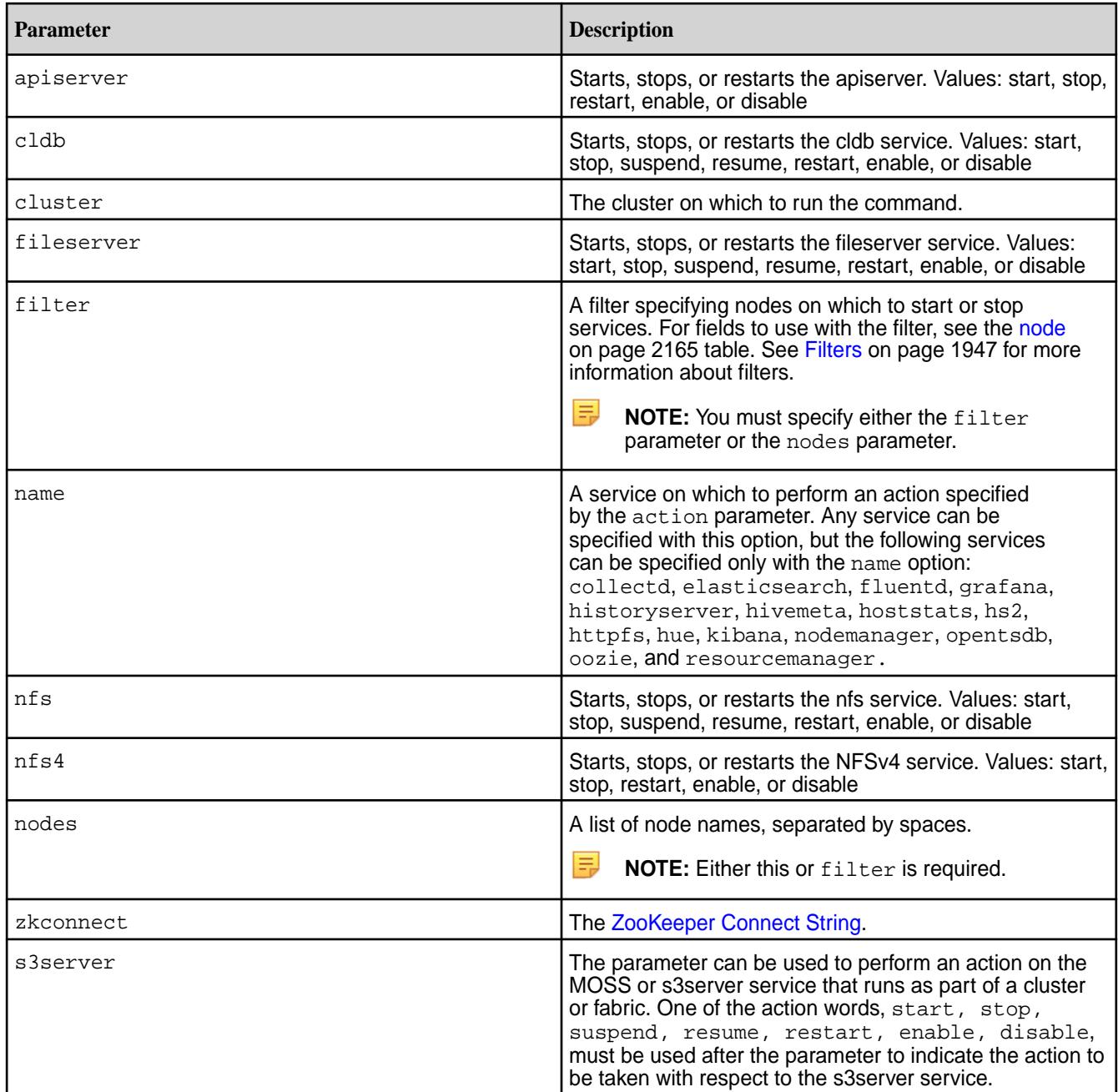

## **Examples**

# **Start the NodeManager Service**

```
/opt/mapr/bin/maprcli node services -name nodemanager -nodes 
abc.sj.us -action start
```
# **Stop the ResourceManager Service**

```
/opt/mapr/bin/maprcli node services -name resourcemanager -nodes 
abc.sj.us -action stop
```
#### **Restart the ResourceManager Service**

```
/opt/mapr/bin/maprcli node services -name resourcemanager -nodes 
abc.sj.us -action restart
```
#### **Restart NFS4 server**

/opt/mapr/bin/maprcli node services -nodes abc.sj.us -nfs4 restart

#### **Restart NFS4 server using a filter**

Using a filter is common, especially in HBase environments, where full restarts of region and master servers are needed.

```
/opt/mapr/bin/maprcli node services -filter ["csvc==nfs"] -nfs4 restart
```
#### **Start the Hue Service**

```
/opt/mapr/bin/maprcli node services -name hue -action start -nodes <node n>
```
#### **Restart the hoststats service**

Restart the hoststats service after making changes to the HPE Ezmeral Data Fabric Metrics database. You do not need to restart warden.

```
/opt/mapr/bin/maprcli node services -name hoststats -action restart -nodes 
<nodes>
```
OR

```
/opt/mapr/bin/maprcli node services -name hoststats -action restart -filter 
'[csvc==hoststats]'
```
#### **Restart the MOSS service**

maprcli node services -nodes <host FQDN for node> -s3server restart

#### **Stop the MOSS service**

maprcli node services -nodes <host FQDN for node> -s3server stop

#### **node topo**

Lists cluster topology information.

Lists internal nodes only (switches/racks/etc) and not leaf nodes (server nodes).

#### **Syntax**

```
CLI maprcli node topo
                              [ -cluster <cluster> ]
                             [ -path <path> ]
```
**REST**

Request Type | GET

Request URL http[s]://<host>:<port>/ rest/node/topo? <parameters>

#### **Parameters**

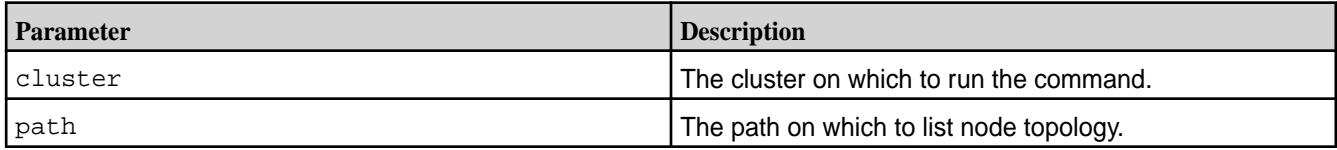

## **Output**

Node topology information.

# **Sample output**

```
{
      "timestamp":1433545849048,
      "timeofday":"2015-06-05 11:10:49.048 GMT+0000",
      "status":"OK",
      "total":4,
      "data":[
          {
               "path":"/"
           },
         \mathfrak{f} "path":"/data"
           },
           {
               "path":"/data/default-rack"
          },
          {
               "path":"/default-rack"
          }
     ]
}
```
# **Output Fields**

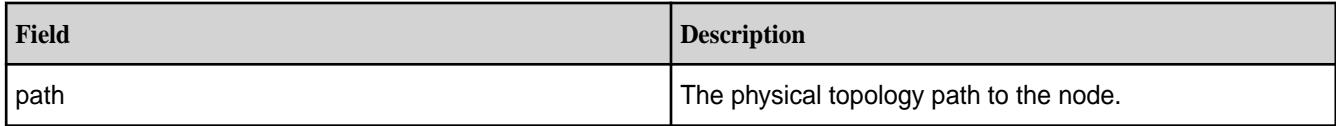

## **Examples**

```
CLI # maprcli node topo
                              path 
                              / 
                              /data 
                              /data/default-rack 
                              /default-rack
```
# **REST**

```
# curl -k -X GET 'https://
abc.sj.us:8443/rest/node/topo' --user 
mapr:mapr
{"timestamp":1529382835319,"timeofday"
:"2018-06-18 09:33:55.319 GMT-0700 
PM","status":"OK","total":4,"data":
[{"path":"/"},{"path":"/data"},
{"path":"/data/default-rack"},
{^{\prime}}"path":"/default-rack"}]}
```
## **node toposize**

Lists disk space utilization for each topology.

#### **Syntax**

**CLI** maprcli node toposize [ -cluster <cluster> ]

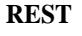

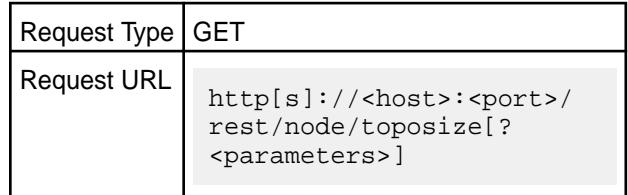

## **Parameters**

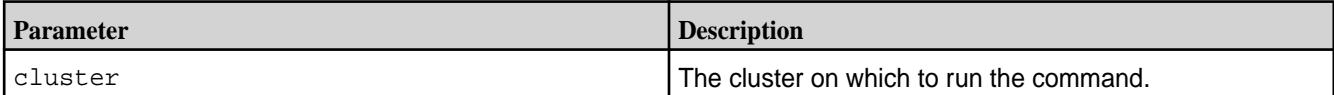

## **Output**

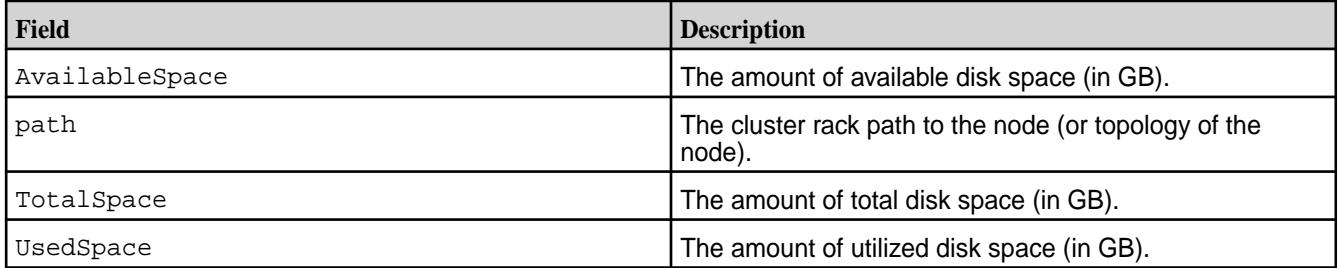

# **Example**

Retrieve topology-based disk utilization information:

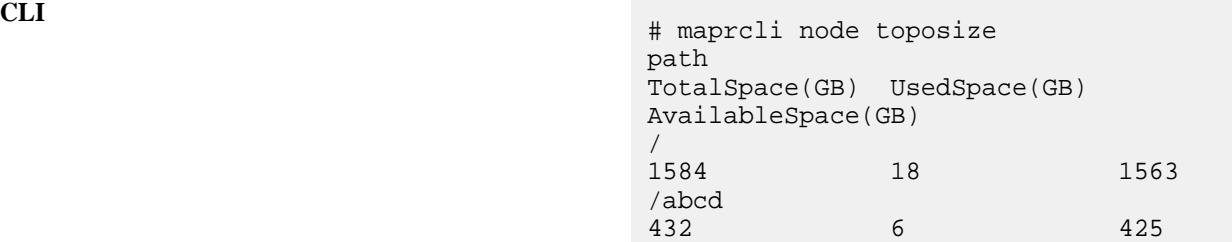

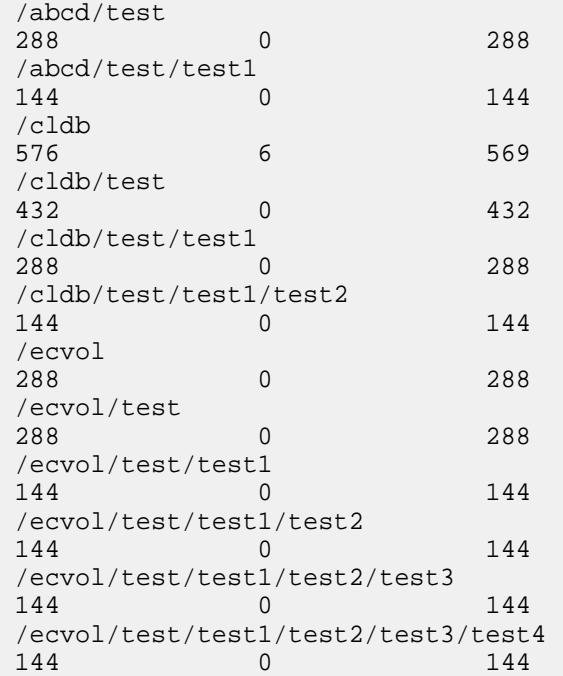

# curl -k -X GET 'https:// abc.sj.us:8443/rest/node/ toposize' --user mapr:mapr {"timestamp":1533655046390,"timeofday" :"2018-08-07 08:17:26.390 GMT-0700 AM","status":"OK","total":3,"data": [{"path":"/","TotalSpace(GB)":273,"Use dSpace(GB)":0,"AvailableSpace(GB)":272 },{"path":"/ data","TotalSpace(GB)":273,"UsedSpace( GB)":0,"AvailableSpace(GB)":272}, {"path":"/data/ default-rack","TotalSpace(GB)":273,"Us edSpace(GB)":0,"AvailableSpace(GB)":27 2}]}

**REST**

## **rlimit**

Manages resource usage limits for the cluster. **rlimit get** Returns the resource usage limit for the cluster's disk resource.

## **Syntax**

**CLI** maprcli rlimit get -resource disk [ -cluster <cluster name> ]

**REST**

Request Type | GET

Request URL http[s]://<host>:<port>/ rest/rlimit/get? <parameters>

#### **Parameters**

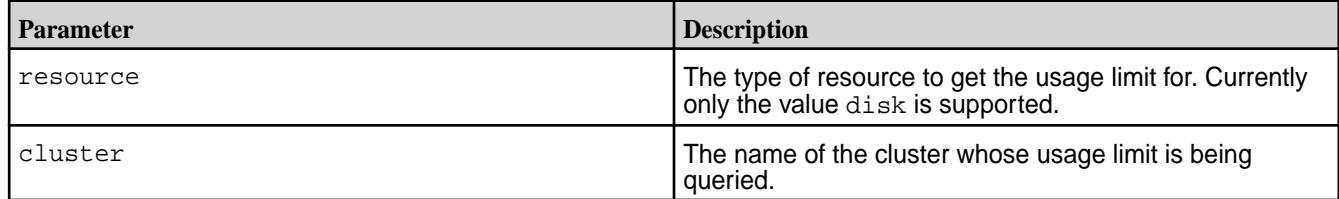

#### **Examples**

**Return the disk usage limit for the cluster my.cluster.com:**

```
CLI \qquad \qquad \qquad \qquad \qquad \qquad \qquad \qquad \qquad \qquad \qquad \qquad \qquad \qquad \qquad \qquad \qquad \qquad \qquad \qquad \qquad \qquad \qquad \qquad \qquad \qquad \qquad \qquad \qquad \qquad \qquad \qquad \qquad \qquad \qquad \qquad 
                                                                        disk -cluster ksTest -json
                                                                         \{ "timestamp":1529382231966,
                                                                                 "timeofday":"2018-06-18 
                                                                         09:23:51.966 GMT-0700 PM",
                                                                                 "status":"OK",
                                                                                 "total":1,
                                                                                 "data":[
                                                                                      \{ "limit":"251947MB",
                                                                                              "clusterSize":"279942MB",
                                                                                              "currentUsage":"3MB"
                                                                          }
                                                                                ]
                                                                         }
```
# curl -k -X GET 'https:// abc.sj.us:8443/rest/rlimit/get? cluster=ksTest' --user mapr:mapr {"timestamp":1529382231966,"timeofday" :"2018-06-18 09:23:51.966 GMT-0700 PM","status":"OK","total":1,"data": [{"limit":"251947MB","clusterSize":"27 9942MB","currentUsage":"3MB"}]}

**REST**

#### **rlimit set**

Sets the resource usage limit for the cluster's disk resource.

#### **Syntax**

```
CLI maprcli rlimit set
                                  -resource disk
                                  [ -cluster <cluster name> ]
                                  -value <limit>
```
## <span id="page-2211-0"></span>**REST**

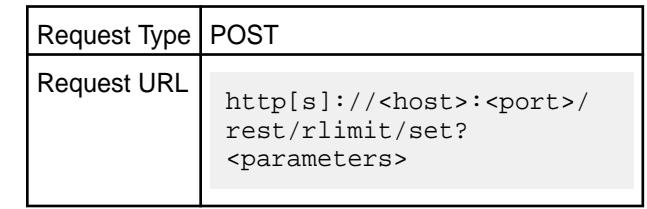

# **Parameters**

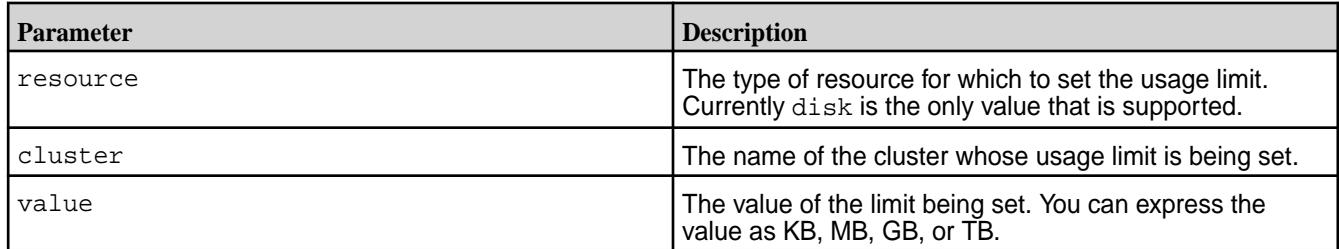

## **Examples**

**Set the disk usage limit for the cluster my.cluster.com to 80TB:**

**CLI** maprcli rlimit set -resource disk -cluster my.cluster.com -value 80TB

**REST** https://abc.sj.us:8443/rest/rlimit/ get? resource=disk&cluster=my.cluster.com&v alue=80TB

## **Related tasks**

[Setting Quota Defaults for Users and Groups](#page-1033-0) on page 1034 Explains how to set disk space quotas for users and groups.

#### **Related reference**

[entity modify](#page-2106-0) on page 2107 Modifies a user or group quota or email address. Permissions required: fc or a.

# **schedule**

Manages schedules.

## **Schedule Fields**

The schedule object contains the following fields:

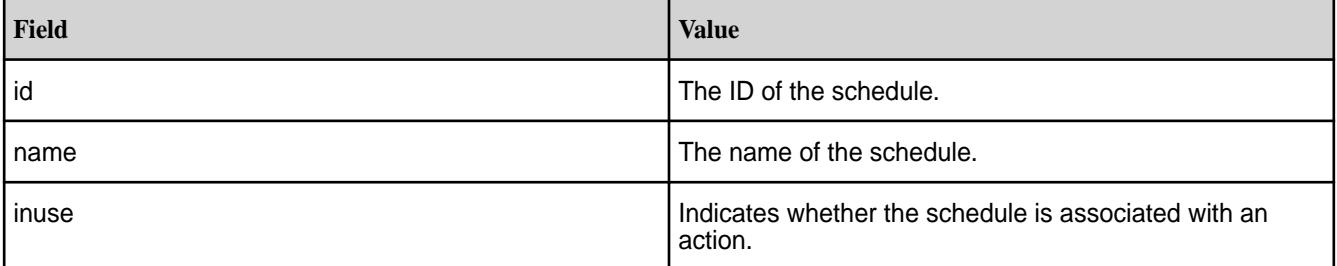

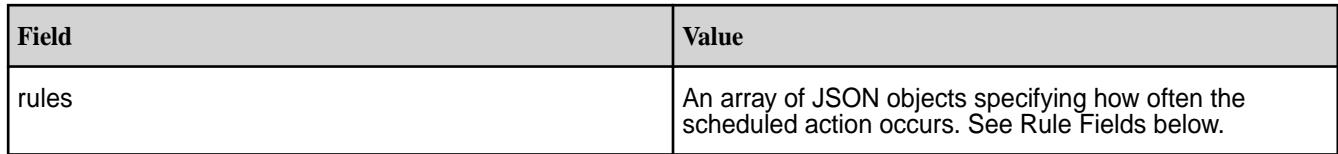

# **Rule Fields**

The following table shows the fields to use when creating a rules object.

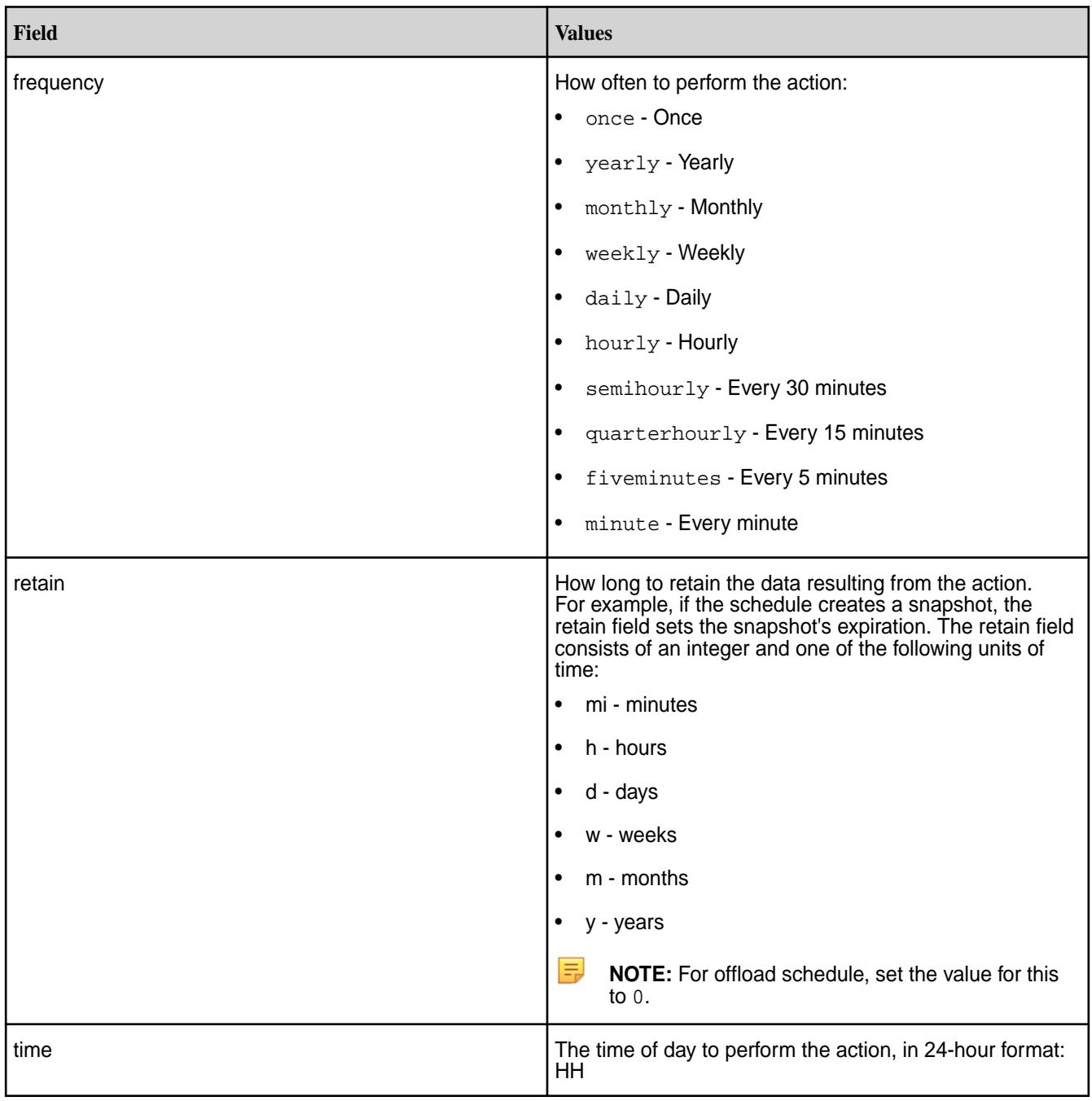

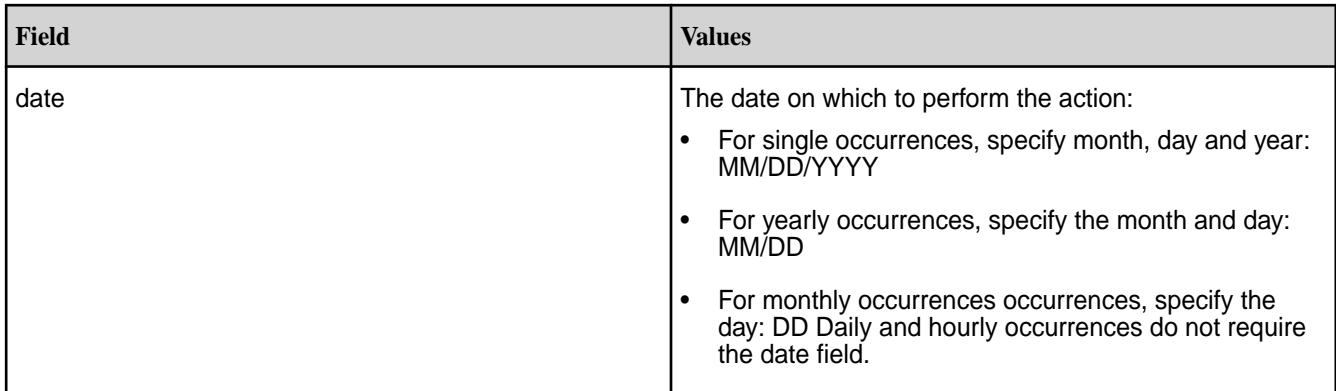

# **Example**

The following example JSON shows a schedule called "snapshot," with three rules.

```
 {
                  "id":8,
                  "name":"snapshot",
                  "inuse":0,
                  "rules":[
\left\{ \begin{array}{c} 0 & 0 \\ 0 & 0 \end{array} \right\} "frequency":"monthly",
                              "date":"8",
                              "time":14,
                              "retain":"1m"
                        },
\left\{ \begin{array}{c} 0 & 0 \\ 0 & 0 \end{array} \right\} "frequency":"weekly",
                              "date":"sat",
                              "time":14,
                              "retain":"2w"
                        },
\left\{ \begin{array}{c} 1 & 0 \\ 0 & 1 \end{array} \right\} "frequency":"hourly",
                              "retain":"1d"
 }
 ]
            }
```
## **schedule create**

Creates a schedule. Permissions required: fc or a.

A schedule can be associated with a volume to automate mirror syncing, snapshot creation, and data offload. See [volume create](#page-2483-0) and [volume modify.](#page-2571-0)

#### **Syntax**

**CLI** maprcli schedule create [ -cluster <cluster> ] -schedule <JSON>

**REST**

Request Type | POST

 $\cdots$   $\cdots$   $\cdots$   $\cdots$   $\cdots$ 

Request URL http[s]://<host>:<port>/ rest/schedule/create? <parameters>

#### <span id="page-2214-0"></span>**Parameters**

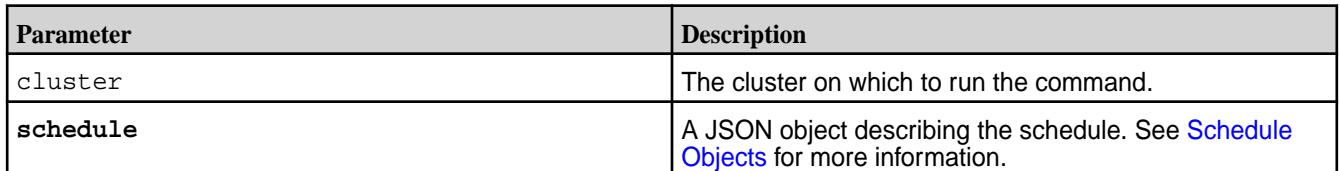

#### **Examples**

## **Scheduling a Single Occurrence**

**CLI** maprcli schedule create -schedule

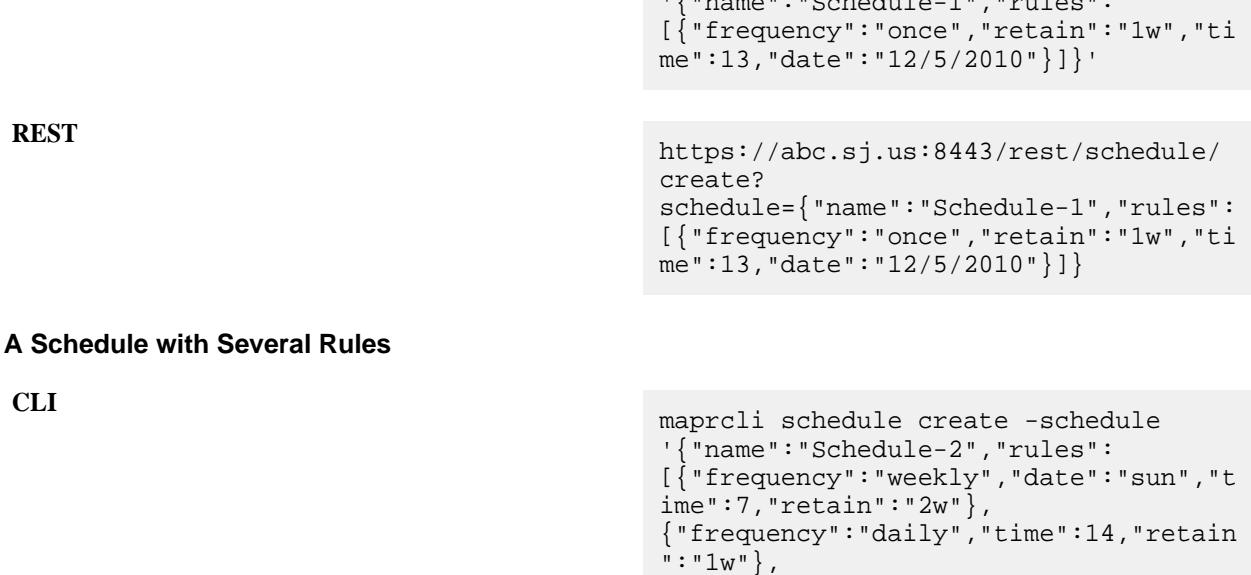

 $" : "1w"$ , {"frequency":"hourly","retain":"1w"}, {"frequency":"yearly","date":"11/5","t ime":14,"retain":"1w"}]}'

```
REST https://abc.sj.us:8443/rest/schedule/
                                       create?
                                       schedule={"name":"Schedule-1","rules":
                                       [{"frequency":"weekly","date":"sun","t
                                       ime":7,"retain":"2w"},
                                       {"frequency":"daily","time":14,"retain
                                       \cdots 1w,{``frequency": "hourly", "retain": "lw"},
                                       {"frequency":"yearly","date":"11/5","t
                                       ime":14,"retain":"1w"}]}
```
## **schedule list**

Lists the schedules on the cluster.

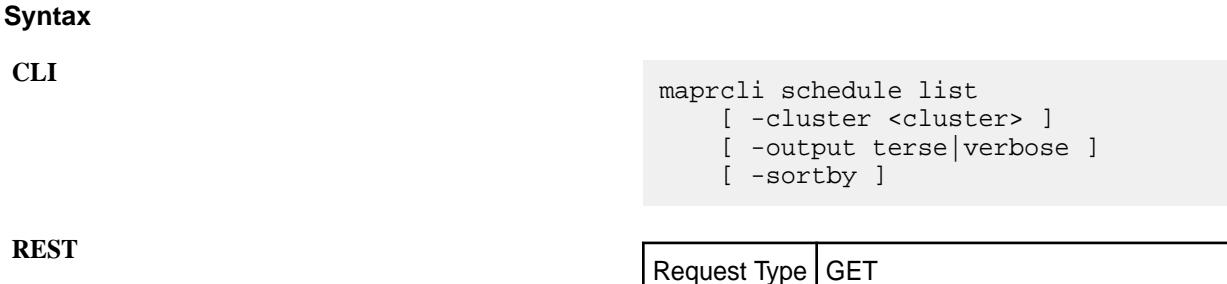

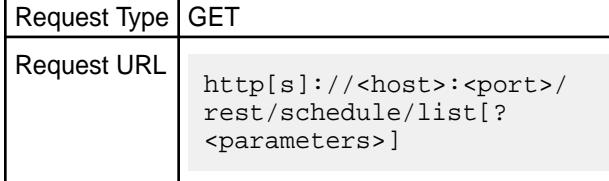

## **Parameters**

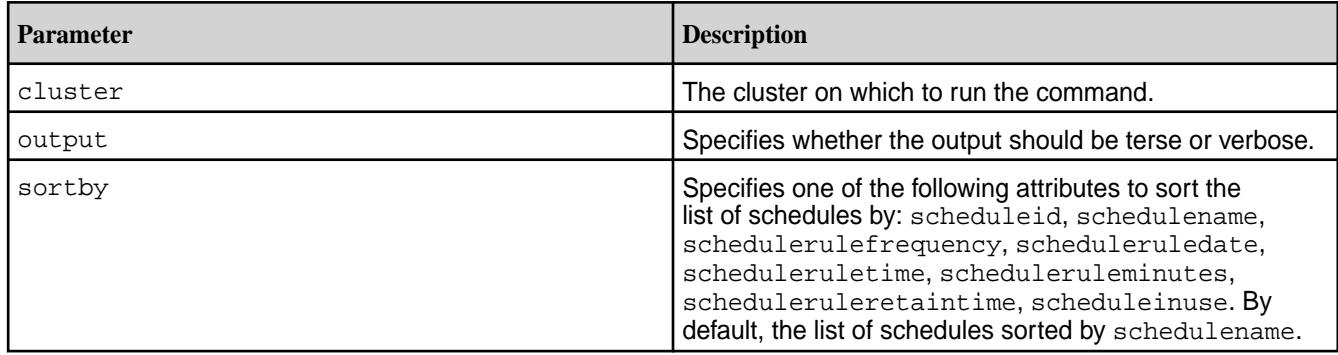

## **Output**

A list of all schedules on the cluster. See [Schedule Objects](#page-2211-0) for more information.

# **Sample Output**

```
# maprcli schedule list
          inuse rules
1 Critical data 0 ...
2 Important data 0 ...<br>3 Normal data 0 ...
3 Normal data 0 ...
```
# **Examples**

**List schedules:**

```
CLI # maprcli schedule list -json
                                      {
                                           "timestamp":1531004445284,
                                           "timeofday":"2018-07-07 
                                      04:00:45.284 GMT-0700 PM",
                                           "status":"OK",
                                           "total":4,
                                           "data":[
                                             \{ "id":4,
                                                  "name":"Automatic Tiering 
                                      Scheduler",
```

```
 "inuse":0,
                                  "description":"Automatic 
Scheduler for EC and Cold Tier: It 
uses internal policies to schedule 
the task",
                                  "rules":{
 }
                       },
                       {
                                  "id":1,
                                  "name":"Critical data",
                                  "inuse":0,
                                  "rules":[
\left\{ \begin{array}{c} 0 & \text{if } \mathbb{R}^n \setminus \mathbb{R}^n \setminus \mathbb"frequency":"hourly",
                                                        "retain":"24h"
                                             },
\left\{ \begin{array}{c} 0 & 0 \\ 0 & 0 \end{array} \right\}"frequency":"daily",
                                                        "time":0,
                                                        "retain":"7d"
                                             },
\left\{ \begin{array}{c} 0 & \text{if } \mathbb{R}^n \setminus \mathbb{R}^n \setminus \mathbb"frequency":"weekly",
                                                        "date":"sun",
                                                        "time":0,
                                             "retain":"12w"
 }
 ]
 },
\{ "id":2,
                                  "name":"Important data",
                                  "inuse":0,
                                  "rules":[
\{"frequency":"daily",
                                                        "time":6,
                                                        "retain":"24h"
                                             },
\left\{ \begin{array}{c} 0 & 0 \\ 0 & 0 \end{array} \right\}"frequency":"daily",
                                                        "time":12,
                                                        "retain":"24h"
                                            },
\{"frequency":"daily",
                                                        "time":18,
                                                        "retain":"24h"
                                            },
\left\{ \begin{array}{ccc} 0 & 0 & 0 \\ 0 & 0 & 0 \\ 0 & 0 & 0 \\ 0 & 0 & 0 \\ 0 & 0 & 0 \\ 0 & 0 & 0 \\ 0 & 0 & 0 \\ 0 & 0 & 0 \\ 0 & 0 & 0 \\ 0 & 0 & 0 \\ 0 & 0 & 0 \\ 0 & 0 & 0 \\ 0 & 0 & 0 \\ 0 & 0 & 0 & 0 \\ 0 & 0 & 0 & 0 \\ 0 & 0 & 0 & 0 \\ 0 & 0 & 0 & 0 & 0 \\ 0 & 0 & 0 & 0 & 0 \\ 0 & 0 & 0 & 0 & 0 \\ 0 & 0 & 0 & 0"frequency":"daily",
                                                        "time":0,
                                                        "retain":"7d"
```

```
, where \} , we have \} ,
\left\{ \begin{array}{ccc} 0 & 0 & 0 \\ 0 & 0 & 0 \\ 0 & 0 & 0 \\ 0 & 0 & 0 \\ 0 & 0 & 0 \\ 0 & 0 & 0 \\ 0 & 0 & 0 \\ 0 & 0 & 0 \\ 0 & 0 & 0 \\ 0 & 0 & 0 \\ 0 & 0 & 0 \\ 0 & 0 & 0 \\ 0 & 0 & 0 \\ 0 & 0 & 0 & 0 \\ 0 & 0 & 0 & 0 \\ 0 & 0 & 0 & 0 \\ 0 & 0 & 0 & 0 & 0 \\ 0 & 0 & 0 & 0 & 0 \\ 0 & 0 & 0 & 0 & 0 \\ 0 & 0 & 0 & 0"frequency":"weekly",
 "date":"sun",
\blacksquare time":0,
                                                       "retain":"4w"
                                           },
\left\{ \begin{array}{ccc} 0 & 0 & 0 \\ 0 & 0 & 0 \\ 0 & 0 & 0 \\ 0 & 0 & 0 \\ 0 & 0 & 0 \\ 0 & 0 & 0 \\ 0 & 0 & 0 \\ 0 & 0 & 0 \\ 0 & 0 & 0 \\ 0 & 0 & 0 \\ 0 & 0 & 0 \\ 0 & 0 & 0 \\ 0 & 0 & 0 \\ 0 & 0 & 0 & 0 \\ 0 & 0 & 0 & 0 \\ 0 & 0 & 0 & 0 \\ 0 & 0 & 0 & 0 & 0 \\ 0 & 0 & 0 & 0 & 0 \\ 0 & 0 & 0 & 0 & 0 \\ 0 & 0 & 0 & 0"frequency":"monthly",
                                                       "date":"1",
                                                       "time":0,
                                            "retain":"2m"
 }
 ]
                      },
                      {
                                 "id":3,
                                 "name":"Normal data",
                                 "inuse":0,
                                 "rules":[
\left\{ \begin{array}{ccc} 0 & 0 & 0 \\ 0 & 0 & 0 \\ 0 & 0 & 0 \\ 0 & 0 & 0 \\ 0 & 0 & 0 \\ 0 & 0 & 0 \\ 0 & 0 & 0 \\ 0 & 0 & 0 \\ 0 & 0 & 0 \\ 0 & 0 & 0 \\ 0 & 0 & 0 \\ 0 & 0 & 0 \\ 0 & 0 & 0 \\ 0 & 0 & 0 & 0 \\ 0 & 0 & 0 & 0 \\ 0 & 0 & 0 & 0 \\ 0 & 0 & 0 & 0 & 0 \\ 0 & 0 & 0 & 0 & 0 \\ 0 & 0 & 0 & 0 & 0 \\ 0 & 0 & 0 & 0"frequency":"daily",
                                                       "time":0,
                                                       "retain":"7d"
                                           \left\{ \begin{array}{c} \end{array} \right.\{"frequency":"weekly",
                                                       "date":"sun",
                                                       "time":0,
                                                       "retain":"4w"
                                           },
\{"frequency":"monthly",
                                                       "date":"1",
                                                       "time":0,
                                                       "retain":"2m"
 }
 ]
                      }
           ]
}
```

```
# curl -k -X GET 'https://
abc.sj.us:8443/rest/schedule/
list' --user mapr:mapr
{"timestamp":1531004578264,"timeofday"
:"2018-07-07 04:02:58.264 GMT-0700 
PM","status":"OK","total":4,"data":
[{"id":4,"name":"Automatic Tiering 
Scheduler","inuse":0,"description":"Au
tomatic Scheduler for EC and Cold 
Tier: It uses internal policies to 
schedule the task", "rules":\{\}\}\,,
{"id":1,"name":"Critical 
data","inuse":0,"rules":
[{"frequency":"hourly","retain":"24h"}
```
**REST**

```
,
{"frequency":"daily","time":0,"retain"
:"7d"},
{"frequency":"weekly","date":"sun","ti
me":0,"retain":"12w"}]},
{"id":2,"name":"Important 
data","inuse":0,"rules":
[{"frequency":"daily","time":6,"retain
\cdots 24h\cdots},
{"frequency":"daily","time":12,"retain
":"24h"},
{"frequency":"daily","time":18,"retain
"\colon "24h" },
{"frequency":"daily","time":0,"retain"
:"7d"},
{"frequency":"weekly","date":"sun","ti
me":0,"retain":"4w"},
{"frequency":"monthly","date":"1","tim
e":0,"retain":"2m"}]},
{"id":3,"name":"Normal 
data","inuse":0,"rules":
[{"frequency":"daily","time":0,"retain
":"7d"},
{"frequency":"weekly","date":"sun","ti
me":0, "retain":"4w" },
{"frequency":"monthly","date":"1","tim
e":0,"retain":"2m"}]}]}
```
# **schedule modify**

Modifies an existing schedule, specified by ID. Permissions required: fc or a.

To find a schedule's ID:

- **1.** Use the [schedule list](#page-2214-0) command to list the schedules.
- **2.** Select the schedule to modify.
- **3.** Pass the selected schedule's ID in the -id parameter to the schedule modify command.

## **Syntax**

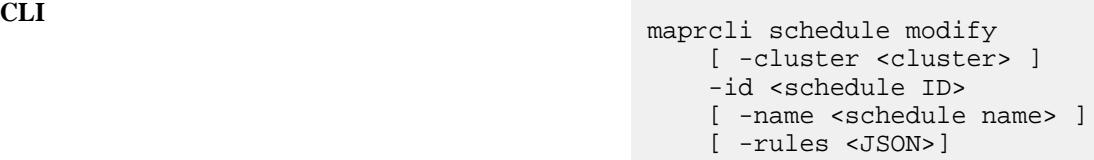

**REST**

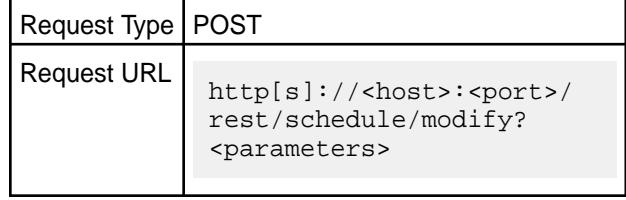

#### **Parameters**

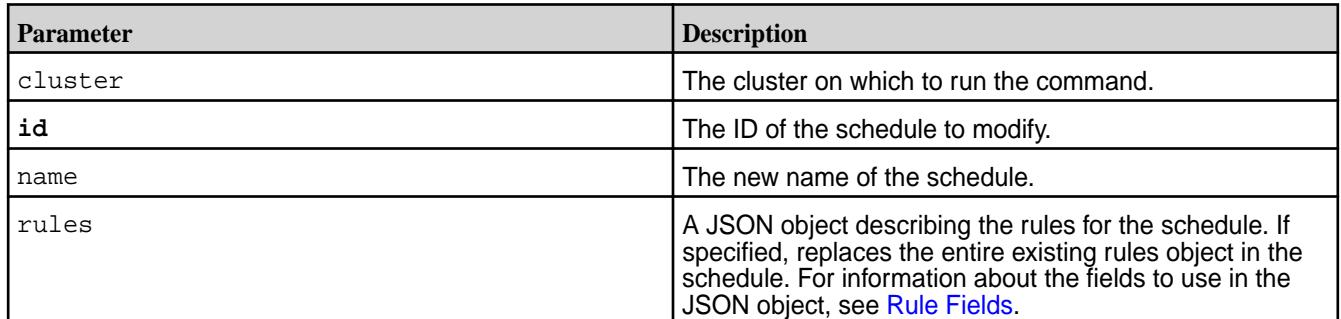

# **Examples**

## **Modify a schedule**

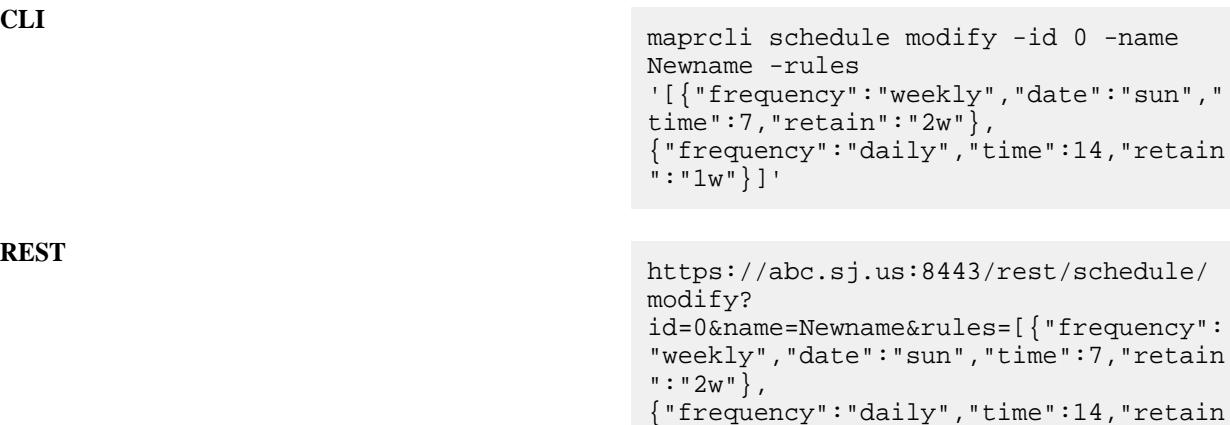

 $\cdots$   $1w^{\cdots}$  ]

#### **schedule remove**

Removes a schedule.

A schedule can only be removed if it is not associated with any volumes. See [volume modify](#page-2571-0).

#### **Syntax**

**REST**

**CLI** maprcli schedule remove [ -cluster <cluster> ] -id <schedule ID>

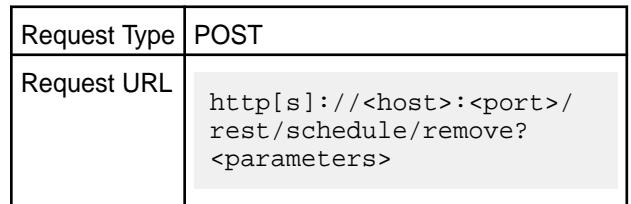

#### **Parameters**

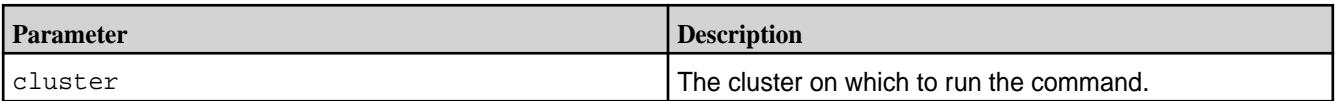

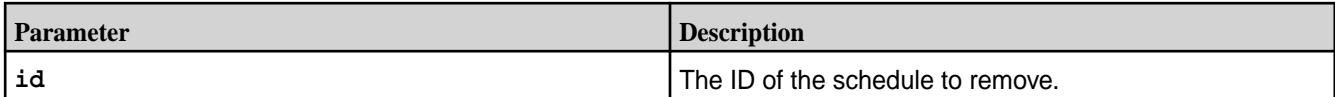

#### **Examples**

# **Remove schedule with ID 0:**

**CLI** maprcli schedule remove -id 0

**REST** https://abc.sj.us:8443/rest/schedule/ remove?id=0

## **security**

Configures security options.

# **genkey**

Generates keys and certificates.

This command is for internal use only. You must use configure. sh with the genkeys option instead.

# **genticket**

Generates tickets.

This command is for internal use only. You must use the [maprlogin](#page-2799-0) utility instead.

#### **policy create**

Describes how to create a security policy using the CLI.

#### **Syntax**

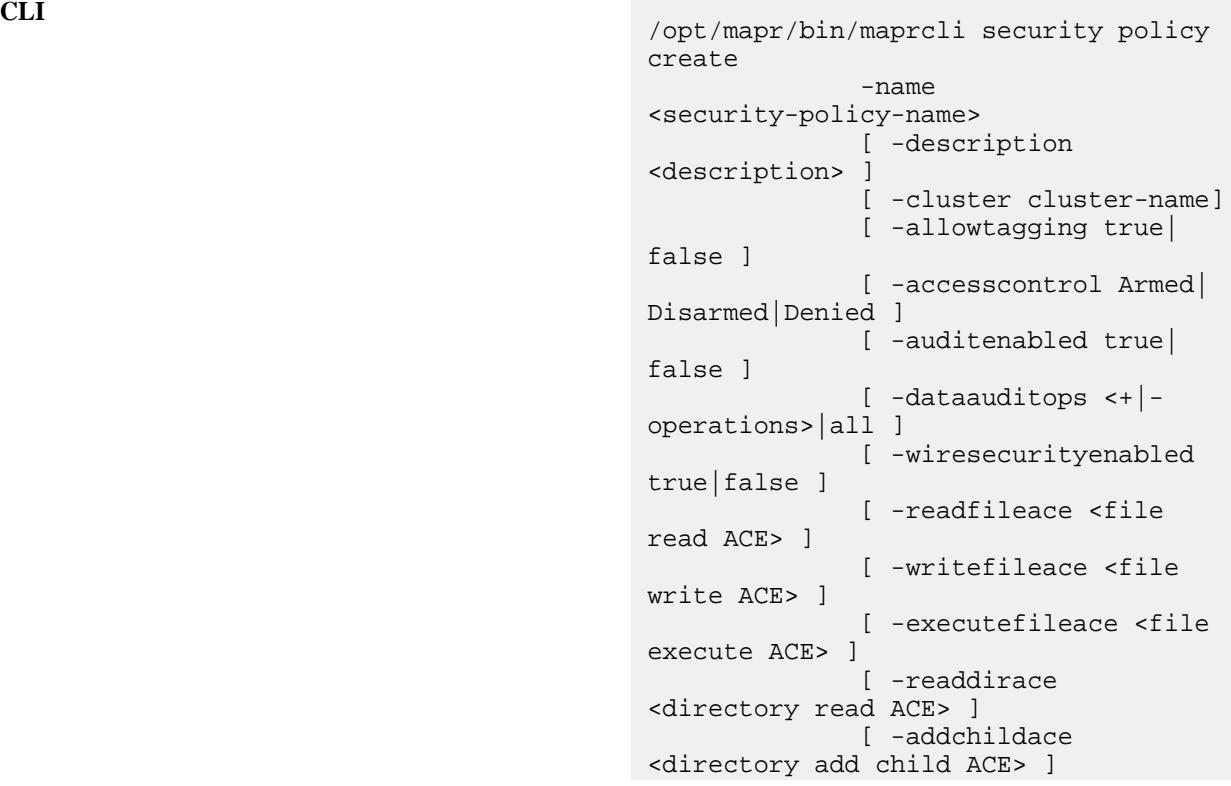

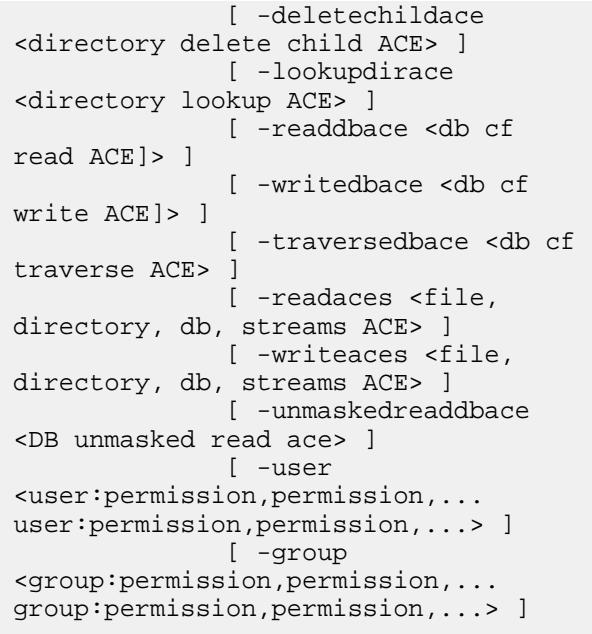

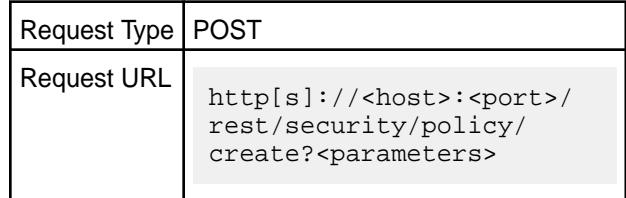

**REST**

# **Parameters**

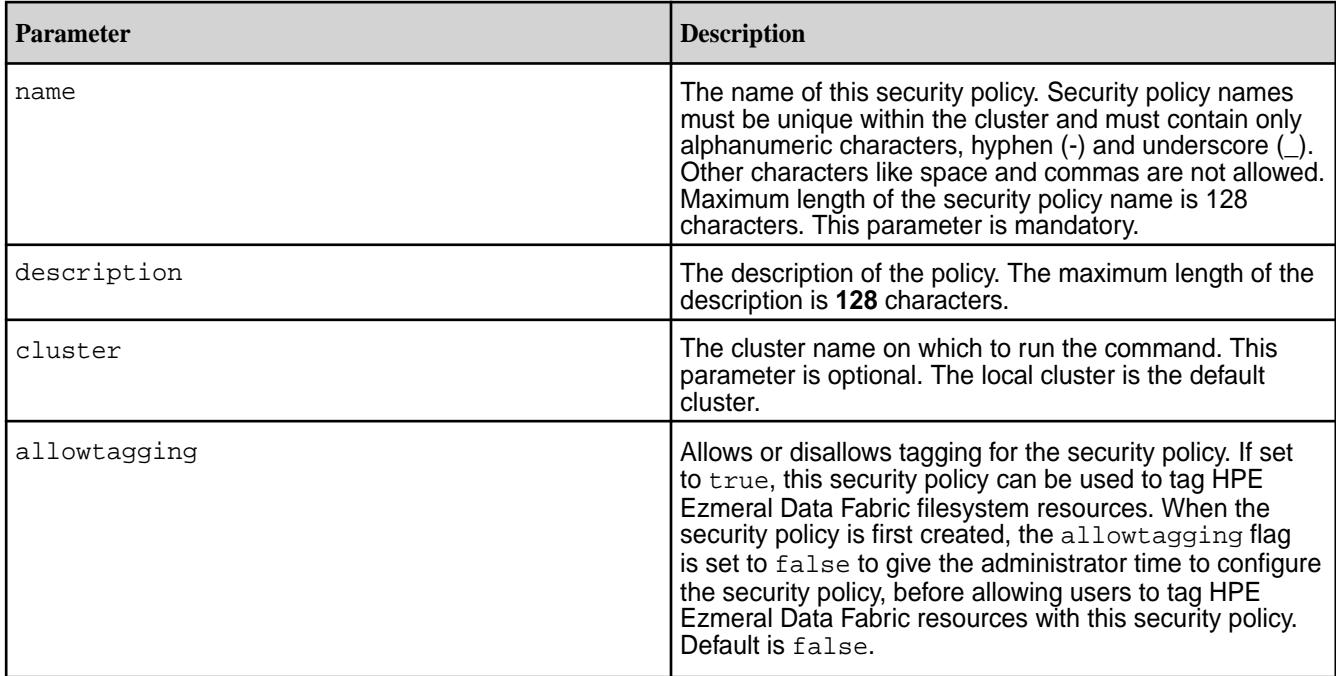

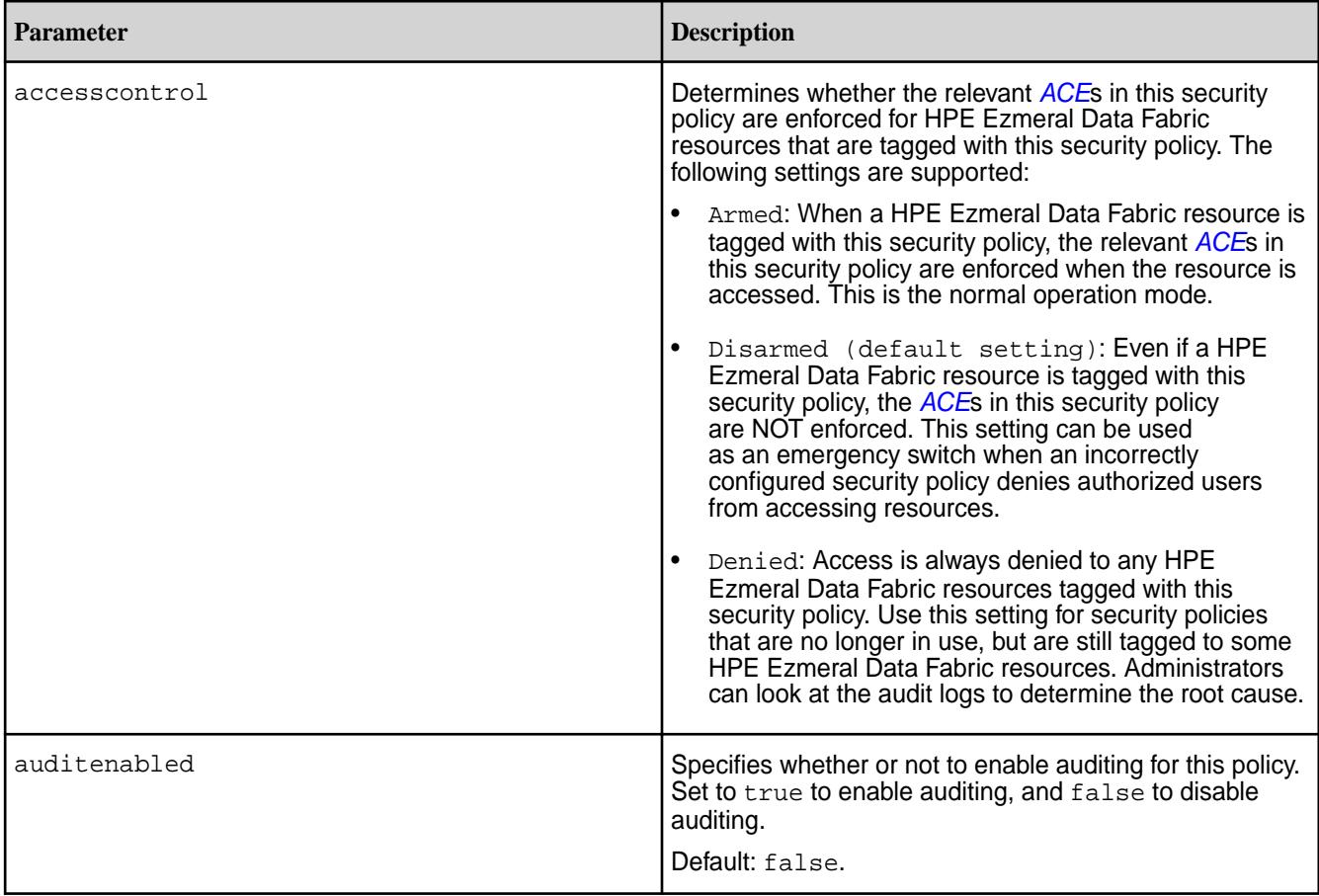

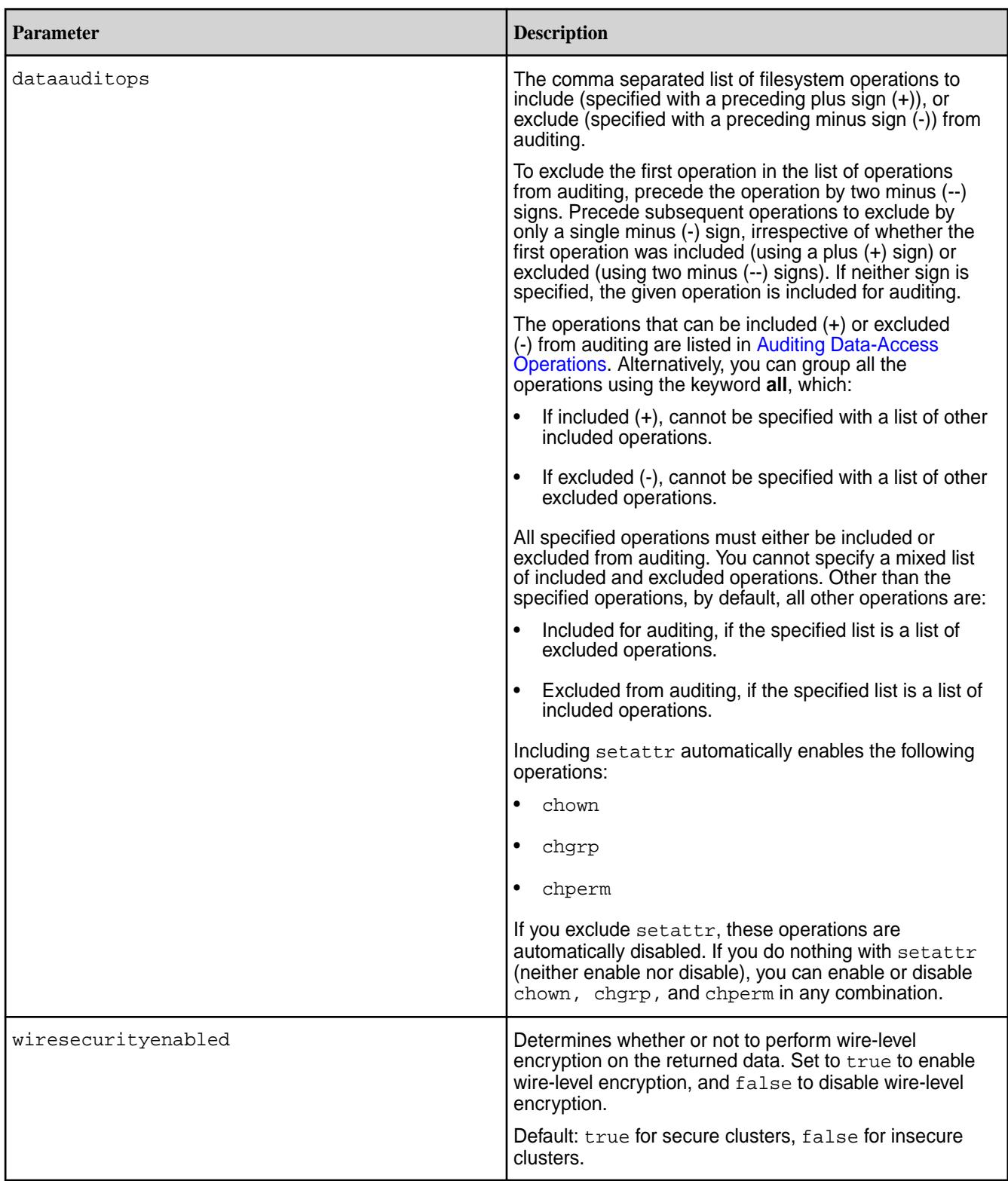

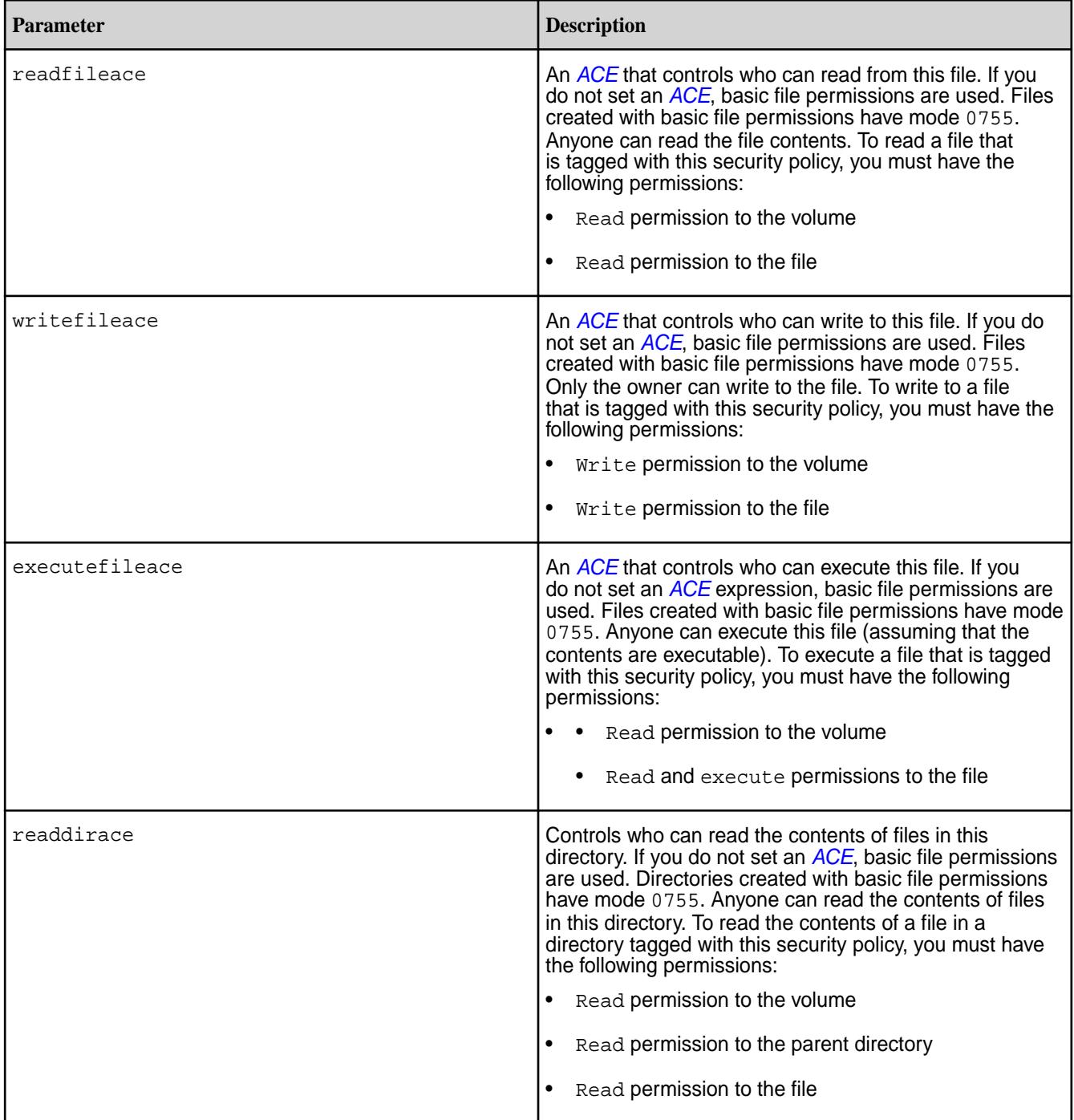

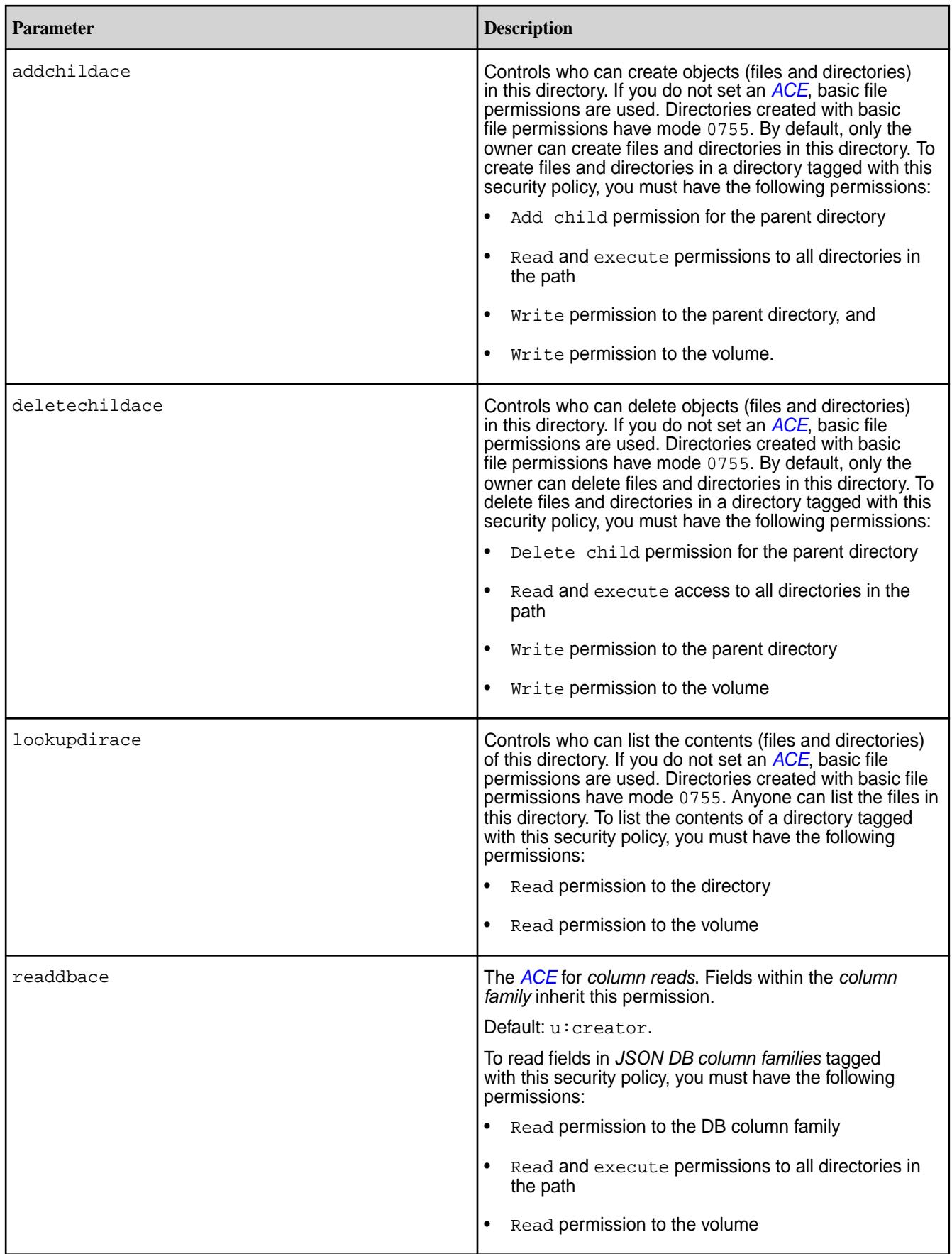

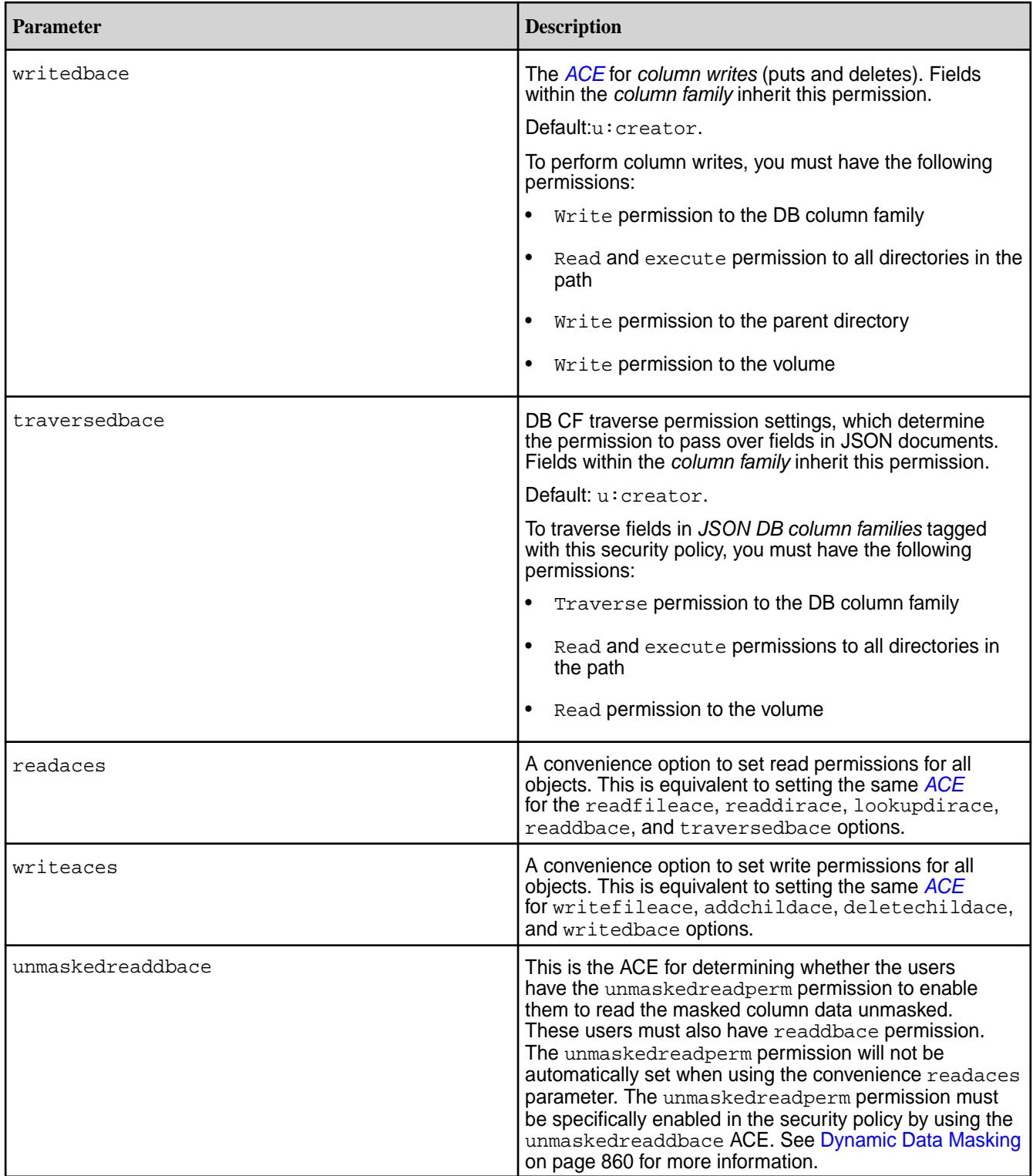

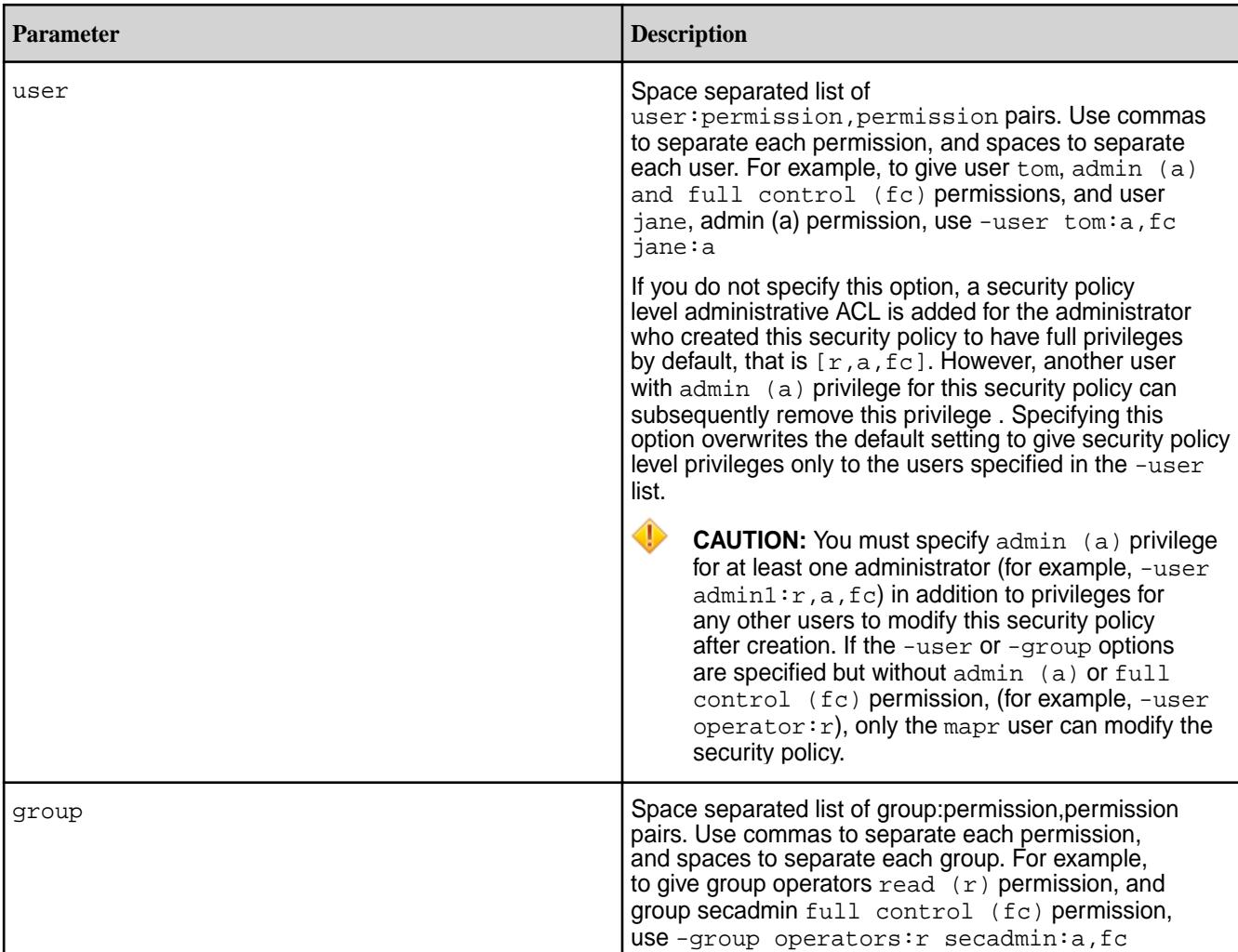

**Examples**

```
CLI /opt/mapr/bin/maprcli security policy 
                                   create -name TOPSECRET -allowtagging 
                                   true -accesscontrol 
                                   Armed -wiresecurityenabled true -user 
                                   "user7:a,fc user10:a"
```

```
/opt/mapr/bin/maprcli security policy 
info -name TOPSECRET -json
{
     "timestamp":1554275257851,
     "timeofday":"2019-04-03 
12:07:37.851 GMT-0700 AM",
    "status":"OK",
    "total":1,
    "data":[
\{ "policyname":"TOPSECRET",
 "policyid":5,
 "mtime":"Wed Apr 03 
00:06:48 PDT 2019",
 "ctime":"Wed Apr 03 
00:06:48 PDT 2019",
```

```
 "wiresecurity":"1",
                "audited":"0",
                "allowtagging":"1",
                "accesscontrol":"Armed",
"enableddataauditoperations":"getattr,
setattr, chown, chperm, chgrp, getxattr, li
stxattr, setxattr, removexattr, read, writ
e,create,delete,mkdir,readdir,rmdir,cr
eatesym, lookup, rename, createdev, trunca
te,tablecfcreate,tablecfdelete,tablecf
modify,tablecfScan,tableget,tableput,t
ablescan,tablecreate,tableinfo,tablemo
dify, getperm, getpathforfid, hardlink, fi
lescan,fileoffload,filerecall,filetier
jobstatus,filetierjobabort,filetieroff
loadevent, filetierrecallevent",
"disableddataauditoperations":"",
                "acl":[
\{ "Principal":"User 
user7",
                          "Allowed 
actions":"[r, a, fc]"
, where \{ \} , we have \{ \} ,
\left\{ \begin{array}{ccc} 0 & 0 & 0 \\ 0 & 0 & 0 \\ 0 & 0 & 0 \\ 0 & 0 & 0 \\ 0 & 0 & 0 \\ 0 & 0 & 0 \\ 0 & 0 & 0 \\ 0 & 0 & 0 \\ 0 & 0 & 0 \\ 0 & 0 & 0 \\ 0 & 0 & 0 \\ 0 & 0 & 0 \\ 0 & 0 & 0 \\ 0 & 0 & 0 & 0 \\ 0 & 0 & 0 & 0 \\ 0 & 0 & 0 & 0 \\ 0 & 0 & 0 & 0 & 0 \\ 0 & 0 & 0 & 0 & 0 \\ 0 & 0 & 0 & 0 & 0 \\ 0 & 0 & 0 & 0 "Principal":"User 
user10",
                          "Allowed 
actions":"[a]"
 }
 ]
 }
      ]
}
curl -u mapr:mapr -X POST -k "https://
host:8443/rest/security/policy/create?
name=TOPSECRET&allowtagging=true&acces
scontrol=Armed&wiresecurityenabled=tru
e&user=user7%3Aa%2Cfc%20user10%3Aa"
curl -u mapr:mapr -X GET -k "https://
host:8443/rest/security/policy/info?
name=TOPSECRET"
{"timestamp":1554788296883,"timeofday"
:"2019-04-08 10:38:16.883 GMT-0700 
PM","status":"OK","total":1,"data":
[{"policyname":"TOPSECRET","policyid":
1,"mtime":"Mon Apr 08 22:33:52 PDT 
2019","ctime":"Mon Apr 08 22:33:52 
PDT
2019","wiresecurity":"1","audited":"0"
,"allowtagging":"1","accesscontrol":"A
rmed","enableddataauditoperations":"ge
tattr,setattr,chown,chperm,chgrp,getxa
ttr,listxattr,setxattr,removexattr,rea
d,write,create,delete,mkdir,readdir,rm
```
dir, createsym, lookup, rename, createdev, truncate,tablecfcreate,tablecfdelete,t

**REST**

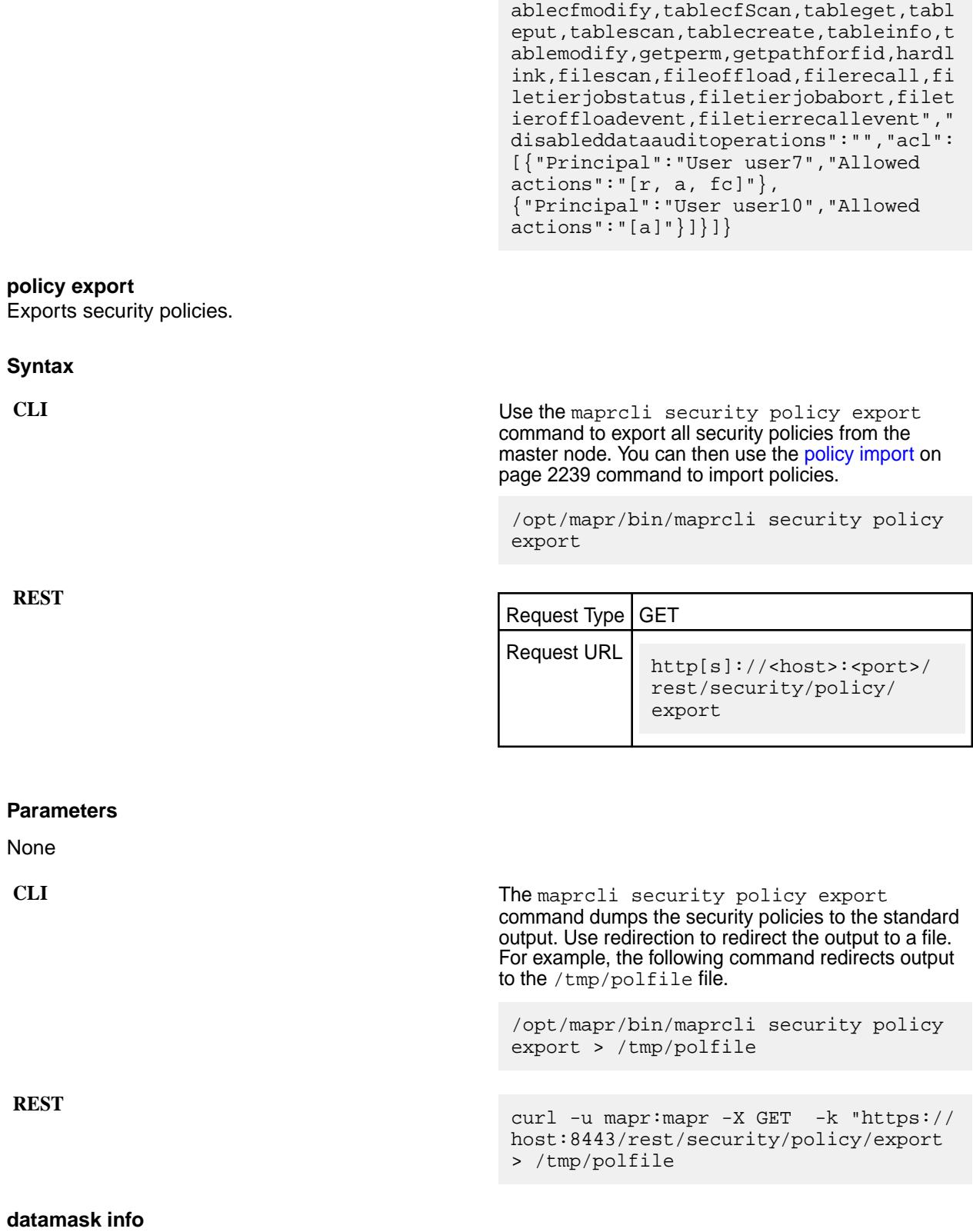

Displays data mask information.

#### **Syntax**

**REST**

**CLI** Use the maproli security datamask info command to view the details of a [data mask](#page-859-0) or the mask information for a table or array.

```
maprcli security datamask info 
     -name <mask-name>
      [ -cluster <cluster-name> ] 
      [ -output terse | verbose ] 
      [ -columns <comma-separated list 
of column names> ]
```
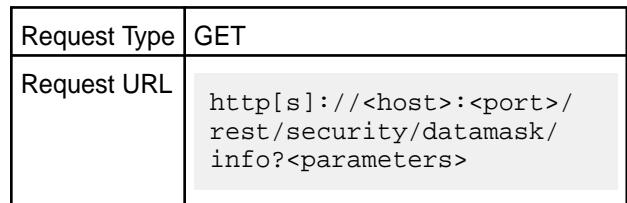

## **Parameters**

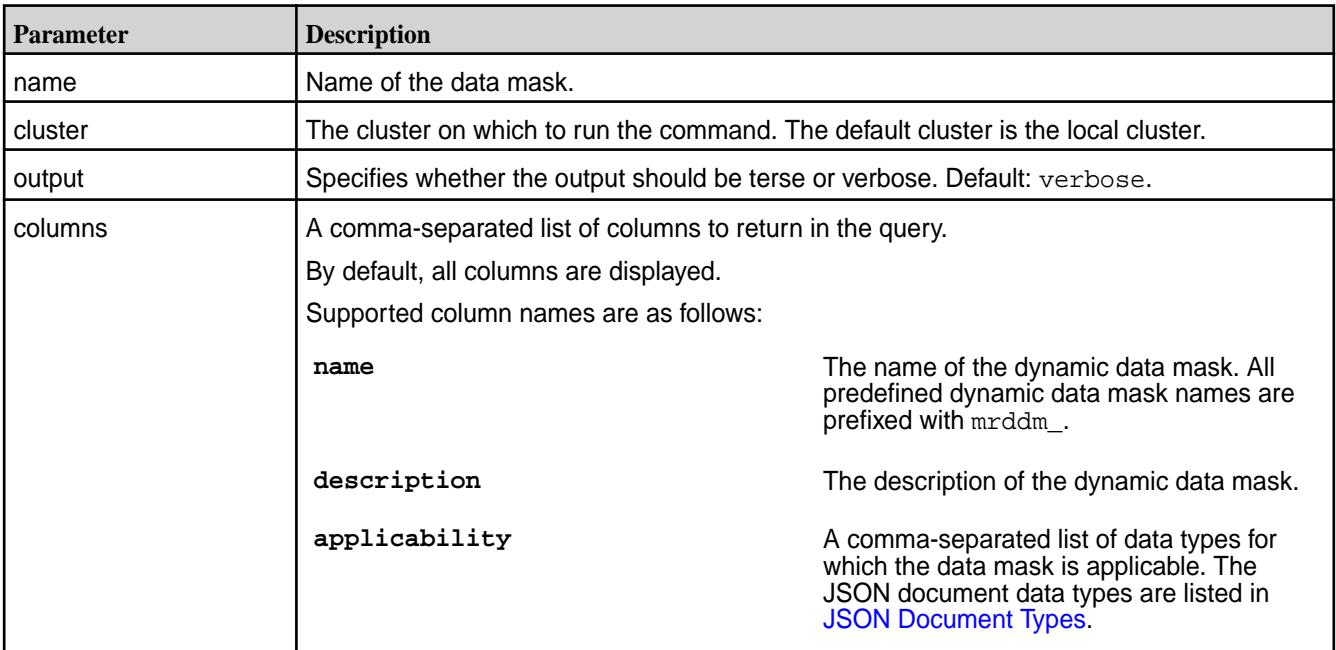

## **Example**

**1.** Display the information for a particluar mask:

```
CLI maprcli security datamask 
                                  info -name mrddm_hash -json 
                                   { 
                                       "timestamp":1625172427915, 
                                       "timeofday":"2021-07-01 
                                  01:47:07.915 GMT-0700 PM",
```

```
 "status":"OK", 
      "total":1, 
      "data":[ 
          { 
               "id":5, 
               "name":"mrddm_hash", 
               "description":"Show the 
hash of the data", 
"applicability":"[String]" 
          } 
      ] 
}
```

```
REST curl -k -X POST \
                                   'https://
                                r1n1.sj.us:8443/rest/security/
                                datamask/info?name=mrddm_hash' \
                                 -u <username>:<password>
```
**2.** Display mask information for a table:

```
CLI maprcli table info -path /
                                        table1 -json 
                                        { 
                                           "timestamp":1612218564113, 
                                           "timeofday":"2021-02-01 
                                        02:29:24.113 GMT-0800 PM", 
                                           "status":"OK", 
                                           "total":1, 
                                           "data":[ 
                                             { 
                                               "path":"/table1", 
                                               ... 
                                               "defaultreadperm":"u:mapr", 
                                               "defaultunmaskedreadperm": 
                                        "u:mapr",
```
...

}

]

}

```
REST curl -k -X POST \
                                      'https://r1n1.sj.us:8443/
                                   rest/security/datamask/info?path="/
                                   table1"' \setminus-u <username>:<password>
```
#### **Related concepts**

[Dynamic Data Masking](#page-859-0) on page 860 Describes the Dynamic Data Masking feature that allows you to mask sensitive information when retrieving data.

[Dynamic Data Mask Enforcement Rules](#page-862-0) on page 863 Explains how data masks are enforced.

#### **Related reference**

List All Data Masks on page 2233 Lists all available data masks.

[Set a Data Mask](#page-2322-0) on page 2323 Sets the data mask on one or more JSON table columns.

[Retrieve a Data Mask from a JSON Table](#page-2323-0) on page 2324 Retrieves the data mask used by one or more JSON table columns.

[Remove a Data Mask from a JSON Table](#page-2325-0) on page 2326 Removes the data mask used by one or more JSON table columns.

[Set Table-Level Data Mask Permission](#page-2308-0) on page 2309 Creates a HPE Ezmeral Data Fabric Database binary or JSON table.

[Edit Table-Level Data Mask Permission](#page-2364-0) on page 2365 Edits the attributes of a HPE Ezmeral Data Fabric Database binary or JSON table.

[Set Column Family Data Mask Permission](#page-2334-0) on page 2335 Creates a column family for a HPE Ezmeral Data Fabric binary or JSON table.

[Edit Column Family Data Mask Permission](#page-2340-0) on page 2341 Edits a column family in a binary table or JSON table.

[Set Column-Level Data Mask Permission](#page-2316-0) on page 2317 Sets access control expressions (ACEs) for a specified column.

[Specify a Data Mask During Security Policy Creation](#page-2220-0) on page 2221 Describes how to create a security policy using the CLI.

[Modify a Security Policy Data Mask](#page-2249-0) on page 2250 Modify a security policy using the CLI.

#### **datamask list**

Lists all available data masks.

# **Syntax CLI** Use the maprcli security datamask list command to list all [data masks](#page-859-0). maprcli security datamask list [ -cluster <cluster-name> ] [ -output terse | verbose ] [ -columns <comma-separated list of column names> ] **REST** Request Type | GET Request URL http[s]://<host>:<port>/ rest/security/datamask/ list?<parameters>

# **Parameters**

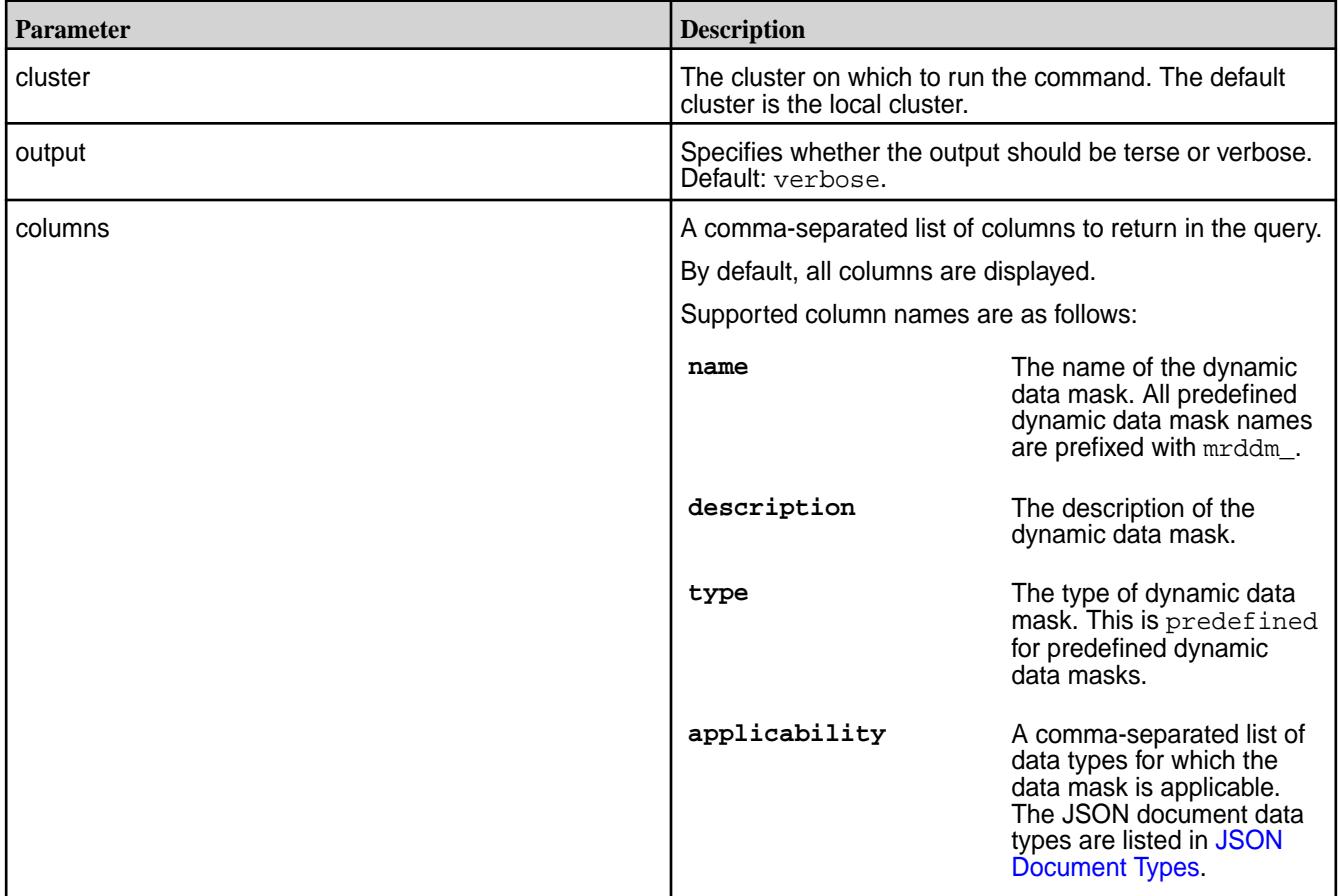

#### **Example**

```
CLI maprcli security datamask list -json
                                  {
                                    "timestamp":1644285413233,
                                    "timeofday":"2022-02-07
```

```
05:56:53.233 GMT-0800 PM",
     "status":"OK",
     "total":7,
     "data":[
\{ "id":1,
               "name":"mrddm_redact",
               "description":"Replaces 
all alpha chars with X and numeric 
chars with 0",
"applicability":"[Boolean, String, 
Byte, Short, Int, Long, Float, 
Double, Date, Time, Timestamp, 
Binary, Array]"
, where \{ \} , we have \{ \} ,
\{ "id":2,
               "name":"mrddm_last4",
               "description":"Show 
only last 4 characters. Replaces all 
others with 'x'",
"applicability":"[String, Array]"
               },
{ } "id":3,
               "name":"mrddm_first4",
               "description":"Show 
only first 4 characters. Replaces all 
others with 'x'",
"applicability":"[String, Array]"
               },
\{ "id":4,
"name":"mrddm_first6last4",
               "description":"Show 
only first 6 and last 4 chars. 
Replaces others with 'x'",
"applicability":"[String, Array]"
               },
{z} and {z} and {z} and {z} and {z}"id":5, "name":"mrddm_email",
               "description":"Shows 
first and last 2 chars of username 
and part of domain",
"applicability":"[String, Array]"
                },
\{ "id":6,
               "name":"mrddm_hash",
               "description":"Show the 
hash of the data",
"applicability":"[String, Array]"
, where \{ \} , we have \{ \} ,
\{
```
 "id":7, "name":"mrddm\_date", "description":"Shows only the year portion of the date and will default everything else to Jan 1 and 00:00:00", "applicability":"[Date, Timestamp, Array]" } ] }

**REST** curl -k -X POST \ 'https://r1n1.sj.us:8443/rest/ security/datamask/list' \ -u mapr:mapr

## **Related concepts**

[Dynamic Data Masking](#page-859-0) on page 860 Describes the Dynamic Data Masking feature that allows you to mask sensitive information when retrieving data.

[Dynamic Data Mask Enforcement Rules](#page-862-0) on page 863 Explains how data masks are enforced.

#### **Related reference**

[View Information About a Data Mask](#page-2229-0) on page 2230 Displays data mask information.

[Set a Data Mask](#page-2322-0) on page 2323 Sets the data mask on one or more JSON table columns.

[Retrieve a Data Mask from a JSON Table](#page-2323-0) on page 2324 Retrieves the data mask used by one or more JSON table columns.

[Remove a Data Mask from a JSON Table](#page-2325-0) on page 2326 Removes the data mask used by one or more JSON table columns.

[Set Table-Level Data Mask Permission](#page-2308-0) on page 2309 Creates a HPE Ezmeral Data Fabric Database binary or JSON table.

[Edit Table-Level Data Mask Permission](#page-2364-0) on page 2365 Edits the attributes of a HPE Ezmeral Data Fabric Database binary or JSON table.

[Set Column Family Data Mask Permission](#page-2334-0) on page 2335 Creates a column family for a HPE Ezmeral Data Fabric binary or JSON table.

[Edit Column Family Data Mask Permission](#page-2340-0) on page 2341 Edits a column family in a binary table or JSON table.

[Set Column-Level Data Mask Permission](#page-2316-0) on page 2317 Sets access control expressions (ACEs) for a specified column.

[Specify a Data Mask During Security Policy Creation](#page-2220-0) on page 2221 Describes how to create a security policy using the CLI.

[Modify a Security Policy Data Mask](#page-2249-0) on page 2250 Modify a security policy using the CLI.

## **policy info**

Display security policy information using the CLI.

http[s]://<host>:<port>/ rest/security/policy/ info?<parameters>

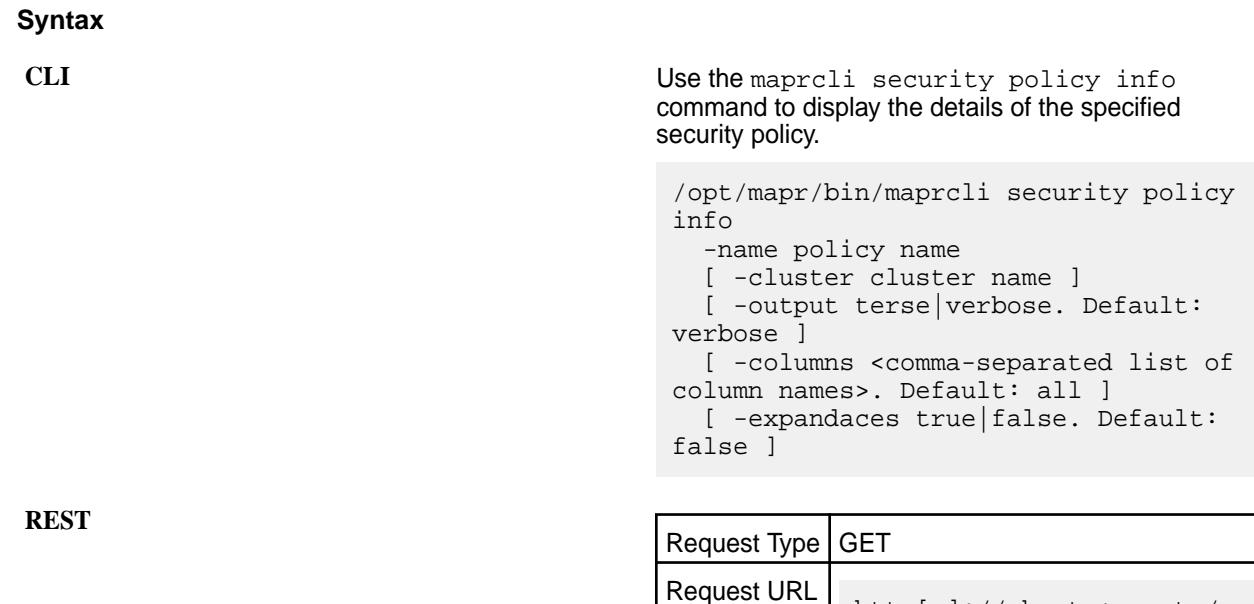

**Parameters**

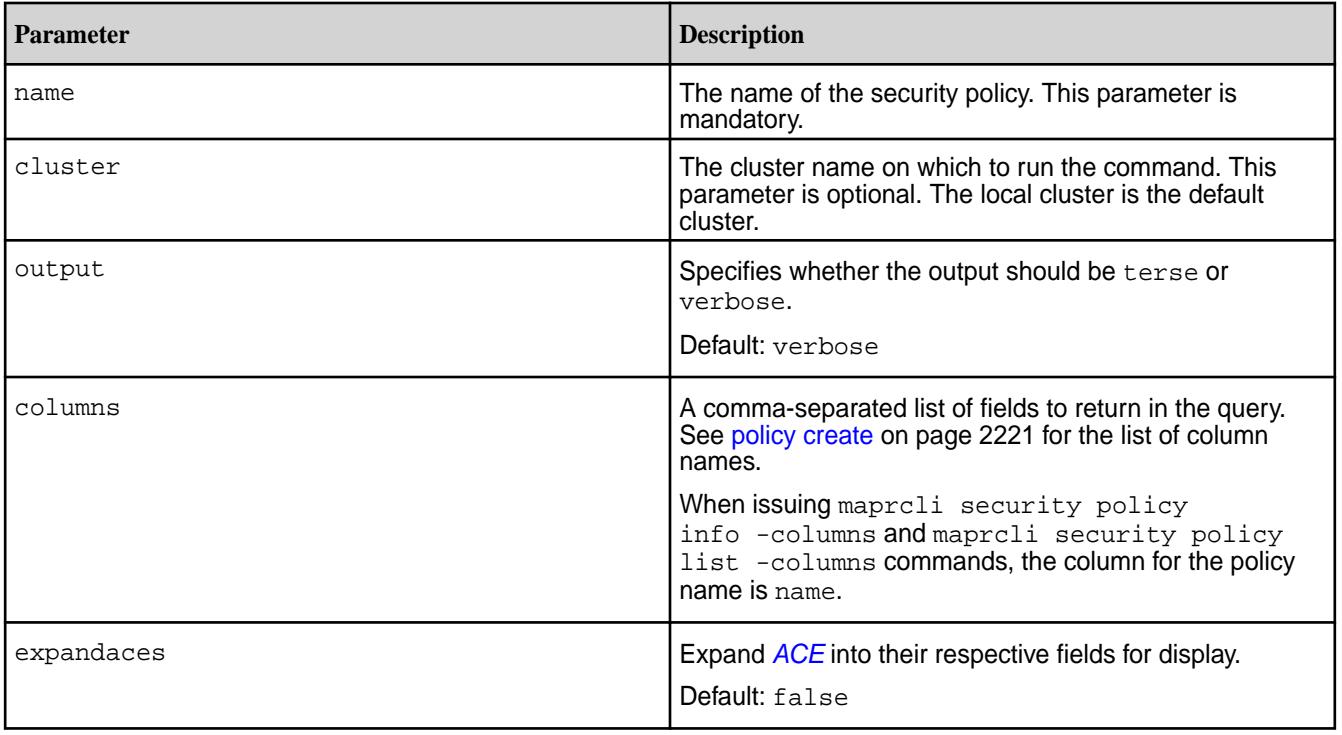

# **Examples**

Display security policy information with the *[ACE](#page-7857-0)* information expanded.

```
CLI /opt/mapr/bin/maprcli security policy 
                              info -name TOPSECRET -expandaces 
                              TRUE -json
```

```
{
     "timestamp":1555063260868,
     "timeofday":"2019-04-12 
03:01:00.868 GMT-0700 AM",
     "status":"OK",
     "total":1,
     "data":[
\{ "policyname":"TOPSECRET",
              "policyid":2,
             "mtime":"Tue Apr 09 
06:07:54 PDT 2019",
             "ctime":"Tue Apr 09 
04:19:00 PDT 2019",
              "wiresecurity":"1",
             "audited":"0",
             "allowtagging":"1",
"accesscontrol":"Disarmed",
"enableddataauditoperations":"getattr,
setattr, chown, chperm, chqrp, qetxattr, li
stxattr,setxattr,removexattr,read,writ
e,create,delete,mkdir,readdir,rmdir,cr
eatesym, lookup, rename, createdev, trunca
te,tablecfcreate,tablecfdelete,tablecf
modify,tablecfScan,tableget,tableput,t
ablescan,tablecreate,tableinfo,tablemo
dify,getperm,getpathforfid,hardlink,fi
lescan,fileoffload,filerecall,filetier
jobstatus, filetierjobabort, filetieroff
loadevent, filetierrecallevent",
"disableddataauditoperations":"",
             "acl":{
                  "Principal":"User 
root",
                  "Allowed 
actions":"[r, a, fc]"
             },
             "aces":{
"writefileace":"u:user7 | u:user10",
"addchildace":"u:user7 | u:user10",
"deletechildace":"u:user7 | u:user10",
                 "writedbace":"u:user7 
| u:user10",
                 "produceace":"u:user7 
| u:user10",
                 "topicace":"u:user7 | 
u:user10"
"unmaskedreaddbace":"u:user7"
 }
 }
     ]
}
```

```
REST
```

```
curl -u mapr:mapr -X GET -k "https://
host:8443/rest/security/policy/info?
name=TOPSECRET&expandaces=TRUE"
{"timestamp":1555065073812,"timeofday"
:"2019-04-12 03:31:13.812 GMT-0700 
AM","status":"OK","total":1,"data":
[{"policyname":"TOPSECRET","policyid":
2,"mtime":"Tue Apr 09 06:07:54 PDT 
2019","ctime":"Tue Apr 09 04:19:00 
PDT 
2019","wiresecurity":"1","audited":"0"
,"allowtagging":"1","accesscontrol":"D
isarmed","enableddataauditoperations":
"getattr,setattr,chown,chperm,chgrp,ge
txattr,listxattr,setxattr,removexattr,
read,write,create,delete,mkdir,readdir
,rmdir,createsym,lookup,rename,created
ev,truncate,tablecfcreate,tablecfdelet
e,tablecfmodify,tablecfScan,tableget,t
ableput, tablescan, tablecreate, tableinf
o,tablemodify,getperm,getpathforfid,ha
rdlink,filescan,fileoffload,filerecall
,filetierjobstatus,filetierjobabort,fi
letieroffloadevent, filetierrecallevent
","disableddataauditoperations":"","ac
l":{"Principal":"User root","Allowed 
actions":"[r, a, fc]"},"aces":
{"writefileace":"u:user7 | 
u:user10","addchildace":"u:user7 | 
u:user10", "deletechildace": "u:user7 |
u:user10","writedbace":"u:user7 | 
u:user10","produceace":"u:user7 | 
u:user10","topicace":"u:user7 | 
u:user10"}}]}
```
**policy import** Imports security policies.

#### **Syntax**

**REST**

**CLI** Use the maprcli security policy import command to import the exported security policies.

> /opt/mapr/bin/maprcli security policy import -filename fileName

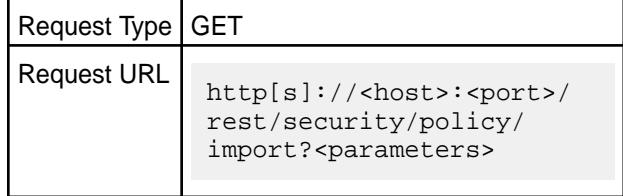

# **Parameters**

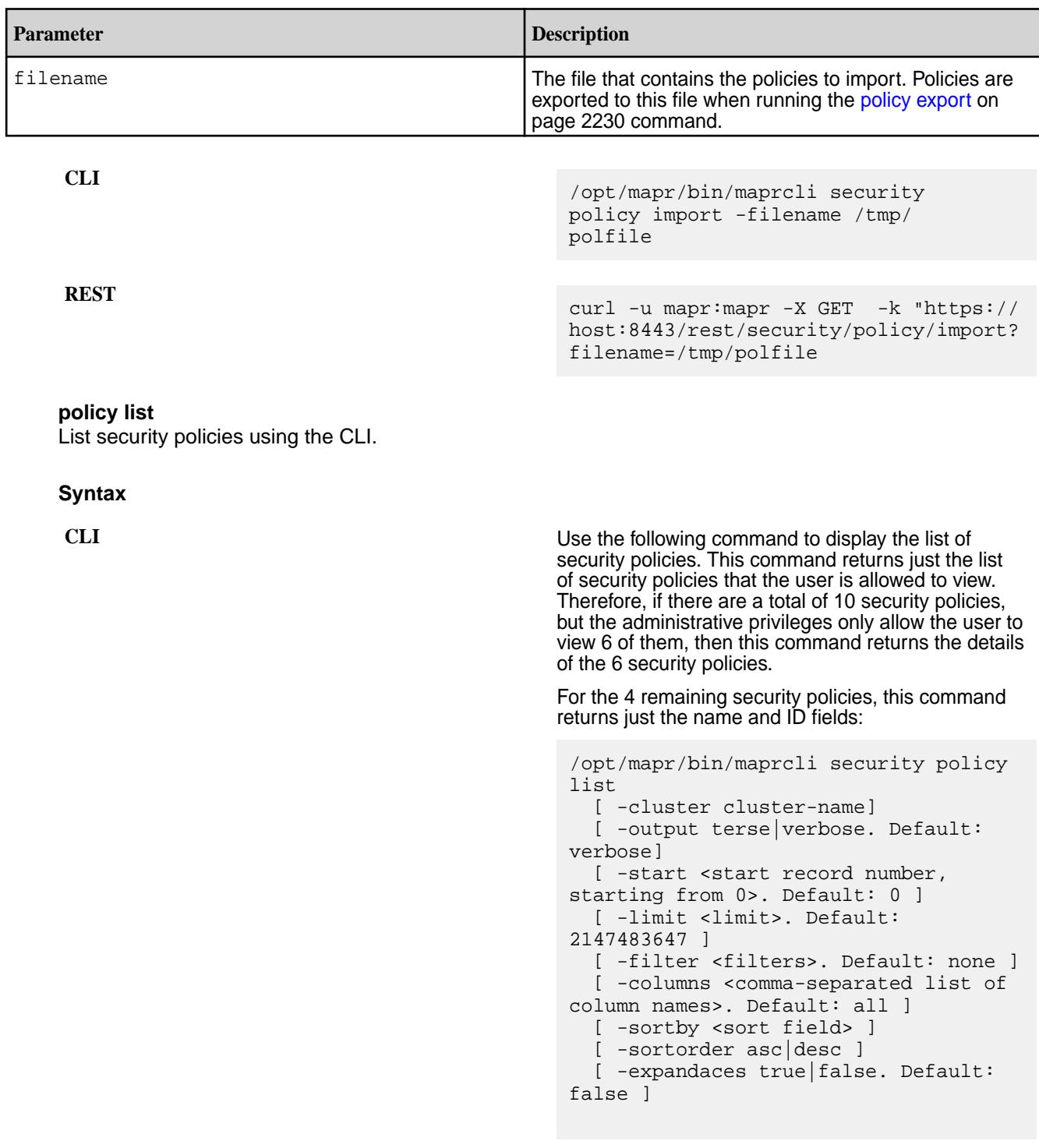

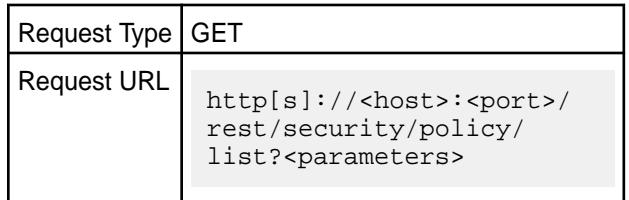

**REST**

# **Parameters**

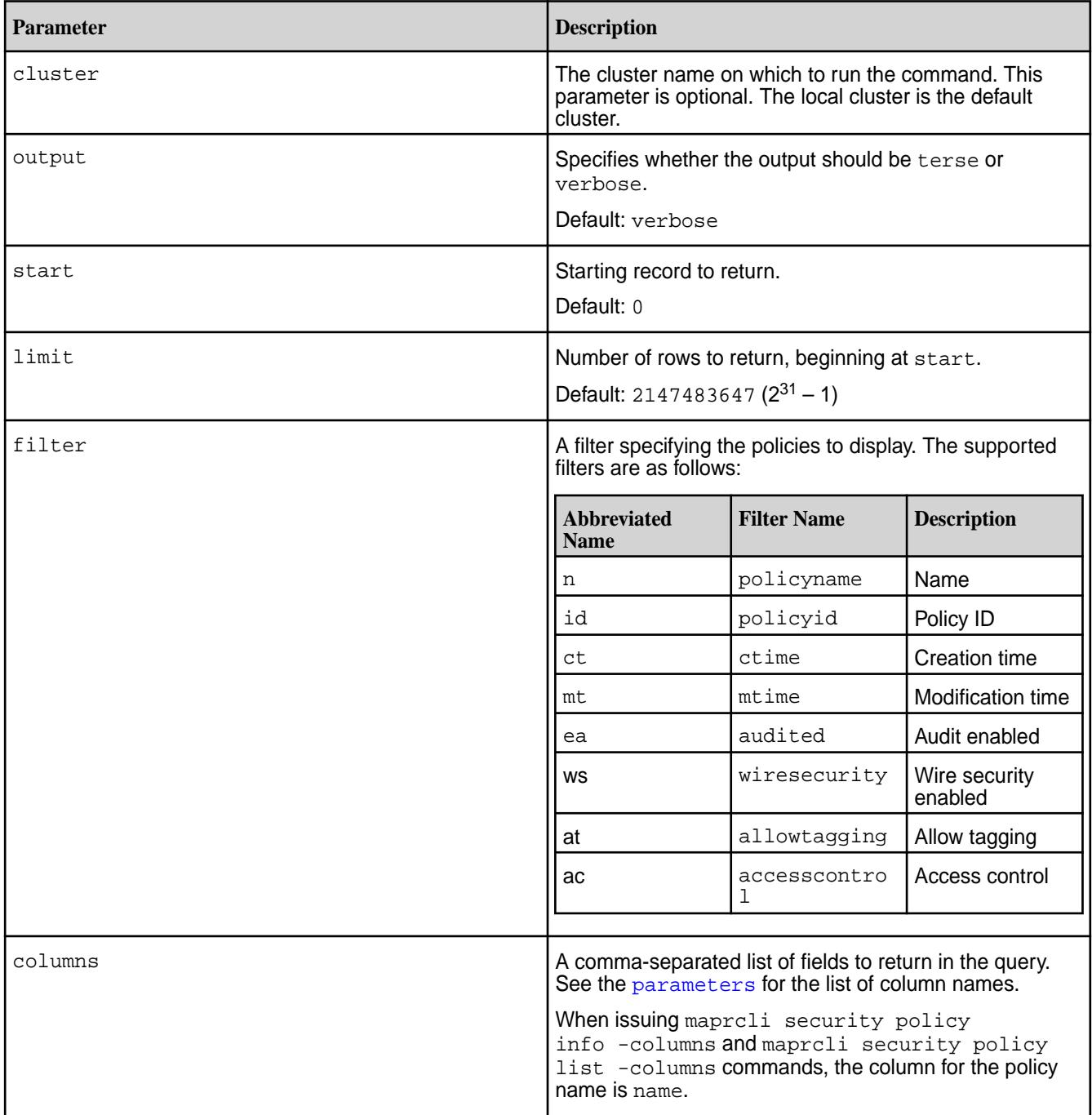

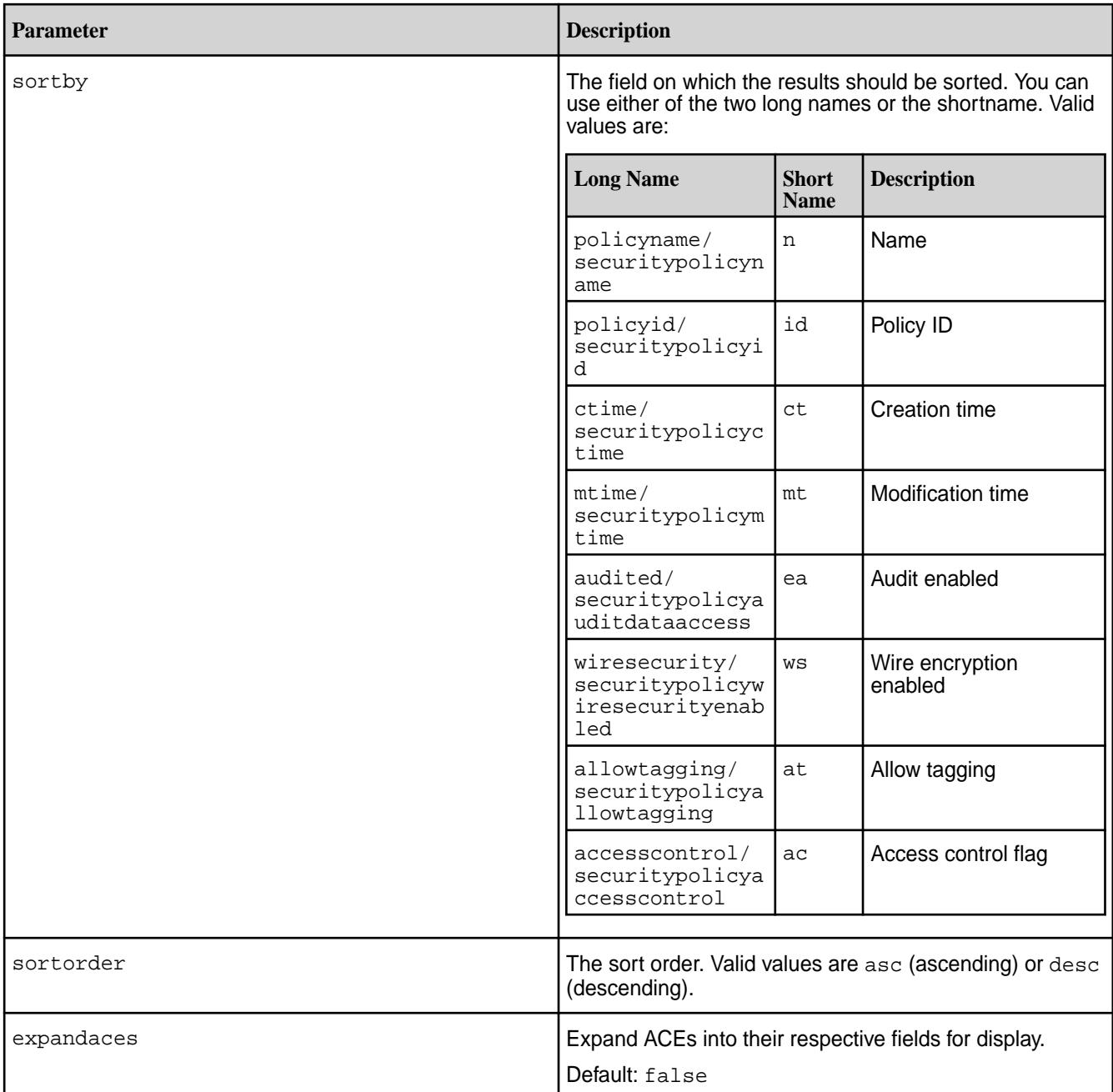

# **Examples**

# **Example 1**

A user without administrative privileges can only view the security policy name and ID. In the following example, there are 2 security policies pci and hipaa. test1 is a user with a regular user ticket, but without administrative privileges. This user can only view the name and id fields of the security policies:

```
CLI /opt/mapr/bin/maprcli security policy 
                                  list -json
                                  {
                                     "timestamp":1548363754194,
                                     "timeofday":"2019-01-24 
                                  01:02:34.194 GMT-0800 PM",
```

```
 "status":"OK",
    "total":2,
    "data":[
\left\{\begin{array}{c} \end{array}\right\} "policyname":"pci",
          "policyid":1
\left\{\begin{array}{c}1\end{array}\right\} ,
\left\{\begin{array}{c} \end{array}\right\} "policyname":"hipaa",
          "policyid":2
 }
   ]
}
curl -u mapr:mapr -X GET -k "https://
host:8443/rest/security/policy/list"
{"timestamp":1548363754194,"timeofday"
:"2019-01-24 01:02:34.194 GMT-0800 
PM","status":"OK","total":2,"data":
[{"policyname":"pci","policyid":1},
```
{"policyname":"hipaa","policyid":2}]}

**REST**

# **Example 2**

List the policies sorted by their name. You can use either of the two sortby long names parameters, or the shortname parameter to sort the policies. In this example, the two policies are MILITARY and TOPSECRET. The policies are displayed in the ascending order of their name.

```
CLI /opt/mapr/bin/maprcli security policy 
                                           list -sortby securitypolicyname -json
                                             {
                                                "timestamp":1554957377267,
                                                "timeofday":"2019-04-10 
                                           09:36:17.267 GMT-0700 PM",
                                                "status":"OK",
                                                "total":2,
                                                "data":[
                                           \{ "policyname":"MILITARY",
                                                        "policyid":2,
                                                        "mtime":"Tue Apr 09 
                                           06:07:54 PDT 2019",
                                                        "ctime":"Tue Apr 09 
                                           04:19:00 PDT 2019",
                                                        "wiresecurity":"1",
                                                        "audited":"0",
                                                        "allowtagging":"1",
                                           "accesscontrol":"Disarmed",
                                           "enableddataauditoperations":"getattr,
                                           setattr, chown, chperm, chgrp, getxattr, li
                                           stxattr, setxattr, removexattr, read, writ
                                           e,create,delete,mkdir,readdir,rmdir,cr
                                           eatesym, lookup, rename, createdev, trunca
                                           te,tablecfcreate,tablecfdelete,tablecf
                                           modify,tablecfScan,tableget,tableput,t
                                           ablescan,tablecreate,tableinfo,tablemo
                                           dify, getperm, getpathforfid, hardlink, fi
```

```
lescan,fileoffload,filerecall,filetier
jobstatus, filetierjobabort, filetieroff
loadevent, filetierrecallevent",
"disableddataauditoperations":"",
                 "acl":{
                       "Principal":"User 
root",
                       "Allowed 
actions":"[r, a, fc]"
                 },
                 "aces":{
                       "writeaces":"u:user7 
| u:user10"
"unmaskedreaddbace":"u:user7"
 }
            },
\{ "policyname":"TOPSECRET",
                 "policyid":1,
                 "mtime":"Mon Apr 08 
22:33:52 PDT 2019",
                 "ctime":"Mon Apr 08 
22:33:52 PDT 2019",
                 "wiresecurity":"1",
                 "audited":"0",
                 "allowtagging":"1",
                 "accesscontrol":"Armed",
"enableddataauditoperations":"getattr,
setattr,chown,chperm,chgrp,getxattr,li
stxattr,setxattr,removexattr,read,writ
e,create,delete,mkdir,readdir,rmdir,cr
eatesym, lookup, rename, createdev, trunca
te,tablecfcreate,tablecfdelete,tablecf
modify,tablecfScan,tableget,tableput,t
ablescan,tablecreate,tableinfo,tablemo
dify,getperm,getpathforfid,hardlink,fi
lescan,fileoffload,filerecall,filetier
jobstatus, filetierjobabort, filetieroff
loadevent, filetierrecallevent",
"disableddataauditoperations":"",
                 "acl":[
\left\{ \begin{array}{c} \mathbf{1} & \mathbf{1} & \mathbf{1} "Principal":"User 
user7",
                            "Allowed 
actions":"[r, a, fc]"
, where \{ \} , we have \{ \} ,
\{ "Principal":"User 
user10",
                            "Allowed 
actions":"[a]"
 }
 ]
 }
      ]
}
```
Now use the other long name parameter to see if you get the same result:

```
/opt/mapr/bin/maprcli security policy 
list -sortby policyname -json
{
     "timestamp":1554957411992,
     "timeofday":"2019-04-10 
09:36:51.992 GMT-0700 PM",
     "status":"OK",
     "total":2,
     "data":[
\{ "policyname":"MILITARY",
              "policyid":2,
              "mtime":"Tue Apr 09 
06:07:54 PDT 2019",
              "ctime":"Tue Apr 09 
04:19:00 PDT 2019",
              "wiresecurity":"1",
              "audited":"0",
              "allowtagging":"1",
"accesscontrol":"Disarmed",
"enableddataauditoperations":"getattr,
setattr, chown, chperm, chqrp, qetxattr, li
stxattr, setxattr, removexattr, read, writ
e,create,delete,mkdir,readdir,rmdir,cr
eatesym, lookup, rename, createdev, trunca
te,tablecfcreate,tablecfdelete,tablecf
modify,tablecfScan,tableget,tableput,t
ablescan,tablecreate,tableinfo,tablemo
dify,getperm,getpathforfid,hardlink,fi
lescan,fileoffload,filerecall,filetier
jobstatus, filetierjobabort, filetieroff
loadevent, filetierrecallevent",
"disableddataauditoperations":"",
              "acl":{
                   "Principal":"User 
root",
                   "Allowed 
actions":"[r, a, fc]"
              },
              "aces":{
                  "writeaces":"u:user7 
| u:user10"
"unmaskedreaddbace":"u:user7"
 }
          },
\left\{ \begin{array}{c} 1 & 1 \\ 1 & 1 \end{array} \right\} "policyname":"TOPSECRET",
              "policyid":1,
              "mtime":"Mon Apr 08 
22:33:52 PDT 2019",
              "ctime":"Mon Apr 08 
22:33:52 PDT 2019",
              "wiresecurity":"1",
              "audited":"0",
              "allowtagging":"1",
```

```
 "accesscontrol":"Armed",
```
"enableddataauditoperations":"getattr, setattr, chown, chperm, chgrp, getxattr, li stxattr,setxattr,removexattr,read,writ e,create,delete,mkdir,readdir,rmdir,cr eatesym, lookup, rename, createdev, trunca te,tablecfcreate,tablecfdelete,tablecf modify,tablecfScan,tableget,tableput,t ablescan, tablecreate, tableinfo, tablemo dify,getperm,getpathforfid,hardlink,fi lescan,fileoffload,filerecall,filetier jobstatus,filetierjobabort,filetieroff loadevent,filetierrecallevent",

```
"disableddataauditoperations":"",
                                "acl":[
\{ "Principal":"User 
user7",
                                                     "Allowed 
actions":"[r, a, fc]"
, where \} , we have \} ,
\left\{ \begin{array}{c} \mathbf{1} & \mathbf{1} & \mathbf{1} "Principal":"User 
user10",
                                                     "Allowed 
actions":"[a]"
 }
 ]
 }
           ]
}
```
Finally, use the shortname to check if you get the same result:

```
/opt/mapr/bin/maprcli security policy 
list -sortby n -json
{
      "timestamp":1554957425876,
      "timeofday":"2019-04-10 
09:37:05.876 GMT-0700 PM",
      "status":"OK",
      "total":2,
      "data":[
\left\{ \begin{array}{c} 1 & 1 \\ 1 & 1 \end{array} \right\} "policyname":"MILITARY",
               "policyid":2,
               "mtime":"Tue Apr 09 
06:07:54 PDT 2019",
               "ctime":"Tue Apr 09 
04:19:00 PDT 2019",
               "wiresecurity":"1",
               "audited":"0",
               "allowtagging":"1",
"accesscontrol":"Disarmed",
"enableddataauditoperations":"getattr,
setattr, chown, chperm, chgrp, getxattr, li
```
stxattr, setxattr, removexattr, read, writ

```
e,create,delete,mkdir,readdir,rmdir,cr
eatesym, lookup, rename, createdev, trunca
te,tablecfcreate,tablecfdelete,tablecf
modify, tablecfScan, tableget, tableput, t
ablescan,tablecreate,tableinfo,tablemo
dify,getperm,getpathforfid,hardlink,fi
lescan,fileoffload,filerecall,filetier
jobstatus, filetierjobabort, filetieroff
loadevent, filetierrecallevent",
"disableddataauditoperations":"",
                  "acl":{
                       "Principal":"User 
root",
                       "Allowed 
actions":"[r, a, fc]"
                 },
                 "aces":{
                       "writeaces":"u:user7 
| u:user10"
"unmaskedreaddbace":"u:user7"
 }
            },
\left\{ \begin{array}{c} 1 & 1 \\ 1 & 1 \end{array} \right\} "policyname":"TOPSECRET",
                 "policyid":1,
                 "mtime":"Mon Apr 08 
22:33:52 PDT 2019",
                  "ctime":"Mon Apr 08 
22:33:52 PDT 2019",
                 "wiresecurity":"1",
                 "audited":"0",
                 "allowtagging":"1",
                 "accesscontrol":"Armed",
"enableddataauditoperations":"getattr,
setattr, chown, chperm, chqrp, qetxattr, li
stxattr, setxattr, removexattr, read, writ
e,create,delete,mkdir,readdir,rmdir,cr
eatesym, lookup, rename, createdev, trunca
te,tablecfcreate,tablecfdelete,tablecf
modify,tablecfScan,tableget,tableput,t
ablescan,tablecreate,tableinfo,tablemo
dify,getperm,getpathforfid,hardlink,fi
lescan,fileoffload,filerecall,filetier
jobstatus, filetierjobabort, filetieroff
loadevent, filetierrecallevent",
"disableddataauditoperations":"",
                 "acl":[
\{ "Principal":"User 
user7",
                             "Allowed 
actions":"[r, a, fc]"
, where \} , we have \} ,
\left\{ \begin{array}{c} \mathbf{1} & \mathbf{1} & \mathbf{1} "Principal":"User 
user10",
                             "Allowed 
actions":"[a]"
```

```
REST
```

```
 }
 ]
 }
     ]
}
curl -u mapr:mapr -X GET -k "https://
host:8443/rest/security/policy/list?
&sortby=securitypolicyname"
{"timestamp":1554958689389,"timeofday"
:"2019-04-10 09:58:09.389 GMT-0700 
PM","status":"OK","total":2,"data":
[{"policyname":"MILITARY","policyid":2
,"mtime":"Tue Apr 09 06:07:54 PDT 
2019","ctime":"Tue Apr 09 04:19:00 
PDT
2019","wiresecurity":"1","audited":"0"
,"allowtagging":"1","accesscontrol":"D
isarmed","enableddataauditoperations":
"getattr,setattr,chown,chperm,chgrp,ge
txattr, listxattr, setxattr, removexattr,
read,write,create,delete,mkdir,readdir
,rmdir,createsym,lookup,rename,created
ev,truncate,tablecfcreate,tablecfdelet
e,tablecfmodify,tablecfScan,tableget,t
ableput, tablescan, tablecreate, tableinf
o,tablemodify,getperm,getpathforfid,ha
rdlink,filescan,fileoffload,filerecall
,filetierjobstatus,filetierjobabort,fi
letieroffloadevent, filetierrecallevent
","disableddataauditoperations":"","ac
l":{"Principal":"User root","Allowed 
actions":"[r, a, fc]"},"aces":
{^{\texttt{writes}}\texttt{ces} \texttt{""} \texttt{user7} \mid \texttt{u:user10"}},
{"unmaskedreaddbace":"u:user7"},
{"policyname":"TOPSECRET","policyid":1
 ,"mtime":"Mon Apr 08 22:33:52 PDT 
2019","ctime":"Mon Apr 08 22:33:52 
PDT
2019","wiresecurity":"1","audited":"0"
,"allowtagging":"1","accesscontrol":"A
rmed","enableddataauditoperations":"ge
tattr,setattr,chown,chperm,chgrp,getxa
ttr,listxattr,setxattr,removexattr,rea
d,write,create,delete,mkdir,readdir,rm
dir, createsym, lookup, rename, createdev,
truncate,tablecfcreate,tablecfdelete,t
ablecfmodify, tablecfScan, tableget, tabl
eput, tablescan, tablecreate, tableinfo, t
ablemodify,getperm,getpathforfid,hardl
ink,filescan,fileoffload,filerecall,fi
letierjobstatus,filetierjobabort,filet
ieroffloadevent, filetierrecallevent", "
disableddataauditoperations":"","acl":
[{"Principal":"User user7","Allowed 
actions":"[r, a, fc]" },
{"Principal":"User user10","Allowed 
actions":"[a]"}]}]}
```
## **Example 3**

Display just the name of the policy and the access control state.

**CLI** /opt/mapr/bin/maprcli security

**REST**

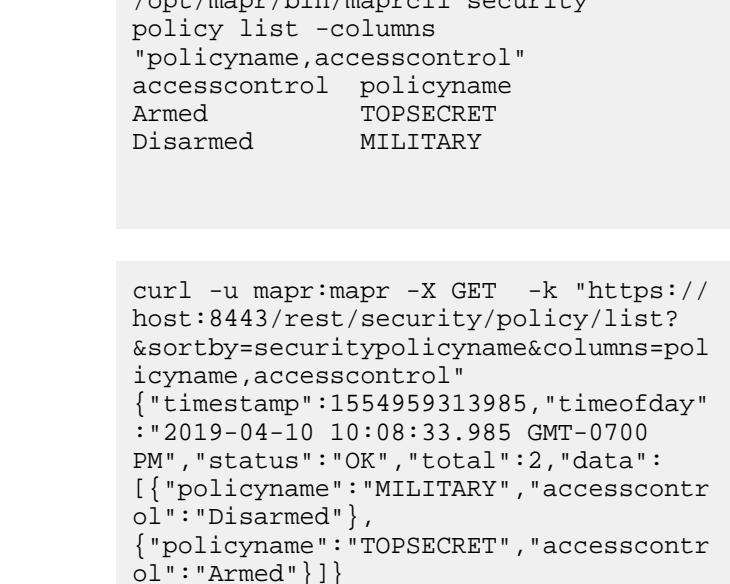

# **Example 4**

Use a filter to search for matching policy(ies):

```
CLI /opt/mapr/bin/maprcli security policy 
                                          list -filter \[n=="TOP*"\] -json
                                          {
                                               "timestamp":1554963795805,
                                               "timeofday":"2019-04-10 
                                          11:23:15.805 GMT-0700 PM",
                                               "status":"OK",
                                               "total":1,
                                               "data":[
                                          \{ "policyname":"TOPSECRET",
                                                       "policyid":1,
                                                       "mtime":"Mon Apr 08 
                                          22:33:52 PDT 2019",
                                                       "ctime":"Mon Apr 08 
                                          22:33:52 PDT 2019",
                                                       "wiresecurity":"1",
                                                       "audited":"0",
                                                       "allowtagging":"1",
                                                       "accesscontrol":"Armed",
                                          "enableddataauditoperations":"getattr,
                                          setattr, chown, chperm, chgrp, getxattr, li
                                          stxattr, setxattr, removexattr, read, writ
```
e,create,delete,mkdir,readdir,rmdir,cr eatesym, lookup, rename, createdev, trunca te,tablecfcreate,tablecfdelete,tablecf modify, tablecfScan, tableget, tableput, t ablescan, tablecreate, tableinfo, tablemo dify,getperm,getpathforfid,hardlink,fi lescan,fileoffload,filerecall,filetier jobstatus, filetierjobabort, filetieroff loadevent, filetierrecallevent",

```
"disableddataauditoperations":"",
                                 "acl":[
\left\{ \begin{array}{c} \mathbf{1} & \mathbf{1} & \mathbf{1} "Principal":"User 
user7",
                                                     "Allowed 
actions":"[r, a, fc]"
, where \} , we have \} ,
\{ "Principal":"User 
user10",
                                                     "Allowed 
actions":"[a]"
 }
 ]
 }
           ]
}
```
<span id="page-2249-0"></span>**REST**

```
curl -u mapr:mapr -X GET -k "https://
host:8443/rest/security/policy/list?
&filter=%5Bn%3D%3DTOP*%5D"
{"timestamp":1554977760323,"timeofday"
:"2019-04-11 03:16:00.323 GMT-0700 
AM","status":"OK","total":1,"data":
[{"policyname":"TOPSECRET","policyid":
1,"mtime":"Mon Apr 08 22:33:52 PDT 
2019","ctime":"Mon Apr 08 22:33:52 
PDT 
2019","wiresecurity":"1","audited":"0"
,"allowtagging":"1","accesscontrol":"A
rmed","enableddataauditoperations":"ge
tattr,setattr,chown,chperm,chgrp,getxa
ttr,listxattr,setxattr,removexattr,rea
d,write,create,delete,mkdir,readdir,rm
dir, createsym, lookup, rename, createdev,
truncate,tablecfcreate,tablecfdelete,t
ablecfmodify, tablecfScan, tableget, tabl
eput,tablescan,tablecreate,tableinfo,t
ablemodify,getperm,getpathforfid,hardl
ink,filescan,fileoffload,filerecall,fi
letierjobstatus,filetierjobabort,filet
ieroffloadevent,filetierrecallevent","
disableddataauditoperations":"","acl":
[{"Principal":"User user7","Allowed 
actions":"[r, a, fc]" },
{"Principal":"User user10","Allowed 
actions":"[a]"}]}]}
```
## **policy modify**

Modify a security policy using the CLI.

#### **Syntax**

**CLI** /opt/mapr/bin/maprcli security policy modify [ -name <security-policy-name> ]

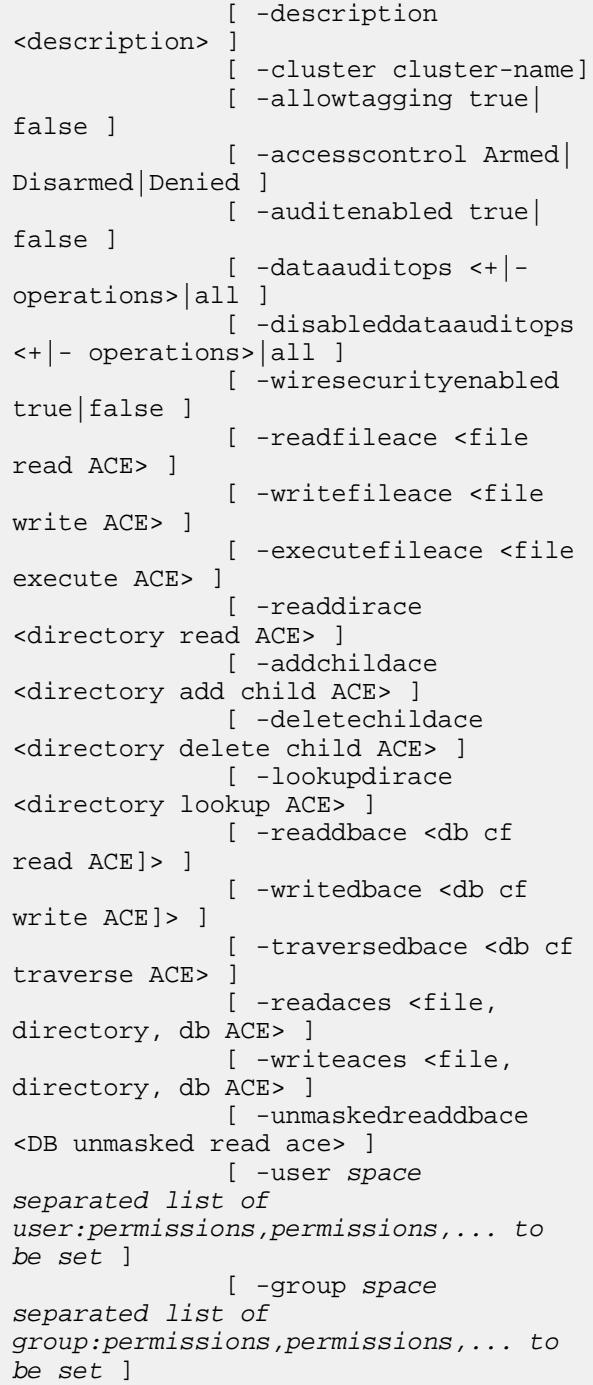

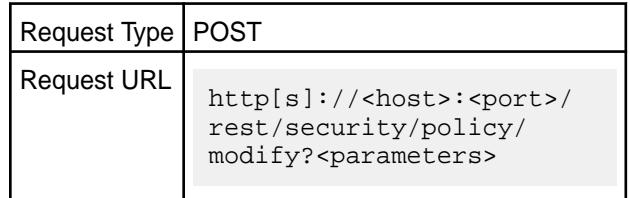

**REST**

# **Parameters**

You must specify either name or path, but not both.

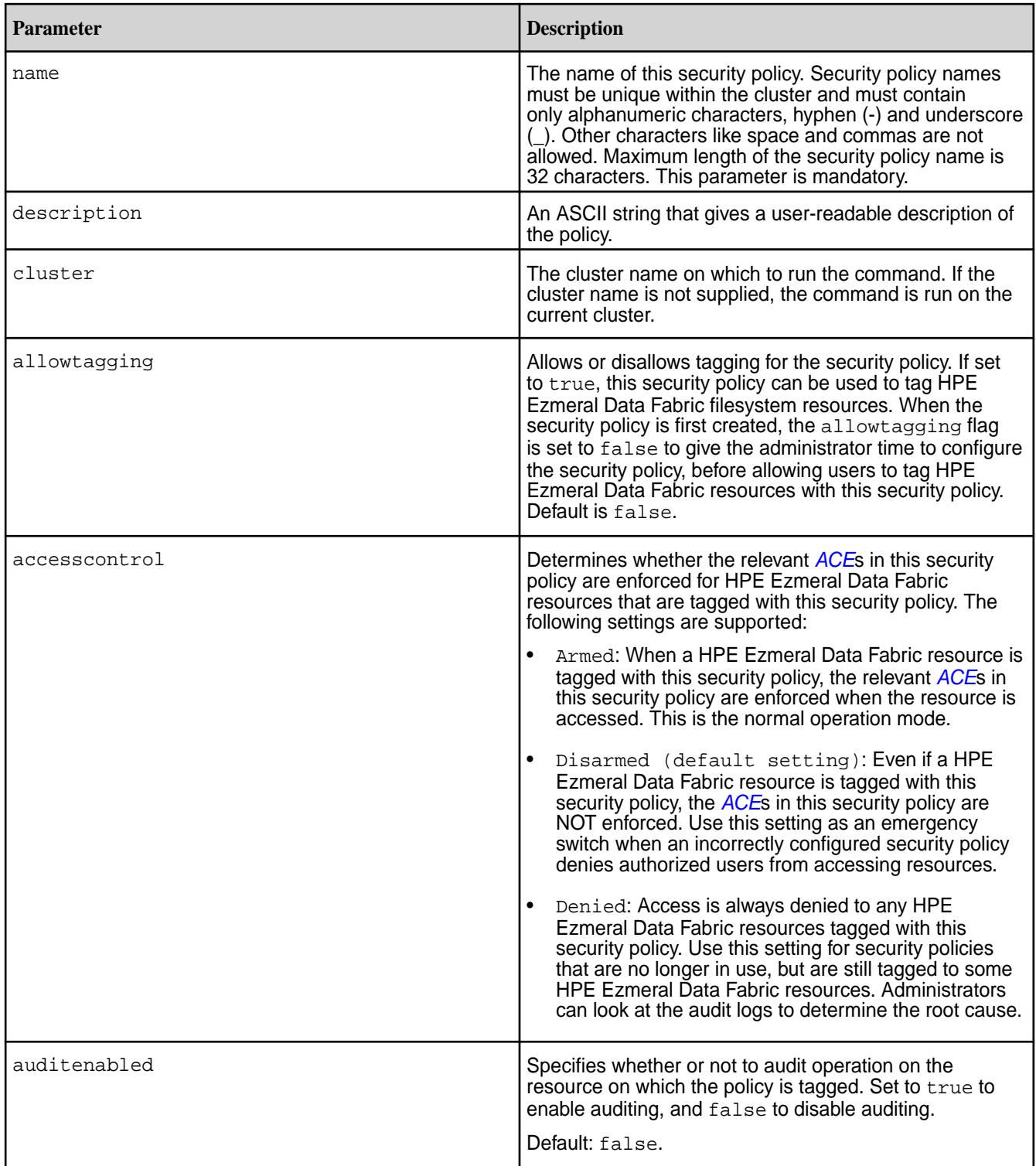

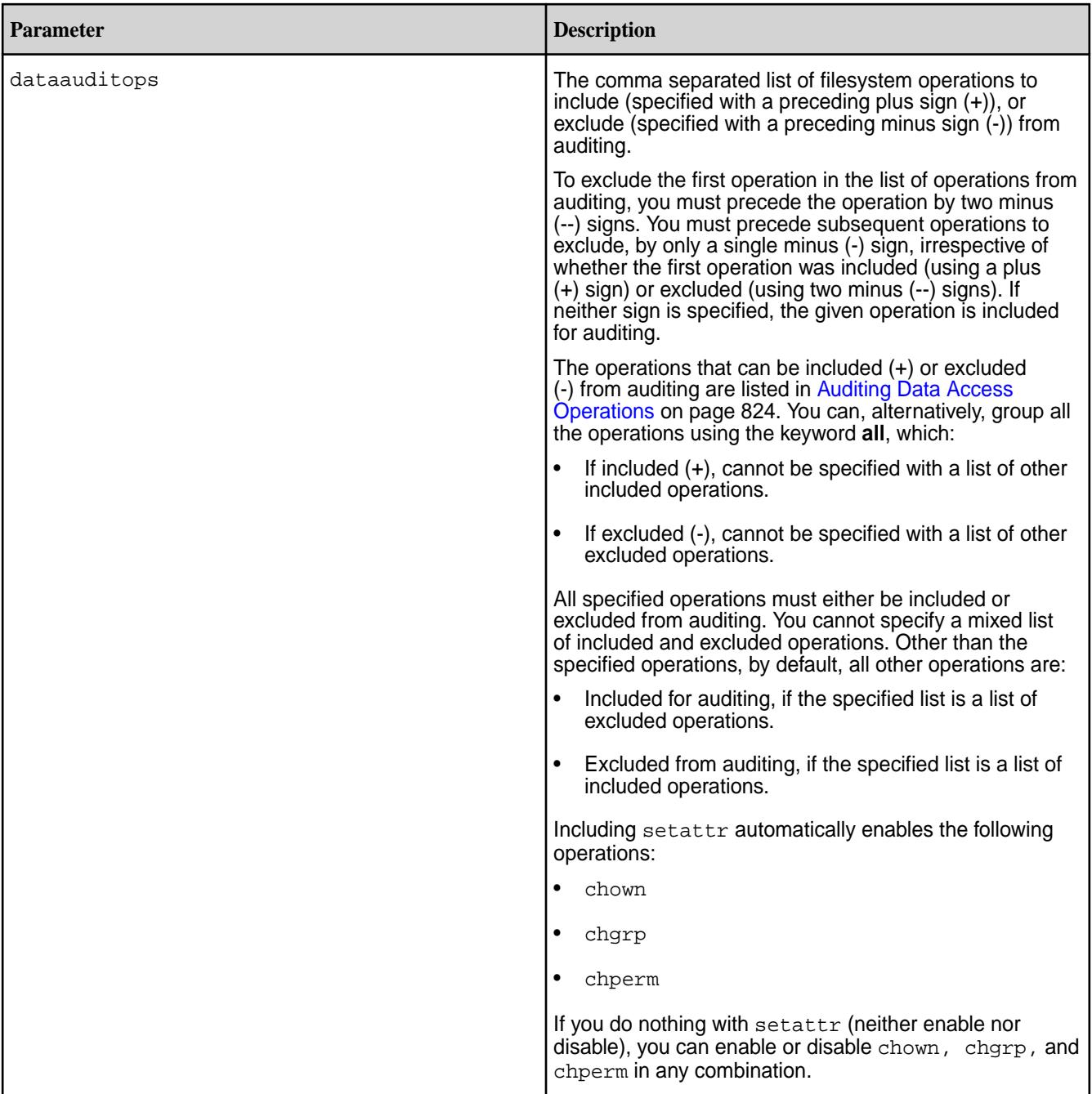

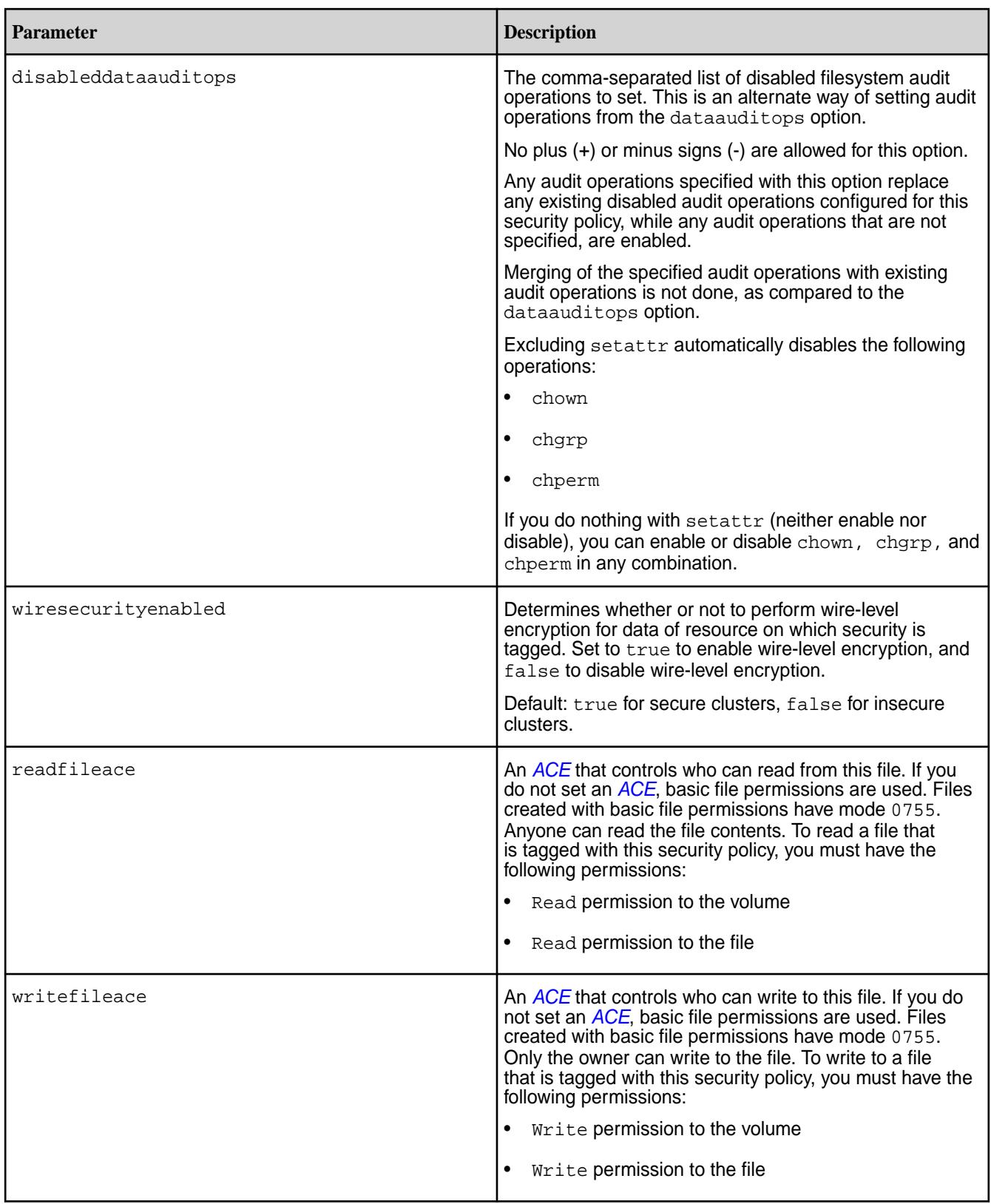

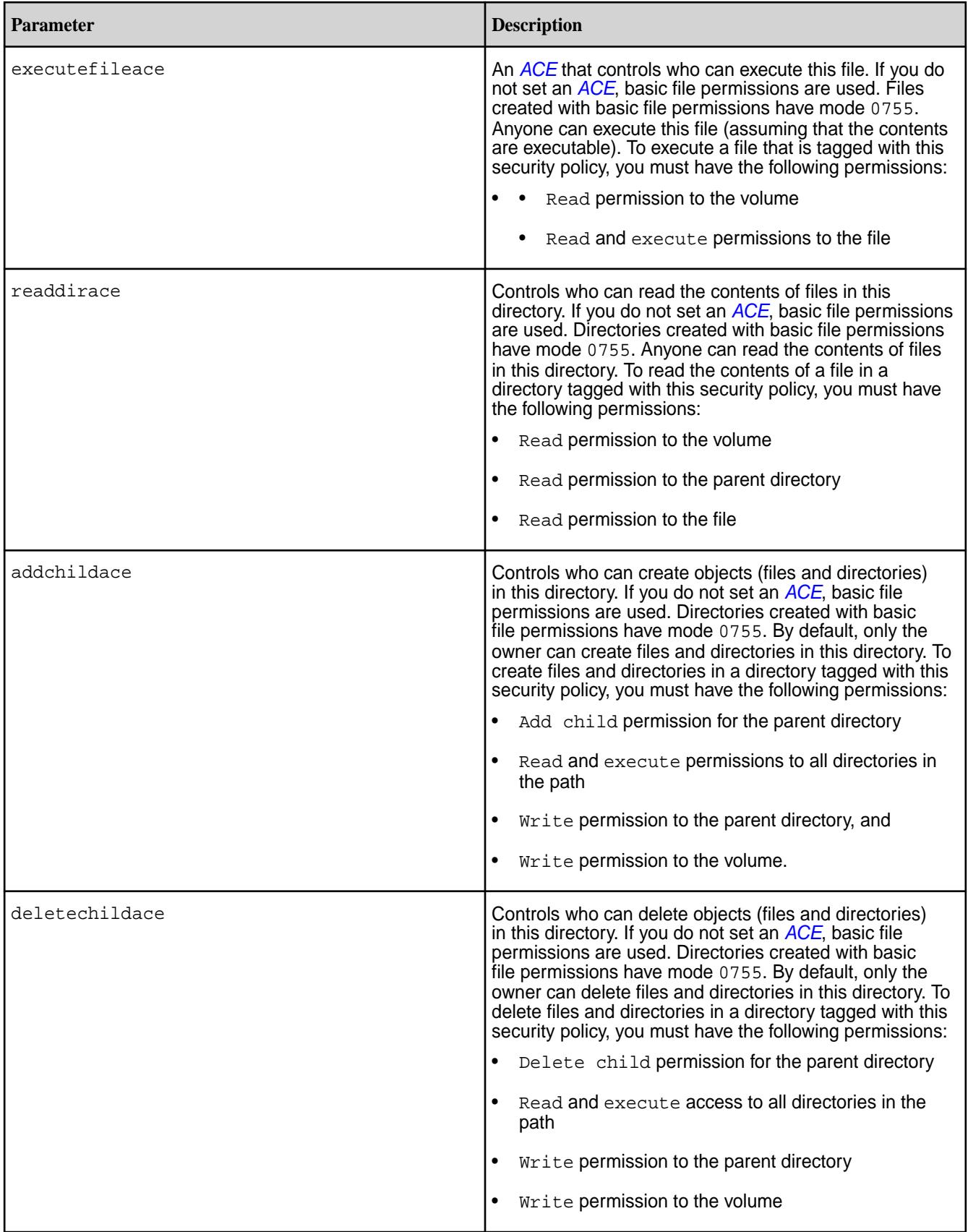

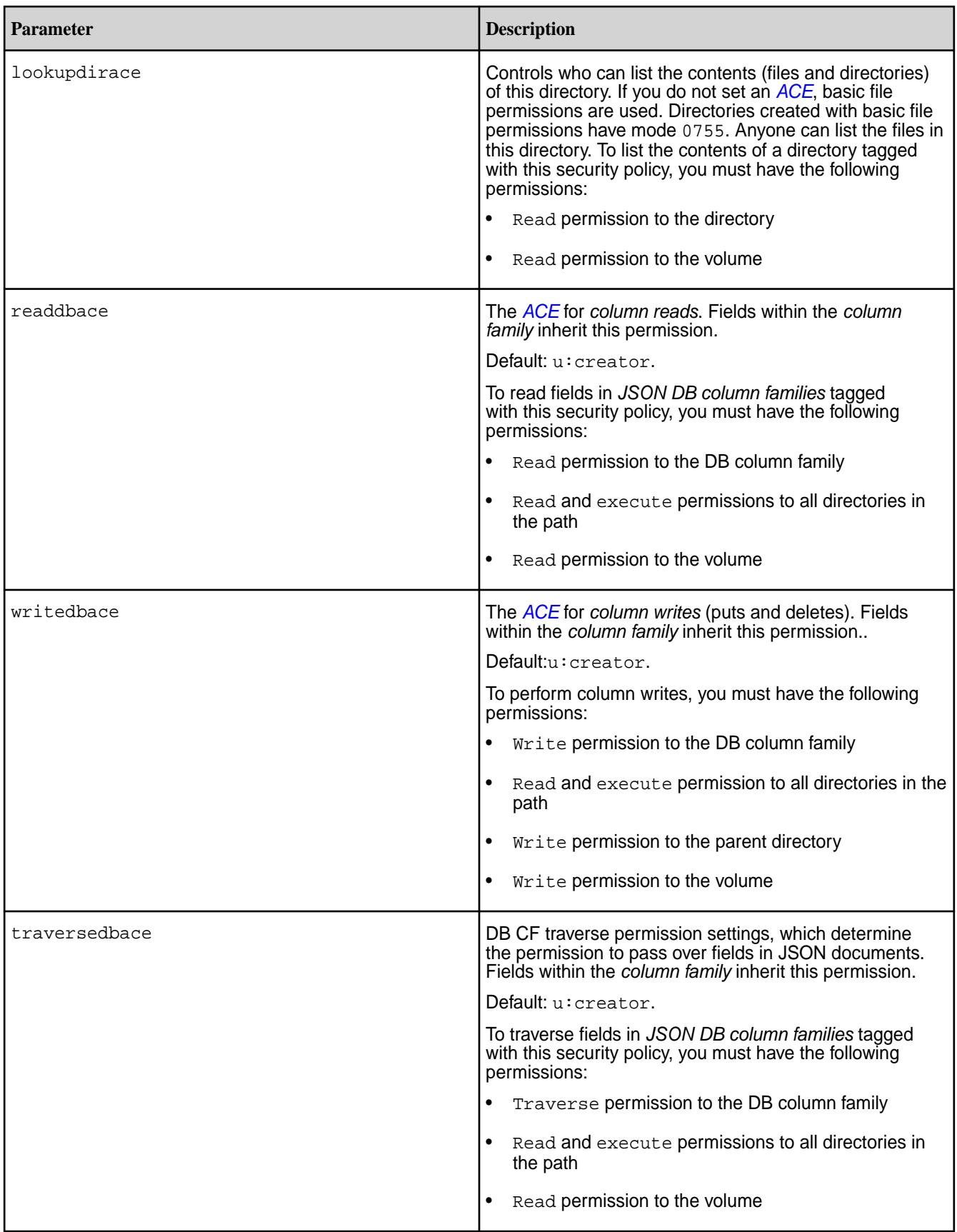

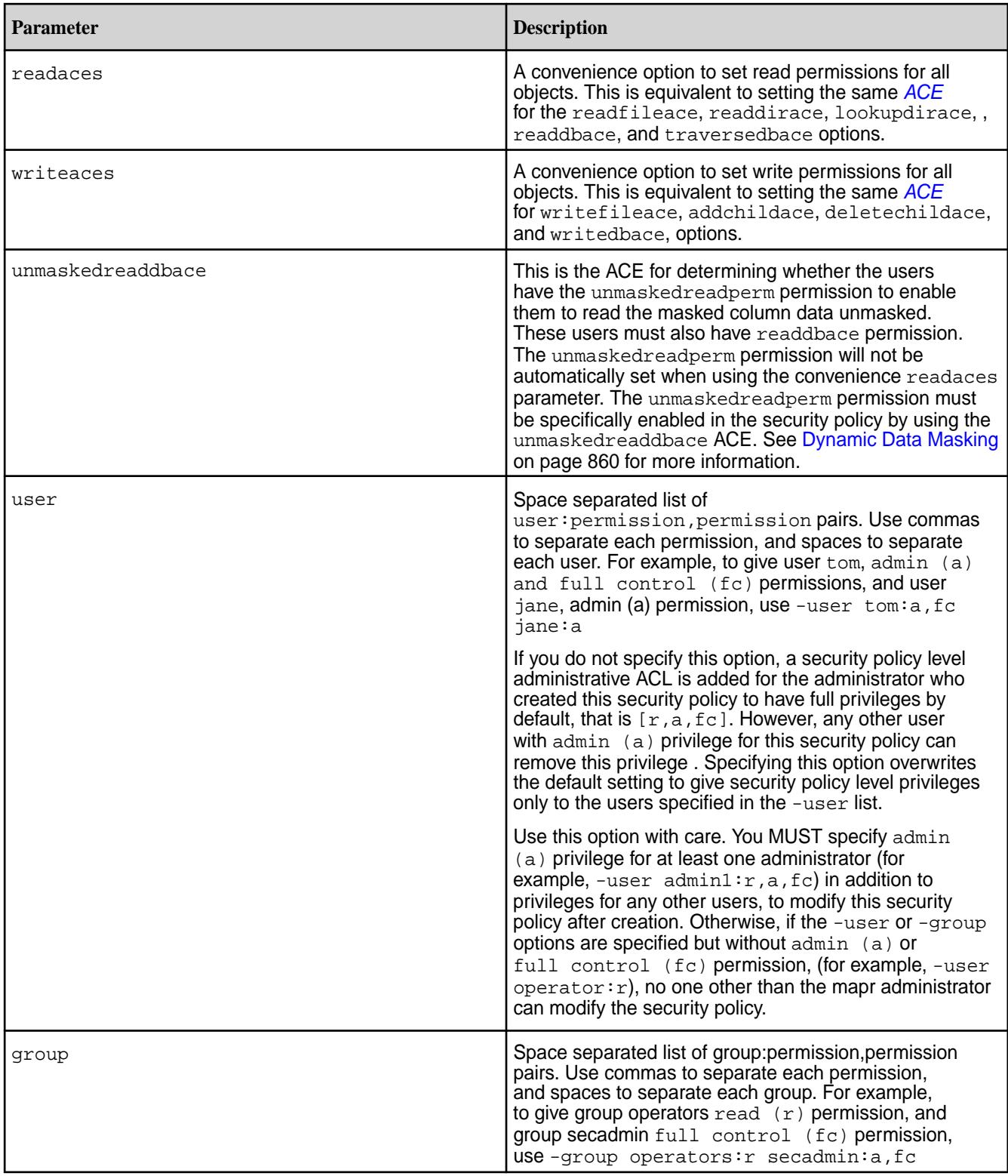

# **ACE Handling Behaviour**

Specified *[ACE](#page-7857-0)* are merged with the existing *[ACE](#page-7857-0)* for the security policy. For example, assume there is a security policy hipaa that currently only has readfileace and writefileace specified, with all other *[ACE](#page-7857-0)*s not specified:

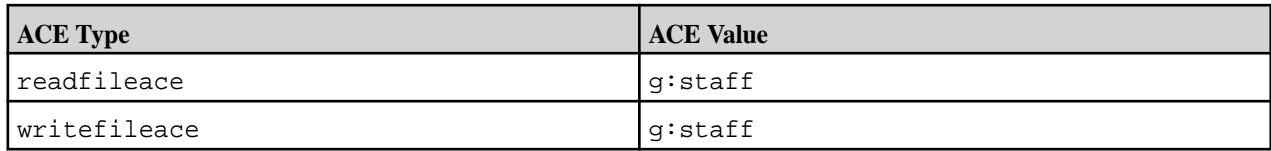

Use the maprcli security policy modify command to set the writefileace and addchildace *[ACE](#page-7857-0)*:

maprcli security policy modify -name hipaa -writefileace g:mapr -addchildace g:admin

Here, the value of readfileace remains as g: staff, writefileace is replaced by the new value g:mapr, and addchildace is added to the list of *[ACE](#page-7857-0)* for this security policy:

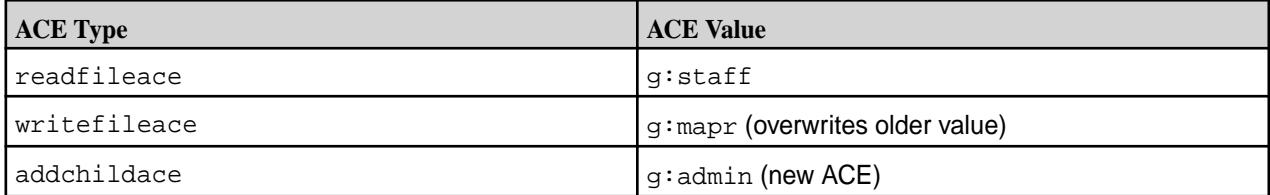

#### **Using the readaces convenience**

The following example illustrates how to use the readaces convenience feature.

You create a security policy named hipaa, and set the readfileace and writefileace to  $u:map$ :

```
/opt/mapr/bin/maprcli security policy create -name hipaa -readfileace 
u:mapr -writefileace u:mapr
/opt/mapr/bin/maprcli security policy info -name hipaa -json
\left\{ \begin{array}{c} \end{array} \right. "timestamp":1548660146619,
            "timeofday":"2019-01-27 11:22:26.619 GMT-0800 PM",
            "status":"OK",
            "total":1,
            "data":[
\left\{ \begin{array}{ccc} 0 & 0 & 0 \\ 0 & 0 & 0 \\ 0 & 0 & 0 \\ 0 & 0 & 0 \\ 0 & 0 & 0 \\ 0 & 0 & 0 \\ 0 & 0 & 0 \\ 0 & 0 & 0 \\ 0 & 0 & 0 \\ 0 & 0 & 0 \\ 0 & 0 & 0 \\ 0 & 0 & 0 \\ 0 & 0 & 0 \\ 0 & 0 & 0 & 0 \\ 0 & 0 & 0 & 0 \\ 0 & 0 & 0 & 0 \\ 0 & 0 & 0 & 0 \\ 0 & 0 & 0 & 0 & 0 \\ 0 & 0 & 0 & 0 & 0 \\ 0 & 0 & 0 & 0 & 0 "name":"hipaa",
            "id":3,
            "mtime":"Sun Jan 27 23:22:08 PST 2019",
            "ctime":"Sun Jan 27 23:22:08 PST 2019",
            "wireEncrypt":true,
            "auditEnabled":false,
            "allowTagging":false,
            "accessControl":"Disarmed",
"enabled_dataAuditOps":"getattr,setattr,chown,chperm,chgrp,getxattr,listxatt
r,setxattr,removexattr,read,write,create,delete,mkdir,readdir,rmdir,createsy
m,lookup,rename,createdev,truncate,tablecfcreate,tablecfdelete,tablecfmodify
,tablecfScan,tableget,tableput,tablescan,tablecreate,tableinfo,tablemodify,g
etperm,getpathforfid,hardlink,filescan,fileoffload,filerecall,filetierjobsta
tus,filetierjobabort,filetieroffloadevent,filetierrecallevent",
            "disabled_dataAuditOps":"",
            "acl":{
            "Principal":"User test1",
            "Allowed actions":"[r, a, fc]"
            },
            "securityPolicyAces":{
            "readfileace":"u:mapr",
            "writefileace":"u:mapr"
```
You use the maprcli security policy modify command to change all the read *[ACE](#page-7857-0)*, using the readaces option. readaces replaces all read *[ACE](#page-7857-0)* (executefileace, readfileace, lookupdirace, readdirace, readdbace, traversedbace) with the specified *[ACE](#page-7857-0)*, leaving the write *[ACE](#page-7857-0)* intact:

```
/opt/mpr/bin/maprcli security policy modify -name hipaa -readaces g:mapr
/opt/mapr/bin/maprcli security policy info -name hipaa -json
\left\{ \begin{array}{c} \end{array} \right. "timestamp":1548660250167,
         "timeofday":"2019-01-27 11:24:10.167 GMT-0800 PM",
         "status":"OK",
         "total":1,
         "data":[
\left\{ \begin{array}{c} \end{array} \right. "name":"hipaa",
         "id":3,
         "mtime":"Sun Jan 27 23:24:04 PST 2019",
         "ctime":"Sun Jan 27 23:22:08 PST 2019",
         "wireEncrypt":true,
         "auditEnabled":false,
         "allowTagging":false,
         "accessControl":"Disarmed", 
"enabled_dataAuditOps":"getattr,setattr,chown,chperm,chgrp,getxattr,listxatt
r,setxattr,removexattr,read,write,create,delete,mkdir,readdir,rmdir,createsy
m,lookup,rename,createdev,truncate,tablecfcreate,tablecfdelete,tablecfmodify
,tablecfScan,tableget,tableput,tablescan,tablecreate,tableinfo,tablemodify,g
etperm,getpathforfid,hardlink,filescan,fileoffload,filerecall,filetierjobsta
tus,filetierjobabort,filetieroffloadevent,filetierrecallevent",
         "disabled_dataAuditOps":"",
         "acl":{
         "Principal":"User test1",
         "Allowed actions":"[r, a, fc]"
         },
         "securityPolicyAces":{
         "executefileace":"g:mapr",
         "readfileace":"g:mapr",
         "lookupdirace":"g:mapr",
         "readdirace":"g:mapr",
         "writefileace":"u:mapr",
         "readdbace":"g:mapr",
         "traversedbace":"g:mapr",
 }
 }
 ]
 }
```
#### **Examples**

 } } ] }

**CLI** For example, add the writeaces *[ACE](#page-7857-0)* setting to the existing security policy MILITARY:

> /opt/mapr/bin/maprcli security policy modify -name MILITARY -writeaces "u:user7|u:user10" -json

```
{
     "timestamp":1554814308487,
     "timeofday":"2019-04-09 
05:51:48.487 GMT-0700 AM",
     "status":"OK",
     "total":0,
     "data":[
     ],
     "messages":[
          "Successfully updated 
security policy 'MILITARY'"
     ]
}
```
curl -u mapr:mapr -X POST -k "https:// host:8443/rest/security/policy/modify? name=MILITARY&writeaces=u%3auser7| u%3auser10" {"timestamp":1554815274740,"timeofday" :"2019-04-09 06:07:54.740 GMT-0700 AM","status":"OK","total":0,"data": [],"messages":["Successfully updated security policy 'MILITARY'"]}

## **service list**

Lists all services on the specified node, the memory allocated for each service, the state of each service, and log path for each service.

#### **Syntax**

**REST**

**CLI** /opt/mapr/bin/maprcli service list -node <node name> [ -cluster <cluster name> ] [ -zkconnect <ZooKeeper connect string> ] [ -output terse|verbose ]

> Request Type | GET Request URL http[s]://<host>:<port>/ rest/service/list? <parameters>

# **Parameters**

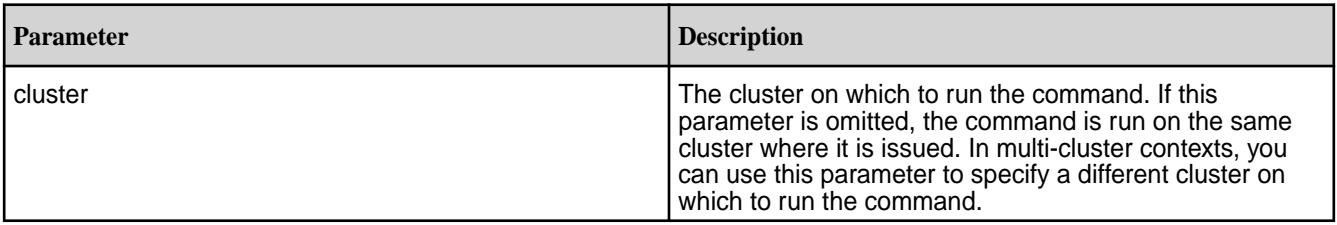

**REST**

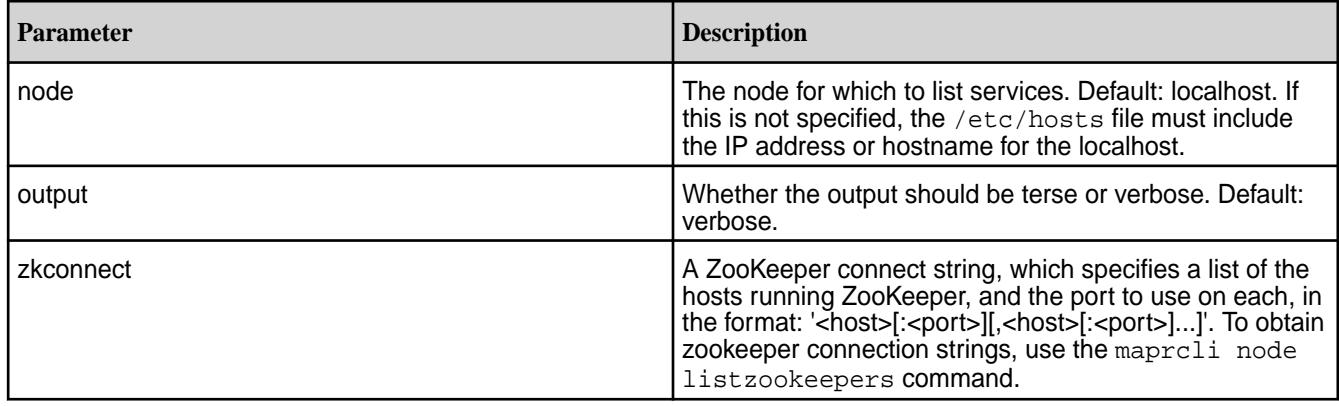

# **Output Fields**

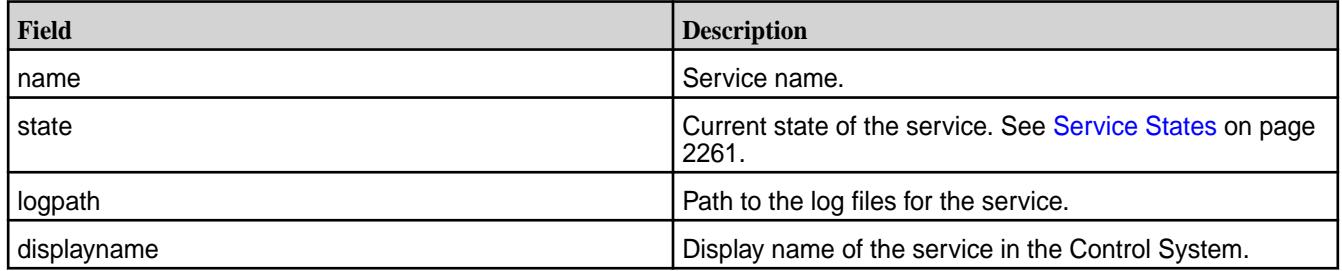

# **Service States**

The following table lists the service states with their descriptions:

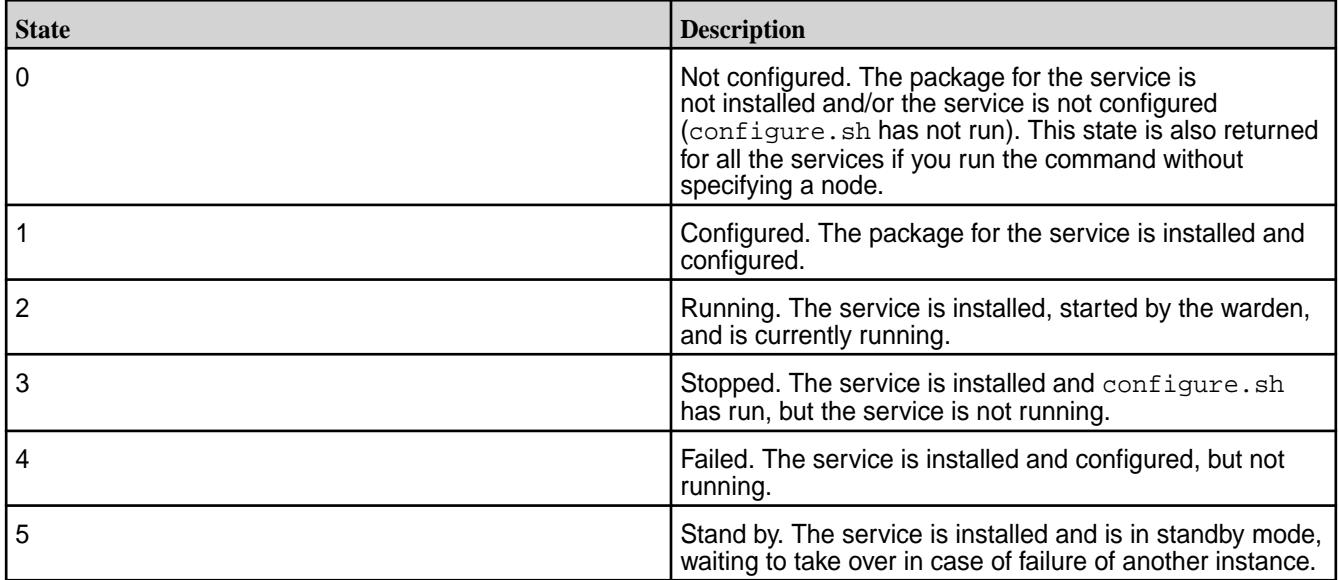

# **Examples**

# **CLI Example**

The following output is an example of the service information returned when you run the service list command without specifying the node:

```
# /opt/mapr/bin/maprcli service list -json
{
     "timestamp":1555048050131,
```

```
 "timeofday":"2019-04-11 10:47:30.131 GMT-0700 PM",
       "status":"OK",
       "total":10,
       "data":[
              {
                      "name":"fileserver",
                     "state":0,
                     "logpath":"/opt/mapr/logs/mfs.log",
                     "displayname":"FileServer"
\},
\left\{ \begin{array}{ccc} 0 & 0 & 0 \\ 0 & 0 & 0 \\ 0 & 0 & 0 \\ 0 & 0 & 0 \\ 0 & 0 & 0 \\ 0 & 0 & 0 \\ 0 & 0 & 0 \\ 0 & 0 & 0 \\ 0 & 0 & 0 \\ 0 & 0 & 0 \\ 0 & 0 & 0 \\ 0 & 0 & 0 \\ 0 & 0 & 0 \\ 0 & 0 & 0 & 0 \\ 0 & 0 & 0 & 0 \\ 0 & 0 & 0 & 0 \\ 0 & 0 & 0 & 0 \\ 0 & 0 & 0 & 0 & 0 \\ 0 & 0 & 0 & 0 & 0 \\ 0 & 0 & 0 & 0 & 0 "name":"resourcemanager",
                     "state":0,
                     "logpath":"/opt/mapr/hadoop/hadoop-2.7.4/logs",
                     "displayname":"ResourceManager"
              },
\left\{ \begin{array}{c} \end{array} \right. "name":"filemigrate",
                      "state":0,
                      "logpath":"/opt/mapr/filemigrate/filemigrate-1.0.0/logs",
                     "displayname":"FileMigrate"
\},
\left\{ \begin{array}{c} \end{array} \right. "name":"cldb",
                      "state":0,
                      "logpath":"/opt/mapr/logs/cldb.log",
                     "displayname":"CLDB"
\},
\left\{ \begin{array}{c} \end{array} \right. "name":"nfs4",
                      "state":0,
                     "logpath":"/opt/mapr/logs/nfs4/nfs4server.log",
                     "displayname":"NFS4 Gateway"
              },
\left\{ \begin{array}{c} \end{array} \right. "name":"mastgateway",
                      "state":0,
                      "logpath":"/opt/mapr/logs/mastgateway.log",
                     "displayname":"MASTGatewayService"
\},
\left\{ \begin{array}{ccc} 0 & 0 & 0 \\ 0 & 0 & 0 \\ 0 & 0 & 0 \\ 0 & 0 & 0 \\ 0 & 0 & 0 \\ 0 & 0 & 0 \\ 0 & 0 & 0 \\ 0 & 0 & 0 \\ 0 & 0 & 0 \\ 0 & 0 & 0 \\ 0 & 0 & 0 \\ 0 & 0 & 0 \\ 0 & 0 & 0 \\ 0 & 0 & 0 & 0 \\ 0 & 0 & 0 & 0 \\ 0 & 0 & 0 & 0 \\ 0 & 0 & 0 & 0 \\ 0 & 0 & 0 & 0 & 0 \\ 0 & 0 & 0 & 0 & 0 \\ 0 & 0 & 0 & 0 & 0 "name":"nodemanager",
                      "state":0,
                      "logpath":"/opt/mapr/hadoop/hadoop-2.7.4/logs",
                     "displayname":"NodeManager"
              },
\left\{ \begin{array}{c} \end{array} \right. "name":"gateway",
                     "state":0,
                     "logpath":"/opt/mapr/logs/gateway.log",
                     "displayname":"GatewayService"
\},
\left\{ \begin{array}{c} \end{array} \right. "name":"hoststats",
                     "state":0,
                     "logpath":"/opt/mapr/logs/hoststats.log",
                     "displayname":"HostStats"
\},
\left\{ \begin{array}{c} \end{array} \right. "name":"apiserver",
                     "state":0,
                     "logpath":"/opt/mapr/apiserver/logs/apiserver.log",
                     "displayname":"APIServer"
```
#### } ]

# **REST Example**

The following output is an example of the service information returned when you issue the service list REST API call, without specifying a node:

```
# curl -k -X GET 'https://abc.sj.us:8443/rest/service/list' --user mapr:mapr
{"timestamp":1529380971417,"timeofday":"2018-06-18 
09:02:51.417 GMT-0700 PM","status":"OK","total":9,"data":
[{"name":"fileserver","state":0,"logpath":"/opt/
mapr/logs/mfs.log","displayname":"FileServer"},
{"name":"resourcemanager","state":0,"logpath":"/opt/mapr/
hadoop/hadoop-2.7.0/logs","displayname":"ResourceManager"},
{"name":"cldb","state":0,"logpath":"/opt/mapr/logs/
cldb.log","displayname":"CLDB"},{"name":"nfs4","state":0,"logpath":"/opt/
mapr/logs/nfs4/nfs4server.log","displayname":"NFS4 
Gateway"},{"name":"mastgateway","state":0,"logpath":"/opt/
mapr/logs/mastgateway.log","displayname":"MASTGatewayService"},
{"name":"nodemanager","state":0,"logpath":"/opt/mapr/
hadoop/hadoop-2.7.0/logs","displayname":"NodeManager"},
{"name":"gateway","state":0,"logpath":"/opt/mapr/
logs/gateway.log","displayname":"GatewayService"},
{"name":"hoststats","state":0,"logpath":"/opt/mapr/
logs/hoststats.log","displayname":"HostStats"},
{"name":"apiserver","state":0,"logpath":"/opt/mapr/apiserver/logs/
apiserver.log","displayname":"APIServer"}]}
```
The following output is an example of the service information returned when you run the service list command after specifying a node:

```
/opt/mapr/bin/maprcli service list -node 10.10.82.29 -json
{
      "timestamp":1555049507312,
     "timeofday":"2019-04-11 11:11:47.312 GMT-0700 PM",
     "status":"OK",
     "total":10,
     "data":[
         \{ "name":"fileserver",
               "state":2,
               "memallocated":"8382.0",
               "logpath":"/opt/mapr/logs/mfs.log",
               "displayname":"FileServer"
\},
\left\{ \begin{array}{c} \end{array} \right. "name":"resourcemanager",
               "state":2,
               "memallocated":"2395.0",
               "logpath":"/opt/mapr/hadoop/hadoop-2.7.4/logs",
               "displayname":"ResourceManager"
\},
\left\{ \begin{array}{c} \end{array} \right. "name":"filemigrate",
               "state":4,
               "logpath":"/opt/mapr/filemigrate/filemigrate-1.0.0/logs",
               "displayname":"FileMigrate"
 },
\left\{ \begin{array}{c} \end{array} \right. "name":"cldb",
               "state":2,
               "memallocated":"1916.0",
```

```
 "logpath":"/opt/mapr/logs/cldb.log",
                    "displayname":"CLDB"
\},
\left\{ \begin{array}{c} \end{array} \right. "name":"nfs4",
                    "state":2,
                    "memallocated":"2048.0",
                    "logpath":"/opt/mapr/logs/nfs4/nfs4server.log",
                    "displayname":"NFS4 Gateway"
\},
\left\{ \begin{array}{ccc} 0 & 0 & 0 \\ 0 & 0 & 0 \\ 0 & 0 & 0 \\ 0 & 0 & 0 \\ 0 & 0 & 0 \\ 0 & 0 & 0 \\ 0 & 0 & 0 \\ 0 & 0 & 0 \\ 0 & 0 & 0 \\ 0 & 0 & 0 \\ 0 & 0 & 0 \\ 0 & 0 & 0 \\ 0 & 0 & 0 \\ 0 & 0 & 0 & 0 \\ 0 & 0 & 0 & 0 \\ 0 & 0 & 0 & 0 \\ 0 & 0 & 0 & 0 \\ 0 & 0 & 0 & 0 & 0 \\ 0 & 0 & 0 & 0 & 0 \\ 0 & 0 & 0 & 0 & 0 "name":"mastgateway",
                    "state":2,
                    "memallocated":"2395.0",
                    "logpath":"/opt/mapr/logs/mastgateway.log",
                    "displayname":"MASTGatewayService"
             },
\left\{ \begin{array}{c} \end{array} \right. "name":"nodemanager",
                    "state":2,
                    "memallocated":"325.0",
                    "logpath":"/opt/mapr/hadoop/hadoop-2.7.4/logs",
                    "displayname":"NodeManager"
             },
\left\{ \begin{array}{c} \end{array} \right. "name":"gateway",
                    "state":2,
                    "memallocated":"239.0",
                    "logpath":"/opt/mapr/logs/gateway.log",
                    "displayname":"GatewayService"
\},
\left\{ \begin{array}{c} \end{array} \right. "name":"hoststats",
                    "state":2,
                    "memallocated":"Auto",
                    "logpath":"/opt/mapr/logs/hoststats.log",
                    "displayname":"HostStats"
             },
\left\{ \begin{array}{c} \end{array} \right. "name":"apiserver",
                    "state":2,
                    "memallocated":"1000.0",
                    "logpath":"/opt/mapr/apiserver/logs/apiserver.log",
                    "displayname":"APIServer"
             }
      ]
```
## **REST Example**

}

The following output is an example of the service information returned when you issue the service list REST API call, after specifying a node:

```
curl -k -X GET 'https://abc.sj.us:8443/rest/service/list' --user mapr:mapr
   {"timestamp":1529380971417,"timeofday":"2018-06-18 
09:02:51.417 GMT-0700 PM","status":"OK","total":9,"data":
[{"name":"fileserver","state":0,"logpath":"/opt/
mapr/logs/mfs.log","displayname":"FileServer"},
{"name":"resourcemanager","state":0,"logpath":"/opt/mapr/
hadoop/hadoop-2.7.0/logs","displayname":"ResourceManager"},
{"name":"cldb","state":0,"logpath":"/opt/mapr/logs/
cldb.log","displayname":"CLDB"},{"name":"nfs4","state":0,"logpath":"/opt/
mapr/logs/nfs4/nfs4server.log","displayname":"NFS4
```

```
Gateway"},{"name":"mastgateway","state":0,"logpath":"/opt/
mapr/logs/mastgateway.log","displayname":"MASTGatewayService"},
{"name":"nodemanager","state":0,"logpath":"/opt/mapr/
hadoop/hadoop-2.7.0/logs","displayname":"NodeManager"},
{"name":"gateway","state":0,"logpath":"/opt/mapr/
logs/gateway.log","displayname":"GatewayService"},
{"name":"hoststats","state":0,"logpath":"/opt/mapr/
logs/hoststats.log","displayname":"HostStats"},
{"name":"apiserver","state":0,"logpath":"/opt/mapr/apiserver/logs/
apiserver.log","displayname":"APIServer"}]}
```
**NOTE:** When you configure high availability for the ResourceManager, the status of the standby ResourceManager service differs based on the selected failover implementation. When the cluster uses manual or automatic failover for the ResourceManager, standby ResourceManagers have a state equal to 2 (running). When the cluster uses zero configuration failover for the ResourceManager, standby ResourceManagers have a state equal to 5 (stand by).

#### **setloglevel**

EJ

Sets log level on individual services. **setloglevel cldb** Sets the log level on the CLDB service. Permissions required: fc or a.

#### **Syntax**

**CLI** maprcli setloglevel cldb -classname <class> -loglevel DEBUG|ERROR|FATAL|INFO| TRACE|WARN -node <node> -port <port>

**REST**

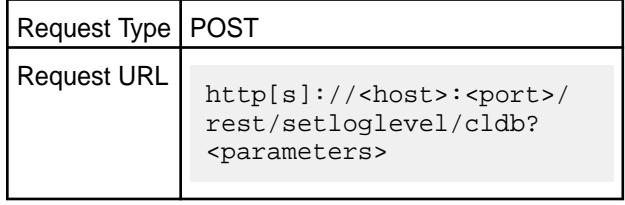

#### **Parameters**

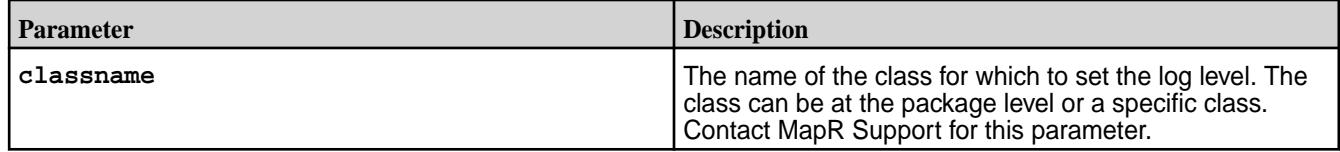

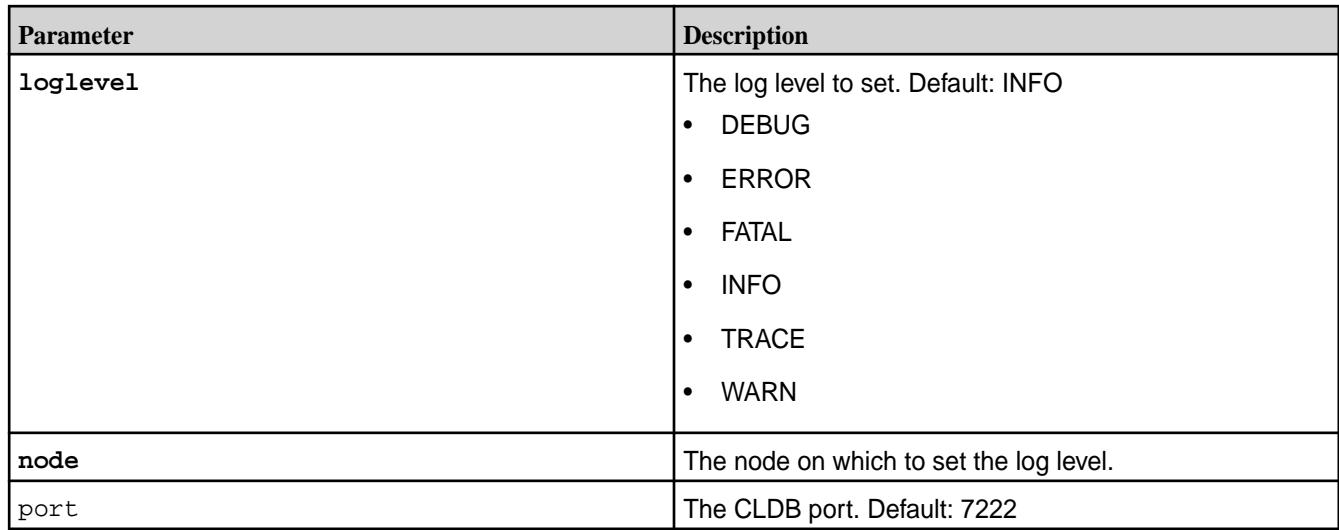

### **Examples**

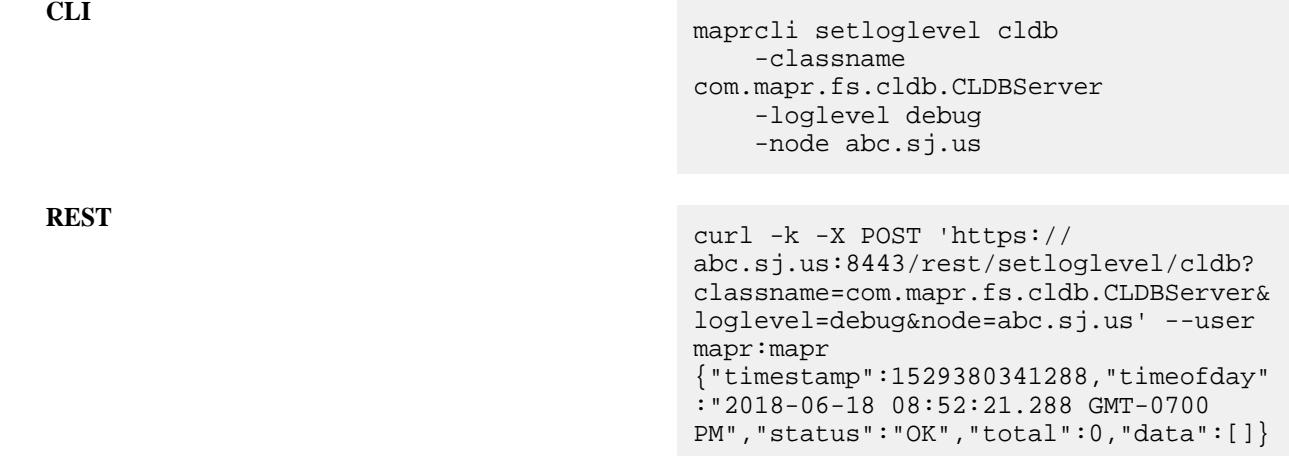

# **setloglevel fileserver**

Sets the log level on the FileServer service. Permissions required: fc or a.

**Syntax**

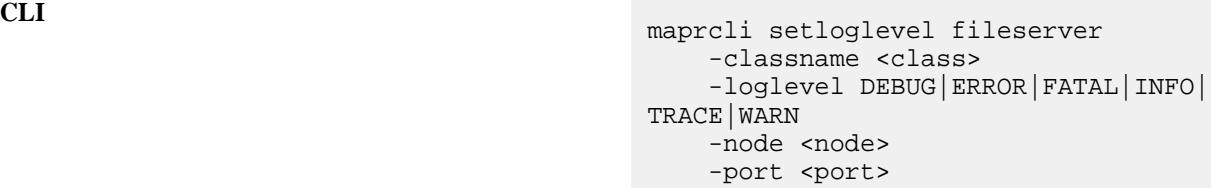

**REST**

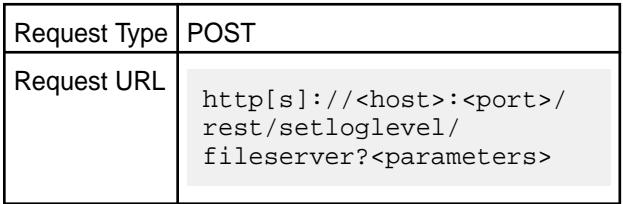

# **Parameters**

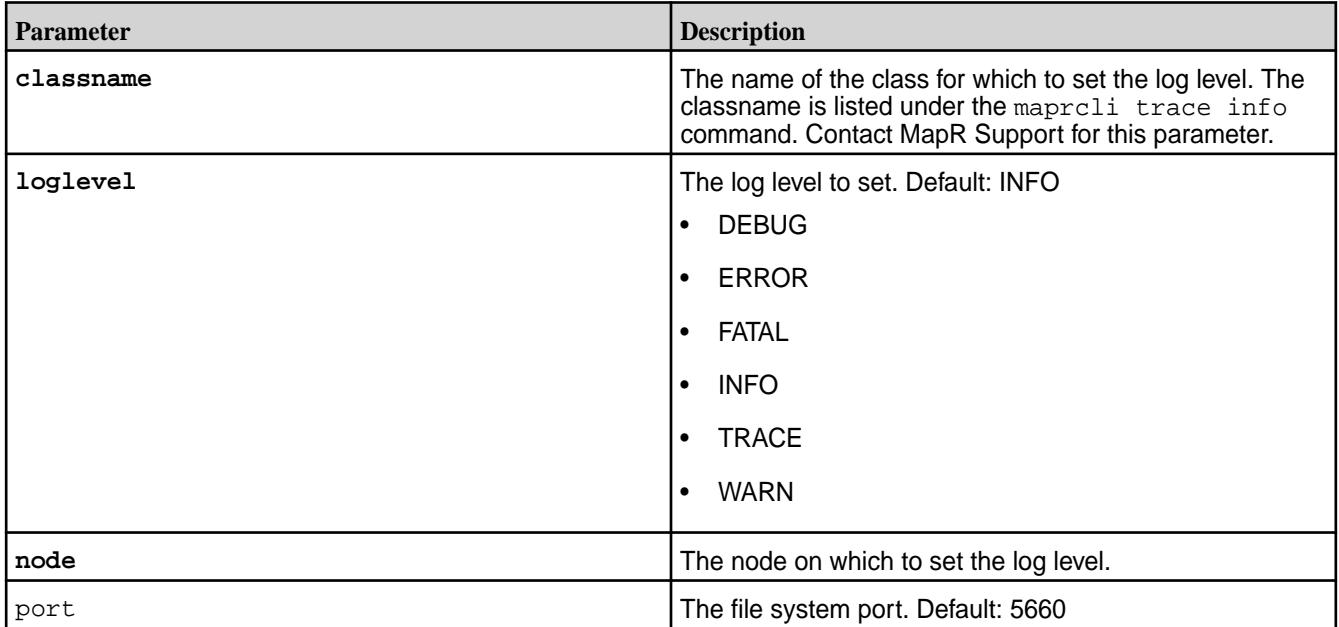

## **Examples**

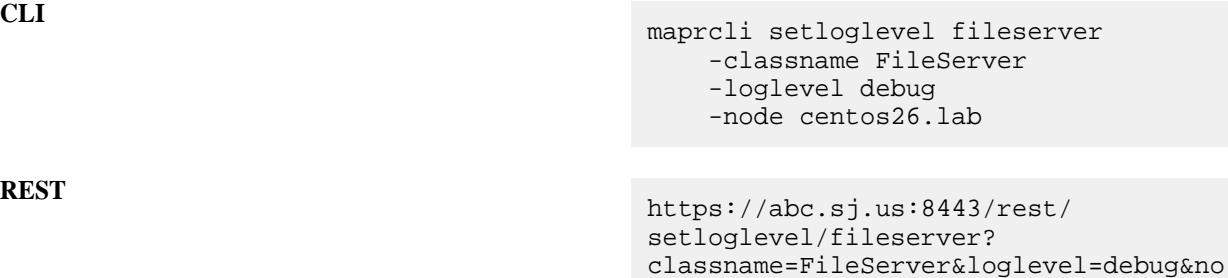

de=centos26.lab

#### **setloglevel hbmaster**

Sets the log level on the HBase Master service. Permissions required: fc or a.

# **Syntax**

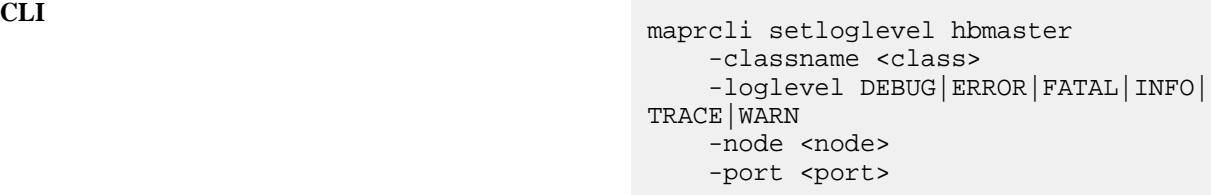

```
REST http[s]://<host>:<port>/rest/
                           setloglevel/hbmaster?<parameters>
```
## **Parameters**

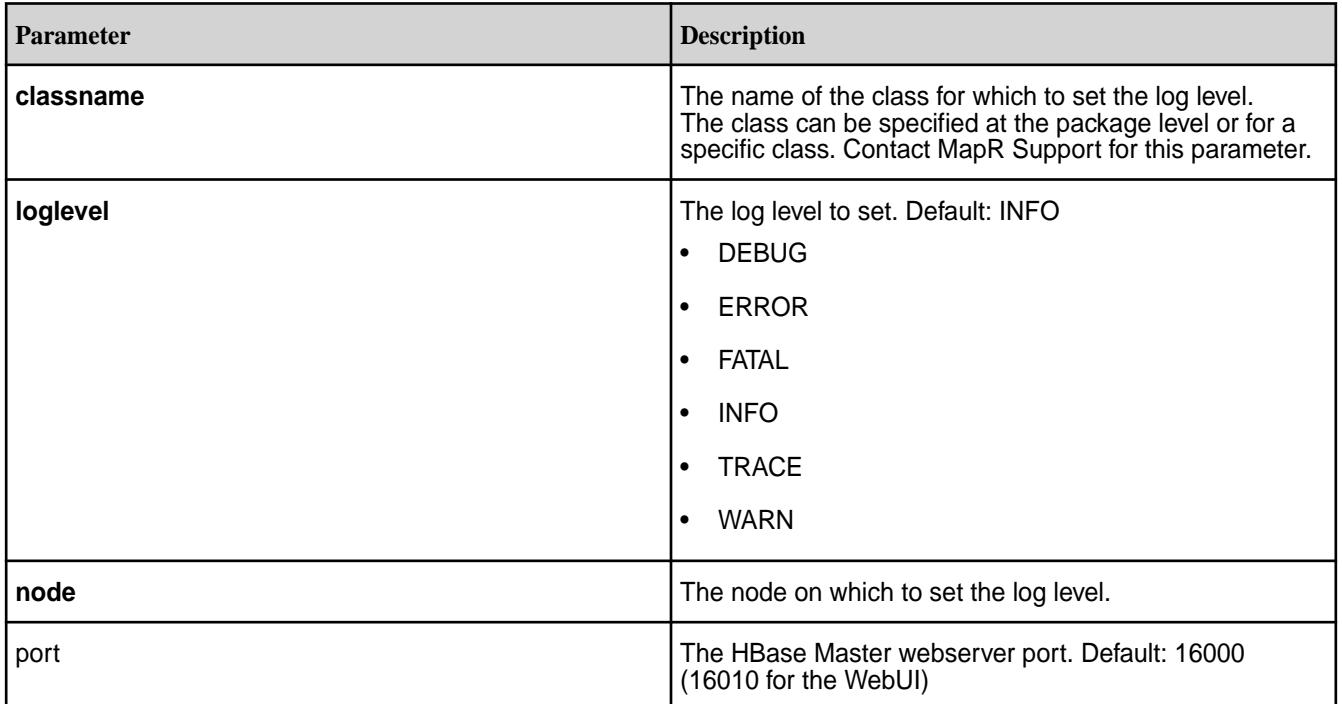

# **Examples**

**REST**

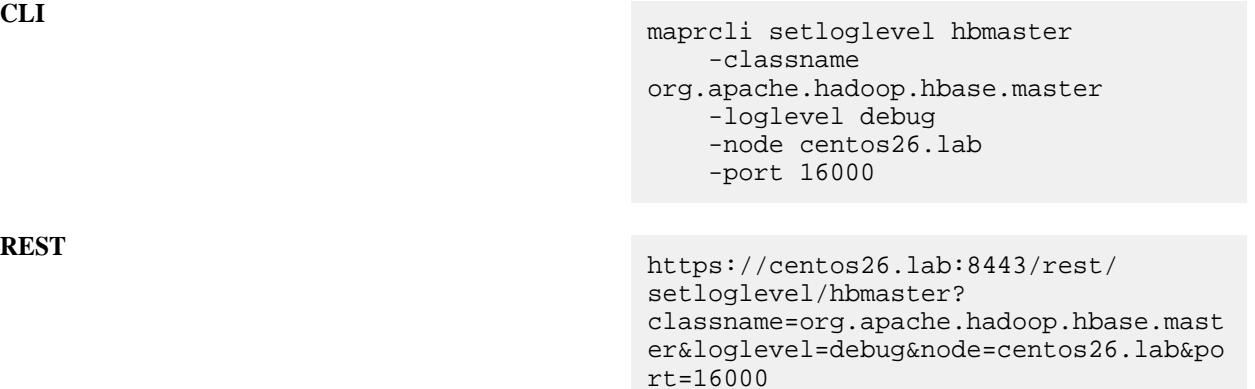

#### **setloglevel hbregionserver**

Sets the log level on the HBase RegionServer service. Permissions required: fc or a.

# **Syntax**

**CLI** maprcli setloglevel hbregionserver -classname <class> -loglevel DEBUG|ERROR|FATAL|INFO| TRACE|WARN -node <node> -port <port>
**REST** http[s]://<host>:<port>/rest/ setloglevel/hbregionserver? <parameters>

#### **Parameters**

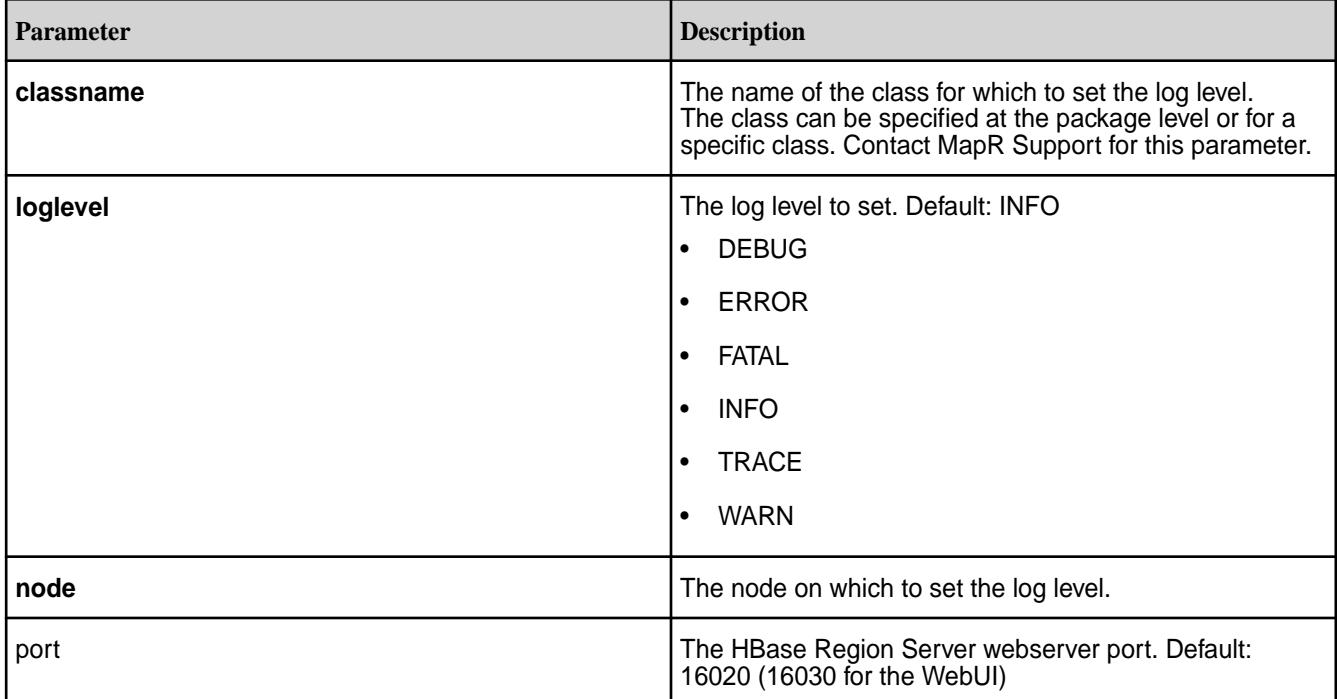

#### **Examples**

**REST**

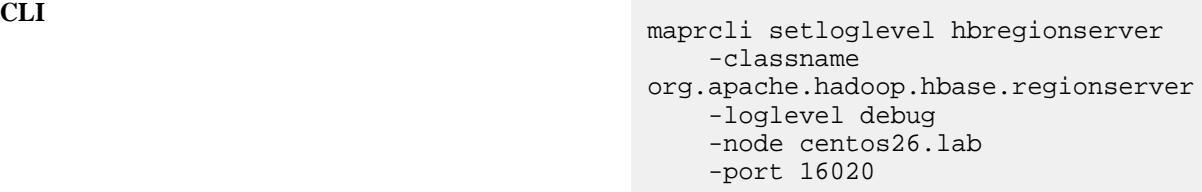

https://centos26.lab:8443/rest/ setloglevel/hbregionserver? classname=org.apache.hadoop.hbase.regi onserver&loglevel=debug&node=centos26. lab&port=16020

#### **setloglevel nfs**

Sets the log level on the NFS service. Permissions required: fc or a.

#### **Syntax**

```
CLI maprcli setloglevel nfs
                                   -classname <class>
                                   -loglevel DEBUG|ERROR|FATAL|INFO|
                               TRACE|WARN
```
- -node <node> -port <port>
- -isusermode <TRUE|FALSE>

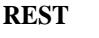

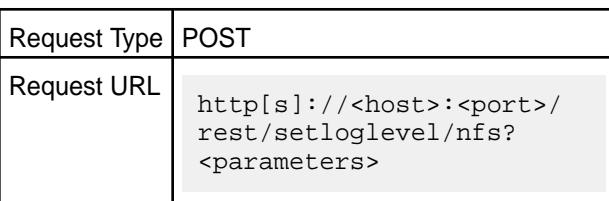

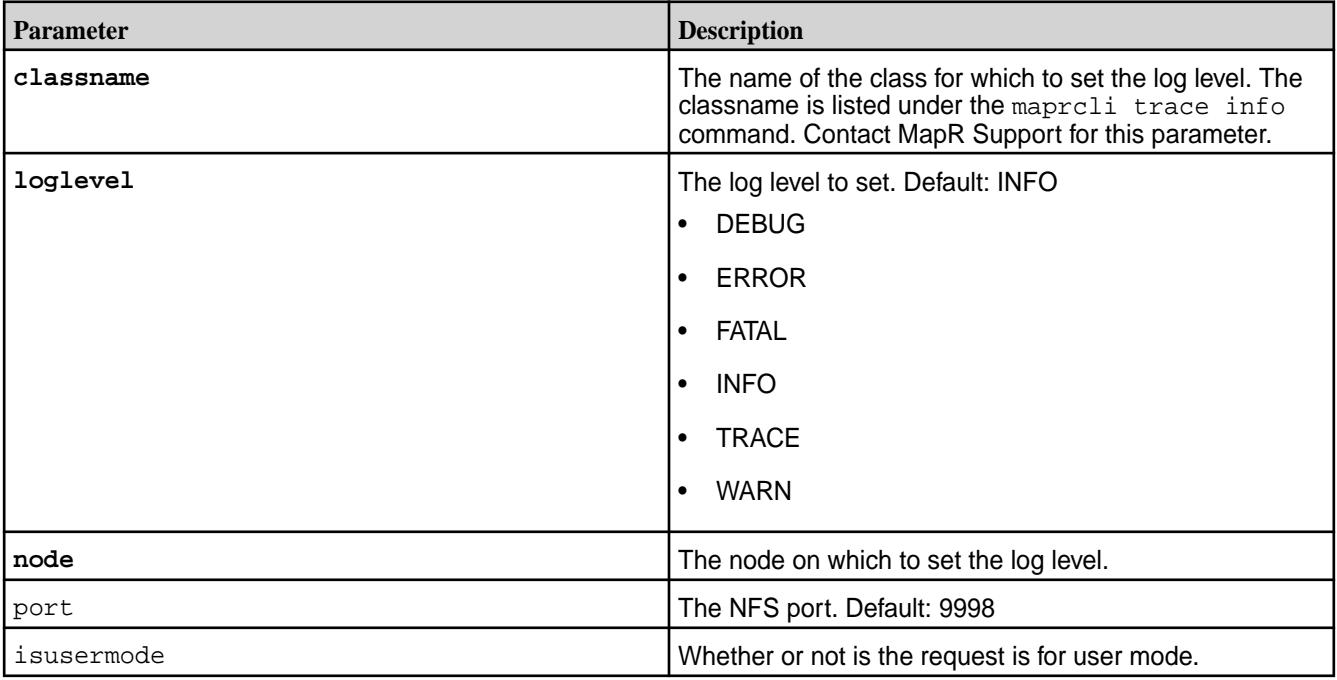

# **Examples**

**CLI** maprcli setloglevel nfs -classname NFSD -loglevel debug -node centos26.lab

**REST** https://abc.sj.us:8443/rest/ setloglevel/nfs? classname=NFSD&loglevel=debug&node=cen tos26.lab

# **stream**

Manages stream functionality.

# **stream assign list**

For the given stream, lists consumers and the topics and partitions that the consumers are reading messages from.

#### **Permissions Required**

To run this command, your user ID must have the following permissions:

- [readAce](#page-2571-0) on the volume
- [lookupdir](#page-6366-0) on directories in the path
- adminperm, consumeperm, produceperm, or topicperm permission on the stream

E **NOTE:** The mapr user is not treated as a superuser. HPE Ezmeral Data Fabric Streams does not allow the mapr user to run this command unless that user is given the relevant permission or permissions with access-control expressions.

#### **Syntax**

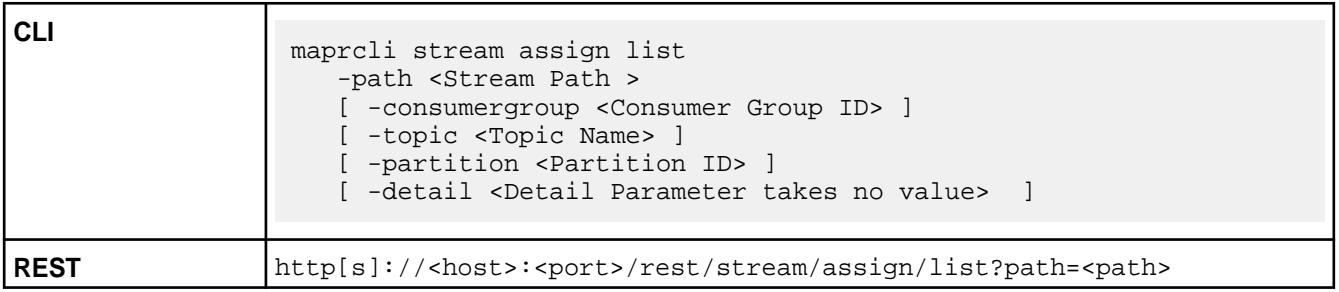

# **Parameters**

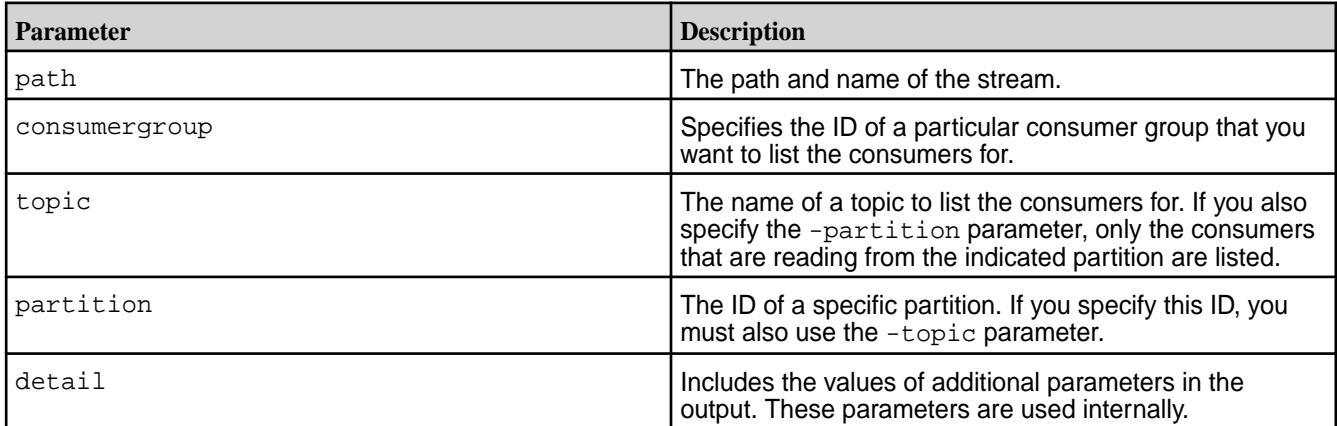

# **Sample Output**

With the -detail parameter:

```
# maprcli stream assign list -path /s1 -json -detail
{
     "timestamp":1441965109585,
     "timeofday":"2015-09-11 02:51:49.585 GMT-0700",
     "status":"OK",
     "total":1,
     "data":[
\left\{ \begin{array}{c} \end{array} \right. "consumergroup":"xyzt1",
               "topic":"topic1",
               "assignseqnum":1,
               "consumerguid":"F3693413-2600-0876-CC91-052FA4F25500",
               "consumer":"ravindra.perf",
               "consumerip":"10.10.30.200",
```

```
 "consumerpid":"30768",
               "assignment":"0,1,2,3"
          }
     ]
}
```
### Without the -detail parameter:

```
# maprcli stream assign list -path /s1 -json 
\{ "timestamp":1441965116100,
     "timeofday":"2015-09-11 02:51:56.100 GMT-0700",
     "status":"OK",
     "total":1,
     "data":[
         {
              "consumergroup":"xyzt1",
              "topic":"topic1",
              "consumer":"ravindra.perf",
              "consumerip":"10.10.30.200",
              "consumerpid":"30768",
              "assignment":"0,1,2,3"
         }
     ]
}
```
### **Field Descriptions**

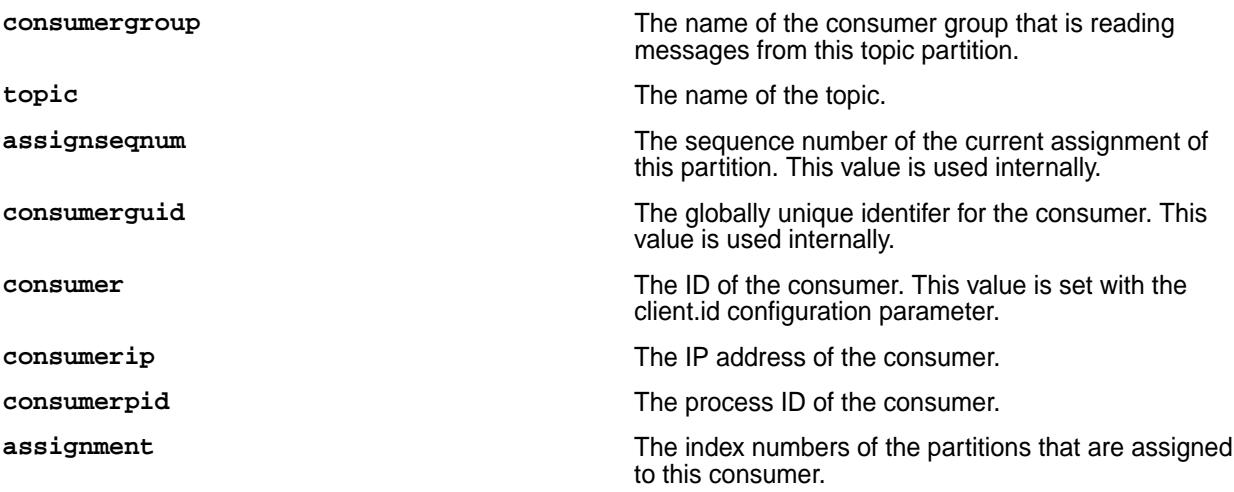

#### **stream create** Creates a new stream.

After you create a stream, you can edit the values of its parameters with the command maprcli stream edit.

To see the value of a stream's parameters, use the command maprcli stream info.

To run this command, your user ID must have write permission on the directory in which you want to create a stream.

### **Permissions Required**

To run this command, your user ID must have the following permissions:

• readAce and writeAce on the volume

- lookupdir on directories in the path
- E, **NOTE:** The mapr user is not treated as a superuser. HPE Ezmeral Data Fabric Streams does not allow the mapr user to run this command unless that user is given the relevant permission or permissions with access-control expressions.

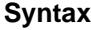

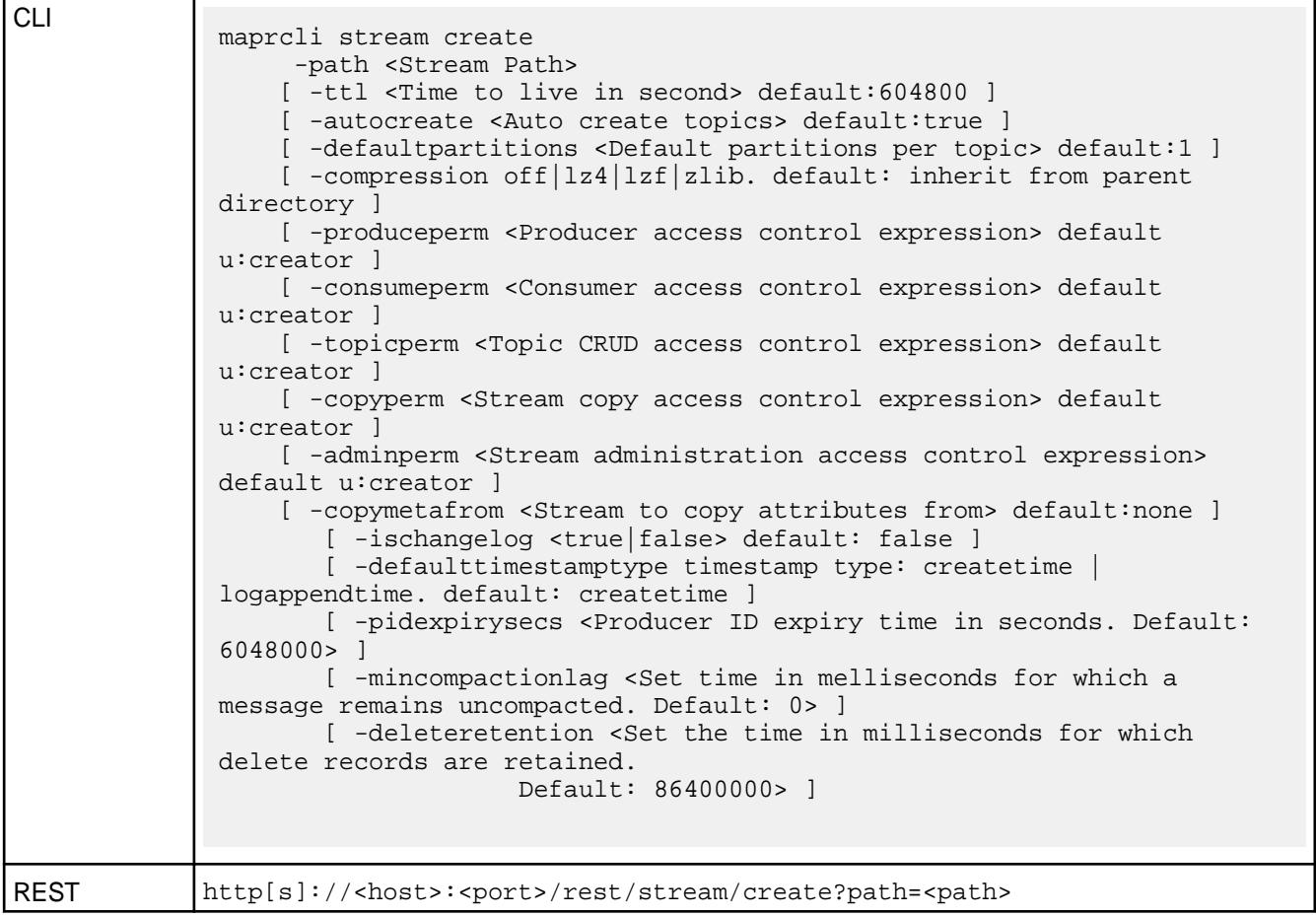

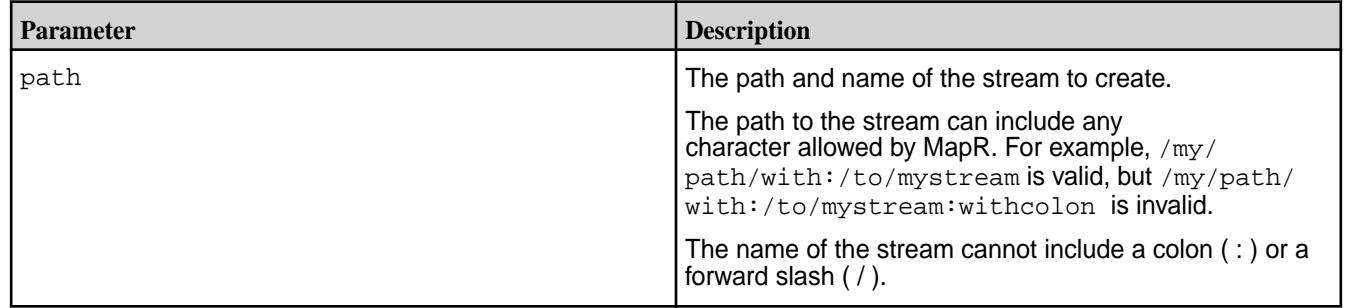

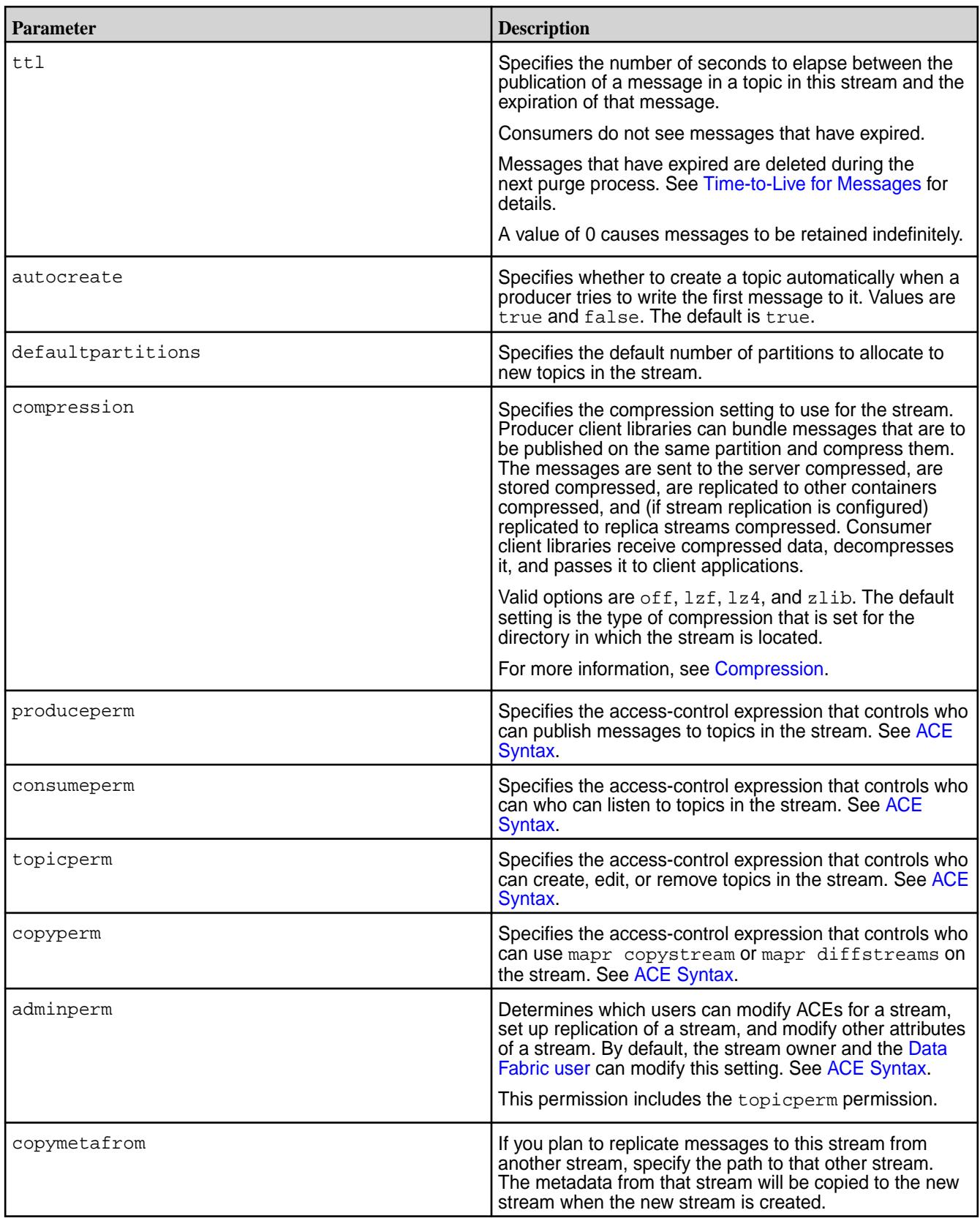

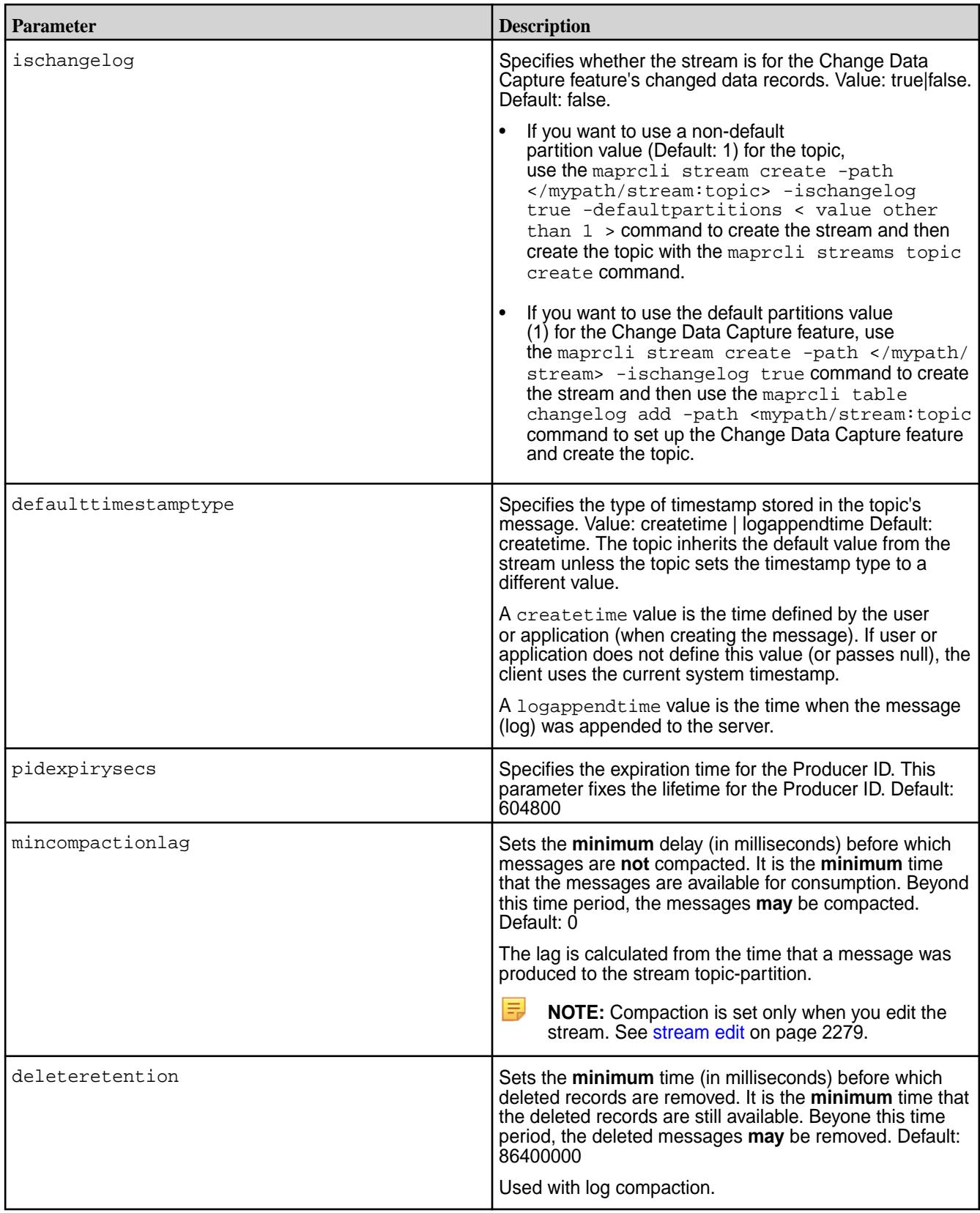

# **stream cursor delete**

Deletes committed cursors that are in the partitions in a stream.

围 **NOTE:** Deleting the committed cursors for active consumers has no effect on the consumers. Consumers use read cursors to keep track of where they currently are in partitions.

For example, the consumer  $\cos(\theta)$  continues reading the messages in a partition from the position of the consumer's read cursor even after the consumer's committed cursor is deleted. However, if consumer1 goes offline and the partition is reassigned to another consumer (consumer2) in the same consumer group before consumer1 creates another committed cursor, consumer2 starts reading the partition at the most recent message.

### **Permissions Required**

To run this command, your user ID must have the following permissions:

- [readAce](#page-2571-0) and [writeAce](#page-2571-0) on the volume
- [lookupdir](#page-6366-0) on directories in the path
- adminperm or consumeperm permission on the stream

**NOTE:** The mapr user is not treated as a superuser. HPE Ezmeral Data Fabric Streams does not allow the mapr user to run this command unless that user is given the relevant permission or permissions with access-control expressions.

# **Syntax**

E

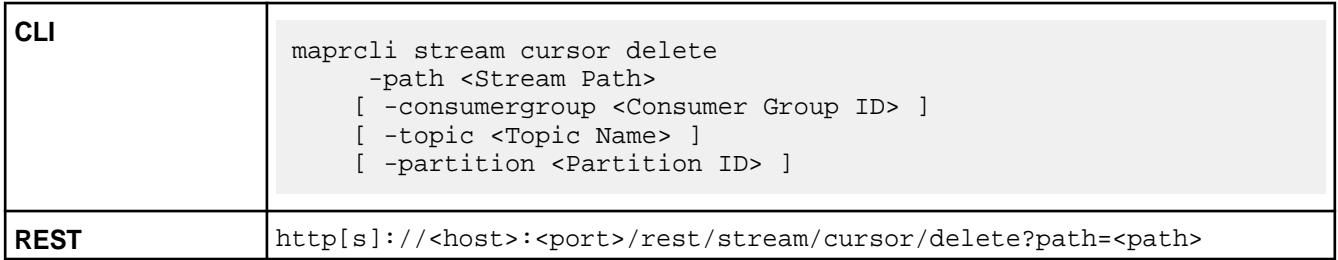

# **Parameters**

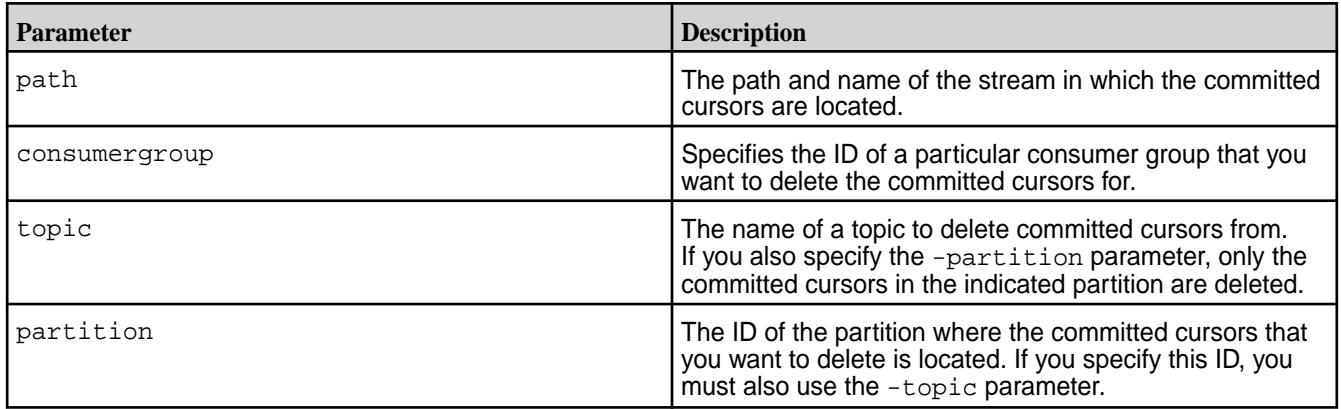

# **stream cursor list**

Lists the cursors for the consumers of a stream.

# **Permissions Required**

To run this command, your user ID must have the following permissions:

• [readAce](#page-2571-0) on the volume

- [lookupdir](#page-6366-0) on directories in the path
- adminperm, consumeperm, produceperm, or topicperm permission on the stream
- 围 **NOTE:** The mapr user is not treated as a superuser. HPE Ezmeral Data Fabric Streams does not allow the mapr user to run this command unless that user is given the relevant permission or permissions with access-control expressions.

#### **Syntax**

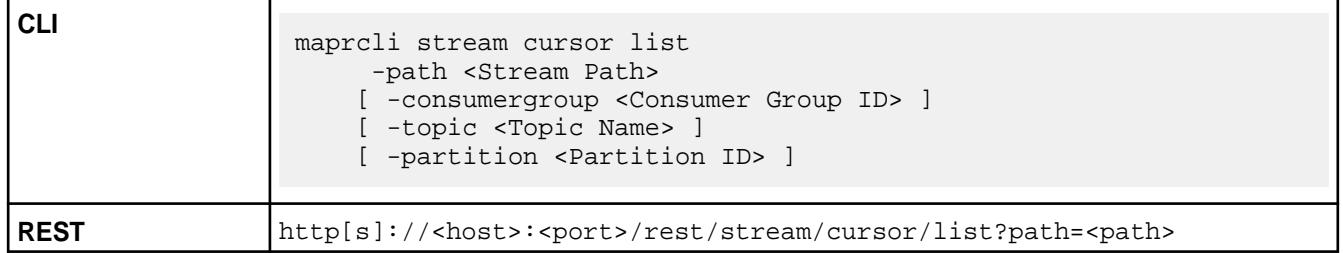

#### **Parameters**

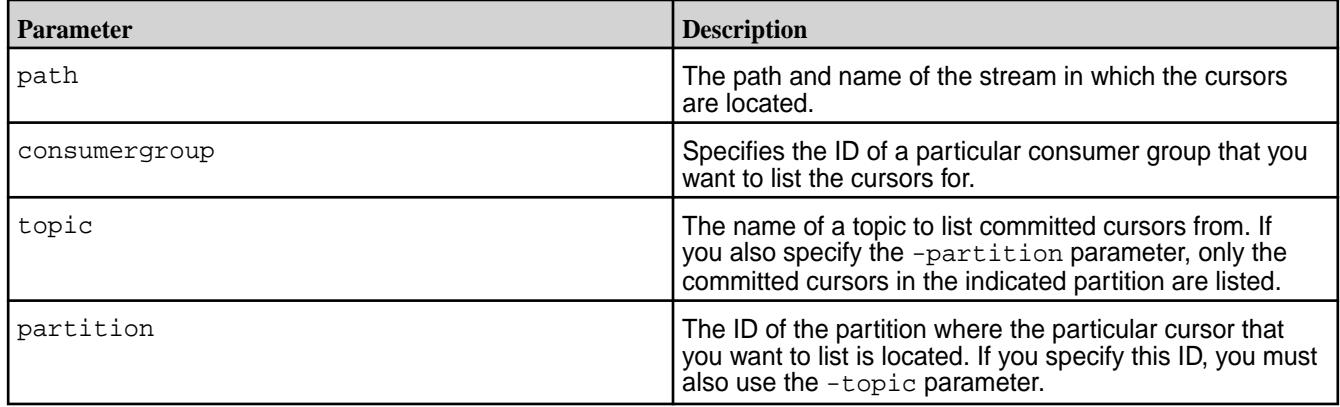

# **Sample Output**

```
# maprcli stream cursor list -path /s1 -topic topic0 -json
{
       "timestamp":1441883091373,
       "timeofday":"2015-09-10 04:04:51.373 GMT-0700",
       "status":"OK",
       "total":4,
       "data":[
\left\{ \begin{array}{ccc} 0 & 0 & 0 \\ 0 & 0 & 0 \\ 0 & 0 & 0 \\ 0 & 0 & 0 \\ 0 & 0 & 0 \\ 0 & 0 & 0 \\ 0 & 0 & 0 \\ 0 & 0 & 0 \\ 0 & 0 & 0 \\ 0 & 0 & 0 \\ 0 & 0 & 0 \\ 0 & 0 & 0 \\ 0 & 0 & 0 \\ 0 & 0 & 0 & 0 \\ 0 & 0 & 0 & 0 \\ 0 & 0 & 0 & 0 \\ 0 & 0 & 0 & 0 \\ 0 & 0 & 0 & 0 & 0 \\ 0 & 0 & 0 & 0 & 0 \\ 0 & 0 & 0 & 0 & 0 "consumergroup":"consume.full",
                     "topic":"topic0",
                     "partitionid":"0",
                     "produceroffset":"249890625",
                     "committedoffset":"249874696",
                     "producertimestamp":"2015-09-10T03:48:14.080-0700",
                     "committedtimestamp":"2015-09-10T03:48:14.080-0700",
                     "consumerlagmillis":"0"
              },
              {
                     "consumergroup":"consume.half",
                     "topic":"topic0",
                     "partitionid":"0",
                     "produceroffset":"249890625",
```
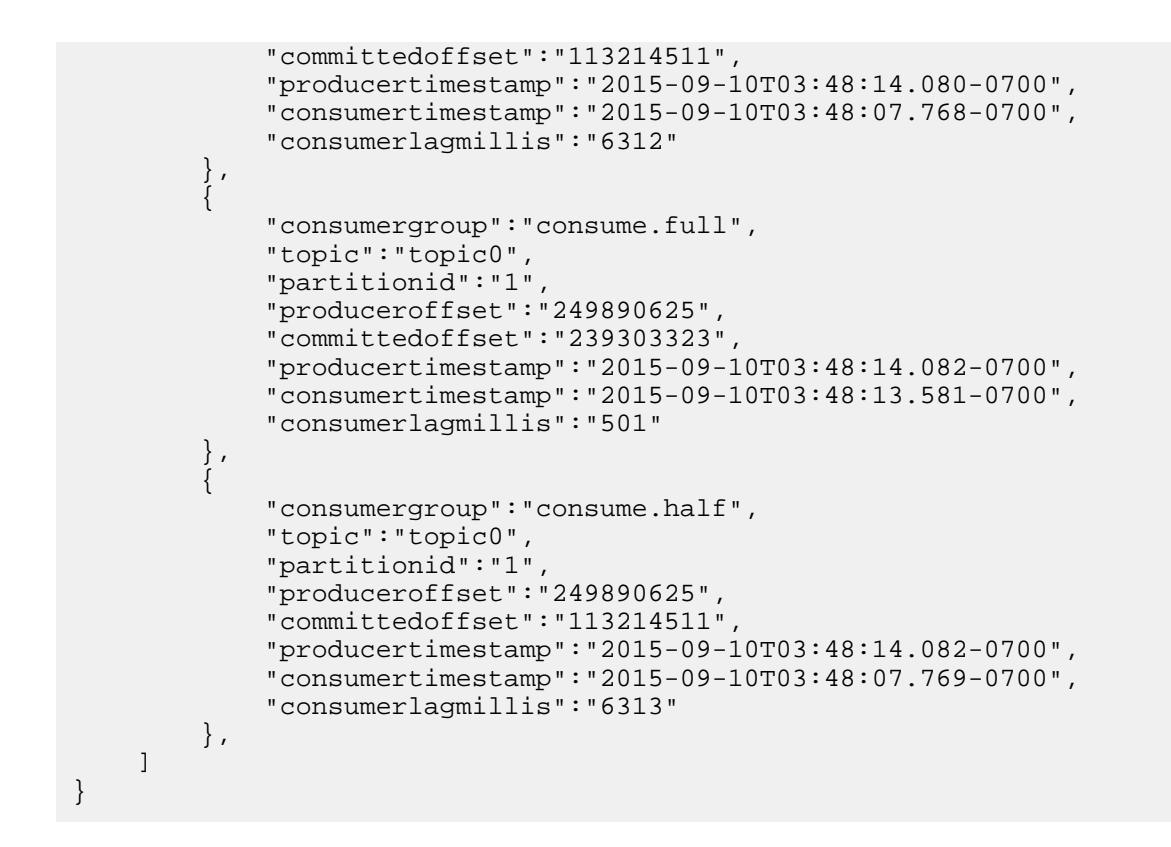

#### **Field Descriptions**

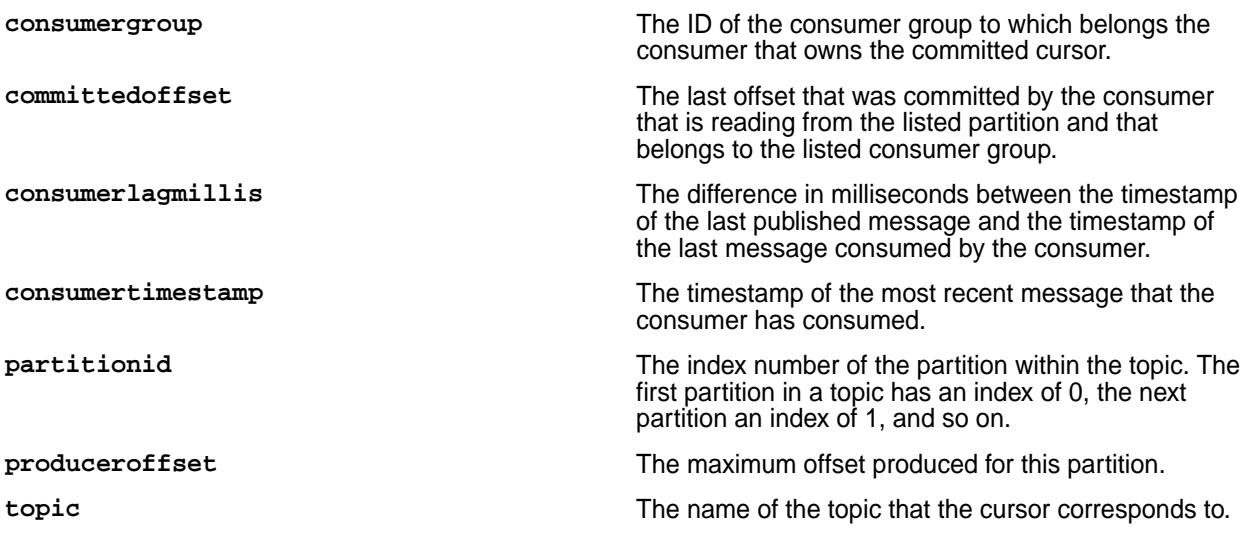

#### **stream delete**

Deletes the specified stream. Deleted streams cannot be recovered unless they were previously replicated.

Producers are no longer able to publish messages to topics in the stream, and consumers are no longer able to read messages from topics in the stream.

#### **Permissions Required**

To run this command, your user ID must have the following permissions:

- [readAce](#page-2571-0) and [writeAce](#page-2571-0) on the volume
- [lookupdir](#page-6366-0) on directories in the path

<span id="page-2278-0"></span>厚 **NOTE:** The mapr user is not treated as a superuser. HPE Ezmeral Data Fabric Streams does not allow the mapr user to run this command unless that user is given the relevant permission or permissions with access-control expressions.

#### **Syntax**

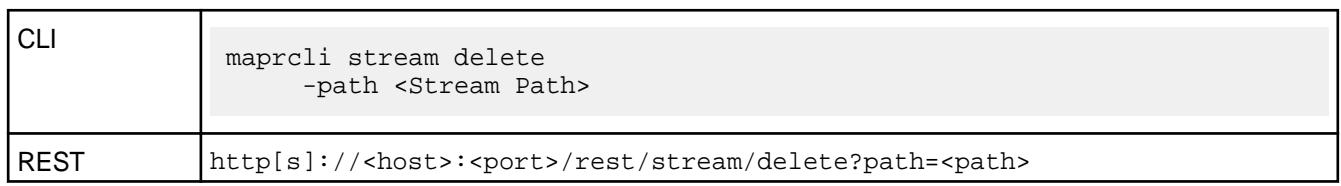

# **Parameters**

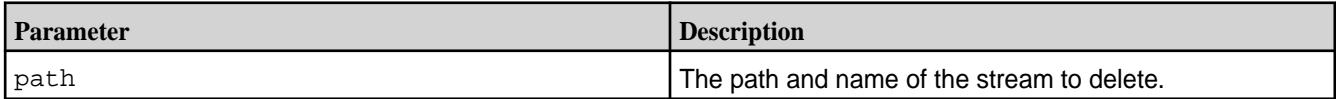

**stream edit**

Edits the values of parameters for the specified stream.

#### **Permissions Required**

To run this command, your user ID must have the following permissions:

- [readAce](#page-2571-0) and [writeAce](#page-2571-0) on the volume
- [lookupdir](#page-6366-0) on directories in the path
- adminperm permission on the stream
- 同 **NOTE:** The mapr user is not treated as a superuser. HPE Ezmeral Data Fabric Streams does not allow the mapr user to run this command unless that user is given the relevant permission or permissions with access-control expressions.

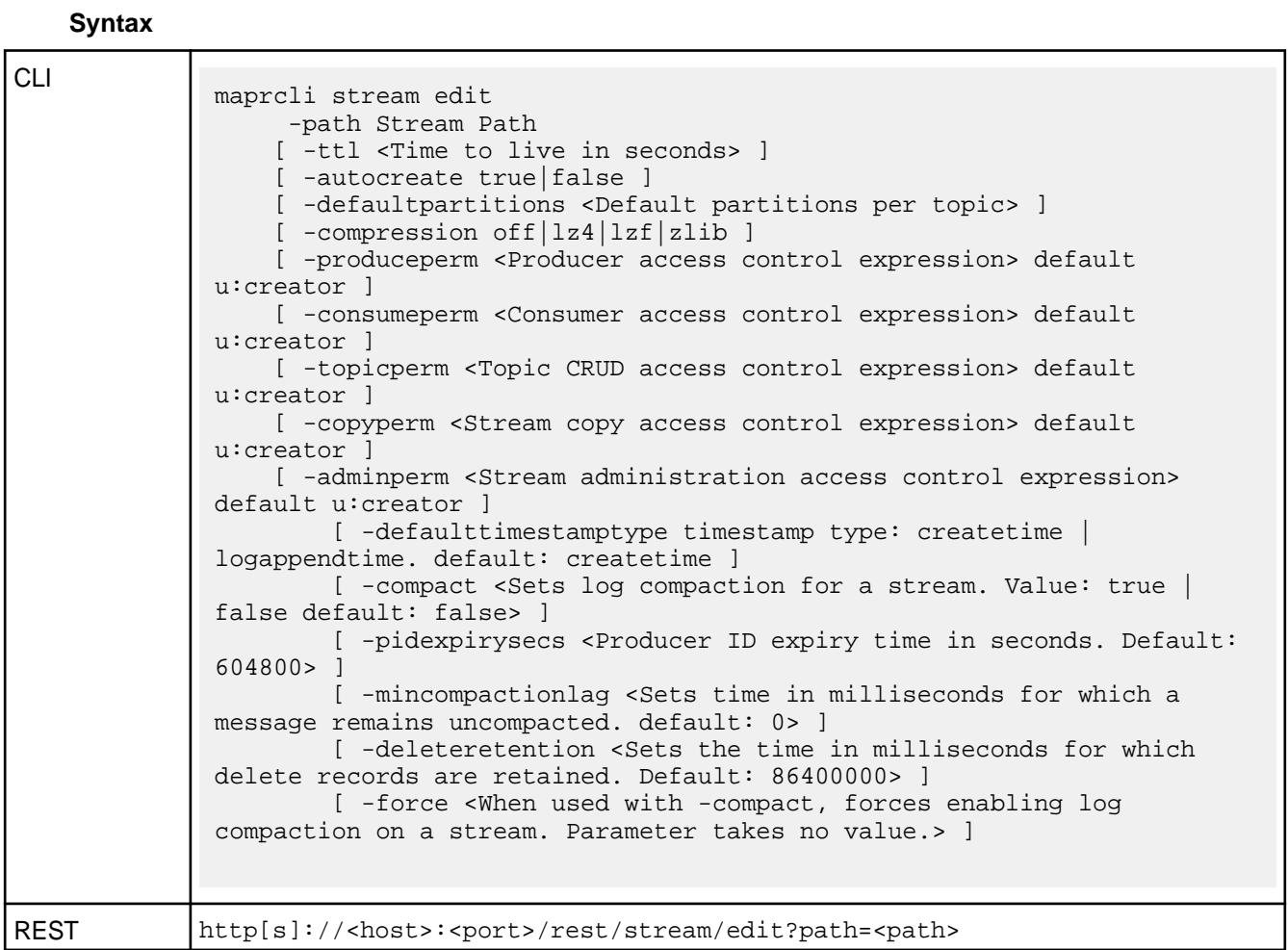

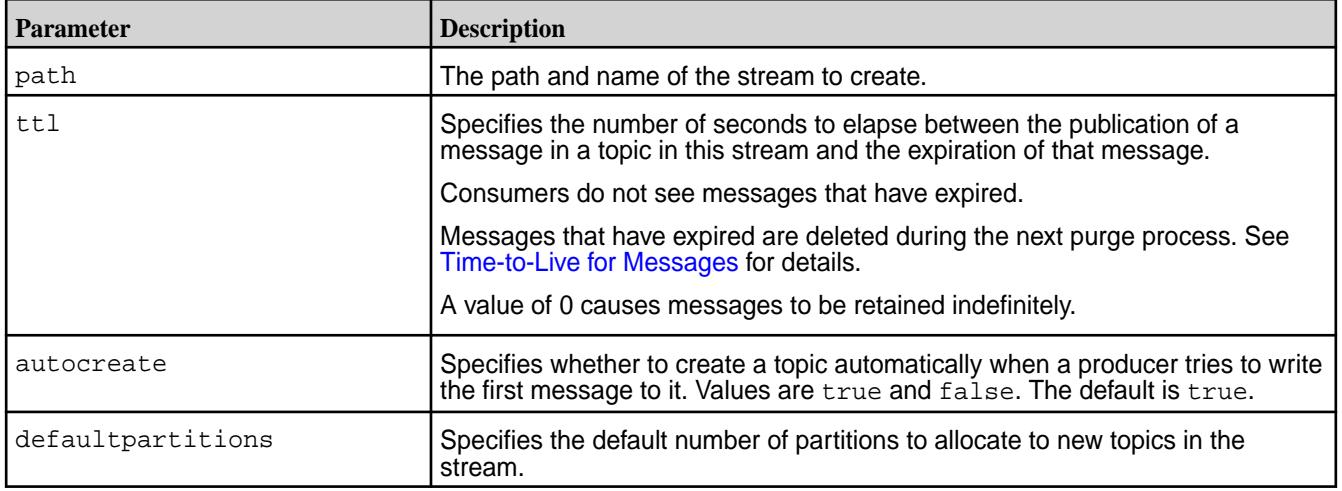

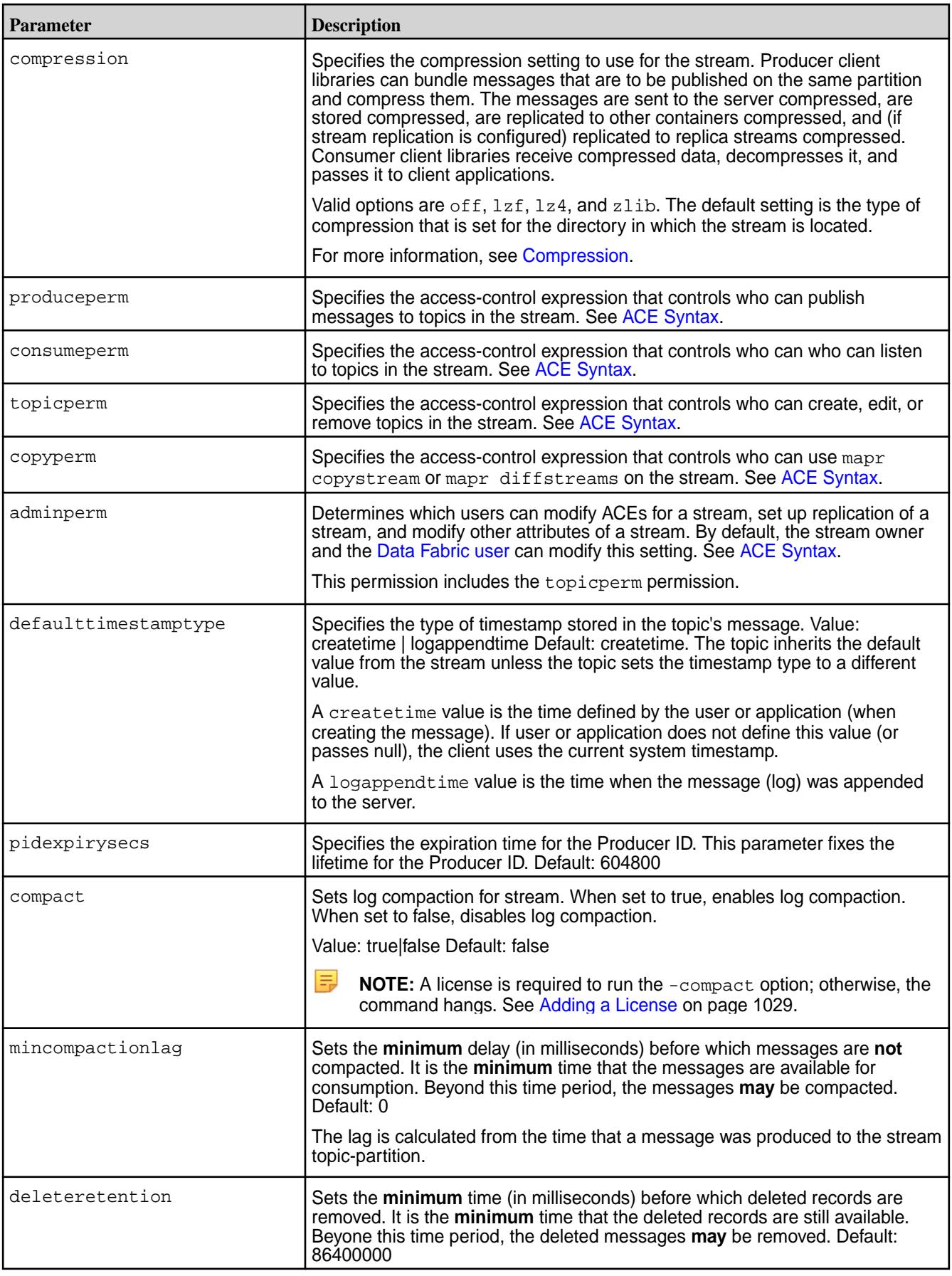

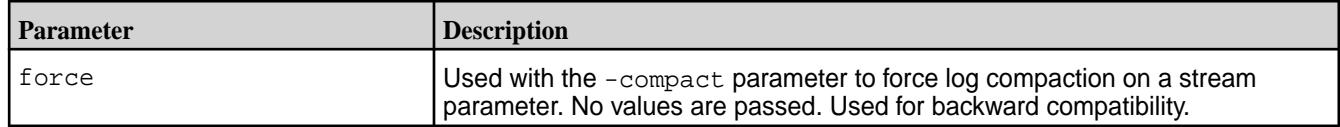

#### **stream info**

Displays the values of the parameters of the specified stream.

#### **Permissions Required**

To run this command, your user ID must have the following permissions:

- [readAce](#page-2571-0) on the volume
- [lookupdir](#page-6366-0) on directories in the path
- **adminperm** When a user with this permission runs the command, the output includes the access-control expressions for the adminperm and topicperm permissions. **produceperm, consumeperm, or topicperm** When a user with one of these permissions runs the command, the output does not include any access-control expressions.

**NOTE:** The mapr user is not treated as a superuser. HPE Ezmeral Data Fabric Streams does not allow the mapr user to run this command unless that user is given the relevant permission or permissions with access-control expressions.

#### **Syntax**

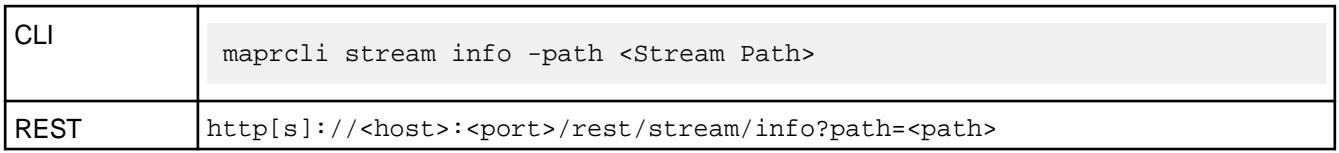

#### **Parameters**

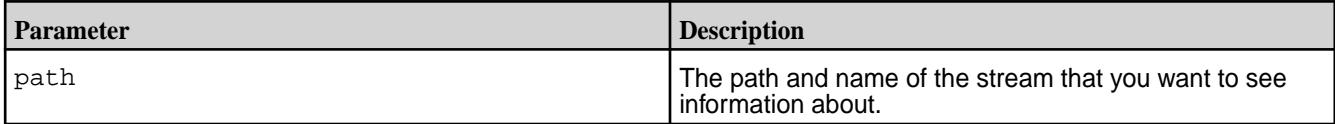

#### **Sample Output**

```
maprcli stream info -path /streamVol/stream1 -json
\{ "timestamp":1521233326943,
         "timeofday":"2018-03-16 01:48:46.943 GMT-0700 PM",
         "status":"OK",
         "total":1,
         "data":[
\left\{ \begin{array}{ccc} 0 & 0 & 0 \\ 0 & 0 & 0 \\ 0 & 0 & 0 \\ 0 & 0 & 0 \\ 0 & 0 & 0 \\ 0 & 0 & 0 \\ 0 & 0 & 0 \\ 0 & 0 & 0 \\ 0 & 0 & 0 \\ 0 & 0 & 0 \\ 0 & 0 & 0 \\ 0 & 0 & 0 \\ 0 & 0 & 0 \\ 0 & 0 & 0 & 0 \\ 0 & 0 & 0 & 0 \\ 0 & 0 & 0 & 0 \\ 0 & 0 & 0 & 0 \\ 0 & 0 & 0 & 0 & 0 \\ 0 & 0 & 0 & 0 & 0 \\ 0 & 0 & 0 & 0 & 0 "path":"/streamVol/stream1",
                          "physicalsize":57344,
                          "logicalsize":32768,
                          "numtopics":1,
                          "defaultpartitions":1,
                          "ttl":604800,
                          "compression":"lz4",
                          "autocreate":true,
```
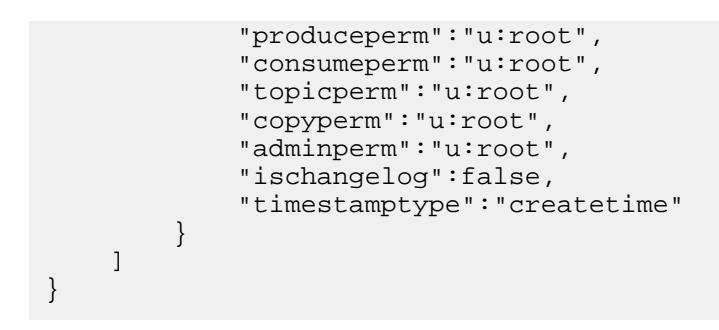

# **stream purge**

Runs the purge process, removing messages that are marked for deletion and reclaiming disk space.

For information about the purge process, see [Time-to-Live for Messages](#page-752-0).

E **NOTE:** The mapr user is not treated as a superuser. HPE Ezmeral Data Fabric Streams does not allow the mapr user to run this command unless that user is given the relevant permission or permissions with access-control expressions.

#### **Permissions Required**

To run this command, your user ID must have the following permissions:

- [readAce](#page-2571-0) and [writeAce](#page-2571-0) on the volume
- [lookupdir](#page-6366-0) on directories in the path
- adminperm permission on the stream

**NOTE:** The mapr user is not treated as a superuser. HPE Ezmeral Data Fabric Streams does not allow the mapr user to run this command unless that user is given the relevant permission or permissions with access-control expressions.

#### **Syntax**

l = J

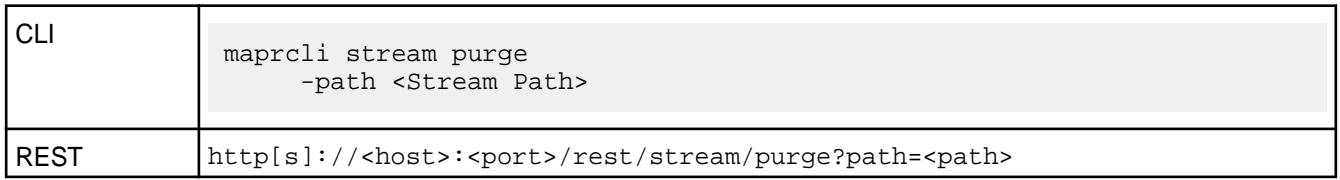

#### **Parameters**

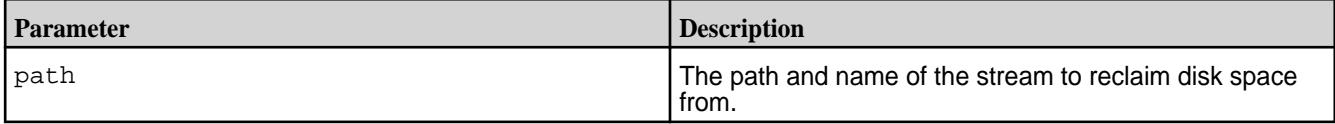

# **stream replica add**

Registers an existing stream as a replica of the specified stream.

E, **NOTE:** A license is required to run this command. Running this command without a license can cause the command to hang. See [Adding a License](#page-1028-0) on page 1029.

#### **Permissions Required at the Source Cluster**

To run this command, your user ID must have the following permissions:

• [readAce](#page-2571-0) and [writeAce](#page-2571-0) on the volume

- [lookupdir](#page-6366-0) on directories in the path
- adminperm and copyperm permissions on the source stream
- 围 **NOTE:** The mapr user is not treated as a superuser. HPE Ezmeral Data Fabric Streams does not allow the mapr user to run this command unless that user is given the relevant permission or permissions with access-control expressions.

### **Permissions Required at the Target Cluster**

To run this command, your user ID must have the following permissions:

- [readAce](#page-2571-0) and [writeAce](#page-2571-0) on the volume
- [lookupdir](#page-6366-0) on directories in the path

#### **Syntax**

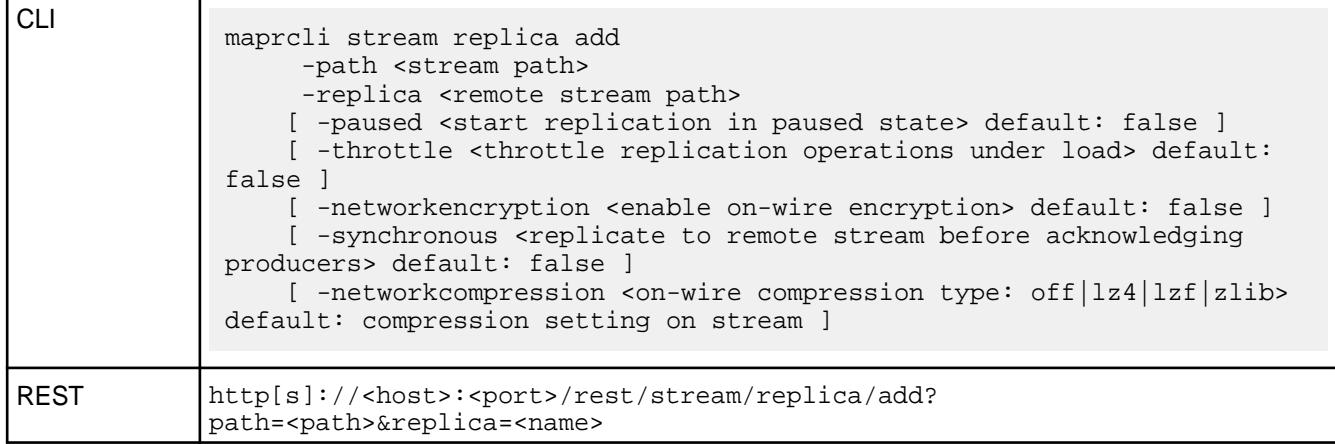

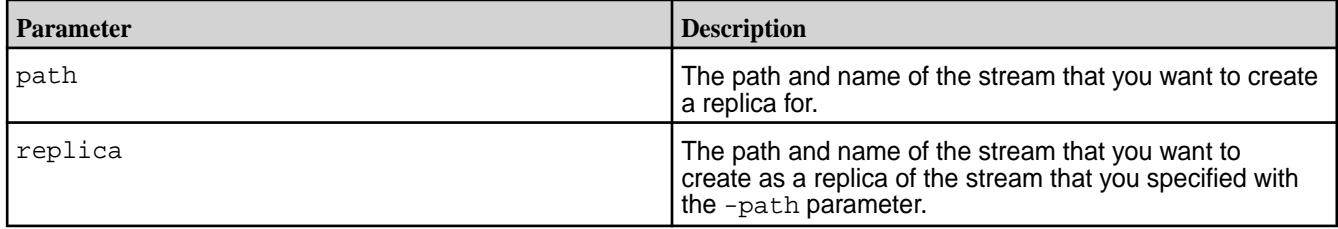

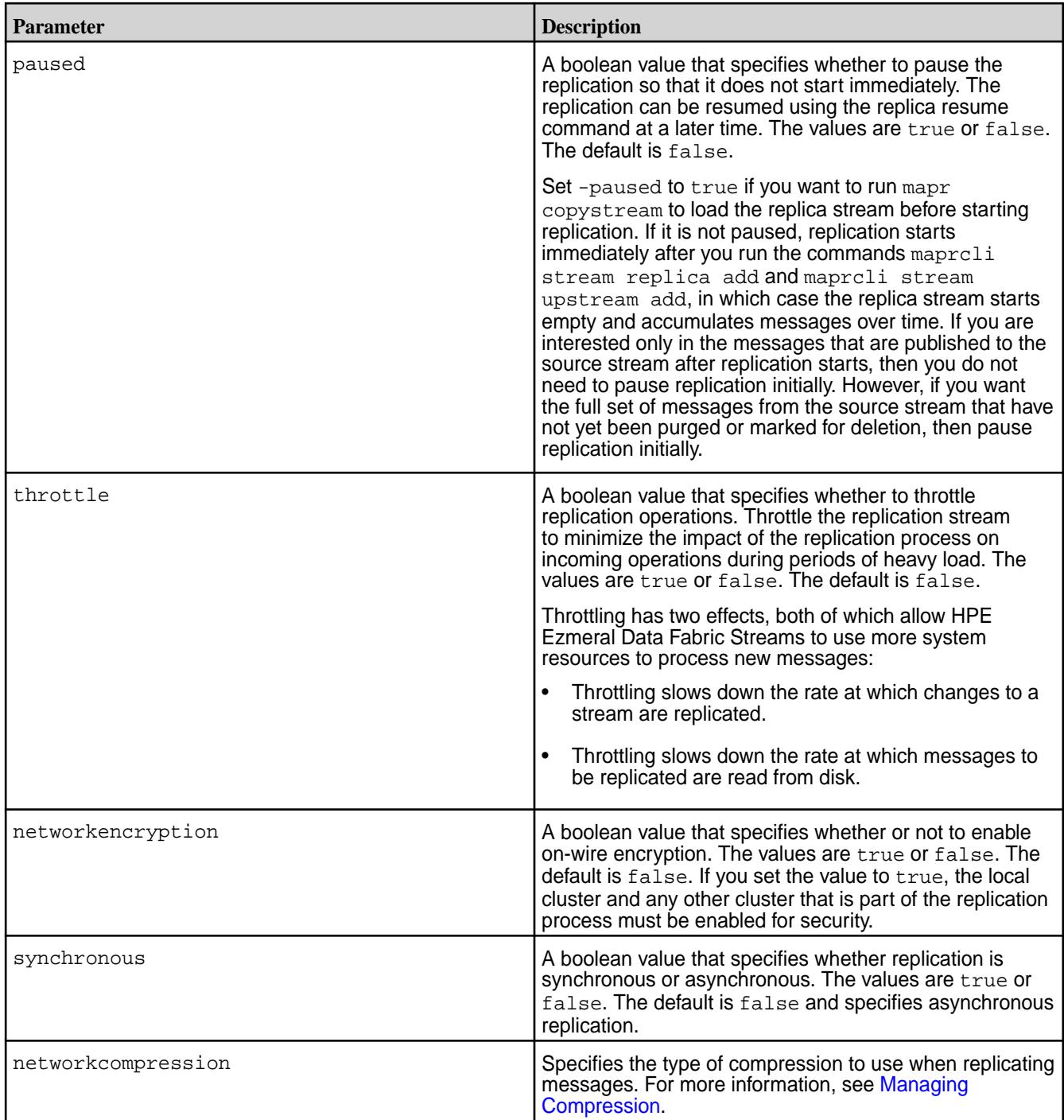

# **stream replica autosetup**

Sets up and starts replication between a source stream and replica stream.

The maprcli stream replica autosetup command performs the following steps to set up replication:

- **1.** Creates a stream in the destination cluster.
- **2.** Declares the new stream to be a replica of the source stream and ensures that replication does not begin immediately after the next step.
- **3.** Declares the source stream as the original of the replica stream.
- **4.** Runs the mapr copystream utility to load a copy of the source data into the replica.
- **5.** For multi-master replication, it declares the source stream to be a replica of the new stream and then declares the new stream to be an upstream source for the source stream.
- **6.** Clears the paused replication state to start replication.

For more information about the automatic setup process, see [Replica Autosetup for Streams](#page-774-0) on page 775.

E, **NOTE:** Before you set up replication for a stream, verify that the cluster is setup for replication. For more information, see [Preparing Clusters for Stream Replication](#page-1452-0) on page 1453.

#### **Permissions Required at the Source Cluster**

To run this command, your user ID must have the following permissions:

- [readAce](#page-2571-0) and [writeAce](#page-2571-0) on the volume
- [lookupdir](#page-6366-0) on directories in the path
- adminperm and copyperm permissions on the source stream

**NOTE:** The mapr user is not treated as a superuser. HPE Ezmeral Data Fabric Streams does not allow the mapr user to run this command unless that user is given the relevant permission or permissions with access-control expressions.

#### **Permissions Required at the Target Cluster**

To run this command, your user ID must have the following permissions:

- [readAce](#page-2571-0) and [writeAce](#page-2571-0) on the volume
- [lookupdir](#page-6366-0) on directories in the path

#### **Syntax**

同

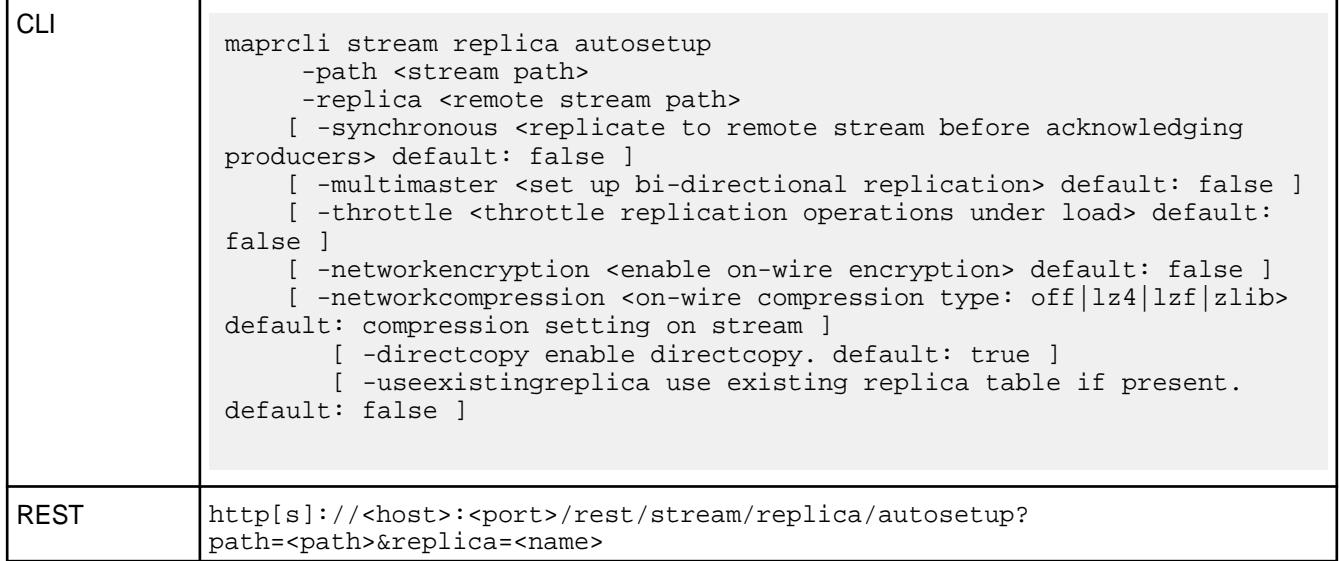

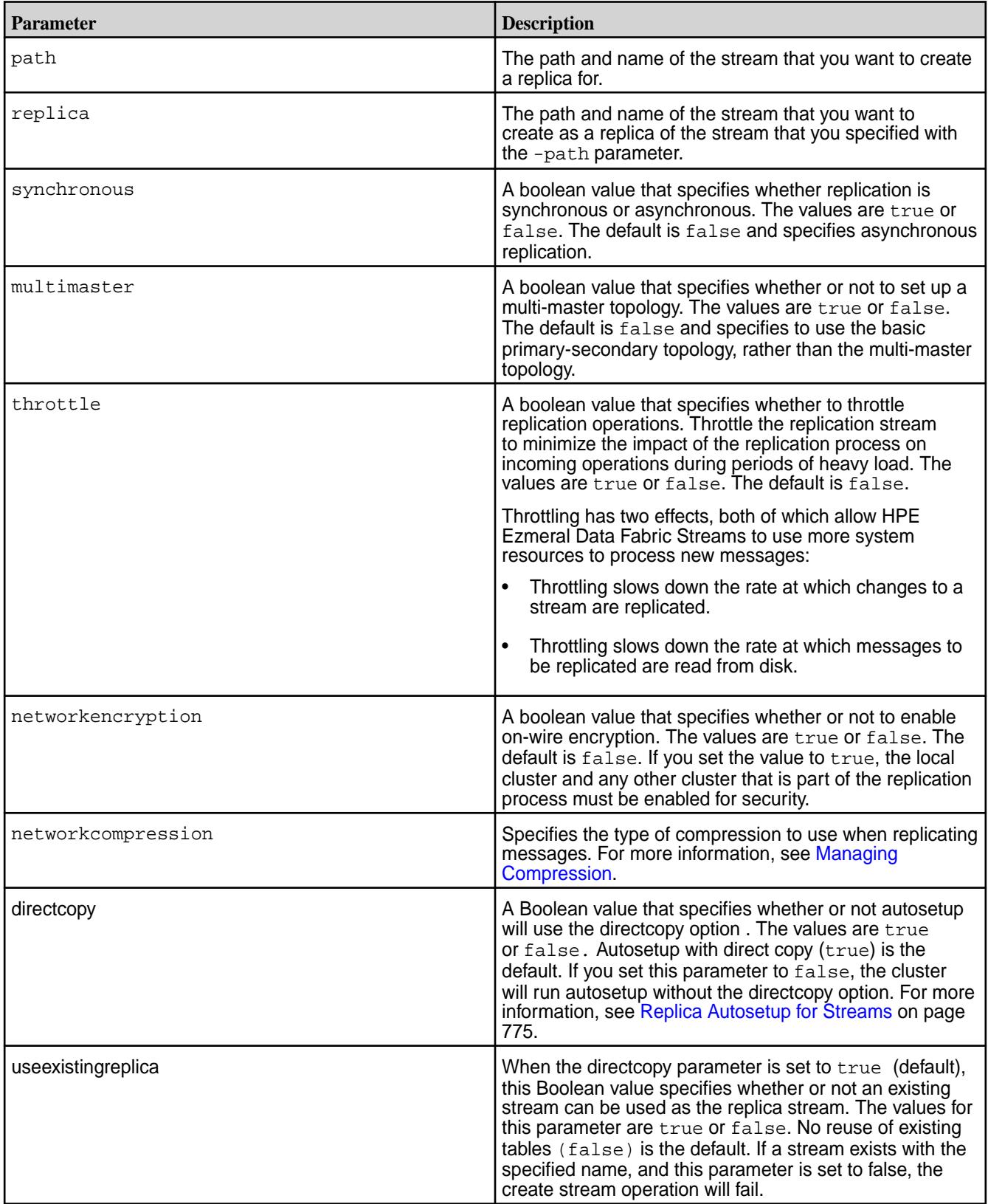

# **stream replica edit**

Modifies the way in which messages are replicated from one stream to another.

### **Permissions Required at the Source Cluster**

To run this command, your user ID must have the following permissions:

- [readAce](#page-2571-0) and [writeAce](#page-2571-0) on the volume
- [lookupdir](#page-6366-0) on directories in the path
- adminperm permission on the source stream

**NOTE:** The mapr user is not treated as a superuser. HPE Ezmeral Data Fabric Streams does not allow the mapr user to run this command unless that user is given the relevant permission or permissions with access-control expressions.

#### **Permissions Required at the Target Cluster**

To run this command, your user ID must have the following permissions:

- [readAce](#page-2571-0) and [writeAce](#page-2571-0) on the volume
- [lookupdir](#page-6366-0) on directories in the path

#### **Syntax**

属

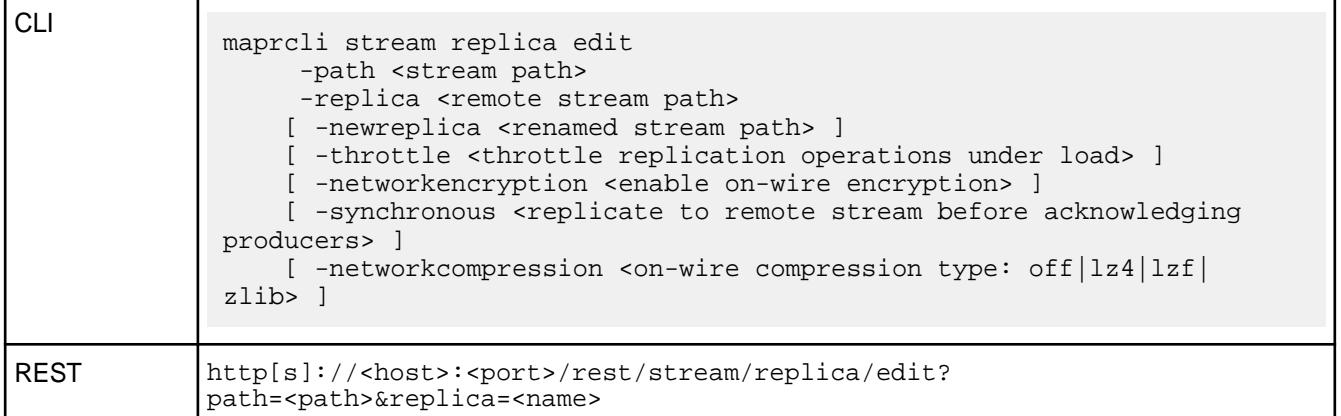

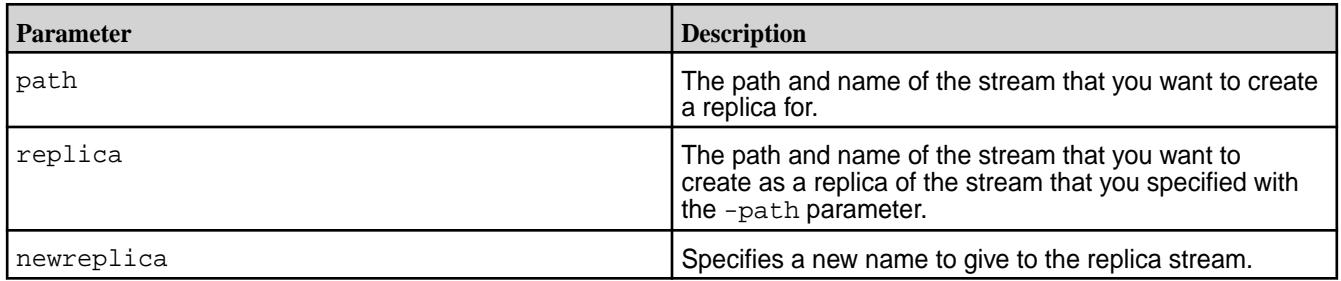

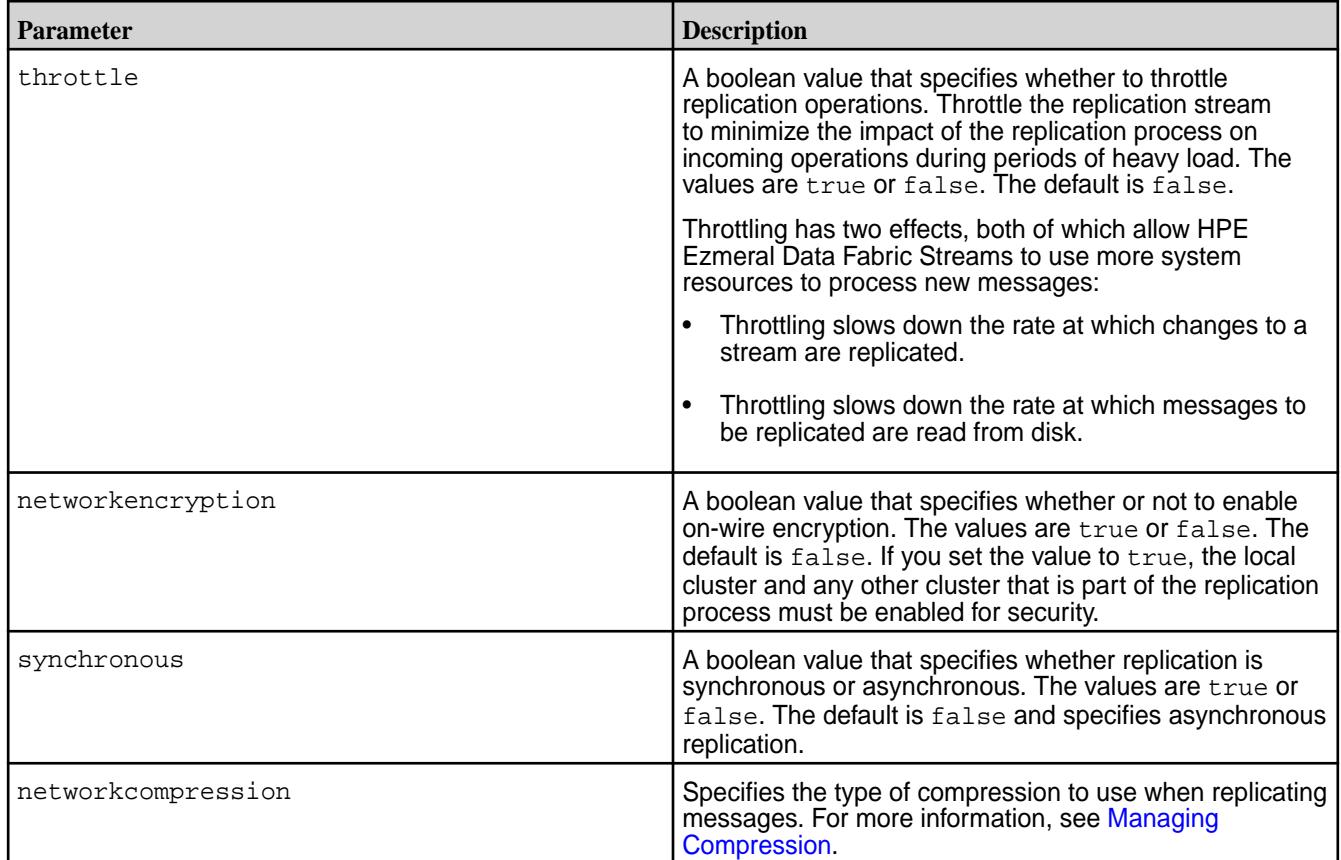

# **stream replica list**

Lists the replicas of a given stream.

# **Permissions Required on the Source Cluster**

To run this command, your user ID must have the following permissions:

- [readAce](#page-2571-0) on the volume
- [lookupdir](#page-6366-0) on directories in the path
- adminperm permission on the source stream

E **NOTE:** The mapr user is not treated as a superuser. HPE Ezmeral Data Fabric Streams does not allow the mapr user to run this command unless that user is given the relevant permission or permissions with access-control expressions.

**Syntax**

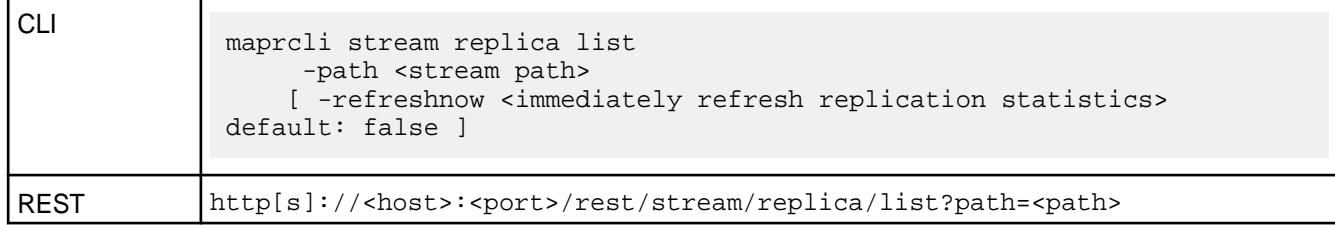

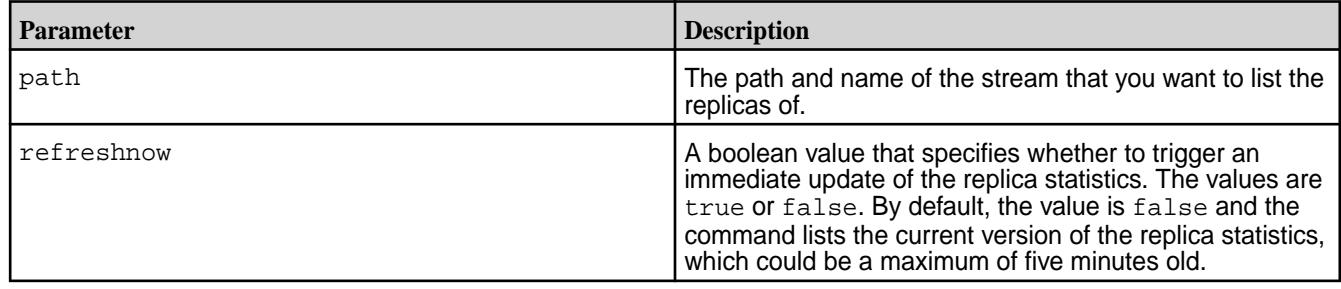

### **Sample with Output**

```
# maprcli stream replica list -path /srcVol/srcStream -json
{
     "timestamp":1507758209755,
     "timeofday":"2017-10-11 02:43:29.755 GMT-0700",
     "status":"OK",
     "total":1,
     "data":[
        \{ "cluster":"my.cluster.com",
              "stream":"/destVol",
              "type":"MapRStream",
              "replicaPath":"/destVol",
              "replicaState":"REPLICA_STATE_CREATE_SCHEDULE",
              "paused":false,
              "throttle":false,
              "idx":1,
              "networkencryption":false,
              "synchronous":false,
              "networkcompression":"lz4",
              "propagateExistingData":false,
              "isUptodate":true,
              "minPendingTS":0,
              "maxPendingTS":0,
              "bytesPending":0,
              "bucketsPending":0,
              "copyTableCompletionPercentage":0,
         }
     ]
}
```
# **Data Fields**

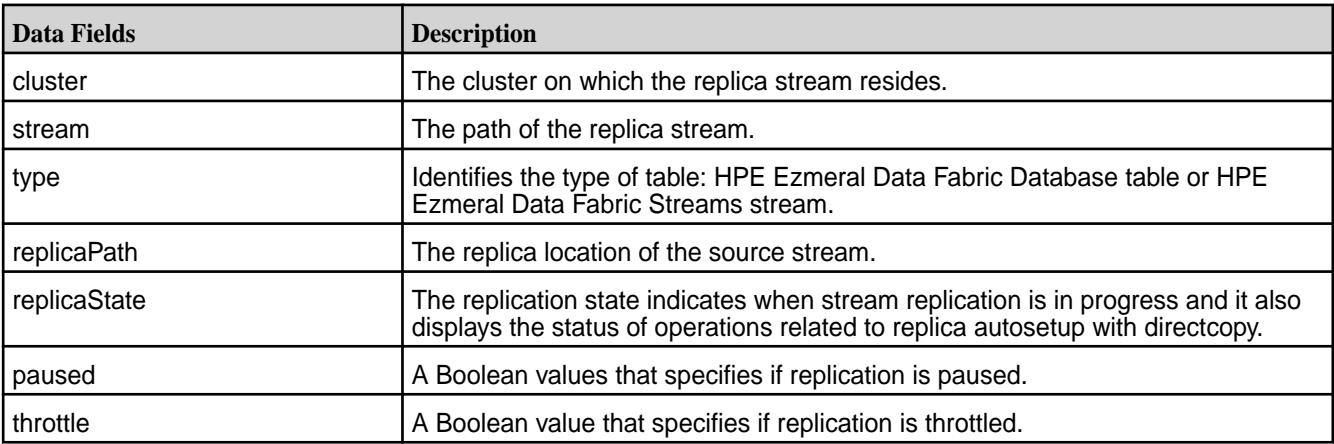

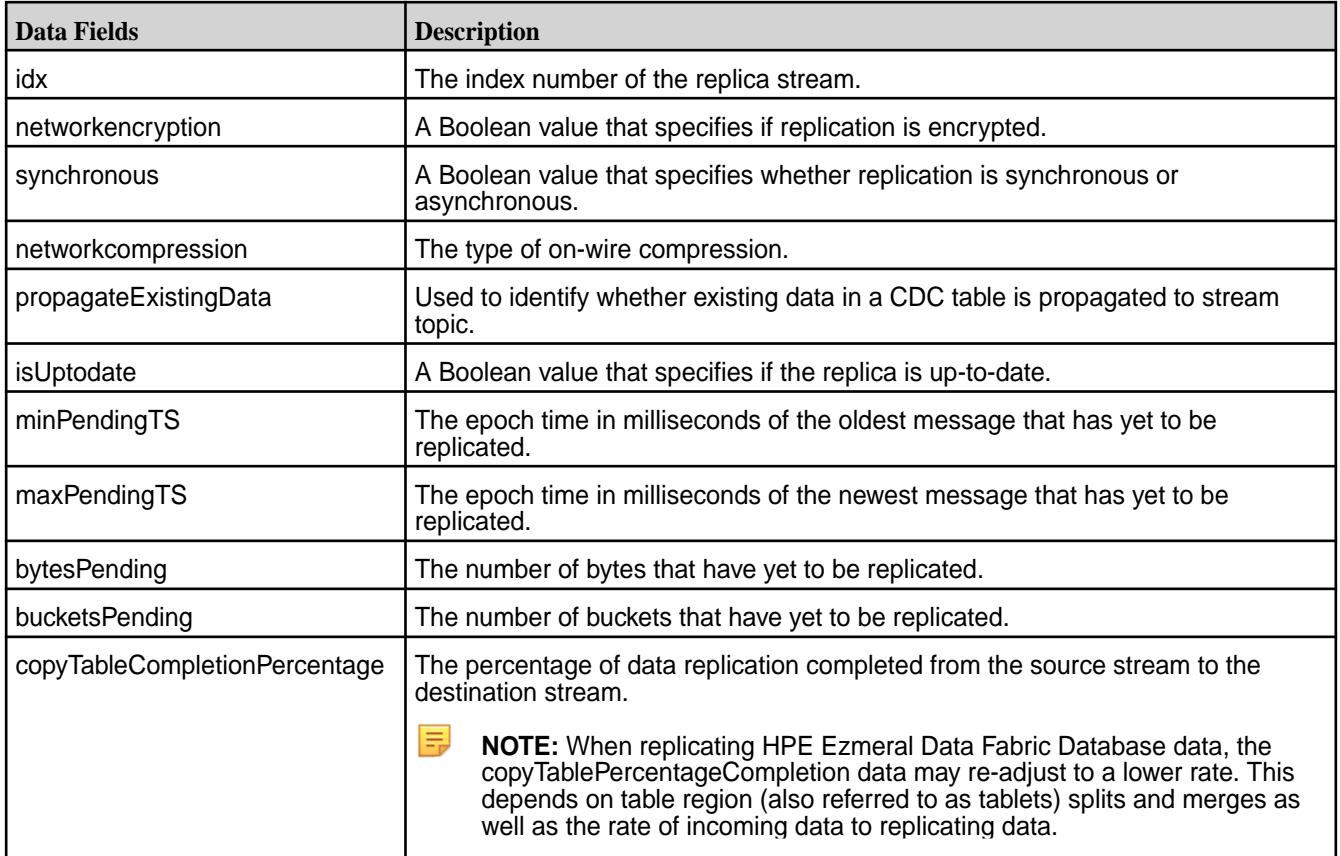

# **stream replica pause**

Pauses replication from a *source* stream to a *replica* stream during autosetup and replication phases.

# **Permissions Required on the Source Cluster**

To run this command, your user ID must have the following permissions:

- [readAce](#page-2571-0) and [writeAce](#page-2571-0) on the volume
- [lookupdir](#page-6366-0) on directories in the path
- adminperm permission on the source stream

同 **NOTE:** The mapr user is not treated as a superuser. HPE Ezmeral Data Fabric Streams does not allow the mapr user to run this command unless that user is given the relevant permission or permissions with access-control expressions.

#### **Syntax**

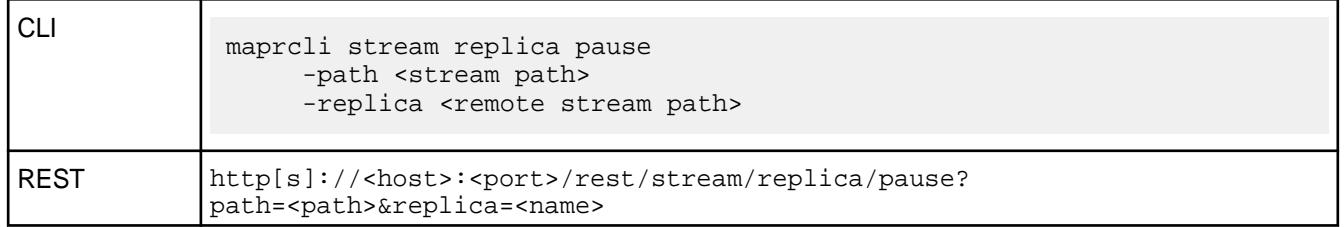

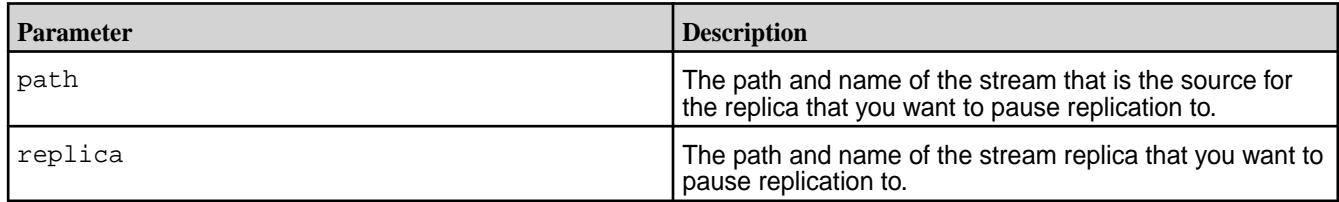

#### **stream replica remove**

Unregisters a stream as the replica of another stream.

# **Permissions Required on the Source Cluster**

To run this command, your user ID must have the following permissions:

- [readAce](#page-2571-0) and [writeAce](#page-2571-0) on the volume
- [lookupdir](#page-6366-0) on directories in the path
- adminperm permission on the source stream

**NOTE:** The mapr user is not treated as a superuser. HPE Ezmeral Data Fabric Streams does not allow the mapr user to run this command unless that user is given the relevant permission or permissions with access-control expressions.

#### **Syntax**

E

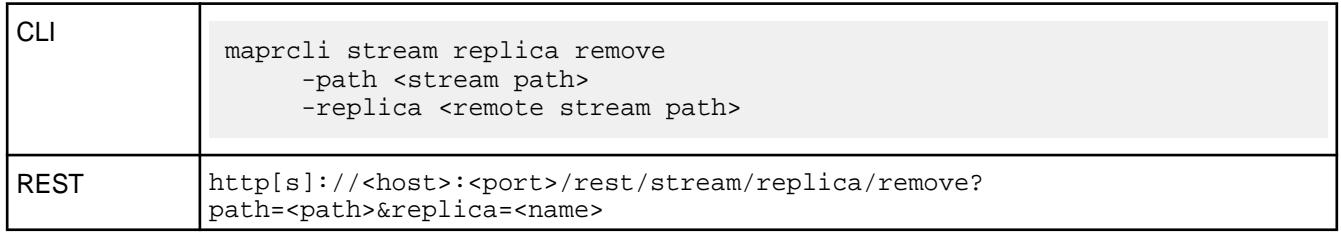

# **Parameters**

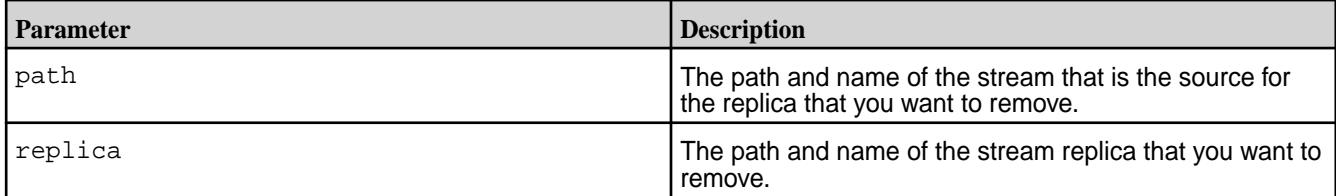

#### **stream replica resume**

Resumes replication from one stream to another stream Replication can be paused during autosetup and replication phases. When replication resumes, it continues from where it left off.

# **Permissions Required on the Source Cluster**

To run this command, your user ID must have the following permissions:

- [readAce](#page-2571-0) and [writeAce](#page-2571-0) on the volume
- [lookupdir](#page-6366-0) on directories in the path
- adminperm permission on the source stream

国 **NOTE:** The mapr user is not treated as a superuser. HPE Ezmeral Data Fabric Streams does not allow the mapr user to run this command unless that user is given the relevant permission or permissions with access-control expressions.

### **Syntax**

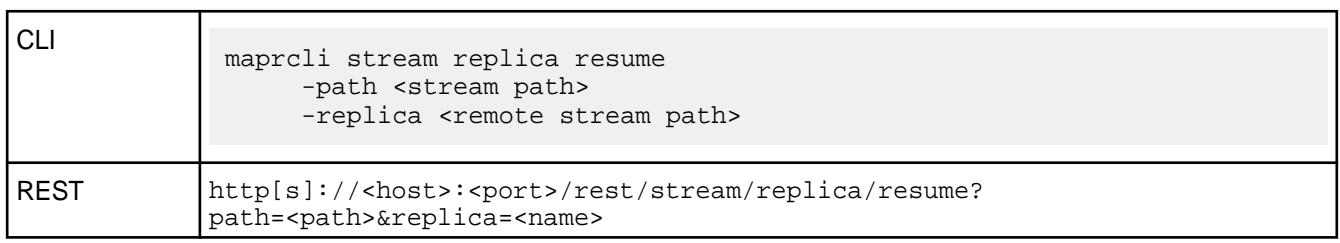

# **Parameters**

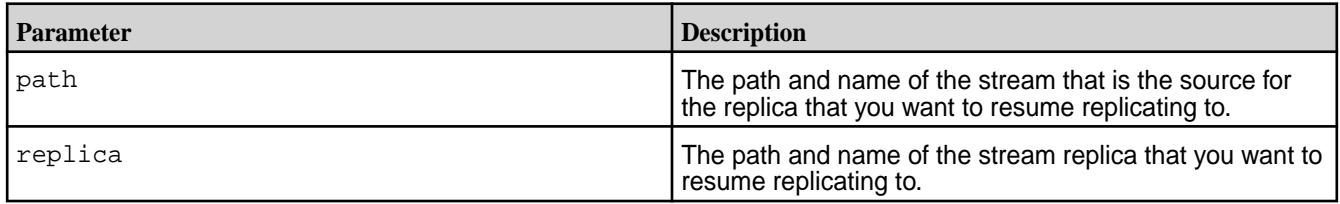

#### **stream upstream add**

Registers a stream as an upstream source for a given stream. For example, if you wanted to replicate messages from Stream\_A to Stream\_B, Stream\_A would be the upstream source for Stream\_B.

# **Permissions Required on the Target Cluster**

To run this command, your user ID must have the following permissions:

- [readAce](#page-2571-0) and [writeAce](#page-2571-0) on the volume
- [lookupdir](#page-6366-0) on directories in the path
- adminperm permission on the source stream
- l =, **NOTE:** The mapr user is not treated as a superuser. HPE Ezmeral Data Fabric Streams does not allow the mapr user to run this command unless that user is given the relevant permission or permissions with access-control expressions.

#### **Syntax**

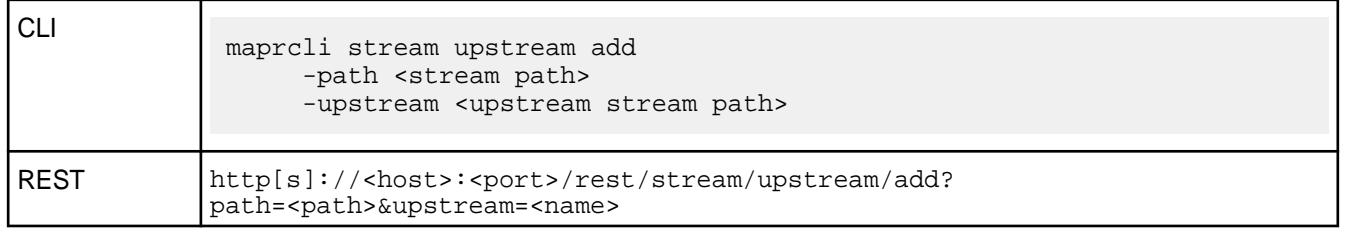

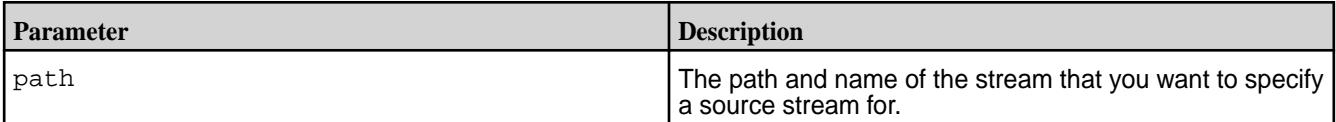

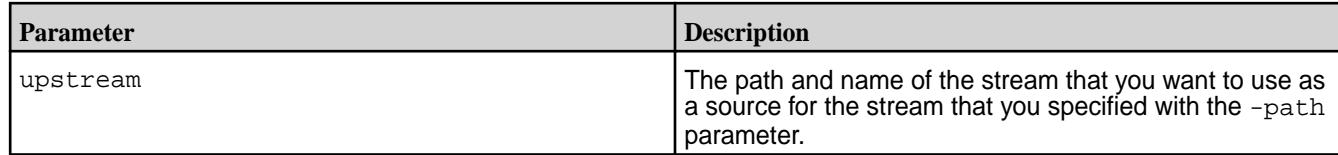

#### **stream upstream list**

Lists all of the streams that are replicating to a given stream.

#### **Permissions Required on the Target Cluster**

To run this command, your user ID must have the following permissions:

- [readAce](#page-2571-0) on the volume
- [lookupdir](#page-6366-0) on directories in the path
- adminperm permission on the source stream

围 **NOTE:** The mapr user is not treated as a superuser. HPE Ezmeral Data Fabric Streams does not allow the mapr user to run this command unless that user is given the relevant permission or permissions with access-control expressions.

### **Syntax**

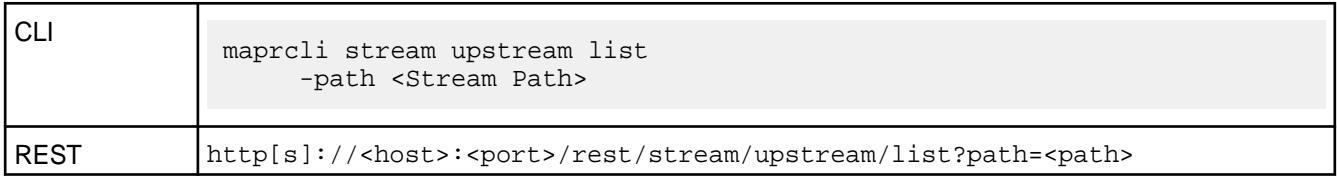

### **Parameters**

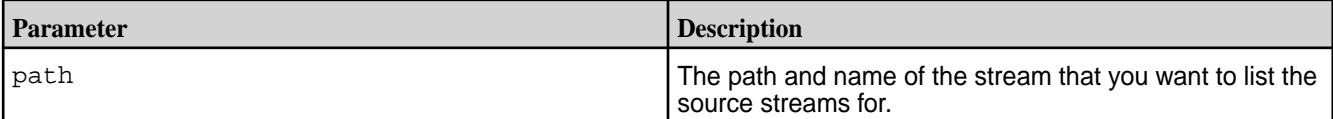

#### **Sample Output**

```
# maprcli stream upstream list -path /dst -json
{
      "timestamp":1437992841303,
      "timeofday":"2015-07-27 03:27:21.303 GMT-0700",
      "status":"OK",
      "total":1,
      "data":[
\left\{ \begin{array}{c} \end{array} \right. "cluster":"my.cluster.com",
               "stream":"/src",
               "idx":1,
               "uuid":"3e98ee93-d88a-f3d6-bc80-001b02b65500"
          }
      ]
}
```
# **Field Descriptions**

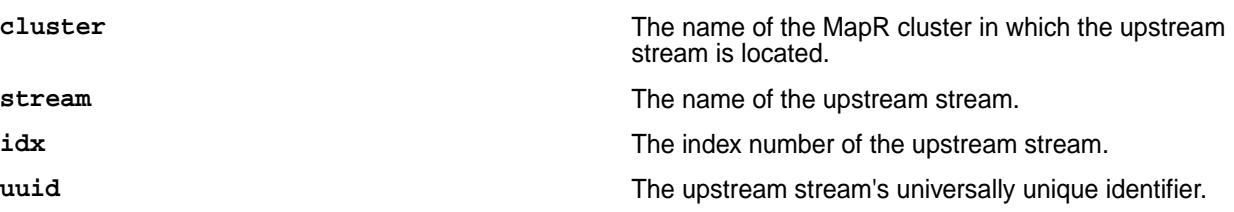

#### **stream upstream remove**

Unregisters a stream as an upstream source for a given stream.

## **Permissions Required on the Target Cluster**

To run this command, your user ID must have the following permissions:

- [readAce](#page-2571-0) and [writeAce](#page-2571-0) on the volume
- [lookupdir](#page-6366-0) on directories in the path
- adminperm permission on the source stream

**NOTE:** The mapr user is not treated as a superuser. HPE Ezmeral Data Fabric Streams does not allow the mapr user to run this command unless that user is given the relevant permission or permissions with access-control expressions.

# **Syntax**

同

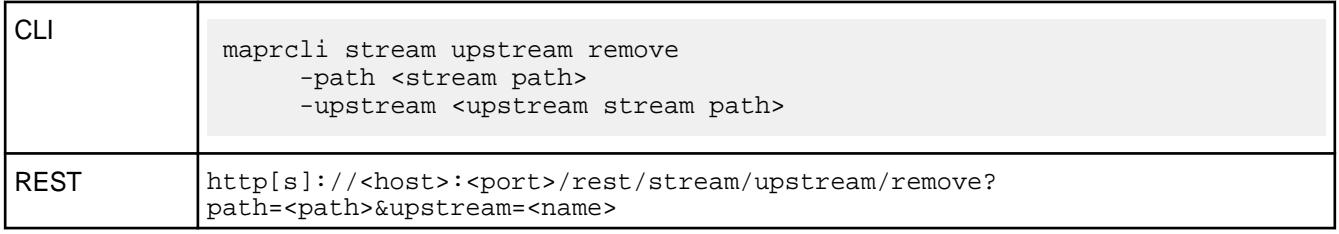

# **Parameters**

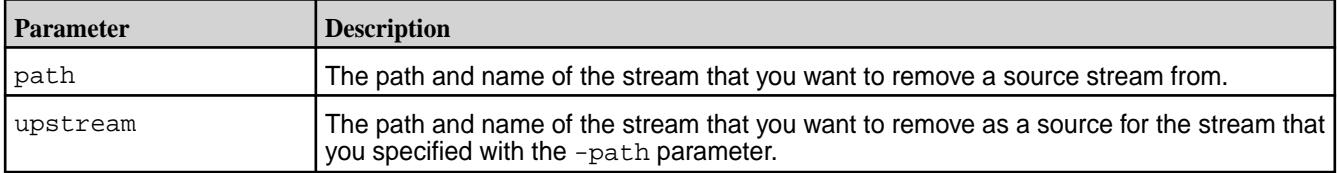

# **stream topic create**

Creates a topic in the specified stream.

# **Permissions Required**

To run this command, your user ID must have the following permissions:

- [readAce](#page-2571-0) and [writeAce](#page-2571-0) on the volume
- [lookupdir](#page-6366-0) on directories in the path
- topicperm permission on the stream

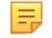

**NOTE:** The mapr user is not treated as a superuser. HPE Ezmeral Data Fabric Streams does not allow the mapr user to run this command unless that user is given the relevant permission or permissions with access-control expressions.

# **Syntax**

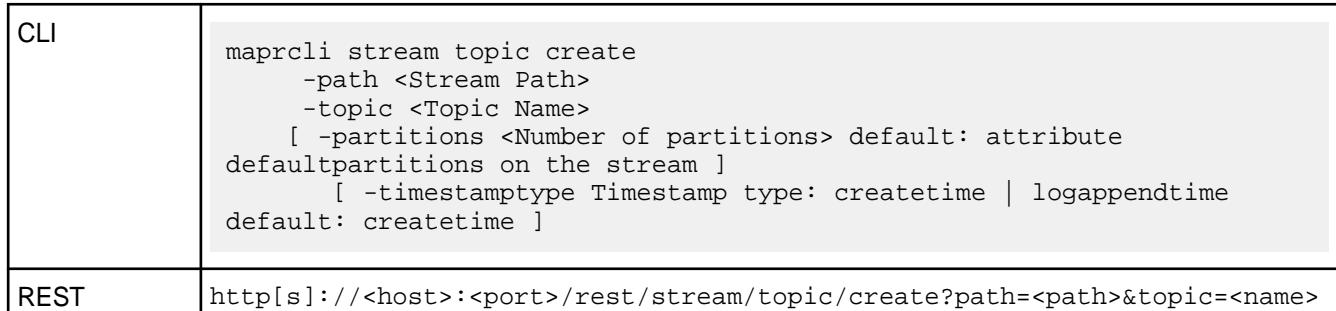

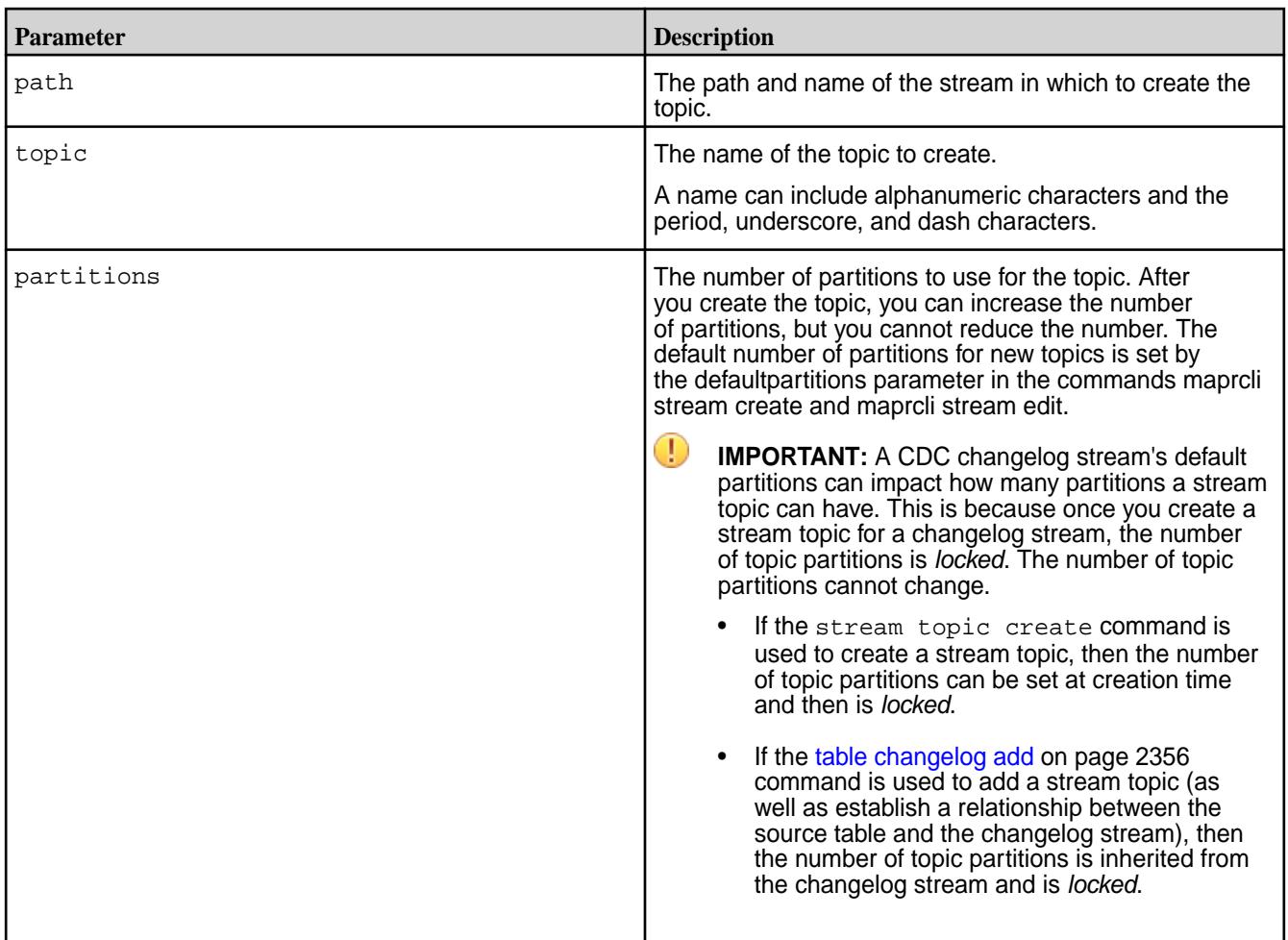

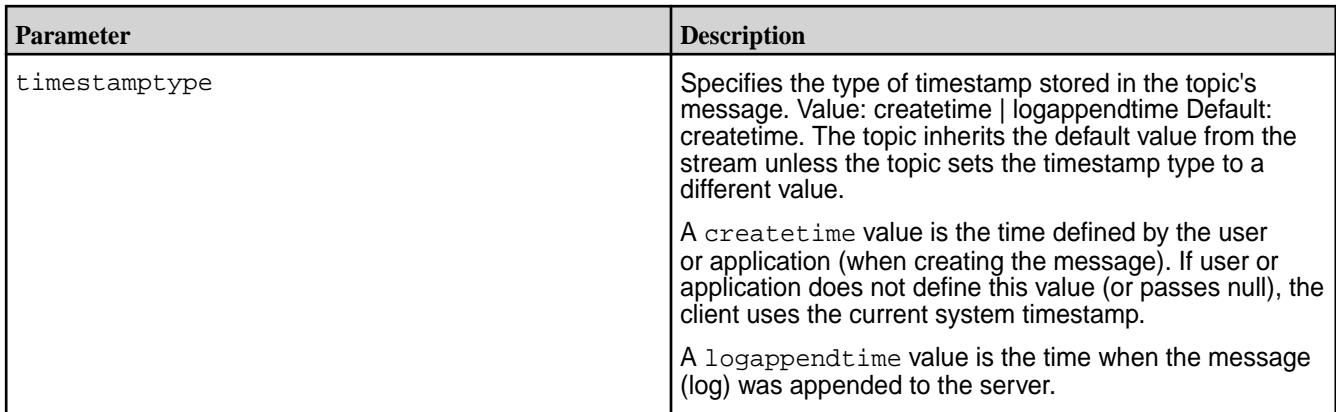

# **stream topic delete**

Deletes the specified topic from the specified stream.

Consumers do not have to stop consuming from a topic before the topic is deleted.

The deletion of the topic and the messages is immediate. However, the command also starts a background process for the purging the topic and messages to reclaim disk space.

If the parameter -autocreate for the stream is set to true, a topic with the same name is created if a producer writes a message to a topic of the same name. For example, if you delete the topic Topic A and then a producer writes a message to the topic Topic\_A, HPE Ezmeral Data Fabric Streams creates a topic that is named  $\text{Topic A}$ . Aside from the name, the new topic  $\text{Topic A}$  shares nothing with the deleted topic Topic A.

# **Permissions Required**

To run this command, your user ID must have the following permissions:

- [readAce](#page-2571-0) and [writeAce](#page-2571-0) on the volume
- $1$ ookupdir on directories in the path
- topicperm permission on the stream

**NOTE:** The mapr user is not treated as a superuser. HPE Ezmeral Data Fabric Streams does not allow the mapr user to run this command unless that user is given the relevant permission or permissions with access-control expressions.

# **Syntax**

国

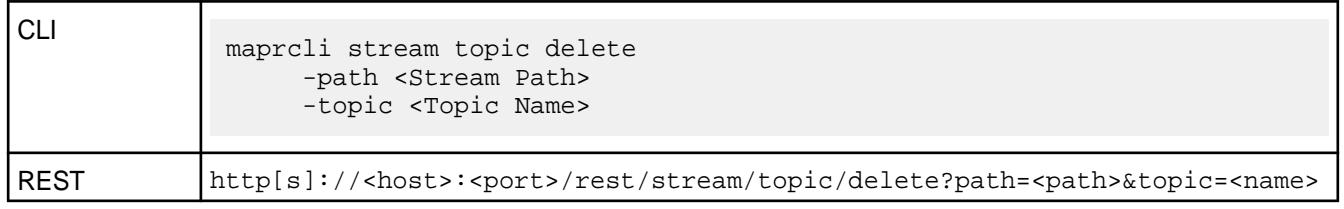

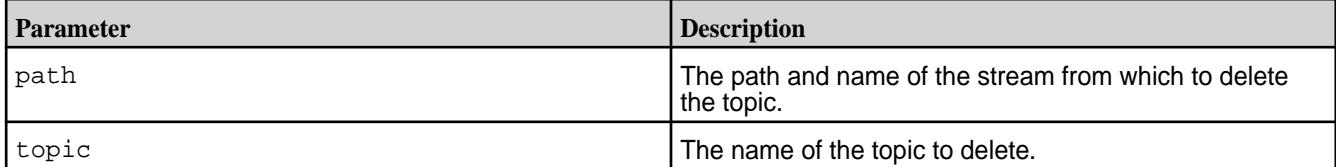

#### **stream topic edit**

Allows you to increase the number of partitions that are in the specified topic.

# **Permissions Required**

To run this command, your user ID must have the following permissions:

- [readAce](#page-2571-0) and [writeAce](#page-2571-0) on the volume
- [lookupdir](#page-6366-0) on directories in the path
- topicperm permission on the stream

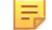

**NOTE:** The mapr user is not treated as a superuser. HPE Ezmeral Data Fabric Streams does not allow the mapr user to run this command unless that user is given the relevant permission or permissions with access-control expressions.

#### **Syntax**

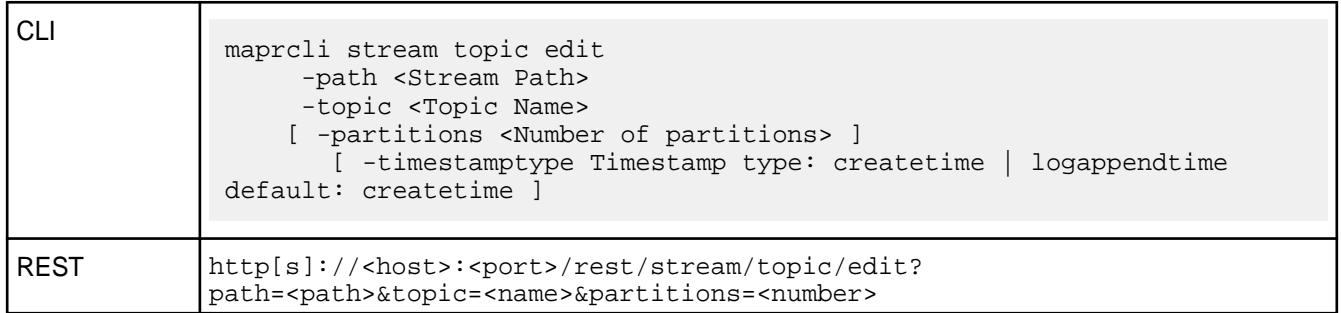

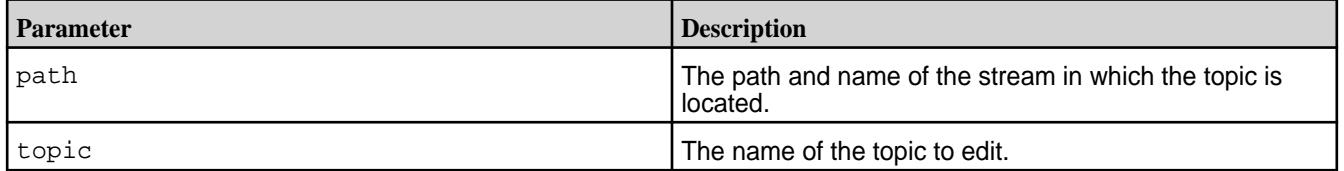

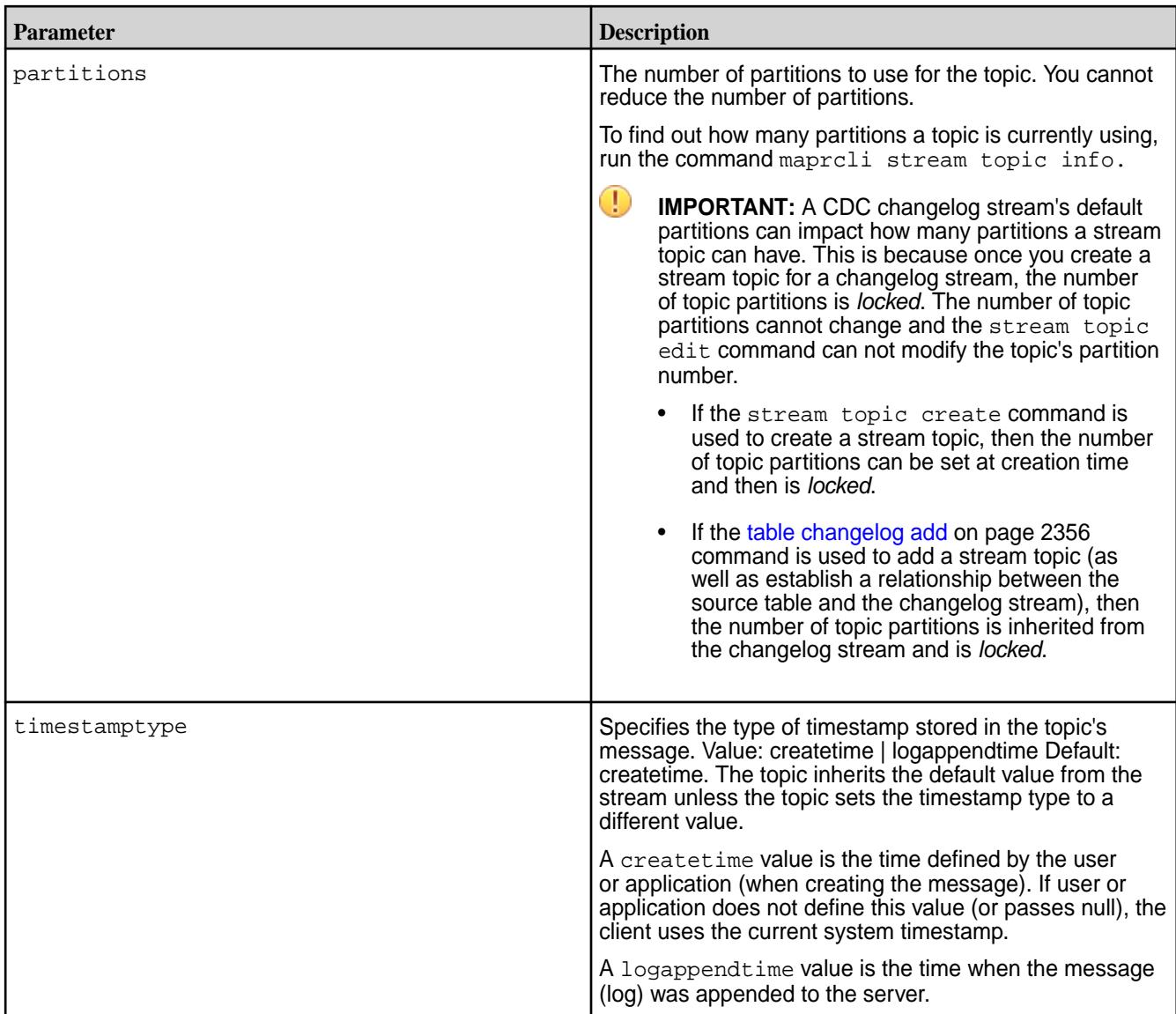

# **stream topic info**

Lists information about a stream's topic, grouped by partition ID.

# **Permissions Required**

To run this command, your user ID must have the following permissions:

- [readAce](#page-2571-0) on the volume
- [lookupdir](#page-6366-0) on directories in the path
- adminperm, consumeperm, produceperm, or topicperm permission on the stream
- 同 **NOTE:** The mapr user is not treated as a superuser. HPE Ezmeral Data Fabric Streams does not allow the mapr user to run this command unless that user is given the relevant permission or permissions with access-control expressions.

### **Syntax**

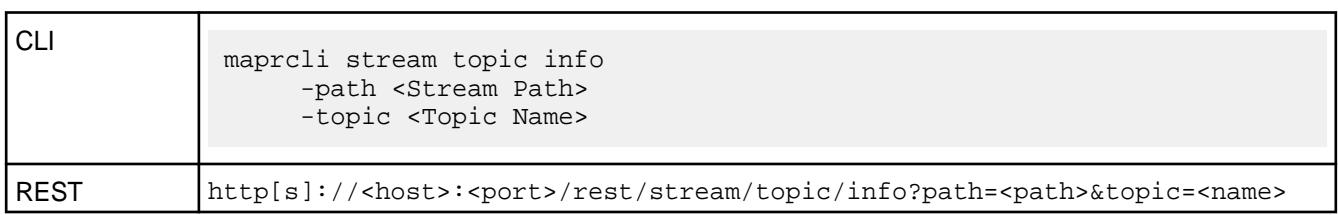

#### **Parameters**

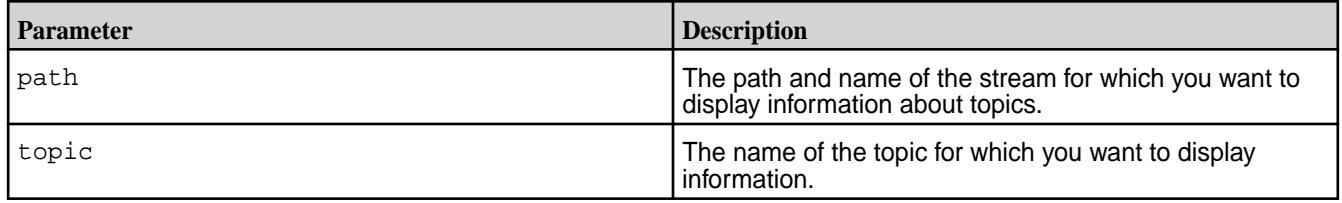

# **Sample Output**

```
maprcli stream topic info -path /streamVol/stream1 -topic topic1 -json
{
     "timestamp":1521232252550,
     "timeofday":"2018-03-16 01:30:52.550 GMT-0700 PM",
     "status":"OK",
     "total":1,
     "data":[
\left\{ \begin{array}{c} \end{array} \right. "partitionid":0,
              "physicalsize":0,
              "logicalsize":0,
              "maxoffset":-1,
              "minoffsetacrossconsumers":0,
              "mintimestamp":"1969-12-31T04:00:00.000-0800 PM",
              "maxtimestamp":"1969-12-31T04:00:00.000-0800 PM",
              "mintimestampacrossconsumers":"1969-12-31T04:00:00.000-0800 PM",
              "fid":"2113.32.131400",
              "master":"doc24.lab:5660",
              "servers":"doc24.lab:5660",
              "timestamptype":"createtime",
"logcompactionlaststarted":"1969-12-31T04:00:00.000-0800 PM",
"logcompactionlastcompleted":"1969-12-31T04:00:00.000-0800 PM",
                       "logcompactionstatus":"not started"
          }
     ]
}
```
#### **Field Descriptions**

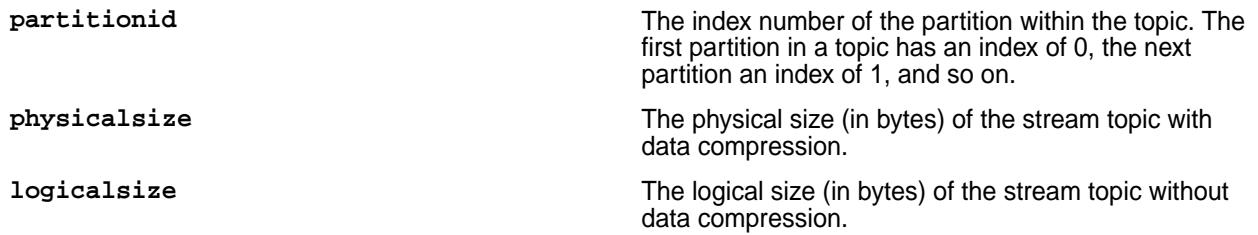

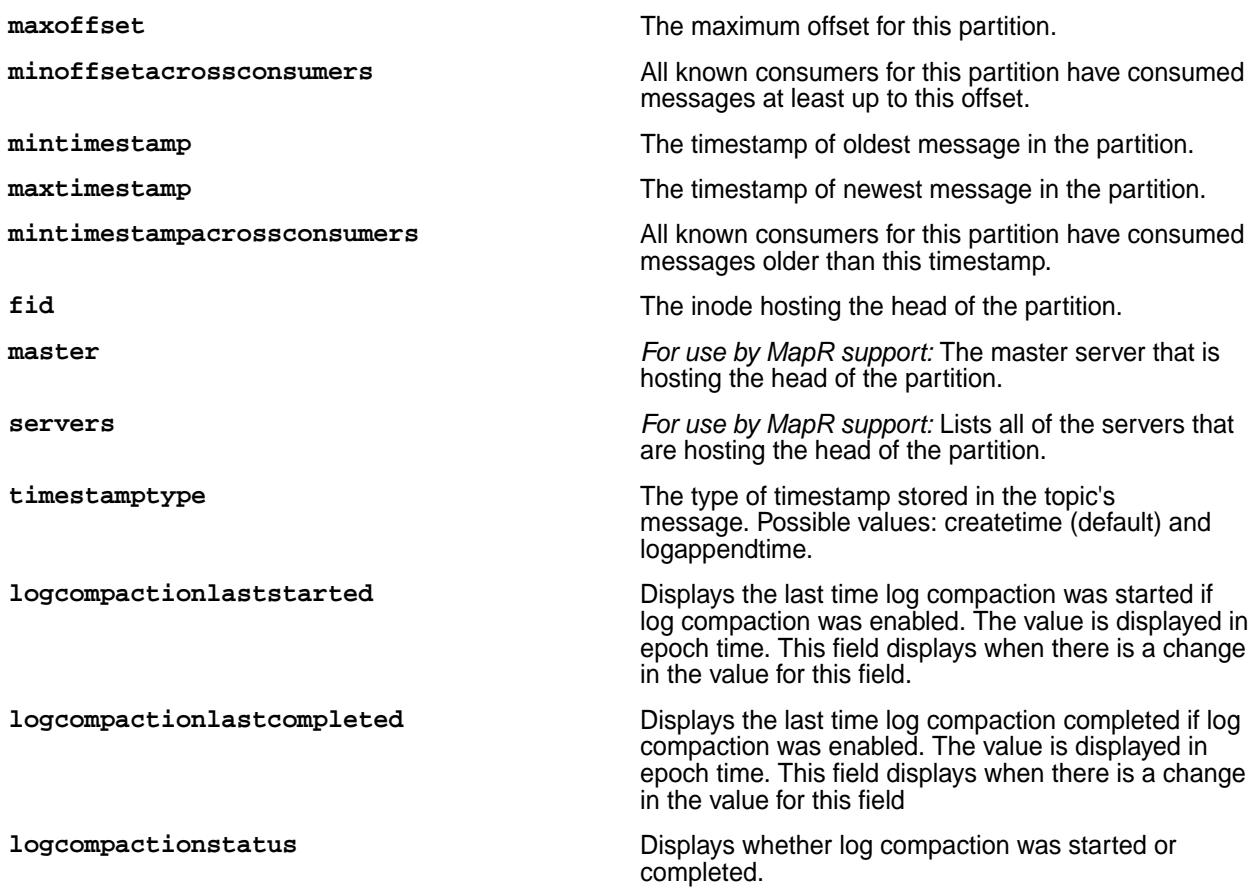

# **stream topic list**

Lists the topics that are in a stream, as well as the number of partitions in each topic.

# **Permissions Required**

To run this command, your user ID must have the following permissions:

- [readAce](#page-2571-0) on the volume
- [lookupdir](#page-6366-0) on directories in the path
- adminperm, consumeperm, produceperm, or topicperm permission on the stream

厚 **NOTE:** The mapr user is not treated as a superuser. HPE Ezmeral Data Fabric Streams does not allow the mapr user to run this command unless that user is given the relevant permission or permissions with access-control expressions.

# **Syntax**

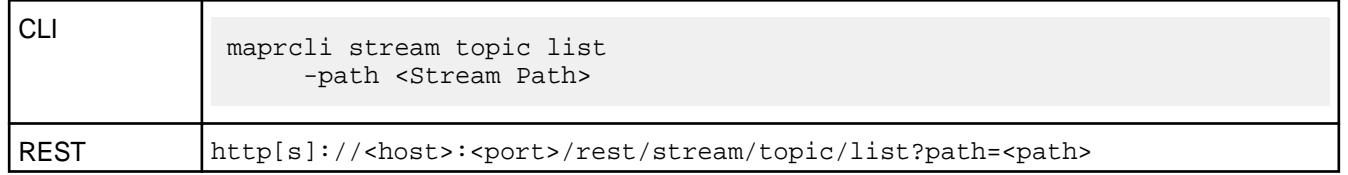

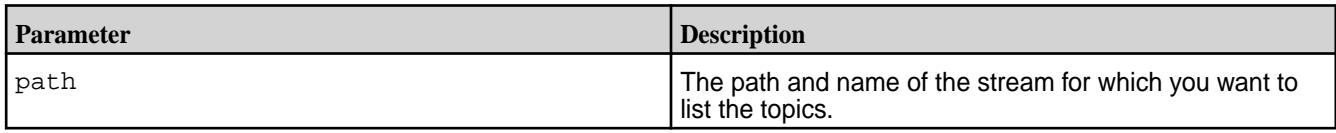

# **Sample Output**

```
# maprcli stream topic list -path /s1 -json
{
      "timestamp":1441882201851,
      "timeofday":"2015-09-10 03:50:01.851 GMT-0700",
      "status":"OK",
      "total":2,
      "data":[
\left\{ \begin{array}{c} \end{array} \right. "topic":"topic0",
                "partitions":4,
                "consumers":8,
                "physicalsize":148373504,
                "logicalsize":1009713152,
                "maxlag":6314
\},
\left\{ \begin{array}{c} \end{array} \right. "topic":"topic1",
                "partitions":4,
                "consumers":8,
                "physicalsize":148373504,
                "logicalsize":1009713152,
                "maxlag":6385
           }
      ]
}
```
# **s3domain**

Commands for managing HPE Ezmeral Object Store domains. **s3domain info** Displays information about a HPE Ezmeral Object Store domain.

# **Permissions Required**

None

**Syntax**

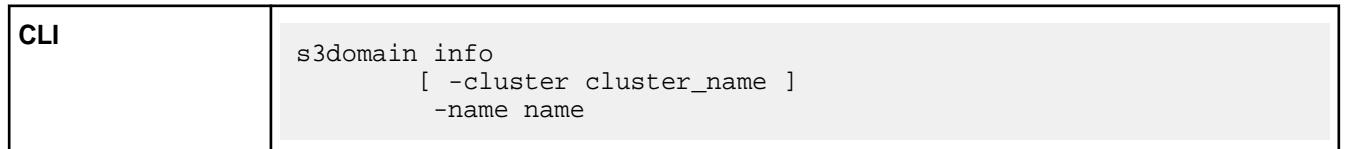

# **Input Parameters**

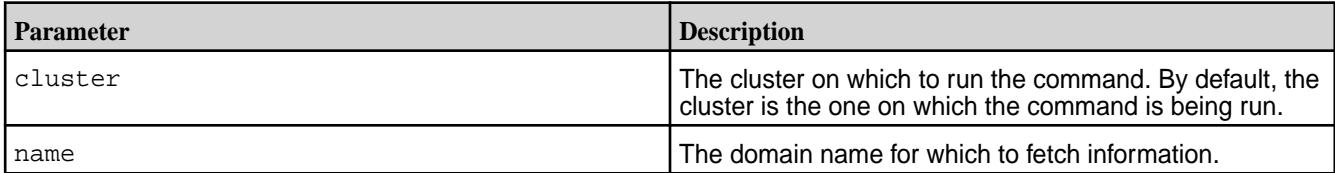

### **Output Parameters**

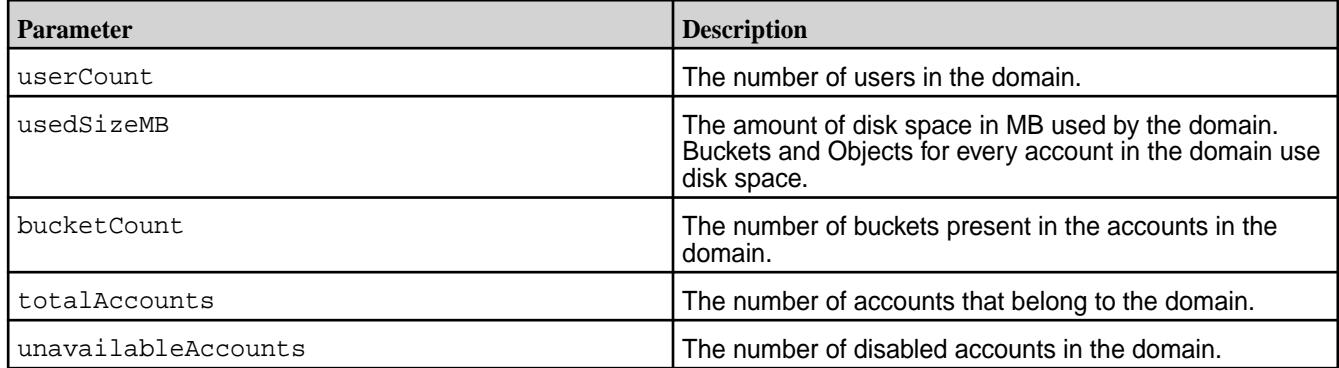

# **Sample Output**

Return information for the domain primary:

```
CLI maprcli s3domain info -name 
                                           primary -json
                                             {
                                                    "timestamp":1637912276781,
                                                    "timeofday":"2021-11-25 
                                           11:37:56.781 GMT-0800 PM",
                                                    "status":"OK",
                                                    "total":1,
                                                    "data":[
                                           \left\{ \begin{array}{c} 0 & 0 \\ 0 & 0 \end{array} \right\}"totalAccounts":121,
                                           "unavailableAccounts":0,
                                           "userCount":128,
                                           "bucketCount":356,
                                           "usedSizeMB":261192
                                            }
                                            ]
                                              }
```
**s3domain list** List all HPE Ezmeral Object Store domains.

#### **Permissions Required**

None

# **Syntax**

**CLI** maprcli s3domain list [ -cluster cluster\_name ]

# **Sample Output**

List all domains

```
CLI maprcli s3domain list -json
                                                                                                                                                            {
                                                                                                                                                                          "timestamp":1636354490984,
                                                                                                                                                                          "timeofday":"2021-11-07 
                                                                                                                                              10:54:50.984 GMT-0800 PM",
                                                                                                                                                                          "status":"OK",
                                                                                                                                                                         "total":0,
                                                                                                                                                                         "data":[\left\{ \begin{array}{c} 0 & \text{if } \mathbb{R}^n \setminus \mathbb{R}^n \setminus \mathbb "root":0,
                                                                                                                                              "totalAccounts":0,
                                                                                                                                              "unavailableAccounts":0,
                                                                                                                                                                                                                              "userCount":0,
                                                                                                                                              "bucketCount":0,
                                                                                                                                                                                                                              "usedSizeMB":0
                                                                                                                                                                                                    },
                                                                                                                                              \left\{ \begin{array}{c} 0 & \text{if } \mathbb{R}^n \setminus \mathbb{R}^n \setminus \mathbb"name":"primary",
                                                                                                                                                                                                   "root":1002
                                                                                                                                               }
                                                                                                                                                                         ]
```
# **s3user**

Creates user in the specified s3 account and domain for the specified cluster or refreshes LDAP user information.

#### **Permissions Required**

None

# **Syntax**

```
 maprcli s3user create
         [ -cluster cluster_name ]
         -domainname <domain name>
          -accountname <account_name> 
         -username <user_name>
 refreshldap
         [ -cluster cluster_name ]
         [ -username <user_name> ]
         [ -all <true|false> ]
```
# *s3user create*

The command creates a user in the given s3 account and domain in a Data Fabric cluster.

# **Syntax**

The s3user create command can be used to create a user in the given S3 account, domain.
In a multi-cluster environment, you must specify the cluster\_name parameter to create the user on the specified cluster.

```
 maprcli s3user create
         [ -cluster cluster_name ]
          -domainname <domain_name> 
          -accountname <account_name> 
         -username <user_name>
```
### **Input Parameters**

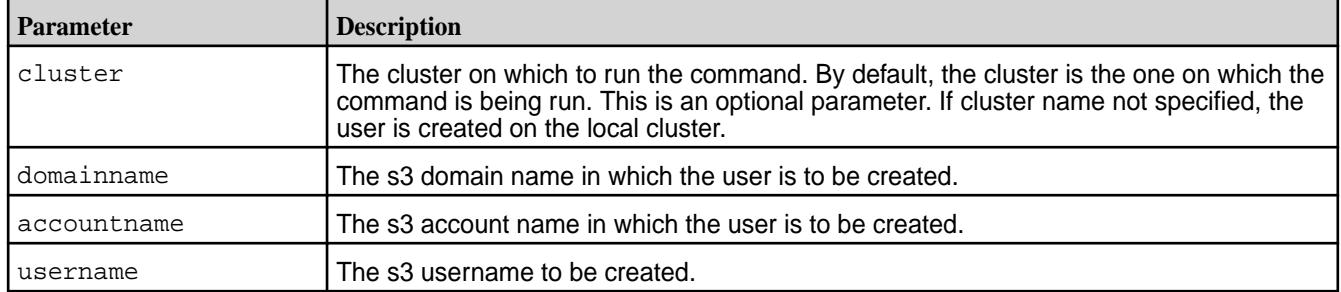

### **Output Parameters**

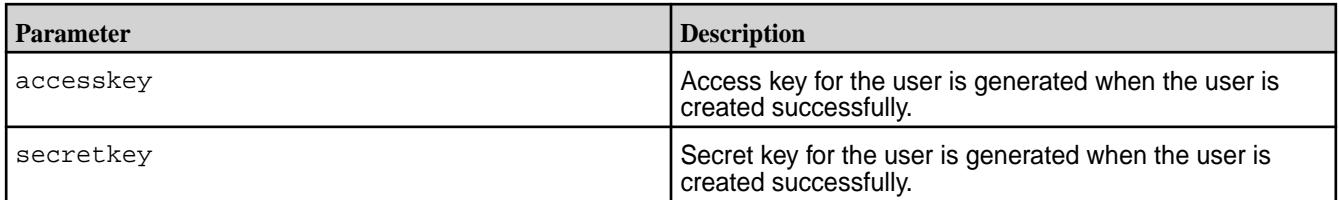

## **Sample Output**

```
CLI maprcli s3user create -domainname 
                                            primary -accountname 
                                            default -username user1 -json
                                            {
                                                     "timestamp":1693200369351,
                                                     "timeofday":"2023-08-27 
                                            10:26:09.351 GMT-0700 PM",
                                                     "status":"OK",
                                                     "total":1,
                                                     "data":[
                                            \left\{ \begin{array}{c} 0 & 0 \\ 0 & 0 \end{array} \right\}"accesskey":"67845HA2VTKNN6RR58U55G13K
                                            G696SJXK2JU5P1MN80MZFQ1P9HYTGXN3GDF2XV
                                            OBEKQQZANUN8J9WCQG9PGYRTIJP0Z",
                                            "secretkey":"8OXATTWV3HEG4VTFGHLE0VR09
                                            DX1AO1XS2ZT93E2MR3T9W1A3W0918HMA8UEK7M
                                            IZM0Q13L2P4B1FS78VNDUOBAWO5ALUFWBPERNN
                                            \rm K "
                                             }
                                                     ]
                                            }
```
*s3user refreshldap*

The command refreshes user information on the Data Fabric to match the user information on LDAP.

## **Syntax**

The s3user refreshldap subcommand is used to refresh the Data Fabric cluster user information, so as to be in sync with any change to the user information on the external LDAP server side.

For instance, a user could be moved from a privileged group (group1) to a less privileged group (group2) on the LDAP server. In such a scenario, the Data Fabric cluster would still have stale user information and might still allow privileged access to the user. Hence, a refresh of the LDAP permissions is essential to reflect the change on to Data Fabric.

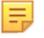

**NOTE:** The LDAP refresh is auto-triggered periodically for an LDAP integrated Data Fabric cluster.

```
maprcli s3user refreshldap
                  [ -cluster cluster_name ]
                  [ -username <user_name> ]
                  [ -all <true|false> ]
```
### **Input Parameters**

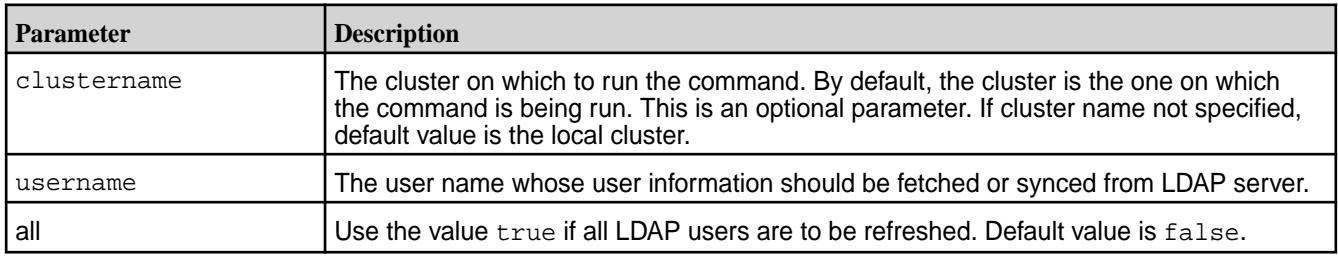

## **s3keys**

Commands for managing HPE Ezmeral Object Store access and secret keys.

# **s3keys generate**

Generates access and secret keys for IAM users to access the Object Store.

### **Syntax**

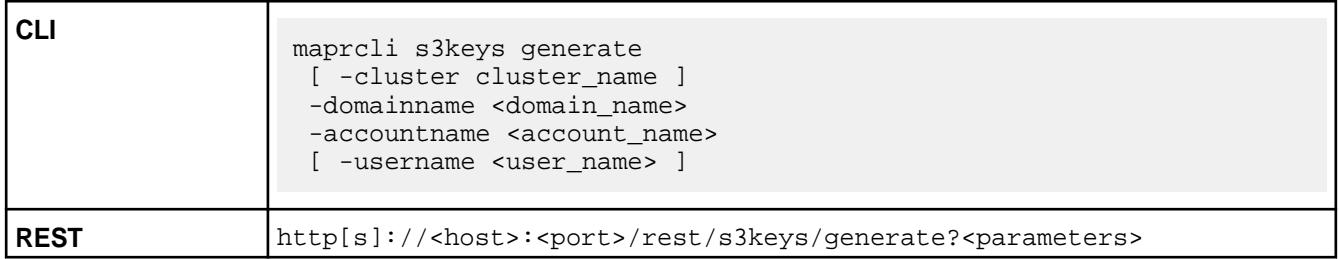

## **Parameters**

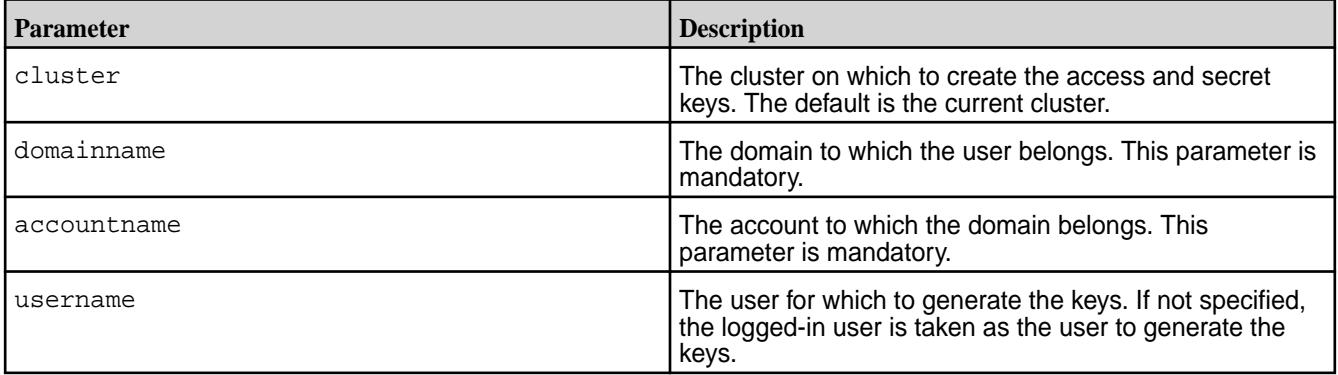

### **Example**

**TIP:** To work properly, the maprcli s3kys generate command requires a quorum of the CLDB s3server modules. If you run the command before the quorum is formed, the command can generate an error. To check the quorum status, use the maprcli dump cldbstate --json command. The dump output should indicate that the primary and secondary s3server modules are running.

Generate the access and secret keys for the mapr user in the  $\text{default}$  account and  $\text{primary}$  domain.

```
CLI maprcli s3keys generate -domainname 
                                             primary -accountname 
                                             default -username mapr -json
                                             {
                                                  "timestamp":1633527639908,
                                                  "timeofday":"2021-10-06 
                                             06:40:39.908 GMT-0700 AM",
                                                  "status":"OK",
                                                  "total":1,
                                                  "data":[
                                             \left\{ \begin{array}{c} 1 & 1 \\ 1 & 1 \end{array} \right\}"accesskey":"XJSV9SD99PET929AAJACUSB52
                                             ABUMWG05WWCTYLGABPB48HA9NLL3UN1Y2X87OX
                                             P3GO3SZU3LVVJOCAI9ZQ1DMCKVL1FNTABDSPGB
                                             8P",
                                             "secretkey":"FFIL3OS5IL482GHPQE0LJD360
                                             KJV56Y4ML75ZFMW9STYY24V7X36H3VTQX"
                                              }
                                                  ]
                                             }
```
#### **s3keys delete**

Deletes an access key and the associated secret key.

### **Syntax**

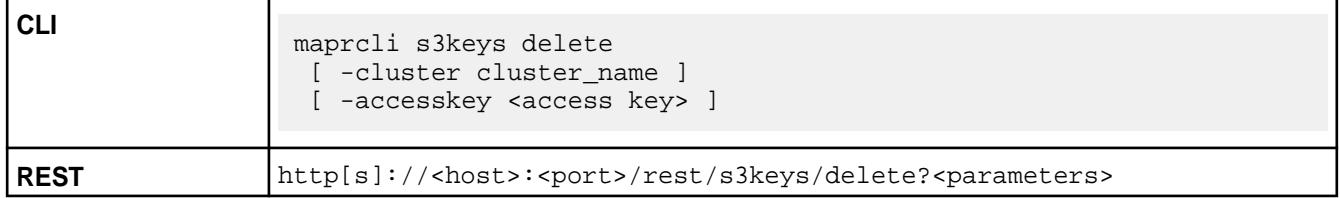

### **Parameters**

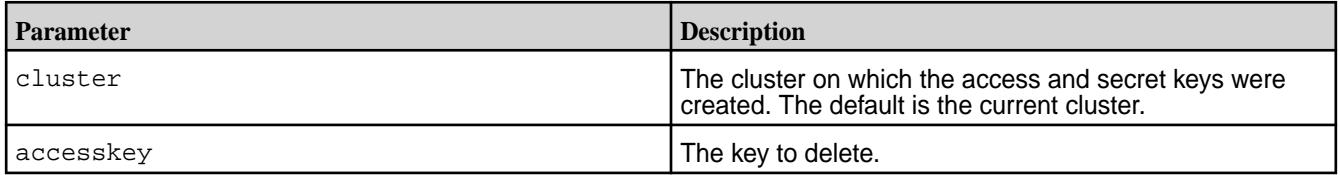

### **Example**

Delete the access key

*2ZYLIHQYR0DXPDX8RGN3ET96RJNSIG1T5CFPR0AXUAX0Y2ZCA5SK7RRU3RHJ2ZW52OVVAINOAO 5ONNFQCHVQIR2GS336OLUHKEE7KEY56GD*.

**CLI** maprcli s3keys delete -accesskey "2ZYLIHQYR0DXPDX8RGN3ET96RJNSIG1T5CFPR 0AXUAX0Y2ZCA5SK7RRU3RHJ2ZW52OVVAINOAO5 ONNFQCHVQIR2GS336OLUHKEE7KEY56GD" Removed 2ZYLIHQYR0DXPDX8RGN3ET96RJNSIG1T5CFPR0 AXUAX0Y2ZCA5SK7RRU3RHJ2ZW52OVVAINOAO5O NNFQCHVQIR2GS336OLUHKEE7KEY56GD **REST** https://abc.sj.us:8443/rest/s3keys/ delete? accesskey='2ZYLIHQYR0DXPDX8RGN3ET96RJN SIG1T5CFPR0AXUAX0Y2ZCA5SK7RRU3RHJ2ZW52 OVVAINOAO5ONNFQCHVQIR2GS336OLUHKEE7KEY 56GD'

### **s3keys list**

Lists all access keys in the HPE Ezmeral Object Store.

## **Syntax**

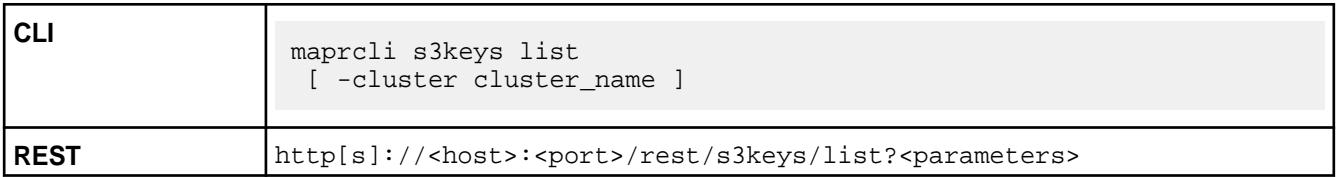

## **Parameters**

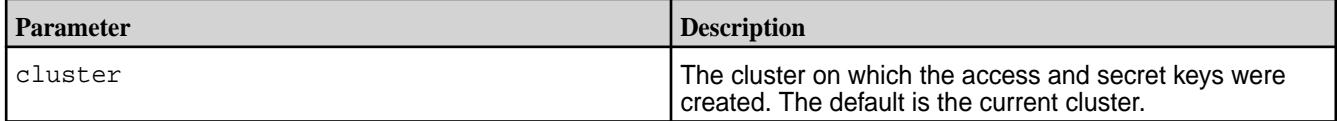

## **Example**

**CLI** maprcli s3keys list

key

username

A58D30E9ZMQV0XELZT46346JWNIWJPEJ7XOZ3Q 5AOL1J9KZ5F3LGYLA9MMEVDKX4S24EM4NBI0EF LM9UB7GYQY3ISG31UVSD2W6XJ4YI9NCQ8U539W J7AELK0Y6 mapr

**REST** https://abc.sj.us:8443/rest/s3keys/ list

<span id="page-2308-0"></span>**table** Performs functions related to HPE Ezmeral Data Fabric Database tables. **table create** Creates a HPE Ezmeral Data Fabric Database binary or JSON table.

# **Permissions Required**

To run this command, your user ID must have the following permissions:

- [readAce](#page-2571-0) and [writeAce](#page-2571-0) on the volume
- [lookupdir](#page-6366-0) on directories in the path

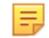

**NOTE:** The mapr user is not treated as a superuser. HPE Ezmeral Data Fabric Database does not allow the mapr user to run this command unless that user is given the relevant permission or permissions with access-control expressions.

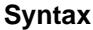

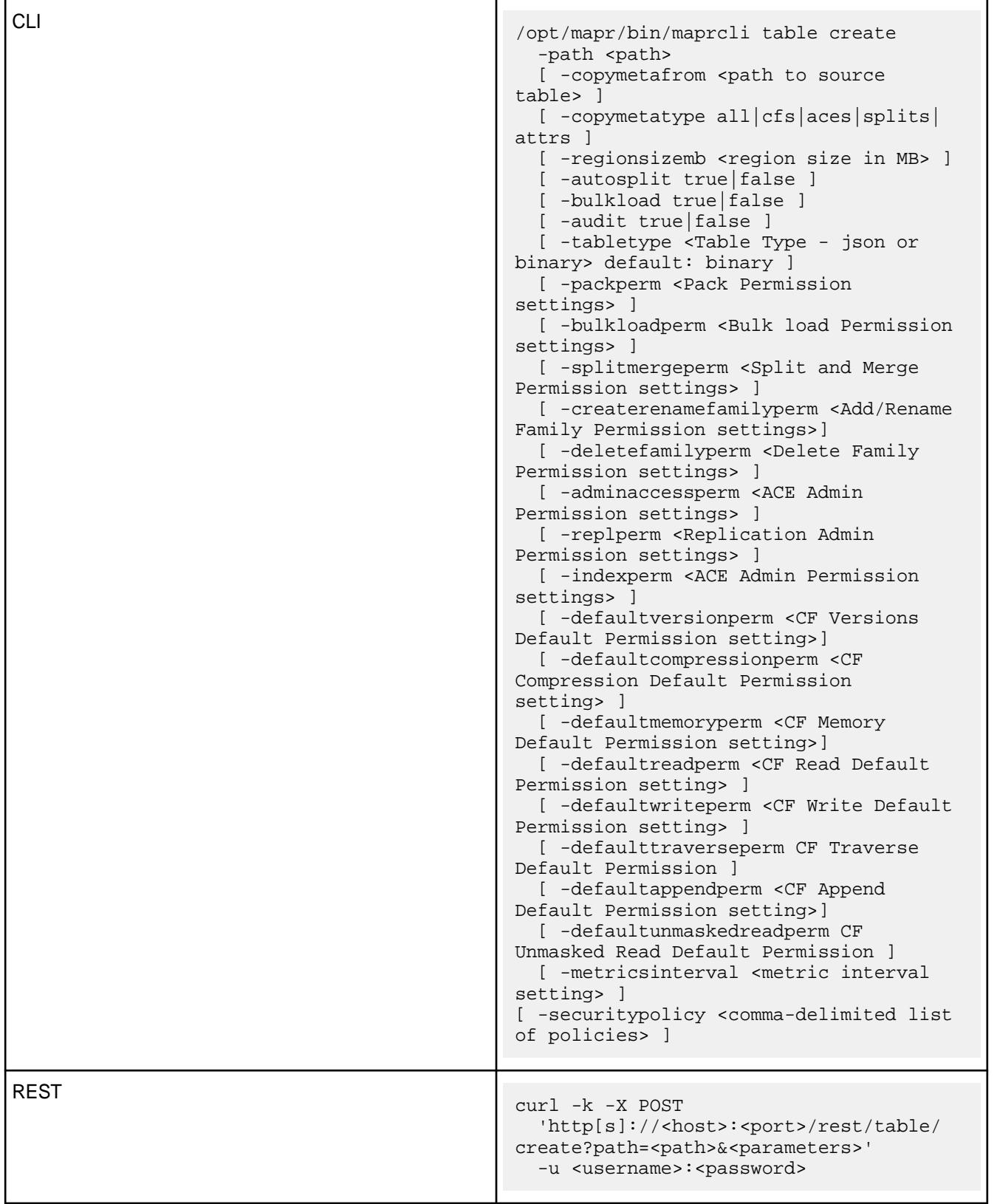

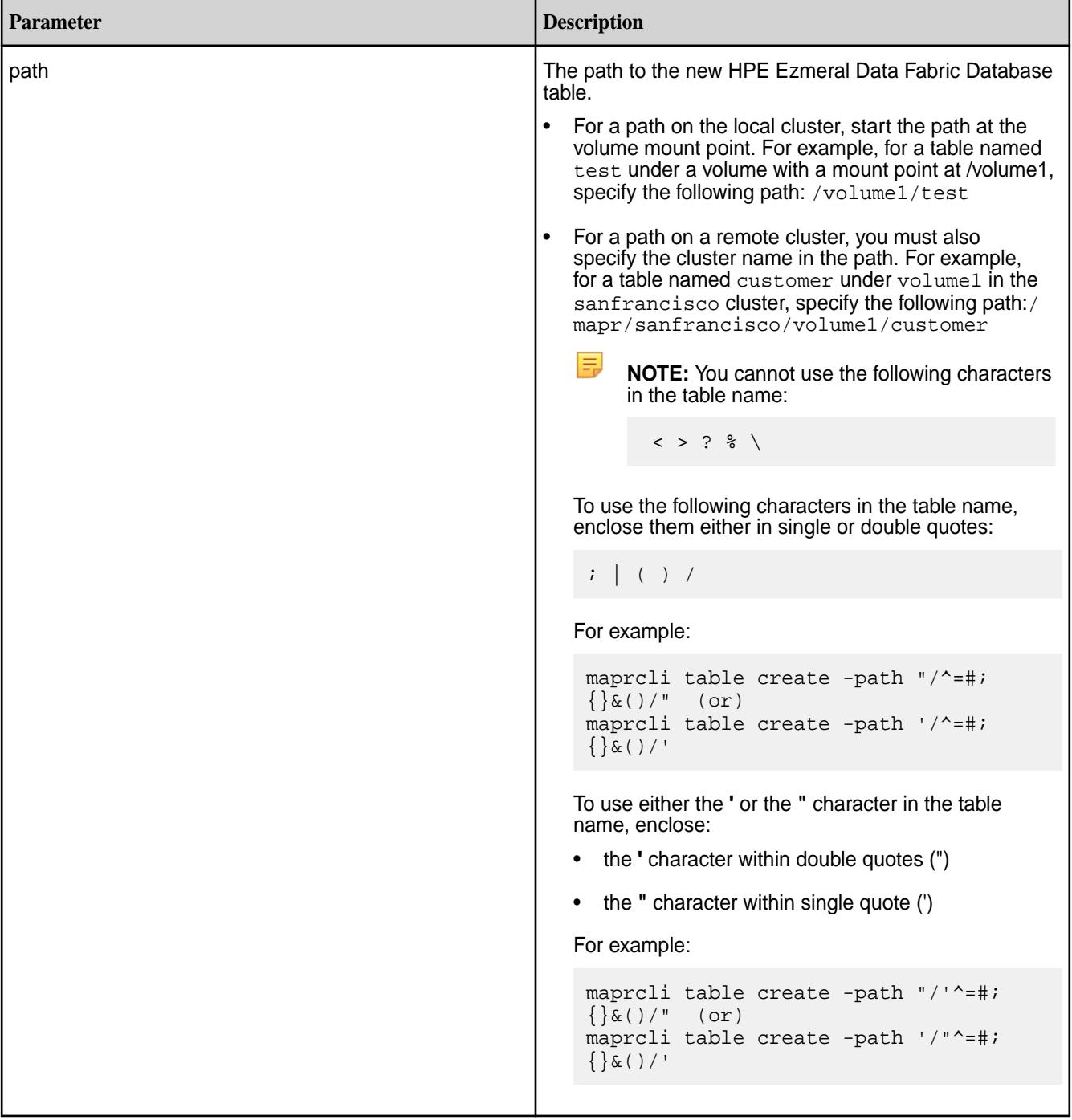

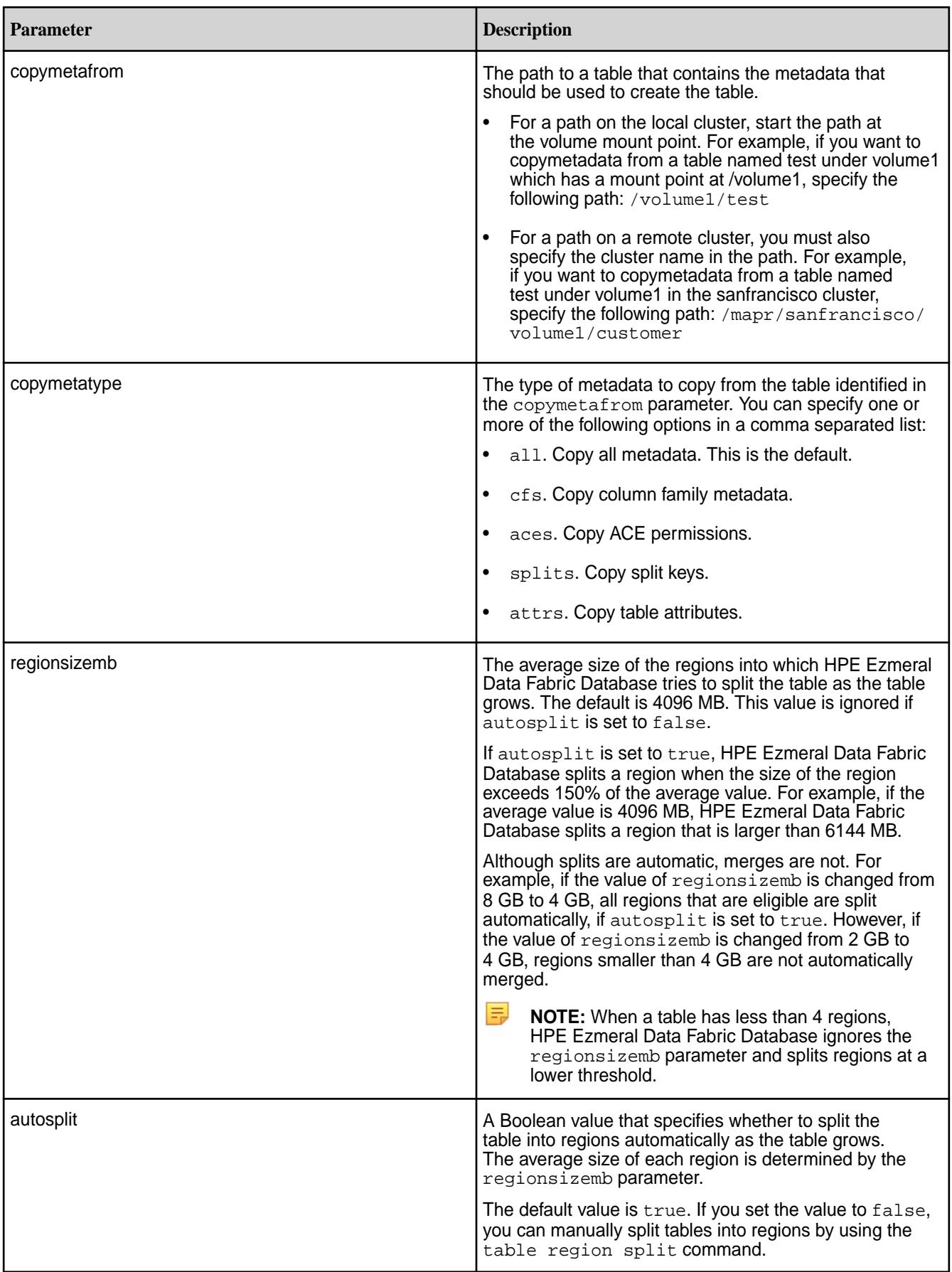

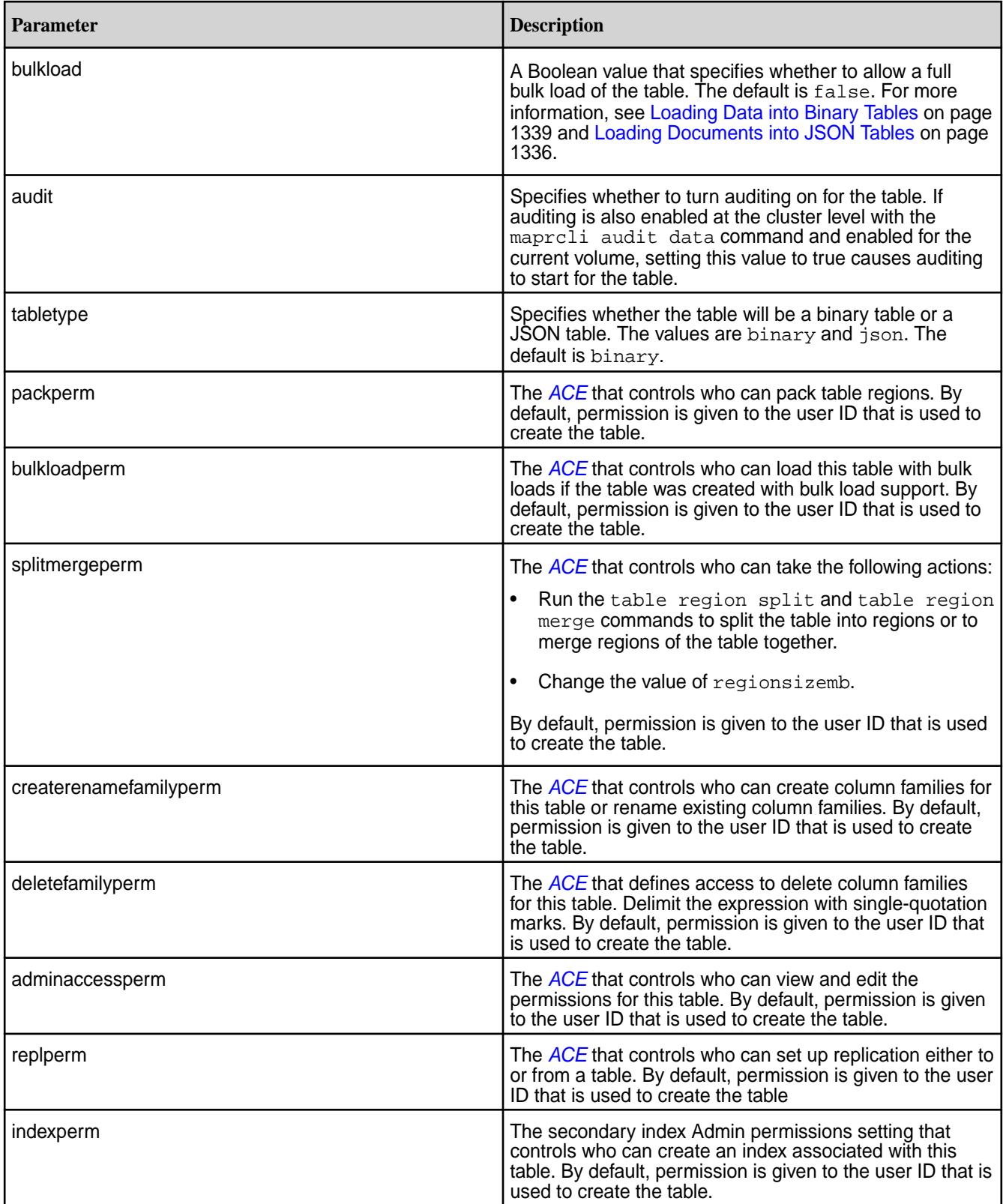

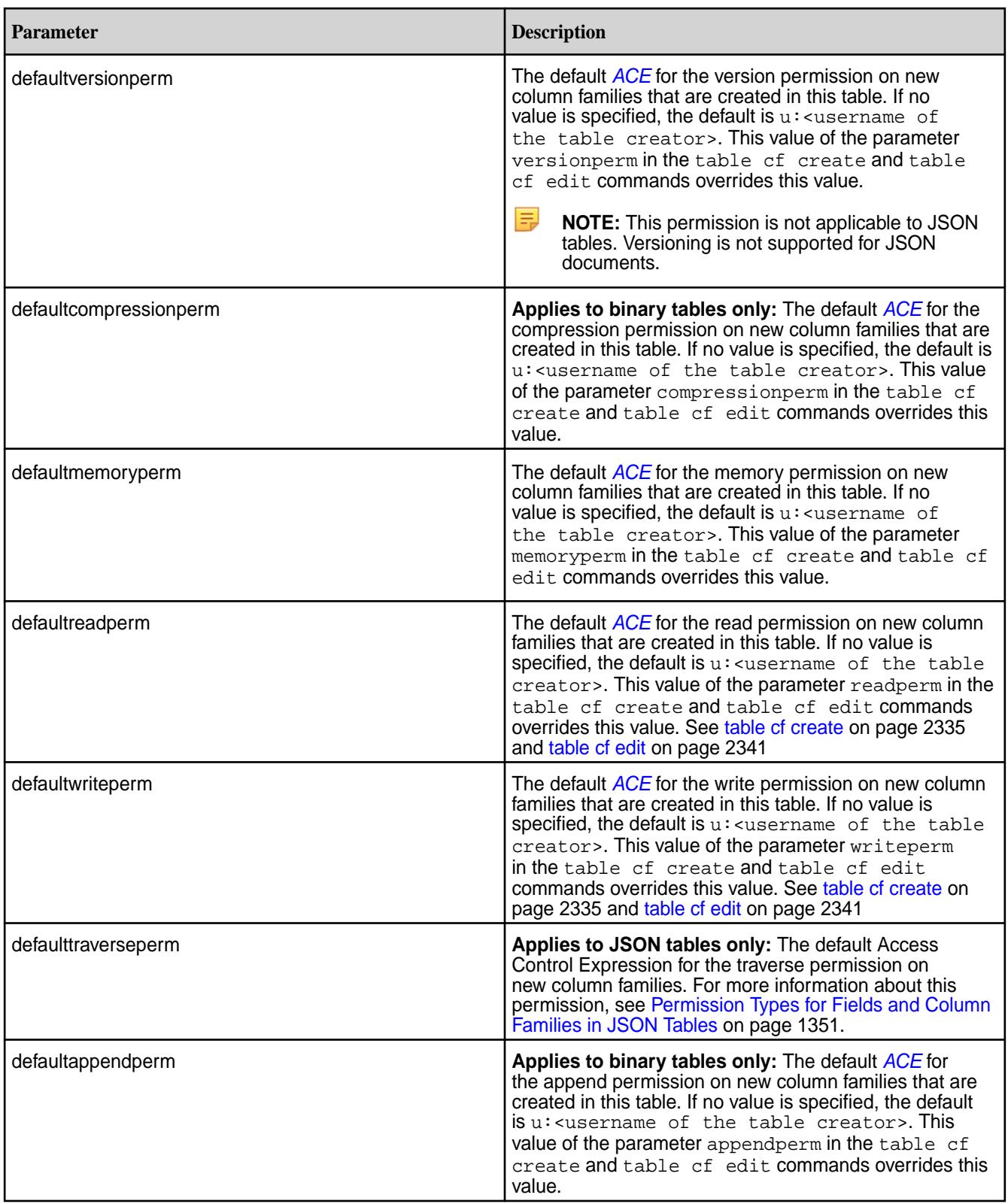

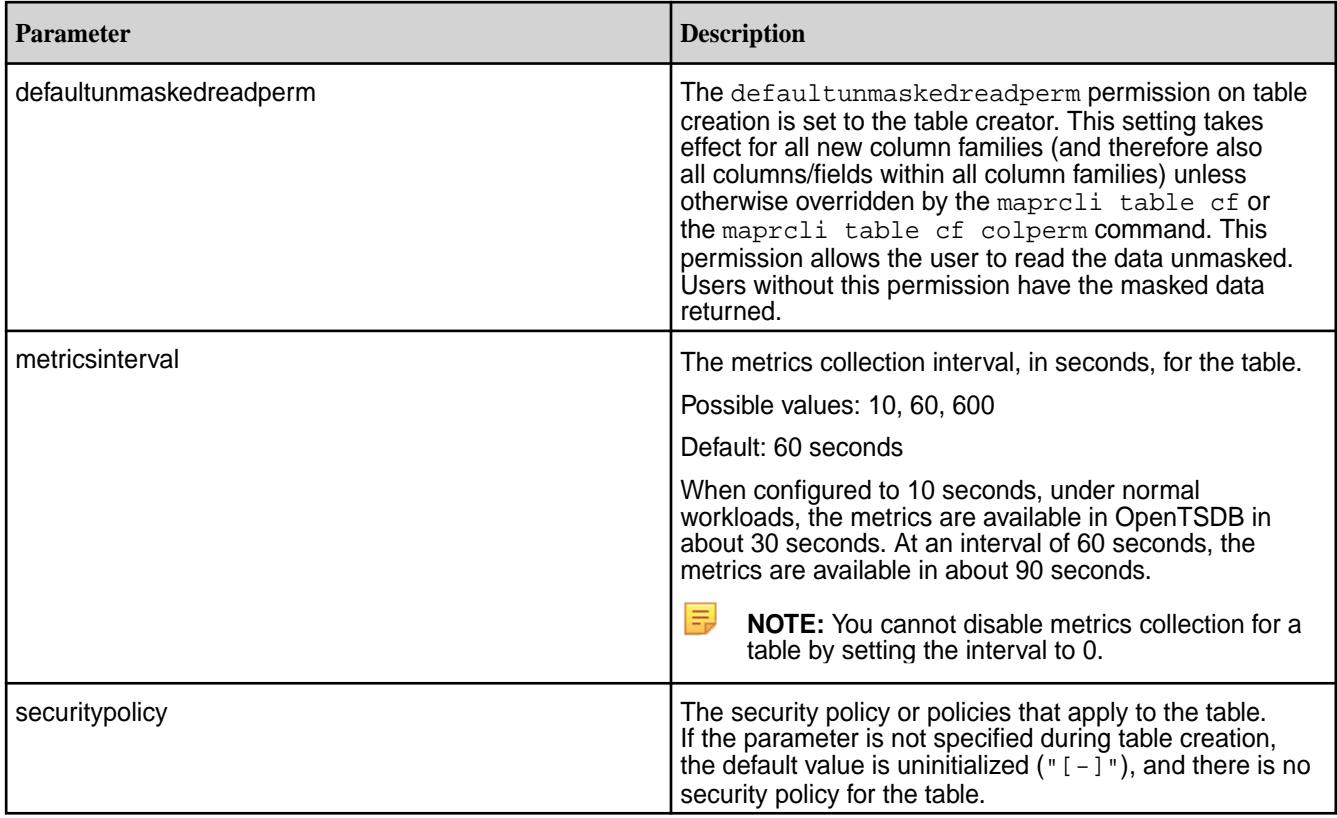

# **Example**

Creates a HPE Ezmeral Data Fabric Database table named newtable in volume1:

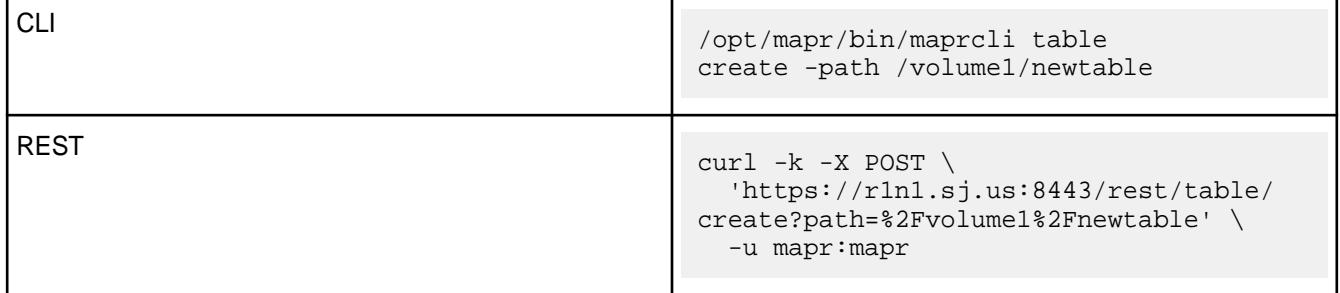

# **table cf**

Manages column families for HPE Ezmeral Data Fabric Database tables. *table cf colperm get* Lists the Access Control Expressions (ACEs) for a specified column.

# **Permissions Required**

To run this command, your user ID must have the following permissions:

- [readAce](#page-2571-0) on the volume
- [lookupdir](#page-6366-0) on directories in the path
- adminaccessperm on the table

围

**NOTE:** The mapr user is not treated as a superuser. HPE Ezmeral Data Fabric Database does not allow the mapr user to run this command unless that user is given the relevant permission or permissions with access-control expressions.

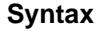

**REST**

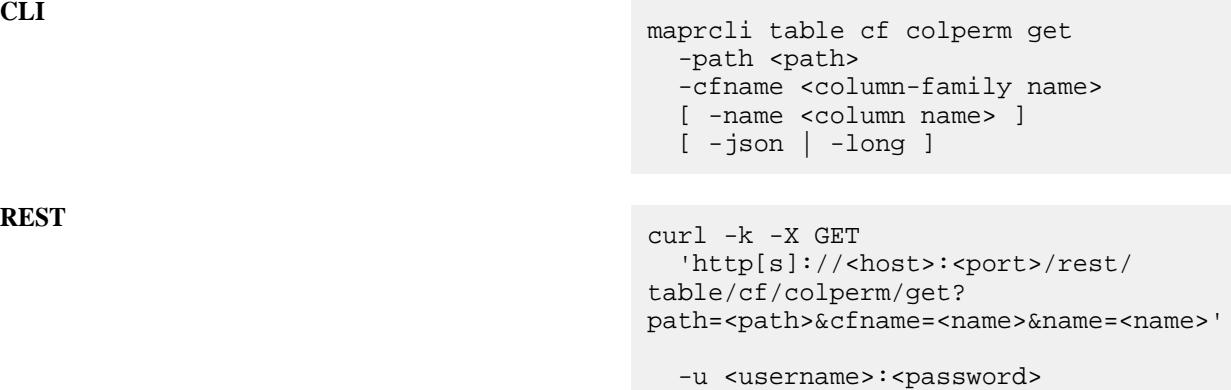

# **Parameters**

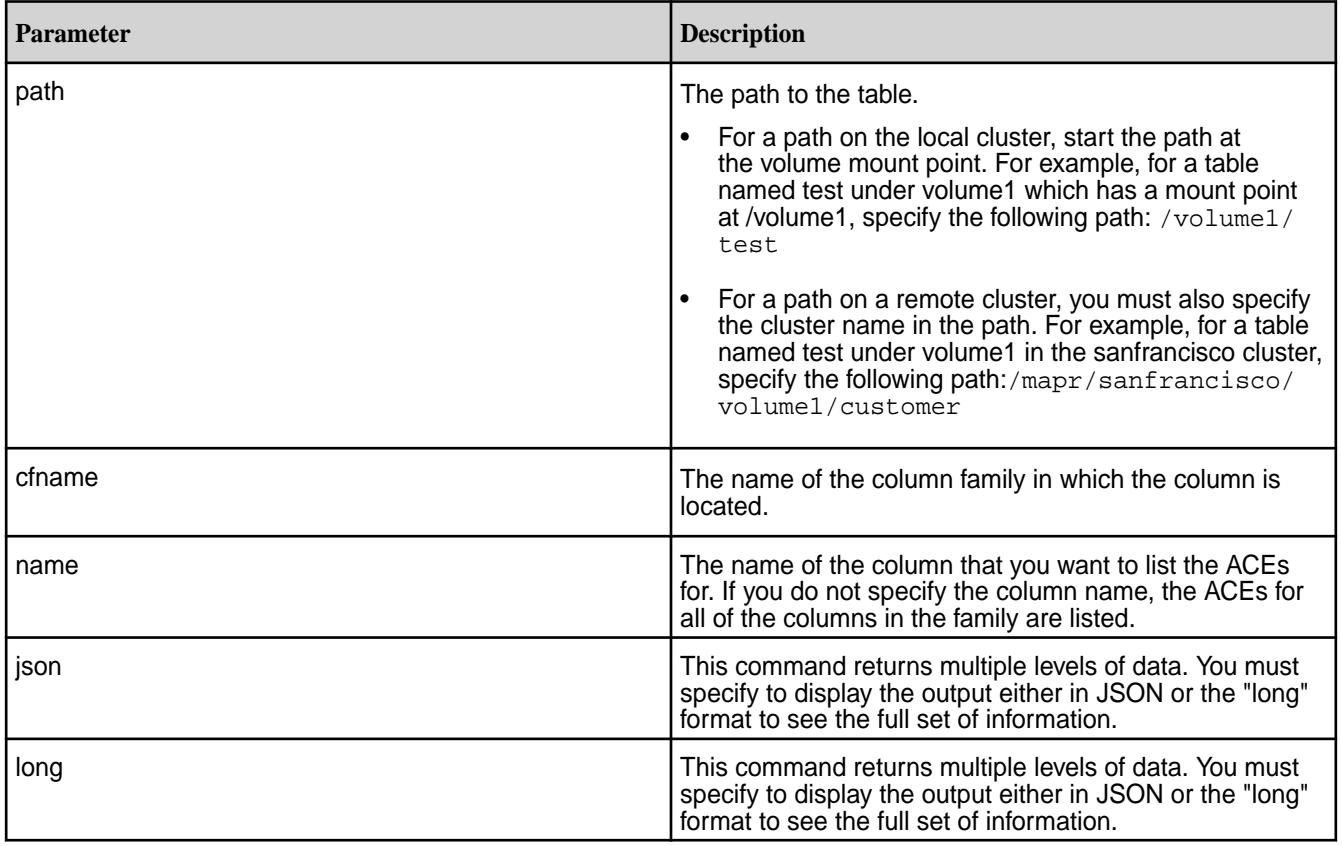

# **Example**

Lists ACEs for column coll in table mytable and column family cfl:

```
CLI maprcli table cf colperm get -path /
                            mytable -cfname cf1 -name col1 -long
```

```
REST curl -k -X GET \
                                       'https://r1n1.sj.us:8443/
                                    rest/table/cf/colperm/get?
                                    path=%2Fmytable&cfname=cf1&name=col1' 
                                     \backslash -u mapr:mapr
```
*table cf colperm set* Sets access control expressions (ACEs) for a specified column.

# **Permissions Required**

To run this command, your user ID must have the following permissions:

- [readAce](#page-2571-0) and [writeAce](#page-2571-0) on the volume
- [lookupdir](#page-6366-0) on directories in the path
- adminaccessperm on the table

E **NOTE:** The mapr user is not treated as a superuser. HPE Ezmeral Data Fabric Database does not allow the mapr user to run this command unless that user is given the relevant permission or permissions with access-control expressions.

## **Syntax**

```
CLI /opt/mapr/bin/maprcli table cf 
                                         colperm set
                                           -path <path>
                                            -cfname <column-family name>
                                            -name <column name>
                                            [ -appendperm <Access Control 
                                         Expression for column appends> ] 
                                            [ -readperm <Access Control 
                                         Expression for column reads> ]
                                            [ -writeperm <Access Control 
                                         Expression for column writes> ]
                                            [ -traverseperm <Access Control 
                                         Expression for column traversals in 
                                         JSON tables> ]
                                            [ -unmaskedreadperm <Unmasked read 
                                         column permission settings> ]
```

```
curl -k -X POST 
  'http[s]://<host>:<port>/rest/
table/cf/colperm/set?
path=<path>&cfname=<name>&name=<name>&
<parameters>'
  -u <username>:<password>
```
**REST**

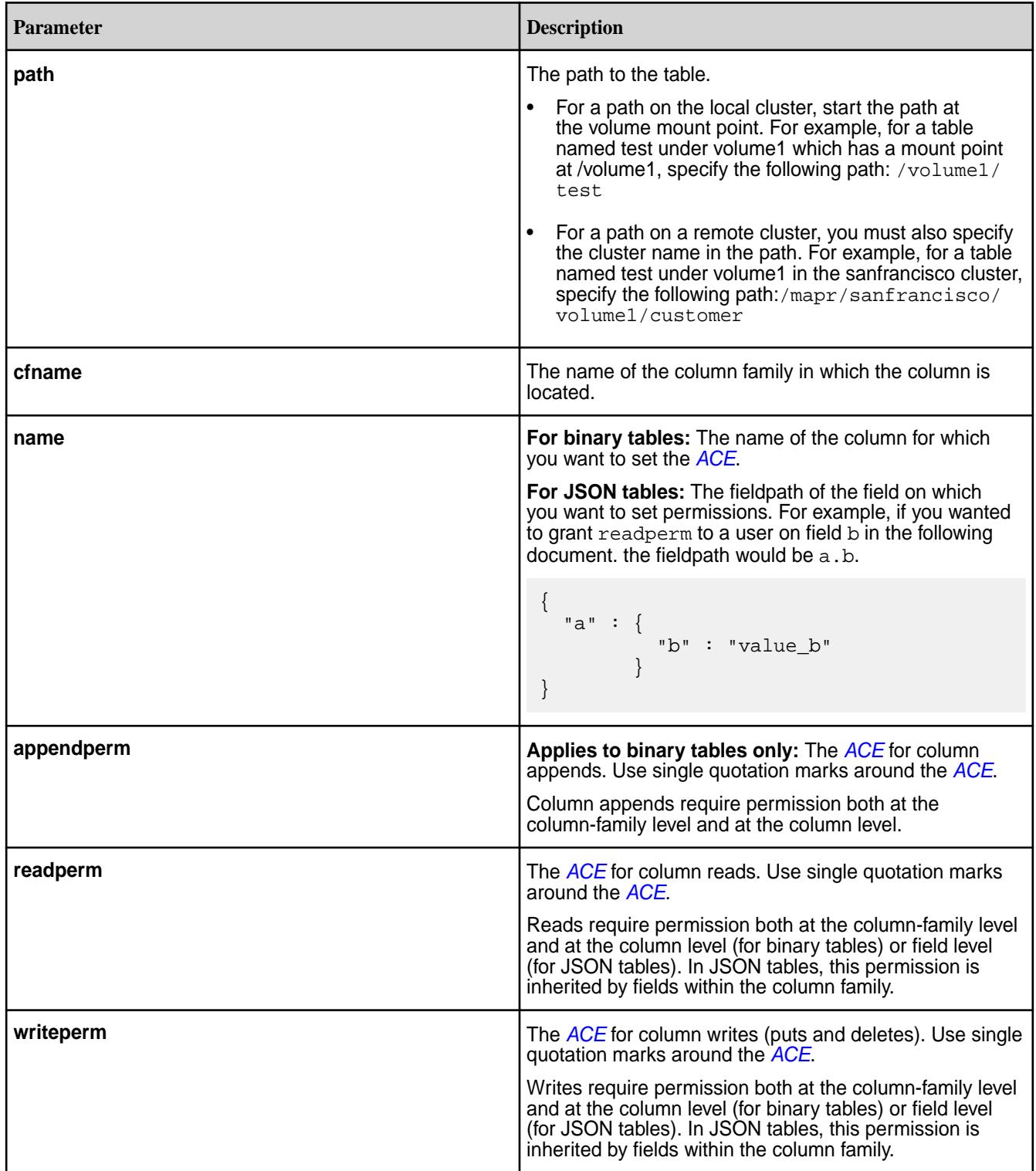

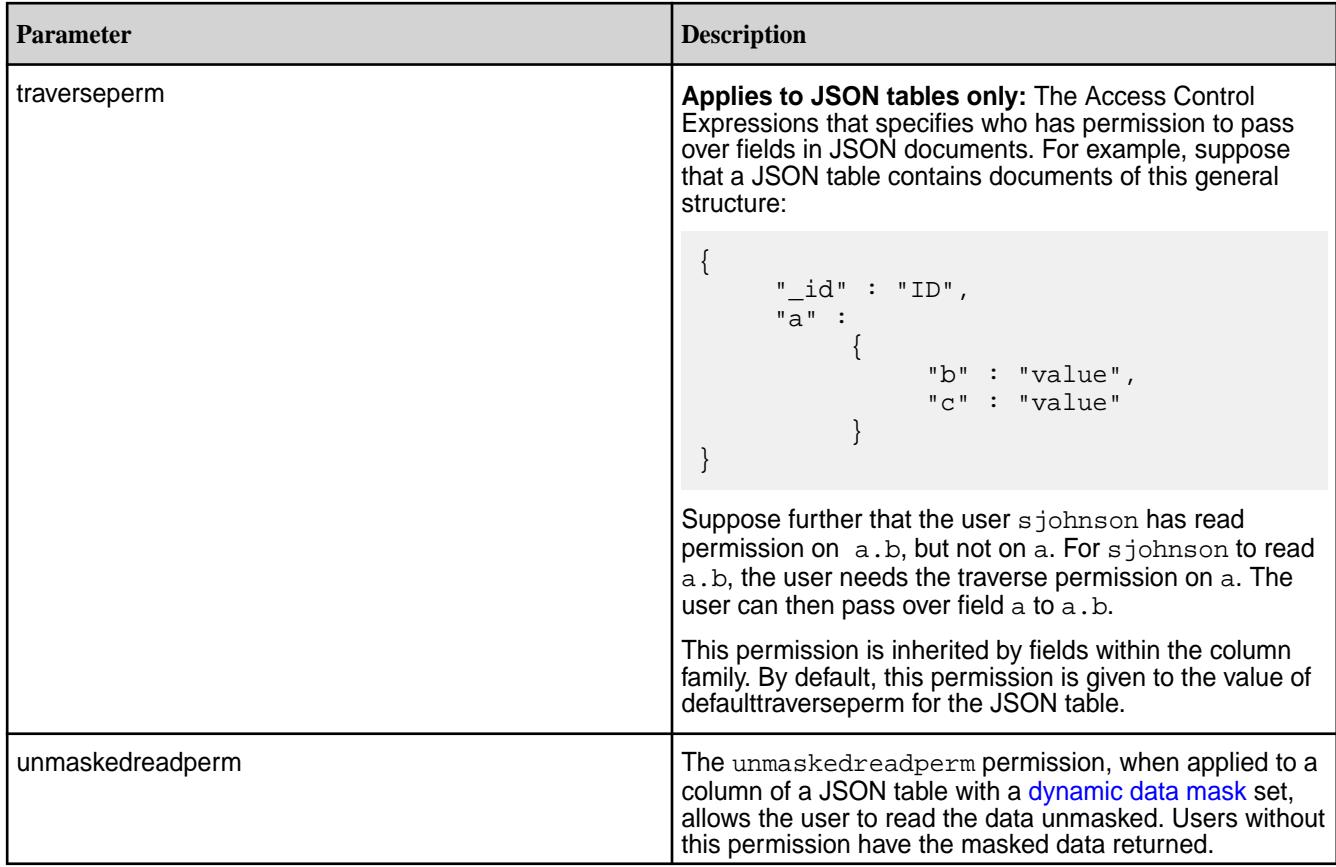

## **Example**

Sets readperm ACE for column coll in table mytable and column family cf1 :

**CLI** /opt/mapr/bin/maprcli table cf colperm set -path /mytable -cfname cf1 -name col1 -readperm 'g:group1'

**REST** curl -k -X POST 'https://r1n1.sj.us:8443/rest/ table/cf/colperm/set? path=%2Fmytable&cfname=cf1&name=col1&r eadperm="g:group1"' \ -u mapr:mapr

*table cf colperm delete*

Deletes the Access Control Expressions (ACEs) for a specified column. Deletion cannot be undone.

**NOTE:** When a user, group, or role requests to read data from, write data to, or append data to a column, HPE Ezmeral Data Fabric Database checks whether that user, group, or role has read or write permission for the column family AND read or write permission for the column. For example, suppose user  $i$  montoya tries to write data to columns coll and coll in column family cfl. HPE Ezmeral Data Fabric Database checks whether i\_montoya has write permission on cf1 AND col1 AND col2. If i\_montoya does not have all three permissions, HPE Ezmeral Data Fabric Database returns an error that says access for the write is denied.

If this user were to try to read from the same two columns, HPE Ezmeral Data Fabric Database would simply not return the data. If the user tried to read from those two columns and additional columns on which he had read permissions, the results would contain the data for those additional columns but exclude the data for coll and col2.

### **Permissions Required**

To run this command, your user ID must have the following permissions:

- [readAce](#page-2571-0) and [writeAce](#page-2571-0) on the volume
- [lookupdir](#page-6366-0) on directories in the path
- adminaccessperm on the table

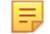

**NOTE:** The mapr user is not treated as a superuser. HPE Ezmeral Data Fabric Database does not allow the mapr user to run this command unless that user is given the relevant permission or permissions with access-control expressions.

**Syntax**

**CLI** maprcli table cf colperm delete -path <path> -cfname <column-family name> -name <column name>

**REST**

curl -k -X POST 'http[s]://<host>:<port>/ rest/table/cf/colperm/delete? path=<path>&cfname=<name>&name=<name>' -u <username>:<password>

**NOTE:** The mapr user is not treated as a superuser. HPE Ezmeral Data Fabric Database does not allow the mapr user to run this command unless that user is given the relevant permission or permissions with access-control expressions.

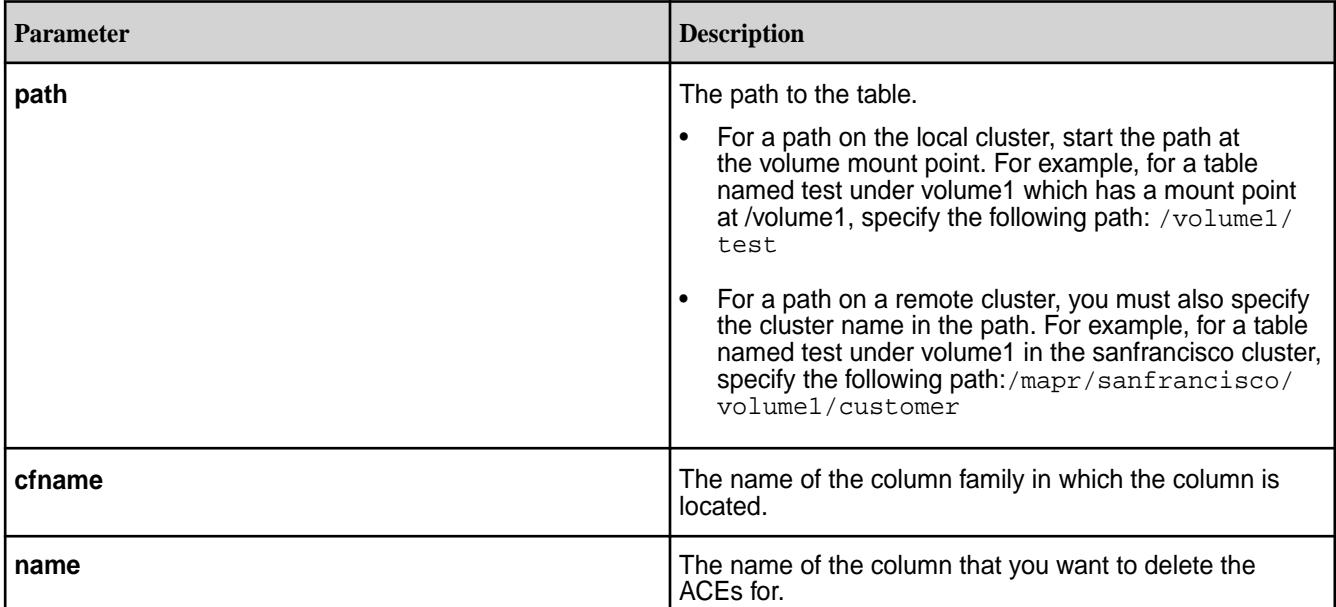

## **Example**

Deletes ACEs for column coll in table mytable and column family cfl:

**CLI** maprcli table cf colperm delete -path /mytable -cfname cf1 -name col1 **REST** curl -k -X POST \ 'https://r1n1.sj.us:8443/ rest/table/cf/colperm/delete?

path=%2Fmytable&cfname=cf1&name=col1'

*table cf column securitypolicy add*

Adds one or more security policies to the existing list of policies associated with a field in a HPE Ezmeral Data Fabric Database JSON table.

 $\setminus$ 

-u mapr:mapr

# **Permissions Required**

To run this command, your user ID must have the following permissions:

- adminaccessperm on the table
- 同 **NOTE:** The mapr user is not treated as a superuser. HPE Ezmeral Data Fabric Database does not allow the mapr user to run this command unless that user is given the relevant permission or permissions with access-control expressions.

**Syntax**

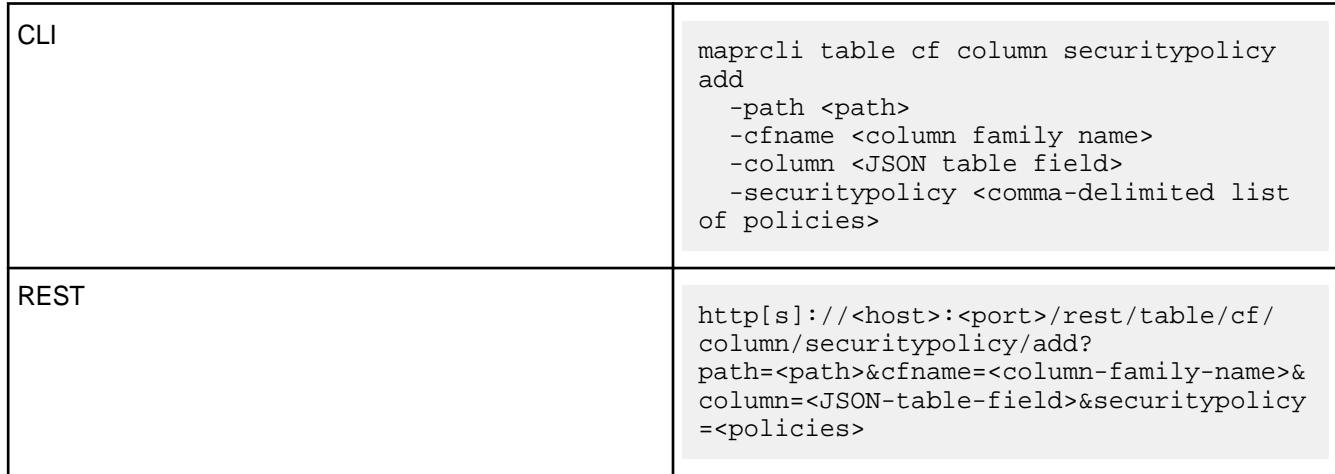

## **Parameters**

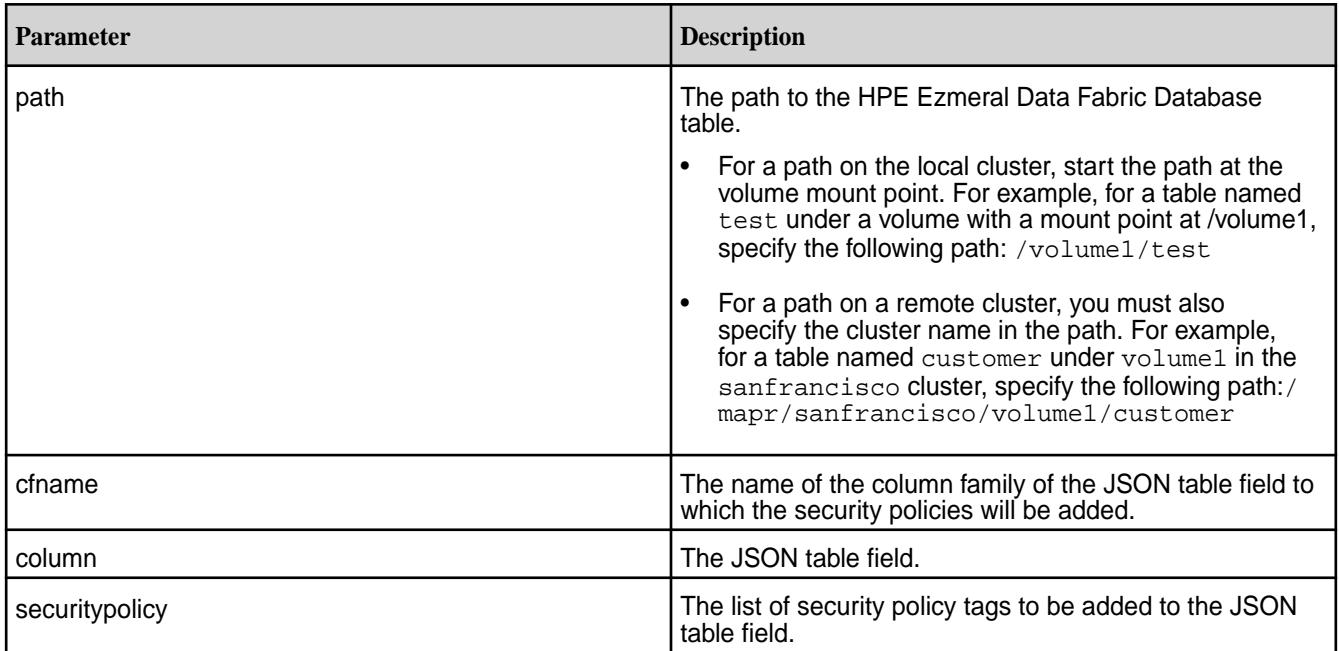

# **Example**

Adds the security policy named newpolicy to the sales field in the default column family of a MapR table named table1:

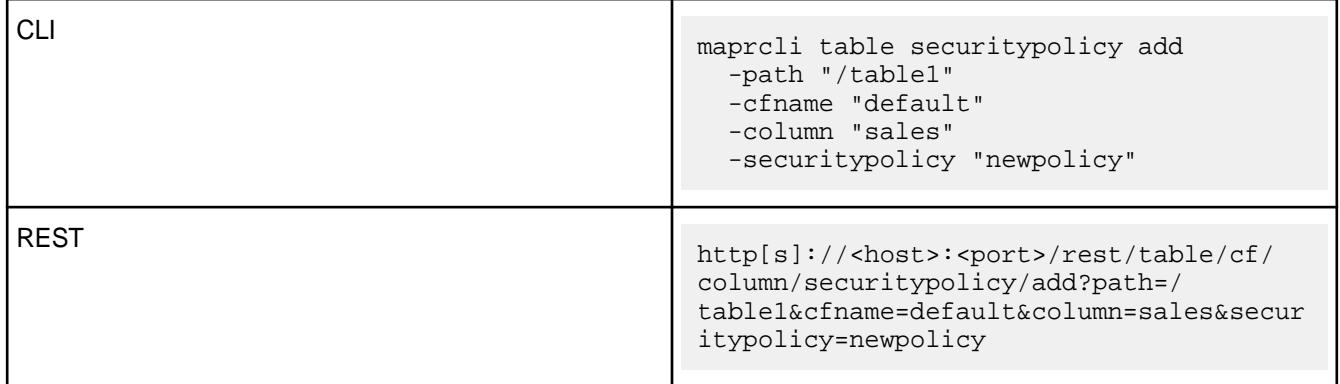

<span id="page-2322-0"></span>*table cf column datamask set* Sets the data mask on one or more JSON table columns.

To set a [dynamic data mask](#page-859-0) for a column within a column family (CF) of a JSON table, use the maprcli table cf column datamask set command. For columns with existing data, the dynamic data masks will apply to all future SCAN and GET queries for that table column without any client-side or application changes.

## **Syntax**

**CLI** maprcli table cf column datamask set -path <table-path> -cfname <column family name> -name <column-name> -datamask <mask-name>

**REST** http[s]://<host>:<port>/rest/table/cf/ column/datamask/set?<parameters>

## **Parameters**

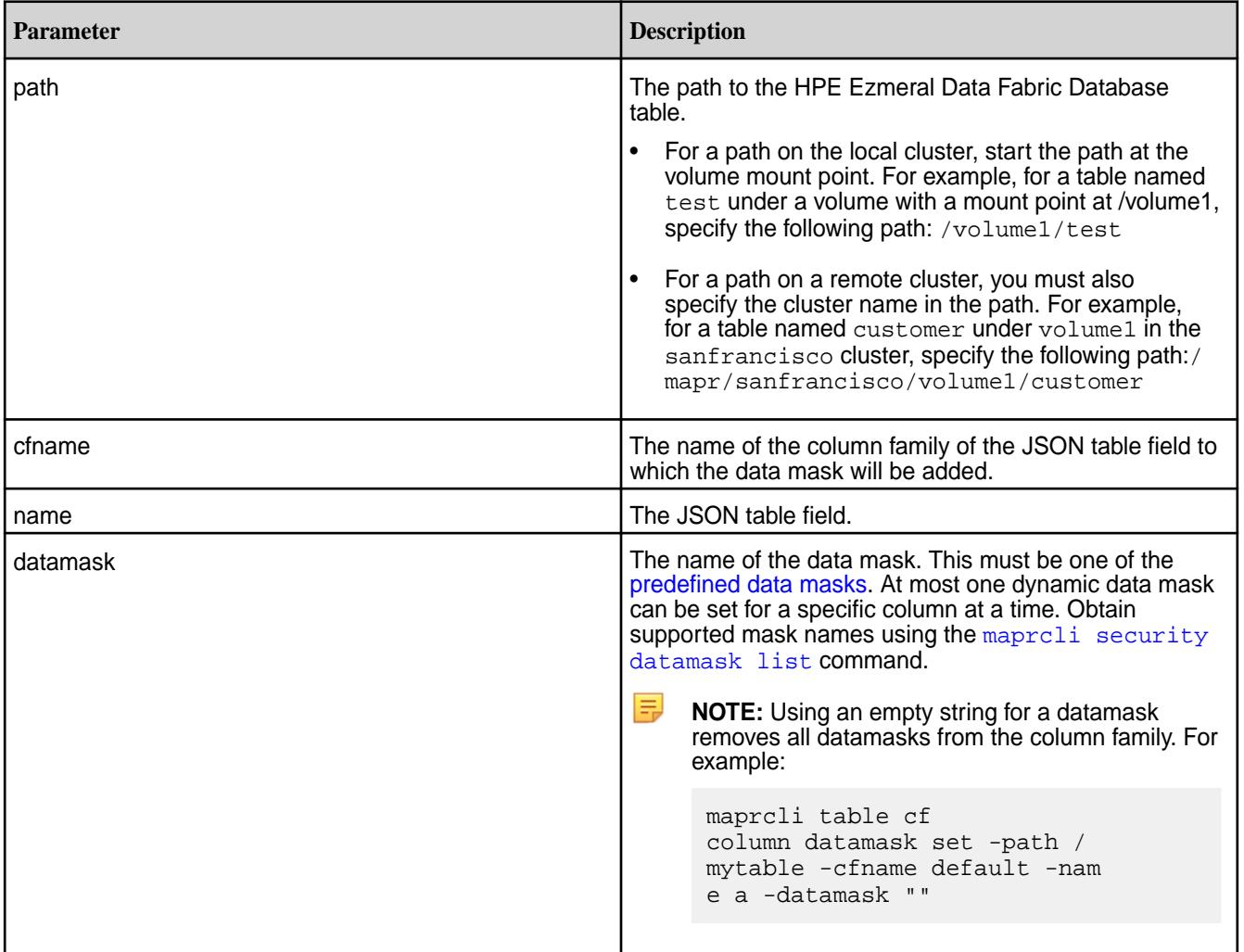

# <span id="page-2323-0"></span>**Example CLI** maprcli table cf column datamask set -path /table1 -cfname default \ -name Creditcard -datamask mrddm\_last4 **REST** curl -k -X POST 'https://r1n1.sj.us:8443/rest/ table/cf/column/datamask/set?path=/ table1 \

&cfname=default&name=Creditcard&datama sk=mrddm\_last4' -u mapr:mapr

## **Related concepts**

[Dynamic Data Masking](#page-859-0) on page 860 Describes the Dynamic Data Masking feature that allows you to mask sensitive information when retrieving data.

[Dynamic Data Mask Enforcement Rules](#page-862-0) on page 863 Explains how data masks are enforced.

### **Related reference**

[View Information About a Data Mask](#page-2229-0) on page 2230 Displays data mask information.

[List All Data Masks](#page-2232-0) on page 2233 Lists all available data masks.

Retrieve a Data Mask from a JSON Table on page 2324 Retrieves the data mask used by one or more JSON table columns.

[Remove a Data Mask from a JSON Table](#page-2325-0) on page 2326 Removes the data mask used by one or more JSON table columns.

[Set Table-Level Data Mask Permission](#page-2308-0) on page 2309 Creates a HPE Ezmeral Data Fabric Database binary or JSON table.

[Edit Table-Level Data Mask Permission](#page-2364-0) on page 2365 Edits the attributes of a HPE Ezmeral Data Fabric Database binary or JSON table.

[Set Column Family Data Mask Permission](#page-2334-0) on page 2335 Creates a column family for a HPE Ezmeral Data Fabric binary or JSON table.

[Edit Column Family Data Mask Permission](#page-2340-0) on page 2341 Edits a column family in a binary table or JSON table.

[Set Column-Level Data Mask Permission](#page-2316-0) on page 2317 Sets access control expressions (ACEs) for a specified column.

[Specify a Data Mask During Security Policy Creation](#page-2220-0) on page 2221 Describes how to create a security policy using the CLI.

[Modify a Security Policy Data Mask](#page-2249-0) on page 2250 Modify a security policy using the CLI.

*table cf column datamask get* Retrieves the data mask used by one or more JSON table columns.

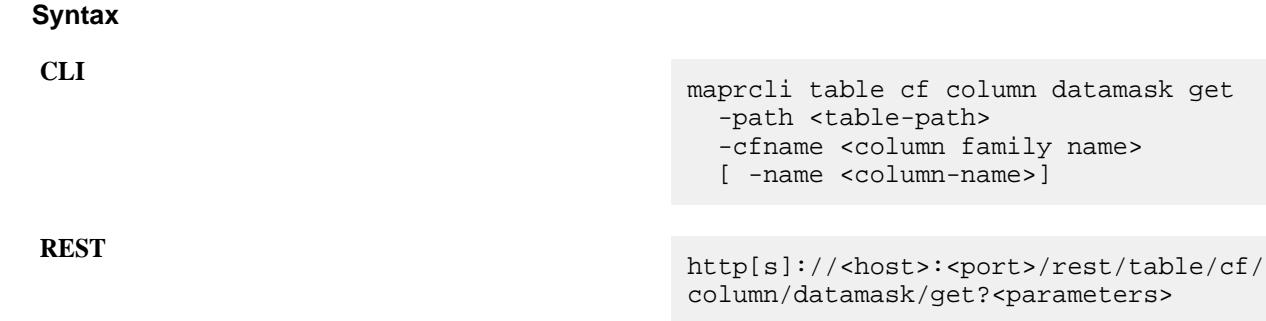

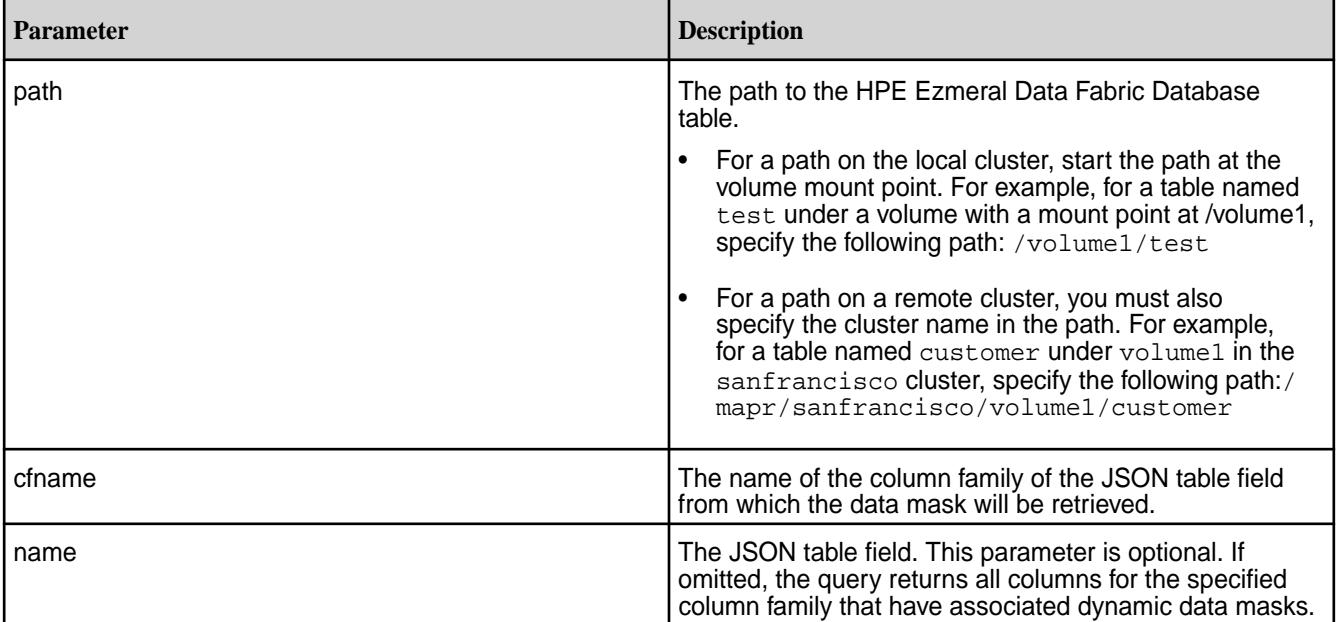

# **Example**

```
CLI maprcli table cf column 
                                        datamask get -path /table1 -cfname 
                                        default -json
                                        { 
                                           "timestamp":1612303576139, 
                                           "timeofday":"2021-02-02 
                                        02:06:16.139 GMT-0800 PM", 
                                           "status":"OK", 
                                           "total":1, 
                                           "data":[ 
                                             { 
                                               "name":"Creditcard",
```

```
 "datamask":"mrddm_last4" 
   } 
 ]
```
<span id="page-2325-0"></span>**REST**

curl -k -X POST 'https:// r1n1.sj.us:8443/rest/table/cf/column/ datamask/get?path=/table1 &cfname=default'-u mapr:mapr

### **Related concepts**

[Dynamic Data Masking](#page-859-0) on page 860

Describes the Dynamic Data Masking feature that allows you to mask sensitive information when retrieving data.

}

[Dynamic Data Mask Enforcement Rules](#page-862-0) on page 863 Explains how data masks are enforced.

### **Related reference**

[View Information About a Data Mask](#page-2229-0) on page 2230 Displays data mask information.

[List All Data Masks](#page-2232-0) on page 2233 Lists all available data masks.

[Set a Data Mask](#page-2322-0) on page 2323 Sets the data mask on one or more JSON table columns.

Remove a Data Mask from a JSON Table on page 2326 Removes the data mask used by one or more JSON table columns.

[Set Table-Level Data Mask Permission](#page-2308-0) on page 2309 Creates a HPE Ezmeral Data Fabric Database binary or JSON table.

[Edit Table-Level Data Mask Permission](#page-2364-0) on page 2365 Edits the attributes of a HPE Ezmeral Data Fabric Database binary or JSON table.

[Set Column Family Data Mask Permission](#page-2334-0) on page 2335 Creates a column family for a HPE Ezmeral Data Fabric binary or JSON table.

[Edit Column Family Data Mask Permission](#page-2340-0) on page 2341 Edits a column family in a binary table or JSON table.

[Set Column-Level Data Mask Permission](#page-2316-0) on page 2317 Sets access control expressions (ACEs) for a specified column.

[Specify a Data Mask During Security Policy Creation](#page-2220-0) on page 2221 Describes how to create a security policy using the CLI.

[Modify a Security Policy Data Mask](#page-2249-0) on page 2250 Modify a security policy using the CLI.

*table cf column datamask remove* Removes the data mask used by one or more JSON table columns.

If the column does not currently have a [dynamic data mask](#page-859-0) set, this command returns successfully with no changes.

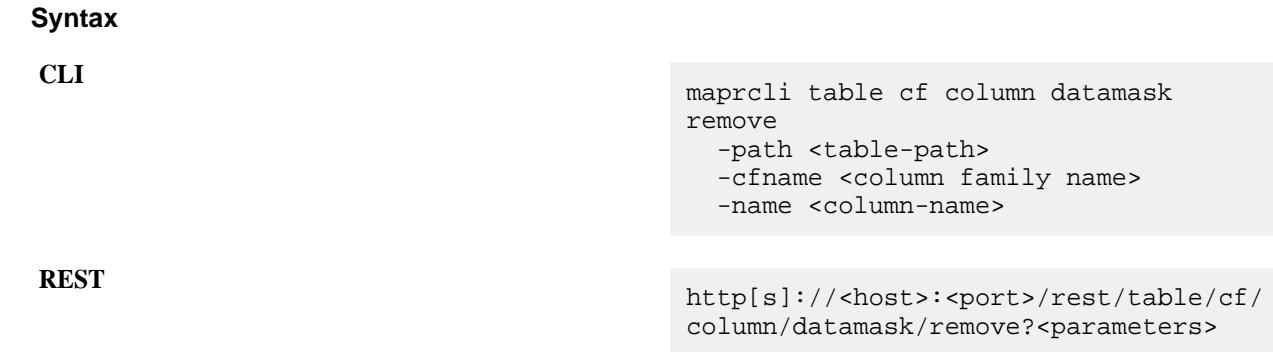

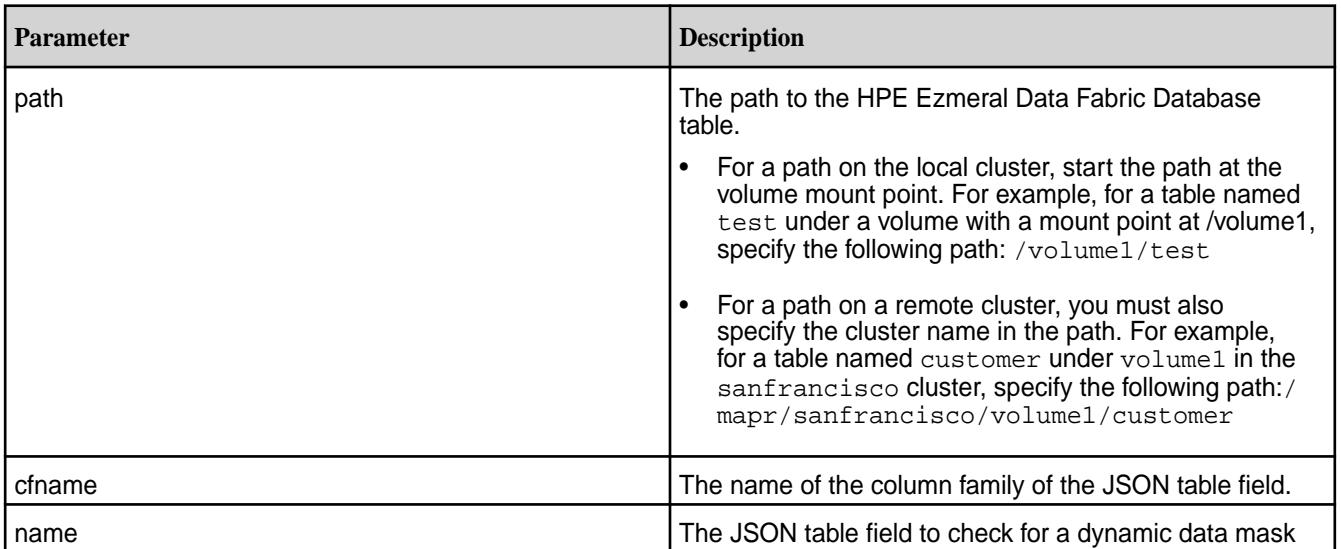

## **Example**

**CLI** maprcli table cf column datamask remove -path /table1 -cfname default -name CC

**REST** curl -k -X GET \ 'https://r1n1.sj.us:8443/rest/ table/cf/column/datamask/remove?path=/ table1 \ &cfname=default&name=CC' -u mapr:mapr

## **Related concepts**

[Dynamic Data Masking](#page-859-0) on page 860

Describes the Dynamic Data Masking feature that allows you to mask sensitive information when retrieving data.

[Dynamic Data Mask Enforcement Rules](#page-862-0) on page 863 Explains how data masks are enforced.

## **Related reference**

[View Information About a Data Mask](#page-2229-0) on page 2230

Displays data mask information.

[List All Data Masks](#page-2232-0) on page 2233 Lists all available data masks.

[Set a Data Mask](#page-2322-0) on page 2323 Sets the data mask on one or more JSON table columns.

[Retrieve a Data Mask from a JSON Table](#page-2323-0) on page 2324 Retrieves the data mask used by one or more JSON table columns.

[Set Table-Level Data Mask Permission](#page-2308-0) on page 2309 Creates a HPE Ezmeral Data Fabric Database binary or JSON table.

[Edit Table-Level Data Mask Permission](#page-2364-0) on page 2365 Edits the attributes of a HPE Ezmeral Data Fabric Database binary or JSON table.

[Set Column Family Data Mask Permission](#page-2334-0) on page 2335 Creates a column family for a HPE Ezmeral Data Fabric binary or JSON table.

[Edit Column Family Data Mask Permission](#page-2340-0) on page 2341 Edits a column family in a binary table or JSON table.

[Set Column-Level Data Mask Permission](#page-2316-0) on page 2317 Sets access control expressions (ACEs) for a specified column.

[Specify a Data Mask During Security Policy Creation](#page-2220-0) on page 2221 Describes how to create a security policy using the CLI.

[Modify a Security Policy Data Mask](#page-2249-0) on page 2250 Modify a security policy using the CLI.

*table cf column list* Lists column-level attributes including any dynamic data masking properties set for JSON table columns.

### **Syntax**

**CLI** maprcli table cf column list -path <table-path> -cfname <column family name> [ -name <column-name>

**REST** http[s]://<host>:<port>/rest/table/cf/ column/list?<parameters>

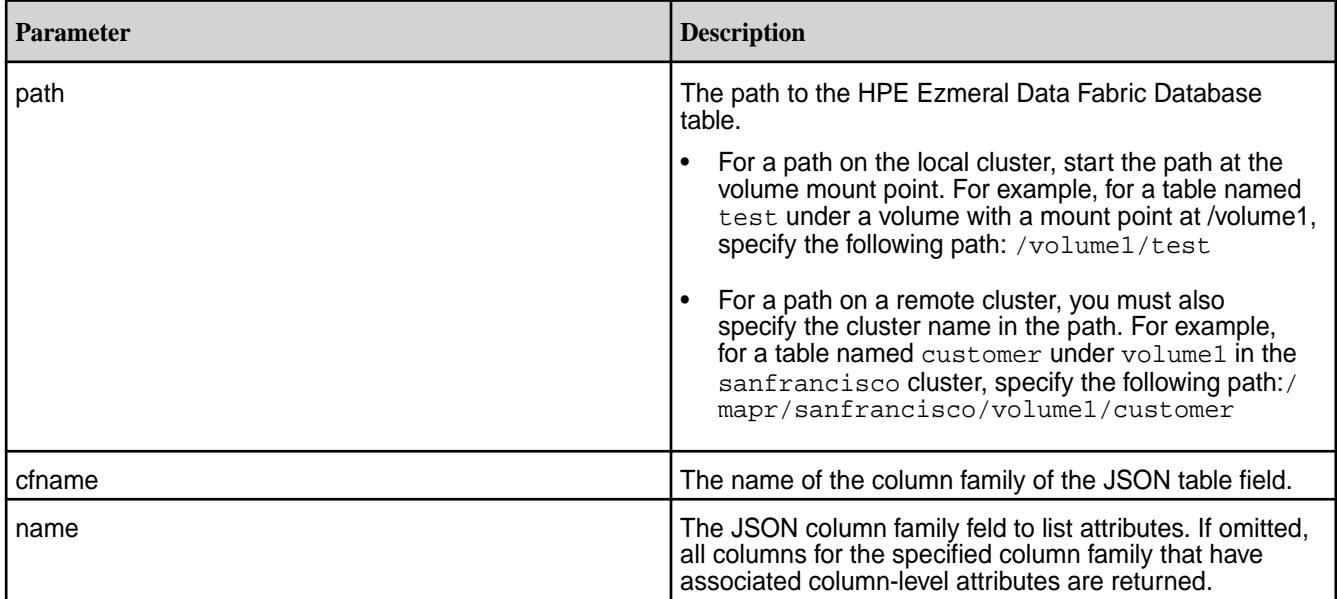

## **Example**

In the following example, only user mapr can read column Creditcard from the default CF of table / table1 unmasked. User user1 can read the Creditcard column, but it will be masked:

```
CLI maprcli table cf colperm set -path /
                                             table1--cfname default \ 
                                             -name Creditcard –readperm "u:user1|
                                             u:mapr" -unmaskedreadperm "u:mapr" \ 
                                             -writeperm "u:mapr" 
                                             maprcli table cf 
                                             column securitypolicy set -path /
                                             table1 -cfname default \ 
                                             -name Creditcard -securitypolicy pci 
                                             maprcli table cf column datamask set 
                                             –path /table1 -cfname default \ 
                                             -name Creditcard -datamask 
                                             mrddm_last4 
                                             maprcli table cf column list -path /
                                             table1 -cfname default -json 
                                             { 
                                                "timestamp":1612303576139, 
                                                "timeofday":"2021-02-02 
                                             02:06:16.139 GMT-0800 PM", 
                                                "status":"OK", 
                                                "total":1, 
                                                "data":[ 
                                             \left\{\begin{array}{c} \end{array}\right\}
```

```
 "name":"Creditcard", 
   "aces": { 
     "readperm":"u:user1|u:mapr", 
     "unmaskedreadperm":"u:mapr", 
     "writeperm":"u:mapr" 
   }, 
   "securitypolicy":"pci", 
   "datamask":"mrddm_last4" 
 }
```
## **Related concepts**

[Dynamic Data Masking](#page-859-0) on page 860

Describes the Dynamic Data Masking feature that allows you to mask sensitive information when retrieving data.

]

[Dynamic Data Mask Enforcement Rules](#page-862-0) on page 863 Explains how data masks are enforced.

### **Related reference**

[View Information About a Data Mask](#page-2229-0) on page 2230 Displays data mask information.

[List All Data Masks](#page-2232-0) on page 2233 Lists all available data masks.

[Set a Data Mask](#page-2322-0) on page 2323 Sets the data mask on one or more JSON table columns.

[Retrieve a Data Mask from a JSON Table](#page-2323-0) on page 2324 Retrieves the data mask used by one or more JSON table columns.

[Set Table-Level Data Mask Permission](#page-2308-0) on page 2309 Creates a HPE Ezmeral Data Fabric Database binary or JSON table.

[Edit Table-Level Data Mask Permission](#page-2364-0) on page 2365 Edits the attributes of a HPE Ezmeral Data Fabric Database binary or JSON table.

[Set Column Family Data Mask Permission](#page-2334-0) on page 2335 Creates a column family for a HPE Ezmeral Data Fabric binary or JSON table.

[Edit Column Family Data Mask Permission](#page-2340-0) on page 2341 Edits a column family in a binary table or JSON table.

[Set Column-Level Data Mask Permission](#page-2316-0) on page 2317 Sets access control expressions (ACEs) for a specified column.

[Specify a Data Mask During Security Policy Creation](#page-2220-0) on page 2221 Describes how to create a security policy using the CLI.

[Modify a Security Policy Data Mask](#page-2249-0) on page 2250 Modify a security policy using the CLI.

*table cf column securitypolicy list*

Displays the list of security policies associated with a field in a HPE Ezmeral Data Fabric Database JSON table.

### **Permissions Required**

To run this command, your user ID must have the following permissions:

• adminaccessperm on the table

**NOTE:** The mapr user is not treated as a superuser. HPE Ezmeral Data Fabric Database does not allow the mapr user to run this command unless that user is given the relevant permission or permissions with access-control expressions.

### **Syntax**

l =,

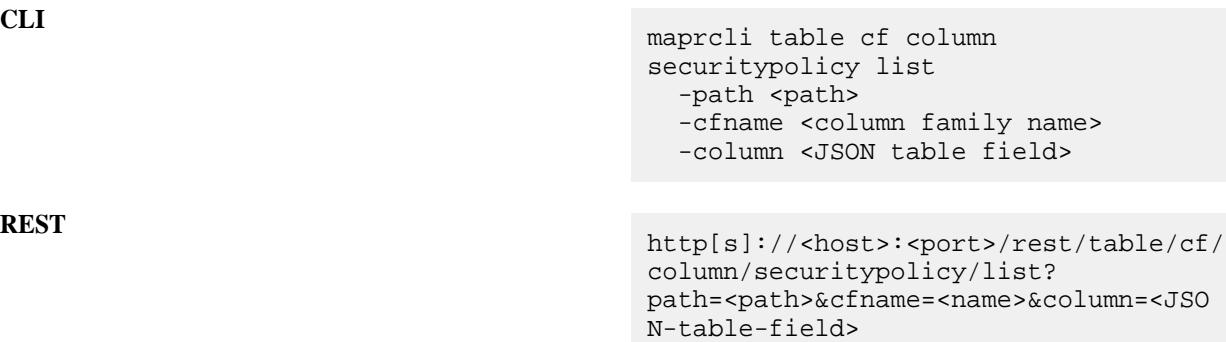

**Parameters**

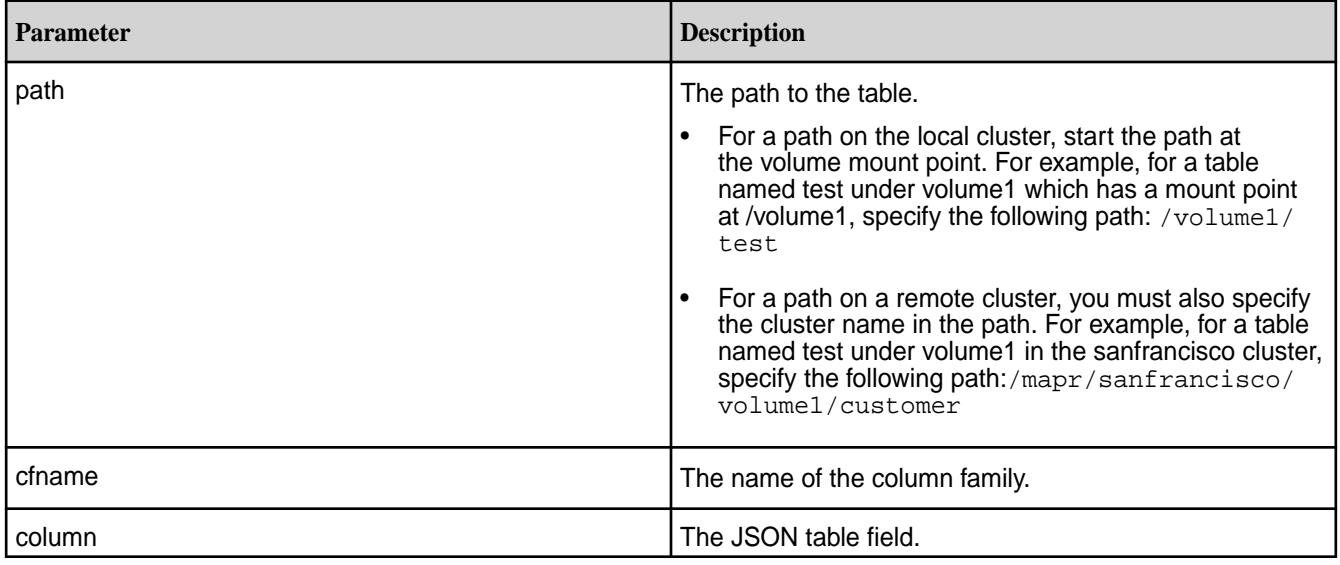

### **Example**

This example lists the security policies associated with the sales field in the default column family of the JSON table jtable.

**CLI** maprcli table cf column securitypolicy list -path /

my.cluster.com/volume1/jtable -cfname default -column sales

**REST** https://r1n1.sj.us:8443/rest/table/cf/ securitypolicy/list? path=%2Fmy.cluster.com%2Fvolume1%2Fjta ble' &cfname=default &column=sales

### **Example Output**

```
{
     "timestamp":1539674179277,
     "timeofday":"2018-10-16 12:16:19.277 GMT-0700 AM",
     "status":"OK",
     "total":1,
     "data":[
        \{ "securitypolicy":["Sales"]
 }
      ]
}
```
*table cf column securitypolicy remove*

Removes one or more security policies from the list of security policies associated with a field in a HPE Ezmeral Data Fabric Database JSON table.

### **Permissions Required**

To run this command, your user ID must have the following permissions:

• adminaccessperm on the table

**NOTE:** The mapr user is not treated as a superuser. HPE Ezmeral Data Fabric Database does not allow the mapr user to run this command unless that user is given the relevant permission or permissions with access-control expressions.

**Syntax**

le.

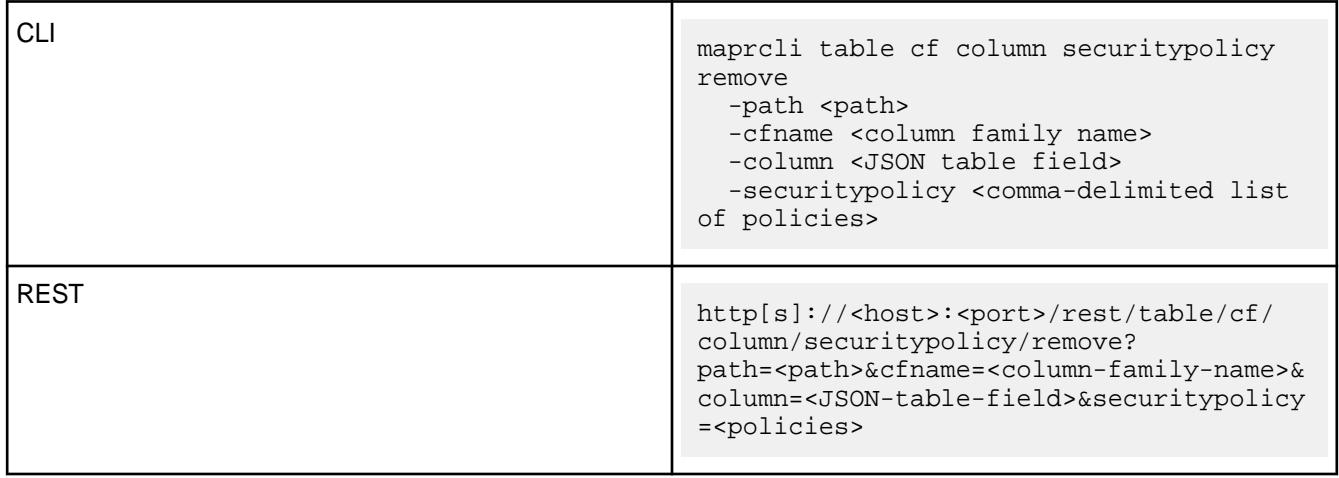

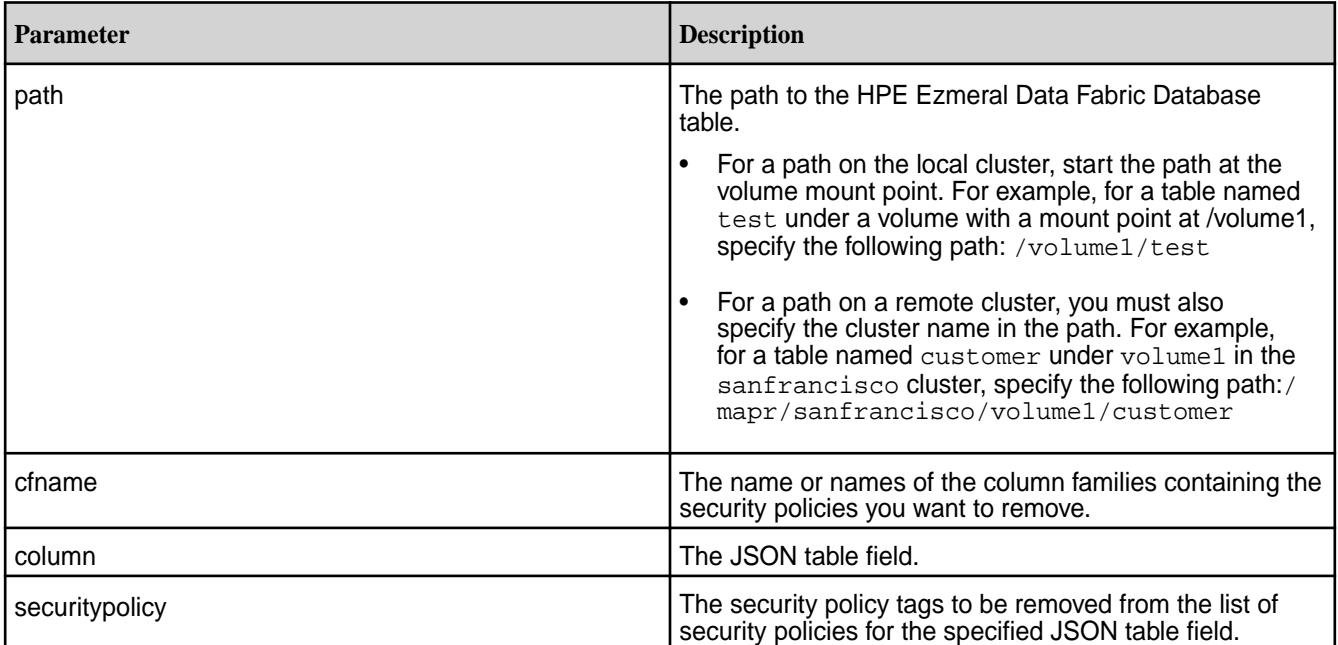

# **Example**

Removes the security policy named newpolicy from the sales field in the default column family of a JSON table named table1:

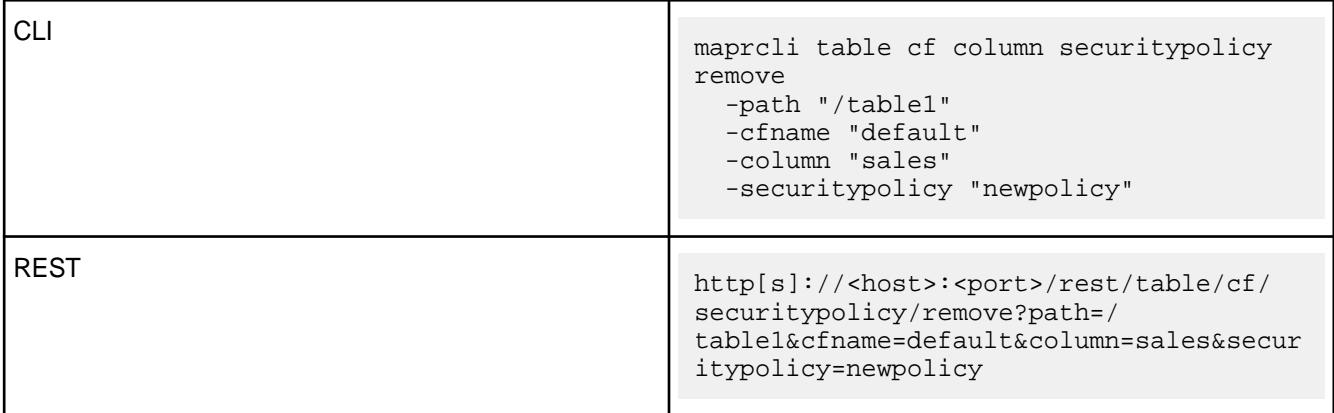

*table cf column securitypolicy set*

Replaces the existing list of security policies associated with a field in a HPE Ezmeral Data Fabric Database JSON table with one or more new security policies.

# **Permissions Required**

E

To run this command, your user ID must have the following permissions:

• adminaccessperm on the table

**NOTE:** The mapr user is not treated as a superuser. HPE Ezmeral Data Fabric Database does not allow the mapr user to run this command unless that user is given the relevant permission or permissions with access-control expressions.

**Syntax**

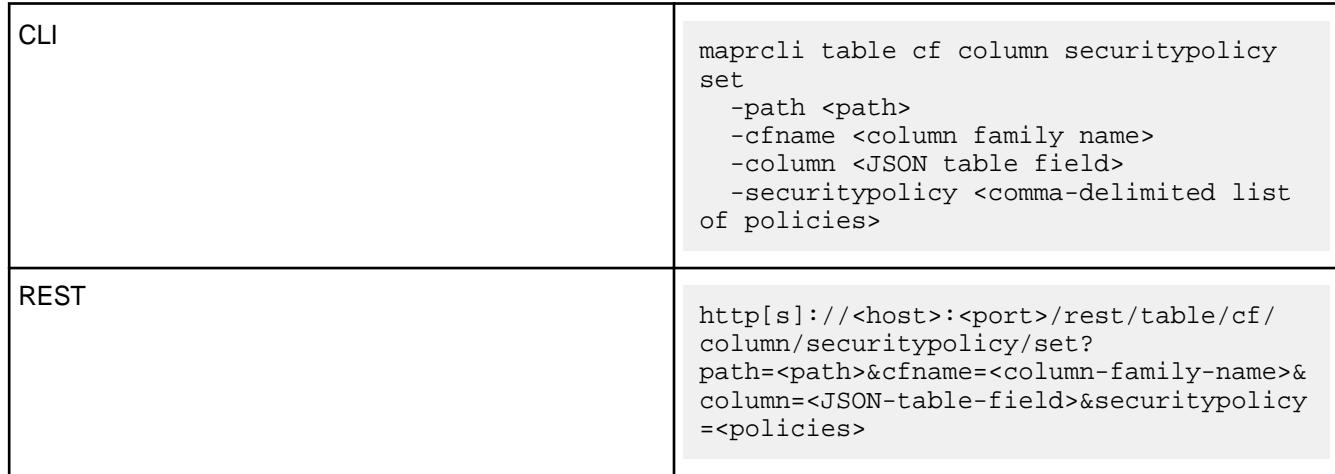

## **Parameters**

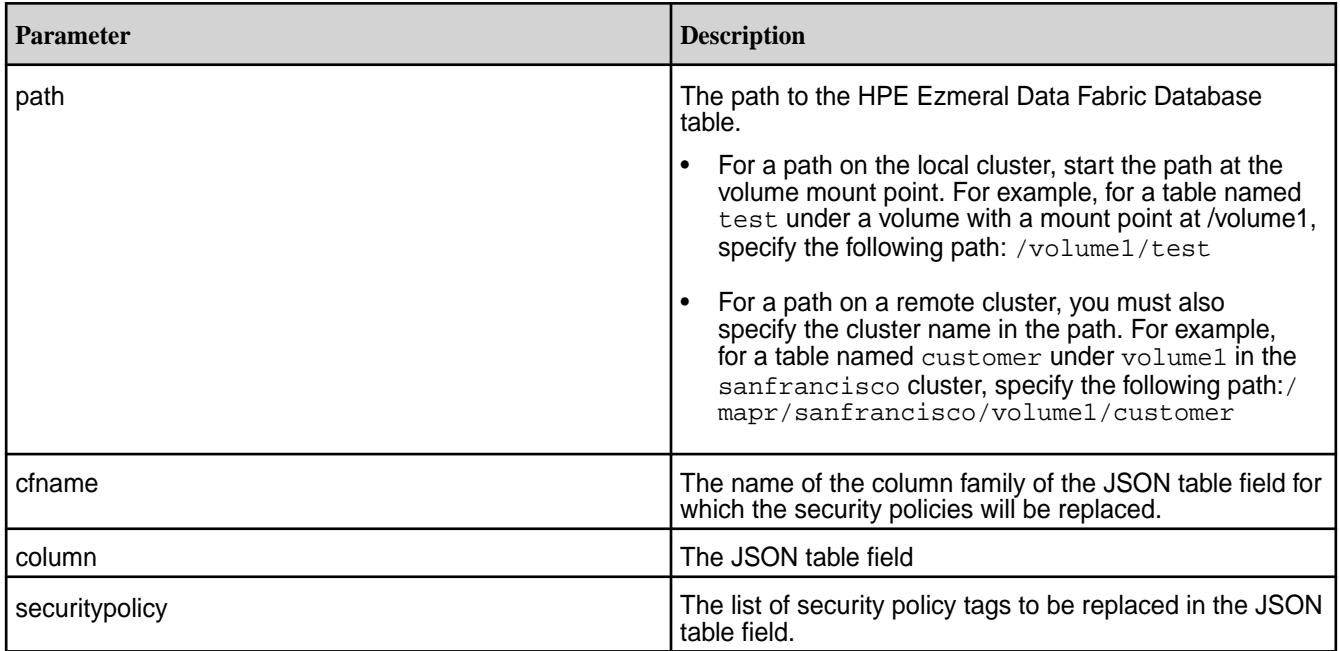

# **Example**

Replaces the security policy for the sales field in the default column family of a MapR table named table1 with a new security policy named newpolicy:

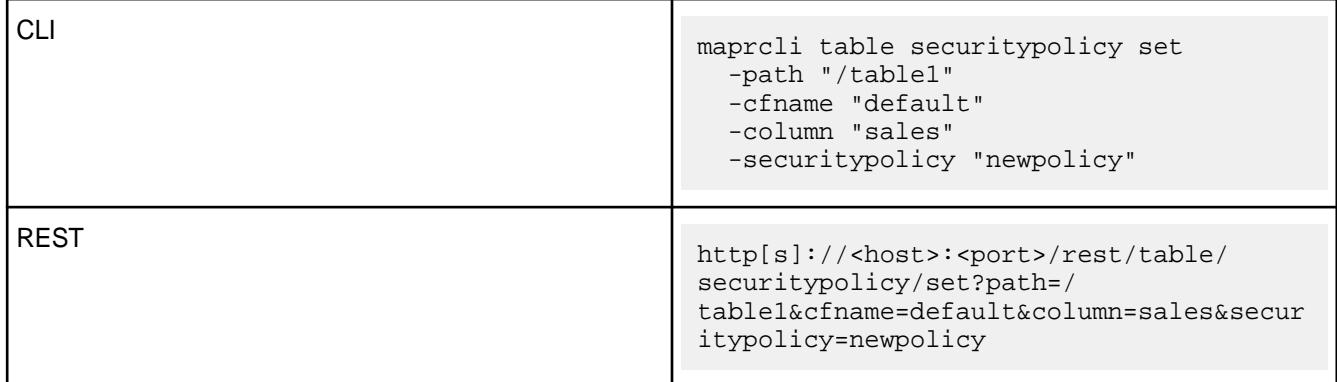

<span id="page-2334-0"></span>*table cf create* Creates a column family for a HPE Ezmeral Data Fabric binary or JSON table.

## **Permissions Required**

To run this command, your user ID must have the following permissions:

- [readAce](#page-2571-0) and [writeAce](#page-2571-0) on the volume
- [lookupdir](#page-6366-0) on directories in the path
- createrenamefamilyperm on the table

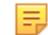

**NOTE:** The mapr user is not treated as a superuser. HPE Ezmeral Data Fabric Database does not allow the mapr user to run this command unless that user is given the relevant permission or permissions with access-control expressions.

### **Syntax**

```
CLI /opt/mapr/bin/maprcli table cf create
                                              -path <Table path >
                                              -cfname <Column family name >
                                              [ -minversions <Min versions to 
                                           keep> Default: 0 ]
                                              [ -maxversions <Max versions to 
                                           keep> Default: 1 ]
                                              [ -ttl <Time to live> Enter 0 for 
                                           forever, otherwise, enter time in 
                                           seconds. Default: 0 ]
                                              [ -inmemory <In-memory> Default: 
                                           false ]
                                              [ -compression <off|lzf|lz4|zlib> 
                                           Default: table's compression setting 
                                           is applied. ]
                                              [ -versionperm <Version 
                                           Permissions> ]
                                              [ -compressionperm <Compression 
                                           Permissions> ]
                                              [ -memoryperm <Memory Permissions> ]
                                              [ -readperm <Read Permissions> ]
                                              [ -writeperm <Write Permissions> ]
                                              [ -appendperm <Append 
                                           Permissions> ] 
                                              [ -unmaskedreadperm <CF Unmasked 
                                           Read Permission> ]
                                              [ -jsonpath Json <Family Path - 
                                           needed for JSON column family, like 
                                           a.b.c> ]
                                              [ -securitypolicy <comma-delimited 
                                           list of policies> ]
                                              [ -force <Force create non-default 
                                           column family for json tabletype> 
                                           Default: false ]
                                              [ -traverseperm <Traverse 
                                           Permissions> ]
```

```
curl -k -X POST 
   'http[s]://<host>:<port>/rest/
table/cf/create?
```
**REST**

path=<path>&cfname=<name>&<parameters>

-u <username>:<password>

長 **NOTE:** The mapr user is not treated as a superuser. HPE Ezmeral Data Fabric Database does not allow the mapr user to run this command unless that user is given the relevant permission or permissions with access-control expressions.

# **Parameters**

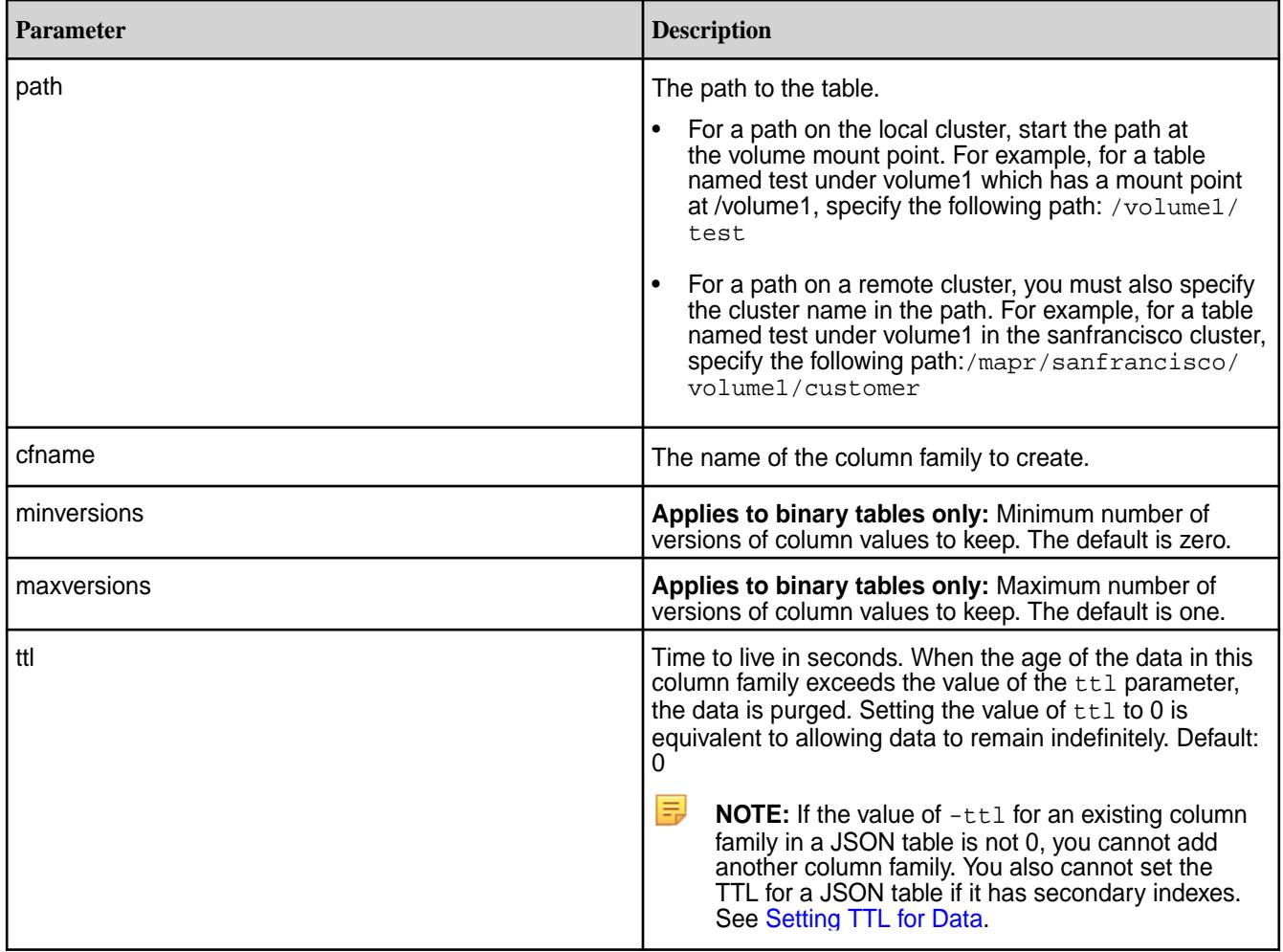

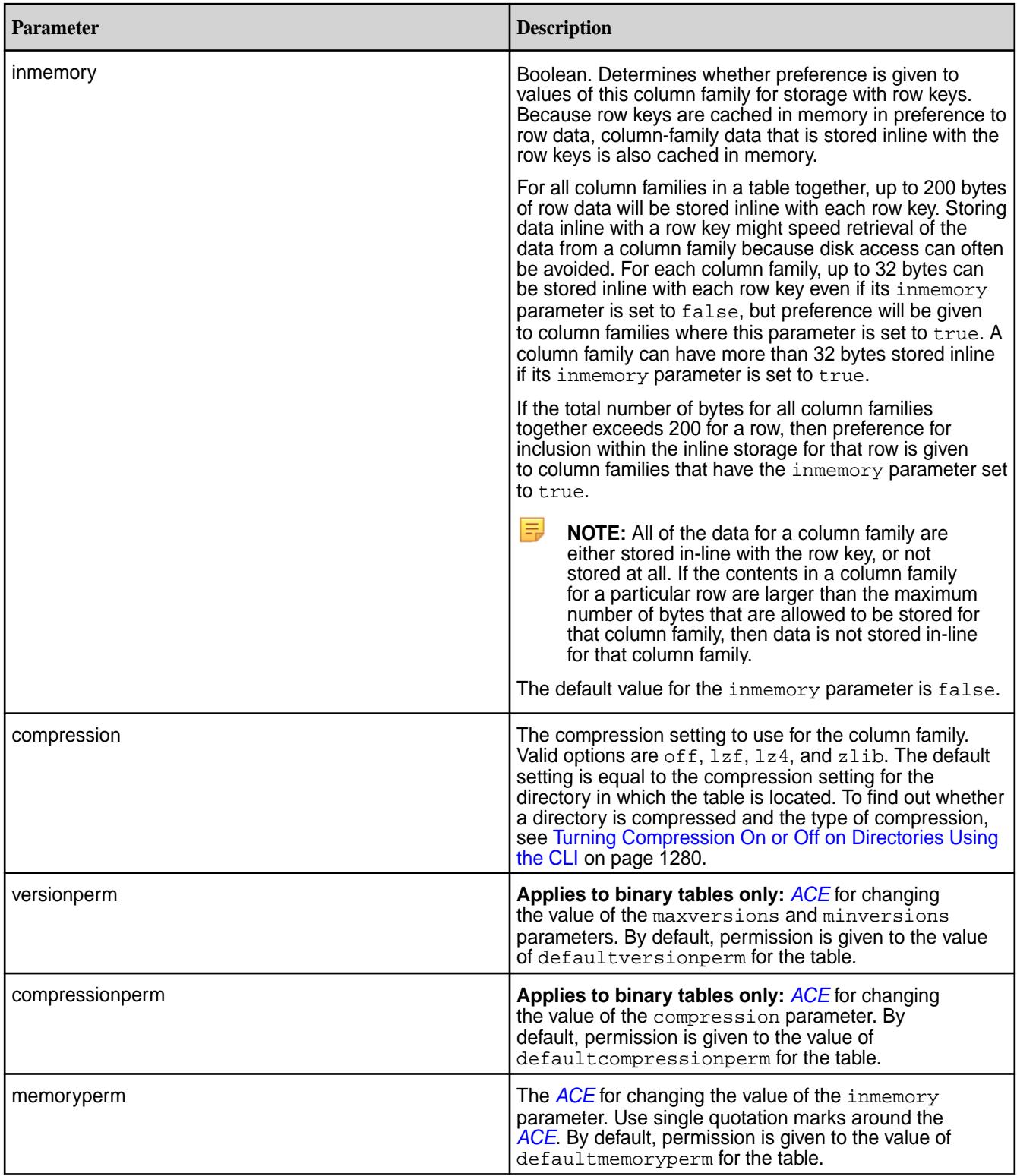

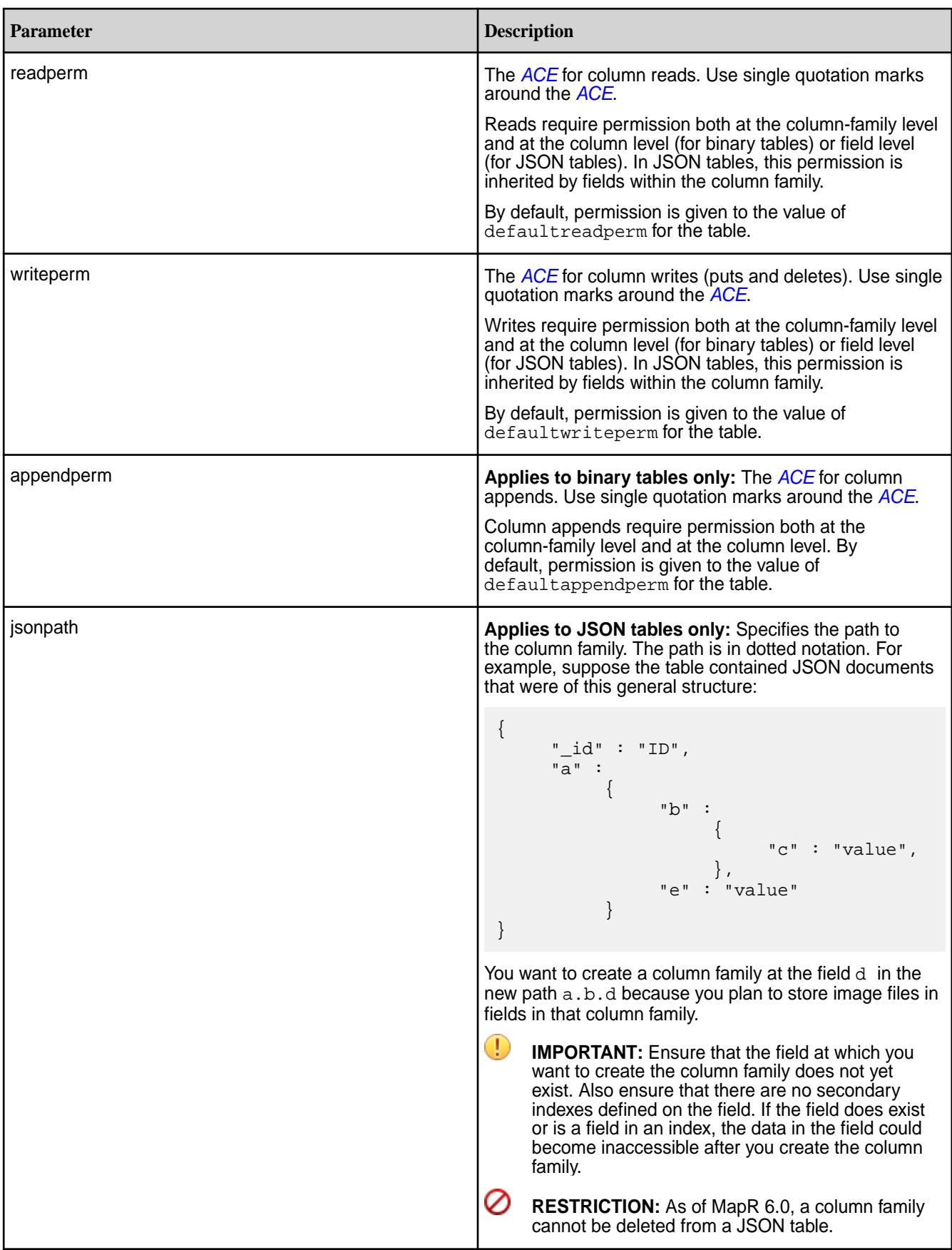

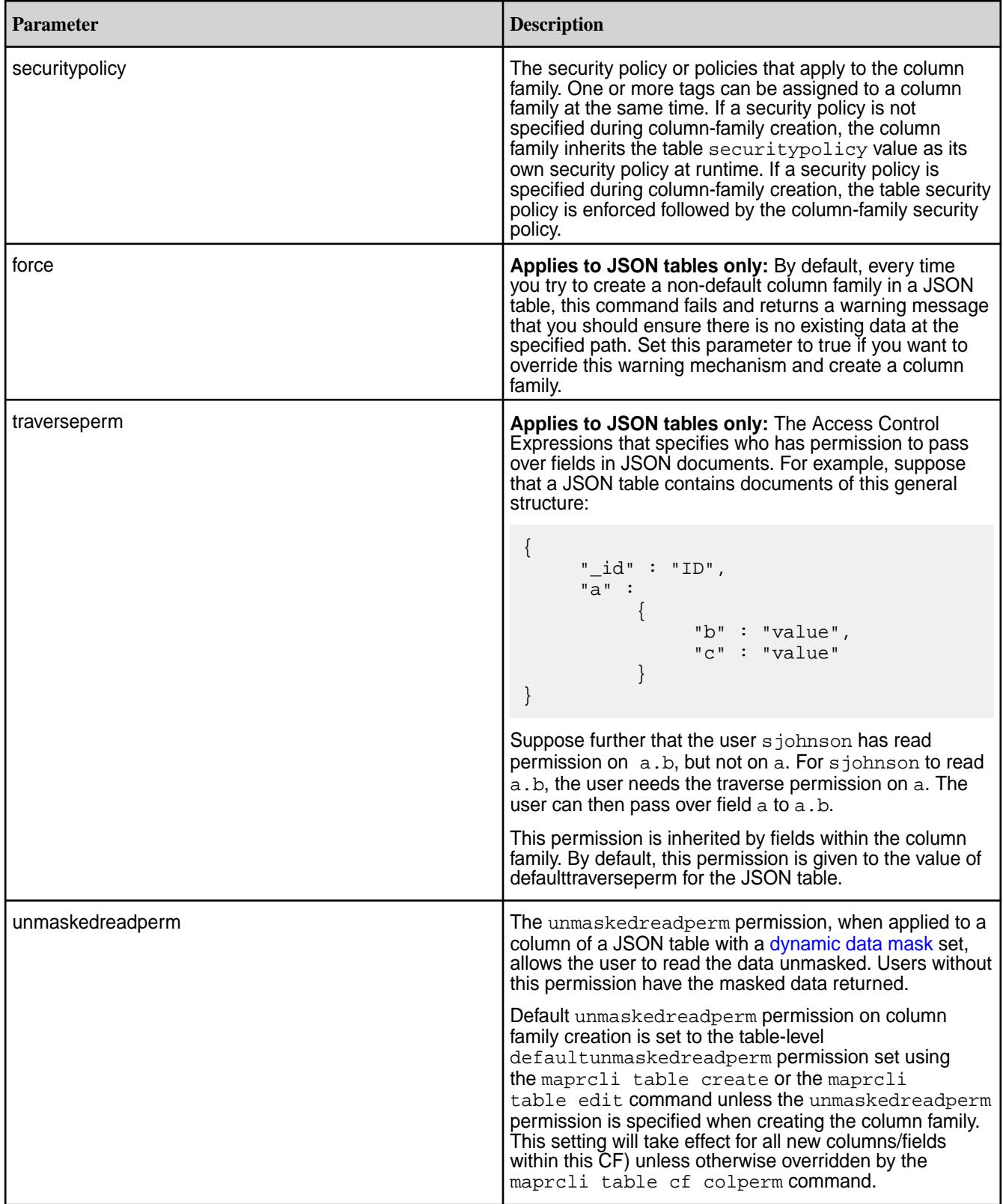

E

**NOTE:** If a field is specified as a column family JSON path name, that field cannot be defined as either an indexed or included field when creating an index. For example, suppose you have the following JSON table:

```
{
        "_id" : "ID",
        "a" :
               {
                      "b" : 
\left\{ \begin{array}{c} 1 & 0 \\ 0 & 1 \end{array} \right\} "c" : "value",
                                    "d" : "value"
, and the contract of \{ \} , \{ \} "e" : "value"
               }
}
```
If you created a column family at field  $c$  in the JSON path  $a.b.c$ , when creating an index, field a.b.c cannot be defined as an indexed or included field. However, you can define, as either an indexed or included field, fields a, a.b, a.b.d.

## **Example**

Creates a new column family mynewcf for table mytable, keeping four versions in memory:

**CLI** /opt/mapr/bin/maprcli table cf create -path /volume1/mytable -cfname mynewcf \ -maxversions 4 -inmemory true

Œ

**REST** curl -k -X POST 'https://r1n1.sj.us:8443/rest/ table/cf/create? path=%2Fvolume1%2Fmytable&cfname=mynew cf&maxversions=4&inmemory=true' \ -u mapr:mapr

### *table cf delete*

Deletes a column family from a HPE Ezmeral Data Fabric Database binary table or JSON table. Deletion cannot be undone.

**IMPORTANT:** As of MapR 6.0, a column family cannot be deleted from a JSON table.

### **Permissions Required**

To run this command, your user ID must have the following permissions:

- [readAce](#page-2571-0) and [writeAce](#page-2571-0) on the volume
- [lookupdir](#page-6366-0) on directories in the path
- deletefamilyperm on the table
- E **NOTE:** The mapr user is not treated as a superuser. HPE Ezmeral Data Fabric Database does not allow the mapr user to run this command unless that user is given the relevant permission or permissions with access-control expressions.
#### <span id="page-2340-0"></span>**Syntax**

#### **REST**

```
CLI maprcli table cf delete
                                      -path <path>
                                       -cfname <name>
                                    curl -k -X POST 
                                       'http[s]://
                                    <host>:<port>/rest/table/cf/delete?
                                    path=<path>&cfname=<name>'
                                      -u <username>:<password>
```
厚 **NOTE:** The mapr user is not treated as a superuser. HPE Ezmeral Data Fabric Database does not allow the mapr user to run this command unless that user is given the relevant permission or permissions with access-control expressions.

## **Parameters**

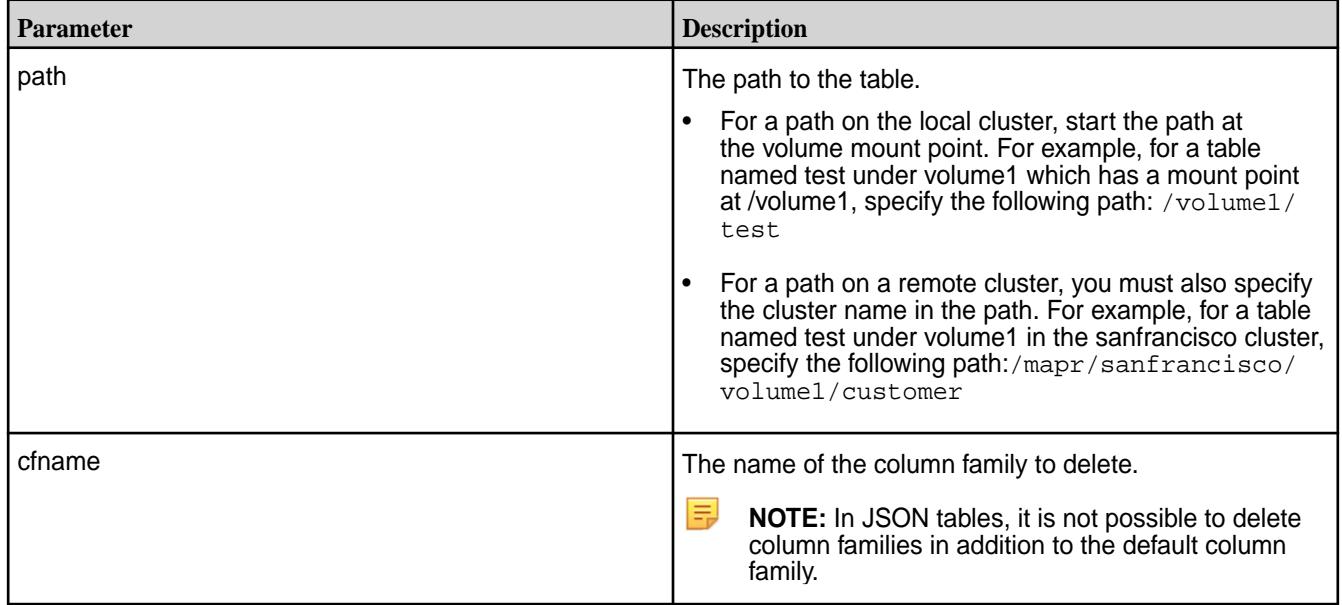

## **Example**

Deletes a column family mycf from table thetable:

```
CLI maprcli table cf delete -path /
                           volume1/thetable -cfname mycf
```

```
REST curl -k -X POST
                                      'https://r1n1.sj.us:8443/rest/
                                   table/cf/delete?
                                   path=%2Fvolume1%2Fthetable&cfname=mycf
                                   \mathcal{L} -u mapr:mapr
```
# *table cf edit*

Edits a column family in a binary table or JSON table.

## **Permissions Required**

To run this command, your user ID must have the following permissions:

- [readAce](#page-2571-0) and [writeAce](#page-2571-0) on the volume
- [lookupdir](#page-6366-0) on directories in the path
- createrenamefamilyperm on the table

E **NOTE:** The mapr user is not treated as a superuser. HPE Ezmeral Data Fabric Database does not allow the mapr user to run this command unless that user is given the relevant permission or permissions with access-control expressions.

#### **Syntax**

```
CLI /opt/mapr/bin/maprcli table cf edit
                                              -path <Table path >
                                              -cfname <Column family name> 
                                              [ -newcfname <New column family 
                                          name> ]
                                              [ -minversions <Min versions to 
                                          keep> ]
                                             [ -maxversions <Max versions to 
                                          keep> ]
                                              [ -ttl <Time to live> Enter 0 for 
                                           forever, otherwise, enter time in 
                                           seconds. Default: 0 ]
                                              [ -inmemory <In-memory> ]
                                              [ -compression <off|lzf|lz4|zlib> ]
                                              [ -versionperm <Version 
                                           Permissions> ]
                                              [ -compressionperm <Compression 
                                           Permissions> ]
                                              [ -memoryperm <Memory Permissions> ]
                                              [ -readperm <Read Permissions> ]
                                              [ -writeperm <Write Permissions> ]
                                              [ -appendperm <Append Permissions> ]
                                              [ -traverseperm <Traverse 
                                           Permissions> ]
                                             [ -unmaskedreadperm <CF Unmasked 
                                           Read Permission> ]
```
**REST**

```
curl -k -X POST 
  'http[s]://<host>:<port>/rest/
table/cf/edit?
path=<path>&cfname=<name>&<parameters>
   -u mapr:mapr
```
**NOTE:** The mapr user is not treated as a superuser. HPE Ezmeral Data Fabric Database does not allow the mapr user to run this command unless that user is given the relevant permission or permissions with access-control expressions.

# **Parameters**

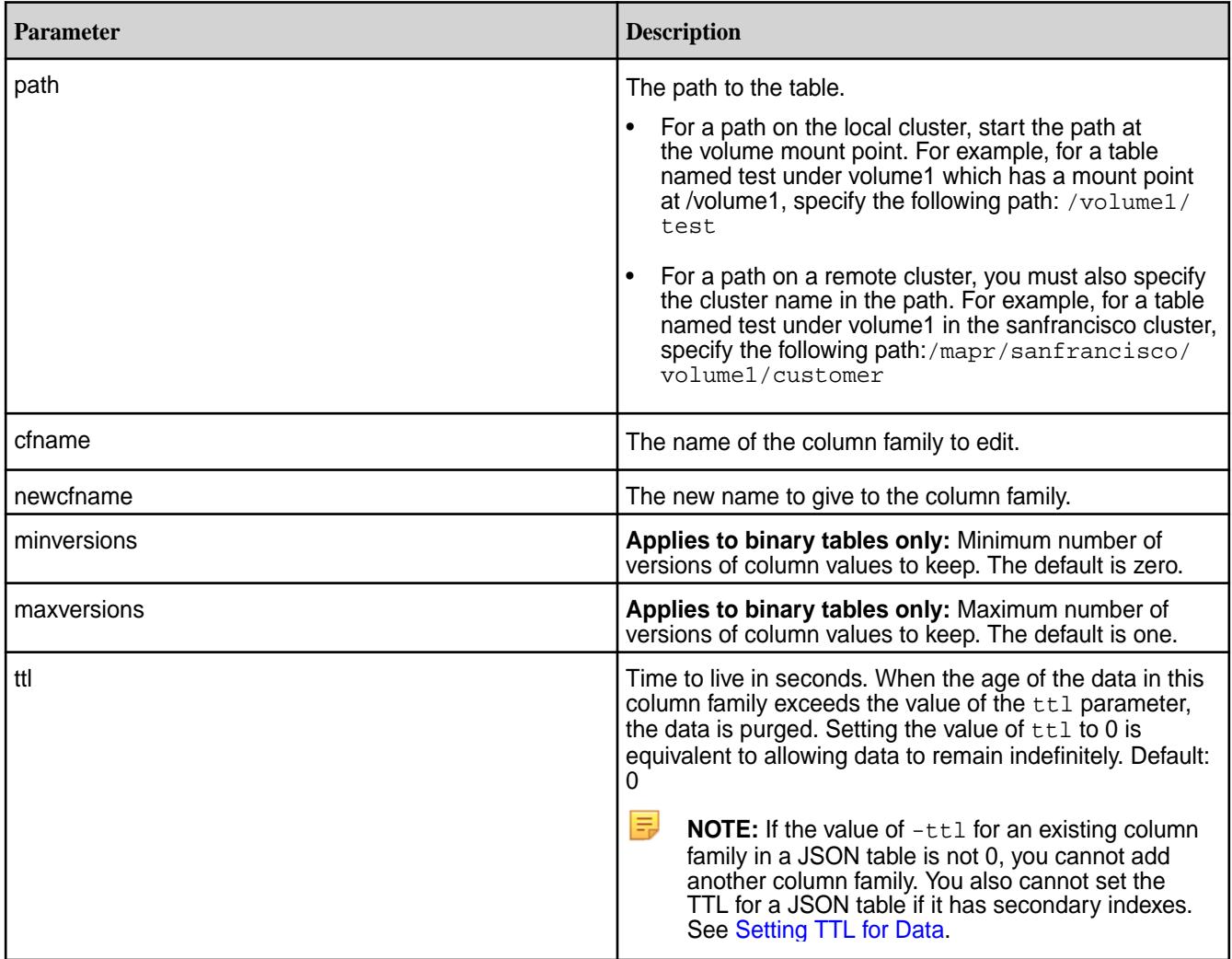

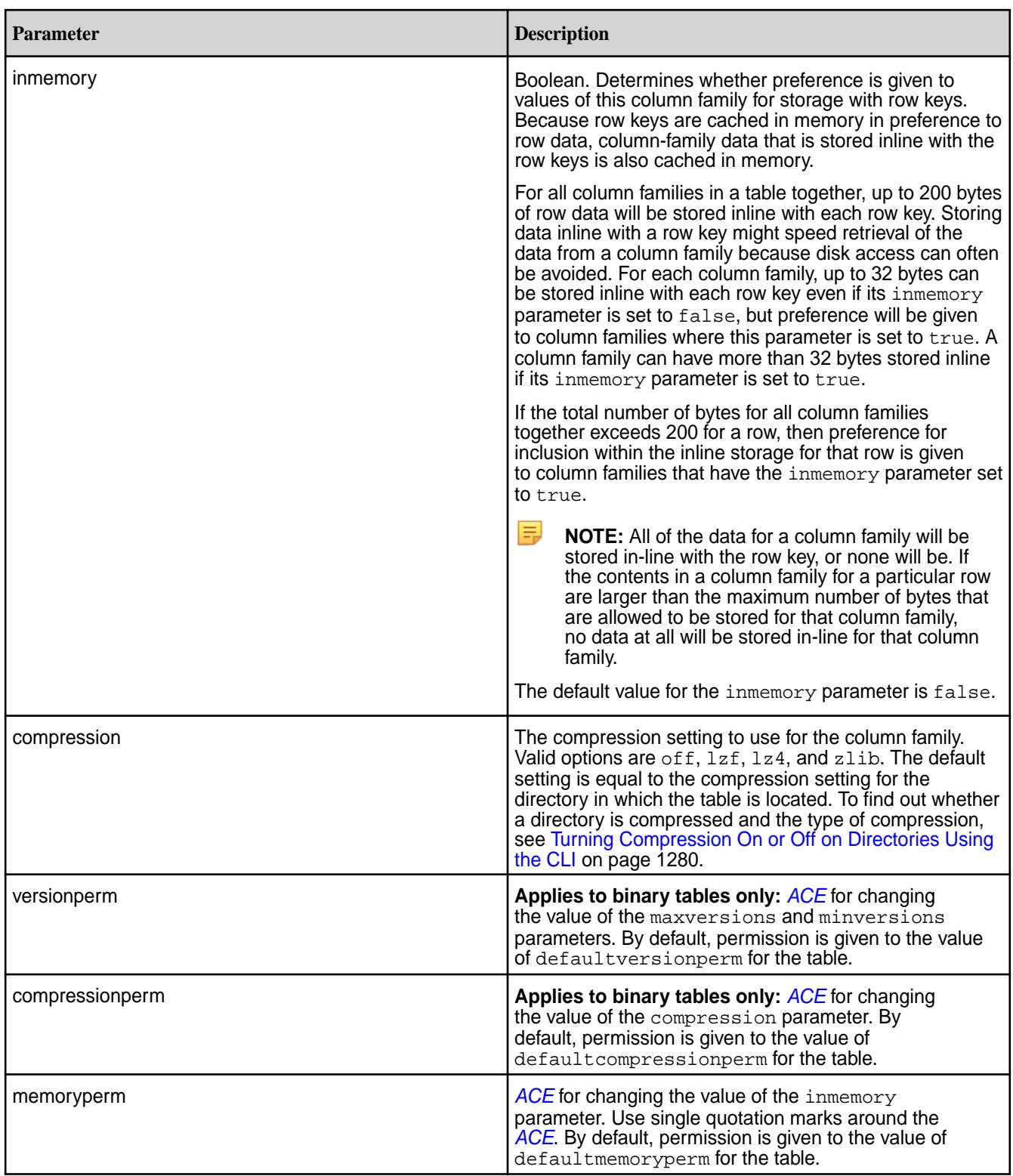

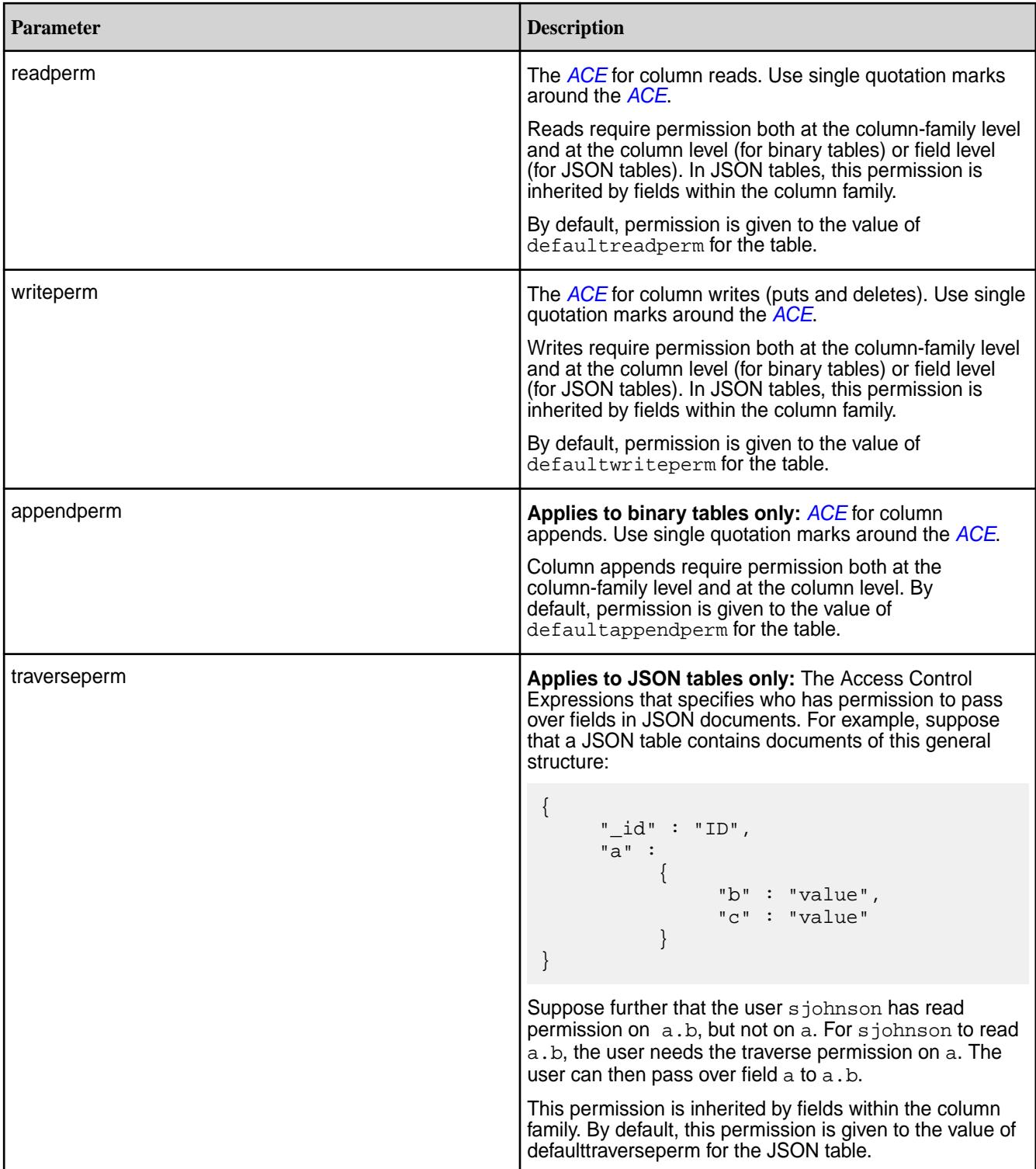

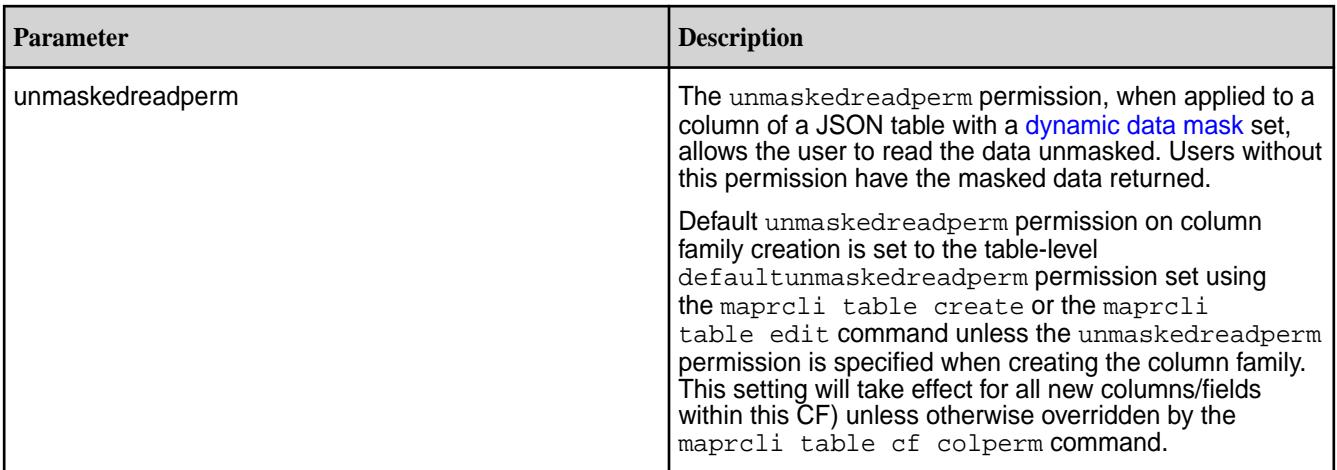

同 **NOTE:** If a field is specified as a column family JSON path name, that field cannot be defined as either an indexed or included field when creating an index. For example, suppose you have the following JSON table:

```
{
      "_id" : "ID",
      "a" :
\{ "b" : 
\{ "c" : "value",
                          "d" : "value"
, where \{ \} , we have the set of \{ \} ,
                 "e" : "value"
           }
}
```
If you created a column family at field  $c$  in the JSON path  $a.b.c$ , when creating an index, field a.b.c cannot be defined as an indexed or included field. However, you can define, as either an indexed or included field, fields a, a.b, a.b.d.

# **Example**

Changes the name of a column family in table mytable from mycf to mynewcfname. Also changes the time to live setting.

**CLI** /opt/mapr/bin/maprcli table

cf edit -path /my.cluster.com/volume1/ mytable -cfname mycf \ -newcfname mynewcfname -ttl 86400

```
REST curl -k -X POST
                                        'https://r1n1.sj.us:8443/rest/
                                     table/cf/edit?
                                     path=%2Fmy.cluster.com%2Fvolume1%2Fmyt
                                     able&cfname=mycf&newcfname=mynewcfname
                                     &ttl=86400' \ \ \ \ \ \ -u mapr:mapr
```
*table cf list*

Lists the column families for a HPE Ezmeral Data Fabric table.

## **Permissions Required**

To run this command, your user ID must have the following permissions:

- [readAce](#page-2571-0) on the volume
- [lookupdir](#page-6366-0) on directories in the path
- adminaccessperm on the table

围 **NOTE:** The mapr user is not treated as a superuser. HPE Ezmeral Data Fabric Database does not allow the mapr user to run this command unless that user is given the relevant permission or permissions with access-control expressions.

## **Syntax**

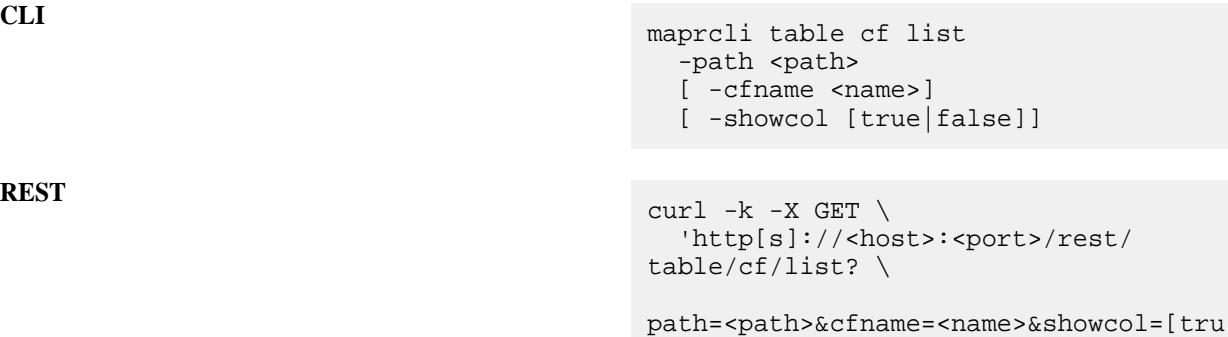

-u <username>:<password>

 $e|false|' \setminus$ 

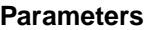

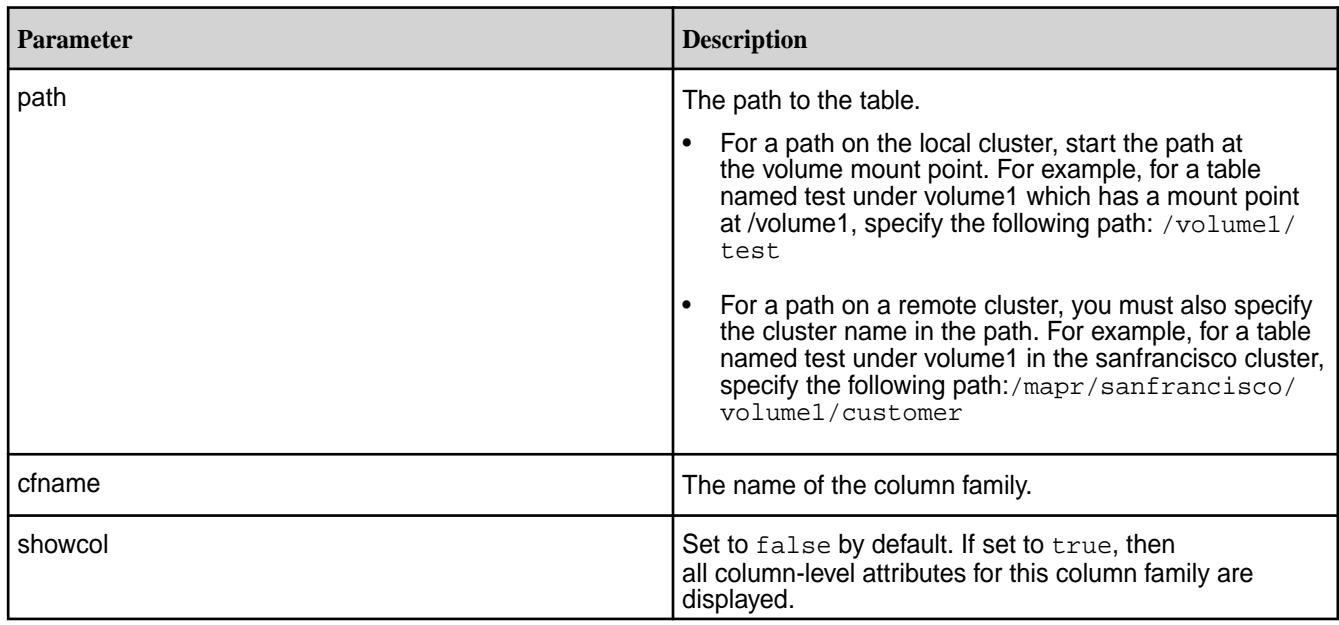

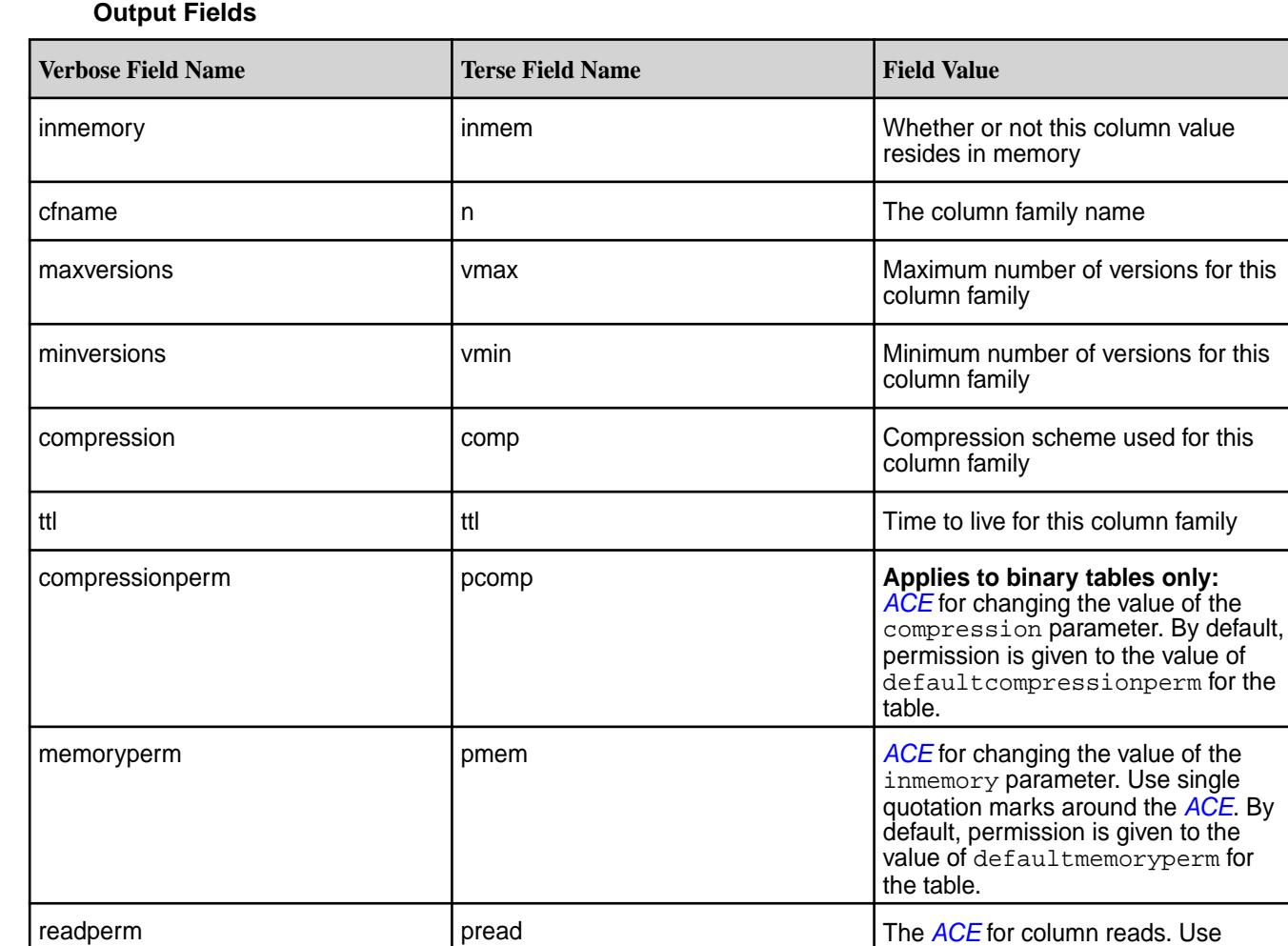

single quotation marks around the

within the column family.

Reads require permission both at the column-family level and at the column level (for binary tables) or field level (for JSON tables). In JSON tables, this permission is inherited by fields

By default, permission is given to the value of defaultreadperm for the

*[ACE](#page-7857-0)*.

table.

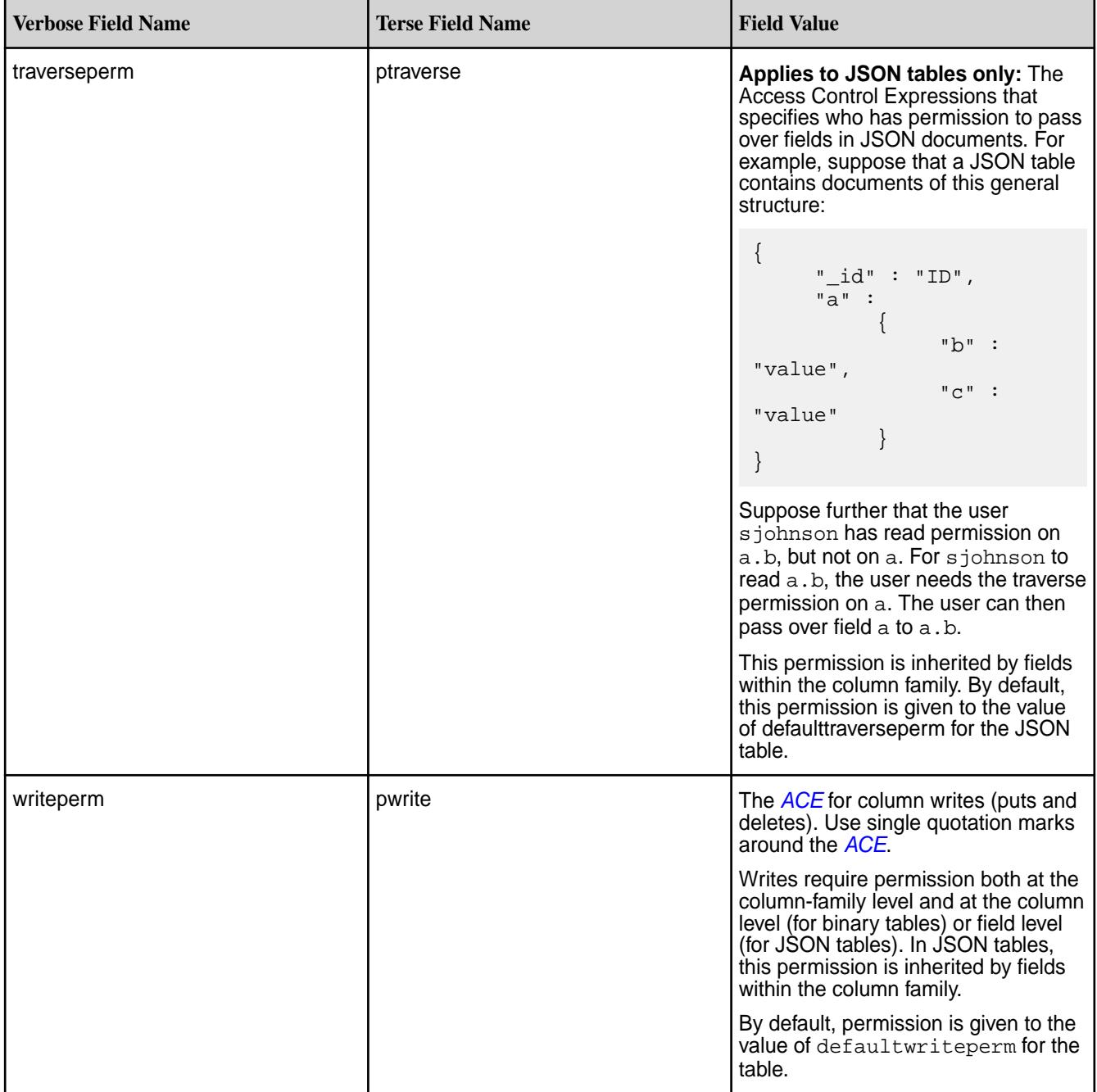

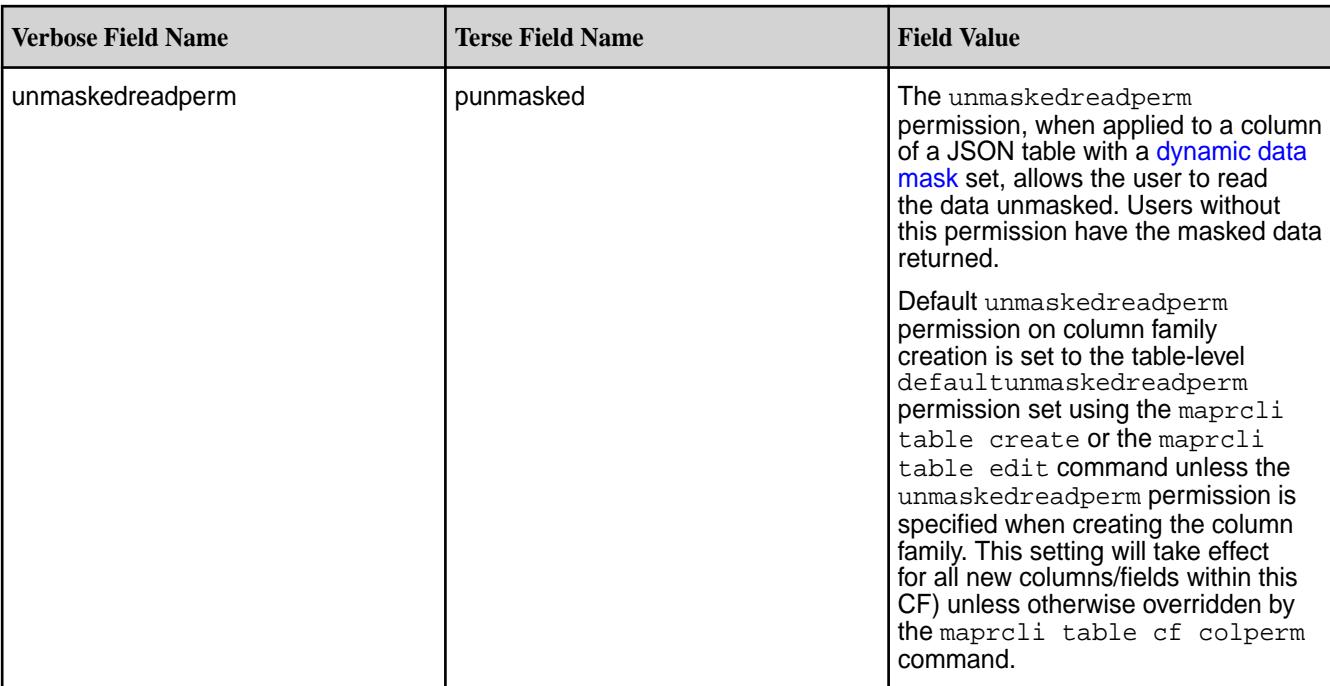

## **Example**

This example lists all column families for the table newtable.

**CLI** maprcli table cf list -path / my.cluster.com/volume1/newtable

```
REST curl -k -X GET \
                                    'https://r1n1.sj.us:8443/rest/
                                  table/cf/list?
                                  path=%2Fmy.cluster.com%2Fvolume1%2Fnew
                                  table' \
                                    -u mapr:mapr
```
## **Example Output**

[user@node]# maprcli table cf list -path /mapr/default/user/user/newtable comp inmem vmax n ttl vmin lz4 false 3 dine 2147483647 0 lz4 false 3 nahashchid 2147483647 0 124 false 3 and 11/1093647<br>124 false 3 nahashchid 2147483647 0<br>124 false 3 wollachee 2147483647 0

This example shows the security policies for the default column family of the JSON table, jtable.

**CLI** maprcli table cf list -path /

```
my.cluster.com/volume1/jtable -cfname 
                                   default -json
REST curl -k -X GET \
                                      'https://r1n1.sj.us:8443/rest/
                                   table/cf/list?
                                   path=%2Fmy.cluster.com%2Fvolume1%2Fjta
```

```
ble' &cfname=default \
   -u mapr:mapr
```
#### **Example Output**

```
{
          "timestamp":1539674179277,
          "timeofday":"2018-10-16 12:16:19.277 GMT-0700 AM",
          "status":"OK",
         "total":1,
         "data":[\left\{ \begin{array}{c} 1 & 0 \\ 0 & 1 \end{array} \right\} "cfname":"default",
                           "maxversions":1,
                           "minversions":0,
                           "ttl":2147483647,
                           "inmemory":false,
                           "compression":"lz4",
"securitypolicy":"[Lab_Security_Policy,Sensitive_Data]",
                           "compressionperm":"u:root",
                           "memoryperm":"u:root",
                           "readperm":"u:root",
                           "traverseperm":"u:root",
                           "writeperm":"u:root",
                  "unmaskedreadperm":"u:mapr",
 }
 ]
}
```
In the following example, only user  $\text{mapr}$  can read column  $\text{creditcard}$  from the default CF of table / table1 **unmasked**. User user1 can read the Creditcard column, but it will be masked: .

```
CLI maprcli table cf list -path /
                             table1 -cfname default -json -showcol 
                             true
```

```
REST curl -k -X GET
                                                  'https://
                                 r1n1.sj.us:8443/rest/table/cf/list?
                                 path=%2Ftable1&cfname=default \
                                                  &showcol=true' -u 
                                 mapr:mapr
```
#### **Example Output**

```
{
     "timestamp":1612472261121, 
   "timeofday":"2021-02-04 12:57:41.121 GMT-0800 PM", 
   "status":"OK", 
   "total":1, 
    "data":[ 
\left\{\begin{array}{c}1\end{array}\right\}
```

```
 "cfname":"default", 
       ... other CF level attributes ... 
       "readperm":"u:mapr", 
       "traverseperm":"u:mapr", 
       "writeperm":"u:mapr", 
       "columnAttr":[ 
         { 
             "name":"Creditcard", 
             "aces":{ 
               "readperm":"u:user1 | u:mapr" 
               "unmaskedreadperm":"u:mapr", 
               "writeperm":"u:mapr" 
 } 
             "securitypolicy":[ 
                "pci" 
             ], 
             "datamask":"mrddm_last4" 
          } 
[[]
      } 
    ]
```
*table cf securitypolicy add* Specifies new security policies to be associated with an existing column family for a HPE Ezmeral Data Fabric Database JSON table.

## **Permissions Required**

}

同

To run this command, your user ID must have the following permissions:

• adminaccessperm on the table

**NOTE:** The mapr user is not treated as a superuser. HPE Ezmeral Data Fabric Database does not allow the mapr user to run this command unless that user is given the relevant permission or permissions with access-control expressions.

**Syntax**

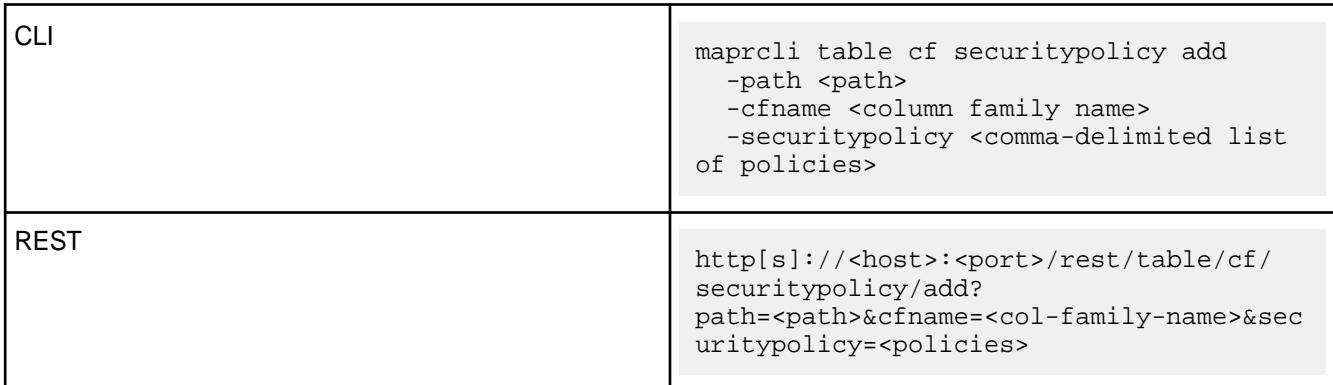

## **Parameters**

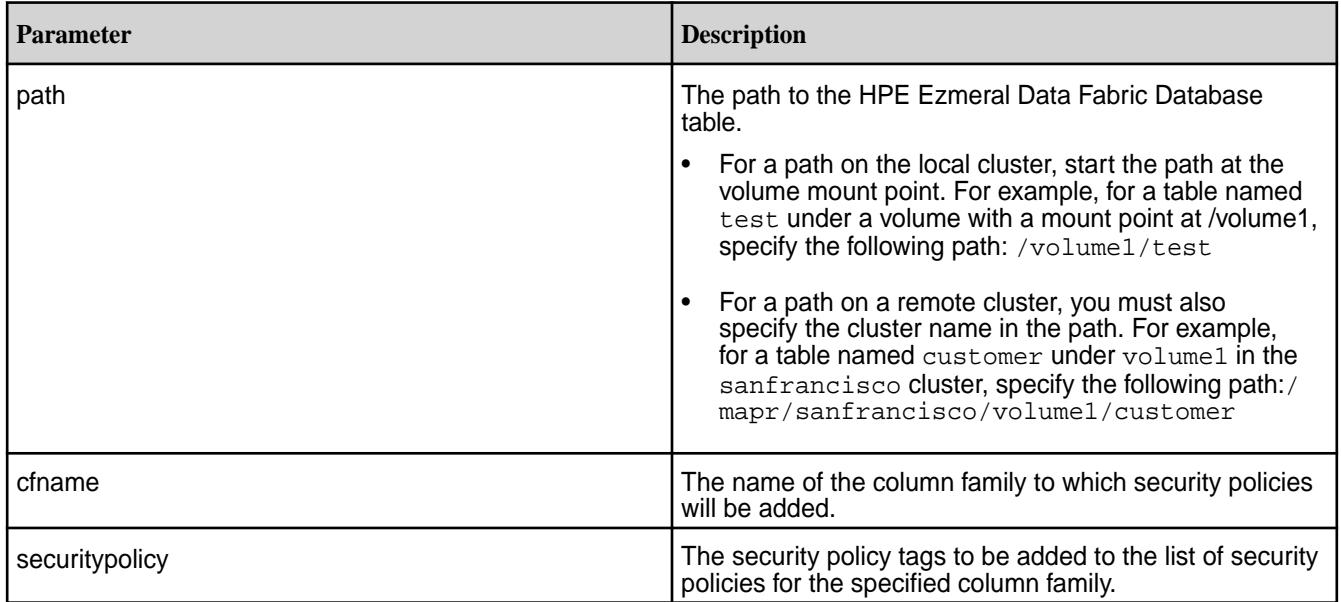

# **Example**

Adds the security policy named newpolicy to the column family mycf for a MapR table named table1:

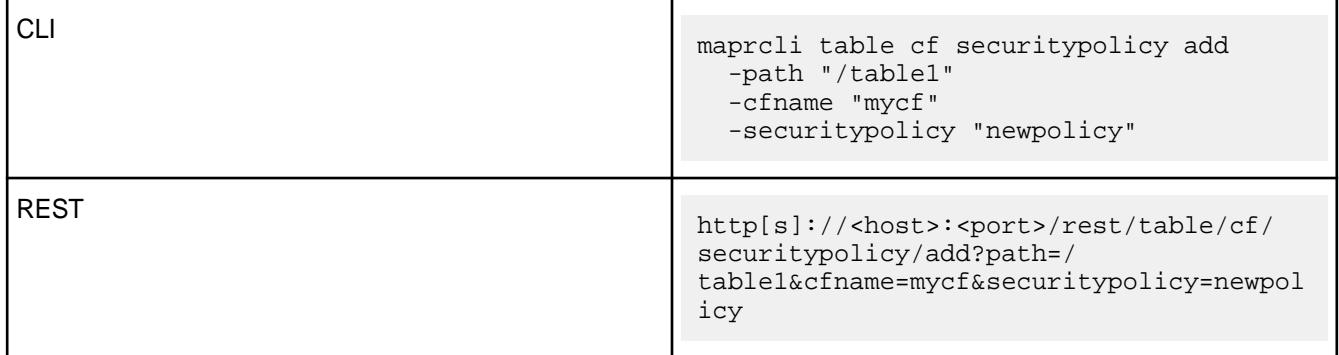

*table cf securitypolicy remove*

Removes specified security policies associated with a column family within a HPE Ezmeral Data Fabric Database JSON table.

# **Permissions Required**

To run this command, your user ID must have the following permissions:

• adminaccessperm on the table

l = **NOTE:** The mapr user is not treated as a superuser. HPE Ezmeral Data Fabric Database does not allow the mapr user to run this command unless that user is given the relevant permission or permissions with access-control expressions.

## **Syntax**

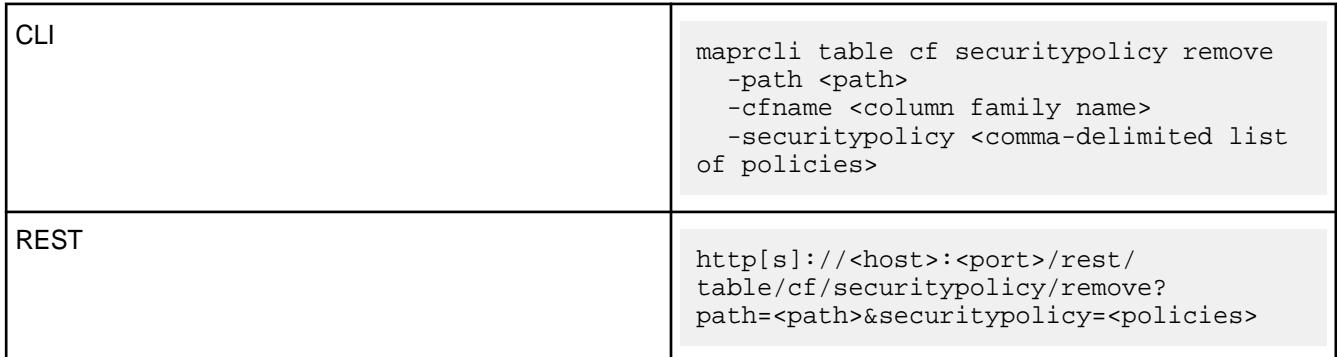

# **Parameters**

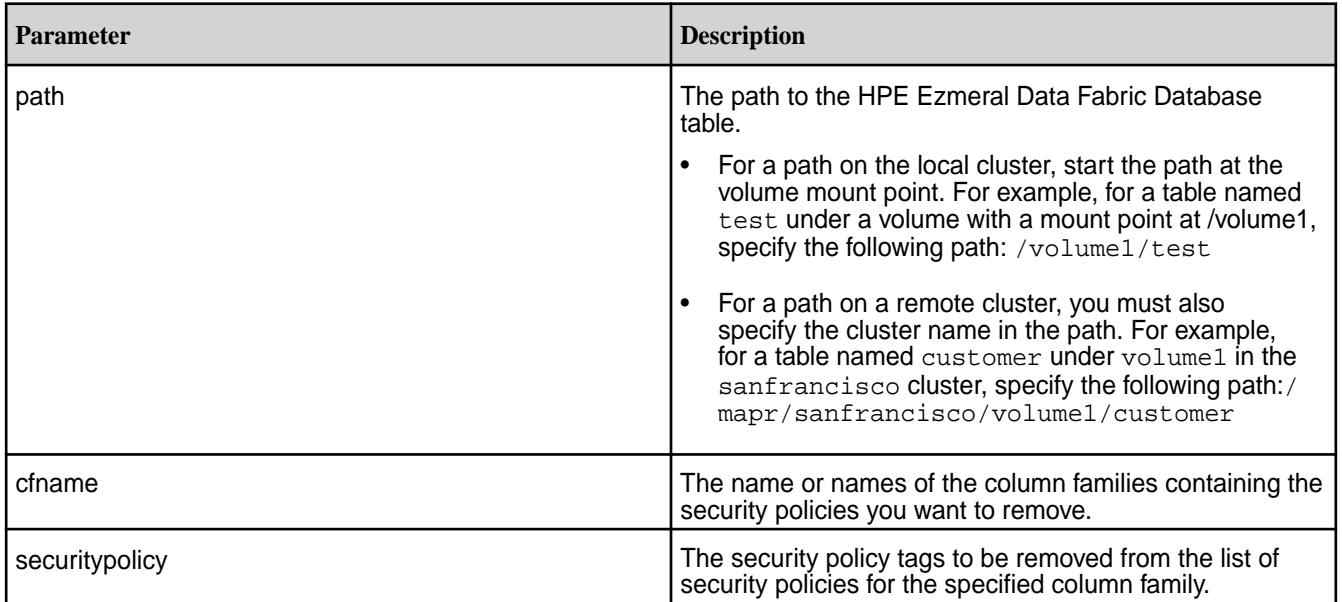

# **Example**

Removes the security policy named newpolicy from the default column family of a MapR table named table1:

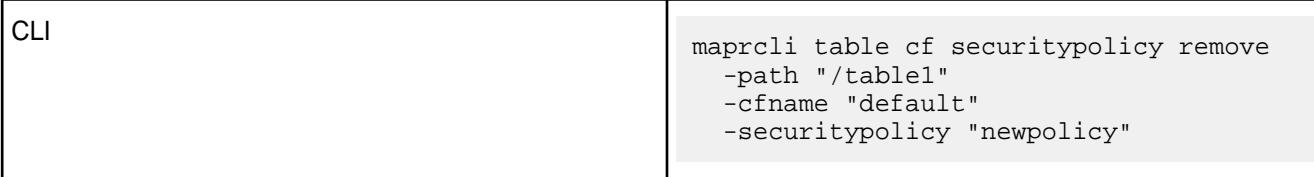

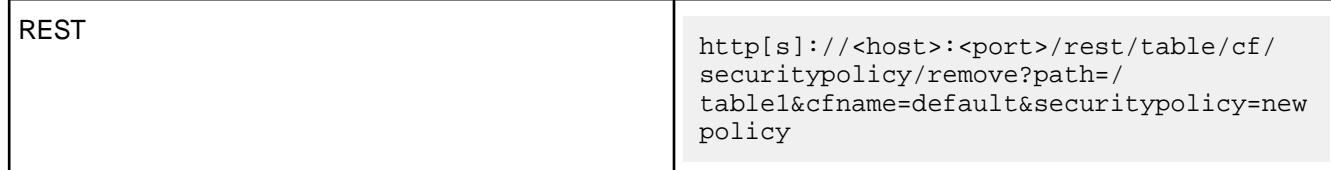

*table cf securitypolicy set*

Replaces a security policy associated with a column family for a HPE Ezmeral Data Fabric Database JSON table with a new security policy.

## **Permissions Required**

To run this command, your user ID must have the following permissions:

• adminaccessperm on the table.

同 **NOTE:** The mapr user is not treated as a superuser. HPE Ezmeral Data Fabric Database does not allow the mapr user to run this command unless that user is given the relevant permission or permissions with access-control expressions.

# **Syntax**

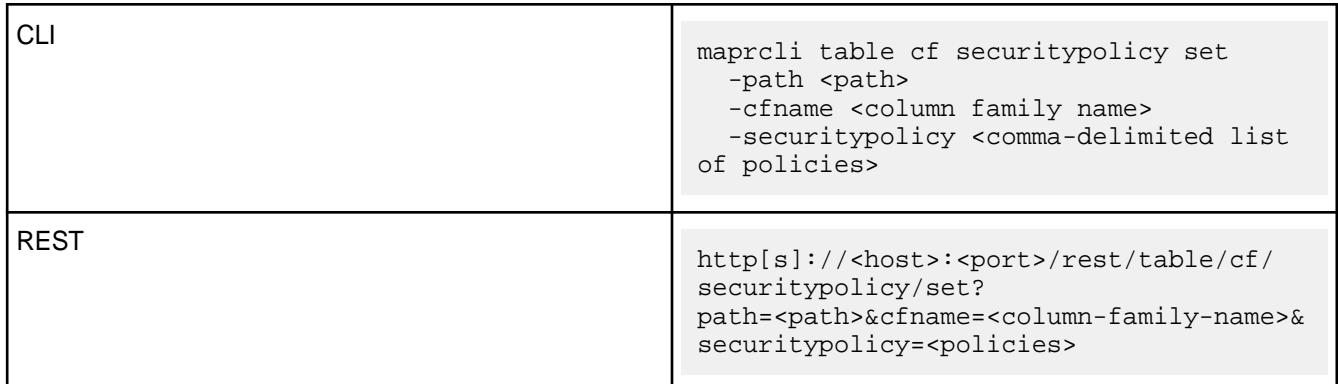

# **Parameters**

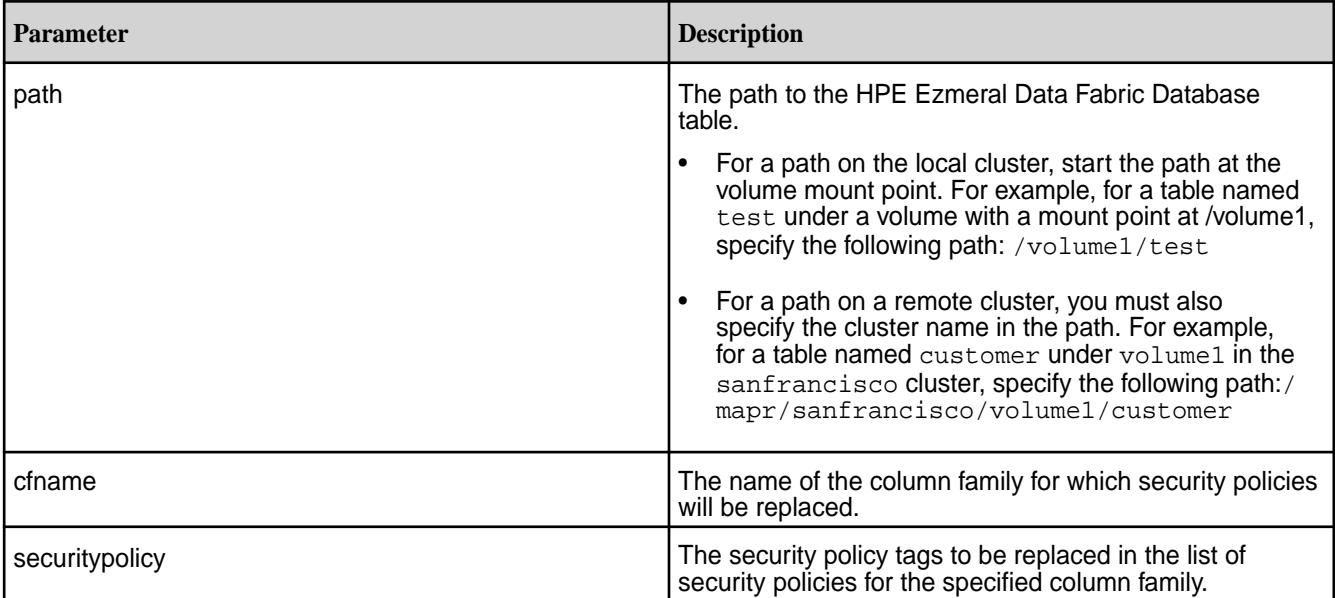

# **Example**

Replaces the security policy for the column family mycf for a MapR table named table1 with a new security policy named newpolicy:

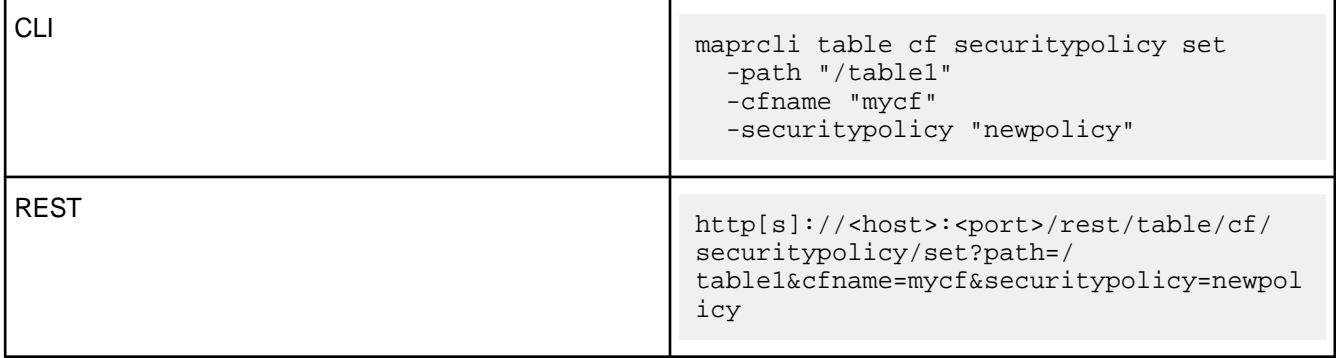

## **table changelog**

These maprcli commands are used to create and manage Change Data Capture (CDC) changelogs. A changelog is used to establish a relationship between a HPE Ezmeral Data Fabric Database source table (JSON or binary) and a HPE Ezmeral Data Fabric Streams stream topic and to manage the propagation process.

*table changelog add*

# **Description**

Creates a changelog and creates a stream topic if one does not already exist. A changelog establishes a relationship between a HPE Ezmeral Data Fabric Database source table (JSON or binary) and a HPE Ezmeral Data Fabric Streams stream topic.

# **Syntax**

# **Table**

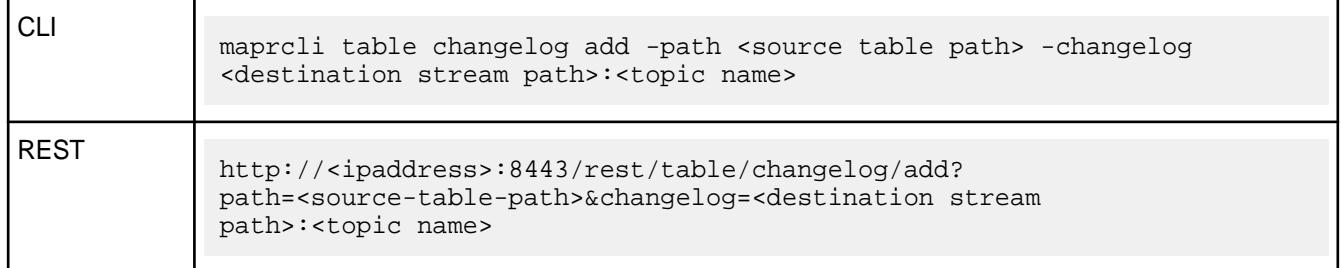

## **Parameters**

**Table** 

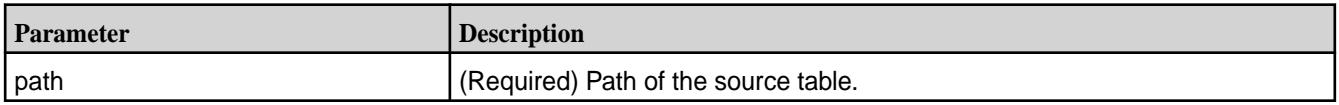

#### **Table (Continued)**

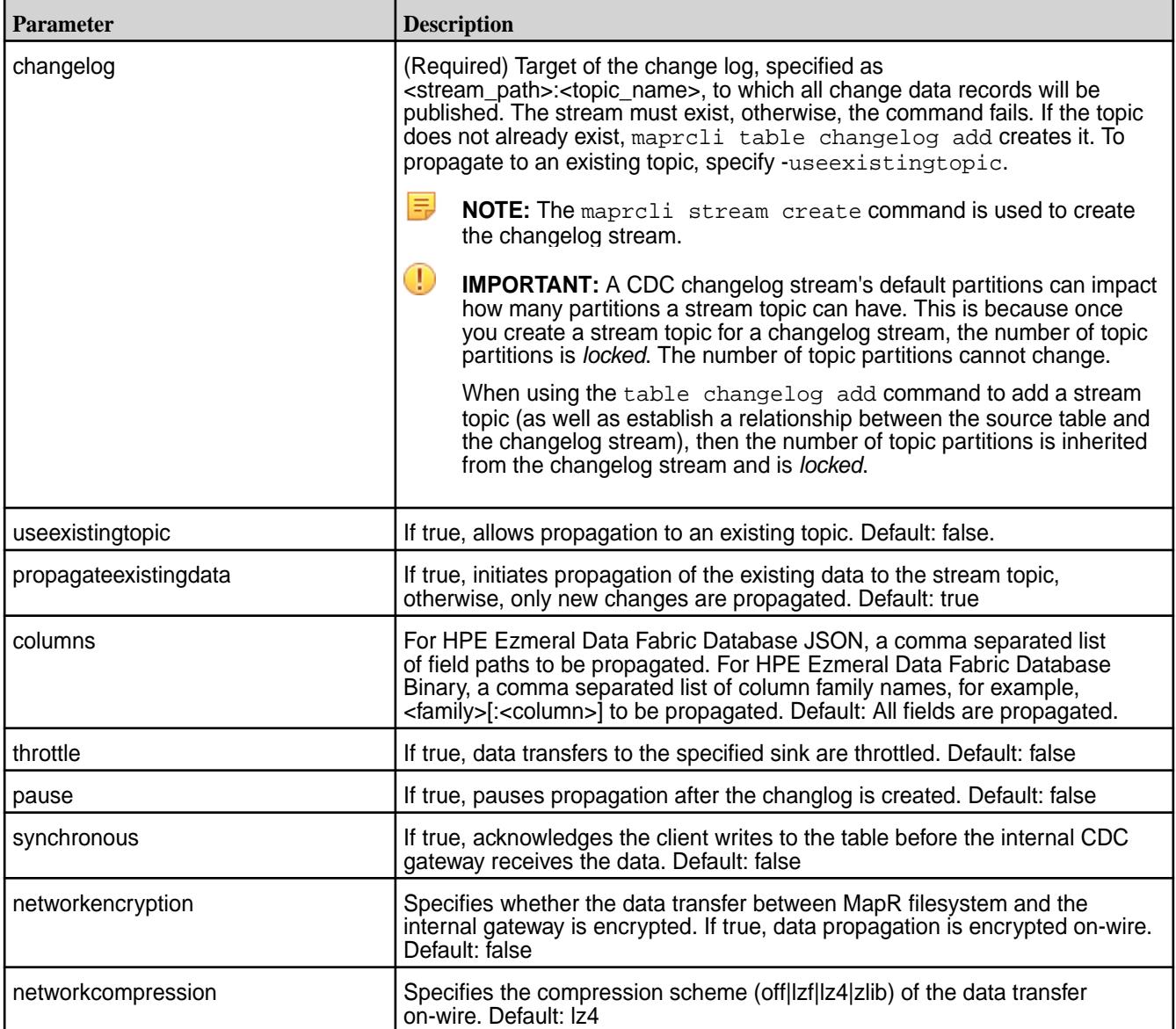

## **Example**

```
maprcli table changelog add -path /tableVolume/cdcTable -changelog /
streamVolume/changelogStream:cdcTopic1
```
https://ip.address:8443/rest/table/changelog/add?path=/tableVolume/ cdcTable&changelog=/streamVolume/changelogStream:cdcTopic1

*table changelog edit*

## **Description**

Changes changelog specifications.

## **Syntax**

#### **Table**

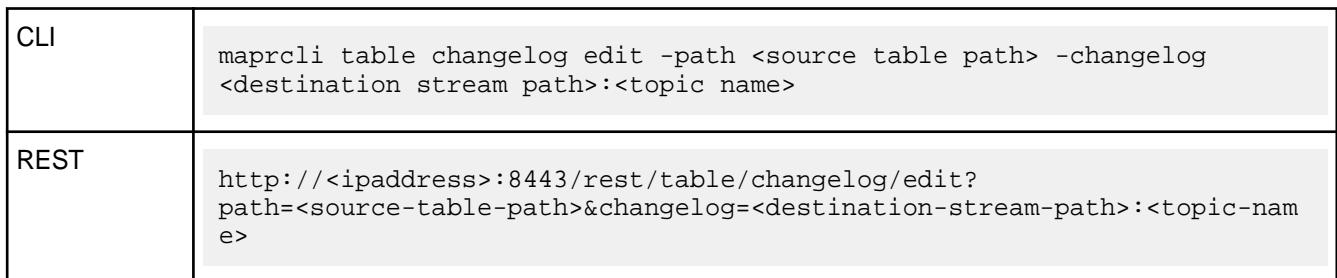

## **Parameters**

## **Table**

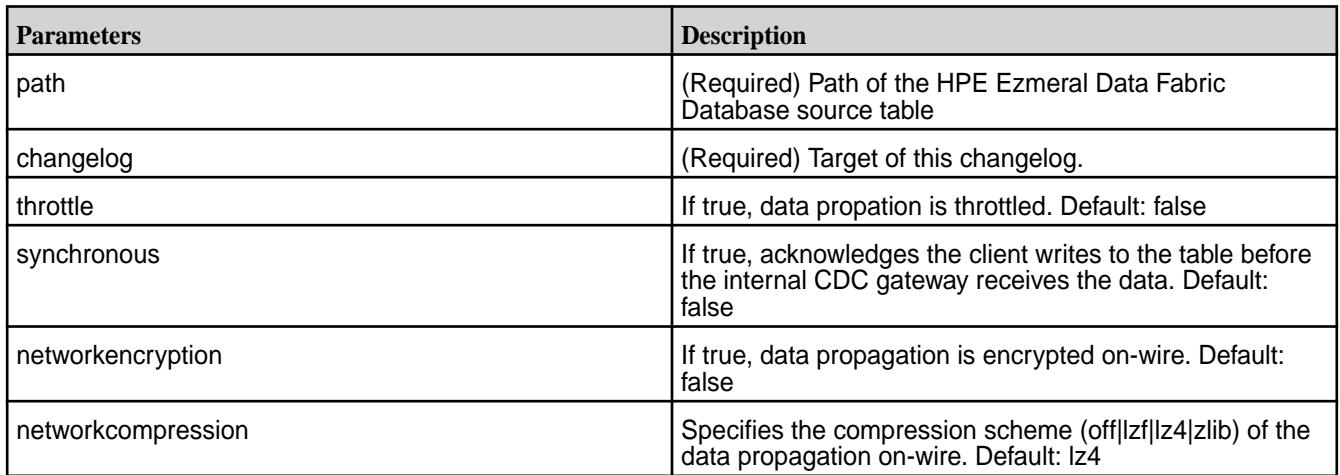

## **Example**

maprcli table changelog edit -path /tableVolume/cdcTable -changelog / streamVolume/changelogStream:cdcTopic1

https://10.10.100.17:8443/rest/table/changelog/edit?path=/tableVolume/ cdcTable&changelog=/streamVolume/changelogStream:cdcTopic1

## *table changelog info*

## **Description**

Displays changelog source table information.

## **Syntax**

## **Table**

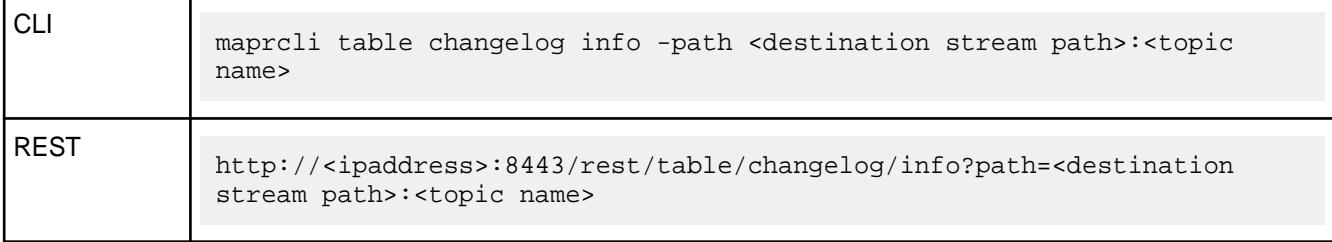

## **Parameters**

#### **Table**

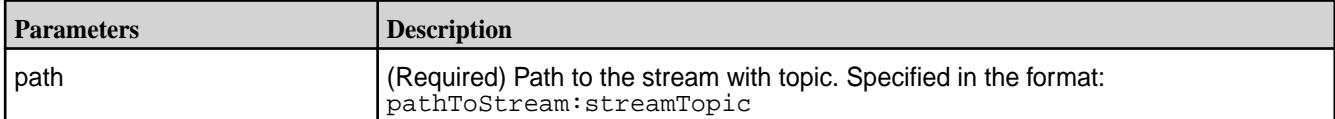

## **Example**

```
maprcli table changelog info -changelog /streamVolume/
changelogStream:cdcTopic1 -json
https://10.10.100.17:8443/rest/table/changelog/info?changelog=/streamVolume/
changelogStream:cdcTopic1
```
## **Output**

```
\left\{ \begin{array}{c} \end{array} \right. "timestamp":1498526974087,
           "timeofday":"2017-06-26 06:29:34.087 GMT-0700",
           "status":"OK",
           "total":1,
           "data":[
\left\{ \begin{array}{c} \end{array} \right. "cluster":"clst185",
           "changelog":"/streamVolume/changelogStream/cdcTopic1",
           "idx":0,
           "uuid":"59bf0064-97a1-c417-b6d7-0a6681515900"
 } 
 ]
           }
```
*table changelog list*

## **Description**

Lists changelog information.

## **Syntax**

## **Table**

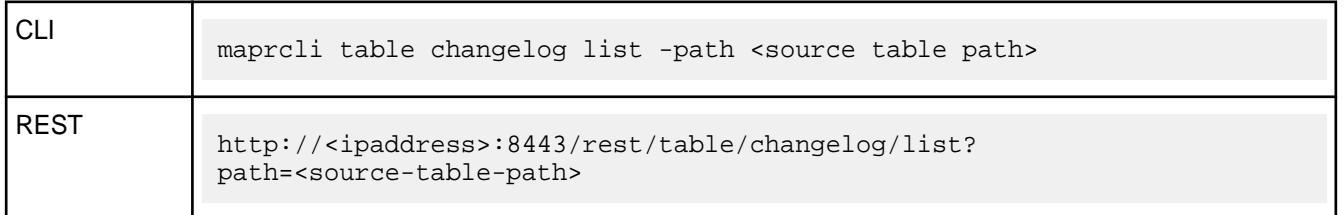

## **Parameters**

**Table** 

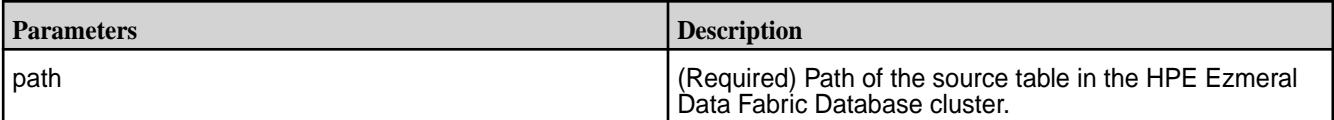

#### **Table (Continued)**

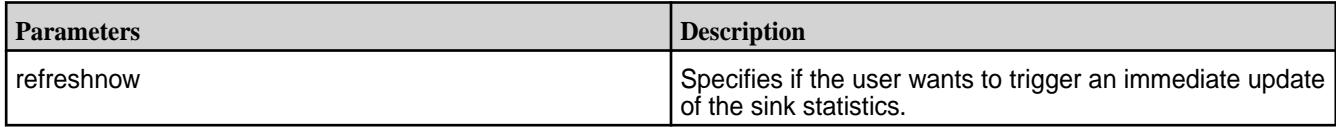

### **Example**

```
// CLI example
maprcli table changelog list -path /tableVolume/cdcTable -json
// REST example
https://10.10.100.17:8443/rest/table/changelog/list?path=/tableVolume/
cdcTable
```
**Output**

```
{
     "timestamp":1505779365019,
     "timeofday":"2017-09-18 05:02:45.019 GMT-0700",
     "status":"OK",
     "total":1,
     "data":[
        \{ "cluster":"my.cluster.com",
              "changelog":"/streamVolume/changelogStream:cdcTopic1",
              "changelogStream":"/streamVolume/changelogStream",
              "replicaState":"REPLICA_STATE_REPLICATING",
              "paused":false,
              "throttle":false,
              "idx":1,
              "networkencryption":false,
              "synchronous":false,
              "networkcompression":"lz4",
              "propagateExistingData":true,
              "isUptodate":true,
              "minPendingTS":0,
              "maxPendingTS":0,
              "bytesPending":0,
              "putsPending":0,
              "bucketsPending":0,
              "uuid":"76a3efd3-6357-8cd6-092f-0fca5dc05900",
              "copyTableCompletionPercentage":100
         }
     ]
}
```
## **Output Data Fields**

The following fields display for each replica.

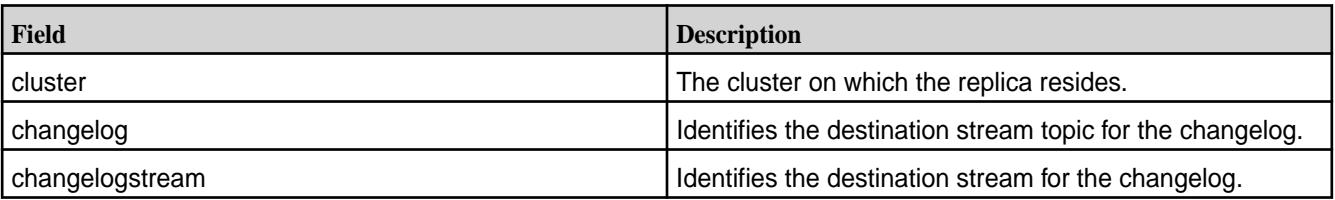

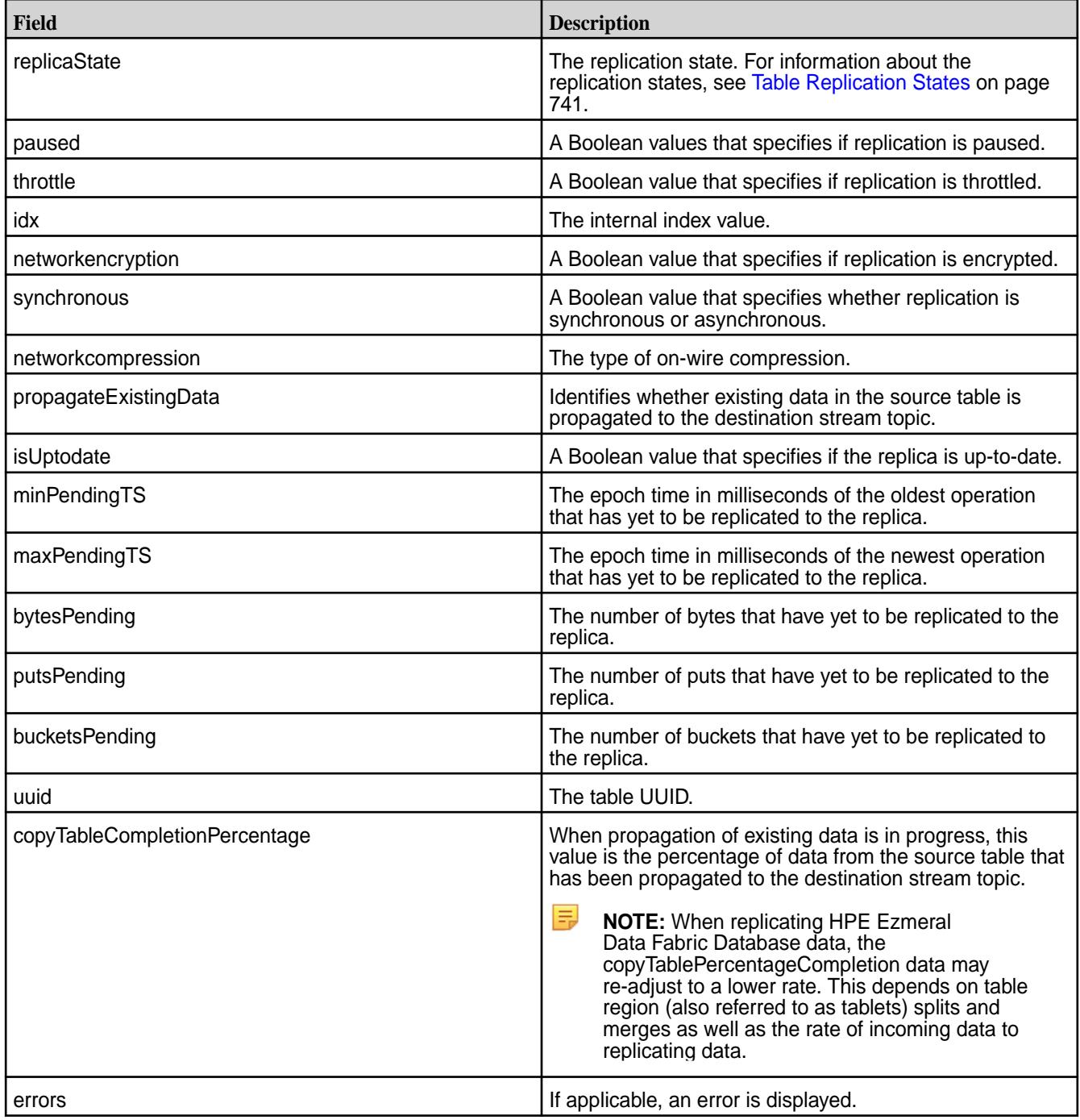

*table changelog pause*

# **Description**

Pauses the propagation of changed data records.

## **Syntax**

### **Table**

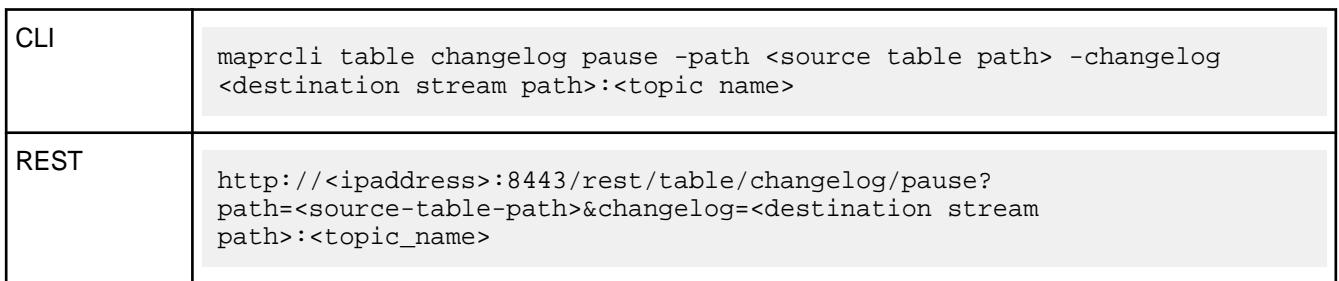

## **Parameters**

### **Table**

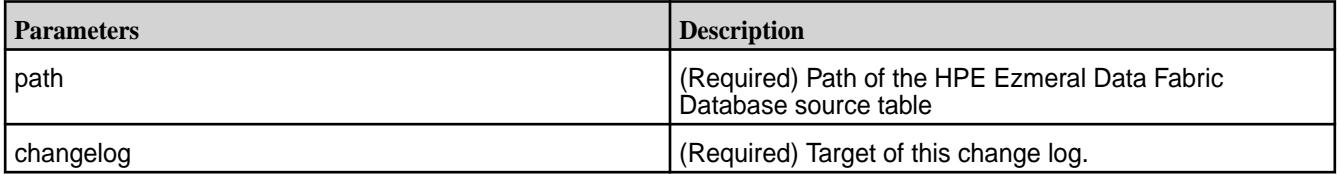

# **Example**

```
maprcli table changelog pause -path /tableVolume/cdcTable -changelog /
streamVolume/changelogStream:cdcTopic1
```
https://10.10.100.17:8443/rest/table/changelog/pause?path=/tableVolume/ cdcTable&changelog=/streamVolume/changelogStream:cdcTopic1

## *table changelog remove*

# **Description**

Removes the changelog connection.

## **Syntax**

## **Table**

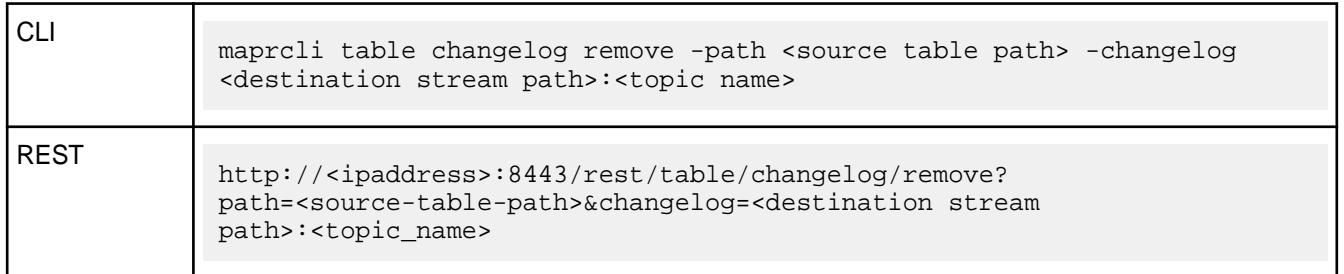

## **Parameters**

**Table** 

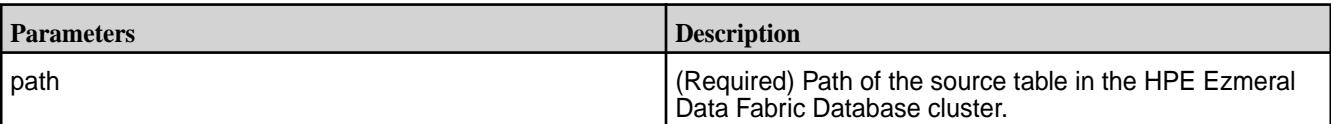

#### **Table (Continued)**

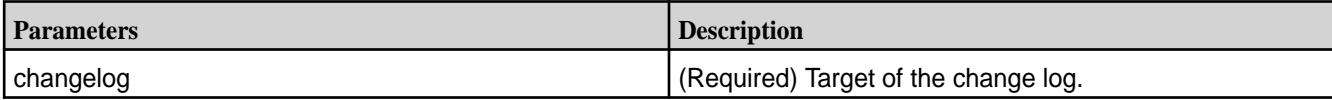

#### **Example**

maprcli table changelog remove -path /tableVolume/cdcTable -changelog / streamVolume/changelogStream:cdcTopic1

https://10.10.100.17:8443/rest/table/changelog/remove?path=/tableVolume/ cdcTable&changelog=/streamVolume/changelogStream:cdcTopic1

### *table changelog resume*

## **Description**

Resumes the propagation of changed data records after a pause.

#### **Syntax**

#### **Table**

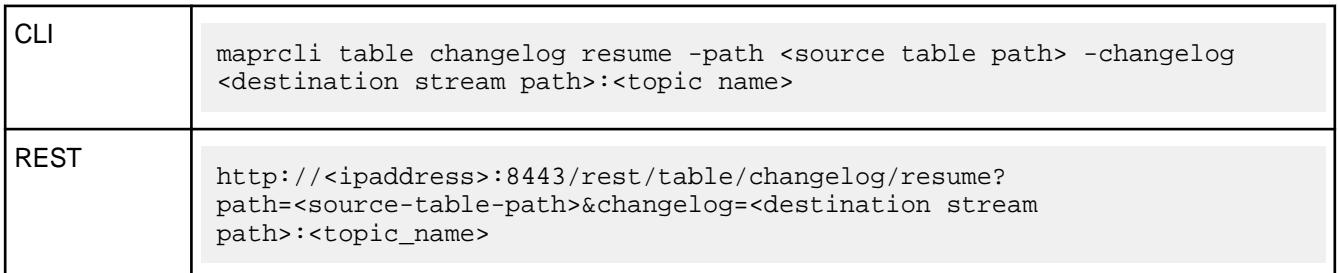

#### **Parameters**

#### **Table**

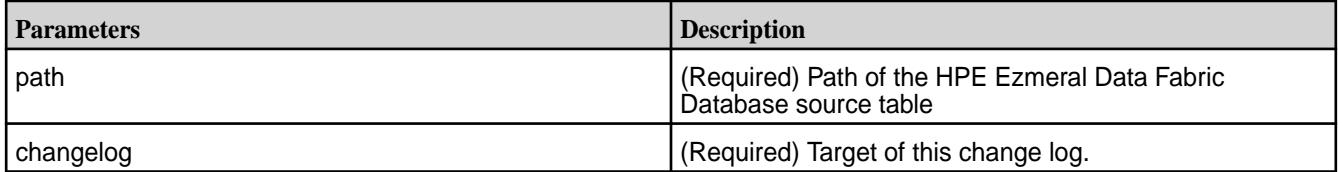

#### **Example**

maprcli table changelog resume -path /tableVolume/cdcTable -changelog / streamVolume/changelogStream:cdcTopic1

https://10.10.100.17:8443/rest/table/changelog/resume?path=/tableVolume/ cdcTable&changelog=/streamVolume/changelogStream:cdcTopic1

### **table delete**

Deletes a HPE Ezmeral Data Fabric Database binary or JSON table.

#### **Permissions Required**

To run this command, your user ID must have the following permissions:

- [readAce](#page-2571-0) and [writeAce](#page-2571-0) on the volume
- [lookupdir](#page-6366-0) on directories in the path
- adminaccessperm on the table

国 **NOTE:** The mapr user is not treated as a superuser. HPE Ezmeral Data Fabric Database does not allow the mapr user to run this command unless that user is given the relevant permission or permissions with access-control expressions.

### **Syntax**

**REST**

E

```
CLI maprcli table delete -path <path>
```
curl -k -X POST 'http[s]://<host>:<port>/rest/table/ delete?path=<path>' -u <username>:<password>

**NOTE:** The mapr user is not treated as a superuser. HPE Ezmeral Data Fabric Database does not allow the mapr user to run this command unless that user is given the relevant permission or permissions with access-control expressions.

## **Parameters**

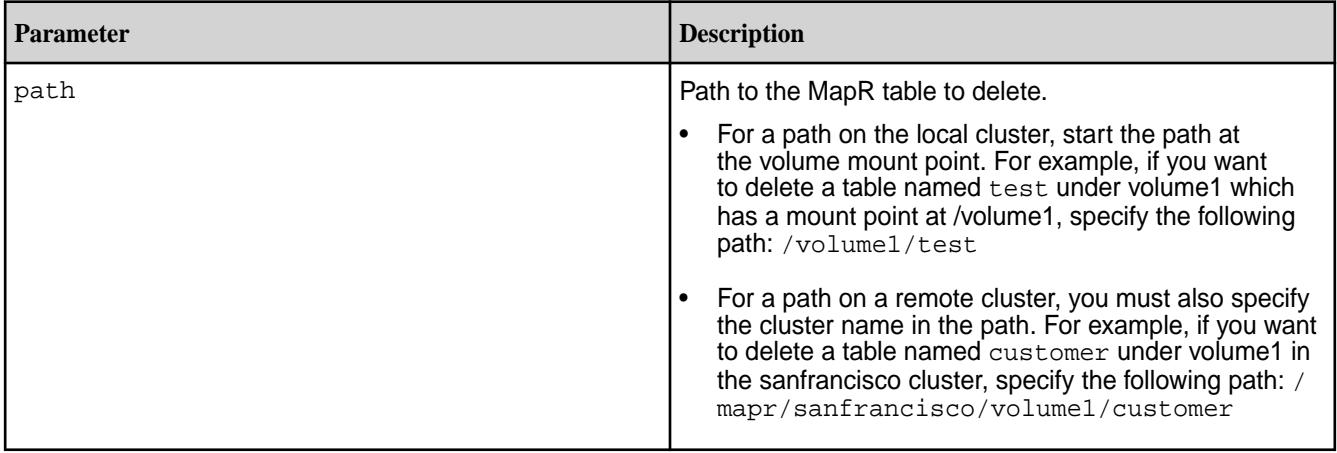

## **Example**

Deletes the table table:

```
CLI maprcli table delete -path /mapr/
                          mycluster/volume1/table
```
**REST** curl -k -X POST 'https://r1n1.sj.us:8443/rest/table/ delete? path=%2Fmapr%2Fmycluster%2Fvolume1%2Ft able' \ -u mapr:mapr

## **table edit**

Edits the attributes of a HPE Ezmeral Data Fabric Database binary or JSON table.

## **Permissions Required**

To run this command, your user ID must have the following permissions:

- [readAce](#page-2571-0) and [writeAce](#page-2571-0) on the volume
- [lookupdir](#page-6366-0) on directories in the path
- adminaccessperm on the table

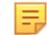

**NOTE:** The mapr user is not treated as a superuser. HPE Ezmeral Data Fabric Database does not allow the mapr user to run this command unless that user is given the relevant permission or permissions with access-control expressions.

#### **Syntax**

```
CLI maprcli table edit
                                            -path <path >
                                              [ -audit true|false ]
                                              [ -autosplit <Auto Split table> ]
                                              [ -regionsizemb <Region Size in 
                                           MB> ]
                                              [ -bulkload <Bulk load> ]
                                              [ -deletettl <delete TTL in secs> ]
                                              [ -packperm <Pack Permission 
                                           settings> ]
                                               [ -bulkloadperm <Bulk load 
                                           Permission settings> ]
                                               [ -splitmergeperm <Split and Merge 
                                           Permission settings>]
                                               [ -createrenamefamilyperm <Add/
                                           Rename Family Permission settings> ]
                                               [ -deletefamilyperm <Delete Family 
                                           Permission settings> ]
                                               [ -adminaccessperm <Secondary Index 
                                           Admin Permission settings> ]
                                              [ -replperm <Replication Admin 
                                           Permission settings> ]
                                               [ -indexperm <Ace Admin Permission 
                                           settings> ]
                                               [ -defaultversionperm <CF Versions 
                                           Default Permission> ]
                                               [ -defaultcompressionperm <CF 
                                           Compression Default Permission> ]
                                              [ -defaultmemoryperm <CF Memory 
                                           Default Permission> ]
                                               [ -defaultreadperm <CF Read Default 
                                           Permission> ]
                                               [ -defaultwriteperm <CF Write 
                                           Default Permission> ]
                                               [ -defaulttraverseperm <CF Traverse 
                                           Default Permission> ]
                                               [ -defaultappendperm <CF Append 
                                           Default Permission> ]
                                               [ -defaultunmaskedreadperm <CF 
                                           Unmasked Read Default Permission> ]
```
 [ -metricsinterval <Metrics collection interval, in seconds> ]

```
REST curl -k -X POST
                                   'http[s]://<host>:<port>/rest/table/
                                edit?path=<path>&<parameters>'
                                  -u <username>:<password>
```
**NOTE:** The mapr user is not treated as a superuser. HPE Ezmeral Data Fabric Database does not allow the mapr user to run this command unless that user is given the relevant permission or permissions with access-control expressions.

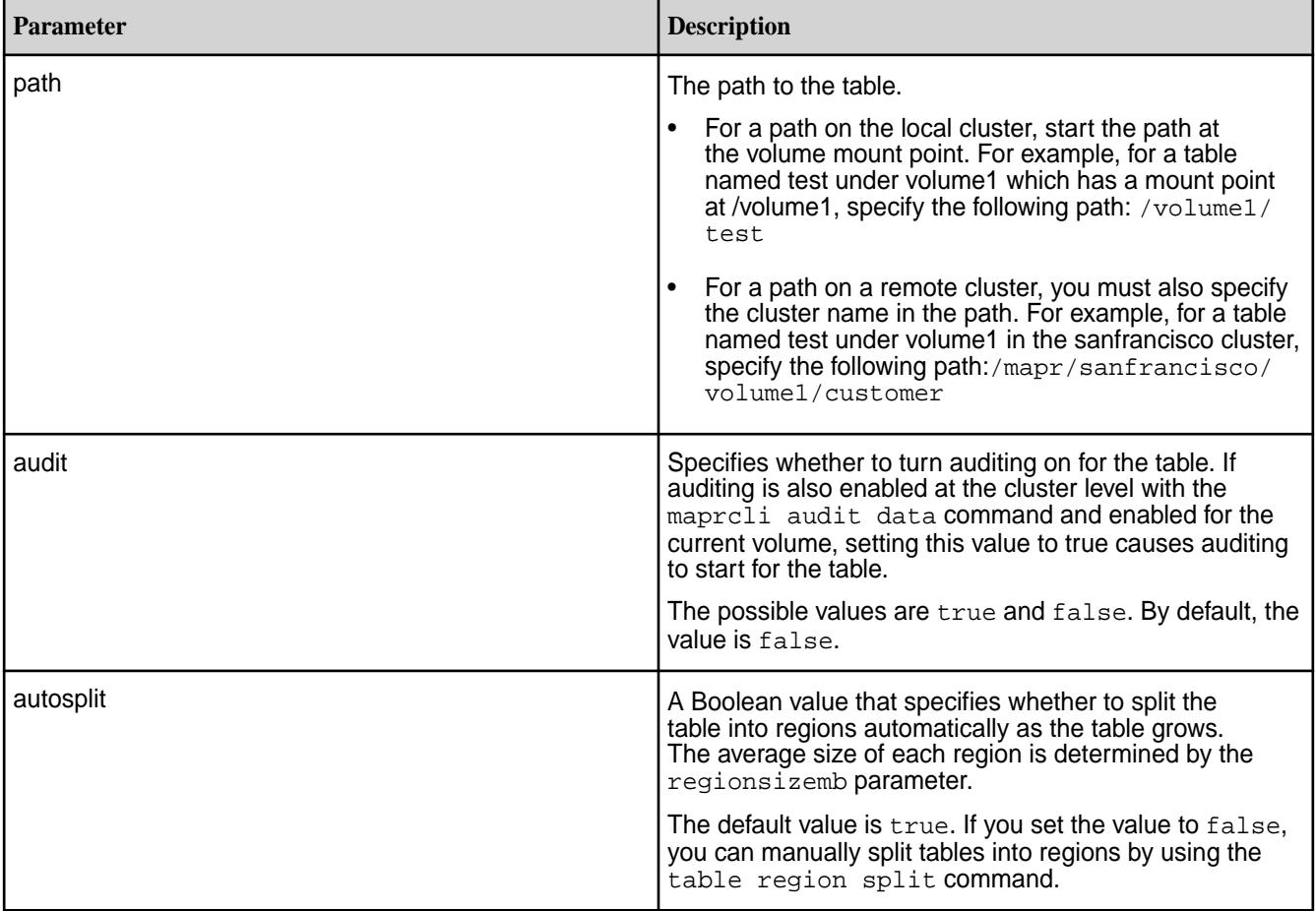

同

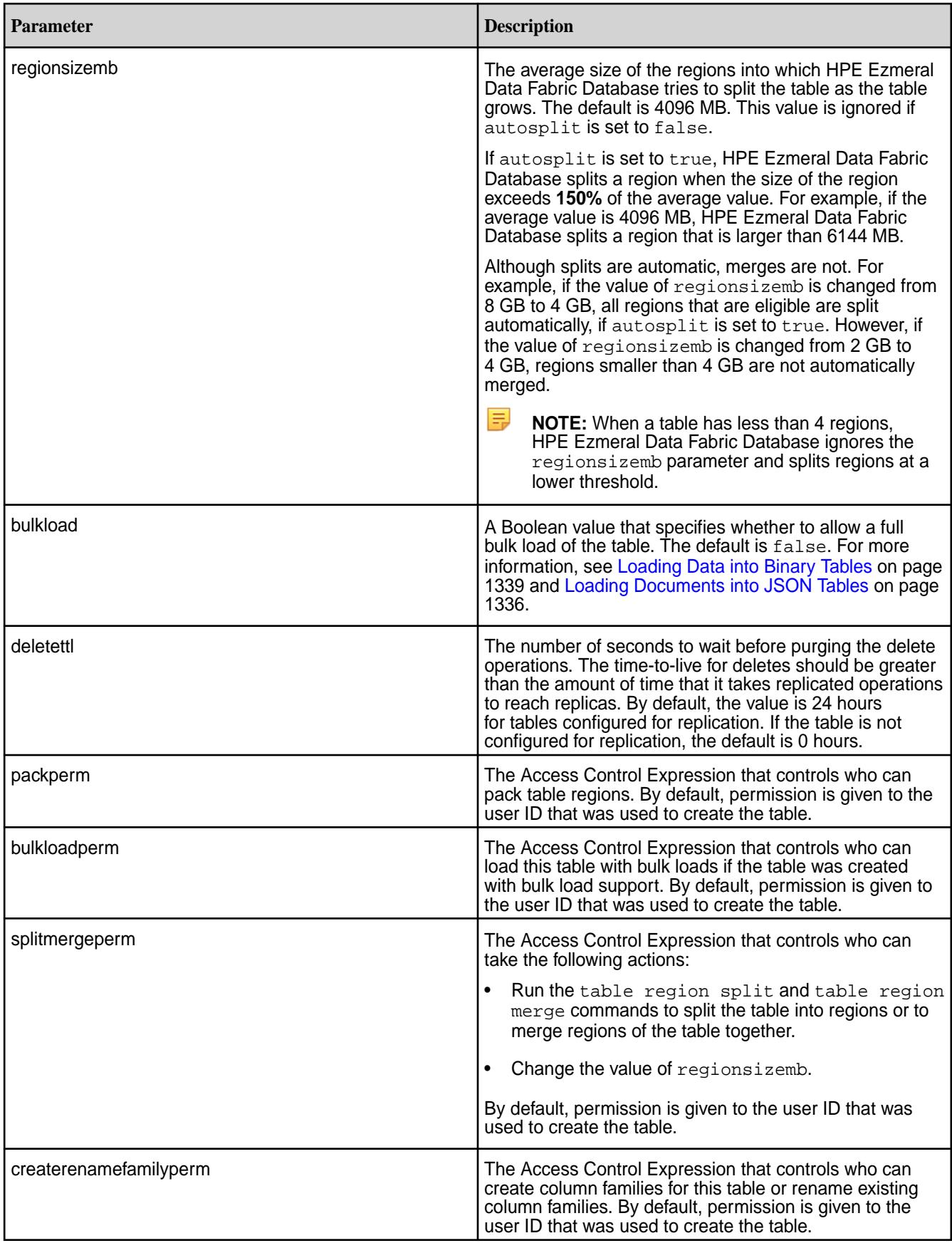

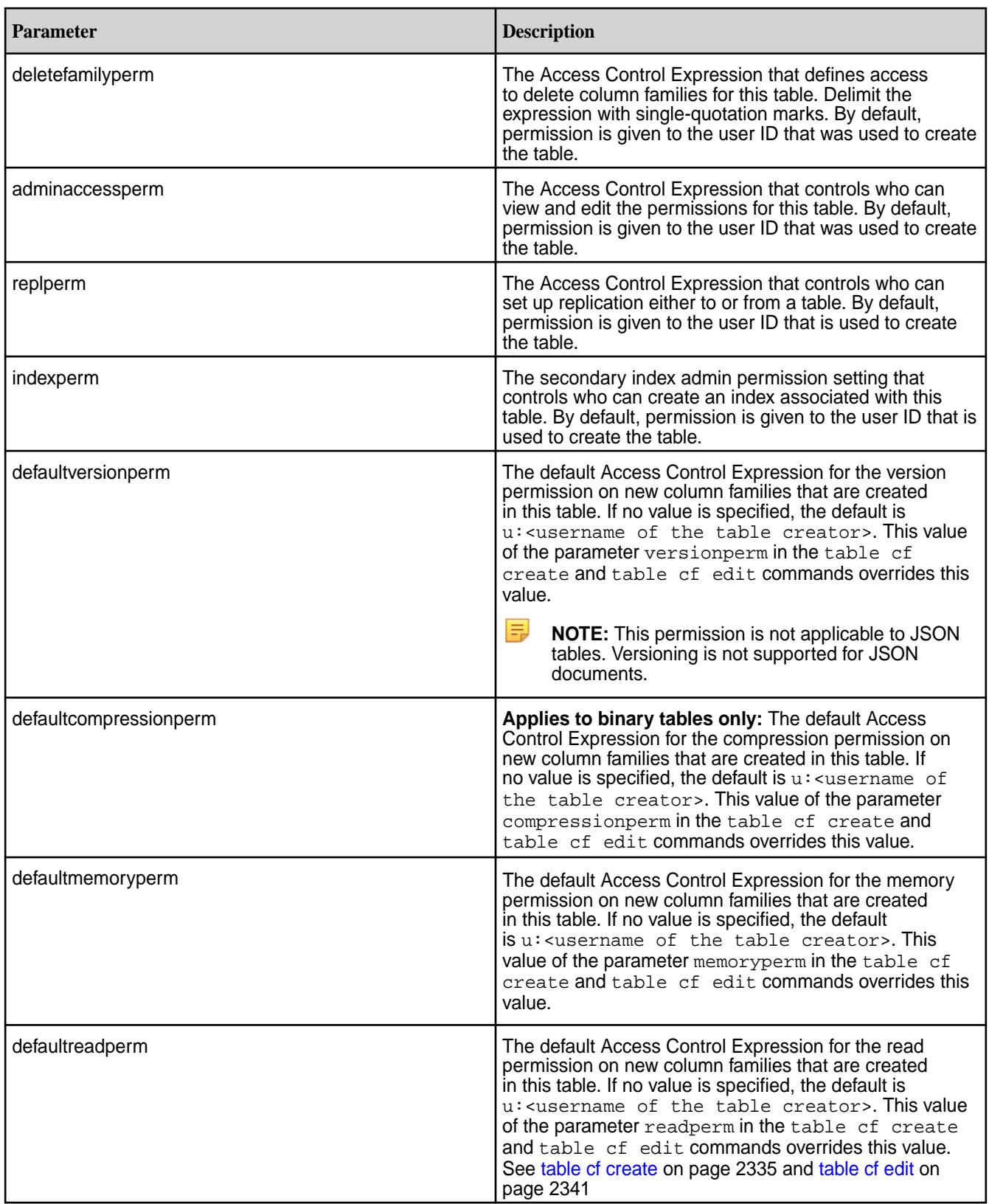

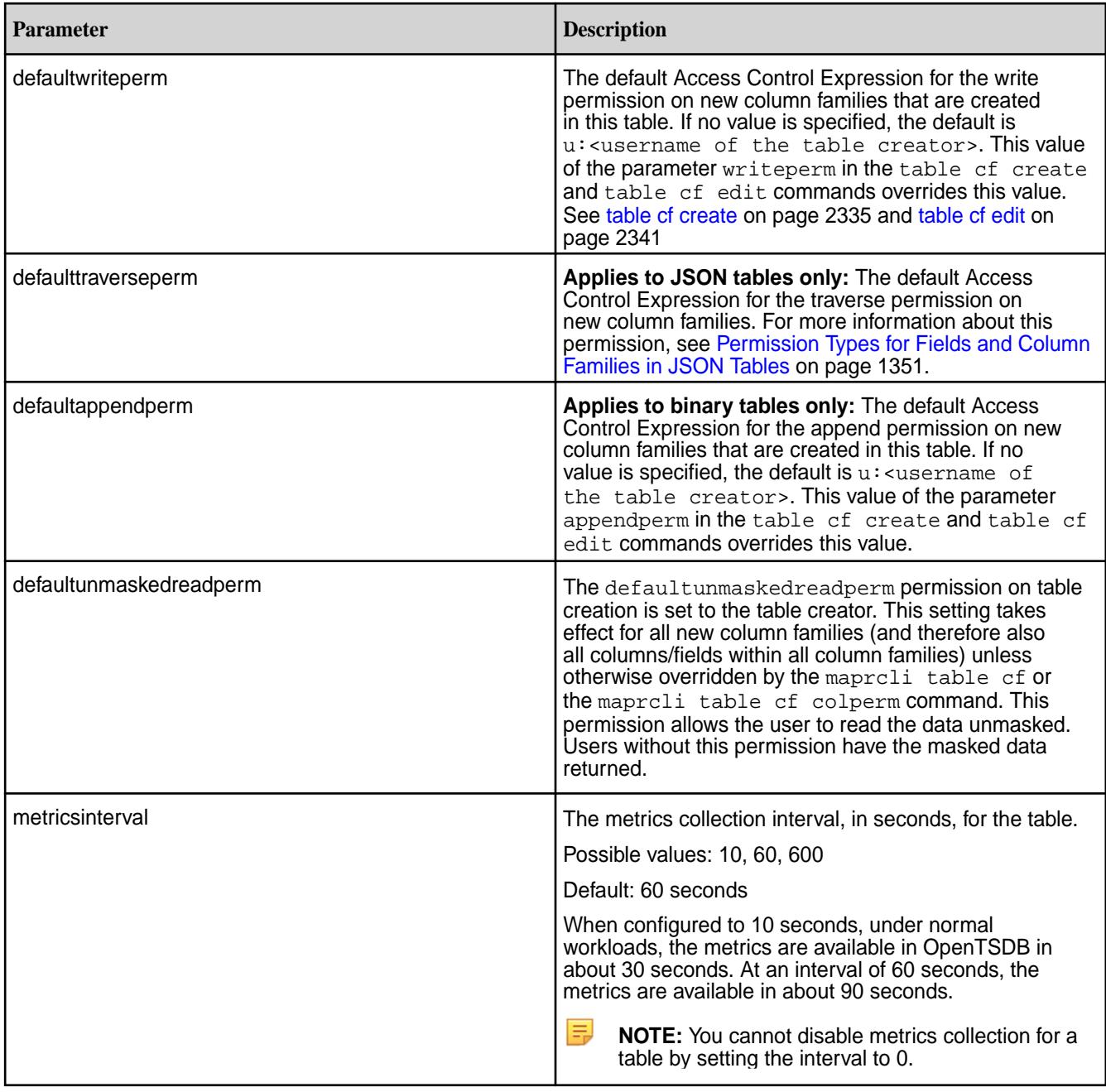

# **Example**

Changes the value of regionsizemb for the table mytable:

**CLI** maprcli table edit -path /volume1/ mytable -regionsizemb 8192

**REST REST REST REST REST REST REST REST REST REST REST REST REST RES** appropriate SSL-related command line option in the following curl command.

> curl -X POST \ 'https://r1n1.sj.us:8443/rest/table/

edit? path=%2Fvolume1%2Fmytable&regionsizemb  $=8192'$ -u mapr:mapr

#### **table index**

Manages indexes for HPE Ezmeral Data Fabric Database JSON tables.

## **Permissions Required**

To run this command, your user ID must have the following permissions:

- readAce on the volume
- lookupdir on directories in the table path

**NOTE:** The mapr user is not treated as a superuser. HPE Ezmeral Data Fabric Database does not allow the mapr user to run this command unless that user is given the relevant permission or permissions with access-control expressions.

#### *table index add*

This topic describes how to add secondary indexes on HPE Ezmeral Data Fabric Database JSON tables.

## **Permissions Required**

To run this command, your user ID must have the following permissions:

- readAce on the volume
- lookupdir on directories in the table path
- indexperm permission on the table

If you created the table in version 6.0 or later, you automatically have indexperm permission. For tables created before 6.0, even if you are the owner of the table, you must explicitly add indexperm permission.

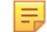

**NOTE:** The mapr user is not treated as a superuser. HPE Ezmeral Data Fabric Database does not allow the mapr user to run this command unless that user is given the relevant permission or permissions with access-control expressions.

#### **Syntax**

```
CLI maprcli table index add
                                         -path <path>
                                          -index <index name>
                                          -indexedfields < indexed field 
                                        names >
                                          [ -includedfields < included field 
                                        names > ]
                                           [ -hashed [ enable hashed index: 
                                        true | false> ] 
                                           [ -numhashpartitions < number of 
                                        hash index partitions when hashed 
                                        index is enabled > ]
```
**REST** curl -k -X POST \ 'http[s]://<host>:<port>/rest/table/

index/add?path=<path>&index=<index name>&indexedfields=<indexed field names>&<parameters>' \ -u <username>:<password>

## **Parameters**

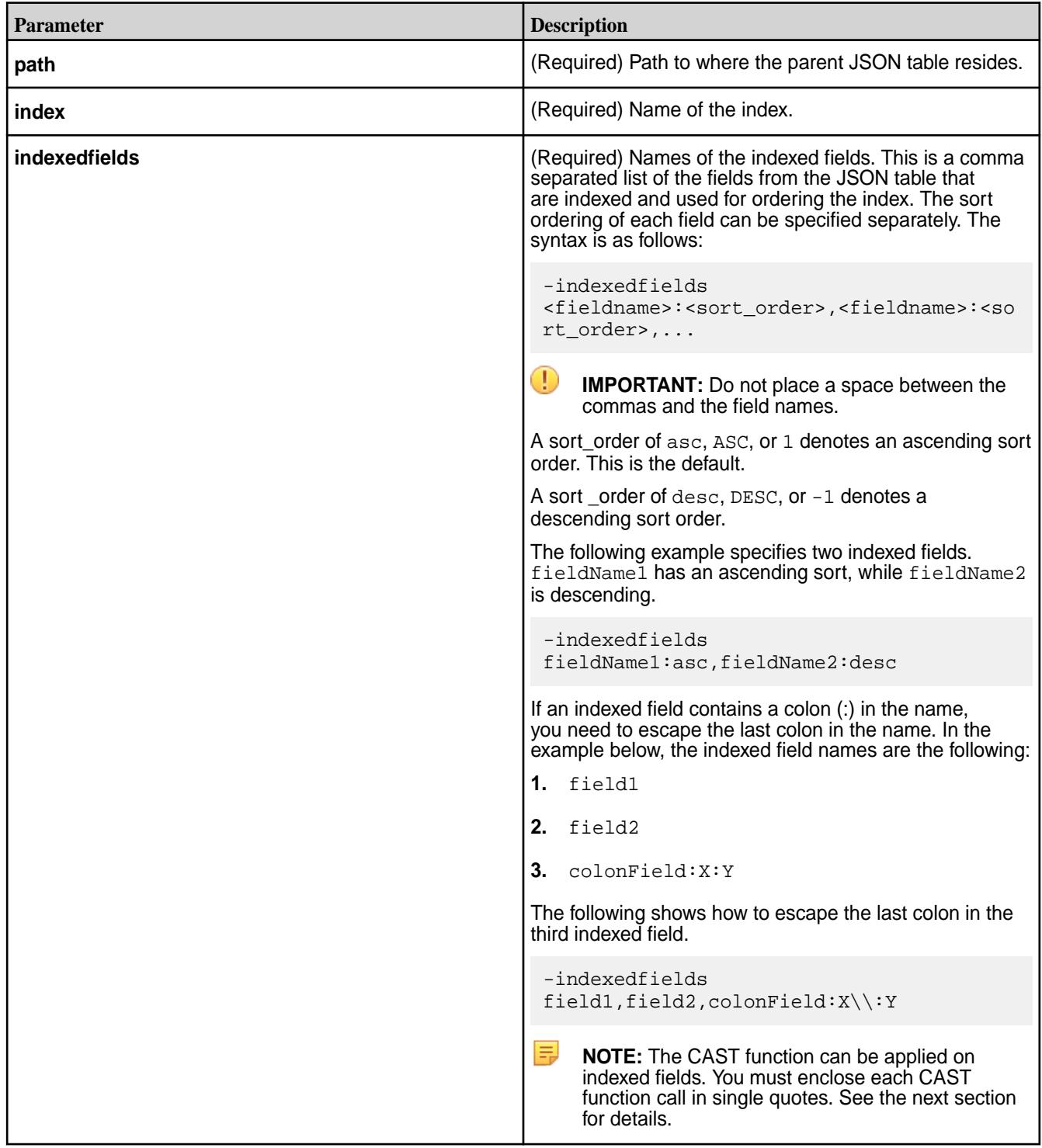

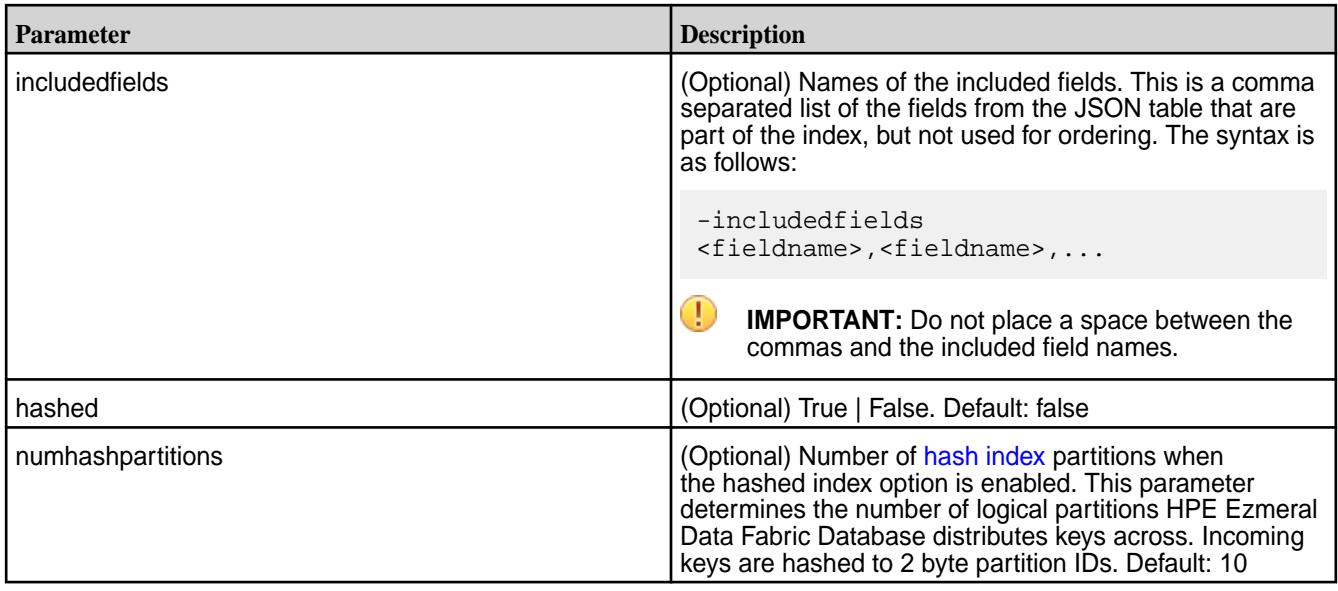

## **Applying CAST on Indexed Fields**

Indexes can be defined with the CAST function applied to an indexed field.

The following statement queries a table named lineitem and casts the L\_LINENUMBER and L ORDERKEY fields to the int data type.

```
SELECT L_LINESTATUS, L_QUANTITY FROM lineitem WHERE CAST(L_LINENUMBER as
int) = 1 AND CAST(L ORDERKEY as int) = 550;
```
To optimize the previous statement, you can create an index on the  $L$  LINENUMBER and L\_ORDERKEY fields, and use the CAST function to map each field to a specific data type, as shown below:

```
maprcli table index add \
   -path /drill/testdata/qa/sf1/maprdb/json/lineitem \
  -index l\_cast\_comp\_1 -indexedfields
'$CAST(L_LINENUMBER@INT)','$CAST(L_ORDERKEY@INT)' \
  -includedfields L_LINESTATUS, L_QUANTITY
```
The index stores the values of the  $L_{\perp}$ LINENUMBER and  $L_{\perp}$ ORDERKEY fields as the int data type. HPE Ezmeral Data Fabric Database can use the index for any subsequent queries that cast these fields to int instead of accessing data in the primary table and converting the values to int.

See [Using Casts in Secondary Indexes](#page-671-0) on page 672 for more information.

## **Restrictions**

The following restrictions apply to creating indexes.

**Name Restrictions Name Restrictions You cannot use the following characters in the index** name and in the indexed fields:

 $<$  > ?  $%$  \

To use the following characters in the index name and in the indexed fields, enclose them either in single or double quotes:

; | ( ) /

#### For example:

```
maprcli table index 
add -path /volume1/MYTABLE -index 
"MYTABLE1_ANALYSIS_1 ^=#; \{ \} & ()/" \
   -indexedfields "_timestamp":desc,"
","LOTNo" -includedfields \
  " " " "^= #; {} { & c () / " (or)maprcli table index 
add -path /volume1/MYTABLE -index 
'MYTABLE1_ANALYSIS_1 ^=#; \{ \} &()/' \
   -indexedfields "_timestamp":desc,"
","LOTNo" -includedfields \
  ''','^=#;{}&()/'
```
To use either the **'** or the **"** character in the index name and in the indexed fields, enclose:

- the **'** character within double quotes (")
- the **"** character within single quote (')

For example:

```
maprcli table index 
add -path /volume1/MYTABLE -index 
"'MYTABLE1_ANALYSIS_1^{\sim}=#;{}&()/"
   -indexedfields "_timestamp":desc,"'
","LOTNo" -includedfields \
  " " " " "^= #; {} & \& ( ) / " (or)maprcli table index 
add -path /volume1/MYTABLE -index 
' "MYTABLE1_ANALYSIS_1 ^=#; { } & ( ) / ' \
   -indexedfields "'_timestamp":desc,"
","LOTNo" -includedfields \
   '"',"^=#;{}&()/"
```
**Type Restrictions •** If a composite index includes the same subfield in multiple indexed fields, the implied types of the subfields must be consistent.

> For example, you cannot create an index with the following indexed fields:

a.b[].c, a.b.d

Although subfield b appears in both indexed fields, in the first, it is an array and in the second, it is a nested document.

See [Composite Indexes and Container Field Paths](#page-668-0) on page 669 for more details.

**Size Restrictions** • The maximum size of all indexed fields in an index is 32 KB.

> If the collective size exceeds 32 KB, then an insert of the corresponding document results in an encoding error (INDEX\_ROW\_KEY\_ENCODER\_ERROR\_ENCODING\_ IS TOO LONG).

- The maximum number of indexes that you can create on a JSON table is 32.
- Field Definition Restrictions **•** You cannot specify individual array elements as indexed fields.
	- You cannot specify a table's \_id field as an indexed field.
	- If a field contains an array of nested documents and you want to index on subfields in the nested documents, then you must define the indexed field using a container field path.
	- You can include a specific field only once as either an indexed or included field, with the following two exceptions:
		- The indexed field is a container field path:

```
maprcli table index add -path /
people \
    -index phoneNumberIdx \
    -indexedfields 
Phones[].Number \
    -includedfields 
Phones[].Number
```
• The field specifies a cast to another type.

You can create an index in which the score field is an indexed field cast as a double type, and score is also an included field. The included field retains the original data type of the score field:

```
maprcli table index add -path /
castTable \
    -index castIdx1 \
    -indexedfields 
'$CAST(score@DOUBLE)' \
    -includedFields score
```
You can create an index in which the score field is an indexed field, cast as a double type, and the score field is also another indexed field, cast as a long type:

```
maprcli table index add -path /
castTable \
    -index castIdx2 \
    -indexedfields 
'$CAST(score@DOUBLE)','$CAST(scor
e@LONG)'
```
- You cannot use casts with included fields.
- You cannot specify a field as either an indexed or included field if the field is also specified as a column family JSON path name.

For example, suppose you have the following JSON table:

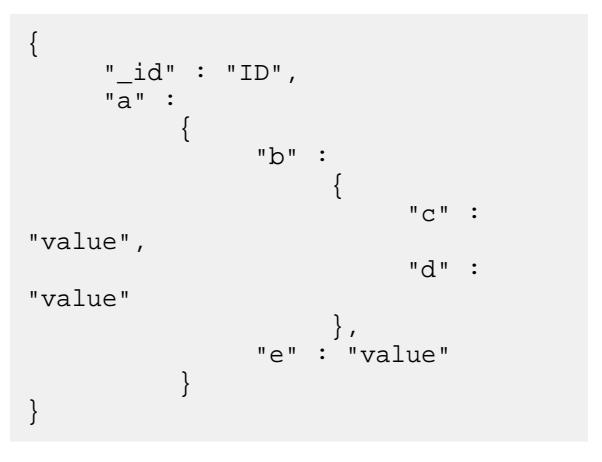

If you create a column family at field  $c$  in the JSON path a.b.c, you cannot define field a.b.c as either an indexed or included field. You can define the fields a, a.b, and a.b.d as either indexed or included fields.

• You cannot specify an included field in which the data in the field spans more than one column family.

```
In the following example, the included field
sl1.sl2 spans column families, cf2 and cf3:
```

```
maprcli table cf list -path /cftab
compressionperm readperm 
traverseperm jsonfamilypath 
writeperm minversions 
maxversions compression 
ttl inmemory cfname 
memoryperm
u:root u:root 
u:root<br>u:root 0<br>1
u:root 0 
1 1z42147483647 false default 
u:root
u:root u:root 
u:root sl1 
u:root 0 
1 1z42147483647 false cf1 
u:root
u:root u:root<br>u:root sl1.sl2.s
                 sl1.s12.s13u:root 0
1 1z42147483647 false cf2 
u:root<br>u:root
u:root u:root<br>u:root sll.sl2.s
                 sl1.sl2.sl3.sl4
u:root 0
1 1z42147483647 false cf3 
u:root
maprcli table index add -path /
cftab -index i1 -indexedfields 
sl1.sl2.sl3.sl4.l4a, 
sl1.l1a -includedfields 
sl1.sl2,sl1.sl2.sl3.sl4.sl5.l5b -js
on
{
           "timestamp":1507419777919,
           "timeofday":"2017-10-07 
04:42:57.919 GMT-0700 PM",
           "status":"ERROR",
           "errors":[
\left\{ \begin{array}{ccc} 0 & 0 & 0 \\ 0 & 0 & 0 \\ 0 & 0 & 0 \\ 0 & 0 & 0 \\ 0 & 0 & 0 \\ 0 & 0 & 0 \\ 0 & 0 & 0 \\ 0 & 0 & 0 \\ 0 & 0 & 0 \\ 0 & 0 & 0 \\ 0 & 0 & 0 \\ 0 & 0 & 0 \\ 0 & 0 & 0 \\ 0 & 0 & 0 & 0 \\ 0 & 0 & 0 & 0 \\ 0 & 0 & 0 & 0 \\ 0 & 0 & 0 & 0 & 0 \\ 0 & 0 & 0 & 0 & 0 \\ 0 & 0 & 0 & 0 & 0 \\ 0 & 0 & 0 & 0 "id":22,
"desc":"Data for included field 
sl1.sl2 may not span more than one 
column family."
 }
            ]
}
```
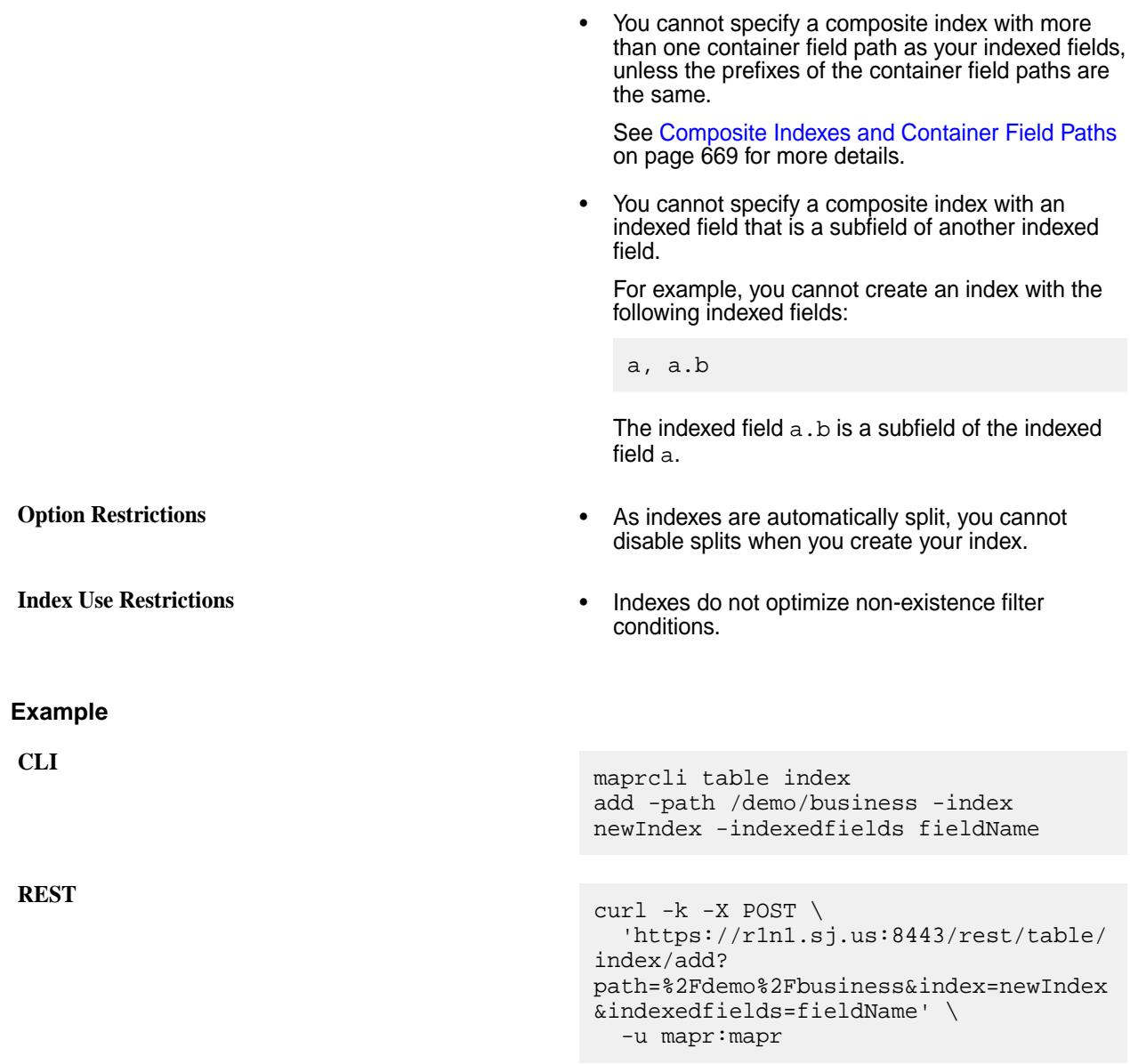

*table index list*

This topic describes how to list information about the secondary indexes created on HPE Ezmeral Data Fabric Database JSON tables.

# **Permissions Required**

To run this command, your user ID must have the following permissions:

- readAce on the volume
- lookupdir on directories in the table path
- E **NOTE:** The mapr user is not treated as a superuser. HPE Ezmeral Data Fabric Database does not allow the mapr user to run this command unless that user is given the relevant permission or permissions with access-control expressions.

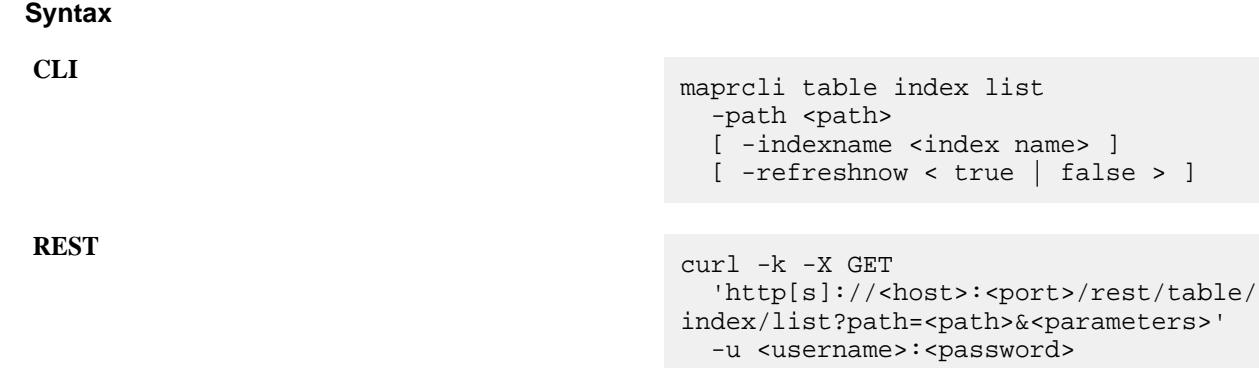

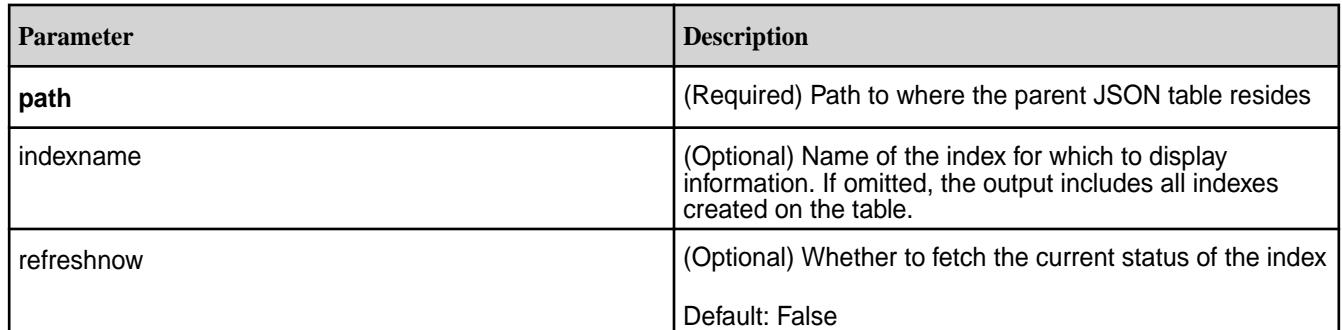

# **Example**

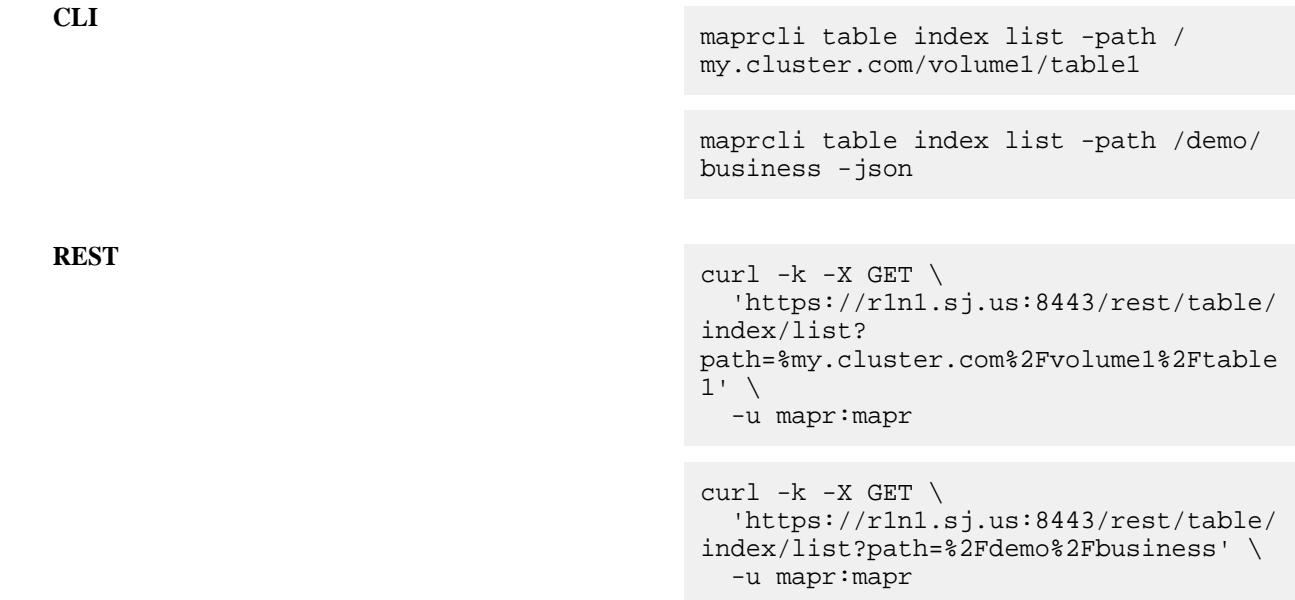

# **Output Fields**

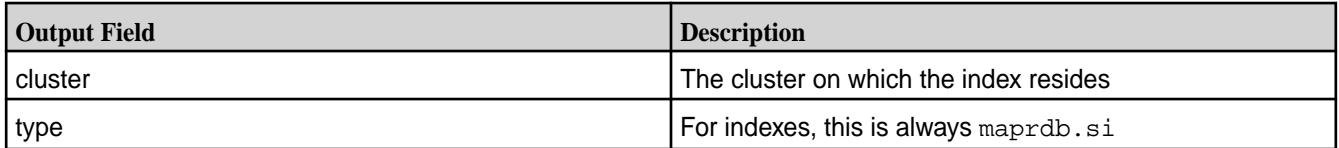

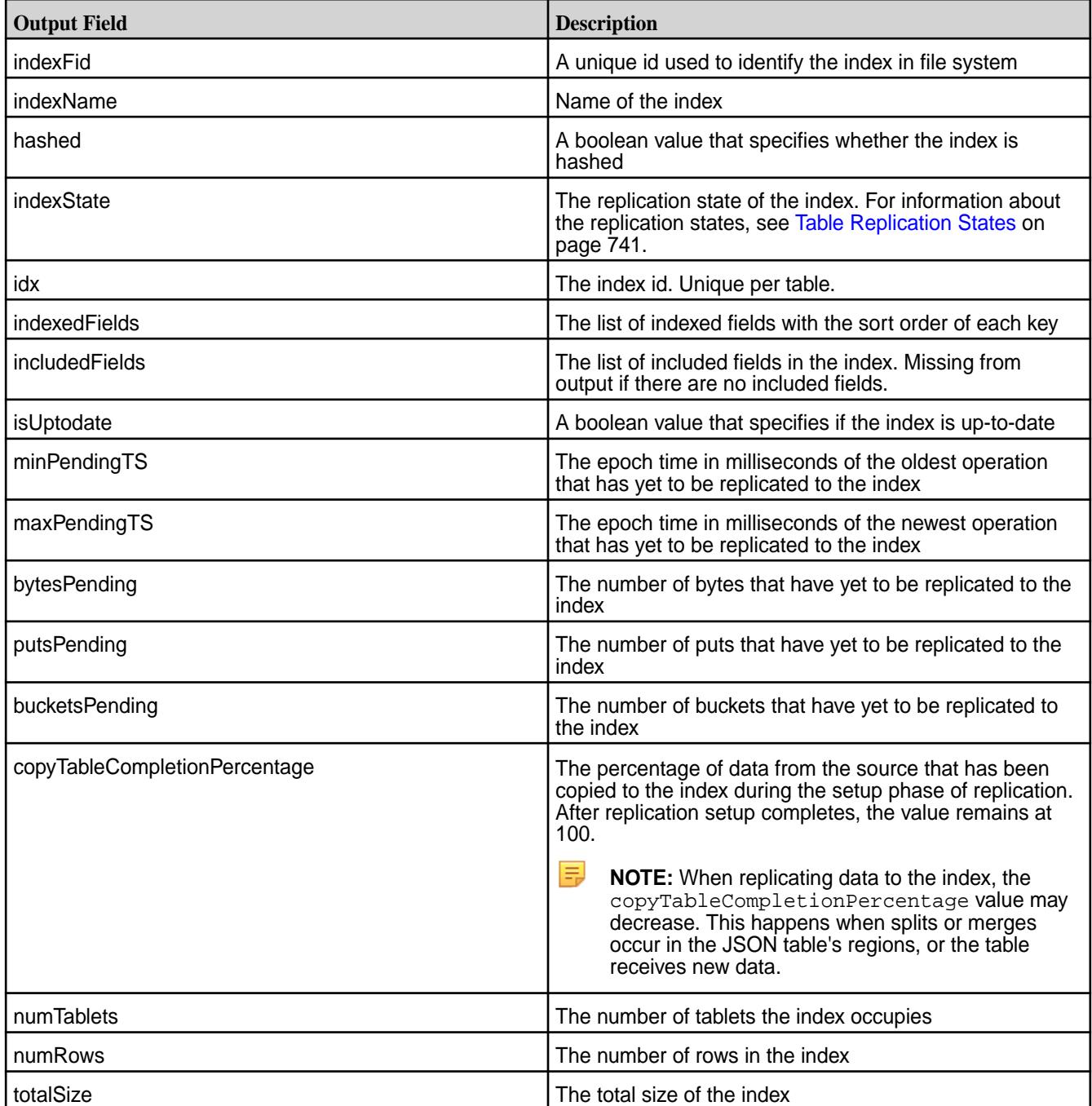

# **Example Output**

```
maprcli table index list -path /demo/business -json -indexname i1
{
        "timestamp":1506617667735,
        "timeofday":"2017-09-28 04:54:27.735 GMT+0000 PM",
 "status":"OK",
 "total":1,
        "data":[
\left\{ \begin{array}{c} 1 & 0 \\ 0 & 1 \end{array} \right\} "cluster":"my.cluster.com",
 "type":"maprdb.si",
 "indexFid":"2049.93.10257820",
 "indexName":"i1",
```

```
 "hashed":false,
                          "indexState":"REPLICA_STATE_REPLICATING",
                          "idx":1,
                          "indexedFields":"a.b:ASC",
                          "isUptodate":true,
                          "minPendingTS":0,
                          "maxPendingTS":0,
                          "bytesPending":0,
                          "putsPending":0,
                          "bucketsPending":0,
                          "copyTableCompletionPercentage":100,
                          "numTablets":1,
                          "numRows":4,
                 "totalSize":24576
 }
         ]
}
```
#### **Troubleshooting Use Cases**

Situations where you can use this command include the following:

- Examine the properties of an index.
- Determine if there is a lag in updates in an index.

See [Troubleshooting Secondary Indexes](#page-1410-0) on page 1411 for more information on these use cases.

#### *table index remove*

This topic describe how to remove secondary indexes that are no longer needed.

#### **Permissions Required**

To run this command, your user ID must have the following permissions:

- readAce on the volume
- lookupdir on directories in the table path
- indexperm permission on the table, if you did not create the table
- E **NOTE:** The mapr user is not treated as a superuser. HPE Ezmeral Data Fabric Database does not allow the mapr user to run this command unless that user is given the relevant permission or permissions with access-control expressions.

#### **Syntax**

```
CLI maprcli table index remove
                            -path <path>
                             -index <index name>
```

```
REST curl -k -X POST
                                    'http[s]://<host>:<port>/rest/table/
                                 index/remove?path=<path>&index=<index 
                                 name>' 
                                   -u <username>:<password>
```
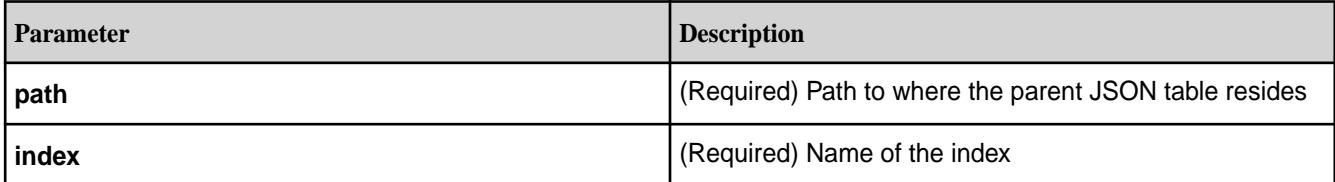

# **Example**

**CLI** maprcli table

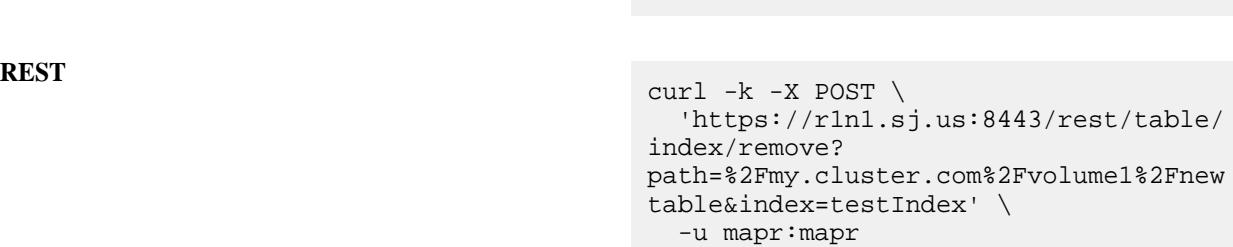

index remove -path /my.cluster.com/ volume1/newtable -index testIndex

#### **table info**

Displays information about a HPE Ezmeral Data Fabric Database binary or JSON table, or an index on a JSON table.

#### **Permissions Required**

To run this command, your user ID must have the following permissions:

- [readAce](#page-2571-0) on the volume
- [lookupdir](#page-6366-0) on directories in the path

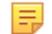

**NOTE:** The mapr user is not treated as a superuser. HPE Ezmeral Data Fabric Database does not allow the mapr user to run this command unless that user is given the relevant permission or permissions with access-control expressions.

#### **Syntax**

```
CLI maprcli table info
                            -path <path>
                             [ -index <index name> ]
```

```
REST curl -k -X GET \
                                   'http[s]://<host>:<port>/rest/table/
                                 info?path=<path>&index=<index name>' 
                                   -u <username>:<password>
```
**NOTE:** The mapr user is not treated as a superuser. HPE Ezmeral Data Fabric Database does not allow the mapr user to run this command unless that user is given the relevant permission or permissions with access-control expressions.

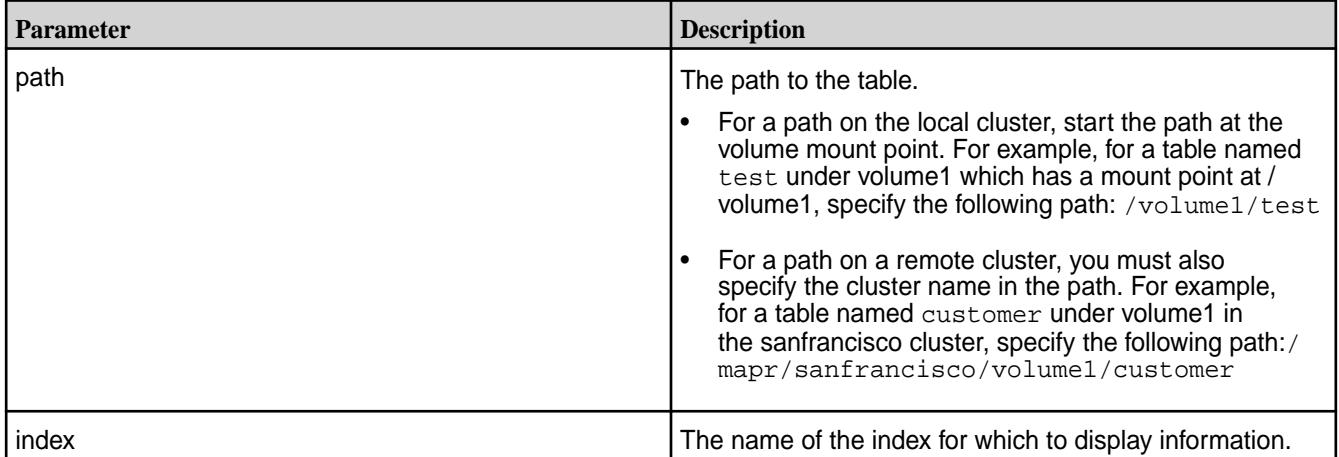

#### **Example**

Lists the information for a table named mytable in the JSON format, as described in [Common Options](#page-1946-0) on page 1947:

**CLI** maprcli table info -path /mapr/ my.cluster.com/volume1/mytable -json

**REST** curl -k -X GET \ 'https://r1n1.sj.us:8443/rest/table/ info? path=%2Fmapr%2Fmy.cluster.com%2Fvolume 1%2Fmytable' \ -u mapr:mapr

#### **Sample Output**

#### **Output Fields**

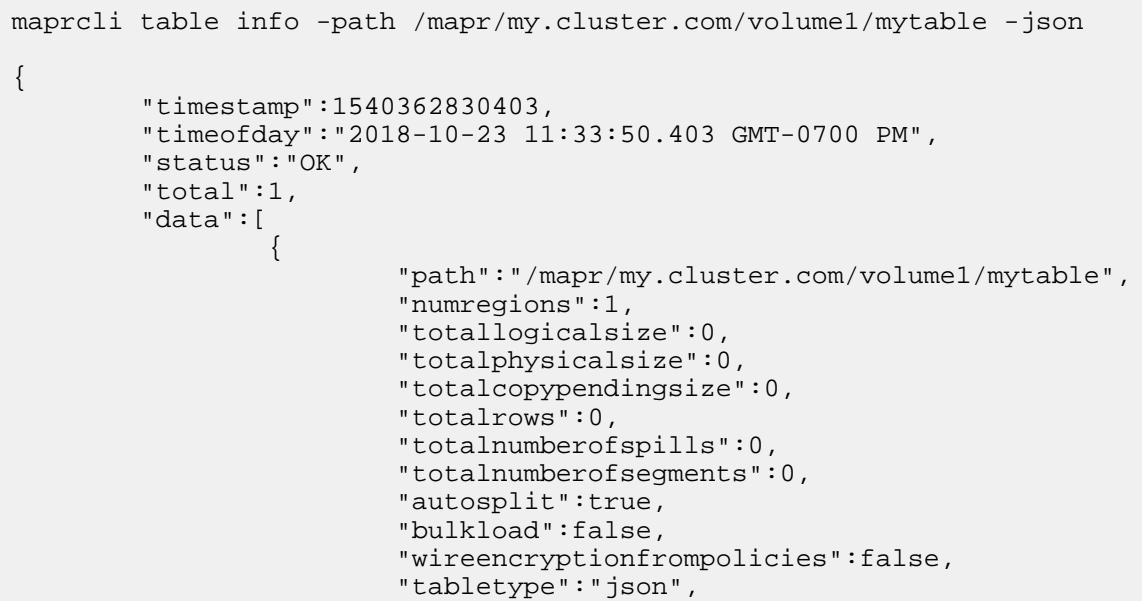

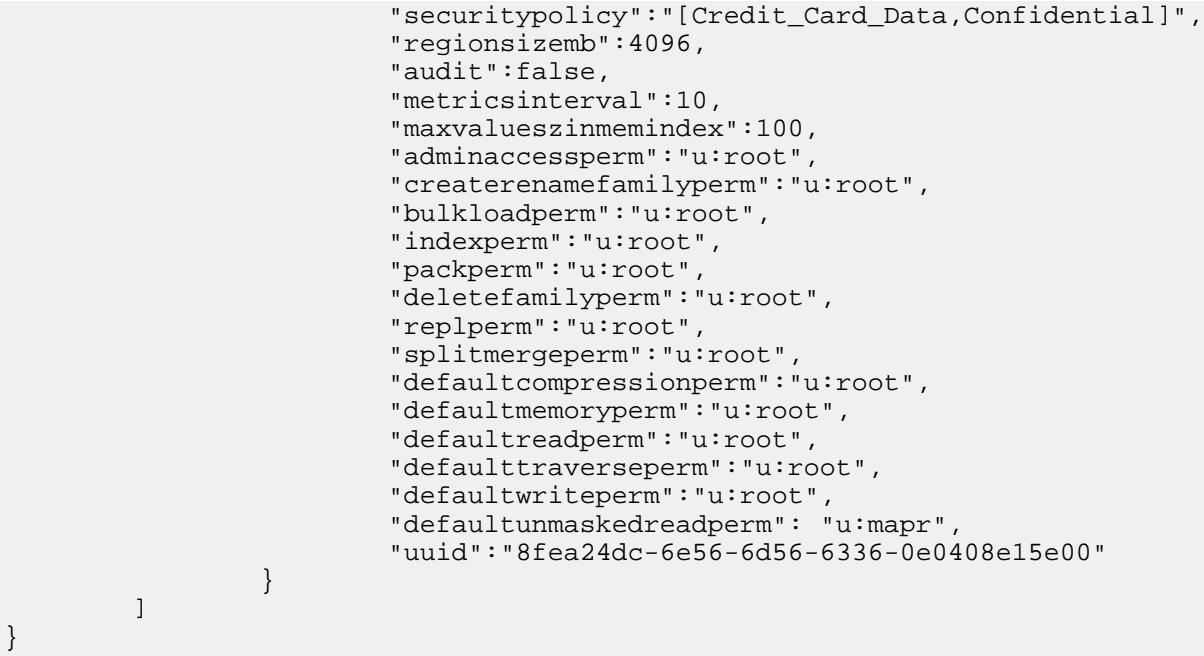

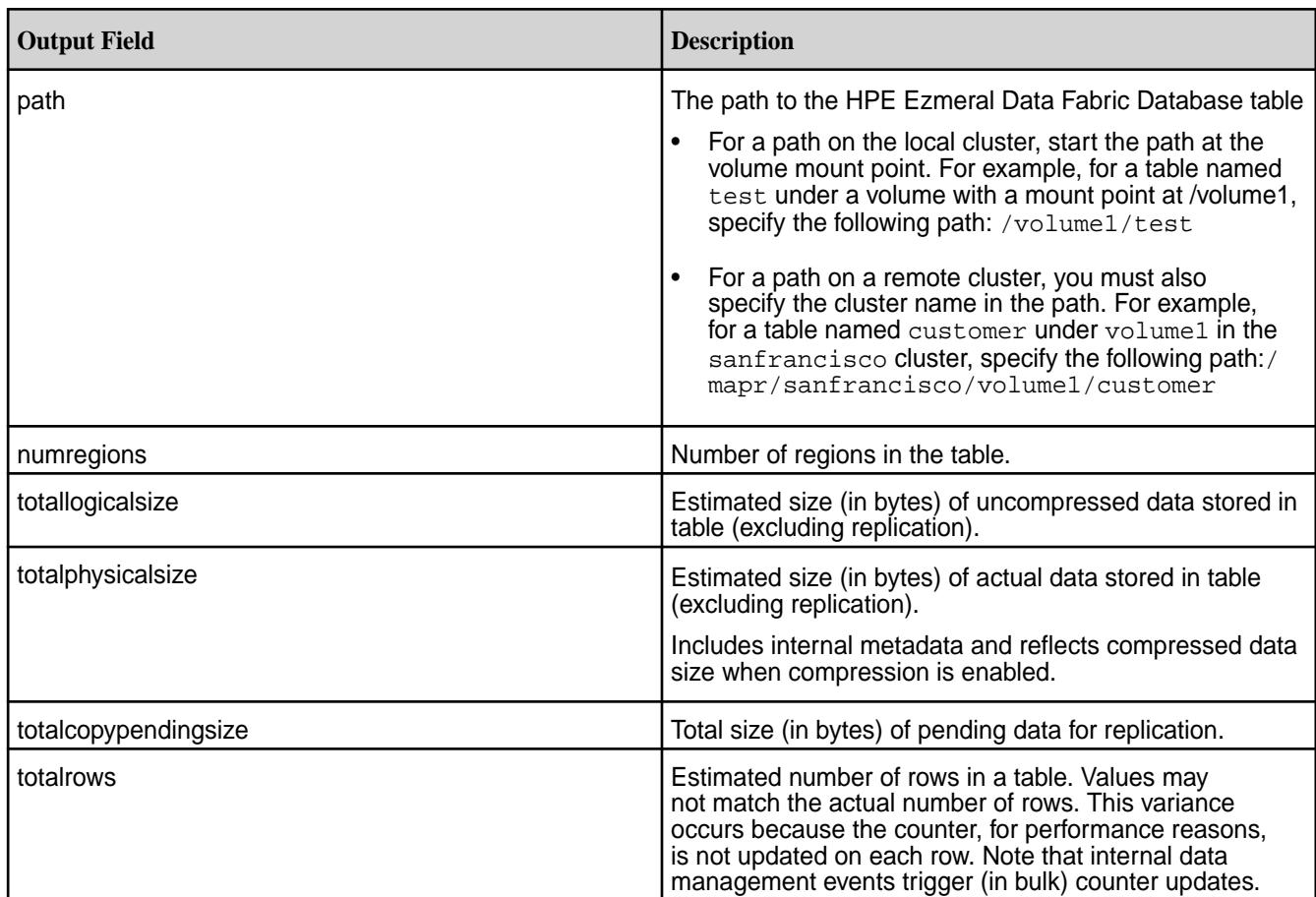

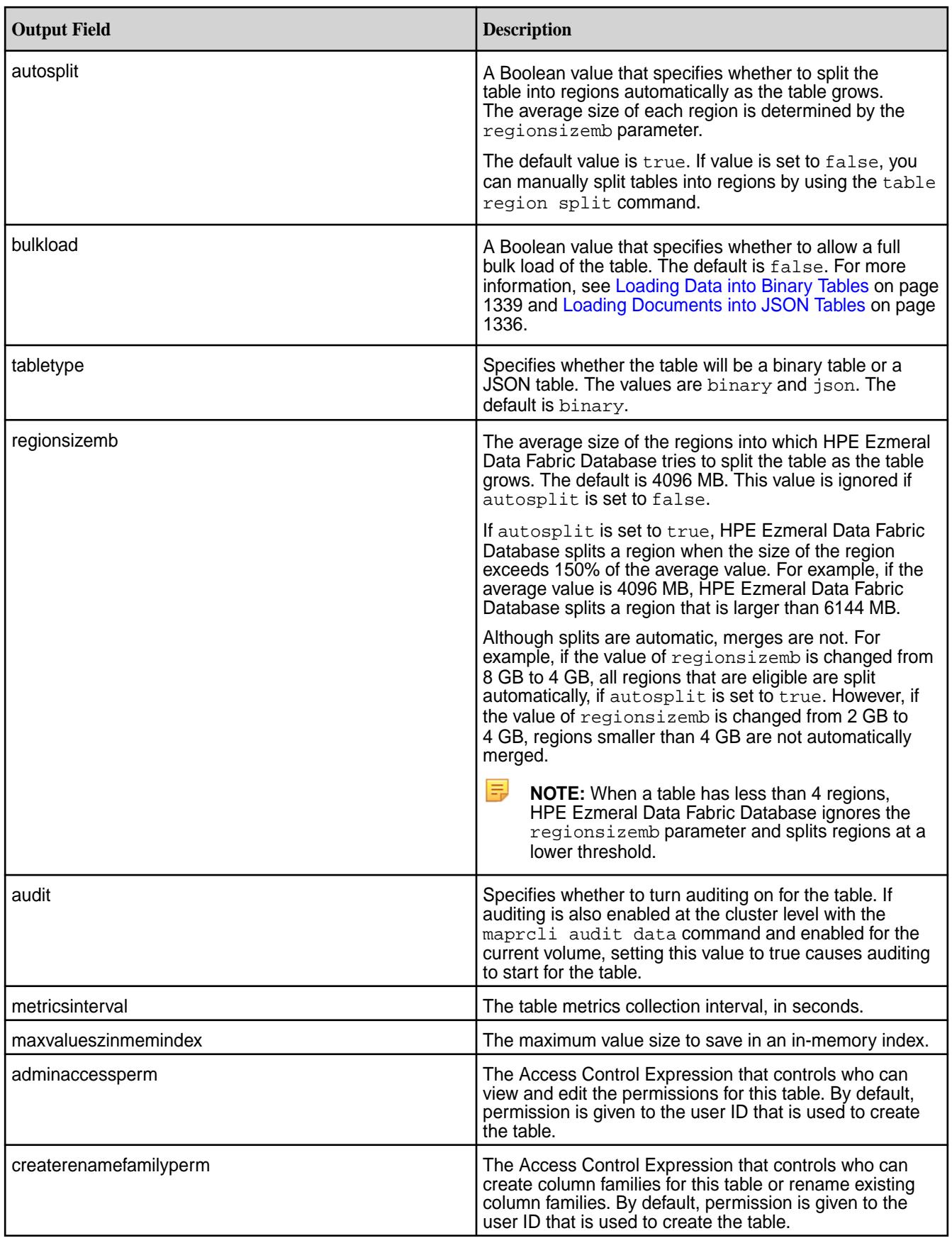

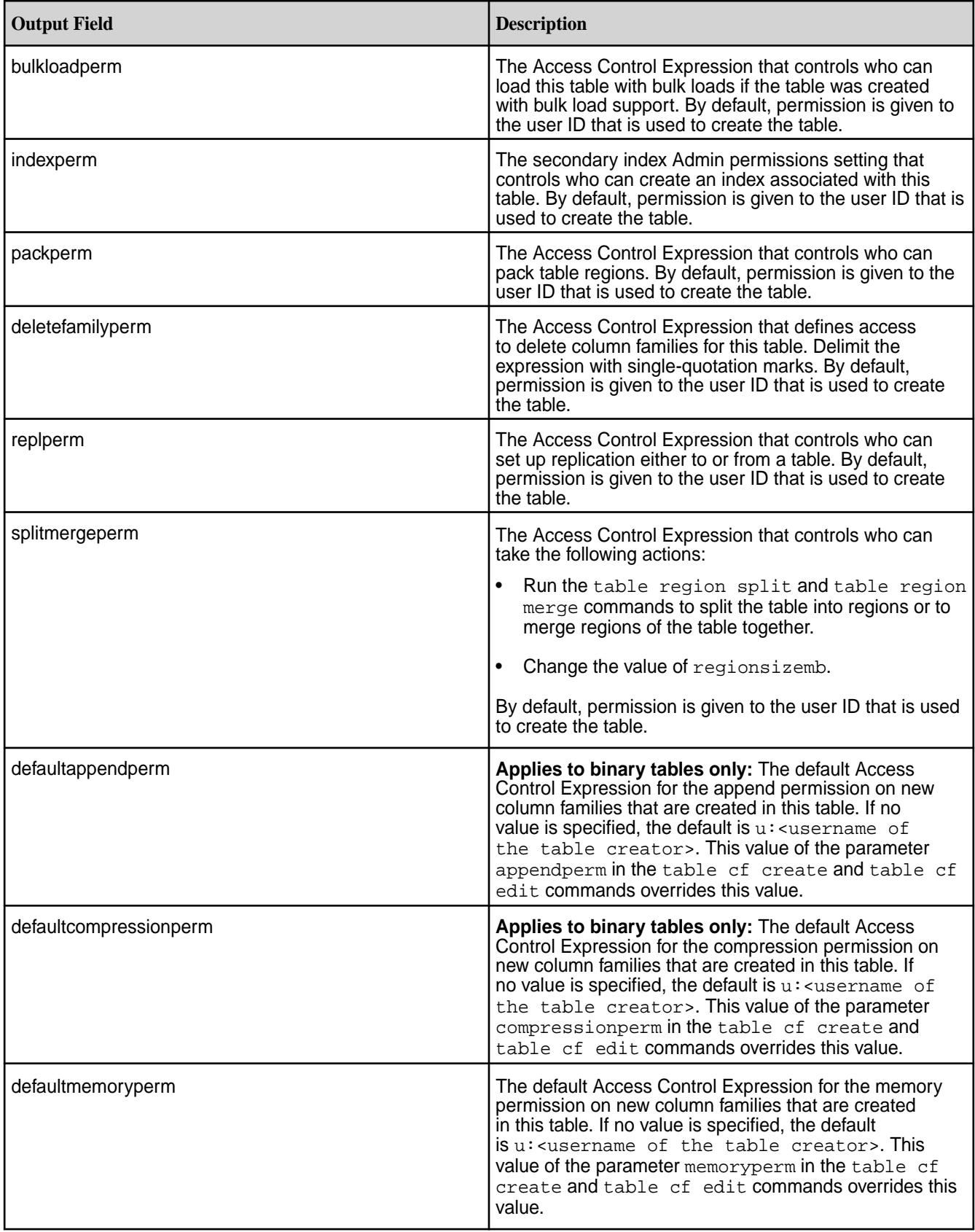

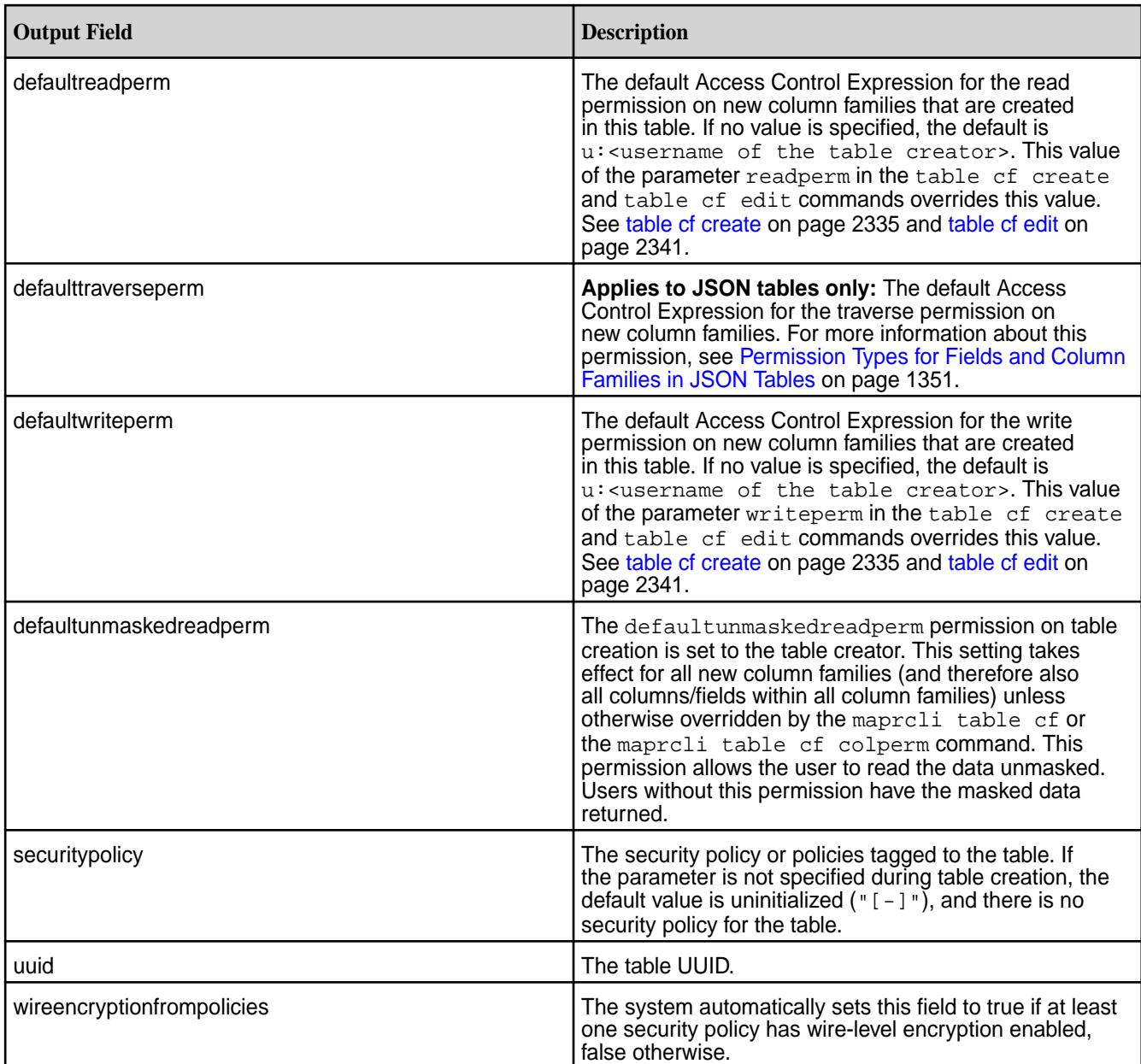

# **table metadata update**

Updates table metadata and adds user table entries to the metadata list.

**REMEMBER:** This command is meant to be used by support engineers to debug issues.

**Syntax**

```
CLI maprcli table metadata update
                              -path <path>
REST curl -k -X GET \
                              'http[s]://<host>:<port>/rest/table/
                             metadata/update?path=<path>' 
                              -u <username>:<password>
```
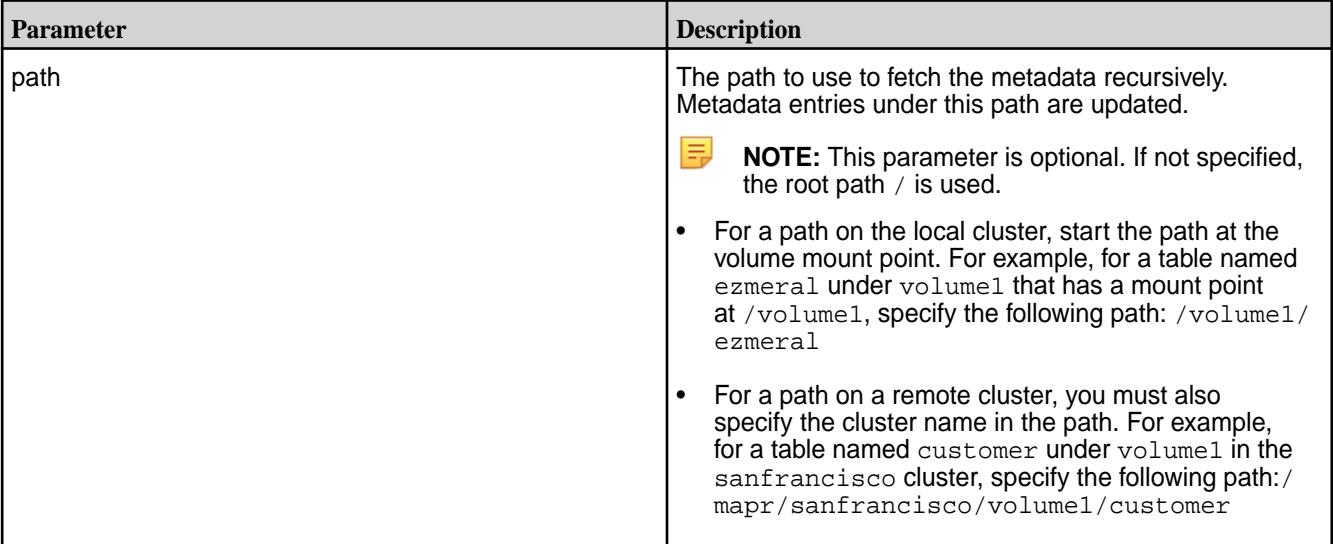

#### **Example**

Updates the metadata for tables in a volume named nysales under the / path, in the JSON format:

**CLI** maprcli table metadata update -path / nysales -json

**REST** curl -k -X POST 'https://r1n1.sj.us:8443/rest/table/ metadata/update?path=/nysales' \ -u mapr:mapr

# **Sample Output**

```
maprcli table metadata update -path /nysales -json
{
          "timestamp":1699290019872,
          "timeofday":"2023-11-06 09:00:19.872 GMT-0800 AM",
          "status":"OK",
          "total":0,
          "data":[
         \mathbf{1},
          "messages":[
                   "1 entries were added or updated in table metadata."
[[[[[[[[[[[[]]]]]
}
```
**table metadata list** Lists table metadata

**REMEMBER:** This command is meant to be used by support engineers to debug issues.

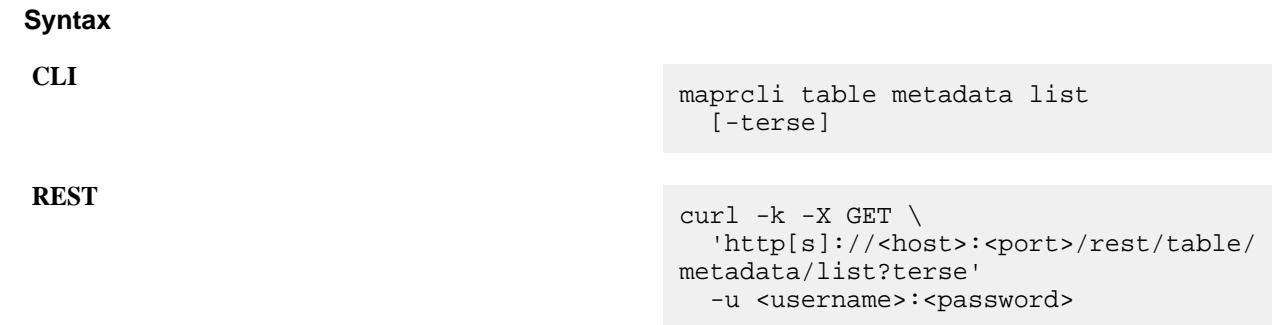

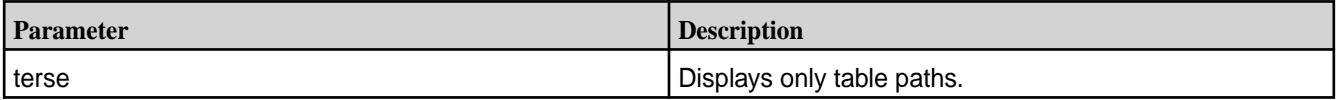

# **Example**

List table metadata.

**CLI** maprcli table metadata list -terse -json

**REST** curl -k -X POST 'https://r1n1.sj.us:8443/rest/table/ metadata/list?terse' \ -u mapr:mapr

# **Sample Output**

```
 maprcli table metadata list -json
{
           "timestamp":1700050001936,
           "timeofday":"2023-11-15 04:06:41.936 GMT-0800 AM",
           "status":"OK",
           "total":1,
           "data":[
\left\{ \begin{array}{c} 0 & 0 \\ 0 & 0 \end{array} \right\} "path":"/nysales",
                              "numregions":1,
                              "totallogicalsize":0,
                              "totalphysicalsize":0,
                    "owner":"root"
 }
          ]
}
maprcli table metadata list -terse -json
{
           "timestamp":1700050025638,
           "timeofday":"2023-11-15 04:07:05.638 GMT-0800 AM",
           "status":"OK",
           "total":1,
           "data":[
\left\{ \begin{array}{c} 1 & 0 \\ 0 & 1 \end{array} \right\}
```

```
 "path":"/nysales"
 }
     ]
}
```
#### **table region**

Manages table regions for HPE Ezmeral Data Fabric Database binary and JSON tables. *table region list* Lists the regions that make up a specified table or index.

#### **Permissions Required**

To run this command, your user ID must have the following permissions:

- [readAce](#page-2571-0) on the volume
- [lookupdir](#page-6366-0) on directories in the path

E **NOTE:** The mapr user is not treated as a superuser. HPE Ezmeral Data Fabric Database does not allow the mapr user to run this command unless that user is given the relevant permission or permissions with access-control expressions.

# **Syntax**

**CLI** maprcli table region list

-path <path> [ -start <offset from starting region> ] [ -limit <number of regions to return> ] [ -index <index name> ] [ -output terse | verbose ]

**REST REST NOTE:** Based on your SSL setup, use the appropriate SSL-related command line option in the following curl command.

```
curl -X GET \
  'http[s]://<host>:<port>/rest/table/
region/list?path=<path>&<parameters>' 
  -u <username>:<password>
```
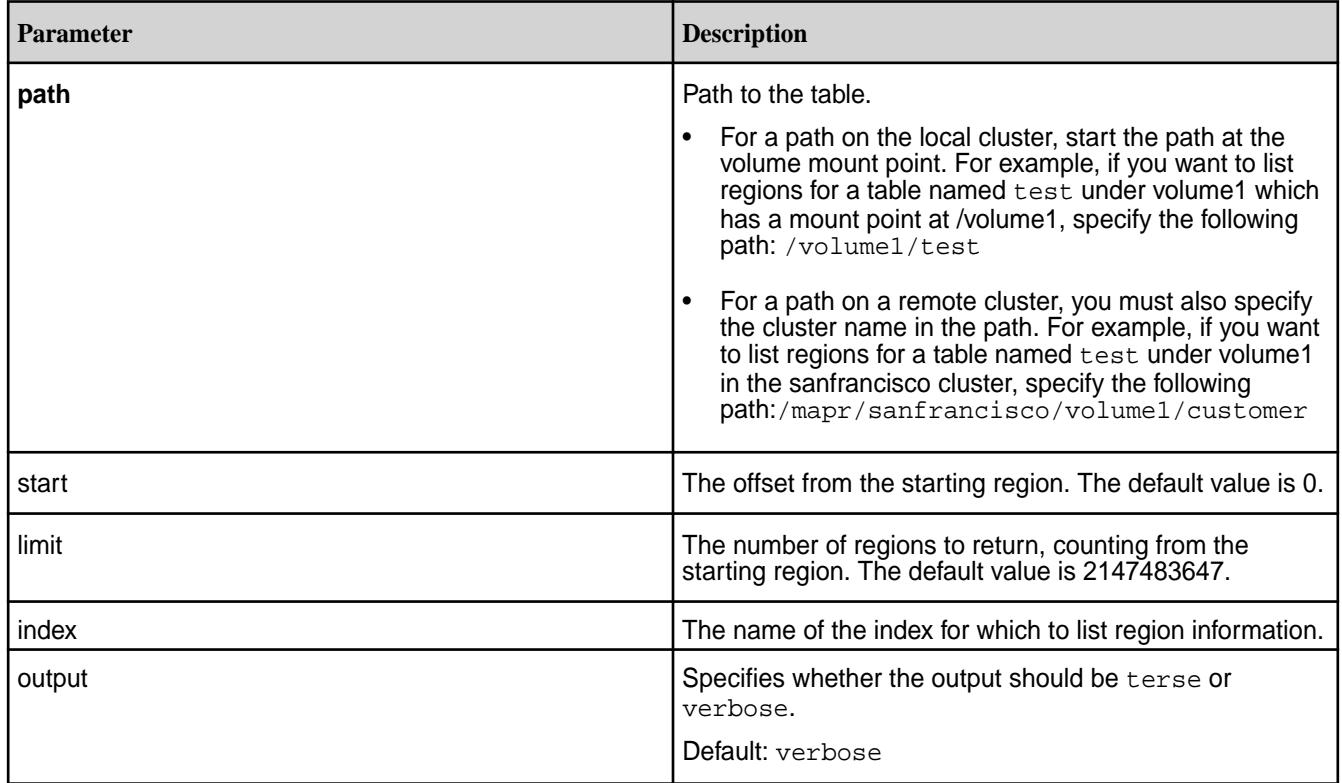

# **Output Fields**

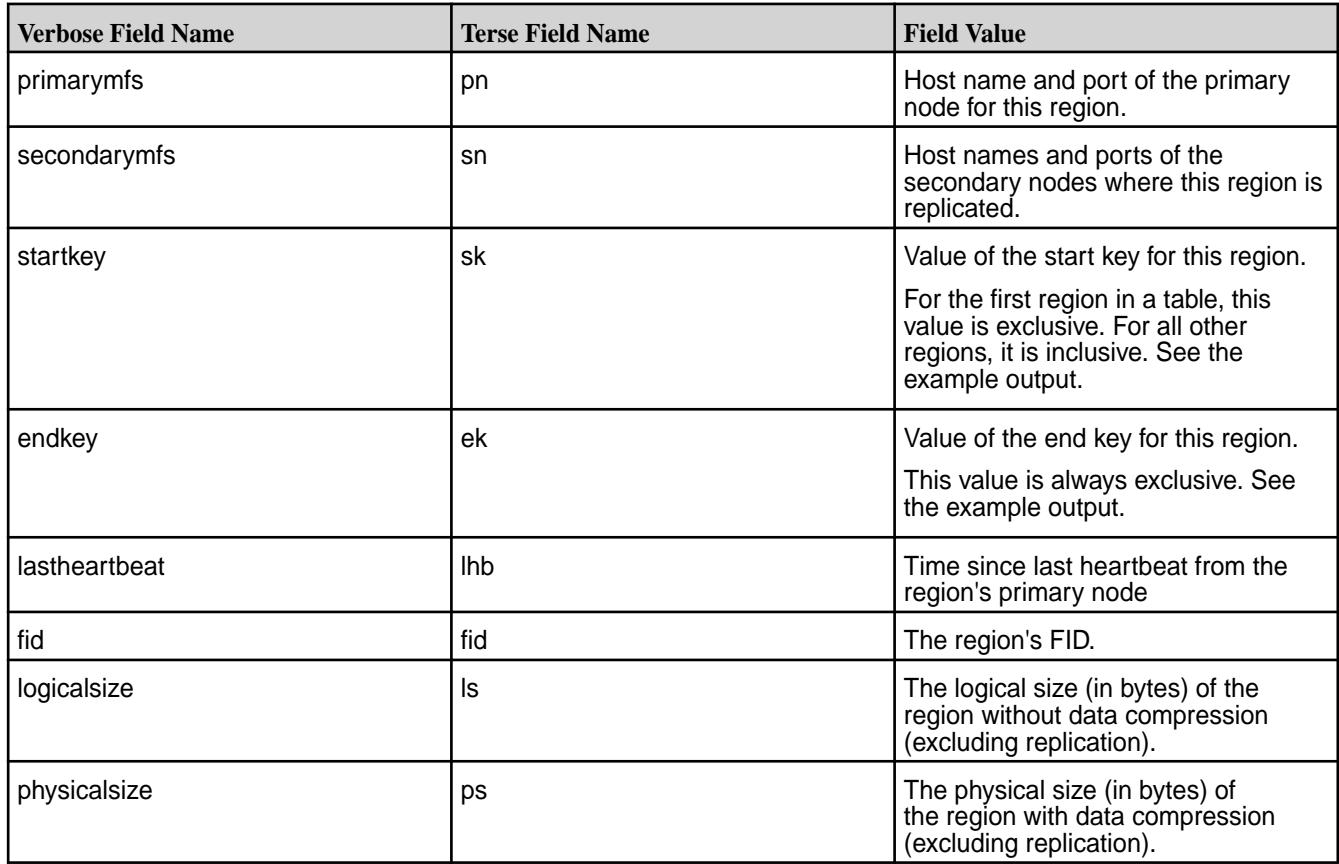

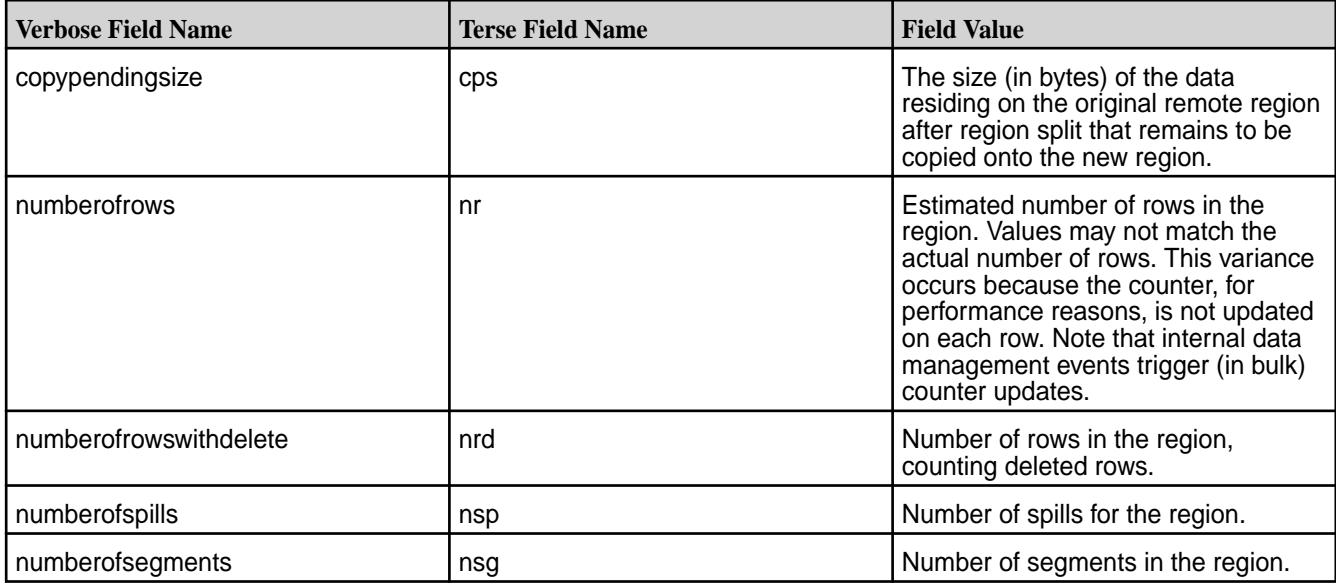

# **Examples**

# **Lists the Region Information for a Table**

This example lists the region information for the table newtable.

**CLI** maprcli table region list -path / my.cluster.com/volume1/newtable

**REST REST NOTE:** Based on your SSL setup, use the appropriate SSL-related command line option in the following curl command.

```
curl -X GET \
   'https://r1n1.sj.us:8443/rest/table/
region/list?
path=%2Fmy.cluster.com%2Fvolume1%2Fnew
table' \
  -u <username>:<password>
```
# **Example Output Using the -json Option**

This example shows two table regions. The value of endkey for the first region is the value of startkey for the second region. The value of endkey is always exclusive. So, for the first region, endkey shows that the first region was split with the addition of the record with the key 5190414F2E44DB732547630A9A81452539749000; for the second region, startkey shows that the region begins with that record.

```
{
     "timestamp":1452554659812,
     "timeofday":"2016-01-11 03:24:19.812 GMT-0800",
     "status":"OK",
     "total":2,
     "data":[
\left\{ \begin{array}{c} \end{array} \right. "primarymfs":"test150.qa.lab:5660",
               "secondarymfs":"test156.qa.lab:5661, test151.qa.lab:5660",
               "startkey":"-INFINITY",
               "endkey":"5190414F2E44DB732547630A9A81452539749000",
```
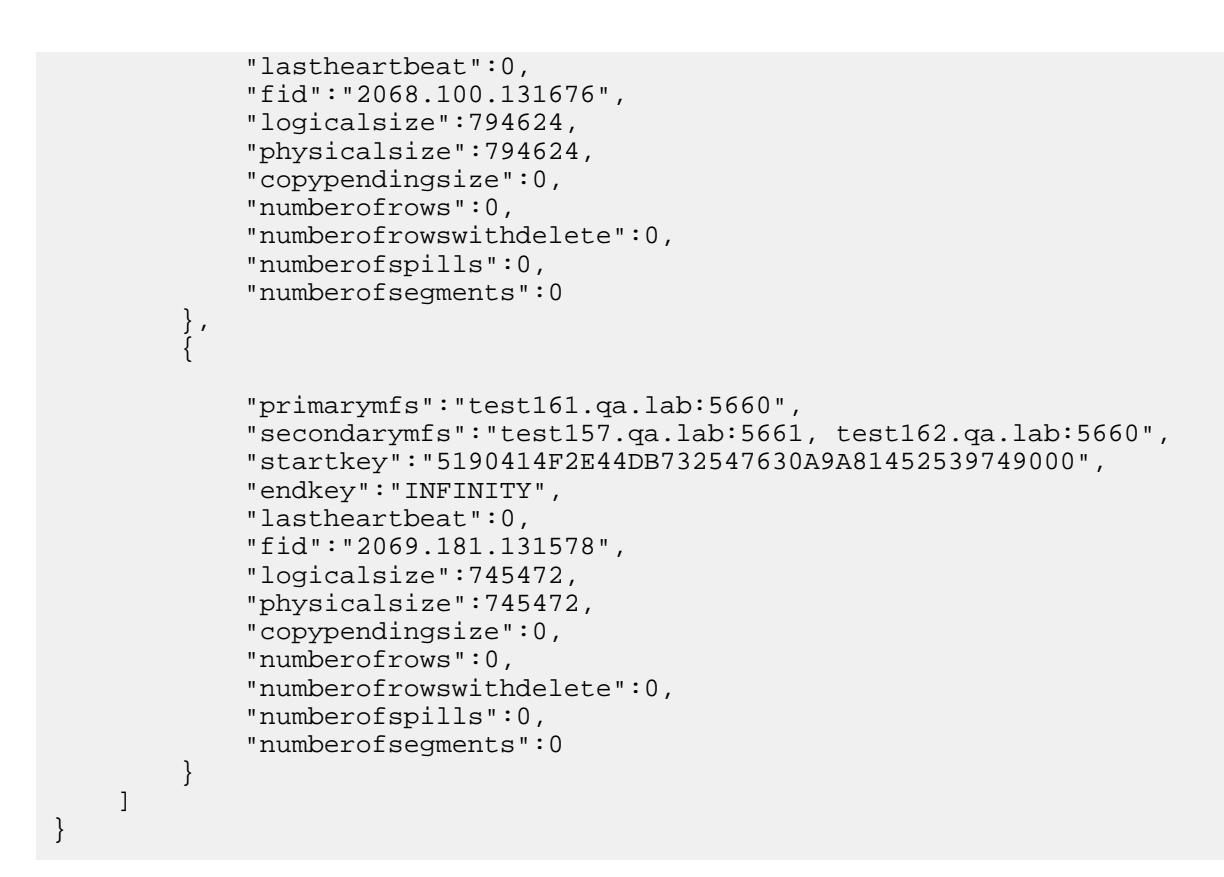

#### *table region merge*

Merges regions of a table together to reduce the number of regions that a table occupies.

This command merges the region that you specify with the region that contains the row keys that immediately follow the row keys of the specified region.

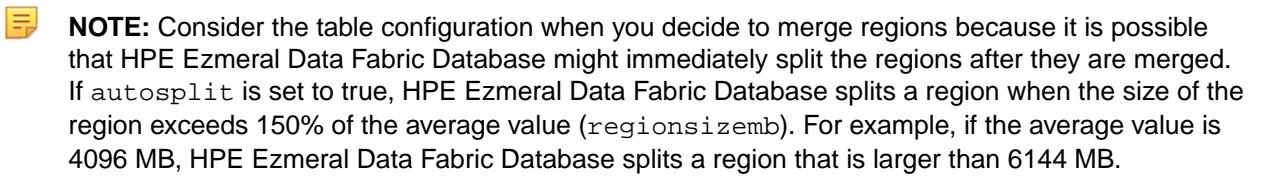

#### **Permissions Required**

To run this command, your user ID must have the following permissions:

- [readAce](#page-2571-0) and [writeAce](#page-2571-0) on the volume
- [lookupdir](#page-6366-0) on directories in the path
- splitmergeperm permission on the table
	- **NOTE:** The mapr user is not treated as a superuser. HPE Ezmeral Data Fabric Database does not allow the mapr user to run this command unless that user is given the relevant permission or permissions with access-control expressions.

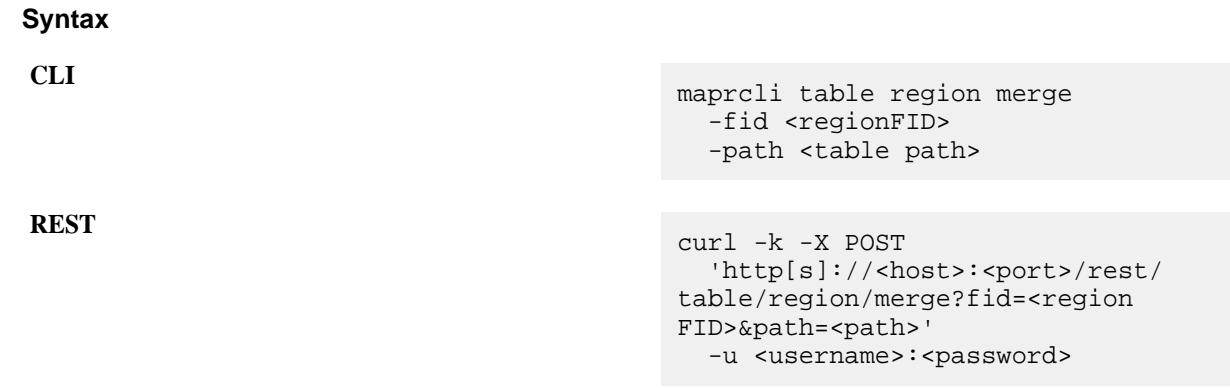

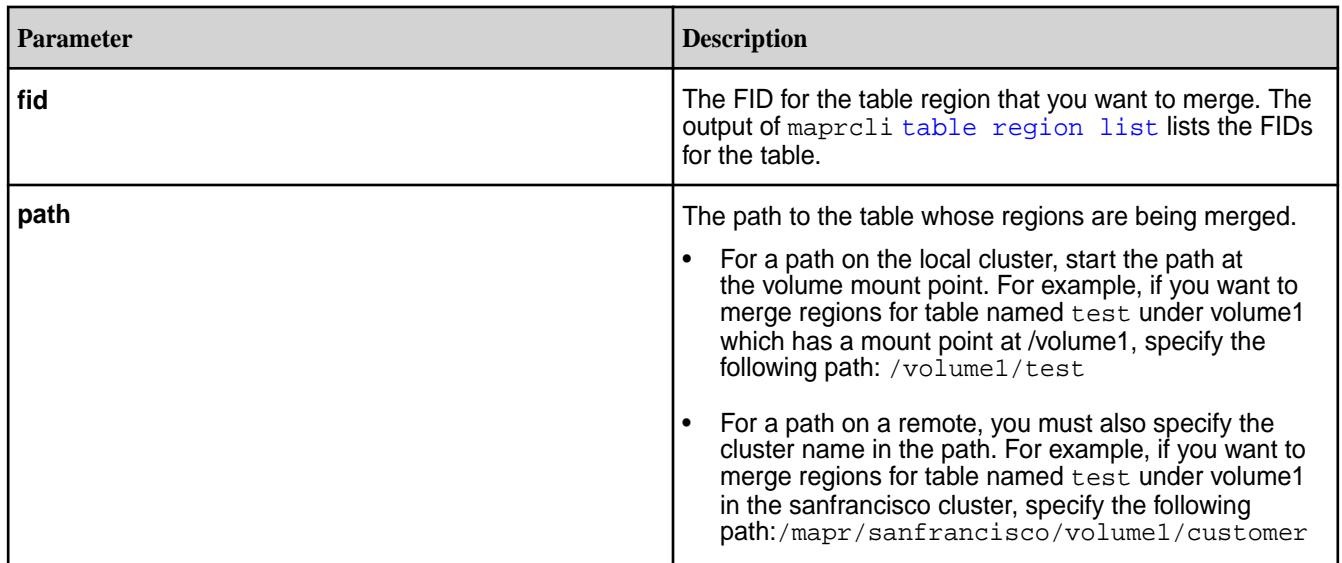

# **Example**

Merges the specified region:

**CLI** maprcli table region merge -path / user/test5 -fid 2086.32.131296

**REST** curl -k -X POST \ 'https://myhost:8443/rest/table/ region/merge? path=%2Fuser%2Ftest5&fid=2086.32.13129  $6'$ -u mapr:mapr

*table region pack* Manually triggers the packing of regions.

HPE Ezmeral Data Fabric Database automatically compacts or packs regions and reclaims space when 25% of the data contained in the partitions (max of 3 per tablet) has expired; however, for a time series table, you **must** run this command to reclaim space used by expired rows and to avoid read amplification, if the old rows are never accessed.

#### **Permissions Required**

To run this command, your user ID must have the following permissions:

- [readAce](#page-2571-0) and [writeAce](#page-2571-0) on the volume
- [lookupdir](#page-6366-0) on directories in the path
- packperm permission on the table

E **NOTE:** The mapr user is not treated as a superuser. HPE Ezmeral Data Fabric Database does not allow the mapr user to run this command unless that user is given the relevant permission or permissions with access-control expressions.

#### **Syntax**

```
CLI maprcli table region pack
                                       -path <table path>
                                       -fid <fid>|all
                                       [ -nthreads <number of threads> ]
                                    curl -k -X POST 
                                       'http[s]://
                                    <host>:<port>/rest/table/region/pack?
```
path=<path>&fid=<fid>&<parameters>'

-u <username>:<password>

**REST**

E **NOTE:** The mapr user is not treated as a superuser. HPE Ezmeral Data Fabric Database does not allow the mapr user to run this command unless that user is given the relevant permission or permissions with access-control expressions.

#### **Parameters**

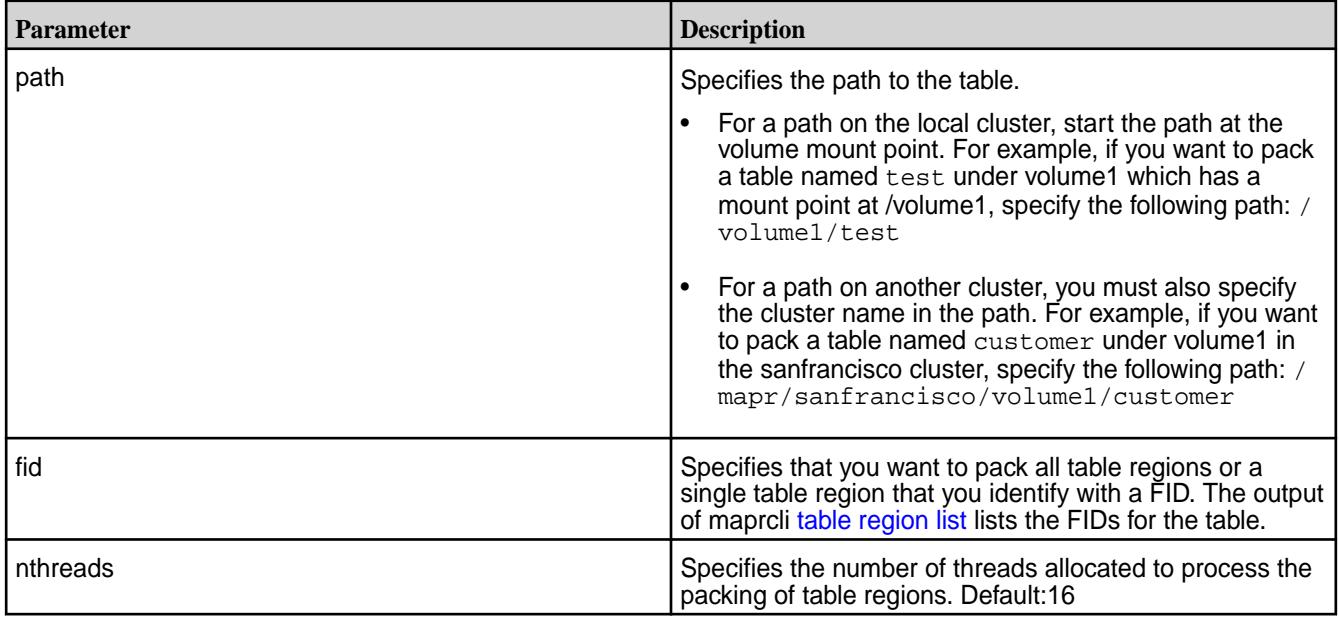

#### **Example**

Packs the specified region:

```
CLI maprcli table region pack -path /user/
                           test5 -fid 2086.32.131296
```

```
REST curl -k -X POST
                                   'https://myhost:8443/rest/table/
                                region/pack?
                                path=%2Fuser%2Ftest5&fid=2086.32.13129
                                6' -u mapr:mapr
```
*table region split* Splits a region in a table.

# **Permissions Required**

To run this command, your user ID must have the following permissions:

- [readAce](#page-2571-0) and [writeAce](#page-2571-0) on the volume
- [lookupdir](#page-6366-0) on directories in the path
- splitmergeperm permission on the table

国 **NOTE:** The mapr user is not treated as a superuser. HPE Ezmeral Data Fabric Database does not allow the mapr user to run this command unless that user is given the relevant permission or permissions with access-control expressions.

#### **Syntax**

国

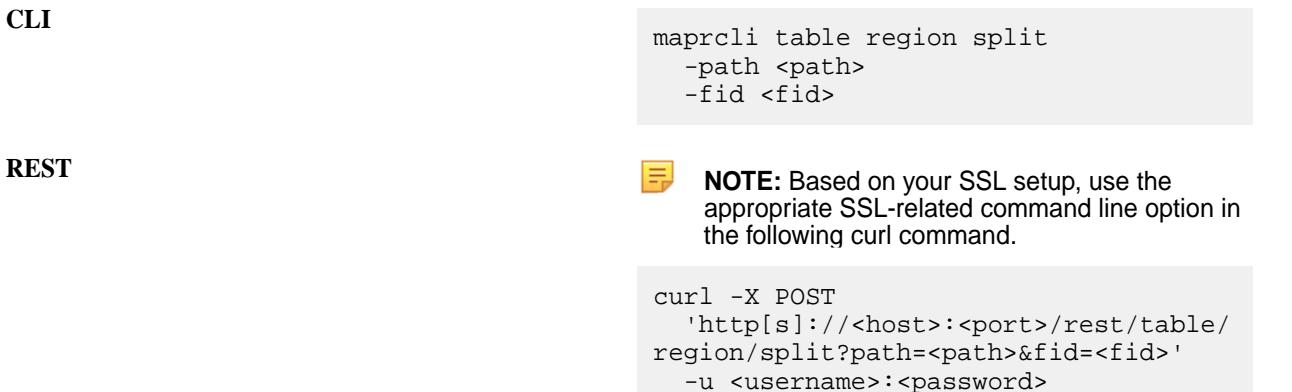

**NOTE:** The mapr user is not treated as a superuser. HPE Ezmeral Data Fabric Database does not allow the mapr user to run this command unless that user is given the relevant permission or permissions with access-control expressions.

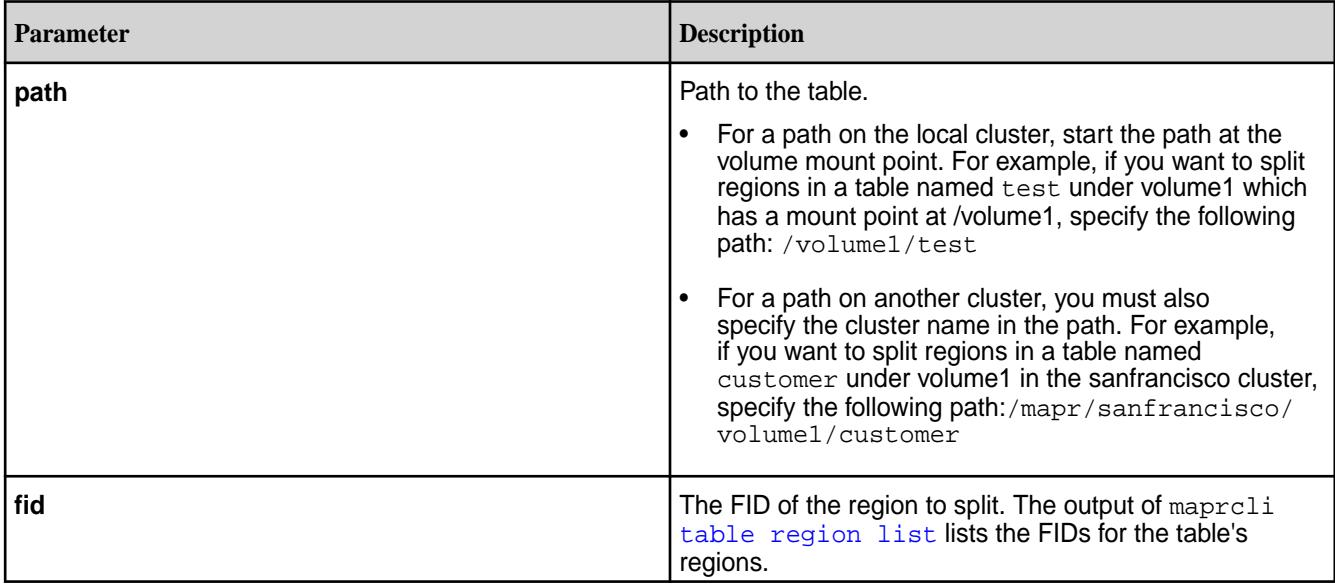

#### **Example**

This example splits a region in the table newtable.

**CLI** maprcli table region split -path / my.cluster.com/volume1/newtable -fid 2086.32.131296

**REST REST NOTE:** Based on your SSL setup, use the appropriate SSL-related command line option in the following curl command.

```
curl -X POST \
   'https://r1n1.sj.us:8443/rest/table/
region/split?
path=%2Fmy.cluster.com%2Fvolume1%2Fnew
table&fid=2086.32.131296' \
   -u mapr:mapr
```
#### **table replica**

Performs functions related to replication of HPE Ezmeral Data Fabric Database binary and JSON tables. Replication occurs for binary-to-binary tables and JSON-to-JSON tables. *table replica add*

Registers a table as a replica of another HPE Ezmeral Data Fabric Database binary or JSON table.

E, **NOTE:** You do not need to use this command if you use the table replica autosetup command.

### **Permissions Required**

To run this command, your user ID must have the following permissions:

- readAce and writeAce on both the source volume and the target volume
- lookupdir on directories in the paths of both tables

• readperm and replperm permissions on the source table

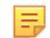

**NOTE:** The **mapr user** is not treated as a superuser. HPE Ezmeral Data Fabric Database does not allow the **mapr user** to run this command unless that user is given the relevant permission or permissions with access-control expressions.

```
Syntax
```
**CLI** /opt/mapr/bin/maprcli table replica add -path <table path> -replica <replica table path> [ -columns <comma separated list of <family>[:<column>]> ] [ -paused <is replication paused> default: false ] [ -throttle <throttle replication ops> default: false> ] [ -networkencryption <enable on-wire encryption> default: false> ] [ -synchronous <is synchronous replication> default: false ] [ -networkcompression <on-wire compression type: off|on|lzf|lz4| zlib> default: on ] curl -k -X POST 'http[s]://<host>:<port>/rest/table/ replica/add? path=<path>&replica=<name>&<parameters

 $>$ 

-u <username>:<password>

**REST**

E **NOTE:** The **mapr user** is not treated as a superuser. HPE Ezmeral Data Fabric Database does not allow the **mapr user** to run this command unless that user is given the relevant permission or permissions with access-control expressions.

#### **Parameters**

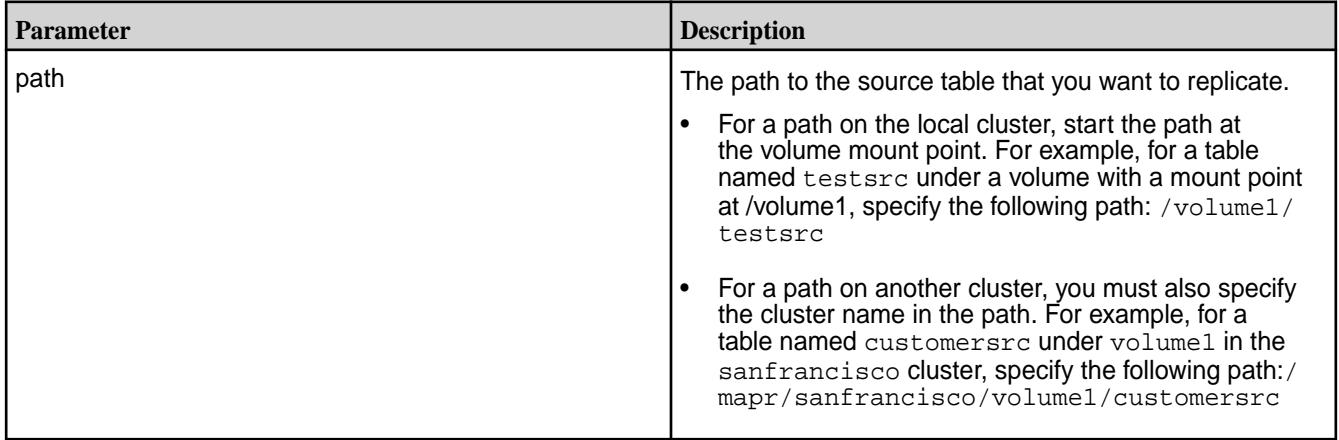

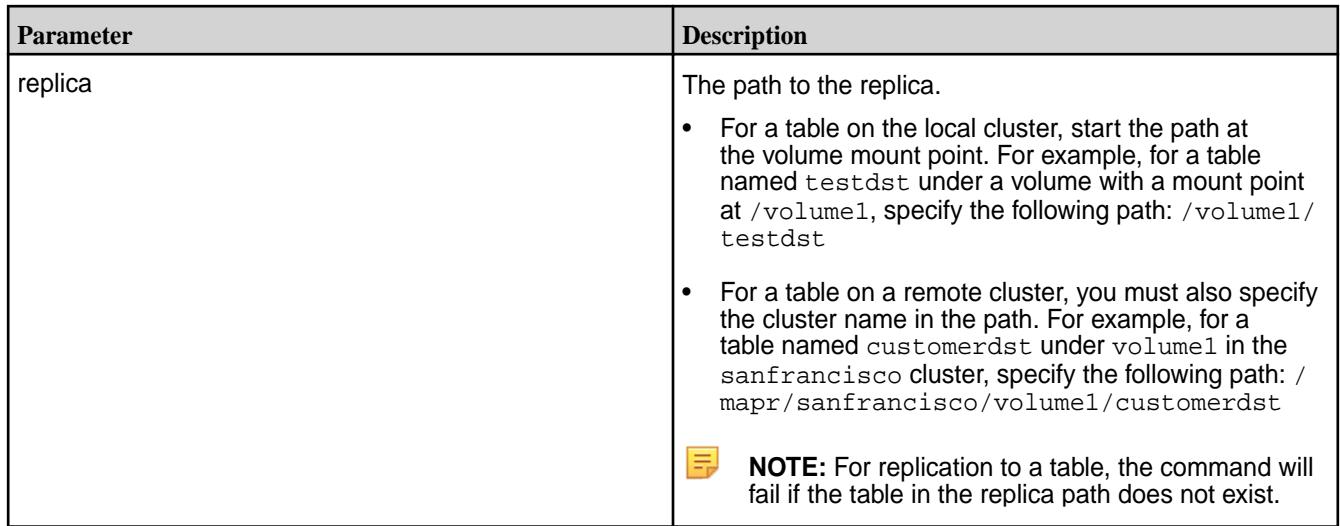

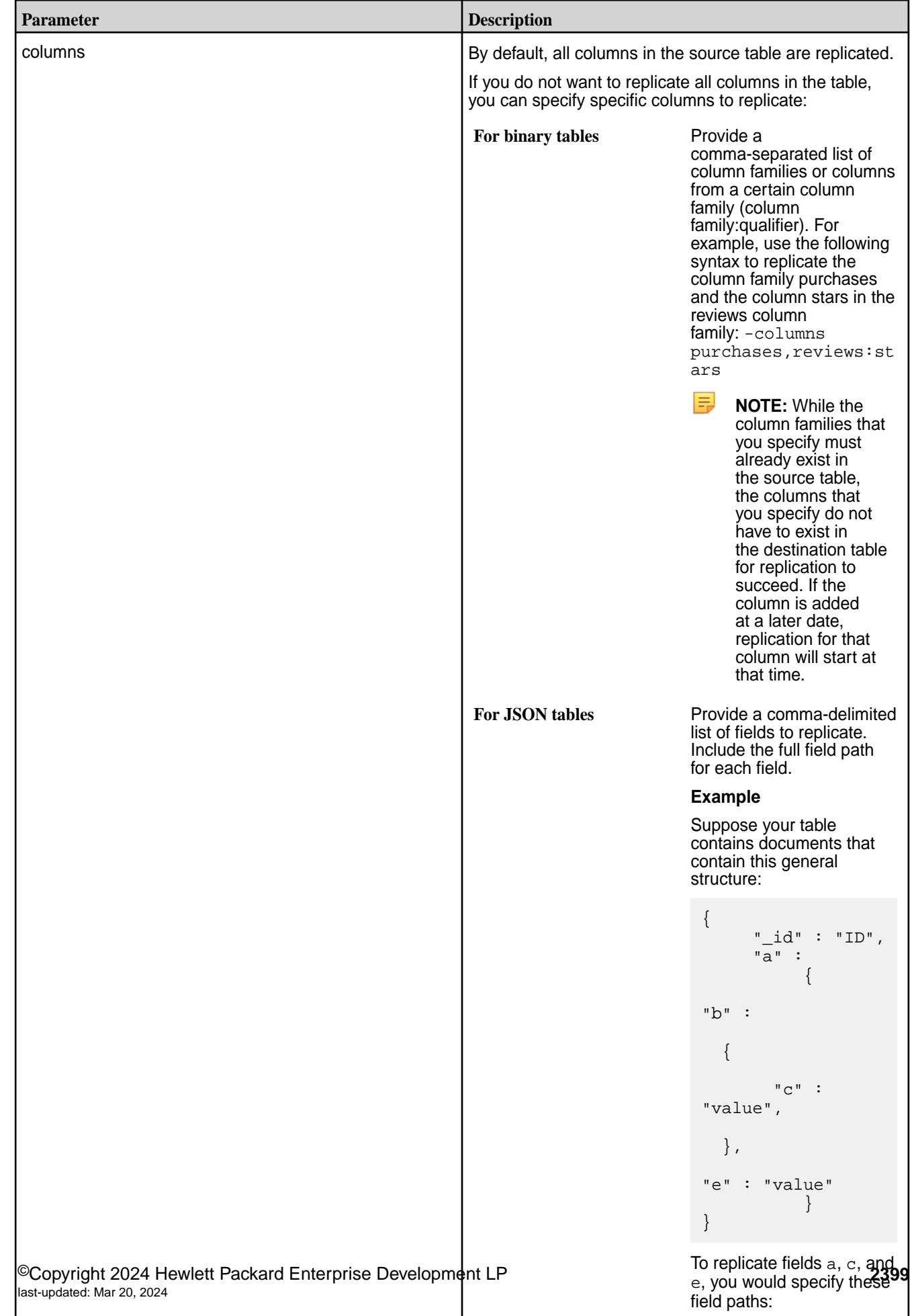

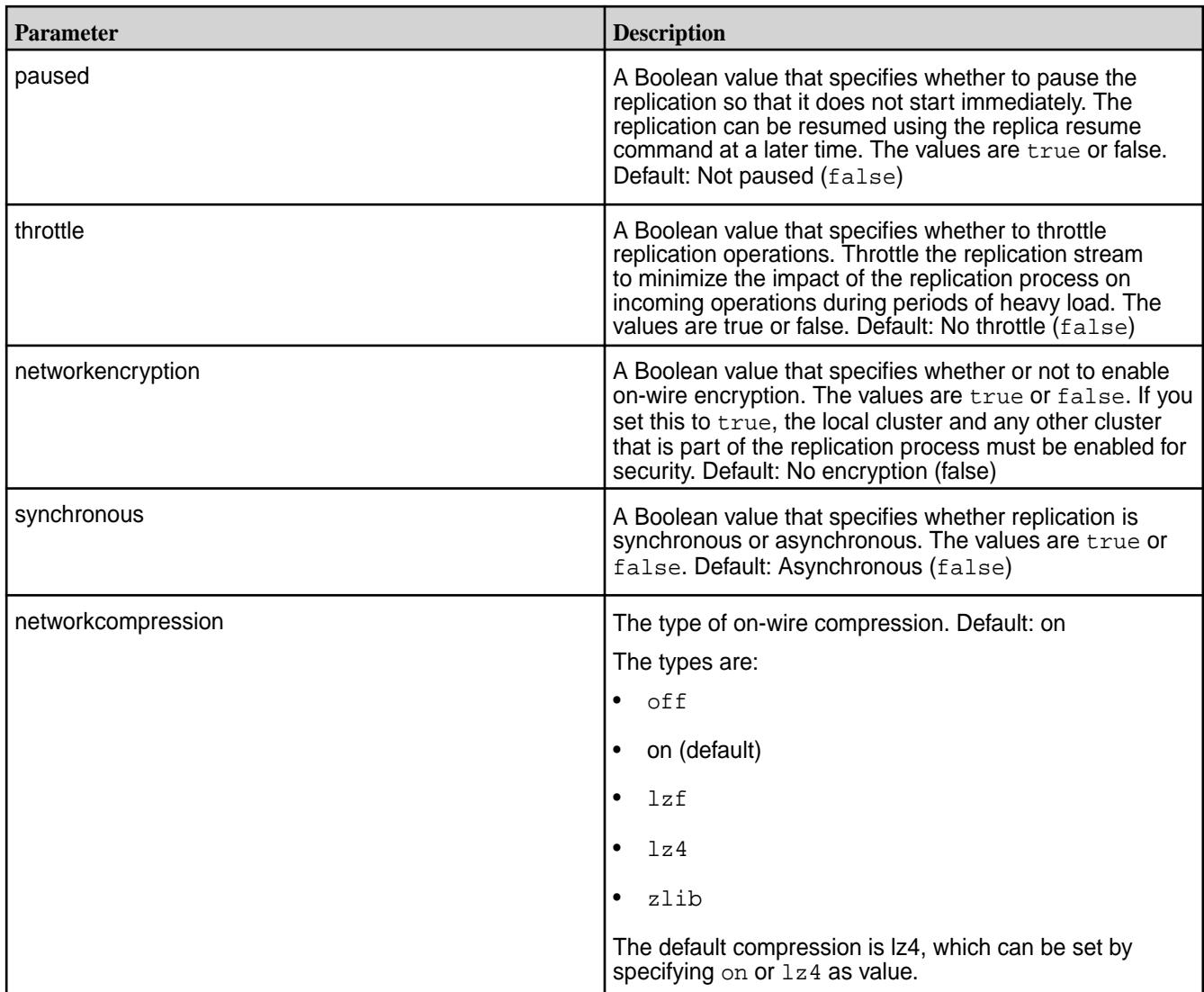

### **Example**

Registers a table on the local cluster as a replica of another table on the local cluster:

```
CLI /opt/mapr/bin/maprcli table 
                         replica add -path /volume1/
                         custA -replica /volume2/custA
REST curl -k -X POST
```
 'https://r1n1.sj.us:8443/rest/table/ replica/add? path=%2Fvolume1%2FcustA&replica=%2Fvol ume2%2FcustA' \ -u mapr:mapr

*table replica autosetup*

Sets up and starts replication between a *source* HPE Ezmeral Data Fabric Database binary or JSON table to a *replica* HPE Ezmeral Data Fabric Database binary or JSON table.

The maprcli table replica autosetup command performs the following steps to set up replication:

- **1.** Creates a new table with metadata from the source table in the destination cluster.
- **2.** Declares the new table to be a replica of the source table and ensures that replication does not begin immediately after the next step.
- **3.** Declares the source table as an upstream source for the replica.
- **4.** For multi-master replication, replica autosetup declares the source table to be a replica of the new table and then declares the new table to be an upstream source for the source table.
- **5.** Loads a copy of the source data into the replica(s).
- **6.** Clears the paused replication state to start the replication stream.

For more information about the automatic setup process, see [Replica Autosetup for HPE Ezmeral Data](#page-739-0) [Fabric Database Tables](#page-739-0) on page 740.

Before you set up replication for a table, verify that the cluster is setup for replication. For more information, see [Preparing Clusters for Table Replication](#page-1381-0) on page 1382.

#### **Permissions Required**

To run this command, your user ID must have the following permissions:

- [readAce](#page-2571-0) and [writeAce](#page-2571-0) on both the source volume and the target volume
- [lookupdir](#page-6366-0) on directories in the paths of both tables
- readperm and replperm permissions on the source table

**NOTE:** The mapr user is not treated as a superuser. HPE Ezmeral Data Fabric Database does not allow the mapr user to run this command unless that user is given the relevant permission or permissions with *[ACE](#page-7857-0)*.

#### **Syntax**

```
CLI /opt/mapr/bin/maprcli table replica 
                                          autosetup
                                             -path <table path> 
                                            -replica <replica table path>
                                             [ -columns <comma separated list of 
                                          <family>[:<column>]> ]
                                             [ -synchronous <is synchronous 
                                          replication> default: false ]
                                             [ -multimaster <is multi master 
                                          replication> default: false ]
                                             [ -throttle <throttle replication 
                                          ops> default: false ]
                                             [ -networkencryption <enable 
                                          on-wire encryption> default: false ]
                                             [ -networkcompression <on-wire 
                                          compression type: off|on|lzf|lz4|
                                          zlib> default: on ]
                                             [ -directcopy <enable directcopy> 
                                          default: true ]
                                             [ -useexistingreplica <use existing 
                                          replica table if present> default: 
                                          false ]
```
# **REST**

```
curl -k -X POST 
  'http[s]://<host>:<port>/rest/table/
replica/autosetup?
path=<path>&replica=<path>&<parameters
>'
  -u <username>:<password>
```
# **Parameters**

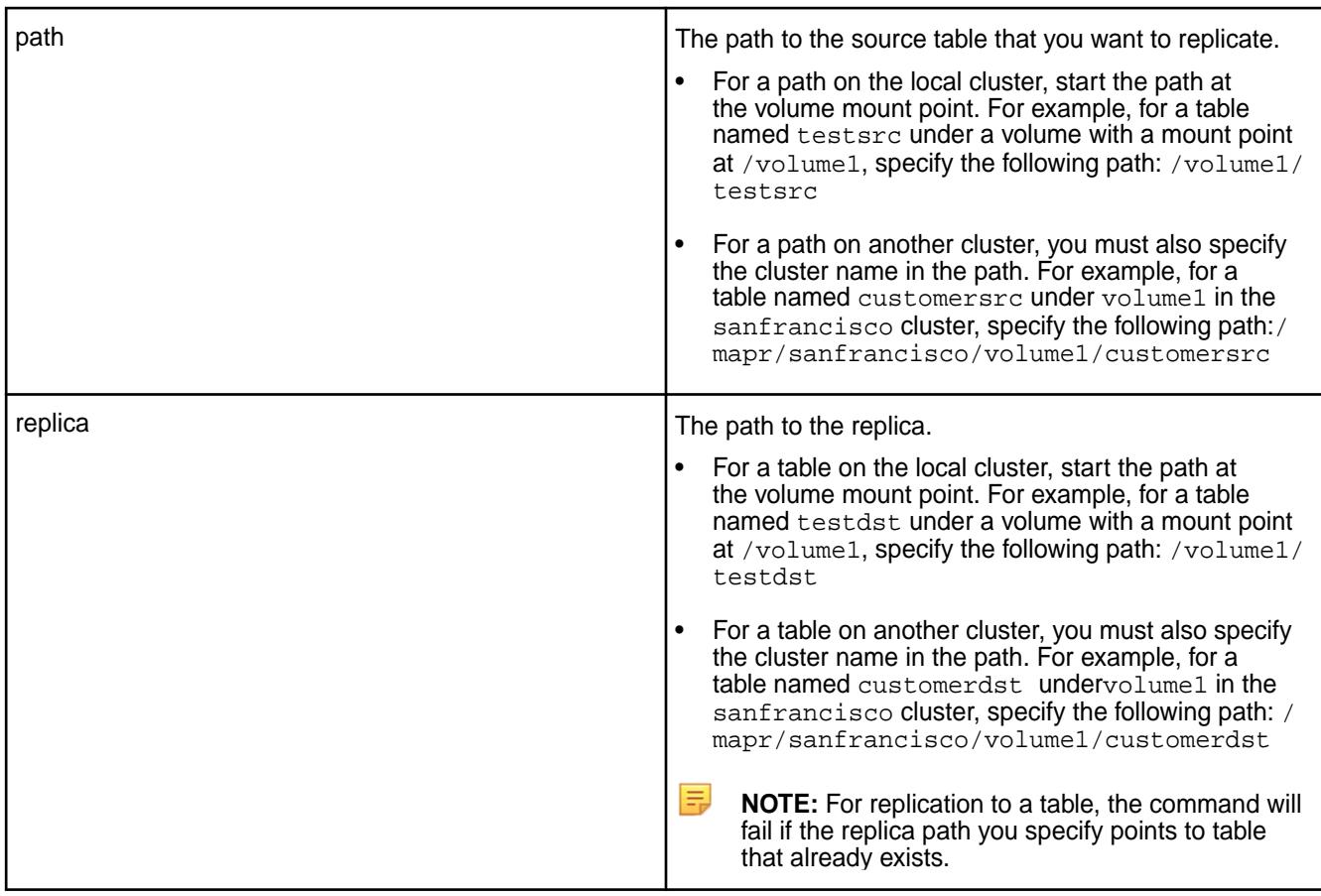

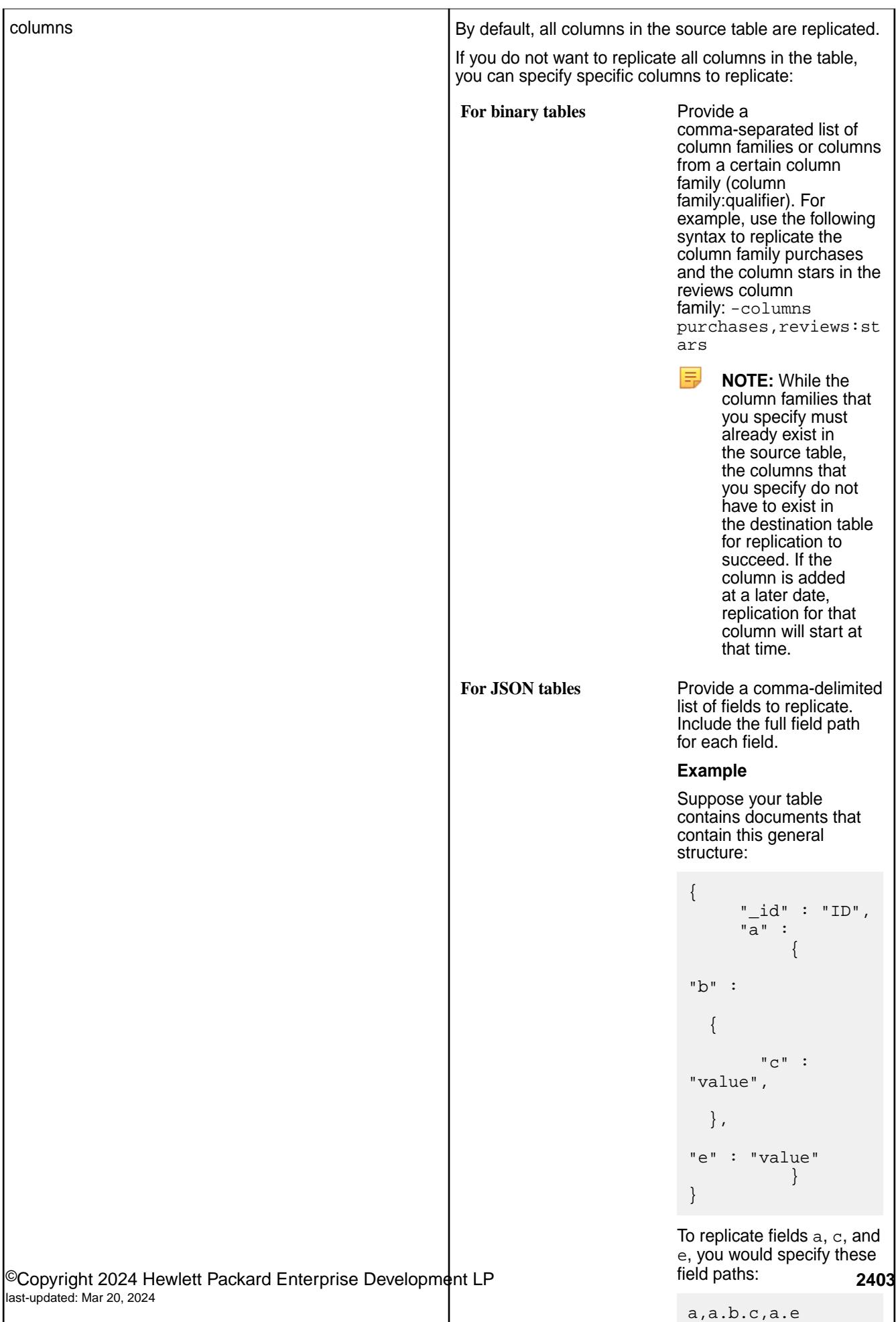

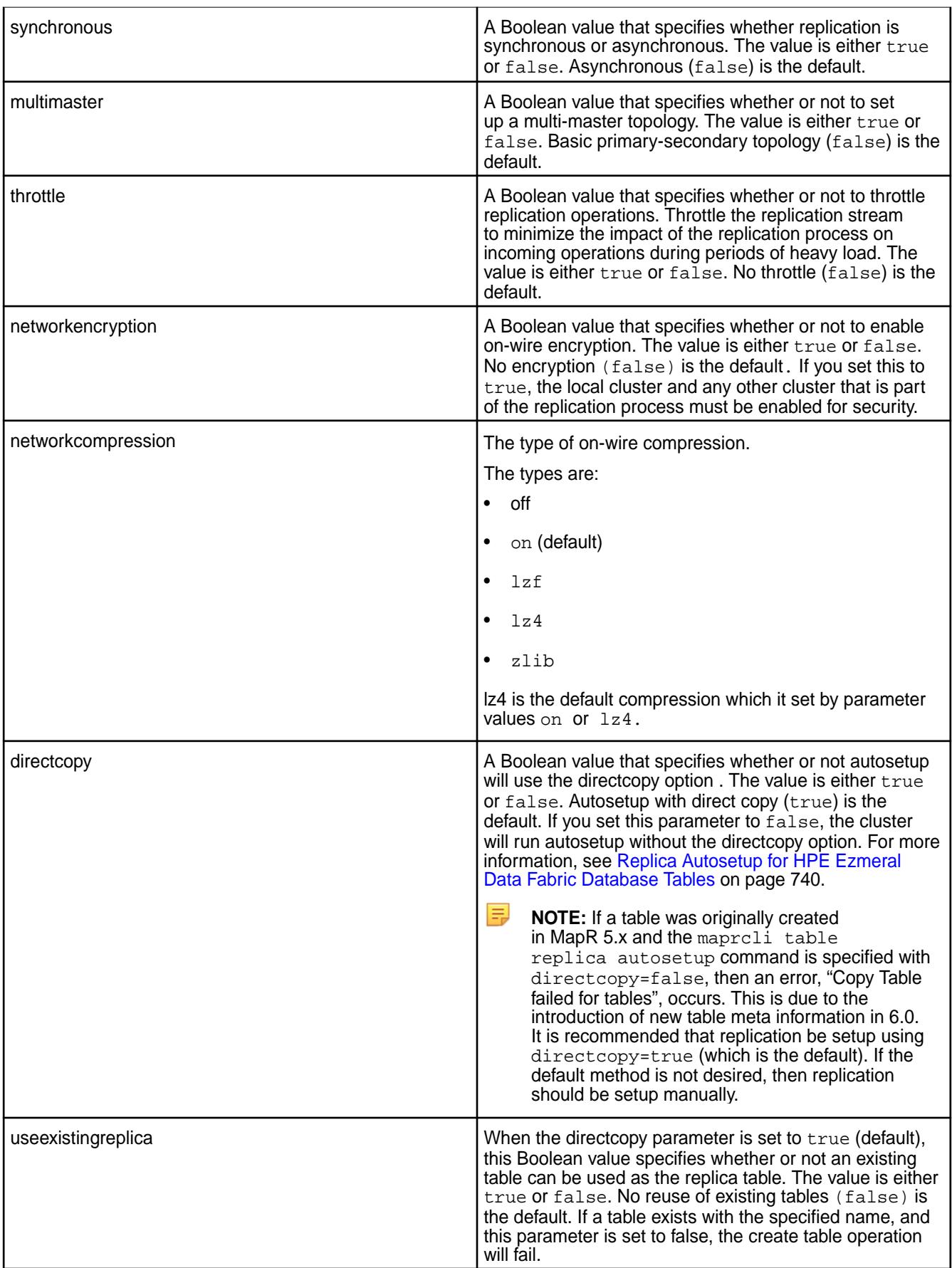

#### **Example**

**CLI** /opt/mapr/bin/maprcli table replica autosetup -path /volume1/ custBsrc -replica /volume2/custBdst **REST** curl -k -X POST \ 'https://r1n1.sj.us:8443/rest/table/ replica/autosetup? path=%2Fvolume2%2FcustBsrc&replica=%2F volume2%2FcustBdst' \ -u mapr:mapr

```
table replica edit
```
Edits the properties of a replica of a HPE Ezmeral Data Fabric Database binary or JSON table.

# **Permissions Required**

To run this command, your user ID must have the following permissions:

- readAce and writeAce on both the source volume and the target volume
- lookupdir on directories in the paths of both tables
- readperm and replperm permissions on the source table
- 同 **NOTE:** The **mapr user** is not treated as a superuser. HPE Ezmeral Data Fabric Database does not allow the **mapr user** to run this command unless that user is given the relevant permission or permissions with access-control expressions.

#### **Syntax**

```
CLI maprcli table replica edit
                                           -path <table path>
                                          -replica <replica table path>
                                           [ -newreplica <renamed table path> ]
                                           [ -columns <comma separated list of 
                                        <family>[:<column>]> ]
                                           [ -throttle <throttle replication 
                                        ops> ]
                                           [ -networkencryption <enable 
                                        on-wire encryption> ]
                                           [ -synchronous <is synchronous 
                                        replication> ]
                                           [ -networkcompression <on-wire 
                                        compression type: off|on|lzf|lz4|
                                        zlib> ]
```
curl -k -X POST 'http[s]://<host>:<port>/rest/table/ replica/edit? path=<path>&replica=<path>&<parameters  $>$ '</sub> -u <username>:<password>

**REST**

厚

**NOTE:** The **mapr user** is not treated as a superuser. HPE Ezmeral Data Fabric Database does not allow the **mapr user** to run this command unless that user is given the relevant permission or permissions with access-control expressions.

## **Parameters**

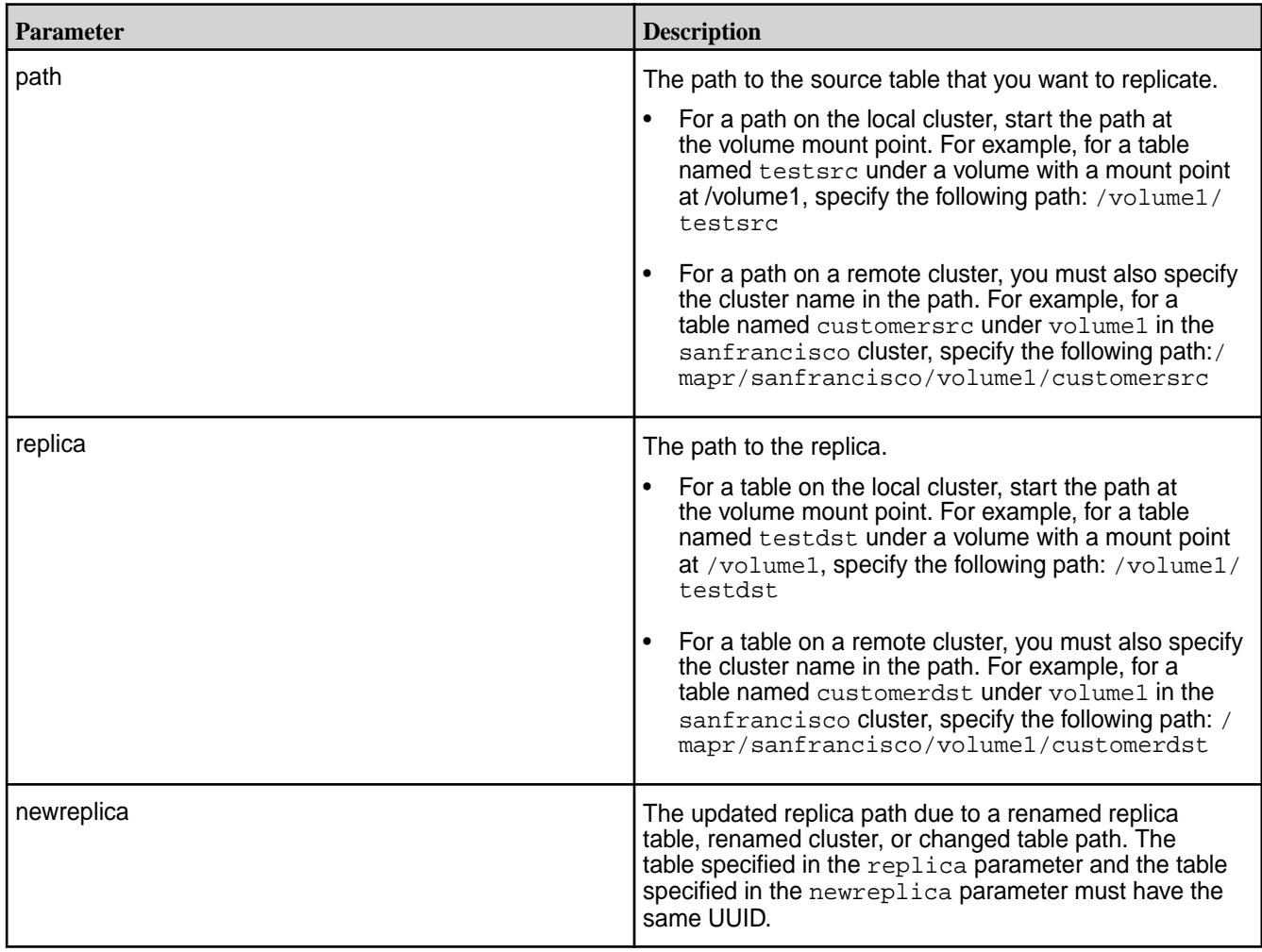

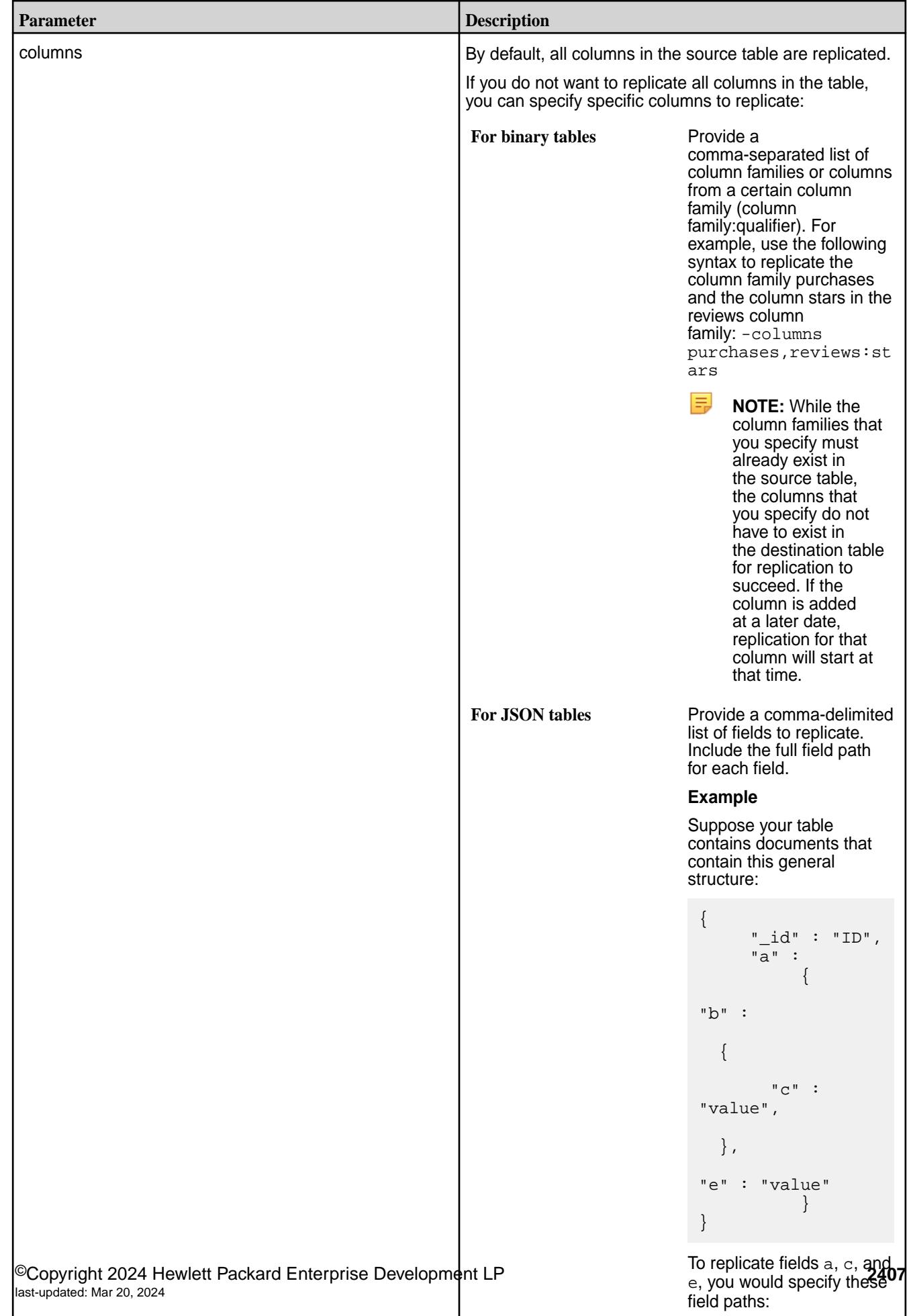

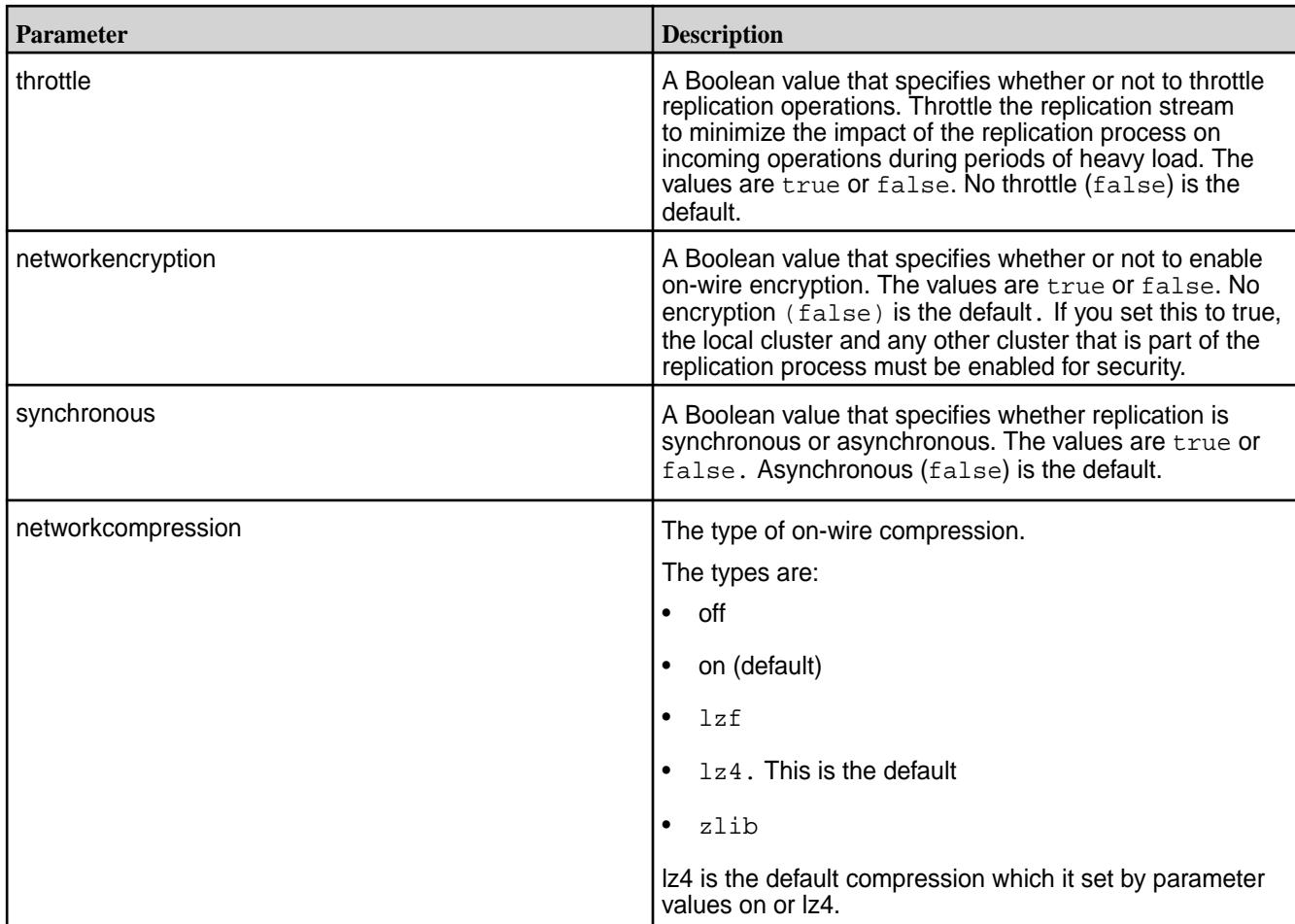

#### **Examples**

Changes the replica path to reflect that replica t2dst is renamed to t2dst\_new:

**CLI** maprcli table replica edit -path / volume1/t1src -replica /volume1/t2dst  $\backslash$ -newreplica /volume1/t2dst\_new

**REST** curl -k -X POST \ 'https://r1n1.sj.us:8443/rest/table/ replica/edit? path=%2Fvolume1%2Ft1&replica=%2Fvolume 1%2Ft2&newreplica=%2Fvolume1%2Ft2\_new'  $\setminus$ -u mapr:mapr

Changes the column families to replicate:

**CLI** maprcli table replica edit -path /volume1/ custAsrc -replica /volume2/custAdst \ -columns purchases, reviews, returns

```
REST curl -k -X POST
                                      'https://r1n1.sj.us:8443/rest/table/
                                    replica/edit?
                                    path=%2Fvolume1%2FcustAsrc&replica=%2F
                                    volume2%2FcustAdst&columns=purchases,r
                                    eviews,returns' \
                                      -u mapr:mapr
```
#### *table replica list*

Lists replicas and the associated replica statistics for a specified HPE Ezmeral Data Fabric Database binary or JSON table. By default, replica statistics are updated every five minutes.

#### **Permissions Required**

To run this command, your user ID must have the following permissions:

- readAce on the volume
- lookupdir on directories in the path

E **NOTE:** The **mapr user** is not treated as a superuser. HPE Ezmeral Data Fabric Database does not allow the **mapr user** to run this command unless that user is given the relevant permission or permissions with access-control expressions.

#### **Syntax**

**REST**

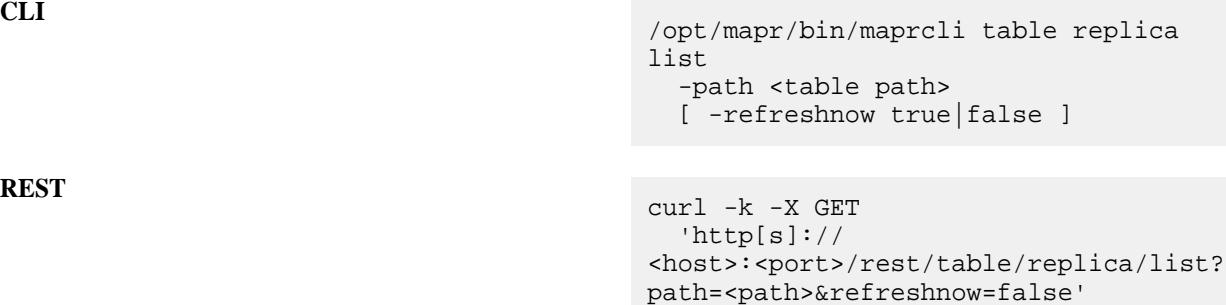

-u <username>:<password>

#### **Parameters**

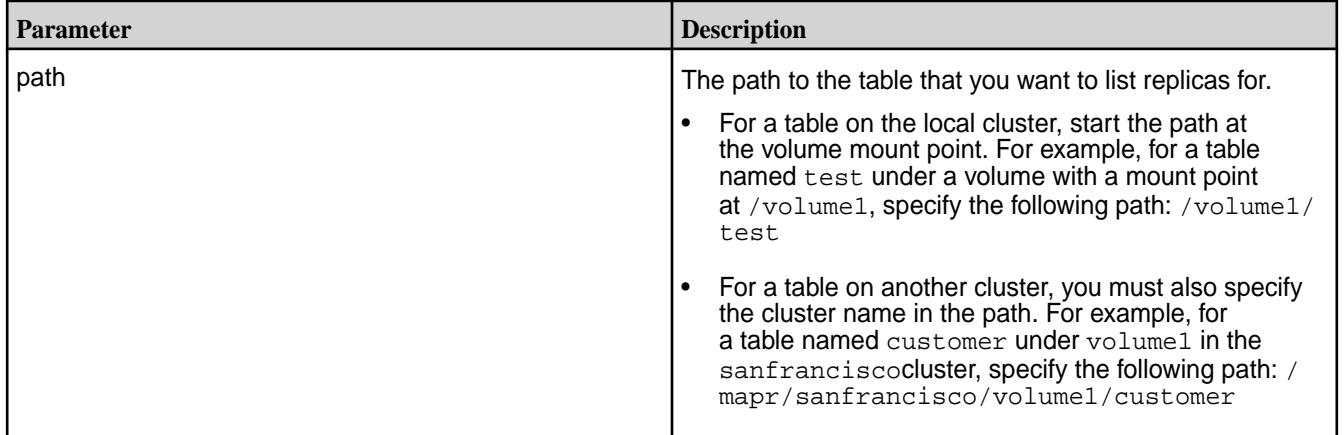

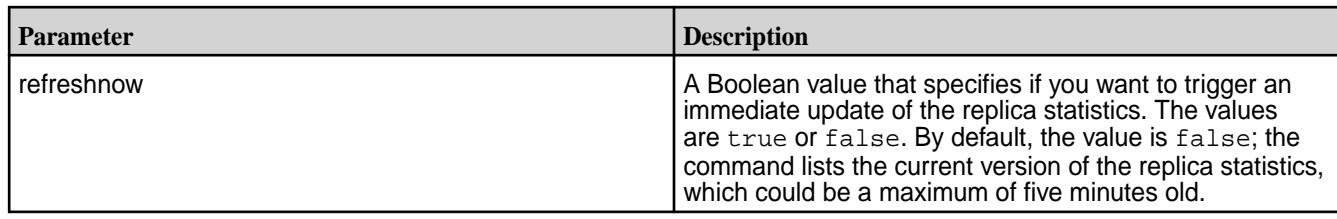

# **Output**

Lists information about each replica for the specified table.

# **Output Data Fields**

The following fields display for each replica.

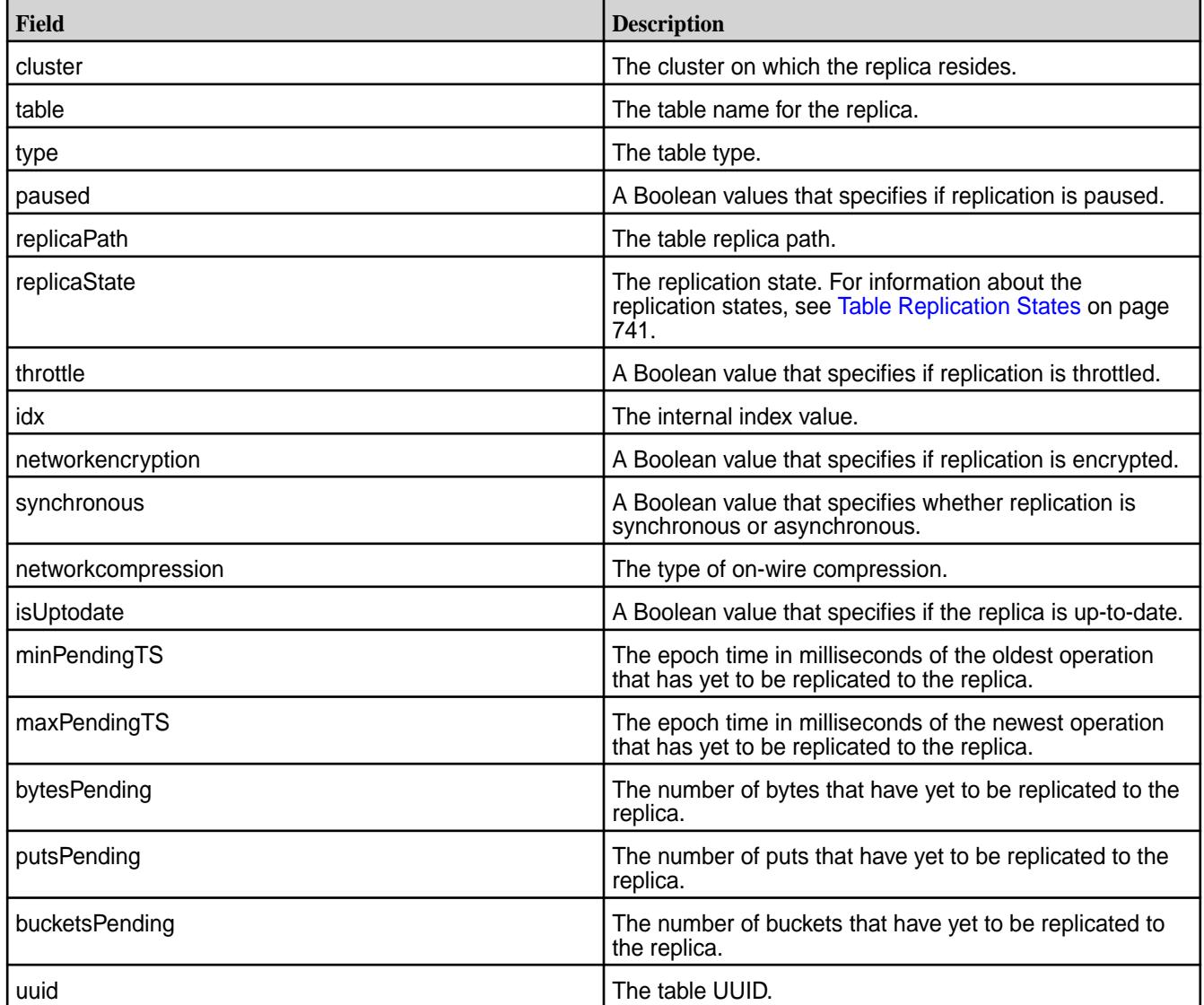

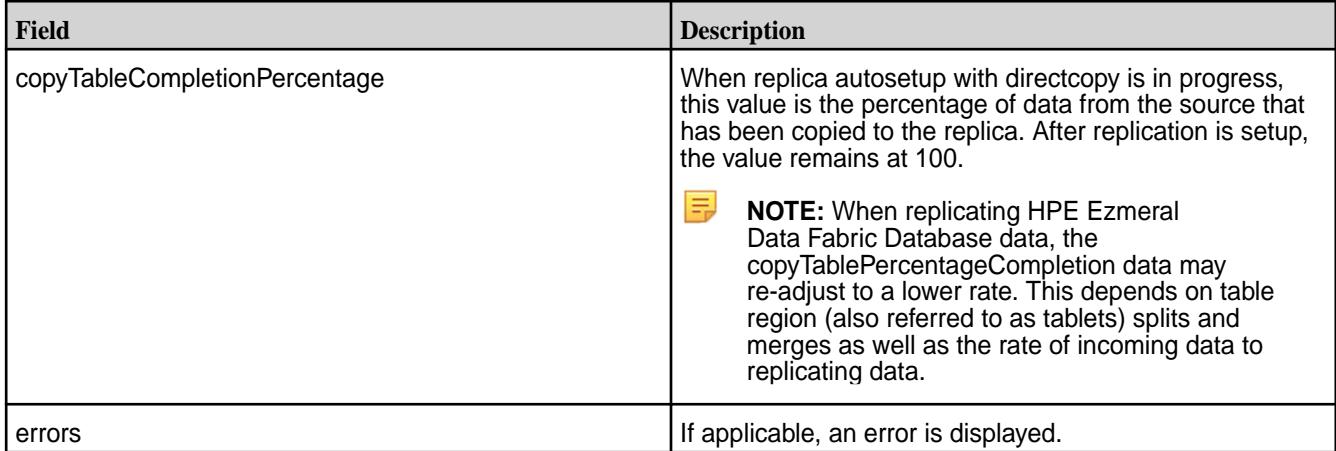

#### **Sample Output**

```
{
   "timestamp":1485555420019,
   "timeofday":"2017-01-27 10:17:00.019 GMT+0000",
   "status":"OK",
   "total":1,
   "data":[
    \left\{ \right. "cluster":"cluster",
       "table":"/dst",
       "type":"MapRDB",
       "replicaPath":"/dst",
       "replicaState":"REPLICA_STATE_REPLICATING",
       "paused":false,
       "throttle":false,
       "idx":1,
       "networkencryption":false,
       "synchronous":false,
       "networkcompression":"lz4",
       "isUptodate":true,
       "minPendingTS":0,
       "maxPendingTS":0,
       "bytesPending":0,
       "putsPending":0,
       "bucketsPending":0,
       "uuid":"4164f38a-b4ed-0302-f929-0d8bc68b5800",
       "copyTableCompletionPercentage":100
 }
     ]
}
```
#### **Example**

Lists replicas for the custA table:

**CLI** /opt/mapr/bin/maprcli table replica list -path /volume1/custA

**REST** curl -k -X GET 'https://r1n1.sj.us:8443/rest/table/ replica/list?path=%2Fvolume1%2FcustA'

-u mapr:mapr

*table replica pause*

Pauses the replication of data from a *source* HPE Ezmeral Data Fabric Database binary or JSON table to a *replica* HPE Ezmeral Data Fabric Database binary or JSON table during autosetup and replication phases.

 $\backslash$ 

#### **Permissions Required**

To run this command, your user ID must have the following permissions:

- [readAce](#page-2571-0) and [writeAce](#page-2571-0) on both the source volume and the target volume
- [lookupdir](#page-6366-0) on directories in the paths of both tables
- replperm permissions on the source table

国 **NOTE:** The mapr user is not treated as a superuser. HPE Ezmeral Data Fabric Database does not allow the mapr user to run this command unless that user is given the relevant permission or permissions with access-control expressions.

# **Syntax**

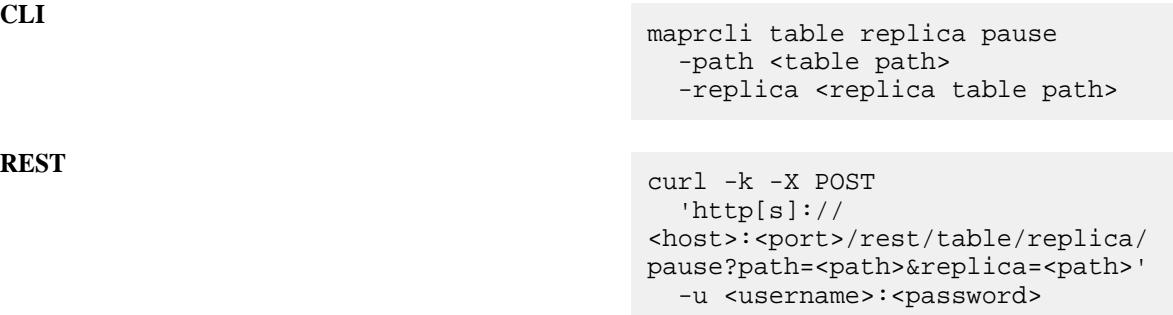

#### **Parameters**

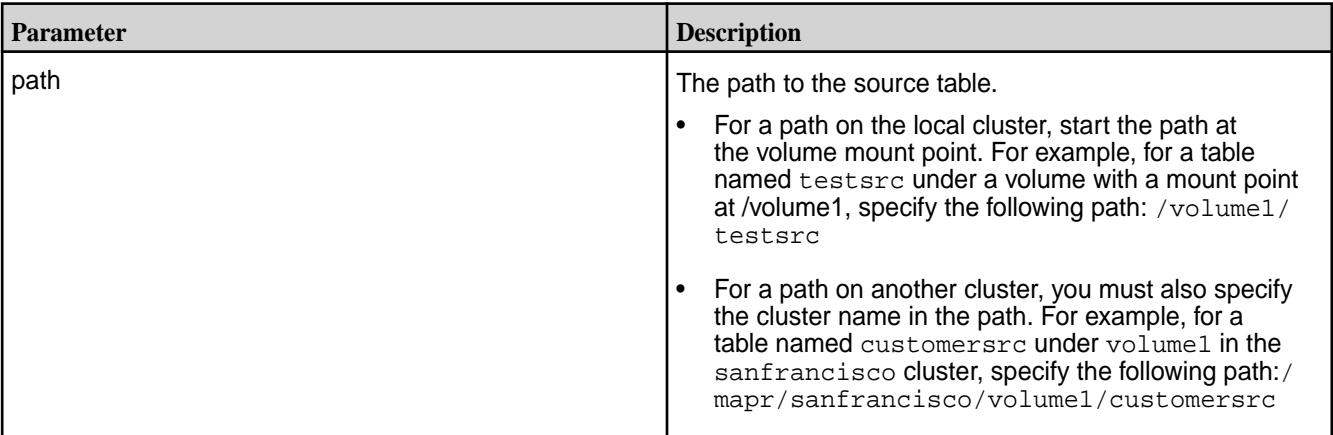
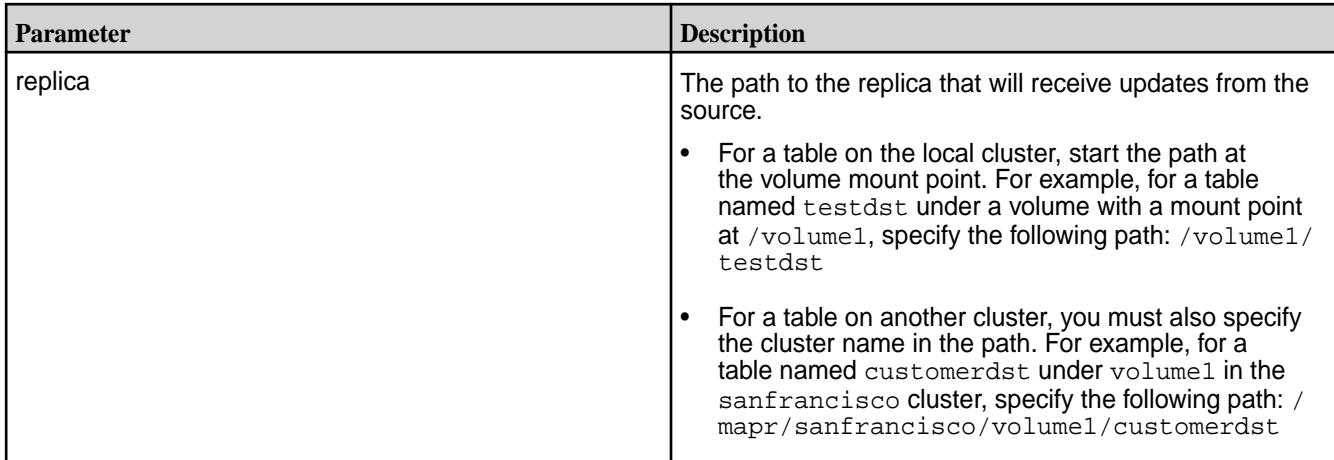

#### **Example**

Sets the replication state to paused:

**CLI** maprcli table

```
REST curl -k -X POST
                                     'https://r1n1.sj.us:8443/rest/table/
                                  replica/pause?
                                  path=%2Fvolume1%2FcustAsrc&replica=%2F
                                  volume2%2FcustAdst' \
                                     -u mapr:mapr
```
custAsrc -replica /volume2/custAdst

replica pause -path /volume1/

*table replica remove*

De-registers the specified HPE Ezmeral Data Fabric Database binary or JSON table as a replica.

#### **Permissions Required**

To run this command, your user ID must have the following permissions:

- [readAce](#page-2571-0) and [writeAce](#page-2571-0) on both the source volume and the target volume
- [lookupdir](#page-6366-0) on directories in the paths of both tables
- replperm permissions on the source table
- 国 **NOTE:** The mapr user is not treated as a superuser. HPE Ezmeral Data Fabric Database does not allow the mapr user to run this command unless that user is given the relevant permission or permissions with access-control expressions.

After running this command, the specified table or index is no longer a replica of the source table and will no longer receive updates from the source table.

In addition, run the table upstream remove command to remove the association between the source table and the replica table.

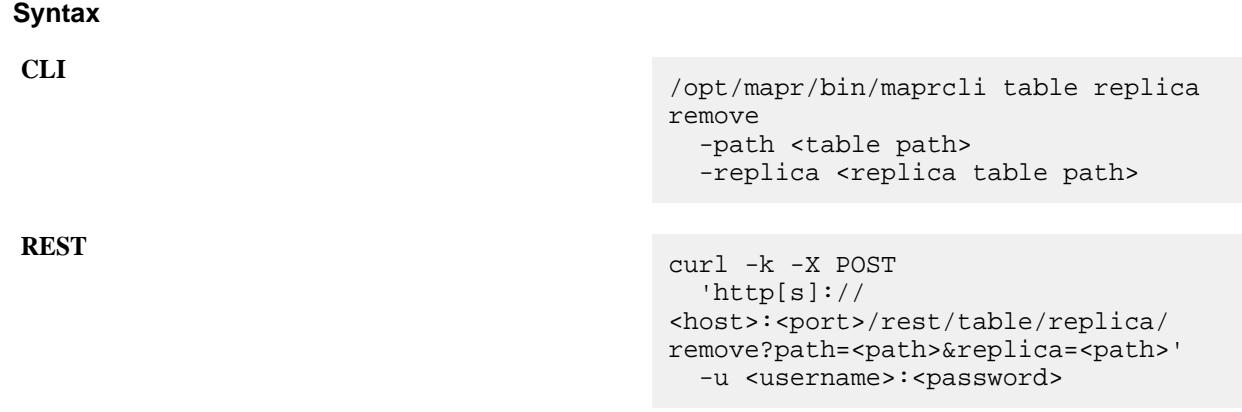

**NOTE:** The mapr user is not treated as a superuser. HPE Ezmeral Data Fabric Database does not allow the mapr user to run this command unless that user is given the relevant permission or permissions with access-control expressions.

#### **Parameters**

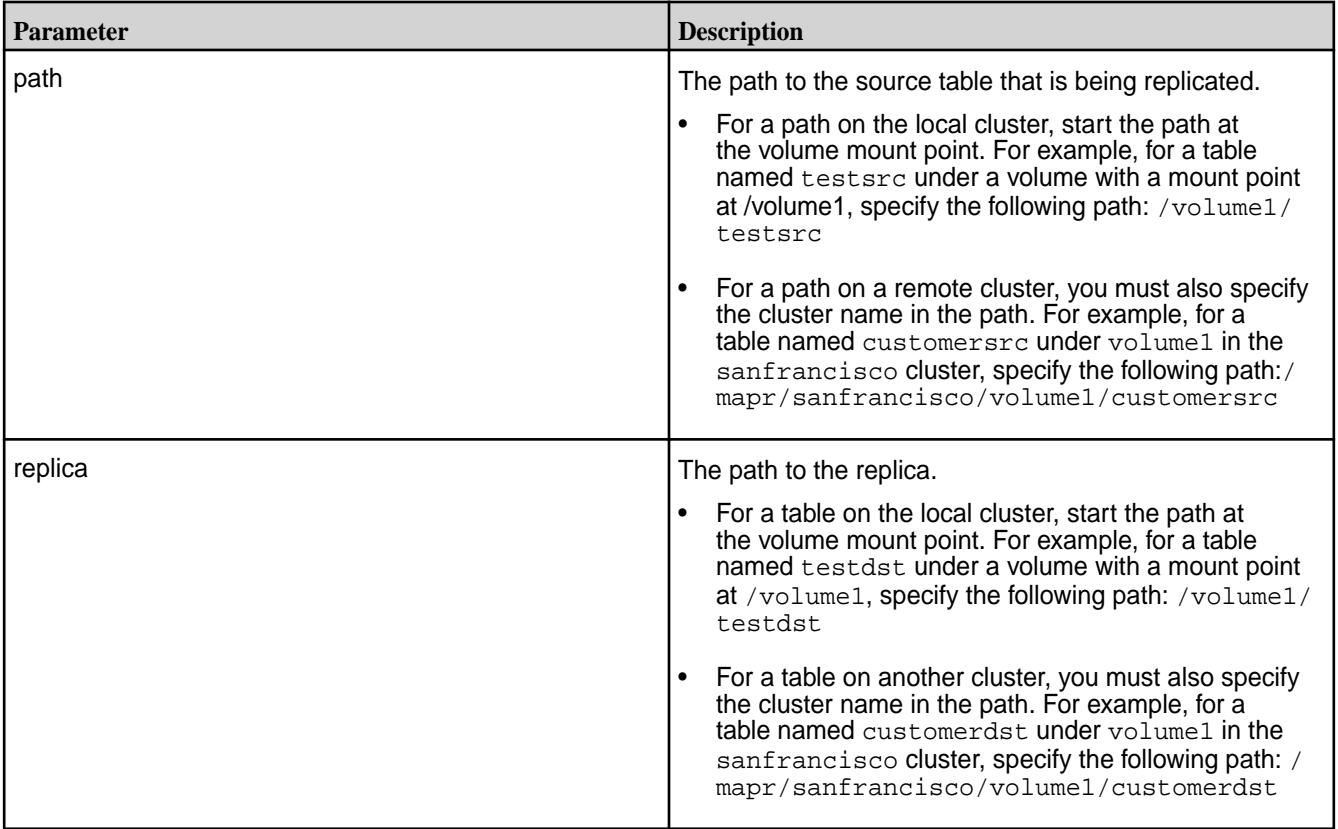

# **Example**

De-registers table custAdst as a replica of table custAsrc:

**CLI** /opt/mapr/bin/maprcli table replica remove -path /volume1/ custAsrc -replica /volume2/custAdst

```
REST curl -k -X POST
                                     'https://r1n1.sj.us:8443/rest/table/
                                  replica/remove?
                                  path=%2Fvolume1%2FcustAsrc&replica=%2F
                                  volume2%2FcustAdst' \
                                     -u mapr:mapr
```
#### *table replica resume*

Resumes replication between a *source* HPE Ezmeral Data Fabric Database binary or JSON table and a *replica* of that table. Replication can be paused during autosetup and replication phases. When replication resumes, it continues from where it left off.

#### **Permissions Required**

To run this command, your user ID must have the following permissions:

- [readAce](#page-2571-0) and [writeAce](#page-2571-0) on both the source volume and the target volume
- [lookupdir](#page-6366-0) on directories in the paths of both tables
- replperm permissions on the source table
- 同 **NOTE:** The mapr user is not treated as a superuser. HPE Ezmeral Data Fabric Database does not allow the mapr user to run this command unless that user is given the relevant permission or permissions with access-control expressions.

#### **Syntax**

**REST**

**CLI** maprcli table replica resume -path <table path> -replica <replica table path>

curl -k -X POST  $'$ http $[s]'$ <host>:<port>/rest/table/replica/ resume?path=<path>&replica=<path>' -u <username>:<password>

#### **Parameters**

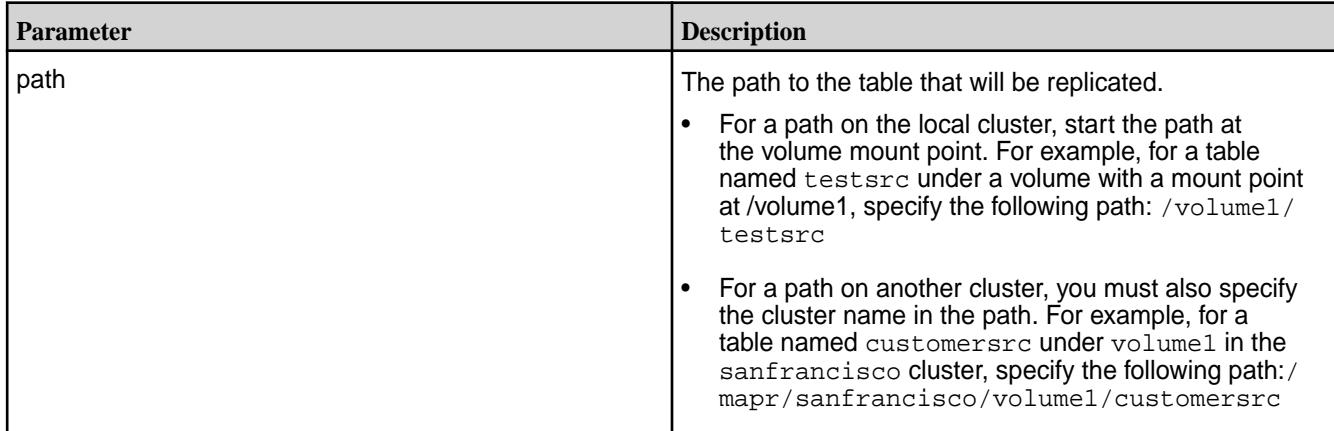

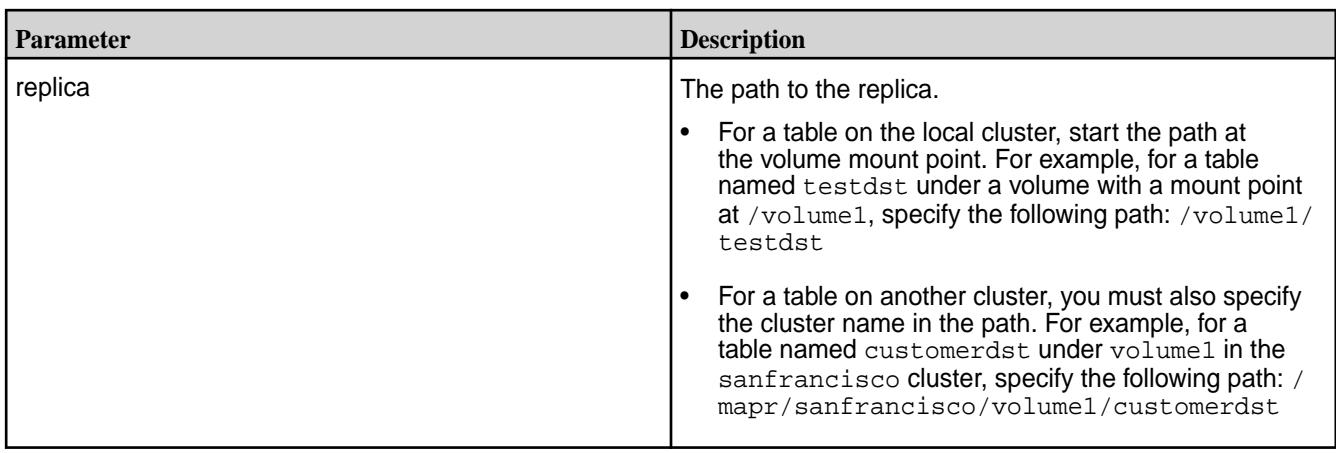

# **Example**

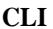

**CLI** maprcli table replica resume -path /volume1/ custAsrc -replica /volume2/custAdst

```
REST curl -k -X POST
                                     'https://r1n1.sj.us:8443/rest/table/
                                  replica/resume?
                                  path=%2Fvolume1%2FcustAsrc&replica=%2F
                                  volume2%2FcustAdst' \
                                     -u mapr:mapr
```
# **table securitypolicy**

Manages security policies for HPE Ezmeral Data Fabric Database JSON tables. *table securitypolicy add*

Adds a new security policy to a HPE Ezmeral Data Fabric Database JSON table without replacing existing security policies.

#### **Permissions Required**

To run this command, your user ID must have the following permissions:

• adminaccessperm on the table.

E **NOTE:** The mapr user is not treated as a superuser. HPE Ezmeral Data Fabric Database does not allow the mapr user to run this command unless that user is given the relevant permission or permissions with access-control expressions.

#### **Syntax**

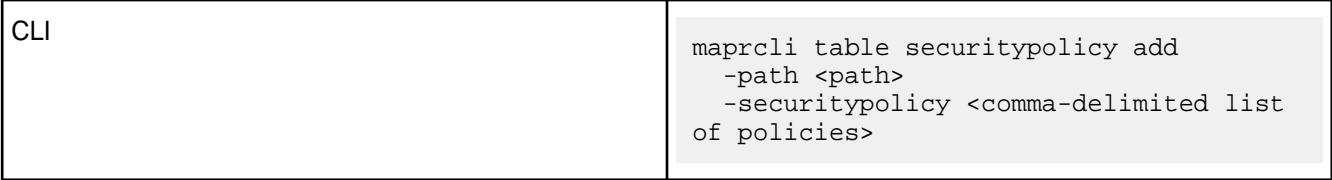

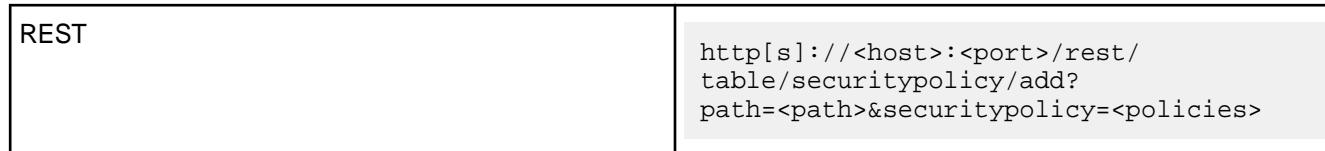

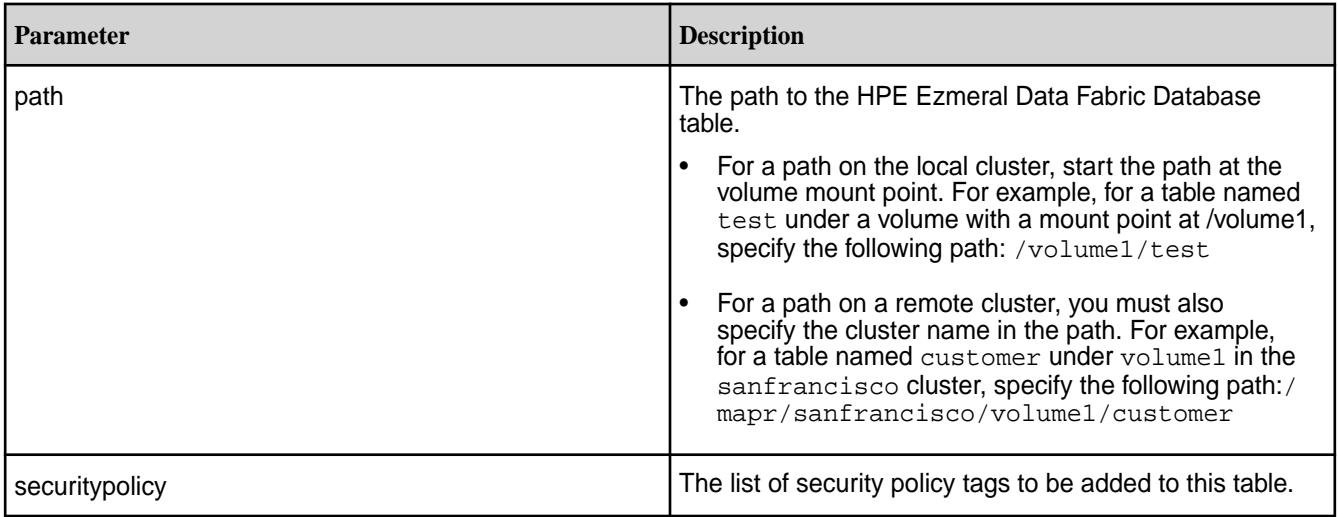

# **Example**

Adds the security policy named newpolicy to a MapR table named table1:

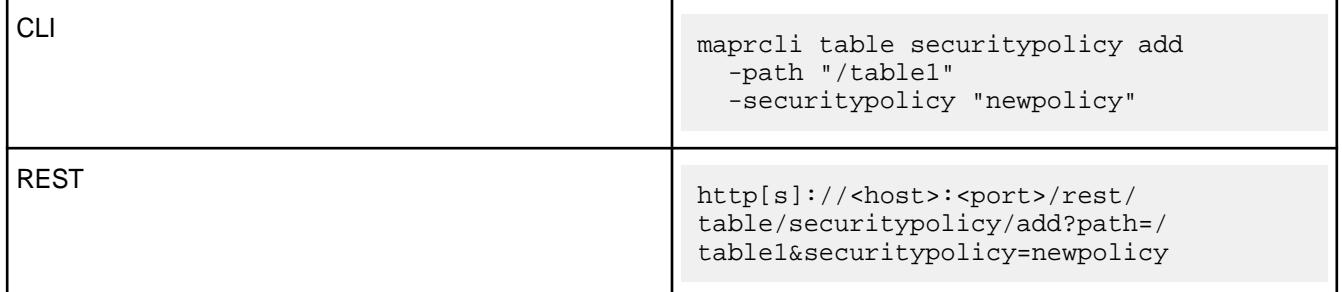

*table securitypolicy remove* Removes a security policy from a HPE Ezmeral Data Fabric Database JSON table.

# **Permissions Required**

To run this command, your user ID must have the following permissions:

- adminaccessperm on the table.
- E **NOTE:** The mapr user is not treated as a superuser. HPE Ezmeral Data Fabric Database does not allow the mapr user to run this command unless that user is given the relevant permission or permissions with access-control expressions.

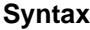

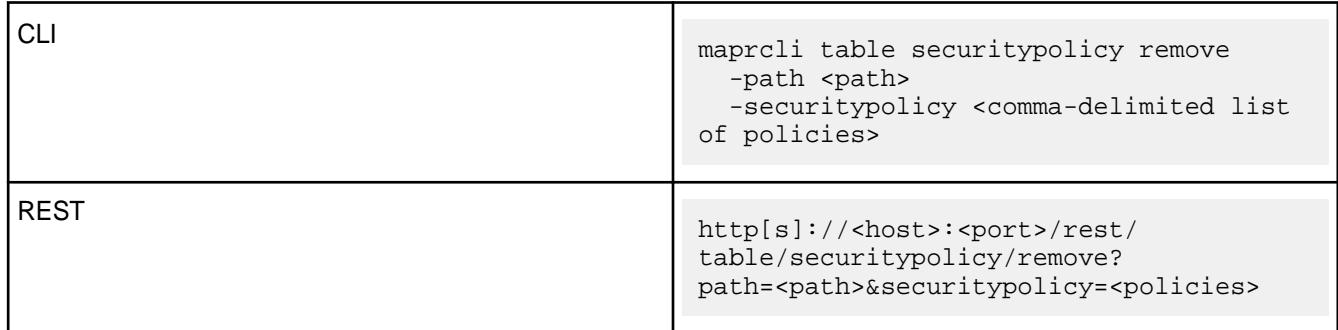

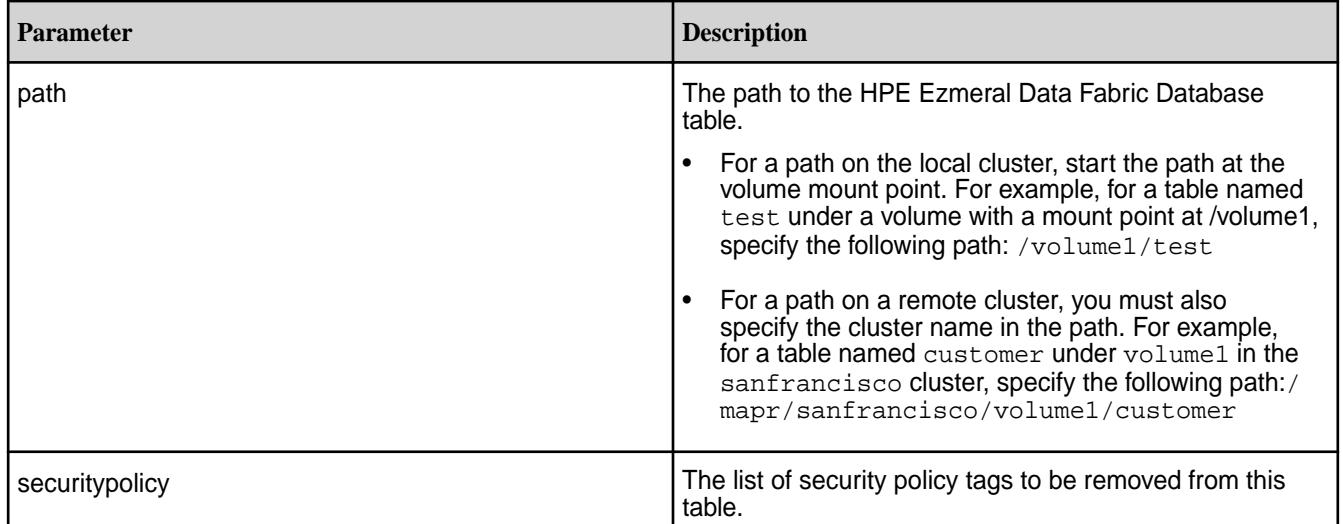

# **Example**

Removes the security policy named newpolicy from a MapR table named table1:

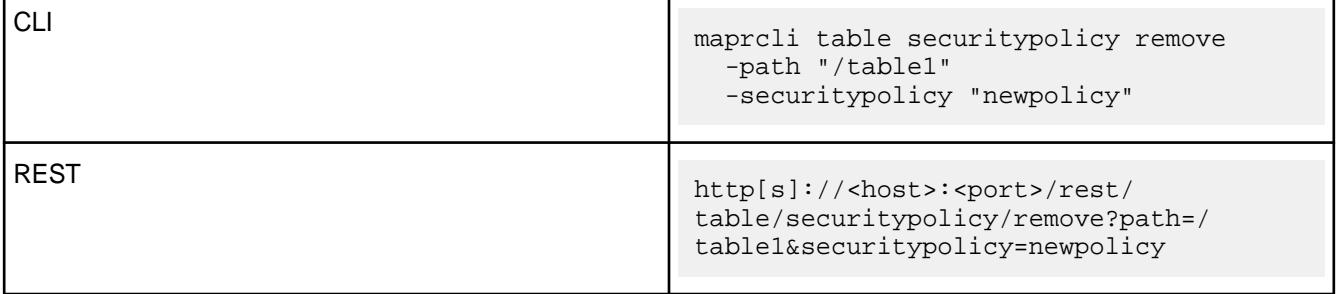

*table securitypolicy set*

Replaces a security policy on a HPE Ezmeral Data Fabric Database JSON table with a new security policy.

# **Permissions Required**

To run this command, your user ID must have the following permissions:

• adminaccessperm on the table.

厚 **NOTE:** The mapr user is not treated as a superuser. HPE Ezmeral Data Fabric Database does not allow the mapr user to run this command unless that user is given the relevant permission or permissions with access-control expressions.

### **Syntax**

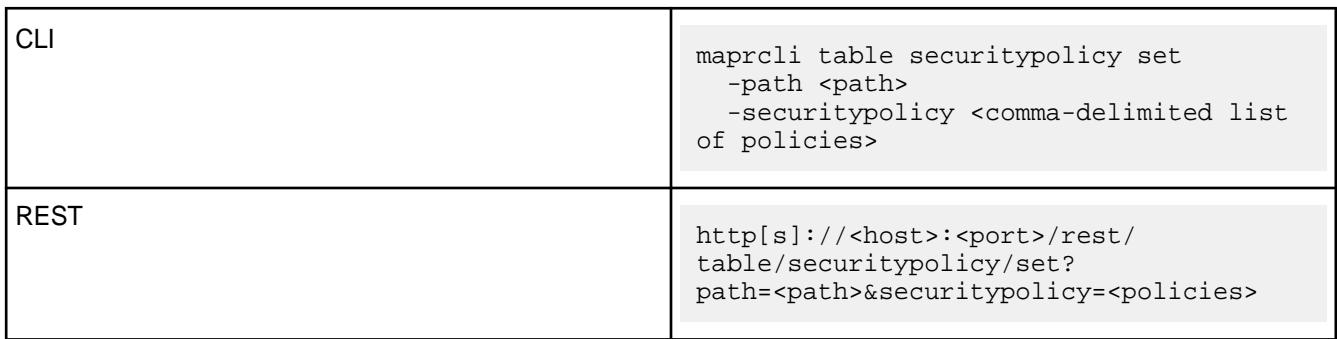

#### **Parameters**

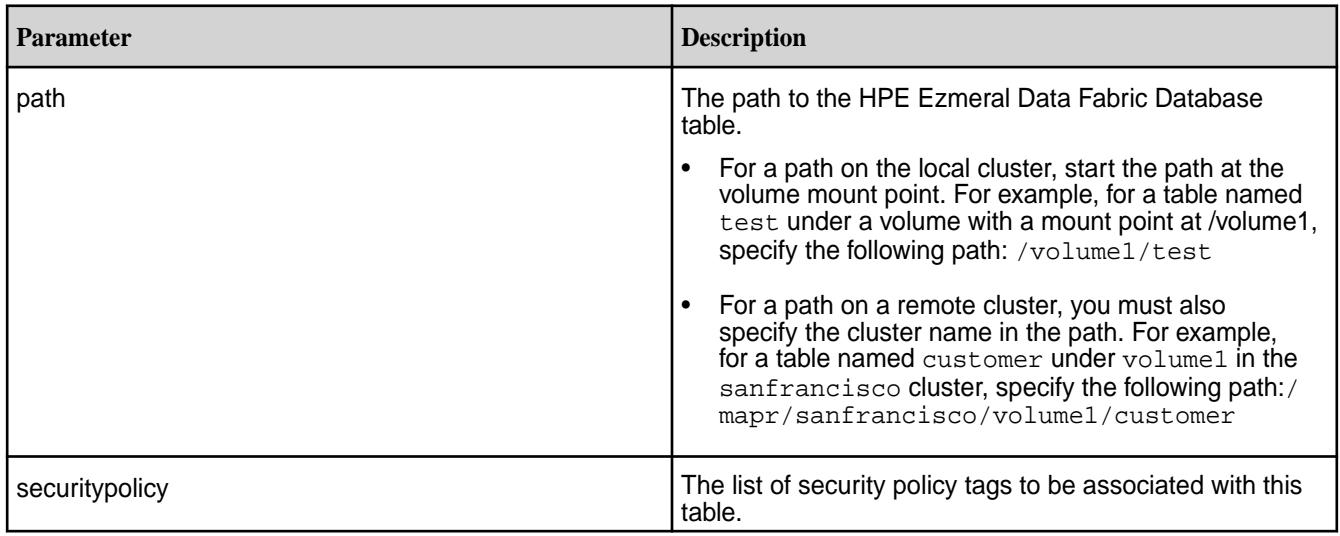

# **Example**

Replaces the security policy on a MapR table named table1 with a new security policy named newpolicy:

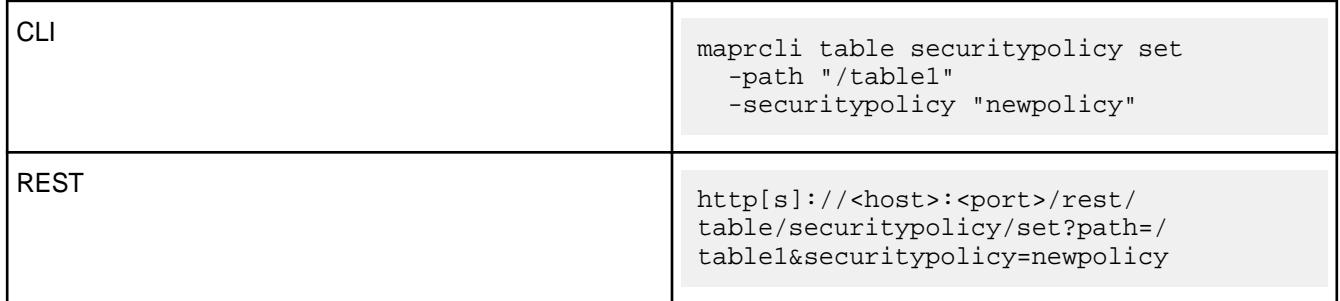

# **table upstream**

Performs functions related to upstream sources for table replication.

*table upstream add*

Adds a binary table as upstream source for a replica.

围 **NOTE:** You do not need to use this command if you use the table replica autosetup command.

#### **Syntax**

**REST**

厚

```
CLI maprcli table upstream add
                                    -path <table path>
                                    -upstream <upstream table 
                                  path> 
                                  curl -k -X POST 
                                    'http[s]://
```
path=<path>&upstream=<name>' -u <username>:<password>

<host>:<port>/rest/table/upstream/add?

**NOTE:** The mapr user is not treated as a superuser. HPE Ezmeral Data Fabric Database does not allow the mapr user to run this command unless that user is given the relevant permission or permissions with access-control expressions.

#### **Parameters**

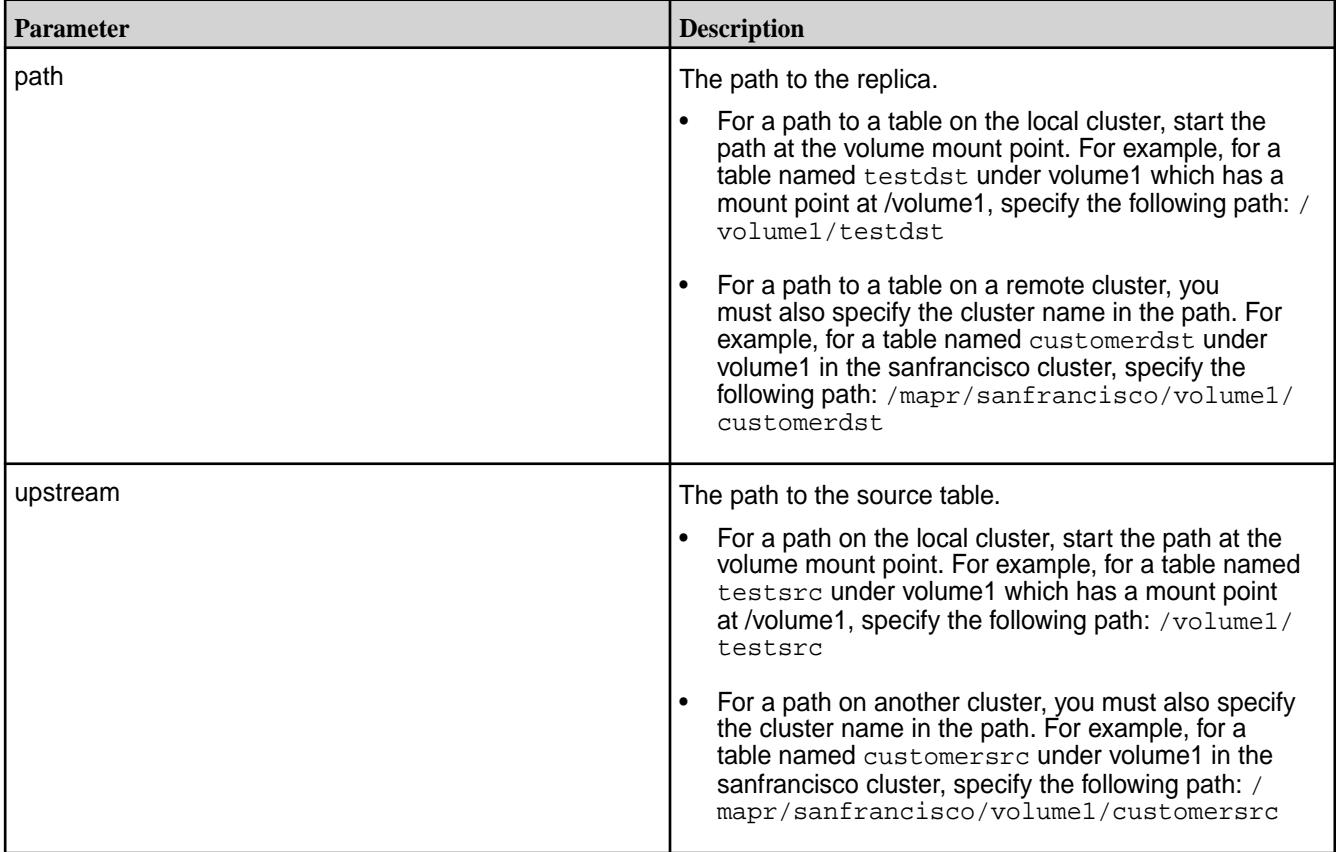

#### **Example**

Adds company1src as the upstream source for replica company1dst:

**CLI** maprcli table

```
upstream add -path /volume2/
                                    company1dst -upstream /volume1/
                                    company1src
REST curl -k -X POST
                                       'https://r1n1.sj.us:8443/rest/table/
                                    upstream/add?
                                    path=%2Fvolume2%2Fcompany1dst&upstream
                                    =%2Fvolume1%2Fcompany1src' \
```

```
 -u mapr:mapr
```
*table upstream list*

Lists the binary tables that replicate data to the specified replica binary table.

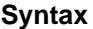

**REST**

**CLI** maprcli table upstream list -path <table path>

> curl -k -X GET 'http[s]://<host>:<port>/rest/table/ upstream/list?path=<path>' -u <username>:<password>

E **NOTE:** The mapr user is not treated as a superuser. HPE Ezmeral Data Fabric Database does not allow the mapr user to run this command unless that user is given the relevant permission or permissions with access-control expressions.

# **Parameters**

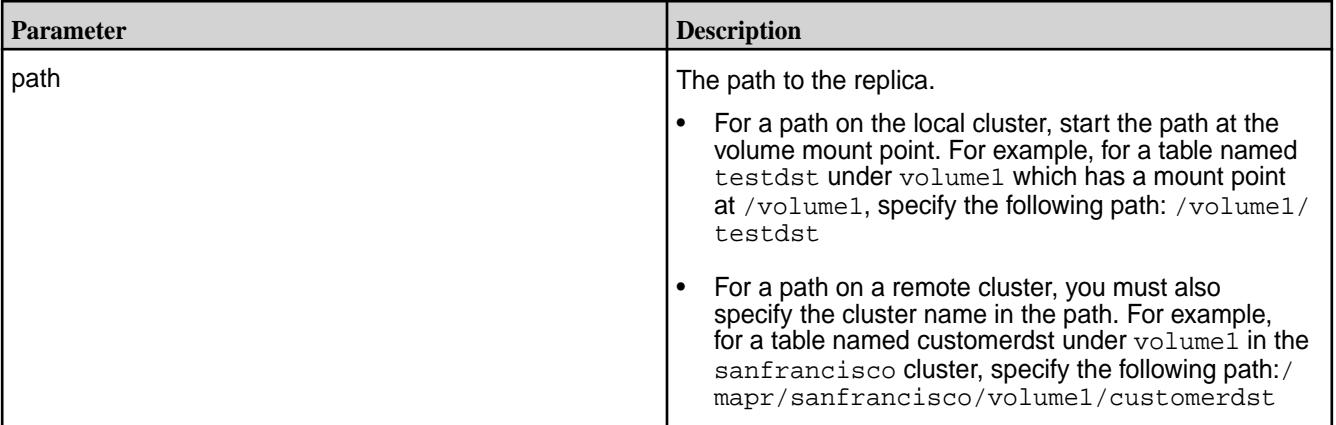

#### **Sample Output**

```
maprcli table upstream list -path /volume2/company1 -json
{
         "timestamp":1423162601288,
         "timeofday":"2015-02-05 10:56:41.288 GMT-0800",
         "status":"OK",
         "total":1,
```

```
 "data":[
\left\{ \begin{array}{c} 0 & 0 \\ 0 & 0 \end{array} \right\} "cluster":"mycluster",
                                "table":"/volume1/company1",
                                "idx":1,
                               "uuid":"P?\\x18\\xCC\\x17\\xB1&\\xA7i,\\x04\\xBB\
\xB8\\xD3T\\x00"<br>}
 }
[[[[[[[[[[[]]]]]
}
```
### **Example**

Lists sources that replicate data to the replica /volume2/company1:

**CLI** maprcli table upstream list -path / volume2/company1 -json

**REST** curl -k -X GET 'https:// r1n1.sj.us:8443/rest/table/upstream/ list?path=%2Fvolume2%2Fcompany1' \ -u mapr:mapr

*table upstream remove*

Un-registers a binary table as an upstream source for a replica.

**NOTE:** This step is separate from the table replica remove command, which stops replication updates to a replica.

#### **Syntax**

属

**CLI** maprcli table upstream remove -path <table path> -upstream <upstream table path>

**REST**

curl -k -X POST 'http[s]:// <host>:<port>/rest/table/upstream/ remove?path=<path>&upstream=<path>' -u <username>:<password>

**NOTE:** The mapr user is not treated as a superuser. HPE Ezmeral Data Fabric Database does not allow the mapr user to run this command unless that user is given the relevant permission or permissions with access-control expressions.

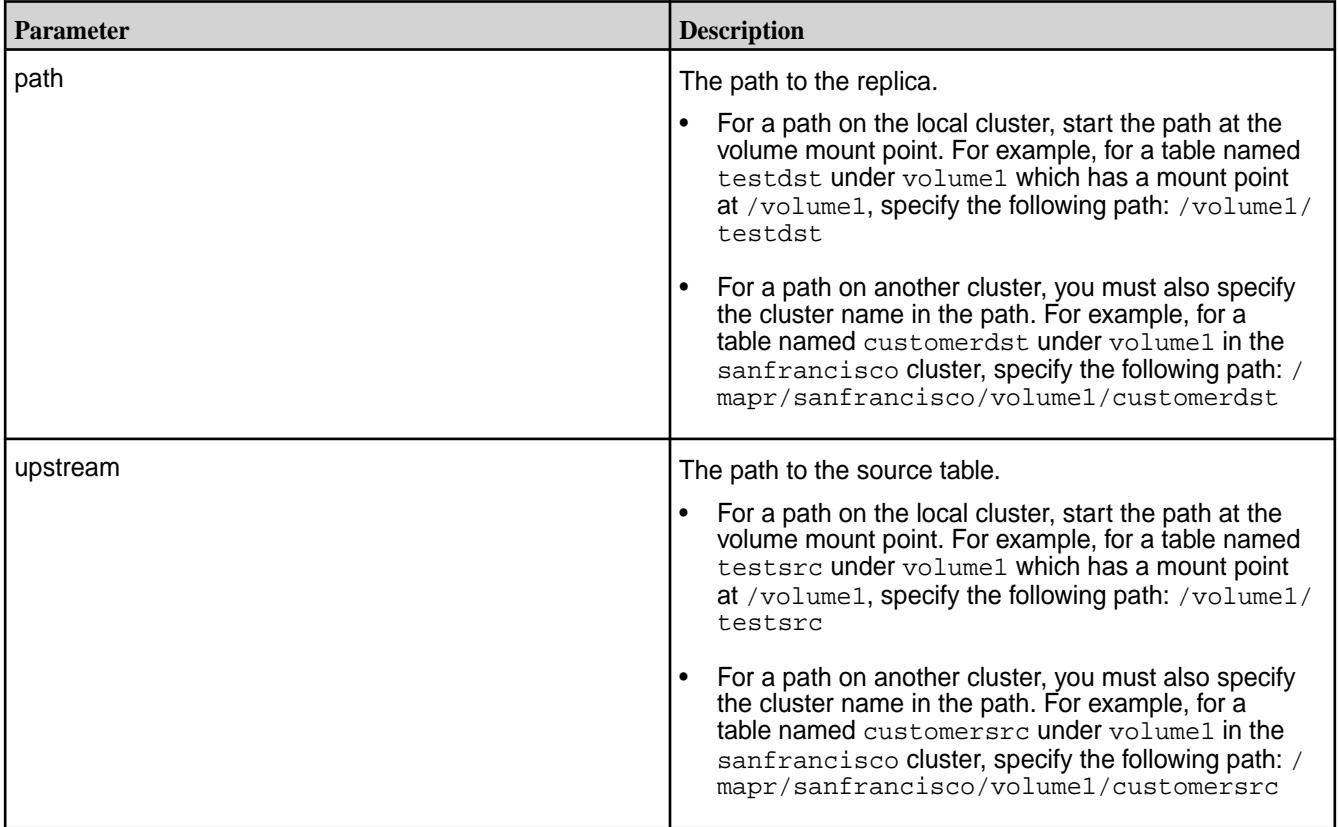

# **Example**

Removes company1src as the upstream source for replica company1dst:

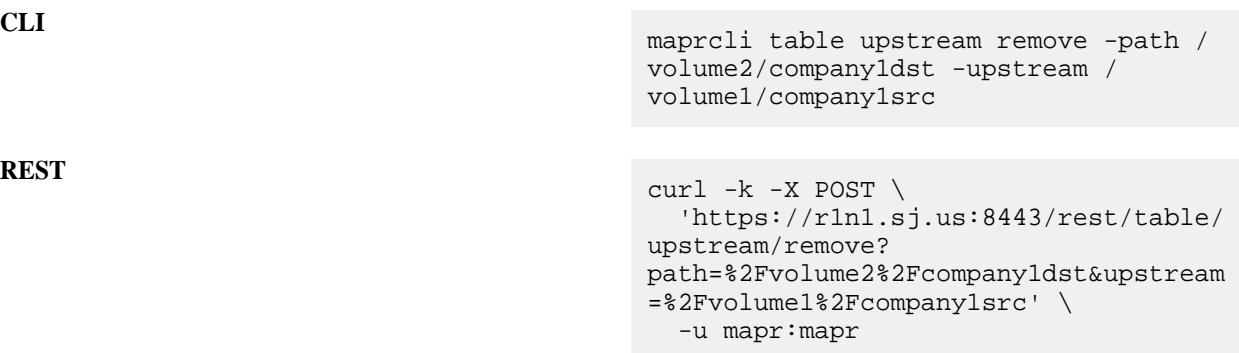

# **tier**

Lets you create, modify, remove, and retrieve list of tiers and tiering rules.

#### **tier create**

Creates a new tier.

# **Syntax**

**CLI** maprcli tier create -name <tier\_name> -type cold|ectier

```
[ -url <tier url> ]
        [ -credential 
<credentials_file_path> ]
        [ -tag <object_store_type> ]
        [ -credential_str 
<tier_credentials> ]
        [ -dbtopology 
<metadata_volume_path> ]
        [ -cluster <cluster_name> ]
```
Request Type | POST

```
Request URL
            http[s]://<host:port>/
            rest/tier/create?
             <parameters>
```
**REST**

# **Usage**

To create a warm tier:

```
maprcli tier create
           [ -cluster <cluster_name> ]
           -name <tier_name>
           -type ectier
           [ -dbtopology <path> ]
```
To create a cold tier:

```
maprcli tier create 
           [ -cluster <cluster_name> ]
           -name <tier_name> 
           -type cold -url <tier_URL> 
           -credential|credential_str <credential> 
           [ -dbtopology <path> ] 
           [ -tag S3-AWS|S3-GCS|S3-HDS|S3-IBM|Azure-Blobs|S3-Others ]
```
E. **NOTE:** The -tag parameter is required for Azure.

# **Parameters**

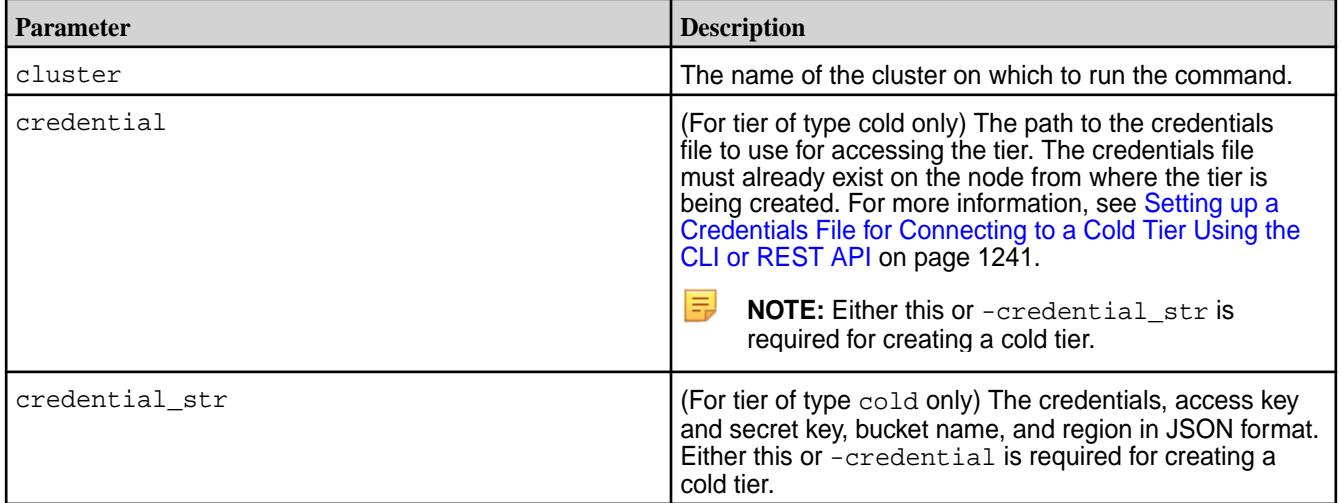

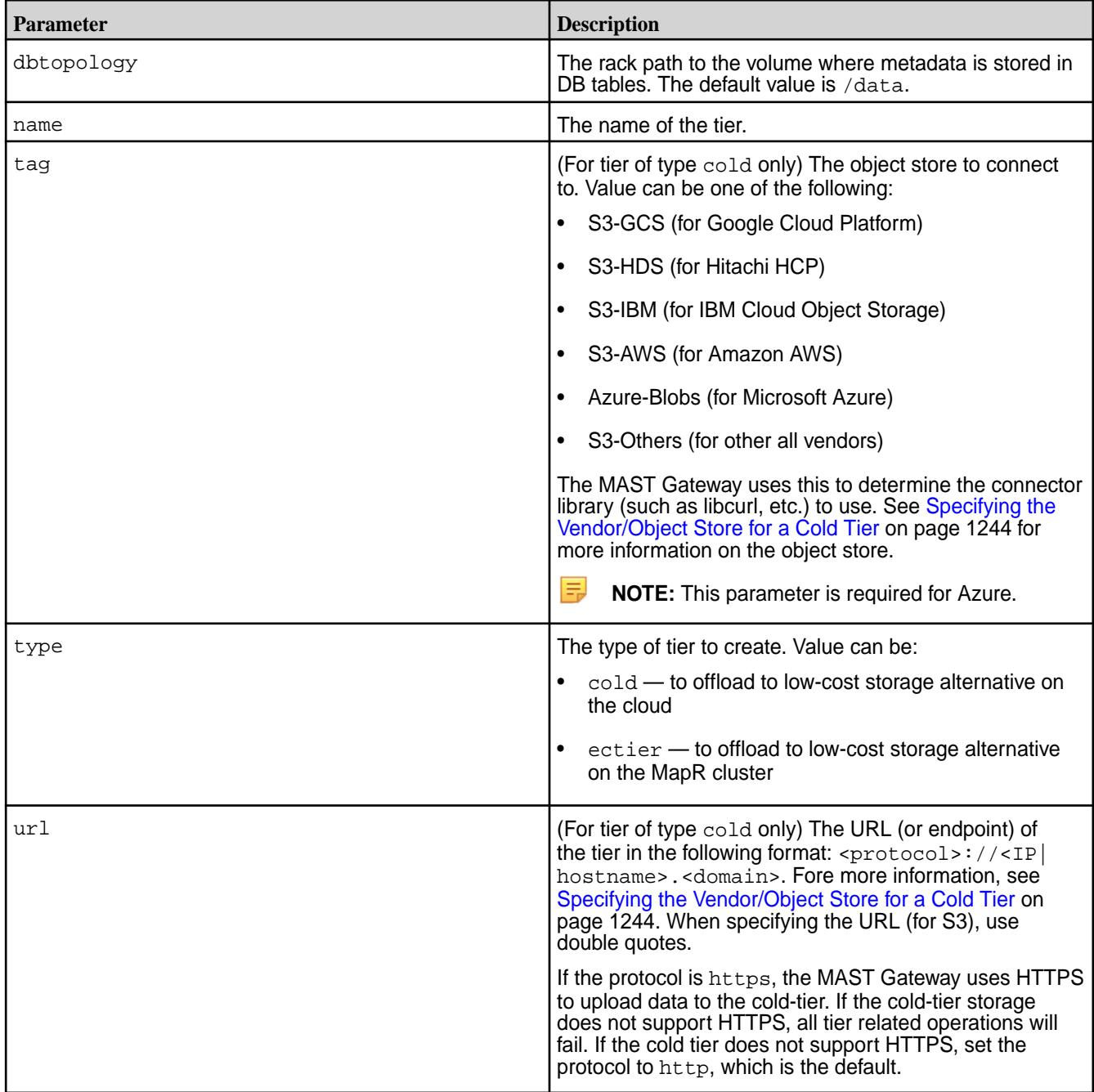

# **Examples**

**Create a cold tier for offloading to S3:**

```
CLI # /opt/mapr/bin/maprcli 
                                      tier create -name 
                                      ksTestCold -type cold -url 
                                      "s3.amazonaws.com" -credential 
                                      credentials.txt -json
                                      {
                                          "timestamp":1519669953410,
                                          "timeofday":"2018-02-26 
                                      10:32:33.410 GMT-0800 AM",
                                          "status":"OK",
```

```
 "total":0,
     "data":[
    \vert,
     "messages":[
          "Successfully created tier: 
'ksTestCold'"
    \Box}
```
# curl -k -X POST 'https:// abc.sj.us:8443/rest/tier/create? name=ksTestCold&type=cold&url=s3.amazo naws.com&credential=/root/ credentials.txt' --user mapr:mapr {"timestamp":1519679457859,"timeofday" :"2018-02-26 01:10:57.859 GMT-0800 PM","status":"OK","total":0,"data": [],"messages":["Successfully created tier: 'ksTestCold'"]}

**Create a EC tier for offloading to a erasure coded volume on the MapR cluster:**

**CLI** # /opt/mapr/bin/maprcli tier

**REST**

```
ectier -json
{
     "timestamp":1519664750448,
     "timeofday":"2018-02-26 
09:05:50.448 GMT-0800 AM",
     "status":"OK",
     "total":0,
     "data":[
     ],
     "messages":[
          "Successfully created tier: 
'ksTestEC'"
     ]
}
```
create -name ksTestEC -type

**REST**

```
# curl -k -X POST 'https://
abc.sj.us:8443/rest/tier/create?
name=ksTestEC&type=ectier' --user 
mapr:mapr
{"timestamp":1519679884411,"timeofday"
:"2018-02-26 01:18:04.411 GMT-0800 
PM","status":"OK","total":0,"data":
[],"messages":["Successfully created 
tier: 'ksTestEC'"]}
```
**Create a cold tier by sending the credentials as a string:**

```
CLI # maprcli tier create -name
                                 testCold -type cold -url 
                                 "s3.amazon.com" -credential_str 
                                 '{"bucketName":"testbucket","credentia
```

```
ls":
{"accessKey":"ABCDEFGHIJKLM","secretKe
y":"OPQRSTUVWXYZ"}}' -json
{
      "timestamp":1526406945863,
      "timeofday":"2018-05-15 
10:55:45.863 GMT-0700 AM",
      "status":"OK",
      "total":0,
      "data":[
    \cdot "messages":[
          "Successfully created tier: 
'testCold'"
    \mathbf{I}}
```
# curl -k -X POST 'https:// abc.sj.us:8443/rest/tier/create? name=testCold&type=cold&url=s3.amazon. com&credential\_str=%7B%22bucketName%22 %3A%22testbucket%22%2C%22credentials%2 2%3A%7B%22accessKey%22%3A%ABCDEFGHIJKL %22%2C%22secretKey%22%3A%22OPQRSTUVWXY Z%22%7D%7D' --user mapr:mapr {"timestamp":1526483636503,"timeofday" :"2018-05-16 08:13:56.503 GMT-0700 AM","status":"OK","total":0,"data": [],"messages":["Successfully created tier: 'testCold'"]}

**REST**

#### **tier info**

Retrieves information about a tier.

#### **Syntax**

**REST**

**CLI**  $\frac{1}{2}$  **\$** maprcli tier info -name <tier\_name> [ -cluster <cluster\_name> ]

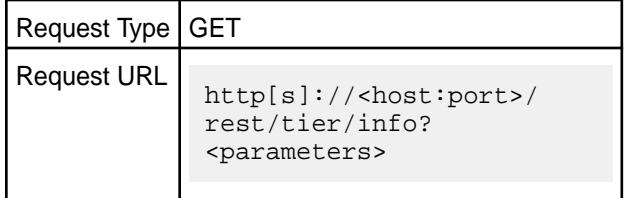

#### **Parameters**

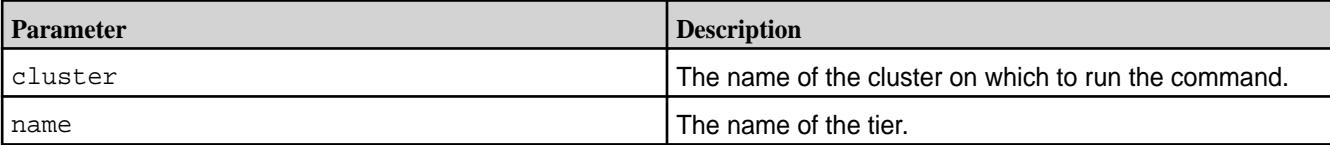

# **Output**

The command returns the following:

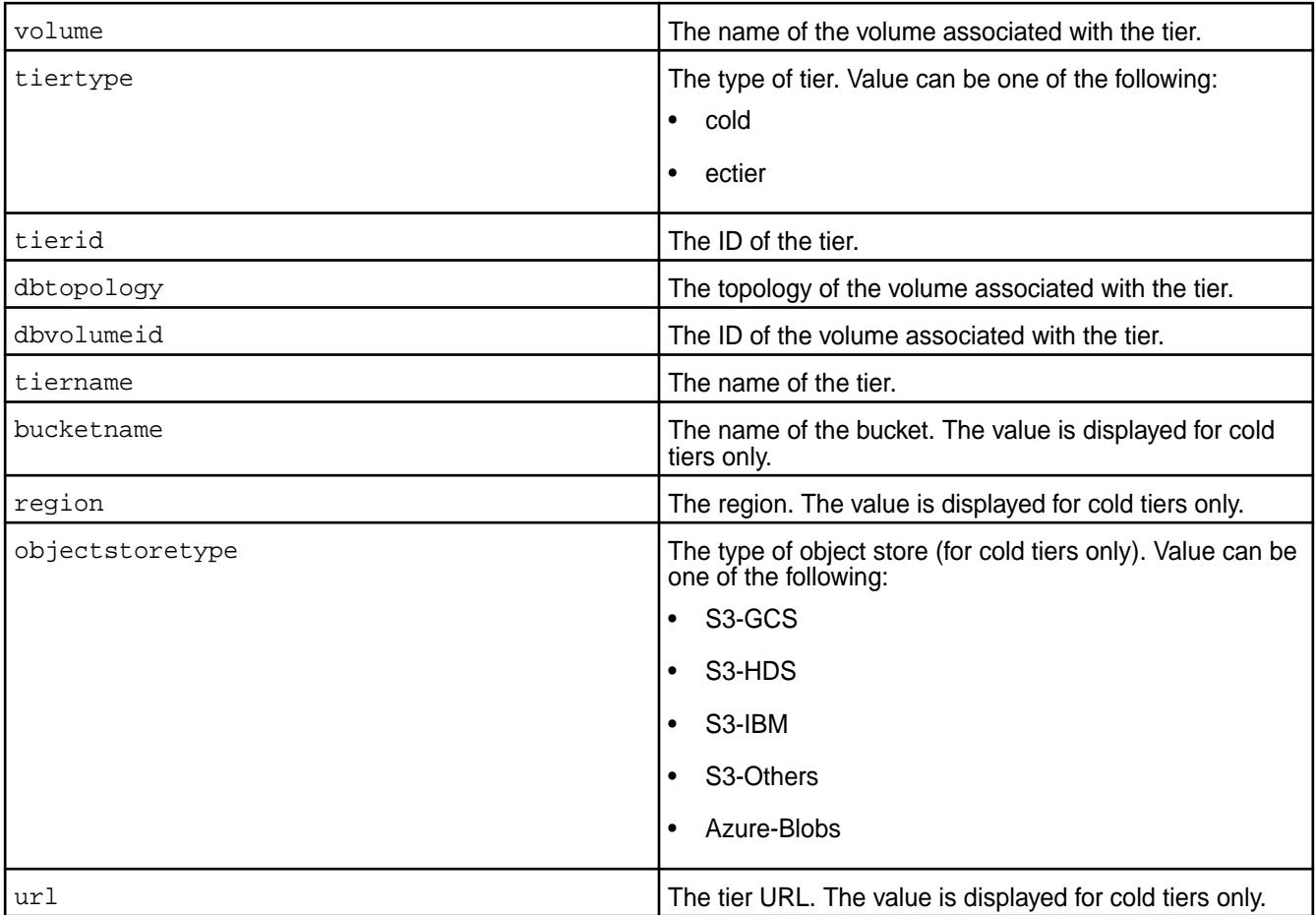

# **Examples**

Retrieve information about a warm tier:

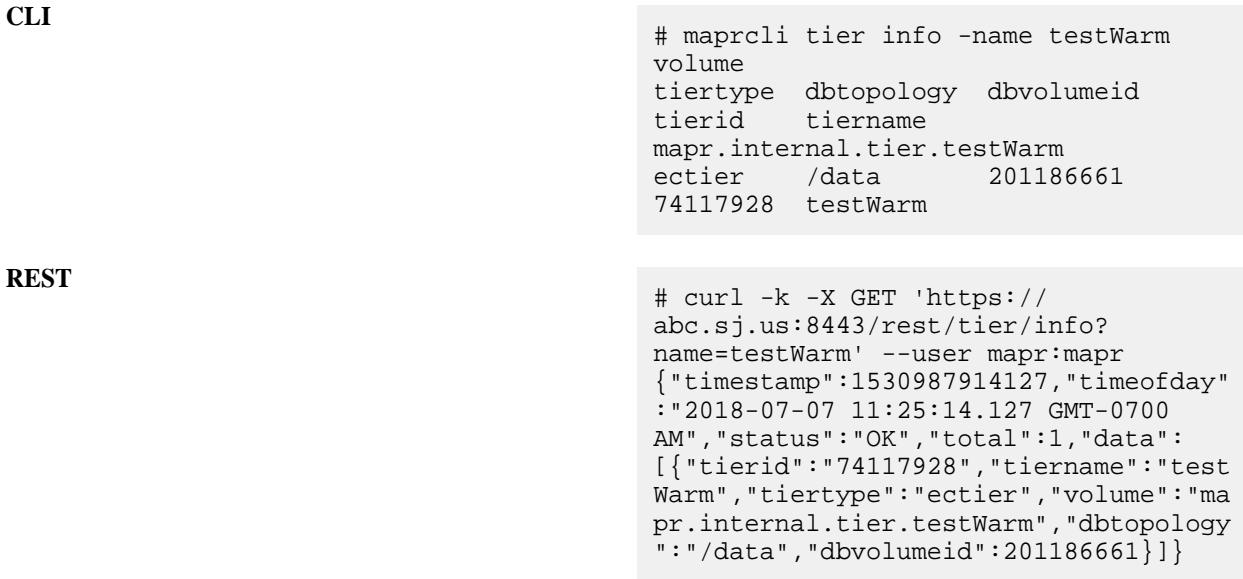

#### Retrieve information about a cold tier:

**REST**

```
CLI # maprcli tier info -name testCold
                                       volume 
                                        tiertype dbtopology dbvolumeid 
                                        tierid tiername bucketname 
                                       region objectstoretype 
                                       url 
                                       mapr.internal.tier.testCold 
                                       cold /data 13372843 
                                        49971858 testCold testbucket 
                                       us-east-1 S3-AWS http://
                                        s3.amazon.com 
                                        # curl -k -X GET 'https://
                                       abc.sj.us:8443/rest/tier/info?
                                       name=testCold' --user mapr:mapr
                                        {"timestamp":1530987683808,"timeofday"
                                        :"2018-07-07 11:21:23.808 GMT-0700 
                                       AM","status":"OK","total":1,"data":
                                        [{"tierid":"49971858","tiername":"test
                                        Cold","tiertype":"cold","url":"http://
                                        s3.amazon.com","bucketname":"testbucke
                                        t","region":"us-east-1","volume":"mapr
                                        .internal.tier.testCold","dbtopology":
                                        "/
                                       data","dbvolumeid":13372843,"objectsto
                                       retype":"S3-AWS"}]}
```
#### **tier list**

Lists the tiers on the cluster.

#### **Syntax**

**REST**

**CLI** maprcli tier list [ -cluster <cluster\_name> ] [ -sortby <attribute> ] [ -sortorder asc|desc ]

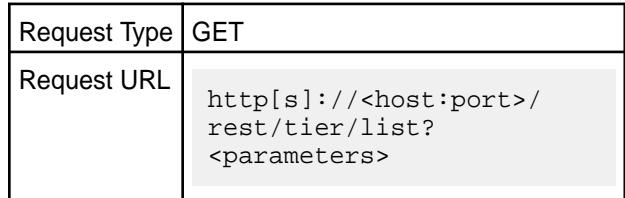

#### **Parameters**

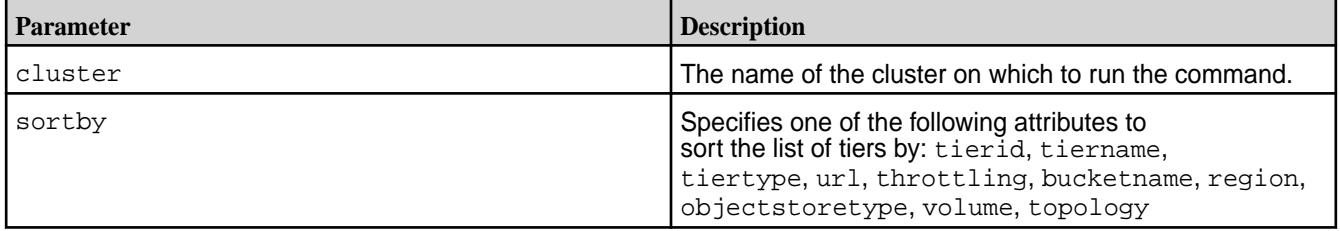

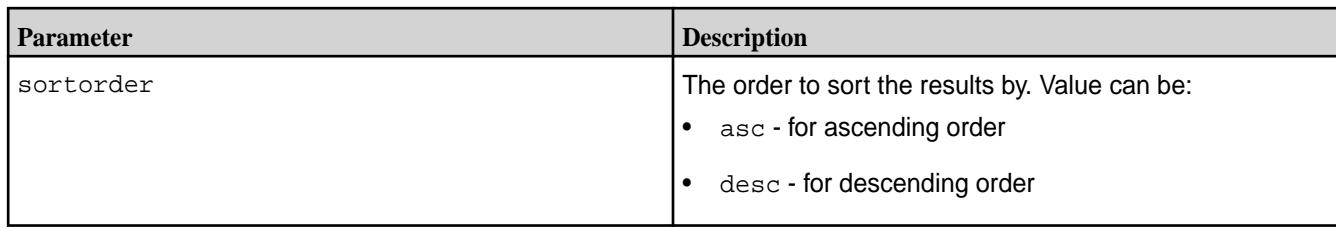

# **Output**

The command returns the following:

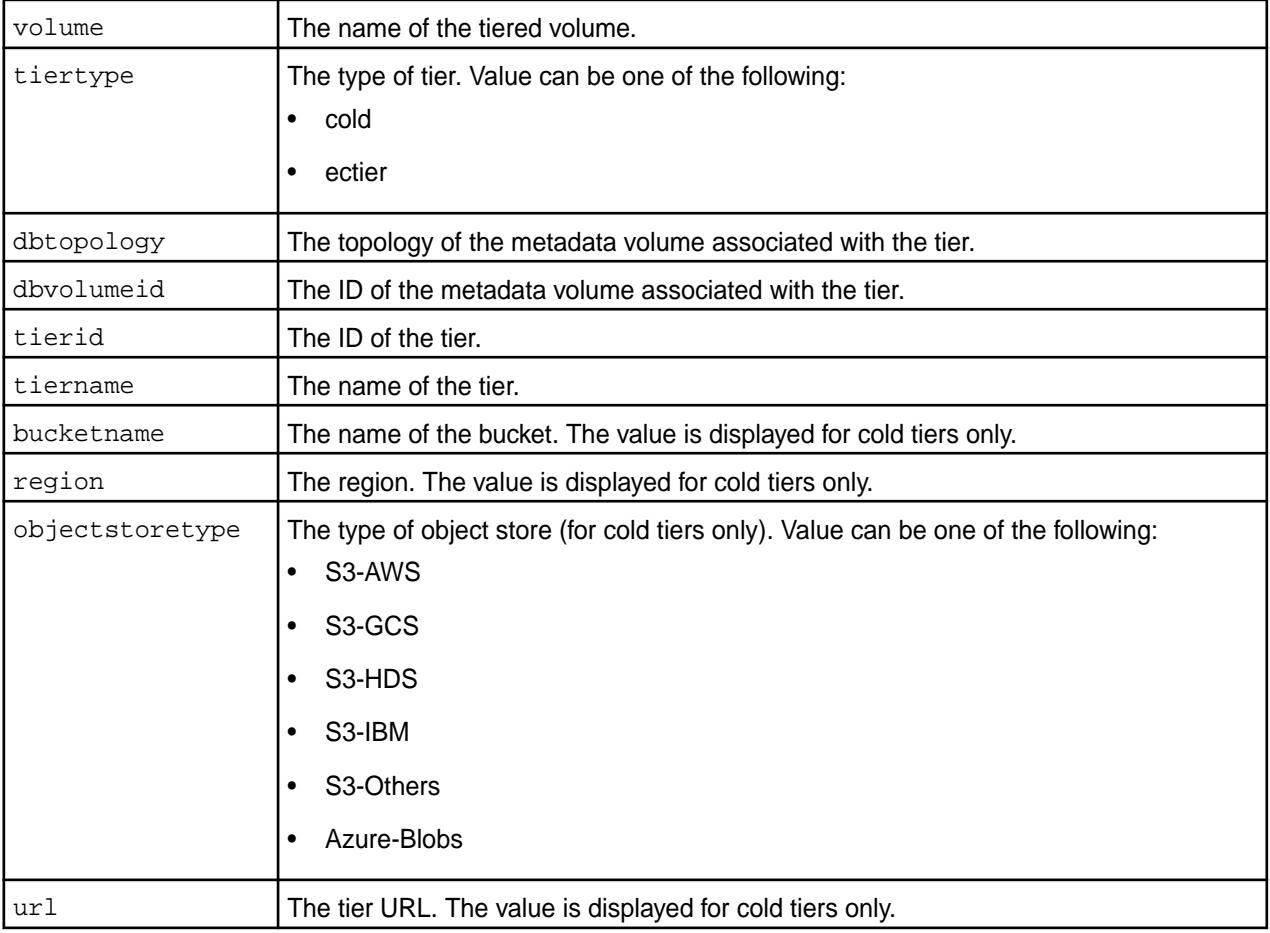

# **Example**

**Get the list of tiers:**

```
CLI # maprcli tier list
                                 volume 
                                 tiertype dbtopology dbvolumeid 
                                 tierid tiername bucketname 
                                 region objectstoretype 
                                 url 
                                 mapr.internal.tier.ksTestCold 
                                 cold /data 135415553 
                                 30712925 ksTestCold ksekhar-test 
                                 us-east-1 S3-AWS http://
                                 s3.amazonaws.com
```
mapr.internal.tier.testCold cold /data 192997092 189158428 testCold testbucket us-east-1 S3-AWS http:// s3.amazon.com mapr.internal.tier.ksTestEC ectier /data 87658196 198680137 ksTestEC

# curl -k -X GET 'https:// abc.sj.us:8443/rest/tier/list' --user mapr:mapr {"timestamp":1533055528861,"timeofday" :"2018-07-31 09:45:28.861 GMT-0700 AM","status":"OK","total":0,"data": [{"tierid":"30712925","tiername":"ksTe stCold","tiertype":"cold","url":"http: // s3.amazonaws.com","bucketname":"ksekha r-test","region":"us-east-1","volume": "mapr.internal.tier.ksTestCold","dbtop ology":"/ data","dbvolumeid":135415553,"objectst oretype":"S3-AWS"}, {"tierid":"189158428","tiername":"test Cold","tiertype":"cold","url":"http:// s3.amazon.com","bucketname":"testbucke t","region":"us-east-1","volume":"mapr .internal.tier.testCold","dbtopology": "/ data","dbvolumeid":192997092,"objectst oretype":"S3-AWS"}, {"tierid":"198680137","tiername":"ksTe stEC","tiertype":"ectier","volume":"ma pr.internal.tier.ksTestEC","dbtopology ":"/data","dbvolumeid":87658196}

#### **tier modify**

Modifies the credentials used to access tier.

#### **Syntax**

**REST**

```
CLI maprcli tier modify
                                            -name <tier_name>
                                            [ -credential 
                                       <path_to_credentials_file> ]
                                            [ -credential_str 
                                       <tier_credentials> ]
                                            [ -cluster <cluster_name> ]
                                            [ -force true|false ]
                                             [ -tag <object_store_type> ]
                                             [ -url <tier_url> ]
```
**REST**

Request Type | POST

Request URL http[s]://<host:port>/ rest/tier/modify? <parameters>

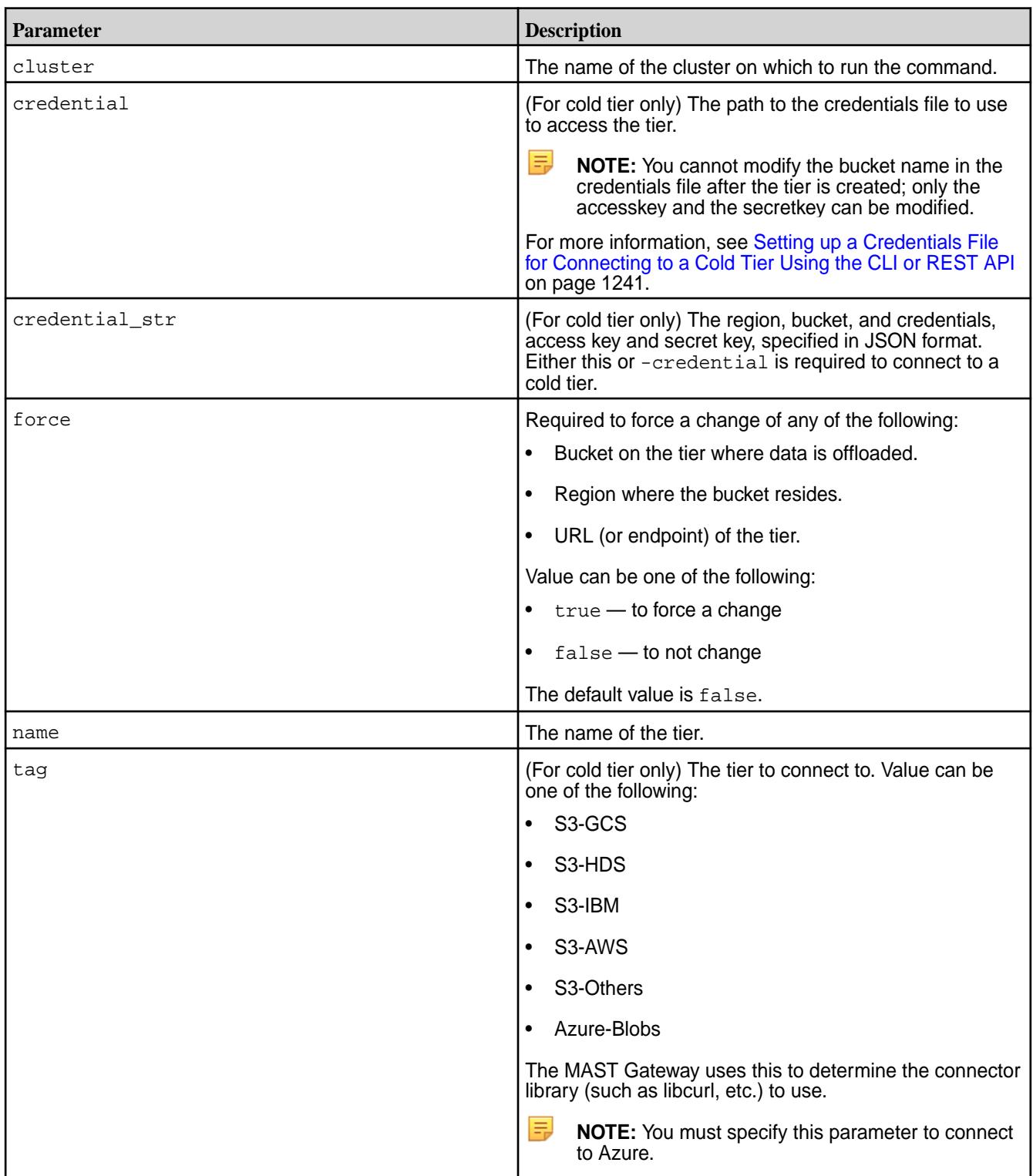

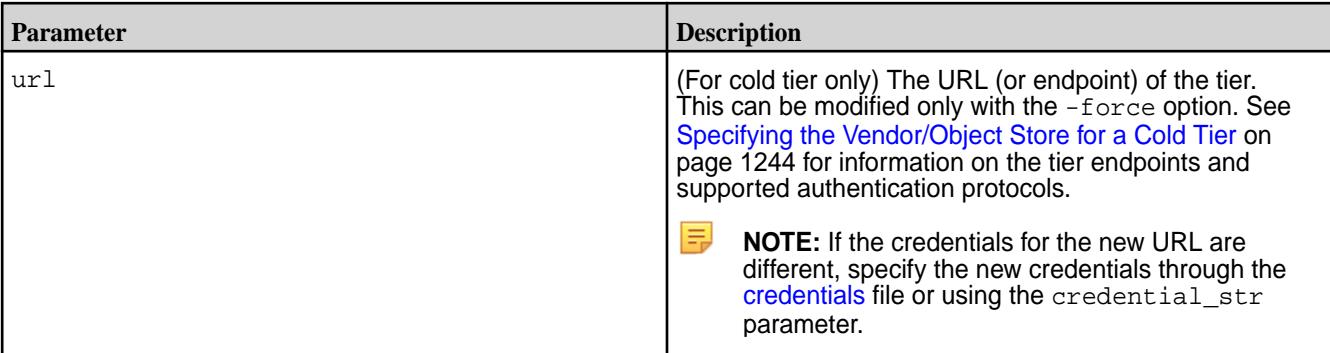

#### **Examples**

**Modify the credentials (credential file) used to access the tier:**

**REST**

```
CLI # /opt/mapr/bin/maprcli tier 
                                         modify -name testCold -credential 
                                         credentials.txt -json
                                         \{ "timestamp":1519670281090,
                                              "timeofday":"2018-02-26 
                                         10:38:01.090 GMT-0800 AM",
                                              "status":"OK",
                                              "total":0,
                                              "data":[
                                              ],
                                              "messages":[
                                                  "Successfully updated tier: 
                                          'ksTestCold'"
                                             \lceil}
                                         # curl -k -X POST 'https://
                                         10.10.82.24:8443/rest/tier/modify?
                                         name=testCold&credential=credentials.t
```
xt' --user mapr:mapr {"timestamp":1526485277061,"timeofday" :"2018-05-16 08:41:17.061 GMT-0700 AM","status":"OK","total":0,"data": [],"messages":["Successfully updated tier: 'testCold'"]}

**Modify the tier by passing the credentials as a string:**

```
CLI # maprcli tier modify -name
                                       testCold -credential_str 
                                       '{"bucketName":"testbucket","credentia
                                       ls":
                                       {"accessKey":"ABCDEFGHIJKL","secretKey
                                       ":"MNOPQRSTUVWXYZ"}}' -json
                                       {
                                            "timestamp":1526484682668,
                                            "timeofday":"2018-05-16 
                                       08:31:22.668 GMT-0700 AM",
                                            "status":"OK",
                                            "total":0,
```

```
\cdot "messages":[
         "Successfully updated tier: 
'testCold'"
     ]
}
# curl -k -X POST 'https://
abc.sj.us:8443/rest/tier/modify?
name=testCold&credential_str=%7B%22buc
k3A%22testbucket%22%2C%22credentials%2
2%3A%7B%22accessKey%22%3A%22ABCDEFGHIJ
KLMN%22%2C%22secretKey%22%3A%22OPQRSTU
VWXYZ%22%7D%7D' --user mapr:mapr
{"timestamp":1526485116177,"timeofday"
:"2018-05-16 08:38:36.177 GMT-0700 
AM","status":"OK","total":0,"data":
[],"messages":["Successfully updated
```
"data":[

# **tier move**

Moves a tier metadata volume to the specified topology. The command can be used to move a metadata volume to faster storage nodes for performance improvement of tier operations, or to move a metadata volume to less occupied nodes in the cluster.

**Syntax**

**CLI** maprcli tier move [ -cluster cluster\_name ] -name <tier name> -dbtopology <db topology>

tier: 'testCold'"]}

curl -X POST 'https://<host>:<port>/ rest/tier/move? name=<tier\_name>&dbtopology=<rack\_path \_of\_destination\_db\_volume\_topology>'

# **Usage**

**REST**

To move a tier metadata volume to the specified topology.

```
maprcli tier move
[ -cluster <cluster_name> ]
   -name <tier_name>
  -dbtopology <path>
```
# **Parameters**

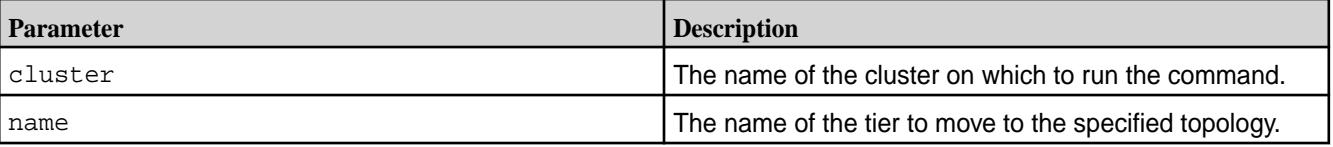

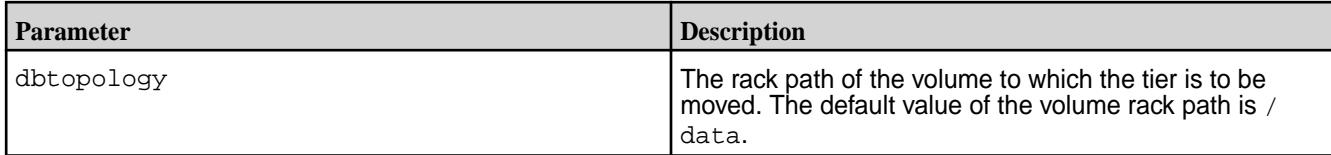

# **Output**

There is no output when the command runs successfully.

### **Examples**

Move tier, 'ec\_tier' to the topology having topology rack path as '/rack\_a/mip.storage.abccorp.net'.

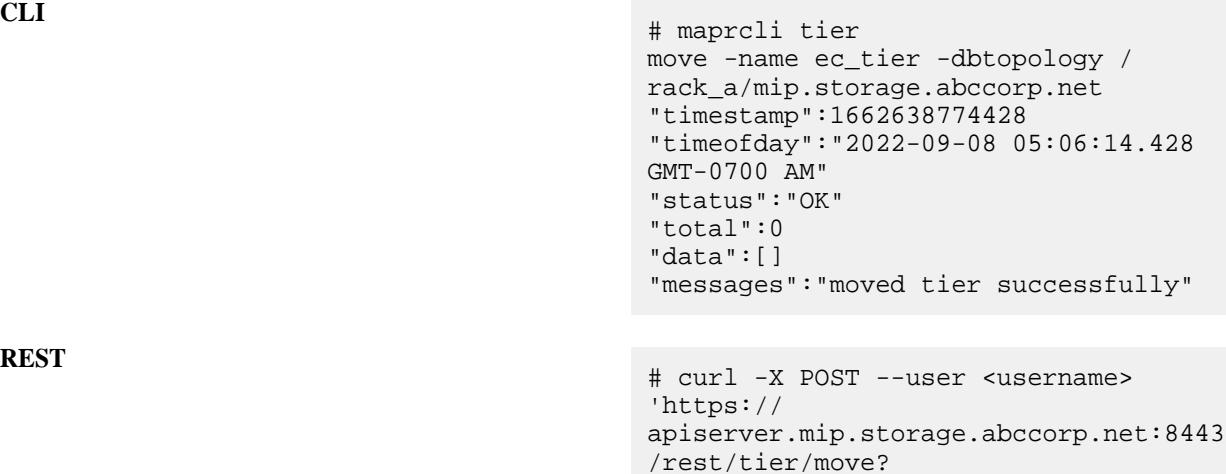

name=ec\_tier&dbtopology=/rack\_a/

{"timestamp":1662638774428,"timeofday" :"2022-09-08 05:06:14.428 GMT-0700 AM","status":"OK","total":0,"data":

mip.storage.abccorp.net'

[],"messages":["moved tier

successfully"]}

**REST**

# **tier remove**

Removes a tier.

l E, **NOTE:** You cannot remove a tier currently associated with a volume.

# **Syntax**

**CLI** \$ maprcli tier remove -name <tier\_name> [ -cluster <cluster\_name> ]

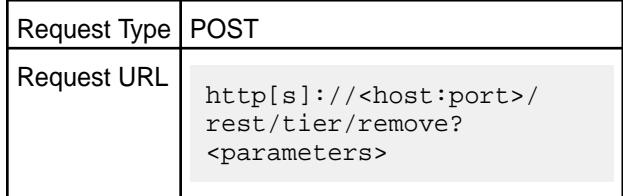

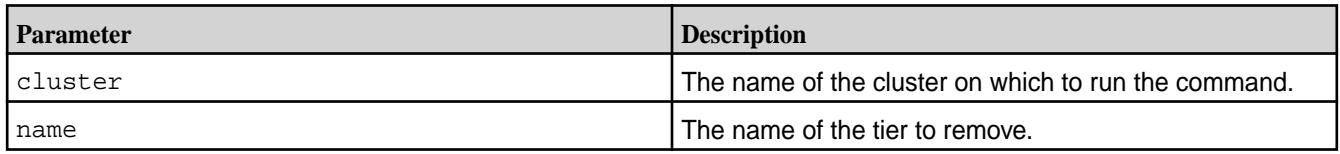

# **Examples**

**Remove a tier (specified by name):**

```
CLI # /opt/mapr/bin/maprcli tier 
                                        remove -name testCold -json
                                        {
                                             "timestamp":1521064355911,
                                             "timeofday":"2018-03-14 
                                        02:52:35.911 GMT-0700 PM",
                                             "status":"OK",
                                             "total":0,
                                             "data":[
                                             ],
                                             "messages":[
                                                 "Successfully deleted tier: 
                                        'testCold'"
                                            \lceil}
```
# curl -k -X POST 'https:// abc.sj.us:8443/rest/tier/remove? name=testCold' --user mapr:mapr {"timestamp":1526485963448,"timeofday" :"2018-05-16 08:52:43.448 GMT-0700 AM","status":"OK","total":0,"data": [],"messages":["Successfully deleted tier: 'testCold'"]}

**REST**

#### **tier rule create**

Creates a rule for offloading data to a tier.

#### **Syntax**

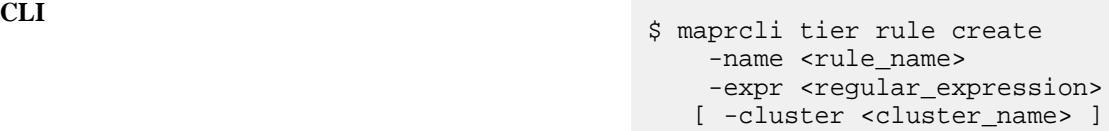

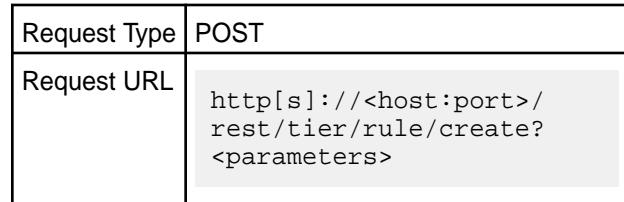

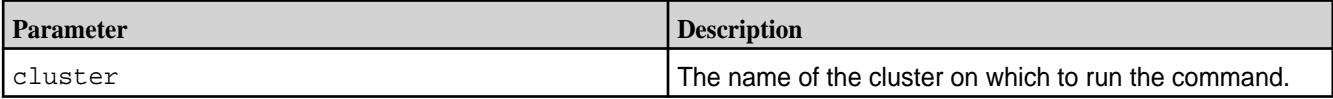

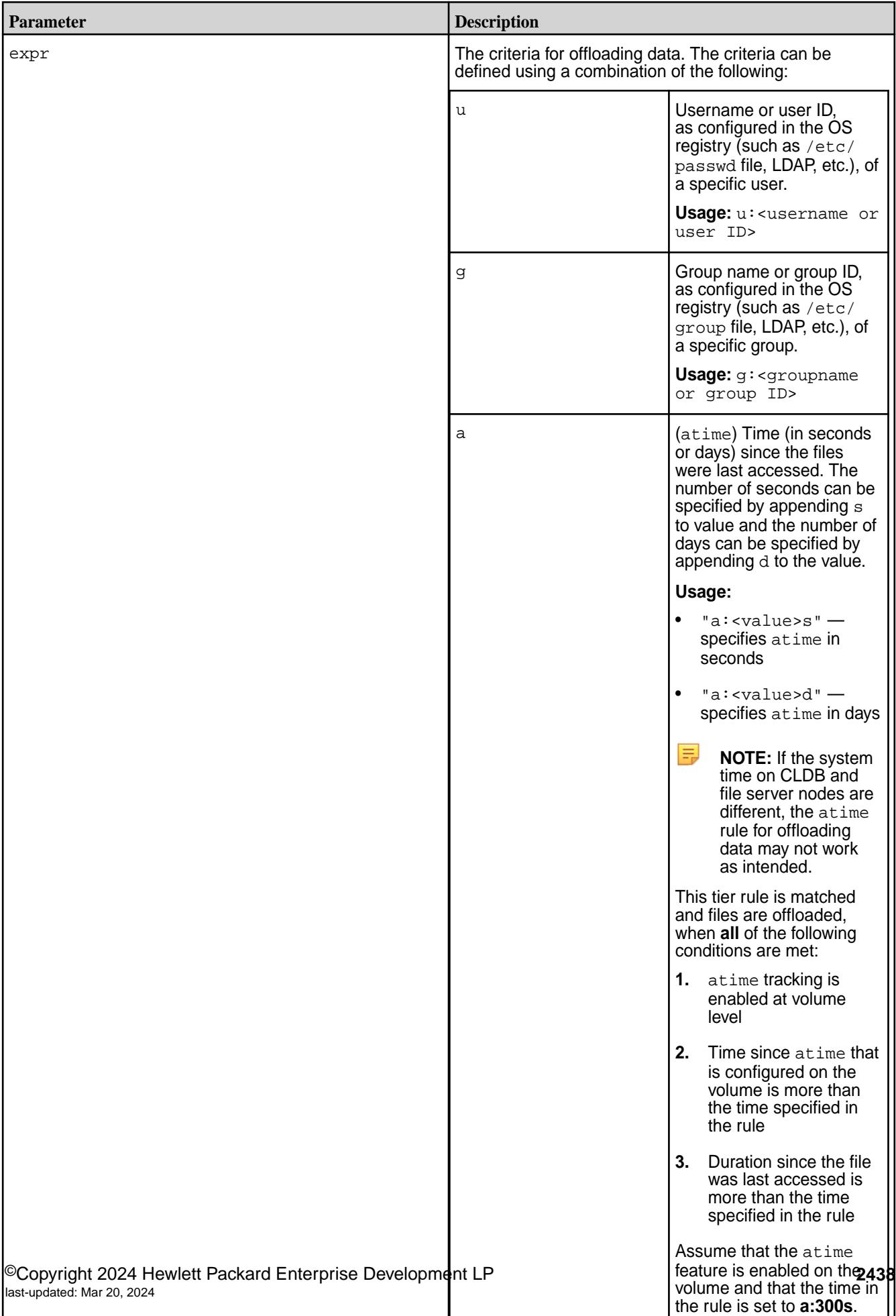

the rule is set to **a:300s**.

rule create -name rule1 -expr

"timestamp":1519681290079,

"m:365d" -json

{

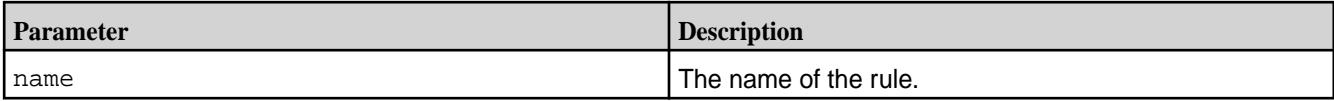

#### **Examples**

Create a rule to offload files older than a year:

**CLI** /opt/mapr/bin/maprcli tier

**REST**

Create a rule to offload files larger than 5 GB:

```
 "timeofday":"2018-02-26 
                                           01:41:30.079 GMT-0800 PM",
                                                "status":"OK",
                                                "total":0,
                                                "data":[
                                               \cdot "messages":[
                                                    "Successfully created rule: 
                                           'rule1'"
                                               ]
                                           }
                                           # curl -k -X POST 'https://
                                          abc.sj.us:8443/rest/tier/rule/create?
                                          name=rule1&expr=m:365d' --user 
                                          mapr:mapr
                                           {"timestamp":1519681475025,"timeofday"
                                           :"2018-02-26 01:44:35.025 GMT-0800 
                                          PM","status":"OK","total":0,"data":
                                           [],"messages":["Successfully created 
                                          rule: 'rule1'"]}
CLI # /opt/mapr/bin/maprcli tier rule 
                                          create -name rule2 -expr "s:5g" -json
                                           \{ "timestamp":1519681586774,
                                                "timeofday":"2018-02-26 
                                           01:46:26.774 GMT-0800 PM",
                                               "status":"OK",
                                                "total":0,
                                                "data":[
```

```
 ],
     "messages":[
          "Successfully created rule: 
'rule2'"
     ]
}
```

```
# curl -k -X POST 'https://
abc.sj.us:8443/rest/tier/rule/create?
```

```
name=rule2&expr=s:5g' --user mapr:mapr
{"timestamp":1519681667766,"timeofday"
:"2018-02-26 01:47:47.766 GMT-0800 
PM","status":"OK","total":0,"data":
[],"messages":["Successfully created 
rule: 'rule2'"]}
```
Create rule to offload files whose owner is m7user1:

**REST**

Create rule to offload all files:

```
CLI # /opt/mapr/bin/maprcli tier 
                                        rule create -name rule3 -expr 
                                        "u:m7user1" -json
                                        {
                                             "timestamp":1519682014521,
                                             "timeofday":"2018-02-26 
                                        01:53:34.521 GMT-0800 PM",
                                             "status":"OK",
                                             "total":0,
                                             "data":[
                                             ],
                                             "messages":[
                                                 "Successfully created rule: 
                                         'rule3'"
                                            \Box}
```

```
# curl -k -X POST 'https://
abc.sj.us:8443/rest/tier/rule/create?
name=rule3&expr=u:m7user1' --user 
mapr:mapr
{"timestamp":1519682095080,"timeofday"
:"2018-02-26 01:54:55.080 GMT-0800 
PM","status":"OK","total":0,"data":
[],"messages":["Successfully created 
rule: 'rule3'"]}
```

```
CLI # /opt/mapr/bin/maprcli tier rule 
                                        create -name rule4 -expr "p" -json
                                        \{ "timestamp":1519682694183,
                                             "timeofday":"2018-02-26 
                                        02:04:54.183 GMT-0800 PM",
                                             "status":"OK",
                                             "total":0,
                                             "data":[
                                            \vert,
                                             "messages":[
                                                "Successfully created rule: 
                                         'rule4'"
                                             ]
                                        }
```
**REST**

```
# curl -k -X POST 'https://
abc.sj.us:8443/rest/tier/rule/create?
name=rule4&expr=p' --user mapr:mapr
{"timestamp":1519682828031,"timeofday"
:"2018-02-26 02:07:08.031 GMT-0800 
PM","status":"OK","total":0,"data":
[],"messages":["Successfully created 
rule: 'rule4'"]}
```
Create rule to not offload any files:

```
# /opt/mapr/bin/maprcli tier rule create -name rule5 -expr "" -json
{
     "timestamp":1519682947271,
     "timeofday":"2018-02-26 02:09:07.271 GMT-0800 PM",
     "status":"OK",
     "total":0,
     "data":[
    \cdot "messages":[
         "Successfully created rule: 'rule5'"
     ]
}
```
Create a rule, called testRule, for offloading all files owned by user m7user1 or for offloading files owned by user mapr and whose size is greater than 5 GB or whose file modification timestamp is greater than 365 (days):

```
CLI # /opt/mapr/bin/maprcli tier 
                                         rule create -name testRule -expr 
                                         "u:m7user1 | (u:mapr & (s:5g | 
                                         m:365d))" -json
                                         {
                                              "timestamp":1519683138305,
                                              "timeofday":"2018-02-26 
                                         02:12:18.305 GMT-0800 PM",
                                              "status":"OK",
                                              "total":0,
                                              "data":[
                                             \vert,
                                              "messages":[
                                                  "Successfully created rule: 
                                         'testRule'"
                                              ]
                                         }
```

```
# curl -k -X POST 'https://
10.10.82.24:8443/rest/tier/rule/
create?
name=testRule&expr=u%3Am7user1%7C%28u%
3Amapr%26%28s%3A5g%20%7C%20m%3A365d%29
%29' --user mapr:mapr
{"timestamp":1526488621687,"timeofday"
:"2018-05-16 09:37:01.687 GMT-0700 
AM","status":"OK","total":0,"data":
```
[],"messages":["Successfully created rule: 'testRule'"]}

#### **tier rule info**

Retrieves information on a rule (specified by name).

#### **Syntax**

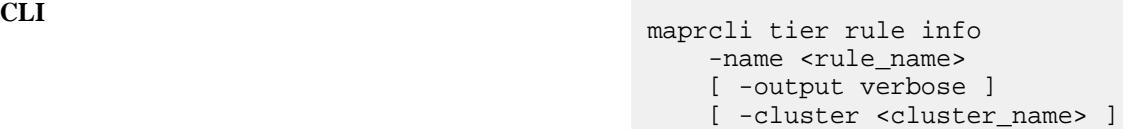

**REST**

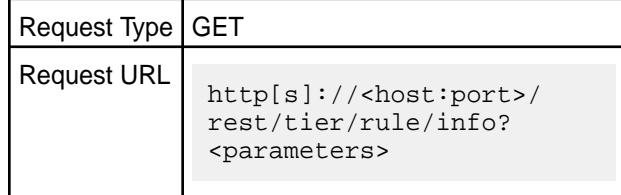

#### **Parameters**

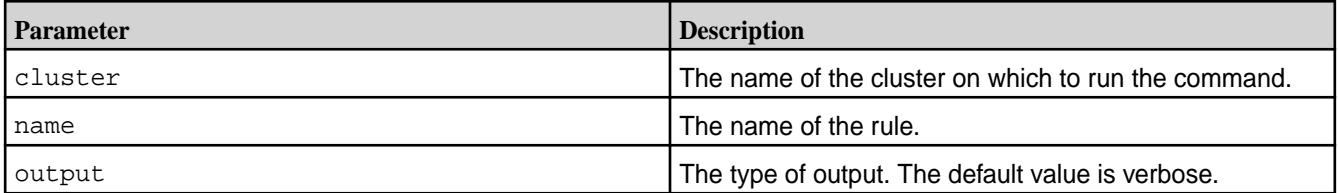

### **Output**

The command returns the following:

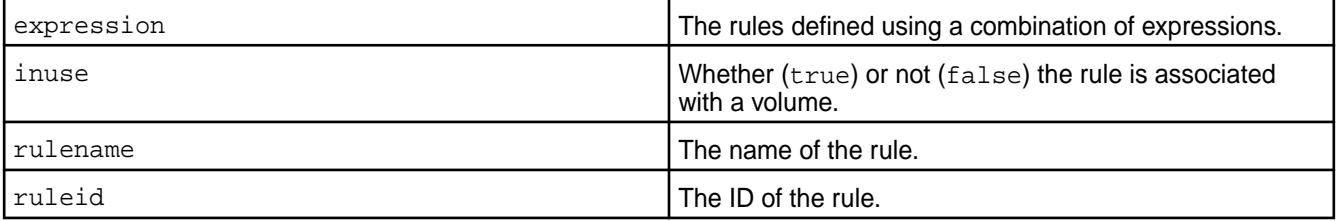

# **Example**

Retrieve information on the rule named testRule:

```
CLI \# maprcli tier rule info -name
                                 testRule
                                 expression 
                                    inuse rulename ruleid 
                                 u:m7user1 | (u:mapr & (s:5g | 
                                 m:365d)) true testRule 2
```
# curl -k -X GET 'https:// abc.sj.us:8443/rest/tier/rule/info?

name=testRule' --user mapr:mapr {"timestamp":1528147823598,"timeofday" :"2018-06-04 02:30:23.598 GMT-0700 PM","status":"OK","total":1,"data": [{"ruleid":"2","rulename":"testRule"," expression":"u:m7user1 | (u:mapr & (s:5g | m:365d))","inuse":"true"}]}

# **tier rule list**

Retrieves the list of rules for offloading data.

# **Syntax**

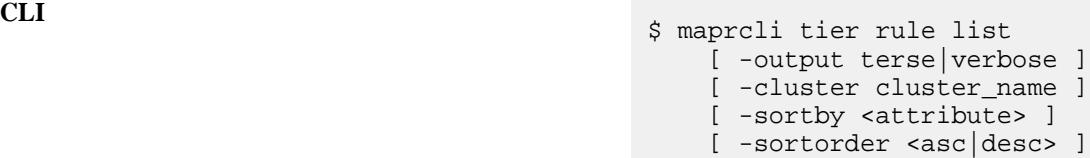

**REST**

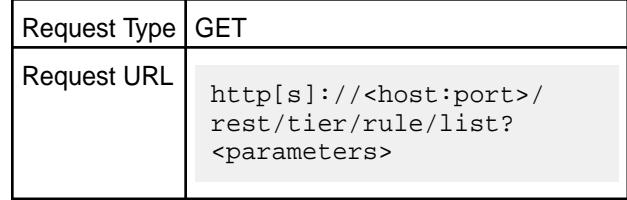

#### **Parameters**

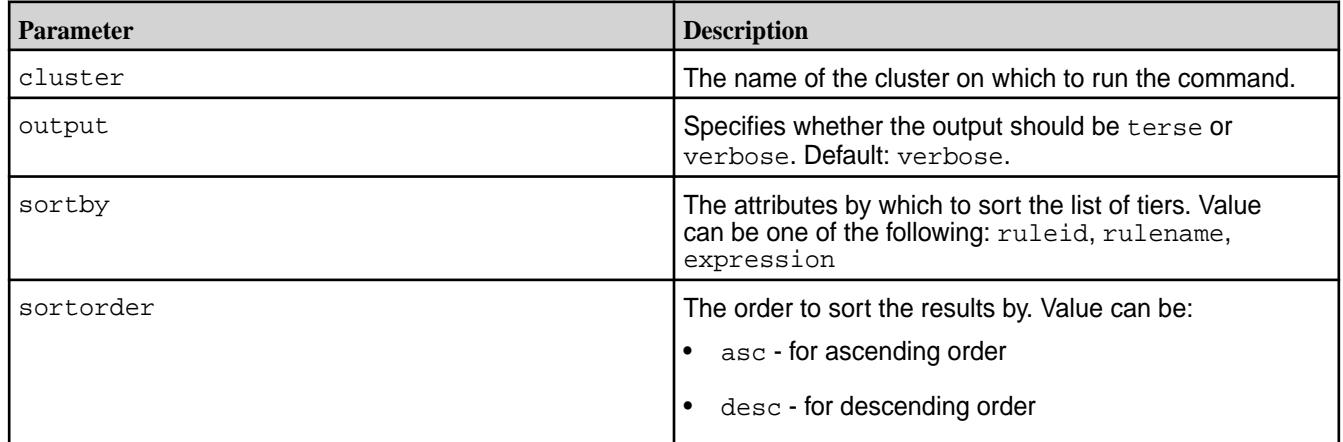

# **Output**

The command returns the following:

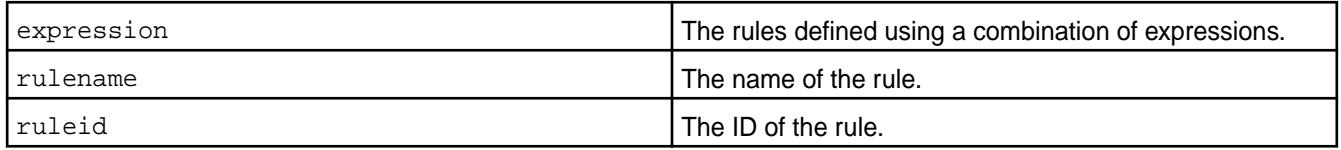

# **Example**

Retrieve the list of tier rules:

```
REST
```

```
CLI # /opt/mapr/bin/maprcli tier rule list
                                    expression 
                                       rulename ruleid 
                                    m:365d 
                                      rule1<sub>1</sub>
                                    s:5g 
                                       rule2 2 
                                    u:m7user1 
                                       rule3 3 
                                    p 
                                       rule4 4 
                                       rule5 5 
                                    u:m7user1 | (u:mapr & (s:5g | 
                                    m:365d)) testRule 6
```

```
# curl -k -X GET 'https://
abc.sj.us:8443/rest/tier/rule/
list' --user mapr:mapr
{"timestamp":1519840839491,"timeofday"
:"2018-02-28 10:00:39.491 GMT-0800 
AM","status":"OK","total":6,"data":
[{"ruleid":"1","rulename":"rule1","exp
ression":"m:365d"},
{"ruleid":"2","rulename":"rule2","expr
ession":"s:5g"},
{"ruleid":"3","rulename":"rule3","expr
ession":"u:m7user1"},
{"ruleid":"4","rulename":"rule4","expr
ession":"p"},
{"ruleid":"5","rulename":"rule5","expr
ession":""},
{"ruleid":"6","rulename":"testRule","e
xpression":"u:m7user1 | (u:mapr & 
(s:5g \mid m:365d) | \}]
```
#### **tier rule modify**

Modifies the criteria in a tiering rule (specified by name).

#### **Syntax**

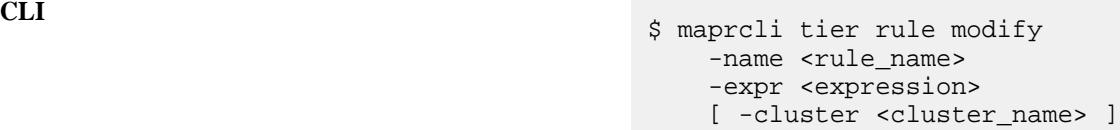

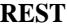

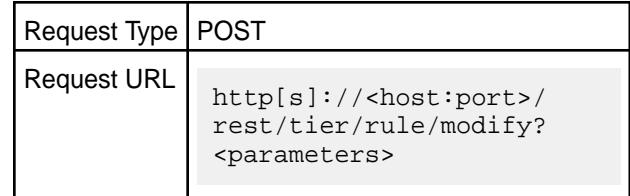

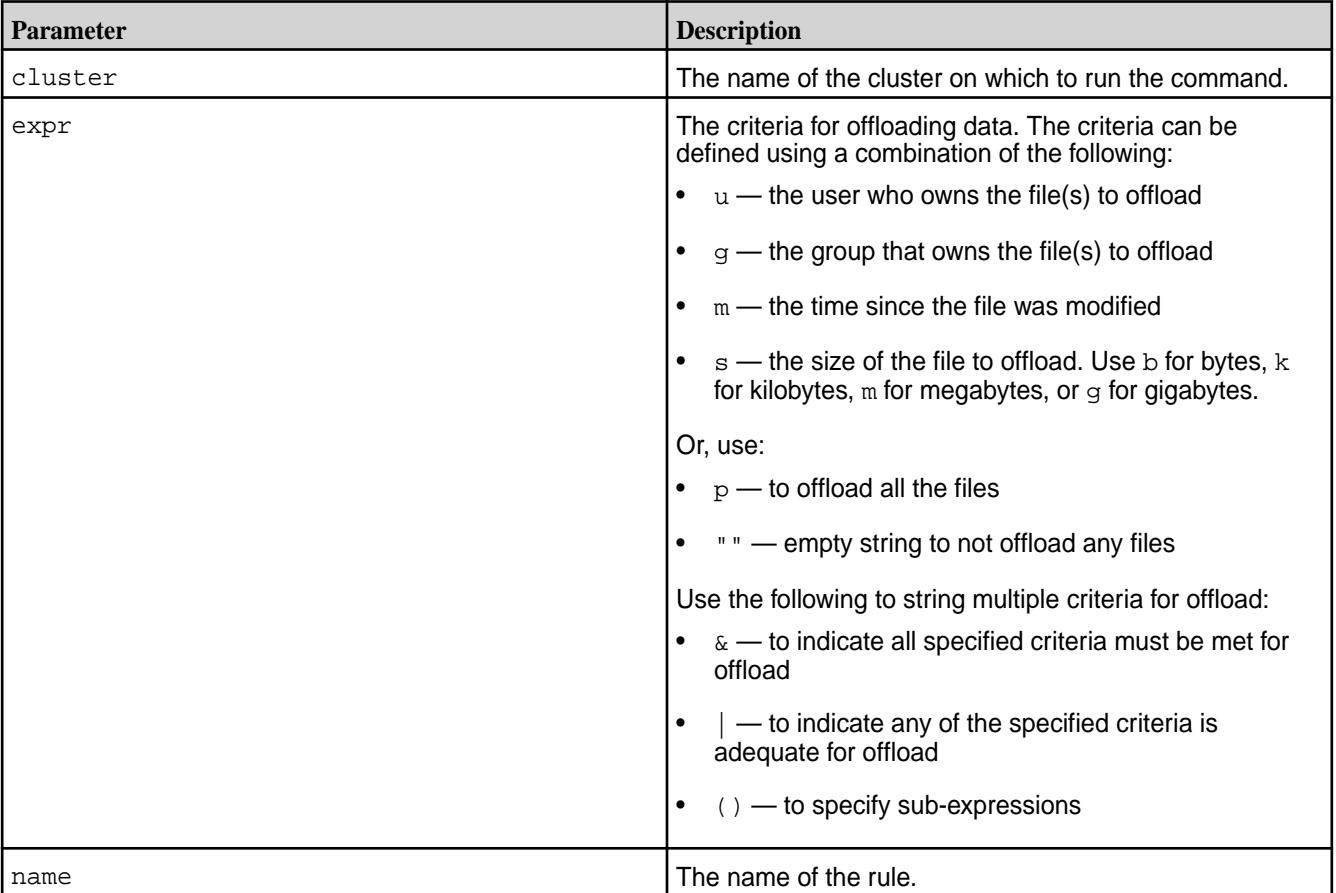

#### **Examples**

Modify the criteria in the tiering rule, ksTestRule, to offload all files in the volume:

```
CLI # /opt/mapr/bin/maprcli tier rule 
                                        modify -name ksTestRule -expr 
                                        "p" -json
                                        {
                                             "timestamp":1516225073780,
                                             "timeofday":"2018-01-17 
                                        09:37:53.780 GMT+0000",
                                             "status":"OK",
                                             "total":0,
                                             "data":[
                                             ],
                                             "messages":[
                                                 "Successfully updated rule: 
                                        'ksTestRule'"
                                             ]
                                        }
```

```
# curl -k -X POST 'https://
abc.sj.us:8443/rest/tier/rule/modify?
name=ksTestRule&expr=p' --user 
mapr:mapr
```
{"timestamp":1526489124827,"timeofday" :"2018-05-16 09:45:24.827 GMT-0700 AM","status":"OK","total":0,"data": [],"messages":["Successfully updated rule: 'ksTestRule'"]}

#### **tier rule remove**

Removes the rule for offloading data.

le,

**NOTE:** You cannot remove a rule that is currently associated with a volume.

#### **Syntax**

**CLI** \$ maprcli tier rule remove -name <rule\_name> [ -cluster <cluster\_name> ]

**REST**

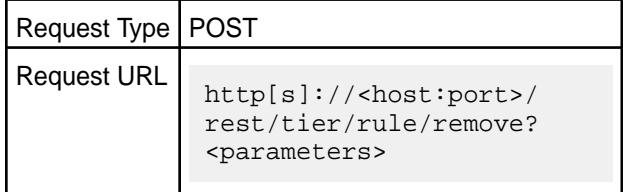

#### **Parameters**

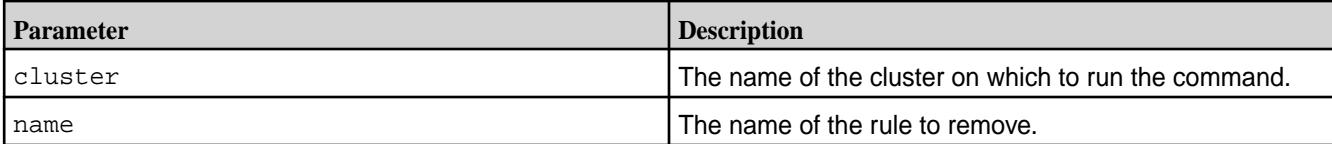

### **Examples**

Remove the rule named testRule:

```
CLI # /opt/mapr/bin/maprcli tier rule 
                                         remove -name testRule -json
                                         {
                                              "timestamp":1516225222172,
                                              "timeofday":"2018-01-17 
                                         09:40:22.172 GMT+0000",
                                              "status":"OK",
                                              "total":0,
                                              "data":[
                                              ],
                                              "messages":[
                                                  "Successfully deleted rule: 
                                         'testRule'"
                                             \mathbf{I}}
```
# curl -k -X POST 'https:// abc.sj.us:8443/rest/tier/rule/remove?

name=testRule' --user mapr:mapr {"timestamp":1526488467571,"timeofday" :"2018-05-16 09:34:27.571 GMT-0700 AM","status":"OK","total":0,"data": [],"messages":["Successfully deleted rule: 'testRule'"]}

#### **trace**

Lets you view and modify the trace buffer, and the trace levels for the system modules.

The valid trace levels are:

- DEBUG
- INFO
- ERROR
- WARN
- FATAL

#### **trace dump**

Dumps the contents of the trace buffer into the MapR file system log.

#### **Syntax**

**CLI** maprcli trace dump [ -host <host> ] [ -port <port> ]

**REST** None.

#### **Parameters**

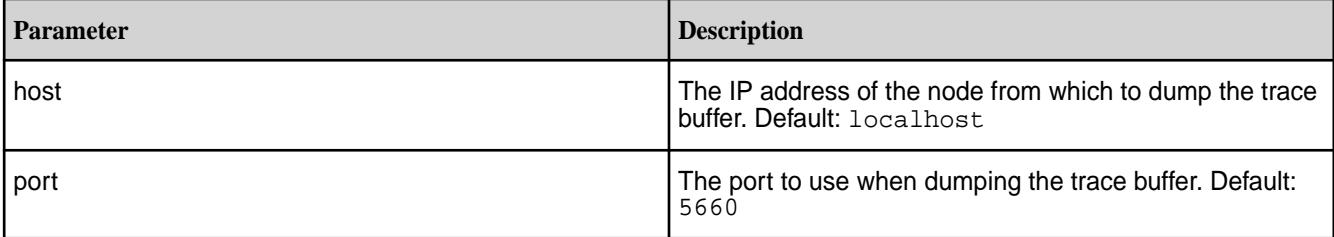

#### **Examples**

# **Dump the trace buffer to the MapR file system log:**

**CLI** maprcli trace dump

# **trace info**

Displays the trace level of each module.

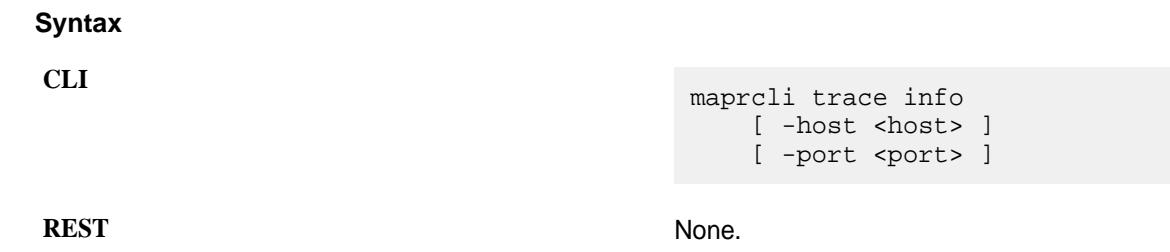

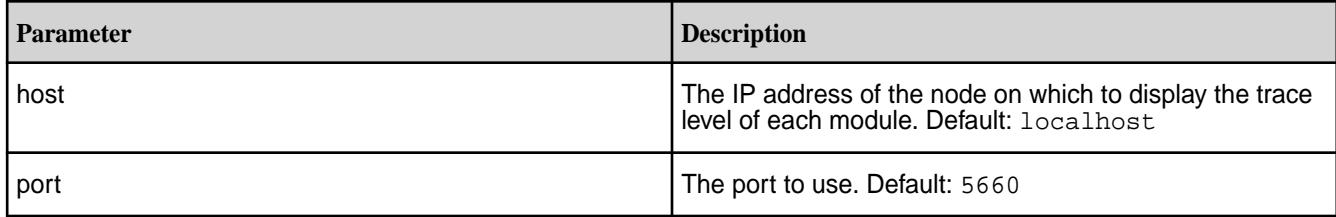

# **Output**

A list of all modules and their trace levels.

# **Sample Output**

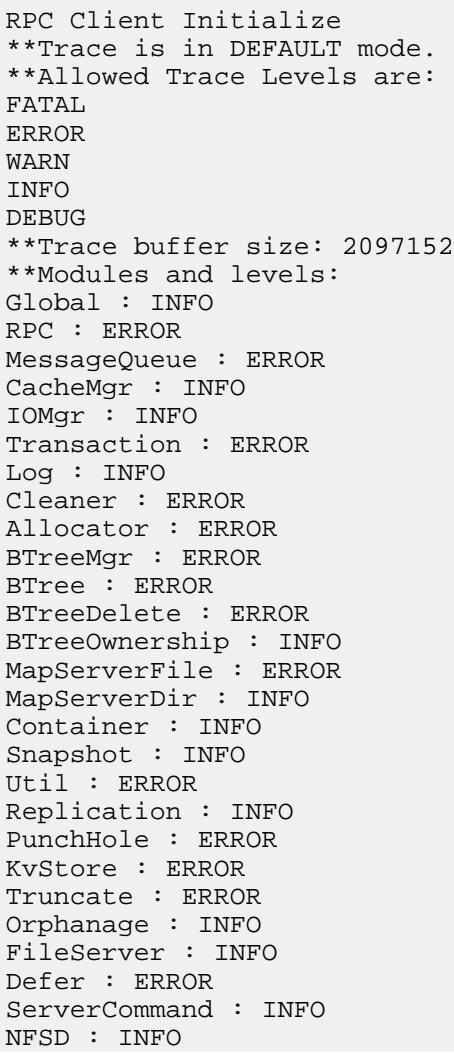
```
Cidcache : ERROR
Client : ERROR
Fidcache : ERROR
Fidmap : ERROR
Inode : ERROR
JniCommon : ERROR
Shmem : ERROR
Table : ERROR
Fctest : ERROR
DONE
```
#### **Display trace info:**

**CLI** maprcli trace info

#### **trace print**

Manually dumps the trace buffer to stdout.

#### **Syntax**

**CLI** maprcli trace print [ -host <host> ] [ -port <port> ] -size <size>

**REST** None.

### **Parameters**

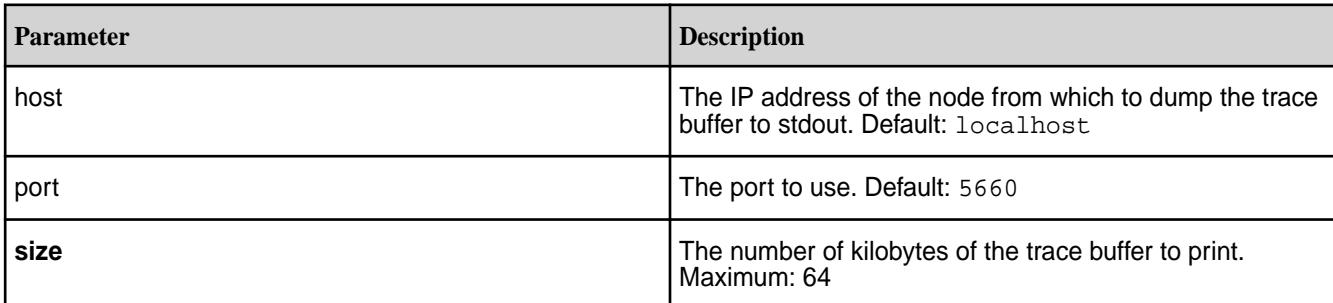

### **Output**

The most recent <size> bytes of the trace buffer.

```
-----------------------------------------------------
2010-10-04 13:59:31,0000 Program: mfs on Host: fakehost IP: 0.0.0.0, Port: 
0, PID: 0
-----------------------------------------------------
```
DONE

### **Examples**

**Display the trace buffer:**

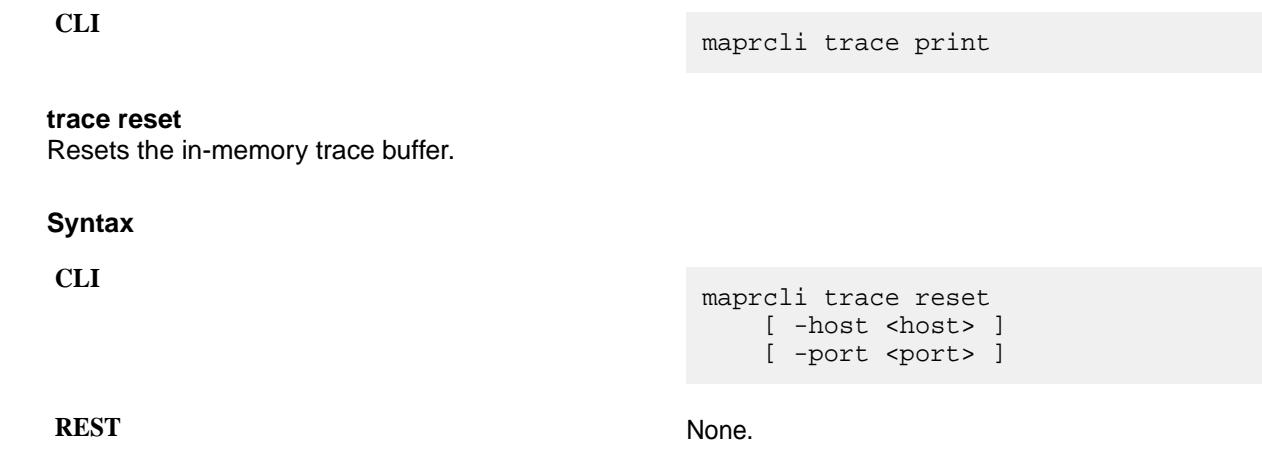

#### **Parameters**

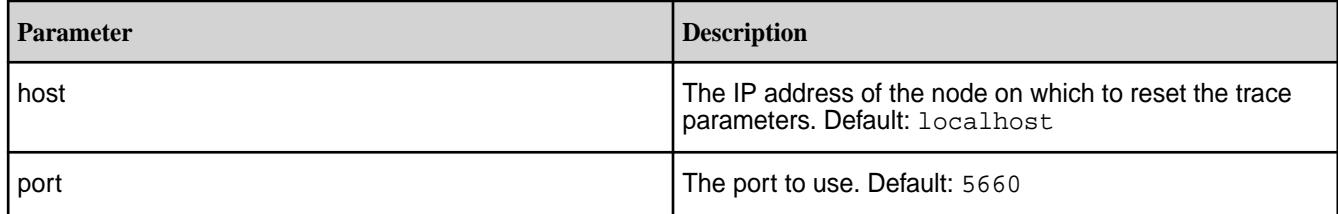

# **Examples**

#### **Reset trace parameters:**

**CLI** maprcli trace reset

### **trace resize**

Resizes the trace buffer.

# **Syntax**

**CLI** maprcli trace resize [ -host <host> ] [ -port <port> ] -size <size>

# **REST** None.

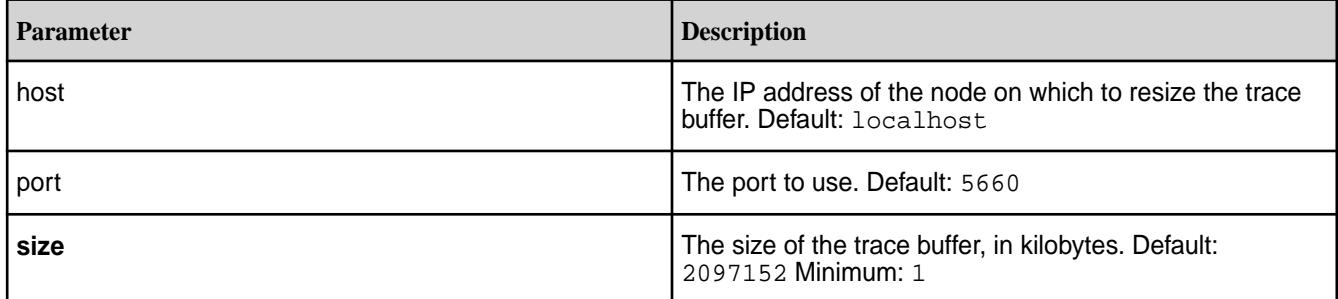

# **Resize the trace buffer to 1000**

**CLI** maprcli trace resize -size 1000

# **trace setlevel**

Sets the trace level on one or more modules.

#### **Syntax**

**CLI** /opt/mapr/bin/maprcli trace setlevel  $[-\text{host} < \text{host}>]$  -level <trace level> -module <module name> [ -port <port> ]

**REST** None.

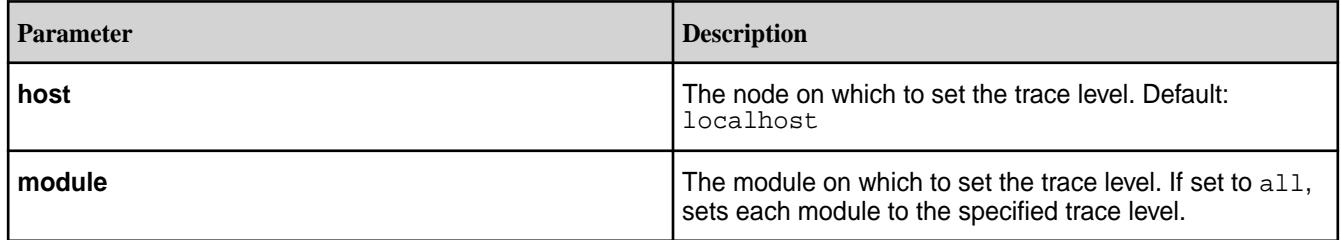

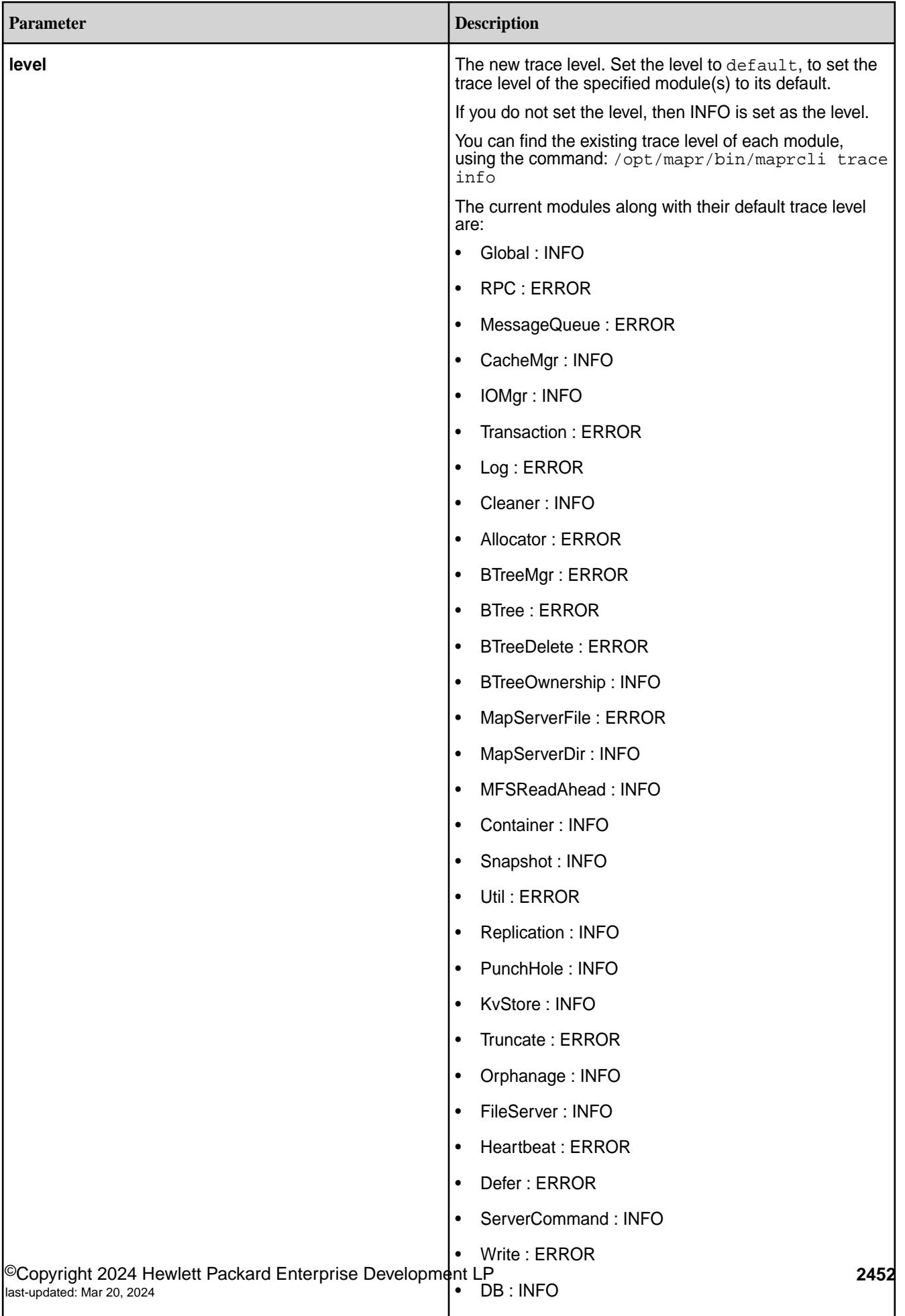

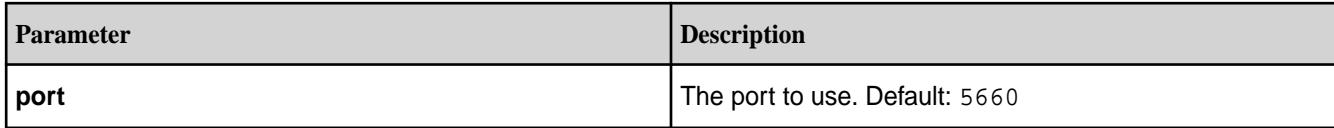

**Set the trace level of the Log module to INFO:**

**CLI** /opt/mapr/bin/maprcli trace setlevel -module Log -level info

**Set the trace level of the BTreeMgr module to FATAL:**

**CLI** /opt/mapr/bin/maprcli trace setlevel -module BTreeMgr -level FATAL

**Set the trace levels of all modules to their defaults:**

**CLI** /opt/mapr/bin/maprcli trace setlevel -module all -level default

**Set the trace levels of all modules to INFO:**

**CLI** /opt/mapr/bin/maprcli trace setlevel -module all -level INFO

or equivalently:

/opt/mapr/bin/maprcli trace setlevel -module all

#### **trace setmode**

Sets the trace mode.

There are two modes:

- Default
- Continuous

In default mode, all trace messages are saved in a memory buffer. If there is an error, the buffer is dumped to stdout. In continuous mode, every allowed trace message is dumped to stdout in real time.

**Syntax**

```
CLI maprcli trace setmode
                                [ -host <host> ]
                                  -mode default|continuous
                                 [ -port <port> ]
```
**REST** None.

### **Parameters**

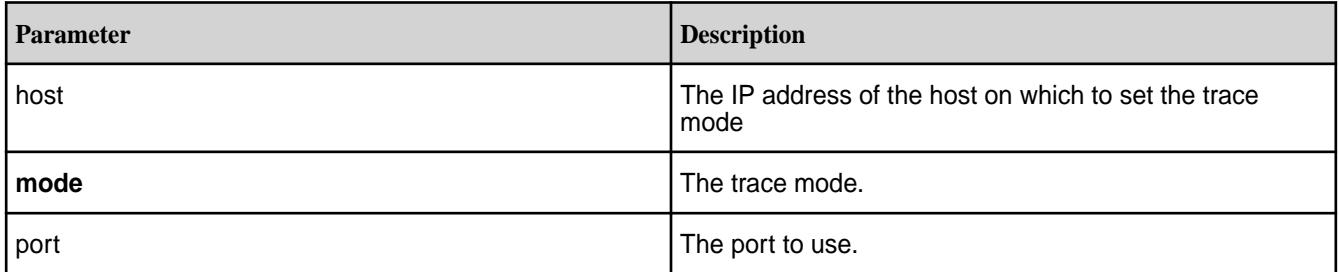

# **Examples**

# **Set the trace mode to continuous:**

**CLI** maprcli trace setmode -mode continuous

# **urls**

Displays the status page URL for the specified service.

# **Syntax**

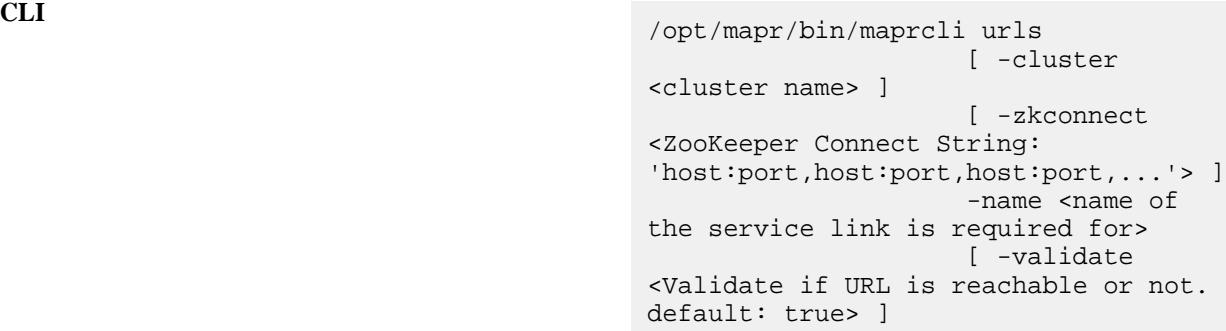

**REST**

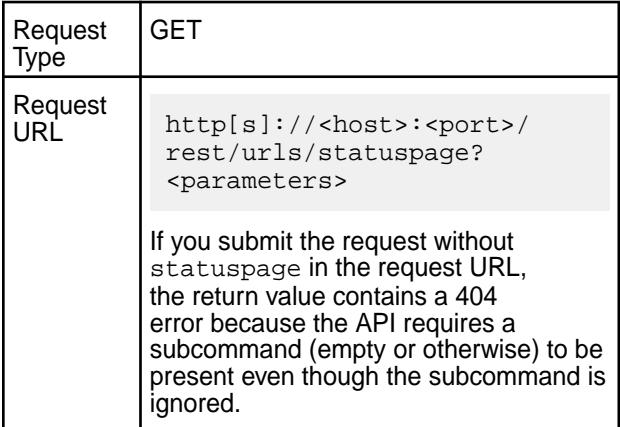

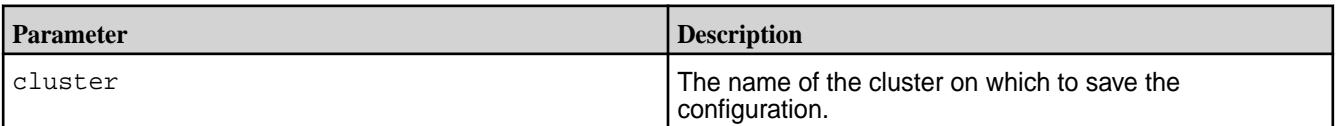

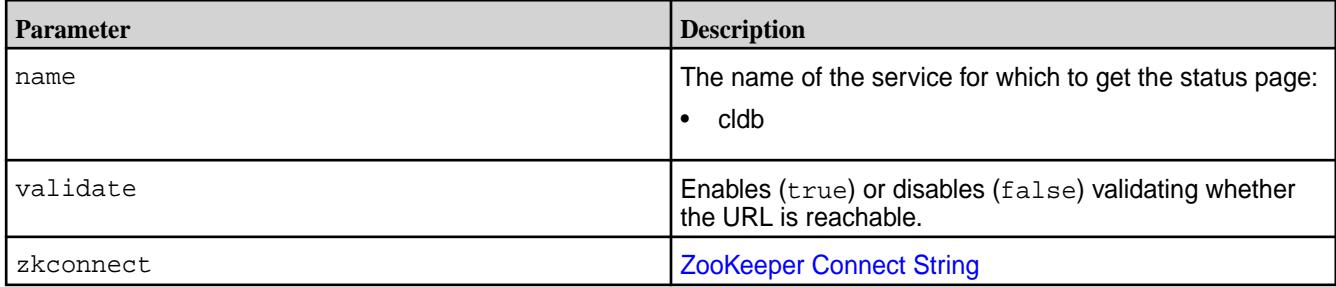

# **Display the URL of the status page for the CLDB service:**

**CLI** # /opt/mapr/bin/maprcli urls -name cldb url https://abc.sj.us:7443/cldb.jsp

**REST**

curl -k -X GET 'https:// abc.sj.us:8443/rest/urls/statuspage? name=cldb' --user mapr:mapr {"timestamp":1544561148186,"timeofday" :"2018-12-11 12:45:48.186 GMT-0800 PM","status":"OK","total":1,"data": [{"url":"https://abc.sj.us:7443/ cldb.jsp"}]}

### **virtualip**

Manages virtual IP addresses for NFS nodes.

# **Table**

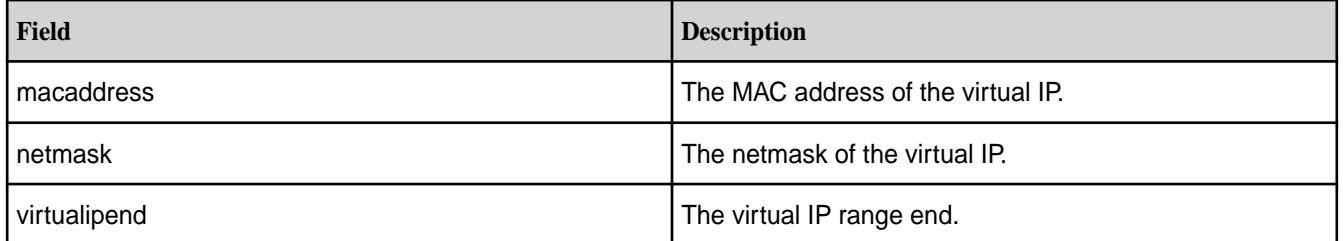

### **virtualip add**

Adds a virtual IP address.

### **Permissions Required**

fc or a on the cluster.

### **Syntax**

```
CLI maprcli virtualip add
                                      [ -cluster <cluster> ]
                                       [ -gateway <gateway> ]
                                       [ -macs <MAC address> ]
                                       -netmask <netmask>
                                       -virtualip <virtualip>
```

```
 [ -virtualipend <virtual IP range 
end> ]
 [ -preferredmac <MAC address> ]
 [ -service nfs3|nfs4 ]
```
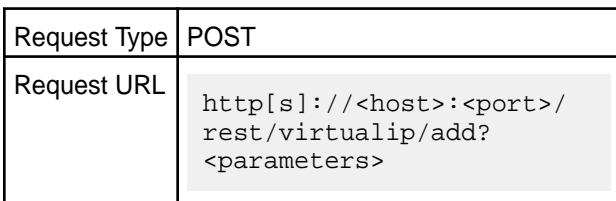

### **Parameters**

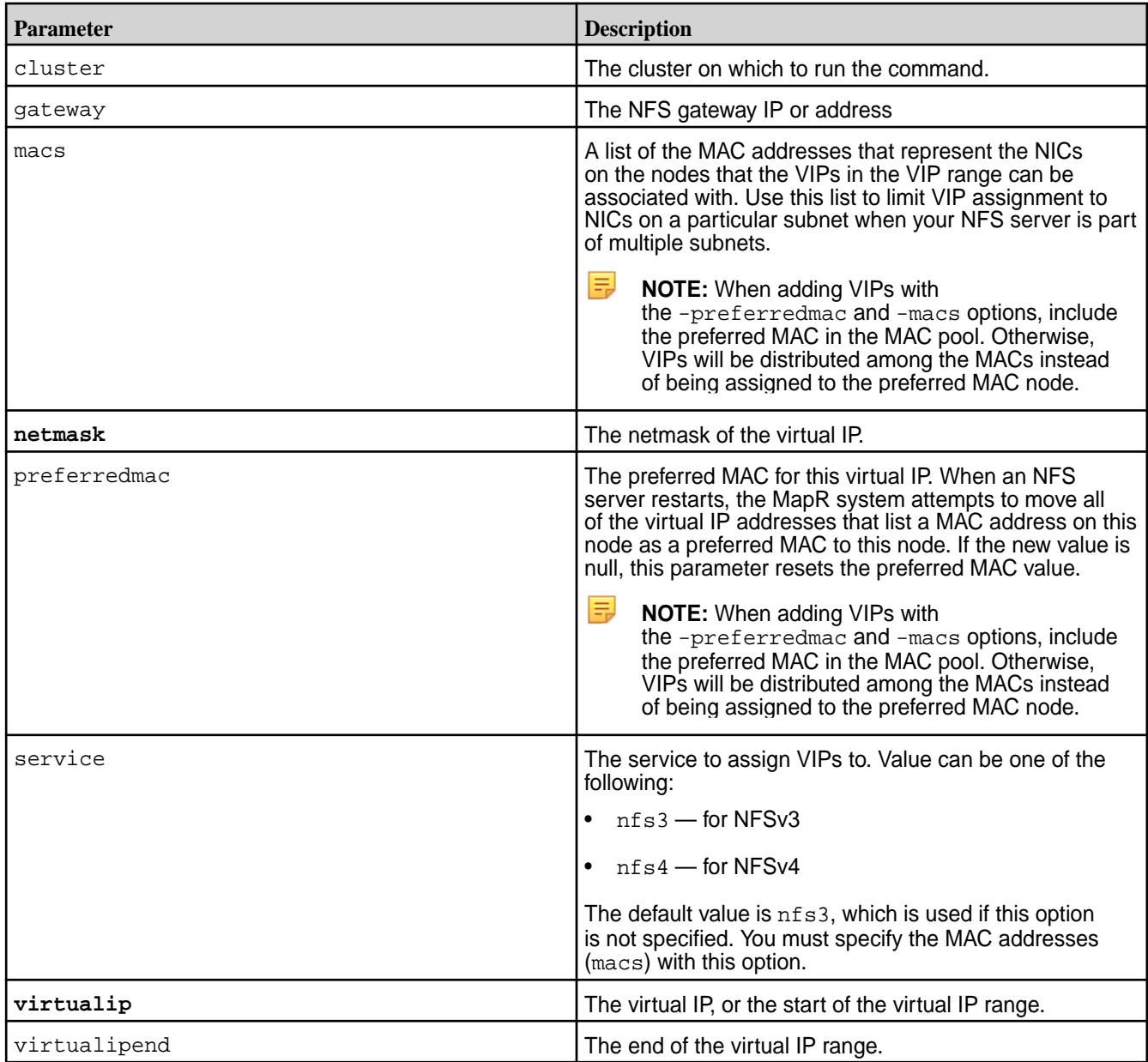

**REST**

Add VIP for NFSv3 node:

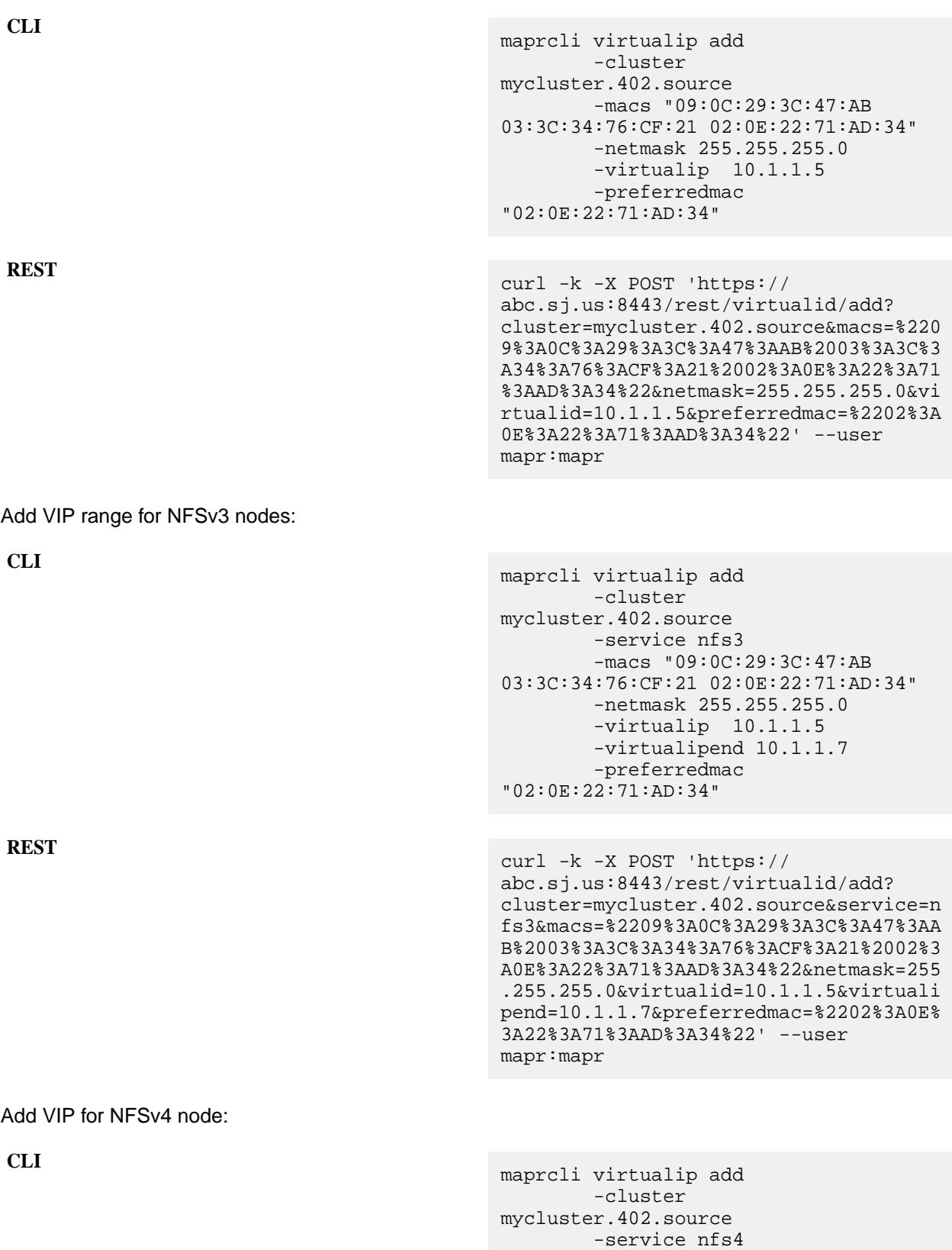

 -macs "09:0C:29:3C:47:AB 03:3C:34:76:CF:21 02:0E:22:71:AD:37"

 -netmask 255.255.255.0 -virtualip 10.1.2.7 -preferredmac "02:0E:22:71:AD:37"

curl -k -X POST 'https:// abc.sj.us:8443/rest/virtualid/add? cluster=mycluster.402.source&service=n fs4&macs=%2209%3A0C%3A29%3A3C%3A47%3AA B%2003%3A3C%3A37%3A76%3ACF%3A21%2002%3 A0E%3A22%3A71%3AAD%3A34%22&netmask=255 .255.255.0&virtualid=10.1.2.7&preferre dmac=%2202%3A0E%3A22%3A71%3AAD%3A37%22 ' --user mapr:mapr

### **virtualip edit**

Edits a virtual IP (VIP) range. Permissions required: fc or a.

#### **Syntax**

**REST**

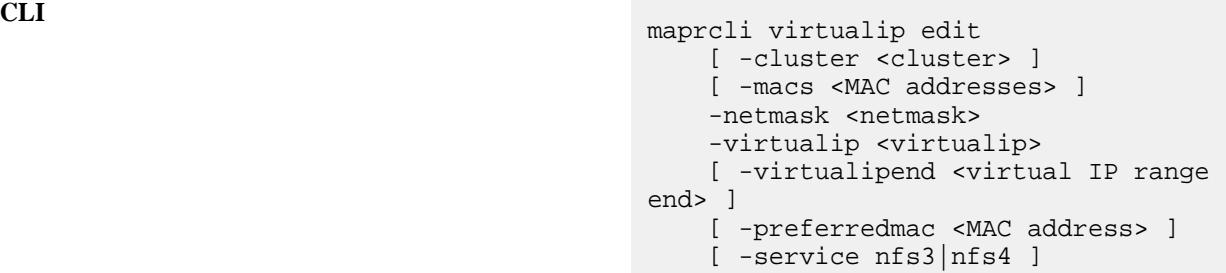

**REST**

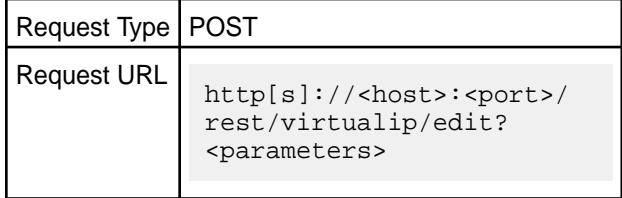

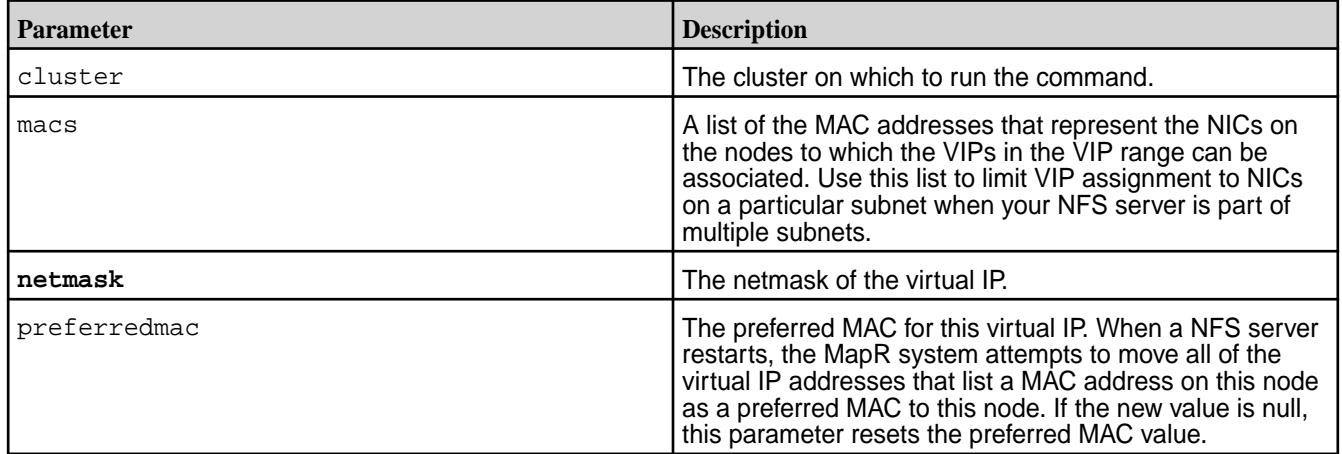

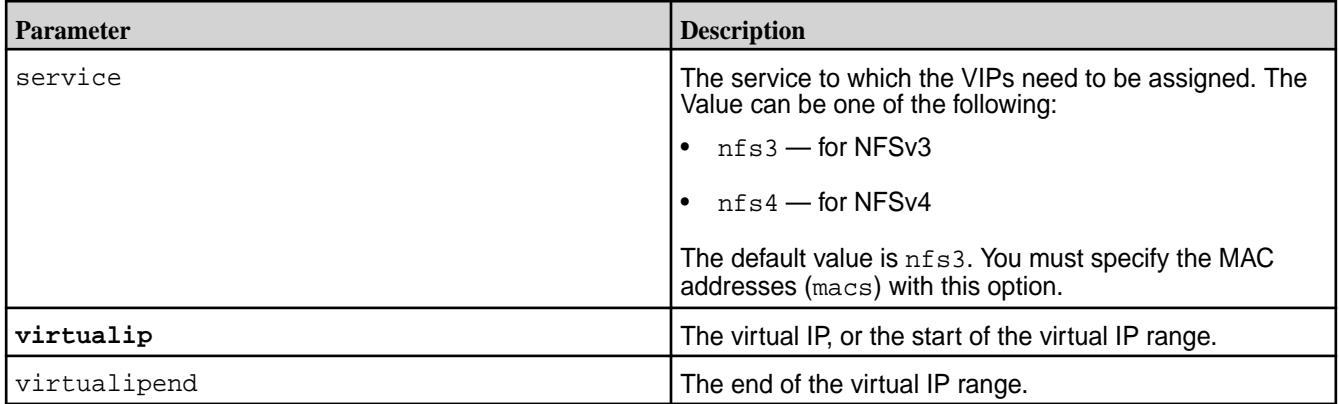

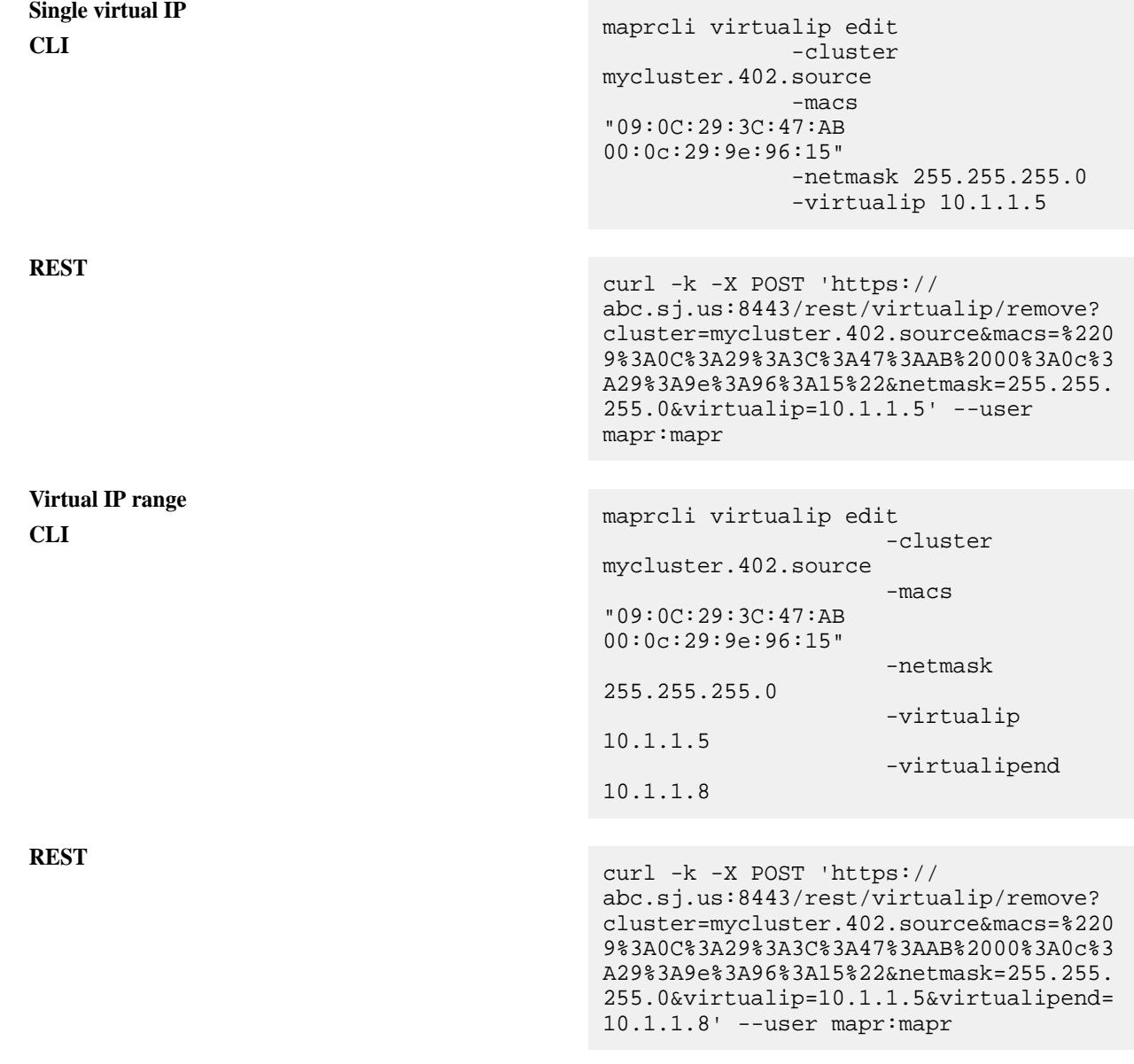

# **virtualip list**

Lists the virtual IP addresses in the cluster.

#### **Syntax**

```
CLI maprcli virtualip list
                                     [ -cluster <cluster> ]
                                     [ -columns <columns> ]
                                     [ -filter <filter> ]
                                        [ -limit <limit> ]
                                        [ -nfsmacs <NFS macs> ]
                                        [ -output <output> ]
                                       [ -range <range> ]
                                        [ -sortby <attribute> ]
                                        [ -start <start> ]
```
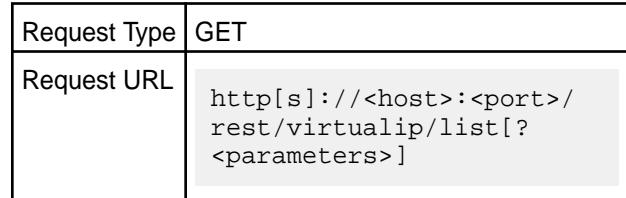

**REST**

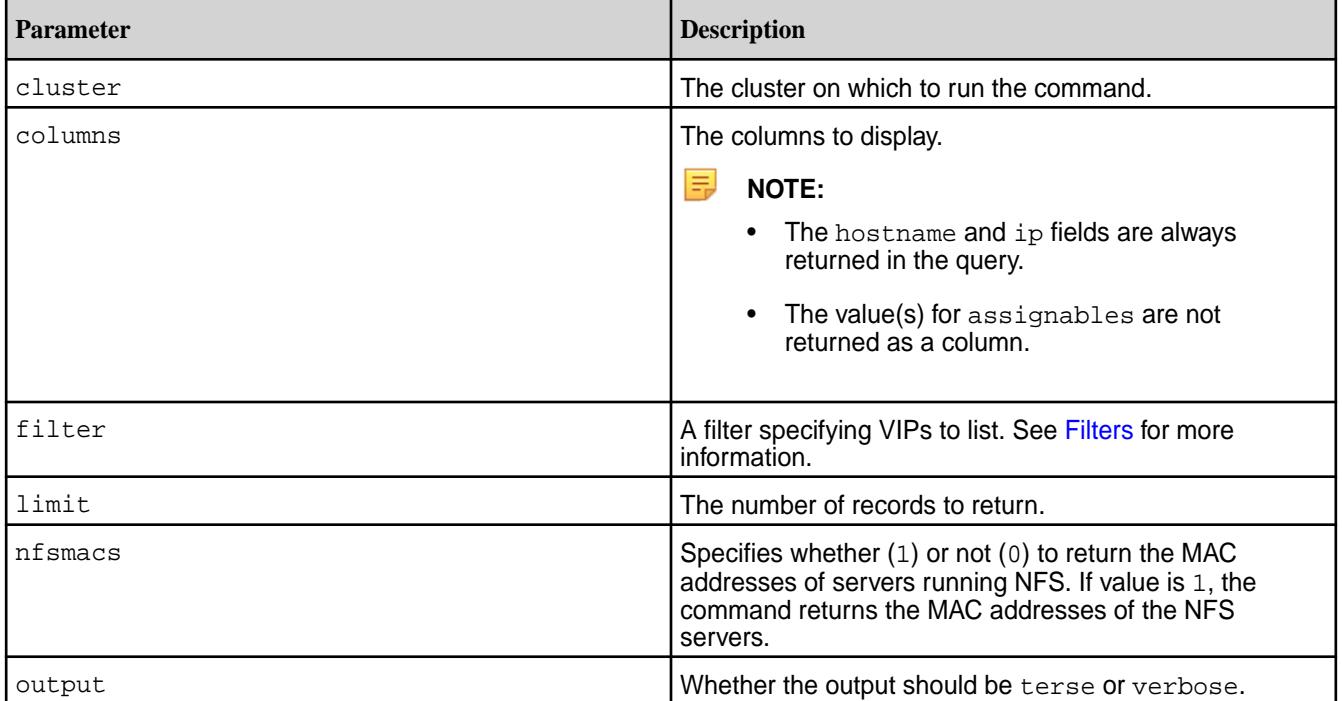

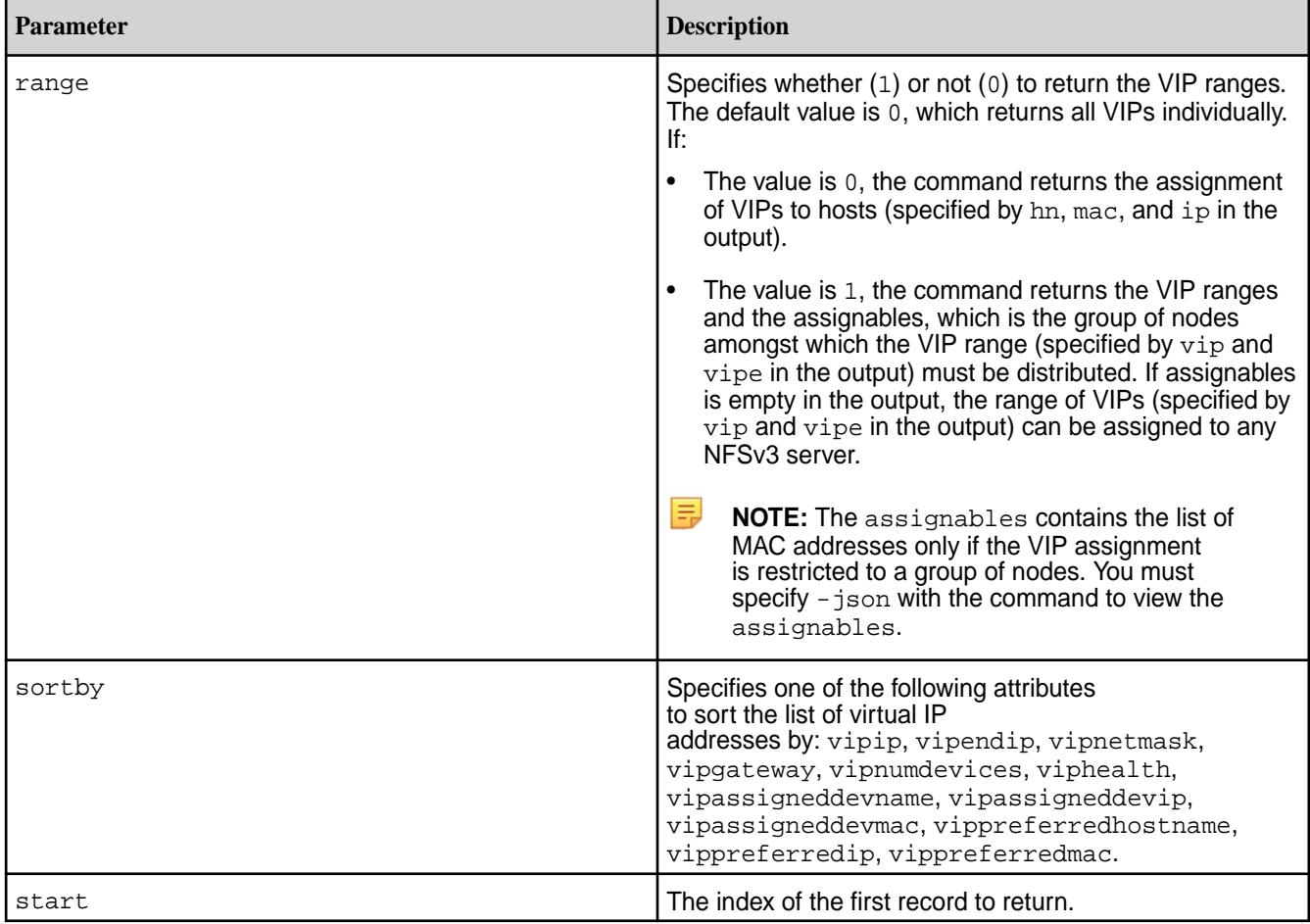

# **Output**

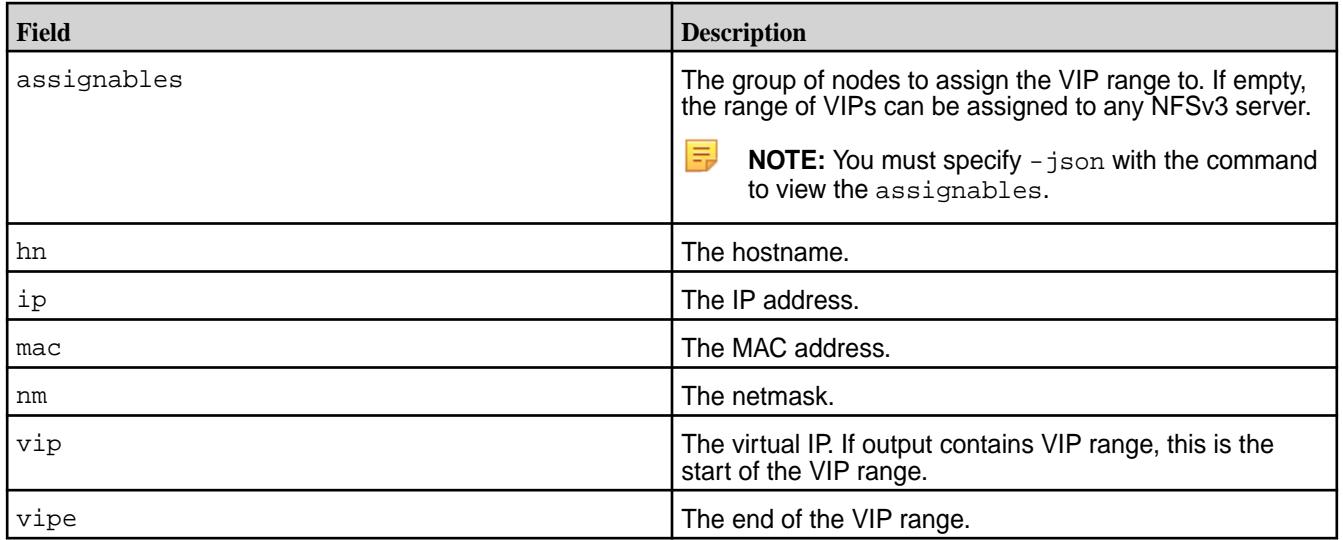

# **Examples**

**Return the list of VIPs:**

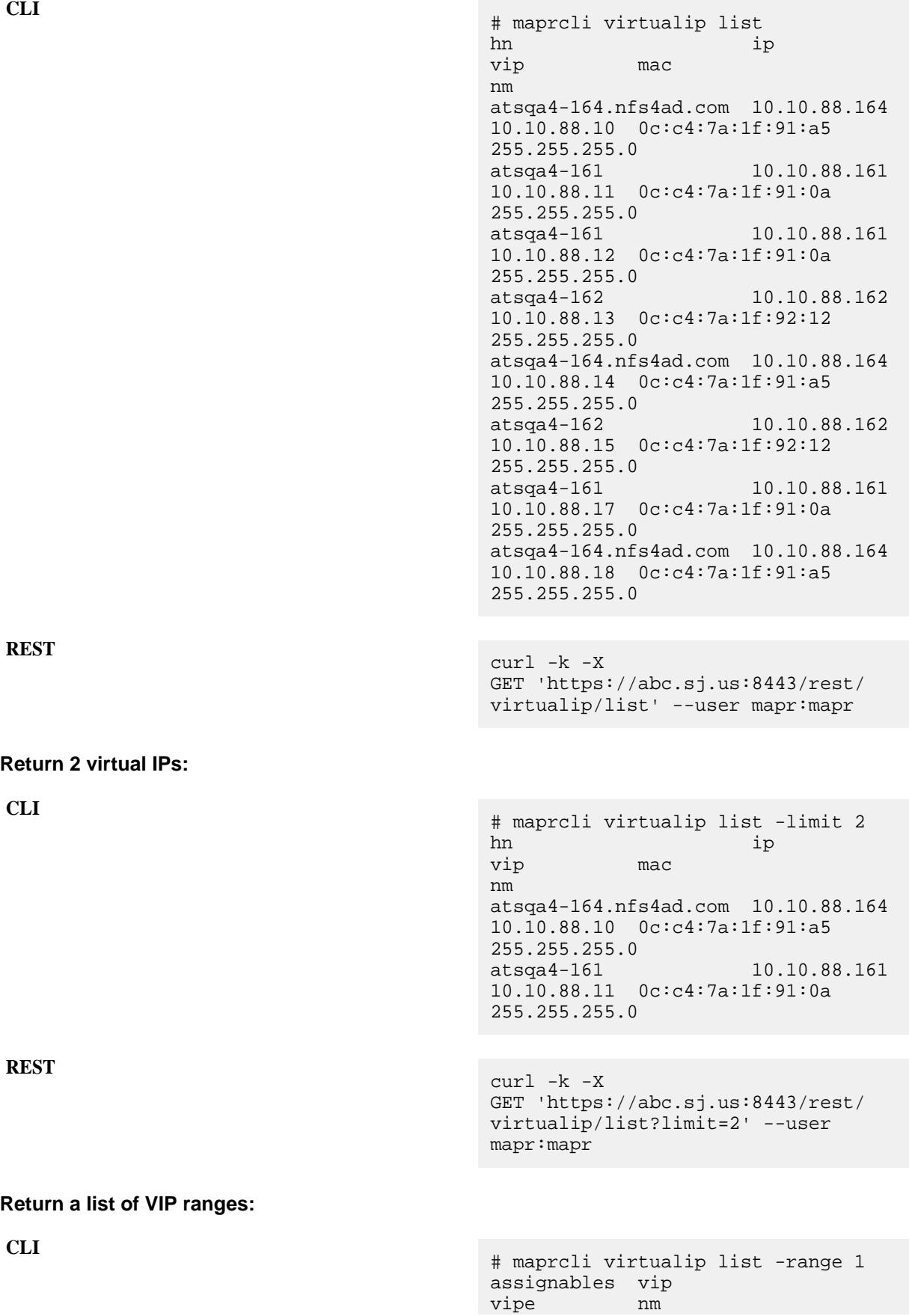

... 10.10.88.10 10.10.88.13 255.255.255.0 ... 10.10.88.14 10.10.88.15 255.255.255.0 ... 10.10.88.17 10.10.88.18 255.255.255.0

**REST**

curl -k -X GET 'https://abc.sj.us:8443/rest/ virtualip/list?range=1' --user mapr:mapr

### **virtualip move**

Reassigns a virtual IP or a range of virtual IP addresses to a specified Media Access Control (MAC) address.

#### **Syntax**

```
CLI maprcli virtualip move
                                       [ -cluster <cluster name> ]
                                        -virtualip <virtualip>
                                        [ -virtualipend <virtualip end 
                                   range>
                                        -tomac <mac>
                                        [ -service nfs3|nfs4 ]
```
**REST**

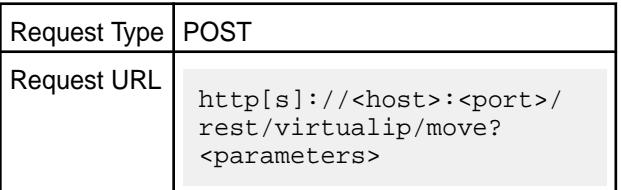

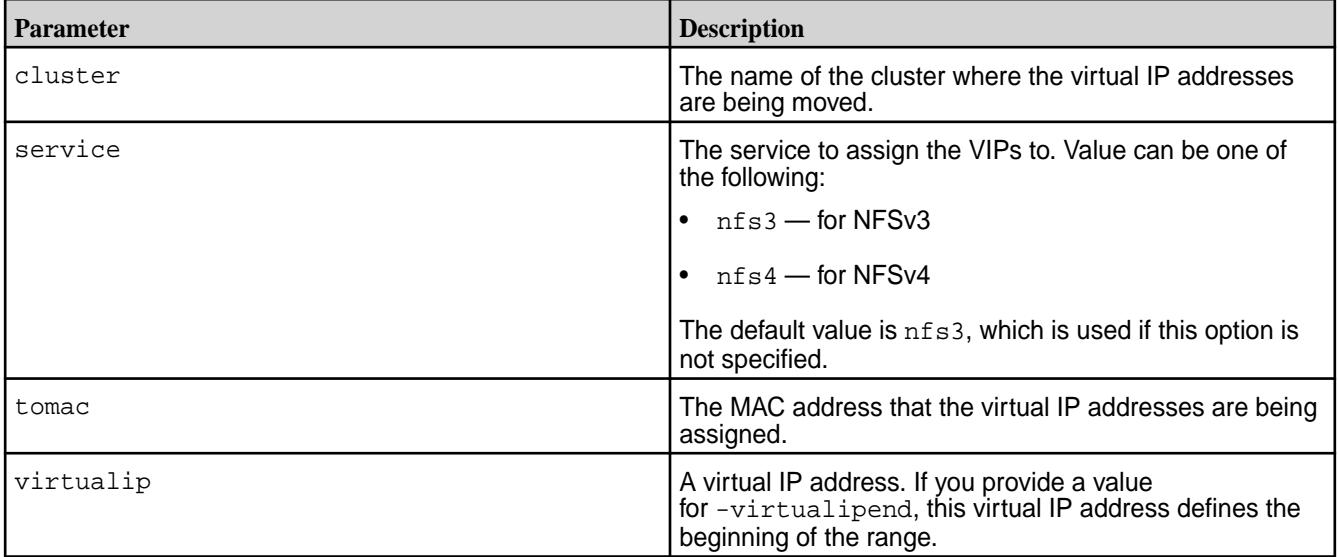

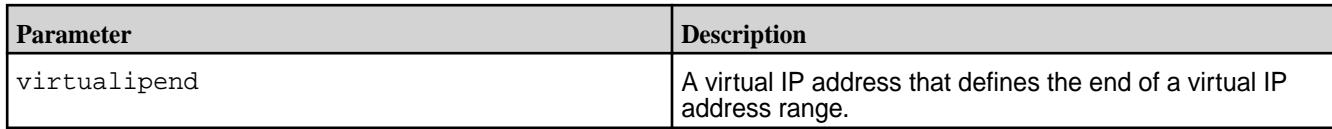

# **Move a range of three virtual IP addresses to a MAC address for the cluster my.cluster.com:**

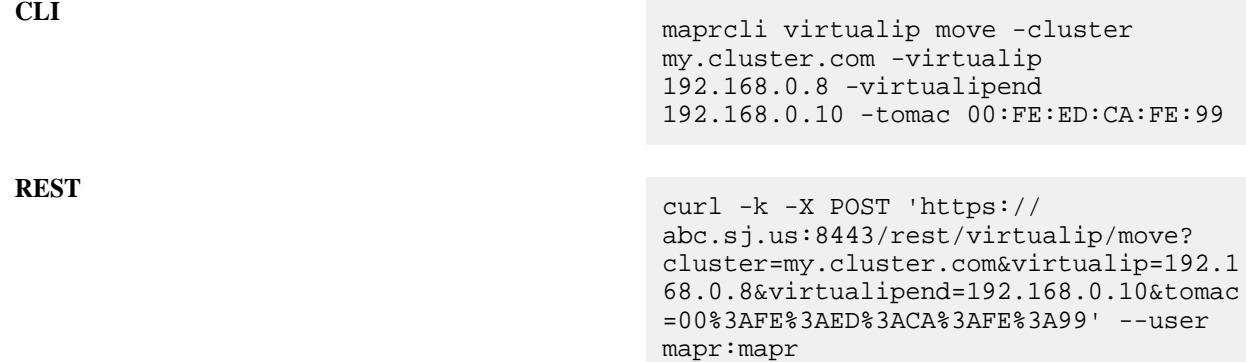

#### **virtualip remove**

Removes a virtual IP (VIP) or a VIP range. Permissions required: fc or a.

# **Syntax**

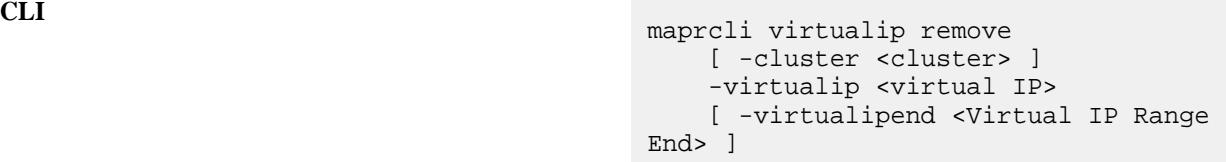

**REST**

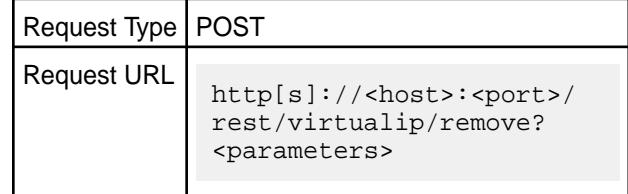

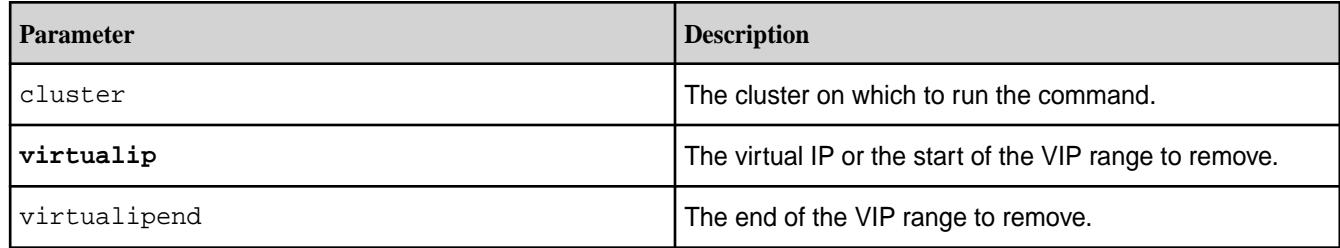

**CLI** maprcli virtualip remove -virtualip 10.1.1.5

**REST** https://abc.sj.us:8443/rest/virtualip/ remove?virtualip=10.1.1.5

# **volume**

Manages volumes, snapshots and mirrors.

# **Fields**

The following table lists the data fields that provide information about each volume. Each field has two names:

- $\bullet$  Field name displayed in the output of the  $volume$  list command and used to specify the columns displayed using the columns parameter
- Short name used to specify the columns displayed using the columns parameter

The short name is also used when specifying rows with a filter, for example when specifying a set of volumes about which to get information.

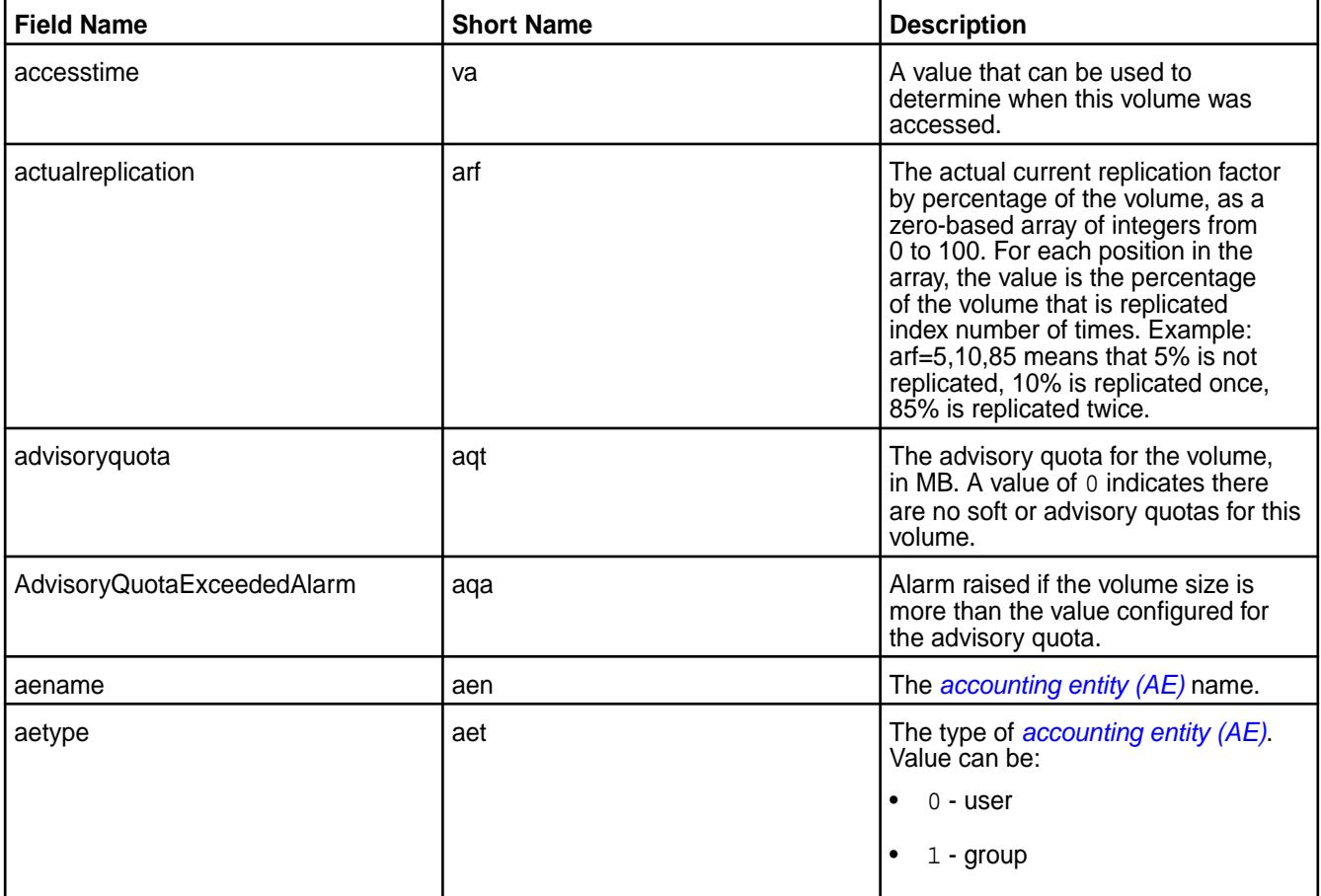

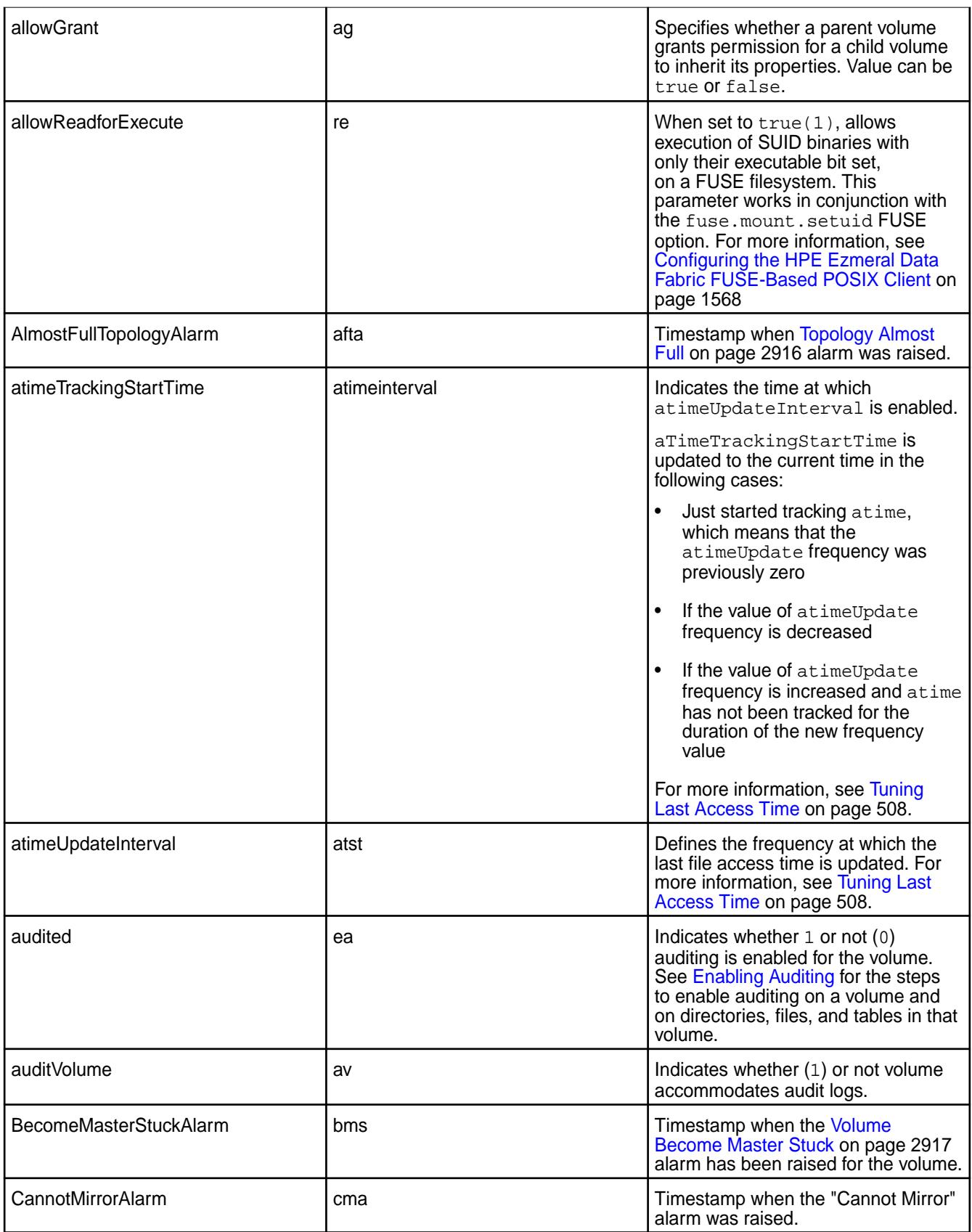

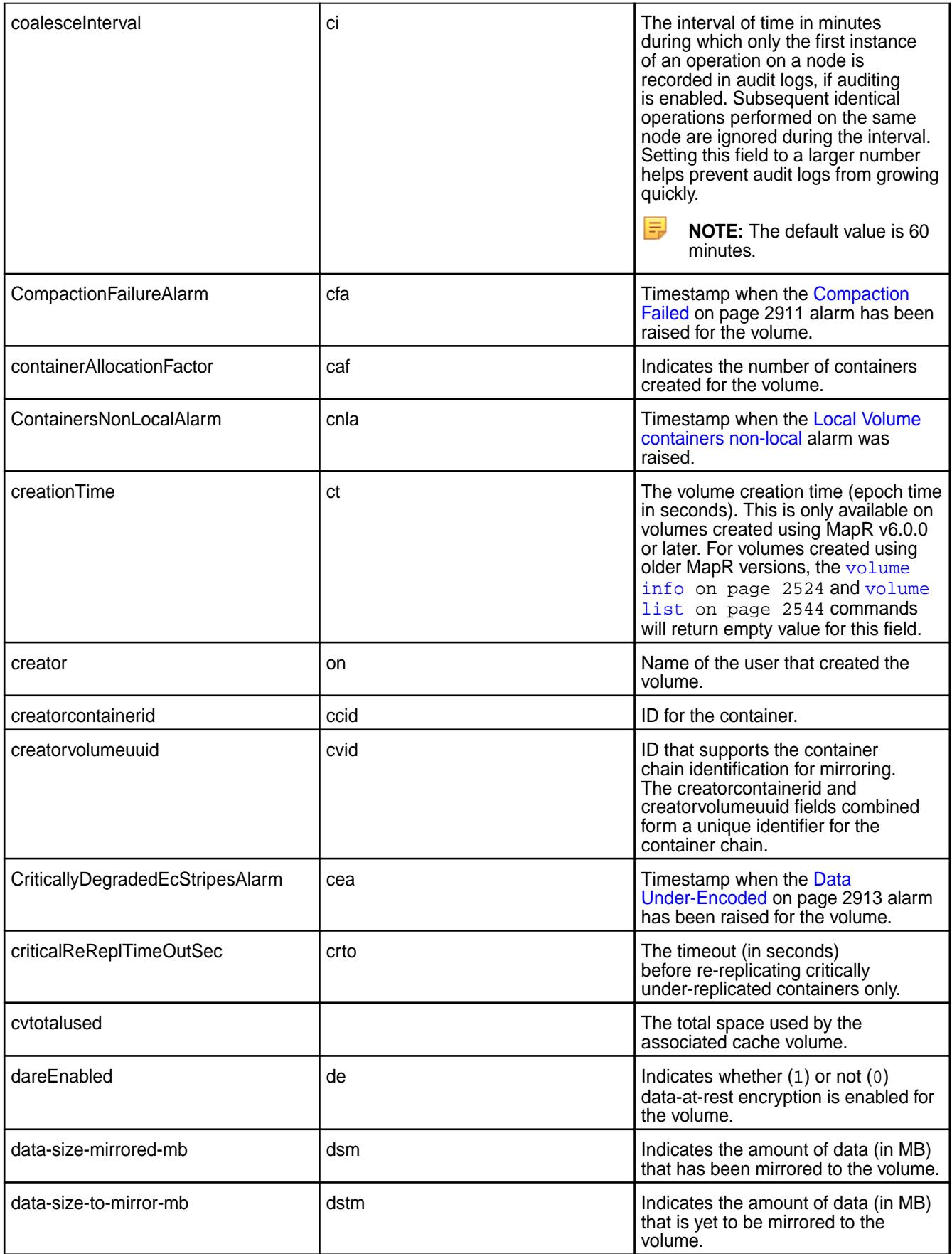

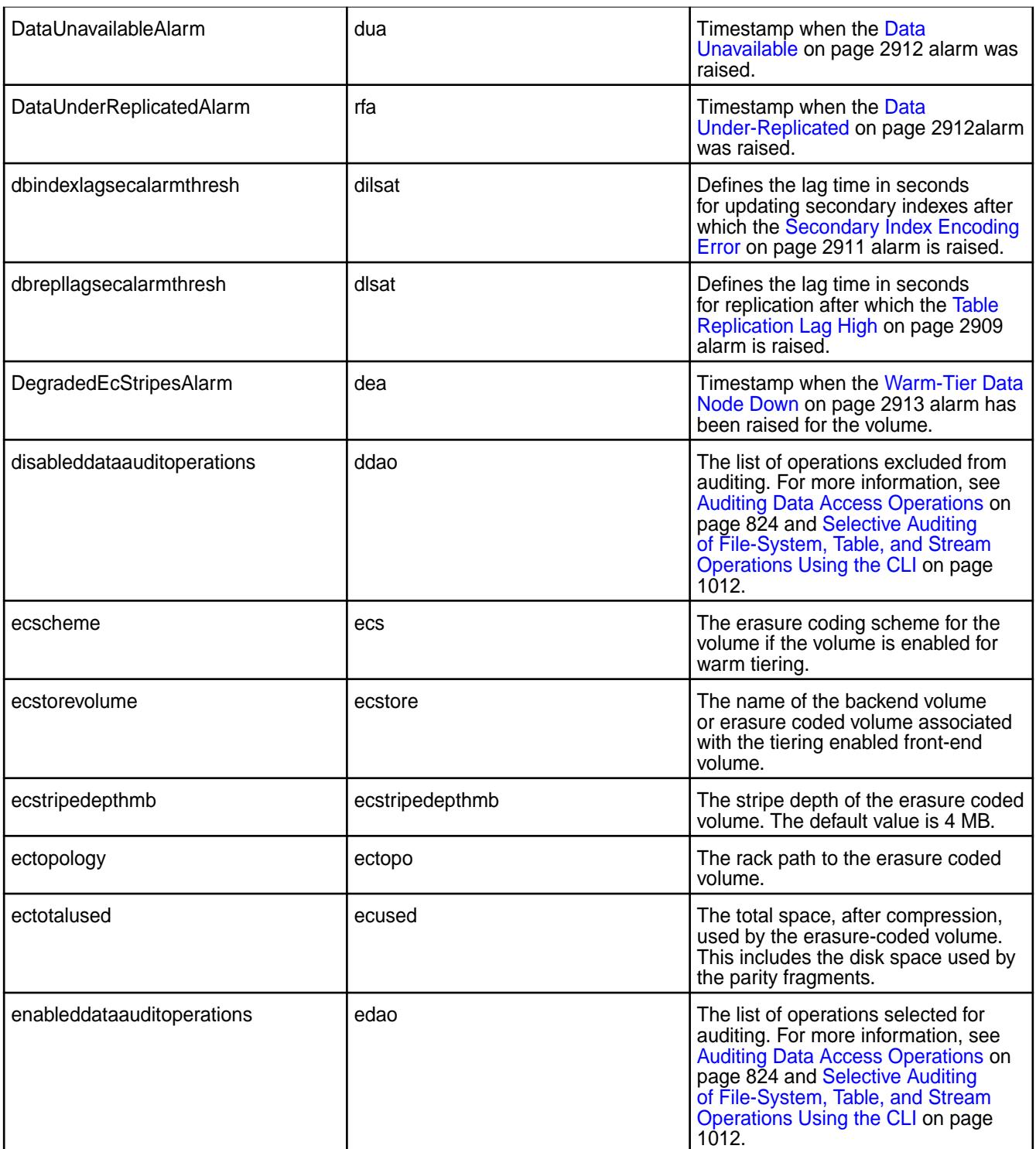

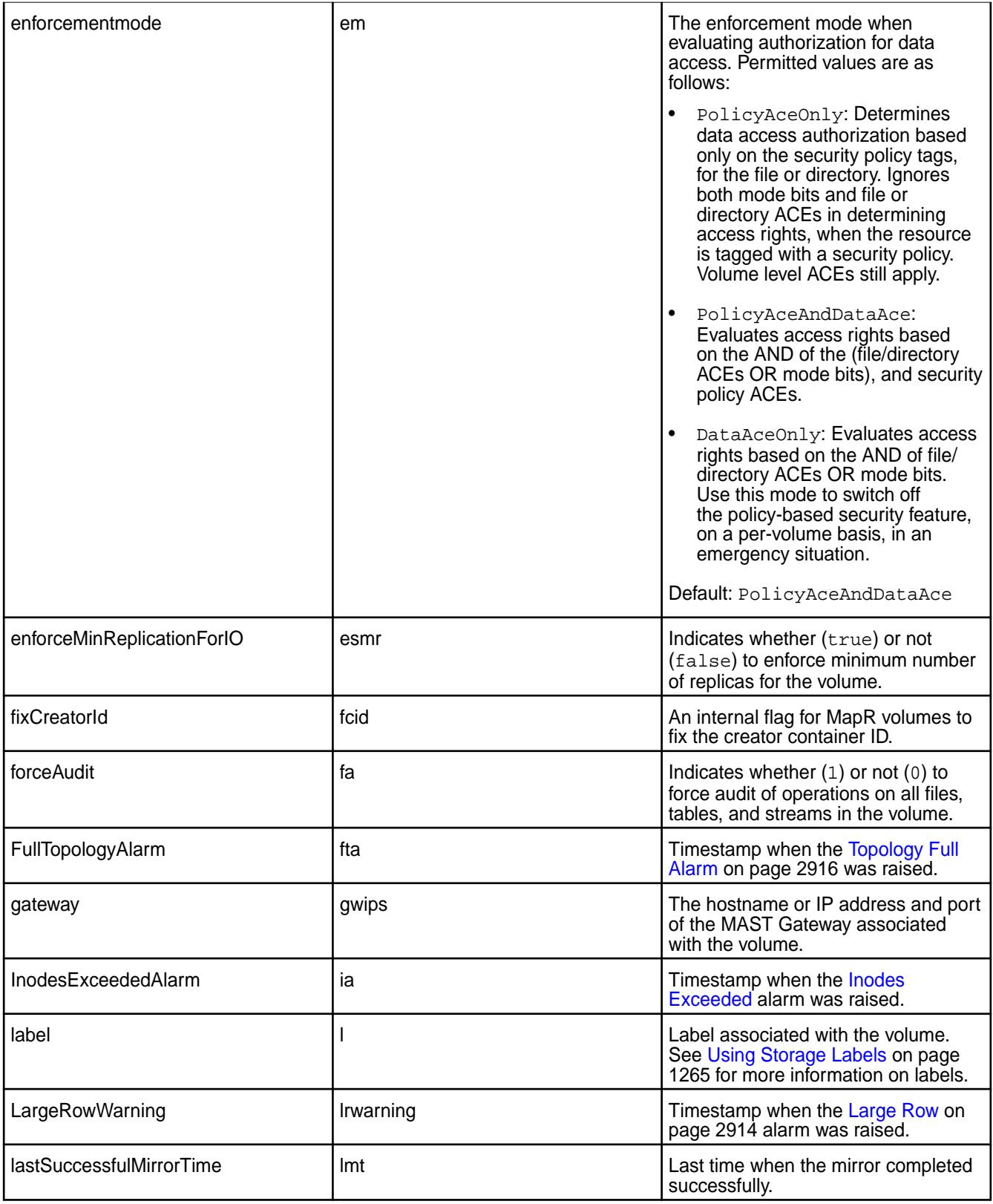

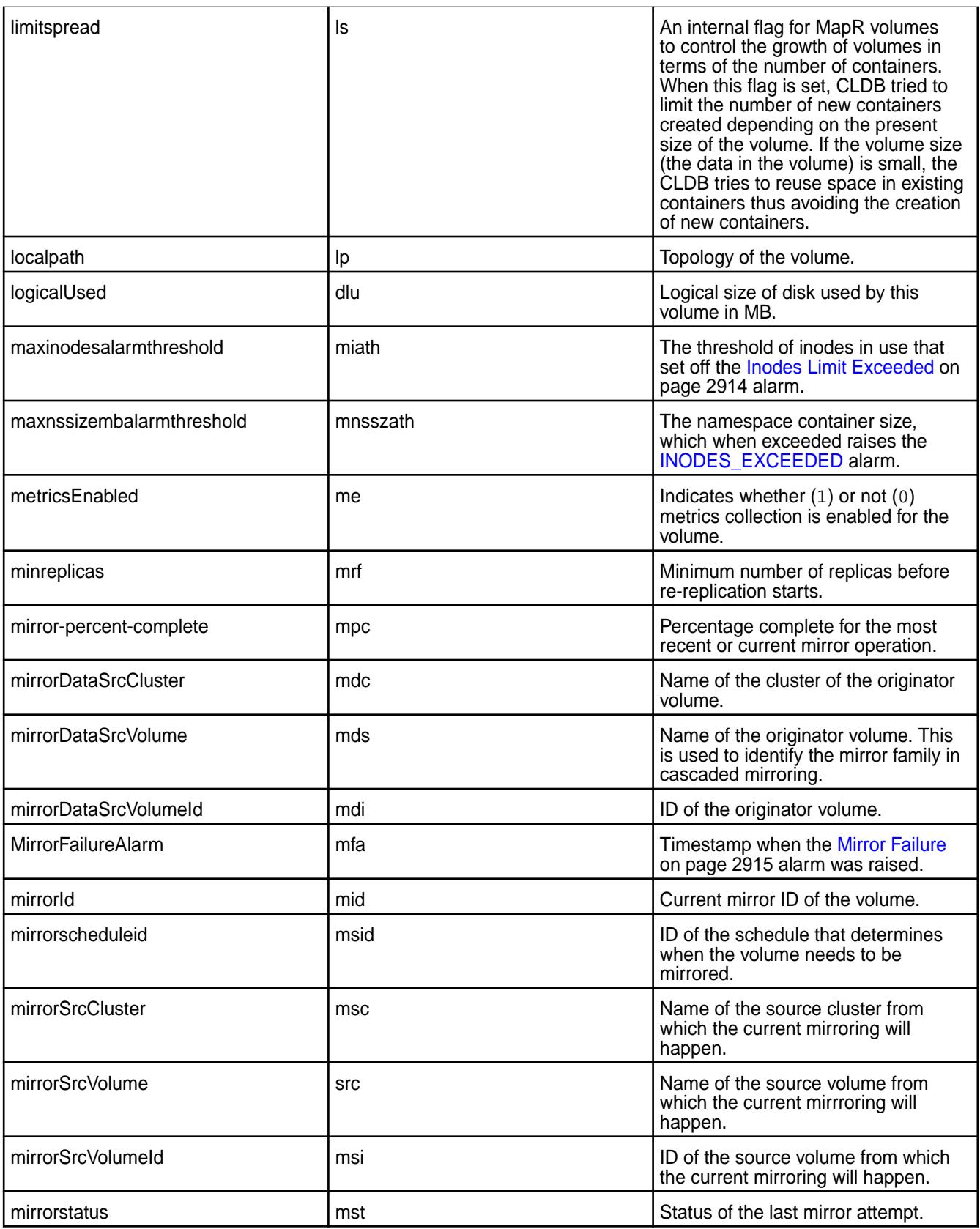

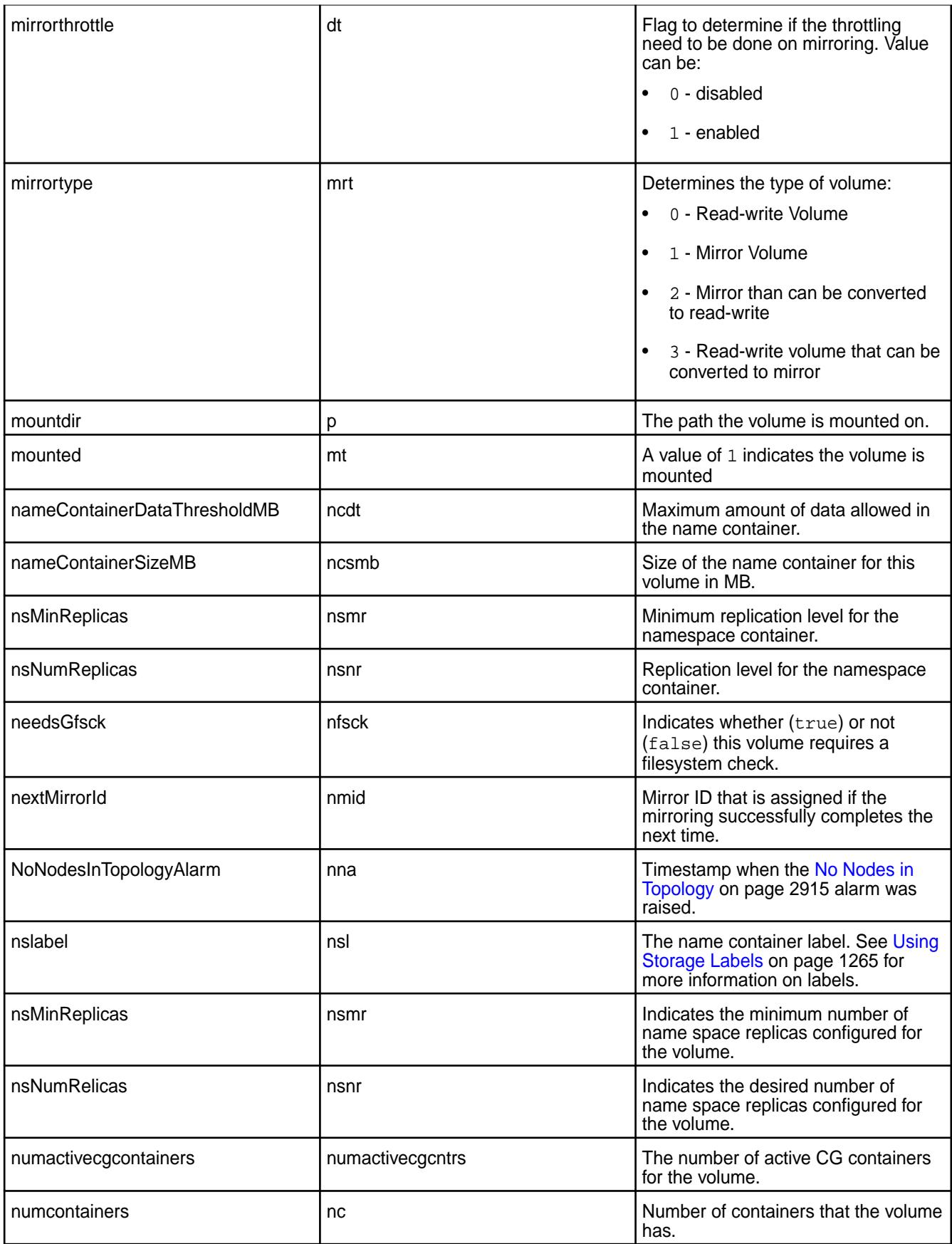

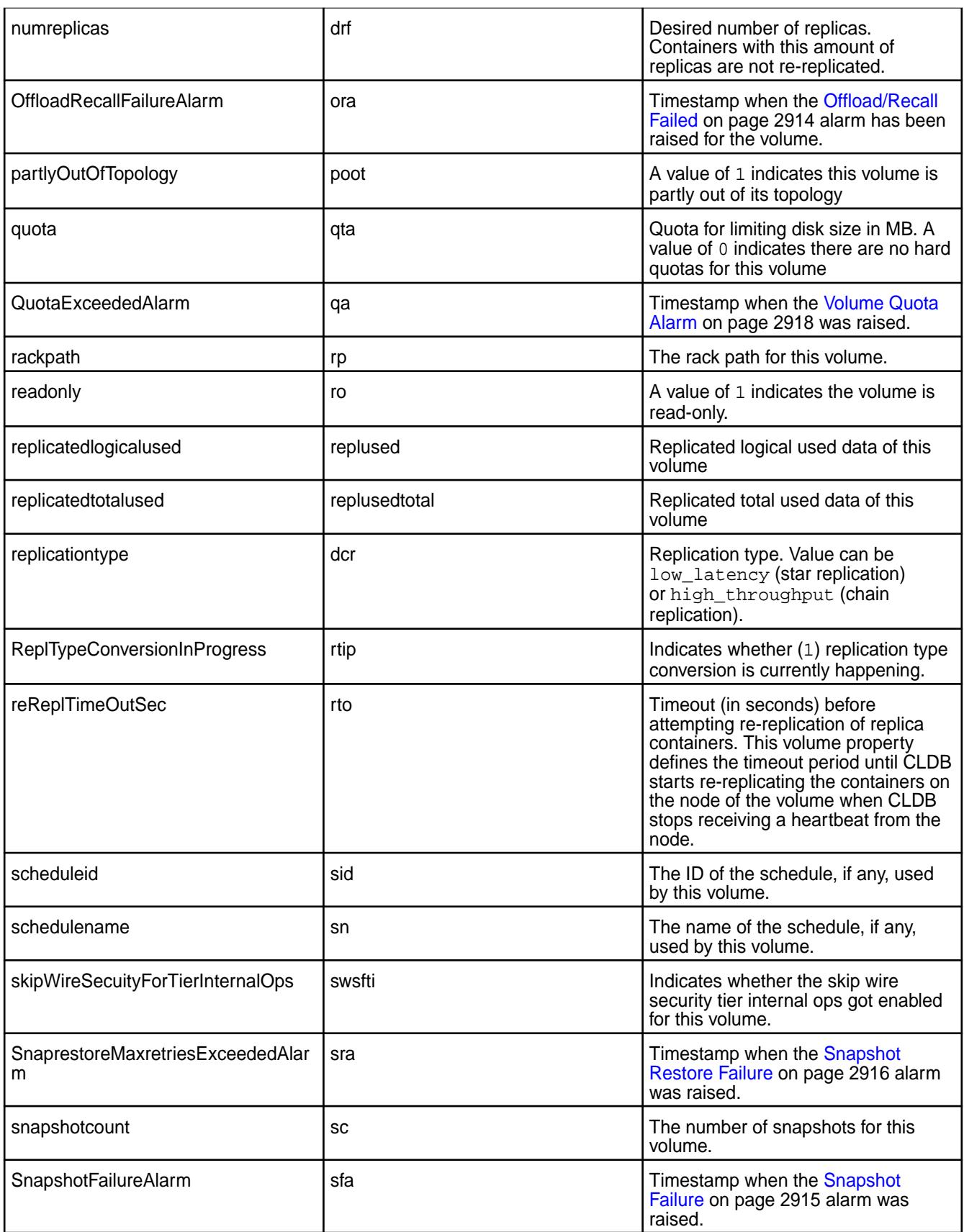

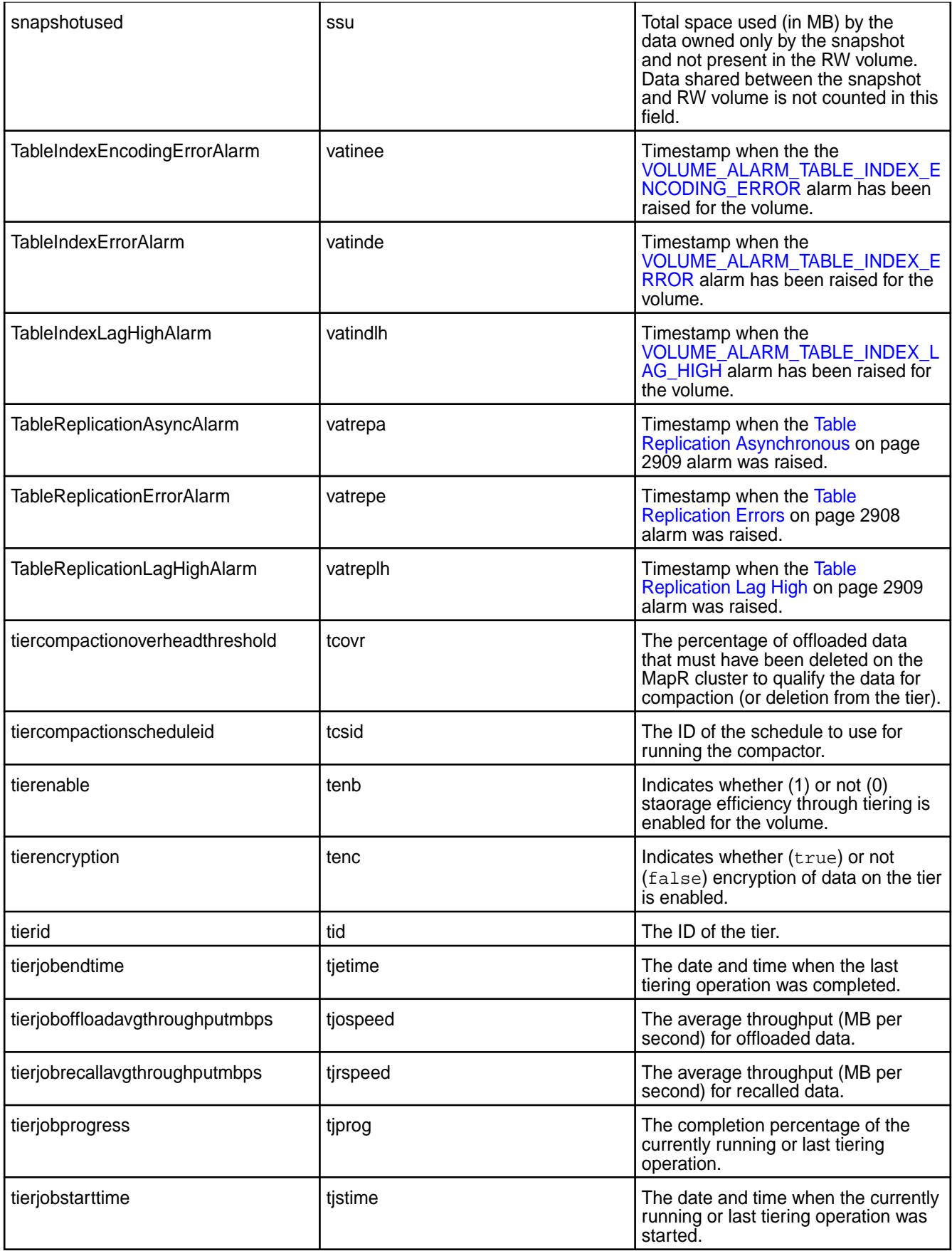

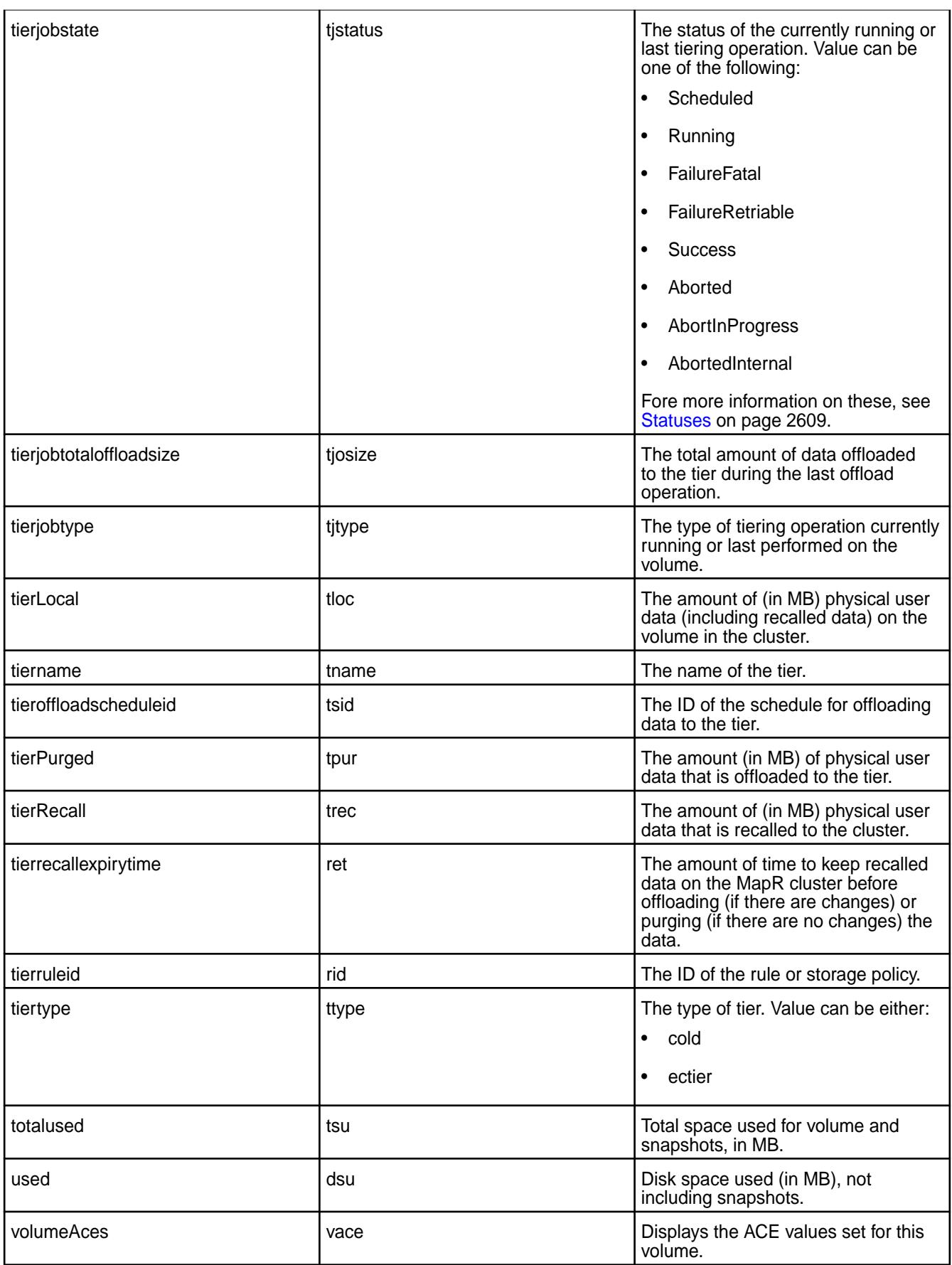

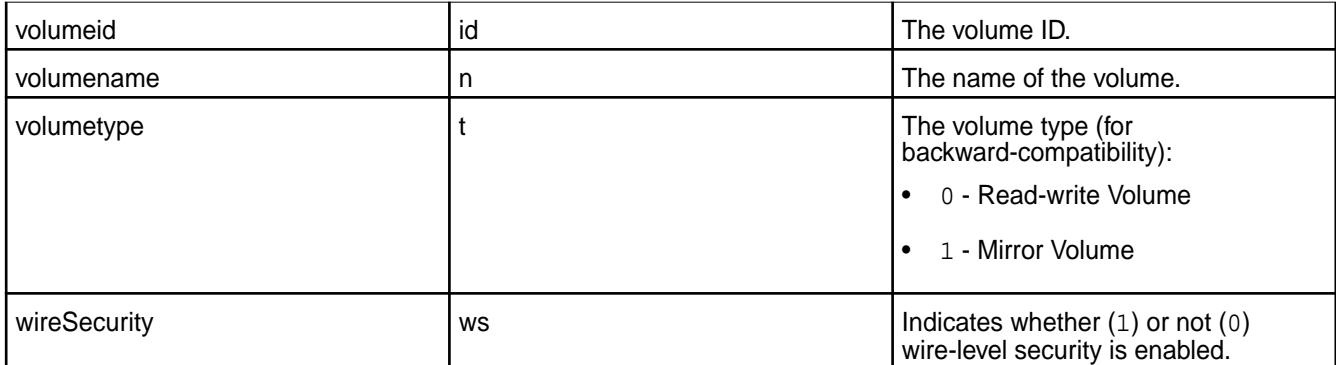

#### **Related concepts**

[node](#page-2164-0) on page 2165 Manages nodes in the cluster

#### **Related reference**

[disk add](#page-2046-0) on page 2047 Adds one or more disks to the specified node. Permissions required: fc or a.

[disk setlabel](#page-2048-0) on page 2049 Adds a label to disks or a storage pool. Permissions required: fc or a.

[label add](#page-2155-0) on page 2156 Registers a label. Permissions required: fc or a.

[volume create](#page-2483-0) on page 2484 Creates a volume.

[volume move](#page-2591-0) on page 2592 Moves the specified volume or mirror to a different topology. Permissions required:  $m$  or  $fc$  on the volume.

[label list](#page-2159-0) on page 2160 Lists registered labels. Permissions required: fc or a.

[node list](#page-2175-0) on page 2176 Lists nodes in the cluster.

[dump volumeinfo](#page-2093-0) on page 2094 Returns information about volumes and the associated containers. For JSON formatted output, use the -json option from the command line.

### [configure.sh](#page-2708-0) on page 2709

Describes the syntax and parameters of the configure. sh script that you run for a number of tasks including setting up HPE Ezmeral Data Fabric client nodes, and configuring services for a node.

# **volume audit**

Enables or disables auditing on the specified volume.

You must have the fc permission on the cluster to use this command. See [acl](#page-1949-0) for details about this permission.

To learn how to determine whether auditing is enabled for a volume, see [Checking Whether Auditing is](#page-1009-0) [Enabled for a Directory, File, or HPE Ezmeral Data Fabric Database Table](#page-1009-0).

**Syntax**

**CLI** maprcli volume audit [ -cluster <cluster name> ] -name <volume name>

```
 [-dataauditops <+|-operations>]
 [ -enabled <true|false> ]
 [ -forceenable true|false ]
 [ -coalesce <interval in 
minutes> ]
```
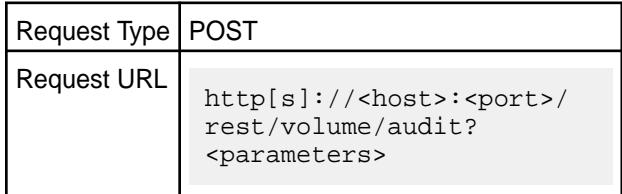

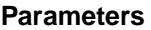

**REST**

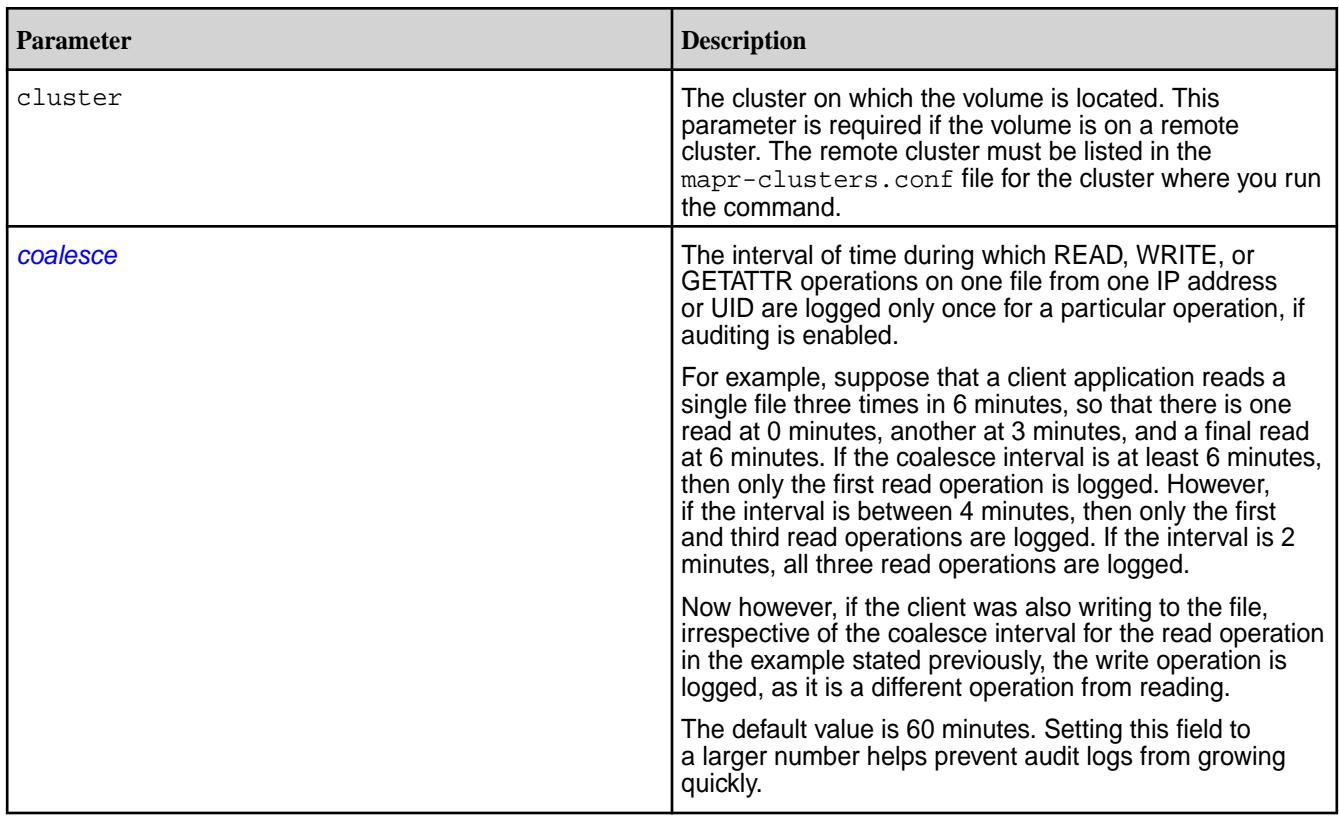

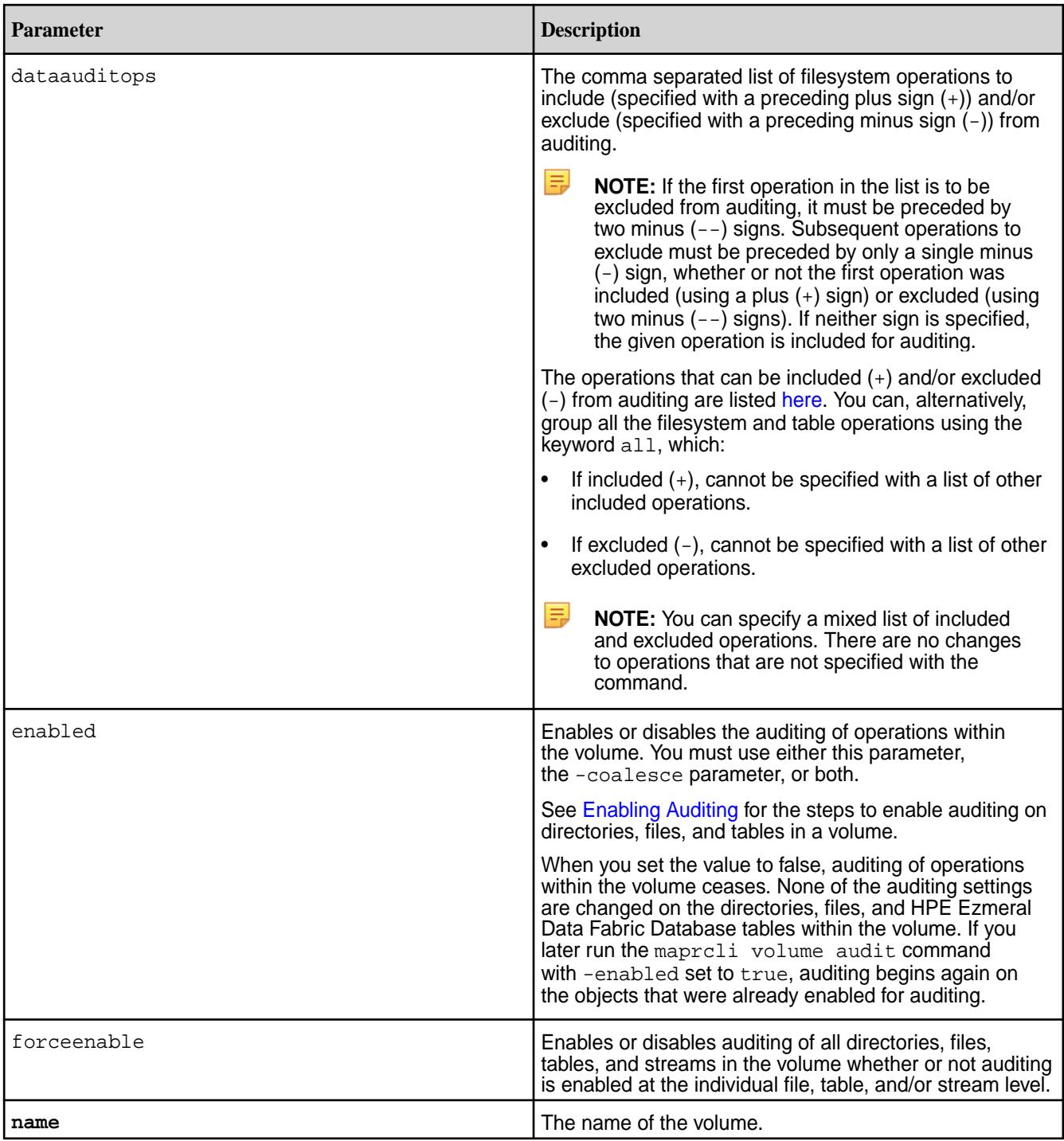

# **Enable Auditing for a volume**

The following example shows how to enable auditing for the volume "auditVolume":

**CLI** maprcli volume audit -name auditVolume -enabled true

**REST**

```
curl -k -X POST 'https://
abc.sj.us:8443/rest/volume/audit?
name=auditVolume&enabled=true' --user 
mapr:mapr
```
### **Modify the list of operations to audit**

The following example shows how to specify the operations to audit. Here, create operation is included for auditing and lookup operation is excluded from auditing. There are no changes to operations that are not specified.

**REST**

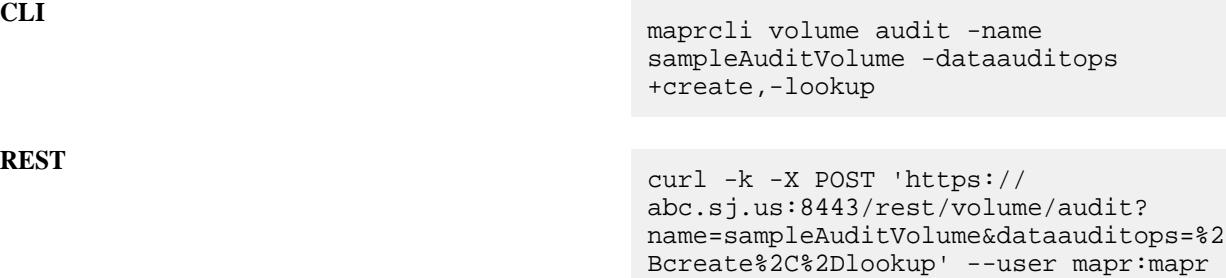

#### **volume balancecontainers**

Balances the containers, or stops the balancing of containers associated with the volume.

**Syntax**

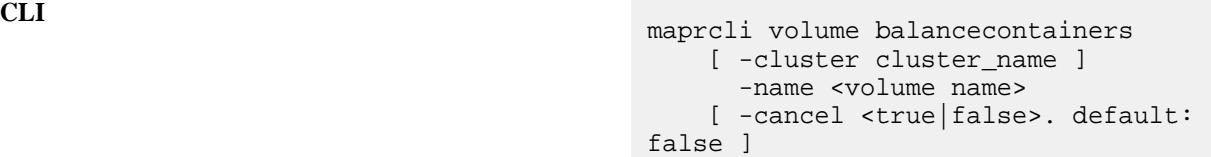

#### **REST API** N/A

### **Parameters**

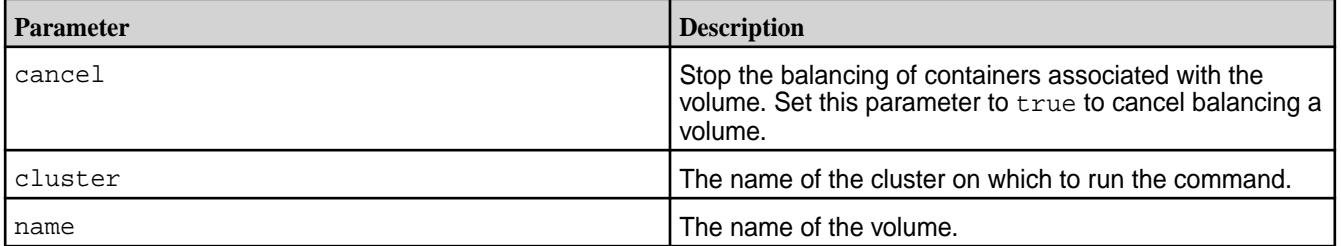

#### **Examples**

#### **Start balancing the containers associated with a volume:**

maprcli volume balancecontainers -name sampleVol

#### **Stop balancing the containers associated with a volume:**

maprcli volume balancecontainers -name sampleVol -cancel true

#### **volume balancinginfo**

Fetch currently running or scheduled balancer information for one or more volumes.

E, **NOTE:** For best results, use the -json option when running the command.

#### **Syntax**

**CLI** maprcli volume balancinginfo [ -cluster cluster\_name ] [ -name <volume name> ]

#### **REST API** N/A

#### **Parameters**

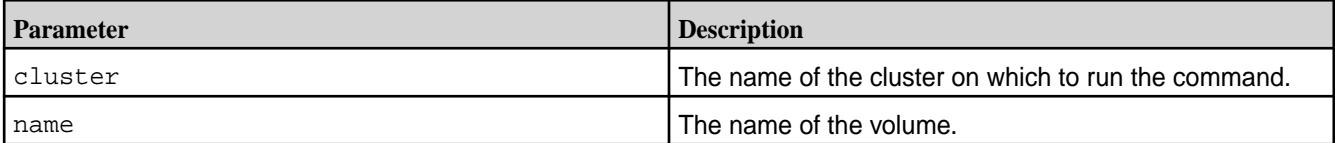

#### **Output**

The command returns the following fields:

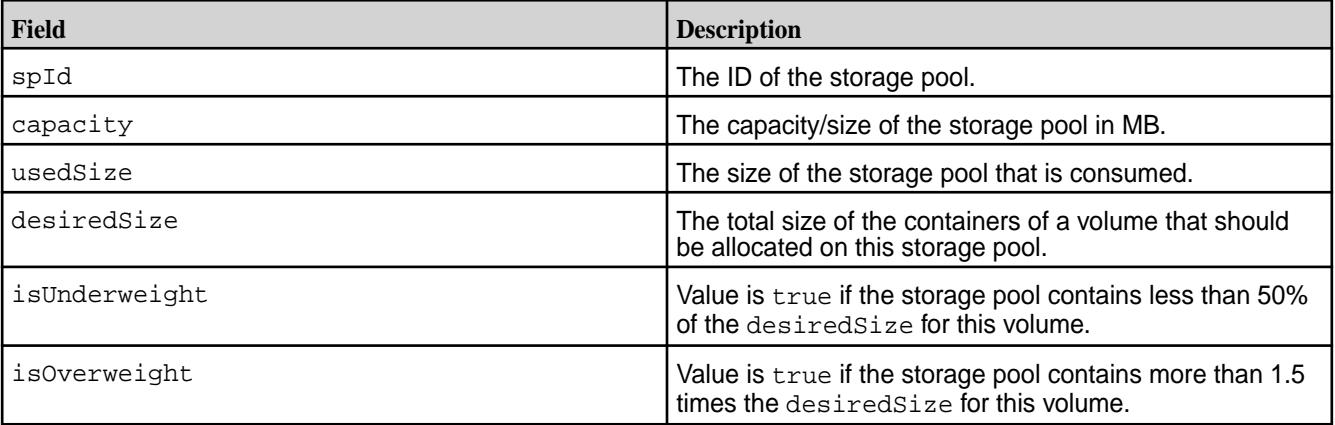

# **Examples**

**Fetch the list of volumes whose balancing is currently in progress or scheduled:**

maprcli volume balancinginfo -json

#### **Fetch the balancing information for a volume:**

maprcli volume balancinginfo -name snapshotVolume1 -json

Output:

```
{
   "timestamp":1502529117881,
   "timeofday":"2017-08-12 09:11:57.881 GMT+0000",
   "status":"OK",
   "total":5,
   "data":[
\left\{\begin{array}{c} \end{array}\right\}
```

```
 "volumeName":"snapshotVolume1"
       },
      \{ "isBalancingInProgress":false
 },
      \{ "numContainers":15
 },
       {
          "volumeSize":384
 },
\left\{\begin{array}{ccc} \end{array}\right\} "spInfo":[
             \{ "spId":"f891ae9e6663fa2000598ec48808155c",
                 "capacity":152969,
                 "usedSize":96,
                 "desiredSize":95,
                 "isUnderweight":false,
                 "isOverweight":false
\},
\left\{ \begin{array}{c} \end{array} \right. "spId":"bed92c0ecfaefc8b00598ec48b01cdfe",
                 "capacity":152969,
                 "usedSize":96,
                 "desiredSize":95,
                 "isUnderweight":false,
                 "isOverweight":false
\},
\left\{ \begin{array}{ccc} 0 & 0 & 0 \\ 0 & 0 & 0 \\ 0 & 0 & 0 \\ 0 & 0 & 0 \\ 0 & 0 & 0 \\ 0 & 0 & 0 \\ 0 & 0 & 0 \\ 0 & 0 & 0 \\ 0 & 0 & 0 \\ 0 & 0 & 0 \\ 0 & 0 & 0 \\ 0 & 0 & 0 \\ 0 & 0 & 0 \\ 0 & 0 & 0 & 0 \\ 0 & 0 & 0 & 0 \\ 0 & 0 & 0 & 0 \\ 0 & 0 & 0 & 0 \\ 0 & 0 & 0 & 0 & 0 \\ 0 & 0 & 0 & 0 & 0 \\ 0 & 0 & 0 & 0 & 0 "spId":"b61aa1b814fd8bbc00598ec48d0af1d2",
                 "capacity":157065,
                 "usedSize":96,
                 "desiredSize":97,
                 "isUnderweight":false,
                 "isOverweight":false
\},
\left\{ \begin{array}{c} \end{array} \right. "spId":"7af11d5b9d223baa00598ec4850efb57",
                 "capacity":152969,
                 "usedSize":96,
                 "desiredSize":95,
                 "isUnderweight":false,
                 "isOverweight":false
             }
          ]
       }
   ]
```
#### **volume compact**

}

Runs the compactor to remove recalled data on the MapR cluster or stale data on the tier.

### **Permissions Required**

The user running the command must have one of the following:

- Full control (fc) on the cluster or volume
- Volume edit permissions

# **Syntax CLI** maprcli volume compact [ -cluster <cluster\_name> ] -name <vol\_name> [ -forcerecallexpiry true|false ] **REST** Request Type | POST Request URL http[s]://<host>:<port>/ rest/volume/compact? <parameters>

### **Parameters**

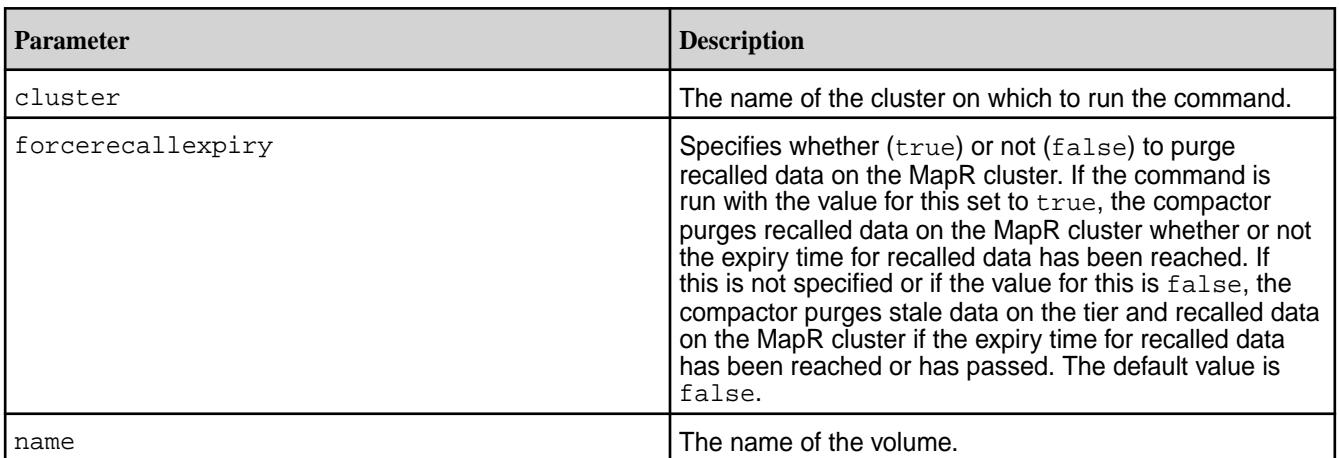

### **Examples**

**Remove stale data on the tier for the volume named sampleVol:**

```
CLI # maprcli volume compact -name
                                        sampleVol -json
                                        {
                                             "timestamp":1528299575917,
                                             "timeofday":"2018-06-06 
                                        08:39:35.917 GMT-0700 AM",
                                             "status":"OK",
                                             "total":0,
                                             "data":[
                                            \vert,
                                             "messages":[
                                                 "Successfully started 
                                        compaction."
                                            \lceil}
```
# curl -k -X POST 'https:// abc.sj.us:8443/rest/volume/compact? name=sampleVol' --user mapr:mapr

**REST**

```
{"timestamp":1528299575917,"timeofday"
:"2018-06-06 08:39:35.917 GMT-0700 
AM","status":"OK","total":0,"data":
[],"messages":["Successfully started 
compaction."]}
```
**Remove recalled data immediately on the volume named sampleVol:**

```
CLI # maprcli volume compact -name
                                         sampleVol -forcerecallexpiry
                                         true -json
                                         {
                                              "timestamp":1528299765110,
                                              "timeofday":"2018-06-06 
                                         08:42:45.110 GMT-0700 AM",
                                             "status":"OK",
                                              "total":0,
                                              "data":[
                                             ],
                                              "messages":[
                                                 "Successfully started 
                                         compaction."
                                             ]
                                         }
                                         # curl -k -X POST 'https://
                                          --user mapr:mapr
```
**REST**

abc.sj.us:8443/rest/volume/compact? name=sampleVol&forcerecallexpiry=true' {"timestamp":1528299765110,"timeofday" :"2018-06-06 08:42:45.110 GMT-0700 AM","status":"OK","total":0,"data": [],"messages":["Successfully started compaction."]}

### **volume container move**

Moves a container. Permissions required:  $f \circ r$  m on the volume.

The volume container move command moves a specified container  $(cid)$  from a source file server (fromfileserver) to a destination file server (tofileserver). If the tofileserver parameter is not specified, a destination file server is chosen by the CLDB. If the tofileserver is specified but does not exist, the command fails with an error. If the fromfileserver does not exist or is down, the container move occurs once the source file server comes back up.

### **Syntax**

```
CLI volume container move 
                                       -cid <cid> 
                                       -fromfileserverid 
                                   <fromfileserverid> 
                                       [ -tofileserverid 
                                   <tofileserverid> ]
```
**REST**

Request Type | POST

Request URL http[s]://<host>:<port>/ rest/volume/container/ move?<parameters>

#### **Parameters**

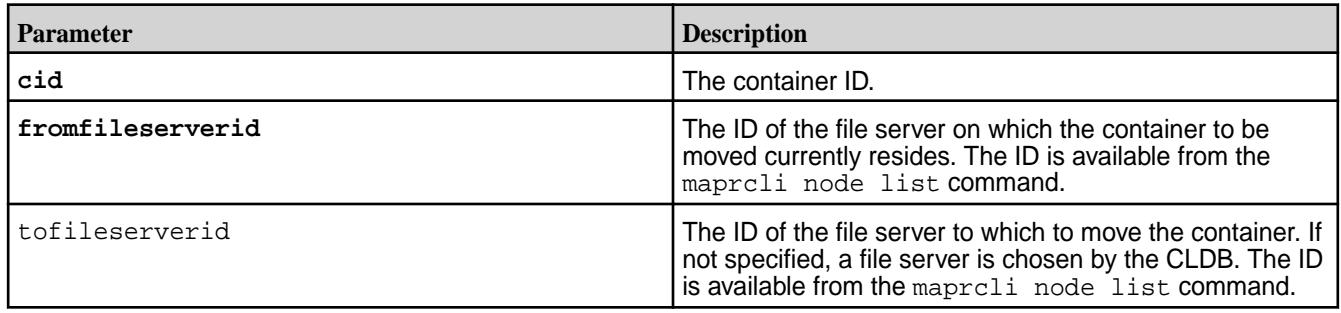

# **Examples**

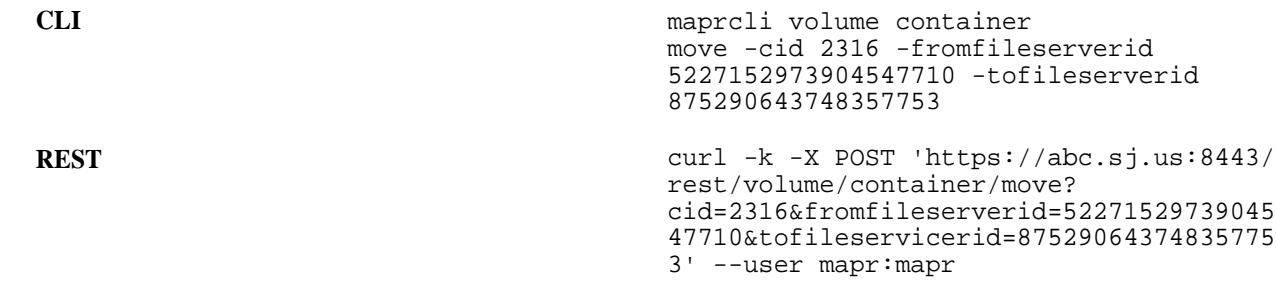

# **volume container switchprimary**

Switches the primary replica for a specified container to another replica in the replica chain.

This command fails if there is only one up-to-date replica for the container.

围 **NOTE:** Only the root and the MAPR\_USER (user name under which HPE Ezmeral Data Fabric services run) user have permissions to run this command.

#### **Syntax**

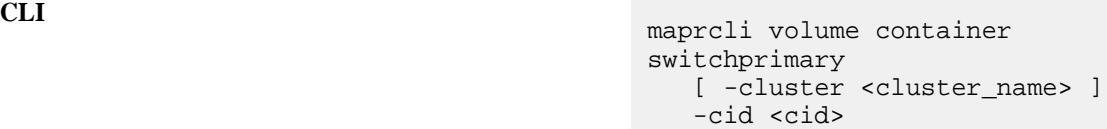

**REST**

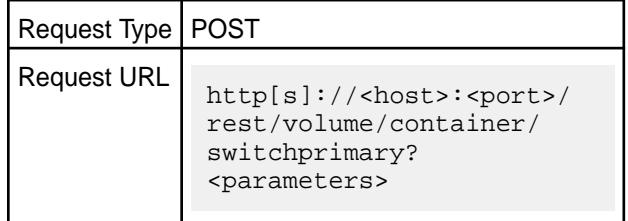

#### **Parameters**

<span id="page-2483-0"></span>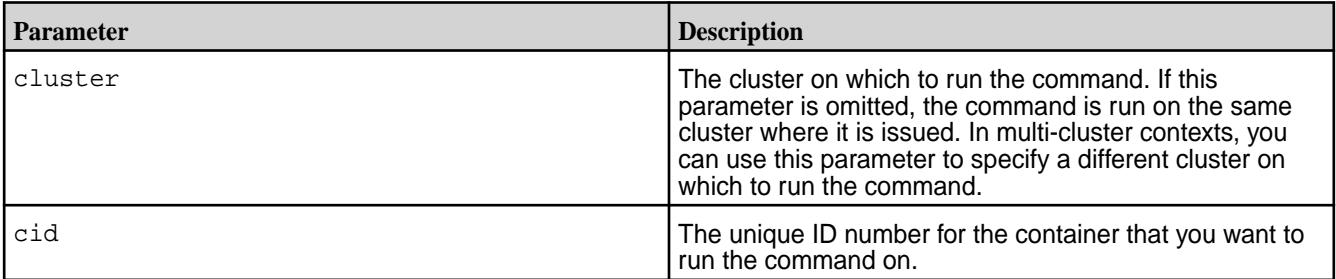

### **Example**

**Switches the primary container for a specified container:**

**CLI** maprcli volume container switchprimary -cid 2049

**REST** https://abc.sj.us:8443/rest/volume/ container/switchprimary?cid=2049

### **volume create**

Creates a volume.

# **Permissions Required**

cv or fc on the cluster.

**NOTE:** See [acl](#page-1949-0) on page 1950 for more information.

### **Syntax**

E,

```
CLI /opt/mapr/bin/maprcli volume create
                                              -name <volume name>
                                              [ -advisoryquota <advisory quota> ]
                                              [ -ae <accounting entity> ]
                                              [ -aetype <accounting entity 
                                          type> ]
                                              [ -allowgrant true|false ]
                                              [ -allowinherit true|false ]
                                              [ -allowreadforexecute Enable 
                                          reads for files with execute 
                                          permission. <true|false> ]
                                              [-atimeUpdateInterval <days>]
                                              [ -auditenabled true|false ]
                                              [ -autooffloadthresholdgb <offload 
                                          size threshold> ]
                                              [ -cluster <cluster> ]
                                              [ -coalesce <interval in mins> ]
                                              [ -compactionoverheadthreshold 
                                          <compaction_overhead> ]
                                              [ -compactionschedule 
                                          <compaction_schedule_ID> ]
                                              [ -containerallocationfactor 
                                          <positive integer> ]
                                              [ -createparent 0|1 ]
```
```
[ -criticalrereplicationtimeoutsec ]
    [ -dare true|false ]
    [ -dataauditops <+|- operations> ]
    [ -dbindexlagsecalarmthresh 
<threshold> ]
    [ -dbrepllagsecalarmthresh 
<threshold> ]
    [ -ecenable true|false ]
    [ -eclabel ec volume label ]
    [ -ecscheme <ec scheme> ]
   [ -ectopology <path to ec volume> ]
    [ -enforcementmode 
<PolicyAceAndDataAce|PolicyAceOnly|
DataAceOnly|
PolicyAceAuditAndDataAce>> ] 
    [ -enforceminreplicationforio true|
false ]
    [ -filefilter <file filter> ]
    [ -forceauditenable true|false ]
    [ -group <list of 
group:allowMask> ]
    [ -honorrackreliability 
<ec-rack-reliability : true | false> ]
    [ -inherit <volume name> ]
    [ -label <data label> ] 
    [ -localvolumehost 
<localvolumehost> ]
    [ -localvolumeport 
<localvolumeport> ]
    [ -maxinodesalarmthreshold 
<maxinodesalarmthreshold> ]
    [ -maxnssizembalarmthreshold 
<maxnssizembalarmthreshold> ]
    [ -metricsenabled true|false ]
    [ -minreplication <minimum 
replication factor> ]
    [ -mirrorschedule <mirror schedule 
ID> ] (4.0.2 only)
   [ -mirrorthrottle 0|1 ]
    [ -mount 0|1 ]
    [ -namecontainerdatathreshold 
<size> ]
  [ -nslabel <name cntr label>]
    [ -nsminreplication <minimum 
replication factor> ]
    [ -nsreplication <replication 
factor> ]
   [ -numactivecgcontainers <num 
active cg containers> ]
   [ -offloadschedule <schedule ID> ]
    [ -path <mount path> ]
   [ -quota <quota> ]
    [ -readAce <access control 
expression> ]
    [ -readonly <read-only status> ]
    [ -recallexpirytime <expiry time> ]
    [ -replication <replication 
factor> ]
    [ -replicationtype <type> ]
    [ -rereplicationtimeoutsec 
<seconds> ]
```

```
 [ -rootdirgroup <root directory 
group> ]
    [ -rootdirperms <root directory 
permissions> ]
    [ -rootdiruser <root directory 
user> ]
    [ -rootdirsecuritypolicy <comma 
separated security policies> ]
    [ -schedule <ID> 
    [ -securitypolicy 
<policy1,policy2,…> ]
    [ -skipinherit schedule|tiername ]
[ -skipwiresecurityfortierinternalops 
Skip Wire level security for backend 
volumes <true|false> ]
    [ -source <source> ]
    [ -tenantuser <tenant name> ]
    [ -tierencryption true|false ]
    [ -tieringenable true|false ]
    [ -tieringrule <rulename> ]
    [ -tierkey <tier encryption key> ]
   [ -tiername <tiername> ]
    [ -topology <topology> ]
    [ -type rw|mirror ]
    [ -user <list of user:allowMask> ]
    [ -wiresecurityenabled true|false ]
    [ -writeAce <access control 
expression> ]
```
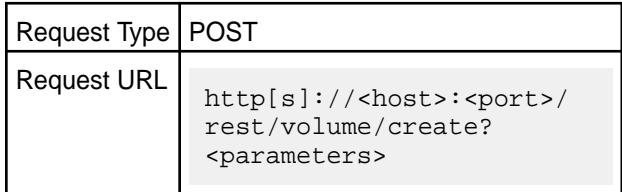

### **Parameters**

**REST**

**Parameter: advisoryquota** *Default Value*: No default value

Possible Values: 0 or any other integer value.

Description: The advisory quota for the volume as integer plus unit. Example: quota=500G; Units: B, K, M, G, T, P

Setting a quota allows you to configure an alarm when the volume usage exceeds a specific limit. There are two kind of quotas, the advisory quota and the quota, also referred to as a "hard" quota (see the *quota* parameter later on this page). You can choose to set either or both types of quotas. If both quotas are set, the advisory quota must be less than or equal to the hard quota.

Volume usage that exceeds the advisory quota raises a VOLUME\_ALARM\_ADVISORY\_QUOTA\_EXCEEDED alarm. Volume usage that exceeds the hard quota raises a VOLUME\_ALARM\_QUOTA\_EXCEEDED alarm and prevents new writes until space is freed up

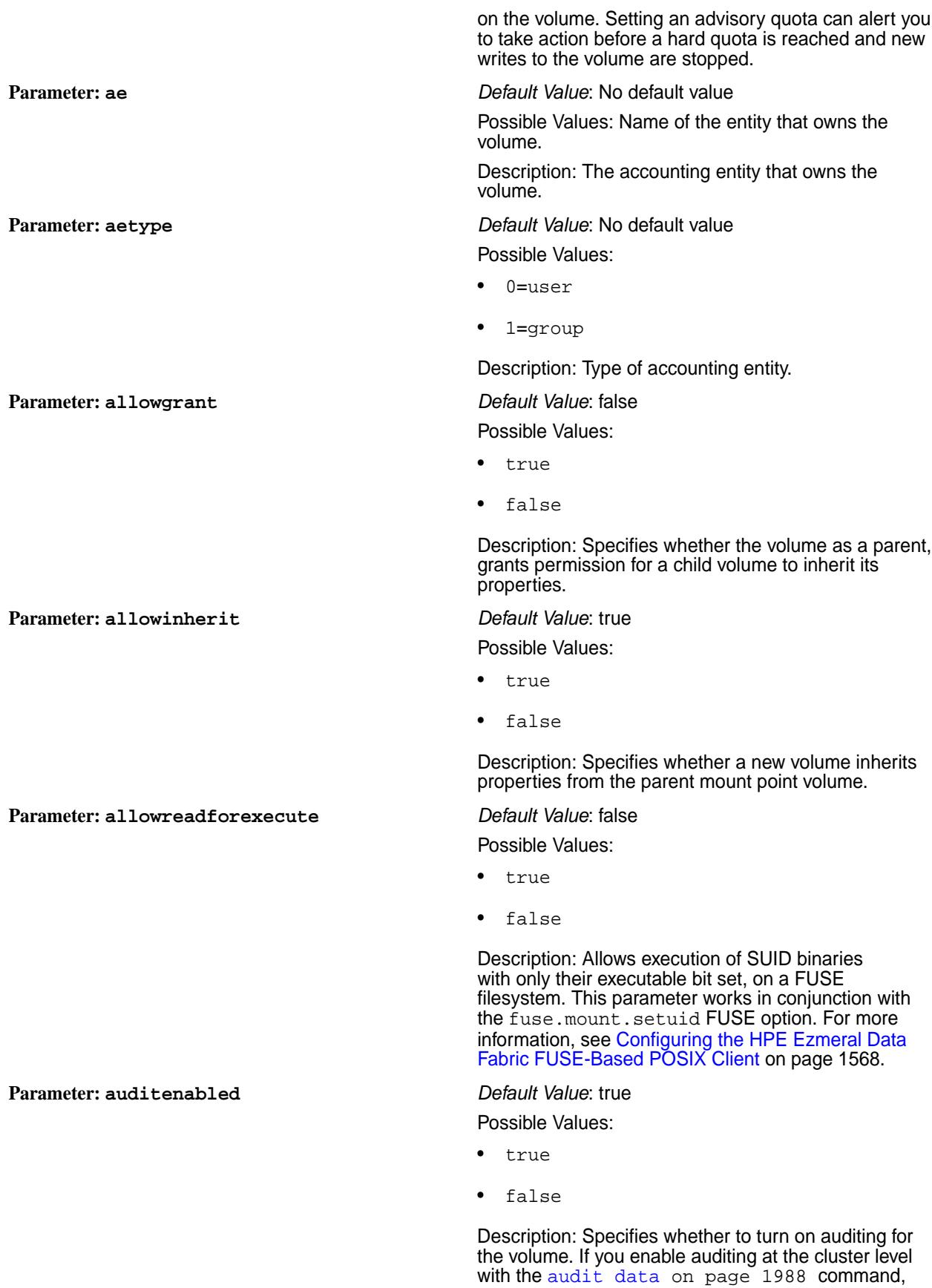

setting this value to true causes auditing to start for any directories, files, tables, or streams that are

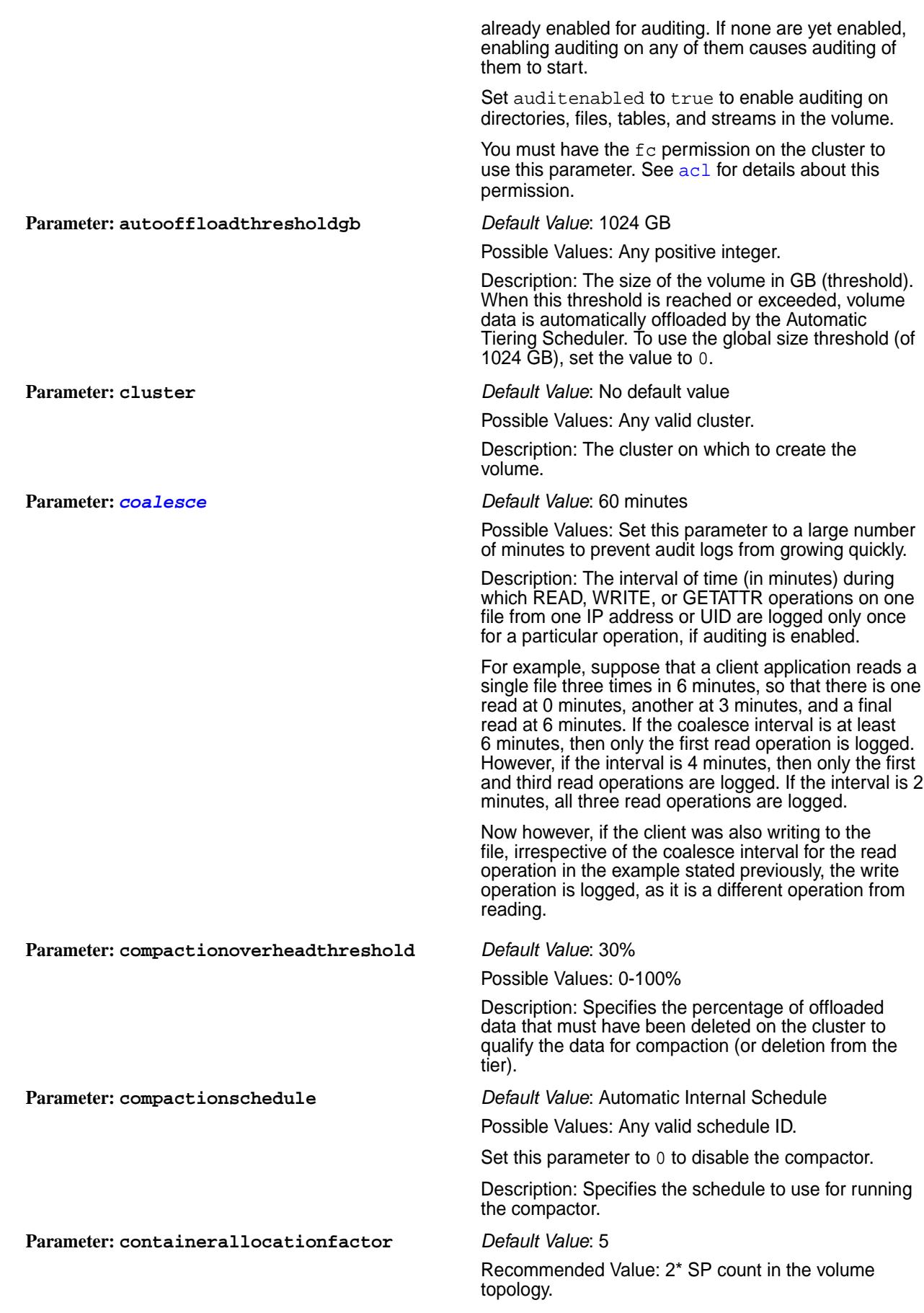

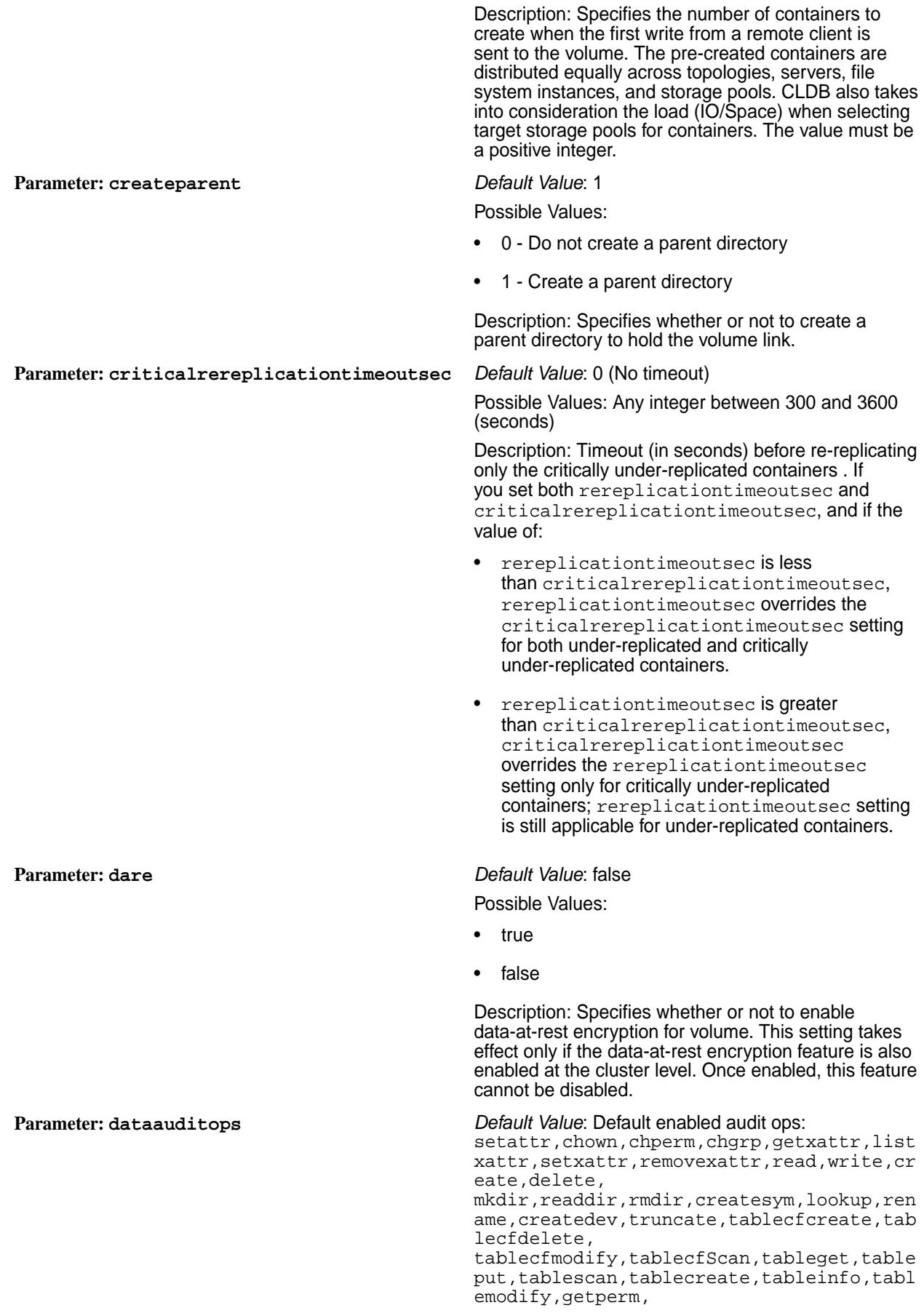

getpathforfid,hardlink,filescan,fileoffl oad,filerecall,filetierjobstatus,filetie rjobabort

Possible Values: Any audit operations that you want to enable.

Description: The comma separated list of filesystem operations to include (specified with a preceding plus sign  $(+)$ ) or exclude (specified with a preceding minus sign  $(-)$ ) from auditing.

To exclude the first operation in the list (of operations) from auditing, precede it by two minus  $(-)$  signs. To exclude subsequent operations, precede them by only a single minus  $(-)$  sign, irrespective of whether the first operation was included (using a plus (+) sign) or excluded (using two minus  $(-)$  signs). If neither sign is specified, the given operation is included for auditing.

The operations that can be included (+) or excluded (-) from auditing are listed [here.](#page-823-0) You can, alternatively, group all the operations using the keyword all, which:

- If included  $(+)$ , cannot be specified with a list of other included operations.
- If excluded  $(-)$ , cannot be specified with a list of other excluded operations.

You can specify a mixed list of included and excluded operations. There is no change to operations that are not specified with the command.

**NOTE:** Enabling setattr automatically enables the following operations:

- chown
- chgrp
- chperm

If you disable setattr, these operations are automatically disabled. If you do nothing with setattr (neither enable nor disable), you can enable or disable chown, chgrp, and chperm in any combination and they will not affect setattr.

For more information, see [Selective Auditing of](#page-1011-0) [Filesystem and Table Operations](#page-1011-0).

Possible Values: Any integer value.

Description: Specifies the threshold (in seconds) to raise an alarm for index update lag.

Possible Values: Any integer value.

Description: Specifies the threshold (in seconds) to raise an alarm for DB replication lag.

Possible Values:

**Parameter: dbindexlagsecalarmthresh** *Default Value*: 300 seconds

**Parameter: ecenable** *Default Value*: false

• true • false Description: Enable (true) or disable (false) warm tiering for the volume. Either this parameter or tieringenable is required to enable warm tiering. If you specify this parameter, you cannot specify tiername; when the command runs, a new tier is created for the volume. If you do not specify any rule, the default rule, which is all files  $(p)$ , is associated with the volume. **Parameter: eclabel** *Default Value*: HDD Possible Values: Any label. Description: The label to use for the erasure-coded volume. See [Using Storage Labels](#page-1264-0) on page 1265 for more information on labels. The label should contain only the following characters:  $A-Z = Z = 0-9 - 1$ . **Parameter: ecscheme** *Default Value*: 4+2 Possible Values: Any valid EC scheme. Description: **NOTE:** This parameter is applicable only for EC volumes, and only when you set the ecenable parameter to true. The number of data chunks and the number of parity chunks separated by a plus (+) sign. For schemes with local parity, the scheme is of the form  $x+y+z$ , where x is the number of data chunks, y is the number of local parity chunks, and z is the number of global parity chunks. For information on the supported schemes, see [Erasure Coding Scheme for Data Protection and](#page-1194-0) [Recovery](#page-1194-0) on page 1195. **Parameter: ectopology** *Default Value*: /data/default-rack Possible Values: Any topology that exists in your environment. Description: Sets the topology to store the erasure coded volume. Once set, you cannot change the topology of an erasure coded volume using this command. To change the topology of an erasure coded volume, use [volume move](#page-2591-0) on page 2592. E **NOTE: 1.** This parameter is applicable only for EC volumes. **2.** The specified EC topology needs to have sufficient nodes for the selected EC

Scheme. For example, 6 nodes for 4+2, 5

nodes for 3+2 etc.

# **Parameter: enforcementmode** *Default Value*: No default value Possible Values:

- PolicyAceOnly
- PolicyAceAndDataAce
- DataAceOnly
- PolicyAceAuditAndDataAce

Description: The enforcement mode when evaluating authorization for data access. Permitted values are as follows:

- PolicyAceOnly: Determines data access authorization based only on the ACEs set in security policies. Ignores POSIX mode bits and ACEs directly defined on data objects when determining access rights, if a data object is tagged with at least one security policy. If a data object is not associated with at least one security policy, the system will enforce POSIX mode bits and ACEs directly defined on the data object. Volume-level ACEs are always enforced.
- PolicyAceAndDataAce: Determines data access authorization based on the ACEs set in security policies AND ACEs or POSIX mode bits directly set on data objects.
- DataAceOnly: Determines data access authorization based on the ACEs or POSIX mode bits directly set on data objects. You can use this mode to switch off the policy-based security feature, on a per-volume basis, in an emergency situation.
- PolicyAceAuditAndDataAce: Use this mode when testing security policies. In this mode:
	- ACEs defined directly on data objects are enforced.
	- Data objects associated with security policies are checked for access, and any access denied events are audited, but access itself is allowed.

See the section on [Volume-Level Security Policy](#page-836-0) [Enforcement Mode](#page-836-0) on page 837 for a discussion on how to determine permission to access a resource, when this flag is set.

#### Possible Values:

- true
- false

Description: Specifies whether (true) or not (false) to enforce minimum number of replicas for the (read-write) volume during IO. This flag ensures that further updates (writes) to volume are successful only when the minimum number of copies of the container are available. Setting this parameter to  $true$  ensures

**Parameter: enforceminreplicationforio** *Default Value*: false

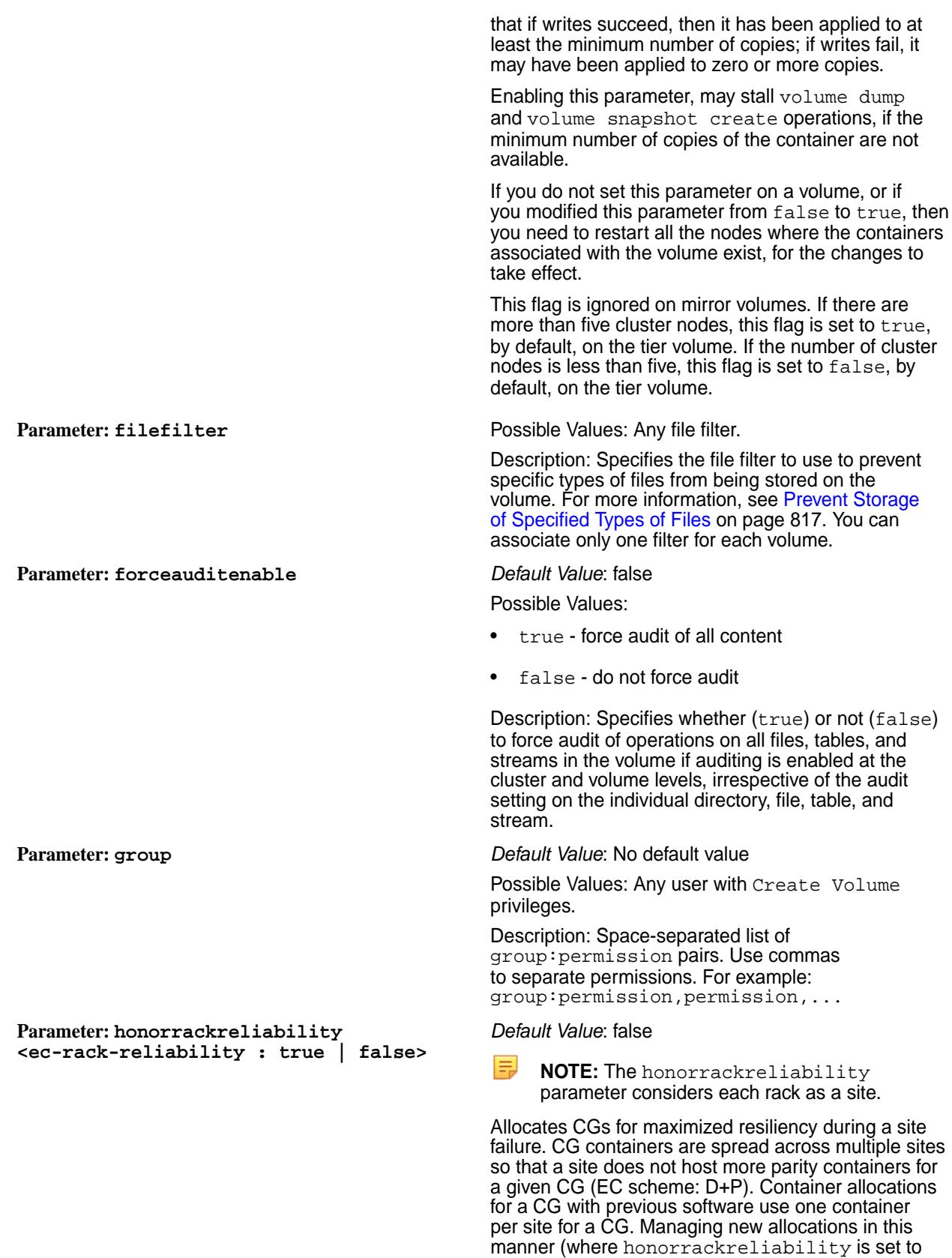

true) ensures that CG data is available for reads, even in cases where an entire site goes down. For a given EC D+P scheme, CG allocation requires, at

least, Math.ceil (D+P)/P site for CG creation, and if enough sites are unavailable, CG allocation fails.

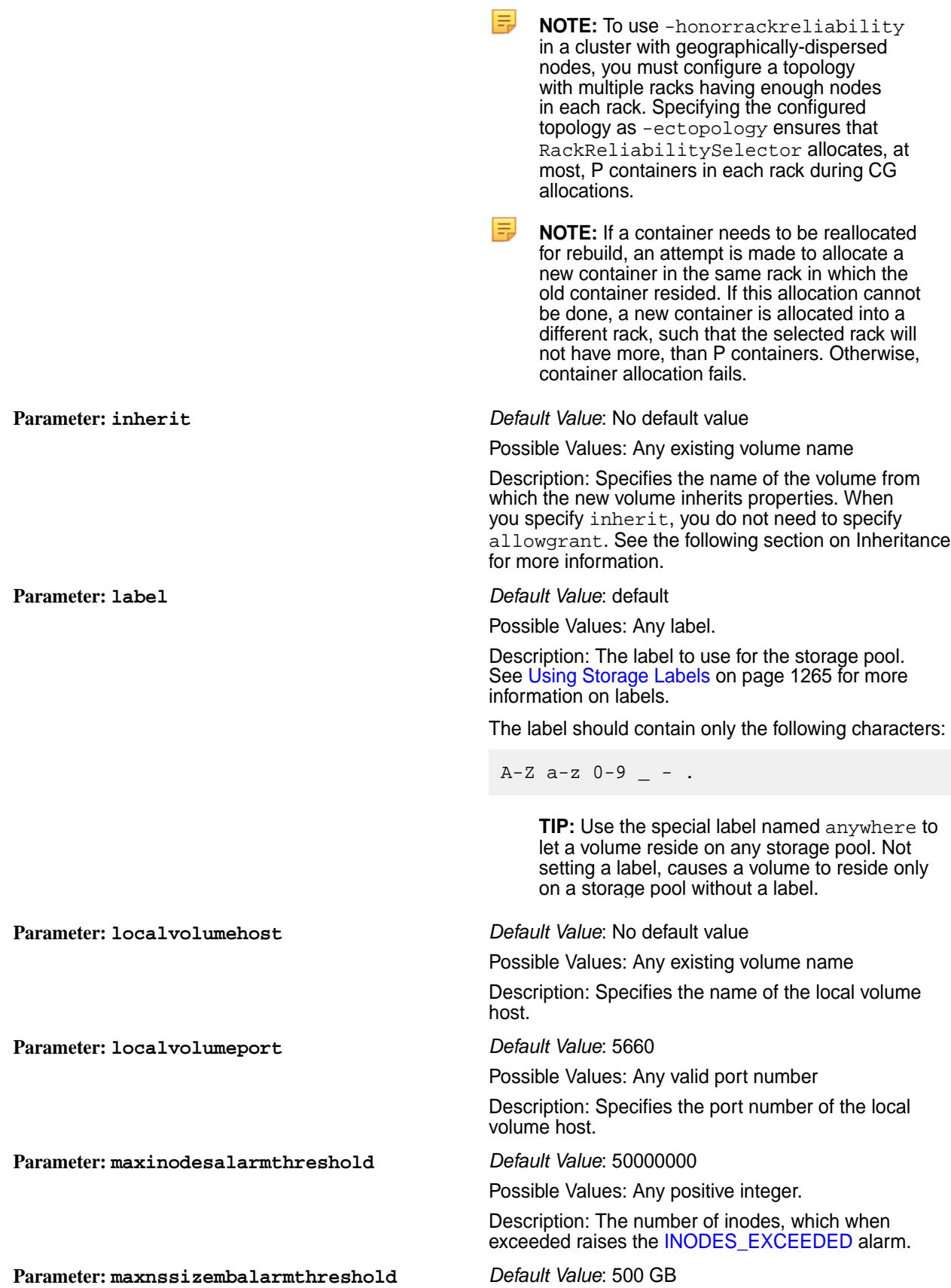

Possible Values: Any positive integer. Description: The namespace container size, which when exceeded raises the [INODES\\_EXCEEDED](#page-2910-0) alarm. **Parameter: metricsenabled** *Default Value*: false Possible Values: • true • false Description: Specifies whether (true) or not (false) to enable metrics collection for a volume. **Parameter: minreplication** *Default Value*: 2 Possible Values: Can be any value that you desire based on the replication you need. Description: The minimum replication level. When the replication factor falls below this minimum, re-replication occurs as aggressively as possible to restore the replication level. If any containers in the CLDB volume fall below the minimum replication factor, writes are disabled until aggressive re-replication restores the minimum level of replication. **TIP:** For more information, see [Understanding](#page-468-0) [Replication](#page-468-0) on page 469. **Parameter: mirrorschedule** *Default Value*: 0 Possible Values: Any valid schedule ID. Description: The schedule ID corresponding to the schedule to be used for mirroring. If you specify a mirror schedule ID, then the mirror volume automatically syncs with its source volume on the specified schedule. Pre-assigned IDs include 1 for critical data, 2 for important data, and 3 for normal data. Custom schedules are assigned ID numbers in sequence. To determine the ID number, use the schedule list command. **Parameter: mirrorthrottle** *Default Value*: true Possible Values: true • false Description: Specifies whether mirror throttling is enabled (true) or disabled (false). Throttling is set on the source volume and applies to all its mirrors. **Parameter: mount** *Default Value*: true Possible Values: true • false Description: Specifies whether to mount the volume (true) or not (false) after creating the volume. **Parameter: name** *Parameter: name Default Value***: No default value** Possible Values: Any valid name

Description: Specifies the name for the volume.

The name should contain only the following characters:

 $A-Z$   $a-z$   $0-9$   $-$ 

For tiering-enabled volumes, the volume name cannot exceed 98 characters. For regular volumes, the volume name should be a maximum of 128 characters.

Possible Values: Any integer value. The value is interpreted as being in MB.

If you set this parameter to 0, there is no limit on the size of user data that can be stored in the name container.

If chunk size is 0, by default, all data is stored in the name container. However, if this property is set, all data is stored in a second container and only the meta data is stored in the name container once the threshold is reached. The size of the second container is not limited by this setting; you must ensure that the size does not grow too large, by limiting the amount of data in the volume.

Description: Limits the size of user data that can be placed in the name container. The value is interpreted as being in MB. If the user data size limit:

- Has not yet been reached, the first 64 KB of data is stored in name container, and the rest of the data is stored in data containers.
- Has already been reached, only meta data is stored in the name container, and the data is stored in data containers. For example, if you set the current name container size to 200GB and the limit to 100GB, then all new user data is stored in data containers.

#### **Parameter: nslabel** *Default Value*: default

Possible Values: Any value.

Description: The label to use for the namespace container. See [Using Storage Labels](#page-1264-0) on page 1265 for more information on labels.

The label should contain only the following characters:

 $A-Z$  a-z  $0-9$   $-$  - .

Possible Values: Any integer value.

Description: A replication factor of the namespace container. When the replication factor falls below this value, re-replication occurs as aggressively as possible to restore the replication level. If any containers in the CLDB volume fall below the minimum replication factor, writes are disabled until aggressive re-replication restores the minimum level of replication.

When enabled, the CLDB manages the namespace container replication separate from the data container

**Parameter: namecontainerdatathreshold** *Default Value*: 524288 MB

#### **Parameter: nsminreplication** *Default Value*: 2

replication. You use this capability when you have low volume replication but want to have higher namespace replication.

Set the value to be the same or larger than the value of the equivalent data replication parameter, minreplication.

# *See also: [Understanding Replication](#page-468-0) on page 469*.

## **Parameter: nsreplication** *Default Value*: 3

Possible Values: Any integer value.

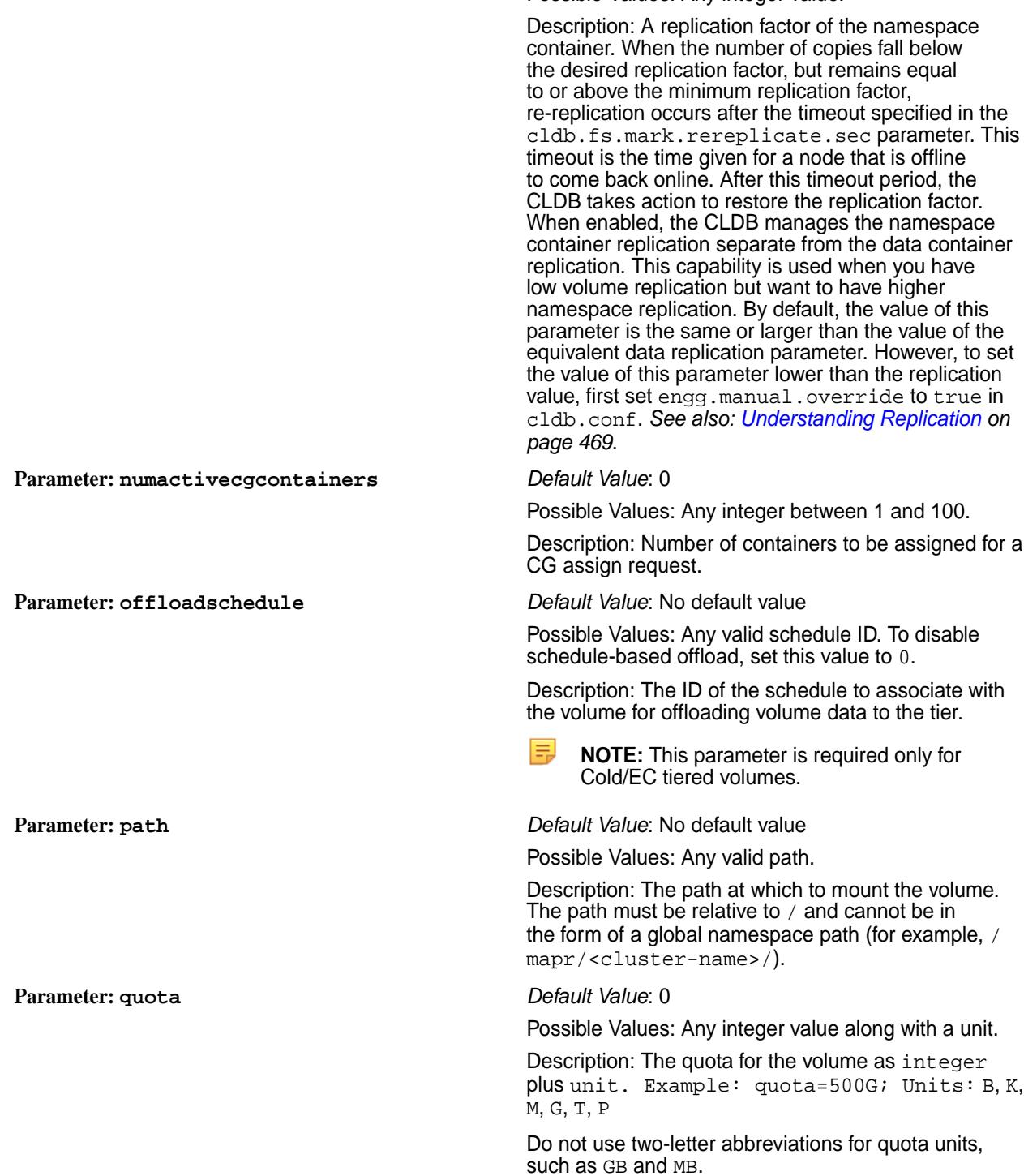

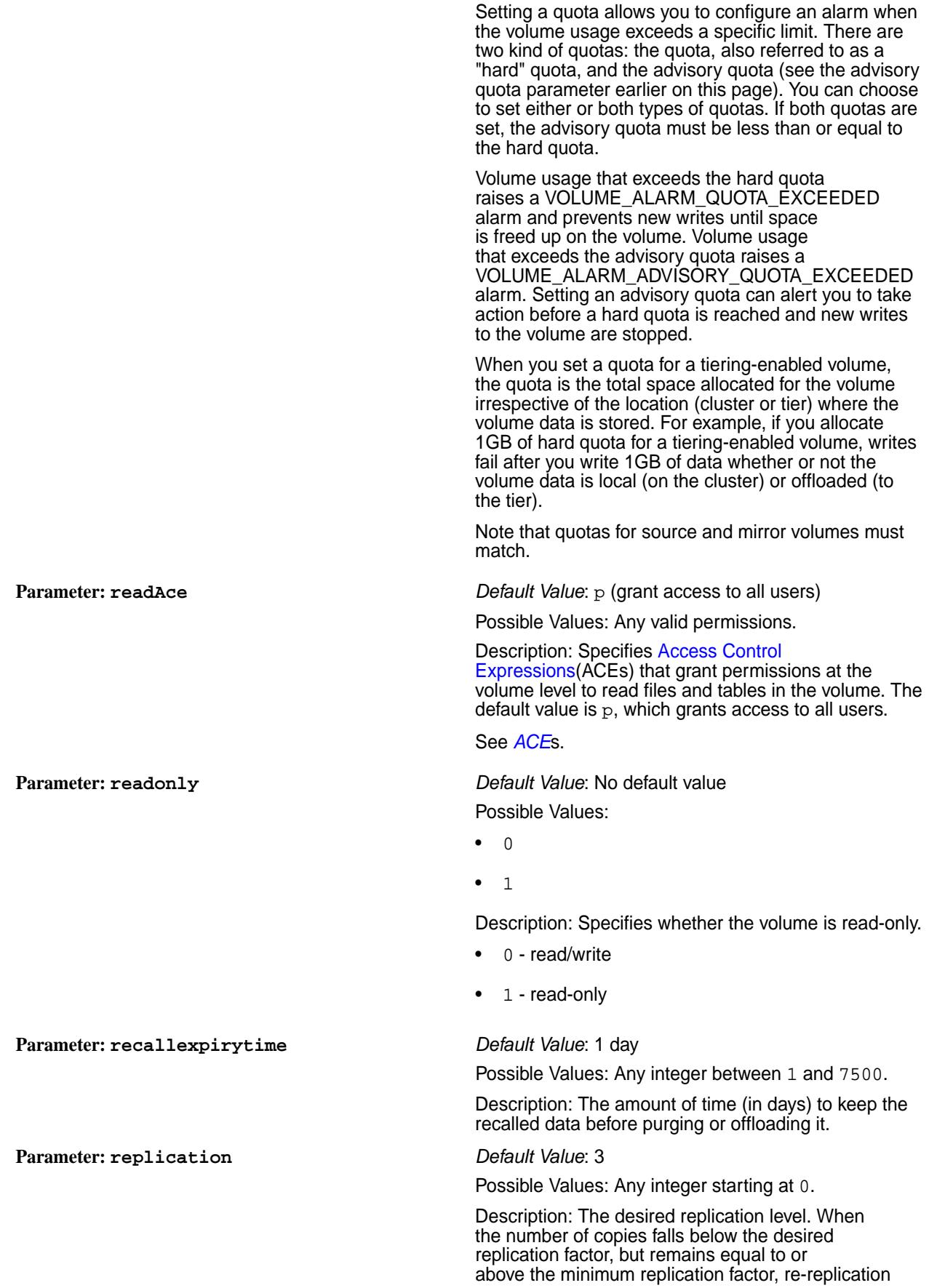

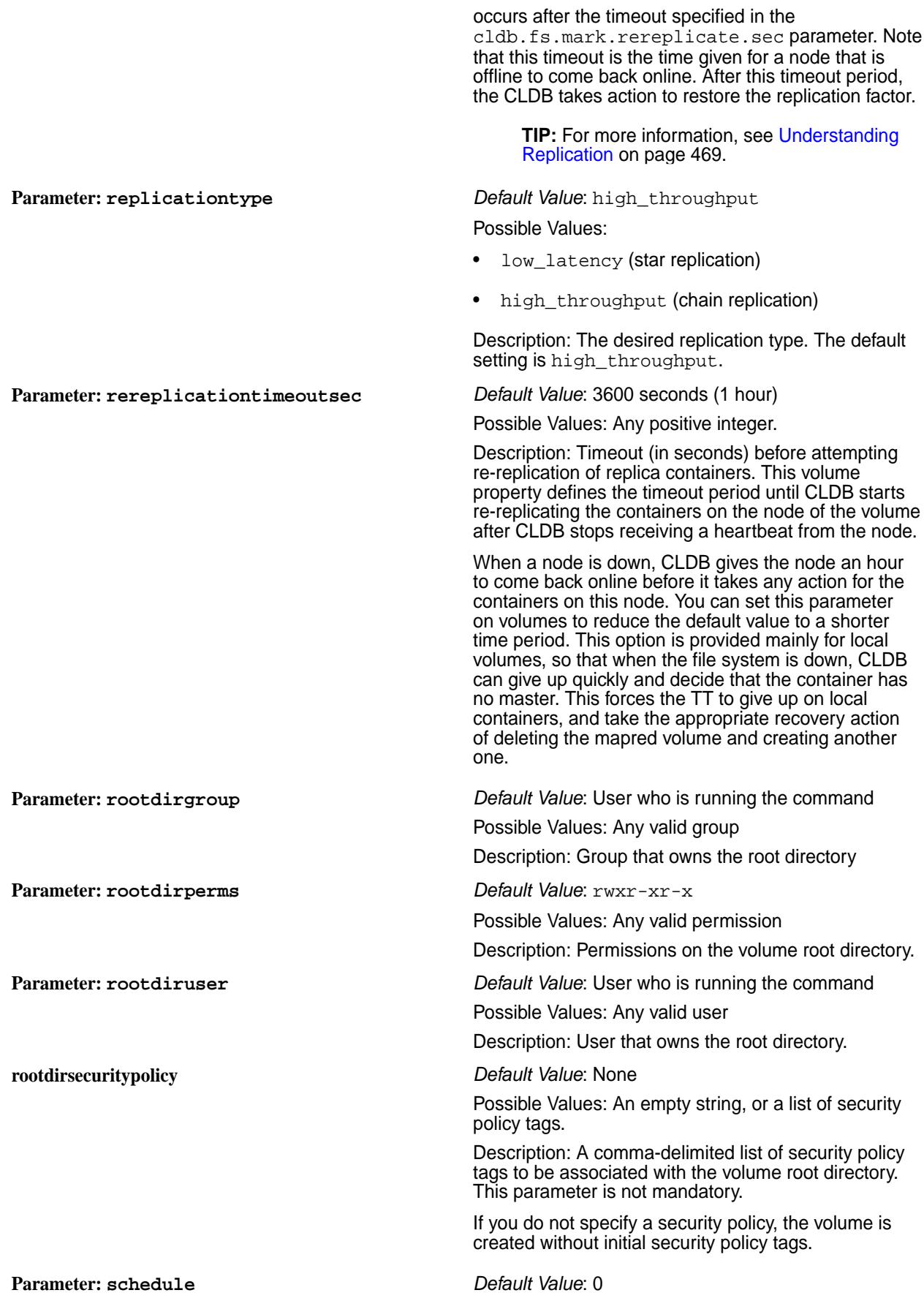

Possible Values: 0 or a valid schedule ID.

Description: The ID of a schedule. Use the [schedule](#page-2214-0) [list](#page-2214-0) command to find the ID of the named schedule that you want to apply to the volume.

To disable the schedule, set this parameter to 0.

**Parameter: skipinherit** *Default Value*: No default value

Possible Values:

- schedule
- tiername

Description:Specifies not to inherit given properties associated with the:

- Parent volume (for other volumes)
- Source volume (for mirror volumes)

Value must be either or both:

- schedule to not inherit snapshot schedule settings
- tiername to not:
	- Inherit tiering properties like tierid, tieroffloadscheduleid, ecshceme, ectopology
	- Set default values for compactionscheduleid and compactionoverheadthreshold

Use comma to separate multiple values.

**Parameter: source** *Default Value*: No default value

Possible Values: Any volume.

Description: The source volume from which a mirror volume receives updates, specified in the format <volume>@<cluster>.

**Parameter: tenant** *Default Value***: No default value** 

Possible Values: Any valid tenant user.

Description: The tenant is the entity for which resources such as volumes are created. The tenant can be an organization, a department within an organization, or an individual.

This parameter indicates the tenant for whom the volume is being created. All resources within the created volume are owned by the specified tenant.

**Parameter: tierencryption** *Default Value*: false

Possible Values:

- true
- false

Description: Specifies whether to enable (true) or disable (false) encryption of data on the object store. This parameter is applicable only for cold-tier volumes.

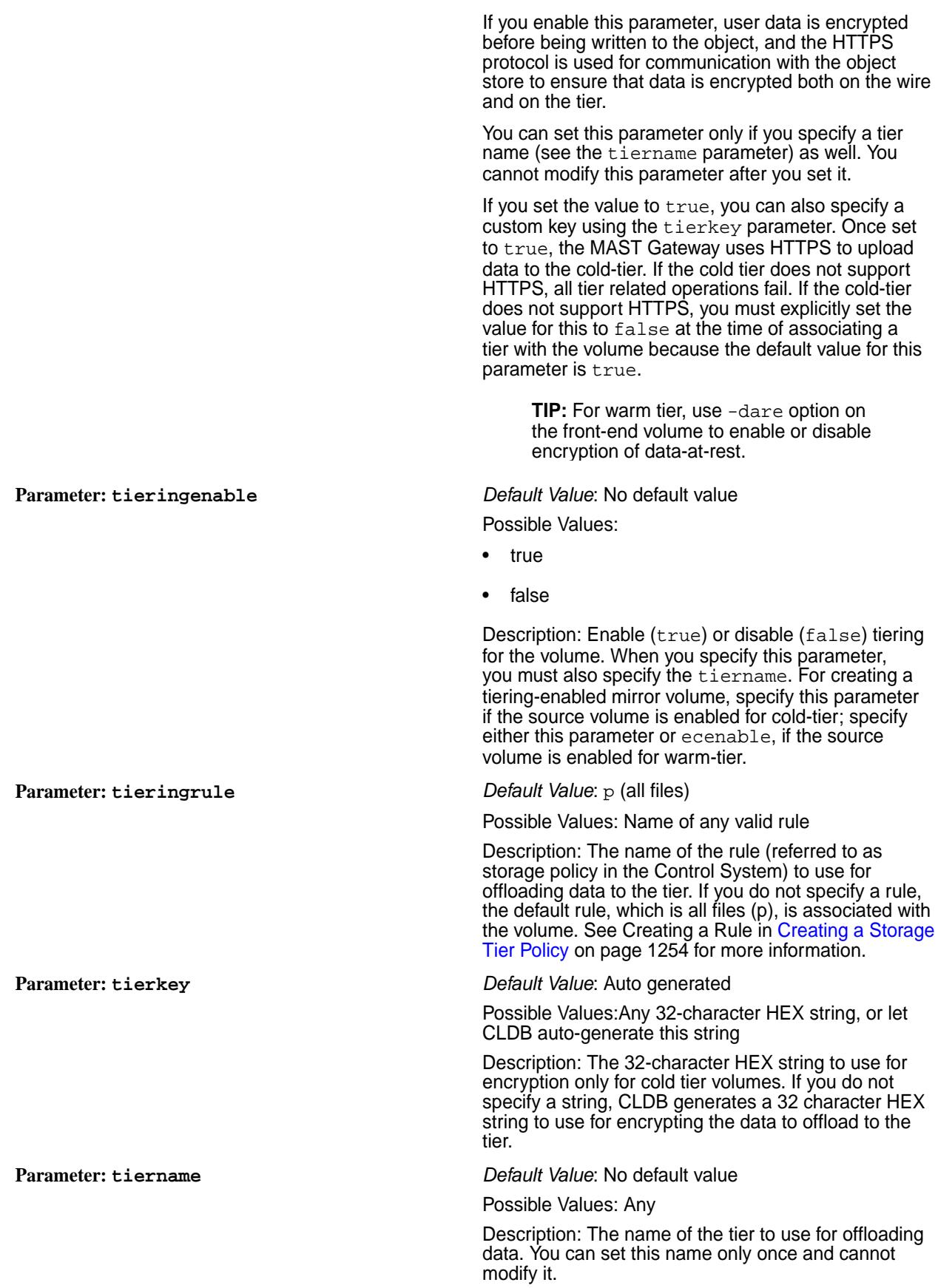

For warm tiering, you cannot specify this parameter if ecenable is set to true.

**Parameter: topology** *Default Value*: /data

Possible Values: Any

Description: The rack path to the volume.

To create a volume in a specific topology, you must have the [Converged Enterprise Edition](#page-287-0) installed on your system. Without the Converged Enterprise Edition, when you run the maprcli volume create command with the -topology option, the following error message is returned:

ERROR (10010) - Volume Creation Failed: Setting topology on a volume requires data placement feature. License not found for data placement.

**Parameter: type** *Default Value*: 0

Possible Values:

- mirror
- rw
- $\overline{0}$
- 1

Description: The type of volume to create.

The following values are accepted:

- mirror standard mirror (read-only) volume (promotable to standard read-write volume)
- $rw standard$  (read-write) volume (convertible to standard mirror volume)
- 0 standard (read-write) volume (for backward compatibility)
- 1 non-convertible mirror (read-only) volume (for backward compatibility)

**Parameter: user** *user Default Value***: All permissions (dump, restore, m,** a, d, fc) for the administrator who created the volume

Possible Values: Any valid permissions

Description: Space-separated list of user:permission pairs.

Use comma to separate permissions. For example: user:permission,permission,...

**Parameter: wiresecurityenabled** *Default Value*: true Possible Values:

• true

• false

Description: Enables (true) or disables (false) on-wire encryption for all files, tables, and streams in the volume for secure clusters. This parameter is not supported on insecure clusters.

If true, this setting overrides all file, table, and stream level encryption settings (set using the hadoop mfs command) and enables on-wire encryption for all files, tables, and streams. If you disable (false) this parameter at the volume level, but enable it at the file, table, or stream level, the file, table, or stream level encryption setting overrides this setting on those files, tables, and streams where it is enabled; for all other files, tables, and streams where encryption is not enabled at the file, table, or stream level, the on-wire encryption is disabled.

**Parameter: writeAce** *Default Value***:** p (grants access to all users)

Possible Values: Any valid permissions

Description: Specifies [Access Control Expressions](#page-1805-0) (ACEs) that grant permission at the volume level to write to files and tables in the volume. The default value is p, which grants access to all users.

See *[ACE](#page-7857-0)*s.

## **Inheritance**

E,

The following table shows the list of inheritable parameters that are (Yes) and are not (No) inherited by a:

- Mirror volume from the source volume on the same cluster
- Mirror volume from the source volume on a different cluster

**NOTE:** All (non-mirror) volumes inherit all the inheritable properties from the parent volume. For more information on the properties, refer to volume create [parameters](#page-2483-0).

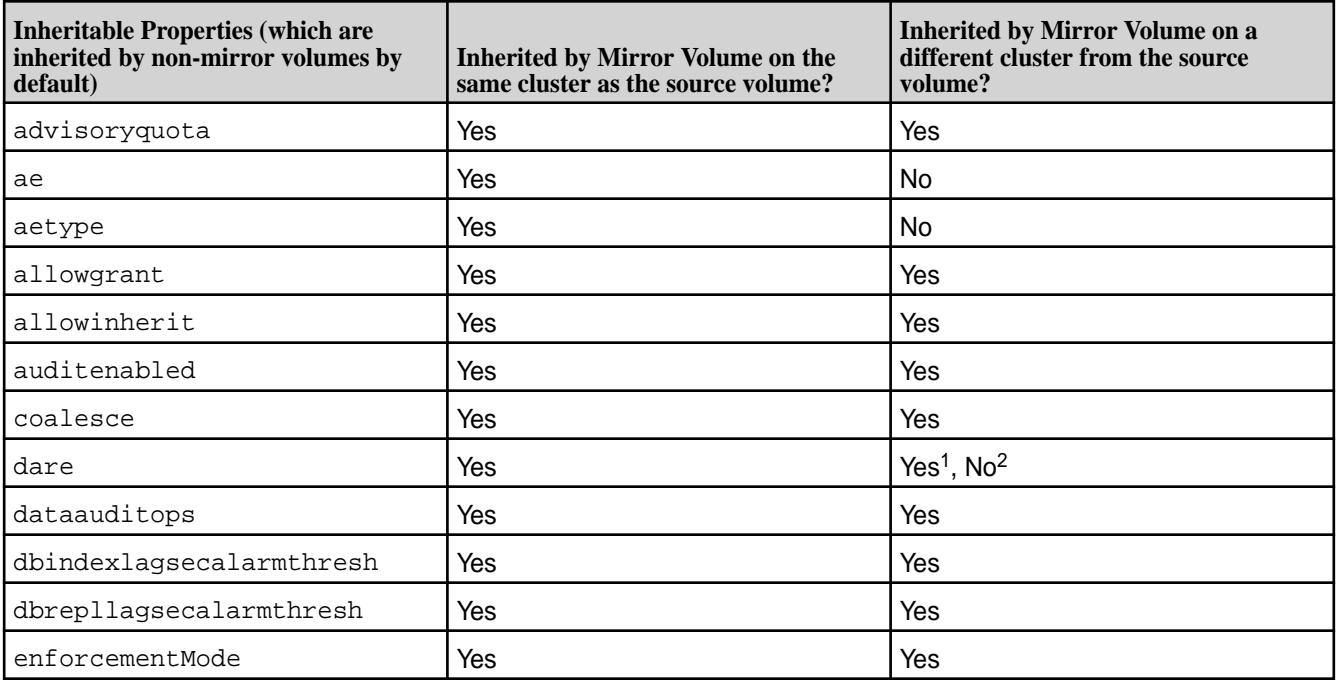

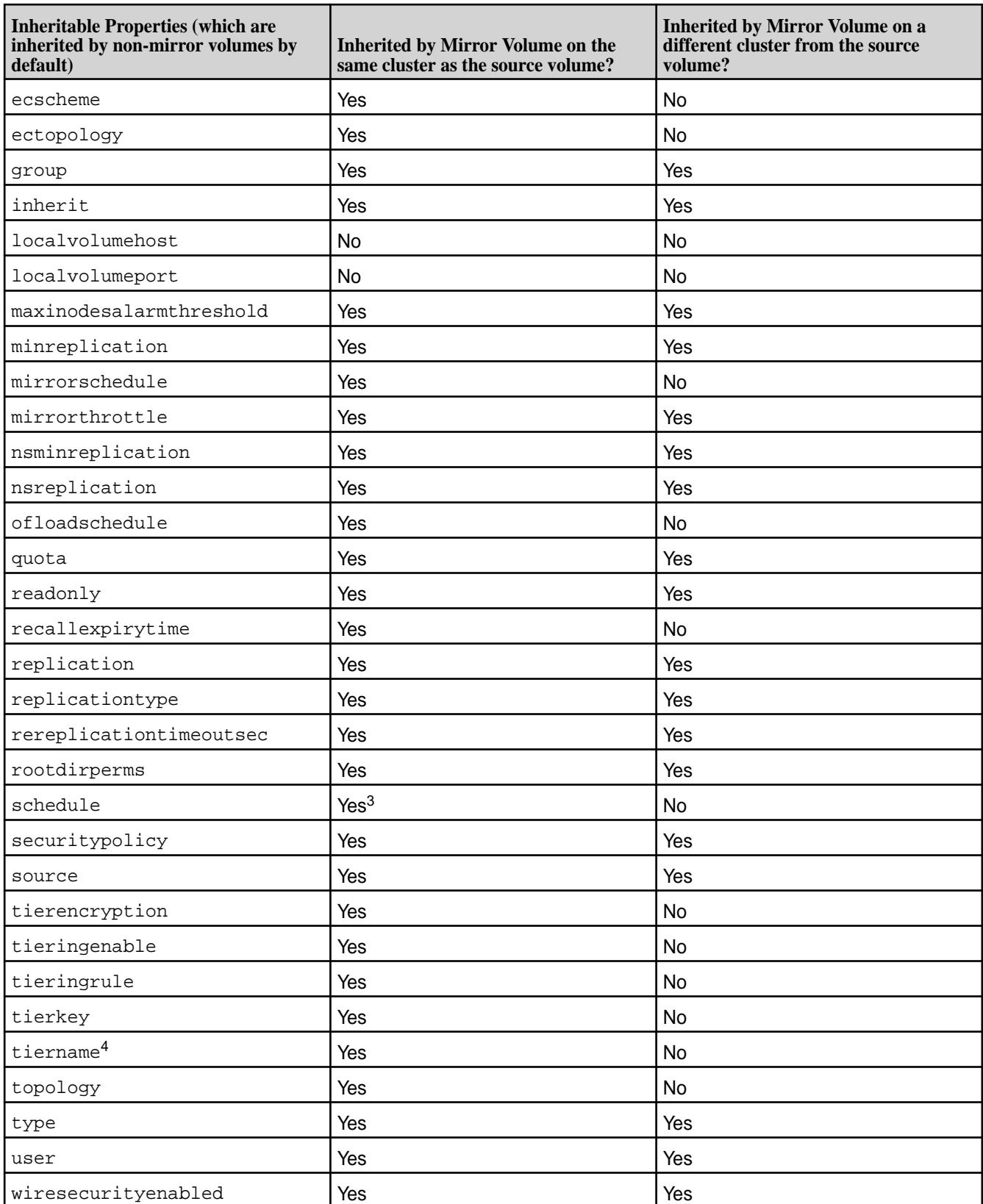

 $•$  <sup>1</sup> If destination cluster is also enabled for data-at-rest encryption,  $d$ are setting is inherited by the mirror volume on the destination cluster.

- <sup>2</sup> If destination cluster is not enabled for data-at-rest encryption,  $d$ are setting is not inherited by the mirror volume on the destination cluster.
- $^3$  If schedule keyword is specified with the  $\mathrm{s}$ kipinherit parameter, schedule(s) are not inherited while inheriting volume properties from the source volume.
- $•<sup>4</sup>$  If tiername keyword is specified with the skipinherit parameter:
	- The tiering properties are not inherited by the mirror volume while inheriting volume properties from the tiering-enabled source volume.
	- For volumes enabled for warm-tier, the backend erasure-coded volume is not created.

## **Examples**

**Create the volume "test-volume" mounted at "/test/test-volume" with an a time of 2 days**

```
CLI /opt/mapr/bin/maprcli volume 
                                          create -name test-volume -path /
                                          test/test-volume -type rw 
                                          -atimeUpdateInterval 2 -json
                                          {
                                               "timestamp":1526522204072,
                                               "timeofday":"2020-05-16 
                                          06:56:44.072 GMT-0700 PM",
                                               "status":"OK",
                                               "total":0,
                                               "data":[
                                              \cdot "messages":[
                                                   "Successfully created volume: 
                                          'test-volume'"
                                              \overline{1}}
```
**REST REST NOTE:** Based on your SSL setup, use the appropriate SSL-related command line option in the following curl command.

```
curl -X POST 'https://abc.sj.us:8443/
rest/volume/create?
name=test-volume&path=/test/
test-volume&type=rw&atimeUpdateInterva
l=2' --user mapr:mapr
{"timestamp":1526522305703,"timeofday"
:"2020-05-16 06:58:25.703 GMT-0700 
PM","status":"OK","total":0,"data":
[],"messages":["Successfully created 
volume: 'test-volume'"]}
```
# **Create the volume "test-volume" mounted at "/test/test-volume" with EC scheme "6+2+2"**

```
CLI /opt/mapr/bin/maprcli volume 
                             create -name test-volume -path /test/
                              test-volume -type rw -ecscheme 
                              "6+2+2" -json
                              \{ \}
```

```
"timestamp":1526522204072,
                                                       "timeofday":"2018-05-16 06:56:44.072 
                                                      GMT-0700 PM",
                                                                                  "status":"OK",
                                                                                   "total":0,
                                                                                   "data":[
                                                        ],
                                                                                   "messages":[
                                                                                   "Successfully 
                                                      created volume: 'test-volume'"
                                                       \sim 100 \sim 100 \sim 100 \sim 100 \sim 100 \sim 100 \sim 100 \sim 100 \sim 100 \sim 100 \sim 100 \sim 100 \sim 100 \sim 100 \sim 100 \sim 100 \sim 100 \sim 100 \sim 100 \sim 100 \sim 100 \sim 100 \sim 100 \sim 100 \sim 
                                                        }
REST REST NOTE: Based on your SSL setup, use the
                                                           appropriate SSL-related command line option in
                                                          the following curl command.
                                                      curl -X POST 'https://abc.sj.us:8443/
                                                      rest/volume/create?
                                                      name=test-volume&path=/test/
                                                      test-volume&type=rw&ecscheme=6+2+2'
                                                        --user mapr:mapr
                                                       {"timestamp":1526522305703,"timeofday"
                                                       :"2018-05-16 06:58:25.703 GMT-0700 
                                                      PM","status":"OK","total":0,"data":
```
[],"messages":["Successfully created

volume: 'test-volume'"]}

## **Create Volume with a Quota and an Advisory Quota**

This example creates a volume with the following parameters:

- advisoryquota: 100M
- name: volumename
- path: /volumepath
- quota: 500M
- replication: 3
- schedule: 2
- topology: /East Coast
- type: rw

```
CLI /opt/mapr/bin/maprcli volume 
                                    create -name volumename -path /
                                    volumepath -advisoryquota 100M -quota 
                                    500M -replication 3 -schedule 
                                    2 -topology "/East Coast" -type 
                                    rw -json
                                    {
```

```
 "timestamp":1526522474660,
     "timeofday":"2018-05-16 
07:01:14.660 GMT-0700 PM",
     "status":"OK",
     "total":0,
     "data":[
    \vert,
     "messages":[
         "Successfully created volume: 
'volumename'"
    \Box}
curl -k -X POST 'https://
abc.sj.us:8443/rest/volume/create?
name=volumename&path=/
volumepath&advisoryquota=100M&quota=50
0M&replication=3&schedule=2&type=rw'
 --user mapr:mapr
{"timestamp":1526522622494,"timeofday"
:"2018-05-16 07:03:42.494 GMT-0700 
PM","status":"OK","total":0,"data":
```
[], "messages": ["Successfully created

volume: 'volumename'"]}

**Create the mirror volume "test-volume.mirror" from source volume "test-volume" and mount at "/test/test-volume-mirror"**

```
CLI /opt/mapr/bin/maprcli 
                                          volume create -name 
                                          test-volume.mirror -source 
                                          test-volume@ksTest -path /test/
                                          test-volume-mirror -type mirror -json
                                           \{ "timestamp":1526524458615,
                                                "timeofday":"2018-05-16 
                                           07:34:18.615 GMT-0700 PM",
                                                "status":"OK",
                                                "total":0,
                                                "data":[
                                               \vert,
                                                "messages":[
                                                    "Successfully created 
                                          volume: 'test-volume.mirror'"
                                              \overline{1}}
```
curl -k -X POST 'https:// abc.sj.us:8443/rest/volume/create? name=test-volume.mirror&path=/test/ test-volume-mirror&type=mirror&source= test-volume@ksTest' --user mapr:mapr {"timestamp":1526524637534,"timeofday" :"2018-05-16 07:37:17.534 GMT-0700 PM","status":"OK","total":0,"data":

**REST**

**REST**

[], "messages": ["Successfully created volume: 'test-volume.mirror'"]}

## **Create volumes that inherit from a parent volume**

When creating and mounting a volume, the location of the mount path is specified by the path parameter. Volumes can be mounted via the web console, the maprcli commands, or the REST commands. The maprcli commands include volume create -path command and the maprcli volume mount -path command if the volume was previously created. Sub-volumes (children) can inherit properties from their parent volume.

In the following example, a parent volume and two (2) child volumes are create where the child volume inherit properties from the parent. When the inherit flag is explicitly used, the allowgrant parameter for the parent volume is not required.

- For child volumes, c1 and c2, inheritance is explicit because the inherit option is specified. Thus, p1.c1 and p1.c2 volumes will inherit all properties from volume p1 (note that p1 is not a parent of p1.c1) regardless of whether the allowgrant option is set on p1 or not. In this case, there is an explicit inheritance ant the allowgrant flag is ignored and volume properties are inherited.
- For the child volume, c3, inheritance is implicit. Meaning, the child volume, p1.c3, inherits all properties from the parent volume, p1, only if the allowgrant option is set on p1.

**CLI** /opt/mapr/bin/maprcli volume

**REST**

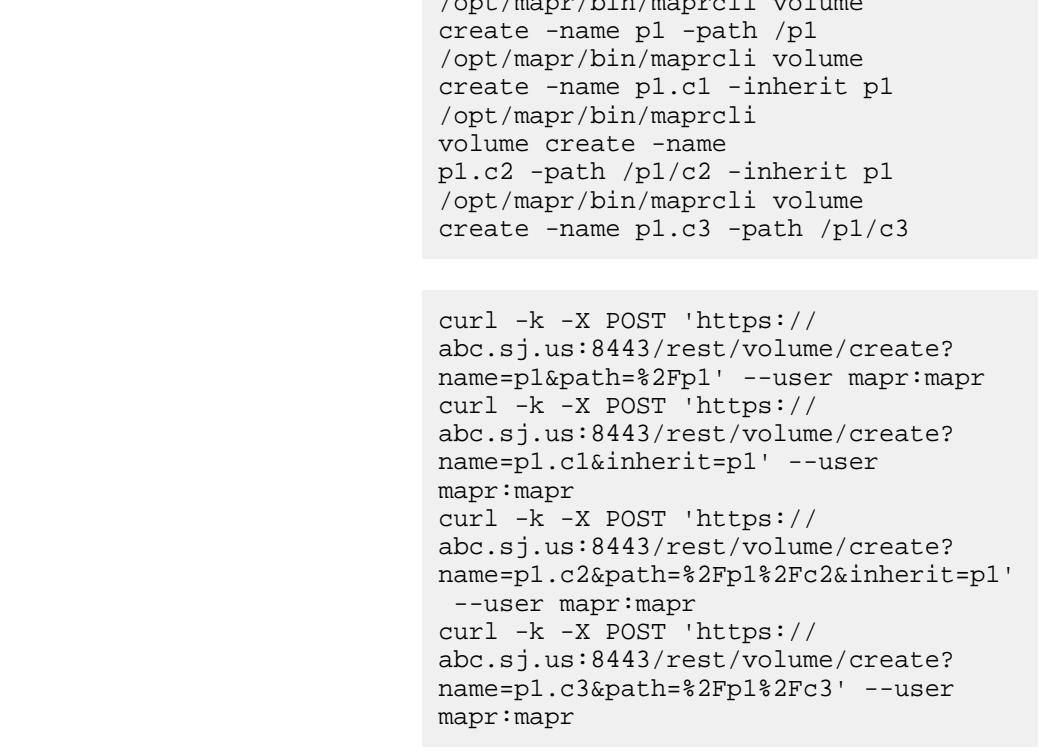

In the following example, the p1.child volume normally inherits from the p1 parent volume properties because p1.child is mounted under  $p1$  and allowgrant option is set to true on the parent volume. However, if the child volume doesn't want to inherit properties, then set the allowinherit option to false (default: true).

**CLI** /opt/mapr/bin/maprcli volume create -name p1 -path /p1 -allowgrant

true /opt/mapr/bin/maprcli volume create -name p1.child -path /p1/ p1.child -allowinherit false

curl -k -X POST 'https:// abc.sj.us:8443/rest/volume/create? name=p1&path=%2Fp1&allowgrant=true' --user mapr:mapr curl -k -X POST 'https:// abc.sj.us:8443/rest/volume/create? name=p1.child&path=%2Fp1%2Fp1.child&al lowinherit=false' --user mapr:mapr

# **Create a volume with namespace container replicas**

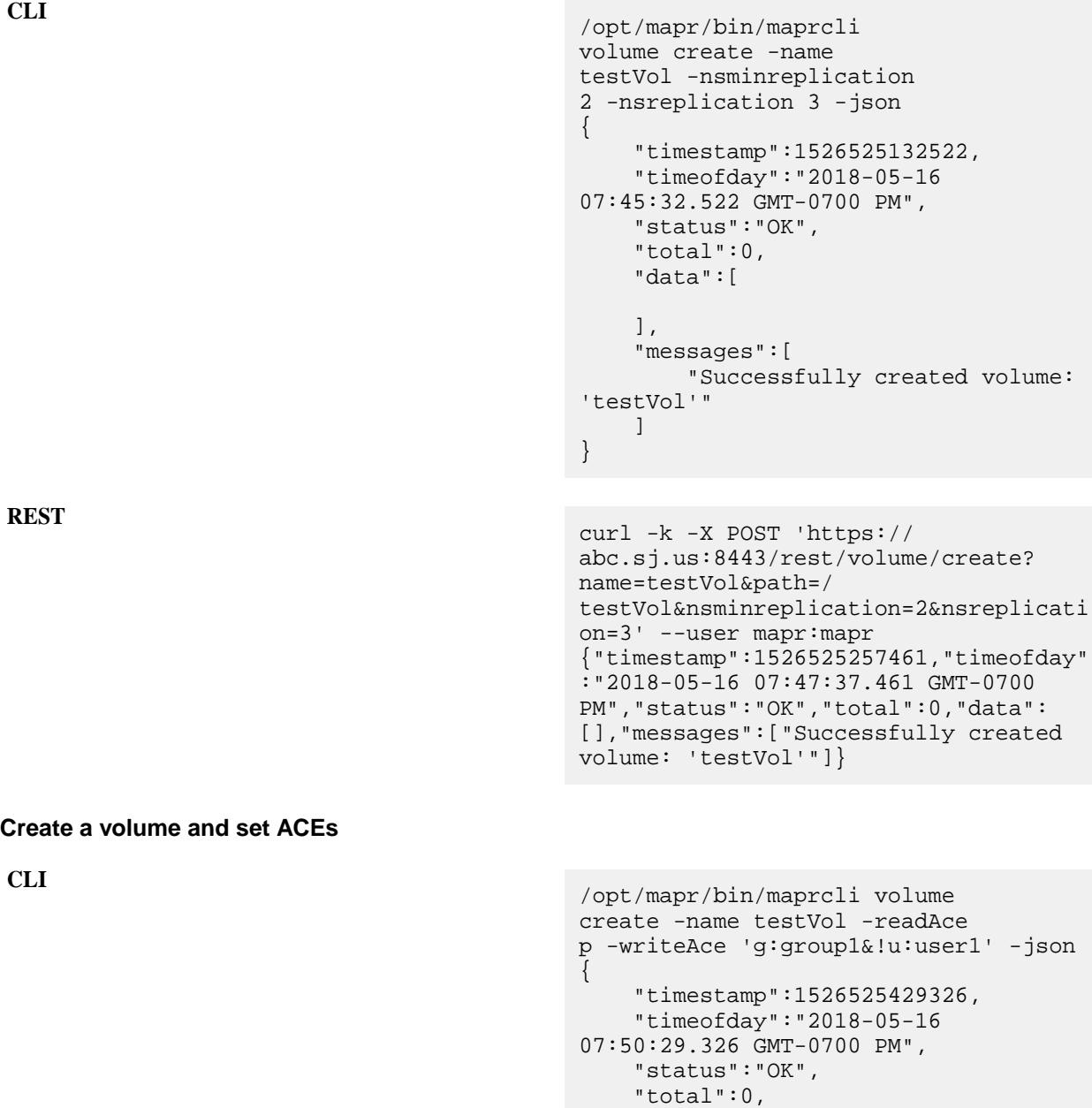

**REST**

©Copyright 2024 Hewlett Packard Enterprise Development LP last-updated: Mar 20, 2024

```
 "data":[
    \cdot "messages":[
          "Successfully created volume: 
'testVol'"
     ]
}
curl -k -X POST 'https://
abc.sj.us:8443/rest/volume/create?
name=testVol&readAce=p&writeAce=g%3Agr
```
oup1%26%21u%3Auser1' --user mapr:mapr {"timestamp":1526525572035,"timeofday" :"2018-05-16 07:52:52.035 GMT-0700 PM","status":"OK","total":0,"data": [], "messages": ["Successfully created volume: 'testVol'"]}

**Create a volume with auditing disabled for specific operations**

**REST**

```
CLI /opt/mapr/bin/maprcli volume 
                                         create -name 
                                         test-volume -auditenabled 
                                         true -dataauditops --lookup,-read,-wri
                                         te -json
                                          {
                                              "timestamp":1526525720308,
                                              "timeofday":"2018-05-16 
                                         07:55:20.308 GMT-0700 PM",
                                              "status":"OK",
                                              "total":0,
                                              "data":[
                                             \vert,
                                              "messages":[
                                                  "Successfully created volume: 
                                          'test-volume'"
                                              ]
                                         }
```
**REST**

```
curl -k -X POST 'https://
abc.sj.us:8443/rest/volume/create?
name=test-volume&path=/test/
test-volume&auditenabled=true&dataaudi
tops=%2D%2Dlookup%2C%2Dread%2C%2Dwrite
' --user mapr:mapr
{"timestamp":1526525795017,"timeofday"
:"2018-05-16 07:56:35.017 GMT-0700 
PM","status":"OK","total":0,"data":
[], "messages": ["Successfully created
volume: 'test-volume'"]}
```
**Create a volume and grant user permissions on the volume:**

```
CLI Example 1 /opt/mapr/bin/maprcli volume 
                               create -name testVol1 -path /
```

```
testVol1 -user user1:dump 
                                            user2:fc -json
                                            {
                                                 "timestamp":1521162402826,
                                                 "timeofday":"2018-03-15 
                                            06:06:42.826 GMT-0700 PM",
                                                 "status":"OK",
                                                 "total":0,
                                                 "data":[
                                                \,,
                                                 "messages":[
                                                     "Successfully created volume: 
                                            'testVol1'"
                                                \lceil}
                                            curl -k -X POST 'https://
                                            10.10.82.24:8443/rest/volume/create?
                                            name=testVol&path=/
                                            testVol&user=user1%3Adump%20user2%3Afc
                                            ' --user mapr:mapr
                                            {"timestamp":1526526072608,"timeofday"
                                            :"2018-05-16 08:01:12.608 GMT-0700 
                                            PM","status":"OK","total":0,"data":
                                            [],"messages":["Successfully created 
                                            volume: 'testVol'"]}
CLI Example 2 /opt/mapr/bin/maprcli volume 
                                            create -name testVol -path /
                                            testVol2 -user user1:dump,restore 
                                            user2:a,fc -json
                                            {
                                                 "timestamp":1521162467485,
                                                 "timeofday":"2018-03-15 
                                            06:07:47.485 GMT-0700 PM",
                                                 "status":"OK",
                                                 "total":0,
                                                 "data":[
                                                 ],
                                                 "messages":[
                                                     "Successfully created volume: 
                                            'testVol2'"
                                                 ]
                                            }
                                            curl -k -X POST 'https://
                                            abc.sj.us:8443/rest/volume/create?
                                            name=testVol2&path=/
                                            testVol2&user=user1%3Adump%2Crestore%2
                                            0user2%3Aa%2Cfc' --user mapr:mapr
                                            {"timestamp":1526526256845,"timeofday"
                                            :"2018-05-16 08:04:16.845 GMT-0700 
                                            PM","status":"OK","total":0,"data":
                                            [],"messages":["Successfully created 
                                            volume: 'testVol2'"]}
```
**Create a volume for a tenant**

**REST**

**REST**

This example creates a volume for a tenant with the following parameters:

- name: volumename
- path: /volumepath
- advisoryquota: 500MB
- quota: 1GB
- replication: 3

```
CLI /opt/mapr/bin/maprcli volume 
                                          create -name tenantVol -cluster 
                                          ksTest -path /egTenant -tenantuser 
                                         egTenant -advisoryquota 500M -quota 
                                         1G -replication 3 -json
                                         {
                                              "timestamp":1526526462865,
                                              "timeofday":"2018-05-16 
                                         08:07:42.865 GMT-0700 PM",
                                              "status":"OK",
                                              "total":0,
                                              "data":[
                                             \cdot "messages":[
                                                  "Successfully created volume: 
                                          'tenantVol'"
                                              ]
                                          }
```
**REST**

```
curl -k -X POST 'https://
abc.sj.us:8443/rest/volume/create?
name=tenantVol&cluster=ksTest&path=/
egTenant&advisoryquota=500M&quota=1G&r
eplication=3' --user mapr:mapr
{"timestamp":1526526615167,"timeofday"
:"2018-05-16 08:10:15.167 GMT-0700 
PM","status":"OK","total":0,"data":
[],"messages":["Successfully created 
volume: 'tenantVol'"]}
```
**Create a volume with on-wire encryption enabled for all files and tables in the volume:**

```
CLI /opt/mapr/bin/maprcli 
                                       volume create -name 
                                       test-Volume -path /testvolume -type 
                                       rw -wiresecurityenabled true -json
                                       {
                                            "timestamp":1526526686905,
                                            "timeofday":"2018-05-16 
                                       08:11:26.905 GMT-0700 PM",
                                            "status":"OK",
                                            "total":0,
                                            "data":[
                                            ],
```

```
 "messages":[
          "Successfully created volume: 
'test-Volume'"
     ]
}
```
**REST**

```
curl -k -X POST 'https://
abc.sj.us:8443/rest/volume/create?
name=test-volume&path=/
testVolume&type=rw&wiresecurityenabled
=true' --user mapr:mapr
{"timestamp":1526526748723,"timeofday"
:"2018-05-16 08:12:28.723 GMT-0700 
PM","status":"OK","total":0,"data":
[],"messages":["Successfully created 
volume: 'test-volume'"]}
```
**Create a sub-volume and do not inherit schedules from the parent volume:**

**REST**

```
CLI /opt/mapr/bin/maprcli volume 
                                         create -name p1.c2 -path /p1/
                                         p1.c2 -skipinherit schedule -json
                                         {
                                                  "timestamp":1505196021575,
                                                  "timeofday":"2017-09-11 
                                         11:00:21.575 GMT-0700",
                                                  "status":"OK",
                                                  "total":0,
                                                  "data":[
                                                  ],
                                                  "messages":[
                                                          "Successfully created 
                                         volume: 'p1.c2'"
                                                 \mathbf{I}}
```

```
curl -k -X POST 'https://
abc.sj.us:8443/rest/volume/create?
name=p1.c2&path=/p1/
p1.c2&skipinherit=schedule' --user 
mapr:mapr
{"timestamp":1526526980643,"timeofday"
:"2018-05-16 08:16:20.643 GMT-0700 
PM","status":"OK","total":0,"data":
[],"messages":["Successfully created 
volume: 'p1.c2'"]}
```
**Create a mirror volume and do not inherit the schedule(s) from the source volume:**

```
CLI /opt/mapr/bin/maprcli volume 
                                    create -name p1.m2 -path /p1/
                                    p1.m2 -type mirror -source 
                                    p1@ksTest -skipinherit schedule -json
                                     {
                                            "timestamp":1505196450141,
                                            "timeofday":"2017-09-11
```

```
11:07:30.141 GMT-0700",
          "status":"OK",
           "total":0,
           "data":[
         \vert,
           "messages":[
                    "Successfully created 
volume: 'p1.m2'"
         \mathbf{I}}
```

```
curl -k -X POST 'https://
abc.sj.us:8443/rest/volume/create?
name=p1.m2&path=/p1/
p1.m2&type=mirror&source=p1@ksTest&ski
pinherit=schedule' --user mapr:mapr
{"timestamp":1526527151925,"timeofday"
:"2018-05-16 08:19:11.925 GMT-0700 
PM","status":"OK","total":0,"data":
[],"messages":["Successfully created 
volume: 'p1.m2'"]}
```
**Create a volume and enable tiering, but do not specify the tier type and do not associate an offload rule or schedule:**

**CLI** /opt/mapr/bin/maprcli volume

```
create -name sampleVol -path /
sampleVol -tieringenable true -json
{
     "timestamp":1519922099117,
     "timeofday":"2018-03-01 
08:34:59.117 GMT-0800 AM",
     "status":"OK",
     "total":0,
     "data":[
    \,,
     "messages":[
          "Successfully created volume: 
'sampleVol'"
    \Box}
```
**REST**

```
curl -k -X POST 'https://
10.10.82.24:8443/rest/volume/create?
name=sampleVol&path=/
sampleVol&tieringenable=true' --user
mapr:mapr
{"timestamp":1519922181381,"timeofday"
:"2018-03-01 08:36:21.381 GMT-0800 
AM","status":"OK","total":0,"data":
[],"messages":["Successfully created 
volume: 'sampleVol'"]}
```
**Create a volume, enable cold tiering, associate a rule and schedule for offloading data, and set the number of days to keep recalled data:**

**REST**

©Copyright 2024 Hewlett Packard Enterprise Development LP last-updated: Mar 20, 2024

**REST**

```
CLI /opt/mapr/bin/maprcli volume 
                                          create -name sampleVol -path /
                                          sampleVol -tieringenable 
                                          true -tiername 
                                          ksTestCold -tieringrule 
                                          rule1 -offloadschedule 
                                          2 -recallexpirytime 2 -json
                                          {
                                               "timestamp":1519922642632,
                                               "timeofday":"2018-03-01 
                                          08:44:02.632 GMT-0800 AM",
                                               "status":"OK",
                                               "total":0,
                                               "data":[
                                               ],
                                               "messages":[
                                                   "Successfully created volume: 
                                          'sampleVol'"
                                              \lceil}
```
curl -k -X POST 'https:// 10.10.82.24:8443/rest/volume/create? name=sampleVol&path=/ sampleVol&tieringenable=true&tiername= ksTestCold&tieringrule=rule1&offloadsc hedule=2&recallexpirytime=2' --user mapr:mapr {"timestamp":1519922784818,"timeofday" :"2018-03-01 08:46:24.818 GMT-0800 AM","status":"OK","total":0,"data": [],"messages":["Successfully created volume: 'sampleVol'"]}

**Create a volume, enable warm tiering, associate a rule and schedule for offloading data, and set the number of days to keep recalled data:**

```
CLI /opt/mapr/bin/maprcli volume 
                                         create -name sampleVol -path /
                                         sampleVol -tieringenable 
                                         true -tiername ksTestEC -tieringrule 
                                         testRule -ecscheme 6+3 -ectopology /
                                         ecdata -offloadschedule 
                                         2 -recallexpirytime 2 -json
                                         \{ "timestamp":1516336193635,
                                              "timeofday":"2018-01-19 
                                         04:29:53.635 GMT+0000",
                                              "status":"OK",
                                              "total":0,
                                              "data":[
                                             \cdot "messages":[
                                                  "Successfully created volume: 
                                          'sampleVol'"
```
**REST**

```
\blacksquare
```
}

```
curl -k -X POST 'https://
abc.sj.us:8443/rest/volume/create?
name=sampleVol&path=/
sampleVol&tieringenable=true&tiername=
testWarm&tieringrule=testRule&ecscheme
=6%2B3&ectopology=/
ecdata&offloadschedule=2&recallexpiryt
ime=2' --user mapr:mapr
{"timestamp":1526521538688,"timeofday"
:"2018-05-16 06:45:38.688 GMT-0700 
PM","status":"OK","total":0,"data":
[],"messages":["Successfully created 
volume: 'sampleVol'"]}
```
**Create a volume and enable it for warm tiering, but do not specify tier name:**

```
CLI /opt/mapr/bin/maprcli volume 
                                         create -name sampleVol3 -path /
                                         sampleVol3 -ecenable true -json
                                          {
                                              "timestamp":1527690187540,
                                              "timeofday":"2018-05-30 
                                          07:23:07.540 GMT-0700 AM",
                                              "status":"OK",
                                              "total":0,
                                              "data":[
                                             \cdot "messages":[
                                                  "Successfully created volume: 
                                          'sampleVol3'"
                                              ]
                                          }
REST
                                         curl -k -X POST 'https://
                                         abc.sj.us:8443/rest/volume/create?
                                         name=sampleVol3&path=/
                                         sampleVol3&ecenable=true' --user 
                                         mapr:mapr
                                         {"timestamp":1527690187540,"timeofday"
                                         :"2018-05-30 07:23:07.540 GMT-0700 
                                         AM","status":"OK","total":0,"data":
                                         [], "messages": ["Successfully created
                                         volume: 'sampleVol3'"]}
Create a volume with a security policy:
CLI /opt/mapr/bin/maprcli volume 
                                         create -name volTest1 -securitypolicy 
                                         LabTest -enforcementmode PolicyAceOnly
                                         /opt/mapr/bin/maprcli volume 
                                         info -name volTest1 -columns 
                                         enforcementMode, securityPolicyTags -js
```

```
on
\{"timestamp":1536160885967,
"timeofday":"2018-09-05 08:21:25.967 
GMT-0700 AM",
"status":"OK",
"total":1,
"data":[
{
"securityPolicyTags":"[LabTest]",
"enforcementMode":"PolicyAceOnly"
}
```
## **Related concepts**

[node](#page-2164-0) on page 2165 Manages nodes in the cluster

[Using Storage Labels](#page-1264-0) on page 1265 Describes the Storage Labels feature.

### **Related reference**

[disk add](#page-2046-0) on page 2047 Adds one or more disks to the specified node. Permissions required: fc or a.

[disk setlabel](#page-2048-0) on page 2049 Adds a label to disks or a storage pool. Permissions required:  $f \circ$  or a.

[label add](#page-2155-0) on page 2156 Registers a label. Permissions required: fc or a.

[volume move](#page-2591-0) on page 2592 Moves the specified volume or mirror to a different topology. Permissions required:  $m$  or  $fc$  on the volume.

] }

[label list](#page-2159-0) on page 2160 Lists registered labels. Permissions required: fc or a.

[node list](#page-2175-0) on page 2176 Lists nodes in the cluster.

### [configure.sh](#page-2708-0) on page 2709

Describes the syntax and parameters of the configure. sh script that you run for a number of tasks including setting up HPE Ezmeral Data Fabric client nodes, and configuring services for a node.

### **volume dump create**

Creates a volume *dump file* containing data from a volume for distribution or restoration.

## **Permissions Required**

dump or fc on the volume.

E **NOTE:** In a secure cluster, you must use the HPE Ezmeral Data Fabric user ID. Using root or any other user ID results in the system hanging.

### **Syntax**

**CLI** /opt/mapr/bin/maprcli volume dump create [ -cluster cluster name

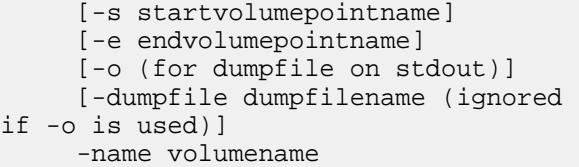

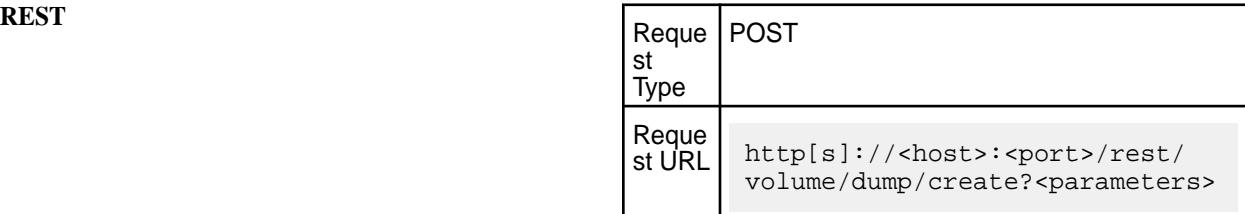

## **Parameters**

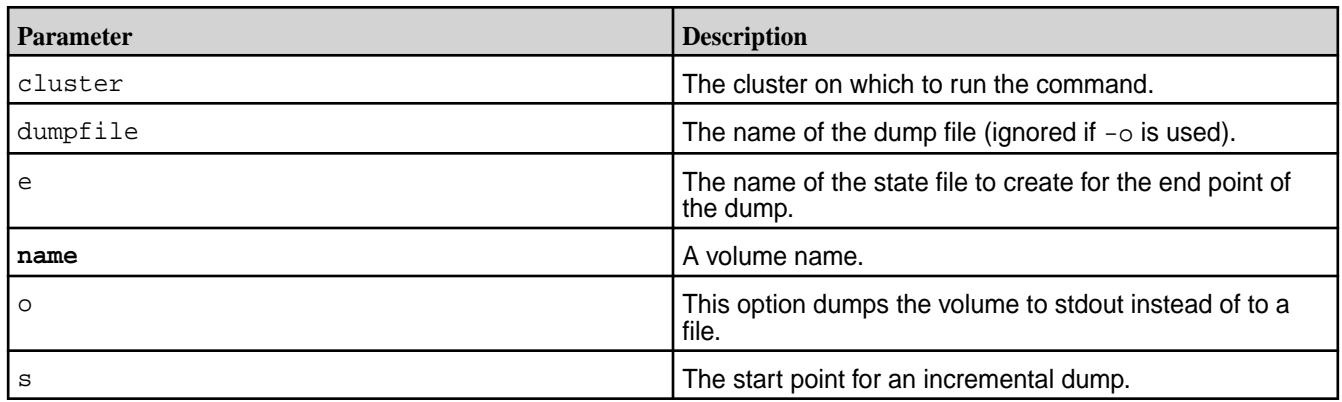

**NOTE:** The data is not encrypted in the dump file created for a volume enabled for data at rest encryption.

### **Examples**

**Create a full dump:**

国

**CLI** /opt/mapr/bin/maprcli volume dump create -e statefile1 -dumpfile fulldump1 -name volume -n **REST** curl -k -X POST 'https:// abc.sj.us:8443/rest/volume/dump/ create? e=statefile1&dumpfile=fulldump1&name=v olume&n' --user mapr:mapr **Create an incremental dump: CLI** /opt/mapr/bin/maprcli volume

dump create -s statefile1 -e statefile2 -name volume -dumpfile incrdump1

**REST**

curl -k -X POST 'https:// abc.sj.us:8443/rest/volume/dump/ create? s=statefile1&e=statefile2&name=volume& dumpfile=incrdump1' --user mapr:mapr

*Create and Maintain Volume Dump File* Describes how to create full dump files and add incremental volume dump files.

# **About this task**

You can use volume dump create to create two types of files:

- *full* dump files containing all data in a volume
- *incremental* dump files that contain changes to a volume between two points in time

A full dump file is useful for restoring a volume from scratch. An incremental dump file contains the changes necessary to take an existing (or restored) volume from one point in time to another. Along with the dump file, a full or incremental dump operation can produce a *state* file (specified by the ?-e parameter) that contains a table of the version number of every container in the volume at the time the dump file was created. This represents the *end point* of the dump file, which is used as the *start point* of the next incremental dump. The main difference between creating a full dump and creating an incremental dump is whether the -s parameter is specified; if -s is not specified, the volume create command includes all volume data and creates a full dump file. If you create a full dump followed by a series of incremental dumps, the result is a sequence of dump files and their accompanying state files:

dumpfile1 statefile1

dumpfile2 statefile2

dumpfile3 statefile3

围 **NOTE:** You can restore the volume from scratch, using the [volume dump restore](#page-2520-0) command with the full dump file, followed by each dump file in sequence.

When you create a dump file for a volume enabled for data at rest encryption, data in the dump file is not encrypted.

围 **NOTE:** In a secure cluster, you must use the MapR user ID. Using root or any other user ID results in the system hanging.

**To create and maintain an up-to-date dump of a volume:**

## **Procedure**

**1.** Create a full dump file. Example:

```
maprcli volume dump create -name cli-created -dumpfile fulldump1 -e 
statefile1
```
**2.** Periodically, add an incremental dump file. Examples:

```
maprcli volume dump create -s statefile1 -e statefile2 -name 
cli-created -dumpfile incrdump1 
maprcli volume dump create -s statefile2 -e statefile3 -name 
cli-created -dumpfile incrdump2 
maprcli volume dump create -s statefile3 -e statefile4 -name 
cli-created -dumpfile incrdump3
```
...and so on.

### **volume dump show**

Evaluates the validity of a dump file. The command can be run before restoring a dump file to ensure that a valid dump file is being restored.

E.

## **Syntax**

**CLI** maprcli volume dump show -dumpfile dumpfilename [-dumpCid cid\_num]

> **NOTE:** The maprcli volume dump show command output contains the dump file details. Check the end of the output to verify if the dump file is valid or corrupted.

A valid dump file contains the following text at the end of the maprcli volume dump show command output.

Dump Successful cids: {<cid1>, <cid2>,...<cidn>} Dump Failed Cids: {}

A corrupted dump file contains the following text at the end of the maprcli volume dump show command output.

Dump Cids(having corrupted records): {<cid1>, <cid2>,...<cidn>} \*\*\*\*\* InValid DumpFile \*\*\*\*\*

You can use a valid dump file to restore a volume. You cannot restore a corrupted dump file. InValid DumpFile in the maprcli volume dump show command output indicates that the dump file is corrupted.

#### **Parameters**

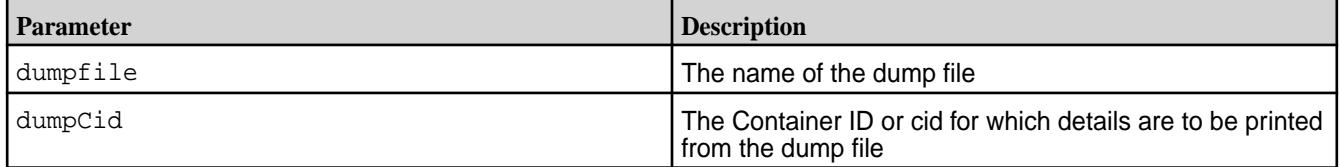
## **Examples**

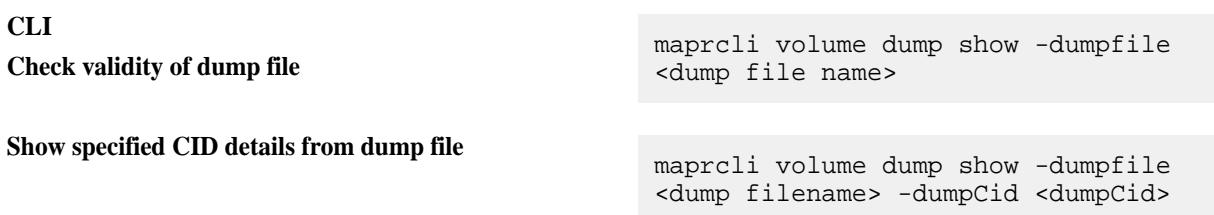

## **volume dump restore**

Restores or updates a volume from a dump file. Permissions required: fc or restore on the volume.

## **Syntax**

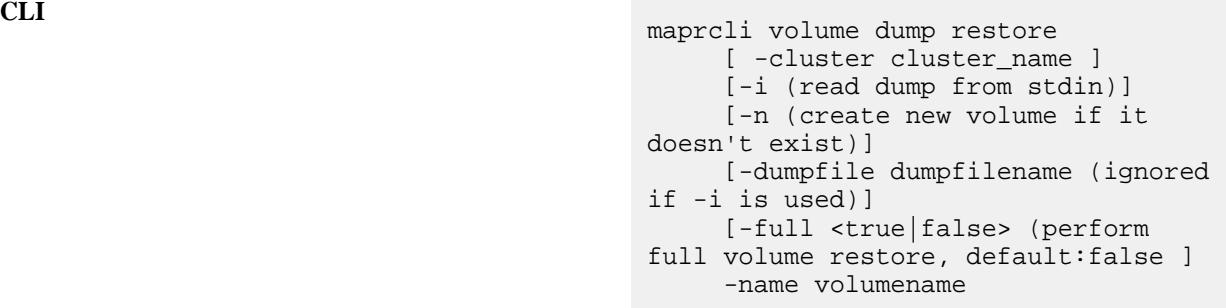

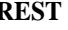

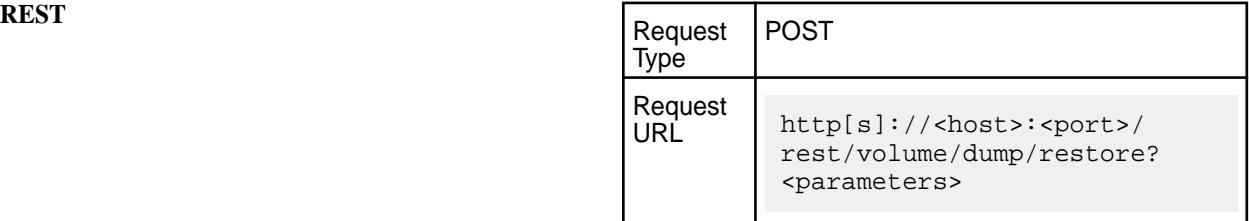

## **Parameters**

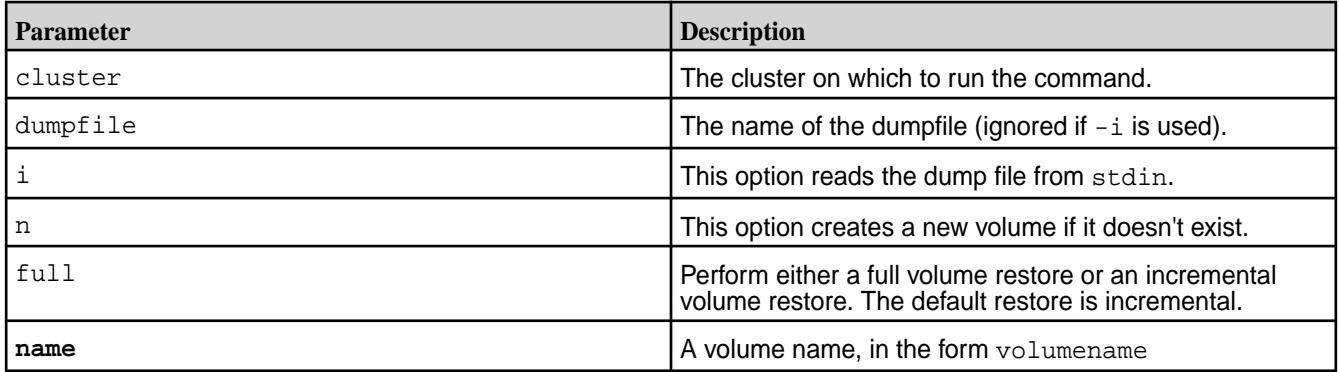

**NOTE:** In a secure cluster, you must use the HPE Ezmeral Data Fabric user ID. Using root or any other user ID results in the system hanging.

# **Examples**

围

**Restore a volume from a full dump file:**

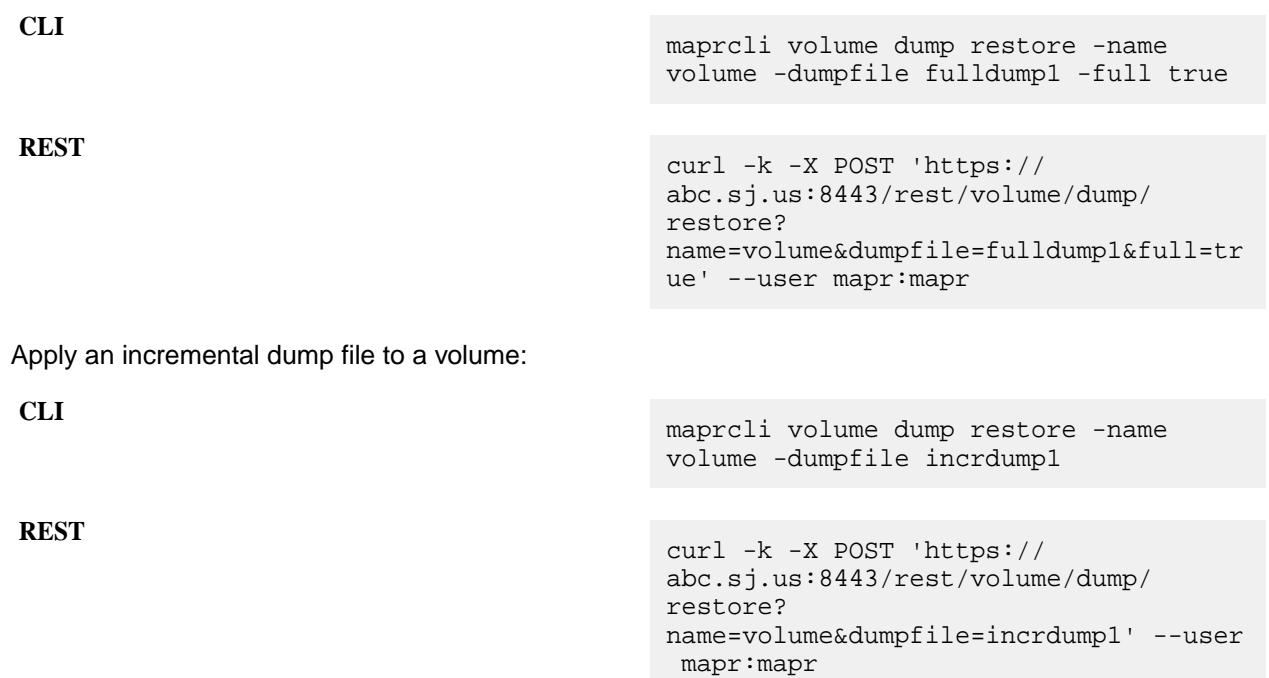

*Restore Volume From a Dump*

Describes how to restore from full and incremental dump files.

### **About this task**

同

There are two ways to use volume dump restore:

- With a full dump file, volume dump restore recreates a volume from scratch from volume data stored in the dump file.
- With an incremental dump file, volume dump restore updates a volume using incremental changes stored in the dump file.

The volume that results from a volume dump restore operation is a mirror volume whose source is the volume from which the dump was created. After the operation, this volume can perform mirroring from the source volume.

When you are updating a volume from an incremental dump file, you must specify an existing volume and an incremental dump file. To restore from a sequence of previous dump files would involve first restoring from the volume's full dump file, then applying each subsequent incremental dump file.

**NOTE:** In a secure cluster, you must use the MapR user ID. Using root or any other user ID results in the system hanging.

A restored volume may contain mount points that represent volumes that were mounted under the original source volume from which the dump was created. In the restored volume, these mount points have no meaning and do not provide access to any volumes that were mounted under the source volume. If the source volume still exists, then the mount points in the restored volume will work if the restored volume is associated with the source volume as a mirror.

To restore from a full dump plus a sequence of incremental dumps:

# **Procedure**

**1.** Restore from the full dump file, using the  $-n$  option to create a new mirror volume and the  $-n$  ame option to specify the name.

Example:

```
maprcli volume dump restore -dumpfile fulldump1 -name restore1 -n
```
**2.** Restore from each incremental dump file in order, specifying the same volume name. Examples:

```
maprcli volume dump restore -dumpfile incrdump1 -name restore1 maprcli
                         volume dump restore -dumpfile incrdump2 -name 
restore1 maprcli volume dump restore
                         -dumpfile incrdump3 -name restore1
```
...and so on.

# **volume fixmountpath**

Corrects the mount path of a volume. Permissions required:  $f \circ$  or  $m$  on the volume.

The CLDB maintains information about the mount path of every volume. If a directory in a volume's path is renamed (by a hadoop fs command, for example) the information in the CLDB will be out of date. The volume fixmountpath command does a reverse path walk from the volume and corrects the mount path information in the CLDB.

# **Syntax**

**REST**

**CLI** maprcli volume fixmountpath -name <name> [ -cluster <clustername> ]

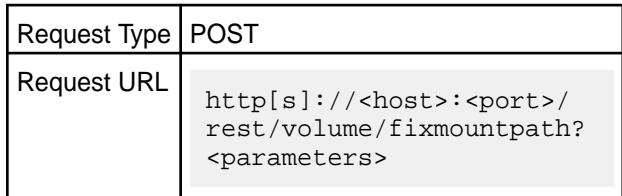

## **Parameters**

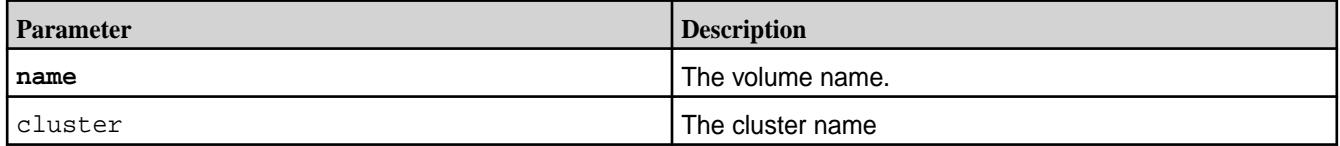

## **Examples**

**Fix the mount path of volume v1:**

**CLI** maprcli volume fixmountpath -name v1

**REST** https://abc.sj.us:8443/rest/volume/ fixmountpath?name=v1

# **volume info**

Displays information about the specified volume. For JSON formatted output, use the -json option when running the command.

# **Syntax**

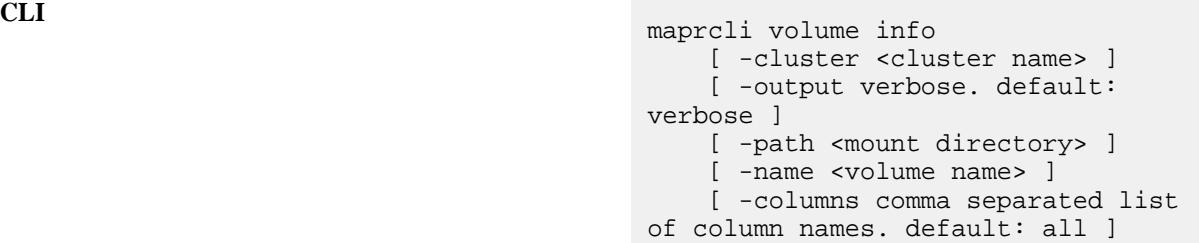

**REST**

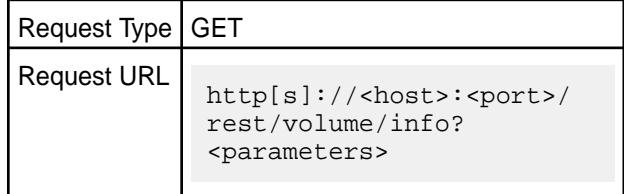

## **Parameters**

You must specify either name or path, but not both.

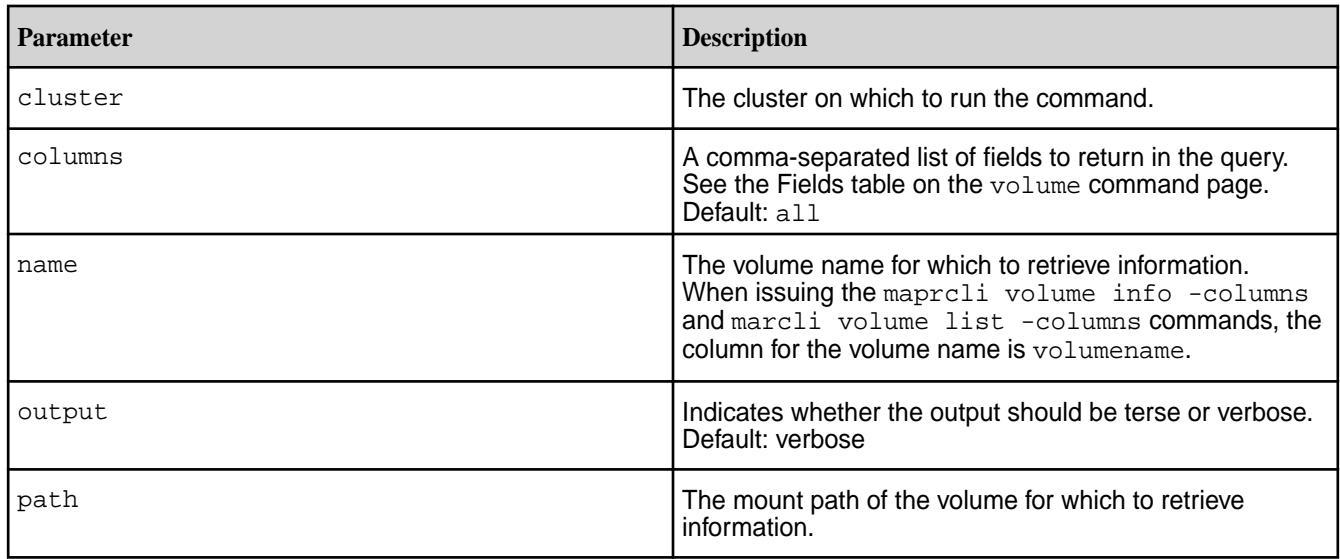

# **Output**

For definitions of the output fields, and short names for use with filters, see the [Fields](#page-2464-0) table on the volume command [page.](#page-2464-0)

# **Examples**

**Return information on standard volume named test\_vol:**

```
CLI /opt/mapr/bin/maprcli volume 
                                              info -name test_vol -json
                                               {
                                                    "timestamp":1666959376858,
                                                    "timeofday":"2022-10-28 
                                               05:16:16.858 GMT-0700 AM",
                                                    "status":"OK",
                                                    "total":1,
                                                    "data":[
                                               \left\{\begin{array}{c} \end{array}\right\} "acl":{
                                                    "Principal":"User root",
                                                    "Allowed actions":"[dump, 
                                              restore, m, a, d, fc]"
                                                    },
                                                    "creator":"root",
                                                    "aename":"root",
                                                    "aetype":"0",
                                                    "numreplicas":"3",
                                                    "minreplicas":"2",
                                                    "atimeUpdateInterval":"0",
                                                    "nsNumReplicas":"3",
                                                    "nsMinReplicas":"2",
                                               "enforceMinReplicationForIO":"false",
                                                    "containerAllocationFactor":"0",
                                                    "reReplTimeOutSec":"0",
                                                    "criticalReReplTimeOutSec":"0",
                                               "replicationtype":"high_throughput",
                                                    "rackpath":"/data",
                                                    "mirrorthrottle":"1",
                                                    "accesstime":"October 28, 2022",
                                                    "readonly":"0",
                                                    "mountdir":"/myVol",
                                                    "volumename":"myVol",
                                                    "mounted":1,
                                                    "quota":"0",
                                                    "advisoryquota":"0",
                                                    "snapshotcount":0,
                                                    "logicalUsed":"721",
                                                    "replicatedlogicalused":"2163",
                                                    "used":"721",
                                                    "snapshotused":"0",
                                                    "numFile":"1",
                                                    "numDir":"0",
                                                    "numFidMap":"1",
                                                    "numTable":"0",
                                                    "numS3Bucket":"0",
                                                    "totalused":"721",
                                                    "replicatedtotalused":"2163",
                                                    "scheduleid":"0",
                                                    "schedulename":"",
                                                    "mirrorscheduleid":"0",
                                                    "volumetype":"0",
                                                    "mirrortype":3,
                                                    "creatorcontainerid":2312,
```

```
"creatorvolumeuuid":"-8154395437541698
325:41319391394798 
                                                          92771",
              "volumeid":2930349,
              "actualreplication":[
                                                      0 ,
                                                      0,\overline{0}, \overline{0},  100,
 \overline{0}, \overline{0}, 0 and 0 and 0 and 0 and 0 and 0 and 0 and 0 and 0 and 0 and 0 and 0 and 0 and 0 and 0 and 0 and 0 and 0 and 0
                         ],
              "nameContainerSizeMB":0,
              "nameContainerId":2312,
 "nameContainerDataThresholdMB":524288,
              "needsGfsck":"false",
              "maxinodesalarmthreshold":"0",
              "maxnssizembalarmthreshold":"0",
              "dbrepllagsecalarmthresh":"0",
              "dbindexlagsecalarmthresh":"0",
              "limitspread":"true",
              "partlyOutOfTopology":0,
              "wireSecurity":1,
 "skipWireSecuityForTierInternalOps":0,
              "auditVolume":0,
              "audited":0,
              "forceAudit":0,
              "coalesceInterval":60,
 "enableddataauditoperations":"setattr,
chown,chperm,chgrp 
                                                          ,getxattr,listxattr
 ,setxattr,removexattr,read,write,creat
e,delete,mkdir,readdir, 
rmdir,createsym,lookup,rename,createde
v,truncate,tablecfcreate,tablecfdelete
 ,tab 
 \left\{ \begin{array}{c} 0 & 0 \\ 0 & 0 \end{array} \right\} "timestamp":1666959465973,
             "timeofday":"2022-10-28 
05:17:45.973 GMT-0700 AM",
              "status":"OK",
              "total":1,
             "data":[
             \{ "acl":{
                                     "Principal":"User root",
                                     "Allowed actions":"[dump, 
restore, m, a, d, fc]"
                                     },
                         "creator":"root",
```

```
 "aename":"root",
                           "aetype":"0",
                           "numreplicas":"3",
                           "minreplicas":"2",
                           "atimeUpdateInterval":"0",
                           "nsNumReplicas":"3",
                           "nsMinReplicas":"2",
"enforceMinReplicationForIO":"false",
"containerAllocationFactor":"0",
                           "reReplTimeOutSec":"0",
"criticalReReplTimeOutSec":"0",
"replicationtype":"high_throughput",
                           "rackpath":"/data",
                           "mirrorthrottle":"1",
                           "accesstime":"October 28, 
2022",
                           "readonly":"0",
                           "mountdir":"/myVol",
                           "volumename":"myVol",
                           "mounted":1,
                           "quota":"0",
                           "advisoryquota":"0",
                           "snapshotcount":0,
                           "logicalUsed":"721",
"replicatedlogicalused":"2163",
                           "used":"721",
                           "snapshotused":"0",
                           "numFile":"1",
                           "numDir":"0",
                           "numFidMap":"1",
                           "numTable":"0",
                           "numS3Bucket":"0",
                           "totalused":"721",
                           "replicatedtotalused":"2163",
                           "scheduleid":"0",
                           "schedulename":"",
                           "mirrorscheduleid":"0",
                           "volumetype":"0",
                           "mirrortype":3,
                           "creatorcontainerid":2312,
"creatorvolumeuuid":"-8154395437541698
325:4131939139479892771",
                           "volumeid":2930349,
                           "actualreplication":[
\overline{\mathbf{0}}, \overline{\mathbf{0}}, 
\overline{\mathbf{0}}, \overline{\mathbf{0}}, 
\overline{0}, \overline{0},  100,
\overline{\mathbf{0}}, \overline{\mathbf{0}}, 
\sim 0, \sim 0, \sim\overline{0}, \overline{0}, \overline{\mathbf{0}}, \overline{\mathbf{0}}, 
\sim 0, \sim 0, \sim<u>de la componentación de la componentación de la componentación de la componentación de la componentación de l</u>
\mathbf{1}, \mathbf{1}, \mathbf{1}, \mathbf{1}, \mathbf{1}, \mathbf{1}, \mathbf{1}, \mathbf{1}, \mathbf{1}, \mathbf{1}, \mathbf{1}, \mathbf{1}, \mathbf{1}, \mathbf{1}, \mathbf{1}, \mathbf{1}, \mathbf{1}, \mathbf{1}, \mathbf{1}, \mathbf{1}, \mathbf{1}, \mathbf{1},
```

```
 "nameContainerSizeMB":0,
         "nameContainerId":2312,
"nameContainerDataThresholdMB":524288,
         "needsGfsck":"false",
         "maxinodesalarmthreshold":"0",
"maxnssizembalarmthreshold":"0",
         "dbrepllagsecalarmthresh":"0",
"dbindexlagsecalarmthresh":"0",
         "limitspread":"true",
         "partlyOutOfTopology":0,
         "wireSecurity":1,
"skipWireSecuityForTierInternalOps":0,
         "auditVolume":0,
         "audited":0,
         "forceAudit":0,
         "coalesceInterval":60,
"enableddataauditoperations":"setattr,
chown,chperm,chgrp,getxattr,listxattr,
setxattr,removexattr,read,write,create
,delete,mkdir,readdir,rmdir,createsym,
lookup, rename, createdev, truncate, table
cfcreate,tablecfdelete,tablecfmodify,t
ablecfScan,tableget,tableput,tablescan
,tablecreate,tableinfo,tablemodify,get
perm,getpathforfid,hardlink,filescan,f
ileoffload,filerecall,filetierjobstatu
s,filetierjobabort",
"disableddataauditoperations":"getattr
,filetieroffloadevent,filetierrecallev
ent",
         "numactivecgcontainers":0,
         "numcontainers":"6",
         "nummetacontainers":"0",
         "volumeAces":{
                    "readAce":"p",
                    "writeAce":"p"
                  },
"enforcementmode":"PolicyAceAndDataAce
",
         "fixCreatorId":"false",
"ReplTypeConversionInProgress":0,
         "creationTime":1666958963262,
         "metricsEnabled":0,
         "dareEnabled":0,
         "allowReadForExecute":0,
         "label":"default",
         "nslabel":"default",
         "tierenable":"false"
 }
     ]
}
```
**REST**

```
curl -k -X GET 'https://
abc.sj.us:8443/rest/volume/info?
name=test_vol' --user mapr:mapr
{"timestamp":1529545951212,"timeofday"
:"2018-06-20 06:52:31.212 GMT-0700 
PM","status":"OK",
 "total":1,"data":[{"acl":
{"Principal":"User mapr",
  "Allowed actions":"[dump, restore, 
m, a, d, 
fc]"},"creator":"mapr","aename":"mapr"
,"aetype":"0",
"atimeUpdateInterval":"2","atimeTracki
ngStartTime":"2020-09-02 23:27:49 
GMT-0700",
"numreplicas":"3","minreplicas":"2","n
sNumReplicas":"3","nsMinReplicas":"2",
"enforceMinReplicationForIO":"true","c
ontainerAllocationFactor":"0","reReplT
imeOutSec":"0",
"criticalReReplTimeOutSec":"0","replic
ationtype":"high_throughput","rackpath
":"/data",
"mirrorthrottle":"1","accesstime":"Jun
e 20, 
2018","readonly":"0","mountdir":"/
test_vol",
"volumename":"test_vol","mounted":1,"q
uota":"0","advisoryquota":"0","snapsho
tcount":0,
"logicalUsed":"0","replicatedlogicalus
ed":"0","used":"0","snapshotused":"0",
"totalused":"0",
"replicatedtotalused":"0","scheduleid"
:"0","schedulename":"","mirrorschedule
id":"0",
"volumetype":"0","mirrortype":3,"creat
orcontainerid":2117,
"creatorvolumeuuid":"-8953141547368591
763:-5762925753444373354","volumeid":8
4378231,
 "actualreplication":
[0,100,0,0,0,0,0,0,0,0,0],"nameContain
erSizeMB":0,"nameContainerId":2117,
"nameContainerDataThresholdMB":524288,
"needsGfsck":"false","maxinodesalarmth
reshold":"0",
"maxnssizembalarmthreshold":"0","dbrep
llagsecalarmthresh":"0","dbindexlagsec
alarmthresh":"0",
"limitspread":"true","partlyOutOfTopol
```
ogy":0,"wireSecurity":1,"auditVolume": 0,"audited":0,

"forceAudit":0,"coalesceInterval":60," enableddataauditoperations":"setattr,c hown,chperm,chgrp,

getxattr,listxattr,setxattr,removexatt r,read,write,create,delete,mkdir,readd ir,rmdir,createsym,

lookup, rename, createdev, truncate, table cfcreate,tablecfdelete,tablecfmodify,t ablecfScan,tableget,

tableput, tablescan, tablecreate, tablein fo,tablemodify,getperm,getpathforfid,h ardlink,filescan,

fileoffload,filerecall,filetierjobstat us,filetierjobabort",

"disableddataauditoperations":"getattr ,filetieroffloadevent,filetierrecallev ent",

"numactivecgcontainers":0,"numcontaine rs":6,"nummetacontainers":0,"volumeAce  $\mathtt{s}$  " : {"writeAce":"p","readAce":"p"},"fixCre

atorId":"false",

"ReplTypeConversionInProgress":0,"crea tionTime":1529545198145,"metricsEnable  $d$ ":1,

"dareEnabled":1,"allowReadForExecute":  $0<sub>1</sub>$ 

"label":"label1","nslabel":"label1","t ierenable":"false","filefilter":"nojpg "}]}

**Return information on volume named volt\_warm enabled for warm-tier:**

```
CLI /opt/mapr/bin/maprcli volume 
                                         info -name volt_warm -json
                                         {
                                              "timestamp":1666960195475,
                                              "timeofday":"2022-10-28 
                                         05:29:55.475 GMT-0700 AM",
                                             "status":"OK",
                                              "total":1,
                                             "data":[
                                                   "accesstime":"October 28, 
                                         2022",
                                                   "readonly":"0",
                                                   "mountdir":"/volt_warm",
                                                   "volumename":"volt_warm",
                                                   "mounted":1,
```

```
 "quota":"0",
            "advisoryquota":"0",
            "snapshotcount":0,
            "logicalUsed":"721",
"replicatedlogicalused":"2163",
            "used":"721",
            "snapshotused":"0",
            "numFile":"1",
            "numDir":"0",
            "numFidMap":"1",
            "numTable":"0",
            "numS3Bucket":"0",
            "totalused":"721",
"replicatedtotalused":"2163",
            "scheduleid":"0",
            "schedulename":"",
            "mirrorscheduleid":"0",
            "volumetype":"0",
            "mirrortype":3,
            "creatorcontainerid":2325,
"creatorvolumeuuid":"-8154395437541698
325:-987139294933122774",
            "volumeid":21571618,
"actualreplication":"Information is 
not yet available for volume 
'volt_warm'. Please try again.",
            "nameContainerSizeMB":0,
            "nameContainerId":2325,
"nameContainerDataThresholdMB":524288,
            "needsGfsck":"false",
"maxinodesalarmthreshold":"0",
"maxnssizembalarmthreshold":"0"disable
ddataauditoperations":"getattr,filetie
roffloadevent,filetierrecallevent",
            "numactivecgcontainers":0,
               "numcontainers":"6",
            "nummetacontainers":"0",
            "volumeAces":{
            "readAce":"p",
            "writeAce":"p"
          },
"enforcementmode":"PolicyAceAndDataAce
",
         "fixCreatorId":"false",
"ReplTypeConversionInProgress":0,
         "creationTime":1666960142764,
         "metricsEnabled":0,
         "dareEnabled":0,
         "allowReadForExecute":0,
         "label":"default",
         "nslabel":"default",
         "tierlocal":"721",
         "tierpurged":"0",
```

```
 "tierrecall":"0",
         "tierenable":"true",
"autooffloadthresholdgb":"1024",
         "tierid":"173029456",
         "tierruleid":"1",
         "tieroffloadscheduleid":"4",
         "tierrecallexpirytime":"1",
"tiercompactionscheduleid":"4",
"tiercompactionoverheadthresh":"30",
         "honorRackReliability":false,
         "gateway":"NA",
         "ecscheme":"3+2",
         "ecstripedepthmb":"4",
"ecstorevolume":"mapr.internal.ec.volt
_warm.21571618",
         "ectopology":"/data",
         "eclabel":"default",
         "ectotalused":0
 }
 ]
     }
```

```
curl -k -X GET 'https://
abc.sj.us:8443/rest/volume/info?
name=volt_warm' --user mapr:mapr
{"timestamp":1529546479334,"timeofday"
:"2018-06-20 07:01:19.334 GMT-0700 
PM",
"status":"OK","total":1,"data":
[{"acl":{"Principal":"User 
mapr","Allowed actions":"[dump, 
restore, 
m, a, d, 
fc]"},"creator":"mapr","aename":"mapr"
,"aetype":"0","atimeUpdateInterval":"2
",
"atimeTrackingStartTime":"2020-09-02 
23:27:49 
GMT-0700","numreplicas":"3","minreplic
as":"2",
"nsNumReplicas":"3","nsMinReplicas":"2
","enforceMinReplicationForIO":"false"
,
"containerAllocationFactor":"0","reRep
lTimeOutSec":"0","criticalReReplTimeOu
tSec":"0",
"replicationtype":"high_throughput","r
ackpath":"/data","mirrorthrottle":"1",
"accesstime":"June 18, 
2018","readonly":"0","mountdir":"/
volt_warm","volumename":"volt_warm",
"mounted":1,"quota":"0","advisoryquota
":"0","snapshotcount":0,"logicalUsed":
"0",
"replicatedlogicalused":"0","used":"0"
,"snapshotused":"0","totalused":"0",
"replicatedtotalused":"0","scheduleid"
```
**REST**

```
:"0","schedulename":"","mirrorschedule
id":"0",
"volumetype":"0","mirrortype":3,"creat
orcontainerid":2070,
"creatorvolumeuuid":"-8953141547368591
763:5326977893687028655","volumeid":23
6703387,
"actualreplication":
[0,100,0,0,0,0,0,0,0,0,0,0], "nameContain
erSizeMB":0,"nameContainerId":2070,
"nameContainerDataThresholdMB":524288,
"needsGfsck":"false","maxinodesalarmth
reshold":"0",
"maxnssizembalarmthreshold":"0","dbrep
llagsecalarmthresh":"0","dbindexlagsec
alarmthresh":"0",
"limitspread":"true","partlyOutOfTopol
ogy":0,"wireSecurity":1,"auditVolume":
0,"audited":0,
"forceAudit":0,"coalesceInterval":60,"
enableddataauditoperations":"setattr,c
hown,chperm,chgrp,
getxattr,listxattr,setxattr,removexatt
r,read,write,create,delete,mkdir,readd
ir,rmdir,createsym,
lookup, rename, createdev, truncate, table
cfcreate,tablecfdelete,tablecfmodify,t
ablecfScan,tableget,
tableput, tablescan, tablecreate, tablein
fo,tablemodify,getperm,getpathforfid,h
ardlink,filescan,
fileoffload,filerecall,filetierjobstat
us,filetierjobabort",
"disableddataauditoperations":"getattr
,filetieroffloadevent,filetierrecallev
ent",
"numactivecgcontainers":0,"numcontaine
rs":"6","nummetacontainers":"0","volum
eAces":
{"readAce":"p","writeAce":"p"},"fixCre
atorId":"false",
"ReplTypeConversionInProgress":0,"crea
tionTime":1529342213327,"metricsEnable
d":0,
"dareEnabled":0,"tierlocal":"0","tierp
urged":"0","tierrecall":"0","tierenabl
e":"true",
"tierid":"136140692","tierruleid":"1",
"tieroffloadscheduleid":"4","tierrecal
lexpirytime":"1",
"tiercompactionscheduleid":"4","tierco
mpactionoverheadthresh":"30",
"gateway":"Currently 
down","ecscheme":"4+2","ecstripedepthm
b":"4",
"ecstorevolume":"mapr.internal.ec.volt
_warm.236703387","ectopology":"/
data","eclabel":"anywhere","ectotaluse
d":0},
"filefilter":"nojpg"]}
```
**Return information on volume named volt\_cold enabled for cold-tier:**

```
CLI maprcli volume info -name 
                                                              volt_cold -json
                                                               {
                                                                           "timestamp":1666960892115,
                                                                           "timeofday":"2022-10-28 
                                                              05:41:32.115 GMT-0700 AM",
                                                                           "status":"OK",
                                                                           "total":1,
                                                                           "data":[
                                                               \{"aename":"mapr",
                                                                                                   "aetype":"0",
                                                               "numreplicas":"3",
                                                               "minreplicas":"2",
                                                               "atimeUpdateInterval":"0",
                                                               "nsNumReplicas":"3",
                                                               "nsMinReplicas":"2",
                                                               "enforceMinReplicationForIO":"false",
                                                               "containerAllocationFactor":"0",
                                                               "reReplTimeOutSec":"0",
                                                               "snapshotcount":0,
                                                               "logicalUsed":"721",
                                                               "replicatedlogicalused":"2163",
                                                                                                   "used":"721",
                                                               "snapshotused":"0",
                                                                                                   "numFile":"1",
                                                                                                   "numDir":"0",
                                                               "numFidMap":"1",
                                                               "numTable":"0",
                                                               "numS3Bucket":"0",
                                                               "totalused":"721",
                                                               "replicatedtotalused":"2163",
                                                               , where \mathcal{L} is the set of \mathcal{L} is the set of \mathcal{L}"creatorvolumeuuid":"-8154395437541698
                                                              325:4316108003539534759",
                                                               "volumeid":20303534,
                                                               <u>na mga basang pangalang ng mga basang panganggalang ng mga basang panganggalang ng mga basang panganggalang ng </u>
                                                               \mathbf{I}, \mathbf{I}, \mathbf{I}, \mathbf{I}, \mathbf{I}, \mathbf{I}, \mathbf{I}, \mathbf{I}, \mathbf{I}, \mathbf{I}, \mathbf{I}, \mathbf{I}, \mathbf{I}, \mathbf{I}, \mathbf{I}, \mathbf{I}, \mathbf{I}, \mathbf{I}, \mathbf{I}, \mathbf{I}, \mathbf{I}, \mathbf{I},
```

```
"nameContainerSizeMB":0,
"nameContainerId":2333,
"nameContainerDataThresholdMB":524288,
"needsGfsck":"false",
"maxinodesalarmthreshold":"0",
"maxnssizembalarmthreshold":"0",
"dbrepllagsecalarmthresh":"0",
"dbindexlagsecalarmthresh":"0",
"limitspread":"true",
"partlyOutOfTopology":0,
"wireSecurity":1,
"skipWireSecuityForTierInternalOps":0,
"auditVolume":0,
                          "audited":0,
"forceAudit":0,
"coalesceInterval":60,
attr,filetieroffloadevent,filetierreca
llevent",
"numactivecgcontainers":0,
"numcontainers":"6",
"nummetacontainers":"0",
                          "volumeAces":{
"readAce":"p",
"writeAce":"p"
, and the contract of \{ \} , \{ \}"enforcementmode":"PolicyAceAndDataAce
",
"fixCreatorId":"false",
"ReplTypeConversionInProgress":0,
"creationTime":1666960749643,
"metricsEnabled":0,
"dareEnabled":0,
"allowReadForExecute":0,
"label":"default",
```

```
"nslabel":"default",
```

```
"tierlocal":"721",
```

```
"tierpurged":"0",
```

```
"tierrecall":"0",
```

```
"tierenable":"true",
```

```
"tierid":"209270518",
```

```
"tierruleid":"1",
```
"tieroffloadscheduleid":"0",

```
"tierencryption":"true",
```

```
"tierrecallexpirytime":"1",
```

```
"tiercompactionscheduleid":"4",
```
"tiercompactionoverheadthresh":"30",

"honorRackReliability":false, "gateway":"NA" } ] }

**REST**

```
curl -k -X GET 'https://
abc.sj.us:8443/rest/volume/info?
name=volt_cold' --user mapr:mapr
{"timestamp":1529546321584,"timeofday"
:"2018-06-20 06:58:41.584 GMT-0700 
PM",
"status":"OK","total":1,"data":
[{"acl":{"Principal":"User mapr",
"Allowed actions":"[dump, restore, m, 
a, d, fc]"},
"creator":"mapr","aename":"mapr","aety
pe":"0","atimeUpdateInterval":"2",
"atimeTrackingStartTime":"2020-09-02 
23:27:49 
GMT-0700","numreplicas":"3","minreplic
as":"2",
"nsNumReplicas":"3","nsMinReplicas":"2
","enforceMinReplicationForIO":"false"
,
"containerAllocationFactor":"0","reRep
lTimeOutSec":"0",
"criticalReReplTimeOutSec":"0","replic
ationtype":"high_throughput","rackpath
":"/data",
"mirrorthrottle":"1","accesstime":"Jun
e 18, 
2018","readonly":"0","mountdir":"/
volt_cold",
"volumename":"volt_cold","mounted":1,"
quota":"0","advisoryquota":"0","snapsh
```

```
otcount":0,
"logicalUsed":"0","replicatedlogicalus
ed":"0","used":"0","snapshotused":"0",
"totalused":"0",
"replicatedtotalused":"0","scheduleid"
:"0","schedulename":"","mirrorschedule
id":"0",
"volumetype":"0","mirrortype":3,"creat
orcontainerid":2073,
"creatorvolumeuuid":"-8953141547368591
763:8600373021905500606","volumeid":20
110455,
"actualreplication":
[0,100,0,0,0,0,0,0,0,0,0,0], "nameContain
erSizeMB":0,"nameContainerId":2073,
"nameContainerDataThresholdMB":524288,
"needsGfsck":"false","maxinodesalarmth
reshold":"0",
"maxnssizembalarmthreshold":"0","dbrep
llagsecalarmthresh":"0","dbindexlagsec
alarmthresh":"0",
"limitspread":"true","partlyOutOfTopol
ogy":0,"wireSecurity":1,"auditVolume":
0,"audited":0,
"forceAudit":0,"coalesceInterval":60,"
enableddataauditoperations":"setattr,c
hown,chperm,chgrp,
getxattr,listxattr,setxattr,removexatt
r,read,write,create,delete,mkdir,readd
ir,rmdir,createsym,
lookup, rename, createdev, truncate, table
cfcreate,tablecfdelete,tablecfmodify,t
ablecfScan, tableget,
tableput, tablescan, tablecreate, tablein
fo,tablemodify,getperm,getpathforfid,h
ardlink,filescan,
fileoffload,filerecall,filetierjobstat
us,filetierjobabort","disableddataaudi
toperations":"getattr,
filetieroffloadevent,filetierrecalleve
nt","numactivecgcontainers":0,"numcont
ainers":6,
"nummetacontainers":0,"volumeAces":
{"readAce":"p","writeAce":"p"},
"fixCreatorId":"false","ReplTypeConver
sionInProgress":0,"creationTime":15293
42278943,
"metricsEnabled":0,"dareEnabled":0,"ti
erlocal":"0","tierpurged":"0","tierrec
all":"0",
"tierenable":"true","tierid":"22269398
6","tierruleid":"1","tieroffloadschedu
leid":"0",
"tierencryption":"false","tierrecallex
pirytime":"1","tiercompactionschedulei
d":"4",
"tiercompactionoverheadthresh":"30","g
ateway":"Currently 
down","filefilter":"nojpg"}]}
```
**Return security policy related information for a volume:**

In the following example, the volume named  $mv$  volume is tagged with two security policies, Lab\_Security\_Policy and Sensitive\_Data. The enforcement mode was not specified during volume creation, and is set to the default value of PolicyAceAndDataAce.

**REST**

```
CLI /opt/mapr/bin/maprcli volume 
                                          info -name my_volume -json
                                           {
                                            "timestamp":143018287317,
                                            "timeofday":"2019-02-05 
                                          15:45:22.130 GMT-0700",
                                            "status":"OK",
                                            "total":1,
                                            "data":[
                                               "volumename":"my_volume",
                                               "volumeAces":{
                                                "writeAce":"p",
                                                "readAce":"p",
                                          "securitypolicy":"Lab_Security_Policy,
                                          Sensitive_Data",
                                          "enforcementmode":"PolicyAceAndDataAce
                                          "
                                              },
                                                 … other properties …
                                            ]
                                          }
                                          curl -k -X GET 'https://
```

```
abc.sj.us:8443/rest/volume/info?
name=my_volume' --user mapr:mapr
{"timestamp":143018287317,"timeofday":
"2019-02-05 15:45:22.130 GMT-0700 PM",
       "status":"OK","total":1,"data":
[{"volumename":"my_volume",
        "volumeAces":
{"writeAce":"p","readAce":"p",
"securitypolicy":"Lab_Security_Policy,
Sensitive_Data",
"enforcementmode":""PolicyAceAndDataAc
```
## **Return snapshot information for a volume when a snapshot restore operation is in progress:**

In the following example, the volume named  $m_y$  volume has a snapshot restore operation in progress, and the snapshot is named s1.

e"}}]}

```
CLI /opt/mapr/bin/maprcli volume 
                                             info -name my_volume -json
                                             \left\{\begin{array}{ccc} \end{array}\right\} "timestamp":143018287317,
                                                    "timeofday":"2019-02-05 
                                             15:45:22.130 GMT-0700",
                                                    "status":"OK",
                                                    "total":1,
                                                    "data":[
```

```
 "volumename":"my_volume",
            "snapshotRestore":{
"snapshotname":"s1",
"snapshotid":256000049,
"inprogress":true,
"seqnum":602446,
"numcontainerstotal":6,
"numcontainersinprogress":2
, and the contract of \{ \} , \{ \} … other properties …
 ]
}
```
**REST**

```
curl -X GET --user <username> 
'https://abc.sj.us:8443/rest/volume/
info?name=my_volume' 
{"timestamp":143018287317,"timeofday":
"2019-02-05 15:45:22.130 GMT-0700 PM",
"status":"OK","total":1,"data":
[{"volumename":"my_volume",
           "snapshotRestore":
{"snapshotname":"s1","snapshotid":2560
00049,
"inprogress":true,"seqnum":602446,"num
containerstotal":6,
"numcontainersinprogress":2}}]}
```
## **Return snapshot information for a volume when the snapshot restore operation is NOT in progress:**

In the following example, the volume named  $my\_volume$  does not have a snapshot restore operation in progress.

```
CLI /opt/mapr/bin/maprcli volume 
                                   info -name my_volume -json
                                   \{"timestamp":143018287317,
                                   "timeofday":"2019-02-05 15:45:22.130 
                                   GMT-0700",
                                   "status":"OK",
                                                         "total":1,
                                                         "data":[
                                   "volumename":"my_volume",
                                   "snapshotRestore":{
                                   "snapshotname":"s1",
```

```
"snapshotid":256000049,
"inprogress":false,
"seqnum":602446,
, where the contract of the contract \} , \{ … other 
properties …
\mathbb{R}^n and \mathbb{R}^n are the set of \mathbb{R}^n . In the set of \mathbb{R}^n }
```
curl -X GET --user <username> 'https://abc.sj.us:8443/rest/volume/ info?name=my\_volume' {"timestamp":143018287317,"timeofday": "2019-02-05 15:45:22.130 GMT-0700 PM", "status":"OK","total":1,"data": [{"volumename":"my\_volume",

```
"snapshotRestore":
{"snapshotname":"s1","snapshotid":2560
00049,
```

```
"inprogress":false,"seqnum":602446}}]}
```
# **Return mirroring information for a volume when mirroring is in progress:**

In the following example, the volume named mirrorvol is the mirror, while testvol is the source volume.

```
CLI /opt/mapr/bin/maprcli volume 
                                            info -name mirrorvol -json
                                             \left\{\begin{array}{c} \end{array}\right\} "timestamp":143018287317,
                                                   "timeofday":"2019-02-05 
                                            15:45:22.130 GMT-0700",
                                                    "status":"OK",
                                                    "total":1,
                                                    "data":[
                                                        "volumename":"mirrorvol",
                                                          .... other properties ....
                                                             "mirrorthrottle":"1",
                                             "mirrorscheduleid":"0",
                                                                "mirrortype":2,
                                             "mirrorSrcVolume":"testvol",
                                             "mirrorSrcVolumeId":69780523,
                                             "mirrorSrcCluster":"c.228",
                                             "mirrorDataSrcVolume":"testvol",
                                             "mirrorDataSrcVolumeId":69780523,
```
**REST**

```
"mirrorDataSrcCluster":"c.228",
"lastSuccessfulMirrorTime":16221095872
74,
"data-size-to-mirror-mb":0,
"data-size-mirrored-mb":0,
"mirror-percent-complete":100,
                   "mirrorId":2,
                   "nextMirrorId":2,
                   "mirrorstatus":0,
           … other properties …
 ]
  }
```
**REST**

curl -X GET --user <username> 'https://abc.sj.us:8443/rest/volume/ info?name=mirrorvol'

```
{"timestamp":143018287317,"timeofday":
"2019-02-05 15:45:22.130 GMT-0700 PM",
      "status":"OK","total":1,"data":
[{"volumename":"mirrorvol",mirrorthrot
tle":"1",
```

```
"mirrorscheduleid":"0","mirrortype":2,
"mirrorSrcVolume":"testvol",
```
"mirrorSrcVolumeId":69780523,"mirrorSr cCluster":"c.228",

```
"mirrorDataSrcVolume":"testvol","mirro
rDataSrcVolumeId":69780523,
```

```
"mirrorDataSrcCluster":"c.228","lastSu
ccessfulMirrorTime":1622109587274,
```
"data-size-to-mirror-mb":0,"data-siz e-mirrored-mb":0,

```
"mirror-percent-complete":100,"mirrorI
d":2,"nextMirrorId":2,"mirrorstatus":0
,}]}
```
## **Related concepts**

[node](#page-2164-0) on page 2165 Manages nodes in the cluster

#### [Restoring a Volume From a Snapshot](#page-501-0) on page 502

Provides a synopsis of restoring a volume from a snapshot. Describes the implications, and the prerequisites.

## **Related reference**

```
disk add on page 2047
Adds one or more disks to the specified node. Permissions required: fc or a.
```
#### [disk setlabel](#page-2048-0) on page 2049

Adds a label to disks or a storage pool. Permissions required: fc or a.

[label add](#page-2155-0) on page 2156 Registers a label. Permissions required: fc or a.

[volume create](#page-2483-0) on page 2484 Creates a volume.

[volume move](#page-2591-0) on page 2592 Moves the specified volume or mirror to a different topology. Permissions required:  $m$  or  $fc$  on the volume.

[label list](#page-2159-0) on page 2160 Lists registered labels. Permissions required: fc or a.

[node list](#page-2175-0) on page 2176 Lists nodes in the cluster.

[dump volumeinfo](#page-2093-0) on page 2094 Returns information about volumes and the associated containers. For JSON formatted output, use the -json option from the command line.

## [configure.sh](#page-2708-0) on page 2709

Describes the syntax and parameters of the configure. sh script that you run for a number of tasks including setting up HPE Ezmeral Data Fabric client nodes, and configuring services for a node.

## **volume link create**

Creates a link to a volume. Permissions required:  $fc$  or  $m$  on the volume.

### **Syntax**

**CLI** maprcli volume link create [ -cluster <clustername> ] -path <link path> -type <type> -volume <volume>

**REST**

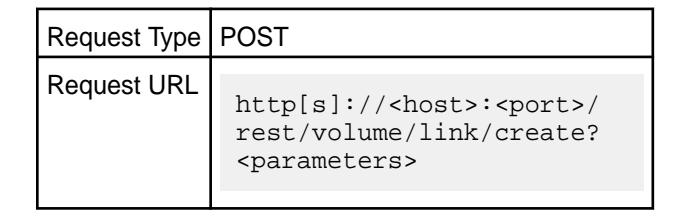

## **Parameters**

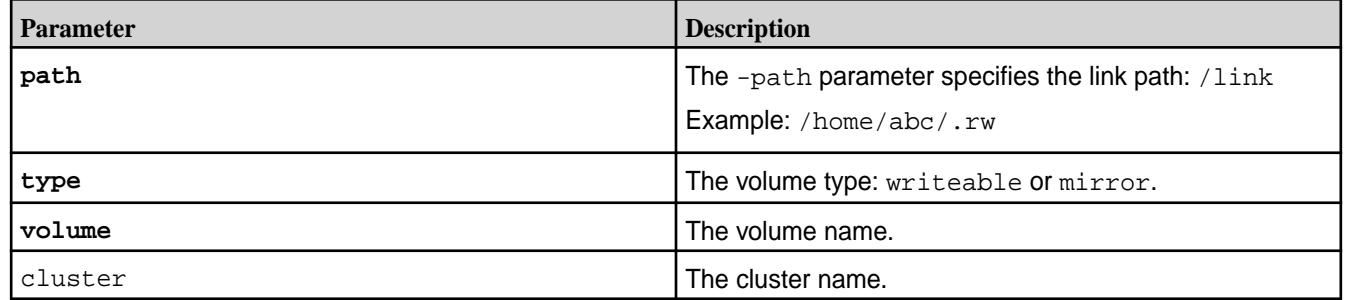

## **Examples**

**Create a link to v1 at the path v1. mirror:**

**CLI** maprcli volume link create -volume v1 -type mirror -path /v1.mirror

```
REST https://abc.sj.us:8443/rest/
                              volume/link/create?path=/
                              v1.mirror&type=mirror&volume=v1
```
## **volume link remove**

Removes the specified symbolic link. Permissions required: fc or m on the volume.

### **Syntax**

**CLI** maprcli volume link remove -path <path> [ -cluster <clustername> ]

**REST**

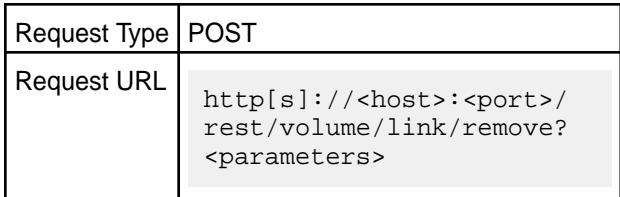

#### **Parameters**

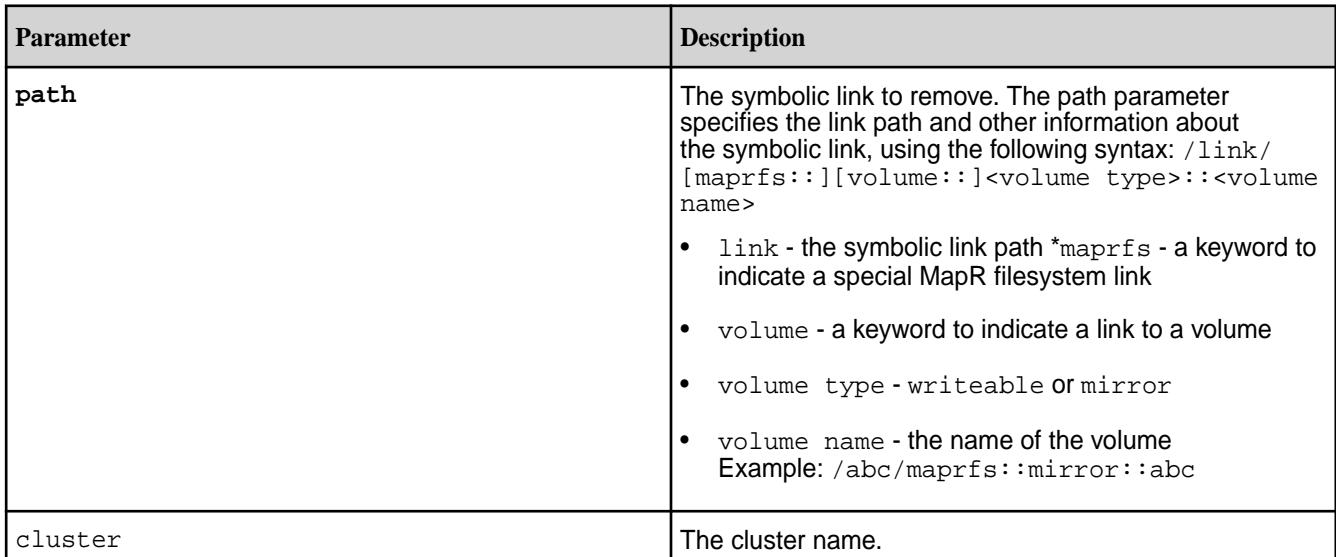

## **Examples**

## **Remove the link /abc:**

**CLI** maprcli volume link remove -path /abc/ maprfs::mirror::abc

```
REST https://abc.sj.us:8443/rest/
                             volume/link/remove?path=/abc/
                             maprfs::mirror::abc
```
## **volume list**

Lists information about volumes specified by name, path, or filter.

See the Fields table on the [volume](#page-2464-0) on page 2465 page for the fields available to filter. See the [Filters](#page-1946-0) on page 1947 for more information.

## **Syntax**

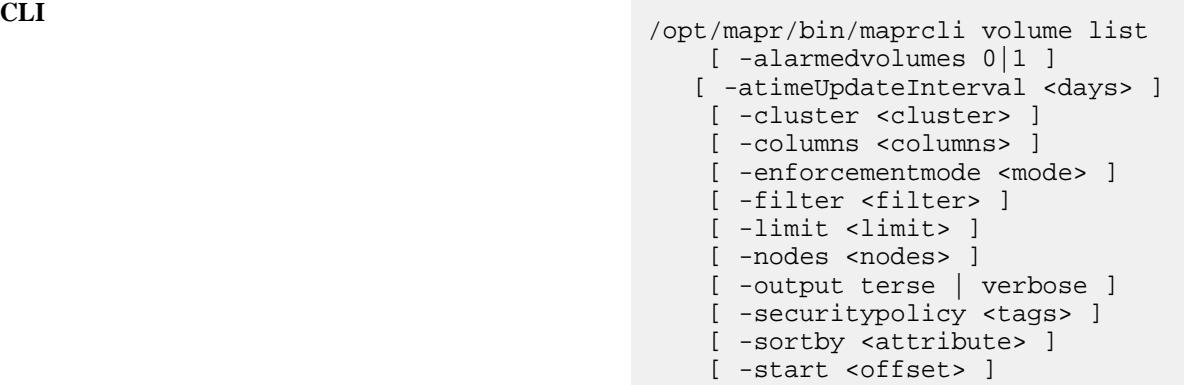

巪 **NOTE:** For JSON formatted output, use the -json option when running volume list from the command line.

**REST**

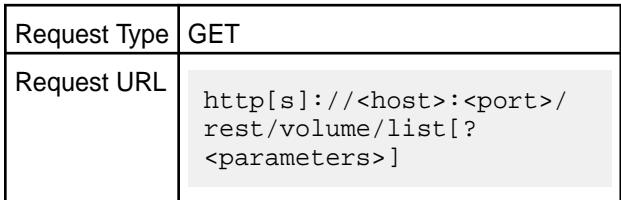

#### **Parameters**

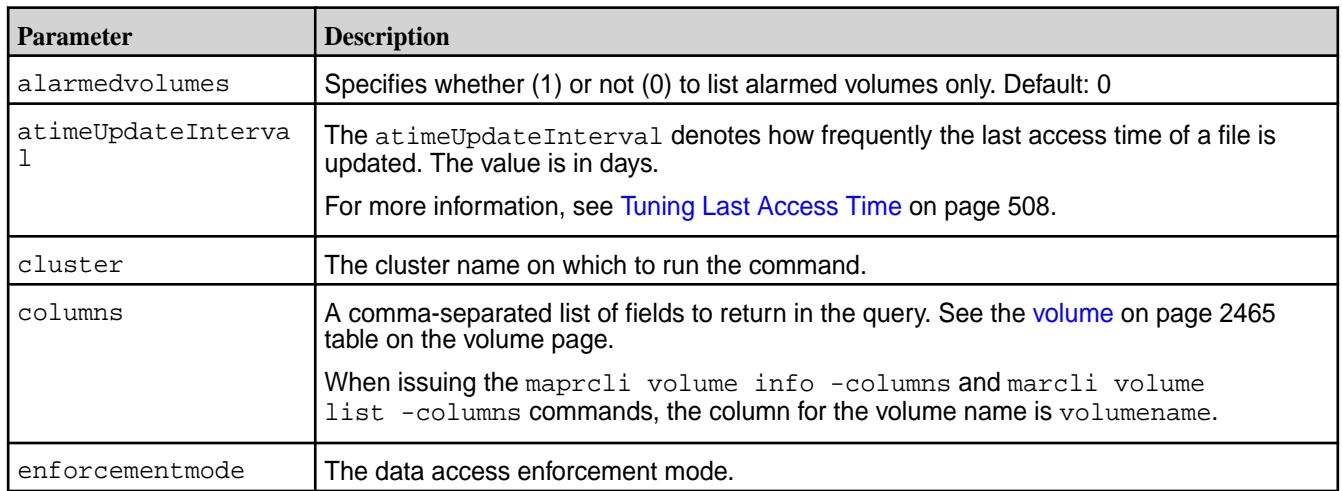

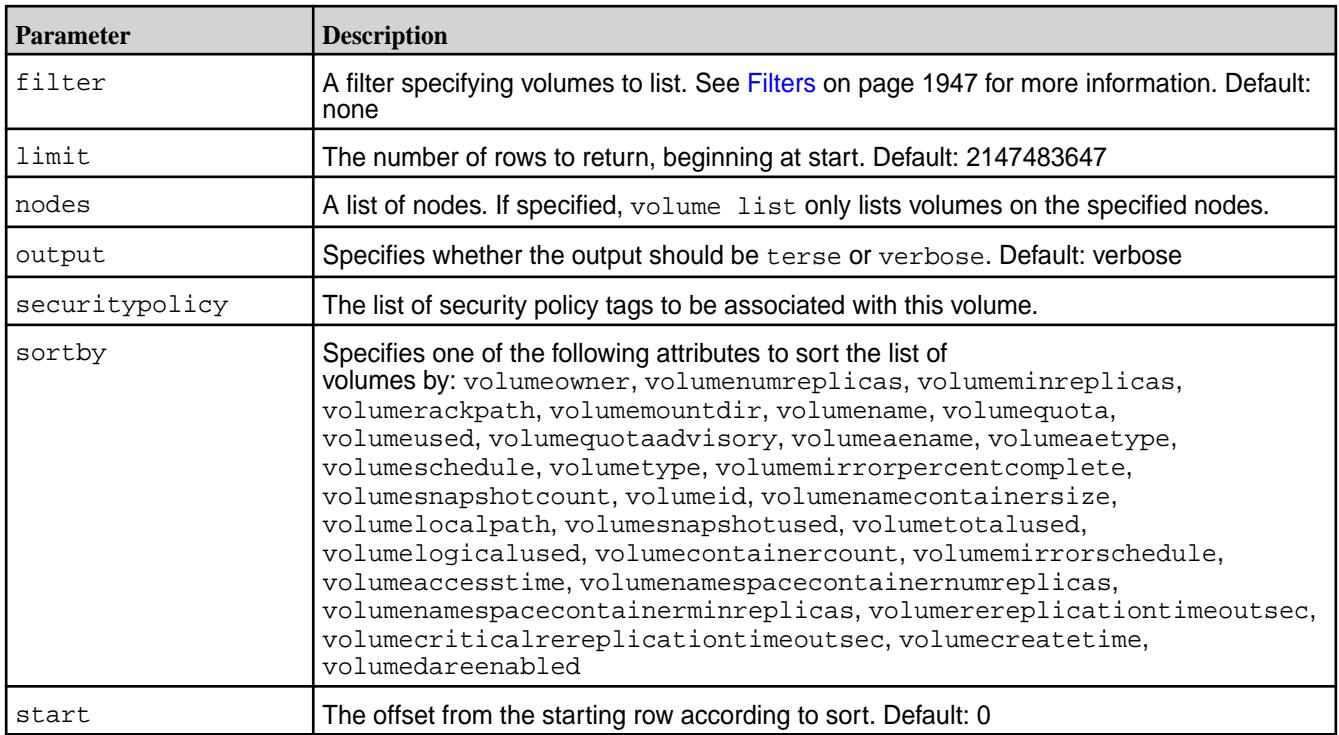

## **Output**

Information about the specified volumes.

For standard and mirror volumes (not enabled for tiering), the output looks similar to the following:

```
{
     "timestamp":1435363624712,
     "timeofday":"2015-06-26 05:07:04.712 GMT-0700",
     "status":"OK",
     "total":14,
     "data":[
         {
              "creator":"mapr",
              "aename":"mapr",
              "aetype":0,
              "atimeUpdateInterval":"2",(Applicable only for Standard volumes)
              "numreplicas":"3",
              "minreplicas":"2",
              "nsNumReplicas":"3",
              "nsMinReplicas":"2",
              "enforceMinReplicationForIO":"false",
              "containerAllocationFactor":"0",
              "allowGrant":"true",
              "reReplTimeOutSec":"0",
              "criticalReReplTimeOutSec":"0",
              "replicationtype":"high_throughput",
              "rackpath":"/data",
              "mirrorthrottle":"1",
              "accesstime":"June 25, 2018",
              "readonly":"0",
              "mountdir":"",
              "volumename":"sampleVol",
              "mounted":0,
              "quota":"0",
              "advisoryquota":"0",
              "snapshotcount":"0",
```

```
 "logicalUsed":"1",
                "replicatedlogicalused":"1",
                "used":"1",
                "snapshotused":"0",
                "totalused":"1",
                "replicatedtotalused":"0",
                "scheduleid":2,
                "schedulename":"Important data",
                "mirrorscheduleid":0,
                "volumetype":0,
                "mirrortype":3,
                "creatorcontainerid":0,
                "creatorvolumeuuid":"",
                "volumeid":172948486,
                "actualreplication":[
                     0,
                     100,
                     0,
\overline{0},
\overline{0},
\overline{0},
\overline{0},
\overline{0},
\overline{0},
\overline{0},
<u>na matang pangangan ng Pangangan ng Pangangan ng Pangangan ng Pangangan ng Pangangan ng Pangangan ng Pangangan ng Pangangan ng Pangangan ng Pangangan ng Pangangan ng Pangangan ng Pangangan ng Pangangan ng Pangangan ng Pan</u>
               \cdot "nameContainerSizeMB":0,
                "nameContainerDataThresholdMB":524288,
                "needsGfsck":false,
                "maxinodesalarmthreshold":"0",
                "maxnssizembalarmthreshold":"0",
                "dbrepllagsecalarmthresh":"0",
                "dbindexlagsecalarmthresh":"0",
                "limitspread":"true",
                "partlyOutOfTopology":0,
                 "wireSecurity":0,
                "auditVolume":0,
                "audited":0,
                "forceAudit":0,
                "coalesceInterval":60,
```
"enableddataauditoperations":"setattr,chown,chperm,chgrp,getxattr,listxattr, setxattr,removexattr,read,write,create,delete,mkdir,readdir,rmdir,createsym, lookup, rename, createdev, truncate, tablecfcreate, tablecfdelete, tablecfmodify, t ablecfScan,tableget,tableput,tablescan,tablecreate,tableinfo,tablemodify,get perm,getpathforfid,hardlinkfilescan,fileoffload,filerecall,filetierjobstatus ,filetierjobabort",

"disableddataauditoperations":"getattr,filetieroffloadevent,filetierrecallev ent",

```
 "mirrorSrcVolume":"",
 "mirrorSrcVolumeId":0,
 "mirrorSrcCluster":"",
 "mirrorDataSrcVolume":"",
 "mirrorDataSrcVolumeId":0,
 "mirrorDataSrcCluster":"",
 "lastSuccessfulMirrorTime":0,
 "mirror-percent-complete":0,
 "mirrorId":0,
 "nextMirrorId":0,
 "mirrorstatus":1,
 "numcontainers":"0",
 "fixCreatorId":"false",
```
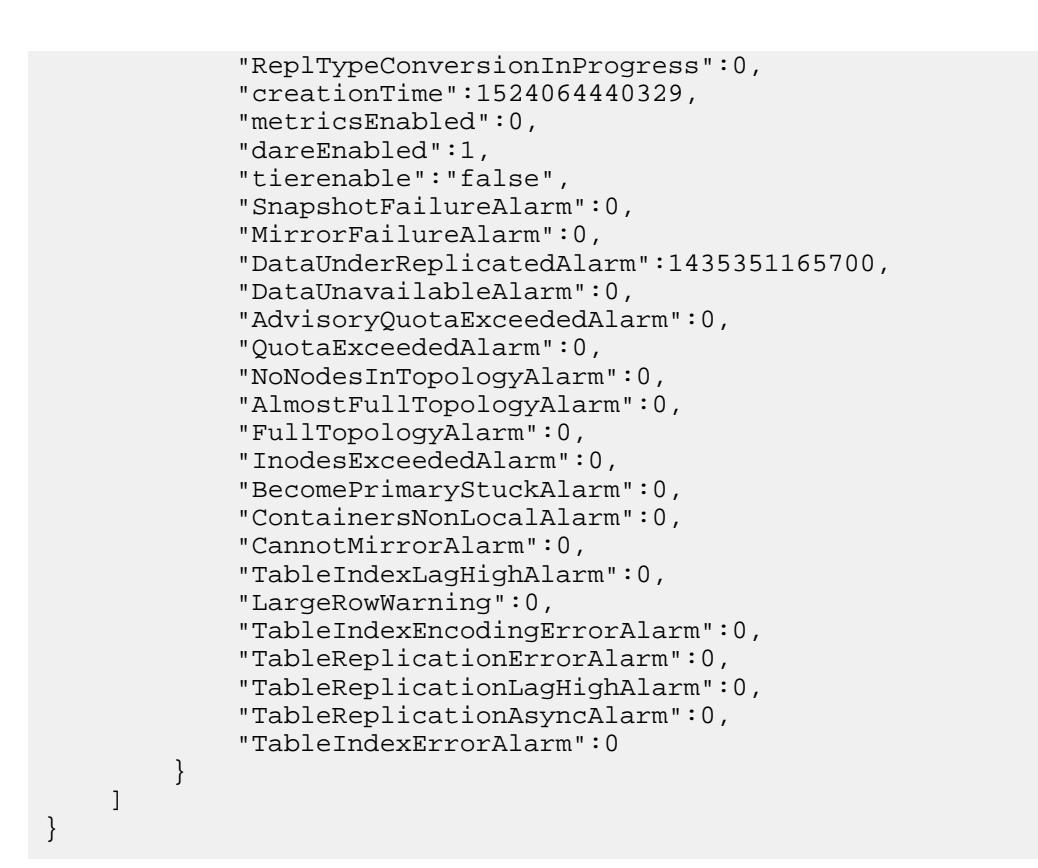

For standard and mirror volumes enabled for warm-tier, the output looks similar to the following:

```
{
     "creator":"mapr",
     "aename":"mapr",
     "aetype":"0",
       "atimeUpdateInterval":"2",(Applicable only for Standard volumes)
     "numreplicas":"3",
     "minreplicas":"2",
     "nsNumReplicas":"3",
     "nsMinReplicas":"2",
     "enforceMinReplicationForIO":"false",
     "containerAllocationFactor":"0",
     "allowGrant":"false",
     "reReplTimeOutSec":"0",
     "criticalReReplTimeOutSec":"0",
     "replicationtype":"high_throughput",
     "rackpath":"/data",
     "mirrorthrottle":"1",
     "accesstime":"June 18, 2018",
     "readonly":"0",
     "mountdir":"/volt_warm",
     "volumename":"volt_warm",
     "mounted":1,
     "quota":"0",
     "advisoryquota":"0",
     "snapshotcount":0,
     "logicalUsed":"0",
     "replicatedlogicalused":"0",
     "used":"0",
     "snapshotused":"0",
     "totalused":"0",
     "replicatedtotalused":"0",
     "scheduleid":"0",
```

```
 "schedulename":"",
                   "mirrorscheduleid":"0",
                   "volumetype":"0",
                   "mirrortype":3,
                   "creatorcontainerid":0,
                   "creatorvolumeuuid":"",
                   "volumeid":236703387,
                    "actualreplication":[
\overline{0}, \overline{0},  100,
\overline{0}, \overline{0}, 0 and 0 and 0 and 0 and 0 and 0 and 0 and 0 and 0 and 0 and 0 and 0 and 0 and 0 and 0 and 0 and 0 and 0 and 0
 ],
                    "nameContainerSizeMB":0,
                   "nameContainerDataThresholdMB":524288,
                   "needsGfsck":"false",
                   "maxinodesalarmthreshold":"0",
                   "maxnssizembalarmthreshold":"0",
                   "dbrepllagsecalarmthresh":"0",
                   "dbindexlagsecalarmthresh":"0",
                   "limitspread":"true",
                    "partlyOutOfTopology":0,
                    "wireSecurity":1,
                   "auditVolume":0,
                   "audited":0,
                   "forceAudit":0,
                   "coalesceInterval":60,
```
"enableddataauditoperations":"setattr,chown,chperm,chgrp,getxattr,listxattr, setxattr,removexattr,read,write,create,delete,mkdir,readdir,rmdir,createsym, lookup,rename,createdev,truncate,tablecfcreate,tablecfdelete,tablecfmodify,t ablecfScan,tableget,tableput,tablescan,tablecreate,tableinfo,tablemodify,get perm,getpathforfid,hardlink,filescan,fileoffload,filerecall,filetierjobstatu s,filetierjobabort",

```
"disableddataauditoperations":"getattr,filetieroffloadevent,filetierrecallev
ent",
```

```
 "mirrorSrcVolume":"",
 "mirrorSrcVolumeId":0,
 "mirrorSrcCluster":"",
 "mirrorDataSrcVolume":"",
 "mirrorDataSrcVolumeId":0,
 "mirrorDataSrcCluster":"",
 "lastSuccessfulMirrorTime":0,
 "mirror-percent-complete":0,
 "mirrorId":0,
 "nextMirrorId":0,
 "mirrorstatus":1,
 "numcontainers":"1",
 "fixCreatorId":"false",
 "ReplTypeConversionInProgress":0,
 "creationTime":1529342213327,
 "metricsEnabled":0,
 "dareEnabled":0,
 "tierlocal":"0",
 "tierpurged":"0",
 "tierrecall":"0",
```

```
 "tierenable":"true",
 "tierid":"136140692",
 "tierruleid":"1",
 "tieroffloadscheduleid":"4",
 "tierrecallexpirytime":"0",
 "tiercompactionscheduleid":"0",
 "tiercompactionoverheadthresh":"None",
 "tierjobtype":"offload",
 "tierjobstate":"FailureFatal",
 "tierjobstarttime":"2018-06-20 10:18:10.285 GMT-0700",
 "tierjobendtime":"2018-06-20 10:18:18.805 GMT-0700",
 "tierjobprogress":"0",
 "tierjobtotaloffloadsize":"0",
 "tierjoboffloadavgthroughputmbps":"0",
 "tierjobrecallavgthroughputmbps":"0",
 "gateway":"Currently down",
 "tiername":"autoec.volt_warm.1529342212",
 "tiertype":"ectier",
 "ecscheme":"4+2",
 "ecstripedepthmb":"4",
 "ecstorevolume":"mapr.internal.ec.volt_warm.236703387",
 "ectopology":"/data",
 "ectotalused":0,
 "SnapshotFailureAlarm":0,
 "MirrorFailureAlarm":0,
 "DataUnderReplicatedAlarm":1529384390911,
 "DataUnavailableAlarm":0,
 "AdvisoryQuotaExceededAlarm":0,
 "QuotaExceededAlarm":0,
 "NoNodesInTopologyAlarm":0,
 "AlmostFullTopologyAlarm":0,
 "FullTopologyAlarm":0,
 "InodesExceededAlarm":0,
 "BecomePrimaryStuckAlarm":0,
 "ContainersNonLocalAlarm":0,
 "CannotMirrorAlarm":0,
 "TableIndexLagHighAlarm":0,
 "LargeRowWarning":0,
 "TableIndexEncodingErrorAlarm":0,
 "TableReplicationErrorAlarm":0,
 "TableReplicationLagHighAlarm":0,
 "TableReplicationAsyncAlarm":0,
 "TableIndexErrorAlarm":0
```
For standard and mirror volumes enabled for cold-tier, the output looks similar to the following:

```
\{ "creator":"mapr",
     "aename":"mapr",
     "aetype":"0",
       "atimeUpdateInterval":"2",(Applicable only for Standard volumes)
     "numreplicas":"3",
     "minreplicas":"2",
     "nsNumReplicas":"3",
     "nsMinReplicas":"2",
     "enforceMinReplicationForIO":"false",
     "containerAllocationFactor":"0",
     "allowGrant":"false",
     "reReplTimeOutSec":"0",
     "criticalReReplTimeOutSec":"0",
     "replicationtype":"high_throughput",
     "rackpath":"/data",
```
}

```
 "mirrorthrottle":"1",
               "accesstime":"June 18, 2018",
               "readonly":"0",
               "mountdir":"/volt_only",
               "volumename":"volt_only",
               "mounted":1,
               "quota":"0",
               "advisoryquota":"0",
               "snapshotcount":0,
               "logicalUsed":"0",
               "replicatedlogicalused":"0",
               "used":"0",
               "snapshotused":"0",
               "totalused":"0",
               "replicatedtotalused":"0",
               "scheduleid":"0",
               "schedulename":"",
               "mirrorscheduleid":"0",
               "volumetype":"0",
               "mirrortype":3,
               "creatorcontainerid":0,
               "creatorvolumeuuid":"",
               "volumeid":162353415,
               "actualreplication":[
\overline{0}, \overline{0},  100,
\overline{0}, \overline{0}, District Contract Contract O
                                                          \cdot "nameContainerSizeMB":0,
               "nameContainerDataThresholdMB":524288,
               "needsGfsck":"false",
               "maxinodesalarmthreshold":"0",
               "maxnssizembalarmthreshold":"0",
               "dbrepllagsecalarmthresh":"0",
               "dbindexlagsecalarmthresh":"0",
               "limitspread":"true",
               "partlyOutOfTopology":0,
               "wireSecurity":1,
               "auditVolume":0,
               "audited":0,
               "forceAudit":0,
               "coalesceInterval":60,
```
"enableddataauditoperations":"setattr,chown,chperm,chgrp,getxattr,listxattr, setxattr,removexattr,read,write,create,delete,mkdir,readdir,rmdir,createsym, lookup,rename,createdev,truncate,tablecfcreate,tablecfdelete,tablecfmodify,t ablecfScan,tableget,tableput,tablescan,tablecreate,tableinfo,tablemodify,get perm,getpathforfid,hardlink,filescan,fileoffload,filerecall,filetierjobstatu s,filetierjobabort",

```
"disableddataauditoperations":"getattr,filetieroffloadevent,filetierrecallev
ent",
     "mirrorSrcVolume":"",
     "mirrorSrcVolumeId":0,
     "mirrorSrcCluster":"",
     "mirrorDataSrcVolume":"",
```

```
 "mirrorDataSrcVolumeId":0,
 "mirrorDataSrcCluster":"",
 "lastSuccessfulMirrorTime":0,
 "mirror-percent-complete":0,
 "mirrorId":0,
 "nextMirrorId":0,
 "mirrorstatus":1,
 "numcontainers":"1",
 "fixCreatorId":"false",
 "ReplTypeConversionInProgress":0,
 "creationTime":1529342295570,
 "metricsEnabled":0,
 "dareEnabled":0,
 "tierlocal":"0",
 "tierpurged":"0",
 "tierrecall":"0",
 "tierenable":"true",
 "tieroffloadscheduleid":"0",
 "tierrecallexpirytime":"0",
 "tiercompactionscheduleid":"0",
 "tiercompactionoverheadthresh":"None",
 "gateway":"Currently down",
 "SnapshotFailureAlarm":0,
 "MirrorFailureAlarm":0,
 "DataUnderReplicatedAlarm":1529384390923,
 "DataUnavailableAlarm":0,
 "AdvisoryQuotaExceededAlarm":0,
 "QuotaExceededAlarm":0,
 "NoNodesInTopologyAlarm":0,
 "AlmostFullTopologyAlarm":0,
 "FullTopologyAlarm":0,
 "InodesExceededAlarm":0,
 "BecomePrimaryStuckAlarm":0,
 "ContainersNonLocalAlarm":0,
 "CannotMirrorAlarm":0,
 "TableIndexLagHighAlarm":0,
 "LargeRowWarning":0,
 "TableIndexEncodingErrorAlarm":0,
 "TableReplicationErrorAlarm":0,
 "TableReplicationLagHighAlarm":0,
 "TableReplicationAsyncAlarm":0,
 "TableIndexErrorAlarm":0
```
## **Fields**

}

For definitions of the output fields, and short names for use with filters, see the [Fields](#page-2464-0) table on the volume command [page.](#page-2464-0)

#### **Examples**

## **List all volumes**

**CLI** /opt/mapr/bin/maprcli volume list -json

> https://10.10.82.23:8443/rest/volume/ list

## **List the first ten volumes**

The start and limit parameters are useful for windowing the results. You can list the first ten volumes, then the next ten, and so on.

**REST**

**CLI** /opt/mapr/bin/maprcli volume list -start 0 -limit 10 -json

> curl -k -X GET 'https://abc.sj.us:8443/rest/ node/list?start=0&limit=10' --user mapr:mapr

#### **Filter by aename**

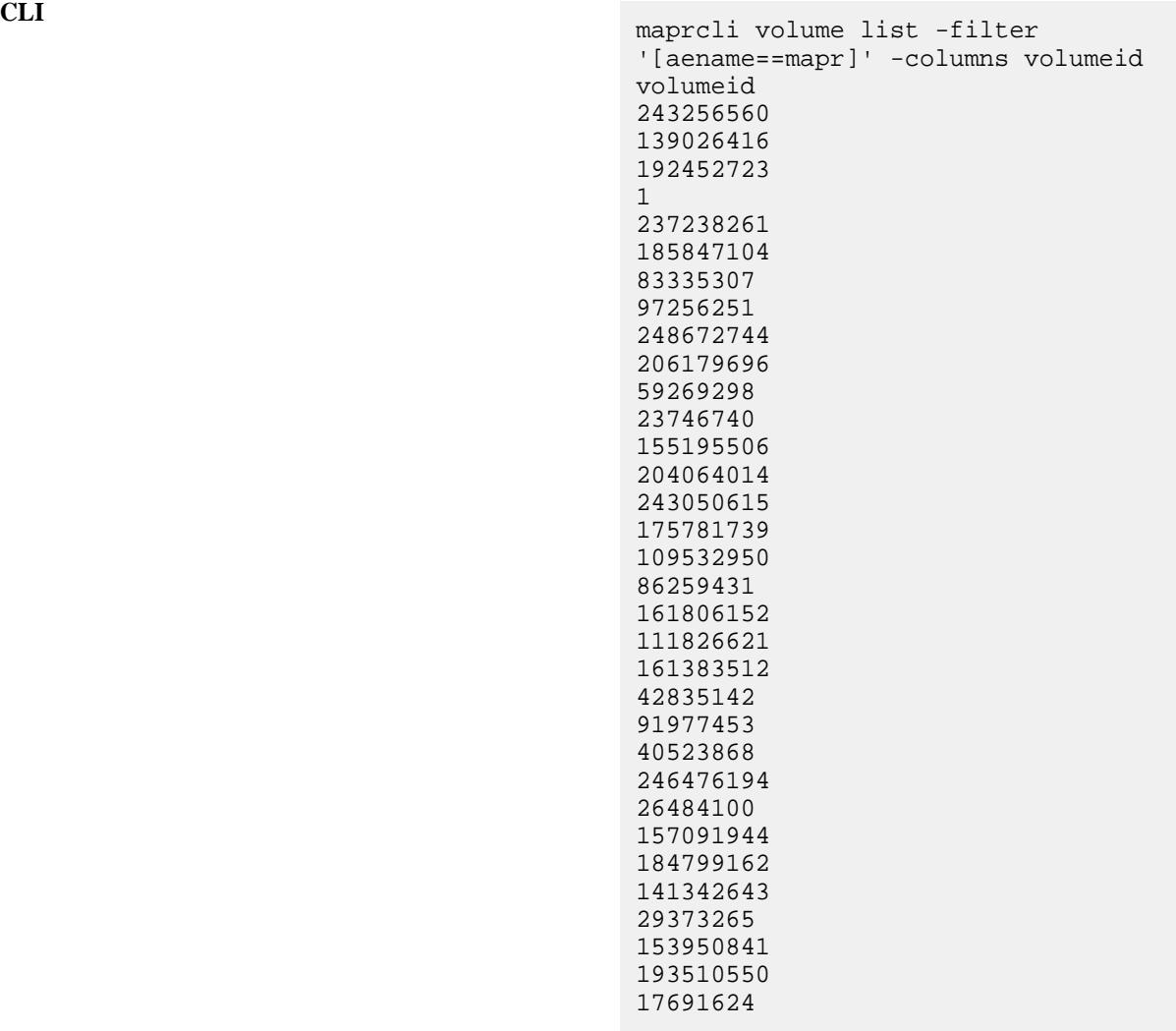

**REST**

curl -k -X GET 'https:// abc.sj.us:8443/rest/volume/list? filter=%5Baename%3D%3Dmapr%5D&columns= volumeid' --user mapr:mapr {"timestamp":1528315774026,"timeofday" :"2018-06-06 01:09:34.026 GMT-0700

```
PM","status":"OK","total":33,"data":
[{"volumeid":243256560},
{"volumeid":139026416},
 {"volumeid":192452723},{"volumeid":1},
 {"volumeid":237238261},
 {"volumeid":185847104},
 {"volumeid":83335307},
 {"volumeid":97256251},
 {"volumeid":248672744},
 {"volumeid":206179696},
 {"volumeid":59269298},
 {"volumeid":23746740},
 {"volumeid":155195506},
 {"volumeid":204064014},
 {"volumeid":243050615},
 {"volumeid":175781739},
 {"volumeid":109532950},
 {"volumeid":86259431},
 {"volumeid":161806152},
 {"volumeid":111826621},
 {"volumeid":161383512},
 {"volumeid":42835142},
 {"volumeid":91977453},
 {"volumeid":40523868},
 {"volumeid":246476194},
 {"volumeid":26484100},
 {"volumeid":157091944},
 {"volumeid":184799162},
 {"volumeid":141342643},
 {"volumeid":29373265},
 {"volumeid":153950841},
{|\n"volumeid":193510550\rangle,
{"volumeid":17691624}]}
```
**Filter by tiertype**

**REST**

```
CLI /opt/mapr/bin/maprcli 
                                      volume list -filter 
                                      '[tiertype==ectier]' -columns 
                                      volumename
                                      volumename 
                                      egWarmVol 
                                      sampleECmirrorVol 
                                      sampleECvol 
                                      sampleVol 
                                      sampleVol3 
                                      sampleVol3Mirror 
                                      warmTierMirroVol
```
curl -k -X GET 'https:// abc.sj.us:8443/rest/volume/list? filter=%5Btiertype%3D%3Dectier%5D&colu mns=volumename' --user mapr:mapr {"timestamp":1528315936495,"timeofday" :"2018-06-06 01:12:16.495 GMT-0700 PM", "status": "OK", "total": 7, "data": [{"volumename":"egWarmVol"}, {"volumename":"sampleECmirrorVol"}, {"volumename":"sampleECvol"},

```
{"volumename":"sampleVol"},
{"volumename":"sampleVol3"},
{"volumename":"sampleVol3Mirror"},
{"volumename":"warmTierMirroVol"}]}
```
### **View the names of all tagged volumes and the tags**

**REST**

**CLI** /opt/mapr/bin/maprcli volume list -columns volumename, securitypolicy -filter [securitypolicy==".\*"] -json { "timestamp":1536015078199, "timeofday":"2018-09-03 03:51:18.199 GMT-0700 PM", "status":"OK", "total":1, "data":[  $\left\{ \begin{array}{c} 0 & 0 \\ 0 & 0 \end{array} \right\}$ "volumename":"securevol", "securityPolicyTags":"[hipaa, hipaa2]" }  $\left\{ \begin{array}{c} 0 & 0 \\ 0 & 0 \end{array} \right\}$ "volumename":"taggedvolume", "securitypolicy":"hipaa" } ] } curl -k -X GET 'https:// abc.sj.us:8443/rest/volume/list? filter=%5Bsecuritypolicy%3D%3D.\*%5D&co lumns=volumename, securitypolicy' --use r mapr:mapr {"timestamp":1536015078199,"timeofday" :"2018-09-03 03:51:18.199 GMT-0700 PM","status":"OK","total":1,"data": [{"volumename":"securevol","securityPo licyTags":"[hipaa, hipaa2]"}, {"volumename":"taggedvolume","security PolicyTags":"[hipaa]"}]}

**View the security policy settings filtered by all volumes tagged with the hipaa2 security policy**

```
CLI /opt/mapr/bin/maprcli volume 
                                     list -columns 
                                     volumename,securityPolicyTags,enforcem
                                     entMode -filter 
                                     [securitypolicy=="*hipaa2*"] -json
                                         \{ "timestamp":1536709231057,
                                            "timeofday":"2018-09-11
```

```
04:40:31.057 GMT-0700 PM",
        "status":"OK",
        "total":2,
        "data":[
\left\{ \begin{array}{c} 0 & 0 \\ 0 & 0 \end{array} \right\}"volumename":"securevol",
"securitypolicy":"hipaa,hipaa2",
"enforcementMode":"PolicyAceAndDataAce
"
 }
 ]
     }
curl -k -X GET 'https://
abc.sj.us:8443/rest/volume/list?
filter=%5Bsecuritypolicy%3D%3D*hippa2*
%5D&columns=volumename,securityPolicyT
ags,enforcementMode' --user mapr:mapr
{"timestamp":1536709231057,"timeofday"
:"2018-09-03 04:40:31.057 GMT-0700 
PM","status":"OK","total":2,"data":
[{"volumename":"securevol","securitypo
licy":"hipaa, 
hipaa2","enforcementMode":"PolicyAceAn
dDataAce"}]}
```
**REST**

**View the list of names of all volumes that are not tagged with security policies:**

```
CLI /opt/mapr/bin/maprcli volume 
                                                        list -columns volumename -filter 
                                                        [securityPolicyTags==""] -json
                                                                \{ "timestamp":1536018146446,
                                                                    "timeofday":"2018-09-03 
                                                        04:42:26.446 GMT-0700 PM",
                                                                    "status":"OK",
                                                                    "total":21,
                                                                    "data":[
                                                         … 
                                                        \left\{ \begin{array}{c} 1 & 0 \\ 0 & 1 \end{array} \right\}"volumename":"mapr.cldb.internal"
                                                        , where \} , we have \} , \{\left\{ \begin{array}{c} 1 & 0 \\ 0 & 1 \end{array} \right\}"volumename":"mapr.cluster.root"
                                                        , where \} , we have \} ,
                                                        \left\{ \begin{array}{c} 1 & 0 \\ 0 & 1 \end{array} \right\}"volumename":"mapr.configuration"
                                                                                },
                                                        \left\{ \begin{array}{c} 1 & 0 \\ 0 & 1 \end{array} \right\}
```
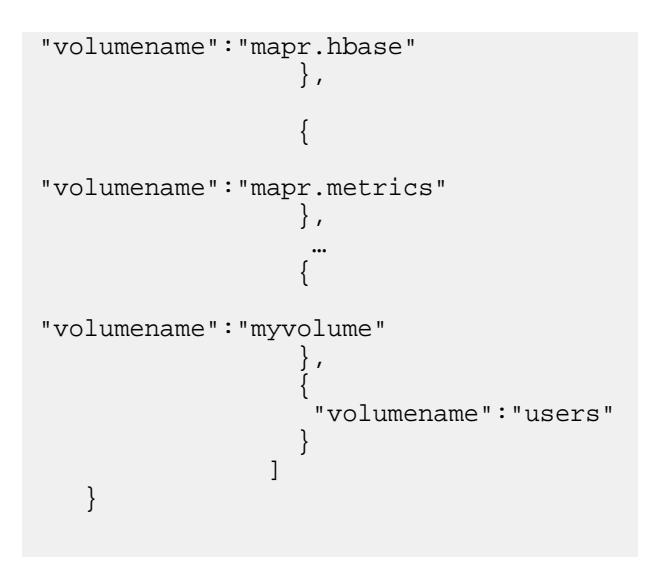

**REST** curl -X GET 'https://abc.sj.us:8443/ rest/volume/list? filter=%5BsecurityPolicyTags%3D%3D""%5 D&columns=volumename' --user <adminuser>:<password>

```
{"timestamp":1536018146446,"timeofday"
:"2018-09-03 04:42:26.446 GMT-0700 
PM","status":"OK","total":3,"data":
[{"volumename":"mapr.cldb.internal"},
{"volumename":"mapr.cluster.root"},
{"volumename":"mapr.configuration"}]}
```
## **volume mirror push**

Pushes the changes in a volume to all of its mirror volumes in the same cluster, and waits for each mirroring operation to complete.

Use this command when you need to push recent changes.

#### **Syntax**

**CLI** maprcli volume mirror push [ -cluster <cluster> ] -name <volume name> [ -verbose true|false ]

**REST** None.

## **Parameters**

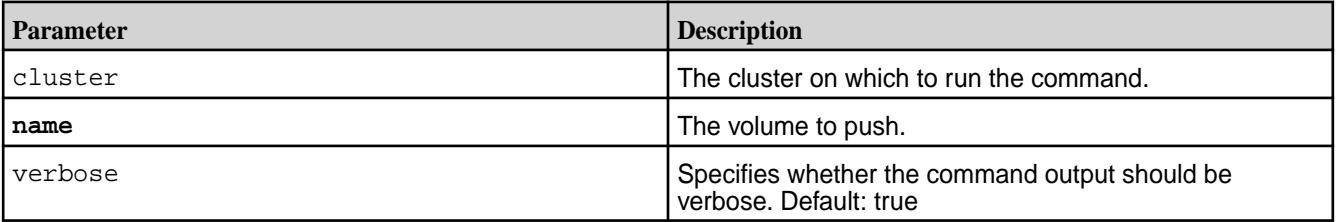
## **Output**

#### **Sample Output**

Starting mirroring of volume mirror1 Mirroring complete for volume mirror1 Successfully completed mirror push to all local mirrors of volume volume1

## **Examples**

**Push changes from the volume "volume1" to its local mirror volumes:**

**CLI** maprcli volume mirror push -name volume1 -cluster mycluster

#### **volume mirror start**

Starts mirroring on the specified volume from its source volume.

- License required: Enterprise Edition
- Permissions required: fc or restore on the volume

When a mirror is started, the mirror volume is synchronized from a hidden internal snapshot so that the mirroring process is not affected by any concurrent changes to the source volume. The volume mirror start command does not wait for mirror completion, but returns immediately. The changes to the mirror volume occur atomically at the end of the mirroring process; deltas transmitted from the source volume do not appear until mirroring is complete.

To provide rollback capability for the mirror volume, the mirroring process creates a snapshot of the mirror volume before starting the mirror, with the following naming format: <volume>.mirrorsnap.<date>.<time>.

Normally, the mirroring operation transfers only deltas from the last successful mirror. Under certain conditions (mirroring a volume repaired by  $f$ sck, for example), the source and mirror volumes can become out of sync. In such cases, it is impossible to transfer deltas, because the state is not the same for both volumes. Use the -full option to force the mirroring operation to transfer all data to bring the volumes back in sync.

**NOTE:** If you are creating a local mirror of the root volume, root(/) points to the mirror volume, hence root is read-only. For read-write copy of root  $($   $/$ ), you must use the special path,  $/$ .  $rw$ 

#### **Syntax**

E

```
CLI maprcli volume mirror start
                                   [ -cluster <cluster> ]
                                    [ -full true|false ]
                                    -name <volume name>
```
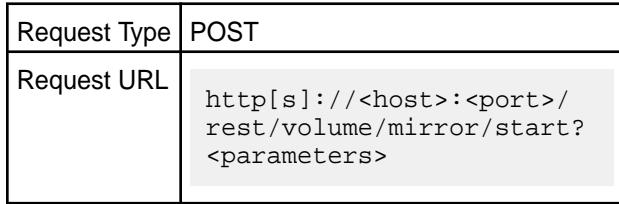

#### **Parameters**

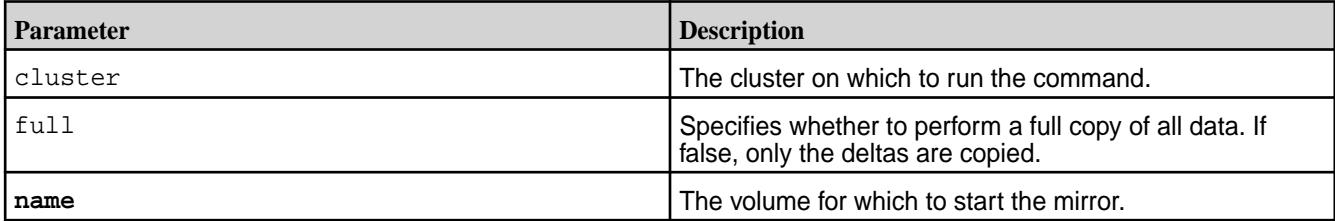

# **Output**

## **Sample Output**

```
messages 
Started mirror operation for volumes 'testMirror'
```
## **Examples**

**Start mirroring the mirror volume "testMirror":**

**CLI** maprcli volume mirror start -name testMirror

**REST** https://abc.sj.us:8443/rest/volume/ mirror/start?name=testMirror

#### **volume mirror status**

Displays the status of the mirroring operation in progress. Use this command to examine the progress of mirroring.

- License required: Enterprise Edition
- Permissions required: fc or restore on the volume

The status command displays the statstics of the mirroring operation including the total number of container IDs to resync, the current status of the mirroring, the number of indoes in use for the mirror, the container ID information for the source and destination volumes, and the error code if any, to name a few.

# **Syntax**

```
CLI maprcli volume mirror status
                                           [ -cluster cluster_name ]
                                           -name name 
                                           [ -start start. default: 1 ]
                                           [ -limit limit. default: 
                                       2147483647 ]
                                           [ -verbose <true/false> if true, 
                                       will displayed detailed container 
                                       information. default: true ]
```
**REST**

Request Type | POST

Request URL

http[s]://<host>:<port>/ rest/volume/mirror/ status?<parameters>

## **Parameters**

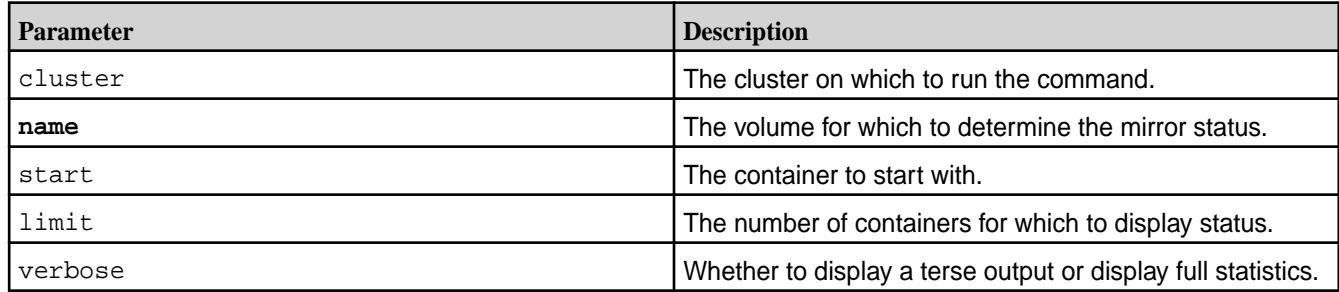

#### **Examples**

**Check the status of the mirroring on mirror volume "testvol":**

```
CLI maprcli volume mirror status -name 
                                                                    testvol -json
                                                                    **** Displays mirroring statistics. 
                                                                     ****
                                                                     *** Here, it is resyncing 
                                                                    destination containers ****
                                                                     \left\{\begin{array}{c} \end{array}\right\} "timestamp":1622443868513,
                                                                                   "timeofday":"2021-05-31 
                                                                    06:51:08.513 GMT+0000 AM",
                                                                                  "status":"OK",
                                                                                  "total":1,
                                                                                  "data":[
                                                                     \left\{ \begin{array}{c} \mathbf{1} & \mathbf{1} & \mathbf{1}"SourceVolumeName":"test",
                                                                     "SourceClusterName":"my.cluster.com",
                                                                     "MirroringStarted":"2021-05-31 
                                                                    06:51:02.532 GMT+0000",
                                                                     "MirrorState":"ResyncDestinationContai
                                                                    ners",
                                                                     "TotalResyncInProgressCids":6,
                                                                     "ResyncInProgressCids":[
                                                                     \{ "ErrorCode":0,
                                                                         "Progress":0,
                                                                         "ResyncStartedTime":"2021-05-31 
                                                                    06:51:06.985 GMT+0000",
```

```
 "DestinationCid":{
           "ContainerId":2147,
           "Epoch":3,
"Master":"10.163.167.214:5660--3-VALID
",
           "ActiveServers":{
"IP":"10.163.167.214:5660--3-VALID"
           },
           "InactiveServers":{
           },
           "UnusedServers":{
           },
           "OwnedSizeMB":"0 MB",
           "SharedSizeMB":"0 MB",
           "LogicalSizeMB":"0 MB",
           "TotalSizeMB":"0 MB",
           "NumInodesInUse":256,
           "Mtime":"May 31, 2021",
           "NameContainer":"false",
           "CreatorContainerId":2138,
"CreatorVolumeUuid":"-8872774736600751
871:7950895803961029577",
           "UseActualCreatorId":false
   },
   "SourceSnapCid":{
           "ContainerId":256000069,
           "Epoch":3,
"Master":"10.163.167.214:5660--3-VALID
",
```

```
 "ActiveServers":{
"IP":"10.163.167.214:5660--3-VALID"
           },
           "InactiveServers":{
           },
           "UnusedServers":{
           },
           "OwnedSizeMB":"0 MB",
           "SharedSizeMB":"0 MB",
           "LogicalSizeMB":"0 MB",
           "TotalSizeMB":"0 MB",
           "NameContainer":"false",
           "RW ContainerId":2138,
           "RW VolumeId":217081367,
           "CreatorContainerId":2138,
"CreatorVolumeUuid":"-8872774736600751
871:7950895803961029577",
           "UseActualCreatorId":false
   }
, where the contract of the contract of \} , \{\{ "ErrorCode":0,
   "Progress":0,
   "ResyncStartedTime":"2021-05-31 
06:51:06.985 GMT+0000",
   "DestinationCid":{
           "ContainerId":2144,
           "Epoch":3,
"Master":"10.163.167.214:5660--3-VALID
",
           "ActiveServers":{
```

```
"IP":"10.163.167.214:5660--3-VALID"
           },
            "InactiveServers":{
           },
            "UnusedServers":{
           },
            "OwnedSizeMB":"0 MB",
            "SharedSizeMB":"32 MB",
            "LogicalSizeMB":"32 MB",
            "TotalSizeMB":"32 MB",
            "NumInodesInUse":33,
            "Mtime":"May 31, 2021",
            "NameContainer":"false",
            "CreatorContainerId":2142,
"CreatorVolumeUuid":"-8872774736600751
871:7950895803961029577",
            "UseActualCreatorId":false
   },
   "SourceSnapCid":{
            "ContainerId":256000073,
            "Epoch":3,
"Master":"10.163.167.214:5660--3-VALID
",
            "ActiveServers":{
"IP":"10.163.167.214:5660--3-VALID"
           },
            "InactiveServers":{
           },
            "UnusedServers":{
```

```
 },
           "OwnedSizeMB":"0 MB",
           "SharedSizeMB":"0 MB",
           "LogicalSizeMB":"0 MB",
           "TotalSizeMB":"0 MB",
           "NameContainer":"false",
           "RW ContainerId":2142,
           "RW VolumeId":217081367,
           "CreatorContainerId":2142,
"CreatorVolumeUuid":"-8872774736600751
871:7950895803961029577",
           "UseActualCreatorId":false
   }
, where the contract of \{ \} , \{ \}\{ "ErrorCode":0,
   "Progress":0,
   "ResyncStartedTime":"2021-05-31 
06:51:06.985 GMT+0000",
   "DestinationCid":{
           "ContainerId":2137,
           "Epoch":3,
"Master":"10.163.167.214:5660--3-VALID
",
           "ActiveServers":{
"IP":"10.163.167.214:5660--3-VALID"
           },
           "InactiveServers":{
           },
           "UnusedServers":{
```

```
 "OwnedSizeMB":"0 MB",
           "SharedSizeMB":"0 MB",
           "LogicalSizeMB":"0 MB",
           "TotalSizeMB":"0 MB",
           "NumInodesInUse":34,
           "Mtime":"May 31, 2021",
           "NameContainer":"true",
           "CreatorContainerId":2136,
"CreatorVolumeUuid":"-8872774736600751
871:7950895803961029577",
           "UseActualCreatorId":false
   },
   "SourceSnapCid":{
           "ContainerId":256000068,
           "Epoch":3,
"Master":"10.163.167.214:5660--3-VALID
           "ActiveServers":{
"IP":"10.163.167.214:5660--3-VALID"
           },
           "InactiveServers":{
           },
           "UnusedServers":{
           },
           "OwnedSizeMB":"0 MB",
           "SharedSizeMB":"0 MB",
           "LogicalSizeMB":"0 MB",
           "TotalSizeMB":"0 MB",
           "NameContainer":"true",
```
",

},

```
 "RW ContainerId":2136,
           "RW VolumeId":217081367,
           "CreatorContainerId":2136,
"CreatorVolumeUuid":"-8872774736600751
871:7950895803961029577",
           "UseActualCreatorId":false
   }
, where the contract of the contract of \} , \{\{ "ErrorCode":0,
   "Progress":0,
   "ResyncStartedTime":"2021-05-31 
06:51:06.985 GMT+0000",
   "DestinationCid":{
           "ContainerId":2145,
           "Epoch":3,
"Master":"10.163.167.214:5660--3-VALID
",
           "ActiveServers":{
"IP":"10.163.167.214:5660--3-VALID"
           },
           "InactiveServers":{
           },
           "UnusedServers":{
           },
           "OwnedSizeMB":"0 MB",
           "SharedSizeMB":"0 MB",
           "LogicalSizeMB":"0 MB",
           "TotalSizeMB":"0 MB",
           "NumInodesInUse":256,
           "Mtime":"May 31, 2021",
```

```
 "NameContainer":"false",
           "CreatorContainerId":2140,
"CreatorVolumeUuid":"-8872774736600751
871:7950895803961029577",
           "UseActualCreatorId":false
   },
   "SourceSnapCid":{
           "ContainerId":256000071,
           "Epoch":3,
"Master":"10.163.167.214:5660--3-VALID
",
           "ActiveServers":{
"IP":"10.163.167.214:5660--3-VALID"
           },
           "InactiveServers":{
           },
           "UnusedServers":{
           },
           "OwnedSizeMB":"0 MB",
           "SharedSizeMB":"0 MB",
           "LogicalSizeMB":"0 MB",
           "TotalSizeMB":"0 MB",
           "NameContainer":"false",
           "RW ContainerId":2140,
           "RW VolumeId":217081367,
           "CreatorContainerId":2140,
"CreatorVolumeUuid":"-8872774736600751
871:7950895803961029577",
           "UseActualCreatorId":false
```

```
 }
, where the contract of \{ \} , \{ \}\{ "ErrorCode":0,
   "Progress":0,
   "ResyncStartedTime":"2021-05-31 
06:51:06.985 GMT+0000",
   "DestinationCid":{
           "ContainerId":2143,
           "Epoch":3,
"Master":"10.163.167.214:5660--3-VALID
",
           "ActiveServers":{
"IP":"10.163.167.214:5660--3-VALID"
           },
           "InactiveServers":{
           },
           "UnusedServers":{
           },
           "OwnedSizeMB":"0 MB",
           "SharedSizeMB":"0 MB",
           "LogicalSizeMB":"0 MB",
           "TotalSizeMB":"32 MB",
           "NumInodesInUse":32,
           "Mtime":"May 31, 2021",
           "NameContainer":"false",
           "CreatorContainerId":2141,
"CreatorVolumeUuid":"-8872774736600751
871:7950895803961029577",
           "UseActualCreatorId":false
   },
```

```
 "SourceSnapCid":{
           "ContainerId":256000072,
           "Epoch":3,
"Master":"10.163.167.214:5660--3-VALID
",
           "ActiveServers":{
"IP":"10.163.167.214:5660--3-VALID"
           },
           "InactiveServers":{
           },
           "UnusedServers":{
           },
           "OwnedSizeMB":"0 MB",
           "SharedSizeMB":"0 MB",
           "LogicalSizeMB":"0 MB",
           "TotalSizeMB":"0 MB",
           "NameContainer":"false",
           "RW ContainerId":2141,
           "RW VolumeId":217081367,
           "CreatorContainerId":2141,
"CreatorVolumeUuid":"-8872774736600751
871:7950895803961029577",
           "UseActualCreatorId":false
   }
, where the contract of the contract \} , \{\{ "ErrorCode":0,
   "Progress":0,
   "ResyncStartedTime":"2021-05-31 
06:51:06.985 GMT+0000",
   "DestinationCid":{
```

```
 "ContainerId":2146,
           "Epoch":3,
"Master":"10.163.167.214:5660--3-VALID
",
           "ActiveServers":{
"IP":"10.163.167.214:5660--3-VALID"
           },
           "InactiveServers":{
           },
           "UnusedServers":{
           },
           "OwnedSizeMB":"0 MB",
           "SharedSizeMB":"0 MB",
           "LogicalSizeMB":"0 MB",
           "TotalSizeMB":"0 MB",
           "NumInodesInUse":256,
           "Mtime":"May 31, 2021",
           "NameContainer":"false",
           "CreatorContainerId":2139,
"CreatorVolumeUuid":"-8872774736600751
871:7950895803961029577",
           "UseActualCreatorId":false
   },
   "SourceSnapCid":{
           "ContainerId":256000070,
           "Epoch":3,
"Master":"10.163.167.214:5660--3-VALID
",
           "ActiveServers":{
```

```
"IP":"10.163.167.214:5660--3-VALID"
                   },
                   "InactiveServers":{
                   },
                   "UnusedServers":{
                   },
                   "OwnedSizeMB":"0 MB",
                   "SharedSizeMB":"0 MB",
                   "LogicalSizeMB":"0 MB",
                   "TotalSizeMB":"0 MB",
                   "NameContainer":"false",
                   "RW ContainerId":2139,
                   "RW VolumeId":217081367,
                   "CreatorContainerId":2139,
"CreatorVolumeUuid":"-8872774736600751
871:7950895803961029577",
                   "UseActualCreatorId":false
    }
 }
\sim 100 \sim 100 \sim 100 \sim 100 \sim 100 \sim 100 \sim 100 \sim 100 \sim 100 \sim 100 \sim 100 \sim 100 \sim 100 \sim 100 \sim 100 \sim 100 \sim 100 \sim 100 \sim 100 \sim 100 \sim 100 \sim 100 \sim 100 \sim 100 \sim 
 }
               ]
      }
maprcli volume mirror status -name 
testvol -json
*** Now the resync is done and the 
source snapshot is deleted. ***
      {
                "timestamp":1622443878136,
               "timeofday":"2021-05-31 
06:51:18.136 GMT+0000 AM",
                "status":"OK",
                "total":1,
               "data":[
\left\{ \begin{array}{c} \mathbf{1} & \mathbf{1} & \mathbf{1}"SourceVolumeName":"test",
"SourceClusterName":"my.cluster.com",
```

```
"MirroringStarted":"2021-05-31 
06:51:02.532 GMT+0000",
"MirrorState":"DeleteSourceSnapshot"
 }
 ]
}
maprcli volume mirror status -name 
testvol -json
*** Mirroring is now complete ***
      \{ "timestamp":1622443883402,
                 "timeofday":"2021-05-31 
06:51:23.402 GMT+0000 AM",
                 "status":"ERROR",
                 "errors":[
\left\{ \begin{array}{c} \mathbf{1} & \mathbf{1} & \mathbf{1} "id":0,
                                               "desc":"No 
mirror jobs are in progress for 
volume testvol"
 }
 ]
       }
```
**REST** https://abc.sj.us:8443/rest/volume/ mirror/status?name=testvol

# **volume mirror stop**

Stops mirroring on the specified volume.

- License required: Enterprise Edition
- Permissions required: fc or restore on the volume

The volume mirror stop command lets you stop mirroring (for example, during a network outage). You can use the volume mirror start command to resume mirroring.

#### **Syntax**

**CLI** maprcli volume mirror stop [ -cluster <cluster> ] -name <volume name>

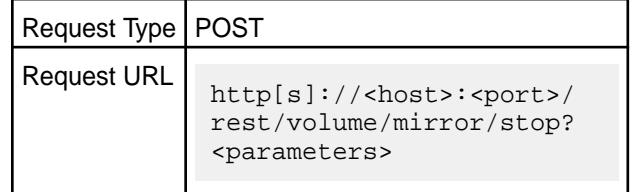

#### **Parameters**

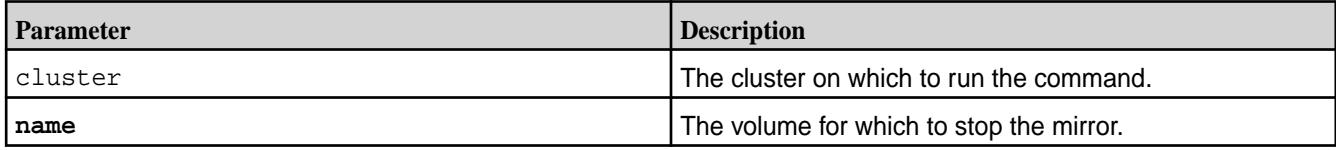

## **Output**

#### **Sample Output**

messages Stopped mirror operation for volumes 'testMirror'

#### **Examples**

#### **Stop mirroring the mirror volume "testMirror":**

**CLI** maprcli volume mirror stop -name testMirror **REST** https://abc.sj.us:8443/rest/volume/ mirror/stop?name=testMirror

## **volume modify**

Modifies an existing volume. Permissions required: m or  $fc$  on the volume.

An error occurs if the name or path refers to a non-existent volume, or cannot be resolved.

#### **Syntax**

```
CLI /opt/mapr/bin/maprcli volume modify
                                               [ -cluster <cluster name> ]
                                               -name <volume name>
                                               [ -advisoryquota <advisory 
                                          quota> ]
                                               [ -ae <accounting entity> ]
                                               [ -aetype <aetype> ]
                                               [ -allowgrant true|false ]
                                               [ -allowreadforexecute Enable 
                                          reads for files with execute 
                                          permission. <true|false> ]
                                               [-atimeUpdateInterval <days>]
                                               [ -auditenabled true|false ]
                                               [ -autooffloadthresholdgb 
                                          <offload size threshold> ]
                                               [ -coalesce <interval in mins> ]
                                               [ -compactionoverheadthreshold 
                                          <compaction_overhead> ]
                                               [ -compactionschedule 
                                          <compaction_schedule_ID> ]
                                               [ -containerallocationfactor 
                                          <positive integer> ]
                                          [ -criticalrereplicationtimeoutsec ]
                                               [ -dataauditops <+|- operations> ]
                                              [ -dbindexlagsecalarmthresh
```

```
<threshold> ]
     [ -dbrepllagsecalarmthresh 
<threshold> ]
     [ -disableddataauditops 
<operations> ]
     [ -ecenable true|false ]
     [ -ecscheme <ec_scheme> ]
    [ -ectopology <path> ]
     [ -enforcementmode 
<PolicyAceAndDataAce|PolicyAceOnly|
DataAceOnly|
PolicyAceAuditAndDataAce> ] 
     [ -enforceminreplicationforio 
true|false ]
     [ -filefilter <file filter> ]
     [ -forceauditenable true|false ]
     [ -group <list of 
group:allowMask> ]
     [ -honorrackreliability 
<ec-rack-reliability : true | 
false> ]
     [ -maxinodesalarmthreshold 
<threshold> ]
     [ -maxnssizembalarmthreshold 
<threshold> ]
     [ -metricsenabled true|false ]
    [ -minreplication <minimum
replication> ]
     [ -mirrorschedule <mirror 
schedule ID> ]
     [ -mirrorthrottle true|false ]
     [ -namecontainerdatathreshold 
<size> ] (available from version 
6.0.1) 
     [ -nsminreplication <minimum 
replication factor> ]
     [ -nsreplication <replication 
factor> ]
     [ -numactivecgcontainers <num 
containers to be assigned for a cg 
assign request> ]
     [ -offloadschedule <schedule ID> ]
     [ -quota <quota> ]
     [ -readAce <Access Control 
Expression> ]
   [ -readonly <readonly> ]
     [ -recallexpirytime <expiry 
time> ]
    [ -replication <replication> ]
     [ -rereplicationtimeoutsec 
<timeout in seconds> ]
     [ -schedule <schedule ID> ]
     [ -securitypolicy 
<policy1,policy2,…> ]
[ -skipwiresecurityfortierinternalops 
Skip Wire level security for backend 
volumes <true|false> ]
     [ -source <source volume> ]
     [ -tierencryption true|
false ]
```

```
 [ -tieringrule <rule name> ]
     [ -tierkey <tier encryption key> ]
 [ -tiername <tier name> ]
 [ -type rw|mirror ]
 [ -user <list of user:allowMask> ]
 [ -wiresecurityenabled true|
false ]
    [ -writeAce <Access Control 
Expression> ]
```
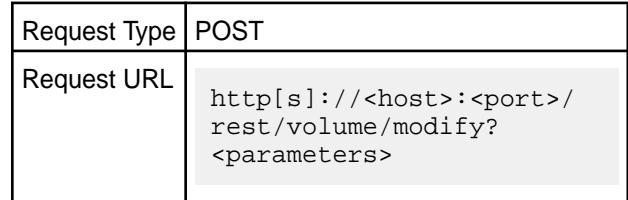

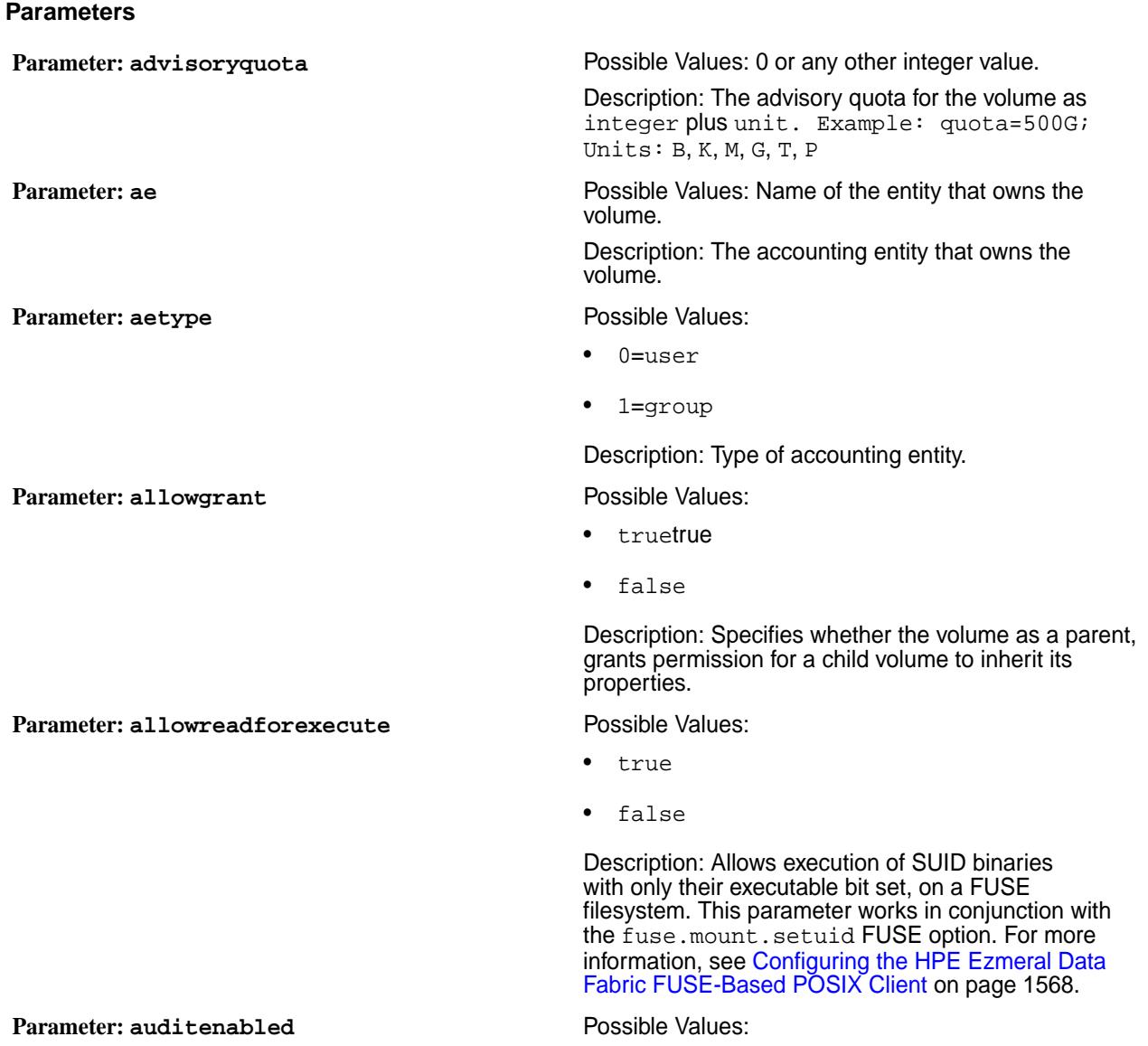

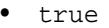

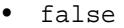

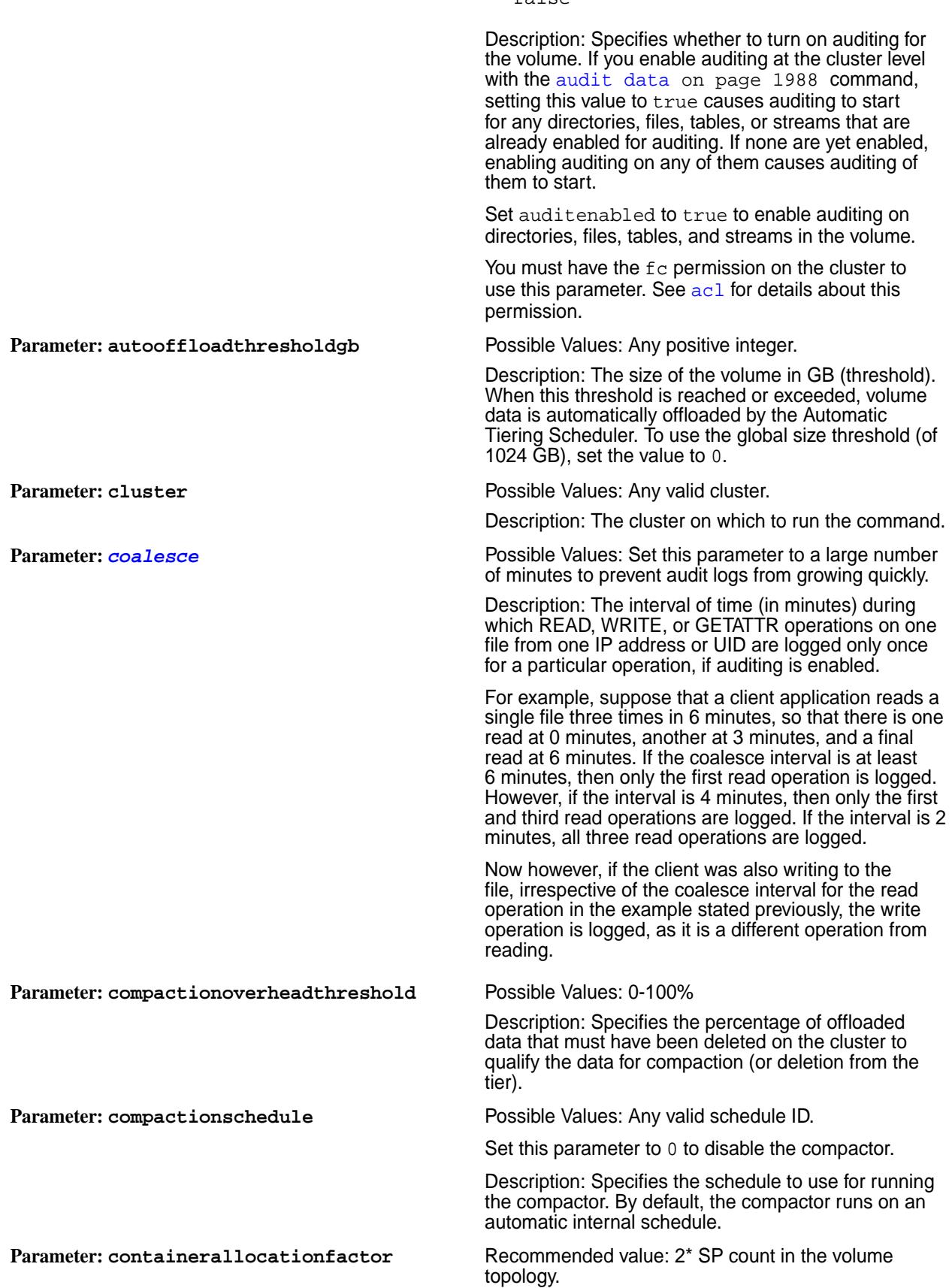

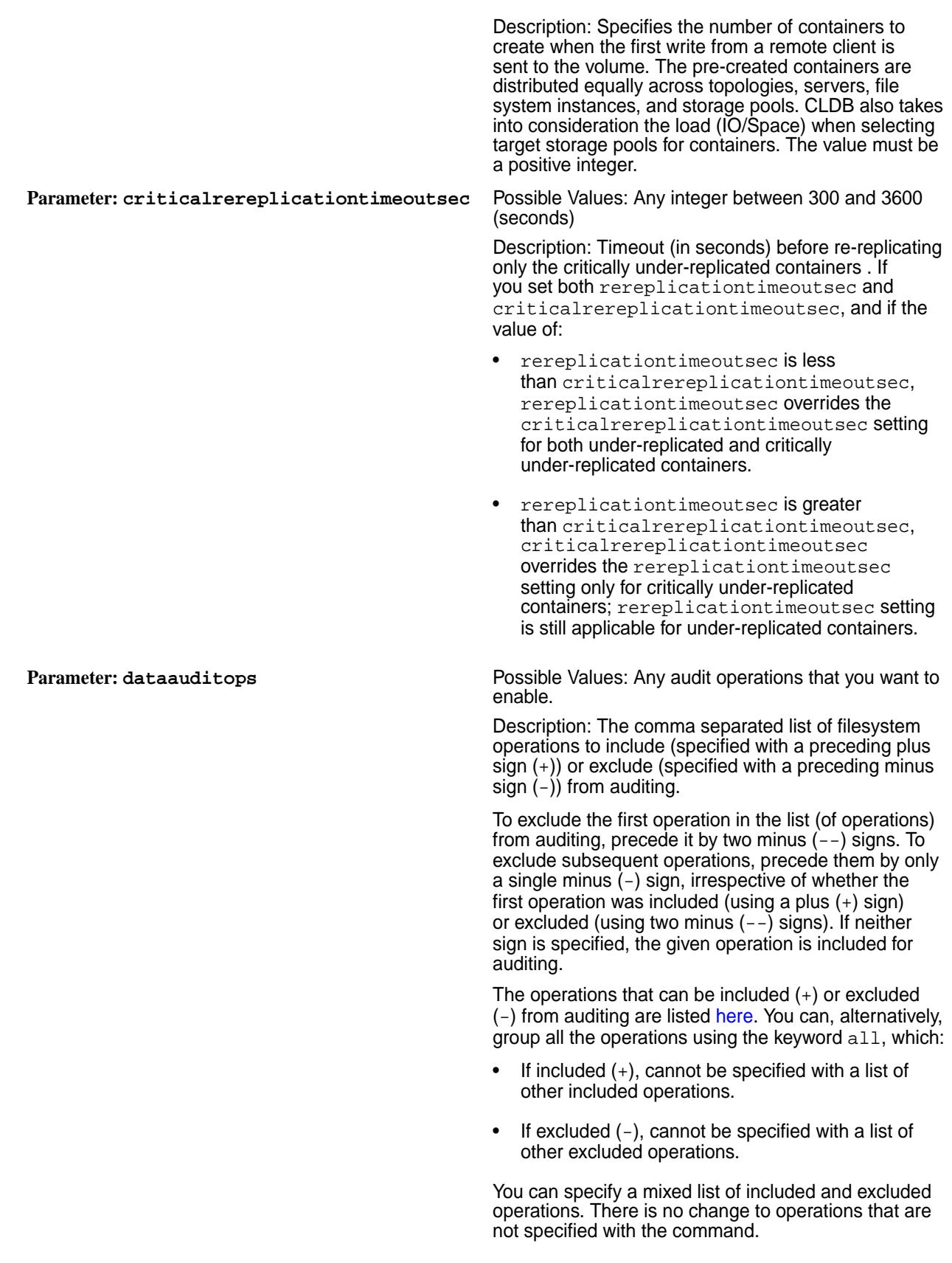

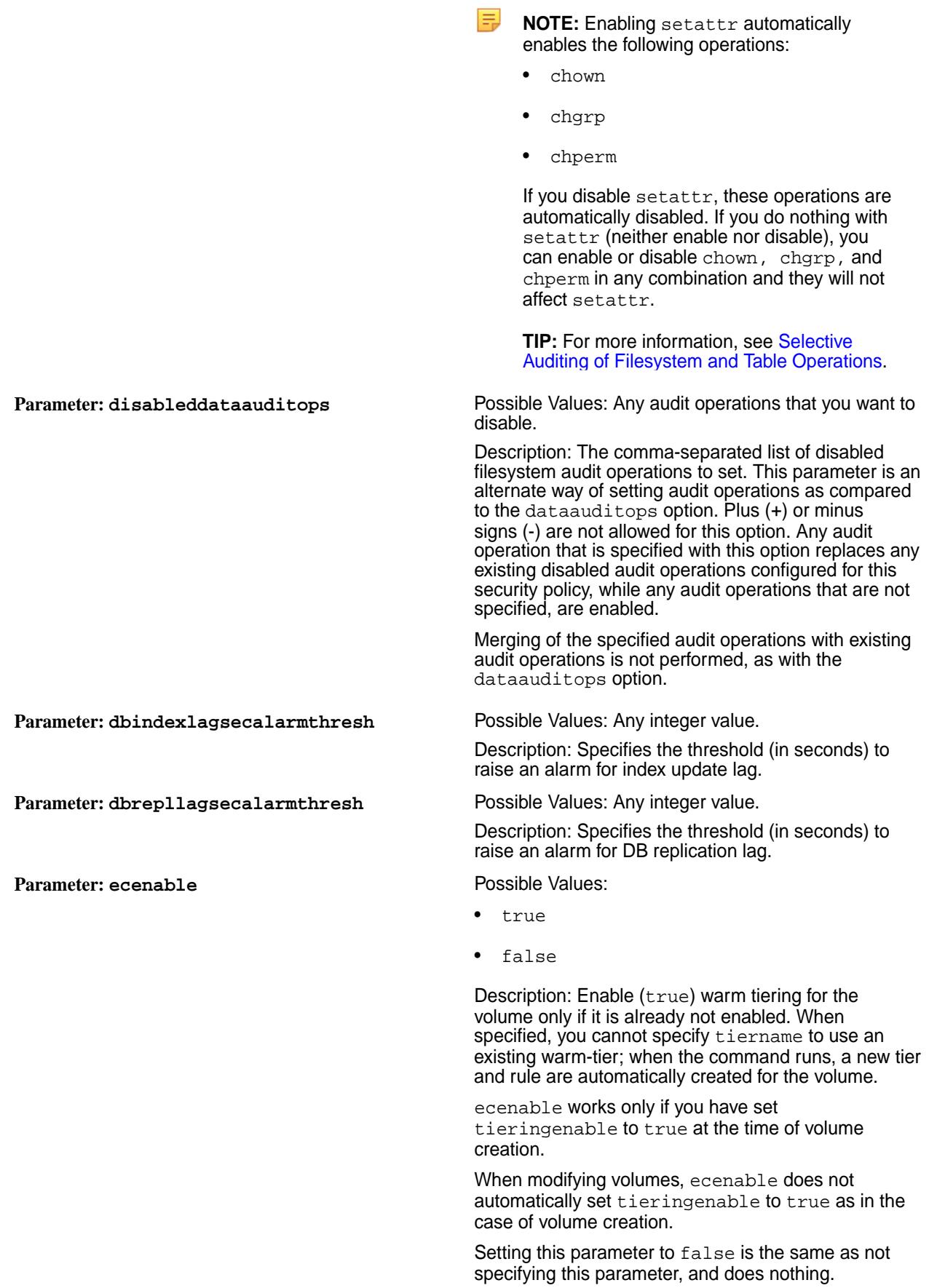

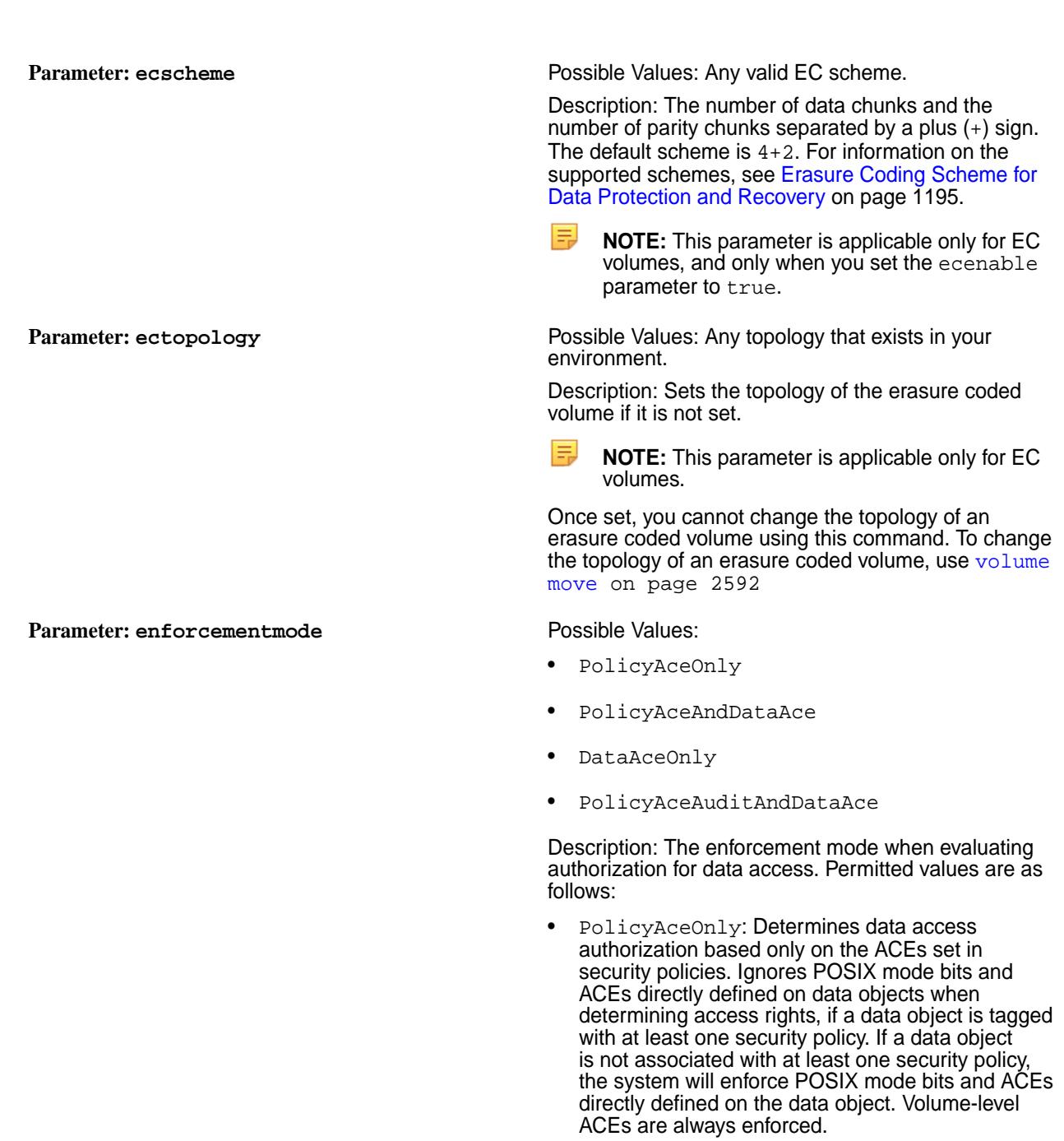

- PolicyAceAndDataAce: Determines data access authorization based on the ACEs set in security policies AND ACEs or POSIX mode bits directly set on data objects.
- DataAceOnly: Determines data access authorization based on the ACEs or POSIX mode bits directly set on data objects. You can use this mode to switch off the policy-based security feature, on a per-volume basis, in an emergency situation.
- PolicyAceAuditAndDataAce: Use this mode when testing security policies. In this mode:

- ACEs defined directly on data objects are enforced.
- Data objects associated with security policies are checked for access, and any access denied events are audited, but access itself is allowed.

See the section on [Volume-Level Security Policy](#page-836-0) [Enforcement Mode](#page-836-0) on page 837 for a discussion on how to determine permission to access a resource, when this flag is set.

- true
- false

Description: Specifies whether (true) or not (false) to enforce minimum number of replicas for the (read-write) volume during IO. This flag ensures that further updates (writes) to volume are successful only when the minimum number of copies of the container are available. Setting this parameter to true ensures that if writes succeed, then it has been applied to at least the minimum number of copies; if writes fail, it may have been applied to zero or more copies.

Enabling this parameter, may stall volume dump and volume snapshot create operations, if the minimum number of copies of the container are not available.

If you do not set this parameter on a volume, or if you modified this parameter from false to true, then you need to restart all the nodes where the containers associated with the volume exist, for the changes to take effect.

This flag is ignored on mirror volumes.

**Parameter: filefilter** Possible Values: Any file filter.

Description: Specifies the file filter to use to prevent specific types of files from being stored on the volume. For more information, see [Prevent Storage](#page-816-0) [of Specified Types of Files](#page-816-0) on page 817. You can associate only one filter for each volume.

**NOTE:** To remove the filter from a volume, use the special filter "".

- true
- false

Description: Specifies whether (true) or not (false) to force audit of operations on all files, tables, and streams in the volume if auditing is enabled at the cluster and volume levels, irrespective of the audit setting on the individual directory, file, table, and stream.

**Parameter: group Possible Values: Any user with Create Volume** privileges.

**Parameter: enforceminreplicationforio** Possible Values:

Parameter: forceauditenable Possible Values:

**Parameter: honorrackreliability Formal Parameter: nonorrackreizability : true | false><br>
<b>E NOTE:** The honorrackreliability : true | false><br> **NOTE:** The honorrackreliability : true | false>

Description: Space-separated list of group:permission pairs.

parameter considers each rack as a site.

Description: Allocates CGs for maximized resiliency during a site failure. CG containers are spread across multiple sites so that a site does not host more parity containers for a given CG (EC scheme: D+P). Container allocations for a CG with previous software use one container per site for a CG. Managing new allocation in this manner (where honorrackreliability is set to true) ensures that CG data is available for reads, even in cases where an entire site goes down. For a given EC D+P scheme, CG allocation requires, at least, Math.ceil (D+P)/P site for CG creation, and if enough sites are unavailable, CG allocation fails.

**NOTE:** To use -honorrackreliability in a cluster with geographically-dispersed nodes, you must configure a topology with multiple racks having enough nodes in each rack. Specifying the configured topology as -ectopology ensures that RackReliabilitySelector allocates the most P containers per rack during CG allocations.

IЕJ **NOTE:** If a container needs to be reallocated for rebuild, the new container is allocated in the same rack in which the old container resided. If this allocation cannot be done, a new container can be allocated from a different rack so that the number of containers for the CG in the new rack is less than or equal to the number of P containers. Otherwise, container allocation fails.

Description: The number of inodes, which when exceeded raises the **INODES** EXCEEDED alarm.

Description: The namespace container size, which when exceeded raises the [INODES\\_EXCEEDED](#page-2910-0) alarm.

- true
- false

Description: Specifies whether (true) or not (false) to enable metrics collection for a volume.

**Parameter: minreplication** Possible Values: Can be any value that you desire based on the replication you need.

> Description: The minimum replication level. When the replication factor falls below this minimum, re-replication occurs as aggressively as possible to restore the replication level. If any containers in the CLDB volume fall below the minimum replication factor, writes are disabled until aggressive re-replication restores the minimum level of replication.

**Parameter: maxinodesalarmthreshold** Possible Values: Any positive integer.

Parameter: maxnssizembalarmthreshold Possible Values: Any positive integer.

**Parameter: metricsenabled** Possible Values:

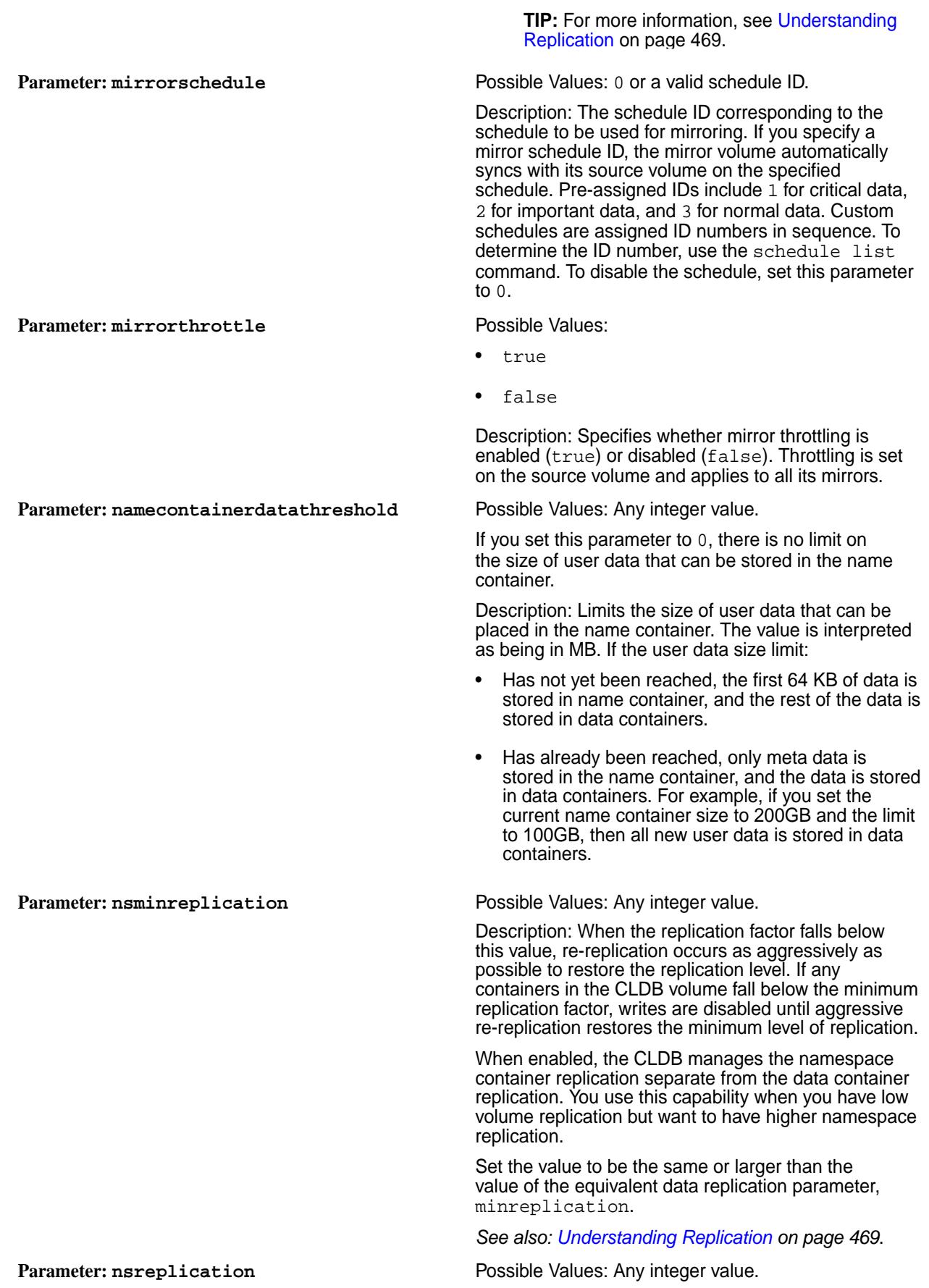

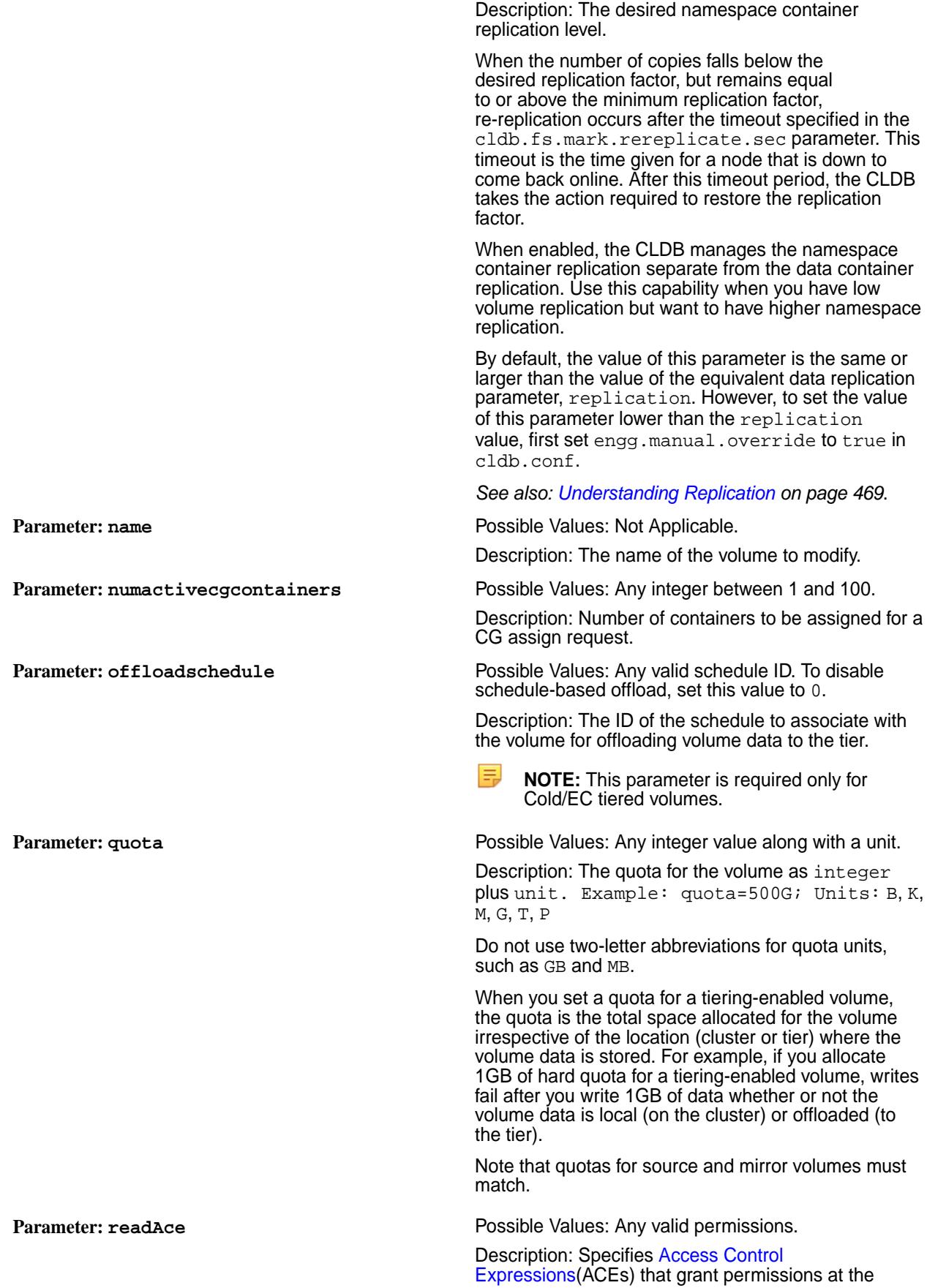

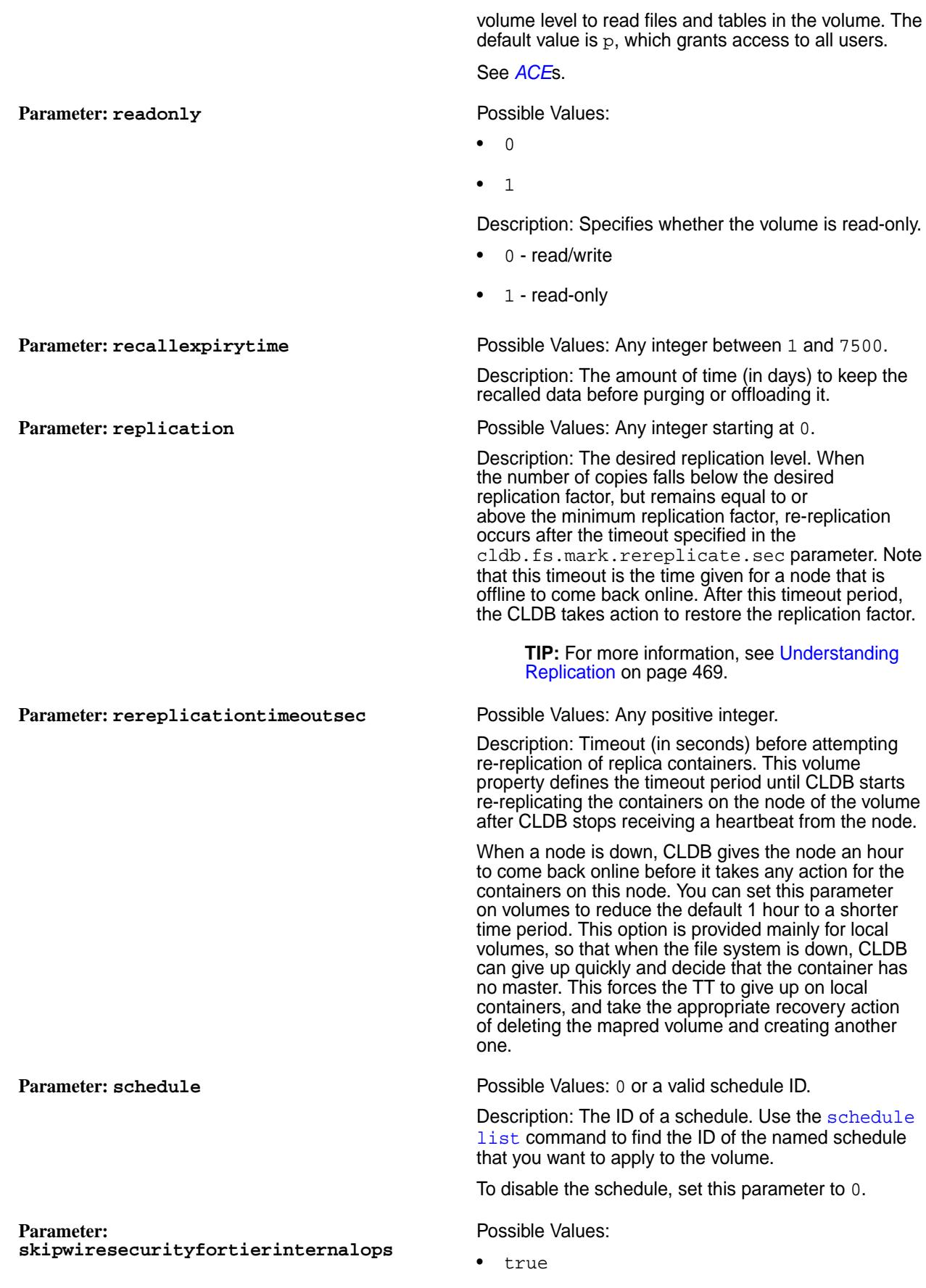

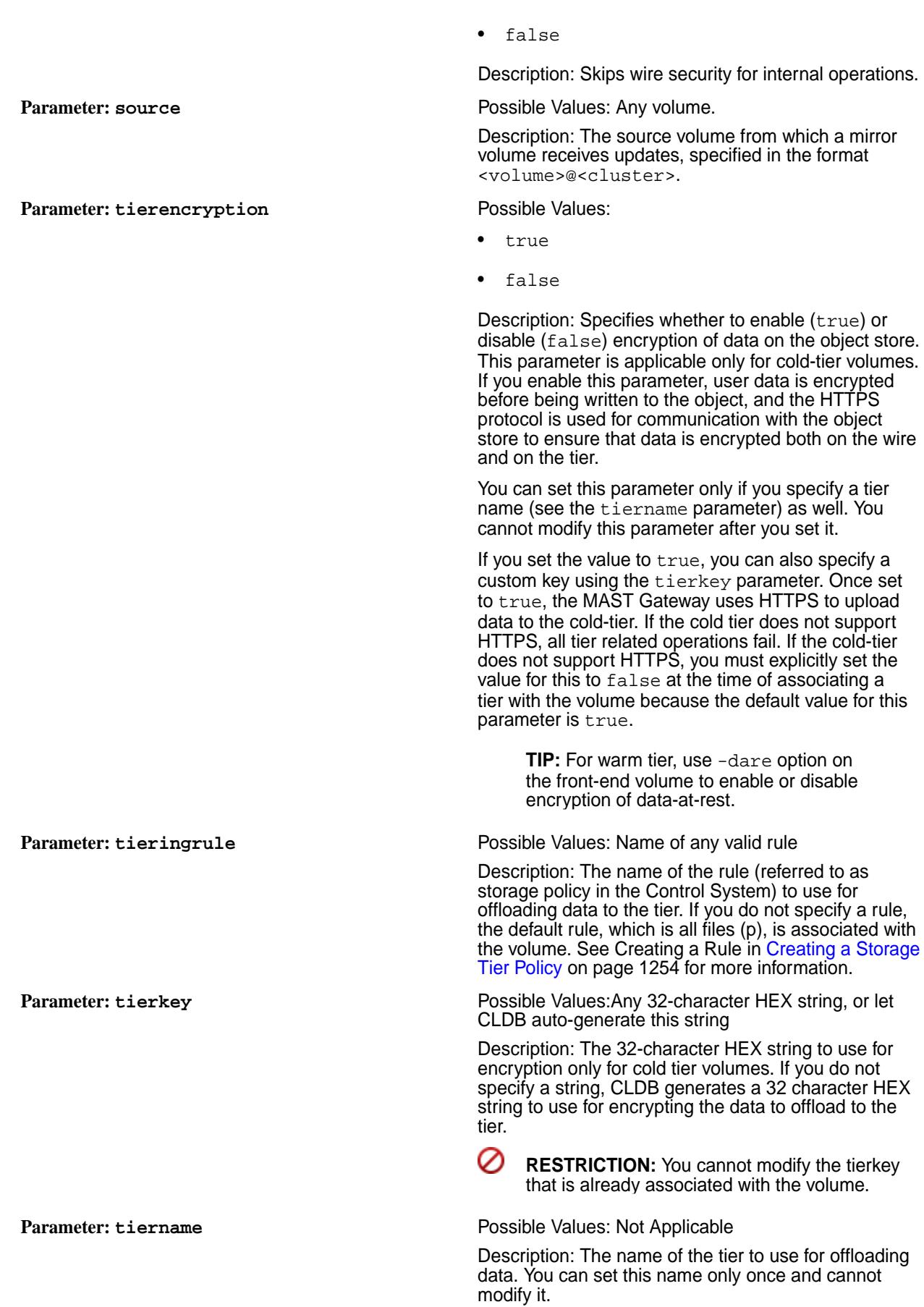

For warm tiering, you cannot specify this parameter if ecenable is set to true.

## **Parameter: type** Possible Values:

- mirror
- $r$ w
- $\Omega$
- 1

Description: The type of volume to create.

The following values are accepted:

- mirror standard mirror (read-only) volume (promotable to standard read-write volume)
- $rw standard$  (read-write) volume (convertible to standard mirror volume)
- 0 standard (read-write) volume (for backward compatibility)
- 1 non-convertible mirror (read-only) volume (for backward compatibility)

**Parameter: user Possible Values: Any valid permissions** 

Description: Space-separated list of user:permission pairs.

Use comma to separate permissions. For example: user:permission,permission,...

**Parameter: wiresecurityenabled** *Default Value*: true

Possible Values:

- true
- false

Description: Enables (true) or disables (false) on-wire encryption for all files, tables, and streams in the volume for secure clusters. This parameter is not supported on insecure clusters.

If true, this setting overrides all file, table, and stream level encryption settings (set using the hadoop mfs command) and enables on-wire encryption for all files, tables, and streams. If you disable  $(f\acute{a}l\acute{b})$  this parameter at the volume level, but enable it at the file, table, or stream level, the file, table, or stream level encryption setting overrides this setting on those files, tables, and streams where it is enabled; for all other files, tables, and streams where encryption is not enabled at the file, table, or stream level, the on-wire encryption is disabled.

**Parameter: writeAce Possible Values: Any valid permissions** 

Description: Specifies [Access Control Expressions](#page-1805-0) (ACEs) that grant permission at the volume level to write to files and tables in the volume. The default value is p, which grants access to all users.

See *[ACE](#page-7857-0)*s.

## **Examples**

**Change the source volume of the mirror "test-mirror" and update the atime value to 2 days:**

**REST**

```
CLI /opt/mapr/bin/maprcli volume 
                                modify -name test-mirror -source 
                                volume-2@my-cluster 
                                 -atimeUpdateInterval 2
```
curl -k -X POST 'https:// abc.sj.us:8443/rest/volume/modify? name=test-mirror&source=volume-2@my-cl uster&atimeUpdateInterval=2' --user mapr:mapr

## **Create a volume with namespace container replicas**

**CLI** /opt/mapr/bin/maprcli

**REST**

```
volume modify -name 
testVol -nsminreplication 
2 -nsreplication 4 -json
{
     "timestamp":1526528489360,
     "timeofday":"2018-05-16 
08:41:29.360 GMT-0700 PM",
     "status":"OK",
     "total":0,
     "data":[
     ]
}
curl -k -X POST 'https://
abc.sj.us:8443/rest/volume/modify?
name=testVol&nsminreplication=2&nsrepl
```
ication=4' --user mapr:mapr {"timestamp":1526528556748,"timeofday" :"2018-05-16 08:42:36.748 GMT-0700 PM","status":"OK","total":0,"data":[]}

## **Modify a volume to allow inheritance by a child volume**

Sub-volumes (children) can inherit properties from their parent volume. The maprcli volume create and volume modify commands provide parameters for setting the inheritance feature. For a child volume to inherit from a parent volume, the parent volume must grant permission, and the child volume must be created specifying the volume name of the parent. In the following example, the parent volume, parentVol, grants inheritance to child volumes.

**CLI** /opt/mapr/bin/maprcli volume modify -name parentVol -allowgrant true

curl -k -X POST 'https://abc.sj.us:8443/ rest/volume/modify?name=parentVol? allowgrant=true' --user mapr:mapr

## **Set and modify ACEs on a volume**

In the following example, the command sets and modifies access (defined using ACEs) to the volume data. When the command runs, new values:

- Overwrite existing values for access types that were previously set.
- Are set for access types that were not set.
- l = **NOTE:** There is no change to the readAce access type, which is not specified with the command, irrespective of whether it is set or not.

**REST**

**CLI** /opt/mapr/bin/maprcli volume modify -name testVol -writeAce 'g:group1&(!u:user1|!r:role1)'

> curl -k -X POST 'https:// abc.sj.us:8443/rest/volume/modify? name=testVol&writeAce=g%3Agroup1%26%28 %21u%3Auser1%7C%21r%3Arole1%29' --user mapr:mapr

## **Modify the list of operations that are audited**

In the following example, the create operation is included for auditing and the lookup operation is excluded from auditing. There are no changes to operations that are not specified.

**RETST**

**CLI** /opt/mapr/bin/maprcli volume modify -name parentVol -dataauditops +create,-lookup

> curl -k -X POST 'https:// abc.sj.us:8443/rest/volume/modify? name=p1&dataauditops=%2Bcreate%2C-look up' --user mapr:mapr

**Modify an existing volume to enable on-wire encryption:**

```
CLI /opt/mapr/bin/maprcli 
                                      volume modify -name 
                                      local2 -wiresecurityenabled true -json
                                      {
                                              "timestamp":1505205889697,
                                              "timeofday":"2017-09-12 
                                      01:44:49.697 GMT-0700",
                                              "status":"OK",
                                              "total":0,
                                              "data":[
```

```
 ]
}
# curl -k -X POST 'https://
abc.sj.us:8443/rest/volume/modify?
name=p1&wiresecurityenabled=true' --us
er mapr:mapr
{"timestamp":1526569299139,"timeofday"
:"2018-05-17 08:01:39.139 GMT-0700 
AM","status":"OK","total":0,"data":[]}
```
**Associate an offload rule with a tiering-enabled volume:**

**REST**

```
CLI /opt/mapr/bin/maprcli volume 
                                         modify -name sampleVol -tieringrule 
                                         ksTestRule -json
                                         \{ "timestamp":1526569498559,
                                              "timeofday":"2018-05-17 
                                         08:04:58.559 GMT-0700 AM",
                                              "status":"OK",
                                              "total":0,
                                              "data":[
                                              ]
                                         }
                                         curl -k -X POST 'https://
                                         abc.sj.us:8443/rest/volume/modify?
                                         name=sampleVol&tieringrule=ksTestRule'
                                           --user mapr:mapr
                                         {"timestamp":1526569554743,"timeofday"
                                         :"2018-05-17 08:05:54.743 GMT-0700 
                                         AM","status":"OK","total":0,"data":[]}
```
**REST**

**Modify a volume to set a schedule for data offload and set number of days to three days to keep recalled data:**

```
CLI /opt/mapr/bin/maprcli 
                                       volume modify -name 
                                       sampleVol -offloadschedule 
                                       3 -recallexpirytime 3 -json
                                       {
                                            "timestamp":1526569615285,
                                            "timeofday":"2018-05-17 
                                       08:06:55.285 GMT-0700 AM",
                                            "status":"OK",
                                            "total":0,
                                            "data":[
                                            ]
                                       }
```
curl -k -X POST 'https:// abc.sj.us:8443/rest/volume/modify?

```
name=sampleVol&offloadschedule=3&recal
lexpirytime=3' --user mapr:mapr
{"timestamp":1526569653267,"timeofday"
:"2018-05-17 08:07:33.267 GMT-0700 
AM","status":"OK","total":0,"data":[]}
```
## **Tag a volume with a security policy**

**REST**

```
CLI /opt/mapr/bin/maprcli volume 
                                       modify -securitypolicy 
                                       Lab_Security_Policy -name 
                                       my_volume -json
                                       \{ "timestamp":1526569615285,
                                           "timeofday":"2019-02-15 
                                       08:06:55.285 GMT-0700 AM",
                                           "status":"OK",
                                           "total":0,
                                           "data":[
                                        ]
                                         }
                                       curl -k -X POST 'https://
                                       abc.sj.us:8443/rest/volume/modify?
                                       name=my_volume& \
```

```
securitypolicy=Lab Security Policy'
 --user mapr:mapr
```

```
{"timestamp":1526569653267,"timeofday"
:"2019-02-15 08:07:33.267 GMT-0700 
AM","status":"OK","total":0,"data":[]}
```
The  $-$ securitypolicy option in the maprcli volume modify command sets the volume to be tagged with the specified policies, replacing any security policies that existed before the command was run. This command works as follows, depending on the security policies that are associated with this volume prior to invoking this command.

- If the volume initially has no security policy tags before invoking this command, then it is tagged with the specified security policy (Lab\_Security\_Policy in our example).
- If the volume initially has two security policy tags before invoking this command, say Lab\_Security\_Policy and Sensitive\_Data, then the Sensitive\_Data Policy security policy is disassociated from this volume, and the volume now has only the  $Lab$   $Security$   $Policy$  tag.
- If the volume initially has one security policy tag, say Sensitive\_Data, then the Sensitive\_Data security policy is removed and replaced with the security policy Lab\_Security\_Policy.
- If the volume has one security policy tag, say  $Lab\_Security\_Policy$ , which is the same as the security policy specified in the command, then modifications are not made.

#### **Remove all security policies that are tagged to a volume**

To remove all security policy tags from a volume, pass in an empty string as the value of the securitypolicy parameter.

For example:

**CLI** /opt/mapr/bin/maprcli volume modify -securitypolicy "" -name my\_volume

> This code removes all security policy tags from the volume named my\_volume.

curl -u mapr:mapr -k 'https:// abc.sj.us:8443/rest/volume/modify? name=my\_volume<securitypolicy=' | python -m json.tool % Total % Received % Xferd Average Speed Time Time Time Current Dload Upload Total Spent Left Speed 100 111 100 111 0 0  $184$  0 --:--:-- --:--:-- --:--:-- 190 { "data": [], "status": "OK", "timeofday": "2018-09-03 11:20:13.282 GMT-0700 PM", "timestamp": 1536042013282, "total": 0 }

## **Disable scheduled snapshot creation**

To disable a schedule, set the schedule parameter to 0.

For example:

```
CLI /opt/mapr/bin/maprcli volume 
                                  modify -name mapr.apps -schedule 0
                                  /opt/mapr/bin/maprcli volume 
                                  info -name mapr.apps -json | grep 
                                  schedule
```
"scheduleid":"0",

"schedulename":"",

"mirrorscheduleid":"0"

#### **Remove file filter from a volume**

To remove a file filter use the special filefilter "" .

For example:

```
CLI /opt/mapr/bin/maprcli volume 
                           modify -name noexec -filefilter ""
```
#### **Related reference**

[disk add](#page-2046-0) on page 2047 Adds one or more disks to the specified node. Permissions required: fc or a.

[disk modify](#page-2050-0) on page 2051 Modifies the attributes of one or more disks on the specified node. Permissions required:  $\epsilon_c$  or a. [volume create](#page-2483-0) on page 2484 Creates a volume.

# **volume mount**

Mounts one or more specified volumes. Permissions required: fc or m on the volume.

## **Syntax**

```
CLI maprcli volume mount
                                    [ -cluster <cluster> ]
                                    -name <volume list>
                                   -path <path list>
                                    [ -createparent 0|1 ]
```
**REST**

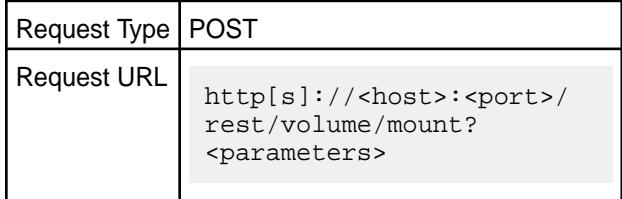

# **Parameters**

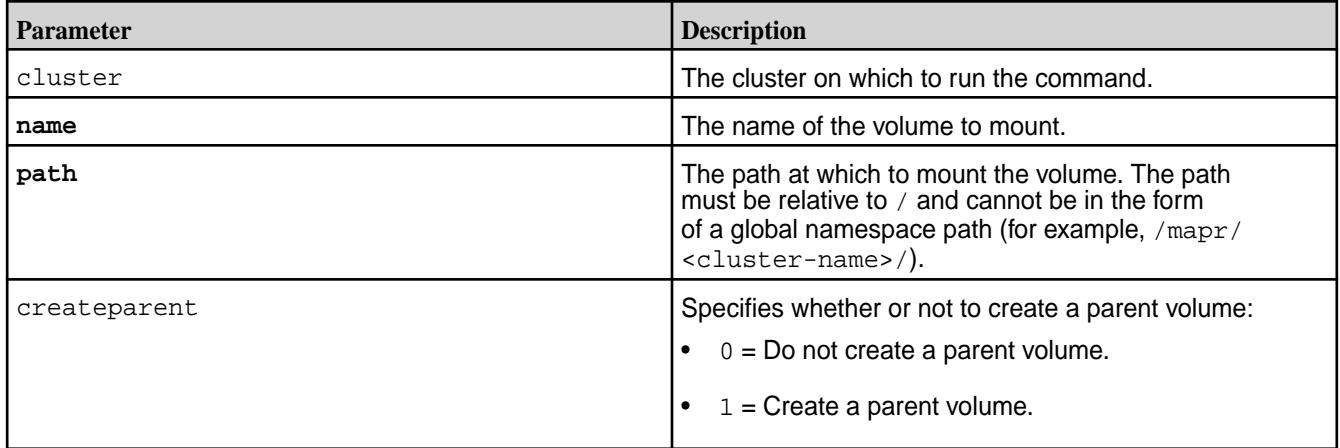

# **Examples**

**Mount the volume "test-volume" at the path "/test":**

```
CLI maprcli volume mount -name 
                                     test-volume -path /test
                                      {
                                          "timestamp":1537804971391,
                                          "timeofday":"2018-09-24 
                                      09:02:51.391 GMT-0700 AM",
                                          "status":"OK",
                                          "total":0,
                                          "data":[
                                          ]
                                      }
```

```
curl -k -X POST 'https://
abc.sj.us:8443/rest/volume/mount?
name=test-volume&path=/test' --user 
mapr:mapr
{"timestamp":1537804971391,"timeofday"
:"2018-09-24 09:02:51.391 GMT-0700 
AM","status":"OK","total":0,"data":[]}
```
#### <span id="page-2591-0"></span>**volume move**

Moves the specified volume or mirror to a different topology. Permissions required: m or fc on the volume.

#### **Syntax**

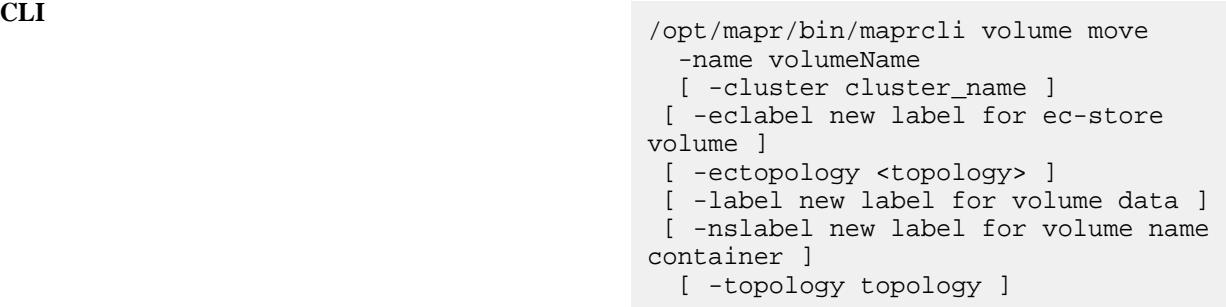

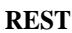

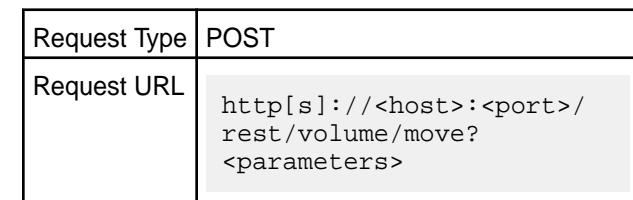

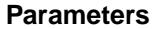

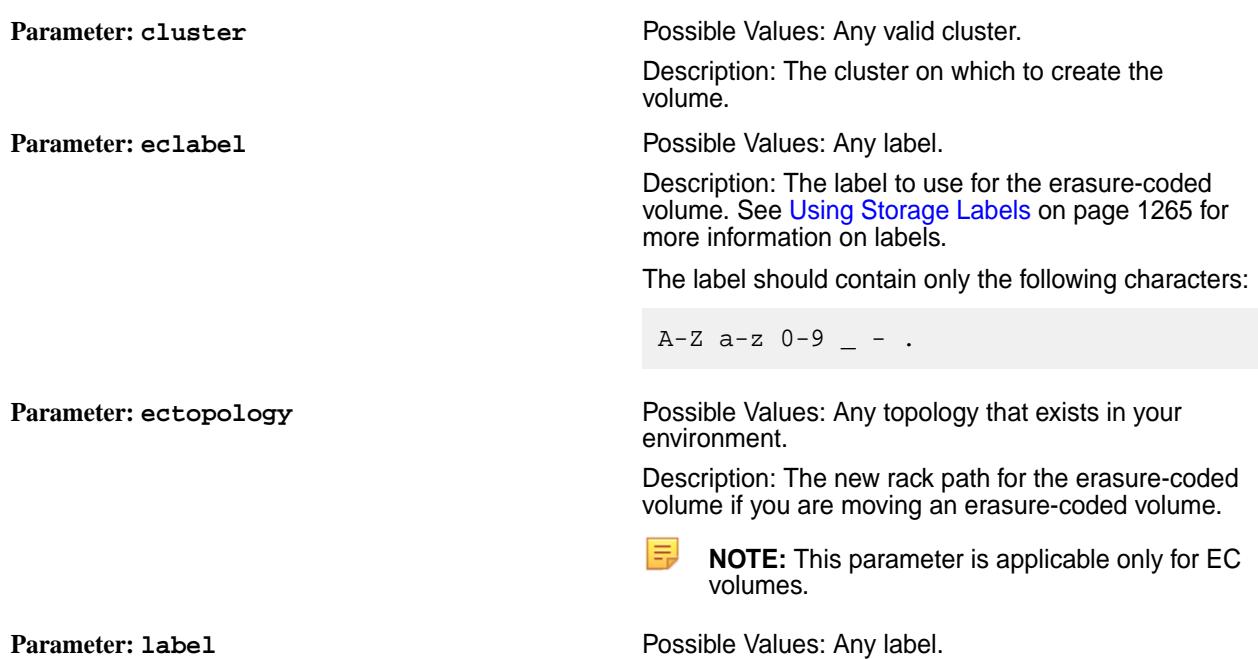
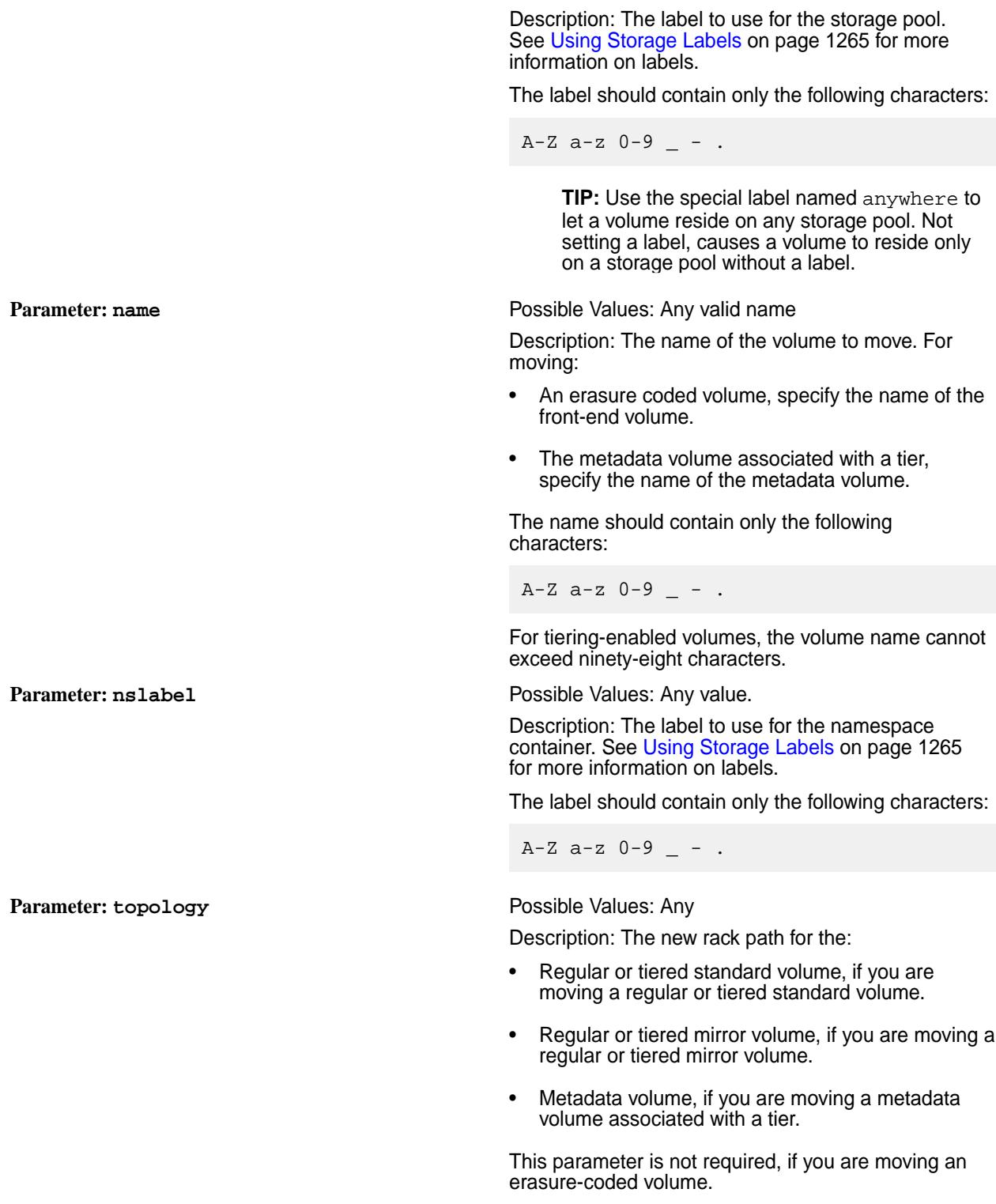

# **Advisory Note on Storage Labels**

When the volume of a label is changed, replicas cannot be migrated within the file server, from one SP with the old label to another SP with the desired label. If there no other SPs, all old copies will not be fully migrated to the new desired label.

#### **Examples**

**CLI** maprcli volume move -name testVolume -topology /newPath

**REST** curl -k -X 'https://abc.sj.us:8443/ rest/volume/move? name=testVolume&topology=%2FnewPath' --user mapr:mapr

# **Related concepts**

[node](#page-2164-0) on page 2165 Manages nodes in the cluster

[Using Storage Labels](#page-1264-0) on page 1265 Describes the Storage Labels feature.

# **Related reference**

[disk add](#page-2046-0) on page 2047 Adds one or more disks to the specified node. Permissions required:  $fc$  or a.

[disk setlabel](#page-2048-0) on page 2049 Adds a label to disks or a storage pool. Permissions required:  $fc$  or a.

[label add](#page-2155-0) on page 2156 Registers a label. Permissions required: fc or a.

[volume create](#page-2483-0) on page 2484 Creates a volume.

[label list](#page-2159-0) on page 2160 Lists registered labels. Permissions required: fc or a.

[node list](#page-2175-0) on page 2176 Lists nodes in the cluster.

[configure.sh](#page-2708-0) on page 2709 Describes the syntax and parameters of the  $\text{configure}$ .  $\text{sh}$  script that you run for a number of tasks including setting up HPE Ezmeral Data Fabric client nodes, and configuring services for a node.

# **volume offload**

Offloads data in the volume to the tier.

# **Permissions Required**

The user running the command must have one of the following:

- Full control (fc) on the cluster or volume
- Volume edit permissions

#### **Syntax**

```
CLI maprcli volume offload
                                   [ -cluster cluster_name ]
                                   [ -ignorerule <true|false> ]
                                  -name <volume name>
```
©Copyright 2024 Hewlett Packard Enterprise Development LP last-updated: Mar 20, 2024

**REST**

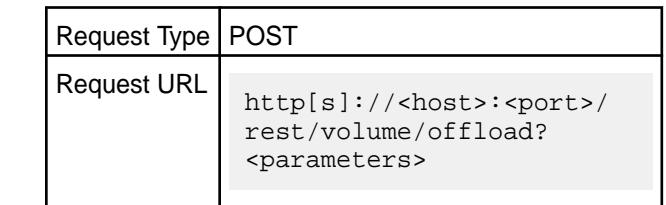

#### **Parameters**

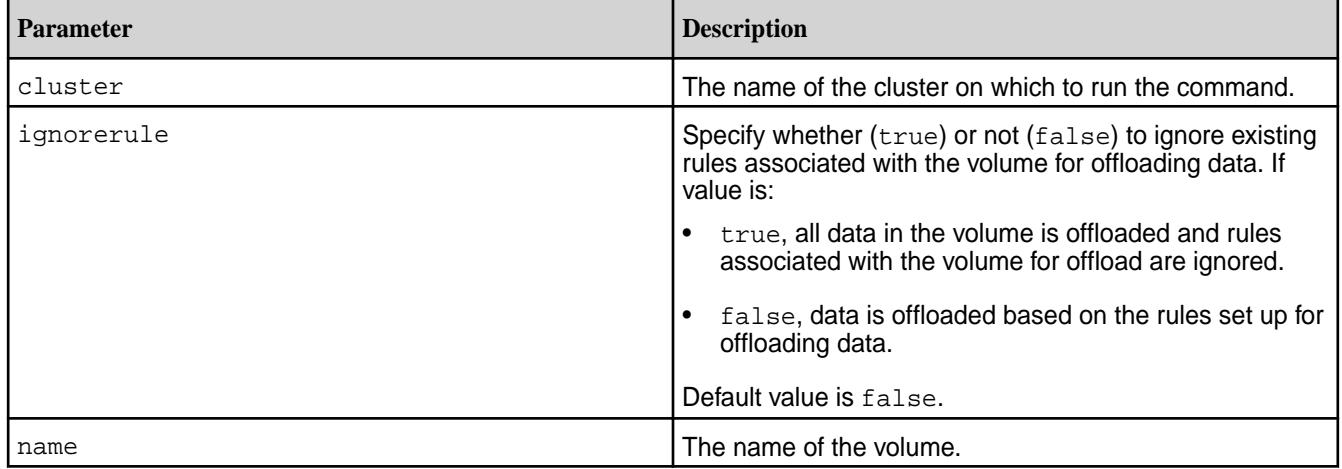

# **Example**

# **Offload a volume:**

```
CLI # /opt/mapr/bin/maprcli volume 
                                        offload -name sampleVol -json
                                        {
                                             "timestamp":1501104289006,
                                             "timeofday":"2017-07-26 
                                        02:24:49.006 GMT-0700",
                                             "status":"OK",
                                             "total":0,
                                             "data":[
                                            \lfloor,
                                             "messages":[
                                                 "Successfully started 
                                        offload."
                                             ]
                                        }
```
# curl -k -X POST 'https:// abc.sj.us:8443/rest/volume/offload? name=sampleVol' --user mapr:mapr {"timestamp":1519947659597,"timeofday" :"2018-03-01 03:40:59.597 GMT-0800 PM","status":"OK","total":0,"data": [],"messages":["Successfully started offload."]}

**REST**

#### **volume recall**

Recalls the offloaded data for the specified volume.

#### **Permissions Required**

The user running the command must have one of the following:

- Full control (fc) on the cluster or volume
- Volume edit permissions

#### **Syntax**

**CLI** maprcli volume recall [ -cluster cluster\_name ] -name <volume\_name>

**REST**

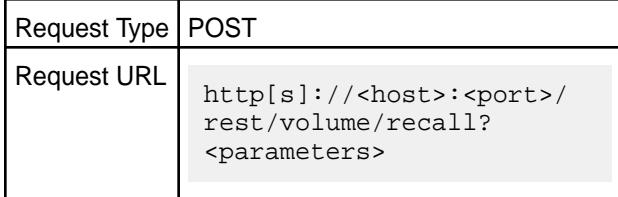

#### **Parameters**

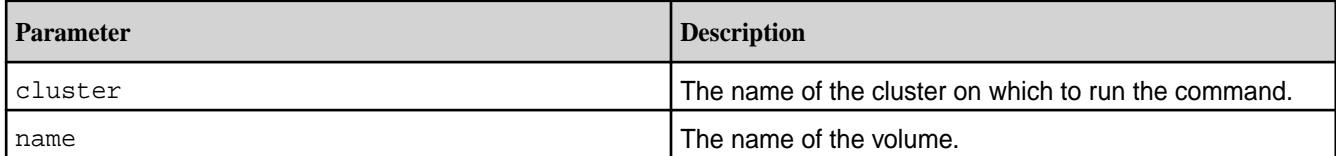

# **Example**

Recall a volume:

```
CLI # /opt/mapr/bin/maprcli volume 
                                        recall -name sampleVol -json
                                        {
                                             "timestamp":1520007453541,
                                             "timeofday":"2018-03-02 
                                        08:17:33.541 GMT-0800 AM",
                                             "status":"OK",
                                             "total":0,
                                             "data":[
                                            \vert,
                                             "messages":[
                                                 "Successfully started recall."
                                             ]
                                        }
```

```
# curl -k -X POST 'https://
abc.sj.us:8443/rest/volume/recall?
name=sampleVol' --user mapr:mapr
{"timestamp":1520007538784,"timeofday"
```
**REST**

```
:"2018-03-02 08:18:58.784 GMT-0800 
AM","status":"OK","total":0,"data":
[],"messages":["Successfully started 
recall."]}
```
#### **volume remove**

Removes the specified volume or mirror. Permissions required: d or fc on the volume.

#### **Syntax**

```
CLI maprcli volume remove
                               [ -cluster <cluster> ]
                               [ -force true|false ]
                                 [ -filter <filter> ]
```
-name <volume name>

**REST**

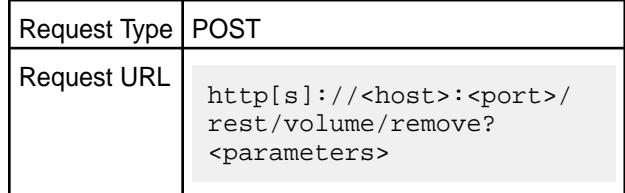

#### **Parameters**

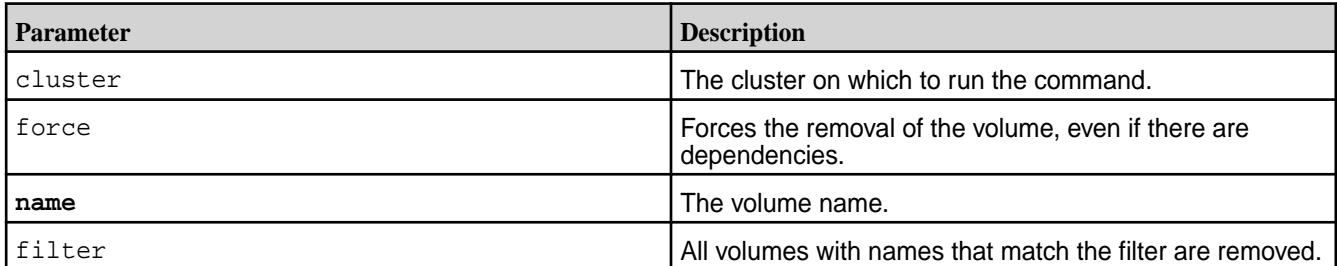

# **Examples**

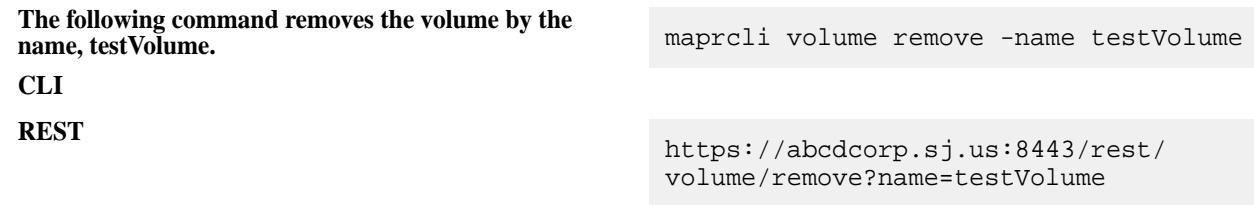

#### **volume rename**

围

Renames the specified volume or mirror. Permissions required: fc or d on the volume.

**NOTE:** If you rename a volume, you must [unmount](#page-2619-0) and [re-mount](#page-2590-0) the volume to allow applications and/or users to continue accessing the volume.

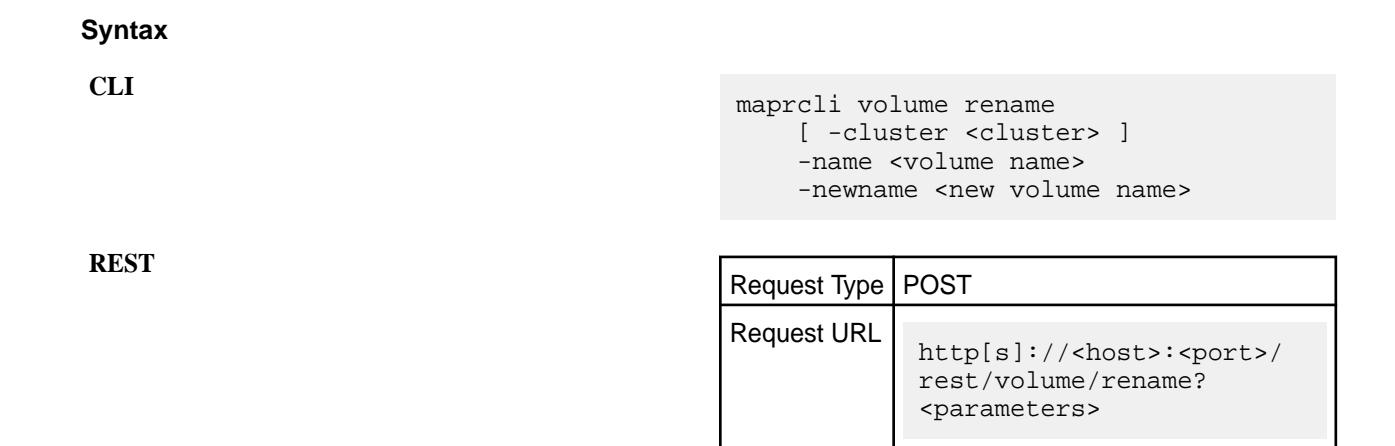

#### **Parameters**

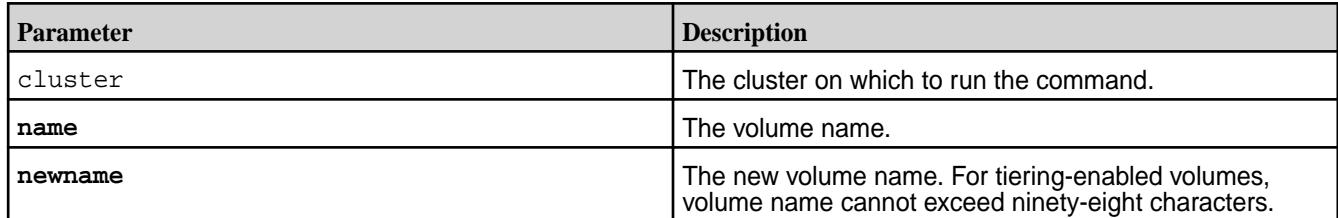

## **Examples**

# **Rename a standard volume:**

```
CLI # maprcli volume
                                      rename -name testVolume -newname 
                                      newVolumeName -json
                                      {
                                           "timestamp":1537994815889,
                                           "timeofday":"2018-09-26 
                                      01:46:55.889 GMT-0700 PM",
                                           "status":"OK",
                                           "total":0,
                                           "data":[
                                           ]
                                      }
```
**REST**

E,

```
# curl -k -X POST 'https://
abc.sj.us:8443/rest/volume/rename?
name=testVolume&newname=newVolumeName'
 --user mapr:mapr
{"timestamp":1537994918599,"timeofday"
:"2018-09-26 01:48:38.599 GMT-0700 
PM","status":"OK","total":0,"data":[]}
```
#### **volume showmounts**

Returns a list of mount points for the specified volume.

**NOTE:** The three dots in the output indicate hierarchical mounts within a volume. Use -json to format the output.

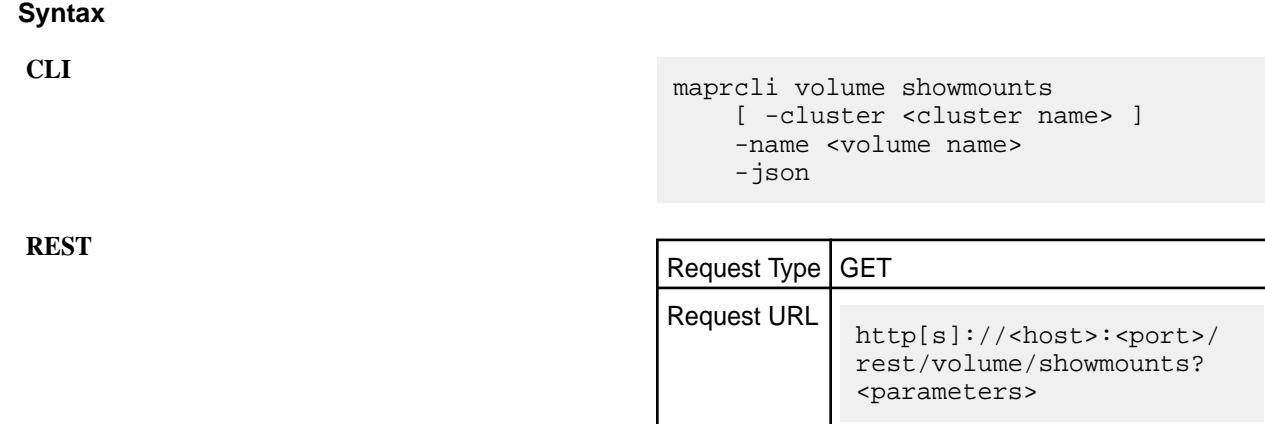

# **Parameters**

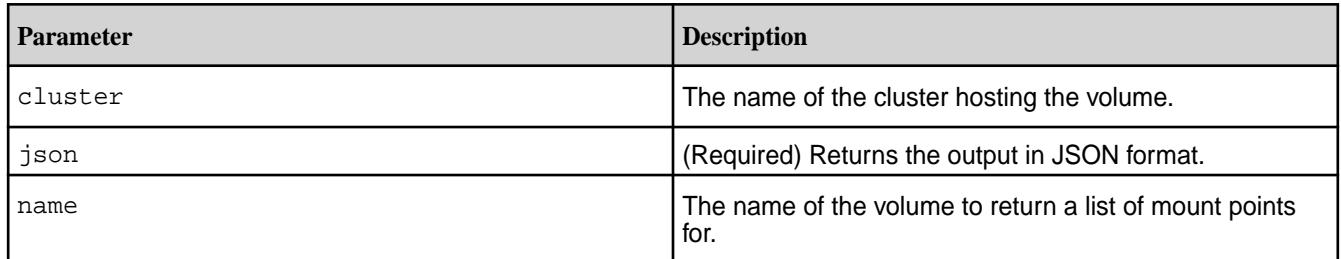

#### **Examples**

**Return the mount points for volume mapr.user.volume for the cluster my.cluster.com:**

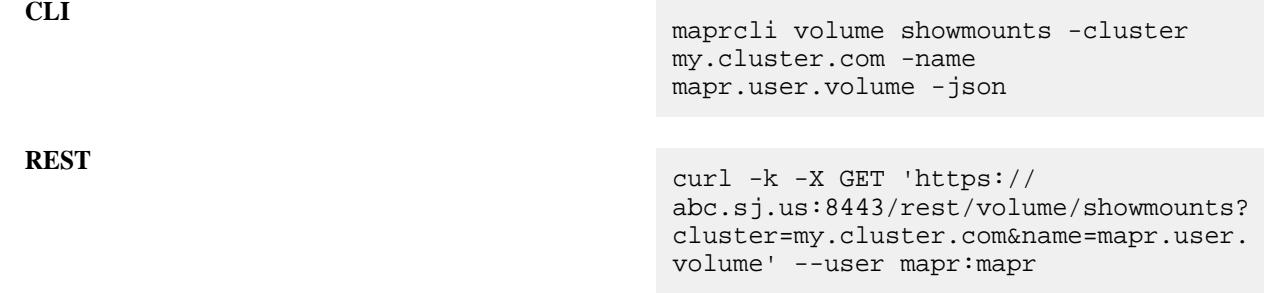

#### **volume snapshot create**

Creates a snapshot of the specified volume, using the specified snapshot name.

- License required: Enterprise Edition
- Permissions required:  $fc$  or  $m$  on the volume

## **Syntax**

```
CLI maprcli volume snapshot create
                                       [ -cluster <cluster> ]
                                       [ -retain <positive_integer>mi|h|
                                  d|w|m|y ]
                                      -snapshotname <snapshot>
                                       -volume <volume>
```
# **REST**

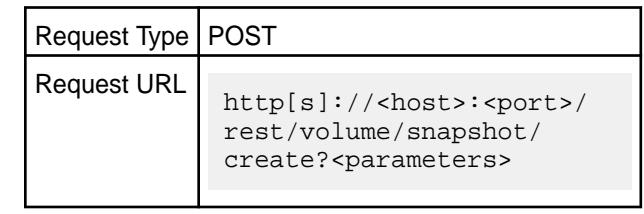

# **Parameters**

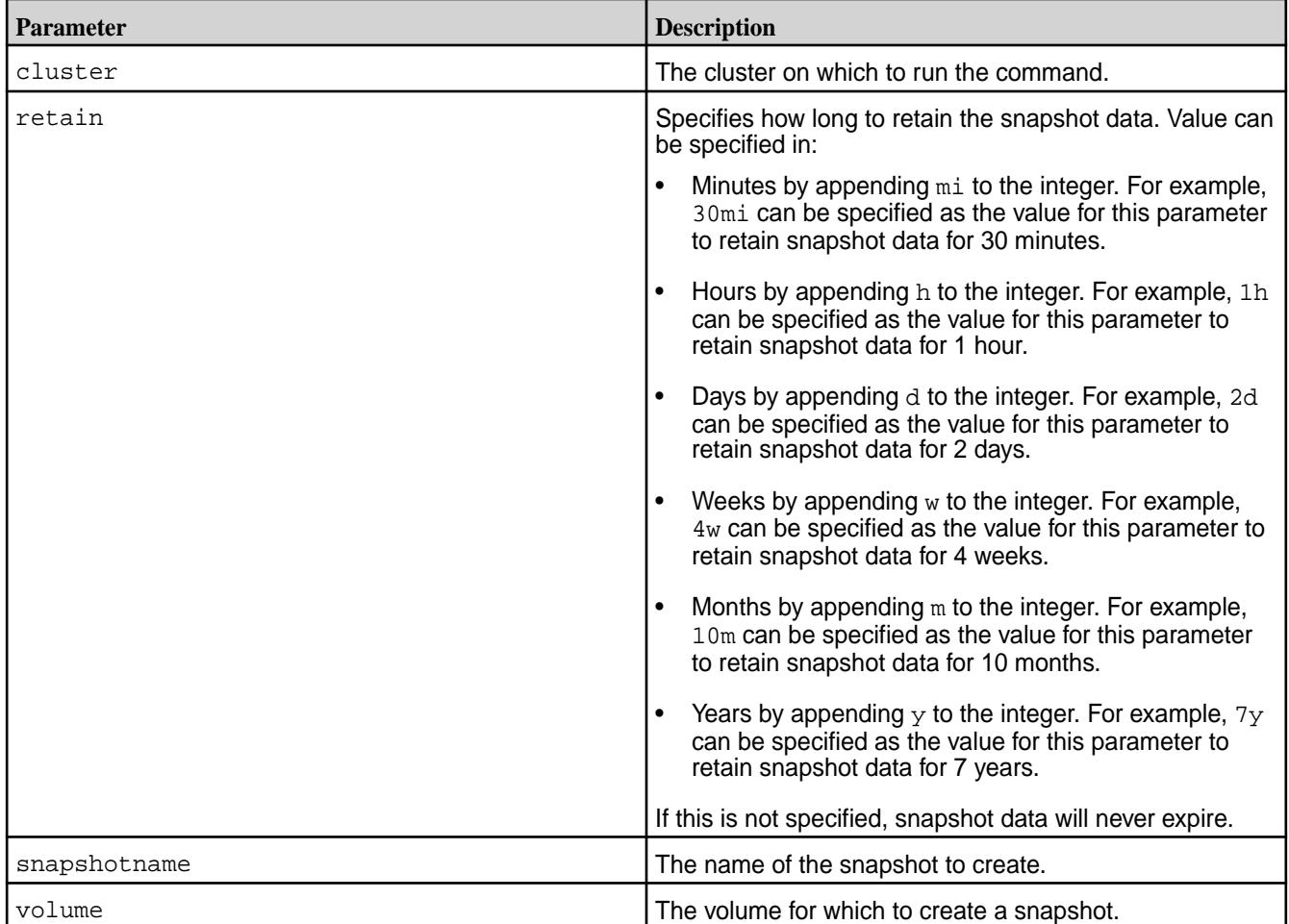

# **Examples**

**Create a snapshot called "test-snapshot" for volume "test-volume":**

```
CLI maprcli volume 
                                    snapshot create -snapshotname 
                                    test-snapshot -volume test-volume
                                    {
                                      "timestamp":1537805380237,
                                      "timeofday":"2018-09-24 
                                    09:09:40.237 GMT-0700 AM",
                                         "status":"OK",
                                         "total":0,
                                         "data":[
```
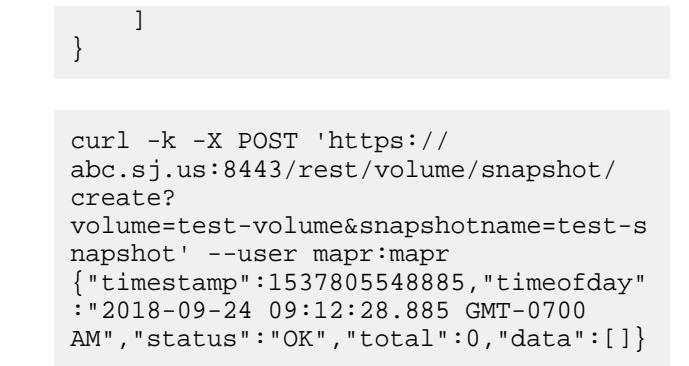

#### **volume snapshot list**

Displays info about a set of snapshots.

You can specify the snapshots by volumes or paths, or by specifying a filter to select volumes with certain characteristics.

#### **Syntax**

**REST**

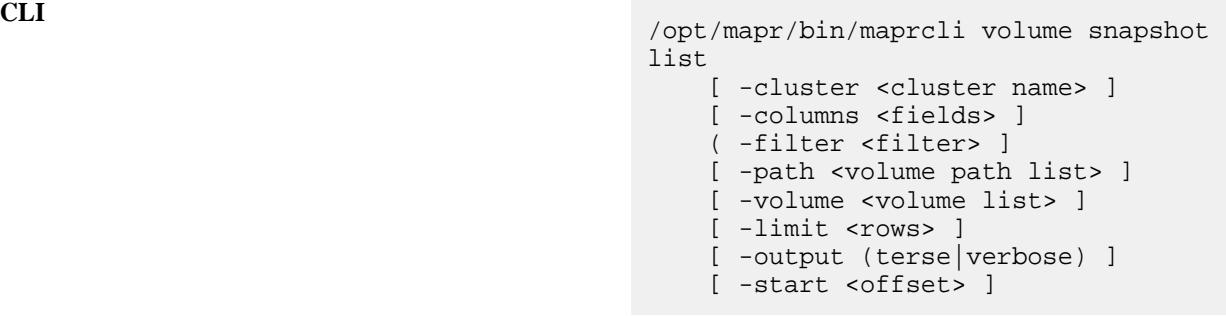

**REST**

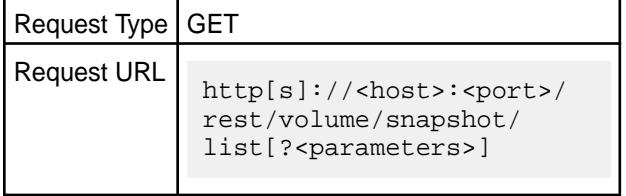

# **Parameters**

Either volume or path can be used if you wish the specify the snapshots. In addition, filter can be used with volume and path, or independently.

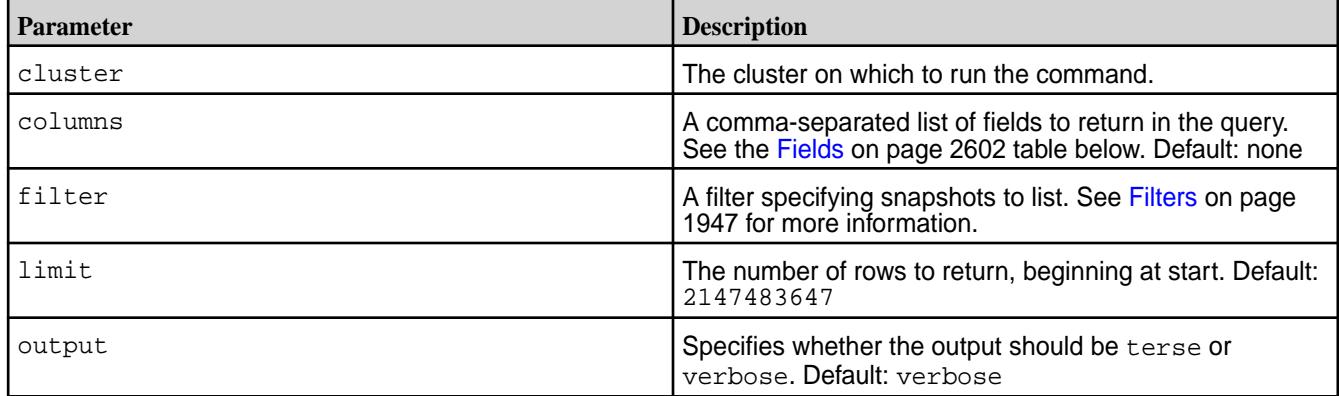

<span id="page-2601-0"></span>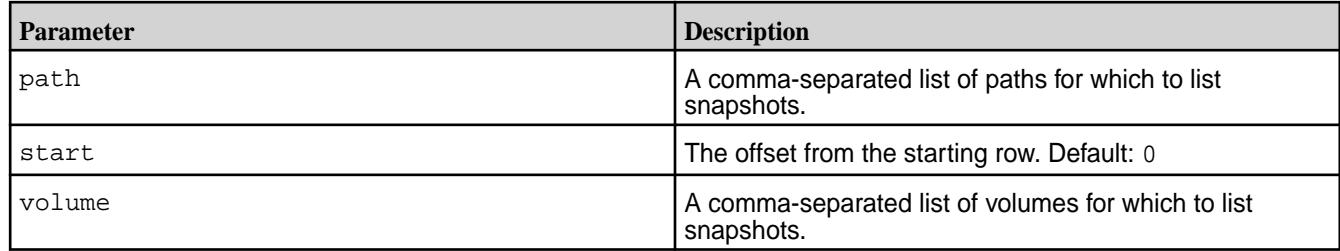

# **Fields**

The following table lists the fields used in the columns parameter, and returned as output.

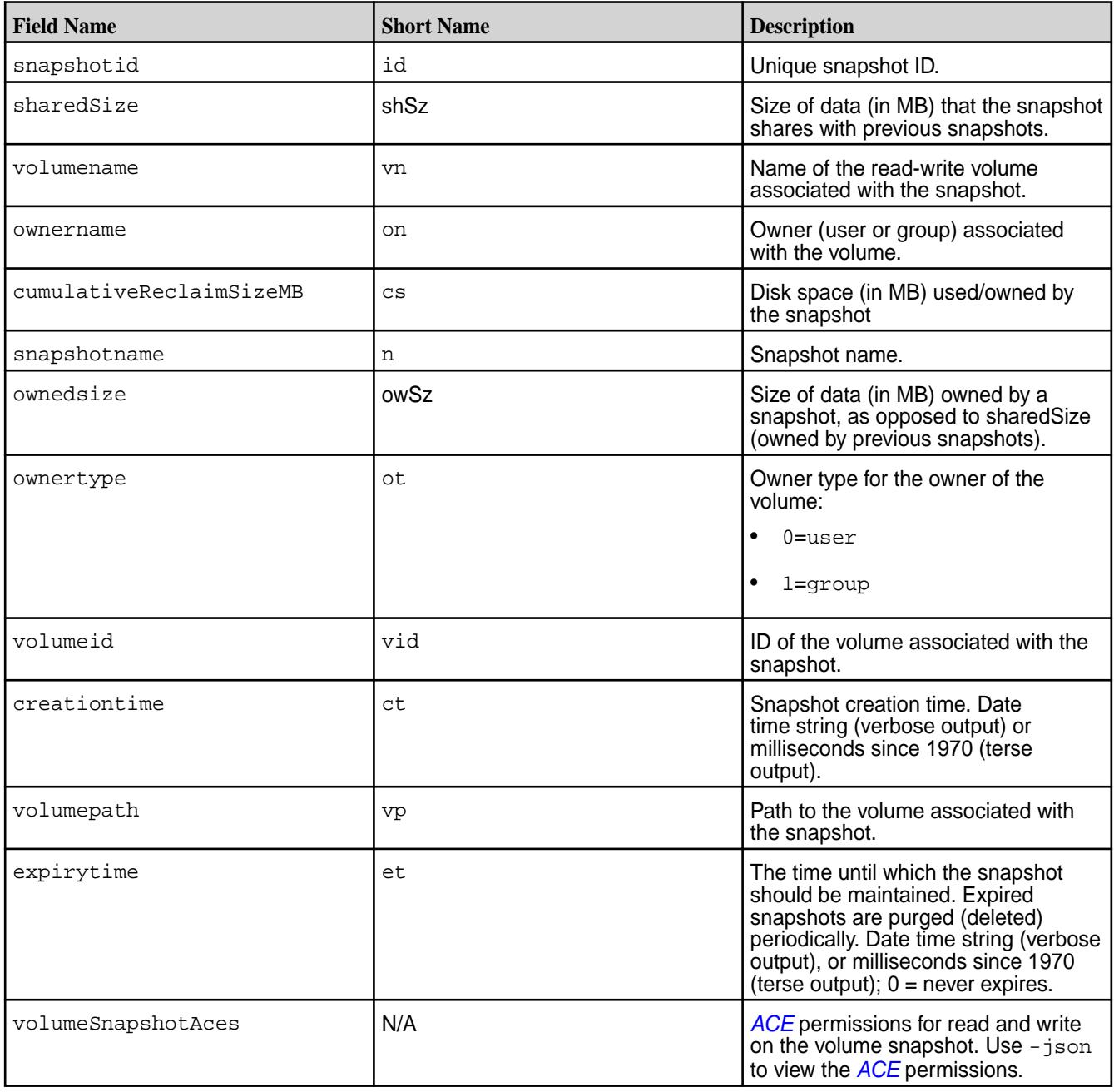

#### **Output**

This sample output is based on using the following code to create a snapshot called uservolume for the volume named users.

```
/opt/mapr/bin/maprcli volume snapshot create -snapshotname 
uservolsnap -volume users
```
#### **Sample Output**

#### **Examples**

**List all snapshots:**

**CLI**

**REST**

```
curl -k -X GET 'https://
abc.sj.us:8443/rest/volume/snapshot/
list' --user mapr:mapr
{"timestamp":1537984492448,"timeofday"
:"2018-09-26 10:54:52.448 GMT-0700 
AM","status":"OK","total":3,"data":
[{"ownername":"mapr","ownertype":"1","
volumeid":"29379677","volumename":"egV
ol","volumepath":"/
egVol","snapshotid":"256000049","snaps
hotname":"egVol-snapshot","creationtim
e":"Wed Sep 26 10:42:52 PDT 
2018","cumulativeReclaimSizeMB":"0","o
wnedsize":"0","sharedSize":"0","volume
SnapshotAces":
{ "readAcc" : "p", "writeAcc" : "p" }{"ownername":"mapr","ownertype":"1","v
olumeid":"212450174","volumename":"use
rs","volumepath":"/
user","snapshotid":"256000051","snapsh
otname":"uservolsnap","creationtime":"
Wed Sep 26 10:45:27 PDT 
2018","cumulativeReclaimSizeMB":"0","o
wnedsize":"0","sharedSize":"0","volume
SnapshotAces":
{"readAce":"p","writeAce":"p"}},
{"ownername":"mapr","ownertype":"1","v
olumeid":"29379677","volumename":"egVo
l","volumepath":"/
egVol","snapshotid":"256000050","snaps
hotname":"egVolSnapshot","creationtime
":"Wed Sep 26 10:43:12 PDT 
2018","cumulativeReclaimSizeMB":"0","o
wnedsize":"0","sharedSize":"0","volume
SnapshotAces":
{"readAce":"p","writeAce":"p"}}]}
```
#### **List all snapshots and format the output:**

#### **volume snapshot preserve**

Preserves one or more snapshots from expiration.

Specify the snapshots by volumes, paths, filter, or IDs.

• License required: Enterprise Edition

• Permissions required:  $fc$  or  $m$  on the volume

## **Syntax**

```
CLI maprcli volume snapshot preserve
                                        [ -cluster <cluster> ]
                                        ( -filter <filter> | -path 
                                    <volume path list> | -snapshots 
                                    <snapshot list> | -volume <volume 
                                    list> )
```
**REST**

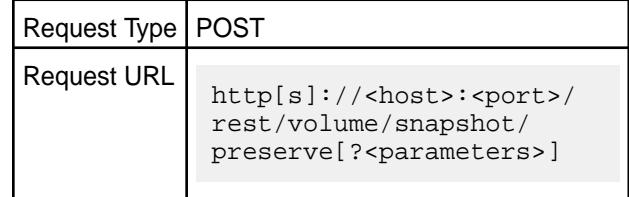

# **Parameters**

Specify exactly one of the following parameters: volume, path, filter, or snapshots.

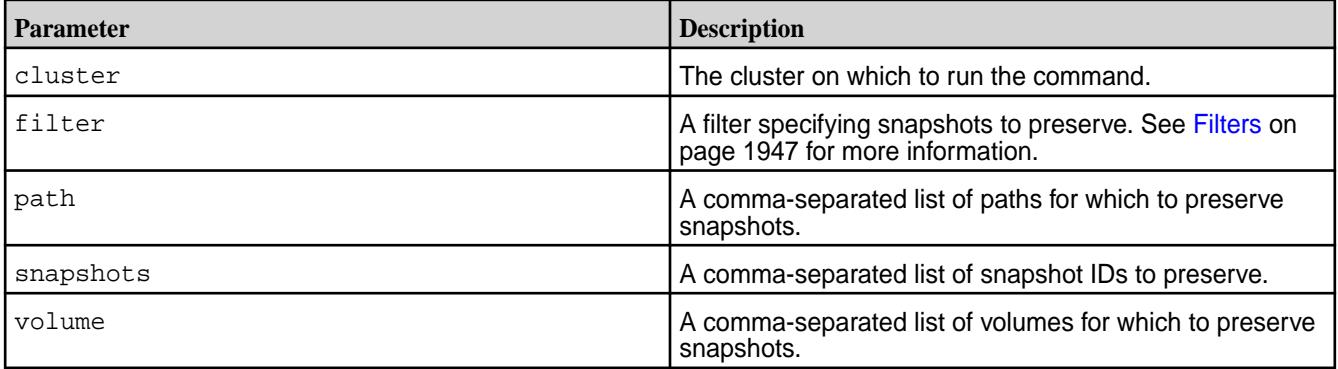

# **Examples**

# **Preserve two snapshots by ID:**

First, use volume snapshot list to get the IDs of the snapshots you wish to preserve. Example:

```
# maprcli volume snapshot list
snapshotid ownedsize sharedSize volumename ownername 
ownertype cumulativeReclaimSizeMB volumeid snapshotname 
                   volumepath volumeSnapshotAces<br>0 eqVol mapr 1
256000049 0 0 egVol mapr 1<br>0 29379677 egVol-snapshot Wed Sep
                     0 29379677 egVol-snapshot Wed Sep 26 10:42:52 PDT 
2018 /egVol ...<br>256000051 0
                   0 users mapr 1
0 212450174 uservolsnap Wed Sep 26 10:45:27 PDT 
2018 /user ... 
256000050 0 0 egVol mapr 1 
0 29379677 egVolSnapshot Wed Sep 26 10:43:12 PDT 
2018 /egVol ...
```
Use the IDs in the volume snapshot preserve command. For example, to preserve the first two snapshots in the above list, run the commands as follows:

**REST**

```
CLI maprcli volume 
                                      snapshot preserve -snapshots 
                                      256000049,256000051 -json
                                      {
                                           "timestamp":1537986060505,
                                           "timeofday":"2018-09-26 
                                      11:21:00.505 GMT-0700 AM",
                                           "status":"OK",
                                           "total":0,
                                           "data":[
                                           ]
                                      }
```
curl -k -X POST 'https:// abc.sj.us:8443/rest/volume/snapshot/ preserve? snapshots=256000049,256000051' --user mapr:mapr {"timestamp":1537986132998,"timeofday" :"2018-09-26 11:22:12.998 GMT-0700 AM","status":"OK","total":0,"data":[]}

**volume snapshot remove**

Removes one or more snapshots.

- License required: Enterprise Edition
- Permissions required:  $fc$  or  $m$  on the volume

#### **Syntax**

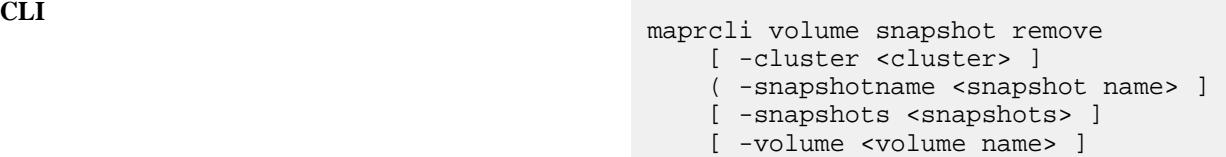

**REST**

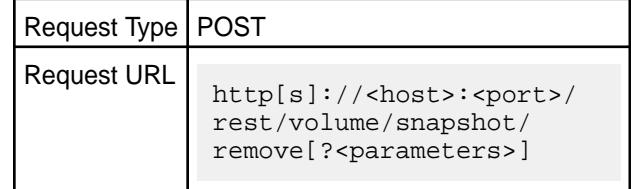

#### **Parameters**

Specify both snapshot name and volume, or just snapshot ID.

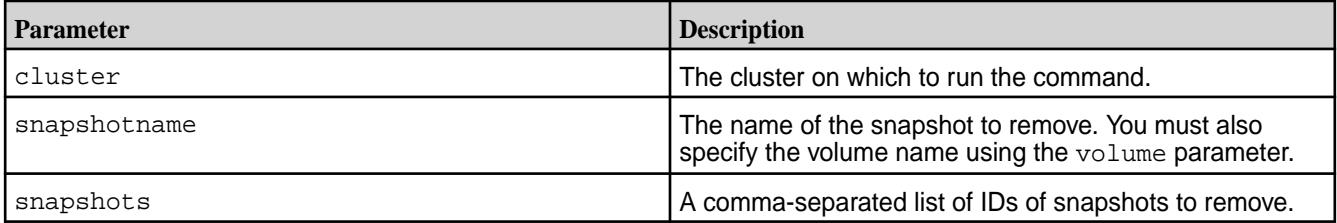

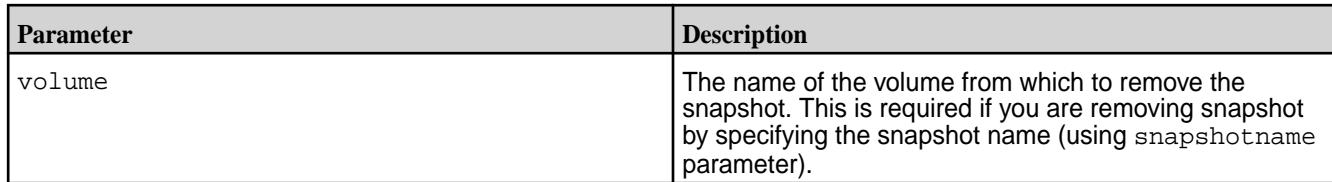

# **Examples**

**Remove the snapshot named "test-snapshot" associated with volume named "test-volume":**

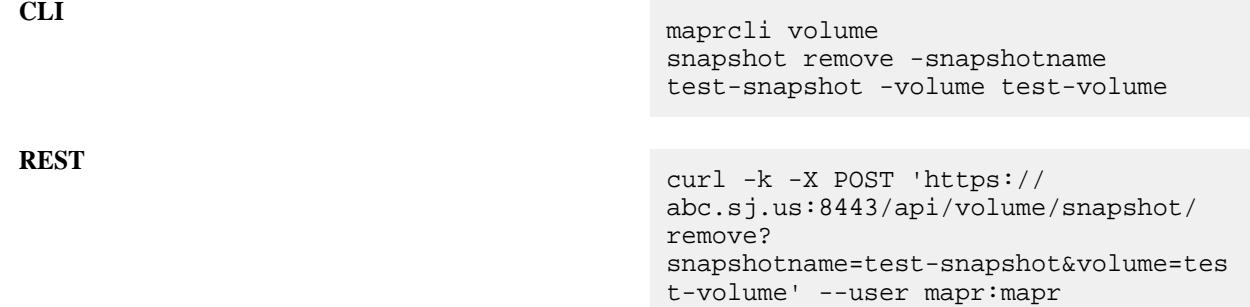

#### **Remove two snapshots by ID:**

First, use volume snapshot list to get the IDs of the snapshots you wish to remove. Example:

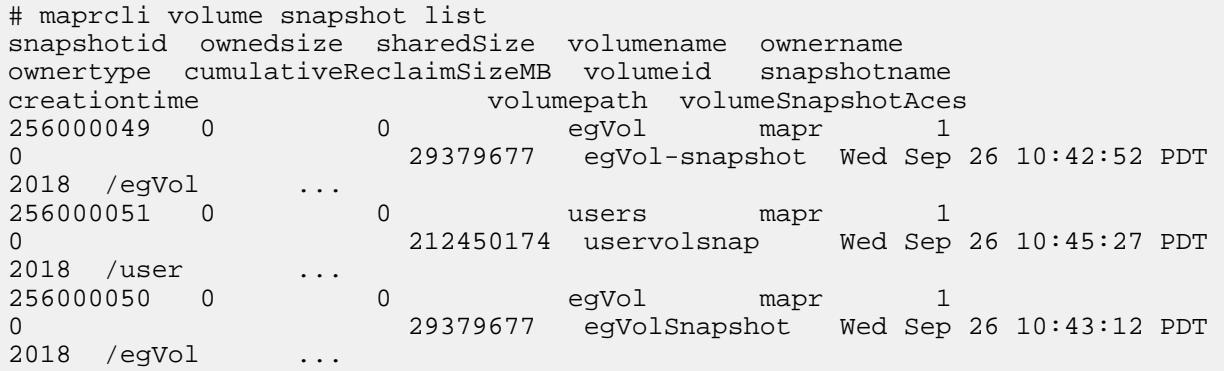

Use the IDs in the volume snapshot remove command. For example, to remove the first two snapshots in the above list, run the commands as follows:

```
CLI maprcli volume snapshot 
                                      remove -snapshots 256000049,256000051
                                      {
                                           "timestamp":1537986405764,
                                          "timeofday":"2018-09-26 
                                      11:26:45.764 GMT-0700 AM",
                                          "status":"OK",
                                          "total":0,
                                          "data":[
                                          ]
                                      }
```
# curl -k -X POST 'https:// abc.sj.us:8443/rest/volume/snapshot/

**REST**

remove? snapshots=256000049,256000051' --user mapr:mapr {"timestamp":1537987406574,"timeofday" :"2018-09-26 11:43:26.574 GMT-0700 AM","status":"OK","total":0,"data":[]}

#### **volume tierjobterminate**

Terminates an ongoing offload or recall operation for a volume (specified by name).

# **Permissions Required**

The user running the command must have one of the following:

- Full control (fc) on the cluster or volume
- Volume edit permissions

# **Syntax**

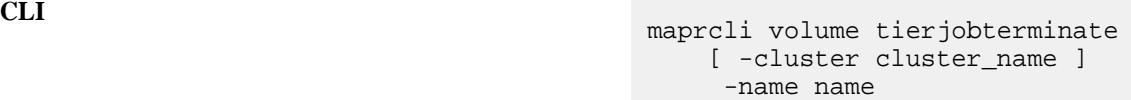

**REST**

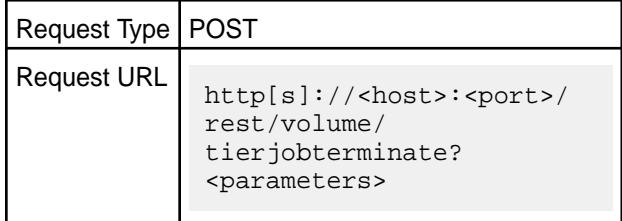

#### **Parameters**

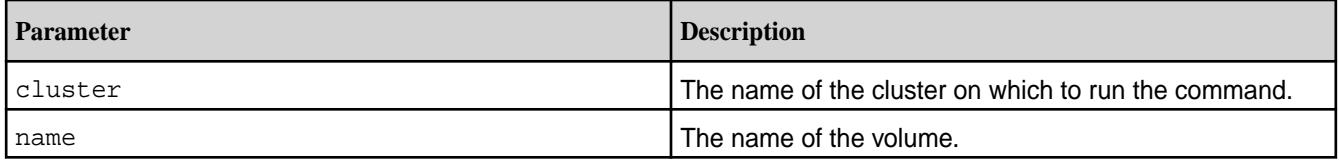

# **Example**

**Stop offloading data to the tier:**

```
CLI /opt/mapr/bin/maprcli volume 
                                      tierjobterminate -name sampleVol -json
                                       {
                                               "timestamp":1503504450211,
                                               "timeofday":"2017-08-23 
                                      04:07:30.211 GMT+0000",
                                               "status":"OK",
                                               "total":0,
                                               "data":[
                                               ],
                                               "messages":[
```

```
 "Successfully started 
to terminate."
          ]
}
```
curl -k -X POST 'https:// abc.sj.us:8443/rest/volume/ tierjobterminate? name=sampleVol' --user mapr:mapr {"timestamp":1503504450211,"timeofday" :"2017-08-23 04:07:30.211 GMT+0000","status":"OK","total":0,"dat a":[],"messages":["Successfully started to terminate."]}

# **volume tierjobstatus**

Retrieves the status of the currently running operation (such as offload, recall, or terminate) for a volume.

# **Permissions Required**

The user running the command must have one of the following:

- Full control (fc) on the cluster or volume
- Volume edit permissions

#### **Syntax**

**REST**

**CLI** maprcli volume tierjobstatus [ -cluster <cluster\_name> ] -name <volume\_name> [ -verbose true|false ]

**REST**

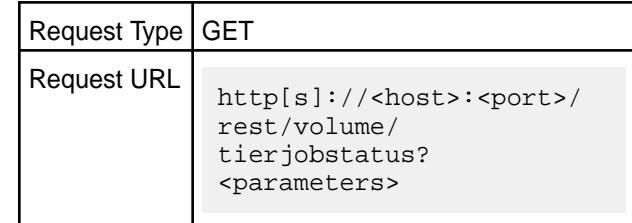

#### **Parameters**

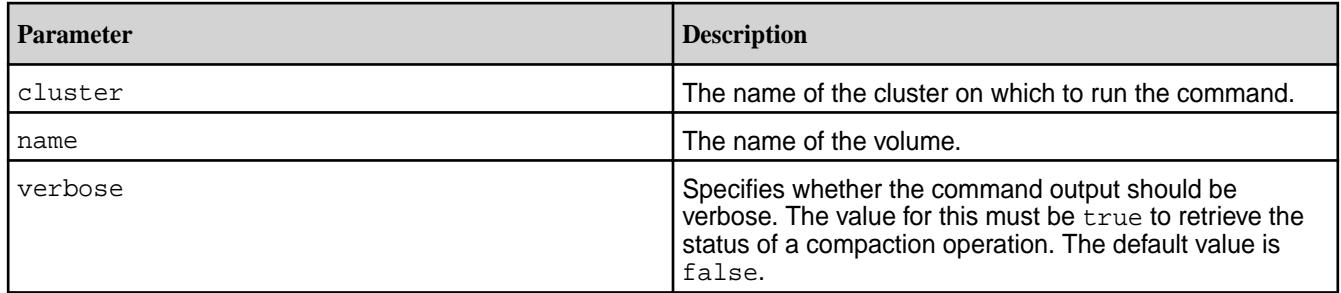

# **Output**

The command returns the following:

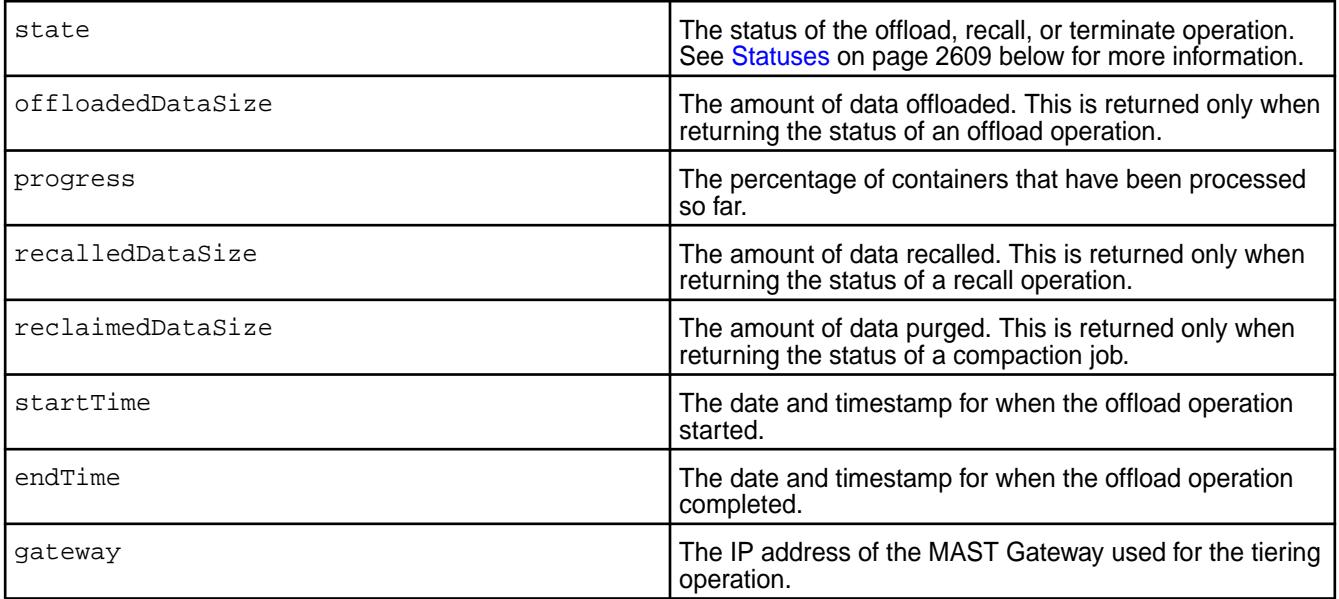

# **Statuses**

The value for the state field (statuses) can be one of the following:

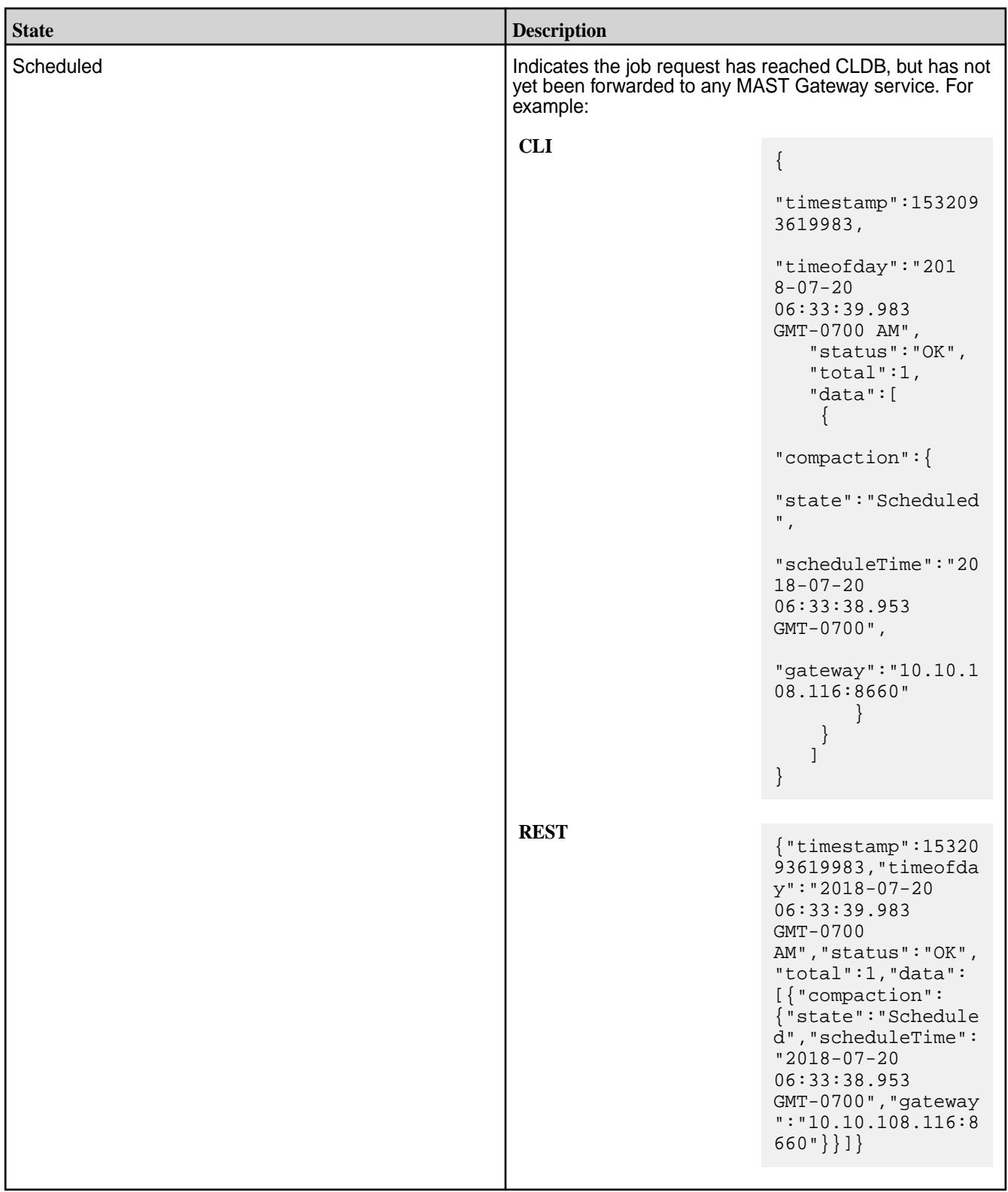

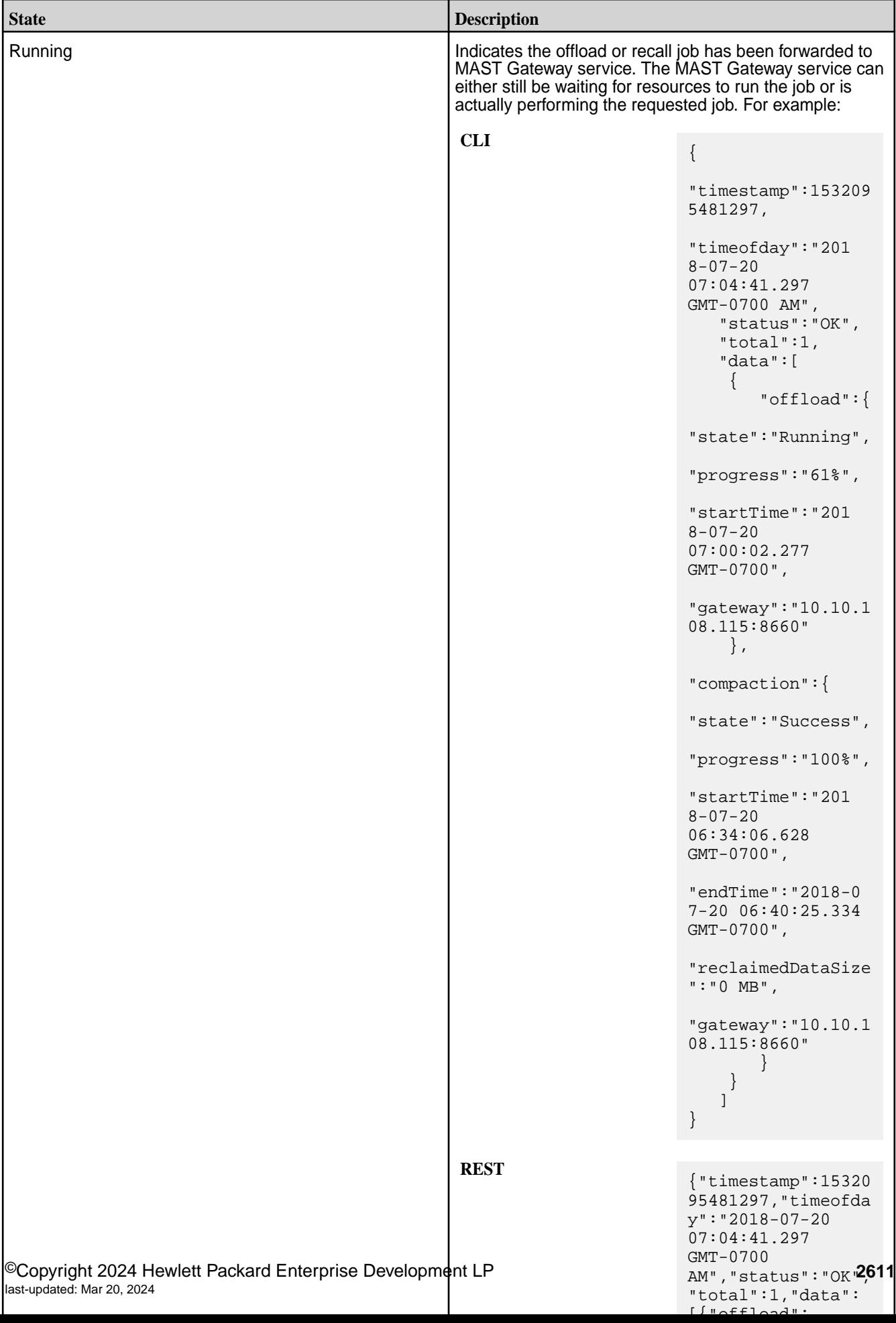

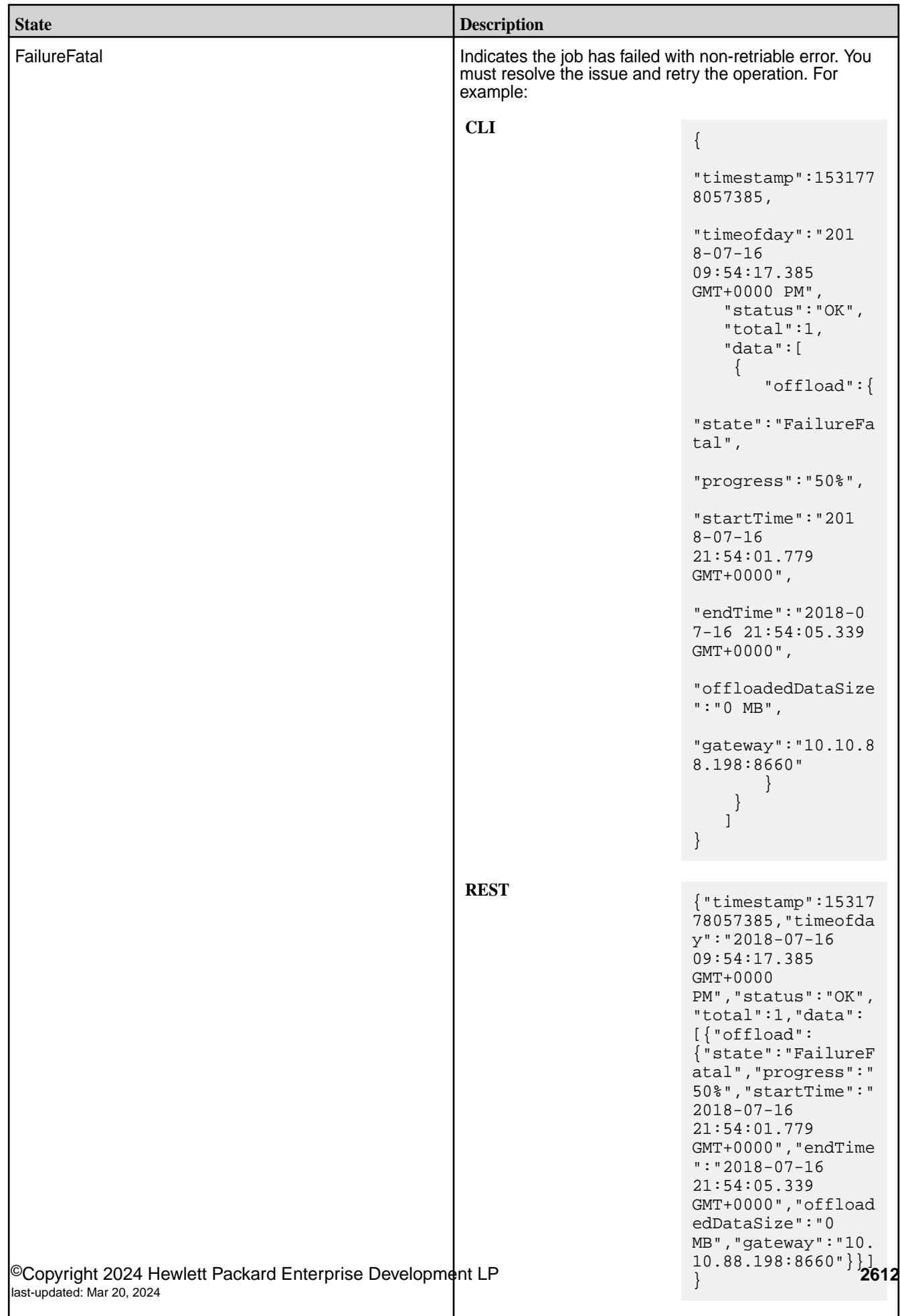

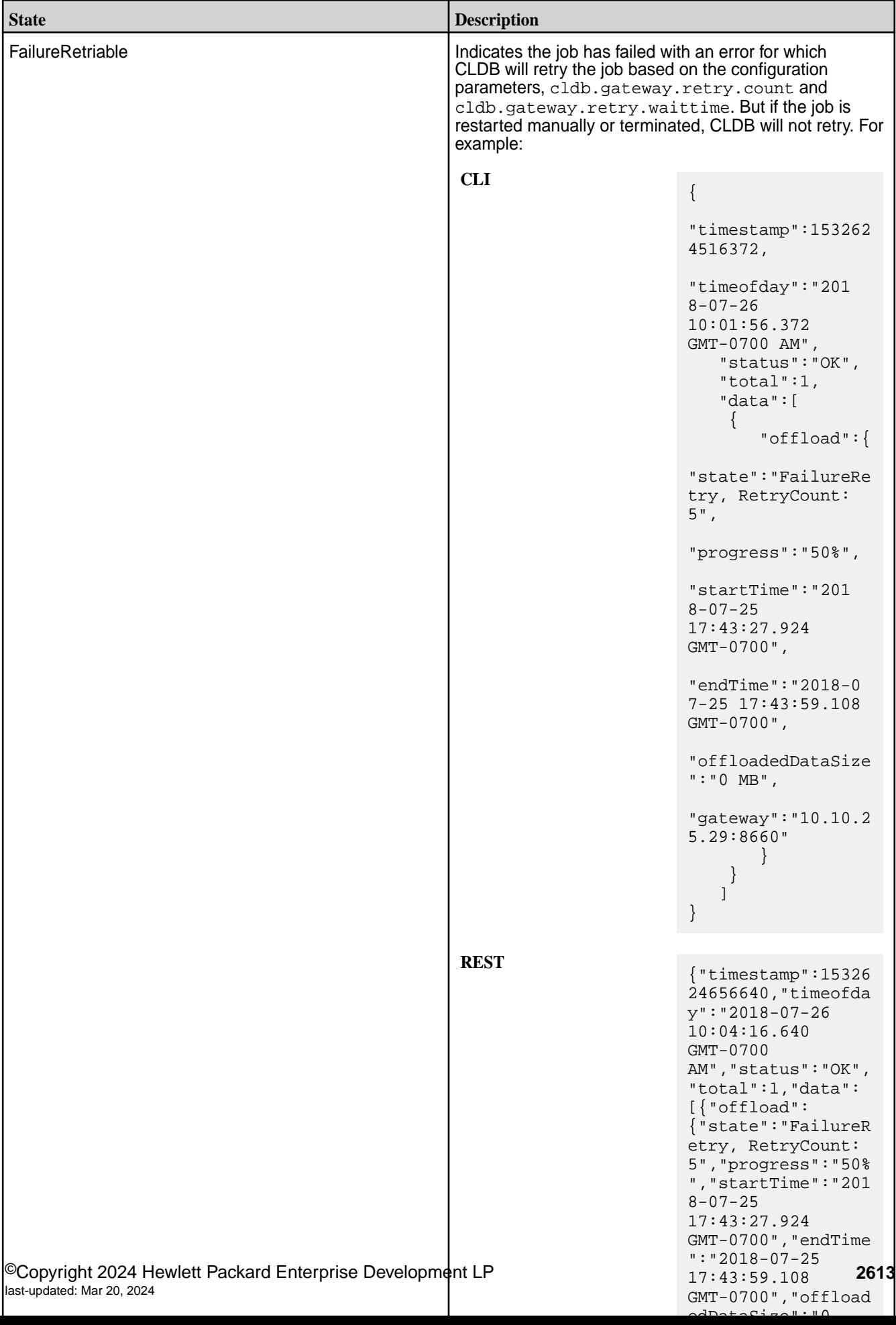

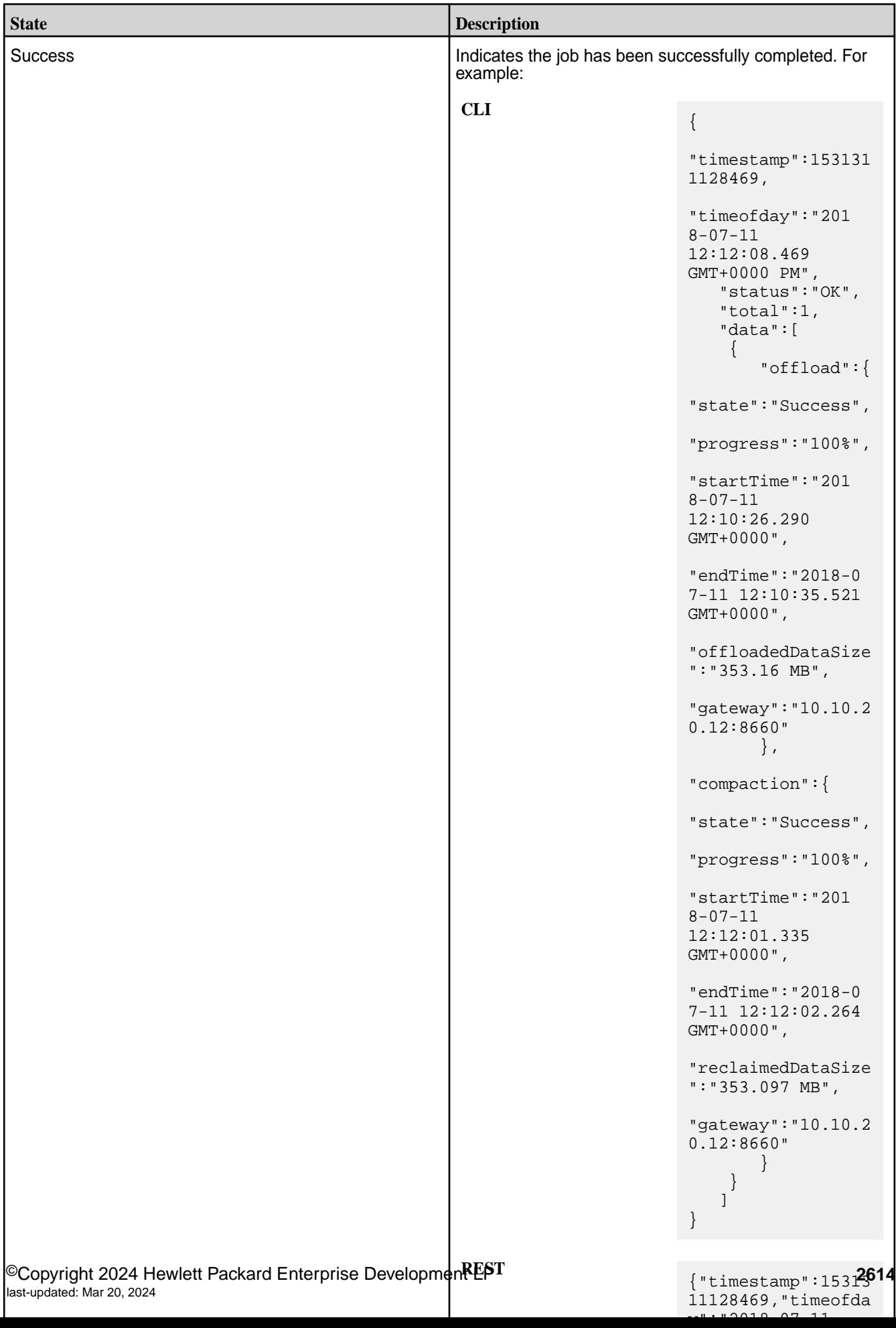

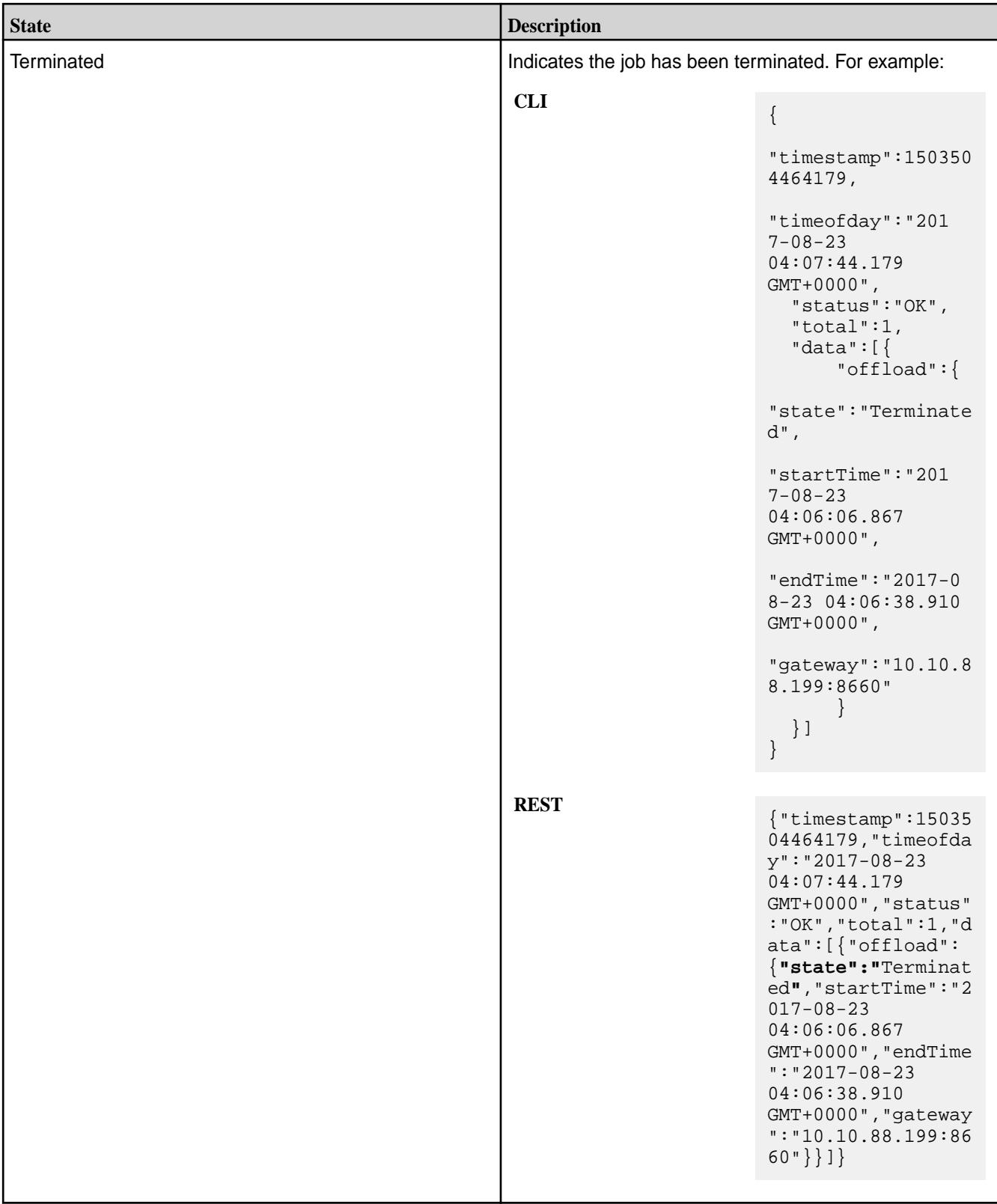

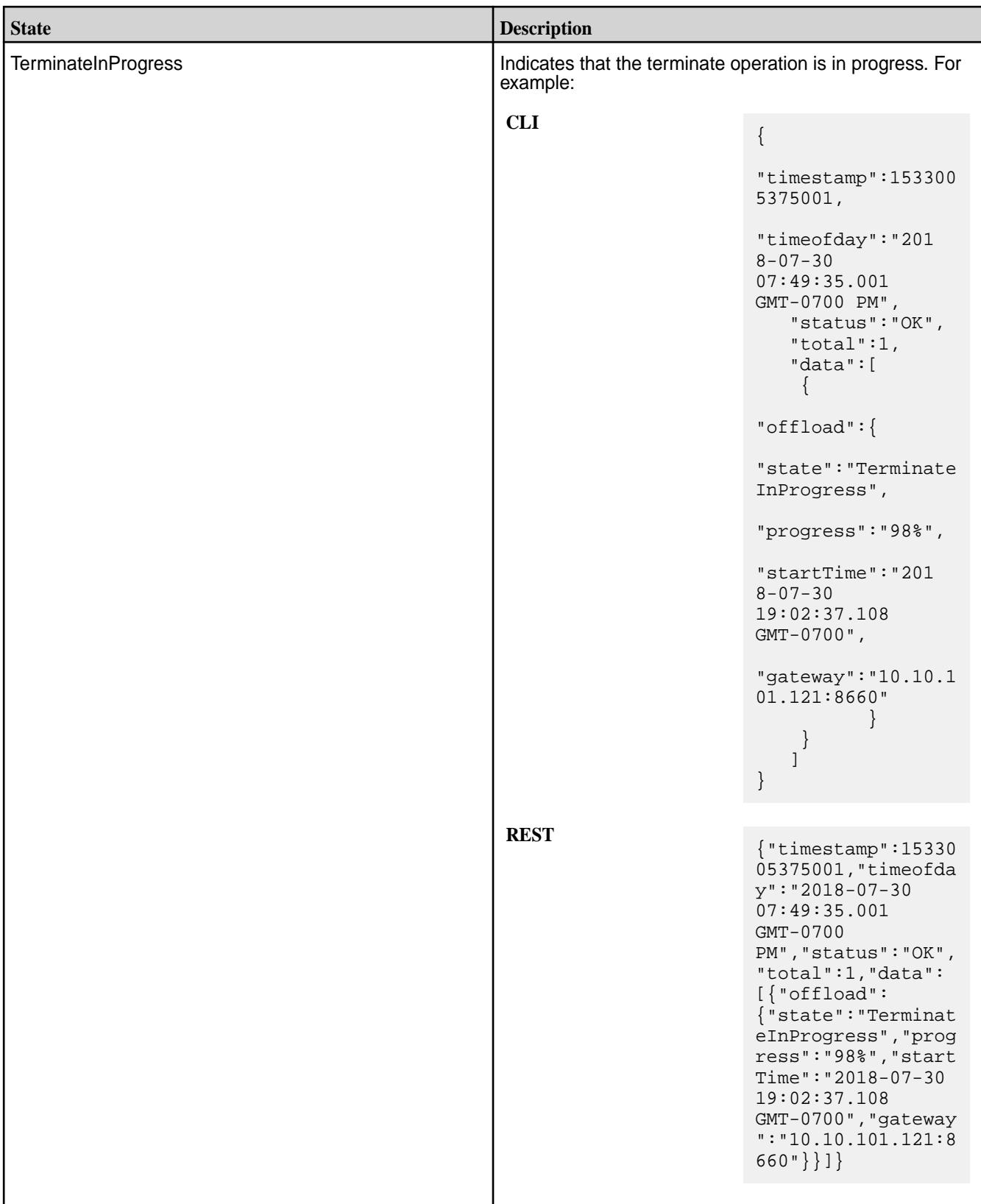

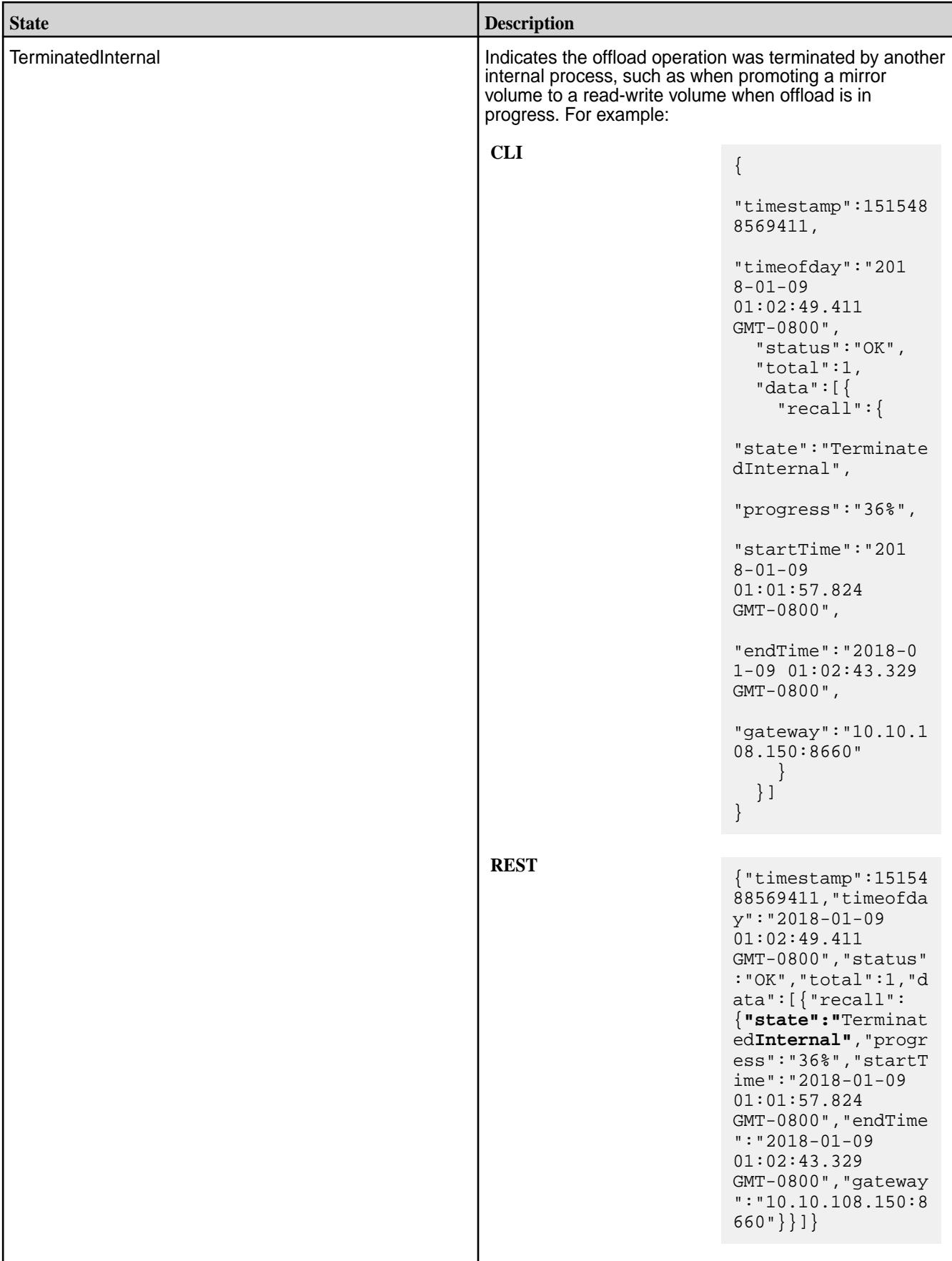

#### **Example**

```
CLI # maprcli volume tierjobstatus -name 
                                           testVol -json -verbose true
                                           {
                                               "timestamp":1533005419522,
                                               "timeofday":"2018-07-30 
                                           07:50:19.522 GMT-0700 PM",
                                               "status":"OK",
                                               "total":1,
                                               "data":[
                                                {
                                                       "offload":{
                                                          "state":"Success",
                                                           "progress":"100%",
                                                          "startTime":"2018-07-30 
                                           19:00:06.185 GMT-0700",
                                                          "endTime":"2018-07-30 
                                           19:19:58.303 GMT-0700",
                                           "offloadedDataSize":"2487.911 MB",
                                           "gateway":"10.10.108.117:8660"
                                                      },
                                                       "compaction":{
                                           "state":"TerminateInProgress",
                                                           "progress":"45%",
                                                           "startTime":"2018-07-30 
                                           19:23:33.504 GMT-0700",
                                           "gateway":"10.10.101.121:8660"
                                                      }
                                                }
                                               ]
                                           }
```
**REST**

```
# curl -k -X GET 'https://
abc.sj.us:8443/rest/tierjobstatus?
name=testVol&verbose=true' --user 
mapr:mapr
{"timestamp":1533005419522,"timeofday"
:"2018-07-30 07:50:19.522 GMT-0700 
PM","status":"OK","total":1,"data":
[{"offload":
{"state":"Success","progress":"100%","
startTime":"2018-07-30 19:00:06.185 
GMT-0700","endTime":"2018-07-30 
19:19:58.303 
GMT-0700","offloadedDataSize":"2487.91
1 
MB","gateway":"10.10.108.117:8660"},"c
ompaction":
{"state":"TerminateInProgress","progre
ss":"45%","startTime":"2018-07-30 
19:23:33.504 
GMT-0700","gateway":"10.10.101.121:866
0"}}]}
```
# **volume tierstats**

Retrieves statistics on the offload and recall operation.

# **Permissions Required**

The user running the command must have one of the following:

- Full control (fc) on the cluster or volume
- Volume edit permissions

# **Syntax**

**CLI** maprcli volume tierstats [ -cluster cluster\_name ] -name <volume\_name>

**REST**

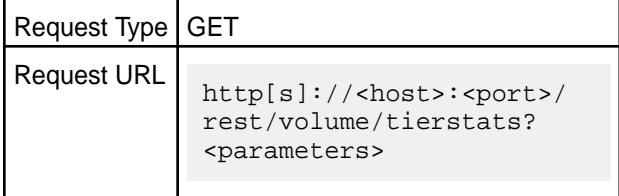

#### **Parameters**

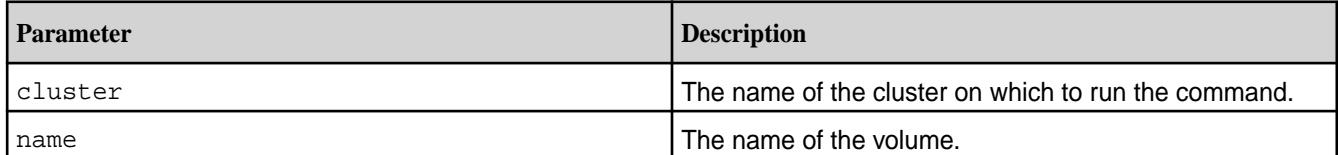

# **Output**

The command returns the following:

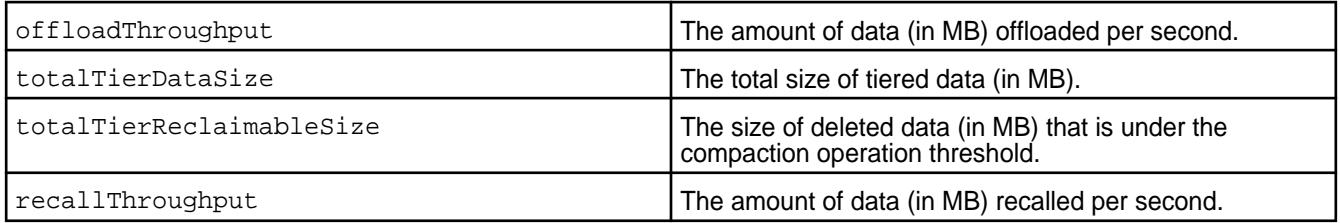

# **Example**

**Retrieve statistics for a volume specified by name:**

```
CLI # /opt/mapr/bin/maprcli volume 
                                     tierstats -name sampleVol -json
                                     {
                                         "timestamp":1520275614872,
                                         "timeofday":"2018-03-05 
                                     06:46:54.872 GMT+0000",
                                         "status":"OK",
                                         "total":1,
```

```
 "data":[
\{"totalTierDataSize":"404.323 MB",
"offloadThroughput":"17.063 MB/s",
"recallThroughput":"14.071 MB/s"
 }
    ]
}
```

```
curl -k -X GET 'https://
abc.sj.us:8443/rest/volume/tierstats?
name=sampleVol' --user marp:mapr
{"timestamp":1520275614872,"timeofday"
:"2018-03-05 06:46:54.872 
GMT+0000","status":"OK","total":1,"dat
a":[{"totalTierDataSize":"404.323 
MB","offloadThroughput":"17.063 MB/
s","recallThroughput":"14.071 MB/s"}]}
```
**Retrieve statistics for a volume after a compaction operation:**

```
CLI # maprcli volume tierstats -name
                                                                                             test1 -json
                                                                                             {
                                                                                                               "timestamp":1527048672887,
                                                                                                               "timeofday":"2018-05-23 
                                                                                             04:11:12.887 GMT+0000 AM",
                                                                                                               "status":"OK",
                                                                                                               "total":1,
                                                                                                               "data":[
                                                                                             \left\{ \begin{array}{c} 0 & \text{if } \mathbb{R}^n \setminus \mathbb{R}^n \setminus \mathbb"totalTierDataSize":"3001.926 MB",
                                                                                             "totalTierReclaimableSize":"100 MB",
                                                                                             "offloadThroughput":"31.064 MB/s"
                                                                                              }
                                                                                              ]
                                                                                             }
```
**REST**

```
curl -k -X GET 'https://
abc.sj.us:8443/rest/volume/tierstatus?
name=test1' --user mapr:mapr
{"timestamp":1527048672887,"timeofday"
:"2018-05-23 04:11:12.887 GMT+0000 
AM","status":"OK","total":1,"data":
[{"totalTierDataSize":"3001.926 
MB","totalTierReclaimableSize":"100 
MB","offloadThroughput":"31.064 MB/
s"}]}
```
#### **volume unmount**

Unmounts one or more mounted volumes. Permissions required:  $f \circ r$  m on the volume.

<span id="page-2619-0"></span>**REST**

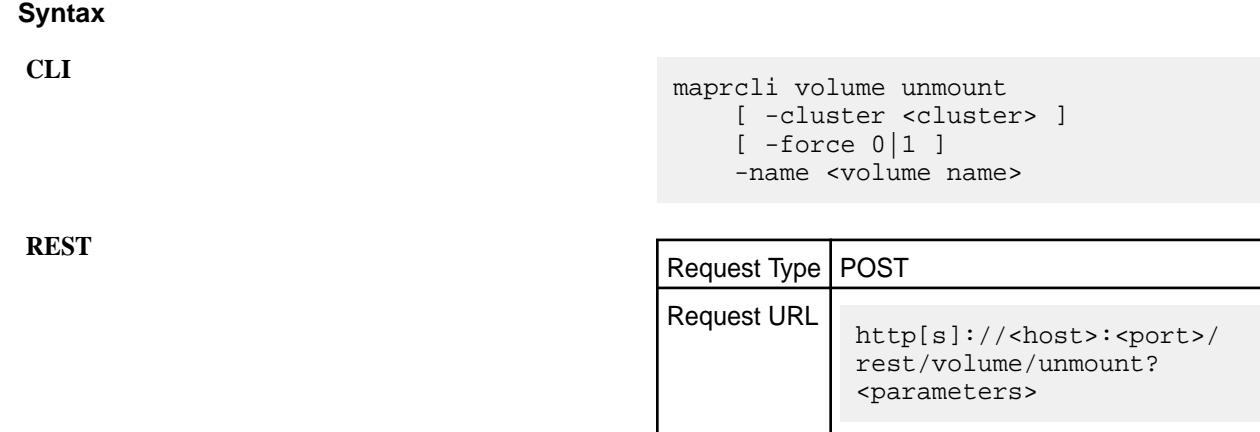

#### **Parameters**

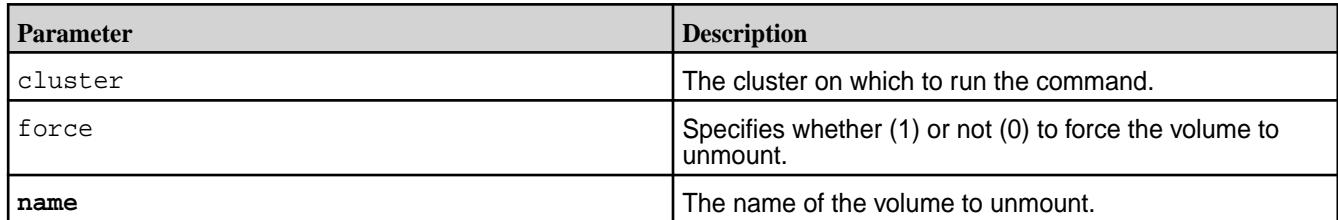

## **Examples**

**Unmount the volume "test-volume":**

```
CLI maprcli volume unmount -name 
                                     test-volume
                                      {
                                          "timestamp":1537804903335,
                                          "timeofday":"2018-09-24 
                                     09:01:43.335 GMT-0700 AM",
                                          "status":"OK",
                                          "total":0,
                                          "data":[
                                          ]
                                     }
```
**REST**

```
curl -k -X POST 'https://
abc.sj.us:8443/rest/volume/unmount?
name=test-volume' --user mapr:mapr
{"timestamp":1537805053854,"timeofday"
:"2018-09-24 09:01:43.335 GMT-0700 
AM","status":"OK","total":0,"data":[]}
```
# **volume upgradeformat**

Upgrades and old-type volume to a new-type volume, which can in turn be used as a promotable mirror volume. Permissions required: m or fc on the volume.

# <span id="page-2621-0"></span>**Syntax CLI** maprcli volume upgradeformat [ -cluster <cluster> ] -name <volume name> **REST** Request Type | POST Request URL http[s]://<host>:<port>/ rest/volume/ upgradeformat? <parameters>

#### **Parameters**

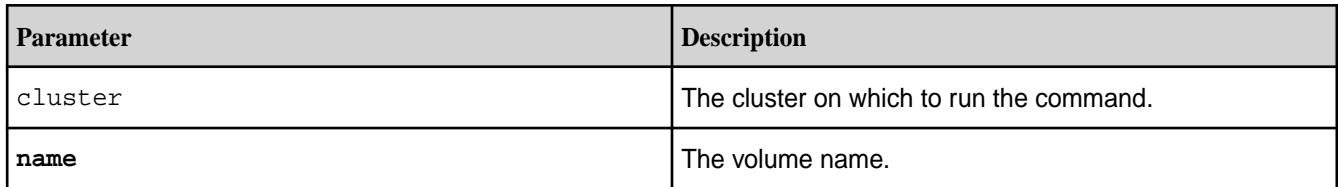

# **Examples**

**CLI** maprcli volume upgradeformat -name vol999 -json

**REST** https://abc.sj.us:8443/rest/volume/ upgradeformat?name=vol999

# **volume snapshot restore**

Restores a volume from a snapshot using the CLI.

For an overview on the Snapshot Restore functionality, refer to [Restoring a Volume From a Snapshot](#page-501-0) on page 502.

To restore a snapshot using the Control System, refer to [Restoring Volume Snapshots Using the Control](#page-1226-0) [System](#page-1226-0) on page 1227.

To check the progress of a snapshot restore operation, use the [volume snapshot restorestatus](#page-2623-0) on page 2624 command.

#### **Syntax**

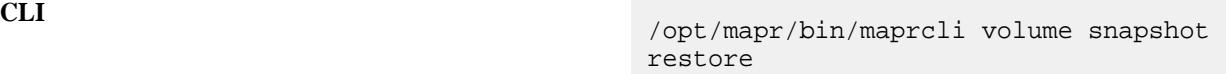

[ -cluster <cluster> ]

( -snapshotname <snapshot name> ]

[ -volume <volume name> ]

**REST**

Request Type | POST

Request URL

http[s]://<host>:<port>/ rest/volume/snapshot/ restore[?<parameters>]

## **Parameters**

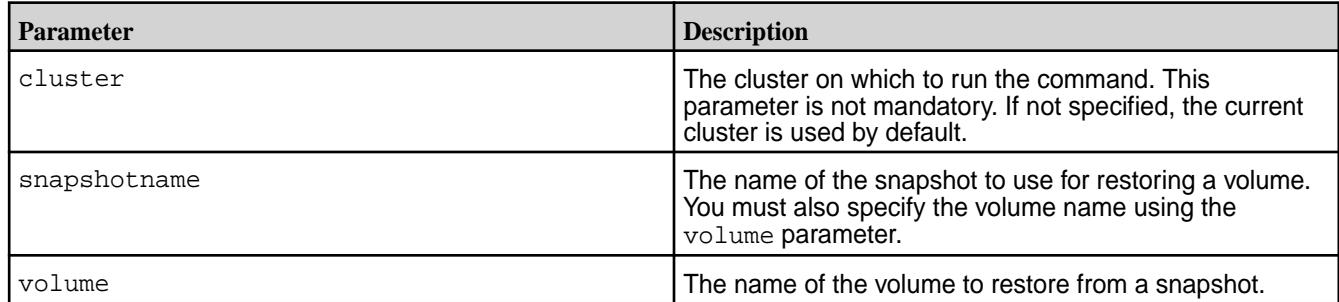

#### **Example**

**CLI** The following example command restores a snapshot named s3 to a volume named vol2:

```
/opt/mapr/bin/maprcli volume snapshot 
restore -volume vol2 -snapshotname 
s3 -json
  {
    "timestamp":1549970648390,
    "timeofday":"2019-02-12 
11:24:08.390 GMT+0000 AM",
    "status":"OK",
    "total":0,
    "data":[
           ],
    "messages":[
                  "Snapshot Restore 
queued for volume vol2, snapshot name 
s3"
 ]
  }
```
**REST**

curl -k -X POST 'https://abc.sj.us:8443/ rest/volume/snapshot/restore? snapshotname=s3&volume=vol2' --user mapr:mapr

# **Related concepts**

[Restoring a Volume From a Snapshot](#page-501-0) on page 502

Provides a synopsis of restoring a volume from a snapshot. Describes the implications, and the prerequisites.

# **Related tasks**

[Restoring Volume Snapshots Using the Control System](#page-1226-0) on page 1227 Describes how to restore snapshots of volumes using the Control System.

#### <span id="page-2623-0"></span>**Related reference**

volume snapshot restorestatus on page 2624 Displays the progress of the snapshot restore operation, in terms of percentage.

# **volume snapshot restorestatus**

Displays the progress of the snapshot restore operation, in terms of percentage.

For an overview on the Snapshot Restore functionality, refer to [Restoring a Volume From a Snapshot](#page-501-0) on page 502.

To restore a snapshot using the Control System, refer to [Restoring Volume Snapshots Using the Control](#page-1226-0) [System](#page-1226-0) on page 1227.

To restore a snapshot, use the [volume snapshot restore](#page-2621-0) on page 2622 command.

#### **Syntax**

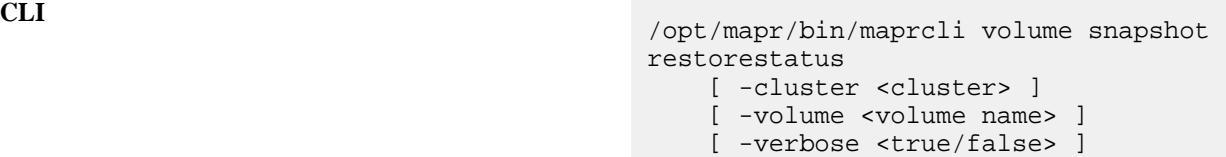

**REST**

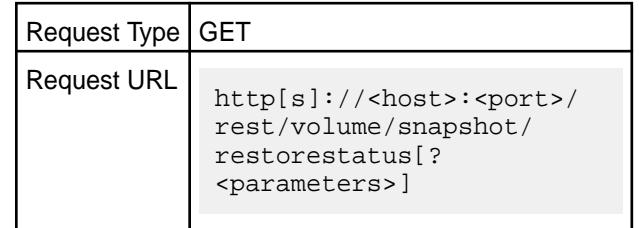

#### **Parameters**

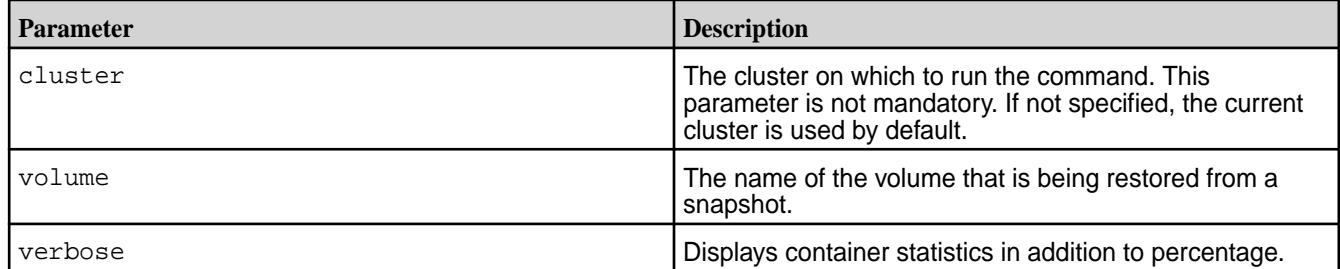

# **Examples**

**CLI The following example command displays the status The following example command displays the status** of the snapshot restore operation on a volume named vol2. See the example in [volume snapshot restore](#page-2621-0) on page 2622 for the command that triggered the snapshot restore operation.

> /opt/mapr/bin/maprcli volume snapshot restorestatus -volume vol2 -json { "timestamp":1549970683260, "timeofday":"2019-02-12

```
11:24:43.260 GMT+0000 AM",
   "status":"OK",
   "total":1,
   "data":[
\{ "targetsnapshot":"s3",
            "progress":"100%"
 }
 ]
  }
```
curl -k -X GET 'https:// abc.sj.us:8443/rest/volume/snapshot/ restorestatus?volume=vol2' --user mapr:mapr

The following command displays the container statistics of volume vol2 using the verbose flag.

**REST**

```
CLI /opt/mapr/bin/maprcli volume snapshot 
                                      restorestatus -volume vol2 -verbose 
                                       true -json
                                        \{ "timestamp":1549970690705,
                                         "timeofday":"2019-02-12 
                                       11:24:50.705 GMT+0000 AM",
                                         "status":"OK",
                                         "total":1,
                                         "data":[
                                       \{ "targetsnapshot":"s3",
                                                    "progress":"100%",
                                                    "numcontainerstotal":6,
                                       "numcontainersinprogress":0,
                                                    "numcontainerssuccess":6,
                                       "numcontainersinretrywait":0
                                        }
                                        ]
                                         }
```
**REST**

# curl -k -X GET 'https://abc.sj.us:8443/ rest/volume/snapshot/restorestatus? volume=vol2&verbose=true' --user mapr:mapr

#### **Related concepts**

[Restoring a Volume From a Snapshot](#page-501-0) on page 502 Provides a synopsis of restoring a volume from a snapshot. Describes the implications, and the prerequisites.

# **Related tasks**

[Restoring Volume Snapshots Using the Control System](#page-1226-0) on page 1227 Describes how to restore snapshots of volumes using the Control System.

#### **Related reference**

[volume snapshot restore](#page-2621-0) on page 2622 Restores a volume from a snapshot using the CLI.

# **MinIO Client (mc) Commands**

Lists mc commands that you can use to perform operations, such as creating and editing buckets and accounts in HPE Ezmeral Data Fabric Object Store.

HPE Ezmeral Data Fabric Object Store provides MinIO client commands that you run from /opt/ mapr/bin/, as shown in the following example:

/opt/mapr/bin/mc ls --recursive salesobject -json

```
//Lists all buckets recursively from the Object Store deployment with alias 
salesobject.
```
**TIP:**

- A user cannot run the  $mc$  commands until the user's access to the  $mc$  commands is enabled, as described in [Enabling the HPE Ezmeral Data Fabric Object Store](#page-194-0) on page 195.
- The following  $mc$  commands operate on delete markers or versioned objects when used with the --versions or --version-id option:
	- [mc cp](#page-2687-0) on page 2688
	- [mc ls](#page-2676-0) on page 2677
	- [mc rm](#page-2685-0) on page 2686

Use the following  $mc$  commands to manage accounts and resources in HPE Ezmeral Data Fabric Object Store:

#### **mc alias**

Creates and manages user and service aliases. **mc alias set** Sets a user or service alias.

la. **NOTE:** By default, the API server uses *https://* for URLS. To make *https://* work, run:

```
cp /opt/mapr/conf/ca/chain-ca.pem to the user's ~/.mc/certs/CAs/ 
directory
```
#### **Syntax**

**CLI** mc alias set ALIAS URL ACCESSKEY SECRETKEY FLAGS: --path value bucket path lookup supported by the server. Valid options are '[auto, on, off]' (default: "auto") --api value API signature. Valid options are '[S3v4, S3v2]'

```
 --config-dir value, -C value path 
to configuration folder (default: "/
root/.mc")
 --quiet, -q 
disable progress bar display
  --no-color 
disable color theme
  --json 
enable JSON lines formatted output
  --debug 
enable debug output
  --insecure 
disable SSL certificate verification
   --help, -h show 
help
```
# **Parameters**

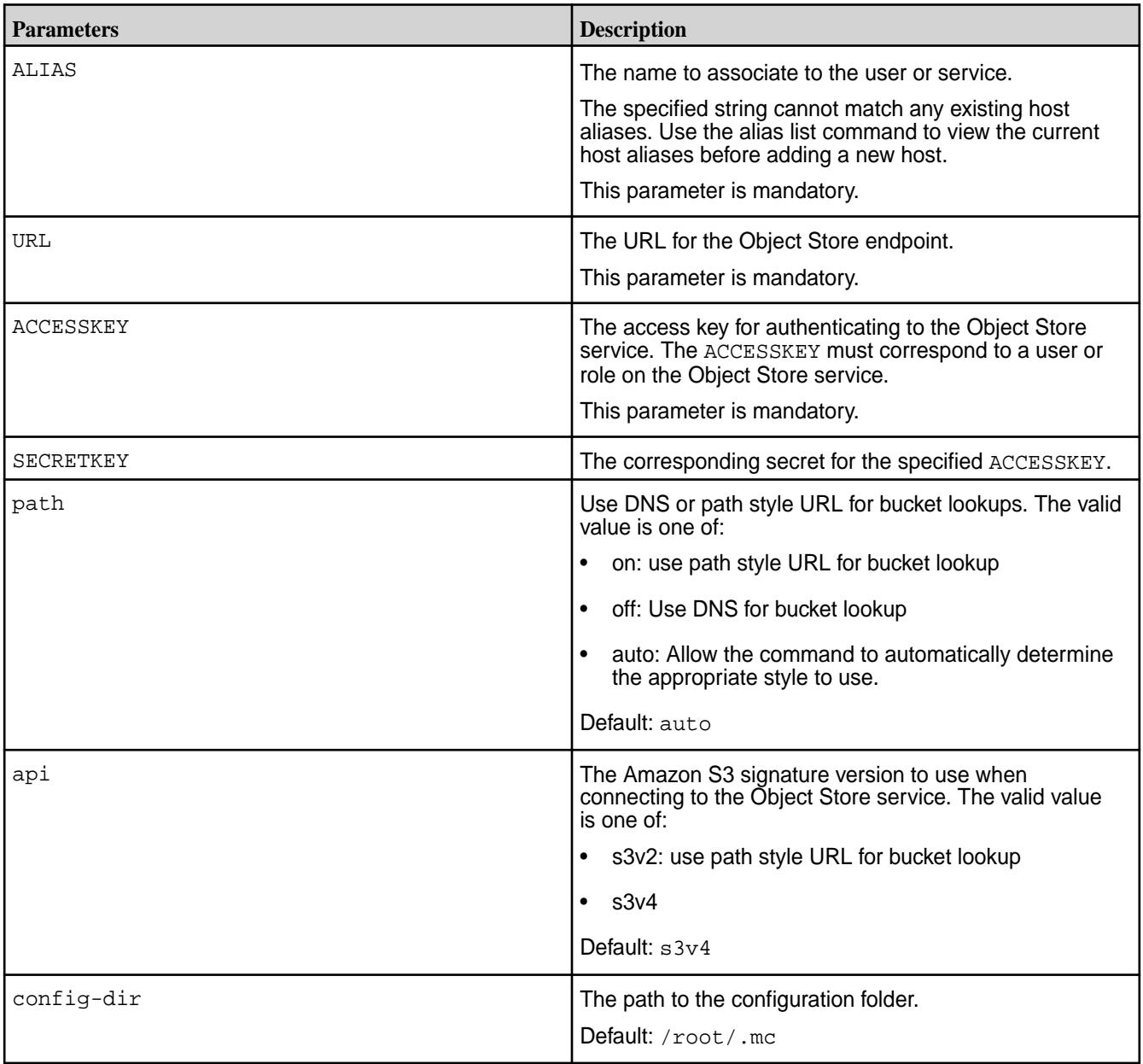

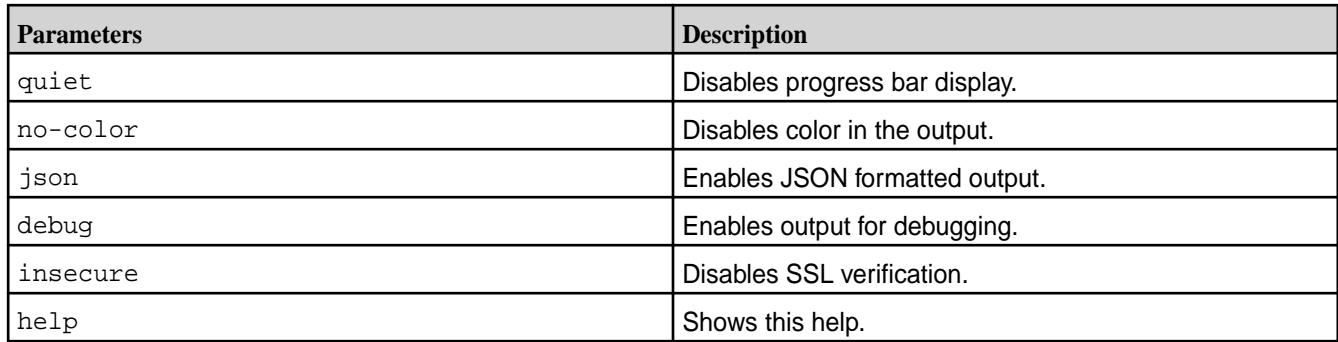

# **Examples**

**1.** Alias a user with access key A7363534 and secret key S42525252 to the finance service endpoint:

**CLI** /opt/mapr/bin/mc alias set finuser https:// findept.storage.beamraft.com:9000 A7363534 S42525252 -json

**2.** Add the Object Store service under the salesobject alias, to use DNS style bucket lookup:

**CLI** mc alias set salesobject https:// localhost:9000 minio minio123 --api "s3v4" --path "off" -json

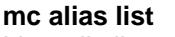

Lists all aliases.

**CLI** mc alias list [ALIAS] FLAGS: --config-dir value, -C value path to configuration folder (default: "/ root/.mc") --quiet, -q disable progress bar display --no-color disable color theme --json enable JSON lines formatted output --debug enable debug output --insecure disable SSL certificate verification --help, -h show help

#### **Parameters**

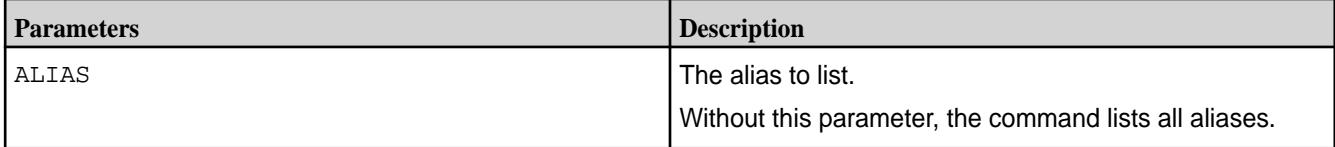
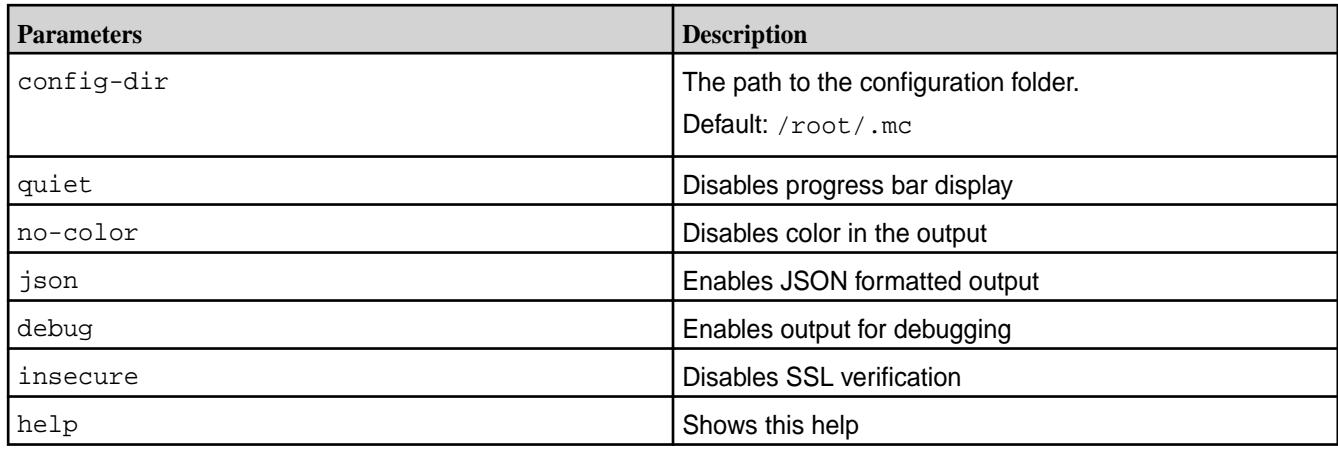

**1.** List all aliases:

**CLI** /opt/mapr/bin/mc alias list

**2.** List a specific alias called financedept:

**CLI** /opt/mapr/bin/mc alias list financedept

**mc alias remove** Removes an alias.

**CLI** mc alias remove ALIAS

```
FLAGS:
  --config-dir value, -C value path 
to configuration folder (default: "/
root/.mc")
   --quiet, -q 
disable progress bar display
  --no-color 
disable color theme
   --json 
enable JSON lines formatted output
   --debug 
enable debug output
  --insecure 
disable SSL certificate verification
   --help, -h show 
help
```
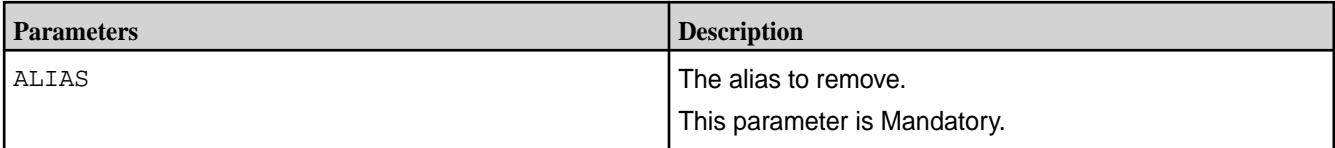

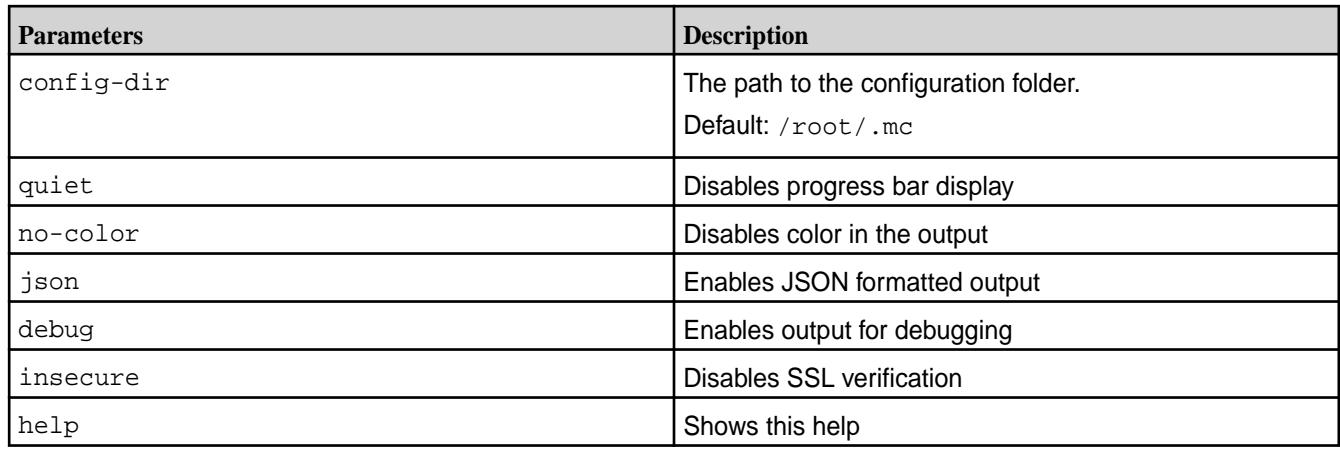

Remove an alias financedept.

**CLI** /opt/mapr/bin/mc alias remove financedept

# **mc admin account** Creates and manages accounts. **mc admin account create** Creates an account.

The mc administrator runs this command to create accounts.

```
CLI mc admin account create TARGET 
                                        account_name [ domain=<domain_name> ] 
                                        [ admin=<user_name> ] \
                                             [ storage_class="key1: 
                                        val1,key2: val2" ] 
                                        [ default_bucket_policy=<json_file> ] 
                                        \setminus [ access_controls=<json_file> ]
                                        account_name:
                                           Name of the account to be created
                                        domain:
                                           The domain in which the account 
                                        needs to be created
                                        admin:
                                           The LDAP username to be designated 
                                        as the account root. Default: cluster 
                                        admin (mapr)
                                        storage_class keys:
                                          quota : <x> (in MB)
                                           advisory_quota : <y> (in MB)
                                          label : < storage_label>
                                           metaLabel : <storage_label
```

```
for megta data containers>
          eclare : < storage label
for ec volume>
  ec_scheme : <data_parity + 
global_parity [+local_parity]
  min_repl : <minimum repl 
factor>
  desired_repl : <desired repl 
factor>
 topology : <topology>
 ecTopology : <topology for ec 
volume>
  dareEnabled : <Data at Rest 
Encryption>
FLAGS:
   --json 
enable JSON lines formatted output
  --debug 
enable debug output
  --insecure 
disable SSL certificate verification
   --help, -h show 
help
```
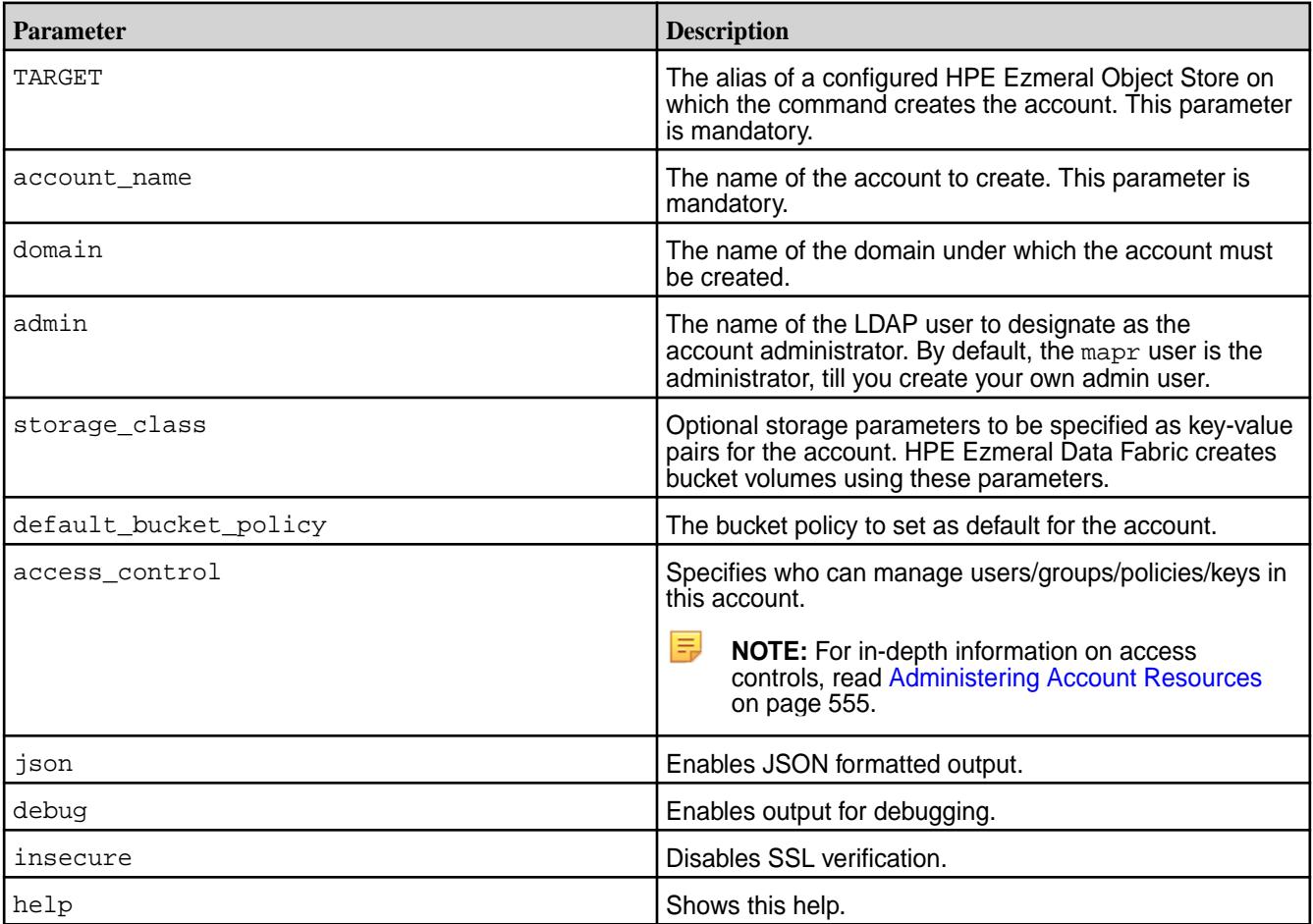

**1.** Create an account sales in the Object Store deployment with alias *salesobject*:

**CLI** /opt/mapr/bin/mc admin account create salesobject sales

**2.** Create an account sales in the Object Store deployment with alias *salesobject*, with specific storage class values:

**CLI** /opt/mapr/bin/mc admin account create salesobject sales storage\_class="label=hdd,quota=42894 1,ec\_scheme=6+2+2"

# **mc admin account delete**

Deletes an account.

The Object Store administrator runs this command to delete accounts. An account is deleted only if there are no users, buckets or buckets under it.

#### **Syntax**

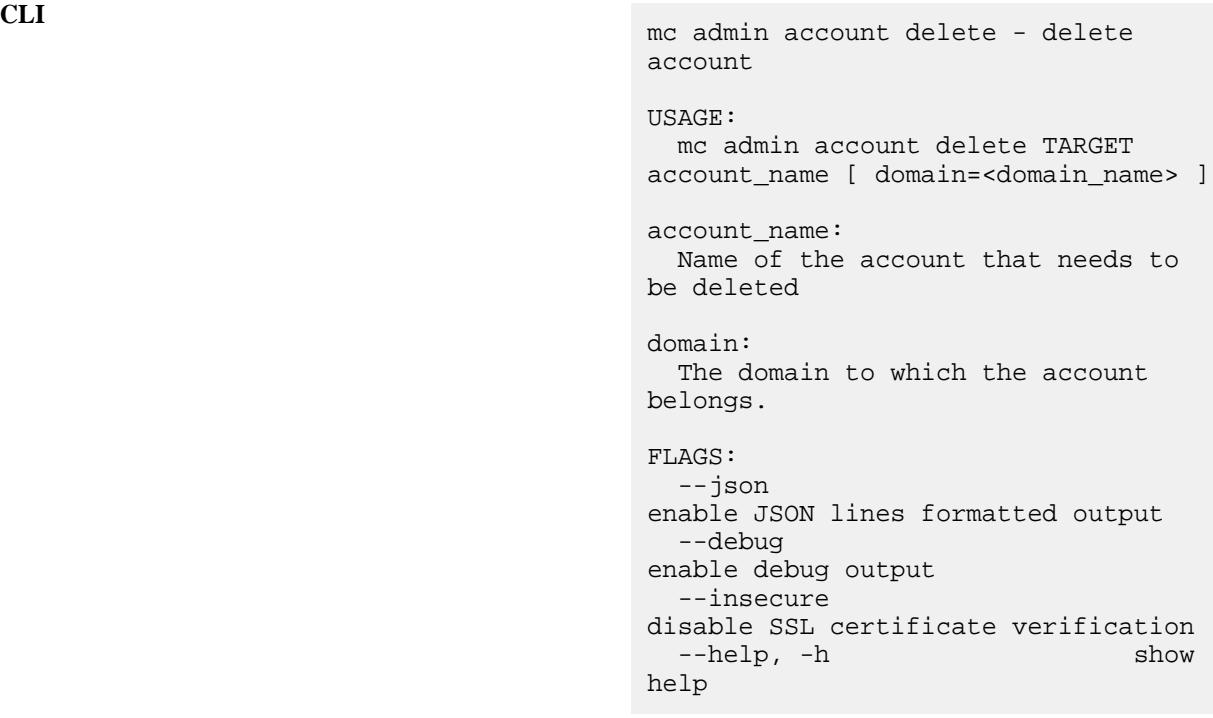

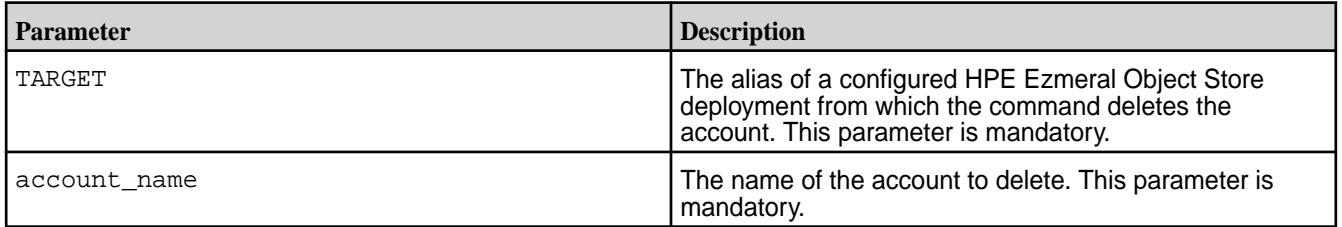

<span id="page-2632-0"></span>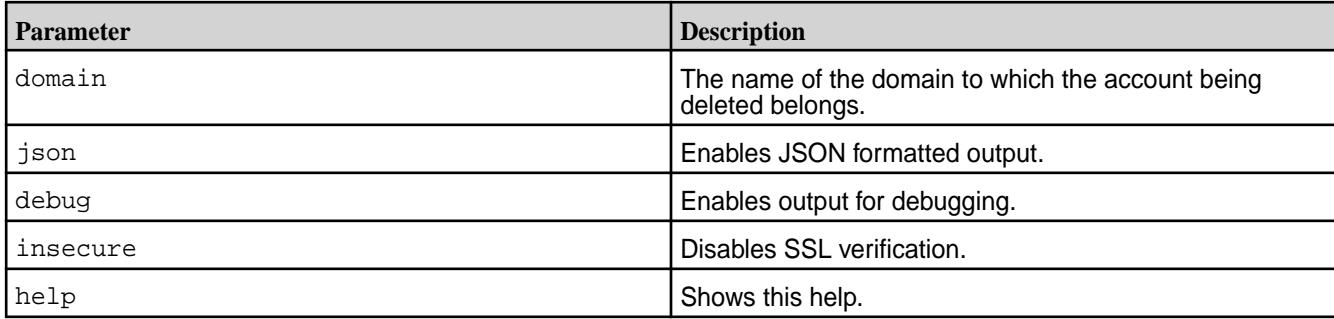

**1.** Delete an account sales from the Object Store deployment with alias *salesobject*:

**CLI** mc admin account delete salesobject 'sales'

**2.** Delete an account sales in the Object Store deployment with alias *salesobject*, from the domain *north\_america*:

**CLI** mc admin account delete salesobject sales domain=north-america

#### **mc admin account modify**

Modifies an account for a domain.

The Object Store administrator runs this command to modify accounts.

l = J **NOTE:** You cannot modify storage class options with this command. Use the [mc admin account](#page-2633-0) [modify-storageclass](#page-2633-0) command to modify the storage class options.

After you modify the default bucket policy for the account, then all the new buckets that get created from that moment will inherit the modified policy. Existing buckets will continue to use the old bucket policy.

```
CLI mc admin account modify TARGET
                                        account_name [ domain=<domain_name> ] 
                                        [ admin=<user_name> ] \
                                        [ default_bucket_policy=<json_file> ] 
                                        [ access_counts=\text{sim_file}> ]
                                        account_name:
                                           The account whose meta data needs 
                                        to be modified
                                        FLAGS:
                                           --json 
                                        enable JSON lines formatted output
                                          --debug 
                                        enable debug output
                                          --insecure
```
disable SSL certificate verification --help, -h show help

# <span id="page-2633-0"></span>**Parameters**

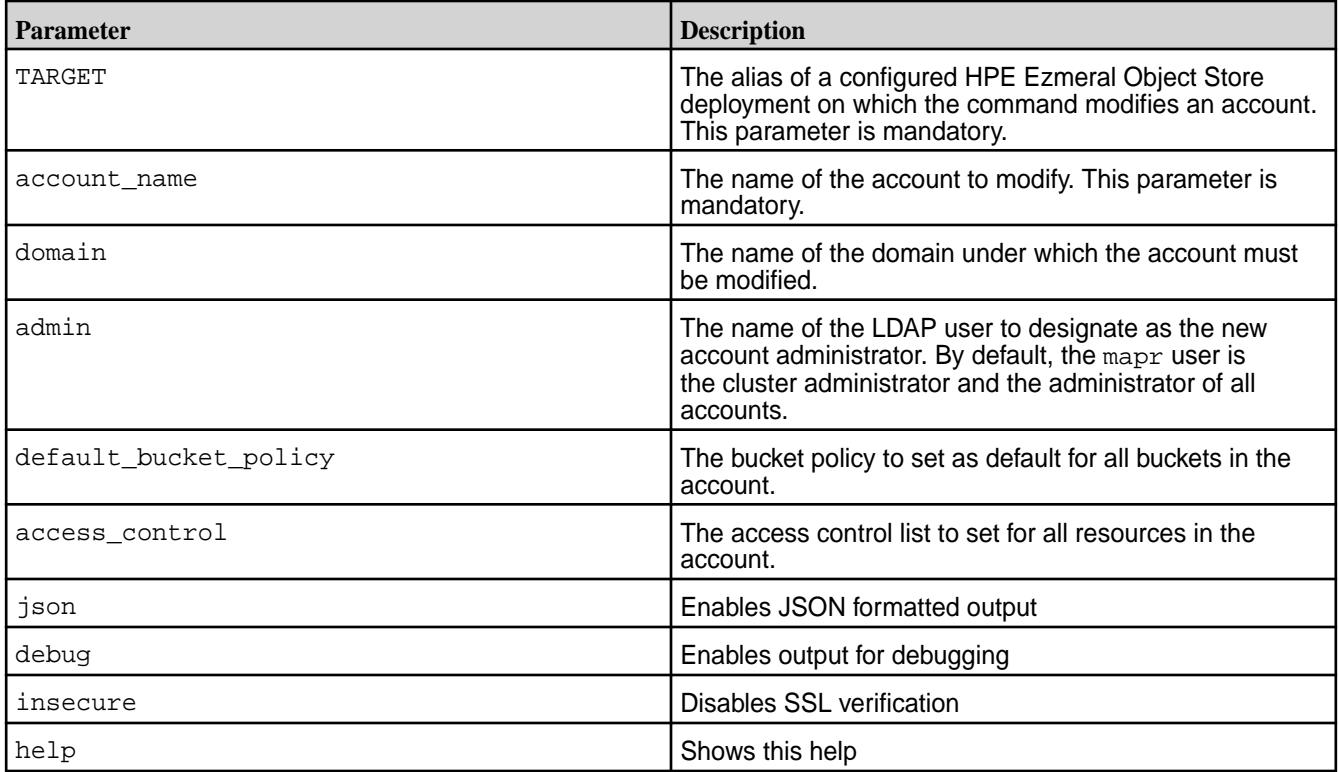

#### **Example**

Set the root/admin of the account *sales* in the Object Store deployment with alias *salesobject* to LDAP user *joe*:

**CLI** mc admin account modify salesobject sales admin=joe

# **mc admin account modify-storageclass**

Modifies storage class parameters for an account.

The Object Store administrator runs this command to modify storage class parameters for an account.

E. **NOTE:** To modify all other account parameters, see the [mc admin account modify](#page-2632-0) on page 2633 command.

# **Syntax**

**CLI** mc admin account modify-storageclass TARGET account "key1:value1,key2:value2" [ domain=<domain\_name> ]

account:

 The account whose storage class arguments need to be modified. keys: quota : <x> (in MB) advisory\_quota : <y> (in MB) label : <storage\_label> metaLabel : <storage\_label for megta data containers> ecLabel : < storage label for ec volume> ec scheme : <data parity + global\_parity [+local\_parity] min\_repl : <minimum repl factor> desired\_repl : <desired repl factor> topology : <topology> ecTopology : <topology for ec volume> dareEnabled : <Data at Rest Encryption> FLAGS: --json enable JSON lines formatted output --debug enable debug output --insecure disable SSL certificate verification<br>--help, -h  $-\text{help}$ ,  $-\text{h}$ help

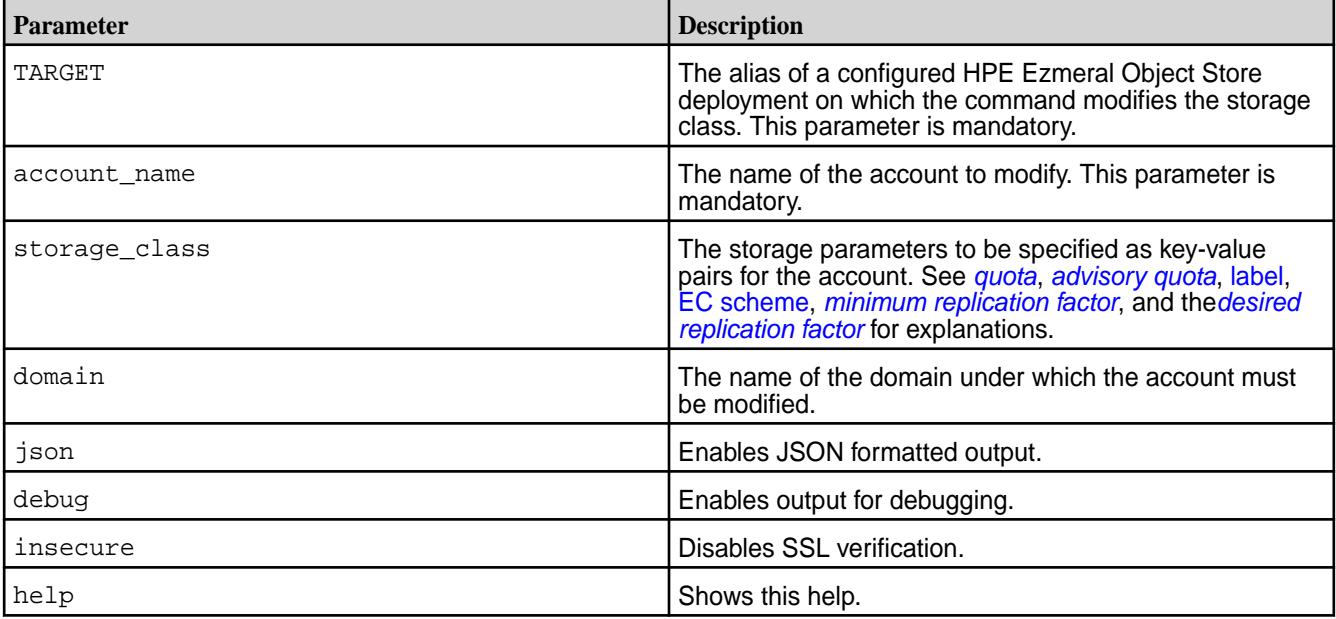

Modify desired replication factor to 5 for the account *sales* in the Object Store deployment with alias *salesobject*:

**CLI** mc admin account modify-storageclass salesobject sales "desired\_repl:5"

#### **mc admin account list**

Lists all accounts for a domain.

# **Syntax**

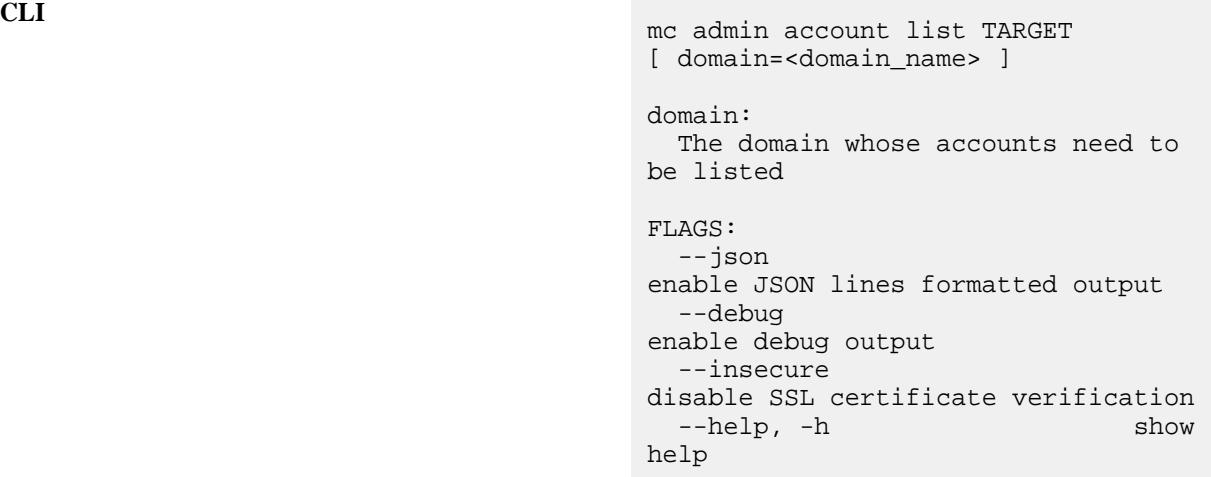

# **Parameters**

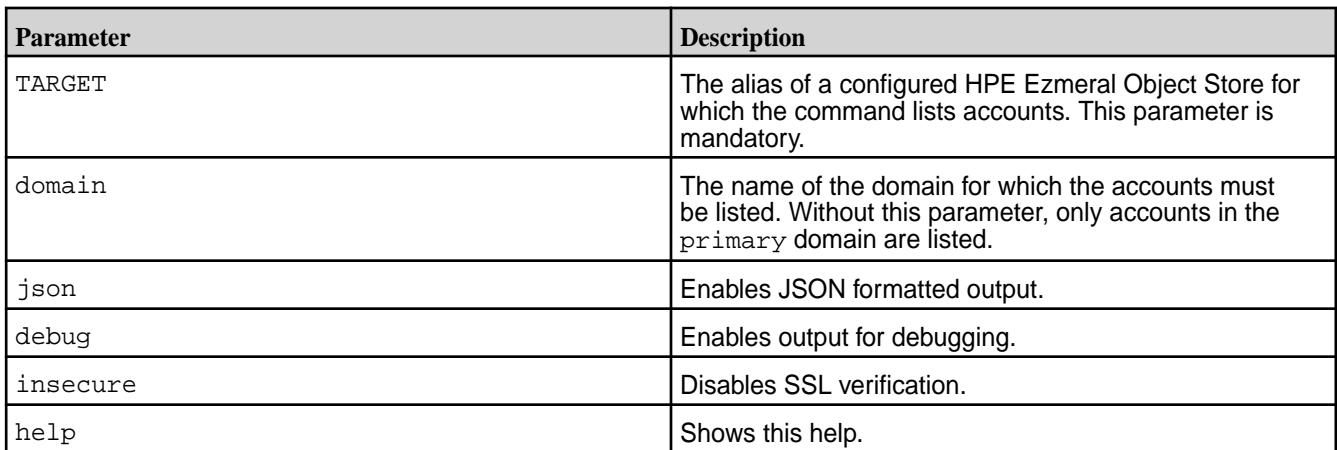

# **Examples**

**1.** List all accounts in the Object Store deployment with alias *salesobject*:

**CLI** /opt/mapr/bin/mc admin account list salesobject

**2.** List all accounts in the Object Store deployment with alias *salesobject* for the domain *sales*:

**CLI** /opt/mapr/bin/mc admin account list salesobject domain='sales'

# **mc admin account info**

Lists account information for a specified account.

# **Syntax**

**CLI** mc admin account info - list the info of an account USAGE: mc admin account info TARGET account [ domain=<domain\_name> ] account: The account whose info needs to be fetched and displayed FLAGS: --json enable JSON lines formatted output --debug enable debug output --insecure disable SSL certificate verification --help, -h show help

# **Parameters**

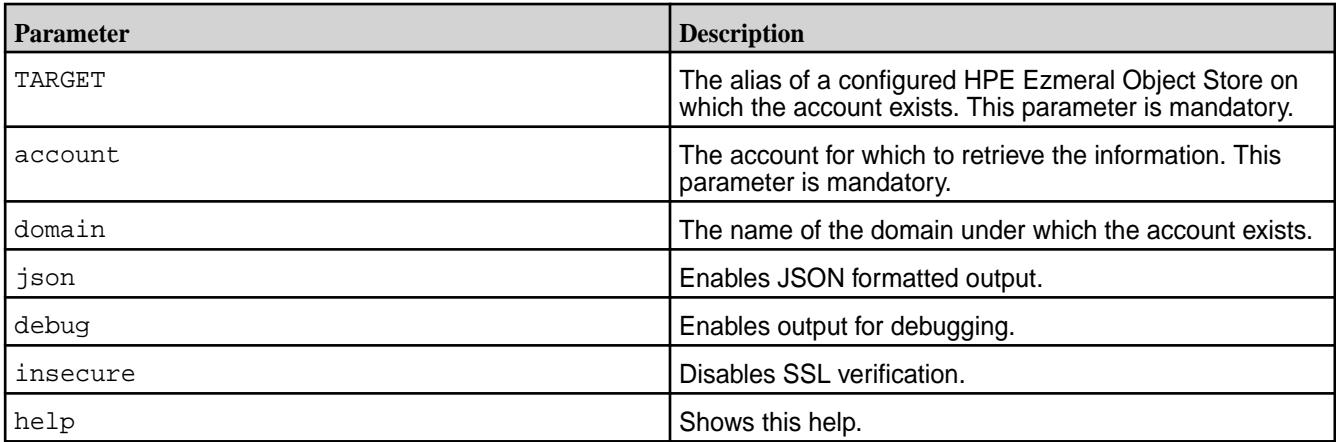

# **Examples**

Display information for the account *sales* under the domain *north\_america* in the Object Store deployment with alias *salesobject*:

**CLI** /opt/mapr/bin/mc admin account info salesobject sales domain=north\_america -json

**mc admin policy** Creates and manages user and group policies . **mc admin policy add** Creates accounts, domains, and user policies.

The Object Store administrator runs this command to create a policy. The command throws an error if the policy already exists.

#### **Syntax**

**CLI** mc admin policy add TARGET POLICYNAME POLICYFILE account=<account name>

> domain=<domain\_name> POLICYNAME: Name of the canned policy on the HPE Object Store server.

POLICYFILE: Name of the policy file associated with the policy name.

FLAGS: --json enable JSON lines formatted output --debug enable debug output --insecure disable SSL certificate verification --help, -h show help

#### **Parameters**

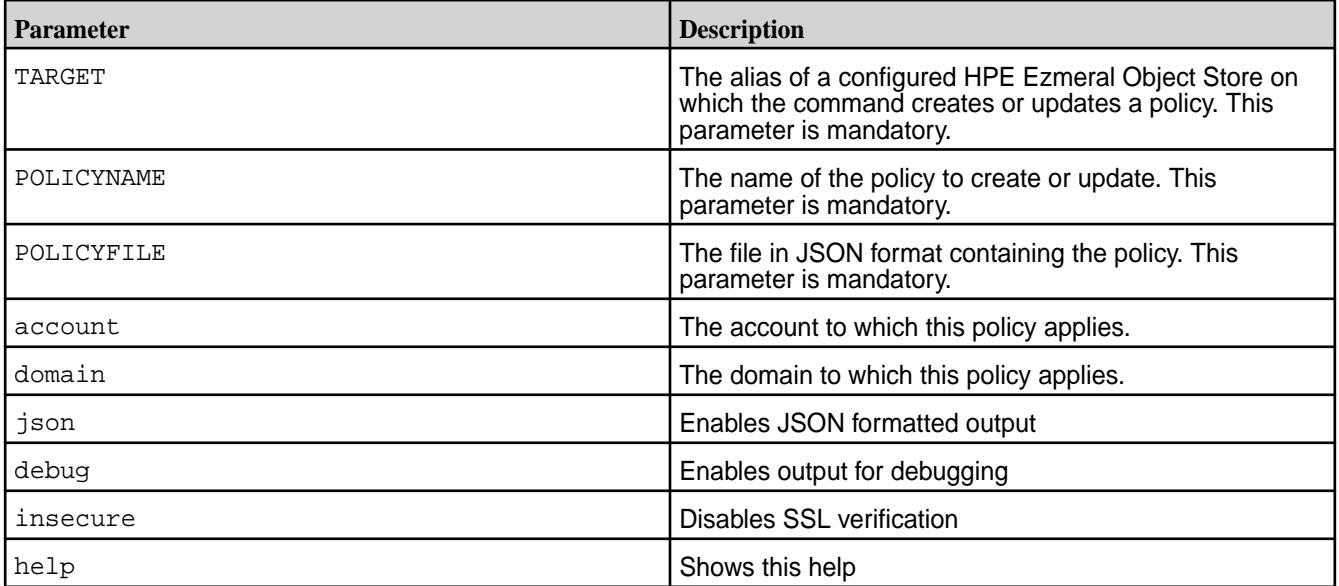

# **Examples**

**1.** Create the *listbuckets* policy that is in the file */tmp/listbuckets.json* in the Object Store deployment with alias *salesobject*:

**CLI** mc admin policy add salesobject listbuckets /tmp/listbuckets.json

**2.** Create the *listbuckets* policy that is in the file */tmp/listbuckets.json* in the Object Store deployment with alias *salesobject*, and applicable to the domain *primary*:

**CLI** mc admin policy add salesobject listbuckets /tmp/listbuckets.json domain=primary -json

# **mc admin policy update**

Updates accounts, domains, and user policies.

The Object Store administrator runs this command to update a policy. The command throws an error if the policy does not exist.

#### **Syntax**

**CLI** mc admin policy update TARGET POLICYNAME POLICYFILE account=<account\_name> domain=<domain\_name> POLICYNAME: Name of the canned policy on the HPE Object Store server. POLICYFILE: Name of the policy file associated with the policy name. FLAGS: --json enable JSON lines formatted output --debug enable debug output --insecure disable SSL certificate verification --help, -h show help

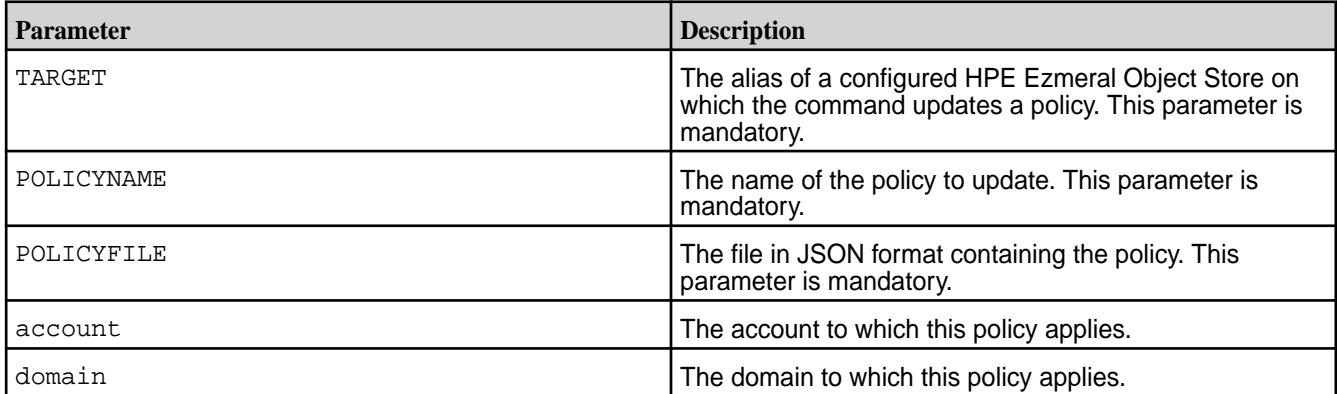

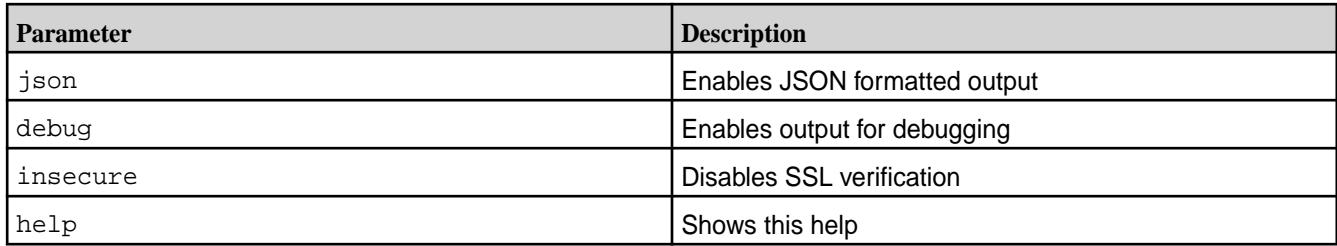

**1.** Updates the *listbuckets* policy that is in the file */tmp/listbuckets.json* in the Object Store deployment with alias *salesobject*:

**CLI** mc admin policy update salesobject listbuckets /tmp/listbuckets.json

**2.** Update the *listbuckets* policy that is in the file */tmp/listbuckets.json* in the Object Store deployment with alias *salesobject*, and applicable to the domain *primary*:

**CLI** mc admin policy update salesobject listbuckets /tmp/listbuckets.json domain=primary -json

#### **mc admin policy remove**

Removes a policy.

The Object Store administrator runs this command to remove a policy. A policy can only be removed if it is not attached to any user or group.

```
CLI mc admin policy remove TARGET 
                                         POLICYNAME [ account=<account name> ]
                                         [ domain=<domain name> ]
                                         POLICYNAME:
                                            Name of the policy to be removed.
                                         account:
                                           Name of the account to which 
                                         the policy belongs. Default Value: 
                                         'default'
                                         domain:
                                           Name of the domain to which the 
                                         policy and account belong. Default 
                                         Value: 'primary'
                                         FLAGS:
                                            --json 
                                         enable JSON lines formatted output
                                            --debug 
                                         enable debug output
                                            --insecure 
                                         disable SSL certificate verification
```
--help, -h show help

# **Parameters**

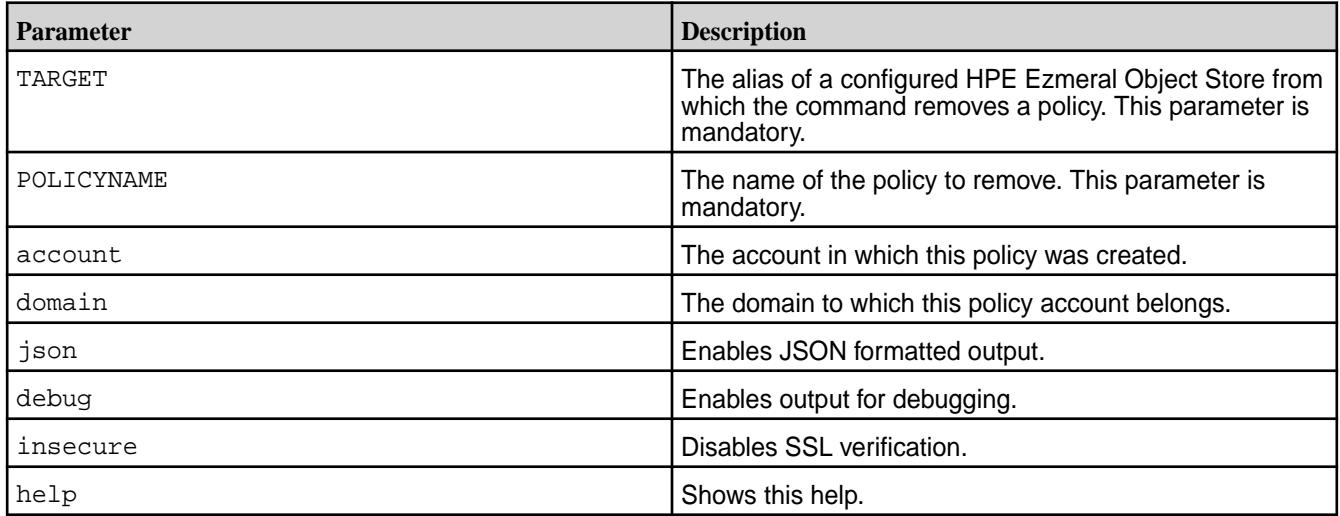

# **Examples**

**1.** Remove the *listbuckets* policy from the Object Store deployment with alias *salesobject*:

**CLI** mc admin policy remove salesobject listbuckets

**2.** Remove the *listbuckets* policy from the Object Store deployment with alias *salesobject*, which is applicable to the domain *primary* and account northamerica:

**CLI** mc admin policy remove salesobject listbuckets domain='primary' account='northamerica' -json

**mc admin policy list** List all policies.

#### **Syntax**

**CLI** mc admin policy list - list all policies USAGE: mc admin policy list TARGET [ account=<account\_name> ] [ domain=<domain\_name> ] FLAGS: --json enable JSON lines formatted output --debug

enable debug output --insecure disable SSL certificate verification --help, -h show help

# **Parameters**

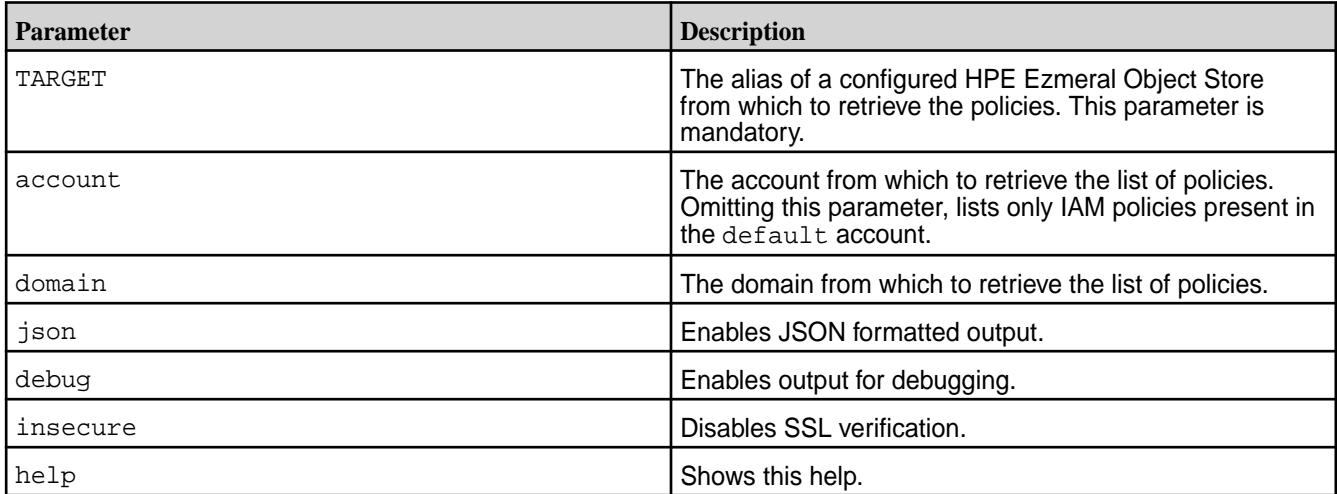

# **Examples**

**1.** List all IAM policies on the Object Store deployment with alias *salesobject*. The policies are listed from the *primary* domain for the default account:

**CLI** mc admin policy list salesobject

**2.** List all IAM policies for the domain *primary* from the Object Store deployment with alias *salesobject* for the *default* account:

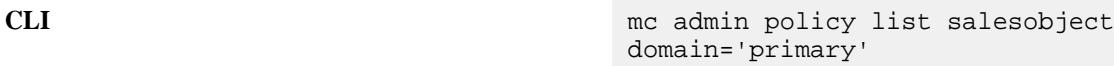

**3.** List all policies for the domain *primary* from the Object Store deployment with alias *salesobject* for the *northamerica* account:

**CLI** mc admin policy list salesobject domain='primary' account='northamerica'

#### **mc admin policy info**

Returns information for a specified policy, along with the users and groups to which the policy is attached.

**Syntax**

**CLI** mc admin policy info - show info on a policy

USAGE: mc admin policy info TARGET POLICYNAME [ account=<account\_name> ] [ domain=<domain\_name> ] POLICYNAME: Name of the policy on the Object Store server. FLAGS: --json enable JSON lines formatted output --debug enable debug output --insecure disable SSL certificate verification --help, -h show help

#### **Parameters**

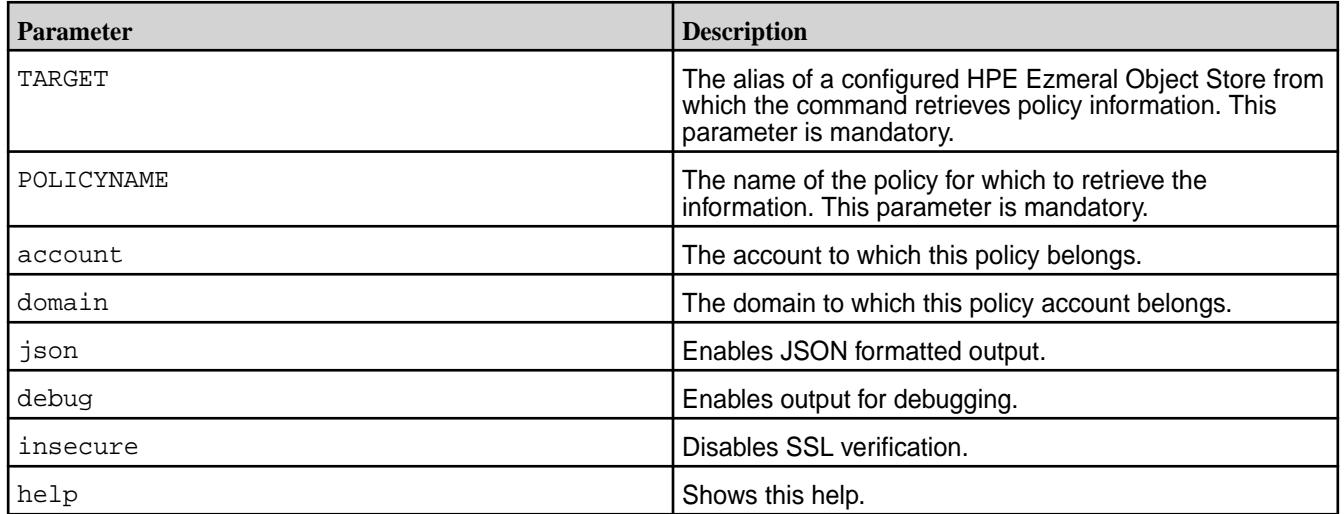

# **Examples**

**1.** Display the information for the *listbuckets* policy from the Object Store deployment with alias *salesobject*:

**CLI** mc admin policy info salesobject listbuckets

**2.** Display the information for the *listbuckets* policy from the Object Store deployment with alias *salesobject*, which is applicable to the domain *primary*:

**CLI** mc admin policy info salesobject listbuckets domain='primary' -json

# **mc admin policy set**

Sets a policy for a user or a group.

#### **Syntax**

```
CLI mc admin policy set - set IAM policy 
                                          on a user or group
                                          USAGE:
                                            mc admin policy set TARGET 
                                          POLICYNAME [ users=user1, user2 ]
                                          [ groups=group1,
                                          group2 ] [ account=<account_name> ] 
                                          [ domain=<domain_name> ] 
                                          [ principalsaccount=<user/group
                                          account> ]
                                          POLICYNAME:
                                            Name of the policy on the MinIO 
                                          server.
                                         users:
                                           List of users to which the policy 
                                          must be attached.
                                          groups:
                                            List of Groups to which the policy 
                                          must be attached.
                                          account:
                                            Name of the account whose policy is 
                                          being attached.
                                          domain:
                                            Name of the domain to which the 
                                          account belongs.
                                          principalsaccount:
                                            Name of the account of the users or 
                                          groups, if it is different from the 
                                          policy's account.
                                            Currently, the allowed value for 
                                          this is 'default'.
                                          FLAGS:
                                             --json 
                                          enable JSON lines formatted output
                                             --debug 
                                          enable debug output
                                             --insecure 
                                          disable SSL certificate verification
                                             --help, -h show 
                                          help
```
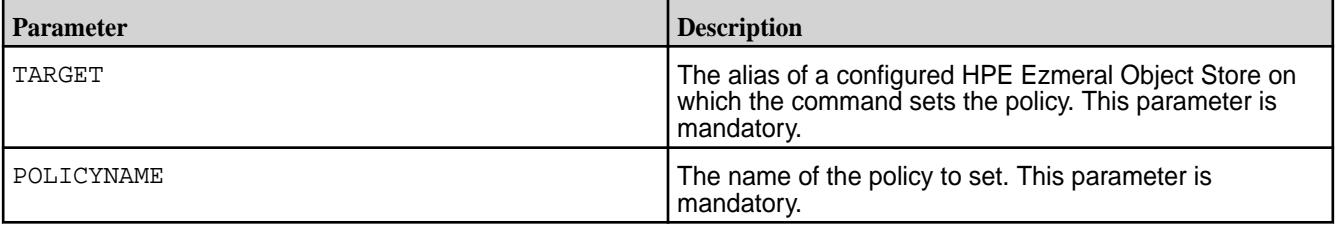

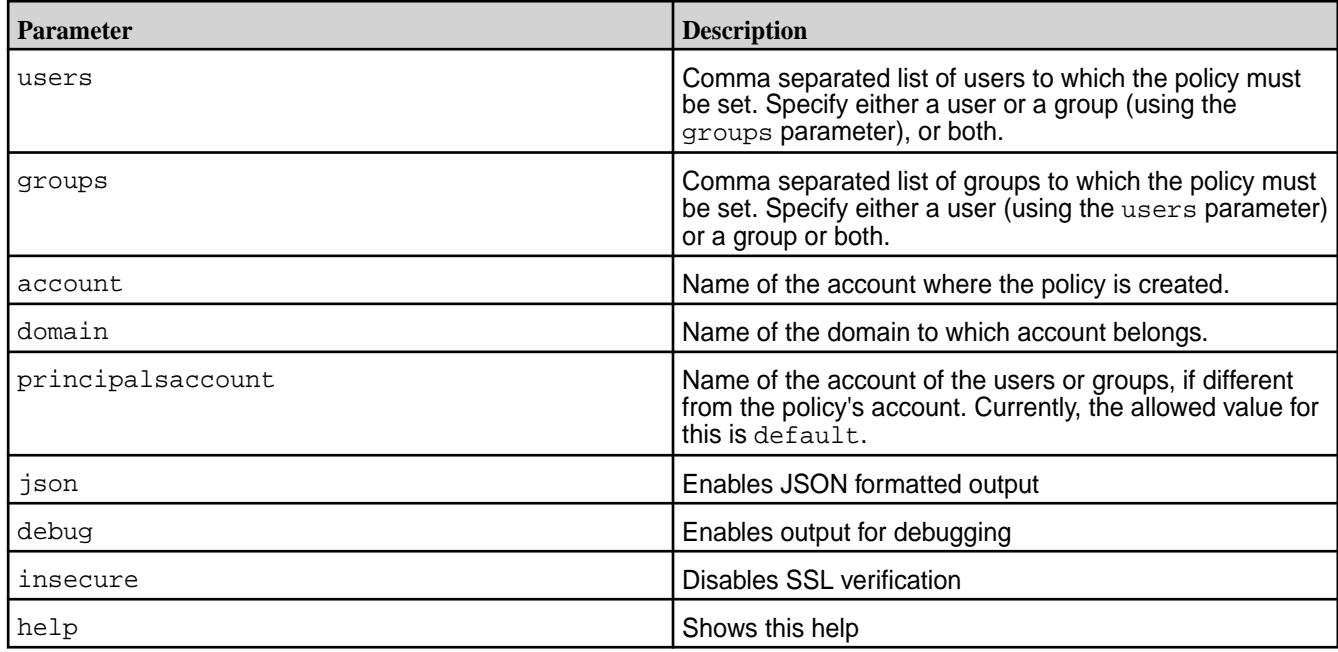

**1.** Set the *listbuckets* policy for users *james* and *daniel* on the Object Store deployment with alias *salesobject*:

**CLI** /opt/mapr/bin/mc admin policy set salesobject listbuckets users='james,daniel' -json

**2.** Set the *listbuckets* policy for users *james* and *daniel* in account *naphthara* on the Object Store deployment with alias *salesobject*:

**CLI** /opt/mapr/bin/mc admin policy set salesobject listbuckets users='james,daniel' account='naphthara' -json

# **mc admin policy unset**

Detaches a policy from a user or a group.

# **Syntax**

**CLI** mc admin policy unset TARGET POLICYNAME [ users=user1,user2 ] [ groups=group1, group2 ] [ account=<account\_name> ] [ domain=<domain\_name> ] [ principalsaccount=<user/group account> ]

> POLICYNAME: Name of the policy to be detached.

users: List of users from which the policy must be detached. groups: List of groups from which the policy must be detached. account: Name of the account to which the policy belongs. domain: Name of the domain to which the account belongs. principalsaccount: Name of the account of the users or groups, if it is different from the policy's account. Currently, the only allowed value is 'default'. FLAGS: --json enable JSON lines formatted output --debug enable debug output --insecure disable SSL certificate verification<br>--help, -h  $-\text{help}$ ,  $-\text{h}$ help

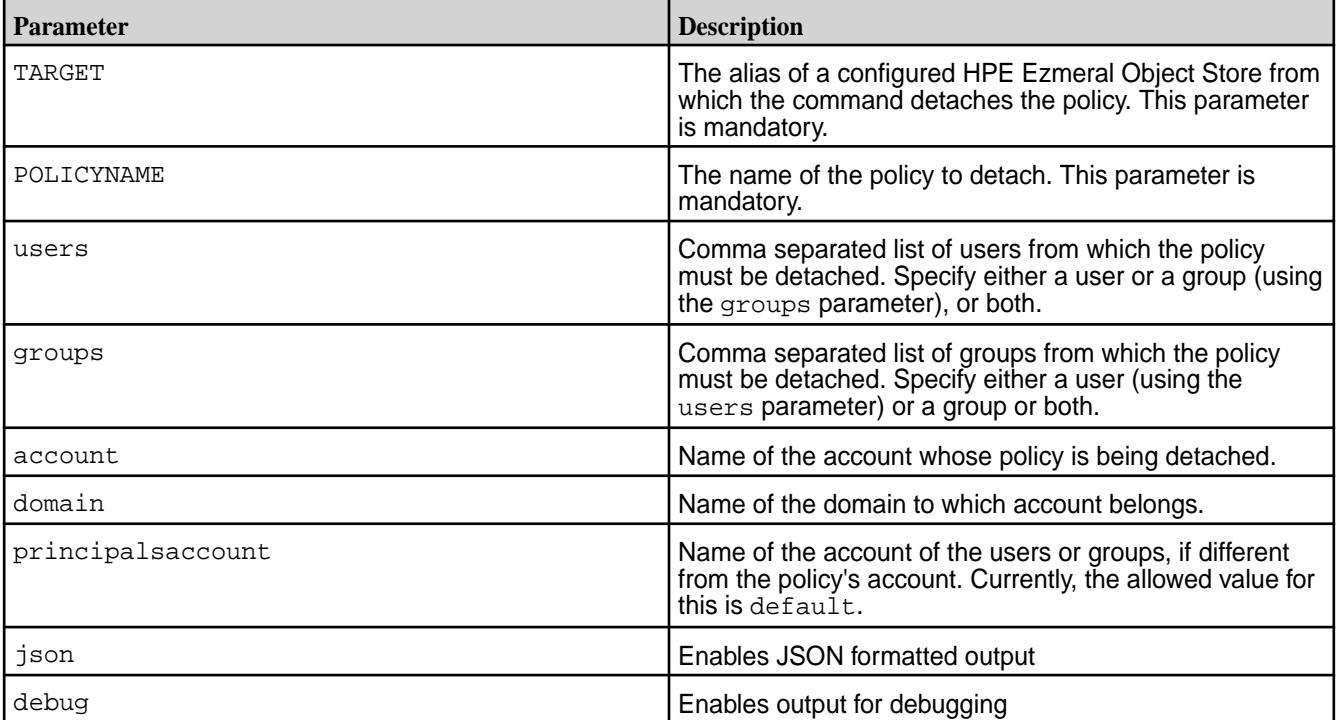

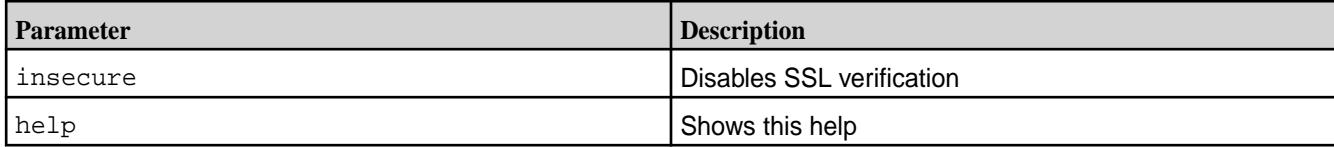

**1.** Detaches the *listbuckets* policy from users *james* and *daniel* on the Object Store deployment with alias *salesobject*:

**CLI** /opt/mapr/bin/mc admin policy unset salesobject listbuckets users='james,daniel'

**2.** Detaches the *listbuckets* policy from users *james* and *daniel* in account *naphthara* on the Object Store deployment with alias *salesobject*:

**CLI** /opt/mapr/bin/mc admin policy unset salesobject listbuckets users='james,daniel' account='naphthara'

#### **mc version**

Manages bucket versioning. **mc version enable** Enables versioning for a bucket.

# **Syntax**

**CLI** mc version enable TARGET FLAGS: --json enable JSON lines formatted output --debug enable debug output --insecure disable SSL certificate verification --help, -h show help

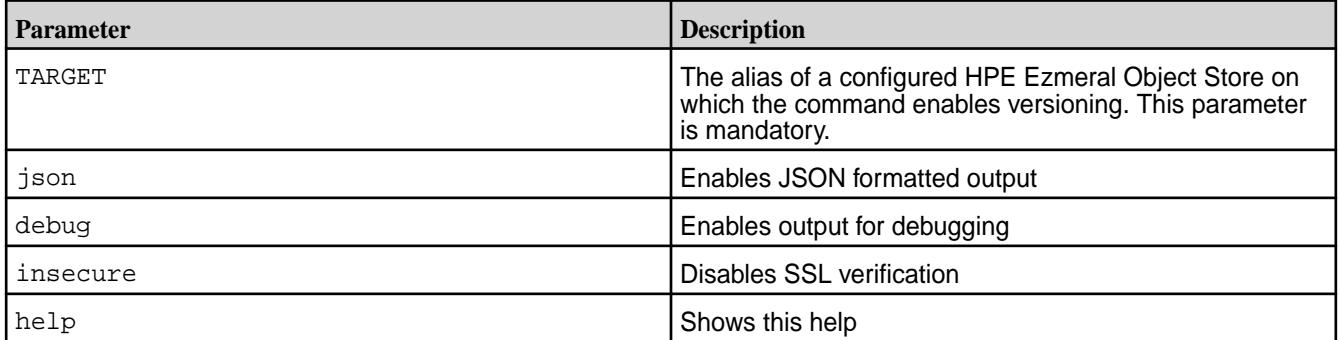

**1.** Enable versioning on bucket *northamerica* in the Object Store deployment with alias *salesobject*:

**CLI** /opt/mapr/bin/mc version enable salesobject/northamerica

#### **mc version suspend**

Suspends versioning for a bucket.

#### **Syntax**

```
CLI mc version suspend TARGET
                                  FLAGS:
                                     --json enable JSON lines 
                                  formatted output
                                             enable debug output
                                     --insecure disable SSL certificate 
                                  verification
                                     --help, -h show help
```
#### **Parameters**

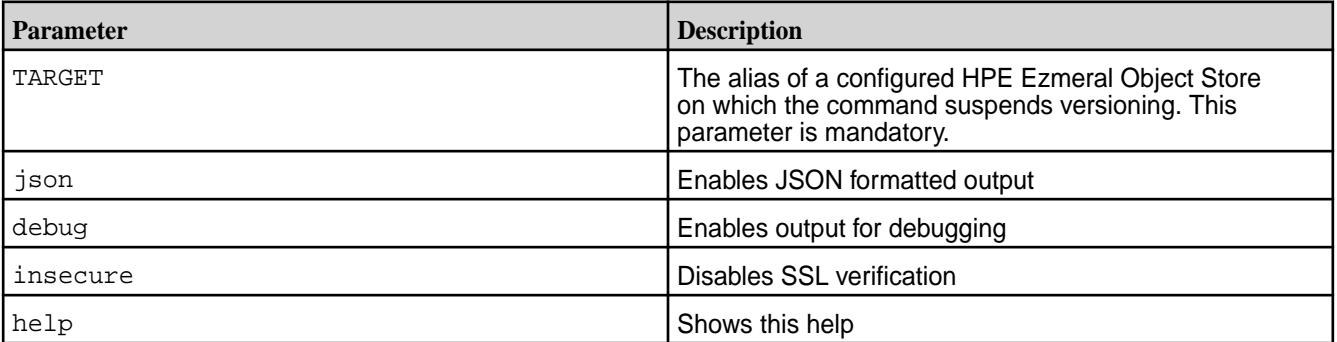

# **Examples**

**1.** Suspend versioning on bucket *northamerica* in the Object Store deployment with alias *salesobject*:

**CLI** /opt/mapr/bin/mc version suspend salesobject/northamerica

# **mc version info**

Query the status of versioning for a bucket.

#### **Syntax**

**CLI** mc version info TARGET

```
FLAGS:
  --json enable JSON lines 
formatted output
 --debug enable debug output
```
 --insecure disable SSL certificate verification --help, -h show help

#### **Parameters**

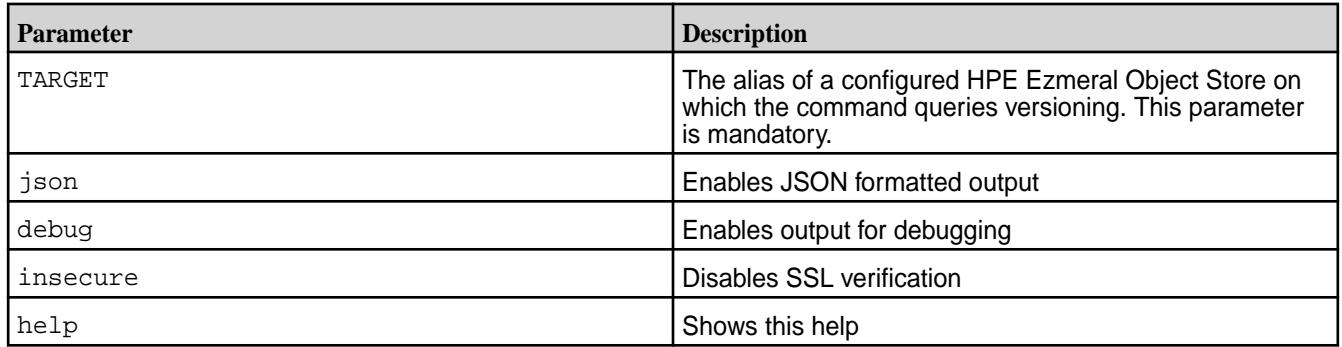

#### **Examples**

**1.** Query versioning on bucket *northamerica* in the Object Store deployment with alias *salesobject*:

**CLI** /opt/mapr/bin/mc version info salesobject/northamerica

#### **mc admin user**

Creates and manages users for each account. **mc admin user add** Adds a user to an account.

The Object Store administrator runs this command to add both IAM users to accounts and domain users to the default account.

**NOTE:** IAM users cannot be added to the default account.

```
CLI mc admin user add - add a new user
                                       USAGE:
                                          mc admin user add TARGET 
                                       USERNAME [ account=<account_name> ] 
                                       [ domain=<domain_name> ]
                                       USERNAME:
                                          Name of the user to be created.
                                       account:
                                          Name of the account in which the 
                                       user needs to be created
                                       domain:
                                         Name of the domain in which the 
                                       said account is present.
                                       FLAGS:
```

```
 --json 
enable JSON lines formatted output
   --debug 
enable debug output
   --insecure 
disable SSL certificate verification<br>--help, -h
  -\text{help}, -\text{h}help
```
# **Parameters**

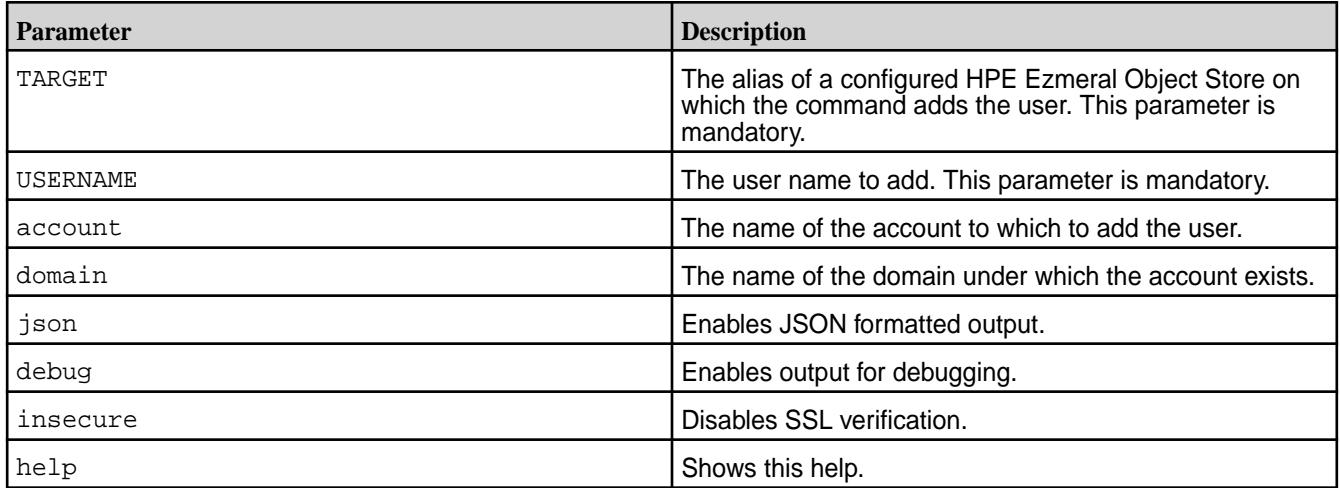

#### **Example**

Add a user *joe* to the northamerica account in the Object Store deployment with alias *salesobject*.

**CLI** /opt/mapr/bin/mc admin user add salesobject joe account='northamerica' -json

# **mc admin user addgroups**

Adds IAM groups to a IAM user.

The Object Store administrator runs this command to add IAM groups to IAM users.

```
CLI mc admin user 
                                      addgroups TARGET USERNAME 
                                      GROUPS [ account=<account_name> ] 
                                      [ domain=<domain_name> ]
                                      USERNAME:
                                         The user to whom new groups need to 
                                      be added.
                                      GROUPS:
                                        List of comma separated groups to 
                                      be added to the user.
                                      FLAGS:
                                       --json
```
enable JSON lines formatted output --debug enable debug output --insecure disable SSL certificate verification --help, -h show help

#### **Parameters**

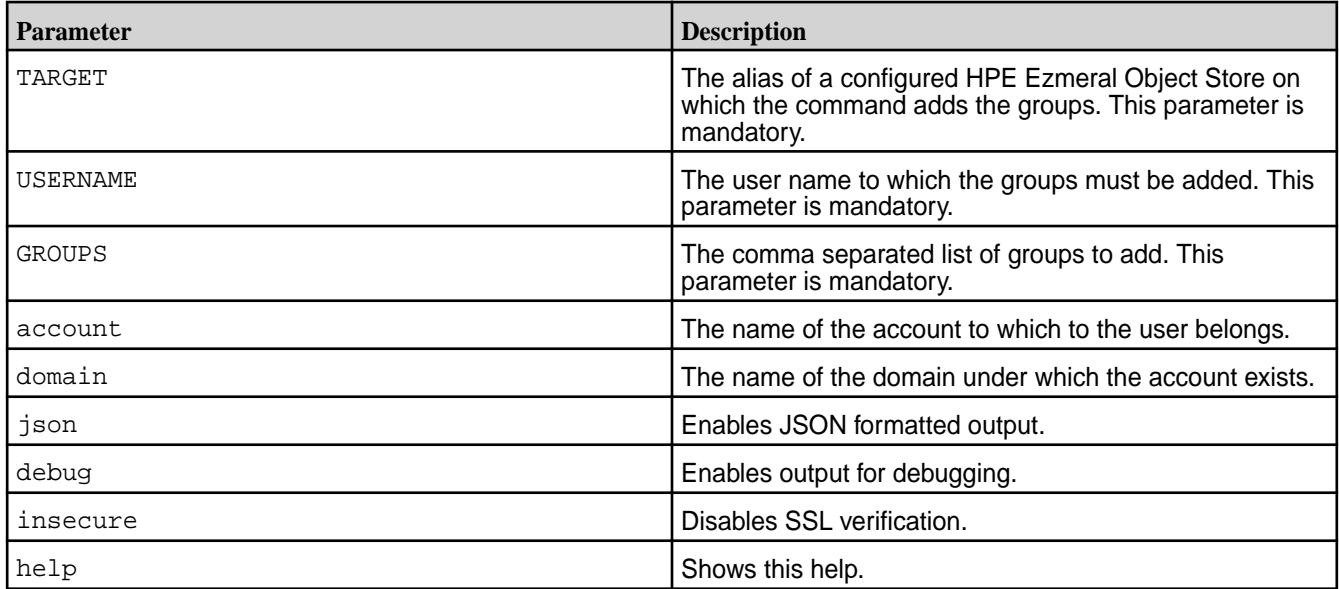

# **Example**

Add groups *firestorm* and *freezone* to a user *joe* in the northamerica account in the Object Store deployment with alias *salesobject*.

**CLI** /opt/mapr/bin/mc admin user addgroups salesobject joe 'firestorm, freezone' account='northamerica'

# **mc admin user removegroups**

Removes IAM groups from IAM users.

The Object Store administrator runs this command to remove IAM groups from IAM users.

#### **Syntax**

**CLI** mc admin user removegroups - remove group of a user USAGE: mc admin user removegroups TARGET USERNAME GROUPS [ account=<account\_name> ] [ domain=<domain name> ]

```
USERNAME:
```
 The user whose groups need to be removed. GROUPS: List of comma separated groups to be removed from the user. FLAGS: --json enable JSON lines formatted output --debug enable debug output --insecure disable SSL certificate verification --help, -h show help

#### **Parameters**

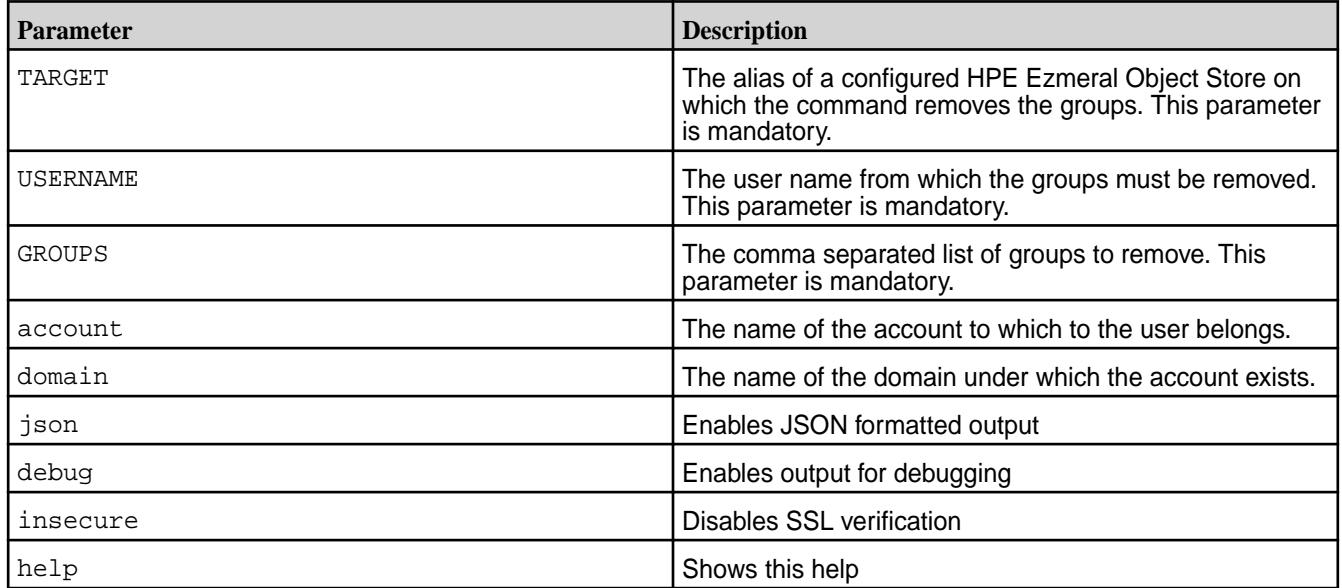

# **Example**

Remove groups *firestorm* and *freezone* from a user *joe* in the northamerica account in the Object Store deployment with alias *salesobject*.

**CLI** /opt/mapr/bin/mc admin user removegroups salesobject joe 'firestorm,freezone' account='northamerica'

# **mc admin user disable**

Disables an IAM user account.

The Object Store administrator runs this command to disable an IAM user. Disabled users cannot manage their keys nor can they login to the Object Store.

#### **Syntax**

**CLI** mc admin user disable TARGET USERNAME account=<account name> domain=<domain name>

> FLAGS: --json enable JSON lines formatted output --debug enable debug output --insecure disable SSL certificate verification --help, -h show help

#### **Parameters**

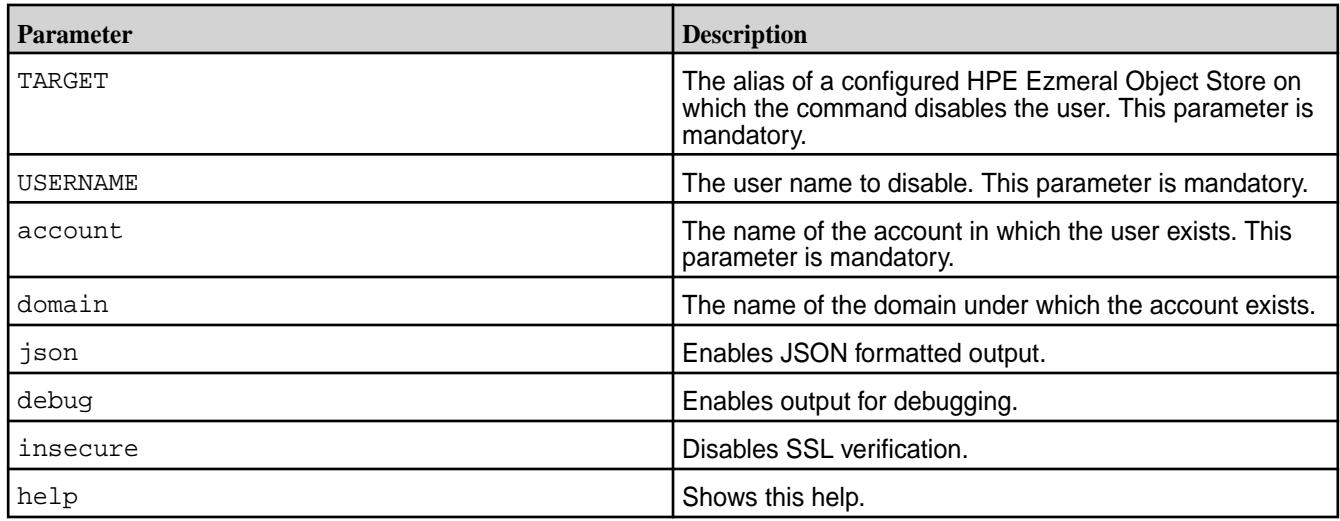

#### **Example**

Disable a user *joe* in the northamerica account in the Object Store deployment with alias *salesobject*.

**CLI** /opt/mapr/bin/mc admin user disable salesobject joe account='northamerica'

# **mc admin user enable**

Enables an IAM user account.

The Object Store administrator runs this command to enable a user.

```
CLI mc admin user enable TARGET 
                                USERNAME [account=<account name> 
                                domain=<domain name>]
                                FLAGS:
                                   --json
```

```
enable JSON lines formatted output
  --debug
```
enable debug output --insecure disable SSL certificate verification --help, -h show help

# **Parameters**

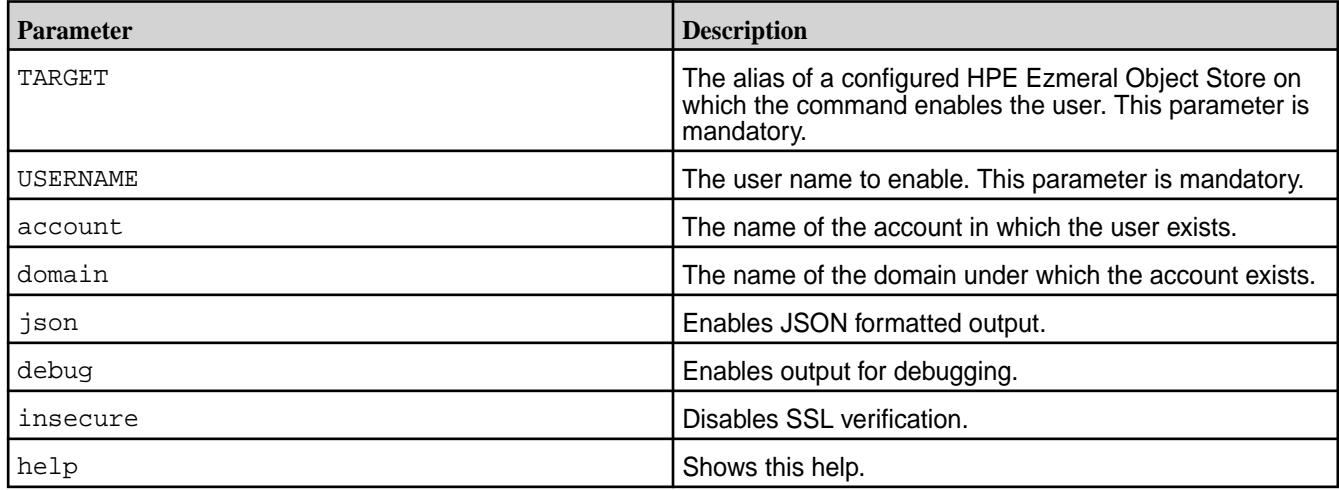

# **Example**

Enable a user *joe* in the northamerica account in the Object Store deployment with alias *salesobject*.

**CLI** /opt/mapr/bin/mc admin user enable salesobject joe account='northamerica'

#### **mc admin user remove**

Removes an IAM user account.

The Object Store administrator runs this command to remove an IAM user. On removal, the ownership of the resources belonging to the user is transferred to the administrator of the account to which the user belongs.

```
CLI mc admin user remove TARGET 
                                   USERNAME [account=<account name> 
                                   domain=<domain name>]
                                   FLAGS:
                                      --json 
                                   enable JSON lines formatted output
                                      --debug 
                                   enable debug output
                                      --insecure 
                                   disable SSL certificate verification
                                     --help, -h show
                                   help
```
### **Parameters**

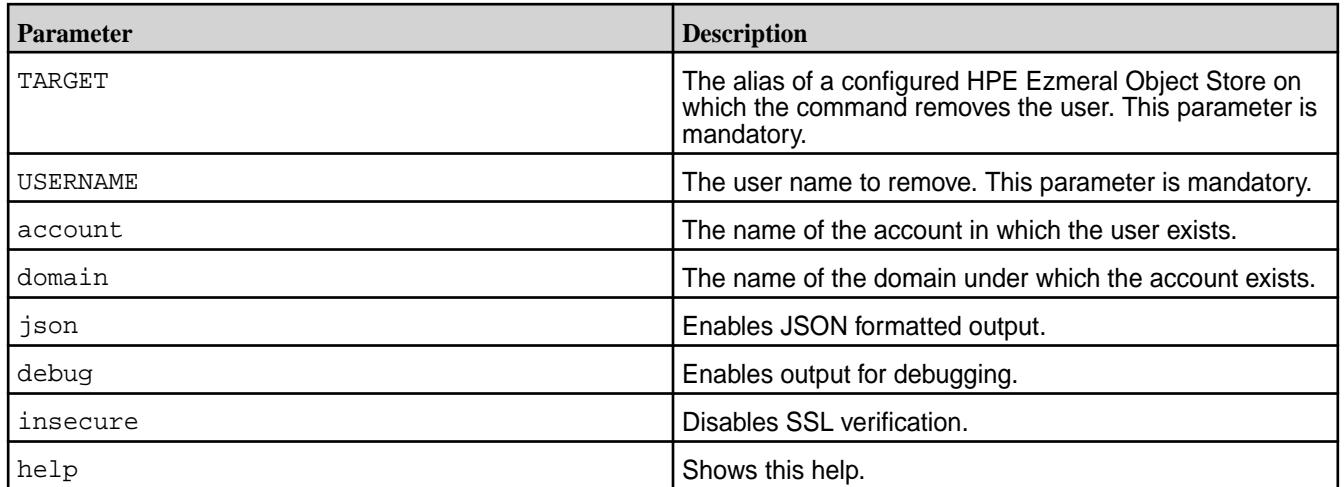

# **Example**

**1.** Removes a user *joe* from the northamerica account in the Object Store deployment with alias *salesobject*.

**CLI** /opt/mapr/bin/mc admin user remove salesobject joe account='northamerica'

# **mc admin user list**

Lists all users belonging to an account.

# **Syntax**

**CLI** mc admin user list - list all users USAGE: mc admin user list TARGET [account=<account name> domain=<domain name>] FLAGS: --json enable JSON lines formatted output --debug enable debug output

 --insecure disable SSL certificate verification --help, -h show help

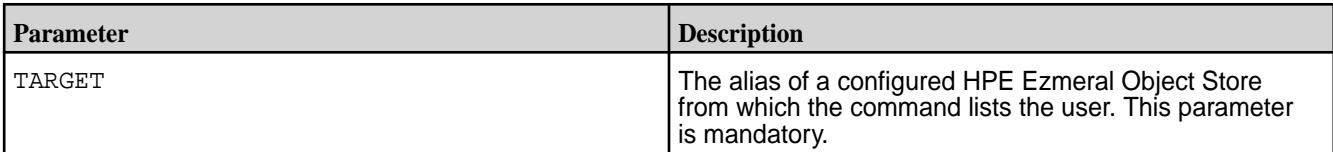

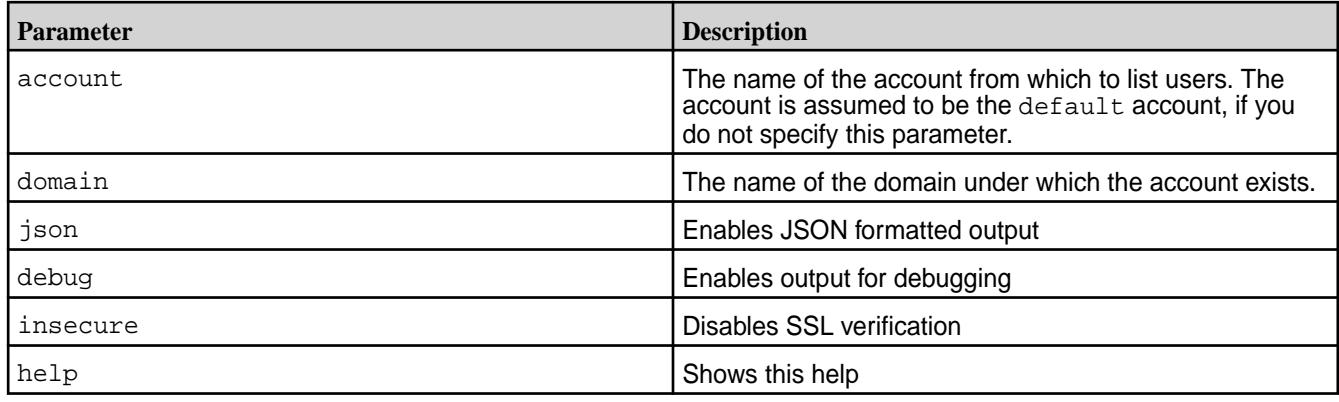

**1.** List all users from the default account in the Object Store deployment with alias *salesobject*.

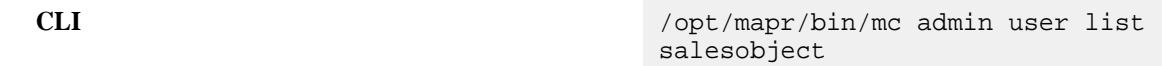

**2.** List all users from the northamerica account in the Object Store deployment with alias *salesobject*.

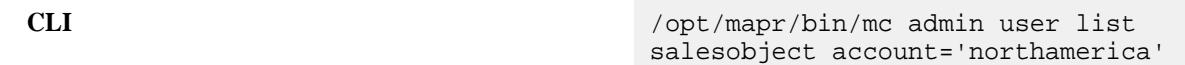

# **mc admin user info**

Displays information for a specified user.

# **Syntax**

**CLI** mc admin user info TARGET USERNAME [account=<account name> domain=<domain name>]

> FLAGS: --json enable JSON lines formatted output --debug enable debug output --insecure disable SSL certificate verification --help, -h show help

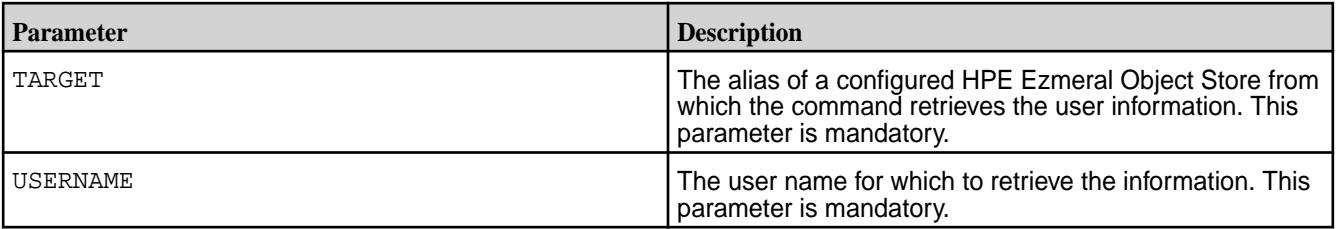

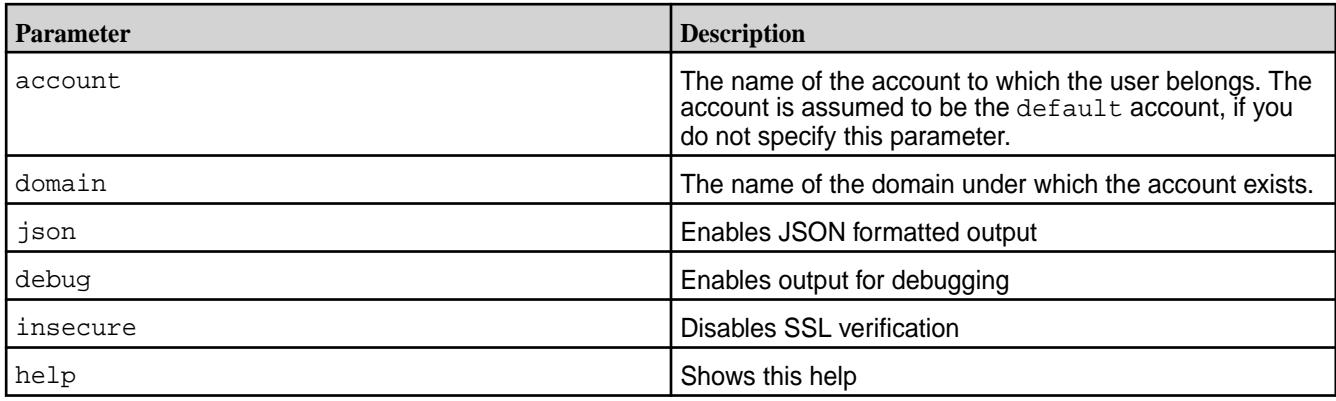

**1.** List user information for user *joe* from the default account in the Object Store deployment with alias *salesobject*.

**CLI** /opt/mapr/bin/mc admin user info salesobject joe

**2.** List user information for user *joe* from the northamerica account in the Object Store deployment with alias *salesobject*.

**CLI** /opt/mapr/bin/mc admin user info salesobject joe account='northamerica'

**mc admin creds**

Creates and manages access keys for users **mc admin creds add-access-key** Creates the access key for a user.

The Object Store administrator runs this command to create the access key for a user. Every user can have a maximum of two keys at any time.

**Syntax**

**CLI** mc admin creds add-access-key - add a new access key for user USAGE: mc admin creds add-access-key TARGET user=<user name> [ account=<account\_name> ] [ domain=<domain\_name> ] user: User whose access key needs to be added account: The account to which the user belongs.

```
FLAGS:
  --config-dir value, -C value path 
to configuration folder (default: "/
root/.mc")
  --quiet, -q 
disable progress bar display
   --no-color 
disable color theme
   --json 
enable JSON lines formatted output
   --debug 
enable debug output
   --insecure 
disable SSL certificate verification
   --help, -h show 
help
```
#### **Parameters**

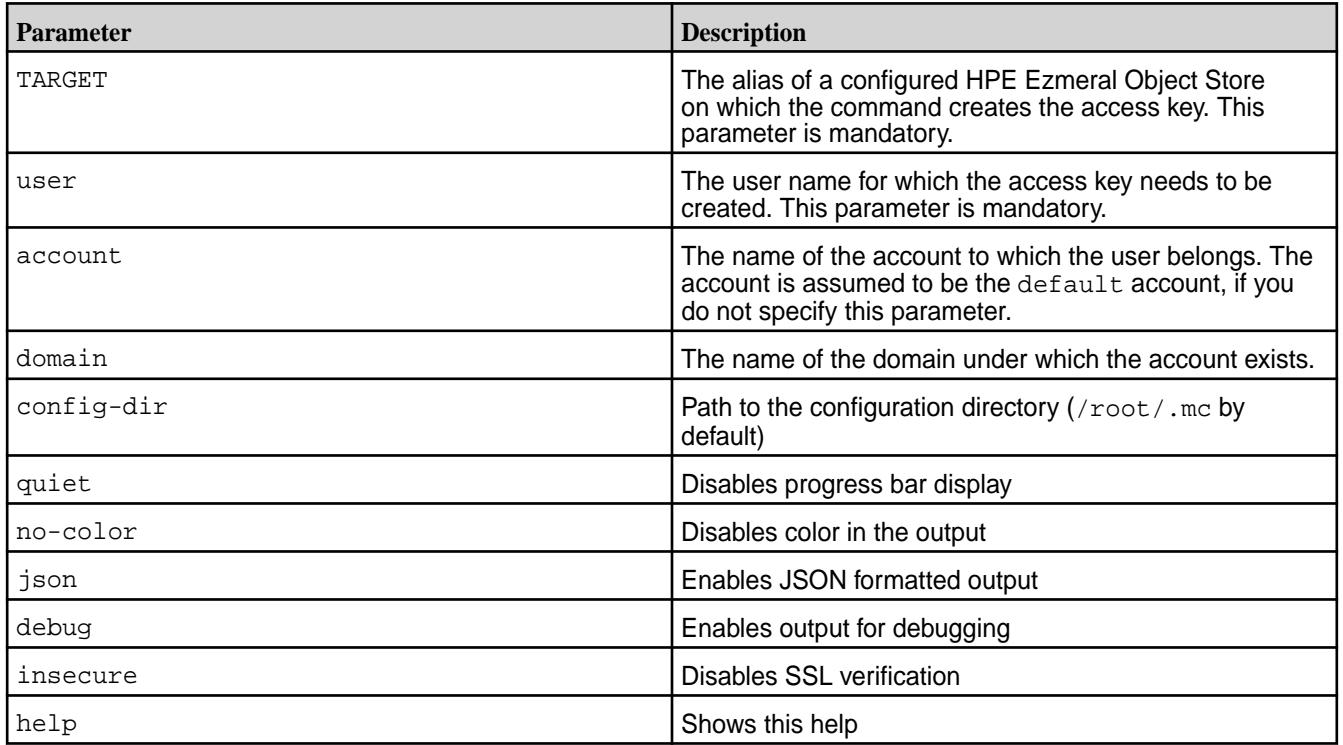

# **Examples**

**1.** Create the access key for user *joe* from the default account in the Object Store deployment with alias *salesobject*.

**CLI** /opt/mapr/bin/mc admin creds add-access-key salesobject joe -json

**2.** Create the access key for user *joe* from the northamerica account in the Object Store deployment with alias *salesobject*.

**CLI** /opt/mapr/bin/mc admin creds add-access-key salesobject joe account='northamerica' -json

#### **mc admin creds delete-access-key**

Delete the access key for a user.

The Object Store administrator runs this command to delete the access key for a user.

#### **Syntax**

```
CLI mc admin creds delete-access-key 
                                         TARGET access-key
                                         user:
                                            Access key that needs to be deleted
                                         FLAGS:
                                            --config-dir value, -C value path 
                                         to configuration folder (default: "/
                                         root/.mc")
                                            --quiet, -q 
                                         disable progress bar display
                                            --no-color 
                                         disable color theme
                                            --json 
                                         enable JSON lines formatted output
                                            --debug 
                                         enable debug output
                                            --insecure 
                                         disable SSL certificate verification<br>--help, -h
                                           --help, -hhelp
```
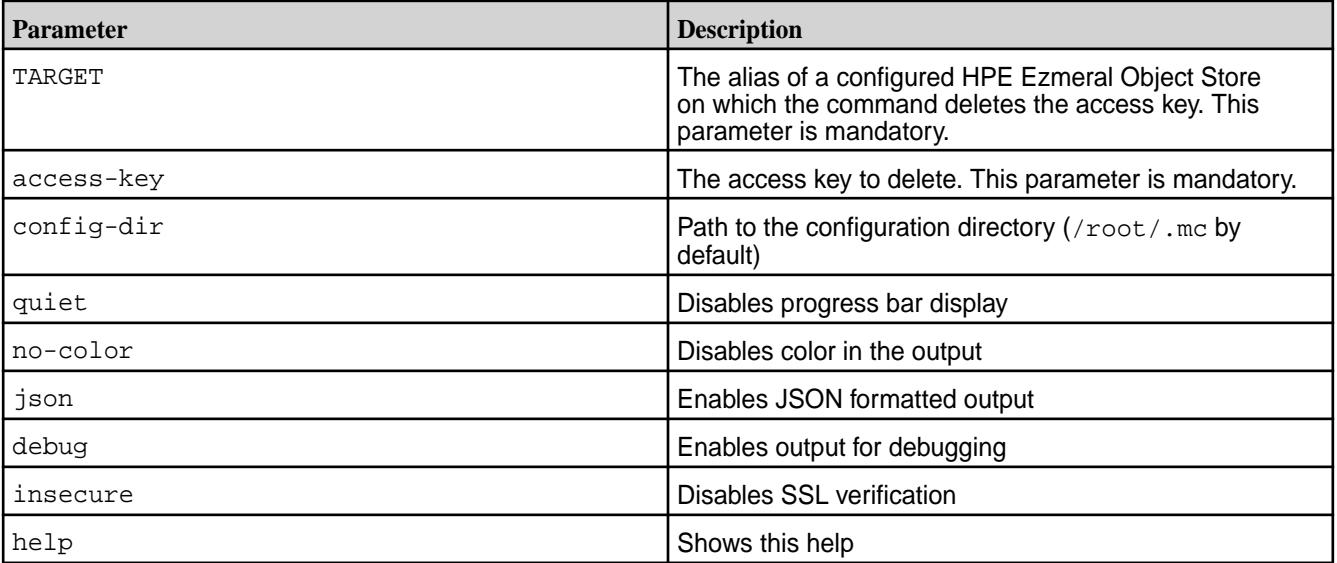

Delete the access key *XyAbZpo123tuY* in the Object Store deployment with alias *salesobject*.

**CLI** /opt/mapr/bin/mc admin creds delete-access-key salesobject XyAbZpo123tuY

# **mc admin creds list-access-key**

Lists the access keys belonging to a specified user.

Users can run this command to list their access keys.

# **Syntax**

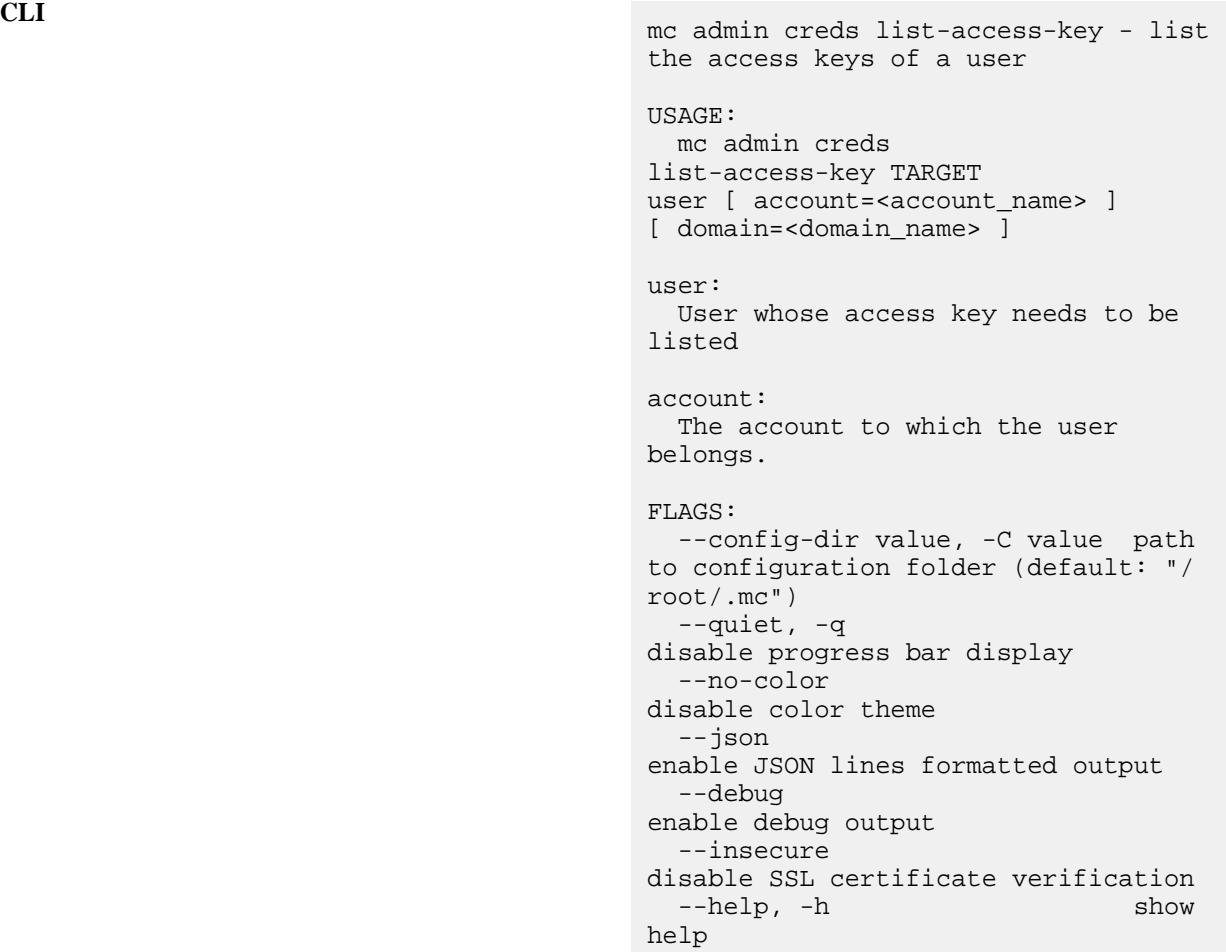

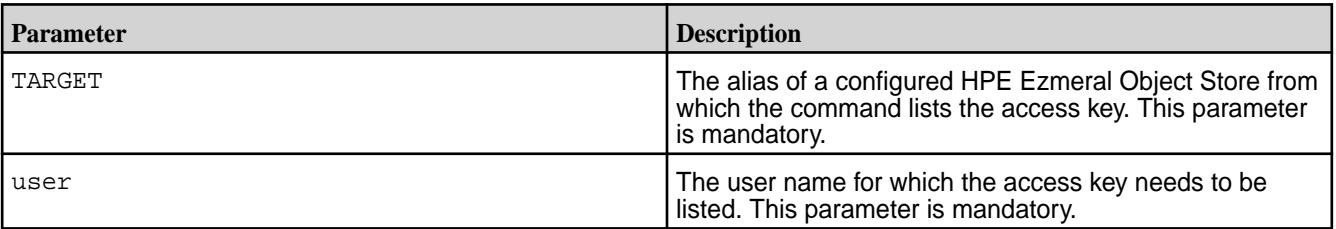

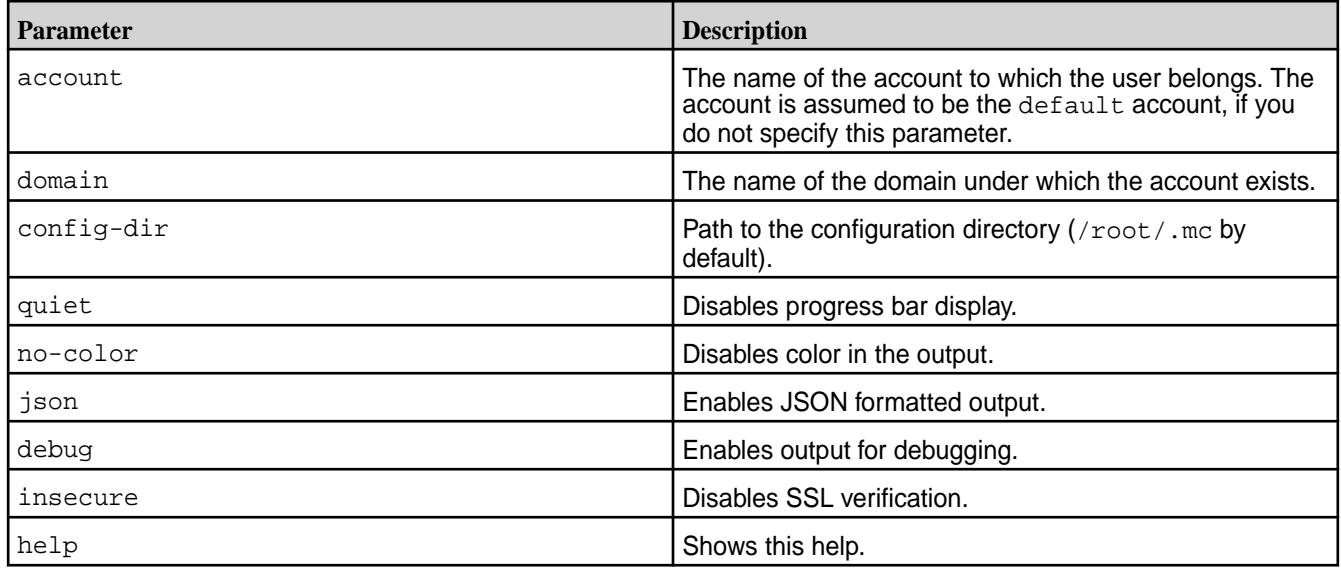

**1.** List the access key for user *joe* from the default account in the Object Store deployment with alias *salesobject*.

**CLI** /opt/mapr/bin/mc admin creds list-access-key salesobject joe -json

**2.** List the access key for user *joe* from the northamerica account in the Object Store deployment with alias *salesobject*.

**CLI** /opt/mapr/bin/mc admin creds list-access-key salesobject joe account='northamerica' -json

# **mc admin creds enable-access-key**

Enables an access key.

Users can run this command to enable their access keys.

```
CLI mc admin creds enable-access-key - 
                                      enable an access key
                                      USAGE:
                                        mc admin creds enable-access-key 
                                      TARGET access-key
                                      user:
                                        Access key that needs to be enabled
                                      FLAGS:
                                        --config-dir value, -C value path 
                                      to configuration folder (default: "/
                                     root/.mc")
```

```
 --quiet, -q 
disable progress bar display
  --no-color 
disable color theme
   --json 
enable JSON lines formatted output
  --debug 
enable debug output
  --insecure 
disable SSL certificate verification
   --help, -h show 
help
```
# **Parameters**

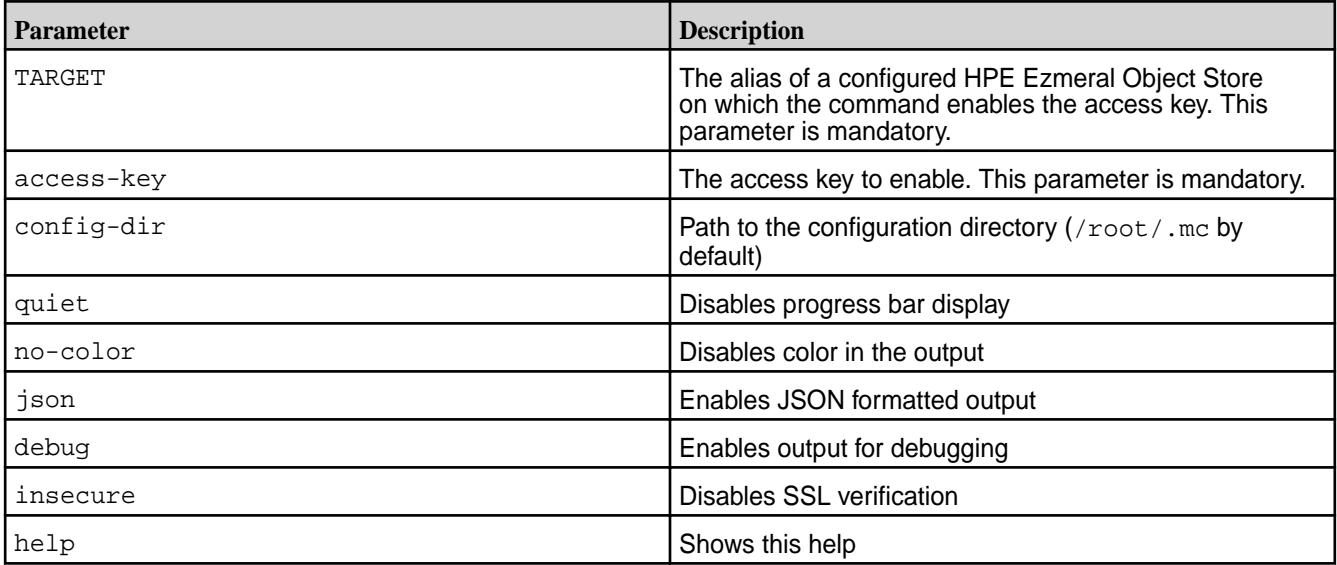

# **Example**

Enable the access key *XyAbZpo123tuY* in the Object Store deployment with alias *salesobject*.

**CLI** /opt/mapr/bin/mc admin creds enable-access-key salesobject XyAbZpo123tuY

#### **mc admin creds disable-access-key**

Disables an access key.

Users can run this command to disable their access keys.

#### **Syntax**

```
CLI mc admin creds disable-access-key - 
                          disable an access key
```
USAGE: mc admin creds disable-access-key TARGET access-key

user: Access key that needs to be disabled FLAGS: --config-dir value, -C value path to configuration folder (default: "/ root/.mc") --quiet, -q disable progress bar display --no-color disable color theme --json enable JSON lines formatted output --debug enable debug output --insecure disable SSL certificate verification --help, -h show help

#### **Parameters**

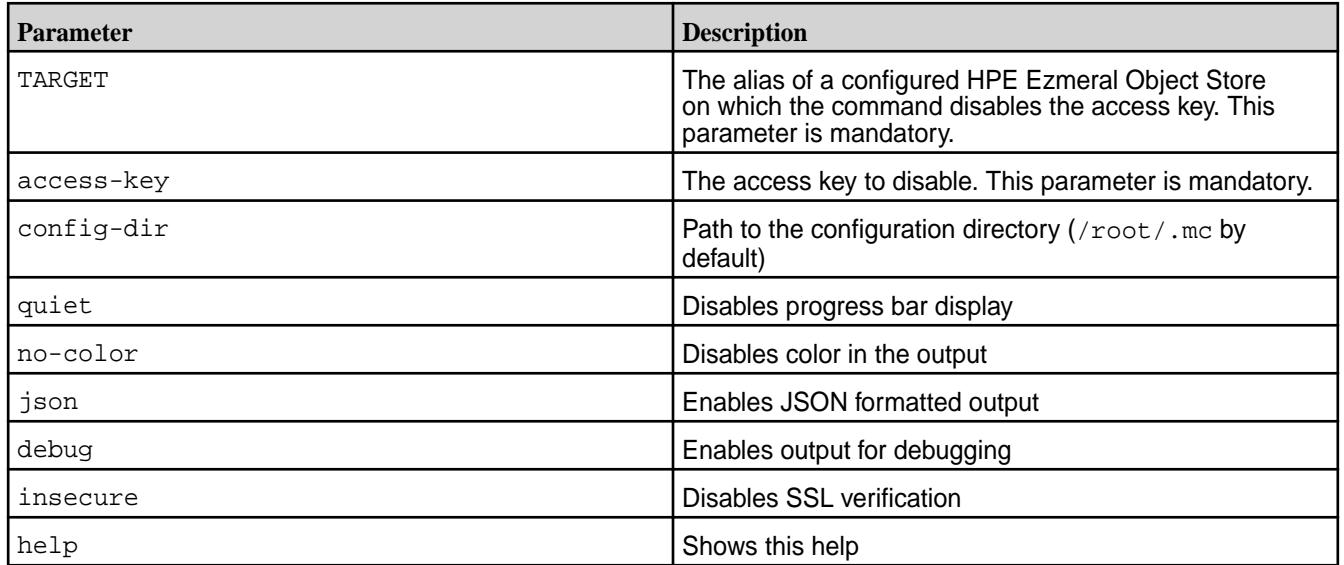

# **Example**

Disable the access key *XyAbZpo123tuY* in the Object Store deployment with alias *salesobject*.

**CLI** /opt/mapr/bin/mc admin creds disable-access-key salesobject XyAbZpo123tuY

**mc admin group** Creates and manages user groups. **mc admin group create** Creates an IAM group under an account.

#### **Syntax**

```
CLI mc admin group create - create a new 
                                     group under an account
                                     USAGE:
                                        mc admin group create TARGET 
                                     GROUPNAME [account=<account_name>] 
                                     [domain=<domain_name>]
                                     FLAGS:
                                        --json 
                                     enable JSON lines formatted output
                                        --debug 
                                     enable debug output
                                        --insecure 
                                     disable SSL certificate verification
                                       --help, -h show
                                     help
```
#### **Parameters**

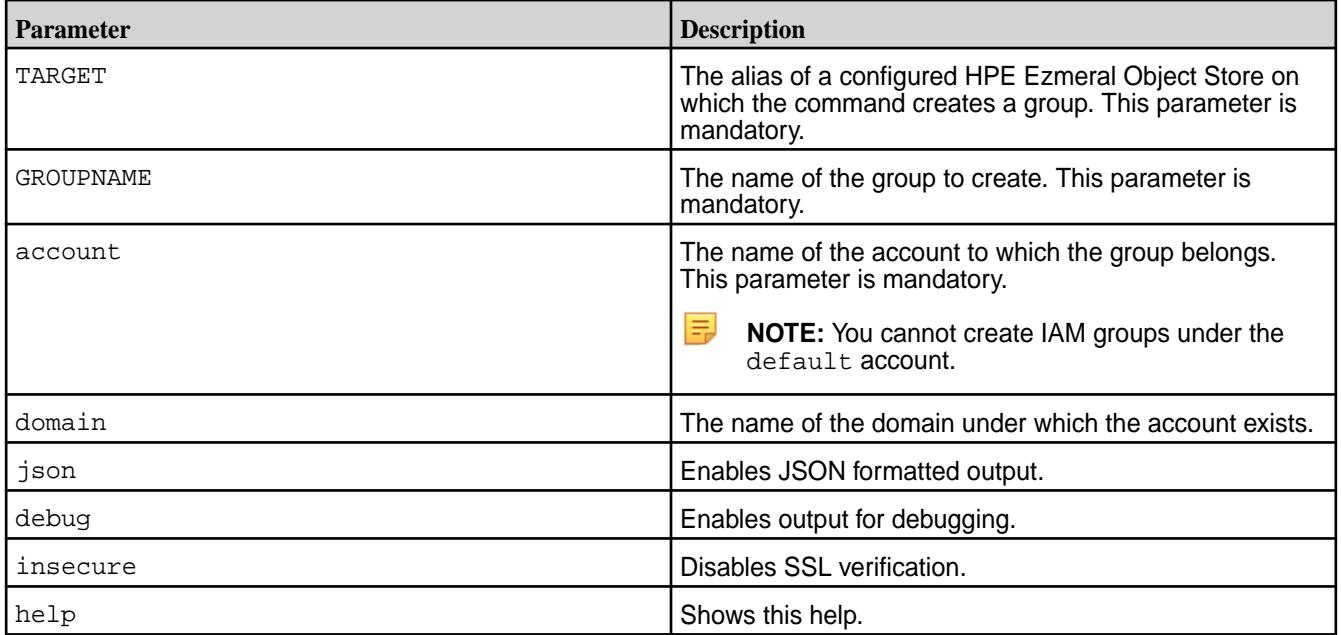

# **Example**

Create a group *hydsales* in the asiapac account in the Object Store deployment with alias *salesobject*.

**CLI** /opt/mapr/bin/mc admin group create salesobject hydsales account=asiapac

# **mc admin group info**

Displays IAM group information.
### **Syntax**

```
CLI mc admin group info TARGET 
                                            GROUPNAME [account=<account_name>] 
                                            [domain=<domain_name>]
                                            FLAGS:
                                               --json 
                                            enable JSON lines formatted output
                                               --debug 
                                            enable debug output
                                              --insecure 
                                            disable SSL certificate verification<br>--help. -h<br>show
                                              -\text{help}, -\text{h}help
```
#### **Parameters**

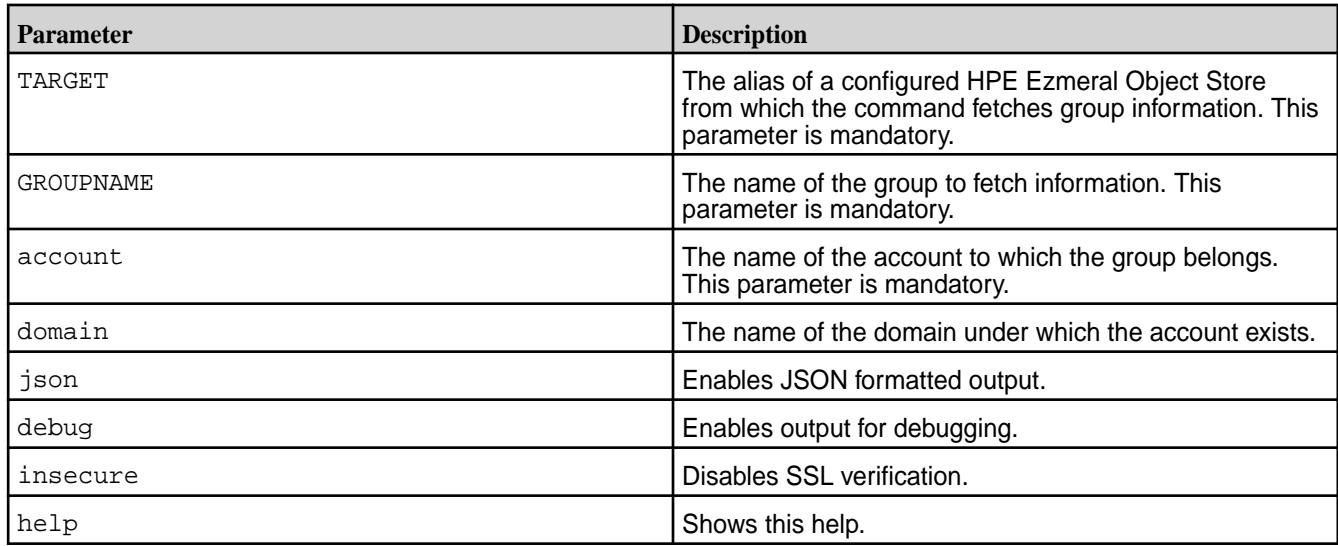

### **Example**

Get information on group *hydsales* in the asiapac account in the Object Store deployment with alias *salesobject*.

**CLI** /opt/mapr/bin/mc admin group info salesobject hydsales account=asiapac

**mc admin group list**

Lists all IAM groups.

# **Syntax**

**CLI** mc admin group list - display list of groups

> USAGE: mc admin group list TARGET [account=<account\_name>] [domain=<domain\_name>]

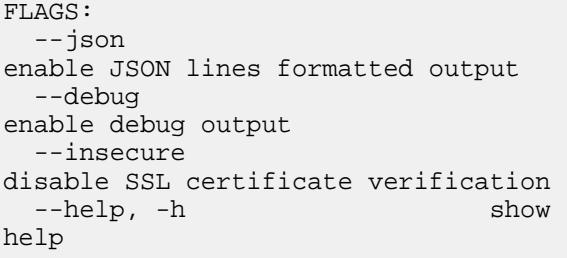

### **Parameters**

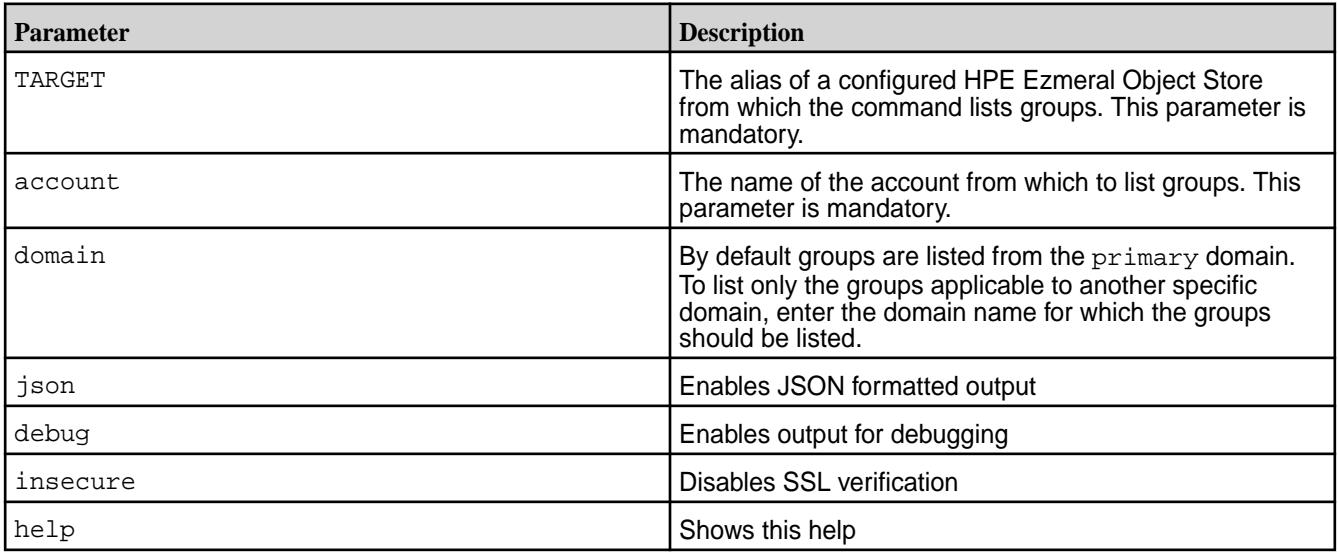

# **Example**

List all groups under the *northamerica* account in the *primary* domain in the Object Store deployment with alias *salesobject*

**CLI** /opt/mapr/bin/mc admin group list salesobject account=northamerica domain=primary

**mc admin group remove**

Removes an IAM group.

# **Syntax**

**CLI** mc admin group remove TARGET GROUPNAME [account=<account\_name>] [domain=<domain\_name>]

> FLAGS: --json enable JSON lines formatted output --debug enable debug output --insecure disable SSL certificate verification

--help, -h show help

# **Parameters**

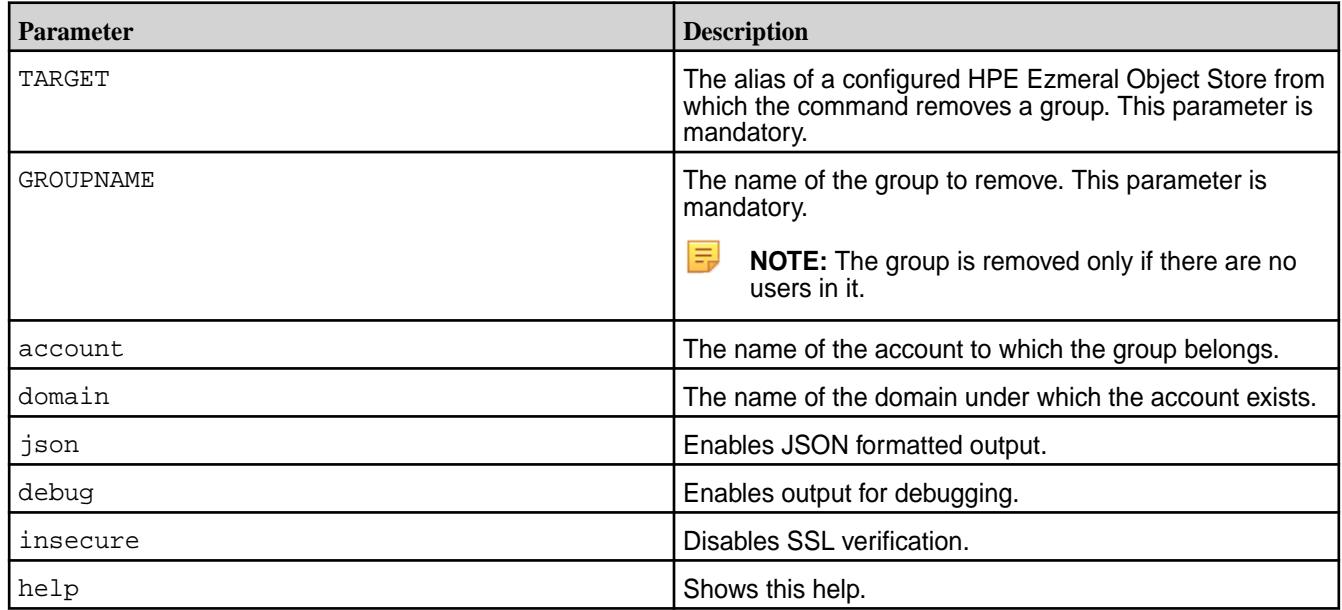

### **Example**

Remove a group *hydsales* from the asiapac account in the Object Store deployment with alias *salesobject*.

**CLI** /opt/mapr/bin/mc admin group remove salesobject hydsales account=asiapac -json

**mc admin recovery** Manages bucket recovery. **mc admin recovery start** Starts the bucket recovery.

```
CLI mc admin recovery start - start
                                    bucket recovery
                                    USAGE:
                                      mc admin recovery start TYPE TARGET
                                    TYPE
                                      type accepts value as either "full" 
                                    or "mini"
                                    FLAGS:
                                      --json enable JSON lines 
                                    formatted output
                                     --debug enable debug output
```
 --insecure disable SSL certificate verification --help, -h show help

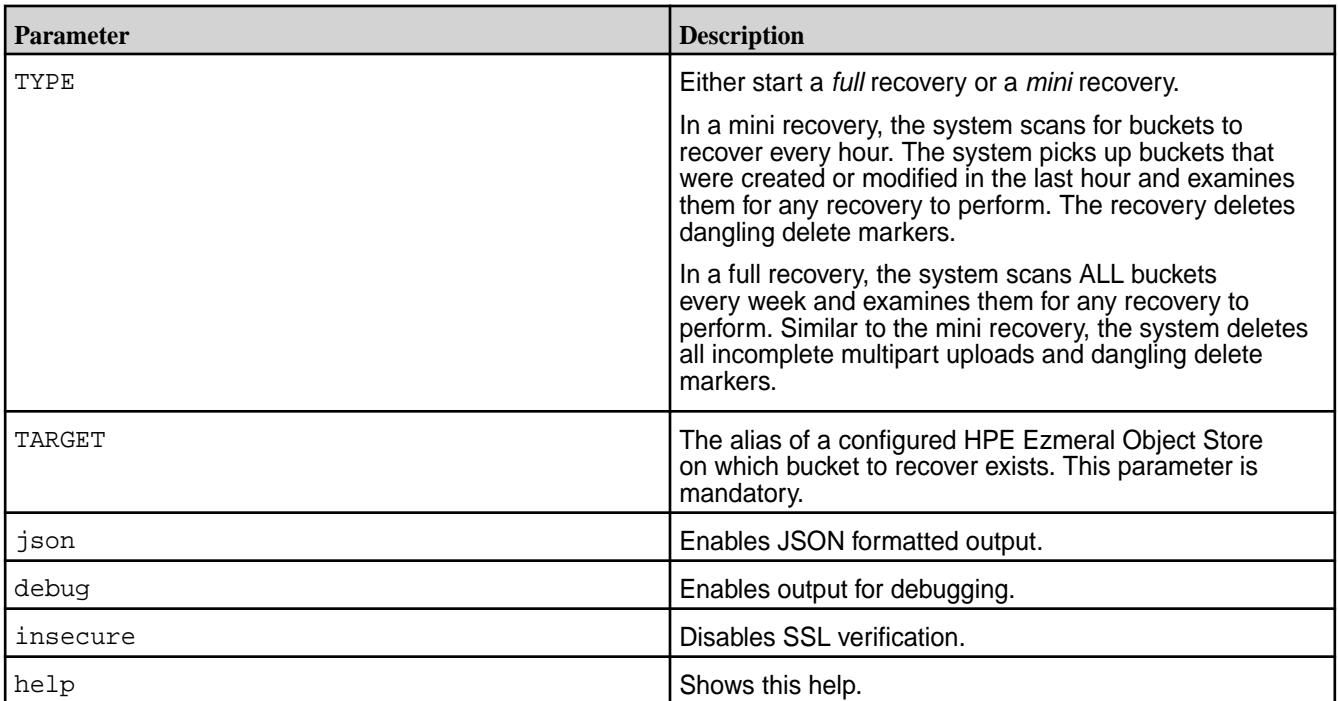

### **Parameters**

#### **Example**

**1.** Start *full* recovery for a bucket named *northamerica* in the Object Store deployment with alias *salesobject*.

**CLI** /opt/mapr/bin/mc admin recovery start full salesobject/northamerica

**2.** Start *mini* recovery for a bucket named *northamerica* in the Object Store deployment with alias *salesobject*.

**CLI** /opt/mapr/bin/mc admin recovery start mini salesobject/northamerica

# **mc admin recovery stop**

Stops the bucket recovery.

# **Syntax**

**CLI** mc admin recovery stop - stop bucket recovery

> USAGE: mc admin recovery stop TARGET

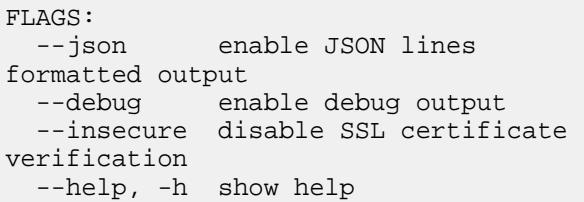

# **Parameters**

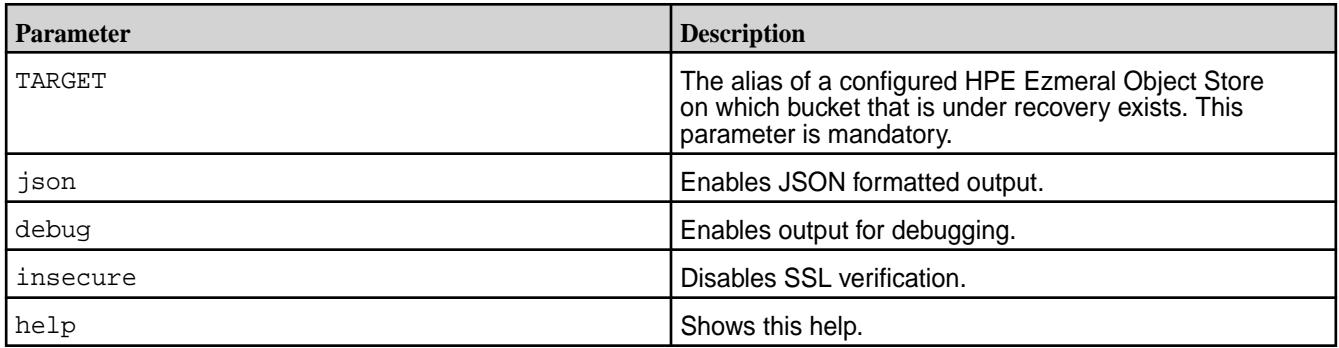

### **Example**

Stop recovery for a bucket named *northamerica* in the Object Store deployment with alias *salesobject*.

**CLI** /opt/mapr/bin/mc admin recovery stop salesobject/northamerica

### **mc retention**

Sets and manages the retention lock for buckets and objects. **mc retention set**

Sets a retention lock for a bucket or object.

```
CLI mc retention set [FLAGS] [governance 
                                         | compliance] VALIDITY TARGET
                                         FLAGS:
                                            --recursive, -r 
                                         apply retention recursively
                                            --bypass 
                                         bypass governance
                                            --version-id value, --vid value 
                                         apply retention to a specific object 
                                         version
                                            --rewind value 
                                         roll back object(s) to current 
                                         version at specified time
                                            --versions 
                                         apply retention object(s) and all its 
                                         versions
                                            --default 
                                         set bucket default retention mode
                                          --json
```
enable JSON lines formatted output --debug enable debug output --insecure disable SSL certificate verification --help, -h show help VALIDITY: This argument must be formatted like Nd or Ny where 'd' denotes days and 'y' denotes years e.g. 10d, 3y.

### **Parameters**

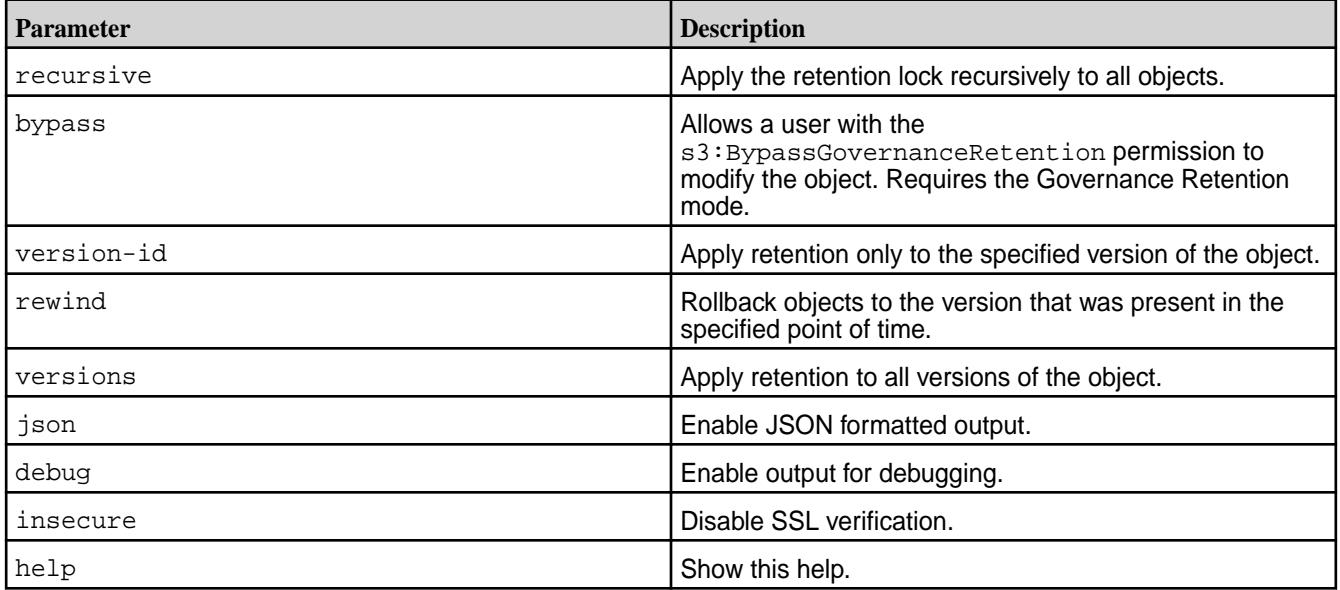

# **Examples**

**1.** Set governance mode to 1 day as the default for all objects in a bucket named finance:

**CLI** /opt/mapr/bin/mc retention set governance 1d newmooss/ finance --default

 GOVERNANCE mode is enabled for 1DAYS.

**2.** Set retention for a specific version of an object:

**CLI** /opt/mapr/bin/mc retention set governance 30d newmoss/worm1/f2 --version-id 00000000000000000002

Object retention successfully

set for newmoss/worm1/f2 (version-id=00000000000000000002).

#### **mc retention clear**

Clears a retention lock from a bucket or object.

#### **Syntax**

```
CLI mc retention clear [FLAGS] TARGET
                                          FLAGS:
                                             --recursive, -r 
                                          clear retention recursively
                                             --version-id value, --vid value 
                                          clear retention of a specific object 
                                          version
                                             --rewind value 
                                          roll back object(s) to current 
                                          version at specified time
                                             --versions 
                                          clear retention of object(s) and all 
                                          its versions
                                             --default 
                                          set default bucket locking
                                             --json 
                                          enable JSON lines formatted output
                                             --debug 
                                          enable debug output
                                             --insecure 
                                          disable SSL certificate verification
                                             --help, -h 
                                          show help
```
#### **Parameters**

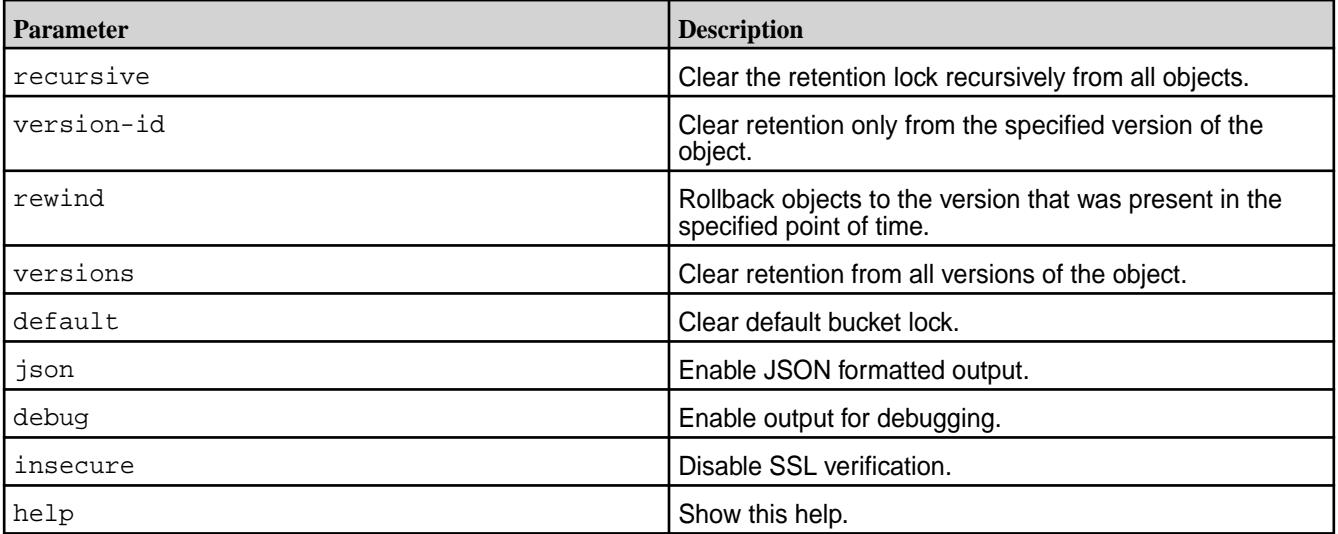

### **Examples**

**1.** Clear the default retention mode from a bucket named finance:

**CLI** /opt/mapr/bin/mc retention clear newmooss/finance --default

> Object lock configuration cleared successfully.

**2.** Clears retention from a specific version of an object:

**CLI** /opt/mapr/bin/mc retention clear newmoss/worm2/f2 --version-id 00000000000000000003

> Object retention successfully cleared for newmoss/worm2/f2 (version-id=00000000000000000003).

# **mc retention info**

Displays retention information for a bucket or object.

# **Syntax**

**CLI** mc retention info [FLAGS] [governance

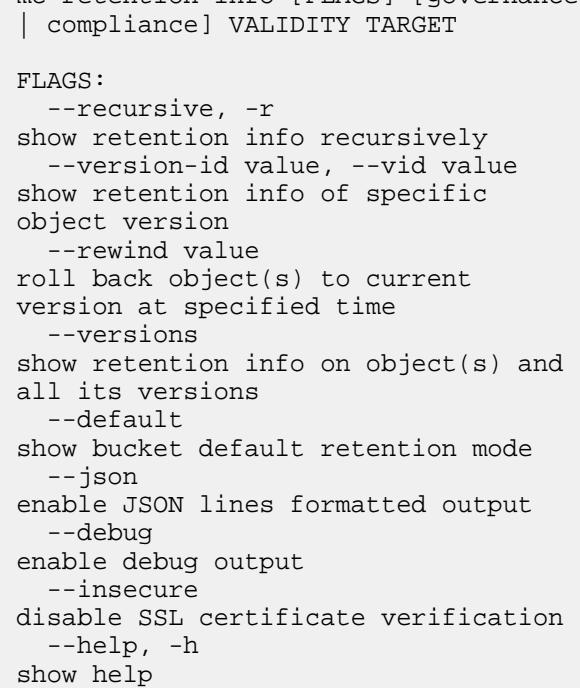

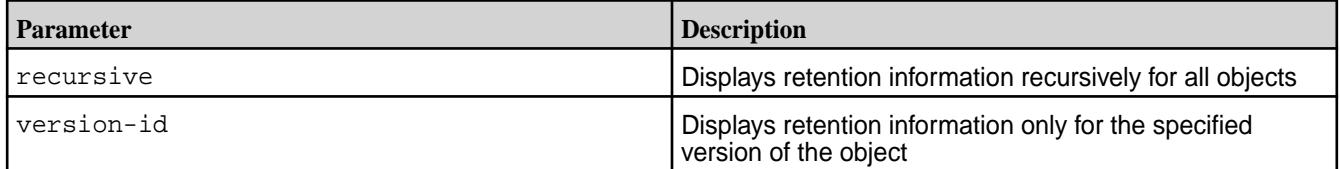

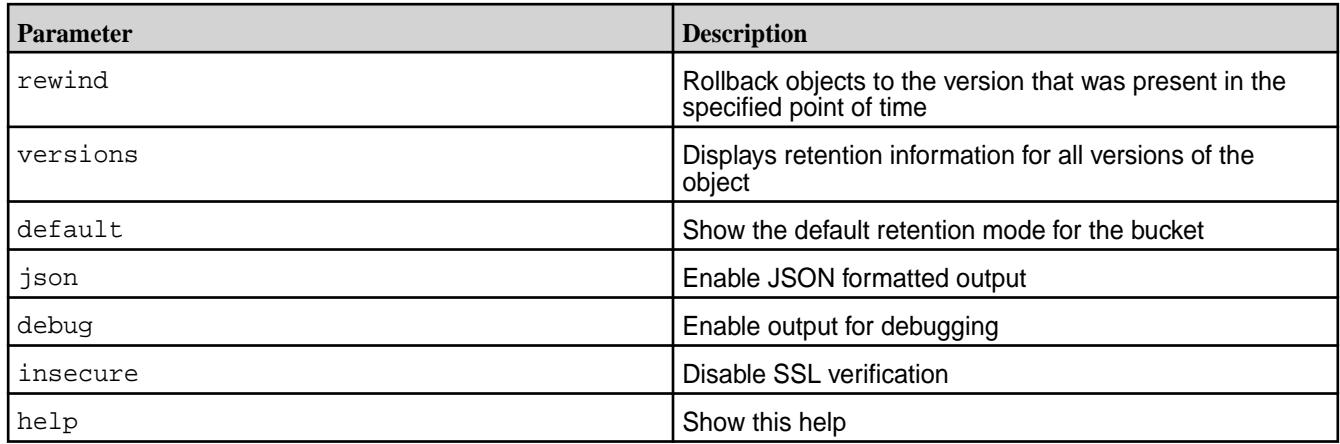

**1.** Display the default retention mode for a bucket named *finance*:

**CLI** /opt/mapr/bin/mc retention info newmooss/finance --default

> GOVERNANCE mode is enabled for 1DAYS.

**2.** Display retention info for a specific version of an object:

**CLI** /opt/mapr/bin/mc retention info newmoss/worm2/f2 --version-id 00000000000000000004 Name : newmoss/worm2/f2 Version : 00000000000000000004 Mode : GOVERNANCE, expiring in 19 days

# **mc legalhold**

Sets and manages the legal hold for buckets and objects.

A legal hold prevents an object version from being deleted or overwritten. There is no retention period associated with a legal hold. The legal hold remains in effect until removed.

# **mc legalhold set**

Sets a legal hold for an object.

# **Syntax**

**CLI** mc legalhold set [FLAGS] TARGET FLAGS: --recursive, -r apply legal hold recursively --version-id value, --vid value apply legal hold to a specific object version --rewind value

```
apply legal hold on an object version 
at specified time
   --versions 
apply legal hold on multiple versions 
of an object
   --json 
enable JSON lines formatted output
   --debug 
enable debug output
   --insecure 
disable SSL certificate verification
   --help, -h 
show help
```
### **Parameters**

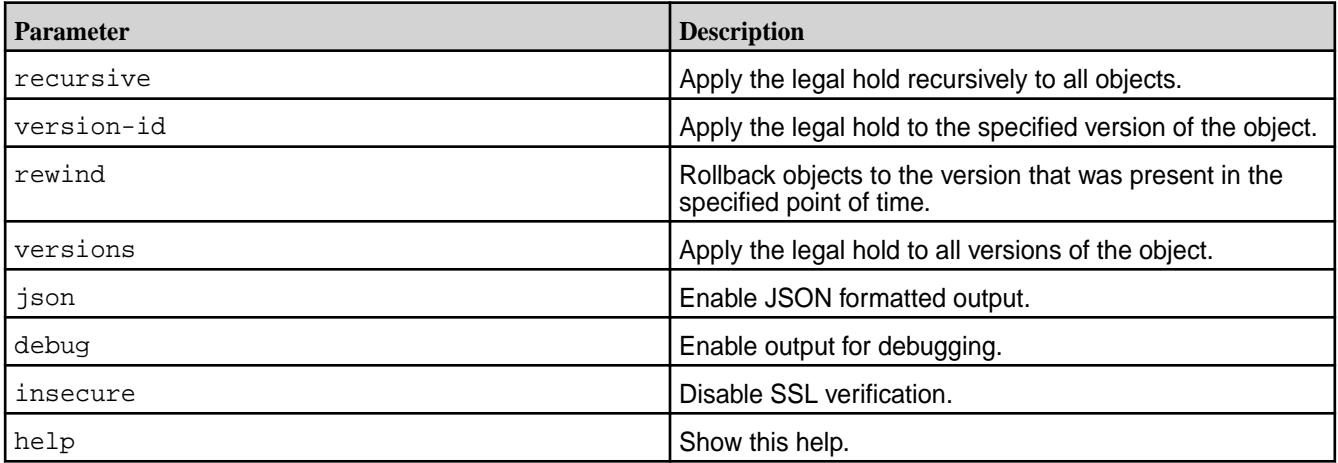

# **Examples**

**1.** Set legal hold on a specific object.

**CLI** /opt/mapr/bin/mc legalhold set newmoss/worm2/f2

> Object legal hold successfully set for f2.

**2.** Set legal hold for a specific version of an object:

**CLI** /opt/mapr/bin/mc legalhold set newmoss/worm2/f2 --version-id 00000000000000000005

```
 Object legal hold 
successfully set for f2 
(version-id=00000000000000000005).
```
**mc legalhold clear**

Clears the legal hold from an object.

#### **Syntax**

```
CLI mc legalhold clear [FLAGS] TARGET
                                         FLAGS:
                                            --recursive, -r 
                                         clear legal hold recursively
                                            --version-id value, --vid value 
                                         clear legal hold of a specific object 
                                         version
                                            --rewind value 
                                         clear legal hold on an object version 
                                         at specified time
                                            --versions 
                                         clear legal hold on multiple versions 
                                         of object(s)
                                            --json 
                                         enable JSON lines formatted output
                                            --debug 
                                         enable debug output
                                            --insecure 
                                         disable SSL certificate verification
                                            --help, -h 
                                         show help
```
# **Parameters**

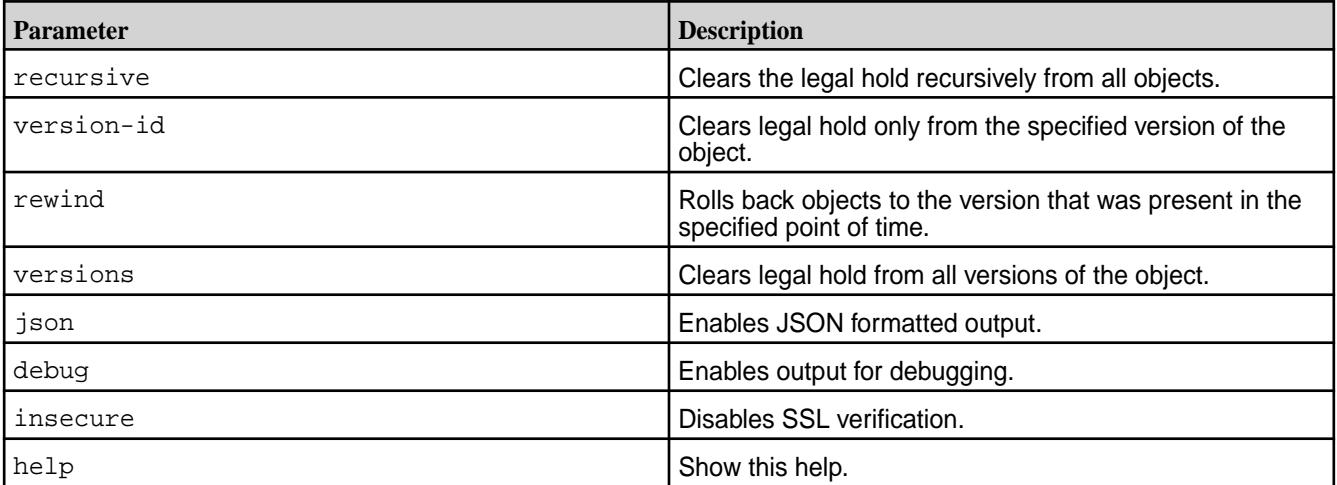

# **Examples**

**1.** Clear the legal hold from a specific object:

```
CLI /opt/mapr/bin/mc legalhold clear 
                        newmoss/worm2/f2
```

```
 Object legal hold successfully 
cleared for f2.
```
**2.** Clear the legal hold from a specific version of an object:

```
CLI /opt/mapr/bin/mc legalhold 
                             clear newmoss/worm2/f2 --version-id 
                              00000000000000000005
```
 Object legal hold successfully cleared for f2 (version-id=00000000000000000005).

# **mc legalhold info**

Displays legal hold information for an object.

# **Syntax**

**CLI** /opt/mapr/bin/mc legalhold info [FLAGS] TARGET FLAGS: --recursive, -r show legal hold status recursively --version-id value, --vid value show legal hold status of a specific object version --rewind value show legal hold status of an object version at a strong and a strong strong and a strong strong at a strong strong strong strong strong strong strong strong specified time --versions show legal hold status of multiple versions of object(s) --json enable JSON lines formatted output --debug enable debug output --insecure disable SSL certificate verification --help, -h show help

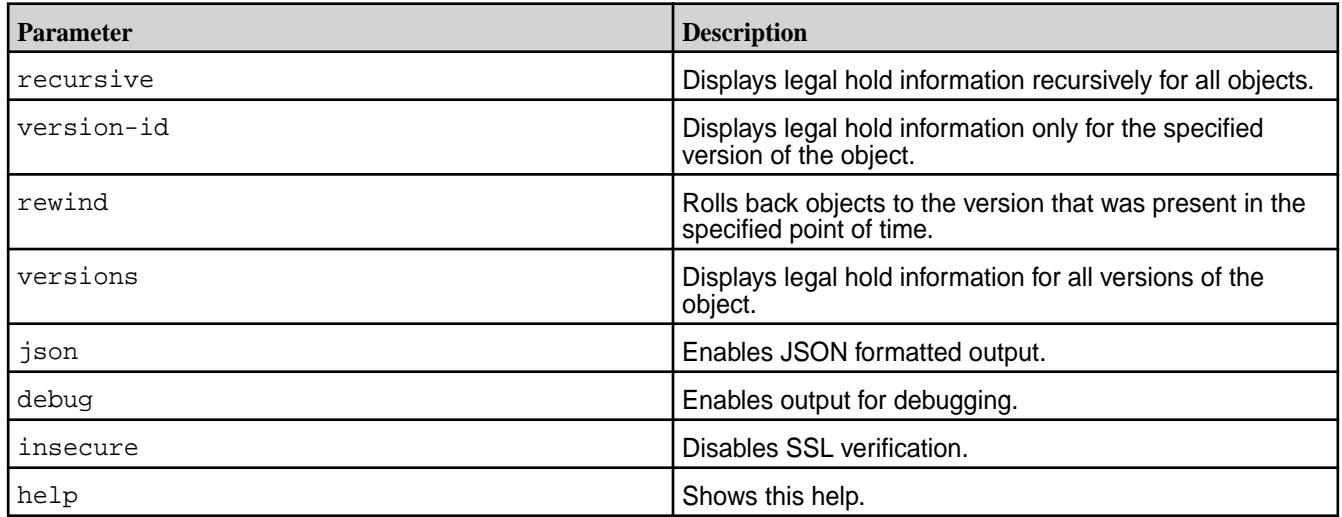

**1.** Display the legal hold information for a specific object:

```
CLI /opt/mapr/bin/mc legalhold info 
                        newmoss/worm2/f2
```
[ OFF ] f2

**2.** Display the legal hold information for a specific version of an object:

```
CLI /opt/mapr/bin/mc legalhold 
                             info newmoss/worm2/f2 --version-id 
                             00000000000000000007
```

```
[ ON ] 000000000000000000000007 f2
```
**mc ls**

Lists buckets and objects on a local cluster.

# **Syntax**

Use the command to list buckets and objects from the local cluster.

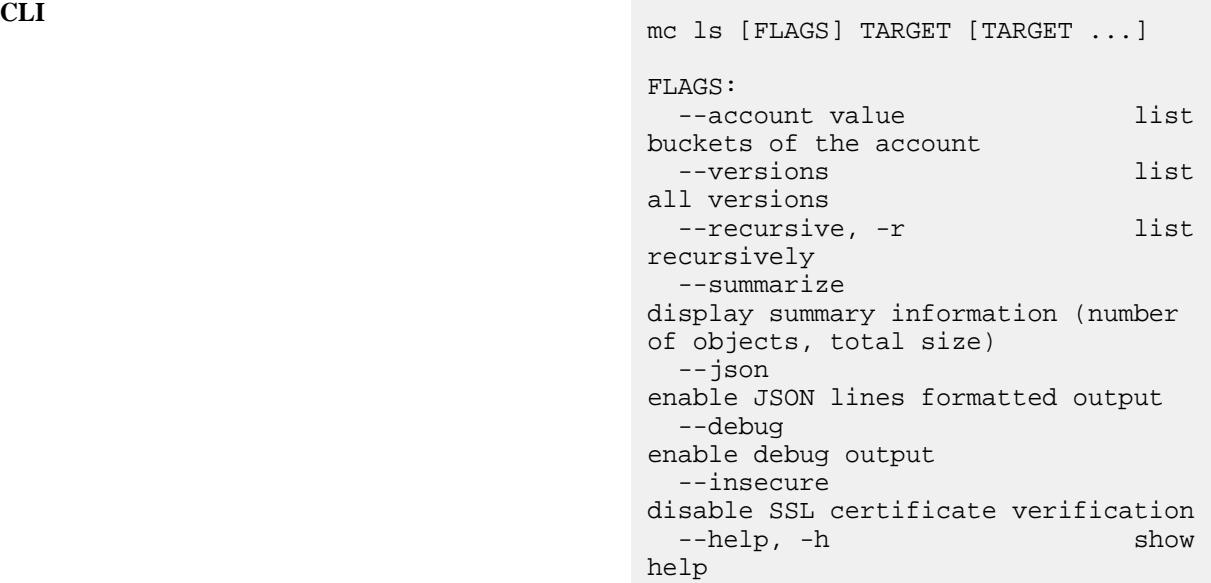

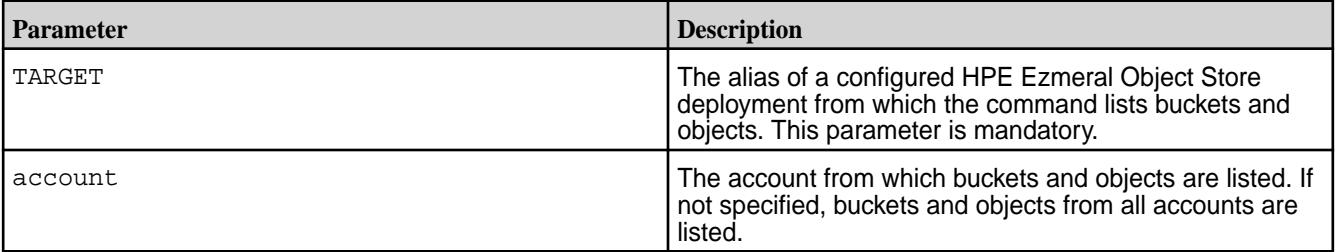

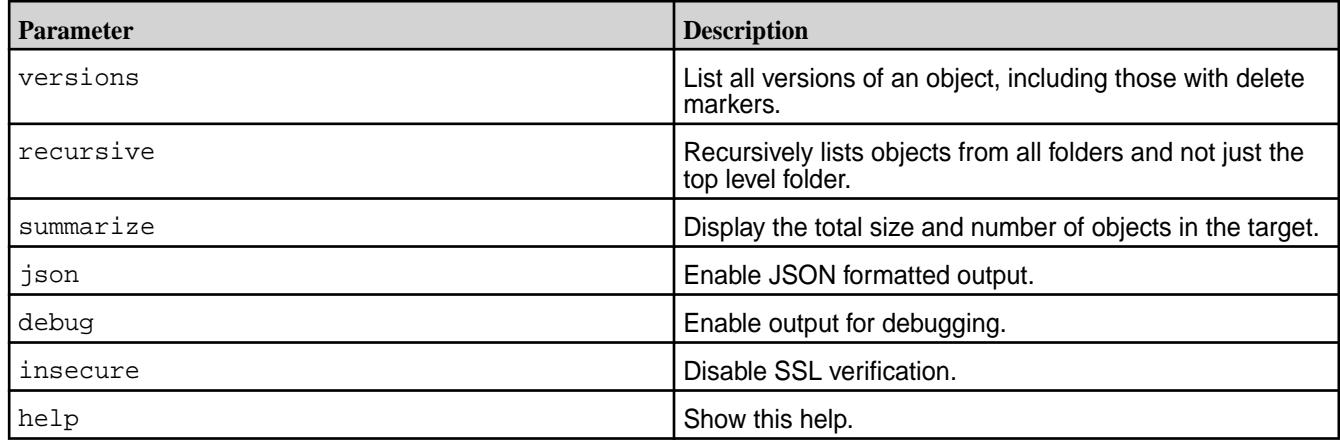

**1.** List buckets in the object store deployment with alias *salesobject*:

**CLI** /opt/mapr/bin/mc ls salesobject -json

**2.** List all buckets in the account *asia* in the object store deployment with alias *salesobject*:

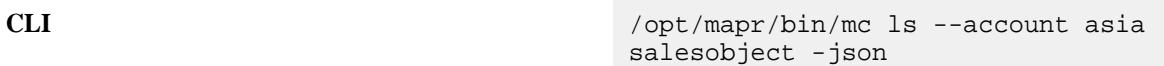

**3.** List all buckets recursively from the object store deployment with alias *salesobject*:

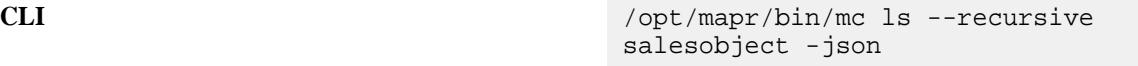

**4.** List all buckets recursively from the object store deployment with alias *salesobject* and display the total number of objects and the total size:

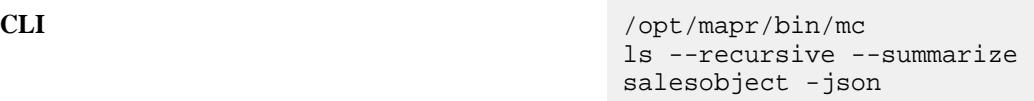

**mc stat** Displays object meta data .

# **Syntax**

**CLI** mc stat [FLAGS] TARGET [TARGET ...] FLAGS: --versions stat all versions --version-id value, --vid value stat a specific object version --recursive, -r

```
stat all objects recursively
   --json 
enable JSON lines formatted output
   --debug 
enable debug output
   --insecure 
disable SSL certificate verification
   --help, -h 
show help
```
### **Parameters**

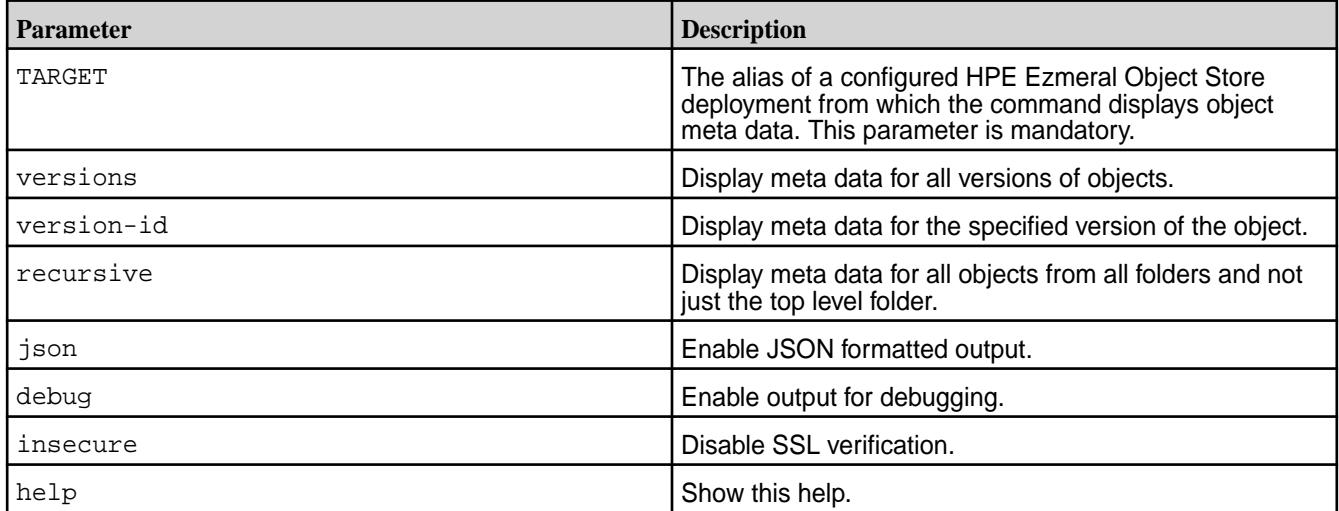

# **Examples**

**1.** Display object meta data for top level objects in bucket *mybucket* in the Object Store deployment with alias *salesobject*:

**CLI** /opt/mapr/bin/mc stat salesobject/ mybucket

**2.** Display object meta data for an object with specific version *CL3sWgdSN2pNntSf6UnZAuh2kcu8E8si* in bucket *mybucket* in the Object Store deployment with alias *salesobject*:

**CLI** /opt/mapr/bin/mc stat --version-id "CL3sWgdSN2pNntSf6UnZAuh2kcu8E8si" salesobject/mybucket

**3.** Display object meta data for all objects recursively in bucket *mybucket* in the Object Store deployment with alias *salesobject*:

**CLI** /opt/mapr/bin/mc stat --recursive salesobject/mybucket

**mc mb**

Creates buckets on local cluster.

### **Syntax**

```
CLI mc mb [FLAGS] TARGET [TARGET...]
                                       FLAGS:
                                         --account value 
                                       specify account that bucket should be 
                                       created in
                                          --ignore-existing, -p 
                                       ignore if bucket/directory already 
                                       exists
                                          --with-lock, -l 
                                       enable object lock
                                          --disable-versioning, -d 
                                       disable object versioning
                                          --json 
                                       enable JSON lines formatted output
                                          --debug 
                                       enable debug output
                                          --insecure 
                                       disable SSL certificate verification
                                         --help, -h show
                                       help
```
# **Parameters**

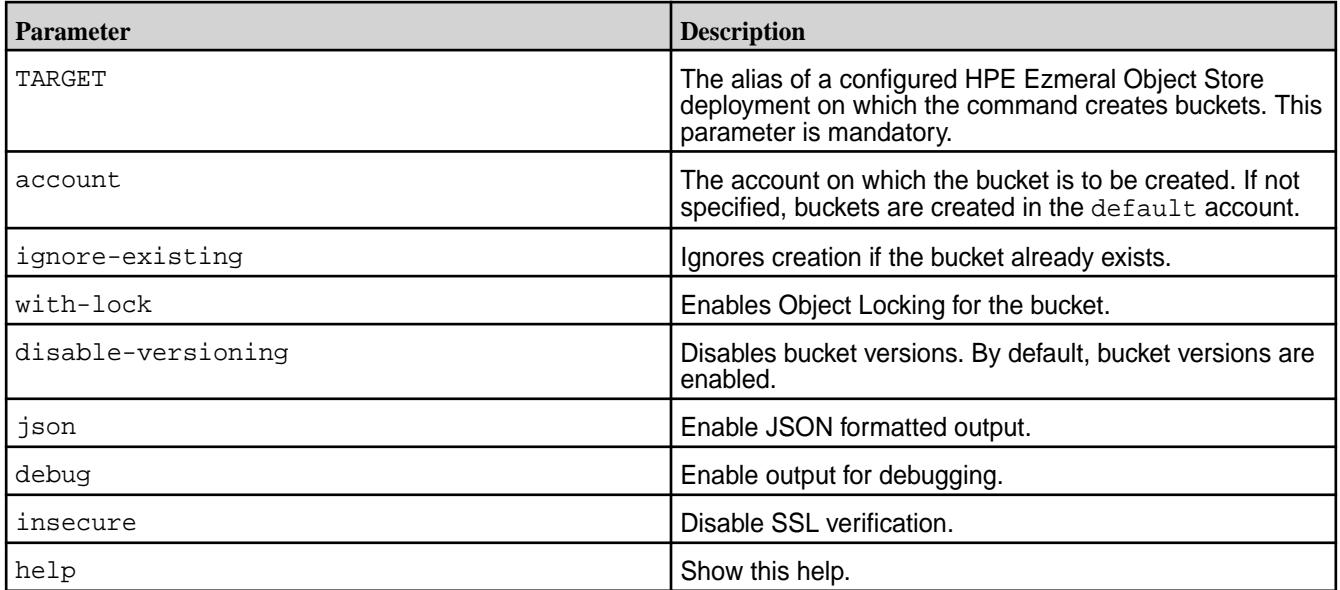

**ATTENTION:** When you name a bucket, do not include mapr. as a prefix for the bucket name. For example, mapr.bucket1 is not supported.

#### **Examples**

**1.** Create a bucket named *northamerica* in the Object Store deployment with alias *salesobject*:

**CLI** /opt/mapr/bin/mc mb salesobject/ northamerica

**2.** Create a folder called *brickfire* inside the bucket named *northamerica* in the Object Store deployment with alias *salesobject*:

**CLI** /opt/mapr/bin/mc mb salesobject/ northamerica/brickfire

# **mc ub**

Updates the properties of buckets .

# **Syntax**

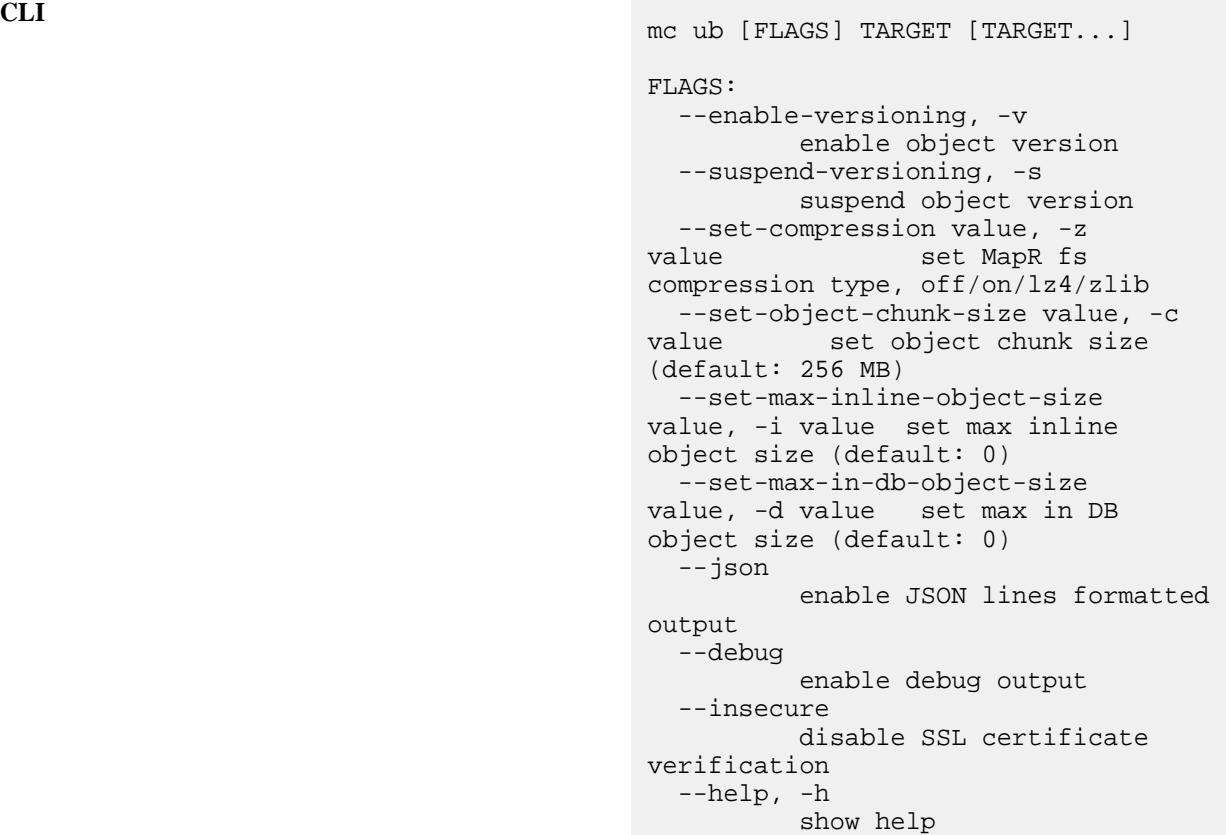

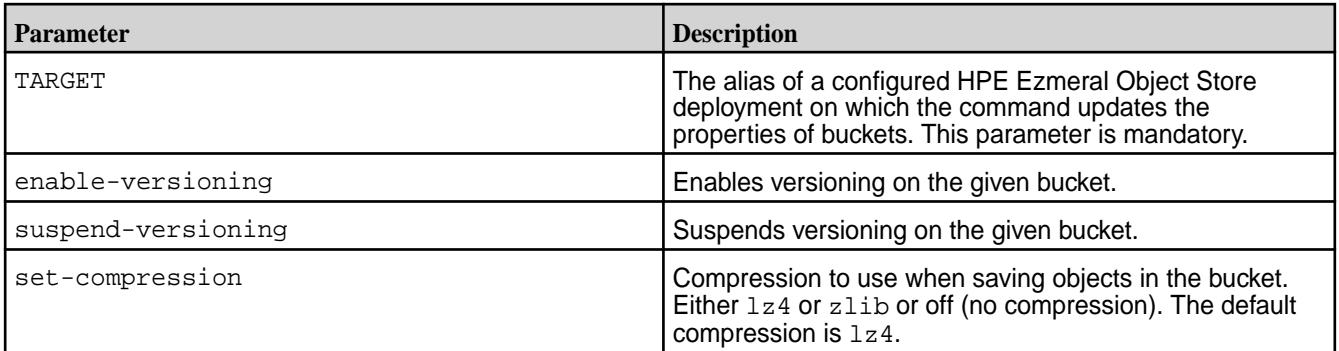

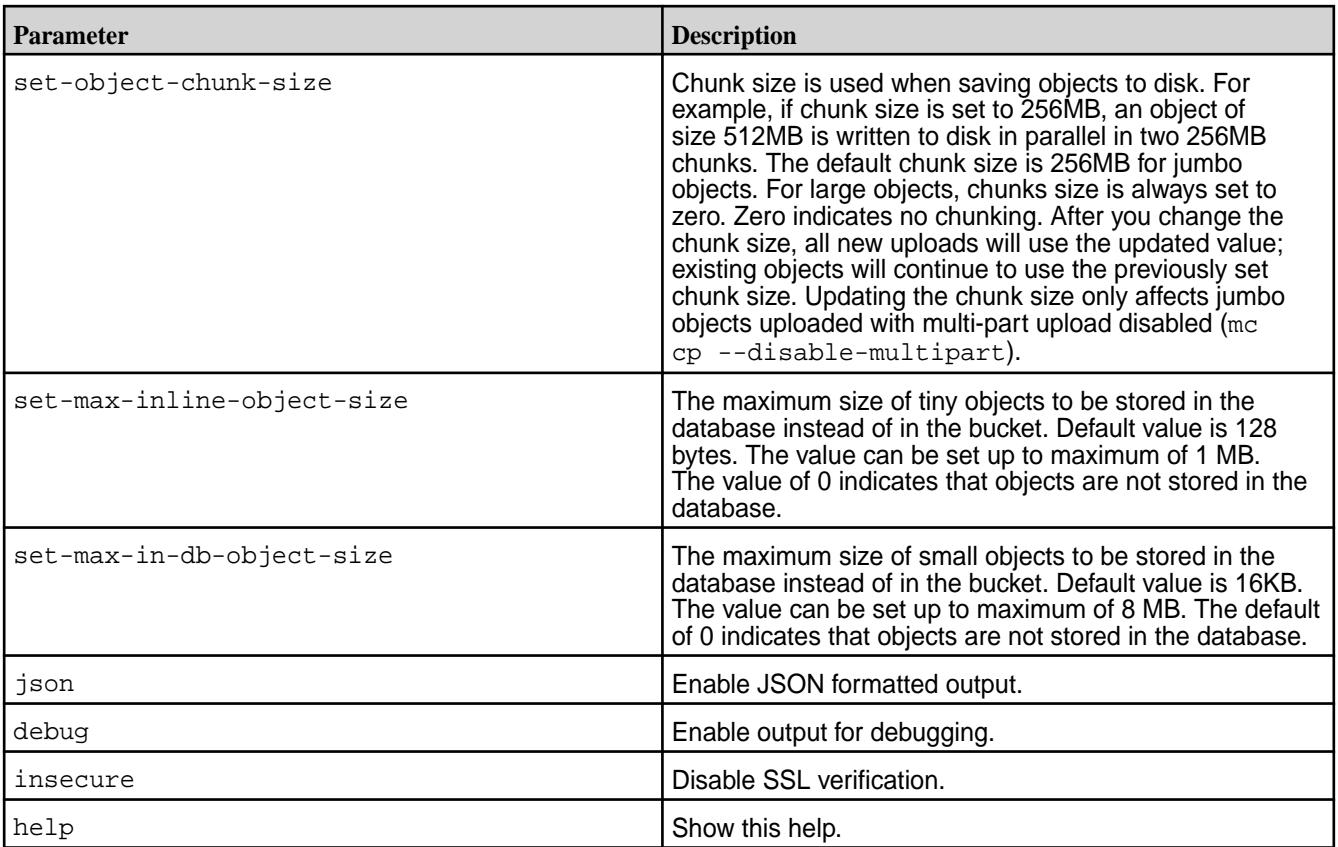

**NOTE:** Changing the set-max-inline-object-size and the set-max-in-db-object-size values is typically only required if there are performance issues with small objects (1KB - 16KB). Consult with HPE before you change these parameters. Note that the values of the parameters should follow the condition:

```
max-inline-object-size < max-in-db-object-size < chunk size
```
For example:

```
/opt/mapr/bin/mc ub alias <bucketName> --set-max-inline-object-size 
16384 --set-max-in-db-object-size 16385
```
# **Examples**

**1.** Suspend versions for a bucket named *northamerica* in the Object Store deployment with alias *salesobject*:

**CLI** /opt/mapr/bin/mc ub --suspend-versioning salesobject/ northamerica

**2.** Set *zlib* compression for objects in a bucket named *northamerica* in the Object Store deployment with alias *salesobject*:

```
CLI /opt/mapr/bin/mc 
                            ub --set-compression zlib 
                            salesobject/northamerica
```
**3.** Set chunk size to 512 MB for objects in a bucket named *northamerica* in the Object Store deployment with alias *salesobject*:

**CLI** /opt/mapr/bin/mc ub --set-object-chunk-size 536870912 salesobject/northamerica

# **mc rb**

Removes buckets from ..

# **Syntax**

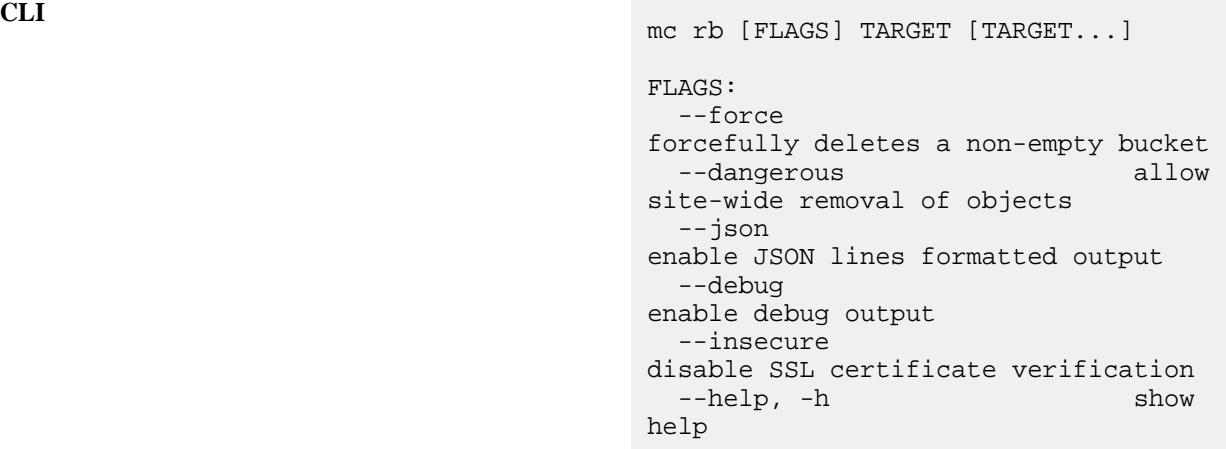

# **Parameters**

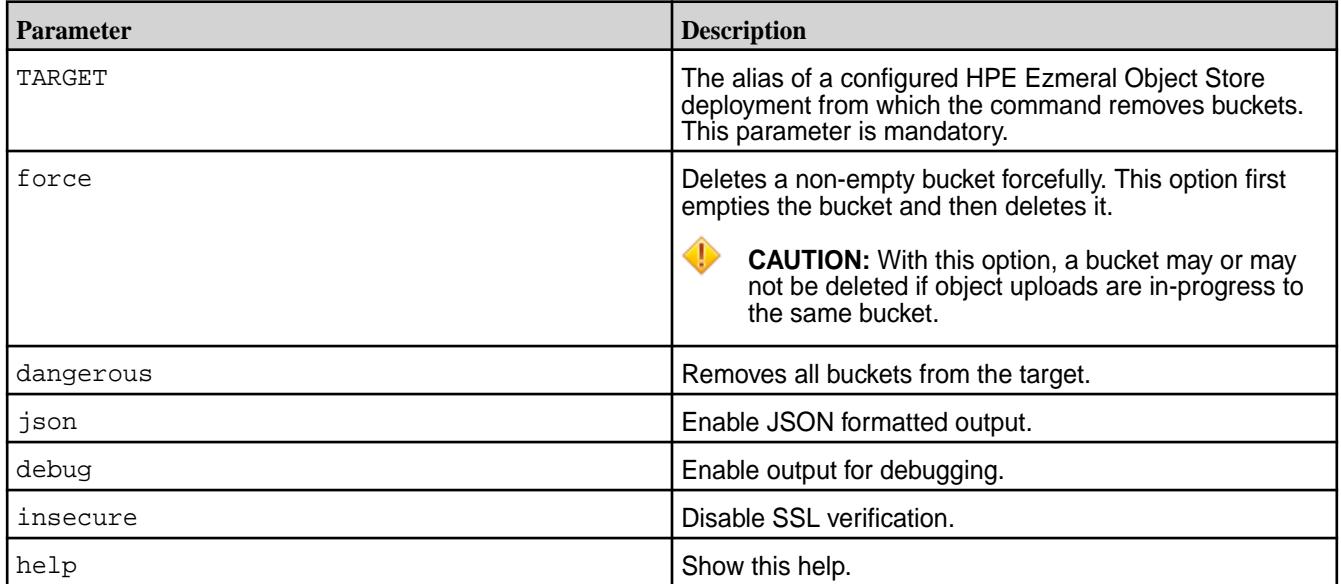

# **Examples**

**1.** Remove a bucket named *northamerica* and its contents from the Object Store deployment with alias *salesobject*:

**CLI** /opt/mapr/bin/mc rb --force salesobject/northamerica

**2.** Remove all buckets from all accounts in the Object Store deployment with alias *salesobject*:

**CLI** /opt/mapr/bin/mc rb --dangerous --force salesobject

**3.** Refer to [Delete Bucket to Reclaim Space](#page-594-0) on page 595 to delete a non-[WORM](#page-7871-0) on page 7872 bucket in a volume.

### **mc policy**

Manages anonymous access to buckets and objects.

### **Syntax**

**CLI**

```
USAGE:
  mc policy [FLAGS] set PERMISSION 
TARGET
  mc policy [FLAGS] set-json FILE 
TARGET
  mc policy [FLAGS] get TARGET
  mc policy [FLAGS] get-json TARGET
  mc policy [FLAGS] list TARGET
FLAGS:
   --recursive, -r list recursively
   --json enable JSON lines 
formatted output
 --debug enable debug output<br>--insecure disable SSL
                  disable SSL
certificate verification
   --help, -h show help
PERMISSION:
   Allowed policies are: [none, 
download, upload, public].
FILE:
  A valid HPE Object Store policy 
JSON filepath.
```
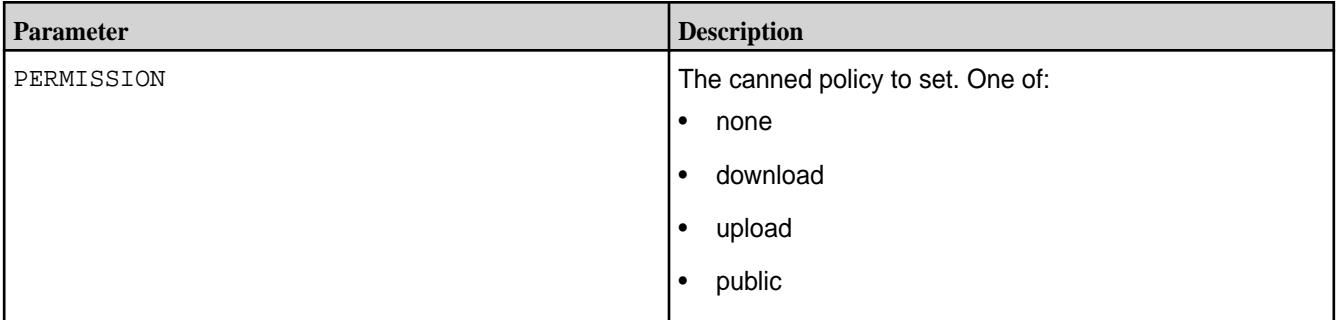

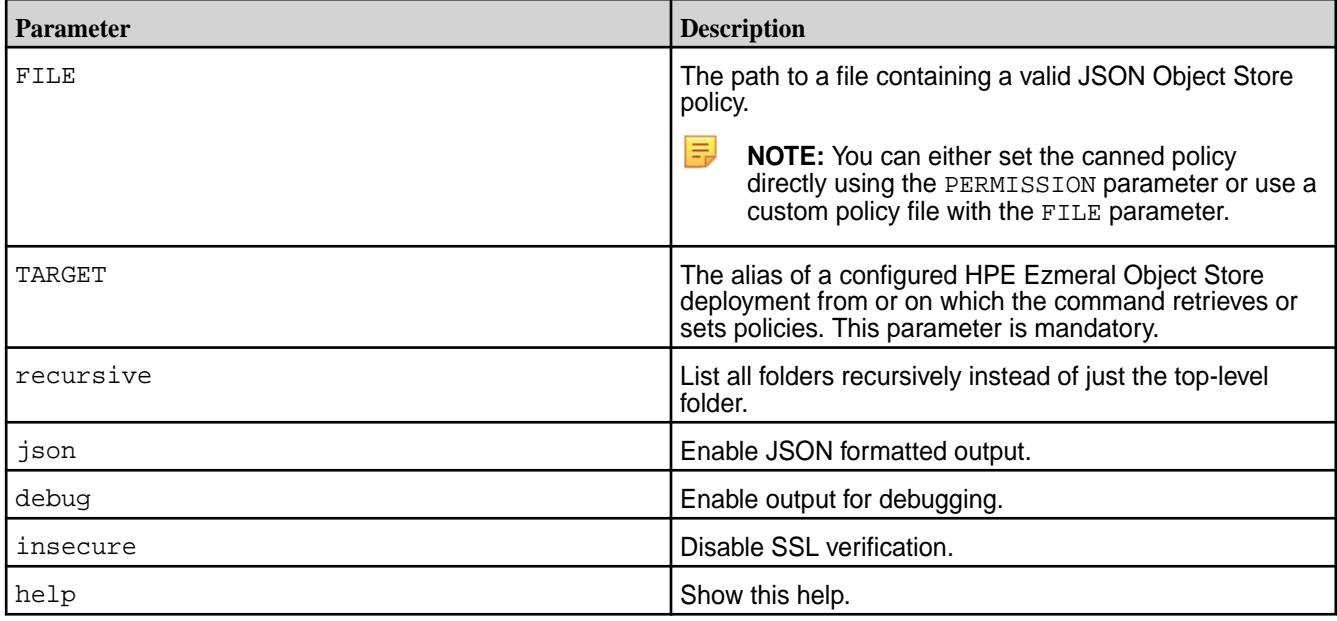

**1.** Set the download policy for a bucket named *northamerica* in the Object Store deployment with alias *salesobject*:

**CLI** /opt/mapr/bin/mc policy set download salesobject/northamerica/

**2.** Set a custom policy contained in the file */sales/policies/confidential.json* for a bucket named *northamerica* in the Object Store deployment with alias *salesobject*:

**CLI** /opt/mapr/bin/mc policy set-json / sales/policies/confidential.json salesobject/northamerica/

**3.** Get the policy for a bucket named *northamerica* in the Object Store deployment with alias *salesobject*:

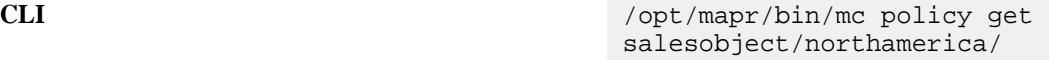

**4.** Get the policy in JSON format for a bucket named *northamerica* in the Object Store deployment with alias *salesobject*:

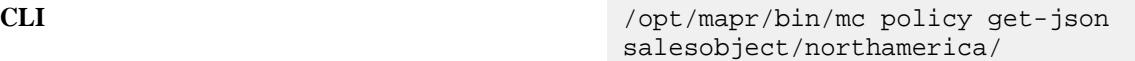

**5.** List policies for a bucket named *northamerica* in the Object Store deployment with alias *salesobject*:

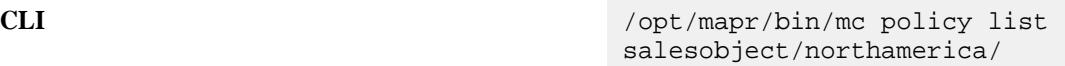

**6.** List public object URLs recursively for a bucket named *northamerica* in the Object Store deployment with alias *salesobject*:

**CLI** /opt/mapr/bin/mc policy list --recursive links salesobject/ northamerica/

**mc rm**

Removes objects from a bucket. Operates on versioned objects in buckets on a local cluster

#### **Syntax**

```
CLI mc rm [FLAGS] TARGET [TARGET ...]
                                         FLAGS:
                                            --versions 
                                         remove all versions of an object
                                           --version-id value, --vid value 
                                         delete a specific version of an object
                                            --recursive, -r 
                                         remove recursively
                                            --force 
                                         allow a recursive remove operation
                                            --dangerous 
                                         allow site-wide removal of objects
                                            --fake 
                                         perform a fake remove operation
                                            --stdin 
                                         read object names from STDIN
                                           --bypass 
                                         bypass governance
                                           --json 
                                         enable JSON lines formatted output
                                            --debug 
                                         enable debug output
                                            --insecure 
                                         disable SSL certificate verification
                                            --help, -h 
                                         show help
```
#### **Parameters**

 $\bf \Phi$ **ATTENTION:** In Object Store, versioning and delete markers work the same as they do in S3 – If you remove a directory or object from a versioned bucket using the  $mc$  rm command, a delete marker is placed against that directory or object while all previous versions of the directory or object are retained. These retained versions occupy space that jobs cannot reclaim when they run against the versioned bucket. If you want jobs to reclaim space, you must use the --versions option to remove all versions of a directory or object when you run the  $mc$  rm command, for example:

```
/opt/mapr/bin/mc rm --recursive --force --versions <alias>/
<versionedbucket>/<directory>
```
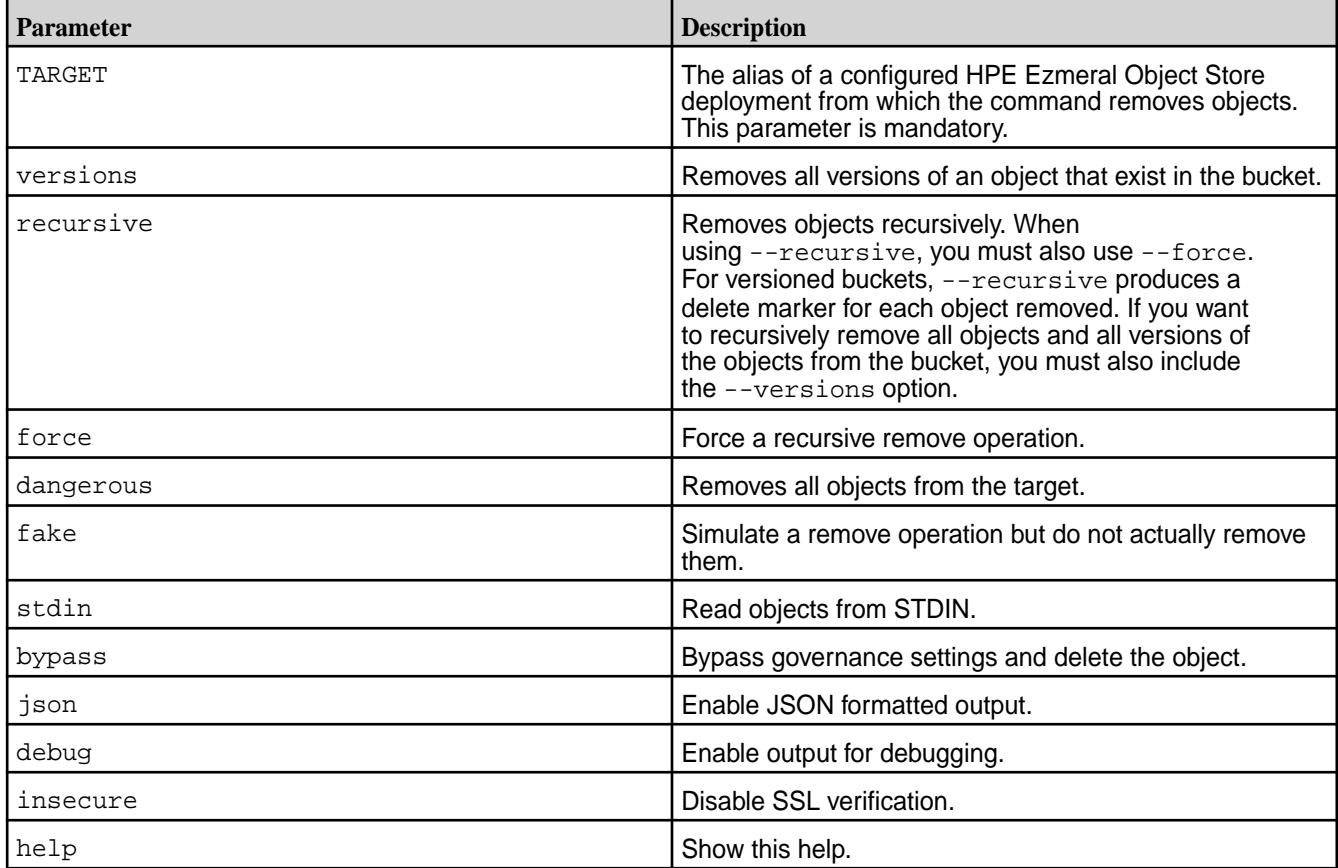

**1.** Remove objects recursively from the bucket *songs* matching the prefix *Jim* from the Object Store deployment with alias *classmusic*:

```
CLI /opt/mapr/bin/mc 
                           rm --recursive --force classmusic/
                           songs/Jim/
```
**2.** Remove all objects from all accounts in the Object Store deployment with alias *classmusic*:

```
CLI /opt/mapr/bin/mc 
                           rm --recursive --force --dangerous 
                           classmusic
```
**3.** Remove object *salesspeech.mp4* with governance mode set from the Object Store deployment with alias *northamerica*:

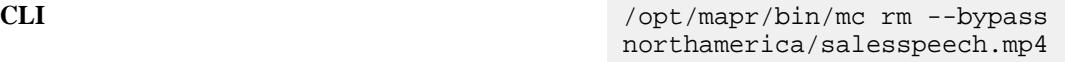

**4.** Remove object *salesspeech.mp4* with version ID *f20f3792-4bd4-4288-8d3c-b9d05b3b62f6* set from the Object Store deployment with alias *northamerica*:

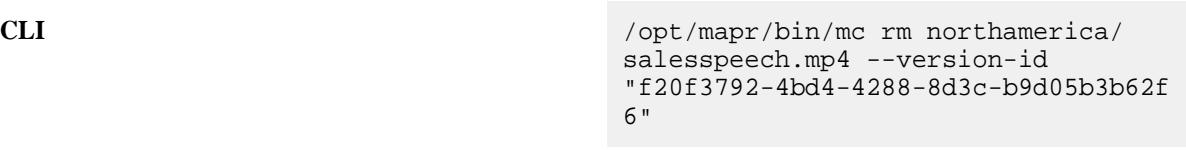

# **mc cp**

Copies objects to and from buckets.

# **Syntax**

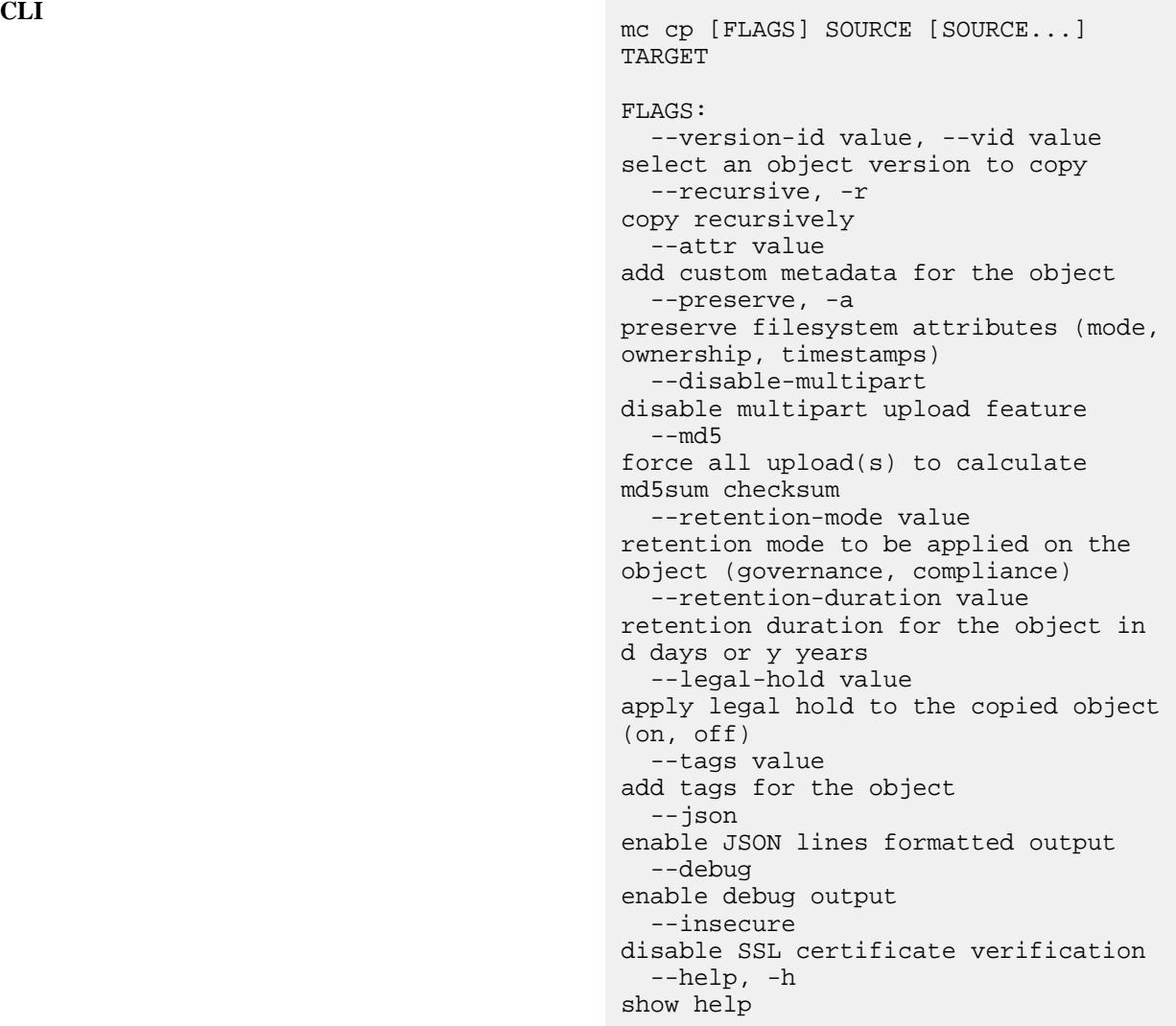

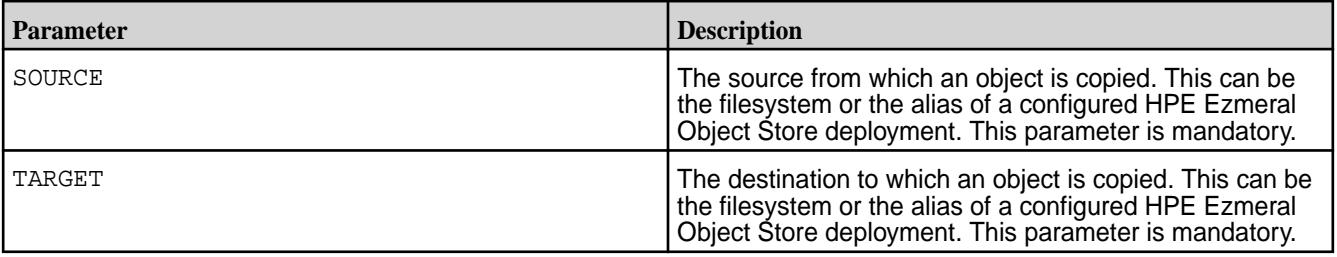

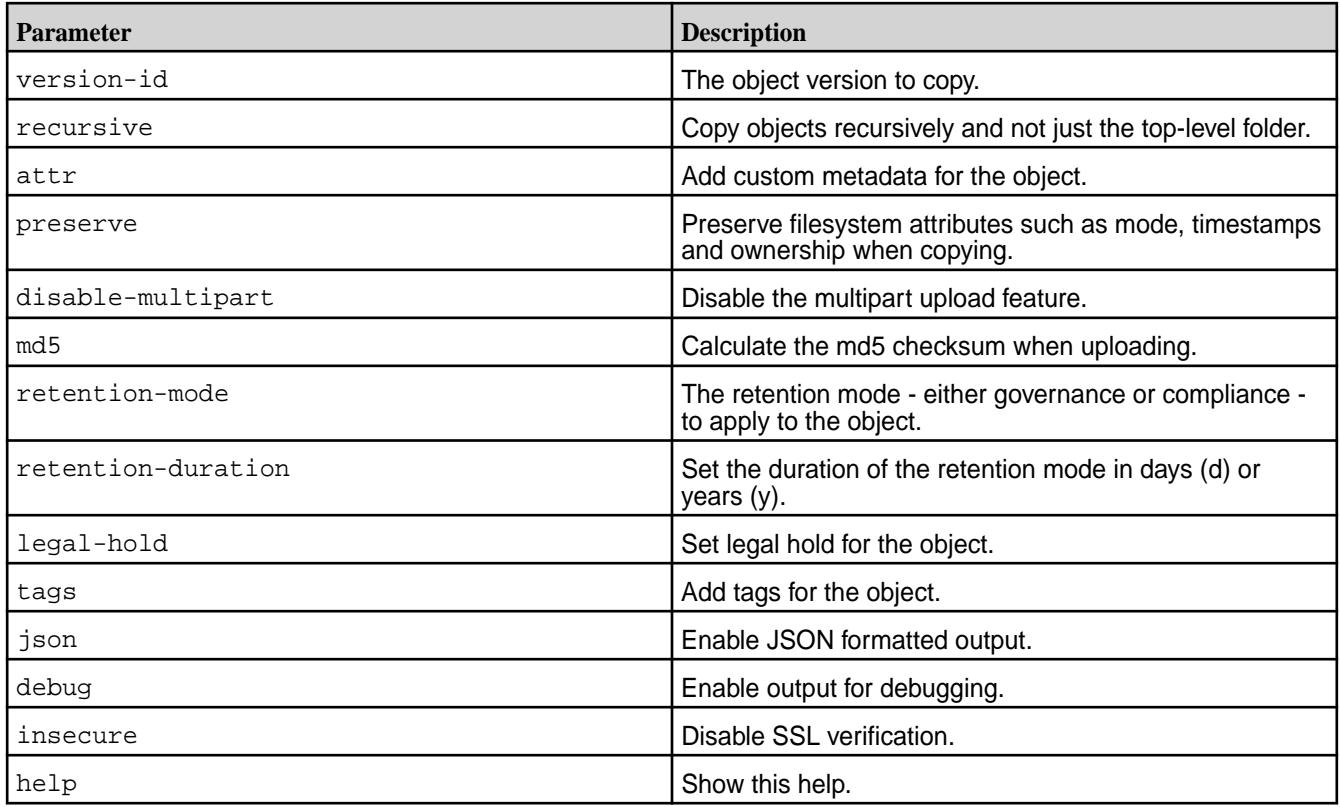

**1.** Copy local folders *fin1* and *fin2* recursively to a bucket named *northamerica* in the Object Store deployment with alias *salesobject*:

**CLI** /opt/mapr/bin/mc cp --recursive fin1/ fin2/ salesobject/ northamerica/

**2.** Copy a list of Excel files (*.xls*) with specified metadata, separated by ";" from the *profit* folder to a bucket named *northamerica* in the Object Store deployment with alias *salesobject*

**CLI** /opt/mapr/bin/mc cp --attr "key1=value1;key2=value2" profit/ \*.xls salesobject/northamerica/

**3.** Copy the file *secret.txt* with object lock mode set to governance with retention duration 1 day, from the *profit* folder to a bucket named *northamerica* in the Object Store deployment with alias *salesobject*:

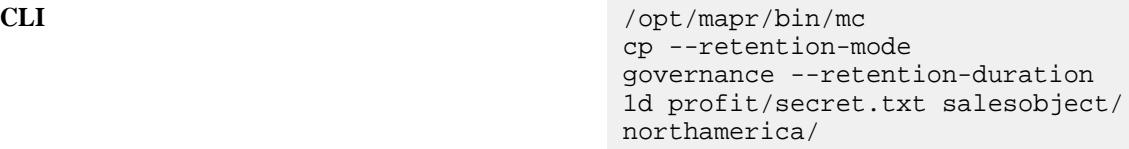

**4.** Copy the file *secret.txt* with legal hold enabled, from the *profit* folder to a bucket named *northamerica* in the Object Store deployment with alias *salesobject*:

**CLI** /opt/mapr/bin/mc cp --legal-hold on profit/secret.txt salesobject/ northamerica/

# **mc mv**

Move objects between buckets.

# **Syntax**

**CLI** mc mv [FLAGS] SOURCE [SOURCE...] TARGET

> FLAGS: --recursive, -r move recursively --attr value add custom metadata for the object --preserve, -a preserve filesystem attributes (mode, ownership, timestamps) --disable-multipart disable multipart upload feature<br>--ison e enable JSON lines formatted output --debug enable debug output --insecure disable SSL certificate verification<br>--help, -h show help  $-\text{help}$ ,  $-\text{h}$

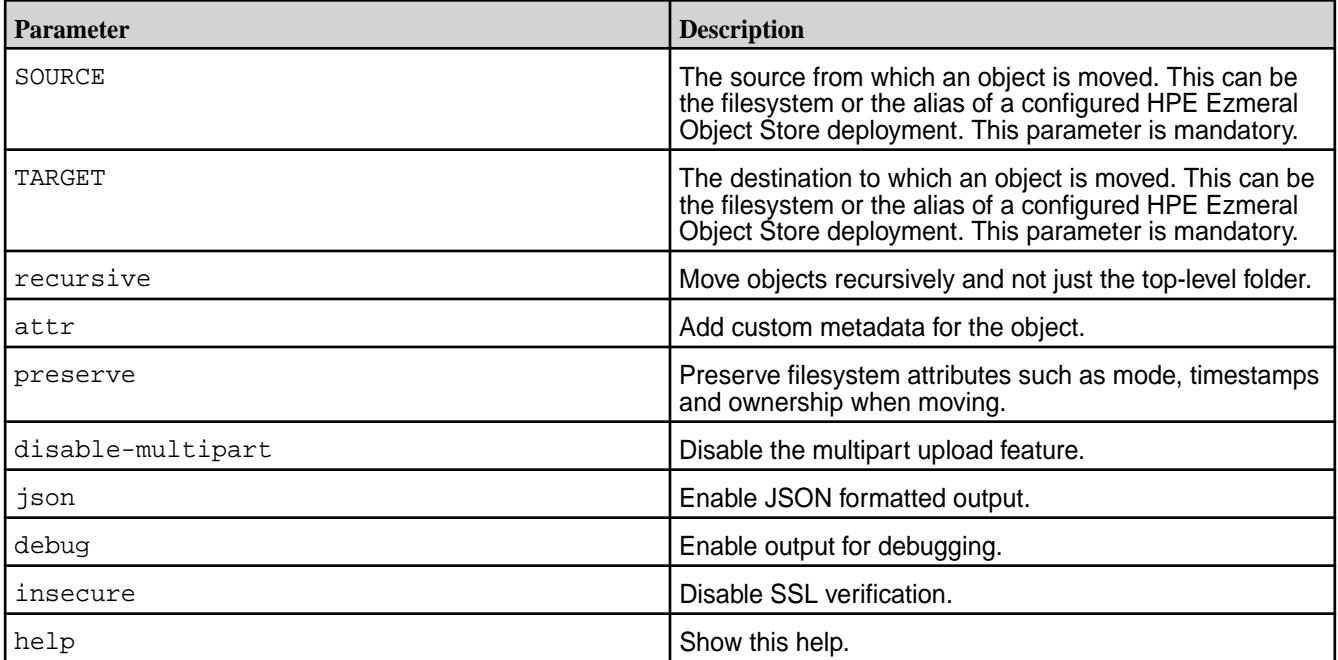

**1.** Move local folders *fin1* and *fin2* recursively to a bucket named *northamerica* in the Object Store deployment with alias *salesobject*:

```
CLI /opt/mapr/bin/mc mv --recursive 
                            fin1/ fin2/ salesobject/
                            northamerica/
```
**2.** Move a list of Excel files (*.xls*) with specified metadata, separated by ";" from the *profit* folder to a bucket named *northamerica* in the Object Store deployment with alias *salesobject*

```
CLI /opt/mapr/bin/mc mv --attr 
                              "key1=value1;key2=value2" profit/
                              *.xls salesobject/northamerica/
```
**3.** Move a file named *secret.txt* with attributes preserved from the *profit* folder to a bucket named *northamerica* in the Object Store deployment with alias *salesobject*:

**CLI** /opt/mapr/bin/mc mv --preserve profit/secret.txt salesobject/ northamerica/

### **mc head**

Displays the first n lines of an object.

The mc head command automatically decompresses *gzip* and *bzip2* compressed objects.

```
CLI mc head - display first 'n' lines of 
                                         an object
                                         USAGE:
                                           mc head [FLAGS] SOURCE [SOURCE...]
                                         FLAGS:
                                           -n value, --lines value 
                                         print the first 'n' lines (default: 
                                         10)
                                            --version-id value, --vid value 
                                         select an object version to display
                                            --json 
                                         enable JSON lines formatted output
                                            --debug 
                                         enable debug output
                                            --insecure 
                                         disable SSL certificate verification
                                            --help, -h 
                                         show help
```
# **Parameters**

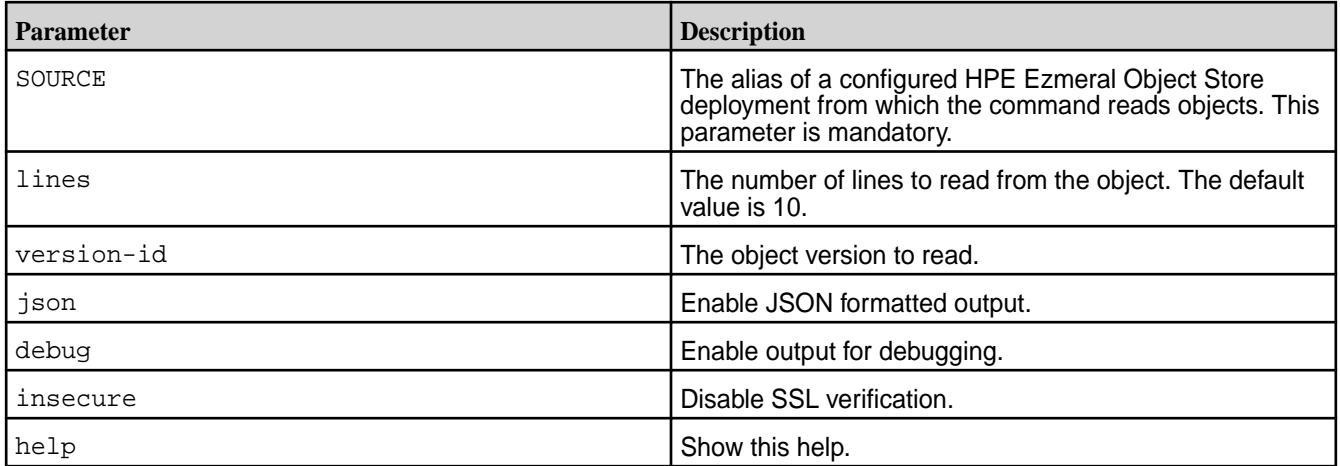

# **Examples**

**1.** Display the first seven lines from a *gzip* compressed object named *secret.csv.gz* that is present in a bucket named *northamerica* in the Object Store deployment with alias *salesobject*:

**CLI** /opt/mapr/bin/mc head --lines 7 salesobject/northamerica/ secret.csv.gz

**2.** Display the first twelve lines from a *gzip* compressed object named *secret.csv.gz* with version ID *3ddac055-89a7-40fa-8cd3-530a5581b6b8* that is present in a bucket named *northamerica* in the Object Store deployment with alias *salesobject*:

**CLI** /opt/mapr/bin/mc head --lines 12 --version-id="3ddac055-89a7-40f a-8cd3-530a5581b6b8" salesobject/ northamerica/secret.csv.gz

# **mc cat**

Displays the contents of an object.

```
CLI mc cat [FLAGS] SOURCE [SOURCE...]
                                       FLAGS:
                                          --version-id value, --vid value 
                                       display a specific version of an 
                                       object
                                          --json 
                                       enable JSON lines formatted output
                                          --debug 
                                       enable debug output
                                          --insecure 
                                       disable SSL certificate verification
                                          --help, -h 
                                       show help
```
### **Parameters**

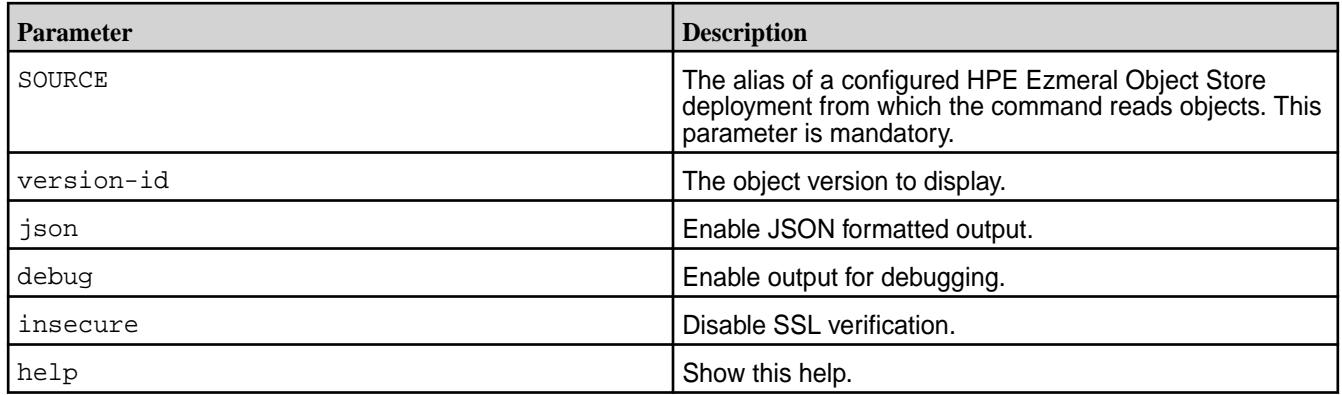

# **Examples**

**1.** Stream an object *kubectl-pres.mp4* present in a bucket named *cloudarch* in the Object Store deployment with alias *firebrick* to mplayer standard input. :

**CLI** /opt/mapr/bin/mc cat firebrick/ cloudarch/kubectl-pres.mp4 | mplayer -

**2.** Display the contents of an object *secret.csv* with version ID *3ddac055-89a7-40fa-8cd3-530a5581b6b8* that is present in a bucket named *northamerica* in the Object Store deployment with alias *salesobject*:

**CLI** /opt/mapr/bin/mc cat --version-id="3ddac055-89a7-40f a-8cd3-530a5581b6b8" salesobject/ northamerica/secret.csv

**3.** Concatenate files *eng1.img*, *eng2.img*, amd *eng3.img*, and save the concatenated file as *complete.img* on a bucket named *northamerica* in the Object Store deployment with alias *salesobject*:

**CLI** /opt/mapr/bin/mc cat eng\*.img > salesobject/northamerica/ complete.img

**mc pipe**

Stream standard input (STDIN) to an object.

```
CLI mc pipe [FLAGS] [TARGET]
                                    FLAGS:
                                       --json 
                                    enable JSON lines formatted output
                                       --debug 
                                    enable debug output
                                       --insecure 
                                    disable SSL certificate verification
```
 --help, -h show help

#### **Parameters**

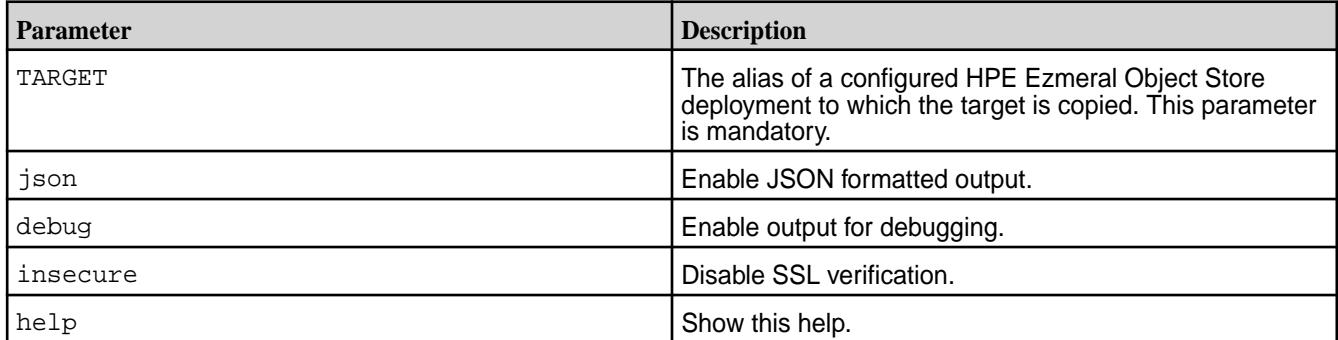

### **Examples**

**1.** Write contents of STDIN to an object named *notes.txt* that is in a bucket named *northamerica* in the Object Store deployment with alias *salesobject*:

**CLI** /opt/mapr/bin/mc pipe salesobject/ northamerica/notes.txt

**2.** Stream MySQL database dump to the file *accounts.sql* that is in a bucket named *northamerica* in the Object Store deployment with alias *salesobject*.

**CLI** mysqldump -u root -p \*\*\*\*\*\*\* accountsdb | /opt/mapr/bin/mc pipe salesobject/northamerica/ accounts.sql

**3.** Copy an iso file *deb.iso* from the local filesystem to a bucket named *northamerica* in the Object Store deployment with alias *engr*.

**CLI** cat deb.iso | /opt/mapr/bin/mc pipe engr/northaerica/deb.iso

**mc find**

Find objects meeting the specified criteria.

### **Syntax**

**CLI**

USAGE: mc find PATH [FLAGS] FLAGS: --exec value spawn an external process for each matching object (see FORMAT) --ignore value

exclude objects matching the wildcard pattern --name value find object names matching wildcard pattern --newer-than value match all objects newer than L days, M hours and N minutes --older-than value match all objects older than L days, M hours and N minutes --path value match directory names matching wildcard pattern --print value print in custom format to STDOUT (see FORMAT) --regex value match directory and object name with PCRE regex pattern --larger value match all objects larger than specified size in units (see UNITS) --smaller value match all objects smaller than specified size in units (see UNITS) --maxdepth value limit directory navigation to specified depth (default: 0) --json enable JSON lines formatted output --debug enable debug output --insecure disable SSL certificate verification --help, -h show help UNITS --smaller, --larger flags accept human-readable case-insensitive number suffixes such as "k", "m", "g" and "t" referring to the metric units KB, MB, GB and TB respectively. Adding an "i" to these prefixes, uses the IEC units, so that "gi" refers to "gibibyte" or "GiB". A "b" at the end is also accepted. Without suffixes the unit is bytes. --older-than, --newer-than flags accept the string for days, hours and minutes i.e. 1d2h30m states 1 day, 2 hours and 30 minutes. FORMAT

 Support string substitutions with special interpretations for following keywords. Keywords supported if target is

filesystem or object storage:

 {} --> Substitutes to full path. {base} --> Substitutes to basename of path. {dir} --> Substitutes to dirname of the path. {size} --> Substitutes to object size of the path. {time} --> Substitutes to object modified time of the path. Keywords supported if target is object storage:

```
 {url} --> Substitutes to a 
shareable URL of the path.
```
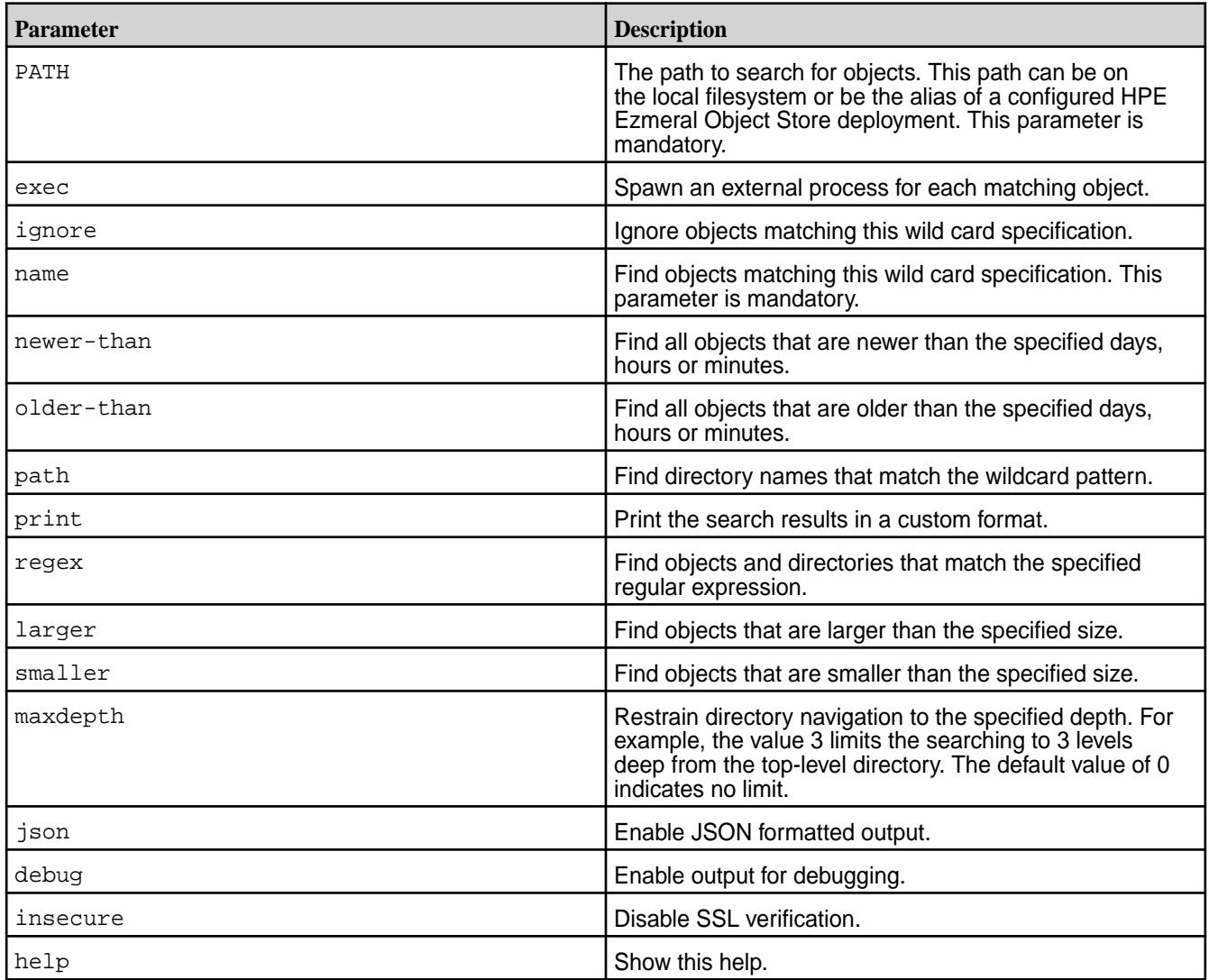

**1.** Find all occurrences of the object *foo.jpg* in all buckets in the Object Store deployment with alias *salesobject*:

**CLI** /opt/mapr/bin/mc find salesobject --name foo.jpg

**2.** Find all objects in the Object Store deployment with alias *salesobject* that are older than 2 days, 5 hours and 10 minutes and exclude the ones with the *.jpg* extension:

**CLI** /opt/mapr/bin/mc find salesobject --older-than 2d5h10m --ignore "\*.jpg"

**3.** Find only the object names without the directory component in the bucket named *northamerica* in the Object Store deployment with alias *salesobject*.

**CLI** /opt/mapr/bin/mc find salesobject/ northamerica --name "\*" -print {base}

**4.** Find all images with the *.jpg* extension in the bucket named *northamerica* in the Object Store deployment with alias *salesobject* and simultaneously copy the images to the bucket named *philo* in the Object Store deployment with alias *asia*:

**CLI** /opt/mapr/bin/mc find salesobject/northamerica --name "\*.jpg" --watch --exec "mc cp  $\{\}$ philo/asia"

**mc share**

Generates URLs for temporary access to objects. **mc share download** Generates URLs for download access.

# **Syntax**

**CLI** mc share download [FLAGS] TARGET [TARGET...] FLAGS: --recursive, -r share all objects recursively --version-id value, --vid value share a particular object version --expire value, -E value set expiry in NN[h|m|s] (default: "168h") --json enable JSON lines formatted output --debug enable debug output

 --insecure disable SSL certificate verification --help, -h show help

# **Parameters**

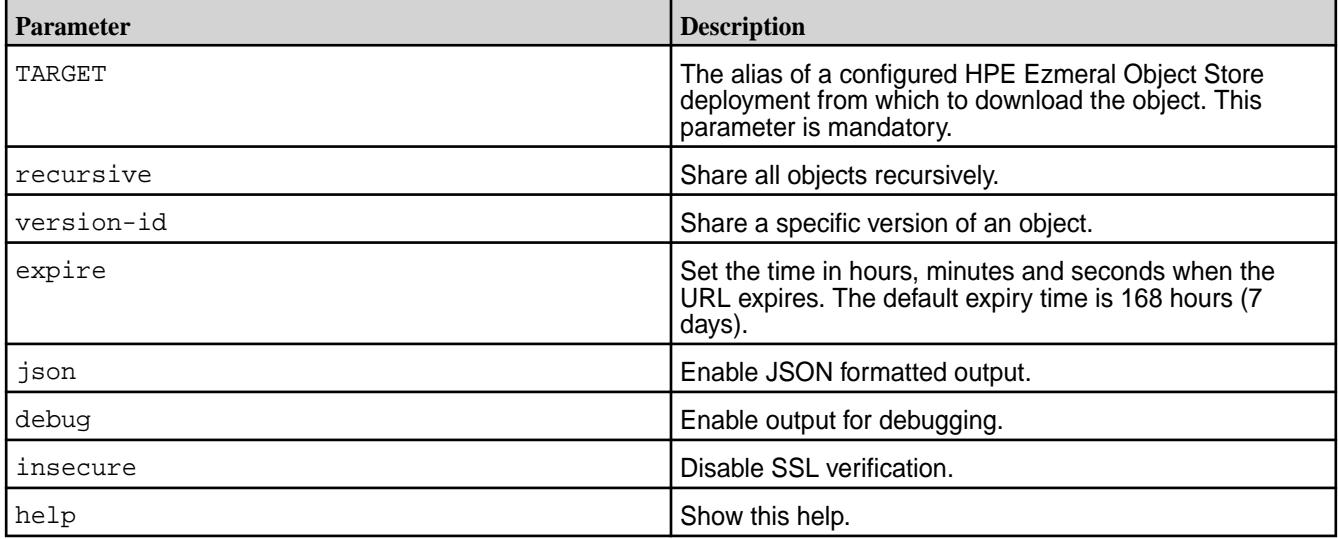

### **Examples**

**1.** Share all objects in a top level bucket named *northamerica* in the Object Store deployment with alias *salesobject* with *20 minutes* expiry:

**CLI** /opt/mapr/bin/mc share download --expire=20m salesobject/ northamerica/

**2.** Share all objects in recursively in all folders from a bucket named *northamerica* in the Object Store deployment with alias *salesobject* with *120 minutes* expiry:

**CLI** /opt/mapr/bin/mc share download --expire=20m --recursive salesobject/northamerica/

#### **mc share upload**

Generate the **curl** command to upload objects without requiring access/secret keys.

```
CLI mc share upload [FLAGS] TARGET 
                                 [TARGET...]
                                 FLAGS:
                                    --recursive, -r 
                                 recursively upload any object 
                                 matching the prefix
```
--expire value, -E value set expiry in NN[h|m|s] (default: "168h") --content-type value, -T value specify a content-type to allow --json enable JSON lines formatted output --debug enable debug output --insecure disable SSL certificate verification --help, -h show help

# **Parameters**

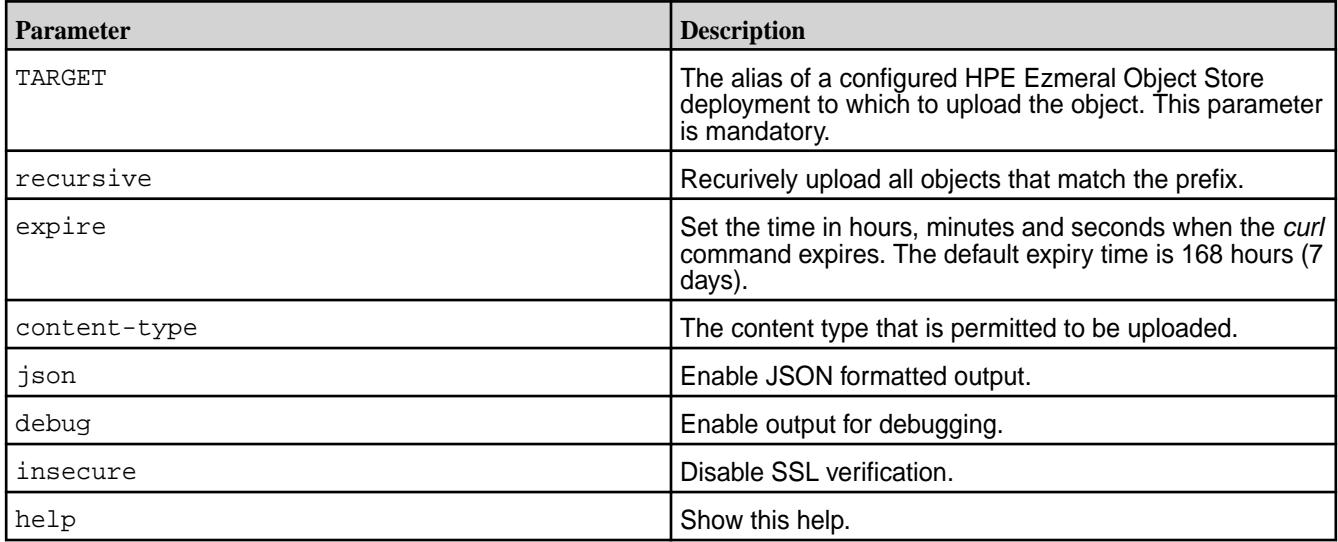

# **Examples**

**1.** Generate a curl command to allow upload access for a single object named *secret.gz* to a bucket named *northamerica* in the Object Store deployment with alias *salesobject*, with *10 days* expiry time:

**CLI** /opt/mapr/bin/mc share upload --expire=10d salesobject/ northamerica/secret.gz

**2.** Generate a curl command to allow upload access of only *.png* images to a folder called *images* in a bucket named *northamerica* in the Object Store deployment with alias *salesobject*, with *10 days* expiry time :

**CLI** /opt/mapr/bin/mc share upload --content-type=image/png --ex pire=10d salesobject/northamerica/ secret.gz

**3.** Generate a cur1 command to allow uploading objects that match the key prefix **'backup/'** to a bucket named *northamerica* in the Object Store deployment with alias *salesobject*. The command expires in *2 hours*:

**CLI** mc share upload --recursive --expire=2h salesobject/northamerica/**backup/ mc share list** List shared objects. **Syntax CLI** mc share list COMMAND COMMAND: list previously shared access to uploads. download: list previously shared access to downloads.

# **Parameters**

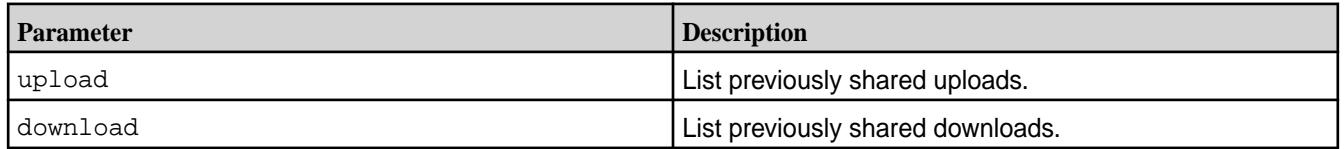

# **Examples**

**1.** List previously shared downloads, that have not expired yet.

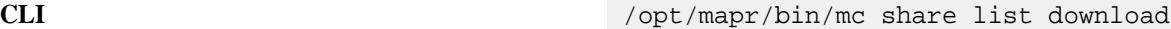

**2.** List previously shared uploads, that have not expired yet.

**CLI** /opt/mapr/bin/mc share list upload

# **mc sql**

Runs SQL queries on objects.

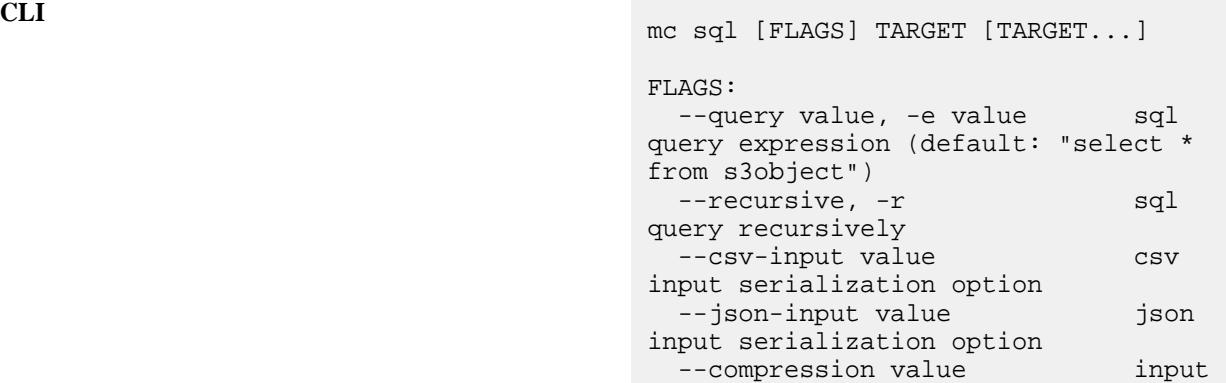
```
compression type
 --csv-output value csv
output serialization option
  --csv-output-header value 
optional csv output header
 --json-output value json
output serialization option
  --json 
enable JSON lines formatted output
   --debug 
enable debug output
   --insecure 
disable SSL certificate verification
   --help, -h show 
help
SERIALIZATION OPTIONS:
  For query serialization options,
```
#### refer to https://docs.min.io/docs/ minio-client-complete-guide#sql

## **Parameters**

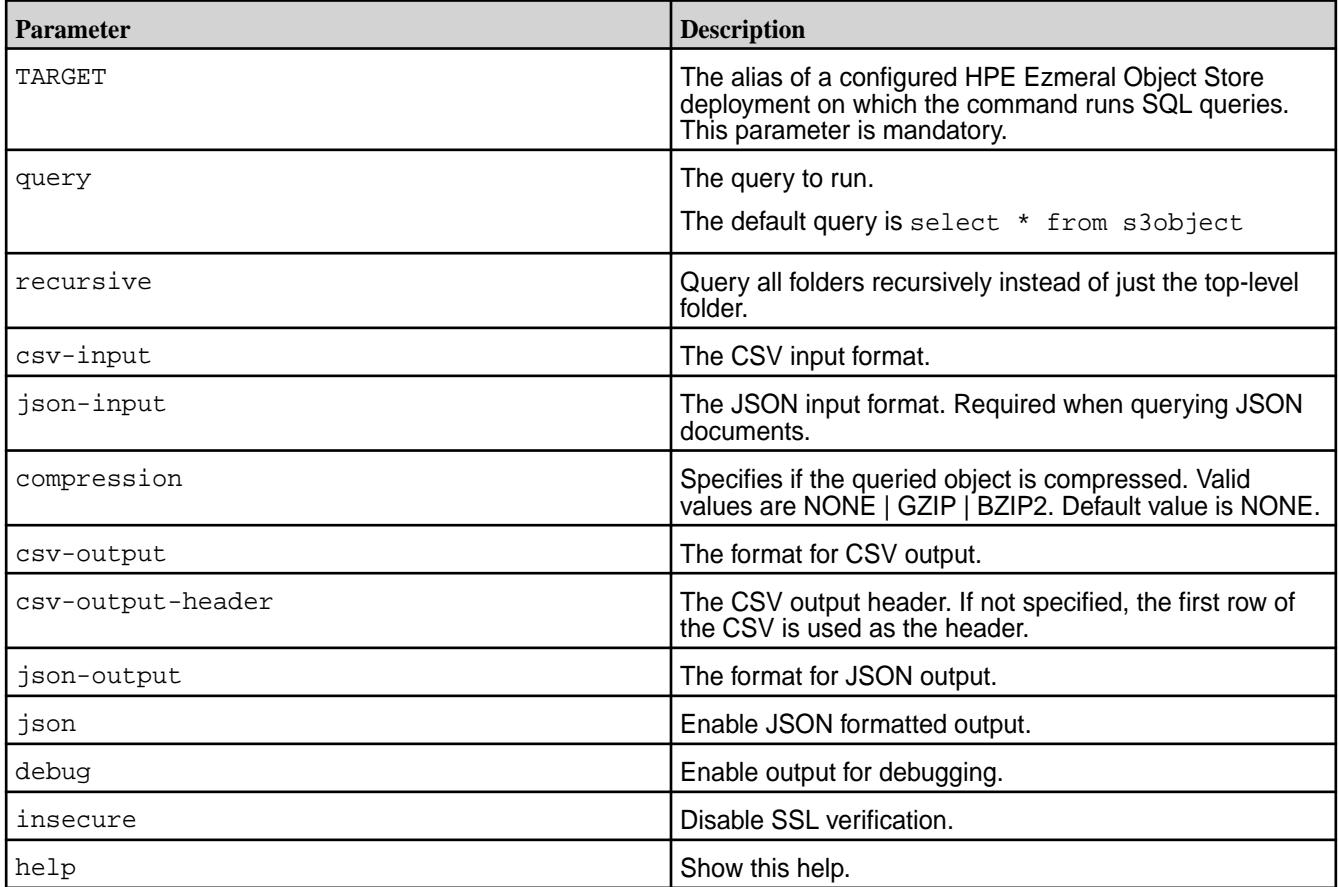

## **Usage Notes**

Review the following notes related to the use of the  $mc$  sql command before you run any queries:

**Parquet files Parquet files Before you run any queries against Parquet files,** set export MINIO\_API\_SELECT\_PARQUET=on in

the /opt/mapr/conf/env.sh file and restart the Object Store server. You can restart the Object Store server from the Services page in the Control System or from the CLI by running the following command:

/opt/mapr/bin/maprcli node services -nodes <space-delimited list of node names> -s3server restart

**JSON documents When you query a JSON document, you must include** the --json-input parameter and type=document, as shown in the following example:

> /opt/mapr/bin/mc sql --json-input type=document --query "select \* from S3Object" alias0/mybucket/ example5.json

## **Examples**

**1.** Query a set of objects recursively that are in a bucket named *northamerica* in the Object Store deployment with alias *salesobject*:

**CLI** /opt/mapr/bin/mc sql --recursive --query "select \* from S3Object" salesobject/ northamerica/

**2.** Query a compressed object *books1.json.bz2* that is in *bzip2* format present in the bucket named *comics* in the Object Store deployment with alias *royallibrary*:

```
/opt/mapr/bin/mc sql --compression bzip2 --query "select id, cat from 
s3object" royallibrary/comics/books1.json.bz2
```
**3.** Query the *data.csv* object in the *lpd* bucket for the alias *powerconsumption*. For the input, specify a semicolon (;) as the delimiter (fd), newline as the record delimiter (rd), and use file header (fh) in the query.

**CLI** /opt/mapr/bin/mc sql --csv-input " $rd=\n\frac{th=USE,fd=i" \n}{$ --json-output "rd=\n\n" --query "select \* from S3Object" powerconsumption/lpd/data.csv

**4.** Query the *data.csv* object in the *lpd* bucket for the alias *powerconsumption*. For the input, specify a semicolon (;) as the delimiter (fd), newline as the record delimiter (rd), and use file header (fh) in the query. For the output, specify the CSV output header. When you specify the CSV output headers as "col1, col2, col3", the first row of the CSV file is interpreted as the header.

```
CLI /opt/mapr/bin/mc sql --csv-input 
                                      "rd=\n{n, fh=USE, fd=; " \ \ \n} --csv-output 
                                      "rd=\n" --csv-output-header 
                                      "device id, uptime, lat, lon" \setminus
```

```
 --query "select * from S3Object" 
powerconsumption/lpd/data.csv
```
**5.** Query a JSON document type.

```
CLI /opt/mapr/bin/mc sql --json-input 
                                         type=document --query \
                                           "select * from S3Object" alias0/
                                         mybucket/example3.json
                                          {"owner":null,"brand":"BMW","year":2
                                         020,"status":false,"color":
                                         ["red","white","yellow"],
                                              "Model":{"name":"BMW M4","Fuel 
                                         Type":"Petrol","TransmissionType":"A
                                         utomatic",
                                              "Turbo Charger":"true","Number o}
                                         cat /tmp/example3.json
                                                 {
                                                    "owner": null,
                                                   "brand": "BMW",
                                                   "year": 2020,
                                                   "status": false,
                                                    "color": [
                                                    "red",
                                                    "white",
                                                    "yellow"
                                                  ],
                                                    "Model": {
                                                    "name": "BMW M4",
                                                    "Fuel Type": "Petrol",
                                                    "TransmissionType": 
                                         "Automatic",
                                                    "Turbo Charger": "true",
                                                    "Number of Cylinder": 4
                                             }
                                         }
```
#### **mc tag**

Manages tags assigned to buckets and objects.

Run the /opt/mapr/bin/mc tag -h command on the command line to view the list of mc tag commands.

#### **Related reference**

mc tag set on page 2703 Assigns a tag to a bucket or an object.

[mc tag list](#page-2704-0) on page 2705 Lists tags assigned to a bucket or an object on a local cluster.

# [mc tag remove](#page-2706-0) on page 2707

Remove tags assigned to objects and buckets.

#### **mc tag set**

Assigns a tag to a bucket or an object.

#### **Syntax**

**CLI**

## USAGE:

```
 /opt/mapr/bin/mc tag set [FLAGS] 
TARGET TAGS
```
FLAGS: --versionid value, --vid value set tags on a specific object version -- rewind value set tags on a specific object version at specific time --versions set tags on multiple versions for an object --json enable JSON lines formatted output --debug enable debug output --insecure disable SSL certificate verification --help, -h show help

## **Parameters**

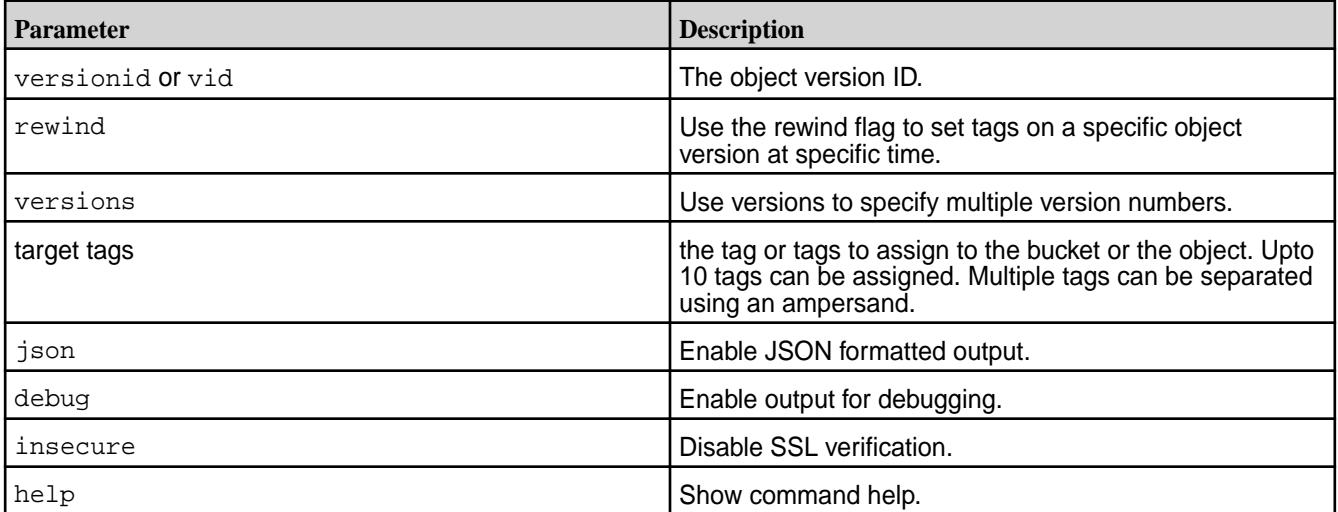

# **Examples**

**1.** Assign tags to an object.

```
CLI /opt/mapr/bin/mc tag set play/
                              testbucket/testobject 
                              "key1=value1&key2=value2&key3=value3
                              "
```
**2.** Assign tags to a particular version of an object.

```
CLI /opt/mapr/bin/mc tag 
                                  set --version-id 
                                  "ieQq7aXsyhlhDt47YURGlrucYY3GxWHa" 
                                  play/testbucket/testobject 
                                  "key1=value1&key2=value2&key3=value3
                                  "
```
**3.** Assign tags to a object versions older than one week.

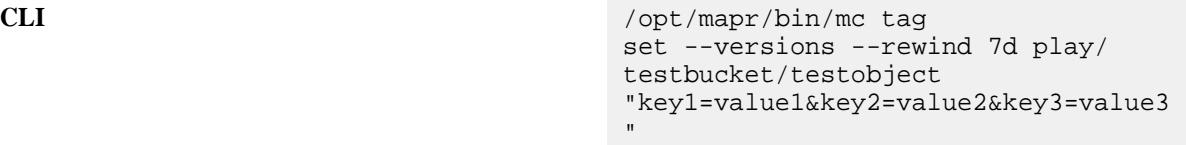

**4.** Assign tags to a bucket.

**CLI** /opt/mapr/bin/mc tag set myminio/ testbucket "key1=value1&key2=value2&key3=value3  $^{\prime}$ 

**5.** Assign tags to a bucket.

**CLI** /opt/mapr/bin/mc tag set myminio/ testbucket "key1=value1&key2=value2&key3=value3 "

## **mc tag list**

Lists tags assigned to a bucket or an object on a local cluster.

#### **Syntax**

**CLI**

```
USAGE:
 /opt/mapr/bin/mc tag list [COMMAND 
FLAGS] TARGET
FLAGS:
  --versionid value, --vid value 
list tags of a specific object version
  --rewind value 
list tags of a specific object 
version at specific time
  --versions 
list tags on all versions for an 
object
  --json 
enable JSON lines formatted output
  --debug 
enable debug output
   --insecure 
disable SSL certificate verification
```
 --help, -h show command help

# **Parameters**

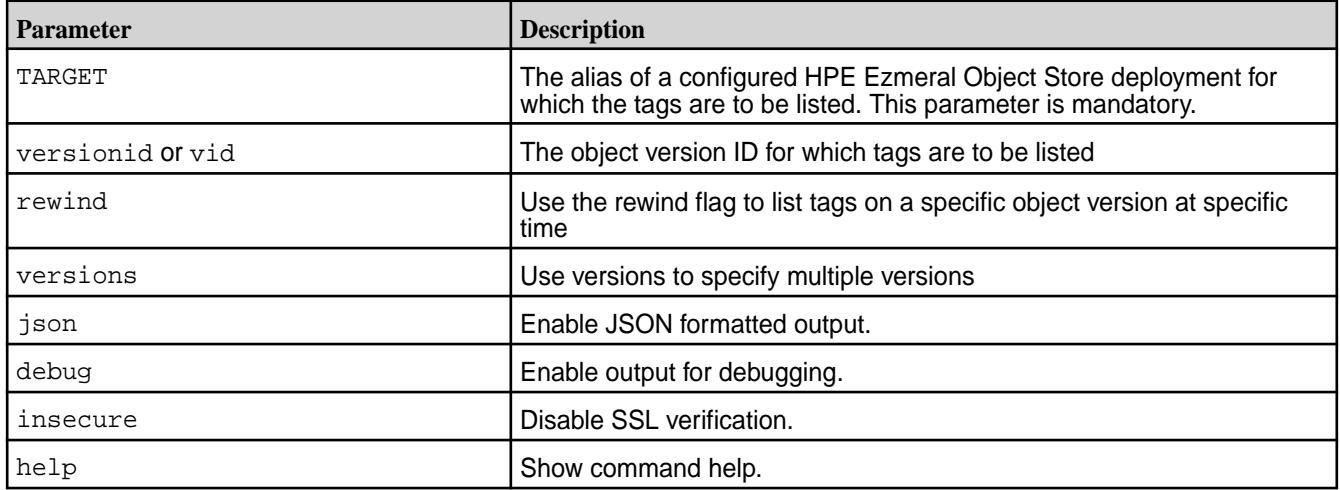

## **Examples**

**1.** Lists tags assigned to an object.

**CLI** /opt/mapr/bin/ mc tag list myminio/ testbucket/testobject

**2.** List the tags assigned to particular version of an object.

**CLI** /opt/mapr/bin/mc tag list --version-id "ieQq7aXsyhlhDt47YURGlrucYY3GxWHa" myminio/testbucket/testobject

**3.** List the tags assigned to an object versions that are older than one week.

**CLI** /opt/mapr/bin/mc tag list --versions --rewind 7d myminio/ testbucket/testobject

**4.** List the tags assigned to an object in JSON format.

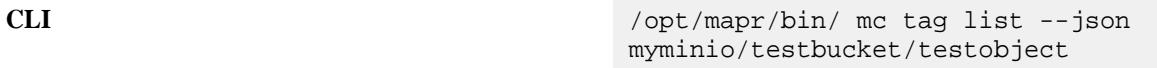

**5.** List the tags assigned to a bucket in JSON format.

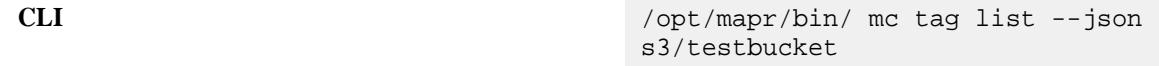

<span id="page-2706-0"></span>**6.** List the tags assigned to a bucket in a cluster named *sales* in JSON format.

**CLI** /opt/mapr/bin/ mc tag list --json s3/testbucket

#### **mc tag remove**

Remove tags assigned to objects and buckets.

#### **Syntax**

**CLI**

USAGE: /opt/mapr/bin/mc tag remove [FLAGS] TARGET FLAGS: --versionid value, --vid value remove tags of a specific object version --rewind value remove tags of a specific object version at specific time --versions remove tags on all versions for an object --json enable JSON lines formatted output --debug enable debug output --insecure disable SSL certificate verification --help, -h show command help

#### **Parameters**

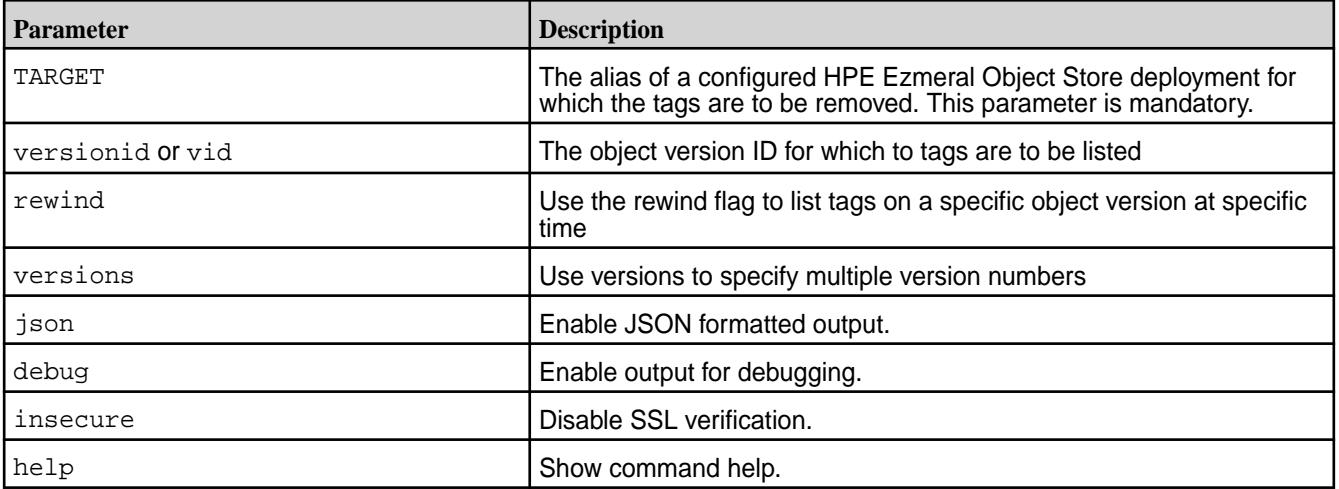

## **Examples**

**1.** Remove the tags assigned to an object named *testobject* in a local cluster bucket named *testbucket*, on an object store with alias *myobjstore*.

**CLI** /opt/mapr/bin/ mc tag remove myobjstore/testbucket/testobject

**2.** Remove the tags assigned to a particular version of an object.

**CLI** /opt/mapr/bin/mc tag remove --version-id "ieQq7aXsyhlhDt47YURGlrucYY3GxWHa" myminio/testbucket/testobject

**3.** Remove the tags assigned to an object named *testobject* on bucket named *testbucket* for object versions that are older than one week on an object store with alias *myobjstore*.

**CLI** /opt/mapr/bin/mc tag remove --versions --rewind 7d myobjstore/testbucket/testobject

**4.** Remove the tags assigned to a bucket named *testbucket* on the local cluster on an object store with alias *myobjstore*.

**CLI** /opt/mapr/bin/mc tag remove myobjstore/testbucket

# **Utilities**

Contains information about various scripts and utilities, that help setup, maintain, and monitor clusters.

The following scripts and utilities help you configure clusters, setup cross cluster security, setup storage pools, monitor CLDB activity, perform consistency checks and repair errors on volumes and snapshots, and maintain clusters with ease.

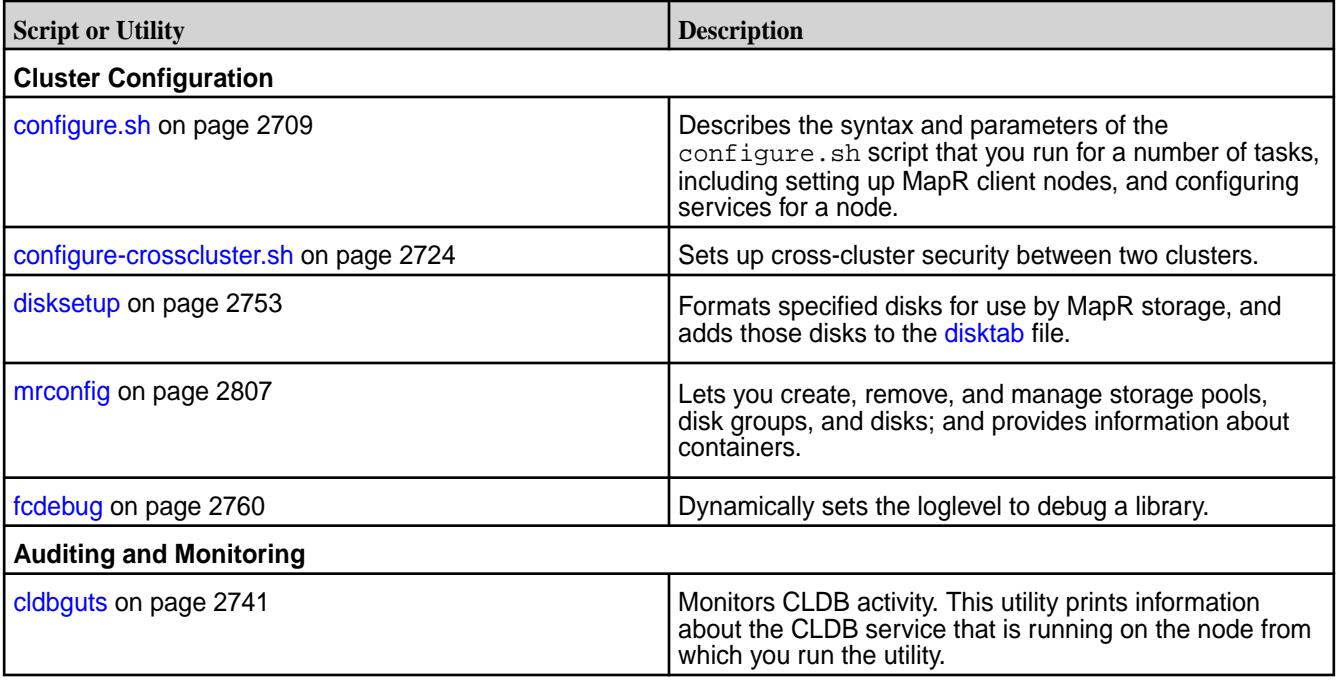

<span id="page-2708-0"></span>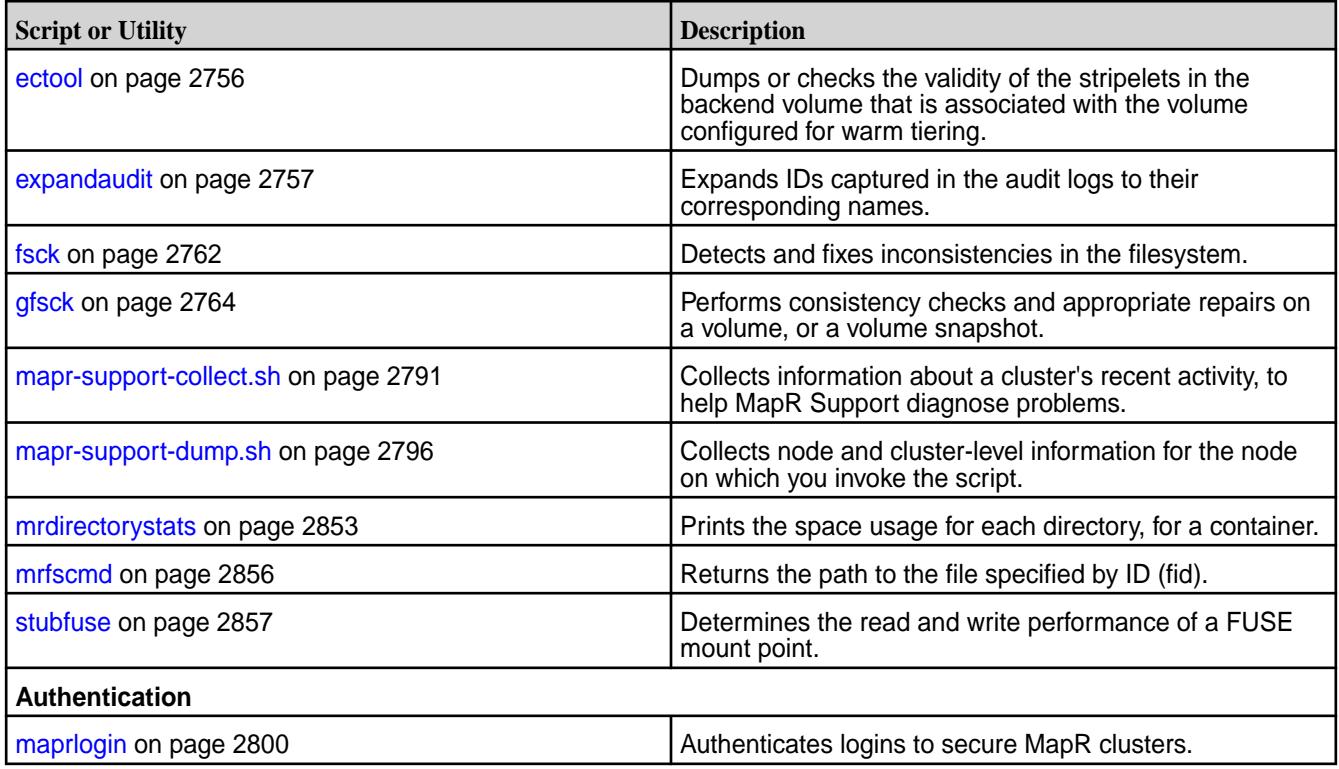

## **configure.sh**

Describes the syntax and parameters of the configure. sh script that you run for a number of tasks including setting up HPE Ezmeral Data Fabric client nodes, and configuring services for a node.

**NOTE:** The configure.sh script must always be run as root.

You run configure.sh to [set up a HPE Ezmeral Data Fabric cluster node,](#page-172-0) or to [set up a HPE Ezmeral](#page-377-0) [Data Fabric client node for communication with one or more clusters.](#page-377-0) You can also run configure.sh to update the configuration of a node. For example, you can use configure. sh to [change the services](#page-1080-0) [running on a node](#page-1080-0), or specify the [user that runs HPE Ezmeral Data Fabric services.](#page-1490-0)

O

E,

ATTENTION: On a Windows client, the configure.sh script is named configure.bat. The script requires the  $-c$  parameter and does not accept the  $-z$  parameter, but otherwise works similarly as on a Linux client.

#### **Steps Performed by configure.sh**

configure.sh performs the following steps, each time you run it:

- **Updates /opt/mapr/conf/mapr-clusters.conf with the cluster name.** It creates or modifies a line in /opt/mapr/conf/mapr-clusters.conf containing a cluster name followed by a list of CLDB nodes. New entries are added to mapr-clusters.conf when the cluster name passed to the -N parameter is different from the existing cluster name in that file.
- **Checks that the node has at least 4GB of RAM, and that the /tmp and /opt partitions each have at least 1 GB of free space.** If these conditions are not met, the script asks for confirmation before continuing.
- **Disables standard NFS daemons.** If the node has the mapr-nfs role, the script disables the standard Linux NFS daemon, since both NFS processes cannot run on the same node.
- **Updates additional \*.conf and \*.xml files related to the cluster and the services running on the node.** For example, yarn-site.xml, warden.conf, and cldb.conf may be updated based on input to configure.sh.
- **On cluster nodes, it creates a group named shadow, adds the HPE Ezmeral Data Fabric user to this group, and then enables members of the shadow group to view the /etc/shadow file.** Read access to the /etc/shadow file enables HPE Ezmeral Data Fabric users to authenticate with the HPE Ezmeral Data Fabric cluster.
- **Starts newly installed services.** Automatically starts new services, if Warden is running at the time you run configure.sh.
- **All changes to configuration options or system files are logged to /opt/mapr/logs/configure.log.** You can use the  $-L$  parameter to specify a different log file name.

When you include disk-setup options  $(-D \text{ or } -F)$  on nodes with the mapr-fileserver role, the script performs the following additional steps:

- Runs disksetup to create the disktab file. configure. sh takes the values that you specify in the -disk-opts option, and passes the value to disksetup. For example, if you include -disk-opts FW5 when you run configure.sh, configure.sh runs disksteup  $-F$  -W5. If disksetup fails, configure.sh exits with an error.
- **Starts Zookeeper and Warden.** When the configure. sh script starts services, the message starting <servicename> is echoed to the standard output to enable the user to see which services are starting. When Warden starts, the Warden and ZooKeeper services are added to the inittab file as the first available inittab IDs, enabling these services to restart automatically on failure.

You can specify the -no-autostart option to prevent the script from starting Zookeeper or Warden when you run configure.sh with the -F or -D options.

## **Syntax**

```
/opt/mapr/server/configure.sh 
         -C <cldb_list> 
         -Z <zookeeper_list> 
        -EZ <ext zookeeper list>
        [<parameters>]
/opt/mapr/server/configure.sh 
         -C <cldb_list> 
         [ -M <cldb_mh_list ...> ] 
         -Z <zookeeper_list> 
        [<parameters>]
/opt/mapr/server/configure.sh 
        -c[-R][<parameters>]
/opt/mapr/server/configure.sh 
         -R 
        [-c]
```
[<parameters>]

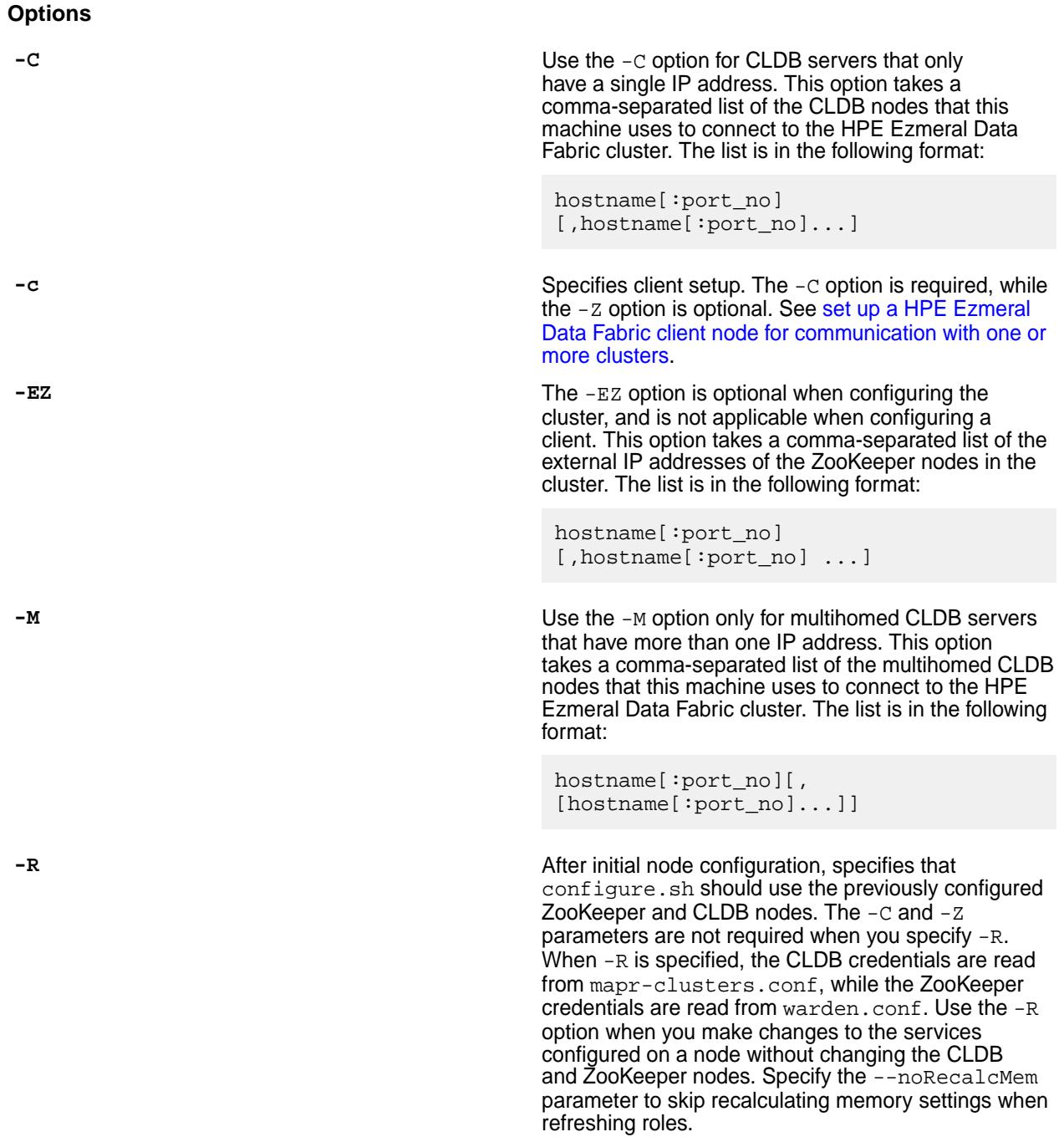

**Parameters**

**NOTE:** This parameter impacts the JMX parameters in /opt/mapr/conf/ env\_override.sh in the following ways:

- When you set MAPR\_JMXLOCALBINDING to true, running /opt/mapr/server/ configure.sh -R sets MAPR\_JMXAUTH to false, since JMX is only accessible from the local machine and does not require authentication.
- When you set MAPR JMXLOCALBINDING to false but set MAPR\_JMXLOCALHOST to true, running /opt/mapr/server/ configure.sh -R sets MAPR\_JMXAUTH to true and MAPR\_JMXSSL to false, since JMX is only accessible from the local network and does not require secure authentication.
- When you set MAPR\_JMXLOCALBINDING to false but set MAPR\_JMXREMOTEHOST to true, running /opt/mapr/server/ configure.sh -R sets MAPR JMXAUTH to true and MAPR\_JMXSSL to true, since JMX is now accessible remotely and requires secure authentication.

**-Z** The -Z option is required unless you specify the -c (lowercase), or the  $-R$  option. The  $-Z$  option takes a comma-separated list of the ZooKeeper nodes in the cluster. The list is in the following format:

> hostname[:port\_no] [, hostname[:port\_no]...]

**-certdomain** Specifies a DNS domain for generated SSL wildcard certificates. This domain overrides the default DNS domain.

**--create-user | -a** Creates a local user to run HPE Ezmeral Data Fabric services, using the user specified either with the  $-u$  parameter, or from the environment variable \$MAPR\_USER.

**-D** Specifies a comma-delimited [list of disks](#page-1096-0) to use with the HPE Ezmeral Data Fabric filesystem. With the -D option, you cannot specify partitions. By default, the configure.sh script automatically starts cluster services, after the configuration finishes successfully. If you do not want cluster services to be restarted, include the -no-autostart option along with the -D option.

**-d** The host and port of the MySQL database to use for storing HPE Ezmeral Data Fabric Metrics data.

**-dare** Enables on-disk encryption at the cluster-level. When run on the first CLDB node with the -genkeys option, the utility generates the data-at-rest encryption master key file at /opt/mapr/conf/dare.master.key.

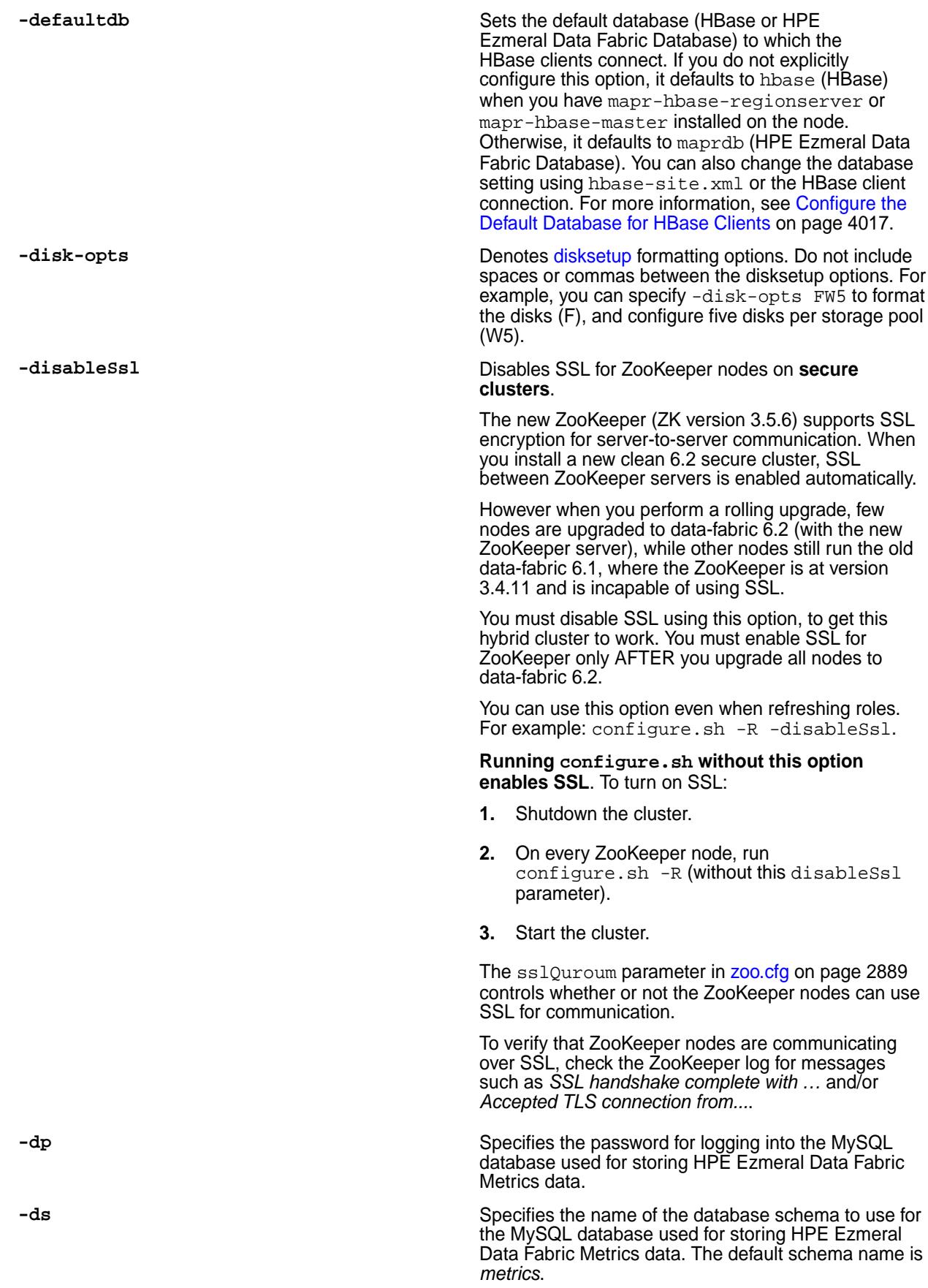

**-du** Specifies the username for logging into the MySQL database used for storing HPE Ezmeral Data Fabric Metrics data.

**-EC** Specifies a host or hosts that contain the Hive Metastore. Use this parameter and the -hiveMetastoreHost argument to configure an ecosystem component, such as Drill, to communicate with the Hive Metastore. Use the following format to specify a list of hosts:

```
hostname[:port_no]
[,hostname[:port_no]...]
```
See the -EC parameter example later on this page. If you do not specify a host port number, Drill uses the default Hive Metastore port number (9083) for every host.

**-EP** Specifies an option that is passed directly to an ecosystem configure.sh script. These commands follow the form -EP<ecosystem component name> <option>. In general, -EP options are not documented, and should be used only if the documentation specifically instructs you to use them.

> In HPE Ezmeral Data Fabric 6.0 and later, some ecosystem components have their own configure.sh scripts. The server configure.sh script or a user, can pass options directly to the ecosystem component by using the -EP syntax. For example, in the following command:

```
/opt/mapr/server/
configure.sh -R -EPkibana 
'-kibanaPort 5610'
```
-EPkibana '-kibanaPort 5610' changes the default port for Kibana to 5610.

As ecosystem components are updated more frequently than HPE Ezmeral Data Fabric Core (which contains the server configure.sh script), implementing some configure.sh functions through an ecosystem configure.sh script can accelerate the introduction of new features.

**-ES** Specifies a comma-separated list of host names or IP addresses that identify the Elasticsearch nodes. The Elasticsearch nodes can either be part of the current HPE Ezmeral Data Fabric cluster, or part of a different HPE Ezmeral Data Fabric cluster. Do not use this option when you configure a node for the first time. Use this option along with the -R parameter.

The list is in the following format:

hostname/IPaddress[:port\_no] [, hostname/IPaddress[:port\_no]...]

**NOTE:** The default Elasticsearch port is 9200. If you want to use a different port, specify the port number when you list the Elasticsearch nodes.

**-ESDB** Specifies a non-default location for writing index data on Elasticsearch nodes. To configure an index location, you only need to include this parameter on Elasticsearch nodes.

> Elasticsearch requires a lot of disk space. Therefore, a separate filesystem for the index is recommended. It is not recommended to store index data under the / or the /var file system.

For more information, see [Log Aggregation and](#page-1712-0) [Storage](#page-1712-0) on page 1713.

**-F** Specifies a path to a text file that [lists the disks](#page-1096-0) [and partitions to use with the HPE Ezmeral Data](#page-1096-0) Fabric [filesystem](#page-1096-0). By default, the configure.sh script automatically starts cluster services after the configuration finishes successfully. If you do not want cluster services to be restarted, include the -no-autostart option along with the -F option.

**-f** Specifies that the node should be configured without performing the system prerequisite check.

**-forceSecurityDefaults** Instructs configure.sh to undo any custom security settings for a cluster, and reconfigure security to the default HPE Ezmeral Data Fabric values for -unsecure or -secure. You must specify either the -secure or the -unsecure option. Using the -forceSecurityDefaults option removes the /opt/mapr/conf/.customSecure file. Use the following syntax:

```
/opt/mapr/server/
configure.sh -forceSecurityDefaults 
[ -unsecure | 
-secure ] -C <CLDB node> -Z <ZK node>
```
For more information, see [Customizing Security in](#page-1889-0) [HPE Ezmeral Data Fabric](#page-1889-0) on page 1890.

**IMPORTANT:** It is possible that the -forceSecurityDefaults operation might not undo all custom security settings since configure.sh cannot know all of the custom settings that were implemented. Therefore, you might have to edit some configuration files and settings to restore the cluster to full functionality.

**-G** The group ID to use when creating \$MAPR\_USER with the -create-user or -a option; corresponds to the -g or -gid option of the useradd command in Linux.

**-g** The group name under which HPE Ezmeral Data Fabric services run.

**-genkeys** Generates needed keys and certificates for the initial CLDB node in a secure cluster. If specified with the -dare option, the -genkeys option generates a master key at /opt/mapr/conf/dare.master.key on the first CLDB node. Without the master key, you cannot start the cluster, nor can you access the data.

**-H** Specifies the HTTPS port number for connecting to the CLDB node. The default port is 7443.

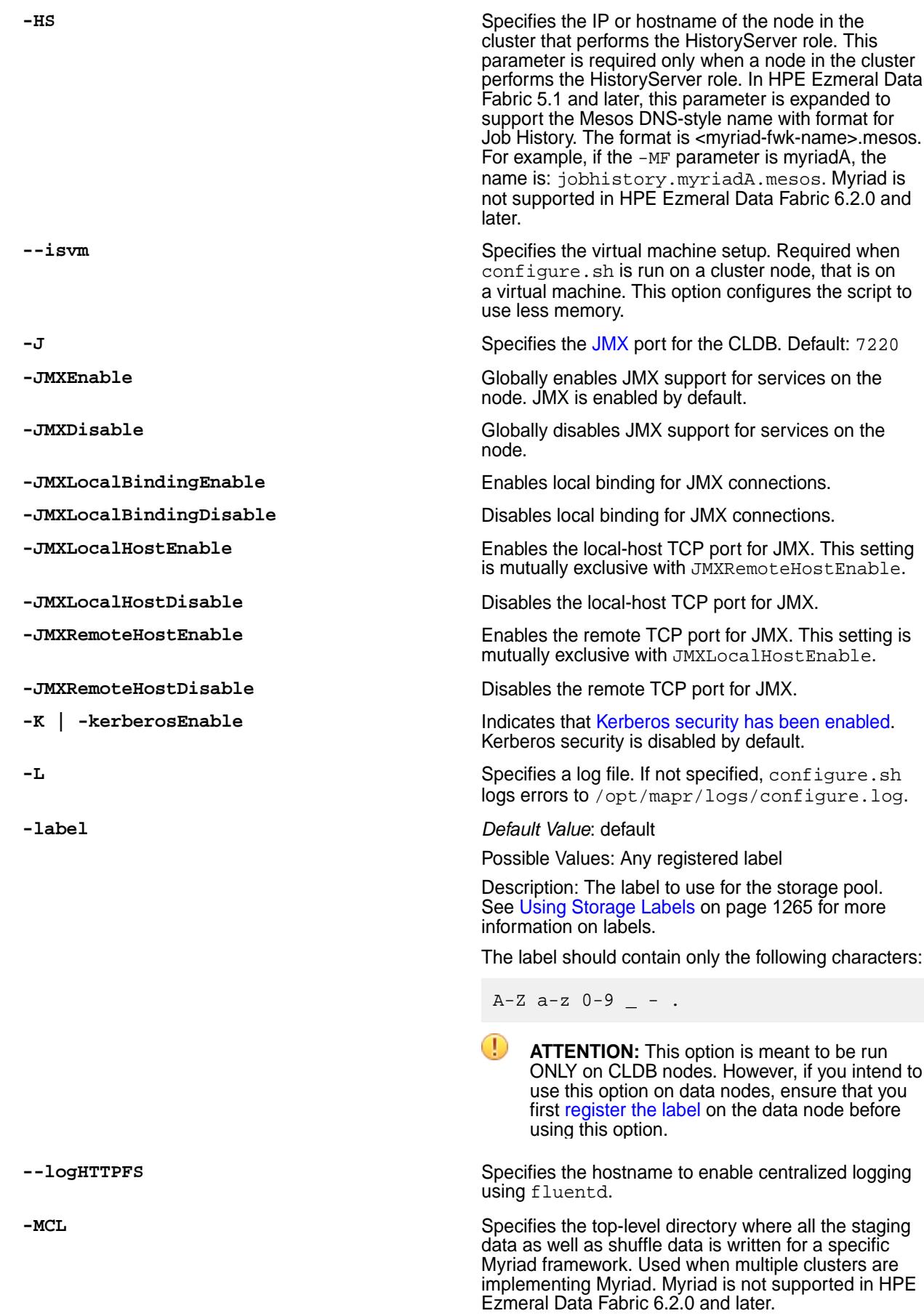

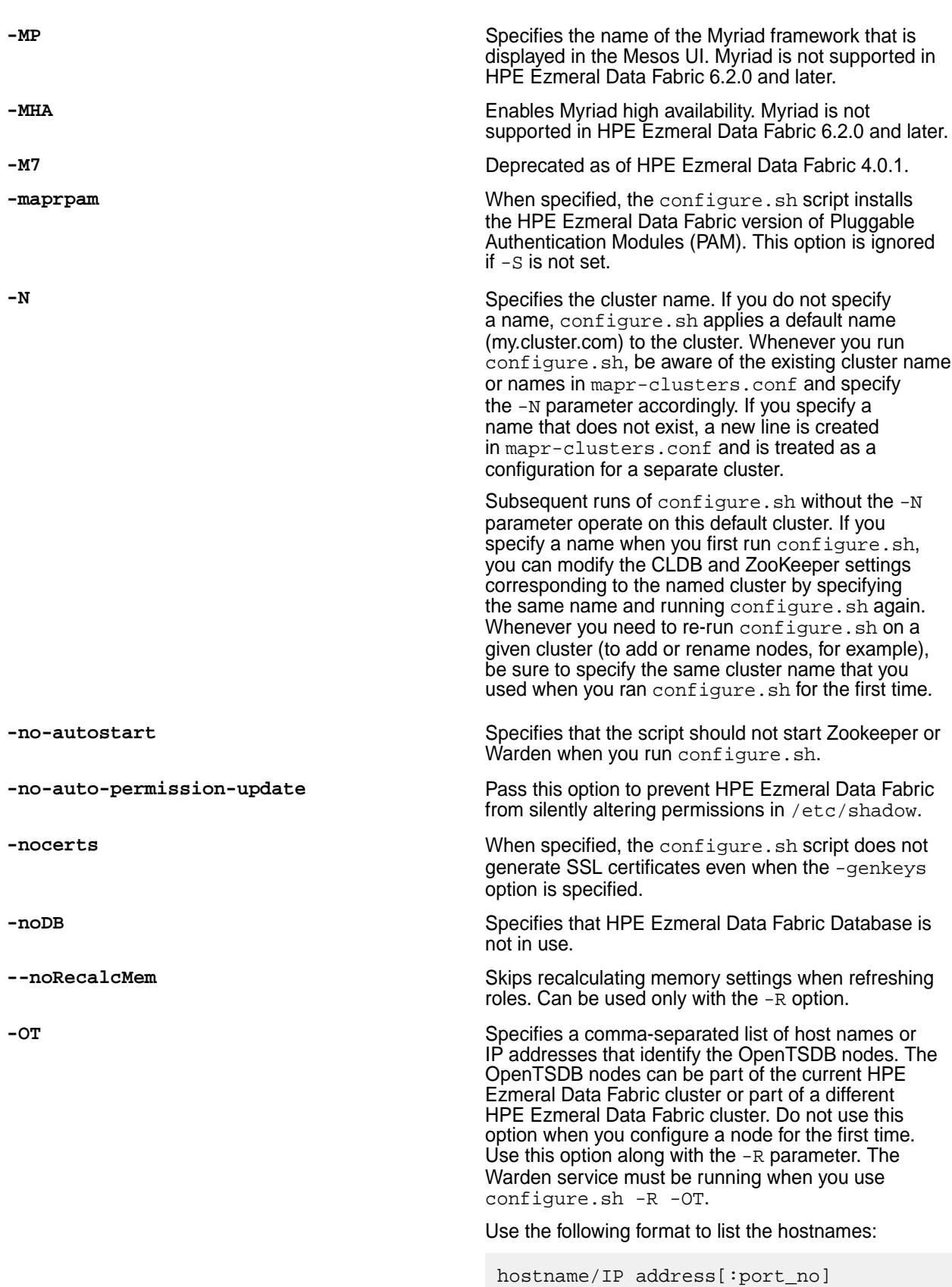

[,hostname/IP address[:port\_no]...]

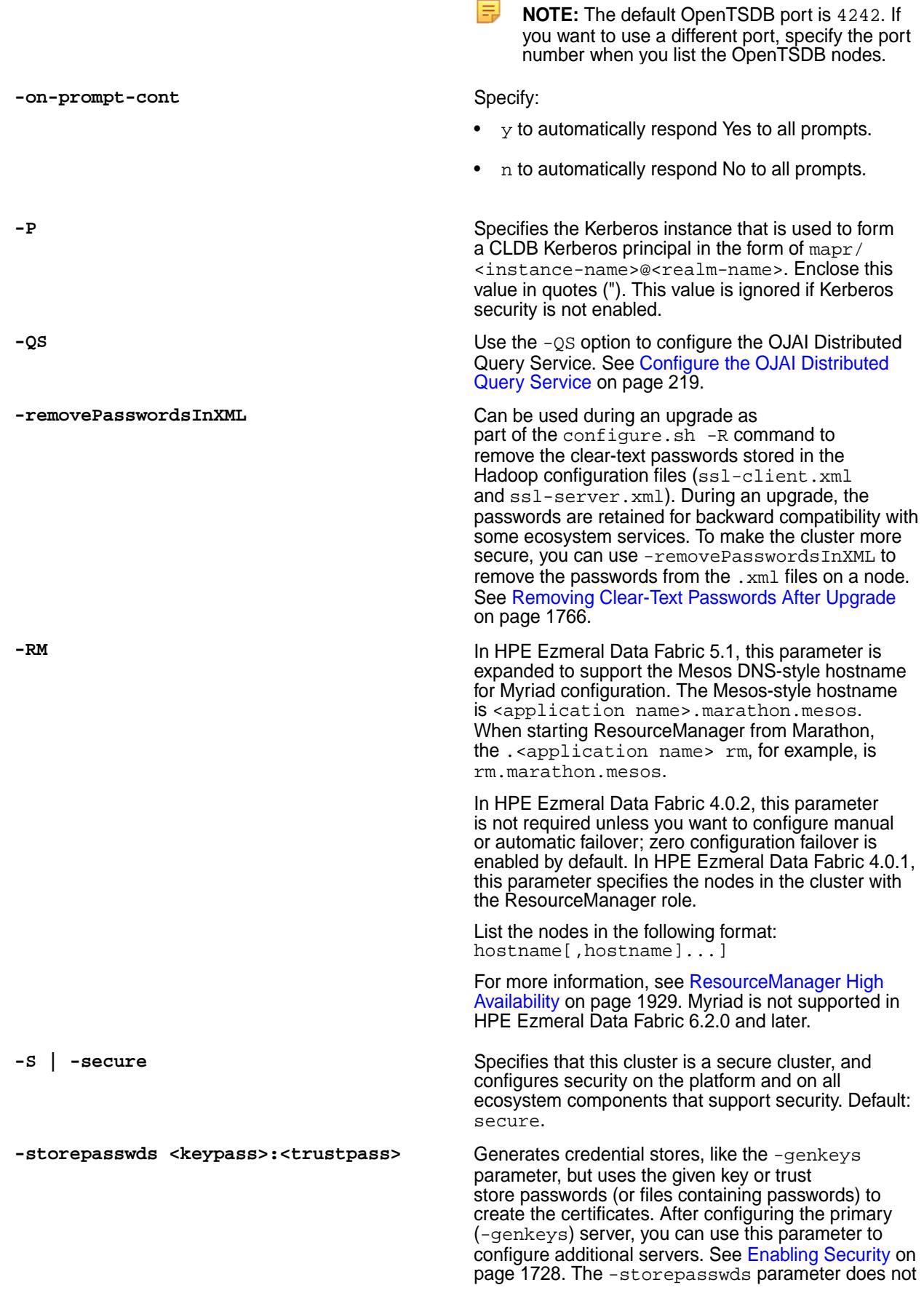

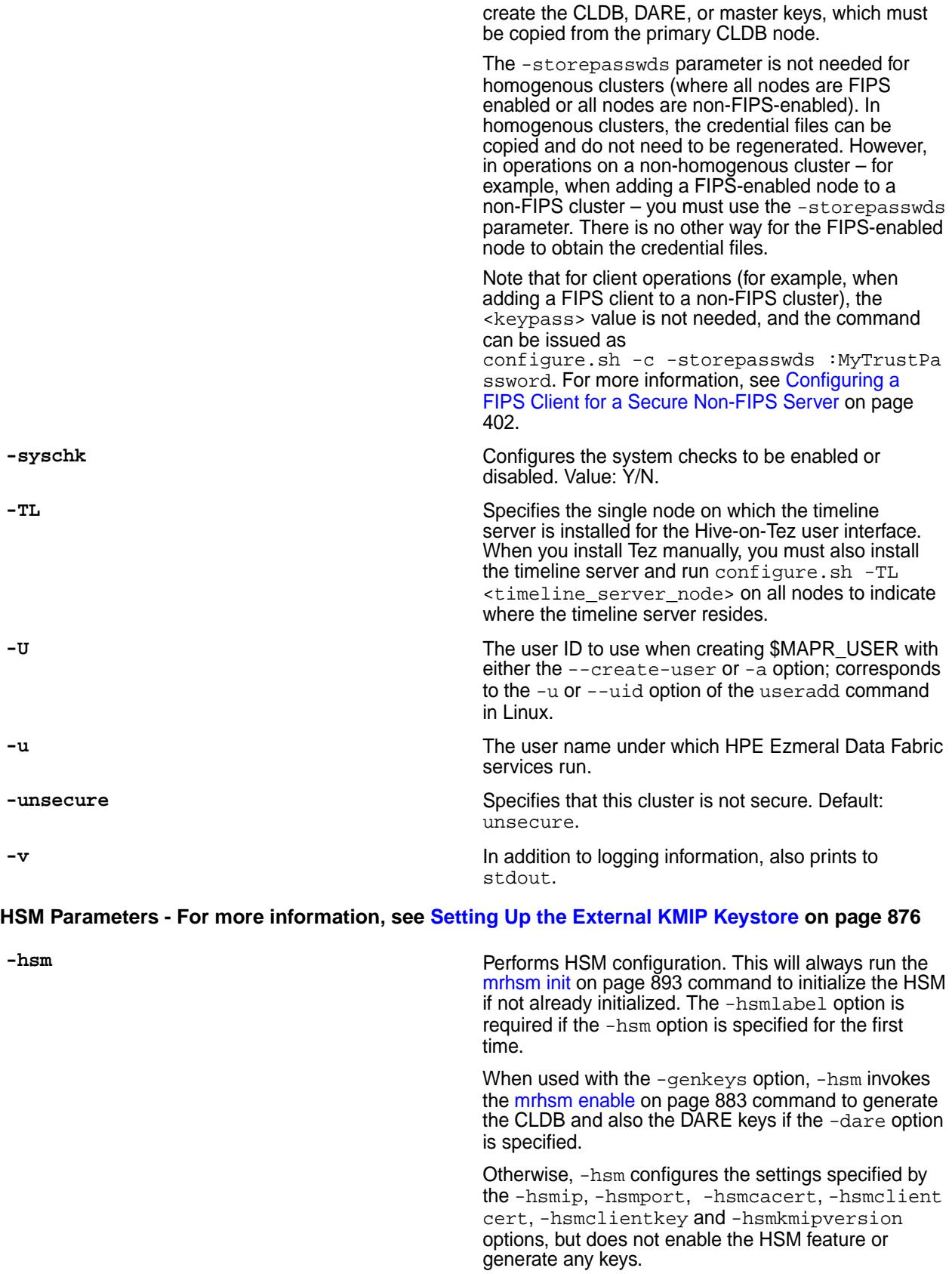

**-hsmip <ip-address>** The comma-separated list of host names or IP addresses of the external HSM. This parameter is

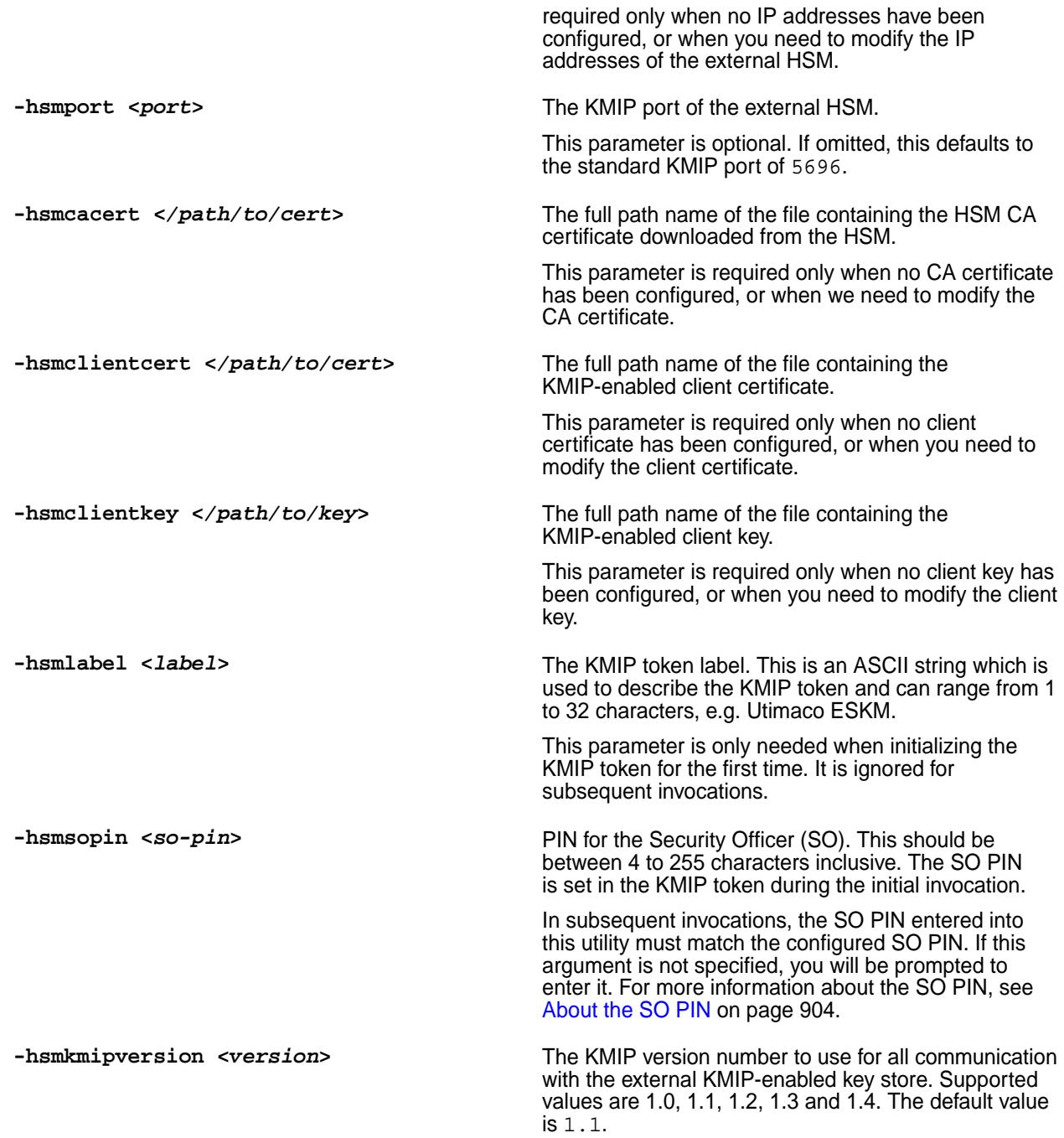

At the end of the configure.sh script, the HSM should be up and running, when you use the HSM parameters. Use the [mrhsm info](#page-886-0) on page 887 command to check the HSM status.

Protection of Java key stores is NOT supported in the HSM for HPE Ezmeral Data Fabric 6.2. In later releases, configure.sh will generate PKCS#12 key stores instead of JCEKS key stores.

# **Examples**

**1. Add a node (not CLDB or ZooKeeper) to a cluster that is running the CLDB and ZooKeeper on three nodes:**

On the new node, run the following command:

/opt/mapr/server/configure.sh -C nodeA,nodeB,nodeC -Z nodeA,nodeB,nodeC

**2. Configure a client to work with cluster my.cluster.com, which has one CLDB at nodeA:**

On a Linux client, run the following command:

/opt/mapr/server/configure.sh -N my.cluster.com -c -C nodeA

On a Windows 7 client, run the following command:

C:\opt\mapr\server\configure.bat -N my.cluster.com -c -C nodeA

## **3. Add a second cluster to the configuration:**

On a node in the second cluster your.cluster.com, run the following command:

```
/opt/mapr/server/configure.sh -C nodeZ -N your.cluster.com -Z 
<zkNodeA,zkNodeB,zkNodeC>
```
## **4. Add CLDB servers with multiple IP addresses to a cluster:**

In this example, the cluster my.cluster.com has CLDB servers at nodeA, nodeB, nodeC, and nodeD. The CLDB servers nodeB and nodeD have two NICs each at *eth0* and *eth1*.

On a node in the cluster my.cluster.com, run the following command:

```
/opt/mapr/server/configure.sh -N my.cluster.com -C 
nodeAeth0,nodeCeth0 -M \
           nodeBeth0,nodeBeth1 -M nodeDeth0,nodeDeth1 -Z zknodeA
```
## **5. Start a cluster in secure mode using configure.sh**

In this example, the cluster my.cluster.com has two CLDB servers at nodeA and nodeB. The ZooKeeper node for this cluster is at nodeC. To start the cluster in secure mode, run the following command on nodeA:

```
/opt/mapr/server/configure.sh -N my.cluster.com -C nodeA,nodeB -Z 
nodeC -secure \
           -genkeys -F <disklist file>
```
This command creates the ssl\_truststore, ssl\_keystore, maprserverticket, and cldb.key files. Copy these files from nodeA's /opt/mapr/conf directory to nodeB's /opt/mapr/ conf directory.

On nodeB, change the permissions on the ssl\_keystore, maprserverticket, and cldb.key files to 600 (the mapr user) by using the following command:

chmod 600 ssl\_keystore maprserverticket cldb.key

On the ssl truststore file, change the permissions to 644 (world readable):

chmod 644 ssl\_truststore

On nodeB, run the following command:

```
/opt/mapr/server/configure.sh -N mycluster.com -C nodeA,nodeB -Z 
nodeC -secure -F \
           <disklist file>
```
**6. Configure the Drill storage plugin to communicate with a Hive Metastore:**

This example uses the  $-EC$  parameter to configure the Drill storage plugin to communicate with a Hive Metastore located on nodeA:

/opt/mapr/server/configure.sh -EC '-hiveMetastoreHost nodeA'

#### **7. Configure HSM:**

A sample session transcript using the /opt/mapr/server/configure.sh script with DARE enabled is as follows. The portions in **bold** relate to the common HSM features, while the portions in *italics* relate to the DARE-specific features:

```
# /opt/mapr/server/configure.sh -secure -genkeys -N 
test96.cluster.com -C perfnode96.lab:7222 -Z perfnode96.lab:5181 -F 
disks.txt -dare -hsm -hsmip 10.10.30.129 -hsmlabel "SafeNet 
KeySecure" -hsmsopin 12345678 -hsmclientcert /root/safenet-keysecure/
client.pem -hsmcacert /root/safenet-keysecure/CA.pem -hsmclientkey /root/
safenet-keysecure/key.pem
create /opt/mapr/conf/conf.old
CLDB node list: perfnode96.lab:7222
Zookeeper node list: perfnode96.lab:5181
External Zookeeper node list: 
Node setup configuration: cldb fileserver hadoop-util zookeeper
Log can be found at: /opt/mapr/logs/configure.log
Initializing HSM with label SafeNet KeySecure
Generated random user PIN B$V5g%$2#%8Kc6SL
Obtained cluster name test96.cluster.com from mapr-clusters.conf
Enabling MapR HSM on cluster test96.cluster.com
Successfully generated Core KEK, UUID 
CF9FE63E85EF233B583972FB6265DB33067E8DBBB300297FF8F562DFCF7EA904
Successfully generated Common KEK, UUID 
32A903E6D0DF67FDBCD953A33FC2547F50D35C18666E2A0A0B5CF749FBF84D6A
Successfully set encrypted CLDB key in KMIP configuration
Successfully set encrypted DARE key in KMIP configuration
#########################################################################
#####
# NOTE: The DARE master key for data at rest encryption is protected by 
the #
# HSM. All keys in the HSM, including the DARE master key, should be 
safely #
# backed up. Without the DARE master key, cluster cannot be started and 
data #
# cannot be 
accessed. #
#########################################################################
#####
Creating 100 year self signed certificate with subjectDN='CN=*.lab'
Configuring hadoop-util
/dev/sdb added.
/dev/sdc added.
/dev/sdd added.
Zookeeper found on this node, and it is not running. Starting Zookeeper
Warden is not running. Starting mapr-warden. Warden will then start all 
other configured services on this node
... Starting cldb
... Starting fileserver
... Starting hadoop-util
To further manage the system, use "maprcli", or connect browser to 
https://{webserver host name}:8443/
To stop and start this node, use "systemctl start/stop mapr-warden "
No need to set label returning from SetDiskLabel
```
## **Troubleshooting configure.sh**

When you run configure. sh with the -OT option for the first time, you might encounter an error message such as **directory /opt/mapr/conf/proxy is not owned by root**. You must ignore this transient error

<span id="page-2723-0"></span>message. If you repeatedly see this error during client operations, then re-run configure. sh with the  $-R$ option.

## **Related concepts**

[node](#page-2164-0) on page 2165 Manages nodes in the cluster

[Using Storage Labels](#page-1264-0) on page 1265 Describes the Storage Labels feature.

[Controlling Access to JMX Metrics](#page-2963-0) on page 2964

Environment variables and configure.sh options introduced in release 6.2.0 let you control how metrics are collected and who can access the metrics from JMX-enabled services.

## **Related reference**

[disk add](#page-2046-0) on page 2047 Adds one or more disks to the specified node. Permissions required: fc or a.

[disk setlabel](#page-2048-0) on page 2049 Adds a label to disks or a storage pool. Permissions required:  $fc$  or a.

[label add](#page-2155-0) on page 2156 Registers a label. Permissions required: fc or a.

[volume create](#page-2483-0) on page 2484 Creates a volume.

[volume move](#page-2591-0) on page 2592 Moves the specified volume or mirror to a different topology. Permissions required:  $m$  or  $fc$  on the volume.

[label list](#page-2159-0) on page 2160 Lists registered labels. Permissions required: fc or a.

[node list](#page-2175-0) on page 2176 Lists nodes in the cluster.

#### **configure-crosscluster.sh**

Use the configure-crosscluster.sh utility to set up cross-cluster security between two clusters.

You can use the configure-crosscluster.sh on page 2724 utility to set up cross-cluster security between two clusters. When you run this utility with the create subcommand, it establishes security between the local cluster and a remote cluster. After the setup, communication between the two clusters is bi-directional. You can run this utility on any node in the source cluster to grant secure access to users and servers (for replication, or mirroring) on the destination cluster.

The utility prompts for the passwords for both the local and remote clusters. All hosts on a cluster must have the same password. Alternatively, you can use ssh public key authentication between the current node and the other nodes in the local and remote clusters.

## **Prerequisites**

Before running this utility, you must:

• Enable wire-level security for both the local and remote clusters.

Set secure=true in your cluster entry for /opt/mapr/conf/mapr-clusters.conf, for both the local and remote clusters.

- Ensure that the local and remote cluster are either all non-FIPS-enabled nodes or all FIPS-enabled nodes. See [FIPS Support](#page-2727-0) on page 2728 later on this page.
- Install the pssh (Parallel SSH) package from EPEL.
- Install the expect package.

If you plan to use a user other than the mapr administrative user for mirroring or gateway/streams replication, that user must already exist on both the local and remote clusters.

## **Permissions**

In release 7.0.0 and later, the configure-crosscluster.sh script returns an error if it is run by a user other than the cluster owner (as configured in  $\frac{1}{2}$   $\frac{1}{2}$   $\frac{1}{2}$   $\frac{1}{2}$   $\frac{1}{2}$   $\frac{1}{2}$   $\frac{1}{2}$   $\frac{1}{2}$   $\frac{1}{2}$   $\frac{1}{2}$   $\frac{1}{2}$   $\frac{1}{2}$   $\frac{1}{2}$   $\frac{1}{2}$   $\frac{1}{2}$   $\frac{1}{2}$   $\frac{1}{2}$   $\frac{$ error is generated if you run the script as the root superuser:

```
# /opt/mapr/server/configure-crosscluster.sh create all \
    -remoteip my_ip_addr.mycorp.net \
    -localtruststorepassword QHj9NmFyZ_j9_BUnyooEWa898a_xNvQY \
    -remotetruststorepassword 0KHy3gbF05XTYOTjLQPGXCibtGDpI_Di
User is root. This script must be run as the cluster owner mapr
```
## **Syntax**

```
/opt/mapr/server/configure-crosscluster.sh create <cross-cluster-type>
     [ -localcrossclusteruser <user> ]
    [ -localhosts <path_to_file> ]
    [ -localport <port_number> ]
    [ -localtruststorepassword <password> ]
    [ -remotetruststorepassword <password> ]
     [ -localuser <user> ]
     [ -recover <id> ]
     [ -remotecrossclusteruser <user> ]
    [ -remotehosts <port_number> ]
    -remoteip <ip_address>
    [ -remoteport <port_number> ]
     [ -remoteuser <user> ]
```
#### **Required Parameters**

In release 7.0.0 and later, the trust store passwords are no longer in plain text, and the configure-crosscluster.sh script cannot automatically retrieve them. Therefore, you must provide the passwords:

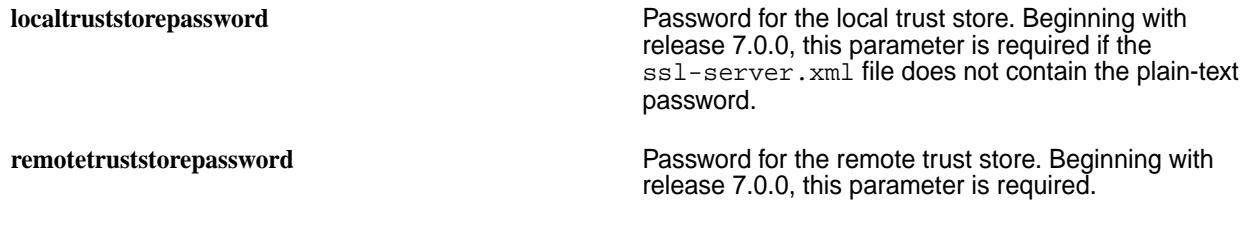

#### **Type Parameters**

The <cross-cluster-type> parameter specifies the type of entity for which cross-cluster access must be established. The value can be one of the following:

**user** Used for direct data access for the given user. When you run the utility with the user parameter, it performs the following tasks on both the clusters:

> **1.** Updates the /opt/mapr/conf/ mapr-clusters.conf file to include the first entry from the /opt/mapr/conf/ mapr-clusters.conf file on the other cluster.

**2.** Imports the certificate of the other cluster in the /opt/mapr/conf/ssl\_truststore file, and copies the updated /opt/mapr/conf/ ssl truststore file to all the other nodes on the cluster.

**server** Used for data-fabric server access such as mirroring and replication. When you run the utility with the server parameter, it performs the following tasks on both the clusters:

- **1.** Generates a cross-cluster ticket on this cluster for the other cluster, and copies the ticket to the CLDB node on the other cluster.
- **2.** Merges the ticket with the /opt/mapr/conf/ maprserverticket file on the node on the other cluster, and copies the updated /opt/mapr/ conf/maprserverticket file to all the other CLDB nodes on the other cluster.

**all** Used for both user and server access. When you run the utility with the all parameter, it performs the following actions on both the clusters:

- **1.** Updates the /opt/mapr/conf/ mapr-clusters.conf file to include the first entry from the /opt/mapr/conf/ mapr-clusters.conf file on the other cluster.
- **2.** Imports the certificate of the other cluster in the /opt/mapr/conf/ssl\_truststore file, and copies the updated /opt/mapr/conf/ ssl\_truststore file to all the other nodes on the cluster.
- **3.** Generates a cross-cluster ticket for the other cluster, copies the ticket to the CLDB node on the other cluster, merges the ticket with the /opt/mapr/conf/maprserverticket file on the node in the other cluster, and copies the updated /opt/mapr/conf/ maprserverticket file to all other CLDB nodes on the other cluster.

## **Options**

The [configure-crosscluster.sh](#page-2723-0) on page 2724 utility supports the following options:

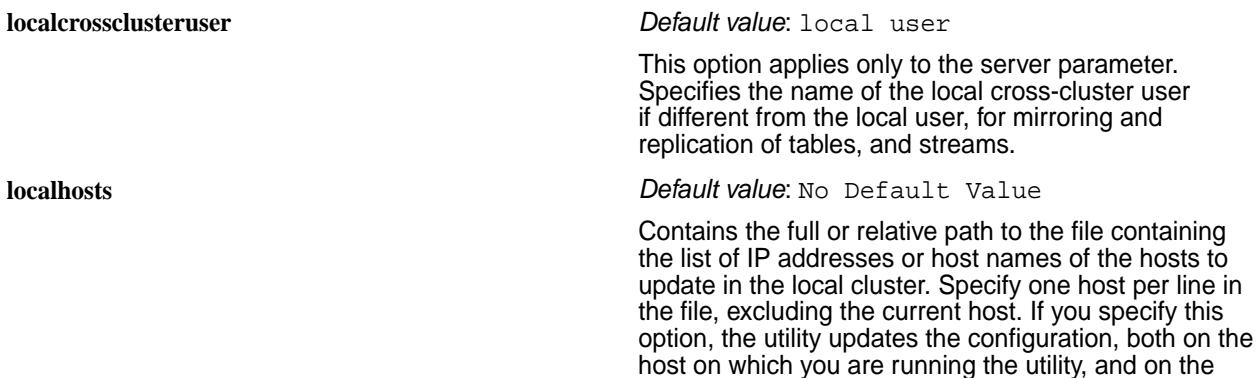

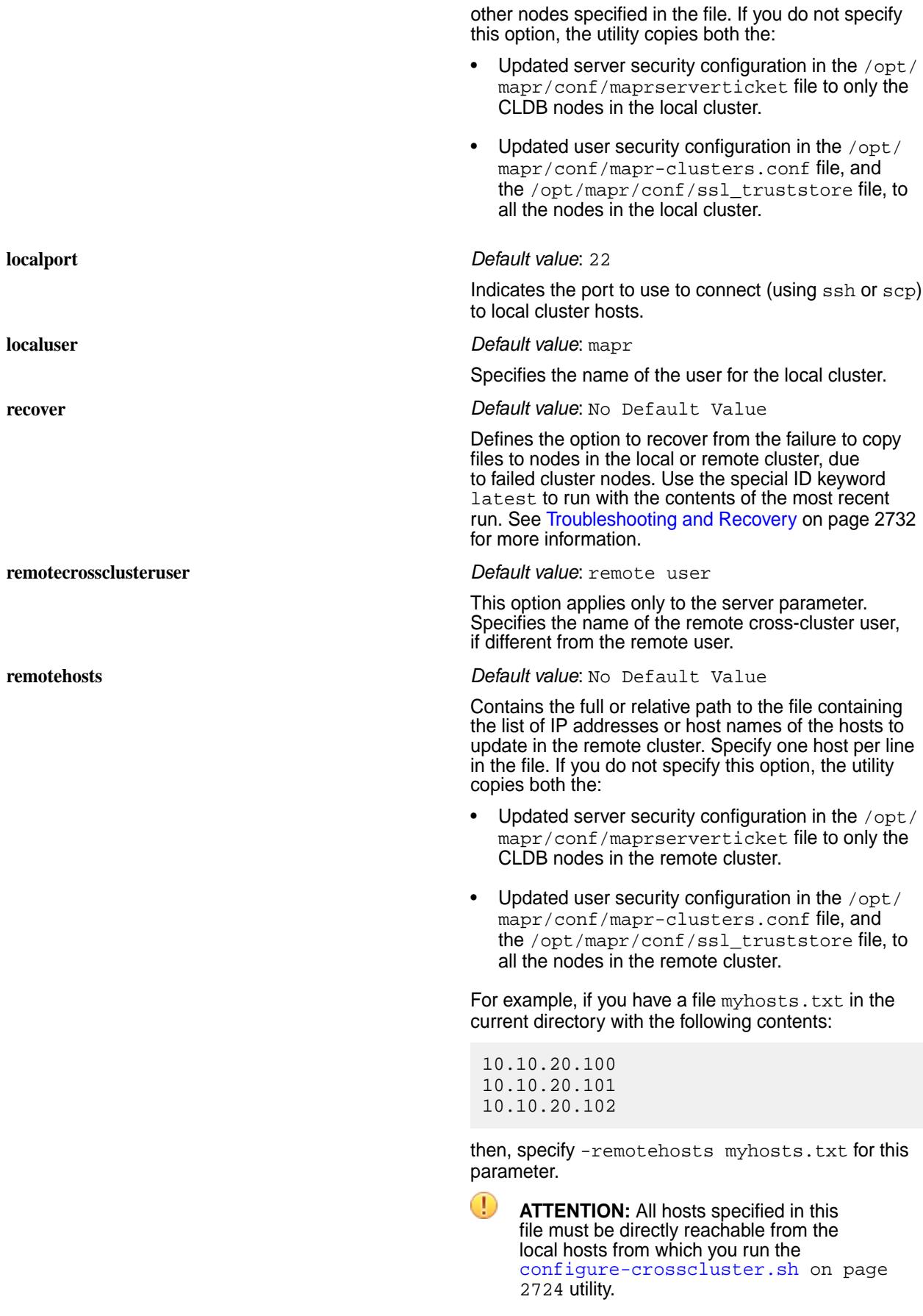

<span id="page-2727-0"></span>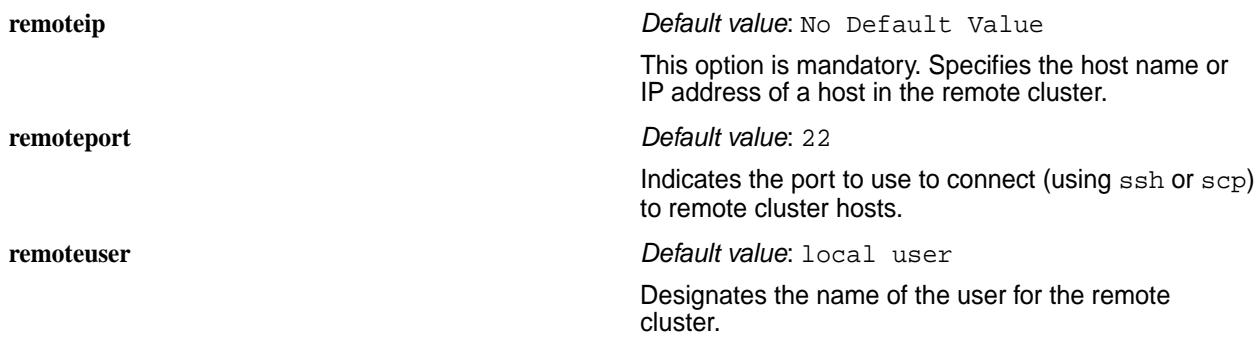

## **FIPS Support**

In release 7.0.0 and later, the configure-crosscluster.sh script supports FIPS clusters subject to the following limitations:

- Both the local and remote cluster must have nodes with the same FIPS setting. This means that one of the following statements is true:
	- All nodes in the local and remote cluster are secure non-FIPS nodes.
	- All nodes in the local and remote cluster are FIPS-enabled nodes.
- configure-crosscluster. sh with the basic options does not support mixed configurations consisting of combinations of FIPS and non-FIPS nodes. However, mixed configurations can be supported using manual steps. See [Configuring Cross-Cluster Security for a Mixed \(FIPS and](#page-1909-0) [Non-FIPS\) Configuration](#page-1909-0) on page 1910.

# **Verification**

To verify that cross-cluster security is correctly set up, perform one of the following actions:

- If you ran the utility using the cross-cluster type user or all, and the utility completed successfully, you should be able to run remote commands from the local node after obtaining a user ticket using the [maprlogin](#page-2799-0) on page 2800 utility. See [Configuring Secure Clusters for Running Commands](#page-1899-0) [Remotely](#page-1899-0) on page 1900 for more information.
- If you ran the utility using the cross-cluster type server or all, and the utility completed successfully, you should be able to perform various service operations from the local to the remote cluster and vice versa, including mounting volumes over NFS, mirroring volumes, and replicating tables and streams. See [Configuring Secure Clusters for Cross-Cluster Mirroring and Replication](#page-1902-0) on page 1903 for more information.

## **Sample Session**

To configure cross-cluster security, run the utility on a CLDB host with wire-level security enabled, :

```
# /opt/mapr/server/configure-crosscluster.sh create all -remoteip 
10.10.30.96
Remote IP is 10.10.30.96
WARNING: Strict host key checking will be disabled for this script.
Local user unset, defaulting to mapr
Remote user unset, defaulting to local user mapr
Enter password for mapr user (mapr) for local cluster: 
Enter password for mapr user (mapr) for remote cluster: 
Local cross-cluster user unset, defaulting to local user mapr
Remote cross-cluster user unset, defaulting to remote user mapr
Verifying connectivity to 10.10.30.96 and presence of mapr-clusters.conf
MapR credentials of user 'mapr' for cluster 'myCluster.cluster.com' are 
written to '/tmp/maprticket 0'
```
Local host is running the CLDB chyelin101.cluster.com secure=true qa-cnode101.lab:7222 Configuring cross-cluster communication for users Certificate stored in file </tmp/mapr-xcs/29668/local\_mapcert> Certificate stored in file </tmp/mapr-xcs/29668/remote\_mapcert> Successfully exported certificate for remote cluster to /tmp/mapr-xcs/29668/ remote\_mapcert Certificate was added to keystore Certificate was added to keystore Configuring cross-cluster communication for server-side operations Generating cross-cluster ticket for user mapr on remote node Generating cross-cluster ticket for mirroring for user mapr MapR credentials of user 'mapr' for cluster 'myCluster.cluster.com' are written to '/tmp/mapr-xcs/29668/local crosscluster ticket' **SUCCESS** This script has logged in to both the local and remote clusters. Please log out of the clusters if needed.

## **Cleanup**

After running the utility, you must perform two cleanup actions:

- **1.** Log out of the local and remote clusters if needed, using the maprlogin logout command.
- **2.** Delete the /tmp/mapr-xcs directory, if it is present, after verifying that the cross-cluster setup is correct.

If you run this utility without the  $-recover$  option, the utility creates temporary files in the  $/tmp/$ mapr-xcs directory under the current process ID. These directories contain sensitive information such as server tickets that are protected by Unix permissions. The utility preserves these tickets, so that you can perform troubleshooting and recovery actions, as needed. You must delete this directory after verifying that the cross-cluster setup is correct:

\$ /bin/rm -rf /tmp/mapr-xcs

### **Post-Configuration Tasks**

After you run this utility, cross-cluster security should be successfully set up between the local and the remote cluster. If you specified either the user or all cross-cluster type when running the utility, to perform any operations on the remote cluster from the local node, login to the remote cluster to obtain a user ticket using the [maprlogin](#page-2799-0) on page 2800 command.

\$ maprlogin password -cluster <remote-cluster-name>

**NOTE:** You must obtain a new ticket when your current ticket expires.

### **Examples of Using the Cross-Cluster Utility**

For examples on how to run the [configure-crosscluster.sh](#page-2723-0) on page 2724 utility, see [Configure-crosscluster.sh Examples](#page-2729-0) on page 2730.

#### **More information**

[Configure-crosscluster.sh Examples](#page-2729-0) on page 2730 Demonstrates how to use the configure-crosscluster.sh utility.

[Troubleshooting and Recovery](#page-2731-0) on page 2732

## <span id="page-2729-0"></span>**Configure-crosscluster.sh Examples**

Demonstrates how to use the configure-crosscluster.sh utility.

This section contains some examples to show how to run the configure-crosscluster.sh utility.

These examples are valid only for installations in which:

- Both the local and remote clusters consist of all FIPS-enabled nodes.
- Both the local and remote clusters consist of all non-FIPS-enabled nodes.

The examples are not valid for installations in which a local or remote cluster has a mix of FIPS and non-FIPS-enabled nodes. To configure cross-cluster security where local and/or remote clusters consist of a combination of FIPS and secure non-FIPS nodes, see [Configuring Cross-Cluster Security for a Mixed](#page-1909-0) [\(FIPS and Non-FIPS\) Configuration](#page-1909-0) on page 1910.

## **Example 1**

Release 7.0.0 and later require specifying passwords for the local and remote trust stores:

```
$ /opt/mapr/server/configure-crosscluster.sh create all \
    -localtruststorepassword kfSLfzJSIkv_DH7EK \
    -remotetruststorepassword m83SymAwcRXD1MndJFXXpha1008HD0eC \
    -remoteip 10.163.166.251
```
## **Example 2**

Suppose both the local and remote cluster administrator usernames are  $m$ <sub>apr</sub>, and both the local and remote cross-cluster users for mirroring and gateway/streams replication are also  $\text{mapr}$ , specify only the -remoteip argument for a fresh run:

```
$ /opt/mapr/server/configure-crosscluster.sh create server \
    -localtruststorepassword kfSLfzJSIkv_DH7EK \
    -remotetruststorepassword m83SymAwcRXD1MndJFXXpha1008HD0eC \
    -remoteip 10.10.1.1
```
### **Example 3**

Assume that the local MapR administrator username defaults to  $mapr$ , and the remote MapR administrator username defaults to the local MapR administrator username. Specify different user names for the local and remote MapR administrator using the -localuser and -remoteuser arguments. For example, if the local MapR administrator username is admin and the remote MapR administrator username is mapr:

```
$ /opt/mapr/server/configure-crosscluster.sh create server \
     -localtruststorepassword kfSLfzJSIkv_DH7EK \
     -remotetruststorepassword m83SymAwcRXD1MndJFXXpha1008HD0eC \
    -remoteip 10.10.1.1 \setminus -localuser admin \
     -remoteuser mapr
```
## **Example 4**

Assume that the local cross-cluster user defaults to the local MapR administrative user, and the remote cross-cluster user defaults to the remote MapR administrative user. To use a different cross-cluster user for mirroring or gateway/streams replication, specify the -localcrossclusteruser and/or -remotecrossclusteruser parameters. For example, if the local cross-cluster username is crosscluster, run the utility as follows:

```
$ /opt/mapr/server/configure-crosscluster.sh create server \
     -localtruststorepassword kfSLfzJSIkv_DH7EK \
     -remotetruststorepassword m83SymAwcRXD1MndJFXXpha1008HD0eC \
    -remoteip 10.10.1.1 \setminus -localcrossclusteruser crosscluster
```
## **Example 5**

By default, the utility performs ssh and scp operations between the node where the utility is running and the other nodes in the local and remote clusters, using the default SSH port 22. To use a non-default SSH port, either for the local or remote clusters, specify the port number using the -localport or the -remoteport option. For example, if the SSH port for the local cluster is 10022, run the utility as follows. The remote SSH port is the default value of 22 if the  $-$ remoteport argument is not specified:

```
$ /opt/mapr/server/configure-crosscluster.sh create server \
   -localtruststorepassword kfSLfzJSIkv DH7EK \
    -remotetruststorepassword m83SymAwcRXD1MndJFXXpha1008HD0eC \
   -remoteip 10.10.1.1 \setminus -localport 10022
```
## **Example 6**

By default, the utility runs the maprcli node list command on both the local and remote nodes to determine the list of hosts in the local and remote clusters, and updates the configuration for all the nodes in the local and remote clusters. To update the configuration only for a subset of nodes in either the local or remote cluster, such as when you want to update only the CLDB nodes, specify the path to the file containing the list of hosts, one per line, using the -localhosts and -remotehosts options respectively. For example, to update the configuration for only the local nodes specified in the file  $/\text{tmp}/$ local and the remote nodes specified in the file /tmp/remote, run:

```
$ /opt/mapr/server/configure-crosscluster.sh create server \
    -localtruststorepassword kfSLfzJSIkv_DH7EK \
    -remotetruststorepassword m83SymAwcRXD1MndJFXXpha1008HD0eC \
   -remoteip 10.10.1.1 \setminus -localhosts /tmp/local \
     -remotehosts /tmp/remote
```
## **Example 7**

To configure cross-cluster functionality for a user without setting up server cross-cluster functionality, specify user as the parameter. This parameter allows users to run commands such as mapreli node list using the -cluster parameter, and the remote cluster name:

```
$ /opt/mapr/server/configure-crosscluster.sh create user \
    -localtruststorepassword kfSLfzJSIkv_DH7EK \
    -remotetruststorepassword m83SymAwcRXD1MndJFXXpha1008HD0eC \
    -remoteip 10.10.1.1
```
## <span id="page-2731-0"></span>**Example 8**

To configure both user and server cross-cluster functionality, specify all as the parameter, instead of user or server:

```
$ /opt/mapr/server/configure-crosscluster.sh create all \
     -localtruststorepassword kfSLfzJSIkv_DH7EK \
     -remotetruststorepassword m83SymAwcRXD1MndJFXXpha1008HD0eC \
     -remoteip 10.10.1.1
```
## **Example 9**

To copy the configuration files from the most recently failed run, use the  $-recover$  option. To update the configuration for a specified list of local or remote hosts, use the  $-recover$  option together with the -localhosts and -remotehosts options.

```
$ /opt/mapr/server/configure-crosscluster.sh create server \
    -localtruststorepassword kfSLfzJSIkv DH7EK \
     -remotetruststorepassword m83SymAwcRXD1MndJFXXpha1008HD0eC \
     -remoteip 10.10.1.103 \
    -localuser admin \
    -remoteuser mapr \
     -recover latest \
     -localhosts local \
     -remotehosts remote
```
See [Sample Failure, Troubleshooting, and Recovery Session](#page-2735-0) on page 2736 for more information.

## **Troubleshooting and Recovery**

Typically, the utility succeeds and if the utility fails partially or completely, try the troubleshooting and recovery steps described here.

**Completely Failed Runs A completely failed run indicates that the utility did** not set up cross-cluster communication between any of the local or remote nodes. Typical reasons for complete failure include:

> The prerequisites for running thes utility were not met.

Refer to [Prerequisites](#page-2723-0) on page 2724 for running this utility.

• The utility was not run as mapr or administrative user.

The user running the utility must be able to run commands like maprlogin password, maprlogin generateticket, and maprcli node list.

- The -localuser option was not specified when there was a non-default username (like admin) for the mapr user on the local node.
- The -remoteuser option was not specified when there was a non-default username (like admin) for the mapr user on the remote node.

• The username specified in the -localcrosscluster option does not exist in the local cluster.

This utility requires that the username specified in the -localcrossclusteruser option to exist before running the utility.

• The username specified in the -remotecrosscluster option does not exist in the remote cluster.

This utility requires that the username specified in the -remotecrossclusteruser option to exist before running the utility.

The wrong password was specified for the local mapr user for the local cluster.

This utility uses commands like ssh and scp to access other nodes in the local cluster. So, if the public key authentication between the local node and the other nodes in the local cluster is not setup, you must have set a password for the mapr administrative user specified in the -localuser argument.

The wrong password was specified for the remote mapr user for the remote cluster.

This utility uses commands like ssh and scp to access other nodes in the local cluster. So, if the public key authentication between the local node and the node specified in the -remoteip option is not setup, there must be a password for the mapr administrative user specified in the -remoteuser option.

For completely failed runs, examine the log file in /opt/mapr/logs/crosscluster.log and the output of the latest run in  $/\text{tmp}/\text{mapr}-\text{xcs}$  directory. The crosscluster.log looks something like the following:

Script started at Fri Sep 29 15:56:33 PDT 2017 Entering recovery mode. Using cross-cluster directory /tmp/mapr-xcs/ 13194 Verifying that pssh is present ... ok Verifying that expect is present ... ok Verifying that trust store is present ... ok Verifying that cluster file is present and cluster name is set ... clustername is set to node95.cluster.com ok Verifying that security is configured ... Verifying that keytool exists ... ok Verifying that local user exists ... ok Verifying that local cross-cluster

```
user exists ... ok
Verifying that remote cross-cluster 
user exists ... ok
Verifying connectivity to 10.10.1.103 
and presence of mapr-clusters.conf
Running command: ssh -o 
StrictHostKeyChecking=no -o 
UserKnownHostsFile=/dev/null
 -o GlobalKnownHostsFile=/dev/null -o 
LogLevel=quiet -p 22 mapr@10.10.1.103 
ls /
opt/mapr/conf/mapr-clusters.conf
Logging in to local cluster
...
```
**Partially Failed Runs** The utility may also report partial success. The utility may also report partial success. The utility does not fail due to inability to copy the updated files to the nodes in the local or remote clusters, so the most likely cause of partial failure is improperly configured or failed cluster nodes.

> For partially failed runs, examine the contents of the latest run in  $/\text{tmp}/\text{mapr}-\text{xcs}$  directory in addition to the contents of the /opt/mapr/logs/ crosscluster.log file.

In the following example, the latest run of the utility is in /tmp/mapr-xcs/13194, since this directory has the most recent modification date:

[admin@node95 ~]# ls -lt /tmp/mapr-xcs total 8 drwx------ 14 mapr mapr 4096 Sep 29 15:49 13194 drwx------ 30 mapr mapr 4096 Sep 29 14:44 23802

The following is the sample content in  $/\text{tmp}/$ mapr-xcs/13194:

```
[admin@node95 mapr-xcs]# ls -l 13194
total 52
-rw-r--r-- 1 mapr mapr 59 Sep 29 
15:49 local_clusterentry
-rw-r--r-- 1 mapr mapr 90 Sep 29 
15:49 localclusterhosts_full.txt
-rw-r--r-- 1 mapr mapr 12 Sep 29 
15:56 localclusterhosts.txt
-rw------- 1 mapr mapr 315 Sep 29 
15:49 local crosscluster ticket
-rw-r--r-1 mapr mapr 299 Sep 29
15:49 local_maprserverticket_entries
drwxr-xr-x 2 mapr mapr 58 Sep 29 
15:49 lpscp_clusterhosts_edir
drwxr-xr-x 2 mapr mapr 44 Sep 29 
15:49 lpscp_clusterhosts_odir
drwxr-xr-x 2 mapr mapr 58 Sep 29 
15:49 lpscp_server_edir
drwxr-xr-x 2 mapr mapr 44 Sep 29 
15:49 lpscp_server_odir
drwxr-xr-x 2 mapr mapr 58 Sep 29 
15:49 lpssh_server_edir
```
drwxr-xr-x 2 mapr mapr 44 Sep 29 15:49 lpssh\_server\_odir  $-rw-r-r-1$  mapr mapr 115 Sep 29 15:49 remote\_clusterconf -rw-r--r-- 1 mapr mapr 56 Sep 29 15:49 remote\_clusterentry -rw-r--r-- 1 mapr mapr 138 Sep 29 15:49 remoteclusterhosts\_full.txt  $-rw-r--r-1$  mapr mapr  $12$  Sep 29 15:56 remoteclusterhosts.txt -rw------- 1 mapr mapr 320 Sep 29 15:49 remote\_crosscluster\_ticket -rw------- 1 mapr mapr 914 Sep 29 15:49 remote\_maprserverticket  $-rw-r-r-1$  mapr mapr 300 Sep 29 15:49 remote\_maprserverticket\_entries drwxr-xr-x 2 mapr mapr 58 Sep 29 15:49 rpscp\_clusterhosts\_edir drwxr-xr-x 2 mapr mapr 44 Sep 29 15:49 rpscp\_clusterhosts\_odir drwxr-xr-x 2 mapr mapr 58 Sep 29 15:49 rpscp\_server\_edir drwxr-xr-x 2 mapr mapr 44 Sep 29 15:49 rpscp\_server\_odir drwxr-xr-x 2 mapr mapr 58 Sep 29 15:49 rpssh\_server\_edir drwxr-xr-x 2 mapr mapr 44 Sep 29 15:49 rpssh\_server\_odir  $-rw-r--r-1$  mapr mapr 2 Sep 29 15:56 STATUS

## **Troubleshooting**

- **1.** Look at /tmp/mapr-xcs/<latest>/STATUS. A non-zero value indicates an overall error.
- **2.** If you encounter a non-zero overall status, look at the STATUS files in each of the subdirectories.
- **3.** For the subdirectories reporting a non-zero status, look at the contents of the files in that subdirectory.
- **4.** If there is an error in updating the local cluster hosts, and you did not use the -localhosts option when running the script, also look at  $/$ tmp $/m$ apr-xcs $/$ <latest> $/$ localclusterhosts.txt file.

The /tmp/mapr-xcs/<latest>/localclusterhosts.txt file contains the list of IP addresses of the local cluster hosts, which is the first IP address of each node if there are multiple IP addresses, obtained from the following command:

maprcli node list -cluster <local-cluster-name> -columns hostname

Verify the contents of the file to ensure that the list of local cluster hosts is correct. The original output of the above command is in /tmp/mapr-xcs/<latest>/localclusterhosts\_full.txt, and you should also check the output to ensure that the list is correct. Otherwise, fix the errors and re-run the script with the -localhosts option.

<span id="page-2735-0"></span>**5.** If there is an error in updating the remote cluster hosts, and you did not use the -remotehosts option when running the script, you should also look at /tmp/mapr-xcs/<latest>/ remoteclusterhosts.txt file.

The /tmp/mapr-xcs/<latest>/remoteclusterhosts.txt file contains the list of IP addresses of remote cluster hosts, which is the first IP address of each node if there are multiple IP addresses, obtained from the following command:

```
ssh <remoteuser>@<remote-ip> maprcli node list -cluster
<remote-cluster-name> -columns hostname
```
Verify the contents of the file to ensure that the list of remote cluster hosts is correct. The original output of the above command is in /tmp/mapr-xcs/<latest>/ remoteclusterhosts full.txt, and you should also check the output to ensure that the list is correct. Otherwise, fix the errors and re-run the script with the -remotehosts option.

**6.** If you have an error copying to some or all of the local or remote cluster hosts, try doing an ssh to the local or remote cluster host (respectively) to ensure that it is accessible using the supplied username and password. If this fails, the copy operation in the script will also fail, since it relies on either public key authentication or username/password authentication to access the nodes. Specify the correct username and/or password and then re-run the script.

# **Sample Failure, Troubleshooting, and Recovery Session**

Suppose the utility is run where one of the nodes in the local cluster (10.10.30.96) has a password that is different from other local cluster nodes, causing the ssh and scp commands to this node to fail.
**1.** Run the utility on the local node (10.10.30.95).

The highlighted text below are the warning messages. The utility continues to run, despite the warnings, to update the cross-cluster configuration on as many nodes as possible:

[admin@node95 cross-cluster]\$ /opt/mapr/server/configure-crosscluster.sh create server -remoteip 10.10.1.103 -localuser admin -remoteuser mapr Remote IP is 10.10.1.103 WARNING: Strict host key checking will be disabled for this script. Enter password for mapr user (admin) for local cluster: Enter password for mapr user (mapr) for remote cluster: Local cross-cluster user unset, defaulting to local user admin Remote cross-cluster user unset, defaulting to remote user mapr Verifying connectivity to 10.10.1.103 and presence of mapr-clusters.conf MapR credentials of user 'admin' for cluster 'node95.cluster.com' are written to '/tmp/maprticket 0' node95.cluster.com secure=true node95.perf.lab:7222 **WARNING: Copying local /opt/mapr/conf/mapr-clusters.conf to all hosts in local cluster complete, but the operation failed for at least one node in the cluster. For details, look at the output directory /tmp/mapr-xcs/ 14043/lpscp\_clusterhosts\_odir or error directory /tmp/mapr-xcs/14043/ lpscp\_clusterhosts\_edir.** Configuring cross-cluster communication for server-side operations Generating cross-cluster ticket for user mapr on remote node **WARNING: Changing permissions of local maprserverticket complete, but the operation failed for at least one node in the cluster. For details, look at the output directory /tmp/mapr-xcs/ 14043/lpssh\_server\_odir or error directory /tmp/mapr-xcs/14043/ lpssh\_server\_edir WARNING: Cannot change permissions for local MapR server ticket for at least 1 node WARNING: Copy local maprserverticket to all hosts in local cluster complete, but the operation failed for at least one node in the cluster. For details, look at the output directory /tmp/mapr-xcs/ 14043/lpscp\_server\_odir or error directory /tmp/mapr-xcs/14043/ lpscp\_server\_edir. WARNING: Cannot copy local MapR server ticket for at least 1 node** Generating cross-cluster ticket for mirroring for user admin MapR credentials of user 'admin' for cluster 'node95.cluster.com' are written to '/tmp/mapr-xcs/14043/local\_crosscluster\_ticket' An error has been encountered in configuring cross-cluster communication. For more information, refer to the log file at /opt/mapr/logs/ crosscluster.log. If the error is caused by non-functioning local and remote cluster nodes, more information on the precise errors can be found in /tmp/ mapr-xcs/14043. The list of local cluster hosts is in /tmp/mapr-xcs/ 14043/localclusterhosts.txt, and the list of remote cluster hosts is in /tmp/mapr-xcs/14043/remoteclusterhosts.txt. In such cases, you can normally fix the error by editing the list of local and/or remote cluster hosts file and then re-run the script using the -r option, specifying the local or remote hosts file in the -localhosts or -remotehosts option respectively. This script has logged in to both the local and remote clusters. Please log out of the clusters if needed.

**2.** Look at the specified directory, /tmp/mapr-xcs/14043, because the utility resulted in an error.

The overall status is 1 (indicating an error) as shown in bold below:

\$ cat /tmp/mapr-xcs/14043/STATUS **1**

**3.** Look at the STATUS files in each of the subdirectories to determine the content reporting error.

Content has non-zero status as shown in bold below:

```
[admin@node95 14043]$ find /tmp/mapr-xcs/14043 -print | grep STATUS | 
xargs more
::::::::::::::
./rpscp_clusterhosts_edir/STATUS
::::::::::::::
\Omega::::::::::::::
./lpscp_clusterhosts_edir/STATUS
::::::::::::::
1 ← FAIL
::::::::::::::
./lpssh_server_edir/STATUS
::::::::::::::
1 ← FAIL
::::::::::::::
./lpscp_server_edir/STATUS
::::::::::::::
1 ← FAIL
::::::::::::::
./rpssh_server_edir/STATUS
::::::::::::::
0
::::::::::::::
./rpscp_server_edir/STATUS
::::::::::::::
\Omega::::::::::::::
./STATUS
::::::::::::::
1 ← Overall status is FAIL
```
**4.** Look at each of the files in the subdirectories reporting a non-zero status, for example, lpscp\_clusterhosts\_edir.

The error "lost connection" for 10.10.30.96 indicates that the local node 10.10.30.95 could not run the scp command to that node:

```
[admin@node95 14043]$ more lpscp clusterhosts edir/*
::::::::::::::
lpscp_clusterhosts_edir/10.10.30.95
::::::::::::::
::::::::::::::
lpscp_clusterhosts_edir/10.10.30.96
::::::::::::::
lost connection
::::::::::::::
lpscp_clusterhosts_edir/STATUS
::::::::::::::
1
```
**5.** Try to ssh to that node (10.10.30.96), using the same local password used for running the utility.

The ssh (and therefore also scp) command fails:

```
[admin@node95 14043]$ ssh admin@10.10.30.96 ls
Password: 
Password: 
Password: 
admin@10.10.30.96's password: 
Permission denied, please try again.
admin@10.10.30.96's password: 
Received disconnect from 10.10.30.96: 2: Too many authentication 
failures for admin
```
**6.** Run the utility again.

The utility detects that the previous run did not complete successfully and prompts you to run the utility with the recovery option. It also detects the directories that contain the detailed error information as shown below:

[admin@node95 cross-cluster]\$ /opt/mapr/server/configure-crosscluster.sh create server -remoteip 10.10.1.103 -localuser admin -remoteuser mapr Remote IP is 10.10.1.103 WARNING: Strict host key checking will be disabled for this script. The previous run of this script with ID 14043 did not complete successfully. Examine the error directories in /tmp/mapr-xcs/14043 for details of the error: /tmp/mapr-xcs/14043/lpscp\_clusterhosts\_edir /tmp/mapr-xcs/14043/lpscp\_server\_edir /tmp/mapr-xcs/14043/lpssh\_server\_edir If the failure is down to partially failed nodes, you should exit now, and re-run this script in recovery mode using the -recover option to copy the configured tickets and files to the remaining nodes, instead of continuing and generating new tickets. Exit now? Enter y to exit, or n to continue: y

Exiting. Re-run this script with the -recover option.

**7.** Fix the error (in this example, by setting/changing the password for 10.10.30.96), and run the utility again with the -recover option to update the configuration for the previously failed operation for the local cluster node.

To copy the configuration again to all the nodes in the local and remote clusters, run the utility without the -localhosts and -remotehosts option. To rerun the utility to update the configuration for the failed nodes only, specify the IP addresses of the failed nodes only.

**NOTE:** Specify at least one node in the -localhosts and -remotehosts option. You can use hostnames instead of IP addresses, as long as you ensure that DNS is working properly between the local node you are running the utility on, and the nodes you specify in the  $-local hosts$ and -remotehosts options.

The output of the recovery session is shown below. Note that the utility returned a SUCCESS result:

```
[admin@node95 cross-cluster]$ cat local
10.10.30.96
[admin@node95 cross-cluster]$ cat remote
10.10.1.101
[admin@node95 cross-cluster]$ /opt/mapr/server/configure-crosscluster.sh 
create server -remoteip 10.10.1.103 -localuser admin -remoteuser 
mapr -recover latest -localhosts local -remotehosts remote
Remote IP is 10.10.1.103
WARNING: Strict host key checking will be disabled for this script.
Looking for most recent log file
Entering recovery mode. Using cross-cluster directory /tmp/mapr-xcs/14043
Enter password for mapr user (admin) for local cluster: 
Enter password for mapr user (mapr) for remote cluster: 
Local cross-cluster user unset, defaulting to local user admin
Remote cross-cluster user unset, defaulting to remote user mapr
Verifying connectivity to 10.10.1.103 and presence of mapr-clusters.conf
MapR credentials of user 'admin' for cluster 'chyelin95.cluster.com' are 
written to '/tmp/maprticket 0'
Recovery option, using configured remote mapr-clusters.conf in /tmp/
mapr-xcs/14043/remote_clusterconf
Recovery option, using configured local mapr-clusters.conf in /opt/mapr/
conf/mapr-clusters.conf
Configuring cross-cluster communication for server-side operations
Recovery option, using configured local maprserverticket in /opt/mapr/
conf/maprserverticket
Recovery option, using configured remote maprserverticket in /tmp/
mapr-xcs/14043/remote_maprserverticket
SUCCESS
This script has logged in to both the local and remote clusters. Please 
log out of the clusters if needed.
```
# **Multiple Runs of the Utility**

When running the utility with the all or user argument, you may see the following error if you run the utility multiple times:

keytool error: java.lang.Exception: Certificate not imported, alias <remote.cluster.com> already exists ERROR: Unable to import remote cluster certificate from /tmp/mapr-xcs/17056/ remote\_mapcert into local SSL trust store Please delete the certificate with the same alias remote.cluster.com from the truststore first

Certificates with the same alias should be imported to the trust store only once. If you are able to run commands like maprcli volume mount on the remote cluster from the local cluster, you can ignore this error. If you really want to re-import the remote cluster certificate into the trust store, contact MapR support.

Also, note that when you run the utility multiple times, there are at least 2 entries with the same alias in /opt/mapr/conf/maprserverticket file. The utility generates a new cross-cluster ticket (useful for volume mirroring and table and streams replication) every time it is run, and does not delete any tickets in /opt/mapr/conf/maprserverticket file. Service tickets have a long lifetime, so this can be ignored if you are able to successfully perform volume mirroring, and table and streams replication operations. However, if you want to clean up the tickets, you can do the following:

- **1.** Delete all the tickets with the remote cluster alias in the /opt/mapr/conf/maprserverticket file on the local node.
- **2.** Delete all the tickets with the local cluster alias in the /opt/mapr/conf/maprserverticket file on the remote node referenced in the -remoteip parameter.
- **3.** Re-run the utility with the server argument to set up the service tickets again.

# **cldbguts**

Monitors the activity of the Container Location Database (CLDB). This utility prints information about the CLDB service that is running on the node from which you run the utility.

Monitoring the progress of the *[container location database \(CLDB\)](#page-7860-0)* may be useful when troubleshooting cluster issues.

The cldbguts utility prints information about active container reports, full container reports, registration requests, MapRHPE Ezmeral Data Fabric file system heartbeats, NFS server heartbeats, and containers. You can run cldbguts from any *[container location database \(CLDB\)](#page-7860-0)* node; however, running this command from the *[container location database \(CLDB\)](#page-7860-0)* master node provides the most relevant information.

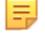

**NOTE:** After you run cldbguts, it continues to print the output until you kill the process. To prevent  $c$ ldbguts from printing indefinitely, specify the  $-n$  parameter that denotes the number of times cldbguts should print the output.

# **Syntax:**

```
/opt/mapr/bin/cldbguts [[acr | rpc | heartbeat | containers | alarms | 
table | all] [-n iterations-count]
```
# **Output Fields:**

**NOTE:** When you run cldbguts without any parameters, only the fcr, clrpc, regn, mfs hb, nfs hb, assigns, roles, progress, and the con-chain fields are displayed.

■

**acr accredited active container requests (ACR). Represents active container requests (ACR).** 

This column includes the following information:

• nr: Number of ACRs completed in the previous second. The first entry displays the total number of ACRs completed since the start of the CLDB service on the node.

completed in the previous second. The first entry displays the total time (in milliseconds) spent processing the ACRs since the start of the CLDB service on the node.

• to: Number of ACRs that took longer than expected in the previous second. The first entry displays the total number of ACRs that took longer than expected since the start of the CLDB service on the node.

• pt: Processing time (in milliseconds) for the ACRs

- d: Number of duplicate ACRs received in the previous second. The first entry displays the total number of duplicate ACRs since the start of the CLDB service on the node.
- dp: Number of duplicate ACRs that required additional work in the previous second. The first entry displays the total number of duplicate ACRs that required additional work since the start of the CLDB service on the node.

**fcr fcr has a container report (FCR). Represents full container report (FCR).** 

This column includes the following information:

- nr: Number of FCRs completed in the previous second. The first entry displays the total number of FCRs completed since the start of the CLDB service on the node.
- pt: Processing time (in milliseconds) for the FCRs completed in the previous second. The first entry displays the total time (in milliseconds) spent processing the FCRs since the start of the CLDB service on the node.
- to: Number of FCRs that took longer than expected in the previous second. The first entry displays the total number of FCRs that took longer than expected since the start of the CLDB service on the node.

**regn** Represents registration requests.

This column includes the following information:

- nr: Number of registration requests completed in the previous second. The first entry displays the total number of registration requests completed since the start of the CLDB service on the node.
- pt: Processing time (in milliseconds) for the registration requests completed in the previous second. The first entry displays the total time (in milliseconds) spent processing the registration requests since the start of the CLDB service on the node.

- to: Number of registration requests that took longer than expected in the previous second. The first entry displays the total number of registration requests that took longer than expected since the start of the CLDB service on the node.
- d: Number of duplicate registration requests received in the previous second. The first entry displays the total number of duplicate registration requests since the start of the CLDB service on the node.
- dp: Number of duplicate registration requests that required additional work in the previous second. The first entry displays the total number of duplicate registration requests that required additional work since the start of the CLDB service on the node.

**mfs hb** Information about HPE Ezmeral Data Fabric file system heartbeats.

This column includes the following information:

- nr: Number of HPE Ezmeral Data Fabric file system heartbeats completed in the previous second. The first entry displays total number of HPE Ezmeral Data Fabric file system heartbeats completed since the start of the CLDB service on the node.
- pt: Processing time (in microseconds) for the HPE Ezmeral Data Fabric file system heartbeats completed in the previous second. The first entry displays total time (in microseconds) spent processing HPE Ezmeral Data Fabric file system heartbeats since the start of the CLDB service on the node.
- to: Number of HPE Ezmeral Data Fabric file system heartbeats that took longer than expected in the previous second. The first entry displays total number of HPE Ezmeral Data Fabric file system heartbeats that took longer than expected since the start of the CLDB service on the node.
- bmc: Number of times the Become Master Command (bmc) has been sent to this MFS.
- otc: Number of times the other commands (apart from bmc) has been sent to this MFS.

**nfs hb** Information about NFS server heartbeats.

This column includes the following information:

nr: Number of NFS server heartbeats completed in the previous second. The first entry displays total number of NFS server heartbeats completed since the start of the CLDB service on the node.

pt: Processing time (in microseconds) for the NFS server heartbeats completed in the previous second. The first entry displays the total time (in microseconds) spent processing HPE Ezmeral Data Fabric file system heartbeats since the start of the CLDB service on the node.

**assigns** This column includes the following information:

- nr: Number of container assign requests in the previous second. The first entry displays the total number of container assign requests since the start of the CLDB service on the node.
- nc: Number of containers created as part of the above container assign requests in the previous second. The first entry displays the total number of containers created since the start of the CLDB service on the node.
- nrt: Number of container assign requests for tablets in the previous second. The first entry displays the total number of container assign requests for tablets since the start of the CLDB service on the node.
- nct: Number of containers created as part of the above container assign requests for tablets in the previous second. The first entry displays the total number of container created in tablets since the start of the CLDB service on the node.
- pt: Time taken by container assignment RPC in milliseconds
- tpt: Time taken by container assignment tablet RPC in milliseconds
- cas: Number of storage pools scanned for container assignment requests

**roles roles roles roles roles roles roles roles roles roles roles roles roles roles** *roles* **<b>roles** *roles roles roles* **<b>***roles roles roles* **<b>***roles roles roles rol* 

This column includes the following information:

- bm: Number of replica containers that are in the process of becoming master
- ms: Number of replica containers that the CLDB thinks have valid masters
- wr: Number of replica containers that are waiting for CLDB to assign a role to them
- rs: Number of replica containers that are re-syncing
- vr: Number of non-master replica containers that have finished resynchronization

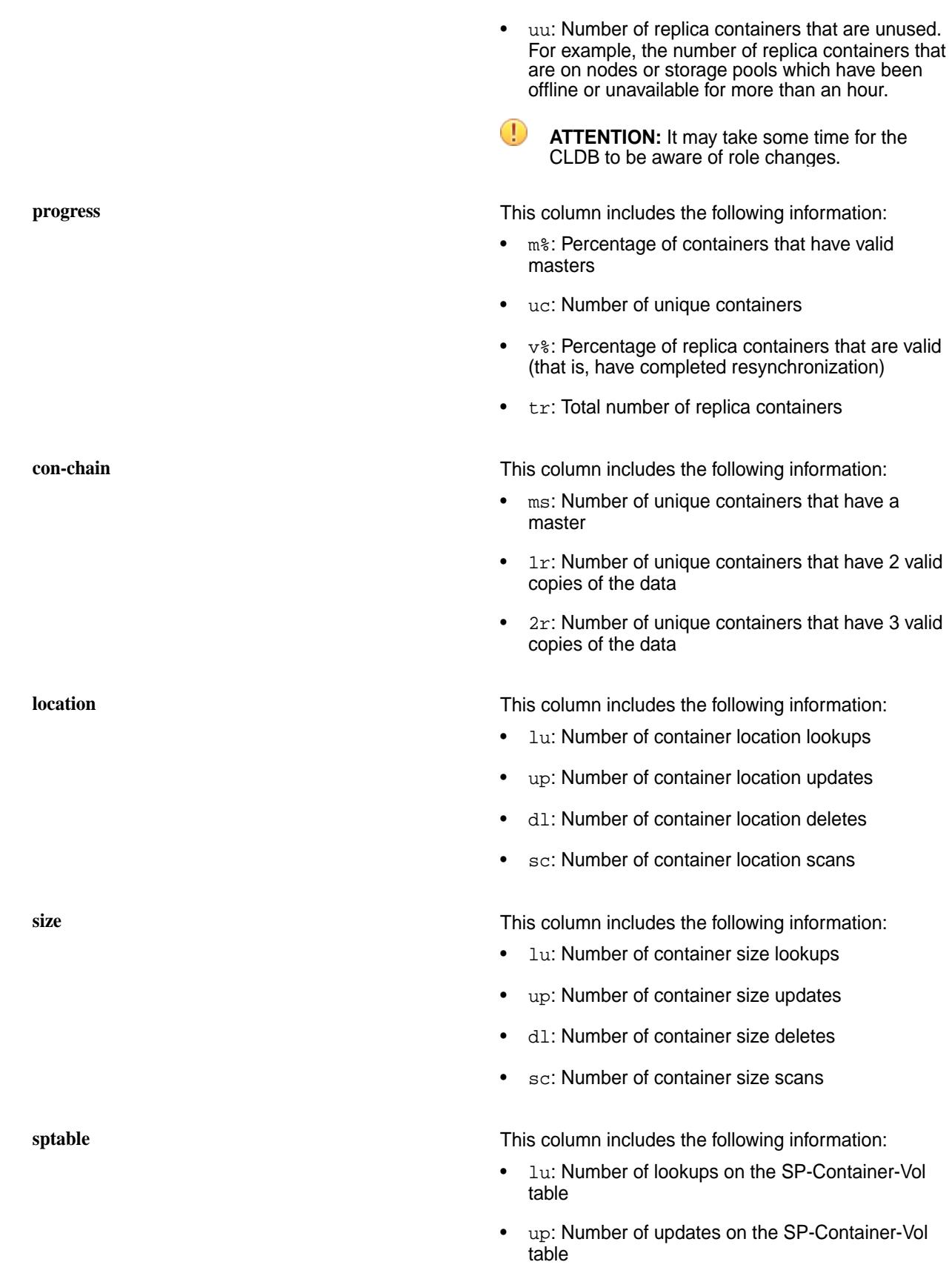

- dl: Number of deletes on the SP-Container-Vol table
- sc: Number of scans on the SP-Container-Vol table

**nodes** This column includes the following information:

- nn: Number of nodes in the cluster
- of: Number of offline nodes
- nsp: Number of storage pools
- of: Number of offline storage pools

## **Example Output:**

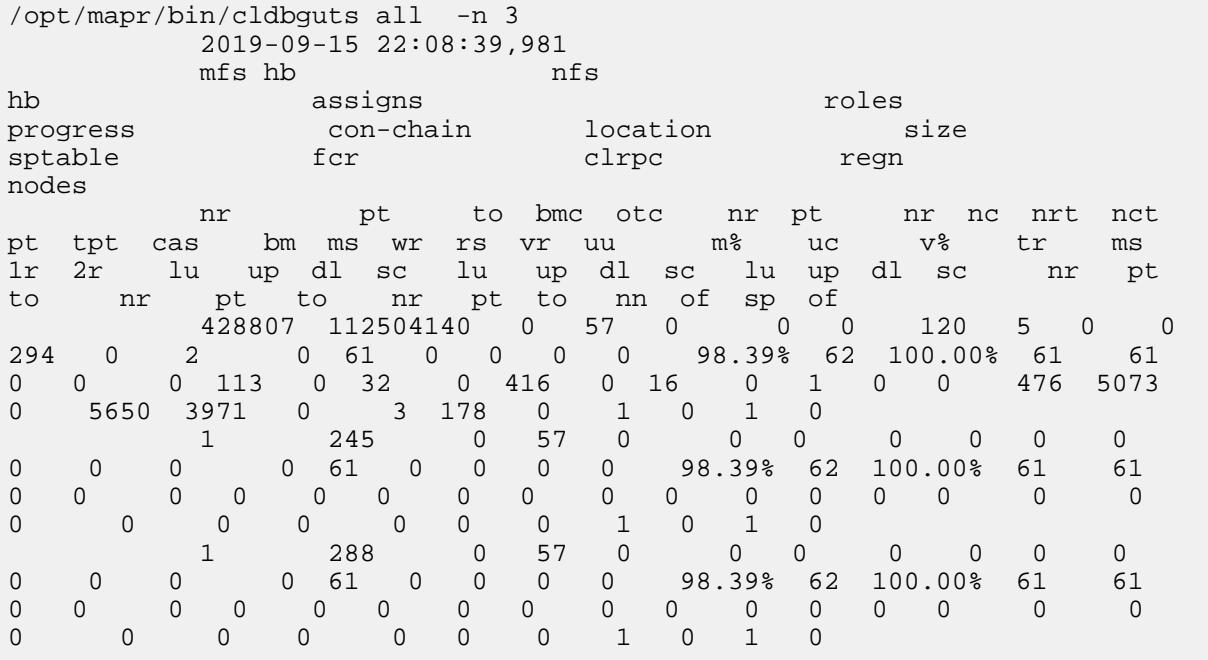

### **Related reference**

[Retrieving Tiering Statistics Using guts](#page-1216-0) on page 1217 Explains how to use the guts utility to retrieve tiering statistics.

### [guts](#page-2774-0) on page 2775

guts is a tool to measure/analyse performance. In the default mode, it prints one line every second, and counts the number of operations or bytes-processed in one second intervals. guts is an internal utility, and is subject to change without notice.

#### **cldbguts acr**

The acr option displays active container requests (ACR).

# **Syntax**

/opt/mapr/bin/cldbguts acr

# **Output Fields**

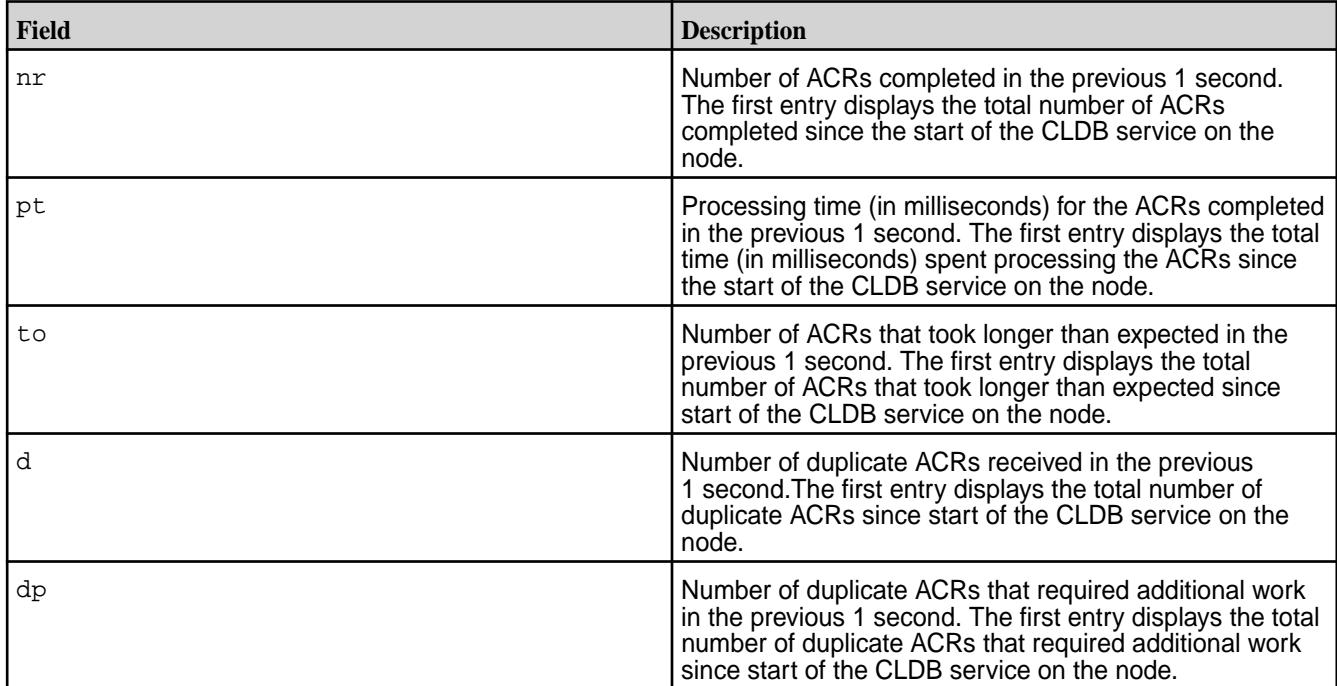

# **Example Output**

```
# /opt/mapr/bin/cldbguts acr
2017-09-01 15:15:25,034
         acr 
   nr pt to d dp 
  269644 63338 0 0 0 
 1 0 0 0 0 
 0 0 0 0 0
```
## **cldbguts containers**

The containers option displays information on the containers.

### **Syntax**

/opt/mapr/bin/cldbguts containers

#### **Output Fields**

**assigns** This column includes the following information:

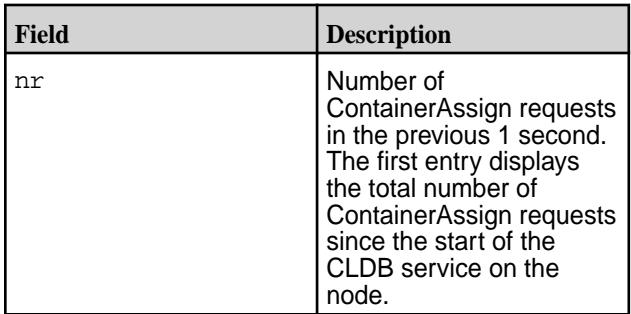

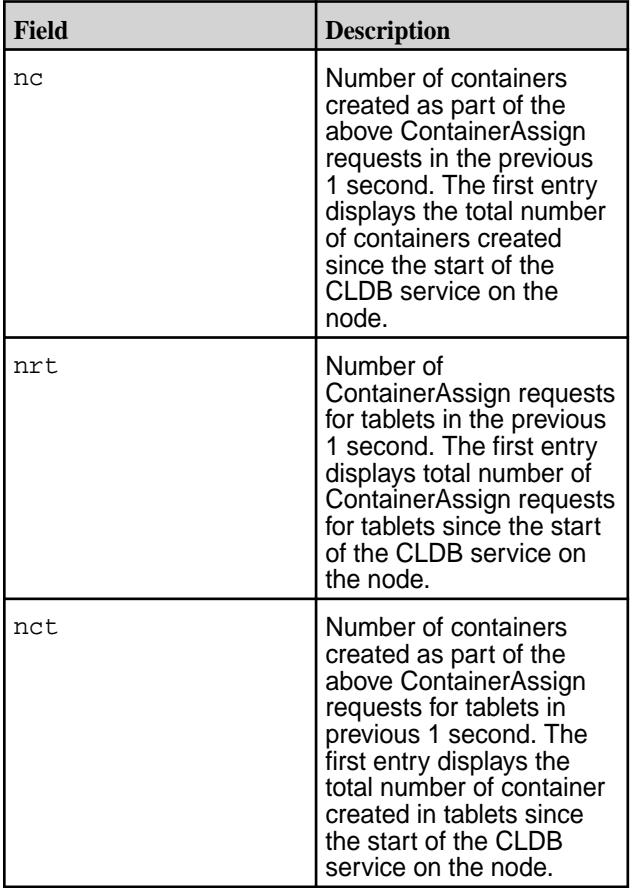

**roles Represents the roles of the various replica containers. Represents the roles of the various replica containers.** This column includes the following information:

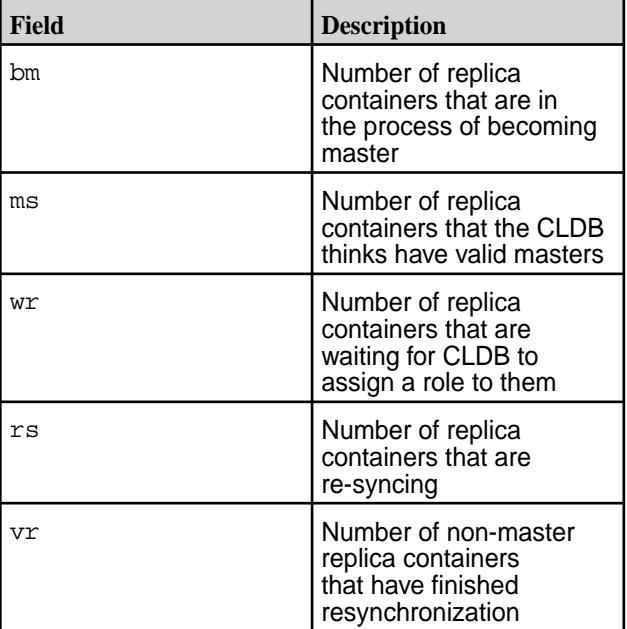

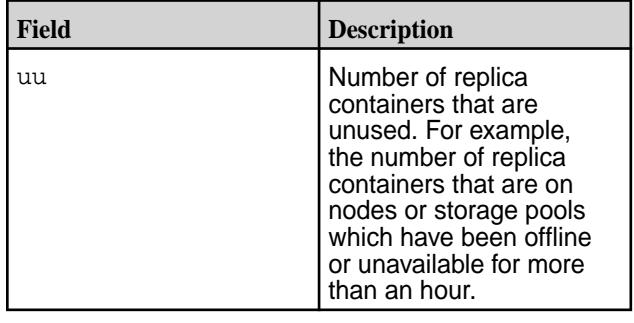

 $^\circledR$ 

**ATTENTION:** It may take some time for the CLDB to be aware of any role changes.

**progress** This column includes the following information:

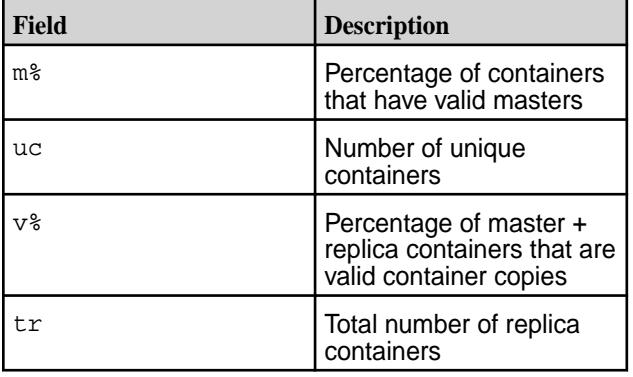

**con-chain con-chain con-chain con-chain con-chain con-chain con-chain con-chain con-chain con-chain con-chain con-chain con-chain con-chain con-chain con-chain con-chain con-chain con-c** 

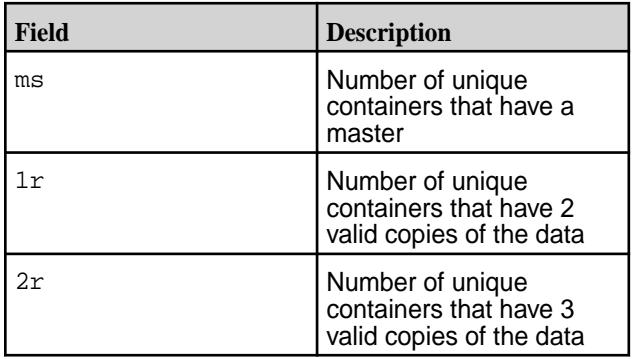

# **Example Output**

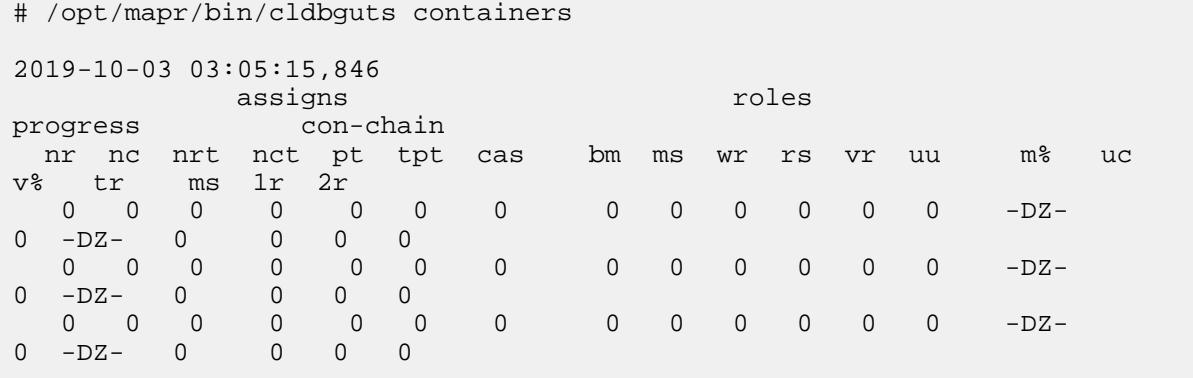

## **cldbguts heartbeat**

The heartbeat option displays information on the heartbeat sent by the file system and NFS.

### **Syntax**

/opt/mapr/bin/cldbguts heartbeat

### **Output Fields**

**mfs hb** Information about MapR filesystem heartbeats. This column includes the following information:

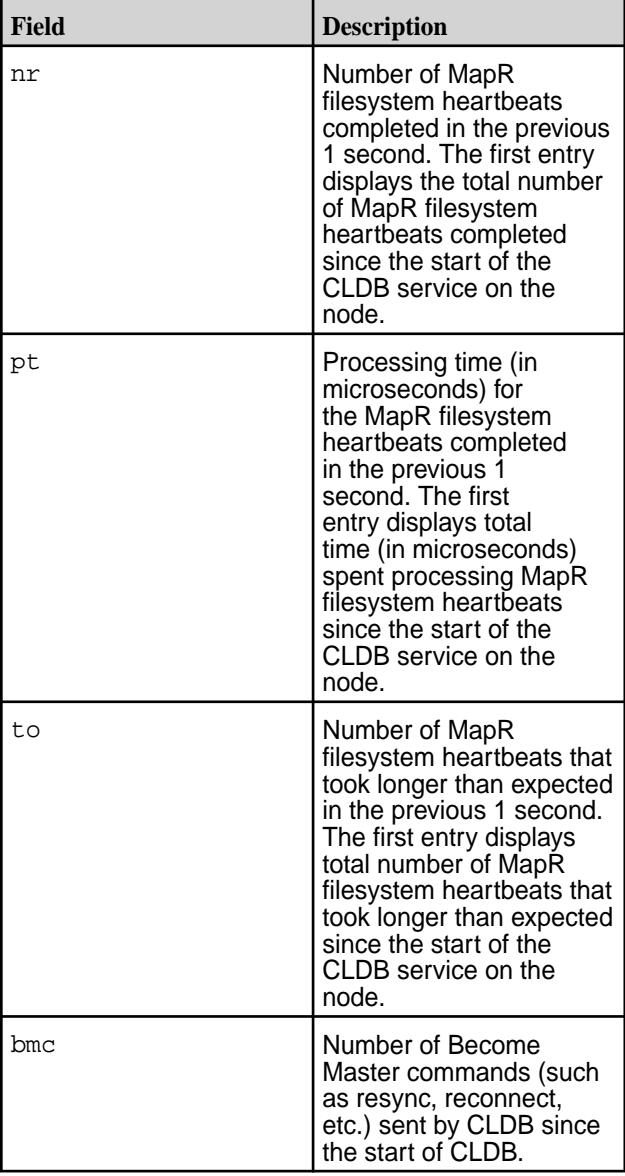

**nfs hb** Information about NFS server heartbeats. This column includes the following information:

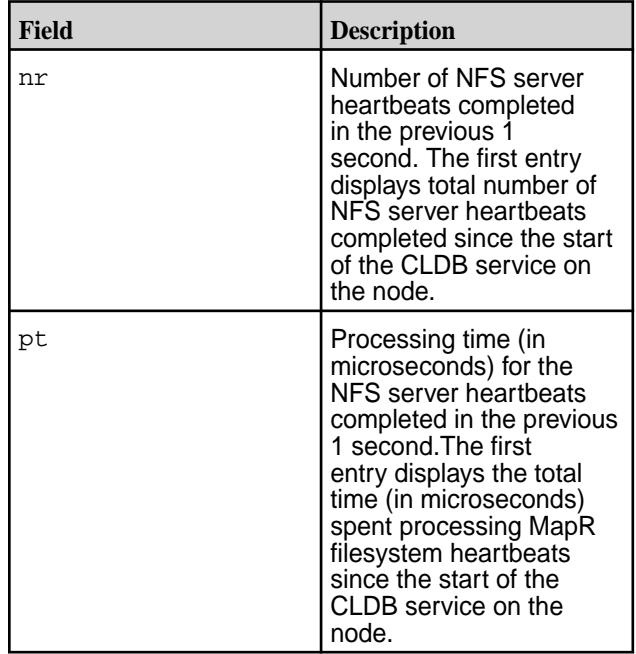

# **Example Output**

# /opt/mapr/bin/cldbguts heartbeat 2019-10-03 03:14:56,811

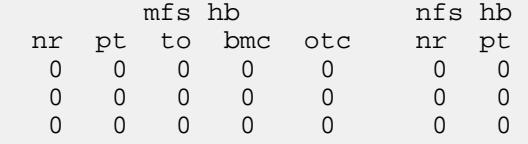

### **cldbguts rpc**

The rpc option returns a count of the RPCs that CLDB is processing from clients.

### **Syntax**

/opt/mapr/bin/cldbguts rpc

# **Output Fields**

**clrpc clube a count of the client RPCs per second.** Represents a count of the client RPCs per second. This count includes:

- **1.** ClusterInfoProc
- **2.** ContainerLookupProc
- **3.** ContainerRootLookupProc

This column includes the following information:

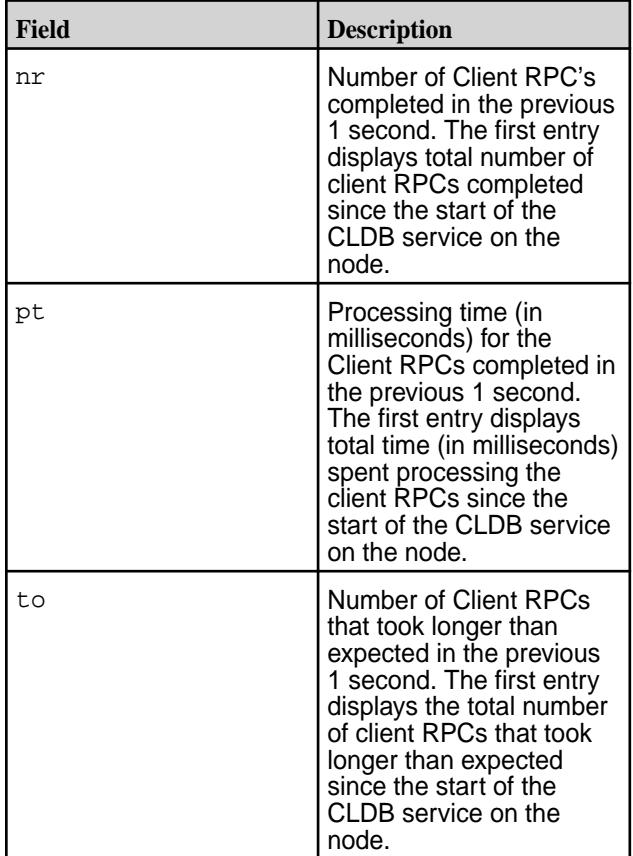

**fcr for Represents full container report (FCR). This column** includes the following information:

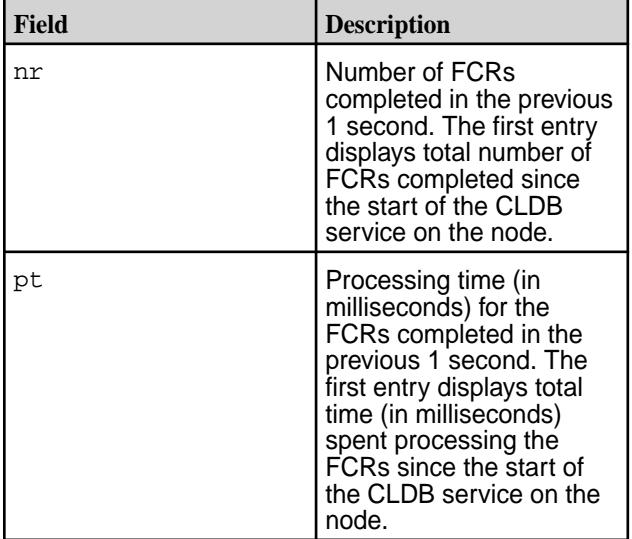

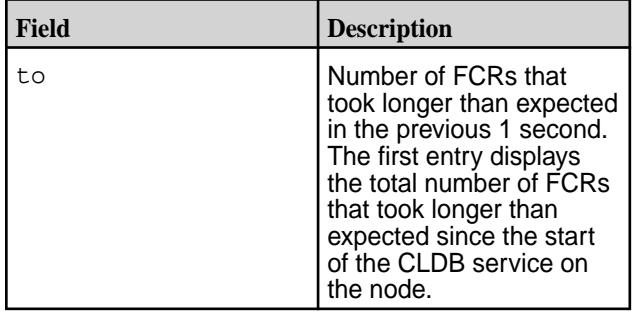

<span id="page-2752-0"></span>**regn Represents registration requests. This column** includes the following information:

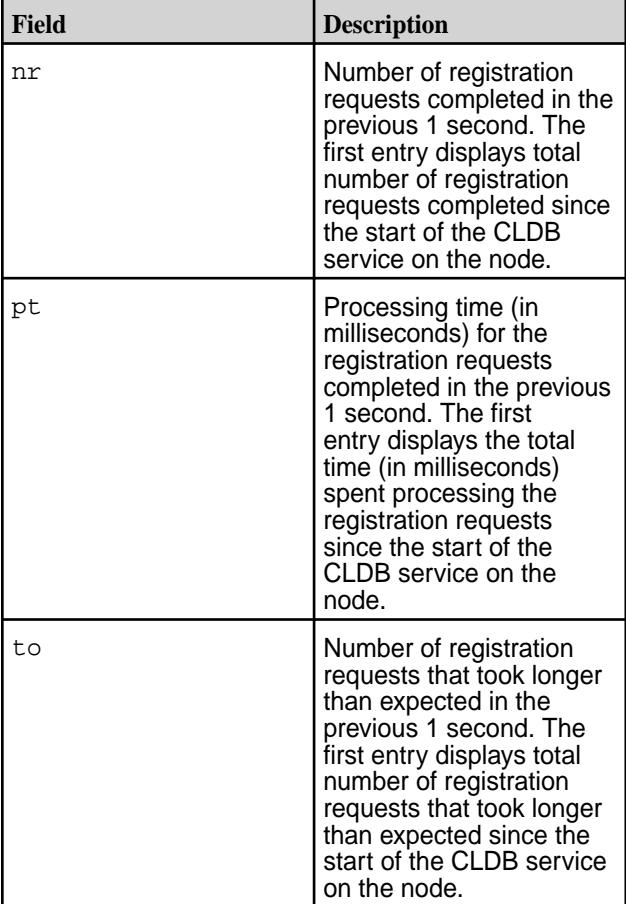

# **Example Output**

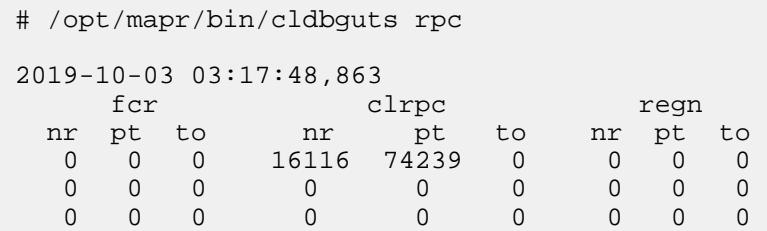

# **disksetup**

Describes the disksetup command that formats disks for use by HPE Ezmeral Data Fabric storage.

# **Description**

馬 **NOTE:** The disksetup command must be run as root.

The disksetup command formats specified disks for use by HPE Ezmeral Data Fabric storage, and adds those disks to the [disktab](#page-2864-0) file.

You do not need to set up Redundant Array of Independent Disks (RAID) on disks used by the file system. HPE Ezmeral Data Fabric uses disksetup to set up storage pools. In most cases, you should let HPE Ezmeral Data Fabric calculate storage pools using the default *[stripe width](#page-7869-0)* of two or three disks. If you anticipate a high volume of random-access I/O, you can use the -W option to specify larger storage pools of up to 8 disks each.

See [Setting Up Disks for MapR](#page-1096-0) for more information about when and how to use disksetup.

Œ **IMPORTANT:** On RHEL 8.1, run the following command to symlink /usr/bin/python to /usr/bin/python3. The disksetup command fails if /usr/bin/python is not found.

sudo alternatives --set python /usr/bin/python3

# **Syntax**

```
/opt/mapr/server/disksetup
    [-F][-G][-X][-M] [-W <stripe_width>]
     <disk list file>
```
# **Options**

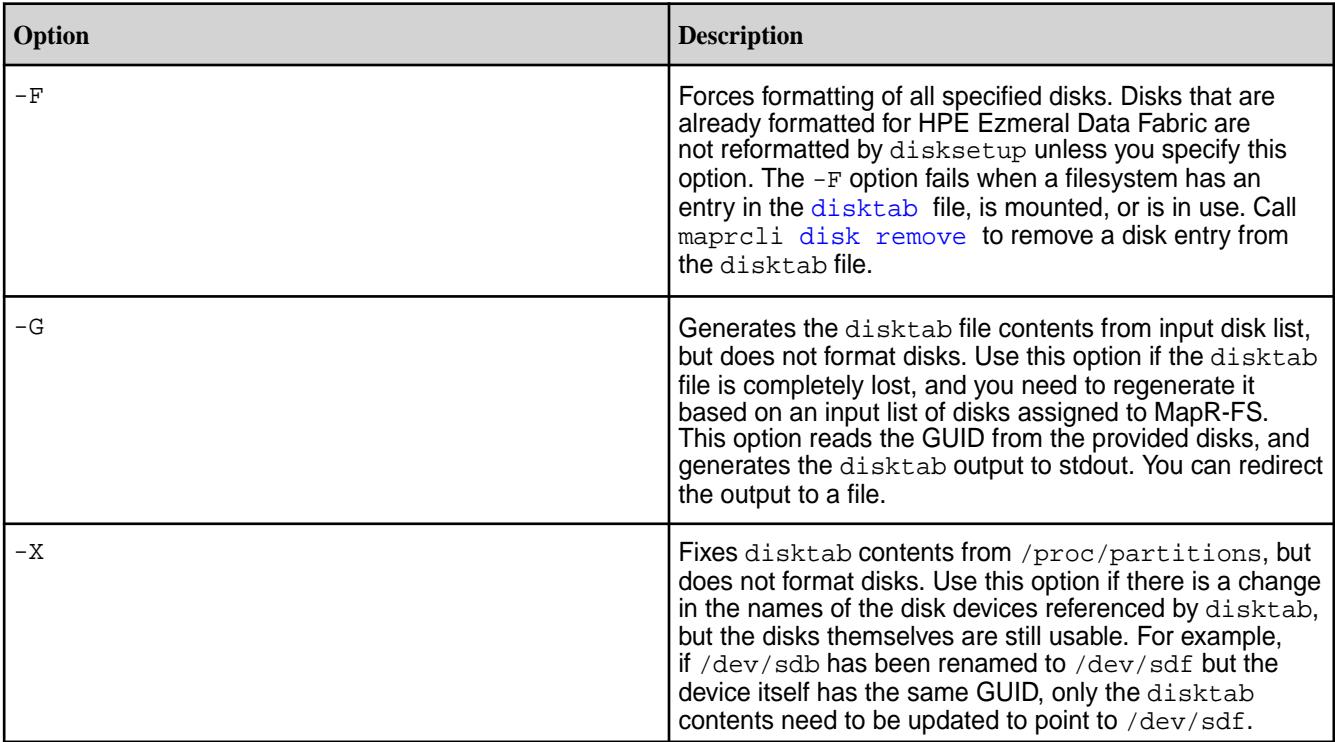

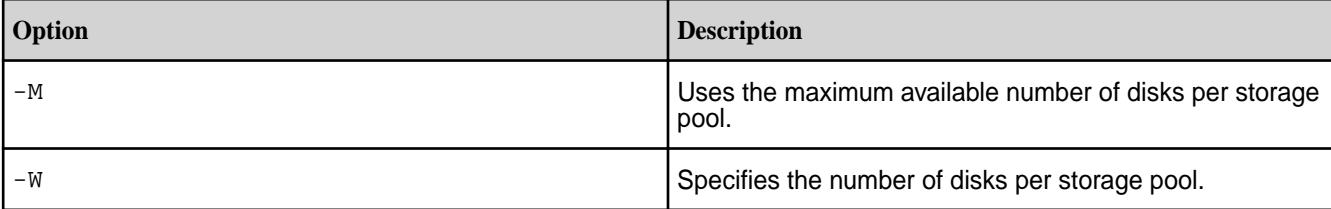

### **Examples**

#### **Setting up disks specified in the file /tmp/disks.txt:**

```
/opt/mapr/server/disksetup -F /tmp/disks.txt
```
#### **Reformatting all disks**

To reformat all disks, remove the  $distance$  file and issue the  $distance$  -F command to format the disk:

```
/opt/mapr/server/disksetup -F
```
To reformat a particular disk from the disktab, use the maprcli [disk remove](#page-2057-0) on page 2058 and maprcli [disk add](#page-2046-0) on page 2047 commands. For more information, see [Setting Up Disks for HPE](#page-1096-0) [Ezmeral Data Fabric](#page-1096-0) on page 1097.

### **Specifying disks**

To specify the disks to be formatted for use by the HPE Ezmeral Data Fabric cluster, create a text file  $/\text{tmp/disks.txt}$  listing the disks and partitions for use by HPE Ezmeral Data Fabric on the node. Each line lists either a single disk, or all applicable partitions on a single disk. When listing multiple partitions on a line, separate each partition by spaces. For example:

/dev/sdb /dev/sdc1 /dev/sdc2 /dev/sdc4 /dev/sdd

Later, when you run disksetup to format the disks, specify the disks, txt file. For example:

/opt/mapr/server/disksetup -F /tmp/disks.txt

# **IMPORTANT:**

The disksetup command removes all data from the specified disks. Ensure that you specify the disks correctly, and that you have backed up any data that you wish to keep.

If you are re-using a node that was used previously in another cluster, be sure to format the disks to remove any traces of data from the old cluster.

**WARNING:** Run [disksetup](#page-2752-0) on page 2753 only after you run the [configure.sh](#page-2708-0) on page 2709 .

## **Test Purposes Only: Using a Flat File for Storage**

When setting up a small cluster for evaluation purposes, if a particular node does not have physical disks or partitions available to dedicate to the cluster, you can use a flat file on an existing disk partition as the node's storage. Create at least a 16GB file, and include a path to the file in the disk list file for the [disksetup](#page-2752-0) on page 2753 script.

The following example creates a 20 GB flat file (bs=1G specifies 1 gigabyte blocks, multiplied by count=20) at /root/storagefile:

dd if=/dev/zero of=/root/storagefile bs=1G count=20

Next, add the following entry to the disk list file /tmp/disks.txt to be used by disksetup:

/root/storagefile

#### **ectool**

Dumps or checks the validity of the stripelets in the backend volume that is associated with the volume configured for warm tiering.

You can use the /opt/mapr/server/tools/ectool utility to dump or check the validity of the stripelets in the backend volume that is associated with the volume configured for warm tiering.

#### **Syntax**

/opt/mapr/server/tools/ectool <cmd> <params>

### **Commands**

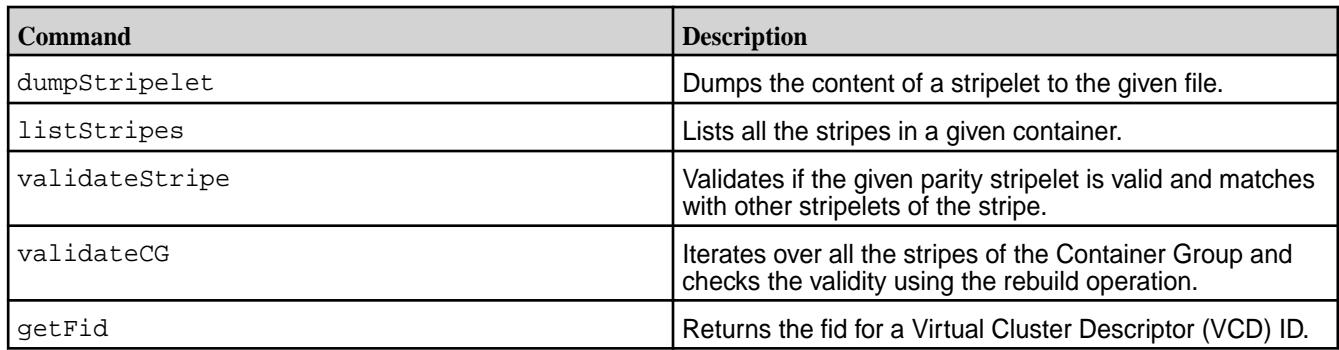

#### **Parameters**

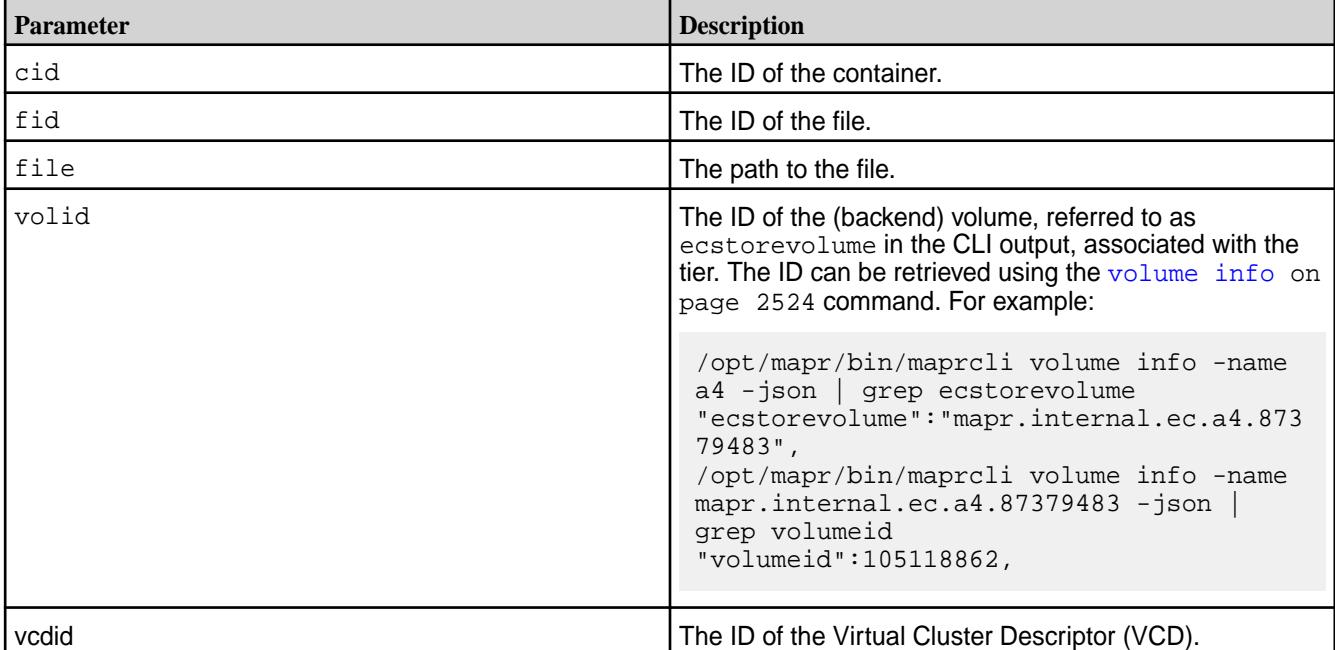

**Usage**

```
/opt/mapr/server/tools/ectool dumpStripelet volid fid file 
/opt/mapr/server/tools/ectool listStripes volid cid
/opt/mapr/server/tools/ectool validateStripe volid fid
/opt/mapr/server/tools/ectool validateCG volid cid
/opt/mapr/server/tools/ectool getFid cid vcdid
```
#### **Examples**

**Dump the stripelet content to the file /tmp/t for the file specified by ID 2271.160.131606 in the volume specified by ID 116581327:**

```
# /opt/mapr/server/tools/ectool dump 116581327 2271.160.131606 /tmp/t
Stripelet Read done!
```
**List all the stripes in the container specified by ID 2271 for the volume specified by ID 116581327:**

```
# /opt/mapr/server/tools/ectool list 116581327 2271
Inum:160 Uniq:131606 Size:4194304 
Inum:161 Uniq:131608 Size:4194304 
Inum:162 Uniq:131610 Size:4194304
```
**Validates if the given stripelet matches with other stripelets of the stripe for the file specified by ID 2271.160.131606 in the volume specified by ID 116581327**

```
# /opt/mapr/server/tools/ectool validateStripe 116581327 2271.160.131606
Valid Stripe
```
**For the container specified by ID 2271, validate if all stripelets match with other stripelets of the corresponding stripe:**

```
# /opt/mapr/server/tools/ectool validateCG 116581327 2271
Inum:160 Valid Stripe
Inum:161 Valid Stripe
Inum:162 Valid Stripe
```
#### **expandaudit**

Describes how to use the expandaudit utility to expand IDs captured in the audit logs to their corresponding names.

As you perform operations on the directories, files, and tables that you are auditing, the audit logs capture records of those operations. Those records identify the affected directories, files, and tables by means of file IDs, the volumes on which the operations took place by means of volume identifiers, and the users who performed the operations by means of user IDs. These IDs are used instead of names in the audit records because fetching the actual names of these objects and users in real-time is costly in terms of performance.

You can use the expandaudit utility to create copies of your logs files in which the IDs are resolved into names and inserted into the audit records.

This utility acts on audit logs that exist in the current data-fabric cluster at the time that the utility is run.

#### **Restrictions**

This utility operates on audit logs for file system operations and HPE Ezmeral Data Fabric Database operations, which are logged in a local data-fabric volume on each node where the operations are performed. These operations are logged in FSAudit and DBAudit log files.

File identifiers are converted to names only when either of the following conditions is met:

- The file exists at the time that expandaudit is run.
- The file has been deleted but the deletion of the file was logged and the log files being processed by expandaudit include the record of the file deletion.

If a volume is deleted, expandaudit does not convert identifiers for files that were in the volume unless the creation of the volume and files were logged.

If the creation of a file is audited and the file is later renamed, the file ID is converted to the current name.

## **Permissions**

Although the permissions on the tool are  $755$ , the tool generates output only when run by  $\text{root}$  or the user mapr.

# **Syntax**

```
/opt/mapr/bin/expandaudit 
expandaudit
     [-volumename volume name]
     [-volumeid volume ids. Either volume name or id must be specified]
     -o output directory
    [-d Specify for deleted volumes only]
     [-cluster cluster name]
     [-t number of threads used for parallel expansion across cluster nodes. 
default 10]
```
### **Parameters**

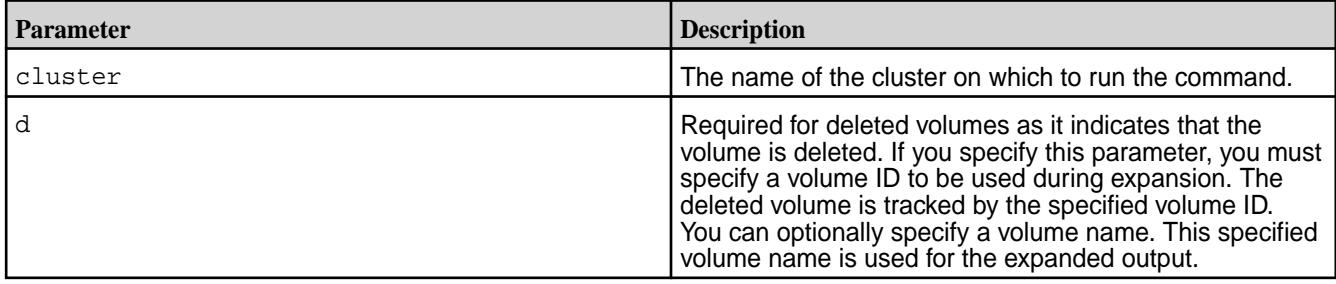

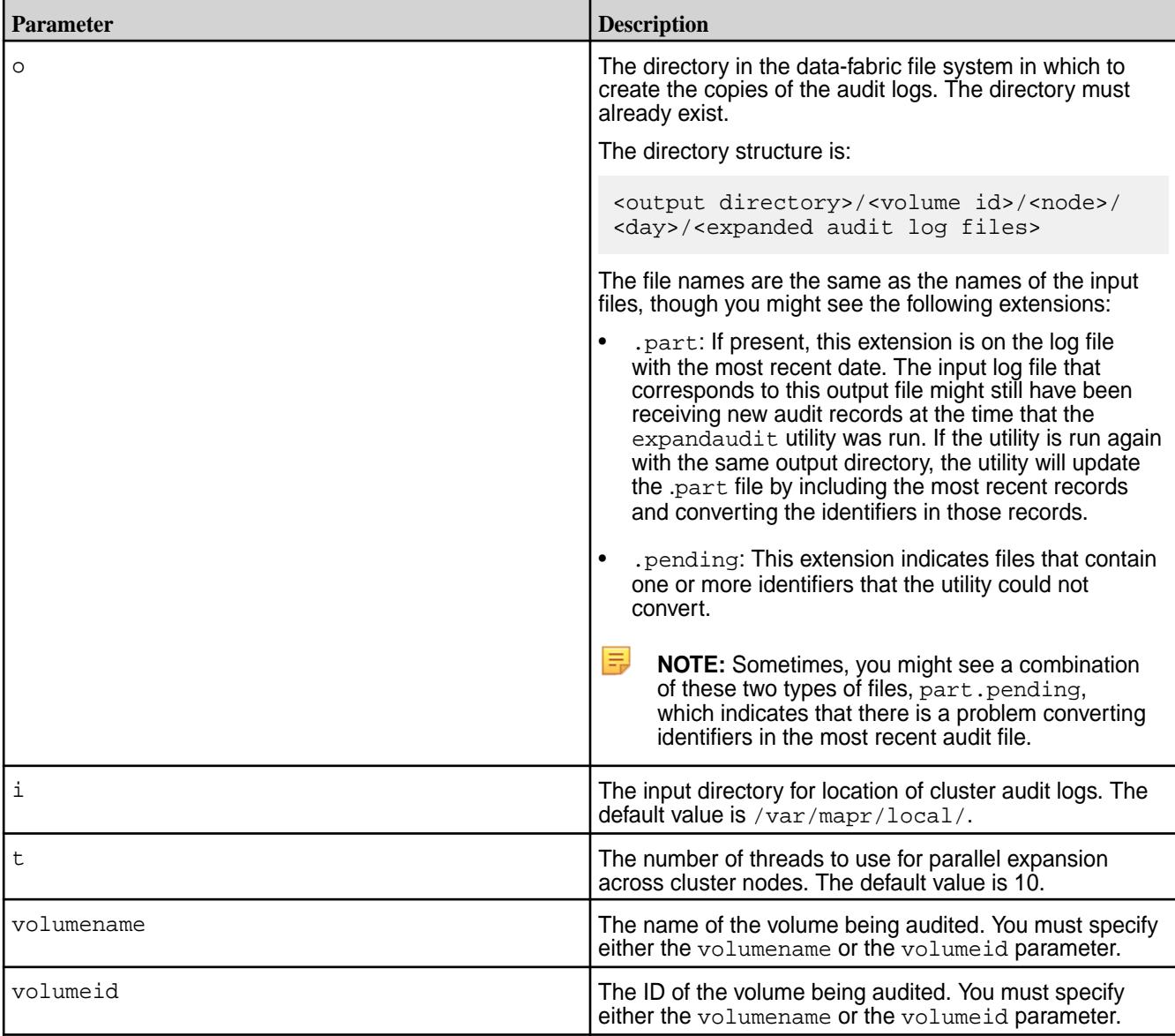

# **Sample Expansion of a Record for File System Operations**

#### **Original record**

```
{"timestamp":
{"$date":"2015-06-06T13:02:23.746Z"},"operation":"GETATTR","uid":"1","ipAddr
ess": 
"10.10.104.53","srcFid":"2049.652.263696","volumeId":68048396,"status":0}
```
# **Record processed by the expandaudit utility**

```
{"timestamp":
{^{\left\{ \texttt{ "}},\texttt{date}\texttt{ "}: "2015-06-06T13:02:23.746Z" \right\} }, "operation": "GETATTR", "user":
"userA","uid":"1","ipAddress":"10.10.104.53","srcPath":"/customers/
US_Western_Region.json", 
"srcFid":"2049.3296.268968","volumeName":"data_analysis","volumeId":68048396
,"status":0}
```
⊕ **ATTENTION:** Here, uid expands to user, srcFid expands to srcPath, and volumeID expands to volumeName. The original fields are also preserved in the output.

## **Sample Expansion of a Record for HPE Ezmeral Data Fabric Database Table Operations**

#### **Original record**

```
{"timestamp":
{"$date":"2015-06-06T13:08:54.474Z"},"operation":"DB_PUT","uid":"1","ipAddre
ss":
"10.10.104.51","volumeId":68048396,"columnFamily":"fam63","columnQualifier":
"col_96","tableFid":
"2049.56.262518","status":0}
```
### **Record processed by the expandaudit utility**

```
{"timestamp":"{$date=2015-06-06T13:08:54.474Z}","operation":"DB_PUT","user":
"userA","uid": 
"1","ipAddress":"10.10.104.51","volumeName":"mapr.cluster.root","volumeId":"
68048396", 
"columnFamily":"fam63","columnQualifier":"col_96","tablePath":"/
mytable","tableFid":"2049.56.262518", 
"status":"0"}
```
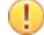

**ATTENTION:** Here, uid expands to user, volumeID expands to volumeName, and tableFid expands to tablePath. The original fields are also preserved in the output.

#### **fcdebug**

Dynamically sets the log level to debug a library.

You can modify the core-site.xml file to set the log level of all modules using the fs.mapr.trace property. However, you must restart FUSE for the change to take effect. As an alternative, you can use the fcdebug utility to debug a specific library (at runtime) without restarting FUSE.

**NOTE:** You may have to run this command once per library (to debug).

# **Syntax**

E,

```
/opt/mapr/server/tools/fcdebug [-i] [-p <process ID>] [-s <shm ID>][-m 
<module>] [-l <level>] [-o <slowOpsTraceThreshold>]
```
# **Parameters**

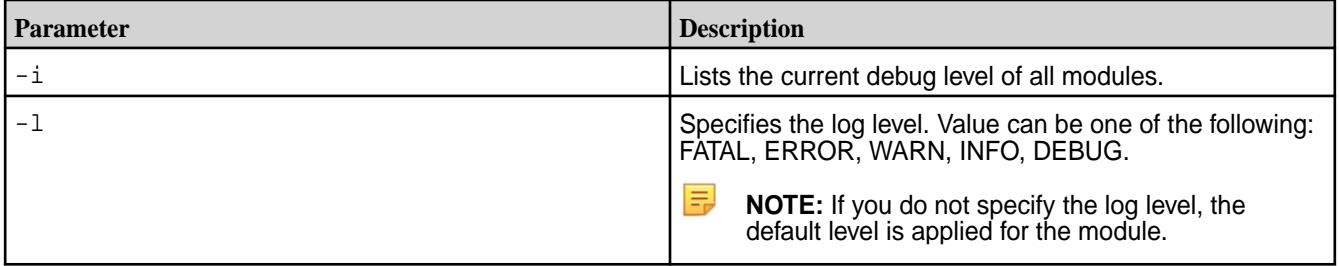

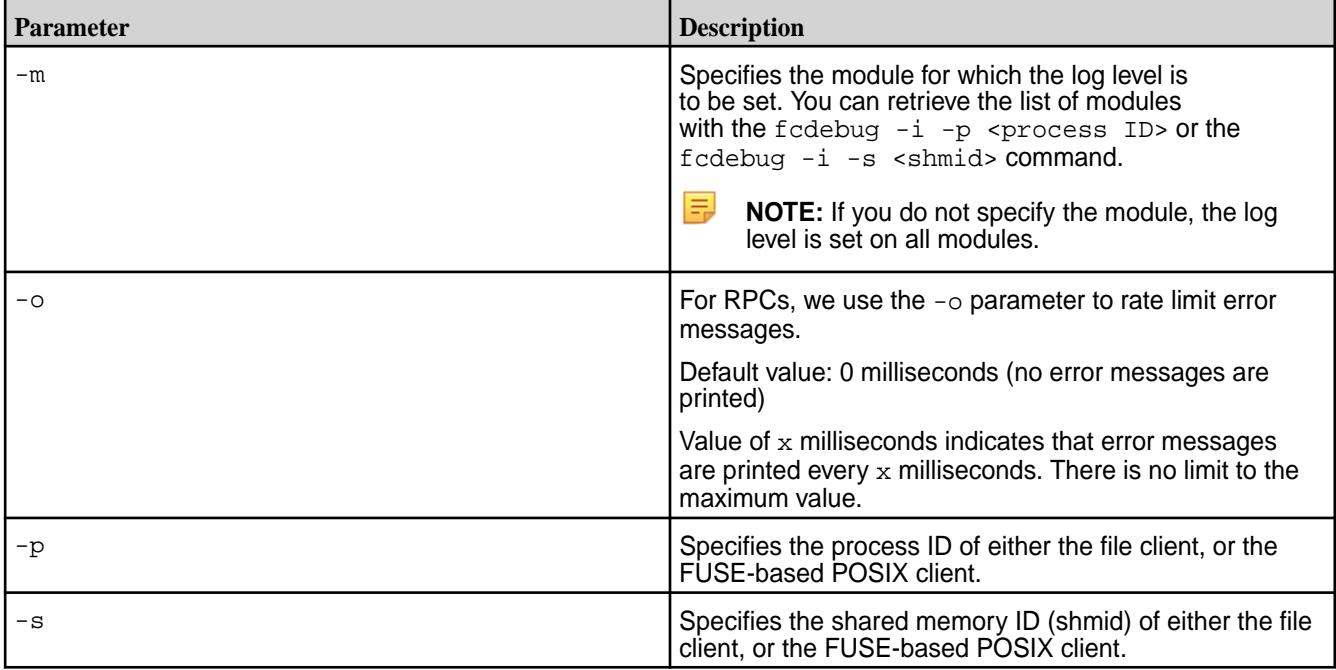

**ATTENTION:** Specify either the process ID (-p) or the shmid (-s) option. If you specify both the options, only the  $shmid$   $(-s)$  option is used.

# **Examples**

Œ

The following command retrieves the list of modules:

```
Note: Use either the -p or the -s option.
/opt/mapr/server/tools/fcdebug -i -p 196614 (OR)
/opt/mapr/server/tools/fcdebug -i -s 335020032
```
**NOTE:** You can run this command after dynamically setting the log level to verify the setting.

The following command dynamically sets the log level to DEBUG on the given module:

Note: Use either the -p or the -s option. /opt/mapr/server/tools/fcdebug -p 196614 -m FuseOps -l DEBUG (OR) /opt/mapr/server/tools/fcdebug -s 335020032 -m FuseOps -l DEBUG

**NOTE:** It may take up to30 seconds for the changes to take effect.

The following command sets the log level to DEBUG on all the modules:

```
Note: Use either the -p or the -s option.
/opt/mapr/server/tools/fcdebug -p 196614 -l DEBUG (OR)
/opt/mapr/server/tools/fcdebug -s 335020032 -l DEBUG
```
The following command resets the log level to the default value on all the modules:

Note: Use either the -p or the -s option.

/opt/mapr/server/tools/fcdebug -p 196614 (OR) /opt/mapr/server/tools/fcdebug -s 335020032

## **fsck**

Detects and fixes inconsistencies in the filesystem.

Use the filesystem check (fsck) utility to detect and fix inconsistencies in the filesystem.

Every storage pool has its own log to journal updates to the storage pool. The system performs all operations to a storage pool transactionally by journaling all operations to the log, before applying them to storage pool metadata. If file system is not shutdown cleanly, some metadata blocks may not persist. However, on the next load of the storage pool, log recovery takes care of these metadata blocks by replaying the records in the log. The fsck utility also replays the log before it checks the metadata consistency in a storage pool. The  $f \text{sc} k$  utility walks the storage pool in question to verify all MapR filesystem metadata (and data correctness if specified on the command line), and reports all potentially lost or corrupt containers, directories, tables, files, filelets, and blocks in the storage pool. The fsck utility:

- Checks whether all files and directories are reachable and all directory entries are valid.
- Checks whether BTrees are consistent for various inode types (such as files and directories).
- Walks the container file and visits every inode in the container to check that no block is owned by two inodes. Aso, verifies the consistency of bitmaps of inodes and blocks.
- Checks consistency of snapshots.
- Visits every allocated block in the storage pool and recovers any blocks that are part of corrupted inodes.
- Checks consistency of HPE Ezmeral Data Fabric Database metadata.
- Checks consistency of tabletmap, tablets, buckets, and spill files.

The fsck utility can be used on an offline storage pool after a node failure, after a disk failure, or after a MapR filesystem process crash, or simply to verify the consistency of data for suspected software bugs.

# **Typical process flow:**

- Take the affected storage pools offline with the [mrconfig sp offline](#page-2847-0) on page 2848 command.
- **•** Execute the  $f_{SCK}$  command on the storage pools (or disks) as specified in the following discussion.
- Bring the storage pools back online with the [mrconfig sp online](#page-2848-0) on page 2849 command.
- Execute the grisck on page 2764 command on the cluster, volumes, or snapshots that were affected.

You can run the fsck command in two modes:

- Verification mode fsck only reports errors; it does not attempt to fix or modify any data on disk. You can run fsck in verification mode on an offline storage pool at any time, and it will report errors if there is inconsistency. If it does not report any errors, you can bring up the storage pool online without any risk of data loss. To run the  $f_{SCK}$  utility in verification mode, use any parameter *except* the  $-r$ parameter.
- Repair mode fsck attempts to repair a bad storage pool. When you run the fsck utility in repair mode on a storage pool, some volumes might need a global fsck [\(gfsck](#page-2763-0) on page 2764) after bringing the storage pool online. There is potential for loss of data in this case. To run the  $f$ sck utility in repair mode, use the  $-r$  parameter.

Using the /opt/mapr/server/fsck utility with the  $-r$  option produces different results depending on the scenario. The fsck utility does not interpret the scenario nor does it have a safe mode.

- If a disk is offline because of an imbalanced b-tree, using  $f \text{sc} k r$  may result in data loss from bad containers, and data loss if additional replicas are unavailable.
- If a disk is offline because of an I/O error, using  $f \text{sc}k r$  produces indeterminate results. A disk that is returning I/O errors is questionable in terms of data content and reliability. For example, an operation that completed on the disk but was never returned, may have partial data remaining on the disk. Using  $f$ sck  $-r$  retains any partial data.
- If a disk is offline because of slow I/O, using  $f \text{sck} -r$  does not produce data loss.

The most conservative usage of  $f \text{sck}$  is to first run  $f \text{sck}$  without the  $-r$  option (verification mode) and check the output. If the output returns errors, then run  $f \text{sck}$  with the  $-r$  option.

# **Syntax**

```
/opt/mapr/server/fsck [{<device-paths>}] or [-n <sp name>]
     -1 <log filename> ; default /opt/mapr/logs/fsck.log.<ts>.<pid>
      -p <mfs port> ; default 5660
      -N to disable status bar
      -P to purge deleted containers in repair
      -h for help
      -j to skip log replay
      -m <memory in MB> to set cache size for blocks 
      -d to check data blocks crc
      -b to check db consistency
      -C to specify the container-id when using -d
      -I to specify inode-number when using -d and -C
      -r to repair ; USE WITH CAUTION AS IT CAN LEAD TO LOSS OF DATA
```
## **Parameters**

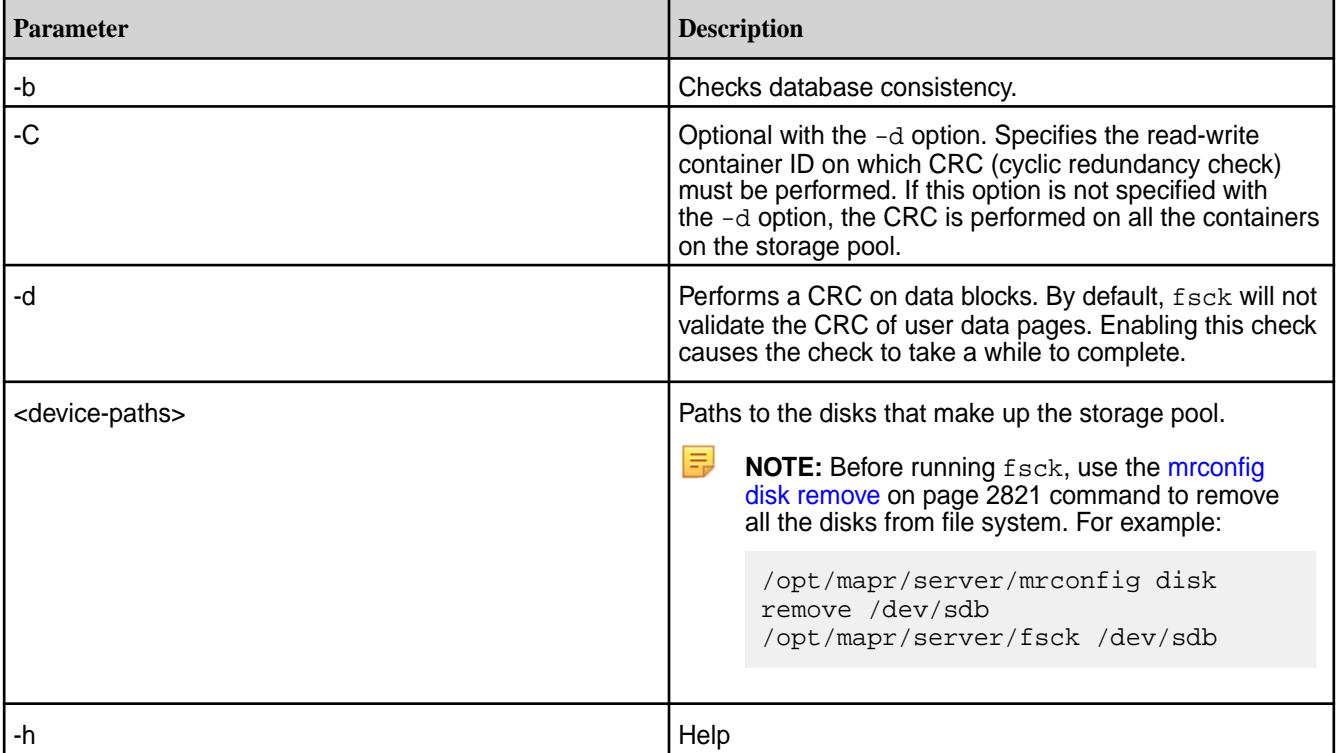

<span id="page-2763-0"></span>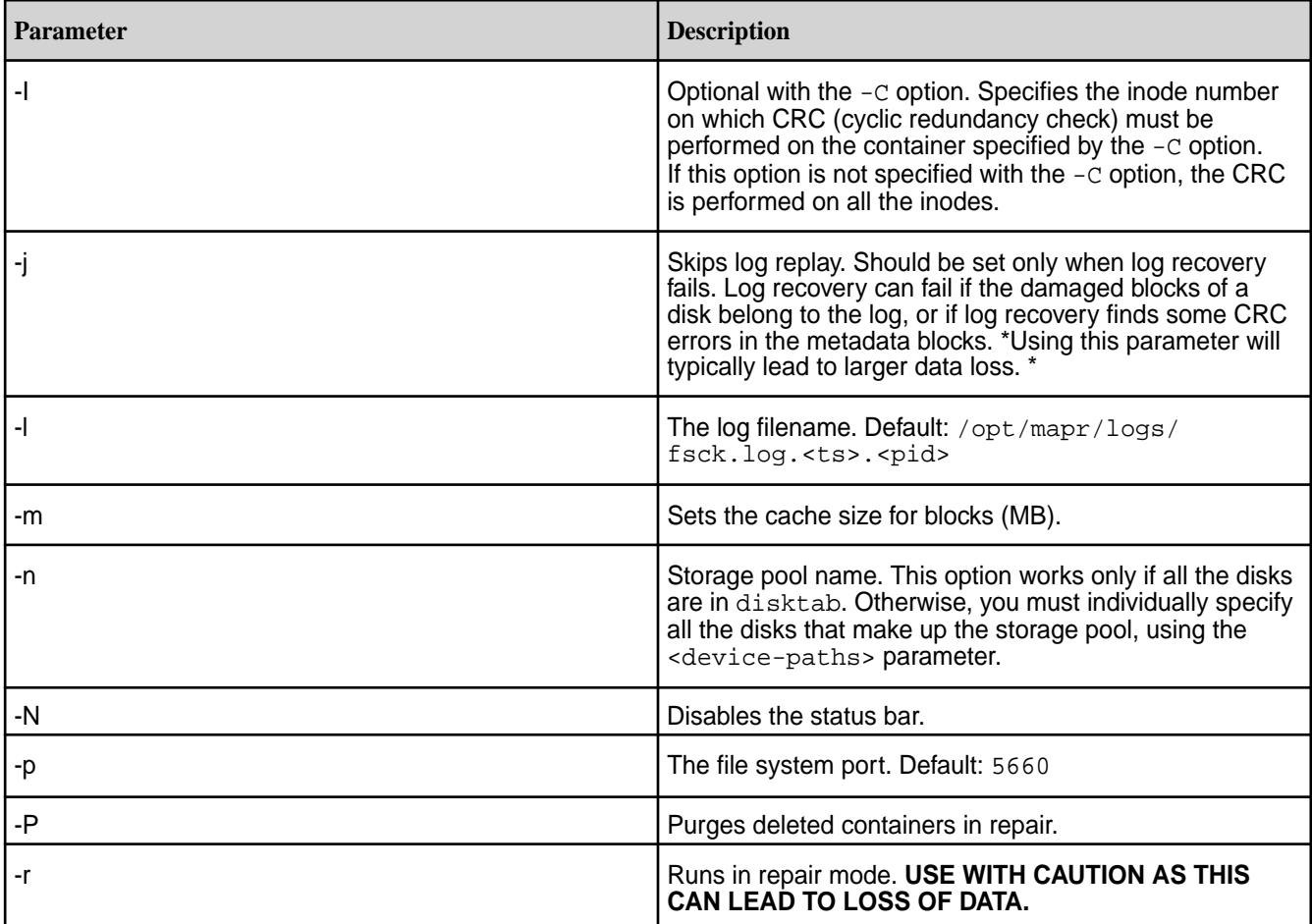

# **gfsck**

Describes how you can use the gfsck command, under the supervision of HPE Ezmeral Data Fabric Support or Engineering, to perform consistency checks and appropriate repairs on a volume, or a volume snapshot.

You can use the  $gfsck$  command when the local  $fsck$  either repairs or loses some containers at the highest epoch.

For an overview of using the GFSCK command, see [Using Global File System Checking](#page-1268-0) on page 1269.

# **Permissions Required**

Although you need to be the *root* user to run this command, checking tiering-enabled volumes requires you to be the *mapr* user.

#### **Syntax**

```
/opt/mapr/bin/gfsck
     [-h] [--help]
    [-c] [--clear][-d] [-debug] [-b] [--dbcheck]
    [-r] [--repair]
    [-y] [--assume-yes]
    [-Gquick] [--check-tiermetadata-only]
    [-Gfull] [--check-tiermetadata-full]
     [-Dquick] [--check-tierdata-presence]
    [-Dfull] [--check-tierdata-crc]
```

```
[-J] [--skip-tier-log-replay]
[-D] [-ccc] [-S3] [--only-object-store]
[cluster=cluster-name (default=default)]
 [rwvolume=volume-name (default=null)]
 [snapshot=snapshot-name (default=null)]
 [snapshotid=snapshot-id (default=0)]
 [fid=fid (default=null)]
 [cid=cid (default=0)]
 [startCid=cid (default=0)]
 [rIdx=<repl index>] (replication index, only enabled with [-D] [--crc]
 [fidThreads=<check crc thread count for fid>] (default:16, max:128)
 [cidThread=<check crc thread count for cid>] (default:16, max:128)
 [scanthreads=inode scanner threads count (default:10, max:1000)]
```
#### **Parameters**

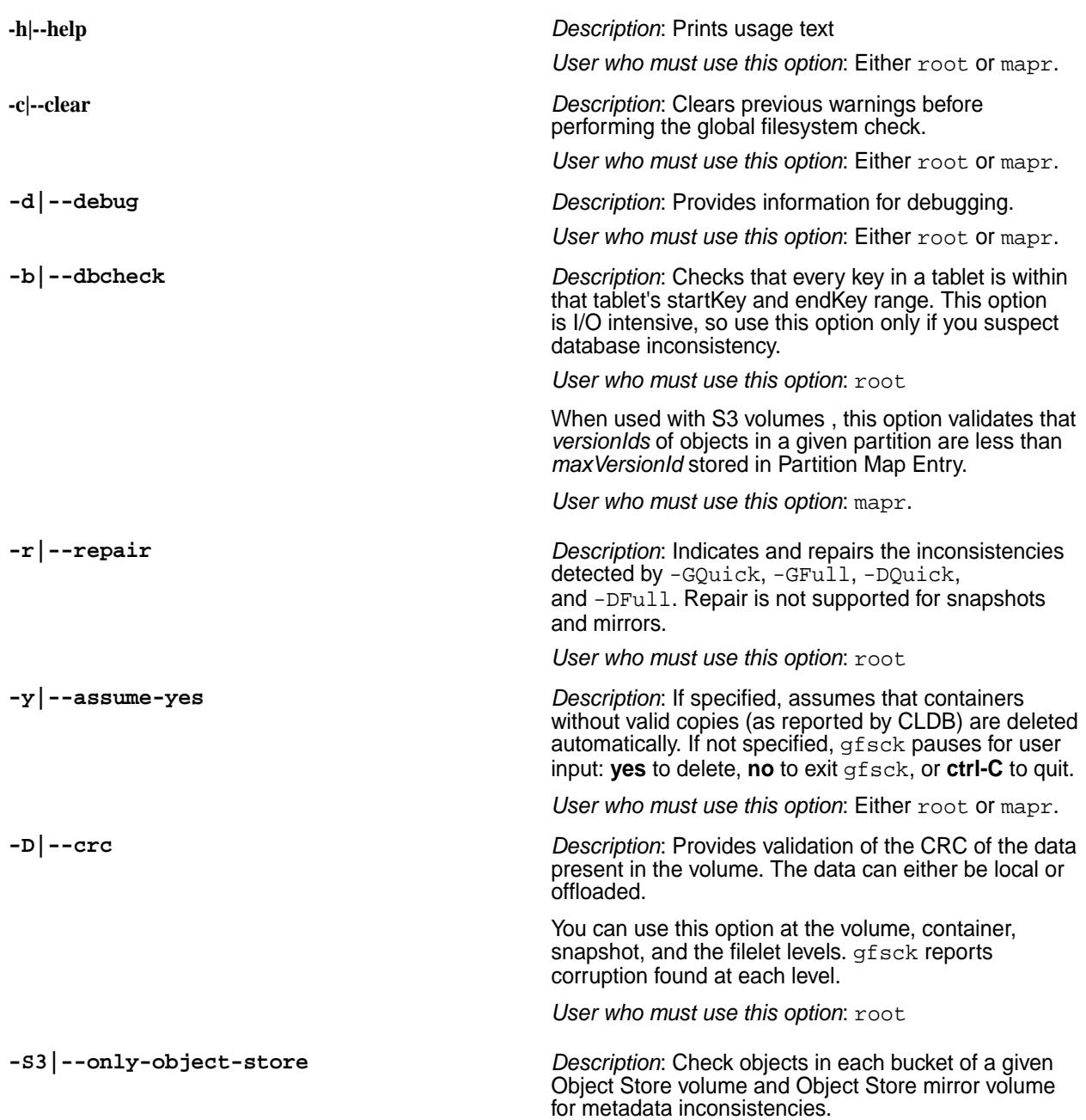

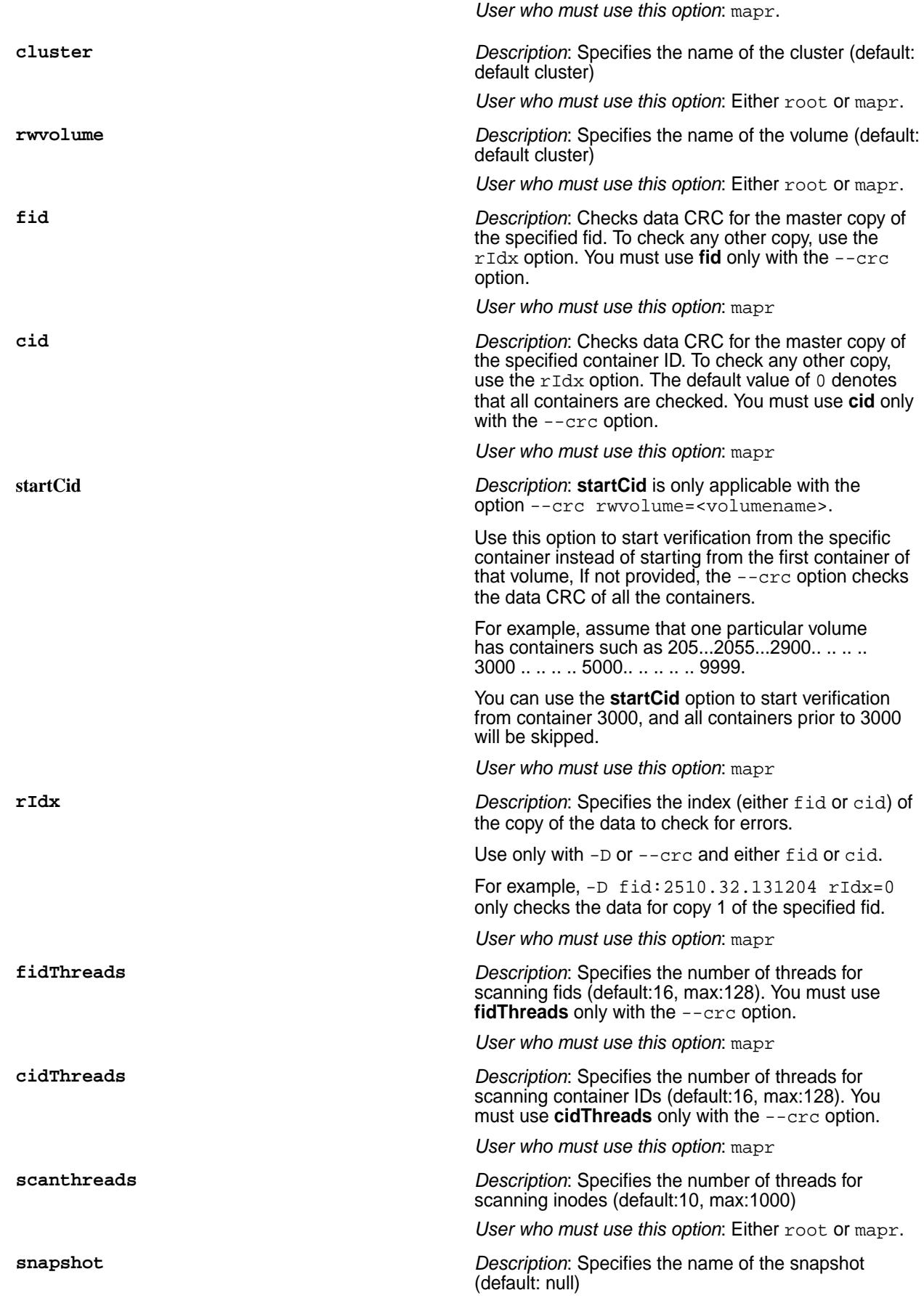

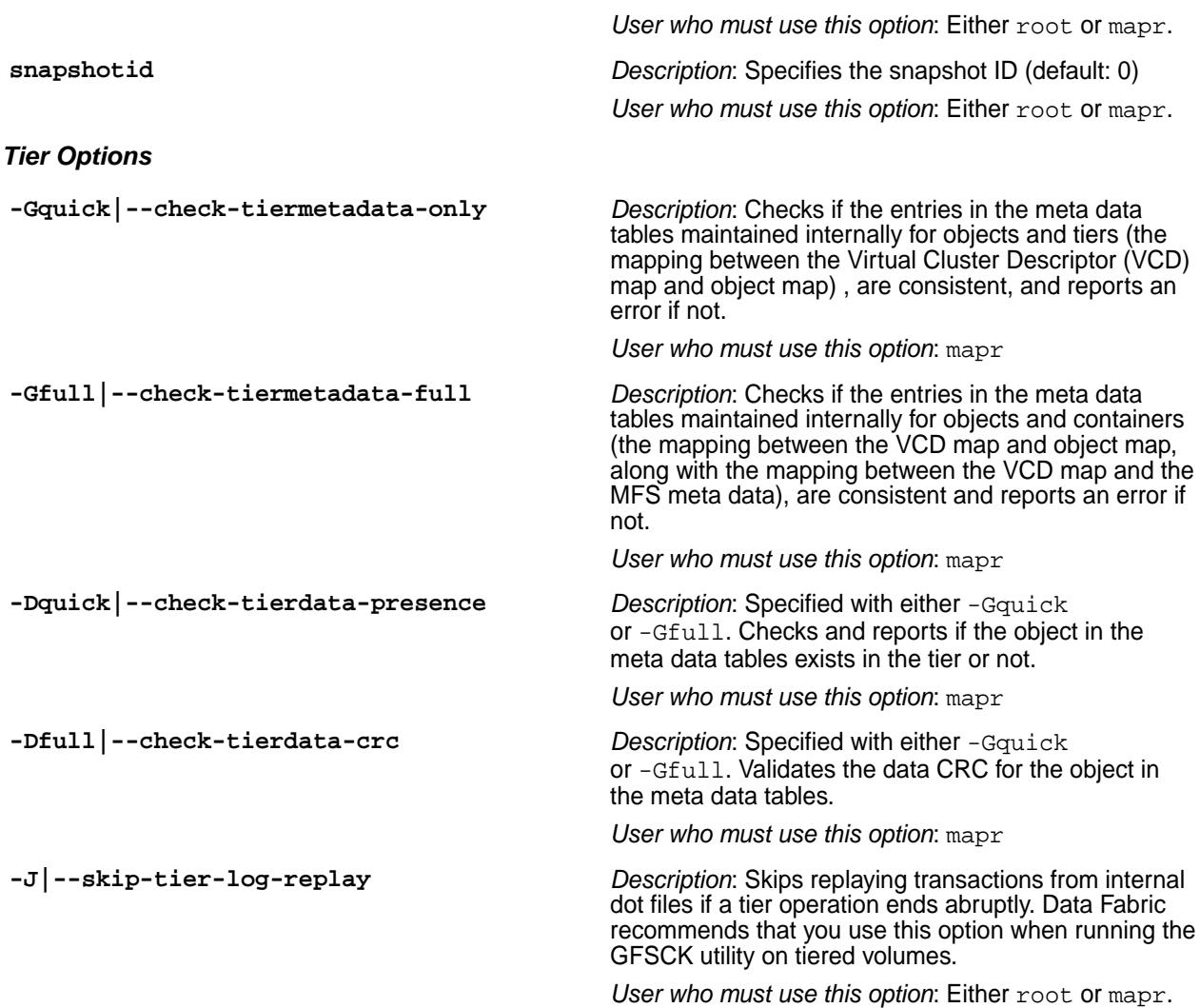

### **Examples**

### **1. Debug Mode**

In debug mode, run the gfsck command on the read/write volume named mapr.cluster.root:

```
/opt/mapr/bin/gfsck rwvolume=mapr.cluster.root -d
```
Sample output is as follows:

```
Starting GlobalFsck:
  clear-mode = false
  debug-mode = true<br>dbcheck-mode = false
  \begin{array}{ccc}\n\text{dbcheck-mode} & = \text{false} \\
\text{repair-mode} & = \text{false}\n\end{array}repair-mode = false<br>assume-yes-mode = false
  assume-yes-mode
  cluster = my.cluster.com
   rw-volume-name = mapr.cluster.root
  snapshot-name = null<br>snanshot-id = 0
  snapshot-id = 0<br>user-id = 0
   user-id = 0
  qroup-id = 0 get volume properties ...
     rwVolumeName = mapr.cluster.root (volumeId = 205374230, 
rootContainerId = 2049, isMirror = false)
   put volume mapr.cluster.root in global-fsck mode ...
   get snapshot list for volume mapr.cluster.root ...
   starting phase one (get containers) for volume 
mapr.cluster.root(205374230) ...
     container 2049 (latestEpoch=3, fixedByFsck=false)
     got volume containers map
   done phase one
   starting phase two (get inodes) for volume 
mapr.cluster.root(205374230) ...
     get container inode list for cid 2049
       +inodelist: fid=2049.32.131224 pfid=-1.16.2 typ=4 styp=0 nch=0 
dMe:false dRec: false
       +inodelist: fid=2049.33.131226 pfid=-1.16.2 typ=2 styp=0 nch=0 
dMe:false dRec: false
       +inodelist: fid=2049.34.131228 pfid=-1.33.131226 typ=4 styp=0 
nch=0 dMe:false dRec: false
       +inodelist: fid=2049.35.131230 pfid=-1.16.2 typ=4 styp=0 nch=0 
dMe:false dRec: false
       +inodelist: fid=2049.36.131232 pfid=-1.16.2 typ=4 styp=0 nch=0 
dMe:false dRec: false
       +inodelist: fid=2049.38.262312 pfid=-1.16.2 typ=2 styp=0 nch=0 
dMe:false dRec: false
       +inodelist: fid=2049.39.262314 pfid=-1.38.262312 typ=1 styp=0 
nch=0 dMe:false dRec: false
     got container inode lists (totalThreads=1)
   done phase two
   starting phase three (get fidmaps & tabletmaps) for volume 
mapr.cluster.root(205374230) ...
     got fidmap lists (totalFidmapThreads=0)
     got tabletmap lists (totalTabletmapThreads=0)
   done phase three
```
=== Start of GlobalFsck Report === file-fidmap-filelet union -- 2049.39.262314:P --> primary (nchunks=0) --> AllOk no errors table-tabletmap-tablet union - empty orphan directories - none orphan kvstores - none orphan files - none orphan fidmaps - none orphan tables - none orphan tabletmaps - none orphan dbkvstores - none orphan dbfiles - none orphan dbinodes - none containers that need repair - none incomplete snapshots that need to be deleted - none user statistics -  $containes = 1$ directories = 2  $k$ vstores =  $0$ <br>files =  $1$ files  $fidmaps$  = 0  $filelets$  = 0  $tables$  = 0 tabletmaps = 0  $s$ chemas  $= 0$  $tablets = 0$  $secmaps$  =  $0$ spillmaps = 0<br>overflowfiles = 0 overflowfiles  $bucketfiles = 0$  $spillfiles = 0$ === End of GlobalFsck Report === remove volume mapr.cluster.root from global-fsck mode (ret = 0) ... GlobalFsck completed successfully (7142 ms); Result: verify succeeded

To verify if the object is present on the tier, run the gfsck command on the tiering-enabled read/write volume named for test5:

**NOTE:** This example is valid for -Dfull as well. Replace -Dquick with -Dfull.

/opt/mapr/bin/gfsck rwvolume=for\_test5 -Gfull -Dquick

Sample output is as follows:

```
Starting GlobalFsck:
 clear-mode = false
 debug-mode = false
 dbcheck-mode = false
 repair-mode = false
 \frac{1}{2}assume-yes-mode = false
 cluster = Cloudpool19
 rw-volume-name = for test5
 snapshot-name = null
 snapshot-id = 0user-id = 2000qroup-id = 2000
  get volume properties ...
  put volume for_test5 in global-fsck mode ...
  get snapshot list for volume for_test5 ...
  starting phase one (get containers) for volume 
for test5(16558233) ...
    got volume containers map
done phase one
  starting phase two (get inodes) for volume for_test5(16558233) ...
    got container inode lists
  done phase two
  starting phase three (get fidmaps & tabletmaps) for volume 
for test5(16558233) ...
    got fidmap lists
    got tabletmap lists
    completed secondary index field path info gathering
    completed secondary index consistency check
    Starting DeferMapCheck..
    completed DeferMapCheck
  done phase three
  === Start of GlobalFsck Report ===
  file-fidmap-filelet union --
    no errors
  table-tabletmap-tablet union --
    empty
  containers that need repair --
    none
```

```
 user statistics --
   contains = 6directories = 6
   files = 1<br>filelets = 2filelets = 2<br>tables = 0
   tables = 0<br>tablets = 0
    tablets = 0
  === End of GlobalFsck Report ===
Putting volume into TierGlobalFsck mode . . . . .
=== Start of TierGlobalFsck Report ===
TierVolumeGfsck completed, corruption not found
 total number of containers scanned 6<br>total number of vcds verified 6722
 total number of vcds verified
  total number of objects verified 18
 total number of vcds skipped 0
 total number of objects skipped 0
 total number of vcds that need repair 0
 total number of objects that need repair 0
=== End of TierGlobalFsck Report ===
removing volume from TierGlobalFsck mode
remove volume for_test5 from global-fsck mode (ret = 0)
GlobalFsck completed successfully (37039 ms); Result: verify succeeded
```
### **2. Verifying CRC of FIlelet**

```
# /opt/mapr/bin/gfsck -D fid=2085.32.131412 --debug
verifying data crc
 \begin{array}{ccc}\n\text{mode} & = & \text{fid} \\
\text{fid} & = & 2085\n\end{array}= 2085.32.131412<br>= true
 debug-mode =
 repair-mode = false
 cluster = default
replication index = -1
 user-id = 0qroup-id = 0crc validate result for fid : 2085.32.131412
  total local cluster/vcds verified : 51
  total local cluster/vcds corrupted : 0
  total local cluster/vcds skipped: 0
  total purged cluster/vcds verified : 0
  total purged cluster/vcds corrupted : 0
  total purged cluster/vcds skipped: 0
```
### **3. Verifying CRC at a Container Level**

For CRC checks at the container level, the output is not displayed on the terminal. Instead it is written to the /opt/mapr/log/gfsck.log file. Sample output is as follows:

```
/opt/mapr/bin/gfsck -D rwvolume=rocky
verifying data crc
 mode = volume<br>rwVolumeName = -
 rwVolumeName = rocky
 fid thread count = 16
 cid thread count = 16
 debug-mode = false
 repair-mode = false
 cluster = default
replication index = -1
 user-id = 0
 group-id = 0
  total containers : 6
  total container skipped : 0
  data crc verification completed with no errors
```
### **4. Check a HPE Object Store volume without corruption**

**Step 1:** Extract the volume ID of a given bucket:

```
/opt/mapr/server/mrconfig s3 bucketinfo kbuck1
  bucketdirfid 2503.43.131380
  oltFid 2503.44.131382
  odtFid 2503.48.131390
  f2oFid 2503.51.131396
  volid 96531604
  creationTime 1642581709849
  accountName defaul
```
**Step 2**: Obtain the volume name using the volume ID.

```
/opt/mapr/bin/maprcli volume list -columns volumename,volumeid | grep 
96531604
    mapr.s3bucketVol.00000003 96531604
```
**Step 3: Run gfsck on the volume.** 

```
su mapr -c "/opt/mapr/bin/gfsck -S3 
rwvolume=mapr.s3bucketVol.00000003 -d"
  Starting GlobalFsck:
 clear-mode = false
debug-mode = true
 dbcheck-mode = false
 repair-mode = false
   \begin{tabular}{ll} \bf \texttt{repair-mode} & = false \\ \bf \texttt{assume-yes-mode} & = false \end{tabular}verify-only-object-store = true
cluster = ec-cluster
 rw-volume-name = mapr.s3bucketVol.00000003
   rw-v01 t = n t = null<br>
snapshot-id = 0 snapshot-id = 0
   \begin{array}{ccc} \text{cid} & = & 0 \\ \text{f}_{\text{i},\text{j}} & \end{array}fid = nulluser-id = 5000group-id = 5000
    file-fidmap-filelet union --
       256001024.54.131402:P --> primary (nchunks=2) -->
```
AllOk 256001024.54.131402:F --> fidmap (256001024.55.131404) --> AllOk 256001024.54.131402:0 --> filelet (256001027.32.131270) --> Visited 256001024.54.131402:1 (256001029.32.131338) --> Visited 256001024.56.131406:P --> primary (nchunks=8) --> AllOk 256001024.56.131406:F --> fidmap (256001024.57.131408) --> AllOk 256001024.56.131406:0 --> filelet (256001026.45.131320) --> Visited 256001024.56.131406:1 (256001030.45.131276) --> Visited 256001024.56.131406:2 (256001027.41.131272) --> Visited 256001024.56.131406:3 --> filelet (256001028.32.131334) --> Visited 256001024.56.131406:4 --> filelet (256001029.41.131340) --> Visited 256001024.56.131406:5 --> filelet (256001026.46.131322) --> Visited 256001024.56.131406:6 --> filelet (256001030.46.131278) --> Visited 256001024.56.131406:7 --> filelet (256001029.42.131342) --> Visited no errors get volume properties ... rwVolumeName = mapr.s3bucketVol.00000003 (volumeId = 96531604, rootContainerId =  $2503$ , isMirror = false) volume:mapr.s3bucketVol.00000003, snapshotName:mapr.gfsck.snap.mapr.s3bucketVol.00000003.1642584648822, snapshotId:256000052, rootContainerId:256001024, will be doing object store check s3 bucket verification report -- S3Bucket:256001024.43.131380 => AllOk S3Bucket:256001024.43.131380 Stats => numObjectsScanned:5, numObjectsVerified:4, numObjectsNeedsRepair:0, numObjectsStatusUnknown:0, numTinyObjects:1, numSmallObjects:1, numFSObjects:2, numUnreachableSmallObjects:0 total unreachable jumbo/large objects:0

The fields in the bucket verification report are as follows:

- numTinyObjects: Number of tiny objects per bucket in the volume.
- numSmallObjects: Number of small objects per bucket in the volume.
- numFSObjects: Number of large/jumbo objects per bucket in the volume.
- numObjectsNeedsRepair: Number of objects that need to be repaired.
- numUnreachableSmallObjects: Number of small objects that have an entry in ODT with no corresponding entry in OLT table.

### **5. Check a HPE Object Store volume with corruption**

**Step 1:** Extract the volume ID of a given bucket:

```
/opt/mapr/server/mrconfig s3 bucketinfo kbuck2
  bucketdirfid 2503.43.131380
  oltFid 2503.44.131382
  odtFid 2503.48.131390
  f2oFid 2503.51.131396
  volid 96531653
  creationTime 1642581709849
  accountName defaul
```
**Step 2**: Obtain the volume name using the volume ID.

```
/opt/mapr/bin/maprcli volume list -columns volumename,volumeid | grep 
96531653
    mapr.s3bucketVol.00000006 96531653
```
**Step 3: Run gfsck on the volume.** 

```
su mapr -c "/opt/mapr/bin/gfsck -S3 
rwvolume=mapr.s3bucketVol.00000006 -d"
  Starting GlobalFsck:
   clear-mode = false<br>debug-mode = true<br>dbcheck-mode = false
debug-mode = true
 dbcheck-mode = false
 repair-mode = false
 assume-yes-mode = false
    verify-only-object-store = true
cluster = ec-cluster
 rw-volume-name = mapr.s3bucketVol.00000006
snapshot-name = null
snapshot-id = 0
cid = 0 fid = null 
user-id = 5000group-id = 5000
   file-fidmap-filelet union --
 256001038.54.131402:P --> primary (nchunks=2) --> AllOk
 256001038.54.131402:F --> fidmap 
(256001038.55.131404) --> AllOk
 256001038.54.131402:0 --> filelet 
(256001041.32.131270) --> Visited
 256001038.54.131402:1 --> filelet 
(256001043.32.131338) --> Visited
    256001038.56.131406:P --> primary (nchunks=8) --> 
NeedsRepair
 256001038.56.131406:F --> fidmap 
(256001038.57.131408) --> NeedsRepair
    256001038.56.131406:0 --> filelet 
(256001040.45.131320) --> Visited
 256001038.56.131406:1 --> filelet 
(256001044.45.131276) --> Visited
 256001038.56.131406:2 --> filelet 
(256001041.41.131272) --> Visited
 256001038.56.131406:3 --> filelet 
(256001042.32.131334) --> DeleteInFidmap
 256001038.56.131406:4 --> filelet 
(256001043.41.131340) --> Visited
 256001038.56.131406:5 --> filelet 
(256001040.46.131322) --> Visited
```

```
 256001038.56.131406:6 --> filelet 
(256001044.46.131278) --> Visited
   256001038.56.131406:7
(256001043.42.131342) --> Visited
  s3 bucket verification report --
    S3Bucket:256001038.43.131380 => NeedsRepair
    S3Bucket:256001038.43.131380 Stats => 
numObjectsScanned:5, numObjectsVerified:3, numObjectsNeedsRepair:1, 
numObjectsStatusUnknown:0, numTinyObjects:1, numSmallObjects:1, 
numFSObjects:2, numUnreachableSmallObjects:0
    total unreachable jumbo/large objects:0
```
## **6. Check a HPE Object Store table range**

```
su mapr -c "/opt/mapr/bin/gfsck -S3 
rwvolume=mapr.s3bucketVol.00000003 -d -b"
  Starting GlobalFsck:
 clear-mode = false
debug-mode = true
 dbcheck-mode = true
 repair-mode = false
 assume-yes-mode = false
  verify-only-object-store = true
cluster = ec-cluster
 rw-volume-name = mapr.s3bucketVol.00000003
snapshot-name = null
snapshot-id = 0
cid = 0fid = null
user-id = 5000qroup-id = 5000
```
## **Related tasks**

[Using Global File System Checking](#page-1268-0) on page 1269 Describes how to use the gfsck command to check and repair file system errors.

#### **guts**

guts is a tool to measure/analyse performance. In the default mode, it prints one line every second, and counts the number of operations or bytes-processed in one second intervals. guts is an internal utility, and is subject to change without notice.

guts provides information on entities such as:

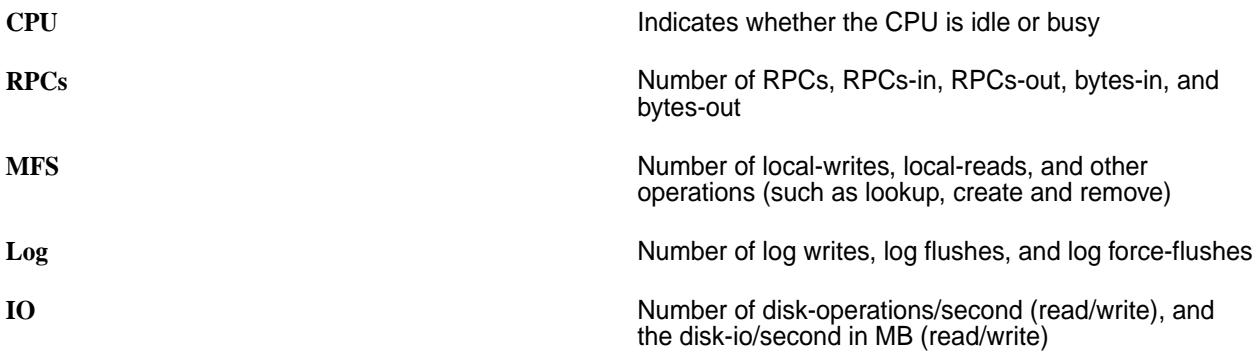

### **Syntax**

```
/opt/mapr/bin/guts
    guts
     -help
   instance:<id> time:unix time:all time:none (add timestamp to output)
  key:5660 (is server port)
  shmid:<shared memory id> (client's shared memory id, check ipcs)
   threadcpu:core threadcpu:all
   cpu:none cpu:all
  net:sum net:msum net:ksum net:all net:none
   disk:none disk:ops disk:mb disk:all
   diskMajor:major# of disk
   ssd:none ssd:all
   cache:none cache:small cache:med cache:all
   cleaner:small cleaner:all cleaner:none
   fs:rw fs:all fs:none
  kv:all kv:none
  btree:all btree:none
   allocator:all allocator:none
   rpc:none rpc:op rpc:all rpc:debug
   db:none db:op db:get db:put db:scan db:all
   dbrepl:none dbrepl:op dbrepl:all
   streams:none streams:op streams:all
   dsec:infinity (run time in sec.)
  period:n (output every n sec.)
   cache:small cache:med cache:all cache:none
   log:all log:none
  btree:all btree:none
  resync:all resync:none
   io:all io:small
  hb:all io:none
  gateway:all gateway:op gateway:lc gateway:none
  mastgateway:all mastgateway:tier mastgateway:db mastgateway:mfsops 
mastgateway:none
   fstier:all fstier:none
  nfs:all nfs:none
   moss:all moss:basic moss:none
   client:none client:db client:fs client:all (requires shmid parameter)
   clientpid:<process id of a running client process>
  nfs4client:all
   fuse:all shmid:<shared memory id> (posix client's shared memory id, check 
fuse logs)
  header:all header:none (doesn't seem to work)
   flush:none flush:line (if line, then output is flushed on every output 
line)
defaults: time:none net:none disk:none rpc:op db:op db:put dbrepl:none 
streams:none fs:rw cache:small kv:none 
   cleaner:short log:none btree:none resync:none period:1
```
#### **Interpreting Output**

The prefix *c* identifies client metrics. The suffix *P* refers to the number of pending RPCs. The suffix *C* denotes the number of completed RPCs.

The pending metrics are a snapshot of pending RPCs when the output is printed. The completed metrics are the increase that happened in the last print interval.

#### **Parameters and Output**

**CPU cpu:**all — Percentage of idle time of each CPU on the system in the last second.

**IO** The metrics are ior and iow, which are displayed by default.

- $\text{ior}$  The first number reports the number of I/O reads for a machine in the last second. The second number reports the amount of I/O reads in MB in the last second.
- $i$ <sub>ow</sub> The first number reports the number of  $1/O$ writes for a machine in the last second. The second number reports the amount of I/O writes in MB in the last second.
- **Disk** disk:ops Number of I/O requests (read+write) for each disk in the last second.
	- disk:mb Amount of I/O in MB (read+write) for each disk in the last second.
	- disk:all The preceding two numbers for each disk in the last second. The first number is from disk:ops, the second number is from disk:mb.

**Filesystem** fs:rw — Reports MFS file system activities. Reported metrics are:

- read The first number reports the number of remote reads in the last second. The second number reports the amount of data read in MB in the last second.
- write The first number reports the number of remote writes in the last second. The second number reports the amount of data written in MB in the last second.
- lread / lwrite are similar to the read and write metrics, but are applicable for local reads/ writes.

In addition, guts displays the following *filesystem* metrics:

- crP Total pending *read* RPCs in the last second.
- crC Total completed *read* RPCs in the last second.
- cwP Total pending *write* RPCs in the last second.
- cwC Total completed *write* RPCs in the last second.
- ccP Total pending *create* RPCs in the last second.
- ccC Total completed *create* RPCs in the last second.
- cuP Total pending *unlink* RPCs in the last second.

• cuC — Total completed *unlink* RPCs in the last second.

**RPC** Reports the following metrics:

- rpc:none Does not display any RPC related metrics.
- rpc:op *rpc* metric
- rpc:all *rpc*, *im*, and *om* metrics.
- $rpc$  Number of RPC calls received in the last second.
- im Amount of RPC calls received in MB in the last second.
- om Amount of RPC calls sent in MB in the last second.

**Cache** cache:small — Metrics on *inode* and *dentry* cache, which are displayed by default. The metrics reported are:

- $i$ cache (inode cache)  $-$  The first number reports the number of inode cache lookups in the last second. The second number reports the number of inode cache lookup misses in the last second.
- dcache (dentry cache) The first and second numbers report dcache lookups and lookup misses in the last second, respectively.

- moss:none Does not display any MOSS-related metrics.
- moss: basic Displays only MOSS metrics related to the number of gets and puts.
- moss: all Displays all MOSS-related retrics.

Metrics returned are:

- s3bc Number of buckets created in the last second.
- s3bcd Number of buckets deleted in the last second.
- s3bi Number of bucket infos in the last second.
- s3bl Number of buckets lists in the last second.
- tp Number of tiny puts in the last second.
- $_{\rm sp}$   $-$  Number of small puts in the last second.
- $1p$  Number of large puts in the last second.

**MOSS (Multithreaded Object Store Server)** Reports the following metrics:

- $\bullet$  ip Number of jumbo puts in the last second.
- $tg$  Number of tiny gets in the last second.
- sg Number of small gets in the last second.
- 1g Number of large gets in the last second.
- $j$ g Number of jumbo gets in the last second.
- $\circ$  i Number of object infos in the last second.
- $ols$  Number of object lists in the last second.
- otag Number of object tags that are modified in the last second.
- oput Number of total object puts (sum of tiny, small, large, and jumbo) in the last second.
- opm Total size of data puts in MB in the last second.
- oget Number of total object gets (the sum of tiny, small, large, and jumbo) in the last second.
- $log<sub>m</sub>$  Total size of data gets in MB in the last second.
- **Network** net:sum Total network traffic in bytes received and transmitted from all network interfaces for a machine.
	- net: msum Total network traffic in megabytes.
	- net: ksum Total network traffic in kilobytes.
	- $net:all$   $-$  Not yet implemented.
	- net: none Does not display any network related metrics.

Metrics returned are:

- nI Total amount of network traffic *received* in bytes in the last second. This is a summation of network traffic from all network interfaces for a machine.
- nO Total amount of network traffic *sent* in bytes in the last second. This is a summation of network traffic from all network interfaces in a machine.

**Database** db:get — Metrics related to gets. The output columns are as follows:

- $r$ OP Number of RPCs completed for type OP in the last second.
- rOPR Number of rows processed from all RPCs of type OP in the last second.

- tOPR Number of rows processed from all RPCs in the last second.
- cOP Number of in-progress RPCs for the OP (not differential).

**Cleaner Metrics** guts displays the following *cleaner* metrics:

- di Number of inodes dirtied by update operations in the last second.
- ic Number of inodes cleaned by the drainer in the last second.
- dd Number of data blocks dirtied by update operations in the last second.
- dc Number of data blocks cleaned by the drainer in the last second.

**Operational Metrics Conserverse in the conserverse conserverse in the guts displays the following** *operational* **metrics:** 

- rput Number of *put* RPCs completed in the last second.
- rputR Sum of *put* rows completed in the last second, from all *put* rpcs.
- tputR Sum of *put* rows completed in the last second, from **all** rpcs (*put*, *increment*, *checkAndPut*, *Append* ..)
- cput Number of *put* RPCs in progress currently. This is not a differential, but displays the number of outstanding *put* RPCs at that particular instant.
- rget Number of *get* RPCs completed in the last second.
- rgetR Sum of *get* rows completed in the last second, from all *get* RPCs.
- tgetR Sum of *get* rows completed in the last second, from **all** rpcs (*get*, *increment*, *checkAndPut*, *Append* ..)
- cget Number of *get* RPCs in progress currently. This is not a differential, but displays the number of outstanding *get* RPCs at that particular instant.
- rsc Number of scan RPCs completed in the last second.
- $rscR$  Sum of scan rows returned in the last second, from **all** scan RPCs.
- csc Number of scan RPCs currently in progress. This is not a differential, but shows the number of outstanding scan RPCs at that particular instant.

- rinc Number of increment RPCs completed in the last second.
- cinc Number of increment RPCs currently in progress. This is not a differential, but shows the number of outstanding increment RPCs at that particular instant.
- rchk Number of *checkAndPut*/*checkAndDelete* RPCs completed in the last second.
- rapp Number of append RPCs completed in the last second.
- $r$ tlk Number of tablet lookup RPCs completed in the last second.
- ctlk Number of tablet lookup RPCs currently in progress. This is not a differential, but shows the number of outstanding lookup RPCs at that particular instant.
- rbulkb Number of bulk-import-bucket RPCs completed in the last second.
- rbulks Number of bulk-import-segment RPCs completed in the last second.

**Put Metrics Put Metrics put all put is displays the following** *put* **metrics:** 

- rput Number of *put* RPCs completed in the last second.
- rputR Sum of *put* rows completed in the last second, from all *put* rpcs.
- tputR Sum of *put* rows completed in the last second, from **all** rpcs (*put*, *increment*, *checkAndPut*, *Append* ..)
- cput Number of *put* RPCs in progress currently. This value is not a differential, but displays the number of outstanding *put* RPCs at that particular instant.
- rsf Reserved free memory in MemIndex in MB. If this value falls very low, *put* RPCs can get throttled. This value is not a differential.
- bucketWR:
	- Column1 : Number of bucket writes (calls to MFS) in the last second.
	- Column2 : Amount of bucket writes in MB in the last second.
- $f1$  Number of bucket flushes fired in the last second.

• ffl — Number of force-flushes of buckets in the last second. If the bucket was flushed before it reached its optimal size, then the flush is counted as a force-flush.

- $\bullet$  sfl Number of segments touched by the bucket-flushes in the last second.
- mcom Number of segments mini-packed in the last second.
- fcom Number of segments packed fully in the last second.
- ccom Number of segment packs running currently. This value is not a differential.
- scr Number of segment creates in the last second.
- ${\rm spec}-{\rm Number}$  of spill creates in the last second.

Get Metrics **Get Metrics guts** displays the following *get* metrics:

- rget Number of *get* RPCs completed in the last second.
- rgetR Sum of *get* rows completed in the last second, from all *get* RPCs.
- tgetR Sum of *get* rows completed in the last second, from **all** rpcs (*get*, *increment*, *checkAndPut*, *Append* ..)
- cget Number of *get* RPCs currently in progress. This is not a differential, but displays the number of outstanding *get* RPCs at that particular instant.
- vcM Size of the value-cache in MB. This value is not differential.
- $\bullet$   $cL$  Number of value-cache lookups in the last second.
- $vcH$  Number of value-cache hits in the last second.
- bget Number of bucket *gets* in the last second. Will be 0 if there are no active buckets.
- sg Number of segment *gets* in the last second. Will normally be equal to tgetR minus the number of value-cache hits.
- spg Number of spill *gets* in the last second. This value is calculated as sigma (segments \* spill-per-segment) - bloomFilterSkips
- bskp Number of spill *gets* that were avoided/ saved by the bloom filter in the last second.

**Scan Metrics Scan Metrics guts displays the following** *scan* **metrics:** 

- rsc Number of scan RPCs completed in the last second.
- rscR Sum of scan rows returned in the last second, from **all** scan RPCs.
- csc Number of scan RPCs currently in progress. This is not a differential, but shows the number of outstanding scan RPCs at that particular instant.
- bsc Number of buckets scanned in the last second.
- ssc Number of segments scanned in the last second.
- spsc Number of spills scanned in the last second.
- spscR Number of rows scanned from spills in the last second.
- ldbr Number of *ldb* blocks read in the last second.
- $\bullet$  blkr Number of data blocks read in the last second (over *spills*, *buckets* ..)
- $rasq$  Number of segments for which read-ahead was done in the last second.
- $rasp$  Number of spills for which read-ahead was done in the last second.
- nAdv Number of *fadvise* calls made to MFS for scan read-ahead in the last second.
- raBl Sum of blocks in the *fadvise* calls made to MFS for scan read-ahead in the last second.

**Cumulative Metrics Guide Communist Cumulative Metrics: Guide Communist Cumulative Metrics:** 

- $cmP$  Total pending RPCs from the client in the last second.
- cmC Total completed RPCs from the client in the last second.

**DB Metrics guts displays the following** *database* **metrics:** 

- cgP Total pending *get* RPCs.
- cgC Total completed *get* RPCs.
- cpP Total pending *put* RPCs.
- cpC Total completed *put* RPCs.
- csP Total pending *scan* RPCs.
- csC Total completed *scan* RPCs.

- ciP Total pending *increment* RPCs.
- ciC Total completed *increment* RPCs.
- caP Total pending *append* RPCs.
- caC Total completed *append* RPCs.
- cgR Total client *get* rows.
- cpR Total client *put* rows.
- csR Total client *scan* rows.
- ciR Total client *increment* rows.
- caR Total client *append* rows.

## **Example Usage**

The following example demonstrates viewing client metrics. Perform the following steps:

- **1.** Find the process ID of the client program.
- **2.** Find all the shared memory segments (*shmem*) for this program:

```
ipcs -mp | grep <pid>
 998080521 root 30030 21850
 998113290 root 30030 30030
  \mathbf{X}\mathbf{X}\mathbf{X}\mathbf{X} shmem ID
```
Here, there are two shared memory segments — one between the client and MFS, and the other between the client and guts.

**3.** Identify the correct *shmem* segment for guts:

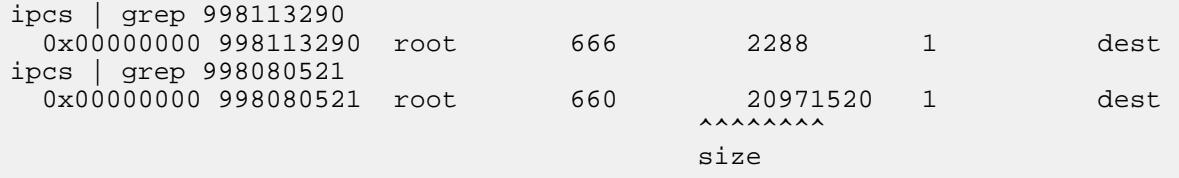

The *shmem* with size 20M is between client and MFS. Here, we select *shmem* with ID 998113290.

**4.** Run guts:

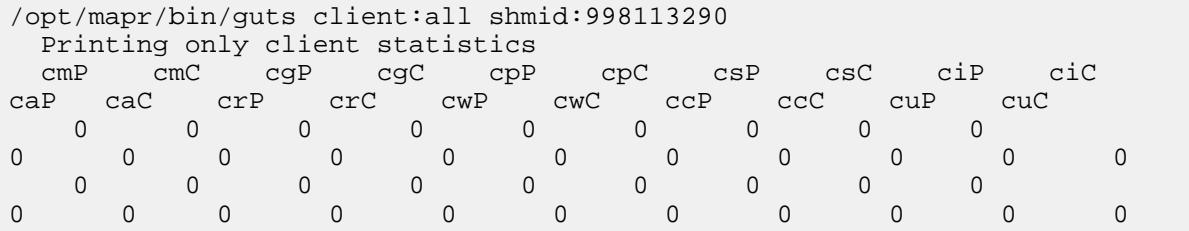

Pass the *shmem* ID and one of the client options. Client options are one of:

• none - Used when printing MFS/dbserver statistics

- db Prints client statistics for DB operations
- $•$   $fs$  Prints client statistics for filesystem operations
- all Prints all client statistics

## **CLDB Guts**

The cldbguts utility prints information about active container reports, full container reports, registration requests, MapR-FS heartbeats, NFS server heartbeats, and containers. For more information, see [cldbguts](#page-2740-0) on page 2741.

## **NFS Guts**

guts displays the following *NFS* metrics:

- $\bullet$  req Number of requests received from all the NFS clients to this NFS server in the last second.
- $\bullet$  dpc Number of dropped calls from NFS client due to running out of ONC handles (probably cluster is responding slow OR [NFS client is bombarding the NFS server](#page-1550-0) ).
- inReadReq Number of incoming read requests from NFS clients.
- outReadResp Number of outgoing read request responses to NFS Clients.
- inReadDataReg Size/Length of incoming read requests (buffer size) from NFS Clients.
- outReadDataResp Size/Length of outgoing read request response (buffer size) to NFS Clients.
- inWriteReq Number of incoming write requests from NFS clients.
- outWriteResp Number of outgoing read request responses to NFS clients.
- inWriteDataReq Size/Length of incoming write request (buffer size) from NFS clients.
- outWriteDataResp Size/Length of outgoing write request response (buffer size) to NFS Clients.

## **Running Guts**

Start guts on the node for which you need to collect metrics.

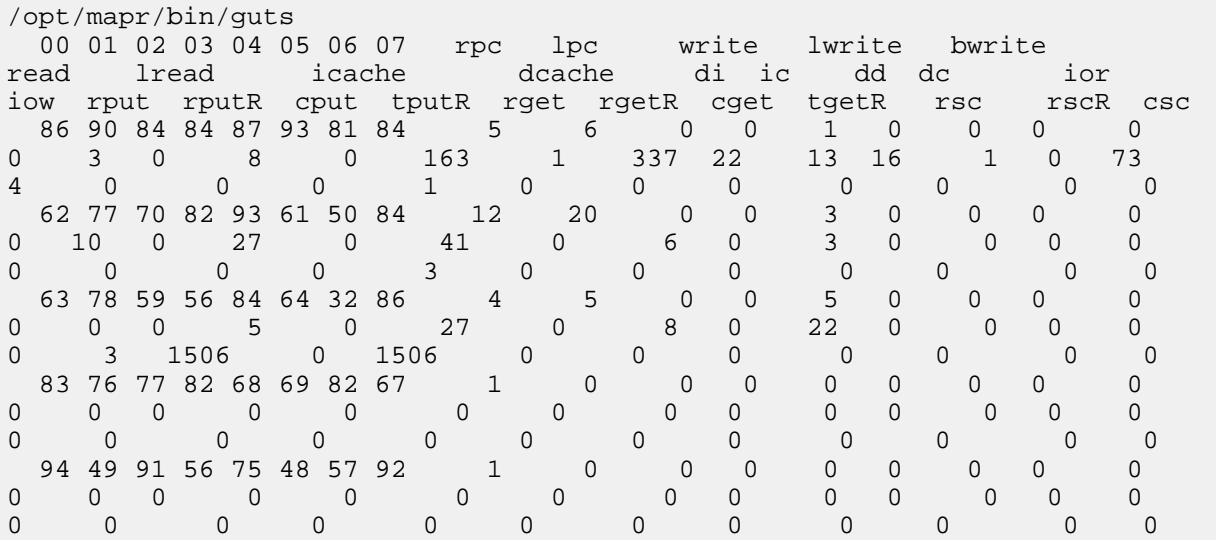

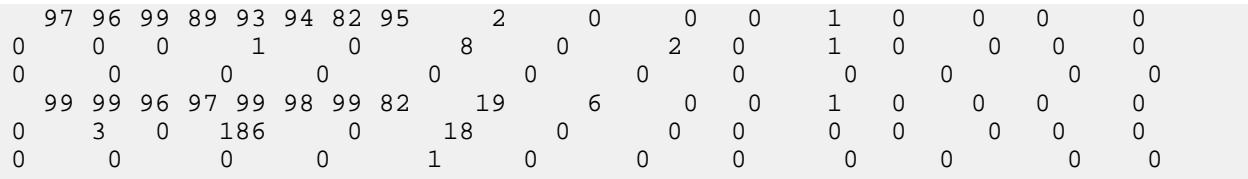

To stop collecting metrics, press *^C*.

## **Related reference**

[cldbguts](#page-2740-0) on page 2741

Monitors the activity of the Container Location Database (CLDB). This utility prints information about the CLDB service that is running on the node from which you run the utility.

[Retrieving Tiering Statistics Using guts](#page-1216-0) on page 1217 Explains how to use the quts utility to retrieve tiering statistics.

## **manageSSLKeys.sh**

Use the manageSSLKeys.sh utility to create and manage SSL certificates.

## **Syntax**

```
# /opt/mapr/server/manageSSLKeys.sh
manageSSLKeys.sh is a tool to create and manage the SSL certificates.
It is run once on the first node from configure.sh
Usage: manageSSLKeys and one of
        create [-d DNSDOMAIN] [-N clustername] [-k keypass] [-t 
trustpass] -ug <maprUserGroup>
               creates the SSL key and trust stores needed for HTTPS traffic
               -d specifies DNS domain used in wildcard certificate. Default
                  is detected from Local OS
               -N clustername
               -k password for key store or file containing the key store 
password
               -t password for trust store or file containing the trust 
store password
               -ug MapR user/group, e.g., mapr:mapr
        createcreds [-k keypass] -t trustpass -ug <maprUserGroup>
               creates the key and trust store credential files maprkeycreds 
and maprtrustcreds. This
               is normally used in mixed FIPS and non-FIPS configurations in 
addition to the convert utility.
               -k key store password. If not specified, the key credential 
file will not be created
               -t trust store password for creating the trust credential 
file. This is required
               -ug MapR user/group, e.g., mapr:mapr. This is required
        secureconfig [-N clustername] [-ug <maprUserGroup>] [-clientonly 
true|false] [-k keypass] [-t trustpass]
               Completes the secure configuration process. For internal use 
only
               -N clustername
               -ug MapR user/group, e.g., mapr:mapr
               -clientonly <true or false>
               -keypass Key store password. If specified, this overrides the 
key store password in the XML files
               -trustpass Trust store password. If specified, this overrides 
the trust store password in the XML files
       merge <in trust store> <out trust store> <inPassword> <outPassword>
              merges the certificates from the in trust store into the 
existing out trust store
              All arguments are required
```
copytruststore <outputFile> <password for local trust store> [password for output (if different from local)] copywithconfiguredpassword (deprecated in 7.0, use changepassword instead) <srcStore> <destStore> <srcPassword> createrandompassword (deprecated in 7.0, use changepassword instead) [oldPassword (needed to override default password)] changepassword [-k <oldKeyPassword>] [-kp <newKeyPassword>] [-t <oldTrustPassword>] [-tp <newTrustPassword>] change key password or trust password or both -k password for key store or file containing the key store password -kp new password for key store, can only be used with -k option. If -k is used without -kp, a new random password will be generated for key store -t password for trust store or file containing the trust store password -tp new password for trust store, can only be used with -t option. If -t is used without -tp, a new random password will be generated for trust store (For a client node - must use both -t old -tp new and no -k ) createusercert -u <user> -ug <maprUserGroup> [ -p <truststorepw> ] [ -k < keystorepw> ] [ -a < alias> ] [ -s < sanInfo> ] add a cert for specified user to the existing ssl user[key] trust]stores. -a alias name for certificate -p password for trust store or file containing trust store password -k password for key store or file containing key store password -s SAN info to add to certificate - like 'DNS.1 =  $*$ .mydomain' -u user name to create certificate for -ug MapR user/group, e.g., mapr:mapr createusercerts [-p password] [-N <clustername> ] [-d DNSDOMAIN ] -ug <maprUserGroup> -N <clustername> -d specifies DNS domain used in wildcard certificate. Default is detected from Local OS -p password for trust store or file containing trust store password -ug MapR user/group, e.g., mapr:mapr convert [-N <clustername> ] [-k] [-n] -p <passwd> [-srcType JKS| bcfks|pkcs12] [-dstType JKS|bcfks|pkcs12] <in key/trust store> <out key/ trust store> converts an existing key/trust store from one store type to another. If the destination store type is pkcs12, this creates a new PEM type key/trust store if srcType and dstType are not specified, it is assumed that you are converting from JKS to PEM via pkcs12 -N <clustername> -a denotes the certificate alias you want to convert -k denotes you are converting a keystore -n do not create a PEM type key/trust store -p <passwd> store password. This is required -srcType JKS|bcfks|pkcs12 denotes the source format of the store -dstType JKS|bcfks|pkcs12 denotes the destination format of the store

#### **Operations**

manageSSLKeys.sh performs the following operations:

**changepassword** *Description*: Changes the key password or trust password or both.

> *Format*: changepassword [-k <oldKeyPassword>] [-kp <newKeyPassword>] [-t <oldTrustPassword>] [-tp <newTrustPassword>]

#### *Parameters*:

- $\bullet$  -k: Password for the key store or file containing the key store password.
- -kp: New password for the key store (can only be used with the  $-k$  option). If  $-k$  is used without  $-kp$ , a new random password is generated for the key store.
- -t: Password for the trust store or a file containing the trust store password.
- -tp: New password for the trust store (can only be used with the  $-t$  option). If  $-t$  is used without  $-tp$ , a new random password is generated for the trust store.

For a client node, you must use both  $-t$  (old) and  $-t$  p (new) and no  $-k$ . For more information about using changepassword, see [Changing Key and Trust Store](#page-1772-0) [Passwords](#page-1772-0) on page 1773.

**convert** *Description*: Converts an existing key/trust store into a new PEM type key/trust store. If you do not specify the type of the source and the destination key/trust store, it is assumed that you are converting from JKS to PEM (via pkcs12).

> *Format*: convert [-N <clustername> ] [-k] [-n] [-p <passwd>] [-srcType JKS|pkcs12] [-dstType JKS|pkcs12] <in key/trust store> <out key/trust store>

#### *Parameters*:

- N: Cluster name.
- a: Certificate alias to convert.
- k: Indicates that a keystore is being converted.
- p: Password of the existing key/trust store.
- srcType: Format of the source key/trust store either JKS or pkcs12.
- dstType: Format of the destination key/trust store - either JKS or pkcs12.
- in key/trust store: The existing key/trust store to convert.
- out key/trust store: The name to use for the converted key/trust store.

**copytruststore** *Description*: Makes a copy of the existing trust store on the node on which this command is run.

> Format copytruststore <outputFile> [password]

*Parameters*:

- outputFile: The file in which to store the copy of the trust store.
- password: The password of the trust store being copied.

**copywithconfiguredpassword** *Description*: Copies the source trust store to the destination trust store and secures the destination with the existing destination trust store password.

> *Format*: copywithconfiguredpassword <srcStore> <destStore> <srcPassword>

#### *Parameters*:

- srcStore: Source trust store to copy.
- destStore: Destination trust store.
- srcPassword: The password of the source trust store.

**create** *Description*: Creates the SSL key and trust stores needed for HTTPS traffic.

> *Format*: create [-d DNSDOMAIN] [-N clustername] [-p password] -ug <maprUserGroup>

*Parameters*:

- d: DNS domain used for the wildcard certificate. The default domain is detected from the Local OS.
- N: Name of the cluster.
- p: Password to use for the SSL key.
- ug: *User:Group* to use for the key. For example: *mapr:mapr*.

**createcreds** *Description*: Creates the key and trust store credential files maprkeycreds and maprtrustcreds. This command normally is used in mixed FIPS and non-FIPS configurations in addition to the convert utility.

> *Format*: createcreds [-k keypass] -t trustpass -ug <maprUserGroup>

## *Parameters*:

- -k: Key store password. If not specified, the key credential file is not created.
- -t: Trust store password for creating the trust credential file. This parameter is required.
- -ug: Cluster administrator user and group (for example,  $mapr:mapr$ ). This parameter is required.

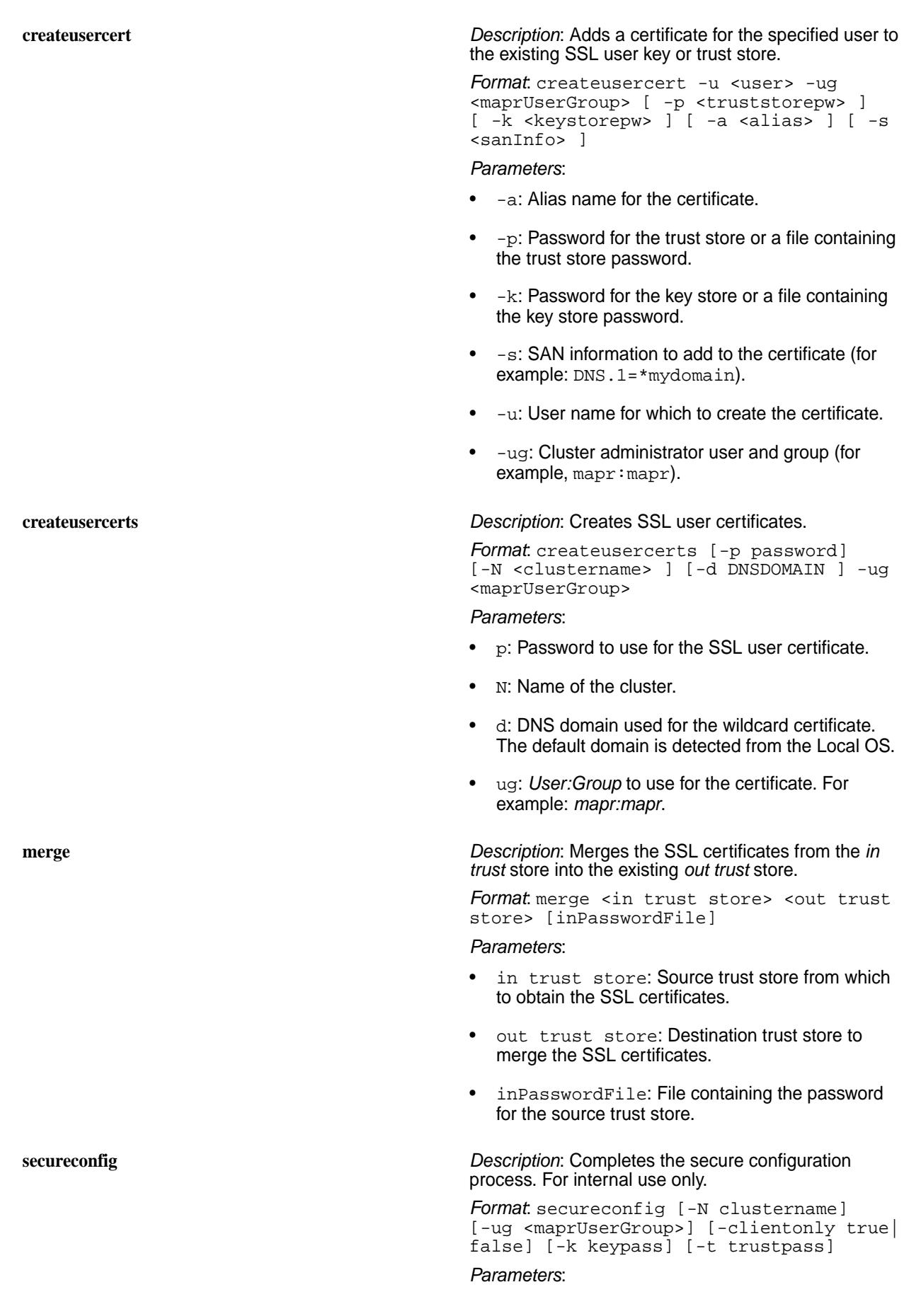

- -N: Cluster name.
- -ug: Cluster administrator user and group (for example, mapr: mapr).
- -clientonly: true or false.
- -keypass: Key store password. If specified, this value overrides the key store password in the XML files.
- -trustpass: Trust store password. If specified, this value overrides the trust store password in the XML files.

## <span id="page-2790-0"></span>**Examples**

The following links demonstrate using the manageSSLKeys.sh utility.

- Change password: [Changing Key and Trust Store Passwords](#page-1772-0) on page 1773
- Copy trust store: [Enabling Security](#page-1727-0) on page 1728
- Create user cert: [Step 1: Restart and Check Cluster Services](#page-310-0) on page 311
- Regenerate trust store password: [Enabling Security](#page-1727-0) on page 1728
- Merge trust store: [Configuring Secure Clusters for Running Commands Remotely](#page-1899-0) on page 1900
- Generate trust store and key store files: [Step 1: Restart and Check Cluster Services](#page-310-0) on page 311 and [Configuring Encryption for ODBC Connection](#page-4175-0) on page 4176
- Convert type of keystore file: [Upgrading the Data Access Gateway](#page-354-0) on page 355

#### **mapr-support-collect.sh**

Collects information about a cluster's recent activity, to help Data Fabric Support diagnose problems.

The "mini-dump" option limits the size of the support output. When the  $-m$  or  $-m$  ini-dump option is specified along with a size, mapr-support-collect.sh collects only a head and tail, each limited to the specified size, from any log file that is larger than twice the specified size. The total size of the output is therefore limited to approximately 2 \* size \* number of logs. The size can be specified in bytes, or using the following suffixes:

- b bytes
- k kilobytes (1024 bytes)
- m megabytes (1024 kilobytes)

## **Syntax**

```
 /opt/mapr/support/tools/mapr-support-collect.sh
        -h, --hosts HOST_FILE
          hosts file, each line has entries [user@]host[:port]
        -H, --host HOST_ENTRY
           additional host entry of the form [user@]host[:port], multiple 
can be specified
       -Q, --no-c1db do not query CLDB for list of nodes
        -n, --name NAME
          name of output file
```
 -d, --output-dir DIR\_PATH absolute path of output directory -l, --no-logs do not include log files --no-hadoop-logs do not include hadoop log files --hbase-logs include hbase log files --sqoop-logs include sqoop log files --eco-logs include all ecosystem log files --oozie-logs include oozie log files --spark-logs include spark log files --pig-logs include pig log files --impala-logs include impala log files --hue-logs include hue log files --hive-logs include hive log files --flume-logs include flume log files --drill-logs include drill log files --no-kibana-logs do not include kibana log files --no-grafana-logs do not include grafana log files --no-elasticsearch-logs do not include elasticsearch log files --no-opentsdb-logs do not include opentsdb log files --no-collectd-logs do not include collectd log files --no-fluentd-logs do not include fluentd log files --no-vol-info do not collect volume information -L, --libraries include libraries -s, --no-statistics do not include statistics -c, --no-conf do not include configurations -i, --no-sysinfo do not include system information -x, --exclude-cluster do not collect cluster diagnostics -u, --user USER username for ssh connections -K, --strict-hostkey check for strict host key in ssh connection -p, --par PAR maximum number of nodes from which support dumps will be gathered concurrently (default: 10) -t, --dump-timeout DUMPTIMEOUT timeout for execution of mapr-support-dump command on a node (default: 3600 seconds, 0 = no limit) -T, --scp-timeout SCPTIMEOUT timeout for copy of support dump output from a remote node to

```
local filesystem (default: no limit)
        -y, --yes
           do not require acknowledgement of the number of nodes that will 
be affected
        -O, --online
           Leverage MapR APIs to gather support dumps. When not specified, 
SSH and SCP will be used.
        -S, --scp-port SCPPORT
           the local port to which remote nodes will establish an SCP session
        --collect-cores
           Collect cores of running mfs processes from all nodes (off by 
default)
        --move-cores
           Move mfs and nfs cores from coresDir from all nodes (off by 
default)
        --use-hostname
           Use hostname to ssh instead of IP addresses (off by default)
        --cldb CLDBNODE
           Use this option when the CLDB Service is down to point to a CLDB 
node
        --port PORT
           port number used by FileServer (default: 5660)
        --nfsport NFS_MGMT_PORT
          port number used by NFSServer (default: 9998)
        -m, --mini-dump SIZE
           Collects only first and last number of bytes of each log file if 
file is greater then 2*SIZE. 
           SIZE may have a multiplier suffix: b 512, k 1024, m 1024*1024
        -A, --logs-age DAYS
           Use this option to collect logs newer than specified DAYS
           (default: 7, nolimit: 0)
        -f, --filter FILTER_STRING
           Use this option to filter nodes for which support dump should be 
collected
        -?, --help
           display usage
```
#### **Parameters**

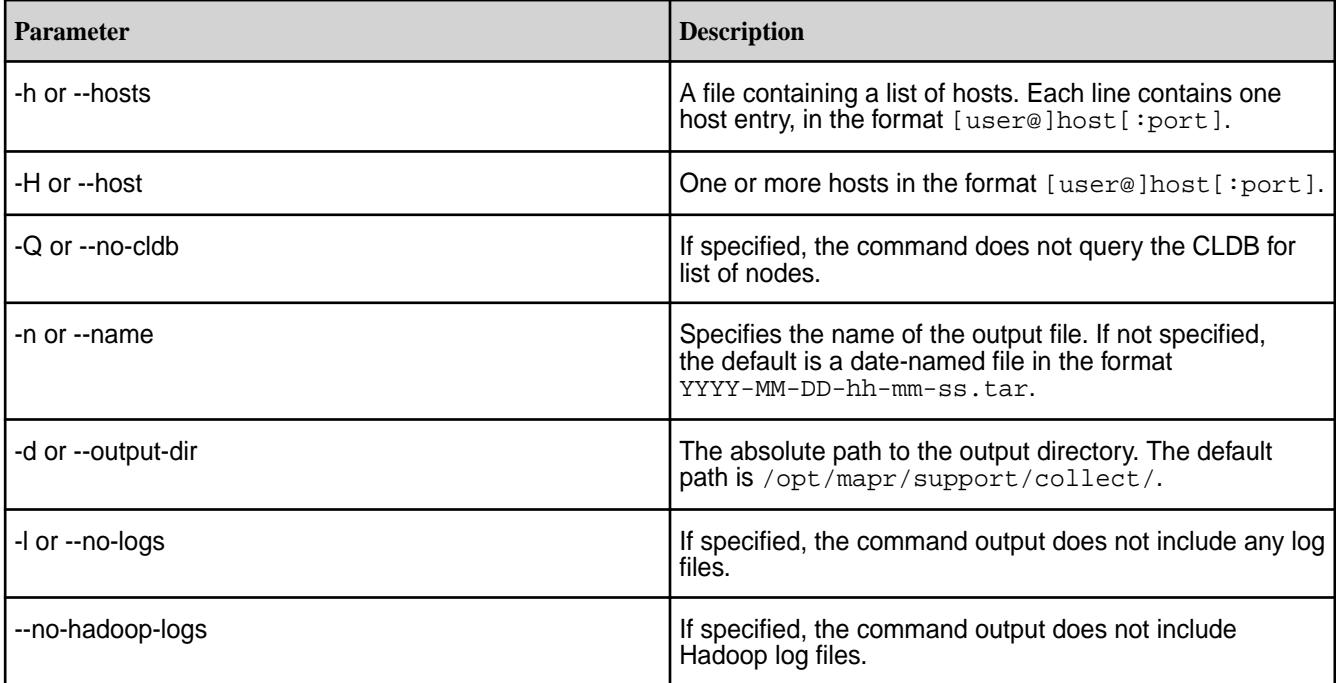

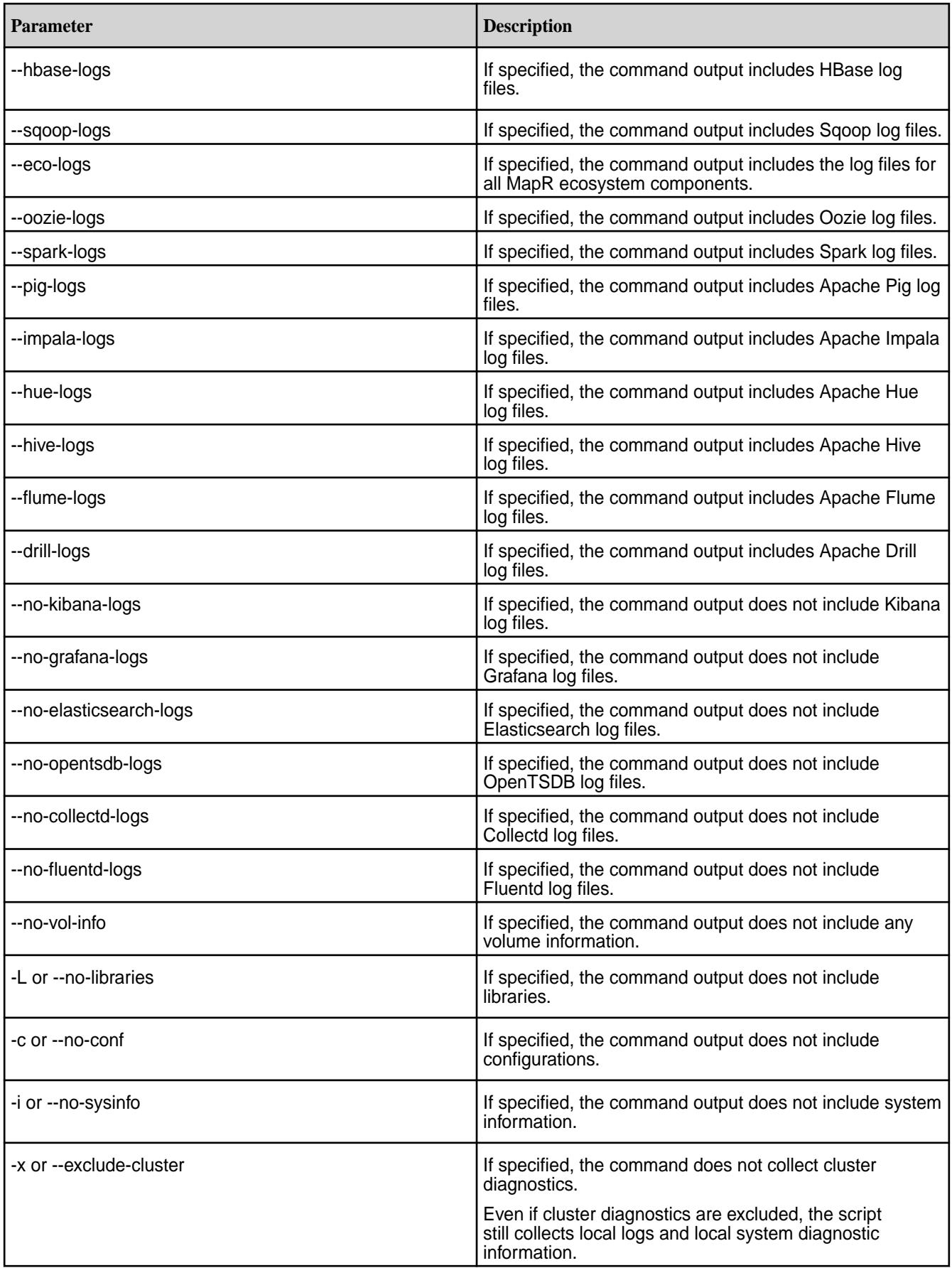

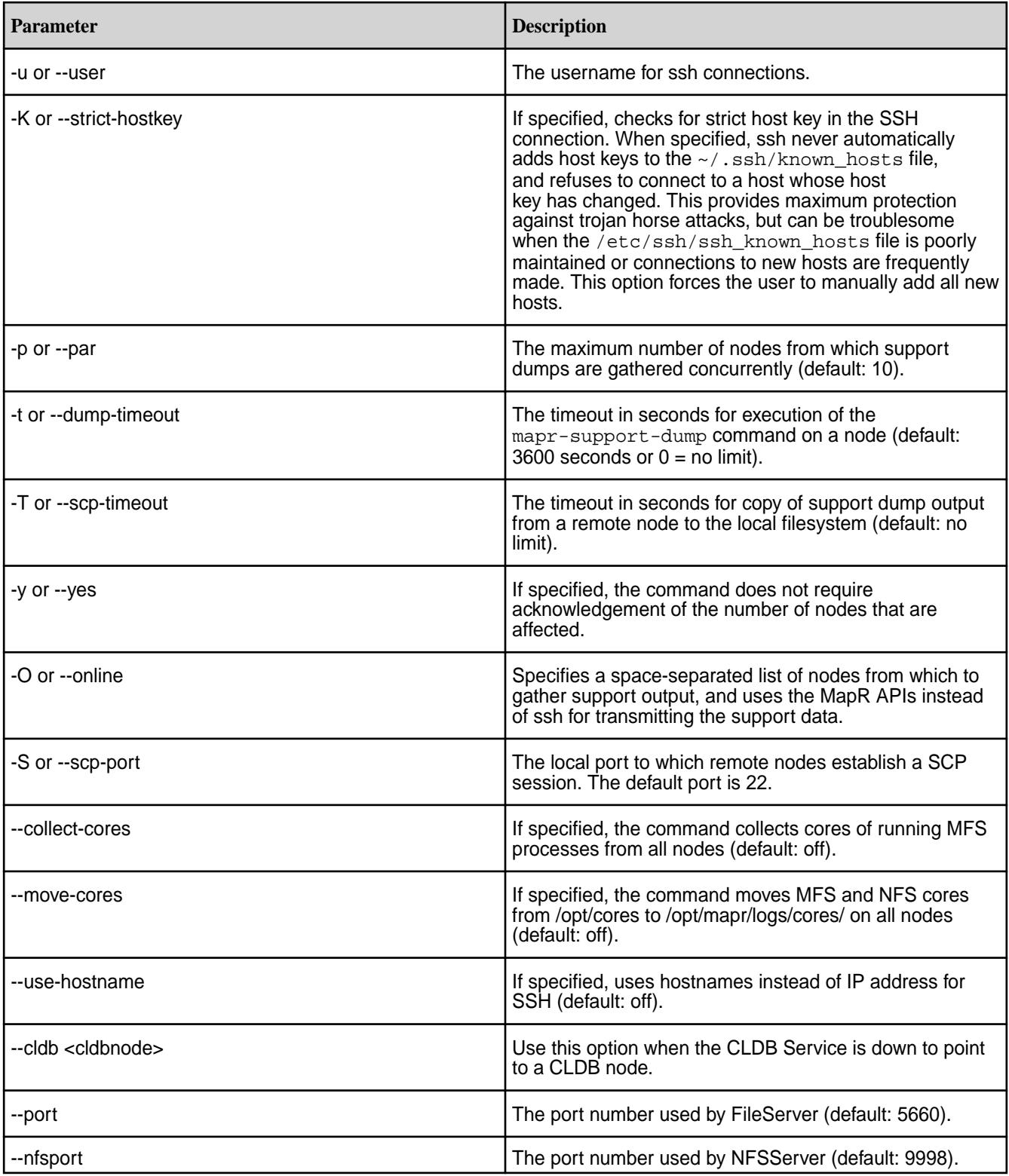

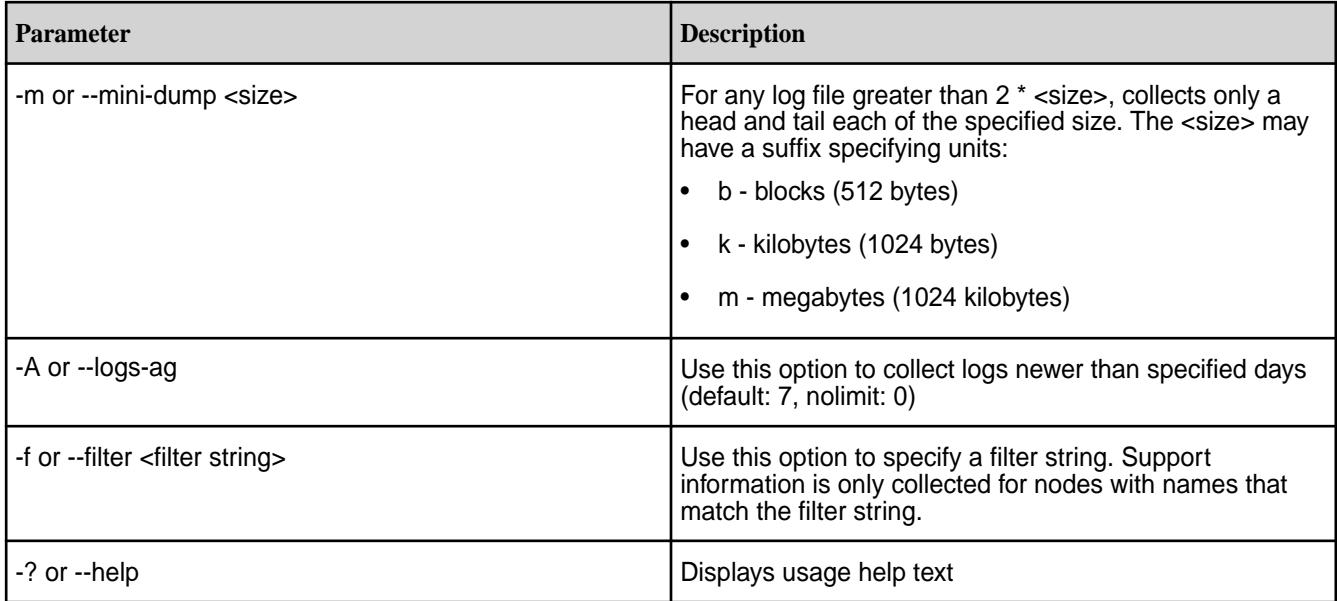

## **Examples**

#### **Collect support information and dump it to the file /opt/mapr/support/collect/mysupport-output.tar:**

/opt/mapr/support/tools/mapr-support-collect.sh -n mysupport-output 2019-09-16 21:37:28.884 INFO Creating nodes file 2019-09-16 21:37:28.907 INFO Querying CLDB for nodes in the cluster 2019-09-16 21:37:31.883 INFO Created nodes file Diagnostics will be collected from 1 nodes. Press enter to continue: 2019-09-16 21:37:35.650 INFO Collecting cluster information 2019-09-16 21:38:35.282 INFO Collecting dump on <ip> Password: 2019-09-16 21:41:12.917 INFO Copying dump from <ip> Password: 2019-09-16 21:44:25.137 INFO Making a tarball of all the dumps ------------------------------------------------------------------------------------ ------------------ Finished collecting diagnostics information --------------------- ------------------------------------------------------------------------------------ Successfully collected support information on cluster from CLDB. Total no. of nodes from which dump collection was attempted: 1 Nodes from which support information gathering succeeded: 1<br>Number of nodes from which dump collection failed: 0 Number of nodes from which dump collection failed: 0 Number of nodes from which dump file could not be copied: 0 The tar ball of the dumps is available at: /opt/mapr/support/collect/

```
mysupport-output.tar
```
#### **mapr-support-dump.sh**

Collects node and cluster-level information for the node on which you invoke the script.

The information collected is used to help MapR Support diagnose problems. Use [mapr-support-collect.sh](#page-2790-0) on page 2791 to collect diagnostic information from all nodes in the cluster.

The "mini-dump" option limits the size of the support output. When you specify the  $-m$  or  $-m$ ini-dump option along with a size,  $mapr$ -support-dump. sh collects only a head and tail, each limited to the specified size, from any log file that is larger than twice the specified size. The total size of the output is

therefore limited to approximately 2 \* size \* number of logs. You can specify the size using the following suffixes:

- b bytes
- k kilobytes (1024 bytes)
- m megabytes (1024 kilobytes)

## **Syntax**

```
 /opt/mapr/support/tools/mapr-support-dump.sh
[-n] --name <name> ]
\begin{bmatrix} -1 \end{bmatrix} --no-logs ]
       [ --no-hadoop-logs ]
        [ --hbase-logs ]
        [ --sqoop-logs ]
       [--eco-logs] [ --oozie-logs ]
        [ --spark-logs ]
        [ --pig-logs ]
        [ --impala-logs ]
        [ --hue-logs ]
        [ --hive-logs ]
        [ --flume-logs ]
        [ --drill-logs ]
        [ -L| --libraries ]
       \begin{bmatrix} -d & -output-dir & &[-s] --no-statistics ]
       [-c] --no-conf ]
       [-i] --no-sysinfo ]
        [ -o| --exclude-cluster ]
       \lceil -0 \rceil --online \lceil[-z] --only-cluster ]
        [ --collect-cores ]
        [ --move-cores ]
        [ --port <port> ]
        [ --nfsport <port> ]
        [ -m| --mini-dump <size> ]
       [-A] --logs-age <days> ]
       [-?] --help ]
```
## **Parameters**

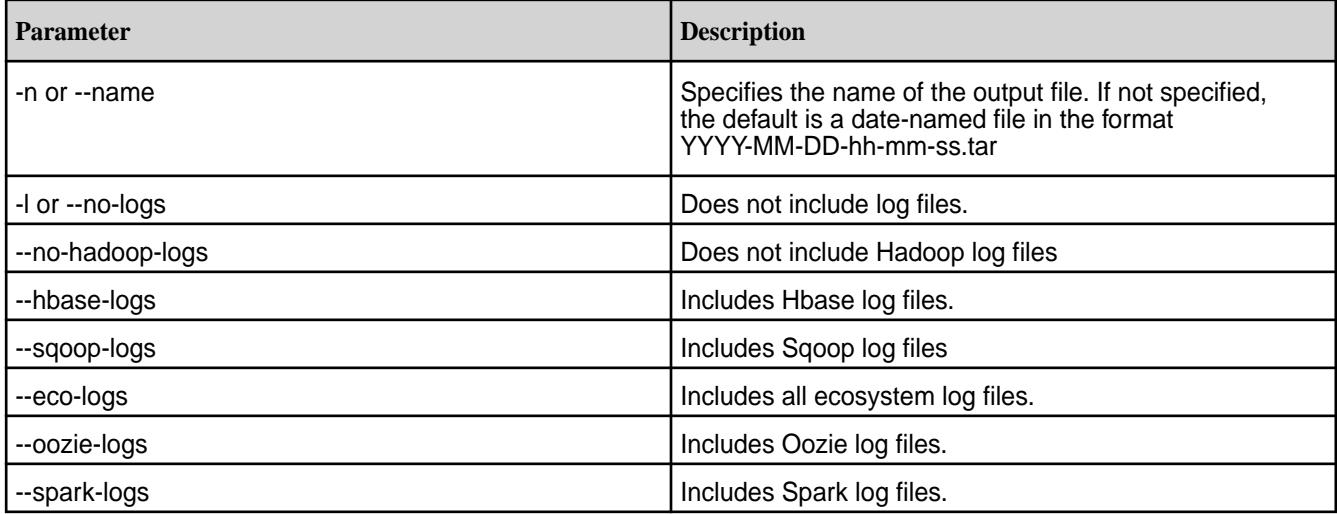

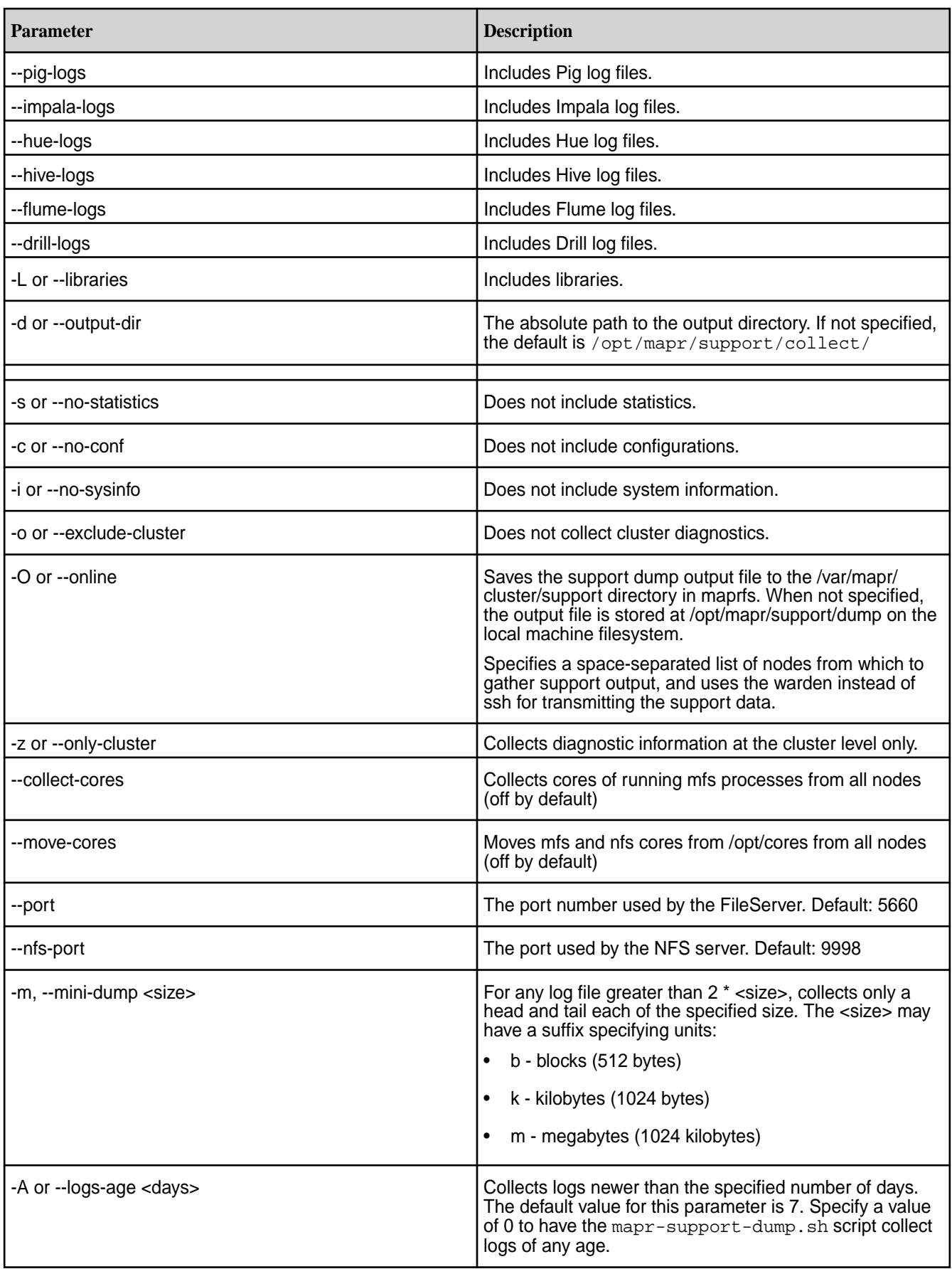

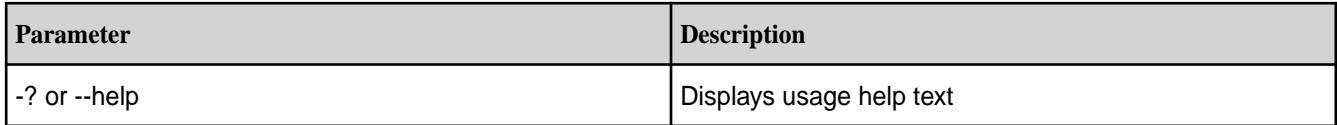

## **Output**

The example produces a tar file at /opt/mapr/support/dump/mysupport-output.tar. To extract the tar file, use tar -xf mysupport-output.tar. The directory structure is as follows:

\$ ls mysupport-output mysupport-output.tar

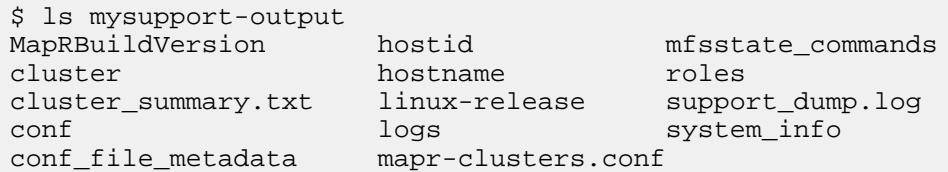

- **mfsstate\_commands** Contains all information collected about the state of the filesystem are stored the the mfsstate commands directory.
- **cluster** Contains information associated with maprcli\_commands, resourcemanager, and volume\_dumps.
- **system info** Contains all information related to the system state and configuration.
- **support\_dump.log** Contains console output of the individual commands launched by the support dump script.
- Commonly required files cluster\_summary.txt, conf\_file\_metadata, hostid, hostname, linux-release, MapRBuildVersion, mapr-clusters.conf, and support dump.log are place in the dump root for easier access.

## **Example**

Collect support information and dump it to the file /opt/mapr/support/collect/mysupport-output.tar:

/opt/mapr/support/tools/mapr-support-dump.sh -n mysupport-output

## **Example Output**

```
/opt/mapr/support/tools/mapr-support-dump.sh -n mysupport-output
2015-06-25 11:51:38.397 INFO Starting Support dump collection. For 
diagnostics, refer to supportèdump.log inside the dump
2015-06-25 11:51:38.402 INFO Collecting system information
2015-06-25 11:51:49.596 INFO Collecting mapr logs
2015-06-25 11:52:00.734 INFO Log collection from maprfs is succesful.
2015-06-25 11:52:00.804 INFO Collecting cluster configuration
2015-06-25 11:53:07.626 INFO Skipping /opt/mapr/logs/prerequisitecheck.log 
since it does not exist
2015-06-25 11:53:07.639 INFO Skipping /opt/mapr/hbase/hbase-0.94.17/conf 
since it does not exist
2015-06-25 11:53:10.436 INFO Collecting cluster summary information
2015-06-25 11:53:19.183 INFO Collecting detailed cluster information
2015-06-25 11:54:03.219 INFO Dump collection is succesful. Tar file: /opt/
mapr/support/dump/mysupport-output.tar
```
## **maprlogin**

Authenticates logins to secure HPE Ezmeral Data Fabric clusters.

The /opt/mapr/bin/maprlogin command line tool enables users to log into secure MapR clusters. Users authenticate themselves to the cluster with a [maprticket](#page-1781-0) that can be generated in the following ways:

- Run maprlogin password to authenticate with username and password.
- Run maprlogin generateticket to request a service, tenant, or cross-cluster ticket for use by an external application or user account (based on the current user's ticket).
- Run maprlogin kerberos after generating a Kerberos ticket with the kinit command.

民 **NOTE:** Tickets contain keys, and are used to authenticate users and MapR servers. Every user who wants to access a cluster must have a MapR user ticket (maprticket\_<uid>) and every node in the cluster must have a MapR server ticket (maprserverticket).

For more details about different ways to generate tickets, see [Tickets.](#page-1778-0)

## **Syntax**

/opt/mapr/bin/maprlogin <argument> <option>

## **Arguments**

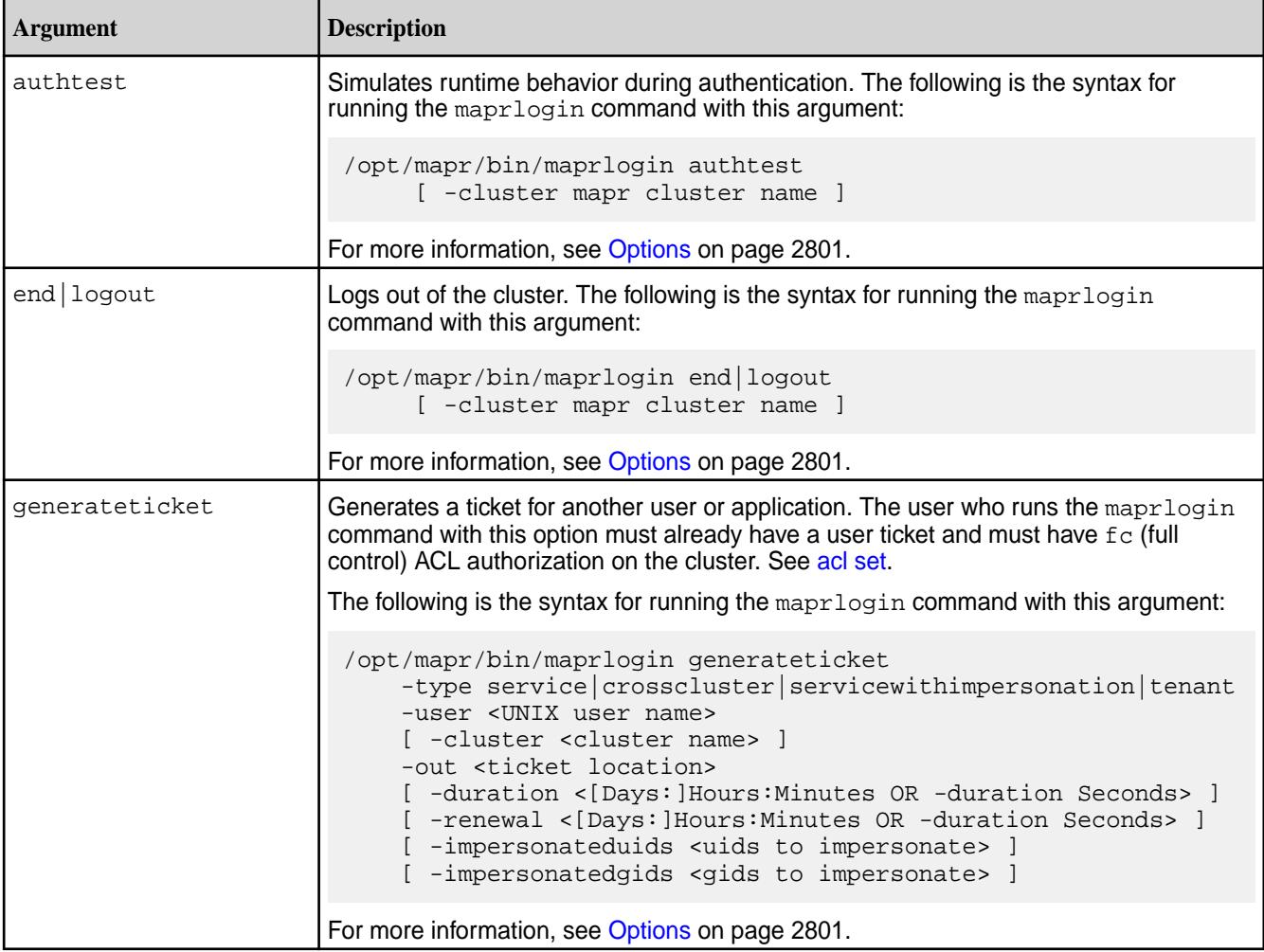

<span id="page-2800-0"></span>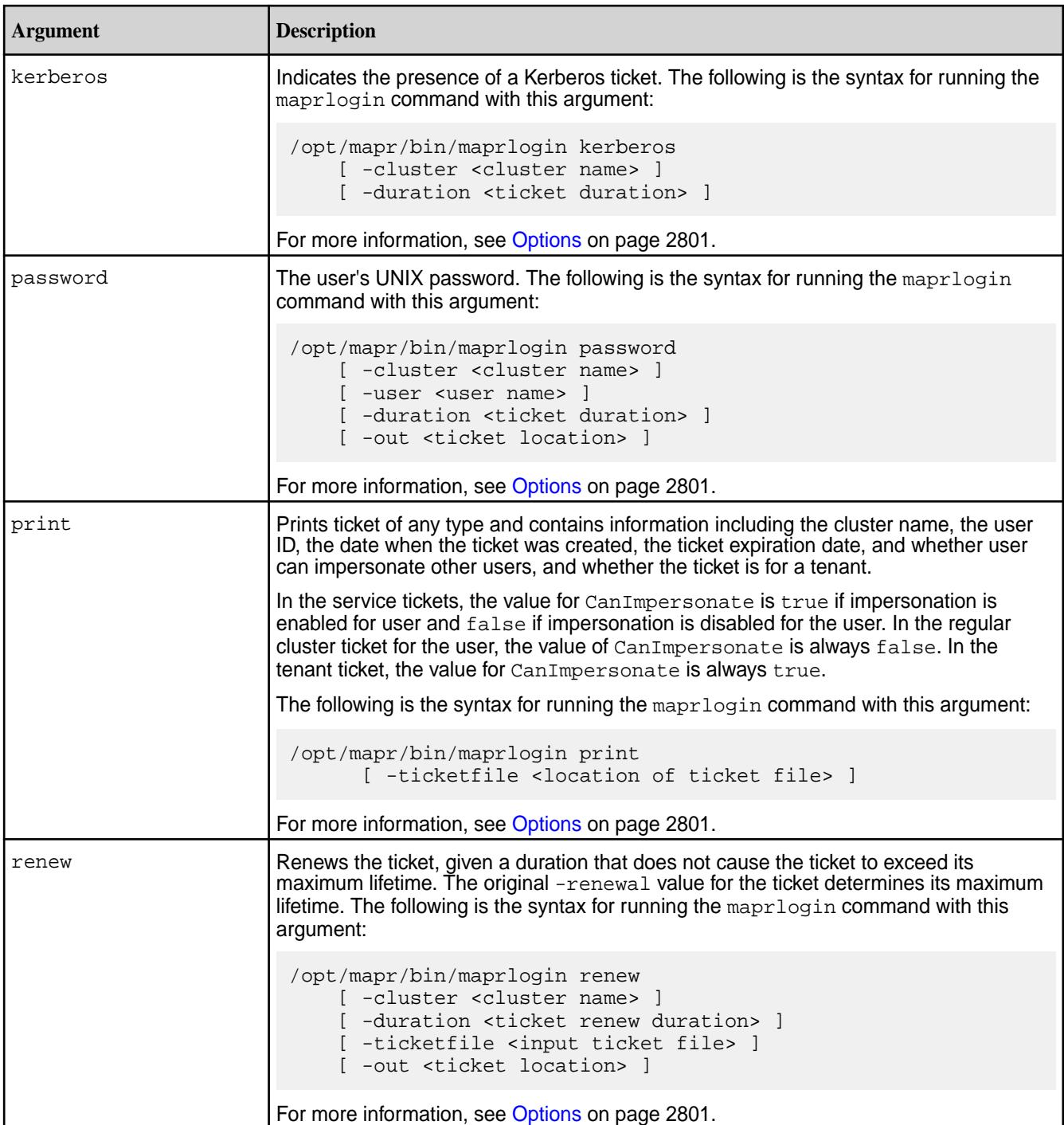

# **Options**

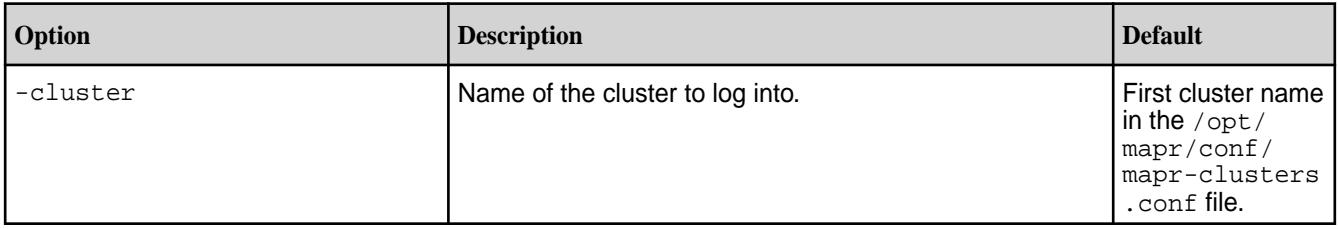

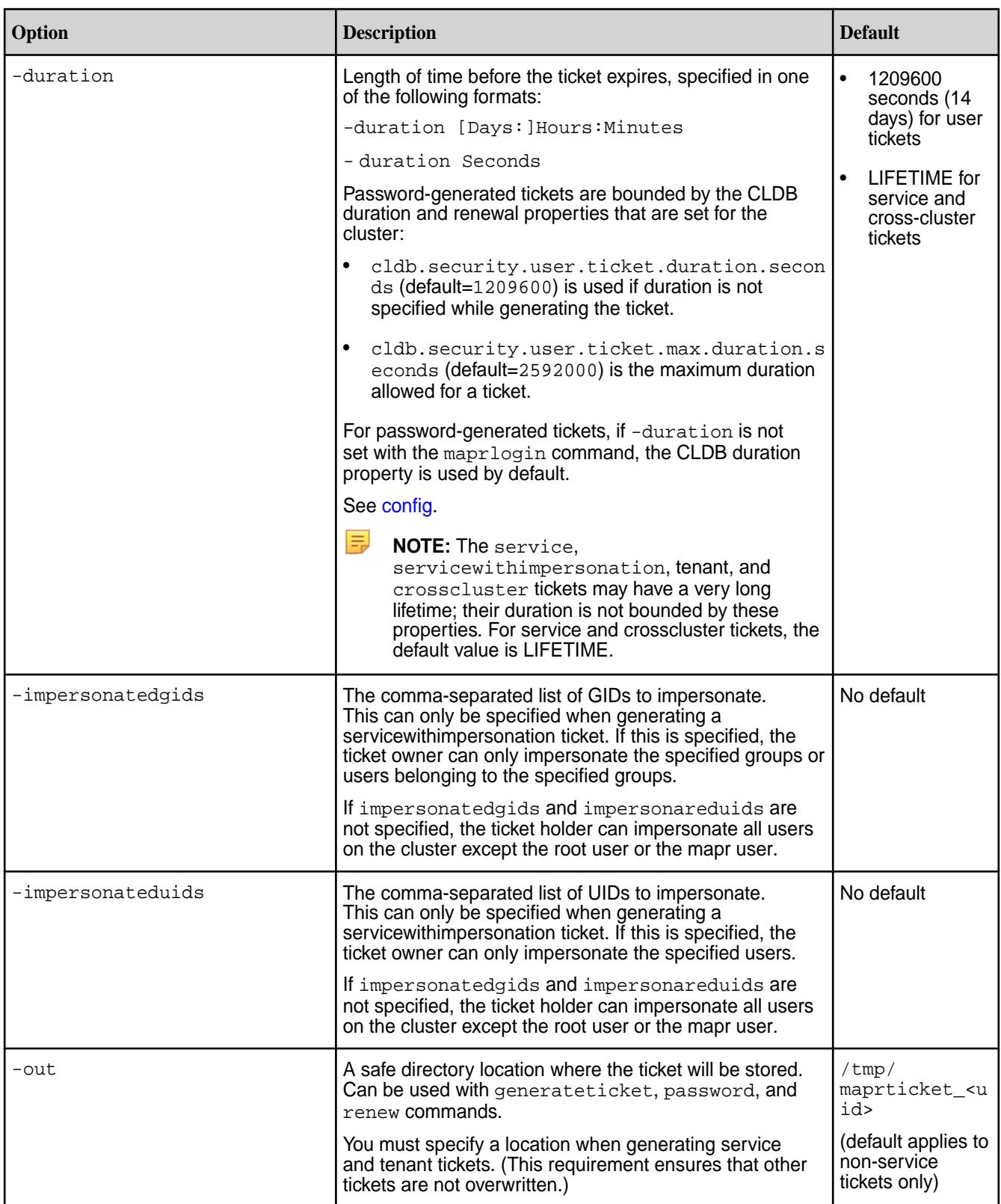

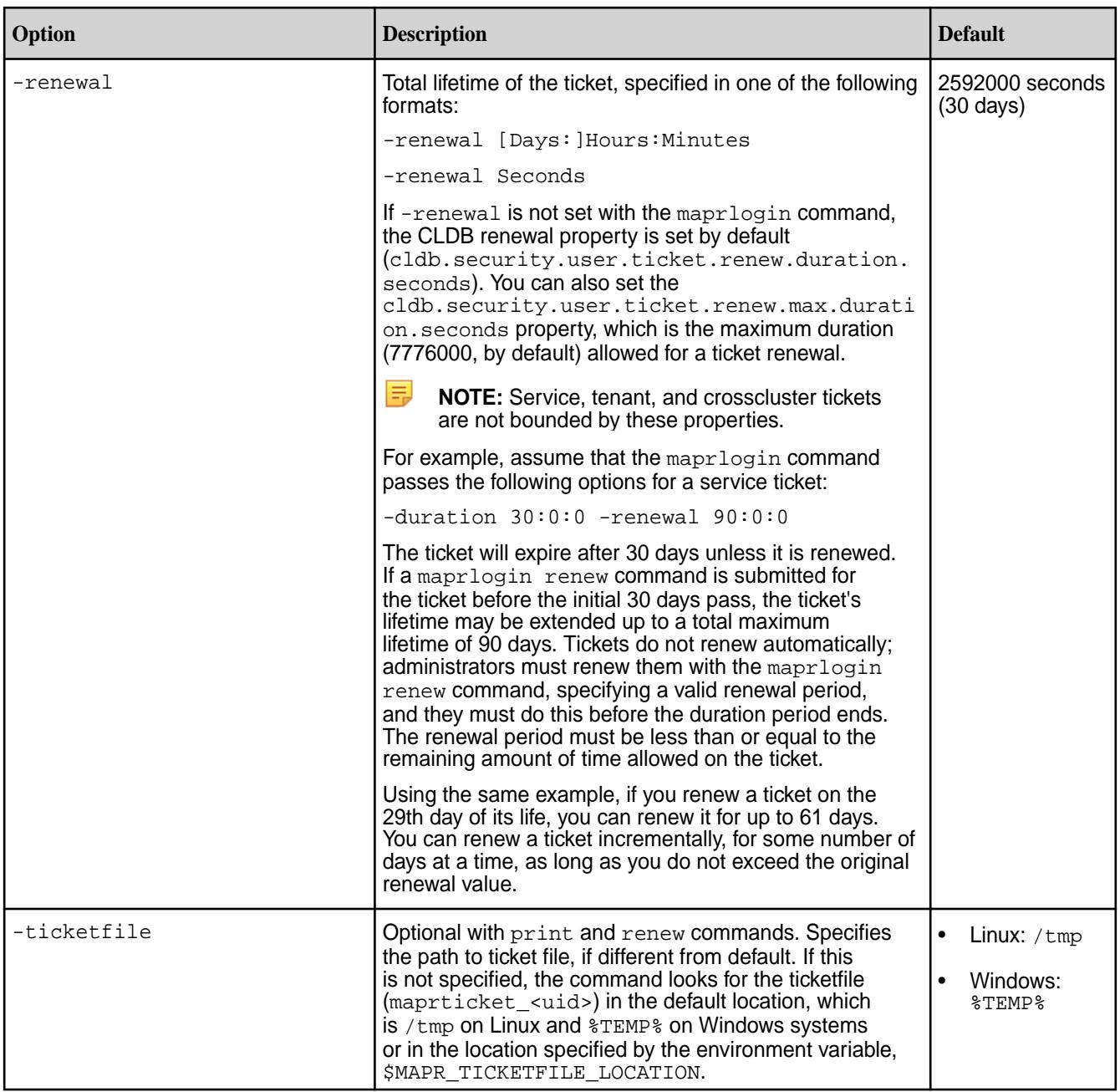

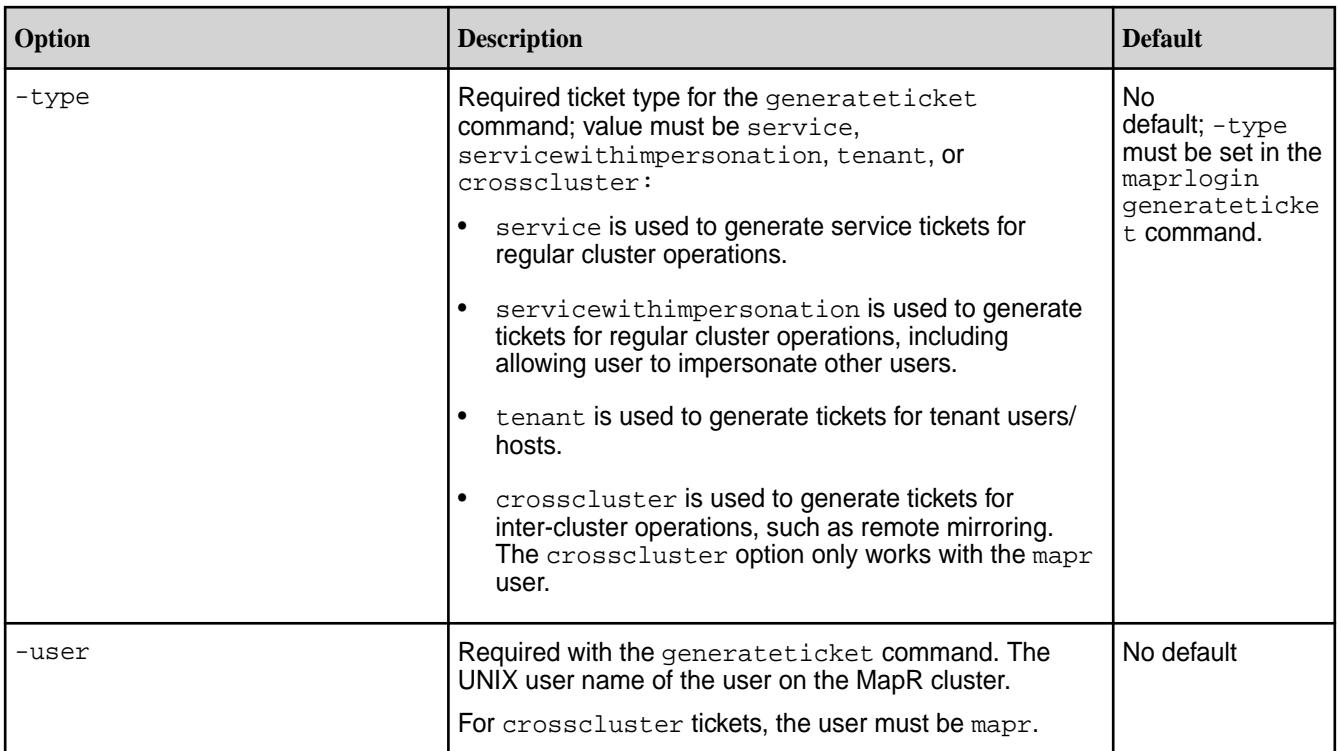

## **maprlogin Command Examples**

Describes common scenarios associated with maprlogin usage.

## **Generating and Displaying User Ticket**

**Generate** a user ticket:

```
$ maprlogin password
[Password for user 'juser' at cluster 'my.cluster.com': ] 
MapR credentials of user 'juser' for cluster 'my.cluster.com' 
are written to '/tmp/maprticket_1000'
```
**Display** the ticket for the current user. Sample output is shown below.

```
$ maprlogin print
Opening keyfile /tmp/maprticket_1000
my.cluster.com: user = juser, 
created = 'Mon Sep 17 08:30:26 PDT 2018', expires = 'Mon Oct 01 08:30:26 
PDT 2018', 
RenewalTill = 'Wed Oct 17 08:30:26 PDT 2018', uid = 20001, gids = 54261, 
CanImpersonate = false
```
## **Generating and Displaying mapr User Ticket**

**Generate** a ticket for the mapr user:

```
# su mapr
$ maprlogin password
[Password for user 'mapr' at cluster 'test.cluster.com': ] 
MapR credentials of user 'mapr' for cluster 'test.cluster.com' 
are written to '/tmp/maprticket_5000'
```
**Display** the ticket for the current user. Sample output is as follows.

```
$ maprlogin print
Opening keyfile /tmp/maprticket_5000
test.cluster.com: user = mapr, created = 'Mon Sep 17 09:18:19 PDT 2018', 
expires = 'Mon Oct 01 09:18:19 PDT 2018', RenewalTill = 'Wed Oct 17 
09:18:19 PDT 2018', 
uid = 5000, gids = 5000, 0, 5001, CanImpersonate = true
```
#### **Generating and Displaying Service Ticket**

**Generate** a service ticket, *longlived\_ticket*, in /tmp for *maprUser1*:

```
$ maprlogin generateticket -type service -out /tmp/longlived_ticket 
-duration 30:0:0 -renewal 90:0:0 -user maprUser1
MapR credentials of user 'maprUser1' for cluster 'JSKCluster129_secure' 
are written to '/tmp/longlived ticket'
```
**Display** the service ticket in a specified location:

```
$ maprlogin print -ticketfile /tmp/ticketwithduration
Opening keyfile /tmp/ticketwithduration
JSKCluster129_secure: user = maprUser1, 
created = 'Tue Jun 14 11:12:01 PDT 2017', expires = 'Thu Jul 14 11:12:01 
PDT 2017', 
RenewalTill = 'Mon Sep 12 11:12:01 PDT 2017', 
uid = 0, gids = 0, CanImpersonate = false
```
#### **Generating and Printing Service with Impersonation Ticket**

**Generate** a service with impersonation ticket (in /var/tmp) for *maprUser1*:

```
$ maprlogin generateticket -type servicewithimpersonation -user maprUser1 
-out /var/tmp/impersonationTicketMapRuser1
```
After generating the ticket, ensure that maprUser1 has read permissions on the ticket. If you move the ticketfile to a different location, set the \$MAPR\_TICKETFILE\_LOCATION environment variable.

**Display** the service with impersonation ticket in the specified location:

```
$ maprlogin print -ticketfile /var/tmp/impersonationTicketMaprUser1
Opening keyfile /var/tmp/impersonationTicketMaprUser1
JSKCluster129_secure: user = maprUser1, 
created = 'Mon Apr 18 13:46:38 PDT 2017', expires = 'Mon May 02 13:46:38 
PDT 2017', 
RenewalTill = 'Wed May 18 13:46:38 PDT 2017', 
uid = 501, gids = 502, CanImpersonate = true
```
To allow a user to impersonate only specific users and/or groups, use the impersonateduids and/or impersonatedgids options with the maprlogin command. For example:

```
$ maprlogin generateticket -type servicewithimpersonation -user 
mapruser1 -out /var/tmp/impersonation_ticket -duration 
30:0:0 -impersonateduids 1002,1003 -impersonatedgids 1005,1006 -renewal 
90:0:0
```
The command generates a service with impersonation ticket. The ticket holder can impersonate users whose UIDs are 1002 and 1003, and users in the groups with GIDs 1005 and 1006. The ticket expires after 30 days and is stored in  $/var/tmp/imp$  impersonation ticket. The ticket may be renewed at any time

within 30 days and can be extended up to a maximum of 90 days. The ticket must be renewed explicitly before its expiration date; it does not renew automatically when it expires.

## **Generating a Tenant Ticket that is Valid for Specific IPs**

**Generate** a tenant ticket (in /tmp) for user *test* that is valid for specific IPs:

```
$ maprlogin generateticket -type tenant -out /tmp/ticketip -ips 
10.9.0.1,10.9.0.2 -user test
MapR credentials of user 'test' for cluster 'my.cluster.com' are written to 
'/tmp/ticketip'
```
**NOTE:** The -ips argument is only valid for the tenant ticket type.

**Display** the generated tenant ticket:

```
$ maprlogin print -ticketfile /tmp/ticketip
Opening keyfile /tmp/ticketip
my.cluster.com: user = test, created = 'Tue Aug 25 00:34:14 PDT 2020', 
expires = 'Tue Aug 25 00:34:14 
PDT 12020', RenewalTill = 'Tue Aug 25 00:34:14 PDT 12020', uid = 5001, gids 
= 7001,CanImpersonate = true, isExternal = true, ips = 10.9.0.1, 10.9.0.2,IsTenant = true
```
#### **Generating and Displaying Cross-Cluster Ticket**

**Generate** a cross-cluster ticket (in /tmp) for *maprUser1*:

```
$ maprlogin generateticket -type crosscluster -out /tmp/
crossclusterTicket -user maprUser1
MapR credentials of user 'maprUser1' for cluster 'JSKCluster128_secure' 
are written to '/tmp/crossclusterTicket'
```
**Display** the contents of a cross-cluster ticket in the specified location:

```
$ maprlogin print -ticketfile /tmp/crossclusterTicket
Opening keyfile /tmp/crossclusterTicket
ClusterSecure: user = root, 
created = 'Fri May 27 14:29:40 PDT 2017', expires = 'Fri May 27 14:29:40 
PDT 12017'
RenewalTill = 'Fri May 27 14:29:40 PDT 12017', 
uid = 0, gids = 0, CanImpersonate = false
```
#### **Running an Authentication Test**

authtest: This troubleshooting option simulates the behavior of the runtime during authentication, going through the [authentication flow.](#page-807-0)

Options: [ -cluster ] Specifies the name of the cluster.

#### **Ending a Session Before the Ticket Expires**

end or logout: Destroys tickets and logs out.

Options: [ -cluster ] Specifies the name of the cluster. By default, deletes all tickets for all clusters.

## **Renewing a Ticket Before It Expires**

renew: Renews an existing ticket for a specified time period.

Options:

- [ -cluster ] Specifies the name of the cluster.
- [ -duration ] Specifies the ticket duration.

The duration you specify must be valid for the ticket in question, given the original  $-$ renewal value for the ticket and the life of the ticket when the renew command is run:

- You cannot renew a ticket that has already expired.
- You can renew the same ticket multiple times.
- The renewal period (or periods) cannot exceed the available time left for the ticket.

For example, assume that a ticket is created with a duration of 10 days and a renewal of 30 days:

maprlogin password -duration 10:0:0 -renewal 30:0:0

- On the 11th day, the ticket expires and cannot be renewed at all.
- On the 9th day, you can renew the ticket for any number of days up to a maximum of 21.
- On the 23rd day, you can renew the ticket for any number of days up to a maximum of 7.

**Example:** Renew a ticket and display the renewed ticket in the specified location:

```
$ maprlogin renew -out /tmp/RenewedsecureClusterTicket 
-ticketfile /tmp/secureClusterTicket -duration 1:0:0
$ maprlogin print -ticketfile /tmp/RenewedsecureClusterTicket
Opening keyfile /tmp/RenewedsecureClusterTicket
JSKCluster129_secure: user = root, 
created = 'Tue Jun 07 11:53:29 PDT 2017', 
expires = 'Wed Jun 08 11:56:56 PDT 2017'RenewalTill = 'Thu Jul 07 11:53:29 PDT 2017', 
uid = 0, gids = 0, CanImpersonate = false
```
#### **Troubleshooting maprlogin Failures**

While the root causes of most failure cases with maprlogin can be quickly diagnosed, the following cases can prove challenging:

- When security is enabled for a cluster, the cluster's CLDB listens for connections on port 7443. If security for the cluster is disabled, the maprlogin utility is unable to reach the CLDB.
- The utility's connection uses HTTPS, which requires the file  $conf/ssl\_truststore$  to exist on the client. If the file is not present, a secure connection cannot be negotiated.

Detailed error logs for maprlogin connection attempts are kept at logs/ maprlogin-<USERID>-nnnn.log.

#### **mrconfig**

The mrconfig commands let you create, remove, and manage storage pools, disk groups, and disks; and provide information about containers.

**WARNING:** The mrconfig commands provide direct control and low-level access to the HPE Ezmeral Data Fabric file system. If you are not careful, or do not know what you are doing, you can irrevocably destroy valuable data.

## **mrconfig cntr**

Discusses the mrconfig cntr commands that allow you to manage containers and container replicas.

#### *mrconfig cntr disablethrottle*

Permits disabling throttling for resync of a container.

The mrconfig cntr disablethrottle command allows you to disable throttling for resync of a container (specified by ID). Run this command on the node that is the source for the resync.

E, **NOTE:** By default, throttling is disabled if resync is not complete after 30 minutes, or when there is only one replica container.

#### **Syntax**

/opt/mapr/server/mrconfig cntr disablethrottle <cid>

## **Parameters**

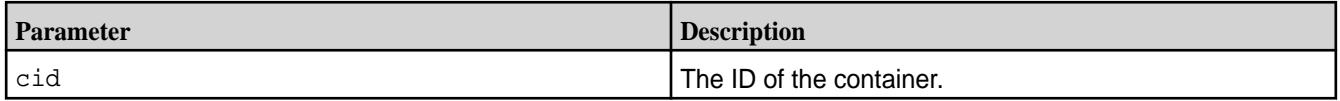

## **Example**

#### **Command**

/opt/mapr/server/mrconfig cntr disablethrottle 2049

#### **Output**

---------------------- |From Instance 5660::| ---------------------- Changing throttling on container 2049 throttle flag disable

#### *mrconfig cntr resetthrottle*

Permits resetting the throttle setting for resync of a container.

The mrconfig cntr resetthrottle command allows you to reset the throttle setting for resync of a container (specified by ID).

le, **NOTE:** Run this command only after the resync operation (on the specified container) is complete.

#### **Syntax**

/opt/mapr/server/mrconfig cntr resetthrottle <cid>

## **Parameters**

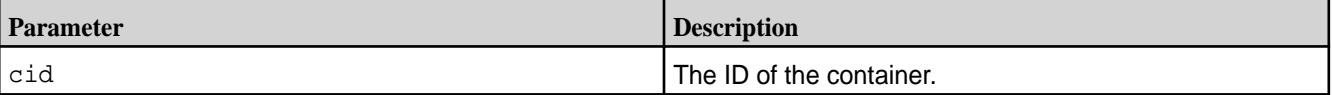
## **Command**

# /opt/mapr/server/mrconfig cntr resetthrottle 2049

## **Output**

---------------------- |From Instance 5660::| ---------------------- Changing throttling on container 2049 throttle flag reset

#### *mrconfig cntr resyncprogress*

Retrieves the status of a resync operation for containers or volumes.

The mrconfig cntr resyncprogress command allows you to get the status of a resync operation for containers or volumes (specified by IDs).

## **Syntax**

/opt/mapr/server/mrconfig cntr resyncprogress --cids|--volids <id,...>

## **Parameters**

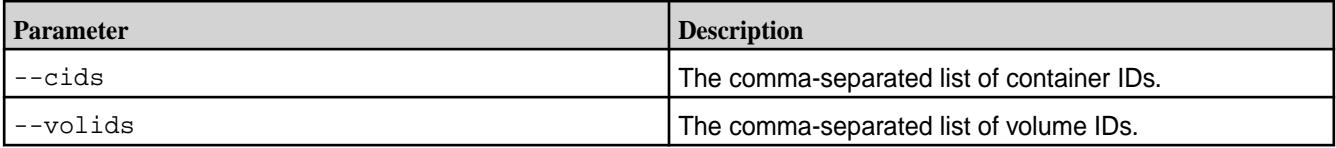

## **Example**

## **Command**

# /opt/mapr/server/mrconfig cntr resyncprogress --cids 2104

## **Output**

```
----------------------
|From Instance 5660::|
 ---------------------- 
List of Source Container Ids: 2104
List of Volume Ids: 
Resync Progress Info
--------------------
Cid: 2104, Snapshot Cid: 4069905785, Vol Id: 233969254, Location: Source, 
Peer Addr: 10.20.30.40:5660
ResyncType: Container Resync, Status: Resync In Progress, Total Inodes: 
4095, Resync Complete: 4095
```
## **mrconfig dbinfo**

Each instance of the file server on a node is responsible for processing and tracking activities that result from running database commands. The mrconfig dbinfo command displays information about the activities, including information related to containers, tablets, storage pools, tags, and threads processing operations on tables.

See [mrconfig](#page-2806-0) for instructions about running mrconfig commands.

#### *mrconfig dbinfo arena*

The mrconfig dbinfo arena command displays all the database related arenas (contiguous piece of memory), including the arena count and byte allocated.

See [mrconfig](http://info-dev.lab/docs/62/ReferenceGuide/mrconfig.html) for instructions about running mrconfig commands.

## **Syntax**

/opt/mapr/server/mrconfig dbinfo arena

## **Example**

Display arena information.

/opt/mapr/server/mrconfig dbinfo arena ---------------------- Time: 2020-08-17 11:36:40,7368 Instance 5660 --------------------- tag TagMisc cnt 0 byteCnt 0 tag TagPut cnt 0 byteCnt 0 tag TagLogWriter cnt 0 byteCnt 0 tag TagMemIndex cnt 0 byteCnt 0 tag TagBucketRec cnt 0 byteCnt 0 tag TagSpill cnt 0 byteCnt 0 tag TagPrefetchScanner cnt 0 byteCnt 0 tag TagColSet cnt 0 byteCnt 0 tag TagValueCache cnt 0 byteCnt 0 tag TagSpillGet cnt 0 byteCnt 0 tag TagSpillScan cnt 0 byteCnt 0 tag TagMarlin cnt 0 byteCnt 0 tag TagBucketRowFetcher cnt 0 byteCnt 0 tag TagJsonComparator cnt 0 byteCnt 0 tag TagArAggregator cnt 0 byteCnt 0 tag TagArSender cnt 0 byteCnt 0 tag TagInitPid1 cnt 0 byteCnt 0 tag TagInitPid2 cnt 0 byteCnt 0 tag TagTopicPurge cnt 0 byteCnt 0 tag TagRowIndexInfo cnt 0 byteCnt 0 tag TagFPTree cnt 0 byteCnt 0 tag TagArrayElementFilter cnt 0 byteCnt 0 tag TagLcUserTopic cnt 0 byteCnt 0 tag TagPartition cnt 0 byteCnt 0 tag TagRowBuilder cnt 0 byteCnt 0 tag TagInitPidTGWA cnt 0 byteCnt 0 tag TagMarlinRecoveryTGWA cnt 0 byteCnt 0 tag TagTopicAsyncTGWA cnt 0 byteCnt 0 tag TagMTGGetOneTGWA cnt 0 byteCnt 0 tag TagUpdateAndGetOneRowTGWA cnt 0 byteCnt 0 tag TagGetOneTGWA cnt 0 byteCnt 0 tag TagApplyFilterTGWA cnt 0 byteCnt 0 tag TagAtomicUpdateTGWA cnt 0 byteCnt 0 tag TagTransformDeleteTopTGWA cnt 0 byteCnt 0 tag TagStack cnt 0 byteCnt 0 tag TagValueCache2 cnt 0 byteCnt 0 tag TagSiDecoder cnt 0 byteCnt 0 tag TagTopicMetaFetchTGWA cnt 0 byteCnt 0 tag TagBucketRowFetcher2 cnt 0 byteCnt 0 tag TagMergeScanner cnt 0 byteCnt 0 tag TagPartitionGetWA cnt 0 byteCnt 0 tag TagGetContext cnt 0 byteCnt 0 tag TagSpillScanner cnt 0 byteCnt 0 tag TagMergeRowDesc cnt 0 byteCnt 0

tag TagIpStateCleanup cnt 0 byteCnt 0 tag TagUpdateAndGet cnt 0 byteCnt 0 tag TagJsonUpdateAndGet cnt 0 byteCnt 0 total byteCnt 0 ---------------------- Time: 2020-08-17 11:36:40,7384 Instance 5661 --------------------- tag TagMisc cnt 0 byteCnt 0 tag TagPut cnt 0 byteCnt 0 tag TagLogWriter cnt 0 byteCnt 0 tag TagMemIndex cnt 0 byteCnt 0 tag TagBucketRec cnt 0 byteCnt 0 tag TagSpill cnt 0 byteCnt 0 tag TagPrefetchScanner cnt 0 byteCnt 0 tag TagColSet cnt 0 byteCnt 0 tag TagValueCache cnt 0 byteCnt 0 tag TagSpillGet cnt 0 byteCnt 0 tag TagSpillScan cnt 0 byteCnt 0 tag TagMarlin cnt 0 byteCnt 0 tag TagBucketRowFetcher cnt 0 byteCnt 0 tag TagJsonComparator cnt 0 byteCnt 0 tag TagArAggregator cnt 0 byteCnt 0 tag TagArSender cnt 0 byteCnt 0 tag TagInitPid1 cnt 0 byteCnt 0 tag TagInitPid2 cnt 0 byteCnt 0 tag TagTopicPurge cnt 0 byteCnt 0 tag TagRowIndexInfo cnt 0 byteCnt 0 tag TagFPTree cnt 0 byteCnt 0 tag TagArrayElementFilter cnt 0 byteCnt 0 tag TagLcUserTopic cnt 0 byteCnt 0 tag TagPartition cnt 0 byteCnt 0 tag TagRowBuilder cnt 0 byteCnt 0 tag TagInitPidTGWA cnt 0 byteCnt 0 tag TagMarlinRecoveryTGWA cnt 0 byteCnt 0 tag TagTopicAsyncTGWA cnt 0 byteCnt 0 tag TagMTGGetOneTGWA cnt 0 byteCnt 0 tag TagUpdateAndGetOneRowTGWA cnt 0 byteCnt 0 tag TagGetOneTGWA cnt 0 byteCnt 0 tag TagApplyFilterTGWA cnt 0 byteCnt 0 tag TagAtomicUpdateTGWA cnt 0 byteCnt 0 tag TagTransformDeleteTopTGWA cnt 0 byteCnt 0 tag TagStack cnt 0 byteCnt 0 tag TagValueCache2 cnt 0 byteCnt 0 tag TagSiDecoder cnt 0 byteCnt 0 tag TagTopicMetaFetchTGWA cnt 0 byteCnt 0 tag TagBucketRowFetcher2 cnt 0 byteCnt 0 tag TagMergeScanner cnt 0 byteCnt 0 tag TagPartitionGetWA cnt 0 byteCnt 0 tag TagGetContext cnt 0 byteCnt 0 tag TagSpillScanner cnt 0 byteCnt 0 tag TagMergeRowDesc cnt 0 byteCnt 0 tag TagIpStateCleanup cnt 0 byteCnt 0 tag TagUpdateAndGet cnt 0 byteCnt 0 tag TagJsonUpdateAndGet cnt 0 byteCnt 0 total byteCnt 0

## *mrconfig dbinfo autosetup*

The mrconfig dbinfo autosetup command displays information about replica autosetup for database tables.

See [mrconfig](http://info-dev.lab/docs/62/ReferenceGuide/mrconfig.html) for instructions about running mrconfig commands.

## **Syntax**

/opt/mapr/server/mrconfig dbinfo autosetup

## **Example**

Display replica autosetup information for database tables.

```
/opt/mapr/server/mrconfig dbinfo autosetup
----------------------
Time: 2020-08-18 14:49:10,4851 Instance 5660
----------------------
table 2049.557.263820 replicaIdx 1 replicaState 4 event 0 schedState 0 
createScheduled 0 
copyScheduled 1 doneRegionCount 3 retryRegionCount 1 recoveredProgressPct 0 
copyProgressPct 100 
backoff 0 reschedAt 0 inQuickDelayList 0 inLateDelayList 0 error 0 
extendedError
```
#### *mrconfig dbinfo cidmapcache*

The mrconfig dbinfo cidmapcache command displays the number of entries in the container ID cache and the number of successful and unsuccessful lookups performed by each instance of the file server on the cache.

See [mrconfig](http://info-dev.lab/docs/62/ReferenceGuide/mrconfig.html) for instructions about running mrconfig commands.

## **Syntax**

/opt/mapr/server/mrconfig dbinfo cidmapcache

## **Example**

Display container ID information.

```
/opt/mapr/server/mrconfig dbinfo cidmapcache
       ----------------------
Time: 2020-08-17 11:58:27,2761 Instance 5660
----------------------
entries 88138
numLookups 0
numMisses 0
----------------------
Time: 2020-08-17 11:58:27,2769 Instance 5661
      - - - - - -entries 88138
numLookups 0
numMisses 0
```
#### *mrconfig dbinfo copyregiontrackers*

The mrconfig dbinfo copyregiontrackers command displays information about copy region progress for tables upon a replica autosetup.

See [mrconfig](http://info-dev.lab/docs/62/ReferenceGuide/mrconfig.html) for instructions about running mrconfig commands.

## **Syntax**

/opt/mapr/server/mrconfig dbinfo copyregiontrackers

Display the copy region progress for tables upon replica autosetup.

```
/opt/mapr/server/mrconfig dbinfo copyregiontrackers
----------------------
Time: 2020-08-18 14:50:32,0558 Instance 5660
      ----------------------
table 2049.557.263820 replicaIdx 2 startKey (nil) endKey 
\x0fuser3029129807259132922 doneTillKey (nil) completionPct 0 lastUpdatedAt 
1597787427 backoff 0 reschedAt 0 inQuickDelayList 0 inLateDelayList 0
table 2049.557.263820 replicaIdx 2 startKey \x0fuser3029129807259132922 
endKey \x0fuser5085894088285492546 doneTillKey (nil) completionPct 0
lastUpdatedAt 1597787427 backoff 0 reschedAt 0 inQuickDelayList 0 
inLateDelayList 0
table 2049.557.263820 replicaIdx 2 startKey \x0fuser5085894088285492546 
endKey \x0fuser7196611286587175704 doneTillKey (nil) completionPct 0
lastUpdatedAt 1597787427 backoff 0 reschedAt 0 inQuickDelayList 0 
inLateDelayList 0
table 2049.557.263820 replicaIdx 2 startKey \x0fuser7196611286587175704 
endKey (nil) doneTillKey (nil) completionPct 0 lastUpdatedAt 1597787427 
backoff 0 reschedAt 0 inQuickDelayList 0 inLateDelayList 0
```
#### *mrconfig dbinfo copyregionworkers*

----------------------

The mrconfig dbinfo copyregionworkers command displays information about the worker threads for parallel copy regions.

See [mrconfig](http://info-dev.lab/docs/62/ReferenceGuide/mrconfig.html) for instructions about running mrconfig commands.

#### **Syntax**

/opt/mapr/server/mrconfig dbinfo copyregionworkers

# **Example**

Display the

/opt/mapr/server/mrconfig dbinfo copyregionworkers

Time: 2020-08-18 14:51:43,9526 Instance 5660

```
----------------------
table 2049.557.263820 replicaIdx 3 tablet 2134.58.131424 startKey 
\x0fuser5085894088285492546 endKey \x0fuser7196611286587175704 doneTillKey
\x0fuser5571582571141067657 completionPct 50 scheduled 1 error 0
table 2049.557.263820 replicaIdx 3 tablet 2167.32.131422 startKey (nil) 
endKey \x0fuser3029129807259132922 doneTillKey \x0fuser1458982478364621543
completionPct 50 scheduled 1 error 0
```
#### *mrconfig dbinfo mem*

The mrconfig dbinfo mem command displays memory information related to storage pools and buckets.

See [mrconfig](http://info-dev.lab/docs/62/ReferenceGuide/mrconfig.html) for instructions about running mrconfig commands.

## **Syntax**

/opt/mapr/server/mrconfig dbinfo mem

Display memory information.

```
/opt/mapr/server/mrconfig dbinfo mem
----------------------
Time: 2020-08-17 10:39:14,2774 Instance 5660
      ----------------------
maxSz 1583322498
poolSz 0
pendingDrainSz 0
drainThresh 1266657998
waiters false
pendingBucketFlushes 0
numActiveBuckets 0
totalActiveBucketsSz 0
----------------------
Time: 2020-08-17 10:39:14,2781 Instance 5661
     ----------------------
maxSz 1583322498
poolSz 0
pendingDrainSz 0
drainThresh 1266657998
waiters false
pendingBucketFlushes 0
numActiveBuckets 0
totalActiveBucketsSz 0
```
#### *mrconfig dbinfo replbuckets*

The mrconfig dbinfo replbuckets command displays the replication progress information for the data in each bucket for each replica of a table.

See [mrconfig](http://info-dev.lab/docs/62/ReferenceGuide/mrconfig.html) for instructions about running mrconfig commands.

#### **Syntax**

/opt/mapr/server/mrconfig dbinfo replbuckets

## **Example**

Display replication progress.

```
/opt/mapr/server/mrconfig dbinfo replbuckets
  ----------------------
Time: 2020-08-18 15:01:00,5833 Instance 5660
----------------------
bucket 2167.347.132054 table 2049.557.263820 sendAfter 2162.245.131682 
reschedAt 1597788066 inReschedQueue 0 inDelayList 1 flushed 0 localbackoff 
0 localLastAttempAt 0
bucket 2167.347.132054 replica5 workerAlloced 1 done 0 depDone 1 doneTill 0 
backoff 0 lastAttemptAt 0
bucket 2167.347.132054 replica4 workerAlloced 1 done 0 depDone 1 doneTill 0 
backoff 0 lastAttemptAt 0
bucket 2167.347.132054 replica3 workerAlloced 0 done 0 depDone 1 doneTill 0 
backoff 7 lastAttemptAt 1597788059
bucket 2167.347.132054 replica2 workerAlloced 0 done 0 depDone 1 doneTill 0 
backoff 7 lastAttemptAt 1597788059
```
## *mrconfig dbinfo repltable*

The mrconfig dbinfo repltable command displays information about all the replicas setup on a table.

See [mrconfig](http://info-dev.lab/docs/62/ReferenceGuide/mrconfig.html) for instructions about running mrconfig commands.

## **Syntax**

```
/opt/mapr/server/mrconfig dbinfo [-v] repltable <tableFid>
```
#### **Parameters**

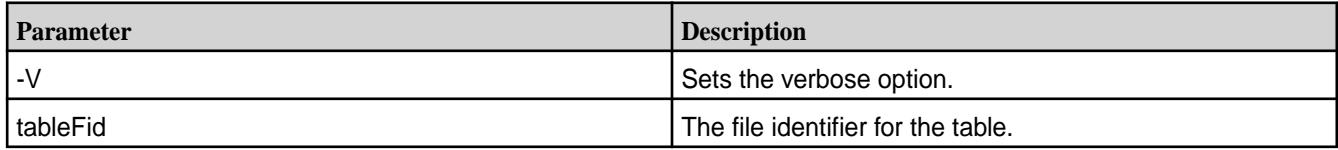

## **Example**

Display the information about all the replicas setup on a table.

/opt/mapr/server/mrconfig dbinfo repltable 2049.557.263820

Time: 2020-08-18 15:05:43,2650 Instance 5660

----------------------

----------------------

table 2049.557.263820 replicaIdx 3 replicaType table replica minPendingTS 1597788052 maxPendingTS 1597788058 bucketsPending 8 bytesPending 515935659 putsPending 462970 table 2049.557.263820 replicaIdx 2 replicaType table replica minPendingTS 1597788052 maxPendingTS 1597788058 bucketsPending 8 bytesPending 515935659 putsPending 462970 table 2049.557.263820 replicaIdx 1 replicaType table replica minPendingTS 1597788052 maxPendingTS 1597788058 bucketsPending 8 bytesPending 515935659 putsPending 462970 table 2049.557.263820 replicaIdx 6 replicaType index minPendingTS 0 maxPendingTS 0 bucketsPending 0 bytesPending 0 putsPending 0

## *mrconfig dbinfo tablets*

The mrconfig dbinfo tablets command displays information about tablets (table regions).

See [mrconfig](http://info-dev.lab/docs/62/ReferenceGuide/mrconfig.html) for instructions about running mrconfig commands.

## **Syntax**

/opt/mapr/server/mrconfig dbinfo tablets

## **Example**

Display information about tablets.

```
/opt/mapr/server/mrconfig dbinfo tablets
----------------------
Time: 2020-08-17 10:26:05,5505 Instance 5660
----------------------
tablet 2071.32.131314 nref 0 npartitions 1 logicalMB 0 physicalMB 0 
rows 0 splitState None attrAutoSplit 1 tabletSplitThreshSizeMB 6144 
partitionSplitThreshSizeMB 2048 isReadOnly 0 error 0 updateError 0
tablet 2081.32.131210 nref 0 npartitions 1 logicalMB 0 physicalMB 0
```
rows 0 splitState None attrAutoSplit 1 tabletSplitThreshSizeMB 6144 partitionSplitThreshSizeMB 2048 isReadOnly 0 error 0 updateError 0 ---------------------- Time: 2020-08-17 10:26:05,5514 Instance 5661 --------------------- tablet 2083.32.131392 nref 0 npartitions 1 logicalMB 0 physicalMB 0 rows 0 splitState None attrAutoSplit 1 tabletSplitThreshSizeMB 6144 partitionSplitThreshSizeMB 2048 isReadOnly 0 error 0 updateError 0 tablet 2082.32.131416 nref 0 npartitions 1 logicalMB 0 physicalMB 0 rows 0 splitState None attrAutoSplit 1 tabletSplitThreshSizeMB 6144 partitionSplitThreshSizeMB 2048 isReadOnly 0 error 0 updateError 0

#### *mrconfig dbinfo tabletsplits*

The mrconfig dbinfo tabletsplits command displays information about the tablets (table regions) being split.

See [mrconfig](http://info-dev.lab/docs/62/ReferenceGuide/mrconfig.html) for instructions about running mrconfig commands.

#### **Syntax**

/opt/mapr/server/mrconfig dbinfo tabletsplits

## **Example**

Display information about the tablets currently being split.

```
/opt/mapr/server/mrconfig dbinfo tabletsplits
  ----------------------
```

```
Time: 2020-08-18 15:09:34,9493 Instance 5660
----------------------
```

```
from 2167.648.132844 to 2133.623.132830 elapsedSecs 8 splitState 
SplitSrcInProgress splitStart (nil) splitEnd \x0fuser5085983665551623158 
stabilizeState PAUSE_PARTITION_SPLITS
```
#### *mrconfig dbinfo threads*

The mrconfig dbinfo threads command displays information about the throttling queue for each thread processing BatchGet operations, such as the number of free and maximum slots. The command also displays the work areas (WA) for the RPCs being processed by the file server.

You can configure the number of operations that run in parallel in mfs.conf through the [mfs.db.max.concurrent.internal.ops](http://info-dev.lab/docs/bbevens_master_mapr61.ditaval/ReferenceGuide/mfs.conf.html) option. See [mrconfig](http://info-dev.lab/docs/62/ReferenceGuide/mrconfig.html) for instructions about running mrconfig commands.

#### **Syntax**

/opt/mapr/server/mrconfig dbinfo threads

# **Example**

Display the throttling queue information for BatchGet operations and work areas (WA) for the RPCs currently being processed by the file server.

```
/opt/mapr/server/mrconfig dbinfo threads
----------------------
Time: 2020-08-13 12:08:33,9402 Instance 5662
----------------------
ThrottleQ : maxSlots 1024 freeSlots 1016 hasWaiters 0 totalWaits 0
InternalOpThrottleQ1 : maxSlots 24576 freeSlots 24576 hasWaiters 0
```
<span id="page-2816-0"></span>totalWaits 0 **InternalOpThrottleQ2** : maxSlots 24576 freeSlots 24576 hasWaiters 0 totalWaits 0 **InternalOpThrottleQ3** : maxSlots 24576 freeSlots 24576 hasWaiters 0 totalWaits 0 **thread:ScanWA** wa:0x25a0910000 file:fs/server/db/rpc/scan.cc line:967 cbarg:0x271cbf0000 thread:ScanWA wa:0x25b81b1e00 file:fs/server/db/rpc/scan.cc line:967 cbarg:0x2653bd0000 thread:ScanWA wa:0x26d27a2800 file:fs/server/db/rpc/scan.cc line:967 cbarg:0x26ef476000 thread:ScanWA wa:0x25a0911e00 file:fs/server/db/rpc/scan.cc line:967 cbarg:0x269d60e000 **thread:SingleScanWA** wa:0x271cbf0000 file:fs/server/db/rpc/scan.cc line:303 cbarg:0x0 thread:SingleScanWA wa:0x2653bd0000 file:fs/server/db/rpc/scan.cc line:303 cbarg:0x0 thread:SingleScanWA wa:0x26ef476000 file:fs/server/db/rpc/scan.cc line:303 cbarg:0x0 thread:SingleScanWA wa:0x269d60e000 file:fs/server/db/rpc/scan.cc line:303 cbarg:0x0

## **mrconfig dg**

This section discusses the  $m_{\text{reconfin}}$  dg commands that allow you to configure disk groups.

#### *mrconfig dg create*

Facilitiates creation of disk groups.

The mrconfig dg create commands let you create disk groups (after you initialize disks with the [mrconfig disk init](#page-2818-0) command and add them to the node with the [mrconfig disk load](#page-2820-0) command).

You can create a disk group with one of two formats:

- Use the  $m$  roofing dg create raid0 command to create a striped disk group with a [RAID 0](#page-2817-0) format.
- Use the mrconfig dg create concat command to create a concatenated disk group (one disk after another).

After you create disk groups you will be ready to [create storage pools](#page-2845-0) on the disk groups.

See [mrconfig](#page-2806-0) for instructions about running mrconfig commands.

#### mrconfig dg create concat

The mrconfig dg create concat command creates a concatenated disk group. When a disk group is created MapR assigns one of the disks as the device path of the disk group. After you create a disk group you will be ready to [create a storage pool](#page-2845-0) on the disk group.

See [mrconfig](#page-2806-0) for instructions about running mrconfig commands.

#### **Syntax**

/opt/mapr/server/mrconfig dg create concat <path>

# **Parameters**

<span id="page-2817-0"></span>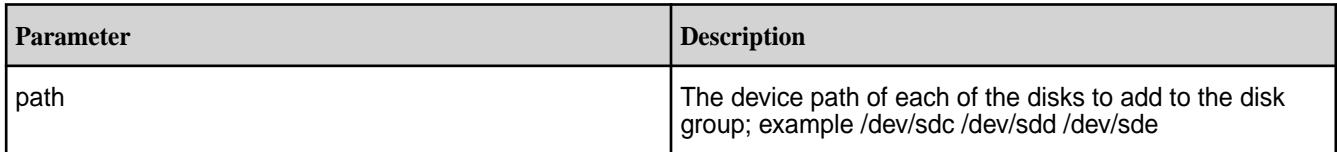

# **Examples**

Create a concatenated disk group on a local node

```
/opt/mapr/server/mrconfig dg create concat /dev/sdc /dev/sdd /dev/sde
```
## mrconfig dg create raid0

Creates a disk group striped for RAID 0.

The mrconfig dg create raid0 command creates a disk group striped for RAID 0. When you create a disk group, MapR assigns one of the disks as the device path of the disk group. After you create a disk group, you are ready to [create a storage pool](#page-2845-0) on the disk group.

See [mrconfig](#page-2806-0) for instructions about running mrconfig commands.

## **Syntax**

/opt/mapr/server/mrconfig dg create raid0 [-d <stripeDepth>] <path>

# **Parameters**

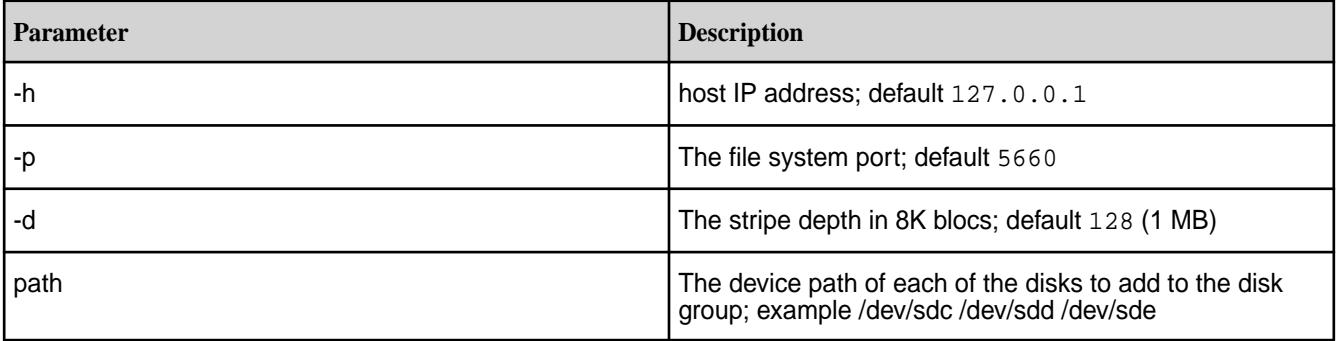

# **Examples**

Create a disk group striped for RAID 0 with a stripe depth of 24 on a local node

/opt/mapr/server/mrconfig dg create raid0 -d 24 /dev/sdc /dev/sdd /dev/sde

## *mrconfig dg help*

The mrconfig dg help command displays online help for disk group commands.

See [mrconfig](#page-2806-0) for instructions about running mrconfig commands.

# **Syntax**

/opt/mapr/server/mrconfig dg help

<span id="page-2818-0"></span>Display online help for mrconfig dg commands on a local node

```
/opt/mapr/server/mrconfig dg help
```
*mrconfig dg list*

The mrconfig dg list command lists the disk groups on all the file system disks on a node.

See [mrconfig](#page-2806-0) for instructions about running mrconfig commands.

## **Syntax**

/opt/mapr/server/mrconfig dg list

## **Examples**

List the disk groups on all the file system disks on localhost

```
/opt/mapr/server/mrconfig disk list
```
#### **mrconfig disk**

This section discusses the mrconfig disk commands. *mrconfig disk help*

The mrconfig disk help command displays the help text for mrconfig disk commands.

See [mrconfig](#page-2806-0) for instructions about running mrconfig commands.

## **Syntax**

/opt/mapr/server/mrconfig disk help

## **Example**

Display the help text for mrconfig disk commands on a local node

/opt/mapr/server/mrconfig disk help

## *mrconfig disk init*

The mrconfig disk init command initializes a disk and formats it for the Data Fabric file system.

#### 围 **NOTE:**

Warning: Initializing a Disk Causes Data Loss

Initializing a disk destroys the data on the disk, so be sure that all data on a disk is backed up and replicated before initializing the disk.

After executing the [mrconfig disk](#page-2820-0) init command, add the disk to the node with the mrconfig disk [load](#page-2820-0) command.

See [mrconfig](#page-2806-0) for instructions about running mrconfig commands. **Tip:**

To initialize, format, and load one or more disks in one step using:

- The MapR Control System, see [Adding Disks to file system](#page-1098-0) on page 1099.
- The CLI, see [disk add](#page-2046-0) on page 2047 command.

# **Syntax**

```
/opt/mapr/server/mrconfig disk init <path>
    [-F] <path>
```
## **Parameters**

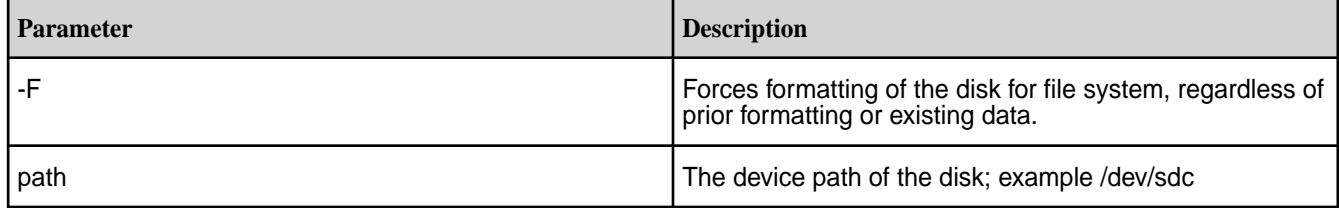

## **Examples**

Initialize a disk for file system on a local node

/opt/mapr/server/mrconfig disk init /dev/sdc

Initialize and format a disk for file system on a local node

```
/opt/mapr/server/mrconfig disk init -F /dev/sdc
```
Initialize and format a disk for file system on a remote node with an IP address of xx.xx.xx.xx

```
/opt/mapr/server/mrconfig -h xx.xx.xx.xx disk init -F /dev/sdc
```
## *mrconfig disk list*

The mrconfig disk list command lists all of the disks on a node that have a Data Fabric file system.

It also shows information about the disk groups and storage pools on the node including whether or not the storage pools are online.

See [mrconfig](#page-2806-0) for instructions about running mrconfig commands.

**Tip:**

To list system disks and other available disks on a node in addition to file system disks using:

- The MapR Control System, see [Viewing the List of Disks](#page-1095-0) on page 1096.
- The CLI, see [disk list](#page-2051-0) on page 2052 command.

## **Syntax**

/opt/mapr/server/mrconfig disk list [<path>]

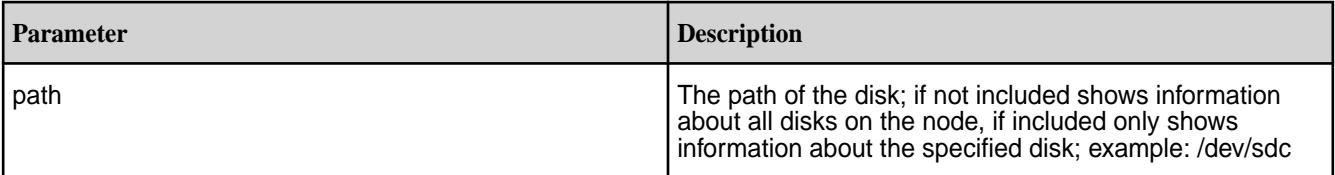

<span id="page-2820-0"></span>List information about all file system disks on a local node

/opt/mapr/server/mrconfig disk list

List information about file system disk /dev/sdc on a local node

/opt/mapr/server/mrconfig disk list /dev/sdc

## *mrconfig disk load*

After initializing a disk with the [mrconfig disk init](#page-2818-0) command, load the disk into memory with the mrconfig disk load command.

See [mrconfig](#page-2806-0) for instructions about running mrconfig commands.

# **Syntax**

/opt/mapr/server/mrconfig disk load <path>

<path>

# **Parameters**

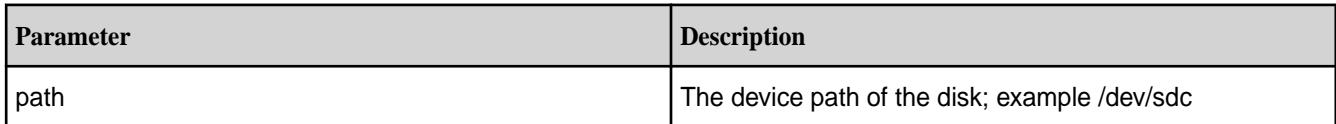

# **Examples**

Load a disk on a local node

/opt/mapr/server/mrconfig disk load /dev/sdc

## *mrconfig disk remove*

The mrconfig disk remove command removes a disk from file system. A disk cannot be removed unless its storage pool is offline.

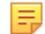

## **NOTE: Warning: Removing a Disk Causes Data Loss**

Removing a disk destroys the data on the disk, so be sure that all data on a disk is backed up and replicated before removing a disk.

The mrconfig disk remove command is typically used when replacing a failed disk on a node.

## **Syntax**

/opt/mapr/server/mrconfig disk remove [<path>]

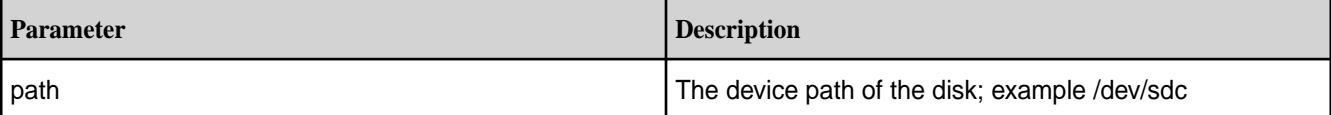

Remove a disk from a local node

/opt/mapr/server/mrconfig disk remove /dev/sdc

Removing Disks Using mrconfig

# **About this task**

Suppose one of three disks in a storage pool has failed, and the storage pool has gone offline.

To remove a disk with mrconfig disk remove:

## **Procedure**

- **1.** Ensure that the data on the surviving disks is backed up/replicated.
- **2.** Remove the failed disk from the node's disktab with the mrconfig disk remove command.
- **3.** Physically remove the failed disk.
- **4.** Physically attach the replacement disk.
- **5.** Run the [mrconfig disk init](#page-2818-0) command on the replacement disk and on the other two disks that were in the disk group.
- **6.** Run the [mrconfig disk load](#page-2820-0) command on each of the three disks.
- **7.** Use the mist of the create command to create a new disk group with the three disks.
- **8.** Use the [mrconfig sp make](#page-2845-0) command to create a storage pool on the new disk group.

## **mrconfig info**

The mrconfig info commands provide information about memory, threads, volumes, containers and other information about the Data Fabric file system.

See [mrconfig](#page-2806-0) for instructions about running mrconfig commands.

## *mrconfig info containerchain*

The mrconfig info containerchain command displays the containerchain for a given container. Example:

```
$ /opt/mapr/server/mrconfig info containerchain 2050
Container 2050 prev 256000049 next 0.
Container 256000049 prev 0 next 2050.
```
See [mrconfig](#page-2806-0) for instructions on running mrconfig commands.

# **Syntax**

```
mrconfig [-h <host>] [-p <port>] info containerchain <cid>
     <cid>
```
## **Parameters**

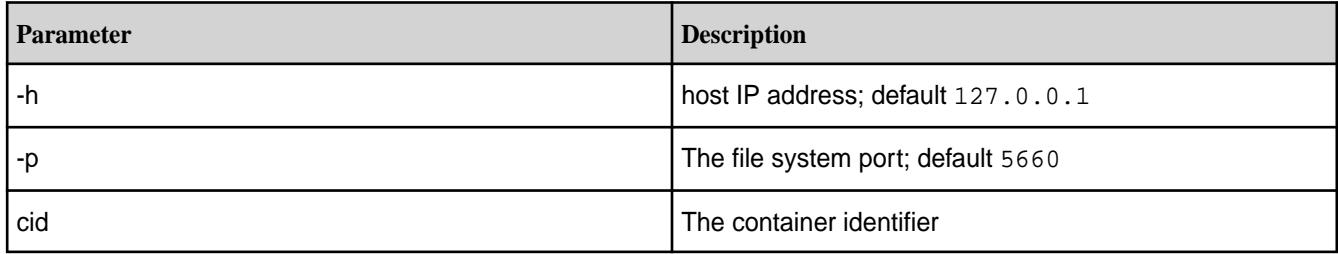

# **Tip:**

Use the [mrconfig info dumpcontainers](#page-2824-0) command to find the container identifiers on a node.

# **Examples**

Find the containerchain for a container with a cid of 2049 on a local node

```
/opt/mapr/server/mrconfig info containerchain 2049
```
Find the containerchain for a container with a cid of 2049 on a remote node with an IP address of xx.xx.xx.xx

/opt/mapr/server/mrconfig -h xx.xx.xx.xx info containerchain 2049

*mrconfig info containerlist*

The mrconfig info containerlist command lists read/write container IDs for a specified volume. Example:

```
$ /opt/mapr/server/mrconfig info containerlist volume1
Volume containers
2050
```
See [mrconfig](#page-2806-0) for instructions about running mrconfig commands.

# **Syntax**

```
/opt/mapr/server/mrconfig [-h <host>] [-p <port>] info containerlist
<volName>
```
## **Parameters**

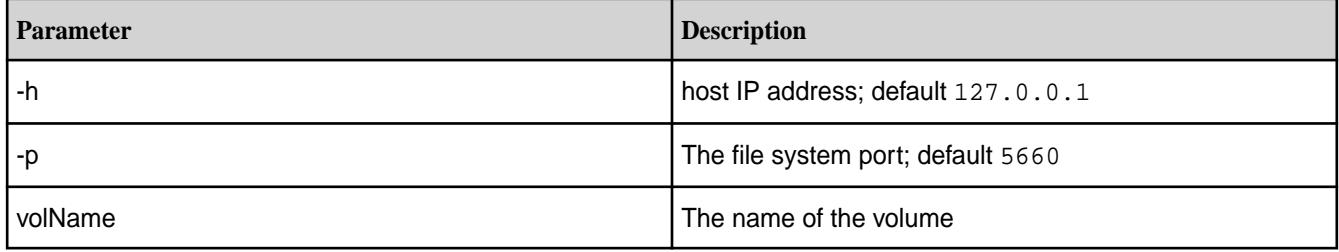

# **Tips:**

You can see the names of volumes using:

- The **Volumes** view in the in the MapR Control System.
- The [maprcli volume list](#page-2543-0) command.

Display information about the containers in a volume named marketing on a local node

/opt/mapr/server/mrconfig info containerlist marketing

Display information about the containers on a volume named marketing on a remote node with an IP address of xx.xx.xx.xx

/opt/mapr/server/mrconfig -h xx.xx.xx.xx info containerlist marketing

#### *mrconfig info containers*

The mrconfig info containers command displays information about containers.

Example:

```
$ /opt/mapr/server/mrconfig info containers rw
RW containers: 1 2049 2050
$ /opt/mapr/server/mrconfig info containers resync
$ /opt/mapr/server/mrconfig info containers snapshot
Snapshot containers: 256000049
```
See [mrconfig](#page-2806-0) for instructions about running mrconfig commands.

## **Syntax**

```
/opt/mapr/server/mrconfig [-h <host>] [-p <port>] info containers
<container-type> [path]
```

```
 <container-type>
 [path]
```
## **Parameters**

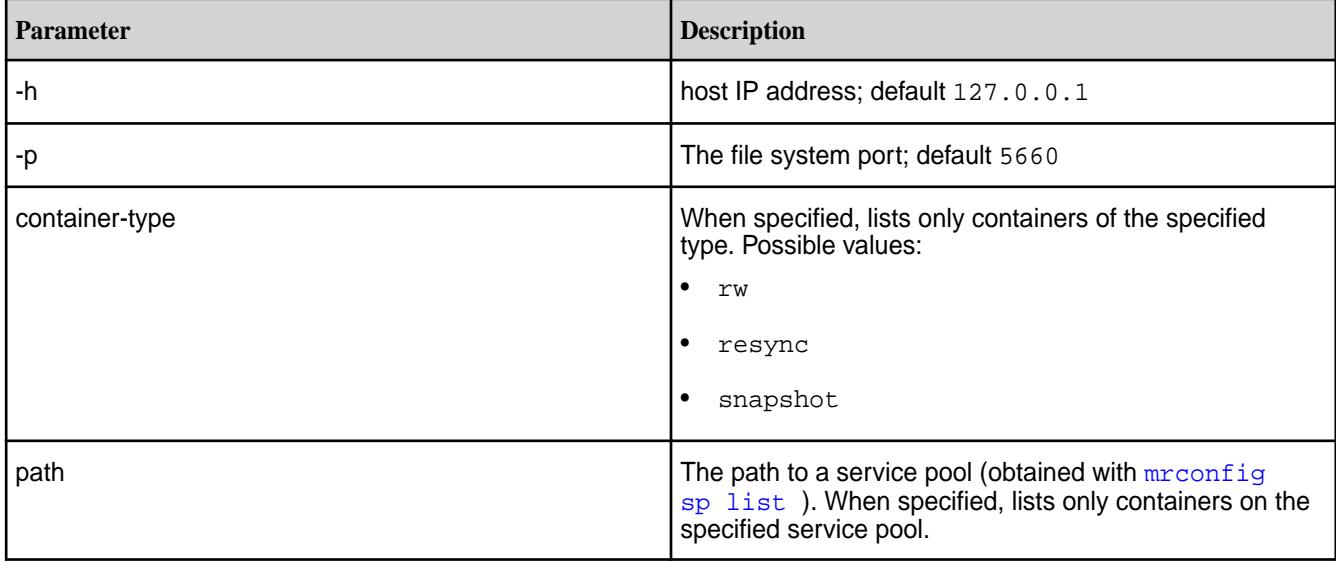

## **Examples**

Display a list of read/write containers on a local node

/opt/mapr/server/mrconfig info containers rw

<span id="page-2824-0"></span>Display a list of read/write containers on a remote node with an IP address of xx.xx.xx.xx

/opt/mapr/server/mrconfig -h xx.xx.xx.xx info containers rw

## *mrconfig info dumpcontainers*

The mrconfig info dumpcontainers command displays information about containers including container identifiers, volume identifiers, storage pools, total and free inodes per container.

## **Example**:

\$ /opt/mapr/server/mrconfig info dumpcontainers cid:2352 volid:165226505 sp:SP2:/dev/sde spid:9d28cd7770961b3a005c9210db0a88e9 prev:0 next:0 issnap:0 isclone:0 deleteinprog:0 fixedbyfsck:0 stale:0 querycldb:0 resyncinprog:0 shared:0 owned:518 logical:1080 snapusage:0 snapusageupdated:1 ismirror:0 isrwmirrorcapable:1 role:0 awaitingrole:0 totalInodes:256 freeInodes:201 dare:0 istiered:0 numtotalblocks:0 numpurgedblocks:0 numoffloadedblocks:0 maxUniq:131298 isResyncSnapshot:0 snapId:0 port:5660 cid:2353 volid:166629060 sp:SP1:/dev/sdh spid:2c9e72229ba0a22a005c9210d801dd4c prev:0 next:0 issnap:0 isclone:0 deleteinprog:0 fixedbyfsck:0 stale:0 querycldb:0 resyncinprog:0 shared:0 owned:577 logical:1243 snapusage:0 snapusageupdated:1 ismirror:0 isrwmirrorcapable:1 role:1 awaitingrole:0 totalInodes:256 freeInodes:197 dare:0 istiered:0 numtotalblocks:0 numpurgedblocks:0 numoffloadedblocks:0 maxUniq:131232 isResyncSnapshot:0 snapId:0 port:5660 cid:2358 volid:42237139 sp:SP2:/dev/sde spid:9d28cd7770961b3a005c9210db0a88e9 prev:0 next:0 issnap:0 isclone:0 deleteinprog:0 fixedbyfsck:0 stale:0 querycldb:0 resyncinprog:0 shared:0 owned:545 logical:1139 snapusage:0 snapusageupdated:1 ismirror:0 isrwmirrorcapable:1 role:1 awaitingrole:0 totalInodes:256 freeInodes:199 dare:0 istiered:0 numtotalblocks:0 numpurgedblocks:0 numoffloadedblocks:0 maxUniq:131362 isResyncSnapshot:0 snapId:0 port:5660 cid:2361 volid:42237139 sp:SP2:/dev/sde spid:9d28cd7770961b3a005c9210db0a88e9 prev:0 next:0 issnap:0 isclone:0 deleteinprog:0 fixedbyfsck:0 stale:0 querycldb:0 resyncinprog:0 shared:0 owned:502 logical:1067 snapusage:0 snapusageupdated:1 ismirror:0 isrwmirrorcapable:1 role:1 awaitingrole:0 totalInodes:256 freeInodes:201 dare:0 istiered:0 numtotalblocks:0 numpurgedblocks:0 numoffloadedblocks:0 maxUniq:131242 isResyncSnapshot:0 snapId:0 port:5660 cid:2368 volid:79742583 sp:SP2:/dev/sde spid:9d28cd7770961b3a005c9210db0a88e9 prev:0 next:0 issnap:0 isclone:0 deleteinprog:0 fixedbyfsck:0 stale:0 querycldb:0 resyncinprog:0 shared:0 owned:451 logical:996 snapusage:0 snapusageupdated:1 ismirror:0 isrwmirrorcapable:1 role:1 awaitingrole:0 totalInodes:256 freeInodes:202 dare:0 istiered:0 numtotalblocks:0 numpurgedblocks:0 numoffloadedblocks:0 maxUniq:131306 isResyncSnapshot:0 snapId:0 port:5660 cid:2370 volid:79742583 sp:SP1:/dev/sdh spid:2c9e72229ba0a22a005c9210d801dd4c prev:0 next:0 issnap:0 isclone:0 deleteinprog:0 fixedbyfsck:0 stale:0 querycldb:0 resyncinprog:0 shared:0 owned:452 logical:981 snapusage:0 snapusageupdated:1 ismirror:0 isrwmirrorcapable:1 role:1 awaitingrole:0 totalInodes:256 freeInodes:202 dare:0 istiered:0 numtotalblocks:0 numpurgedblocks:0 numoffloadedblocks:0 maxUniq:131356 isResyncSnapshot:0 snapId:0 port:5660

See [mrconfig](#page-2806-0) for instructions about running mrconfig commands.

## **Syntax**

```
/opt/mapr/server/mrconfig [-h <host>] [-p <port>] info dumpcontainers
```
# **Input Parameters**

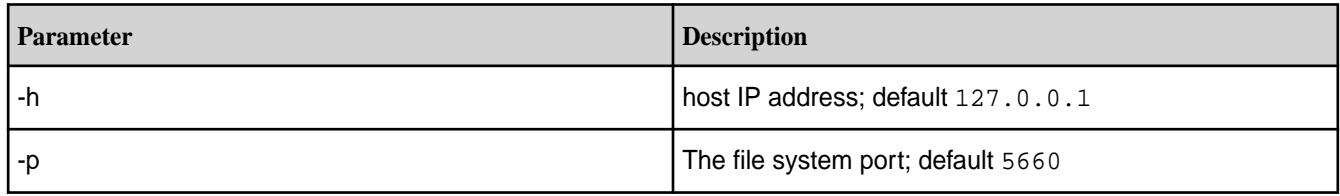

# **Output Fields**

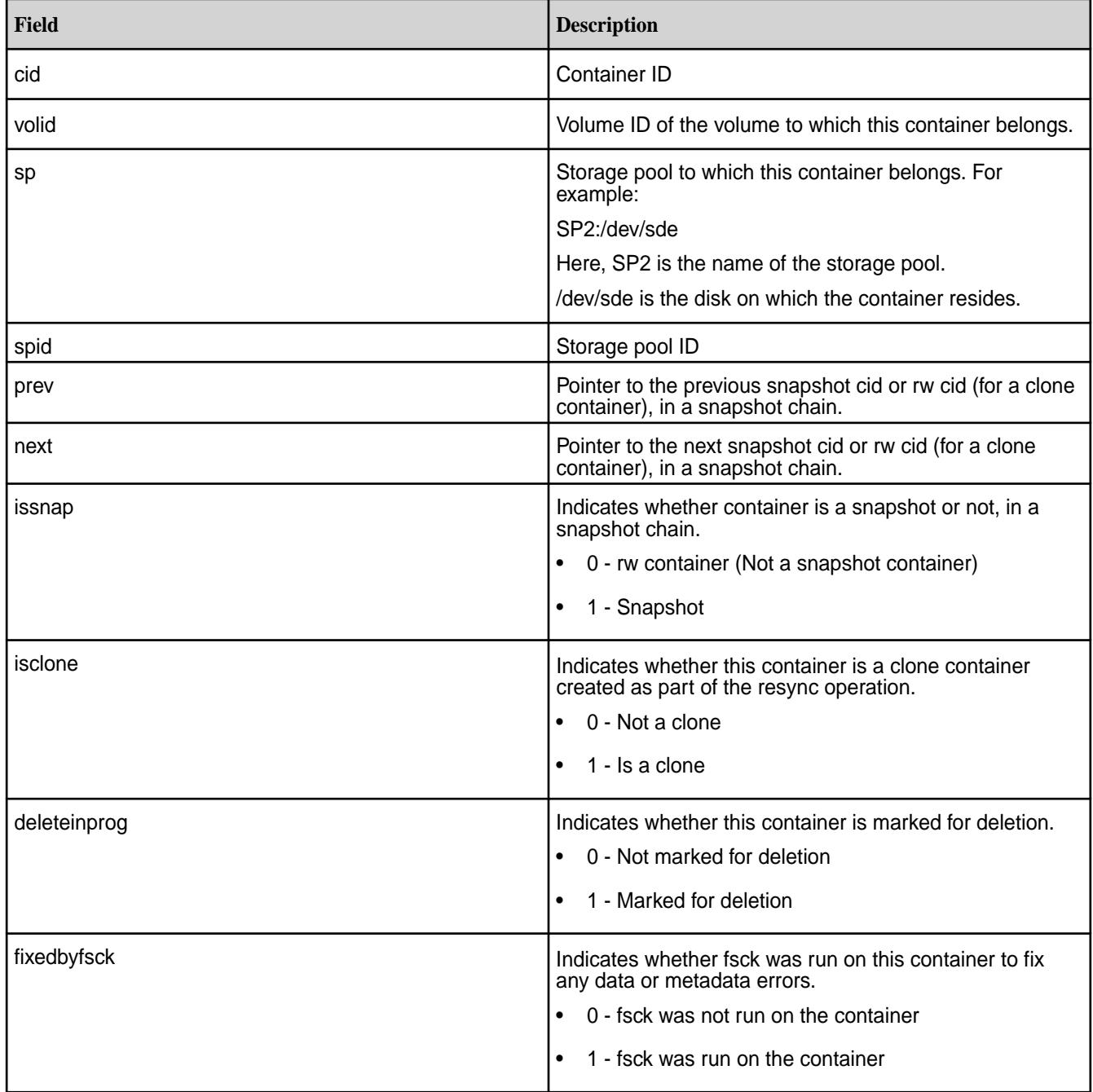

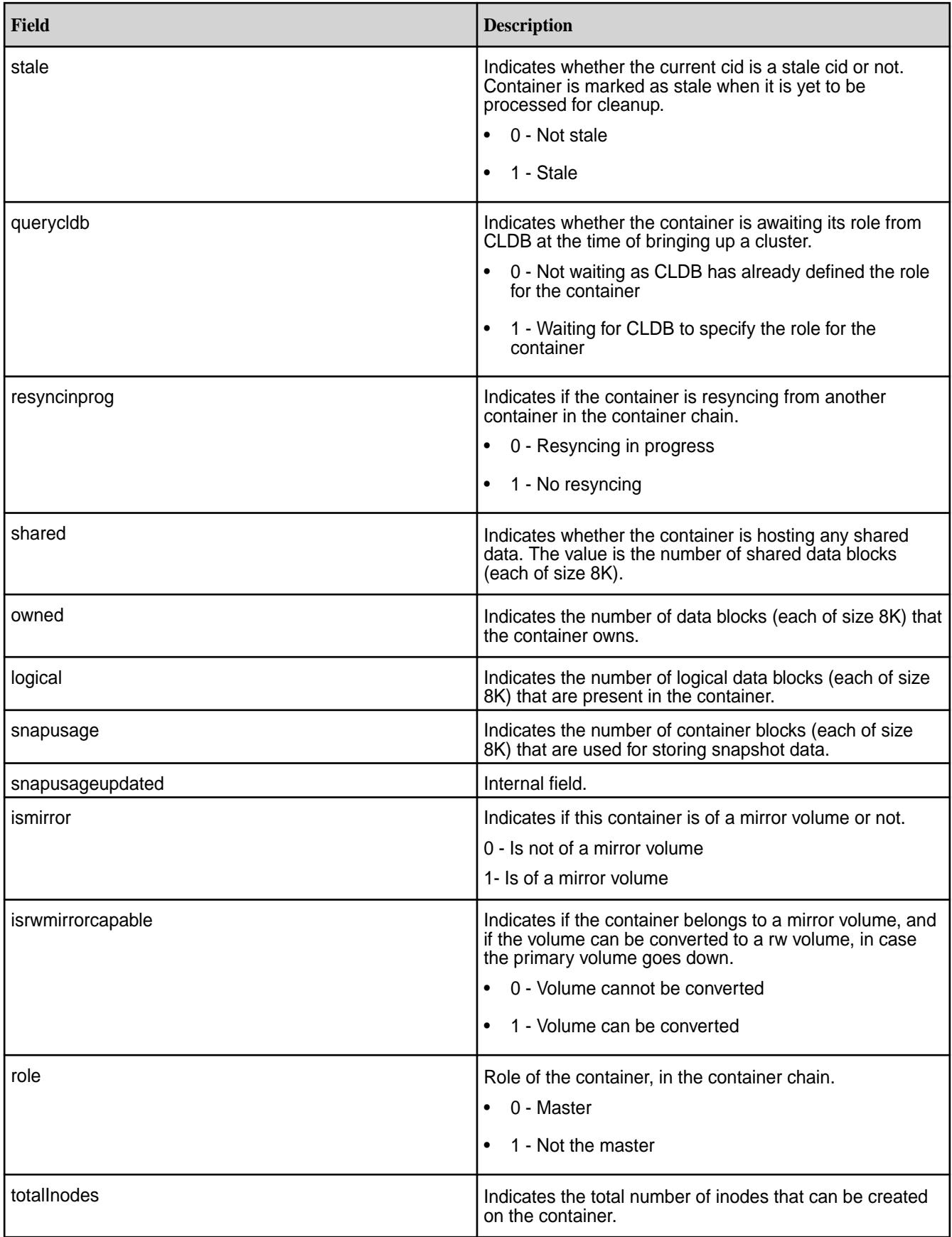

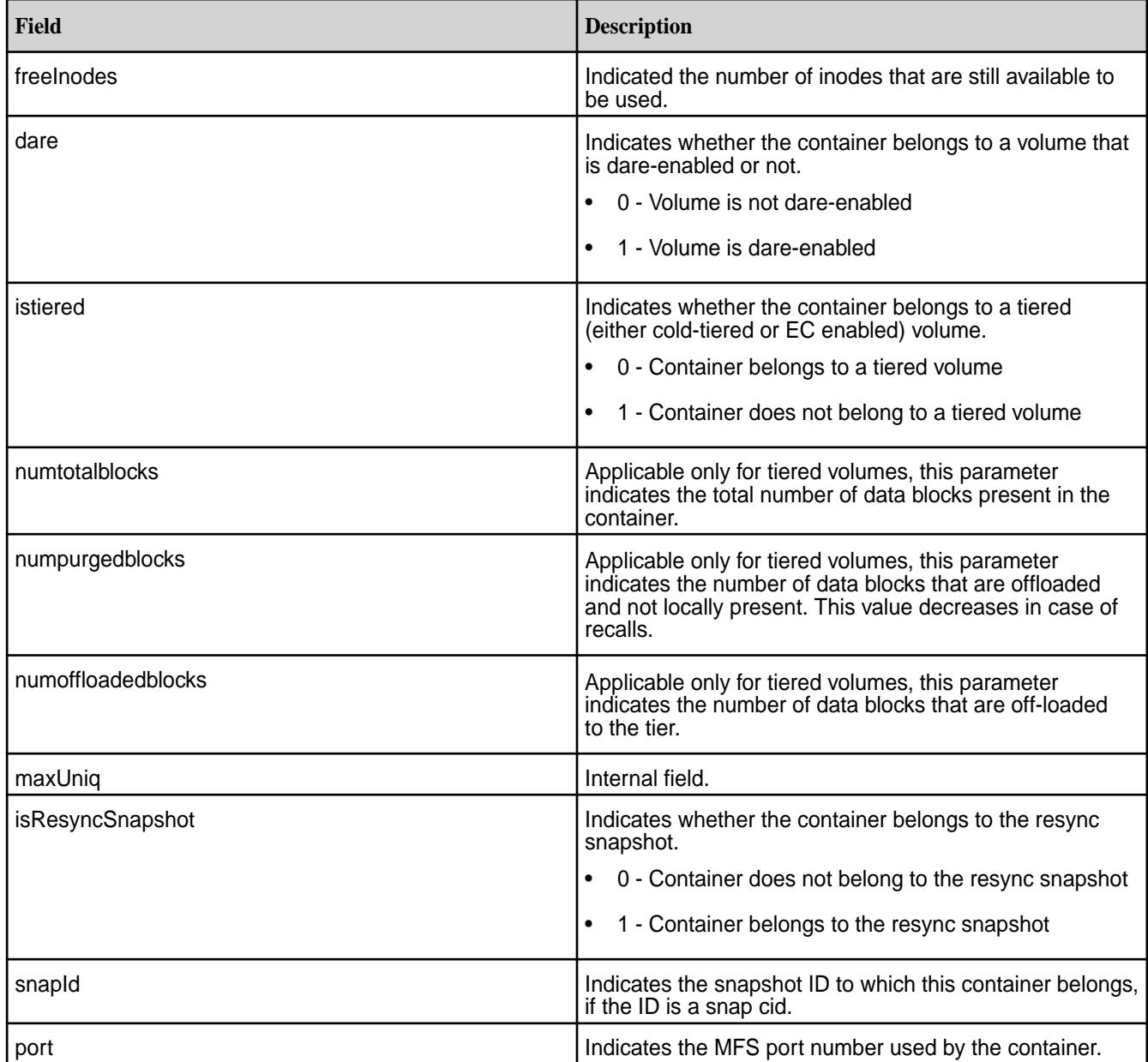

Display information about containers on a local node

/opt/mapr/server/mrconfig info dumpcontainers

Display information about containers on a remote node with an IP address of xx.xx.xx.xx

/opt/mapr/server/mrconfig -h xx.xx.xx.xx info dumpcontainers

# *mrconfig info fsstate*

The mrconfig info fsstate command displays information about the status of the Data Fabric file system, for example whether or not storage pools are loaded. See [mrconfig](#page-2806-0) for instructions about running mrconfig commands.

## **Syntax**

/opt/mapr/server/mrconfig [-h <host>] [-p <port>] info fsstate

## **Parameters**

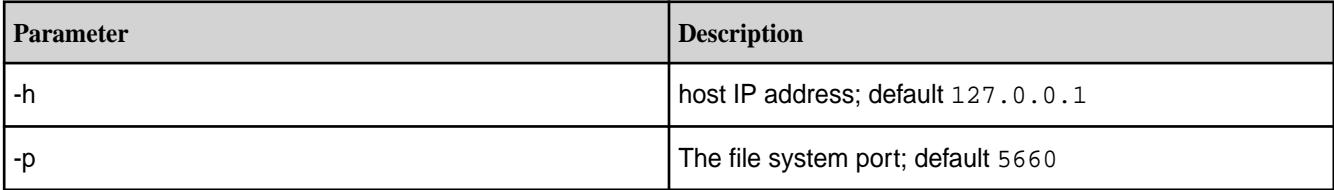

## **Examples**

Display information about the state of the Data Fabric file system on a local node

```
/opt/mapr/server/mrconfig info fsstate
```
Display information about the state of the Data Fabric file system on a remote node with an IP address of xx.xx.xx.xx

/opt/mapr/server/mrconfig -h xx.xx.xx.xx info fsstate

## *mrconfig info fsthreads*

The mrconfig info fsthreads command displays information about threads running on file system disks on a node. See  $m$  config for instructions about running  $m$  config commands.

## **Syntax**

```
/opt/mapr/server/mrconfig [-h <host>] [-p <port>] info fsthreads
```
# **Parameters**

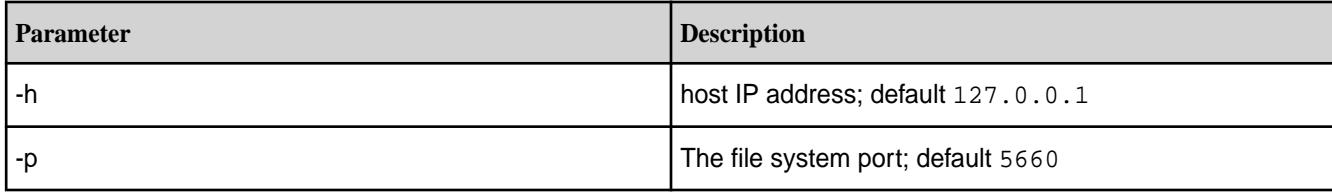

## **Examples**

Display information about MapR filesystem threads on a local node

/opt/mapr/server/mrconfig info fsthreads

Display information about MapR filesystem threads on a remote node with an IP address of xx.xx.xx.xx

/opt/mapr/server/mrconfig -h xx.xx.xx.xx info fsthreads

#### *mrconfig info mastgateway*

The mrconfig info mastgateway command must be run on a CLDB node. The command displays the status of the MAST Gateways, the total number of volumes assigned to them, and the number of active, inflight, and pending volumes.

See [mrconfig](#page-2806-0) on page 2807 for instructions about running mrconfig commands.

# **Syntax**

```
/opt/mapr/server/mrconfig info mastgateway [<gwid>]
```
## **Parameters**

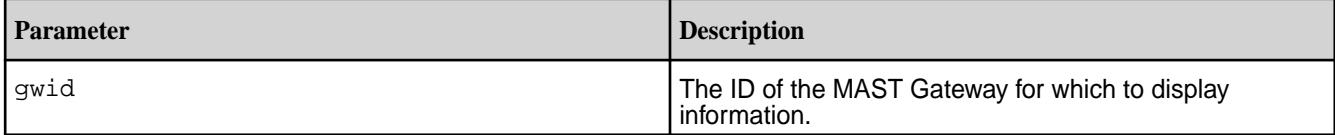

# **Examples**

Display information about MAST Gateways on the cluster:

```
# /opt/mapr/servermrconfig -h 10.20.30.400 info mastgateway
Num MastGateways: 2
Gateway : atsqa8c46.qa.lab ( 6322920922584906487 )
Active : Yes
Active Vn : 101, Inflight Vn : 101
Num Active Vols : 4
Num Inflight Vols, Adds : 0, Removes : 0
Num Pending Vols, Adds : 0, Removes : 0
Active Vols :
153675213
97789611
23539482
45553484
Gateway : atsqa8c48.qa.lab ( 8723754106996643487 )
Active : Yes
Active Vn : 100, Inflight Vn : 100
Num Active Vols : 0
Num Inflight Vols, Adds : 0, Removes : 0
Num Pending Vols, Adds : 0, Removes : 0
No vols assigned to gateway.
```
## *mrconfig info nfsthreads*

The mrconfig info nfsthreads command displays information about in-progress NFS operations.

# **Syntax**

```
/opt/mapr/server/mrconfig [-h <host>] [-p <port>] info nfsthreads
```
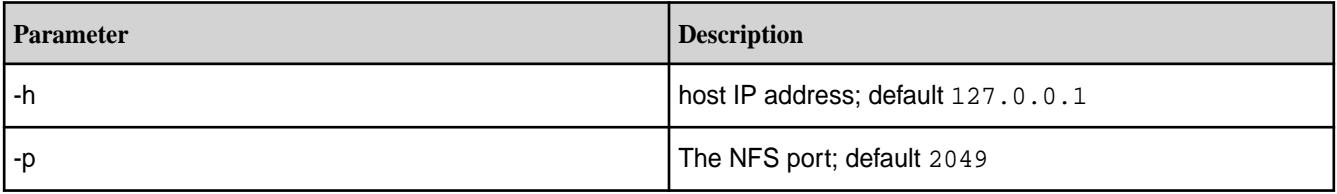

#### **Output**

The output shows the NFS operations currently running (in progress) including the IP address of the client and the type of operation. For example:

```
# /opt/mapr/server/mrconfig info nfsthreads
NFS Threads in progress = 15
Client IP:127.0.0.1:0, Op Type: NFSPROC3_WRITE 
Client IP:127.0.0.1:0, Op Type: NFSPROC3_WRITE 
Client IP:127.0.0.1:0, Op Type: NFSPROC3_WRITE 
Client IP:127.0.0.1:0, Op Type: NFSPROC3_WRITE 
Client IP:127.0.0.1:0, Op Type: NFSPROC3_WRITE 
Client IP:127.0.0.1:0, Op Type: NFSPROC3_WRITE 
Client IP:127.0.0.1:0, Op Type: NFSPROC3_WRITE 
Client IP:127.0.0.1:0, Op Type: NFSPROC3_WRITE 
Client IP:127.0.0.1:0, Op Type: NFSPROC3_WRITE 
Client IP:127.0.0.1:0, Op Type: NFSPROC3_WRITE 
Client IP:127.0.0.1:0, Op Type: NFSPROC3_WRITE 
Client IP:127.0.0.1:0, Op Type: NFSPROC3_WRITE 
Client IP:127.0.0.1:0, Op Type: NFSPROC3_WRITE 
Client IP:127.0.0.1:0, Op Type: NFSPROC3_WRITE 
Client IP:127.0.0.1:0, Op Type: NFSPROC3_WRITE
```
#### **Examples**

**Display information about the NFS processes currently running:**

/opt/mapr/server/mrconfig info nfsthreads

**Display information about NFS operations in-progress on a remote node with an IP address of xx.xx.xx.xx:**

/opt/mapr/server/mrconfig -h xx.xx.xx.xx info nfsthreads

#### *mrconfig info orphanagecount*

The mrconfig info orphanagecount command displays orphan entries for a given container (specified by ID).

## **Syntax**

/opt/mapr/server/mrconfig info orphanagecount <cid>

## **Parameters**

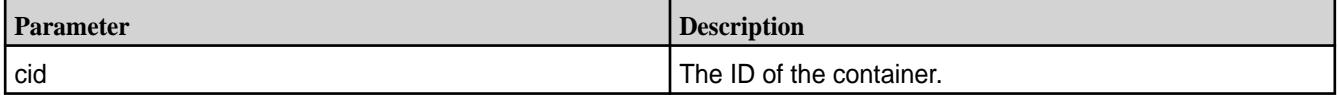

## **Examples**

Display the number of orphan entries for container 2067:

```
~# /opt/mapr/server/mrconfig info orphanagecount 2067
----------------------
Time: 2017-03-31 18:00:49,1085 Instance 5660
----------------------
orphanagecount cid 2067 count 812
```
## *mrconfig info orphanlist*

The mrconfig info orphanlist command displays information about a container's orphans. See [mrconfig](#page-2806-0) for instructions about running mrconfig commands.

# **Syntax**

```
/opt/mapr/server/mrconfig [-h <host>] [-p <port>] info orphanlist <cid>
     <cid>
```
## **Parameters**

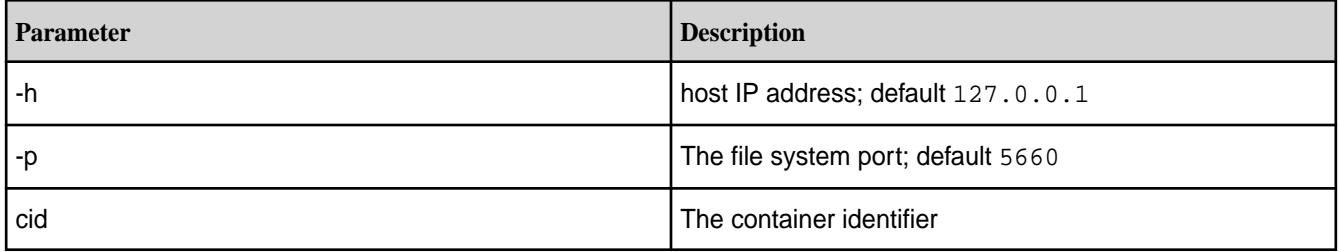

# **Tip:**

Use the [mrconfig info dumpcontainers](#page-2824-0) command to find the container identifiers on a node.

## **Examples**

Display information about the orphans of a container with an identifier of 2049 on a local node

```
/opt/mapr/server/mrconfig info orphanlist 2049
```
Display information about the orphans of a container with an identifier of 2049 on a remote node with an IP address of xx.xx.xx.xx

/opt/mapr/server/mrconfig -h xx.xx.xx.xx info orphanlist 2049

## *mrconfig info replication*

The mrconfig info replication command displays information about container replication. See [mrconfig](#page-2806-0) for instructions about running mrconfig commands.

## **Syntax**

```
/opt/mapr/server/mrconfig [-h <host>] [-p <port>] info replication
```
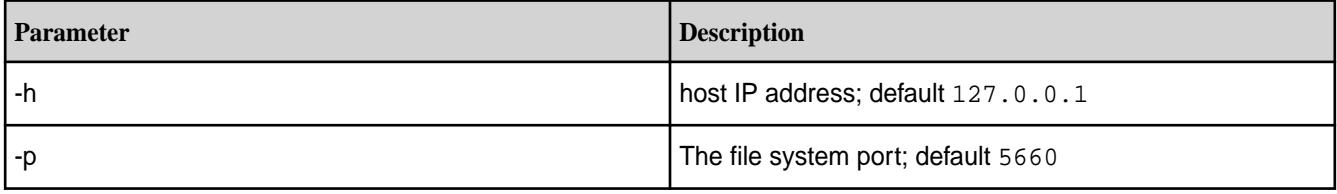

Display information about container replication on a local node

/opt/mapr/server/mrconfig info replication

Display information about container replication on a remote node with an IP address of xx.xx.xx.xx

/opt/mapr/server/mrconfig -h xx.xx.xx.xx info replication

## *mrconfig info slabs*

The mrconfig info slabs command displays a report about memory usage.

This report is sometimes used for troubleshooting by MapR customer support and is typically not used by customers.

See [mrconfig](#page-2806-0) for instructions about running mrconfig commands.

# **Syntax**

```
/opt/mapr/server/mrconfig [-h <host>] [-p <port>] info slabs
```
# **Parameters**

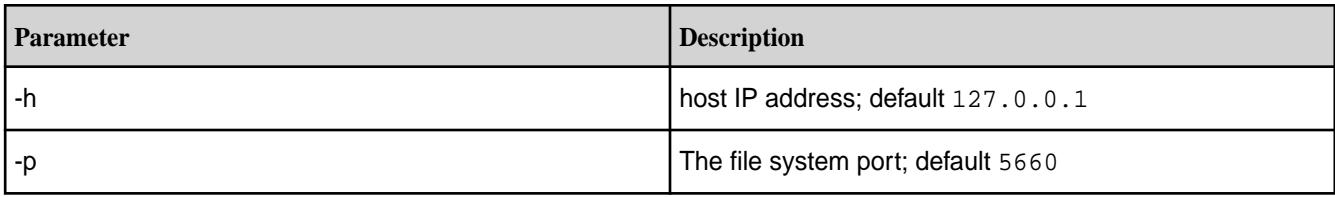

# **Examples**

Display information about memory usage on a local node

/opt/mapr/server/mrconfig info slabs

Display information about memory usage on a remote node with an IP address of xx.xx.xx.xx

/opt/mapr/server/mrconfig -h xx.xx.xx.xx info slabs

## *mrconfig info threads*

The mrconfig info threads command displays information about threads running on file system. See [mrconfig](#page-2806-0) for instructions about running mrconfig commands.

# **Syntax**

```
/opt/mapr/server/mrconfig [-h <host>] [-p <port>] info threads
```
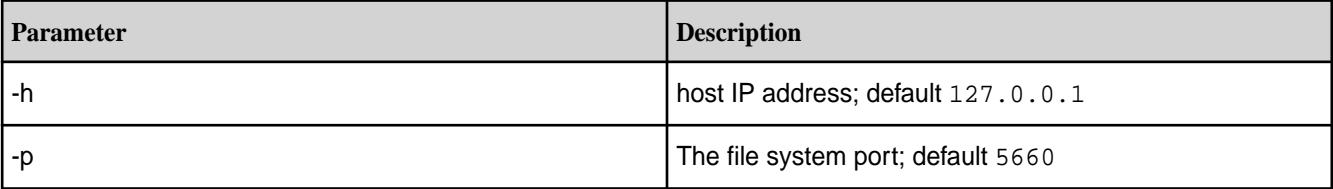

Display information about data-fabric filesystem threads on a local node

```
/opt/mapr/server/mrconfig info threads
```
Display information about data-fabric filesystem threads on a remote node with an IP address of xx.xx.xx.xx

/opt/mapr/server/mrconfig -h xx.xx.xx.xx info threads

#### *mrconfig info volume snapshot*

The mrconfig info volume snapshot command displays information about volume snapshots.

Snapshot and this command require an upgrade to a MapR Enterprise Edition license if you don't already have it. See  $m$  ronfig for instructions about running  $m$  ronfig commands.

## **Syntax**

```
/opt/mapr/server/mrconfig [-h <host>] [-p <port>] info volume snapshot 
<volName> <snapName>
     <volName>
     <snapName>
```
# **Parameters**

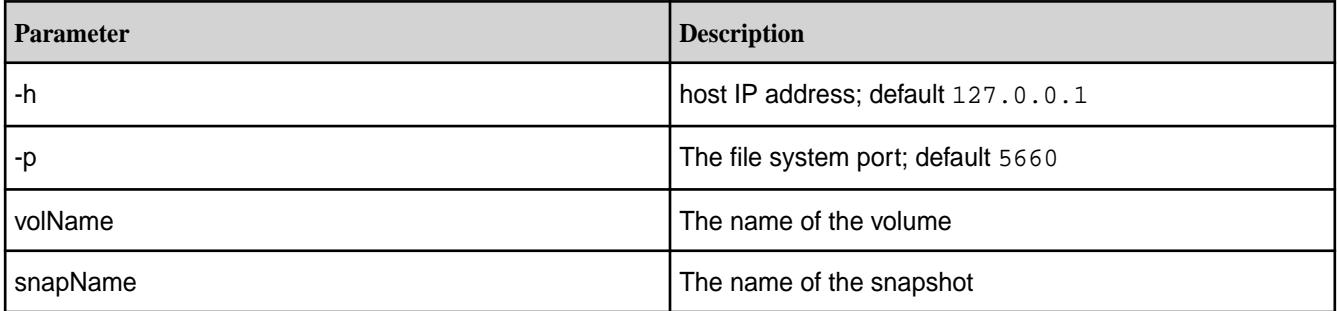

# **Tips:**

To find volume and snapshot names:

- Navigate to the **Volume** view and the **Snapshot** view respectively in the MapR Control System, or
- Execute the [maprcli volume snapshot list](#page-2600-0) command, which creates a report that displays volume names and snapshot names.

## **Examples**

Display information about snapshot "snap-2012-01-01" of volume "myVolume" on a local node

```
/opt/mapr/server/mrconfig info volume snapshot myVolume snap-2012-01-01
```
Display information about snapshot "snap-2012-01-01" of volume "myVolume" on a remote node with an IP address of xx.xx.xx.xx

```
/opt/mapr/server/mrconfig -h xx.xx.xx.xx info volume snapshot myVolume 
snap-2012-01-01
```
*mrconfig info volume mastgateway*

The mrconfig info volume mastgateway command displays the volume assignment information. This command must be run on a CLDB node.

See  $m$ rconfig on page 2807 for instructions about running  $m$ rconfig commands.

#### **Syntax**

/opt/mapr/server/mrconfig info volume mastgateway [<volName>]

## **Parameters**

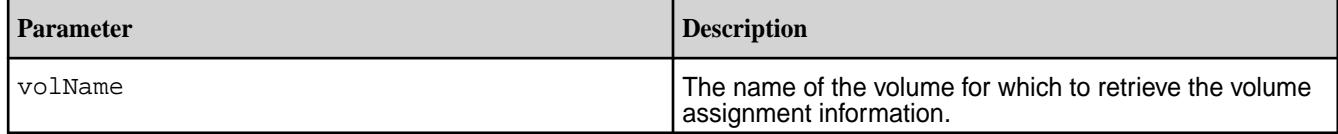

## **Examples**

Display the volume assignment information:

```
# ./mrconfig -h 10.20.30.400 info volume mastgateway
Num volumes : 4
Volume : vol2 ( 153675213 )
State: ASSIGNED
Curr: atsqa8c46.qa.lab ( 6322920922584906487 ), Active: Yes
Prop: **No Gw** ( -1 ), Active: No
Assign Suspended : No
Volume : vol1 ( 45553484 )
State: ASSIGNED
Curr: atsqa8c46.qa.lab ( 6322920922584906487 ), Active: Yes
Prop: **No Gw** ( -1 ), Active: No
Assign Suspended : No
Volume : vol4 ( 97789611 )
State: ASSIGNED
Curr: atsqa8c46.qa.lab ( 6322920922584906487 ), Active: Yes
Prop: **No Gw** ( -1 ), Active: No
Assign Suspended : No
Volume : vol3 ( 23539482 )
State: ASSIGNED
Curr: atsqa8c46.qa.lab ( 6322920922584906487 ), Active: Yes
Prop: **No Gw** ( -1 ), Active: No
Assign Suspended : No
```
#### **mrconfig mastgateway**

This section describes the mrconfig mastgateway commands that allow you to test PUT, GET, and DELETE operations on the corresponding tier.

#### *mastgateway ecgstats*

Returns the list of containers under rebuild from CGManager.

## **Syntax**

mrconfig mastgateway ecgstats <cgid>

# **Parameters**

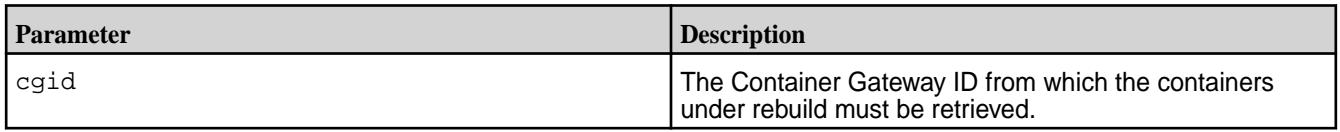

# **Output**

For a given EC scheme  $k+m$ , where k is number of data stripelets and  $m$  is number of parity stripelets, the output fields are as follows:

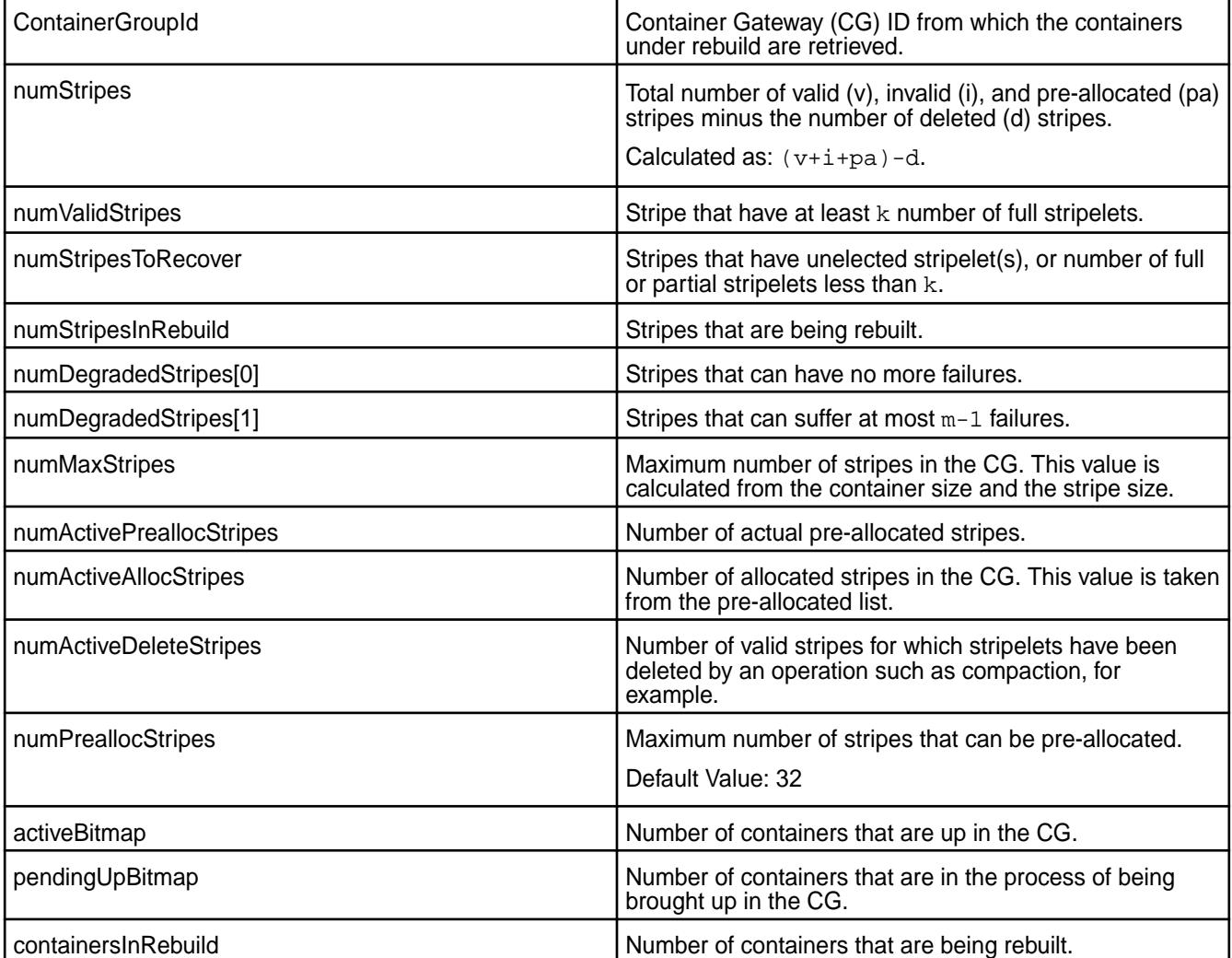

# **Example**

# /opt/mapr/server/mrconfig mastgateway ecgstats 2351

```
MASTGateway service is alive on 127.0.0.1:8660
ContainerGroupId : 2351
numStripes : 189
numValidStripes : 173
numStripesToRecover : 0
numStripesInRebuild : 64
numDegradedStripes[0]: 0
numDegradedStripes[1]: 120
numMaxStripes : 8192
```

```
numActivePreallocStripes : 0
numActiveAllocStripes : 0
numActiveDeleteStripes : 0
numPreallocStripes : 32
activeBitmap : 1f
pendingUpBitmap : 0
containersInRebuild : 2353
```
# **Related reference**

[dump ecginfo](#page-2077-0) on page 2078 Indicates whether rebuild is in progress for a container from CLDB.

*mastgateway infomem* Returns memory information on the MAST Gateway node.

# **Syntax**

mrconfig mastgateway infomem

# **Parameters**

None

# **Output**

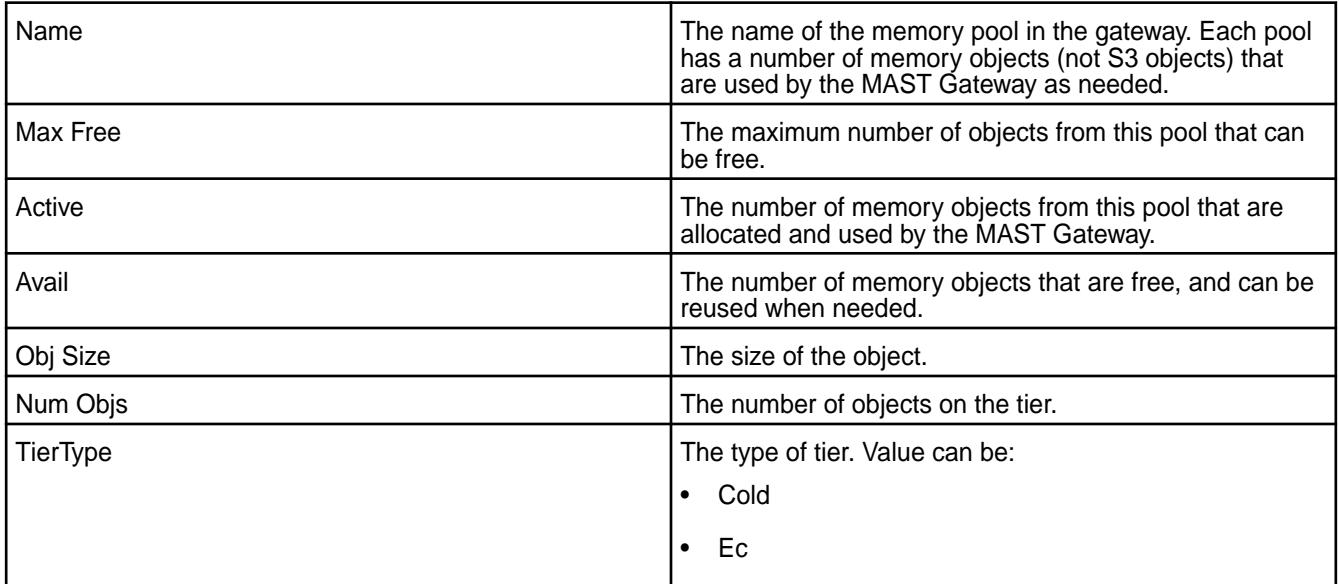

# **Example**

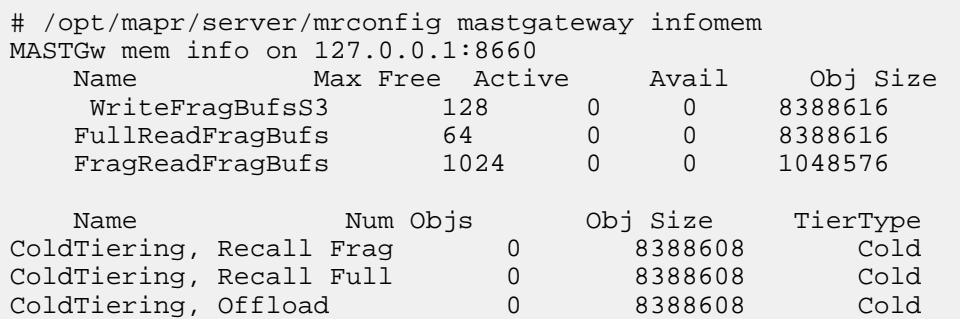

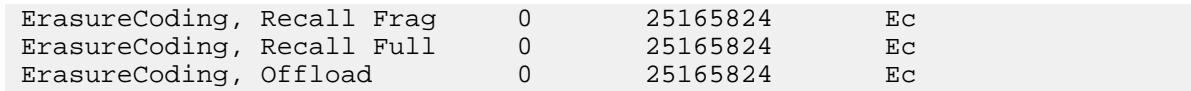

## *mastgateway infothreads*

Returns information on the threads processing the offload or recall operation.

# **Syntax**

mrconfig mastgateway infothreads

## **Parameters**

None

# **Output**

The command returns the following if it is run during an ongoing offload or recall operation.

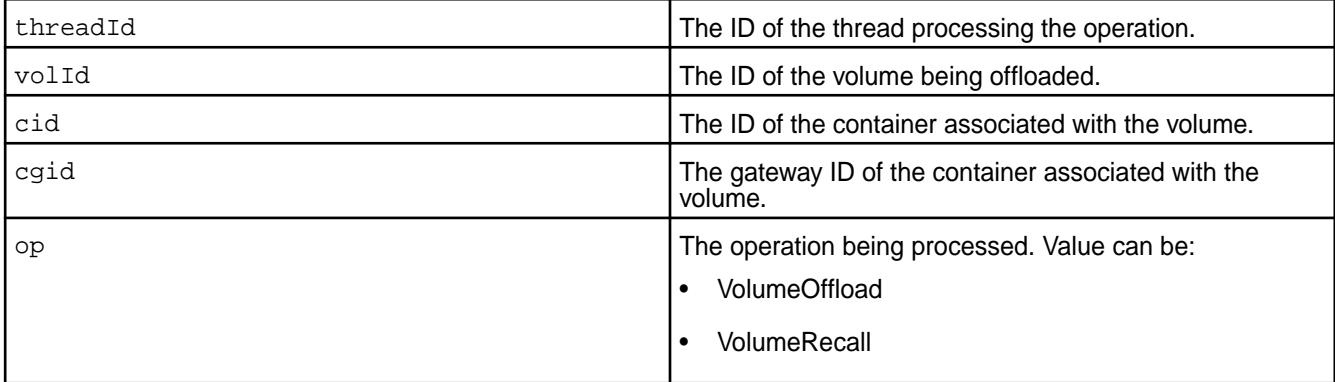

# **Example**

**Retrieve information on the threads processing the offload:**

```
~# /opt/mapr/server/mrconfig -p 8660 mastgateway infothreads
InfoThreads on 127.0.0.1:8660
threadId: 0
volId: 23315726
cid: 2128
cgid: 2078
op: VolumeOffload
threadId: 1
volId: 23315726
cid: 2130
cgid: 2054
op: VolumeOffload
threadId: 10
volId: 23315726
cid: 2127
cgid: 2096
op: VolumeOffload
threadId: 11
volId: 23315726
cid: 2129
cgid: 2082
```

```
op: VolumeOffload
```

```
threadId: 12
volId: 23315726
cid: 2131
cgid: 2091
op: VolumeOffload
```
*mastgateway refreshvolassignment*

Triggers CLDB to re-assign specified volume to the least utilized MAST Gateway to rebalance tiering operations.

This can be used when new MAST Gateways are added or when MAST Gateways are removed from the cluster.

**NOTE:** You must run this command once for each volume to reassign. Run this command for all volumes if MAST Gateway is either newly added to the cluster or permanently removed from the cluster.

# **Syntax**

围

mrconfig mastgateway refreshvolassignment <volname>

## **Parameters**

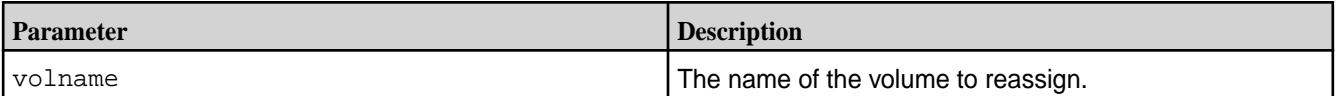

## **Result**

If the volume is successfully re-assigned, a success message (similar to the one shown in the Examples on page 2839 below) is printed on the console where the command was triggered.

In case of an error, the volume might or might not be assigned to the newly added MAST Gateway. However, the volume would either continue to be assigned to the same MAST Gateway or would be assigned to a different gateway. You can re-run the command in case of a failure.

# **Examples**

Refresh the assignment of the containers associated with volume named vold23:

# /opt/mapr/server/mrconfig mastgateway refreshvolassignment vold23 volume assignment refreshed successfully.

## *mastgateway resumevolume*

Resume tiering activities and allow reads and writes on the volume data.

# **Syntax**

mrconfig mastgateway resumevolume <volname> [forceresume] [forcereset]

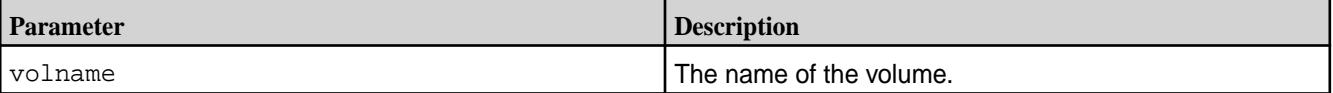

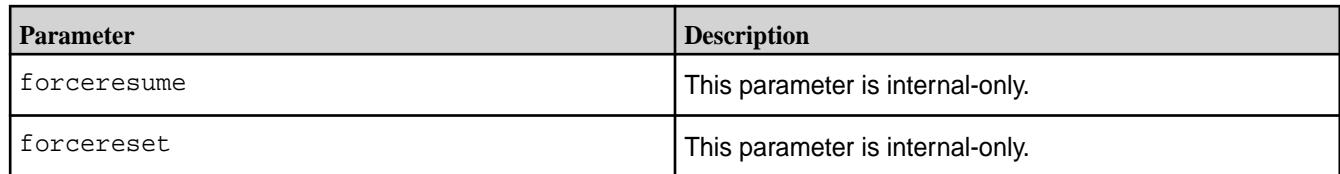

```
# /opt/mapr/server/mrconfig mastgateway resumevolume volTSECNEW9_3
2018-08-06 02:47:14,8585 ERROR Global mrconfig.cc:2120 ResumeVolume succeed 
for volume : volTSECNEW9_3
```
#### *mastgateway suspendvolume*

Revoke and suspend a volume assigned to a MAST Gateway.

When the command is run:

- **1.** The volume assignment to the MAST Gateway is revoked.
- **2.** All tiering activities and client reads and overwrites on the volume are suspended.
- **3.** The volume is reassigned to another MAST Gateway.

You must manually run the [mastgateway resumevolume](#page-2838-0) on page 2839 command to resume tiering activities, including reads and overwrites, on the volume data.

#### **Syntax**

```
/opt/mapr/server/mrconfig mastgateway suspendvolume <volname> 
[ignoreflusherr deletcpfiles]
```
#### **Parameters**

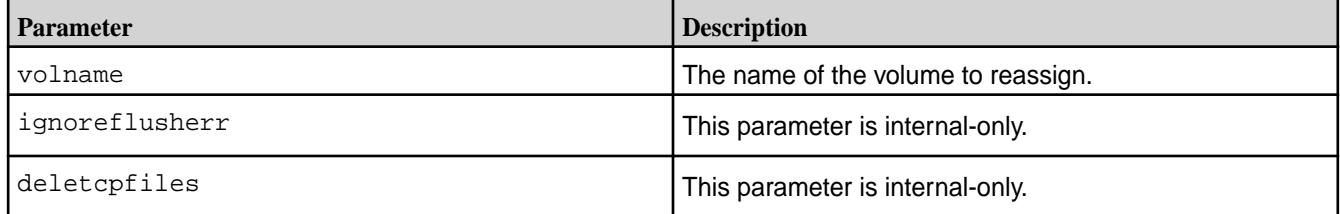

# **Examples**

Revoke volume assignment to MAST Gateway and suspend tiering activities on the volume:

```
# /opt/mapr/server/mrconfig mastgateway suspendvolume volTSECNEW9_3
2018-08-06 02:38:15,9360 INFO Global mrconfig.cc:2085 SuspendVolume : 
success for volume volTSECNEW9_3
```
#### *mastgateway tierget*

Test retrieving an object from the storage tier.

## **Syntax**

```
mrconfig mastgateway tierget
         <tierName>
         <objectID>
```

```
 <isSecure>
 [ <objectSize> ]
```
# **Parameters**

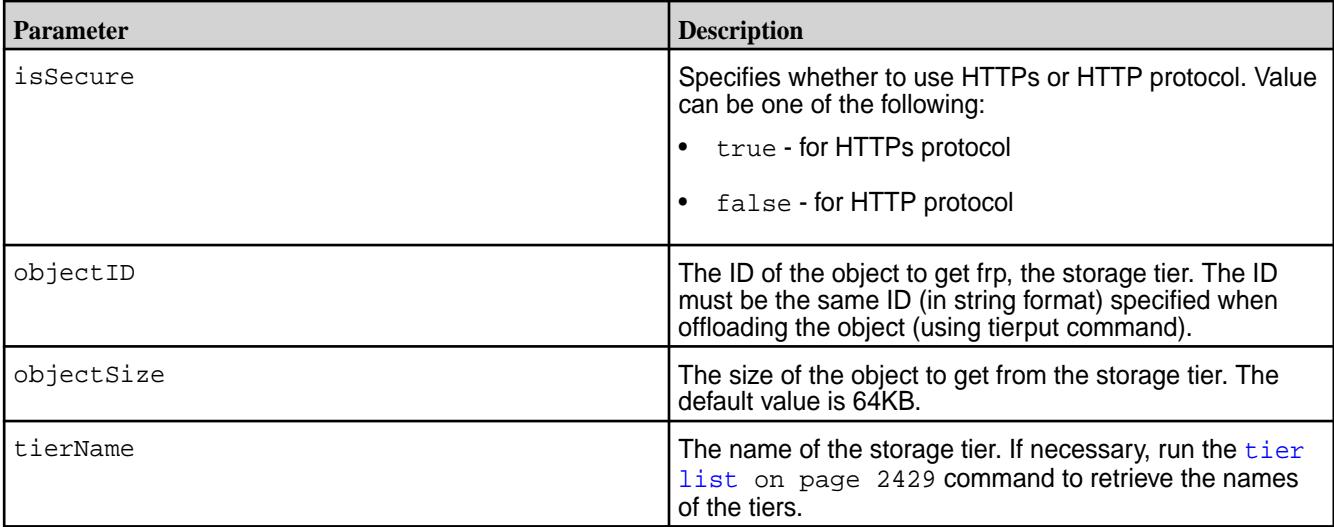

# **Example**

Retrieve the object named sampleamazonobj of size 20971520 on the tier named amazonTier:

```
# /opt/mapr/server/mrconfig mastgateway tierget amazonTier sampleamazonobj 
true 20971520
time take for the operation: 8.748000 seconds
tierget successful
```
## *mastgateway tierdelete* Test deleting an object on the storage tier.

# **Syntax**

```
mrconfig mastgateway tierdelete
         <tierName>
         <objectID>
         <isSecure>
```
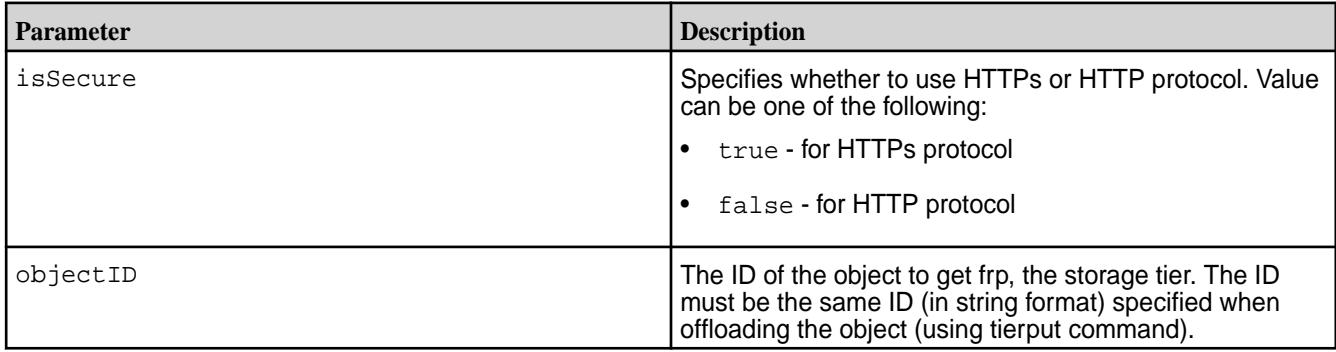

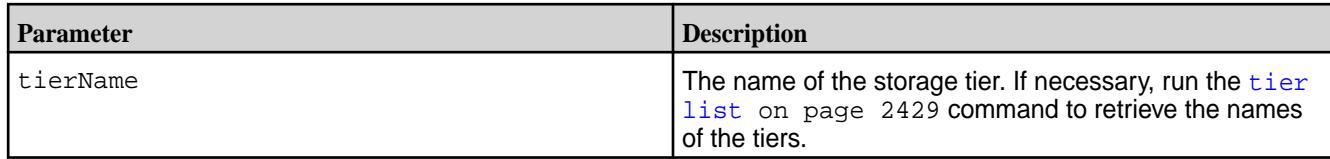

**Delete the object named sampleamazonobj of size 20971520 KB in the tier named amazonTier:**

```
# /opt/mapr/server/mrconfig mastgateway tierdelete amazonTier 
sampleamazonobj true 20971520
time take for the operation: 0.339000 seconds
tierdelete successful
```
*mastgateway tierput* Test offloading an object to the storage tier.

## **Syntax**

```
mrconfig mastgateway tierput
     <tierName>
     <objectID>
     <isSecure>
     [ <objectSize> ]
```
# **Parameters**

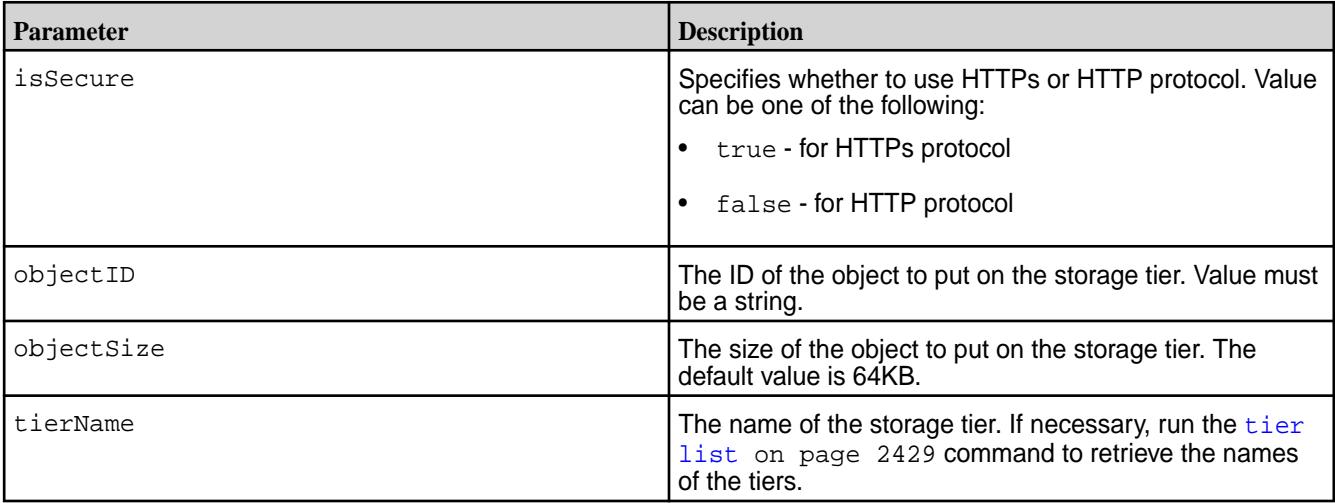

# **Example**

Test offload of an object, whose ID is sapleamazonobj and size is 20971520, to the tier named amazonTier:

```
# /opt/mapr/server/mrconfig mastgateway tierput amazonTier sampleamazonobj 
true 20971520
time take for the operation: 4.291000 seconds
tierput successful
```
# **mrconfig rdma**

Dumps RDMA server and connection information.

For an introduction to RDMA, see [Remote Direct Memory Access](#page-800-0) on page 801.

<span id="page-2842-0"></span>*mrconfig rdma dumpServerInfo* Displays information about the enabled RDMA servers, if any.

# **Syntax**

mrconfig -p <RDMA port> rdma dumpServerInfo

## **Parameters**

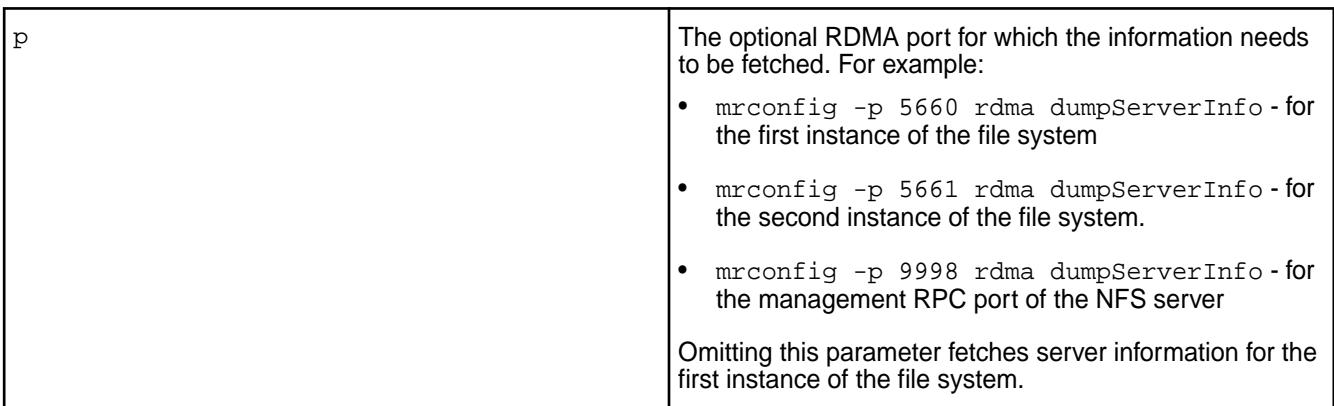

# **Example**

```
mrconfig rdma dumpServerInfo
   rdma server: port 5660 , epoch 1, sessionid 16, isserver True
   rdma memory: start 0x55df46d62000 size 58656284672
   id 0 ip 10.163.160.69:5660
```
## **Related concepts**

[Remote Direct Memory Access](#page-800-0) on page 801 This page introduces Remote Direct Memory Access (RDMA), describes the advantages of RDMA over TCP/IP, documents RDMA system requirements, and lists commands you can use to disable RDMA.

# **Related reference**

mrconfig rdma listEndPoints on page 2843 Displays RDMA connection information.

*mrconfig rdma listEndPoints* Displays RDMA connection information.

# **Syntax**

mrconfig -p <RDMA port> rdma listEndPoints

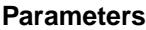

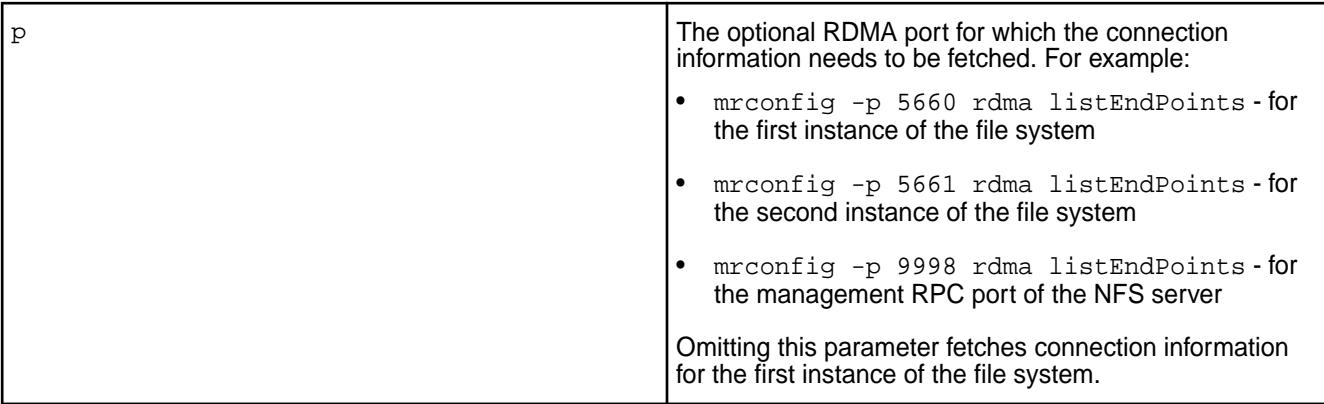

mrconfig rdma listEndPoints binding 0x55a003056400 conn 0x55a003056470 endpoint 0x55a00320a000 10.163.160.215:5660 -> 10.163.160.212:5660 state 4 sessionId 20 epoch 0 waiters 0 binding 0x5583773da900 conn 0x5583773da970 endpoint 0x55a00316a000 10.163.160.216:5660 -> 10.163.160.212:5660 state 2 sessionId 12 epoch 0 waiters 1 binding 0x5583773db200 conn 0x5583773db270 endpoint 0x55a003168000 10.163.160.215:5661 -> 10.163.160.212:5660 state 2 sessionId 8 epoch 0 waiters 1 binding 0x55a001ef0d00 conn 0x55a001ef0d70 endpoint 0x55a00315c000 10.163.160.216:5661 -> 10.163.160.212:5660 state 4 sessionId 4 epoch 0 waiters 0 binding 0x55a003009b00 conn 0x55a003009b70 endpoint 0x55a003072000 10.163.160.214:5661 -> 10.163.160.212:5660 state 2 sessionId 16 epoch 0 waiters 1

# **Related concepts**

[Remote Direct Memory Access](#page-800-0) on page 801

This page introduces Remote Direct Memory Access (RDMA), describes the advantages of RDMA over TCP/IP, documents RDMA system requirements, and lists commands you can use to disable RDMA.

## **Related reference**

[mrconfig rdma dumpServerInfo](#page-2842-0) on page 2843 Displays information about the enabled RDMA servers, if any.

# **mrconfig sp**

The mrconfig sp commands create and control storage pools.

Storage pools are created on [disk groups](#page-2816-0), so disk groups must be [created](#page-2816-0) before storage pools can be created.

file system reads and writes data (and metadata) to and from logical storage units called volumes. Volumes store data in containers in storage pools.

Initially storage pools don't have any containers, the containers are automatically created for a volume as needed. When a container is created it is assigned a container identifier (cid).

Storage pools aren't associated with any particular volume – storage pools may hold containers for multiple volumes. Large files may be distributed across multiple containers, and therefore across multiple storage pools. Data replication happens at the container level.

Data cannot be written directly to containers, a volume is required.
<span id="page-2844-0"></span>You can create volumes in one of two ways:

- Click the **Create Volume** button in the **Data** > **Volumes** page in the MapR Control System, or
- Execute the maprcli [volume create](#page-2483-0) command.

See [mrconfig](#page-2806-0) for instructions about running mrconfig commands.

## *mrconfig sp help*

The mrconfig sp help command displays the online help for storage pool commands.

See [mrconfig](#page-2806-0) for instructions on running mrconfig commands.

## **Syntax**

mrconfig sp help

## **Examples**

Display the online help for storage pools on a local node

/opt/mapr/server/mrconfig sp help

## *mrconfig sp list*

Displays information about configured storage pools.

The mrconfig sp list command displays information about storage pools including the name, size, free space and path of each [storage pool](#page-7869-0), whether or not each storage pool is online or offline, and the total number of [storage pools](#page-7869-0). See [mrconfig](#page-2806-0) for instructions on running mrconfig commands.

## **Syntax**

/opt/mapr/server/mrconfig sp list [-v] [sp path]

## **Parameters**

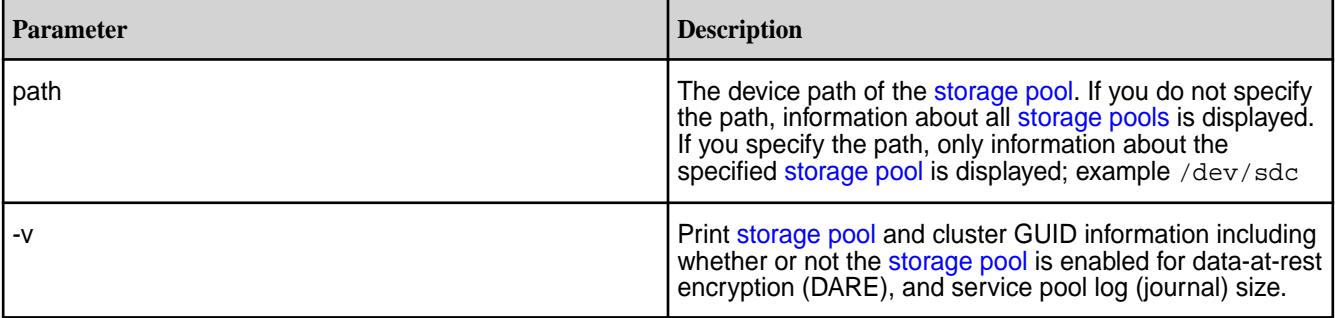

## **Examples**

Display information about all [storage pools](#page-7869-0) on a local node:

/opt/mapr/server/mrconfig sp list

Display information about a [storage pool](#page-7869-0) with a path /dev/sdc on a local node:

```
/opt/mapr/server/mrconfig sp list /dev/sdc
```
Display [storage pool](#page-7869-0) information including whether or not the [storage pool](#page-7869-0) is DARE-enabled:

# /opt/mapr/server/mrconfig sp list -v ListSPs resp: status 0:2 No. of SPs (2), totalsize 3518339 MB, totalfree 691937 MB SP 0: name SP1, Online, size 1761217 MB, free 377127 MB, path /dev/ sdb, log 200 MB, port 5660, guid 9dd586829e179476005b0ce23f0dae3c, clusterUuid -7600986066553737256-4524271553806028052, disks /dev/sdb /dev/ sdd, **dare 1** SP 1: name SP2, Online, size 1757121 MB, free 314809 MB, path /dev/ sde, log 200 MB, port 5660, guid daa5916af8909118005b0ce2430d6d54, clusterUuid -7600986066553737256-4524271553806028052, disks /dev/sde /dev/ sdf, **dare 1**

Display [storage pool](#page-7869-0) information including the labels associated with the [storage pool](#page-7869-0):

```
# /opt/mapr/server/mrconfig sp list -v
ListSPs resp: status 0:1
No. of SPs (1), totalsize 294465 MB, totalfree 293940 MB
SP 0: name SP1, Online, size 294465 MB, free 293940 MB, path /dev/
sdb, log 200 MB, port 5660, guid 7d71f3739cd771cd005f910d2803b865, 
clusterUuid -6879590211771954706-6360117451062264043,
```
disks /dev/sdb /dev/sdc /dev/sdd, dare 1, **label default:0**

## *mrconfig sp load*

The mrconfig sp load command loads all of the disks associated with a storage pool.

See [mrconfig](#page-2806-0) for instructions on running mrconfig commands.

#### **Syntax**

mrconfig sp load <sp name>

#### **Parameters**

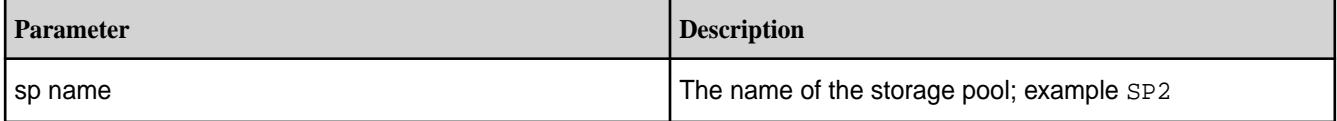

**Tips:**

- Use the  $m$  roon fig sp list command to see storage pool names (examples  $SP1, SP2$ ) and the device paths of the storage pools (example /dev/sdc).
- Use the [mrconfig disk list](#page-2819-0) command to see storage pool names (examples SP1, SP2), the device paths of the storage pools (example  $/$ dev $/$ sdc), and the disks associated with each storage pool (examples /dev/sdc, /dev/sdd, /dev/sde).

#### **Examples**

Load the disks associated with the storage pool named SP2 on the local node

/opt/mapr/server/mrconfig sp load SP2

#### *mrconfig sp make*

The mrconfig sp make command creates a storage pool on a concat disk group.

# **WARNING: Creating a Storage Pool Causes Data Loss**

Creating a storage pool on a disk group destroys the data on the disks in the disk group, so be sure that all data on the disks in the disk group is backed up and replicated before creating a storage pool.

See [mrconfig](#page-2806-0) for instructions on running mrconfig commands.

## **Syntax**

```
mrconfig sp make <dg path>
     [ -P <yes/no> ]
     [ -l <LogSize> ]
     [ -s <deviceSize> ]
     [ -L <Lable> ]
    [-F] [ -I <cid> ]
     <dg path>
```
## **Parameters**

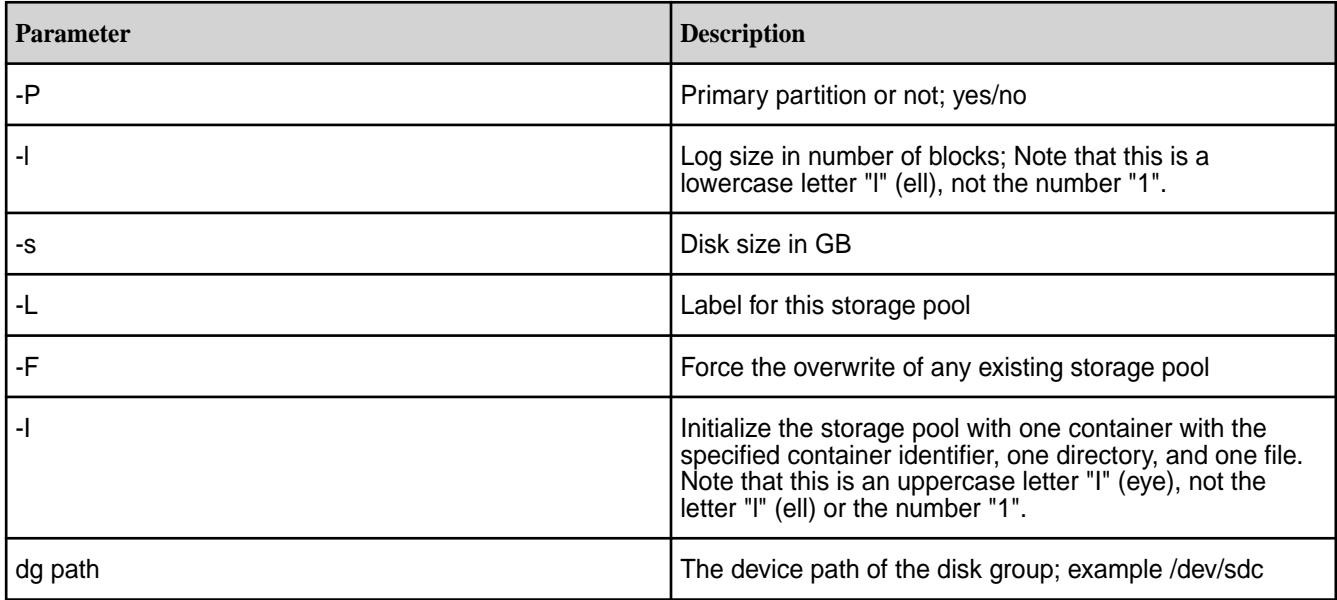

## **Examples**

Create a storage pool on a disk group with a path of /dev/sdc on a local node

/opt/mapr/server/mrconfig sp make /dev/sdc

Creating a Storage Pool Using mrconfig

## **About this task**

To create a storage pool using mrconfig:

## <span id="page-2847-0"></span>**Procedure**

**1.** Assume the disks /dev/sdb, /dev/sdc, and /dev/sdd are available; initialize them with mrconfig disk init:

```
/opt/mapr/server/mrconfig disk init /dev/sdb
/opt/mapr/server/mrconfig disk init /dev/sdc
/opt/mapr/server/mrconfig disk init /dev/sdd
```
**2.** Create a disk group with mrconfig dg create:

```
/opt/mapr/server/mrconfig dg create raid0 -d 
128 /dev/sdb /dev/sdc /dev/sdd
```
**3.** Create a concatenated disk group with mrconfig dg create concat by specifying the primary drive.

/opt/mapr/server/mrconfig dg create concat /dev/sdb

**4.** At this point, you can use mrconfig dg list to see the layout of the disk group, and which disk is the primary disk. The primary disk can be used in other commands to refer to the disk group as a whole. Example:

/opt/mapr/server/mrconfig dg list

**5.** From the disk group, create a storage pool with mrconfig sp make:

/opt/mapr/server/mrconfig sp make /dev/sdb

#### *mrconfig sp offline*

The mrconfig sp offline command takes a loaded storage pool offline. When a storage pool is offline it remains loaded into memory but it is not available to Data Fabric file system for reads and writes.

The main use of the mrconfig sp offline command is to take a storage pool offline so the [fsck](#page-2761-0) (file system check) command can be run on one or more disks or storage pools if there are lost or corrupt containers, directories, tables, files, filelets, or blocks.

After running [fsck](#page-2761-0) the storage pool is brought back online with the [mrconfig sp online](#page-2848-0) command, and then typically the [gfsck](#page-2763-0) (global file system check) command would be run on the affected cluster, volumes, or snapshots.

See [mrconfig](#page-2806-0) for instructions on running mrconfig commands.

#### **Syntax**

```
mrconfig sp offline <sp path>
```
## **Parameters**

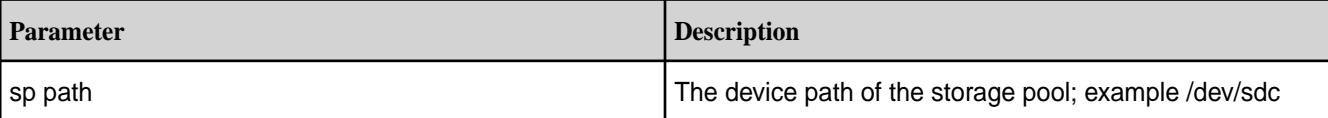

## <span id="page-2848-0"></span>**Examples**

Offline a loaded storage pool with a path of /dev/sdc on localhost

```
/opt/mapr/server/mrconfig sp offline /dev/sdc
```
mrconfig sp offline all

The mrconfig sp offline all command takes all of a node's loaded storage pools offline. When a storage pool is offline it remains loaded into memory, but it is not available to Data Fabric file system for reads and writes.

The main use of the mrconfig sp offline all command is to take all storage pools on a node offline so the  $f_{\text{Sck}}$  (file system check) command can be run on disks or storage pools if there are lost or corrupt containers, directories, tables, files, filelets, or blocks.

After running  $f \text{sck}$  the storage pools are brought back online with the  $\text{m}$  roofing sp online command, and then typically the  $qfsck$  (global file system check) command would be run on the affected cluster, volumes, or snapshots.

See [mrconfig](#page-2806-0) for instructions on running mrconfig commands.

## **Syntax**

mrconfig sp offline all

#### **Examples**

Offline all storage pools on a local node

/opt/mapr/server/mrconfig sp offline all

#### *mrconfig sp online*

The mrconfig sp online command makes an offline storage pool online.

When a storage pool is taken offline with the  $m$  *r*config sp of fline command, the storage pool is not available for reads and writes. Typically this is done so the  $f_{S}$ ck (filesystem check) command can be run to check for or repair filesystem inconsistencies.

After the storage pool is put back online with the mrconfig sp online command, the storage pool is once again available for reads and writes, and the  $qfsck$  (global filesystem check) command can be run on the affected cluster, volumes or snapshots.

See [mrconfig](#page-2806-0) for instructions on running mrconfig commands.

## **Syntax**

mrconfig sp online <sp path>

## **Parameters**

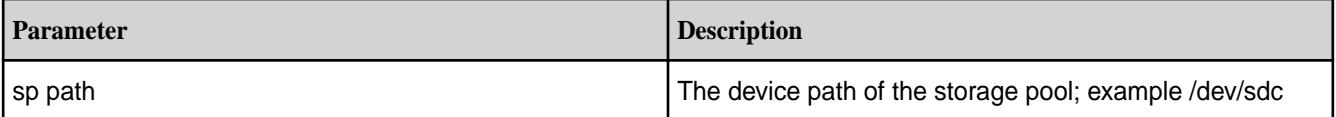

## **Examples**

Online a storage pool with a path of /dev/sdc on a local node

/opt/mapr/server/mrconfig sp online /dev/sdc

#### *mrconfig sp refresh*

The mrconfig sp refresh command reloads the disktab file and adds any new disks to file system.

See [mrconfig](#page-2806-0) for instructions on running mrconfig commands.

## **Syntax**

mrconfig sp refresh

## **Examples**

Refresh the storage pools on the local node

```
/opt/mapr/server/mrconfig sp refresh
```
#### *mrconfig sp shutdown*

The mrconfig sp shutdown command offlines all storage pools and stops the Data Fabric file system on their disks.

See [mrconfig](#page-2806-0) for instructions on running mrconfig commands.

## **Syntax**

mrconfig sp shutdown

## **Examples**

Offline all storage pools on the local node and stop Data Fabric file system on their disks

/opt/mapr/server/mrconfig sp shutdown

#### *mrconfig sp unload*

The mrconfig sp unload command unloads all of the disks associated with a storage pool.

See [mrconfig](#page-2806-0) for instructions on running mrconfig commands.

## **Syntax**

mrconfig sp unload <sp name>

## **Parameters**

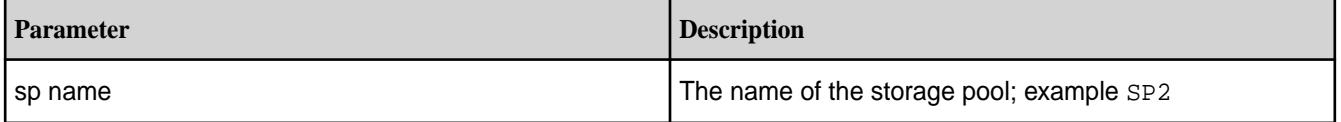

**Tips:**

• Use the  $m$  roon fig sp list command to see storage pool names (examples  $SP1, SP2$ ) and the device paths of the storage pools (example /dev/sdc).

Use the [mrconfig disk list](#page-2819-0) command to see storage pool names (examples SP1, SP2), the device paths of the storage pools (example /dev/sdc), and the disks associated with each storage pool (examples /dev/sdc, /dev/sdd).

## **Examples**

Unload the disks associated with the storage pool named SP2 on a local node

/opt/mapr/server/mrconfig sp unload SP2

## **mrconfig s3**

The mrconfig s3 commands display bucket statistics.

The [HPE Ezmeral Data Fabric Object Store](#page-517-0) on page 518 uses buckets as the containers to store objects (be it text, movie or music files, for example).

The mrconfig s3 commands display bucket statistics such as the account to which the bucket belongs, the time when the bucket was created, the internal ID of the bucket, the number of objects in the bucket, the size of the objects, the number of objects with compliance and legalhold enabled, and more.

See [mrconfig](#page-2806-0) for instructions about running mrconfig commands.

*mrconfig s3 bucketinfo*

Displays information about the bucket.

#### **Syntax**

mrconfig s3 bucketinfo <br/>bucket name>

#### **Parameters**

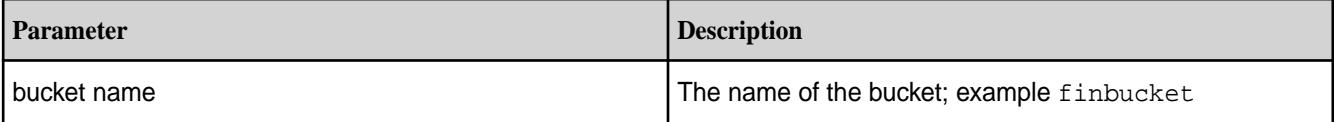

## **Example**

View information for a bucket finbucket:

```
/opt/mapr/server/mrconfig s3 bucketinfo finbucket
   bucketdirfid 2085.66.131352
   oltFid 2085.67.131354
   odtFid 2085.71.131362
   f2oFid 2085.74.131368
   volid 123999978
   creationTime 1637640659057
    accountName default
```
#### *mrconfig s3 bucketstats*

Displays comprehensive statistics about the objects inside the bucket.

## **Syntax**

mrconfig s3 bucketstats <bucket name>

## **Parameters**

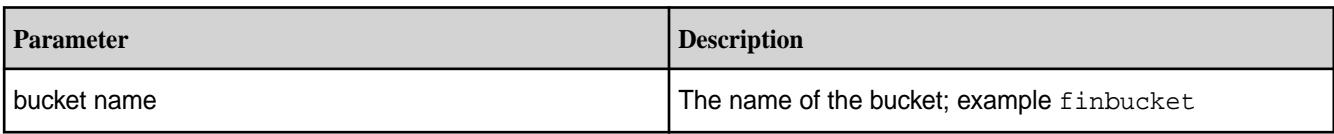

## **Example**

View statistics for objects in a bucket finbucket:

```
/opt/mapr/server/mrconfig s3 bucketstats finbucket
 oltfid 2085.67.131354
   statsVN 10
   numInProgress 2
   numDeleteMarkers 0
   numObjects 10
   numMarkedForPurge 0
   numLegalHoldEnabled 1
   numRetentionEnabled 3
   numComplianceEnabled 2
   numObjectParts 0
   numMPPendingStitching 0
   totalSzInProgress 20
   totalSzObjects 210
   totalSzMarkedForPurge 0
   totalSzObjectParts 0
   SizeHisto size < 256 num 0
   SizeHisto 256 <= size < 4096 num 4
   SizeHisto 4096 <= size < 65536 num 3
   SizeHisto 65536 <= size < 1048576 num 0
   SizeHisto 1048576 <= size < 16777216 num 1
   SizeHisto 16777216 <= size < 268435456 num 1
   SizeHisto 268435456 <= size < 4294967296 num 1
   SizeHisto 4294967296 <= size < 68719476736 num 1
   SizeHisto 68719476736 <= size < 1099511627776 num 0
   SizeHisto size >= 1099511627776 num 0
```
## *mrconfig s3 refreshstats*

Refreshes statistics about the objects inside the bucket.

E. **NOTE:** You have to run this command as the mapr user whenever bucket stats are not correctly displayed, and then check the stats again.

## **Syntax**

mrconfig s3 refreshstats <br/>bucket name>

## **Parameters**

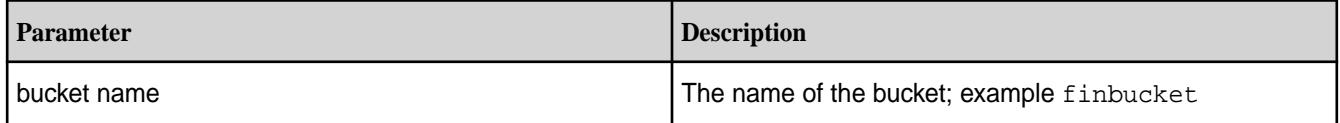

## **Example**

Refresh statistics for objects in a bucket finbucket:

```
/opt/mapr/server/mrconfig s3 refreshstats finbucket
   oltfid 2085.67.131354
   statsVN 10
   numInProgress 2
   numDeleteMarkers 0
   numObjects 10
   numMarkedForPurge 0
   numLegalHoldEnabled 1
   numRetentionEnabled 3
   numComplianceEnabled 2
   numObjectParts 0
   numMPPendingStitching 0
   totalSzInProgress 20
   totalSzObjects 210
   totalSzMarkedForPurge 0
    totalSzObjectParts 0
   SizeHisto size < 256 num 0
   SizeHisto 256 <= size < 4096 num 4
   SizeHisto 4096 <= size < 65536 num 3
   SizeHisto 65536 <= size < 1048576 num 0
   SizeHisto 1048576 <= size < 16777216 num 1
   SizeHisto 16777216 <= size < 268435456 num 1
   SizeHisto 268435456 <= size < 4294967296 num 1
   SizeHisto 4294967296 <= size < 68719476736 num 1
   SizeHisto 68719476736 <= size < 1099511627776 num 0
   SizeHisto size >= 1099511627776 num 0
```
## **mrdirectorystats**

Prints the space usage for each directory, for a container.

The mrdirectorystats utility, when run for a container, prints the space usage information for all directories, starting from the root of the container. This utility is considerably faster than running  $ls -R$ command on the root of the container and is useful, for example, in identifying directories which need to be moved out to a different volume while trying to reduce the size of the current namespace container.

## **Syntax**

```
/opt/mapr/server/mrdirectorystats 
     -c <container_id>
    [-p][-h]
```
## **Parameters**

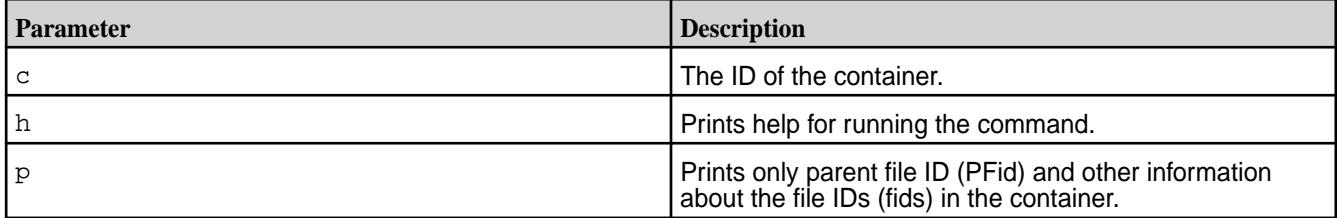

## **Output**

When you specify the  $-c$  option, the utility prints the following information per directory to the console:

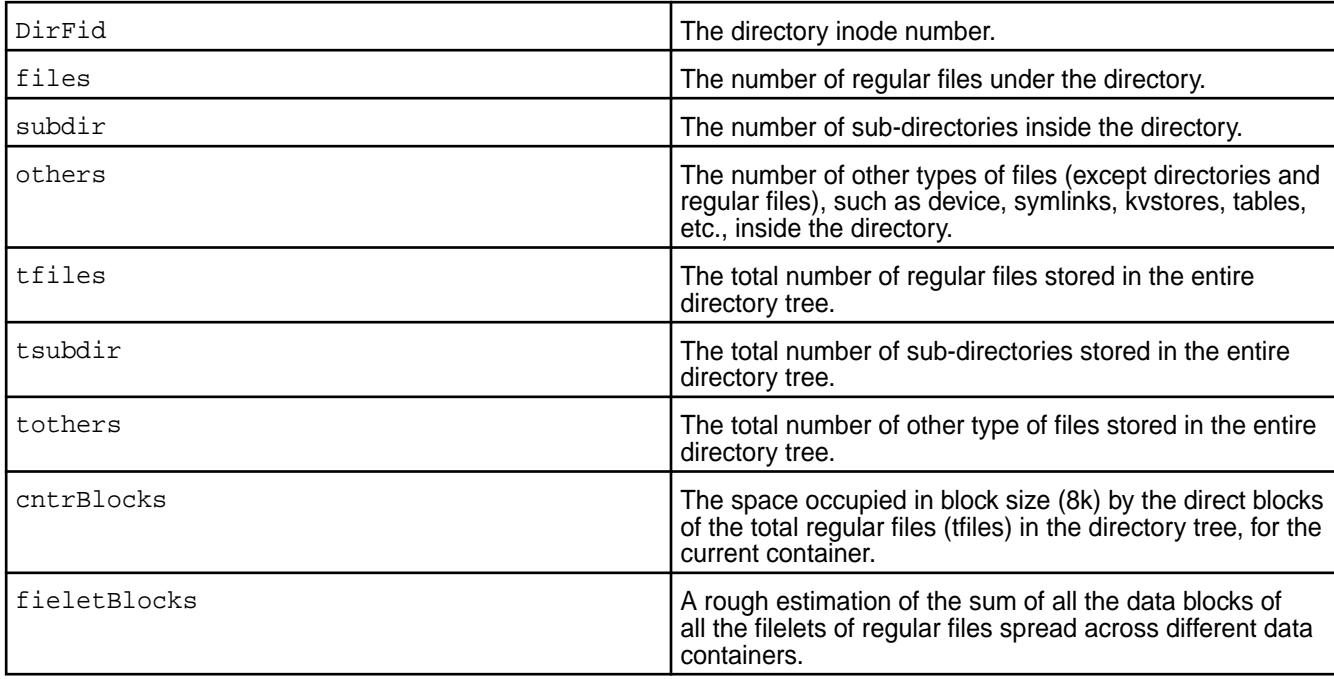

**NOTE:** The utility also shows volume links if any volume exists in the container.

The utility prints the following if  $-p$  is specified with  $-c$ :

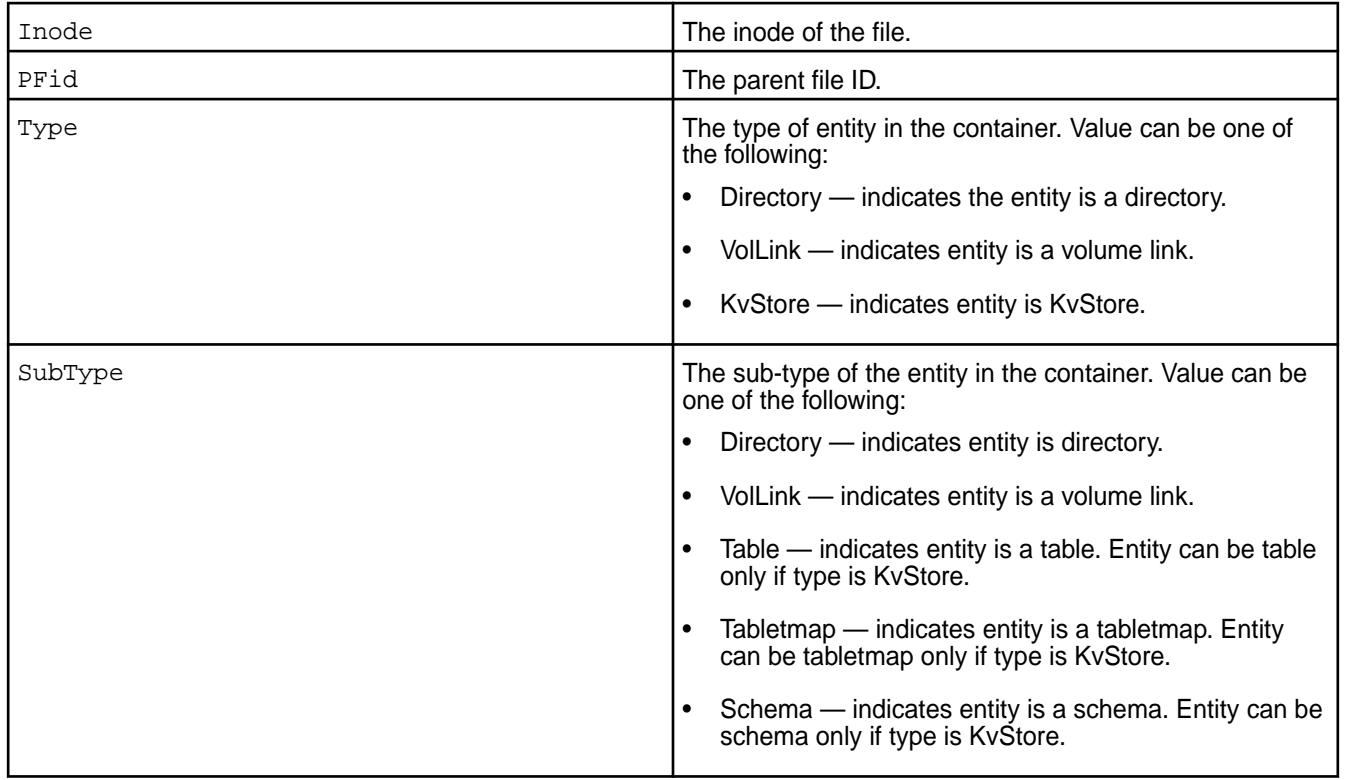

# **Example**

围

Retrieve the disk space usage information for a container by running the utility with the  $-c$  option:

# ./mrdirectorystats -c 2245 others tfiles tsubdir tothers

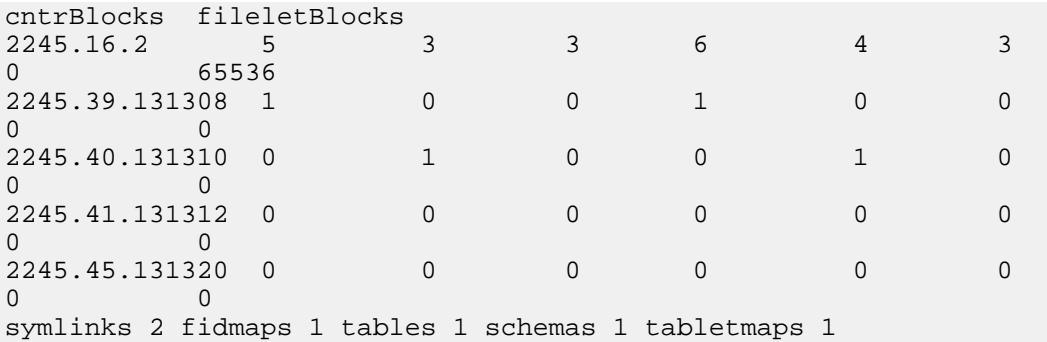

Retrieve information about the file IDs in the container by running the utility with the  $-c$  and  $-p$  option:

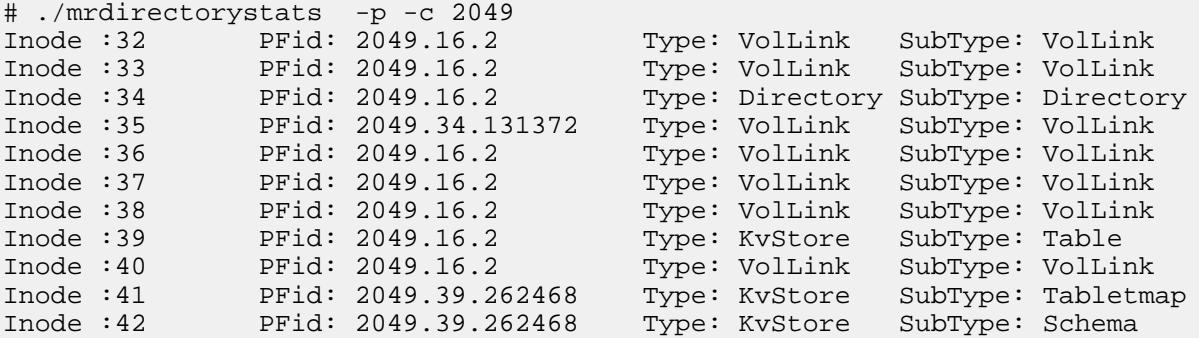

## **mrdiagnostics**

Gathers node metrics.

The mrdiagnostics utility [collects metrics on the node](#page-1058-0) on which it is run. Metrics include IO statistics, network throughput, CPU performance, memory consumption, swap space usage, disk usage, disk latency, and MFS throughput for the node.

## **Syntax**

```
/opt/mapr/server/mrdiagnostics start (or) stop (or) restart
```
## **Parameters**

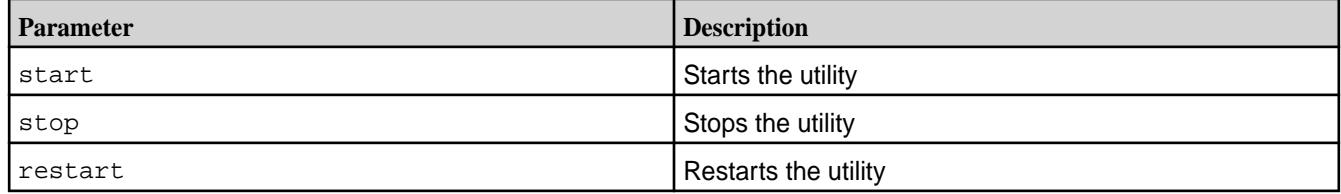

## **Output**

The mrdiagnostics utility logs the collected metrics as a set of log files in the /opt/mapr/logs/ stats/ directory. A sample collection is as follows:

```
ls /opt/mapr/logs/stats/<br>guts.m2-mapreng-vm167212.out
gutsmfs.m2-mapreng-vm167212.out 
sar.error.dev.m2-mapreng-vm167212.out
iostat.m2-mapreng-vm167212.out 
topmfsparent.m2-mapreng-vm167212.out
mpstat.m2-mapreng-vm167212.out
```
sar.dev.m2-mapreng-vm167212.out

topmfsthreads.m2-mapreng-vm167212.out mrconfig\_dbinfo.m2-mapreng-vm167212.out top.processes.m2-mapreng-vm167212.out mrconfig\_info.m2-mapreng-vm167212.out top.threads.m2-mapreng-vm167212.out<br>netstat.pan.m2-mapreng-vm167212.out vmstat.m2-mapreng-vm167212.out netstat.pan.m2-mapreng-vm167212.out psOutput.m2-mapreng-vm167212.out

## **Configuration Parameters**

The /opt/mapr/conf/mrdiagnostics.conf file contains the configuration for the mrdiagnostics utility. The parameters are as follows:

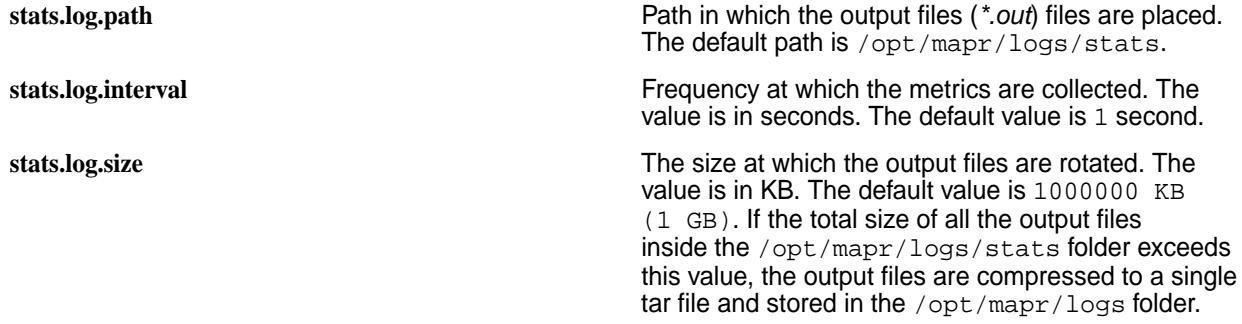

## **mrfscmd**

Returns the path to the file specified by ID (fid).

Before running the utility, ensure that the LD LIBRARY PATH environment variable is set for the path to the libjvm.so file. If necessary, run the following command to set the LD\_LIBRARY\_PATH:

export LD\_LIBRARY\_PATH=/usr/lib/jvm/java/jre/lib/amd64/server/

## **Syntax**

/opt/mapr/server/mrfscmd fid path -fid <file-ID>

## **Parameters**

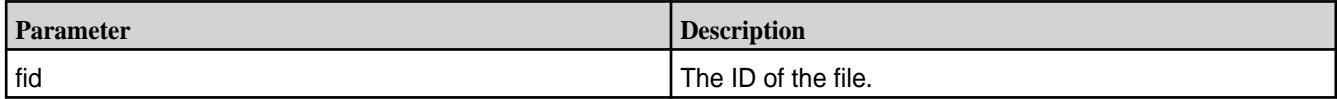

## **Output**

On success, returns path to the file specified by ID (fid).

On failure, returns error.

## **Examples**

The following examples show file path (on success) and errors returned by the utility.

```
# ./mrfscmd fid path -fid 2115.33.131412 
/var/mapr/file1
# ./mrfscmd fid path -fid 2071.33.1313445
Error: Getting Path for Fid 2071.33.1313445 Failed - Stale file handle 
(116).
# ./mrfscmd fid path -fid 2071.33.
```
## **stubfuse**

Error: Invalid Fid 2071.33.

Simulates a FUSE mount point to determine its read and write performance.

Simulates a FUSE mount point and creates a large test file named hello. Use the dd command to print the maximum read and write performance of this mount point. The values give you a fair idea of the performance to expect from a MapR POSIX FUSE client. For more information, see [HPE Ezmeral Data](#page-1565-0) [Fabric FUSE-Based POSIX Client](#page-1565-0) on page 1566

**NOTE:** Use an empty directory for the test, as the contents of this directory are emptied during the test. The files that are created during the test are not present after the test.

O **ATTENTION:** Export the path to libfuse.so before running this command. Run:

```
export LD_LIBRARY_PATH="/opt/mapr/lib"
```
## **Syntax**

E

```
/opt/mapr/bin/stubfuse <mountpoint> [<options>] [-h|--help]
```
## **Parameters**

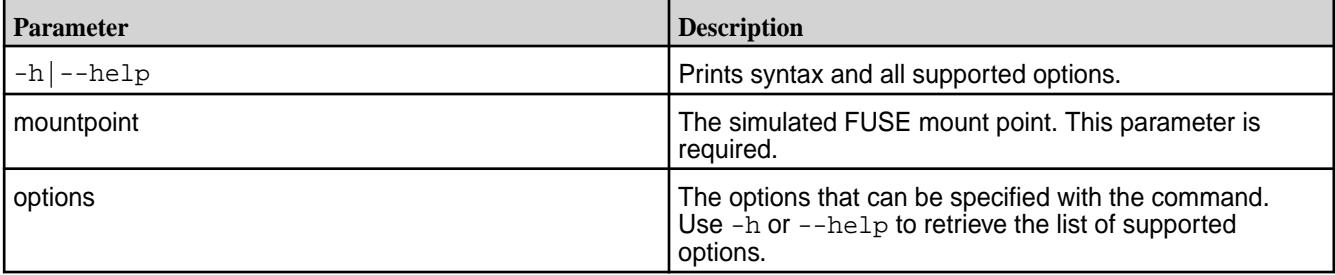

## **Example**

E.

Retrieve the read and write performance for the mount point, /tmp/egmnt:

• For a write test: dd if=/dev/zero of=/tmp/egmnt/hello count=100k bs=128k oflag=direct

**NOTE:** The name of the output file has to be hello. Else, the command will fail.

• For a read test: dd if=/tmp/egmnt/hello of=/dev/null count=100k bs=128k

厚 **NOTE:** The name of the input file has to be hello. Else, the command will fail.

The output will look similar to the following results:

100+0 records in 100+0 records out 5120 bytes (5.1 kB) copied, 0.000233249 s, 22.0 MB/s

# **Configuration Files**

This section contains reference information about various configuration files.

## **Configuration File Permissions**

Files located in /opt/mapr/hadoop-2.x.x/etc/hadoop are owned by the root user account. To edit these files, you must be logged in as root user.

## **Automatic Rolloff of Old Configuration Files**

Whenever you run configure.sh, the current warden.conf, mapr-clusters.conf, hibernate.cfg.xml, and db.conf configuration files are saved with the current timestamp appended to the name. They are saved to the following directory:

/opt/mapr/conf/conf.old

These configuration files are saved for backup purposes.

#### **cldb.conf**

Contains the configuration for CLDB nodes.

The file /opt/mapr/conf/cldb.conf specifies the configuration parameters for the CLDB nodes and the cluster topology.

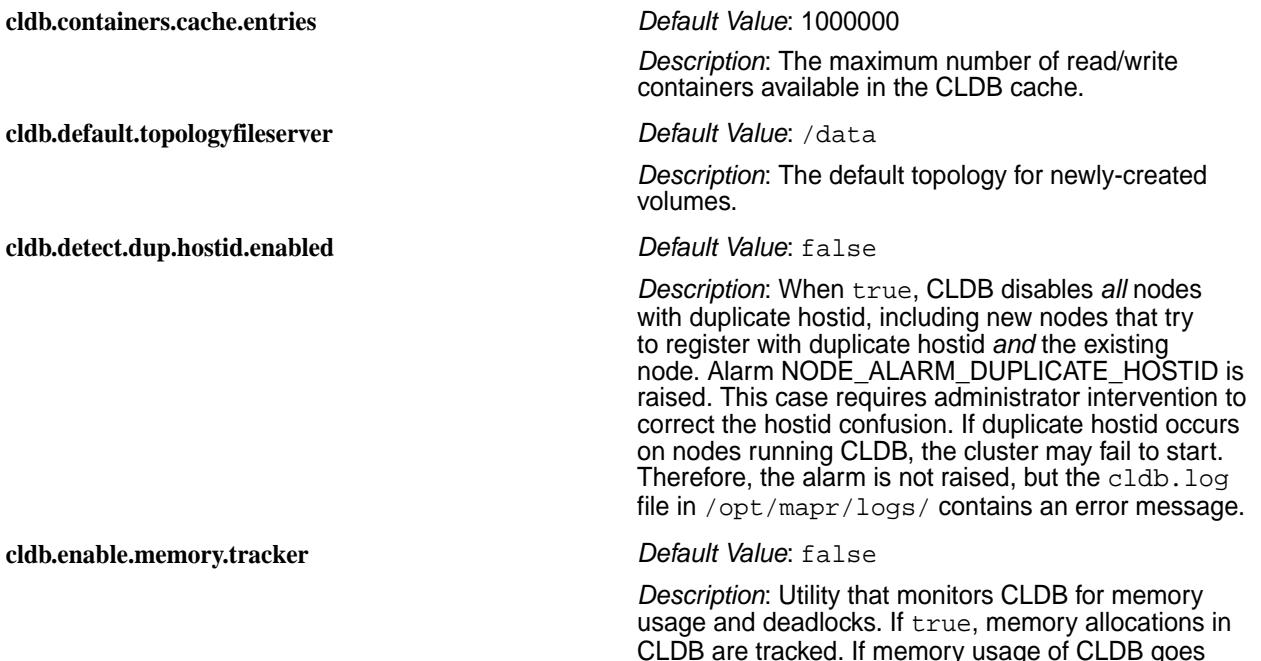

above certain limits, the utility generates core and shuts down the CLDB. Memory limit is configured as:

Xmx+non heap memory costant(default:3072MB)

You can change the non-heap memory usage by setting cldb.memory.max.nonheap.mb to any custom value.

If CLDB memory usage goes beyond 130% of this limit, the utility dumps and shuts down CLDB. The default value is false.

*Description*: The parameter represents the percentage of CLDB memory that has been allocated for mirroring. The value for this parameter can be set using the [config save](#page-2027-0) on page 2028 command. Check out the example in the config save command for details on setting the value of the clbd.memory.mirror.factor parameter. For example, if you wish to allocate 50% of the total CLDB memory for the mirroring operation, specify the value of the clbd.memory.mirror.factor parameter as 50, while using the [config save](#page-2027-0) on page 2028 command to set the value.

*Description*: By default, this parameter is set to 1 to consider all nodes except edge nodes (nodes that have only POSIX clients and loopback NFS installed) for the [No Heartbeat alarm](#page-2903-0) .

Set this parameter to 0 to include both edge as well as cluster nodes for the [No Heartbeat alarm](#page-2903-0).

**NOTE:** The edge nodes that went down before changing this parameter are not visible in alarms. However, edge nodes that go down after changing this parameter to 0 will be visible in alarms.

See the -nfsnodes option of the [node list](#page-2175-0) on page 2176 command to view edge nodes.

**cldb.ignore.stale.zk** *Default Value*: false

*Description*: When this setting is true, the CLDB ignores the ZooKeeper's information regarding the most recent copy of CLDB data. Change this setting to true when the ZooKeeper information is stale. Restart the CLDB with this setting. After the CLDB starts, change the setting back to false then restart the CLDB again.

Only change this setting on CLDB nodes that are known to have the most recent copy of the CLDB data. Shut down all CLDB processes before changing this variable.

*Description*: The CLDB JMX remote port

## **cldb.memory.mirror.factor** *Default Value*: 70

**cldb.ignore.posix.only.hb.alarm** *Default Value*: 1

**cldb.jmxremote.port** *Default Value*: 7220

**cldb.max.security.policies** *Default Value*: 10000

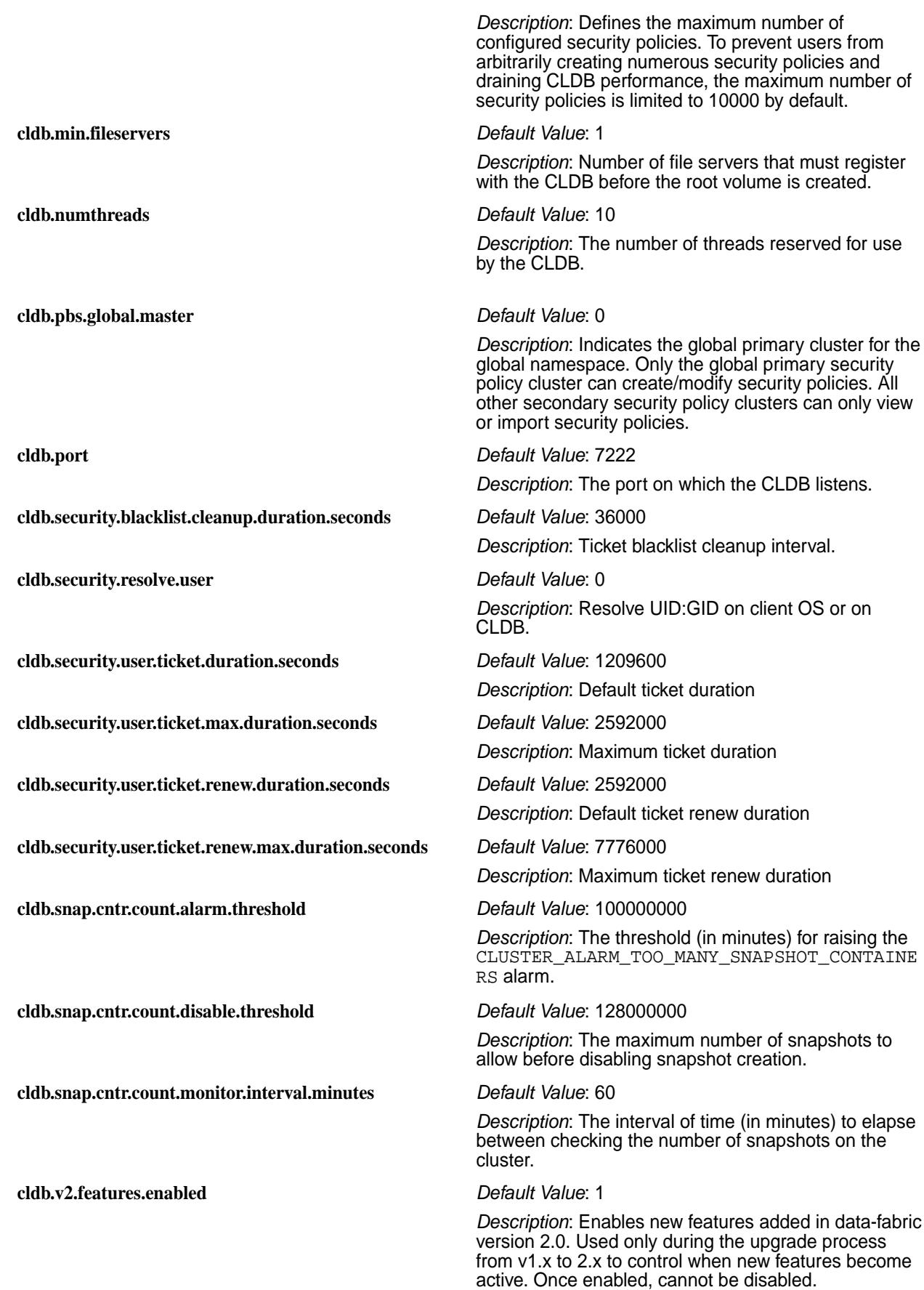

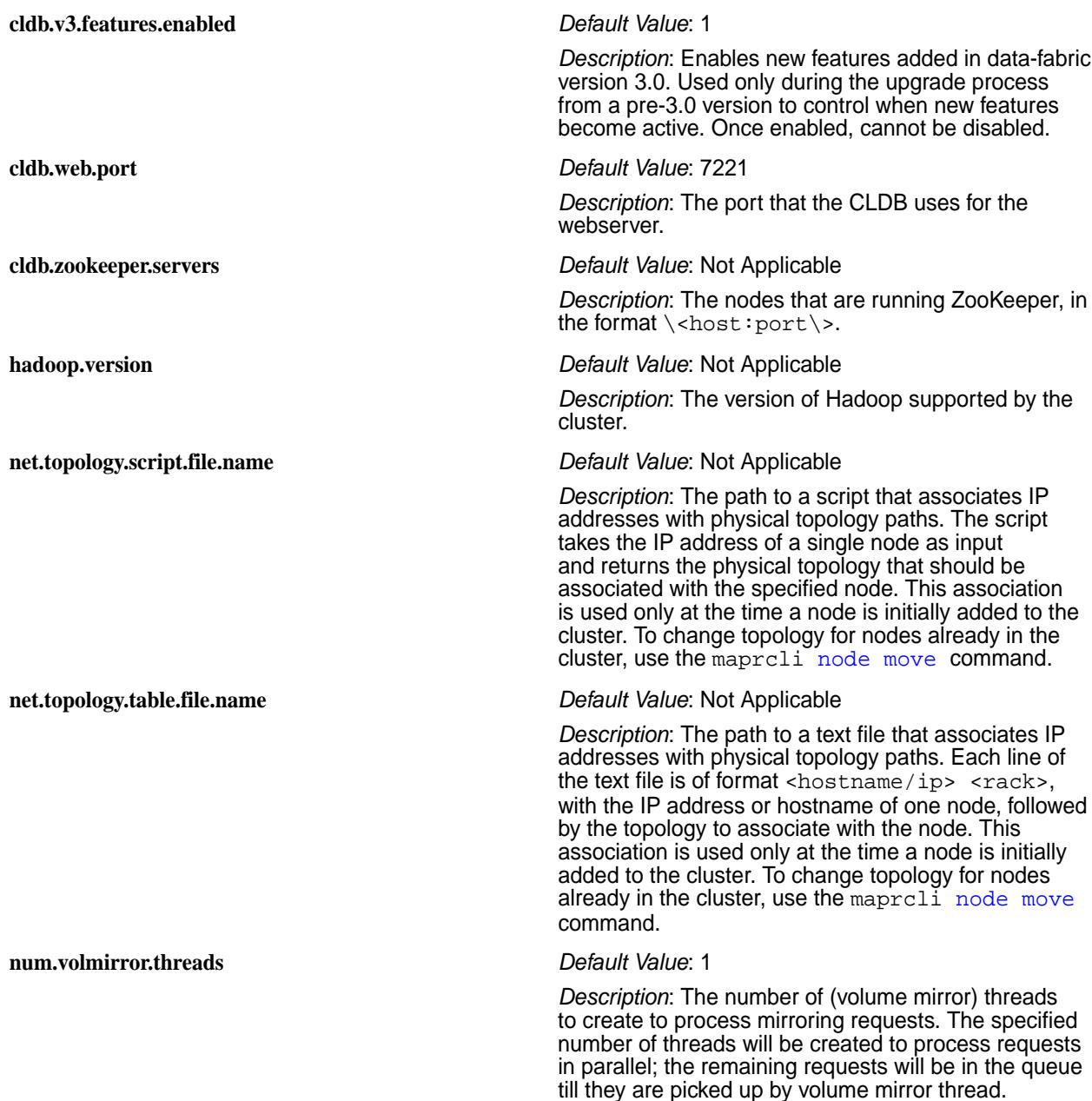

## **Example cldb.conf file**

```
#
# CLDB Config file. 
# Properties defined in this file are loaded during startup
# and are valid for only CLDB which loaded the config.
# These parameters are not persisted anywhere else.
#
# Wait until minimum number of fileserver register with 
# CLDB before creating Root Volume
cldb.min.fileservers=1
# CLDB listening port
cldb.port=7222
# Number of worker threads
cldb.numthreads=10
# CLDB webport
cldb.web.port=7221
# CLDB https port
```
cldb.web.https.port=7443 # Disable duplicate hostid detection cldb.detect.dup.hostid.enabled=false # Deprecated: This param is no longer supported. To configure # the container cache, use the param cldb.containers.cache.percent # Number of RW containers in cache #cldb.containers.cache.entries=1000000 # # Percentage (integer) of Xmx setting to be used for container cache #cldb.containers.cache.percent=20 # #Frequency of the heartbeat interval # Topology script to be used to determine # Rack topology of node # Script should take an IP address as input and print rack path # on STDOUT. eg # \$>/home/mapr/topo.pl 10.10.10.10 # \$>/mapr-rack1 # \$>/home/mapr/topo.pl 10.10.10.20 # \$>/mapr-rack2 #net.topology.script.file.name=/home/mapr/topo.pl # # Topology mapping file used to determine # Rack topology of node # File is of a 2 column format (space separated) # 1st column is an IP address or hostname # 2nd column is the rack path # Line starting with '#' is a comment # Example file contents # 10.10.10.10 /mapr-rack1 # 10.10.10.20 /mapr-rack2 # host.foo.com /mapr-rack3 #net.topology.table.file.name=/home/mapr/topo.txt # # ZooKeeper address cldb.zookeeper.servers=10.10.82.22:5181 # Hadoop metrics jar version hadoop.version=2.7.0 # CLDB JMX remote port cldb.jmxremote.port=7220 num.volmirror.threads=1 # Set this to set the default topology for all volumes and nodes # The default for all volumes is /data by default # UNCOMMENT the below to change the default topology. # For e.g., set cldb.default.topology=/mydata to create volumes # in /mydata topology and to place all nodes in /mydata topology # by default #cldb.default.topology=/mydata enable.replicas.invariant.check=false

## **Related concepts**

[Security Certificate Expiry Alarm](#page-2904-0) on page 2905 Describes the NODE\_ALARM\_CERTIFICATE\_NEAR\_EXPIRATION alarm.

#### **core-site.xml**

Describes the  $core-site . xml$  file that contains the configuration that overrides the default core parameters.

The /opt/mapr/hadoop/hadoop-2.x.x/etc/hadoop/core-site.xml file contains configuration that override the [default core parameters.](#page-2917-0)

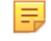

**NOTE:** /opt/mapr/hadoop/hadoop-0.20.2/conf/core-site.xml is a symlink to /opt/ mapr/hadoop/hadoop-2.x/etc/hadoop/core-site.xml.

To override a default value, specify the new value within the  $\alpha$ -configuration> tags, using the following format:

```
<property>
  <name> </name>
   <value> </value>
   <description> </description>
</property>
```
[Default core Parameters](#page-2917-0) describes the possible entries to place in the <name> and <value> tags. The <description> tag is optional but recommended for maintainability.

**WARNING:** You can examine the current configuration information for this node by using the [hadoop](#page-6381-0) [conf](#page-6381-0) -dump command from a command line.

Default core-site.xml file

```
<?xml version="1.0"?>
<?xml-stylesheet type="text/xsl" href="configuration.xsl"?>
<!-- Put site-specific property overrides in this file. -->
<configuration>
</configuration>
```
## **Core Parameters**

See [Default core Parameters.](#page-2917-0)

## **daemon.conf**

The file /opt/mapr/conf/daemon.conf specifies the user and group under which MapR services run, and whether all MapR services run as the specified user/group, or only ZooKeeper and FileServer. The configuration parameters operate as follows:

- If mapr.daemon.user and mapr.daemon.group are set, the ZooKeeper and FileServer run as the specified user/group. Otherwise, they run as root.
- If mapr.daemon.runuser.warden=1, all services started by the warden run as the specified user. Otherwise, they run as root.

Sample daemon.conf file

```
mapr.daemon.user=mapr
mapr.daemon.group=mapr
mapr.daemon.runuser.warden=1
```
## **db.conf**

The file /opt/mapr/conf/db.conf specifies configuration parameters for the Metrics database.

**WARNING:** Any time you make changes to the db.conf file, you must restart the hoststats service and Warden for those changes to take effect.

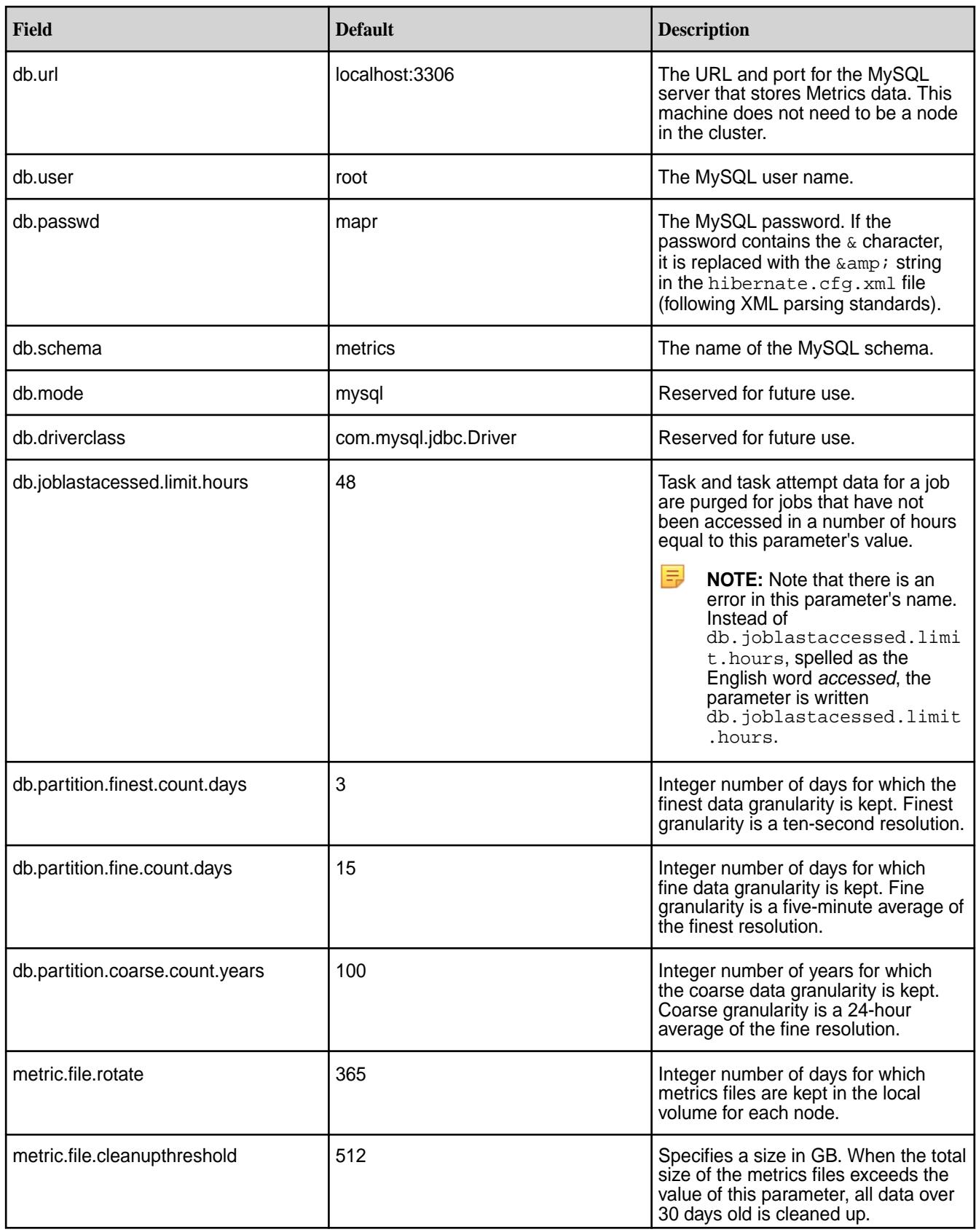

Example db.conf file

```
db.url=localhost:3306
db.user=root
db.passwd=mapr
db.schema=metrics
db.mode=mysql
db.driverclass=com.mysql.jdbc.Driver
db.joblastacessed.limit.hours=48
db.partition.finest.count.days=3
db.partition.fine.count.days=15
db.partition.coarse.count.years=100
### How many files with raw node metrics data to keep
metric.file.rotate=365
```
## **.dfs\_attributes**

Each directory in MapR storage contains a hidden file called .dfs\_attributes that controls compression and chunk size. To change these attributes, change the corresponding values in the file.

Example:

```
# lines beginning with # are treated as comments
Compression=lz4
ChunkSize=268435456
```
Valid values:

- Compression: lz4, lzf, zlib, or false
- Chunk size (in bytes): a multiple of 65535 (64 K) or zero (no chunks). Example: 131072

You can also set compression and chunksize using the [hadoop mfs](#page-6366-0) command.

#### **disktab**

Describes the use of the disktab file.

On each node, the file  $/\text{opt}/\text{mapr}/\text{conf}/\text{disttab}$  lists all of the physical drives and partitions that have been added to the file system. The disktab file is created by the [disksetup](#page-2752-0) command, and automatically updated when disks are added or removed (either using the MapR Control System, or with the [disk add](#page-2046-0) and [disk remove](#page-2057-0) commands).

**Sample disktab file**  $\qquad$  # MapR Disks Mon Nov 28 11:46:16 2011 /dev/sdb 47E4CCDA-3536-E767-CD18-0CB7E4D34E00 /dev/sdc 7B6A3E66-6AF0-AF60-AE39-01B8E4D34E00 /dev/sdd 27A59ED3-DFD4-C692-68F8-04B8E4D34E00 /dev/sde F0BB5FB1-F2AC-CC01-275B-08B8E4D34E00 /dev/sdf 678FCF40-926F-0D04-49AC-0BB8E4D34E00 /dev/sdg 46823852-E45B-A7ED-8417-02B9E4D34E00 /dev/sdh 60A99B96-4CEE-7C46-A749-05B9E4D34E00 /dev/sdi 66533D4D-49F9-3CC4-0DF9-08B9E4D34E00 /dev/sdj

44CA818A-9320-6BBB-3751-0CB9E4D34E00 /dev/sdk 587E658F-EC8B-A3DF-4D74-00BAE4D34E00 /dev/sdl 11384F8D-1DA2-E0F3-E6E5-03BAE4D34E00

## **exports**

## **Access control for hosts**

On each node, the file /opt/mapr/conf/exports lists the clusters and mount points available to mount with NFS.

Specify access control for hosts with a space-separated list of hosts, appending  $(rw)$  for read-write or (ro) for read-only access after each host. To specify a default access for all hosts not otherwise specified, add  $(rw)$  or  $(ro)$  after a space at the end of a line. The exports file follows the same semantics as a standard UNIX exports table. The following export options are supported:

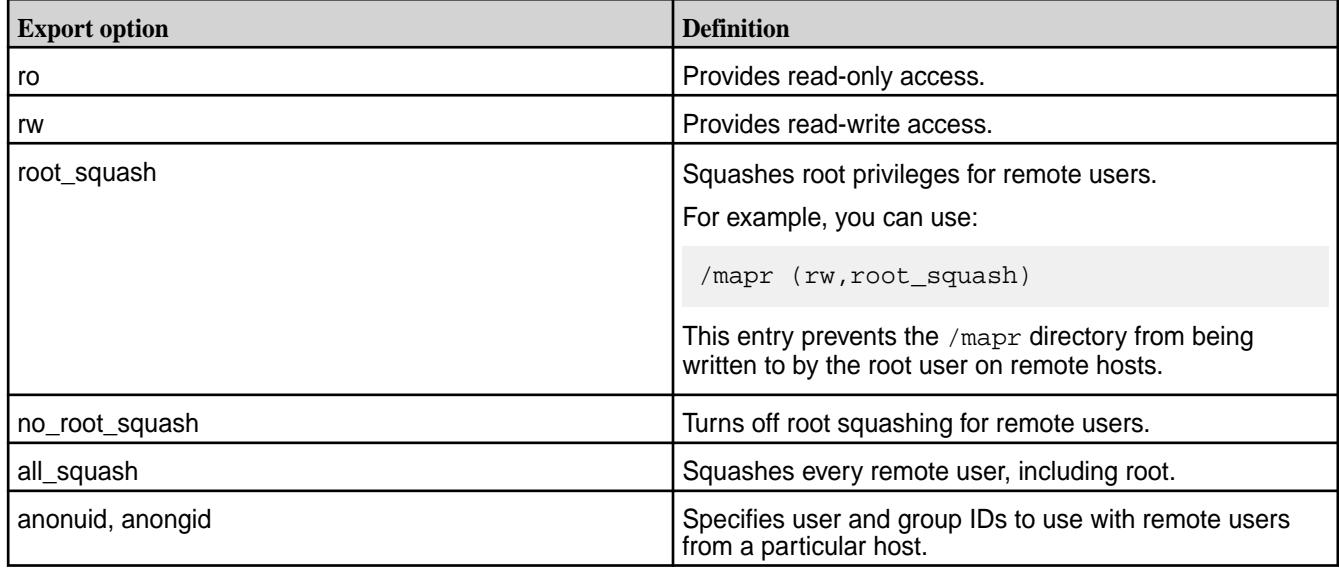

## **Restricting clusters to specific hosts**

To restrict access to a specific export path to particular hosts, use the following format:

<Path> <space-separated list of hosts and access rights>

For example, the line /mapr/cluster1 host01( $rw$ ) host02( $ro$ ) restricts read-write access to the cluster in  $/mapr/cluster1$  to host host01, and restricts read-only access to host host02. No other hosts have access.

**NOTE:** After making changes to this file, you do not have to restart the NFS server. You can run a maprcli command to refresh the exports definition without a restart. See [nfsmgmt](#page-2160-0) refresh exports.

## **Sample exports file**

```
# Sample Exports file
# for /mapr exports
# <Path> <exports_control>
#access_control -> order is specific to default
```

```
# list the hosts before specifying a default for all
# host01(ro) host02(ro) host03(ro) (rw)
# enforces ro for a.b.c.d & 1.2.3.4 and everybody else is rw
# special path to export clusters in mapr-clusters.conf. To disable 
exporting,
# comment it out. to restrict access use the exports_control
#
/mapr (rw)
#to export only certain clusters, comment out the /mapr & uncomment.
# Note: this will cause /mapr to be unexported
#/mapr/clustername (rw)
#to export /mapr only to certain hosts (using exports_control)
#/mapr a.b.c.d(rw) e.f.g.h(ro)
# export /mapr/cluster1 rw to a.b.c.d & ro to e.f.g.h (denied for others)
#/mapr/cluster1 a.b.c.d(rw) e.f.g.h(ro)
# export /mapr/cluster2 only to e.f.g.h (denied for others)
#/mapr/cluster2 e.f.g.h(rw)
# export /mapr/cluster3 rw to e.f.g.h & ro to others
#/mapr/cluster2 e.f.g.h(rw) (ro)
```
## **gateway.conf**

Describes configuration parameters for the data-fabric gateway.

The /opt/mapr/conf/gateway.conf file specifies configuration parameters for the gateway that supports table and stream replication.

WARNING: Changing the default settings in the gateway.conf file is not recommended and is not likely to improve performance. If you still need to make changes to the gateway.conf file, you must restart the gateway after doing so. See [Configuring Gateways for Table and Stream Replication](#page-1478-0) on page 1479.

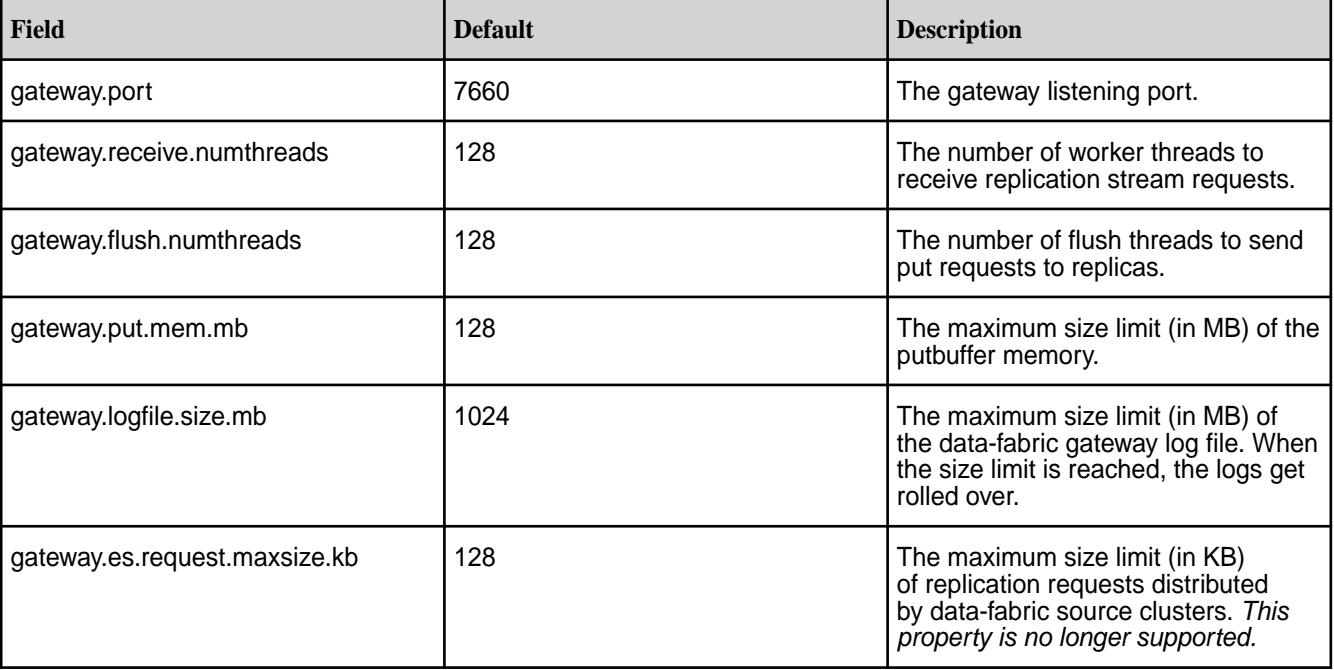

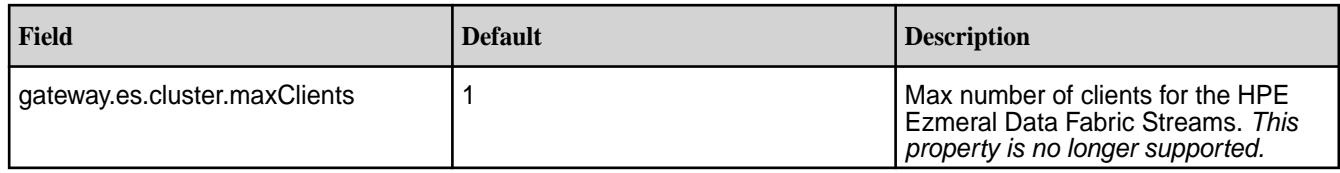

**Example** gateway.conf **file**

# # Gateway Config file. # Properties defined in this file are loaded during startup # and are valid for only Gateway which loaded the config. # These parameters are not persisted anywhere else. # # Gateway listening port #gateway.port=7660 # Number of worker threads to receive replication stream requests #gateway.receive.numthreads=128 # Number of flush threads to send put requests to replicas #gateway.flush.numthreads=128 # # Max limit on putbuffer memory in MB #gateway.put.mem.mb=128 # # Max limit on log file size #gateway.logfile.size.mb=1024 # # # Gateway ES properties #gateway.es.request.maxsize.kb=128 #gateway.es.cluster.maxClients=1

## **Related concepts**

## [Administering Data Fabric Gateways](#page-1476-0) on page 1477

A HPE Ezmeral Data Fabric gateway mediates one-way communication between a source HPE Ezmeral Data Fabric cluster and a destination cluster. You can replicate HPE Ezmeral Data Fabric Database tables (binary and JSON) and HPE Ezmeral Data Fabric Streams streams. HPE Ezmeral Data Fabric gateways also apply updates from JSON tables to their secondary indexes and propagate Change Data Capture (CDC) logs.

## [Configuring Gateways for Table and Stream Replication](#page-1478-0) on page 1479

Configuring gateways involves installing the mapr-gateway package on nodes on a data-fabric destination cluster and then configuring the data-fabric source cluster to communicate with the destination cluster. The data-fabric source cluster is configured by specifying the destination cluster's CLDB node and gateway nodes.

## [Gateways for Replicating HPE Ezmeral Data Fabric Database Tables](#page-736-0) on page 737

In HPE Ezmeral Data Fabric Database table replication, HPE Ezmeral Data Fabric Database replicates updates to tables (binary and JSON) on source data-fabric clusters to replicas of those tables on destination data-fabric clusters. Gateways are services that receive these updates and apply them to the replicas. These gateways also propagate updates from JSON tables to their secondary indexes.

## **Related tasks**

[Specifying the Location of Gateways](#page-1034-0) on page 1035 Describes how to set the location of the HPE Ezmeral Data Fabric gateways using either the Control System or the CLI.

## **Related reference**

[cluster gateway delete](#page-1999-0) on page 2000 Deletes the list of data-fabric gateways from a source data-fabric cluster. [cluster gateway get](#page-2000-0) on page 2001 Lists the data-fabric gateways that a source data-fabric cluster is using.

[cluster gateway list](#page-2002-0) on page 2003

Lists all of the gateways that a source data-fabric cluster is using.

[cluster gateway local](#page-2004-0) on page 2005

Lists the gateways that are configured on the data-fabric cluster where this command is run.

[cluster gateway resolve](#page-2006-0) on page 2007

Lists the gateways configured on a data-fabric cluster that are up and running at the time that the command is issued.

[cluster gateway set](#page-2008-0) on page 2009

Specifies the locations of the data-fabric gateways that a source data-fabric cluster can use for table replication to a destination data-fabric cluster, or for indexing table data in an Elasticsearch cluster.

## **More information**

[Managing Gateways](#page-1480-0) on page 1481

Describes the commands for listing gateways, checking status of gateways, managing gateways if they fail, and troubleshooting gateways.

## **mapr.login.conf**

The MapR Converged Data Platform uses the Java Authentication and Authorization Service (JAAS) to control security features. The /opt/mapr/conf/mapr.login.conf file specifies configuration parameters for JAAS. Contact MapR support before changing any parameters in this file other than the ones listed in this document.

## **The MAPR\_SERVER\_KERBEROS Stanza**

The CLDB uses this stanza to verify users that are authenticating with Kerberos. This stanza requires the com.sun.security.auth.module.Krb5LoginModule module.

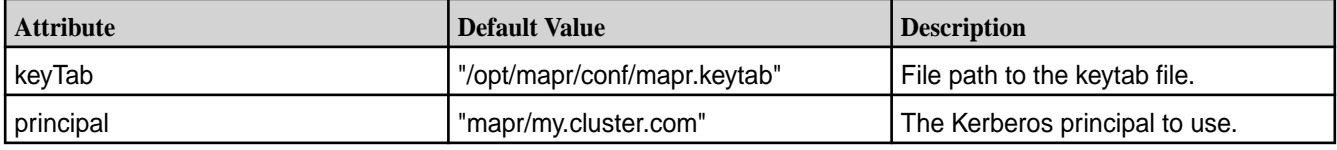

## **The MAPR\_WEBSERVER\_KERBEROS Stanza**

Web UIs on the cluster use this stanza to evaluate SPNEGO requests. This stanza requires the com.sun.security.auth.module.Krb5LoginModule module.

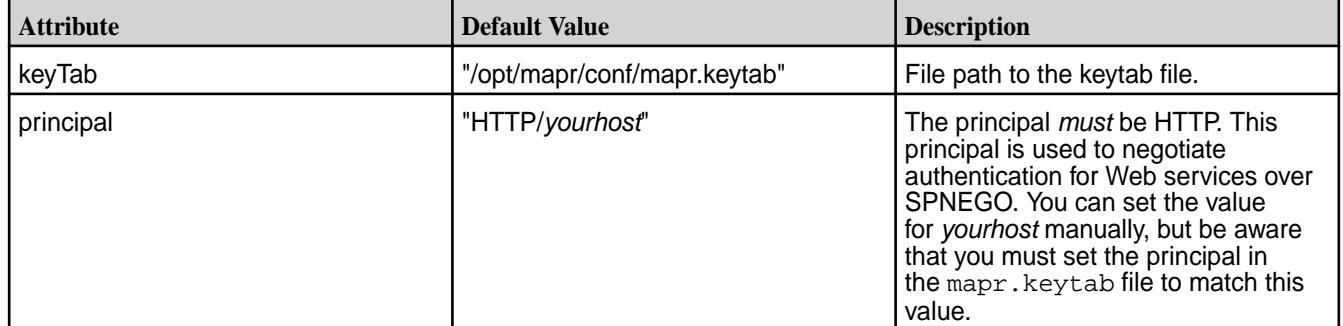

## **The jpamLogin Stanza**

The MapR cluster uses this stanza to verify user ID and password authentication to all the servers on the cluster. You can modify this stanza to alter the PAM configuration used by the cluster. The net.sf.jpam.jaas.JpamLoginModule module is sufficient for this stanza. There are three provided default services. The order of the serviceName in the stanza (at cluster startup) determines which PAM configuration file to use. If a failure occurs with a configuration, MapR ignores the error and proceeds with the next entry.

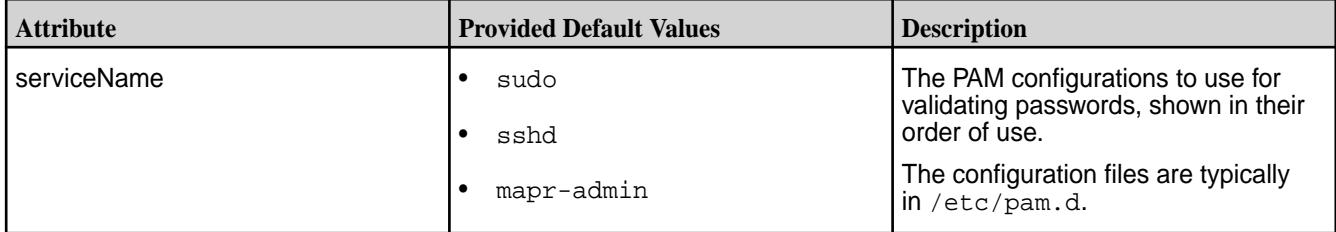

## **Other Stanzas**

The Server, Client, Server\_simple, Client\_simple, and hadoop\_maprsasl stanzas control important aspects of your cluster's stability. Consult with MapR support before modifying these stanzas.

## **mapr-clusters.conf**

Provides information and instructions for configuring clusters to create the global namespace.

You can define one or more clusters in the /opt/mapr/conf/mapr-clusters.conf file on a node or client. To define a cluster, you specify the CLDB nodes in the cluster. Defining a cluster creates the global namespace. Note that the mapr-clusters.conf file on each node or client must have the same cluster configuration and naming convention to create the global namespace.

The following section describes the configuration format of the mapr-clusters.conf file:

## **Format:**

```
<cluster-name1> secure=false <CLDB> <CLDB> ... <CLDB>
[ clustername2 <CLDB> <CLDB> <CLDB> ]
[ ... ]
```
The <CLDB> string format can contain multiple space-separated instances of the following:

- host; ip: port Host, IP, and port (uses DNS to resolve hostnames, or provided IP if DNS is down)
- host: port Hostname and IP (uses DNS to resolve host, specifies port)
- ip: port IP and port (avoids using DNS to resolve hosts, specifies port)
- host Hostname only (default, uses DNS to resolve host, uses default port)
- ip IP only (avoids using DNS to resolve hosts, uses default port)

You can edit mapr-clusters.conf manually to add more clusters. For example:

<cluster-name3> <CLDB> <CLDB> <CLDB>

## **Security enabled, with and without Kerberos**

With security enabled, without Kerberos, the format for the mapr-clusters.conf file is:

```
<clustername1> secure=true <CLDB> <CLDB> ... <CLDB>
             [ <clustername2> <CLDB> <CLDB> ... <CLDB> ]
             [ ... ]
```
With Kerberos enabled, the format for the mapr-clusters.conf file is:

```
<clustername1> secure=true kerberosEnable=true <CLDB> <CLDB> ... <CLDB>
             [ <clustername2> <CLDB> <CLDB> ... <CLDB> ]
             [ ... ]
```
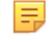

**NOTE:** Before renaming a cluster using the mapr-clusters.conf file, stop the warden on all the nodes.

## **Adding multihomed CLDB entries to mapr-clusters.conf with configure.sh**

In this example, the cluster my.cluster.com has CLDB servers at nodeA, nodeB, nodeC, and nodeD. The CLDB servers nodeB and nodeD have two NICs each at eth0 and eth1. The entries in mapr-clusters.conf are separated by spaces for each server's entry. Within a server's entry, individual interfaces are separated by semicolons (;).

#### The command

configure.sh -N my.cluster.com -C nodeAeth0,nodeCeth0 -M nodeBeth0,nodeBeth1 -M nodeDeth0,nodeDeth1 -Z zknodeA

generates the following entry in mapr-clusters.conf:

```
my.cluster.com nodeAeth0 nodeBeth0;nodeBeth1 nodeCeth0 nodeDeth0;nodeDeth1
```
## **Cluster Limits**

There is no limit for the number of clusters for HDFS and NFSv3. However, the maximum number of clusters for FUSE is 16.

## **mapred-site.xml**

Lists the parameters for MapReduce configuration.

MapReduce is a type of application that can run on the Hadoop 2.x framework. MapReduce configuration options are stored in the /opt/mapr/hadoop/hadoop-2.x.x/etc/hadoop/mapred-site.xml file and are editable by the root user. This file contains configuration information that overrides the default values for MapReduce parameters. Overrides of the default values for core configuration properties are stored in the [HPE Ezmeral Data Fabric Parameters](#page-2917-0) on page 2918 file.

To override a default value for a property, specify the new value within the <configuration> tags, using the following format:

```
<property>
 <name> </name>
 <value> </value>
 <description> </description>
</property>
```
## **Configurations for MapReduce Applications**

The configuration comprises the following parameters:

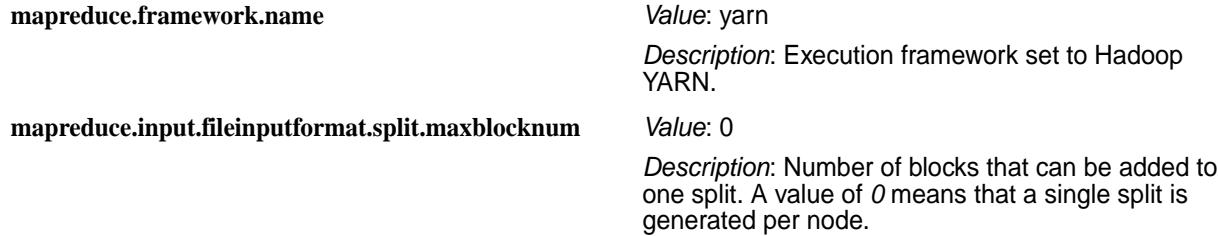

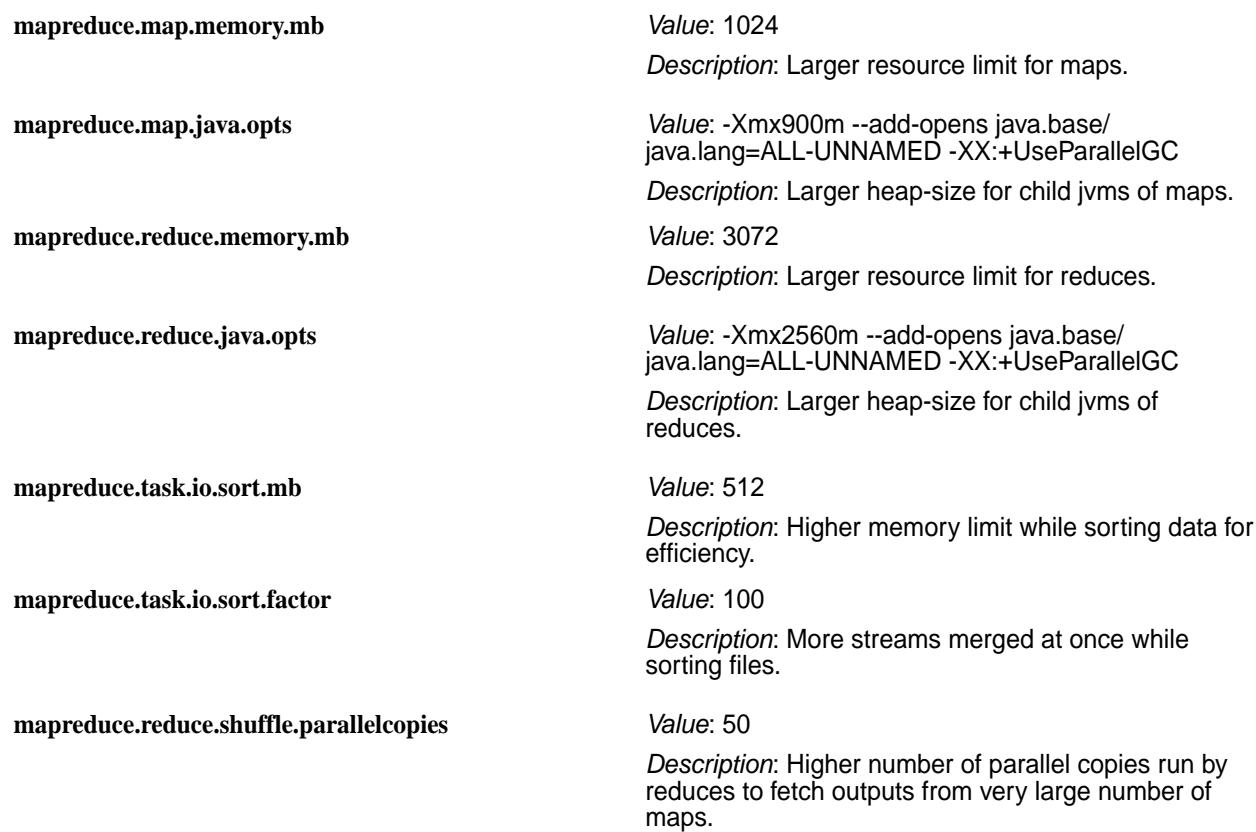

# **Configurations for MapReduce JobHistory Server**

The configuration comprises the following parameters:

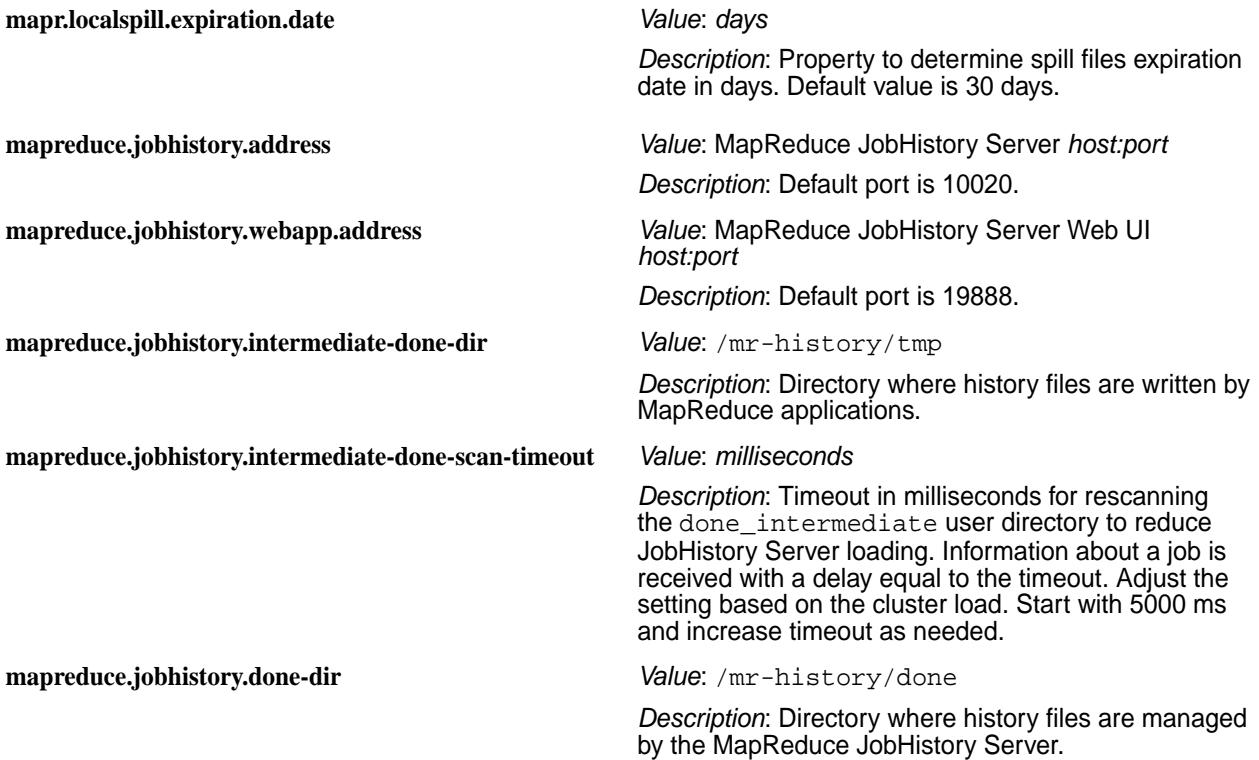

**mapreduce.jobhistory.webapp.https.address** *Value*: Secure MapReduce JobHistory Server Web UI *host:port* (HTTPS) *Description*: Default port is 19890.

## **Sample Hadoop 2.x mapred-site.xml File**

The following mapred-site.xml file defines values for two job history parameters.

```
<configuration>
  <property>
    <name>mapreduce.jobhistory.address</name>
     <value>__HS_IP__:10020</value>
  </property>
  <property>
    <name>mapreduce.jobhistory.webapp.address</name>
     <value>__HS_IP__:19888</value>
  </property>
</configuration>
```
## **Configuration for Apache Shuffle**

You can disable Direct Shuffle and enable Apache Shuffle for MapReduce applications through the following settings:

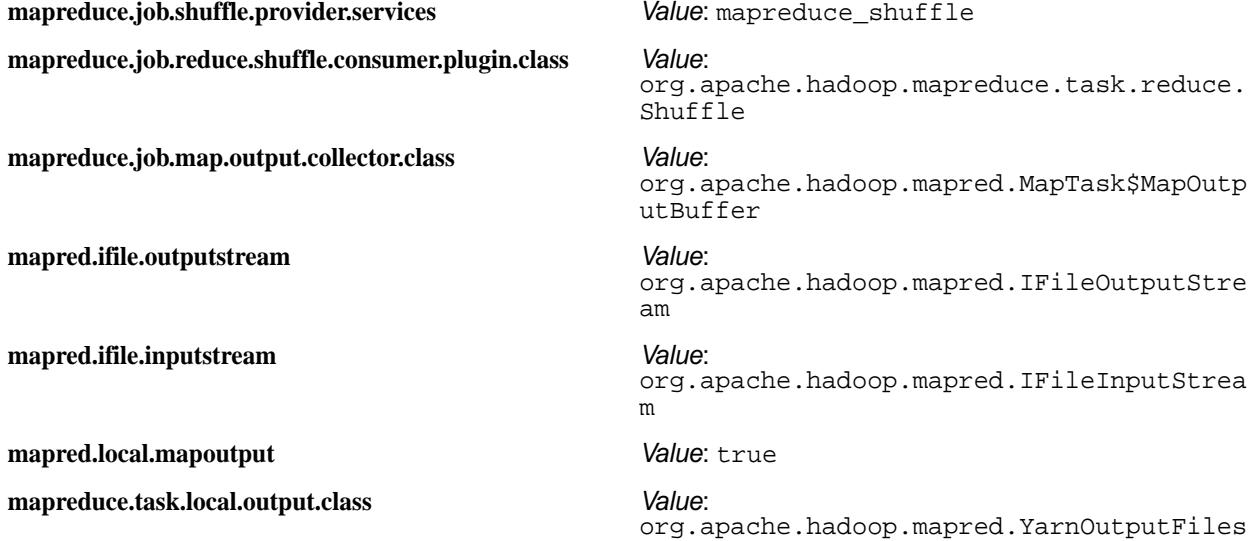

#### **mfs.conf**

**Parameters**

Lists the parameters of the MFS configuration file.

The configuration file /opt/mapr/conf/mfs.conf specifies the following parameters about the file system server on each node.

**WARNING:** You must restart the File Server after making changes to this file.

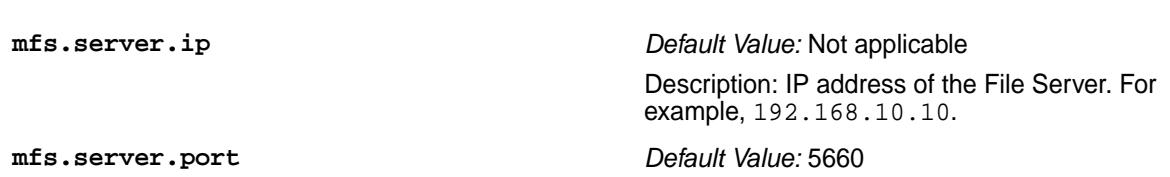

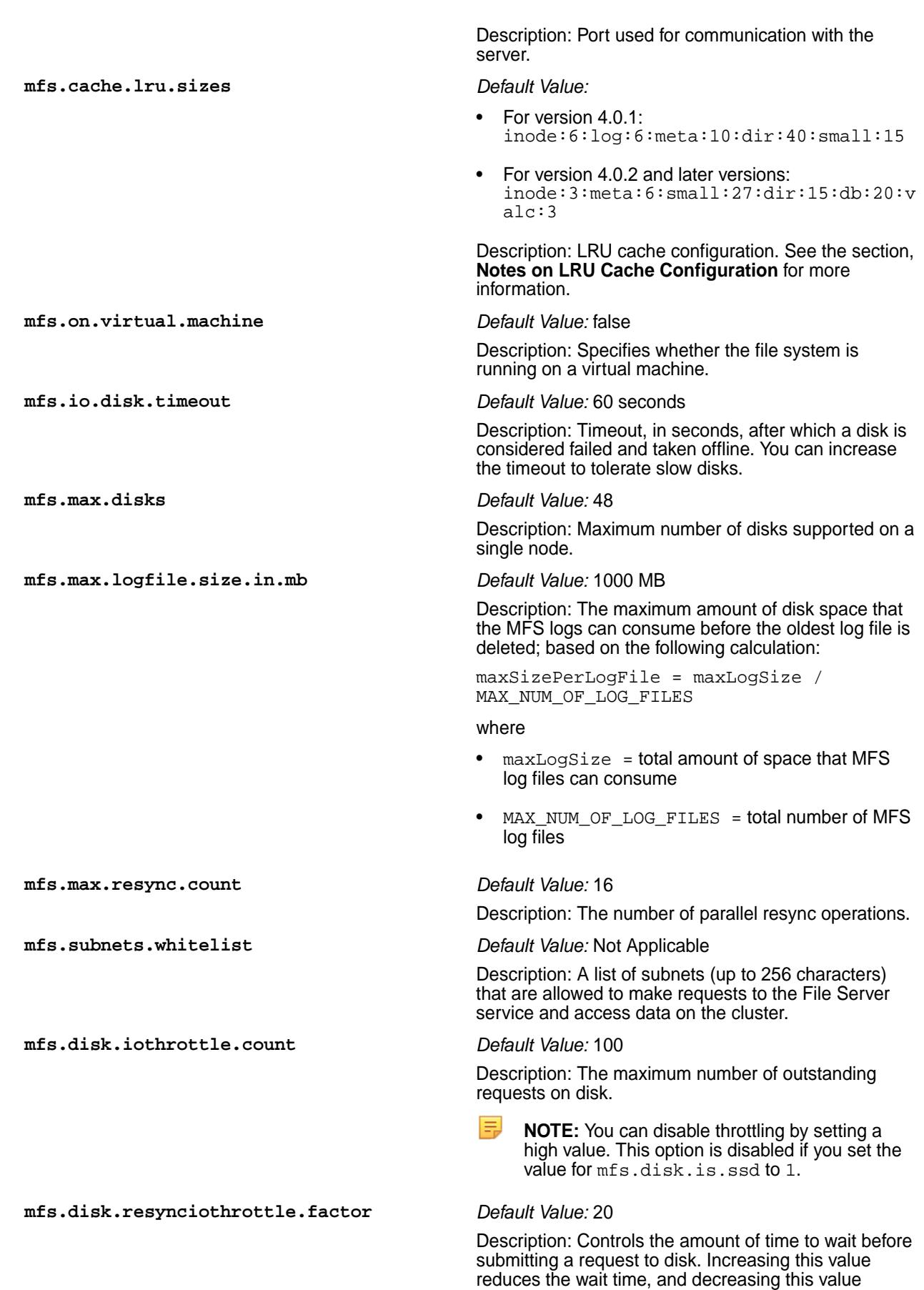

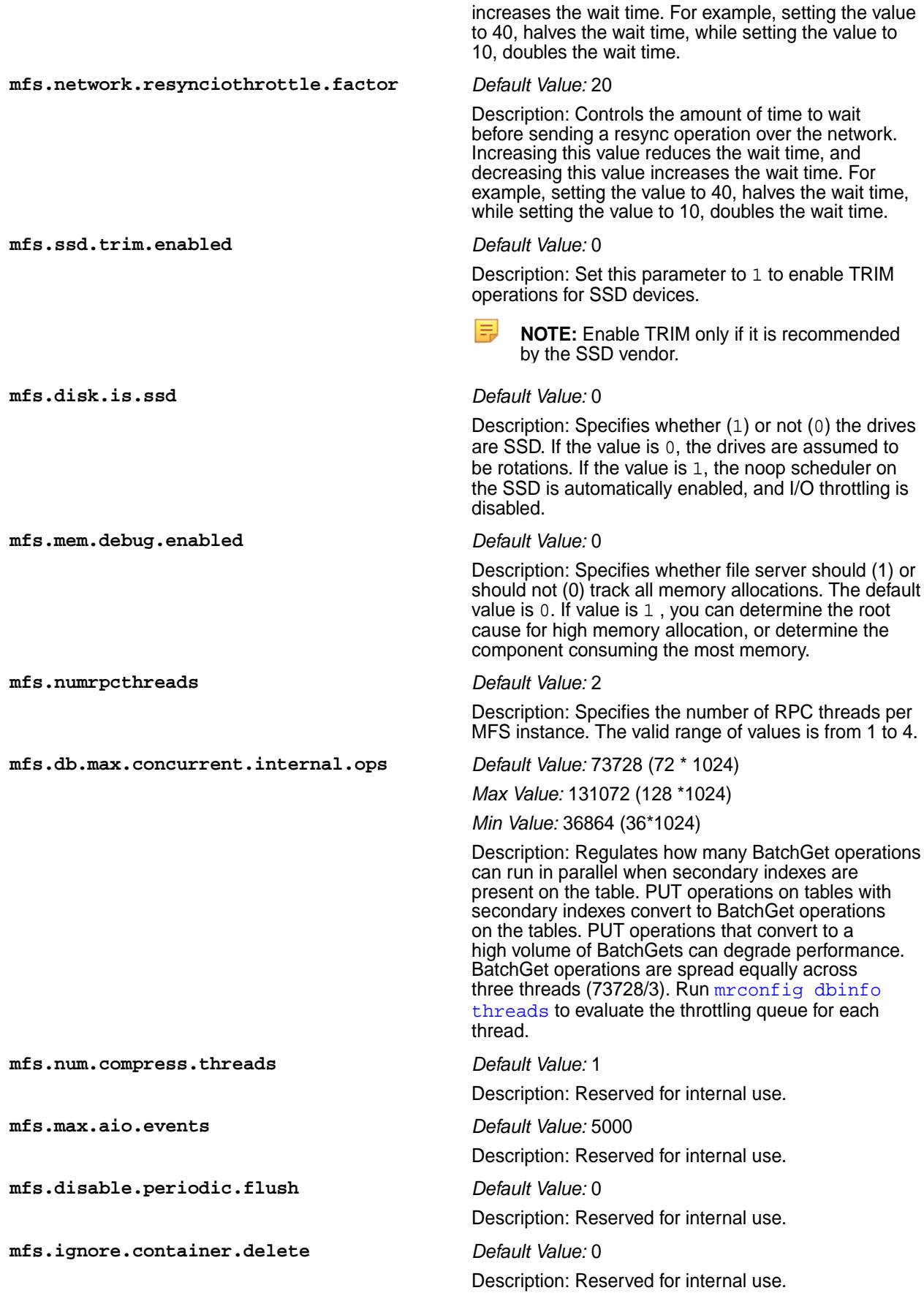

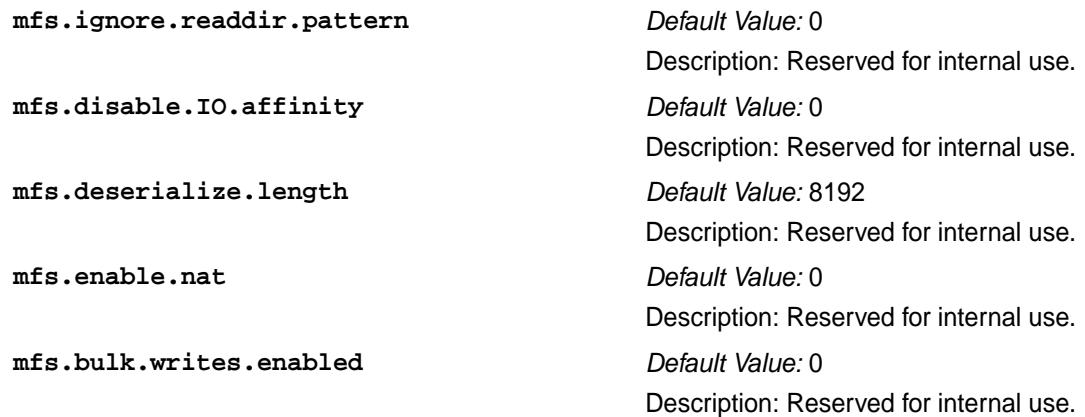

## **Example**

```
mfs.server.ip=192.168.10.10
mfs.server.port=5660
mfs.cache.lru.sizes=inode:3:meta:6:small:27:dir:15:db:20:valc:3
mfs.on.virtual.machine=0
mfs.io.disk.timeout=60
mfs.max.disks=48
```
## **Notes on LRU Cache Configuration**

The cache values are expressed as percentages, which vary based on the expected size of the data that the node is required to cache. The goal is to achieve a state in which most of the required data comes directly from the cache. You may need to tune the cache percentages based on your cluster configuration and the workload on specific nodes. Non-default allocations tend to work better for nodes that run only CLDB and nodes that do not have CLDB but do have a heavy HPE Ezmeral Data Fabric Database workload. Note the following recommendations.

- For CLDB-only nodes, increase the size of the cache for Dir LRU to 40%: change  $\text{dir:15}$  to  $\text{dir:40A}$ CLDB-only node is a file server node that hosts only the CLDB volume mapr.cldb.internal (no user volume data is hosted on the node). Dir LRU is used to host B-tree pages.
- For non-CLDB nodes with no HPE Ezmeral Data Fabric Database workload, optimize the cache to host as many file pages as possible. Change the value of the parameter to: inode:3:meta:6:small:27:dir:6

The remainder of the cache is used to cache file data pages.

**Note:** You need to restart MFS for the change in mfs.conf to take effect.

## **nfsserver.conf**

Lists the parameters for the data-fabric NFS server.

The file /opt/mapr/conf/nfsserver.conf controls parameters related to data-fabric services and the warden. Most of the parameters are not intended to be edited directly by users. The following list shows the parameters of interest:

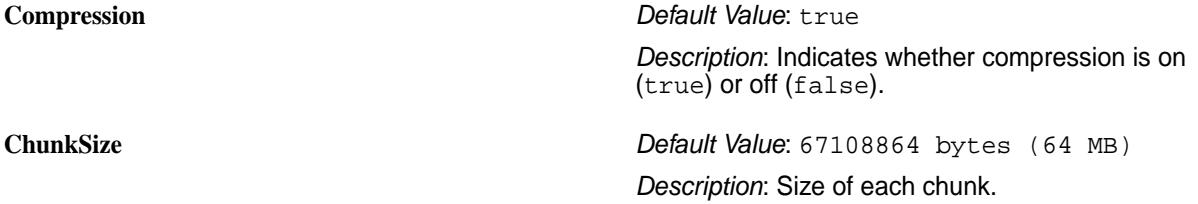

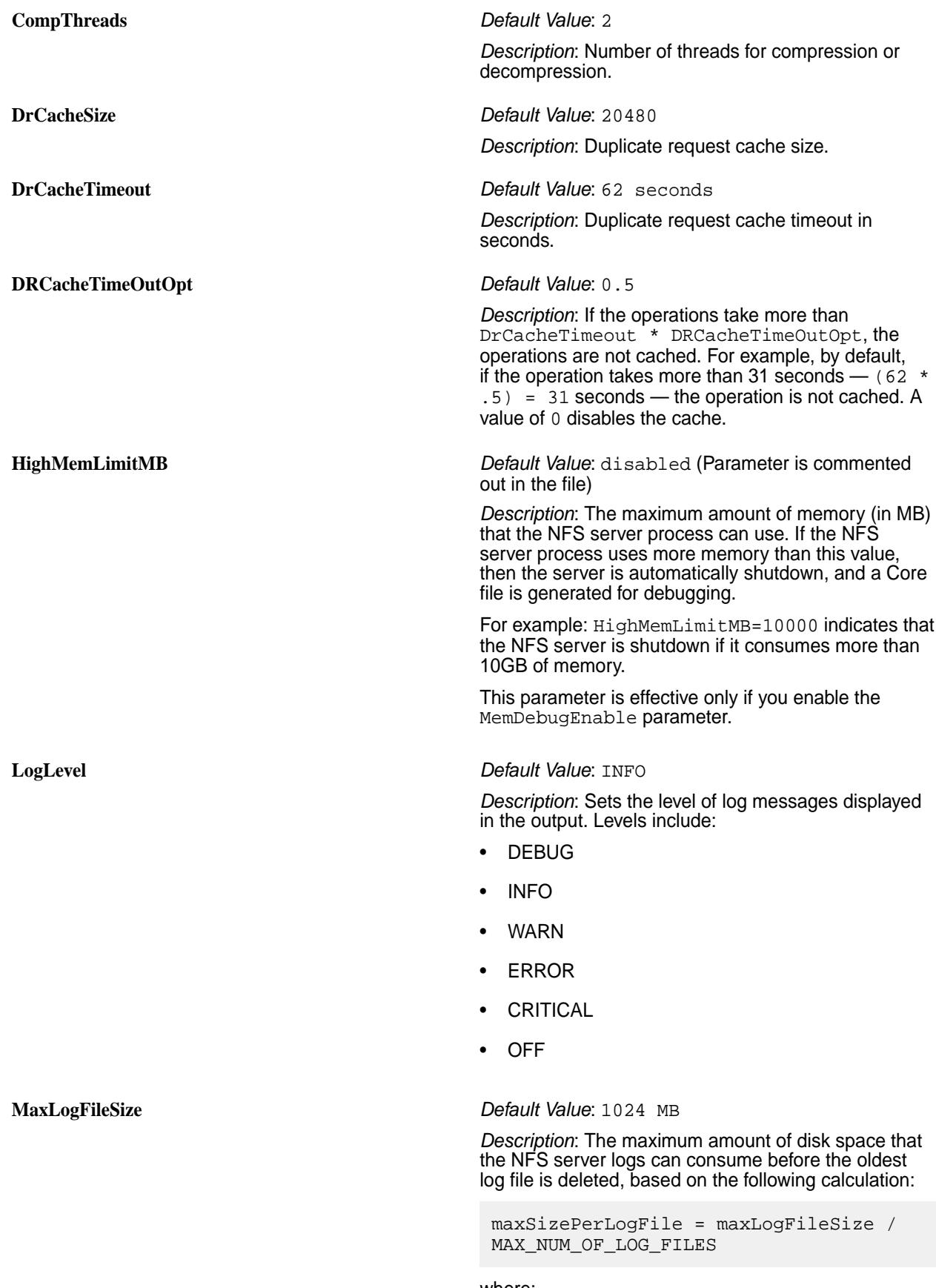

where:

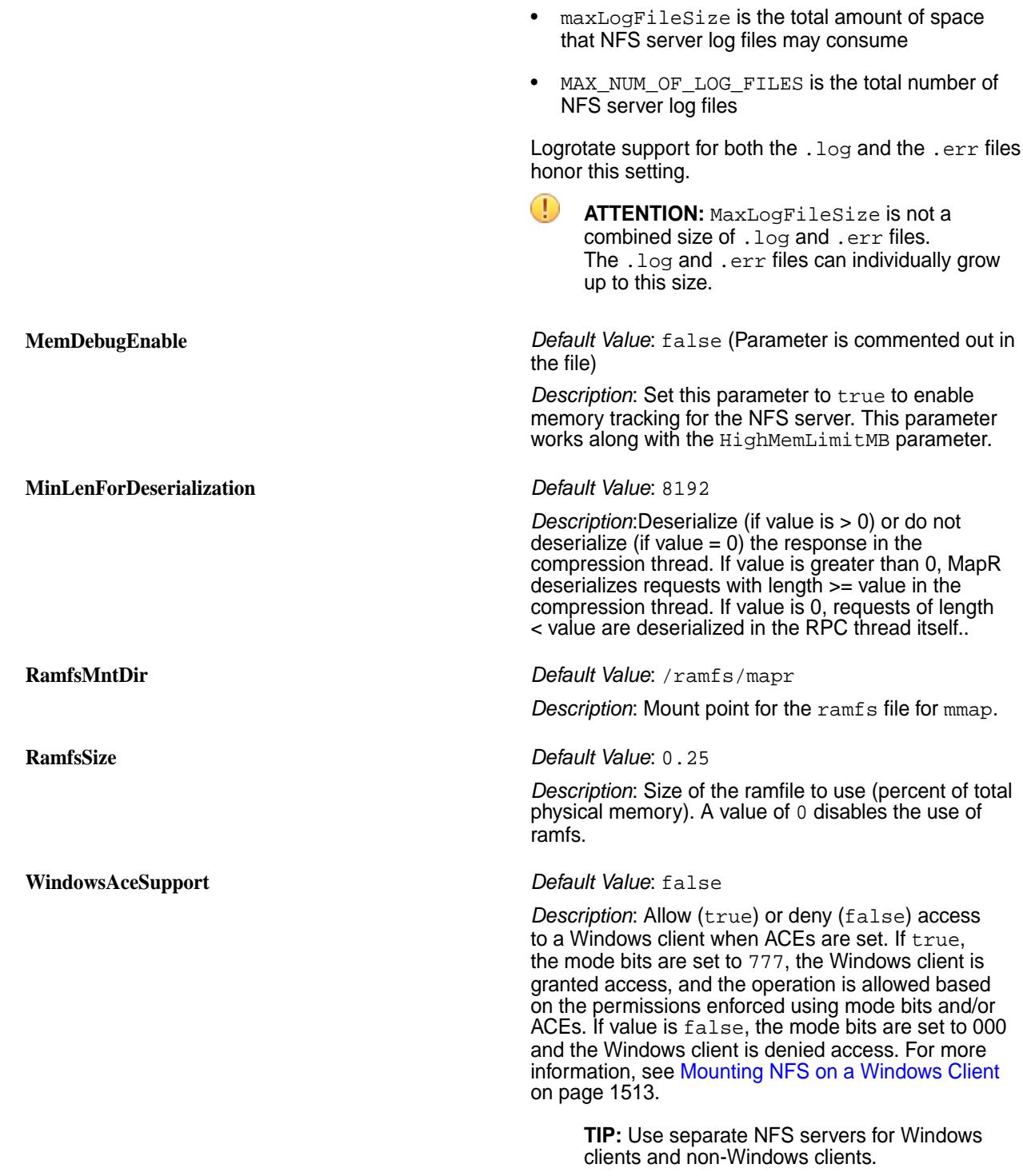

## **warden.conf**

Lists the configuration parameters for Warden.

The file /opt/mapr/conf/warden.conf controls parameters related to MapR services and the Warden. Most of the parameters are not intended to be edited directly by users. The following list describes the parameters of interest:

**NOTE:** When defining heapsize values for services, keep in mind that service.heapsize.percent is bound by service.heapsize.min, if defined, and service.heapsize.max.

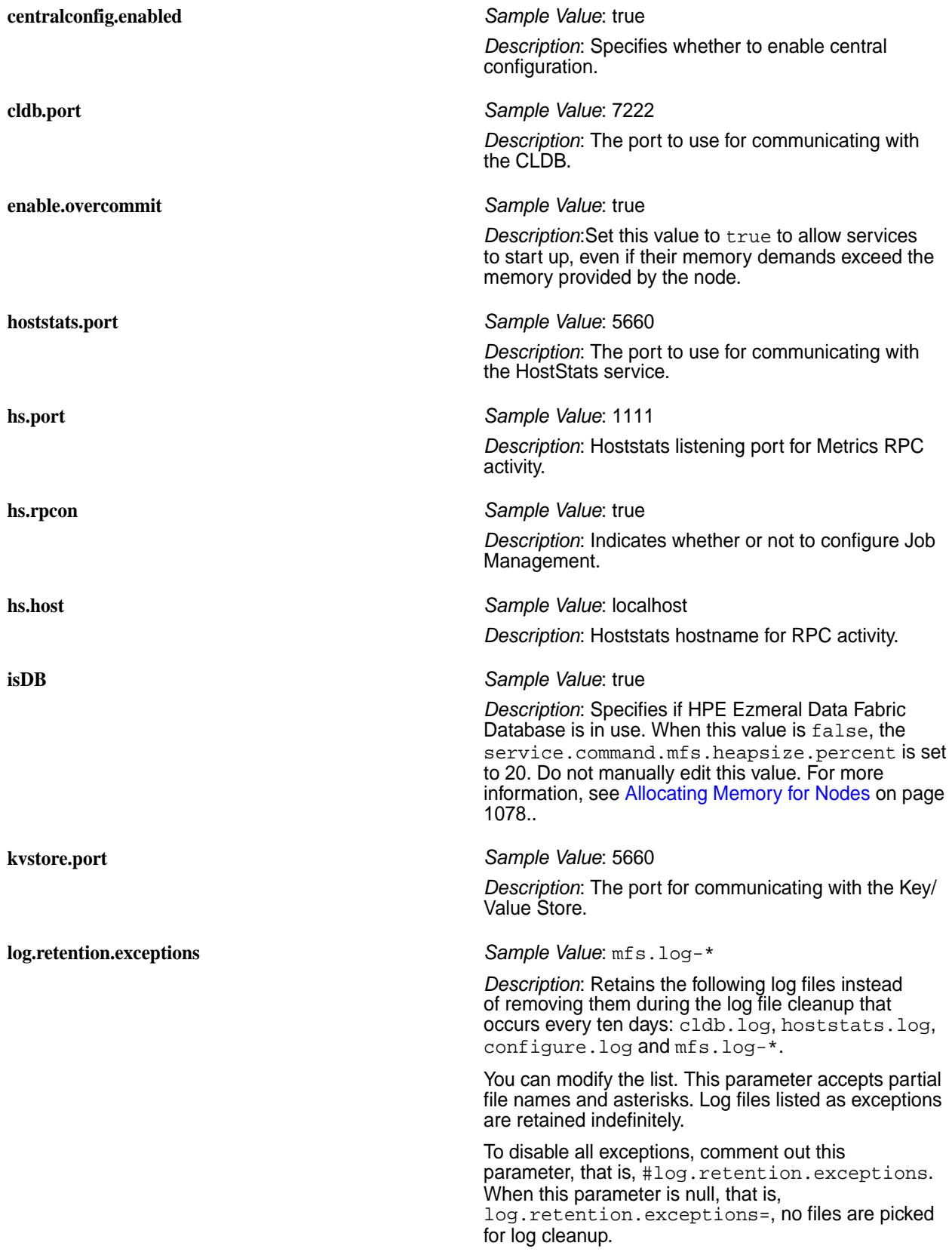

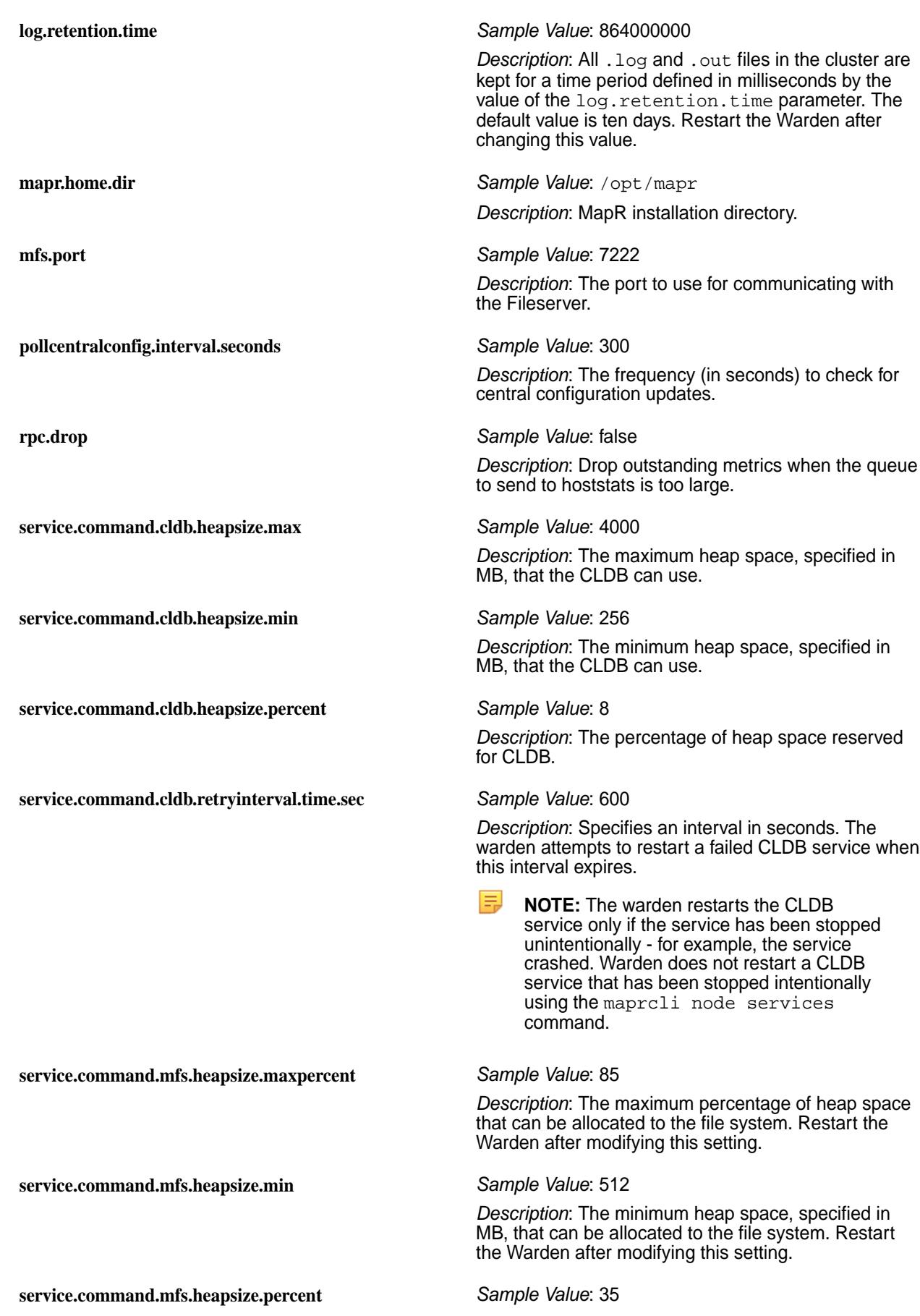
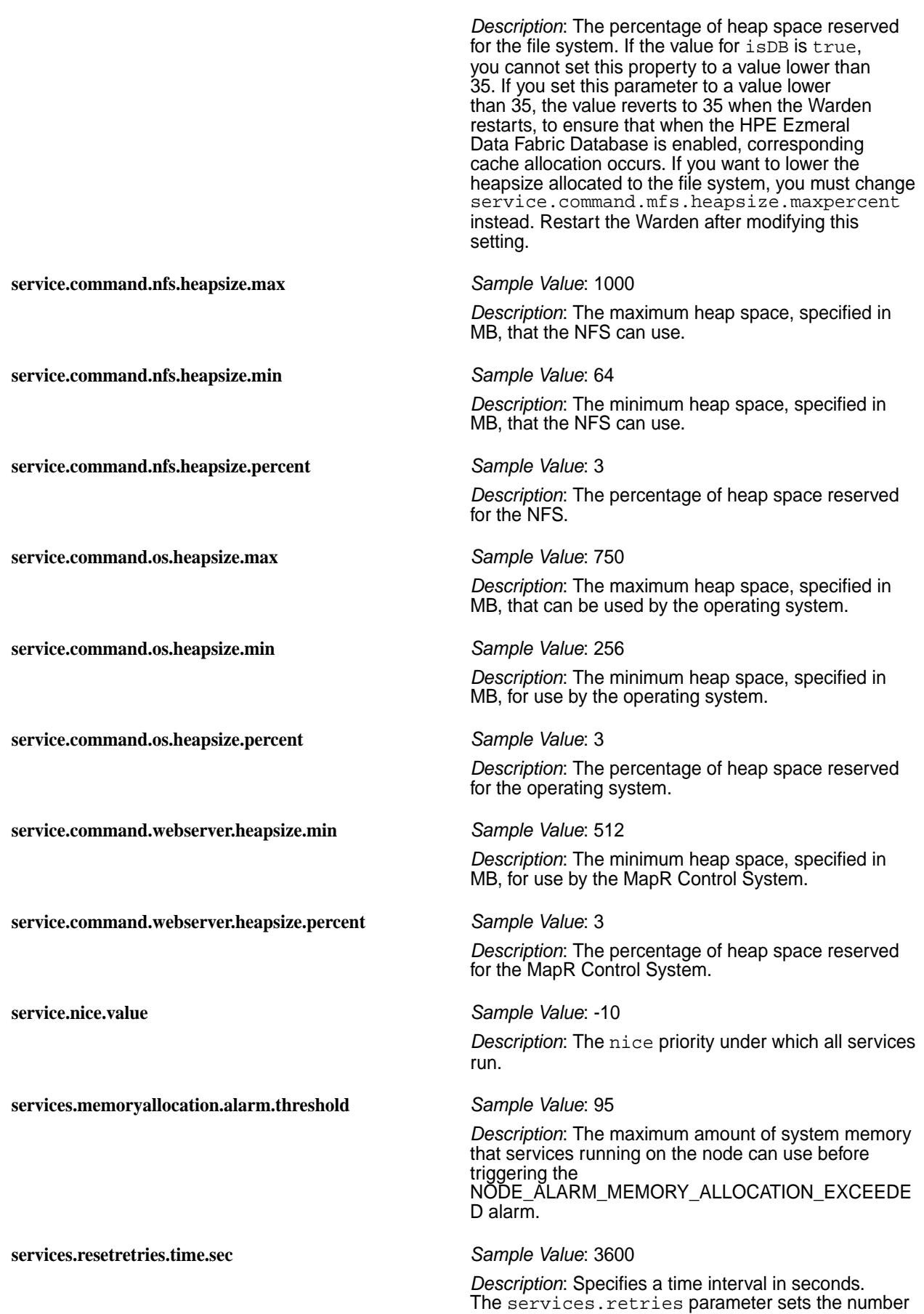

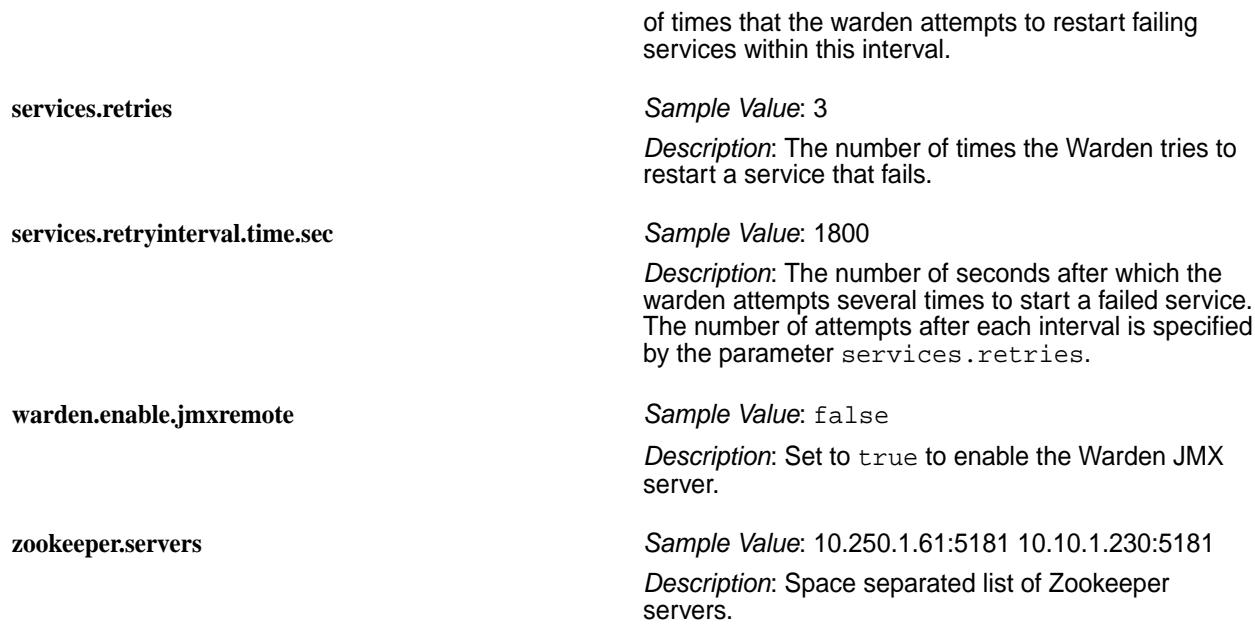

For information on configuration files for additional services, see warden.<servicename>.conf.

### **warden.<servicename>.conf**

Describes the service configuration files that Warden supports.

The warden.conf configuration file is associated with the standard services that are provided by HPE Ezmeral Data Fabric. Warden supports service monitoring for additional services.

Each of these supported services requires a configuration file, warden. <servicename>.conf, which is included with the package for that service. When you install any of these service packages, its corresponding configuration file is stored in /opt/mapr/conf/conf.d. The configuration files and their packages are as follows:

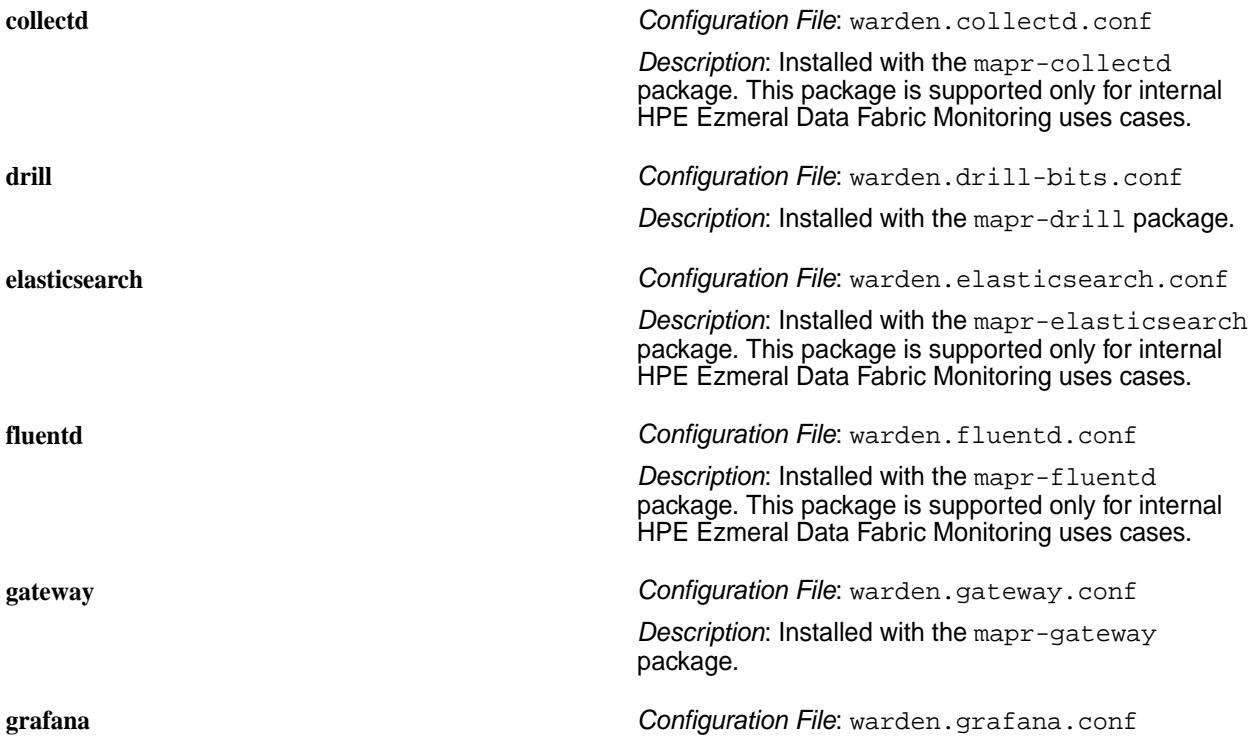

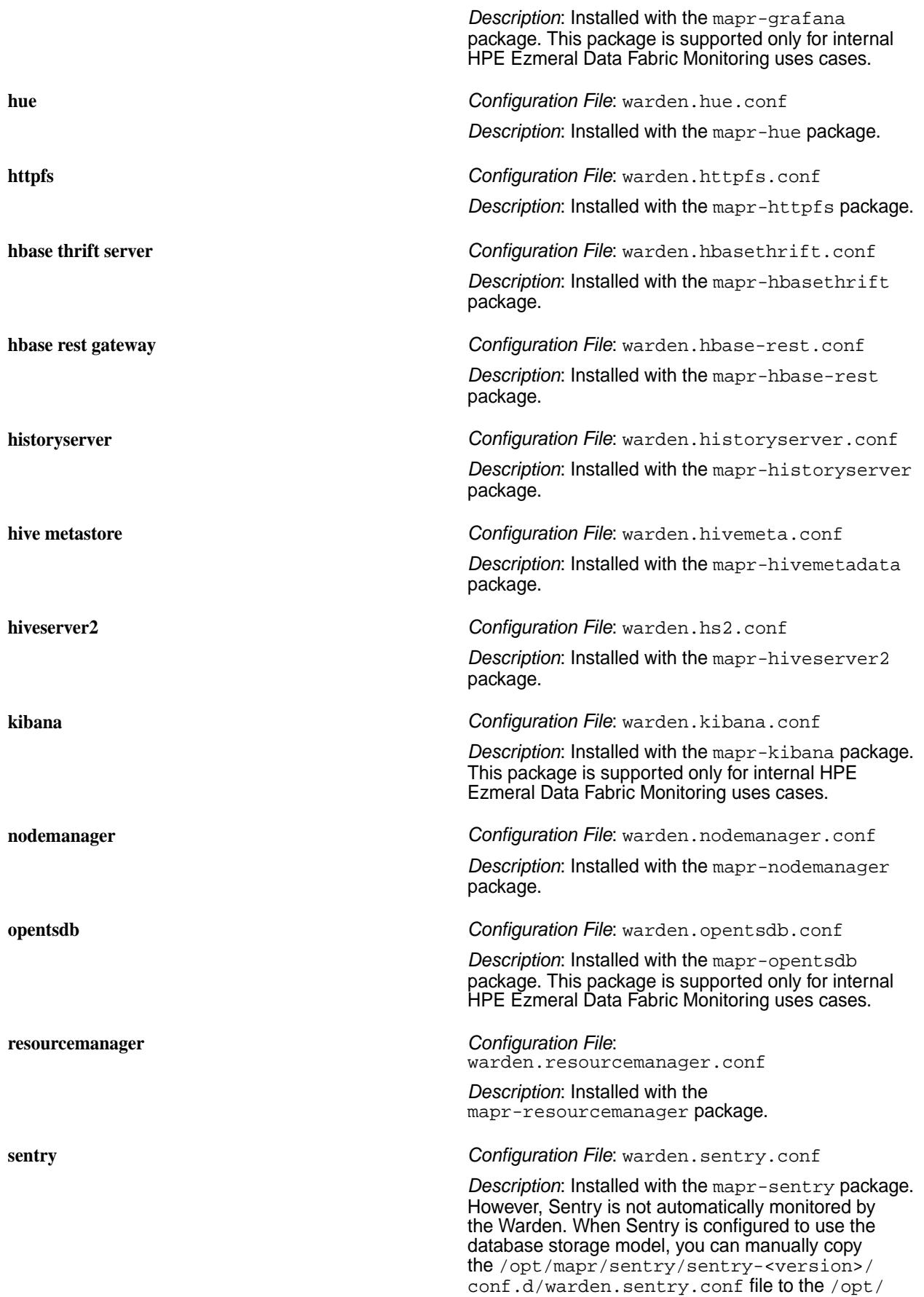

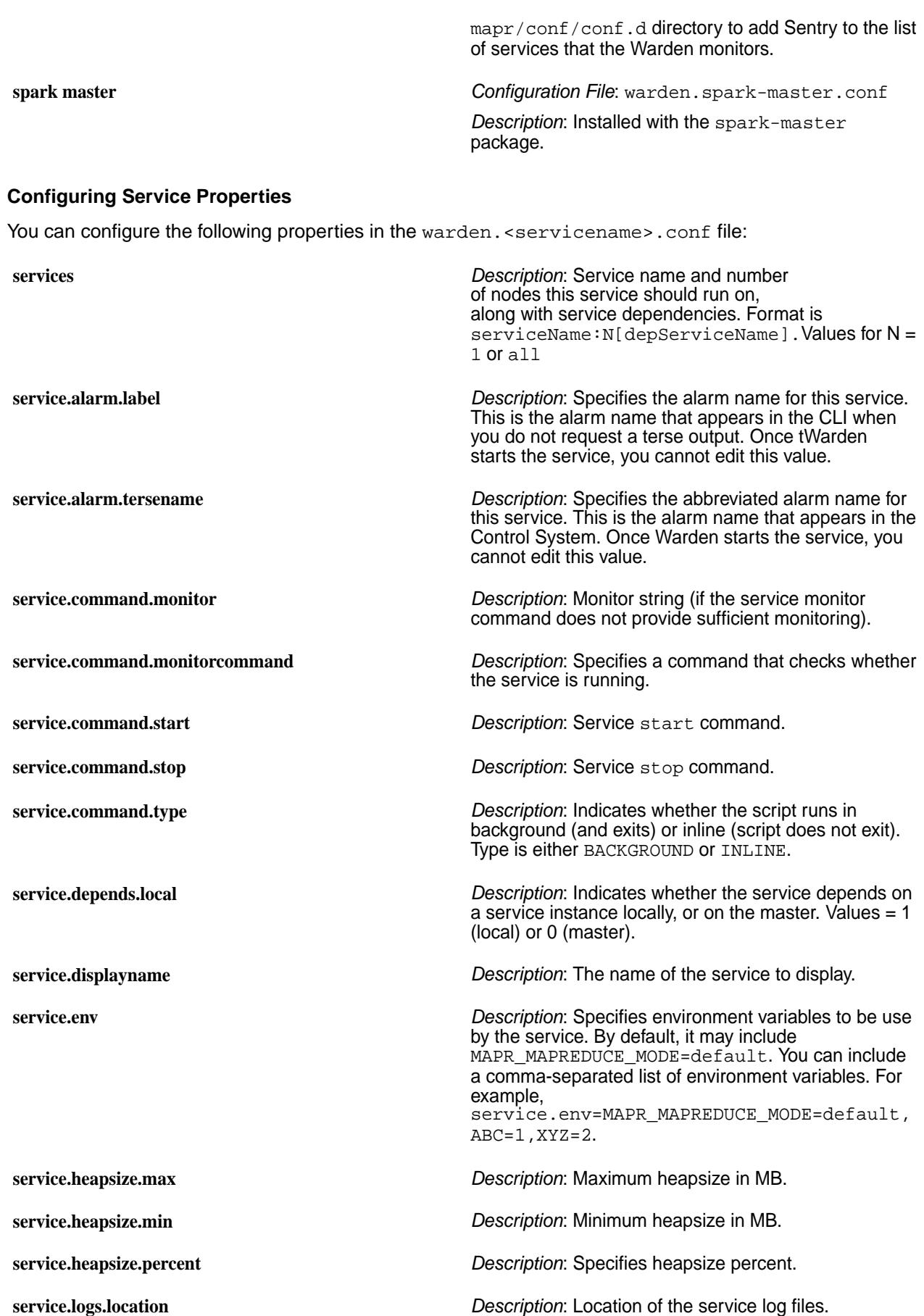

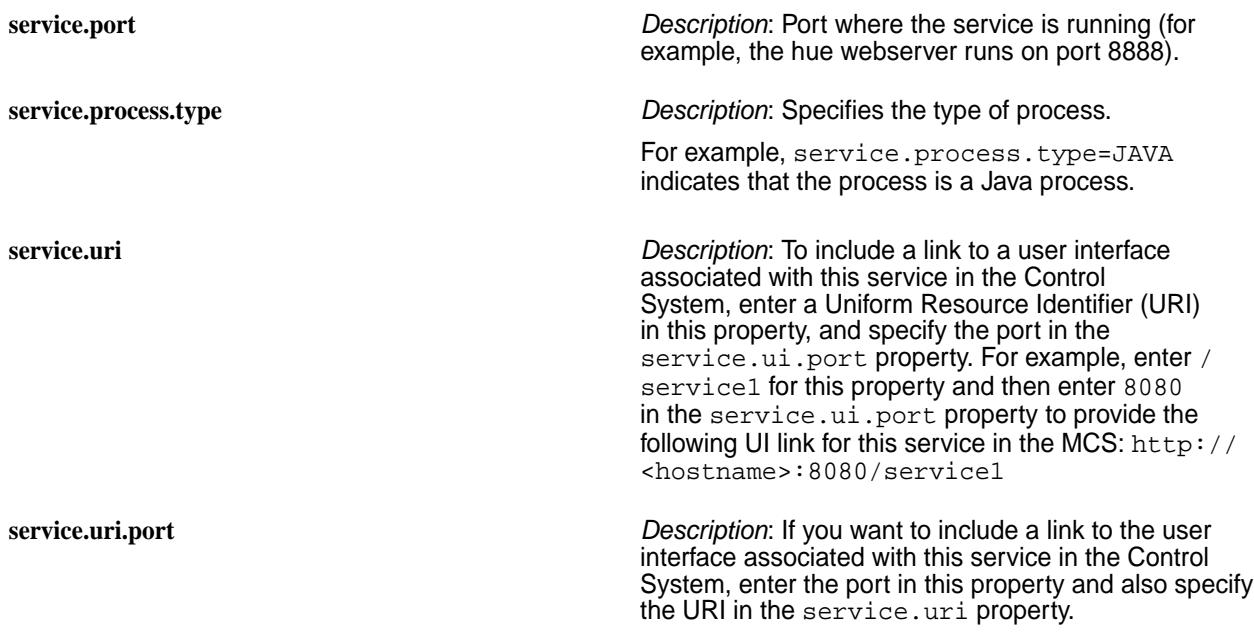

#### **Memory Management for Services**

The following memory parameters are used to reserve memory for the service:

- The service.*<servicename>*.heapsize.percent parameter controls the percentage of system memory allocated to the named service.
- The service.*<servicename>*.heapsize.max parameter defines the maximum heapsize used when invoking the service.
- The service.*<servicename>*.heapsize.min parameter defines the minimum heapsize used when invoking the service.

For example, the service.command.gateway.heapsize.percent,

service.command.gateway.heapsize.max, and service.command.gateway.heapsize.min parameters in the warden.gateway.conf file control the amount of memory that Warden allocates to the gateway service before allocating memory to other services.

The actual heap size used when invoking a service is a combination of the three parameters according to the formula max(heapsize.min, min(heapsize.max, total-memory \* heapsize.percent / 100)).

## **warden.hs2.conf Example**

The hiveserver2 configuration file, warden.hs2.conf, looks like this:

```
services=hs2:1
service.displayname=HiveServer2
service.command.start=/opt/mapr/hive/hive-0.13/bin/hive --start --service 
hiveserver2
service.command.stop=/opt/mapr/hive/hive-0.13/bin/hive --stop --service 
hiveserver2
service.command.type=BACKGROUND
service.command.monitorcommand=/opt/mapr/hive/hive-0.13/bin/
hive --status --service hiveserver2
service.port=9083
service.ui.port=9083
service.uri=about
```

```
service.logs.location=/tmp/mapr
service.process.type=JAVA
```
When hiveserver2 is installed, the warden.hs2.conf file is placed in the directory /opt/mapr/ conf/conf.d. If Warden is running, it detects the file and starts the service. If Warden is not running, the file is picked up when Warden starts. Warden monitors the service and displays the status on the Control System UI.

#### **yarn-site.xml**

Describes the YARN configuration options.

YARN configuration options are stored in the /opt/mapr/hadoop/hadoop-2.x.x/etc/hadoop/ yarn-site.xml file and are editable by the root user. This file contains configuration information that overrides the default values for YARN parameters. Overrides of the default values for core configuration properties are stored in the Default YARN parameters file.

To override a default value for a property, specify the new value within the <configuration> tags, using the following format:

```
<property>
 <name> </name>
   <value> </value>
 <description> </description>
</property>
```
The following configuration lists describe the possible entries that you can place between the  $\langle$ name> tags and between the <value> tags. The <description> tag is optional but recommended for maintainability.

#### **Configuration for ResourceManager**

Comprises the following parameters:

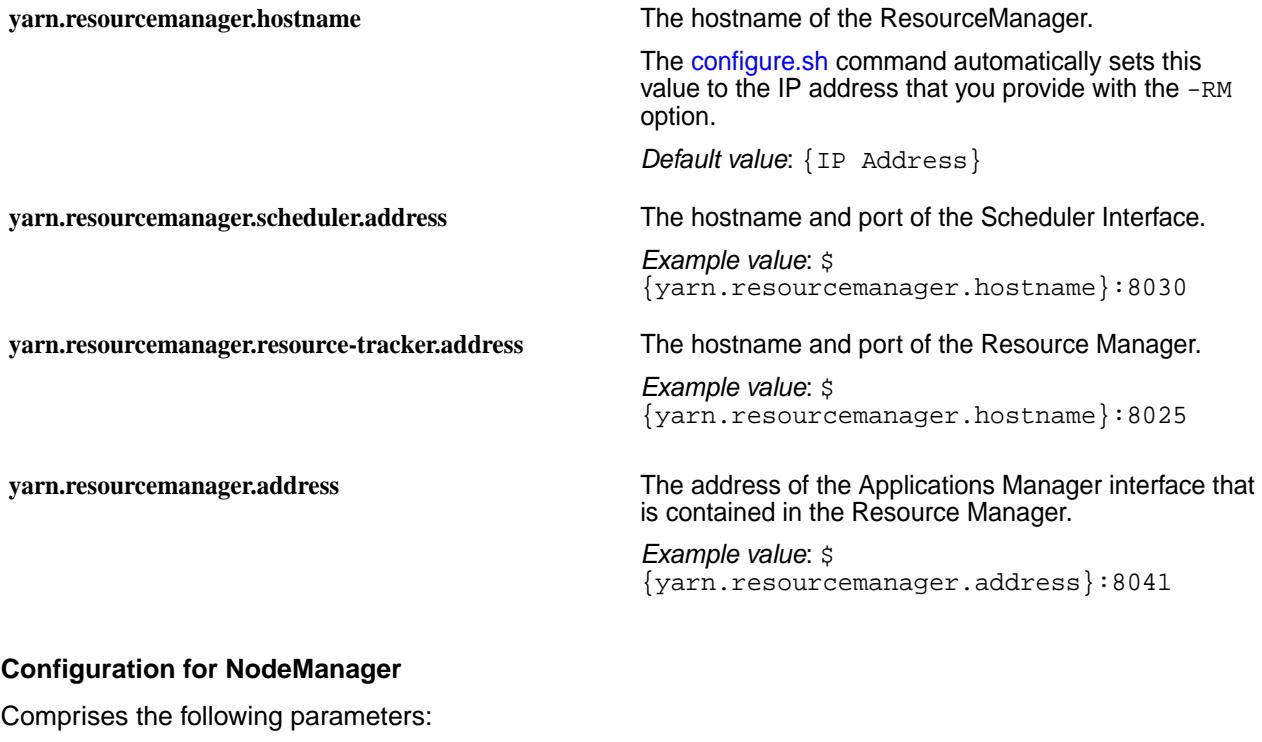

**yarn.nodemanager.container-localizer.log.level** *Default Value:*INFO

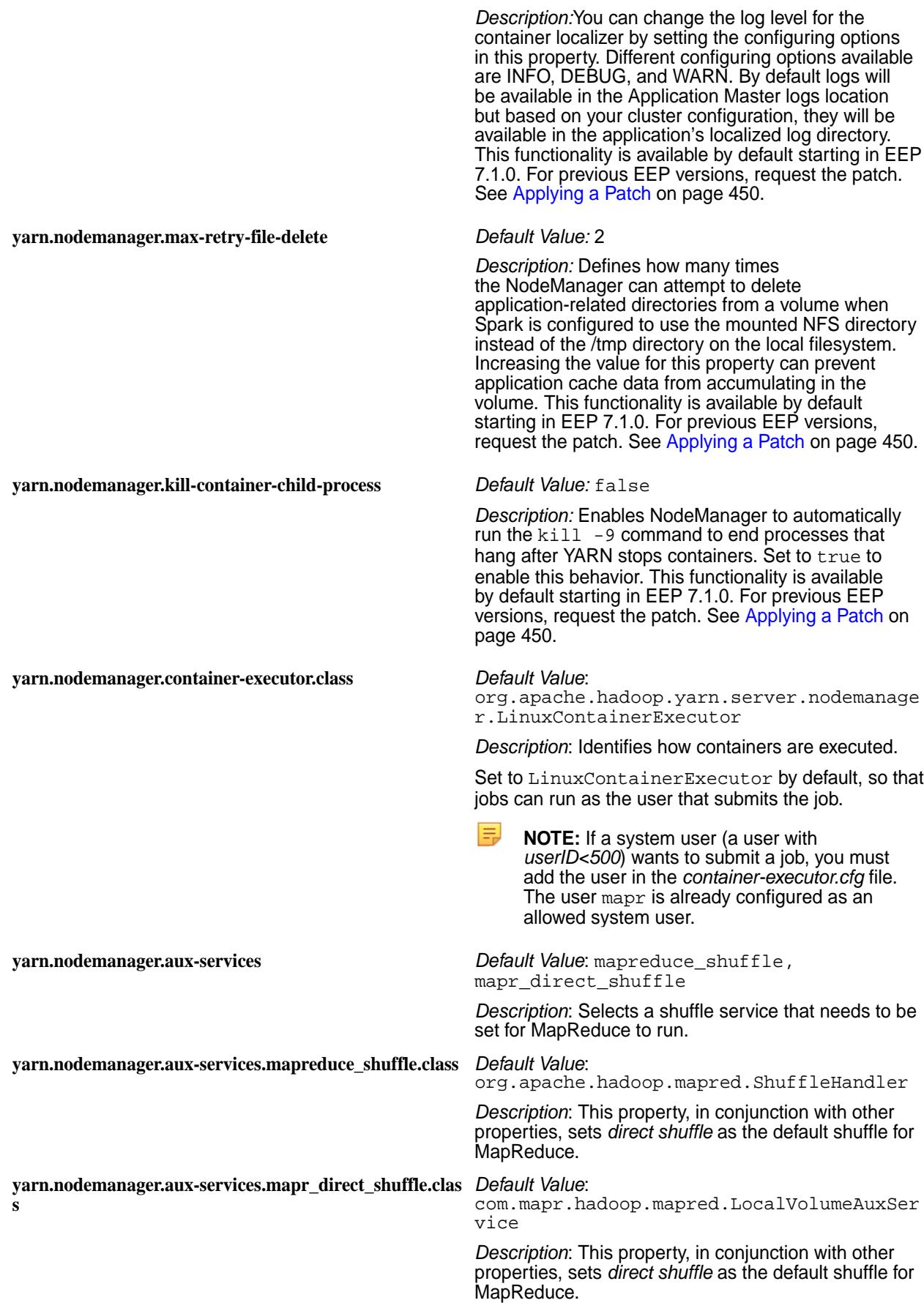

## **Configuration for Timeline Server Security with MapR-SASL**

Comprises the following parameter:

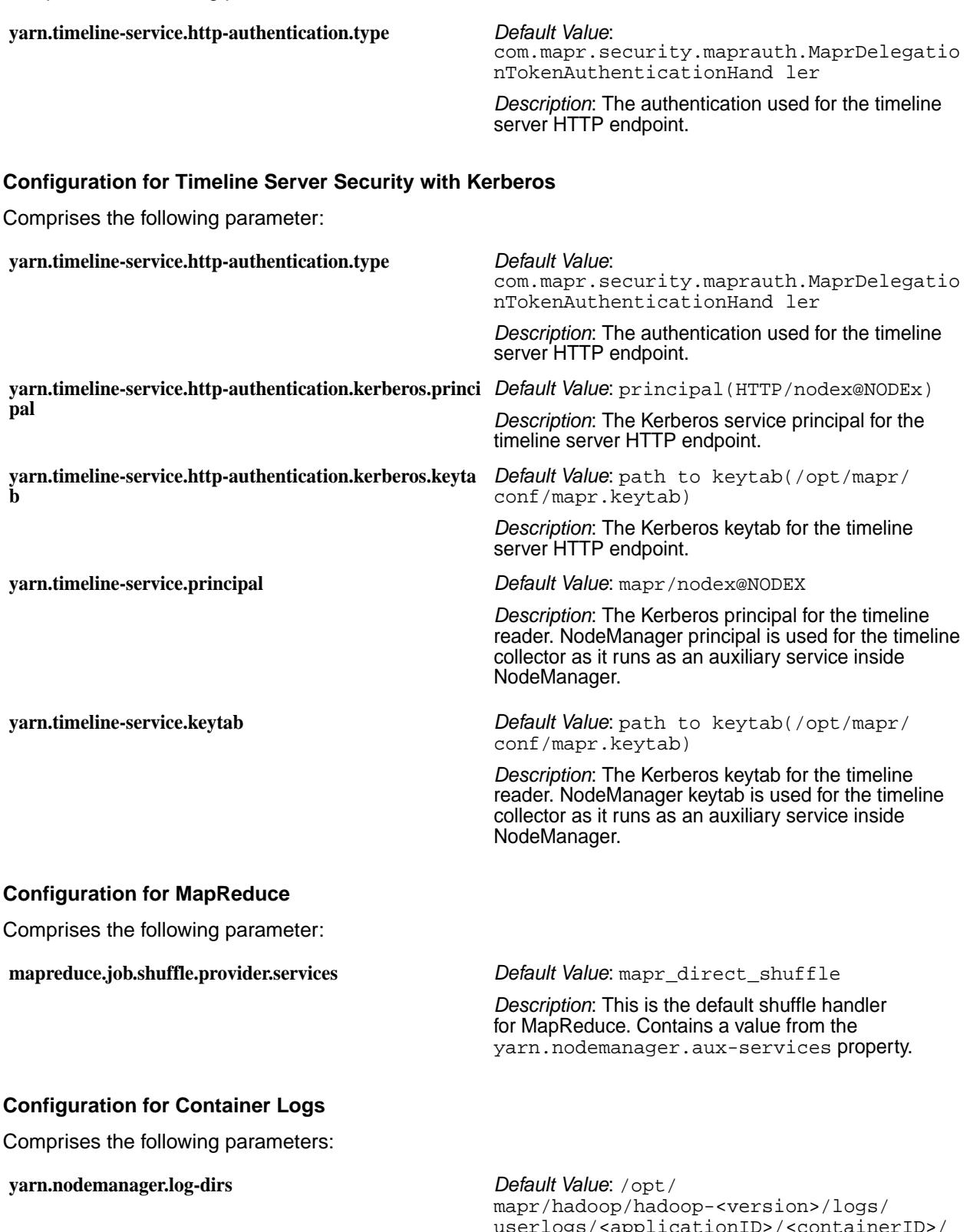

userlogs/<applicationID>/<containerID>/ <filename>.log *Description*: The location to store container logs on the node. An application's log

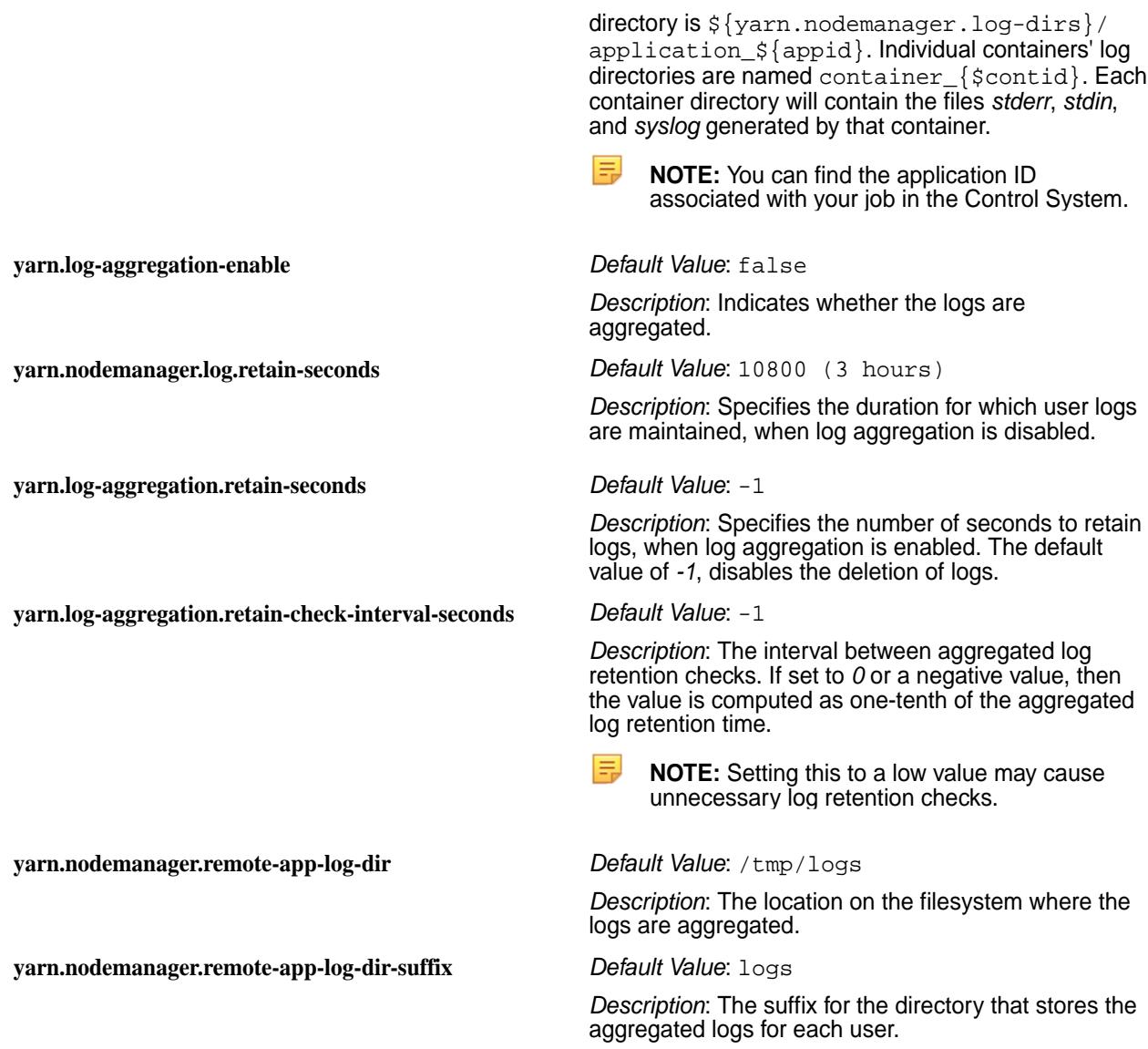

## **Configuration for Apache Shuffle**

You can disable Direct Shuffle and enable Apache Shuffle for MapReduce applications through the following setting:

**yarn.nodemanager.aux-services** *Value*: mapreduce\_shuffle

**zoo.cfg** Lists the ZooKeeper configuration file.

## **Example zoo.cfg File**

The file /opt/mapr/zookeeper/zookeeper-*\$version*/conf/zoo.cfg specifies ZooKeeper configuration parameters.

# The number of milliseconds of each tick tickTime=2000 # The number of ticks that the initial # synchronization phase can take initLimit=20 # The number of ticks that can pass between

# sending a request and getting an acknowledgement syncLimit=10 # the directory where the snapshot is stored. dataDir=/opt/mapr/zkdata # the port at which the clients will connect clientPort=5181 # max number of client connections maxClientCnxns=1000 #autopurge interval - 24 hours autopurge.purgeInterval=24 #superuser to allow zk nodes delete superUser=mapr #readuser to allow read zk info for authenticated clients readUser=anyone # cldb key location mapr.cldbkeyfile.location=/opt/mapr/conf/cldb.key #security provider name authMech=MAPR-SECURITY # security auth provider authProvider.1=org.apache.zookeeper.server.auth.SASLAuthenticationProvider # use maprserverticket not userticket for auth mapr.usemaprserverticket=true # # Added for 3.4.11-mapr # # ZK-to-ZK server authentication using MAPR-SASL # Set quorum.auth.enableSasl=false for insecure cluster, =true for secure cluster quorum.auth.enableSasl=true quorum.auth.learnerRequireSasl=true quorum.auth.serverRequireSasl=true quorum.auth.learner.loginContext=QuorumLearner quorum.auth.server.loginContext=QuorumServer quorum.cnxn.threads.size=20 # # Added for 3.5.6-mapr # # ZK server-to-server SSL encryption # sslQuorum=true serverCnxnFactory=org.apache.zookeeper.server.NettyServerCnxnFactory ssl.quorum.keyStore.location=/opt/mapr/conf/ssl\_keystore.p12 ssl.quorum.keyStore.password=<randomly generated password> ssl.quorum.trustStore.location=/opt/mapr/conf/ssl\_truststore.p12 ssl.quorum.trustStore.password=<randomly generated password> ssl.quorum.protocol=TLS ssl.quorum.enabledProtocols=TLSv1.2 # MapR uses the cluster name in the certificates, no host names ssl.quorum.hostnameVerification=false # # The Jetty Admin Server allows ZK access via a URL # Like http://localhost:8080/commands/stat # Default port 8080 may cause conflicts; thus server disabled by default # admin.serverPort=8080 admin.enableServer=false # # For upgrade from an existing 3.4.11 or older that had no snapshots snapshot.trust.empty=true #

**WARNING:** maxClientCnxns limits the number of concurrent ZooKeeper connections that a single client machine may make. This value does not set a limit for the whole cluster. The default is 100. If you plan to run more than 100 jobs from a single node, increase this value.

**ATTENTION:** By default, only **authenticated** users (users with a valid ticket) are allowed to execute ZooKeeper related commands. To allow **all** users to execute ZooKeeper related commands, add the entry sessionRequireClientSASLAuth=false to this file and restart ZooKeeper.

## **Enable Encrypted Quorum Communication**

Perform the following steps to enable encrypted quorum communication between ZooKeeper nodes:

- **1.** Copy all  $\star$ , p12 certificates from the master CLDB node to all the ZooKeeper nodes.
- **2.** Set the user and group of all the  $*$ , p12 certificates to mapr on all the ZooKeeper nodes.
- **3.** Set sslOuorum=true in the zoo.cfg file.
- **4.** Restart ZooKeeper and Warden:

```
service mapr-zookeeper restart
service mapr-warden restart
```
#### **Related tasks**

[Enabling Security](#page-1727-0) on page 1728

Describes how to enable security for the cluster, platform, ecosystem components, and network-based connections.

#### **zookeeper-env.sh**

Use this file to load or unload JMX parameters for ZooKeeper.

By default, in all MapR versions, the ZooKeeper JMX parameters are not loaded.

To load ZooKeeper JMX parameters, set the JMXDISABLE parameter to false in the zookeeper-env.sh file within the /opt/mapr/zookeeper/zookeeper-\$version/conf directory.

JMXDISABLE=false

Restart the ZooKeeper process: service mapr-zookeeper restart.

To unload ZooKeeper JMX parameters, set:

JMXDISABLE=true

in zookeeper-env.sh. Restart the ZooKeeper process: service mapr-zookeeper restart.

## **Alarms Reference**

The pages in this section provide details about all of the types of alarms.

## **User/Group Alarms**

User/group alarms indicate problems with user or group quotas. The following tables describe the MapR user/group alarms.

- Entity Advisory Quota Alarm
- Entity Quota Alarm

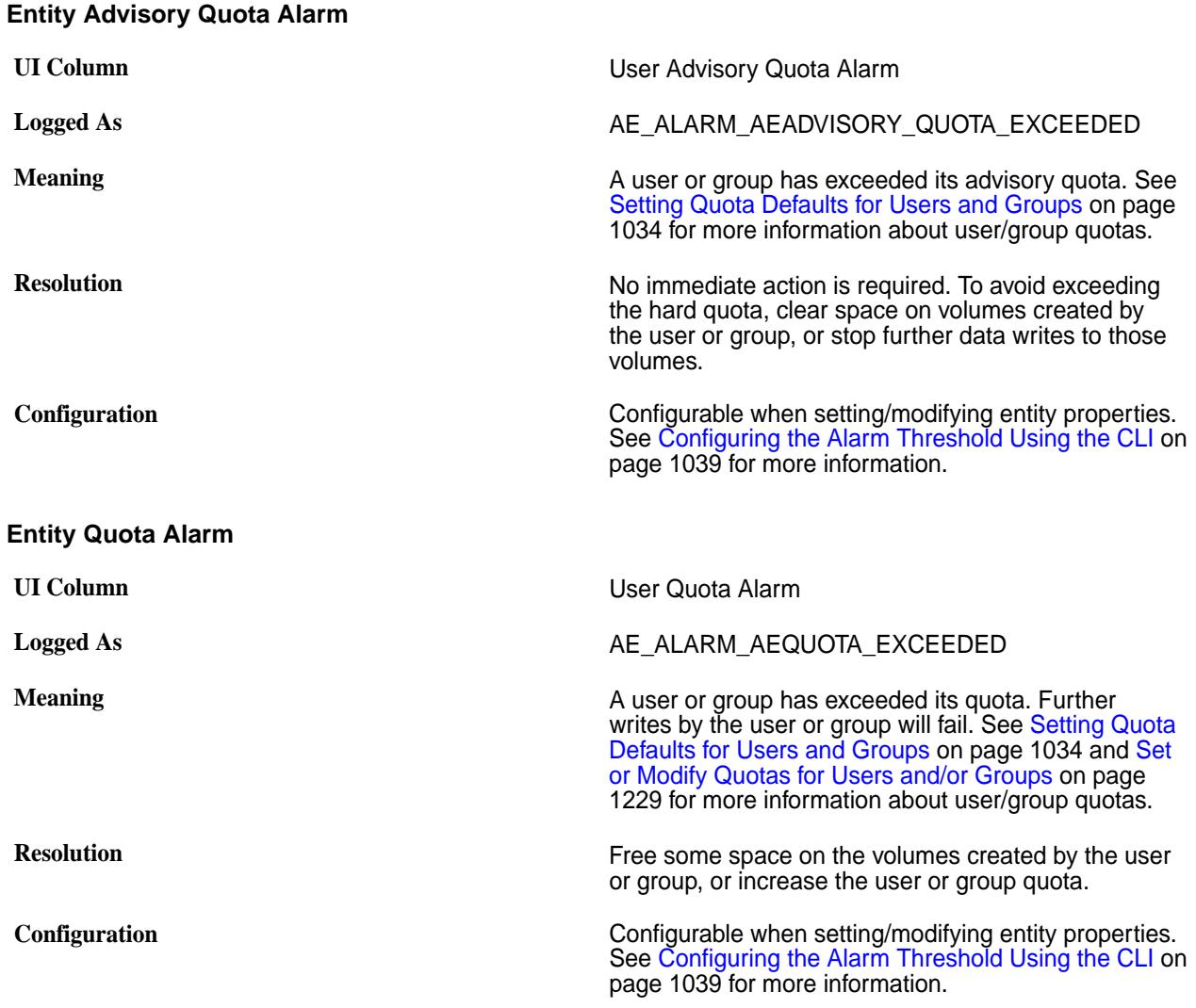

# **Cluster Alarms**

Cluster alarms indicate problems that affect the cluster as a whole. The following sections describe the data-fabric cluster alarms.

## **CLDB Low Memory Alarm**

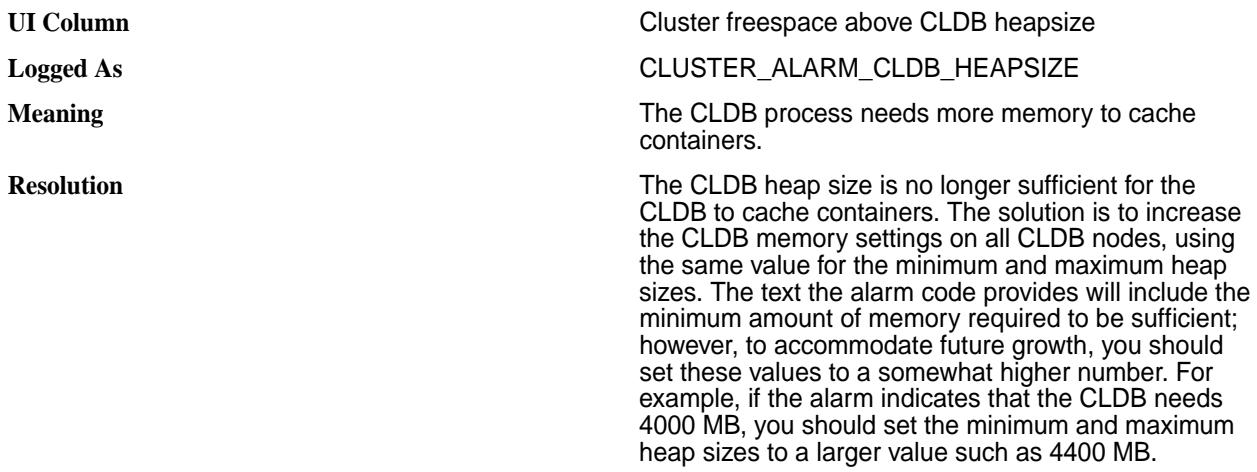

The CLDB memory settings are controlled by the following parameters in the warden.conf file located in \$MAPR\_HOME/conf/::

service.command.cldb.heapsize.max=<max heap size> service.command.cldb.heapsize.min=<min heap size>

Restart the Warden service on each CLDB node after you edit the warden.conf file.

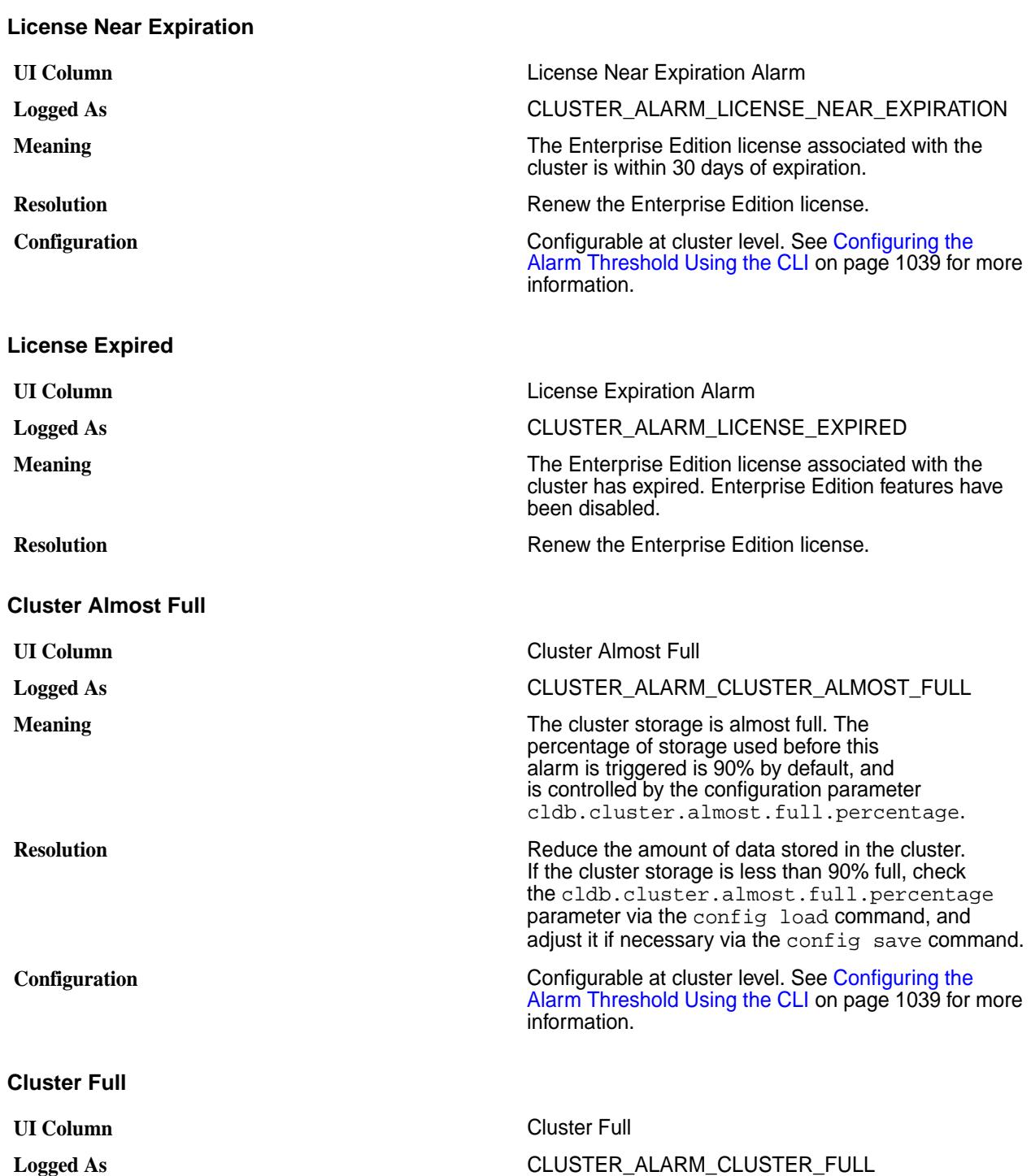

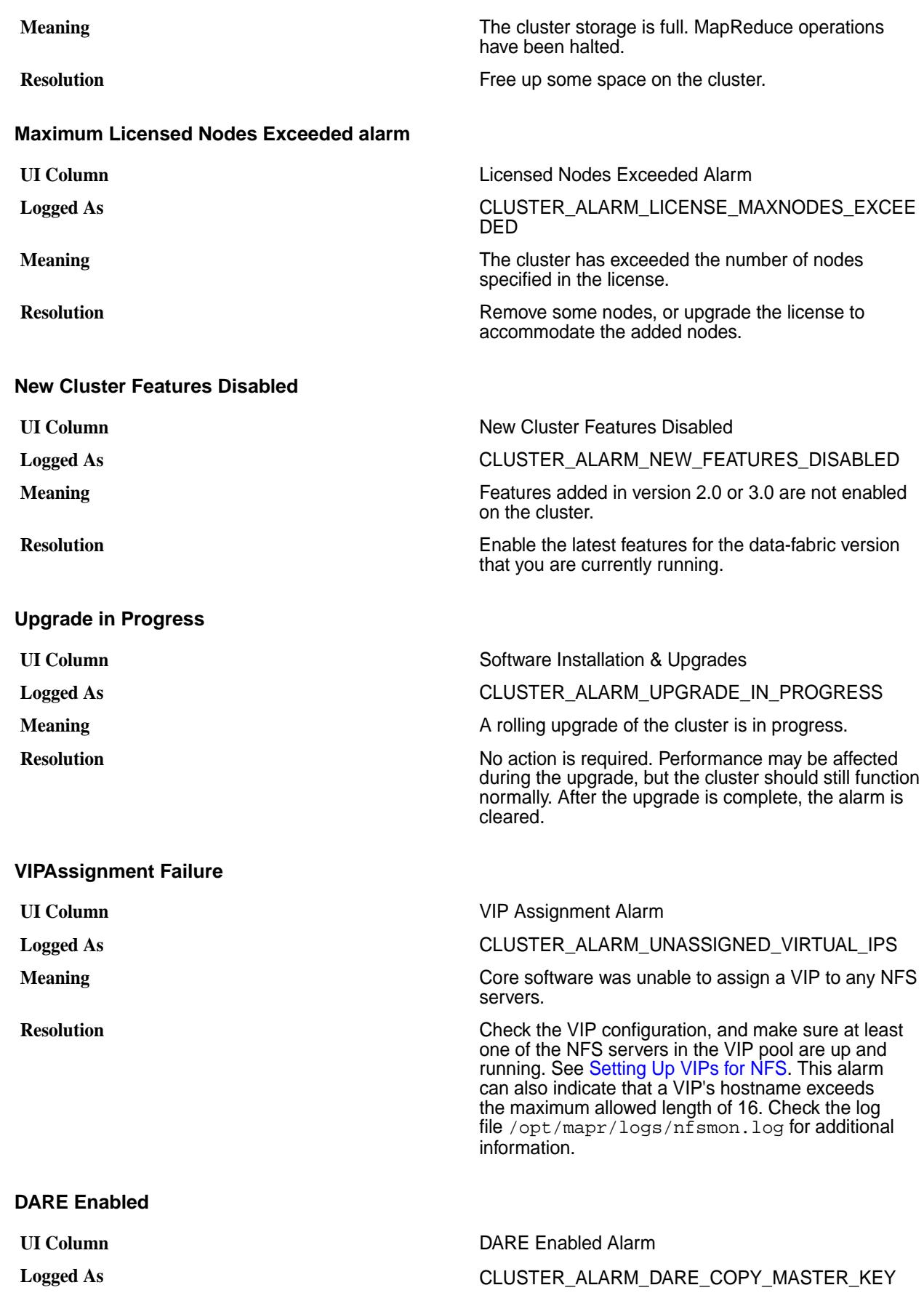

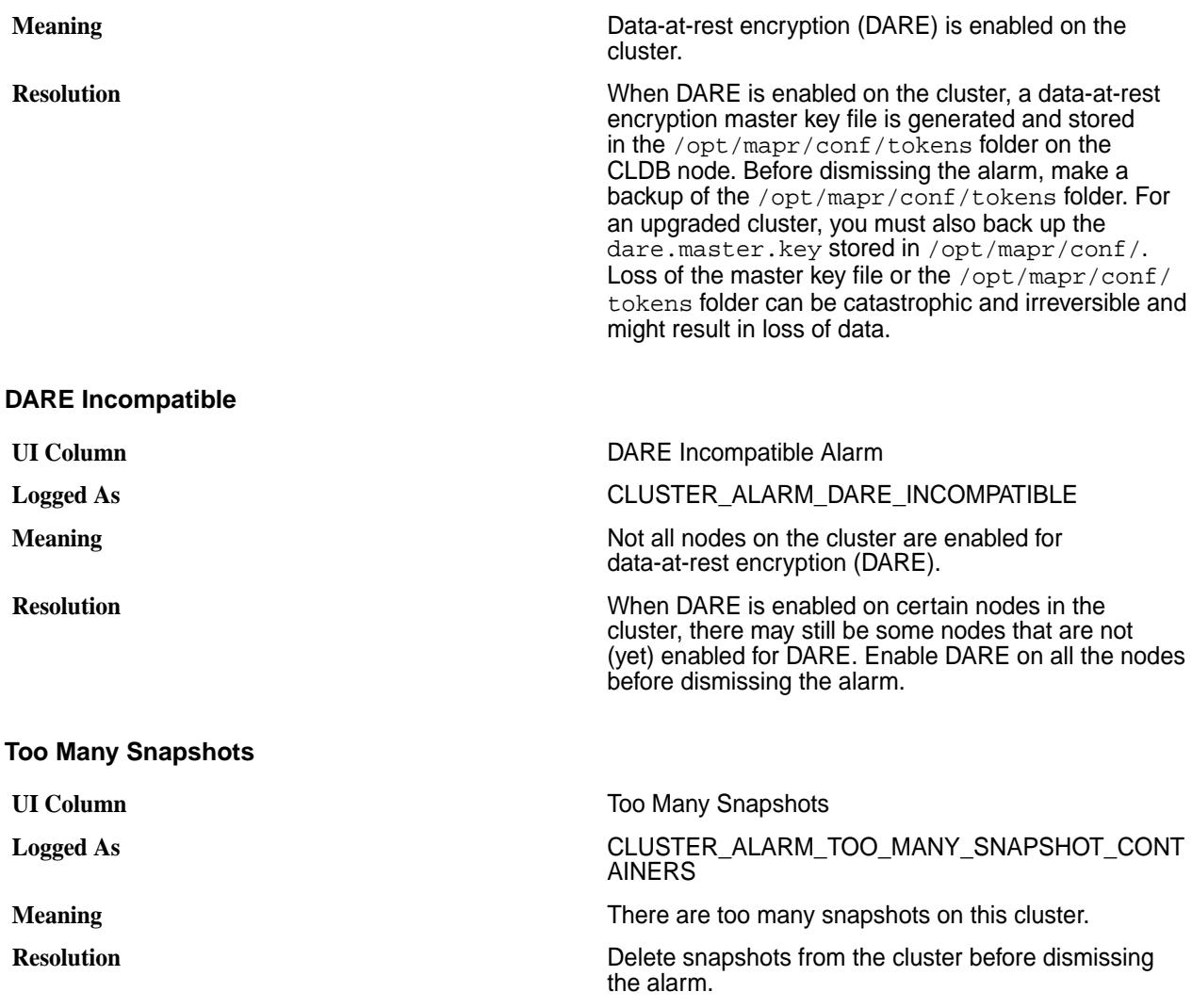

## **Node Alarms**

Node alarms indicate problems in individual nodes. The following tables describe the MapR node alarms.

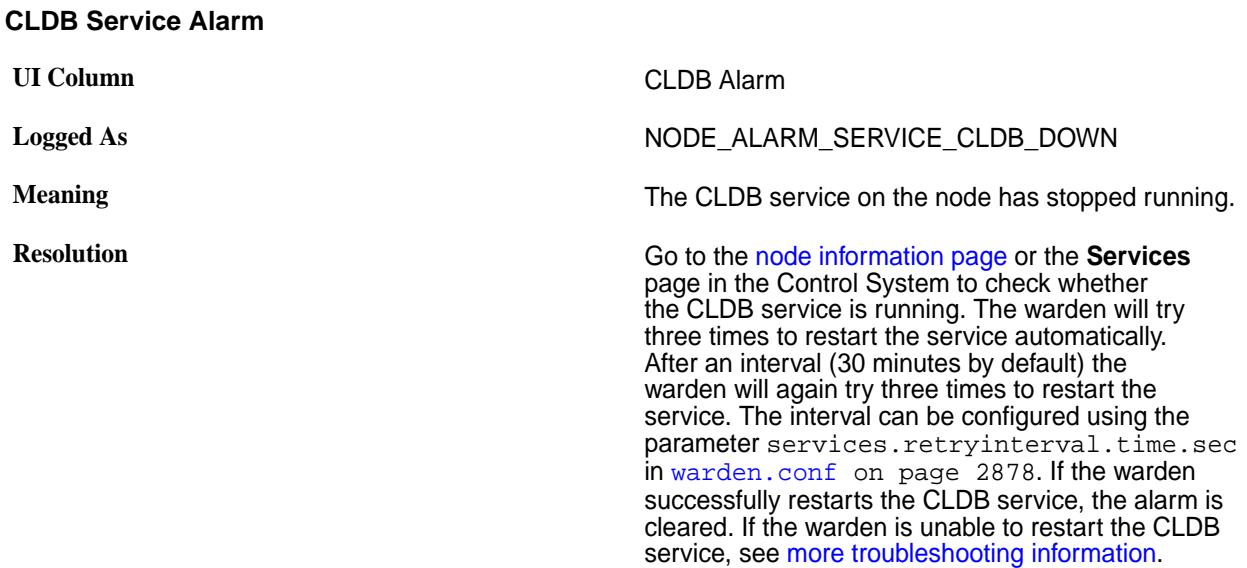

## **Core Present Alarm**

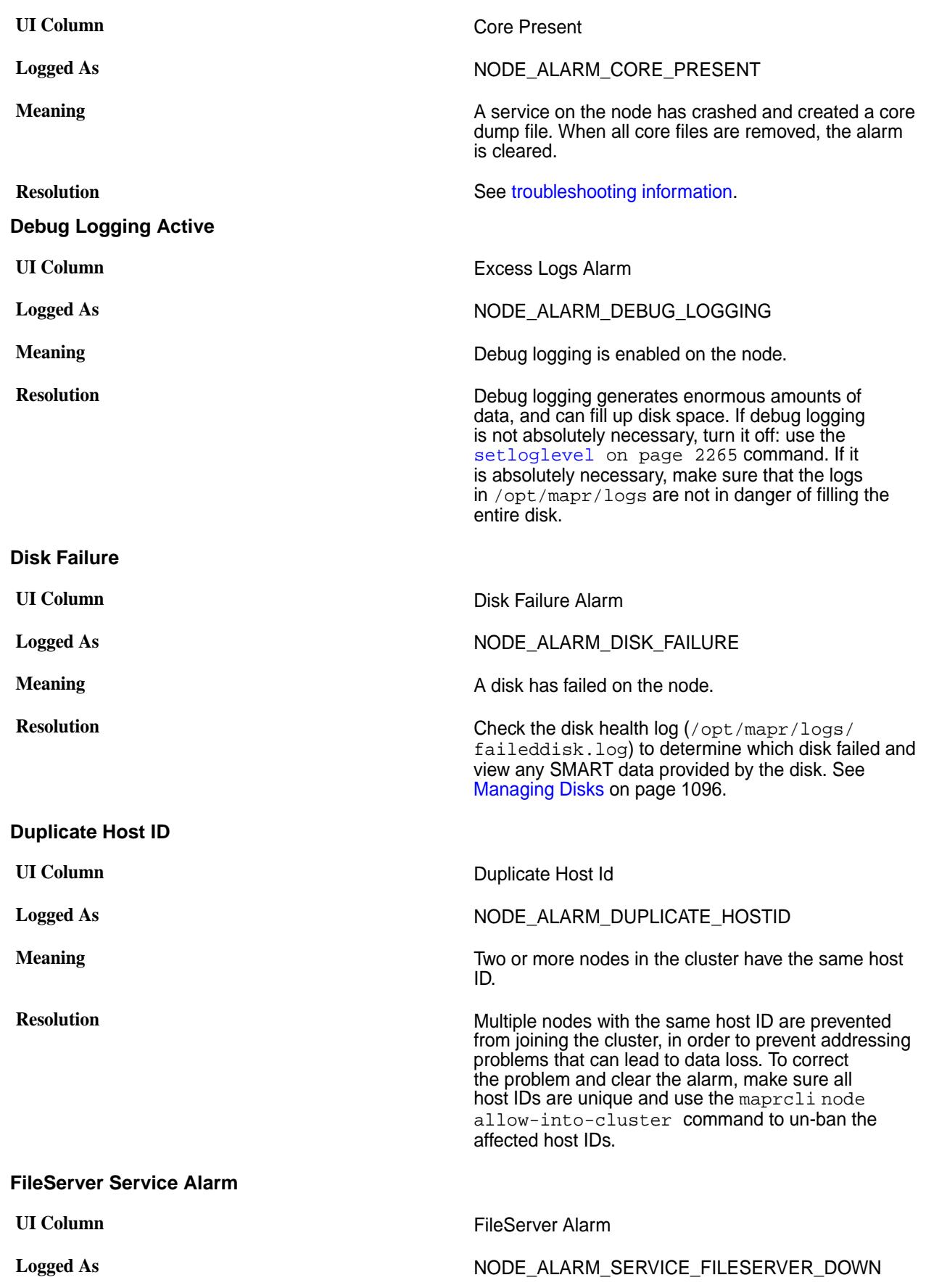

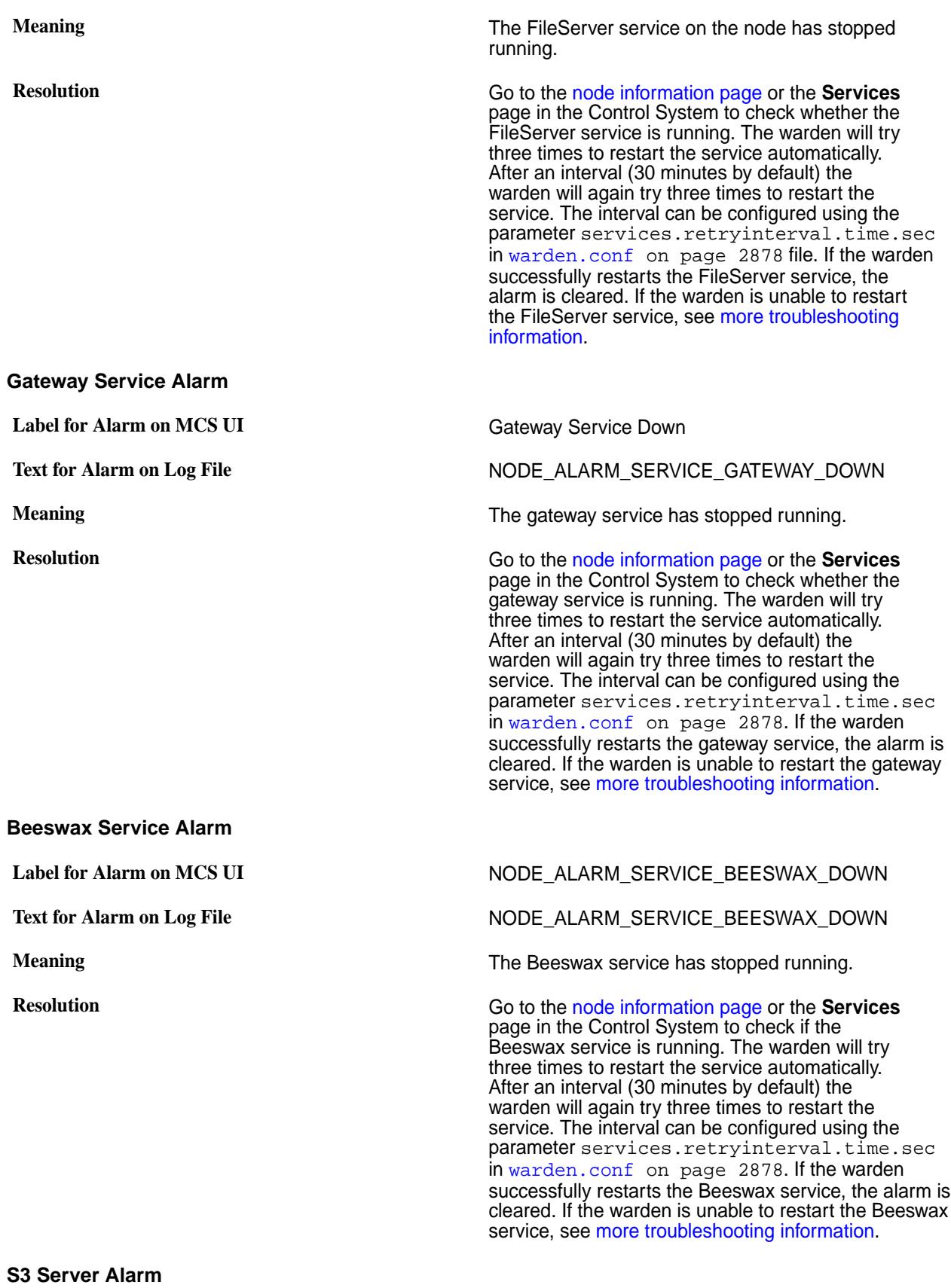

Label for Alarm on MCS UI S3 Server Down

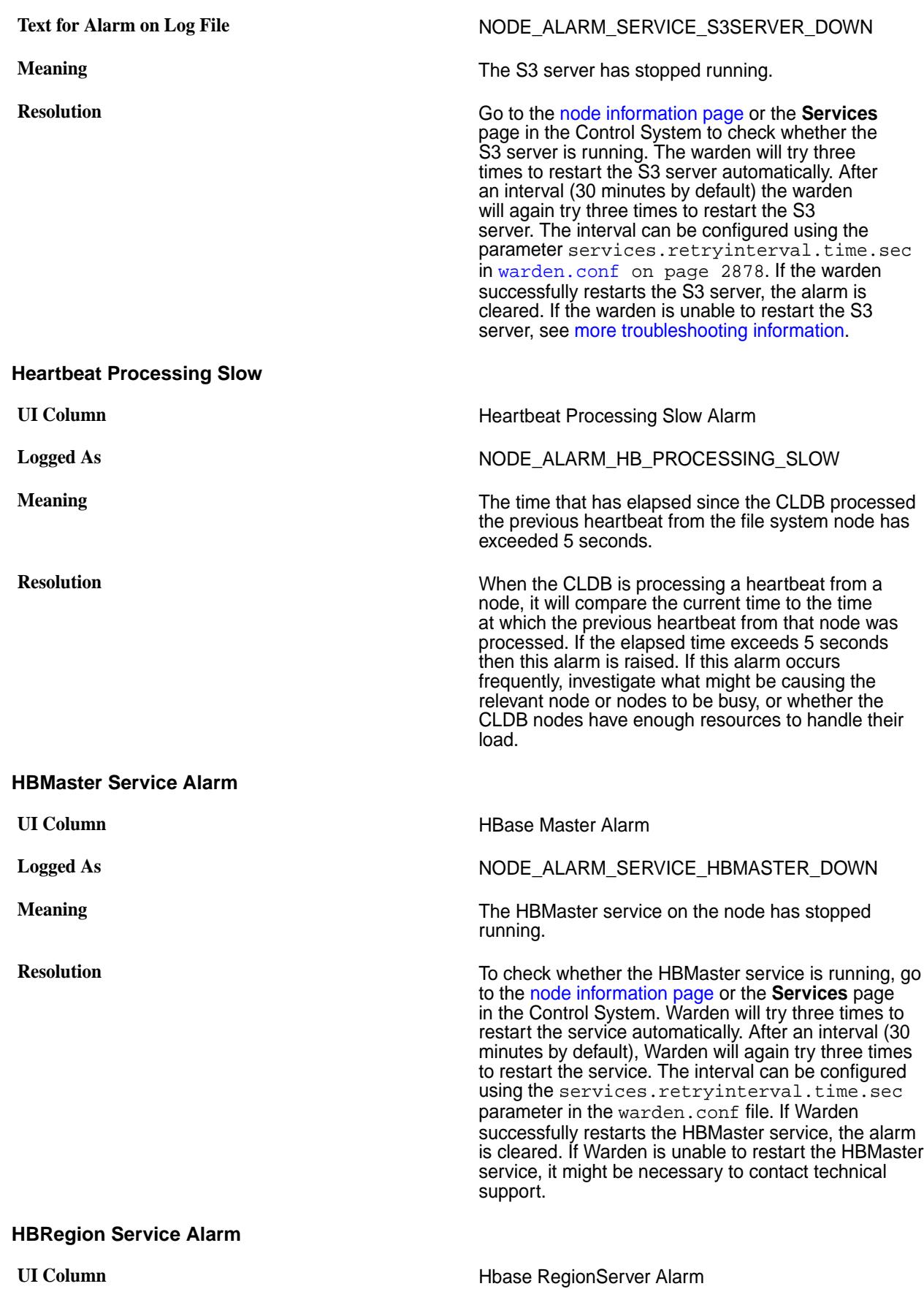

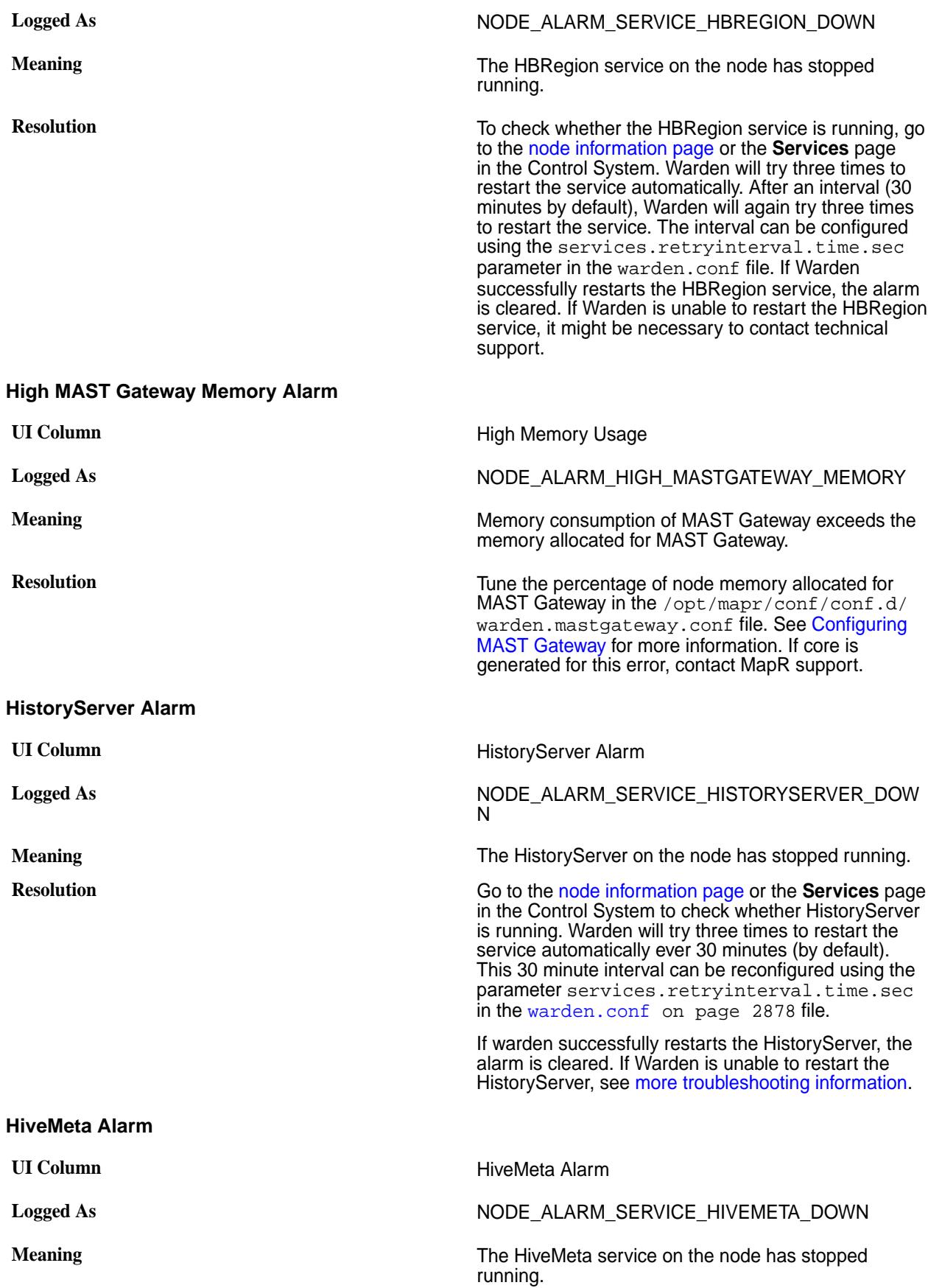

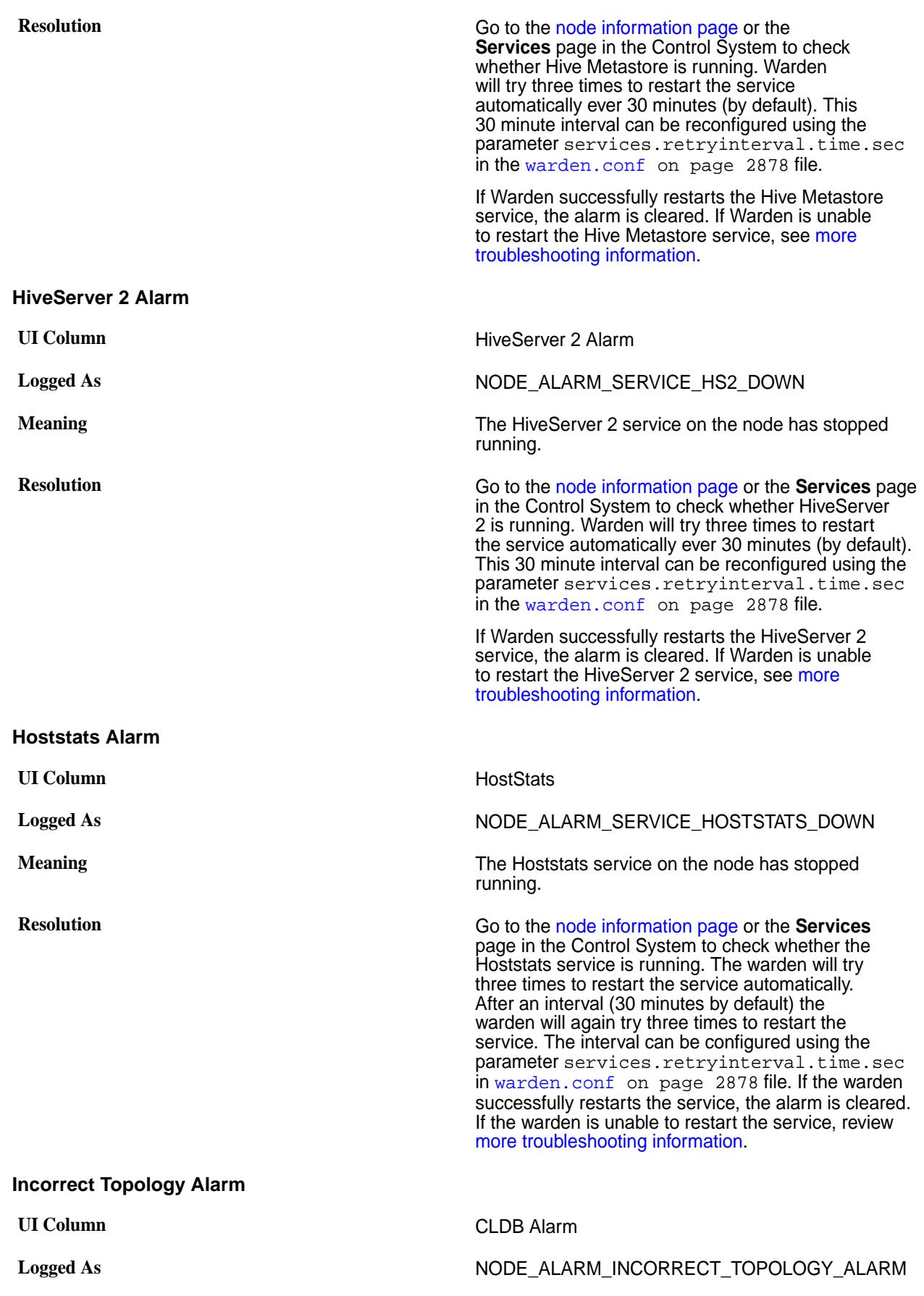

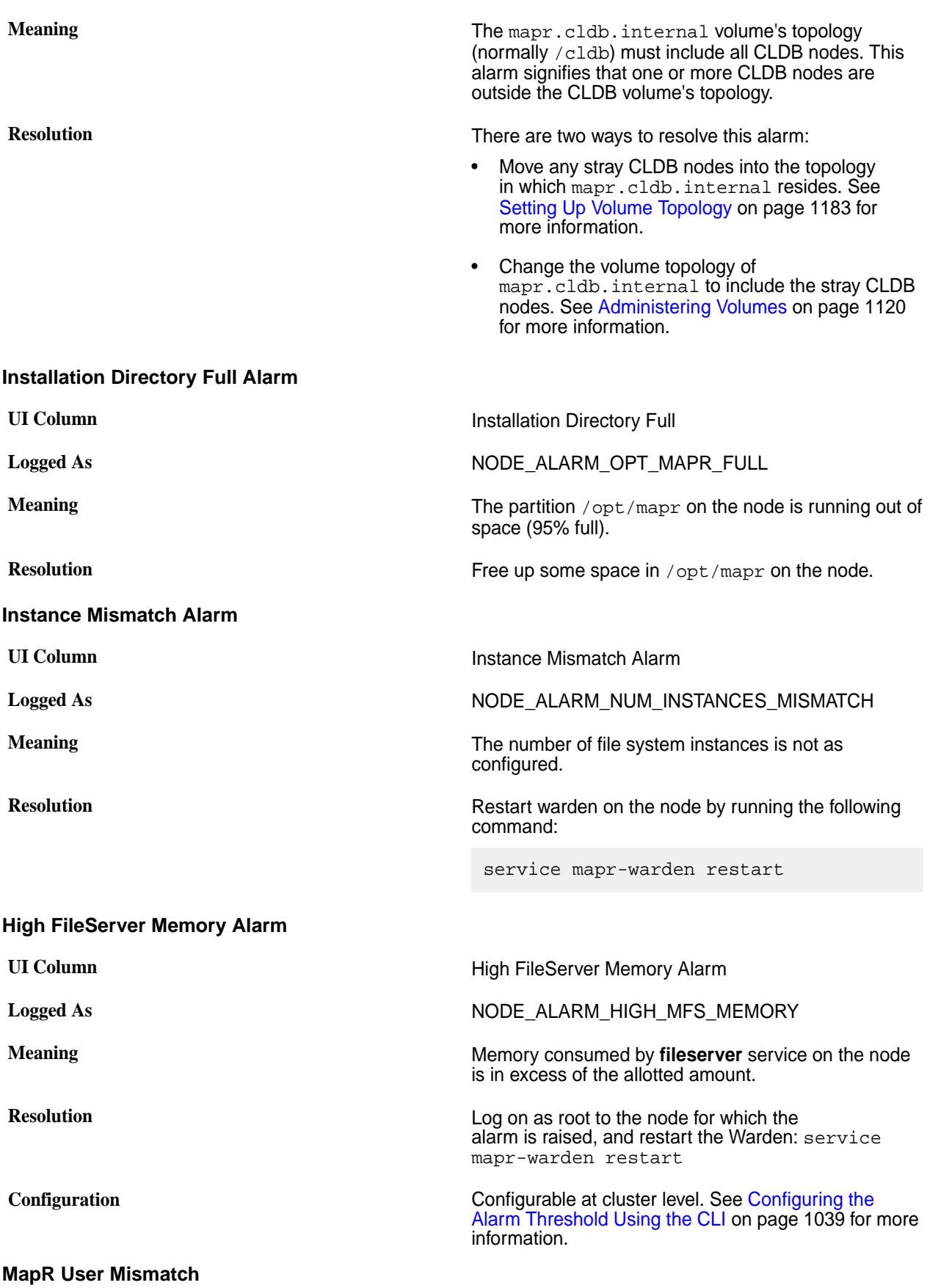

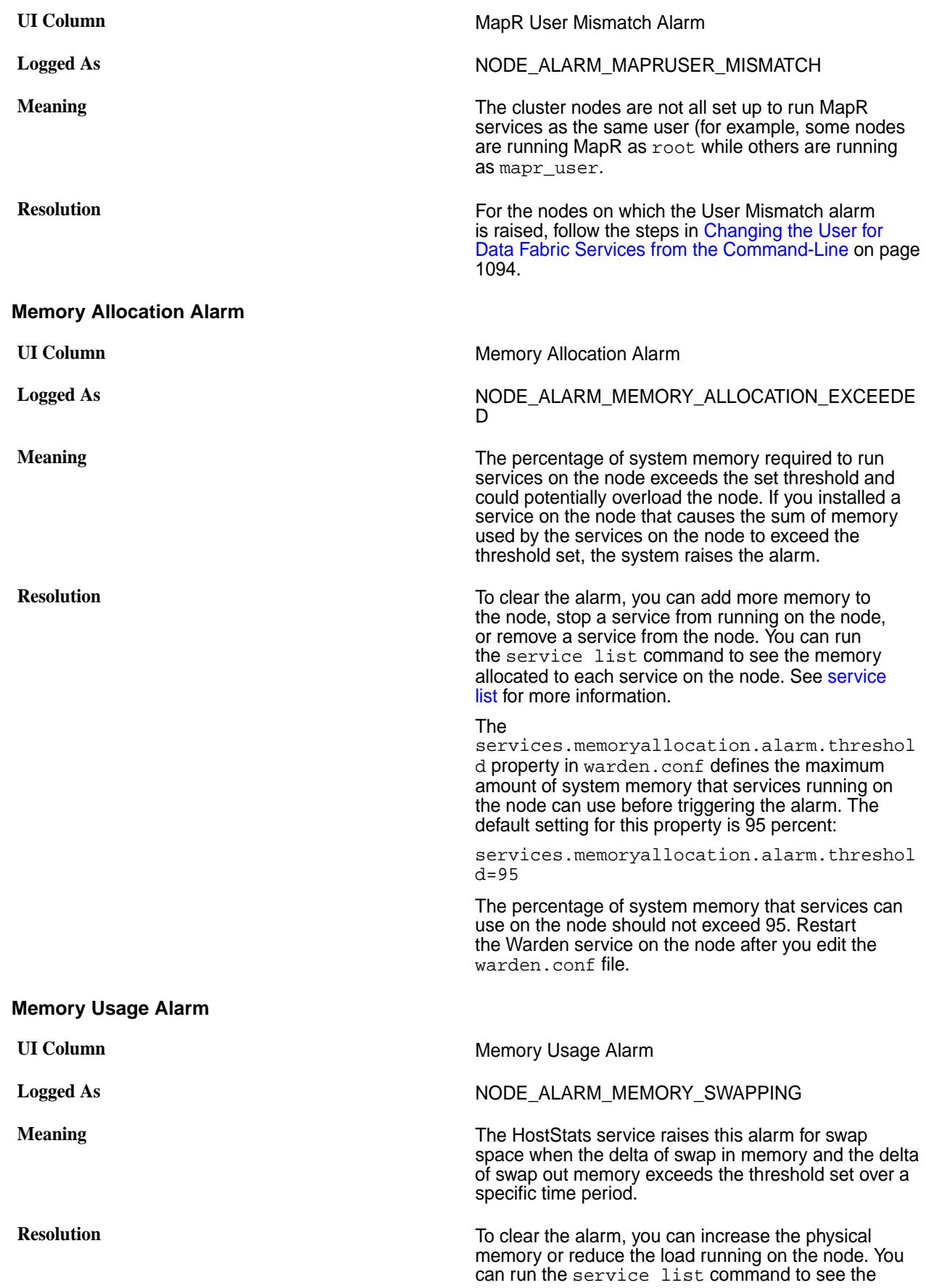

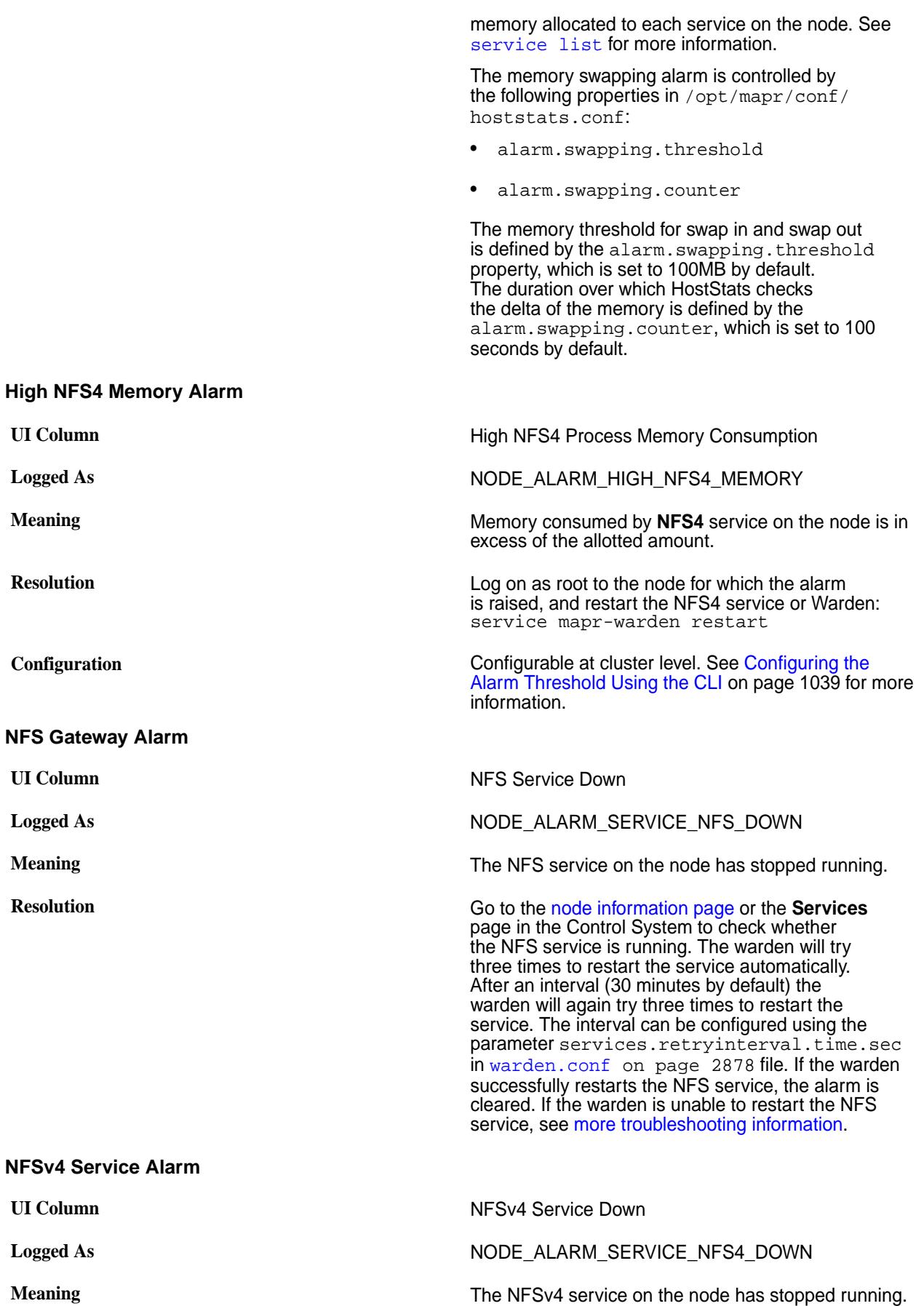

**Resolution** Go to the [node information page](#page-1059-0) or the **Services** page in the Control System to check whether the NFS service is running. The warden will try three times to restart the service automatically. After an interval (30 minutes by default) the warden will again try three times to restart the service. The interval can be configured using the parameter services.retryinterval.time.sec in [warden.conf](#page-2877-0) on page 2878 file. If the warden successfully restarts the NFS service, the alarm is cleared. If the warden is unable to restart the NFS service, refer to [NFSv4 Troubleshooting o](#page-1545-0)n page 1546 to restart the service.

#### **NodeManager Alarm**

Explains how to resolve the issue with the Node Manager service stopping on the node.

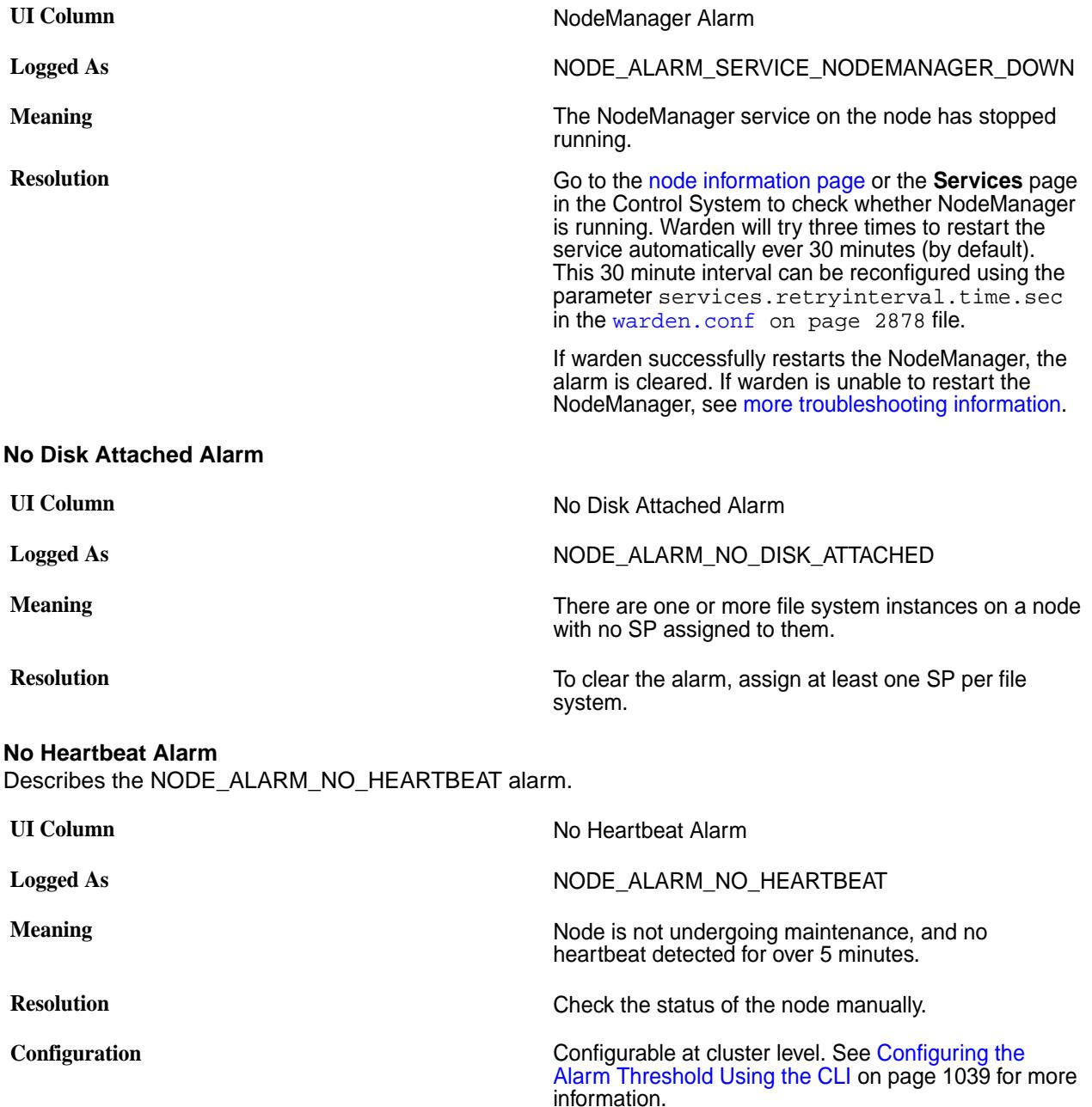

This alarm is raised when a node is down for more than 5 minutes. By default, this alarm is not raised if an edge node is down. To raise an alarm for edge nodes as well, set the [CLDB parameter](#page-2857-0) cldb.ignore.posix.only.hb.alarm to 0 using the command:

```
/opt/mapr/bin/maprcli config save -values 
'{cldb.ignore.posix.only.hb.alarm:"0"}'
```
#### **Security Certificate Expiry Alarm**

Describes the NODE\_ALARM\_CERTIFICATE\_NEAR\_EXPIRATION alarm.

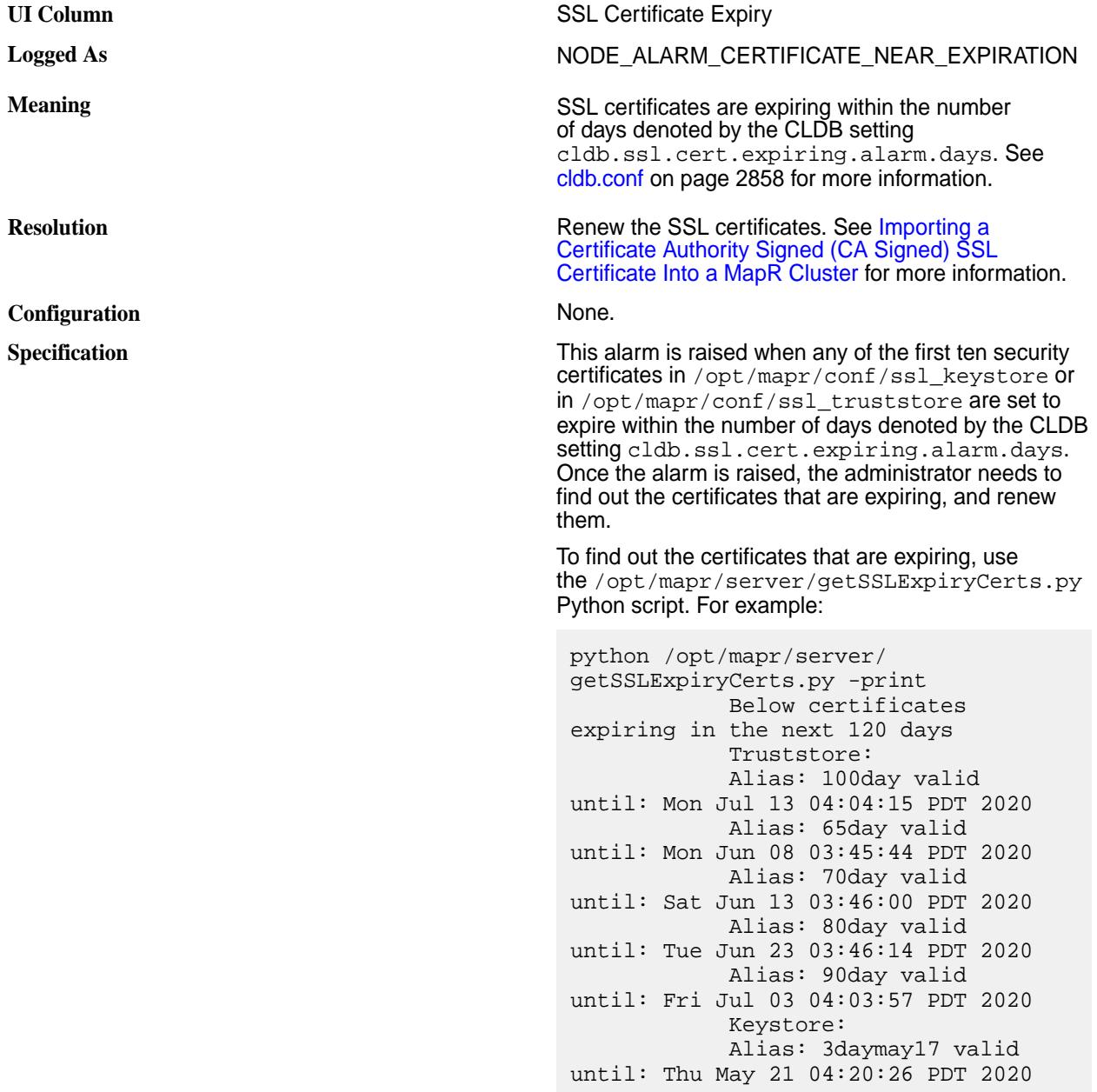

#### **Related reference**

[cldb.conf](#page-2857-0) on page 2858 Contains the configuration for CLDB nodes.

**Node Too Many Containers**

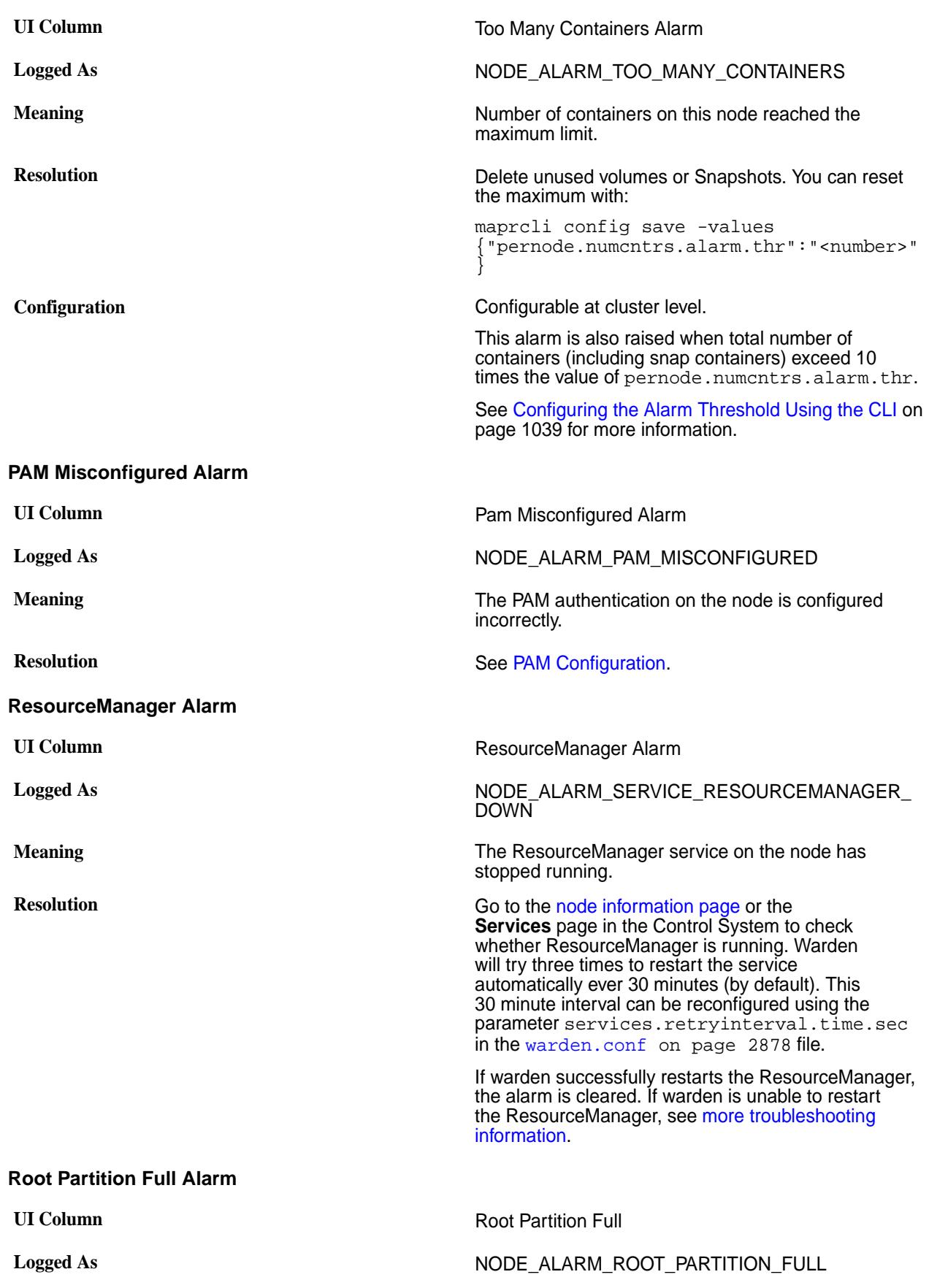

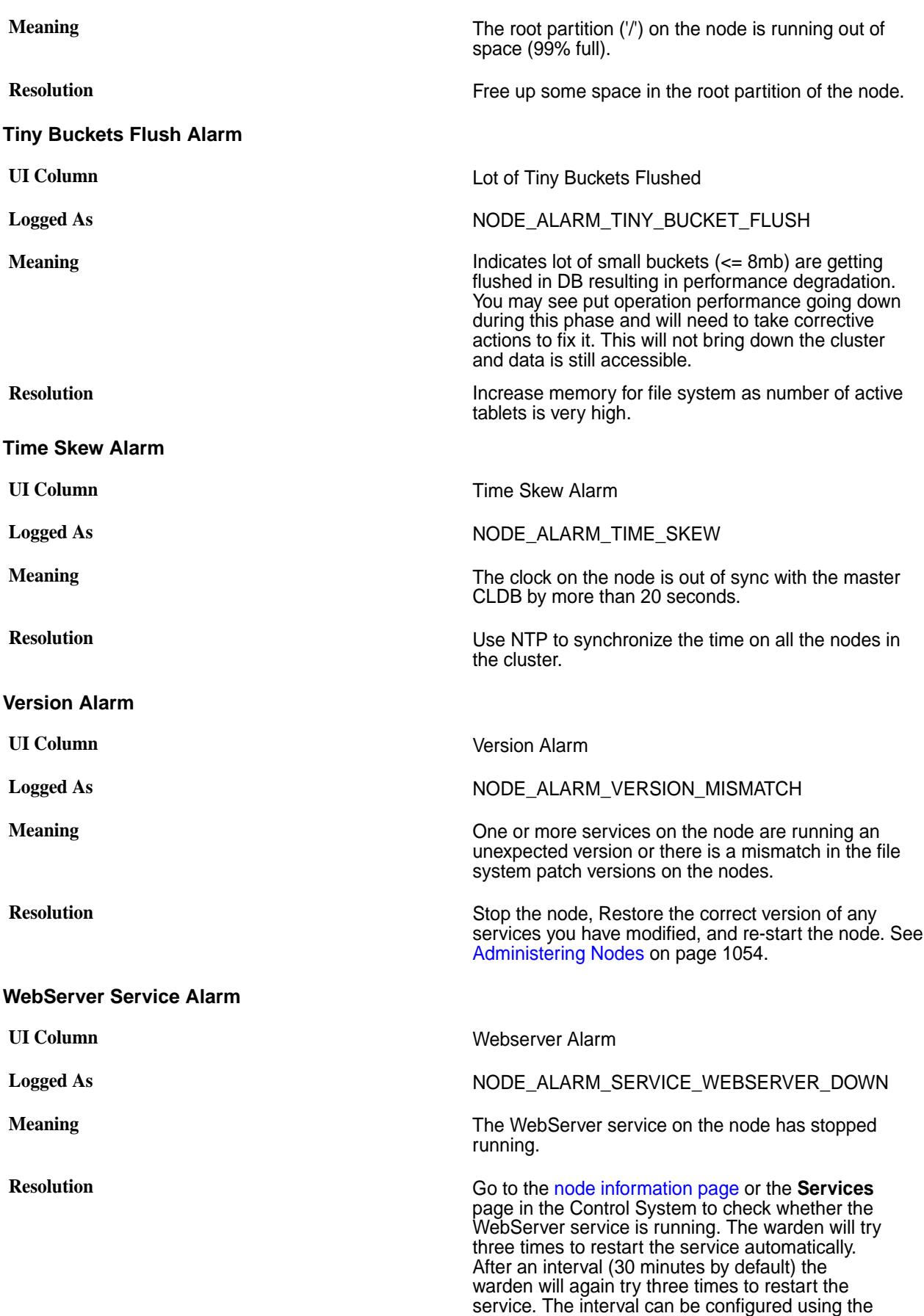

parameter services.retryinterval.time.sec in [warden.conf](#page-2877-0) on page 2878. If the warden successfully restarts the WebServer service, the alarm is cleared. If the warden is unable to restart the WebServer service, see [more troubleshooting](https://support.hpe.com/hpesc/public/docDisplay?docLocale=en_US&docId=sf000076990en_us) [information](https://support.hpe.com/hpesc/public/docDisplay?docLocale=en_US&docId=sf000076990en_us).

## **Table-Replication Alarms**

You can view table-replication alarms using the Control System and the CLI. See [Viewing Active Table](#page-1644-0) [Replication Alarms](#page-1644-0) on page 1645 for more information.

#### **Table Replication Errors**

Explains the alarm that is raised when there are table replication errors.

**Logged As Community Collume** ALARM\_TABLE\_REPL\_ERROR

**Meaning** This alarm displays the paths and names of the source tables for which the alarms were issued. Up to ten (10) source tables, that have encountered an error, are displayed.

## **Diagnostics**

To identify the cause of the alarm, run the [maprcli table replica list](#page-2408-0) command. This command displays an errors field with additional information about the error.

maprcli table replica list -path <table path>

The errors field provides the following information:

- Code table replication error code:
- Host host that the error occurred on
- Msg error message information

For additional information about possible causes of the error, see the following log files (located in the **/opt/ mapr/logs** directory):

- mfs.log-5 for the nameserver node of the source table
- mfs.log-5 for the nameserver node of the destination table
- gateway.log

## **Error Conditions**

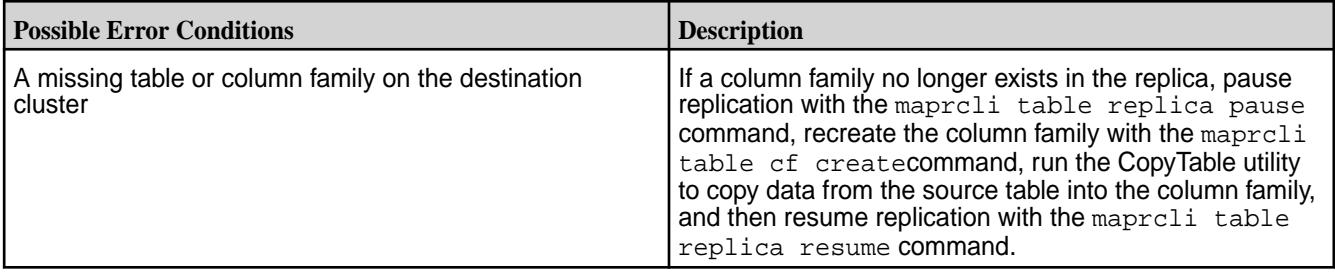

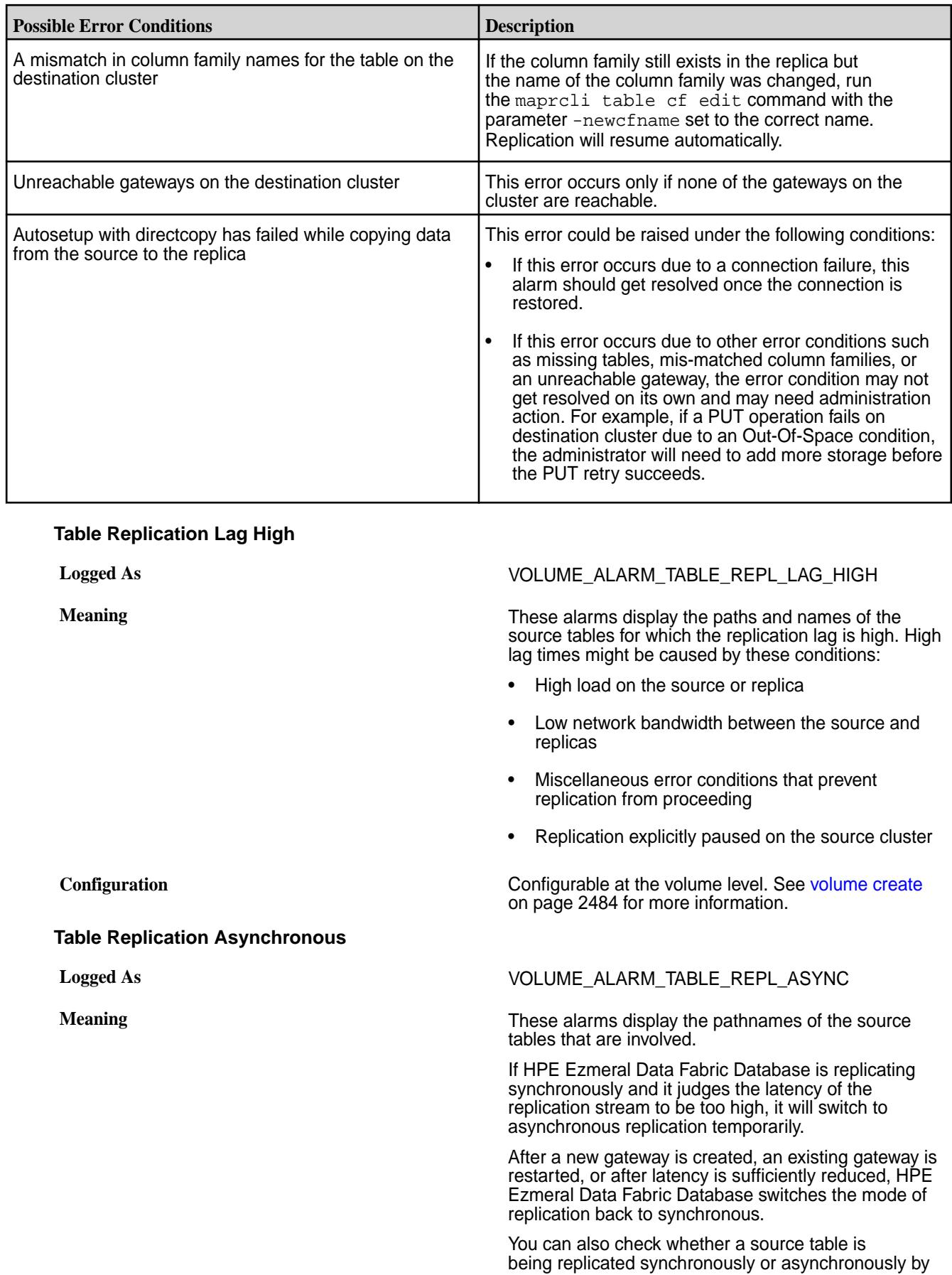

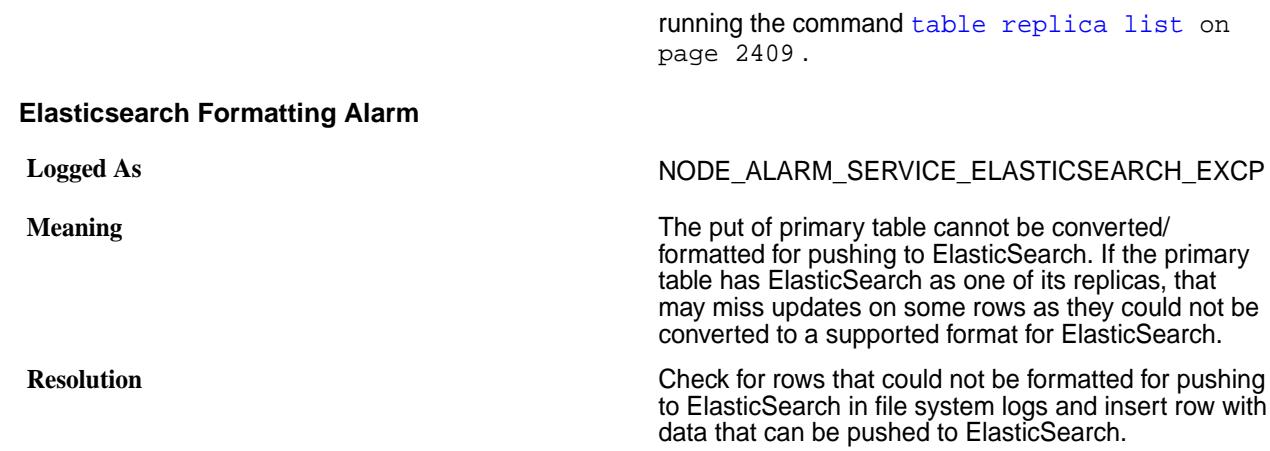

## **Secondary Index Alarms**

Secondary index alarms indicate issues that HPE Ezmeral Data Fabric Database might encounter while updating secondary indexes. It is important that you understand what the alarms indicate, and how to resolve the issue causing them.

## **Secondary Index Update Lag High**

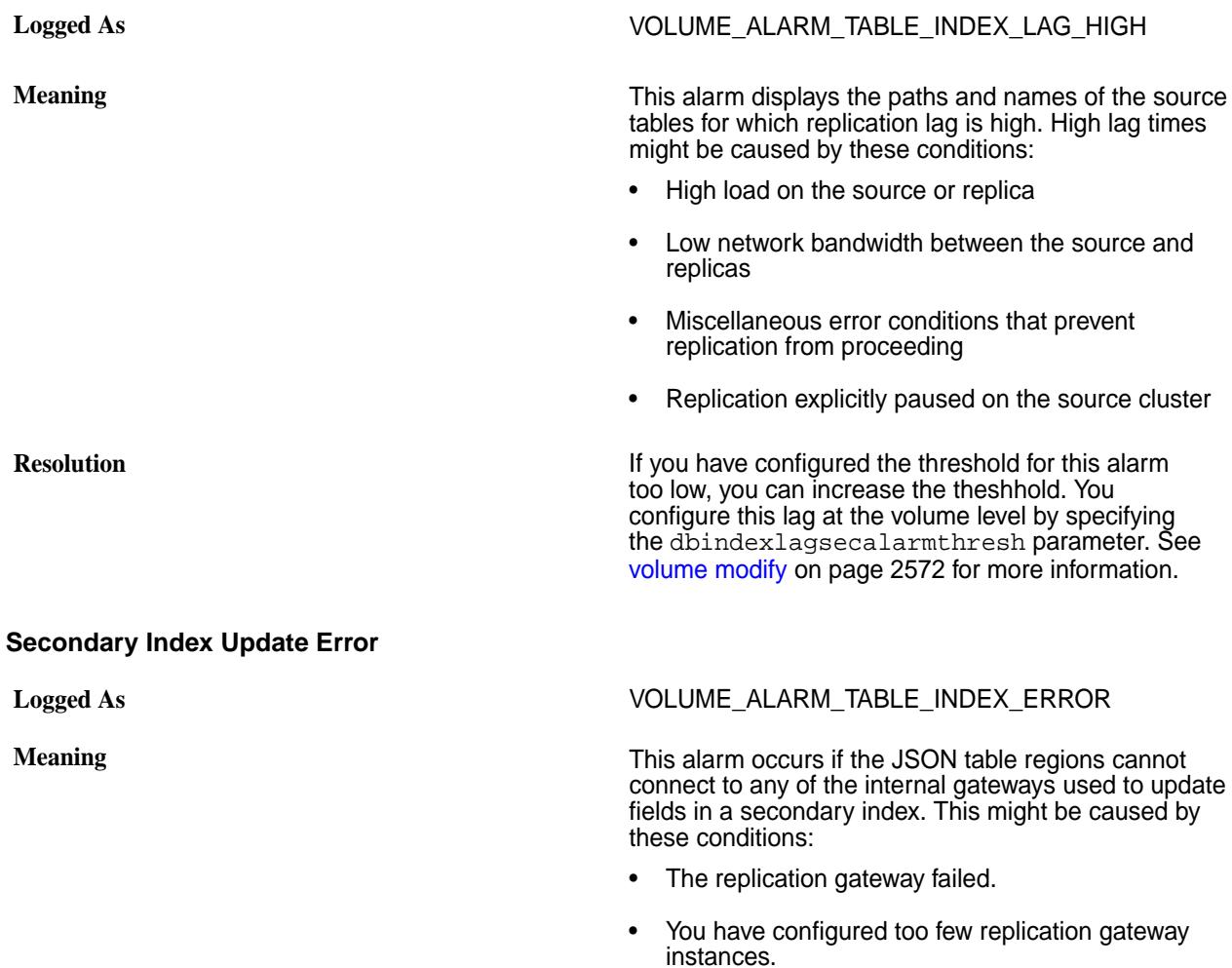

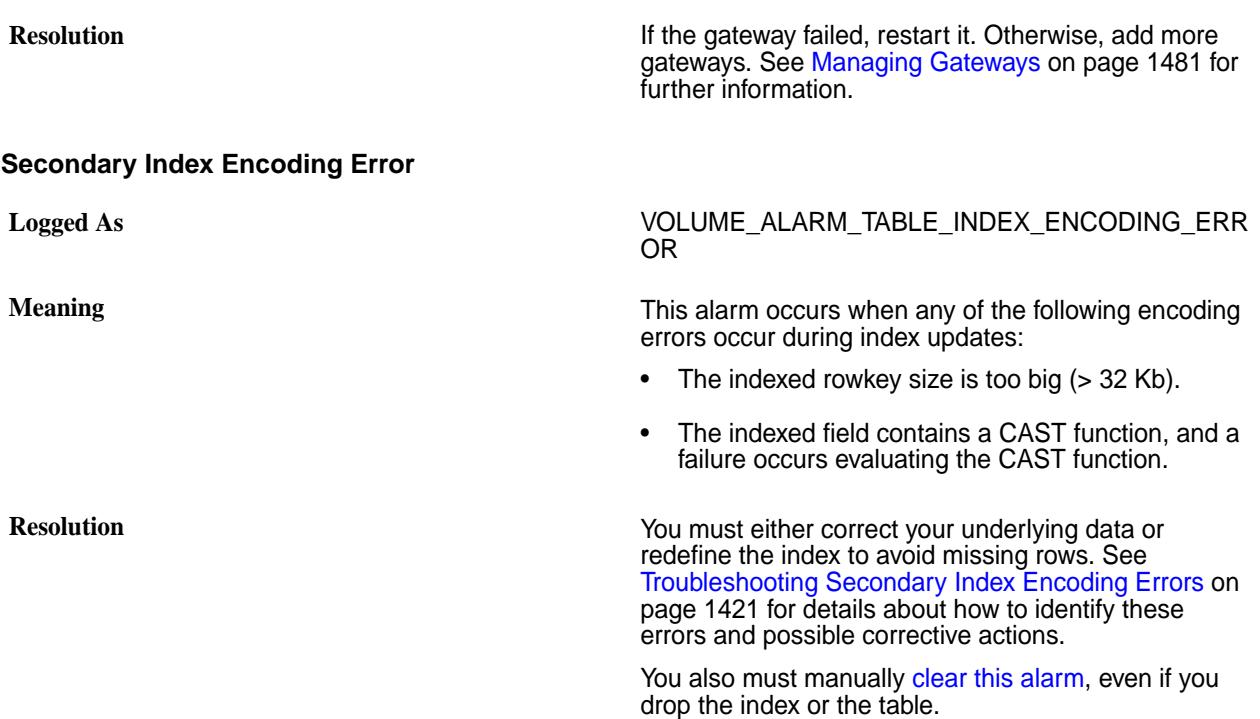

## **Volume Alarms**

Volume alarms indicate problems in individual volumes. The following sections describe the data-fabric volume alarms.

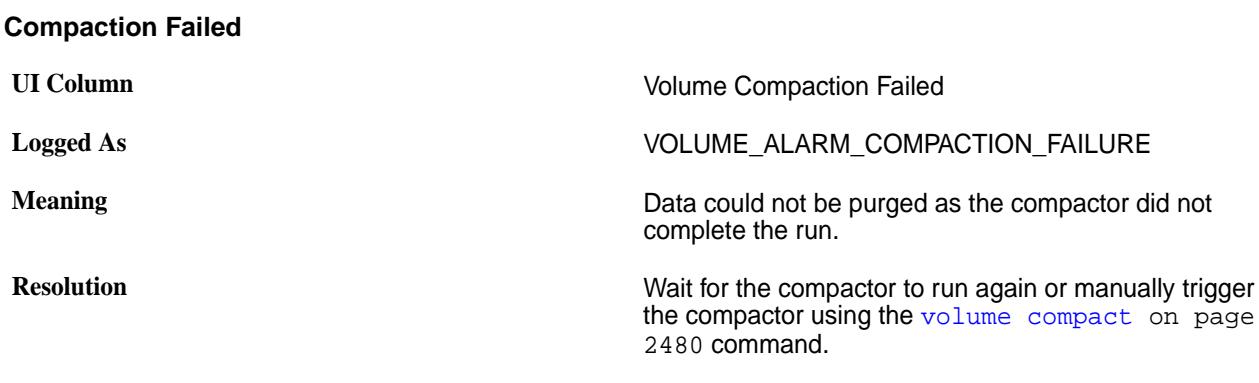

# **Compaction Skipped Large Container Volume Alarm**

Compaction is skipped due to large container with garbage below the garbage threshold in the container.

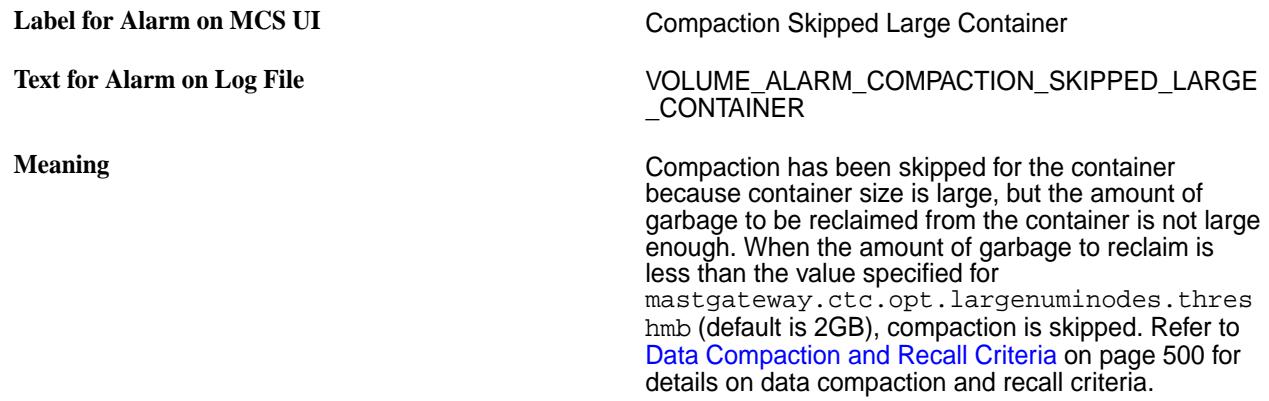

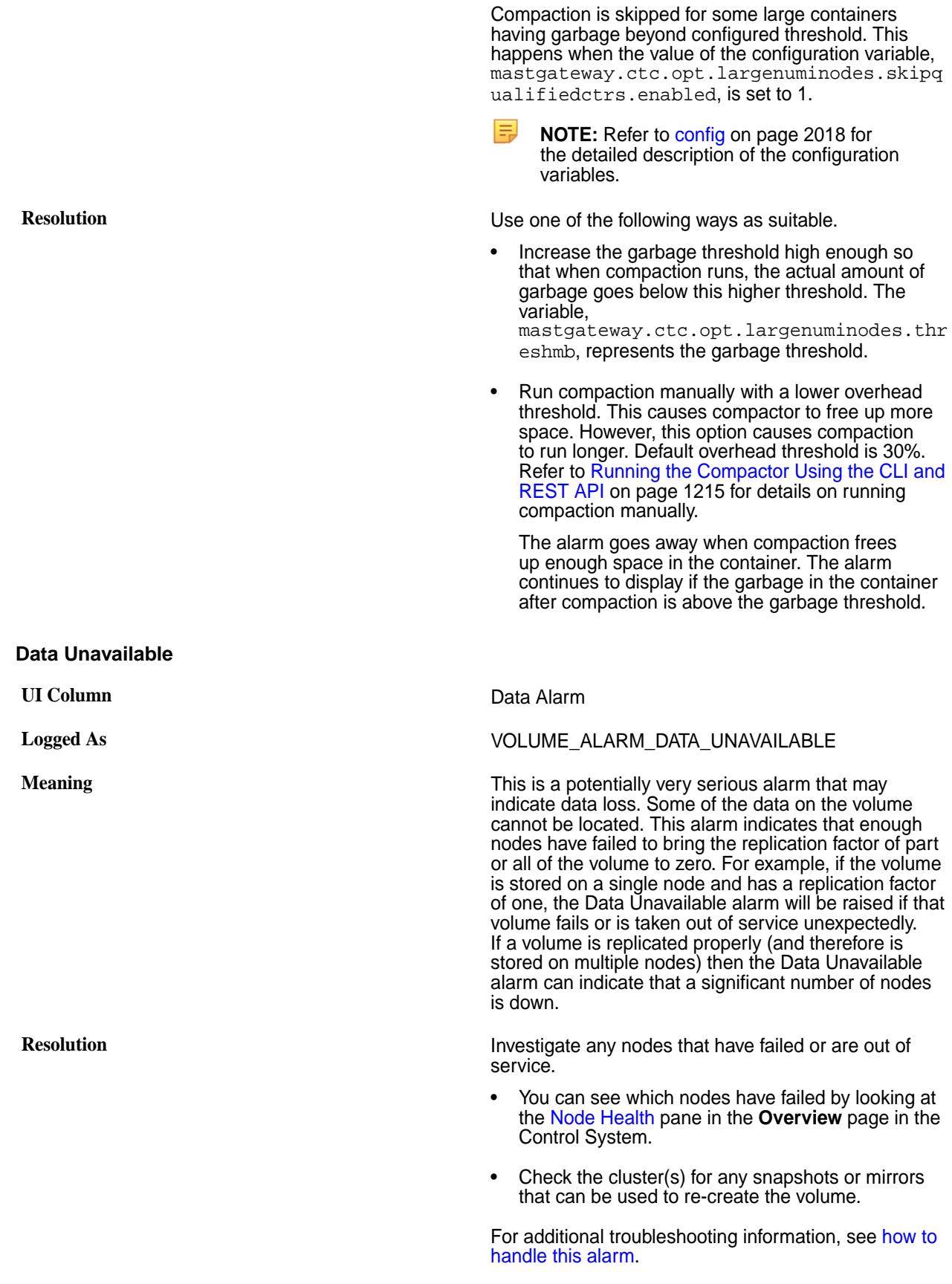

# **Data Under-Replicated**

Describe the alarm that is triggered when a volume is under replicated.

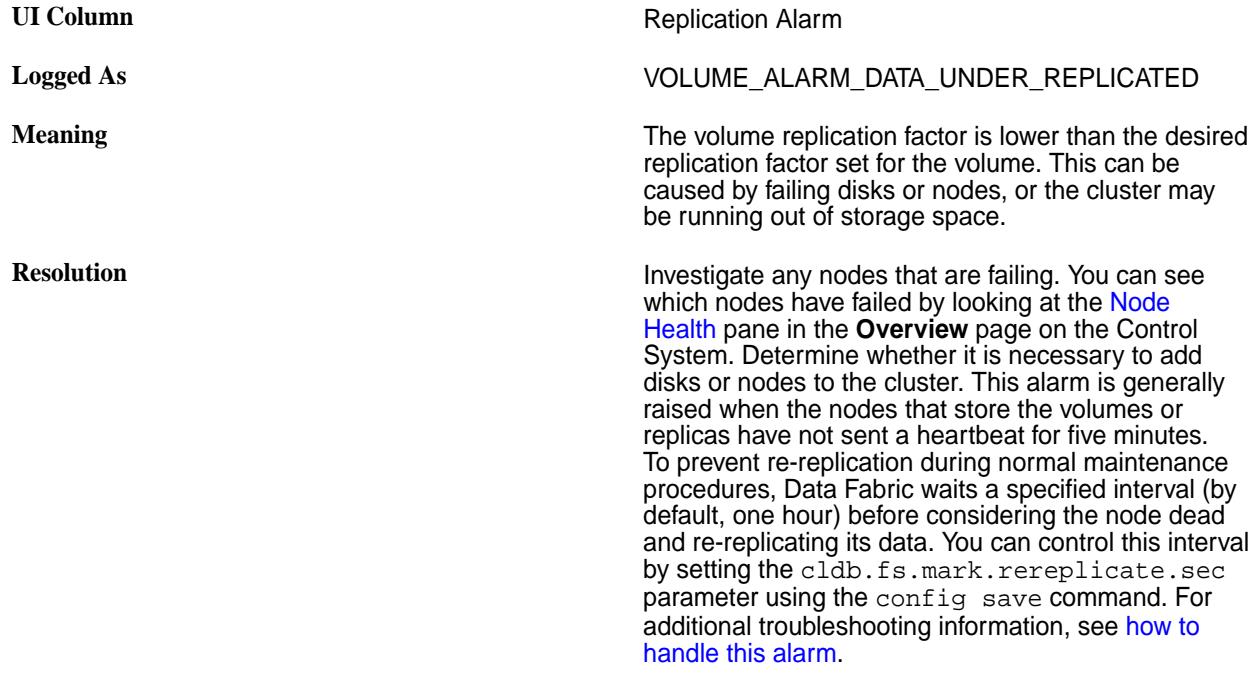

## **Warm-Tier Data Node Down**

Provides the resolution for the Warm-Tier Data Node Down alarm.

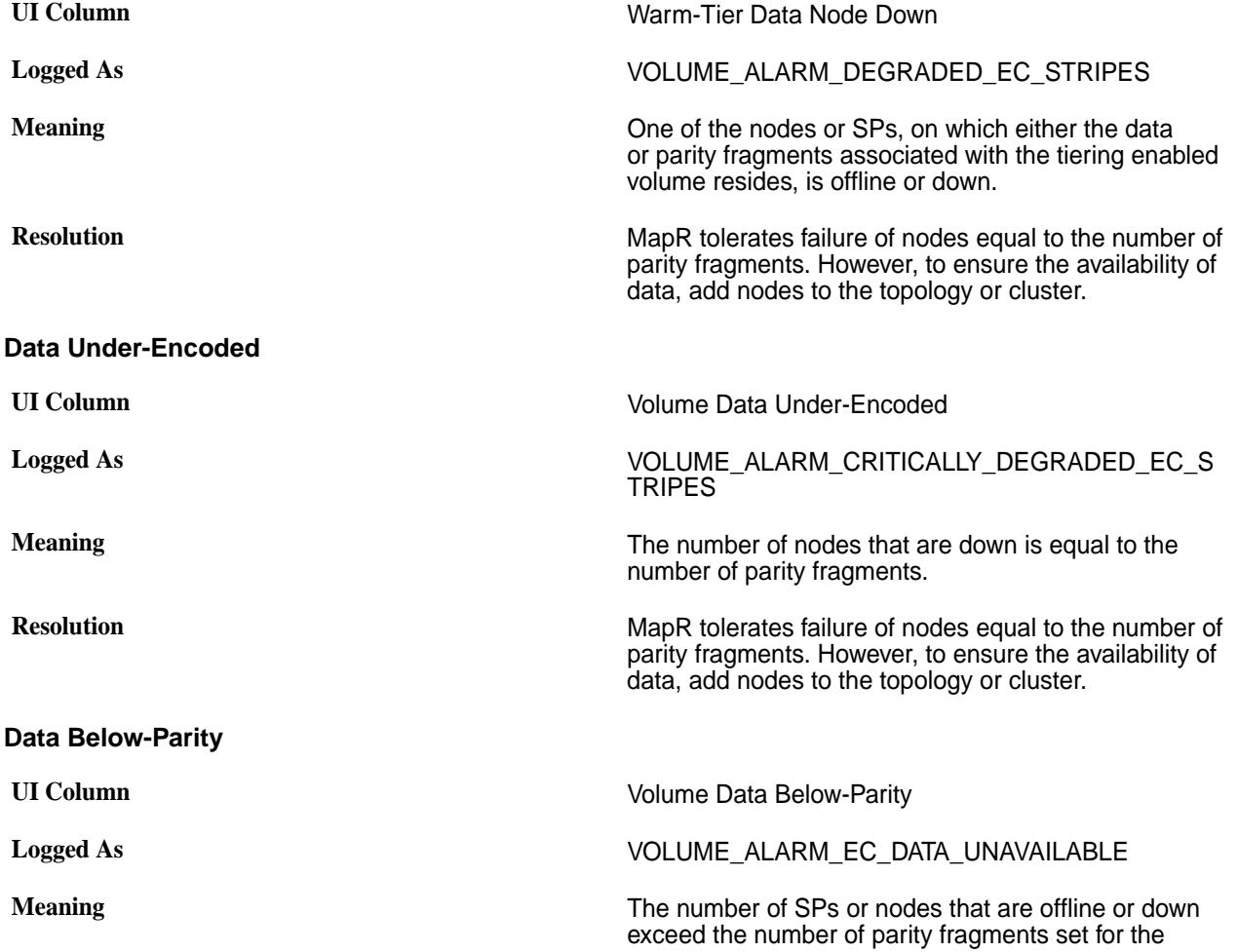

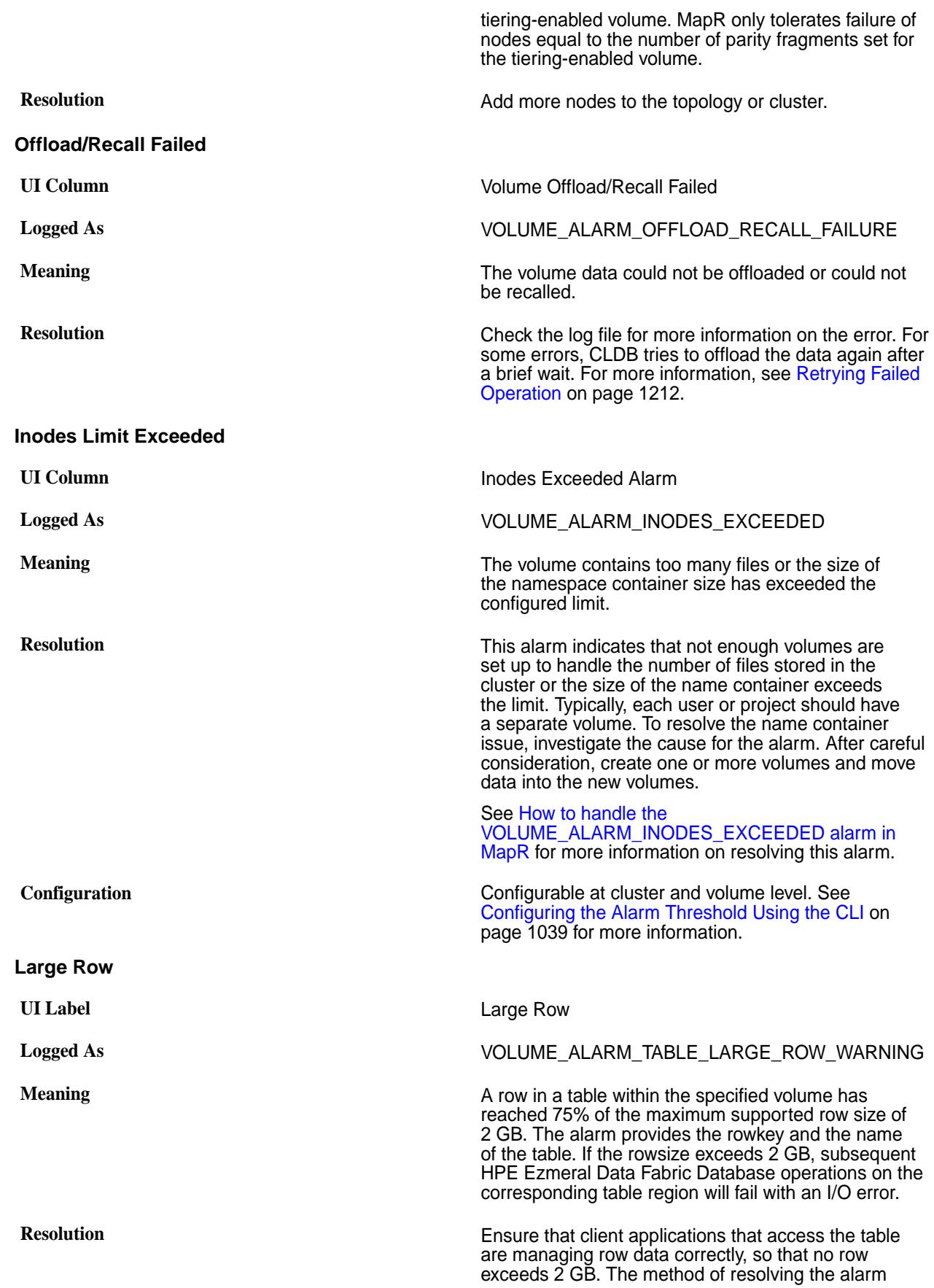

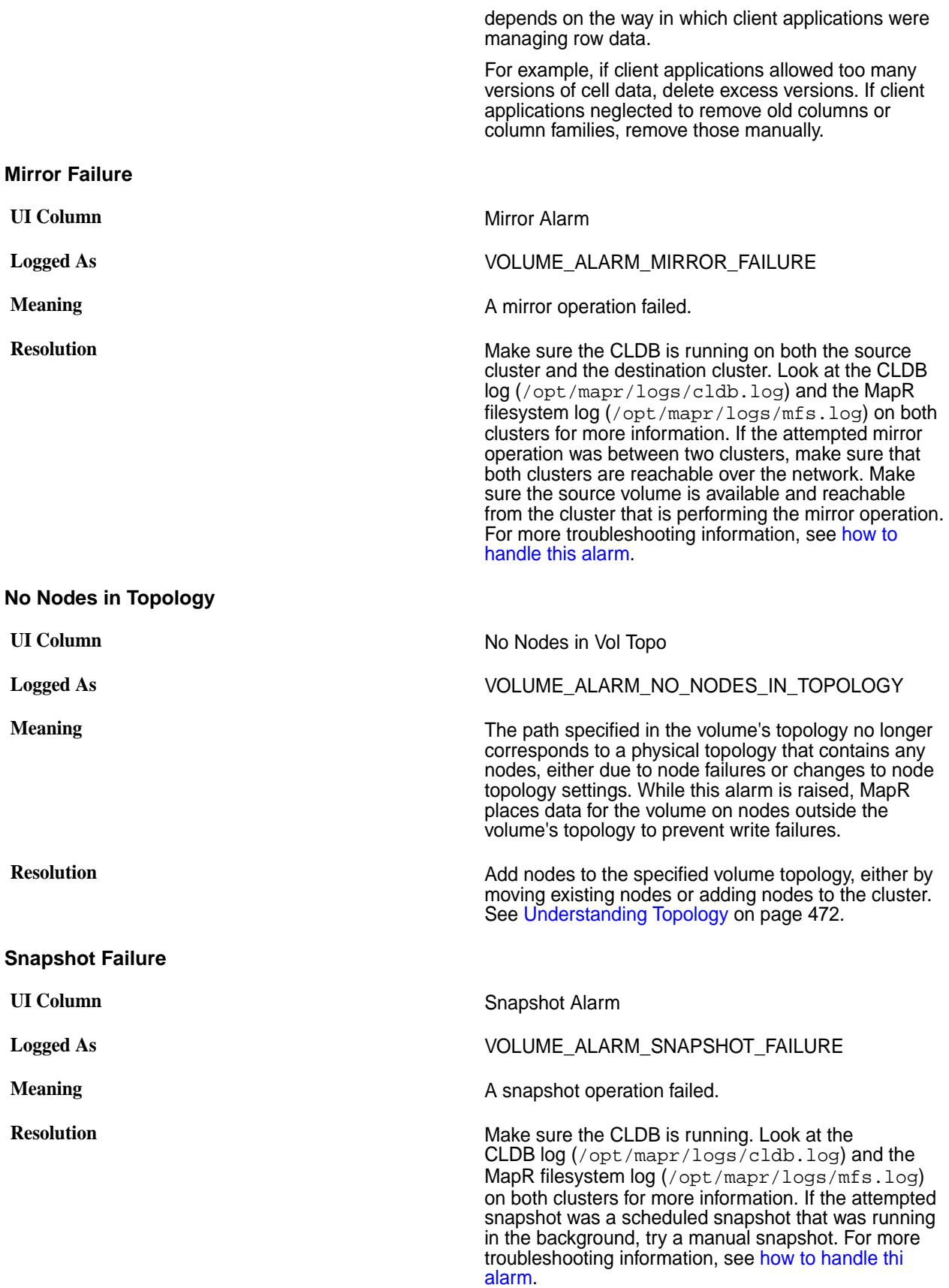

### **Snapshot Restore Failure**

Describes the alarm that is triggered when the Snapshot Restore operation fails repeatedly.

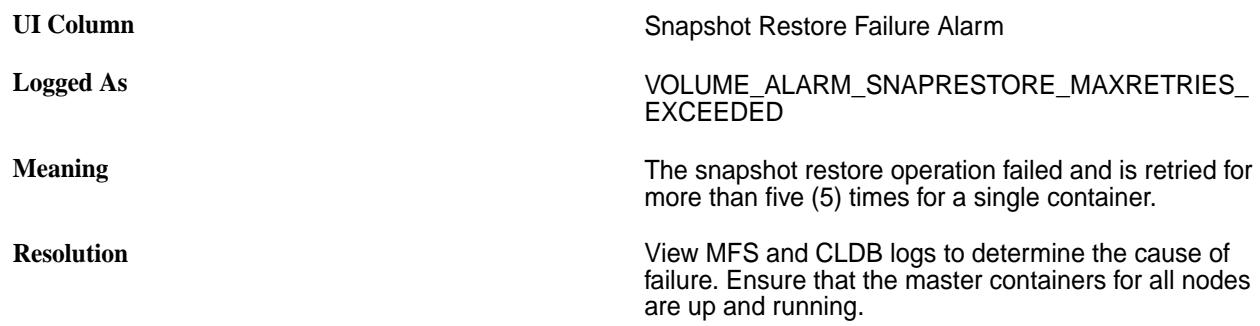

# **Related concepts**

[Restoring a Volume From a Snapshot](#page-501-0) on page 502

Provides a synopsis of restoring a volume from a snapshot. Describes the implications, and the prerequisites.

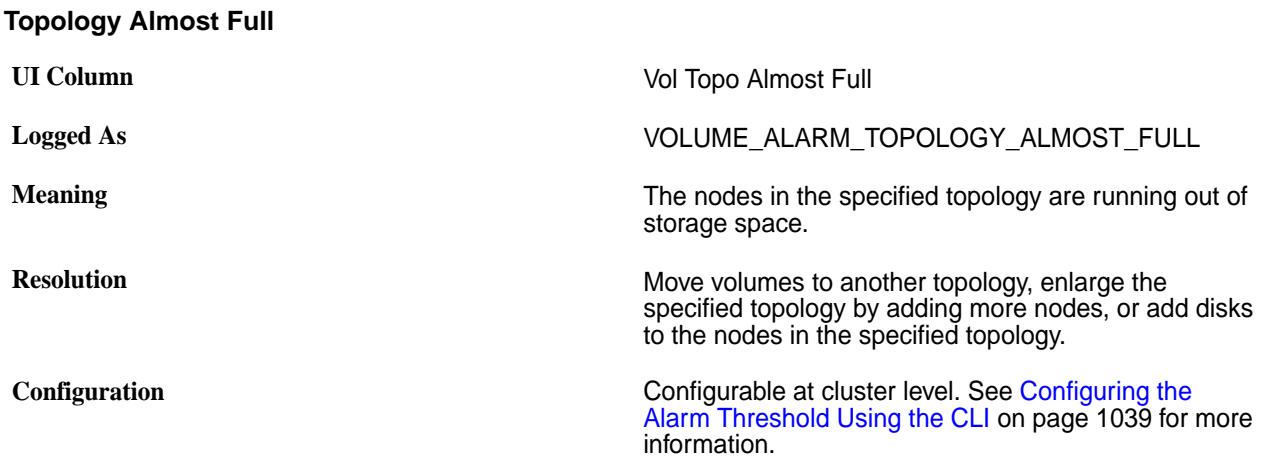

## **Label Almost Full**

The alarm that is triggered when Storage Pools/Nodes with the specified label are running out of space.

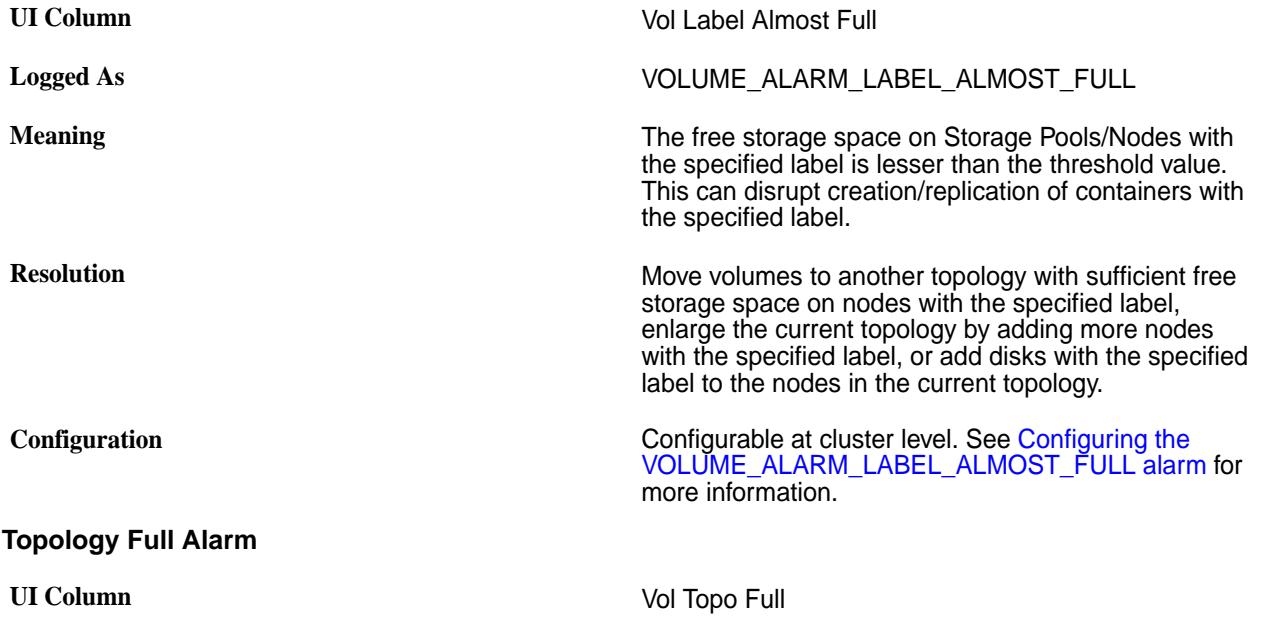
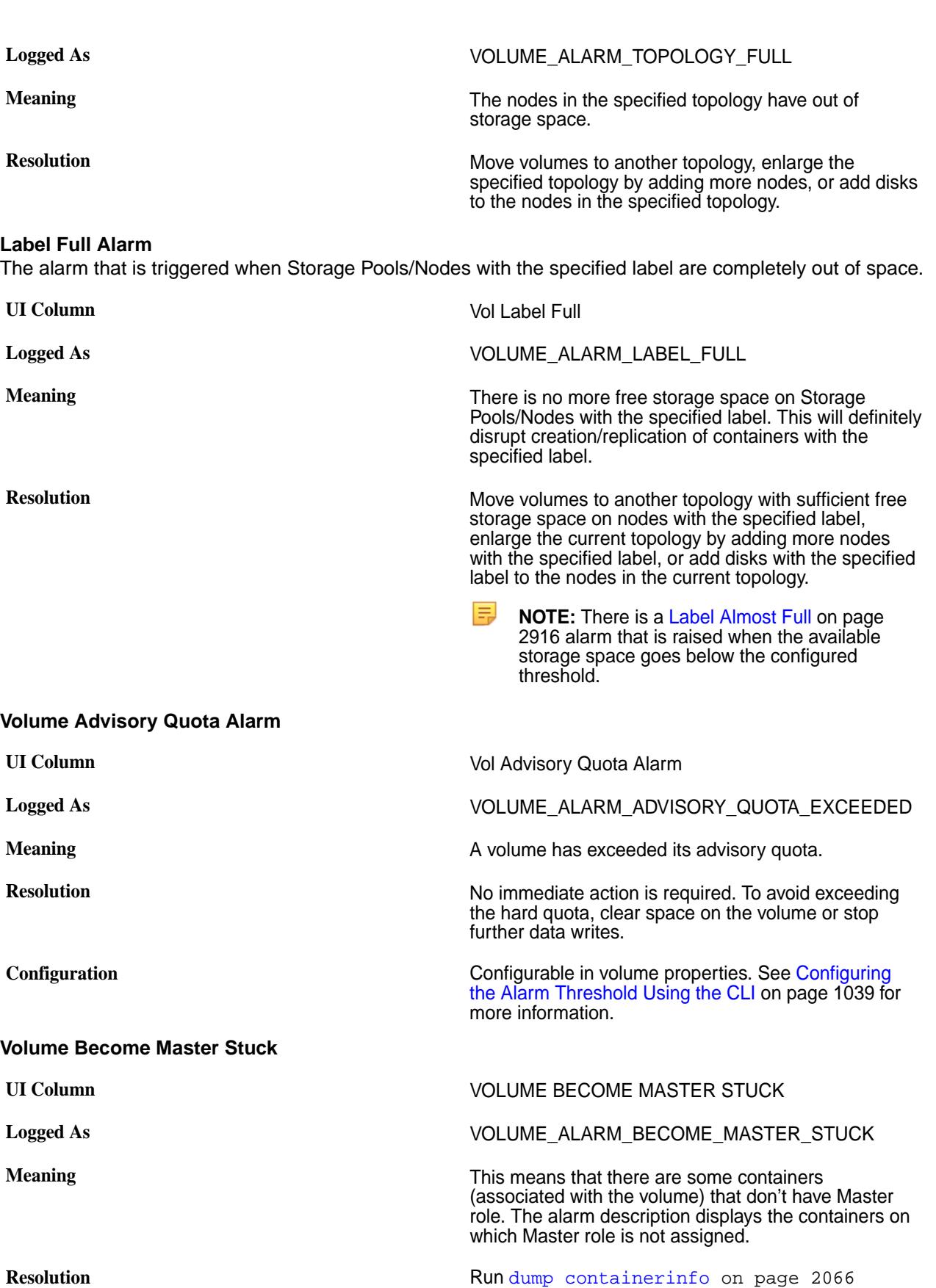

command to determine the node on which role is not assigned and restart that node. If you see the alarm after the node is restarted, contact MapR support.

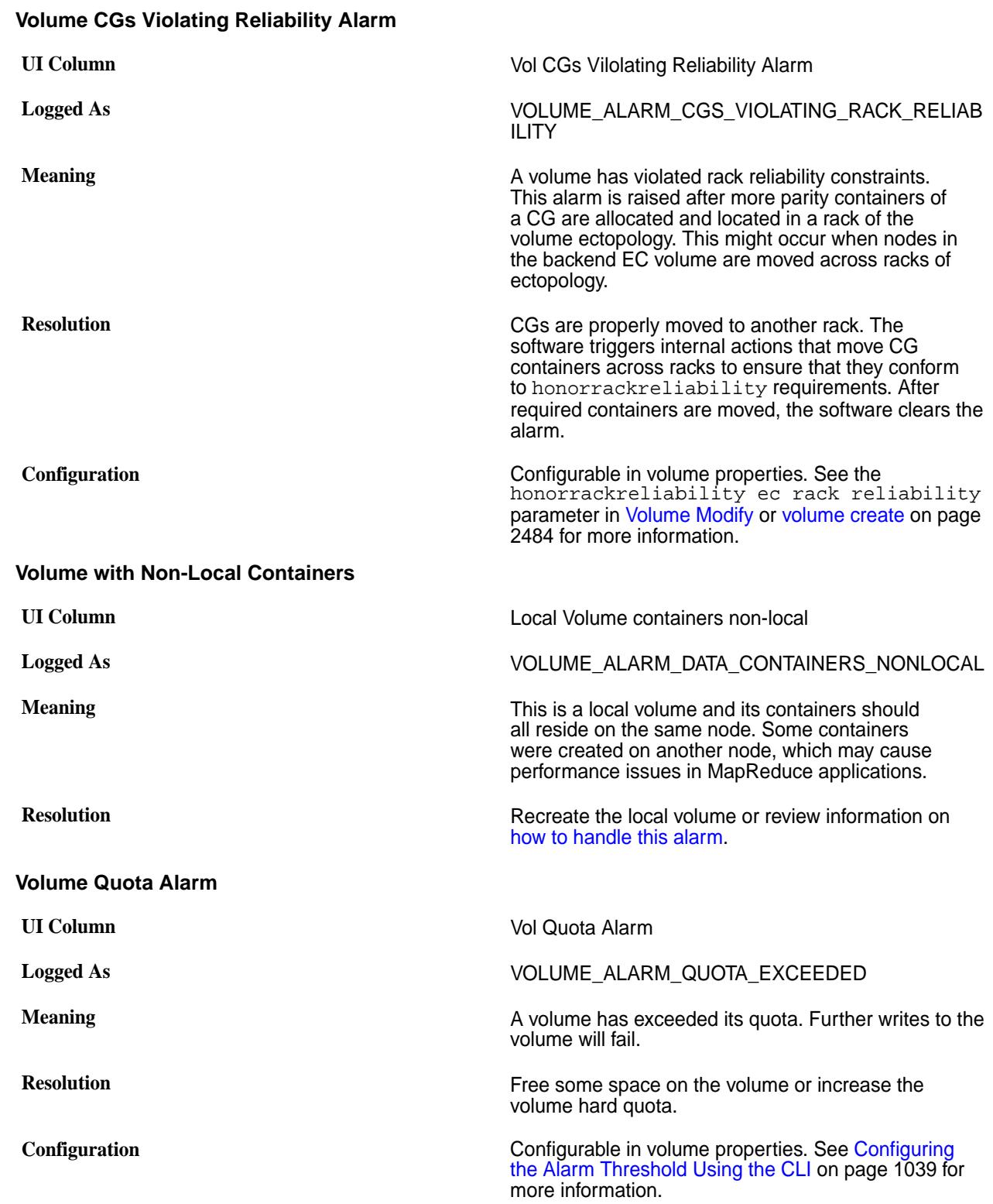

# **HPE Ezmeral Data Fabric Environment**

This section provides information associated with the Data Fabric environment.

# **HPE Ezmeral Data Fabric Parameters**

Describes Data Fabric parameters and their default values.

The following table lists user-configurable parameters and their default values. These default values reflect those in the default configuration files, plus any overrides shipped out-of-the-box in core-site.xml, mapred-site.xml or other configuration files. You can override these values by editing or adding them in mapred-site.xml or core-site.xml using the -D option to the hadoop jar command whenever you submit a job or set values explicitly in your code.

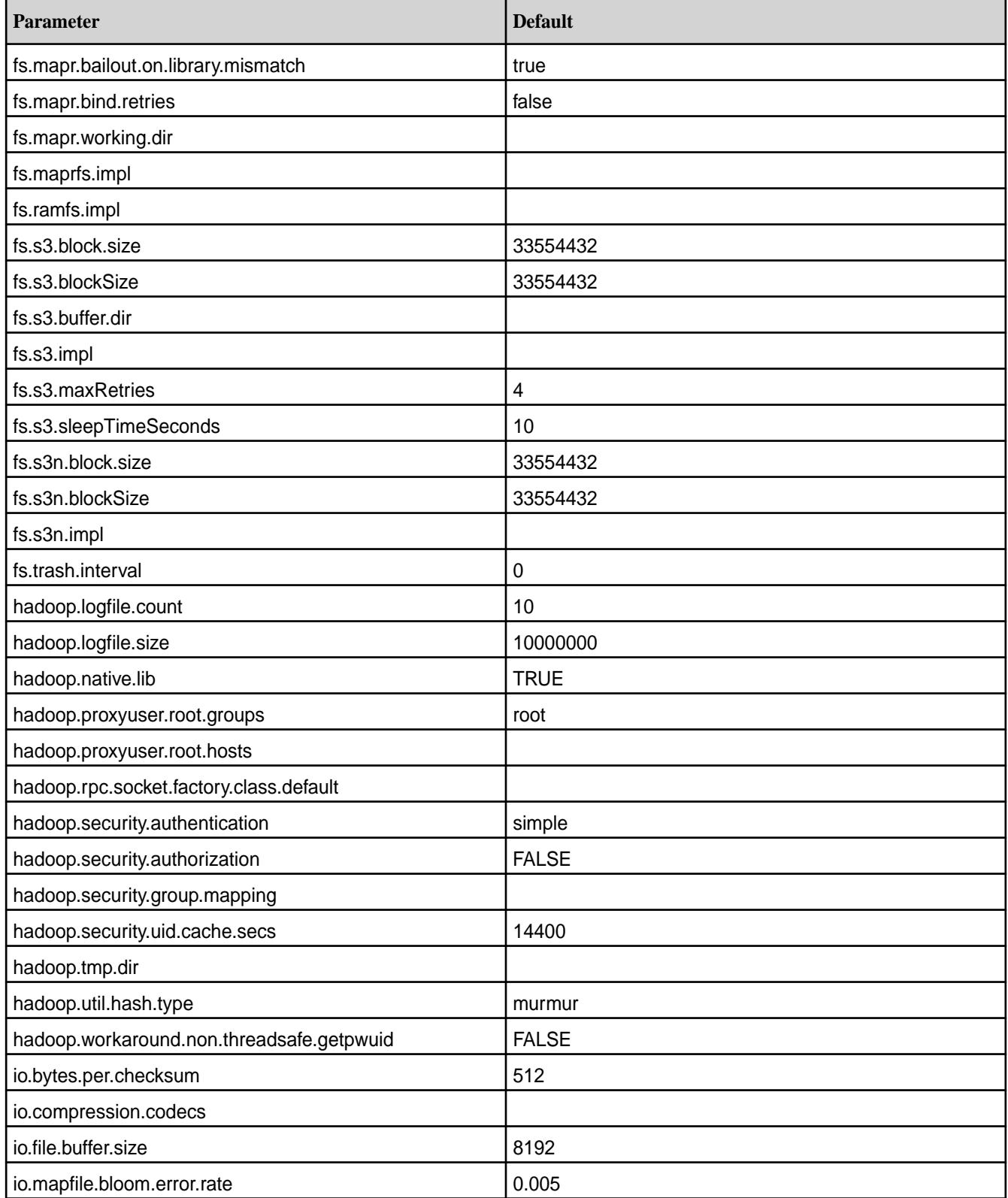

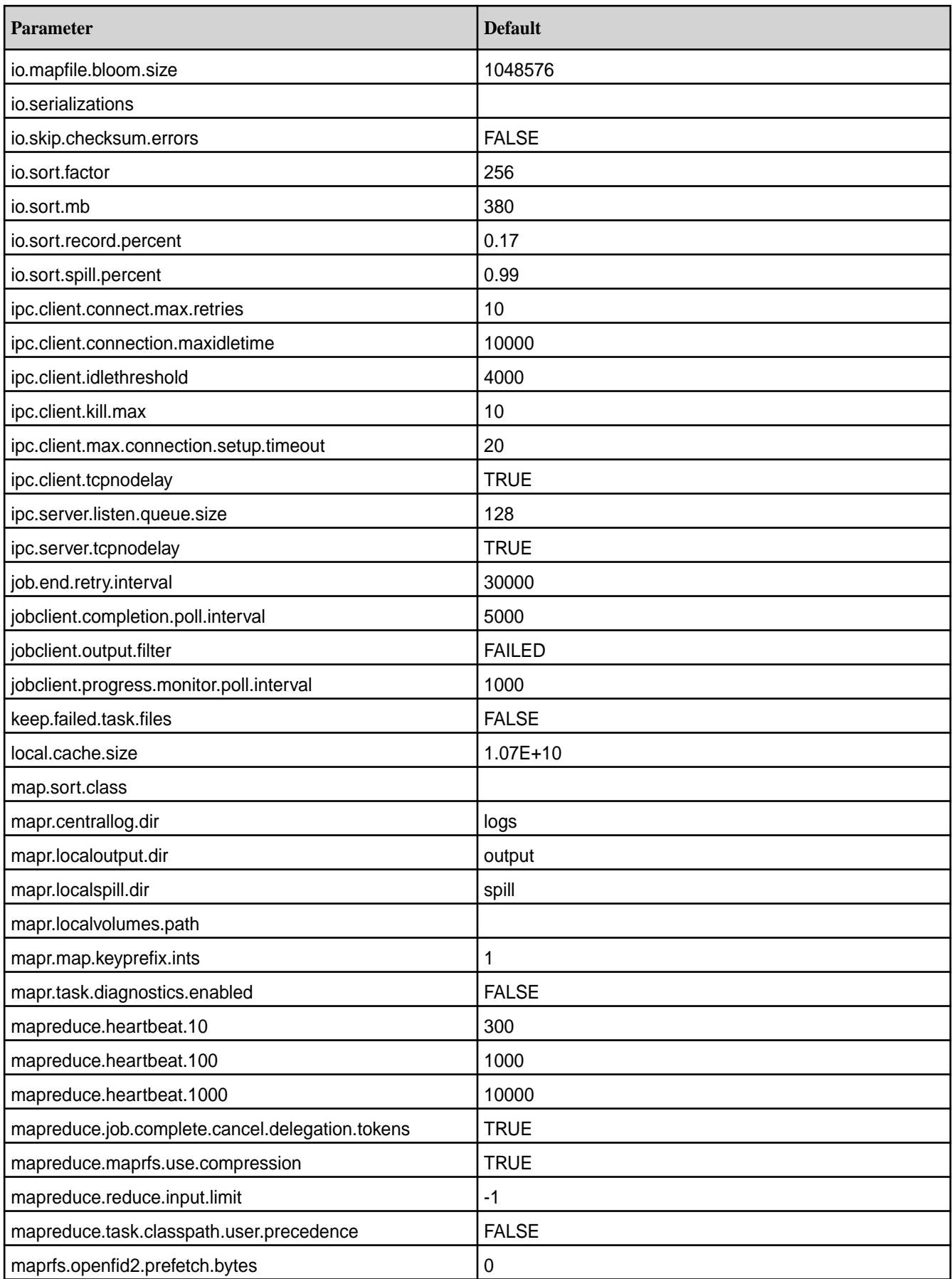

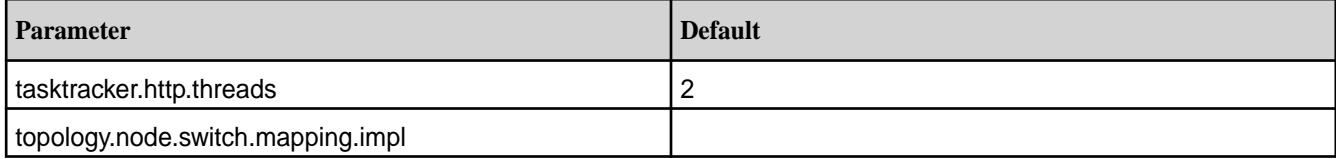

### **Default HPE Ezmeral Data Fabric Configurations**

Lists sources from which default Data Fabric configuration parameters are derived.

The default values for configuration parameters can come from various sources:

- marpred-default.xml
- core-default.xml
- yarn-default.xml
- Data Fabric code
- Hadoop code

The topics in this section include the default values for each parameter and the source of the default.

围 **NOTE:** For each parameter, an entry in the <name>-site.xml file overrides the default.

#### **Default Core Parameters**

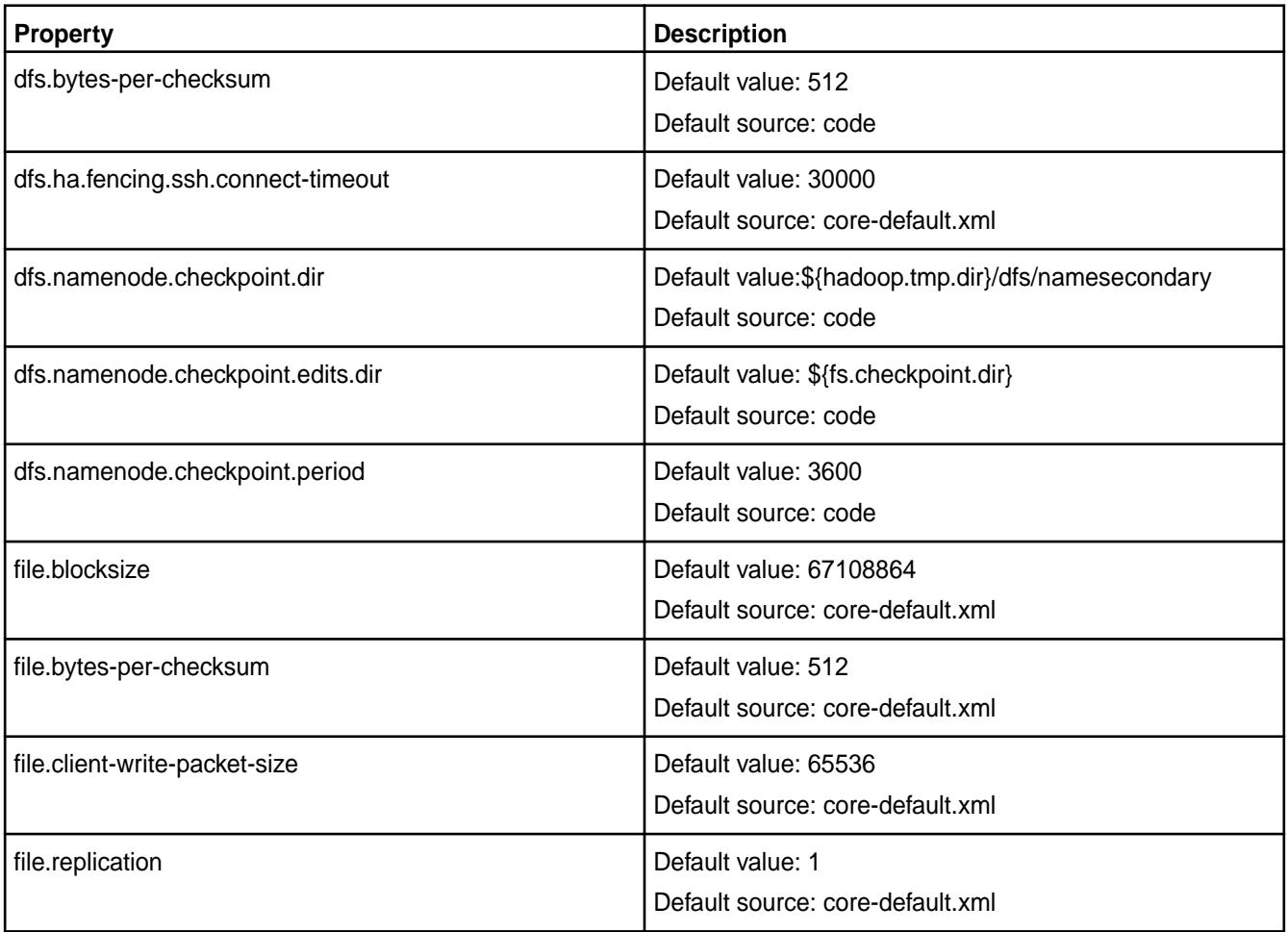

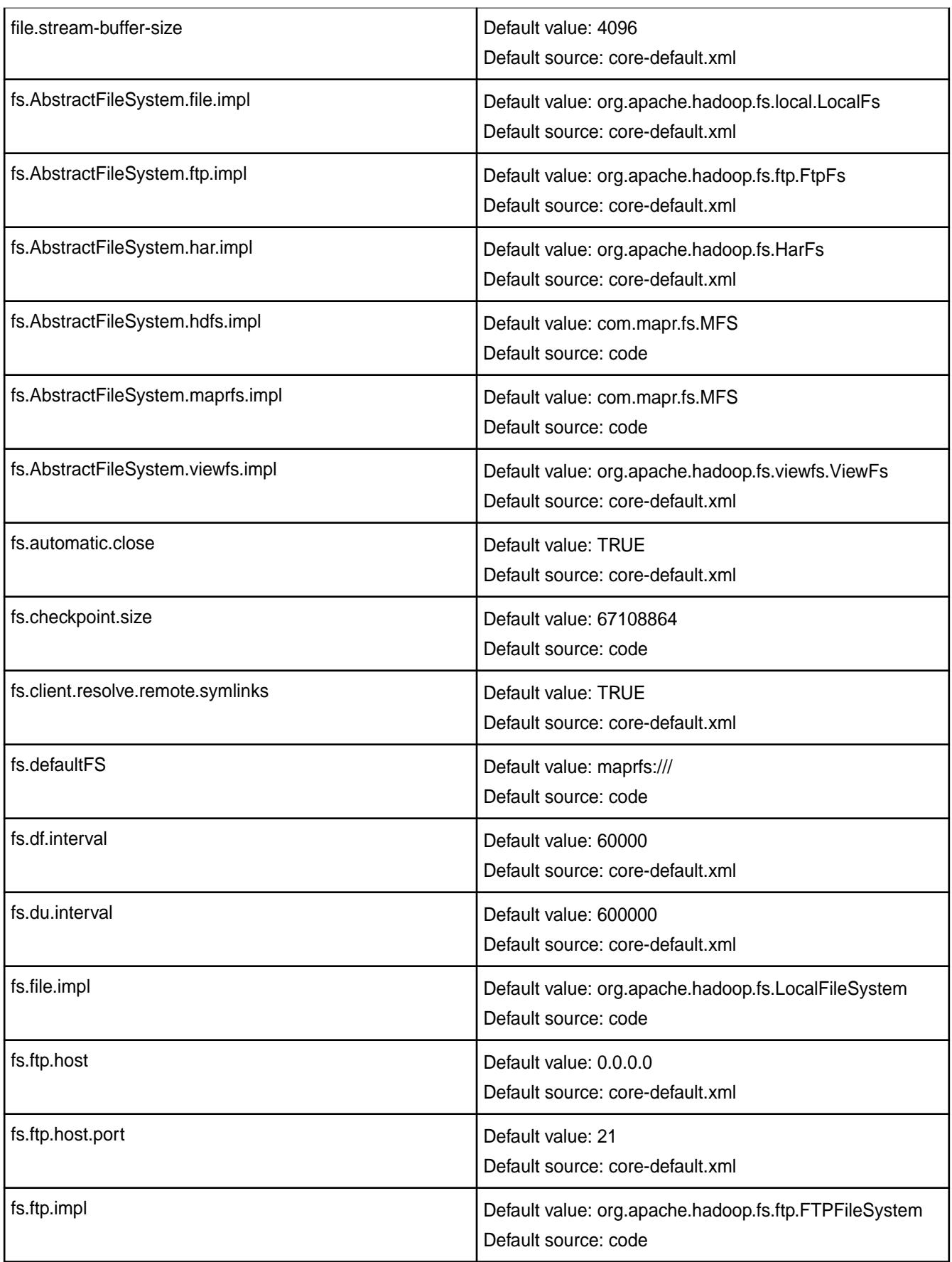

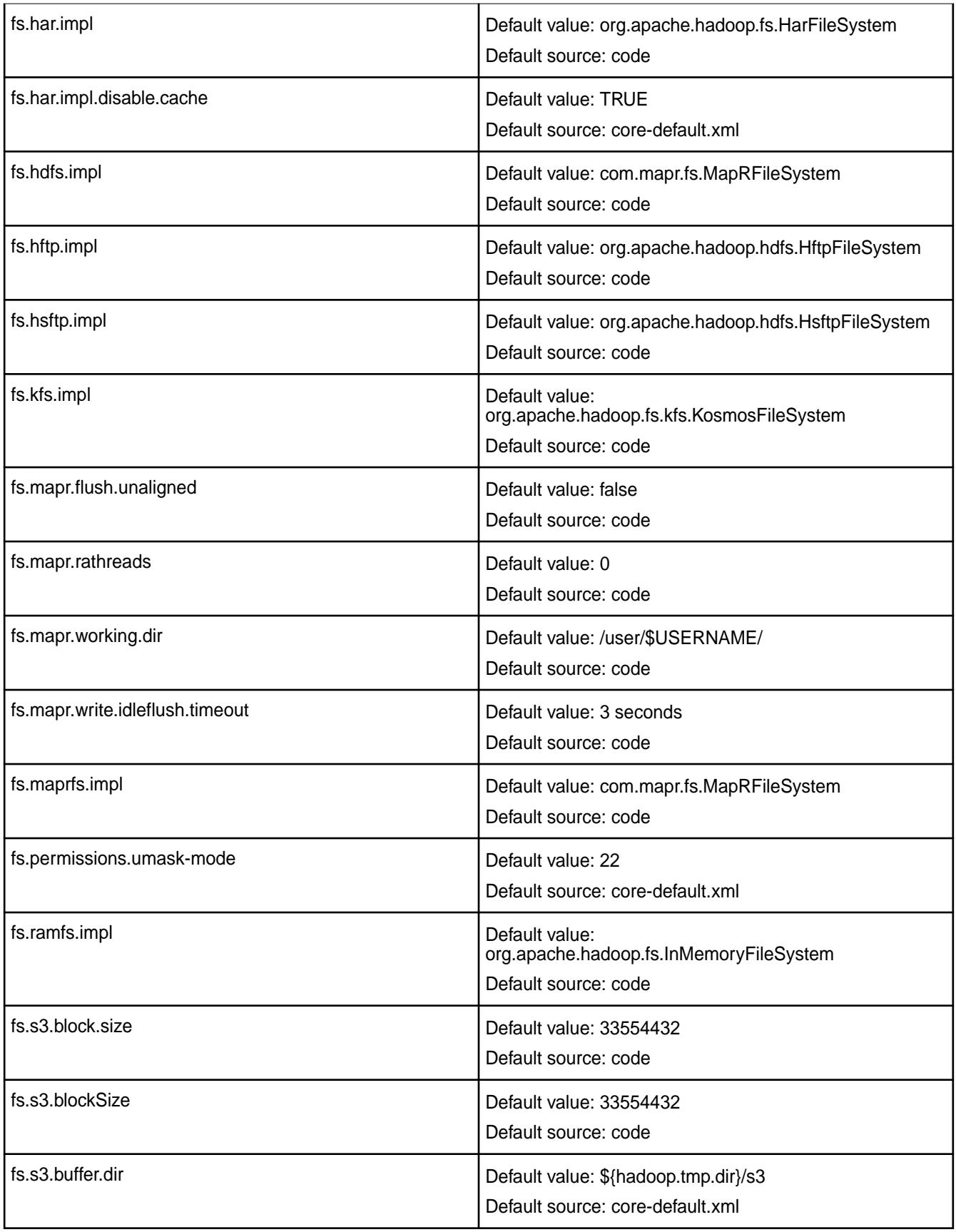

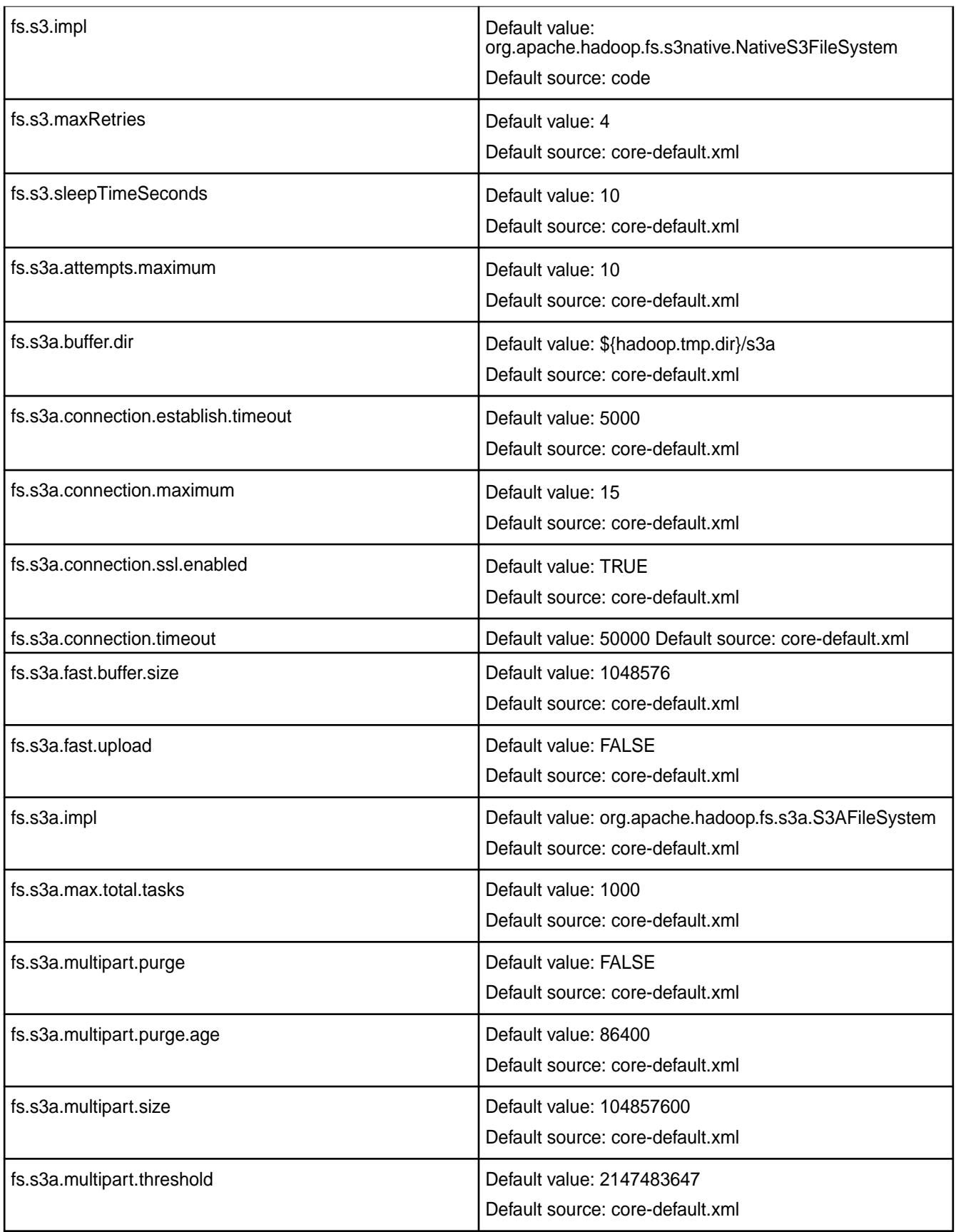

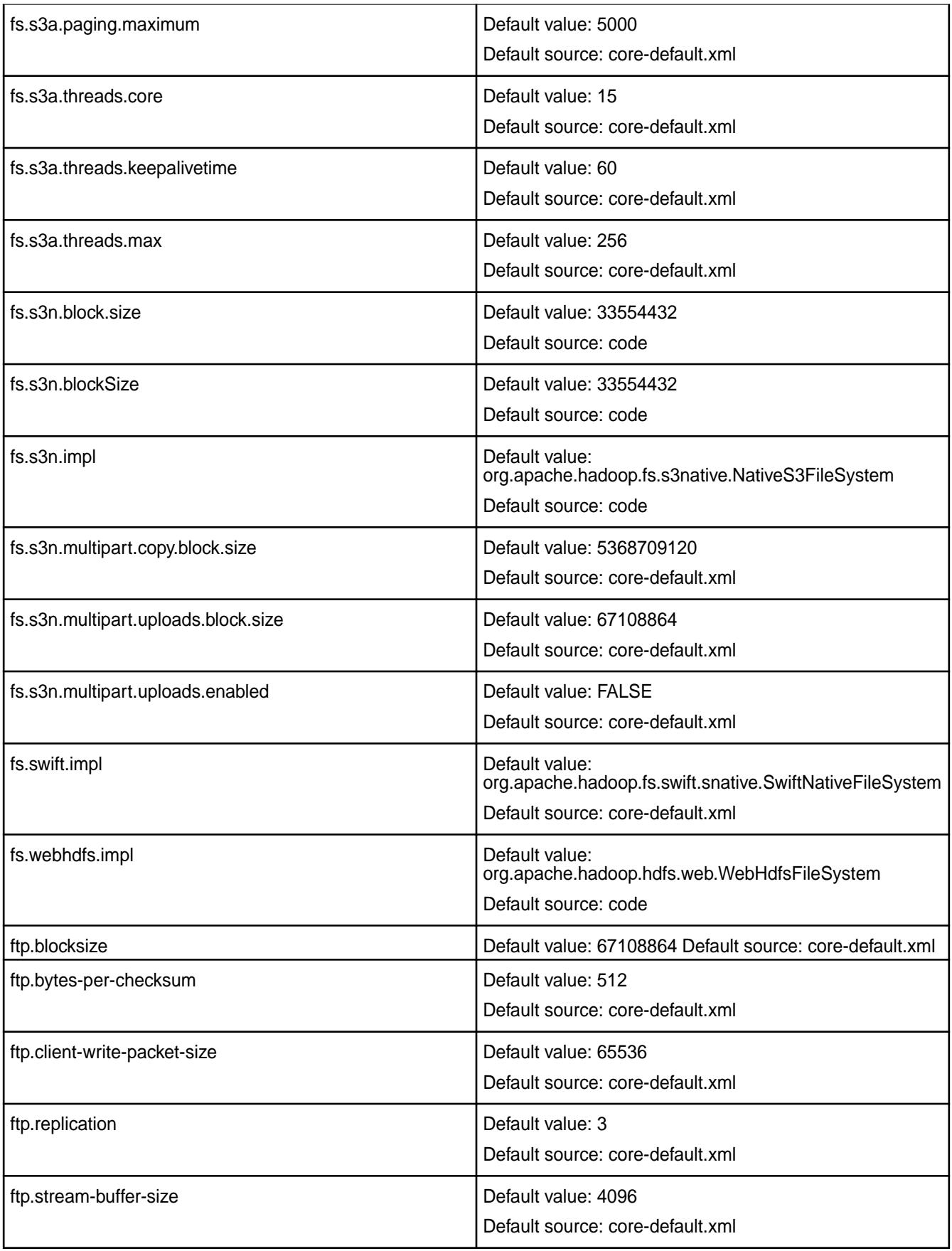

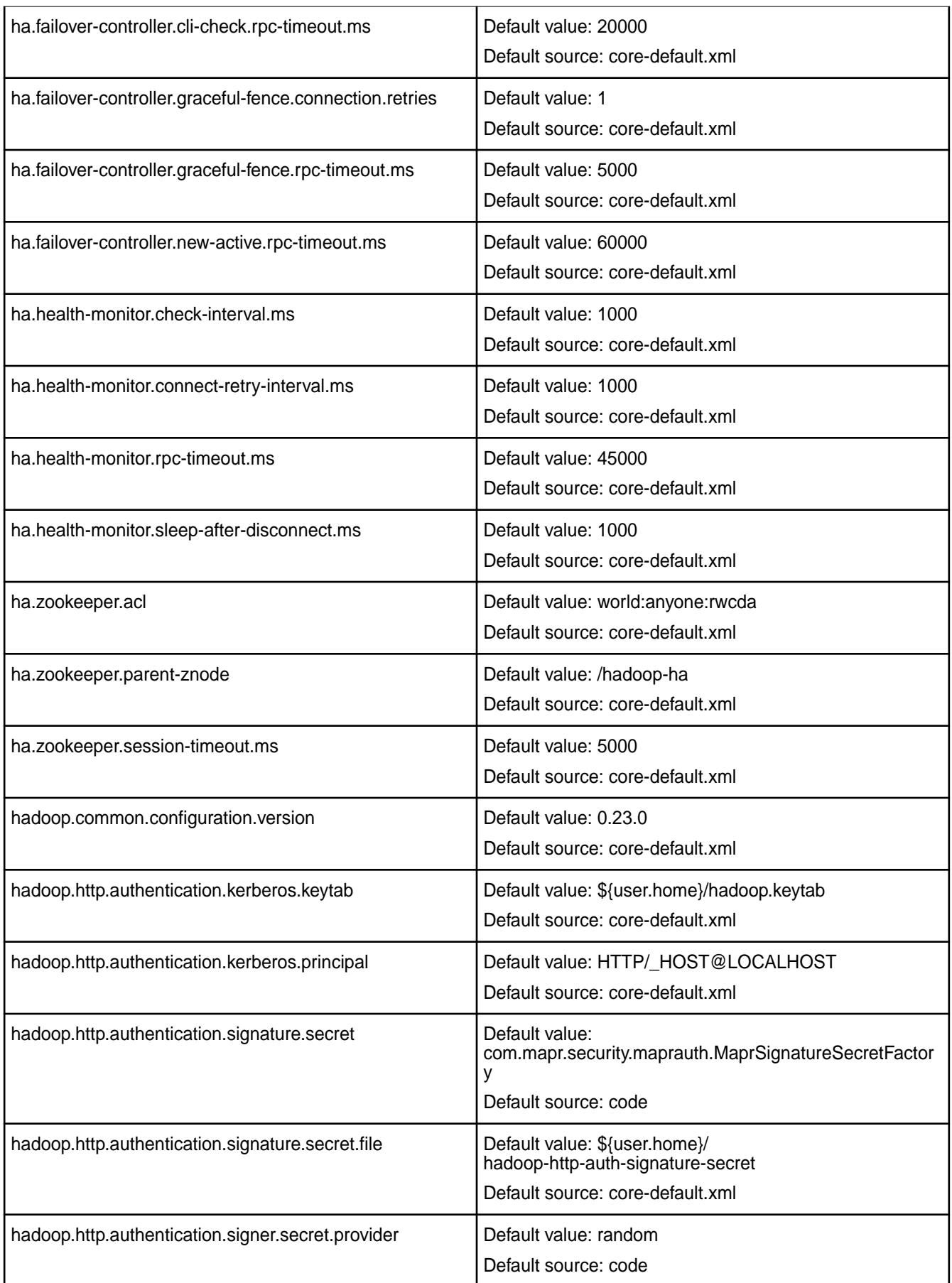

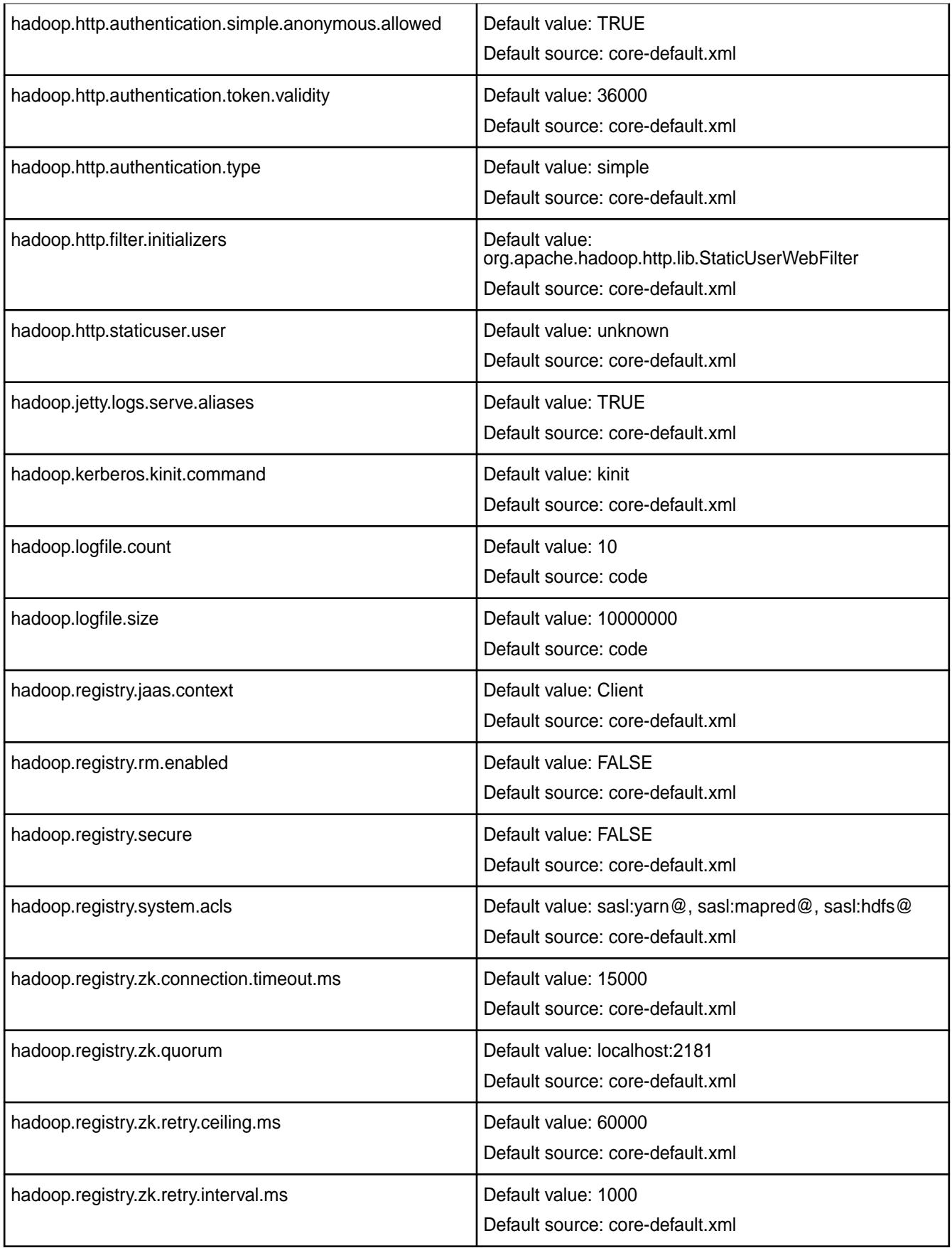

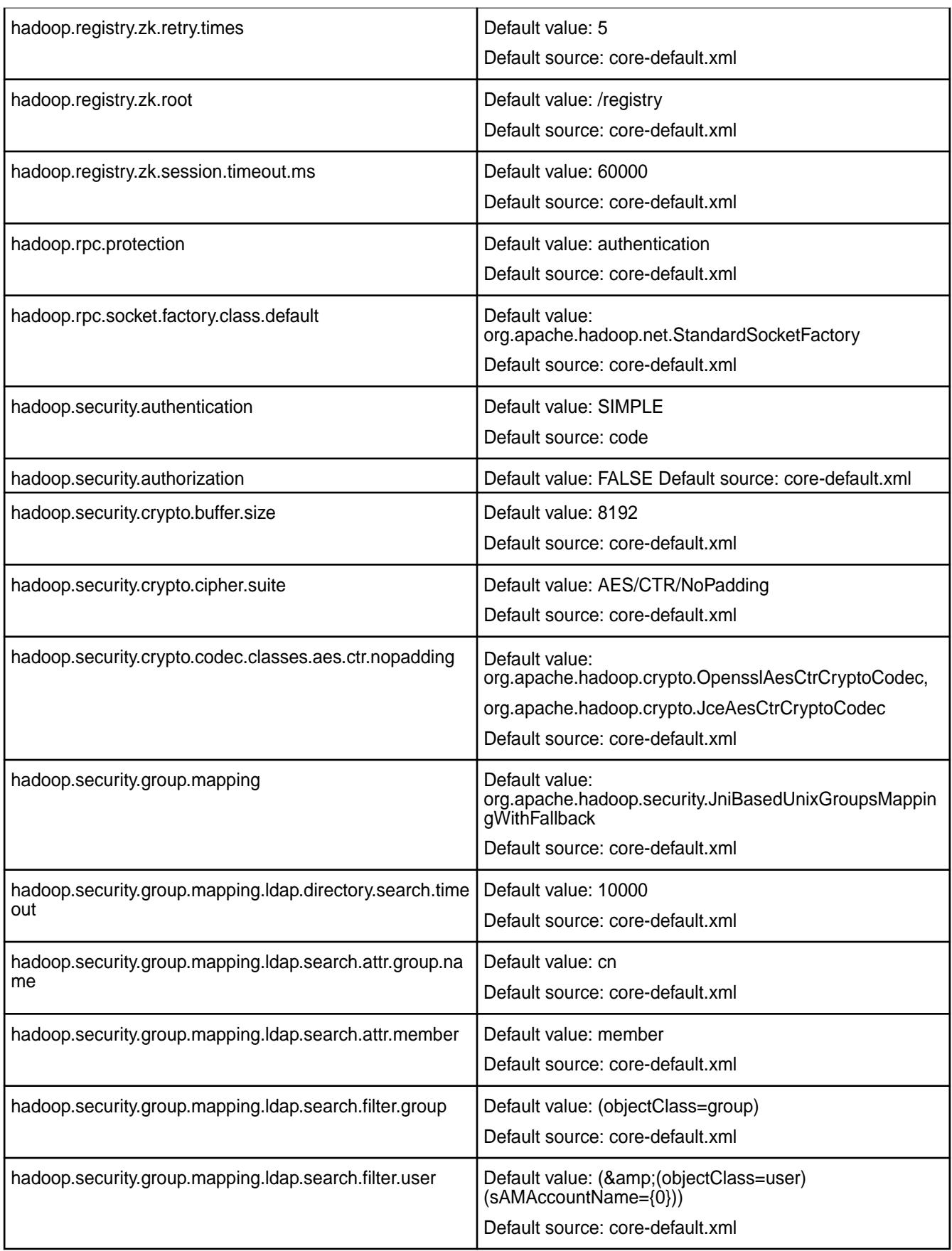

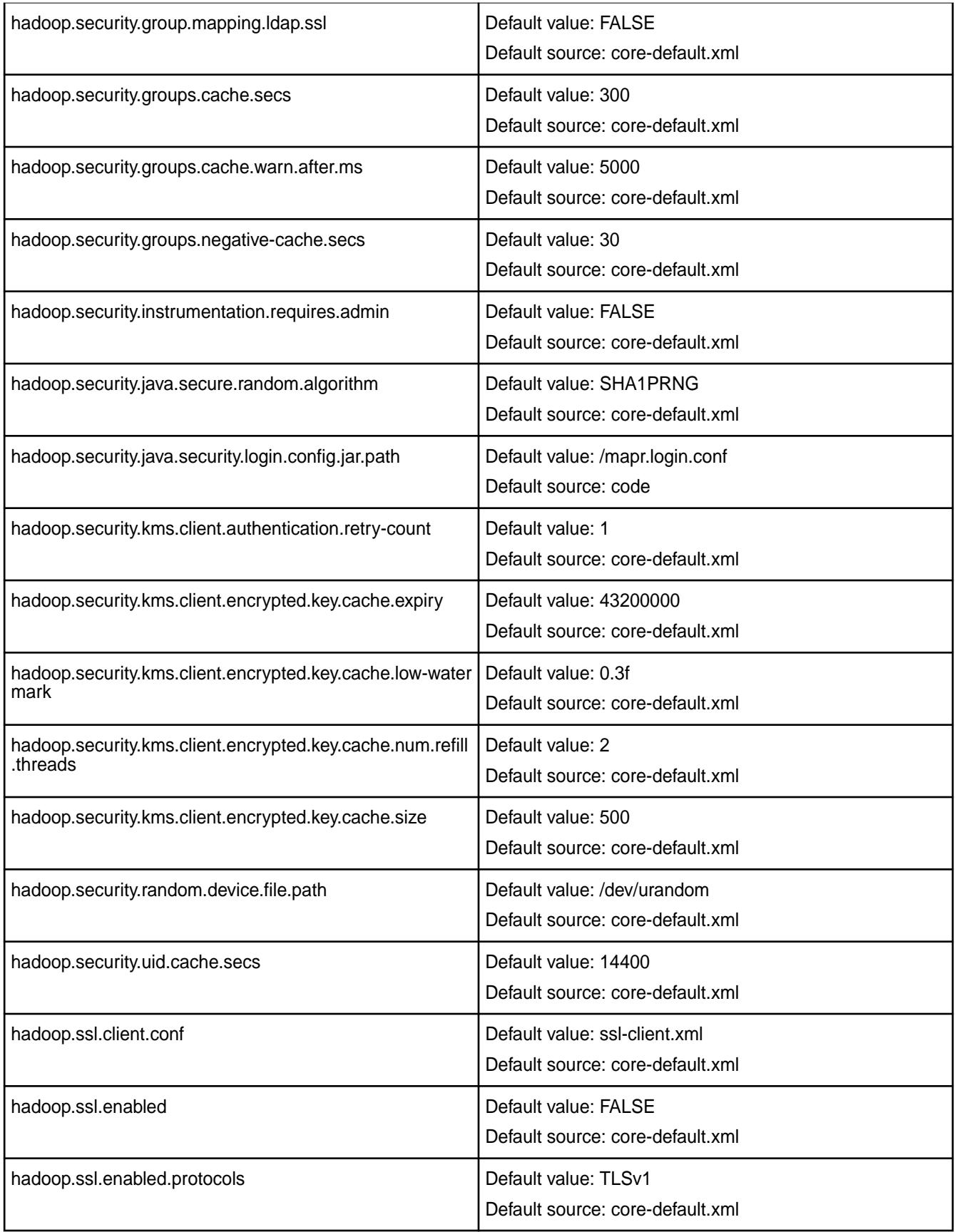

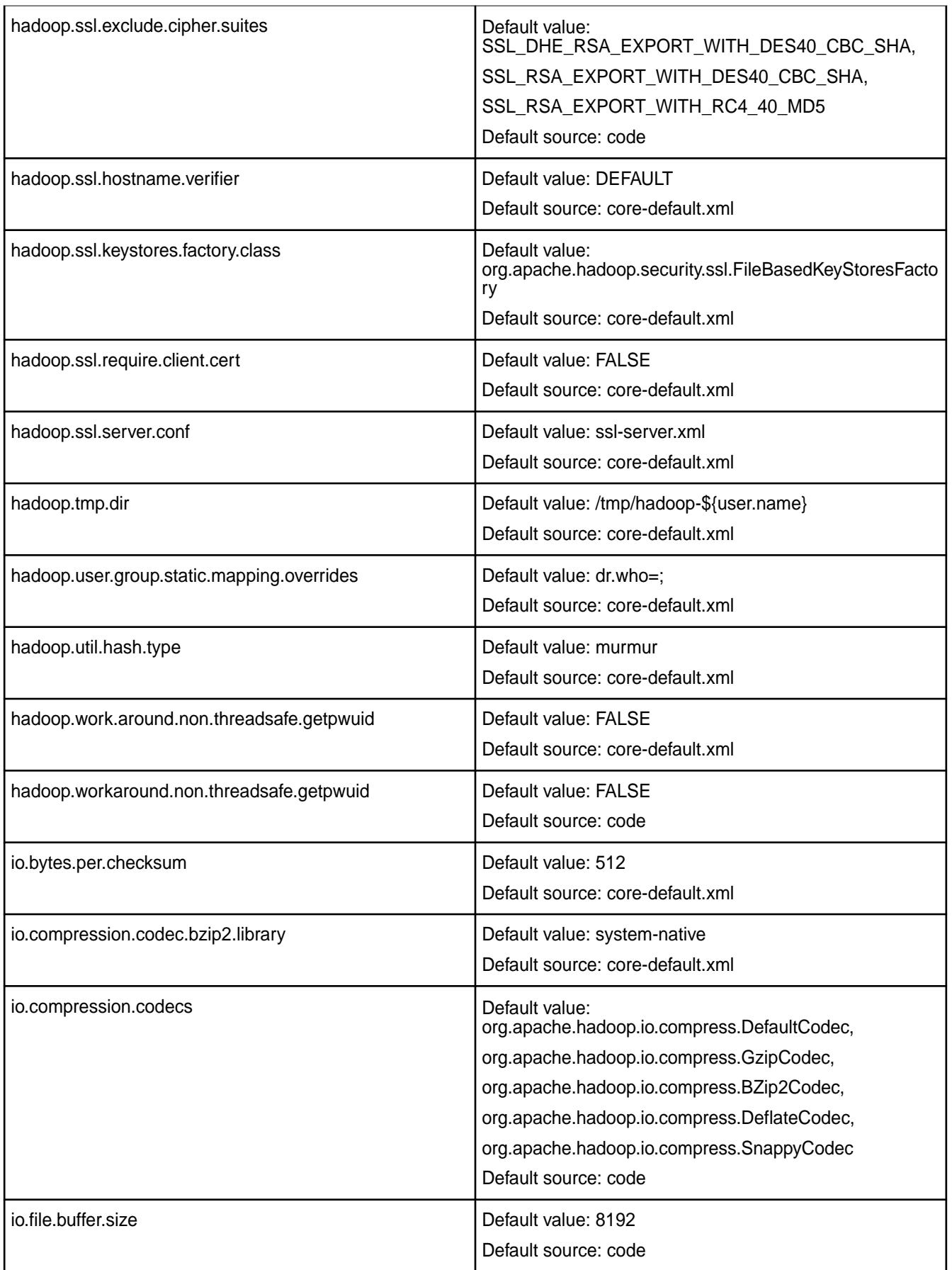

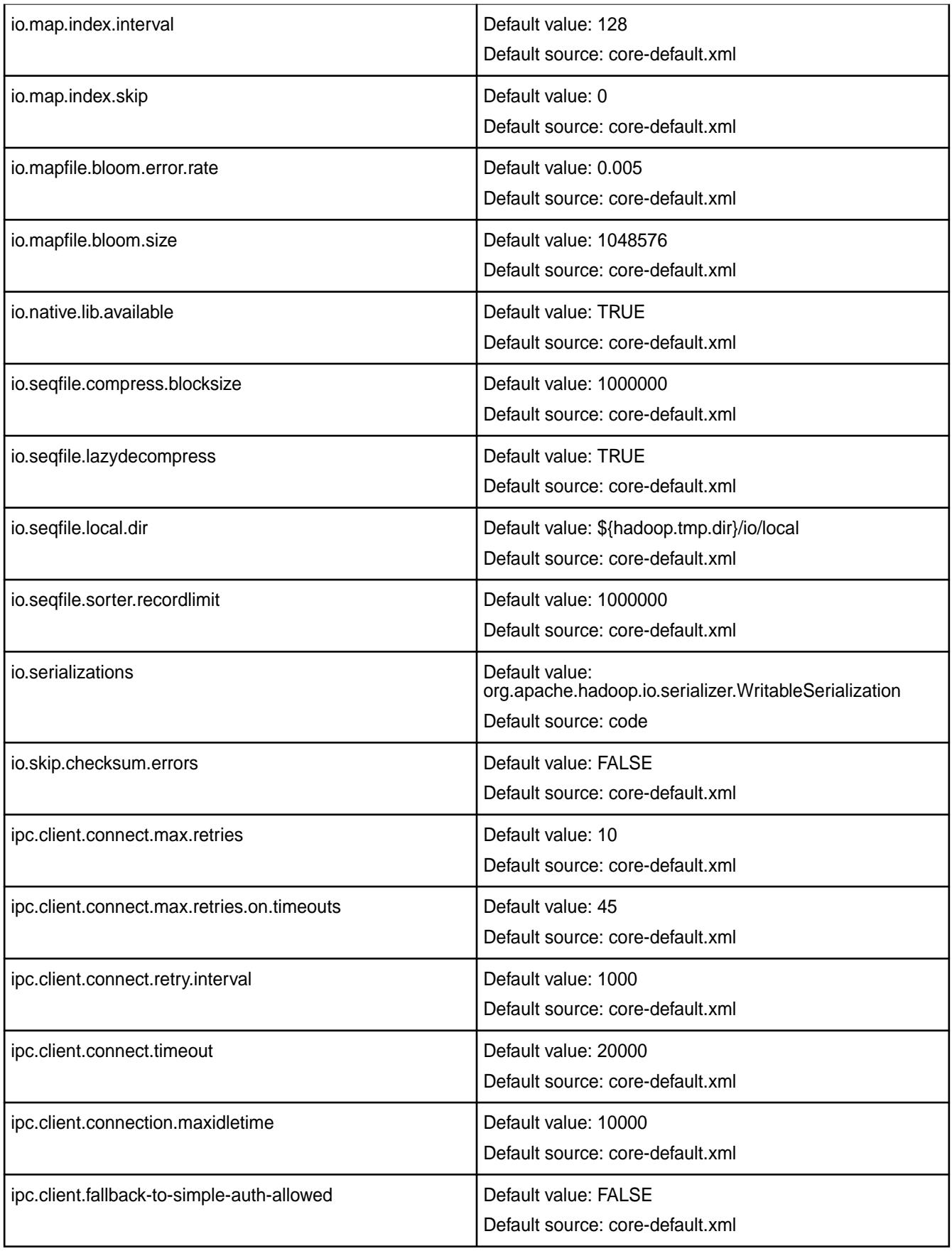

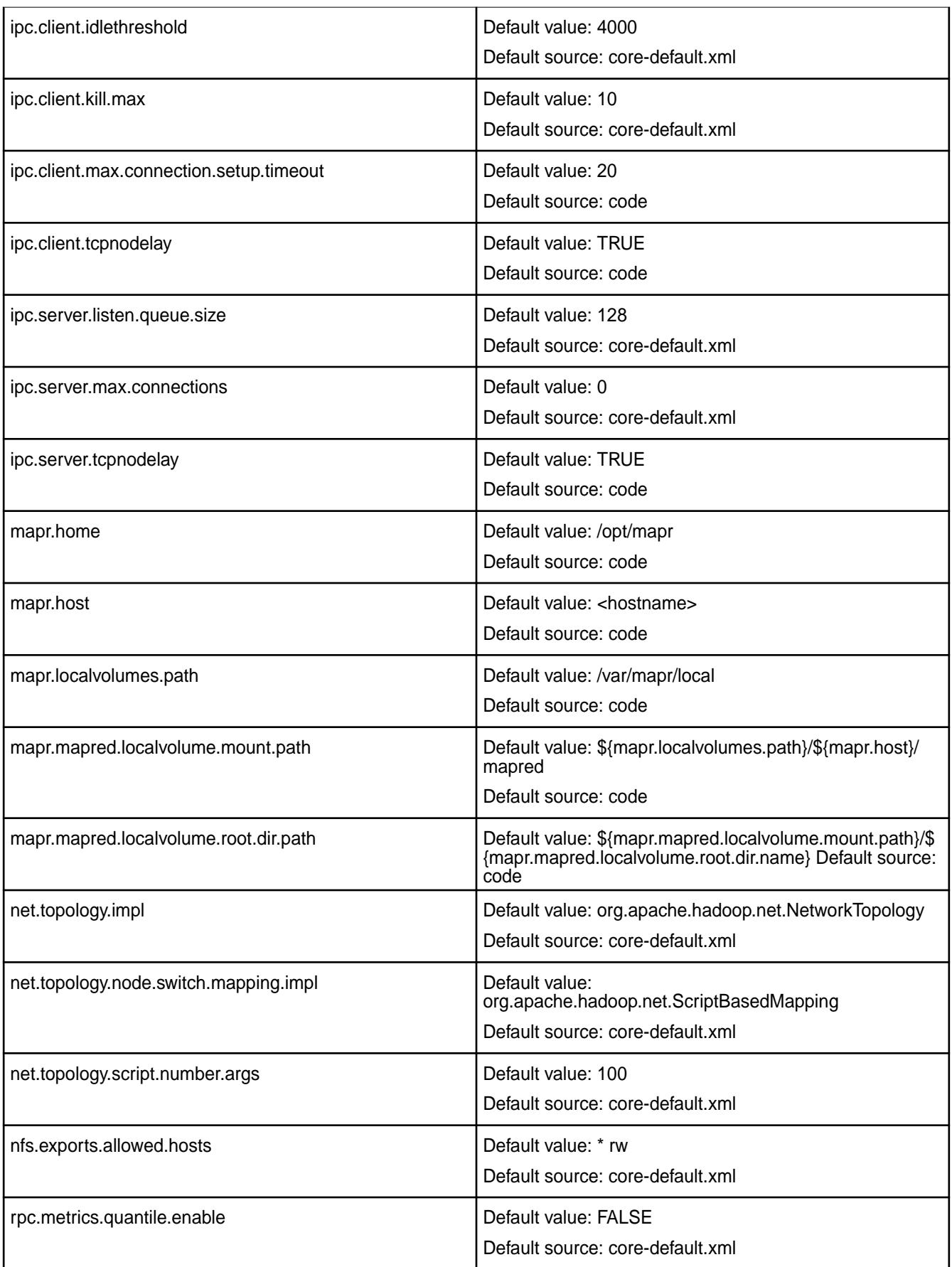

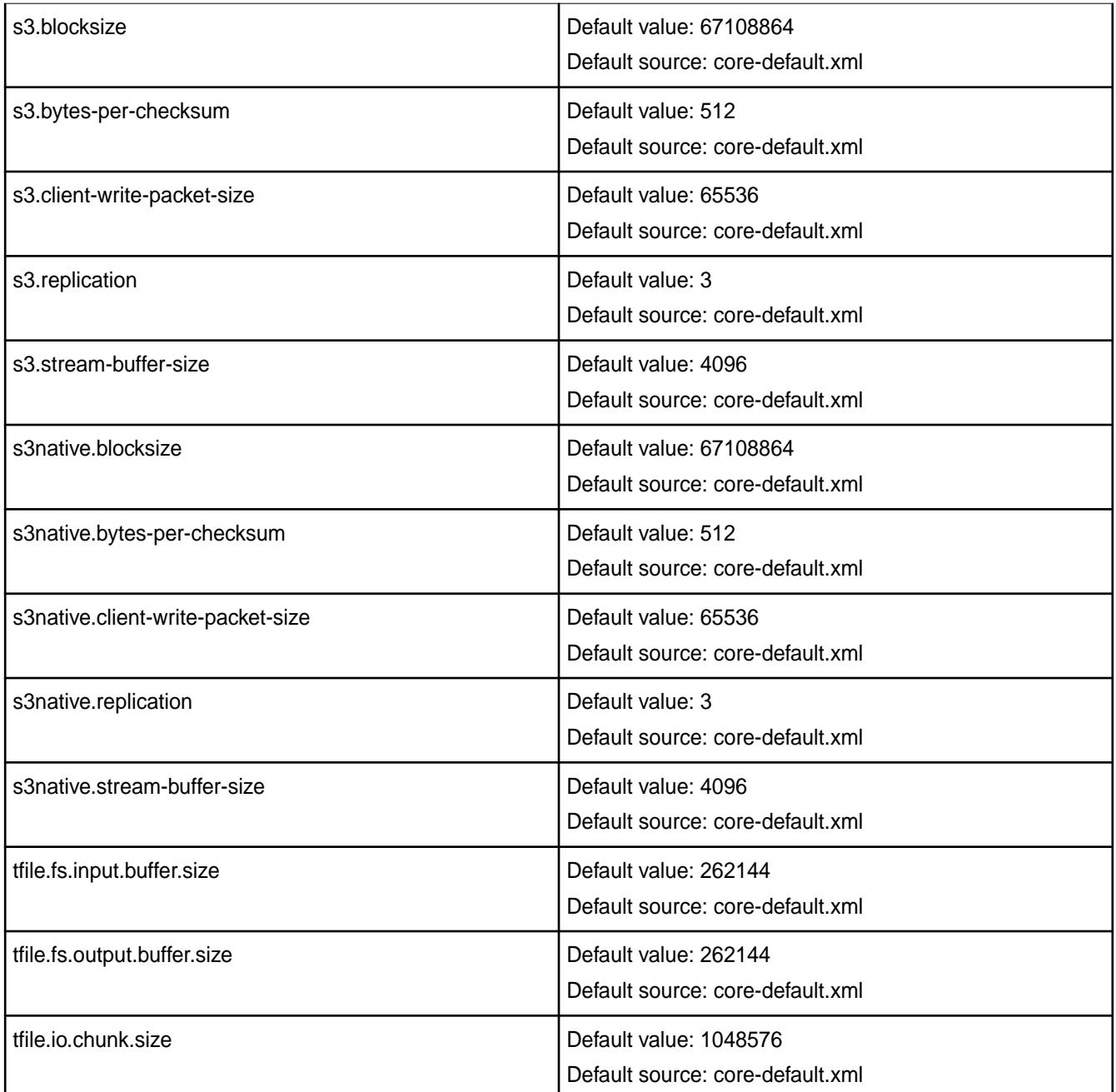

# **Default YARN Parameters**

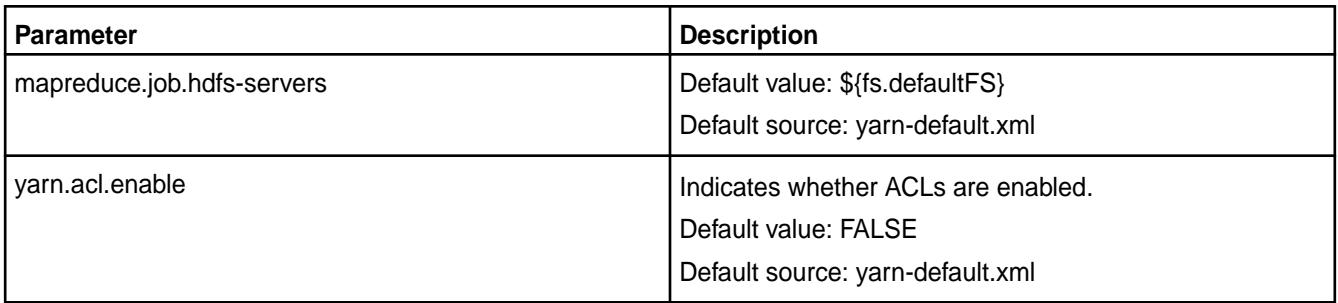

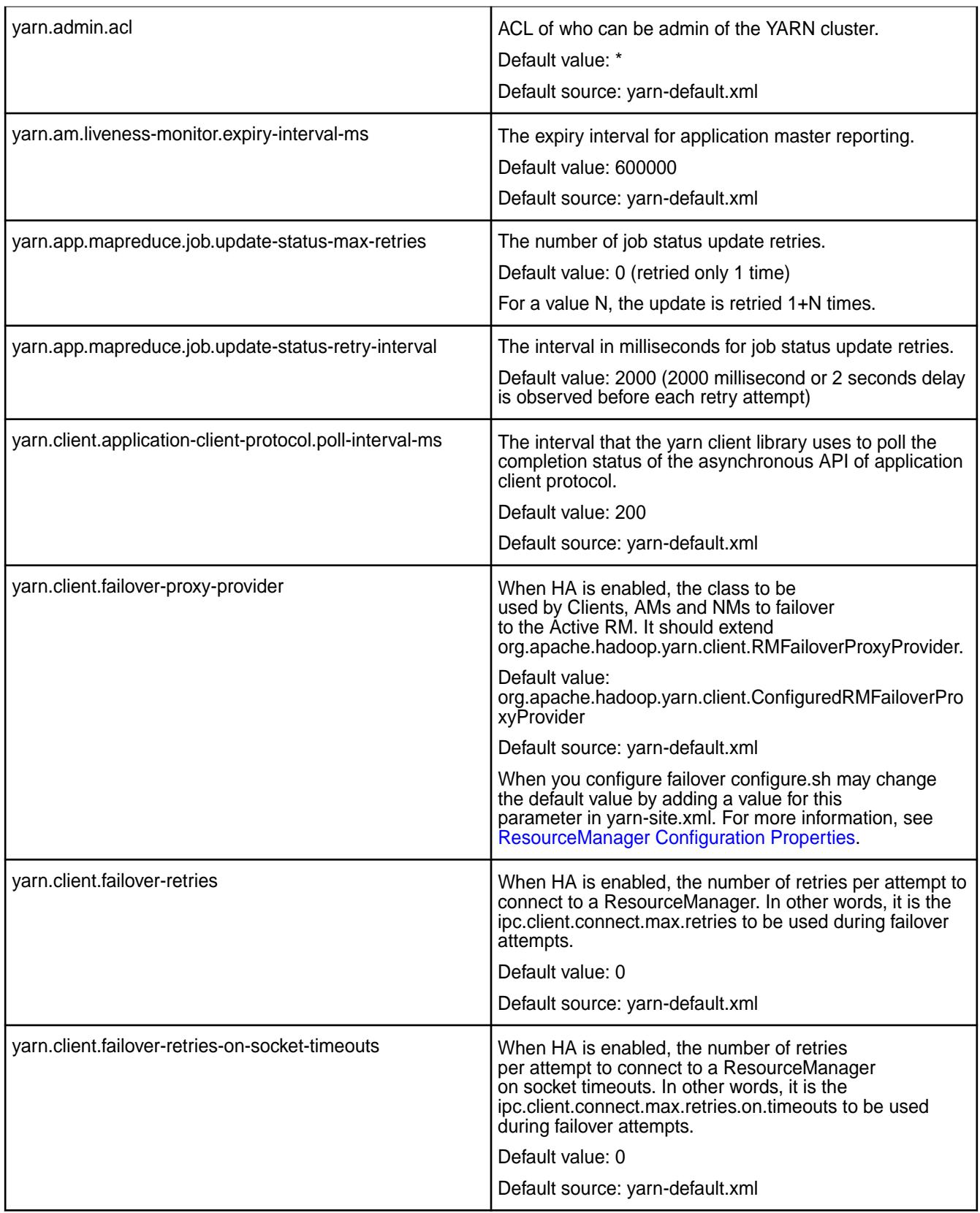

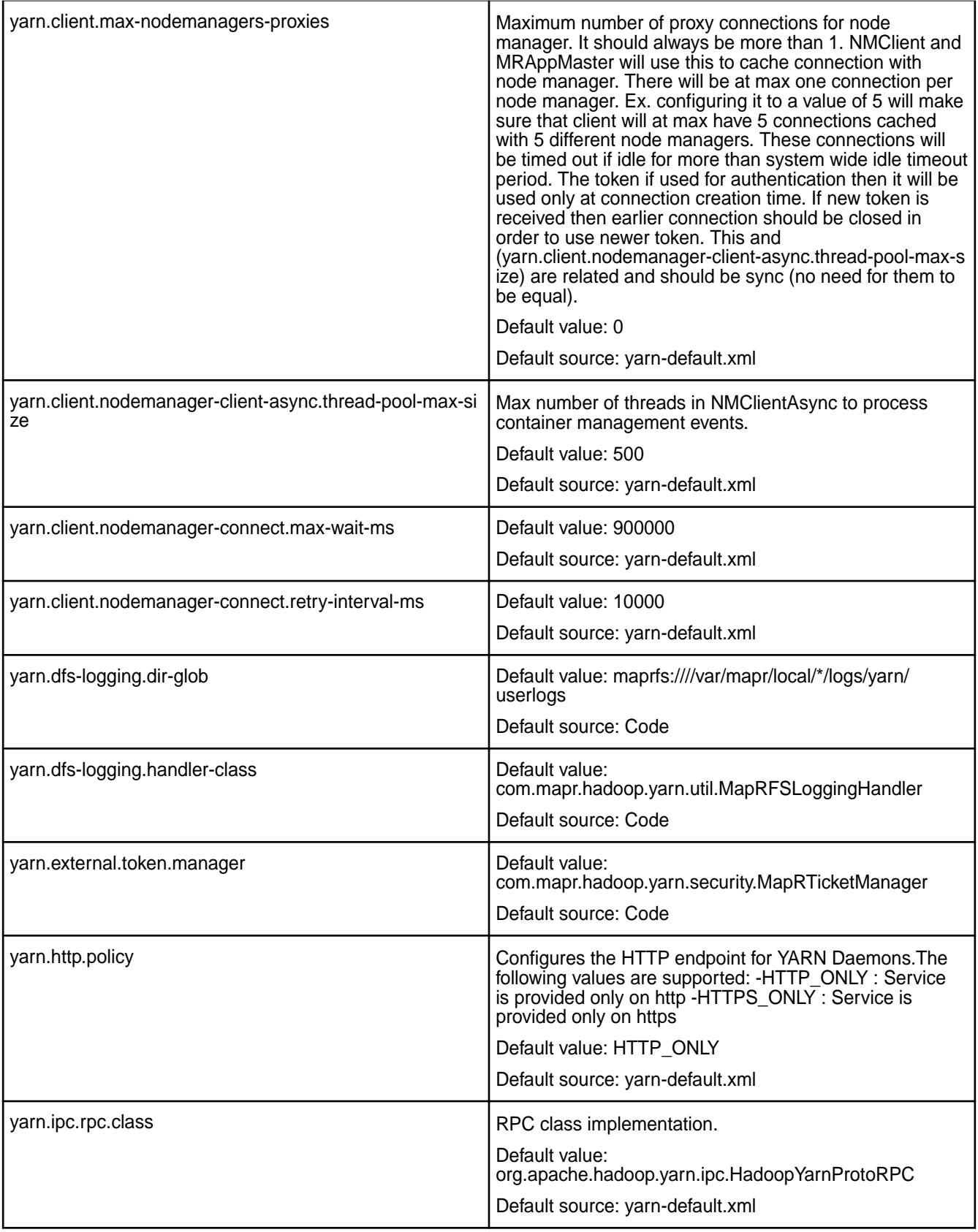

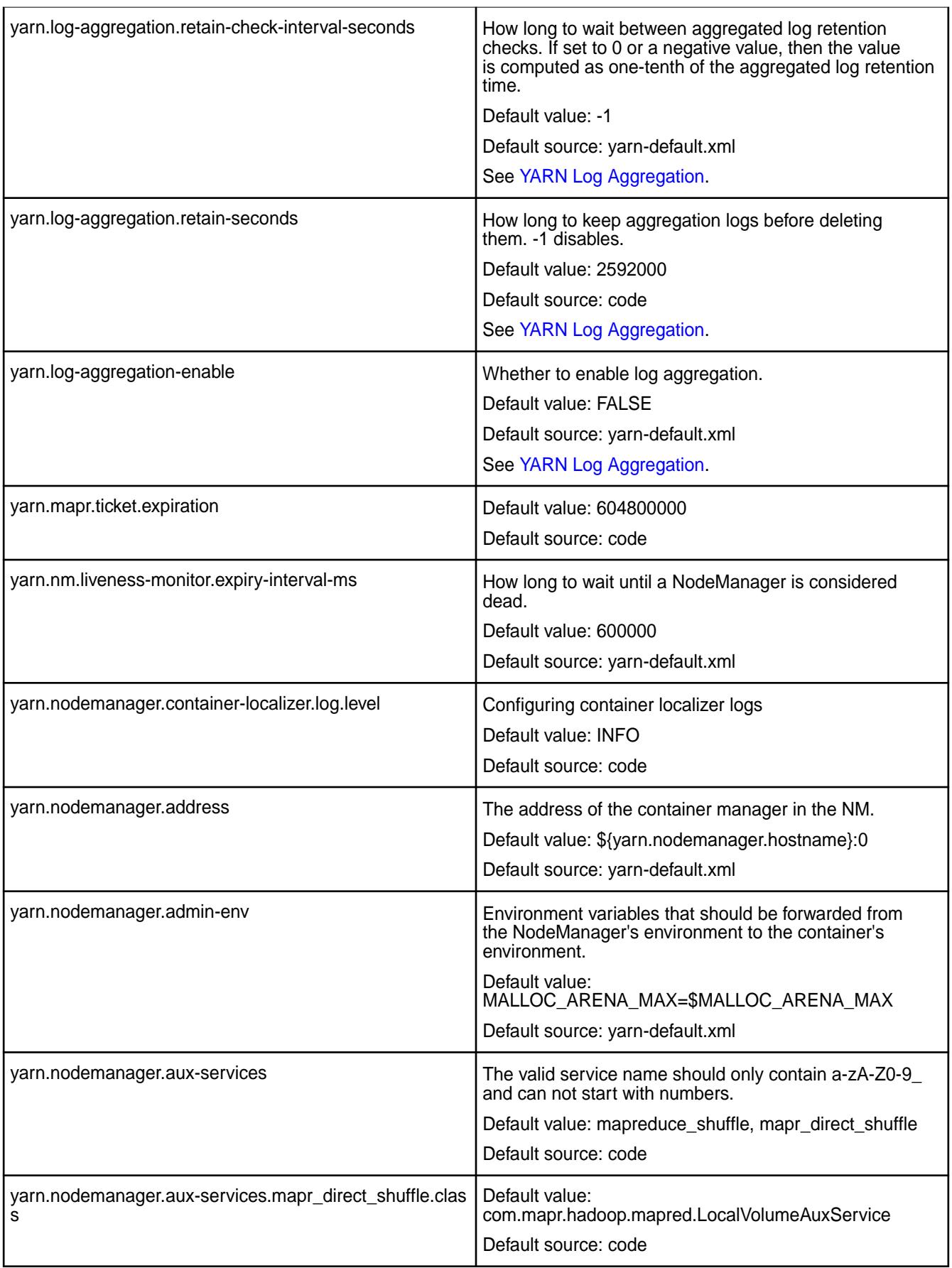

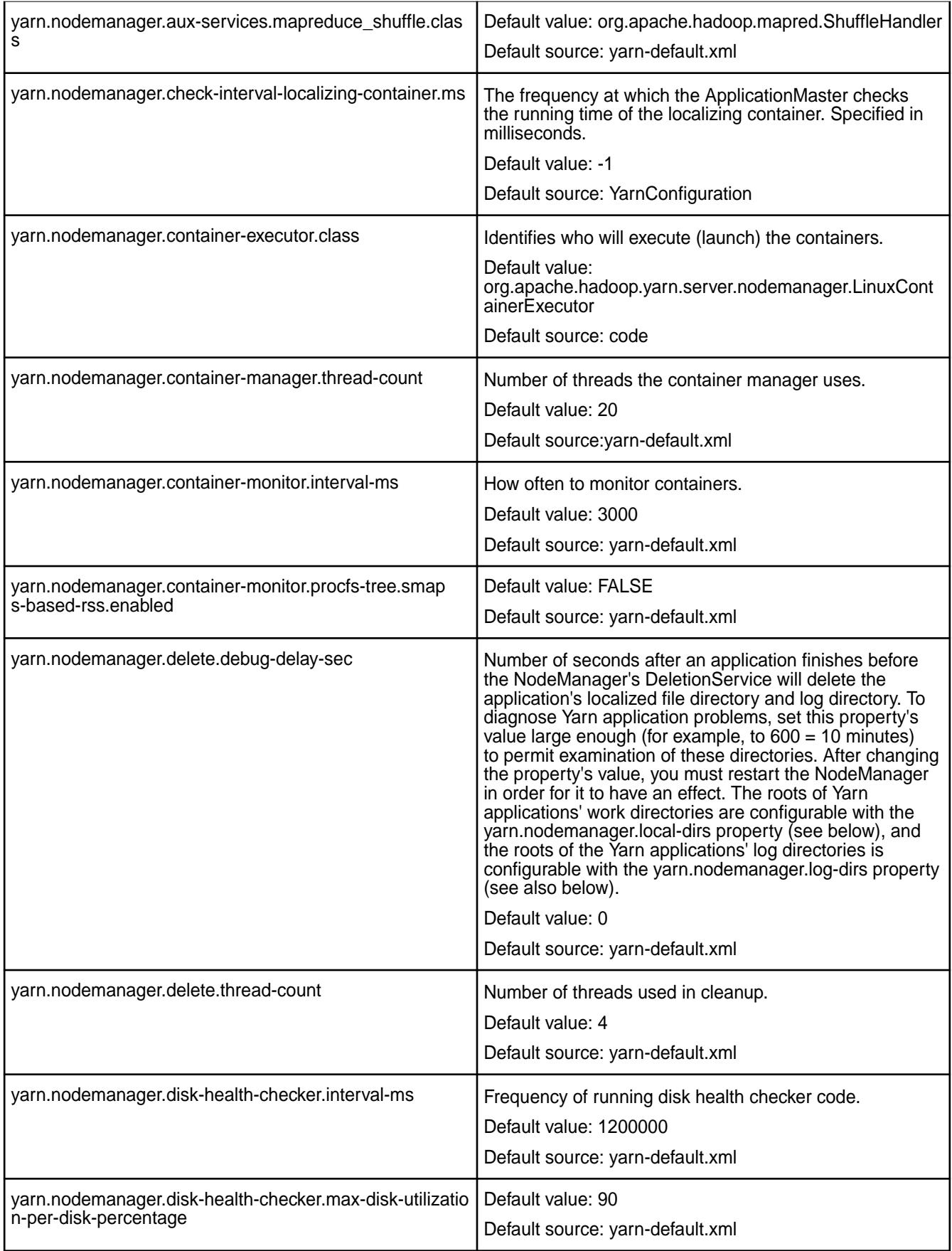

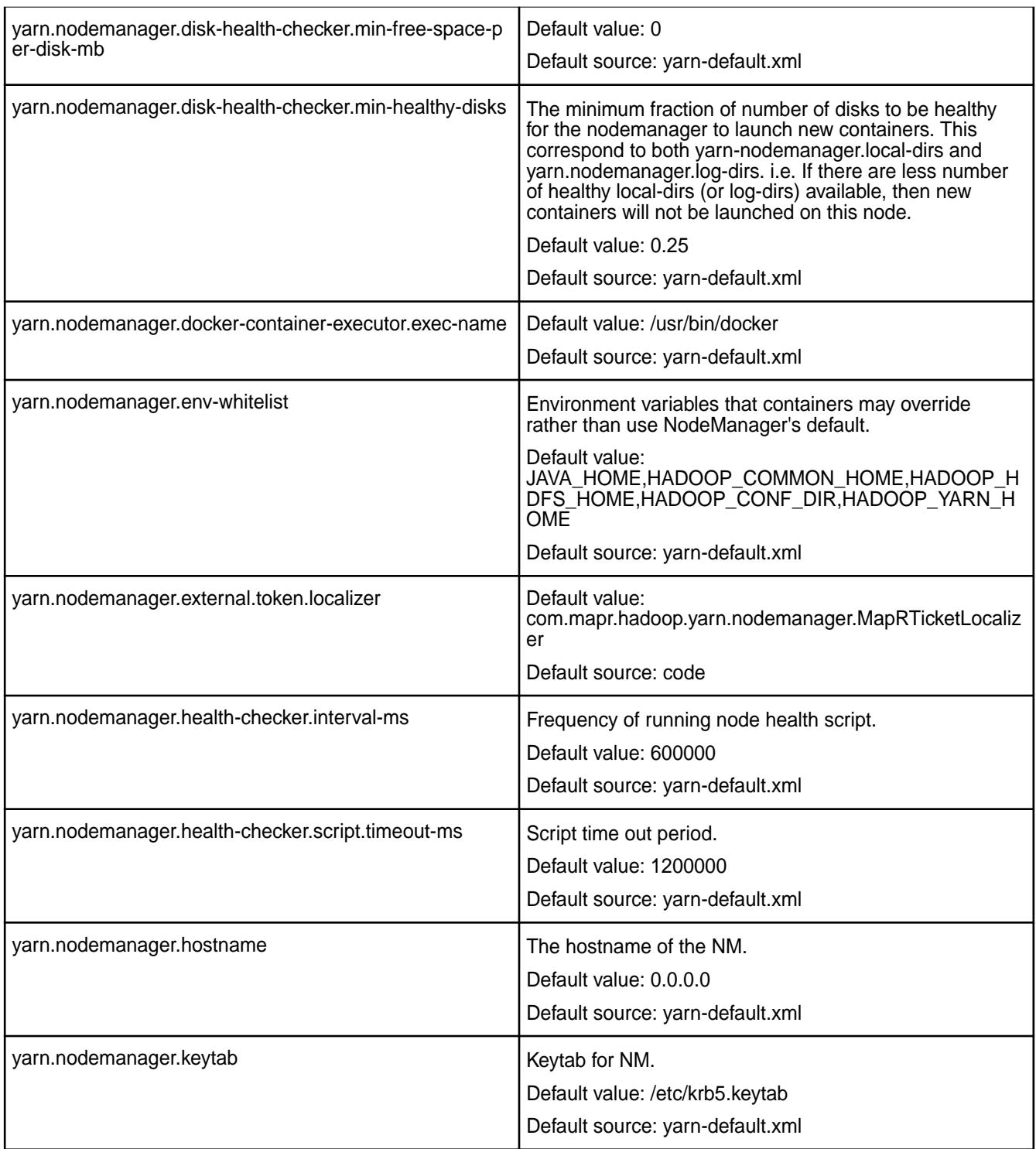

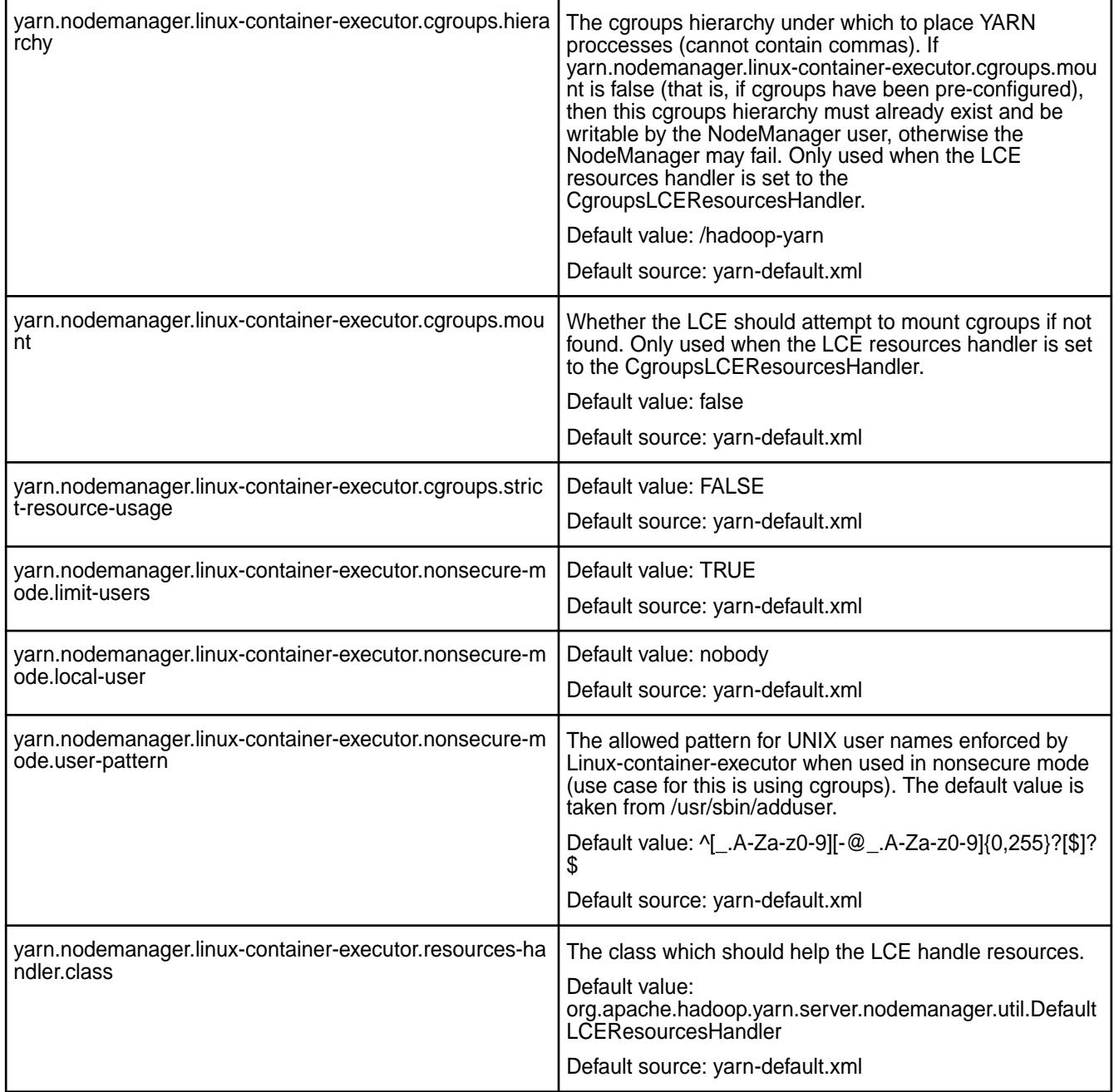

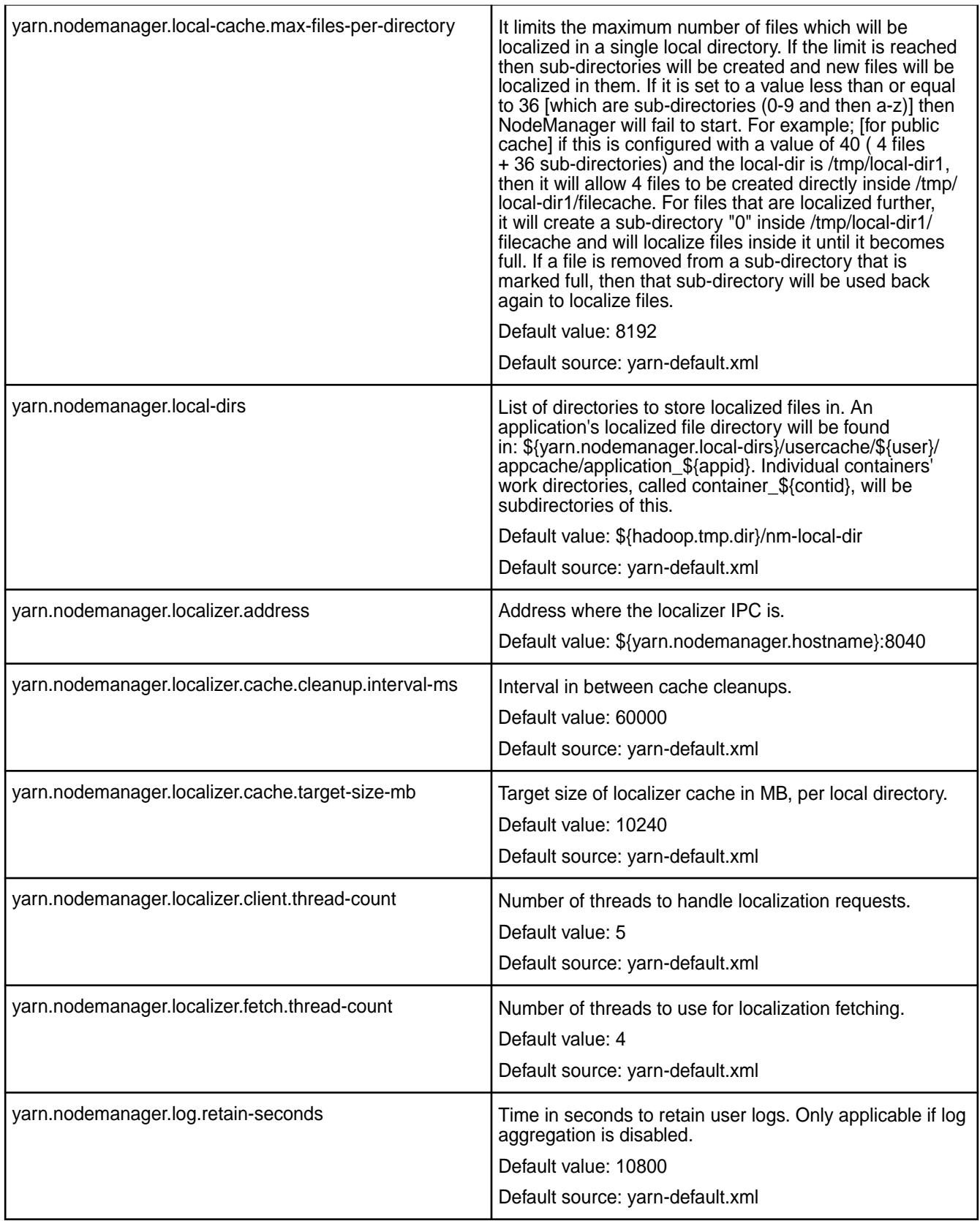

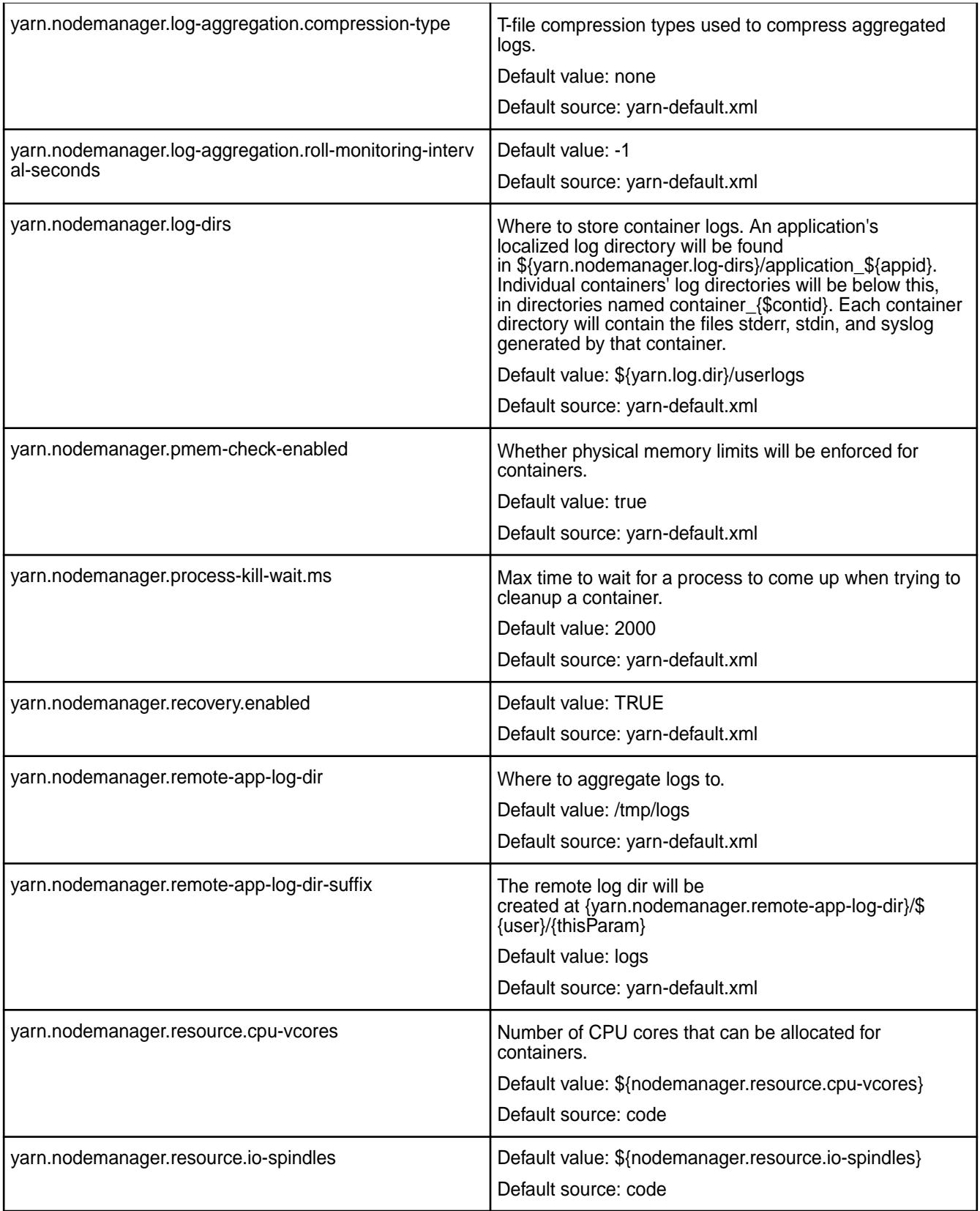

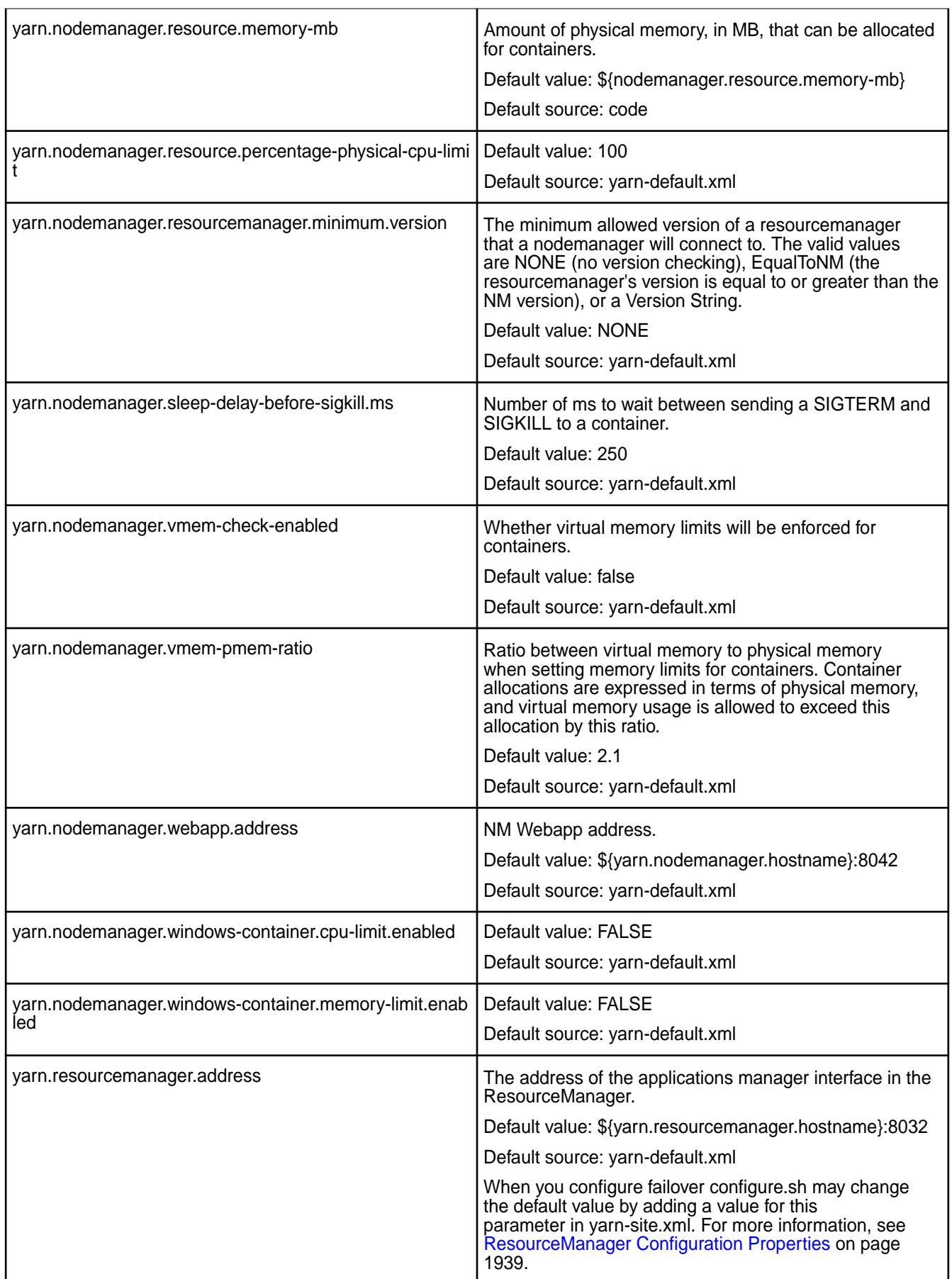

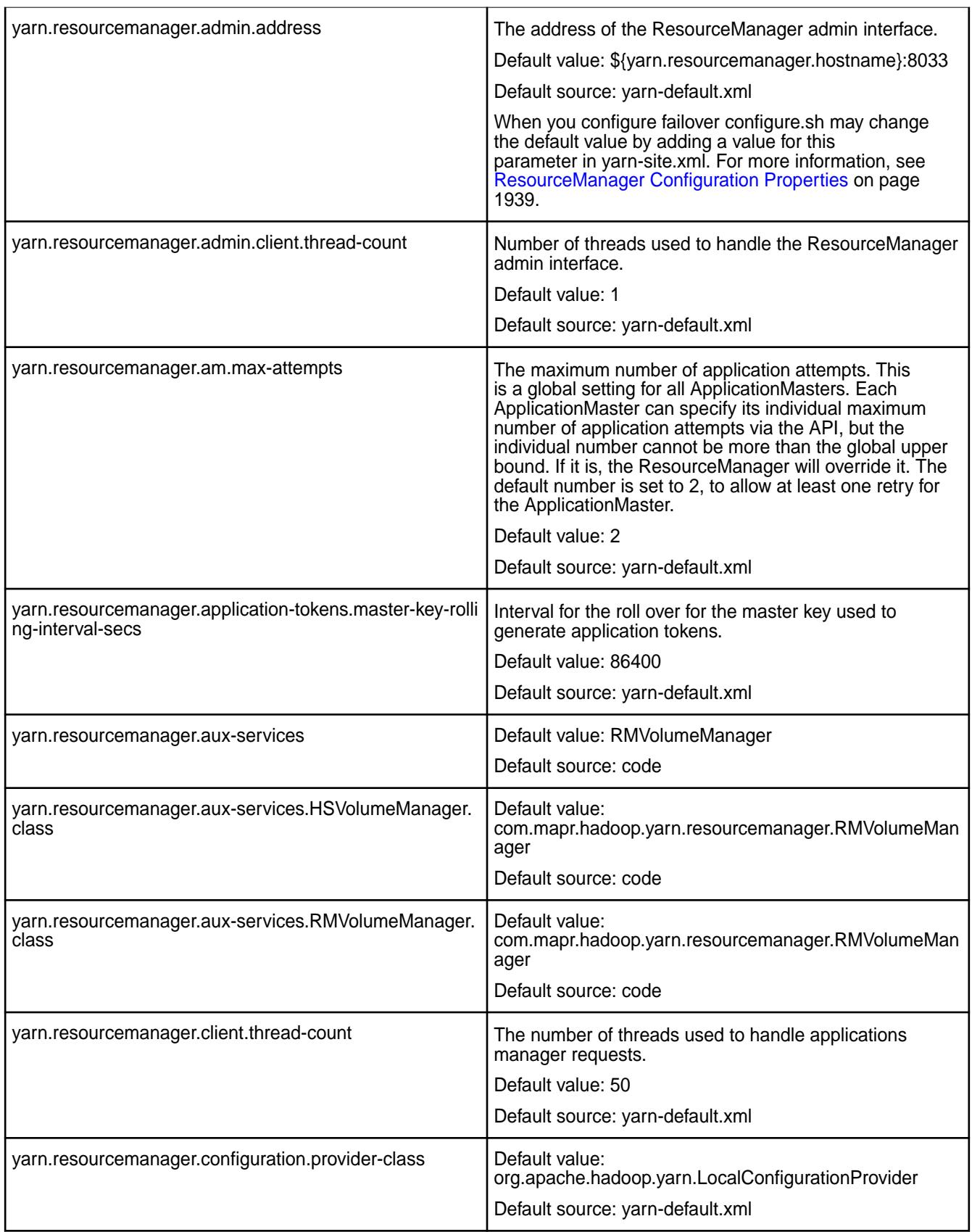

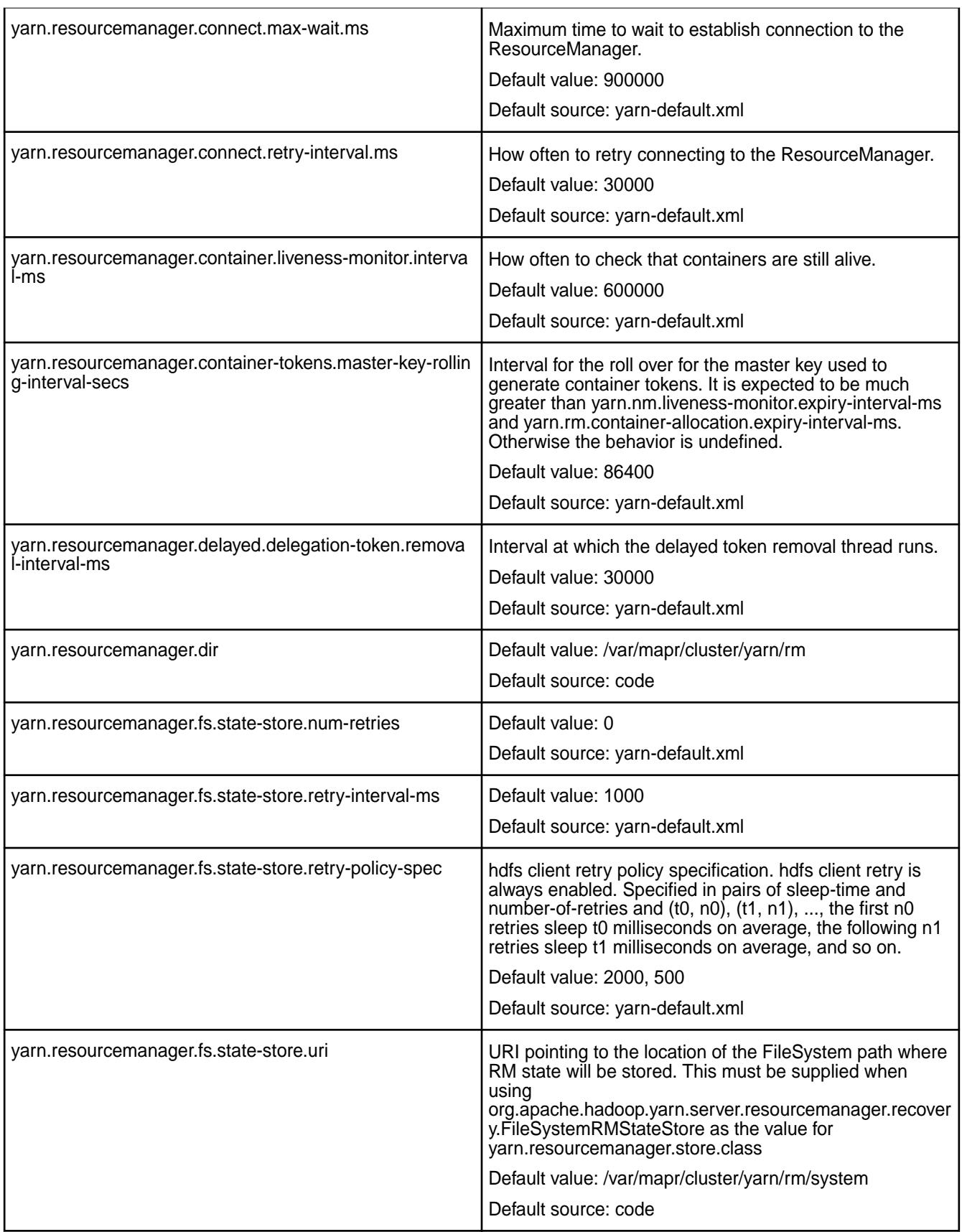

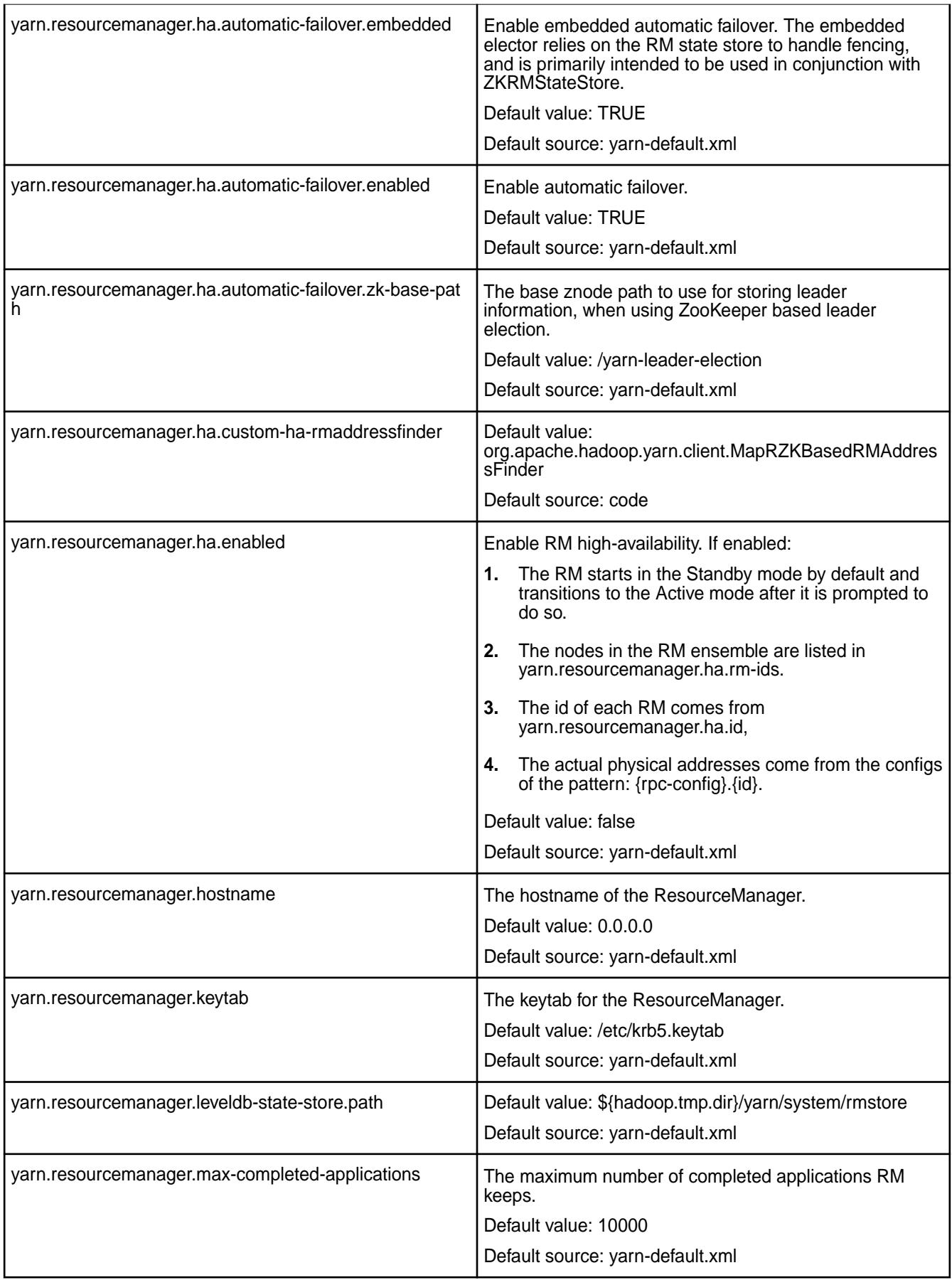

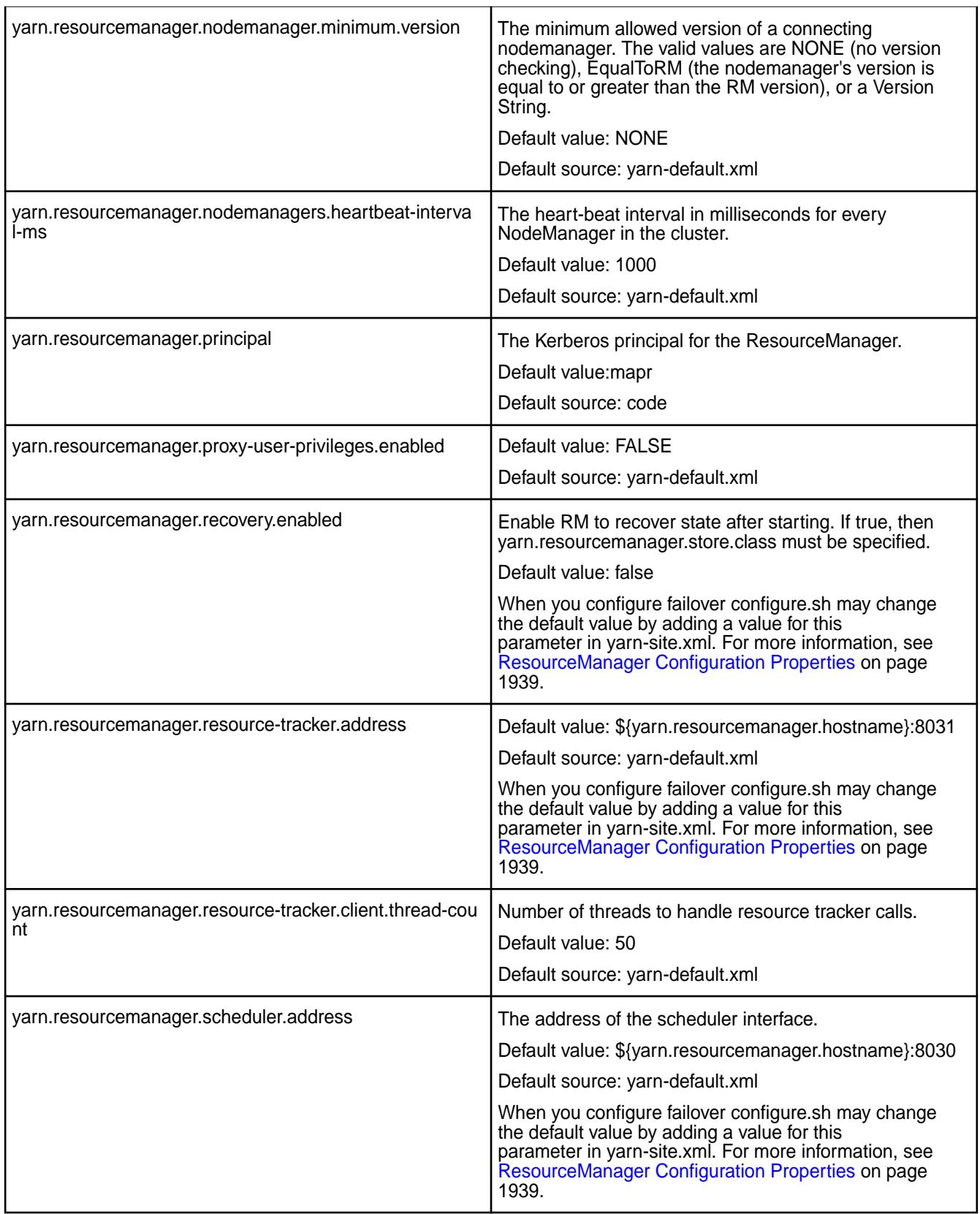

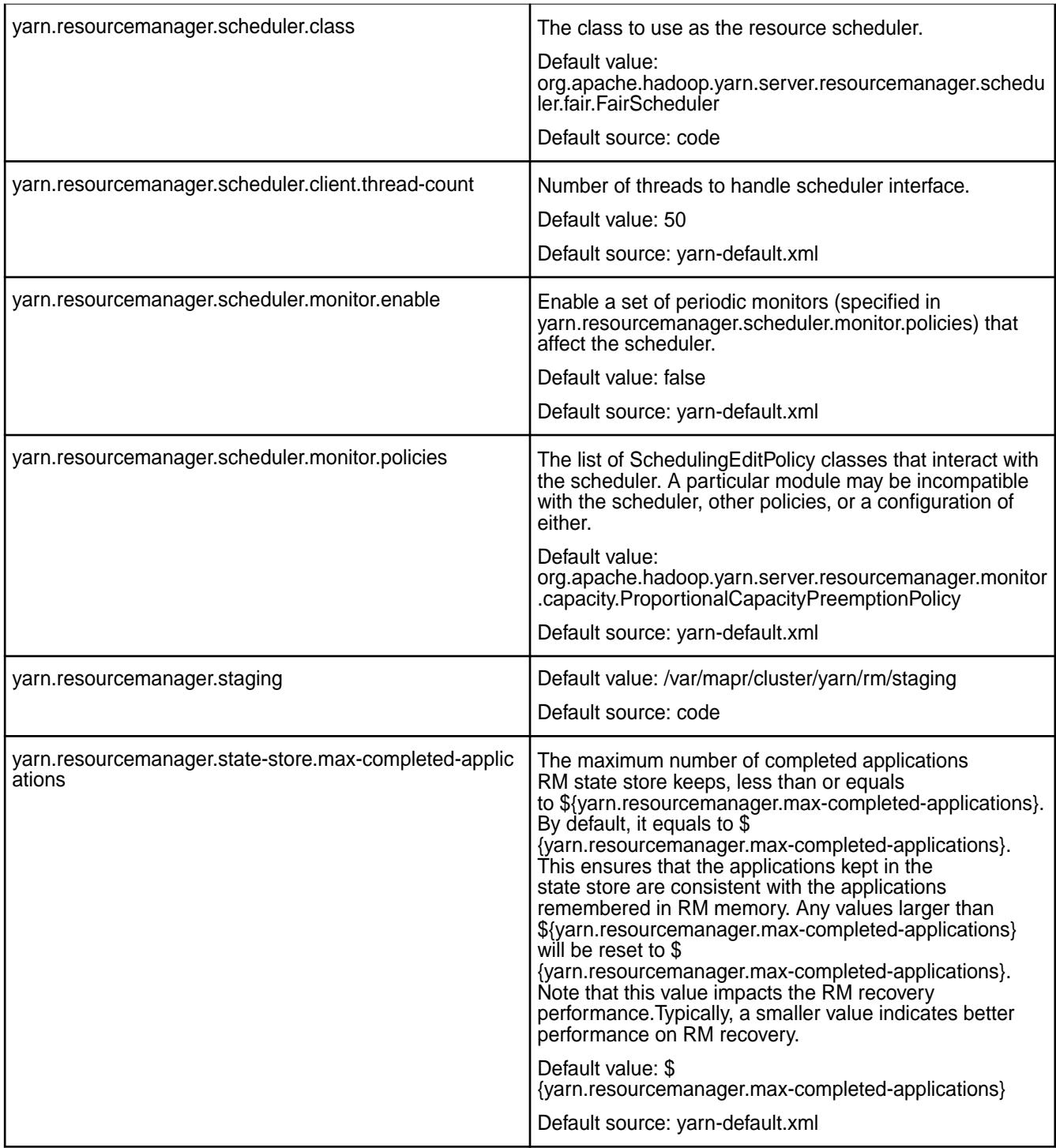

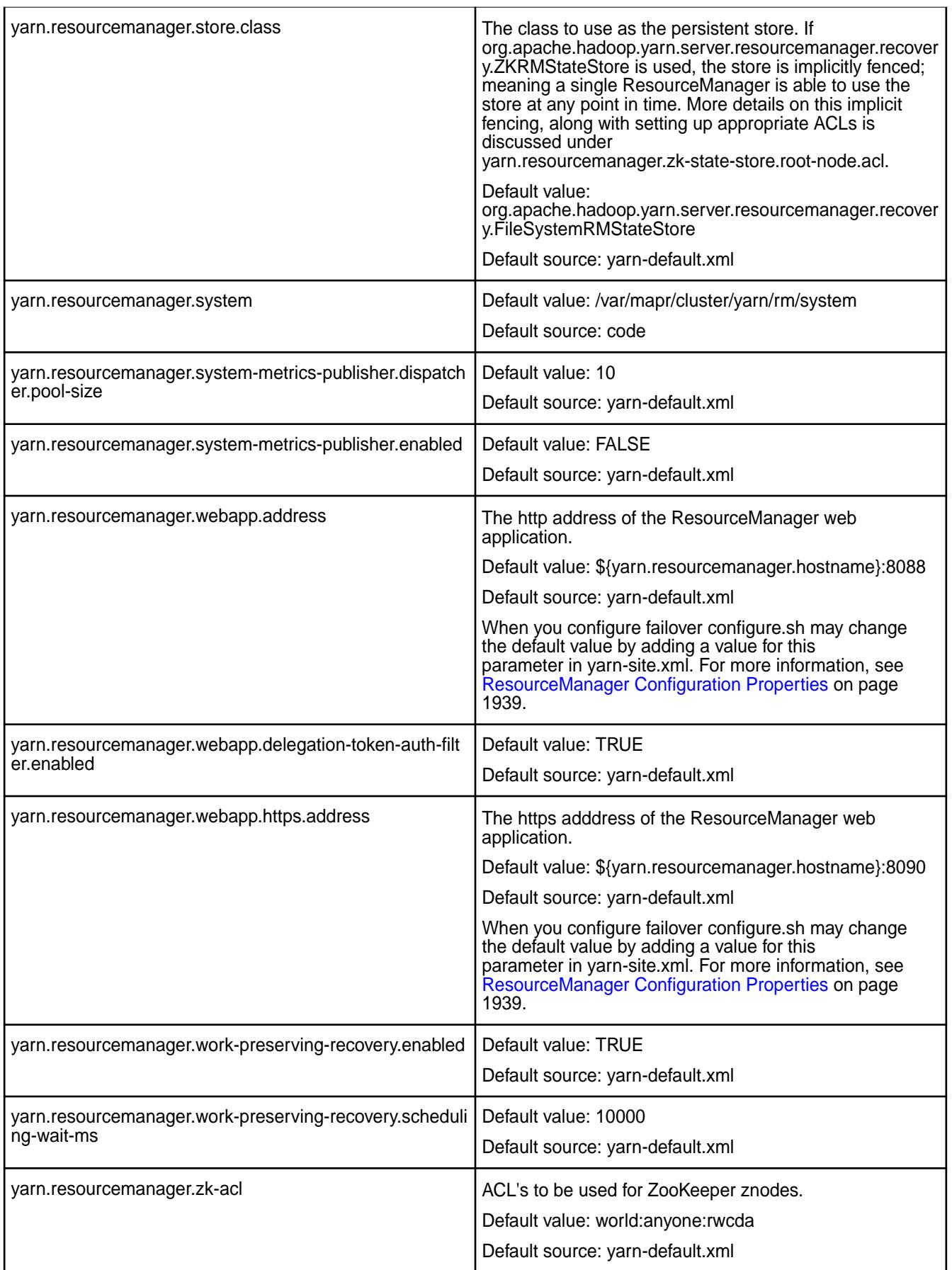

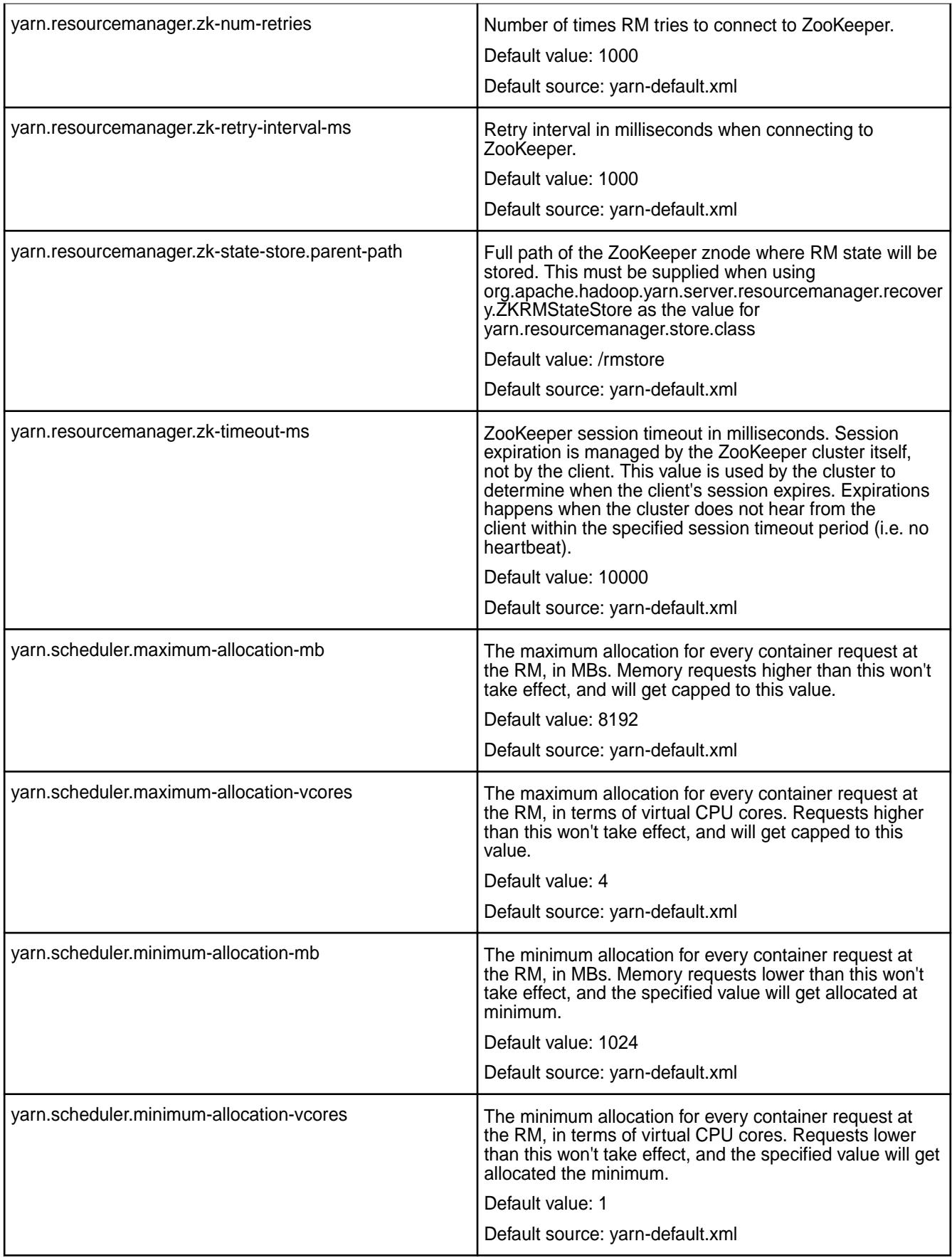

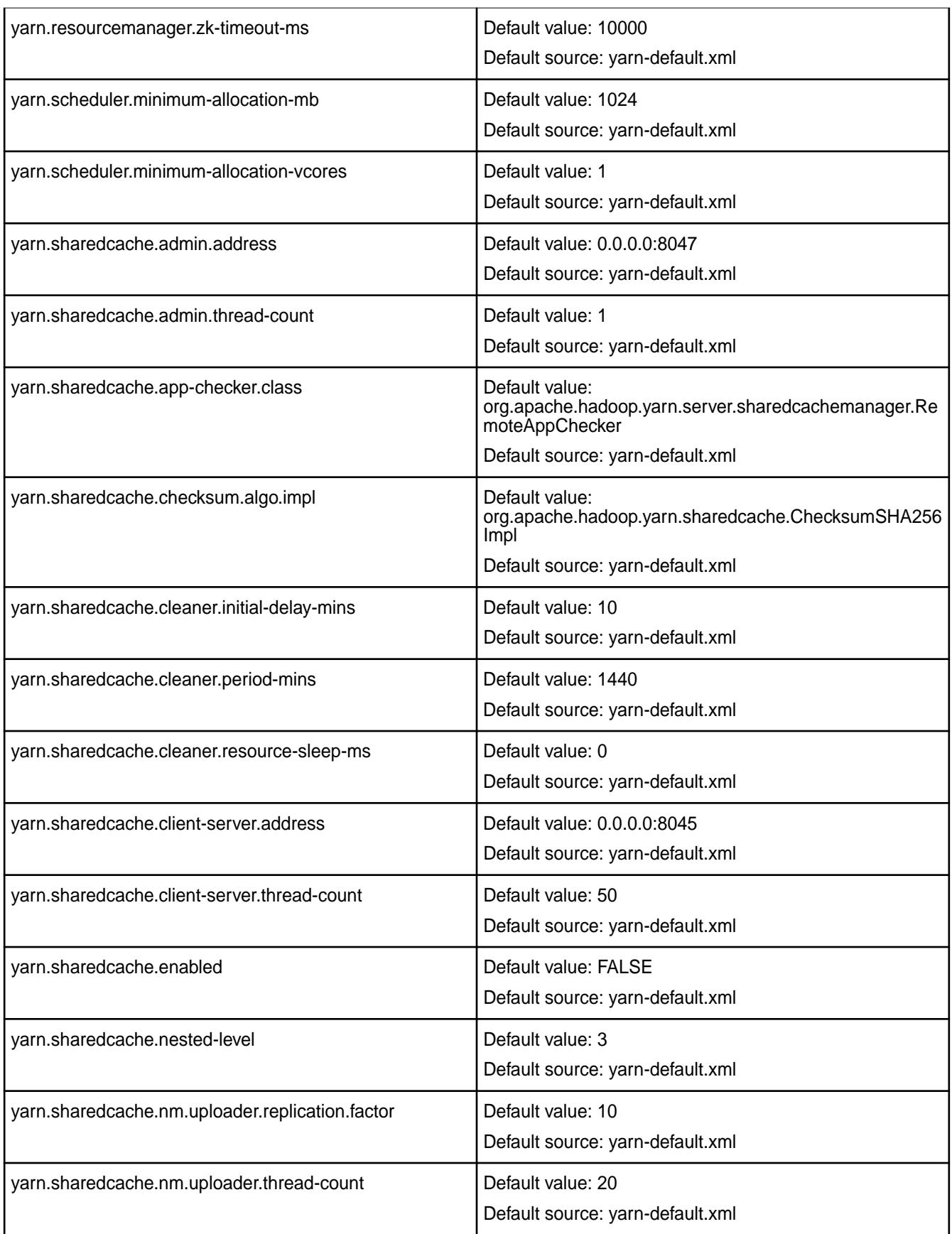

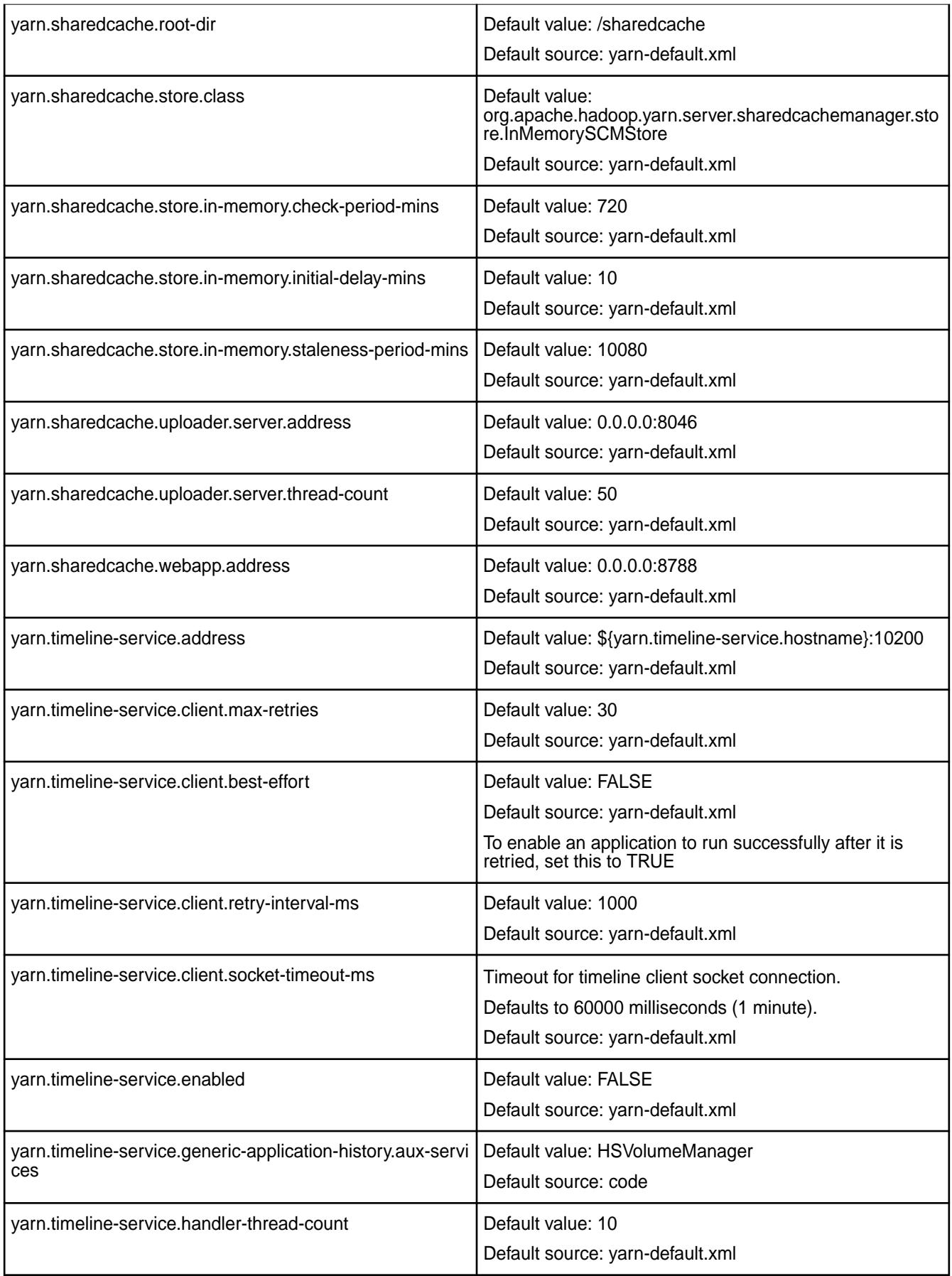

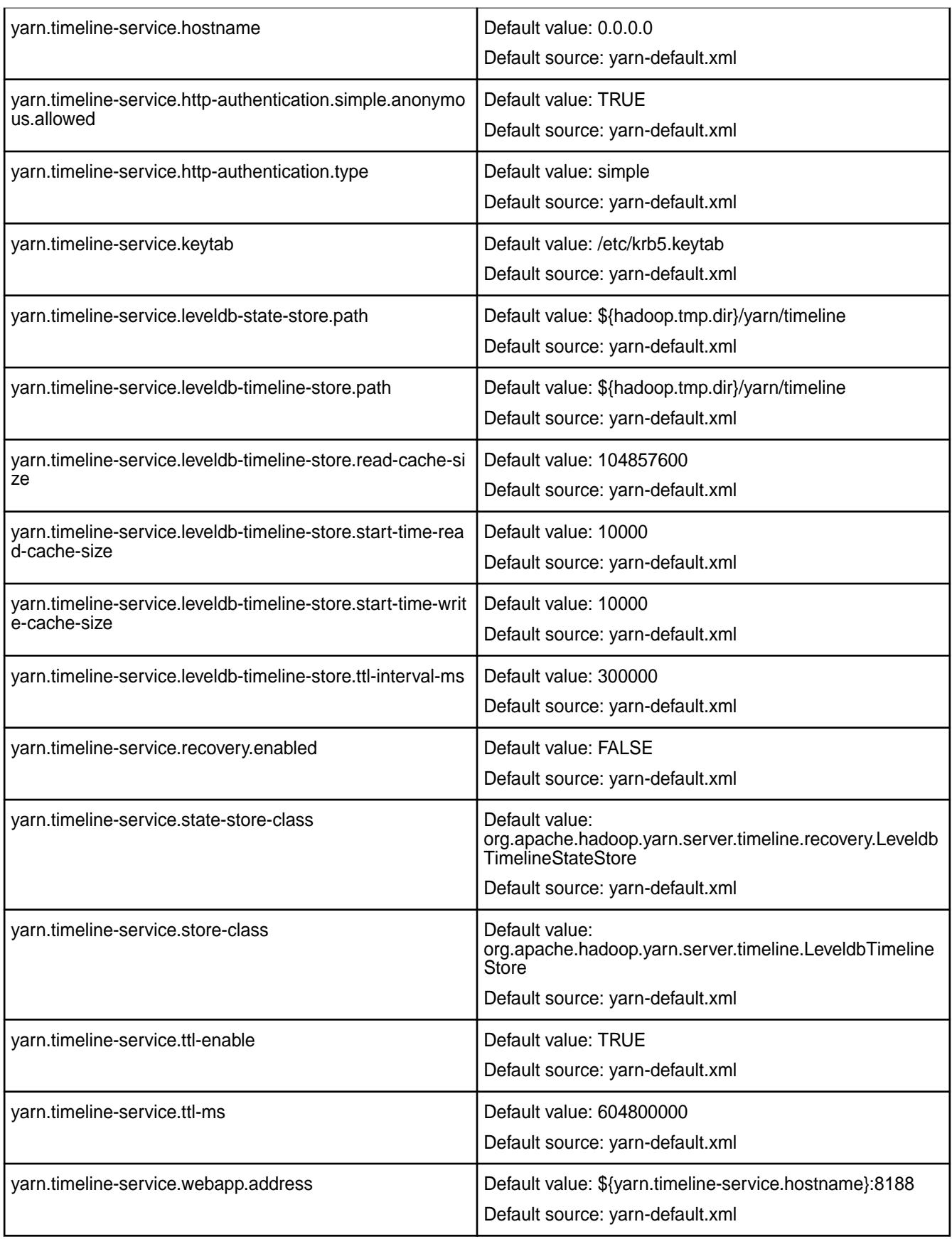
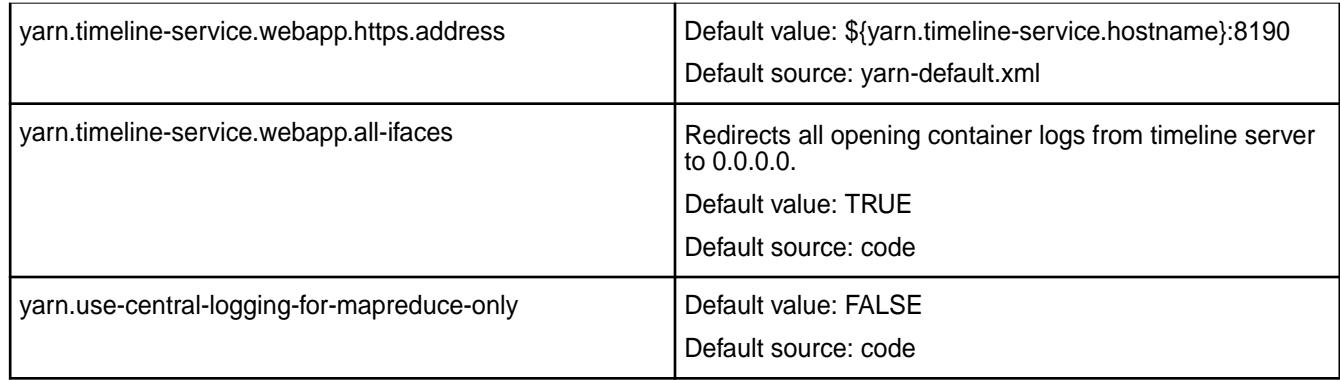

# **Default mapred Parameters**

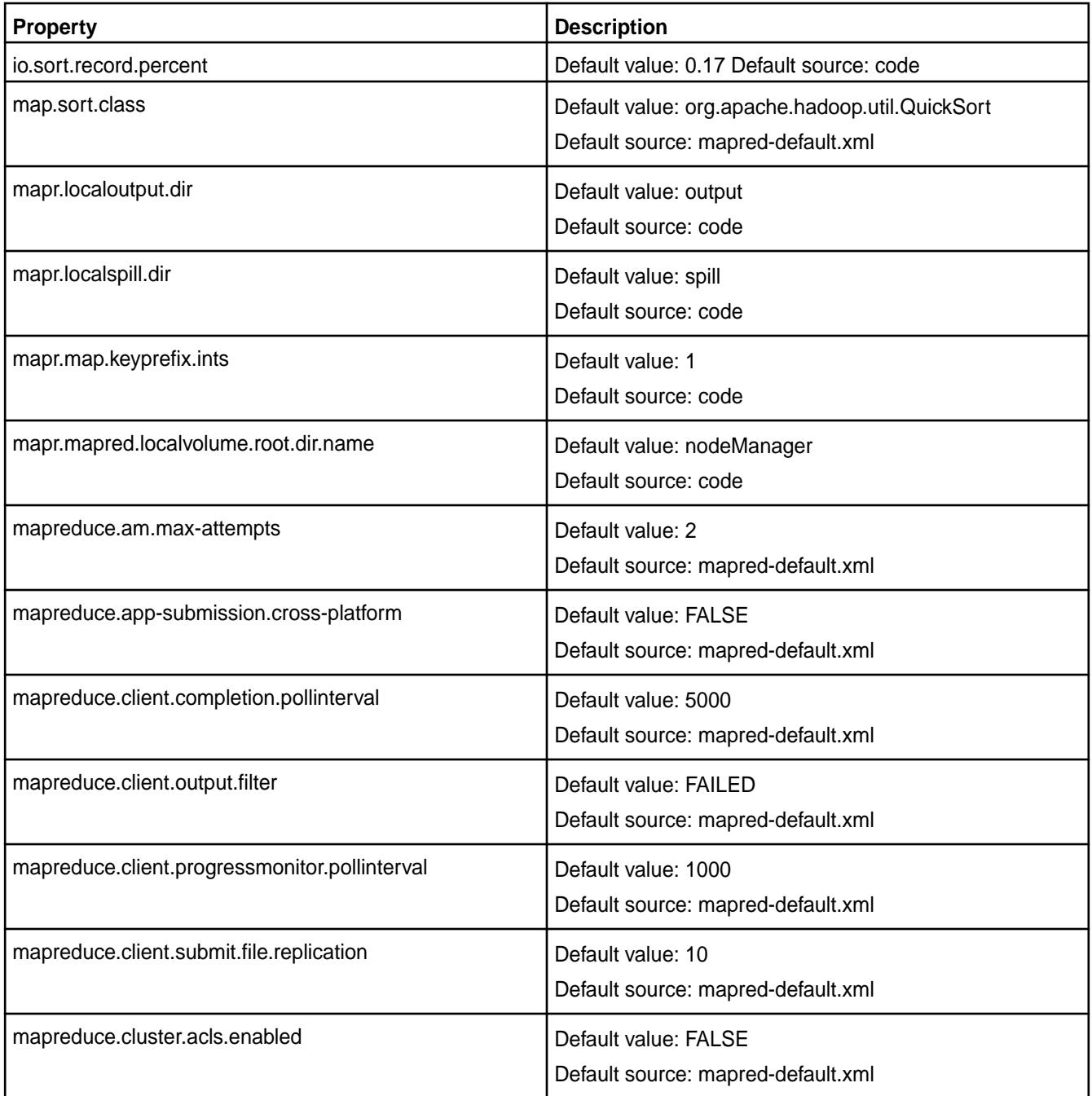

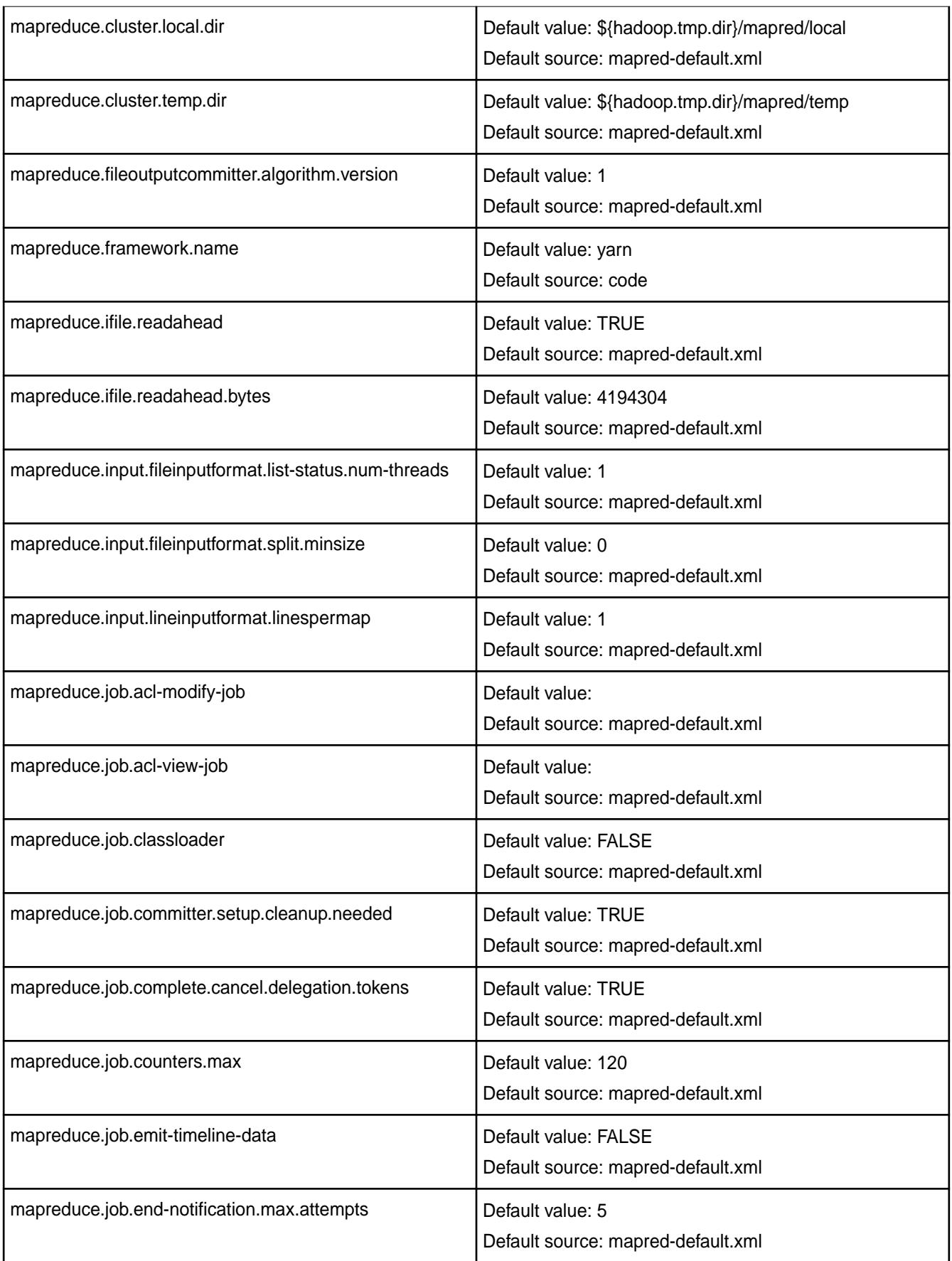

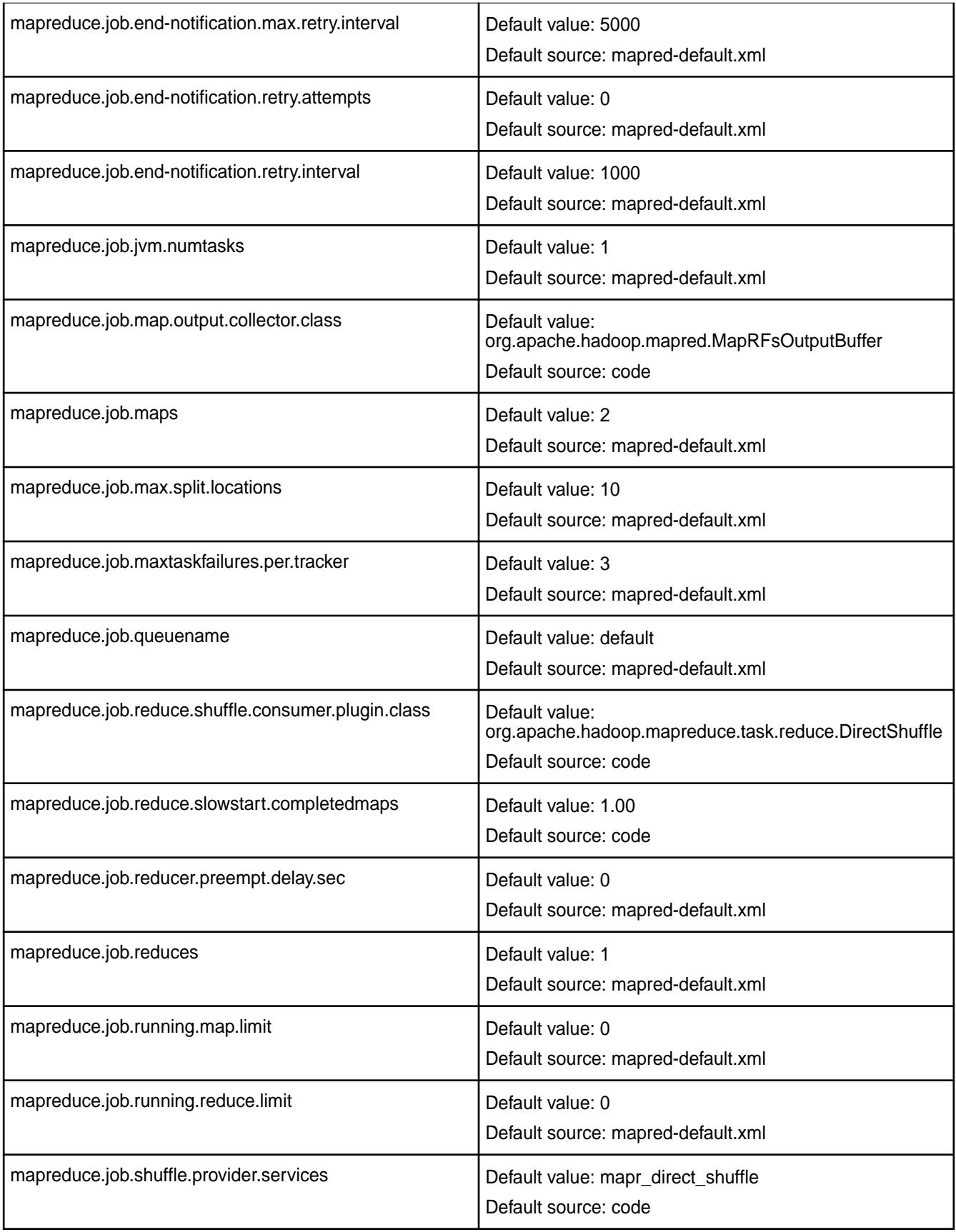

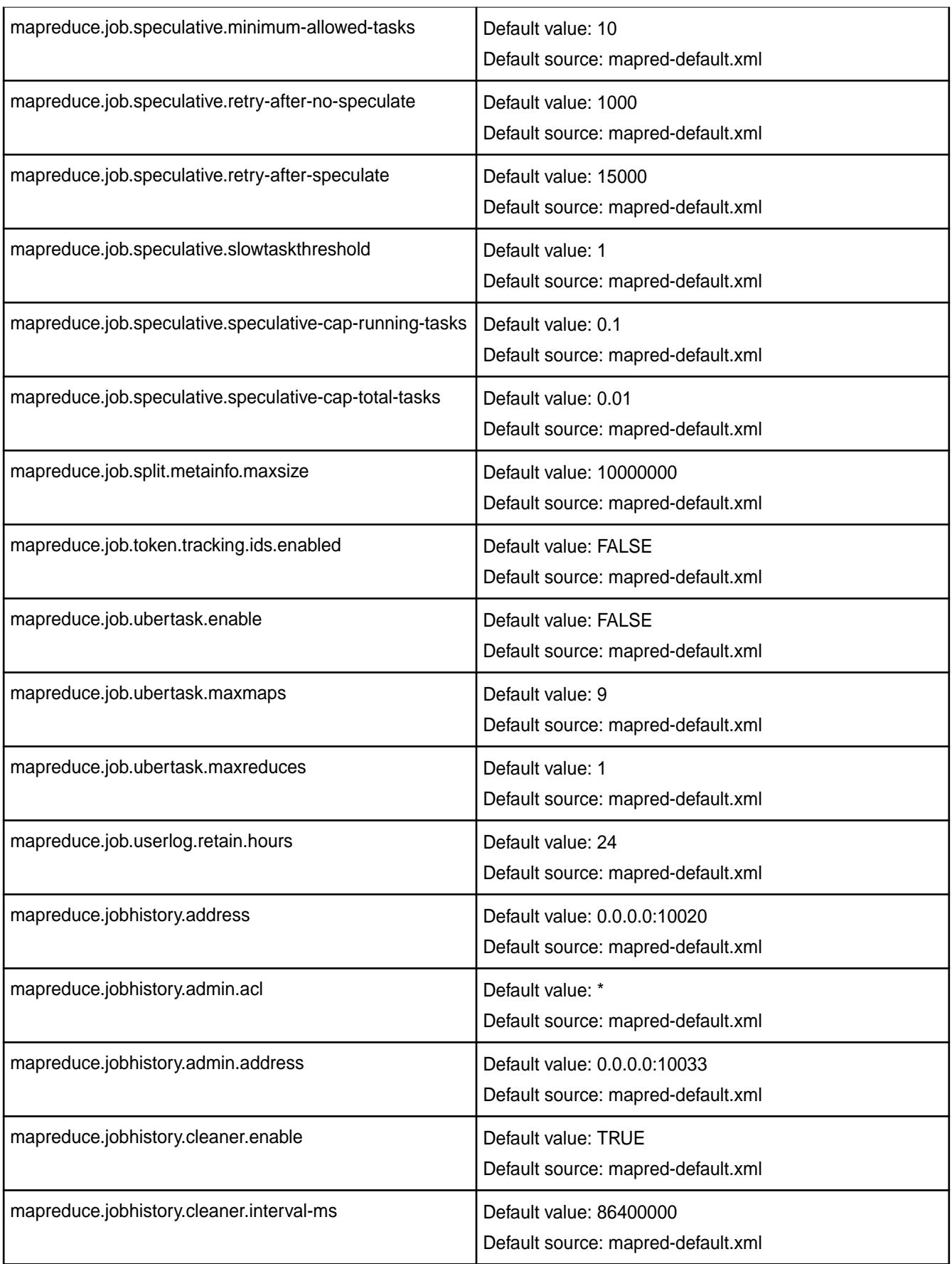

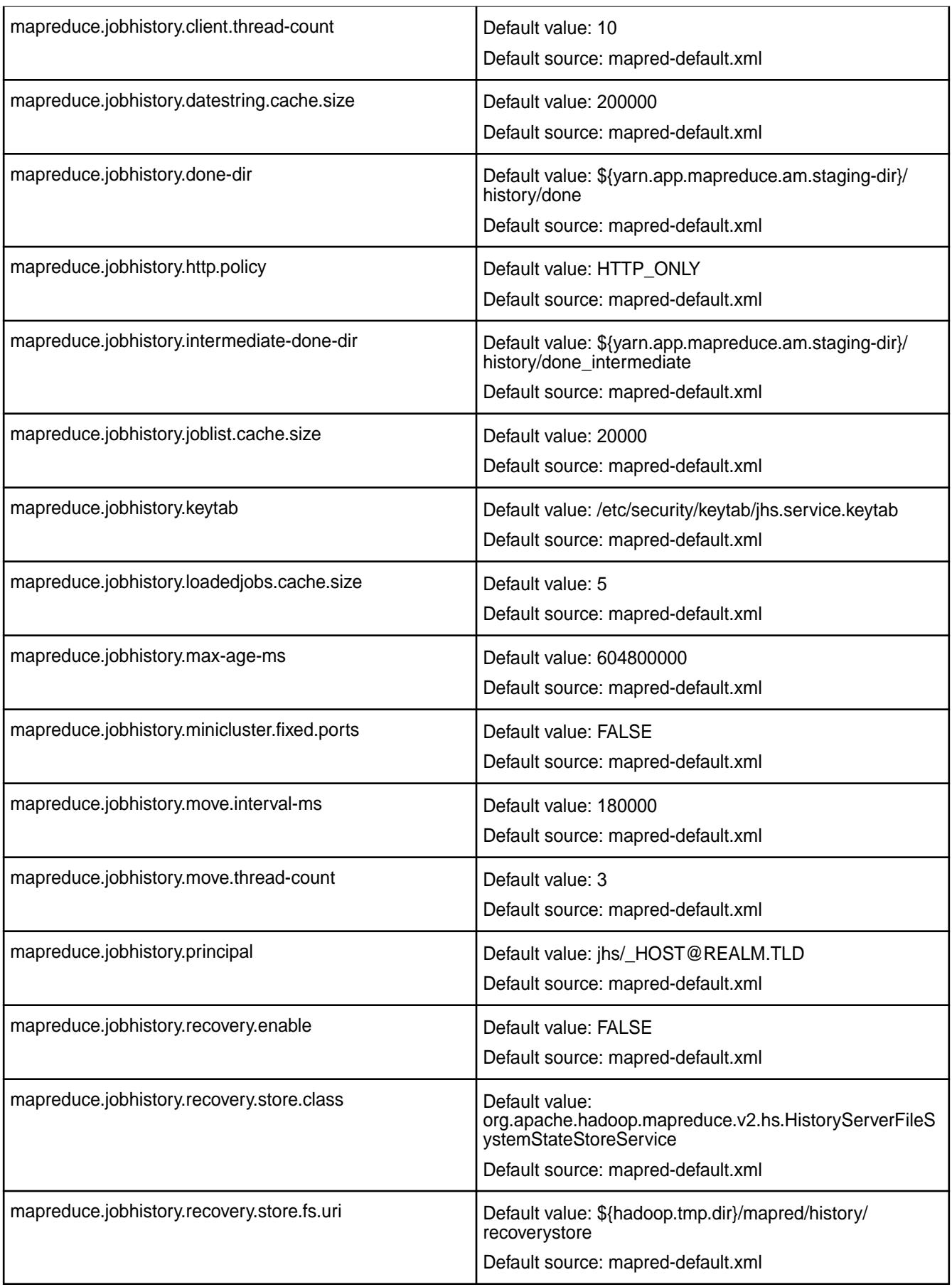

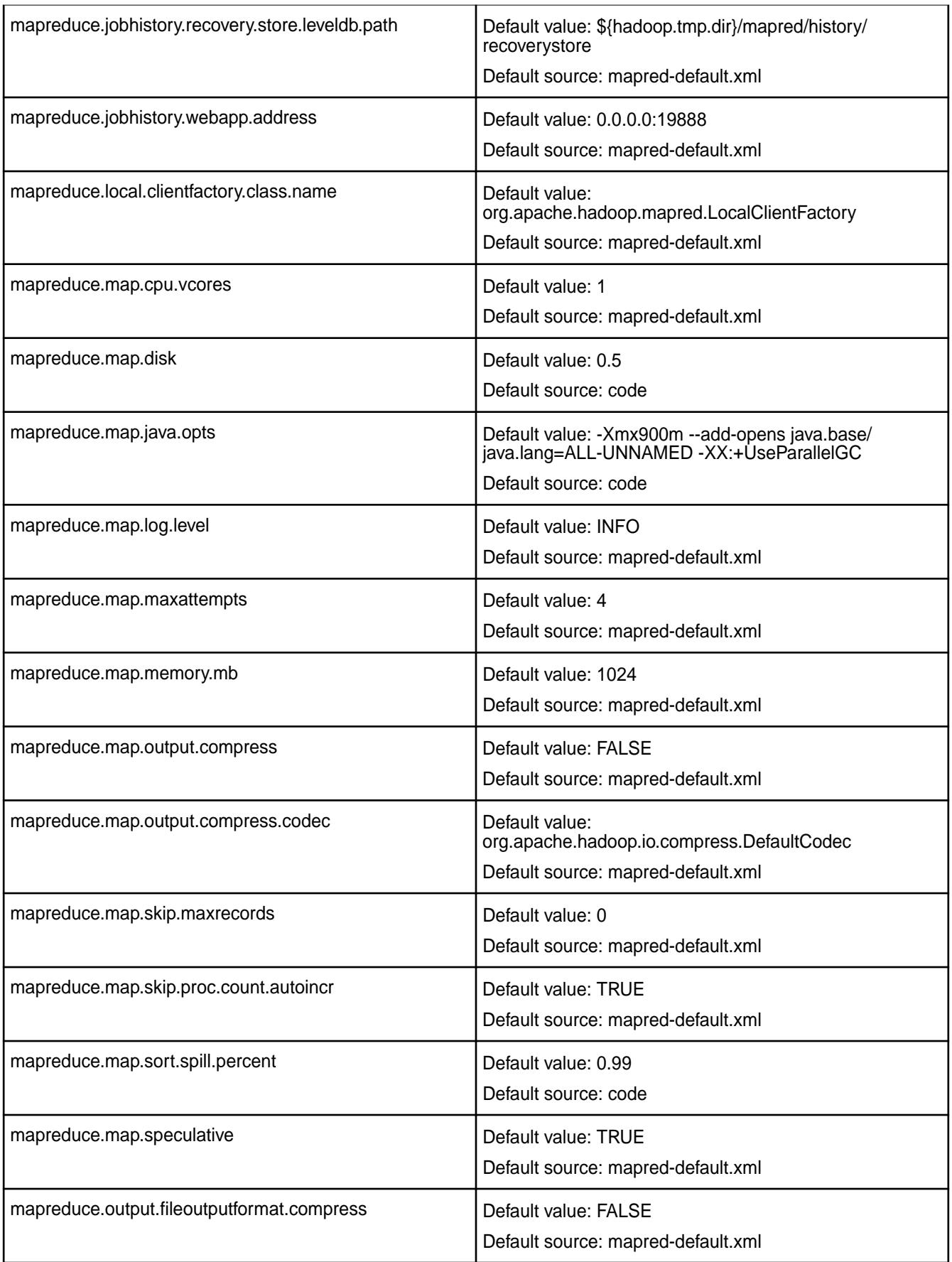

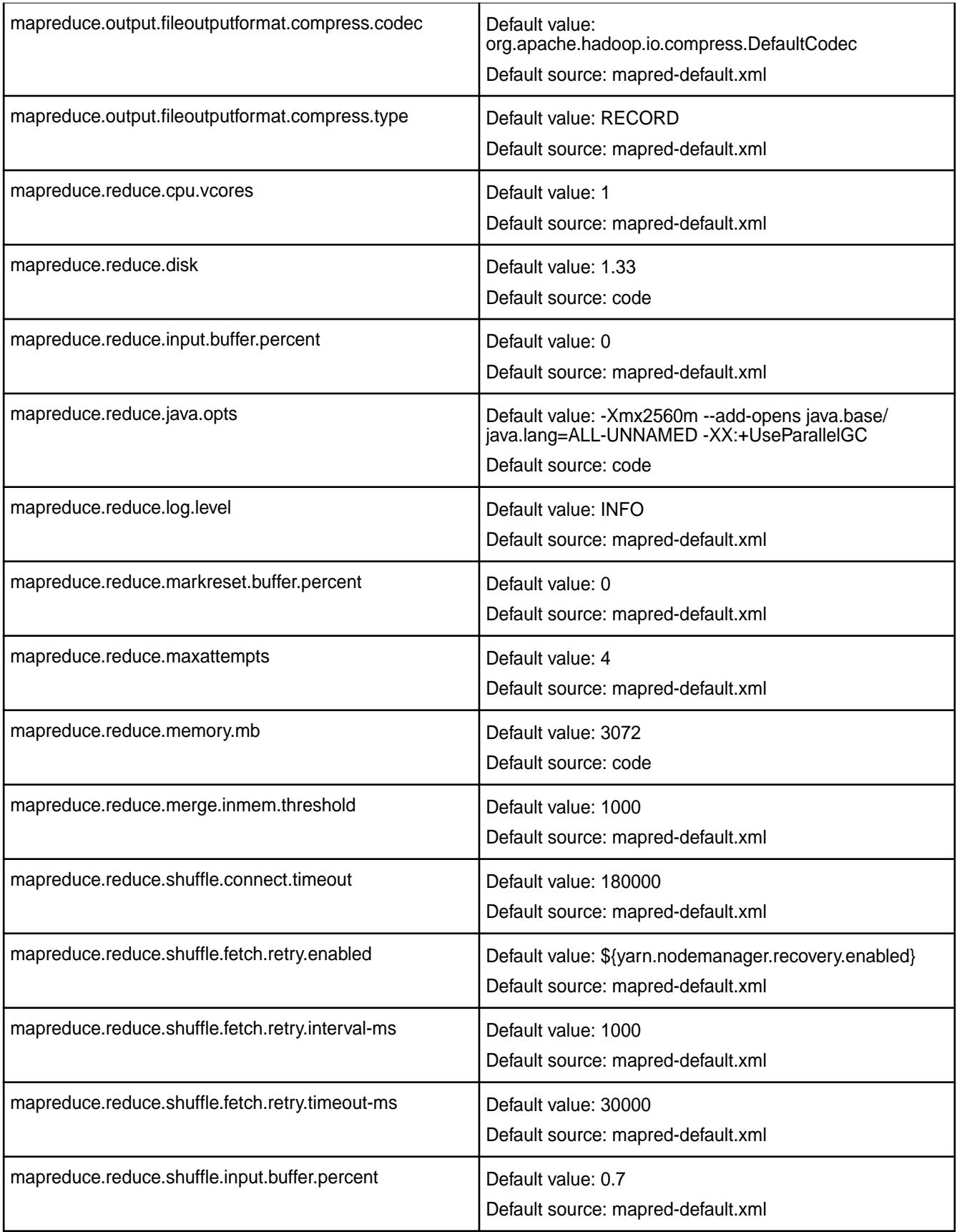

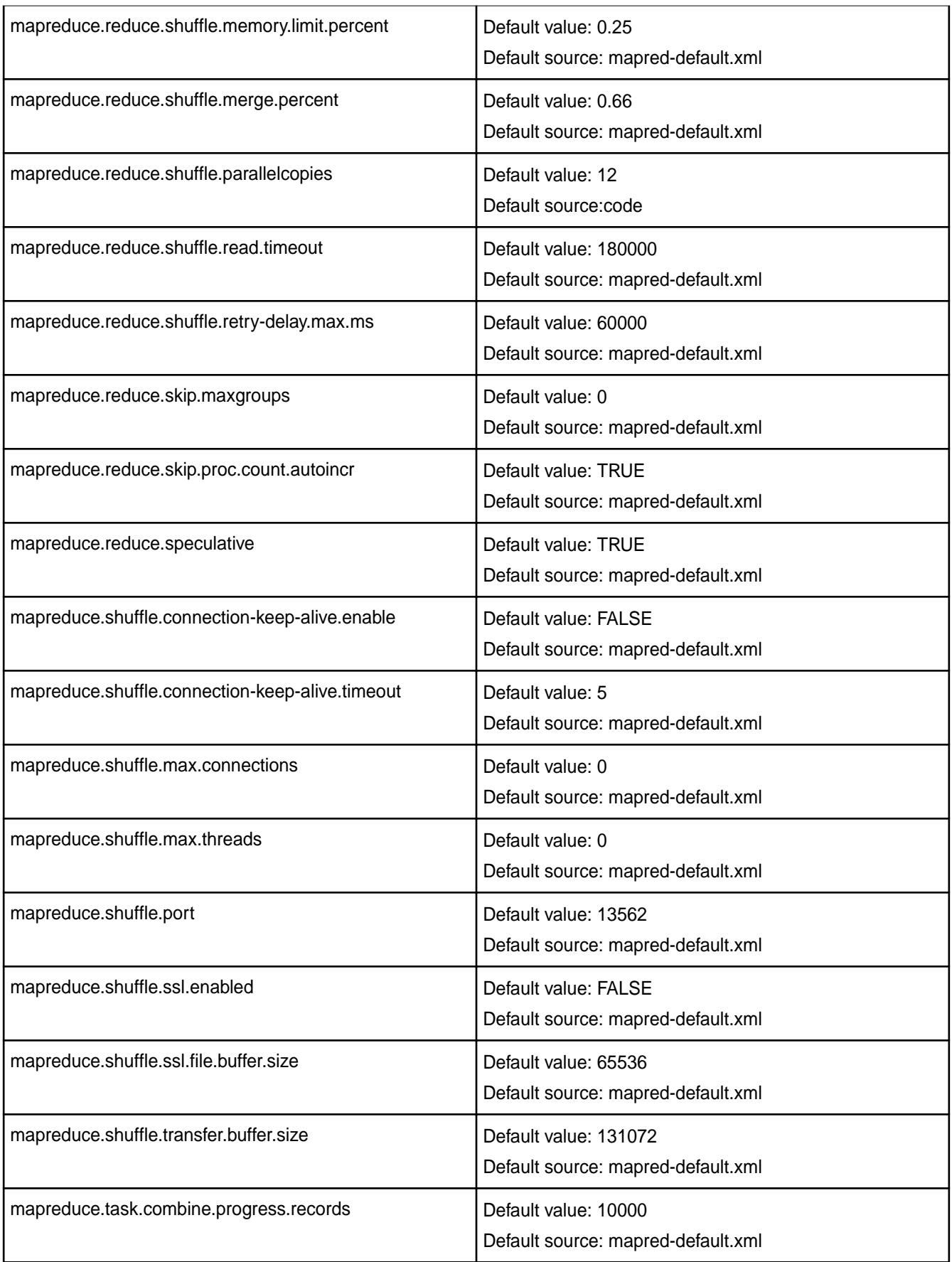

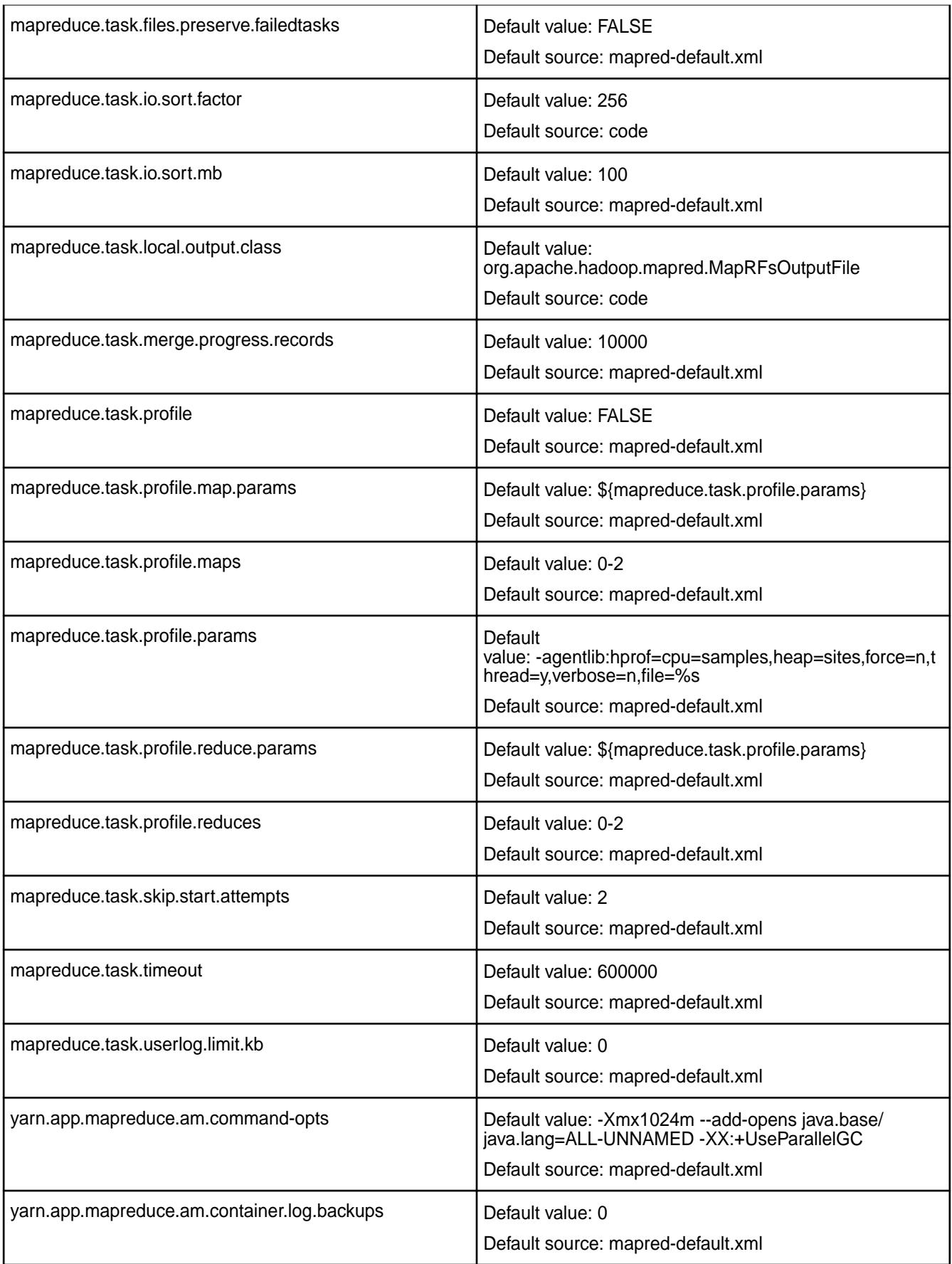

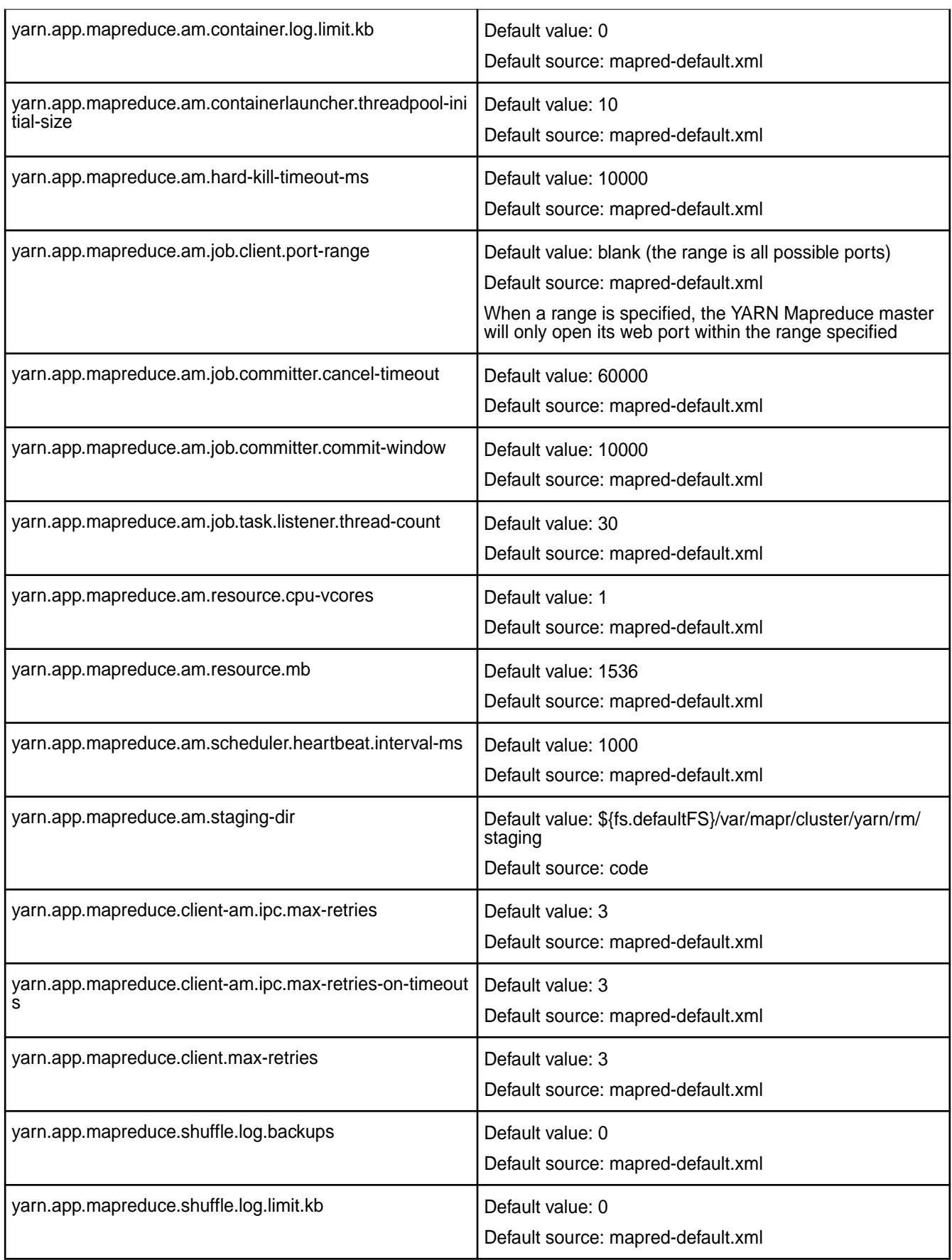

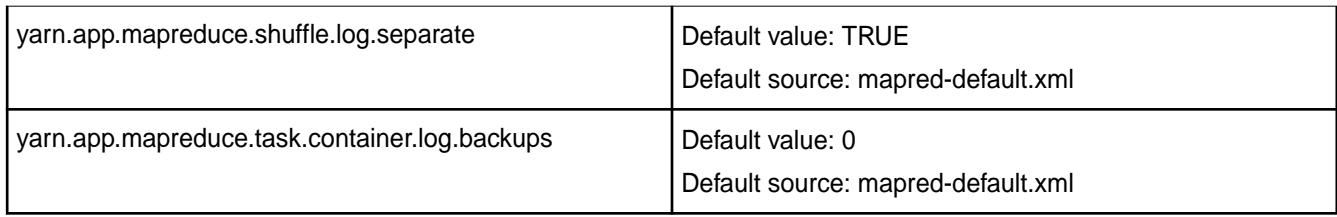

# **Environment Variables**

Describes the environment variables specific to the HPE Ezmeral Data Fabric.

For core release 6.0 and later, environment variables should be set in /opt/mapr/conf/ env\_override.sh. Editing /opt/mapr/conf/env.sh is no longer recommended. For more information, see [About env\\_override.sh](#page-2963-0) on page 2964.

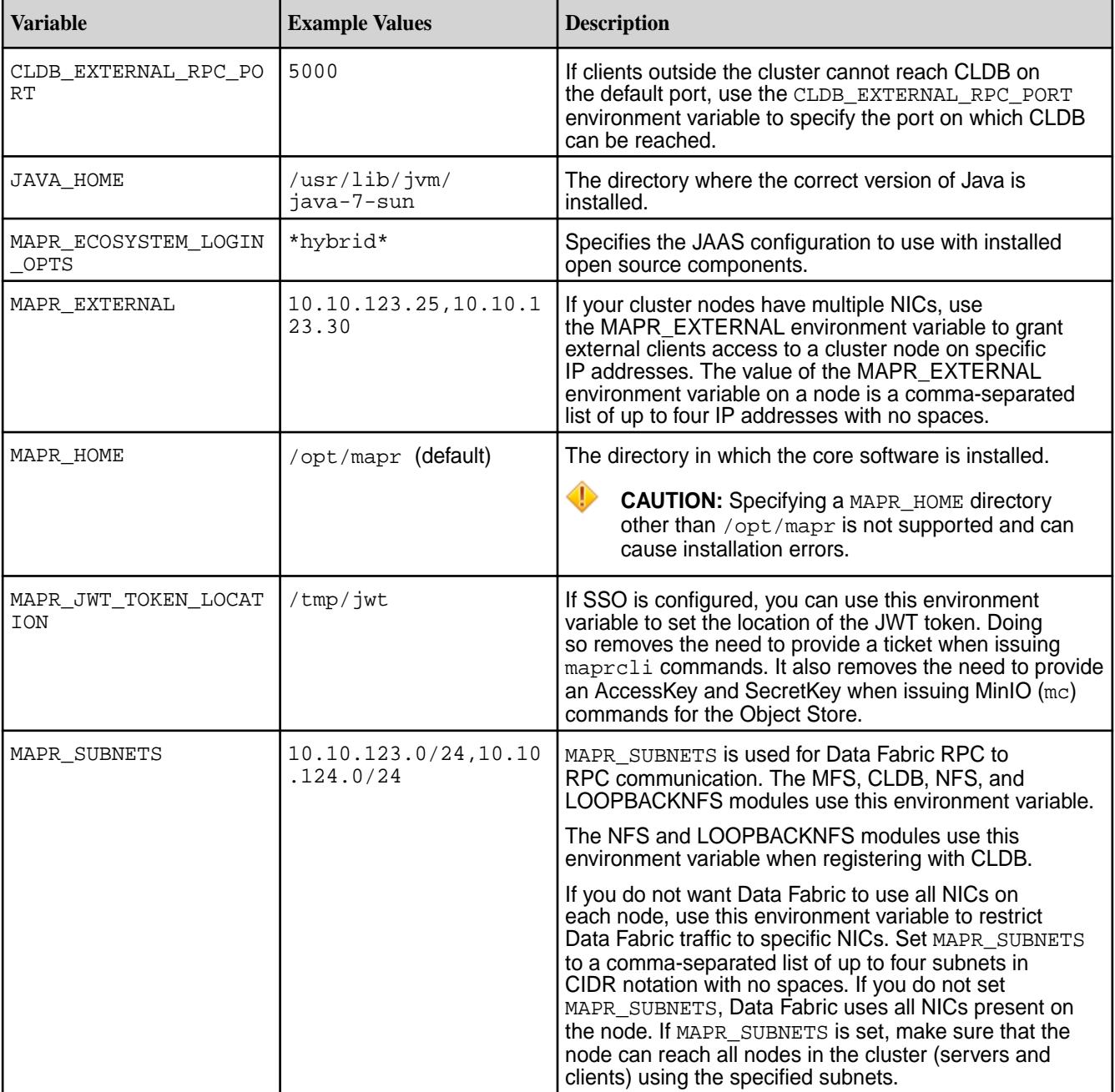

<span id="page-2963-0"></span>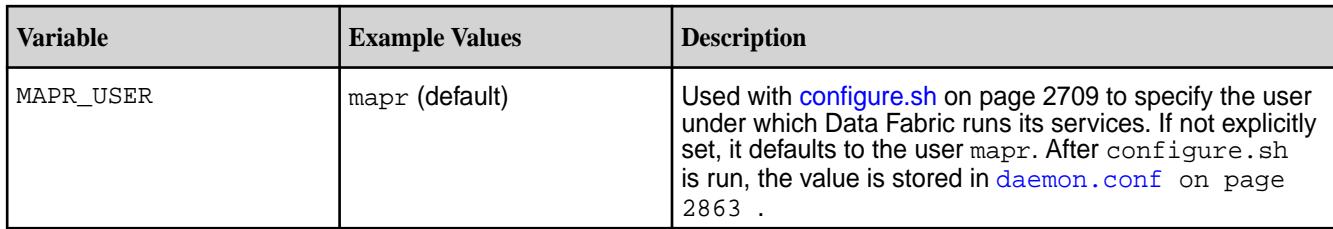

## **About env\_override.sh**

Describes the purpose of the env\_override.sh file.

The env\_override.sh file allows you to create to store custom settings for environment variables. By default, /opt/mapr/conf/env.sh contains environment variables for a HPE Ezmeral Data Fabric cluster, but upgrading to a new Data Fabric release causes the  $env$ . sh file to be replaced. (A backup is stored as /opt/mapr/conf/env.sh<timestemp>.) After env.sh is replaced, any custom settings are removed.

For Data Fabric 6.0 and later, keep any custom settings in /opt/mapr/conf/env\_override.sh. It is no longer necessary to modify env.sh.

Upgrading a cluster does not remove or modify env\_override.sh. /opt/mapr/conf/env.sh reads the env\_override.sh file at the end of its execution. If the same parameter is listed in both env.sh and env\_override.sh, the value specified in env\_override.sh is used. If env\_override.sh is not present, the values in env. sh are used.

You create env\_override.sh from a blank file and insert export statements into the file. For example:

#### **Sample env\_override.sh File**

```
export CLDB_EXTERNAL_RPC_PORT=5000
export JAVA_HOME=/usr/lib/jvm/java-11-openjdk-11.0.8.10-0.el8_2.x86_64
export MAPR_HOME=/opt/mapr
export MAPR_EXTERNAL=10.10.123.25,10.10.123.30
export MAPR_SUBNETS=10.10.123.0/24,10.10.124.0/24
export MAPR_USER=mapr
export MAPR_ECOSYSTEM_LOGIN_OPTS=*hybrid*
```
## **Controlling Access to JMX Metrics**

Environment variables and configure.sh options introduced in release 6.2.0 let you control how metrics are collected and who can access the metrics from JMX-enabled services.

JMX is a technology for monitoring system services. In the HPE Ezmeral Data Fabric, you can use environment variables or configure. sh options to enable or disable access to JMX metrics. The JMX-enabled services are:

- CLDB
- Drill
- Hive
- NodeManager
- Oozie
- ResourceManager
- Spark

## **Understanding the MAPR\_JMX Variables**

The following table describes the environment variables. For release 6.2.0, JMX is enabled by default, and local binding is enabled by default:

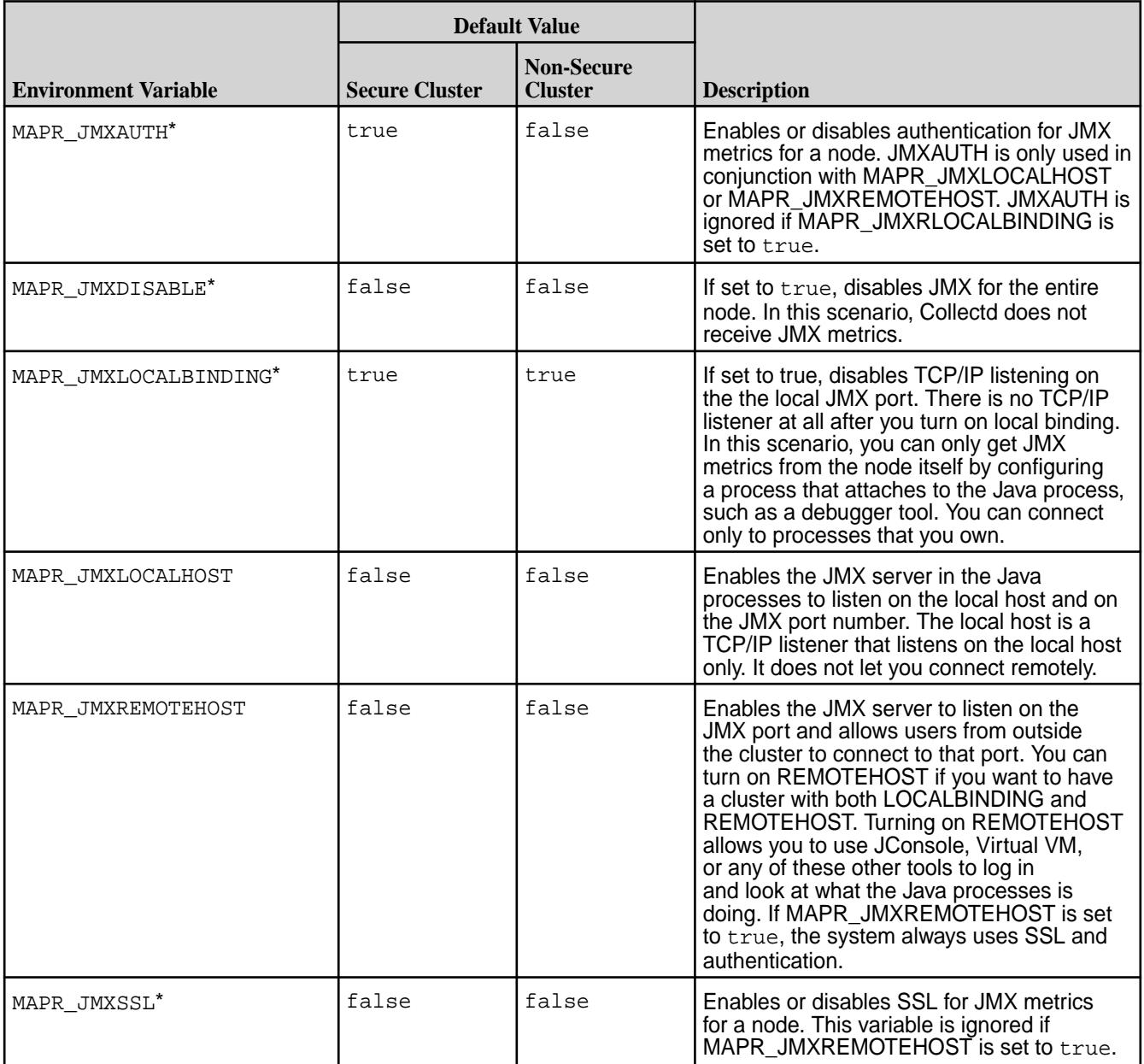

\*For internal use only. Manually changing the the value of this environment variable is not recommended.

## **Changing the MAPR\_JMX Environment Variables**

Suppose you want to change the value of MAPR\_JMXREMOTEHOST to true. Doing so allows you to use a tool, such as JConsole, to log in remotely and monitor the Java processes. To change the MAPR\_JMXREMOTEHOST setting:

**1.** Export the new value of MAPR\_JMXREMOTEHOST in /opt/mapr/conf/env\_override.sh:

export MAPR\_JMXREMOTEHOST=true

- **2.** Run /opt/mapr/server/configure.sh -R, and restart all services. For example:
	- **a.** Stop Warden by using the systemctl stop mapr-warden command.
	- **b.** Stop ZooKeeper by using the system ctl stop mapr-zookeeper command.
	- **c.** Restart ZooKeeper by using the systemctl start mapr-zookeeper command.
	- **d.** Restart Warden by using the systemctl start mapr-warden command.

#### **Using the JMX Options for configure.sh**

The following configure.sh options are supported for managing JMX on individual nodes:

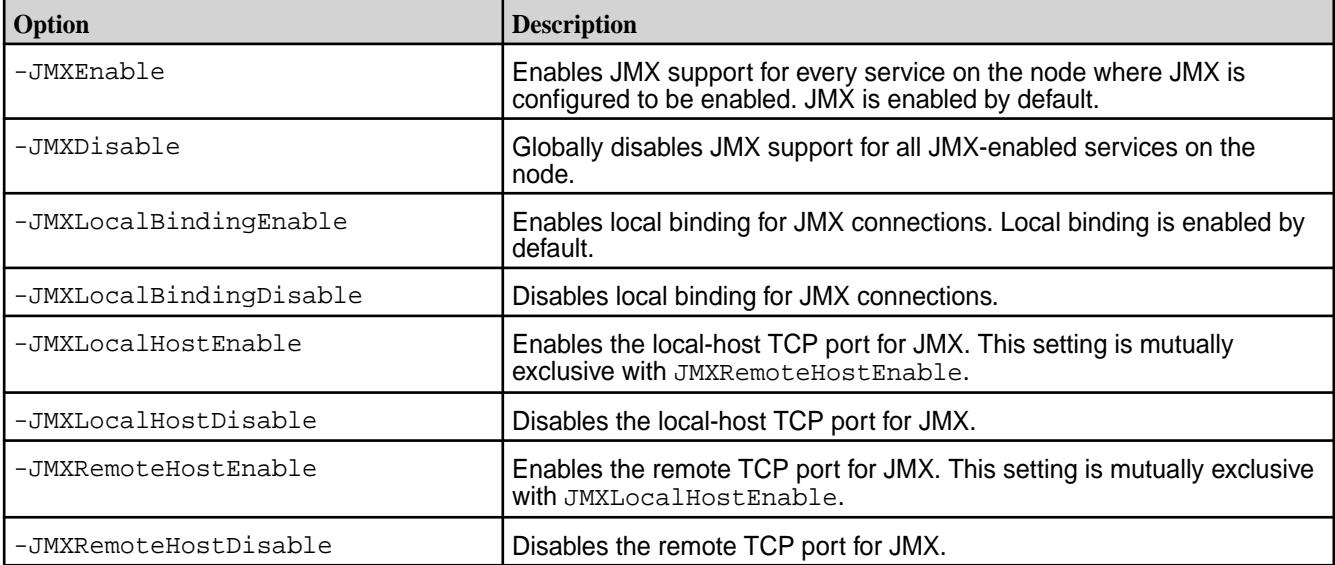

To use  $-JMX$  options, run configure.sh  $-R$  with the  $-JMX$  option on the desired node. For example:

/opt/mapr/server/configure.sh -R -JMXRemoteHostEnable

#### **Related concepts**

[About env\\_override.sh](#page-2963-0) on page 2964 Describes the purpose of the env\_override.sh file.

#### **Related reference**

Ports Used by HPE Ezmeral Data Fabric Software on page 2966 Lists the ports used by Data Fabric services.

## **Ports Used by HPE Ezmeral Data Fabric Software**

Lists the ports used by Data Fabric services.

## **Avoiding Port Conflicts**

To avoid trouble with port conflicts on your Data Fabric clusters, try these tips:

- Remap the ports for the HBaseMaster and HBaseRegionServer services to ports below 32768.
- Set the ephemeral port range to stop at 50029 by changing the value in the file  $/proc/sys/net/$ ipv4/ip\_local\_port\_range. Note that this setting changes the available number of ephemeral ports from the default of 28233 ports to 17233.

## **Ports Needed for POSIX Clients and File System to Communicate With Each Other**

POSIX clients communicate with the CLDB and server components of the Data Fabric filesystem. You need to open the relevant ports for TCP connectivity from POSIX clients to the Data Fabric file-system cluster nodes. Open the CLDB, file-system server, and file-system server instances ports, as detailed in the following section.

## **Services and Ports Quick Reference**

The following list defines the ports used by a Data Fabric cluster, along with the default port numbers. All the ports used by Data Fabric software are **TCP** ports.

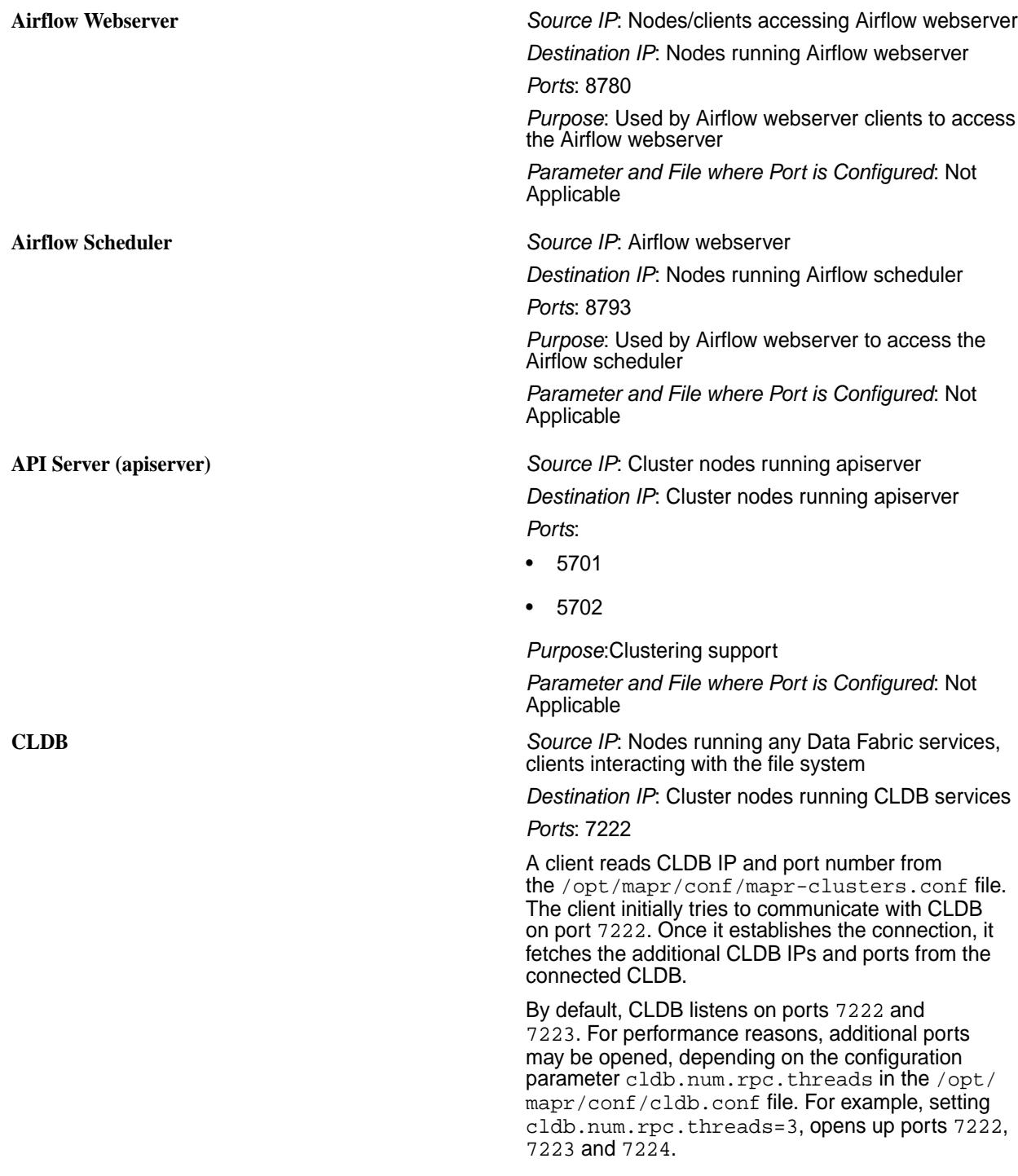

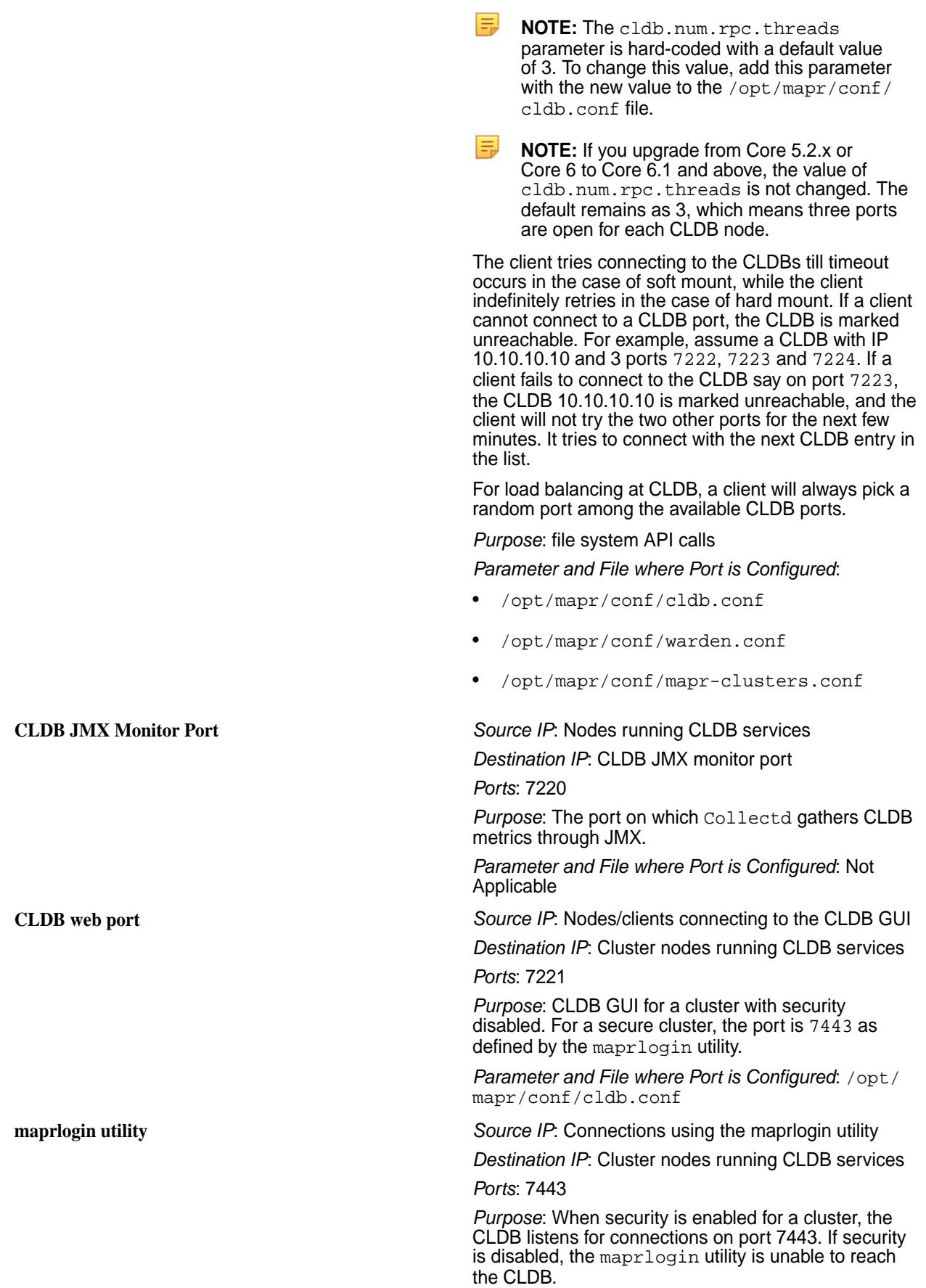

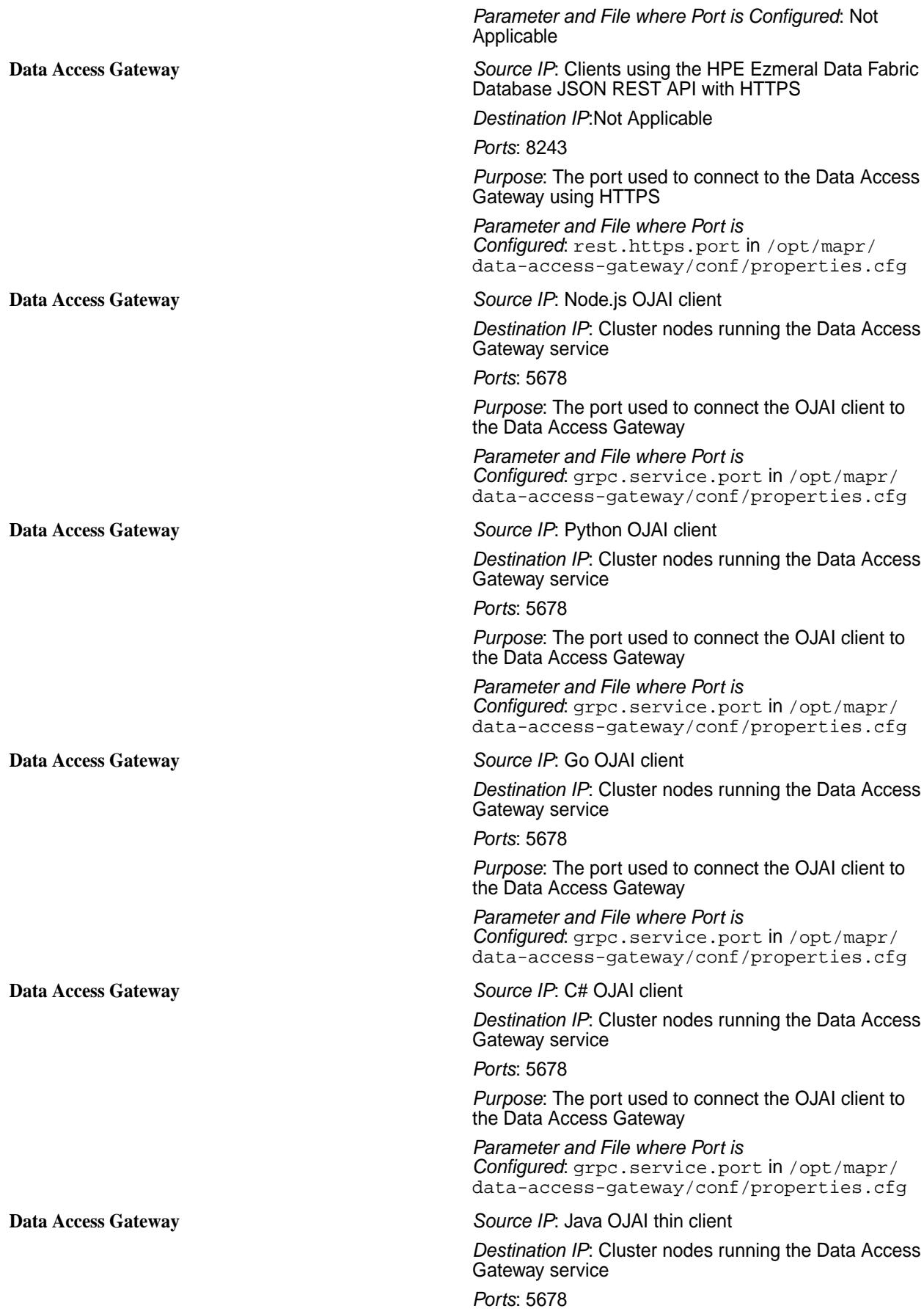

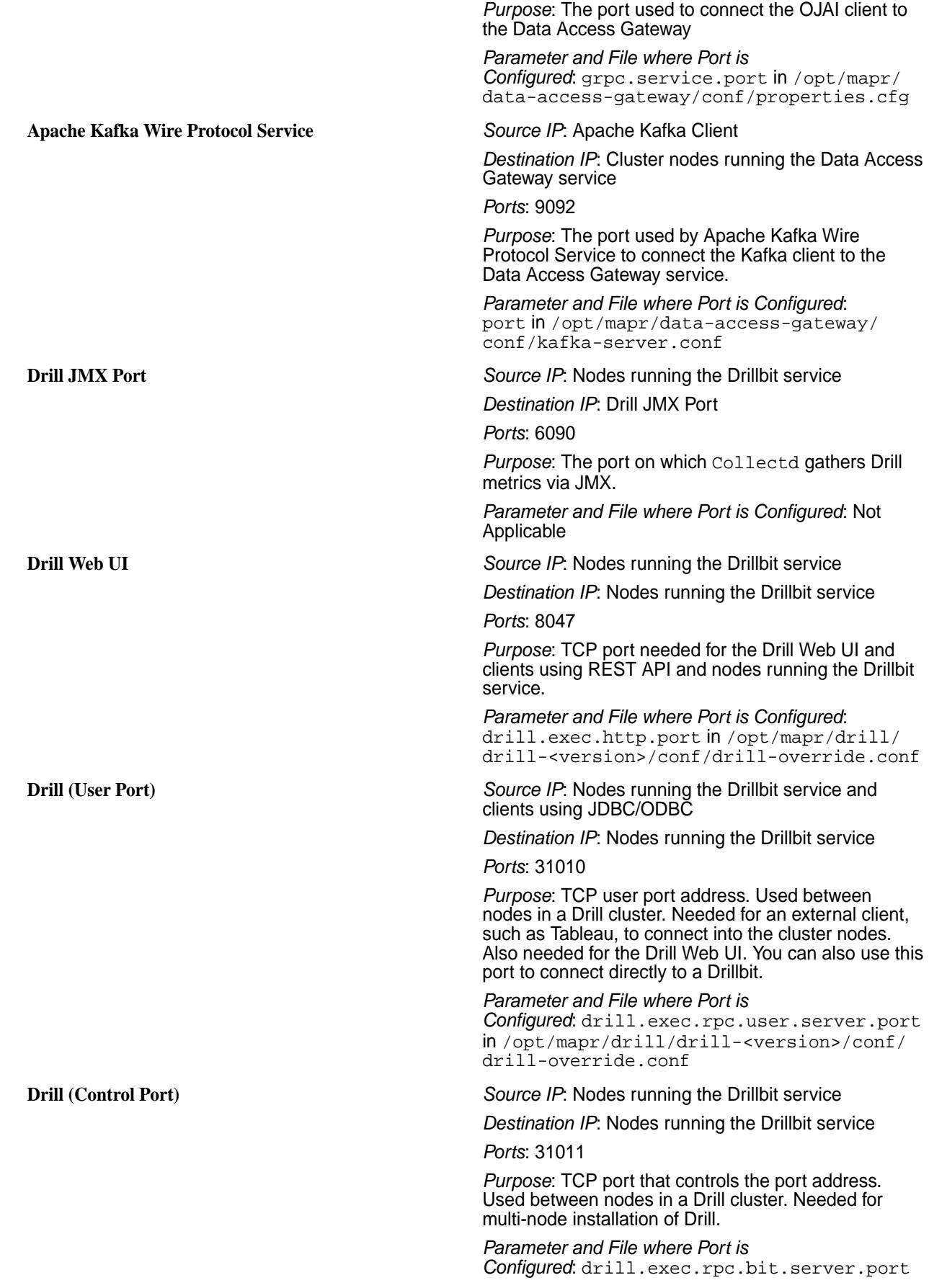

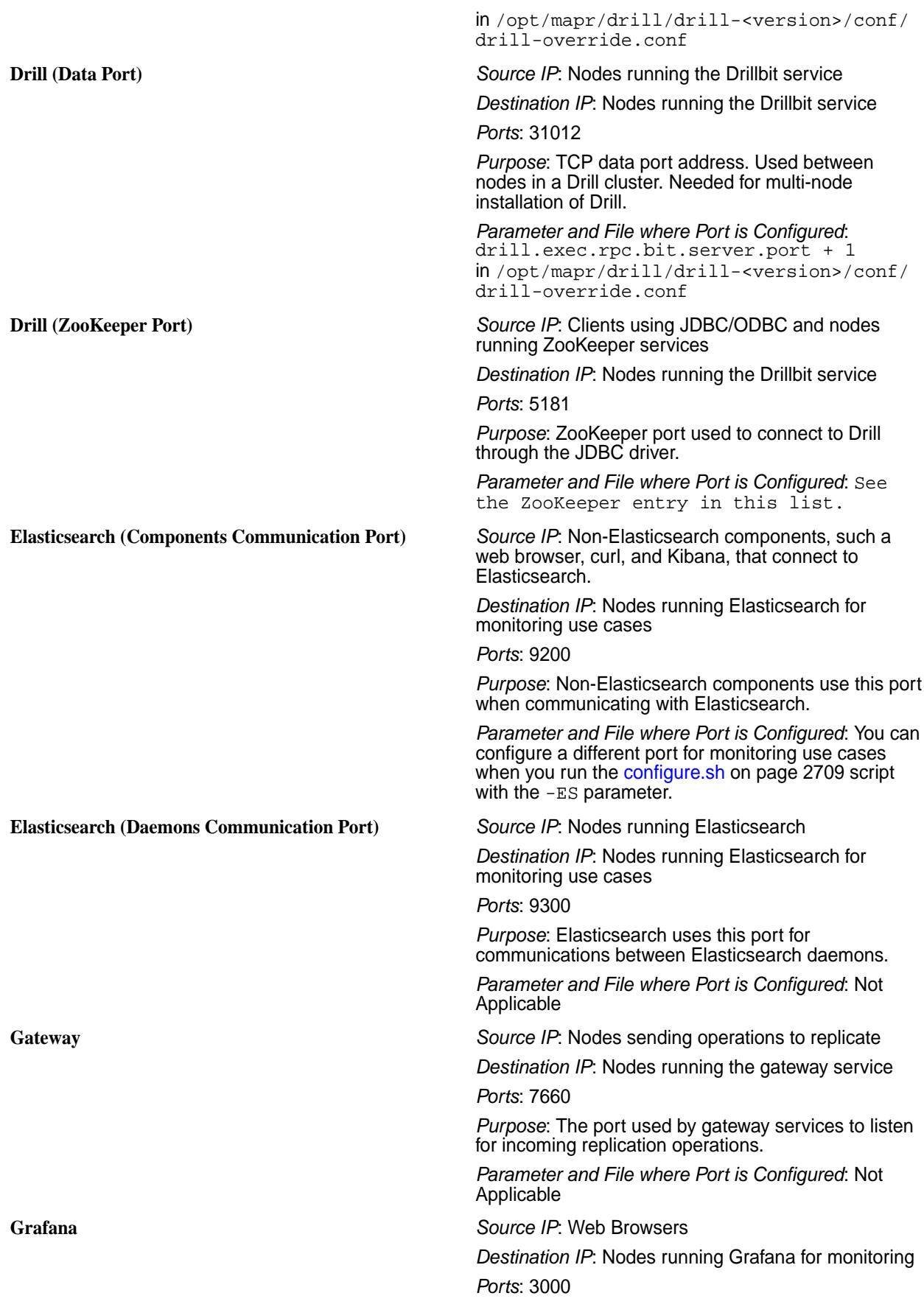

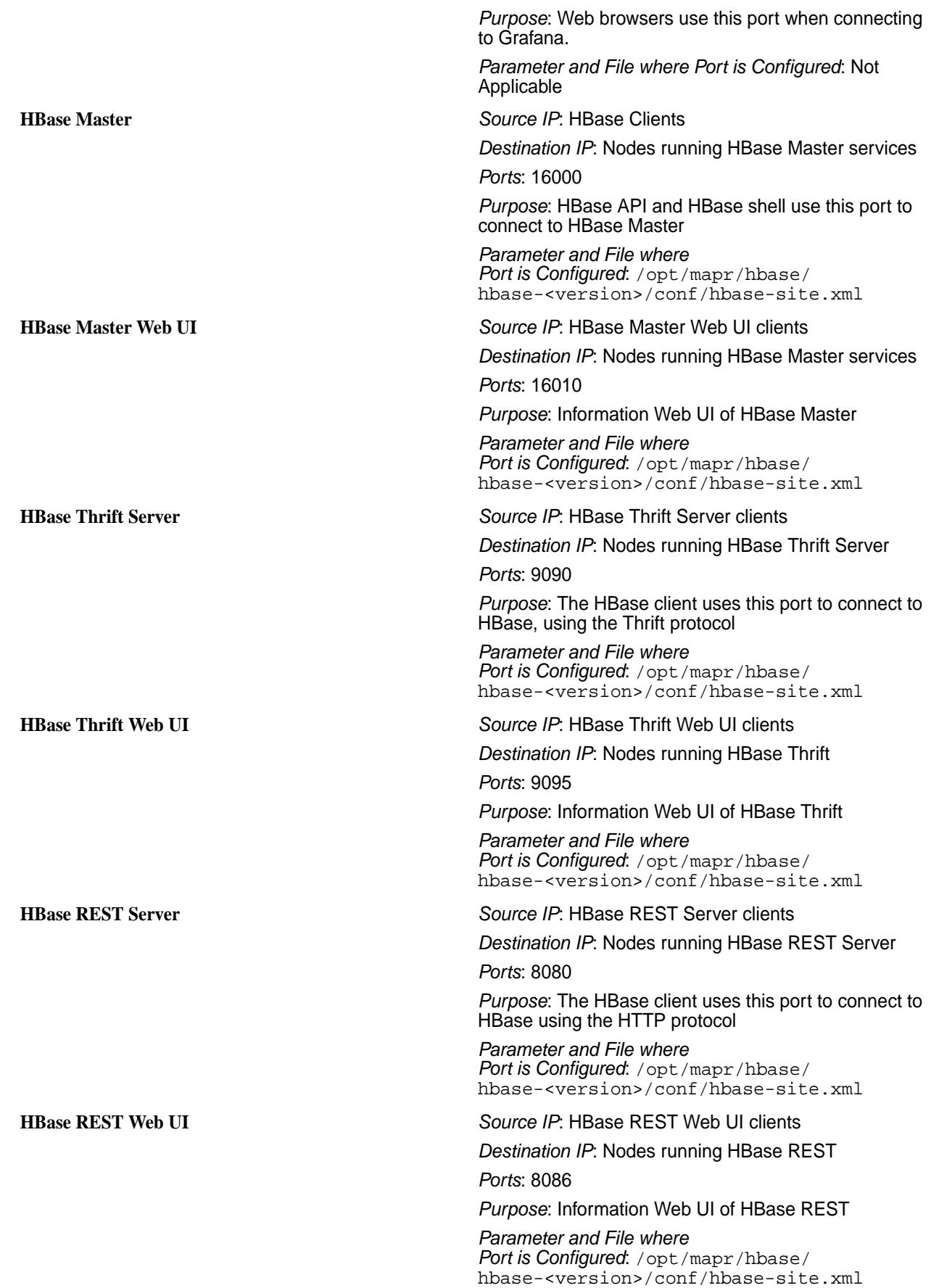

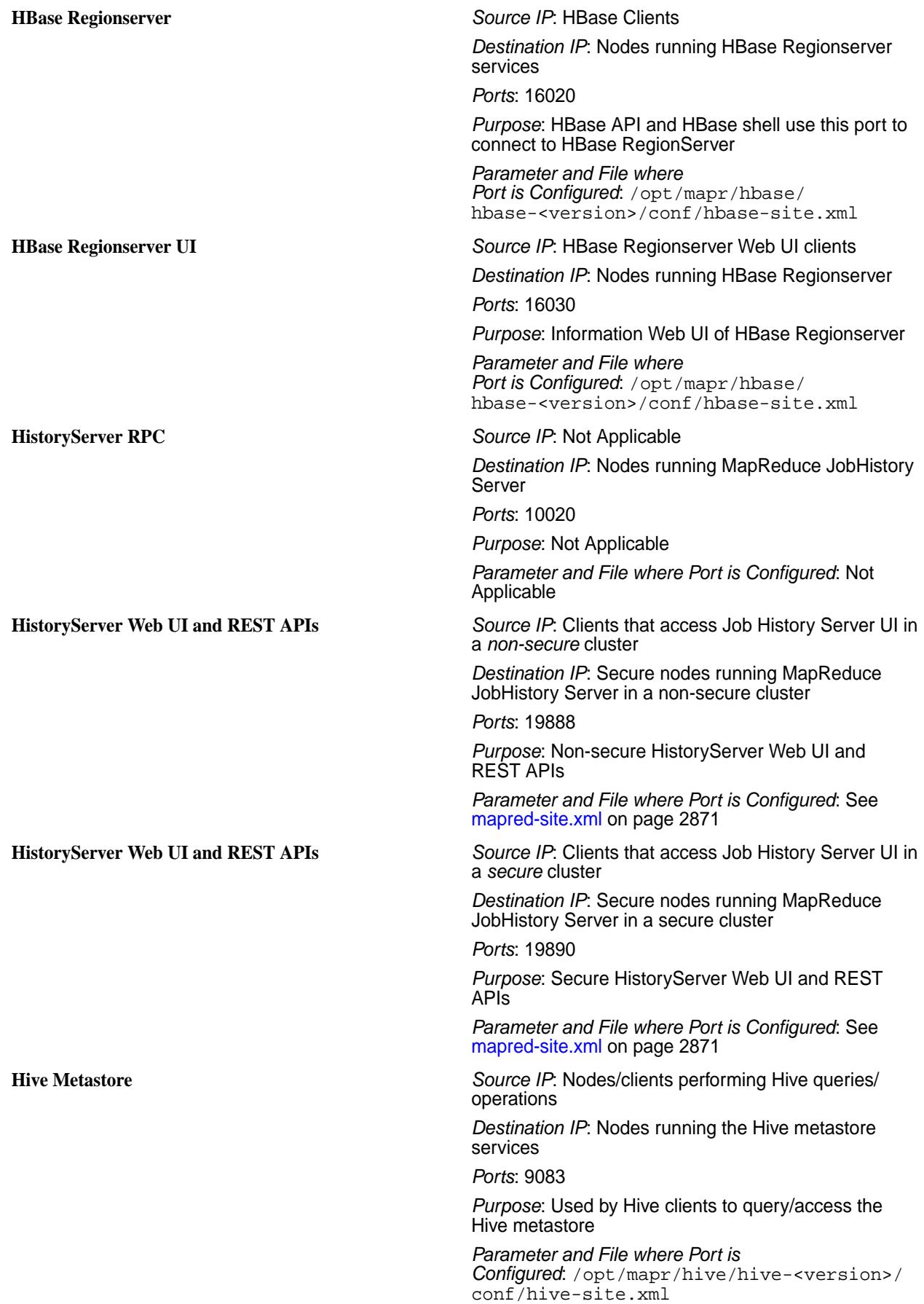

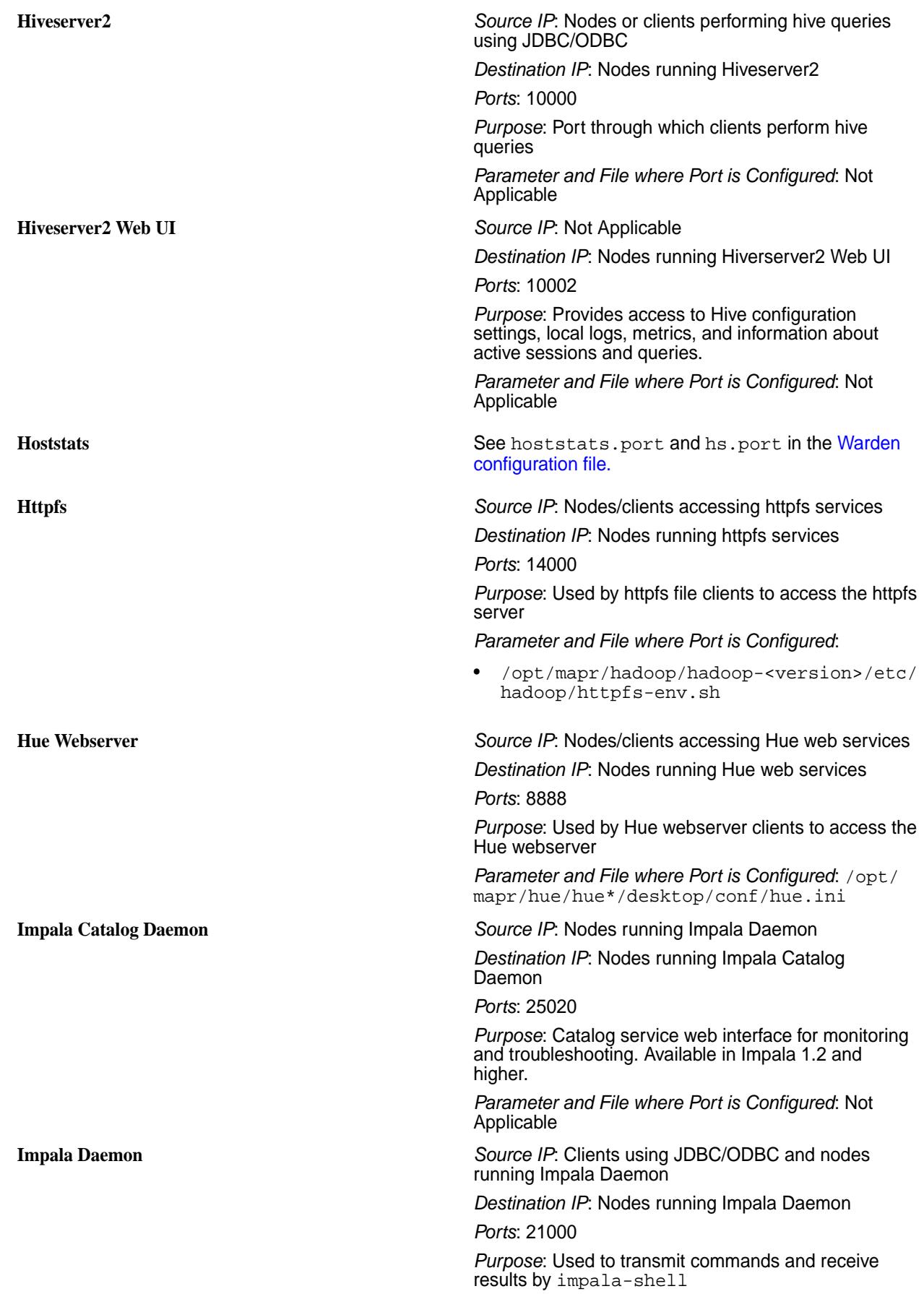

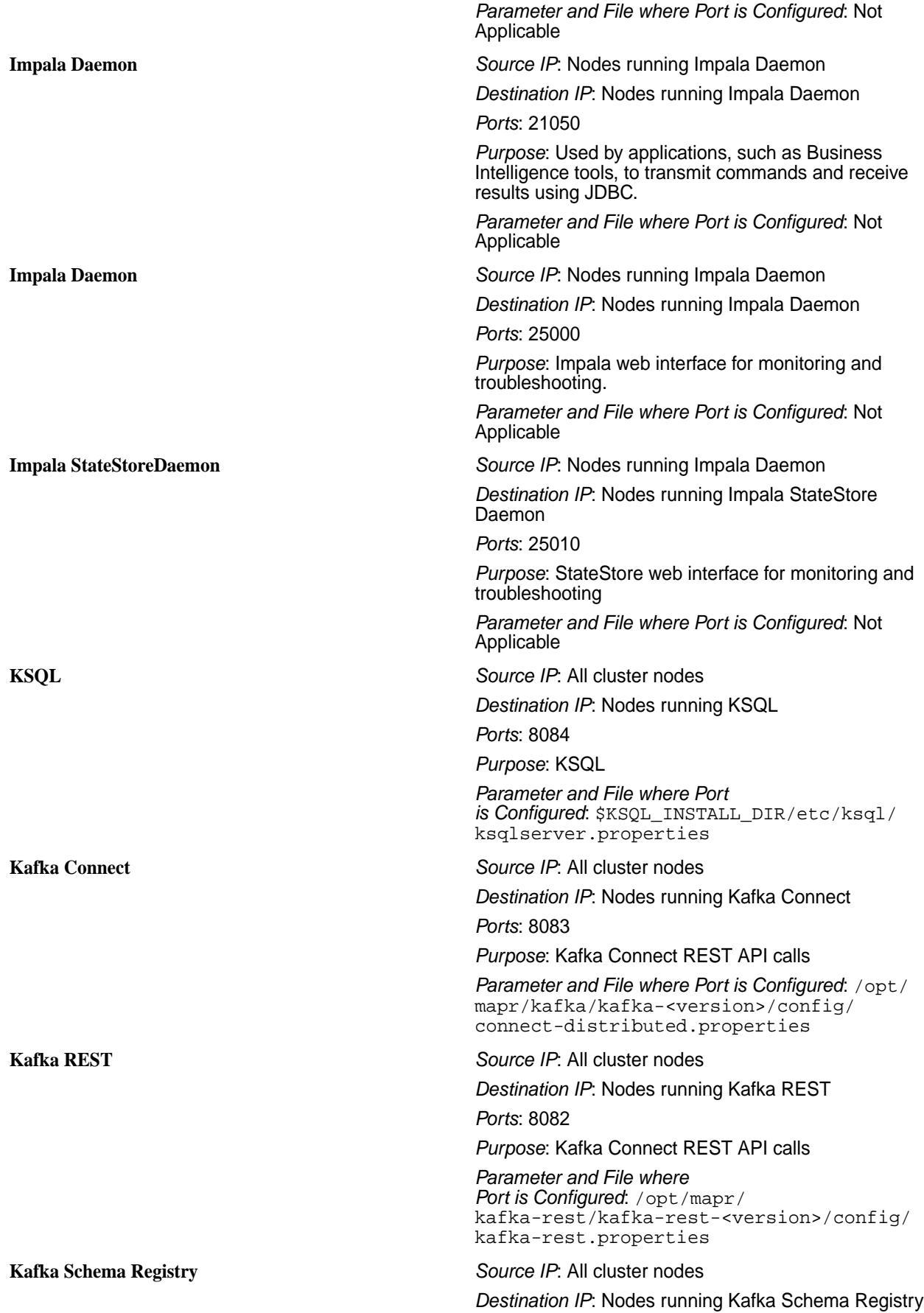

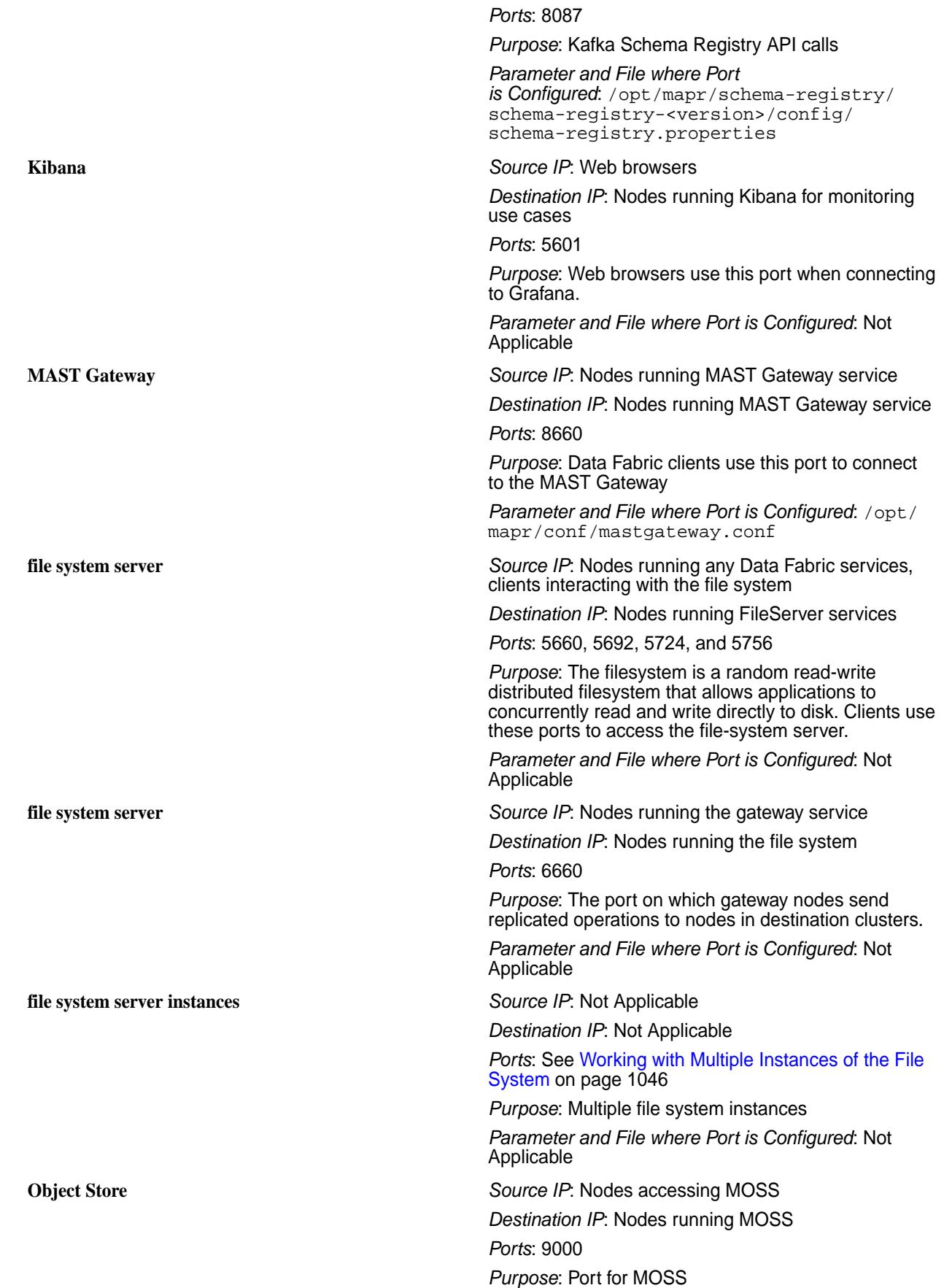

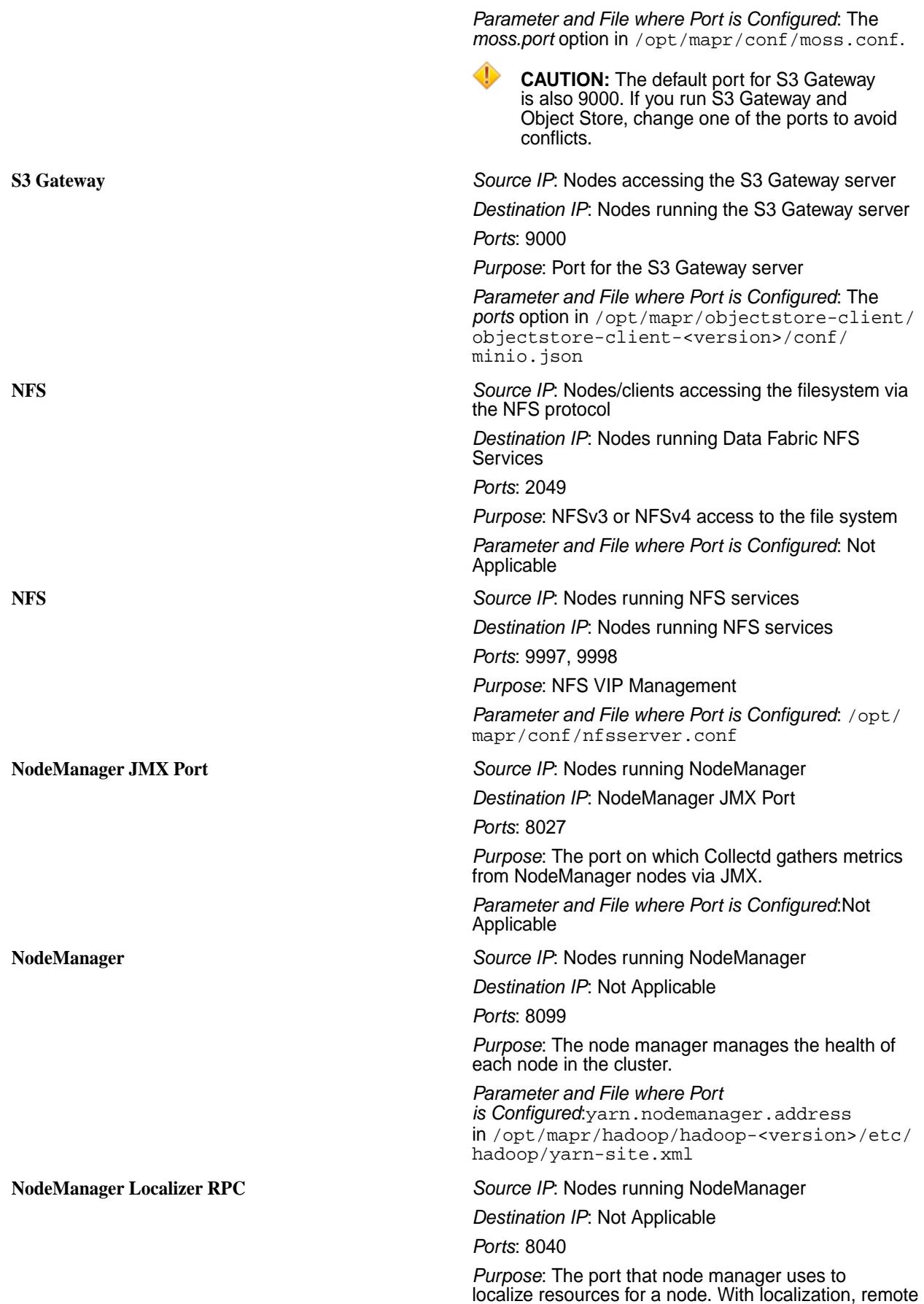

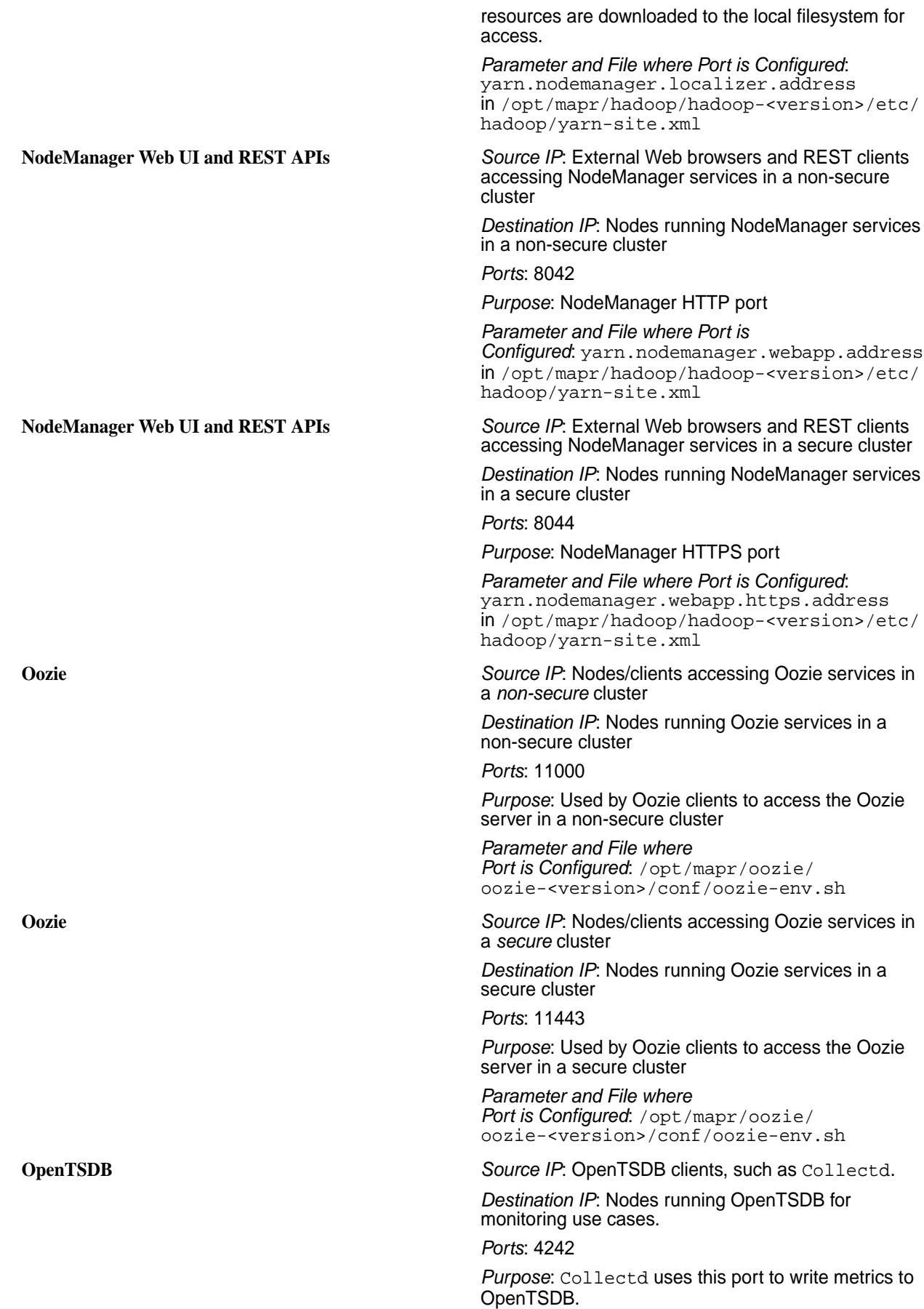

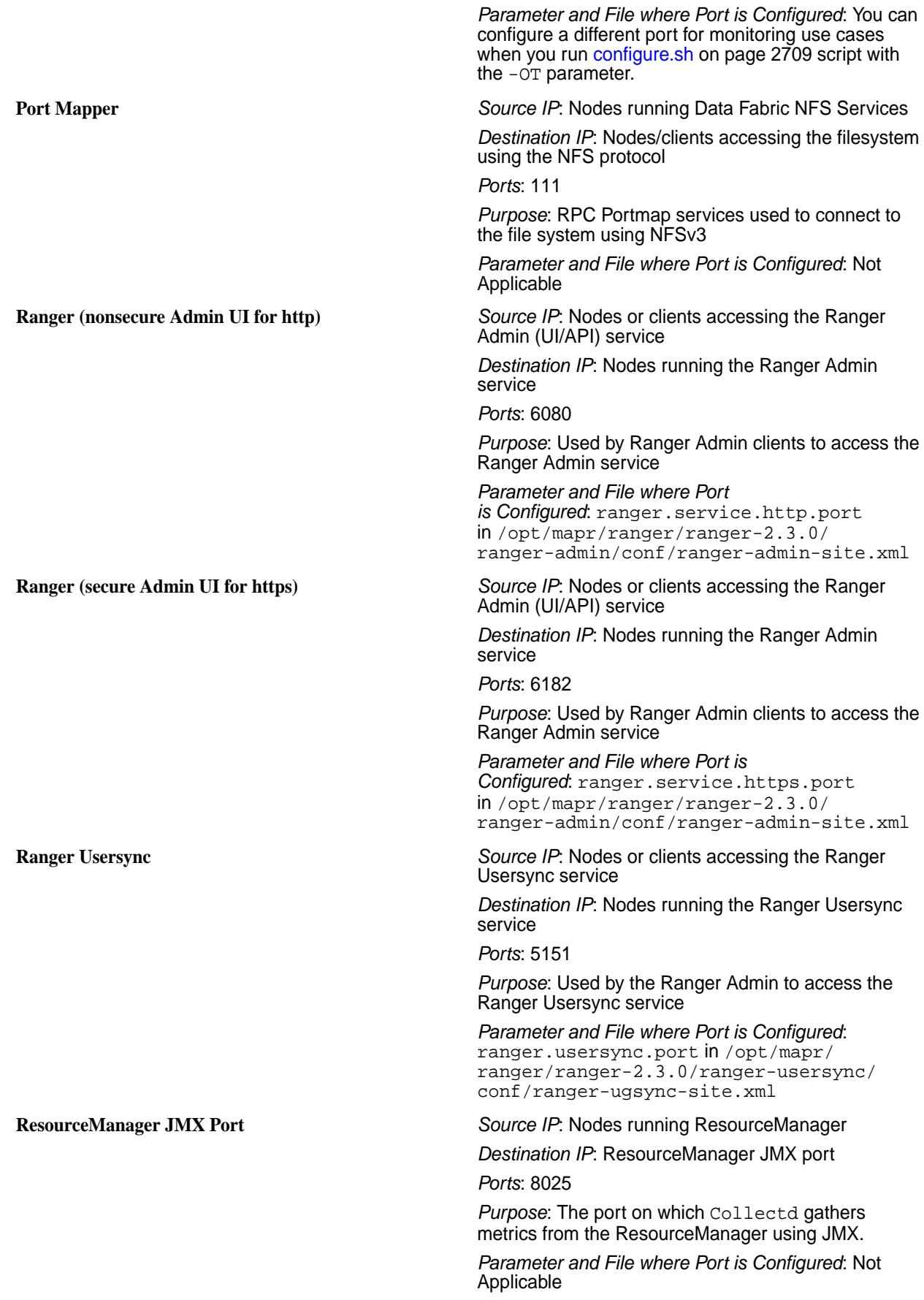

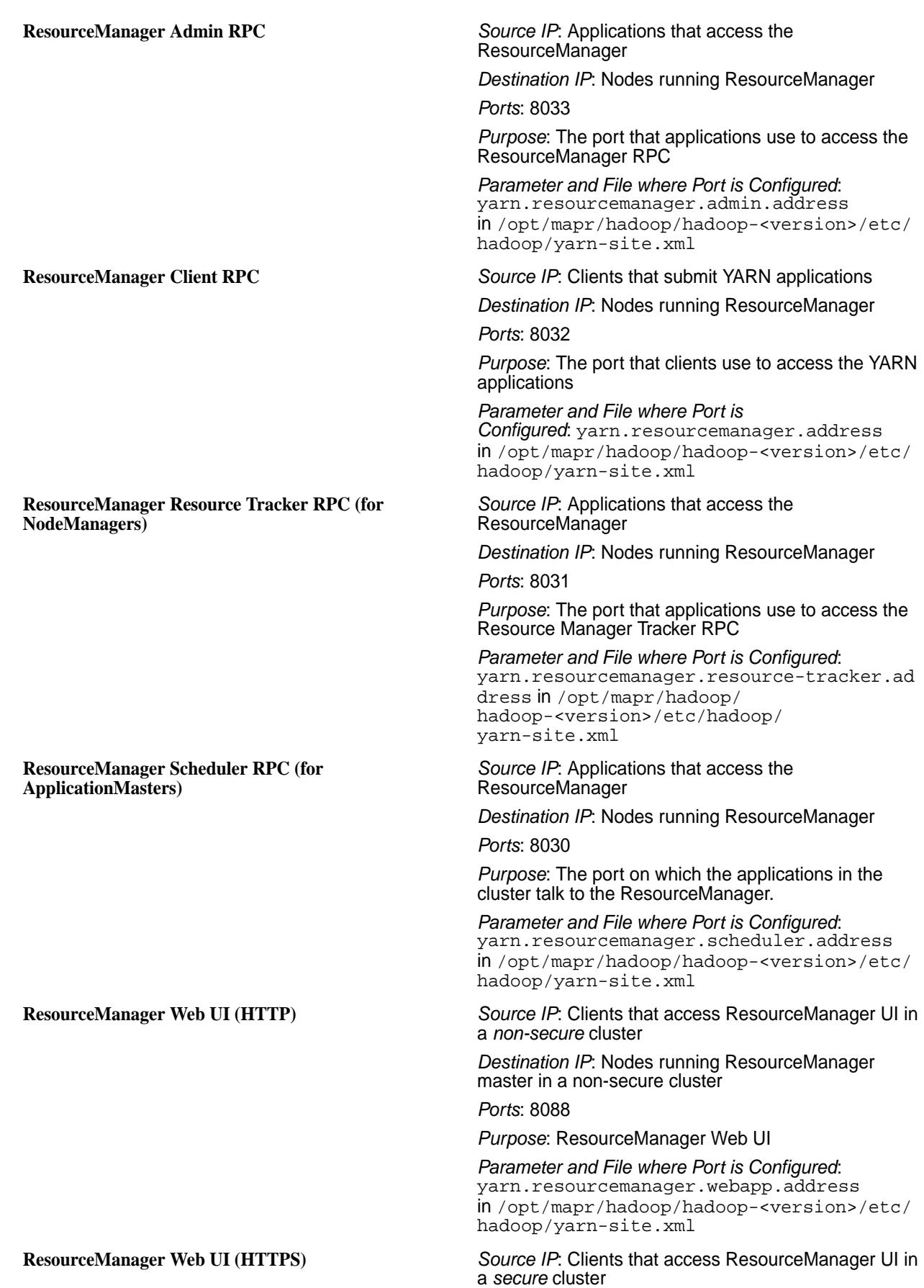

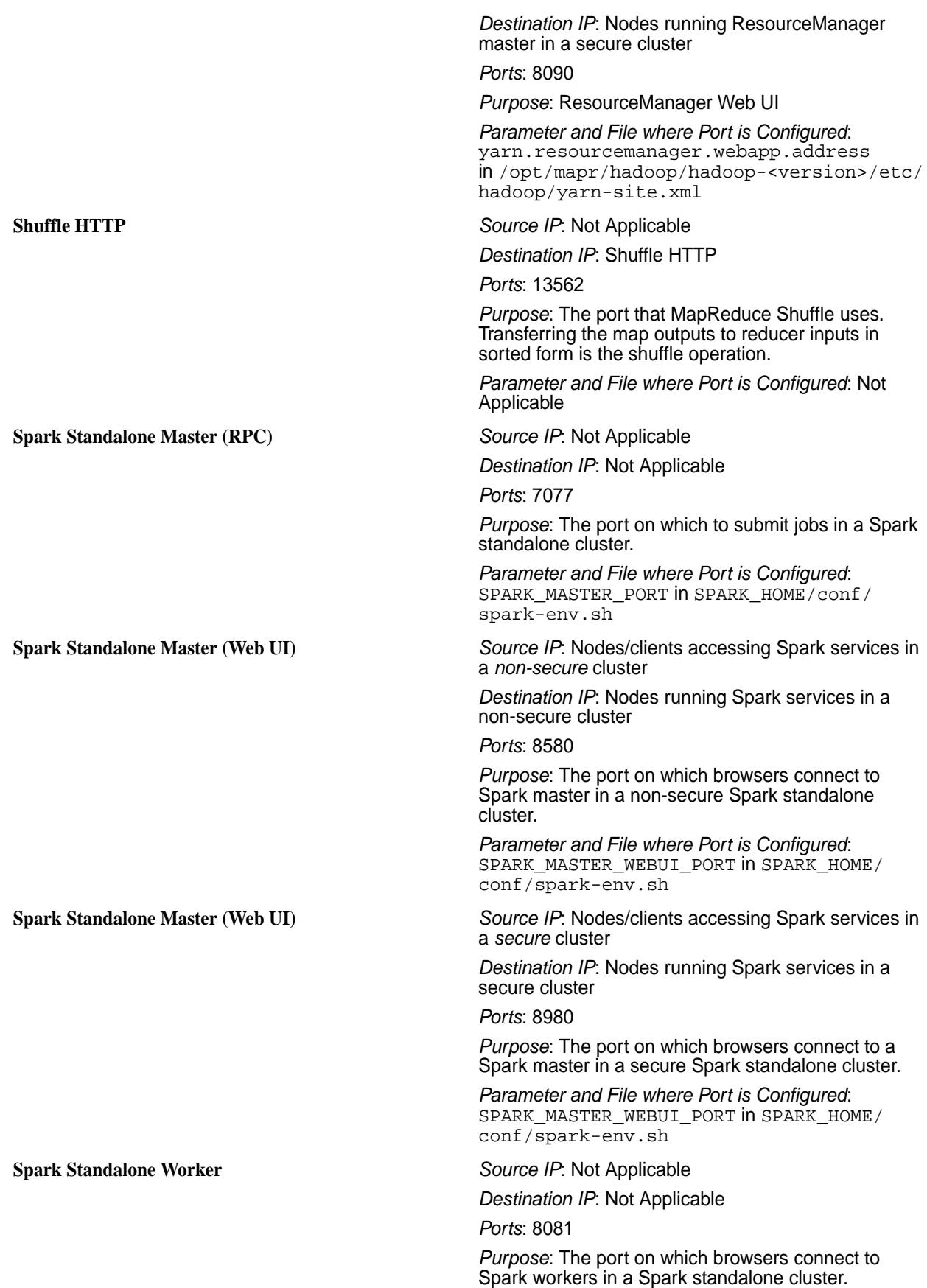

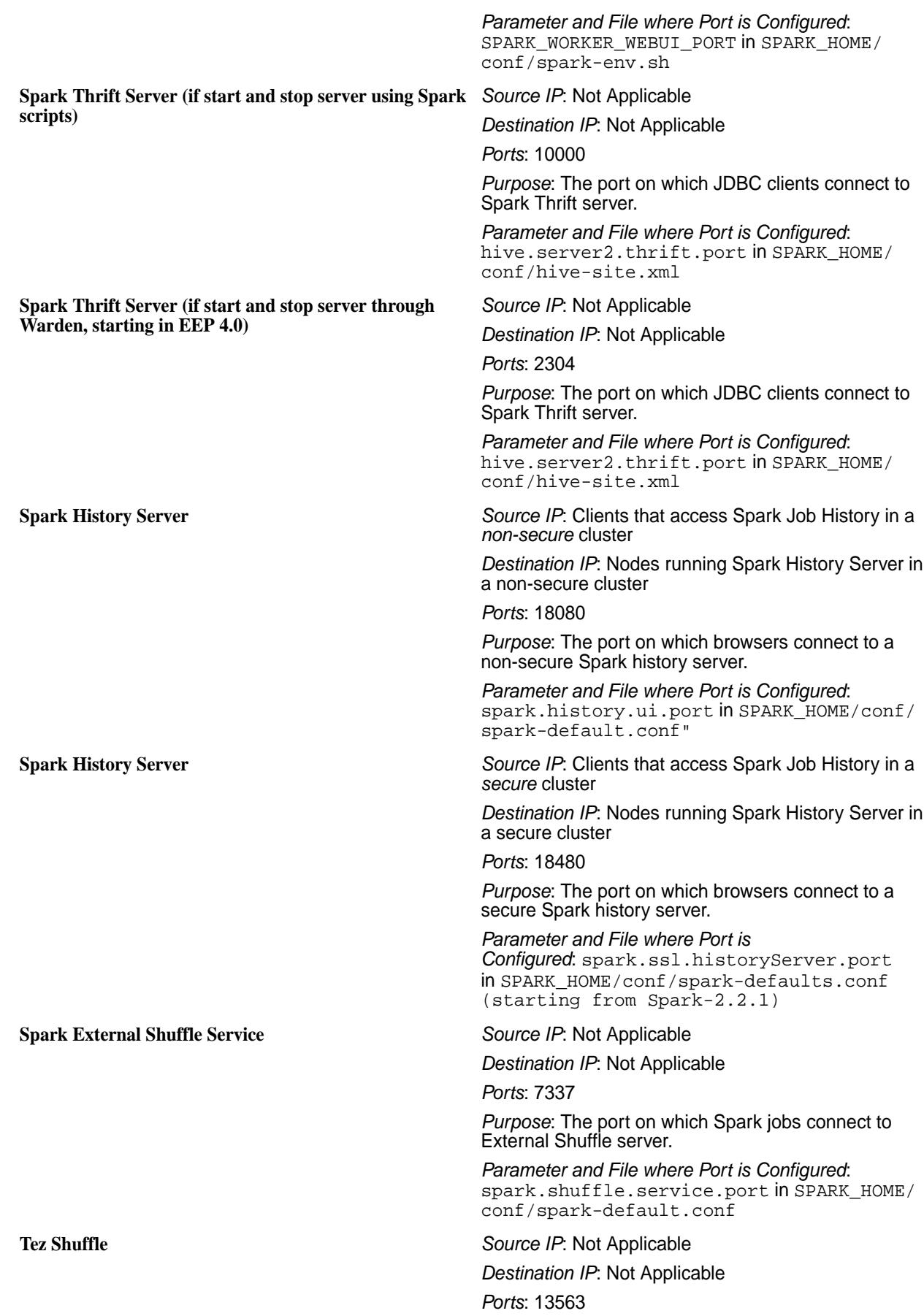

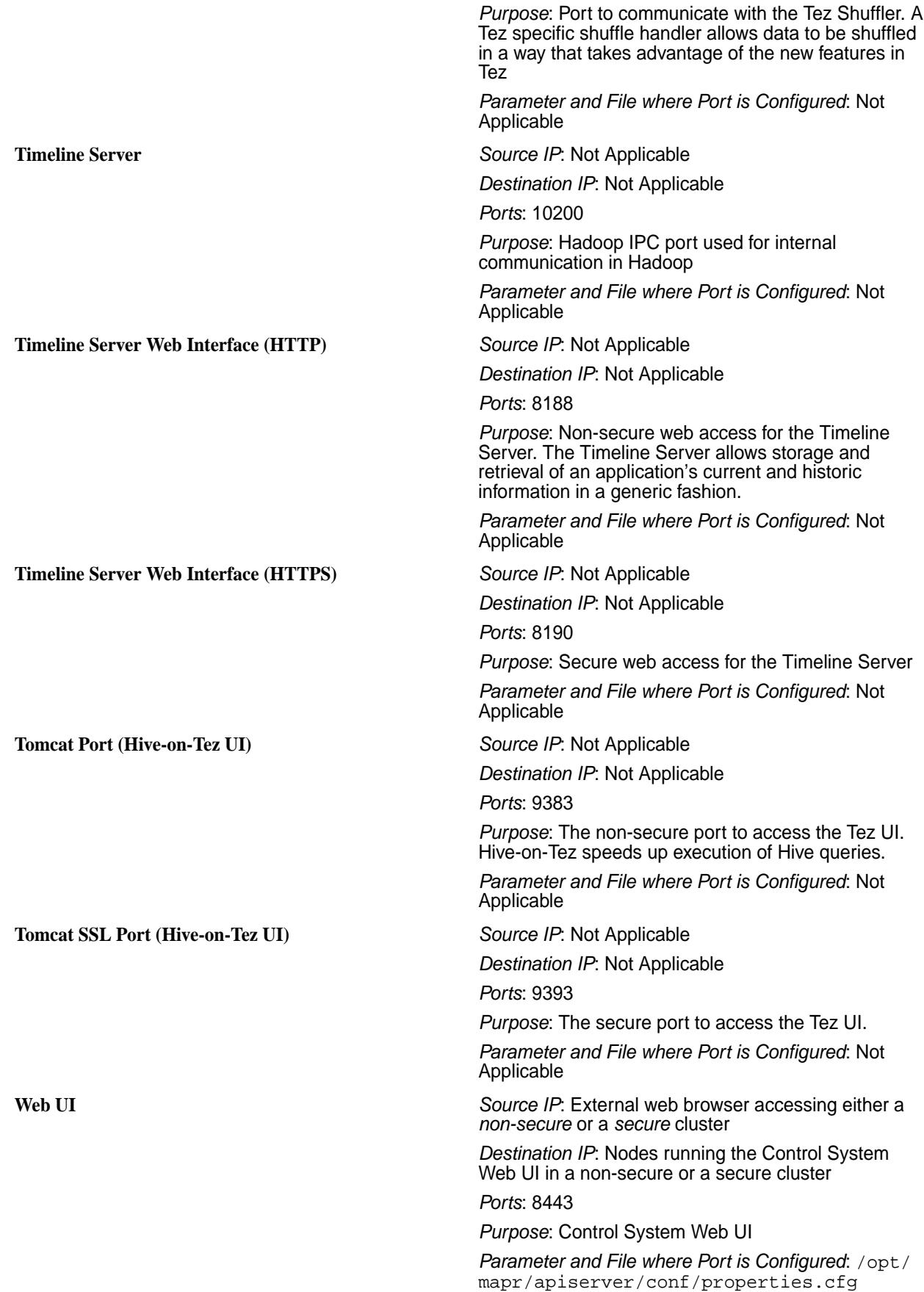

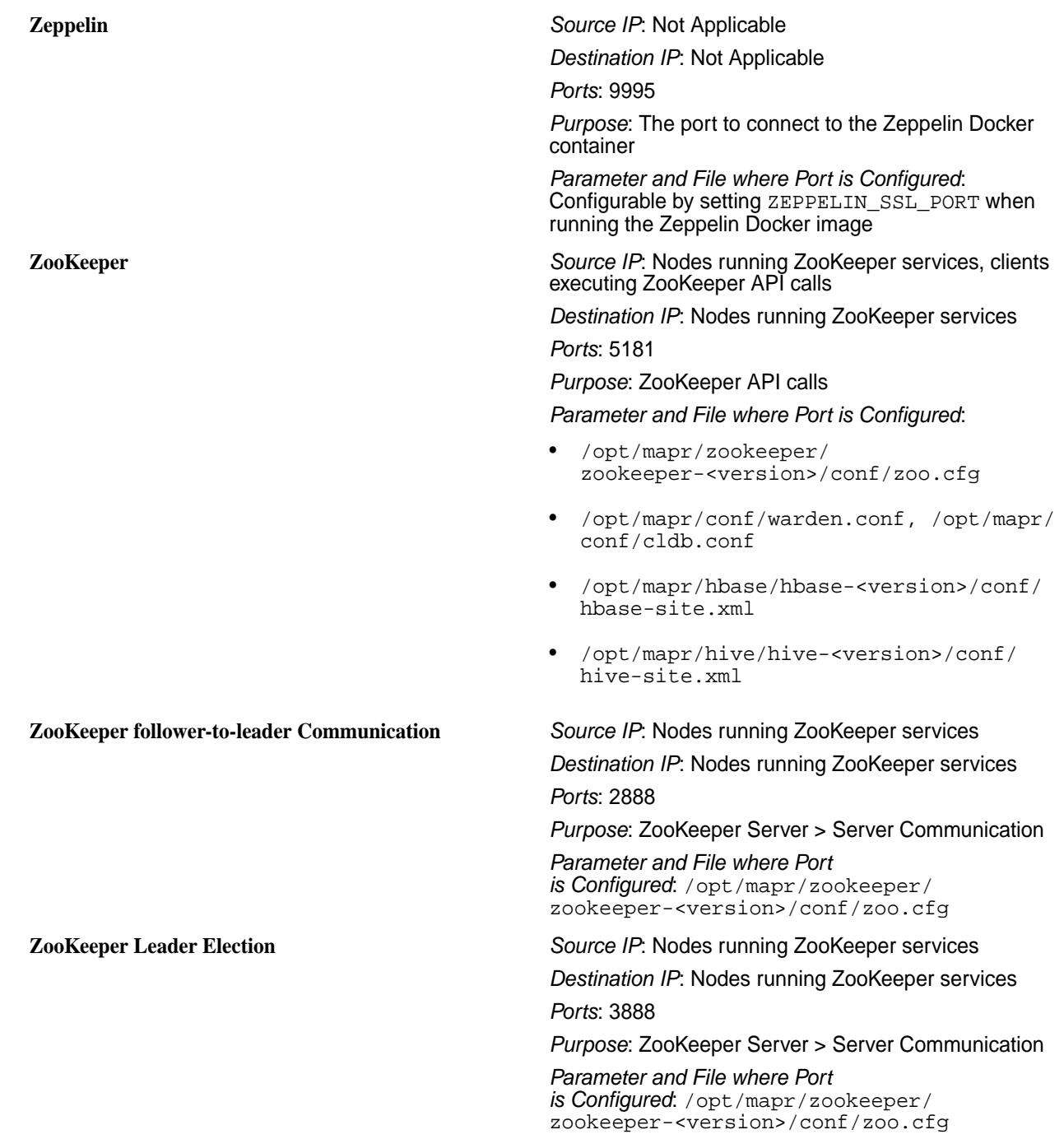

## **Log Files**

Lists the log files for each HPE Ezmeral Data Fabric component.

The table below provides information on the log files for the components.

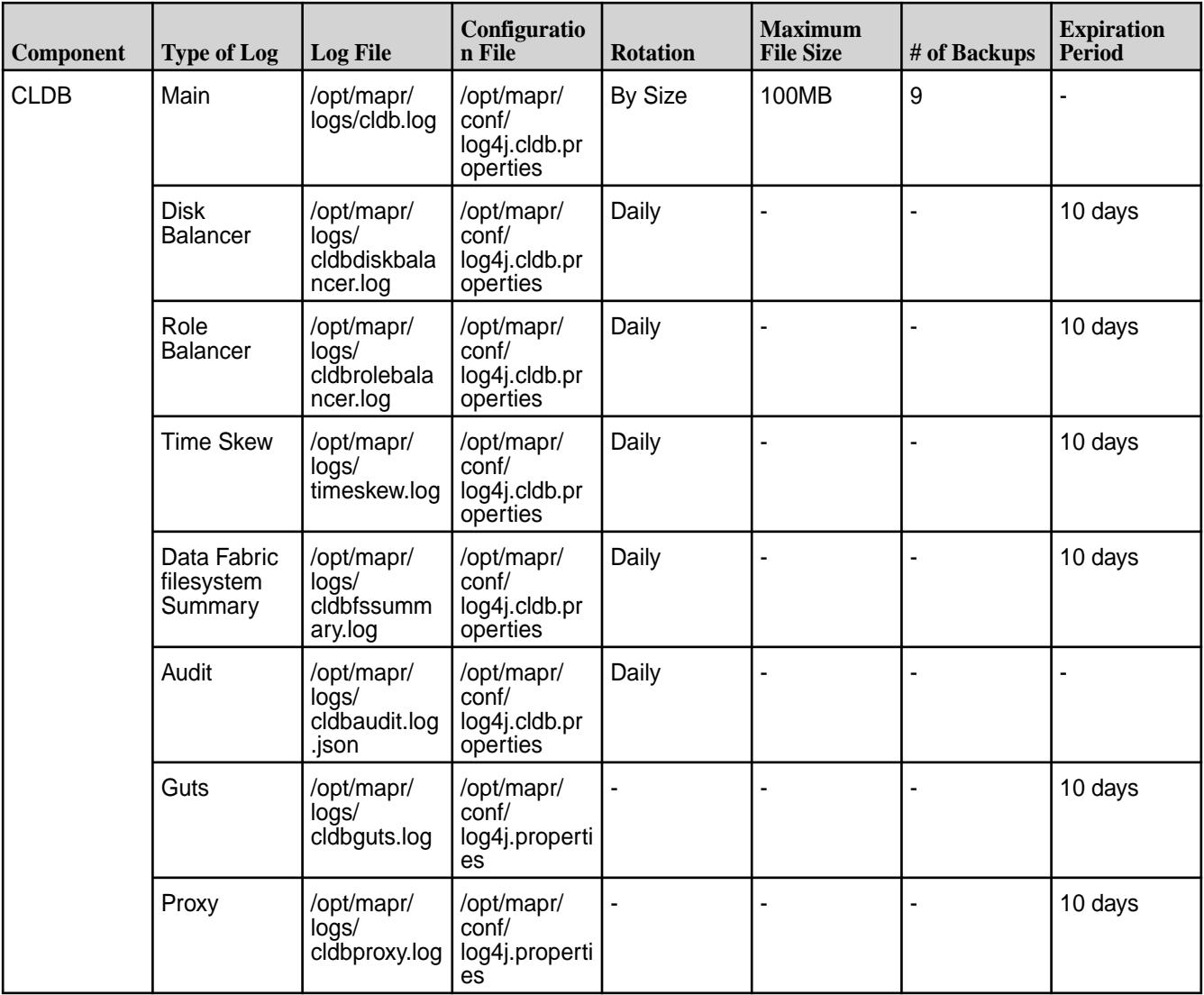

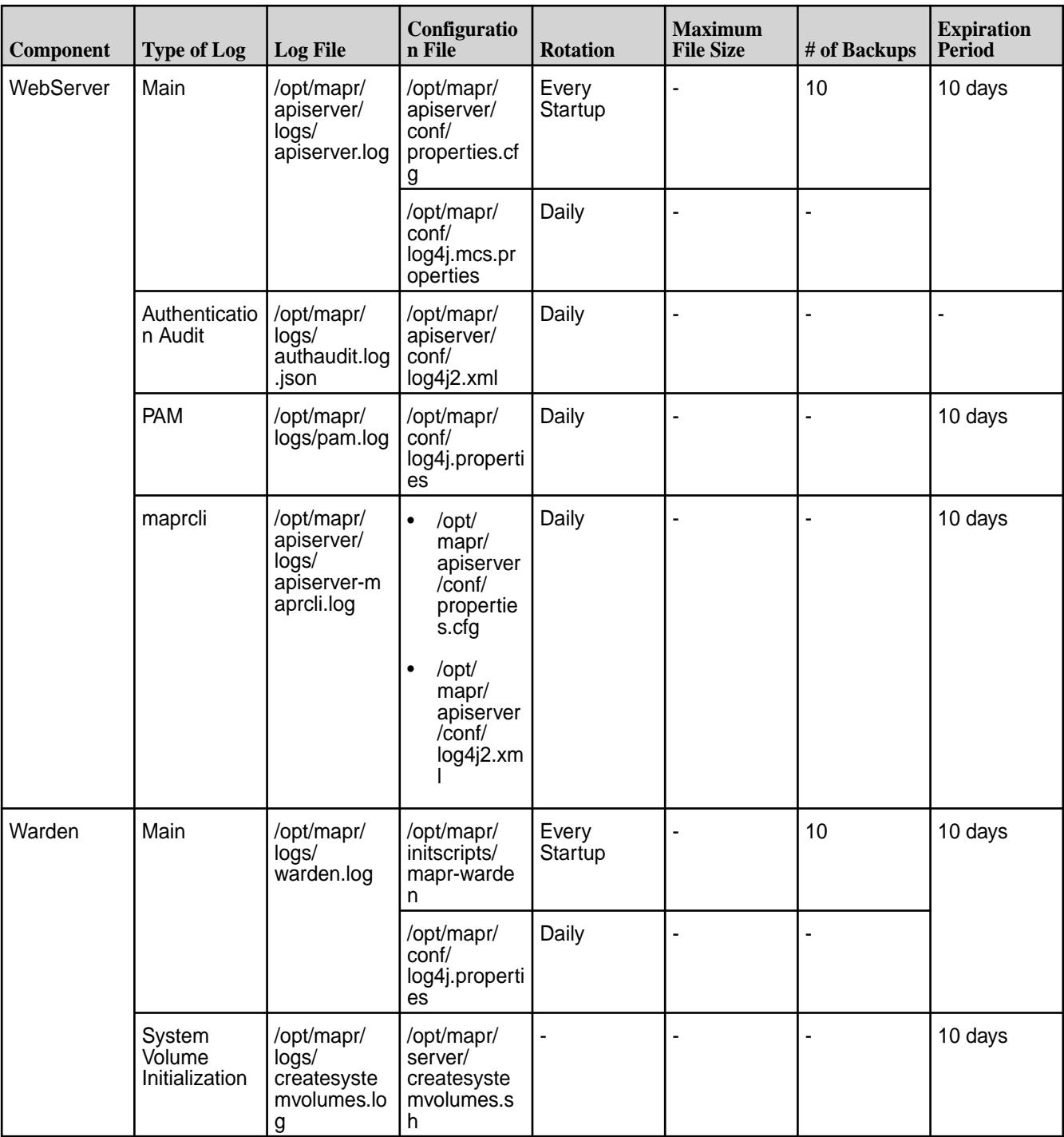

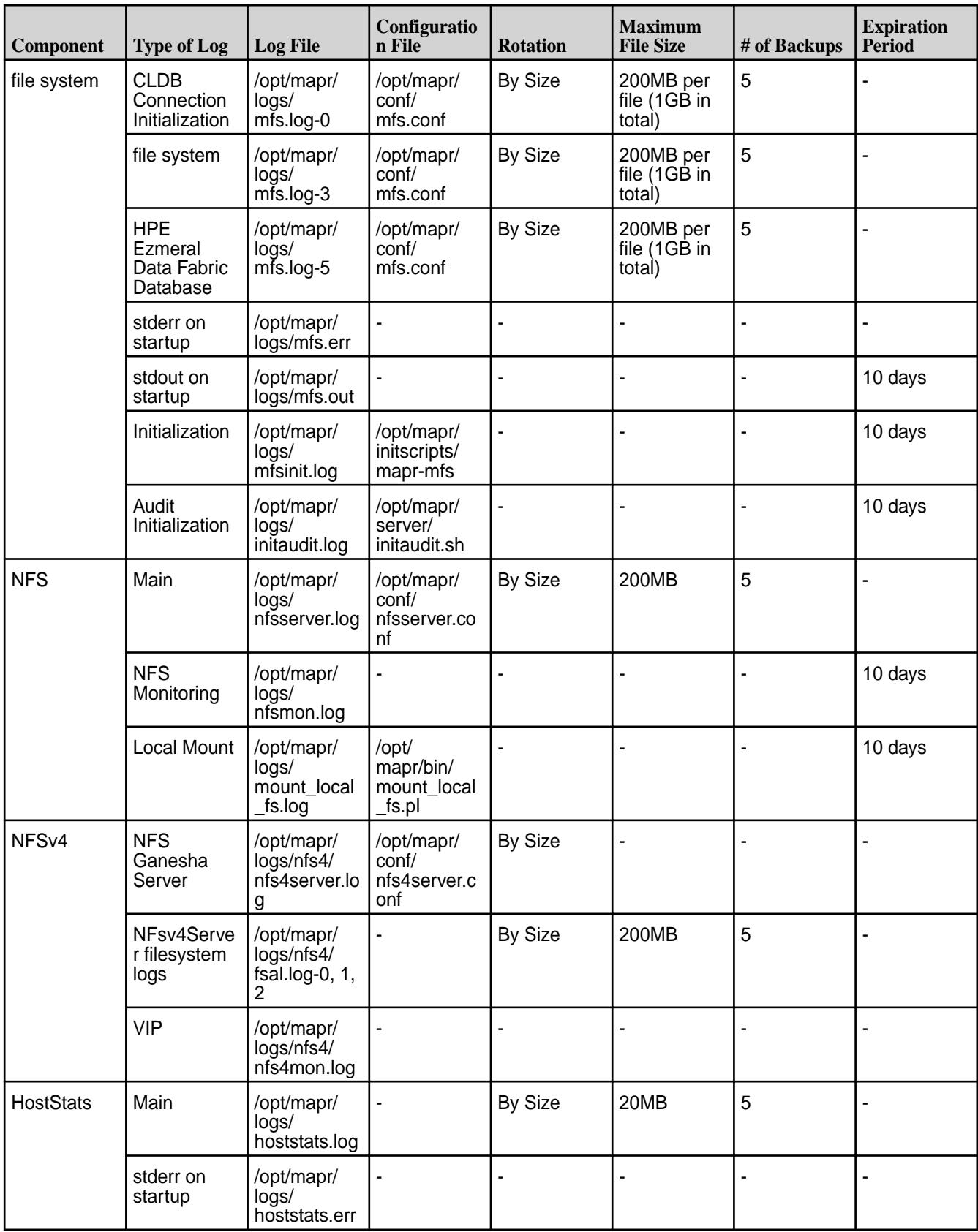

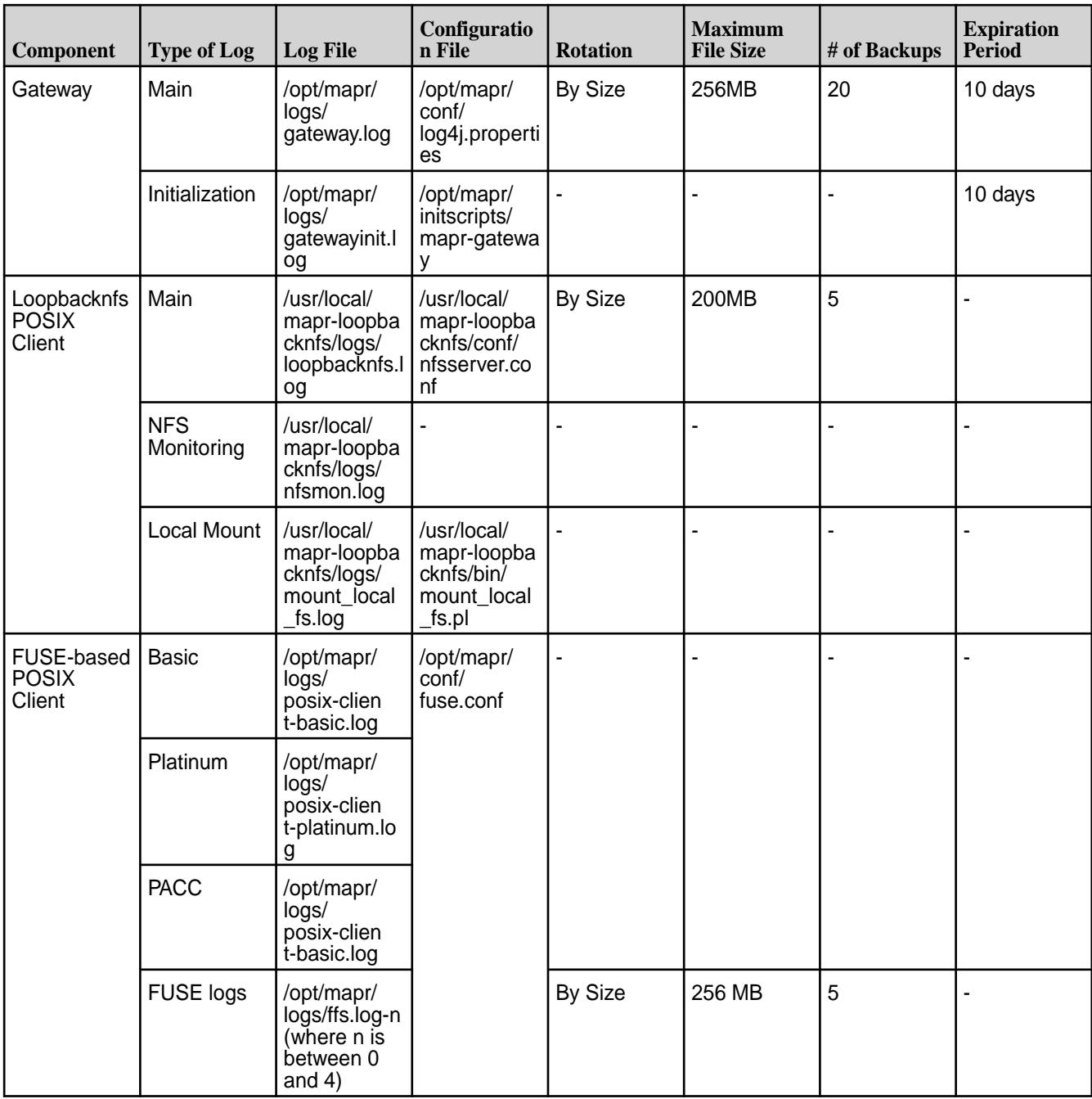
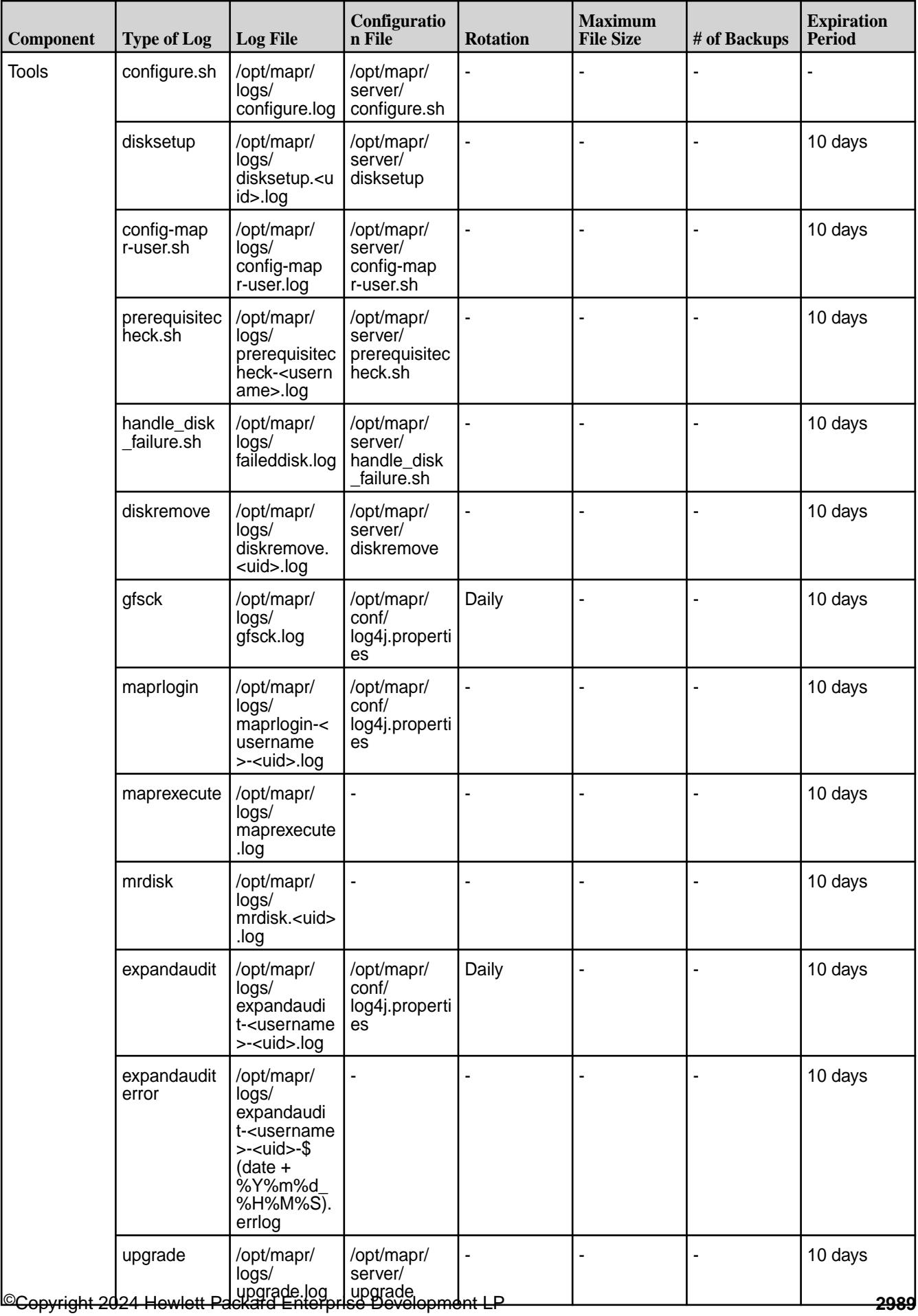

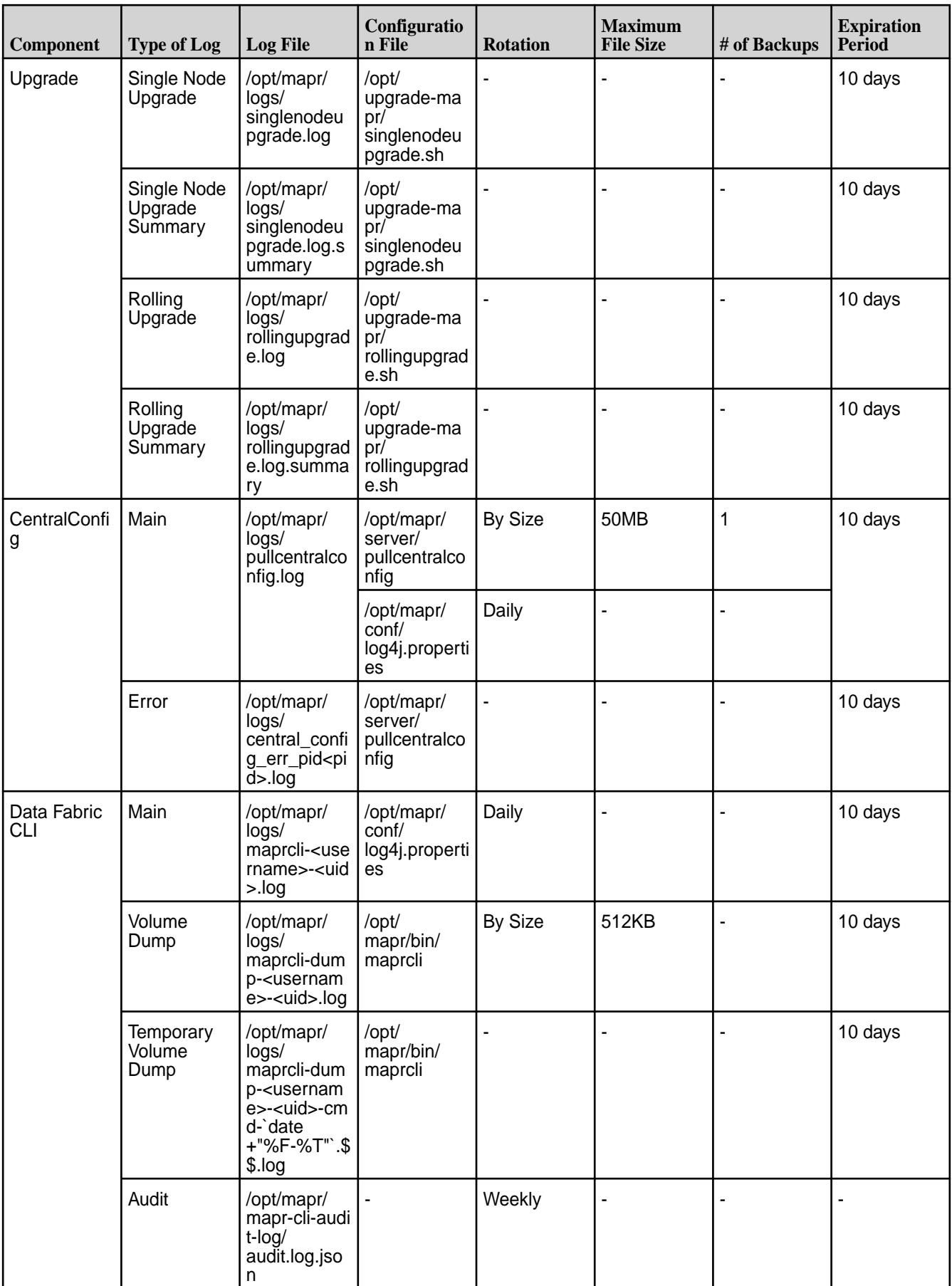

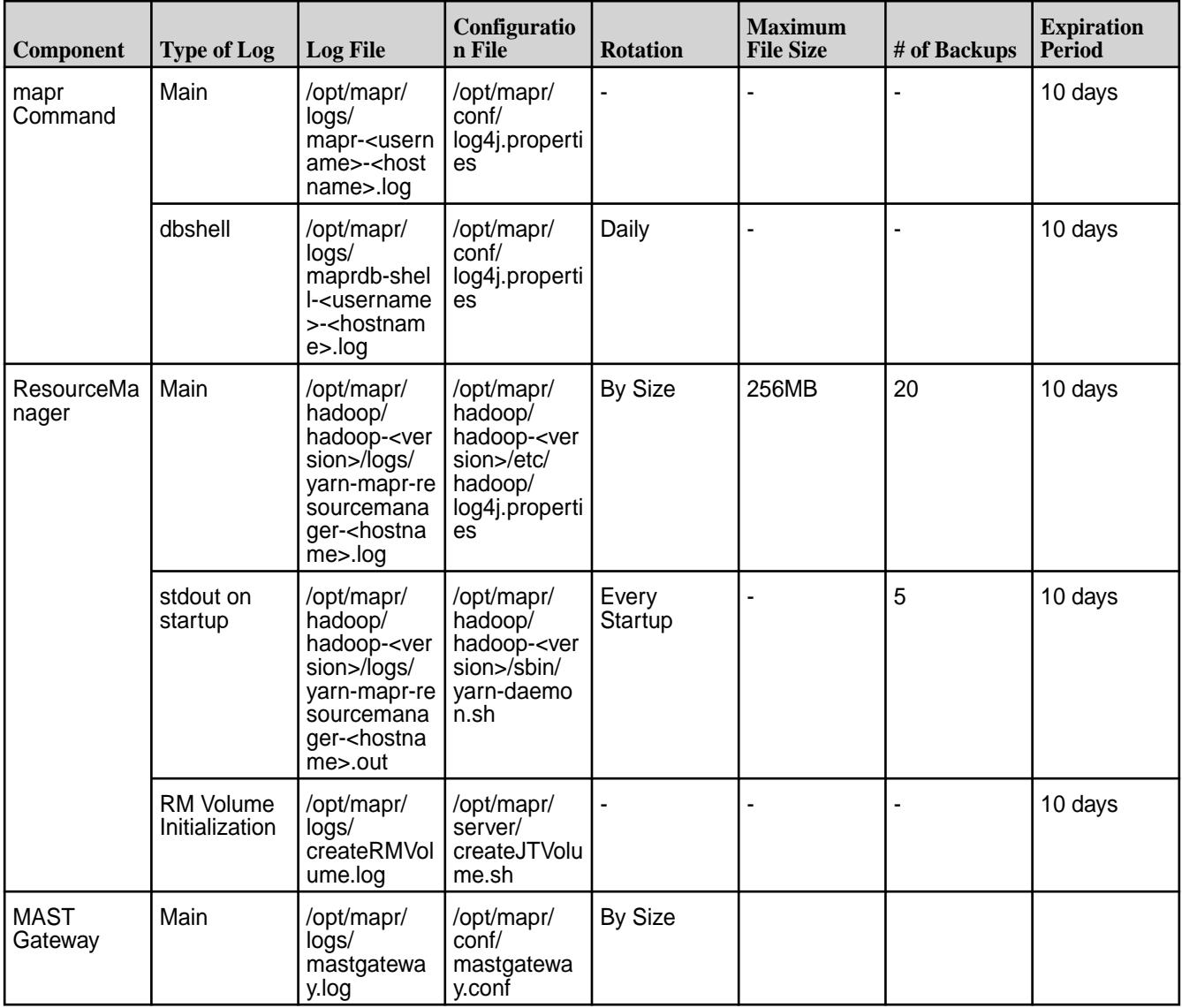

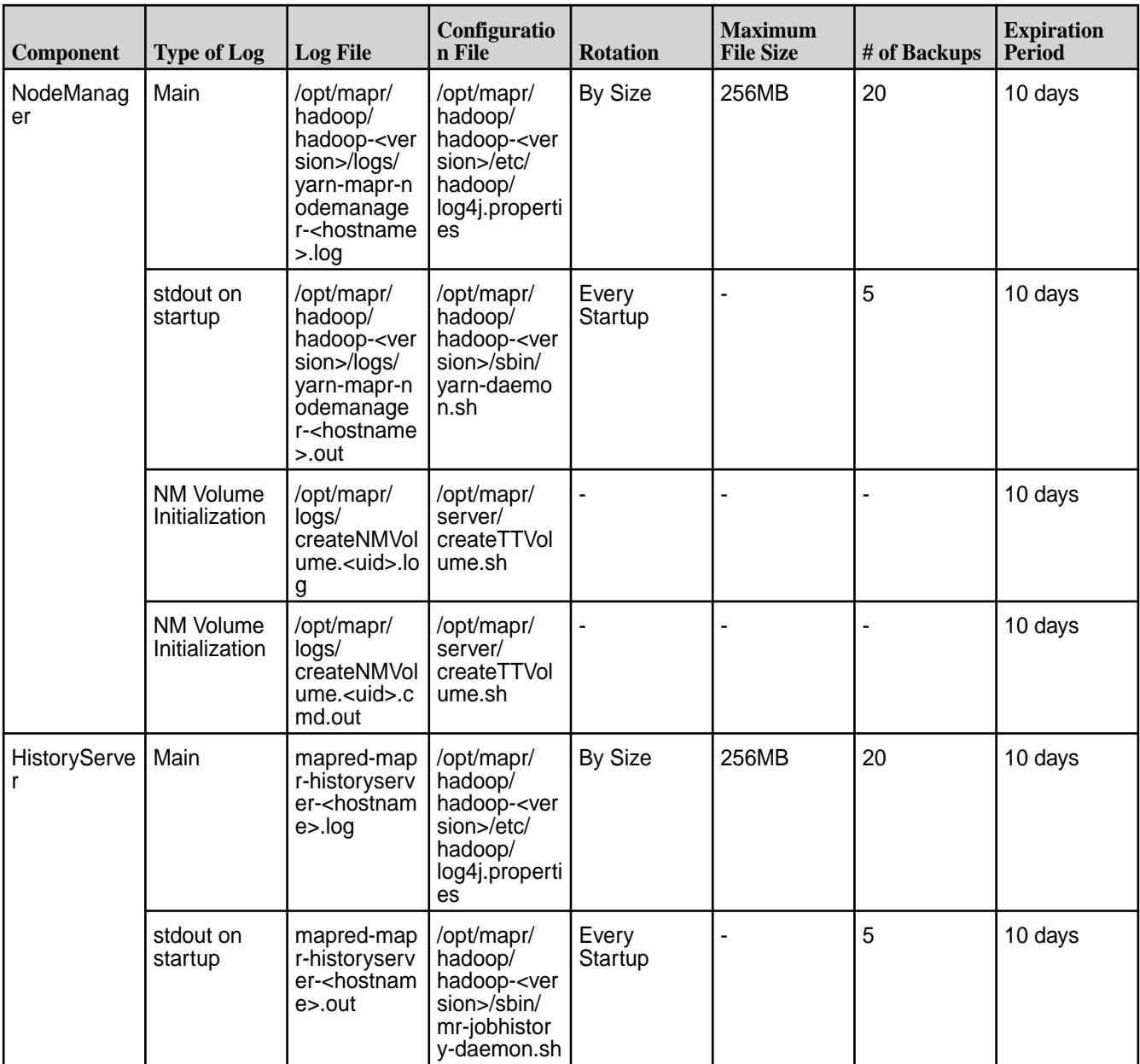

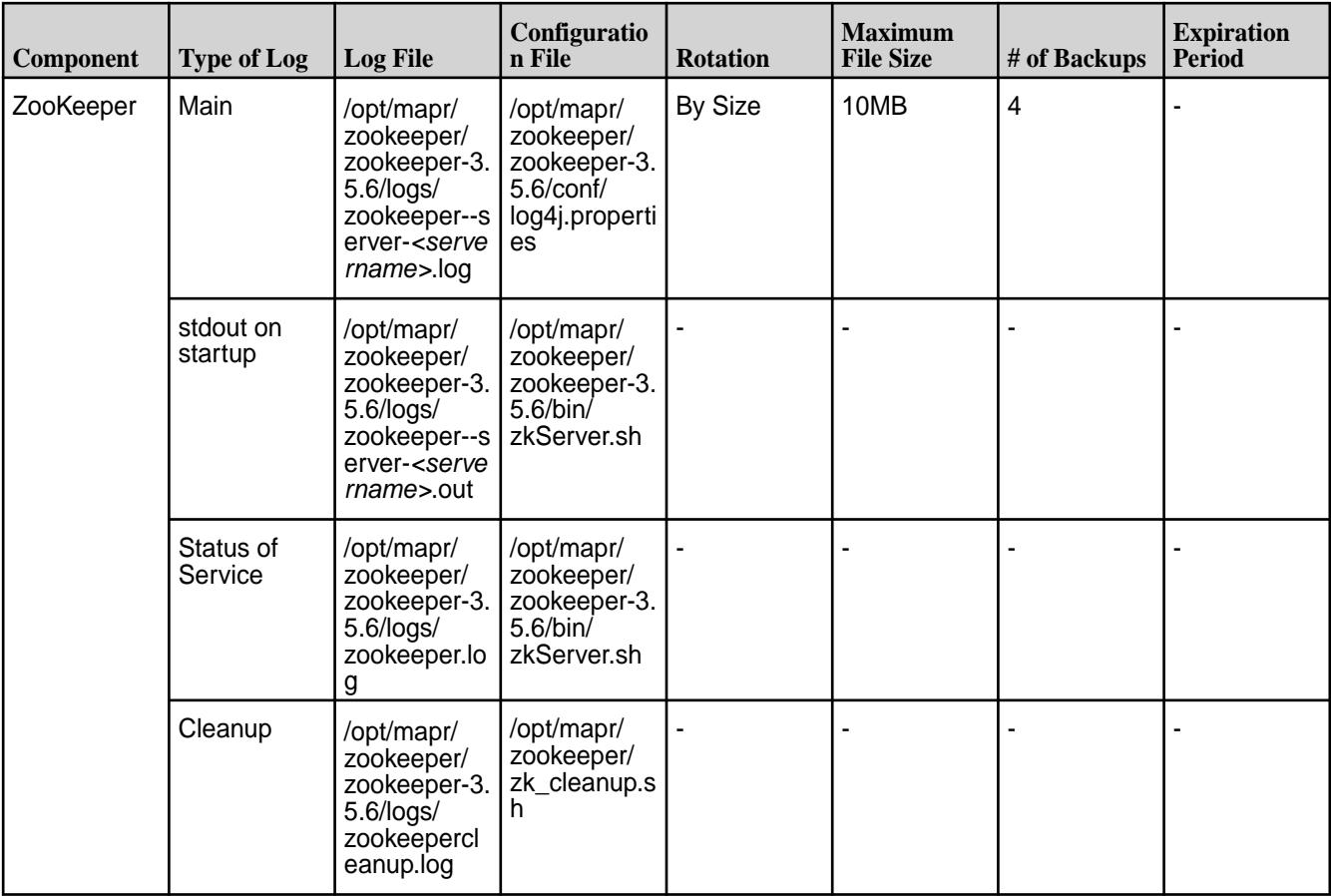

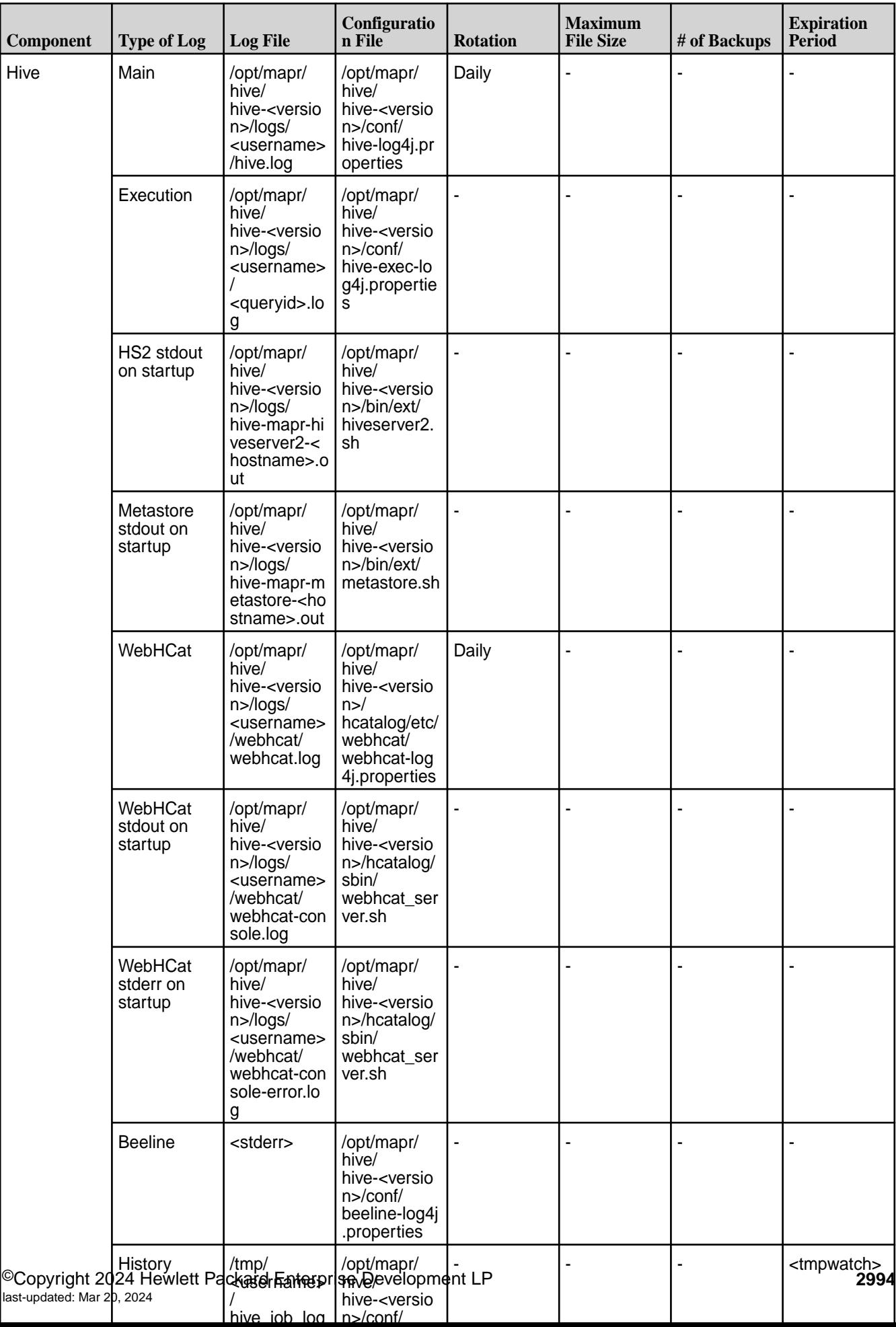

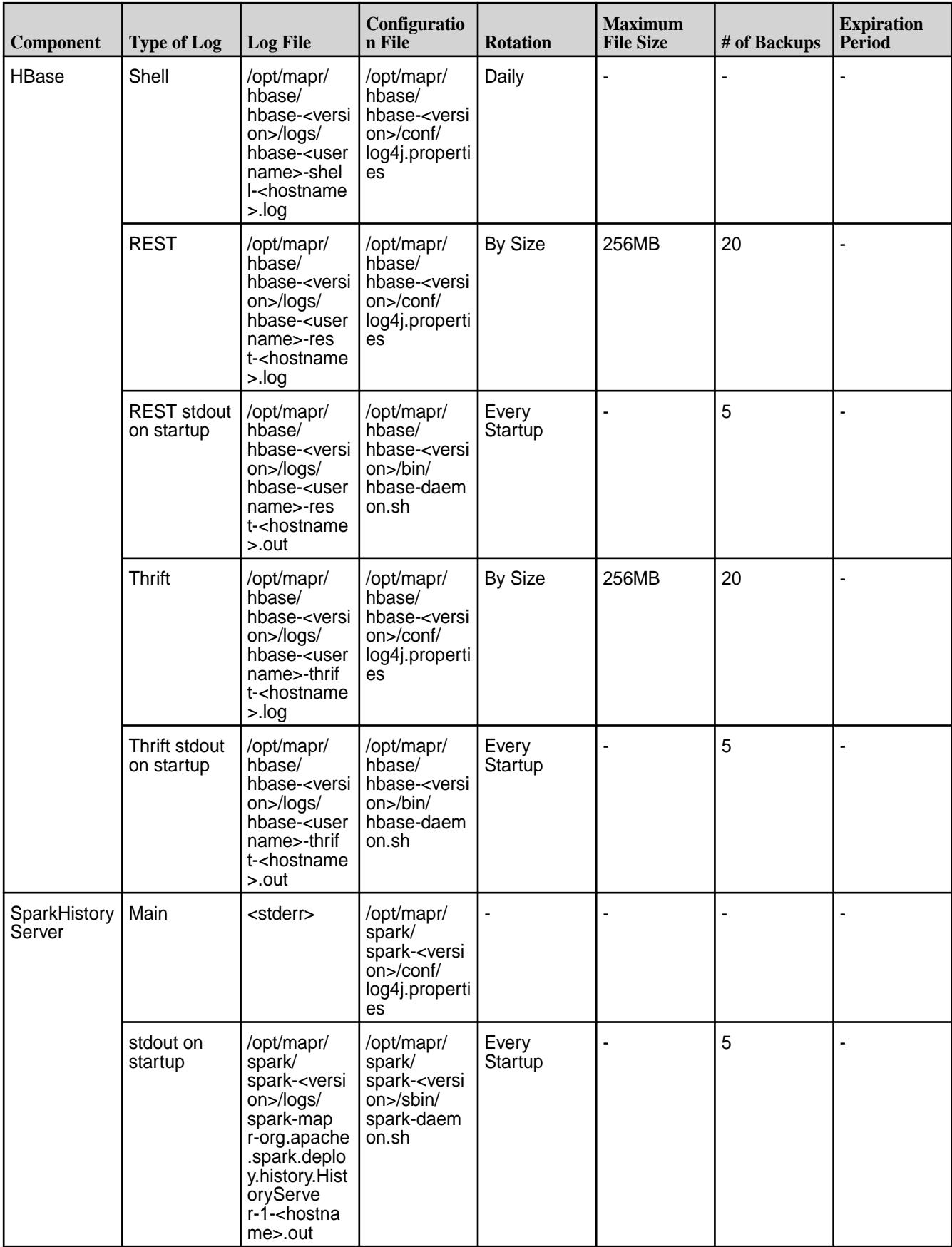

Catalog /opt/mapr/

/opt/mapr/

Every

- - -

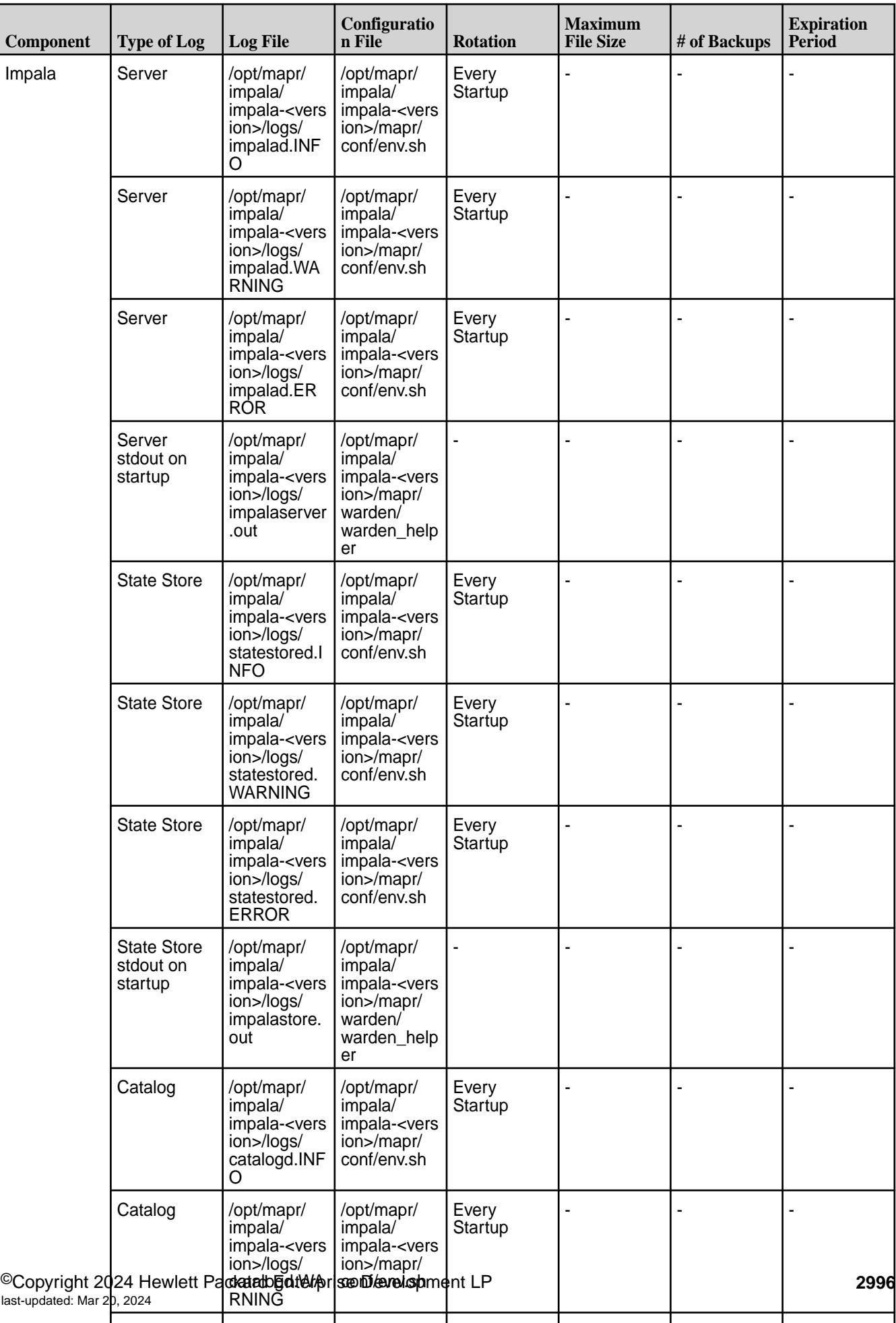

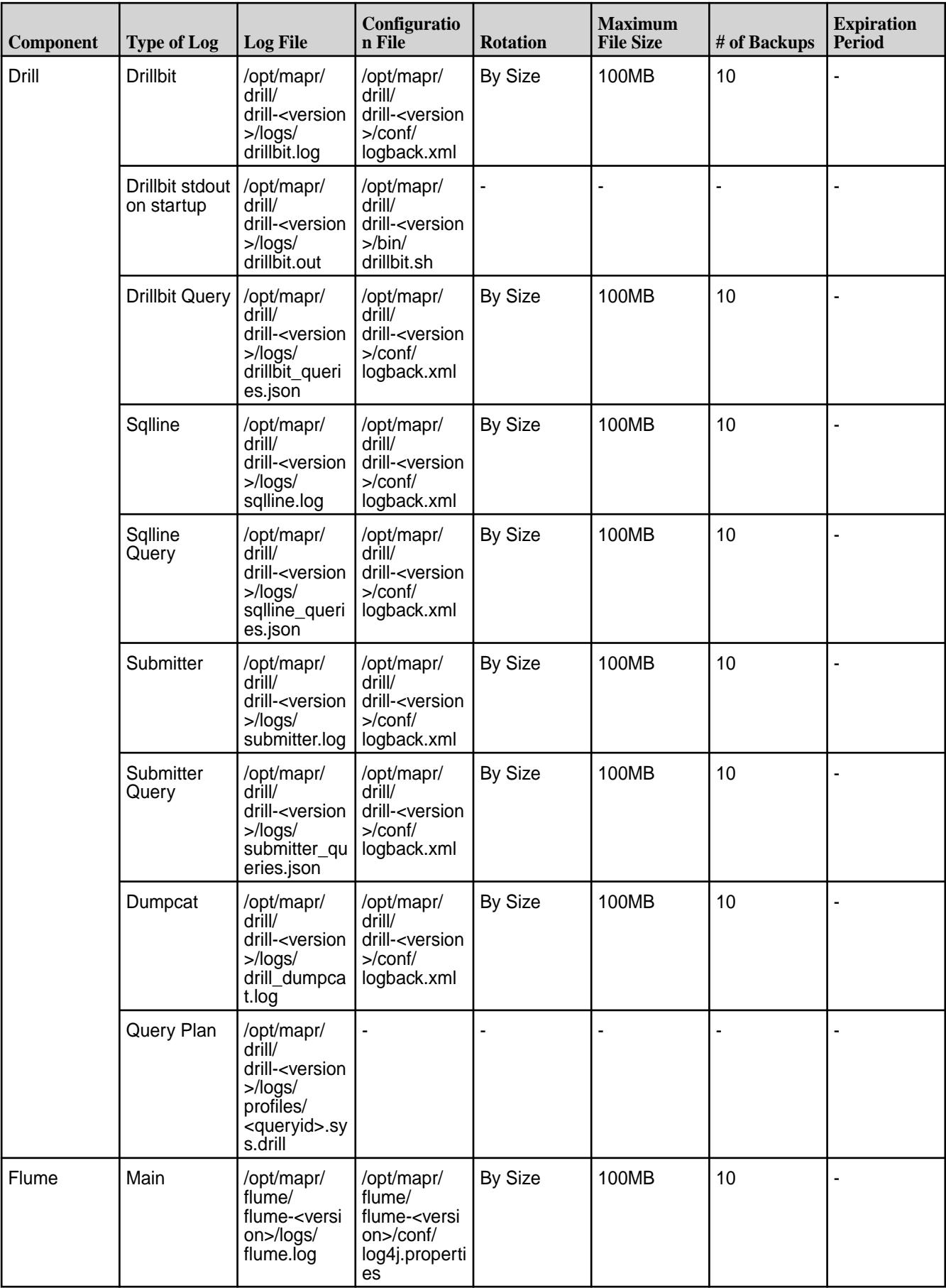

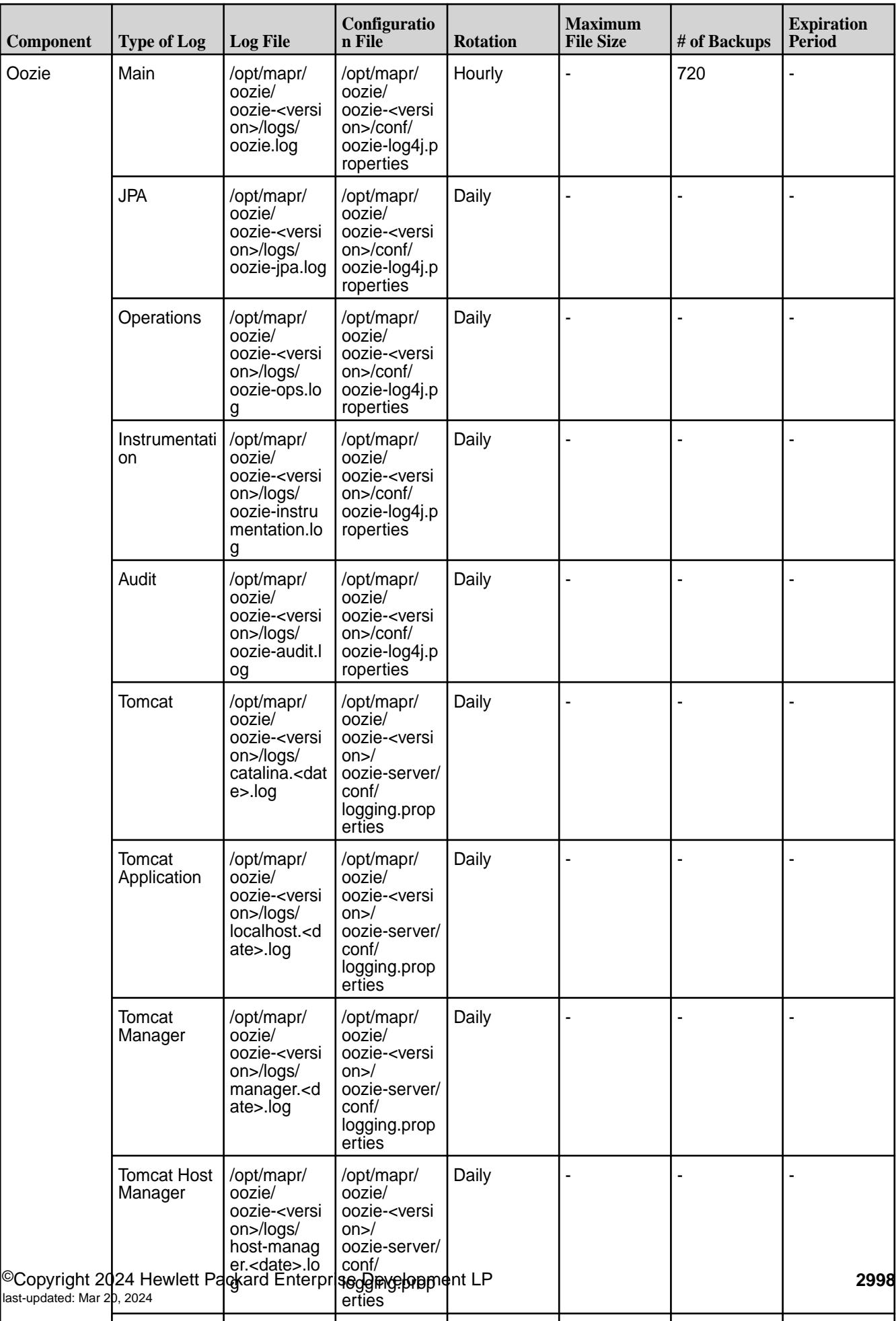

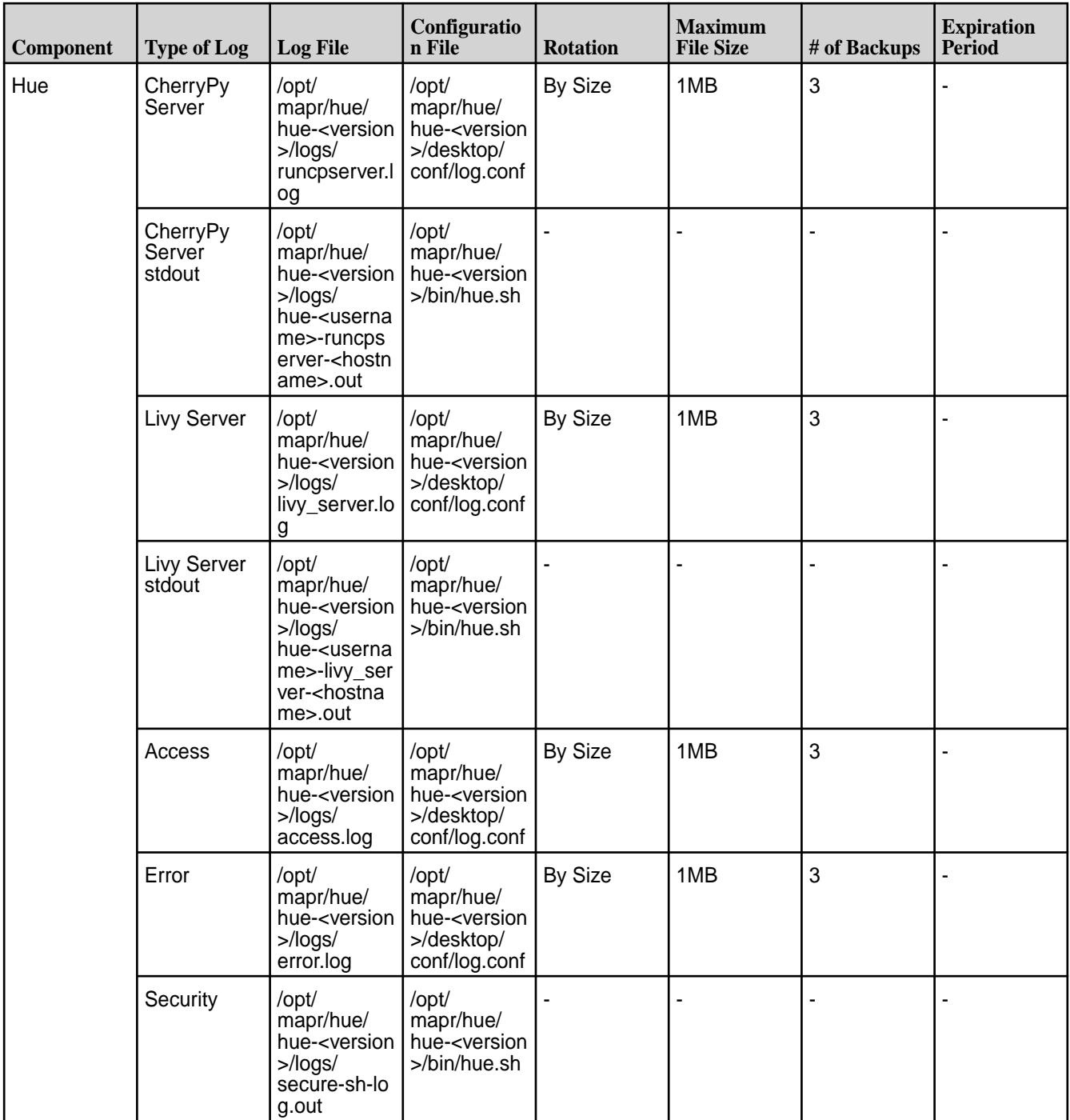

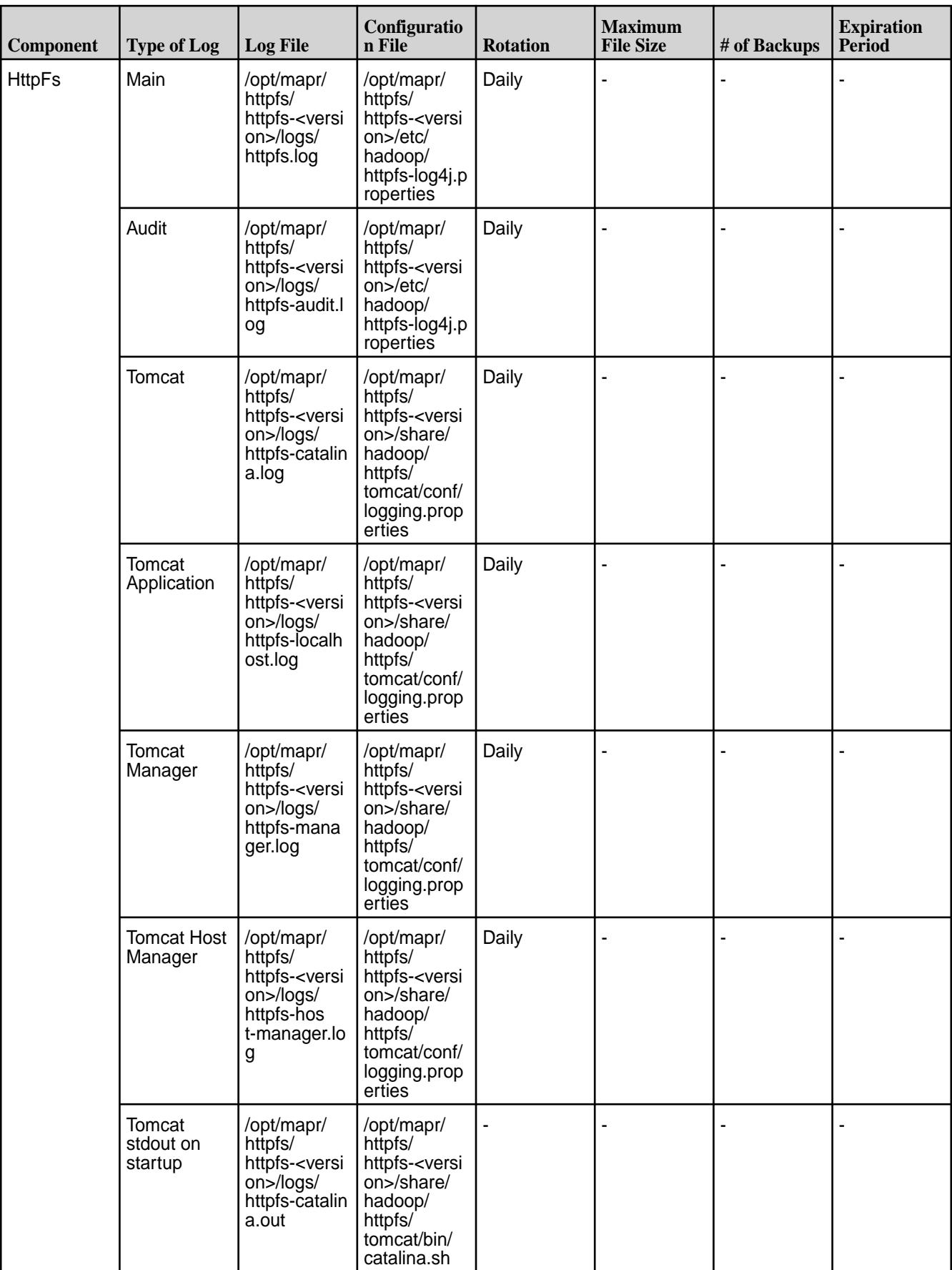

#### **Increasing Log Retention**

To increase log retention for specific component, you can modify the configuration file and reset the value of the properties.

#### **Increasing Log Retention for file system**

In the /opt/mapr/conf/mfs.conf file, increase the value for the mfs.max.logfile.size.in.mb property. The value for this property is computed using the following formula:

maxSizePerLogFile = maxLogSize / MAX\_NUM\_OF\_LOG\_FILES

Here:

- maxLogSize specifies the total amount of space that file system log files can consume.
- MAX NUM OF LOG FILES specifies the total number of file system log files (5 hard coded).

For example, for a value of 10 GB, there will be 5 log files  $(mfs, log-3 to mfs, log-3.4)$  of 2GB each.

#### **Increasing Log Retention for CLDB**

E,

**NOTE:** This setting does not impact audit logging.

In the /opt/mapr/conf/log4j2.cldb.xml file, modify the SizeBasedTriggeringPolicy and DefaultRolloverStrategy properties.

• Modify the size attribute for SizeBasedTriggeringPolicy that specifies the size of each cldb.log before rolling over to write to a new log file. For example,

```
<SizeBasedTriggeringPolicy size="1024MB"/>
```
• Modify the max attribute for DefaultRolloverStrategy that specifies the number of cldb.log\* files to be retained before the oldest one is deleted. For example,

<DefaultRolloverStrategy max="20" fileIndex="min"/>

With the aforementioned values for SizeBasedTriggeringPolicy and DefaultRolloverStrategy, the CLDB log files can grow to 20GB (1024\*20), before they are purged.

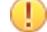

**IMPORTANT:** You must restart CLDB on all nodes for the change in the values of CLDB log retention properties to take effect. Restart the passive CLDB nodes first, followed by restarting of the active CLDB node, so that the active CLDB node fails over to a passive CLDB node with the new values for CLDB log retention properties. Run the following command to restart a CLDB node.

maprcli node services -cldb restart -nodes \$(hostname)

#### **Increasing Log Retention for Hadoop Services**

You can increase log retention for ResourceManager, NodeManager, HistoryServer, and TimelineServer by modifying the following properties in the /opt/mapr/hadoop/hadoop-<Version>/etc/hadoop/ log4j.properties file:

- hadoop.log.maxfilesize specifies the size of each <service-name>-hostname>.log before rolling over.
- hadoop.log.maxbackupindex  $-$  specifies the number of  $\leq$  service-name>- $\leq$ hostname>.log\* before the oldest one is deleted.

For example, suppose the following configuration:

- hadoop.log.maxfilesize = 1024Mb
- hadoop.log.maxbackupindex = 10

There will be 10 GB of total service-specific logs (1GB per file) before the oldest file is purged.

## **Setting the Tracing Level**

To check all the modules and their current logging levels, run the following command:

maprcli trace info

To set the tracing level for a module, run the [maprcli trace setlevel](#page-2450-0) command. For example:

maprcli trace setlevel -module FuseMonitor -level DEBUG

#### **Configuring Profiling for Operations**

To check the amount of time it took to complete each operation (from the time of submission), enable profiling for client RPC and file system operations. To enable profiling for:

• Client RPC, run the following command:

fcdebug -s <shmid> -m ClntProfileRpc -1 DEBUG

**TIP:** For more information, see [fcdebug](#page-2759-0).

Enabling profiling for the client RPC will allow you to determine, for each RPC, the amount of time it took to receive a response after submitting the request.

file system operations, run the following command:

maprcli trace setlevel -module FSProfile -level debug

**TIP:** For more information, see [maprcli](#page-2450-0).

Enabling profiling for file system operations will allow you to determine the amount of time it took file system to process each operation.

By default, profiling is disabled for both client RPC and file system operations. Once enabled, the log for:

• Client RPC should look similar to the following:

2016-06-16 10:58:04,6404 DEBUG **ClntProfileRpc** fs/client/fileclient/cc/client.cc:3483 Thread: 32188 Profile: CltRpcDone: server 10.10.100.196:5692 took 1 msec error 0 FID 2125.34.262486 Getattr 2016-06-16 11:13:55,7480 DEBUG **ClntProfileRpc** fs/client/fileclient/cc/client.cc:3202 Thread: 32161 Profile: CltRpcDone: server 10.10.100.196:5692 took 1 msec error 0 FID 2125.16.2 PathWalkPlus path abc

file system should look similar to the following:

```
2016-06-19 15:51:05,0231 DEBUG FSProfile unlink.cc:2456 OP unlink: 
localTm 34
elapsedTm 34 client 10.10.100.196 err 0 PFID: 1.32.131398 name
unreachableFSIdTable itype Regular
2016-06-19 15:51:11,0249 DEBUG FSProfile writev3.cc:1296 OP Write: 
localTm 13
elapsedTm 13 client 10.10.100.196 err 0 FID: 2121.532.2364014 off 29234 
count
1424
2016-06-19 15:51:08,1184 DEBUG FSProfile readdir.cc:505 OP ReadDir: 
elapsedTm
28 client 10.10.100.196 err 0 FID: 2121.16.2 Isplus true
```
For example, to check the time it took for a read RPC, run the following command:

```
# cat /opt/mapr/logs/ffs.log* | grep -nrui "CltRpcDone" | grep -nrui "read" 
| less
1009:1014:2016-06-16 11:21:51,8203 DEBUG ClntProfileRpc
fs/client/fileclient/cc/client.cc:4900 Thread: 32151 Profile: CltRpcDone:
server10.10.100.196:5660 took 0 msec for Proc Read error 0 FID 
2182.32.131232
off 7143424 len 131072 name 2125.34.262486
```
#### **Archiving CLDB Logs**

The CLDB logs can be archived by setting the value for the configuration parameter, cldb.logarchiver.enabled, using the maprcli config save command. The value can be:

- $\bullet$  0 disable
- $\cdot$  1 enable

To:

• Enable archiving, run the following command:

maprcli config save -values '{"cldb.logarchiver.enabled":"1"}'

• Disable archiving, run the following command:

```
maprcli config save -values '{"cldb.logarchiver.enabled":"0"}'
```
The default value for this parameter is 2, which indicates that the CLDB log archiving is disabled; but on clusters with 50 or more file system nodes, the CLDB log archiving will be automatically enabled unless the value is explicitly set to 0.

If/when archiving is enabled:

• All static CLDB log files, except the active  $c1db.log$  file, are periodically scanned and archived in /var/mapr/cldblog/<hostname> directory.

• The filename for the archived log file is autogenerated based on the date and timestamp on the first log line in the file chosen for archival.

For example, suppose a log file with the following first line:

```
2017-04-06 12:42:16,020 INFO CLDB [main]: Loading properties file : /opt/
mapr/conf/cldb.conf
```
The archived log filename in /var/mapr/cldblog/<hostname> directory will be: 2017-04-06\_12.42.16.020

## **Enabling Runtime Logging**

To enable logging at runtime for the file client  $(iif{list} = n, s)$  library), run the fcdebug utility:

```
/opt/mapr/server/tools/fcdebug -s <shmid> -m <module> [-l <level>] 
/opt/mapr/server/tools/fcdebug -i -s <shmid>
```
Before running this command, make a note of the following:

• If necessary, run maprcli trace info to retrieve the list of modules.

The default value for module is all.

• Level should be one of FATAL, ERROR, WARN, INFO, DEBUG.

If level is not specified, default level is applied for the module.

- The  $-i$  lists the current debug level of all modules.
- The shmid is available in the  $fsal.log-*$  files when libMapRClient is loaded.

For example, the first line in the log file is something similar to the following:

```
2017-02-13 11:56:32,6809 ERROR FuseAPI fs/client/fileclient/cc/
fuse_api.cc:1371
Thread: 428 Shmid to be used by fcdebug 512720897
```
This shmid can be used with fcdebug.

**NOTE:** Run fcdebug once for every library (every library has a separate shared memory). The shmids can be found in the respective fsal log files.

See also:

- [Enabling Debug Logging for NFSv3](#page-1552-0) on page 1553
- [Enable Debug Logging for NFSv4](#page-1555-0) on page 1556

#### **Viewing Audit Logs**

The following sections describe audit logs for execution of any maprcli command, REST API call, or action in Control System, and audit logs for cluster administration, file system, table, and stream operations.

*Viewing Log Entries for Audited maprcli Command Executions* Describes where audit records of operations performed using the CLI are stored and how to view them.

The execution of any maprcli command on the cluster is logged in the local filesystem on the node on which the execution happened. The log file is /opt/mapr/mapr-cli-audit-log/audit.log.json. Auditing of CLI operations is always enabled, whether or not auditing is enabled for cluster-level operations with the maprcli audit cluster command.

Typical log entries provide a timestamp of the execution, the UID of the user who ran the command, the IP address from which the user ran the command, the command itself, and the status of the execution. Status codes are 0 for success and 1 for failure. The error messages field provides the reasons for failures.

Below are some typical log entries:

```
{"timestamp":
{"$date":"2015-06-15T11:45:56.434Z"},"uid":2147483632,"ipAddress":
"10.10.20.12","command":"volume info","arguments":
{"name":"mapr.opt"},"status":
1,"errors": ["Volume lookup of mapr.opt failed, No such volume"]}
{"timestamp":
{"$date":"2015-06-15T11:49:34.434Z"},"uid":2147483632,"ipAddress":
"10.10.20.12","command":"alarm add","arguments":{"baseService":"1","alarm": 
"NODE_ALARM_SERVICE_GATEWAY_DOWN","service":"gateway","displayName":"Gateway
ServiceDown",
"serviceName":"GatewayService","terse":"nagwsd"},"status":1,"errors":
["Terse name of 
nagwsd already exists in the system.","Alarm 
NODE_ALARM_SERVICE_GATEWAY_DOWN already 
exists in the system."]}
{"timestamp":
{"$date":"2015-06-15T11:49:52.598Z"},"uid":2147483632,"ipAddress":
"10.10.20.12","command":"volume create","arguments":
{"name":"mapr.hbase","path":"/hbase", 
"replicationtype":"low_latency"},"status":1,"errors":["Volume Name 
mapr.hbase, Already In Use"]}
```
#### *Viewing Audit Logs for Cluster Administration*

Describes where audit records of cluster administration operations are stored and how to view them.

Entries for audit logs are initially held in memory until 128 operations have been logged or 10 seconds have elapsed, whichever happens first. At that point, the new log entries are flushed to disk.

Audit logs are in JSON format, so they can be queried by Drill or processed by other third-party tools or your own scripts.

Audit logs are readable only by the mapr and root users on the cluster where the logs are located. These users can also copy and delete audit logs.

The status field in every log entry shows the status of the attempted operation. The status codes are taken from the Linux errno.h file. For a list of these codes, see [Status Codes That Can Appear in Audit](#page-3010-0) [Logs](#page-3010-0).

Audit logs use Coordinated Universal Time (UTC) in the records of audited operations.

The cleanup of old audit log files is handled by Warden either when they are older than 10 days (the default retention time) or when they are older than the number of days set for the  $log$ . retention.time parameter in the /opt/mapr/conf/warden.conf file. To prevent Warden from removing the log files, by default, cldbaudit\* and authaudit\* are listed under the  $log$  retention.exceptions parameter in the warden.conf file.

To enable Warden to automatically cleanup log files, remove cldbaudit<sup>\*</sup> and authaudit<sup>\*</sup> from the log.retention.exceptions parameter in the warden.conf file and, if you want a shorter cleanup time, set the value for  $log$ . retention.time parameter in the warden.conf file. The value for log.retention.time must be specified in milliseconds.

To disable all exceptions, comment out the  $log$  retention.exceptions parameter, that is, #log.retention.exceptions. When this parameter is null, that is, log.retention.exceptions=, no files are picked for log cleanup.

*Viewing Audit Logs for File System, Table, and Stream Operations* Describes where file system, HPE Ezmeral Data Fabric Database, and HPE Ezmeral Data Fabric Streams audit logs are stored and how to view them.

Operations on the HPE Ezmeral Data Fabric file, database, and event data are captured and recorded in the audit logs. The operations take place within volumes and have effects at the level of the file system.

These audit logs are stored in a system volume created specifically to store them. This volume is created automatically during cluster installations and upgrades. Operations are logged on the nodes on which the operations are executed, which could differ from the nodes where operations are initiated. Logs are stored in the file system at /var/mapr/local/<node\_name>/audit/. By default, only root and the cluster administrator (typically mapr) can read the log files. To allow other users to read the logs, set ACEs on the directory granting readfile  $(rf)$ , readdir  $(rd)$ , and lookupdir (1d) permissions to the users. For example:

```
~# hadoop mfs -setace -R -aces "rf:u:root|u:mapr|u:m7user1,rd:u:root|u:mapr|
u:m7user1,ld:u:root|u:mapr|u:m7user1" /var/mapr/local/sample.qa.lab/audit/
```
**NOTE:** For more information, see [Enabling Volume, Directory, and File Authorizations with ACEs](#page-1809-0) on page 1810.

#### **Audit logs for operations on directories and files**

Operations on directories and files, as well as the deletion of HPE Ezmeral Data Fabric Database tables, are logged in files that have this naming convention:  $FSAudit.log.json-dd-mm-yyyy--001-999>$ 

To see what information is recorded in typical log entries, see [Example Log Entries for Audited File System](#page-3006-0) [Operations.](#page-3006-0)

#### **Audit logs for operations on HPE Ezmeral Data Fabric Database tables and HPE Ezmeral Data Fabric Streams**

All operations on HPE Ezmeral Data Fabric Database tables and HPE Ezmeral Data Fabric Streams are logged in files that have this naming convention: DBAudit.log.json-dd-mm-yyy-<001-999>

Operations that result from maprcli commands, REST calls, or activity in MCS are also logged in  $\sqrt{\text{opt}}$  $m$ apr/mapr-cli-audit-log/audit.log.json on the local file system of the nodes where the operations are processed.

To see what information is recorded in typical log entries, see [Example Log Entries for Audited Operations](#page-3007-0) [on HPE Ezmeral Data Fabric Database Binary and JSON Tables](#page-3007-0) on page 3008.

l = **NOTE:** Due to how the creation of tables is processed internally, sometimes the creation of tables is logged in FSAudit.log.json, rather than in DBAudit.log.json.

#### Common Features of Audit Logs for File System, Table, and Stream Operations

Entries for audit logs are initially held in memory until 128 operations have been logged or 10 seconds have elapsed, whichever happens first. At that point, the new log entries are flushed to disk, depending on the *[coalesce](#page-7859-0)* interval.

The coalesce interval represents the interval of time during which READ, WRITE, or GETATTR operations on one file from one client IP address and UID/GID are logged only once for a particular operation, if auditing is enabled.

For example, suppose that a client application reads a single file three times in 6 minutes, so that there is one read at 0 minutes, another at 3 minutes, and a final read at 6 minutes. If the coalesce interval is at least 6 minutes, then only the first read operation is logged. However, if the interval is between 4 minutes, then only the first and third read operations are logged. If the interval is 2 minutes, all three read operations are logged.

<span id="page-3006-0"></span>Now however, if the client was also writing to the file, irrespective of the coalesce interval for the read operation in the example stated previously, the write operation is logged, as it is a different operation from reading.

The default value is 60 minutes. Setting this field to a larger number helps prevent audit logs from growing quickly. To change the coalesce interval, see [volume audit](#page-2474-0) on page 2475.

Audit logs are in JSON format, so they can be queried by Drill or processed by other third-party tools or your own scripts.

Audit logs are readable only by the mapr and  $root$  users on the cluster where the logs are located. These users can also copy and delete audit logs.

The status field in every log entry shows the status of the attempted operation. The status codes are taken from the Linux errno.h file. For a list of these codes, see [Status Codes That Can Appear in Audit Logs](#page-3010-0).

Audit logs use Coordinated Universal Time (UTC) in the records of audited operations.

When operations are performed on directories, files, or tables that are being audited, the full names for those objects, as well as the current volume and the name of the user performing the operation, are not immediately available to the auditing feature. What are immediately available are IDs for those objects and users. Converting IDs to names at run-time would be costly for performance. Therefore, audit logs contain file identifiers (FIDs) for directories, files, and tables; volume identifiers for volume; and user identifiers (UIDs) for users.

You can resolve identifiers into names by using the [expandaudit](#page-2756-0) utility. This utility creates a copy of the log files for a specified volume, and in that copy are the names of the file system objects, users, and volumes that are in the audit log records. You can then query or process the copy.

A sample of the logs is as follows:

```
{"timestamp":
{"$date":"2021-07-14T13:05:01.506Z"},"resource":"test-audit-logs","operation
":"volumeMirrorPermCheck","username":"root","uid":0,"clientip":"10.163.167.2
14","status":0}
{"timestamp":
{"$date":"2021-07-14T08:44:01.553Z"},"resource":"255","operation":"volumeLoo
kup","username":"root","uid":0,"clientip":"10.163.167.214","status":2}
```
**NOTE:** There will be an entry in the audit log for each IP address on a node. For example, suppose there is a node with multiple IP addresses. The audit log on this node may show multiple entries of the same operation, each associated with a different IP address.

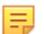

l =

E

**NOTE:** The number of bytes read or written is not recorded.

Example Log Entries for Audited File System Operations

When auditing of file system operations is enabled at the cluster level, volume level, and file system level, each operation on a directory or file is logged on the node on which the operation was initiated.

Typical log entries provide a timestamp of the operation, the type of operation, the UID of the user who ran the command, the IP address from which the user ran the command, identifiers of the affected resources, the volume identifier, and the status of the operation. Status codes come from the Linux errno.h file. For a list of these codes, see [Status Codes That Can Appear in Audit Logs.](#page-3010-0)

**NOTE:** Due to the way that the creation of tables is processed internally, sometimes the creation of tables is logged in  $FSAudit.log.$  json, rather than in  $DBAudit.log.$  json.

Below are some typical log entries:

```
{"timestamp":
{"$date":"2015-06-06T10:44:22.800Z"},"operation":"MKDIR","uid":0,"ipAddress"
:
```

```
"10.10.104.51","parentFid":"2049.51.131248","childFid":"2049.56.131258","chi
ldName":
"ycsbTmp_1433587462796","volumeId":68048396,"status":0}
{"timestamp":
{"$date":"2015-06-06T10:44:22.823Z"},"operation":"LOOKUP","uid":0,"ipAddress
":
"10.10.105.51","srcFid":"2049.56.131258","srcName":"range0","volumeId":68048
396,"status":2}
{"timestamp":
{"$date":"2015-06-06T10:44:22.824Z"},"operation":"CREATE","uid":0,"ipAddress
":
"10.10.104.51","parentFid":"2049.56.131258","childFid":"2049.57.131260","chi
ldName":"range0"
,"volumeId":68048396,"status":0}
{"timestamp":
{"$date":"2015-06-06T10:44:22.838Z"},"operation":"WRITE","uid":0,"ipAddress"
:
"10.10.105.51","srcFid":"2049.57.131260","volumeId":68048396,"status":0}
{"timestamp":
{"$date":"2015-06-06T10:44:48.628Z"},"operation":"READ","uid":0,"ipAddress":
"10.10.105.51","srcFid":"2049.63.131272","volumeId":68048396,"status":0}
```
To convert the user IDs to usernames, file identifiers to pathnames, and volume IDs to volume names, run the [expandaudit](#page-2756-0) on page 2757 utility. For example, here are the same audit records after they were processed by this utility:

```
{"timestamp":"{$date=2015-06-06T10:44:22.800Z}","operation":"MKDIR","user":"
root","uid":"0","ipAddress":
"10.10.104.51","parentPath":"/ycsb1433587356934","childPath":"/
ycsb1433587356934/ycsbTmp_1433587462796",
"childName":"ycsbTmp_1433587462796","VolumeName":"mapr.cluster.root","volume
Id":"68048396","status":"0"}
{"timestamp":"{$date=2015-06-06T10:44:22.823Z}","operation":"LOOKUP","user":
"root","uid":"0","ipAddress":
"10.10.105.51","srcPath":"/ycsb1433587356934/
ycsbTmp_1433587462796","srcName":"range0","VolumeName":
"mapr.cluster.root","volumeId":"68048396","status":"2"}
{"timestamp":"{$date=2015-06-06T10:44:22.824Z}","operation":"CREATE","user":
"root","uid":"0","ipAddress":
"10.10.104.51","parentPath":"/ycsb1433587356934/
ycsbTmp_1433587462796","childPath":
"/ycsb1433587356934/ycsbTmp_1433587462796/
range0","childName":"range0","VolumeName":"mapr.cluster.root",
"volumeId":"68048396","status":"0"}
{"timestamp":"{$date=2015-06-06T10:44:22.838Z}","operation":"WRITE","user":"
root","uid":"0","ipAddress":
"10.10.105.51","srcPath":"/ycsb1433587356934/ycsbTmp_1433587462796/
range0","VolumeName":"mapr.cluster.root",
"volumeId":"68048396","status":"0"}
{"timestamp":"{$date=2015-06-06T10:44:48.628Z}","operation":"READ","user":"r
oot","uid":"0","ipAddress":
"10.10.105.51","srcPath":"/ycsb1433587356934/ycsbTmp_1433587462796/
range6","VolumeName":"mapr.cluster.root",
"volumeId":"68048396","status":"0"}
```
Example Log Entries for Audited Operations on HPE Ezmeral Data Fabric Database Binary and JSON Tables

When auditing of table operations is enabled at the cluster level, volume level, and file system level, each operation on a table is logged on the node where the operation was executed, which could differ from the node where the operation was initiated.

Typical log entries provide a timestamp of the operation, the type of operation, the UID of the user who ran the command, the IP address from which the user ran the command, identifiers of the affected resources,

and the status of the operation. Fields such as "ColumnFamily" and "Column" for some operations are also included when applicable. Row keys are not included. Status codes come from the Linux errno.h file. For a list of these codes, see [Status Codes That Can Appear in Audit Logs.](#page-3010-0)

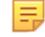

国

**NOTE:** Due to the way that the creation of tables is processed internally, sometimes the creation of tables is logged in FSAudit.log.json, rather than in DBAudit.log.json.

**NOTE:** Audit logs do not display the indices of array elements when there are put or update operations on arrays that are in documents within JSON tables.

Below are some typical log entries:

```
{"timestamp":
{"$date":"2015-06-06T11:31:02.621Z"},"operation":"DB_GET","uid":0,"ipAddress
":
"10.10.105.51","volumeId":48210891,"tableFid":"2751.77.131402","status":0}
{"timestamp":
{"$date":"2015-06-06T11:31:02.623Z"},"operation":"DB_SCAN","uid":0,"ipAddres
\mathbf{s} " :
"10.10.104.51","volumeId":48210891,"tableFid":"2751.77.131402","status":0}
{"timestamp":
{"$date":"2015-06-06T11:31:02.624Z"},"operation":"DB_PUT","uid":0,"ipAddress
":
"10.10.104.51","volumeId":48210891,"columnFamily":"cf0","columnQualifier":"c
0","tableFid":
"2751.77.131402","status":0}
```
To convert the user IDs to usernames, file identifiers to pathnames, and volume IDs to volume names, run the [expandaudit](#page-2756-0) utility. For example, here are the same audit records after they were processed by this utility:

```
{"timestamp":
{"$date":"2015-06-06T11:31:02.621Z"},"operation":"DB_GET","uid":0,"ipAddress
\mathbb{R}:
"10.10.105.51","VolumeName":"mapr.cluster.root","volumeId":48210891,"tablePa
th":
"/ycsb1433588330006/ycsbTable0","status":0}
{"timestamp":"{$date=2015-06-06T11:03:16.721Z}","operation":"DB_SCAN","user"
:"root","uid":
"0","ipAddress":"10.10.105.51","VolumeName":"mapr.cluster.root","volumeId":"
48210891","tablePath":
"/ycsb1433588330006/ycsbTable0","status":"0"}
{"timestamp":
{"$date":"2015-06-06T11:31:02.624Z"},"operation":"DB_PUT","uid":0,"ipAddress
":
"10.10.104.51","VolumeName":"mapr.cluster.root","volumeId":48210891,"columnF
amily":"cf0",
"columnQualifier":"c0","tablePath":"/ycsb1433588330006/
ycsbTable0","status":0}
```
Managing Audit Logs for File System and Table Operations

There are three parameters that you can use to manage audit logs for file system and table operations:

- -maxSize
- -retention
- -coalesce

You can set the first two parameters with the maprcli audit data command. You can set the third parameter with the [maprcli volume audit](#page-2474-0) command.

#### **Effects of the -maxSize parameter**

When you enable auditing with the [audit data](#page-1987-0) on page 1988 maproli audit data command, you can use the -maxSize parameter to specify the size at which an alarm is raised concerning the size of the audit volume. The alarm is displayed on the dashboard in the Control System and in the output of the [alarm list](#page-1974-0) on page 1975maprcli alarm list command. This alarm simply means that the threshold size has been reached. Audited operations are still logged to the audit volume in question.

There are three actions that you can take:

- If you decide that you want to be notified when the audit volume reaches a smaller or larger size, you can change the threshold by running the  $mapreli$  audit data command and changing the value of the -maxSize parameter.
- If you want to try preventing audit log files from growing as quickly as they are, you can change the number of identical operations that are logged within a number of minutes. Run the [maprcli audit](#page-1987-0) [data](#page-1987-0) command and increase the value of the -coalesce parameter. This parameter is described subsequently.
- If you are concerned about longer-term space requirements for storing audit log files, you can change the number of days to keep old log files before they are deleted. Run the [maprcli audit data](#page-1987-0) command and decrease the value of the -retention parameter. This parameter is also described below.

#### **Effects of the -retention parameter**

When you enable auditing with the [maprcli audit data](#page-1987-0) command, you can use the -retention parameter to specify how many days to keep old log files.

Audit logs are rotated every night at midnight UTC time . The saved audit logs are kept until the retention period expires.

For example, suppose the retention period is 30 days. The node 192.168.10.15 in the volume /myVolume contains 30 days of saved log files for file-system operations and the current date is March 30, 2016. The directory /var/mapr/local/102.168.10.15/audit/ contains these log files:

```
FSAudit.log.json-30-03-2016-001
FSAudit.log.json-29-03-2016-001
FSAudit.log.json-28-03-2016-001
…
```
FSAudit.log.json-01-03-2016-001

E,

**NOTE:** If MFS is restarted on the same day, audit logs gets rotated, and new files with convention -002, -003, and so on are created with each restart.

If there is no more disk space for new entries in audit logs, audit logging stops.

If the size of the audit log volume exceeds its quota, an alarm is raised, though logging continues. The alarm is VOLUME\_ALARM\_ADVISORY\_QUOTA\_EXCEEDED. You can view alarms in [the Control System](#page-1641-0) or by running the command [maprcli alarm list](#page-1974-0). The default quota is 32 GB.

#### **Effects of the -coalesce parameter**

The [coalesce](#page-7859-0) on page 7860parameter represents the interval of time during which READ, WRITE, or GETATTR operations on one file from one client IP address and UID/GID are logged only once for a particular operation, if auditing is enabled.

For example, suppose that a client application reads a single file three times in 6 minutes, so that there is one read at 0 minutes, another at 3 minutes, and a final read at 6 minutes. If the coalesce interval is at

<span id="page-3010-0"></span>least 6 minutes, then only the first read operation is logged. However, if the interval is between 4 minutes, then only the first and third read operations are logged. If the interval is 2 minutes, all three read operations are logged.

Now however, if the client was also writing to the file, irrespective of the coalesce interval for the read operation in the example stated previously, the write operation is logged, as it is a different operation from reading.

The default value is 60 minutes. Setting this field to a larger number helps prevent audit logs from growing quickly.

Status Codes That Can Appear in Audit Logs

In the status field in entries in audit logs, numeric codes other than 0 for success can appear. For the list of possible codes, their keyword equivalents, and descriptions, refer to the standard Linux errno-base.h and errno.h files. The authaudit.log.json file contains HTTP status codes. See [HTTP Status](http://www.w3.org/Protocols/rfc2616/rfc2616-sec10.html) [Codes](http://www.w3.org/Protocols/rfc2616/rfc2616-sec10.html) for more information.

## **Viewing Application Logs**

You can use logs to view the status and analyze the execution of applications in a cluster.

To view the status or to access logs for running applications, you can use the user interface associated with the YARN framework.

• For MapReduce version 2 or non-MapReduce applications, access the ResourceManager user interface from the Control System to view the status and logs for a particular application.

For completed applications, the distributed nature of YARN frameworks can make analyzing the execution of applications difficult because tasks and containers are scattered throughout the cluster. Without centralized or aggregated logging, you must manually access all the log files for a completed application by merging the log details for a particular application across multiple nodes in the cluster. With centralized or aggregated logging, you can can access all the logs for a completed application in a centralized location. However, the steps to access logs for completed applications differ based on the configured logging option.

## *Logging Options*

In a HPE Ezmeral Data Fabric cluster, the logging option that you configure defines how the logs are stored and accessed:

- **Centralized logging.** The logs are written to local volumes on the file system.
- **YARN log aggregation.** The logs are written to the local file system, and then the container logs from each node are aggregated and stored on the file system.
- **Local logging.** The log files for each job or application are written to the local file system. This method is the default behavior for MapReduce version 2 (MRv2) applications and non-MapReduce applications.
	- For MRv2 or other applications that run on YARN, the logs are written to the following directory on the local file system: /opt/mapr/hadoop/hadoop-2.x.x/logs/userlogs/

The logging options that you can choose from are determined by the type of jobs or applications that you run:

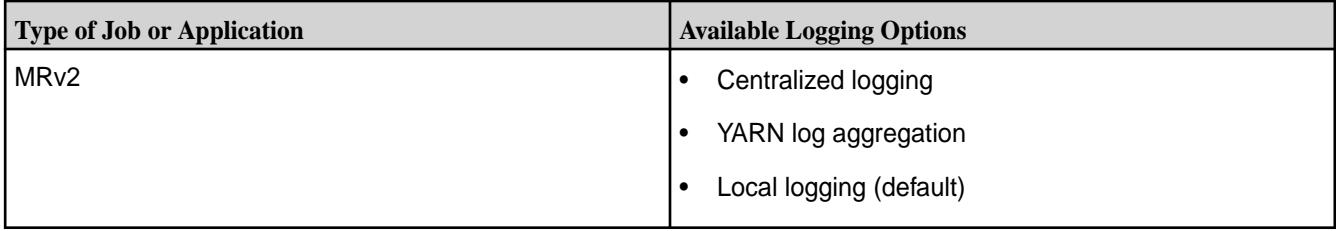

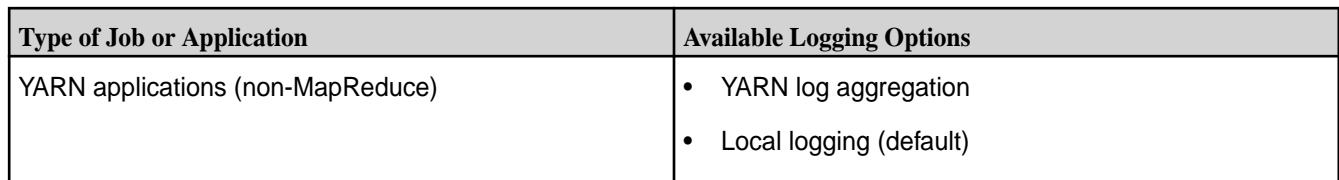

If you enable centralized logging for MRv2, the MapReduce applications uses centralized logging, while the other YARN applications in the cluster use local logging.

**NOTE:** Select a logging option that stores the logs on the file system for the following reasons:

- Prevent job or application failures due to a lack of space on the local file system for logs.
- Prevent the loss or inaccessibility of logs due to node failure. Logs stored in a local volume are two-way replicated.

## *YARN Log Aggregation*

The YARN Log Aggregation option aggregates and moves log files for completed applications from the local file system to the HPE Ezmeral Data Fabric . This allows users to view the entire set of logs for a particular application using the HistoryServer UI or by running the yarn logs command.

By default, YARN container logs are not aggregated on the Data Fabric . Instead, the logs are retained for 3 hours on the local file system before they are deleted. To enable YARN log aggregation or to edit the configuration of YARN log aggregation, you must edit the yarn-site. xml file in the following directory: /opt/mapr/hadoop/hadoop-2.x.x/etc/hadoop/

## Enabling YARN Log Aggregation

To enable YARN log aggregation, add or edit the following properties in  $\gamma$ arn-site.xml:

- Set the value of the yarn.log-aggregation-enable to true.
- Configure the yarn.log.server.url property to contain the URL of the YARN HistoryServer, which should look like the following:

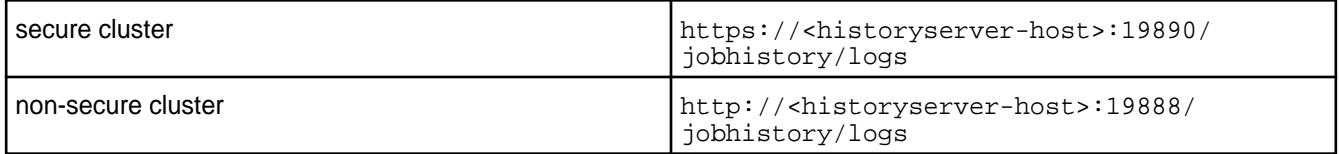

- Optional: Set the yarn.nodemanager.remote-app-log-dir value to a location in the HPE Ezmeral Data Fabric file system. By default, the location is  $m$ aprfs:///tmp/logs.
- Optional: Set the yarn.nodemanager.remote-app-log-dir-suffix value to the name of the folder that should contain the logs for each user. By default, the folder name is  $log s$ .

On a non-secure cluster, you must also add the following property to /opt/mapr/hadoop/ hadoop-2.x/etc/hadoop/yarn-env.sh on the Node Manager nodes:

export MAPR\_IMPERSONATION\_ENABLED=1

Afterwards, restart Node Manager services. This setting enables impersonation for Node Manager processes so that log files can be created with the correct user ownership.

Aggregated logs are owned by the user who runs the job. For example, if user **admin** runs a job, the logs are stored to maprfs:///tmp/logs/admin. If user **analyst** runs a job, the logs are stored to maprfs:///tmp/logs/analyst. If these two users do not share the same UNIX group, they will be unable to see each other's logs.

围 **NOTE:** If centralized logging and YARN log aggregation are enabled, the logs for MapReduce version 2 applications are managed by Centralized Logging while the logs for non-MapReduce applications are managed by YARN log aggregation.

#### Enabling YARN Local-Node Log Aggregation

The steps in this procedure configure log aggregation for NodeManager processes, enabling you to store the logs on nodes (node-local volumes) where the YARN containers are launched.

To enable YARN local-node log aggregation, add or edit the following properties in the  $\gamma$ arn-site.xml file:

**1.** Set the yarn.node-local-log-aggregation.enable value to true.

- **2.** Optional: Set the yarn.node-local-log-aggregation.metadata-path value to a location in the system. By default the location is maprfs:///NM\_REMOTE\_APP\_LOG\_DIR/<user>/logsMeta. NM\_REMOTE\_APP\_LOG\_DIR should match the yarn.nodemanager.remote-app-log-dir property.
	- 同 **NOTE:** The location should not be an absolute path (the location begins from /). In the file system (maprfs), the default setting for NM\_REMOTE\_APP\_LOG\_DIR is /tmp/logs.
- **3.** Optional: Set the node-local-log-aggregation.metadata-filename value to the name of the metafile that should contain the information about containers for each node. By default, the file name is containers.seq. If you use default paths, the file is stored at  $/\text{tmp}/\text{logs}/\text{S}/\text{user}/\text{logsMeta}/$ <appId>/<nodeName>/containers.seq.
- **4.** Restart NodeManager and HistoryServer services.

Aggregated logs are owned by the user who runs the job.

Different users cannot see each other's logs. For example, if the HPE Ezmeral Data Fabric user **admin** runs a job, the logs are stored in maprfs:///var/mapr/local/<nodeNames>/mapred/ nodeManager/logs/admin/<appId>. If a user **analyst** runs a job, the logs are stored in maprfs:///var/mapr/local/<nodeNames>/mapred/nodeManager/logs/analyst/<appId>.

Viewing Logs for Completed Applications

With YARN log aggregation, you can use yarn commands or the HistoryServer UI to access logs for completed applications.

View Application Logs from the Command Line

#### **About this task**

Get the application ID and then view log files for the application.

**Get the Application ID** To get the application ID for an application that is in a "running" state, you can run the following command:

yarn application -list

However, if you run yarn application -list after a job completes, the command will not return any information.

E **NOTE:** The default setting for YARN Log Aggregation (yarn.log-aggregation-enable) should be removed or set to false in the varn-site. xml file.

To get the application ID for an application in any state (submitted, accepted, or running), run the following command:

yarn application -list -appStates ALL

The yarn appication -list command returns information similar to the following, including the application ID:

20/10/19 14:57:51 INFO client.MapRZKBasedRMFailoverProxyProvi der: Updated RM address to node1.cluster.com/192.168.33.11:8032 Total number of applications (application-types: [] and states: [SUBMITTED, ACCEPTED, RUNNING]):1 Application-Id Application-Name Application-Type User Queue State Final-State Progress Tracking-URL **application\_1603118361219\_0002** QuasiMonteCarlo MAPREDUCE mapr root.mapr ACCEPTED UNDEFINED 0% N/A

**View Application Logs Run the following command to view log files for an** Run the following command to view log files for an application:

> yarn logs -applicationId <application-ID>

//Example: yarn logs -applicationId application\_1603118361219\_0002

Using UI to View Logs for Completed Applications

Explains how to view HistoryServer logs using the graphical interface.

## **About this task**

You can view the logs for completed applications through the Control System and by directly accessing the HistoryServer UI.

Using the Control System to View the HistoryServer Logs for Completed Applications

## **Procedure**

**1.** Log on to the Control System and click **Services** to display the list of services.

**NOTE:** The **Services** menu is not available on the Kubernetes version of the Control System.

- **2.** Click the **History Server** link in the list of services to display the **JobHistory** page in a new tab.
- **3.** Click the job ID link for the job you want to view the logs for.
- **4.** Click the logs link in the **Logs** column of the **Application Master** section.

Using the HistoryServer UI to View Logs for Completed Applications

#### **Procedure**

**1.** Open a browser and go to the following URL to open the JobHistory page:

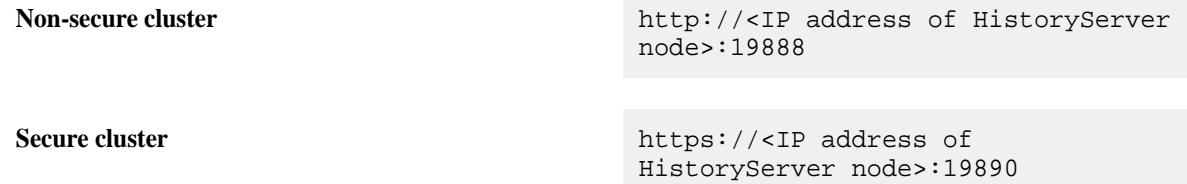

- **2.** Click the job ID link for the job for which you want to view the logs.
- **3.** Click the logs link in the **Logs** column of the **Application Master** section.

Editing the Retention Settings of Aggregated Logs

## **About this task**

By default, aggregate logs are stored on the HPE Ezmeral Data Fabric file system for 30 days. The retention time for aggregated logs also applies to centralized logs.

To edit the retention settings, add or edit the following properties in the *yarn-site.xml* file:

## **Procedure**

- **1.** Set the value of yarn. log-aggregation. retain-seconds to the duration that the logs are maintained. If you set a negative value for yarn.log-aggregation.retain-seconds, logs arre not deleted.
	- 同 **NOTE:** The duration specified by yarn.log-aggregation.retain-seconds starts from the time that the application starts running. Therefore, if you configure the duration, be sure to consider how long you want the log to remain in addition to the amount of time that the application will take to run. For example, if you expect most applications to take 20 seconds to run, do not set the value of this property to 20 seconds because the log might be deleted as soon as the applications completes.
- **2.** Optionally, set the yarn.log-aggregation.retain-check-interval-seconds to specify how often the log retention check should be run. By default, it is one-tenth of the log retention time.

## **Results**

For more details about the properties that impact the YARN container logs and the aggregation option, see [yarn-site.xml](#page-2885-0).

## *Centralized Logging*

Describes the centralized logging feature of HPE Ezmeral Data Fabric.

Data Fabric's Centralized Logging feature provides a job-centric or application-centric view of all log files generated by a MapReduce program. With centralized logging, the log files are written to local volumes in the Data Fabric filesystem. You can run the maprcli job linklogs command for running or completed jobs to create a centralized log directory populated with symbolic links to all log files pertaining to the specified jobs or to the application.

Managing Centralized Logs for MapReduce Version 2 Applications

To manage centralized logs for MapReduce Version 2 applications, enable centralized logging, configure log retention, and view application logs.

Enabling Centralized Logging for MapReduce Version 2

Describes how to enable central logging for MapReduce version 2 applications.

## **About this task**

As of MapR version 4.0.2, you can use centralized logging for MapReduce version 2 applications. However, this feature is disabled by default. In MapR version 4.0.1, centralized logging is not supported for MapReduce version 2 applications.

#### **Procedure**

• Configure the yarn.use-central-logging-for-mapreduce-only property in the yarn-site.xml file to enable or disable centralized logging.

The yarn-site.xml file is located in the following directory: /opt/mapr/hadoop/ hadoop-2.x.x/etc/hadoop/.

- To disable centralized logging, remove the property yarn.use-central-logging-for-mapreduce-only from the yarn-site.xml file, or set the value of yarn.use-central-logging-for-mapreduce-only to false in the yarn-site.xml file.
- To enable centralized logging, set the value of yarn.use-central-logging-for-mapreduce-only to true in the yarn-site.xml file. If you enable centralized logging while applications are running, restart all ResourceManagers. In a production cluster, restart ResoureManagers one at a time to prevent interruption to the running applications. The applications running during this process may not have centralized logging enabled.

Configuring Log Retention Time for MapReduce Version 2 Applications Lists the parameter that controls the log retention time for MapReduce applications.

## **Procedure**

• Set the value of yarn.log-aggregation.retain-seconds to the number of seconds you want to retain the logs once the application starts in the yarn-site.xml file.

The value defaults to 30 days. The value that you set for this property also applies to the retention of aggregated YARN logs.

The yarn-site.xml file is in the following directory: /opt/mapr/hadoop/hadoop-2.x.x/etc/ hadoop.

Viewing Logs for Completed MapReduce Version 2 Applications

With centralized logging, you can use maprcli or the HistoryServer user interface to access completed logs.

Using the Command Line to View Logs for Completed Applications Describes how to view logs from the CLI.

## **Procedure**

**1.** Use the [maprcli job linklogs](#page-2144-0) command to create centralized logs for completed applications. For example, you can run the following maprcli job linklogs command to create centralized logs for application\_1434605941718\_0001:

maprcli job linklogs -jobid application\_1434605941718\_0001 -todir /logsdir The centralized log directory contains symbolic links that are organized by hostname and containerID. **2.** To determine where the logs are located, run the following command on the directory that contains the symlinks to the log files for a specific container:

hadoop mfs -ls <todir>/<applicationID>/hosts/<hostName>/<containerID>

For example, if you specified  $\log_{10}$  as the directory, you might issue a command similar to the following example. The system then displays the location of the log files:

```
hadoop mfs -ls /logsdir/application 1434605941718 0001/hosts/
qa-node178.qa.lab/container_e02_1434605941718_0001_01_000003
Found 1 items
lrwxrwxrwx U U U 3 root root 138 2015-06-18 05:50 0
/logsdir/application_1434605941718_0001/hosts/qa-node178.qa.lab/
container_e02_1434605941718_0001_01_000003
\rightarrow../../../../var/mapr/local/qa-node178.qa.lab/logs/yarn/userlogs/
application_1434605941718_0001/container_e02_1434605941718_0001_01_000003
p 2068.40.262432 qa-node178.qa.lab:5660 qa-node175.qa.lab:5660
```
The link location appears after the arrow.

**3.** To determine the types of log files that are available for this container and the path to each available log file, run the following command:

hadoop fs -ls <link location>

For example:

```
hadoop fs -ls ../../../../var/mapr/local/qa-node178.qa.lab/logs/yarn/
userlogs/application_1434605941718_0001/
container_e02_1434605941718_0001_01_000003
-rw-r----- 2 root root 2337 2015-06-18 05:48
../../../../var/mapr/local/qa-node178.qa.lab/logs/yarn/userlogs/
application_1434605941718_0001/
container_e02_1434605941718_0001_01_000003/syslog
```
In this example, the path to the syslog is the only one that is displayed in the output. However, the stdout or stderr may also be available depending on what is generated by the application.

- **4.** Run one of the following options to view the contents of a log file:
	- a) To view the end of the log file, run hadoop  $fs$  -tail  $\epsilon$  ath to log file>.

```
hadoop fs -tail ../../../../var/mapr/local/
qa-node178.qa.lab/logs/yarn/userlogs/application_1434605941718_0001/
container_e02_1434605941718_0001_01_000003/syslog
```
b) To view the entire log file, run hadoop  $fs-$  cat  $\epsilon$  at to log file>.

```
hadoop fs- cat ../../../../var/mapr/local/
qa-node178.qa.lab/logs/yarn/userlogs/application_1434605941718_0001/
container_e02_1434605941718_0001_01_000003/syslog
```
Using the HistoryServer UI to View Logs for Completed Applications Describes how to view logs using the HistoryServer interface.

## **About this task**

You can view the logs in the HistoryServer interface. View Logs in the HistoryServer Interface Launched Using the Control System

## **Procedure**

- **1.** Log on to the Control System and click **Services** to display the list of services installed on the cluster.
- **2.** Click the HistoryServer link in the list of services to open the **Job History** page in a new tab.
- **3.** Click the Job ID link for the job for which you want to view the logs.
- **4.** Click the logs link in the **Logs** column of the **Application Master** section.

View Logs Using the HistoryServer Interface

## **Procedure**

**1.** Go the URL similar to the following example, to open the Job History page:

<IP address of HistoryServer node>:19888

- **2.** Click the Job ID link for the job for which you want to view the logs.
- **3.** Click the logs link in the **Logs** column of the **Application Master** section.

## **Viewing the Service Log**

Esplains how to view service logs using Kibana.

## **About this task**

If Kibana is installed on the node, you can view the service log in the Kibana UI from the Control System. To view the log in the Kibana UI from the Control System:

## **Procedure**

- **1.** Log in to the Control System and do one of the following:
	- Click **Services** to display the list of services installed on the cluster.
	- Go to the **Summary** tab in the [service information page](#page-1490-0) for the service.
- **2.** Click **I**n the Log Viewer column to view the log for the associated service in the Kibana UI. See [Kibana User Guide](https://www.elastic.co/guide/en/kibana/current/index.html) for more information.

## **Cluster Maintenance Schedule**

Lists a sample maintenance schedule for the cluster.

A maintenance schedule shows which tasks a cluster administrator should perform daily, weekly, monthly, and quarterly, along with the initial setup tasks. This sample schedule is offered as a template that you can customize to suit your needs.

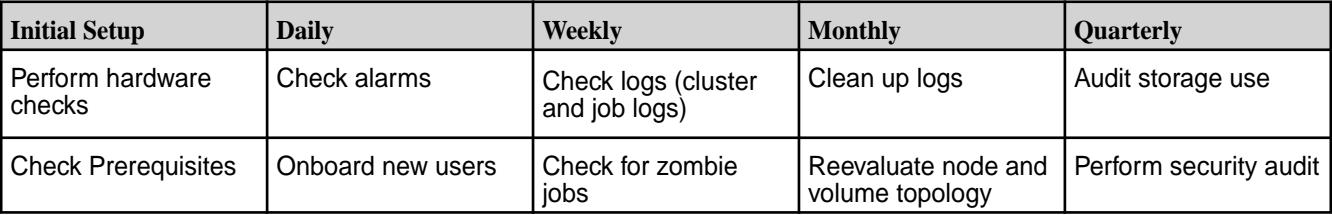

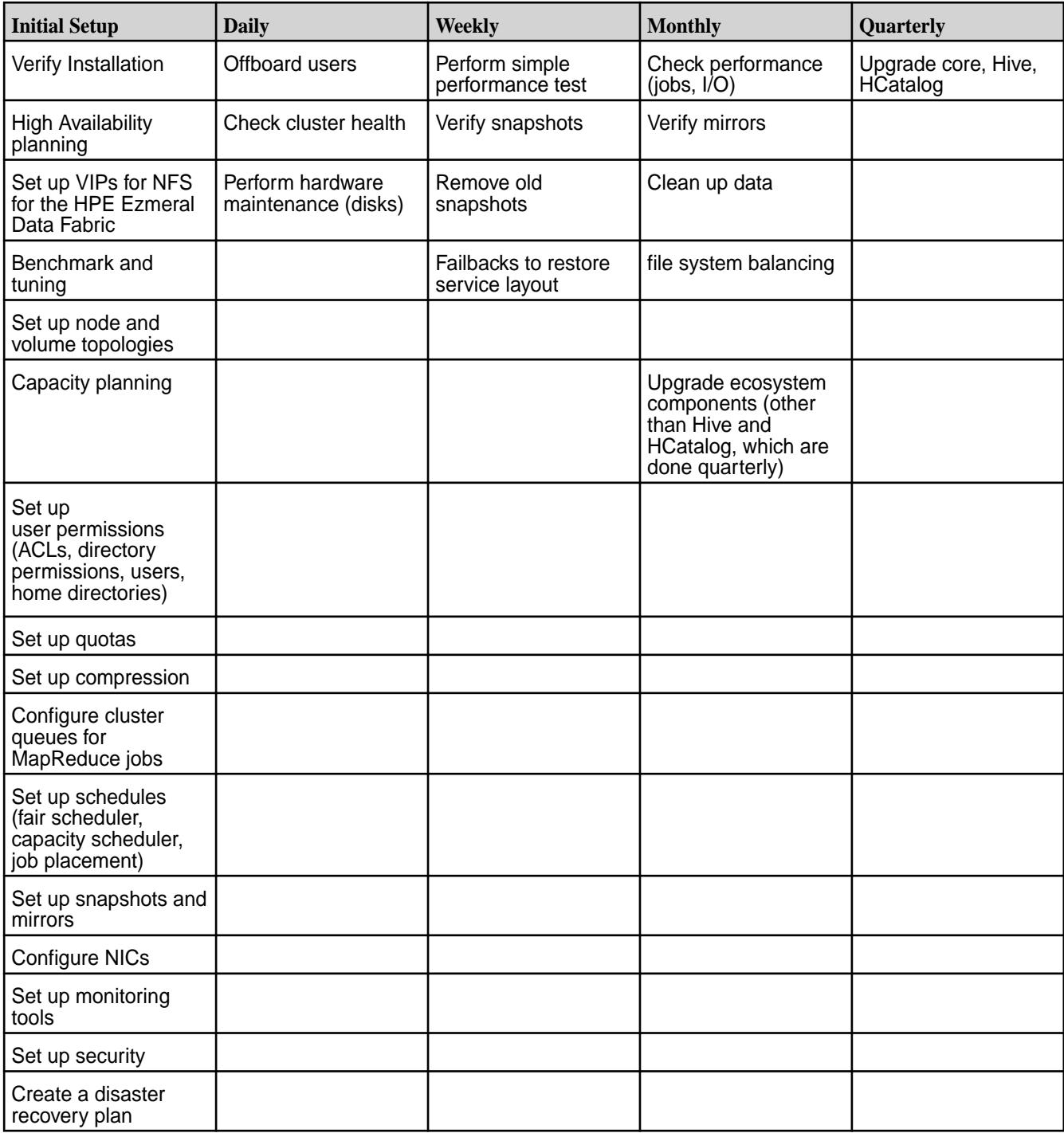

## **Language Support for HPE Ezmeral Data Fabric Database Tables**

This section lists the human languages that HPE Ezmeral Data Fabric tables can store, retrieve, and process.

Data Fabric tables can store, retrieve, and process data in the following languages:

**A**

Abaza Abkhazian Achinese Acoli Adangme Adyghe Afar Afrikaans Aghem Ainu Akan Akkadian Akoose Albanian Aleut Amharic Amo Ancient Egyptian Ancient Greek Angika Arabic Aragonese Aramaic Arapaho Arawak Armenian Aromanian Assamese Assyrian Neo-Aramaic Asturian Asu Atikamekw Atsam Avaric Avestan Awadhi Aymara Azerbaijani

# **B**

Badaga Bafia Bafut Bagheli Balinese Balkan Gagauz Turkish Balti Baluchi Bambara Bamun Bantawa Basaa Bashkir Basque Batak Batak Toba Bateri Beja Belarusian Bemba Bena Bengali Bhili Bhojpuri Bikol Bini Bislama Blin Bodo Bomu Bosnian Braj Breton Bube Buginese Buhid Bulgarian Bulu Buriat Burmese Bushi

## **C**

Caddo Cantonese Carian Carib Catalan Cayuga Cebaara Senoufo Cebuano Central Atlas Tamazight Central Huasteca Nahuatl Central Mazahua Central Okinawan Chadian Arabic Chakma Chamorro Chechen Cherokee Cheyenne Chhattisgarhi Chiga Chinese Chinook Jargon Chipewyan Choctaw Chukot Church Slavic Chuukese Chuvash Classical Mandaic Colognian Comorian Congo Swahili Coptic Cornish Corsican Cree Creek Crimean Turkish Croatian Czech

## **D**

Dakota Dan Dangaura Tharu Danish Dargwa Dari Dazaga Delaware Dinka Divehi Dogri Dogrib Domari Duala Dungan Dutch Dyula Dzongkha

## **E**

Eastern Cham Eastern Frisian Eastern Gurung Eastern Huasteca Nahuatl Eastern Kayah Eastern Lawa Eastern Magar Eastern Tamang Efik Ekajuk Embu English Erzya Esperanto Estonian Etruscan Evenki Ewe Ewondo

# **F**

Fang Fanti Faroese Fijian Filipino Finnish Fon French Friulian Fulah

## **G**

Ga Gagauz Galician Ganda Garhwali Garo Gayo Gbaya Geez Georgian German Ghomala Gilbertese Gondi Gorontalo Gothic Grebo Greek Gronings Guajajára Guarani Guianese Creole French Gujarati Gujari Gusii Gwichin

## **H**

Hadothi Haida Haitian Hanunoo Hausa Hawaiian Hebrew Herero Hiligaynon Hindi Hiri Motu Hittite Hmong Ho Hopi Hungarian Hupa

# **I**

Iban Ibibio Icelandic Igbo Iloko Inari Sami Indonesian Indus Kohistani Ingush Interlingua Inuktitut Inupiaq Irish Italian

## **J**

Japanese Javanese Jenaama Bozo Jju Jola-Fonyi Judeo-Arabic Judeo-Persian Jumli

# **K**

Kabardian Kabuverdianu Kabyle Kachchi Kachi Koli Kachin Kaingang Kako Kalaallisut Kalanga Kalenjin Kalmyk Kalo Finnish Romani Kamba Kanauji Kanembu Kannada Kanuri Kara-Kalpak Karachay-Balkar Karelian Kashmiri Kashubian Kathoriya Tharu Kazakh Kerinci Klngaxo Bozo Khakas Khamti Khanty Khasi Khmer Khmu Khowar Kikuyu Kimbundu Kinyarwanda Kita Maninkakan Kochila Tharu Kom Komering Komi Komi-Permyak Kongo Konkani Korean Koro Koro Wachi Koryak Kosraean Koyra Chiini Koyraboro Senni Kpelle Krio Kuanyama Kumyk Kurdish Kurukh Kutenai Kuy Kwasio Kyrgyz

# **L**

Ladino Lahnda Lak Laki Lakota Lamba Lambadi Langi Lao Large Flowery Miao Latin Latvian Lepcha Lezghian Limbu Limburgish Lingala Lisu Literary Chinese Lithuanian Lombard Low German Lower Sorbian Lozi Lü Luba-Katanga Luba-Lulua Luiseno Lule Sami Lunda Luo Lushootseed Luxembourgish Luyia Lycian Lydian

## **M**

Maba Macedonian Machame Madurese Mafa Magahi Maguindanaon Maithili Makasar Makhuwa-Meetto Makonde Malagasy Malay Malayalam Maltese Manchu Mandar Mandingo Manipuri Mansi Manx Manyika Maori Mapuche Marathi Mari Marshallese Marwari Masai Mbere Mbunga Medumba Mende Meroitic Meru Meta' Micmac Minangkabau Mirandese Mizo Mohawk Moksha Mon Mongo Mongolian Montagnais Moose Cree Morisyen Mossi Munda Mundang Mundari Myene

# **N**

N'Ko Nama Nanai Naskapi Nauru Navajo Naxi Ndonga Neapolitan Negeri Sembilan Malay Nenets Nepali Newari Ngaju Ngambay Ngiemboon Ngomba Nias Nigerian Pidgin Niuean Nogai North Ndebele North Slavey Northeastern Thai Northern East Cree Northern Frisian Northern Sami Northern Sotho Northern Thai Norwegian Norwegian Bokmål Norwegian Nynorsk Nuer Nyamwezi Nyanja Nyankole Nyasa Tonga Nyoro Nzima

# **O**

Occitan Ojibwa Old Irish Old Norse Old Persian Old Turkish Oriya Oromo Osage Oscan Ossetic

# **P**

Pahlavi Palauan Pali Pampanga Pangasinan Papiamento Parkari Koli Parsi-Dari Parthian Pashto Persian Phoenician Plains Cree Pohnpeian Pökoot Polish Portuguese Prussian Punjabi Punu

# **Q**

# **Quechua**

# **R**

Rajasthani Rajbanshi Rana Tharu Rangpuri Rapanui Rarotongan Rejang Réunion Creole French Riang (India) Rinconada Bikol Romanian Romansh Romany Rombo Ronga Rundi Russian Rusyn Rwa

# **S**

Sabaean Safaliba Saho Sakha Samaritan Samaritan Aramaic Samburu Samoan Sandawe Sangir Sango Sangu Sanskrit Santali Sardinian Sasak Saurashtra Scots Scottish Gaelic Seki Selkup Sena Seneca Serbian Serbo-Croatian Serer Shambala Shan Sherpa Shona Shor Sichuan Yi Sicilian Sidamo Siksika Sindhi Sinhala Sinte Romani Sirmauri Skolt Sami Slave Slovak Slovenian Soga Somali Soninke Sora Sorani Kurdish South Ndebele Southern Altai Southern East Cree Southern Hindko Southern Kurdish Southern Luri Southern Sami Southern Sotho Southwestern Tamang Spanish Sranan Tongo Standard Moroccan Tamazight Sukuma Sundanese Susu Swahili Swampy Cree Swati Swedish Swiss German Sylheti Syriac

# **T**

Tabassaran Tachelhit Tae' Tagalog Tagbanwa Tahitian Tai Dam Tai Nüa Taita Tajik Tamashek Tamil Taroko Tasawaq Tatar Tausug Tavringer Romani Telugu Tereno Teso Tetum Thai Thulung Tibetan Tigre Tigrinya Timne Tiv Tlingit Tok Pisin Tokelau Tolaki Tomo Kan Dogon Tongan Tooro Tornedalen Finnish Tshangla Tsimshian Tsonga Tswana Tulu Tumbuka Turkish Turkmen Turoyo Tuvalu Tuvinian Twi Tyap

# **U**

Uab Meto Udihe Udmurt Ugaritic Ukrainian Ulithian Umbrian Umbundu Unknown Language Upper Sorbian Urdu Uyghur Uzbek Vai Venda Vietnamese Virgin Islands Creole English Volapük Votic Vunjo

# **W**

Wadiyara Koli Walloon Walser Waray Washo Welsh Western Cham Western Frisian Western Gurung Western Huasteca Nahuatl Western Kayah Western Lawa Western Magar Western Mari Western Tamang Wolaytta Wolof

# **X**

Xaasongaxango Xavánte Xhosa

## **Y**

Yangben Yao Yapese Yemba Yiddish Yoruba Yucateco

# **Z**

Zapotec Zarma Zaza Zeeuws Zenaga Zhuang Zulu Zuni

# **Troubleshooting Cluster Administration**

Lists the common errors and their solutions.

The following list identifies how to address several cluster administration issues:

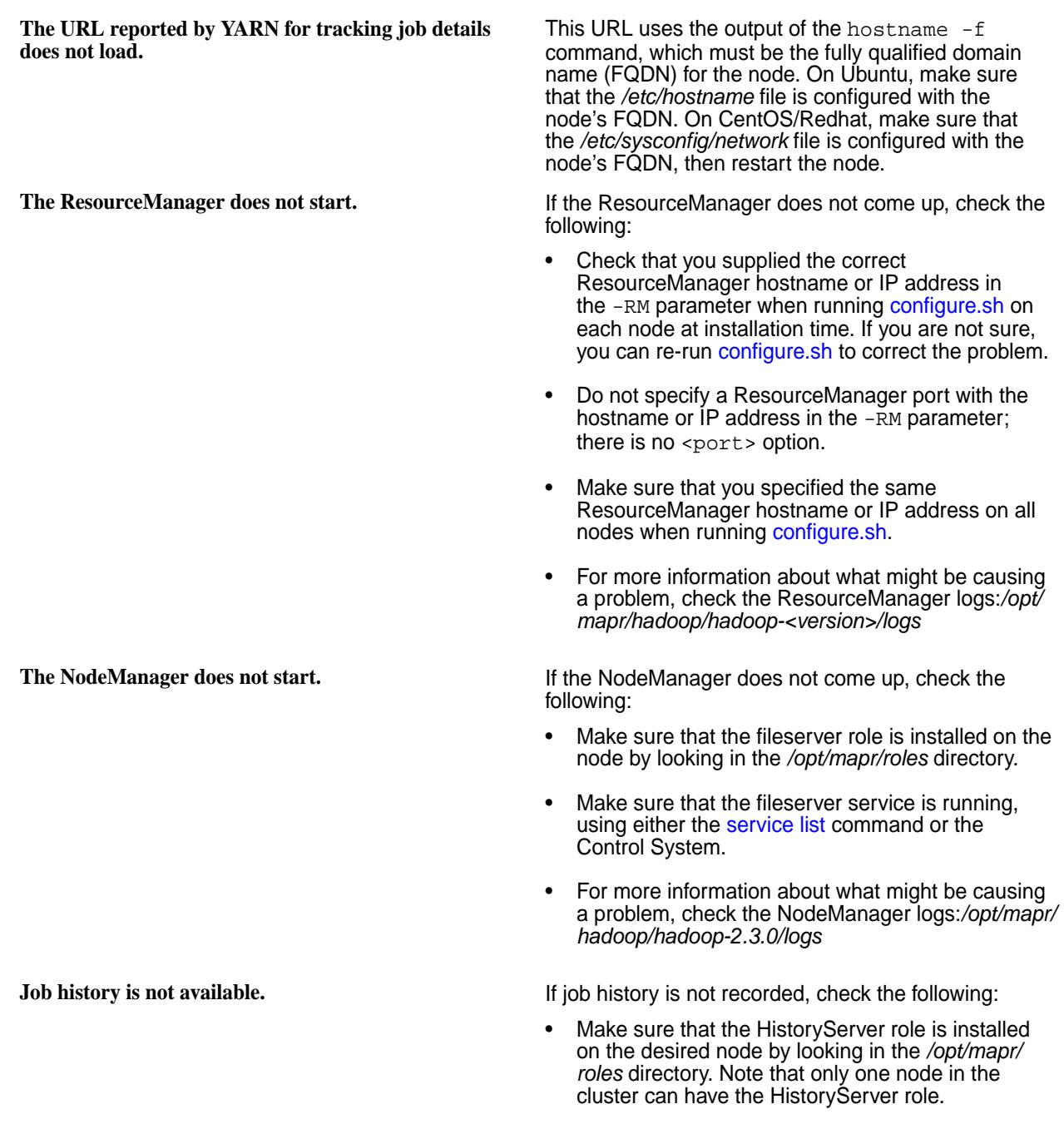

Make sure the HistoryServer is running on the

desired node, using either the [service list](#page-2259-0) command or the Control System. • Check that you supplied the correct HistoryServer hostname or IP address in the -HS parameter when running [configure.sh](#page-2708-0) on each node at installation time. If you are not sure, you can re-run [configure.sh](#page-2708-0) to correct the problem. **Submitted applications do not show up in the ResourceManager.** If you submit an application and it does not appear in the ResourceManager, check the following: Make sure the application is running in YARN and not as a local application (check for *app\_local* or *job\_local* in the application output). • Check the class path on which the application was invoked, and make sure that */opt/mapr/hadoop/ hadoop-<version>/etc/hadoop* includes the class paths. Make sure that you are running the correct version of Hadoop. Example: ls -l /usr/bin/hadooplrwxrwxrwx 1 root root 40 Mar 4 11:38 /usr/bin/hadoop -> /opt/ mapr/hadoop/hadoop-2.3.0/bin/hadoop **The application throws a ClassNotFound exception at job submission time.** If you submit an application and it throws the ClassNotFound exception, check the following: • Check that the application jar is correctly packaged with the required class. Make sure that you are running the correct version of Hadoop. Example: ls -l /usr/bin/hadooplrwxrwxrwx 1 root root 40 Mar 4 11:38 /usr/bin/hadoop -> /opt/ mapr/hadoop/hadoop-2.3.0/bin/hadoop **I want to move the HistoryServer and ResourceManager** If you have installed the HistoryServer and the **to different nodes.** ResourceManager on the same node (when you initially ran [configure.sh](#page-2708-0) you did not specify the-HS parameter, or you specified the same IP address or hostname for both the -RM and -HS parameters), you can use [configure.sh](#page-2708-0) to move one or both services to different nodes. Make sure to specify both the -HS parameter and the -RM parameter, because if you only specify the -RM parameter the HistoryServer will move to the ResourceManager node. **Timing issue prevents services from starting on a secure cluster.** If your cluster has security features enabled, you may encounter a timing issue that results in services failing to start during initial configuration with the -F option.

(This issue does not arise if you are bringing up a cluster that has already been installed and configured.)

When you run the configure. Sh script with the  $-F$ option, the ZooKeeper and Warden services start up on the primary node first, then as other nodes are installed, services are automatically started on those nodes. However, because of this timing issue, Warden may fail to communicate with ZooKeeper, and the cluster may fail to come up.

If you encounter this problem, do not use the  $-F$ option. Instead, stop all ZooKeeper and Warden services on all nodes, then start the ZooKeeper services on all of the ZooKeeper nodes (that is, the nodes where the ZooKeeper packages are installed). Finally, start the Warden services on all nodes.

**How to find a node's serverid.** Some maprcli commands take an argument serverid, which is an unique identifier for each node in a cluster. This id is also sometimes referred to as the *node id*.

> To find the serverid, use the [maprcli node list](#page-2175-0) command, which lists information about all nodes in a cluster. The id field is the value to use for serverid.

For example:

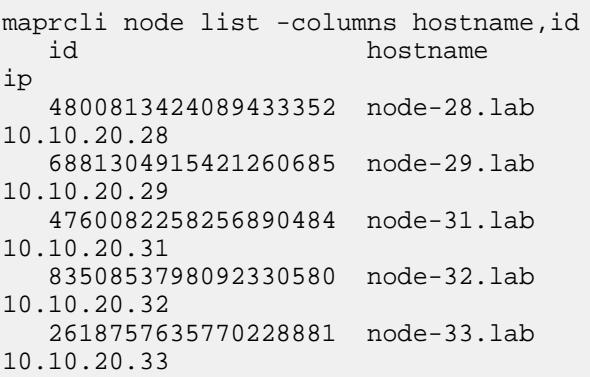

You can also get this listing as a JSON object by using the -json option. For example:

```
maprcli node list -columns 
id,hostname -json
        {
                    "timestamp":1358537735777,
                    "status":"OK",
                    "total":5,
                    "data":[
\left\{ \begin{array}{c} 0 & 0 \\ 0 & 0 \end{array} \right\}"id":"4800813424089433352",
"ip":"10.10.20.28",
"hostname":"node-28.lab"
, where \{ \} , we have \{ \} ,
\left\{ \begin{array}{ccc} 0 & 0 & 0 \\ 0 & 0 & 0 \\ 0 & 0 & 0 \\ 0 & 0 & 0 \\ 0 & 0 & 0 \\ 0 & 0 & 0 \\ 0 & 0 & 0 \\ 0 & 0 & 0 \\ 0 & 0 & 0 \\ 0 & 0 & 0 \\ 0 & 0 & 0 \\ 0 & 0 & 0 \\ 0 & 0 & 0 \\ 0 & 0 & 0 & 0 \\ 0 & 0 & 0 & 0 \\ 0 & 0 & 0 & 0 \\ 0 & 0 & 0 & 0 & 0 \\ 0 & 0 & 0 & 0 & 0 \\ 0 & 0 & 0 & 0 & 0 \\ 0 & 0 & 0 & 0"id":"6881304915421260685",
"ip":"10.10.20.29",
```
```
"hostname":"node-29.lab"
                                                                                                                   },
                                                                                   \{"id":"4760082258256890484",
                                                                                   "ip":"10.10.20.31",
                                                                                   "hostname":"node-31.lab"
                                                                                                                   },
                                                                                   \left\{ \begin{array}{c} 0 & \text{if } \mathbb{R}^n \setminus \mathbb{R}^n \setminus \mathbb"id":"8350853798092330580",
                                                                                   "ip":"10.10.20.32",
                                                                                   "hostname":"node-32.lab"
                                                                                   , where \{ \} , we have \{ \} ,
                                                                                   \left\{ \begin{array}{c} \mathbf{1} & \mathbf{1} & \mathbf{1}"id":"2618757635770228881",
                                                                                   "ip":"10.10.20.33",
                                                                                   "hostname":"node-33.lab"
                                                                                                                }
                                                                                    ]
                                                                                          }
Error 'mv Failed to rename maprfs...' when moving files
                                                                                Prior to version 2.1, you cannot move files across
                                                                                 volume boundaries in the HPE Ezmeral Data Fabric
                                                                                 Platform. You can move files within a volume using
                                                                                 the hadoop fs -mv command, but attempting to
                                                                                 move files to a different volume results in an error
                                                                                 of the form "mv: Failed to rename maprfs://
                                                                                 <source path> to <destination path>".
                                                                                 As a workaround, you can copy the file(s) from source
                                                                                 volume to destination volume, and then remove the
                                                                                 source files.
                                                                                 The example below shows the failure occurring. In this
                                                                                 example directories /a and /b are mount-points for
                                                                                 two distinct volumes.
                                                                                   hadoop fs -ls /
                                                                                         Found 2 items
                                                                                         drwxrwxrwx - root root 
                                                                                   0 2011-12-02 15:14 /a
                                                                                         drwxrwxrwx - root root 
                                                                                   0 2011-12-02 15:09 /b
                                                                                   hadoop fs -put testfile /a
                                                                                   hadoop fs -ls /a
                                                                                         Found 1 items
                                                                                          -rwxrwxrwx 3 root root 
                                                                                   2048000 2011-12-02 15:18 /a/testfile
```

```
root@node1:~# hadoop fs -mv /a/
testfile /b
   mv: Failed to rename maprfs://
10.10.80.71:7222/a/testfile to /b
```
**across volumes.**

The following example shows the work-around, moving a file /a/testfile to directory /b, and then removing the source file.

hadoop fs -cp /a/testfile /b/testfile hadoop fs -ls /b Found 1 items -rwxrwxrwx 3 root root 2048000 2011-12-02 15:19 /b/testfile hadoop fs -rmr /a/testfile Deleted maprfs:// 10.10.80.71:7222/a/testfile hadoop fs -ls /a

This workaround is only necessary if  $/a$  and  $/b$ correspond to different volumes.

**com.mapr.baseutils.cldbutils.CLDBRpcCommonUtils' in** sensitive. However, some versions of MapR v1.2.x HPE Ezmeral Data Fabric cluster names are case have a bug in which the cluster names specified in /opt/mapr/conf/mapr-clusters.conf are not treated as case sensitive. If you have a cluster with a mixed-case name, after upgrading from v1.2 to v2.0+, you may experience CLDB errors (in particular for mirror volumes) which generate messages like the following in cldb.log:

```
2012-07-31 04:43:50,716 ERROR 
com.mapr.baseutils.cldbutils.CLDBRpcCo
mmonUtils
[VolumeMirrorThread]: Unable to reach 
cluster with name: qacluster1.2.9. No
entry found in file /conf/
mapr-clusters.conf for cluster 
qacluster1.2.9.
Failing the CLDB RPC with status 133
```
(The path given in this message is relative to /opt/ mapr/, which might be misleading.)

As a work-around after upgrading, to continue working with mirror volumes created in v1.2, duplicate any lines with upper-case letters in mapr-clusters.conf, converting all letters to lower case.

Mirror volumes created in v2.0+ do not exhibit this behavior.

The HPE Ezmeral Data Fabric Control System supports Internet Explorer version 9 and above. In IE9, **Compatibility View** under the **Tools** menu must be turned off, or else the user interface will not display correctly.

**Unable to kill a job using the Metrics UI.** The following error displays when the root user tries to kill a job using the Metrics UI: Failed to get Job information for job\_x, Error: mapr is not allowed to impersonate root

**HPE Ezmeral Data Fabric Control System does not display on Internet Explorer.**

**cldb.log, caused by mixed-case cluster name in**

**'ERROR**

**mapr-clusters.conf.**

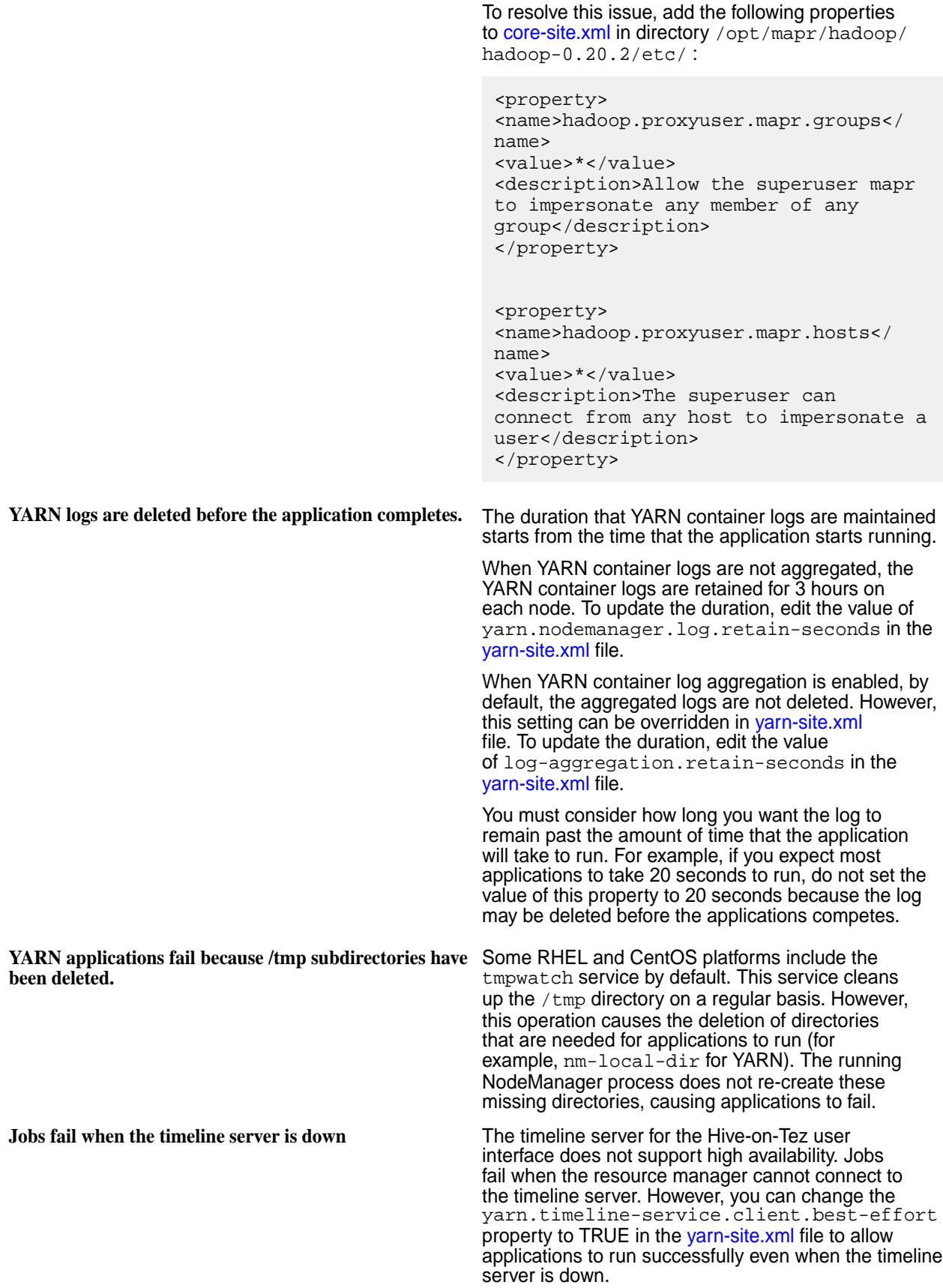

# **Best Practices for Backing Up HPE Ezmeral Data Fabric Information**

Lists the best practices and performance considerations to follow when backing up HPE Ezmeral Data Fabric information.

To back up configuration information and data from your HPE Ezmeral Data Fabric cluster, you must install the appropriate Linux backup client from your backup software provider on your servers in your HPE Ezmeral Data Fabric cluster. Your backup client user must have the proper filesystem, and volume permissions. For details on how to configure HPE Ezmeral Data Fabric volume permissions see [Creating](#page-1804-0) [Volume-level ACLs](#page-1804-0) on page 1805 and [Managing Access Controls](#page-1802-0) on page 1803.

## **Backup Configuration Data**

By default, all installation files on the cluster, for each server in the cluster, are stored in a single directory on each server in the HPE Ezmeral Data Fabric cluster. To ensure that you backup all the configuration files, HPE Ezmeral Data Fabric supported applications, as well as log files, back up the /opt/mapr directory for all servers in the cluster.

Note that the /opt/mapr location includes all log files. Log files can add a significant amount of data to your backup environment, so evaluate if they are needed for your business continuity requirements. To backup just the configuration files for the cluster, backup the  $\sqrt{\frac{p(t)}{m}}$  apr $\sqrt{\frac{p(t)}{m}}$  directory from all servers in the cluster.

## **Backup Volume Data**

HPE Ezmeral Data Fabric's recommended way to backup and restore data, is to enable and configure snapshots and volume mirroring for your data, to another HPE Ezmeral Data Fabric cluster. This step ensures that your business continuity and disaster recovery needs are met.

See the following links for setting up Snapshots, Mirroring, Table and Streams replications.

- Snapshots: [Managing Snapshots](#page-1220-0) on page 1221
- Mirrors: [Mirror Volumes](#page-473-0) on page 474
- MapR-DB Table Replication: [Managing Table Replication](#page-1380-0) on page 1381
- MapR-ES Streams Replication: [Stream Replication](#page-771-0) on page 772

If you do not have a secondary cluster to mirror your data, back up your volumes by specifying the following path in your Linux backup agent: /mapr/cluster\_name/ - For example: /mapr/my.cluster.com/.

### **Performance Considerations When Backing Large Data Sets**

You could run into bandwidth and performance limitations when you specify only one path to your HPE Ezmeral Data Fabric cluster, where your data in your volumes is stored on only one Linux host agent. The bottleneck can occur due to the size of that data you are backing up (large file sizes), or due to the number of files you have in your directory structure (millions of files in one directory).

To mitigate performance issues, break up the volumes across multiple Linux backup agents, with specific mount paths. For example:

```
HPE Ezmeral Data Fabric Linux Host 1 (hostname1):
           /mapr/my.cluster.com/volume1
           /mapr/my.cluster.com/volume2
           /mapr/my.cluster.com/volume3
HPE Ezmeral Data Fabric Linux Host 2 (hostname2):
```

```
 /mapr/my.cluster.com/volume4
```

```
 /mapr/my.cluster.com/volume5
           /mapr/my.cluster.com/volume6 
HPE Ezmeral Data Fabric Linux Host 3 (hostname3):
           /mapr/my.cluster.com/volume7
           /mapr/my.cluster.com/volume8
           /mapr/my.cluster.com/volume9
```
### **Preserve Metadata About the Volumes**

To preserve metadata such as permissions and *[ACE](#page-7857-0)* rules, run a pre-script process as the mapr user, in your backup agent. For example in your pre-script configuration for your host agent for your cluster, you would run:

```
maprcli volume dump create
         -name volume1 -dumpfile volume1_fulldump1 -e statefile1
```
Some backup software may need "stderr" or "stdout" codes to run pre or post processing scripts within their product. In that case, you may need to write a bash script to dump the file to a location of your choice, and ensure that your backup agent is configured to backup that directory. Consult your backup software provider's documentation. For information on creating volume dumps, see [Create and Maintain Volume](#page-2518-0) [Dump File](#page-2518-0) on page 2519.

# **7.2 Development**

This section contains information related to application development for Ezmeral ecosystem components and HPE Ezmeral Data Fabric products, including the file system, Database (Key-Value and JSON), and Event Streams.

# **Application Development Process**

Before you start developing applications on the HPE Ezmeral Data Fabric platform, consider how you will get the data into the platform, the storage format of the data, the type of processing or modeling that is required, and how the data will be accessed.

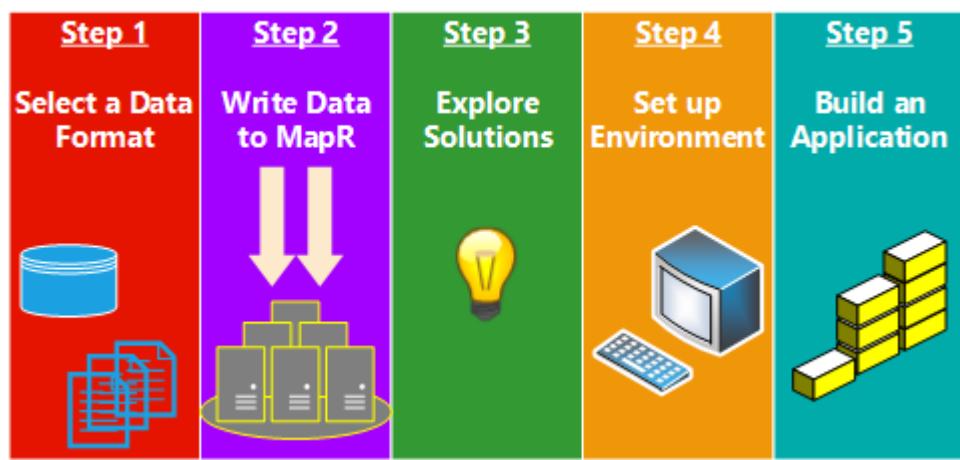

At a high-level, building an application comes down to the following steps:

- **1.** [Step 1: Select a Data Storage Format](#page-3029-0) on page 3030
- **2.** [Step 2: Write Data to HPE Ezmeral Data Fabric](#page-3032-0) on page 3033
- <span id="page-3029-0"></span>**3.** [Step 3: Explore Ways to Work With the Data](#page-3032-0) on page 3033
- **4.** [Step 4: Set Up the Development Environment](#page-3035-0) on page 3036
- **5.** [Step 5: Build the Application](#page-3043-0) on page 3044

## **Step 1: Select a Data Storage Format**

Consider the data format options and determine how you want to use to store your data.

Keep in mind that a single application can access data from a variety of data formats. The following data formats are available.

### **HPE Ezmeral Data Fabric File Store**

HPE Ezmeral Data Fabric File Store is a random read-write distributed file system that allows applications to concurrently read and write directly to files. This data store is great for storing and scanning large data sets of historical data, and for sharing files between various services and applications. Any node with access to the file system can access files on it.

Consider the following examples:

- Write large amounts of user click-stream data for a web site in a simple directory structure based on the date, and then process that data using tools like Spark, Drill, Hive or another MapReduce application.
- Store various types of images, audio files, and video files in one shared directory so that web or mobile applications can render the content as required.
- Share configuration files or internationalized resources among various applications by storing these files in a shared directory.
- Simplify the deployment of new applications by adding java libraries (.jar files) to a shared directory and then including the directory in the classpath of one or more applications.
- Store the Docker files and images in a shared location which can be accessed by various servers. This provides a single, shared location from which users can launch containers.

When you store large data sets, use a file format in which the data can be consumed efficiently. For example, Parquet, ORC, sequence files are good for storing and scanning. Parquet is great for storing data on the file system because it stores data in columnar format, which can be partitioned. Parquet also works well for use cases where you query the data with Drill or process the data with Spark applications. Note that you can use CSV or JSON formats, but they scanning these formats is less efficient.

For more information about the file system, see [File System](#page-466-0) on page 467.

### **HPE Ezmeral Data Fabric Database**

HPE Ezmeral Data Fabric Database is an enterprise-grade, high performance, NoSQL database management system that supports both binary and JSON tables. Consider using HPE Ezmeral Data Fabric Database tables when you want to query and organize large amounts data. It also integrates with Drill, Apache Spark, Hive and other MapReduce tools to provide applications the ability to scan or query large data sets in an efficient, distributed way.

HPE Ezmeral Data Fabric Database provides the following features:

- **A flexible schema.** Each row or document can have its own set of attributes.
- **Efficient random access.** Applications can quickly access one or more records using a row key, document ID, or a conditional queries.
- **Easy and efficient data mutation.** Applications can insert, update, and delete rows or documents.

from a single JSON table. Note that the attributes

associated with each document varies.

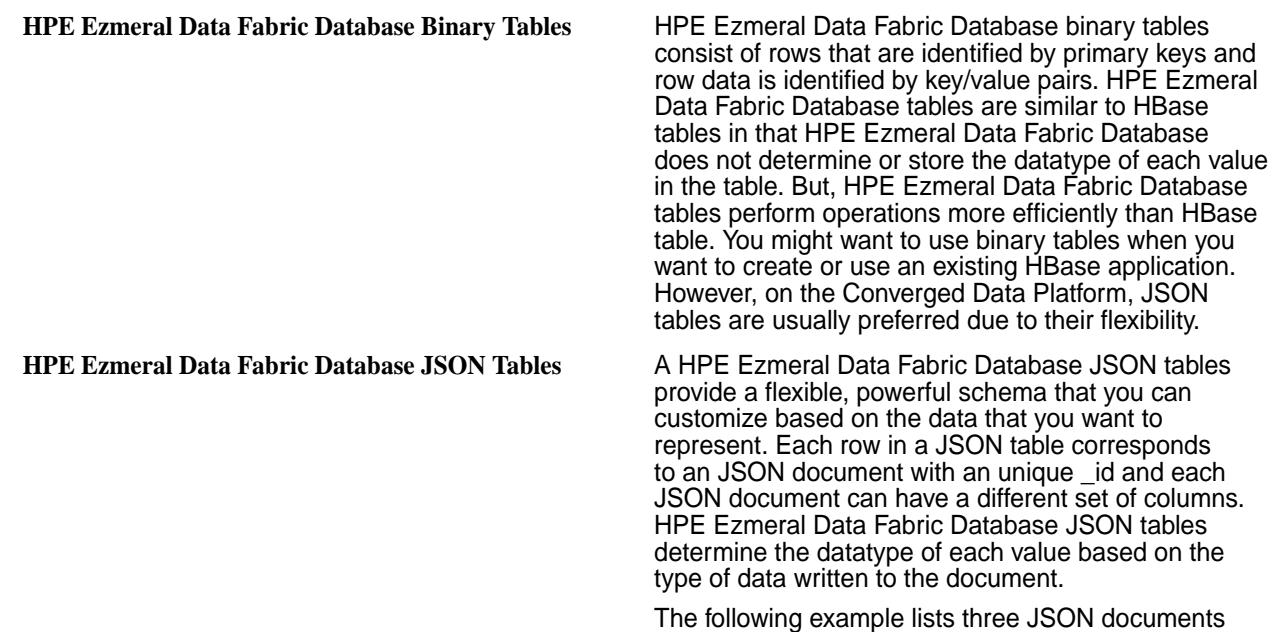

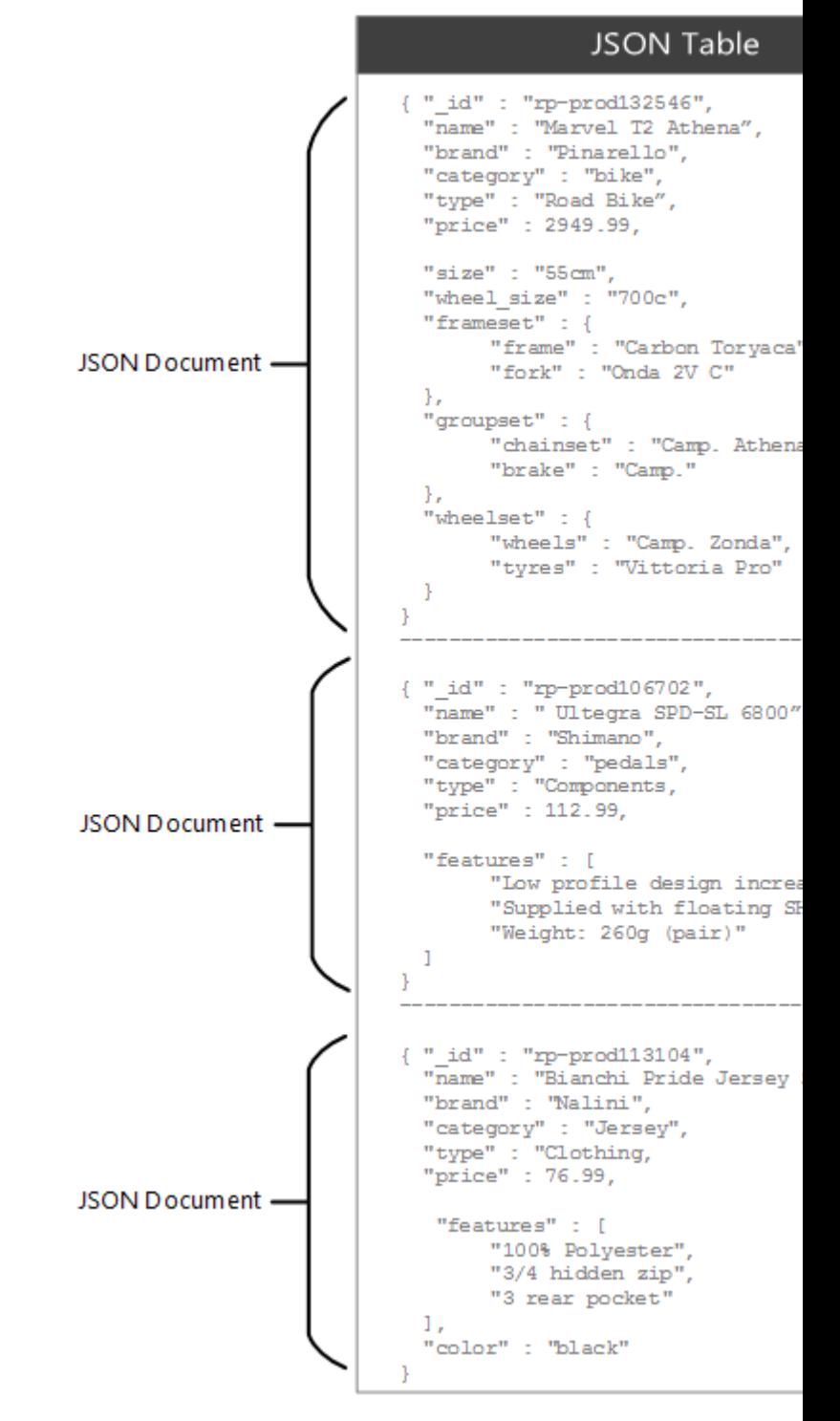

For more information, see [HPE Ezmeral Data Fabric Database](#page-607-0) on page 608.

### **HPE Ezmeral Data Fabric Streams**

HPE Ezmeral Data Fabric Streams is a publish/subscribe messaging solution that uses the Apache Kafka API. HPE Ezmeral Data Fabric Streams writes events as messages in a topic and topics are part of a stream. Producer applications can publish events to a stream and consumer applications can read all or a subset of the messages in a stream. By default, messages are stored in a topic for 7 days and then automatically purged. However, you can shorten or extend the time-to-live (ttl) for messages in a stream based on your use case.

<span id="page-3032-0"></span>For more information, see [HPE Ezmeral Data Fabric Streams](#page-742-0) on page 743.

# **Step 2: Write Data to HPE Ezmeral Data Fabric**

Depending on your use case, move existing data onto the HPE Ezmeral Data Fabric platform or write data directly to the platform.

You can write batch data or streaming data to HPE Ezmeral Data Fabric. Batch data refers to data that is already in a data-store while streaming data refers to the continuous flow of real-time messages that have yet to be written to a data-store. Streaming data is generally processed as it is received while batch data is processed after a set of data is written to the datastore. There are many ways to write batch and streaming data to the platform, the following sections provide a few examples.

### **Write Batch Data to the Platform**

You can use an NFS client, hadoop command, or ecosystem components to write batch data to file system. Basic POSIX file system operations can be used to move data to file system. For example, you can use NFS clients, POSIX clients, or applications that utilize libraries such as java.io to access the file system. Hadoop commands and hdfs APIs can be used to add or update files on the file system. For example, you can use the hadoop distcp command to [copy data from HDFS to file system.](#page-3044-0) Hadoop Ecosystem components, such as Apache Flume, can also be used to push log files to file system.

You can also write, update, or delete batch data to HPE Ezmeral Data Fabric Database tables. Applications can use the OJAI API to write to JSON tables or the HBase API to write to binary tables.

### **Write Streaming Data to the Platform**

Write streaming event data as messages in HPE Ezmeral Data Fabric Event Data Streams topics using Kafka APIs or a REST client application. [C](#page-3470-0), [Java](#page-3431-0), or [Python](#page-3673-0) applications can produce messages to one or more topics in event streams. Additionally, applications written in any language can use the [REST Proxy](#page-4352-0) to produce messages to one or more topics in an event stream. For example, a financial service application, written in Java, could produce messages about stock market activity to an event stream topic.

# **Step 3: Explore Ways to Work With the Data**

Once the data is in the HPE Ezmeral Data Fabric platform, explore the various features and components available on the platform and determine your path. You may want to access data in its initial format or perform some data modeling or processing prior to accessing the data.

The following sections provide some examples to help you determine which approach will work for your particular use case.

### **Process Data**

When developing applications that ingest data, consider if the data requires some processing before the data can be consumed or stored.

Consider the following scenarios:

### • **Process the Data Before Querying the Data**

To efficiently query data, you may want to convert the data into a different format. For example, if you want to use Drill to query event data, you can convert streaming data from topics to a JSON table to enable more efficient querying. To do this, ingest event data using HPE Ezmeral Data Fabric Streams, use the HPE Ezmeral Data Fabric Streams API to read the data from topics and the JSON API to store the data in a JSON table, then use Drill to query the JSON tables.

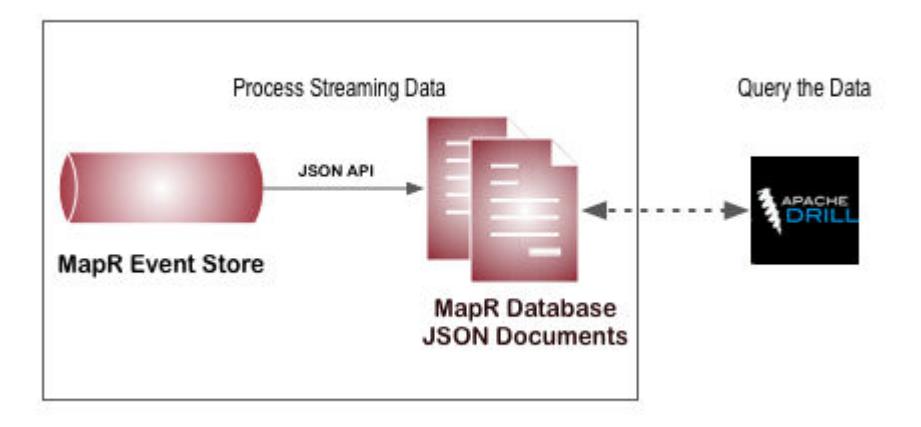

## • **Process Data before Storing the Data**

You may also want to process the data based on business needs to perform some pre-processing before long term storage. For example, you can consume streaming data from a HPE Ezmeral Data Fabric Streams topic with a Spark Streaming application which performs calculations or adds additional data before storing the data in a different data-store such as a HPE Ezmeral Data Fabric Database JSON table.

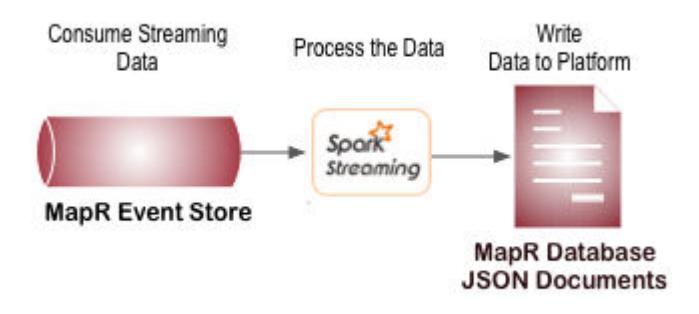

### • **Perform Calculations as the Data is Stored**

You may want to modify a single row in a table and then incrementally aggregate data. For example, you can use HPE Ezmeral Data Fabric Database tables to store large amounts of customer information or product catalog data and then read and write to a subset of that data. Then, modify a single row in a table to incrementally aggregate data. For example, to aggregate the number of clicks on a page, you can have a row key for each date and page. Internally, you can design the table to increment based on timestamp. The following example shows a row of data for the info page on 2017-02-22:

```
2017-01-22-info.html => kev
Total: 1230 +1
H00:
        1.00
M1:1M2:5a a a
M30 : 10222
H20 : 50 +1M1:1\sim .
M25:1
```
## • **Process Large Sets of Data**

There are also many methods to process files in their initial state. To process large sets of data on the HPE Ezmeral Data Fabric File Store, it is common to use Spark or MapReduce applications. MapReduce applications perform parallel,distributed processing of data in batches and are therefore a great way to process large datasets. Spark applications can be used to iteratively process large sets of data with machine learning algorithms. For an example of using a machine learning algorithm with a Spark application, see [Building a Recommendation Engine with Spark.](https://mapr.com/ebooks/spark/08-recommendation-engine-spark.html)

# **Access Data**

There are many use cases for why you might want to access data and many methods to access the data. Operational applications or E-commerce services may want to access data on the HPE Ezmeral Data Fabric platform to provide customers a view of transactional data. Business users may want to view user profile data or submit queries through a BI tool to visually analyze the data.

The following sections will provide some examples for how to access the data so that you can envision that will work for your use case.

# • **Access Data in HPE Ezmeral Data Fabric File Store**

The most common way to access data in the HPE Ezmeral Data Fabric File Store is via a NFS mount point that is remote or local to the cluster. You can use HDFS commands as well but they are generally only used for migrating hadoop applications to the HPE Ezmeral Data Fabric platform. If you require high throughput, security, and scalability, consider installing the [POSIX client](#page-513-0) as this provides a more efficient way to access data in the HPE Ezmeral Data Fabric File Store. You can also query the data directly using Drill.

### • **Access Data in HPE Ezmeral Data Fabric Database**

The methods that you can use to access HPE Ezmeral Data Fabric Database table data differs based on the table type. You can access HPE Ezmeral Data Fabric Database binary table data with the HBase shell and applications that use the HBase API. You can access HPE Ezmeral Data Fabric Database JSON table data with the dbshell, and java applications that use the OJAI API. You can also use Drill or Spark to query HPE Ezmeral Data Fabric Database binary and JSON table data directly.

<span id="page-3035-0"></span>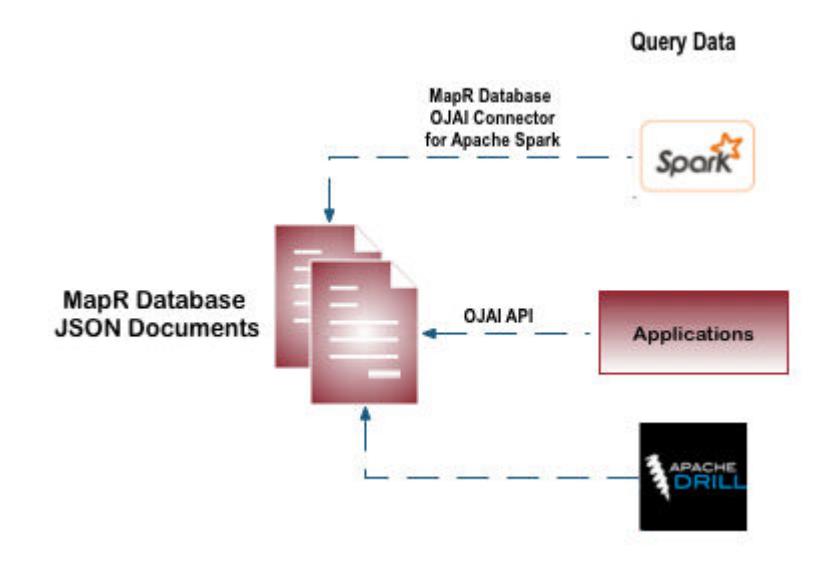

## • **Access Data in HPE Ezmeral Data Fabric Streams**

Data in HPE Ezmeral Data Fabric Streams can be accessed by one or more stream consumers and the number of consumers can change over time depending on business needs.

Similar to the various ways you can write data to topics a stream, data in stream topics can be accessed by applications that utilize the Kafka API or a REST interface. You can also use Spark to query streams for new messages at a given interval and access any new messages that are available.

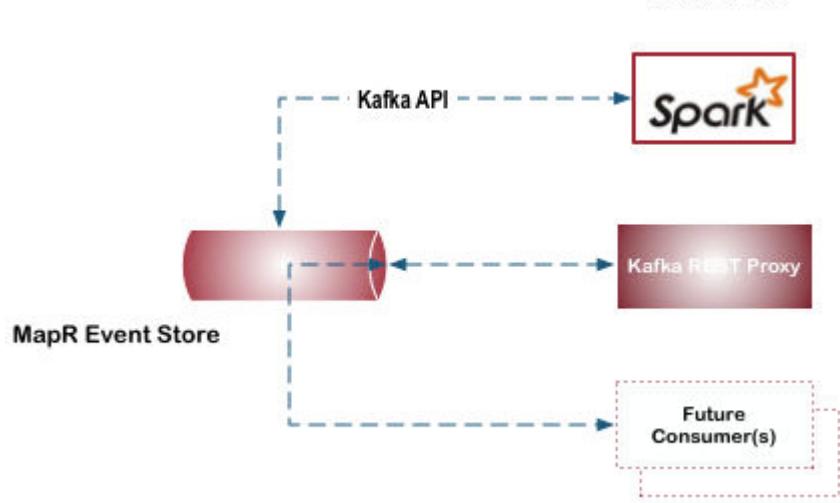

**Consume Data** 

HPE Ezmeral Data Fabric Streams provides flexibility to add new consumers without making changes to the producer application. For example, you have a HPE Ezmeral Data Fabric Streams producer that writes all twitter feeds to a stream. Today, this stream is accessed by a single consumer application that provides access to twitter feeds with content related to IOT. The next week, there may be a request check for how many tweets originate from a specific account. Providing access to different data in an existing stream can be achieved by creating a new consumer which reads from the same stream.

# **Step 4: Set Up the Development Environment**

Before you start building the application, figure out how your the application will connect to the cluster and what the library dependencies and installation requirements are.

<span id="page-3036-0"></span>Applications are often run on edge nodes which are nodes that are not part of the cluster. Setting up an edge node so that it can be used to develop and run applications consists of the following steps:

- Selecting a client that you will use to connect to the cluster.
- Installing additional clients required for your use case.
- Determining the application dependencies.

**NOTE:** The dependencies to build and run applications differ based on your use case and the various types of data or tools that are part of an application.

The following sub-topics include the various methods to connect to the cluster, and minimal requirements to build and run applications.

### **Connect to the Cluster**

民

O

Application are often run on nodes that are not part of the Data Fabric cluster. There are many methods to connect to a Data Fabric cluster; this section briefly describes each option.

### **Data Fabric Client Client The Data Fabric client includes the libraries and** utilities required on an edge node to perform the following: connect to the cluster, submit MapReduce applications, submit YARN applications, run hadoop fs commands, and run hadoop mfs commands. However, to run applications that access data from HPE Ezmeral Data Fabric Database or HPE Ezmeral Data Fabric Streams, you must configure additional dependencies. For more information about the Data Fabric client, see [HPE Ezmeral Data Fabric Client](#page-381-0) on page 382 and [How](#page-995-0) [Data Fabric Clients Connect to the Cluster](#page-995-0) on page 996. **NOTE:** Although it is not recommended, you can include the file system JAR file in the application instead of installing the Data Fabric client. However, there are caveats and specific requirements to make this work. For information, see Using the File System JAR to Connect to the Cluster on page 3037. **Data Fabric POSIX Clients Data Fabric POSIX clients enable app servers, web** servers, and other client nodes and applications to read and write directly and securely to the file system. For more information about the POSIX clients, see [POSIX Clients](#page-513-0) on page 514 and [POSIX Clients](#page-407-0) on page 408. **Data Fabric NFS Clients** The Muslim Course and You can mount the cluster itself via NFS so that your applications can read and write data directly. For more information, see [Managing the HPE Ezmeral Data](#page-1499-0) [Fabric NFS Service](#page-1499-0) on page 1500.

### **Using the File System JAR to Connect to the Cluster**

The file system JAR file includes the data-fabric client libraries required to connect to the cluster. While this is strongly discouraged, application developers can bundle the file system JAR file in data-fabric file system, HPE Ezmeral Data Fabric Database, and HPE Ezmeral Data Fabric Streams applications instead of installing the data-fabric client on the edge node (node that runs the application). Applications should not bundle the file system JAR file unless the application meets certain requirements.

**IMPORTANT:** When bundling the file system JAR file, if there is a binary mismatch between the bundled JAR file and the version that the cluster expects, this can result in failures. In release 5.2.2 and later, the system detects the mismatch and prevents the application from starting. In releases earlier than 5.2.2, nodes running applications may run out of memory or shut down unexpectedly.

### **Requirements**

You can bundle the file system JAR  $(maprfs- with applications that meet all of$ the following requirements:

- The application communicates directly with the file system, HPE Ezmeral Data Fabric Database, or HPE Ezmeral Data Fabric Streams
- The application does not run as a MapReduce or YARN job/application on the cluster.
- The application does not include file system JARs on the local machine in its classpath.
- The application accesses a cluster that is not secure.

### **Configuring the Cluster Connection**

When you include the file system JAR in an application instead of installing the data-fabric client on the edge node, you must create and configure a mapr-clusters.conf file on node that runs the application.

- **1.** Set a MAPR HOME environment variable to a location such as /opt/mapr.
- **2.** Create the mapr-clusters.conf file in the \$MAPR\_HOME/conf directory.
- **3.** Configure the mapr-clusters.confile with the cluster name and the list of CLDB nodes.

For example, the mapr-clusters.conf on an edge node would contain the following content if it was connecting to a cluster named my.cluster with CLDB nodes on centos765, centos234, and centos123:

```
my.cluster secure=false centos765 centos234 centos123
```
For more information about how to configure mapr-clusters.conf, see [mapr-clusters.conf](#page-2869-0) on page 2870.

For more information about how the data-fabric client connects to the cluster, see [How Data Fabric Clients](#page-995-0) [Connect to the Cluster](#page-995-0) on page 996.

#### **Using Maven to Include file system JAR as a Dependency**

If you use Maven to bundle the file system JAR file with an application and you plan to run the application on a data-fabric cluster where a patch has been applied, ensure that you specify both a system scope and a local system path to the file.

For example, to bundle the file system JAR file, the  $\text{pom}$ ,  $\text{cm}$  file may include the following:

```
...
 <groupId>com.mapr.hadoop</groupId>
         <artifactId>maprfs</artifactId>
         <version>${mapr.core.version}</version>
         <scope>system</scope>
        <systemPath>/opt/mapr/lib/maprfs-5.2.0-mapr.jar</systemPath>
...
```
By default, the data-fabric Maven repository includes JAR files from [https://repository.mapr.com/maven/.](https://repository.mapr.com/maven/) This default Maven repository includes JAR files associated with the GA packages for each data-fabric release. Therefore, when a patch has been applied to the cluster, failure to specify a system scope may result in errors due to a binary mismatch between the file system JAR files used by the application and the cluster.

### **Known Issues**

Nodes running applications with a bundled file system JAR file may run out of memory or shut down unexpectedly in the following scenarios:

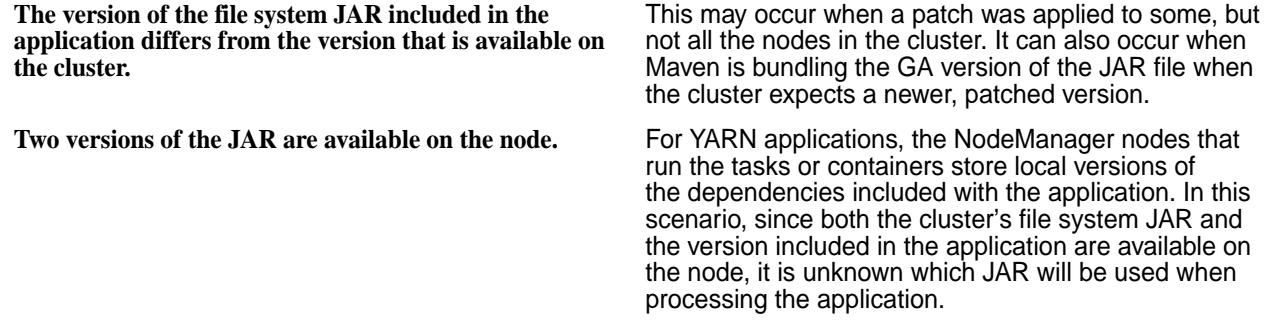

## **HPE Ezmeral Data Fabric Database JSON Application Requirements**

The following tables include the minimal node requirements for building and running HPE Ezmeral Data Fabric Database JSON table applications.

### **Java Applications**

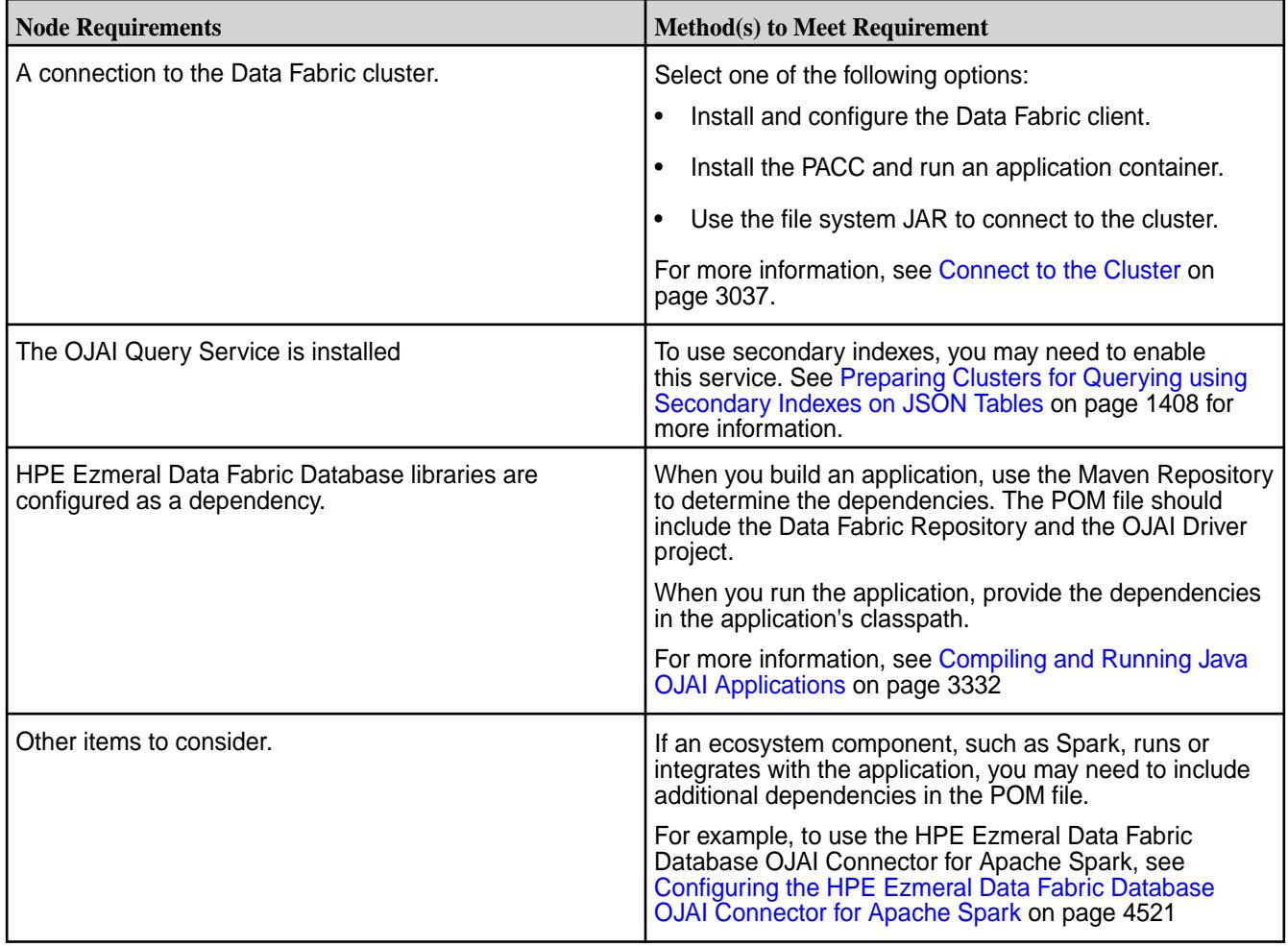

## **HPE Ezmeral Data Fabric Database Binary Application Requirements**

The following tables include the minimal node requirements for building and running HPE Ezmeral Data Fabric Database binary table applications.

# **Java Applications**

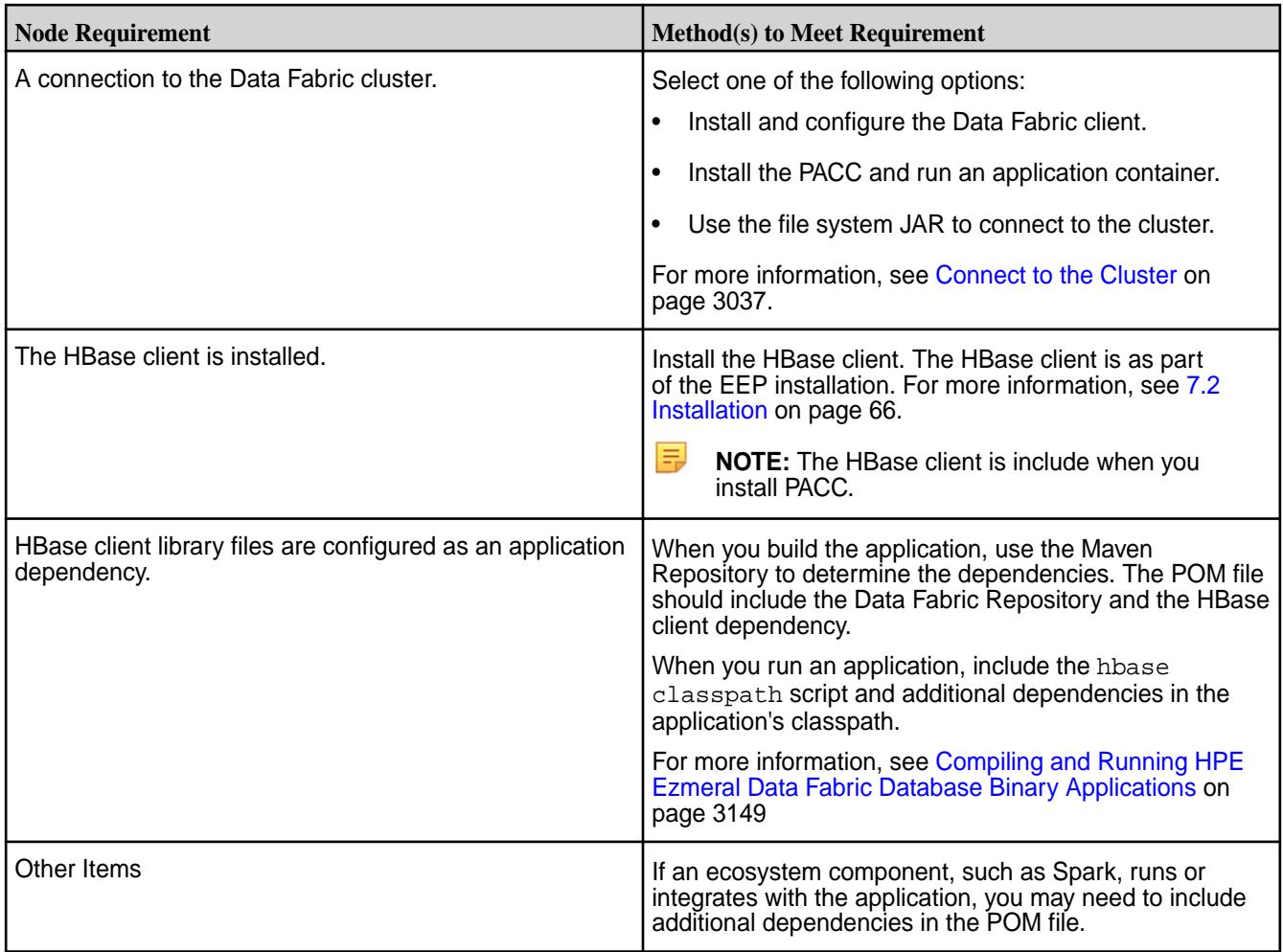

# **C Applications**

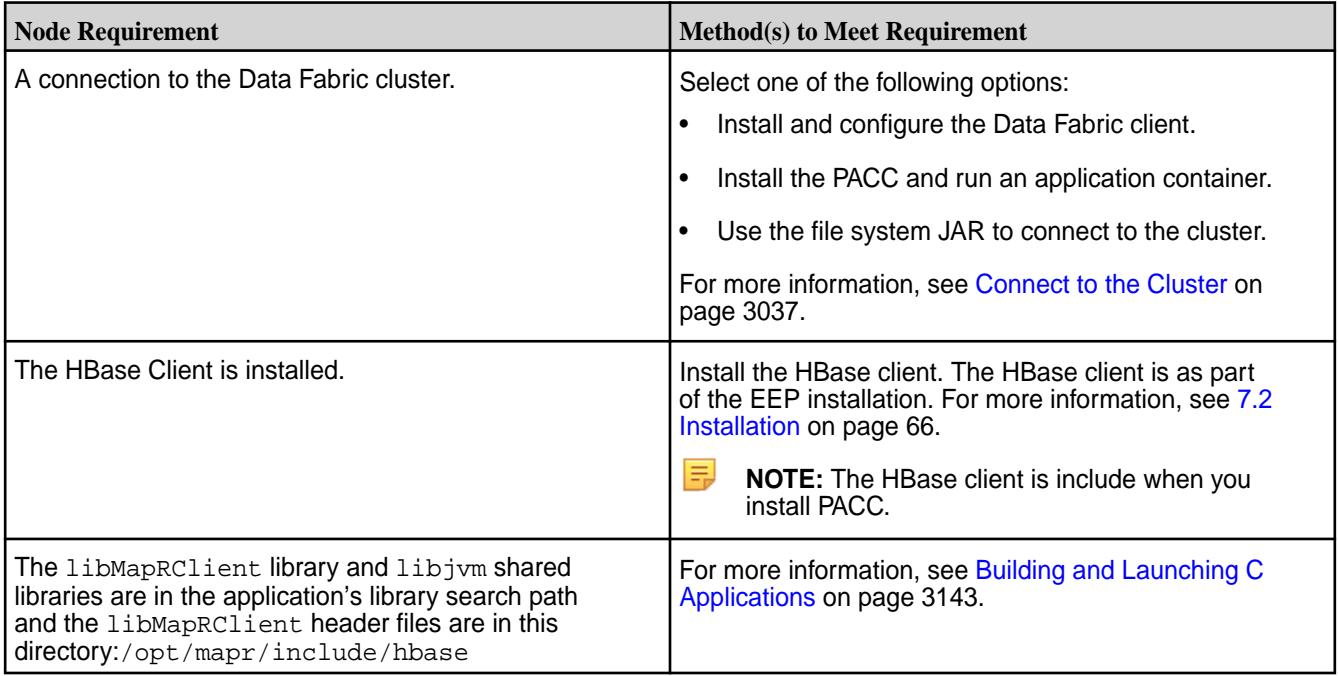

# **HPE Ezmeral Data Fabric Streams Application Requirements**

The following tables include the minimal node requirements for building and running HPE Ezmeral Data Fabric Streams consumer and producer applications.

## **Java Applications**

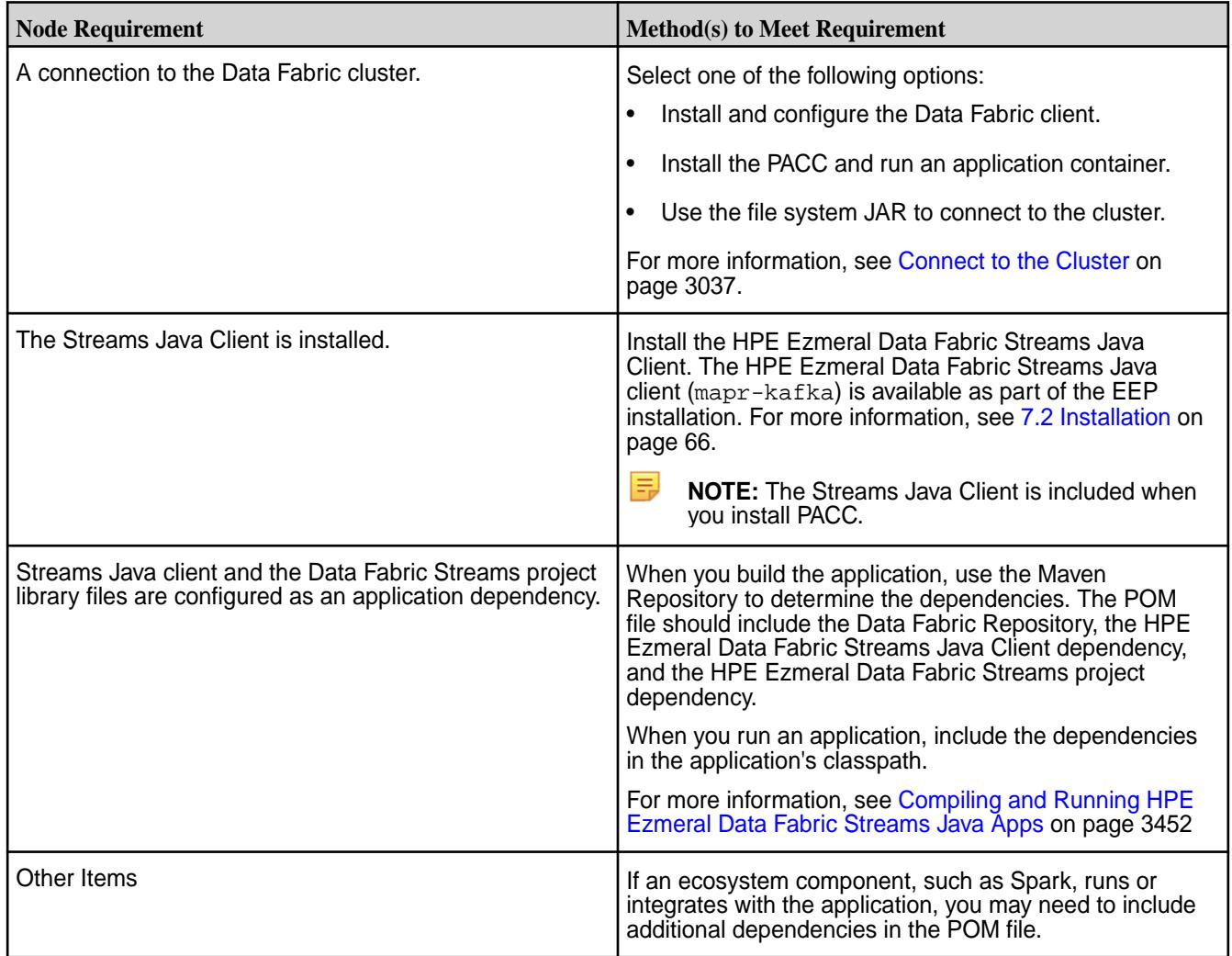

# **File System Application Requirements**

The following tables include the minimal node requirements for building and running file system applications.

## **Java Applications**

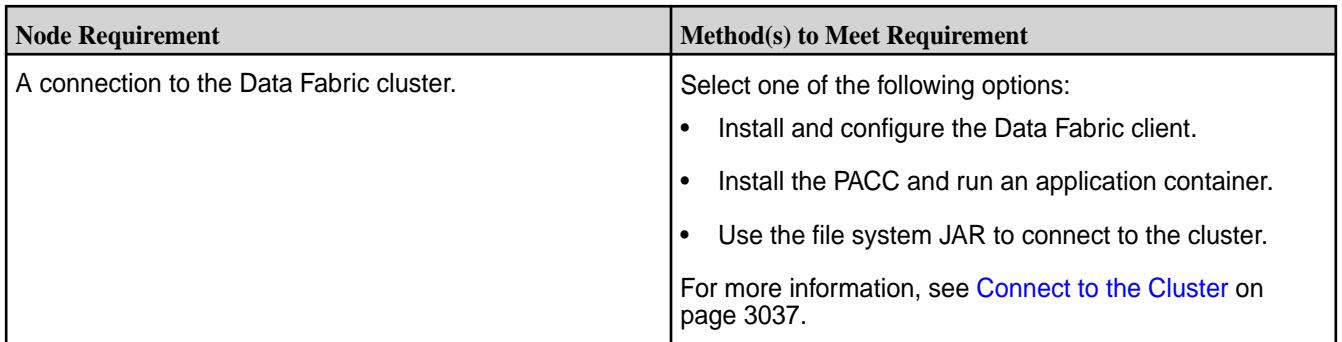

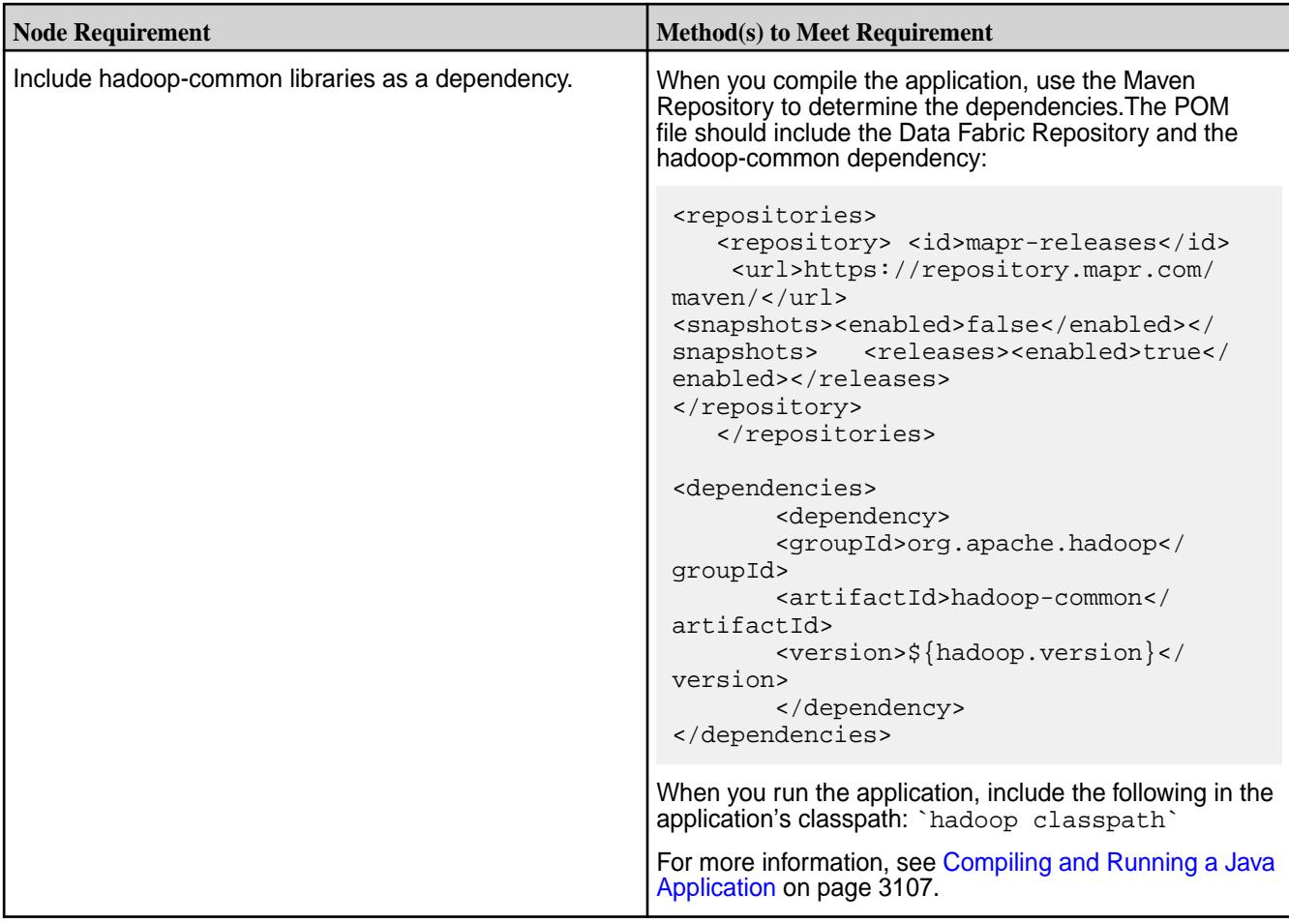

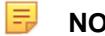

# **NOTE:**

When you develop a Java application, you can use a dependency management tool such as Maven to compile your application. However, it is recommended that you do the following instead:

- **1.** Compile the Java application without including dependencies
- **2.** Specify the required classpath when you submit the application to the cluster

If you choose to bundle the JAR file, and there is a mismatch between the bundled JAR file and the version that your Data Fabric cluster expects, this can result in failures. The failures differ depending on the version of Data Fabric you are using. For more information, see [Using the File System JAR to](#page-3036-0) [Connect to the Cluster](#page-3036-0) on page 3037.

# **C Applications**

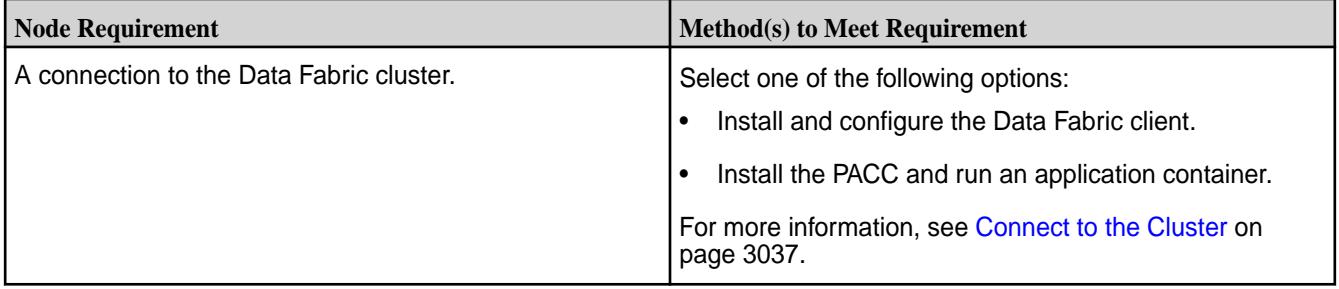

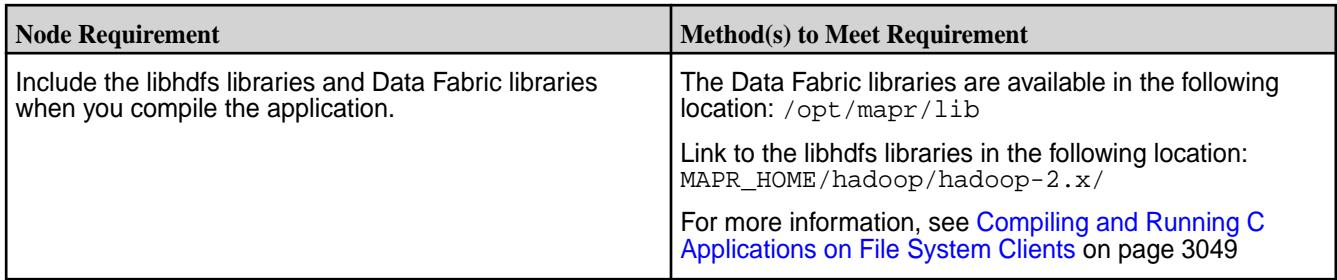

# **YARN Application Requirements**

The following tables include the minimal node requirements for building and running YARN applications.

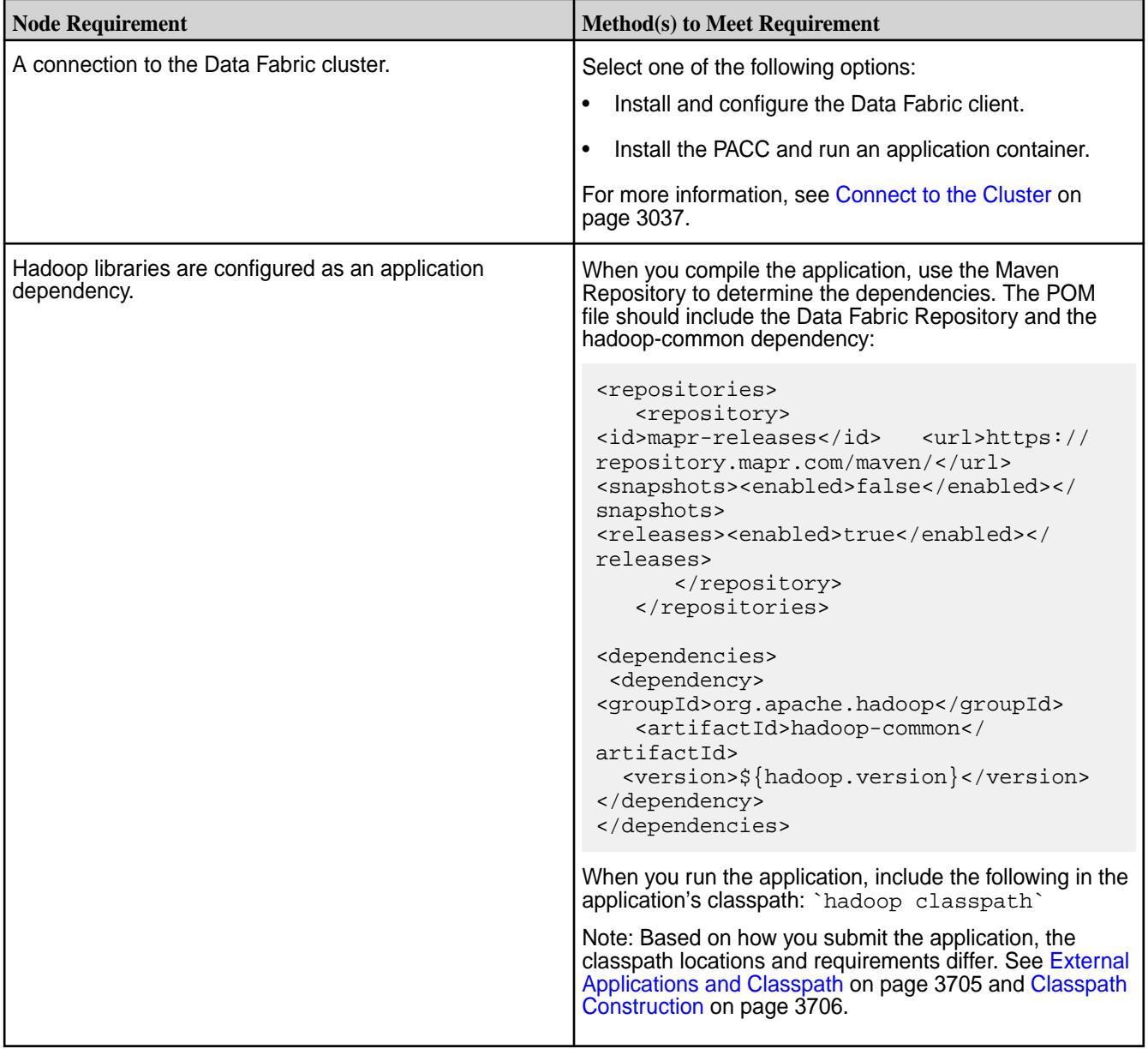

<span id="page-3043-0"></span>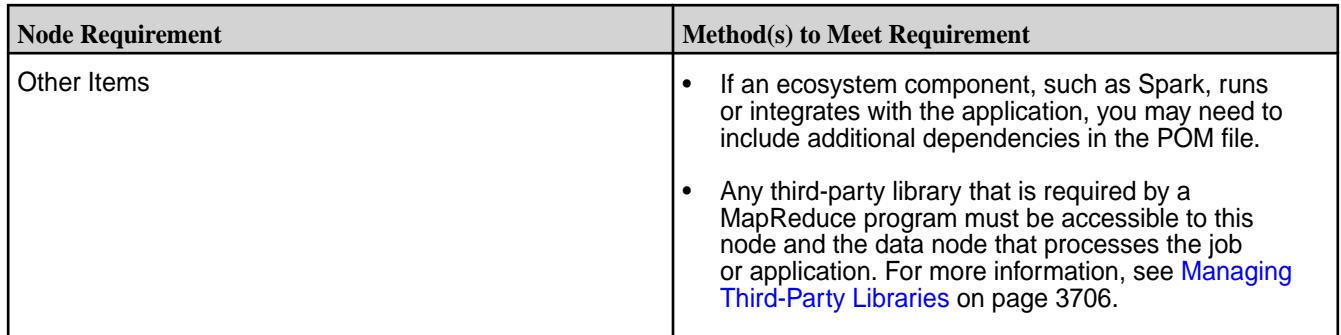

# **Step 5: Build the Application**

Start building an application! This section lists a few of the sample applications available in HPE Ezmeral Data Fabric.

围 **NOTE:** When building and running your application, you may want to use a classpath for printing to standard output. The following classpaths are available:

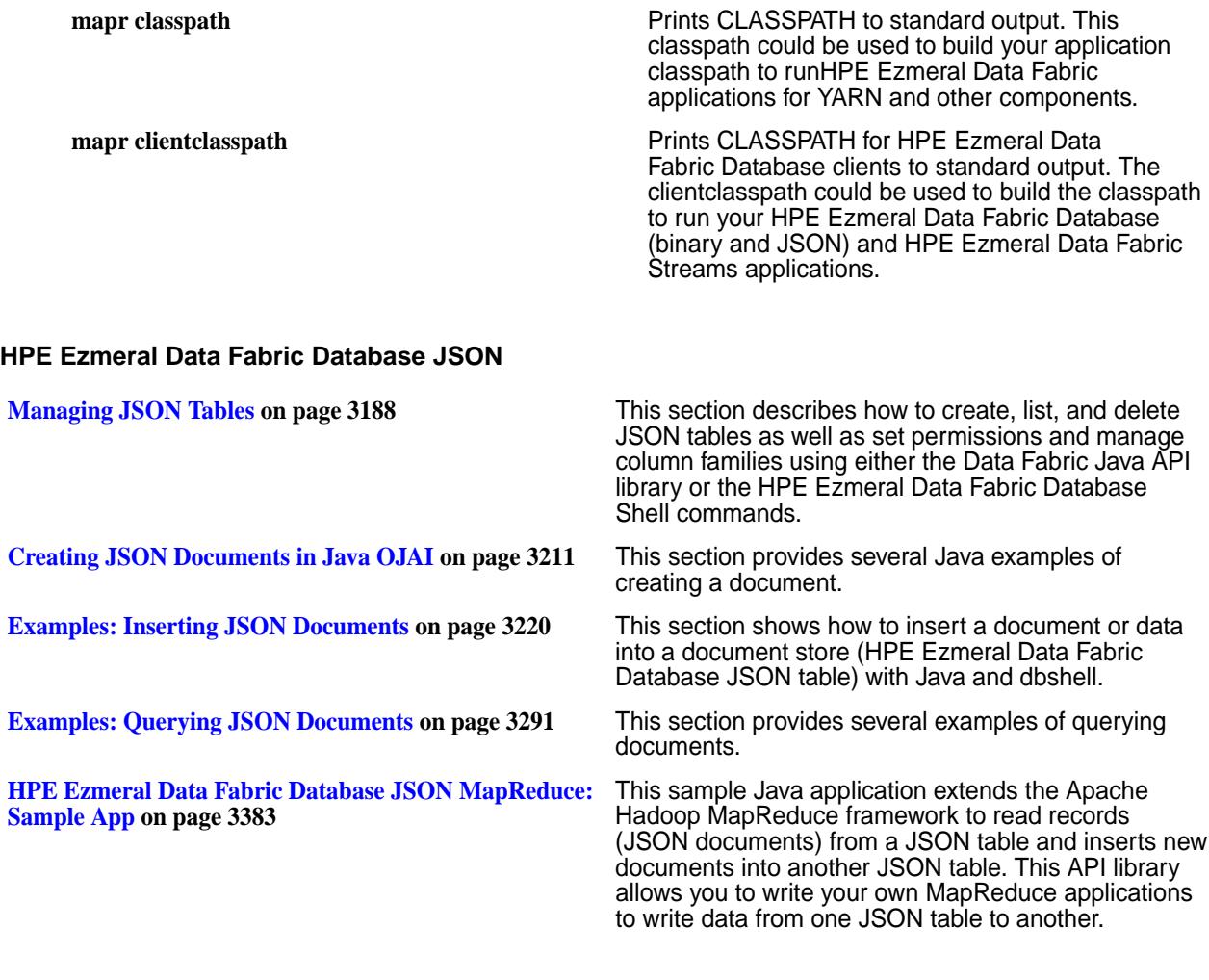

# **HPE Ezmeral Data Fabric Database Binary**

**[C API Examples](#page-3125-0) on page 3126** This section provides examples using the HPE Ezmeral Data Fabric Database libMapRClient C API to operate on HPE Ezmeral Data Fabric Database binary tables.

<span id="page-3044-0"></span>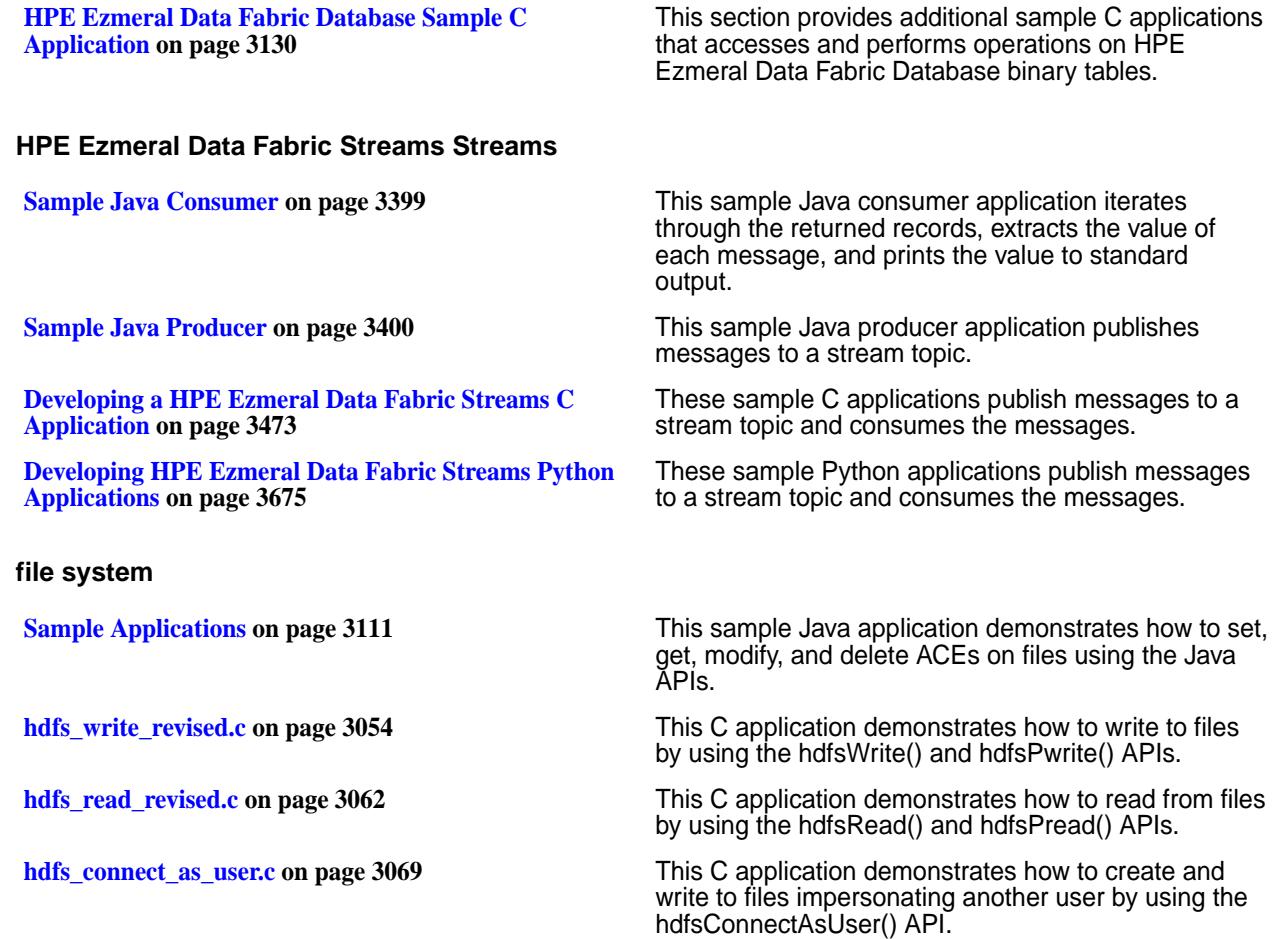

# **Github Repo**

You can find additional sample code on the [MapR Demos Github repository.](https://github.com/mapr-demos)

# **File Store and Apps**

The following sections provide information about accessing the File Store with C and Java applications.

# **Copying Data from Apache Hadoop to a Data Fabric Cluster**

Describes the procedure to copy data from an Apache Hadoop to a Data Fabric cluster.

You can use the hdfs protocol, webhdfs protocol, or NFS for the HPE Ezmeral Data Fabric to copy data from Apache Hadoop to a Data Fabric cluster.

The following table describes these methods:

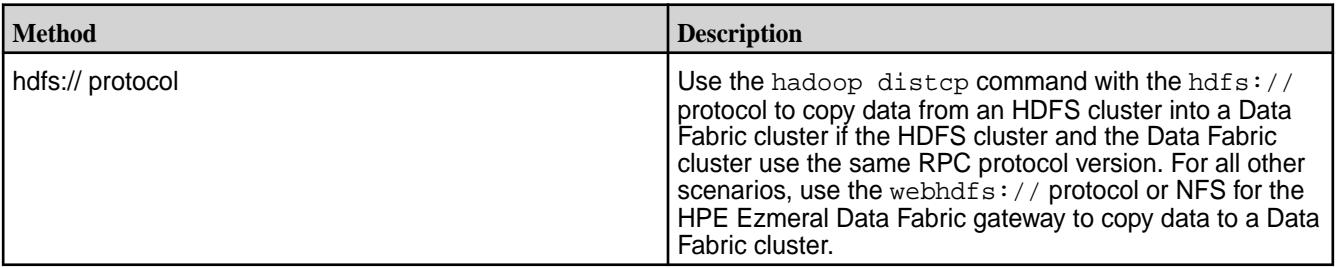

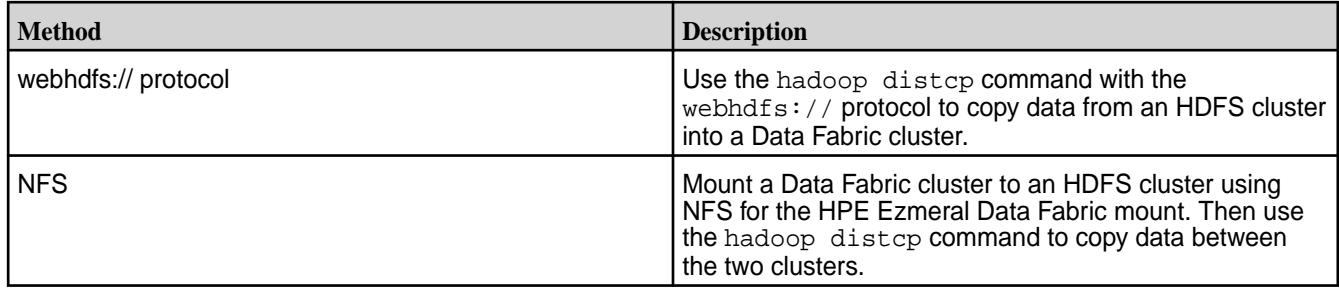

### **Copy Data Using the hdfs:// Protocol**

Describes the procedure to copy data from a HDFS cluster to a HPE Ezmeral Data Fabric cluster using the hdfs:// protocol.

Before you can copy data from an HDFS cluster to a HPE Ezmeral Data Fabric cluster using the  $hdfs://$ protocol, you must configure the HPE Ezmeral Data Fabric cluster to access the HDFS cluster. To do this, complete the steps listed in [Configuring a HPE Ezmeral Data Fabric Cluster to Access an HDFS Cluster](#page-1910-0) for the security scenario that best describes your HDFS and HPE Ezmeral Data Fabric clusters, and then complete the steps listed under [Verifying Access to an HDFS Cluster.](#page-1911-0)

You also need the following information:

- <NameNode> the IP address or hostname of the NameNode in the HDFS cluster
- <NameNode Port> the port for connecting to the NameNode in the HDFS cluster
- <HDFS path> the path to the HDFS directory from which you plan to copy data
- <Data Fabric File system path> the path in the HPE Ezmeral Data Fabric cluster to which you plan to copy HDFS data
- <file> a file in the HDFS path

To copy data from HDFS to HPE Ezmeral Data Fabric file system using the hdfs:// protocol, complete the following steps:

**1.** Run the following Hadoop command to determine if the HPE Ezmeral Data Fabric cluster can read the contents of a file in a specified directory on the HDFS cluster:

hadoop fs -cat <NameNode>:<NameNode port>/<HDFS path>/<file>

#### **Example**

hadoop fs -cat hdfs://nn1:8020/user/sara/contents.xml

**2.** If the HPE Ezmeral Data Fabric cluster can read the contents of the file, run the distep command to copy the data from the HDFS cluster to the HPE Ezmeral Data Fabric cluster:

```
hadoop distcp hdfs://<NameNode>:<NameNode Port>/<HDFS path> maprfs://
<Data Fabric File system path>
```
### **Example**

```
hadoop distcp hdfs://nn1:8020/user/sara maprfs:///user/sara
```
#### **Copying Data Using the webhdfs:// Protocol**

Describes how to copy data from a HDFS cluster to a HPE Ezmeral Data Fabric cluster using the webhdfs:// protocol.

Before you can copy data from an HDFS cluster to a HPE Ezmeral Data Fabric cluster using the webhdfs:// protocol, you must configure the HPE Ezmeral Data Fabric cluster to access the HDFS cluster. To do this, complete the steps listed in [Configuring a HPE Ezmeral Data Fabric Cluster to Access](#page-1910-0) [an HDFS Cluster](#page-1910-0) for the security scenario that best describes your HDFS and HPE Ezmeral Data Fabric clusters, and then complete the steps listed under [Verifying Access to an HDFS Cluster](#page-1911-0).

The HDFS cluster must have WebHDFS enabled. Verify that the following parameter exists in the hdfs-site.xml file and that the value is set to true.

```
<property>
<name>dfs.webhdfs.enabled</name>
<value>true</value>
</property>
```
You also need the following information:

- <NameNode> the IP address or hostname of the NameNode in the HDFS cluster
- <NameNode HTTP Port> the HTTP port on the NameNode in the HDFS cluster
- <HDFS path> the path to the HDFS directory from which you plan to copy data
- < MapR filesystem path> the path in the HPE Ezmeral Data Fabric cluster to which you plan to copy HDFS data

To copy data from the HDFS to the HPE Ezmeral Data Fabric file system using the webhdfs:// protocol, complete the following step:

Run the following command from a node in the HPE Ezmeral Data Fabric cluster:

hadoop distcp webhdfs://<NameNode>:<NameNode HTTP Port>/<HDFS path> maprfs:///<MapR filesystem path>

#### **Example**

hadoop distcp webhdfs://nn2:50070/user/sara maprfs:///user/sara

**NOTE:** The triple slashes in maprfs:///... are required.

#### **Copying Data Using NFS for the HPE Ezmeral Data Fabric**

Describes how to copy files from one data-fabric cluster to another using NFS for the HPE Ezmeral Data Fabric.

If NFS for the HPE Ezmeral Data Fabric is installed on the Data Fabric cluster, you can mount the Data Fabric cluster to the HDFS cluster and then copy files from one cluster to the other using hadoop distcp. If you do not have NFS for the HPE Ezmeral Data Fabric installed and a mount point configured, see [Accessing Data with NFS v3](#page-1507-0) on page 1508 and [Managing the HPE Ezmeral Data Fabric NFS Service](#page-1499-0) on page 1500.

To perform a copy using distcp via NFS for the HPE Ezmeral Data Fabric, you need the following information:

- <MapR NFS Server> the IP address or hostname of the NFS server in the data-fabric cluster
- <maprfs nfs mount> the NFS export mount point configured on the data-fabric cluster; default is /mapr
- <hdfs\_nfs\_mount> the NFS for the HPE Ezmeral Data Fabric mount point configured on the HDFS cluster
- <NameNode> the IP address or hostname of the NameNode in the HDFS cluster
- <NameNode Port> the port on the NameNode in the HDFS cluster
- <HDFS path> the path to the HDFS directory from which you plan to copy data
- <MapR file system path> the path in the Data Fabric cluster to which you plan to copy HDFS data

To copy data from HDFS to the Data Fabric file system using NFS for the HPE Ezmeral Data Fabric, complete the following steps:

#### **1. Mount HDFS.**

Issue the following command to mount the Data Fabric cluster to the HDFS NFS for the HPE Ezmeral Data Fabric mount point:

mount <Data Fabric NFS Server>:/<maprfs\_nfs\_mount> /<hdfs\_nfs\_mount>

#### **Example**

mount 10.10.100.175:/mapr /hdfsmount

#### **2. Copy data.**

**a.** Issue the following command to copy data from the HDFS cluster to the Data Fabric cluster:

```
hadoop distcp hdfs://<NameNode>:<NameNode Port>/<HDFS path> file:///
<hdfs_nfs_mount>/<MapR file system path>
```
#### **Example**

```
hadoop distcp hdfs://nn1:8020/user/sara/file.txt file:///hdfsmount/
user/sara
```
**b.** Issue the following command from the Data Fabric cluster to verify that the file was copied to the Data Fabric cluster:

hadoop fs -ls /<MapR file system path>

#### **Example**

hadoop fs -ls /user/sara

# **Accessing the File System with C Applications**

HPE Ezmeral Data Fabric provides a modified version of libhdfs that supports access to the data-fabric file system. You can develop applications with C that read files, write to files, change file permissions and file ownership, create and delete files and directories, rename files, and change the access and modification times of files and directories.

libMapRClient supports and makes modifications to the hadoop-<version> version of libhdfs. The API reference notes which APIs are supported by hadoop-<version>.

libMapRClient's version of libhdfs contains the following changes and additions:

- There are no calls to a JVM, so applications run faster and more efficiently.
- Changes to APIs
- <span id="page-3048-0"></span>• *hadoop-<version>:* Support for hdfsBuilder structures for connections to HDFS is limited. Some of the parameters are ignored.
- *hadoop-<version>:* hdfsGetDefaultBlockSize(): If the file system that the client is connected to is an instance of file system, the returned value is 256 MB, regardless of the actual setting.
- *hadoop-<version>:* hdfsCreateDirectory(): The parameters for buffer size, replication, and block size are ignored for connections to the data-fabric file system.
- *hadoop-<version>*: hdfsGetDefaultBlockSizeAtPath(): If the file system that the client is connected to is an instance of file system, the returned value is 256 MB, regardless of the actual setting.
- *hadoop-<version>:* hdfsOpenFile(): The parameters for buffer size and replication are ignored for connections to the data-fabric file system.
- APIs that are unique to libMapRClient for hadoop-<version>
	- hdfsCreateDirectory2()
	- hdfsGetNameContainerSizeBytes()
	- hdfsOpenFile2()
	- hdfsSetRpcTimeout()
	- hdfsSetThreads()

## **Installing and Configuring File System C Clients**

Install the mapr-client package on the nodes on which you plan to build and run client applications. This package installs the libMapRClient library. See [Setting Up the Client](#page-377-0).

l = **NOTE:** The mapr-core package contains the files that are in the mapr-client package. If you have installed the mapr-core package, you do not need to install the mapr-client package.

The modified versions of libhdfs are installed in this directory:

MAPR\_HOME/hadoop/hadoop-<version>/

### **Compiling and Running C Applications on File System Clients**

The HPE Ezmeral Data Fabric file system exposes the HDFS API. If you already have a client program built to use libhdfs, you do not have to relink your program just to access the file system. However, re-linking to the Data Fabric-specific shared library libMapRClient.so will give you better performance on the file system. Unlike libhdfs.so, libMapRClient.so does not make Java calls to access the file system.

The following script sets environment variables to necessary values and compiles one of the sample applications. Use this script as an example for building and launching your own applications.

When you set HADOOP HOME for your own client applications, set it to the path for the version of libhdfs that your application uses. The path is:

MAPR\_HOME/hadoop/hadoop-<version>/

Also, set the path to your application in the gcc command, of course.

This script assumes that MAPR HOME is set to the default value of  $\sqrt{\text{opt}/\text{mapr}}$ .

#!/bin/bash #Setup environment

```
export HADOOP_HOME=${MAPR_HOME}/hadoop/hadoop-<version>/
export LD_LIBRARY_PATH=${LD_LIBRARY_PATH}:${MAPR_HOME}/lib/
export LD_RUN_PATH=${LD_RUN_PATH}:${MAPR_HOME}/lib
GCC_OPTS="-Wl,--allow-shlib-undefined -I. -I{$HADOOP_HOME}/include/"
#Compile and Link
gcc ${GCC_OPTS} ${HADOOP_HOME}src/c++/libhdfs/hdfs_read.c -o hdfs_read -L$
{MAPR_HOME}/lib -lMapRClient
#Launch the application
./hdfs_read
```
# **NOTE:**

- The compiled libMapRClient is statically linked to the following third-party libraries:
	- Crypto++: libcryptoapp.a (v5.6.2)
	- Protobuf: libprotobuf-lite.a (v2.5.0)
- If a client application connects to the local fileserver, before launching the application you can set the MAPR\_CLIENT\_SHMEM environment variable to control how much of the local system memory should be devoted to the resources and buffers used for communication between the client application and the local fileserver. By default, the size of the shared memory is 20 MB. If you want to change this value, specify it as a number of pages. For example, to set the shared memory at 128 MB, multiply 128 by 10242 bytes and then divide the product by 8192 bytes. In this case, the value would be 16384 pages.

### **Overview of the File System C APIs in libMapRClient**

Although you can use the file system C APIs to perform other tasks, the most common use of the file system C APIs is to write to and read from files.

Review the following information for an overview of the steps required to use file system C APIs in libMapRClient:

- **1.** Create a connection to the MapR file system running on a MapR cluster. For information about connections, see [Establishing Connections to Filesystems.](#page-3050-0)
- **2.** Create or open a file. You can create explicitly or by calling one of the hdfsOpen() APIs and specifying a file that doesn't exist. Opening a file sets the current offset to 0, the first byte in the file. You can move file offset explicitly with the hdfsSeek() API. Writes done by hdfsWrite() and reads done by hdfsRead() increment the offset by the number of bytes written or read.

Use hdfsTell() to find out what the current offset is.

For information about how to specify the location of a file to create or open, see [Specifying Paths to](#page-3051-0) [Files and Directories](#page-3051-0).

**3.** Write to or read from the file. When you write to a file, you pass a buffer that contains the data that you want to write. Writes can be done from the default offset, which is 0 when the file is opened, appended to the end of the file, or done from an offset that you specify. Write buffers are flushed to the server periodically. For more information about writes, see[Writing to Files.](#page-3051-0)

When you read from a file, you pass a pointer to a buffer for storing the data that is read. Reads can be done from the default offset or from an offset that you specify. For more information about reads, see [Reading from Files](#page-3052-0).

<span id="page-3050-0"></span>**4.** Close the file.

Closing a file implicitly flushes any remaining write buffers to the server. It also frees resources that are associated with the file.

**5.** Disconnect from the file system.

For more detailed information about these steps, see:

#### **Establishing Connections to the File System**

The APIs for establishing connections to the file system and returning file-system handles are:

- hadoop-<version>: hdfsConnect()
- hadoop-<version>: hdfsConnectAsUser()

同 **NOTE:** This API ignores the impersonation request and is therefore equivalent to hdfsConnect().

• hadoop-<version>: hdfsConnectNewInstance()

The hdfsConnectAsNewUserInstance() API is not supported for connections to file system fileservers.

These APIs behave in the same way:

- If default is specified for the host parameter, the APIs connect to the first cluster listed in the file MAPR\_HOME/conf/mapr-clusters.conf. (MAPR\_HOME defaults to /opt/mapr.)
- If a hostname or IP address is specified for the host parameter:
	- **1.** Look in MAPR\_HOME/conf/mapr-clusters.conf on the client node to match the specified hostname or IP address to a CLDB host and port.
	- **2.** If they find a match, they try to connect to the cluster, and all standard features for connections to Data Fabric clusters are available. These features include high availability across CLDBs and secure connections.
	- **3.** If they do not find a match or if they cannot locate a mapr-clusters.conf file, they try to connect to the CLDB host specified in the call to create the connection. However, the standard features for connections to Data Fabric clusters are not available. For example, if the cluster is secured, the connection will fail.

It is possible to have more than one open connection at a time. For each connection, simply return the file-system handle to a different instance of  $hdfsFS$ , as in this example:

```
 //Connect to Cluster 1 (picked up from /opt/mapr/conf/
mapr-clusters.conf)
         hdfsFS fs1 = hdfsConnectNewInstance("default", 7222);
     //Connect to Cluster 2
         hdfsFS fs2 = hdfsConnectNewInstance("n1c", 7222);
     //Connect to Cluster 3
         hdfsFS fs3 = hdfsConnectNewInstance("n1d", 7222);
```
You can then obtain file handles for files in each connected cluster, as in this example. For each cluster, this example code calls hdfsOpenFile(), passing in the handle to the file system, the absolute path to a file (and the file is created before being opened, if it doesn't already exist) and a file-access flag that specifies to open the file in write-only mode. This mode truncates existing files to offset 0, deleting their content.

<span id="page-3051-0"></span>Ignore the last three parameters for this example. hdfsOpenFile() returns a handle to the file or an error message, if the open operation fails.

```
 //Create files for write operations on all clusters
         const char* writePath = "/tmp/write-file1.txt";
         hdfsFile writeFile1 = hdfsOpenFile(fs1, writePath, O_WRONLY, 0, 0, 
0);
         if (!writeFile1) {
         fprintf(stderr, "Failed to open %s for writing on Cluster 1!\n", 
writePath);
            exit(-2); }
         hdfsFile writeFile2 = hdfsOpenFile(fs2, writePath, O_WRONLY, 0, 0, 
0);
         if (!writeFile2) {
         fprintf(stderr, "Failed to open %s for writing on Cluster 2!\n", 
writePath);
            exit(-2); }
          hdfsFile writeFile3 = hdfsOpenFile(fs3, writePath, O_WRONLY, 0, 0, 
0);
      if (!writeFile3) {
         fprintf(stderr, "Failed to open %s for writing on Cluster 3!\n", 
writePath);
            exit(-2); }
          fprintf(stderr, "Opened %s for writing successfully on all 3 
clusters...\n", writePath);
```
After working with the files, close them and disconnect from the file system, as in this example:

```
// Close all files 
if (writeFile1)
         hdfsCloseFile(fs1, writeFile1);
if (writeFile2)
        hdfsCloseFile(fs2, writeFile2);
if (writeFile3)
         hdfsCloseFile(fs3, writeFile3);
// Disconnect from all clusters
hdfsDisconnect(fs1);
hdfsDisconnect(fs3);
hdfsDisconnect(fs3);
```
### **Specifying Paths to Files and Directories**

Many of the APIs require clients to pass a path to a file or directory. You can specify absolute paths or relative paths. Absolute paths must begin with a forward slash. Relative paths are relative to the working directory, which you can set by calling hdfsSetWorkingDirectory() and find out by calling hdfsGetWorkingDirectory(). Any path that does not begin with a forward slash is considered to be relative to the working directory.

The maximum length of paths is 4096 bytes.

You cannot specify paths to a cluster other than the cluster for the current connection. All paths are local to the cluster connected to. You can, however, explicitly connect to multiple clusters, as described in [Establishing Connections to the File System](#page-3050-0) on page 3051.

#### **Writing to Files**

There are two APIs for writing to files: hdfsWrite() and hdfsPwrite(). With both APIs, you pass a buffer that contains the data to write. You also pass the length of the buffer in bytes. There maximum length <span id="page-3052-0"></span>of the buffer is the maximum size of the datatype that is used to specify the buffer length. The datatype is a custom datatype: tSize, a signed 32-bit integer.

Both APIs return the number of bytes that were written. Flushes to the server happen automatically at intervals during a write operation. After a write operation is finished, either call hdfsFlush() explicitly or call hdfsFlush() implicitly by calling hdfsCloseFile() to be sure that any data remaining in the write buffer is flushed.

For an example of both APIs in action, see [hdfs\\_write\\_revised.c](#page-3053-0).

**NOTE:** The core-site.xml flags:

- fs.mapr.flush.unaligned default setting (false) enables flushes to the server in 8K boundaries. Unaligned flushes can happen only if idle flusher (fs.mapr.write.idleflush.timeout) is triggered. If this behavior is not desired, set the value for fs.mapr.flush.unaligned to true, which will enable flushing of unaligned write buffers (so that even small writes can be flushed on every subsequent write call).
- fs.mapr.write.idleflush.timeout automatically flushes the buffer, by default, after 3 seconds for all the open files. This can be disabled by setting the value to 0. If value is specified, buffer is flushed automatically between *n* to *n*+1 seconds. For example, if value is 3 seconds, the write buffer is not cached after 4 seconds.

See also: [Default core Parameters.](#page-2917-0)

## **Using hdfsWrite()**

When a file is opened in write-only mode or read-write mode, the file is truncated from offset 0, effectively deleting the content of the file. Therefore, the initial write to the file begins at offset 0. You can start subsequent writes anywhere in the file after first calling hdfsSeek() to move to the desired offset. After a write operation, the offset is located at the last written byte.

If the file is opened in append mode, data is appended to the end of the file only.

If a call to hdfsSeek() moves the offset past the end of the file before a call to hdfsWrite(), the result is a hole in the file between the previous end of the file and the offset at which the write begins.

You can obtain the size of a file in bytes by calling hdfsGetPathInfo.()

On error, pending write buffers are flushed to the server.

### **Using hdfsPwrite()**

Whereas  $hdfswrite()$  increments the current offset by the amount of bytes returned by the API (except in case of error), hdfsPwrite() does not change the value of current offset. If the current offset before the call to hdfsPwrite() is 0 and you specify the offset 10 for the write operation, after the write the current offset remains 0.

If a call to hdfsPwrite() specifies an offset that is past the end of the file, the result is a hole in the file between the previous end of the file and the offset at which the write begins.

You can obtain the size of a file in bytes by calling hdfsGetPathInfo().

On error, pending write buffers are flushed to the server.

### **Reading from Files**

There are two APIs for reading from files: hdfsRead() and hdfsPread(). With both hdfsRead() and hdfsPRead(), you pass a pointer to a buffer for the runtime to read bytes into and the length of the buffer. There maximum length of the buffer is the maximum size of the datatype that is used to specify the buffer length. The datatype is a custom datatype: tSize, a signed 32-bit integer.

<span id="page-3053-0"></span>Both functions return the number of bytes that are actually read.

For an example of both APIs in action, see [hdfs\\_read\\_revised.c](#page-3061-0).

### **Using hdfsRead()**

Whenever you open a file, the file pointer is placed at offset 0. If you want to start reading at an offset other than 0, call hdfsSeek() to move the file pointer forward to that offset before you call  $h$ dfsRead().

When you call hdfsSeek(), you specify the offset as a value of type toffset, which is a fixed-width, signed 64-byte integer type for storing offsets. tOffset is defined in hdfs.h.

If a file is already open and you are not sure what the current offset is, you can find out by calling hdfsTell().

After hdfsRead() finishes a read operation, the current offset is set to the last byte read plus one.

### **Using hdfsPread()**

With hdfsPread(), you specify the offset at which you want to start reading, so you don't first have to call hdfsSeek() to move to that offset.

However, the offset that you specify does not change the current offset in the file. After hdfsPread() finishes the read operation, the current offset is not set to the last byte read plus one. Instead, the current offset remains as it was before the read operation.

#### **Sample Applications**

The following applications demonstrate how to write to and read from files using the APIs:

### **hdfs\_write\_revised.c**

#### **Sample Application**

This application demonstrates how to write to files by using the APIs  $h$ dfsWrite() and  $h$ dfsPwrite(): hdfs\_write\_revised.c

Before running this application:

- Ensure that you have access either to a cluster running file system.
- Ensure that a text-based file that you have access to exists on the cluster. Note the path to the file and the size of the file in bytes.
- The content of the file will be deleted before the first write is performed by the application.
- Decide on the length in bytes of a string to write to the file.

To build and run it, download it from this page to a MapR client or to a system with the mapr-core package installed. Then, modify the  $run \cdot sh$  script in [Building and Running C Applications on file system](#page-3048-0) [Clients](#page-3048-0) to point to this sample application. Run the script and then run the application.

The application includes these header files:

- stdio.h
- hdfs.h
- errno.h
- fcntl.h

The APIs are defined in hdfs.h. The file fcntl.h defines the file-access flags.

The application performs the actions that are described in the following sections.

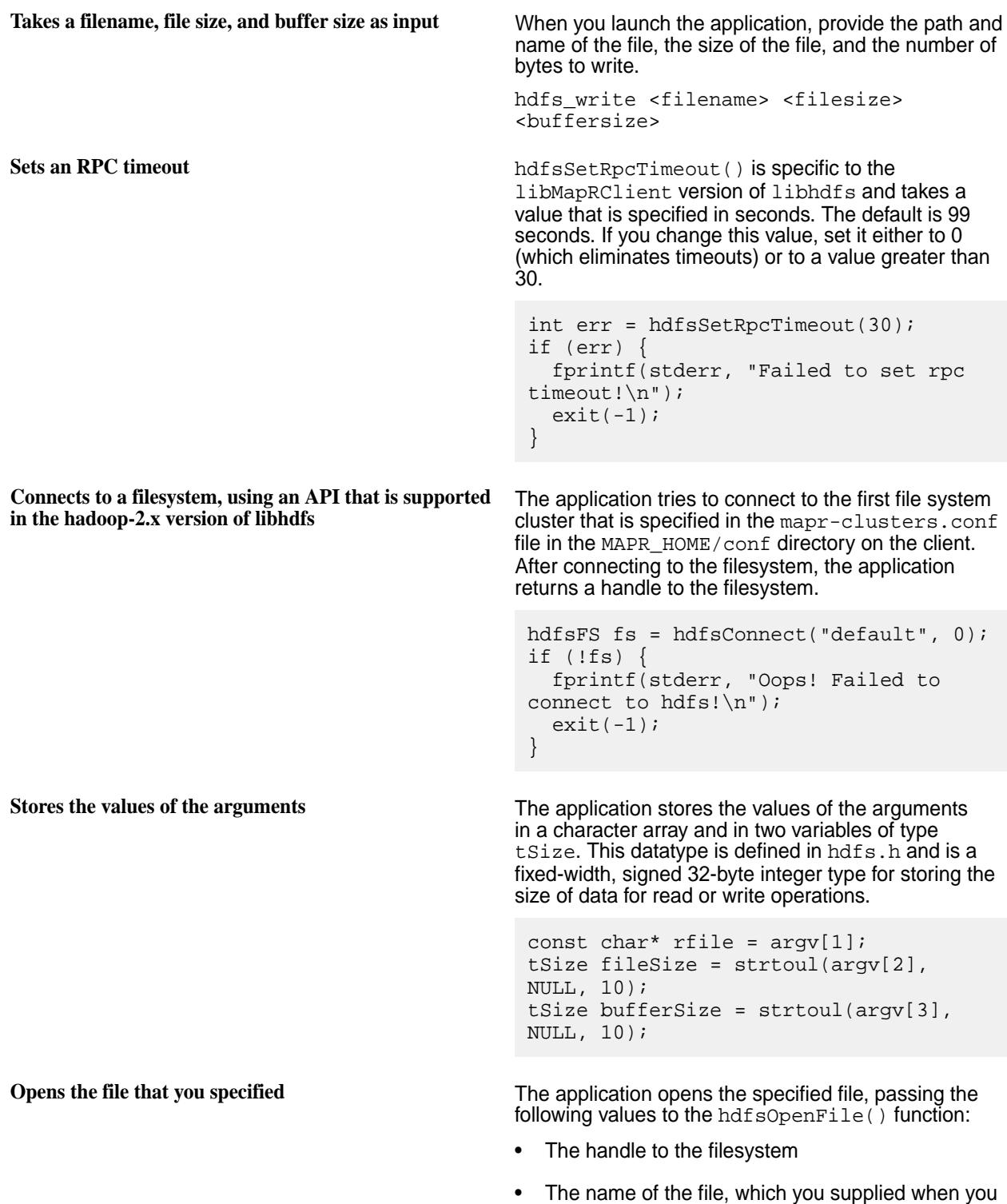

launched the application.

**Creates a buffer of the size that you specified and populates the buffer**

- A flag to indicate the mode in which to open the file. In this case, the flag is  $O_W$ RONLY. This flag creates the file if the file does not exist and truncates the file if the file does exist. If the file existed and you wanted to preserve the content of the file, you would specify  $O_M$  MRONLY | O\_APPEND for flag. These flags are defined in the header file fcntl.h.
- The default chunk size for the directory in which the file is either located or will be created. This value is specified by the 0 in the last parameter.

Although there are two other parameters in the hdfsOpenFile() function – the fourth and fifth, the libMapRClient version of libhdfs ignores them.

```
hdfsFile writeFile = hdfsOpenFile(fs, 
rfile, O_WRONLY, 0, 0, 0);
if (!writeFile) {
    fprintf(stderr, "Failed to open %s 
for writing!\n", rfile);
   exit(-2);}
```
At this point that the application, creates a string to populate the buffer. This is the data that the application will write.

```
char* buffer = malloc(sizeof(char) * 
bufferSize);
if(buffer == NULL) {
   fprintf(stderr, "Failed to allocate 
memory!\n");
   return -2;
}
int i;
  for (i=0; i<sub>subdifference</sub>; i++) {
  buffer[i] = 'a' + i26;}
```
Writes an entire file with hdfsWrite() The application calls the function writeLength():

```
int ret = writeLength(fs, writeFile, 
buffer, bufferSize, fileSize);
if (ret < 0) {
   goto done;
}
```
This function writes the content of the buffer to the file, starting at offset 0.

```
int
writeLength(hdfsFS fs, hdfsFile 
writeFile, char *buffer, tSize 
bufferSize, tSize writeSize)
\{ tSize writeBytes = 0;
  tSize ret = 0;
  uint64_t totalWrite = 0;
  if (fs == NULL || writeFile == NULL
```

```
|| buffer == NULL) {
     return -1;
 }
  if (writeSize == 0) {
     return 0;
 }
   for 
(writeBytes=0; writeBytes<writeSize; 
writeBytes+=bufferSize) {
     ret = hdfsWrite(fs, writeFile, 
(void*)buffer, bufferSize);
    if (\text{ret} > 0) {
       totalWrite += ret; 
     } else { 
       fprintf(stderr, "hdfsWrite 
failed with error %d \n", errno);
       hdfsCloseFile(fs, writeFile);
       return -1;
 }
 }
  return 0; 
}
```
**Seeks an offset and writes from that offset with hdfsWrite()**

The application next calls the function writeAtOffse():

```
 tSize writeBytes = 
writeAtOffset(fs, writeFile, 0, 
buffer, bufferSize);
if (writeBytes < 0) {
   goto done;
}
```
This function writes the content of the buffer to the file, starting at the specified offset. If the file already exists, the file is first truncated to this offset before the write operation begins. In this case, the specified offset is 0.

The difference between this function and the previous function is that, before writing, it calls hdfsSeek() to move to the specified offset in the file.

```
tSize
writeAtOffset(hdfsFS fs, hdfsFile 
writeFile, tOffset offset, 
                 char *buffer, tSize 
bufferSize)
\{tSize ret = 0;
  if (fs == NULL || writeFile == NULL|| buffer == NULL) {
     return -1;
   }
  ret = hdfsSeek(fs, writeFile, 
offset);
   if (!ret) {
     //hdfsWrite will return -1 if 
ret != number of bytes asked to 
     //be written.
     ret = hdfsWrite(fs, writeFile, 
buffer, bufferSize);
    if (ret < 0) {
```

```
 fprintf(stderr, "hdfsWrite 
failed with error d \n\infty; errno);
     }
   } else {
     fprintf(stderr, "hdfsSeek failed 
with error %d \n", errno);
 }
  if (ret < 0) \{ //hdfsWrite does a flush in case 
of an error, explicit flush
     //is not required.
     hdfsCloseFile(fs, writeFile); 
 }
   //Current offset within the file 
will be positioned at (offset + 
writeBytes)th byte.
   return ret;
}
```
**Performs a positional write with hdfsPwrite()** The application next calls the function positionalWrite():

```
writeBytes = positionalWrite(fs, 
writeFile, 20, buffer, bufferSize);
if (writeBytes < 0) {
   goto done;
}
```
This function writes the content of the buffer to the file, starting at the offset that you specify.

```
tSize
positionalWrite(hdfsFS fs, hdfsFile 
writeFile, tOffset offset, 
                 char *buffer, tSize 
bufferSize)
\left\{ \right. tSize writeBytes = 0;
  if (fs == NULL || writeFile == NULL|| buffer == NULL) {
     return -1;
 }
   writeBytes = hdfsPwrite(fs, 
writeFile, offset, buffer, 
bufferSize);
   if (writeBytes < 0) { 
     fprintf(stderr, "hdfsPwrite 
failed with error %d \n", errno);
     hdfsCloseFile(fs, writeFile);
 }
   //Current offset within the file 
will not be advanced if hdfsPwrite is 
used
   return writeBytes;
}
```
**Closes the file** hdfsCloseFile(fs, writeFile);

**Frees the buffer**

free(buffer);

**Disconnects from the filesystem** hdfsDisconnect(fs);

#### **Example hdfs\_write\_revised.c File**

```
/**
  * Licensed to the Apache Software Foundation (ASF) under one
  * or more contributor license agreements. See the NOTICE file
  * distributed with this work for additional information
 * regarding copyright ownership. The ASF licenses this file
 * to you under the Apache License, Version 2.0 (the
  * "License"); you may not use this file except in compliance
  * with the License. You may obtain a copy of the License at
 *
  * http://www.apache.org/licenses/LICENSE-2.0
 *
  * Unless required by applicable law or agreed to in writing, software
  * distributed under the License is distributed on an "AS IS" BASIS,
  * WITHOUT WARRANTIES OR CONDITIONS OF ANY KIND, either express or implied.
  * See the License for the specific language governing permissions and
  * limitations under the License.
  */
#include <stdio.h>
#include "hdfs.h" 
#include <errno.h>
#include <fcntl.h>
tSize
writeAtOffset(hdfsFS fs, hdfsFile writeFile, tOffset offset, 
                char *buffer, tSize bufferSize)
\{tSize ret = 0;if (fs == NULL || writeFile == NULL || buffer == NULL) {
     return -1;
   }
  ret = hdfsSeek(fs, writeFile, offset);
   if (!ret) {
     //hdfsWrite will return -1 if ret != number of bytes asked to 
     //be written.
     ret = hdfsWrite(fs, writeFile, buffer, bufferSize);
    if (ret < 0) {
       fprintf(stderr, "hdfsWrite failed with error %d \n", errno);
     }
   } else {
     fprintf(stderr, "hdfsSeek failed with error %d \n", errno);
   }
   if (ret < 0) {
     //hdfsWrite does a flush in case of an error, explicit flush
     //is not required.
    hdfsCloseFile(fs, writeFile); 
   }
   //Current offset within the file will be positioned at (offset + 
writeBytes)th byte.
```

```
 return ret;
}
tSize
positionalWrite(hdfsFS fs, hdfsFile writeFile, tOffset offset, 
                char *buffer, tSize bufferSize)
\{ tSize writeBytes = 0;
  if (fs == NULL || writeFile == NULL || buffer == NULL) {
     return -1;
   }
  writeBytes = hdfsPwrite(fs, writeFile, offset, buffer, bufferSize);
   if (writeBytes < 0) { 
     fprintf(stderr, "hdfsPwrite failed with error %d \n", errno);
     hdfsCloseFile(fs, writeFile);
   }
   //Current offset within the file will not be advanced if hdfsPwrite is 
used
  return writeBytes;
}
int
writeLength(hdfsFS fs, hdfsFile writeFile, char *buffer, tSize bufferSize, 
tSize writeSize)
{
   tSize writeBytes = 0;
   tSize ret = 0;
  uint64_t totalWrite = 0;
  if (fs == NULL || writeFile == NULL || buffer == NULL) {
    return -1;
   }
  if (writeSize == 0) {
    return 0;
   }
   for (writeBytes=0; writeBytes<writeSize; writeBytes+=bufferSize) {
     ret = hdfsWrite(fs, writeFile, (void*)buffer, bufferSize);
     if (ret > 0) {
       totalWrite += ret; 
     } else { 
       fprintf(stderr, "hdfsWrite failed with error %d \n", errno);
       hdfsCloseFile(fs, writeFile);
       return -1;
     }
   }
   return 0; 
}
int 
main(int argc, char **argv) 
\left\{ \right.if (argc != 4) {
     fprintf(stderr, "Usage: hdfs_write <filename> <filesize> 
<buffersize>\n");
   exit(-1); }
  int err = hdfsSetRpcTimeout(30);
```
```
 if (err) {
    fprintf(stderr, "Oops! Failed to set rpc timeout!\n\cdoti;
    exit(-1); }
   hdfsFS fs = hdfsConnect("default", 0);
   if (!fs) {
     fprintf(stderr, "Oops! Failed to connect to hdfs!\n");
    exit(-1); } 
  const char* rfile = \arg(v[1]);
  tSize fileSize = strtoul(argv[2], NULL, 10);
  tSize bufferSize = strtoul(argv[3], NULL, 10);
   //O_WRONLY creates the file if the file doesn't exist.
   //O_WRONLY truncates the file if the file exists.
   //O_WRONLY | O_APPEND will preserve the contents of the file if the file 
exists.
   hdfsFile writeFile = hdfsOpenFile(fs, rfile, O_WRONLY, 0, 0, 0);
   if (!writeFile) {
     fprintf(stderr, "Failed to open %s for writing!\n", rfile);
    exit(-2); }
  char* buffer = malloc(sizeof(char) * bufferSize);
  if(buffer == NULL) {
    fprintf(stderr, "Failed to allocate memory!\n\cdot");
     return -2;
   }
   int i;
  for (i=0; i<sub>subdifference</sub>; i++) {
   buffer[i] = 'a' + i%26;
   }
   //Write entire file from the beginning 
   int ret = writeLength(fs, writeFile, buffer, bufferSize, fileSize);
  if (ret < 0) \{ goto done;
   }
   //Write file at a particular offset 
   //In this case, we are writing from offset 0
   tSize writeBytes = writeAtOffset(fs, writeFile, 0, buffer, bufferSize);
   if (writeBytes < 0) {
     goto done;
   }
   //Write file at a particular offset using positional write
   //In this case, write from offset 20 
  writeBytes = positionalWrite(fs, writeFile, 20, buffer, bufferSize); if (writeBytes < 0) {
     goto done;
   }
  hdfsCloseFile(fs, writeFile);
done:
   free(buffer);
   hdfsDisconnect(fs);
   return 0;
}
```

```
/**
  * vim: ts=4: sw=4: et:
  */
```
**hdfs\_read\_revised.c**

### **Sample Application**

This application demonstrates how to read from files by using the APIs  $hdfsRead()$  and  $hdfsPred()$ : hdfs\_read\_revised.c

Before running this application:

- Ensure that you have access to a cluster running file system.
- Ensure that a text-based file that you have access to exists on the cluster. Note the path to the file.
- Decide on the number of bytes to read from the file.

To build and run it, download it from this page and copy it to a MapR client. Then, modify the  $run$ .  $sh$  script in [Building and Running C Applications on file system Clients](#page-3048-0) to point to this sample application. Run the script and then run the application.

The application includes these header files:

- stdio.h
- hdfs.h
- errno.h
- fcntl.h

The APIs are defined in hdfs.h. The file fcntl.h defines the file-access flags.

The application performs the actions that are described in the following sections.

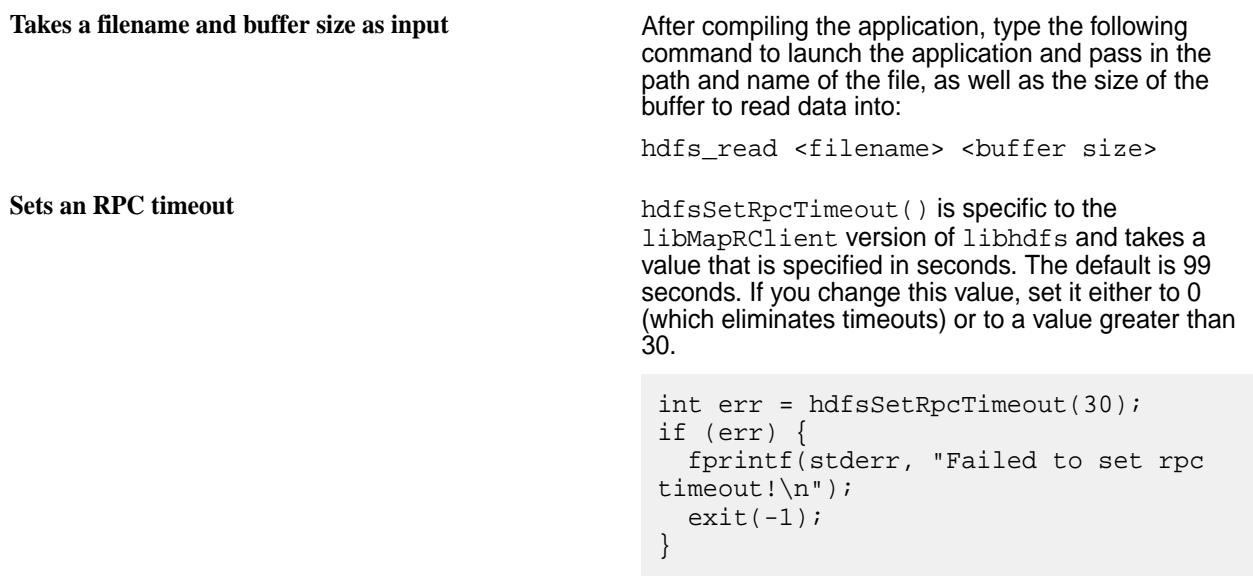

**Connects to a filesystem, using an API that is supported in the hadoop-2.x version of libhdfs** The application tries to connect to the first file system cluster that is specified in the mapr-clusters.conf file in the MAPR\_HOME/conf directory on the client.

After connecting to the filesystem, the application returns a handle to the filesystem.

```
hdfsFS fs = hdfsConnect("default", 0);
if (!fs) {
   fprintf(stderr, "Oops! Failed to 
connect to hdfs!\n");
  exit(-1);}
```
**Stores the values of the arguments** The application stores them in a character array and in a variable of type  $tsize$ . This datatype is defined in hdfs.h and is a fixed-width, signed 32-byte integer type for storing the size of data for read or write operations.

```
const char* rfile = argv[1];
tSize bufferSize = strtoul(argv[2], 
NULL, 10);
```
**Opens the file that you specified** The application opens the specified file, passing the following values to the hdfsOpenFile() function:

- The handle to the filesystem
- The name of the file, which you supplied when you launched the application.
- A flag to indicate the mode in which to open the file. In this case, the flag is O\_RDONLY, which specifies read-only mode.
- The default chunk size for the directory in which the file is either located or will be created. This value is specified by the 0 in the last parameter.

Although there are two other parameters in the hdfsOpenFile() function – the fourth and fifth, the libMapRClient version of libhdfsignores them.

```
hdfsFile readFile = hdfsOpenFile(fs, 
rfile, O_RDONLY, 0, 0, 0);
if (!readFile) {
   fprintf(stderr, "Failed to open %s 
for reading!\n", rfile);
  exit(-2);}
```
**Creates a buffer of the size that you specified** This is the buffer that the application will read data into.

```
char* buffer = malloc(sizeof(char)
* bufferSize);
if(buffer == NULL) {
   fprintf(stderr, "Failed to allocate 
memory! \n\cdot \n\cdot;
   return -2;
}
```
### **Reads an entire file with hdfsRead The application calls the function**

readEntireFile():

```
//Read entire file from the beginning
int ret = readEntireFile(fs, 
readFile, buffer, bufferSize);
if (ret < 0) {
   goto done;
}
```
This function uses a WHILE loop. In each loop iteration, the function reads an amount of data that is equal to the size of the buffer. When the amount of bytes read is less than the size of the buffer, the end of the file has been reached and the function breaks the loop. The number of bytes read is added to a total in each iteration.

```
int
readEntireFile(hdfsFS fs, hdfsFile 
readFile, char *buffer, tSize 
bufferSize)
\{ tSize readBytes = bufferSize;
  uint64 t totalRead = 0;
  if (fs == NULL || readFile == NULL|| buffer == NULL) {
     return -1;
   }
   while (readBytes == bufferSize) {
     readBytes = hdfsRead(fs, 
readFile, (void*)buffer, bufferSize);
     if (readBytes > 0) {
       totalRead += readBytes; 
     } else { 
       if (readBytes < 0) {
         fprintf(stderr, "hdfsRead 
failed with error d \n\infty, errno);
         hdfsCloseFile(fs, readFile);
         return -1;
 }
       break;
 }
   }
   return 0; 
}
```
**Seeks an offset and reads from that offset with hdfsRead()**

The application next calls the function readAtOffset(), passing in 0 as the offset from which to start reading the file.

```
//Read file at a particular offset 
//In this case, we are reading from 
offset 0
tSize readBytes = readAtOffset(fs, 
readFile, 0, buffer, bufferSize);
if (readBytes < 0) {
   goto done;
}
```
This function calls hdfsSeek() to move to the specified offset in the file.

If the seek is successful, the function reads from that offset until the buffer is full. The function then returns the number of bytes that were read.

If the seek or the read is not successful (meaning hdfsSeek() or hdfsRead() returned -1), the function closes the file and returns -1.

The offset in the file is the next byte after the end of the data that was read.

```
tSize
readFromOffset(hdfsFS fs, hdfsFile 
readFile, tOffset offset,
                 char *buffer, tSize 
bufferSize)
{
  tSize ret = 0;if (fs == NULL || readFile == NULL\vert \vert buffer == NULL) {
     return -1;
   }
  ret = hdfsSeek(fs, readFile, 
offset);
   if (!ret) {
     ret = hdfsRead(fs, readFile, 
buffer, bufferSize);
     if (ret < 0) {
       fprintf(stderr, "hdfsRead 
failed with error d \n\infty; errno);
 }
   } else {
     fprintf(stderr, "hdfsSeek failed 
with error %d \n", errno);
 }
  if (ret < 0) {
     hdfsCloseFile(fs, readFile); 
 }
   //Current offset within the file 
will be positioned at (offset + 
readBytes)th byte.
   return ret;
}
```
**Performs a positional read with hdfsPread()** The application calls positionalRead(), passing 100 as the offset from which to start the read.

```
 readBytes = positionalRead(fs, 
readFile, 100, buffer, bufferSize);
if (readBytes < 0) {
   goto done;
}
```
The function reads data into the buffer, starting at offset 100, without first calling hdfsSeek() to move the offset to that position. The offset is not moved to 100 before the read begins. The offset stays where it is, the read begins at offset 100, and (after the read) the offset remains where it was before the read. The offset in the file is ignored by the positional read.

tSize positionalRead(hdfsFS fs, hdfsFile

```
readFile, tOffset offset, 
                                                            char *buffer, tSize 
                                           bufferSize)
                                            \{ tSize readBytes = 0;
                                             if (fs == \frac{1}{\text{NULL}} || readFile == \text{NULL}|| buffer == NULL) {
                                                 return -1;
                                               }
                                              readBytes = hdfsPread(fs, readFile, 
                                           offset, buffer, bufferSize);
                                               if (readBytes < 0) { 
                                                fprintf(stderr, "hdfsPread failed 
                                            with error %d \n", errno);
                                             hdfsCloseFile(fs, readFile);
                                             }
                                               //Current offset within the file 
                                           will not be advanced if hdfsPread is 
                                           used
                                              return readBytes;
                                            }
Closes the file hdfsCloseFile(fs, readFile);
Frees the buffer
                                            free(buffer);
Disconnects from the filesystem hdfsDisconnect(fs);
```
#### **Example hdfs\_read\_revised.c File**

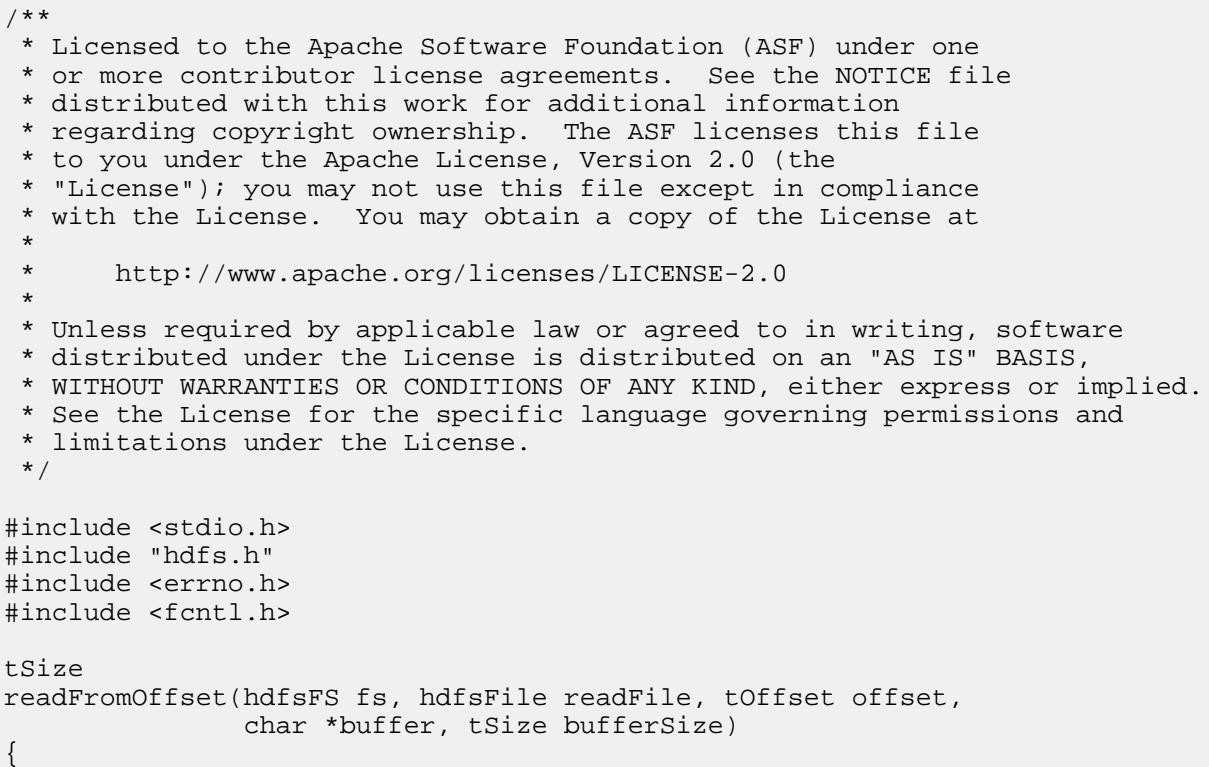

```
tSize ret = 0;
  if (fs == NULL || readFile == NULL || buffer == NULL } {
    return -1;
   }
  ret = hdfsSeek(fs, readFile, offset);
   if (!ret) {
     ret = hdfsRead(fs, readFile, buffer, bufferSize);
    if (ret < 0) {
      fprintf(stderr, "hdfsRead failed with error d \n\pi, errno);
 }
   } else {
    fprintf(stderr, "hdfsSeek failed with error %d \n", errno);
   }
  if (ret < 0) {
    hdfsCloseFile(fs, readFile); 
   }
   //Current offset within the file will be positioned at (offset + 
readBytes)th byte.
  return ret;
}
tSize
positionalRead(hdfsFS fs, hdfsFile readFile, tOffset offset, 
                char *buffer, tSize bufferSize)
\{ tSize readBytes = 0;
  if (fs == NULL || readFile == NULL || buffer == NULL) {
    return -1;
   }
  readBytes = hdfsPread(fs, readFile, offset, buffer, bufferSize);
   if (readBytes < 0) { 
     fprintf(stderr, "hdfsPread failed with error %d \n", errno);
     hdfsCloseFile(fs, readFile);
   }
  //Current offset within the file will not be advanced if hdfsPread is used
  return readBytes;
}
int
readEntireFile(hdfsFS fs, hdfsFile readFile, char *buffer, tSize bufferSize)
{
   tSize readBytes = bufferSize;
 uint64_t totalRead = 0;
  if (fs == NULL || readFile == NULL || buffer == NULL) {
    return -1;
   }
  while (readBytes == bufferSize) {
     readBytes = hdfsRead(fs, readFile, (void*)buffer, bufferSize);
     if (readBytes > 0) {
       totalRead += readBytes; 
     } else { 
       if (readBytes < 0) {
         fprintf(stderr, "hdfsRead failed with error %d \n", errno);
         hdfsCloseFile(fs, readFile);
        return -1;
```

```
 }
       break;
     }
   }
   return 0; 
}
int 
main(int argc, char **argv) 
{
  if (argc != 3) {
    fprintf(stderr, "Usage: hdfs read <filename> <br/> <br/> <br/>stage>\n");
    exit(-1); }
   int err = hdfsSetRpcTimeout(30);
   if (err) {
     fprintf(stderr, "Failed to set rpc timeout!\n");
    exit(-1); }
   hdfsFS fs = hdfsConnect("default", 0);
  if (!fs) \{fprintf(stderr, "Failed to connect to hdfs!\n\frac{n}{3};
    exit(-1); } 
  const char* rfile = argv[1];
  tSize bufferSize = stroul(argv[2], NULL, 10); hdfsFile readFile = hdfsOpenFile(fs, rfile, O_RDONLY, 0, 0, 0);
   if (!readFile) {
     fprintf(stderr, "Failed to open %s for reading!\n", rfile);
    exit(-2); }
  char* buffer = malloc(sizeof(char) * bufferSize);
  if(butter == NULL) {
    fprintf(stderr, "Failed to allocate memory!\n\cdot");
     return -2;
   }
   //Read entire file from the beginning
   int ret = readEntireFile(fs, readFile, buffer, bufferSize);
  if (ret < 0) {
     goto done;
   }
   //Read file at a particular offset 
   //In this case, we are reading from offset 0
   tSize readBytes = readFromOffset(fs, readFile, 0, buffer, bufferSize);
   if (readBytes < 0) {
     goto done;
   }
   //Read file at a particular offset using positional read
   //In this case, read from offset 100
   readBytes = positionalRead(fs, readFile, 100, buffer, bufferSize);
   if (readBytes < 0) {
     goto done;
   }
   hdfsCloseFile(fs, readFile);
```

```
done:
   free(buffer);
   hdfsDisconnect(fs);
   return 0;
}
/**
  * vim: ts=4: sw=4: et:
  */
```
#### **hdfs\_connect\_as\_user.c**

#### **Sample Application**

This application demonstrates how to create and write to files impersonating another user by using the API hdfsConnectAsUser().

Before running this application, ensure that you have access to a cluster running MapR filesystem.

To build and run it, download it from this page and copy it to a MapR client or to a system with the mapr-core package installed. Then, modify the run. sh script in [Building and Running C Applications on](#page-3048-0) [file system Clients](#page-3048-0) to point to this sample application. Run the script and then run the application.

The application includes these header files:

- stdio.h
- hdfs.h
- stdlib.h
- string.h

E,

**NOTE:** The impersonation APIs are defined in hdfs.h.

The application performs the actions that are described in the following sections.

**Takes two usernames and a hostname as input** After compiling the application, type the following command to launch the application and pass in the two usernames (to impersonate) and host name:

```
hdfs_connect_as_user <username1> 
\langleusername2> \langlehostname>if (argc \langle 4) {
   fprintf (stderr, "Provide two 
usernames to impersonate and the host 
name\n\cdotn");
   printf ("USAGE: ./
hdfs_connect_as_user mapruser1 
mapruser2 10.10.xx.xxx\exit(EXIT_FAILURE);
}
```
**Stores the values of the arguments** The application stores the values of the arguments in character arrays. The application uses the port, 7222, to connect to the given host, and uses character arrays for user directory and file path.

```
char *impersonate_user1 = argv[1];
char *impersonate user2 = \arctan 2];
char *host_addr = argv[3];
```

```
char user1_dir[100];
                                                char writePath[100];
                                                int ret_val;
Populates the directory path and file path The application creates a default path for the user
                                               directory and file.
                                                sprintf(user1_dir, "/tmp/%s_dir", 
                                                impersonate_user1);
                                                sprintf(writePath, "%s/test_file", 
                                                user1_dir);
Sets an RPC timeout The hdfsSetRpcTimeout() is specific to the
                                               libMapRClient version of libhdfs and takes a value
                                               that is specified in seconds. The default is 99 seconds.
                                               If you change this value, set it either to 0 (which
                                               eliminates timeouts) or to a value greater than 30.
                                                int err = hdfsSetRpcTimeout(30);
                                                if (err) {
                                                   fprintf(stderr, "Failed to set rpc 
                                                timeout!\n");
                                                  exit(-1);}
Connects to the filesystem as the impersonated user The application connects to the filesystem as
                                               the impersonated user (<username1>) using
                                               hdfsConnectAsUser(). If successful, this operation
                                               returns a handle to the filesystem.
                                                printf("Impersonate user: %s\n", 
                                                impersonate_user1);
                                                printf("Connecting using 
                                                hdfsConnectAsUser() as user %s\n", 
                                                impersonate_user1);
                                                hdfsFS fs_handle = 
                                                hdfsConnectAsUser(host_addr, 
                                                port_num, impersonate_user1);
                                                if (fs handle == NULL) {
                                                     printf("hdfsConnectAsUser() 
                                                failed.\n");
                                                     exit(EXIT_FAILURE);
                                                }
Creates a directory as the impersonated user The application creates a directory under /tmp as the
                                               impersonated user (<username1>).
                                                printf("User1: Create a directory : 
                                                s\ n", user1_dir);
                                                ret_val = 
                                                hdfsCreateDirectory(fs_handle, 
                                                user1 dir);
                                                if (ret_val != EXIT_SUCCESS) {
                                                   printf("hdfsCreateDirectory() 
                                                failed.\n");
                                                  exit(EXIT_FAILURE);
```
}

int port num =  $7222$ ;

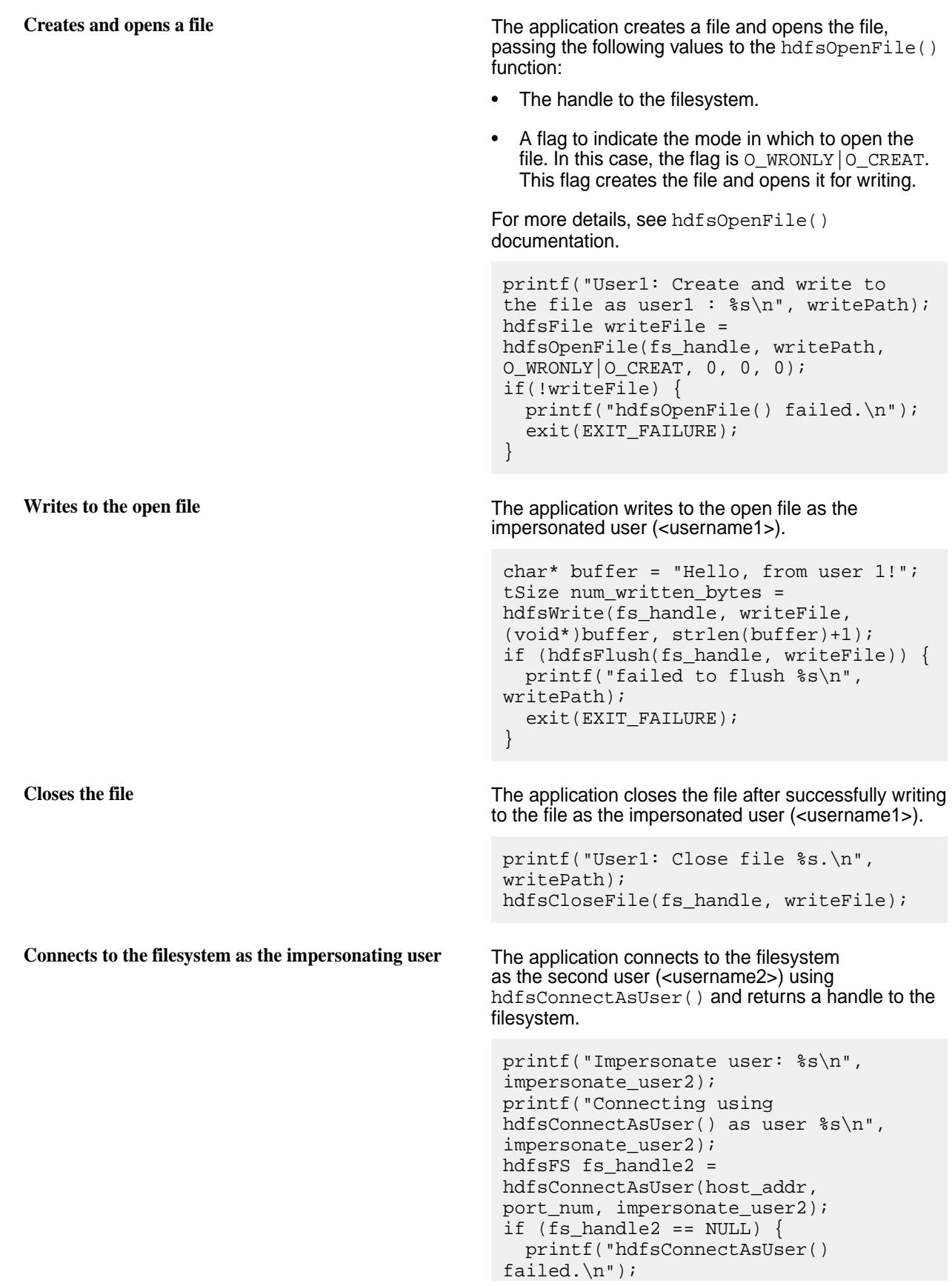

```
exit(EXIT_FAILURE);
                                                }
Tries to write to the file as the impersonating user The application tries to open the file created by
                                               the impersonated user (<username1>) and write to
                                               the file as the impersonating user (<username2>).
                                               This operation fails as the impersonating user
                                               (<username2>) is denied access to the file created
                                               by the impersonated user (<username1>) and the
                                               application returns error EACCES.
                                                printf("User2: Try opening file 
                                                created by user1 for writing : s\n",
                                                writePath); 
                                                hdfsFile writeFile2 = 
                                                hdfsOpenFile(fs_handle2, writePath, 
                                                O_WRONLY, 0, 0, 0);
                                                int errNum = errno; 
                                                if(writeFile2) {
                                                     printf("User2: hdfsOpenFile() 
                                                should have failed for %s.\n", 
                                                impersonate_user2);
                                                     exit(EXIT_FAILURE);
                                                \} else
                                                    if (errNum == EACCES) \{ printf("User2: As expected 
                                                hdfsOpenFile() with EACCES.\n"); 
                                                      } else {
                                                          printf("User2: hdfsOpenFile() 
                                                failed with errno:%d expected %d.\n", 
                                                errNum, EACCES);
                                                          exit(EXIT_FAILURE);
                                                     }
                                                }
Deletes a directory The application deletes a directory as the
                                               impersonated user (<username1>) using the
                                              filesystem handle created for this user.
                                                printf("Delete directory : %s\n", 
                                                user1 dir);
                                                ret val = hdfsDelete(fs handle,
                                                user1_dir, 1);
                                                if (ret_val != EXIT_SUCCESS) {
                                                   printf("hdfsDelete() failed.\n");
                                                   exit(EXIT_FAILURE);
                                                }
Disconnects the impersonating user The application disconnect the impersonating user
                                               (<username2>) from the filesystem.
                                                printf("Disconnect the impersonation 
                                                user2.\n\n\in );
                                                ret_val = hdfsDisconnect(fs_handle2);
                                                if (ret_val != EXIT_SUCCESS) {
                                                   printf("hdfsDisconnect() 
                                                failed.\n");
                                                   exit(EXIT_FAILURE);
```
}

**Disconnects the impersonated user** The application disconnect the impersonated user (<username1>) from the filesystem.

```
printf("Disconnect the impersonation 
user1.\n\n\cdot \n\cdot;
ret val = hdfsDisconnect(fs handle);
if (ret_val != EXIT_SUCCESS) {
   printf("hdfsDisconnect() 
failed.\n \n \binom{n}{i};
  exit(EXIT_FAILURE);
}
```
#### **Example hdfs\_connect\_as\_user.c File**

```
/**
  * Licensed to the Apache Software Foundation (ASF) under one
  * or more contributor license agreements. See the NOTICE file
  * distributed with this work for additional information
  * regarding copyright ownership. The ASF licenses this file
  * to you under the Apache License, Version 2.0 (the
  * "License"); you may not use this file except in compliance
  * with the License. You may obtain a copy of the License at
 *
  * http://www.apache.org/licenses/LICENSE-2.0
 *
  * Unless required by applicable law or agreed to in writing, software
  * distributed under the License is distributed on an "AS IS" BASIS,
  * WITHOUT WARRANTIES OR CONDITIONS OF ANY KIND, either express or implied.
  * See the License for the specific language governing permissions and
  * limitations under the License.
  */
#include <stdio.h>
#include <stdlib.h>
#include <string.h>
#include "hdfs.h" 
int main(int argc, char *argv[]) {
    if (argc < 4) {
    fprintf (stderr, "Provide two usernames to impersonate and the host 
name\n");
   printf ("USAGE: ./connectAsUser mapruser1 mapruser2 10.10.xx.xxx\n");
    exit(EXIT_FAILURE);
 }
   char *impersonate_user1 = \arg v[1];
   char *impersonate user2 = \arctan 2];
   char *host_addr = argv[3];
   int port_num = 7222;
   char user1 dir[100];
    char writePath[100];
    int ret_val;
     /* Populate the directory patha nd file path */
 sprintf(user1_dir, "/tmp/%s_dir", impersonate_user1);
 sprintf(writePath, "%s/test_file", user1_dir);
     /* Impersonate as user1 using hdfsConnectAsUser(). */
    printf("Impersonate user: %s\n", impersonate_user1);
    printf("Connecting using hdfsConnectAsUser() as user %s\n", 
impersonate_user1);
```

```
 hdfsFS fs_handle = hdfsConnectAsUser(host_addr, port_num, 
impersonate_user1);
    if (fs_handle == NULL) {
         printf("hdfsConnectAsUser() failed.\n");
     exit(EXIT_FAILURE);
     }
     /* Create a directory under /tmp. This is done as the impersonated 
user1. */
     printf("User1: Create a directory : %s\n", user1_dir);
     ret_val = hdfsCreateDirectory(fs_handle, user1_dir);
     if (ret_val != EXIT_SUCCESS) {
         printf("hdfsCreateDirectory() failed.\n");
        exit(EXIT_FAILURE);
     }
     /* 
      * Create and write a file using the filesystem
      * handle from impersonate_user1.
      */
     printf("User1: Create and write to the file as user1 : %s\n", 
writePath);
    hdfsFile writeFile = hdfsOpenFile(fs handle, writePath, O_WRONLY|
O_CREAT, 0, 0, 0);
     if(!writeFile) {
         printf("hdfsOpenFile() failed.\n");
        exit(EXIT_FAILURE);
     }
     char* buffer = "Hello, from user 1!";
     tSize num_written_bytes = hdfsWrite(fs_handle, writeFile, 
(void*)buffer, strlen(buffer)+1);
     if (hdfsFlush(fs_handle, writeFile)) {
     printf("failed to flush %s\n", writePath);
    exit(EXIT_FAILURE);
 }
     printf("User1: Close file %s.\n", writePath);
    hdfsCloseFile(fs handle, writeFile);
     /*
      * Impersonate as user 2 and try to write the file create by user1.
      * Writing to the file created by user1 will be denied with error 
EACCES.
      */ 
     printf("Impersonate user: %s\n", impersonate_user2);
     printf("Connecting using hdfsConnectAsUser() as user %s\n", 
impersonate_user2);
    hdfsFS fs_handle2 = hdfsConnectAsUser(host_addr, port_num, 
impersonate_user2);
    if (fs_handle2 == NULL) {
         printf("hdfsConnectAsUser() failed.\n");
        exit(EXIT_FAILURE);
     } 
     printf("User2: Try opening file created by user1 for writing : %s\n", 
writePath); 
    hdfsFile writeFile2 = hdfsOpenFile(fs_handle2, writePath, O_WRONLY, 0, 
0, 0); int errNum = errno; 
     if(writeFile2) {
        printf("User2: hdfsOpenFile() should have failed for %s.\n", 
impersonate_user2);
         exit(EXIT_FAILURE);
     } else {
```

```
 if (errNum == EACCES) {
         printf("User2: As expected hdfsOpenFile() with EACCES.\n"); 
     } else {
         printf("User2: hdfsOpenFile() failed with errno:%d expected %d.\n", 
errNum, EACCES);
         exit(EXIT_FAILURE);
     }
    }
     /* Delete the directory. This is done using the fliesystem handle 
creatd for user1. */
    printf("Delete directory : %s\n", user1_dir);
   ret val = hdfsDelete(fs handle, user1 dir, 1);
   if (ret val != EXIT SUCCESS) {
    printf("hdfsDelete() failed.\n");
    exit(EXIT_FAILURE);
 } 
     /* Disconnect the impersonation user1 */ 
    printf("Disconnect the impersonation user1.\n");
    ret_val = hdfsDisconnect(fs_handle);
    if (ret_val != EXIT_SUCCESS) {
    printf("hdfsDisconnect() failed.\n");
   exit(EXIT_FAILURE);
 }
     /* Disconnect the impersonation user2 */
    printf("Disconnect the impersonation user2.\n");
    ret_val = hdfsDisconnect(fs_handle2);
   if (ret_val != EXIT_SUCCESS)
         printf("hdfsDisconnect() failed.\n");
         exit(EXIT_FAILURE);
 }
   exit(EXIT_SUCCESS);
}
```
#### **Reference for the file system C APIs**

The following sections describe the custom datatypes, structures, and APIs in the libMapRClient version of libhdfs:

#### **Type Definitions**

libhdfs defines the following custom data types, which are supported by libMapRClient:

#### **tObjectKind**

An enumeration, the values of which are 'F' for file and 'D' for directory. Used to specify whether an object is a file or directory.

## **tOffset**

A signed 64-bit integer that is used to specify an offset within a file and the size of a file.

### **tPort**

An unsigned 16-bit integer that is used to specify a port to use in connections to filesystems.

# **tSize**

A signed 32-bit integer that is used to specify the size of data in bytes to read or write.

### **tTime**

A data type of  $time_t$  that is used to specify a time in seconds.

#### **Structures**

libhdfs defines these structures, which are supported by libMapRClient.

#### **hdfsBuilder**

*Supported by libhdfs for hadoop-2.x*

This structure can be passed to hdfsBuilderConnect () for creating connections to file system clusters. In the libMapRClient, four of the parameters are ignored. forceNewInstance is ignored, though the header file does not indicate this.

```
struct hdfsBuilder {
   int forceNewInstance;
    const char *nn;
    tPort port;
    const char *kerbTicketCachePath; // Ignored
    const char *userName; // Ignored
    struct hdfsBuilderConfOpt *opts; // Ignored
};
```
#### **Parameters**

nn

Specifies the CLDB node to connect to when  $hdfsBuilderConnect()$  is called. This value is set by hdfsBuilderSetNameNode().

- If default is specified for the host parameter, hdfsBuilderConnect() will connect to the first cluster listed in the file MAPR\_HOME/conf/mapr-clusters.conf. (MAPR\_HOME defaults to /opt/ mapr.)
- If a hostname or IP address is specified for the host parameter, hdfsBuilderConnect(), look in MAPR HOME/conf/mapr-clusters.conf on the client node to match the specified hostname or IP address to a CLDB host and port.
	- If they find a match, they try to connect to the cluster and all standard features for connections to MapR clusters are available. These features include high availability across CLDBs and secure connections.
	- $\bullet$  If they do not find a match or if they cannot locate a mapr-clusters.confile, they try to connect to the CLDB host specified in the call to create the connection. However, the standard features for connections to MapR clusters are not available. For example, if the cluster is secured, the connection will fail.

#### port

Specifies the port to connect to on the CLDB node. This value is set by hdfsBuilderSetNameNodePort().

#### **hdfsFileInfo**

*Supported by libhdfs for hadoop-2.x*

This structure is returned by hdfsGetPathInfo() and deleted by hdfsFreeFileInfo(). It contains information about the file or directory that is specified in the call to  $hdfsGetPathInfo()$ .

ParameterstObjectKind mKind

Specifies whether the object is a file or directory.

char \*mName

Specifies the name of the object.

tTime mLastMod

Specifies the epoch time in milliseconds of the last modification to the object.

tOffset mSize

Specifies the size of the object in bytes.

short mReplication

Specifies the count of replicas of the object.

tOffset mBlockSize

Specifies the block size for the object.

char \*mOwner

Specifies the owner of the object.

char \*mGroup

Specifies the group that is associated with the object.

short mPermissions

Specifies the permissions on the object.

tTime mLastAccess

Specifies the epoch time in milliseconds at which the object was created.

#### **APIs**

The following sections provide information about the hdfs APIs:

*hdfsAvailable()*

*Supported by libMapRClient for hadoop-2.x*

Returns the number of bytes that can be read from an input stream without blocking. This number is simply the size of the file in bytes.

### **Signature**

int hdfsAvailable(hdfsFS fs, hdfsFile file)

#### **Parameters**

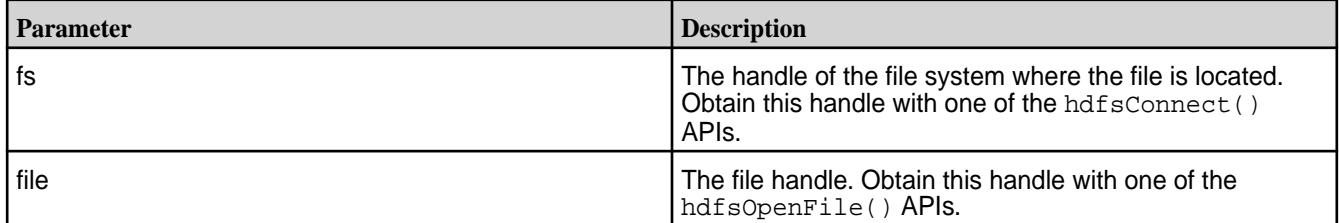

### **Return Value**

Returns the size of the file in bytes, -1 on error.

Check errno for error codes and meanings.

errno is set to EINVAL if the arguments provided are invalid.

*hdfsBuilderConnect()*

*Supported by libMapRClient for hadoop-2.x*

Connects to a MapR file system using the parameters that are specified in an hdfsBuilder structure.

### **Signature**

hdfsFS hdfsBuilderConnect(struct hdfsBuilder \*bld)

# **Parameters**

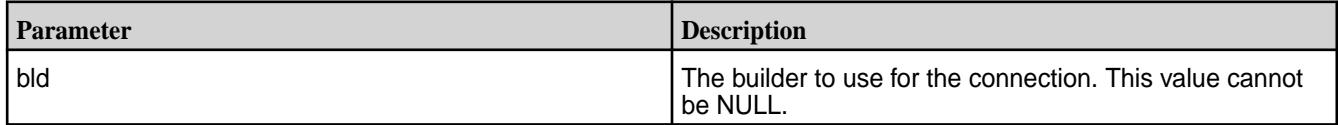

# **Return Value**

Returns the handle to the file system or NULL on error.

*hdfsBuilderSetForceNewInstance()*

*Not supported for file system*

This API is ignored.

*hdfsBuilderSetKerbTicketCachePath()*

*Not supported for file system*

This API is ignored.

*hdfsBuilderSetNameNode()*

*Supported by libMapRClient for hadoop-2.x*

Specifies a CLDB node for an hdfsBuilder structure.

# **Signature**

void hdfsBuilderSetNameNode(struct hdfsBuilder \*bld, const char \*nn)

### **Parameters**

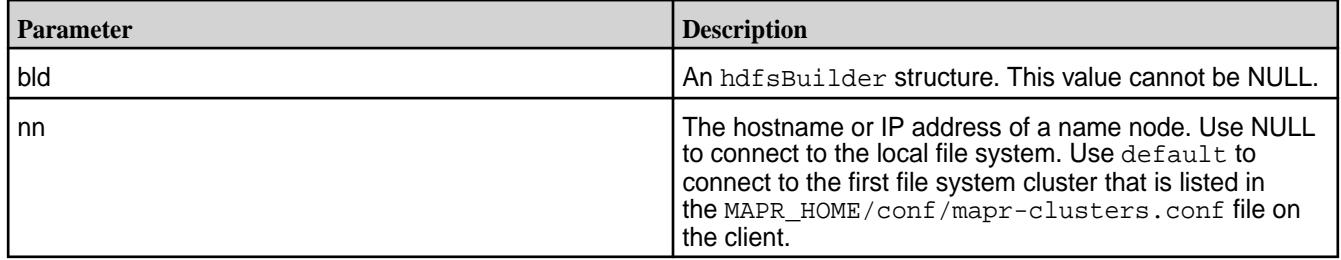

*hdfsBuilderSetNameNodePort()*

*Supported by libMapRClient for hadoop-2.x*

Sets the port in an hdfsBuilder structure.

# **Signature**

void hdfsBuilderSetNameNodePort(struct hdfsBuilder \*bld, tPort port)

# **Parameters**

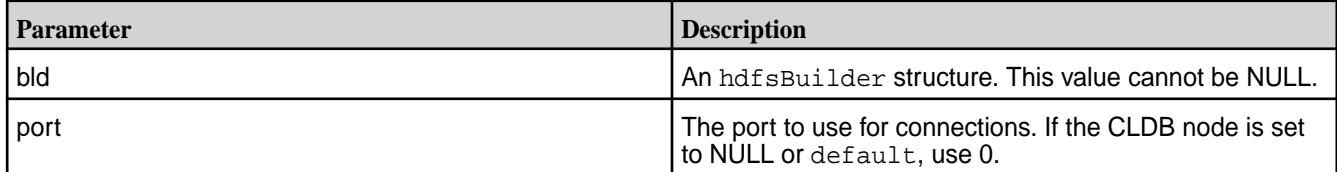

*hdfsBuilderSetUserName()*

*Not supported for file system*

This API is ignored.

*hdfsChmod()*

*Supported by libMapRClient for hadoop-2.x*

Changes permissions on a file or directory in the manner of the chmod command.

# **Signature**

int hdfsChmod(hdfsFS fs, const char\* path, short mode)

# **Parameters**

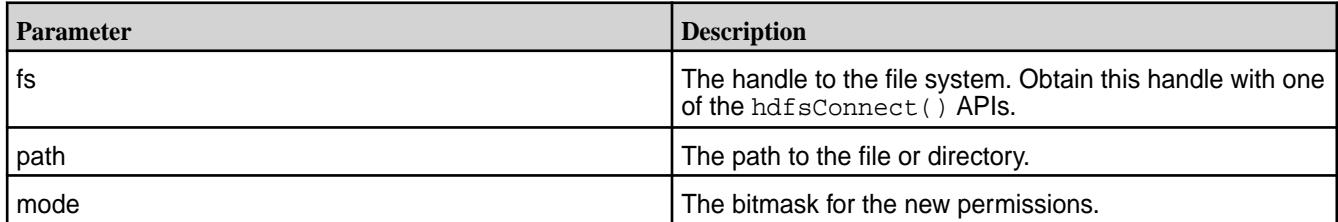

### **Return Value**

Returns 0 on success, -1 on error.

Check errno for error codes and meanings.

errno is set to EINVAL if the input arguments are invalid.

errno is set to EPERM if the process does not have enough privileges to perform the operation.

*hdfsChown()*

*Supported by libMaprClient for hadoop-2.x*

Changes ownership of a file or directory in the manner of the chown command.

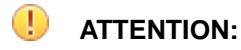

• To permit a client to resolve user or group from a server, set the

fs.mapr.server.resolve.user parameter to true in core-site.xml, for both secure and non secure clusters. Setting this is essential when the client does not belong to the same domain as the mapr cluster nodes, and does not have any knowledge of users present in that domain.

• To permit CLDB to resolve user or group, set the  $\text{cldb}$ .  $\text{security}$ .  $\text{resource}$ . user configuration parameter to 1 on a non-secure cluster as follows:

maprcli config save -values {"cldb.security.resolve.user":1}

You do not have to set this parameter for a secure cluster, as it is already set to 1.

### **Signature**

```
int hdfsChown(hdfsFS fs, const char* path, const char *owner, const char 
*group)
```
### **Parameters**

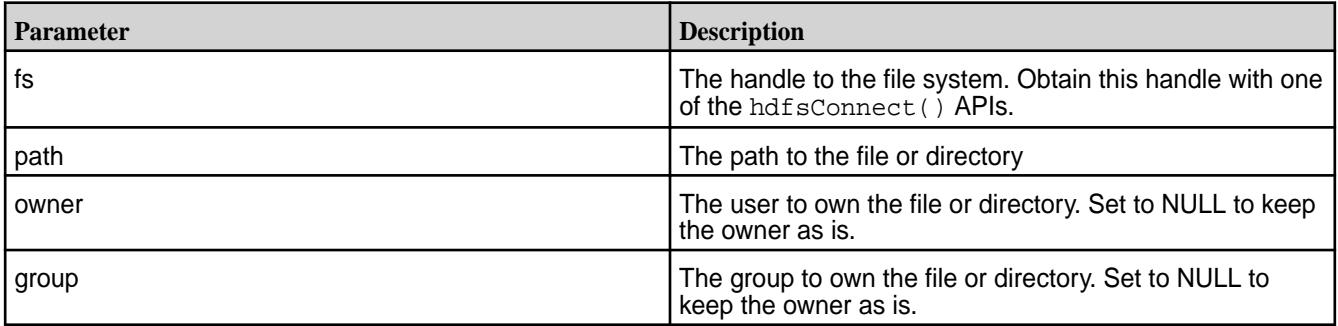

### **Return Value**

Returns 0 on success, -1 on error.

Check errno for error codes and meanings.

errno is set to EINVAL if the input arguments are invalid.

errno is set to EPERM if the process does not have enough privileges to perform the operation.

*hdfsCloseFile()*

*Supported by libMapRClient for hadoop-2.x*

Closes an open file. Flushes all pending write buffers for the file and releases resources that are associated with the file.

#### **Signature**

```
int hdfsCloseFile(hdfsFS fs, hdfsFile file)
```
#### **Parameters**

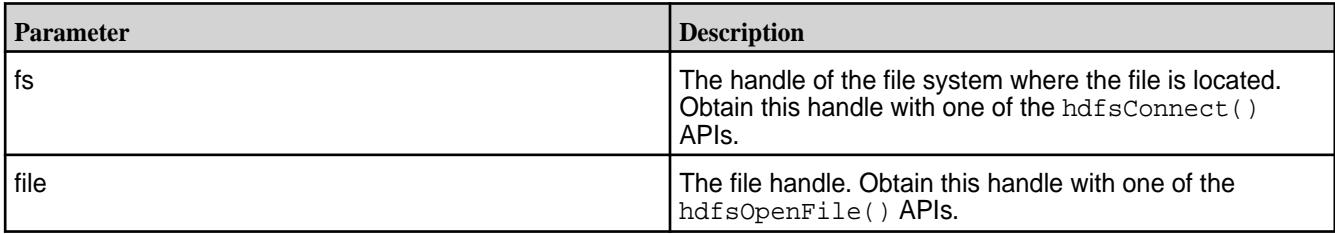

## **Return Value**

Returns 0 on success, -1 on error.

Check errno for error codes and meanings.

*hdfsConnect()*

*Supported by libMapRClient for hadoop-2.x*

Connects to a file system cluster.

If a connection to the cluster in which the remote host is located already exists, the functions return a handle to this existing connection.

If a connection to the cluster does not already exist, the functions return a handle to a new connection instance.

Note that if default is used for the host parameter, this means connect to the first cluster listed in the MAPR\_HOME/conf/mapr-clusters.conf file on the client.

For more information about connections, see [Establishing Connections to file system.](#page-3050-0)

## **Signature**

hdfsFS hdfsConnect(const char\* host, tPort port)

### **Parameters**

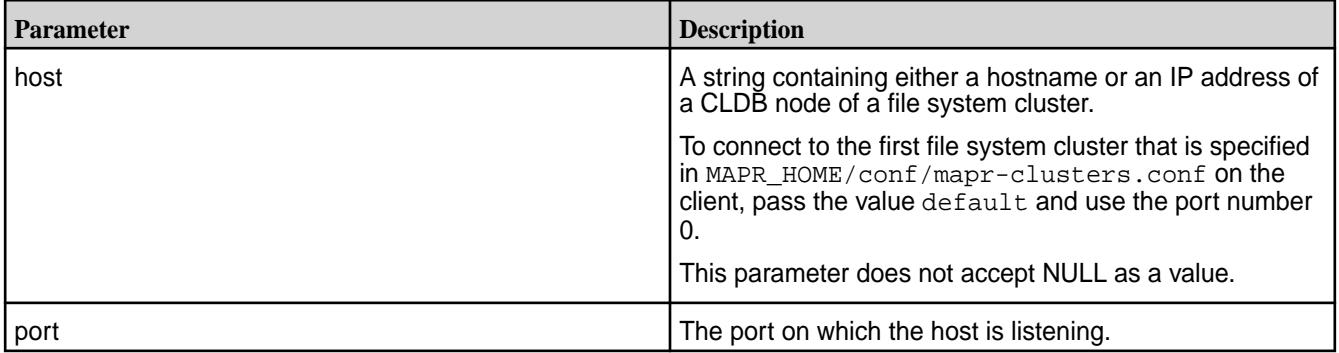

# **Return Value**

Returns a handle to the connected file system, or NULL on error.

Check errno for error codes and meanings.

*hdfsConnectAsUser()*

*Supported by libMapRClient for hadoop-2.x*

Connects to a file system cluster as specified user.

If a connection to the cluster in which the remote host is located already exists, the functions return a handle to this existing connection.

If a connection to the cluster does not already exist, the functions return a unique handle to a connection instance for each user.

民 **NOTE:** If default is used for the host parameter, this means connect to the first cluster listed in the MAPR HOME/conf/mapr-clusters.conf file on the client.

For more information about connections, see [Establishing Connections to file system.](#page-3050-0)

#### **Signature**

hdfsFS hdfsConnectAsUser(const char\* host, tPort port, const char\* user)

# **Parameters**

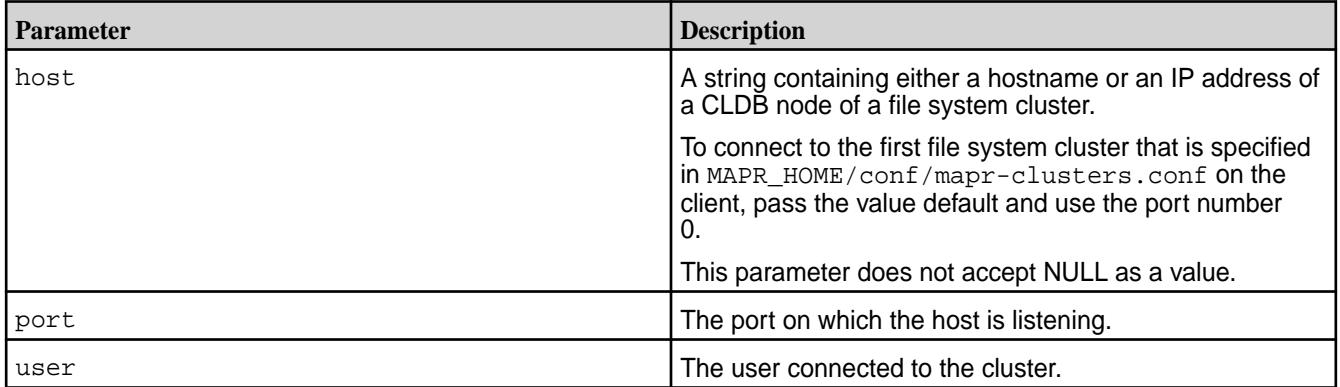

#### **Return Value**

Returns a handle to the connected file system, or NULL on error.

*hdfsConnectAsUid()*

Connects to a file system cluster as specified user ID.

*Supported by libMapRClient for hadoop-2.x*

If a connection to the cluster in which the remote host is located already exists, the function returns a handle to this existing connection.

If a connection to the cluster does not already exist, the function returns a unique handle to a connection instance for the specified user ID.

**NOTE:** To connect to the first cluster listed in the MAPR\_HOME/conf/mapr-clusters.conf file on the client, use default as the value for the host parameter.

For more information about connections, see [Establishing Connections to the File System](#page-3050-0) on page 3051.

## **Signature**

围

hdfsFS hdfsConnectAsUid(const char\* host, tPort port, uid\_t uid)

#### **Parameters**

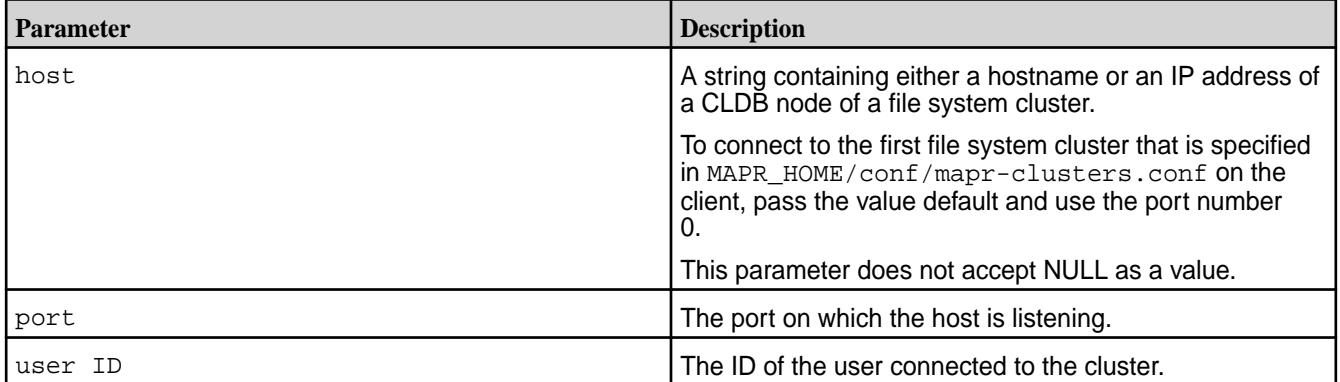

## **Return Value**

Returns a handle to the connected file system, or NULL on error.

*hdfsConnectAsUserNewInstance()*

*Supported by libMapRClient for hadoop-2.x*

Connects to a file system cluster as specified user.

The function returns a handle to a new connection instance.

■ **NOTE:** If default is used for the host parameter, this means connect to the first cluster listed in the MAPR\_HOME/conf/mapr-clusters.conf file on the client.

For more information about connections, see [Establishing Connections to file system.](#page-3050-0)

#### **Signature**

hdfsFS hdfsConnectAsUserNewInstance(const char\* host, tPort port, const char\* user)

#### **Parameters**

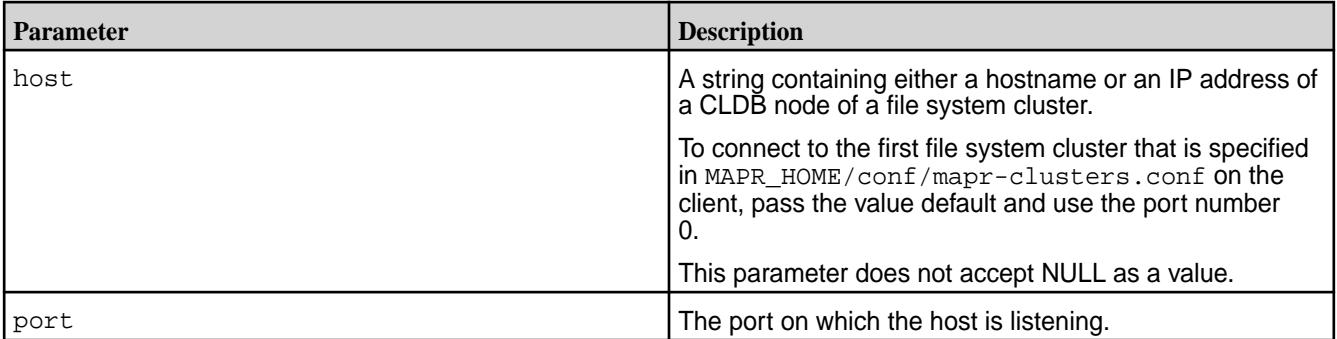

#### **Return Value**

Returns a handle to the connected file system, or NULL on error.

*hdfsConnectNewInstance()*

*Supported by libMapRClient for hadoop-2.x*

Connects to a file system cluster.

The function returns a handle to a new connection instance.

围

**NOTE:** If default is used for the host parameter, this means connect to the first cluster listed in the MAPR\_HOME/conf/mapr-clusters.conf file on the client.

For more information about connections, see [Establishing Connections to file system.](#page-3050-0)

#### **Signature**

hdfsFS hdfsConnectNewInstance(const char\* host, tPort port)

## **Parameters**

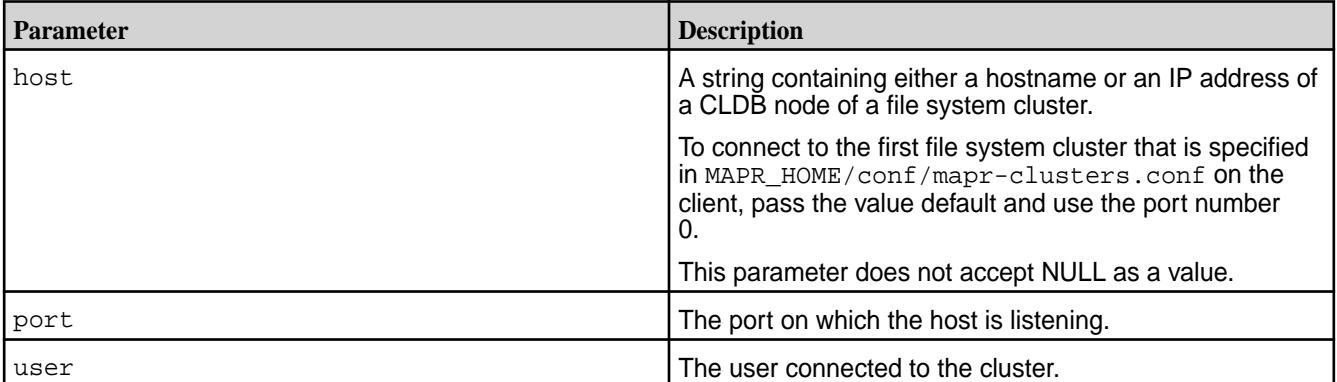

#### **Return Value**

Returns a handle to the connected file system, or NULL on error.

*hdfsCopy()*

This API is not supported.

*hdfsCreateDirectory()*

*Supported by libMapRClient for hadoop-2.x*

Creates a file or directory at the specified path. Intermediate directories in the path that do not exist are created.

## **Signature**

```
int hdfsCreateDirectory(hdfsFS fs, const char* path)
```
#### **Parameters**

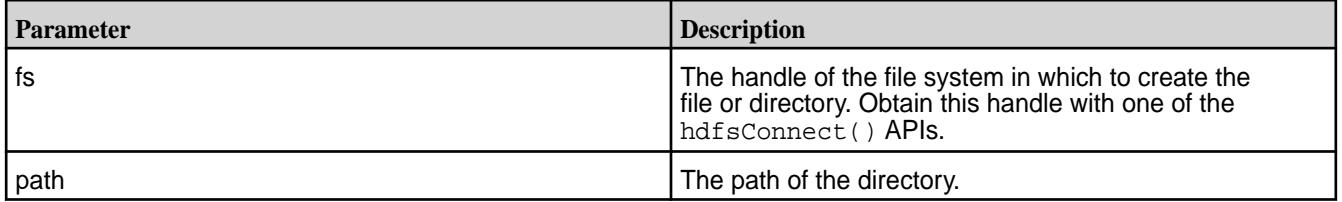

#### **Return Value**

Returns 0 on success, -1 on error.

Check errno for error codes and meanings.

errno is set to EINVAL if the input arguments are not valid, EEXIST if the directory already exists, or EACCES if the parent directory does not allow the user write permission.

### *hdfsCreateDirectory2()*

*Supported by libMapRClient for hadoop-2.x*

Makes the given file and all non-existent parents into directories. Stores the size of the name container in a location that you pass a pointer into, so that you can keep track of this size. The size is in bytes.

Keeping track of the size of the name container is useful when you are creating files that are less than or equal to 64 KB. When the size of all of the such files together for one name container exceeds 64 GB, operations on the name container can become inefficient. If the size of a name container reaches 64 GB, you can switch to a new or different volume.

# **Signature**

```
int hdfsCreateDirectory2(hdfsFS fs, const char* path, tSize 
*nameSizeInBytes)
```
### **Parameters**

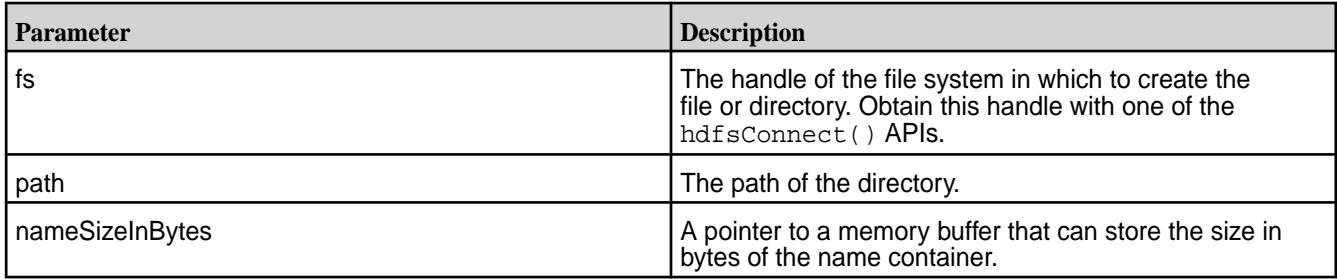

# **Return Value**

Returns 0 on success, -1 on error.

Check errno for error codes and meanings.

*hdfsDelete()*

*Supported by libMapRClient for hadoop-2.x*

Deletes the specified directory or file.

### **Signature**

int hdfsDelete(hdfsFS fs, const char\* path, int recursive)

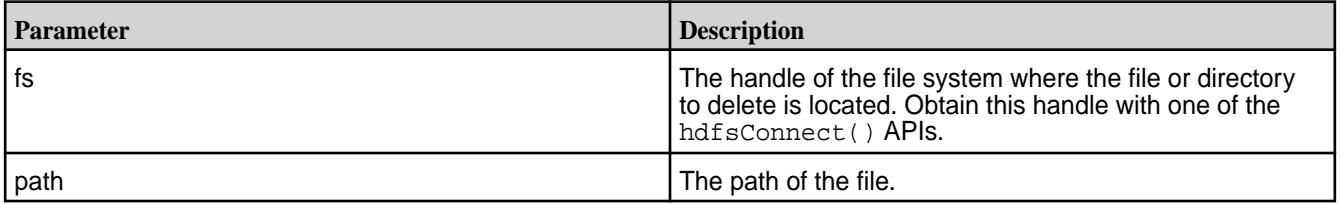

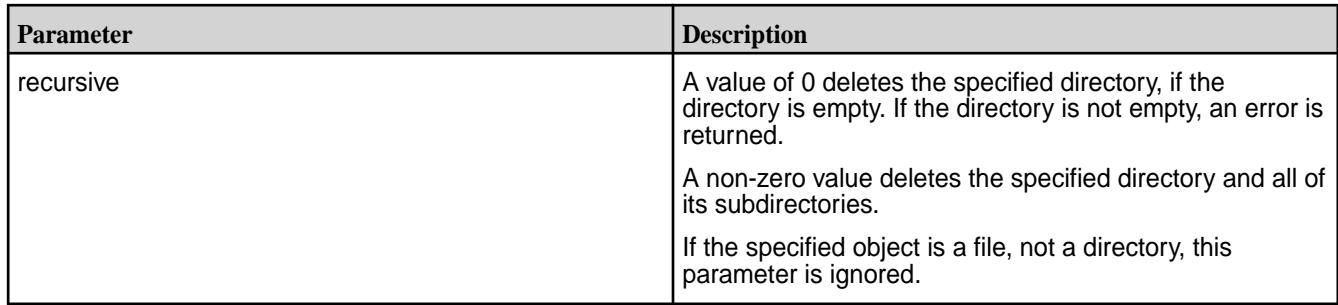

Returns 0 on success, -1 on error.

Check errno for error codes and meanings. Some of the key errors are ESTALE, EACCES, and EPERM.

*hdfsDisconnect()*

*Supported by libMapRClient for hadoop-2.x*

Disconnects from the specified file system.

Even if there is an error, the resources that are associated with the file system handle are freed.

# **Signature**

int hdfsDisconnect(hdfsFS fs)

### **Parameter**

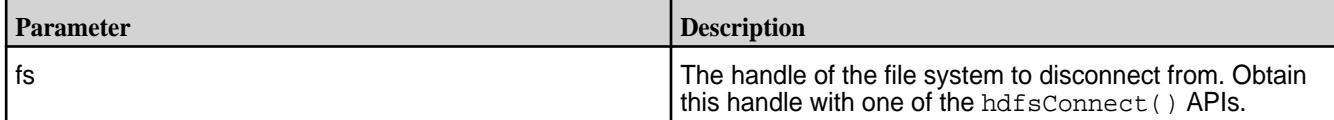

### **Return Value**

Returns 0 on success, -1 on error.

Check errno for error codes and meanings.

*hdfsExists()*

*Supported by libMapRClient for hadoop-2.x*

Checks whether a given directory or file exists on the file system.

# **Signature**

int hdfsExists(hdfsFS fs, const char\* path)

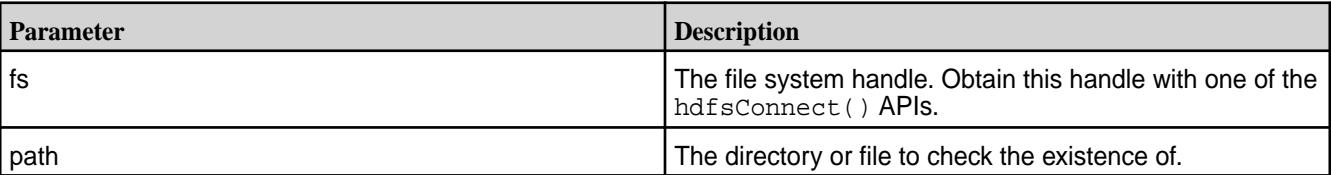

Returns 0 if the directory or file exists, -1 on error.

Check errno for error codes and meanings.

*hdfsExists2()*

*Supported by libMapRClient for hadoop-2.x*

Checks the file system directly (avoiding a client cache) to determine whether a given file or directory exists.

## **Signature**

int hdfsExists2(hdfsFS fs, const char\* path)

#### **Parameters**

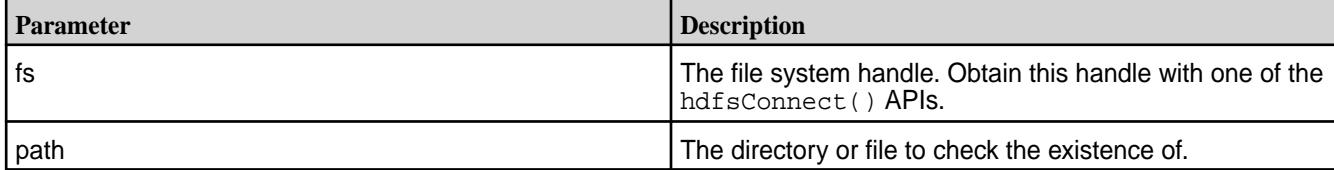

# **Return Value**

Returns 0 if the directory or file exists, -1 on error.

Check errno for error codes and meanings.

*hdfsFileFreeReadStatistics()*

This API is not supported.

*hdfsFileGetReadStatistics()*

This API is not supported.

*hdfsFileIsOpenForRead()*

This API is not supported.

*hdfsFileIsOpenForWrite()*

This API is not supported.

*hdfsFlush()*

*Supported by libMapRClient for hadoop-2.x*

Flushes the write buffer for the specified file to the server

### **Signature**

int hdfsFlush(hdfsFS fs, hdfsFile file)

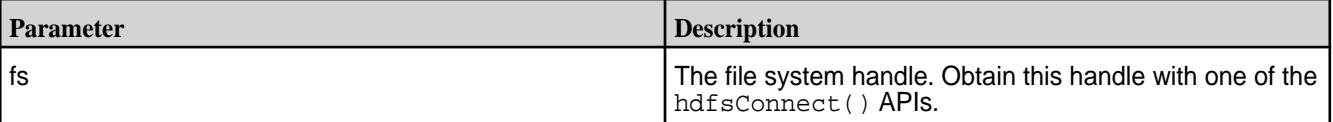

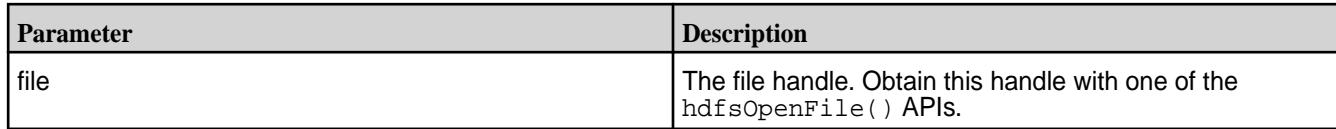

Returns 0 on success, -1 on error.

Check errno for error codes and meanings.

errno is set to EINVAL if the input arguments are invalid.

*hdfsFreeBuilder()*

*Supported by libMapRClient for hadoop-2.x*

Frees the memory that was used by an hdfsBuilder structure and its parameter values.

# **Signature**

void hdfsFreeBuilder(struct hdfsBuilder \*bld)

# **Parameters**

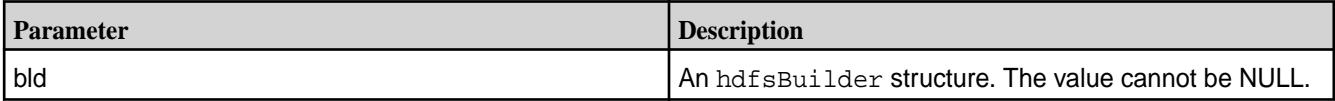

*hdfsFreeFileInfo()*

*Supported by libMapRClient for hadoop-2.x*

Frees up the array of hdfsFileInfo structures that is returned by hdfsListDirectory(), including allocated fields.

### **Signature**

```
void hdfsFreeFileInfo(hdfsFileInfo *hdfsInfo, int numEntries)
```
### **Parameters**

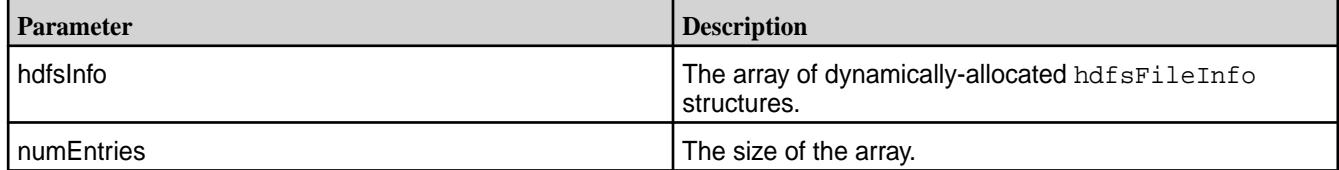

*hdfsFreeHosts()*

*Supported by libMapRClient for hadoop-2.x*

Frees an array that was returned by hdfsGetHosts().

### **Signature**

```
void hdfsFreeHosts(char ***blockHosts)
```
# **Parameters**

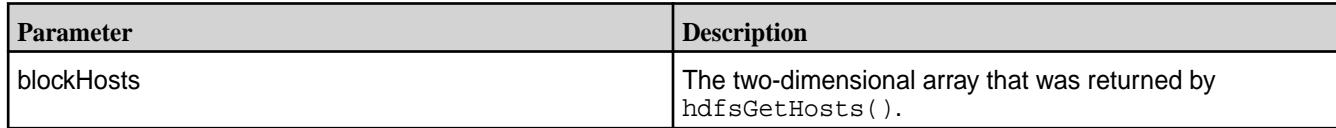

# *hdfsGetCapacity()*

*Supported by libMapRClient for hadoop-2.x*

Returns the capacity in bytes of the connected file system.

# **Signature**

tOffset hdfsGetCapacity(hdfsFS fs)

# **Parameters**

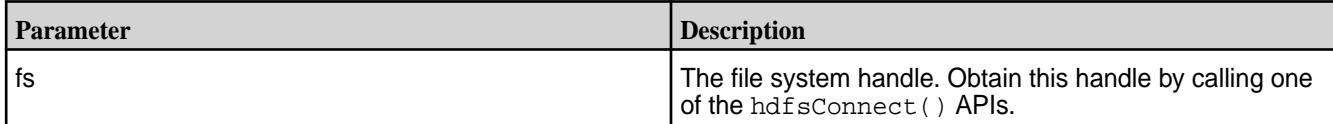

# **Return Value**

Returns the capacity in bytes of the connected file system, -1 on error.

Check errno for error codes and meanings.

errno can be set to EINVAL in case of error.

*hdfsGetDefaultBlockSize()*

*Supported by libMapRClient for hadoop-2.x*

Gets the default size of blocks for the connected file system.

# **Signature**

tOffset hdfsGetDefaultBlockSize(hdfsFS fs)

### **Parameters**

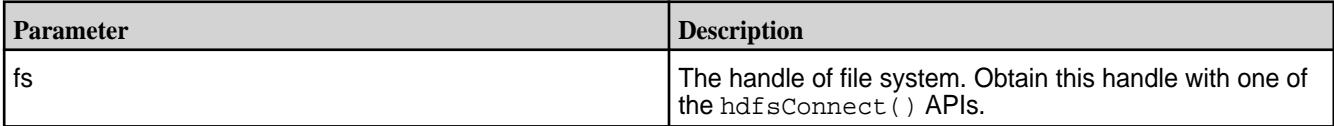

# **Return Value**

Returns 256 MB.

Returns -1 on error.

Check errno for error codes and meanings.

*hdfsGetDefaultBlockSizeAtPath()*

*Supported by libMapRClient for hadoop-2.x*

Gets the block size of a file at the specified path.

## **Signature**

```
tOffset hdfsGetDefaultBlockSizeAtPath(hdfsFS fs, const char *path)
```
#### **Parameters**

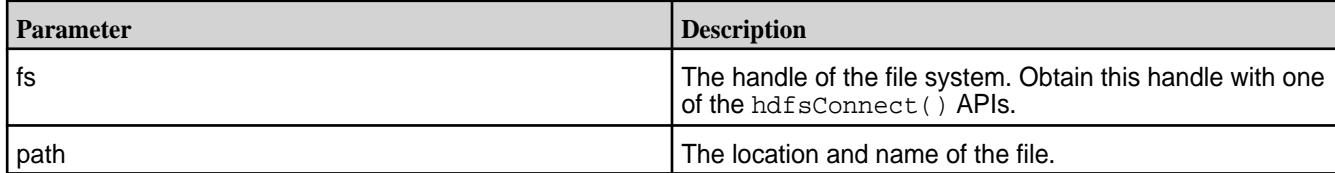

### **Return Value**

Returns 256 MB.

Check errno for error codes and meanings.

*hdfsGetHosts()*

*Supported by libMapRClient for hadoop-2.x*

Gets hostnames where a particular block, as determined by the offset and block size, is stored. Due to replication, a single block could be present on multiple hosts.

This function can be useful for understanding the performance implications of file access, and to validate or verify changes to the replication factor.

#### **Signature**

```
char*** hdfsGetHosts(hdfsFS fs, const char* path, tOffset start, tOffset 
length)
```
### **Parameters**

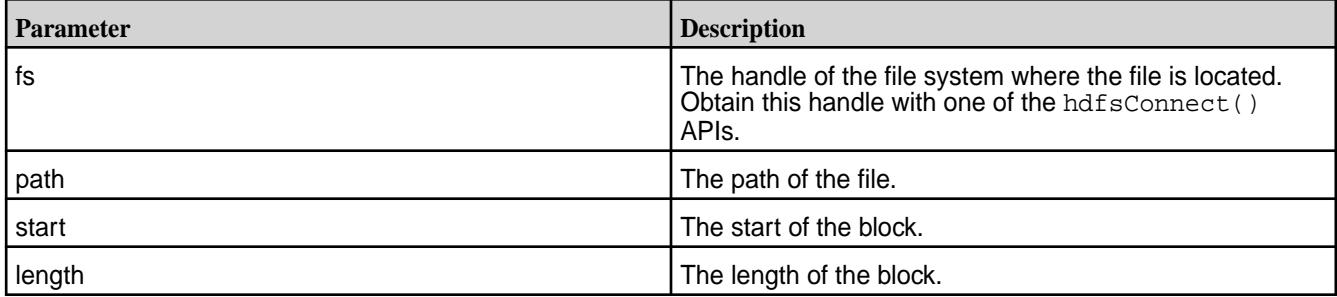

### **Return Value**

If successful, returns a dynamically-allocated two-dimensional array of hostnames. The last element in the array is NULL.

Returns NULL on error.

Check errno for error codes and meanings.

*hdfsGetNameContainerSizeBytes()*

*Unique to libMapRClient*

Get the size of the container hosting the path.

Keeping track of the size of the name container is useful when you are creating files that are less than or equal to 64 KB. When the size of all of the such files together for one name container exceeds 64 GB, operations on the name container can become inefficient. If the size of a name container reaches 64 GB, you can switch to a new or different volume.

### **Signature**

int tSize hdfsGetNameContainerSizeBytes(hdfsFS fs, const char \*path)

## **Parameters**

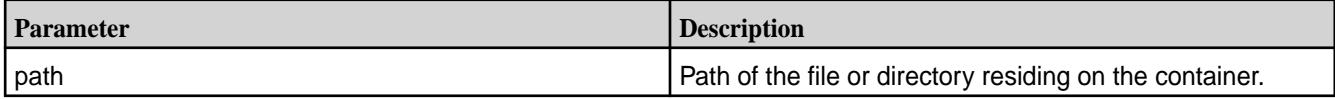

## **Return Value**

Returns size of the container on success; -1 on error.

Check errno for error codes and meanings.

errno is set to EINVAL if the input arguments are invalid.

*hdfsGetPathInfo()*

*Supported by libMapRClient for hadoop-2.x*

Returns a dynamically-allocated hdfsFileInfo structure that contains information about the given path.

Call hdfsFreeFileInfo() when the structure is no longer needed.

See hdfsFileInfo() for information about the information that this object contains.

### **Signature**

hdfsFileInfo \* hdfsGetPathInfo(hdfsFS fs, const char\* path)

### **Parameters**

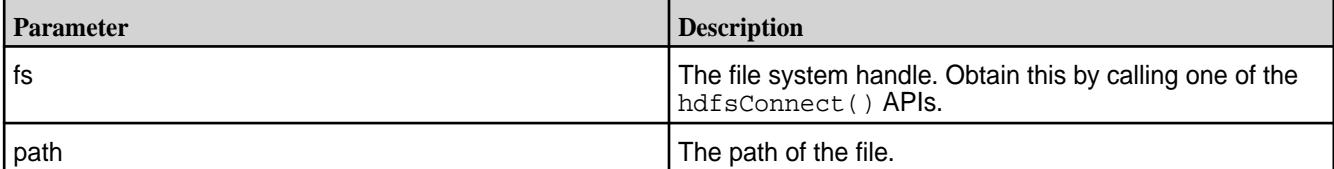

# **Return Value**

Returns a dynamically-allocated hdfsFileInfo structure on success, and NULL on error.

errno is set to EINVAL for invalid arguments and to EACCES for invalid access.

*hdfsGetUsed()*

*Supported by libMapRClient for hadoop-2.x*

Returns the total number of bytes bytes that are being used by all of the files in the file system.

### **Signature**

tOffset hdfsGetUsed(hdfsFS fs)

#### **Parameters**

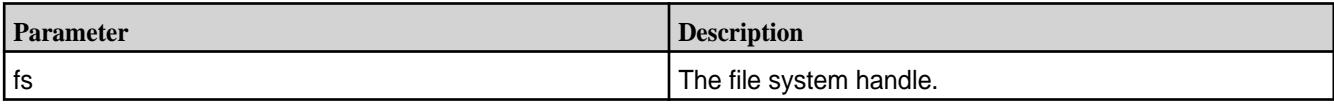

#### **Return Value**

Returns the total size in bytes or -1 on error.

Check errno for error codes and meanings.

*hdfsGetWorkingDirectory()*

*Supported by libMapRClient for hadoop-2.x*

Gets the current working directory for the file system. Before calling this method, the application must have called hdfsSetWorkingDirectory().

#### **Signature**

char\* hdfsGetWorkingDirectory(hdfsFS fs, char \*buffer, size\_t bufferSize)

### **Parameters**

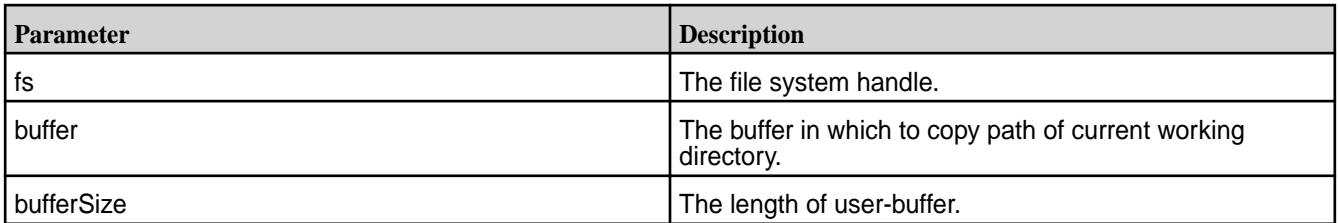

# **Return Value**

Returns the buffer on success, NULL on error.

errno is set to EINVAL for invalid arguments.

*hdfsGetXattr()*

*Supported by libMapRClient for hadoop-2.x*

Gets extended attribute values from a file.

#### **Signature**

```
int hdfsGetXattr(hdfsFS fs, const char* path, const char *name, char 
*value, size_t size);
```
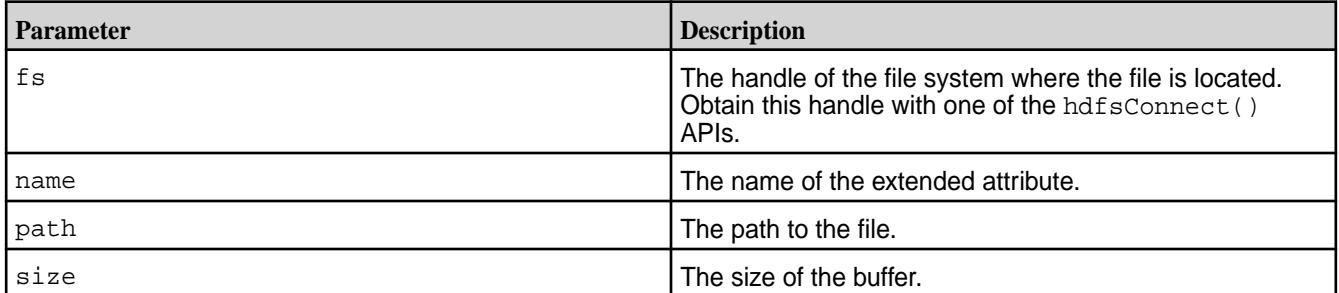

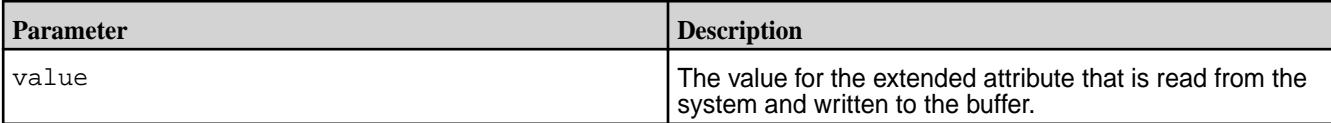

Returns:

- Current size of the value of the extended attribute on success
- -1 on error

Check errno for error codes and meanings.

*hdfsListDirectory()*

*Supported by libMapRClient for hadoop-2.x*

Gets list of files and directories for a given path. Returns the information in a dynamically allocated array of hdfsFileInfo structures.

hdfsFreeFileInfo() should be called to deallocate memory when this structure is no longer needed.

This method is the equivalent of the  $ls -1$  command.

### **Signature**

```
hdfsFileInfo *hdfsListDirectory(hdfsFS fs, const char* path, int 
*numEntries)
```
### **Parameters**

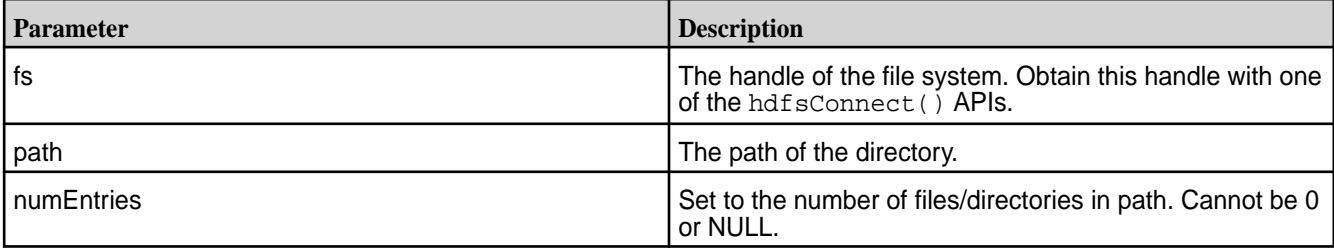

# **Return Value**

Returns a dynamically-allocated array of hdfsFileInfo structures on success and NULL on error.

Check errno for error codes and meanings.

*hdfsMove()*

This API is not supported.

*hdfsNewBuilder()*

*Supported by libMapRClient for hadoop-2.x*

Returns an hdfsBuilder structure. You can set values for its parameters and then pass it to hdfsBuilderConnect().

# **Signature**

struct hdfsBuilder \*hdfsNewBuilder(void)

Returns a new hdfsBuilder structure.

Returns ENOMEM if unable to allocate memory for a new hdfsBuilder structure.

*hdfsOpenFile()*

*Supported by libMapRClient for hadoop-2.x*

Opens a file in the specified mode. Creates the file and intermediate directories if they do not exist.

Requires a valid file system handle, which one of the hdfsConnect() APIs can provide.

Before the call to hdfsOpenFile(), hdfsExists() can check that the file exists, if a check is needed.

After finishing work on a file, call  $h$ d $f$ sClose $F$ ile() to free the memory that is associated with the file.

### **Signature**

```
hdfsFile hdfsOpenFile(hdfsFS fs, const char* path, int flags, int 
bufferSize, short replication, tSize blocksize)
```
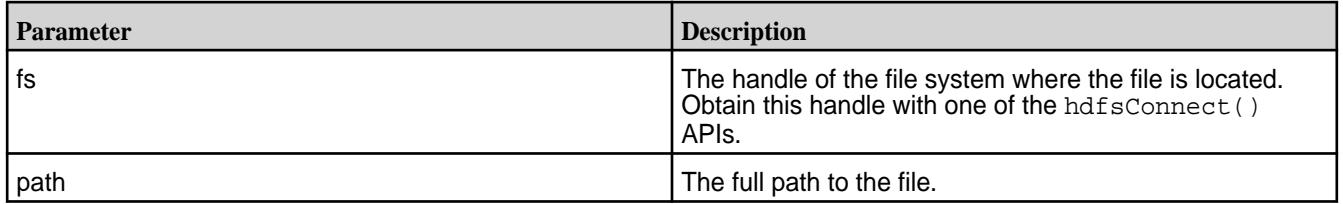

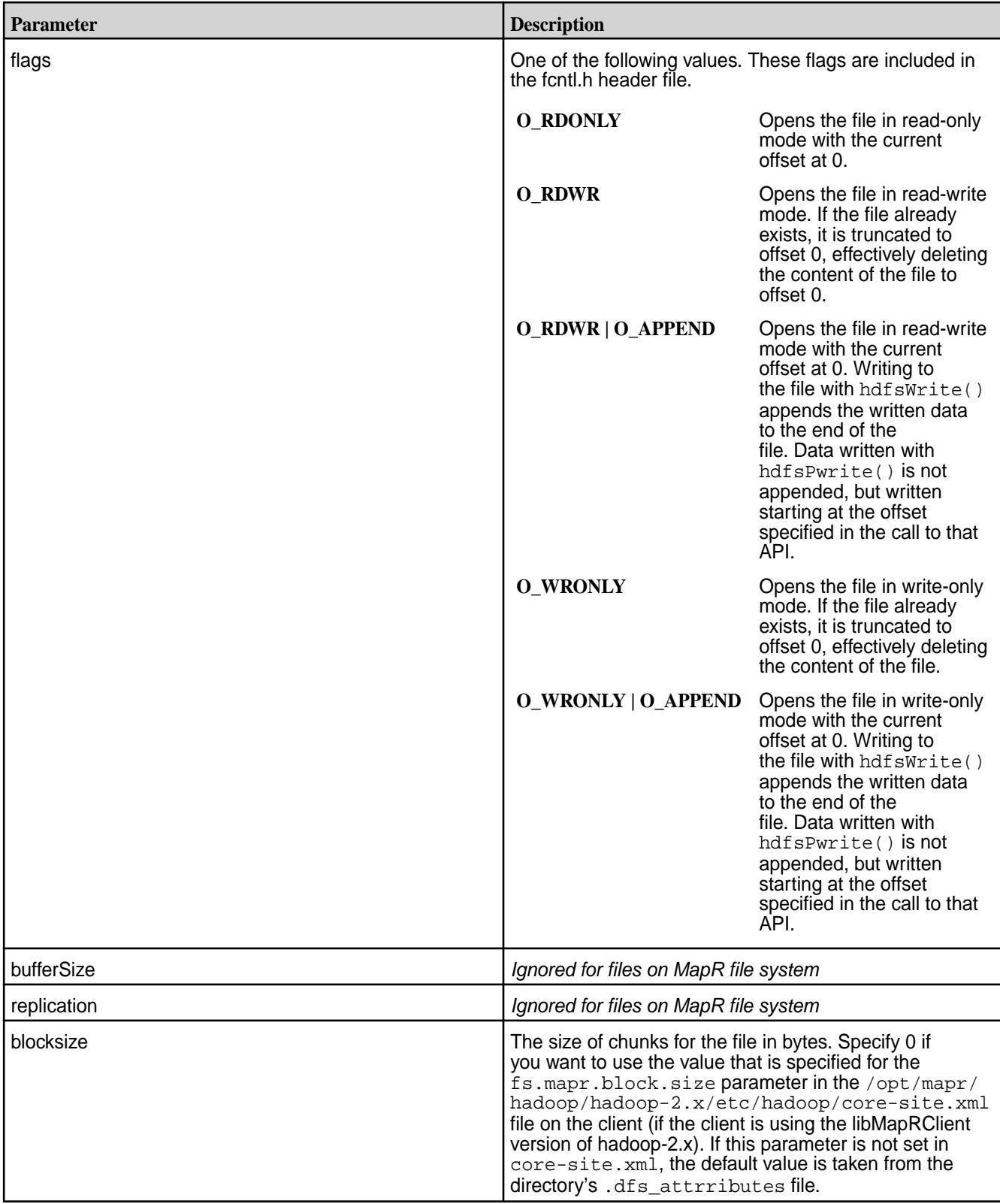

Returns the handle to the open file or NULL on error.

Check errno for error codes and meanings.

### *hdfsOpenFile2()*

*Supported by libMapRClient for hadoop-2.x*

Opens a file in a given mode. Creates the file if the file does not exist.

If hdfsOpenFile2() creates a file, it stores the size of the name container in a location that you pass a pointer into, so that you can keep track of this size. The size is in bytes.

Keeping track of the size of the name container is useful when you are creating files that are less than or equal to 64 KB. When the size of all of the such files together for one name container exceeds 64 GB, operations on the name container can become inefficient. If the size of a name container reaches 64 GB, you can switch to a new or different volume.

Before the call to hdfsOpenFile2(), hdfsExists() can check that the file exists, if a check is needed.

After finishing work on a file, call hdfsCloseFile() to free the resources that are associated with the file.

#### **Signature**

```
hdfsFile hdfsOpenFile2(hdfsFS fs, const char* path, int flags, int 
bufferSize, short replication, tSize blocksize, tSize *nameSizeInBytes)
```
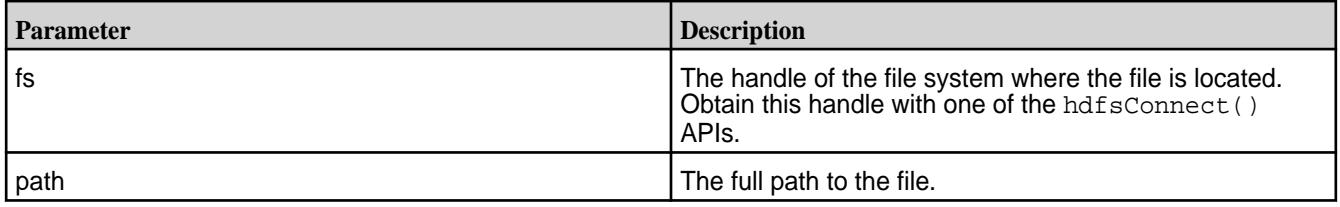
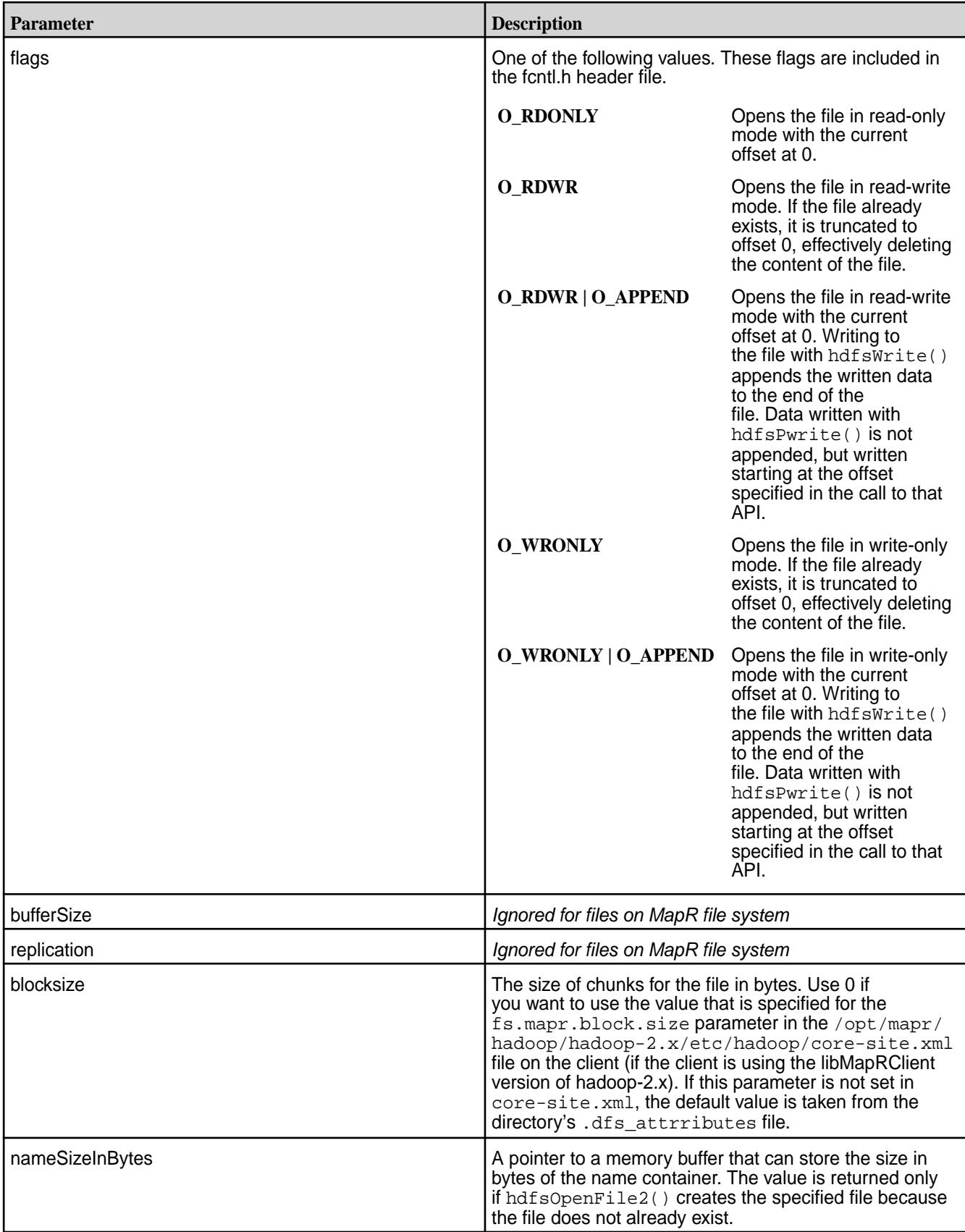

# **Return Value**

Returns the handle to the open file or NULL on error.

Check errno for error codes and meanings.

*hdfsPread()*

*Supported by libMapRClient for hadoop-2.x*

Reads an open file from a specified offset.

Whereas  $hdfsRead()$  increments the current offset in the file by the number of bytes that are read, hdfsPread() does not change the current offset. For example, if the current offset is 0 and hdfsPread() starts reading from offset 100, after the read the current offset is still 0.

# **Signature**

```
tSize hdfsPread(hdfsFS fs, hdfsFile file, tOffset position, void* buffer, 
tSize length)
```
# **Parameters**

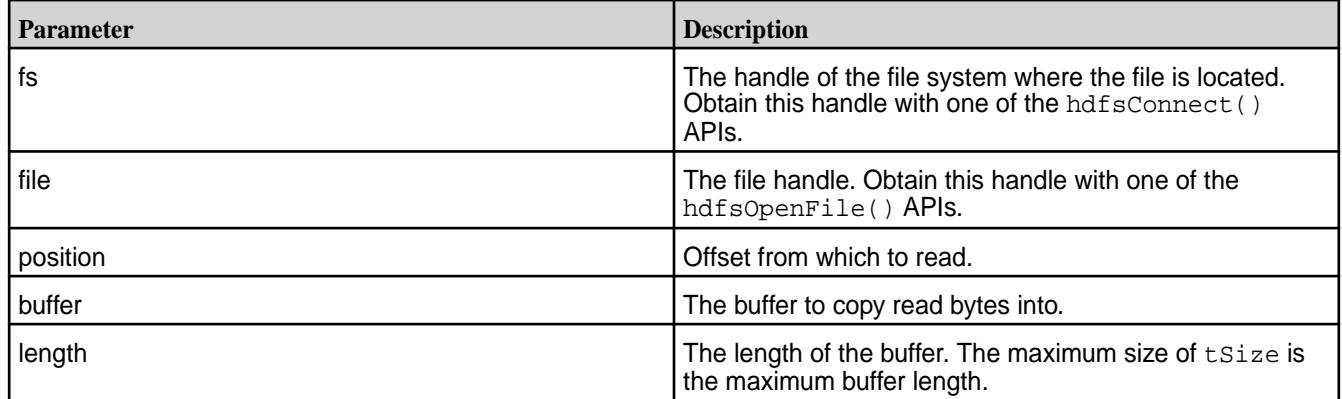

# **Return Value**

Returns the number of bytes actually read, which can be less than than the length of the buffer if the end of the file is reached during the read. Returns -1 on error.

On error, errno is set to one of the following values:

- EACCES if the access permissions are violated.
- ESTALE if the file doesn't exist on the server.
- EINVAL if the arguments are invalid or if the file type doesn't support read operations.

To recover from errors, close the file by calling hdfsCloseFile().

# *hdfsPwrite()*

*Supported by libMapRClient for hadoop-2.x*

Writes starting at a specified position in an open file.

Whereas  $hdfswrite()$  increments the current offset by the amount of bytes returned by the API (except in case of error), hdfsPwrite() does not change the value of current offset. If the current offset before the call to hdfsPwrite() is 0 and you specify the offset 10 for the write operation, after the write the current offset remains 0.

If a call to hdfsPwrite() specifies an offset that is past the end of the file, the result is a hole in the file between the previous end of the file and the offset at which the write begins.

You can obtain the size of a file in bytes by calling hdfsGetPathInfo().

Flushes to the server happen automatically at intervals during a write operation. After a write operation is finished, either call hdfsFlush() explicitly or call hdfsFlush() implicitly by calling hdfsCloseFile() to be sure that any data remaining in the write buffer is flushed.

On error, pending write buffers are flushed to the server.

# **Signature**

```
tSize hdfsPwrite(hdfsFS fs, hdfsFile file, tOffset position, const void* 
buffer, tSize length)
```
#### **Parameters**

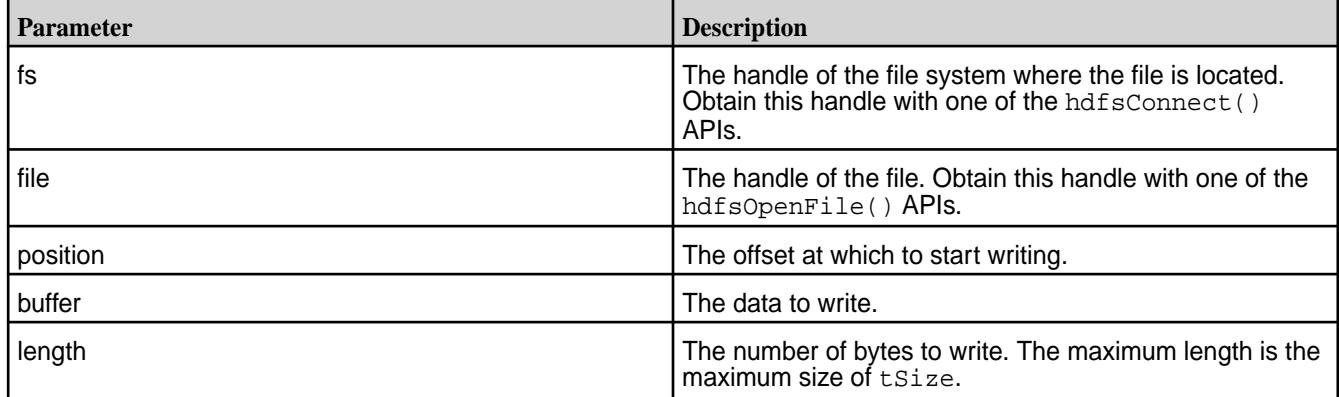

# **Return Value**

Returns the number of bytes written, -1 on error.

Check errno for error codes and meanings.

*hdfsRead()*

*Supported by libMapRClient for hadoop-2.x*

Reads data from the current offset in an open file. After the read, the current offset is incremented by the number of bytes read.

To read from a specific offset, first call hdfsSeek() to move to that offset in the file. Then, call hdfsRead().

Alternatively, call hdfsPread(), specifying an offset in the call. hdfsPread() does not increment the current offset in the file. The offset that you specify in the call is used only for the read.

#### **Signature**

tSize hdfsRead(hdfsFS fs, hdfsFile file, void\* buffer, tSize length)

# **Parameters**

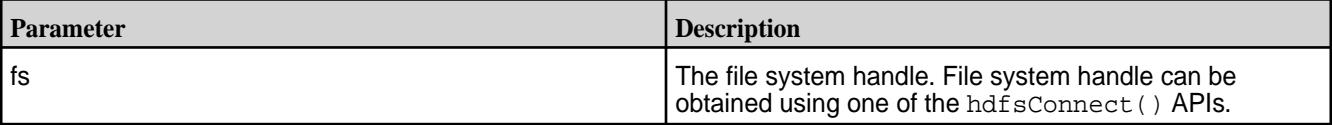

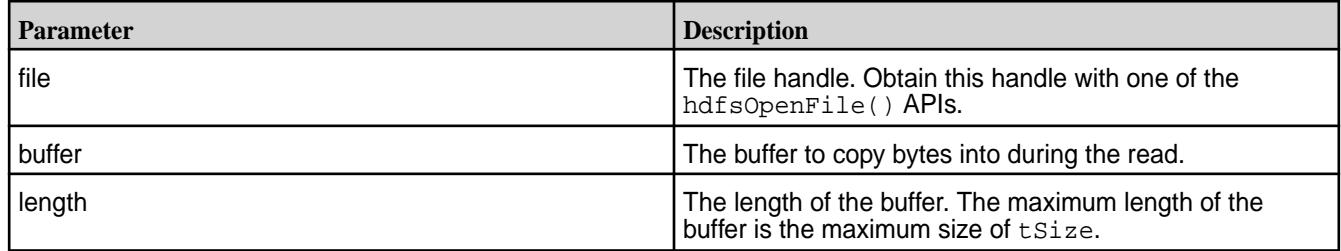

# **Returned Value**

Returns the number of bytes actually read, which can be less than than the length of the buffer if the end of the file is reached during the read. Returns -1 on error.

Check errno for error codes and meanings.

*hdfsReadStatisticsGetRemoteBytesRead()*

This API is not supported.

*hdfsRename()*

*Supported by libMapRCient for hadoop-2.x*

Renames the specified file. For information about the format to use for paths, see [Specifying Paths to Files](#page-3051-0) [and Directories](#page-3051-0).

#### **Signature**

int hdfsRename(hdfsFS fs, const char\* oldPath, const char\* newPath)

#### **Parameters**

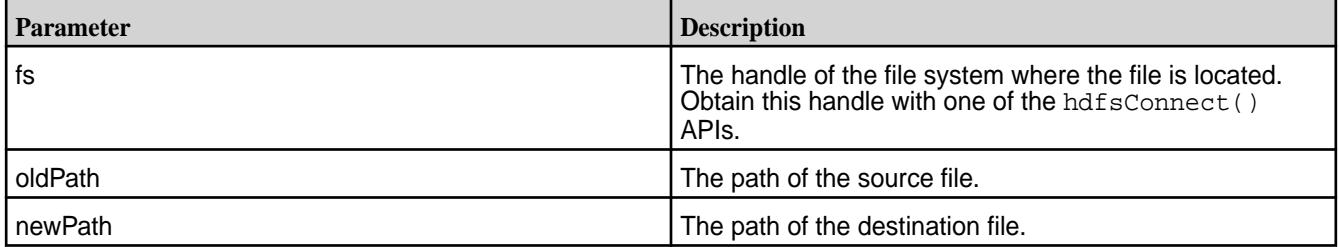

# **Return Value**

Returns 0 on success, -1 on error.

Check errno for error codes and meanings.

*hdfsSeek()*

*Supported by libMapRClient for hadoop-2.x*

Moves the current offset to another offset in the specified file.

# **Signature**

int hdfsSeek(hdfsFS fs, hdfsFile file, tOffset desiredPos)

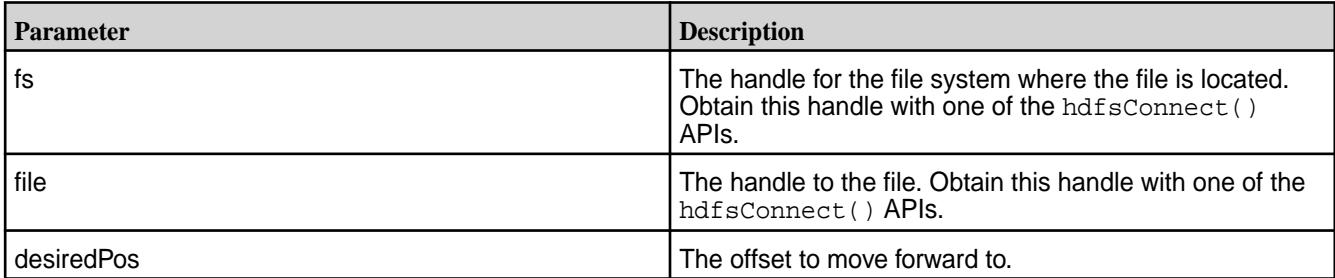

# **Return Value**

Returns 0 on success, -1 on error.

Check errno for error codes and meanings.

*hdfsSetTicketAndKeyFile()* Dynamically loads a ticket file

*Supported by libMapRClient for hadoop-2.x*

Use this API to dynamically load a ticket file to connect to newly added clusters and nodes, without restarting your application.

# **Signature**

int hdfsSetTicketAndKeyFile(const char \*fname)

# **Parameters**

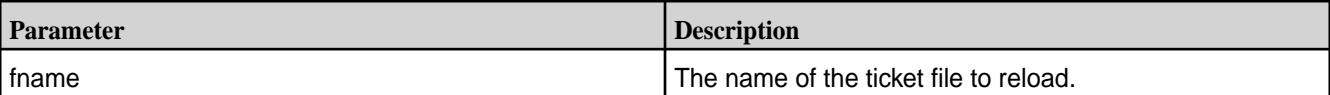

# **Return Value**

Returns 0 on success, -1 on error.

Check errno for error codes and meanings.

*hdfsSetReplication()*

This API is not supported.

*hdfsSetRpcTimeout()*

*Unique to libMapRClient*

Sets the RPC timeout in seconds. Before creating a connection to a file system cluster, you can set an RPC timeout for your connections to CLDB nodes and fileservers, passing the number of seconds for the timeout as an integer.

# **Signature**

int hdfsSetRpcTimeout(int seconds)

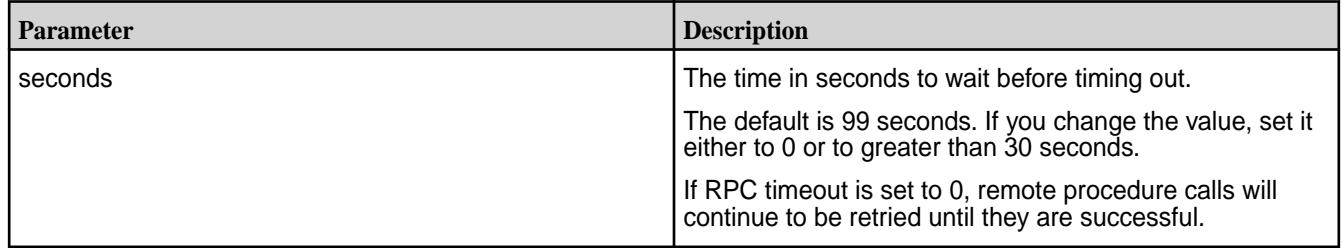

# **Return Value**

Returns 0 on success, -1 on error.

Check errno for error codes and meanings.

*hdfsSetThreads()*

*Unique to libMapRClient*

Configures the number of threads for flushing write buffers. This number is specific to individual clients. The default number is 8.

The number of threads must be positive. If it isn't, EINVAL is returned.

#### **Signature**

int hdfsSetThreads(int threads)

#### **Parameters**

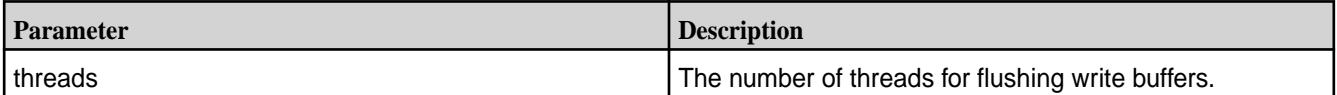

# **Return Value**

Returns the current number of flush threads for the client, -1 on error. Check errno for error codes and meanings.

*hdfsSetWorkingDirectory()*

*Supported by libMapRClient for hadoop-2.x*

Set the working directory. All relative paths will be resolved relative to it.

For example, if you call this API to set the working directory to /mycluster/myvolume and subsequently call hdfsOpenFile() with the path /temp/tmp.txt, the full path to the file to open is assumed to be /mycluster/myvolume/temp/tmp.txt.

# **Signature**

int hdfsSetWorkingDirectory(hdfsFS fs, const char\* path)

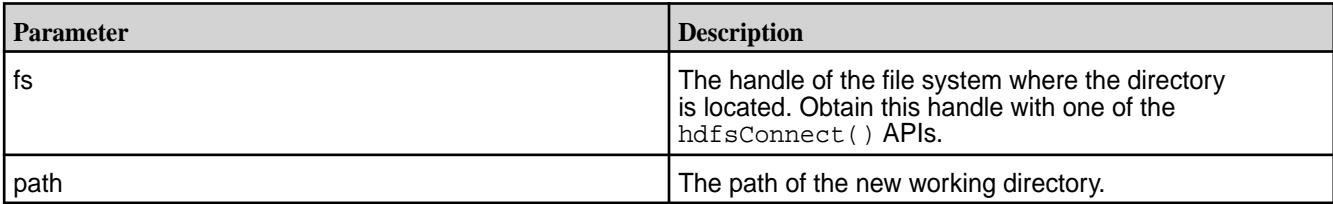

# **Return Value**

Returns 0 on success, -1 on error.

Check errno for error codes and meanings.

errno is set to EINVAL for invalid arguments.

*hdfsSetXattr()*

*Supported by libMapRClient for hadoop-2.x*

Sets extended attribute on a file.

# **Signature**

```
int hdfsSetXattr(hdfsFS fs, const char* path, const char *name, int 
nameLen, char *value, int valueLen);
```
# **Parameters**

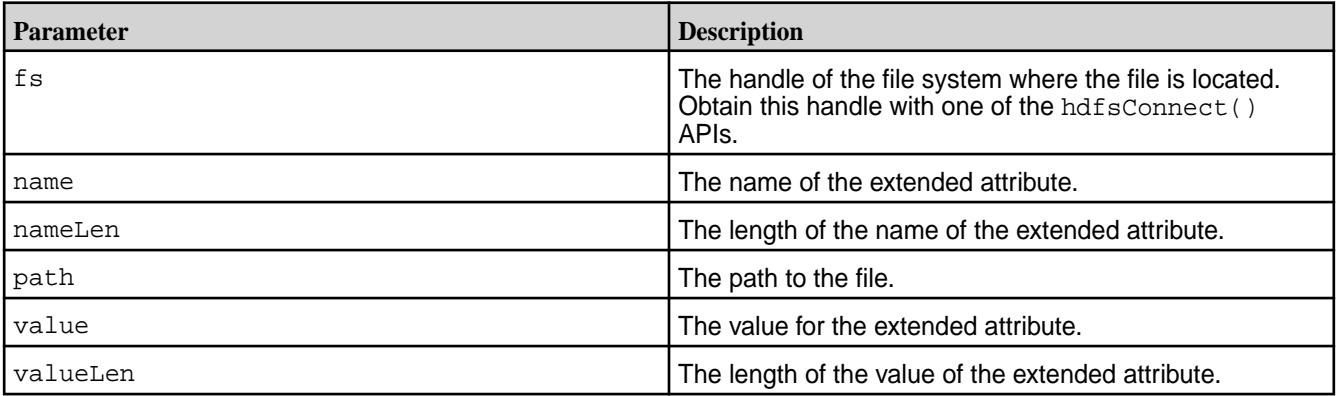

# **Return Value**

Returns 0 on success,  $-1$  on error.

Check errno for error codes and meanings.

*hdfsTell()*

*Supported by libMapRClient for hadoop-2.x*

Gets the current offset in the file in bytes.

# **Signature**

tOffset hdfsTell(hdfsFS fs, hdfsFile file)

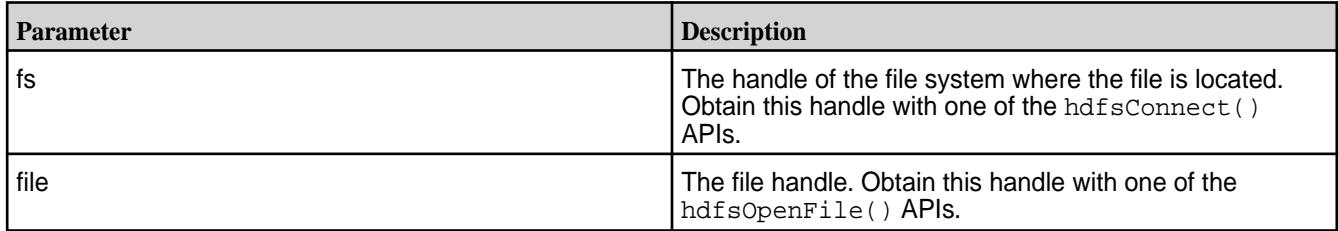

# **Return Value**

Returns the current offset in bytes, or -1 on error.

Check errno for error codes and meanings.

*hdfsUtime()*

Changes the access and modification times of a file or directory.

*Supported by libMapRClient for hadoop-2.x*

# **Signature**

int hdfsUtime(hdfsFS fs, const char\* path, tTime mtime, tTime atime)

# **Parameters**

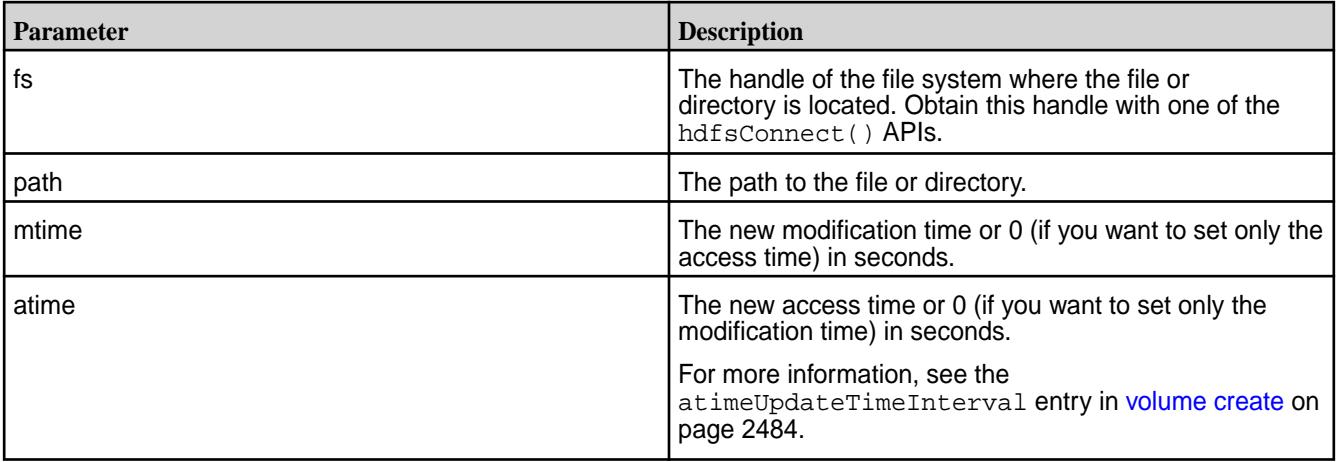

# **Return Value**

Returns 0 on success, -1 on error.

errno is set to EINVAL if the input arguments are invalid.

errno is set to EPERM if the process does not have enough privileges to perform the operation.

*hdfsWrite()*

*Supported by libMapRClient for hadoop-2.x*

Writes to the specified open file.

If the file is opened in write-only mode, writes start at offset 0 because write-only mode causes the content of the file to be truncated when the file is opened.

If the file is opened in append mode, data is appended to the end of the file.

If there are concurrent writes that start at the same offset, only the last write to finish persists.

If a call to hdfsSeek() moves the offset past the end of the file before a call to hdfsWrite(), the result is a hole in the file between the previous end of the file and the offset at which the write begins.

You can obtain the size of a file in bytes by calling hdfsGetPathInfo().

Flushes to the server happen automatically at intervals during a write operation. After a write operation is finished, either call hdfsFlush() explicitly or call hdfsFlush() implicitly by calling hdfsCloseFile() to be sure that any data remaining in the write buffer is flushed.

On error, pending write buffers are flushed to the server.

# **Signature**

tsize hdfsWrite(hdfsFS fs, hdfsFile file, const void\* buffer, tSize length)

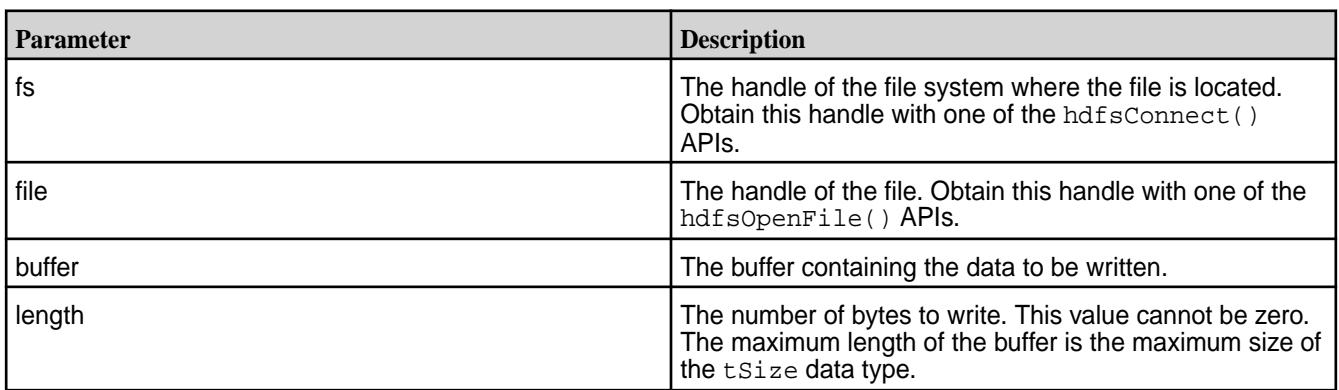

# **Parameters**

# **Return Value**

Returns the number of bytes written, -1 on error.

Check errno for error codes and meanings.

# **Accessing HPE Ezmeral Data Fabric File Store in Java Applications**

As a high-performance file system, portions of the HPE Ezmeral Data Fabric File Store file client are based on a native maprfs library. When developing an application, specifying dependence on the JAR file that includes the maprfs library enables you to build applications without having to manage platform-specific dependencies.

The following sections describe how to access the HPE Ezmeral Data Fabric File Store in a Java program.

# **Writing a Java Application**

In your Java application, you will use a Configuration object to interface with the file system. When you instantiate a Configuration object, it is created with values from Hadoop configuration files.

If the program is built with JAR files from the Data Fabric installation, the Hadoop 1 configuration files are in the \$MAPR\_HOME/hadoop/hadoop-<version>/conf directory, and the Hadoop 2 configuration files are in the \$HADOOP HOME/etc/hadoop directory. This Hadoop configuration directory is in the hadoop classpath that you include when you compile and run the Java program.

If the program is built through maven using mapr maven artifacts, the default Hadoop configuration files are included in the maven artifacts. The user needs to programmatically update the Hadoop configuration to match the Hadoop configuration files on the Data Fabric cluster.

**Sample Code** The following sample code shows how to interface with The following sample code shows how to interface with MapR file system using Java. The example creates a directory, writes a file, then reads the contents of the file.

```
/* Copyright (c) 2009 & onwards. MapR 
Tech, Inc., All rights reserved */
//package com.mapr.fs;
import java.net.*;
import org.apache.hadoop.fs.*;
import org.apache.hadoop.conf.*;
/**
* Assumes mapr installed in /opt/mapr
*
* Compilation:
* javac -cp $(hadoop classpath) 
MapRTest.java
*
* Run:
* java -cp .:$(hadoop classpath) 
MapRTest /test
*/
public class MapRTest
{
 public static void main(String 
args[]) throws Exception {
         byte buf[] = new 
byte[ 65*1024];
        int ac = 0;
        if (args.length != 1) {
System.out.println("usage: MapRTest 
pathname");
         return;
 }
         // maprfs:/// -> uses 
the first entry in /opt/mapr/conf/
mapr-clusters.conf
         // maprfs:///mapr/
my.cluster.com/
         // /mapr/my.cluster.com/
         // String uri = "maprfs:///";
         String dirname = args[ac++];
         Configuration conf = new 
Configuration();
         //FileSystem fs = 
FileSystem.get(URI.create(uri), 
conf); // if wanting to use a 
different cluster
         FileSystem fs = 
FileSystem.get(conf);
         Path dirpath = new 
Path( dirname + "/dir");
         Path wfilepath = new
```

```
Path( dirname + "/file.w");
          //Path rfilepath = new 
Path( dirname + "/file.r");
          Path rfilepath = wfilepath;
          // try mkdir
         boolean res = 
fs.mkdirs( dirpath);
          if (!res) {
System.out.println("mkdir failed, 
path: " + dirpath);
         return;
 }
          System.out.println( "mkdir( " 
+ dirpath + ") went ok, now writing 
file");
          // create wfile
          FSDataOutputStream ostr = 
fs.create( wfilepath,
                   true, // overwrite
                   512, // buffersize
                   (short) 1, // 
replication
                   (long)
(64*1024*1024) // chunksize
) is a set of \mathcal{L} (i.e., \mathcal{L} ) is a set of \mathcal{L} ostr.write(buf);
          ostr.close();
          System.out.println( "write( " 
+ wfilepath + ") went ok");
          // read rfile
         System.out.println( "reading 
file: " + rfilepath);
         FSDataInputStream istr = 
fs.open( rfilepath);
         int bb = istr.readInt();
          istr.close();
         System.out.println( "Read 
ok");
 }
}
```
#### **Compiling and Running a Java Application**

You can compile and run the Java application using JAR files from the mapr maven repository or from the Data Fabric installation.

#### **Using JARs from the Maven Repository** Maven artifacts from version 2.1.2 onward

are published to [https://repository.mapr.com/maven/.](https://repository.mapr.com/maven/) When compiling for Data Fabric core version 6.1, add the following dependency to the pom.xml file for your project:

<dependency> <groupId>org.apache.hadoop</

```
groupId>
                                                        <artifactId>hadoop-common</
                                                    artifactId>
                                                        <version>2.7.0-mapr-1808</version>
                                                    </dependency>
                                                   This dependency adds the dependencies from the
                                                   mapr maven repository the next time you do a mvn
                                                   clean install. The JAR that includes the maprfs
                                                   library is a dependency for the hadoop-common
                                                   artifact.
                                                   For a complete list of artifacts and further details, see
                                                   Maven Artifacts for the HPE Ezmeral Data Fabric on
                                                   page 4632.
Using JARs from the Data Fabric Installation The maprfs library is included in the hadoop
                                                   classpath. Add the hadoop classpath to the JAVA
                                                   classpath when you compile and run the Java
                                                   application.
                                                      • To compile the sample code, use the following
                                                      command:
                                                       javac -cp $(hadoop classpath) 
                                                       MapRTest.java
                                                      • To run the sample code, use the following
                                                      command:
                                                       java -cp .:$(hadoop classpath)
```
# **Loading the Data Fabric Native Library**

By default, the root class loader will load the native library to allow all children to see and access it. If the native library is loaded by a child class, other classes will not be able to access the library. To allow applications and associated child classes to access the symbols and variables in the native library, we recommend loading the native library via the root loader.

MapRTest /test

The loading of the native library via the root class loader is accomplished by injecting code into the root loader. If Data Fabric runs on top of applications (such as Tomcat) where it does not have access to the root class loader, the native library will not be loaded. Child classes that try to access the symbols under the assumption that the root class loader successfully loaded the native library will fail.

The parameter -Dmapr.library.flatclass, when specified with Java, disables the injection of code via the root class loader, thus disabling the loading of the native library using the root class loader. Instead, the application trying to access the symbols can load the native library themselves. However, since the native library can be loaded only once and can only be seen by the application loading it, ensure that only one application within the JVM attempts to load and access the native library.

# **Garbage Collection in Data Fabric**

The garbage collection (GC) algorithms in Java provide opportunities for performance optimizations for your application. Java provides the following GC algorithms:

• *Serial* GC. This algorithm is typically used in client-style applications that don't require low pause times. Specify -XX:+UseSerialGC to use this algorithm.

- *Parallel* GC, which is optimized to maximize throughput. Specify -XX: +UseParNewGC to use this algorithm.
- *Mostly-Concurrent* or *Concurrent Mark-Sweep* GC, which is optimized to minimize latency. Specify -XX:+UseConcMarkSweepGC to use this algorithm.
- *Garbage First* GC, a new GC algorithm intended to replace Concurrent Mark-Sweep GC. Specify -XX:+UseG1GC to use this algorithm.

Consider testing your application with different GC algorithms to determine their effects on performance.

**Flags for GC Debugging** Set the following flags in Java to log the GC algorithm's behavior for later analysis:

> -verbose:gc -Xloggc:<filename> -XX:+PrintGCDetails -XX:+PrintGCDateStamps -XX:+PrintTenuringDistribution -XX:+PrintGCApplicationConcurrentTime -XX:+PrintGCApplicationStoppedTime

For more information, see the Java [Garbage Collection](http://www.oracle.com/technetwork/java/javase/gc-tuning-6-140523.html) [Tuning](http://www.oracle.com/technetwork/java/javase/gc-tuning-6-140523.html) document or the Java [Garbage Collection](http://www.oracle.com/technetwork/java/javase/tech/index-jsp-140228.html) links.

#### **Converting fid and volid**

The following file system APIs are available in com. mapr. fs. MapRFileSystem for converting fid to file path and volid to volume name:

- public String getMountPathFidCached(String fidStr) throws IOException
- public String getVolumeNameCached(int volId) throws IOException
- public String getVolumeName(int volId) throws IOException
- public String getMountPathFid(String fidStr) throws IOException

**Converting fid to File Path** The getMountPathFid(string) and getMountPathFidCached(string) APIs can be used for converting file ID to the full path to the file. The getMountPathFid() API makes a call to CLDB and file system to get the file path from the fid. Because this API does not cache or store this information locally, it might make repeated requests to CLDB and file system for the same fid and this might result in many RPCs to both CLDB and file system. The getMountPathFidCached() API makes a call the CLDB and file system one time and stores the information locally in the shared library of the client. For subsequent calls, it uses the locally stored information to retrieve the file path from the fid. However, if there are many files in the volume, there might still be a large number of calls to CLDB and file system to determine the file path for each fid in the volume. The caching is useful if the API attempts to determine the file path for the same fid repeatedly. The cache is purged after 15 seconds. If the file name changes before the cache is purged, you will see the old name for the file until the cache expires. You can use these APIs to convert the fid to the file path.

For example, the [sample consumer application](#page-3418-0) and the sample [uncached consumer application](#page-3424-0) for consuming audit logs as stream messages use these methods as shown below.

#### • **Sample Cached Consumer**

```
{
      String token = 
st1.nextToken();
      /* If the field has fid, 
expand it using Cached API */
      if (token.endsWith("Fid")) {
         String lfidStr = 
st1.nextToken();
         String path= null;
         try {
             path = 
fs.getMountPathFidCached(lfidStr); 
// Expand FID to path
         } catch (IOException e){
\begin{array}{ccc} \end{array} lfidPath = 
"\"FidPath\":\""+path+"\",";
       // System.out.println("\nPAth 
for fid " + 1 fidStr + " is " +path);
}
```
#### • **Sample Uncached Consumer**

```
{
      String token = 
st1.nextToken();
      if (token.endsWith("Fid")) {
          String lfidStr = 
st1.nextToken();
          String path= null;
          try {
            path = 
fs.getMountPathFid(lfidStr);// 
Expand FID to path
           } catch (IOException e){
 }
      lfidPath = 
"\"FidPath\":\""+path+"\",";
      // System.out.println("\nPAth 
for fid " + lfidStr + "is " + 
path);
}
```
#### **Converting volid to Volume Name** The getVolumeName () and

getVolumeNameCached() APIs can be used for converting volume IDs to volume name. The getVolumeName() API makes a call to the CLDB every time to get the volume name from the volid and this may result in too many RPCs to CLDB. The getVolumeNameCached() API makes a call to the CLDB one time and stores the information locally in the shared library of the client. For subsequent calls, it uses the locally stored information to retrieve the

volume name from the volid. The cache is purged after 15 seconds. You can use these APIs to convert the volid to volume name.

For example, the [sample consumer application](#page-3418-0) and the sample [uncached consumer application](#page-3424-0) for consuming audit logs as stream messages uses these methods as shown below.

#### • **Sample Cached Consumer**

```
if (token.endsWith("volumeId")) {
         String volid = 
st1.nextToken();
         String name= null;
         try {
           int volumeId = 
Integer.parseInt(volid);
             // Cached API to 
convert volume Id to volume Name
             name = 
fs.getVolumeNameCached(volumeId);
           }
         catch (IOException e){
         }
         lvolName = 
"\backslash "VolumeName\backslash "':\backslash "+name+"\backslash", "; // 
System.out.println("\nVolume Name 
for volid " + volid + "is " + 
name);
}
```
#### • **Sample Uncached Consumer**

```
if (token.endsWith("volumeId")) {
        String volid = 
st1.nextToken();
        String name= null;
        try {
          int volumeId = 
Integer.parseInt(volid);
            // API to convert 
volume Id to volume Name
            name = 
fs.getVolumeName(volumeId);
 }
        catch (IOException e){
 }
        lvolName = 
"\"VolumeName\":\""+name+"\",";
        // 
System.out.println("\nVolume Name 
for volid " + volid + "is " + 
name);
}
```
#### **Sample Applications**

Demonstrates how to set ACEs using the Java APIs.

# **Sample Application**

The sample application demonstrates how to set, get, modify, and delete ACES on files using the Java APIs.

Before running this application, verify that you have access to a cluster running file system. To build and run this application:

**1.** Set the classpath:

export CLASSPATH=`hadoop classpath`

**2.** Compile the java file:

javac FileAceTest.java

**3.** Run the final FileAceTest.class file.

The application imports the following libraries:

- java.io.\*
- java.net.\*
- java.util.\*

The application performs the actions described in the following sections.

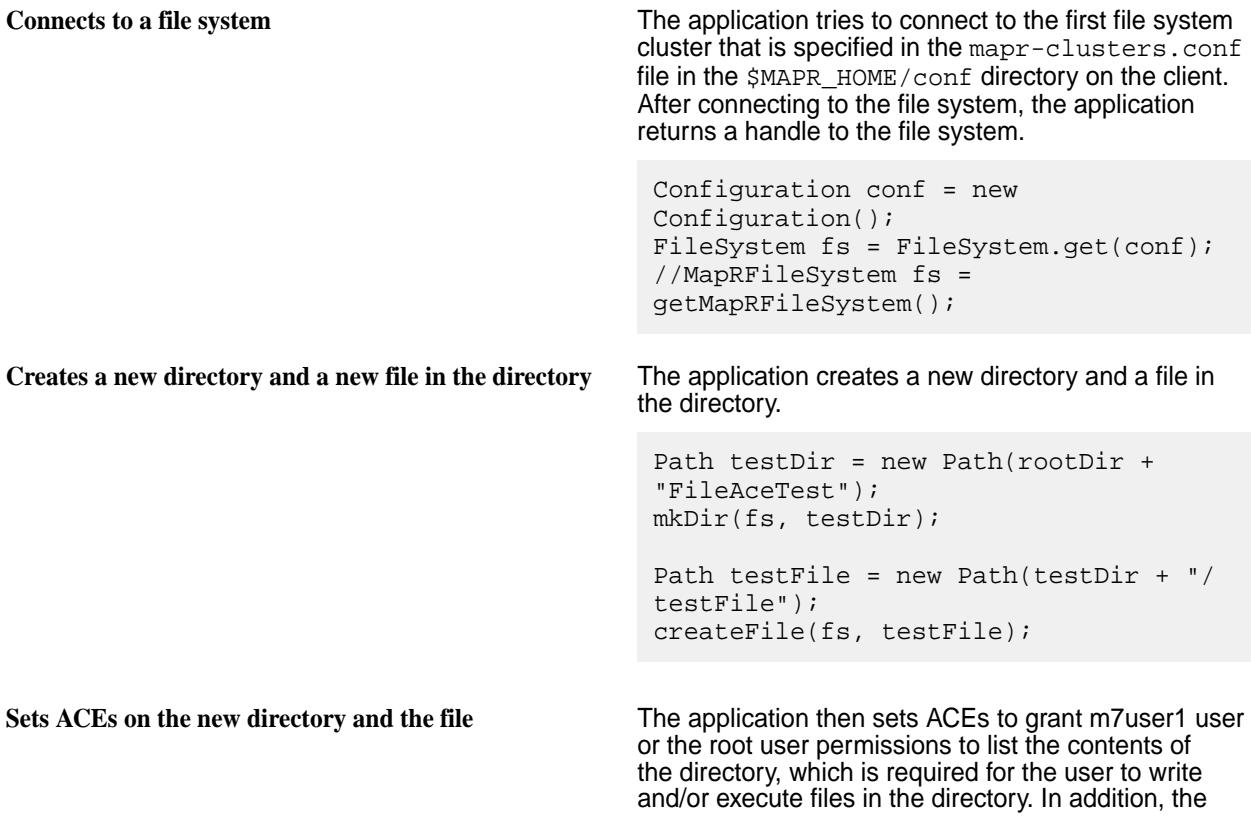

application sets ACEs on the file in the directory to grant the m7user1 user read access on the file.

```
MapRFileAce ace = new 
MapRFileAce(MapRFileAce.AccessType.REA
DFILE);
ace.setBooleanExpression("u:m7user1");
aces.add(ace);
ace = newMapRFileAce(MapRFileAce.AccessType.REA
DDIR);
ace.setBooleanExpression("u:m7user1|
u:root");
aces.add(ace);
((MapRFileSystem)fs).setAces(testDir, 
aces);
((MapRFileSystem)fs).setAces(testFile,
  aces);
```
**Verifies the ACEs set on the directory and file** The application then prints the ACEs set on the directory and file.

```
List<MapRFileAce> newDirAces = 
((MapRFileSystem)fs).getAces(testDir);
System.out.println("Path: " + 
testDir);
for (int i = 0; i <newDirAces.size(); ++i) {
System.out.println(newDirAces.get(i).g
etAccessType() + ": " +
newDirAces.get(i).getBooleanExpressio
n());
}
List<MapRFileAce> newFileAces = 
((MapRFileSystem)fs).getAces(testFile)
;
System.out.println("Path: " + 
testFile);
for (int i = 0; i <newFileAces.size(); ++i) {
System.out.println(newFileAces.get(i).
getAccessType() + ": " +
newFileAces.get(i).getBooleanExpressio
n());
}
```
**Modifies the ACEs on the directory and file** The application modifies the ACEs on the directory to grant m7user2 user also permissions to list the contents of the directory, which is required for the users to write and/or execute files in the directory. It also modifies the ACEs on the file to grant write access on the file to m7user2 user. Please note that when modifying ACEs on the file to grant write access

to m7user2 user, the application does not change read access, which was granted to m7user1 user.

```
aces = new ArrayList<MapRFileAce>();
ace = newMapRFileAce(MapRFileAce.AccessType.REA
DDIR);
ace.setBooleanExpression("u:m7user1|
u:root|u:m7user2");
aces.add(ace);
ace = new 
MapRFileAce(MapRFileAce.AccessType.WRI
TEFILE);
ace.setBooleanExpression("u:m7user2");
aces.add(ace);
((MapRFileSystem)fs).modifyAces(testDi
r, aces);
((MapRFileSystem)fs).modifyAces(testFi
le, aces);
```

```
Verifies the changes to ACEs on the directory and file The application prints the changes in ACEs on the
                                                        directory and the file.
```

```
newDirAces = 
((MapRFileSystem)fs).getAces(testDir);
System.out.println("Path: " + 
testDir);
for (int i = 0; i <newDirAces.size(); ++i) {
System.out.println(newDirAces.get(i).g
etAccessType() + ": " +
newDirAces.get(i).getBooleanExpressio
n());
}
newFileAces = 
((MapRFileSystem)fs).getAces(testFile)
;
System.out.println("Path: " + 
testFile);
for (int i = 0; i <newFileAces.size(); ++i) {
System.out.println(newFileAces.get(i).
getAccessType() + ": " +
newFileAces.get(i).getBooleanExpressio
n());
}
```
**Deletes ACEs on directory and file** The application deletes all ACEs on the directory and the file.

```
((MapRFileSystem)fs).deleteAces(testDi
r);
((MapRFileSystem)fs).deleteAces(testFi
le);
```
**Verifies the ACEs on the directory and the file** The application prints the ACEs on the directory and the file after they are deleted.

```
newDirAces = 
((MapRFileSystem)fs).getAces(testDir);
System.out.println("Path: " + 
testDir);
if (newDirAces == null || 
newDirAces.size() == 0)
   System.out.println("AceCount: 0");
else
   System.out.println("AceCount: " + 
newDirAces.size());
System.out.println("");
newFileAces = 
((MapRFileSystem)fs).getAces(testFile)
;
System.out.println("Path: " + 
testFile);
if (newFileAces == null || 
newFileAces.size() == 0)
   System.out.println("AceCount: 0");
else
   System.out.println("AceCount: " + 
newFileAces.size());
```
#### **Example FileAceTest.java File**

```
import java.io.*;
import java.net.*;
import java.util.*;
import org.apache.hadoop.fs.*;
import org.apache.hadoop.conf.*;
import com.mapr.fs.MapRFileAce;
import com.mapr.fs.MapRFileSystem;
public class FileAceTest {
   public FileSystem fs = null;
   public static void mkDir(FileSystem fs, Path path) throws IOException {
    boolean res = fs.mkdirs(path); if (!res) {
        throw new IOException("mkdir failed, path: " + path);
 }
   }
   public static void createFile(FileSystem fs, Path path) throws Exception {
     byte buf[] = new byte[1024]; FSDataOutputStream ostr = fs.create(path,
                                                    true, // overwrite
                                                    512, // buffersize
                                                    (short) 1, // replication
                                                  (long)(64*1024*1024) // chunksize
) is a set of the set of the set of the set of the set of the set of the set of the set of the set of the set of the set of the set of the set of the set of the set of the set of the set of the set of the set of the set o
      ostr.write(buf);
      ostr.close();
   }
```

```
 public static void rmR(FileSystem fs, Path path) throws IOException {
    boolean res = fs.delete(path, true /*recursive*/);
    if (!res) {
      throw new IOException("rmR failed, path: " + path);
 }
  }
  public static void main(String args[]) throws Exception {
    String rootDir = "maprfs:///";
   Configuration conf = new Configuration();
   FileSystem fs = FileSystem.get(conf);
   Path testDir = new Path(rootDir + "FileAceTest");
    mkDir(fs, testDir);
   Path testFile = new Path(testDir + "/testFile");
    createFile(fs, testFile);
    ArrayList<MapRFileAce> aces = new ArrayList<MapRFileAce>();
     // Set
    System.out.println("SETTING ACES");
    MapRFileAce ace = new MapRFileAce(MapRFileAce.AccessType.READFILE);
    ace.setBooleanExpression("u:m7user1");
    aces.add(ace);
    ace = new MapRFileAce(MapRFileAce.AccessType.READDIR);
    ace.setBooleanExpression("u:m7user1|u:root");
    aces.add(ace);
     ((MapRFileSystem)fs).setAces(testDir, aces);
     ((MapRFileSystem)fs).setAces(testFile, aces);
     // Get
    System.out.println("GETTING ACES");
    List<MapRFileAce> newDirAces = ((MapRFileSystem)fs).getAces(testDir);
    System.out.println("Path: " + testDir);
   for (int i = 0; i < newDirAces.size(); ++i) {
      System.out.println(newDirAces.get(i).getAccessType() + ": " +
                          newDirAces.get(i).getBooleanExpression());
 }
    System.out.println("");
   List<MapRFileAce> newFileAces = ((MapRFileSystem)fs).getAces(testFile);
    System.out.println("Path: " + testFile);
   for (int i = 0; i < newFileAces.size(); ++i) {
      System.out.println(newFileAces.get(i).getAccessType() + ": " +
                          newFileAces.get(i).getBooleanExpression());
     }
    // Modify
    System.out.println("MODIFYING ACES");
    aces = new ArrayList<MapRFileAce>();
    ace = new MapRFileAce(MapRFileAce.AccessType.READDIR);
    ace.setBooleanExpression("u:m7user1|u:root|u:m7user2");
    aces.add(ace);
    ace = new MapRFileAce(MapRFileAce.AccessType.WRITEFILE);
    ace.setBooleanExpression("u:m7user2");
    aces.add(ace);
     ((MapRFileSystem)fs).modifyAces(testDir, aces);
     ((MapRFileSystem)fs).modifyAces(testFile, aces);
    // Get
    System.out.println("GETTING ACES");
    newDirAces = ((MapRFileSystem)fs).getAces(testDir);
    System.out.println("Path: " + testDir);
```

```
for (int i = 0; i < newDirAces.size(); ++i) {
      System.out.println(newDirAces.get(i).getAccessType() + ": " +
                          newDirAces.get(i).getBooleanExpression());
 }
    System.out.println("");
    newFileAces = ((MapRFileSystem)fs).getAces(testFile);
    System.out.println("Path: " + testFile);
   for (int i = 0; i < newFileAces.size(); ++i) {
      System.out.println(newFileAces.get(i).getAccessType() + ": " +
                          newFileAces.get(i).getBooleanExpression());
     }
     // Delete
    System.out.println("DELETING ACES");
     ((MapRFileSystem)fs).deleteAces(testDir);
     ((MapRFileSystem)fs).deleteAces(testFile);
     // Get
    System.out.println("GETTING ACES");
    newDirAces = ((MapRFileSystem)fs).getAces(testDir);
 System.out.println("Path: " + testDir);
 if (newDirAces == null || newDirAces.size() == 0)
      System.out.println("AceCount: 0");
    else
      System.out.println("AceCount: " + newDirAces.size());
    System.out.println("");
    newFileAces = ((MapRFileSystem)fs).getAces(testFile);
 System.out.println("Path: " + testFile);
 if (newFileAces == null || newFileAces.size() == 0)
      System.out.println("AceCount: 0");
    else
      System.out.println("AceCount: " + newFileAces.size());
     // Get
    System.out.println("GETTING ACES");
    newDirAces = ((MapRFileSystem)fs).getAces(testDir);
    System.out.println("Path: " + testDir);
   for (int i = 0; i < newDirAces.size(); ++i) {
      System.out.println(newDirAces.get(i).getAccessType() + ": " +
                          newDirAces.get(i).getBooleanExpression());
 }
    System.out.println("");
    newFileAces = ((MapRFileSystem)fs).getAces(testFile);
    System.out.println("Path: " + testFile);
   for (int i = 0; i < newFileAces.size(); ++i) {
      System.out.println(newFileAces.get(i).getAccessType() + ": " +
                          newFileAces.get(i).getBooleanExpression());
 }
     // Remove path
    rmR(fs, testDir);
  }
```
#### **Troubleshooting**

}

**My application that includes maprfs-0.1.jar is now missing dependencies and fails to link.**

As of version 2.1.2 , the contents of maprfs-0.1.jar are now in two JAR files:

• maprfs-<version>.jar

• maprfs-jni-<version>.jar

The <version> refers to the version of the distribution. For example, if you have an existing application written for  $m$ aprfs-0.1.jar and you update it to load maprfs-2.1.2.jar, you must also include maprfs-jni-2.1.2.jar. This change was made to enable loading on distributed class-loader environments that use the maprfs libraries to access the filesystem from multiple contexts.

These JAR files are installed in the /opt/mapr/ hadoop/hadoop<version>/lib/ directory, or can be accessed via the Maven Central Repository.

# **HPE Ezmeral Data Fabric Database and Apps**

This section contains information about developing client applications for JSON and key-value tables.

# **Why use HPE Ezmeral Data Fabric Database?**

From a developer's point-of-view, HPE Ezmeral Data Fabric Database provides the following capabilities:

- **Extreme scale for CRUD operations**: Enabled by the integration of HPE Ezmeral Data Fabric Database with the HPE Ezmeral Data Fabric Filesystem, CRUD operations are extremely fast and efficient.
- **Flexible data model**: HPE Ezmeral Data Fabric Database can be used as both a [document database](#page-618-0) and a [column-oriented database](#page-653-0). So if the content structure changes, the applications do not need to be re-written.
- **Rich query**: Integration with [Apache Drill](#page-3805-0) on page 3806 for HPE Ezmeral Data Fabric Database provides a low-latency distributed query engine for large-scale datasets, including structured and semi-structured/nested data.
- **Integration with Apache Spark**: HPE Ezmeral Data Fabric Database provides [HPE Ezmeral Data](#page-4518-0) [Fabric Database Connectors for Apache Spark](#page-4518-0) on page 4519 that allow you to access HPE Ezmeral Data Fabric Database tables through Spark applications.
- **Strong data consistency**: Consistently fast response with strong data consistency with row/document level ACID transactions and in-memory database options for faster speeds.

HPE Ezmeral Data Fabric Database JSON provides additional benefits:

- **High performance via [Secondary Indexes](#page-658-0) on page 659**: No memory copying. No need to retrieve the full document to make updates due the log-based database architecture. No application changes needed to leverage secondary indexes for efficient query execution.
- **Easy application development**: JSON constructs such as maps, arrays, and data types are supported natively.
- **Language-specific client APIs:** Java, Python, and Node.js client APIs
- E **NOTE:** HPE Ezmeral Data Fabric has a universal namespace which means that the same namespace is used for files, tables, and streams. A universal namespace streamlines application development for different operations.

# **How Do I Get Started with HPE Ezmeral Data Fabric Database JSON?**

The following diagram illustrates an end-to-end flow associated with getting started with HPE Ezmeral Data Fabric Database JSON.

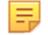

**NOTE:** *This flow is not the only way to get started!*

You can also run through end-to-end examples using preconfigured, single node HPE Ezmeral Data Fabric clusters. The following table describes an option:

**Container for Developers [Development Environment for HPE Ezmeral Data](#page-57-0)** [Fabric](#page-57-0) on page 58 is a Docker container that runs a single node cluster. Using [HPE Ezmeral Data Fabric](https://github.com/mapr-demos/mapr-db-60-getting-started) Database [JSON: Getting Started,](https://github.com/mapr-demos/mapr-db-60-getting-started) you can do the following:

- Set up the Docker container
- Import data into HPE Ezmeral Data Fabric Database JSON tables
- Use HPE Ezmeral Data Fabric Database Shell to query, insert, and update JSON documents in HPE Ezmeral Data Fabric Database JSON tables
- Use Drill to query HPE Ezmeral Data Fabric Database JSON tables
- Run sample Java OJAI applications
- Run a sample Spark application using the HPE Ezmeral Data Fabric Database OJAI Connector for Apache Spark

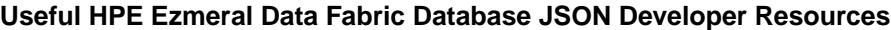

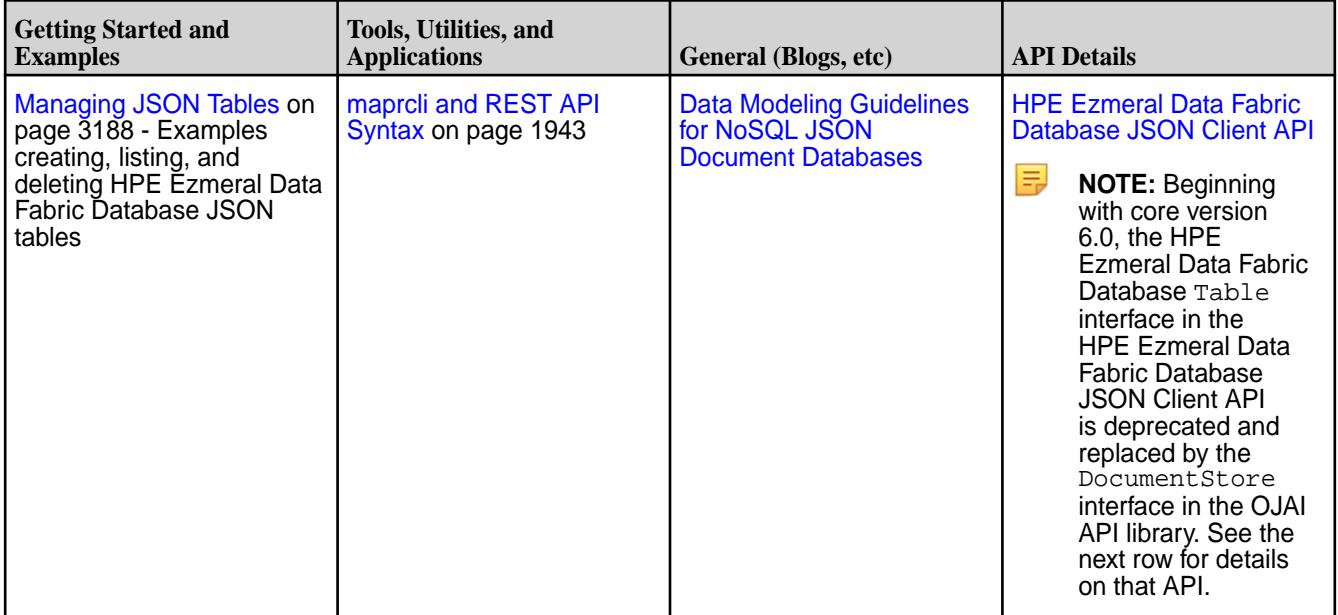

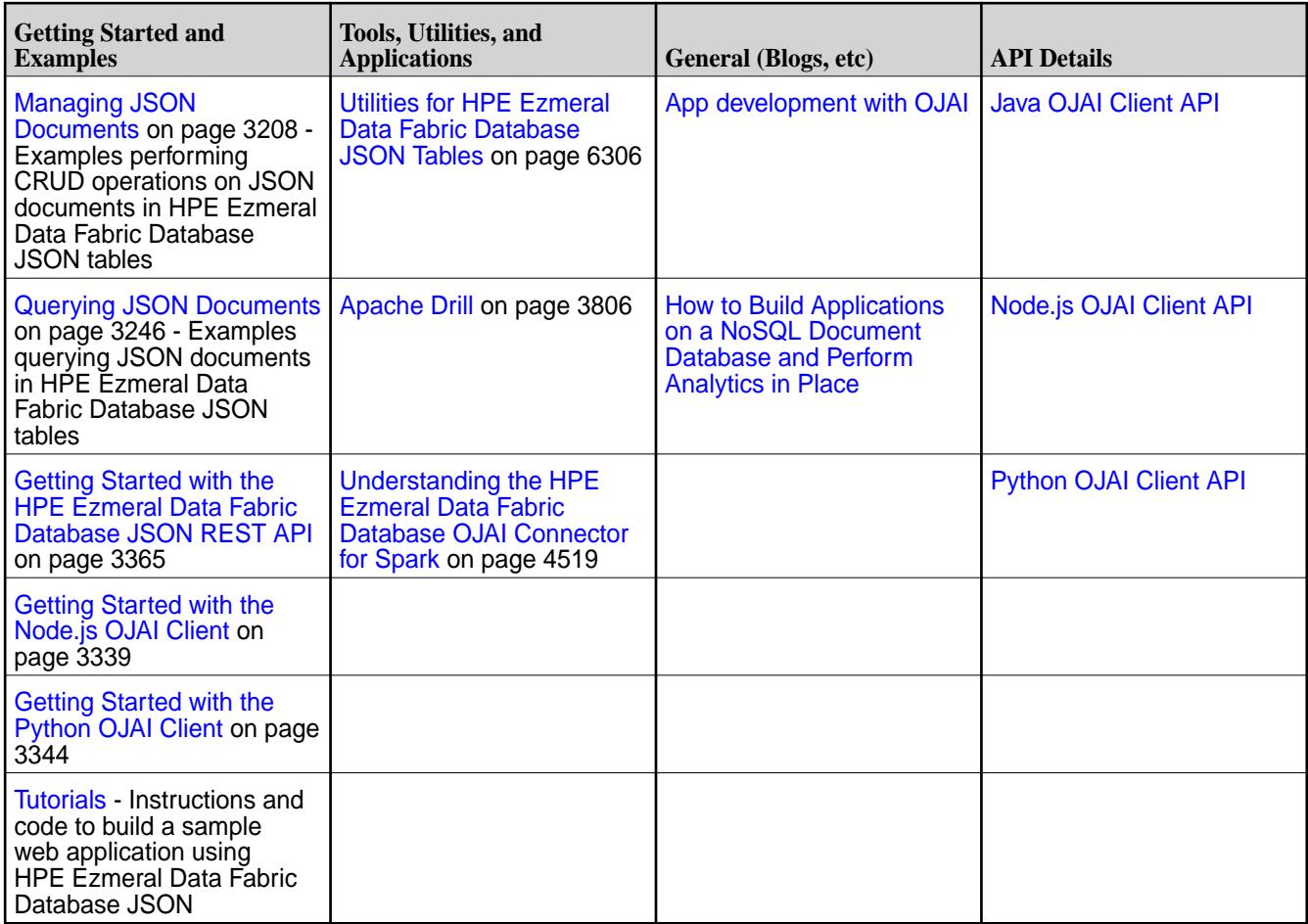

# **How Do I Get Started with HPE Ezmeral Data Fabric Database Binary?**

The following diagram illustrates an end-to-end flow associated with getting started with HPE Ezmeral Data Fabric Database Binary.

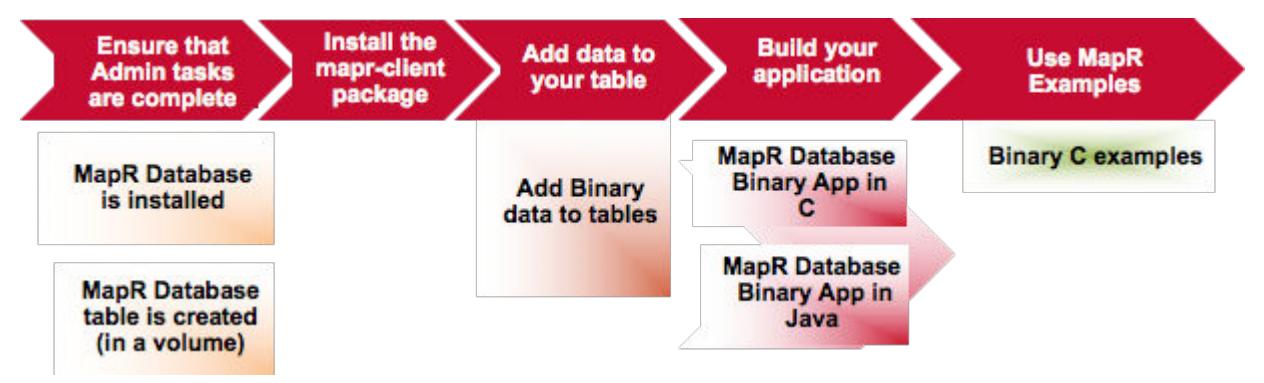

- **1.** [Ensure that the administrative tasks are complete as described in the introduction to HPE Ezmeral](#page-1294-0) [Data Fabric Database Administration.](#page-1294-0)
- **2.** [Describes how to install the MapR Client package. This package allows you to run applications from](#page-381-0) [your client machine.](#page-381-0)
- **3.** [This topic describes how to bulk load data into binary tables.](#page-1338-0)
- **4.** [This topic provides information on creating C applications for HPE Ezmeral Data Fabric Database](#page-3123-0) [binary tables.](#page-3123-0)
- **5.** [This topic provides information on creating Java application for HPE Ezmeral Data Fabric Database](#page-3148-0) [binary tables.](#page-3148-0)
- **6.** [This topics provides a step-by-step C application example that performs CRUD operations on a HPE](#page-3129-0) [Ezmeral Data Fabric Database binary tables.](#page-3129-0)
- **7.** [Installing MapR describes how to install MapR software and Ecosystem components. You can install](#page-87-0) [manually, with the MapR Installer, or with the MapR Installer Stanza.](#page-87-0)
- **8.** [This topic describes the different methods for creating tables and provides examples.](#page-1296-0)
- **9.** [This topic provides information for developing client applications for HPE Ezmeral Data Fabric](#page-3122-0) [Database Binary tables.](#page-3122-0)

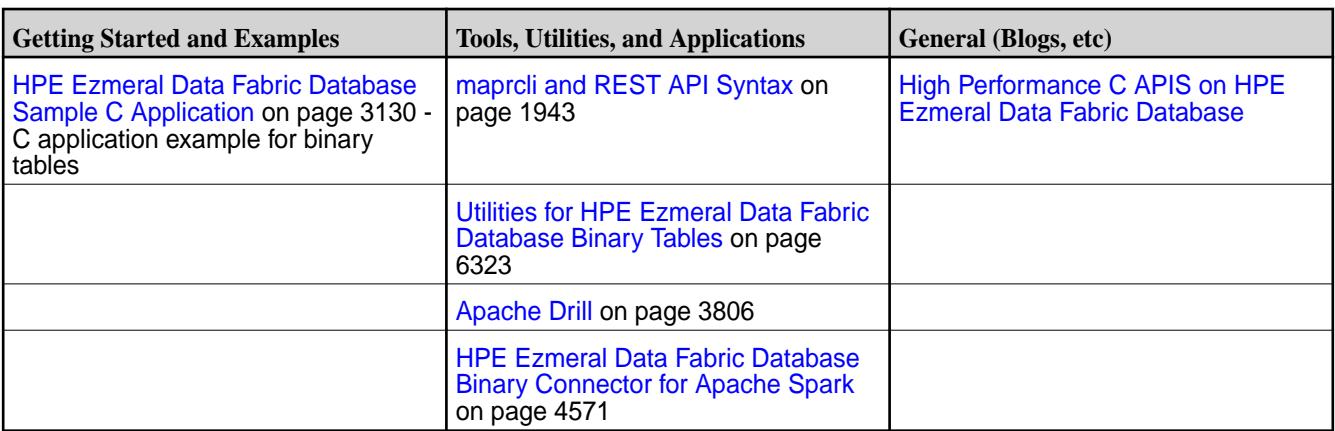

# **Useful HPE Ezmeral Data Fabric Database Binary Developer Resources**

# **Installing the mapr-client Package**

The mapr-client package must be installed on each node where you will be building and running your applications. This package installs all of the MapR Libraries needed for application development regardless of programming language or type of HPE Ezmeral Data Fabric Database table (binary or JSON).

# **About this task**

围 **NOTE:** The mapr-core package contains the files that are in the mapr-client package. If you have installed the mapr-core package, you do not need to install the mapr-client package.

Complete the following steps to install the mapr-client package from a repository:

# **Procedure**

**1.** Configure the repository to point to [https://package.ezmeral.hpe.com/releases/<](https://package.ezmeral.hpe.com/releases/)release version>/<operating system>

For example, if your VM has a CentOS operating system, edit the **/etc/yum.repos.d/mapr\_core.repo** file to add the location.

- **2.** Based on your operating system, run one of the following commands to install the package:
	- On RHEL/Centos: yum install mapr-client
	- On Ubuntu: apt-get install mapr-client
	- On SLES: zypper install mapr-client

# **Passing the HPE Ezmeral Data Fabric Database Table Path**

This topic describes the methods for passing a HPE Ezmeral Data Fabric Database table name. Binary table names can be passed by either specifying the table path in the API or by setting the table path in the **core-site.xml** file. JSON table names are passed by specifying the table path in the API.

## **Specifying the Table Path in the API**

With this method, you provide the complete path to the table using the following format:  $/mapr/$ <cluster>/<volume>/<table>

E **NOTE:** This format is independent of the programming language. This method is used for both HPE Ezmeral Data Fabric Database binary and JSON tables.

For example, if you were adding a new column family to a table and you had the following information:

- Cluster name: newyork
- Volume name: vol1
- Table name: table1

E,

The table path would be /mapr/newyork/vol1/table1

#### **Specifying the Table Path in the core-site.xml File**

With this method, you specify the table path with hbase.table.namespace.mappings property in the **/opt/mapr/hadoop/hadoop-2.7.0/etc/hadoop/core-site.xml** file.

**NOTE:** This method is specific to HPE Ezmeral Data Fabric Database binary tables only. This method is independent of the programming language.

In the following example, all tables that you create and access via the API, will be in the  $/tables\_dir1$ directory. If you specified the table name  $t$  ablel in the API, the full path to the table would be / tables\_dir1/table1.

```
<property>
    <name>hbase.table.namespace.mappings</name>
    <value>*:/tables_dir1</value>
</property>
```
# **Tuning Parameters for Client Apps**

Though tuning client applications is generally not necessary, MapR does offer tuning parameters to change the behavior of client-side caching.

Client application cache pending puts in buffers that are unique to each tablet (*region*, in HBase terminology). Individual put buffers are flushed when they are full or idle. As a result of this architecture and behavior, client applications tend to send RPCs of 128KB when flushing puts to disk, which results in better performance than flushing a single global buffer would, as that could result in a large number of small RPCs.

You can change the values of parameters that affect how put buffers are flushed. Set values for them in the hbase-site.xml file or core-site.xml file in your MapR installation. If a non-default value for a parameter is set in both files, the value in the hbase-site.xml file is used.

**db.mapr.putbuffer.threshold.mb** Specifies the size of the cumulative put buffer for all tablets in the client application. When this threshold is reached, the put buffer that is most full is flushed to its tablet.

<span id="page-3122-0"></span>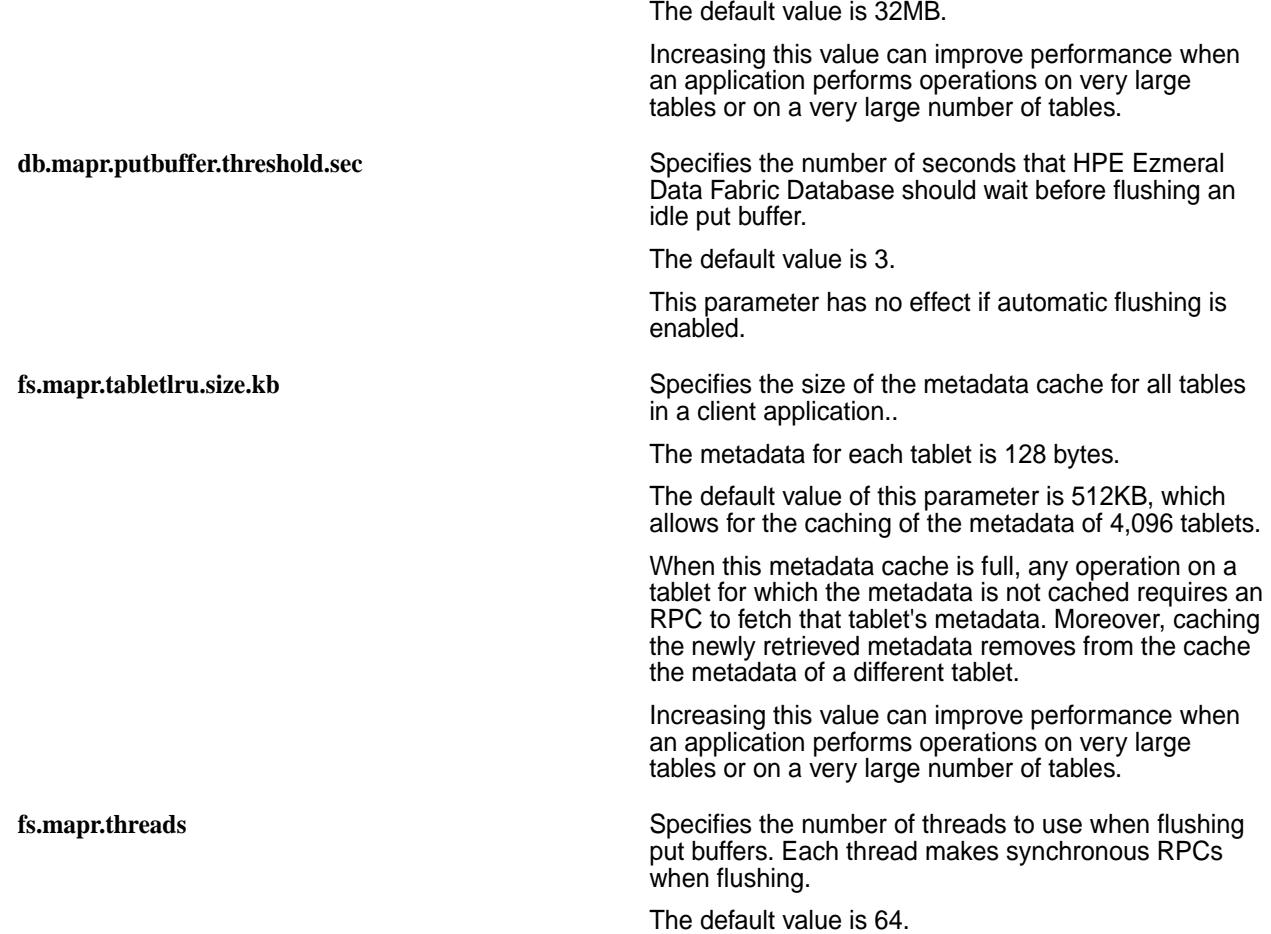

# **Developing Applications for Binary Tables**

HPE Ezmeral Data Fabric Database provides a C API, libMapRClient and partially supports the Apache HBase 1.1 Java APIs for performing operation on HPE Ezmeral Data Fabric Database binary tables.

The HPE Ezmeral Data Fabric Database C API, libMapRClient, runs more efficiently on HPE Ezmeral Data Fabric Database and performs faster against HPE Ezmeral Data Fabric Database tables than the open source library of C APIs, libhbase, that is used to create and access Apache HBase tables. The libMapRClient header files are in this directory: **/opt/mapr/include/hbase**

HPE Ezmeral Data Fabric Database also supports all of the Apache HBase 1.1 Java APIs, except where noted in this documentation. For a number of critical Java APIs, for filters, and for comparators, this documentation explicitly lists what is supported, rather than what is not supported.

You can easily port existing applications that use the open-source version of libhbase or the HBase Java APIs to use HPE Ezmeral Data Fabric Database binary tables.

# **Current Limitations**

- Custom HBase filters are not supported.
- HBase co-processors are not supported.

<span id="page-3123-0"></span>围 **NOTE:** Filters used with Scan operations support regular expressions. When you filter scans on HPE Ezmeral Data Fabric Database tables, you can use regular expressions that comprise the Perl Compatible Regular Expressions (PCRE) library as well as a subset of the regular expressions that are supported in java.util.regex.pattern. See [HBase Java Regular Expressions Support](#page-3177-0) on page 3178 for a list of supported regular expressions.

# **Creating C Apps - Binary Tables**

MapR provides a library of C APIs – libMapRClient – for performing operations on HPE Ezmeral Data Fabric Database binary tables.

The HPE Ezmeral Data Fabric Database libMapRClient C API library is MapR's extension of the libhbase C API library. The libMapRClient header files are in this directory: **/opt/mapr/include/hbase**

libMapRClient uses the following conventions:

• All data types are prefixed with 'hb\_'.

T

- All exported functions are annotated with HBASE\_API, prefixed with 'hb\_' and named using the following convention: 'hb <subject> <operation> [<object>|<property>]'
- All asynchronous APIs take a callback which is triggered when a request completes. This callback can be triggered in the caller's thread or in another thread. To avoid any potential deadlock or starvation, applications should not block in the callback routine.
- All callbacks take a void pointer for application developers to supply their own data. This void pointer is passed when callback is triggered.

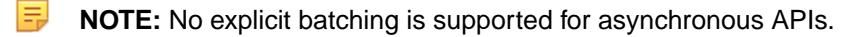

**WARNING:** It is the responsibility of applications to free up all backing data buffers. However, for asynchronous APIs, applications must wait before freeing buffers until after receiving callbacks or manipulating results. For better performance of asynchronous APIs, libMapRClient does not copy data buffers that are allocated for mutations, gets, and scans. These buffers hold table names, name space identifiers, row keys, column-family names, and column names or qualifiers. Instead, libMaprClient temporarily takes ownership of the buffers and references them with pointers until the callback is triggered. Therefore, applications should not free memory buffers before receiving callbacks for mutations. Applications also should not free memory buffers before receiving results for gets and scans. If applications must read results, the applications should not free memory buffers until the results are destroyed.

弖 **NOTE:** When one of these asynchronous APIs is invoked, a work item is created and queued for processing on the client:

- hb\_client\_destroy()
- hb\_get\_send()
- hb\_mutation\_send()
- hb scanner destroy()
- hb\_scanner\_next()

The work item is picked up as soon as possible by a thread in a thread pool.

Client applications can often call these asynchronous APIs faster than the work items are processed. To ensure that the queue of work items does not grow without bound, the configuration parameter fs.mapr.pool.queue.max\_size is set by default to 10,000. You can modify this parameter in the /opt/ mapr/conf/dbclient.conf file for a client.

Whenever the number of work items in the queue reaches this limit, libMapRClient returns the ENOBUFS error for each asynchronous call. Client applications are expected to handle this error, and can try the call again later.

# **libMapRClient C APIs**

This section provides the HPE Ezmeral Data Fabric Database libMapRClient C API library. This library is MapR's extension of the libhbase C API library. The libMapRClient header files are in the directory: **/opt/mapr/include/hbase**.

The libMapRClient API implements functions in addition to the functions in the libhbase API.

la. **NOTE:** Your applications need include only the hbase.h header file. The header files are provided for display purposes.

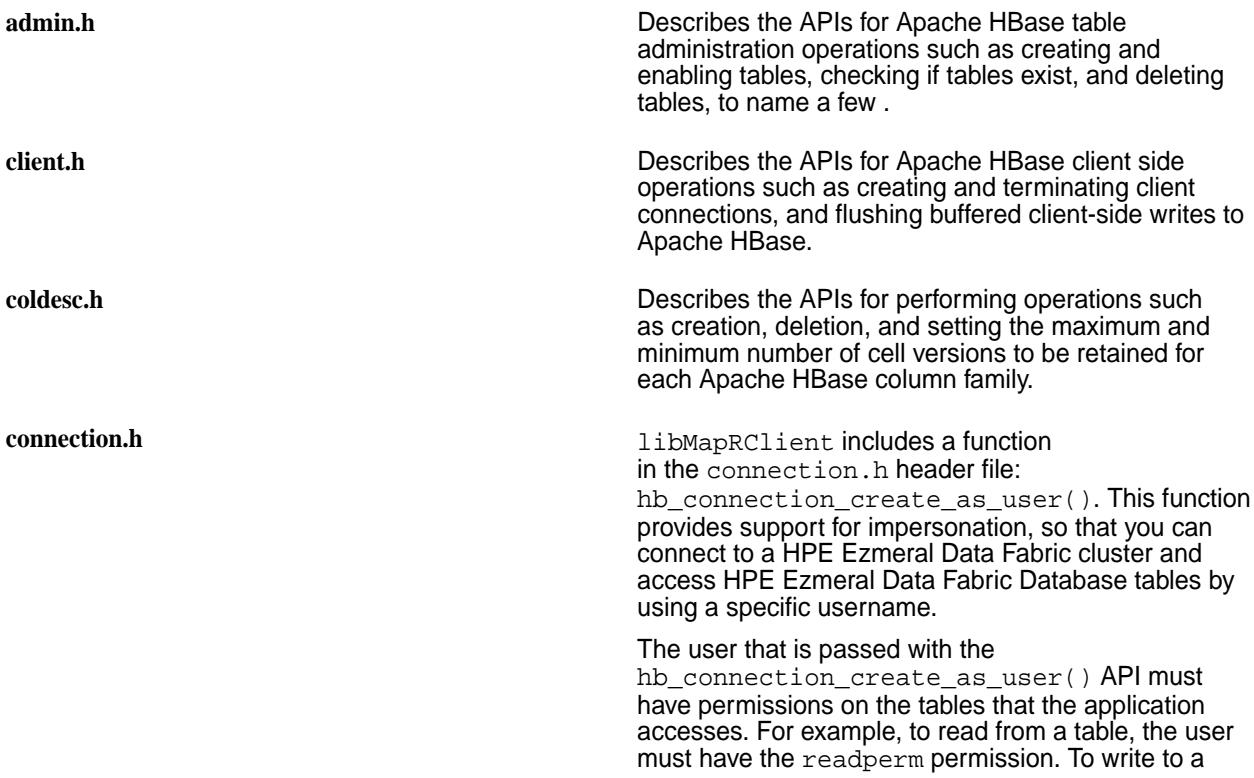

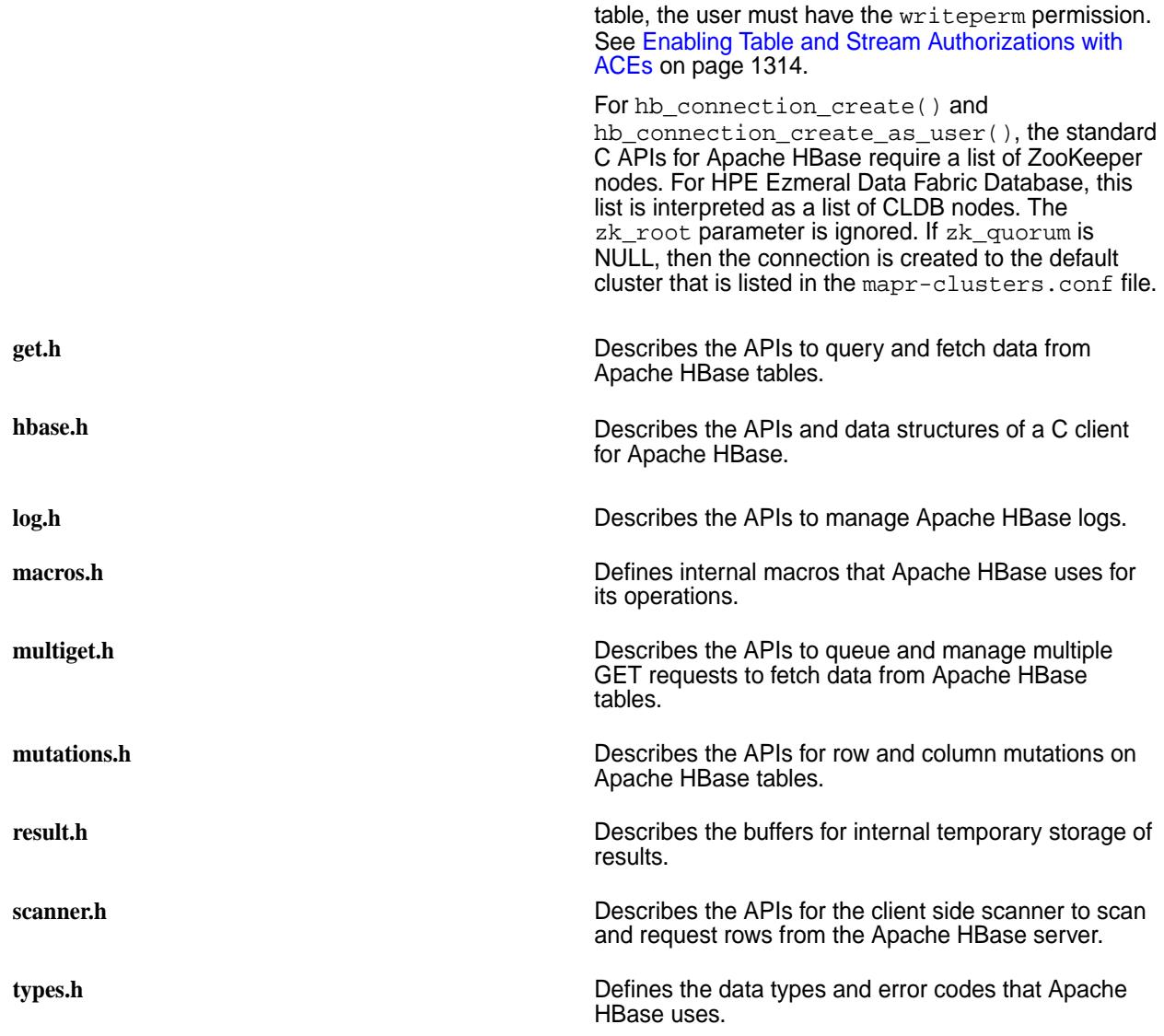

# **C API Examples**

This section provides examples using the HPE Ezmeral Data Fabric Database libMapRClient C API to operate on HPE Ezmeral Data Fabric Database binary tables.

The HPE Ezmeral Data Fabric Database libMapRClient C API library is MapR's extension of the libhbase C API library. The libMapRClient header files are in this directory: /opt/mapr/include/ hbase

*Filtering SCAN Operation Results Example* This example shows filtering on the results of a SCAN operation.

```
for (uint32_t i = 0; i < num_filters; ++i) {
    hb_scanner_t scanner = NULL;
    hb_scanner_create(client, &scanner);
    hb_scanner_set_table(scanner, table_name, table_name_len);
    hb_scanner_set_num_max_rows(scanner, 3); // maximum 3 rows at a time
   hb scanner set num versions(scanner, 10); // up to 10 versions of the
cell
    hb_scanner_set_filter(scanner, (byte_t *)filters[i], 
strlen(filters[i]));
    hb_scanner_next(scanner, scan_callback, NULL); // dispatch the call
```

```
wait for scan();
```
<span id="page-3126-0"></span>}

This example uses the following array of filters:

```
static char filters[][200] = \{ "RandomRowFilter(0.5)",
        "ColumnCountGetFilter(2)",
        "ColumnPaginationFilter(1)",
        "ColumnPrefixFilter('column-a')",
        "FamilyFilter(=,'binaryprefix:f')",
        "PrefixFilter('row_') AND QualifierFilter(<,'binaryprefix:g')",
        "SKIP TimestampsFilter(1392222222222)",
        "WHILE ValueFilter(=,'binaryprefix:cell2_value_v1')",
        "FuzzyRowFilter('row00','00001')",
        "TimestampsFilter(1430937732000,1431024132000)"};
        }
```
**NOTE:** For more information about suppport for HBase Java Filters by the HPE Ezmeral Data Fabric Database C API, see [HBase Java Filters Support](#page-3143-0) on page 3144

# *Filtering GET Operation Results Example*

This example shows filtering on the results of a GET operation.

```
{
     bytebuffer rowKey = bytebuffer_strcpy("row_with_two_cells");
     hb_get_t get = NULL;
     hb_get_create(rowKey->buffer, rowKey->length, &get);
     hb_get_add_column(get, FAMILIES[0], 1, NULL, 0);
     hb_get_add_column(get, FAMILIES[1], 1, NULL, 0);
     hb_get_set_table(get, table_name, table_name_len);
    hb get set num versions(get, 10); // up to ten versions of each column
    hb qet set filter(qet, (byte t *)filters[9], strlen(filters[9]));
    qet done = false;
    hb_get_send(client, get, get_callback, rowKey);
     wait_for_get();
  }
```
This example uses the following array of filters:

```
static char filters[][200] = \{ "RandomRowFilter(0.5)",
        "ColumnCountGetFilter(2)",
        "ColumnPaginationFilter(1)",
        "ColumnPrefixFilter('column-a')",
        "FamilyFilter(=,'binaryprefix:f')",
        "PrefixFilter('row_') AND QualifierFilter(<,'binaryprefix:g')",
        "SKIP TimestampsFilter(1392222222222)",
        "WHILE ValueFilter(=,'binaryprefix:cell2_value_v1')",
        "FuzzyRowFilter('row00','00001')",
        "TimestampsFilter(1430937732000,1431024132000)"};
        }
```
**NOTE:** For more information about suppport for HBase Java Filters by the HPE Ezmeral Data Fabric Database C API, see [HBase Java Filters Support](#page-3143-0) on page 3144

# *Impersonation Example*

E

This sample application demonstrates the capabilities of the new C API for impersonation.

The sample also shows how to use the API in your own programs. The application is located in the  $\sqrt{\text{opt}}$ mapr/examples/interactive directory.

# **Prerequisite for compiling and running this sample application**

Install the mapr-client package on the node where you will build the application. See [Installing the Data](#page-381-0) [Fabric Client \(Non-FIPS\)](#page-381-0) on page 382. If the mapr-core package is already installed, you do not need to install the mapr-client package.

# **Compiling this sample application**

To compile and run this sample application, set the MAPR IMPERSONATION ENABLED environment variable to true and then read the instructions in the README file in the  $\sqrt{\text{opt}/\text{map}}/\text{examples}/$ interactive directory.

Though the application links against libjvm, a Java virtual machine (JVM) is not spawned. However, the libMapRClient does have Java dependencies.

```
Set Time Range Example
```
This example scans HPE Ezmeral Data Fabric Database binary tables and sets the time range.

```
int32_t scanWithTimeranges( std::string table_name, int32_t num_versions, 
uint64_t max_num_rows, std::string start_row_key,
                std::string end_row_key, int64_t min_ts, int64_t max_ts, 
std::string name_space, std::string column_name) {
         hb_scanner_t scanner = NULL;
         int32_t retCode;
        scan num rows = 0; scan_cell_count = 0;
         scan_done = false;
         // scanner object create 
         hb_scanner_create(client, &scanner);
         scan_data_t *scan_data = (scan_data_t *) calloc(1, 
sizeof(scan datat));
         // set the table to scan 
         scan_data->table_name_ = bytebuffer_printf("%s", 
table name.c str());
       hb scanner set table(scanner, (char *)
scan data->table name ->buffer, scan data->table name ->length));
         // start and end row - optional
         scan_data->start_row_key_ = bytebuffer_printf("%s", 
start_row_key.c_str());
         hb_scanner_set_start_row(scanner, scan_data->start_row_key_->buffer,
                        scan data->start row key ->length);
         scan_data->end_row_key_ = bytebuffer_printf("%s", 
end_row_key.c_str());
         hb_scanner_set_end_row(scanner, scan_data->end_row_key_->buffer,
                         scan_data->end_row_key_->length);
         // add columns
        bytebuffer cfName = bytebuffer printf("%s",
data qualifier[0].c str();
       bytebuffer columnName = bytebuffer printf("8s",data qualifier[1].c str());
        retCode=hb_scanner_add_column(scanner,(byte_t 
*)cfName->buffer,cfName->length,columnName->buffer,columnName->length);
         // set versions 
         hb_scanner_set_num_versions(scanner, num_versions);
         // set timerange
```

```
hb scanner set timerange(scanner, min ts, max ts);
 // scan data
 retCode = hb_scanner_next(scanner, scan_callback, scan_data);
 return retCode;
```
}

#### *Set Time Stamp Example*

This example scans HPE Ezmeral Data Fabric Database binary tables and sets the time stamp.

```
int32_t scanWithTimestamp( std::string table_name, int32_t num_versions, 
uint64_t max_num_rows, std::string start_row_key,
                 std::string end_row_key, int64_t ts, std::string 
name_space, std::string column_name) {
         hb_scanner_t scanner = NULL;
         int32_t retCode;
         scan_num_rows = 0;
         scan_cell_count = 0;
         scan_done = false;
         // scanner object create 
        hb scanner create(client, &scanner);
        scan data t *scan data = (scan data t *) calloc(1,
sizeof(scan data t));
         // set the table to scan 
         scan_data->table_name_ = bytebuffer_printf("%s", 
table_name.c_str());
         hb_scanner_set_table(scanner, (char *) 
scan_data->table_name_->buffer, scan_data->table_name_->length));
         // start and end row - optional
         scan_data->start_row_key_ = bytebuffer_printf("%s", 
start row key.c str());
         hb_scanner_set_start_row(scanner, scan_data->start_row_key_->buffer,
                         scan_data->start_row_key_->length);
        scan data->end row key = bytebuffer printf("%s",
end_row_key.c_str());
         hb_scanner_set_end_row(scanner, scan_data->end_row_key_->buffer,
                         scan_data->end_row_key_->length);
         // add columns
         bytebuffer cfName = bytebuffer_printf("%s", 
data_qualifier[0].c_str());
         bytebuffer columnName = bytebuffer_printf("%s", 
data_qualifier[1].c_str());
         retCode=hb_scanner_add_column(scanner,(byte_t 
*)cfName->buffer,cfName->length,columnName->buffer,columnName->length);
         // set versions 
         hb_scanner_set_num_versions(scanner, num_versions);
         // set timestamp
         hb_scanner_set_timestamp(scanner, ts);
         // scan data
         retCode = hb_scanner_next(scanner, scan_callback, scan_data);
         return retCode;
}
```
#### <span id="page-3129-0"></span>*Delete Specific Cells Example*

This example deletes specific cells that correspond to a specific timestamp.

```
nt32 t deleteRowExactTS(std::string table name, std::string row key,
        std::vector<std::string> data, int64 t ts) {
        int32 t retCode = 0; // initialize delete object
        hb delete t del = NULL;
        row data t *row data = (row data t *) calloc(1, sizeof(row data t));
         row_data->key = bytebuffer_printf("%s", row_key.c_str());
         row_data->tablename = bytebuffer_printf("%s",table_name.c_str());
         // create delete object
         hb_delete_create(row_data->key->buffer, row_data->key->length, 
&del);
         cell_data_t *prevCell=NULL;
         // add cells that needs to be deleted
        for(int t=0; t < (int)data.size(); t++) {
              vector<string> data_qualifier = split(data.at(t),':');
              cell_data_t *cell_data= new_cell_data();
             if(t==0)row data->first cell = cell data;
              else
                 prevCell->next_cell = cell_data;
              cell_data->columnFamily = 
bytebuffer_printf("%s",data_qualifier[0].c_str());
              cell_data->columnName = 
bytebuffer_printf("%s",data_qualifier[1].c_str());
              //add column, fam/column/ts to delete the exact version
              retCode=hb_delete_add_column_exact(del, 
cell_data->columnFamily->buffer, cell_data->columnFamily->length,
cell data->columnName->buffer,cell data->columnName->length,ts);
              prevCell = cell_data;
         }
         // set the table name in delete mutation object
         hb_mutation_set_table(del, (const char 
*)row_data->tablename->buffer,row_data->tablename->length);
         //send the delete request
         retCode = hb_mutation_send(client, del, delete_callback, row_data);
         return retCode;
}
```
# **HPE Ezmeral Data Fabric Database Sample C Application**

MapR provides a sample C application that accesses and performs operations on HPE Ezmeral Data Fabric Database binary tables. This section describes the various operation performed by the application.

The sample C application is located in the /opt/mapr/examples/sample directory.

# **Prerequisites**

In order to compile and run the sample application, install the  $mapr$ -client package on the node where you will build the application. See [Impersonation Example](#page-3126-0) on page 3127. If the mapr-core package is already installed, you do not need to install the mapr-client package.

#### **Compiling**

To compile and run the sample application, read the instructions in the README file in the /opt/mapr/ examples/sample directory.

*Set the log level and specify the log stream*

#### **APIs used**

These two APIs are defined in the header file  $log.h$ :

- hb\_log\_set\_level(): Sets the log output level. The levels are defined in the header file types.h.
- hb\_log\_set\_stream(): Sets the location of the log output. By default, log messages are sent to stderr.

#### **Code**

```
hb_log_set_level(HBASE_LOG_LEVEL_DEBUG); // defaults to INFO
const char *logFilePath = getenv("HBASE_LOG_FILE");
if (logFilePath != NULL) {
  FILE* logFile = fopen(logFilePath, "a");
  if (!logFile) {
     retCode = errno;
    fprintf(stderr, "Unable to open log file \"%s\"", logFilePath);
     perror(NULL);
     goto cleanup;
 }
  hb_log_set_stream(logFile); // defaults to stderr
}
```
Log levels are specified in the header file types.h.

```
/**
 * Log levels
 */
typedef enum {
  HBASE_LOG_LEVEL_INVALID = 0,
 HBASE_LOG_LEVEL_FATAL = 1,
 HBASE_LOG_LEVEL_ERROR = 2,
 HBASE_LOG_LEVEL_WARN = 3,
 HBASE_LOG_LEVEL_INFO = 4,
 HBASE_LOG_LEVEL_DEBUG = 5,
  HBASE_LOG_LEVEL_TRACE = 6
} HBaseLogLevel;
```
#### *Create a connection*

**API used: hb\_connection\_create()**

Use this function to connect to the MapR cluster.

This API takes three parameters:

```
const char *zk_ensemble, /* [in] NULL terminated, comma separated
                                         * string of CLDB servers. e.g.<br>* "serverl[:port]>. "
                                              * "<server1[:port]>,...". 
const char *zk_root, /* [in] Ignored for MapR-DB. */
hb_connection_t *connection_ptr); /* [out] pointer to hb_connection_t */
```
There are two methods by which you can use the  $z_k$  ensemble parameter to determine how the MapR client connection locates the MapR cluster to connect to:

**Set zk\_ensemble to NULL to connect to the default cluster that is defined in the mapr-clusters.conf file.**

**Set zk\_ensemble to a string that includes hostnames or IP addresses.**

MapR recommends this method, which uses the configuration information that is listed for the cluster in the mapr-clusters.conf file.

With this method, the client application can connect to a non-default cluster explicitly. The client application searches through the mapr-clusters.conf file to find a cluster entry with a matching hostname/IP address. The first entry that is found to contain a matching hostname[:port]/IP address[:port} is used for the connection, as is the configuration information for that entry.

If none of the hostnames or IP addresses specified for zk ensemble are located in entries in mapr-clusters.conf, or if mapr-clusters.conf does not exist, the client application tries to connect to the first specified hostname[:port]/IP address[:port]. If the client application cannot make a connection, it moves to the next specified hostname[:port]/IP address[:port].

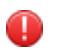

#### **WARNING:** Because no

mapr-clusters.conf file is involved, no additional configuration information is used for connections. For example, connections made in this way cannot be secure because no security parameters are provided.

## **Examples**

```
//connect to default cluster specified in mapr-clusters.conf (preferred)
if ((err = hb_connection_create(NULL,
\mathbb{N}ULL, \mathbb{N}ULL, \mathbb{N}ULL, \mathbb{N}&\text{connection}) != 0) {
  HBASE_LOG_ERROR("Could not create MapR-DB connection : errorCode = %d.",
err);
   goto cleanup;
}
//Connect directly to cluster with these specified IP addresses. 
//Typically this means there is no mapr-clusters.conf and security not used.
if ((err = hb_connection_create("192.168.1.1:7222,192.168.1.2:7222",
                                   NULL /* ignored */,
                                  &\text{connection}) != 0) {
 HBASE LOG ERROR("Could not create MapR-DB connection : errorCode = %d.",
err);
   goto cleanup;
}
```
# **Code in the sample application**

```
if ((retCode = hb connection create(zk ensemble,
                                        zk_root_znode,
                                       &\text{connection}) != 0) {
  HBASE_LOG_ERROR("Could not create HBase connection : errorCode = %d.", 
retCode);
   goto cleanup;
}
```
This API is defined in the header file connection.h:

*Create a table*

The sample application creates a table by calling a function named ensureTable.

## **APIs used**

The definition of this function uses these APIs:

APIs defined in the header file admin.h.

- hb admin table create(): Creates a table. Returns 0 on success or an error code.
- hb\_admin\_table\_delete(): Deletes a table. Returns 0 on success or an error code.
- hb admin destroy(): Disconnects the hb admin object, releasing any internal objects or connections that were created in the background.
- hb admin table disable(): Disables an HBase table. Returns 0 on success or an error code. Only sets a flag in memory to say that the table is disabled.
	- E **NOTE:** Tables never need to be disabled or enabled in HPE Ezmeral Data Fabric Database, which has no notion of disabling or enabling tables. However, applications ported from HBase to HPE Ezmeral Data Fabric Database will attempt to disable and enable tables. By placing a flag in memory, HPE Ezmeral Data Fabric Database allows those applications to proceed without error when performing admin functions on tables.
- hb\_admin\_table\_enable(): Enables an HBase table. Returns 0 on success or an error code. As with hb\_admin\_table\_enable, this function sets a flag in memory and performs no other operation.
- hb\_admin\_table\_enabled(): Checks whether an HBase table is enabled. Returns 0 if the table is enabled. If the table is disabled, returns either the error message HBASE\_TABLE\_DISABLED or an error code, if an error occurs. In HPE Ezmeral Data Fabric Database, this API only checks for the existence of an in-memory flag that indicates whether to consider a table as disabled or enabled.
- hb admin table exists(): Checks whether a table exists. Returns 0 on success or an error code.

APIs defined in the header file coldesc.h.

- hb\_coldesc\_create(): Creates a column-family descriptor. Returns a handle to an hb\_columndesc object or NULL, if unsuccessful.
- hb\_coldesc\_set\_maxversions(): Sets the maximum number of cell versions to be retained for the column family. The default is 3.
- hb\_coldesc\_set\_minversions(): Sets the minimum number of cell versions to be retained for the column family. The default is 0.
- hb\_coldesc\_set\_ttl(): Sets the time-to-live value in seconds for data in column cells. The default is forever.

hb\_coldesc\_set\_inmemory(): Boolean. Determines whether preference is given to values of this column family for storage with row keys. Because row keys are cached in memory in preference to row data, column-family data that is stored inline with the row keys is also cached in memory.

For all column families in a table together, up to 200 bytes of row data will be stored inline with each row key. Storing data inline with a row key might speed retrieval of the data from a column family because disk access can often be avoided. For each column family, up to 32 bytes can be stored inline with each row key even if its inmemory parameter is set to false, but preference will be given to column families where this parameter is set to true. A column family can have more than 32 bytes stored inline if its inmemory parameter is set to true.

If the total number of bytes for all column families together exceeds 200 for a row, then preference for inclusion within the inline storage for that row is given to column families that have the inmemory parameter set to true. All of the data for a column family will be stored in-line with the row key, or none will be. If the contents in a column family for a particular row are larger than the maximum number of bytes that are allowed to be stored for that column family, no data at all will be stored in-line for that column family.

The default value for the inmemory parameter is false.

• hb\_coldesc\_destroy(): Releases resources that are held by a column-family descriptor.

### **Sequence of steps in the ensureTable function**

- **1.** Create an admin handle from the connection.
- **2.** Using the admin handle, check whether the specified table exists.
- **3.** If the table exists, delete it.
- **4.** Specify columns and column families for the table.
- **5.** Create the table.
- **6.** Check whether the table is enabled. If it isn't enabled, enable it.
- **7.** Disable the table and then enable it again.
- **8.** Destroy the column descriptors.
- **9.** Destroy the hb admin structure.

### **Code for the ensureTable function at line 325**

```
static int
ensureTable(hb_connection_t connection, const char *table_name) {
 int32_t retCode = 0;
  hb_admin_t admin = NULL;
  if ((retCode = hb admin create(connection, &admin)) != 0) {
   HBASE LOG ERROR("Could not create HBase admin : errorCode = %d.",
retCode);
    goto cleanup;
   }
  if ((retCode = hb_admin_table_exists(admin, NULL, table_name)) == 0) {
    HBASE_LOG_INFO("Table '%s' exists, deleting...", table_name);
    if ((retCode = hb admin table delete(admin, NULL, table name)) != 0) {
      HBASE_LOG_ERROR("Could not delete table %s[%d].", table_name, 
retCode);
```

```
 goto cleanup;
     }
   } else if (retCode != ENOENT) {
    HBASE_LOG_ERROR("Error while checking if the table exists: errorCode = 
%d.", retCode);
    goto cleanup;
   }
  hb_coldesc_create(FAMILIES[0], 1, &HCD[0]);
  hb_coldesc_set_maxversions(HCD[0], 2);
 hb_coldesc_set_minversions(HCD[0], 1);
 hb coldesc set ttl(HCD[0], 2147480000);
 hb coldesc set inmemory(HCD[0], 1);
  hb_coldesc_create(FAMILIES[1], 1, &HCD[1]);
  HBASE_LOG_INFO("Creating table '%s'...", table_name);
  if ((retCode = hb_admin_table_create(admin, NULL, table_name, HCD, 2)) == 
0) {
     HBASE_LOG_INFO("Table '%s' created, verifying if enabled.", table_name);
     retCode = hb_admin_table_enabled(admin, NULL, table_name);
     CHECK_API_ERROR(retCode,
         "Table '%s' is %senabled, result %d.", table_name, retCode?"not 
":"");
     retCode = hb_admin_table_disable(admin, NULL, table_name);
     CHECK_API_ERROR(retCode,
        "Attempted to disable table '%s', result %d.", table name);
    retCode = hb admin table disable(admin, NULL, table name);
     CHECK_API_ERROR(retCode,
         "Attempted to disable table '%s' again, result %d.", table_name);
     retCode = hb_admin_table_enable(admin, NULL, table_name);
     CHECK_API_ERROR(retCode,
        "Attempted to enable table '%s', result %d.", table_name);
     retCode = hb_admin_table_enable(admin, NULL, table_name);
    CHECK API ERROR(retCode,
         "Attempted to enable table '%s' again, result %d.", table_name);
 }
 hb_coldesc_destroy(HCD[0]);
 hb_coldesc_destroy(HCD[1]);
cleanup:
  if (admin) {
    hb_admin_destroy(admin, NULL, NULL);
 }
  return retCode;
}
```
### **Code to call the ensureTable function**

```
if ((retCode = ensureTable(connection, table name)) != 0) {
  HBASE_LOG_ERROR("Failed to ensure table %s : errorCode = %d", table_name, 
retCode);
   goto cleanup;
}
```
#### *Create a client*

### **API used**

hb client create(): Initializes a handle to hb client to biect that can be passed to other APIs. You need to use this method only once per cluster. The returned handle is thread-safe. This API is defined in the client.h header file.

## **Code**

```
if ((retCode = hb client create(connection, &client)) != 0) {
   HBASE_LOG_ERROR("Could not connect to HBase cluster : errorCode = %d.", 
retCode);
   goto cleanup;
}
```
*Asynchronously put ten rows of one cell each*

## **APIs used in this operation**

The first 6 APIs are defined in the header file mutations.h:

- hb\_put\_create(): Creates a structure for the put operation and returns its handle.
- hb\_mutation\_set\_table(): Sets the name of the table for the put operation.
- hb\_mutation\_set\_bufferable(): Sets whether or not the RPC call for the put operation can be buffered on the client side.
- hb put  $add$  cell(): Adds a cell to the put structure. The row key of the cell must be the same as the row key of the put structure.
- hb\_mutation\_send(): Queues the put operation for sending to the server. Mutations are not performed atomically and can be batched in a non-deterministic way on either the client side or the server side. Any buffer attached to a mutation object (put or delete) must not be altered until the callback has been received.

The last API is defined in the header file client.h:

hb\_client\_flush(): Flushes any buffered client-side write operations to the server. The callback is invoked after everything that was buffered at the time of the call is flushed. Invocation of the callback is a guarantee that all outstanding RPC calls are complete.

### **Sequence of steps in this code extract**

- **1.** Create a row object named row\_data.
- **2.** Create a put object.
- **3.** Specify the name of the table.
- **4.** Set whether or not the RPC call for the put operation can be buffered on the client side.
- **5.** Create cell data.
- **6.** Create a cell.
- **7.** Add the cell to the row.
- **8.** Queue the put.
- **9.** After following the steps above 10 times, flush the puts to the server.
- **10.** Wait for the RPC calls to complete.

*Code*

```
 // let's send a batch of 10 puts with single cell asynchronously
  outstanding_puts_count += num_puts;
 for (int i = 0; i < num\_puts; ++i) {
   row_data_t *row_data = (row\_data_t * ) calloc(1, sizeof(row_data_t));
    row_data->key = bytebuffer_printf("%s%02d", rowkey_prefix, i);
    hb_put_create(row_data->key->buffer, row_data->key->length, &put);
    hb_mutation_set_table(put, table_name, table_name_len);
   hb_mutation_set_durability(put, DURABILITY_SKIP_WAL);
    hb_mutation_set_bufferable(put, false);
    cell_data_t *cell_data = new_cell_data();
    row_data->first_cell = cell_data;
    cell_data->value = bytebuffer_printf("%s%02d", value_prefix, i);
   hb cell t *cell = (hb cell t*) calloc(1, sizeof(hb cell t));
   cell data->hb cell = cell;
    cell->row = row_data->key->buffer;
    cell->row_len = row_data->key->length;
   cell->family = FAMILIES[rand() \frac{1}{2} 2];
    cell->family_len = 1;
    cell->qualifier = column_a->buffer;
    cell->qualifier_len = column_a->length;
    cell->value = cell_data->value->buffer;
    cell->value_len = cell_data->value->length;
    cell->ts = HBASE_LATEST_TIMESTAMP;
    hb_put_add_cell(put, cell);
    HBASE_LOG_INFO("Sending row with row key : '%.*s'.",
                    cell->row_len, cell->row);
    hb_mutation_send(client, put, put_callback, row_data);
 }
 hb_client_flush(client, client_flush_callback, NULL);
 wait for flush();
  wait_for_puts(); // outside the loop, wait for 10 puts to complete
```
*Asynchronously put two cells in a single row*

### *APIs used*

These APIs are defined in the header file mutations.h:

- hb\_put\_create(): Creates a structure for the put operation and returns its handle.
- hb mutation set table(): Sets the table name for the mutation.
- hb put  $add$  cell(): Adds a cell to the put structure. The row key of the cell must be the same as the row key of the put structure.
- hb\_mutation\_send(): Queues the put operation for sending to the server. Mutations are not performed atomically and can be batched in a non-deterministic way on either the client side or the server side. Any buffer attached to a mutation object (put or delete) must not be altered until the callback has been received.

### **Sequence of steps**

- **1.** Create a row object named row\_data.
- **2.** Create a put object.
- **3.** Specify the name of the table.
- **4.** Create cell data for the first cell.
- **5.** Create the first cell.
- **6.** Add the data to the first cell.
- **7.** Add the first cell to the row.
- **8.** Create cell data for the second cell.
- **9.** Create the second cell.
- **10.** Add the data to the second cell.
- **11.** Add the second cell to the row.
- **12.** Queue the put.
- **13.** Wait 3 seconds, flush the queue, and wait for the RPC calls to complete.

wait\_for\_puts() without hb\_client\_flush(): Waits for all outstanding put requests to be flushed. If hb\_client\_flush() is not called before wait\_for\_puts(), it can take up to three seconds for outstanding put requests to be flushed.

### **Code**

```
 // now, let's put two cells in a single row
 outstanding puts count++;
\{ row_data_t *row_data = (row_data_t *) calloc(1, sizeof(row_data_t));
    row_data->key = bytebuffer_printf("row_with_two_cells");
    hb_put_create(row_data->key->buffer, row_data->key->length, &put);
    hb_mutation_set_table(put, table_name, table_name_len);
    hb_mutation_set_durability(put, DURABILITY_SYNC_WAL);
    // first cell
    cell_data_t *cell1_data = new_cell_data();
    row_data->first_cell = cell1_data;
    cell1_data->value = bytebuffer_printf("cell1_value_v1");
   hb\_cell_t *cell1 = (hb\_cell_t*) calloc(1, sizeof(hb\_cell_t);
    cell1_data->hb_cell = cell1;
    cell1->row = row_data->key->buffer;
    cell1->row_len = row_data->key->length;
    cell1->family = FAMILIES[0];
    cell1->family_len = 1;
    cell1->qualifier = column_a->buffer;
    cell1->qualifier_len = column_a->length;
    cell1->value = cell1_data->value->buffer;
    cell1->value_len = cell1_data->value->length;
    cell1->ts = 1391111111111L;
    hb_put_add_cell(put, cell1);
```

```
 // second cell
  cell_data_t *cell2_data = new_cell_data();
  cell1_data->next_cell = cell2_data;
  cell2_data->value = bytebuffer_printf("cell2_value_v1");
 hb_{cell} * cell2 = (hb_{cell} t*) calloc(1, sizeof(hb_{cell} t));
  cell2_data->hb_cell = cell2;
  cell2->row = row_data->key->buffer;
  cell2->row_len = row_data->key->length;
  cell2->family = FAMILIES[1];
 cell2->family len = 1;
 cell2->qualifier = column b->buffer;
  cell2->qualifier_len = column_b->length;
  cell2->value = cell2_data->value->buffer;
  cell2->value_len = cell2_data->value->length;
  cell2->ts = 1391111111111L;
  hb_put_add_cell(put, cell2);
  HBASE_LOG_INFO("Sending row with row key : '%.*s'.",
                  cell1->row_len, cell1->row);
  hb_mutation_send(client, put, put_callback, row_data);
  wait_for_puts();
 }
```
*Asynchronously put a second version in one column of one row*

## **APIs used**

These APIs are defined in the header file mutations.h:

- hb put create(): Creates a structure for the put operation and returns its handle.
- hb\_mutation\_set\_table(): Sets the table name for the mutation.
- hb put  $add$  cell(): Adds a cell to the put structure. The row key of the cell must be the same as the row key of the put structure.
- hb\_mutation\_send(): Queues the put operation for sending to the server. Mutations are not performed atomically and can be batched in a non-deterministic way on either the client side or the server side. Any buffer attached to a mutation object (put or delete) must not be altered until the callback has been received.

### **Sequence of steps**

- **1.** Create a row object named row\_data.
- **2.** Create a put object.
- **3.** Specify the name of the table.
- **4.** Create cell data for the first cell.
- **5.** Create the first cell.
- **6.** Add the data to the cell, using a later timestamp than in the previous operation.
- **7.** Add the first cell to the row.
- **8.** Queue the put.

**9.** Wait 3 seconds, flush the queue, and wait for the RPC calls to complete.

#### *Code*

```
 // now, let's put second version in one column
outstanding puts count++;
\{row data t *row data = (row data t *) calloc(1, sizeof(row data t));
  row data->key = bytebuffer printf("row with two cells");
  hb put create(row_data->key->buffer, row_data->key->length, &put);
   hb_mutation_set_table(put, table_name, table_name_len);
   hb_mutation_set_durability(put, DURABILITY_SYNC_WAL);
   // first cell
  cell data t *cell1 data = new cell data();
  row data->first cell = cell1 data;
  cell1_data->value = bytebuffer printf("cell1_value_v2");
  hb\_cell_t *cell1 = (hb\_cell_t*) calloc(1, sizeof(hb\_cell_t));
   cell1_data->hb_cell = cell1;
   cell1->row = row_data->key->buffer;
   cell1->row_len = row_data->key->length;
  cell1->family = FAMILIES[0]; cell1->family_len = 1;
   cell1->qualifier = column_a->buffer;
   cell1->qualifier_len = column_a->length;
   cell1->value = cell1_data->value->buffer;
   cell1->value_len = cell1_data->value->length;
   cell1->ts = 1392222222222L;
 hb put_add_cell(put, cell1);
   HBASE_LOG_INFO("Sending row with row key : '%.*s'.",
                  cell1->row_len, cell1->row);
   hb_mutation_send(client, put, put_callback, row_data);
   wait_for_puts();
 }
```
#### *Scan the entire table*

### **APIs used**

These APIs and more are defined in the header file scanner.h:

- hb scanner create(): Creates a client side row scanner. The returned scanner is not thread safe. No RPC will be invoked until the call to fetch the next set of rows is made. You can set the various attributes of this scanner until that point. @returns 0 on success, non-zero error code in case of failure.
- hb\_scanner\_next(): Request the next set of results from the server. You can set the maximum number of rows returned by this call using hb\_scanner\_set\_num\_max\_rows().
- hb\_scanner\_num\_max\_rows(): Sets the maximum number of rows to scan per call to hb scanner next().
- hb scanner num versions(): Sets the maximum versions of a column to fetch.
- hb\_scanner\_set\_table(): Sets the name of the table to scan.

### **Sequence of steps**

**1.** Create the scanner object.

- **2.** Set the name of the table to scan.
- **3.** Set the number of rows to scan at a time.
- **4.** Set the number of versions to scan.
- **5.** Request the next set of results from the server.
- **6.** wait\_for\_scan(): wait for the rpc call to complete.

### **Code**

```
 // now, scan the entire table
\{ hb_scanner_t scanner = NULL;
    hb_scanner_create(client, &scanner);
    hb_scanner_set_table(scanner, table_name, table_name_len);
    hb_scanner_set_num_max_rows(scanner, 3); // maximum 3 rows at a time
   hb scanner set num versions(scanner, 10); // up to 10 versions of the
cell
    hb_scanner_next(scanner, scan_callback, NULL); // dispatch the call
    wait_for_scan();
   }
```
### *Fetch a row that has two cells*

### **APIs used**

- hb get add column(): Adds a column family and optionally a column qualifier to an hb get t object.
- hb\_get\_create(): Creates an  $hb$ \_get\_t object and populates the handle get\_ptr.
- hb\_get\_send(): Queues the get request. The callback specified by cb is called on completion. Any buffers attached to the get object can be reclaimed only after the callback is received.
- hb get set num versions (): Sets maximum number of latest values of each column to be fetched. This API is optional.
- hb\_get\_set\_table(): Sets the name of the table to get data from.

### **Sequence of steps**

- **1.** Create a row object named rowKey.
- **2.** Create a get object.
- **3.** Specify the column families and optional column qualifiers to get values from.
- **4.** Specify the name of the table.
- **5.** Specify the number of versions of the column values to get.
- **6.** Queue the get request.
- **7.** Wait for the get to complete.

#### **Code**

```
// fetch a row with row-key="row with two cells"
\{ bytebuffer rowKey = bytebuffer_strcpy("row_with_two_cells");
   hb\_get_t get = NULL;
    hb_get_create(rowKey->buffer, rowKey->length, &get);
    hb_get_add_column(get, FAMILIES[0], 1, NULL, 0);
    hb_get_add_column(get, FAMILIES[1], 1, NULL, 0);
    hb_get_set_table(get, table_name, table_name_len);
    hb_get_set_num_versions(get, 10); // up to ten versions of each column
    get_done = false;
    hb_get_send(client, get, get_callback, rowKey);
    wait_for_get();
  }
```
*Delete a specific version of a column in the row that was fetched*

## **APIs used**

The APIs that are used are defined in the header file mutations.h.

- hb\_delete\_add\_column(): Set the column criteria for hb\_delete\_t object. Set the qualifier to NULL to delete all columns of a family. Only the cells with timestamp less than or equal to the specified timestamp are deleted. Set the timestamp to INT64 MAX to delete all versions of the column. This API is optional for deletes.
- hb delete create(): Creates a structure for delete operation and return its handle.
- hb\_mutation\_set\_table(): Sets the table name for the mutation.
- hb\_mutation\_send(): Queues the put operation for sending to the server. Mutations are not performed atomically and can be batched in a non-deterministic way on either the client side or the server side. Any buffer attached to a mutation object (put or delete) must not be altered until the callback has been received.

### **Sequence of steps**

- **1.** Create a delete object for a row with a particular row key.
- **2.** Add a column to the delete object.
- **3.** Specify the name of the table from which to delete the cell version.
- **4.** Queue the delete.
- **5.** Wait three seconds for the delete to be flushed, then wait for the RPC call to complete.

**Code**

```
 // delete a specific version of a column
 {
  bytebuffer rowKey = bytebuffer_strcpy("row_with_two_cells");
  hb_delete_t del = NULL;
 hb delete create(rowKey->buffer, rowKey->length, &del);
 hb delete add column(del, FAMILIES[0], 1,
     column a->buffer, column a->length, 13911111111112L);
 hb_mutation_set_table(del, table_name, table_name_len);
 delete done = false;
  hb_mutation_send(client, del, delete_callback, rowKey);
```

```
 wait_for_delete();
 }
```
*Destroy the client and the connection*

### **APIs used**

- hb\_client\_destroy(): Cleans up hb\_client\_t handle and releases any held resources. The callback is called after the connections are closed, but just before the client is freed. This API is defined in the header file client.h.
- hb\_connection\_destroy(): Destroys the connection and frees all resources allocated at creation time. This API is defined in the header file connection.h.

### **Sequence of steps**

- **1.** Destroy the client.
- **2.** Destroy the connection.

### **Code**

```
 if (client) {
   HBASE LOG INFO("Disconnecting client.");
   hb_client_destroy(client,_client_disconnection_callback, NULL);
   wait client disconnection();
 }
  if (connection) {
   hb connection destroy(connection);
  }
```
### **Building and Launching C Applications**

This topic describes basic setup for building and launching C application using the MapR libMapRClient C API library

## **Prerequisites**

The HPE Ezmeral Data Fabric Database libMapRClient C API library is MapR's extension of the libhbase C API library). The libMapRClient header files are in this directory: **/opt/mapr/include/hbase**

- Verify that the mapr-client package is installed on the node. The mapr-client package must be installed on each node that builds an application. The libMapRClient header files are in this directory: /opt/mapr/include/hbase.
- Verify that both the libMapRClient library and libjvm shared libraries are in the application's library search path.

## **Building Applications**

When building applications that use libMapRClient, run this command:

```
gcc -o <application_name> <source_file> -I/opt/mapr/include/hbase -L/opt/
mapr/lib/ -lMapRClient -L/usr/lib/jvm/java-7-sun/jre/lib/amd64/server -ljvm
```
<span id="page-3143-0"></span>For example, the following command builds the hello hbase application with the hello hbase.c source code:

```
gcc -o hello_hbase hello_hbase.c -I/opt/mapr/include/hbase -L/opt/
mapr/lib/ -lMapRClient -L/usr/lib/jvm/java-7-sun/jre/lib/amd64/server -ljvm
```
### **NOTE:**

- The compiled libMapRClient is statically linked to the following third-party libraries: Crypto++: libcryptoapp.a (v5.6.2)Protobuf: libprotobuf-lite.a (v2.5.0)
- The libMapRClient library has dependencies on libjvm, though a JVM is not instantiated. In general, the libjym library is located within the JDK/JRE installation directory.

### **Launching Applications**

Before launching an application, set this value for the environment variable LD\_LIBRARY\_PATH:

/opt/mapr/lib:/usr/lib/jvm/java-6-openjdk-amd64/jre/lib/amd64/server

If the client is on Windows, append the following directories to the PATH environment variable:

- \$MAPR\_HOME/lib
- \$JAVA\_HOME/bin/server

If the application uses the hb\_connection\_create\_as\_user API for impersonation, set the MAPR\_IMPERSONATION\_ENABLED environment variable to true.

#### **What To Do Next**

Launch the application!

#### **HBase Java Filters Support**

The hb\_get\_set\_filter() and hb\_scanner\_set\_filter() C APIs are used to filter the results of GET and SCAN operations. These APIs are in the **get.h** and **scanner.h** header files.

They both take filters that are passed as strings, as well as the length of these strings. HPE Ezmeral Data Fabric Database parses the strings to construct filters.

Their signatures are:

```
int32_t hb_get_set_filter(hb_get_t get, const byte_t *filter, const int32_t 
filterLen);
int32 t hb scanner set filter(hb scanner t scanner, const byte t *filter,
const int32_t filterLen);
```
For examples, see [Filtering GET Operation Results Example](#page-3126-0) on page 3127 and [Filtering SCAN Operation](#page-3125-0) [Results Example](#page-3125-0) on page 3126.

### *Filter Format and Arguments*

Filters are specified in the Thrift Filter Language and are in this format: FilterName (argument, argument,..., argument). Arguments that represent strings are enclosed in single quotation marks ('). Arguments that represent booleans, integers, or comparison operators  $(<, < =, =, |=, >, >=)$  are not enclosed in single quotation marks.

### **Binary Operators**

You can combine filters by using the binary operators  $AND$  and  $OR$ . For example,  $PrefixFilter$ ('Row') AND PageFilter (1) AND FirstKeyOnlyFilter () returns all key-value pairs that match the following conditions:

- The row containing the key-value must start with the prefix "Row".
- The key-value must be located in the first row of the table.
- The key-value must be the first key-value pair in the row.

```
For another example, (RowFilter (=, 'binary:Row 1') AND TimeStampsFilter (74689,
89734)) OR ColumnRangeFilter ('abc', true, 'xyz', false)) returns all key-value pairs
that
```
Match both of the following conditions:

- The key-value is in a row for which the row key is "Row 1".
- The key-value has a timestamp of either 74689 or 89734.

Or match this condition:

• The key-value is located in a column that is lexicographically greater than or equal to "abc" and less than "xyz".

### **Unary Operators**

You can also use the following unary operators with filters:

• SKIP

For a particular row, if any of the key-values don't pass the filter condition, the entire row is skipped. For example, SKIP ValueFilter (0) omits rows in which any values are not 0.

• WHILE

Rows are tested in order against the filter condition. Rows that meed the condition are included in the result set. When a row fails to meet the condition, filter processing stops and no more rows are tested.

### *Evaluation of Filters*

When filters are combined with the binary operators, unary operators, or both, they are evaluated according to these rules:

- **1.** First, evaluate the contents of parentheses.
- **2.** Next, evaluate filters that use unary operators. Both SKIP and WHILE operators have the same precedence.
- **3.** Finally, evaluate filters that use the binary operators. AND has higher precedence than OR.

For example, in a filter of the form Filter1 AND Filter2 OR Filter, Filter1 AND Filter2 is evaluated and the result is *X*. Then, *X* OR Filter3 is evaluated.

For another example, a filter of the form Filter1 AND SKIP Filter2 OR Filter3 is evaluated in these steps:

- **1.** Evaluate SKIP Filter2 with the result being *X*.
- **2.** Evaluate Filter1 AND *X* with the result being *Y*.
- **3.** Evaluate *Y* OR Filter3.

*Compare Operators and Comparators* This topic describesthe compare operators and comparators for comparison filters.

The comparison filters DependentColumnFilter, FamilyFilter, QualifierFilter, RowFilter, and ValueFilter use the following syntax:

filter(<compareOperator>, <comparatorType:Value>)

## **Compare Operators**

The following compare operators are supported:  $\lt$ , $\lt$ =, =, !=, >, >=

## **Comparators**

There are four comparators:

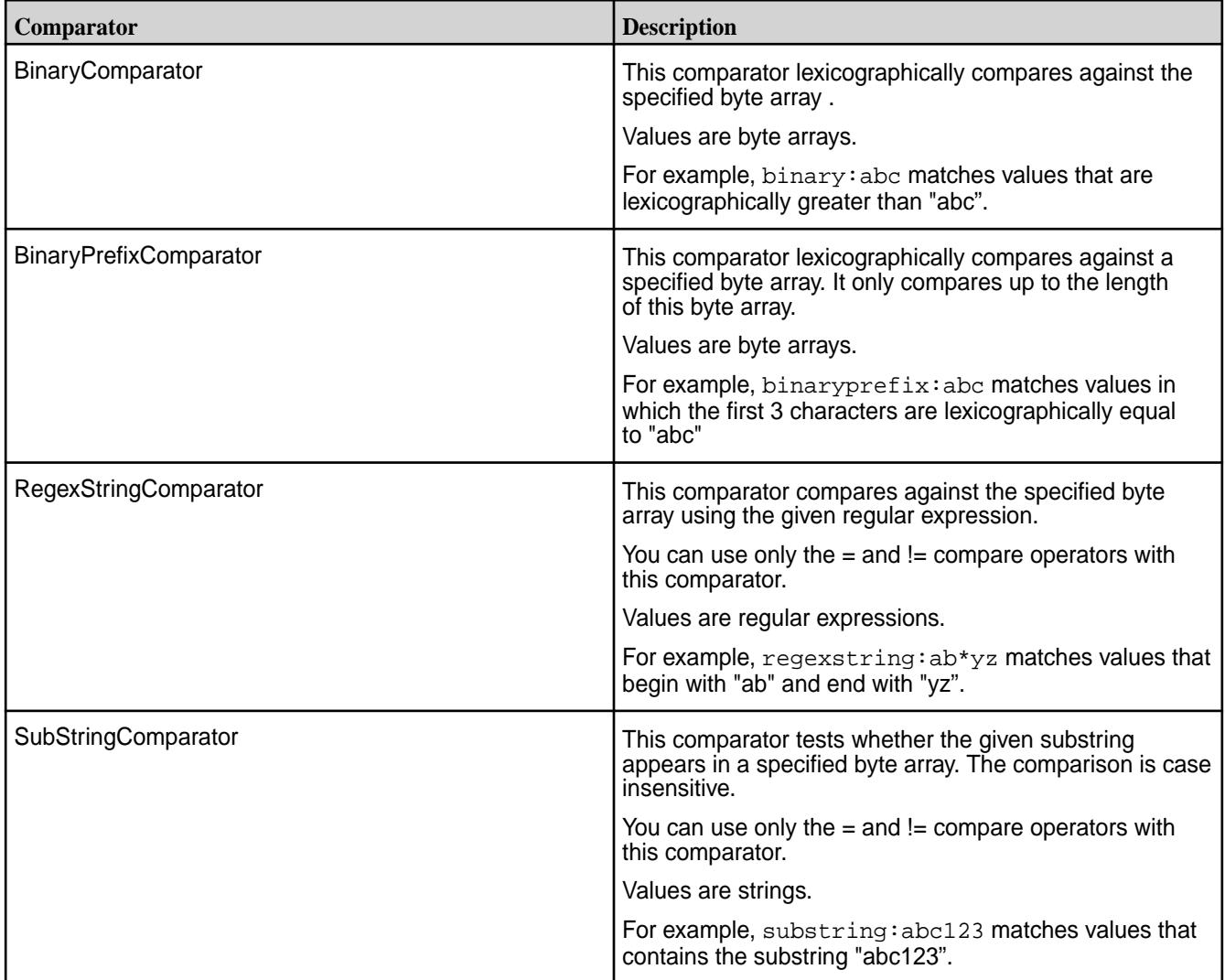

### *Supported Filters*

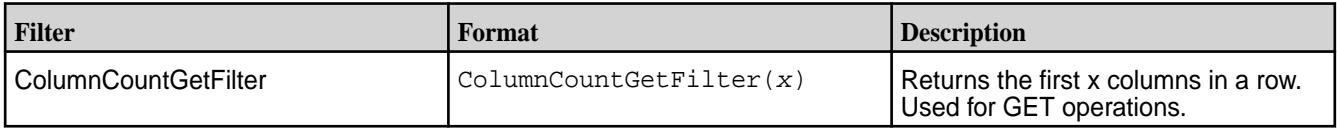

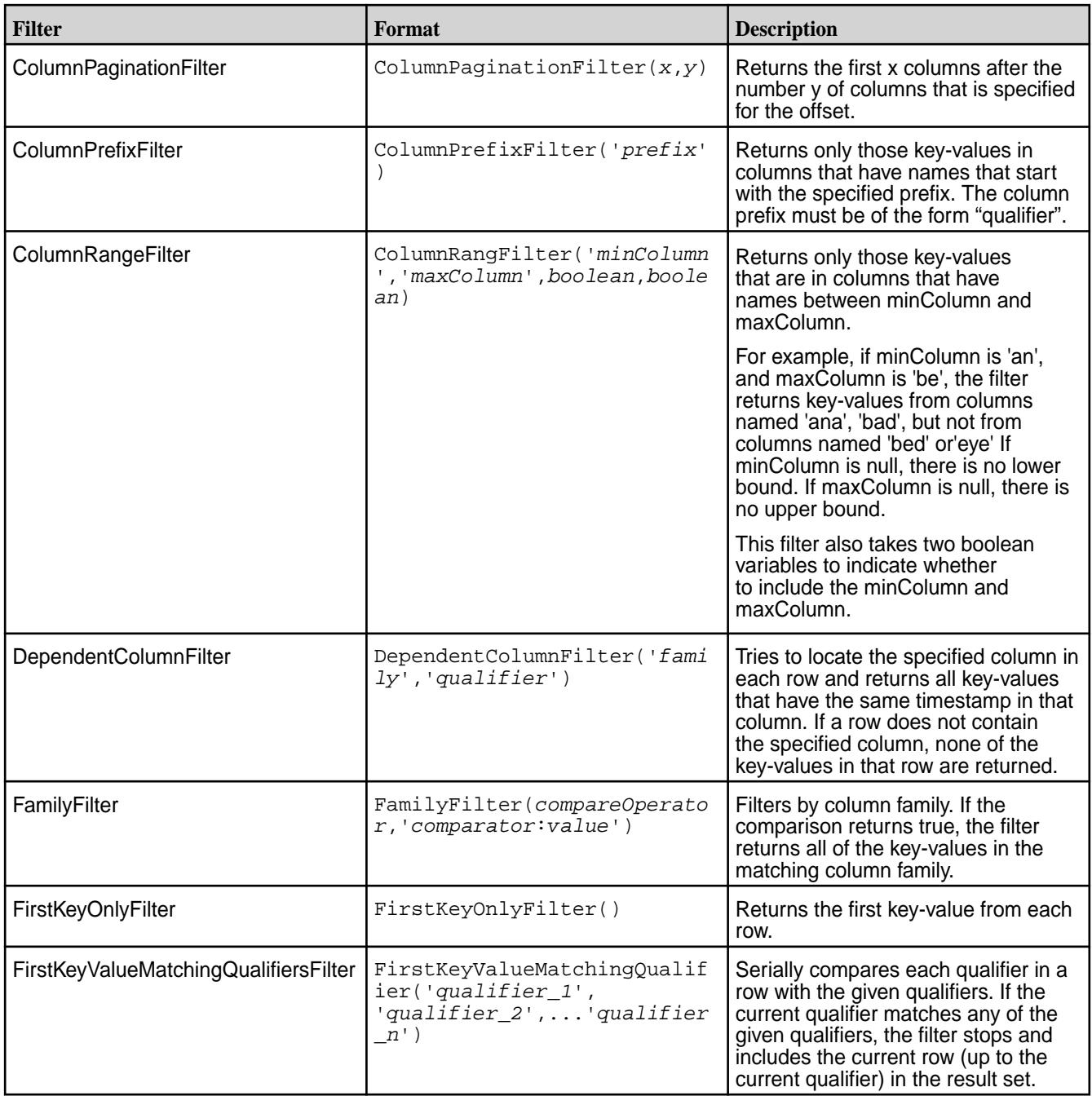

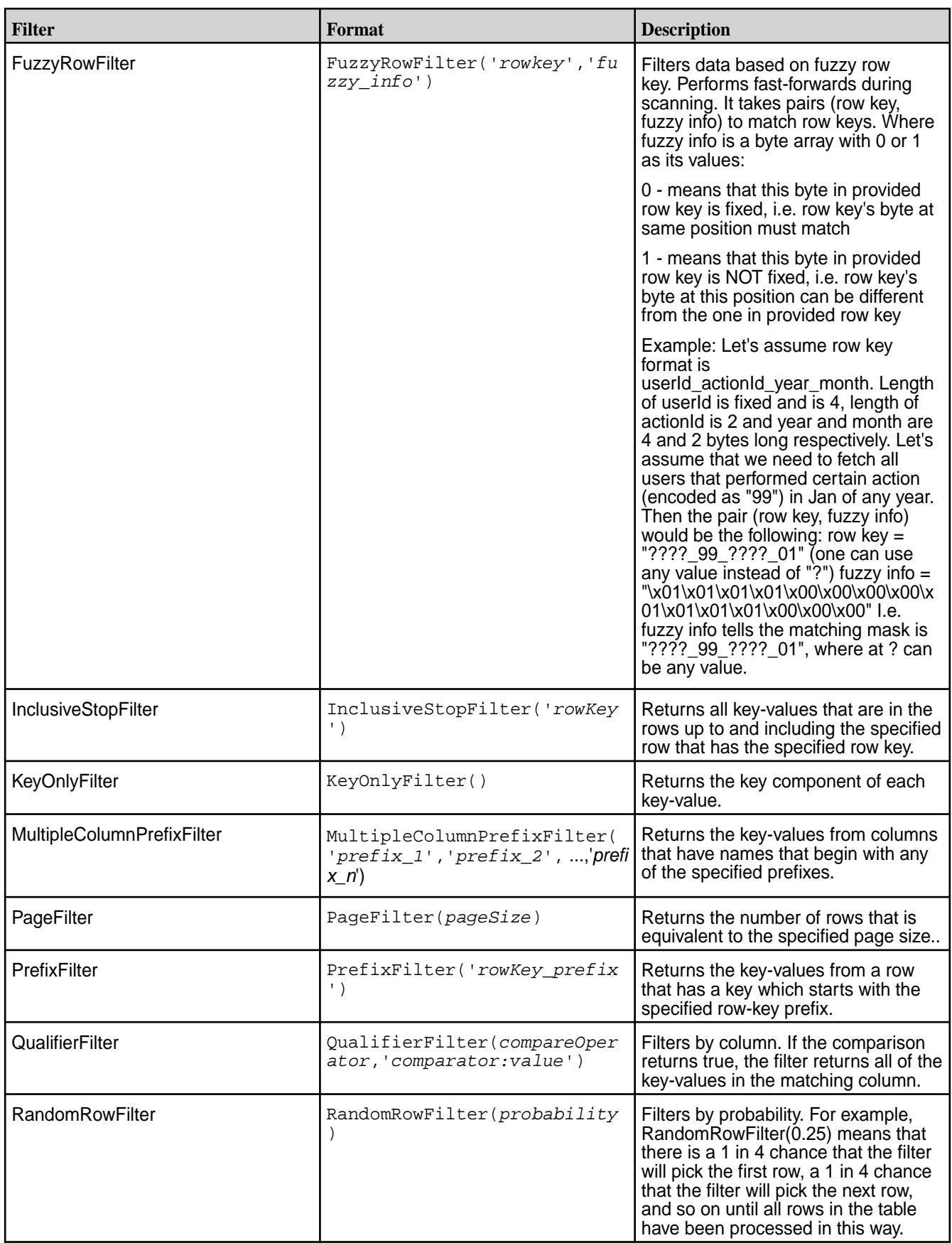

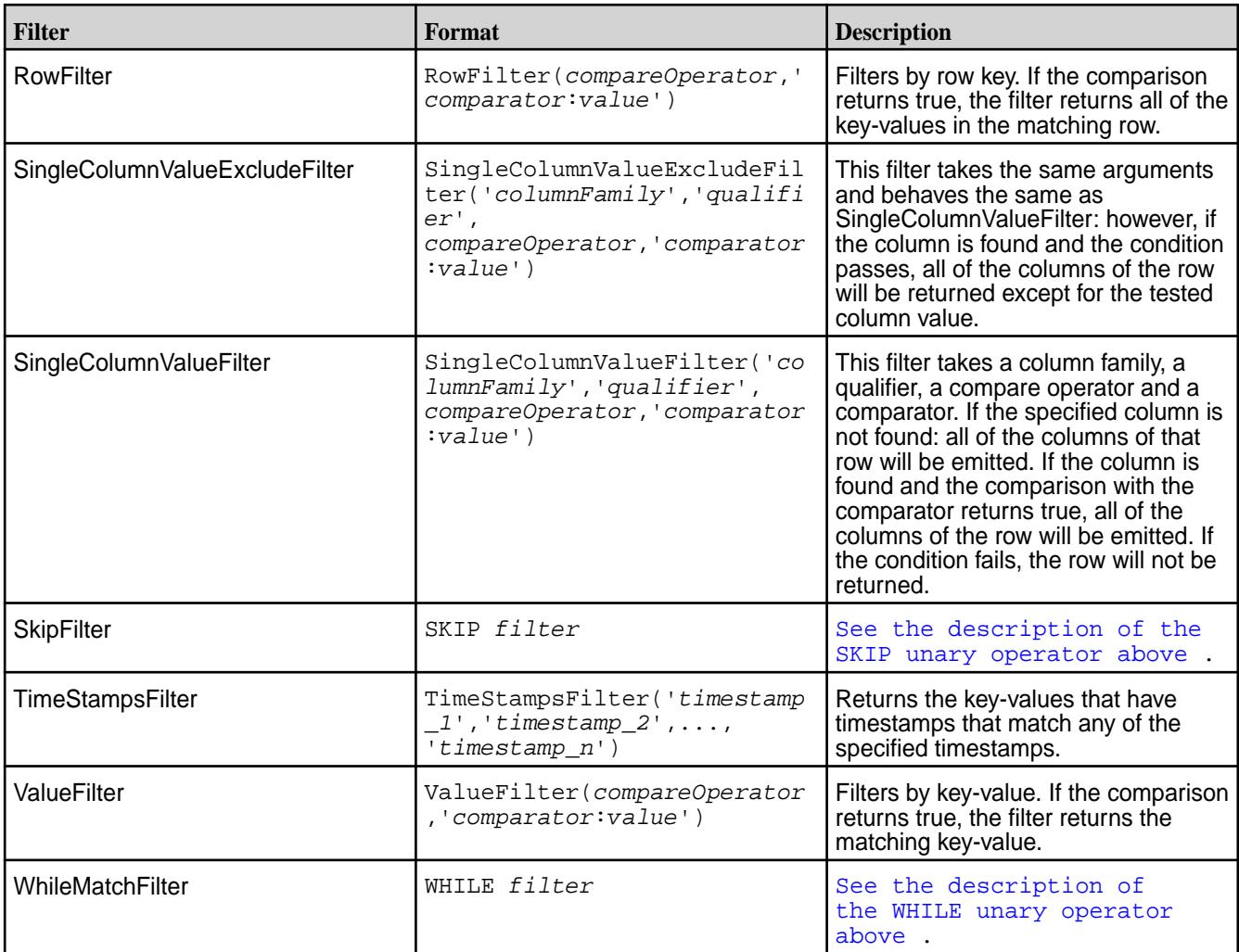

## **Creating Java Apps - Binary Tables**

This topics describes the supported Apache HBase Java APIs used for CRUD operations on HPE Ezmeral Data Fabric Database [binary tables](#page-7858-0).

HPE Ezmeral Data Fabric Database supports all of the Apache HBase 1.0 Java APIs, except where noted in this documentation. For a number of critical Java APIs, for filters, and for comparators, this documentation explicitly lists what is supported, rather than what is not supported.

Code written for Apache HBase can be easily ported to use HPE Ezmeral Data Fabric Database binary tables.

HPE Ezmeral Data Fabric Database binary tables do not support low-level HBase API calls that are used to manipulate the state of an Apache HBase cluster. HBase API calls that are not supported by HPE Ezmeral Data Fabric Database tables report successful completion to allow legacy code written for Apache HBase to continue executing, but do not perform any actual operations.

国 **NOTE:** For the list of supported HBase v0.98 APIs, refer to the [HBase Java API Support](#page-3150-0) on page 3151.

### **Compiling and Running HPE Ezmeral Data Fabric Database Binary Applications**

For applications that use the HPE Ezmeral Data Fabric Database Java API for binary tables, use Maven to compile and determine the application's dependencies. Then, when you run the application, specify those dependencies in the application's classpath.

### **Compile and Determine Dependencies**

**1.** Add the Data Fabric maven repository to the list of repositories in your application's pom.xml, if it is not there already:

```
<repository>
       <id>mapr-releases</id>
       <url>https://repository.mapr.com/maven/</url>
       <snapshots><enabled>true</enabled></snapshots>
       <releases><enabled>true</enabled></releases>
</repository>
```
For more information, see [Maven Artifacts for the HPE Ezmeral Data Fabric](#page-4631-0) on page 4632.

**2.** Add a dependency to the HBase client project:

```
<dependencies>
<dependency>
   <groupId>org.apache.hbase</groupId>
   <artifactId>hbase-client</artifactId>
   <version><version selected from the repository></version>
</dependency>
<dependencies>
```
# **NOTE:**

- The hbase-client version mentioned above is an example. The actual version that your application requires is based on the current EEP and Data Fabric core version that you are running. The file versions are listed in the following location: [https://repository.mapr.com/](https://repository.mapr.com/nexus/content/groups/mapr-public/org/apache/hbase/hbase-client/) [nexus/content/groups/mapr-public/org/apache/hbase/hbase-client/](https://repository.mapr.com/nexus/content/groups/mapr-public/org/apache/hbase/hbase-client/) Ensure that the version tags include reference to m7-<maprversion>. Otherwise, your applications will not be able to access HPE Ezmeral Data Fabric Database binary tables.
- If your application uses both the HPE Ezmeral Data Fabric Database JSON and HPE Ezmeral Data Fabric Database Binary APIs, you may encounter a conflict in the netty library used by each API. To avoid this, exclude the netty library from your hbase-client dependency as follows:

```
<dependency>
    <groupId>org.apache.hbase</groupId>
    <artifactId>hbase-client</artifactId>
    <version><version selected from the repository></version>
    <exclusions>
      <exclusion>
         <artifactId>netty-all</artifactId>
            <groupId>io.netty</groupId>
      </exclusion>
    </exclusions>
</dependency>
```
**3.** Use Maven to compile the application and resolve dependencies. For example, you can run mvn clean package.

## <span id="page-3150-0"></span>**Running Applications**

When you develop a Java application, you can use a dependency management tool such as Maven to compile your application. However, it is recommended that you do the following instead:

- **1.** Compile the Java application without including dependencies
- **2.** Specify the required classpath when you submit the application to the cluster

If you choose to bundle the JAR file, and there is a mismatch between the bundled JAR file and the version that your Data Fabric cluster expects, this can result in failures. The failures differ depending on the version of Data Fabric you are using. For more information, see [Using the File System JAR to Connect to the](#page-3036-0) [Cluster](#page-3036-0) on page 3037.

If the cluster is secure, the node must also have a Data Fabric ticket configured for the user that runs the application. See [Managing Tickets](#page-1778-0) on page 1779.

You can use the following command to launch HPE Ezmeral Data Fabric Database binary applications:

```
java -cp <classpath>:. -Djava.library.path=/opt/mapr/lib <main class JAR> 
<command line arguments>
```
**NOTE:** The classpath should include items that are part of the 'hbase classpath' script plus any other required dependencies.

### **HBase Java API Support**

E

This topic describes the methods in the Apache HBase Java API library that are supported for HPE Ezmeral Data Fabric Database tables.

*Admin Method Support*

This topic lists the methods that the HPE Ezmeral Data Fabric Database supports in the HBase interface Admin.

The HPE Ezmeral Data Fabric Database tables support the following HBase methods, except where noted.

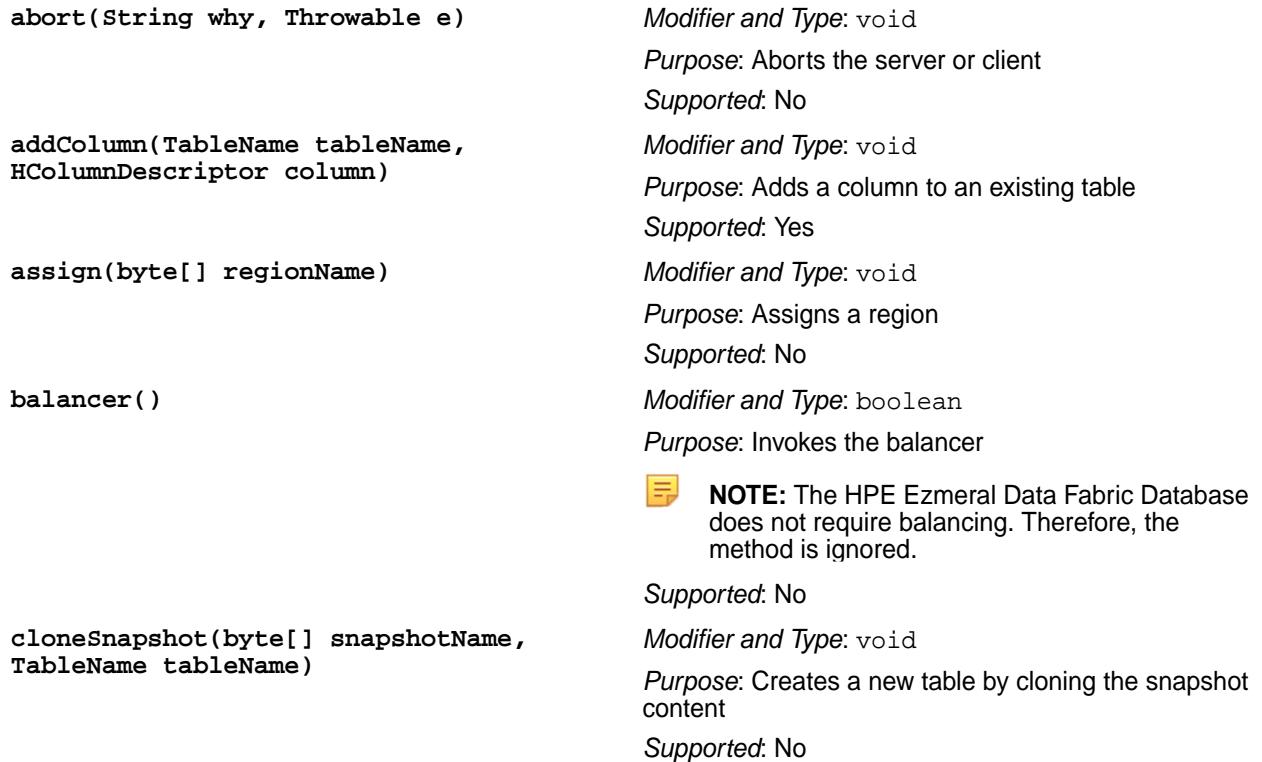

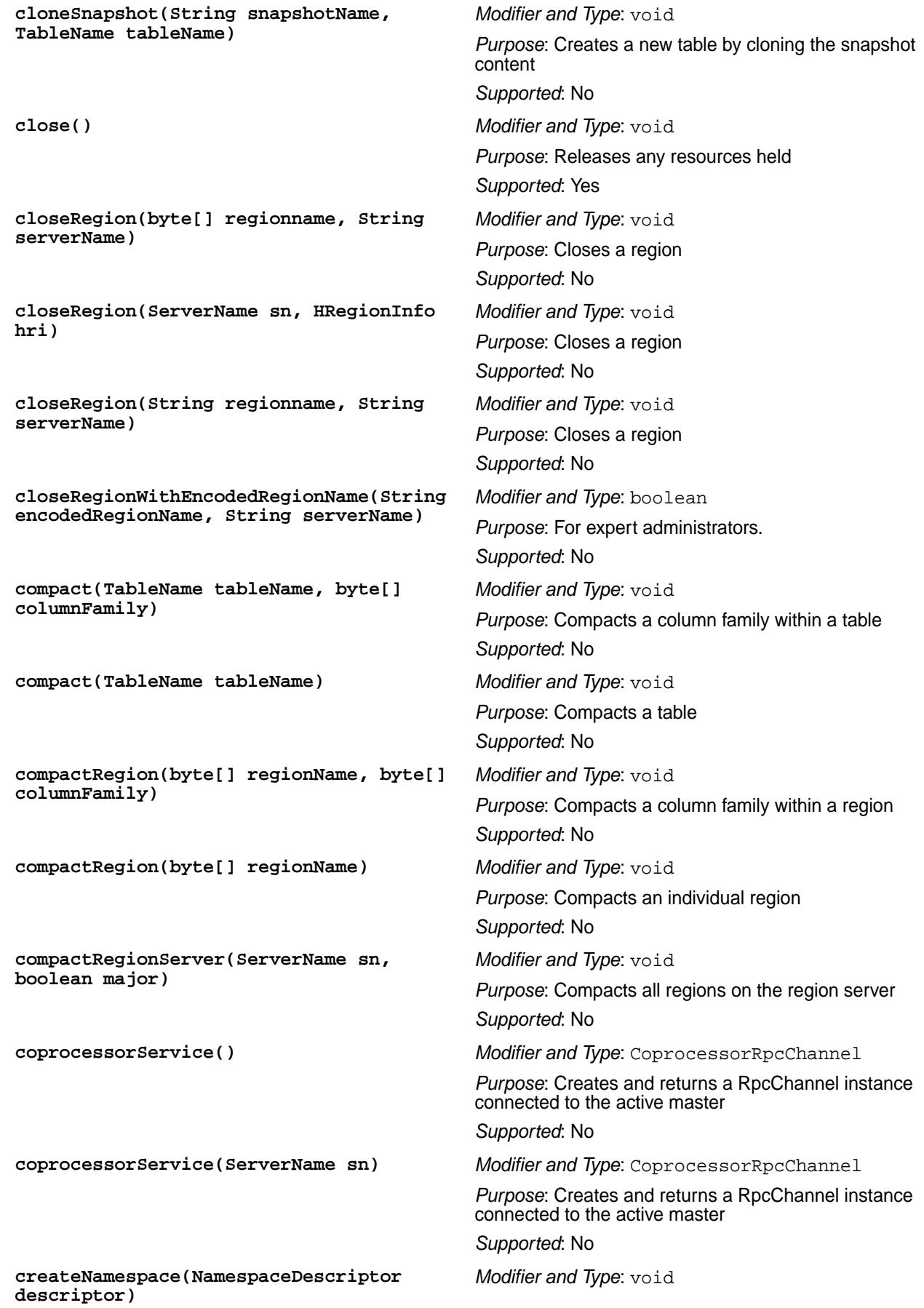

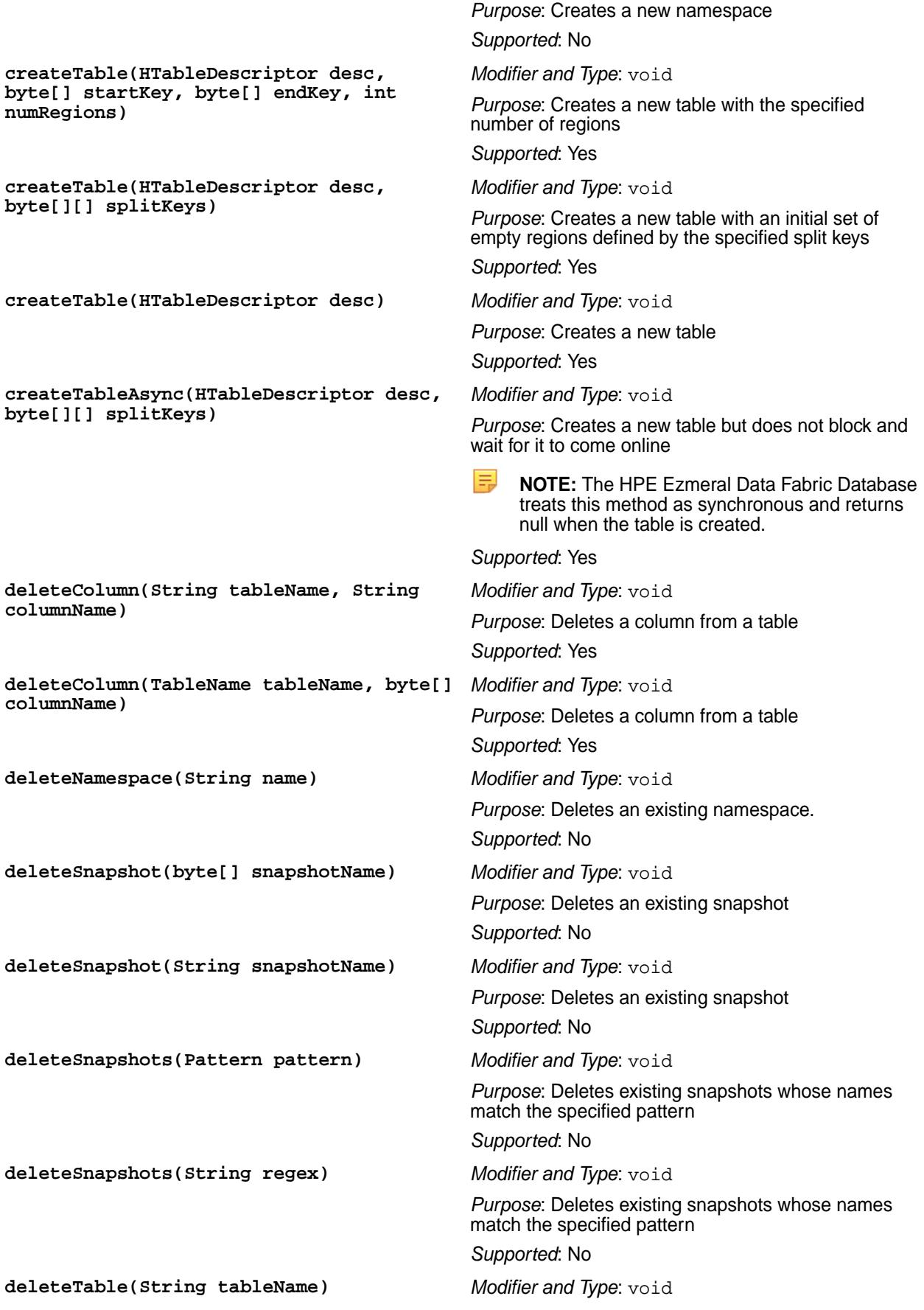

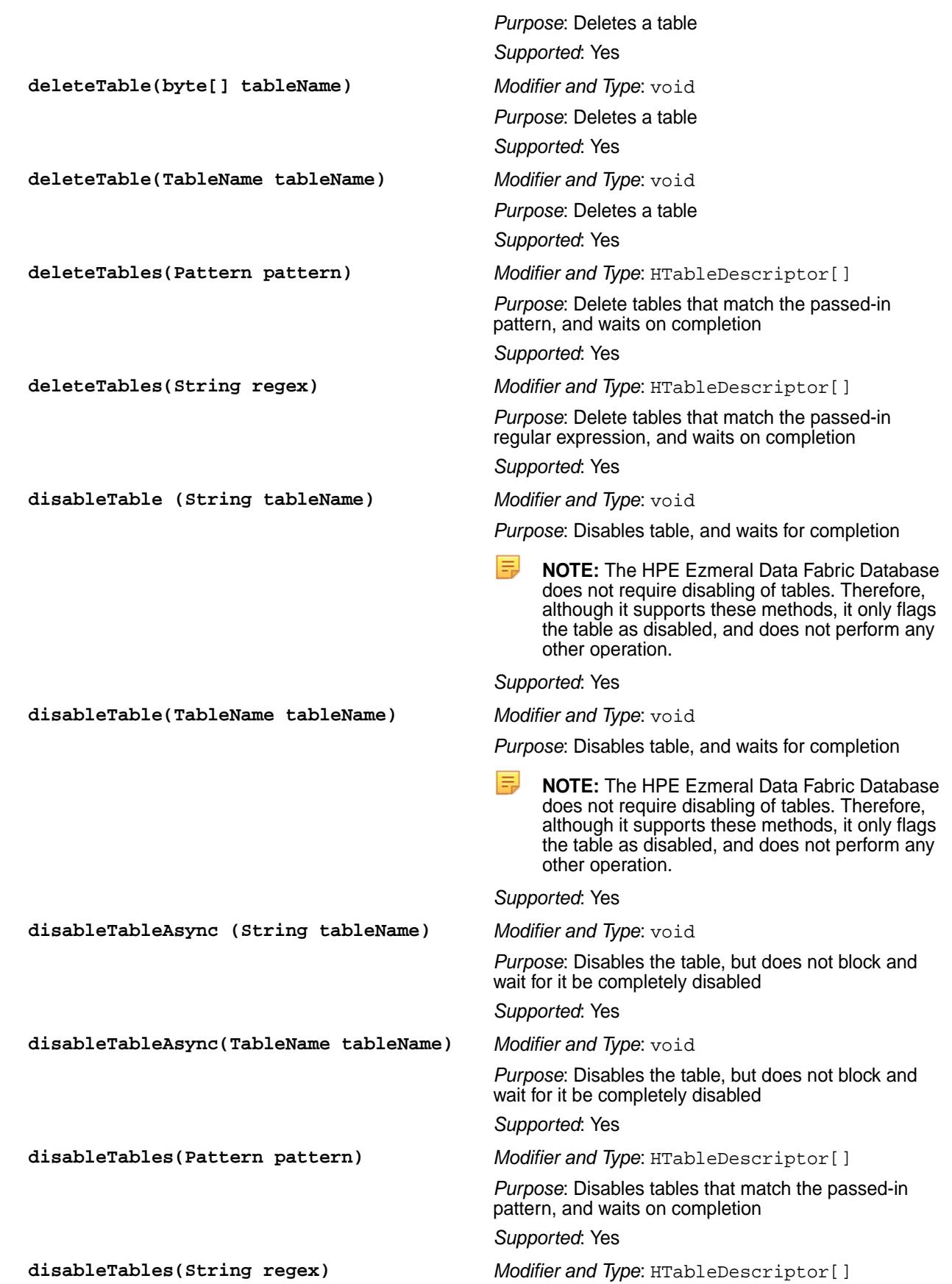

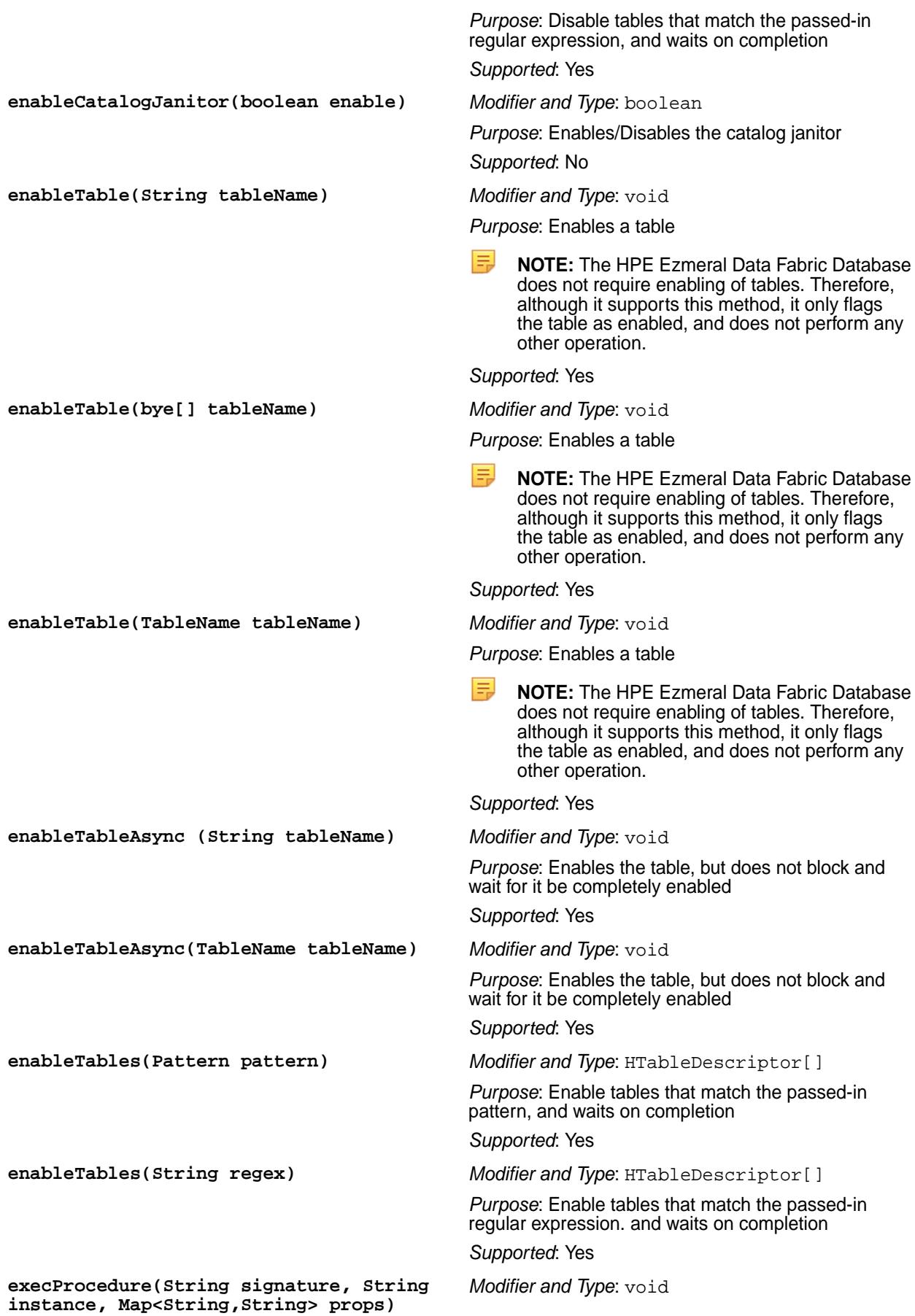

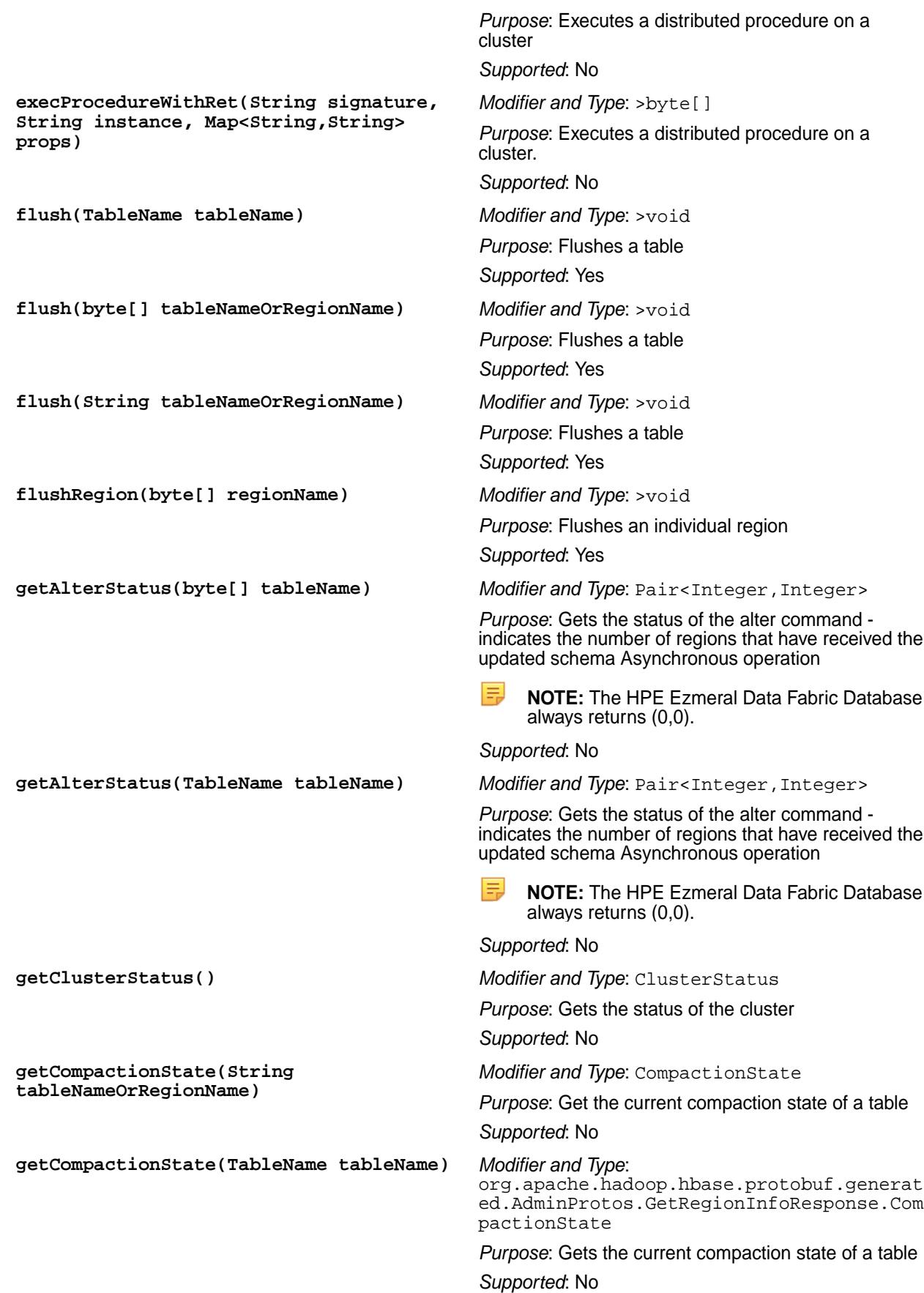

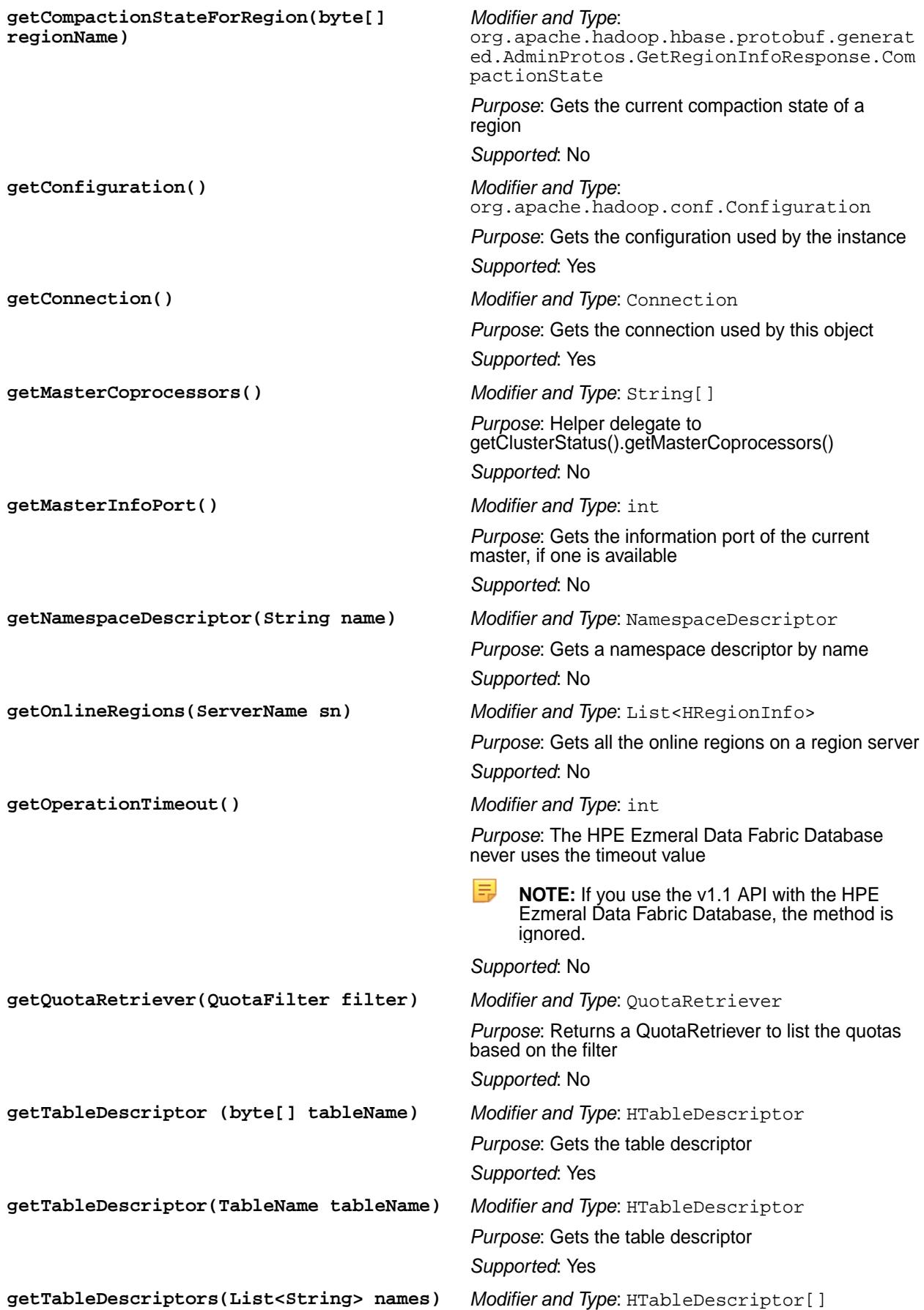

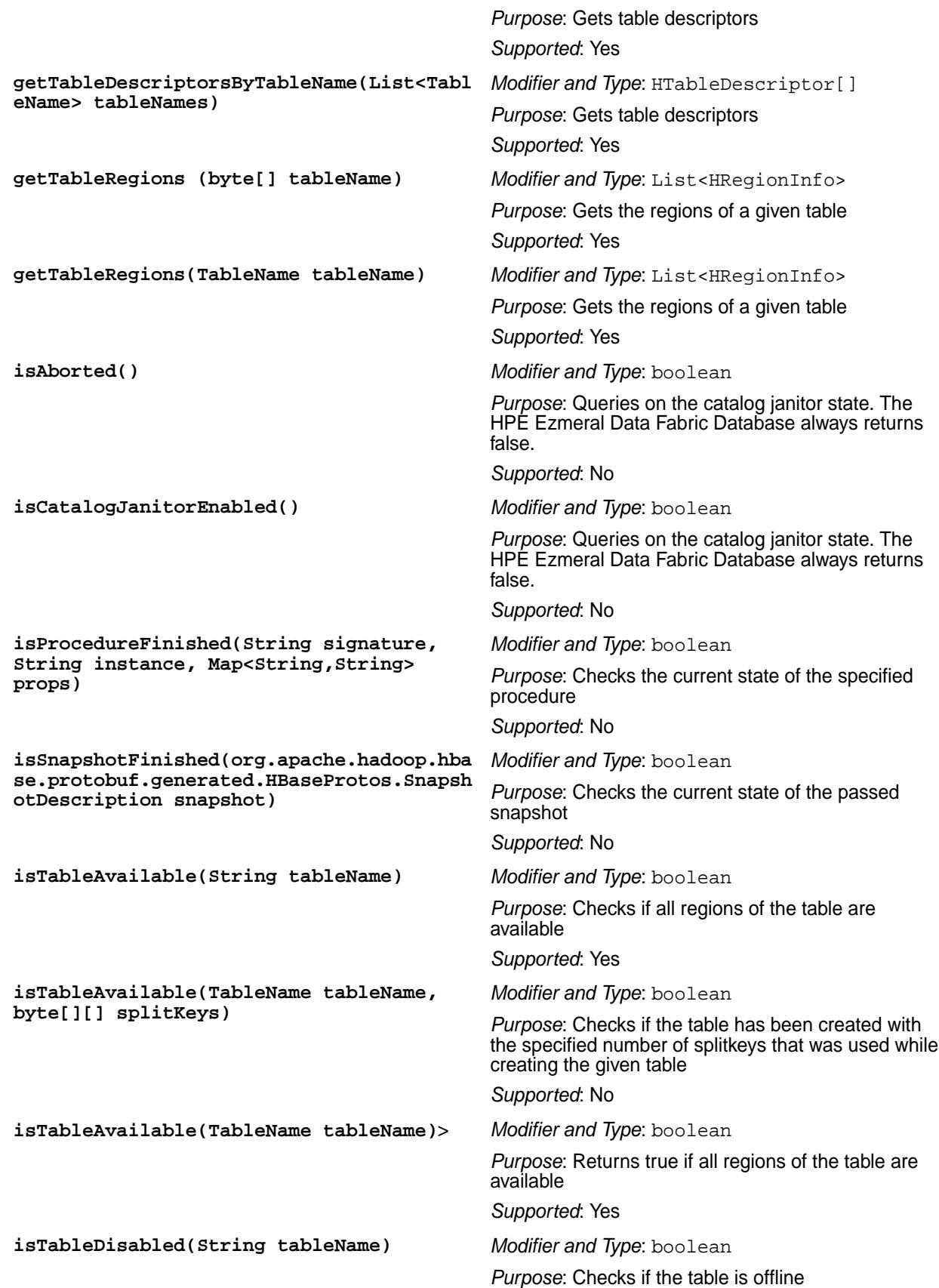

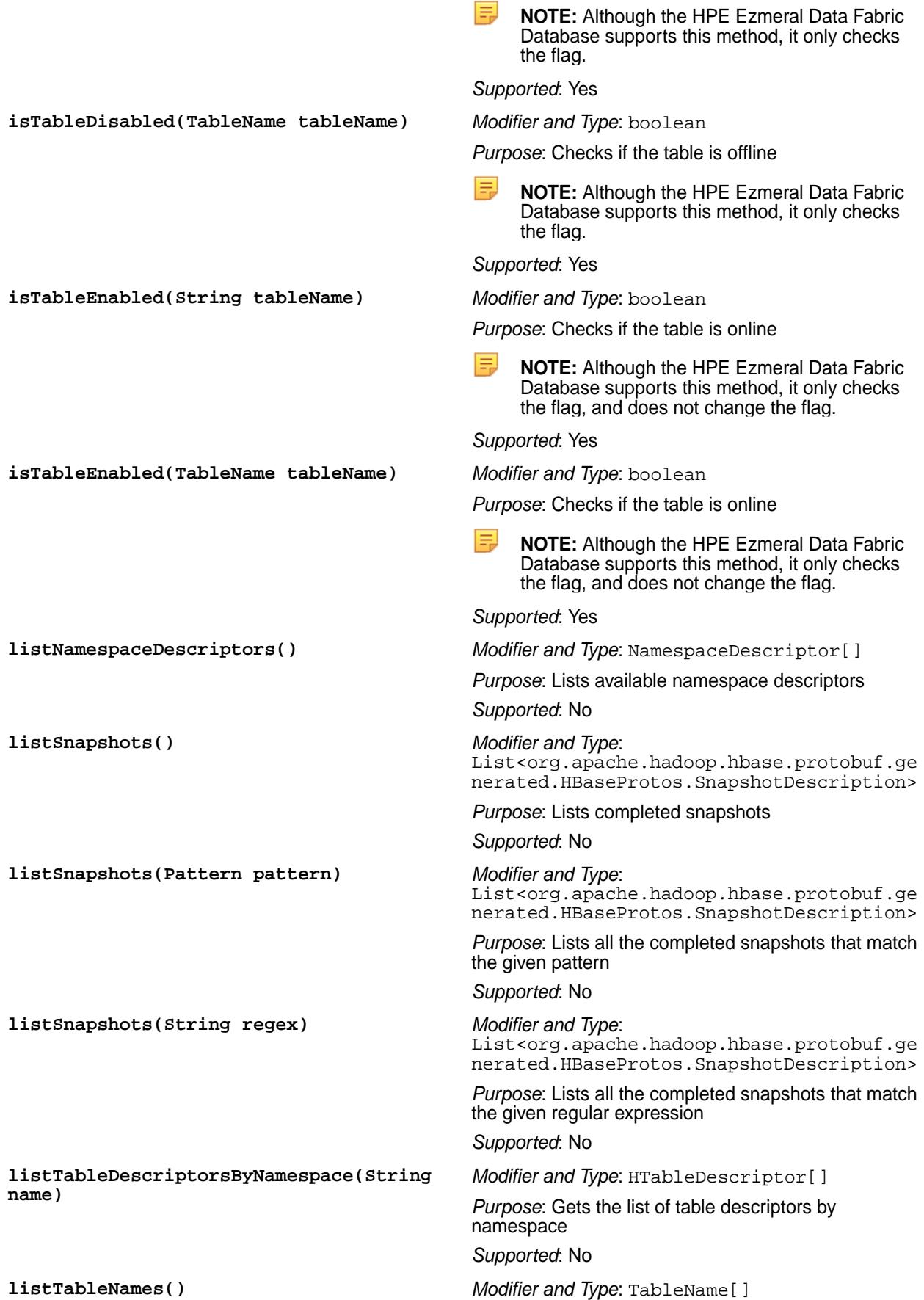

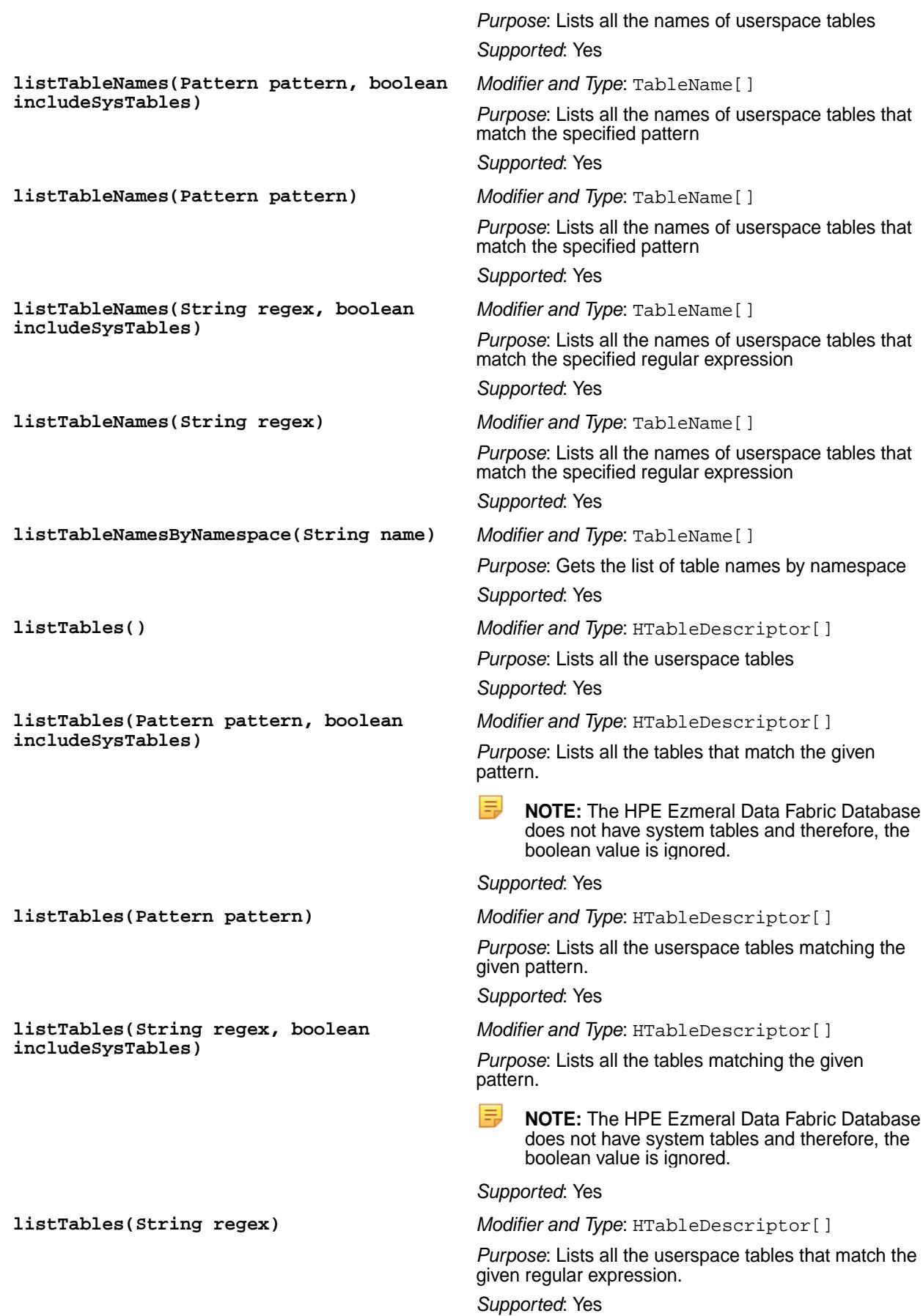

**majorCompact(byte[] tableNameOrRegionName)**

**majorCompact(String tableNameOrRegionName)**

```
majorCompact(byte[]
tableNameOrRegionName, byte[]
columnFamily)
```
**majorCompact(String tableNameOrRegionName, String columnFamily)**

```
majorCompactRegion(byte[] regionName,
byte[] columnFamily)
```
**majorCompactRegion(byte[] regionName)** *Modifier and Type*: void

```
mergeRegions(byte[] nameOfRegionA,
byte[] nameOfRegionB, boolean forcible)
```
**modifyColumn(TableName tableName, HColumnDescriptor columnFamily)**

**modifyColumn(TableName tableName, HColumnDescriptor columnFamily)**

**modifyNamespace(NamespaceDescriptor descriptor)**

**modifyTable (byte[] tableName, HTableDescriptor htd)**

**modifyTable(final String tableName, final HTableDescriptor htd)**

**modifyTable(TableName tableName, HTableDescriptor htd)**

**move(byte[] encodedRegionName, byte[] destServerName)**

*Modifier and Type*: void *Purpose*: Compacts a table, or an individual region. *Supported*: Deprecated *Modifier and Type*: void *Purpose*: Compacts a table, or an individual region. *Supported*: Deprecated *Modifier and Type*: void *Purpose*: Compacts a column family within a table, or a region *Supported*: Deprecated *Modifier and Type*: void *Purpose*: Compact a column family within a table, or a region *Supported*: Deprecated *Modifier and Type*: void *Purpose*: Compacts a column family within a region *Supported*: No *Purpose*: Compacts a table, or an individual region *Supported*: No *Modifier and Type*: void *Purpose*: Merges two regions *Supported*: No *Modifier and Type*: void *Purpose*: Modifies an existing column family on a table *Supported*: Yes *Modifier and Type*: void *Purpose*: Modifies an existing column family on a table *Supported*: Yes *Modifier and Type*: void *Purpose*: Modifies an existing namespace *Supported*: No *Modifier and Type*: void *Purpose*: Modifies an existing table *Supported*: Yes *Modifier and Type*: void *Purpose*: Modifies an existing table *Supported*: Yes *Modifier and Type*: void *Purpose*: Modifies an existing table. This method is the more IRB friendly version. *Supported*: Yes *Modifier and Type*: void

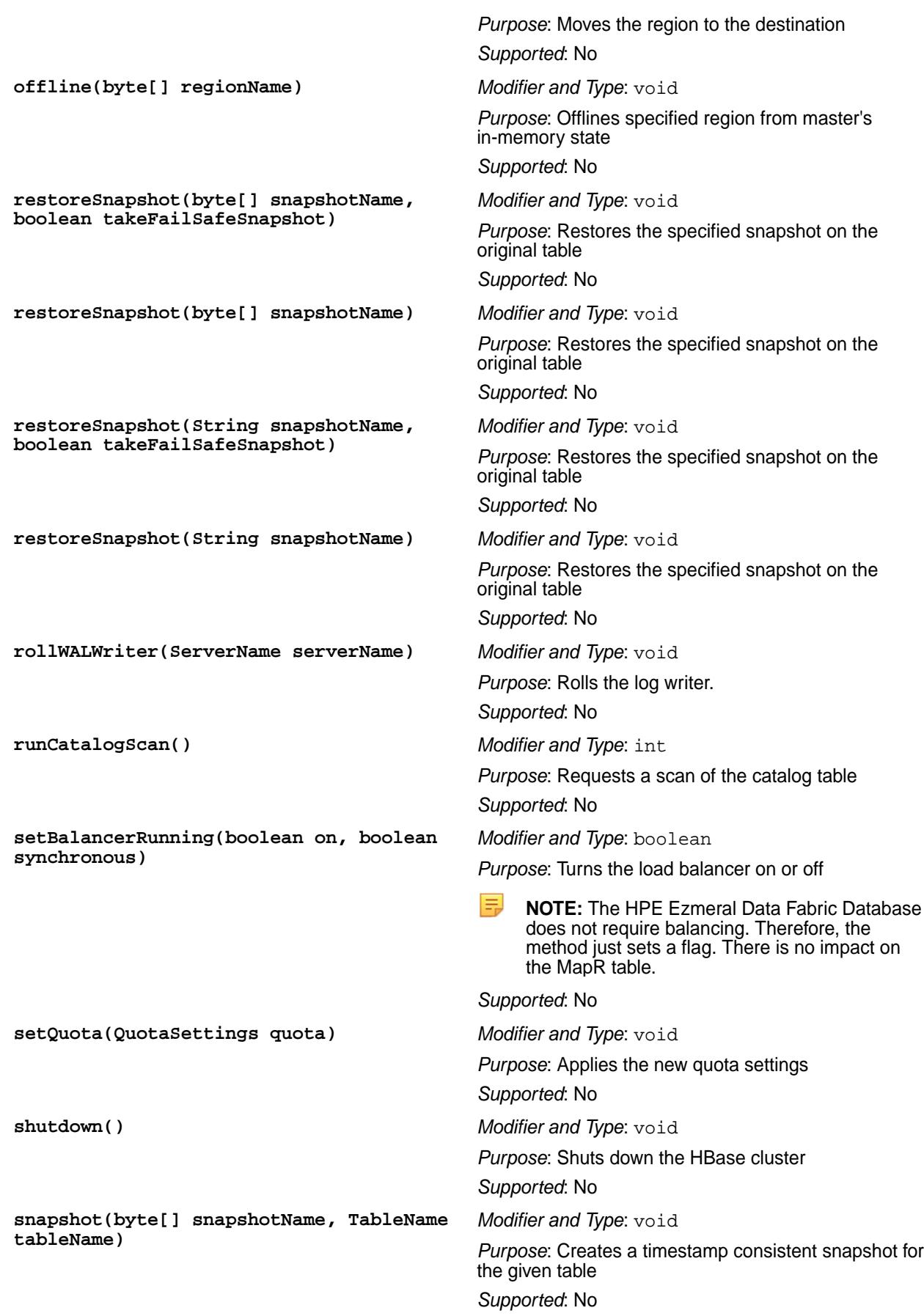

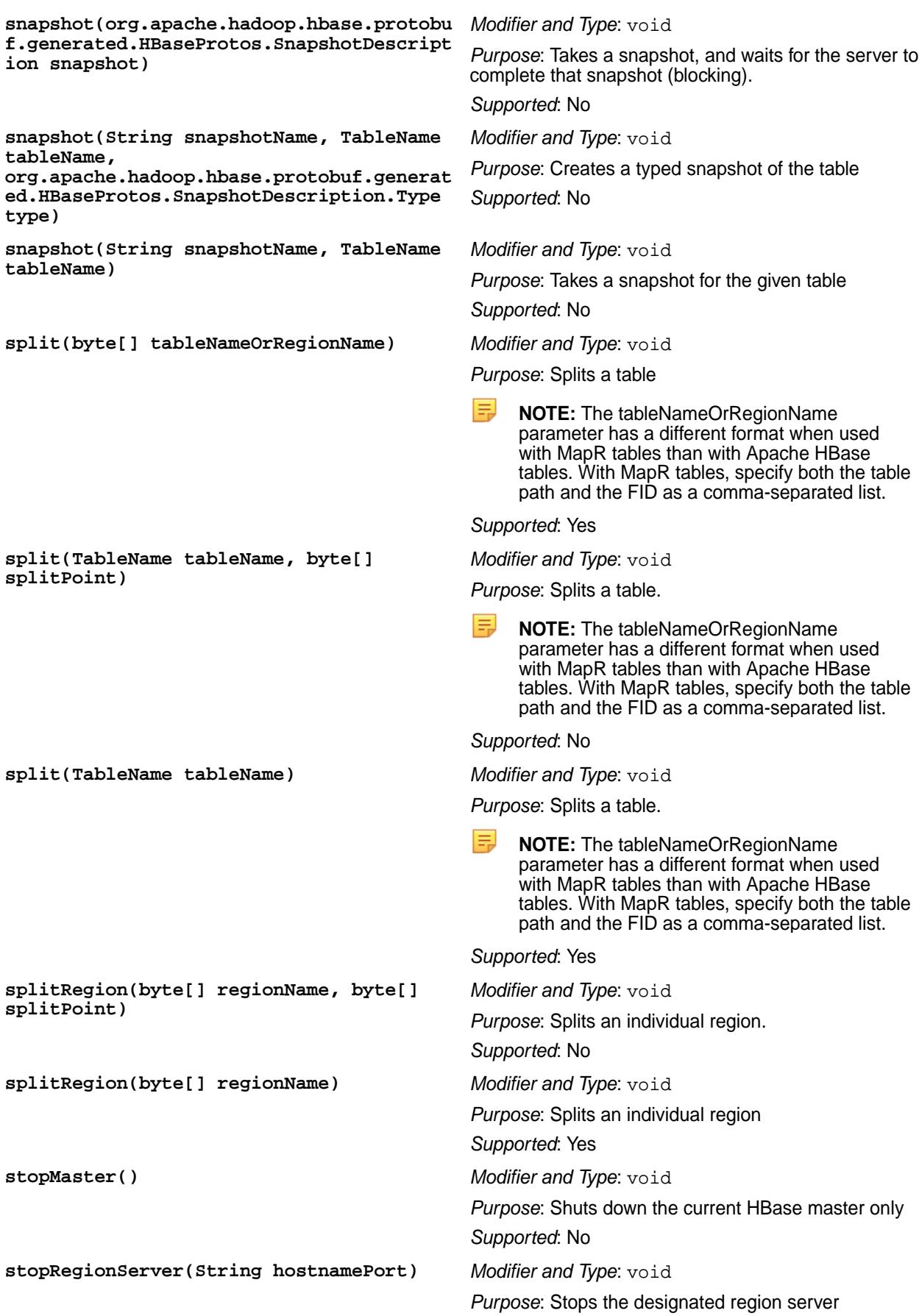

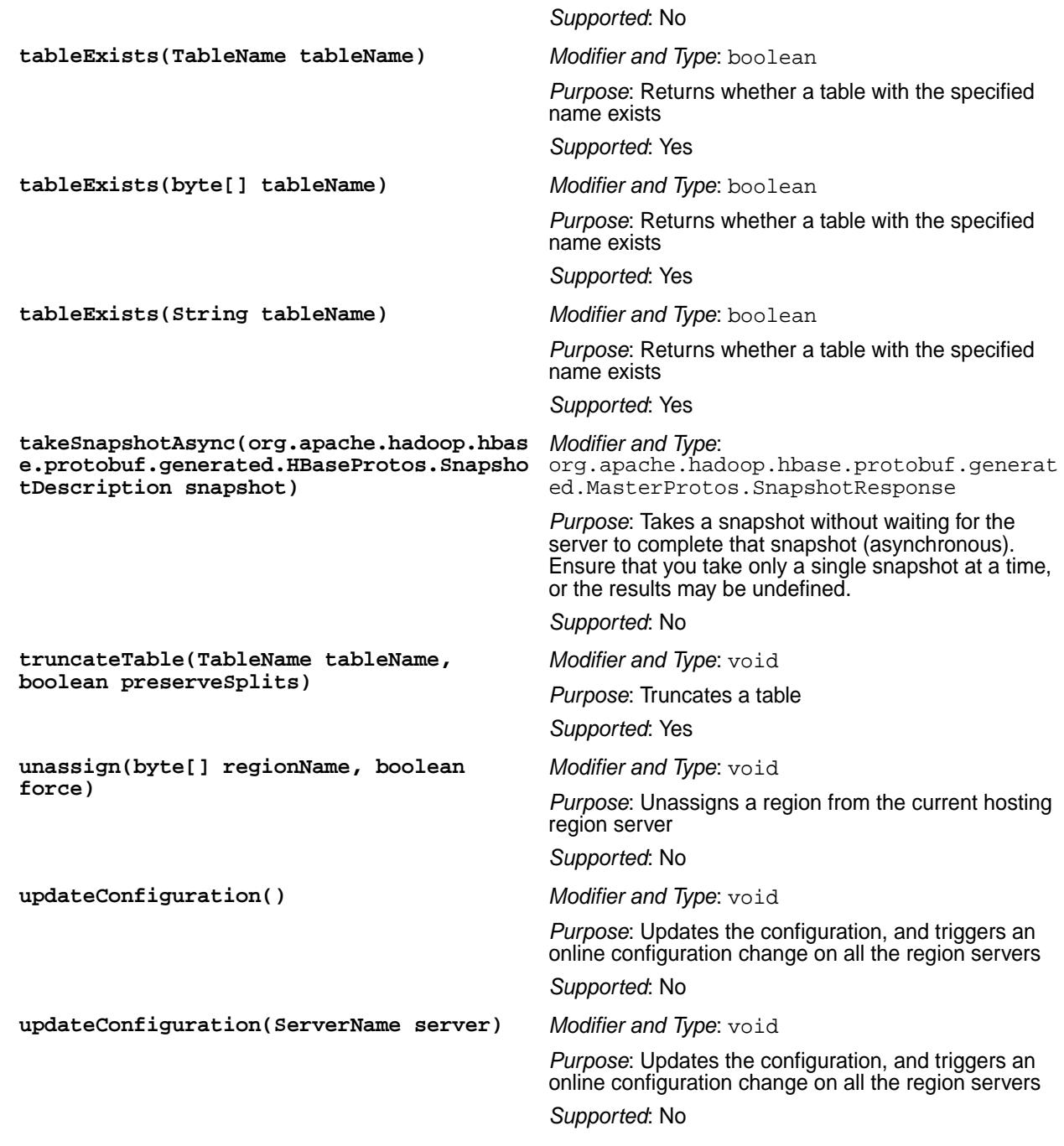

## *BufferedMutator Method Support*

This table indicates which methods HPE Ezmeral Data Fabric Database supports in the HBase interface BufferedMutator.

The following HBase methods are supported with HPE Ezmeral Data Fabric Database tables, except where noted.

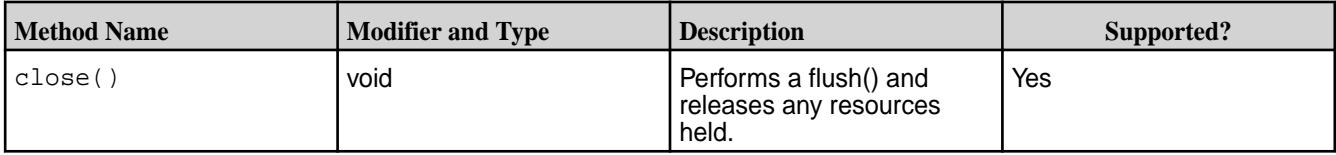

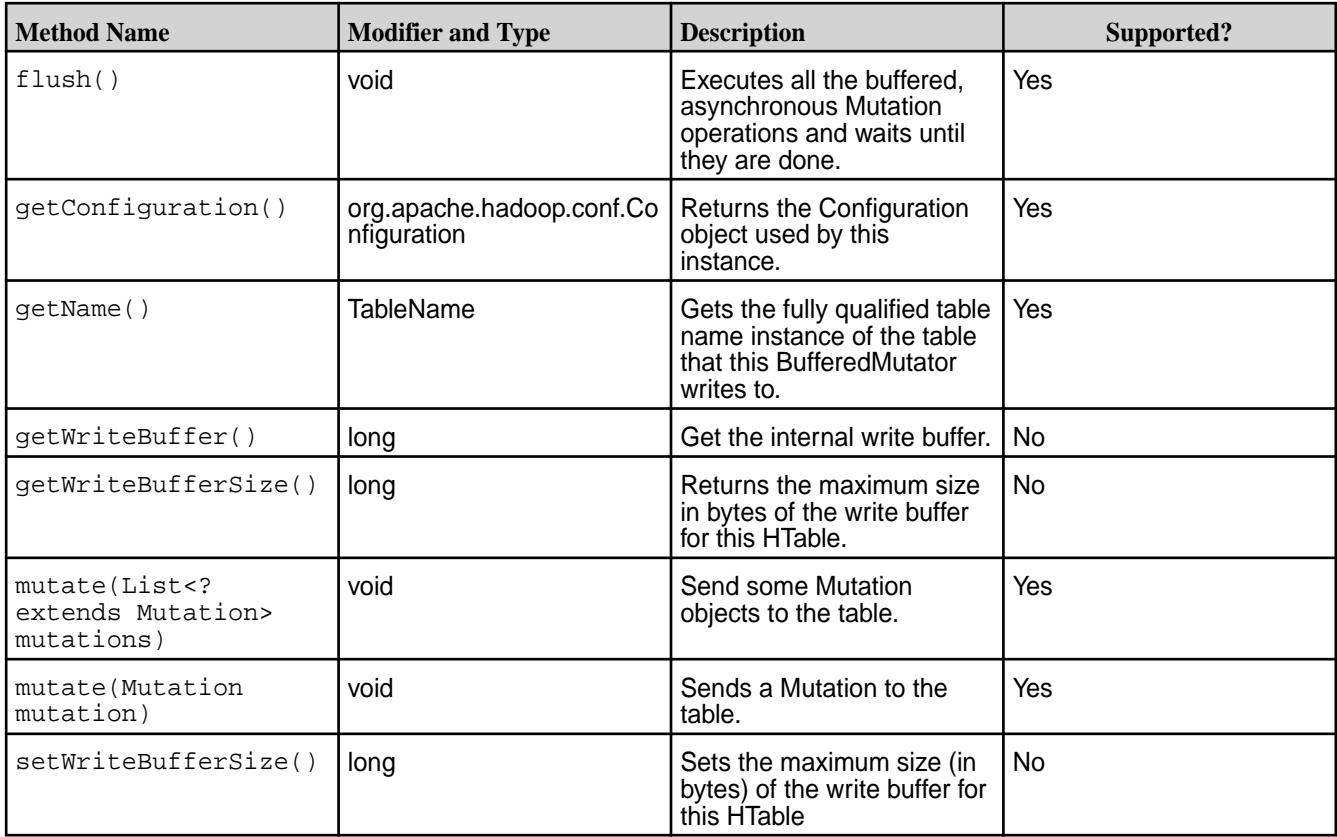

## *Connection Method Support*

This table indicates which methods HPE Ezmeral Data Fabric Database supports in the HBase interface Connection.

The following HBase methods are supported with HPE Ezmeral Data Fabric Database tables, except where noted. For full details about this interface, see [Interface Connection](https://hbase.apache.org/apidocs/index.html).

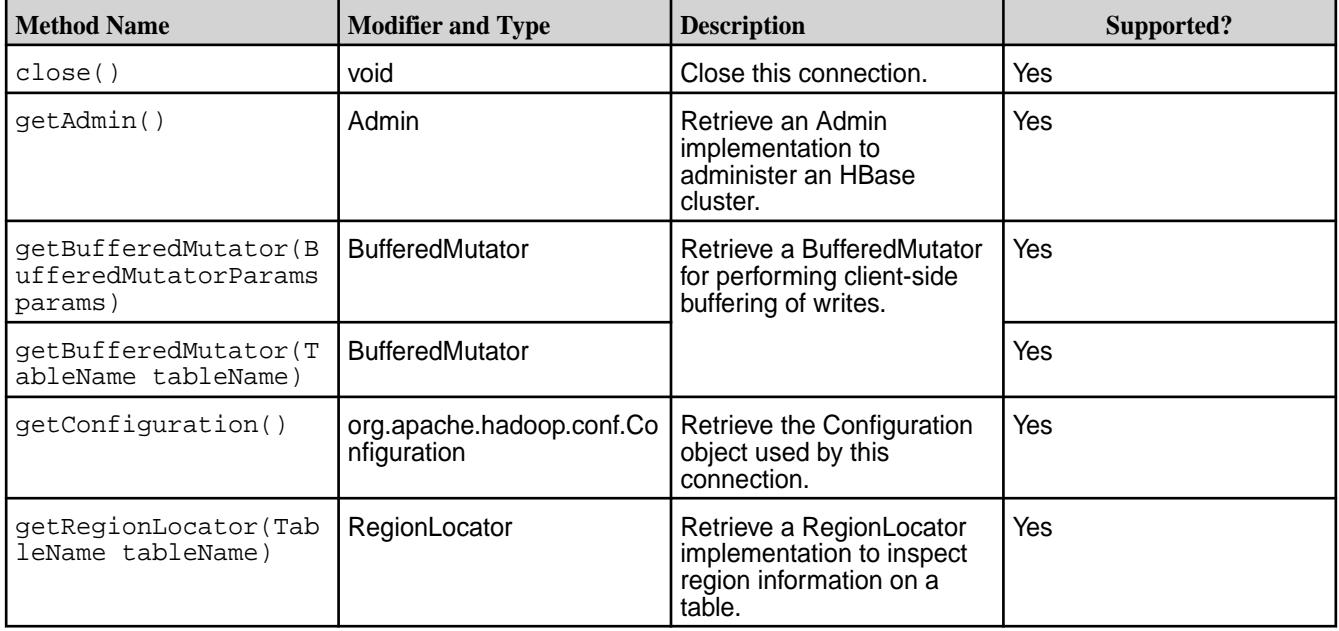

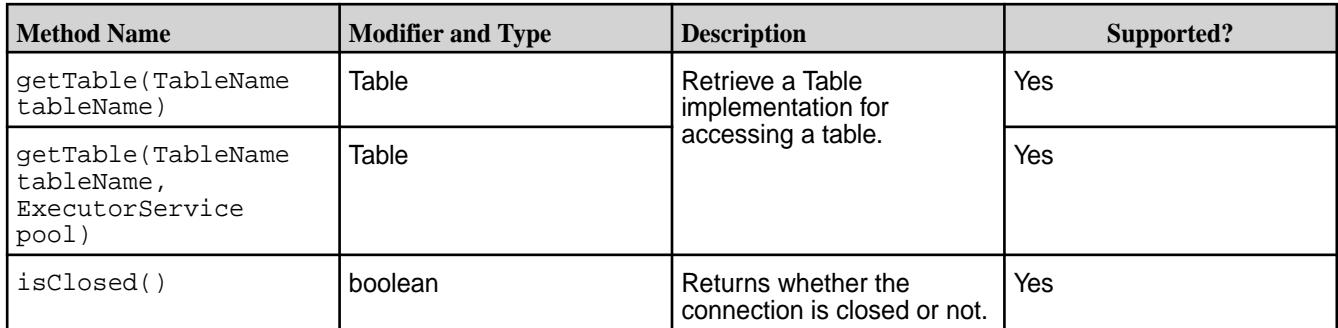

## *ConnectionFactory Method Support*

This table indicates which methods HPE Ezmeral Data Fabric Database supports in the HBase class ConnectionFactory.

The following HBase methods are supported with HPE Ezmeral Data Fabric Database tables, except where noted. For full details about this class, see the ConnectionFactory [class in the Client package.](https://hbase.apache.org/apidocs/org/apache/hadoop/hbase/client/ConnectionFactory.html).

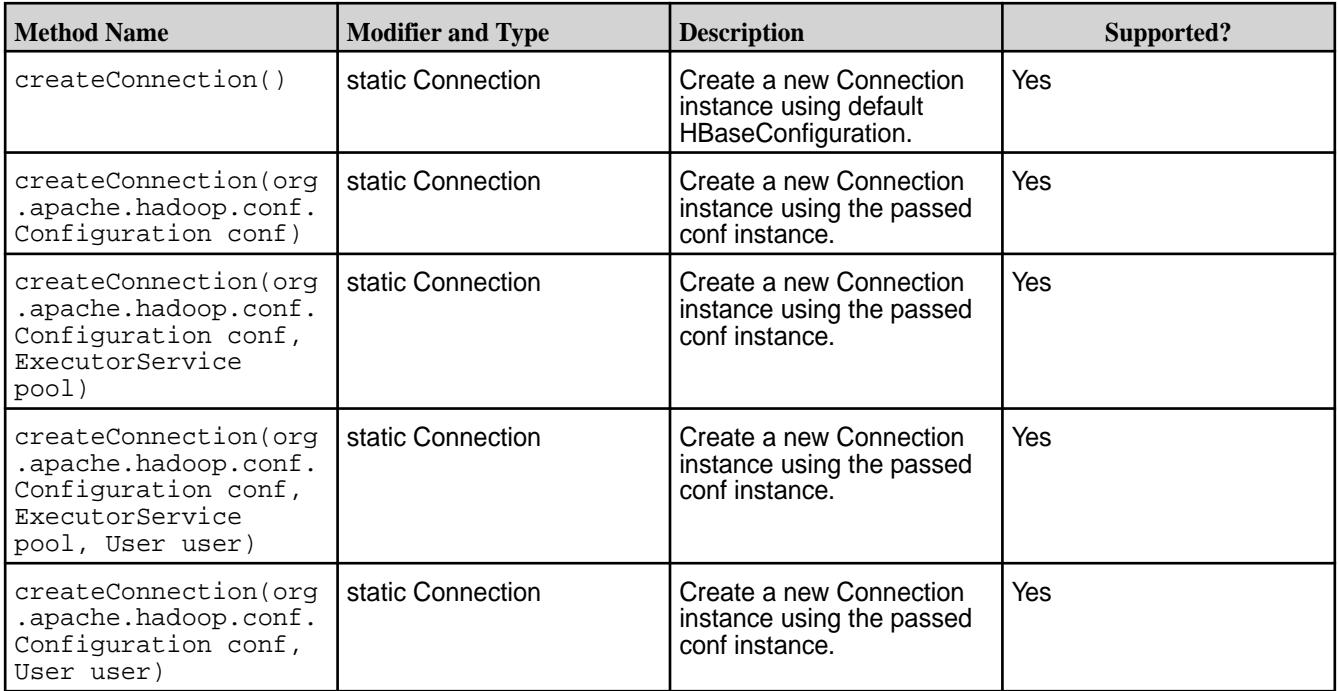

## *RegionLocator Method Support*

This table indicates which methods HPE Ezmeral Data Fabric Database supports in the HBase interface RegionLocator.

The following HBase methods are supported with HPE Ezmeral Data Fabric Database tables, except where noted. For full details about this interface, see [Interface RegionLocator](https://hbase.apache.org/apidocs/org/apache/hadoop/hbase/client/RegionLocator.html) interface in the Client package.

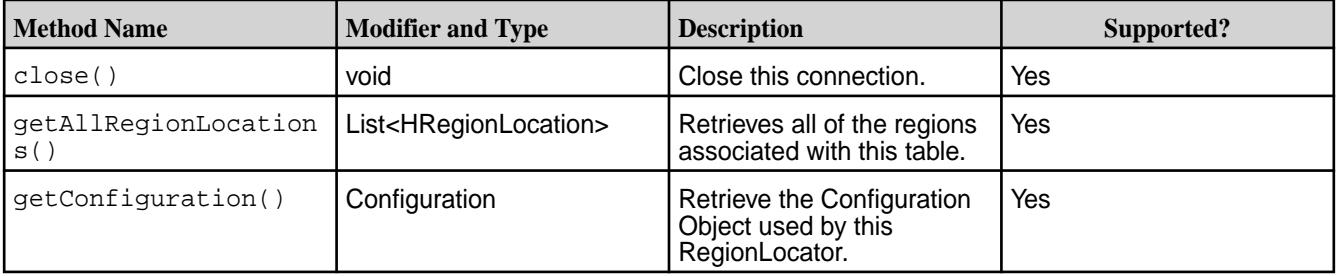

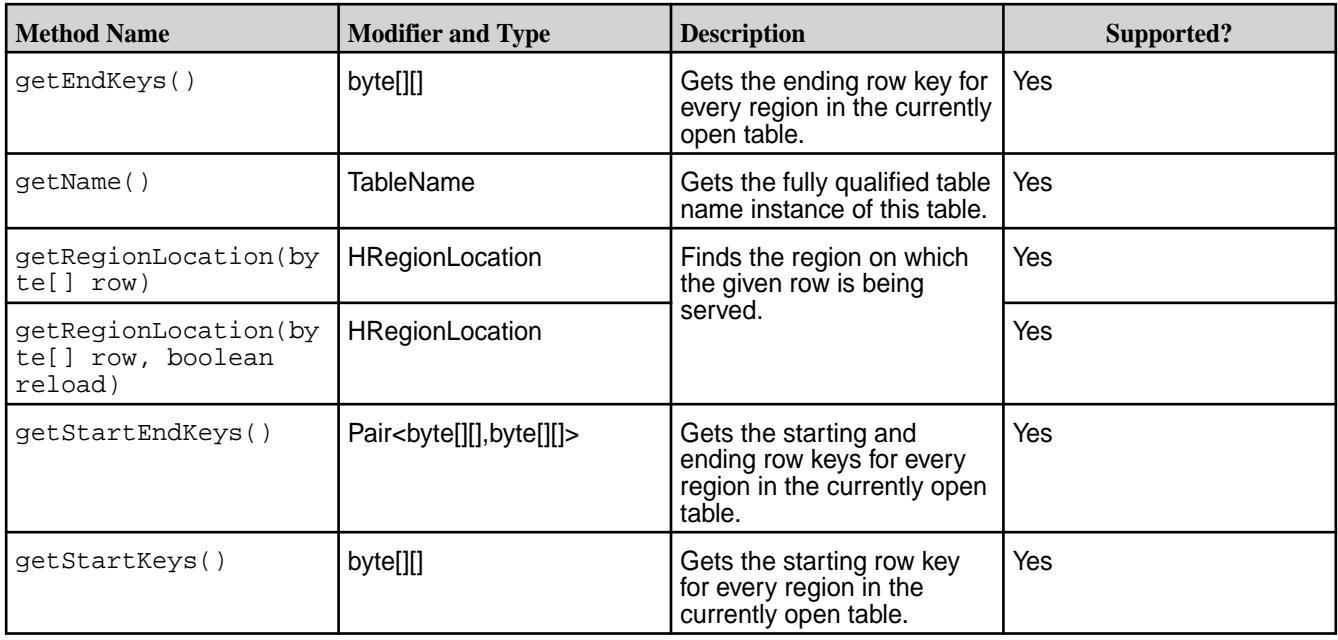

## *Table Method Support*

This table indicates which methods HPE Ezmeral Data Fabric Database supports in the HBase interface Table.

The following HBase methods are supported with HPE Ezmeral Data Fabric Database tables, except where noted. For full details about this interface, see [Interface Table](https://hbase.apache.org/apidocs/org/apache/hadoop/hbase/client/Table.html) in the Client package.

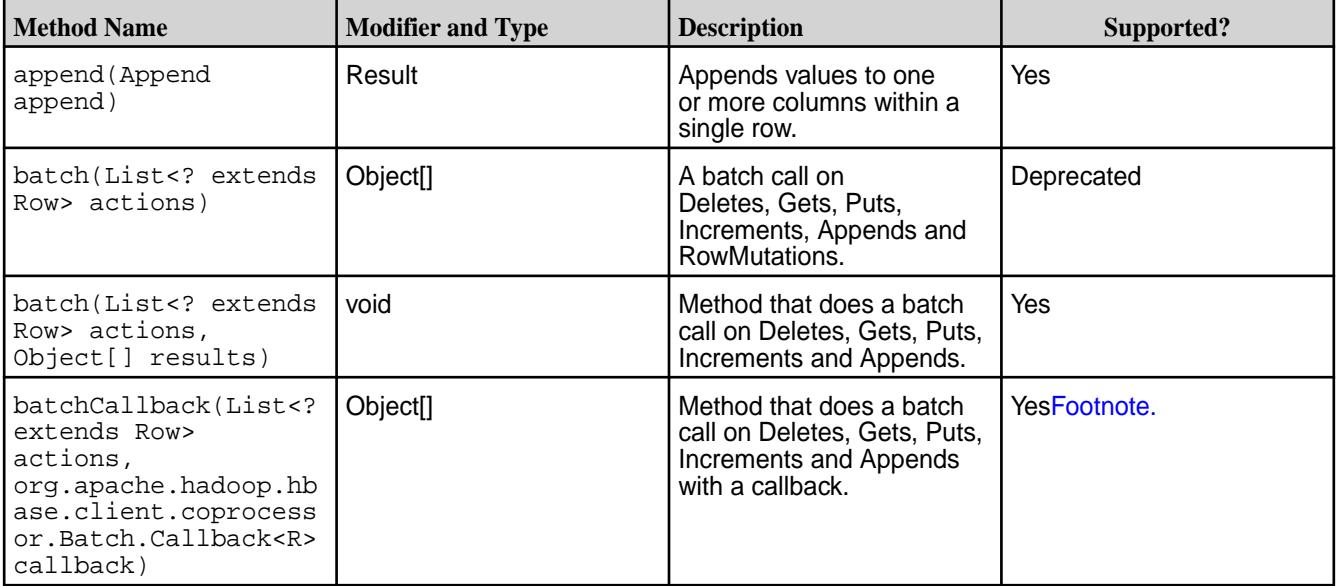

<sup>&</sup>lt;sup>1</sup> Not fully supported. When used with HPE Ezmeral Data Fabric Database, the callback is ignored.

<sup>&</sup>lt;sup>2</sup> Not fully supported. When used with HPE Ezmeral Data Fabric Database, the durability is ignored.

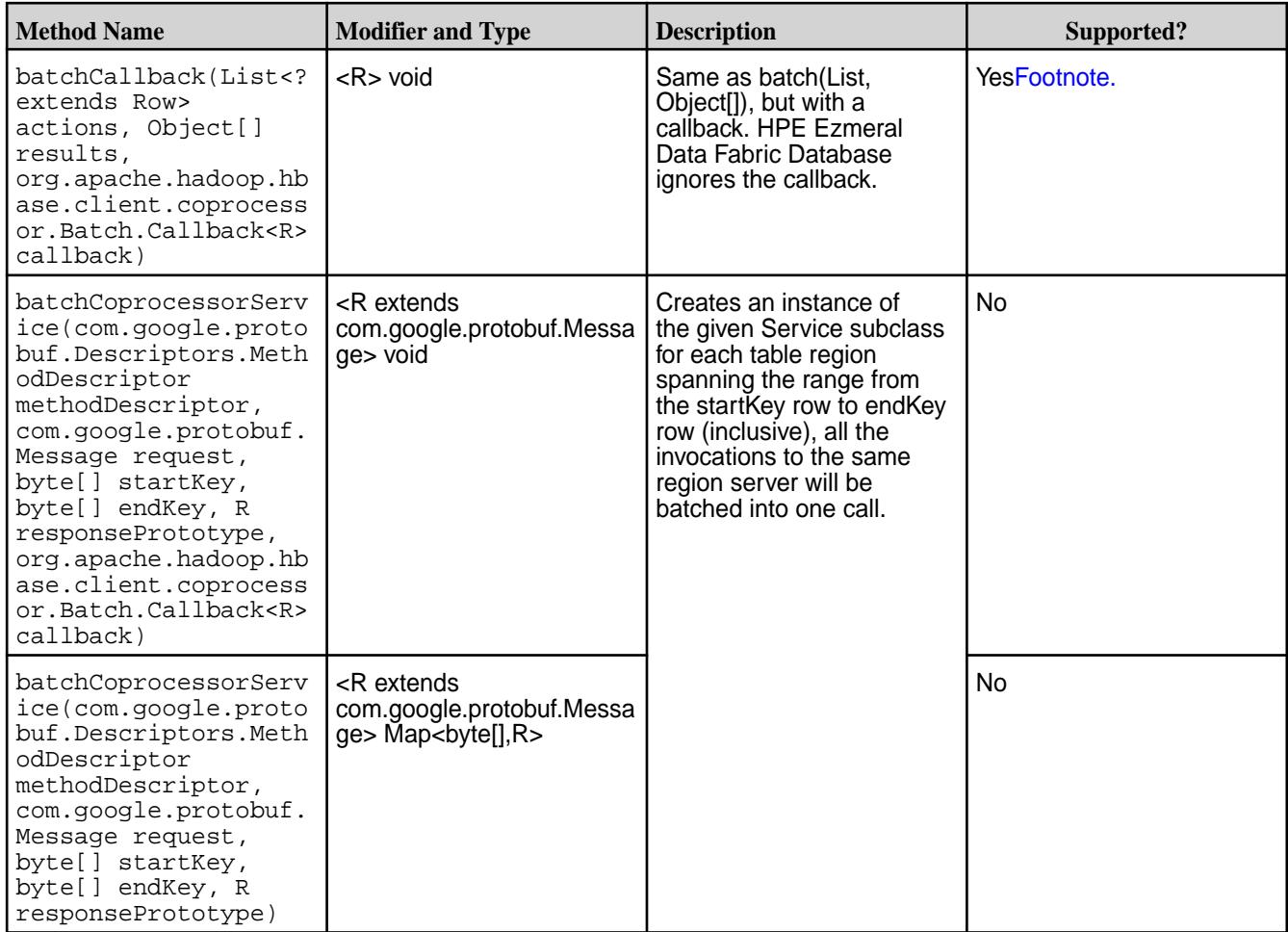
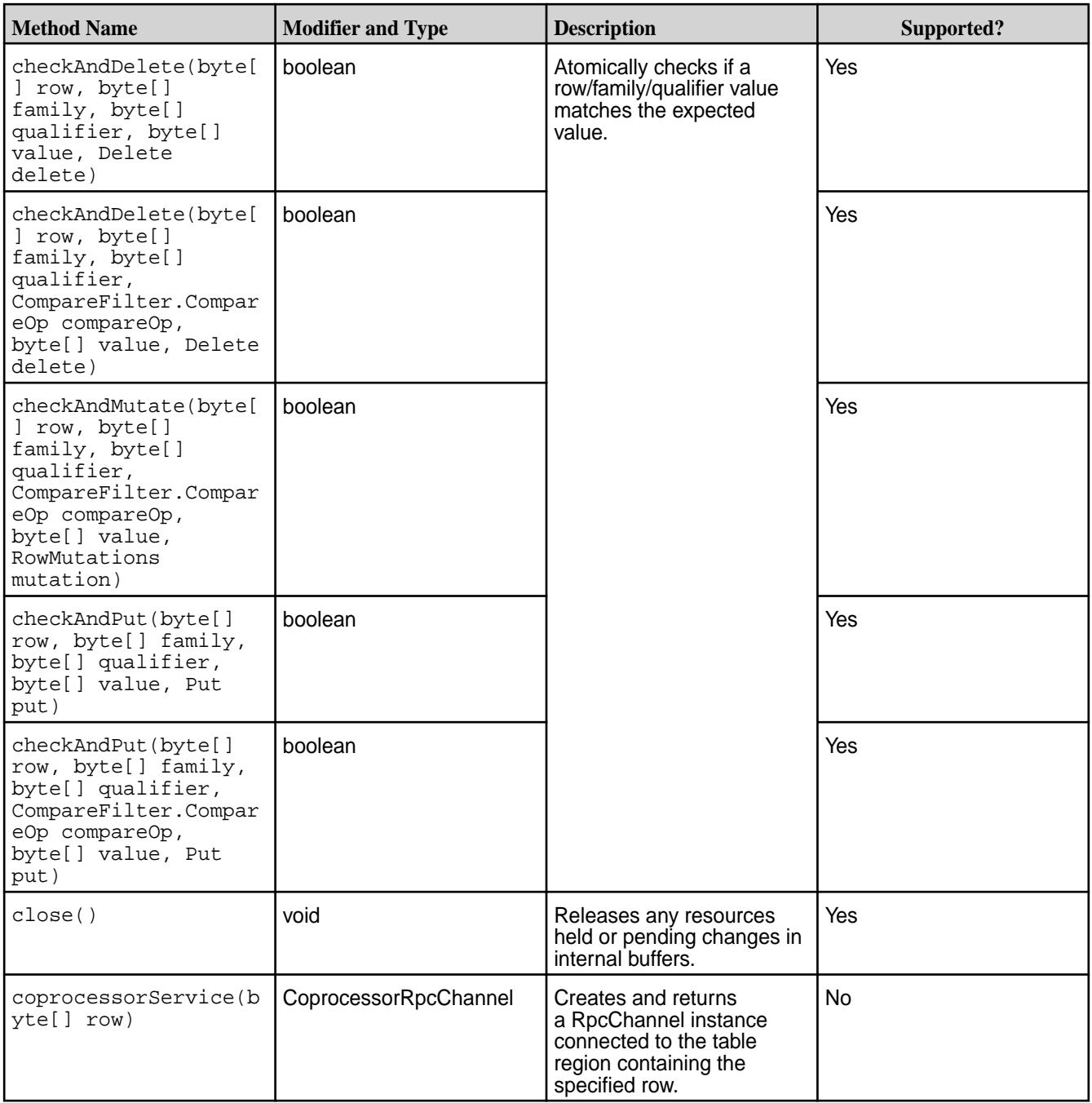

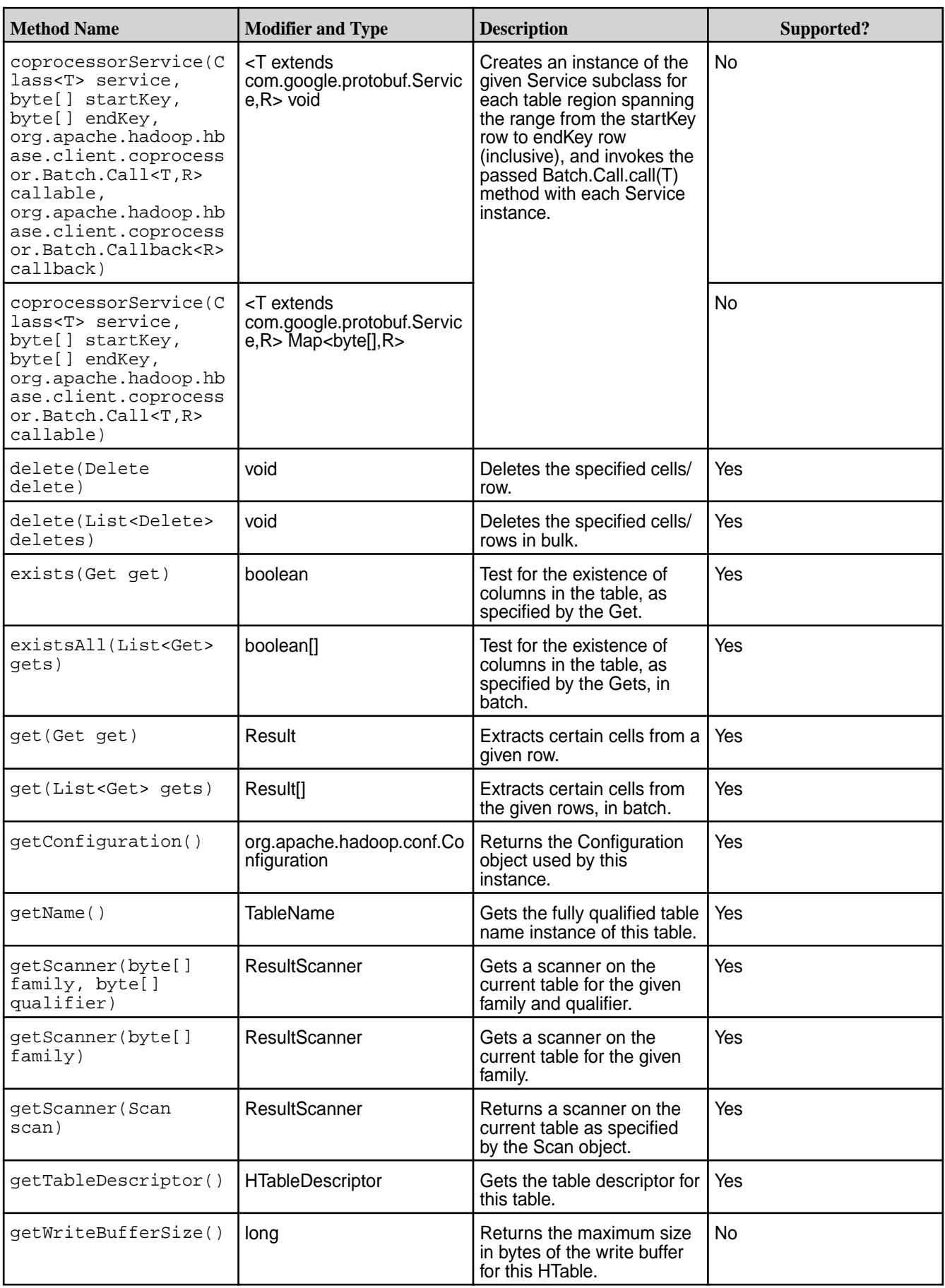

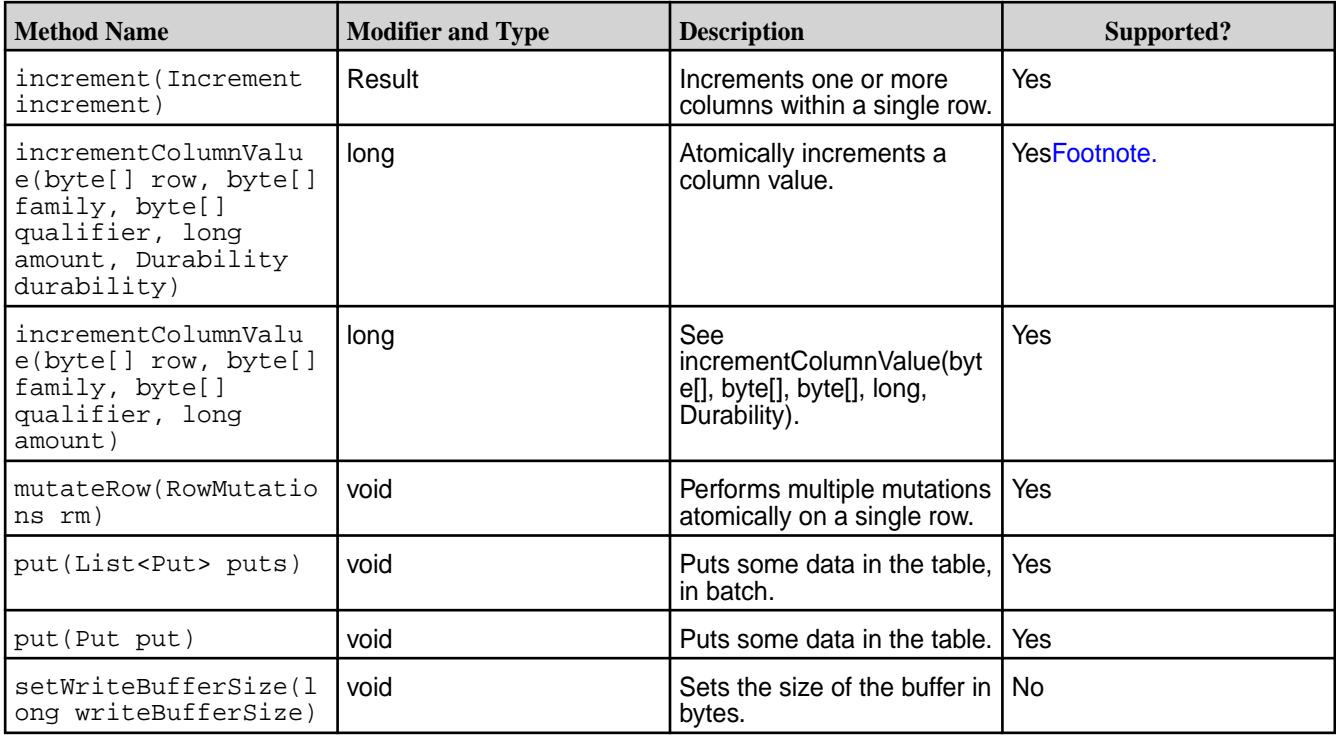

## *HColumnDescriptor and HTableDescriptor Support*

This section describes the supported fields in the HColumnDescriptor and the HTableDescriptor classes.

HPE Ezmeral Data Fabric Database supports all of the methods that are in these classes. However, it supports only a subset of their fields.

## **HColumnDescriptor Class**

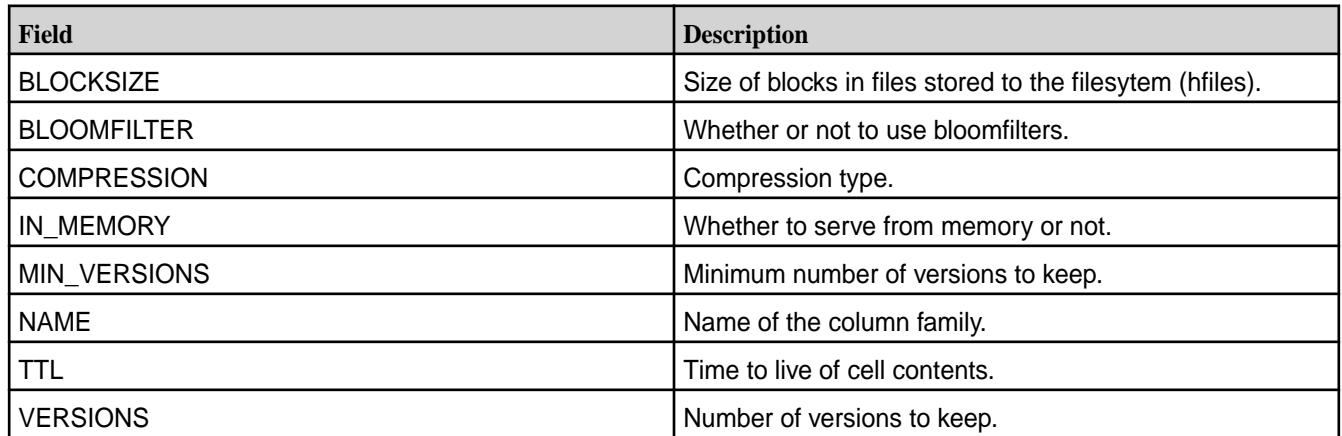

## **HTableDescriptor Class**

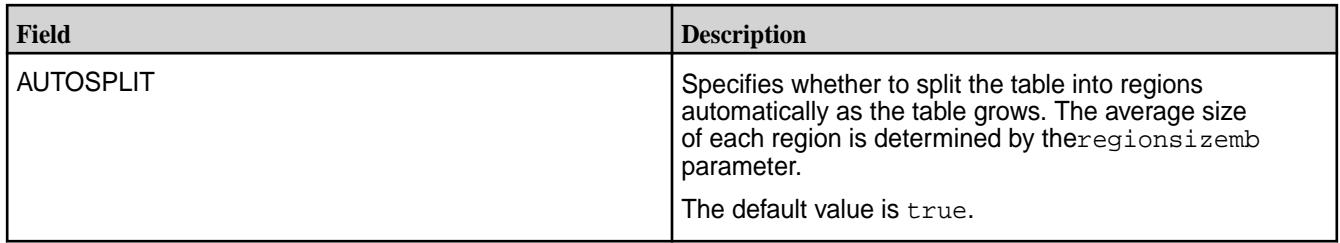

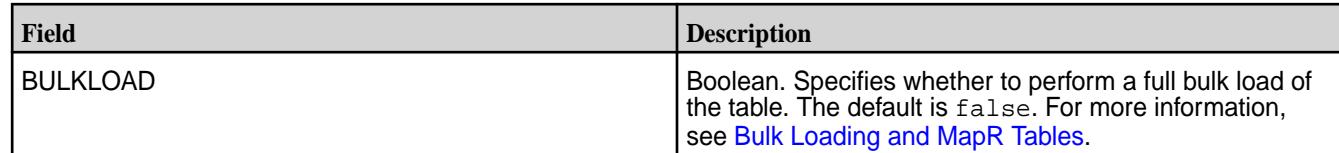

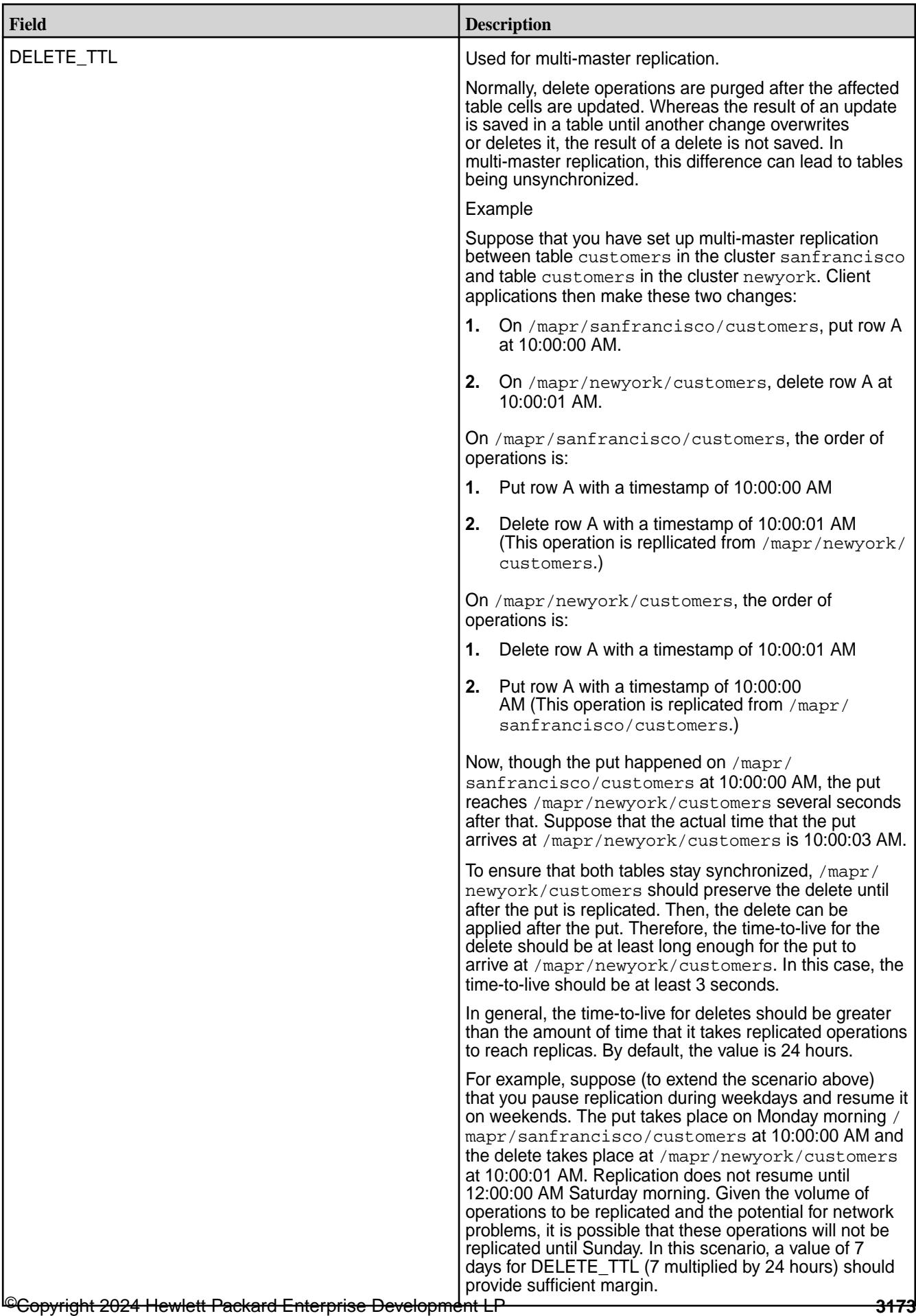

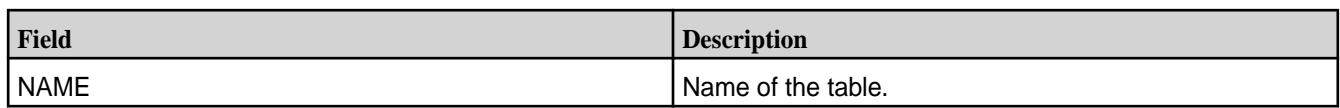

*Support for HBase Java Filters Support*

HPE Ezmeral Data Fabric Database supports the following Java filters, which work identically to their Apache HBase versions. See the [Apache HBase API](https://hbase.apache.org/apidocs/index.html) for more information, specifically, the [Apache HBase](https://hbase.apache.org/apidocs/org/apache/hadoop/hbase/filter/package-summary.html) [Filter](https://hbase.apache.org/apidocs/org/apache/hadoop/hbase/filter/package-summary.html) package.

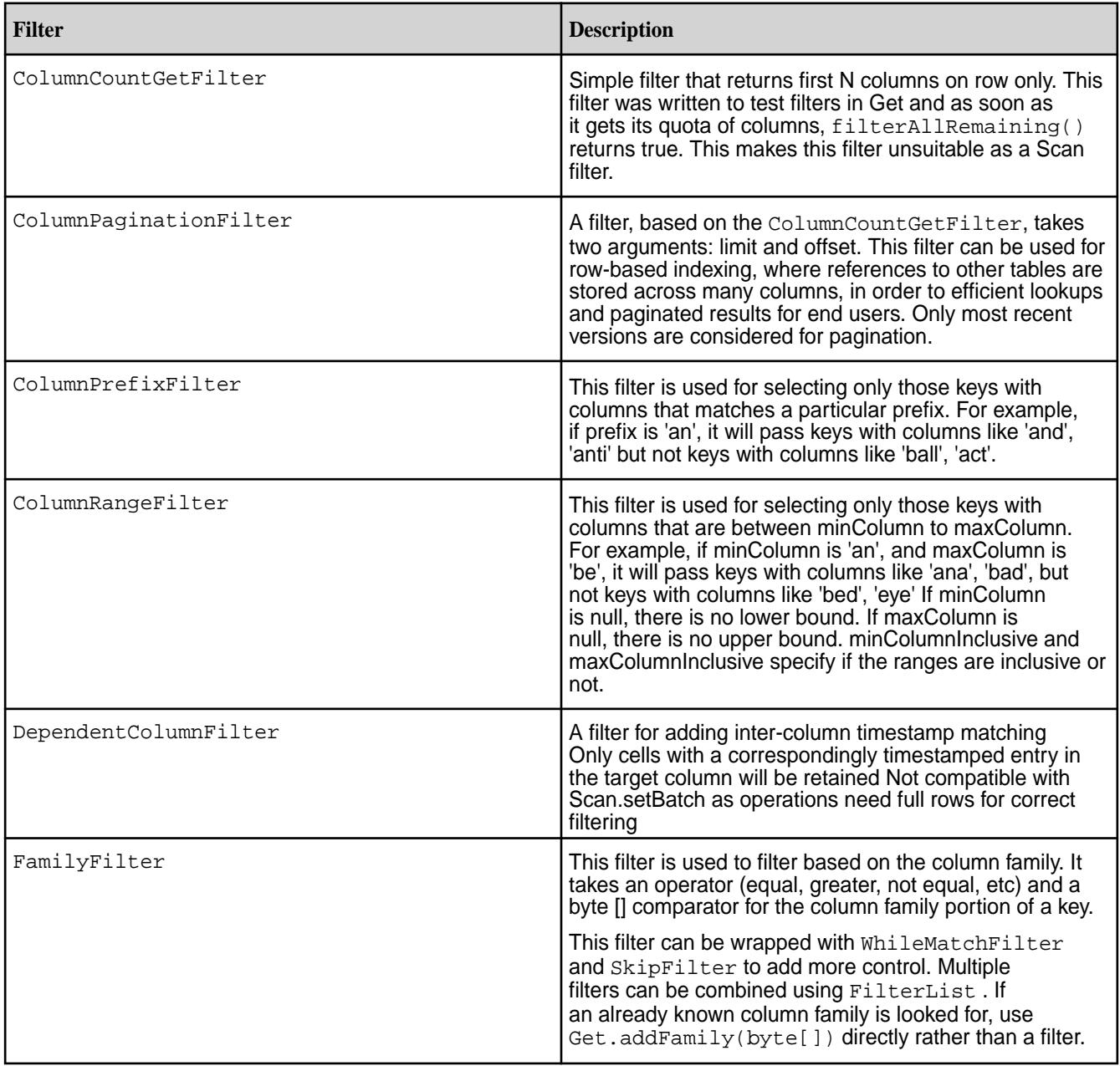

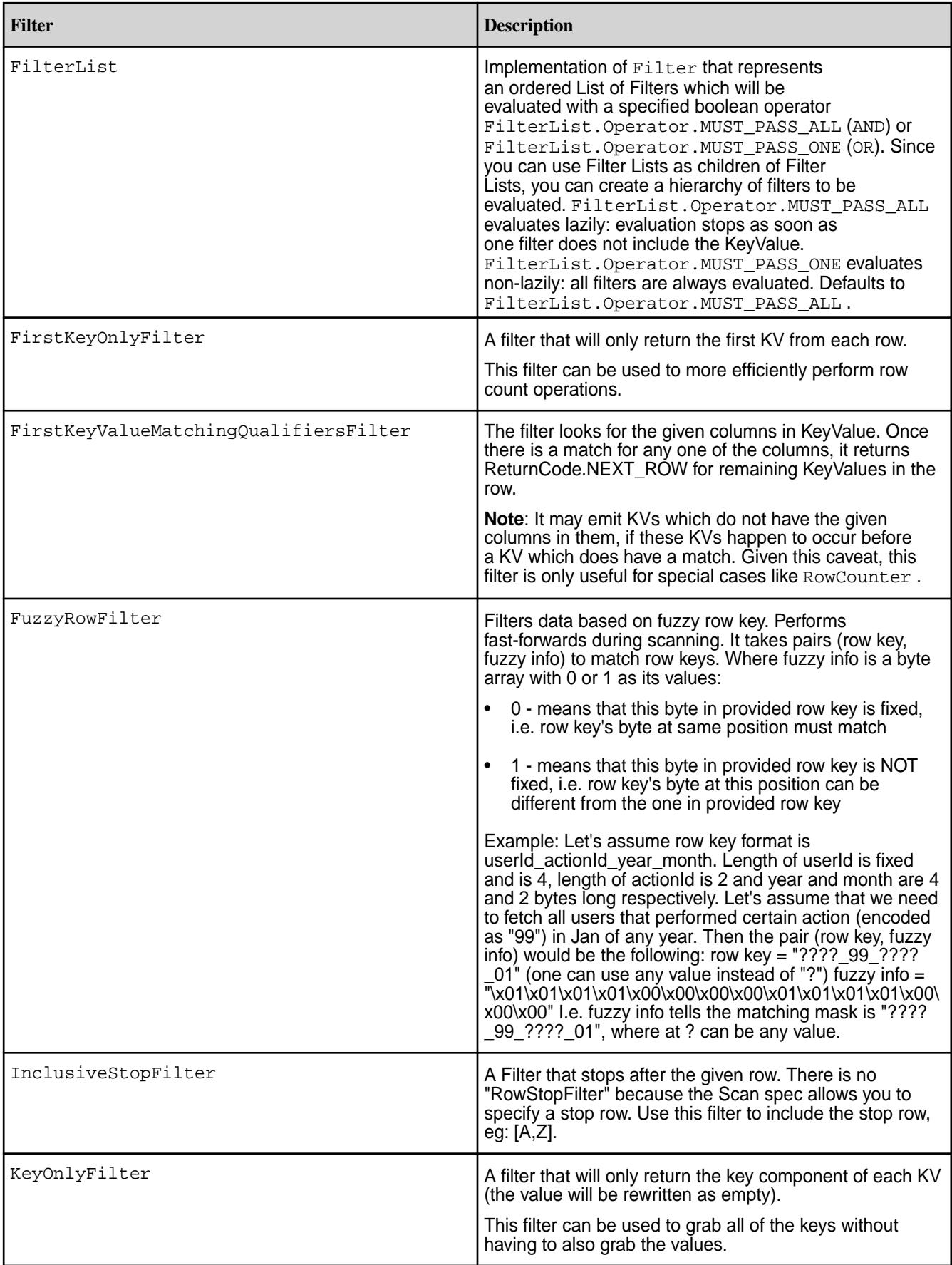

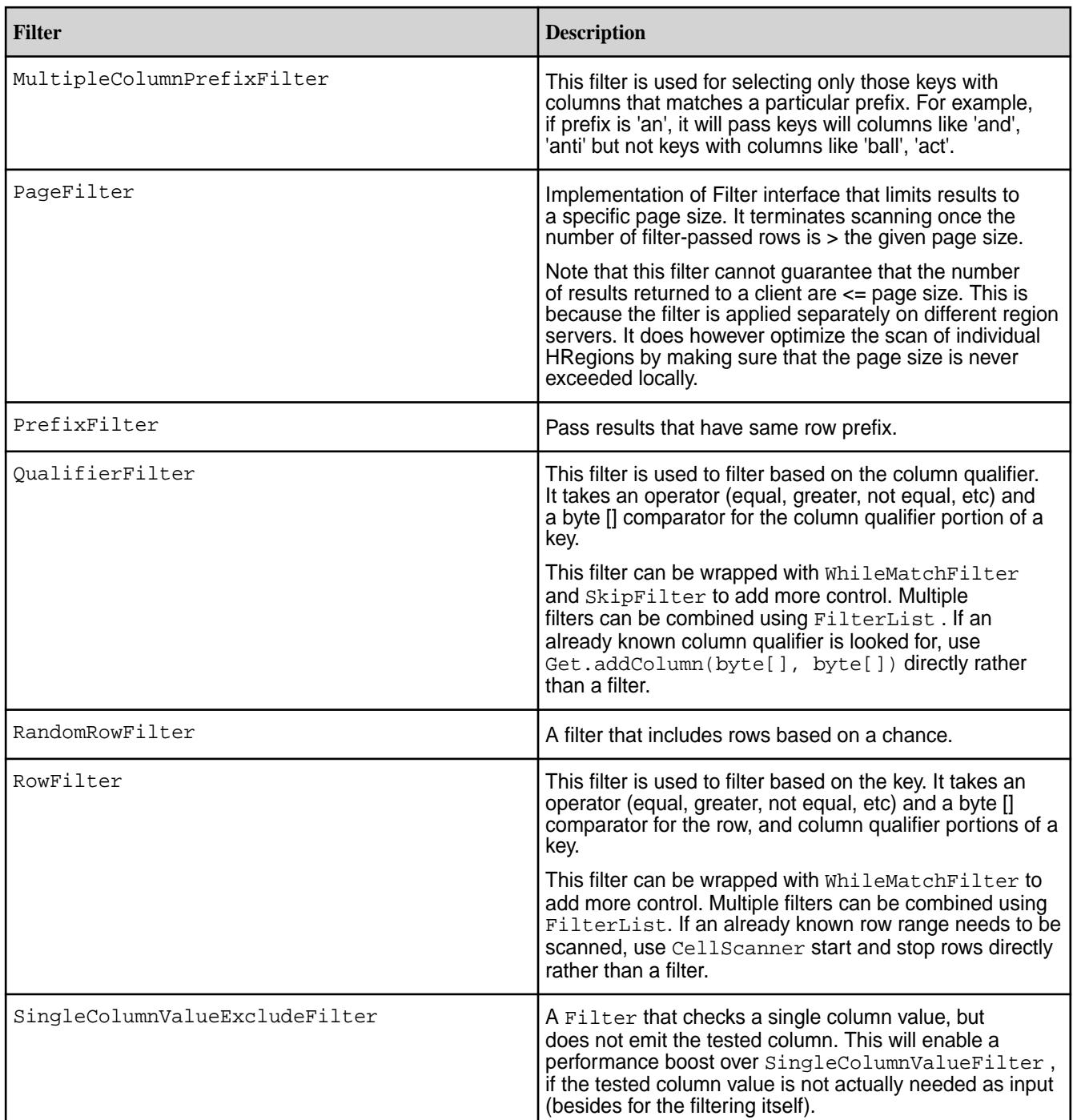

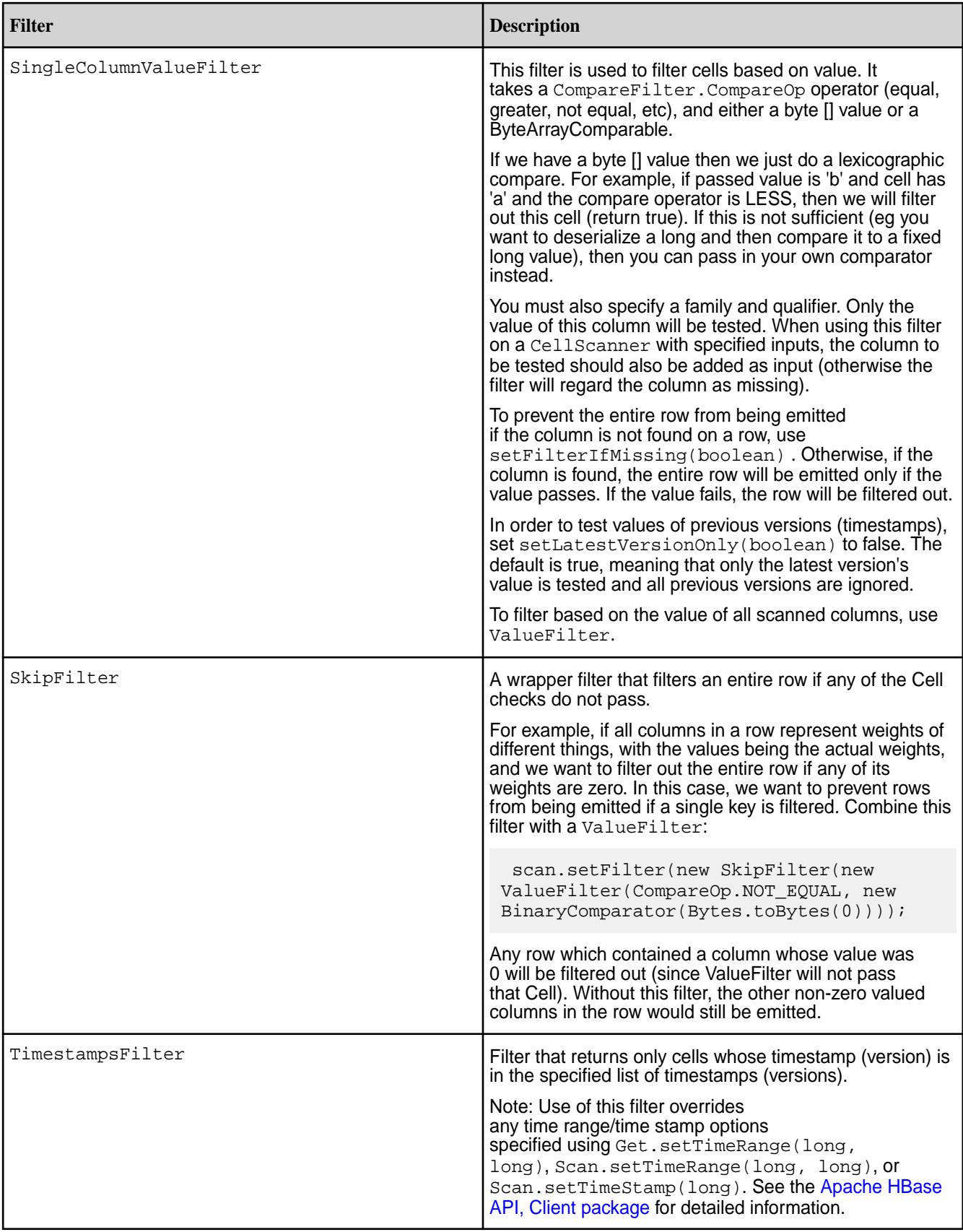

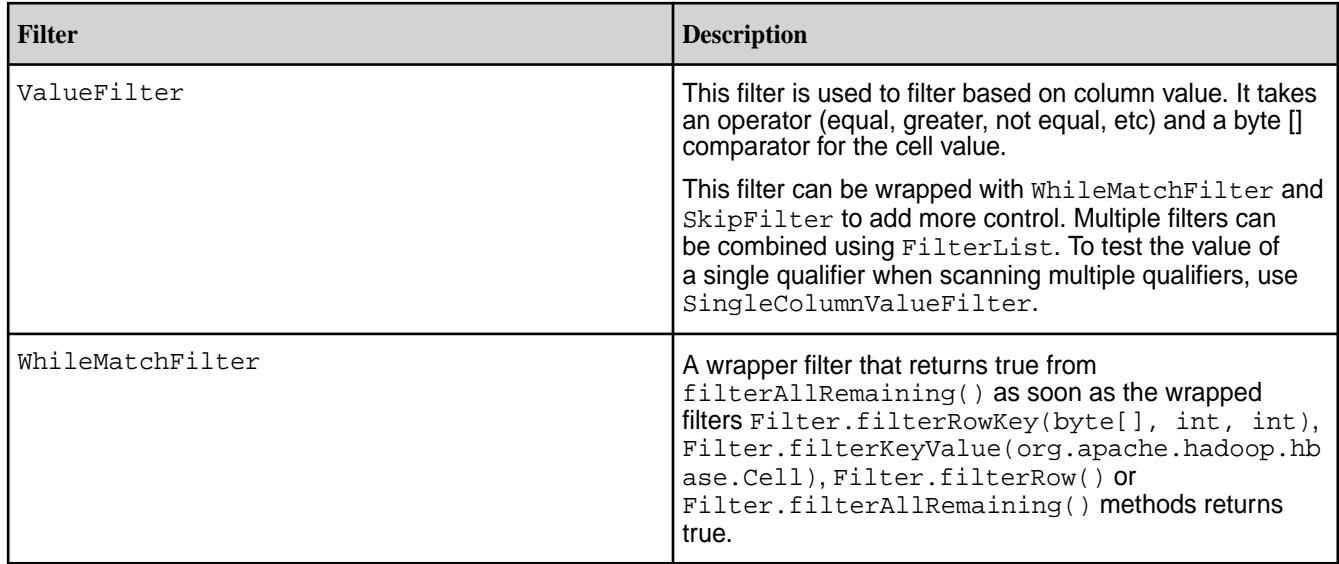

HBase Java Regular Expressions Support

This topics defines the subset of Java regular expressions that are supported for HPE Ezmeral Data Fabric Database tables.

Filters used with Scan operations support regular expressions. When you filter scans on HPE Ezmeral Data Fabric Database tables, you can use regular expressions that comprise the [Perl-Compatible](http://www.pcre.org/pcre.txt) [Regular Expressions library](http://www.pcre.org/pcre.txt), as well as a subset of the regular expressions that are supported in java.util.regex.pattern.

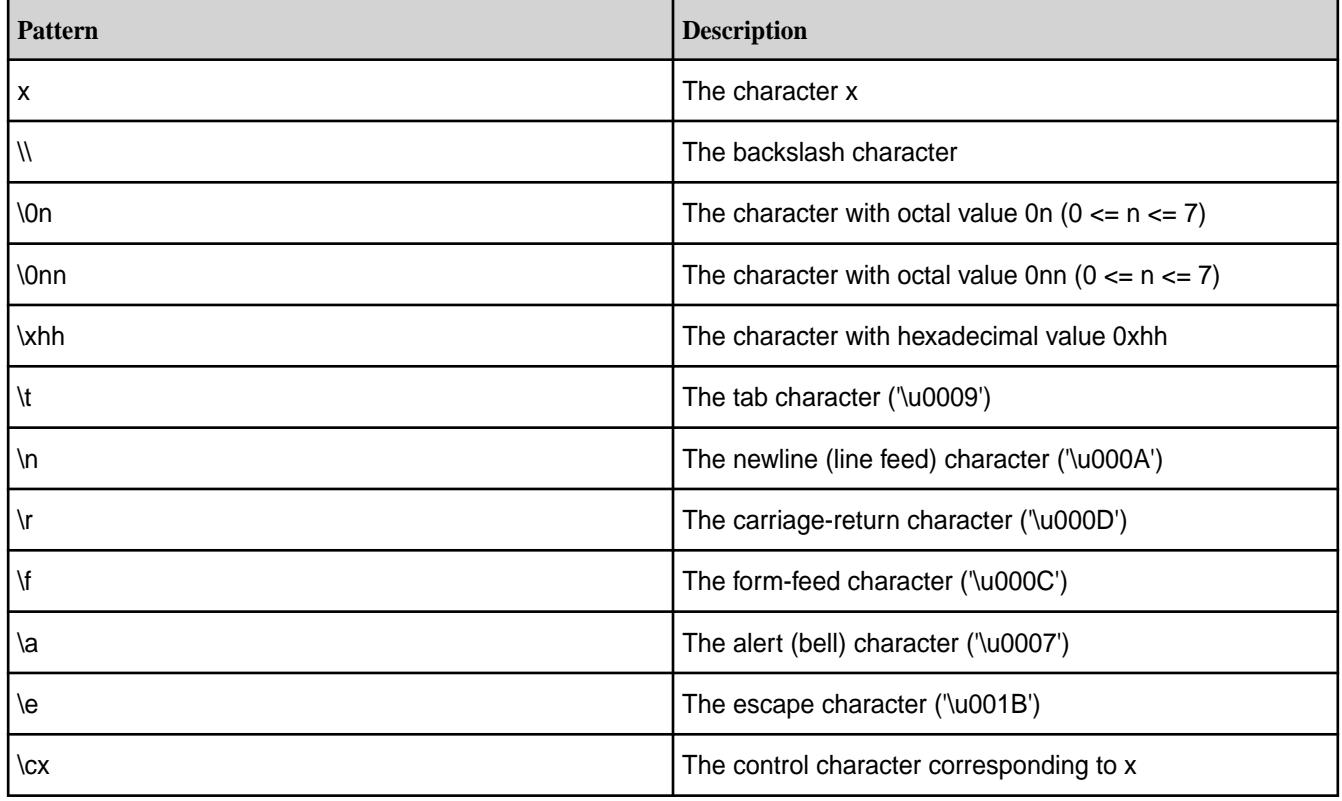

## **Characters**

## **Character Classes**

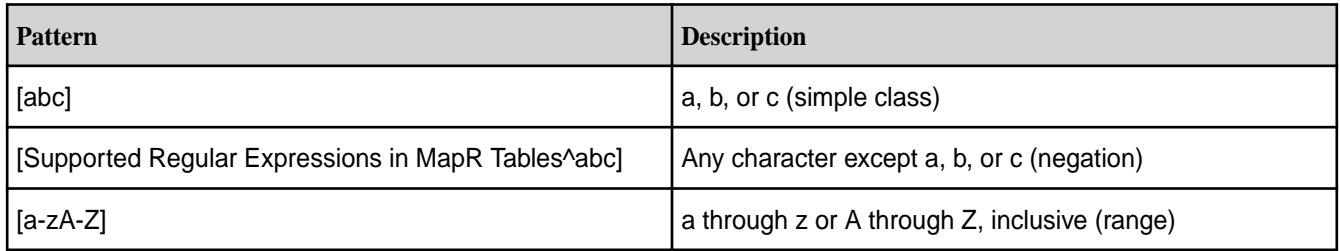

## **Predefined Character Classes**

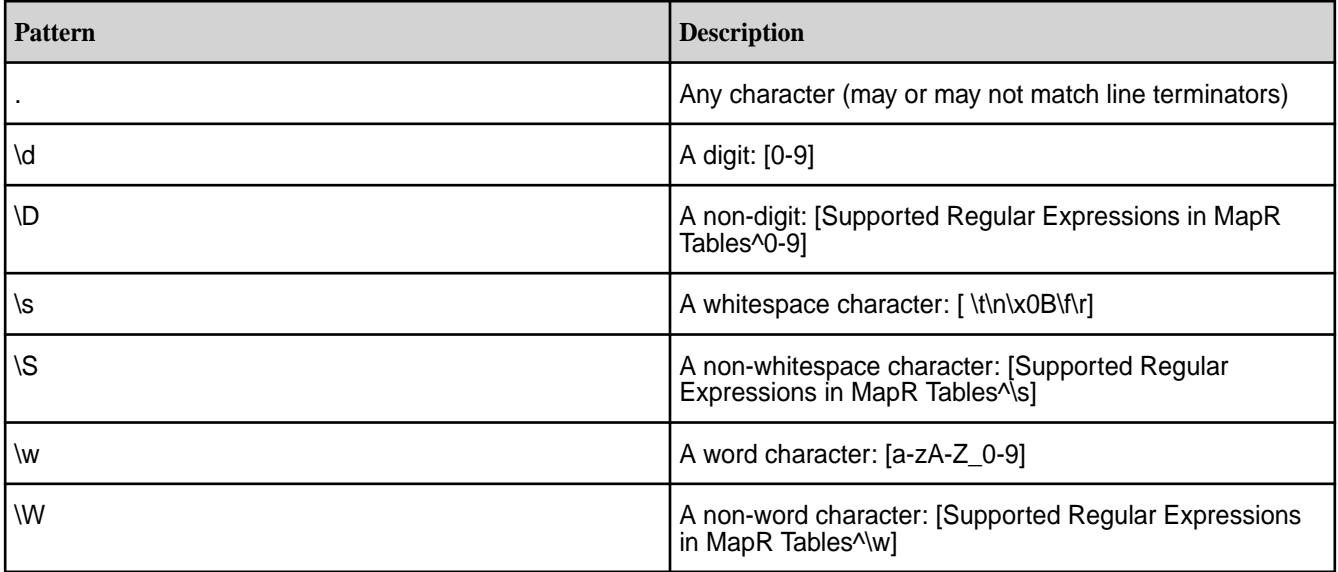

# **Classes for Unicode Blocks and Categories**

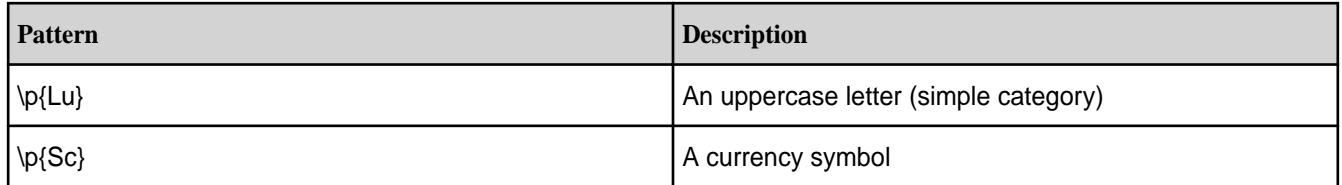

## **Boundaries**

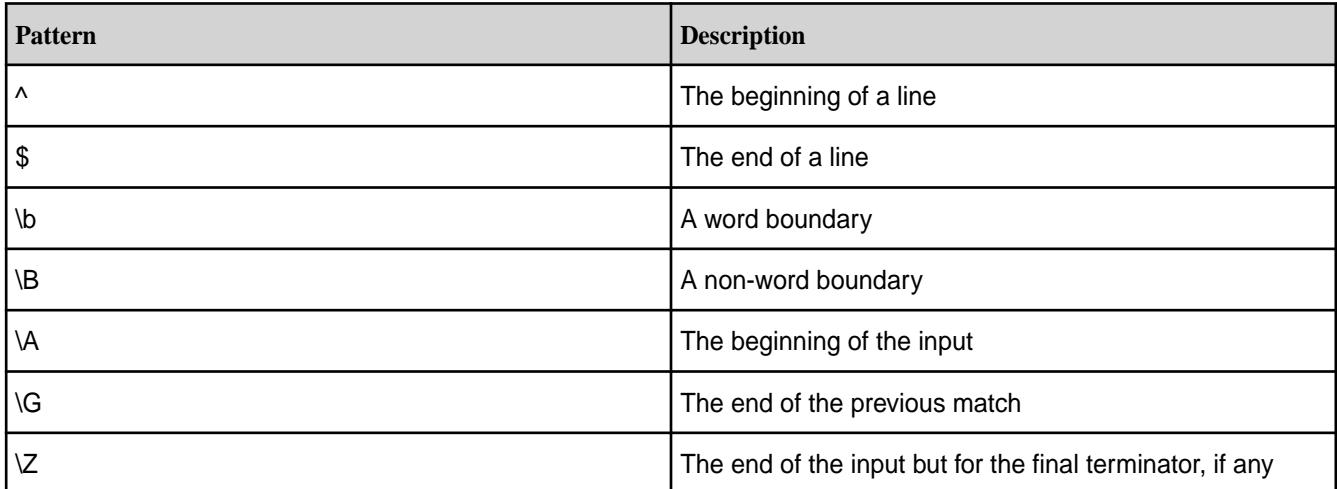

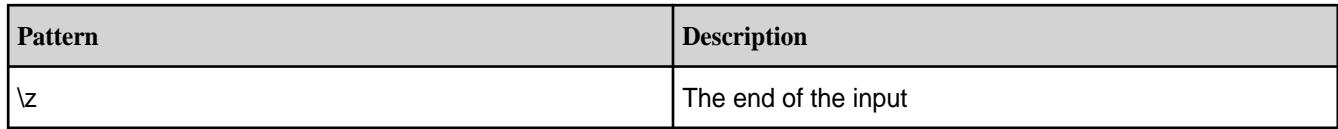

## **Greedy Quantifiers**

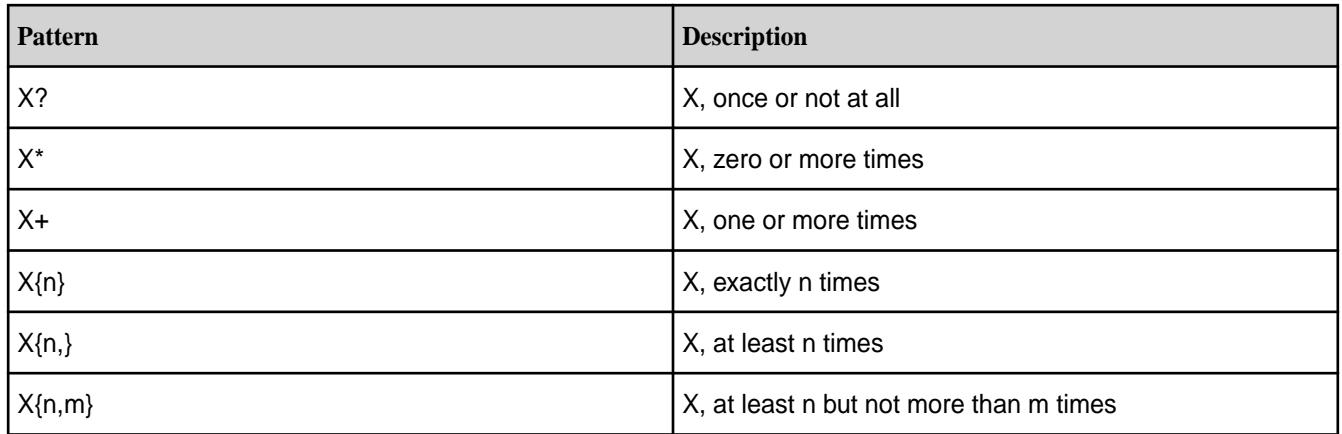

## **Reluctant Quantifiers**

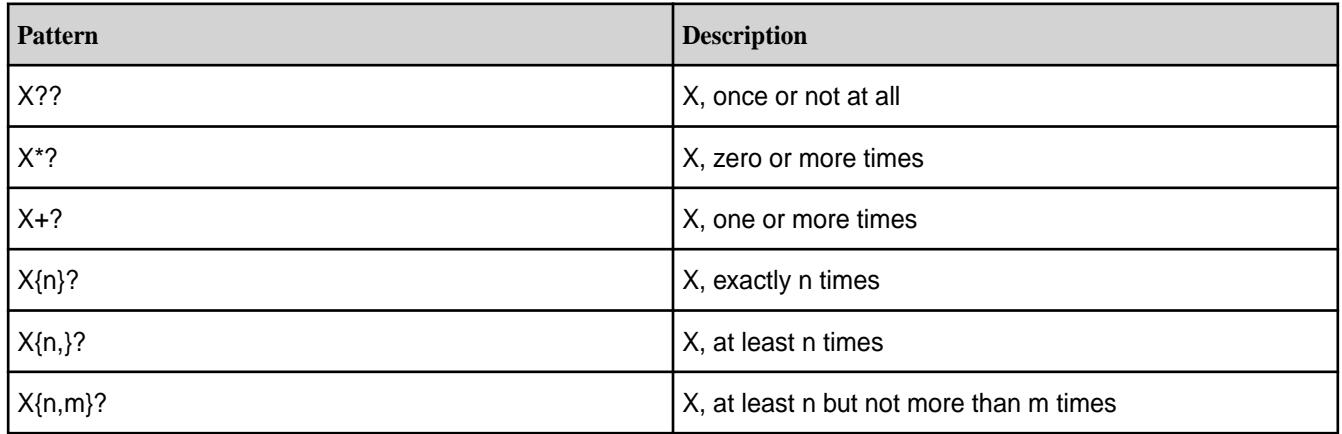

## **Possessive Quantifiers**

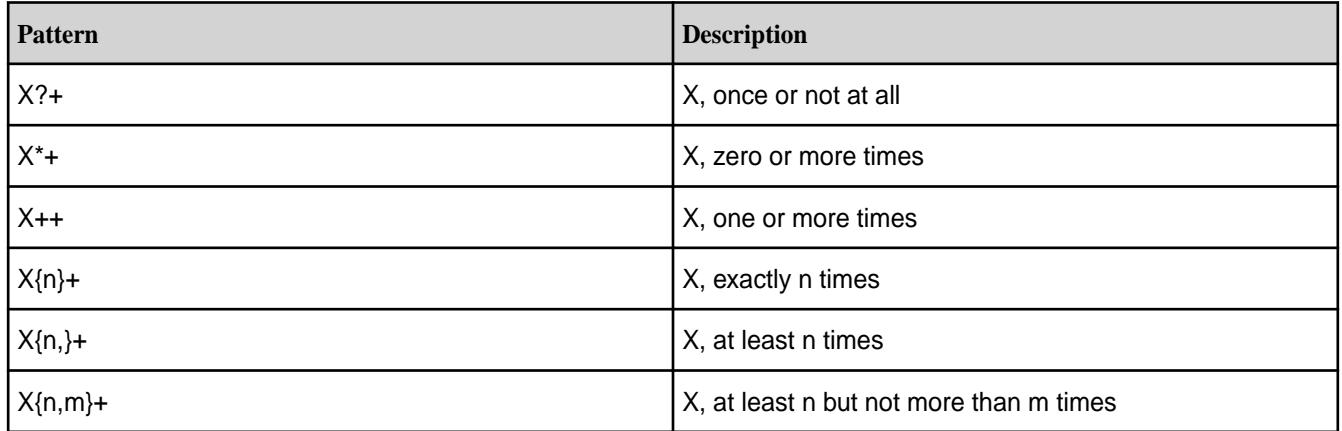

## **Logical Operators**

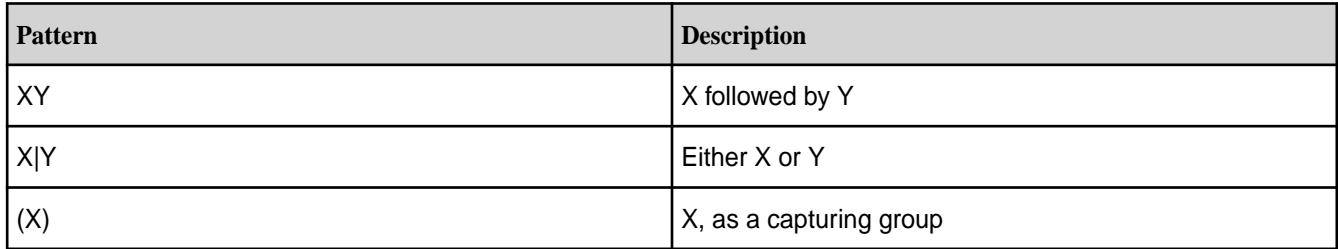

## **Back References**

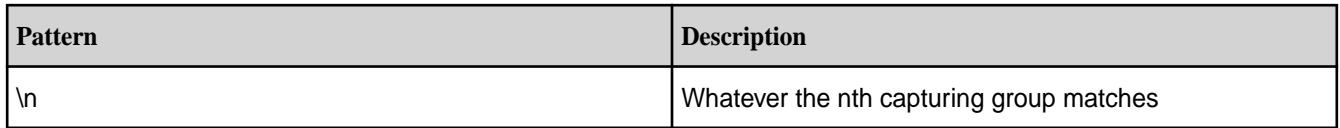

### **Quotation**

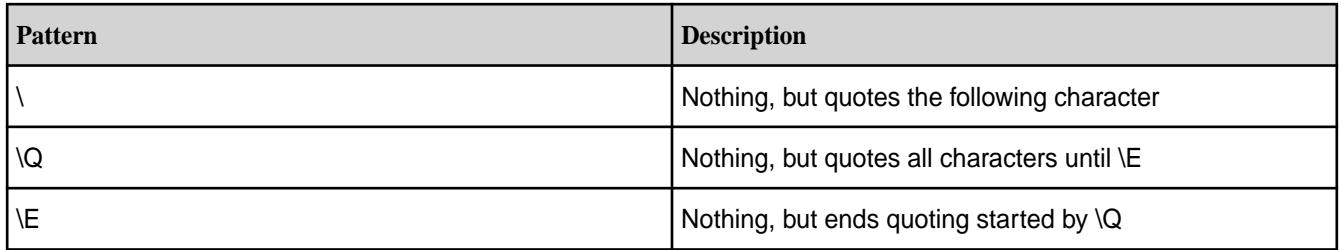

## **Special Constructs**

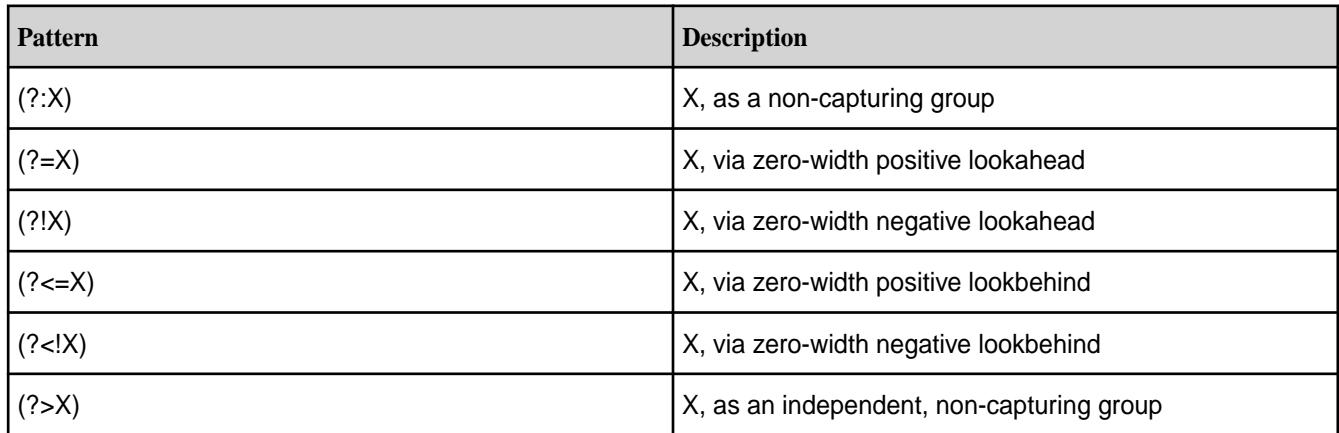

## *HBase Java Comparators Support*

HPE Ezmeral Data Fabric Database supports the following Java filters, which work identically to their Apache HBase versions. See the [Apache HBase API](https://hbase.apache.org/apidocs/index.html) for more information, specifically, the [Apache HBase](https://hbase.apache.org/apidocs/org/apache/hadoop/hbase/filter/package-summary.html) [Filter](https://hbase.apache.org/apidocs/org/apache/hadoop/hbase/filter/package-summary.html) package.

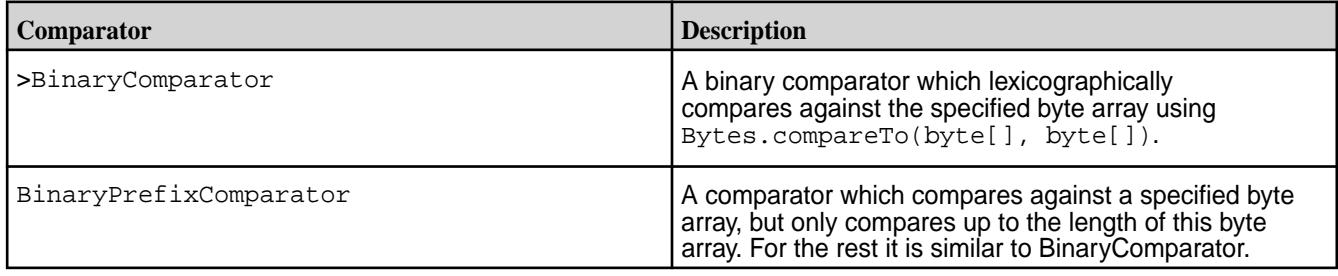

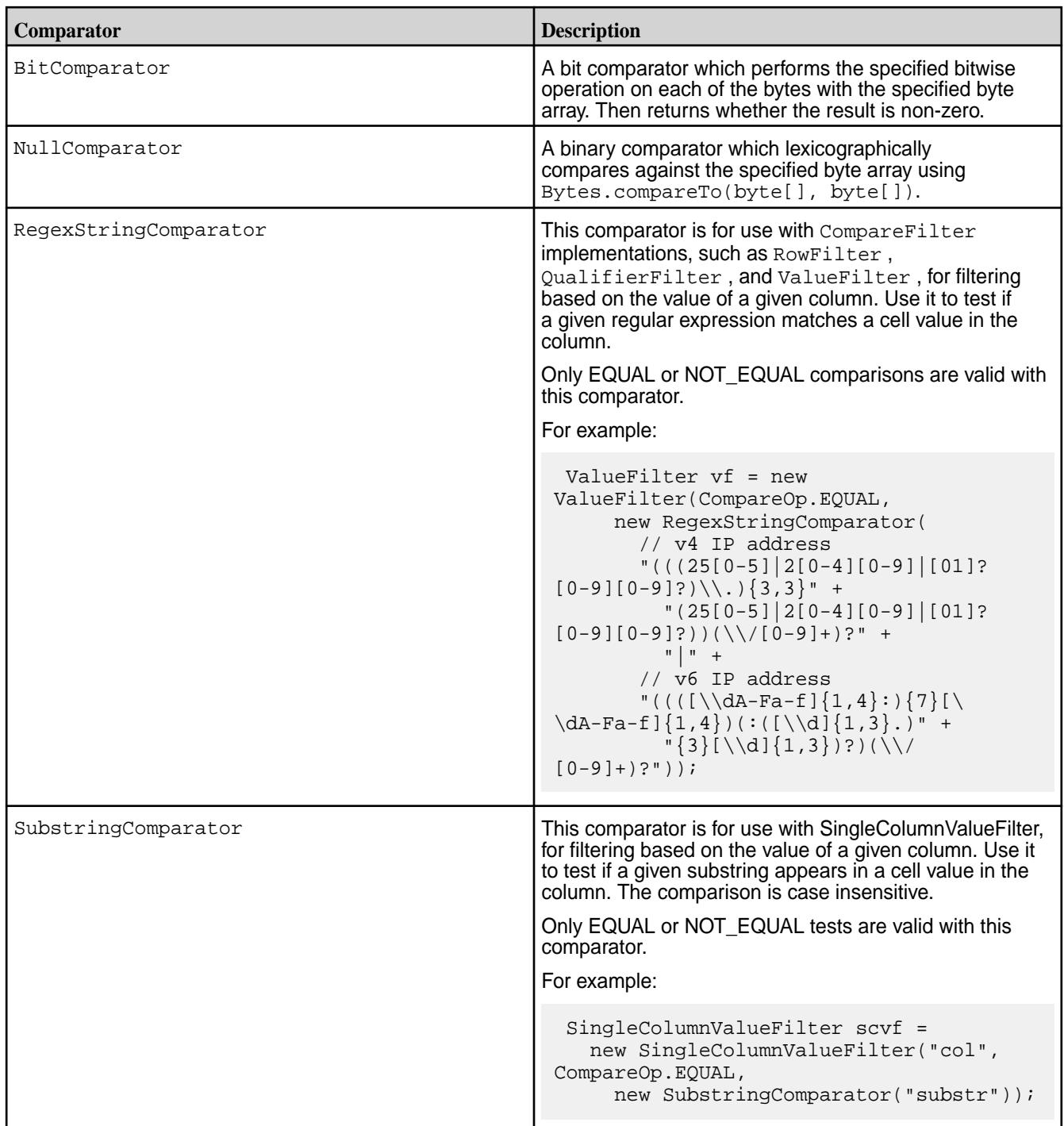

## *Unsupported HBase Java Methods*

This topic identifies the HBase Java methods that are not supported for HPE Ezmeral Data Fabric Database tables. Attempts to call any of these methods results in an UnsupportedOperationException exception.

## **Methods for ACLs for cells:**

• Put.setACL(String user, org.apache.hadoop.hbase.security.access.Permission perms)

- Append.setACL(Map<String,org.apache.hadoop.hbase.security.access.Permission> perms)
- Delete.setACL(Map<String,org.apache.hadoop.hbase.security.access.Permission> perms)
- Increment.setACL(Map<String,org.apache.hadoop.hbase.security.access.Permissi on> perms)

#### **Methods for cell visibility:**

- Put.setCellVisibility(org.apache.hadoop.hbase.security.visibility.CellVisibi lity expression)
- Append.setCellVisibility(org.apache.hadoop.hbase.security.visibility.CellVis ibility expression)
- Delete.setCellVisibility(org.apache.hadoop.hbase.security.visibility.CellVis ibility expression)
- Increment.setCellVisibility(org.apache.hadoop.hbase.security.visibility.Cell Visibility expression)

#### **Methods for time-to-live for cell values:**

- Put.setTTL(long ttl)
- Append.setTTL(long ttl)
- Delete.setTTL(long ttl)
- Increment.setTTL(long ttl)

#### **Other methods**

- Delete.deleteFamilyVersion(byte[] family, long timestamp)
- Scan.setReversed(boolean reversed)
- Scan.setBatch()
- Scan.setCaching()
- Scanner.next(int nbRows)

#### **Impersonation through the HBase REST Gateway**

Impersonation enables access to tables via user IDs other than the user that runs the Gateway.

You can enable user impersonation to access HPE Ezmeral Data Fabric Database tables via the HBase REST Gateway. This feature is not supported in earlier combinations of MapR and HBase packages.

Impersonation is only supported if the REST Gateway is running as the mapr user (MAPR\_USER).

You can enable impersonation via the Gateway on both non-secure and secure MapR clusters (secured using either MapR SASL or Kerberos). HPE Ezmeral Data Fabric Database does not support gateway impersonation using a Thrift interface.

E. **NOTE:** Impersonation for HBase REST Gateway is enabled by default on secure clusters.

#### **Enabling Impersonation on a Non-Secure Cluster**

#### **About this task**

To enable impersonation on a non-secure cluster, follow these steps:

#### **Procedure**

- **1.** Install the mapr-hbase package on a cluster that is running version 4.0.2 or later. This package contains all of the HBase binaries. For installation details, see [HBase Client and HPE Ezmeral Data](#page-4030-0) [Fabric Database](#page-4030-0).
- **2.** Enable simple authentication via the REST Gateway by appending the following property to the hbase-site.xml file (/opt/mapr/hbase/hbase<hbase\_version>/conf/hbase-site.xml): The simple authentication protocol is a Hadoop pseudo authenticator that serves as an example and is part of the hadoop-common package.

```
<property>
<name>hbase.rest.authentication.type</name>
<value>simple</value>
</property>
```
**3.** Set the following environment variable to enable impersonation:

```
export MAPR IMPERSONATION ENABLED=1
```
**4.** Start the REST Gateway server as the MAPR\_USER.

```
/opt/mapr/hbase/hbase<hbase_version>/bin/hbase-daemon.sh start rest -p 
port
```
### **Using Custom Authentication**

This section describes how to use Hadoop pseudo authentication for custom authentication.

### **About this task**

Editing the  $h$ base-site. $xml$  file is the procedure to follow if you want to use Hadoop pseudo authentication. Alternatively, you can write and use your own authenticator to substitute for the "simple" configuration by implementing the Hadoop AuthenticationHandler interface. If you are using custom authentication, place your authenticator jar in the following directory:

/opt/mapr/hbase/hbase-<hbase\_version>/lib/

Then start the REST Gateway.

### **Mapping to HBase Table Namespaces**

This section describes mapping table namespaces between Apache HBase tables and HPE Ezmeral Data Fabric Database [binary tables](#page-7858-0).

The MapR implementations of the HBase Java API and libhbase differentiate between Apache HBase tables and HPE Ezmeral Data Fabric Database tables according to table names. In certain cases, such as migrating code from Apache HBase tables to HPE Ezmeral Data Fabric Database tables, users need to force the API they are using to access a HPE Ezmeral Data Fabric Database table, even though the table name could map to an Apache HBase table. The  $h$ base.table.namespace.mappings property allows you to map Apache HBase table names to HPE Ezmeral Data Fabric Database tables. This property is typically set in the configuration file /opt/mapr/hadoop/hadoop-<version>/etc/ hadoop/core-site.xml.

In general, if a table name includes a slash  $(7)$ , the name is assumed to be a path to a HPE Ezmeral Data Fabric Database table, because slash is not a valid character for Apache HBase table names. In the case of "flat" table names without a slash, namespace conflict is possible, and you might need to use table mappings.

## **Table Mapping Naming Conventions**

A table mapping takes the form *name*:*map* , where *name* is the table name to redirect and *map* is the modification made to the name. The value in *name* can be a literal string or contain the \* wildcard. When mapping a name with a wild card, the mapping is treated as a directory. Requests to tables with names that match the wild card are sent to the directory in the mapping.

When mapping a name that is a literal string, you can choose from two different behaviors:

- End the mapping with a slash to indicate that this mapping is to a directory. For example, the mapping mytable1:/user/aaa/ sends requests for table mytable1 to the full path /user/aaa/mytable1.
- End the mapping without a slash, which creates an alias and treats the mapping as a full path. For example, the mapping mytable1:/user/aaa sends requests for table mytable1 to the full path / user/aaa.

### **Mappings and Table Listing Behaviors**

When you use the list command without specifying a directory, the command's behavior depends on two factors:

- Whether a table mapping exists
- Whether Apache HBase is installed and running

Here are three different scenarios and the resulting list command behavior for each.

- There is a table mapping for  $\ast$ , as in  $\ast$ :/tables. In this case, the list command lists the tables in the mapped directory.
- There is no mapping for  $\ast$ , and Apache HBase is installed and running. In this case, the list command lists the HBase tables.
- There is no mapping for  $\ast$ , and Apache HBase is not installed or is not running.
	- For HBase 0.98.12, the shell will try to connect to an HBase cluster but it will return an error instead.
	- For HBase 1.1 or above, if the mapr.hbase.default.db property in the hbase-site.xml is set to hbase, the list command will return an error stating that HBase is not available. If the mapr.hbase.default.db property is set to maprdb, list command will list the HPE Ezmeral Data Fabric Database tables under the user's home directory.

#### **Example 1: Map all HBase tables to HPE Ezmeral Data Fabric Database tables in a directory**

In this example, any flat table name  $f \circ \circ$  is treated as a HPE Ezmeral Data Fabric Database table in the directory /tables\_dir/foo.

```
<property>
         <name>hbase.table.namespace.mappings</name>
         <value>*:/tables_dir</value>
         </property>
```
### **Example 2: Map specific Apache HBase tables to specific HPE Ezmeral Data Fabric Database tables**

In this example, the Apache HBase table name mytable1 is treated as a HPE Ezmeral Data Fabric Database table at /user/aaa/mytable1. The Apache Hbase table name mytable2 is treated as a HPE Ezmeral Data Fabric Database table at /user/bbb/mytable2. All other Apache HBase table names are treated as stock Apache HBase tables.

```
<property>
         <name>hbase.table.namespace.mappings</name>
         <value>mytable1:/user/aaa/,mytable2:/user/bbb/</value>
         </property>
```
### **Example 3: Combination of specific table names and wildcards**

Mappings are evaluated in order. In this example, the flat table name mytable1 is treated as a HPE Ezmeral Data Fabric Database table at /user/aaa/mytable1. The flat table name mytable2 is treated as a HPE Ezmeral Data Fabric Database table at /user/bbb/mytable2. Any other flat table name foo is treated as a HPE Ezmeral Data Fabric Database table at  $/t$ ables  $dir/foo$ .

```
<property>
         <name>hbase.table.namespace.mappings</name>
         <value>mytable1:/user/aaa/,mytable2:/user/bbb/,*:/tables_dir</value>
         </property>
```
## **Thread-pool Settings for Performance**

The HPE Ezmeral Data Fabric Database C APIs internally have one thread pool per client. Threads work on the async tasks enqueued by a client application. There are two thread-pool parameters that you can modify in the /opt/mapr/conf/dbclient.conf file for better application performance.

### **fs.mapr.pool.threads**

This parameter controls the number of connections that a client application makes with HPE Ezmeral Data Fabric Database for append, increment, read, and scan requests. For a higher rate of throughput to HPE Ezmeral Data Fabric Database, you can increase this value. The default value is 10.

### **fs.mapr.highpri.pool.threads**

This parameter controls the number of threads that invoke application-provided callbacks. If an application's callbacks are not lightweight but instead perform complex calculations that require significant processing, increase this value to avoid delays in invoking callbacks. The default value is 2.

### **Building MapReduce Applications**

This section provides information about building and running custom MapReduce application that access HPE Ezmeral Data Fabric Database binary tables.

The steps for building and running custom MapReduce applications that run against HPE Ezmeral Data Fabric Database are the same as the steps for building and running custom MapReduce applications that run against Apache HBase. The steps are documented in the Apache HBase Reference Guide at <http://hbase.apache.org/book.html#mapreduce>.

However, you must use an HBase JAR file from MapR's Maven repository at [https://repository.mapr.com/](https://repository.mapr.com/nexus/content/groups/mapr-public/org/apache/hbase/hbase-server/) [nexus/content/groups/mapr-public/org/apache/hbase/hbase-server/.](https://repository.mapr.com/nexus/content/groups/mapr-public/org/apache/hbase/hbase-server/) The name of the JAR file that you use must contain the version of HBase and the version of MapR that you are using.

For example, if you are using HBase 1.1 and MapR version 5.1, you would use the file hbase-server-1.1.1-mapr-1602.jar.

### **Performing Bulkloads with MapReduce**

This section describes custom MapReduce applications used to perform bulkloads for HPE Ezmeral Data Fabric Database binary tables.

You can use the [HFileOutputFormat configureIncrementalLoad\(\)](https://hbase.apache.org/apidocs/index.html) method for writing custom MapReduce applications to perform bulk loads. Although the name of the method implies that you can use it only for incremental bulk loads, the method also works for full bulk loads, provided that the -bulkload, BULKLOAD, or Bulkload parameter for a table is set to true, as described in [Bulk Loading and HPE](#page-1338-0) [Ezmeral Data Fabric Database Tables](#page-1338-0).

If you have a custom MapReduce applications that does not use HFileOutputFormat.configureIncrementalLoad(), simply use the path to the HPE Ezmeral Data Fabric Database table that you want to load. Using HFileOutputFormat.configureIncrementalLoad() provides at least two advantages:

This method performs a number of tasks that your application would otherwise need to do explicitly:

- **1.** Inspects the table to configure a total order partitioner
- **2.** Uploads the partitions file to the cluster and adds it to the DistributedCache
- **3.** Sets the number of reduce tasks to match the current number of regions
- **4.** Sets the output key/value class to match HFileOutputFormat's requirements
- **5.** Sets the reducer up to perform the appropriate sorting (either KeyValueSortReducer or PutSortReducer)

This method turns off Speculative Execution automatically. For details, see the note below.

**WARNING:** Turning off Speculative Execution

Speculative Execution of MapReduce tasks is on by default. For custom applications that load HPE Ezmeral Data Fabric Database binary tables, it is recommended to turn Speculative Execution off. When it is on, the tasks that import data might run multiple times. Multiple tasks for an incremental bulkload could insert one or more versions of a record into a table. Multiple tasks for a full bulkload could cause loss of data if the source data continues to be updated during the load.

If your custom MapReduce application uses HFileOutputFormat.configureIncrementalLoad(), you do not have to turn off Speculative Execution manually.

HFileOutputFormat.configureIncrementalLoad() turns it off automatically. Speculative Execution is automatically turned off for MapReduce utilities such as CopyTable and ImportTsv.

If you are writing a custom MapReduce application that does not use the HFileOutputFormat configureIncrementalLoad() method for bulk loading, you must turn off Speculative Execution manually.

Turn off Speculative Execution by setting the following MapReduce version 2 parameter to false: mapreduce.map.speculative

If the job is programmatically written, you can turn off Speculative Execution at the code level: job.setSpeculativeExecution(false);

## **Setting for OJAI Applications to Use Data Fabric Client Features**

Describes how to set the classpath for OJAI applications to use data-fabric client features.

When you launch an OJAI application that needs to submit MapReduce or YARN applications, or to run hadoop fs or hadoop mfs commands, ensure that you prefix the classpath with /opt/mapr/ conf:/opt/mapr/hadoop/hadoop-2.7.0/etc/hadoop. Alternatively, copy the core-site.xml file to the /src/main/resources/ folder.

## **Developing Applications for JSON Tables**

As part of its support for JSON tables, HPE Ezmeral Data Fabric Database implements the OJAI API. The OJAI API provides methods for creating, reading, updating, and deleting JSON documents in HPE Ezmeral Data Fabric Database JSON tables. It is available in Java, and starting in EEP 6.0, also available in Node.js, Python, C#, and Go. HPE Ezmeral Data Fabric Database also provides a HPE Ezmeral Data Fabric Database JSON Client API for managing JSON tables and a HPE Ezmeral Data Fabric Database JSON REST API for performing basic operations using HTTP calls.

The following shows the general flow for developing an OJAI client application that accesses HPE Ezmeral Data Fabric Database JSON tables:

- **1.** Make a connection to HPE Ezmeral Data Fabric Database using the OJAI Connection and Driver interfaces.
- **2.** Request a HPE Ezmeral Data Fabric Database JSON table using the JSON DocumentStore.
- **3.** Specify the table, document, or column family operation.
- **4.** Perform the operation on the table.
- **5.** Return the results.

For additional information about OJAI, refer to the following:

- [OJAI wiki page](https://github.com/ojai/ojai/wiki)
- [OJAI github repository](https://github.com/ojai/ojai)  The README file provides an introduction to OJAI

The HPE Ezmeral Data Fabric Database JSON Client API, implemented in Java, enables you to create, drop, and alter HPE Ezmeral Data Fabric Database JSON tables and column families.

You can also use HTTP calls to create, delete, and query HPE Ezmeral Data Fabric Database JSON tables [Using the HPE Ezmeral Data Fabric Database JSON REST API](#page-3363-0) on page 3364.

#### **API Documentation**

The following are links to the detailed API pages:

- [Java OJAI Client API](https://docs.datafabric.hpe.com/apidocs/72/ojai/java/index.html)
- [Node.js OJAI Client API](https://docs.datafabric.hpe.com/apidocs/72/ojai/nodejs/index.html)
- [Python OJAI Client API](https://docs.datafabric.hpe.com/apidocs/72/ojai/python/index.html)
- [C# OJAI Client API](https://docs.datafabric.hpe.com/apidocs/72/ojai/csharp/index.html)
- [Go OJAI Client API](https://docs.datafabric.hpe.com/apidocs/72/ojai/go/index.html)

E

- [HPE Ezmeral Data Fabric Database JSON Client API](https://docs.datafabric.hpe.com/apidocs/72/maprdb-json/index.html)
	- **NOTE:** Beginning with MapR version 6.0, the HPE Ezmeral Data Fabric Database Table interface in the HPE Ezmeral Data Fabric Database JSON Client API is deprecated and replaced by the DocumentStore interface in the OJAI API.

#### **Managing JSON Tables**

This section describes how to create, list, and delete JSON tables, alter JSON table attributes, set permissions, and manage column families. You can perform these operations using either the HPE Ezmeral Data Fabric Database JSON Client API library or HPE Ezmeral Data Fabric Database Shell commands.

## **HPE Ezmeral Data Fabric Database JSON Client API**

The HPE Ezmeral Data Fabric Database JSON Client API is a Java library. There is not a Python implementation of the library, but you can create and drop HPE Ezmeral Data Fabric Database JSON tables in the Python OJAI client.

### **Admin API**

Use the methods in this interface to perform these tasks:

- Create JSON tables
- Alter JSON tables
- Delete JSON tables
- List JSON tables in a folder
- See if a JSON table exists

For a full list of methods, see the [MapR Admin interface](https://docs.datafabric.hpe.com/apidocs/72/maprdb-json/com/mapr/db/Admin.html)

### **TableDescriptor API**

Use the methods in this interface to perform these tasks:

- Create tables with non-default values for one or more of their parameters
- Alter tables

For a full list of interfaces and methods, see the [MapR TableDescriptor interface](https://docs.datafabric.hpe.com/apidocs/72/maprdb-json/com/mapr/db/TableDescriptor.html).

### **HPE Ezmeral Data Fabric Database Shell**

The mapr dbshell is a tool for the creation and lightweight manipulation of JSON tables and documents. To run dbshell, enter mapr dbshell on the command line after logging into a node in a MapR cluster. See [HPE Ezmeral Data Fabric Database Shell \(JSON Tables\)](#page-6279-0) on page 6280 for more information.

### **Creating JSON Tables**

This topic describes how to create HPE Ezmeral Data Fabric Database JSON tables using either programmatic APIs or dbshell.

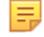

**NOTE:** Before creating a table, you typically create a directory and MapR volume. This is not required; however, it is a good practice. For example, assuming both the directory and volume names are sample, the command would be:

```
// Create directories with hadoop
hadoop fs -mkdir /sample
// Create a MapR volume using maprcli create volume
maprcli volume create -name sample -path /sample -type rw
```
### **Java**

The following Java code examples show you how to create a table in the following ways:

- By using the default values for the table attributes,
- By setting specific values for the table attributes.

See the [Admin](https://docs.datafabric.hpe.com/apidocs/72/maprdb-json/com/mapr/db/Admin.html) and [TableDescriptor](https://docs.datafabric.hpe.com/apidocs/72/maprdb-json/com/mapr/db/TableDescriptor.html) APIs for more information.

The following example shows how to create a table by calling an Admin object's createTable() method and passing, as an argument, the path that you want to use for the new table:

```
public void createJSONTable(String tablePath) throws DBException {
     try (Admin admin = MapRDB.newAdmin()) {
         if (!admin.tableExists(tablePath)) {
             admin.createTable(tablePath);
 }
     }
}
```
Tables created with this version of the createTable() method use the default values for their attributes.

Alternatively, the following example how to create a table by passing a TableDescriptor object as an argument to the createTable() method:

```
/* Create a TableDescriptor for the table to create,
  * passing in the path of the table. 
  */
TableDescriptor tableDescriptor = MapRDB.newTableDescriptor(tablePath);
/* Pass the TableDescriptor object and the path to the table
  * to the Admin.createTable() method. 
  */
public void createJSONTable(String tablePath, TableDescriptor 
tableDescriptor) throws DBException {
     try (Admin admin = MapRDB.newAdmin()) {
         if (!admin.tableExists(tablePath)) {
             admin.createTable(tableDescriptor);
         }
     }
}
```
This alternative allows you to set values for some of the table's attributes.

### **Node.js**

To create a table in the Node.js OJAI client, call the Connection.createStore() method:

```
connection.createStore(table_path)
    .then((store) => {
         // Process result
         ...
     });
```
The method returns a DocumentStore object.

### **Python**

To create a table in the Python OJAI client, call the Connection.create\_store() method:

```
store = connection.create store(store path=table path)
```
The method returns a DocumentStore object.

#### **dbshell**

The following **dbshell** command shows code syntax for creating a table:

```
# mapr dbshell
maprdb root:> create /<tablePath>/<tableName>
```
### **C#**

To create a table in the C# OJAI client, call the connection.CreateStore(string storePath) method:

var store = connection.CreateStore(string storePath);

The method returns a DocumentStore object.

### **Go**

To create a table in the Go OJAI client, call the connection.CreateStore() function:

store, error := connection.CreateStore("/store path")

The function returns a new DocumentStore and an error.

#### **Listing JSON Tables**

This topic describes how to list the JSON tables by using either the HPE Ezmeral Data Fabric Database JSON Client API or HPE Ezmeral Data Fabric Database Shell.

#### **Permission Required**

The readAce permission on the volumes where the JSON tables are located. [Setting Whole Volume ACEs](#page-1315-0) on page 1316

#### **Java**

The table is listed by calling HPE Ezmeral Data Fabric Database JSON Client API Admin object's listTables() method and passing, as an argument, the path of the folder.

Use a conditional loop to iterate through the returned list and retrieve the names of the tables.

```
public void listTables(String parentFolder) throws DBException {
    try (Admin admin = MapRDB.newAdmin()) \
         for(Path tablePath : admin.listTables(parentFolder)) {
             System.out.println(tablePath);
         }
     }
}
```
E **NOTE:** The parameter parentFolder provides a path to a folder that is in the MapR filesystem. See "**Table Paths**" in [HPE Ezmeral Data Fabric Database JSON Tables](#page-638-0) for examples.

#### **dbshell**

```
# mapr dbshell
maprdb root:> list /demo
/demo/user
/demo/checkin
/demo/review
/demo/business
```

```
/demo/tip
5 table(s) found.
```
See [dbshell list](#page-6296-0) on page 6297 for further details.

#### **Altering JSON Table Attributes**

This topic describes how to change the values of table attributes by using the HPE Ezmeral Data Fabric Database JSON Client API.

In this example, the code turns off the bulkload flag on the table. Applications will typically need to turn off this flag after a bulk load of the table with the import, importJSON, or copytable utility.

Create a TableDescriptor object for an existing table by passing the path of the table to the Admin interface's getTableDescriptor() method.

### **Permissions Required**

The readAce and writeAce permissions on the volumes where the JSON tables are located. For information about how to set permissions on volumes, see [Setting Whole Volume ACEs](#page-1315-0) on page 1316.

### **Example**

Tables are altered a by using the TableDescriptor object and then passing that object to the Admin interface's altertable() method.

```
public void alterTable(String tablePath) throws DBException {
     try (Admin admin = MapRDB.newAdmin()) {
         TableDescriptor tableDesc = admin.getTableDescriptor(tablePath);
         // set bulk load to false
         tableDesc.setBulkLoad(false);
         admin.alterTable(tableDesc);
     }
}
```
### **Deleting JSON Tables**

This topic describes how to delete HPE Ezmeral Data Fabric Database JSON tables using either programmatic APIs or dbshell.

### **Java**

To delete a table in the Java OJAI client, call an Admin object's deleteTable() method and pass, as an argument, the path of the table to delete:

```
public void deleteTable(String tablePath) throws DBException {
     try (Admin admin = MapRDB.newAdmin()) {
         if (admin.tableExists(tablePath)) {
              admin.deleteTable(tablePath);
         }
     }
}
```
#### **Node.js**

To delete a table in the Node.js OJAI client, call the Connection.deleteStore() method:

```
connection.deleteStore(table_path)
     then((deleteResponse) => {
         // Process deleteReponse
         ... 
     });
```
### **Python**

To delete a table in the Python OJAI client, call the Connection.delete\_store() method:

rc = connection.delete\_store(store\_path=table\_path)

### **dbshell**

```
# mapr dbshell
maprdb root:> drop <table path>
```
See [dbshell drop](#page-6282-0) on page 6283 for additional details.

## **C#**

To delete a table in the C# OJAI client, call the connection.DeleteStore(string storePath) method:

connection.DeleteStore(string storePath);

#### **Go**

To delete a table in the Go OJAI client, call the connection. DeleteStore () function:

```
err := connection.DeleteStore("/store_path")
```
#### **Permissions Required**

You must have both the readAce and writeAce permissions on the volumes where the JSON tables are located to delete it. For information about how to set permissions on volumes, see [Setting Whole Volume](#page-1315-0) [ACEs](#page-1315-0) on page 1316.

#### **Permission Types for Fields and Column Families in JSON Tables**

By using ACEs, you can grant or deny access to fields and column families that are in JSON tables.

There are three types of permission:

- Traverse (traverseperm)
- Read (readperm)
- Write (writeperm)

#### **Traverse (traverseperm)**

This permission allows the grantee to descend a hierarchy of fields to access fields on which the grantee has write or read permission.

For example, suppose that a user has read and write access to only field b below.

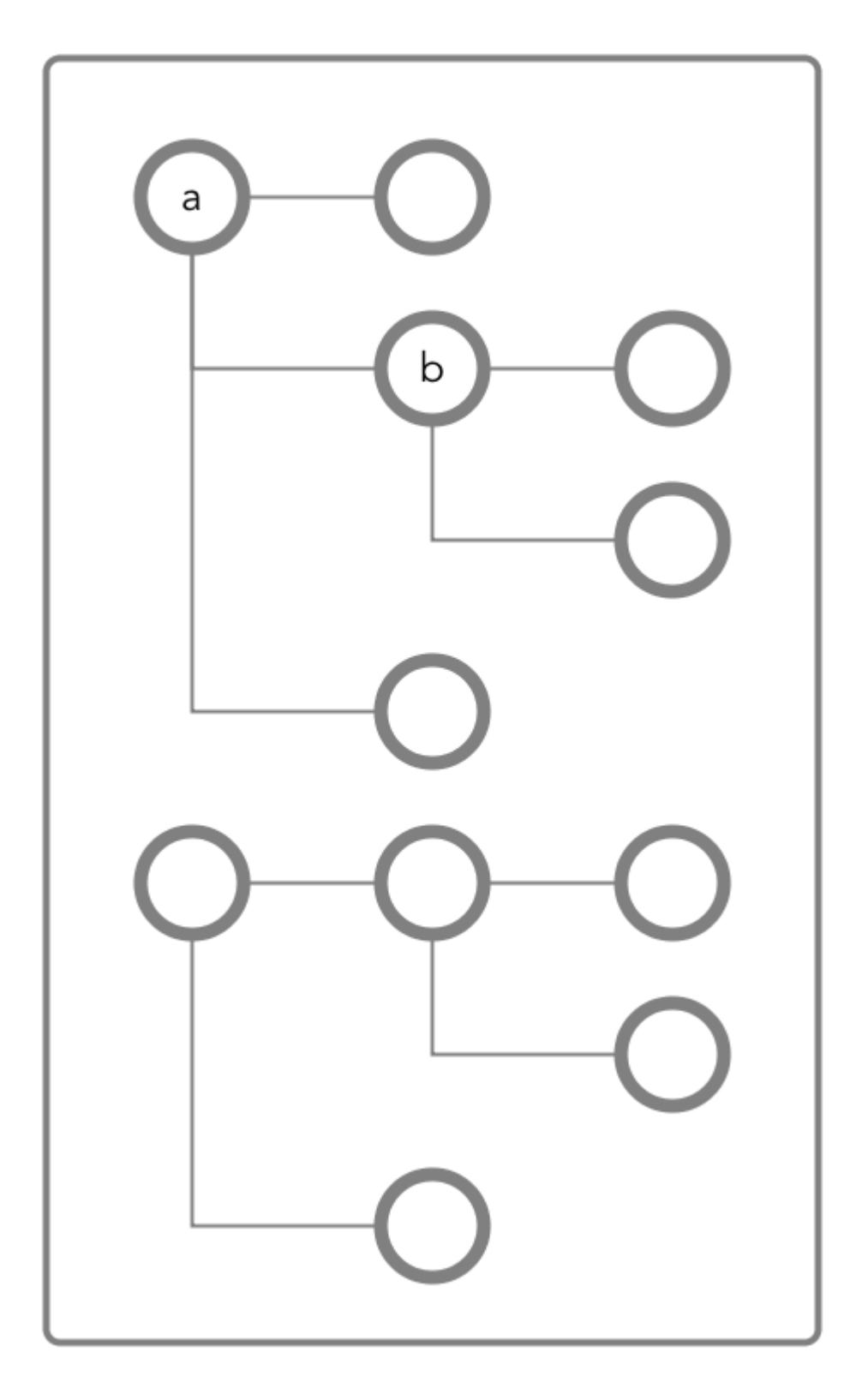

To access field b, the user would need to be able to traverse (pass through) field a. In this case, because the entire document is in the default column family, the user could be granted traverse permission on the default column family. Field a would inherit the traverse permission.

If a user was denied traverse permission on the default column family, the user would not be able to access field b. Granting traverse permission on field a in this case would have no effect.

In the example below, field a is part of the  $c$ f1 column family.

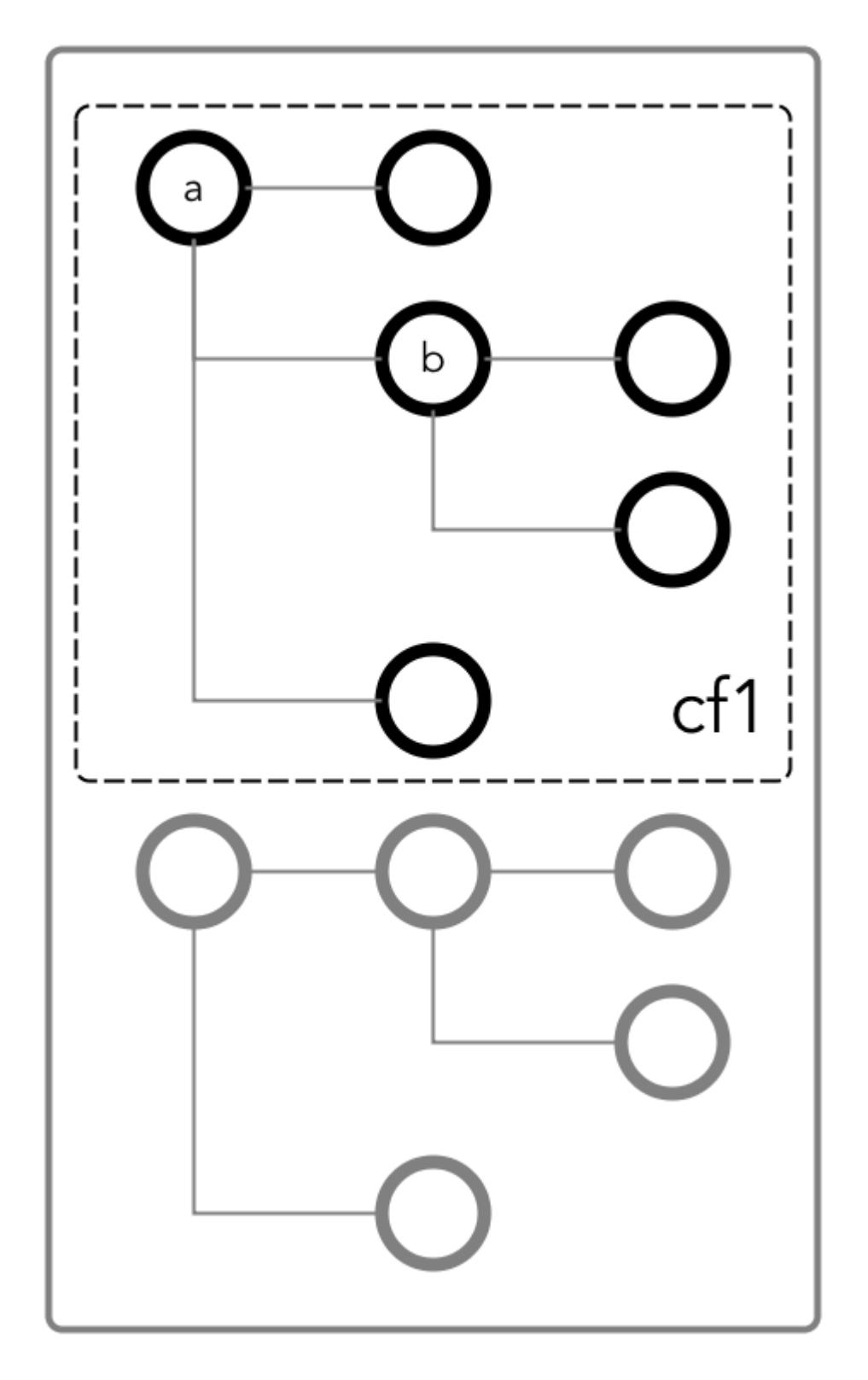

To be able to read and write at field b, the user could be granted the traverse permission on the column family.

## **Read (readperm)**

The read permission allows the grantee to read from a field.

This permission extends to fields that are nested below the field on which the permission was granted. However, grantees can be explicitly denied the permission on any of the nested fields.

### **Write (writeperm)**

This permission allows the grantee to delete a field, insert a value into a field, or overwrite field value.

As illustrated in the two diagrams below, deleting a field also deletes all fields that are nested within that field, even those fields on which the write permission is explicitly denied.

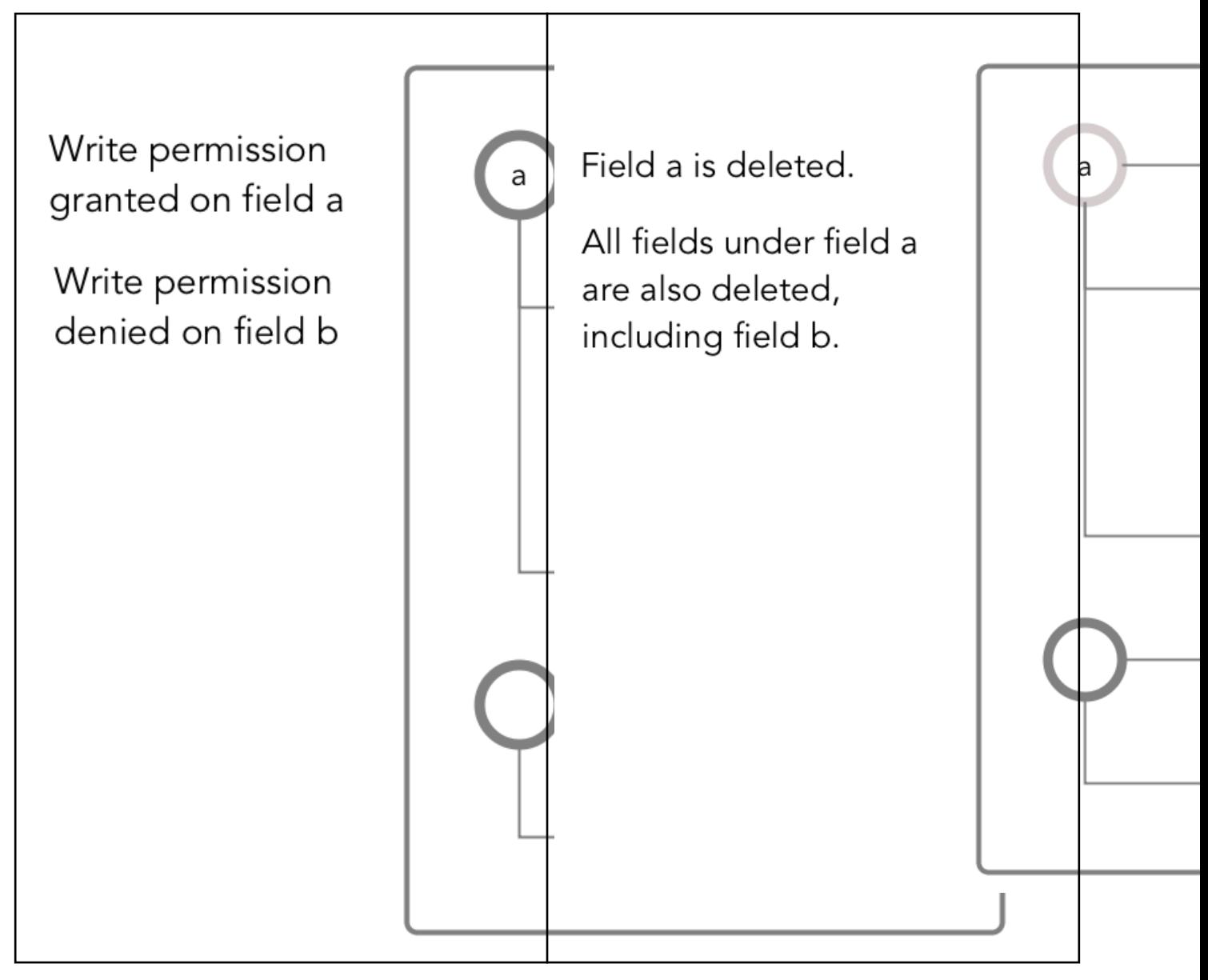

## *Obtaining readperm and writeperm on Fields*

In this scenario, you want to perform an operation on a field, and the operation requires that you have readperm and writeperm permissions on that field. How you obtain these permissions depends on whether the field is in the default column family or a non-default column family.

### **If the field is in the default column family**

In the document below, you want to perform an operation on field  $c$ , which is in the default column family. The operation requires you to have readperm and writeperm on field c.

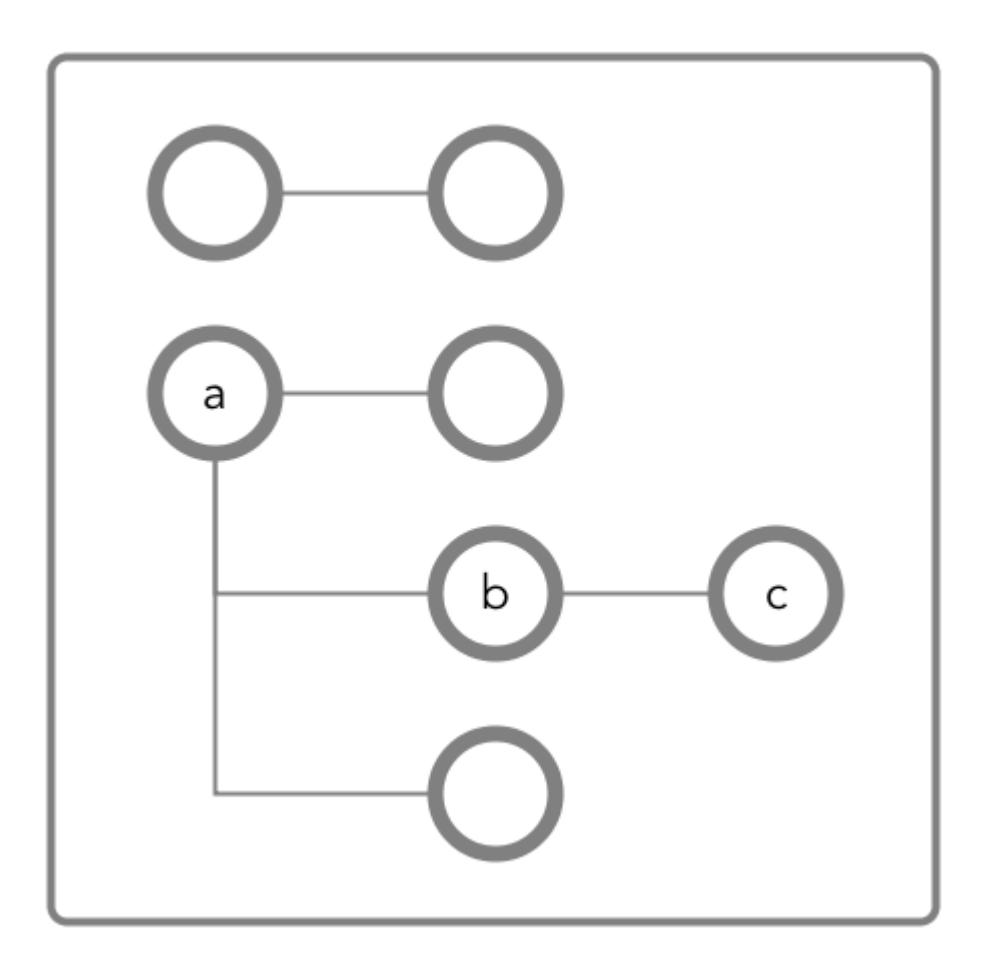

**Figure 28: Schematic diagram of an JSON document in which all fields are in the default column family**

**Case 1: You have readperm and writeperm on the default column family** In this case, field  $c$  inherits these permissions, assuming that the permissions were not denied on field a or b. If you do not have readperm and writeperm on field a or b, you need traverseperm on the field that denied you those permissions. You also need readperm and writeperm explicitly granted to you on field c. You could be granted these permissions with the maprcli table cf colperm set command, as in these examples: maprcli table cf colperm set -path <*path to JSON table*> -cfname default -name a.b -traverseperm u:<*user ID*> | <*existing ACE for this field*> maprcli table cf colperm set -path <*path to JSON table*> -cfname default

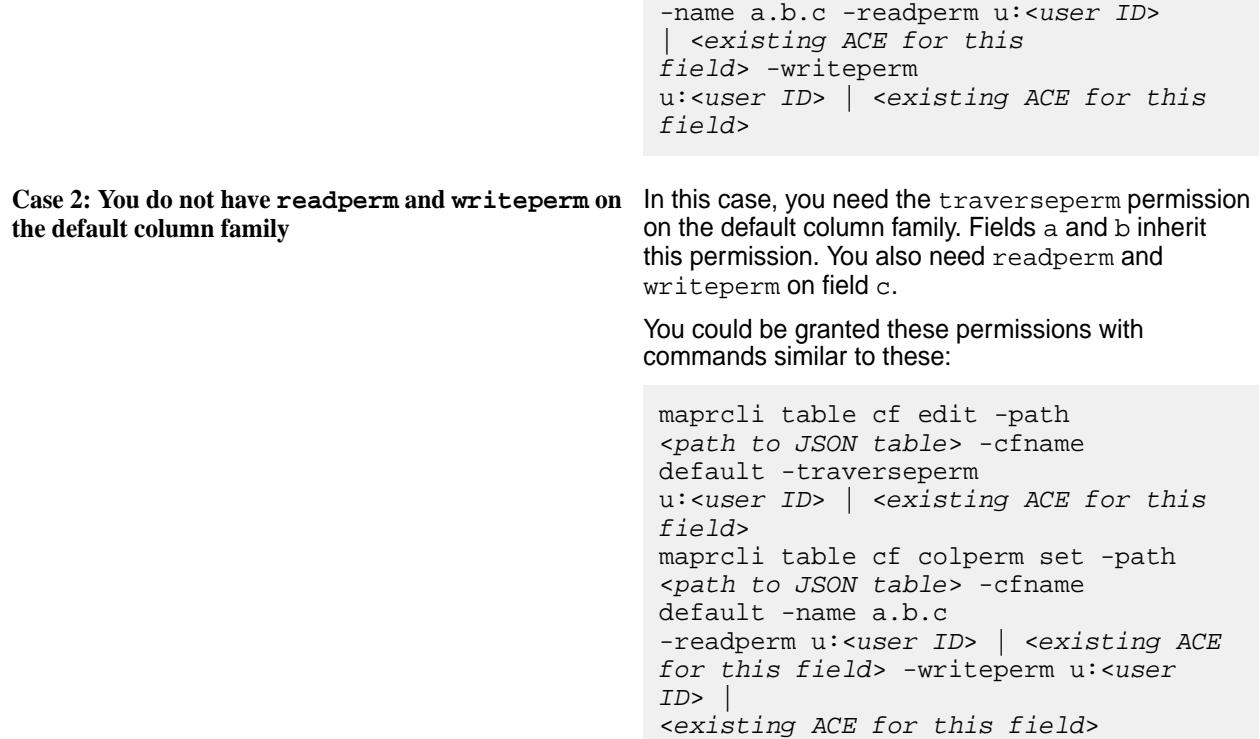

## **If the field is in a non-default column family**

围 **NOTE:** Non-default column families are an advanced feature of HPE Ezmeral Data Fabric Database's native JSON support. For information about them, see [Column Families in JSON table](#page-3204-0).

In the following document, you want to perform an operation on field  $c$ , which is in the column family  $cf1$ that is defined at field b with the path a.b.

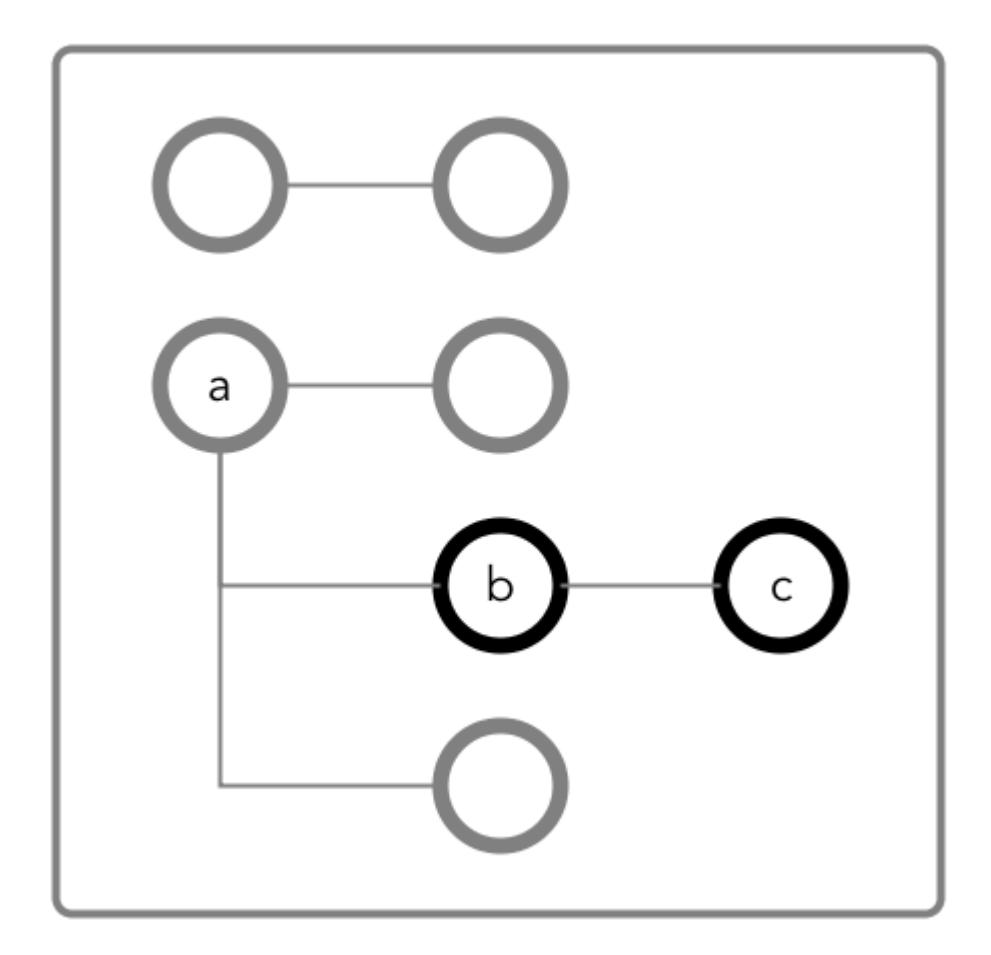

**Figure 29: Schematic diagram of an JSON document in which fields b and c are in a column family that has the path a.b**

**Case 1: You do not have readperm and writeperm on** You need traverseperm on field b and both **field b**

readperm and writeperm on field c. You can be granted these permissions with commands similar to these:

```
/opt/mapr/bin/maprcli table cf 
edit -path <path to JSON 
table> -cfname cf1 
-traverseperm u:<user ID> | <existing 
ACE for this field>
maprcli table cf colperm set -path 
<path to JSON table> -cfname 
cf1 -name a.b.c 
-readperm u:<user ID> | <existing ACE 
for this field> -writeperm u:<user 
ID> | 
<existing ACE for this field>
```
**Case 2: You do have readperm and writeperm on field b**

You do not need any further permissions. Field c inherits your readperm and writeperm permissions from field b.

#### *Obtaining readperm or writeperm on Fields*

In this scenario, you want to perform an operation on a field, and the operation requires that you have readperm or writeperm permissions on that field. How you obtain either permission depends on whether the field is in the default column family or a non-default column family.

#### **If the field is in the default column family**

In the following document, you want to perform an operation on field  $\sigma$ , which is in the default column family. The operation requires you to have readperm or writeperm on field c.

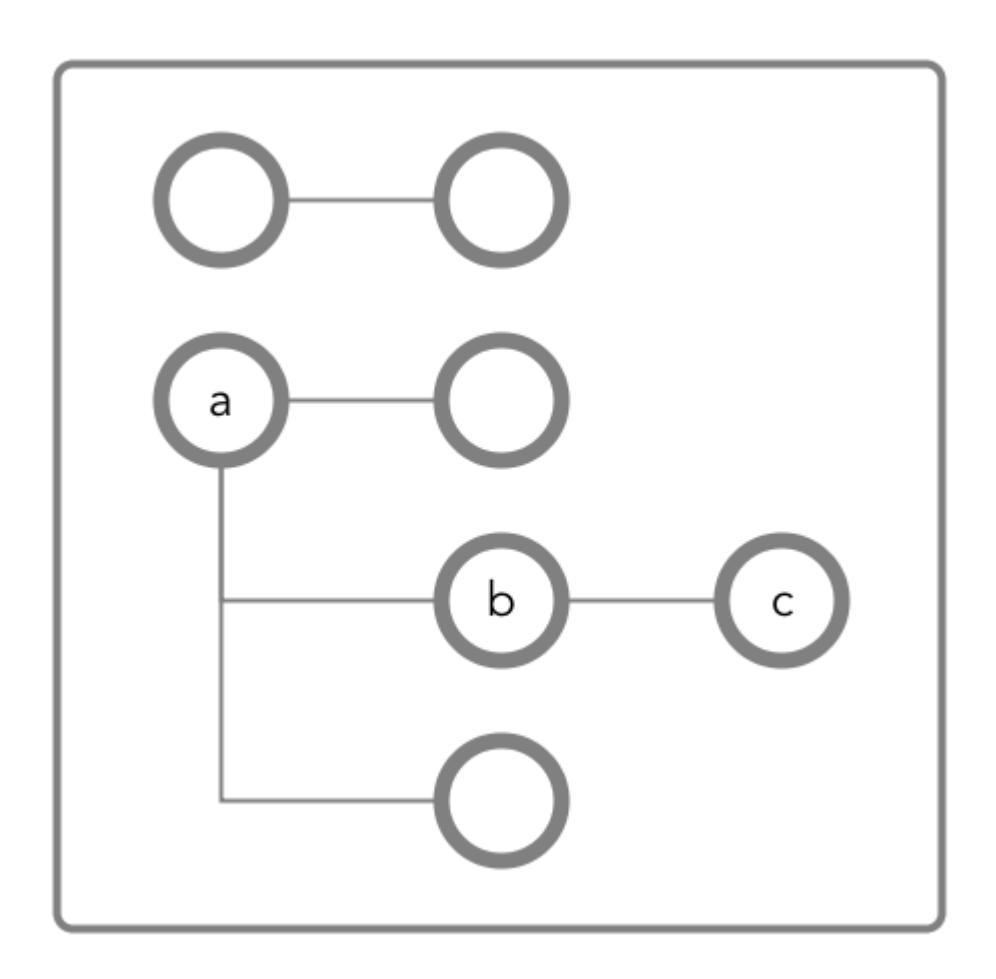

**Figure 30: Schematic diagram of an JSON document in which all fields are in the default column family**

**Case 1: You have the same permission (readperm or writeperm) on the default column family**

In this case, field  $c$  inherits the permission, assuming that the permission was not denied on field a or b.

If you do not have readperm or writeperm on field a or b, you need traverseperm on the field that denied you the permission that you need. You also need readperm or writeperm explicitly granted to you on field c.

Example commands to grant these permissions:

/opt/mapr/bin/maprcli table cf colperm set -path <*path to JSON table*> -cfname

default -name a.b -traverseperm

u:<*user ID*> | <*existing ACE for this field*> The next example command grants readperm: /opt/mapr/bin/maprcli table cf colperm set -path <*path to JSON table*> -cfname default -name a.b.c -readperm u:<*user ID*> | <*existing ACE for this field*> **Case 2: You do not have the same permission (readperm or writeperm) on the default column** In this case, you need the traverseperm permission on the default column family. You also need readperm or writeperm explicitly granted to you on field c. Example commands to grant these permissions: /opt/mapr/bin/maprcli table cf edit -path <*path to JSON table*> -cfname cf1 -traverseperm u:<*user ID*> | <*existing ACE for this field*> This next example command grants readperm: /opt/mapr/bin/maprcli table cf

colperm set -path <*path to JSON table*> -cfname cf1 -name a.b.c -readperm u:<*user ID*> | <*existing ACE for this field*>

### **If the field is in a non-default column family**

**family**

E **NOTE:** Non-default column families are an advanced feature of HPE Ezmeral Data Fabric Database's native JSON support. For information about them, see [Column Families in JSON Tables](#page-3204-0).

In the following document, you want to perform an operation on field  $c$ , which is in the column family that is defined at field b with the path  $a.b$ . The operation requires you to have readperm or writeperm on field c.

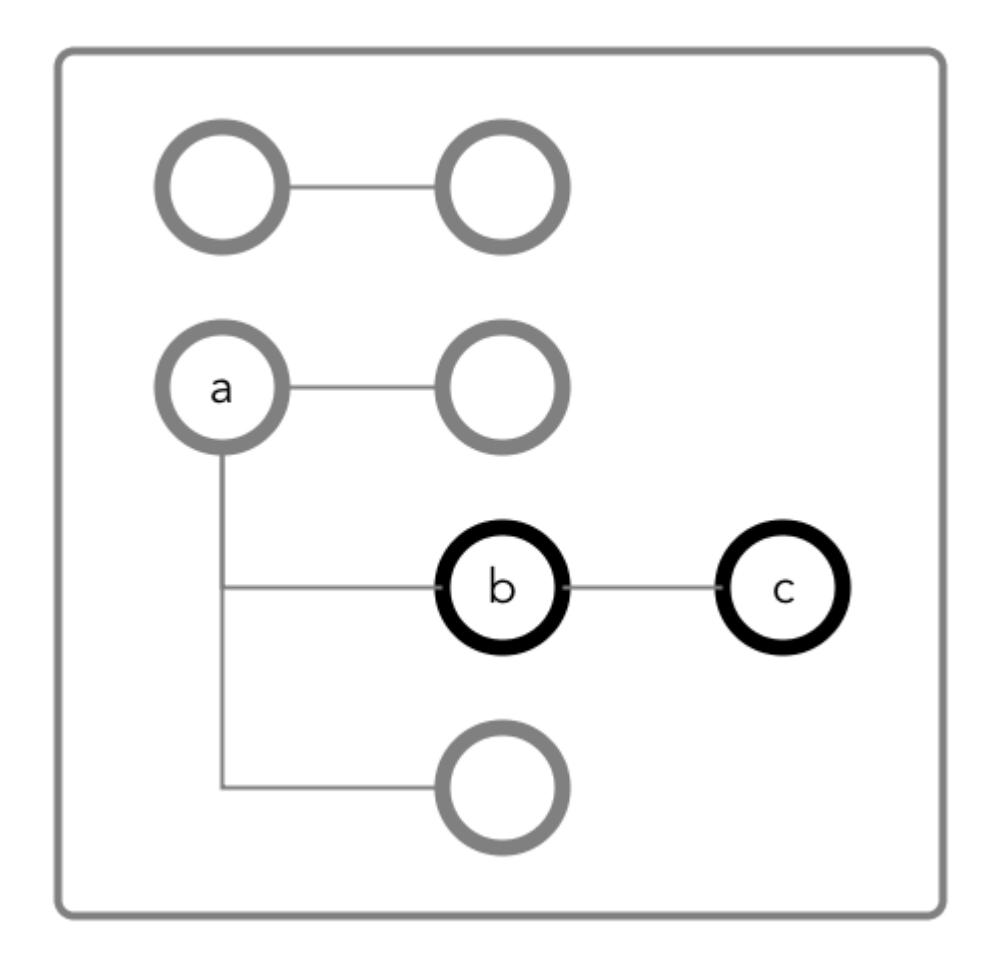

**Figure 31: Schematic diagram of an JSON document in which fields b and c are in a column family that has the path a.b**

**Case 1: You do not have the permission you need (readperm or writeperm) on field b**

You need traverseperm on field b, and you need readperm or writeperm granted to you explicitly on field c.

Example commands to grant these permissions:

/opt/mapr/bin/maprcli table cf edit -path <*path to JSON table*> -cfname cf1 -traverseperm u:<*user ID*> | <*existing ACE for this field*> maprcli table cf colperm set -path <*path to JSON table*> -cfname cf1 -name a.b.c -readperm u:<*user ID*> | <*existing ACE for this field*>

You do not need any further permissions. Field c inherits your readperm and writeperm permissions from field b.

## **Case 2: You do have the permission you need (readperm or writeperm) on field b**

### *Setting Permissions on Arrays*

If you are granting permissions on a field and the field contains array data, you must grant the permission on the array field. This grants access not only to array data in the field, but also nested documents and

scalar data. It is also possible to set permissions on subfields within nested documents that are stored in an array.

围 **NOTE:** This topic describes the behavior of permissions in HPE Ezmeral Data Fabric Database version 6.1 and later, regardless of the data-fabric version you used to grant the permissions.

#### **Granting Permissions on Array Elements**

Suppose you have the following documents where person is:

- An array of nested documents in document id001
- A single nested document in document id002
- A scalar value in document id003

```
{
     "_id" : "id001",
     "person" : [
          {"name" : {"last" : "Smith", "first" : "John"}},
         \{ "name" : \{ "last" : "Subramanium", "first" : "Ananya"}}
     ]
}
{
     "_id" : "id002",
    "person" : {\text{``name''}} : {\text{'``last''}} : "Doe", "first" : "Jane"}}
}
{
     "_id" : "id003",
     "person" : "Unknown"
}
```
If you grant a user read permission on the array person[], that user can read every field in every nested document within the array in document id001. The permission also enables the user to read the person field in documents id002 and id003.

If you receive an error when trying to grant permission on person[] because you previously granted permission on person, then you (or an administrator with the appropriate permissions) must first remove the existing permission on person. If you expect the schema of the person field to evolve to include non-array and array data, then you should grant the permission on person[] rather than person to avoid having to remove the conflicting person permission.

You cannot grant permissions on individual elements in an array; for example: person [1]. Granting permission on an array enables access to the entire array.

#### **Granting Permissions on Nested Document Fields in an Array**

If you want to restrict read access to only specific fields in person, whether the field is an array of nested documents or a single nested document, perform the following steps:

- **1.** Deny the user read permission on the array person [].
- **2.** Grant the user traverse permission on the array person [].
- **3.** Grant the user read permission on the specific fields.

For example, to grant the user read permission on only the first names in the nested documents for the third step, grant read permission on person[].name.first. The permission enables the user to read the field in all nested documents in documents id001 and id002.

If permissions already exist on person.name.first, then all attempts to define permissions on person[].name.first fails. You (or an administrator with the appropriate permissions) must first remove the existing permission on person.name.first. Similar to the scenario described in the previous section, if you expect the schema of the person field to evolve to include individual nested documents as well as arrays of nested documents, then you should grant the permission on person[].name.first to avoid having to remove the conflicting permission.

If you already have permissions on person []. name. first, then attempting to define permissions on person.name.first fails. There is no need to add this permission.

### *Granting Permissions on JSON Tables*

Summarizes the default ACEs for the supported ways of setting read, traverse, and write permissions.

The default permissions for column families are determined when tables are created. The default permissions for fields are inherited from the column family where the fields are located.

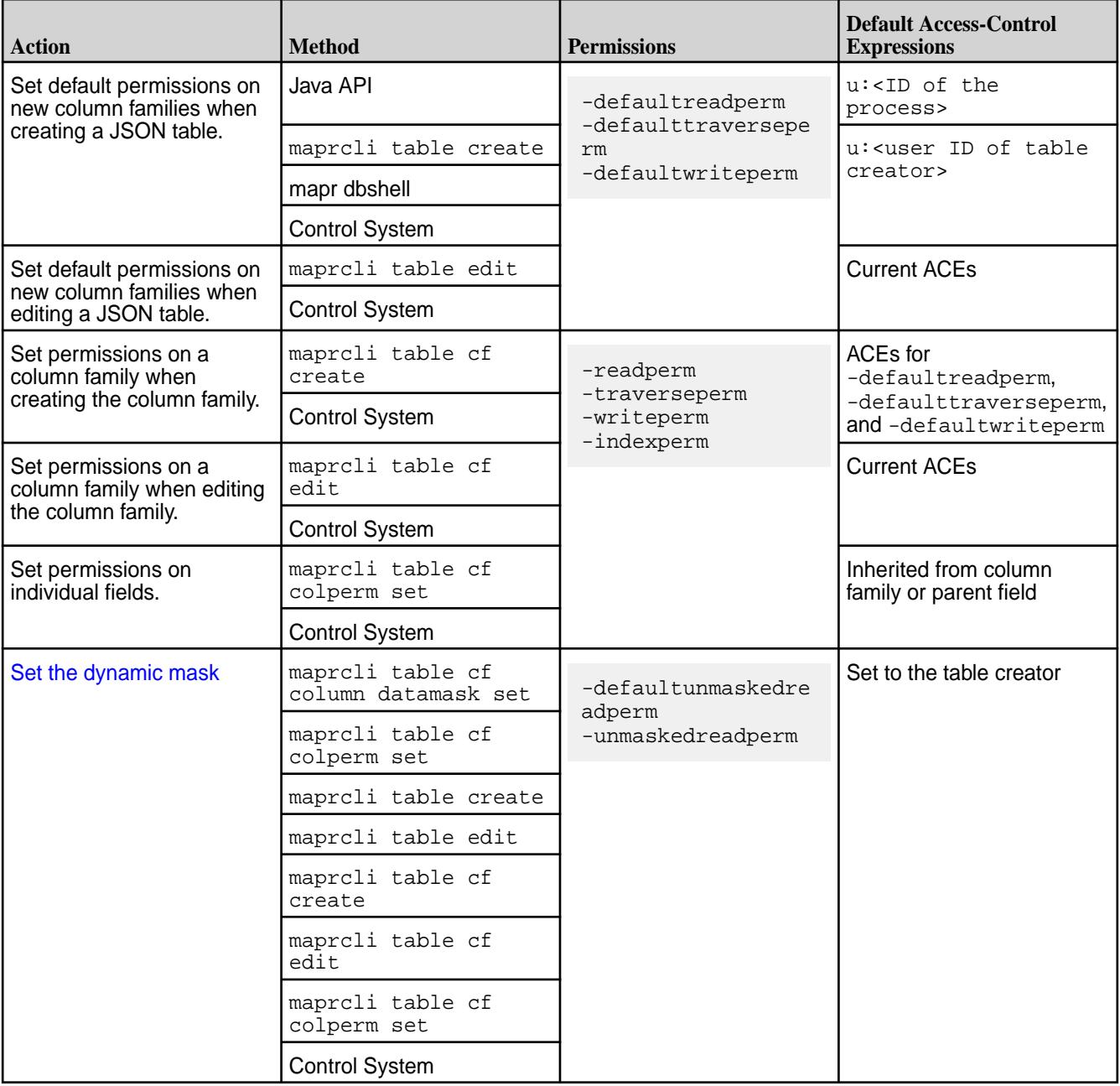
# **Managing Column Families**

JSON tables store data in column families, which are collections of fields that are stored together on disk.

Each table has a default column family, which is default storage for all fields in the documents of a table. You can create additional column families to store data for a collection of fields in a separate location on disk. Queries that operate only on data that is stored in a column family are more efficient and better performing than queries on the same data when that data is stored with other data in a table. You can also cache values from a column family in memory.

Applications do not need to be aware of the existence of column families. They perform CRUD operations by using the paths of fields in a document. For example, to update any of the fields below a.c, an application does not need to be aware that the field is in the column family at the path a.c. The application simply moves through the document along the path to the field.

For more information, see [Column Families in JSON Tables](#page-638-0) on page 639.

## *Creating Column Families*

You can create column families with the HPE Ezmeral Data Fabric Database JSON Java API library by using the Admin.createTable(TableDescriptor tableDescriptor) method.

Add a column family to the TableDescriptor object before passing that object to the createTable() method.

# **Restriction**

If any existing column family in a JSON table, including the default column family, uses a time-to-live that is greater than 0, you cannot create any additional column families in that table. See [Setting TTL for Data](#page-3206-0).

# **Permissions Required**

- [readAce](#page-2571-0) and [writeAce](#page-2571-0) on the volume
- [lookupdir](#page-6366-0) on directories in the path
- createrenamefamilyperm on the table

## **Example**

Here is an example of using the API to create two column families -- the default column family and a custom column family -- during the creation of a table:

```
/* Create a TableDescriptor for the table to create,
   passing in the path of the table. */
TableDescriptor tableDescriptor = MapRDB.newTableDescriptor(tablePath);
/* Create a FamilyDescriptor for the default column family.
   When you create a table with the API, you must also create
    the default column family.
   After creating the FamilyDescriptor, add it to 
    the TableDescriptor. */
FamilyDescriptor defaultfamilyDesc = MapRDB.newDefaultFamilyDescriptor();
tableDescriptor.addFamily(defaultfamilyDesc);
/* Create a FamilyDescriptor for the custom column family
    to create. The setJsonFieldPath() method specifies the field
    at which to create the column family.
   After creating the FamilyDescriptor, add it to 
   the TableDescriptor. */
FamilyDescriptor familyDescriptor = MapRDB.newFamilyDescriptor()
   .setName("CF1")
   .setJsonFieldPath("a.b");
tableDescriptor.addFamily(familyDescriptor);
```

```
// Pass the TableDescriptor to the Admin.createTable() method.
public void createJSONTable(String tablePath, TableDescriptor 
tableDescriptor) throws DBException {
   try (Admin admin = MapRDB.newAdmin()) {
     if (!admin.tableExists(tablePath)) {
       admin.createTable(tableDescriptor);
     }
   }
}
```
# **Alternative Method**

You can also create column families in JSON tables by running the command table of create.

#### *Altering Column Families*

You can alter column families, including the default column family for a table, by using the Admin.alterFamily() method in the HPE Ezmeral Data Fabric Database JSON Java API library.

# **Permissions Required**

- [readAce](#page-2571-0) and [writeAce](#page-2571-0) on the volume
- [lookupdir](#page-6366-0) on directories in the path
- createrenamefamilyperm on the table

#### **Example**

Here is an example of using the API to change the name of a column family:

```
public void alterColumnFamily(String tablePath, String familyName,
   String newFamilyName) throws DBException {
   try (Admin admin = MapRDB.newAdmin()) {
     /* Get a TableDescriptor object for the table. This object
        gives access to the column families that are in the table. */ 
     TableDescriptor tableDesc = admin.getTableDescriptor(tablePath);
     /* Get a FamilyDescriptor object for the column family to
        change the name of. /
     FamilyDescriptor familyDesc = tableDesc.getFamily(familyName);
     // Rename the column family.
     familyDesc.setName(newFamilyName);
     /* Call alterFamily(), passing in the path of the table,
        the original name of the column family, and the 
        FamilyDescriptor in which the new name was set. */
     admin.alterFamily(tablePath, familyName, familyDesc);
   }
}
```
## **Alternative Method**

You can also edit column families in JSON tables by running the command table of edit.

#### *Deleting Column Families*

You can delete a column family (except for the default column family) in a JSON table with the Admin.deleteFamily() Java method.

**IMPORTANT:** Starting in the 6.0 release, you cannot delete a column family from a JSON table.

# **Permissions Required**

The readAce and writeAce permissions on the volumes where the JSON tables are located. For information about how to set permissions on volumes, see [Setting Whole Volume ACEs](#page-1315-0) on page 1316.

## **Behavior**

<span id="page-3206-0"></span>⊕

The data that is in the specified column family is deleted. If the column family is followed by one or more column families in a hierarchy, the other column families in the hierarchy are unaffected and still accessible. For example, if column family CF1 at path  $a.c$  is followed by column family CF2 at path  $a.c.f, CF2$ remains accessible and only the data in CF1 is deleted.

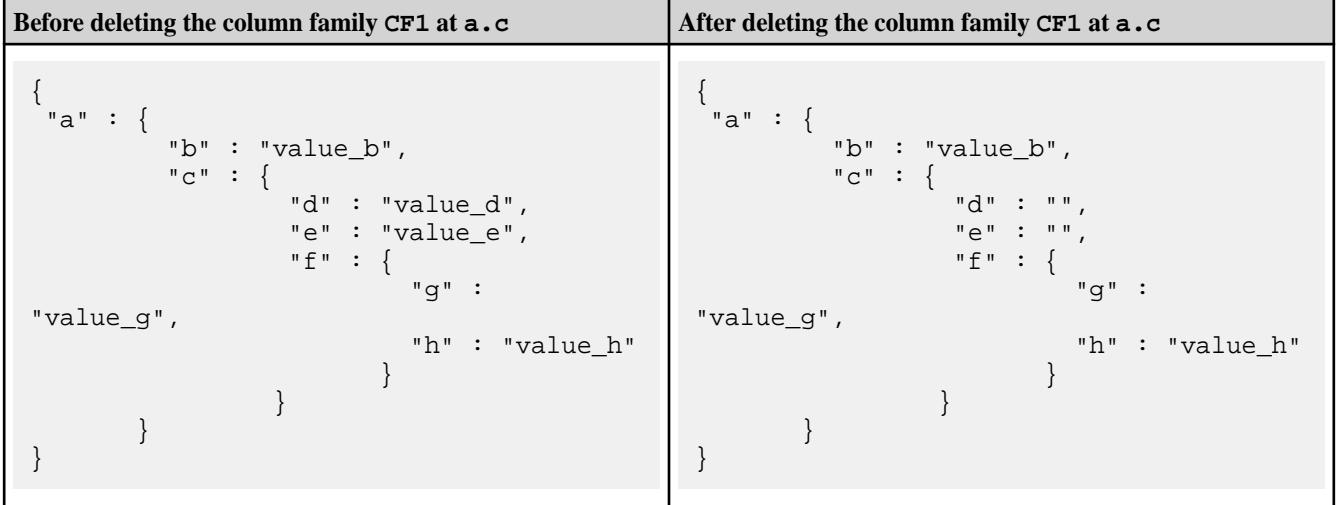

## **Example of using the Admin.deleteFamily() method**

```
public void deleteColumnFamily(String tablePath, String familyName) throws 
DBException {
     try (Admin admin = MapRDB.newAdmin()) {
       if (admin.tableExists(tablePath)) {
        admin.deleteFamily(tablePath, familyName);
       }
     }
}
```
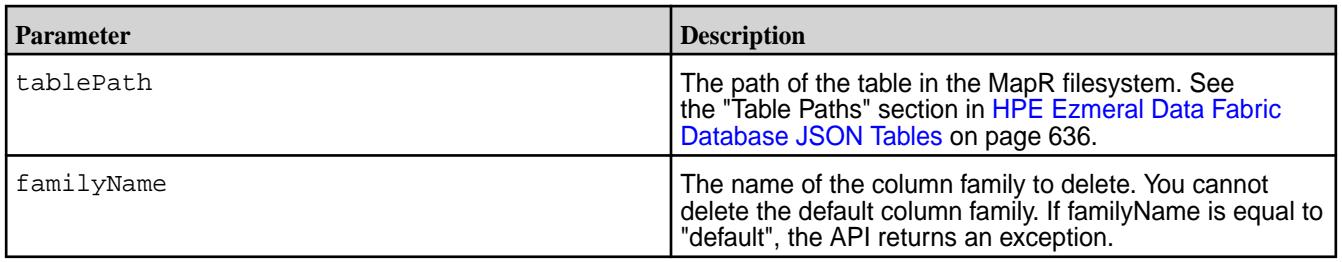

# *Setting TTL for Data*

You can delete stale JSON documents in JSON tables automatically by setting a time-to-live (TTL) value on the column family.

TTL is set only on the default column family in a JSON table. The duration that you set applies to each entire JSON document in the JSON table.

围 **NOTE:** Only the default column family can exist in order to set TTL; no other column families can exist in the JSON table. You also cannot set the TTL for a JSON table if it has secondary indexes.

Data can become stale. If the data in an JSON document has not been updated within a certain period of time, you might want to delete the document. In the case of a large amount of JSON documents, applications should not have to track the time between updates and then delete the expired documents.

Because the time-to-live that is set on a column family affects an entire JSON table, only the default column family is allowed to have a non-default time-to-live value. In addition, to prevent multiple column families from having non-default time-to-live values, additional column families can not be created in a table if the default column family has a non-default value. This is because if more than one column family had a non-default TTL value, fragments of documents would expire at different times, leading to inconsistent views of data.

# **Permission Required**

The writeAce permission on the volumes where the JSON tables are located. For information about how to set permissions on volumes, see [Setting Whole Volume ACEs](#page-1315-0) on page 1316.

## **Example: Setting the default column family to a non-default time-to-live value**

If you set the time-to-live parameter for the default column family to 864,000 seconds, JSON documents in that table are considered to be stale if the document's data has not been updated within 10 days and are automatically deleted.

The following code example creates a JSON table, the default column family and sets the TTL to a non-default value of 10 days (864,000 seconds).

```
/* Create a TableDescriptor for the table to create,
   passing in the path of the table. */
TableDescriptor tableDescriptor = MapRDB.newTableDescriptor(tablePath);
/* Create a FamilyDescriptor for the default column family.
    When you create a table with the API, you must also create
    the default column family.
   Set the TTL to 10 days.
   After creating the FamilyDescriptor, add it to 
    the TableDescriptor. */
FamilyDescriptor defaultfamilyDesc = MapRDB.newDefaultFamilyDescriptor()
    .setTTL(864000);
tableDescriptor.addFamily(defaultfamilyDesc);
// Pass the TableDescriptor to the Admin.createTable() method.
public void createJSONTable(String tablePath, TableDescriptor 
tableDescriptor) throws DBException {
   try (Admin admin = MapRDB.newAdmin()) {
     if (!admin.tableExists(tablePath)) {
       admin.createTable(tableDescriptor);
 }
   }
}
```
## **Managing JSON Documents**

To perform CRUD operations (create, read, update, and delete) on JSON documents in HPE Ezmeral Data Fabric Database JSON tables using the OJAI API, you use Document, DocumentStore, and DocumentMutation objects.

You can also perform these operations using [HPE Ezmeral Data Fabric Database Shell \(JSON Tables\)](#page-6279-0) on page 6280.

# **Document**

To create a JSON document, you must create a Document object. See the following for information specific to each language:

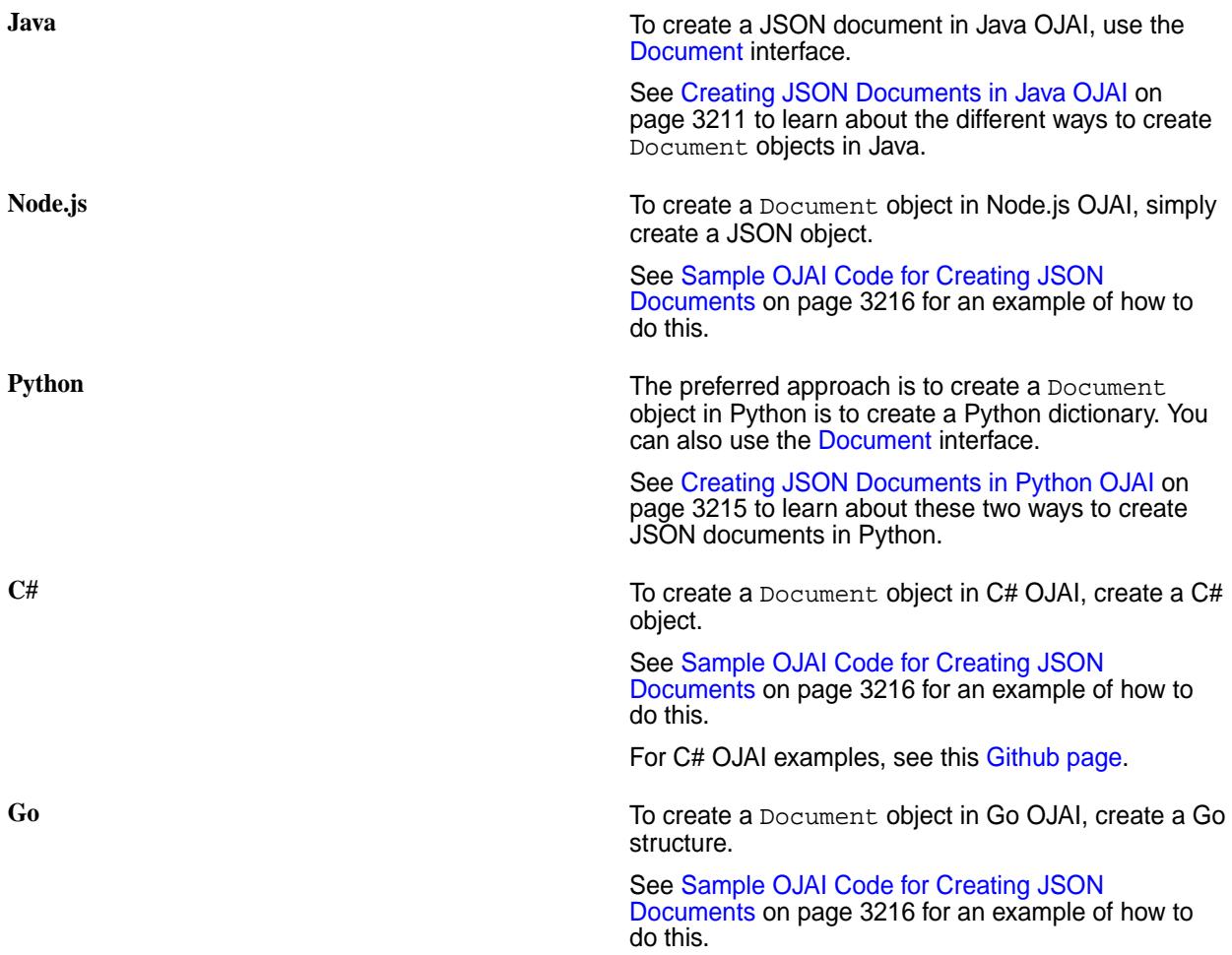

## **DocumentStore**

After you create a Document object, you can pass it to the DocumentStore interface. The interface has methods to perform the following tasks:

- Delete documents from tables
- Insert documents into tables
- Replace documents in tables

See the following for API links to the DocumentStore interface in each language:

**Java** [DocumentStore](https://docs.datafabric.hpe.com/apidocs/72/ojai/java/org/ojai/store/DocumentStore.html)

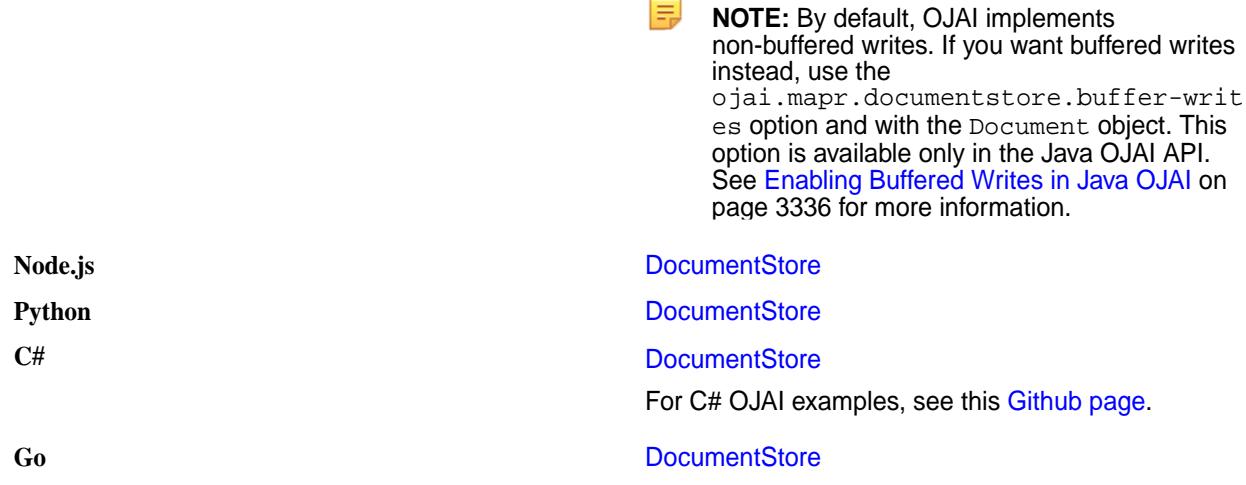

## **DocumentMutation**

To make changes to JSON documents, create a DocumentMutation object. A DocumentMutation enables you to perform OJAI mutations, which includes replacing, updating, combining, and deleting fields in a JSON document. For a list of available mutations, see [Using OJAI Mutation Syntax](#page-3227-0) on page 3228.

**Java** To create a DocumentMutation object, call the methods in the DocumentMutation class corresponding to the mutation operations you want to perform. See [DocumentMutation](https://docs.datafabric.hpe.com/apidocs/72/ojai/java/org/ojai/store/DocumentMutation.html) for a list of available methods. Pass the DocumentMutation object to

either the [DocumentStore.checkAndUpdate](https://docs.datafabric.hpe.com/apidocs/72/ojai/java/org/ojai/store/DocumentStore.html#checkAndUpdate-org.ojai.Value-org.ojai.store.QueryCondition-org.ojai.store.DocumentMutation-) or [DocumentStore.update](https://docs.datafabric.hpe.com/apidocs/72/ojai/java/org/ojai/store/DocumentStore.html#update-java.lang.String-org.ojai.store.DocumentMutation-) method to apply the changes to the document. The first method accepts a [QueryCondition](https://docs.datafabric.hpe.com/apidocs/72/ojai/java/org/ojai/store/QueryCondition.html) parameter that must evaluate to true for the mutation to be applied. Both methods have an \_id parameter corresponding to the document to be updated.

**Node.js Node.js** To create a DocumentMutation object, create a JSON object [Using OJAI Mutation Syntax](#page-3227-0) on page 3228.

> Pass the DocumentMutation object to either the [DocumentStore.checkAndUpdate](https://docs.datafabric.hpe.com/apidocs/72/ojai/nodejs/classes/documentstore.html#checkandupdate) or [DocumentStore.update](https://docs.datafabric.hpe.com/apidocs/72/ojai/nodejs/classes/documentstore.html#update) method to apply the changes to the document. The DocumentStore.checkAndUpdate() method accepts an OJAI query condition parameter that must evaluate to true for the mutation to be applied. Both methods have an \_id parameter corresponding to the document to be updated.

**Python** To create a DocumentMutation object, create a Python dictionary object [Using OJAI Mutation Syntax](#page-3227-0) on page 3228.

> Pass the DocumentMutation object to either the [DocumentStore.check\\_and\\_update](https://docs.datafabric.hpe.com/apidocs/72/ojai/python/classojai_1_1store_1_1_document_store_1_1_document_store.html#aa8a0c09444966ded966943cd90980444) or [DocumentStore.update](https://docs.datafabric.hpe.com/apidocs/72/ojai/python/classojai_1_1store_1_1_document_store_1_1_document_store.html#aeee152bc51514a553c4048b37bced64c) method to apply the changes to the document. The DocumentStore.check\_and\_update() method accepts an OJAI query condition parameter that must evaluate to true for the mutation to be applied. Both

<span id="page-3210-0"></span>methods have an \_id parameter corresponding to the document to be updated. **C#** To create a DocumentMutation object, create a C# object [Using OJAI Mutation Syntax](#page-3227-0) on page 3228. Pass the DocumentMutation object to either the [DocumentStore.CheckAndUpdate](https://docs.datafabric.hpe.com/apidocs/61/ojai/csharp/dd/d4d/class_map_r_d_b_1_1_driver_1_1_ojai_1_1_ojai_document_store.html#a01c309ffab0ac9df813101d5ff729485) or [DocumentStore.Update](https://docs.datafabric.hpe.com/apidocs/61/ojai/csharp/dd/d4d/class_map_r_d_b_1_1_driver_1_1_ojai_1_1_ojai_document_store.html#a1f9f03a161045bce3bf742f094dd5877) method to apply the changes to the document. The [DocumentStore.CheckAndUpdate](https://docs.datafabric.hpe.com/apidocs/61/ojai/csharp/dd/d4d/class_map_r_d_b_1_1_driver_1_1_ojai_1_1_ojai_document_store.html#a01c309ffab0ac9df813101d5ff729485) method accepts an OJAI query condition parameter that must evaluate to true for the mutation to be applied. Both methods have an \_id parameter corresponding to the document to be updated. For C# OJAI examples, see this [Github page](https://github.com/mapr-demos/ojai-examples/tree/master/csharp). **Go** To create a Document Mutation object, create a Go structure [Using OJAI Mutation Syntax](#page-3227-0) on page 3228. Pass the DocumentMutation structure to either the [DocumentStore.CheckAndUpdate](https://docs.datafabric.hpe.com/apidocs/61/ojai/go/#DocumentStore.CheckAndUpdate) or [DocumentStore.Update](https://docs.datafabric.hpe.com/apidocs/61/ojai/go/#DocumentStore.Update) method to apply the changes to the document. The [DocumentStore.CheckAndUpdate](https://docs.datafabric.hpe.com/apidocs/61/ojai/go/#DocumentStore.CheckAndUpdate) method accepts an OJAI query condition parameter that must evaluate to true for the mutation to be applied. Both methods have an \_id parameter corresponding to the document to be updated.

By default, the default maximum size of a JSON document is 32 MB. A Document Mutation does not enforce this limit. HPE Ezmeral Data Fabric Database enforces the limit when you pass your DocumentMutation object to the DocumentStore method. See [JSON Document Size](#page-621-0) on page 622 for information about how to increase this limit.

See [Examples: Updating JSON Documents](#page-3235-0) on page 3236 for examples that use mutations.

# **Creating JSON Documents in OJAI**

The way you create a JSON document in your OJAI application depends on the language you use. *Creating JSON Documents in Java OJAI*

There are several ways to create JSON documents in your Java OJAI application. They all require you to call the Connection.newDocument method to create a Document object.

# **More information**

**[Connection](https://docs.datafabric.hpe.com/apidocs/72/ojai/java/org/ojai/store/Connection.html)** 

**[Document](https://docs.datafabric.hpe.com/apidocs/72/ojai/java/org/ojai/Document.html)** 

# Create a Document Using a Document Object in Java OJAI

You can create a new JSON document in your Java OJAI client by first calling the Connection.newDocument() method to create a Document object, and then calling methods on the object to specify document fields and values.

The following shows the detailed sequence of steps:

- **1.** Create a new JSON document by calling the newDocument() method in the Connection class.
- **2.** Specify the ID of the document with the setId() method.
- **3.** Specify field names and their values with the set () or setArray() method.
- **4.** Return the results in a Document object.

**3211**

For example, suppose you want to create the following JSON document:

```
{
     "_id" : "movie0000001",
     "title" : "OJAI -- The Documentary",
     "studio" : "MapR Technologies, Inc.",
     "release_date" : "2015-09-29",
     "trailers" : {
         "teaser" : "https://10.10.21.90/trailers/teaser",
         "theatrical" : "https://10.10.21.90/trailers/theatrical"
     },
     "characters" : [
         "Heroic Developer", 
         "Evil Release Manager", 
         "Mad Development Manager"
    \cdot "box_office_gross" : 1000000000L
}
```
The following method creates the document:

```
public Document buildDocument() {
     return connection.newDocument()
         .setId("movie0000001")
 .set("title", "OJAI -- The Documentary")
 .set("studio", "MapR Technologies, Inc.")
         .set("release_date", Values.parseDate("2015-09-29"))
         .set("trailers.teaser", "https://10.10.21.90/trailers/teaser")
         .set("trailers.theatrical", "https://10.10.21.90/trailers/
theatrical")
         .setArray("characters", 
             ImmutableList.of(
                 "Heroic Developer", "Evil Release Manager", "Mad 
Development Manager"))
         .set("box_office_gross", 1000000000L);
}
```
Create a Document from a JSON String in Java OJAI

You can create a new JSON document in your Java OJAI client by passing a JSON string to the Connection.newDocument() method.

To create the following JSON document:

```
{
      "_id":"id001",
      "a":1,
      "b":"aString",
      "array":[ 
          1,
           2,
           "arrStr",
           { 
                "c":"arrMapStr"
           }
     ]
}
```
Call Connection.newDocument(), passing in a JSON string with escaped quotes:

```
Document pojoDoc = connection.newDocument(
              "\{\n \text{``-id'':}\n \text{``id001}\n \text{''},\n \text{``a}\n \text{``i}\n \text{``b}\n \text{``aString}\n \text{''},\n \text{''array}\n \text{``i}\n \text{``a}\n \text{``i}\n \text{``a}\n \text{``a}\n \text{``i}\n \text{``a}\n \text{``i}\n \text{``a}\n \text{``i}\n \text{``a}\n \text{``i}\n \text{``a}\n \text{``i}\n \text{``a}\n \text{``i}\n \text{``a}\n \text{``i}\n \text{``a}\n \text{``i}\n \text{``a}\n{\{\n \}'^c\{\n \}'':\n \}'^a arrMapStr{\n \}');
```
## Create a Document from a JavaBean

You can create a new JSON document in your Java OJAI client by passing a JavaBean to the Connection.newDocument(Object bean) method. Through an example, the content shows you a sample JavaBean class, how to create a bean for that class, how to create a JSON document from the bean, and how to convert a JSON document back to a bean.

#### **Sample JavaBean Class**

Suppose that you are using a JavaBean class named ExampleJson:

```
package com.example;
import java.util.ArrayList;
import java.util.HashMap;
import java.util.List;
import java.util.Map;
import javax.annotation.Generated;
import com.fasterxml.jackson.annotation.JsonAnyGetter;
import com.fasterxml.jackson.annotation.JsonAnySetter;
import com.fasterxml.jackson.annotation.JsonIgnore;
import com.fasterxml.jackson.annotation.JsonInclude;
import com.fasterxml.jackson.annotation.JsonProperty;
import com.fasterxml.jackson.annotation.JsonPropertyOrder;
@JsonInclude(JsonInclude.Include.NON_NULL)
@Generated("org.jsonschema2pojo")
@JsonPropertyOrder({
     "a",
     "b",
     "array"
})
public class ExampleJson {
     @JsonProperty("a")
     private Double a;
     @JsonProperty("b")
     private String b;
     @JsonProperty("array")
     private List<Object> array = new ArrayList<Double>();
     @JsonIgnore
     private Map<String, Object> additionalProperties = new HashMap<String, 
Object>();
     /**
 *
       * @return
       * The a
       */
     @JsonProperty("a") 
     public Double getA() {
         return a;
 }
     /**
 *
```

```
 * @param a
       * The a
       */
     @JsonProperty("a")
     public void setA(Double a) {
         this.a = a;
     }
     /**
       *
       * @return
       * The b
       */
     @JsonProperty("b")
     public String getB() {
         return b;
     }
     /**
       *
       * @param b
       * The b
       */
     @JsonProperty("b")
     public void setB(String b) {
        this.b = bi }
     /**
 *
       * @return
       * The array
       */
     @JsonProperty("array")
     public List<Object> getArray() {
         return array;
     }
     /**
       *
       * @param array
       * The array
       */
     @JsonProperty("array")
     public void setArray(List<Object> array) {
         this.array = array;
     }
     @JsonAnyGetter
     public Map<String, Object> getAdditionalProperties() {
         return this.additionalProperties;
     }
     @JsonAnySetter
     public void setAdditionalProperty(String name, Object value) {
         this.additionalProperties.put(name, value);
     }
```
}

## <span id="page-3214-0"></span>**Create a Bean**

You can create a bean for the ExampleJson class with the following code:

```
ExampleJson bean = new ExampleJson();
bean.setA(1);
bean.setB("aString");
List arrList = new ArrayList();
arrList.add(1);
arrList.add(2);
arrList.add("arrStr");
Map arrMap = new HashMap();
arrMap.put("c","arrMapStr");
arrList.add(arrMap);
bean.setArray(arrList);
```
# **Create a New Document from a Bean**

After creating the  $ExampleJson$  bean, you can create a JSON document using the bean with the following call:

```
Document pojoDoc = connection.newDocument(bean);
```
The document will have the following structure:

```
{
     "a":1,
     "b":"aString",
     "array":[ 
          1,
          2,
          "arrStr",
          { 
               "c":"arrMapStr"
 }
     ]
}
```
## **Create a JavaBean from a JSON Document**

You can also create a JavaBean from a JSON document. For example, suppose you modify the document that you created earlier:

pojoDoc.set("d","10");

The following converts the modified document back into an ExampleJson bean:

ExampleJson bean = pojoDoc.toJavaBean(ExampleJson.class);

*Creating JSON Documents in Python OJAI*

There are two ways to create JSON documents in your Python OJAI application, one of which is the preferred approach.

<span id="page-3215-0"></span>The preferred way to create a Python dictionary object and then pass it to the Connection.new\_document() method:

```
json dict = {
     "_id" : "movie0000001",
     "title" : "OJAI -- The Documentary",
     "studio" : "MapR Technologies, Inc.",
     "release_date" : "2015-09-29",
     "trailers" : {
          "teaser" : "https://10.10.21.90/trailers/teaser",
          "theatrical" : "https://10.10.21.90/trailers/theatrical"
     },
     "characters" : [
         "Heroic Developer", 
         "Evil Release Manager", 
         "Mad Development Manager"
     ],
     "box_office_gross" : 1000000000L
}
new_document = connection.new_document(dictionary=json_dict)
```
Alternatively, you can call Document interface methods to set fields and values:

```
doc = connection.new_document()
        .set_id("movie0000001")
 .set('title', 'OJAI - The Documentary')
 .set('studio', 'MapR Technologies, Inc.')
         .set('release_date', ODate.parse(date_str='2015-09-29'))
         .set('trailers.teaser', 'https://10.10.21.90/trailers/teaser')
         .set('trailers.theatrical', 'https://10.10.21.90/trailers/
theatrical') 
         .set('characters', ['Heroic Developer', 'Evil Release Manager', 
'Mad Development Manager'])
         .set('box_office_gross', 1000000000)
```
See the following for more details about the APIs:

- [Connection](https://docs.datafabric.hpe.com/apidocs/72/ojai/python/classojai_1_1store_1_1_connection_1_1_connection.html)
- [Document](https://docs.datafabric.hpe.com/apidocs/72/ojai/python/classojai_1_1_document_1_1_document.html)

*Sample OJAI Code for Creating JSON Documents* The sample code in this section shows you how to create a JSON document.

# **Java**

The code is available at [OJAI\\_001\\_GetConnectionCreateDocument.java.](https://github.com/mapr-demos/ojai-examples/blob/master/java/src/main/java/com/mapr/ojai/examples/OJAI_001_GetConnectionCreateDocument.java)

/\*\* \* Copyright (c) 2017 MapR, Inc. \* \* Licensed under the Apache License, Version 2.0 (the "License"); \* you may not use this file except in compliance with the License. \* You may obtain a copy of the License at \* \* http://www.apache.org/licenses/LICENSE-2.0 \* \* Unless required by applicable law or agreed to in writing, software \* distributed under the License is distributed on an "AS IS" BASIS, \* WITHOUT WARRANTIES OR CONDITIONS OF ANY KIND, either express or implied. \* See the License for the specific language governing permissions and \* limitations under the License.

```
 */
package com.mapr.ojai.examples;
import org.ojai.Document;
import org.ojai.json.JsonOptions;
import org.ojai.store.Connection;
import org.ojai.store.DriverManager;
import com.mapr.ojai.examples.data.Dataset;
import com.mapr.ojai.examples.data.User;
public class OJAI_001 GetConnectionCreateDocument {
   public static void main(String[] args) {
     System.out.println("==== Start Application ===");
     // Create an OJAI connection to MapR cluster
     final Connection connection = DriverManager.getConnection("ojai:mapr:");
     for (final User someUser : Dataset.users) {
       // Create an OJAI Document form the Java bean (there are other ways 
too)
       final Document userDocument = connection.newDocument(someUser);
       // Print the OJAI Document
       System.out.println(
          userDocument.asJsonString( \frac{1}{2} // serialize the OJAI
Document to JSON string
              new JsonOptions().pretty() // in pretty format
       )); 
     }
     // close the OJAI connection and release any resources held by the 
connection
     connection.close();
     System.out.println("==== End Application ===");
   }
}
```
# **Node.js**

The code is available at [OJAI\\_001\\_GetConnectionCreateDocument.js.](https://github.com/mapr-demos/ojai-examples/blob/master/nodejs/OJAI_001_GetConnectionCreateDocument.js)

```
/*
 * Copyright (c) 2018 MapR, Inc.
 *
  * Licensed under the Apache License, Version 2.0 (the "License");
  * you may not use this file except in compliance with the License.
  * You may obtain a copy of the License at
 *
    http://www.apache.org/licenses/LICENSE-2.0
 *
  * Unless required by applicable law or agreed to in writing, software
  * distributed under the License is distributed on an "AS IS" BASIS,
  * WITHOUT WARRANTIES OR CONDITIONS OF ANY KIND, either express or implied.
  * See the License for the specific language governing permissions and
  * limitations under the License.
  */
```

```
const { ConnectionManager } = require('node-maprdb');
const connectionString = 'localhost:5678?' +
  'auth=basic;' +
  'user=mapr;' +
   'password=mapr;' +
   'ssl=true;' +
   'sslCA=/opt/mapr/conf/ssl_truststore.pem;' +
   'sslTargetNameOverride=node1.mapr.com';
// Create a connection to data access server
ConnectionManager.getConnection(connectionString)
  .then((connection) => {
     // create new document as a JavaScript object
     const newDocument = {
      "_id": "id001",
       "name": "Joe",
       "age": 50,
 "address": {
 "street": "555 Moon Way",
         "city": "Gotham"
       }
     };
     // Print the OJAI Document
     console.log(JSON.stringify(newDocument));
     // close the OJAI connection and release any resources held by the 
connection
    connection.close();
   });
```
# **Python**

The code is available at 001 get connection create document.py.

```
from mapr.ojai.storage.ConnectionFactory import ConnectionFactory
# Create a connection to data access server
connection str = "localhost:5678?auth=basic;user=mapr;password=mapr;" \setminus"ssl=true;" \setminus "sslCA=/opt/mapr/conf/ssl_truststore.pem;" \
           "sslTargetNameOverride=node1.mapr.com"
connection = ConnectionFactory.get_connection(connection_str=connection_str)
# Json string or json dictionary
json\_dict = { "_id": "id001",} "name": "Joe",
              "age": 50,
              "address": {
                  "street": "555 Moon Way",
                  "city": "Gotham"}
 }
# Create new document from json_document
new_document = connection.new_document(dictionary=json_dict)
# Print the OJAI Document
print(new document.as json str())
# close the OJAI connection
connection.close()
```
# **C#**

The code is available at [001\\_GetConnectionCreateDocument.cs](https://github.com/mapr-demos/ojai-examples/blob/master/csharp/001_GetConnectionCreateDocument.cs).

```
using System;
using MapRDB.Driver;
public class GetConnectionCreateDocument
\left\{ \right. public void GetConnectionCreateDocument()
\left\{\begin{array}{c} \end{array}\right\} // Create a connection to data access server
         var connectionStr = $"localhost:5678?auth=basic;" +
              $"user=mapr;" +
              $"password=mapr;" +
              $"ssl=true;" +
              $"sslCA=/opt/mapr/conf/ssl_truststore.pem;" +
              $"sslTargetNameOverride=node1.mapr.com";
         var connection = ConnectionFactory.CreateConnection(connectionStr);
         // Json string
         var jsonStr =
              @"{" +
                  @"""_id"":""id001""," +
                  @"""name"":""Joe""," +
                  @"""age"":{""$numberInt"":""50""}," +
                  @"""address"":" +
                       @"{" +
                           @"""street"":""555 Moon Way""," +
                           @"""city"":""Gotham""" +
                       @"}" +
              @"}";
         // Create a document from jsonStr
         var documentJson = connection.NewDocument(jsonStr);
          // Print the OJAI Document
         Console.WriteLine(documentJson.ToJsonString());
         // Create new document with the same fields using constructor
         var documentConstructed = connection.NewDocument()
              .SetID("id001")
              .Set("name", "Joe")
              .Set("age", 50)
              .Set("address.street", "555 Moon Way")
              .Set("address.city", "Gotham");
          // Print the OJAI Document
         Console.WriteLine(documentConstructed.ToJsonString());
         // Close the OJAI connection
         connection.Close();
     }
}
```
# **Go**

The code is available at [001\\_get\\_connection\\_create\\_document.go.](https://github.com/mapr-demos/ojai-examples/blob/master/golang/001_get_connection_create_document.go)

package main import ( "fmt"

```
 client "github.com/mapr/private-maprdb-go-client"
)
func main() {
     // Create connection string
     connectionString := "192.168.33.11:5678?" +
         "auth=basic;" +
         "user=mapr;" +
         "password=mapr;" +
         "ssl=true;" +
         "sslCA=/opt/mapr/conf/ssl_truststore.pem;" +
         "sslTargetNameOverride=node1.cluster.com"
     // Create a connection to data access server
     connection, err := client.MakeConnection(connectionString)
    if err != nil {
         panic(err)
     }
     // Json string or map from which the Document will be created
     newMap := map[string]interface{}{
         "_id": "id001",
         "name": "Joe",
         "age": 50,
         "address": map[string]interface{}{
             "street": "555 Moon Way",
             "city": "Gotham",
         },
     }
     // Create new document from json_document
     newDocument := connection.CreateDocumentFromMap(newMap)
     // Print the new OJAI Document
     fmt.Println(newDocument.AsJsonString())
     // Close connection
     connection.Close()
}
```
# **Examples: Inserting JSON Documents**

This section contains sample code that inserts a JSON document into a HPE Ezmeral Data Fabric Database JSON table. It also shows the HPE Ezmeral Data Fabric Database Shell syntax for inserting documents.

# **Java**

The following code is available at [OJAI\\_002\\_GetStoreAndInsertDocuments.java](https://github.com/mapr-demos/ojai-examples/blob/master/java/src/main/java/com/mapr/ojai/examples/OJAI_002_GetStoreAndInsertDocuments.java).

After you create the JSON document, call the [DocumentStore.insertOrReplace](https://docs.datafabric.hpe.com/apidocs/72/ojai/java/org/ojai/store/DocumentStore.html#insertOrReplace-org.ojai.Document-) method to insert the document into HPE Ezmeral Data Fabric Database.

/\*\* \* Copyright (c) 2017 MapR, Inc. \* \* Licensed under the Apache License, Version 2.0 (the "License"); \* you may not use this file except in compliance with the License. \* You may obtain a copy of the License at \* http://www.apache.org/licenses/LICENSE-2.0 \* \* Unless required by applicable law or agreed to in writing, software \* distributed under the License is distributed on an "AS IS" BASIS,

```
 * WITHOUT WARRANTIES OR CONDITIONS OF ANY KIND, either express or implied.
  * See the License for the specific language governing permissions and
  * limitations under the License.
  */
package com.mapr.ojai.examples;
import org.ojai.Document;
import org.ojai.store.Connection;
import org.ojai.store.DocumentStore;
import org.ojai.store.DriverManager;
import com.mapr.ojai.examples.data.Dataset;
import com.mapr.ojai.examples.data.User;
public class OJAI_002_GetStoreAndInsertDocuments {
  public static void main(String[] args) {
     System.out.println("==== Start Application ===");
     // Create an OJAI connection to MapR cluster
     final Connection connection = DriverManager.getConnection("ojai:mapr:");
     // Get an instance of OJAI
     final DocumentStore store = connection.getStore("/demo_table");
     for (final User someUser : Dataset.users) {
       // Create an OJAI Document form the Java bean (there are other ways 
too)
       final Document userDocument = connection.newDocument(someUser);
       System.out.println("\t inserting "+ userDocument.getId());
       // insert the OJAI Document into the DocumentStore
       store.insertOrReplace(userDocument);
     }
     // Close this instance of OJAI DocumentStore
     store.close();
     // close the OJAI connection and release any resources held by the 
connection
     connection.close();
     System.out.println("==== End Application ===");
   }
}
```
# **Node.js**

The following code is available at [OJAI\\_002\\_GetStoreAndInsertDocuments.js.](https://github.com/mapr-demos/ojai-examples/blob/master/nodejs/OJAI_002_GetStoreAndInsertDocuments.js)

The following code creates a list of JSON objects and then calls the [DocumentStore.insertOrReplace](https://docs.datafabric.hpe.com/apidocs/72/ojai/nodejs/classes/documentstore.html#insertorreplace) method to insert the document into HPE Ezmeral Data Fabric Database.

```
/*
  * Copyright (c) 2018 MapR, Inc.
 *
  * Licensed under the Apache License, Version 2.0 (the "License");
  * you may not use this file except in compliance with the License.
  * You may obtain a copy of the License at
 *
```

```
 * http://www.apache.org/licenses/LICENSE-2.0
 *
  * Unless required by applicable law or agreed to in writing, software
  * distributed under the License is distributed on an "AS IS" BASIS,
  * WITHOUT WARRANTIES OR CONDITIONS OF ANY KIND, either express or implied.
  * See the License for the specific language governing permissions and
  * limitations under the License.
  */
const { ConnectionManager } = require('node-maprdb');
const connectionString = 'localhost:5678?' +
   'auth=basic;' +
  'user=mapr;' +
   'password=mapr;' +
   'ssl=true;' +
   'sslCA=/opt/mapr/conf/ssl_truststore.pem;' +
   'sslTargetNameOverride=node1.mapr.com';
let connection;
// Create a connection to data access server
ConnectionManager.getConnection(connectionString)
  .then((conn) => {
     connection = conn;
     // Get a store
    return connection.getStore('/demo_table');
   })
  .then((store) => {
    const documentList = [\cdot]'_id': 'user0000',
       'age': 35,
       'firstName': 'John',
       'lastName': 'Doe',
       'address': {
         'street': '350 Hoger Way',
 'city': 'San Jose',
 'state': 'CA',
         'zipCode': 95134
       },
       'phoneNumbers': [
 {'areaCode': 555, 'number': 5555555},
 {'areaCode': '555', 'number': '555-5556'}]
     },
       {'_id': 'user0001',
         'age': 26,
         'firstName': 'Jane',
         'lastName': 'Dupont',
         'address': {
           'street': '320 Blossom Hill Road',
           'city': 'San Jose',
           'state': 'CA',
           'zipCode': 95196
         },
          'phoneNumbers': [
           {'areaCode': 555, 'number': 5553827},
           {'areaCode': '555', 'number': '555-6289'}]
 },
       {'_id': 'user0002',
         'age': 45,
         'firstName': 'Simon',
         'lastName': 'Davis',
         'address': {
           'street': '38 De Mattei Court',
           'city': 'San Jose',
```

```
 'state': 'CA',
           'zipCode': 95142
         },
         'phoneNumbers': [
 {'areaCode': 555, 'number': 5425639},
 {'areaCode': '555', 'number': '542-5656'}]
      }
     ];
   const promiseList = documentList.map(doc) => {
      // Print the OJAI Document
      console.log(JSON.stringify(doc));
      // Insert the OJAI Document into the DocumentStore
      return store.insertOrReplace(doc);
    });
    return Promise.all(promiseList);
  })
  .then(() => {
    // close the OJAI connection
    connection.close();
  });
```
# **Python**

The following code is available at [002\\_get\\_store\\_and\\_insert\\_documents.py](https://github.com/mapr-demos/ojai-examples/blob/master/python/002_get_store_and_insert_documents.py).

The following code creates a list of JSON dictionary objects, creates [Document](https://docs.datafabric.hpe.com/apidocs/72/ojai/python/classojai_1_1_document_1_1_document.html) objects, and calls the [DocumentStore.insert\\_or\\_replace](https://docs.datafabric.hpe.com/apidocs/72/ojai/python/classojai_1_1store_1_1_document_store_1_1_document_store.html#a581680ef41e95e166c58fec952bf5578) method to insert the documents into HPE Ezmeral Data Fabric Database.

```
from mapr.ojai.storage.ConnectionFactory import ConnectionFactory
# Create a connection to data access server
connection str = "localhost:5678?auth=basic;user=mapr;password=mapr;" \setminus "ssl=true;" \
           "sslCA=/opt/mapr/conf/ssl_truststore.pem;" \
           "sslTargetNameOverride=node1.mapr.com"
connection = ConnectionFactory.get_connection(connection_str=connection_str)
# Get a store and assign it as a DocumentStore object
if connection.is_store_exists('/demo_table'):
     store = connection.get_store('/demo_table')
else:
     store = connection.create_store('/demo_table')
document_list = [\cdot]'_id': 'user0000', 'age': 35,
                    'firstName': 'John',
                   'lastName': 'Doe',
                    'address': {
                        'street': '350 Hoger Way',
 'city': 'San Jose',
 'state': 'CA',
                        'zipCode': 95134
, where \{ \} , we have the set of \{ \} ,
                    'phoneNumbers': [
                        {'areaCode': 555, 'number': 5555555},
                        {'areaCode': '555', 'number': '555-5556'}]
, where \{ \} , we have the set of \{ \} ,
 {'_id': 'user0001',
                    'age': 26,
                    'firstName': 'Jane',
                    'lastName': 'Dupont',
                    'address': {
```

```
 'street': '320 Blossom Hill Road',
                       'city': 'San Jose',
                       'state': 'CA',
                  'zipCode': 95196<br>},
, where \{ \} , we have the set of \{ \} ,
                   'phoneNumbers': [
                       {'areaCode': 555, 'number': 5553827},
                       {'areaCode': '555', 'number': '555-6289'}]
                   },
                  {'_id': 'user0002',
                   'age': 45,
                   'firstName': 'Simon',
                   'lastName': 'Davis',
                   'address': {
                       'street': '38 De Mattei Court',
                       'city': 'San Jose',
                       'state': 'CA',
                       'zipCode': 95142
, where \{ \} , we have the set of \{ \} ,
                   'phoneNumbers': [
 {'areaCode': 555, 'number': 5425639},
 {'areaCode': '555', 'number': '542-5656'}]
 }
 ]
for doc_dict in document_list:
    # Create new document from json document
   new document = connection.new document(dictionary=doc_dict)
     # Print the OJAI Document
    print(new_document.as_json_str())
    # Insert the OJAI Document into the DocumentStore
    store.insert_or_replace(new_document)
# close the OJAI connection
connection.close()
```
## **dbshell**

The following shows the syntax to insert a document with HPE Ezmeral Data Fabric Database Shell. See [dbshell insert](#page-6294-0) on page 6295 for more information and examples.

```
# mapr dbshell
maprdb root:> 
// Syntax for inserting a document using the document ID
maprdb root:> insert <table path> --value '{"_id": "<row-key", < table 
field >}'
// Syntax for inserting a document using document value
maprdb root:> insert <table path> --id <row-key> --value '{"_id":
"<row-key", < table field >}'
```
# **C#**

The following code is available at [002\\_GetStoreAndInsertDocuments.cs.](https://github.com/mapr-demos/ojai-examples/blob/master/csharp/002_GetStoreAndInsertDocuments.cs)

The following code creates a list of JSON strings, creates Documents from the list, and calls the DocumentStore. InsertOrReplace method to insert the documents into the HPE Ezmeral Data Fabric Database.

```
using System;
using MapRDB.Driver;
using System.Collections.Generic;
public class GetStoreAndInsertDocuments
{
     public void GetStoreAndInsertDocuments()
\left\{\begin{array}{ccc} \end{array}\right\} // Create a connection to data access server
         var connectionStr = $"localhost:5678?auth=basic;" +
              $"user=mapr;" +
              $"password=mapr;" +
              $"ssl=true;" +
              $"sslCA=/opt/mapr/conf/ssl_truststore.pem;" +
              $"sslTargetNameOverride=node1.mapr.com";
         var connection = ConnectionFactory.CreateConnection(connectionStr);
         // Get a store and assign it as a DocumentStore object
         if (!connection.StoreExist("/demo_table"))
              connection.CreateStore("/demo_table");
         var store = connection.GetStore("/demo_table");
        var documentList = new List<string>
\left\{ \begin{array}{c} 1 & 0 \\ 0 & 1 \end{array} \right. @"{""_id"":""user0000""," +
                  @"""age"":{""$numberInt"":""35""}," +
                  @"""firstName"":""John""," +
                  @"""lastName"":""Doe""," +
                  @"""address"":{" +
                      @"""street"":""350 Hoger Way""," +
                      @"""city"":""San Jose""," +
                      @"""state"":""CA""," +
                      @"""zipCode"":{""$numberLong"":""95134""}" +
                      @"}," +
                  @"""phoneNumbers"":[" +
                      @"{""areaCode"":{""$numberInt"":""555""},""number"":
{""$numberLong"":""5555555""}}," +
                      @"{""areaCode"":""555"",""number"":""555-5556""}]" +
                  @"}",
                  @"{""_id"":""user0001""," +
                  @"""age"":{""$numberInt"":""26""}," +
                  @"""firstName"":""Jane""," +
                  @"""lastName"":""Dupont""," +
                  @"""address"":{" +
                      @"""street"":""320 Blossom Hill Road""," +
                      @"""city"":""San Jose""," +
                      @"""state"":""CA""," +
                      @"""zipCode"":{""$numberLong"":""95196""}" +
                      @"}," +
                  @"""phoneNumbers"":[" +
                      @"{""areaCode"":{""$numberInt"":""555""},""number"":
{""$numberLong"":""5553827""}}," +
                      @"{""areaCode"":""555"",""number"":""555-6289""}]" +
                  @"}",
                  @"{""_id"":""user0002""," +
                  @"""age"":{""$numberInt"":""45""}," +
                  @"""firstName"":""Simon""," +
                  @"""lastName"":""Davis""," +
                  @"""address"":{" +
```

```
 @"""street"":""38 De Mattei Court""," +
                      @"""city"":""San Jose""," +
                      @"""state"":""CA""," +
                       @"""zipCode"":{""$numberLong"":""95142""}" +
                      @"}," +
                  @"""phoneNumbers"":[" +
                      @"{""areaCode"":{""$numberInt"":""555""},""number"":
{""$numberLong"":""5425639""}}," +
                      @"{""areaCode"":""555"",""number"":""542-5656""}]" +
                  @"}"
              };
         foreach (var doc in documentList)
\left\{ \begin{array}{c} \end{array} \right. // Create new document from json string
             var document = connection.NewDocument(doc);
              // Print the OJAI Document
              Console.WriteLine(document.ToJsonString());
              // Insert the OJAI Document into the DocumentStore
              store.InsertOrReplace(document);
         }
         // Close the OJAI connection
         connection.Close();
     }
}
```
# **Go**

The following code is available at 002 get store and insert documents.go.

The following code creates a list of JSON dictionary objects, creates [Document](https://docs.datafabric.hpe.com/apidocs/61/ojai/go/#Document) objects, and calls the [DocumentStore.InsertOrReplaceDocument](https://docs.datafabric.hpe.com/apidocs/61/ojai/go/#DocumentStore.InsertOrReplaceDocument) function to insert the documents into HPE Ezmeral Data Fabric Database.

```
package main
import (
     "fmt"
     client "github.com/mapr/private-maprdb-go-client"
)
func main() {
     // Create connection string
     connectionString := "192.168.33.11:5678?" +
         "auth=basic;" +
         "user=mapr;" +
         "password=mapr;" +
         "ssl=true;" +
         "sslCA=/opt/mapr/conf/ssl_truststore.pem;" +
         "sslTargetNameOverride=node1.cluster.com"
     storeName := "/demo_table"
     // Create a connection to DAG
     connection, err := client.MakeConnection(connectionString)
    if err := nil panic(err)
     }
     // Get a store and assign it as a DocumentStore struct
```

```
 isExists, err := connection.IsStoreExists(storeName)
   if err != nil {
        panic(err)
    }
    var store *client.DocumentStore
    if isExists {
        store, err = connection.GetStore(storeName)
        if err != nil {
            panic(err)
        }
    } else {
        store, err = connection.CreateStore(storeName)
       if err != nil {
           panic(err)
        }
    }
    // Slice of maps from which the Document will be created
    documentArray := []map[string]interface{}{
       \{ "_id": "user0000",
            "age": 35,
            "firstName": "John",
            "lastName": "Doe",
            "address": map[string]interface{}{
 "street": "350 Hoger Way",
 "city": "San Jose",
                "state": "CA",
                "zipCode": 95134,
            },
            "phoneNumbers": []interface{}{
map[string]interface{}{"areaCode": 555, "number": 5555555},
 map[string]interface{}{"areaCode": "555", "number": 
"555-5556"},
            },
\},
\left\{ \begin{array}{c} \end{array} \right. "_id": "user0001",
            "age": 26,
            "firstName": "Jane",
            "lastName": "Dupont",
            "address": map[string]interface{}{
 "street": "320 Blossom Hill Road",
 "city": "San Jose",
                "state": "CA",
                "zipCode": 95196,
            },
            "phoneNumbers": []interface{}{
map[string]interface{}{"areaCode": 555, "number": 5553827},
 map[string]interface{}{"areaCode": "555", "number": 
"555-6289"},
            },
 },
\left\{ \begin{array}{c} \end{array} \right. "_id": "user0002",
            "age": 45,
            "firstName": "Simon",
            "lastName": "Davis",
            "address": map[string]interface{}{
 "street": "38 De Mattei Court",
 "city": "San Jose",
                "state": "CA",
                "zipCode": 95142,
            },
```

```
 "phoneNumbers": []interface{}{
                 map[string]interface{}{"areaCode": 555, "number": 5425639},
                 map[string]interface{}{"areaCode": "555", "number": 
"542-5656"},
             },
         },
     }
    for \Box, docMap := range documentArray {
         // Create new document from json_document
         newDocument := connection.CreateDocumentFromMap(docMap)
         // Print the new OJAI Document
         fmt.Println(newDocument.AsJsonString())
         //Insert the OJAI Document into the DocumentStore
         store.InsertOrReplaceDocument(newDocument)
     }
     // Close connection
     connection.Close()
}
```
# **Using OJAI Mutation Syntax**

To perform updates using OJAI, you specify the document you want to update using its \_id field, create *mutations* for that document, and then update it in your document store. OJAI defines a syntax for specifying mutations. Mutations allow you to append, decrement, delete, increment, combine, replace, and update fields in a document. This topic describes the syntax for the supported mutation operations and provides examples.

The following table lists the mutations OJAI supports. Each entry in the table contains a brief description of the mutation and a link to a section in this topic that describes the mutation in more detail.

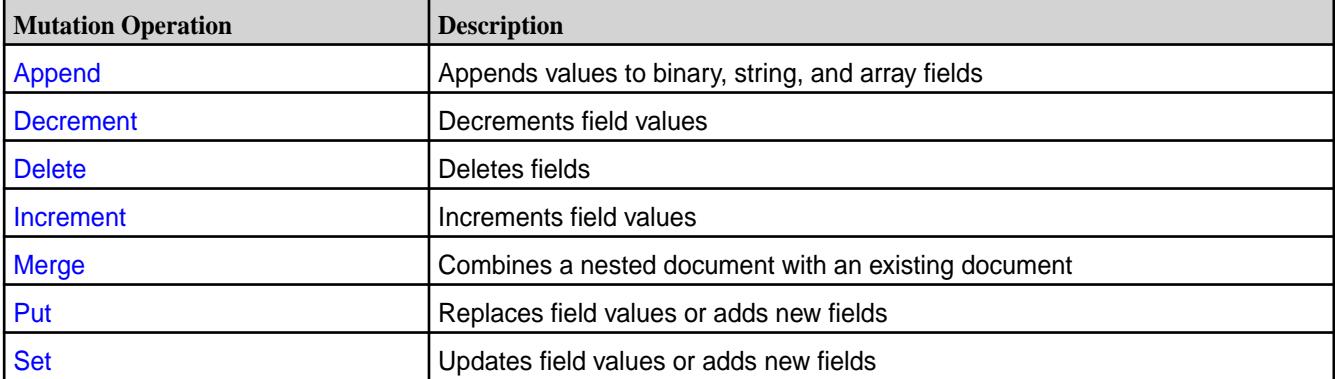

The examples in this topic use the following sample JSON document:

```
{
   "_id" : "id1",
   "a" : {
     "b" : [ { "boolean" : false }, { "decimal" : 123.456 } ], 
    "c" :: { "d" : 10,
       "e" : "Hello"
     }
  },
   "m" : "MapR wins"
}
```
# <span id="page-3228-0"></span>**OJAI Append Mutations**

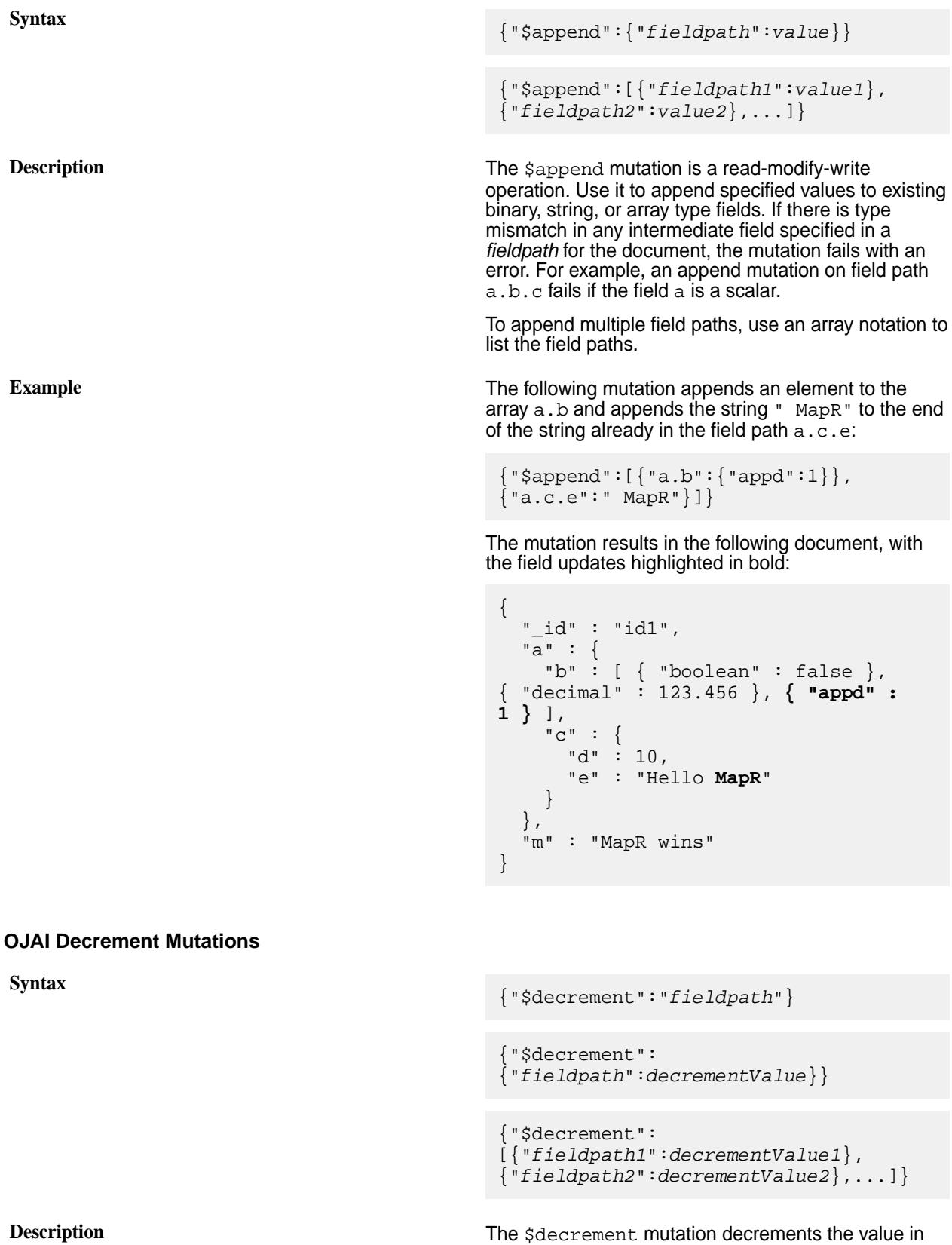

©Copyright 2024 Hewlett Packard Enterprise Development LP last-updated: Mar 20, 2024

the *fieldpath*. To decrement multiple field paths, use an

array notation to list the field paths.

If the *fieldpath* does not exist, the mutation adds a new field to the document with the value *decrementValue*.

The *decrementValue* is optional and defaults to -1.

The mutation fails if there is a type mismatch in the field.

<span id="page-3229-0"></span>**Example** The following updates the value 10 in a.c.d to 5 by using the decrement mutation:

```
{\n \times \} {\n \times \}
```
The mutation results in the following document, with the field update highlighted in bold:

```
{
   "_id" : "id1",
   "a" : {
     "b" : [ { "boolean" : false }, 
  { "decimal" : 123.456 } ], 
    "c" :: { "d" : 5,
       "e" : "Hello"
     }
   },
   "m" : "MapR wins"
}
```
## **OJAI Delete Mutations**

**Syntax** {"\$delete":"*fieldpath*"}

{"\$delete": ["*fieldpath1*","*fieldpath2*",...]}

**Description** The  $\forall$  delete mutation removes either a single field or a list of fields from a document. If the field does not exist, the delete ignores that field.

**Example** The following mutation removes two fields from the document:

{"\$delete":["a.b[1]","a.c.e"]}

The mutation results in the following document:

```
{
   "_id" : "id1",
   "a" : {
     "b" : [ { "boolean" : false } ], 
    "c" :: { "d" : 10
     }
   },
   "m" : "MapR wins"
}
```
# <span id="page-3230-0"></span>**OJAI Increment Mutations**

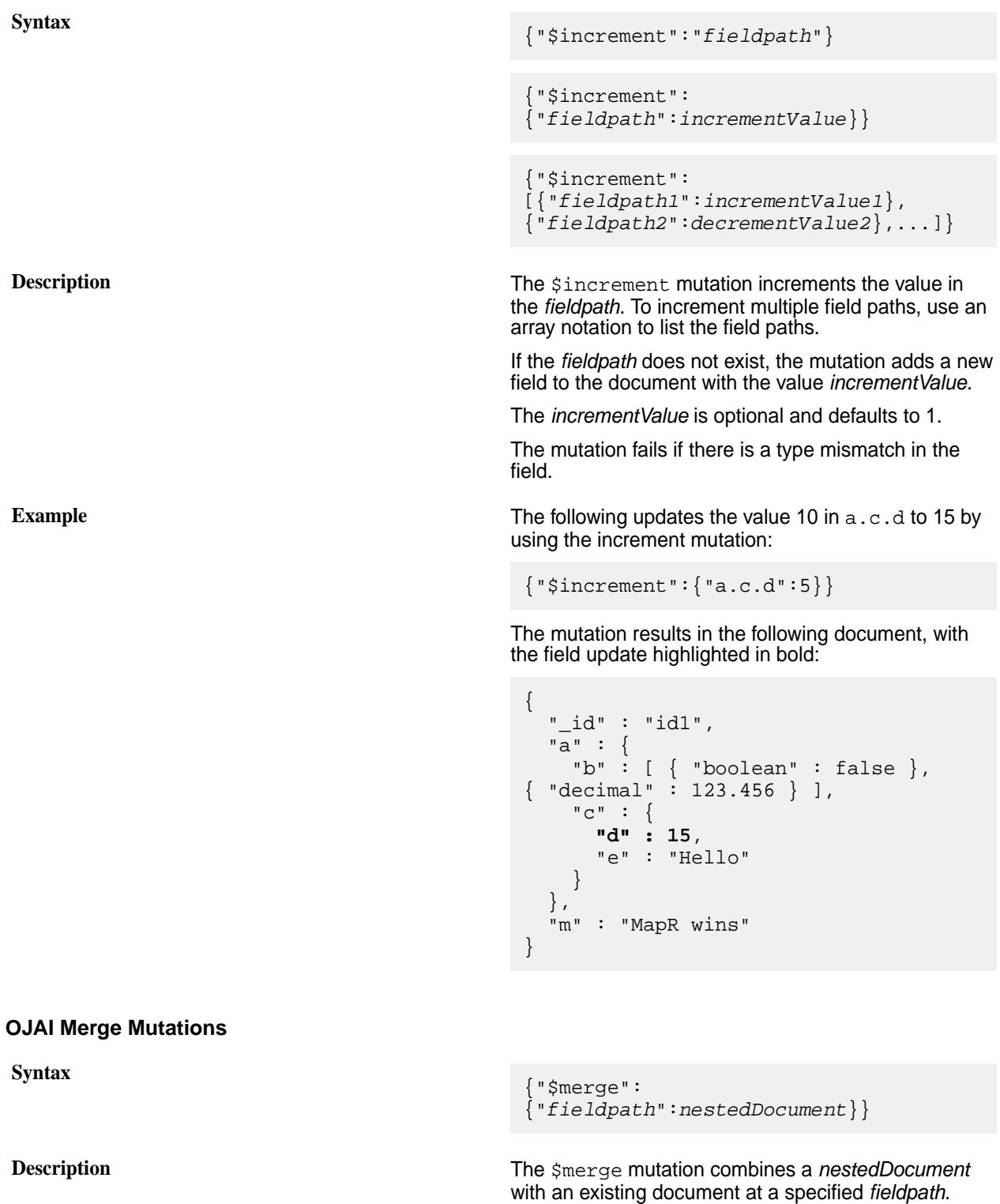

©Copyright 2024 Hewlett Packard Enterprise Development LP last-updated: Mar 20, 2024

If the original document already contains subfields specified in the *nestedDocument*, then the mutation replaces the values for those subfields. Otherwise, it

> **NOTE:** The \$merge mutation does not support the array notation that other mutation operations

adds new subfields to the document.

provide.

le,

To specify more than one merge operation in a single mutation, use the syntax described at either [Specifying](#page-3233-0) [Multiple Mutation Operations](#page-3233-0) on page 3234 or [OJAI](#page-3234-0) [Mutations Without Explicit Mutation Operation Names](#page-3234-0) on page 3235. When using these syntax variations, avoid specifying overlapping field paths. HPE Ezmeral Data Fabric Database treats these as [conflicting](#page-3234-0) [mutations](#page-3234-0) and discards conflicts.

<span id="page-3231-0"></span>**Examples** The following mutation replaces the pre-existing field path  $a.c.d$  with the value 11. It adds a new subfield  $y$ to the nested document a.c.

```
{"$merge":{"a.c":{"d":11,"y":"yo"}}}
```
The mutation results in the following document, with the field updates highlighted in bold:

```
{
   "_id" : "id1",
 "a" : {
 "b" : [ { "boolean" : false }, 
{ "decimal" : 123.456 } ],
    "c" :: { "d" : 11,
       "e" : "Hello",
       "y" : "yo"
     }
  },<br>"m"
      : "MapR wins"
}
```
The following mutation replaces the value in the field path a.b and adds a new subfield a.d:

```
{"$merge":{"a":{"b":1,"d":"MapR"}}}
```
The mutation results in the following document, with the field updates highlighted in bold:

```
{
   "_id" : "id1",
   "a" : {
     "b" : 1,
    "c" :: { "d" : 10,
        "e" : "Hello"
      },
      "d" : "MapR"
   },
   "m" : "MapR wins"
}
```
# **OJAI Put Mutations**

```
Syntax {"$put":{"fieldpath":value}}
```

```
{"$put":[{"fieldpath1":value1},
{"fieldpath2":value2},...]}
```
<span id="page-3232-0"></span>**Description** The \$put mutation is a replace operation. It is not a read-modify-write operation; it does no validation on the data. If the specified *fieldpath* exists, the mutation replaces the *fieldpath*'s value with the new *value,* regardless of the type of the original value. For example, you can update a field a.b from an array to a nested document. If the *fieldpath* does not exist, the mutation creates a new field with the given *value*. Because the operation does no data validation, it is significantly faster than the set operation.

> To replace multiple field paths, use an array notation to list the field paths.

**Example** The following example replaces the pre-existing fields a.b and a.c.d with values whose types differ from the original types. It also adds a new field  $a.x$ .

```
{"$put":[{"a.b":{"boolean":true}},
{"a.c.d":"eureka"},{"a.x":1}]}
```
The mutation results in the following document, with the field updates highlighted in bold:

```
{
     "_id" : "id1",
   "a" :: {<br>"b" :
                 \left\{ \begin{array}{c} \text{``boolean''} \text{ : true } \end{array} \right\}"c" :
           "d" : "eureka",
           "e" : "Hello"
        },
        "x" : 1
    },
    "m" : "MapR wins"
}
```
The mutation behaves as follows for the pre-existing fields:

- For a.b, the mutation replaces the original array of nested documents with a single nested document.
- For a.c.d, the mutation changes the field from an integer to a string.

## **OJAI Set Mutations**

**Syntax** {"\$set":{"*fieldpath*":*value*}}

{"\$set":[{"*fieldpath1*":*value1*}, {"*fieldpath2*":*value2*},...]}

**Description** The  $\frac{1}{2}$  The  $\frac{1}{2}$ a document. It is a read-modify-write operation. It validates the type of the existing value before applying the mutation. If the specified *fieldpath* does not exist in a document, the mutation creates a new field. If the *fieldpath* exists but is not of the same type as the type of new *value*, then the entire mutation fails.

To update multiple field paths, use an array notation to list the field paths.

<span id="page-3233-0"></span>**Example** The following example updates the pre-existing fields a.b.[0] and a.c.d. It also adds a new field a.x.

> {"\$set":[{"a.b[0].boolean":true},  ${~\vert\{$  "a.c.d":11 ${~\vert}$ ,  ${~\vert\{$  "a.x":1}]}

The mutation results in the following document, with the field updates highlighted in bold:

```
{
   "_id" : "id1",
   "a" : {
     "b" : [ { "boolean" : true }, 
{ "decimal" : 123.456 } ],
    "c" :: \{ "d" : 11,
       "e" : "Hello"
     },
     "x" : 1
   },
   "m" : "MapR wins"
}
```
# **Specifying Multiple Mutation Operations**

You can specify more than one operation in a single mutation by specifying each operation separated by a comma.

The following is a mutation with six operations:

```
{
    "$set":{"x":[1,2,3]},
   "\text{Sput}":\{ \text{``a.c.e" : } \{ \text{``Sbinary" : "AAAADg==" } \} "$increment":"a.b[1].decimal",
    "$delete":"a.b[0]",
    "$merge":{"newDoc":{"k":"MapR DBShell rocks!!"}},
    "$append":{"m":"!!!"}
}
```
It results in the following document, with the field updates highlighted in bold:

```
{
   "_id" : "id1",
  "a" :: { "b" : [ { "decimal" : 124.456 } ],
    "c" :: \{ "d" : 10,
       "e" : { "$binary" : "AAAADg==" }
     }
   },
   "m" : "MapR wins!!!",
   "newDoc" : { "k" : "MapR DBShell rocks!!" },
   "x" : [ 1, 2, 3 ]
}
```
The mutation applies the updates in the following manner:

• The  $$set$  mutation adds a new array field x with the value  $[1, 2, 3]$ .

- <span id="page-3234-0"></span>• The sput mutation replaces the string "Hello" with the nested document {"\$binary":"AAAADg=="}.
- The  $$inner$  ment mutation increments the value 123.456 in the second element of the array  $a.b$ .
- The  $$delete$  mutation deletes the field path  $a.b[0]$ , resulting in a single element array  $a.b$ .
- The  $\frac{1}{2}$  mutation adds a new field new Doc with the nested document  $\{N: N: M \geq N\}$  DBShell rocks!!"} as its value.
- The \$append mutation appends the string "!!!" to the end of the string "MapR wins".

# **Conflicting Mutations**

When you specify a mutation with field paths that are overlapping, HPE Ezmeral Data Fabric Database detects the conflict, discards the previous conflicting operation, and proceeds with the next operation.

For example, suppose you have the following document:

 ${\n \{\n \text{ id}': \n \text{ id1", } \text{ "a":} {\n \text{ 'b":} \{\n \text{ 'c":} 5\}\n \}}$ 

The following mutation has two operations with overlapping fields  $a.b$ :

{"\$delete":"a.b","\$set":{"a.b.d":10}}

You may have intended for the mutation to first delete  $a.b$  and then to replace it with  $a.b.d$  as follows:

{"\_id":"id1", "a":{"b":{"d":"10"}}}

But the *actual* result is the following:

 ${\nightharpoonup$  id":"id1", "a": ${\nightharpoonup}$ "b": ${\nightharpoonup}$ "c":5,"d":"10"}}}

In this case, the set operation on **a.b.d** causes the delete operation on **a.b** to be discarded.

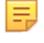

**NOTE:** In the earlier example in this section, the \$increment and \$delete operations are not conflicting because one operates on  $a.b[1]$ , while the other operates on  $a.b[0]$ . On the other hand, the following are conflicting operations:

```
{"$increment":"a.b[1].decimal","$delete":"a.b"}
```
# **OJAI Mutations Without Explicit Mutation Operation Names**

You can specify a mutation without using an explicit mutation name. These mutations run as merge operations.

For example, the following mutation merges the fields  $k$  and  $a.c.d$  to the document by adding a new field k and updating a.c.d:

{"k":"eureka","a":{"c":{"d":1234}}}

The mutation results in the following document, with updates highlighted in bold:

```
{
   "_id" : "id1",
  \frac{1}{\alpha}" : {
    "b" : [ \{ "boolean" : false \}, [ "decimal" : 123.456 \} ],
    "c" :: \{
```

```
 "d" : 1234,
        "e" : "Hello"
     }
   },
   "k" : "eureka",
   "m" : "MapR wins"
}
```
# **Examples: Updating JSON Documents**

This section contains sample code that updates a JSON document in a HPE Ezmeral Data Fabric Database JSON table using an OJAI mutation. It also shows the HPE Ezmeral Data Fabric Database Shell syntax for updating documents.

See [Using OJAI Mutation Syntax](#page-3227-0) on page 3228 for more details about OJAI mutations.

# **Java**

The following code is available at [OJAI\\_012\\_UpdateDocument.java](https://github.com/mapr-demos/ojai-examples/blob/master/java/src/main/java/com/mapr/ojai/examples/OJAI_012_UpdateDocument.java). It does the following:

- Finds a document using the [DocumentStore.findById](https://docs.datafabric.hpe.com/apidocs/72/ojai/java/org/ojai/store/DocumentStore.html#findById-java.lang.String-) method
- Creates a [DocumentMutation](https://docs.datafabric.hpe.com/apidocs/72/ojai/java/org/ojai/store/DocumentMutation.html) that updates a field
- Updates the document by calling the [DocumentStore.update](https://docs.datafabric.hpe.com/apidocs/72/ojai/java/org/ojai/store/DocumentStore.html#update-java.lang.String-org.ojai.store.DocumentMutation-) method

```
/**
  * Copyright (c) 2017 MapR, Inc.
 *
  * Licensed under the Apache License, Version 2.0 (the "License");
  * you may not use this file except in compliance with the License.
  * You may obtain a copy of the License at
 *
     http://www.apache.org/licenses/LICENSE-2.0
 *
  * Unless required by applicable law or agreed to in writing, software
  * distributed under the License is distributed on an "AS IS" BASIS,
  * WITHOUT WARRANTIES OR CONDITIONS OF ANY KIND, either express or implied.
  * See the License for the specific language governing permissions and
  * limitations under the License.
  */
package com.mapr.ojai.examples;
import org.ojai.store.Connection;
import org.ojai.store.DocumentMutation;
import org.ojai.store.DocumentStore;
import org.ojai.store.DriverManager;
public class OJAI_012_UpdateDocument {
  public static void main(String[] args) {
     System.out.println("==== Start Application ===");
     // Create an OJAI connection to MapR cluster
     final Connection connection = DriverManager.getConnection("ojai:mapr:");
     // Get an instance of OJAI DocumentStore
     final DocumentStore store = connection.getStore("/demo_table");
     String docId = "user0002";
     // Print the document before update
```

```
 System.out.println( "\t"+ 
store.findById(docId).getMap("address").toString() );
     // Create a DocumentMutation to update the zipCode field
     DocumentMutation mutation = connection.newMutation()
         .set("address.zipCode", 95196L);
     System.out.println("\tUpdating document "+ docId);
     // Update the Document with '_id' = "user0002"
     store.update(docId, mutation);
     // Print the document after update
     System.out.println( "\t"+ 
store.findById(docId).getMap("address").toString() );
     // Close this instance of OJAI DocumentStore
     store.close();
     // close the OJAI connection and release any resources held by the 
connection
    connection.close();
     System.out.println("==== End Application ===");
   }
}
```
# **Node.js - Update**

The following code is available at [OJAI\\_011\\_UpdateDocument.js.](https://github.com/mapr-demos/ojai-examples/blob/master/nodejs/OJAI_011_UpdateDocument.js) It does the following:

- Finds a document using the [DocumentStore.findById](https://docs.datafabric.hpe.com/apidocs/72/ojai/nodejs/classes/documentstore.html#findbyid) method
- Creates an OJAI mutation that updates a field
- Updates the document by calling the [DocumentStore.update](https://docs.datafabric.hpe.com/apidocs/72/ojai/nodejs/classes/documentstore.html#update) method

```
/*
  * Copyright (c) 2018 MapR, Inc.
 *
  * Licensed under the Apache License, Version 2.0 (the "License");
  * you may not use this file except in compliance with the License.
  * You may obtain a copy of the License at
 *
    http://www.apache.org/licenses/LICENSE-2.0
 *
  * Unless required by applicable law or agreed to in writing, software
  * distributed under the License is distributed on an "AS IS" BASIS,
  * WITHOUT WARRANTIES OR CONDITIONS OF ANY KIND, either express or implied.
  * See the License for the specific language governing permissions and
  * limitations under the License.
  */
const { ConnectionManager } = require('node-maprdb');
const connectionString = 'localhost:5678?' +
  'auth=basic;' +
```

```
'user=mapr;' +
  'password=mapr;' +
   'ssl=true;' +
   'sslCA=/opt/mapr/conf/ssl_truststore.pem;' +
   'sslTargetNameOverride=node1.mapr.com';
let connection;
let store;
const docId = 'user0002';
// Create a connection to data access server
ConnectionManager.getConnection(connectionString)
  .then(\text{(conn)} => {
    connection = conn;
     // Get a store
    return connection.getStore('/demo_table');
   })
  .then((newStore) => \{ // Get a store and assign it as a DocumentStore object
     store = newStore;
     // Find the document before update
    return store.findById(docId);
   })
   .then((docBeforeUpdate) => {
     // Print the document before update
     console.log(`Document with id ${docId} before update`)
     console.log(docBeforeUpdate);
    const mutation = \{'$put': \{'address.zipCode': 95196\};
    return store.update(docId, mutation);
   })
  .then(() => {
     // Find the document after update
    return store.findById(docId);
   })
   .then((docAfterUpdate) => {
     // Print the document after update
     console.log(`Document with id ${docId} before update`)
     console.log(docAfterUpdate);
   });
```
# **Node.js - Check and Update**

The following code is available at [OJAI\\_012\\_CheckAndUpdateDocument.js.](https://github.com/mapr-demos/ojai-examples/blob/master/nodejs/OJAI_012_CheckAndUpdateDocument.js) It does the following:

- Finds a document using the [DocumentStore.findById](https://docs.datafabric.hpe.com/apidocs/72/ojai/nodejs/classes/documentstore.html#findbyid) method
- Creates an OJAI mutation that updates a field
- Creates an OJAI condition to apply in the check and update
- Performs the check and update on the document by calling the [DocumentStore.checkAndUpdate](https://docs.datafabric.hpe.com/apidocs/72/ojai/nodejs/classes/documentstore.html#checkandupdate) method

```
/*
 * Copyright (c) 2018 MapR, Inc.
 *
 * Licensed under the Apache License, Version 2.0 (the "License");
 * you may not use this file except in compliance with the License.
 * You may obtain a copy of the License at
 *
 * http://www.apache.org/licenses/LICENSE-2.0
```

```
 *
  * Unless required by applicable law or agreed to in writing, software
  * distributed under the License is distributed on an "AS IS" BASIS,
  * WITHOUT WARRANTIES OR CONDITIONS OF ANY KIND, either express or implied.
  * See the License for the specific language governing permissions and
  * limitations under the License.
  */
const { ConnectionManager } = require('node-maprdb');
const connectionString = 'localhost:5678?' +
  'auth=basic;' +
  'user=mapr;' +
   'password=mapr;' +
   'ssl=true;' +
   'sslCA=/opt/mapr/conf/ssl_truststore.pem;' +
   'sslTargetNameOverride=node1.mapr.com';
let connection;
let store;
const docId = 'user0002';
// Create a connection to data access server
ConnectionManager.getConnection(connectionString)
  .then((conn) => {
     connection = conn;
     // Get a store
     return connection.getStore('/demo_table');
   })
   .then((newStore) => {
    // Get a store and assign it as a DocumentStore object
     store = newStore;
     // Find the document before update
    return store.findById(docId);
   })
   .then((docBeforeUpdate) => {
    // Print the document before update
     console.log(`Document with id ${docId} before update`)
     console.log(docBeforeUpdate);
 const mutation = {'$put': {'address.zipCode': 95196}};
 const condition = {'$eq': {'address.street': '320 Blossom Hill Road'}}
    return store.checkAndUpdate(docId, mutation, condition);
   })
   .then((updateResult) => {
    console.log(updateResult);
     // Find the document after update
   return store.findById(docId);
   })
  .then((docAfterUpdate) => {
    // Print the document after update
     console.log(`Document with id ${docId} before update`)
     console.log(docAfterUpdate);
   });
```
## **Python - Update**

The following code is available at [012\\_update\\_document.py](https://github.com/mapr-demos/ojai-examples/blob/master/python/012_update_document.py). It does the following:

- Finds a document using the [DocumentStore.find\\_by\\_id](https://docs.datafabric.hpe.com/apidocs/72/ojai/python/classojai_1_1store_1_1_document_store_1_1_document_store.html#ac9e4fce8f702565c259b61d8d5b93f63) method
- Creates an OJAI mutation that updates a field

• Updates the document by calling the [DocumentStore.update](https://docs.datafabric.hpe.com/apidocs/72/ojai/python/classojai_1_1store_1_1_document_store_1_1_document_store.html#aeee152bc51514a553c4048b37bced64c) method

```
from mapr.ojai.storage.ConnectionFactory import ConnectionFactory
# Create a connection to data access server
connection str = "localhost:5678?auth=basic;user=mapr;password=mapr;" \setminus "ssl=true;" \
           "sslCA=/opt/mapr/conf/ssl_truststore.pem;" \
           "sslTargetNameOverride=node1.mapr.com"
connection = ConnectionFactory.get_connection(connection_str=connection_str)
# Get a store and assign it as a DocumentStore object
store = connection.get store('/demo table')
doc id = 'user0002''
# Print the document before update
document_before_update = store.find_by_id(doc_id)
print("Document with id {0} before update".format(doc_id))
print(document_before_update)
# Create mutation to update the zipCode field
mutation = {'%set': {`address.sizeDCode': 95196}}# Execute update
store.update(_id=doc_id, mutation=mutation)
document after update = store.find by id(docid)print('Document with id {0} after update'.format(doc_id))
print(document_after_update)
```
## **Python - Check and Update**

The following code is available at 013 check and update document.py. It does the following:

- Finds a document using the [DocumentStore.find\\_by\\_id](https://docs.datafabric.hpe.com/apidocs/72/ojai/python/classojai_1_1store_1_1_document_store_1_1_document_store.html#ac9e4fce8f702565c259b61d8d5b93f63) method
- Creates an OJAI mutation that updates a field
- Creates an OJAI condition to apply in the check and update
- Performs the check and update on the document by calling the [DocumentStore.check\\_and\\_update](https://docs.datafabric.hpe.com/apidocs/72/ojai/python/classojai_1_1store_1_1_document_store_1_1_document_store.html#aa8a0c09444966ded966943cd90980444) method

```
from mapr.ojai.storage.ConnectionFactory import ConnectionFactory
# Create a connection to data access server
connection str = "localhost:5678?auth=basic;user=mapr;password=mapr;" \setminus "ssl=true;" \
                  "sslCA=/opt/mapr/conf/ssl_truststore.pem;" \
                  "sslTargetNameOverride=node1.mapr.com"
connection = ConnectionFactory.get_connection(connection_str=connection_str)
# Get a store and assign it as a DocumentStore object
store = connection.get_store('/demo_table')
doc_id = 'user0001'# Print the document before update
document_before_update = store.find_by_id(doc_id)
print("Document with id {0} before update".format(doc_id))
print(document_before_update)
```
```
# Create mutation to update the zipCode field
mutation = {'$put': {'address.zipCode': 99999}}
# Create condition
condition = {'$eq': {'address.street': '320 Blossom Hill Road'}}
# Execute check_and_update.
# Returns True if condition True and document was updated.
update_result = store.check_and_update(_id=doc_id,
                                        mutation=mutation,
                                        query_condition=condition)
print(update_result)
document_after_update = store.find_by_id(doc_id)
print('Document with id {0} after update'.format(doc_id))
print(document_after_update)
```
#### **dbshell**

The following dbshell command is equivalent to the code examples. See [dbshell update](#page-6297-0) on page 6298 for more information and examples.

```
# mapr dbshell
maprdb root:> update /demo_table --id user002 --m {"$set":
{"address.zipCode":95196}}
```
#### **C# - Update**

The following code is available at [012\\_UpdateDocument.cs.](https://github.com/mapr-demos/ojai-examples/blob/master/csharp/012_UpdateDocument.cs) It does the following:

- Finds a document using the DocumentStore. FindById method to print the document before update.
- Creates an OJAI mutation that updates a field.
- Updates the document by calling the DocumentStore. Update method.

```
using System;
using MapRDB.Driver;
public class UpdateDocument
\{ public void UpdateDocument()
\left\{\begin{array}{c} \end{array}\right\} // Create a connection to data access server
         var connectionStr = $"localhost:5678?auth=basic;" +
              $"user=mapr;" +
              $"password=mapr;" +
              $"ssl=true;" +
              $"sslCA=/opt/mapr/conf/ssl_truststore.pem;" +
              $"sslTargetNameOverride=node1.mapr.com";
         var connection = ConnectionFactory.CreateConnection(connectionStr);
         // Get a store and assign it as a DocumentStore object
         var store = connection.GetStore("/demo_table");
        var docId = "user0002";
         // Print the document before update
         var documentBeforeUpdate = store.FindById(docId);
```

```
 Console.WriteLine($"Document with id {docId} before update:");
         Console.WriteLine(documentBeforeUpdate);
         // Create mutation to update the zipCode field
         var mutation = 
connection.NewDocumentMutation().Set("address.zipCode", (long)95196);
         // Execute update
         store.Update(docId, mutation);
         // Print the document after update
         var documentAfterUpdate = store.FindById(docId);
         Console.WriteLine($"Document with id {docId} after update:");
         Console.WriteLine(documentAfterUpdate);
         // Close the OJAI connection
         connection.Close();
     }
}
```
#### **C# - Check and Update**

The following code is available at 013 CheckAndUpdateDocument.cs. It does the following:

- Finds a document using the  $DocumentStore$ . FindById method to print the document before update.
- Creates an OJAI mutation that updates a field.
- Creates an OJAI condition to apply in the check and update.
- Performs the check and update on the document by calling the DocumentStore. CheckAndUpdate method.

```
using System;
using MapRDB.Driver;
using MapRDB.Driver.Ojai;
public class CheckAndUpdateDocument
{
     public void CheckAndUpdateDocument()
\left\{\begin{array}{c} \end{array}\right\} // Create a connection to data access server
         var connectionStr = $"localhost:5678?auth=basic;" +
              $"user=mapr;" +
              $"password=mapr;" +
              $"ssl=true;" +
              $"sslCA=/opt/mapr/conf/ssl_truststore.pem;" +
              $"sslTargetNameOverride=node1.mapr.com";
         var connection = ConnectionFactory.CreateConnection(connectionStr);
         // Get a store and assign it as a DocumentStore object
         var store = connection.GetStore("/demo_table");
        var docId = "user0001";
         // Print the document before update
         var documentBeforeUpdate = store.FindById(docId);
         Console.WriteLine($"Document with id {docId} before update:");
         Console.WriteLine(documentBeforeUpdate);
         // Create mutation to update the zipCode field
         var mutation =
```

```
connection.NewDocumentMutation().SetOrReplace("address.zipCode", 99999);
         // Create condition
         var condition = connection
             .NewQueryCondition()
                  .Is("address.street", QueryOp.EQUAL, "320 Blossom Hill 
Road")
                  .Close()
             .Build();
         // Execute CheckAndUpdate.
         // Returns True if condition True and document was updated
         var updateResult = store.CheckAndUpdate(docId, condition, mutation);
         Console.WriteLine(updateResult);
         // Print the document after update
         var documentAfterUpdate = store.FindById(docId);
         Console.WriteLine($"Document with id {docId} after update:");
         Console.WriteLine(documentAfterUpdate);
         // Close the OJAI connection
         connection.Close();
     }
}
```
# **Go - Update**

The following code is available at [012\\_update\\_document.go](https://github.com/mapr-demos/ojai-examples/blob/master/golang/012_update_document.go). It does the following:

- Finds a document using the  $DocumentStore.FindByIdString$  function to print the document before update
- Creates an OJAI mutation that updates a field
- Updates the document by calling the DocumentStore. Update function

```
package main
import (
     "fmt"
     client "github.com/mapr/private-maprdb-go-client"
\lambdafunc main() {
     // Create connection string
     connectionString := "192.168.33.11:5678?" +
         "auth=basic;" +
         "user=mapr;" +
         "password=mapr;" +
         "ssl=true;" +
         "sslCA=/opt/mapr/conf/ssl_truststore.pem;" +
         "sslTargetNameOverride=node1.cluster.com"
     storeName := "/demo_table"
     documentId := "user0002"
     // Create a connection to DAG
     connection, err := client.MakeConnection(connectionString)
     if err != nil {
         panic(err)
 }
```

```
 // Get a store and assign it as a DocumentStore struct
     store, err := connection.GetStore(storeName)
    if err := nil panic(err)
     }
     // Print the document before update
     documentBeforeUpdate, err := store.FindByIdString(documentId)
     if err != nil {
         panic(err)
 }
     fmt.Printf("Document with id %v before update.\n %v", documentId, 
documentBeforeUpdate.AsJsonString())
     // Create mutation to update the zipCode field
     mutation := map[string]interface{}{"$set": map[string]interface{}
{^"address,zipCode": 95196} // Execute update
     err = store.Update(client.BosiFromString(documentId), 
client.MosmFromMap(mutation))
    if err != ni1 {
         panic(err)
     }
     // Print the document after update
     documentAfterUpdate, err := store.FindByIdString(documentId)
     if err != nil {
         panic(err)
 }
     fmt.Printf("Document with id %v after update.\n %v", documentId, 
documentAfterUpdate.AsJsonString())
     // Close connection
     connection.Close()
}
```
# **Go - Check and Update**

The following code is available at [013\\_check\\_and\\_update\\_document.go](https://github.com/mapr-demos/ojai-examples/blob/master/golang/013_check_and_update_document.go). It does the following:

- Finds a document using the DocumentStore. FindByIdString function to print the document before update
- Creates an OJAI mutation that updates a field
- Creates an OJAI condition to apply in the check and update
- Performs the check and update on the document by calling the DocumentStore. CheckAndUpdate function

```
package main
import (
     "fmt"
     client "github.com/mapr/private-maprdb-go-client"
\lambdafunc main() {
     // Create connection string
     connectionString := "192.168.33.11:5678?" +
```

```
 "auth=basic;" +
         "user=mapr;" +
         "password=mapr;" +
         "ssl=true;" +
         "sslCA=/opt/mapr/conf/ssl_truststore.pem;" +
         "sslTargetNameOverride=node1.cluster.com"
    storeName := "/demo_table"
    documentId := "user0001" // Create a connection to DAG
     connection, err := client.MakeConnection(connectionString)
    if err != nil {
         panic(err)
     }
     // Get a store and assign it as a DocumentStore struct
     store, err := connection.GetStore(storeName)
     if err != nil {
         panic(err)
     }
     // Print the document before update
     documentBeforeUpdate, err := store.FindByIdString(documentId)
    if err != nil {
         panic(err)
 }
    fmt.Printf("Document with id v before update.\n v\n", documentId,
documentBeforeUpdate.AsJsonString())
     // Create mutation to update the zipCode field
     mutation := map[string]interface{}{"$put": map[string]interface{}
{"address.zipCode": 99999}}
     // Create condition
     condition := map[string]interface{}{"$eq": map[string]interface{}
{"address.street": "320 Blossom Hill Road"}}
     // Execute update
     // Returns True if condition True and document was updated.
     res, err := store.CheckAndUpdate(
         client.BosiFromString(documentId),
         client.MoscFromMap(condition),
         client.MosmFromMap(mutation))
    if err != nil {
         panic(err)
     }
     // Print the document after update
     documentAfterUpdate, err := store.FindByIdString(documentId)
     if err != nil {
         panic(err)
 }
     fmt.Printf("Update result: %v.\nDocument with id %v after update.\n 
\text{v}\ ,
         res,
         documentId,
         documentAfterUpdate.AsJsonString())
     // Close connection
     connection.Close()
}
```
# **Querying JSON Documents**

This section describes how to query JSON documents in HPE Ezmeral Data Fabric Database JSON tables using the OJAI API library and HPE Ezmeral Data Fabric Database Shell. It includes sample programs using the OJAI API library and shows how to run the same queries in HPE Ezmeral Data Fabric Database Shell.

#### **Querying in OJAI Applications**

To query HPE Ezmeral Data Fabric Database JSON tables in your OJAI applications, you use the OJAI Query interface. The typical flow of your application involves creating a connection, obtaining a handle to the HPE Ezmeral Data Fabric Database JSON table you want to query, constructing the query, performing the query, and then processing the results.

**NOTE:** The Node.js, Python, C#, and Go OJAI clients are supported starting in EEP 6.0.

# **Description**

The DocumentStore interface includes a  $\mathbf{Query}$  interface. The  $\mathbf{Query}$  interface allows you to build a query programmatically.

E.

**Java To construct an OJAI query, call the following methods** in the Query interface:

- [Query.select](https://docs.datafabric.hpe.com/apidocs/72/ojai/java/org/ojai/store/Query.html#select-org.ojai.FieldPath...-)
- [Query.where](https://docs.datafabric.hpe.com/apidocs/72/ojai/java/org/ojai/store/Query.html#where-org.ojai.store.QueryCondition-)
- [Query.orderBy](https://docs.datafabric.hpe.com/apidocs/72/ojai/java/org/ojai/store/Query.html#orderBy-org.ojai.FieldPath...-)
- [Query.offset](https://docs.datafabric.hpe.com/apidocs/72/ojai/java/org/ojai/store/Query.html#offset-long-)
- [Query.limit](https://docs.datafabric.hpe.com/apidocs/72/ojai/java/org/ojai/store/Query.html#limit-long-)

To run the query, pass the Query object to the [DocumentStore.find](https://docs.datafabric.hpe.com/apidocs/72/ojai/java/org/ojai/store/DocumentStore.html#find-org.ojai.store.Query-) method.

**Node.js** To construct an OJAI query, create a Node.js JSON object using [OJAI Query Syntax](#page-3269-0) on page 3270.

> To run the query, pass the Query object to the [DocumentStore.find](https://docs.datafabric.hpe.com/apidocs/72/ojai/nodejs/classes/documentstore.html#find) method.

**Python** To construct an OJAI query, create a Python dictionary object using [OJAI Query Syntax](#page-3269-0) on page 3270.

> To run the query, pass the Query object to the [DocumentStore.find](https://docs.datafabric.hpe.com/apidocs/72/ojai/python/classojai_1_1store_1_1_document_store_1_1_document_store.html#aff397b232ff1595cdd2825803ee8f723) method.

- **NOTE:** The following Ouery methods are available in the Python OJAI API, but creating a Python dictionary is the preferred approach:
	- [Query.select](https://docs.datafabric.hpe.com/apidocs/72/ojai/python/classojai_1_1store_1_1_query_1_1_query.html#ada88ea7b60dd8d4dd041b83bd504f323)
	- [Query.where](https://docs.datafabric.hpe.com/apidocs/72/ojai/python/classojai_1_1store_1_1_query_1_1_query.html#aa1aacf4f5d425ac82b6a5371a95b2277)
	- [Query.order\\_by](https://docs.datafabric.hpe.com/apidocs/72/ojai/python/classojai_1_1store_1_1_query_1_1_query.html#a09f81a41380ef9efc57365f9336d36a6)
	- [Query.offset](https://docs.datafabric.hpe.com/apidocs/72/ojai/python/classojai_1_1store_1_1_query_1_1_query.html#a0d61175e1e22895c962c4fb90049e6f0)
	- [Query.limit](https://docs.datafabric.hpe.com/apidocs/72/ojai/python/classojai_1_1store_1_1_query_1_1_query.html#a87e32376b30fa0b7de38bff67805e526)

**C#** To construct an OJAI query, create a C# object.

To run the query, pass the Query object to the [DocumentStore.Find](https://docs.datafabric.hpe.com/apidocs/61/ojai/csharp/dd/d4d/class_map_r_d_b_1_1_driver_1_1_ojai_1_1_ojai_document_store.html#a38dc5233f1c406a13d2b53e7ddbec0cd) method.

l = **NOTE:** The following Query methods are available in the C# OJAI API:

- [Query.Select](https://docs.datafabric.hpe.com/apidocs/61/ojai/csharp/d3/da6/interface_map_r_d_b_1_1_driver_1_1_ojai_1_1_i_query.html#a952d8ffc1413a7a3cf8b7935ed9ffe52)
- [Query.Where](https://docs.datafabric.hpe.com/apidocs/61/ojai/csharp/d3/da6/interface_map_r_d_b_1_1_driver_1_1_ojai_1_1_i_query.html#a06507346d37e37aeb541903dd3b6c983)
- [Query.OrderBy](https://docs.datafabric.hpe.com/apidocs/61/ojai/csharp/d3/da6/interface_map_r_d_b_1_1_driver_1_1_ojai_1_1_i_query.html#a496e5c3b2a175cae3dec044fb3cbf96b)
- [Query.Offset](https://docs.datafabric.hpe.com/apidocs/61/ojai/csharp/d3/da6/interface_map_r_d_b_1_1_driver_1_1_ojai_1_1_i_query.html#a1cefac81d6a5b8664c65fbc3ef26167a)
- [Query.Limit](https://docs.datafabric.hpe.com/apidocs/61/ojai/csharp/d3/da6/interface_map_r_d_b_1_1_driver_1_1_ojai_1_1_i_query.html#a420529becb96db7938150130284130d0)

Go **Go** To construct an OJAI query, create a Go object.

To run the query, pass the Query object to the [DocumentStore.FindQuery](https://docs.datafabric.hpe.com/apidocs/61/ojai/go/#DocumentStore.FindQuery) function.

- E, **NOTE:** The following Query functions are available in the Go OJAI API:
	- [Query.Select](https://docs.datafabric.hpe.com/apidocs/61/ojai/go/#Select)
	- [Query.WhereCondition](https://docs.datafabric.hpe.com/apidocs/61/ojai/go/#WhereCondition)
	- [Query.OrderBy](https://docs.datafabric.hpe.com/apidocs/61/ojai/go/#OrderBy)
	- [Query.Offset](https://docs.datafabric.hpe.com/apidocs/61/ojai/go/#Offset)
	- [Query.Limit](https://docs.datafabric.hpe.com/apidocs/61/ojai/go/#Limit)

#### **Basic Application Flow**

The following steps describe the basics in developing client applications that query HPE Ezmeral Data Fabric Database JSON tables using the OJAI API.

**Java 1.** Create a [Connection](https://docs.datafabric.hpe.com/apidocs/72/ojai/java/org/ojai/store/Connection.html) instance to your MapR cluster using the [DriverManager](https://docs.datafabric.hpe.com/apidocs/72/ojai/java/org/ojai/store/DriverManager.html) class:

```
Connection connection = 
DriverManager.getConnection("ojai:m
apr:");
```
**2.** Obtain a [DocumentStore](https://docs.datafabric.hpe.com/apidocs/72/ojai/java/org/ojai/store/DocumentStore.html) handle to a HPE Ezmeral Data Fabric Database JSON table using the connection object:

```
DocumentStore store = 
connection.getStore(tablePath);
```
E, **NOTE:** Do not omit the ending colon in the connection string.

**3.** Create a [Query](https://docs.datafabric.hpe.com/apidocs/72/ojai/java/org/ojai/store/Query.html) object using the connection object:

```
Query query = 
connection.newQuery();
```
**4.** Perform the query operation on the table:

```
QueryResult result = 
store.find(query);
```
**5.** Process the results.

The following code snippet iterates through the [QueryResult](https://docs.datafabric.hpe.com/apidocs/72/ojai/java/org/ojai/store/QueryResult.html) and prints each document as a JSON string:

```
for (final Document userDocument : 
result) {
     // Print the OJAI Document
System.out.println(userDocument.asJ
sonString());
}
```
To process individual fields within a document, use the [DocumentReader](https://docs.datafabric.hpe.com/apidocs/72/ojai/java/org/ojai/DocumentReader.html) interface. The following code snippet iterates through the fields in a document and prints the fields that are strings:

```
Iterable it = 
result.documentReaders();
for (DocumentReader reader : it) {
     EventType et = null;
    while ((et = reader.next()) !=null) {
        if (et =EventType.STRING) {
System.out.println("Value of field 
" + reader.getFieldName() + ": " + 
reader.getString());
 }
     }
}
```
**6.** Close the result stream, the connection to the document store, and the connection to MapR:

```
result.close();
store.close;
connection.close();
```
**Node.js 1.** Create a connection:

```
ConnectionManager.getConnection('lo
calhost:5678?;user=mapr;password=ma
pr;ssl=false')
    .then((connection) => {
         // Process connection
 ...
     });
```
**2.** Obtain a handle to a HPE Ezmeral Data Fabric Database JSON table using the connection object:

```
connection.getStore(tablePath)
    .then((store) => {
         // Process store 
          ...
     });
```
**3.** Create a query object:

const query =  $\{\}\$ 

**4.** Perform the query operation on the table:

const stream = store.find(query)

**5.** Process the results:

```
stream.on('data', (document) => 
console.log(document));
```
**6.** Close the connection to MapR:

```
stream.on('end', () => {
   console.log('end');
   connection.close();
});
```
**Python 1.** Create a [Connection](https://docs.datafabric.hpe.com/apidocs/72/ojai/python/classojai_1_1store_1_1_connection_1_1_connection.html) instance to your MapR cluster using the ConnectionFactory class:

```
connection_str = 
'localhost:5678?;user=mapr;password
=mapr;ssl=false'
connection = 
ConnectionFactory.get_connection(co
nnection_str=connection_str)
```
**2.** Obtain a [DocumentStore](https://docs.datafabric.hpe.com/apidocs/72/ojai/python/classojai_1_1store_1_1_document_store_1_1_document_store.html) handle to a HPE Ezmeral Data Fabric Database JSON table using the connection object:

```
store = 
connection.get_store(table_path)
```
**3.** Create a [Query](https://docs.datafabric.hpe.com/apidocs/72/ojai/python/classojai_1_1store_1_1_query_1_1_query.html) object using the connection object:

```
query = 
connection.new_query().build()
```
**4.** Perform the query operation on the table:

```
query_result = store.find(query)
```
**5.** Process the results.

The following code snippet iterates through the [QueryResult](https://docs.datafabric.hpe.com/apidocs/72/ojai/python/classojai_1_1store_1_1_query_result_1_1_query_result.html) and prints each document as a Python dictionary:

```
for doc in query_result:
     print(doc)
```
**6.** Close the connection to MapR:

```
connection.close()
```
**C# 1.** Create a [Connection](https://docs.datafabric.hpe.com/apidocs/61/ojai/csharp/d9/dd0/interface_map_r_d_b_1_1_driver_1_1_i_connection.html) instance to your MapR cluster using the ConnectionFactory class:

```
var connectionStr = 
$"localhost:5678?auth=basic;" +
             $"user=mapr;" +
             $"password=mapr;" +
             $"ssl=true;" +
             $"sslCA=/opt/mapr/conf/
ssl_truststore.pem;" +
```

```
$"sslTargetNameOverride=node1.mapr.
com";
var connection = 
ConnectionFactory.CreateConnection(
connectionStr);
```
2. Obtain a Document Store handle to a HPE Ezmeral Data Fabric Database JSON table using the connection object:

```
var store = 
connection.GetStore(storePath);
```
**3.** Create a **[Query](https://docs.datafabric.hpe.com/apidocs/61/ojai/csharp/d3/da6/interface_map_r_d_b_1_1_driver_1_1_ojai_1_1_i_query.html) object** using the connection object:

```
var query = 
connection.NewQuery().Build();
```
**4.** Perform the query operation on the table:

```
var queryResult = 
store.Find(query);
```
**5.** Process the results.

The following code snippet iterates through the [QueryResult](https://docs.datafabric.hpe.com/apidocs/61/ojai/csharp/dc/d43/interface_map_r_d_b_1_1_driver_1_1_ojai_1_1_i_query_result.html) and prints each document as a JSON:

```
var documentStream = await 
queryResult.GetDocumentAsyncStream(
).GetAllDocuments();
foreach (var document in 
documentStream)
\{Console.WriteLine(document.ToJsonSt
ring());
}
```
#### **6.** Close the connection to MapR:

```
connection.Close();
```
**Go 1.** Create a [Connection](https://docs.datafabric.hpe.com/apidocs/61/ojai/go/#Connection) instance to your MapR cluster:

```
connectionString := 
"localhost:5678?
auth=basic;user=mapr;password=mapr;
ssl=false"
connection, error := 
client.MakeConnection(connectionStr
ing)
```
2. Obtain a Document Store handle to a HPE Ezmeral Data Fabric Database JSON table using the connection object:

```
store, 
error := connection.CreateStore("/
store_path")
```
<span id="page-3251-0"></span>**3.** Create a [Query](https://docs.datafabric.hpe.com/apidocs/61/ojai/go/#Query) object:

```
query, err := client.MakeQuery()
query.Build()
```
**4.** Perform the query operation on the table:

```
queryResult, err := 
store.FindQuery(query, 
&client.FindOptions{})
```
**5.** Process the results.

The following code snippet iterates through the [QueryResult](https://docs.datafabric.hpe.com/apidocs/61/ojai/go/#QueryResult) and prints each document as a JSON:

```
for _{-}, doc := range
queryResult.DocumentList() {
         fmt.Println(doc)
     }
```
**6.** Close the connection to MapR:

connection.Close()

See [Examples: Querying JSON Documents](#page-3290-0) on page 3291 for complete code examples.

#### **Related concepts**

#### [OJAI Distributed Query Service](#page-616-0) on page 617

OJAI queries either directly access HPE Ezmeral Data Fabric Database JSON or leverage the OJAI Distributed Query Service. The OJAI Distributed Query Service provides distributed query support for HPE Ezmeral Data Fabric Database JSON, powered by Apache Drill. The data-fabric client automatically determines whether OJAI queries benefit from using the OJAI Distributed Query Service, when the service is available. This section describes the architecture, including the code paths and components involved. It also discusses queries that originate from Drill SQL, which leverage the full functionality of Drill.

#### **More information**

[Java OJAI Client API](https://docs.datafabric.hpe.com/apidocs/72/ojai/java/index.html) [Node.js OJAI Client API](https://docs.datafabric.hpe.com/apidocs/72/ojai/nodejs/index.html) [Python OJAI Client API](https://docs.datafabric.hpe.com/apidocs/72/ojai/python/index.html) [C# OJAI Client API](https://docs.datafabric.hpe.com/apidocs/72/ojai/csharp/index.html) [Go OJAI Client API](https://docs.datafabric.hpe.com/apidocs/72/ojai/go/index.html) [OJAI github repository](https://github.com/ojai/ojai) The README file provides an introduction to OJAI

#### [OJAI wiki page](https://github.com/ojai/ojai/wiki)

#### *Comparisons and Sorts in OJAI Queries*

When running OJAI queries with comparisons and sorts, you need to be aware of how different data types behave. You also need to understand how sorting works in MapR-DB queries. Depending on the component that runs the sort, you may encounter unexpected behavior.

OJAI supports comparisons using the QueryCondition interface. For information about how to use this interface, see [Query Conditions in OJAI Applications](#page-3255-0) on page 3256.

When using the OJAI Ouery where and orderby, and comparing and sorting across different data types, there are subtleties you should take into consideration. See [Using Comparable JSON Document Data](#page-625-0) [Types in Comparisons and Sorts](#page-625-0) on page 626 and [Using Non-comparable JSON Document Data Types in](#page-626-0) [Comparisons and Sorts o](#page-626-0)n page 627 for more information.

If you do not have a secondary index defined that can generate your query's specified orderby, then your query requires an explicit sort. If you have installed the [OJAI Distributed Query Service](#page-616-0) on page 617, the service performs the sort. If you have not, the MapR client performs the sort, but restricts the amount of data it can sort. The default sort limit is 5000 documents. For example, if your query returns 10,000 documents, and you specify a query result limit of 5000 documents, the MapR client can perform the sort.

O **IMPORTANT:** The MapR client returns an error if your query result size exceeds the client's sort limit.

You can avoid errors due to the client sort limitation by adhering to the following guidelines:

• If you know the largest possible query result size when your queries specify an order by, you can increase the sort limit of your client to that maximum size by setting the ojai.mapr.query.max-client-sort-limit parameter.

The following code snippets increase the limit to 6000:

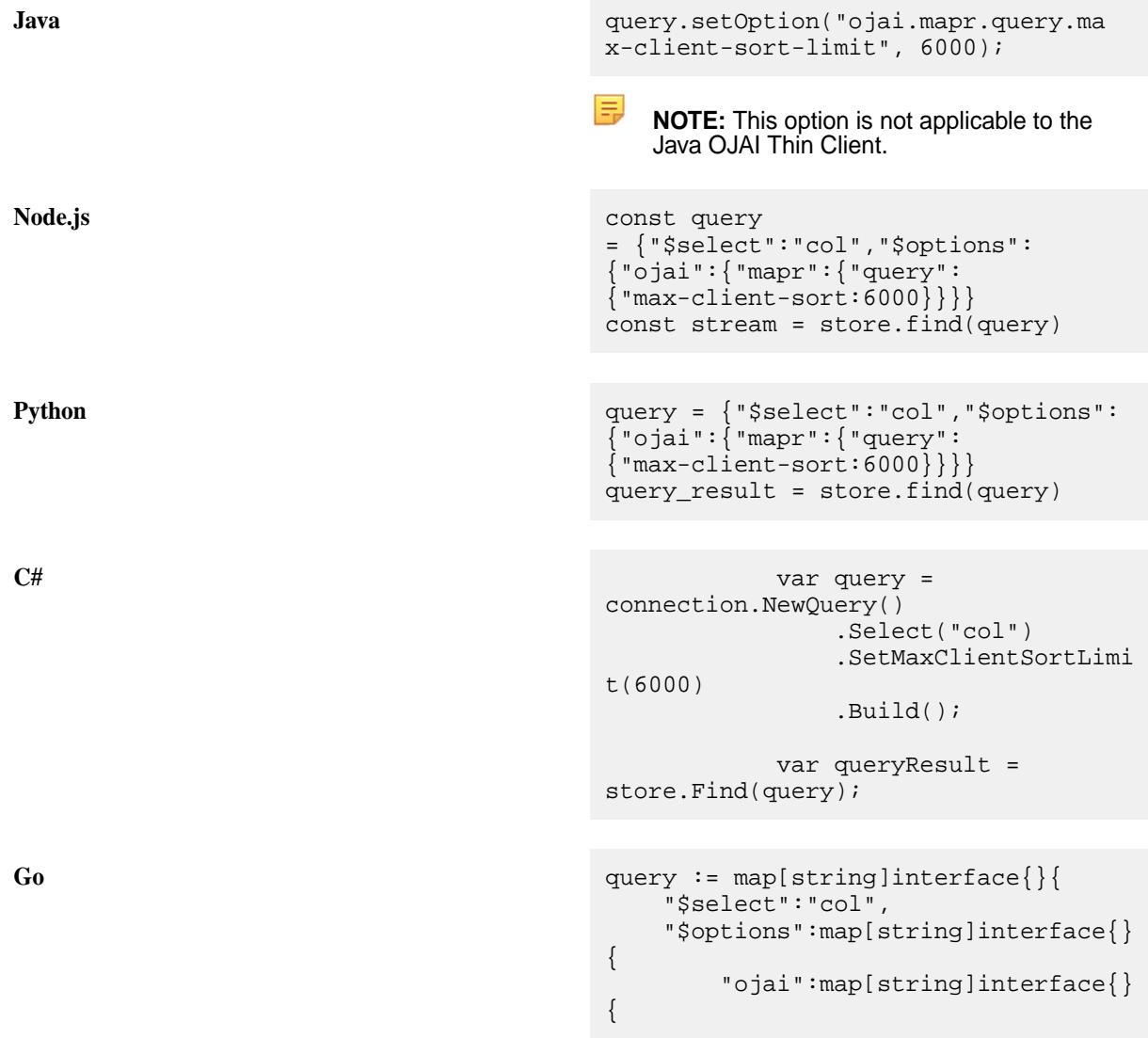

```
"mapr":map[string]interface{}{
"query":map[string]interface{}{
"max-client-sort":6000}}}}}
queryResult, err := 
store.FindQueryMap(query, 
&client.FindOptions{})
```
<span id="page-3253-0"></span>You can also set this option across all your OJAI clients by modifying a data access gateway property. See [Administering the MapR Data Access Gateway - Application Properties](#page-1912-0) for details.

• If you do not know the largest possible query result size, specify a limit in your queries. If your query result size exceeds that  $limit$ , the client sorts the entire result set but returns only a subset of the rows up to the specified limit. This avoids the error, but may result in unintended behavior if your application is not expecting a truncated result. You should take corrective action if necessary.

See [Querying with Order By](#page-3320-0) on page 3321 for an example of how to set a query  $limit$ .

# *Permissions and OJAI Queries*

You need to understand permission requirements because they affect filter conditions in your OJAI queries.

HPE Ezmeral Data Fabric Database enforces permissions when your application processes the query result. In the basic application flow shown in the previous section, this corresponds to step 5. In an application, if user1 performs the query while user2 processes the result, then the result corresponds to user2's permissions.

You should create a separate OJAI connection for each unique user. Sharing a connection across users can result in non-optimal queries or invalid permission errors.

The following permissions are required to query documents:

- The readAce permission on the volumes where the JSON tables that contain the documents are located. See [Setting Whole Volume ACEs](#page-1315-0) on page 1316.
- The readperm permission on the JSON table's column families containing fields being queried. See [Enabling Table and Stream Authorizations with ACEs](#page-1313-0) on page 1314.

If the user does not have the readperm permission on a field, HPE Ezmeral Data Fabric Database treats the field as non-existent for that user. When a query selects a non-existent field, HPE Ezmeral Data Fabric Database ignores the field. If a query filters on a non-existent field, the query behaves as follows:

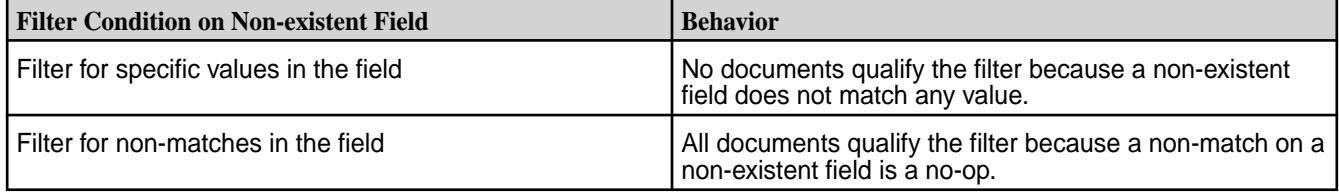

The exception is the rowkey field. Access control on the rowkey is not available. Users can always select and filter on rowkey.

For information about setting permissions, see [Permission Types for Fields and Column Families in JSON](#page-1350-0) [Tables](#page-1350-0) on page 1351.

# *OJAI Query Options*

OJAI supports query options that enable you to modify the behavior of your queries. This includes an option to force secondary index usage and options to influence the behavior of sorts.

# **Available Query Options**

The following table lists available query options. Some options may or may not apply, depending on whether your query uses the OJAI Distributed Query Service. The detailed descriptions make a note of this.

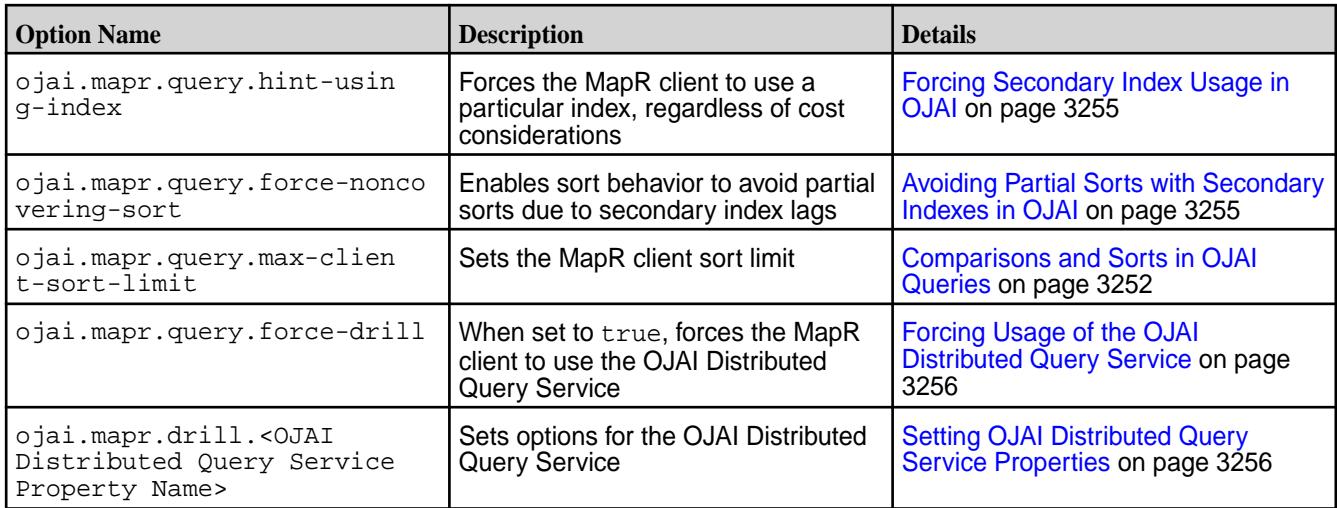

# **Setting Query Options**

E,

To set these options in your OJAI application, see the following topics:

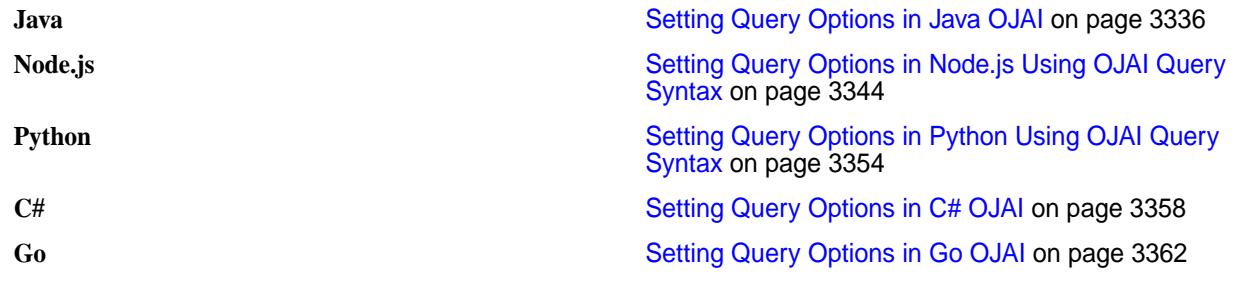

# **Forcing Secondary Index Usage in OJAI**

To force the MapR client to use an index, specify the name of the index with the ojai.mapr.query.hint-using-index option.

Regardless of cost considerations, the MapR client attempts to use the specified index. To use the index, the index must benefit filter conditions, the order by, or projections in the query as described at [Queries that](#page-684-0) [Benefit from Secondary Indexes](#page-684-0) on page 685. Otherwise, the MapR client ignores the option.

To force the MapR client to *not* use any indexes, specify the table name without the full path as the second parameter in the calls shown earlier. For example, if the full path of your table is /mapr/sanfrancisco/ volume1/customer, pass the name customer as the second parameter.

**NOTE:** Setting this option in your OJAI application has no effect if you are using the OJAI Distributed Query Service.

# **Avoiding Partial Sorts with Secondary Indexes in OJAI**

Partial sorts can occur due to secondary index lags. To avoid these lags, set the ojai.mapr.query.force-noncovering-sort option to TRUE.

<span id="page-3255-0"></span>This option forces the OJAI Distributed Query Service to explicitly sort the data. Do not set this option if you do not expect to encounter index lags. Otherwise, you lose the ordering advantage that secondary indexes provide.

For more information about why partial sorts occur, see [Partial Sorts with Non-Covering Indexes](#page-694-0) on page 695.

# **Forcing Usage of the OJAI Distributed Query Service**

When set to true, the MapR client uses the OJAI Distributed Query Service execution path, rather than selecting an execution path that it determines to be most optimal. See [OJAI Distributed Query Service](#page-616-0) on page 617 for more information about the different query execution paths.

# **Setting OJAI Distributed Query Service Properties**

OJAI queries may leverage the OJAI Distributed Query Service. To modify OJAI Distributed Query Service property settings in your OJAI application, prefix the OJAI Distributed Query Service property name with ojai.mapr.drill.

For example, the option ojai.mapr.drill.planner.enable\_index\_planning disables using secondary indexes when queries use the Query Service.

See [Index Planning and Execution Configuration Options](#page-3988-0) on page 3989 for the list of available OJAI Distributed Query Service properties.

# **Related concepts**

# [OJAI Distributed Query Service](#page-616-0) on page 617

OJAI queries either directly access HPE Ezmeral Data Fabric Database JSON or leverage the OJAI Distributed Query Service. The OJAI Distributed Query Service provides distributed query support for HPE Ezmeral Data Fabric Database JSON, powered by Apache Drill. The data-fabric client automatically determines whether OJAI queries benefit from using the OJAI Distributed Query Service, when the service is available. This section describes the architecture, including the code paths and components involved. It also discusses queries that originate from Drill SQL, which leverage the full functionality of Drill.

# **Query Conditions in OJAI Applications**

You can create a query condition in an OJAI application in either of two ways. One way is to create an OJAI QueryCondition object and call methods in the class to construct your query condition. Another way is to create an OJAI query condition in a JSON format.

# *Creating an OJAI QueryCondition Object*

The Java and Python OJAI clients support a QueryCondition interface. After you create a QueryCondition object, call methods in the class to construct your query condition.

# **Creating a QueryCondition Object**

**Java** Java OJAI provides a QueryCondition.is() method for specifying query conditions. The method takes three arguments:

- The field path to apply the condition to
- The condition operator, represented as a QueryCondition.Op
- The value to compare the field path against

The field path is either a field in a JSON document, a subfield within a nested document, or an array element.

Depending on the type of the field path, you specify the comparison value as follows:

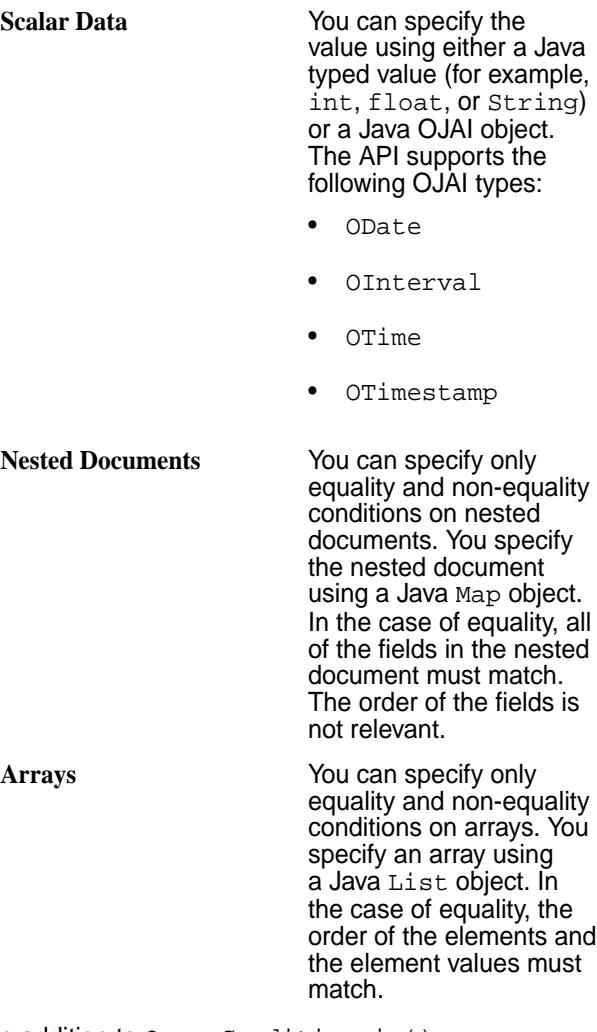

In addition to QueryCondition.is(), QueryCondition also supports the following methods:

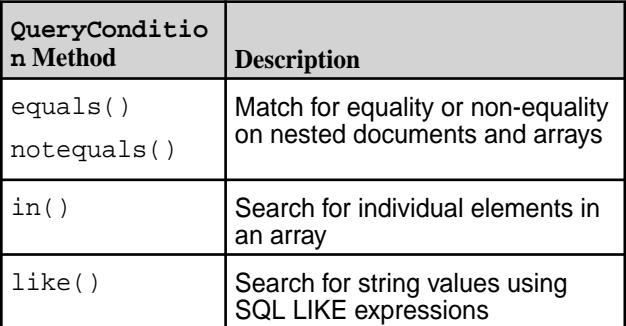

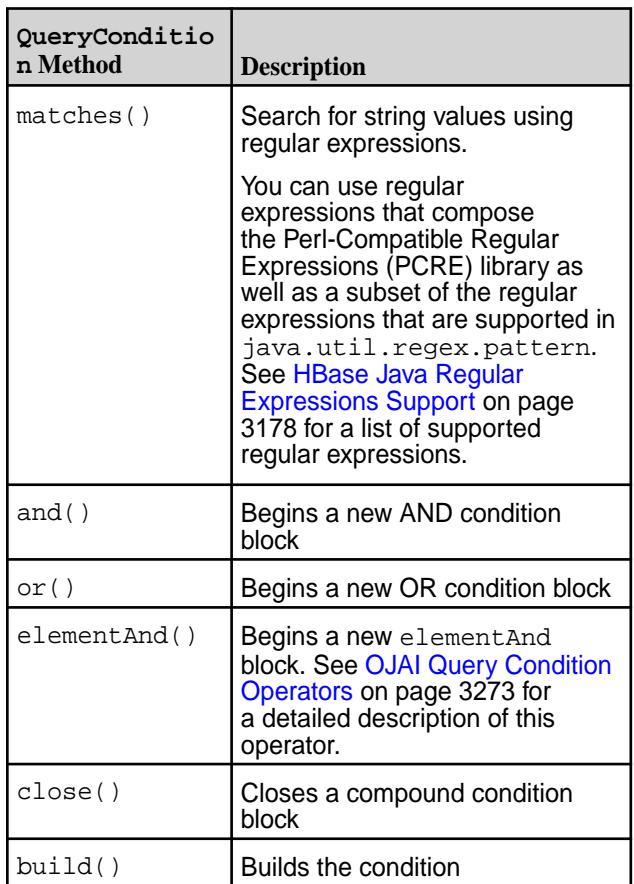

国 **NOTE:** The material described in this section is a subset of the QueryCondition API. It introduces you to the basics of the API. For the complete API, see the [QueryCondition](https://docs.datafabric.hpe.com/apidocs/72/ojai/java/org/ojai/store/QueryCondition.html) interface.

**Python** Python OJAI provides a QueryCondition.is\_() method for specifying query conditions. The method takes three arguments:

- The field path to apply the condition to
- The condition operator, represented as a QueryConditionOp
- The value to compare the field path against

The field path is either a field in a JSON document, a sub-field within a nested document, or an array element. Starting in MapR 6.1, you can also specify a container field path. See [OJAI Query Conditions Using](#page-3281-0) [Container Field Paths](#page-3281-0) on page 3282 for details.

Depending on the type of the field path, you specify the comparison value as follows:

**Scalar Data** You can specify the value using either a Python scalar value (for example, int, float, or str) or a Python OJAI object.

The API supports the following OJAI types:

- ODate
- OInterval
- OTime
- OTimestamp

**Nested Documents** You can specify only equality and non-equality conditions on nested documents. You specify the nested document using a Python dictionary object. In the case of equality, all of the fields in the nested document must match. The order of the fields is not relevant. **Arrays** You can specify only equality and non-equality conditions on arrays. You specify an array using a Python list object. In the case of equality, the order of the elements and the element values must match.

In addition to QueryCondition.is\_(), QueryCondition also supports the following methods:

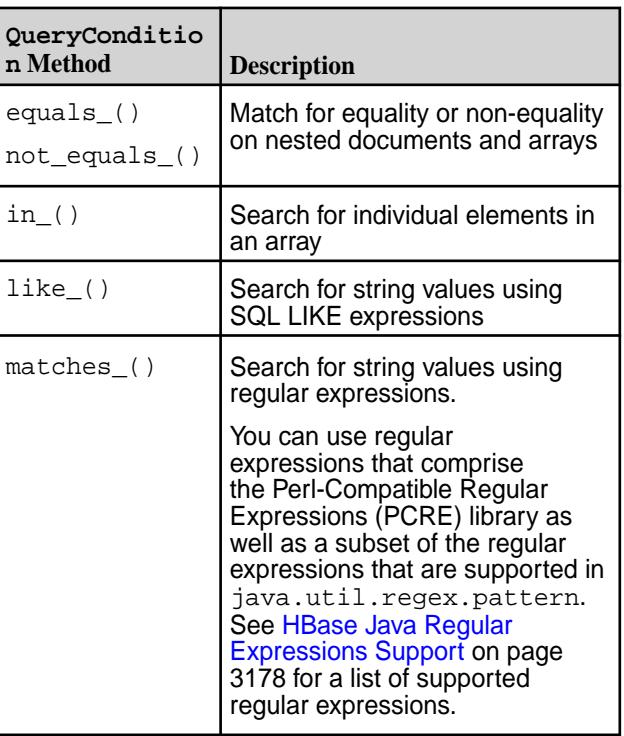

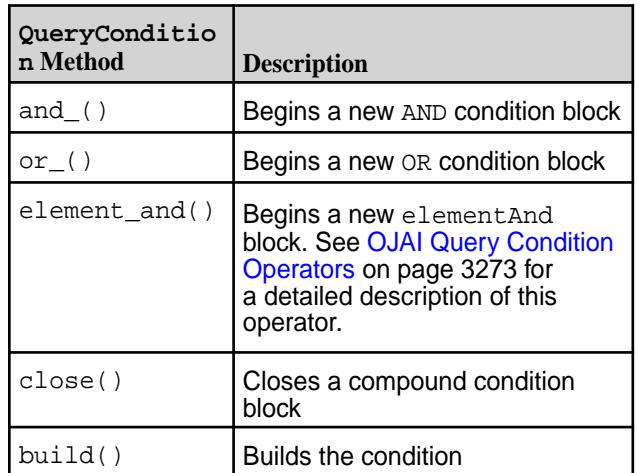

# **NOTE:**

- The material described in this section is a subset of the QueryCondition API. It introduces you to the basics of the API. For the complete API, see the [QueryCondition](https://docs.datafabric.hpe.com/apidocs/72/ojai/python/classojai_1_1store_1_1_query_condition_1_1_query_condition.html) interface.
- The preferred approach for creating query conditions in Python is to create the condition in a JSON format. See [Creating an](#page-3267-0) [OJAI Query Condition Using a JSON String](#page-3267-0) on page 3268

C# CH OJAI provides a QueryCondition.ls() method for specifying query conditions. The method takes three arguments:

- The field path to apply the condition to
- The condition operator, represented as a OueryOp
- The value to compare the field path against

The field path is either a field in a JSON document, a sub-field within a nested document, or an array element. Starting in MapR 6.1, you can also specify a container field path. For details, see [OJAI Query](#page-3281-0) [Conditions Using Container Field Paths](#page-3281-0) on page 3282.

Depending on the type of the field path, you specify the comparison value as follows:

**Scalar Data** You can specify the value using either a C# scalar value (for example, int, float, or string) or a C# OJAI object. The API supports the following OJAI types:

- OjaiDate
- OjaiInterval

- OjaiTime
- OjaiTimestamp

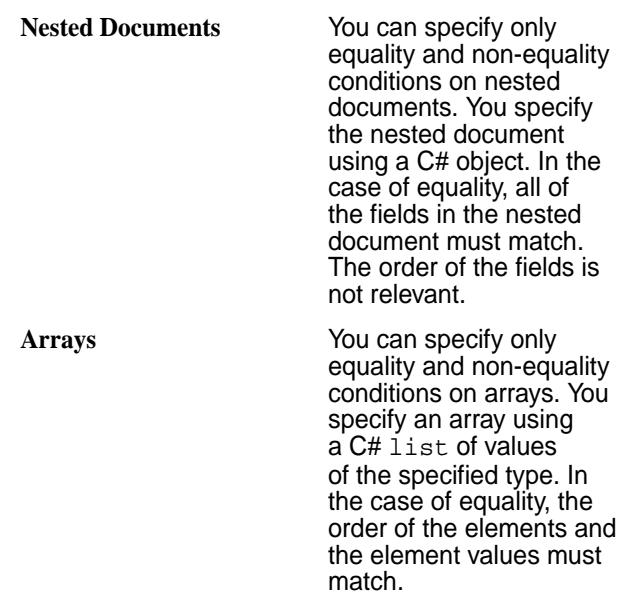

In addition to QueryCondition.ls(), QueryCondition also supports the following methods:

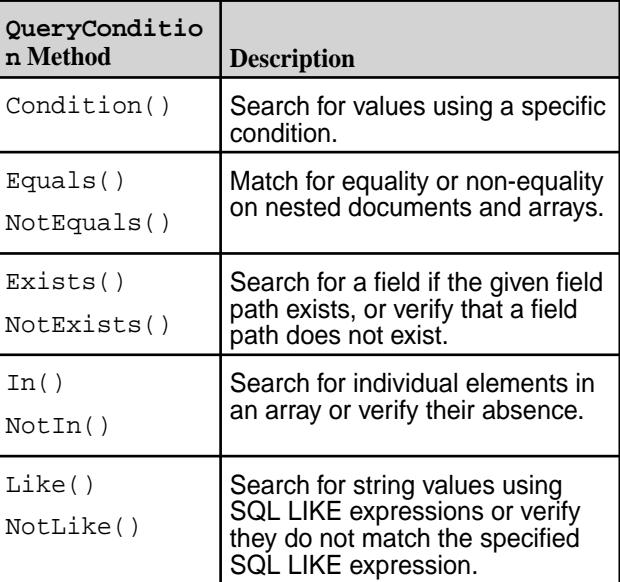

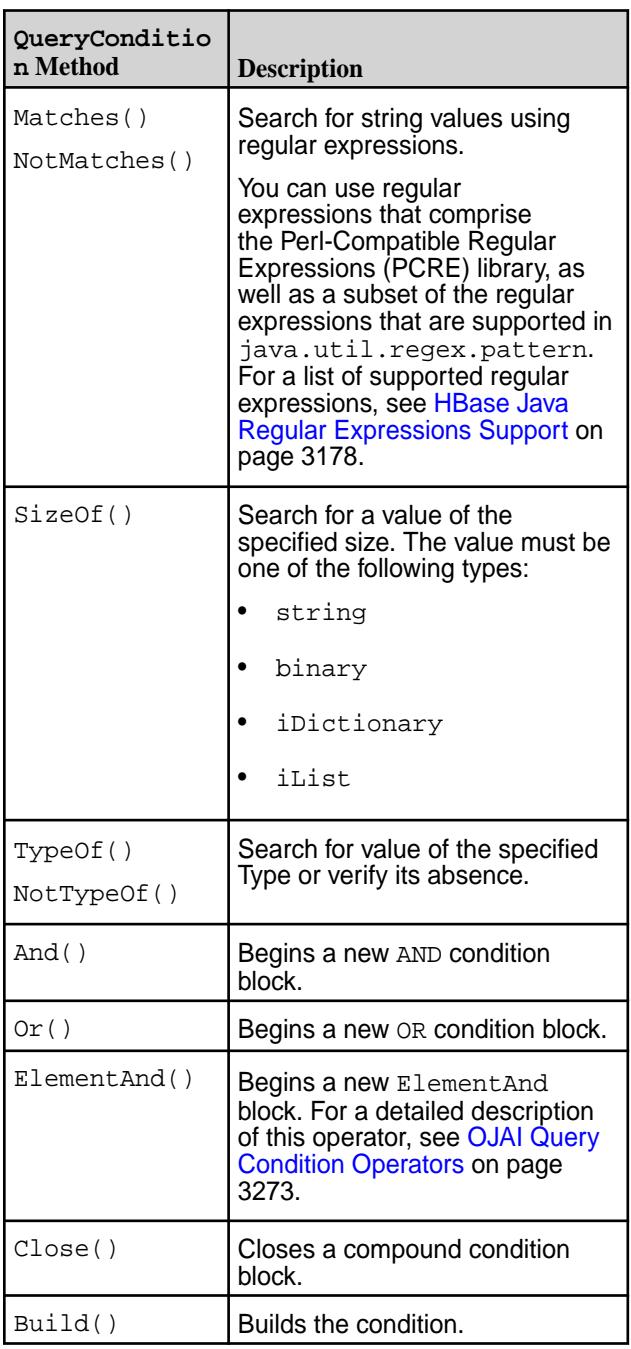

#### 民 **NOTE:**

- The material described in this section is a subset of the [QueryCondition](https://docs.datafabric.hpe.com/apidocs/61/ojai/csharp/dd/da0/class_map_r_d_b_1_1_driver_1_1_ojai_1_1_ojai_query_condition.html) API. It introduces you to the basics of the API. For the complete API, see the [QueryCondition](https://docs.datafabric.hpe.com/apidocs/72/ojai/python/classojai_1_1store_1_1_query_condition_1_1_query_condition.html) interface.
- The preferred approach for creating query conditions in C# is to create the condition in a JSON format. See [009\\_FindQueryWithSelectAndCondition.cs](https://github.com/mapr-demos/ojai-examples/blob/master/csharp/009_FindQueryWithSelectAndCondition.cs) or [Example: Creating a QueryCondition](#page-3264-0) [Object](#page-3264-0) on page 3265.

Go OJAI provides a QueryCondition.ls() function for specifying query conditions. The function takes three arguments:

- The field path to apply the condition to
- The condition operator, represented as a QueryOp
- The value to compare the field path against

The field path is either a field in a JSON document, a sub-field within a nested document, or an array element. Starting in MapR 6.1, you can also specify a container field path. For details, see [OJAI Query](#page-3281-0) [Conditions Using Container Field Paths](#page-3281-0) on page 3282.

Depending on the type of the field path, you specify the comparison value as follows:

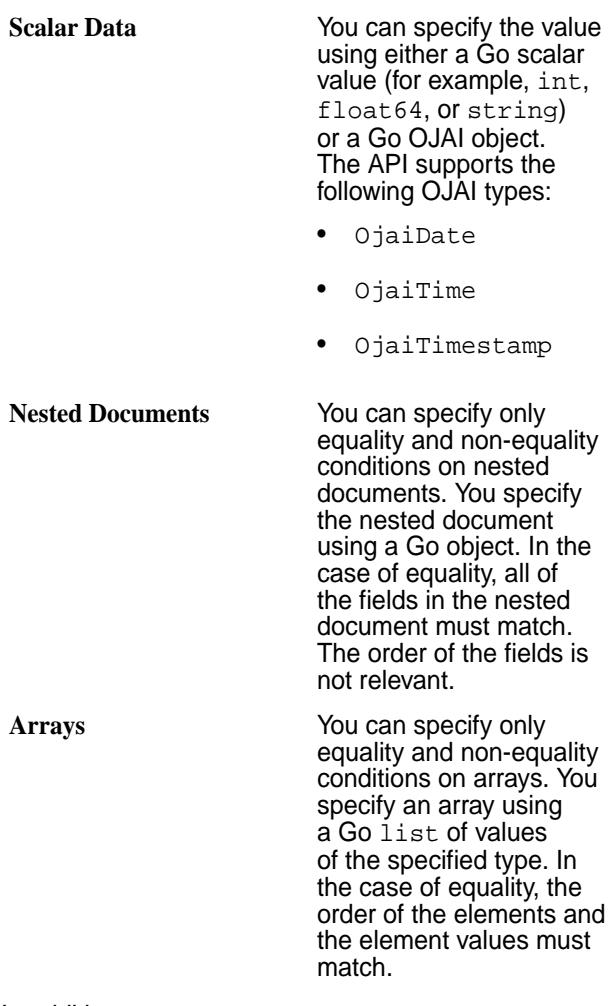

In addition to QueryCondition.ls(), QueryCondition also supports the following functions:

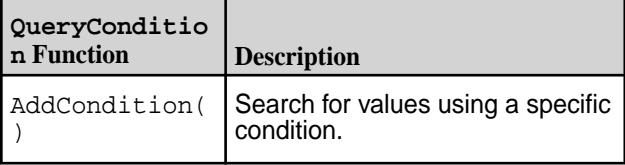

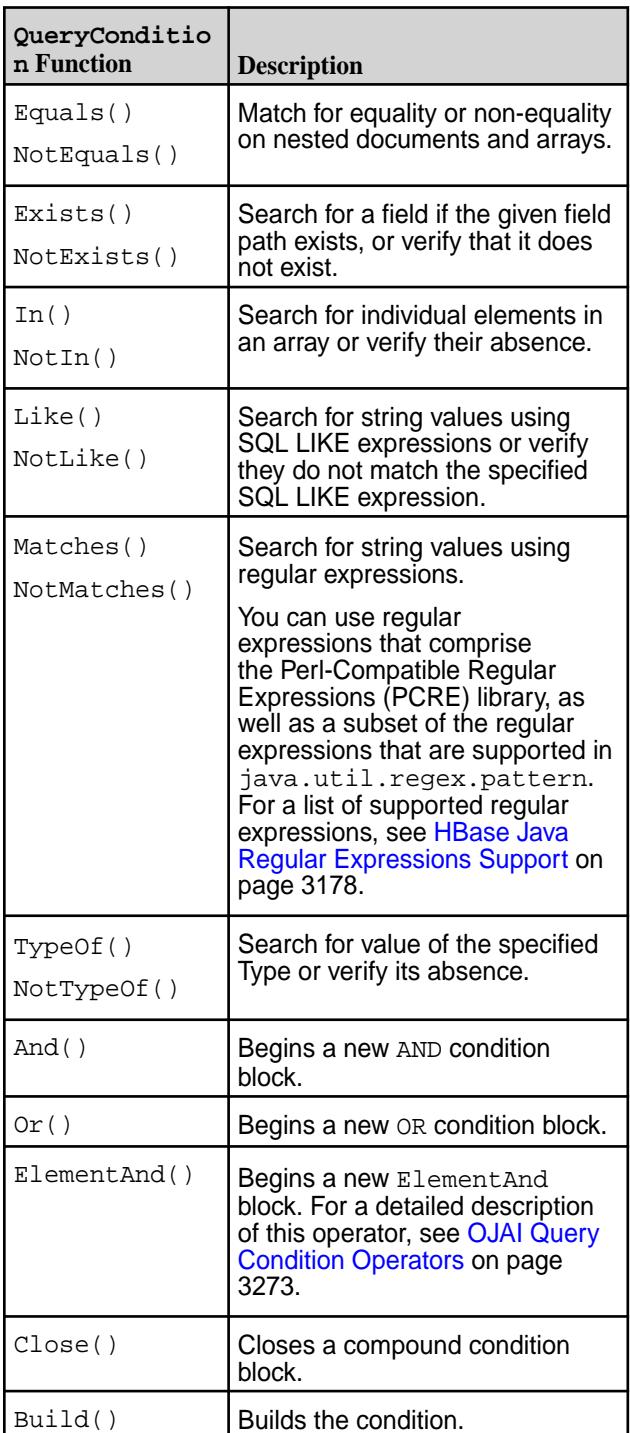

E **NOTE:**

- The material described in this section is a subset of the Query API. It introduces you to the basics of the API. For the complete API, see the **Query** interface.
- The preferred approach for creating query conditions in Go is to create the condition in a JSON format. See [009\\_find\\_query\\_with\\_select\\_and\\_condition.](https://github.com/mapr-demos/ojai-examples/blob/master/golang/009_find_query_with_select_and_condition.go) [go](https://github.com/mapr-demos/ojai-examples/blob/master/golang/009_find_query_with_select_and_condition.go) or Example: Creating a QueryCondition Object on page 3265.

#### <span id="page-3264-0"></span>**Example: Creating a QueryCondition Object**

The following example shows how to define a QueryCondition object for this query condition:

```
(a.b.[0].boolean = false & (a.c.d != 5 || a.b[1].decimal > 1 ||)a.b[1].\ndecimal < 10))
```

```
Java QueryCondition qc =
                                        connection.newCondition()
                                            .and() .is("a.b[0].boolean", 
                                        Op.EQUAL, false)
                                                 .or()
                                                     .is("a.c.d", 
                                        Op.NOT_EQUAL, 5)
                                                     .is("a.b[1].decimal", 
                                        Op.GREATER, 1)
                                                     .is("a.b[1].decimal", 
                                        Op.LESS, 10)
                                                     .close()
                                             .close()
                                             .build();
```
Pass the QueryCondition object to the [Query.where](https://docs.datafabric.hpe.com/apidocs/72/ojai/java/org/ojai/store/Query.html#where-org.ojai.store.QueryCondition-) method. For a complete Java code example, see the *Java - OJAI QueryCondition Object* example at [Querying with Conditions](#page-3307-0) on page 3308.

```
Python<br>
qc = connection.new condition()
                                             .and() .is_('a.b[0].boolean', 
                                         QueryConditionOp.EQUAL, False)
                                                 .or_()
                                                      .is_('a.c.d', 
                                         QueryConditionOp.NOT_EQUAL, 5)
                                                      .is_('a.b[1].decimal', 
                                         QueryConditionOp.GREATER, 1)
                                                      .is_('a.b[1].decimal', 
                                         QueryConditionOp.LESS, 10)
                                                      .close()
                                              .close()
                                              .build()
```
Pass the QueryCondition object to the [Query.where](https://docs.datafabric.hpe.com/apidocs/72/ojai/python/classojai_1_1store_1_1_query_1_1_query.html#aa1aacf4f5d425ac82b6a5371a95b2277) method. For a complete Python code example, see

the *Python - OJAI QueryCondition Object* example at [Querying with Conditions](#page-3307-0) on page 3308.

```
C# var condition = 
                                        connection.NewQueryCondition()
                                            . And() .Is("a.b[0].boolean", 
                                        QueryOp.EQUAL, false)
                                                 .Or()
                                                     .Is("a.c.d", 
                                        QueryOp.NOT_EQUAL, 5)
                                                     .Is("a.b[1].decimal", 
                                        QueryOp.GREATER, 1)
                                                    .Is("a.b[1].decimal", 
                                        QueryOp.LESS, 10)
                                                    .Close()
                                             .Close()
                                             .Build();
```
Pass the Condition object to the Query. Where method. For a complete C# code example, see the *C# - OJAI QueryCondition Object* example at [Querying](#page-3307-0) [with Conditions](#page-3307-0) on page 3308.

```
Go condition, err :=
                                       client.MakeCondition(
                                                client.And(),
                                       client.Is("a.b[0].boolean", 
                                       client.EQUAL, false),
                                                   client.Or(),
                                                       client.Is("a.c.d", 
                                       client.NOT_EQUAL, 5),
                                       client.Is("a.b[1].decimal", 
                                       client.GREATER, 1),
                                       client.Is("a.b[1].decimal", 
                                       client.LESS, 10),
                                                   client.Close(),
                                                client.Close())
                                            condition.Build()
```
Pass the [Condition](https://docs.datafabric.hpe.com/apidocs/61/ojai/go/#Condition) object to the

[Query.WhereCondition](https://docs.datafabric.hpe.com/apidocs/61/ojai/go/#WhereCondition) function. For a complete Go code example, see the *Go - OJAI QueryCondition Object* example at [Querying with Conditions](#page-3307-0) on page 3308.

#### **Examples: Using the QueryCondition.elementAnd Method**

The following example shows how to write the elementAnd condition described at [Using elementAnd with](#page-3284-0) [Nested Documents](#page-3284-0) on page 3285, using a QueryCondition object:

```
Java QueryCondition qc =
                                  connection.newCondition()
                                      .elementAnd("grades[]")
                                         .is("course", 
                                  QueryConditionOp.EQUALS, "history")
```

```
 .is("score", 
                                      QueryConditionOp.EQUALS, 12)
                                               .close()
                                           .build();
Python<br>
qc = connection.new condition()
                                          .element and("grades[]")
                                              .is ("course",
                                      QueryConditionOp.EQUALS, "history")
                                               .is_("score", 
                                      QueryConditionOp.EQUALS, 12)
                                               .close()
                                           .build()
C# var condition = 
                                      connection.NewQueryCondition()
                                           .ElementAnd("grades[]")
                                               .Is("course", QueryOp.EQUALS, 
                                      "history")
                                               .Is("score", QueryOp.EQUALS, 
                                      12)
                                               .Close()
                                           .Build();
Go condition, err := 
                                      client.MakeCondition(
                                               client.ElementAnd("grades[]"),
                                                  client.Is("course", 
                                      client.EQUAL, "history"),
                                                  client.Is("score", 
                                      client.EQUAL, 12), 
                                              client.Close())
                                           condition.Build()
```
The following code corresponds to the example described at [Using elementAnd with Scalar Values](#page-3286-0) on page 3287 using a QueryCondition object:

```
Java QueryCondition qc =
                                     connection.newCondition()
                                          .elementAnd("values[]")
                                              .is("$", 
                                     QueryConditionOp.GREATER, 7)
                                              .is("$", 
                                     QueryConditionOp.LESS, 14)
                                              .close()
                                          .build();
```

```
Python<br>
qc = connection.new\_condition() .element_and("values[]")
                                               .is_("$", 
                                      QueryConditionOp.GREATER, 7)
                                              .is_{-}("$",QueryConditionOp.LESS, 14)
                                               .close()
                                           .build()
```

```
C# var condition = 
                                    connection.NewQueryCondition()
                                        .EementAnd("values[]")
                                            .Is("$", QueryOp.GREATER, 7)
                                            .Is("$", QueryOp.LESS, 14)
                                            .Close()
                                        .Build();
```

```
Go condition, err :=
                                    client.MakeCondition(
                                            client.ElementAnd("values[]"),
                                                client.Is("$", 
                                    client.EQUAL, 7),
                                                client.Is("$", 
                                    client.EQUAL, 14), 
                                            client.Close())
                                         condition.Build()
```
# *Creating an OJAI Query Condition Using a JSON String*

You can create a query condition using OJAI syntax to specify the condition in JSON format. This is the preferred approach for the Node.js, Python, C#, and Go OJAI clients.

The following example shows you how to create the following query condition using the syntax:

```
(a.b.[0].boolean == false & (a.c.d != 5 || a.b[1].decimal > 1 ||a.b[1].\text{decimal} < 10)
```
**Java Java Java This is a Java string for the condition:** 

```
String jc = new String(
       '{ \
           "\$and":[ \ \ \ \ \ {"$eq":
{^{\texttt{Ta.b[0].boolean}}":false}},
                  {"$or":[ \
                         {"$ne":{"a.c.d":5}}, \
                         {"$gt":
{^{\{n_a, b[1].decimal":1\}}}, \
                        {"$lt":
{\n \{\n \texttt{a.b[1].decimal":10}\}\n \setminus ]} \
           ] \} \setminus )';
```
Pass the string to the [Query.where](https://docs.datafabric.hpe.com/apidocs/72/ojai/java/org/ojai/store/Query.html#where-java.lang.String-) method. See the *Java - OJAI Query Condition in JSON Format* example at [Querying with Conditions](#page-3307-0) on page 3308 for a complete Java code example.

**Node.js** This is a Node.js JSON object for the condition:

```
query = 
      {"$where":
           {"$and":[ 
                {\mathcal{S}}"$eq":
{^{\{"a.b[0].}}boolean":false\},
                 {"$or":[ 
                      {"$ne":{"a.c.d":5}}, 
                       {"$gt":
```

```
{ "a.b[1].\text{decimal}":1 }}, {"$lt":
{ "a.b[1].\text{decimal}":10 } } ]}
            ]}
      };
```
See the *Node.js - OJAI Query Condition in JSON Format* example at [Querying with Conditions](#page-3307-0) on page 3308 for a complete Node.js code example.

**Python** This is a Python dictionary for the condition:

```
query = 
      {"$where":
            {"$and":[ 
                 {"$eq":
{ "a.b[0].}boolean":false},
                 {"$or":[ 
                       {"$ne":{"a.c.d":5}}, 
                      \int"\square{ "a.b[1].\text{decimal}":1 }},{|\mathsf{split}|}:
{ "a.b[1].\text{decimal}":10 } } ]}
            ]}
      }
```
See the *Python - OJAI Query Condition in JSON Format* example at [Querying with Conditions](#page-3307-0) on page 3308 for a complete Python code example.

**C#** This is a JSON string for the condition:

```
var query =
     @"{""$where"":" +
         @"{""$and"":[" +
              @"{""$eq"":
{""a.b[0].boolean"":false}}," + 
              @"{""$or"":[" 
+ 
                  @"{""$ne"":{""a.c.d"":
{""$numberInt"":""5""}}}," +
@"{""$gt"":{""a.b[1].decimal"":
{""$decimal"":""1""}}}," +
@"{""$lt"":{""a.b[1].decimal"":
{""$decimal"":""10""}}}" +
             @"]}" +
         @"]" +
    @"}";
```
**Go** This is a JSON string for the condition:

```
query := \sqrt{\Psi} swhere\": +
                        "{\"$and\":[" +
                                  "{\"$eq\":
{\setminus "a.b[0].}boolean{\setminus "false}}, " +
                                 "\{\ \text{``Sor}\ \text{''}: [ " +\ "{\"$ne\":
```

```
{\{\{a.c.d\}'':5\}}, " +
                                           "{\"$gt\":
{\{\n \}'a.b[1].\ndecimal{\n \}'':1{\}, " +
                                           "{\"$lt\":
{\n \times "a.b[1].decimal{\n \times} ":10}}" +
                                  "]}" +
                        "]}" +
                "}"
```
<span id="page-3269-0"></span>To learn about the complete OJAI syntax for query conditions, see [OJAI Query Condition Syntax](#page-3272-0) on page 3273.

围 **NOTE:** The OJAI clients are supported starting in EEP 6.0.0.

# **OJAI Query Syntax**

OJAI defines a syntax for specifying queries on JSON documents. You can use this syntax in Node.js and Python OJAI client applications and HPE Ezmeral Data Fabric Database shell.

See [Query with --query](#page-6285-0) on page 6286 to learn about how to use this syntax in HPE Ezmeral Data Fabric Database shell.

An OJAI query can include the following components:

- Projection
- [Condition](#page-3270-0)
- [Order by](#page-3270-0)
- [Limit](#page-3271-0)
- [Offset](#page-3271-0)
- [Options](#page-3271-0)

You can specify some or all these components in a query, separating each component with a comma.

#### **OJAI Query Projection**

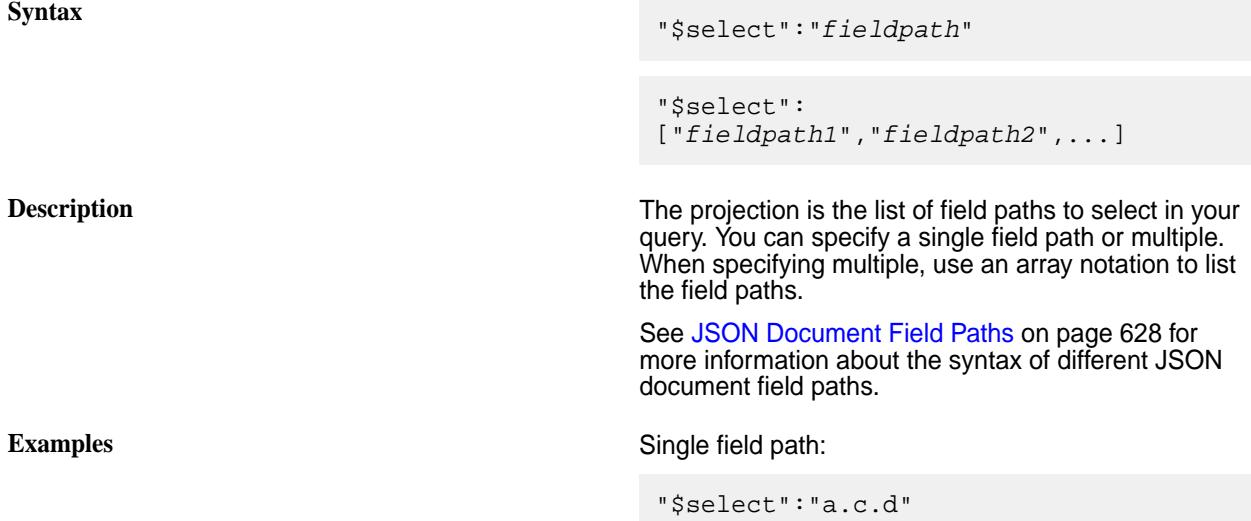

<span id="page-3270-0"></span>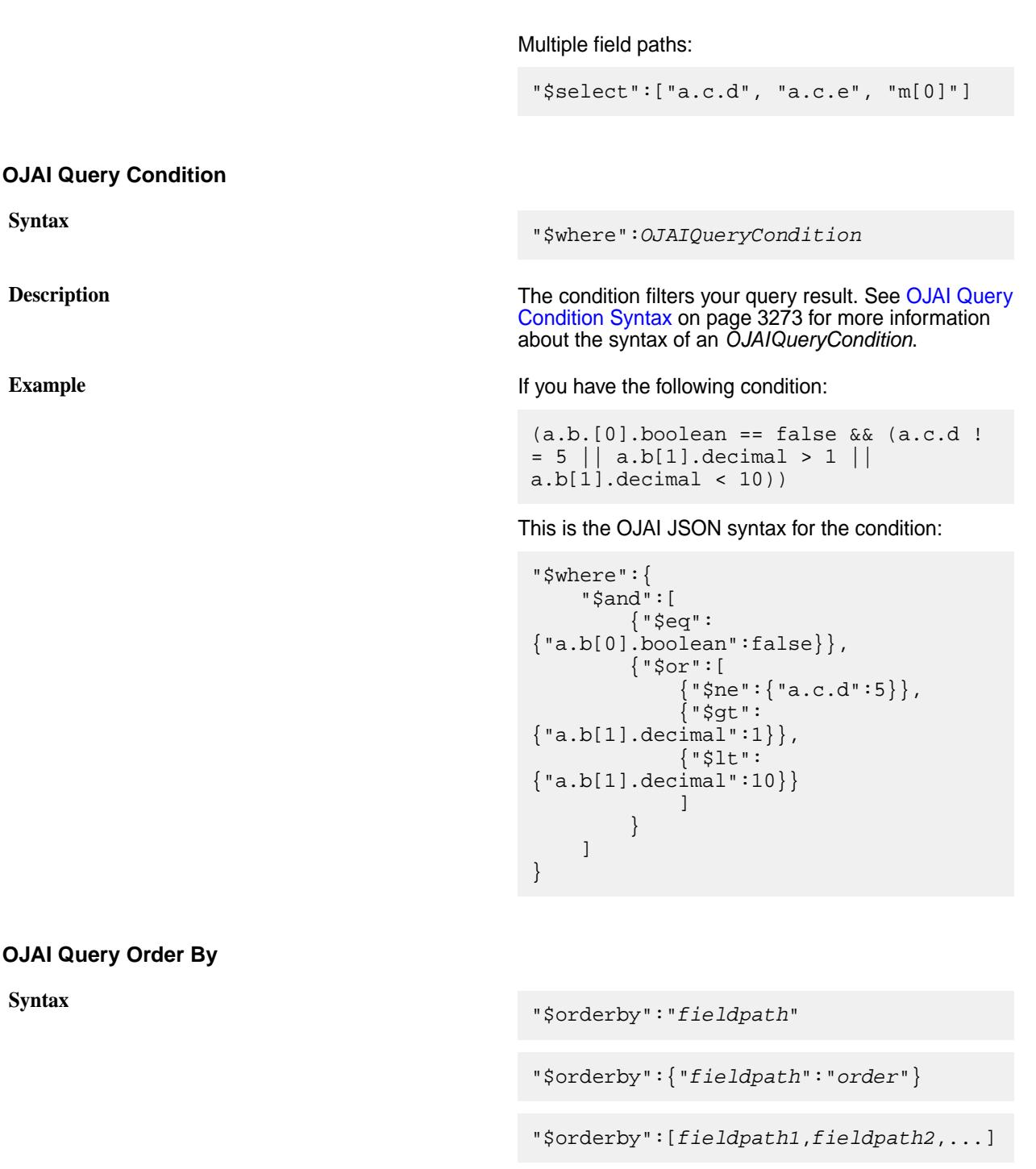

"\$orderby":[{"*fieldpath1*":"*order*"}, {"*fieldpath2*":"*order*"},...]

**Description** The order by specifies the field paths on which to sort of the order by specifies the field paths on which to sort your query result. You can specify a single field path or multiple. When specifying multiple, use an array notation to list the field paths. For each field path, you can optionally specify an *order* of either asc or desc. Both *order* keywords are case insensitive. The default is asc. When specifying an *order*, enclose the *fieldpath* and *order* with curly braces.

<span id="page-3271-0"></span>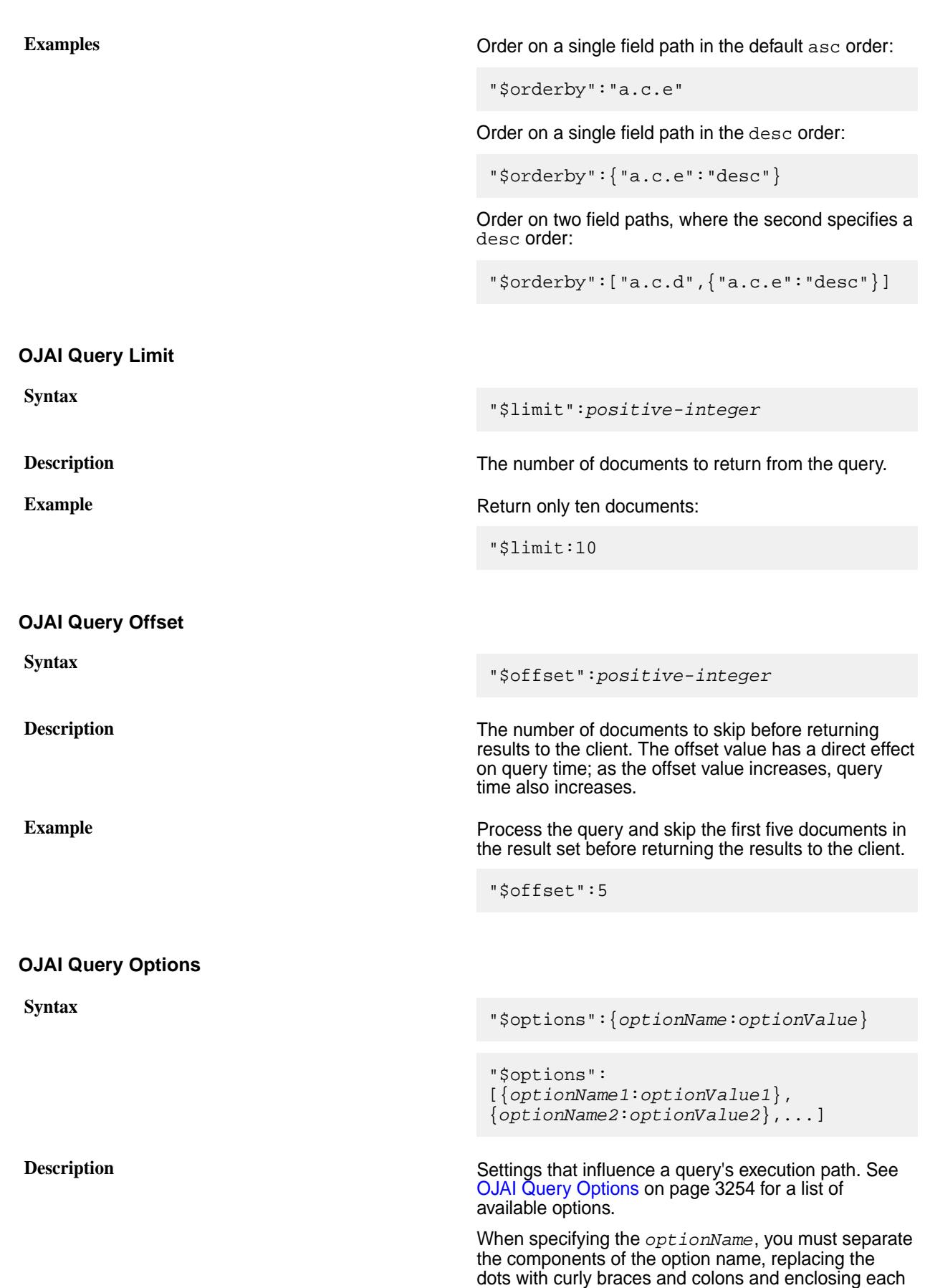

component in quotes.

<span id="page-3272-0"></span>**Example** Force the query to use the OJAI Distributed Query Service by setting the ojai.mapr.query.force-drill option:

```
"$options":{"ojai":{"mapr":{"query":
{"force-drill":true}}}}
```
# **OJAI Query Condition Syntax**

OJAI defines a syntax for specifying query conditions that allows you to express query conditions in a JSON format. This topic describes the supported operators and provides examples of these query conditions.

When writing an OJAI application, you can also apply query conditions by calling OJAI API methods, corresponding to specific operators. This section does not discuss this alternative. For details on that alternative, see [Query Conditions in OJAI Applications](#page-3255-0) on page 3256.

E, **NOTE:** Using the JSON format is the preferred approach for Python and Node.js OJAI clients.

#### *OJAI Query Condition Operators*

OJAI supports comparison, existence, between, match, like, type of, size of, in, and logical operators.

Click the name in the following box to navigate to the section that provides details on each operator.

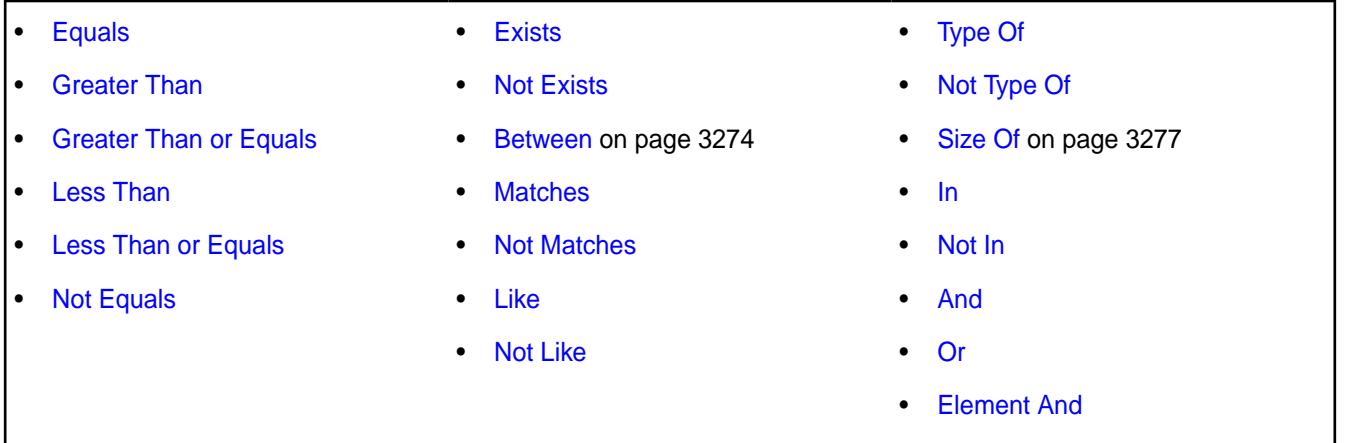

# **Comparison Operators**

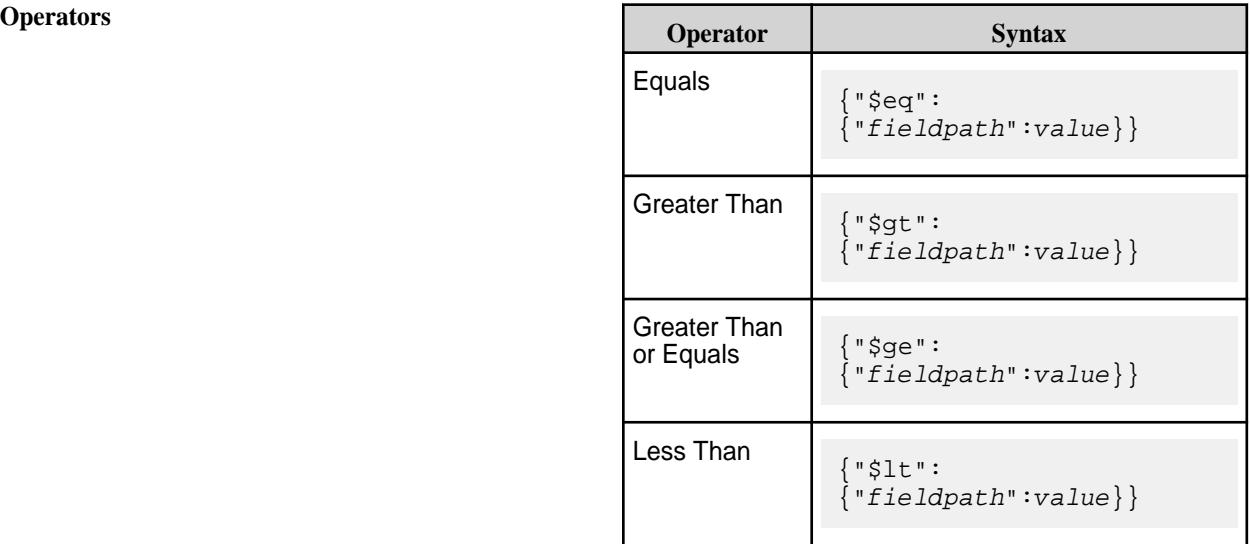

<span id="page-3273-0"></span>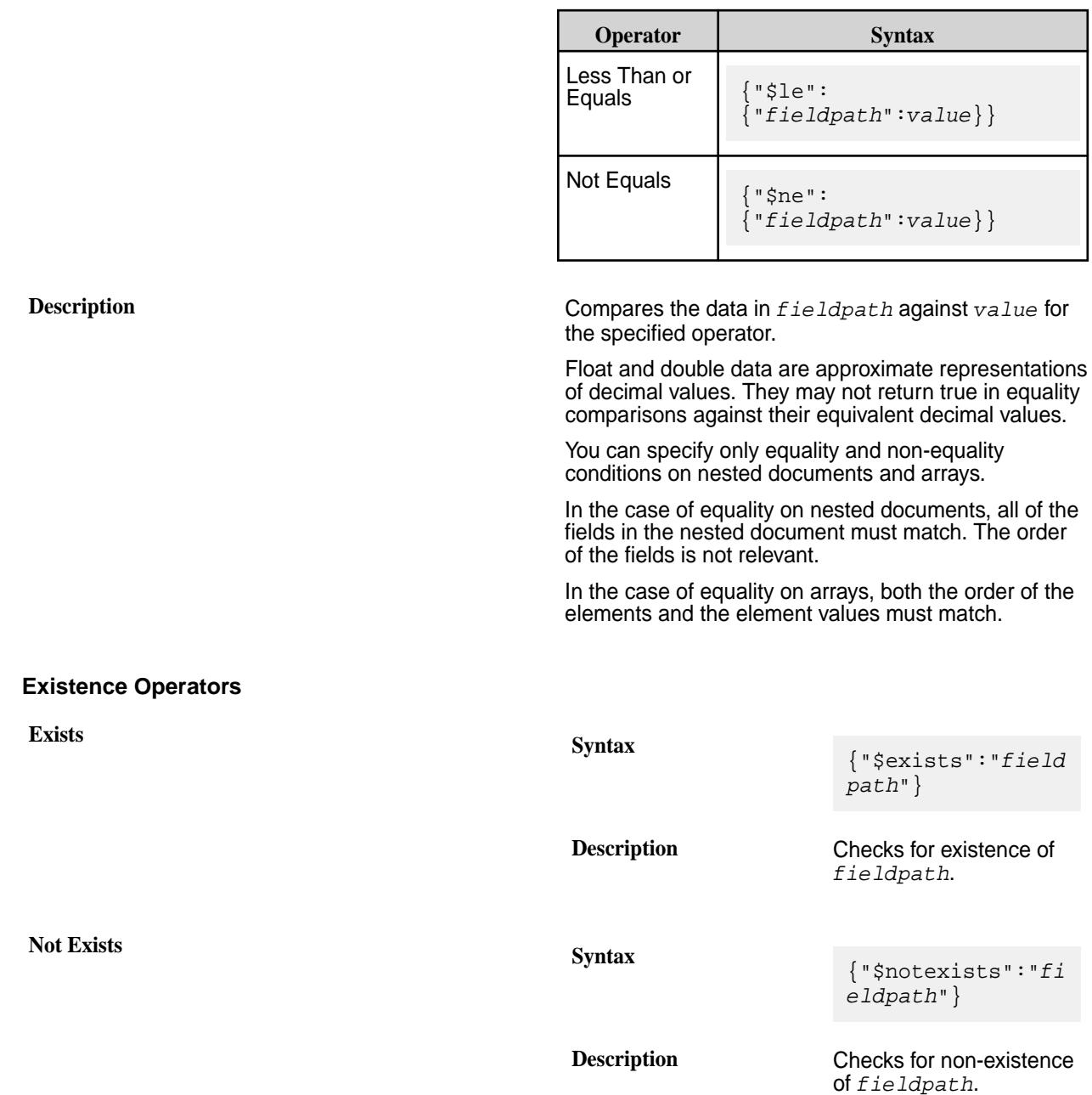

See [Existence Conditions with Container Field Paths](#page-3282-0) on page 3283 for details about how these operators behave when you use them with container field paths.

# **Between**

**Syntax** {"\$between":{"*fieldpath*": [*startValue*,*endValue*]}}

**Description** Checks if the value in *fieldpath* is in the range specified by *startValue* and *endValue*, where the values are inclusive.

#### <span id="page-3274-0"></span>**Matches Operators**

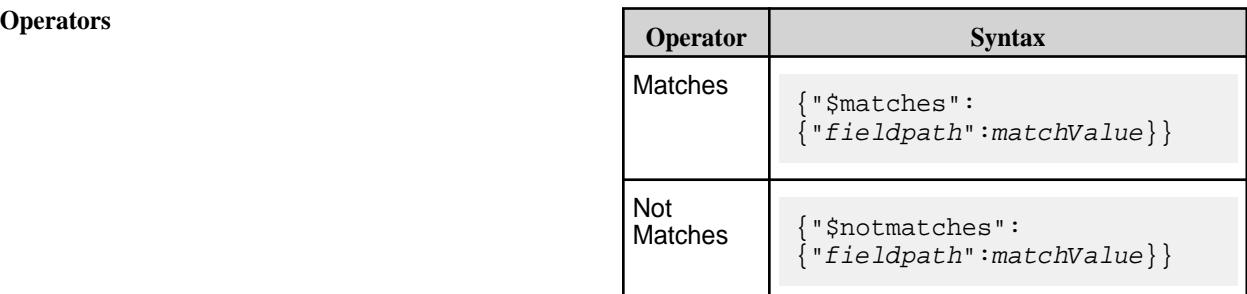

**Description** Performs a regular expression match on *fieldPath* using *matchValue*.

> You can use regular expressions that compose the Perl-Compatible Regular Expressions (PCRE) library as well as a subset of the regular expressions that are supported in java.util.regex.pattern. See [HBase Java Regular Expressions Support](#page-3177-0) for a list of supported regular expressions.

#### **Like Operators**

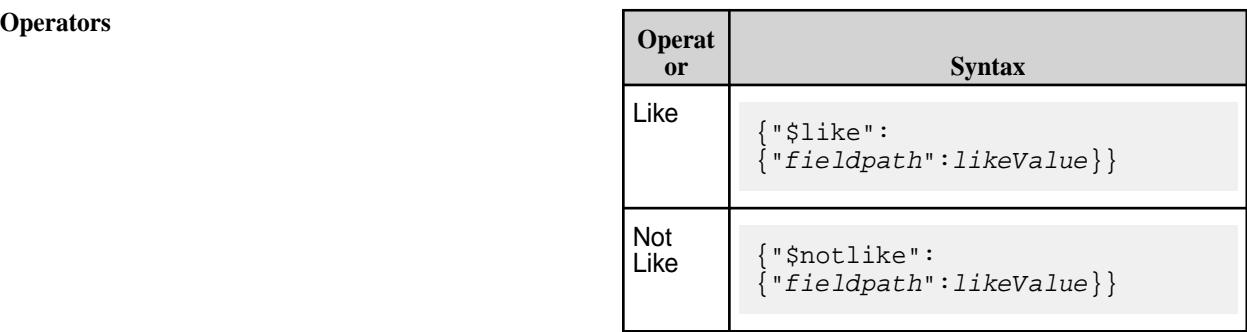

**Description Performs a SQL LIKE comparison on fieldPath** where*likeValue* is a string with wildcard characters '%' and '\_'.

**Special-Purpose Characters for the Like Operators** The OJAI API allows you to use four special-purpose characters or patterns with \$like operator expressions:

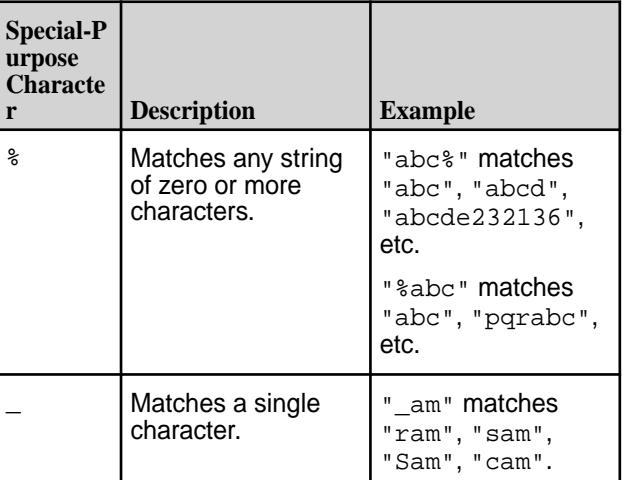

<span id="page-3275-0"></span>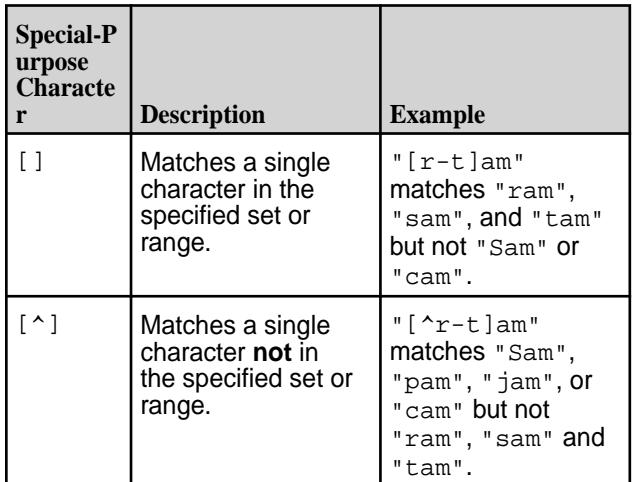

When any of these special characters is used as a literal, the character can be enclosed within []:

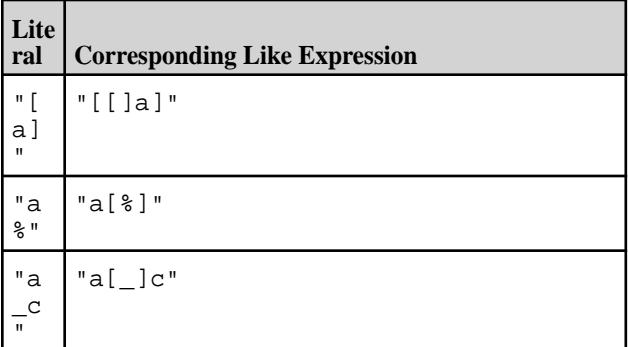

Note that "^" and "]" need not be escaped.

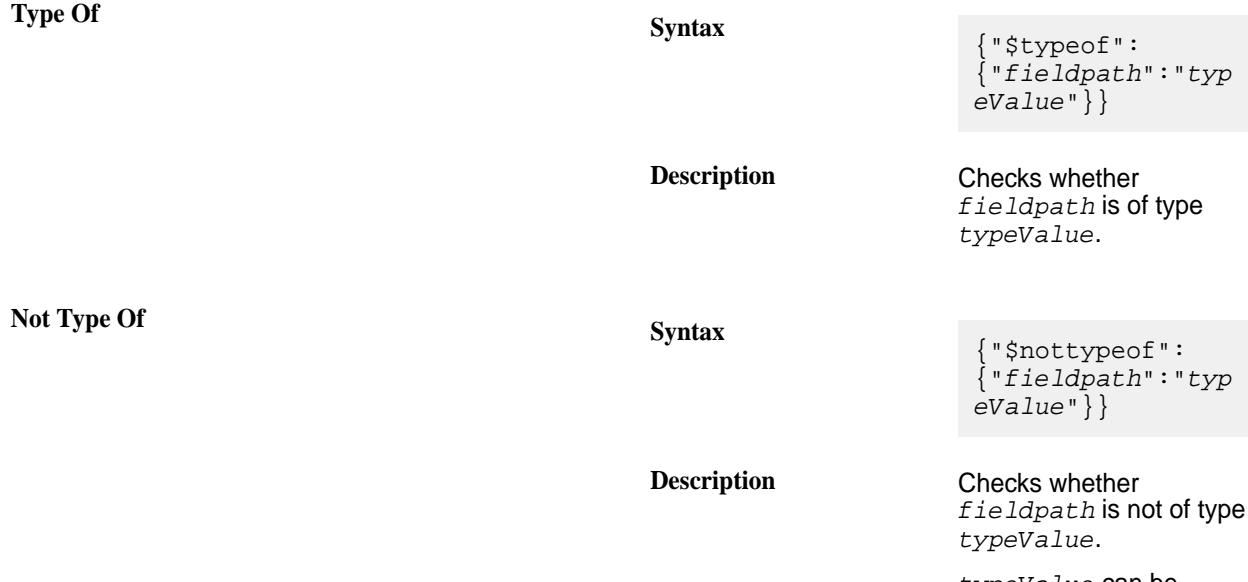

*typeValue* can be any of map, array, binary, date, time,

**Type of Operators**
timestamp, interval, double, float, long, int, short, byte, string, boolean, or null.

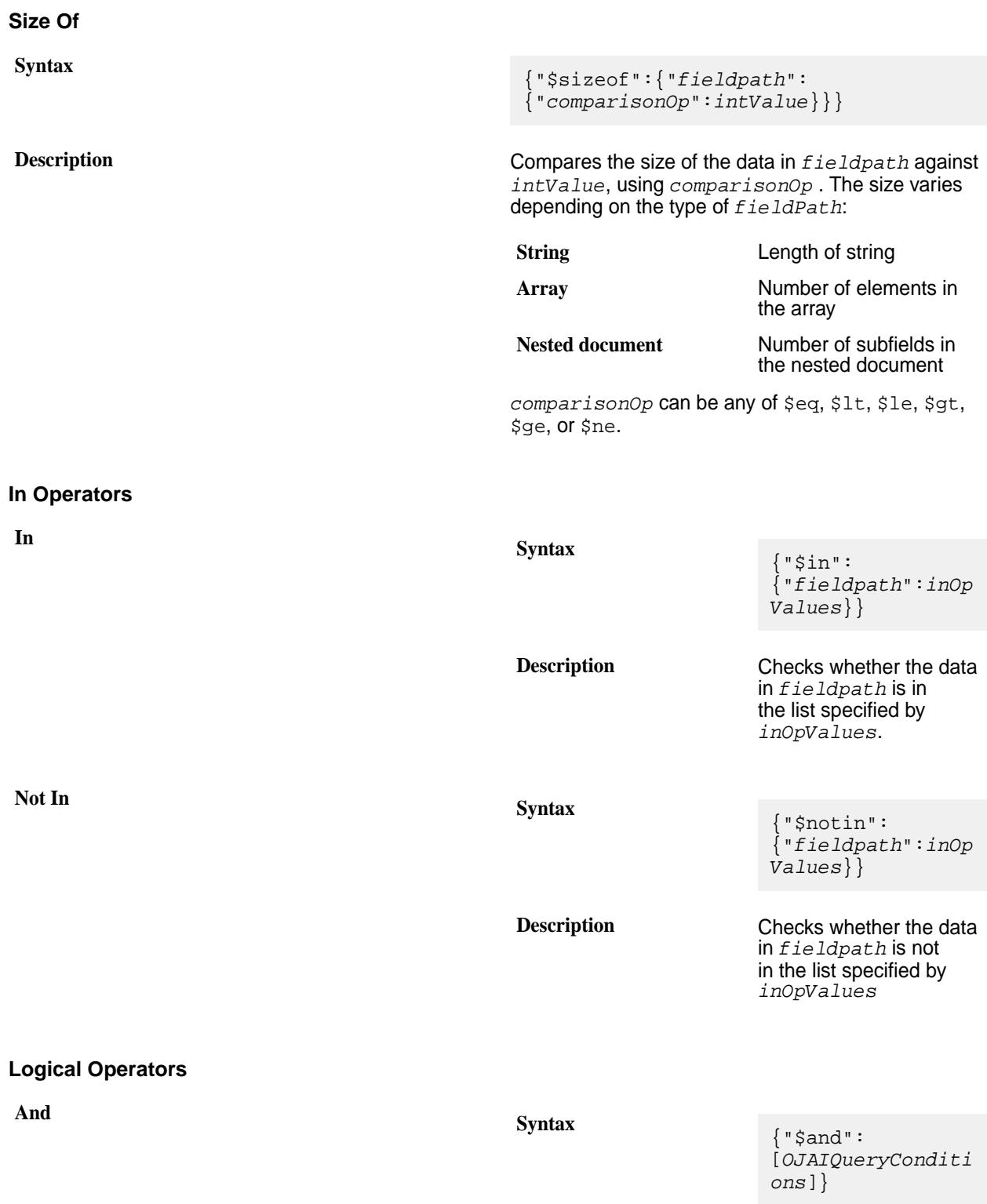

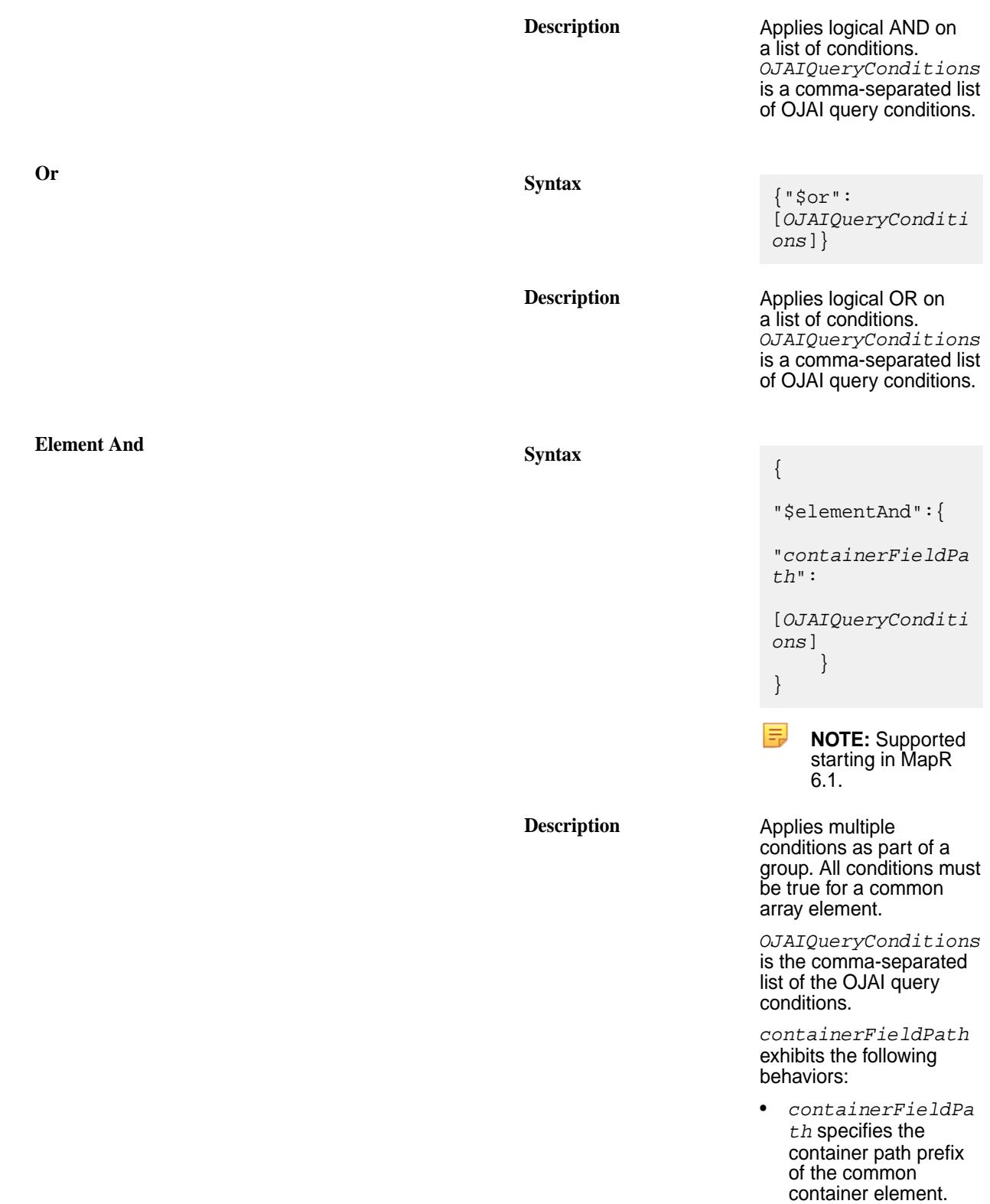

• If *containerFieldPa th* refers to a container of nested documents, then you must use field paths relative to the common prefix in your *OJAIQueryConditi ons* .

- If the *containerFieldPa th* refers to a container of scalar values, then you use the  $$$  symbol to refer to individual elements in your *OJAIQueryConditi ons*.
- **EL NOTE:** There is no elementOr operator because it is semantically equivalent to an OR operator.

#### **Related concepts**

#### OJAI Query Condition Examples on page 3279

This section contains examples that show you how to use different OJAI query condition operators in combination with different field references and data types.

#### [OJAI Query Conditions Using Container Field Paths](#page-3281-0) on page 3282

Starting in MapR 6.1, HPE Ezmeral Data Fabric Database supports the notion of a *container field path*. A container field path enables you to perform comparisons on a field path that is either a single value or an arbitrary array element. You can use container field paths with arrays and nested documents, including nested documents with multiple levels of nesting and multidimensional arrays.

### [OJAI Query Conditions Using elementAnd](#page-3284-0) on page 3285

The elementAnd operator allows you to specify multiple conditions on the same array element using a container field path. This is in contrast to the and operator where conditions can refer to any array element. You can use elementAnd with both nested documents and scalar values. You can also use it in combination with other operators, including between, and, and or.

#### *OJAI Query Condition Examples*

This section contains examples that show you how to use different OJAI query condition operators in combination with different field references and data types.

The examples in this section use the following JSON documents:

```
{ "_id" : "001", "name" : "Ipod 001", "tags" : [ "electronics", "ipod", 
"apple" ] }
 { "_id" : "002", "name" : "Ipod 002", "tags" : "ipod" }
\{ "_id" : "003", "name" : "Ipod 003", "tags" : 10 }
{ "_id" : "004", "name" : "Ipod 004", "tags" : [ 10, "ipod", { "t" : 
"ipod" } ] }
{ "_id" : "005", "name" : "Ipod 005", "tags" : { "t" : "ipod" } }
{ "_id" : "006", "name" : "Ipod 006", "tags" : [ { "t" : "ipod" }, { "t" : 
"apple" } ] }
```

```
{ "_id" : "007", "name" : "Ipod 007", "tags" : [ { "t" : "ipod", "v" : 
10 }, { "t" : "apple", "v" : 9 } ] }
\{ "_id" : "008", "name" : "Ipod 008", "tags" : \{ "t" : "ipod", "v" : 10 \} \}
```
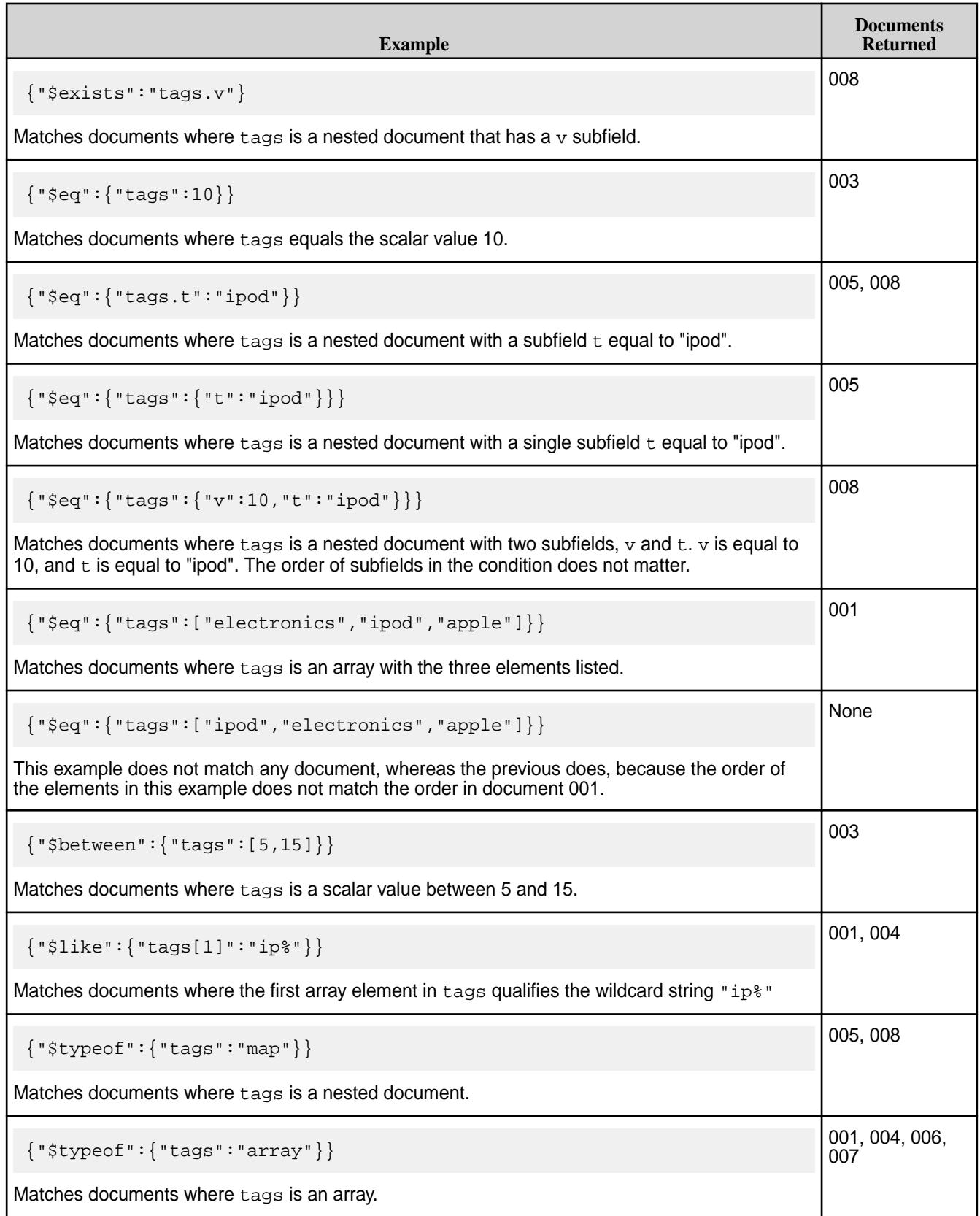

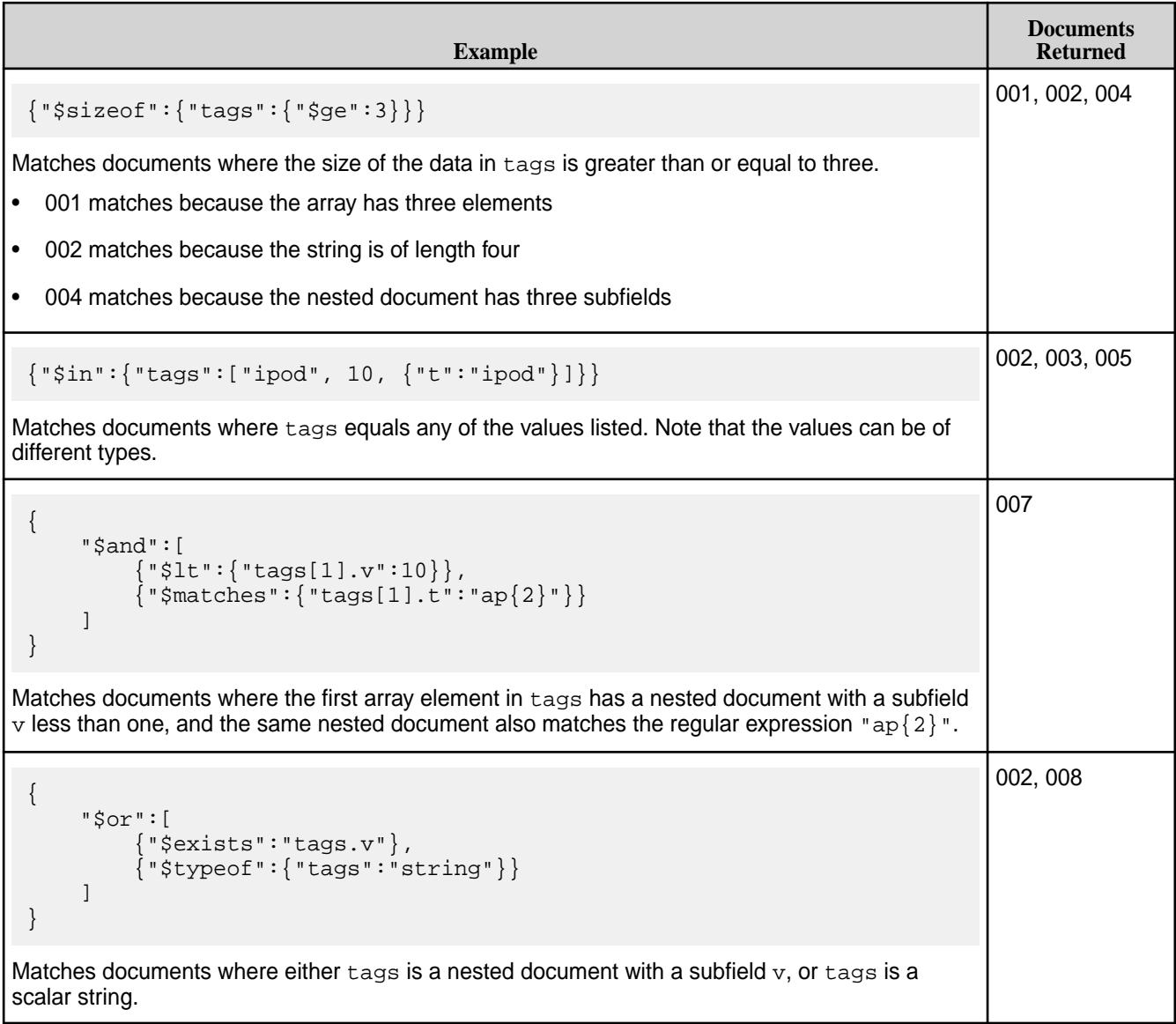

E **NOTE:** You can improve the performance of queries with conditions by using secondary indexes. See [Queries that Benefit from Secondary Indexes](#page-684-0) on page 685 for more details.

# **Related concepts**

# [OJAI Query Conditions Using Container Field Paths](#page-3281-0) on page 3282

Starting in MapR 6.1, HPE Ezmeral Data Fabric Database supports the notion of a *container field path*. A container field path enables you to perform comparisons on a field path that is either a single value or an arbitrary array element. You can use container field paths with arrays and nested documents, including nested documents with multiple levels of nesting and multidimensional arrays.

## [OJAI Query Conditions Using elementAnd](#page-3284-0) on page 3285

The element And operator allows you to specify multiple conditions on the same array element using a container field path. This is in contrast to the and operator where conditions can refer to any array element. You can use elementAnd with both nested documents and scalar values. You can also use it in combination with other operators, including between, and, and or.

## **Related reference**

# [OJAI Query Condition Operators](#page-3272-0) on page 3273

OJAI supports comparison, existence, between, match, like, type of, size of, in, and logical operators.

#### <span id="page-3281-0"></span>*OJAI Query Conditions Using Container Field Paths*

Starting in MapR 6.1, HPE Ezmeral Data Fabric Database supports the notion of a *container field path*. A container field path enables you to perform comparisons on a field path that is either a single value or an arbitrary array element. You can use container field paths with arrays and nested documents, including nested documents with multiple levels of nesting and multidimensional arrays.

### **Conditions with Container Field Paths on Arrays**

If you have a field that has a single value rather than an array of values, when using the container notation, HPE Ezmeral Data Fabric Database treats the single value as an array with one element. This enables you to use a container field path to access a field that has both array elements and scalar values. The array elements and scalar values can be of any type.

Suppose you have the following set of documents:

```
\{ " id" : "001", "name" : "Ipod 001", "tags" : [ "electronics", "ipod",
"apple" ] }
{ "_id" : "002", "name" : "Ipod 002", "tags" : "ipod" }
\{ "_id" : "003", "name" : "Ipod 003", "tags" : 10 }
{ "_id" : "004", "name" : "Ipod 004", "tags" : [ 10, "ipod", { "t" : 
"ipod" } ] }
 { "_id" : "005", "name" : "Ipod 005", "tags" : { "t" : "ipod" } }
 { "_id" : "006", "name" : "Ipod 006", "tags" : [ { "t" : "ipod" }, { "t" : 
"apple" } ] }
{ "_id" : "007", "name" : "Ipod 007", "tags" : [ { "t" : "ipod", "v" : 
10 }, { "t" : "apple", "v" : 9 } ] }
\{ "_id" : "008", "name" : "Ipod 008", "tags" : \{ "t" : "ipod", "v" : 10 \} }
```
To find all documents that contain the tag named "ipod", you can use the following OJAI query condition, where you reference tags using a container field path:

{"\$eq":{"tags[]":"ipod"}}

The expression matches the following documents, with the matching condition highlighted in bold:

```
{ "_id" : "001", "name" : "Ipod 001", "tags" : [ "electronics", "ipod", 
"apple" ] }
{ "_id" : "002", "name" : "Ipod 002", "tags" : "ipod" }
{ "_id" : "004", "name" : "Ipod 004", "tags" : [ 10, "ipod", { "t" : 
"ipod" } ] }
```
Note that the matching documents have the following characteristics:

- In 001 and 004, tags are array fields.
- In 002, tags is a scalar value.
- In 001 and 004, the tags arrays have elements in addition to "ipod".

You can also use the AND operator to match multiple container field path conditions.

For example, the following condition finds all documents that have both "ipod" and "apple" tags:

```
{
      "$and":[
           {"$eq":{"tags[]":"ipod"}},
          {\{ "seq": \{ "tags[]": "apple"\} \}} ]
}
```
The expression matches the following document, with the matching conditions highlighted in bold:

```
{ "_id" : "001", "name" : "Ipod 001", "tags" : [ "electronics", "ipod", 
"apple" ]
```
### **Conditions with Container Field Paths on Nested Documents**

You can also use the container field path in combination with a nested document subfield reference.

For example, using the same set of documents shown earlier, the following OJAI query condition finds all documents in which  $\lceil \cdot \rceil$  is specified in the subfield named  $t$  within the  $t$ ags nested document:

{"\$eq":{"tags[].t":"ipod"}}

This expression returns the following documents, with the matching condition highlighted in bold:

```
{ "_id" : "004", "name" : "Ipod 004", "tags" : [ 10, "ipod", { "t" : "ipod"
 \left| \right|{ "_id" : "005", "name" : "Ipod 005", "tags" : { "t" : "ipod" } }
{ "_id" : "006", "name" : "Ipod 006", "tags" : [ { "t" : "ipod" }, { "t" : 
"apple" } ] }
{ "_id" : "007", "name" : "Ipod 007", "tags" : [ { "t" : "ipod", "v" : 
10 \overline{\}, { "t" : "apple", "v" : 9 } ]
{ "_id" : "008", "name" : "Ipod 008", "tags" : { "t" : "ipod", "v" : 10 } }
```
Note that the matching documents have the following characteristics:

- In 005 and 008, tags is a single nested document.
- In 006 and 007, tags is an array of nested documents.
- In 004, the tags array has both scalar data and a nested document.
- In 004 and 006, the tags array have other array elements that do not match the nested document subfield  $t_{\perp}$

#### **Existence Conditions with Container Field Paths**

[Existence Operators](#page-3273-0) on page 3274 check for the existence and non-existence of a specified field path. When you use  $s$ exists with a container field path, the specified field path can be any element in an array.

Using the same set of documents shown earlier, the following OJAI query condition finds all documents where the  $\text{tags}$  array has a nested document with a subfield  $t$ :

{"\$exists":"tags[].t"}

The expression matches the following documents with the matching condition highlighted in bold:

```
{"_id":"004","name":"Ipod 004","tags":[10,"ipod",{"t":"ipod"}]}
{"_id":"005","name":"Ipod 005","tags":{"t":"ipod"}}
{"_id":"006","name":"Ipod 006","tags":[{"t":"ipod"},{"t":"apple"}]}
{"_id":"007","name":"Ipod 007","tags":[{"t":"ipod","v":10},
{"t":"apple","v":9}]}
```
When you use \$notexists with a container field path, it matches *any* element in the array that does not meet the existence condition:

```
{"$notexists":"tags[].t"}
```
The expression returns the following documents with the matching condition highlighted in bold:

```
{"_id":"001","name":"Ipod 001","tags":["electronics","ipod","apple"]}
{"_id":"002","name":"Ipod 002","tags":"ipod"}
{"_id":"003","name":"Ipod 003","tags":10}
{"_id":"004","name":"Ipod 004","tags":[10,"ipod",{"t":"ipod"}]}
```
Even document  $004$  has a  $\text{tags}$   $]$ . t element, the other elements in that document's  $\text{tags}$  array do not; therefore, the document qualifies the condition.

### **Conditions with Container Field Paths Across Multiple Levels of Nested Documents**

The following are examples of query conditions that match the sample document shown at [Container Field](#page-632-0) [Paths Across Multiple Levels of Nested Documents](#page-632-0):

```
{"$eq":{"projects[].customer.contacts[].emails[].value":"jdoe@gmail.com"}}
```

```
{"$eq":{"projects[].customer.contacts[].role":"CEO"}}
```
## **Conditions with Container Field Paths on Multidimensional Arrays**

The following examples reference documents that store the high and low temperatures for each day in a week. They use a two-dimensional array to store this data. The first element of each nested array element is the high temperature for a day, and the second element is the low. Typically, the two-dimensional array has seven array pairs, one for each day of the week. But in cases where data is unavailable, the document has only the days available.

For example, document 002 has a single dimensional array because it has data for only one day that week.

```
{
    "_id" : "001",
    "temps" : [[61,49],[74,51],[75,51],[74,52],[78,54],[75,53],[75,54]],
    "weekOf" : "4/29/2018"
}
{
    "_id" : "002",
    "temps" : [81,60],
    "weekOf" : "5/12/2018"
}
{
    "_id" : "003",
    "temps" : [[80,55],[78,54],[79,54],[77,53],[79,54],[77,54],[78,54]],
    "weekOf" : "5/13/2018"
}
```
As described at [Container Field Paths with Multidimensional Arrays](#page-634-0), you can specify a container field path in a dimension only if it does not precede a dimension that specifies an explicit element. For example, the following condition is not allowed because the first dimension specifies a container field path and precedes element 1 in the second dimension:

```
// Invalid condition
{"$ge":{"temps[][1]":60}}
```
The following table shows examples of conditions on multidimensional arrays that HPE Ezmeral Data Fabric Database supports:

<span id="page-3284-0"></span>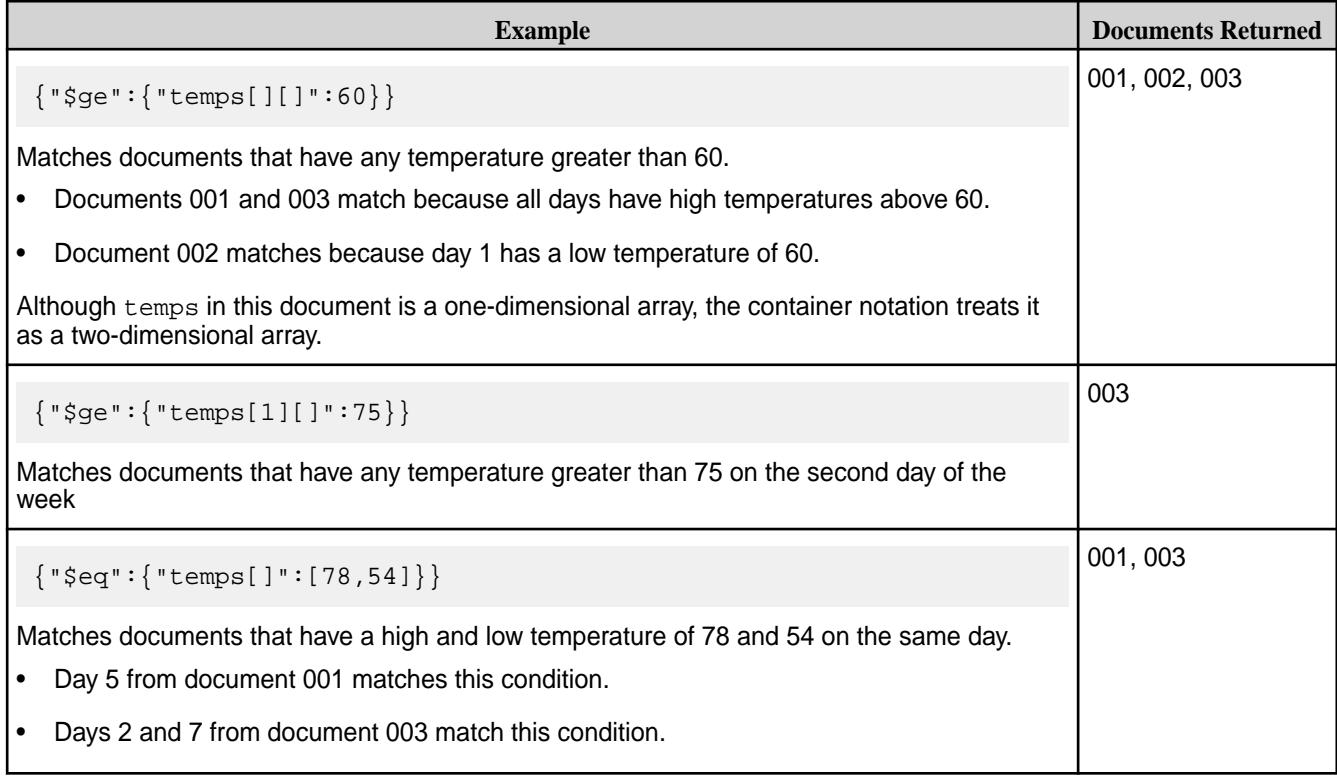

# **Related concepts**

# OJAI Query Conditions Using elementAnd on page 3285

The element And operator allows you to specify multiple conditions on the same array element using a container field path. This is in contrast to the and operator where conditions can refer to any array element. You can use elementAnd with both nested documents and scalar values. You can also use it in combination with other operators, including between, and, and or.

## **More information**

[Container Field Paths](#page-629-0) on page 630 [Indexes on Container Field Paths in Equality Conditions](#page-687-0) on page 688 [Indexes on Container Field Paths in Range Conditions](#page-691-0) on page 692

## *OJAI Query Conditions Using elementAnd*

The element And operator allows you to specify multiple conditions on the same array element using a container field path. This is in contrast to the and operator where conditions can refer to any array element. You can use elementAnd with both nested documents and scalar values. You can also use it in combination with other operators, including between, and, and or.

## **Using elementAnd with Nested Documents**

Assume that you have the following set of documents that reflect student scores on courses. Each document has an array of grades. Grades is a nested document that reflects how the students scored on each course they took.

```
\{\texttt "\_id\texttt{''}:\texttt "001\texttt{''},\texttt "grades\texttt{''}:\allowbreak[\texttt {''course\texttt{''}:\texttt "math\texttt{''}:\allowbreak\texttt{''}:\allowbreak{"score":12,"course":"history"},{"course":"english","score":8}]}
{"_id":"002","grades":[{"course":"math","score":4},
 {"course":"history","score":12,"cmts":"..."},
 {"course":"english","score":18}]}
 "\_id":"003", "grades":[{ "course":"math" , "score":11},{"course":"history","score":15},{"course":"english","score":12},
\{ "course": "sports", "score": 4\}]\}
```

```
{"_id":"004","grades":[{"course":"math","score":15.5},
{r \in \{1, 2, \ldots\}} "score":12, "details":{r \in \{1, 1, \ldots\}}]
{^{\prime}}"_id":"005","grades":[{"course":"math","score":15.5},
{"course":"history","score":10},{"course":"physics","score":11}]}
```
If you want to find the students who scored 12 in history, you use the following  $element$  condition:

```
{
     "$elementAnd":{
          "grades[]":[
               {"$eq":{"course":"history"}},
              {"$eq":{ }"score":12}}
          ]
     }
}
```
The condition matches the following documents, with the matching conditions highlighted in bold:

```
{~}" id":"001","grades":["course":"math","score":15.5{}},
{"course":"history","score":12},{"course":"english","score":8}]}
{\texttt "\_id":\texttt{"002"}}, "grades":{\texttt [{\{ "course":\texttt{"math"}} \text{, "score":4}\},{"course":"history","score":12,"cmts":"..."},
\{ "course": "english", "score":18}]}
{"_id":"004","grades":[{"course":"math","score":15.5},
{"course":"history","score":12,"details":{"info":"..."}}]}
```
The example illustrates the following behavior:

- The positions of the subfields in the nested document are not significant.
- In document 002, there are other subfields in the nested document that do not match the specified conditions.

In contrast, the following example expresses a different condition, using and instead of elementAnd:

```
{
      "$and":[
           {"$eq":{"grades[].course":"history"}},
          {|\cdot|}"{eq" : {|\cdot|}"grades[].score":12}}
      ]
}
```
This condition returns documents corresponding to students who have taken history and scored 12 on *any* course. The following are the matching documents, with the matching conditions highlighted in bold:

```
{"_id":"001","grades":[{"course":"math","score":15.5},
{"course":"history","score":12},{"course":"english","score":8}]}
{"_id":"002","grades":[{"course":"math","score":4},
{"course":"history","score":12,"cmts":"..."},
{"course":"english","score":18}]}
{"_id":"003","grades":[{"course":"math","score":11},
{"course":"history","score":15},{"course":"english","score":12},
{"course":"sports","score":4}]}
 {"_id":"004","grades":[{"course":"math","score":15.5},
{"course":"history","score":12,"details":{"info":"..."}}]}
```
The example illustrates the following behavior:

• Besides returning the same documents as the previous elementAnd example, this condition also returns document 003.

- Document 003 matches because that student took history and scored 12 on english, rather than history.
- Document 005 does not match because although the student took history, the student did not score 12 on any courses.

#### **Using elementAnd with Scalar Values**

If you apply elementAnd to a container of scalar values, you use the \$ symbol to denote an unspecified container element.

Suppose you have the following documents:

```
{\lceil "\_id" : "001", "name" : "a", "values" : [1, 2, 3, 6, 15] \rceil }{\lceil "\_id" : "002", "name" : "b", "values" : [3, 6, 9, 10, 15] \rceil }\{ "\_id" : "003", "name" : "c", "values" : [14] \}{\lceil "\_id" : "004", "name" : "c", "values" : 11 }
```
To find all documents where values[] contains a number between 7 and 11 (inclusive), you can use the following condition:

```
{
             "$elementAnd":{
                         "values[]":[
{\{\,}^{\mathsf{w}}\mathsf{\$ge}\,^{\mathsf{w}}\colon{\{}^{\mathsf{w}}\mathsf{\$=}\,^{\mathsf{w}}\colon{\{}^{\mathsf{w}}\mathsf{\$=}\,^{\mathsf{w}}\colon{\{}^{\mathsf{w}}\mathsf{\$=}\,^{\mathsf{w}}\}\,\}}\,, {"$le":{"$":11}}
                        ]
            }
}
```
The condition returns the following documents, with the matching numbers highlighted in bold:

{"\_id":"002","name":"b","values":[3,6,**9**,**10**,15]} {"\_id":"004","name":"c","values":**11**}

The example illustrates the following behavior:

- In document 002, multiple elements in the array match the condition.
- In document 004, values is a scalar value.

Suppose you apply the following condition that uses and instead of elementAnd:

```
{
       "$and":[
             {"$ge":{"values[]":7}},
             {|\cdot| \{ |\cdot| \} \{ |\cdot| \} \{ |\cdot| \} ]
}
```
All documents except 003 match this and condition because in the matching documents, values [] contains *some* number greater than or equal to 7 and *some* number less than or equal to 11. The difference is that the same number does not need to match both conditions, which is the case for document 001.

#### **Using between with elementAnd**

You cannot use a container field path in a between condition. To use the between operator to match against an arbitrary array element, you must include the between condition in an elementAnd condition. The following table shows the proper way to specify a between condition that is equivalent to the elementAnd example from the previous section:

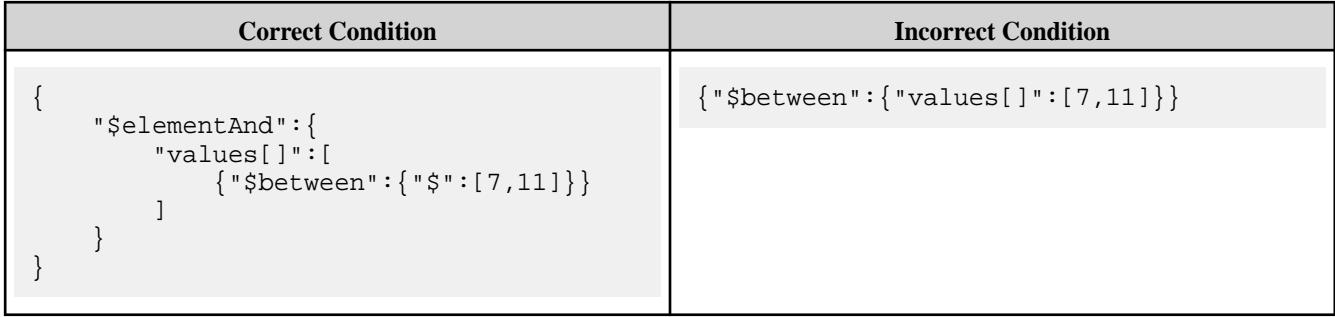

This example uses between to match against an arbitrary scalar array element. You can also use between to match against a subfield in a nested document, in which the nested document is an arbitrary array element.

For example, using the sample documents shown earlier, the following table shows the correct way to apply the between operator on the subfield score in the nested documents that are elements in the grades array:

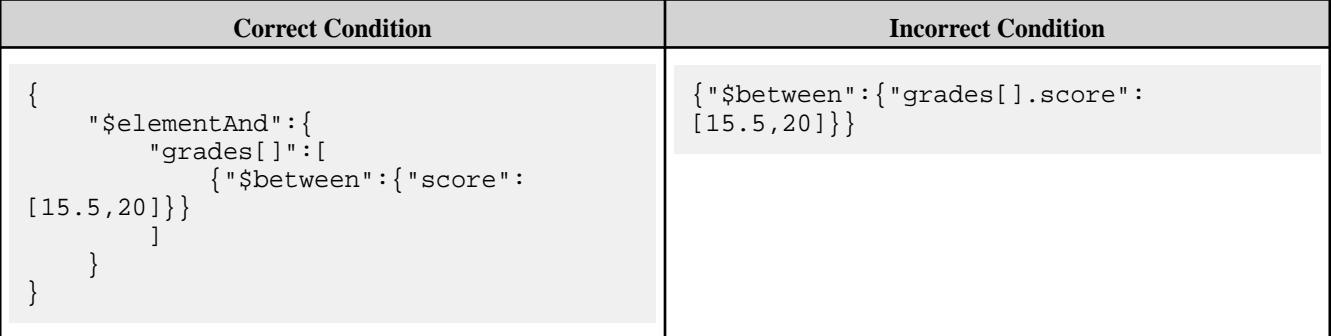

The condition returns the following documents, with the matching conditions highlighted in bold:

```
{"_id":"001","grades":[{"course":"math","score":15.5},
{"course":"history","score":12},{"course":"english","score":8}]}
{"_id":"002","grades":[{"course":"math","score":4},
{"cmts":"...","course":"history","score":12},
{"course":"english","score":18}]}
{"_id":"004","grades":[{"course":"math","score":15.5},
{"course":"history","details":{"info":"..."},"score":12}]}
{"_id":"005","grades":[{"course":"math","score":15.5},
{"course":"history","score":10},{"course":"physics","score":11}]}
```
## **Using Other Operators in elementAnd Conditions**

You can also use operators like or in elementAnd's query condition list.

For example, the following condition finds all students who scored 12 in either history or english:

```
{
     "$elementAnd":{
          "grades[]":[
              {"$or":[
                   {"$eq":{"course":"history"}},
                  {"$eq":{"course":"english"}}
              ]},
              {"$eq":{"score":12}}
```

```
[[[[[[[[[[[]]]]]
        }
}
```
The condition returns the following documents, with the matching conditions highlighted in bold:

```
'_id":"001","grades":["course":"math","score":15.5},
{"course":"history","score":12},{"course":"english","score":8}]}
" id":"002","grades":[{"course":"math","score":4},{"cmts":"...","course":"history","score":12},
{"course":"english","score":18}]}
{"_id":"003","grades":[{"course":"math","score":11},
{"course":"history","score":15},{"course":"english","score":12},
{"course":"sports","score":4}]}
{"_id":"004","grades":[{"course":"math","score":15.5},
{"course":"history","score":12,"details":{"info":"..."}}]}
```
#### **Combining elementAnd with Other Operators**

You can combine elementAnd with other operators like and.

For example, using the sample documents shown earlier, suppose you want to find all students who scored 12 in history as well scored 15.5 in math. The following condition expresses this criteria:

```
{
    "$and":[
       {
          "$elementAnd":{
              "grades[]":[
                 {"$eq":{"course":"history"}},
                {^{\{ "seq" : \{ "score" : 12\}}} ]
          }
, \},
\{ "$elementAnd":{
              "grades[]":[
                 {"$eq":{"course":"math"}},
            {\{\text{"seq":}\{\text{"score":}15.5\}\}} ]
 }
       }
    ]
}
```
The condition returns the following documents, with the matching conditions highlighted in bold:

```
{"_id":"001","grades":[{"course":"math","score":15.5},
{"course":"history","score":12},{"course":"english","score":8}]}
{"_id":"004","grades":[{"course":"math","score":15.5},
{"course":"history","score":12,"details":{"info":"..."}}]}
```
### **Related reference**

[OJAI Query Condition Operators](#page-3272-0) on page 3273 OJAI supports comparison, existence, between, match, like, type of, size of, in, and logical operators.

#### **More information**

[Composite Indexes and Container Field Paths](#page-668-0) on page 669

# **Querying with HPE Ezmeral Data Fabric Database Shell**

This section describes how to query JSON documents using either the find or findbyid command in HPE Ezmeral Data Fabric Database Shell (dbshell). It introduces the functionality the find command supports and describes the two ways to specify your queries. It also provides links to reference pages and examples.

The findbyid command allows you to retrieve a single document with a specified id from a HPE Ezmeral Data Fabric Database JSON table.

The find command allows you to specify projections and filter conditions (using JSON strings) to retrieve specific documents. It also allows you to specify the following options:

- Range of document IDs to retrieve
- Offset from which to start retrieval
- Order by to sort fields in the document
- Limit on the number of documents to retrieve

To invoke HPE Ezmeral Data Fabric Database shell, run the following command on a MapR cluster node:

% mapr dbshell

For a complete list and description of options available, see [dbshell find or findbyid](#page-6283-0) on page 6284.

## **Alternatives for Writing Dbshell Query Commands**

You can construct your dbshell queries in one of two ways:

- Use individual options in the find command
- Use the  $-\text{query}$  option in the  $\text{find}$  command and specify keywords as arguments to  $-\text{query}$

The following example illustrates the differences between the two alternatives.

Suppose you want to query the table /apps/tab with the following criteria:

- Select fields  $f1$  and  $f2$
- Limit the result to ten documents
- Skip the first two documents
- $\bullet$  Filter documents where the field  $f3$  equals 15
- Sorts on field  $f1$

Click on each of the following tabs to see the syntax for each alternative:

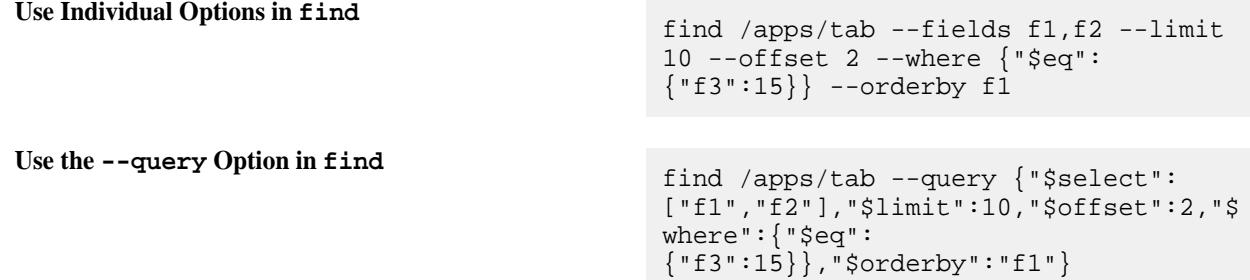

For more examples on how to use the two query alternatives, see the following links:

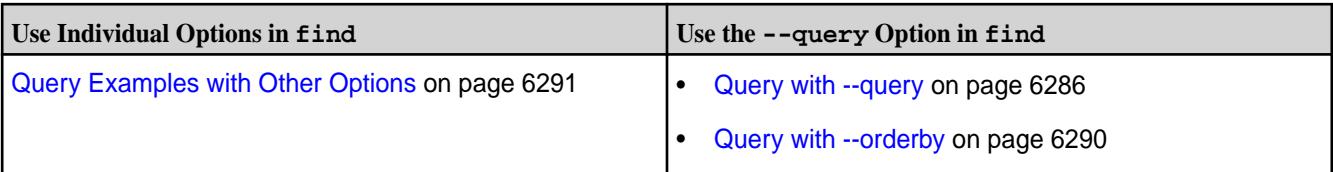

**NOTE:** With both options, you need to specify the query condition using [OJAI Query Condition](#page-3272-0) [Syntax](#page-3272-0) on page 3273.

### **Examples: Querying JSON Documents**

This section provides query examples using the OJAI API. The examples include querying by document ID, retrieving all documents in a store, selecting individual fields, specifying query conditions, and ordering your query result. For reference, the examples also include the equivalent HPE Ezmeral Data Fabric Database Shell (dbshell) commands.

If you hover over the right hand side of all code examples, you can use the  $\Box$  Copy icon to copy and paste the code.

You can also download the code examples from github at <https://github.com/mapr-demos/ojai-examples.git>.

### **Querying By ID**

The examples in this section show you how to query for a single document ID.

### **Java**

E

This example retrieves a single document identified by the ID user001.

l = **NOTE:** To query for a range of document IDs, you must specify an OJAI [QueryCondition.](https://docs.datafabric.hpe.com/apidocs/72/ojai/java/org/ojai/store/QueryCondition.html) See [Querying with Conditions](#page-3307-0) on page 3308 for examples of the syntax.

```
/**
  * Copyright (c) 2017 MapR, Inc.
 *
  * Licensed under the Apache License, Version 2.0 (the "License");
  * you may not use this file except in compliance with the License.
  * You may obtain a copy of the License at
 *
     http://www.apache.org/licenses/LICENSE-2.0
 *
  * Unless required by applicable law or agreed to in writing, software
  * distributed under the License is distributed on an "AS IS" BASIS,
  * WITHOUT WARRANTIES OR CONDITIONS OF ANY KIND, either express or implied.
  * See the License for the specific language governing permissions and
  * limitations under the License.
  */
package com.mapr.ojai.examples;
import org.ojai.Document;
import org.ojai.store.Connection;
import org.ojai.store.DocumentStore;
import org.ojai.store.DriverManager;
public class OJAI_003_FindById {
   public static void main(String[] args) {
     System.out.println("==== Start Application ===");
```

```
 // Create an OJAI connection to MapR cluster
    final Connection connection = DriverManager.getConnection("ojai:mapr:");
     // Get an instance of OJAI DocumentStore
    final DocumentStore store = connection.getStore("/demo_table");
     // fetch the OJAI Document by its '_id' field
    final Document userDocument = store.findById("user0001");
     // Print the OJAI Document
    System.out.println(userDocument.asJsonString()); 
     // Close this instance of OJAI DocumentStore
    store.close();
    // close the OJAI connection and release any resources held by the 
connection
    connection.close();
    System.out.println("==== End Application ===");
  }
}
```
### **Node.js**

This example retrieves a single document identified by the ID user0001.

l = **NOTE:** To query for a range of document IDs, you must specify an OJAI query condition. See [Querying with Conditions](#page-3307-0) on page 3308 for examples of the syntax.

```
/*
  * Copyright (c) 2018 MapR, Inc.
 *
  * Licensed under the Apache License, Version 2.0 (the "License");
  * you may not use this file except in compliance with the License.
  * You may obtain a copy of the License at
 *
  * http://www.apache.org/licenses/LICENSE-2.0
 *
  * Unless required by applicable law or agreed to in writing, software
  * distributed under the License is distributed on an "AS IS" BASIS,
  * WITHOUT WARRANTIES OR CONDITIONS OF ANY KIND, either express or implied.
  * See the License for the specific language governing permissions and
  * limitations under the License.
  */
const { ConnectionManager } = require('node-maprdb');
const connectionString = 'localhost:5678?' +
  'auth=basic;' +
  'user=mapr;' +
   'password=mapr;' +
   'ssl=true;' +
   'sslCA=/opt/mapr/conf/ssl_truststore.pem;' +
   'sslTargetNameOverride=node1.mapr.com';
let connection;
ConnectionManager.getConnection(connectionString)
 .then((conn) => {
```

```
 connection = conn;
  // Get a store
  return connection.getStore('/demo_table');
 })
.then((store) => {
   // fetch the OJAI Document by its '_id' field
  return store.findById('user0001');
 })
.then((doc) => {
   // Print the OJAI Document
   console.log(doc);
   connection.close();
 });
```
### **Python**

This example retrieves a single document identified by the ID user0001.

l E, **NOTE:** To query for a range of document IDs, you must specify an OJAI [QueryCondition.](https://docs.datafabric.hpe.com/apidocs/72/ojai/python/classojai_1_1store_1_1_query_condition_1_1_query_condition.html) See [Querying with Conditions](#page-3307-0) on page 3308 for examples of the syntax.

```
from mapr.ojai.storage.ConnectionFactory import ConnectionFactory
# Create a connection to data access server
connection str = "localhost:5678?auth=basic;user=mapr;password=mapr;" \setminus "ssl=true;" \
           "sslCA=/opt/mapr/conf/ssl_truststore.pem;" \
           "sslTargetNameOverride=node1.mapr.com"
connection = ConnectionFactory.get_connection(connection_str=connection_str)
# Get a store and assign it as a DocumentStore object
store = connection.get store('/demo_table')
# fetch the OJAI Document by its '_id' field
doc = store.find_by_id("user0001")
# Print the OJAI Document
print(doc)
# close the OJAI connection
connection.close()
```
## **dbshell**

The following is the equivalent of the code examples using dbshell. See [dbshell find or findbyid](#page-6283-0) on page 6284 for more details about the syntax dbshell provides.

```
# mapr dbshell
maprdb root:> findbyid /demo_table --id user0001
```
#### **C#**

This example retrieves a single document identified by the ID user0001.

**NOTE:** To query for a range of document IDs, you must specify an OJAI [QueryCondition](https://docs.datafabric.hpe.com/apidocs/61/ojai/csharp/da/dad/interface_map_r_d_b_1_1_driver_1_1_ojai_1_1_i_query_condition.html). See [Querying with Conditions](#page-3307-0) on page 3308 for examples of the syntax.

```
using System;
using MapRDB.Driver;
```

```
public class FindById
\left\{ \right. public void FindById()
\left\{\begin{array}{ccc} \end{array}\right\} // Create a connection to data access server
          var connectionStr = $"localhost:5678?auth=basic;" +
              $"user=mapr;" +
              $"password=mapr;" +
              $"ssl=true;" +
              $"sslCA=/opt/mapr/conf/ssl_truststore.pem;" +
              $"sslTargetNameOverride=node1.mapr.com";
          var connection = ConnectionFactory.CreateConnection(connectionStr);
          // Get a store and assign it as a DocumentStore object
          var store = connection.GetStore("/demo_table");
          // Fetch the OJAI Document by its '_id' field
          var document = store.FindById("user0001");
          // Print the OJAI Document
          Console.WriteLine(document);
          // Close the OJAI connection
          connection.Close();
     }
}
```
## **Go**

This example retrieves a single document identified by the ID user0001.

**NOTE:** To query for a range of document IDs, you must specify an OJAI [Condition](https://docs.datafabric.hpe.com/apidocs/61/ojai/go/#Condition). See [Querying](#page-3307-0) [with Conditions](#page-3307-0) on page 3308 for examples of the syntax.

```
package main
import (
     "fmt"
     client "github.com/mapr/private-maprdb-go-client"
)
func main() {
     // Create connection string
     connectionString := "192.168.33.11:5678?" +
         "auth=basic;" +
         "user=mapr;" +
         "password=mapr;" +
         "ssl=true;" +
         "sslCA=/opt/mapr/conf/ssl_truststore.pem;" +
         "sslTargetNameOverride=node1.cluster.com"
     storeName := "/demo_table"
     // Create a connection to DAG
     connection, err := client.MakeConnection(connectionString)
    if err != nil {
         panic(err)
     }
     // Get a store and assign it as a DocumentStore struct
     store, err := connection.GetStore(storeName)
     if err != nil {
```

```
 panic(err)
 }
 // Fetch the OJAI Document by its '_id' field
 doc, err := store.FindByIdString("id0001")
 if err != nil {
     panic(err)
 }
 // Print the OJAI Document
 fmt.Println(doc.AsJsonString())
 // Close connection
 connection.Close()
```
#### **Querying and Returning All Documents**

The examples in this section show you two ways of retrieving all documents from a document store.

#### **Java - Example 1**

}

The following example queries a document store and returns all documents by using the [DocumentStore.find](https://docs.datafabric.hpe.com/apidocs/72/ojai/java/org/ojai/store/DocumentStore.html#find-org.ojai.store.Query-) method.

```
/**
  * Copyright (c) 2017 MapR, Inc.
 *
  * Licensed under the Apache License, Version 2.0 (the "License");
  * you may not use this file except in compliance with the License.
  * You may obtain a copy of the License at
 *
     http://www.apache.org/licenses/LICENSE-2.0
 *
  * Unless required by applicable law or agreed to in writing, software
  * distributed under the License is distributed on an "AS IS" BASIS,
  * WITHOUT WARRANTIES OR CONDITIONS OF ANY KIND, either express or implied.
  * See the License for the specific language governing permissions and
  * limitations under the License.
  */
package com.mapr.ojai.examples;
import org.ojai.Document;
import org.ojai.DocumentStream;
import org.ojai.store.Connection;
import org.ojai.store.DocumentStore;
import org.ojai.store.DriverManager;
public class OJAI_004_FindAll {
   public static void main(String[] args) {
     System.out.println("==== Start Application ===");
     // Create an OJAI connection to MapR cluster
     final Connection connection = DriverManager.getConnection("ojai:mapr:");
     // Get an instance of OJAI DocumentStore
     final DocumentStore store = connection.getStore("/demo_table");
     // fetch all OJAI Documents from this store
    final DocumentStream stream = store.find();
```

```
 for (final Document userDocument : stream) {
       // Print the OJAI Document
       System.out.println(userDocument.asJsonString()); 
     }
     // Close this instance of OJAI DocumentStore
    store.close();
    // close the OJAI connection and release any resources held by the 
connection
    connection.close();
    System.out.println("==== End Application ===");
  }
}
```
### **Java - Example 2**

The following example queries a document store and returns all documents. It creates a [Query](https://docs.datafabric.hpe.com/apidocs/72/ojai/java/org/ojai/store/Query.html) object and passes that to the [DocumentStore.findQuery](https://docs.datafabric.hpe.com/apidocs/72/ojai/java/org/ojai/store/DocumentStore.html#findQuery-org.ojai.store.Query-) method.

```
/**
  * Copyright (c) 2017 MapR, Inc.
 *
  * Licensed under the Apache License, Version 2.0 (the "License"); you may 
not use this file except in compliance with
  * the License. You may obtain a copy of the License at
  *
  * http://www.apache.org/licenses/LICENSE-2.0
 *
  * Unless required by applicable law or agreed to in writing, software 
distributed under the License is distributed on
  * an "AS IS" BASIS, WITHOUT WARRANTIES OR CONDITIONS OF ANY KIND, either 
express or implied. See the License for the
  * specific language governing permissions and limitations under the 
License.
  */
package com.mapr.ojai.examples;
import org.ojai.Document;
import org.ojai.DocumentStream;
import org.ojai.store.Connection;
import org.ojai.store.DocumentStore;
import org.ojai.store.DriverManager;
import org.ojai.store.Query;
public class OJAI_005_FindAllQuery {
  public static void main(final String[] args) {
     System.out.println("==== Start Application ===");
     // Create an OJAI connection to MapR cluster
     final Connection connection = DriverManager.getConnection("ojai:mapr:");
     // Get an instance of OJAI DocumentStore
     final DocumentStore store = connection.getStore("/demo_table");
     // Build an OJAI query
     final Query query = connection.newQuery().build();
```

```
 // fetch all OJAI Documents from this store
   final DocumentStream stream = store.find(query);
    for (final Document userDocument : stream) {
       // Print the OJAI Document
       System.out.println(userDocument.asJsonString());
     }
     // Close this instance of OJAI DocumentStore
    store.close();
    // close the OJAI connection and release any resources held by the 
connection
    connection.close();
    System.out.println("==== End Application ===");
  }
}
```
## **Node.js - Example 1**

The following example queries a document store and returns all documents by using the [DocumentStore.find](https://docs.datafabric.hpe.com/apidocs/72/ojai/nodejs/classes/documentstore.html#find) method.

```
/*
 * Copyright (c) 2018 MapR, Inc.
 *
  * Licensed under the Apache License, Version 2.0 (the "License");
  * you may not use this file except in compliance with the License.
  * You may obtain a copy of the License at
 *
    http://www.apache.org/licenses/LICENSE-2.0
 *
  * Unless required by applicable law or agreed to in writing, software
  * distributed under the License is distributed on an "AS IS" BASIS,
  * WITHOUT WARRANTIES OR CONDITIONS OF ANY KIND, either express or implied.
  * See the License for the specific language governing permissions and
  * limitations under the License.
  */
const { ConnectionManager } = require('node-maprdb');
const connectionString = 'localhost:5678?' +
  'auth=basic;' +
  'user=mapr;' +
   'password=mapr;' +
   'ssl=true;' +
   'sslCA=/opt/mapr/conf/ssl_truststore.pem;' +
   'sslTargetNameOverride=node1.mapr.com';
let connection;
// Create a connection to data access server
ConnectionManager.getConnection(connectionString)
  .then((conn) => {
    connection = conn;
     // Get a store
    return connection.getStore('/demo_table');
  })
  .then((store) => \{ // fetch all OJAI Documents from table
```

```
return store.find(\{\}\;
  })
  .then((queryResult) => \{ queryResult.on('data', (document) => console.log(document));
 queryResult.on('end', () => {
      // close the OJAI connection
      connection.close();
    });
  });
```
## **Node.js - Example 2**

The following example queries a document store and returns all documents. It creates an empty query and passes that to the [DocumentStore.find](https://docs.datafabric.hpe.com/apidocs/72/ojai/nodejs/classes/documentstore.html#find) method.

```
/*
 * Copyright (c) 2018 MapR, Inc.
  *
  * Licensed under the Apache License, Version 2.0 (the "License");
  * you may not use this file except in compliance with the License.
  * You may obtain a copy of the License at
 *
    http://www.apache.org/licenses/LICENSE-2.0
 *
  * Unless required by applicable law or agreed to in writing, software
  * distributed under the License is distributed on an "AS IS" BASIS,
  * WITHOUT WARRANTIES OR CONDITIONS OF ANY KIND, either express or implied.
  * See the License for the specific language governing permissions and
  * limitations under the License.
  */
const { ConnectionManager } = require('node-maprdb');
const connectionString = 'localhost:5678?' +
  'auth=basic;' +
  'user=mapr;' +
   'password=mapr;' +
   'ssl=true;' +
   'sslCA=/opt/mapr/conf/ssl_truststore.pem;' +
   'sslTargetNameOverride=node1.mapr.com';
let connection;
// Create a connection to data access server
ConnectionManager.getConnection(connectionString)
  .then((conn) => {
    connection = conn;
     // Get a store
    return connection.getStore('/demo_table');
   })
  .then((store) => {
    // options for find request
     const options = {
       'ojai.mapr.query.include-query-plan': true,
       'ojai.mapr.query.timeout-milliseconds': 10000
 }
     // fetch all OJAI Documents from table
    return store.find({}, options)
   })
  .then((queryResult) => {
     // get query plan
     console.log(queryResult.queryPlan);
```

```
 queryResult.on('data', (document) => {
     // Print OJAI Documents from document stream
     console.log(document);
   });
  queryResult.on('end', () => {
     // close the OJAI connection
     connection.close();
   });
 });
```
#### **Python - Example 1**

The following example queries a document store and returns all documents by using the [DocumentStore.find](https://docs.datafabric.hpe.com/apidocs/72/ojai/python/classojai_1_1store_1_1_document_store_1_1_document_store.html#aff397b232ff1595cdd2825803ee8f723) method.

```
from mapr.ojai.storage.ConnectionFactory import ConnectionFactory
# Create a connection to data access server
connection_str = "localhost:5678?auth=basic;user=mapr;password=mapr;" \
           "ssl=true;" \
           "sslCA=/opt/mapr/conf/ssl_truststore.pem;" \
           "sslTargetNameOverride=node1.mapr.com"
connection = ConnectionFactory.get_connection(connection_str=connection_str)
# Get a store and assign it as a DocumentStore object
store = connection.get_store('/demo_table')
# fetch all OJAI Documents from table
query_result = store.find()
# Print OJAI Documents from document stream
for doc in query_result:
    print(doc)
# close the OJAI connection
connection.close()
```
## **Python - Example 2**

The following example queries a document store and returns all documents. It creates a [Query](https://docs.datafabric.hpe.com/apidocs/72/ojai/python/classojai_1_1store_1_1_query_1_1_query.html) object and passes that to the [DocumentStore.find](https://docs.datafabric.hpe.com/apidocs/72/ojai/python/classojai_1_1store_1_1_document_store_1_1_document_store.html#aff397b232ff1595cdd2825803ee8f723) method.

```
from mapr.ojai.storage.ConnectionFactory import ConnectionFactory
# Create a connection to data access server
connection_str = "localhost:5678?auth=basic;user=mapr;password=mapr;" \
          "ssl=true;" \setminus "sslCA=/opt/mapr/conf/ssl_truststore.pem;" \
           "sslTargetNameOverride=node1.mapr.com"
connection = ConnectionFactory.get_connection(connection_str=connection_str)
# Get a store and assign it as a DocumentStore object
store = connection.get store('/demo_table')
# Build an OJAI query
query = connection.new_query().build()
# options for find request
options = \{ 'ojai.mapr.query.include-query-plan': True,
```

```
 'ojai.mapr.query.result-as-document': True,
     'ojai.mapr.query.timeout-milliseconds': 10000
}
# fetch all OJAI Documents from table
query_result = store.find(query, options=options)
# get query plan
print(query_result.get_query_plan())
doc_stream = query_result
# Print OJAI Documents from document stream
for doc in doc_stream:
     print(doc.as_dictionary())
# close the OJAI connection
connection.close()
```
## **dbshell**

The following is the equivalent of the code examples using dbshell. See [dbshell find or findbyid](#page-6283-0) on page 6284 for more details about the syntax dbshell provides.

```
# mapr dbshell 
maprdb root:> find /demo_table
```
#### **C# - Example 1**

The following example queries a document store and returns all documents by using the [GetAllDocuments](https://docs.datafabric.hpe.com/apidocs/61/ojai/csharp/d9/d30/class_map_r_d_b_1_1_driver_1_1_ojai_1_1_async_stream_utils.html#a174f948dee7495db93969cbfbcf646fa) method.

```
using System;
using MapRDB.Driver;
using MapRDB.Driver.Ojai;
public class FindAllDocuments
{
     public async void FindAllDocuments()
\left\{\begin{array}{ccc} \end{array}\right\} // Create a connection to data access server
         var connectionStr = $"localhost:5678?auth=basic;" +
              $"user=mapr;" +
              $"password=mapr;" +
              $"ssl=true;" +
              $"sslCA=/opt/mapr/conf/ssl_truststore.pem;" +
              $"sslTargetNameOverride=node1.mapr.com";
         var connection = ConnectionFactory.CreateConnection(connectionStr);
         // Get a store and assign it as a DocumentStore object
         var store = connection.GetStore("/demo_table");
         // Fetch all OJAI Documents from table
         var queryResult = store.Find();
         var documentStream = await queryResult.GetAllDocuments();
         // Print OJAI Documents from document stream
         foreach (var document in documentStream)
          {
              Console.WriteLine(document.ToJsonString());
          }
```

```
 // Close the OJAI connection
         connection.Close();
     }
}
```
# **C# - Example 2**

The following example queries a document store and returns all documents. It creates a Ouery object and passes that to the DocumentStore. Find method.

```
using System;
using MapRDB.Driver;
using MapRDB.Driver.Ojai;
public class FindAllQuery
\{ public async void FindAllQuery()
\left\{\begin{array}{ccc} \end{array}\right\} // Create a connection to data access server
         var connectionStr = $"localhost:5678?auth=basic;" +
              $"user=mapr;" +
              $"password=mapr;" +
              $"ssl=true;" +
              $"sslCA=/opt/mapr/conf/ssl_truststore.pem;" +
              $"sslTargetNameOverride=node1.mapr.com";
         var connection = ConnectionFactory.CreateConnection(connectionStr);
         // Get a store and assign it as a DocumentStore object
         var store = connection.GetStore("/demo_table");
         // Build an OJAI query
         var query = connection.NewQuery().Build();
         // Options for find request
         var options = new QueryOptions()
         \{ IncludeQueryPlan = true,
              Timeout = 1000
         };
         // Fetch all OJAI Documents from table
        var queryResult = store. Find(query, options);
          // Get query plan
         Console.WriteLine(queryResult.GetQueryPlan());
         var documentStream = await 
queryResult.GetDocumentAsyncStream().GetAllDocuments();
         // Print OJAI Documents from document stream
         foreach (var document in documentStream)
          {
              Console.WriteLine(document.ToDictionary());
          }
         // Close the OJAI connection
         connection.Close();
     }
}
```
## **Go - Example 1**

The following example queries a document store and returns all documents by using the [DocumentStore.FindAll](https://docs.datafabric.hpe.com/apidocs/61/ojai/go/#DocumentStore.FindAll) function.

```
package main
import (
     "fmt"
     client "github.com/mapr/private-maprdb-go-client"
)
func main() {
     // Create connection string
     connectionString := "192.168.33.11:5678?" +
         "auth=basic;" +
         "user=mapr;" +
         "password=mapr;" +
         "ssl=true;" +
         "sslCA=/opt/mapr/conf/ssl_truststore.pem;" +
         "sslTargetNameOverride=node1.cluster.com"
     storeName := "/demo_table"
     // Create a connection to DAG
     connection, err := client.MakeConnection(connectionString)
     if err != nil {
         panic(err)
     }
     // Get a store and assign it as a DocumentStore struct
     store, err := connection.GetStore(storeName)
    if err != nil {
        panic(err)
     }
     // Fetch all OJAI Documents from table
     findResult, err := store.FindAll(&client.FindOptions{IncludeQueryPlan: 
false, ResultAsDocument: true})
     // Print OJAI Documents from document stream
    for \Box, doc := range findResult.DocumentList() {
         fmt.Println(doc)
 }
     // Close connection
     connection.Close()
}
```
#### **Go - Example 2**

The following example queries a document store and returns all documents. It creates a [Query](https://docs.datafabric.hpe.com/apidocs/61/ojai/go/#Query) object and passes that to the DocumentStore. FindQuery function.

```
package main
import (
     "fmt"
     client "github.com/mapr/private-maprdb-go-client"
)
func main() {
```

```
 // Create connection string
     connectionString := "192.168.33.11:5678?" +
         "auth=basic;" +
         "user=mapr;" +
         "password=mapr;" +
         "ssl=true;" +
         "sslCA=/opt/mapr/conf/ssl_truststore.pem;" +
         "sslTargetNameOverride=node1.cluster.com"
     storeName := "/demo_table"
     // Create a connection to DAG
     connection, err := client.MakeConnection(connectionString)
     if err != nil {
         panic(err)
     }
     // Get a store and assign it as a DocumentStore struct
    store, err := connection.GetStore(storeName)
    if err != nil {
         panic(err)
     }
     // Options for find request
     options := &client.FindOptions{IncludeQueryPlan: true, 
ResultAsDocument: true}
     // Build an OJAI query
     query, err := client.MakeQuery()
     if err != nil {
         panic(err)
     }
     // Fetch all OJAI Documents from table
     findResult, err := store.FindQuery(query, options)
     // Get query plan
    fmt.Println(findResult.OueryPlan())
     // Print OJAI Documents from document stream
    for \Box, doc := range findResult.DocumentList() {
         fmt.Println(doc)
     }
     // Close connection
    connection.Close()
}
```
## **Paginating Your Result**

An alternative to returning all documents from a store is to specify a limit in the query. Another alternative is to paginate the result using offset and limit. [Querying with Order By](#page-3320-0) on page 3321 contains an example that shows you how to use offset and limit. Although the example also uses order by, you can use offset and limit independent of order by.

#### **Querying with Select**

The examples in this section query a document store and retrieve specific fields from the documents.

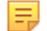

**NOTE:** Selecting a specific field is also known as a *projection*. You can improve the performance of projection queries by using secondary indexes. See [Using Indexes to Optimize Projections in Queries](#page-695-0) on page 696 for more details.

## **Java**

The following example shows how to retrieve the \_id and address.zipCode fields from all documents in a store using the [Query.select](https://docs.datafabric.hpe.com/apidocs/72/ojai/java/org/ojai/store/Query.html#select-org.ojai.FieldPath...-) method.

```
/**
  * Copyright (c) 2017 MapR, Inc.
 *
  * Licensed under the Apache License, Version 2.0 (the "License"); you may 
not use this file except in compliance with
  * the License. You may obtain a copy of the License at
 *
  * http://www.apache.org/licenses/LICENSE-2.0
 *
  * Unless required by applicable law or agreed to in writing, software 
distributed under the License is distributed on
 * an "AS IS" BASIS, WITHOUT WARRANTIES OR CONDITIONS OF ANY KIND, either 
express or implied. See the License for the
  * specific language governing permissions and limitations under the 
License.
  */
package com.mapr.ojai.examples;
import org.ojai.Document;
import org.ojai.DocumentStream;
import org.ojai.store.Connection;
import org.ojai.store.DocumentStore;
import org.ojai.store.DriverManager;
import org.ojai.store.Query;
public class OJAI_006_FindQueryWithSelect {
  public static void main(final String[] args) {
     System.out.println("==== Start Application ===");
     // Create an OJAI connection to MapR cluster
     final Connection connection = DriverManager.getConnection("ojai:mapr:");
     // Get an instance of OJAI DocumentStore
     final DocumentStore store = connection.getStore("/demo_table");
     // Build an OJAI query
     final Query query = connection.newQuery()
         .select("_id", "address.zipCode")
         .build();
     // fetch all OJAI Documents from this store
     final DocumentStream stream = store.find(query);
     for (final Document userDocument : stream) {
       // Print the OJAI Document
       System.out.println(userDocument.asJsonString());
     }
     // Close this instance of OJAI DocumentStore
     store.close();
     // close the OJAI connection and release any resources held by the 
connection
     connection.close();
   System.out.println("==== End Application ===");
```
}

## **Node.js**

}

The following example shows how to retrieve the \_id and address.zipCode fields from all documents in a store using an OJAI query.

```
/*
 * Copyright (c) 2018 MapR, Inc.
  *
  * Licensed under the Apache License, Version 2.0 (the "License");
  * you may not use this file except in compliance with the License.
  * You may obtain a copy of the License at
 *
     http://www.apache.org/licenses/LICENSE-2.0
 *
  * Unless required by applicable law or agreed to in writing, software
  * distributed under the License is distributed on an "AS IS" BASIS,
  * WITHOUT WARRANTIES OR CONDITIONS OF ANY KIND, either express or implied.
  * See the License for the specific language governing permissions and
  * limitations under the License.
  */
const { ConnectionManager } = require('node-maprdb');
const connectionString = 'localhost:5678?' +
  'auth=basic;' +
  'user=mapr;' +
   'password=mapr;' +
   'ssl=true;' +
   'sslCA=/opt/mapr/conf/ssl_truststore.pem;' +
   'sslTargetNameOverride=node1.mapr.com';
let connection;
// Create a connection to data access server
ConnectionManager.getConnection(connectionString)
  .then((conn) => {
    connection = conn;
     // Get a store
    return connection.getStore('/demo_table');
   })
  .then((store) => {
    // Create an OJAI query
    const query = {\nvert}"$select": {\nvert}"_id", "address.zipCode"]};
     // fetch OJAI Documents by query
    return store.find(query);
   })
  .then((queryResult) => \{ queryResult.on('data', (document) => {
       // Print OJAI Documents from document stream
       console.log(document);
     });
     queryResult.on('end', () => {
       // close the OJAI connection
       connection.close();
     });
   });
```
### **Python**

The following example shows how to retrieve the \_id and address.zipCode fields from all documents in a store using an OJAI query.

```
from mapr.ojai.storage.ConnectionFactory import ConnectionFactory
# Create a connection to data access server
connection_str = "localhost:5678?auth=basic;user=mapr;password=mapr;" \
           "ssl=true;" \
           "sslCA=/opt/mapr/conf/ssl_truststore.pem;" \
           "sslTargetNameOverride=node1.mapr.com"
connection = ConnectionFactory.get_connection(connection_str=connection_str)
# Get a store and assign it as a DocumentStore object
store = connection.get_store('/demo_table')
# Create an OJAI query
query = {"$select": ["_id", "address.zipCode"]}
# options for find request
options = {
     'ojai.mapr.query.result-as-document': True
 }
# fetch OJAI Documents by query
query_result = store.find(query, options=options)
# Print OJAI Documents from document stream
for doc in query_result:
    print(doc.as_dictionary())
# close the OJAI connection
connection.close()
```
#### **dbshell**

The following two dbshell commands are equivalent to the code examples. See [dbshell find or findbyid](#page-6283-0) on page 6284 for more details about the syntax dbshell provides.

```
# mapr dbshell
maprdb root:> find /demo_table --query {"$select":[" id","address.zipcode"]}
maprdb root:> find /demo_table --fields _id,address.zipcode
```
## **C#**

The following example shows how to retrieve the  $\_id$  and  $ad{\rm areas}$ . $zip{\rm Code}$  fields from all documents in a store using an OJAI query.

```
using System;
using MapRDB.Driver;
using MapRDB.Driver.Ojai;
public class FindQueryWithSelect
\left\{ \right. public async void FindQueryWithSelect()
\left\{\begin{array}{c} \end{array}\right\} // Create a connection to data access server
           var connectionStr = $"localhost:5678?auth=basic;" +
                $"user=mapr;" +
```

```
 $"password=mapr;" +
             $"ssl=true;" +
             $"sslCA=/opt/mapr/conf/ssl_truststore.pem;" +
             $"sslTargetNameOverride=node1.mapr.com";
         var connection = ConnectionFactory.CreateConnection(connectionStr);
         // Get a store and assign it as a DocumentStore object
         var store = connection.GetStore("/demo_table");
         //Create an OJAI query
         var query = connection.NewQuery().Select("_id", 
"address.zipCode").Build();
         // Options for find request
         var options = new QueryOptions(1000, true);
         // Fetch OJAI Documents by query
        var queryResult = store. Find(query, options);
         var documentStream = await 
queryResult.GetDocumentAsyncStream().GetAllDocuments();
         // Print OJAI Documents from document stream
         foreach (var document in documentStream)
         {
             Console.WriteLine(document.ToDictionary());
         }
         // Close the OJAI connection
         connection.Close();
    }
}
```
# **Go**

The following example shows how to retrieve the  $\pm$ id and address.zipCode fields from all documents in a store using an OJAI query.

```
package main
import (
     "fmt"
     client "github.com/mapr/private-maprdb-go-client"
)
func main() {
     // Create connection string
     connectionString := "192.168.33.11:5678?" +
         "auth=basic;" +
         "user=mapr;" +
         "password=mapr;" +
         "ssl=true;" +
         "sslCA=/opt/mapr/conf/ssl_truststore.pem;" +
         "sslTargetNameOverride=node1.cluster.com"
    storeName := "/demo table"
     // Create a connection to DAG
     connection, err := client.MakeConnection(connectionString)
    if err != nil {
         panic(err)
     }
```

```
 // Get a store and assign it as a DocumentStore struct
   store, err := connection.GetStore(storeName)
    if err != nil {
         panic(err)
     }
     // Options for find request
    options := &client.FindOptions{ResultAsDocument: true}
     // Create an OJAI query
     query := map[string]interface{}{"$select": []interface{}{"_id", 
"address.zipCode"}}
     // Fetch all OJAI Documents from table
    findResult, err := store.FindQueryMap(query, options)
     // Print OJAI Documents from document stream
   for \Box, doc := range findResult.DocumentList() {
         fmt.Println(doc)
     }
     // Close connection
    connection.Close()
}
```
#### **Querying with Conditions**

The examples in this section query a document store and return documents that have specific conditions.

For more information about how to specify query conditions in OJAI, see [Query Conditions in OJAI](#page-3255-0) [Applications](#page-3255-0) on page 3256.

**NOTE:** You can improve the performance of queries with conditions by using secondary indexes. See [Queries that Benefit from Secondary Indexes](#page-684-0) on page 685 for more details.

#### **Java - OJAI QueryCondition Object**

The following example shows how to return all documents from a store where address.zipCode equals 95196, using the [Query.where](https://docs.datafabric.hpe.com/apidocs/72/ojai/java/org/ojai/store/Query.html#where-org.ojai.store.QueryCondition-) method. It uses an OJAI [QueryCondition](https://docs.datafabric.hpe.com/apidocs/72/ojai/java/org/ojai/store/QueryCondition.html) to specify the condition.

```
/**
  * Copyright (c) 2017 MapR, Inc.
 *
  * Licensed under the Apache License, Version 2.0 (the "License"); you may 
not use this file except in compliance with
  * the License. You may obtain a copy of the License at
 *
  * http://www.apache.org/licenses/LICENSE-2.0
 *
  * Unless required by applicable law or agreed to in writing, software 
distributed under the License is distributed on
  * an "AS IS" BASIS, WITHOUT WARRANTIES OR CONDITIONS OF ANY KIND, either 
express or implied. See the License for the
  * specific language governing permissions and limitations under the 
License.
  */
package com.mapr.ojai.examples;
import org.ojai.Document;
import org.ojai.DocumentStream;
import org.ojai.store.Connection;
import org.ojai.store.DocumentStore;
import org.ojai.store.DriverManager;
```

```
import org.ojai.store.Query;
import org.ojai.store.QueryCondition.Op;
public class OJAI_007_FindQueryWithCondition {
  public static void main(final String[] args) {
     System.out.println("==== Start Application ===");
     // Create an OJAI connection to MapR cluster
     final Connection connection = DriverManager.getConnection("ojai:mapr:");
     // Get an instance of OJAI DocumentStore
     final DocumentStore store = connection.getStore("/demo_table");
     // Build an OJAI query with QueryCondition
     final Query query = connection.newQuery()
         .where(
            connection.newCondition()<br>is("address.zipCode", Op.EQUAL, 95196) // Build an OJAI
                .is("address.zipCode", Op.EQUAL, 95196)
QueryCondition
                .build()) / .build();
     // fetch all OJAI Documents from this store
     final DocumentStream stream = store.find(query);
     for (final Document userDocument : stream) {
       // Print the OJAI Document
       System.out.println(userDocument.asJsonString());
     }
     // Close this instance of OJAI DocumentStore
     store.close();
     // close the OJAI connection and release any resources held by the 
connection
    connection.close();
     System.out.println("==== End Application ===");
   }
}
```
## **Java - OJAI Query Condition in JSON Format**

The following example shows how to return all documents from a store where address.zipCode equals 95196, using the [Query.where](https://docs.datafabric.hpe.com/apidocs/72/ojai/java/org/ojai/store/Query.html#where-org.ojai.store.QueryCondition-) method. It specifies the query condition using a JSON string.

```
/**
  * Copyright (c) 2017 MapR, Inc.
 *
  * Licensed under the Apache License, Version 2.0 (the "License"); you may 
not use this file except in compliance with
  * the License. You may obtain a copy of the License at
 *
  * http://www.apache.org/licenses/LICENSE-2.0
 *
  * Unless required by applicable law or agreed to in writing, software 
distributed under the License is distributed on
  * an "AS IS" BASIS, WITHOUT WARRANTIES OR CONDITIONS OF ANY KIND, either 
express or implied. See the License for the
```

```
 * specific language governing permissions and limitations under the 
License.
  */
package com.mapr.ojai.examples;
import org.ojai.Document;
import org.ojai.DocumentStream;
import org.ojai.store.Connection;
import org.ojai.store.DocumentStore;
import org.ojai.store.DriverManager;
import org.ojai.store.Query;
public class OJAI_008_FindQueryWithConditionJson {
   public static void main(final String[] args) {
     System.out.println("==== Start Application ===");
     // Create an OJAI connection to MapR cluster
     final Connection connection = DriverManager.getConnection("ojai:mapr:");
     // Get an instance of OJAI DocumentStore
     final DocumentStore store = connection.getStore("/demo_table");
     // Build an OJAI query with the condition specified as a JSON string
     final Query query = connection.newQuery()
        .where("{\vee}"$eq\": {\vee}"address.zipCode\": 95196}}")
        .build();
     // fetch all OJAI Documents from this store
    final DocumentStream stream = store.find(query);
     for (final Document userDocument : stream) {
       // Print the OJAI Document
       System.out.println(userDocument.asJsonString());
     }
     // Close this instance of OJAI DocumentStore
     store.close();
     // close the OJAI connection and release any resources held by the 
connection
     connection.close();
     System.out.println("==== End Application ===");
   }
}
```
## **Node.js - OJAI Query Condition in JSON Format**

The following example uses an OJAI query condition specified in JSON format to return all documents from a store where address.zipCode equals 95196.

/\* \* Copyright (c) 2018 MapR, Inc. \* \* Licensed under the Apache License, Version 2.0 (the "License"); \* you may not use this file except in compliance with the License. \* You may obtain a copy of the License at \* \* http://www.apache.org/licenses/LICENSE-2.0

```
 *
  * Unless required by applicable law or agreed to in writing, software
  * distributed under the License is distributed on an "AS IS" BASIS,
  * WITHOUT WARRANTIES OR CONDITIONS OF ANY KIND, either express or implied.
  * See the License for the specific language governing permissions and
  * limitations under the License.
  */
const { ConnectionManager } = require('node-maprdb');
const connectionString = 'localhost:5678?' +
  'auth=basic;' +
  'user=mapr;' +
   'password=mapr;' +
   'ssl=true;' +
   'sslCA=/opt/mapr/conf/ssl_truststore.pem;' +
   'sslTargetNameOverride=node1.mapr.com';
let connection;
// Create a connection to data access server
ConnectionManager.getConnection(connectionString)
  .then((conn) => {
    connection = conn;
     // Get a store
     return connection.getStore('/demo_table');
   })
  .then((store) => {
     // Create an OJAI query
    const query = {\text{\{ "$where": \{ "}\$eq": \{ "address,zipCode": 95196 }\}}; // fetch OJAI Documents by query
   return store.find(query);
   })
  .then((queryResult) => {
     queryResult.on('data', (document) => {
       // Print OJAI Documents from document stream
       console.log(document);
     });
     queryResult.on('end', () => {
       // close the OJAI connection
       connection.close();
     });
   });
```
## **Python - OJAI QueryCondition Object**

The following example shows how to return all documents from a store where address.zipCode equals 95196, using the [Query.where](https://docs.datafabric.hpe.com/apidocs/72/ojai/python/classojai_1_1store_1_1_query_1_1_query.html#aa1aacf4f5d425ac82b6a5371a95b2277) method. It uses an OJAI [QueryCondition](https://docs.datafabric.hpe.com/apidocs/72/ojai/python/classojai_1_1store_1_1_query_condition_1_1_query_condition.html) to specify the condition.

```
from mapr.ojai.ojai_query.QueryOp import QueryOp
from mapr.ojai.storage.ConnectionFactory import ConnectionFactory
# Create a connection to data access server
connection str = "localhost:5678?auth=basic;user=mapr;password=mapr;" \setminus"ssl=true;" \setminus "sslCA=/opt/mapr/conf/ssl_truststore.pem;" \
           "sslTargetNameOverride=node1.mapr.com"
connection = ConnectionFactory.get_connection(connection_str=connection_str)
# Get a store and assign it as a DocumentStore object
store = connection.get_store('/demo_table')
```

```
# Create an OJAI query
query = connection.new_query() \
     .where(connection.new_condition()
            .is_('address.zipCode', QueryOp.EQUAL, 95196)
            .close()
           .build() .build()
# fetch the OJAI Documents by query
query_result = store.find(query)
# Print OJAI Documents from document stream
for doc in query_result:
     print(doc)
# close the OJAI connection
connection.close()
```
### **Python - OJAI Query Condition in JSON Format**

The following example uses an OJAI query condition specified in JSON format to return all documents from a store where address.zipCode equals 95196.

```
from mapr.ojai.storage.ConnectionFactory import ConnectionFactory
# Create a connection to data access server
connection_str = "localhost:5678?auth=basic;user=mapr;password=mapr;" \
          "ssl=true;" \setminus "sslCA=/opt/mapr/conf/ssl_truststore.pem;" \
           "sslTargetNameOverride=node1.mapr.com"
connection = ConnectionFactory.get_connection(connection_str=connection_str)
# Get a store and assign it as a DocumentStore object
store = connection.get_store('/demo_table')
# Create an OJAI query
query = {\text{``$where": \{``\$eq": \{``address.zipCode": 95196\} \}}# options for find request
options = {
     'ojai.mapr.query.result-as-document': True
 }
# fetch OJAI Documents by query
query_result = store.find(query, options=options)
# Print OJAI Documents from document stream
for doc in query_result:
    print(doc.as_dictionary())
# close the OJAI connection
connection.close()
```
#### **dbshell**

The following two dbshell commands are equivalent to the code examples. See [dbshell find or findbyid](#page-6283-0) on page 6284 for more details about the syntax dbshell provides.

```
# mapr dbshell
maprdb root:> find /demo_table --q {"$where":{"$eq":
{"address.zipCode":95196}}}
```
```
maprdb root:> find /demo_table --where {"$eq":
{"address.zipCode":95196}}
```
## **C# - OJAI QueryCondition Object**

The following example shows how to return all documents from a store where address.zipCode equals 95196, using the Query. Where method. It uses an OJAI [QueryCondition](https://docs.datafabric.hpe.com/apidocs/61/ojai/csharp/dd/da0/class_map_r_d_b_1_1_driver_1_1_ojai_1_1_ojai_query_condition.html) to specify the condition.

```
using System;
using MapRDB.Driver;
using MapRDB.Driver.Ojai;
public class FindQueryWithCondition
{
     public async void FindQueryWithCondition()
\left\{\begin{array}{c} \end{array}\right\} // Create a connection to data access server
         var connectionStr = $"localhost:5678?auth=basic;" +
              $"user=mapr;" +
              $"password=mapr;" +
              $"ssl=true;" +
              $"sslCA=/opt/mapr/conf/ssl_truststore.pem;" +
              $"sslTargetNameOverride=node1.mapr.com";
         var connection = ConnectionFactory.CreateConnection(connectionStr);
         // Get a store and assign it as a DocumentStore object
         var store = connection.GetStore("/demo_table");
         //Create an OJAI query
         var query = connection
              .NewQuery()
                  .Where(connection
                           .NewQueryCondition()
                               .Is("address.zipCode", QueryOp.EQUAL, 95196)
                               .Close()
                          .Build() .Build();
         // Fetch the OJAI Documents by query
         var queryResult = store.Find(query);
         var documentStream = await 
queryResult.GetDocumentAsyncStream().GetAllDocuments();
         // Print OJAI Documents from document stream
         foreach (var document in documentStream)
        \{Console.WriteLine(document);<br>}
 }
         // Close the OJAI connection
         connection.Close();
     }
}
```
# **C# - OJAI Query Condition in JSON Format**

The following example uses an OJAI query condition specified in JSON format to return all documents from a store where address.zipCode equals 95196.

```
using System;
using MapRDB.Driver;
using MapRDB.Driver.Ojai;
public class FindQueryWithConditionJson
\{ public async void FindQueryWithConditionJson()
\left\{\begin{array}{ccc} \end{array}\right\} // Create a connection to data access server
         var connectionStr = $"localhost:5678?auth=basic;" +
              $"user=mapr;" +
              $"password=mapr;" +
              $"ssl=true;" +
              $"sslCA=/opt/mapr/conf/ssl_truststore.pem;" +
              $"sslTargetNameOverride=node1.mapr.com";
         var connection = ConnectionFactory.CreateConnection(connectionStr);
          // Get a store and assign it as a DocumentStore object
         var store = connection.GetStore("/demo_table");
          // Create an OJAI query
         var query =
              @"{" +
                   @"""$where"":" +
                       @"{" +
                           @"""$eq"":{""address.zipCode"":
{""$numberLong"":""95196""}}" +
                       @"}" +
              @"}";
          // Fetch OJAI Documents by query
        var queryResult = store.FindQuery(query);
         var documentStream = await queryResult.GetAllDocuments();
          // Print OJAI Documents from document stream
         foreach (var document in documentStream)
\left\{ \begin{array}{c} \end{array} \right.Console.WriteLine(document.ToDictionary());<br>}
 }
          // Close the OJAI connection
         connection.Close();
     }
}
```
## **Go - OJAI QueryCondition Object**

The following example shows how to return all documents from a store where address.zipCode equals 95196, using the Ouery. Where[Condition](https://docs.datafabric.hpe.com/apidocs/61/ojai/go/#Condition) function. It uses an OJAI Condition to specify the condition.

```
package main
import (
     "fmt"
     client "github.com/mapr/private-maprdb-go-client"
)
```

```
func main() {
     // Create connection string
    connectionString := "192.168.33.11:5678?" +
         "auth=basic;" +
         "user=mapr;" +
         "password=mapr;" +
         "ssl=true;" +
         "sslCA=/opt/mapr/conf/ssl_truststore.pem;" +
         "sslTargetNameOverride=node1.cluster.com"
    storeName := "/demo_table"
     // Create a connection to DAG
    connection, err := client.MakeConnection(connectionString)
   if err := nil panic(err)
     }
    // Get a store and assign it as a DocumentStore struct
    store, err := connection.GetStore(storeName)
   if err != nil {
        panic(err)
     }
    // Options for find request
    options := &client.FindOptions{ResultAsDocument: true}
     // Create a condition
    condition, err := client.MakeCondition(client.Is("address.zipCode", 
client.EQUAL, 95196), client.Close())
   if err != nil {
        panic(err)
 }
    condition.Build()
    // Create an OJAI query
    query, err := client.MakeQuery(client.WhereCondition(condition))
    if err != nil {
         panic(err)
 }
    query.Build()
     // Fetch all OJAI Documents from table
    findResult, err := store.FindQuery(query, options)
     // Print OJAI Documents from document stream
   for \Box, doc := range findResult.DocumentList() {
         fmt.Println(doc)
     }
    // Close connection
    connection.Close()
}
```
#### **Go - OJAI Query Condition in JSON Format**

The following example uses an OJAI query condition specified in JSON format to return all documents from a store where address.zipCode equals 95196.

```
package main
import (
```

```
 "fmt"
    client "github.com/mapr/private-maprdb-go-client"
)
func main() {
     // Create connection string
    connectionString := "192.168.33.11:5678?" +
         "auth=basic;" +
         "user=mapr;" +
         "password=mapr;" +
         "ssl=true;" +
         "sslCA=/opt/mapr/conf/ssl_truststore.pem;" +
         "sslTargetNameOverride=node1.cluster.com"
   storeName := "/demo_table"
     // Create a connection to DAG
    connection, err := client.MakeConnection(connectionString)
   if err != nil {
         panic(err)
     }
     // Get a store and assign it as a DocumentStore struct
   store, err := connection.GetStore(storeName)
   if err != ni1 {
        panic(err)
     }
     // Options for find request
    options := &client.FindOptions{ResultAsDocument: true}
     // Create an OJAI query
    query := map[string]interface{}{
         "$where": map[string]interface{}{
             "$eq": map[string]interface{}{
                 "address.zipCode": 95196}}}
     // Fetch all OJAI Documents from table
    findResult, err := store.FindQueryMap(query, options)
     // Print OJAI Documents from document stream
    for , doc := range findResult.DocumentList() {
         fmt.Println(doc)
 }
     // Close connection
    connection.Close()
}
```
## **Querying with Select and Conditions**

l =

The examples in this section query a document store and return specific fields from documents that have specific conditions.

For more information about how to specify query conditions in OJAI, see [Query Conditions in OJAI](#page-3255-0) [Applications](#page-3255-0) on page 3256.

**NOTE:** You can improve the performance of queries with conditions by using secondary indexes. See [Queries that Benefit from Secondary Indexes](#page-684-0) on page 685 for more details.

#### **Java**

The following example shows how to return the name, address. zipCode, age, and phoneNumber fields from documents that have address. zipCode equal to 95196. It uses the [Query.select](https://docs.datafabric.hpe.com/apidocs/72/ojai/java/org/ojai/store/Query.html#select-org.ojai.FieldPath...-) and [Query.where](https://docs.datafabric.hpe.com/apidocs/72/ojai/java/org/ojai/store/Query.html#where-org.ojai.store.QueryCondition-) methods, specifying the query condition as a JSON string.

```
/**
  * Copyright (c) 2017 MapR, Inc.
 *
  * Licensed under the Apache License, Version 2.0 (the "License"); you may 
not use this file except in compliance with
  * the License. You may obtain a copy of the License at
 *
  * http://www.apache.org/licenses/LICENSE-2.0
 *
  * Unless required by applicable law or agreed to in writing, software 
distributed under the License is distributed on
  * an "AS IS" BASIS, WITHOUT WARRANTIES OR CONDITIONS OF ANY KIND, either 
express or implied. See the License for the
  * specific language governing permissions and limitations under the 
License.
  */
package com.mapr.ojai.examples;
import org.ojai.Document;
import org.ojai.DocumentStream;
import org.ojai.store.Connection;
import org.ojai.store.DocumentStore;
import org.ojai.store.DriverManager;
import org.ojai.store.Query;
public class OJAI_009_FindQueryWithSelectAndCondition {
  public static void main(final String[] args) {
     System.out.println("==== Start Application ===");
     // Create an OJAI connection to MapR cluster
     final Connection connection = DriverManager.getConnection("ojai:mapr:");
     // Get an instance of OJAI DocumentStore
     final DocumentStore store = connection.getStore("/demo_table");
     // Build an OJAI query with the condition specified as a JSON string
     final Query query = connection.newQuery()
         .select("name", 
"address.zipCode").select("age").select("phoneNumbers[0]")
        . where("{\\"seq\" : {\\"address,zipCode\" : 95196}\}'").build();
     // fetch all OJAI Documents from this store
    final DocumentStream stream = store.find(query);
     for (final Document userDocument : stream) {
       // Print the OJAI Document
       System.out.println(userDocument.asJsonString());
 }
     // Close this instance of OJAI DocumentStore
     store.close();
     // close the OJAI connection and release any resources held by the 
connection
```

```
 connection.close();
     System.out.println("==== End Application ===");
   }
}
```
# **Node.js**

The following example shows how to return the name, address. zipCode, age, and phoneNumber fields from documents that have address. zipCode equal to 95196. It uses an OJAI query and condition.

```
/*
  * Copyright (c) 2018 MapR, Inc.
 *
  * Licensed under the Apache License, Version 2.0 (the "License");
  * you may not use this file except in compliance with the License.
  * You may obtain a copy of the License at
 *
     http://www.apache.org/licenses/LICENSE-2.0
 *
  * Unless required by applicable law or agreed to in writing, software
  * distributed under the License is distributed on an "AS IS" BASIS,
  * WITHOUT WARRANTIES OR CONDITIONS OF ANY KIND, either express or implied.
  * See the License for the specific language governing permissions and
  * limitations under the License.
  */
const { ConnectionManager } = require('node-maprdb');
const connectionString = 'localhost:5678?' +
   'auth=basic;' +
  'user=mapr;' +
   'password=mapr;' +
   'ssl=true;' +
   'sslCA=/opt/mapr/conf/ssl_truststore.pem;' +
   'sslTargetNameOverride=node1.mapr.com';
let connection;
// Create a connection to data access server
ConnectionManager.getConnection(connectionString)
  .then((conn) => {
     connection = conn;
     // Get a store
    return connection.getStore('/demo_table');
   })
  .then((store) => {
     // Create an OJAI query
     const query = {"$select": ["name",
         "adress.zipCode",
         "age",
         "phoneNumbers[0]"],
      "$where": {\text{\{ "Seq":}}} {\text{\{ "address,zipCode":}} 95196{\text{\}}};
     // fetch OJAI Documents by query
    return store.find(query);
   })
  .then((queryResult) => {
     queryResult.on('data', (document) => {
       // Print OJAI Documents from document stream
       console.log(document);
     });
```

```
 queryResult.on('end', () => {
     // close the OJAI connection
     connection.close();
   });
 });
```
# **Python**

The following example shows how to return the name, address.zipCode, age, and phoneNumber fields from documents that have address. zipCode equal to 95196. It uses an OJAI query and condition.

```
from mapr.ojai.storage.ConnectionFactory import ConnectionFactory
# Create a connection to data access server
connection_str = "localhost:5678?auth=basic;user=mapr;password=mapr;" \
          "ssl=true;" \setminus "sslCA=/opt/mapr/conf/ssl_truststore.pem;" \
           "sslTargetNameOverride=node1.mapr.com"
connection = ConnectionFactory.get_connection(connection_str=connection_str)
# Get a store and assign it as a DocumentStore object
store = connection.get_store('/demo_table')
# Create an OJAI query
query = {"$select": ["name",
                      "adress.zipCode",
                      "age",
                      "phoneNumbers[0]"],
          "$where": {"$eq": {"address.zipCode": 95196}}}
# options for find request
options = {
     'ojai.mapr.query.result-as-document': True
 }
# fetch OJAI Documents by query
query_result = store.find(query,
                           options=options)
# Print OJAI Documents from document stream
for doc in query result:
     print(doc.as_dictionary())
# close the OJAI connection
connection.close()
```
### **dbshell**

The following two dbshell commands are equivalent to the code examples. See [dbshell find or findbyid](#page-6283-0) on page 6284 for more details about the syntax dbshell provides.

```
find /demo_table --query {
    "$select":["name","address.zipCode","age","phoneNumber[0]"],
    "$where":{"$eq":{"address.zipCode":95196}}
}
find /demo_table 
    --fields name,address.zipCode,age,phoneNumber[0]
    --where {"$eq":{"address.zipCode":95196}}
```
E

**NOTE:** The commands are shown split across multiple lines for readability. When using dbshell, you must enter them in a single line.

# **C#**

The following example shows how to return the name, address. zipCode, age, and phoneNumber fields from documents that have address. zipCode equal to 95196. It uses an OJAI query and condition.

```
using System;
using MapRDB.Driver;
using MapRDB.Driver.Ojai;
public class FindQueryWithSelectAndCondition
\{ public async void FindQueryWithSelectAndCondition()
\left\{\begin{array}{c} \end{array}\right\} // Create a connection to data access server
         var connectionStr = $"localhost:5678?auth=basic;" +
              $"user=mapr;" +
             $"password=mapr;" +
              $"ssl=true;" +
              $"sslCA=/opt/mapr/conf/ssl_truststore.pem;" +
              $"sslTargetNameOverride=node1.mapr.com";
         var connection = ConnectionFactory.CreateConnection(connectionStr);
         // Get a store and assign it as a DocumentStore object
         var store = connection.GetStore("/demo_table");
         // Create an OJAI condition
         var condition = connection
              .NewQueryCondition()
                  .Is("address.zipCode", QueryOp.EQUAL, 95196)
                  .Close()
              .Build();
         // Create an OJAI query
         var query = connection
              .NewQuery()
                  .Select("name", "adress.zipCode", "age", "phoneNumbers[0]")
                  .Where(condition)
              .Build();
         // Fetch OJAI Documents by query
         var queryResult = store.Find(query);
         var documentStream = await 
queryResult.GetDocumentAsyncStream().GetAllDocuments();
         // Print OJAI Documents from document stream
         foreach (var document in documentStream)
        \{Console.WriteLine(document.ToJsonString());<br>}
 }
         // Close the OJAI connection
         connection.Close();
     }
}
```
# **Go**

package main

The following example shows how to return the name, address. zipCode, age, and phoneNumber fields from documents that have address. zipCode equal to 95196. It uses an OJAI query and condition.

```
import (
     "fmt"
     client "github.com/mapr/private-maprdb-go-client"
)
func main() {
     // Create connection string
     connectionString := "192.168.33.11:5678?" +
         "auth=basic;" +
         "user=mapr;" +
         "password=mapr;" +
         "ssl=true;" +
         "sslCA=/opt/mapr/conf/ssl_truststore.pem;" +
         "sslTargetNameOverride=node1.cluster.com"
     storeName := "/demo_table"
     // Create a connection to DAG
     connection, err := client.MakeConnection(connectionString)
     if err != nil {
         panic(err)
     }
     // Get a store and assign it as a DocumentStore struct
    store, err := connection.GetStore(storeName)
    if err != nil {
         panic(err)
     }
     // Options for find request
     options := &client.FindOptions{ResultAsDocument: true}
     // Create an OJAI query
     query := map[string]interface{}{"$select": []interface{}{"firstName", 
"address.zipCode", "age", "phoneNumbers[0]"},
         "$where": map[string]interface{}{
             "$eq": map[string]interface{}{"address.zipCode": 95196}}}
     // Fetch all OJAI Documents from table
     findResult, err := store.FindQueryMap(query, options)
     // Print OJAI Documents from document stream
    for \overline{\phantom{a}}, doc := range findResult.DocumentList() {
         fmt.Println(doc)
     }
     // Close connection
     connection.Close()
}
```
# **Querying with Order By**

The examples in this section query a document store and return specific fields from the documents, sorted in a specific order. One of the examples also uses offset and limit.

国 **NOTE:** You can improve the performance of order by queries by using secondary indexes. See [Using](#page-692-0) [Indexes to Optimize ORDER BY Queries](#page-692-0) on page 693 for more information.

#### **Java - Order By**

The following example shows how to return the \_id, firstName, lastName, and address.zipCode fields from documents in a store, sorting the documents by id. It uses the [Query.select](https://docs.datafabric.hpe.com/apidocs/72/ojai/java/org/ojai/store/Query.html#select-org.ojai.FieldPath...-) and [Query.orderBy](https://docs.datafabric.hpe.com/apidocs/72/ojai/java/org/ojai/store/Query.html#orderBy-org.ojai.FieldPath...-) methods.

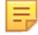

**NOTE:** The example sorts in the default ascending order. To sort in descending order, modify the orderby method call as follows:

```
orderBy("_id", SortOrder.DESC)
```

```
/**
  * Copyright (c) 2017 MapR, Inc.
 *
  * Licensed under the Apache License, Version 2.0 (the "License"); you may 
not use this file except in compliance with
  * the License. You may obtain a copy of the License at
  *
  * http://www.apache.org/licenses/LICENSE-2.0
 *
  * Unless required by applicable law or agreed to in writing, software 
distributed under the License is distributed on
 * an "AS IS" BASIS, WITHOUT WARRANTIES OR CONDITIONS OF ANY KIND, either 
express or implied. See the License for the
 * specific language governing permissions and limitations under the 
License.
  */
package com.mapr.ojai.examples;
import org.ojai.Document;
import org.ojai.DocumentStream;
import org.ojai.store.Connection;
import org.ojai.store.DocumentStore;
import org.ojai.store.DriverManager;
import org.ojai.store.Query;
public class OJAI_010_FindQueryWithOrderBy {
  public static void main(final String[] args) {
     System.out.println("==== Start Application ===");
     // Create an OJAI connection to MapR cluster
     final Connection connection = DriverManager.getConnection("ojai:mapr:");
     // Get an instance of OJAI DocumentStore
     final DocumentStore store = connection.getStore("/demo_table");
     // Build an OJAI query with an order by
     final Query query = connection.newQuery()
         .select("_id", "firstName", "lastName", "address.zipCode")
         .orderBy("_id")
         .build();
     // fetch all OJAI Documents from this store
     final DocumentStream stream = store.find(query);
```

```
 for (final Document userDocument : stream) {
       // Print the OJAI Document
       System.out.println(userDocument.asJsonString());
     }
     // Close this instance of OJAI DocumentStore
    store.close();
    // close the OJAI connection and release any resources held by the 
connection
    connection.close();
    System.out.println("==== End Application ===");
  }
}
```
### **Java - Order By with Offset and Limit**

The following example shows how to return the id, firstName, lastName, and address.zipCode fields from documents in a store, sorting the documents by \_id. It uses the [Query.select](https://docs.datafabric.hpe.com/apidocs/72/ojai/java/org/ojai/store/Query.html#select-org.ojai.FieldPath...-) and [Query.orderBy](https://docs.datafabric.hpe.com/apidocs/72/ojai/java/org/ojai/store/Query.html#orderBy-org.ojai.FieldPath...-) methods. In addition, the returned documents are offset and limited by using the [Query.offset](https://docs.datafabric.hpe.com/apidocs/72/ojai/java/org/ojai/store/Query.html#offset-long-) and [Query.limit](https://docs.datafabric.hpe.com/apidocs/72/ojai/java/org/ojai/store/Query.html#limit-long-) methods.

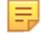

**NOTE:** The example sorts in the default ascending order. To sort in descending order, modify the orderBy method call as follows:

orderBy("\_id", SortOrder.DESC)

```
/**
  * Copyright (c) 2017 MapR, Inc.
 *
  * Licensed under the Apache License, Version 2.0 (the "License"); you may 
not use this file except in compliance with
  * the License. You may obtain a copy of the License at
 *
  * http://www.apache.org/licenses/LICENSE-2.0
 *
  * Unless required by applicable law or agreed to in writing, software 
distributed under the License is distributed on
 * an "AS IS" BASIS, WITHOUT WARRANTIES OR CONDITIONS OF ANY KIND, either 
express or implied. See the License for the
 * specific language governing permissions and limitations under the 
License.
  */
package com.mapr.ojai.examples;
import org.ojai.Document;
import org.ojai.DocumentStream;
import org.ojai.store.Connection;
import org.ojai.store.DocumentStore;
import org.ojai.store.DriverManager;
import org.ojai.store.Query;
public class OJAI_011_FindQueryWithOrderByLimitOffset {
  public static void main(final String[] args) {
     System.out.println("==== Start Application ===");
```

```
 // Create an OJAI connection to MapR cluster
    final Connection connection = DriverManager.getConnection("ojai:mapr:");
     // Get an instance of OJAI DocumentStore
    final DocumentStore store = connection.getStore("/demo_table");
     // Build an OJAI query with an order by, offset, and limit
 final Query query = connection.newQuery()
 .select("_id", "firstName", "lastName", "address.zipCode")
         .orderBy("_id")
         .offset(2)
        .limit(1) .build();
     // fetch all OJAI Documents from this store
   final DocumentStream stream = store.find(query);
    for (final Document userDocument : stream) {
       // Print the OJAI Document
      System.out.println(userDocument.asJsonString());
     }
     // Close this instance of OJAI DocumentStore
    store.close();
    // close the OJAI connection and release any resources held by the 
connection
    connection.close();
    System.out.println("==== End Application ===");
  }
```
# **Node.js - Order By**

}

The following example uses an OJAI query to return the \_id and name fields from documents in a store and to sort the documents by \_id.

**NOTE:** The example sorts in the default ascending order. To sort in descending order, modify the orderby specification as follows:

order\_by('\_id', desc)

```
/*
  * Copyright (c) 2018 MapR, Inc.
 *
  * Licensed under the Apache License, Version 2.0 (the "License");
  * you may not use this file except in compliance with the License.
  * You may obtain a copy of the License at
 *
    http://www.apache.org/licenses/LICENSE-2.0
 *
  * Unless required by applicable law or agreed to in writing, software
  * distributed under the License is distributed on an "AS IS" BASIS,
  * WITHOUT WARRANTIES OR CONDITIONS OF ANY KIND, either express or implied.
  * See the License for the specific language governing permissions and
  * limitations under the License.
  */
const { ConnectionManager } = require('node-maprdb');
```

```
©Copyright 2024 Hewlett Packard Enterprise Development LP
last-updated: Mar 20, 2024
```

```
const connectionString = 'localhost:5678?' +
  'auth=basic;' +
  'user=mapr;' +
   'password=mapr;' +
   'ssl=true;' +
   'sslCA=/opt/mapr/conf/ssl_truststore.pem;' +
   'sslTargetNameOverride=node1.mapr.com';
let connection;
// Create a connection to data access server
ConnectionManager.getConnection(connectionString)
  .then((conn) => {
     connection = conn;
     // Get a store
     return connection.getStore('/demo_table');
   })
  .then((store) => {
     // Create an OJAI query
    const query = {\ulcorner $select": [\ulcorner \_id \urcorner, \ulcorner \ "name"], "$orderby": {\ulcorner \_id \urcorner : \mathsf{''} \text{asc} \urcorner} // fetch OJAI Documents by query
    return store.find(query);
   })
  .then((queryResult) => {
     queryResult.on('data', (document) => {
       // Print OJAI Documents from document stream
       console.log(document);
     });
     queryResult.on('end', () => {
       // close the OJAI connection
       connection.close();
     });
   });
```
### **Node.js - Order By with Offset and Limit**

The following example uses an OJAI query to return the \_id, firstName, lastName, and address.zipCode fields from documents in a store, sort the documents by id, offset the result by two documents, and limit the result to a single document.

**NOTE:** The example sorts in the default ascending order. To sort in descending order, modify the orderby specification as follows:

```
"$orderby": {"_id": "desc"}
```

```
/*
 * Copyright (c) 2018 MapR, Inc.
 *
 * Licensed under the Apache License, Version 2.0 (the "License");
 * you may not use this file except in compliance with the License.
 * You may obtain a copy of the License at
 *
    http://www.apache.org/licenses/LICENSE-2.0
 *
 * Unless required by applicable law or agreed to in writing, software
 * distributed under the License is distributed on an "AS IS" BASIS,
 * WITHOUT WARRANTIES OR CONDITIONS OF ANY KIND, either express or implied.
 * See the License for the specific language governing permissions and
  * limitations under the License.
 */
```

```
const { ConnectionManager } = require('node-maprdb');
const connectionString = 'localhost:5678?' +
  'auth=basic;' +
  'user=mapr;' +
   'password=mapr;' +
   'ssl=true;' +
   'sslCA=/opt/mapr/conf/ssl_truststore.pem;' +
   'sslTargetNameOverride=node1.mapr.com';
let connection;
// Create a connection to data access server
ConnectionManager.getConnection(connectionString)
  .then((conn) => {
     connection = conn;
     // Get a store
     return connection.getStore('/demo_table');
   })
  .then((store) => {
     // Create an OJAI query
    const query = \{\n"$offset": 2,
       "$select": ["_id",
         "firstName",
         "lastName",
         "address.zipCode"],
       "$limit": 1,
      "$orderby": {\lceil "\_id": "asc"\rceil };
     // fetch OJAI Documents by query
    return store.find(query);
   })
  .then((queryResult) => \{ queryResult.on('data', (document) => {
       // Print OJAI Documents from document stream
       console.log(document);
     });
     queryResult.on('end', () => {
       // close the OJAI connection
       connection.close();
     });
   });
```
## **Python - Order By**

The following example uses an OJAI query to return the \_id and name fields from documents in a store and to sort the documents by id.

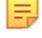

**NOTE:** The example sorts in the default ascending order. To sort in descending order, modify the orderby specification as follows:

```
"$orderby": {"_id": "desc"}
```

```
from mapr.ojai.storage.ConnectionFactory import ConnectionFactory
# Create a connection to data access server
connection_str = "localhost:5678?auth=basic;user=mapr;password=mapr;" \
          "ssl=true;" \setminus "sslCA=/opt/mapr/conf/ssl_truststore.pem;" \
           "sslTargetNameOverride=node1.mapr.com"
connection = ConnectionFactory.get_connection(connection_str=connection_str)
```

```
# Get a store and assign it as a DocumentStore object
store = connection.get_store('/demo_table')
# Create an OJAI query
query = {"$select": ["_id", "name"], "$orderby": {"_id": "asc"}}
# fetch OJAI Documents by query
query_result = store.find(query)
# Print OJAI Documents from document stream
for doc in query result:
    print(doc)
# close the OJAI connection
connection.close()
```
### **Python - Order By with Offset and Limit**

The following example uses an OJAI query to return the id, firstName, lastName, and address.zipCode fields from documents in a store, sort the documents by id, offset the result by two documents, and limit the result to a single document.

**NOTE:** The example sorts in the default ascending order. To sort in descending order, modify the orderby method call as follows:

order\_by('\_id', desc)

```
from mapr.ojai.storage.ConnectionFactory import ConnectionFactory
# Create a connection to data access server
connection str = "localhost:5678?auth=basic;user=mapr;password=mapr;" \setminus"ssl=true;" \setminus "sslCA=/opt/mapr/conf/ssl_truststore.pem;" \
           "sslTargetNameOverride=node1.mapr.com"
connection = ConnectionFactory.get_connection(connection_str=connection_str)
# Get a store and assign it as a DocumentStore object
store = connection.get store('/demo table')
# Create an OJAI query
query = \{ "$offset": 2,
          "$select": ["_id",
                       "firstName",
                       "lastName",
                       "address.zipCode"],
          "$limit": 1,
         "$orderby": {\lceil "\_id": "asc"\rceil }# options for find request
options = {
     'ojai.mapr.query.result-as-document': True
 }
# fetch OJAI Documents by query
query_result = store.find(query, options=options)
# Print OJAI Documents from document stream
for doc in query_result:
     print(doc.as_dictionary())
```

```
# close the OJAI connection
connection.close()
```
### **dbshell**

The following dbshell commands are equivalent to the code examples. See [dbshell find or findbyid](#page-6283-0) on page 6284 for more details about the syntax dbshell provides.

```
find /demo_table --query {
 "$select":["_id","firstName","lastName","address.zipCode"],
 "$orderby":"_id"
}
find /demo_table 
    --fields _id,firstName,lastName,address.zipCode
    --orderby _id
find /demo_table --query {
   "$select":["_id","firstName","lastName","address.zipCode"],
   "$orderby":"_id",
   "$offset":2,
   "$limit":1
}
find /demo_table 
   --fields _id,firstName,lastName,address.zipCode
    --orderby _id
    --offset 2
    --limit 1
```
**NOTE:** The commands are shown split across multiple lines for readability. When using dbshell, you must enter them in a single line.

#### **C# - Order By**

The following example uses an OJAI query to return the \_id and name fields from documents in a store and to sort the documents by id.

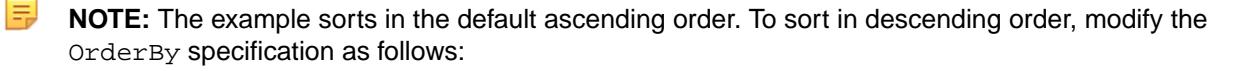

```
.OrderBy("_id", SortOrder.DESC)
```

```
using System;
using MapRDB.Driver;
using MapRDB.Driver.Ojai;
public class FindQueryWithOrderBy
\{ public async void FindQueryWithOrderBy()
\left\{\begin{array}{c} \end{array}\right\} // Create a connection to data access server
          var connectionStr = $"localhost:5678?auth=basic;" +
              $"user=mapr;" +
              $"password=mapr;" +
              $"ssl=true;" +
              $"sslCA=/opt/mapr/conf/ssl_truststore.pem;" +
              $"sslTargetNameOverride=node1.mapr.com";
          var connection = ConnectionFactory.CreateConnection(connectionStr);
```

```
 // Get a store and assign it as a DocumentStore object
         var store = connection.GetStore("/demo_table");
         // Create an OJAI query
         var query = connection
             .NewQuery()
                 .Select("_id", "name")
                  .OrderBy("_id", SortOrder.ASC)
             .Build();
         // Fetch OJAI Documents by query
        var queryResult = store.Find(query);
         var documentStream = await 
queryResult.GetDocumentAsyncStream().GetAllDocuments();
         // Print OJAI Documents from document stream
         foreach (var document in documentStream)
        \{Console.WriteLine(document);<br>}
 }
         // Close the OJAI connection
         connection.Close();
     }
}
```
### **C# - Order By with Offset and Limit**

The following example uses an OJAI query to return the \_id, firstName, lastName, and address.zipCode fields from documents in a store, sort the documents by \_id, offset the result by two documents, and limit the result to a single document.

**NOTE:** The example sorts in the default ascending order. To sort in descending order, modify the OrderBy method call as follows:

```
.OrderBy("_id", SortOrder.DESC)
```

```
using System;
using MapRDB.Driver;
using MapRDB.Driver.Ojai;
public class FindQueryWithOrderByLimitOffset
{
     public async void FindQueryWithOrderByLimitOffset()
    \{ // Create a connection to data access server
         var connectionStr = $"localhost:5678?auth=basic;" +
             $"user=mapr;" +
             $"password=mapr;" +
             $"ssl=true;" +
             $"sslCA=/opt/mapr/conf/ssl_truststore.pem;" +
             $"sslTargetNameOverride=node1.mapr.com";
         var connection = ConnectionFactory.CreateConnection(connectionStr);
         // Get a store and assign it as a DocumentStore object
         var store = connection.GetStore("/demo_table");
         // Create an OJAI query
         var query = connection
             .NewQuery()
```

```
 .Select("_id", "firstName", "lastName", "address.zipCode")
                   .Offset(2)
                   .Limit(1)
                   .OrderBy("_id", SortOrder.ASC)
               .Build();
          // Fetch OJAI Documents by query
        var queryResult = store. Find(query);
         var documentStream = await 
queryResult.GetDocumentAsyncStream().GetAllDocuments();
          // Print OJAI Documents from document stream
         foreach (var document in documentStream)
\left\{ \begin{array}{c} \end{array} \right. Console.WriteLine(document.ToJsonString());
          }
          // Close the OJAI connection
         connection.Close();
     }
}
```
## **Go - Order By**

The following example uses an OJAI query to return the \_id and firstName fields from documents in a store and to sort the documents by id.

The example sorts in the default ascending order. To sort in descending order, modify the orderby specification as follows:

```
"$orderby": map[string]interface{}{"_id": "desc"}}
package main
import (
     "fmt"
     client "github.com/mapr/private-maprdb-go-client"
)
func main() {
     // Create connection string
     connectionString := "192.168.33.11:5678?" +
         "auth=basic;" +
         "user=mapr;" +
         "password=mapr;" +
         "ssl=true;" +
         "sslCA=/opt/mapr/conf/ssl_truststore.pem;" +
         "sslTargetNameOverride=node1.cluster.com"
     storeName := "/demo_table"
     // Create a connection to DAG
     connection, err := client.MakeConnection(connectionString)
     if err != nil {
         panic(err)
     }
     // Get a store and assign it as a DocumentStore struct
    store, err := connection.GetStore(storeName)
    if err != nil {
         panic(err)
 }
```

```
 // Options for find request
    options := &client.FindOptions{ResultAsDocument: true}
     // Create an OJAI query
    query := map[string]interface{}{"$select": []interface{}{"_id", 
"firstName"},
         "$orderby": map[string]interface{}{"_id": "asc"}}
     // Fetch all OJAI Documents from table
     findResult, err := store.FindQueryMap(query, options)
     // Print OJAI Documents from document stream
   for , doc := range findResult.DocumentList() {
         fmt.Println(doc)
     }
     // Close connection
    connection.Close()
}
```
#### **Go - Order By with Offset and Limit**

The following example uses an OJAI query to return the \_id, firstName, lastName, and address.zipCode fields from documents in a store, sort the documents by id, offset the result by two documents, and limit the result to a single document.

The example sorts in the default ascending order. To sort in descending order, modify the orderby function call as follows:

```
"$orderby": map[string]interface{}{" id": "desc"}}
package main
import (
     "fmt"
     client "github.com/mapr/private-maprdb-go-client"
)
func main() {
     // Create connection string
     connectionString := "192.168.33.11:5678?" +
         "auth=basic;" +
         "user=mapr;" +
         "password=mapr;" +
         "ssl=true;" +
         "sslCA=/opt/mapr/conf/ssl_truststore.pem;" +
         "sslTargetNameOverride=node1.cluster.com"
    storeName := "/demo_table"
     // Create a connection to DAG
     connection, err := client.MakeConnection(connectionString)
     if err != nil {
         panic(err)
     }
     // Get a store and assign it as a DocumentStore struct
    store, err := connection.GetStore(storeName)
     if err != nil {
         panic(err)
 }
```

```
 // Options for find request
    options := &client.FindOptions{ResultAsDocument: true}
     // Create an OJAI query
    query := map[string]interface{}{"$select": []interface{}{"_id", 
"firstName", "lastName", "address.zipCode"},
         "$offset": 2,
         "$limit": 1,
         "$orderby": map[string]interface{}{"_id": "asc"}}
     // Fetch all OJAI Documents from table
    findResult, err := store.FindQueryMap(query, options)
     // Print OJAI Documents from document stream
   for \Box, doc := range findResult.DocumentList() {
         fmt.Println(doc)
     }
     // Close connection
    connection.Close()
}
```
## **Using the Java OJAI Client**

This topic describes HPE Ezmeral Data Fabric Database functionality that is applicable to only the Java OJAI client. This includes instructions on how to compile your Java OJAI application, enable buffered writes, use the read your own writes feature, and enable available query options.

### **Additional Resources**

Examples: [https://github.com/mapr-demos/ojai-examples/tree/master/java/src/main/java/com/mapr/ojai/](https://github.com/mapr-demos/ojai-examples/tree/master/java/src/main/java/com/mapr/ojai/examples) [examples](https://github.com/mapr-demos/ojai-examples/tree/master/java/src/main/java/com/mapr/ojai/examples)

### **Compiling and Running Java OJAI Applications**

For applications that use the Java OJAI API, use Maven to compile and determine the application's dependencies. Then, when you run the application, specify those dependencies in the application's classpath.

## **Compile and Determine Dependencies**

Use Maven to compile and determine the application dependencies.

**1.** Add MapR's Maven repository to your pom. xml file, if it is not already added:

```
<repositories>
     <repository>
         <id>mapr-releases</id>
         <url>https://repository.mapr.com/nexus/content/repositories/
releases</url>
         <snapshots><enabled>true</enabled></snapshots>
         <releases><enabled>true</enabled></releases>
     </repository>
</repositories>
```
**2.** Add a dependency to the MapR OJAI driver project:

```
<dependencies>
     <dependency>
         <groupId>com.mapr.ojai</groupId>
         <artifactId>mapr-ojai-driver</artifactId>
         <version>6.0.0-mapr</version>
     </dependency>
</dependencies>
```
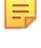

**NOTE:** Replace the <version> property with the HPE Ezmeral Data Fabric Database version that you are using.

**3.** Use Maven to compile the application and resolve dependencies.

### **Run the Application**

When you develop a Java application, you can use a dependency management tool such as Maven to compile your application. However, it is recommended that you do the following instead:

- **1.** Compile the Java application without including dependencies
- **2.** Specify the required classpath when you submit the application to the cluster

If you choose to bundle the JAR file, and there is a mismatch between the bundled JAR file and the version that your Data Fabric cluster expects, this can result in failures. The failures differ depending on the version of Data Fabric you are using. For more information, see [Using the File System JAR to Connect to the](#page-3036-0) [Cluster](#page-3036-0) on page 3037.

When the cluster is secure, the node must also have a MapR ticket configured for the user that runs the application.

You can use the following command to launch HPE Ezmeral Data Fabric Database JSON applications:

```
java -cp <classpath>:. -Djava.library.path=/opt/mapr/lib <main class JAR> 
<command line arguments>
```
## **Enable OJAI Tracing**

To help debug your Java OJAI application, you can enable OJAI tracing. MapR uses the  $log_{4}j$  API to log tracing messages. To enable writing these messages to standard output, follow these steps:

**1.** Set the following property in your /opt/mapr/conf/log4j.properties file:

log4j.logger.com.mapr.ojai.store.impl=TRACE, stdout

- **2.** Add the following to your java launch command:
	- In your java classpath, add the library that includes custom MapR  $log4j$  classes:

```
-cp /opt/mapr/lib/central-logging-7.2.0-mapr.jar:<other classpaths>:.
```
• Define the location of the log4j.properties file:

```
-Dlog4j.configuration=file:/opt/mapr/conf/log4j.properties
```
## **Reading Your Own Writes in Java OJAI**

The Java OJAI Document Store and Query APIs provide the ability to track writes to JSON tables. Use these APIs to ensure your application reads recent writes on JSON tables with secondary indexes.

### **Description**

You should use this feature if it is important for your query results to reflect synchronized data between a JSON table and its secondary indexes. Because HPE Ezmeral Data Fabric Database updates secondary indexes asynchronously, it is possible for a JSON table and its secondary indexes to become out-of-sync while the index update is in progress.

For example, consider the following scenario:

- Your application updates a JSON table.
- The JSON table includes an address field that is a nested document with a zipCode subfield.
- You have a secondary index on zipCode.
- Later in your application, you query the JSON table filtering on  $\mathsf{zipCode}.$

You want your query result to reflect the updates from earlier in your application. To achieve this, use the DocumentStore and Query APIs that enable you to retrieve up-to-date information from the index. The APIs synchronize write operations on the JSON table with read operations on a secondary index.

See [Asynchronous Secondary Index Updates](#page-702-0) on page 703 for more information about index updates.

E, **NOTE:** The Python and Node.js OJAI APIs do not support this feature.

### **API Details**

The OJAI DocumentStore and Query interfaces provide the following methods to support this functionality.

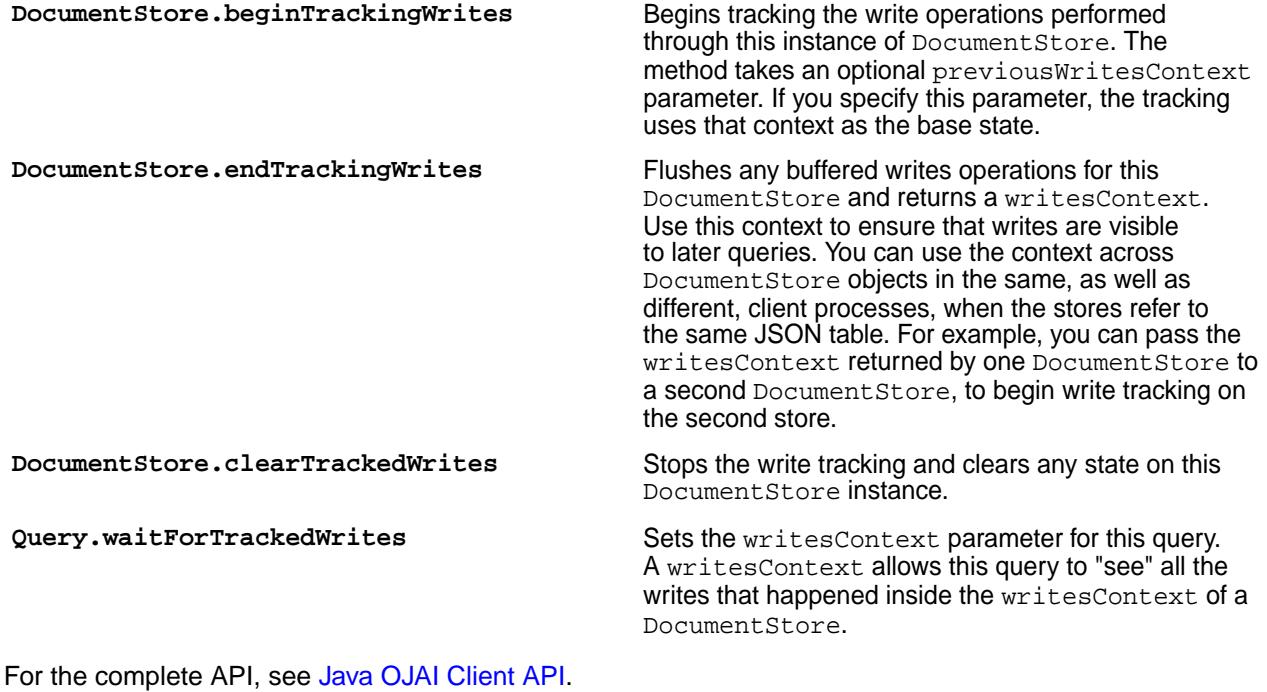

### **Read Your Own Writes Example**

A complete code example is available on github at [OJAI\\_013\\_ReadYourOwnWrite.java.](https://github.com/mapr-demos/ojai-examples/blob/master/java/src/main/java/com/mapr/ojai/examples/OJAI_013_ReadYourOwnWrite.java) The following are code snippets from that example. Each step contains links to corresponding lines of code in the github example:

**1.** Call [beginWriteTracking](https://github.com/mapr-demos/ojai-examples/blob/master/java/src/main/java/com/mapr/ojai/examples/OJAI_013_ReadYourOwnWrite.java#L36) to set the starting point for the commit context on the JSON table / demo\_table:

```
// Create an OJAI connection to MapR cluster
final Connection connectionNode1 = 
DriverManager.getConnection("ojai:mapr:");
// Get an instance of OJAI DocumentStore
final DocumentStore storeNode1 = connectionNode1.getStore("/demo_table");
// initiate tracking of commit-context
storeNode1.beginTrackingWrites();
```
**2.** [Update](https://github.com/mapr-demos/ojai-examples/blob/011b4ee846843b1a5610564a3b93674a0419608c/java/src/main/java/com/mapr/ojai/examples/OJAI_013_ReadYourOwnWrite.java#L39) the zipCode of an existing user and [insert](https://github.com/mapr-demos/ojai-examples/blob/master/java/src/main/java/com/mapr/ojai/examples/OJAI_013_ReadYourOwnWrite.java#L40-L41) a new user in /demo\_table:

```
// issue a set of mutations/insert/delete/etc
storeNode1.update("user0000", 
connectionNode1.newMutation().set("address.zipCode", 95110L));
storeNode1.insertOrReplace(connectionNode1.newDocument(
 "{\"_id\": \"user0004\", \"firstName\": \"Joel\", 
\"lastName\": \"Smith\", \"age\": 56, \"address\": {\"zipCode\":
{\"$numberLong\":95110}}}"));
```
**3.** Call [endWriteTracking](https://github.com/mapr-demos/ojai-examples/blob/011b4ee846843b1a5610564a3b93674a0419608c/java/src/main/java/com/mapr/ojai/examples/OJAI_013_ReadYourOwnWrite.java#L43) to flush the write operations after step 1, including updates to the secondary index:

**final String commitContext = storeNode1.endTrackingWrites();**

The call also returns a commit Context.

**4.** Issue a query that calls [waitForTrackedWrites](https://github.com/mapr-demos/ojai-examples/blob/011b4ee846843b1a5610564a3b93674a0419608c/java/src/main/java/com/mapr/ojai/examples/OJAI_013_ReadYourOwnWrite.java#L66) with the commitContext from step 3:

```
/*
 * Next section of the code can run on the same or on a different node,
 * the `commitContext` obtained earlier needs to be propagated to that 
node.
  */
// Create an OJAI connection to MapR cluster
final Connection connectionNode2 = 
DriverManager.getConnection("ojai:mapr:");
// Get an instance of OJAI DocumentStore
final DocumentStore storeNode2 = connectionNode2.getStore("/demo_table");
// Build an OJAI query and set its commit context with timeout of 2 
seconds
final Query query = connectionNode2.newQuery()
     .select("_id", "firstName", "lastName", "address.zipCode")
    .where("{\sqrt{\nabla}}"$gt\": {\sqrt{\nabla}}address.zipCode\": 95110}}")
     .waitForTrackedWrites(commitContext)
    .build();
```
The query filters on the indexed subfield address.zipCode. The commitContext ensures that the query result includes the changes made in step 2.

### **Setting Query Options in Java OJAI**

This topic describes how to set query options in your Java OJAI application.

See [OJAI Query Options](#page-3253-0) on page 3254 for a list of available query options.

To set an option, pass the option name as the first parameter to the [Query.setOption](https://docs.datafabric.hpe.com/apidocs/72/ojai/java/org/ojai/store/Query.html#setOption-java.lang.String-java.lang.Object-) method:

```
query.setOption("ojai.mapr.query.hint-using-index", indexName);
```
#### **Enabling Buffered Writes in Java OJAI**

By default, HPE Ezmeral Data Fabric Database JSON does not buffer writes. You can improve performance by enabling buffered writes in your Java OJAI application.

#### **Description**

The buffered writes option can be set in the [Connection.getStore](https://docs.datafabric.hpe.com/apidocs/72/ojai/java/org/ojai/store/Connection.html#getStore-java.lang.String-) method. You pass the option setting through a Document object in the second parameter to the method. The Document object sets ojai.mapr.documentstore.buffer-writes to either true or false. The default value is false, which means that writes are not buffered.

#### **Example Code Snippet**

The following code sample enables buffered writes:

```
final DocumentStore store =
     connection.getStore(
         "/demo_table",
connection.newDocument().set("ojai.mapr.documentstore.buffer-writes", 
true));
```
### **Using the Java OJAI Thin Client**

Starting with EEP 6.3.0, you can use the Java OJAI Thin Client to write HPE Ezmeral Data Fabric Database JSON applications. The Java OJAI Thin Client provides a lightweight library that supports the OJAI API. You can connect to HPE Ezmeral Data Fabric Database JSON, and add, update, and query documents in a HPE Ezmeral Data Fabric Database JSON table.

# **Java OJAI Thin Client Benefits**

The client provides you with the following benefits:

- Easy installation and use
- Access to HPE Ezmeral Data Fabric Database JSON through the OJAI interface
- An OJAI interface that is tailored to Java developers
- Support for L3/L4 (transport level) and L7 (application level) proxy load balancing

# **Comparing the Java OJAI Client and the Java OJAI Thin Client**

Note these considerations when deciding whether to use the Java OJAI Client or the Java OJAI Thin Client:

- Both the Java OJAI client and Java OJAI Thin Client use the same API [\(Java OJAI Client API\)](https://docs.datafabric.hpe.com/apidocs/72/ojai/java/index.html).
- The Java OJAI client is more scalable, more performant, and more fault tolerant, but also more complicated to deploy. See [Using the Java OJAI Client](#page-3331-0) on page 3332.
- The Java OJAI Thin Client requires you to specify the service ([MapR Data Access Gateway](#page-999-0)) to which you will connect.
- The Java OJAI Thin Client is a pure Java client, while the Java OJAI client requires a JNI library.

## **Installing the MapR Data Access Gateway**

To use the Java OJAI Thin Client, you must install the [MapR Data Access Gateway](#page-999-0) on your HPE Ezmeral Data Fabric cluster. The gateway serves as a proxy for translating requests between the Java OJAI Thin Client and the HPE Ezmeral Data Fabric cluster. To administer the gateway and configure load balancing, see [Administering the Data Access Gateway](#page-1912-0) on page 1913.

## **Java OJAI Thin Client Security**

The client supports username/password authentication. The initial connection (and token renewal) use these credentials. Subsequent communication uses JWT.

When connecting to a secure cluster, the client uses:

- X.509 certificates to authenticate with the Data Access Gateway
- TLS v1.2 to encrypt communication between the client and the Data Access Gateway

## **Java OJAI Thin Client Connection String**

The string you use to connect your OJAI client to a HPE Ezmeral Data Fabric cluster must have the following format:

```
"ojai:mapr:thin:@<hostname>[:<port>][?<option_name>=<option_value>;...]"
```
**<hostname>** Name of the HPE Ezmeral Data Fabric Data Access Gateway host **Example 2 Fort number (see [Ports Used by HPE Ezmeral Data](#page-2965-0)** Port number (see Ports Used by HPE Ezmeral Data [Fabric Software](#page-2965-0) on page 2966) that gRPC clients use to connect to the HPE Ezmeral Data Fabric Data Access Gateway

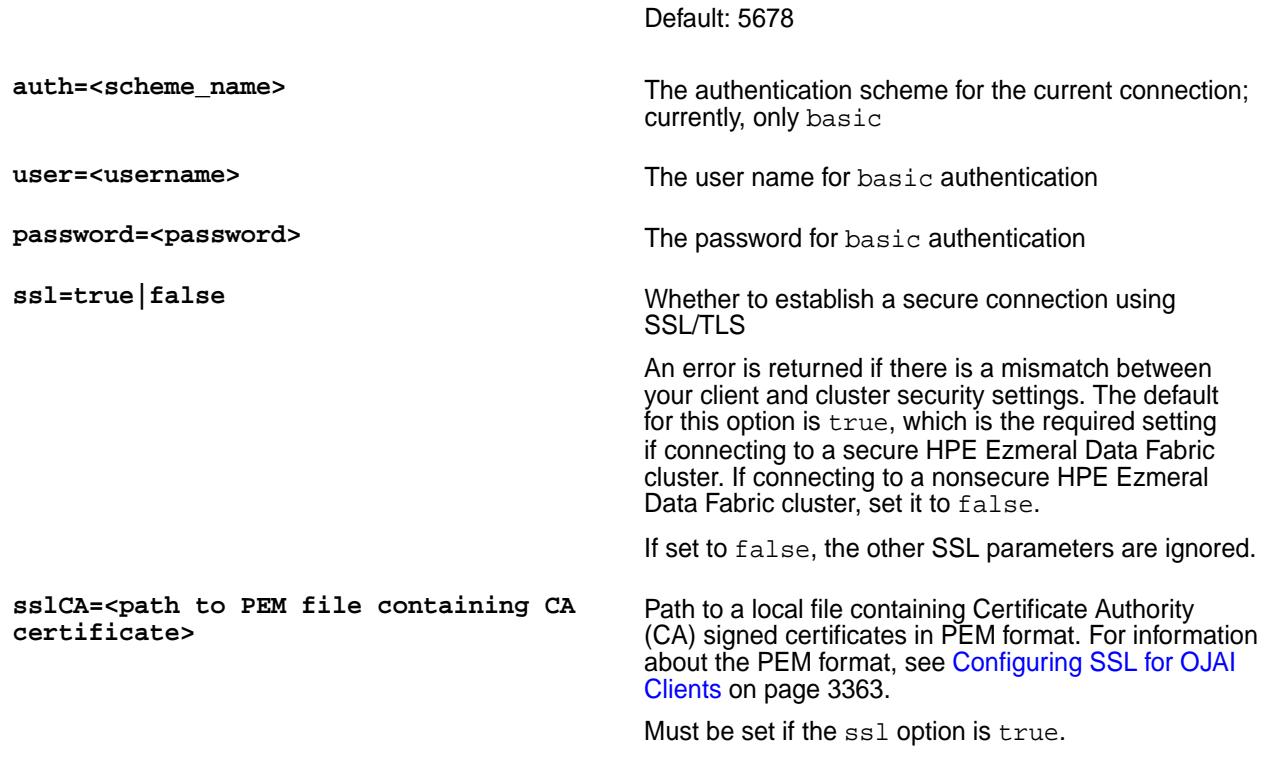

Here is an example of a connection string:

```
"ojai:mapr:thin:@localhost:5678?
auth=basic;user=fred;password=george;sslCA=/opt/app/conf/rootca.pem"
```
#### **Advanced Parameters**

Advanced parameters such as maxmsgsize are optional for the Java OJAI Thin Client connection string:

**maxmsgsize** If you use thin-client version 1.0.2-mapr and later, maxmsgsize sets the maximum message size that the gRPC client accepts. The default is set to 32 MB, as this is the default maximum document size for HPE Ezmeral Data Fabric Database JSON tables.

> The value specified in the connection string should be less than or equal to the value set in the Data Access Gateway configuration on the server side (see [Administering the Data Access Gateway](#page-1912-0) on page 1913).

### **Maven Coordinates**

The Maven coordinates are:

```
<dependency>
     <groupId>com.mapr.ojai</groupId>
     <artifactId>mapr-ojai-driver-thin</artifactId>
     <version>1.0.3-mapr</version>
</dependency>
```
# **Additional Resources**

The Java OJAI Client examples at the following location also apply to the Java OJAI Thin Client. Only the connection string and the Maven artifact name will be different for the thin client: [https://github.com/](https://github.com/mapr-demos/ojai-examples/tree/master/java/src/main/java/com/mapr/ojai/examples) [mapr-demos/ojai-examples/tree/master/java/src/main/java/com/mapr/ojai/examples](https://github.com/mapr-demos/ojai-examples/tree/master/java/src/main/java/com/mapr/ojai/examples)

### **Using the Node.js OJAI Client**

Starting with EEP 6.0, you can use the Node.js OJAI client to write HPE Ezmeral Data Fabric Database JSON applications. The client provides you with a lightweight library that supports the OJAI API. You can connect to HPE Ezmeral Data Fabric Database JSON from middleware components, and add, update, and query documents in a HPE Ezmeral Data Fabric Database JSON table.

The client provides you with the following benefits:

- Easy installation and use
- Access to HPE Ezmeral Data Fabric Database JSON through the OJAI interface in Node.js
- An OJAI interface that is tailored to Node.js developers
- Support for Callback and Promise/Async Node.js asynchronous programming models
- Support for L3/L4 (transport level) and L7 (application level) proxy load balancing
- Use of JavaScript to manipulate HPE Ezmeral Data Fabric Database JSON documents

To use the Node.js OJAI client, you must install the [MapR Data Access Gateway](#page-999-0) on your HPE Ezmeral Data Fabric cluster. The gateway serves as a proxy for translating requests between the Node.js client and the HPE Ezmeral Data Fabric cluster. The gateway also performs data processing to keep the client lightweight. See [Administering the Data Access Gateway](#page-1912-0) on page 1913 for information about how to administer the gateway and configure load balancing.

**IMPORTANT:** HPE Ezmeral Data Fabric does not support running the Node.js OJAI client in a web browser.

# **Additional Resources**

O

Examples:<https://github.com/mapr-demos/ojai-examples/tree/master/nodejs>

Source Code: <https://github.com/mapr/maprdb-node-client>

#### **Getting Started with the Node.js OJAI Client**

This section describes the software required to run the Node.js OJAI client, client/server security, and how to specify your connection string. It also provides links to documentation that shows you how to write Node.js OJAI applications.

The Node.js OJAI client is available starting in the EEP 6.0 release.

### **Software Requirements**

You must have the following software installed to run the client:

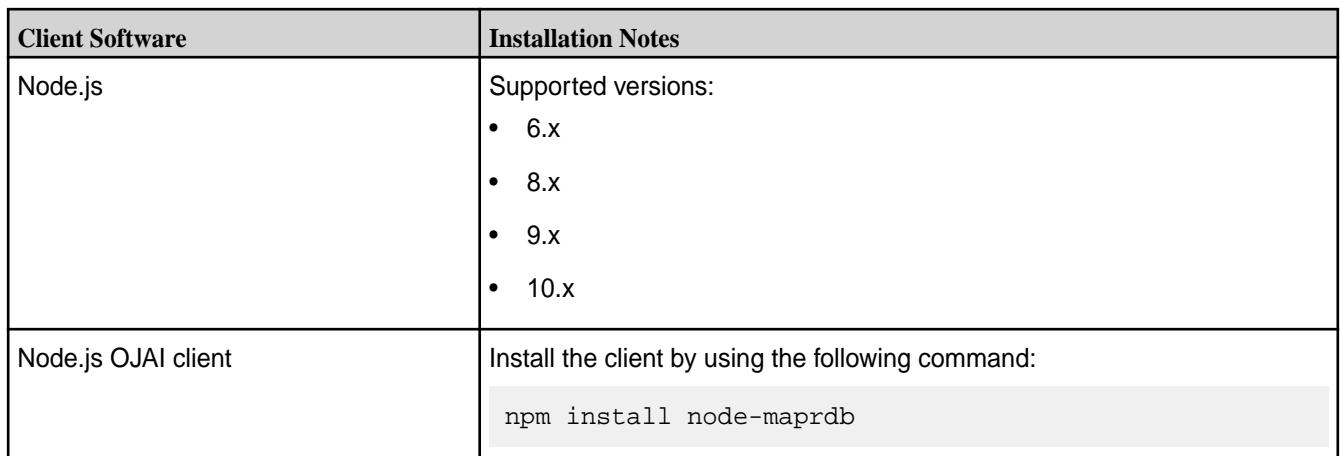

You also must have access to the following software:

- MapR cluster 6.1 or later
- [MapR Data Access Gateway](#page-999-0) 2.0 or later

To run a Node.js OJAI application, you simply need to install and configure the MapR Data Access Gateway:

- [Installing the Data Access Gateway Service](#page-1912-0) on page 1913
- [Modifying Configuration Settings for the Data Access Gateway Service](#page-1912-0) on page 1913

## **Node.js OJAI Client Security**

The client supports username/password authentication. The initial connection (and token renewal) use these credentials. Subsequent communication uses JWT.

When connecting to a secure cluster, the client uses:

- X.509 certificates to authenticate with the Data Access Gateway
- TLS v1.2 to encrypt communication between the client and the Data Access Gateway

## **Node.js OJAI Client Connection String**

The string you use to connect your OJAI client to the cluster must have the following format:

"[ojai:mapr:thin:v1@]<hostname>[:<port>][?<option\_name>=<option\_value>;...]"

The prefix ojai:mapr:thin:v1@ is optional.

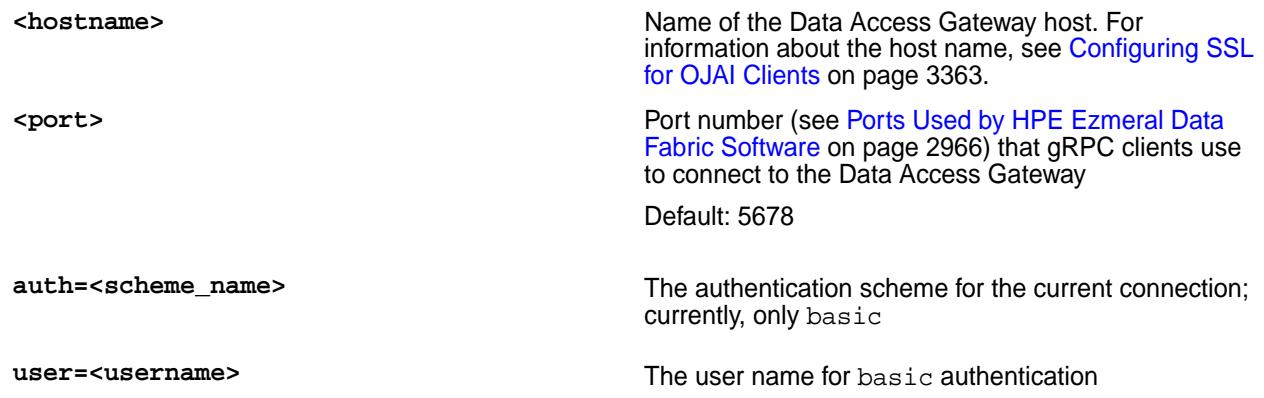

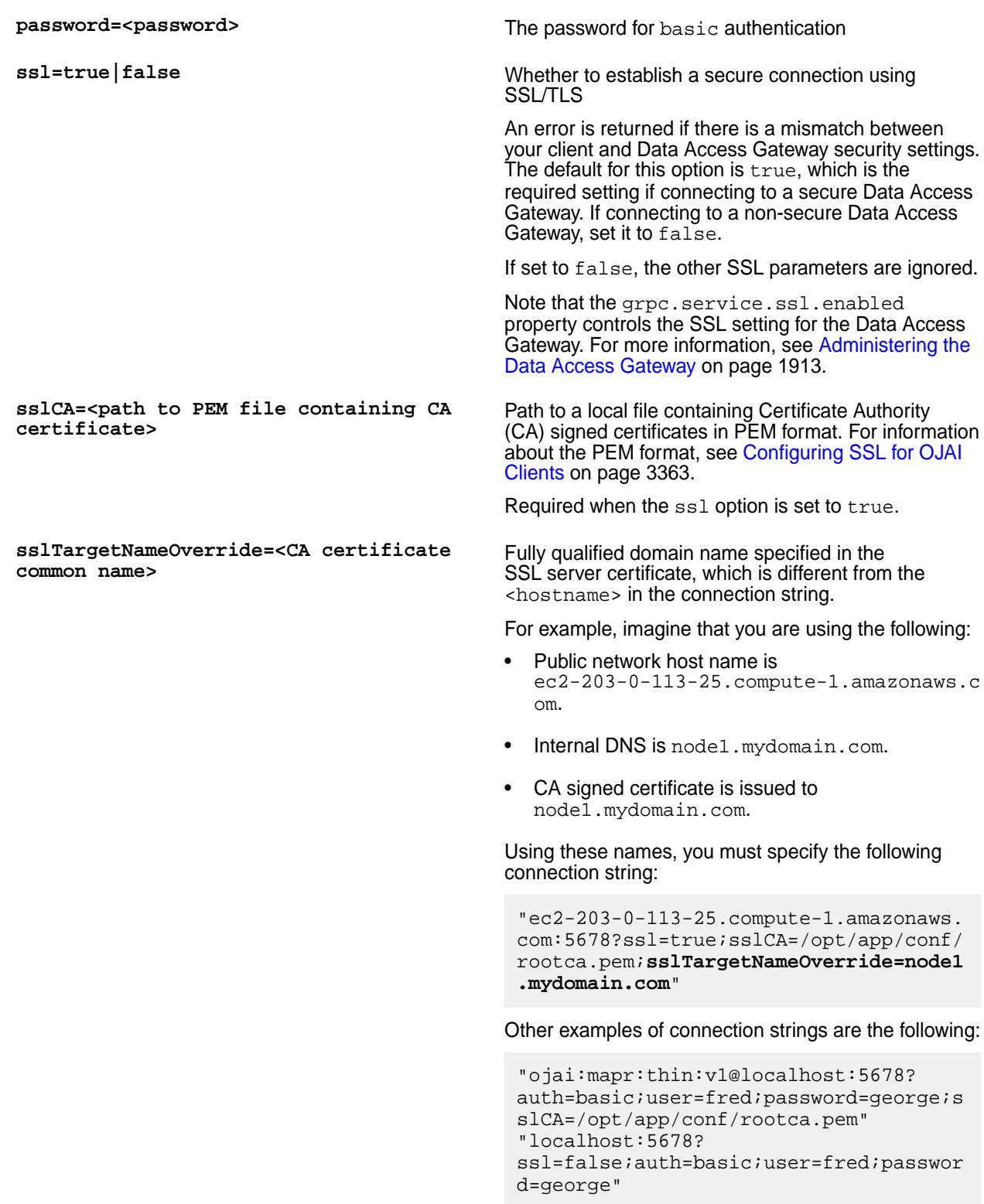

# **Node.js OJAI Connection Retry Options**

If your OJAI client cannot connect to your cluster, it waits 10 ms. After 10 ms, it makes a second connection attempt. If that fails, it continues the attempts up to a configurable number of retries. The following parameters control the number of retries and the wait time between attempts:

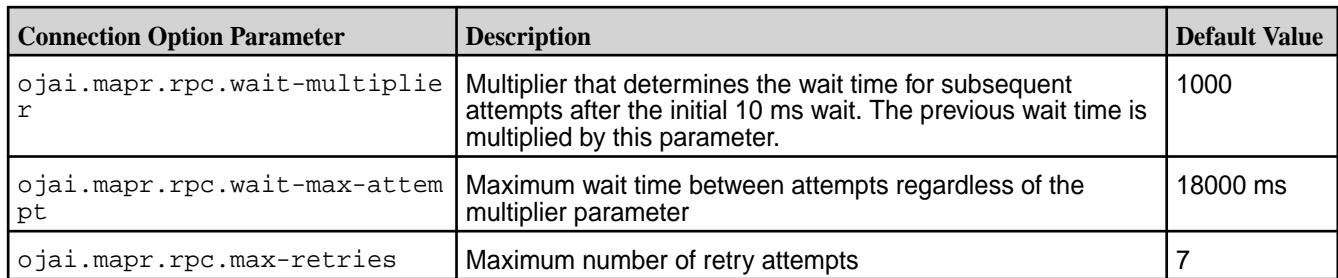

The following examples demonstrate how these parameters work, including the default case:

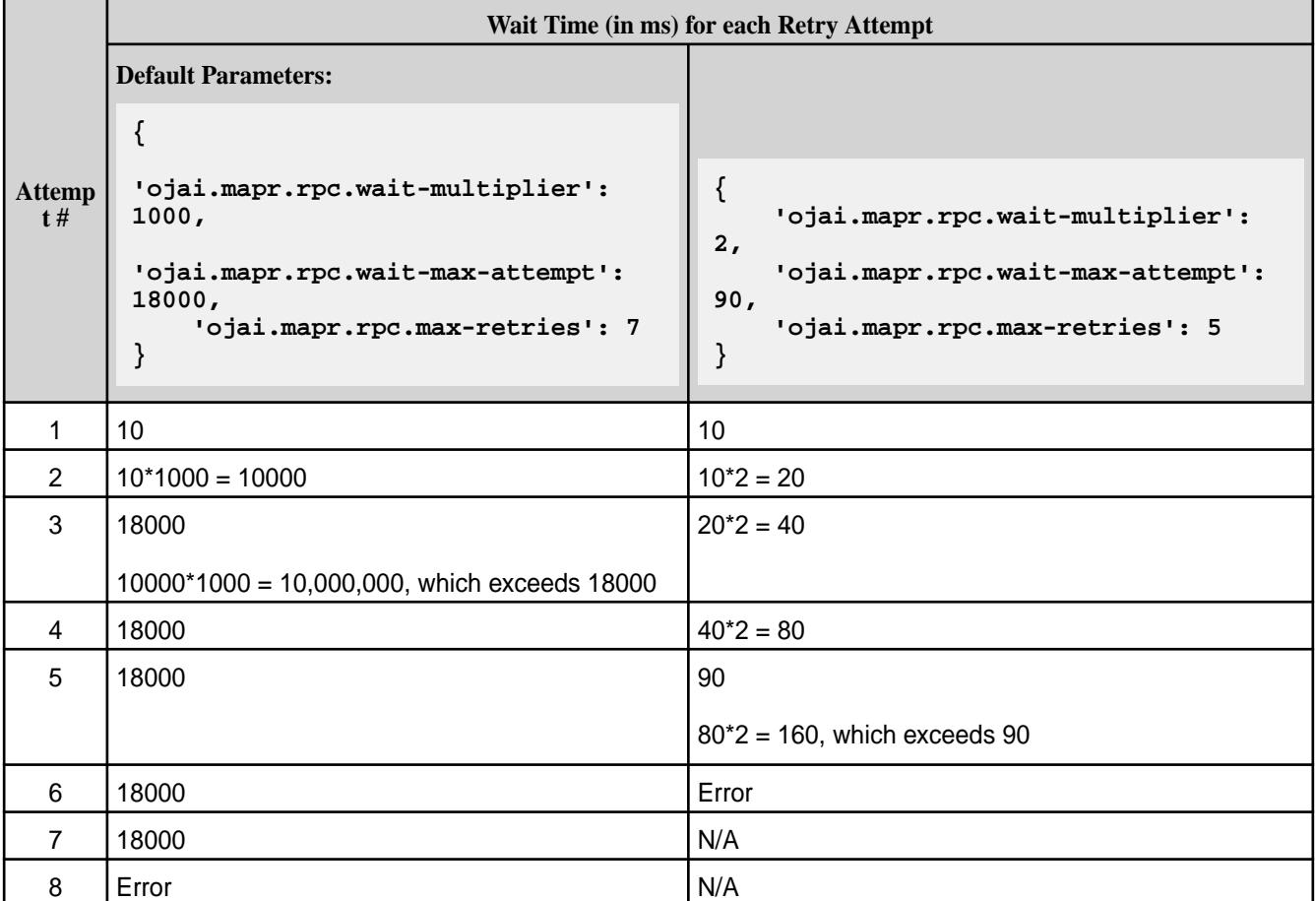

To set these retry options, you must pass them in the ConnectionManager.getConnection call:

```
const connectionString = 'localhost:5678?' +
  'auth=basic;' +
  'user=mapr;' +
   'password=mapr;' +
   'ssl=true;' +
   'sslCA=/opt/mapr/conf/ssl_truststore.pem;' +
   'sslTargetNameOverride=node1.mapr.com';
const options = {
   'ojai.mapr.rpc.wait-multiplier': 5,
   'ojai.mapr.rpc.wait-max-attempt': 50,
   'ojai.mapr.rpc.max-retries': 3
}
let connection;
```

```
ConnectionManager.getConnection(connectionString,options)
  .then((conn) => {
    connection = conn;
     // Get a store
    return connection.getStore('/demo_table');
   })
```
# **Writing Node.js OJAI Applications**

For information about writing a Node.js OJAI application, see the Node.js sections in the following topics:

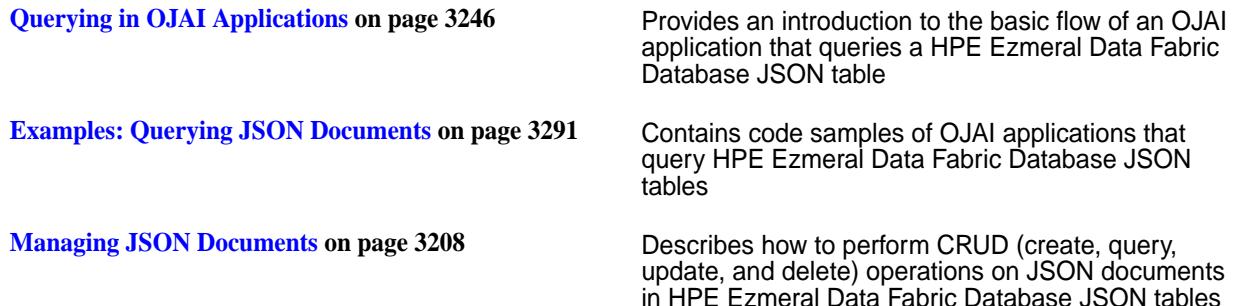

## **Node.js OJAI Client Classes and Methods**

This topic lists and describes the classes supported by the Node.js OJAI client and provides a link to document pages that describe the methods in each class.

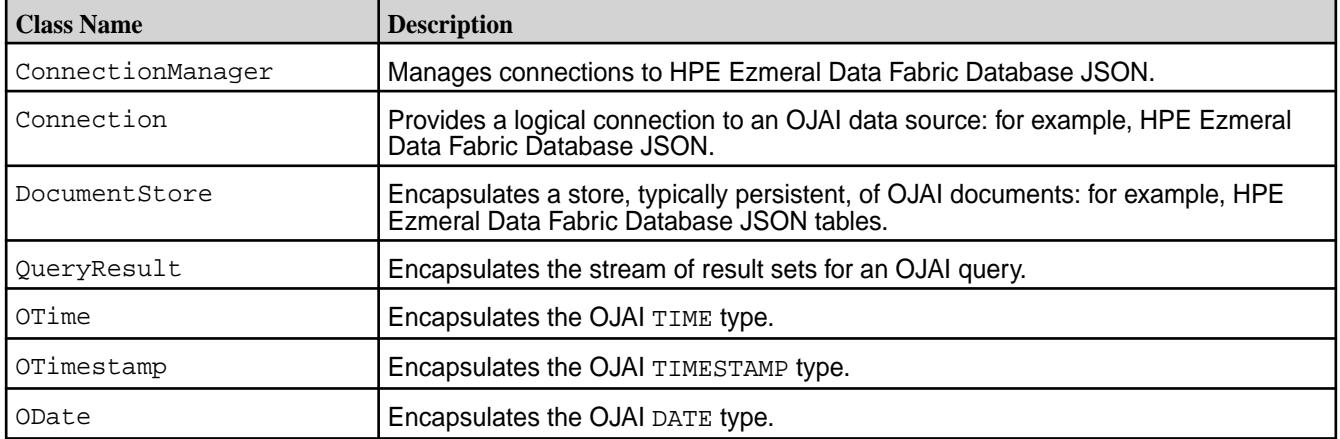

See [Node.js OJAI Client API](https://docs.datafabric.hpe.com/apidocs/72/ojai/nodejs/index.html) for details about each class, including the methods available in each class.

## **Setting Query Options in Node.js OJAI**

There are two categories of options you can set in your Node.js OJAI application. This topic describes both and shows you how to set each.

# **Setting Query Options Using a Node.js OJAI Method Call**

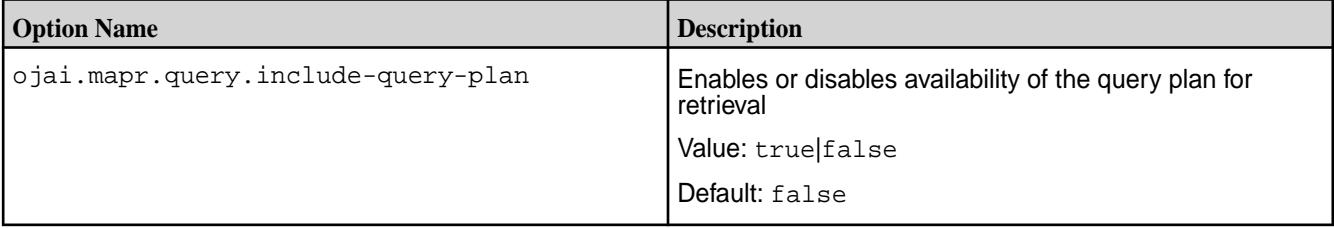

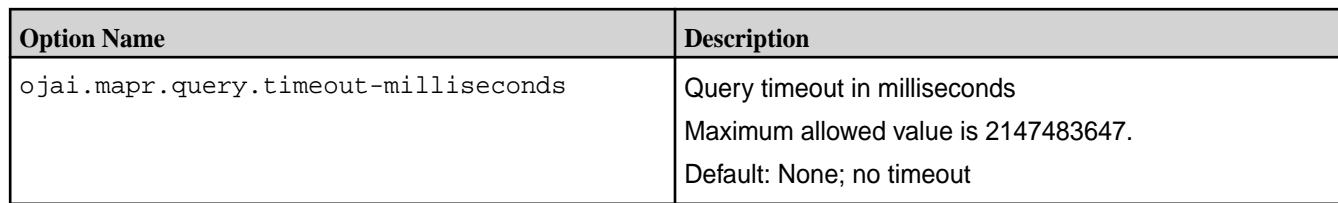

To set any of these query options, you must pass the option as the second parameter in the DocumentStore.find method.

The following code snippet sets the query timeout to 3000 milliseconds:

```
const docStream = store.find(
    query,
     { 'ojai.mapr.query.timeout-milliseconds': 3000 }
);
```
## **Setting Query Options in Node.js Using OJAI Query Syntax**

[OJAI Query Options](#page-3253-0) on page 3254 describes query options that are available in all OJAI clients. To use these options in Node.js OJAI, you must construct your query in JSON format and use the \$options keyword. See [OJAI Query Syntax](#page-3271-0) for details about the syntax, including an example.

### **Using the Python OJAI Client**

Starting with EEP 6.0, you can use the Python OJAI client to write HPE Ezmeral Data Fabric Database JSON applications. The client provides you with a lightweight library that supports the OJAI API. You can connect to HPE Ezmeral Data Fabric Database JSON, and add, update, and query documents in a HPE Ezmeral Data Fabric Database JSON table.

The client provides you with the following benefits:

- Easy installation and use
- Access to HPE Ezmeral Data Fabric Database JSON through the OJAI interface in Python
- An OJAI interface that is tailored to Python developers
- Use of Python types to manipulate HPE Ezmeral Data Fabric Database JSON documents
- Support for Python multiprocessing and multithreading modules
- Support for L3/L4 (transport level) and L7 (application level) proxy load balancing

To use the Python OJAI client, you must install the [MapR Data Access Gateway](#page-999-0) on your HPE Ezmeral Data Fabric cluster. The gateway serves as a proxy for translating requests between the Python client and the HPE Ezmeral Data Fabric cluster. The gateway also performs data processing to keep the client lightweight. See [Administering the Data Access Gateway](#page-1912-0) on page 1913 for information about how to administer the gateway and configure load balancing.

## **Additional Resources**

Examples:<https://github.com/mapr-demos/ojai-examples/tree/master/python>

Source Code: <https://github.com/mapr/maprdb-python-client>

## **Getting Started with the Python OJAI Client**

This section describes the software required to run the Python OJAI client, client/server security, and how to specify your connection string. It also provides links to documentation that shows you how to write Python OJAI applications.

The Python OJAI client is available starting with the EEP 6.0 release.

# **Software Requirements**

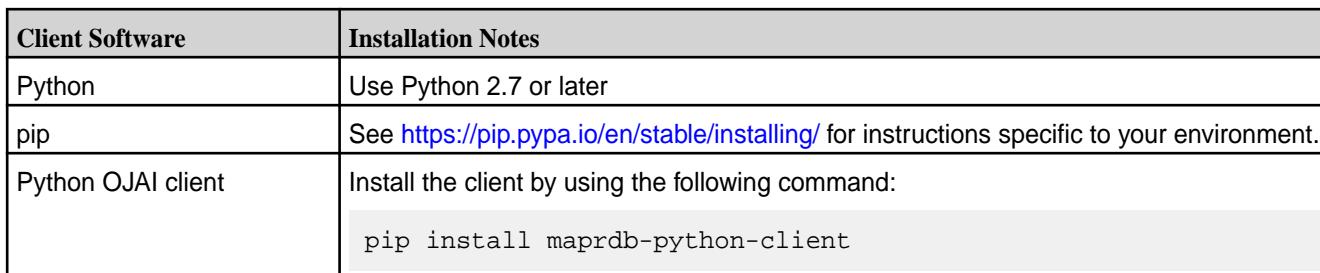

You must have the following software installed to run the client:

You also must have access to the following software:

- MapR cluster 6.1 or later
- [MapR Data Access Gateway](#page-999-0) 2.0 or later

To run a Python OJAI application, you simply need to install and configure the MapR Data Access Gateway:

- [Installing the Data Access Gateway Service](#page-1912-0) on page 1913
- [Modifying Configuration Settings for the Data Access Gateway Service](#page-1912-0) on page 1913

## **Python OJAI Client Security**

The client supports username/password authentication. The initial connection (and token renewal) use these credentials. Subsequent communication uses JWT.

When connecting to a secure cluster, the client uses:

- X.509 certificates to authenticate with the Data Access Gateway
- TLS v1.2 to encrypt communication between the client and the Data Access Gateway

## **Python OJAI Client Connection String**

The string you use to connect your OJAI client to the cluster must have the following format:

```
"[ojai:mapr:thin:v1@]<hostname>[:<port>][?<option_name>=<option_value>;...]"
```
The prefix ojai:mapr:thin:v1@ is optional.

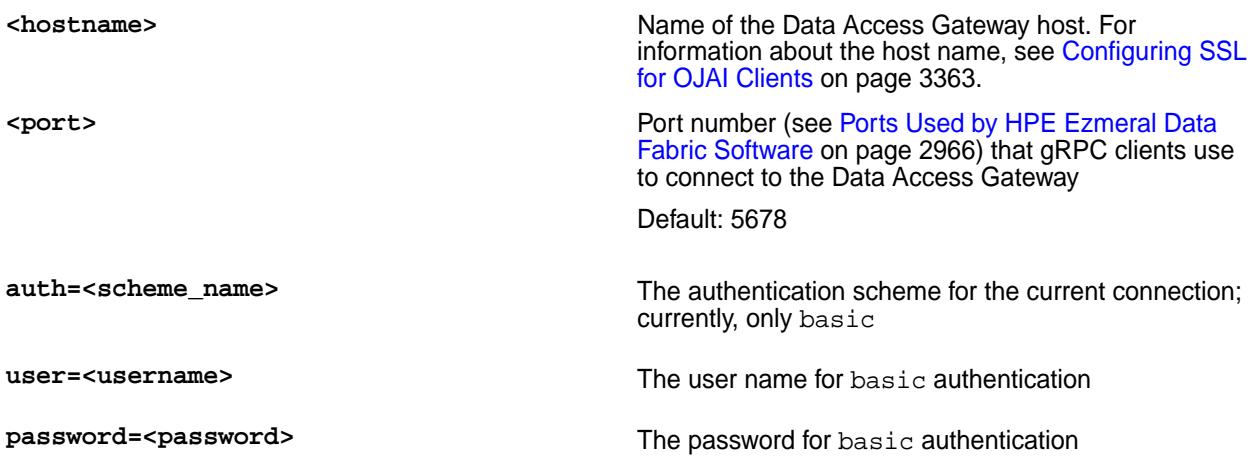

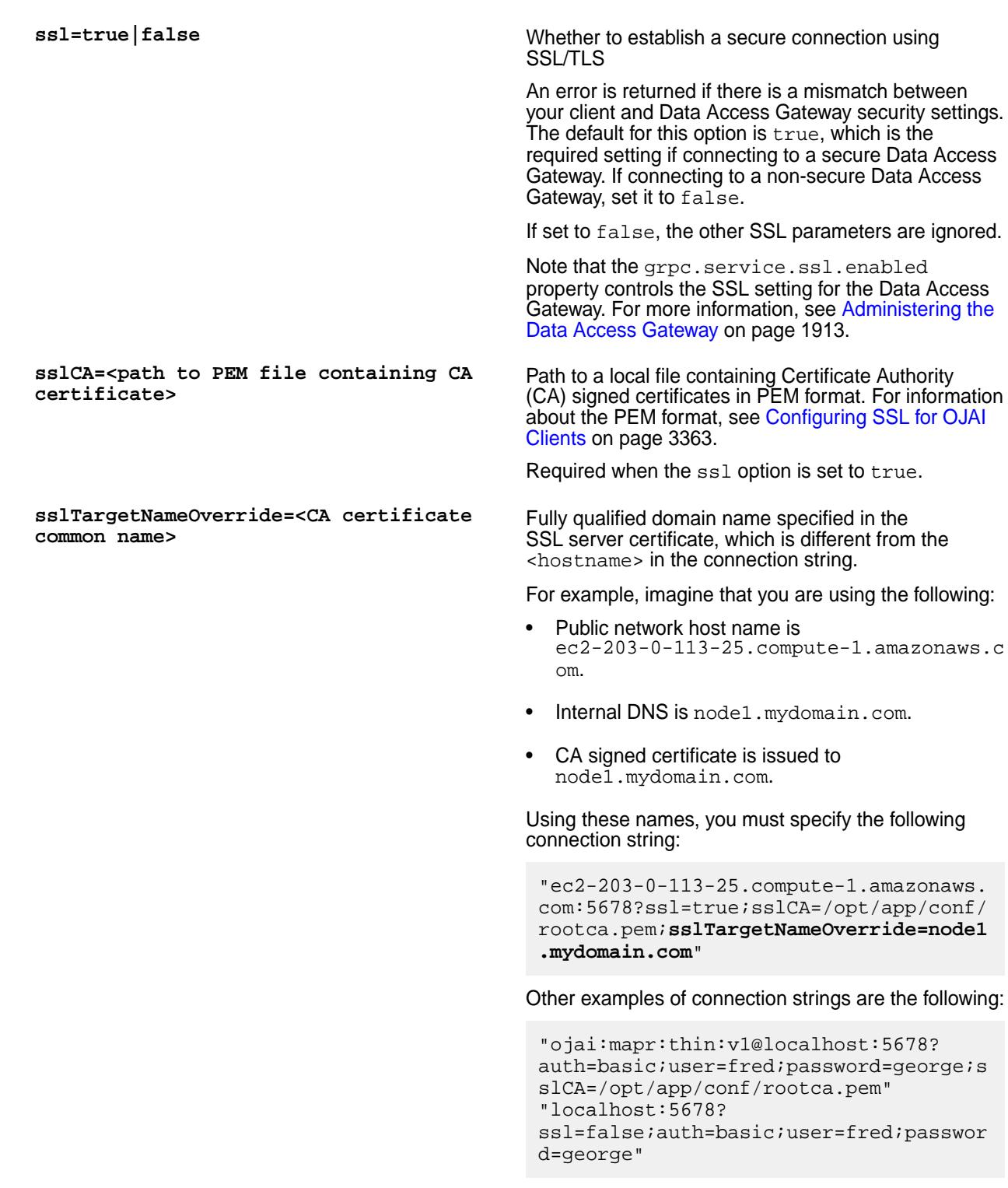

# **Python OJAI Connection Retry Options**

If your OJAI client cannot connect to your cluster, it waits 10 ms. After 10 ms, it makes a second connection attempt. If that fails, it continues the attempts up to a configurable number of retries. The following parameters control the number of retries and the wait time between attempts:

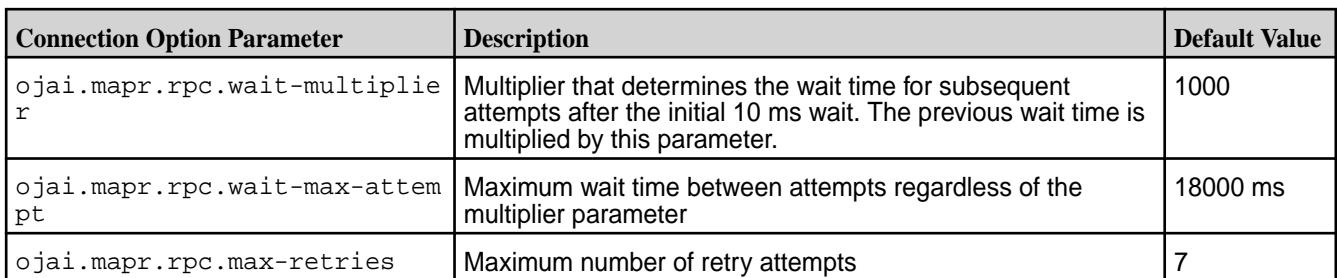

The following examples demonstrate how these parameters work, including the default case:

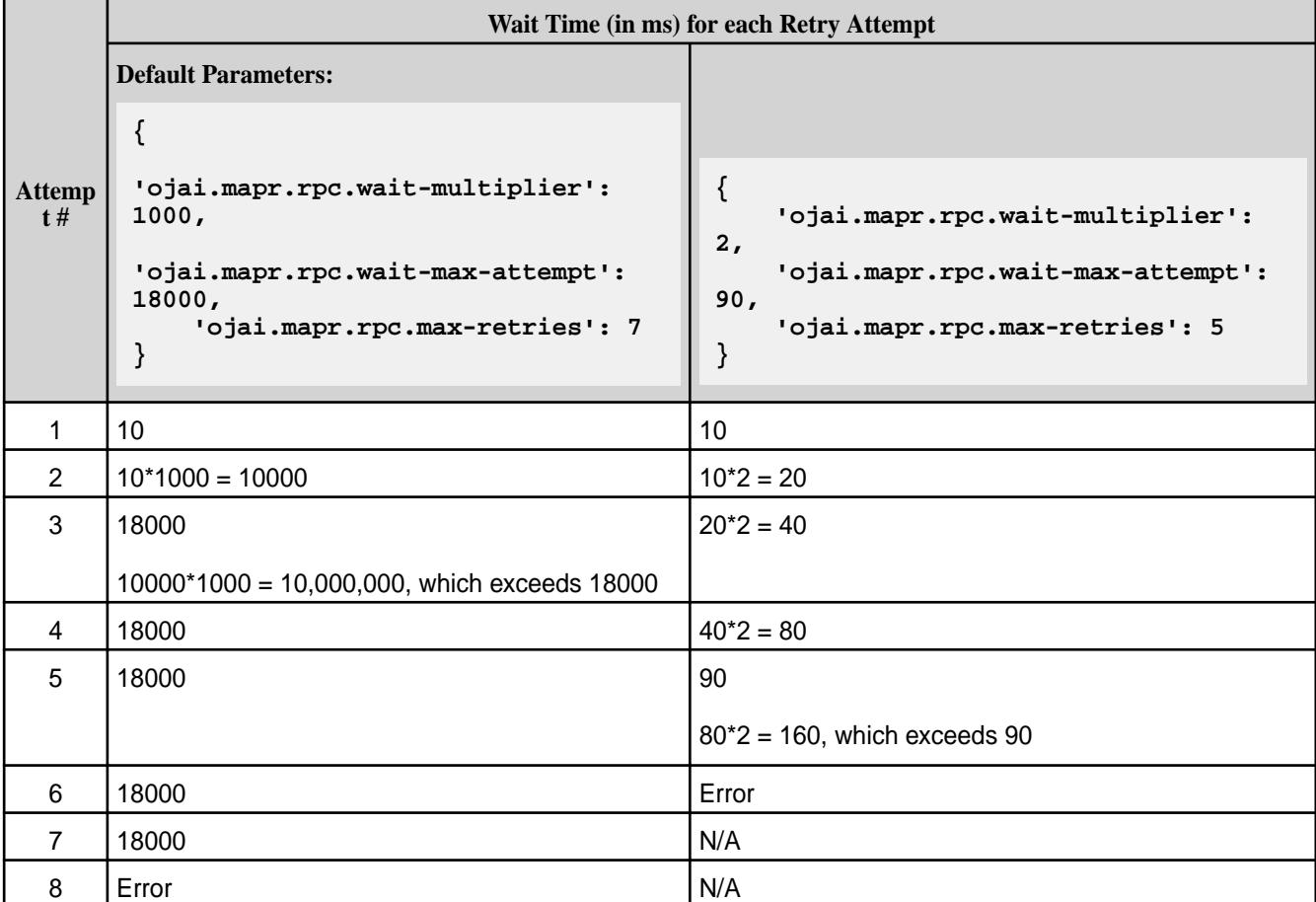

To set these retry options, you must pass them in the ConnectionFactory.get\_connection call:

```
connection_str = 'localhost:5678?auth=basic;user=mapr;password=mapr;' \
    'ssl=true;' \setminus'sslCA=/opt/mapr/conf/ssl_truststore.pem;' \
     'sslTargetNameOverride=node1.mapr.com'
options = {
     'ojai.mapr.rpc.wait-multiplier': 5,
     'ojai.mapr.rpc.wait-max-attempt': 50,
     'ojai.mapr.rpc.max-retries': 3
}
connection = 
ConnectionFactory.get_connection(connection_str=connection_str,options=optio
ns)
```
# **Writing a Python OJAI Application**

For information about writing a Python OJAI application, see the Python sections in the following topics:

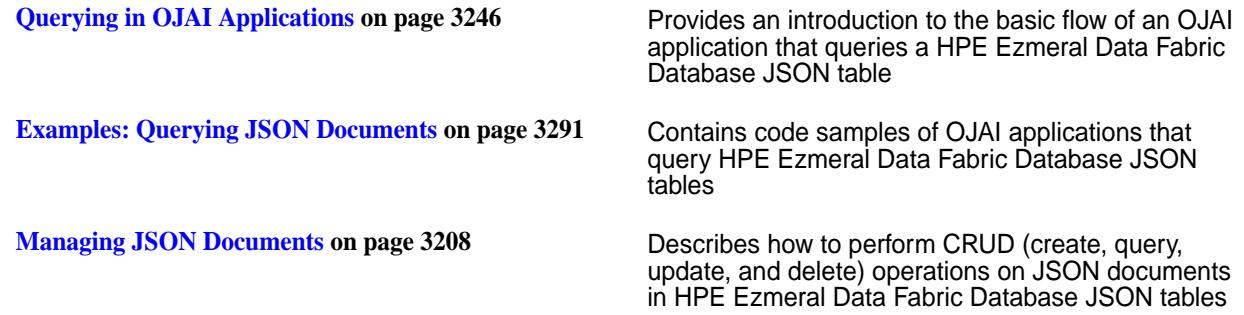

### **Python OJAI Client Classes and Methods**

This topic lists and describes the classes supported by the Python OJAI client and provides a link to document pages that describe the methods in each class.

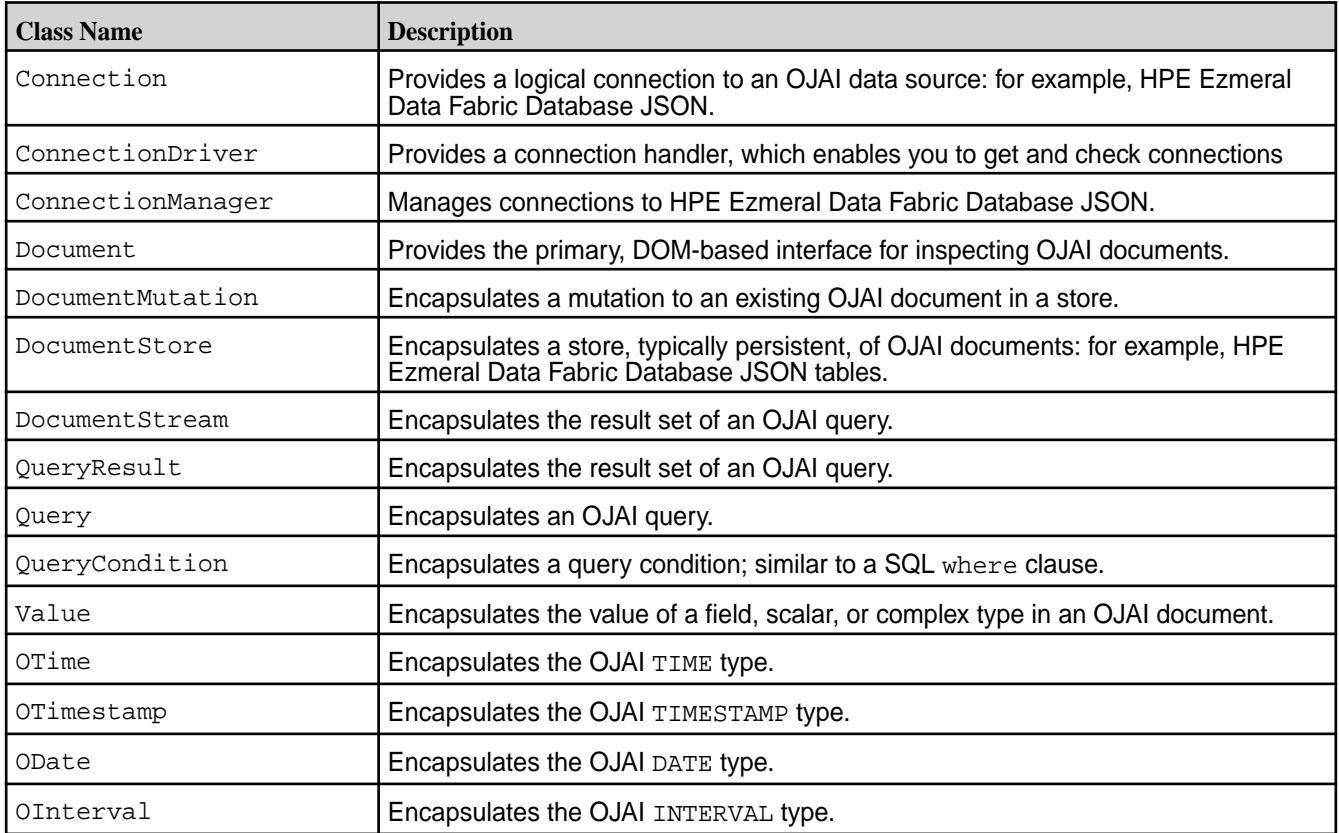

See [Python OJAI Client API](https://docs.datafabric.hpe.com/apidocs/72/ojai/python/index.html) for details about each class, including the methods available in each class.

## **Multiprocessing and Multithreading in Python OJAI Applications**

Python supports multiprocessing and multithreading modules that enable you to spawn either multiple processes or multiple threads in a Python program. This section contains examples that show you how to use these modules in your Python OJAI application.

## **Multiprocessing in Python OJAI Applications**

The following code example spawns multiple processes using the Python multiprocessing module. When you use the module, you must create a separate OJAI connection for each process.
```
The code example is available at 014 multiprocessing example.py.
 """Following example works with Python Client"""
 import multiprocessing
 from mapr.ojai.storage.ConnectionFactory import ConnectionFactory
 """Create a connection, get store, insert_or_replace/update document in
  store via multiprocessing"""
 # Create a connection string using path:user@password
 connection_str = "localhost:5678?auth=basic;user=mapr;password=mapr;" \
           "ssl=true;" \setminus "sslCA=/opt/mapr/conf/ssl_truststore.pem;" \
            "sslTargetNameOverride=node1.mapr.com"
 # Create method which will be used for multiprocessing
def sample():
     # Create connection from connection_url
      # Cannot share connection for processes,
      # so need to create connection for each process.
     connection = 
 ConnectionFactory().get_connection(connection_str=connection_str)
      # Get a store and assign it as a DocumentStore object
     store = connection.get_or_create_store('/tmp/store_name')
     # Insert 15 documents, represented as Python dictionaries,
      # into DocumentStore
    for i in range(15):
         store.insert or replace(doc={' id': str(i), 'name': 'Greg'})
     # Create DocumentMutation object using the OJAIConnection object
     mutation = connection.new_mutation()
      # Set mutation value
     mutation.set_or_replace(field_path='name', value='T')
     # Update 15 Document in store
     for i in range(15):
          store.update(_id=str(i), mutation=mutation)
 # Create simple method for run process from Pool
def run(unused_var):
     pass
 # Create data for multiprocessing
proces_count = 7
map_iterable = [1] # simple iterator
# Create Pool object using the function and process_count value
p = multiprocessing.Pool(proces_count, initializer=sample)
# Run processes from the Pool
p.map(run, map_iterable)
```
## **Multithreading in Python OJAI Applications**

You can use either the Python thread or threading module to spawn multiple threads in your Python application. When you use these modules, you can share an OJAI connection across threads.

**Thread Module** The following code example uses the thread module. It is available at [015\\_thread\\_example.py](https://github.com/mapr-demos/ojai-examples/blob/master/python/015_thread_example.py).

```
"""Following example works with 
Python Client"""
import thread
import time
from 
mapr.ojai.storage.ConnectionFactory 
import ConnectionFactory
"""Create a connection, get store, 
insert_or_replace/update document in
 store via thread using same 
connection"""
# Create method which will be used 
for threads
def run_thread(name, conn):
    # Print that thread started with 
threadName
    print('\n Start thread ', name)
     # Get a store and assign it as a 
DocumentStore object
    store = 
conn.get or create store('/tmp/
store name')
     # Insert 15 documents, 
represented as Python dictionaries,
     # into DocumentStore
     for index in range(15):
store.insert or replace(doc={' id':
str(index), 'name': 'Greg'})
     # Create DocumentMutation object 
using the OJAIConnection object
   mutation = conn.new mutation() # Set mutation value
mutation.set_or_replace(field_path='na
me', value='T')
     # Update 15 Document in store
     for index in range(15):
         store.update(_id=str(index), 
mutation=mutation)
     # Print that thread done with 
threadName
    print('\n Done thread ', name)
# Create a connection string using
```

```
path:user@password
                                            connection_str = "localhost:5678?
                                            auth=basic;user=mapr;password=mapr;" \
                                                       "ssl=true;" \setminus "sslCA=/opt/mapr/conf/
                                            ssl_truststore.pem;" \
                                             "sslTargetNameOverride=node1.mapr.com"
                                            # Create connection from 
                                            connection_url
                                            # Can share connection for processes,
                                            # so need to only one connection 
                                            instance for all threads
                                            connection = 
                                            ConnectionFactory.get_connection(conne
                                            ction_str)
                                            # Create 10 threads using the same 
                                            connection instance
                                            for i in range(10):
                                                  thread_name = 
                                             'Thread-{}'.format(str(i))
                                            thread.start_new_thread(run_thread, 
                                            (thread_name, connection,))
                                            # This thread implementation doesn't 
                                            return thread object
                                            # so thread status cannot be checked
                                            # Wait 10 seconds
                                            time.sleep(10)
                                            # Close connection
                                            connection.close()
Threading Module The following code example uses the threading
                                           module. It is available at 016_threading_example.py.
                                            """Following example works with 
                                            Python Client"""
                                            import threading
                                            import time
                                            from 
                                            mapr.ojai.storage.ConnectionFactory 
                                            import ConnectionFactory
                                            """Create a connection, get store, 
                                            insert or replace/update document in
                                              store via thread using same 
                                            connection"""
                                            # Create a connection string using 
                                            path:user@password
                                            connection_str = "localhost:5678?
                                            auth=basic;user=mapr;password=mapr;" \
                                                       "ssl=true;" \setminus "sslCA=/opt/mapr/conf/
                                            ssl_truststore.pem;" \
```

```
"sslTargetNameOverride=node1.mapr.com"
# Create connection from 
connection_url
# Can share connection for processes,
# so need to only one connection 
instance for all threads
connection = 
ConnectionFactory.get_connection(conne
ction_str)
# Create child for sample threading 
implementation
class MyThread(threading.Thread):
     # Implement __init__() method, 
which takes thread name and
     # connection object
    def __init__(self, name,
connection):
threading.Thread.__init__(self)
         self.name = name
         self.connection = connection
     # Implement run() method
     def run(self):
         # Print that thread started 
with threadName
         print('\n Start thread ', 
self.name)
         # Get a store and assign it 
as a DocumentStore object
         store = 
connection.get_or_create_store('/tmp/
store name')
         # Insert 15 documents, 
represented as Python dictionaries,
         # into DocumentStore
         for index in range(15):
store.insert_or_replace(doc={'_id': 
str(index), 'name': 'Greg'})
         # Create DocumentMutation 
object using the OJAIConnection object
         mutation = 
connection.new_mutation()
         # Set mutation value
mutation.set_or_replace(field_path='na
me', value='T')
         # Update 15 Document in store
         for index in range(15):
store.update(_id=str(index), 
mutation=mutation)
```

```
 # Print that thread done with 
threadName
         print('\n Done thread ', 
self.name)
# This thread implementation return 
thread object
# so thread status can be checked via 
native methods
# Simple thread waiter for thread 
list:
def waiter(threads):
    for my thread in threads:
         # Check that current thread 
is alive
         if my_thread.is_alive():
             time.sleep(1)
             # Wait until current 
thread finished
             waiter(threads)
         # Move to the next thread if 
this is not alive
        elif not my thread.is alive():
             pass
# Create list instance for storing 
created threads objects
thread list = []# Create and run 10 threads
for i in range(10):
     # Create thread instance using 
MyThread and OJAIConnection object
     thread = 
MyThread(name='Thread-{0}'.format(str(
i)),
connection=connection)
     # Start current thread
     thread.start()
     # Append thread object into 
thread_list
     thread_list.append(thread)
# Wait until all threads will finished
waiter(thread_list)
# Close connection
connection.close()
```
# **Setting Query Options in Python OJAI**

There are two categories of options you can set in your Python OJAI application. This topic describes both and shows you how to set each.

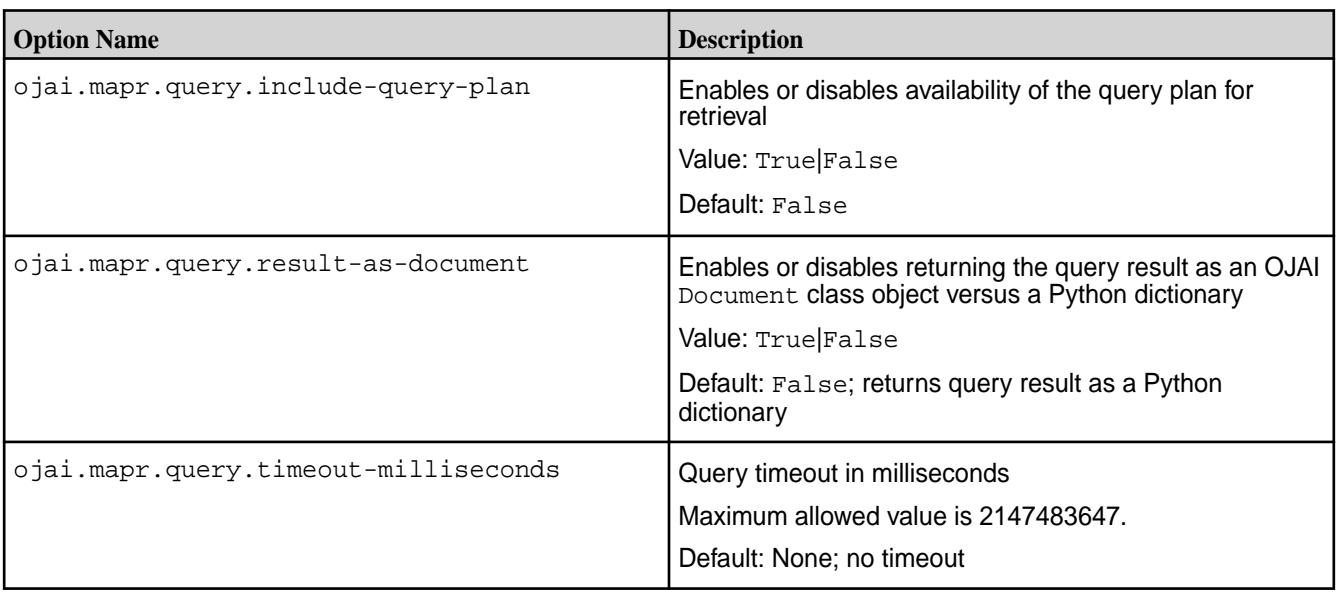

**Setting Query Options Using a Python OJAI Method Call**

To set any of these query options, you must pass the option as the second parameter in the [DocumentStore.find](https://docs.datafabric.hpe.com/apidocs/72/ojai/python/classojai_1_1store_1_1_document_store_1_1_document_store.html#aff397b232ff1595cdd2825803ee8f723) method.

The following code snippet sets the option to return the query result as a [Document](https://docs.datafabric.hpe.com/apidocs/72/ojai/python/classojai_1_1_document_1_1_document.html) object:

```
options = {'ojai.mapr.query.result-as-document': True}
query_result = store.find(query, options=options)
```
# **Setting Query Options in Python Using OJAI Query Syntax**

[OJAI Query Options](#page-3253-0) on page 3254 describes query options that are available in all OJAI clients. To use these options in Python OJAI, you must construct your query in JSON format and use the *\$options* keyword. See [OJAI Query Syntax](#page-3271-0) for details about the syntax, including an example.

# **Using the C# OJAI Client**

Starting with EEP 6.1.0, you can use the C# OJAI client to write HPE Ezmeral Data Fabric Database JSON applications. The client provides you with a lightweight library that supports the OJAI API. You can connect to HPE Ezmeral Data Fabric Database JSON, and add, update, and query documents in a HPE Ezmeral Data Fabric Database JSON table.

The client provides you with the following benefits:

- Easy installation and use
- Access to HPE Ezmeral Data Fabric Database JSON through the OJAI interface in C#
- An OJAI interface that is tailored to C# developers
- Use of C# types to manipulate HPE Ezmeral Data Fabric Database JSON documents
- Support for C# asynchronous programming and threading mechanism
- Support for L3/L4 (transport level) and L7 (application level) proxy load balancing

To use the C# OJAI client, you must install the [MapR Data Access Gateway](#page-999-0) on your HPE Ezmeral Data Fabric cluster. The gateway serves as a proxy for translating requests between the C# client and the HPE Ezmeral Data Fabric cluster. The gateway also performs data processing to keep the client lightweight. See [Administering the Data Access Gateway](#page-1912-0) on page 1913 for information about how to administer the gateway and configure load balancing.

# **Additional Resources**

Examples:<https://github.com/mapr-demos/ojai-examples/tree/master/csharp>

# **Getting Started with the C# OJAI Client**

This section describes the software required to run the C# OJAI client, client/server security, and how to specify your connection string. It also provides links to documentation that shows you how to write C# OJAI applications.

The C# OJAI client is available starting in the EEP 6.0.0 release.

# **Software Requirements**

You must have the following software installed to run the client:

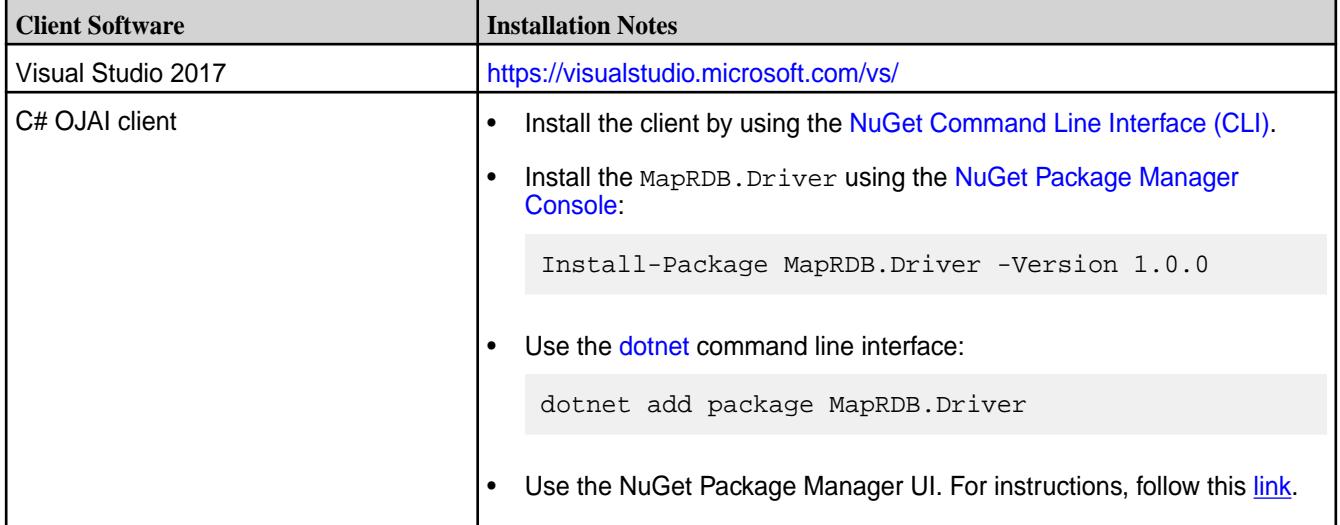

You also must have access to the following software:

- MapR cluster 6.1 or later
- [MapR Data Access Gateway](#page-999-0) 2.0 or later

To run a C# OJAI application, you simply need to install and configure the MapR Data Access Gateway:

- [Installing the Data Access Gateway Service](#page-1912-0) on page 1913
- [Modifying Configuration Settings for the Data Access Gateway Service](#page-1912-0) on page 1913

# **C# OJAI Client Security**

The client supports username/password authentication. The initial connection (and token renewal) use these credentials. Subsequent communication uses JWT.

When connecting to a secure cluster, the client uses:

- X.509 certificates to authenticate with the Data Access Gateway
- TLS v1.2 to encrypt communication between the client and the Data Access Gateway

# **C# OJAI Client Connection String**

The string you use to connect your OJAI client to the cluster must have the following format:

```
"[ojai:mapr:thin:v1@]<hostname>[:<port>][?<option_name>=<option_value>;...]"
```
The prefix ojai:mapr:thin:v1@ is optional.

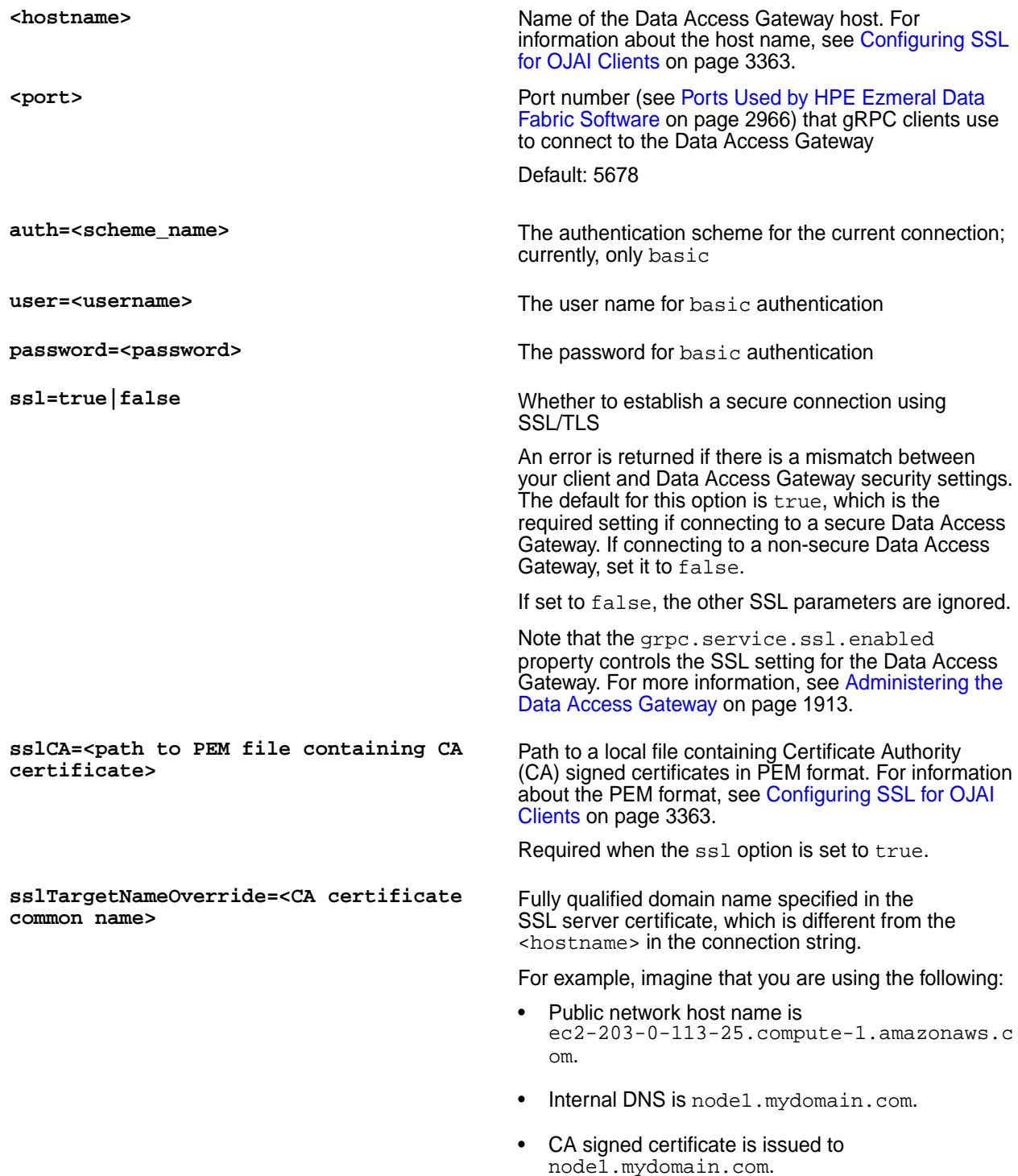

Using these names, you must specify the following connection string:

```
"ec2-203-0-113-25.compute-1.amazonaws.
com:5678?ssl=true;sslCA=/opt/app/conf/
rootca.pem;sslTargetNameOverride=node1
.mydomain.com"
```
Other examples of connection strings are the following:

```
"ojai:mapr:thin:v1@localhost:5678?
auth=basic;user=fred;password=george;s
slCA=/opt/app/conf/rootca.pem"
"localhost:5678?
ssl=false;auth=basic;user=fred;passwor
d=george"
```
# **C# OJAI Connection Retry Options**

If your OJAI client cannot connect to your MapR cluster, it waits 10 ms. After 10 ms, it makes a second connection attempt. If that fails, it continues the attempts up to a configurable number of retries. The following parameters control the number of retries and the wait time between attempts:

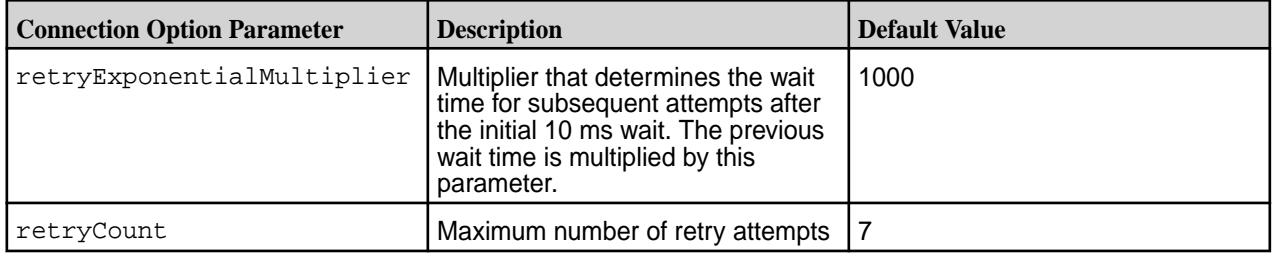

To set these retry options, you must pass them in the ConnectionFactory.CreateConnection call:

```
var connectionStr = $"localhost:5678?auth=basic;" +
             $"user=mapr;" +
             $"password=mapr;" +
             $"ssl=true;" +
             $"sslCA=/opt/mapr/conf/ssl_truststore.pem;" +
             $"sslTargetNameOverride=node1.mapr.com";
var connection = ConnectionFactory.CreateConnection(connectionStr, 3, 5);
```
# **Writing a C# OJAI Application**

For information about writing a C# OJAI application, see the C# sections in the following topics:

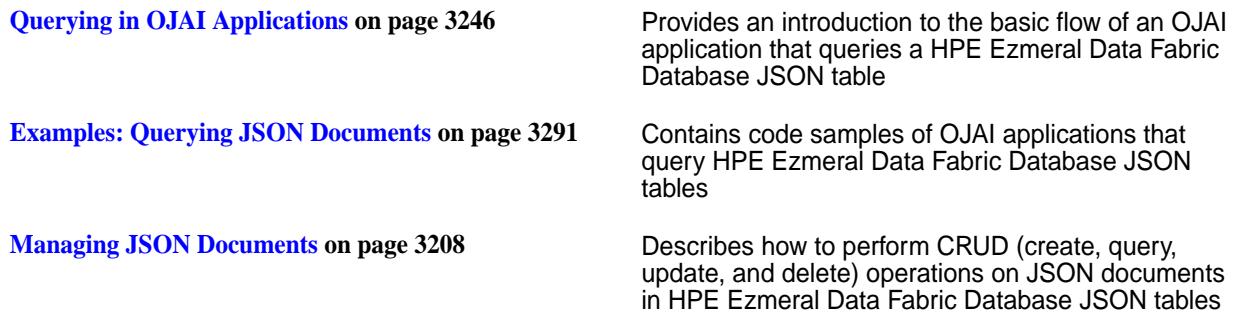

# **C# OJAI Client Classes and Methods**

This topic lists and describes the classes supported by the C# OJAI client and provides a link to document pages that describe the methods in each class.

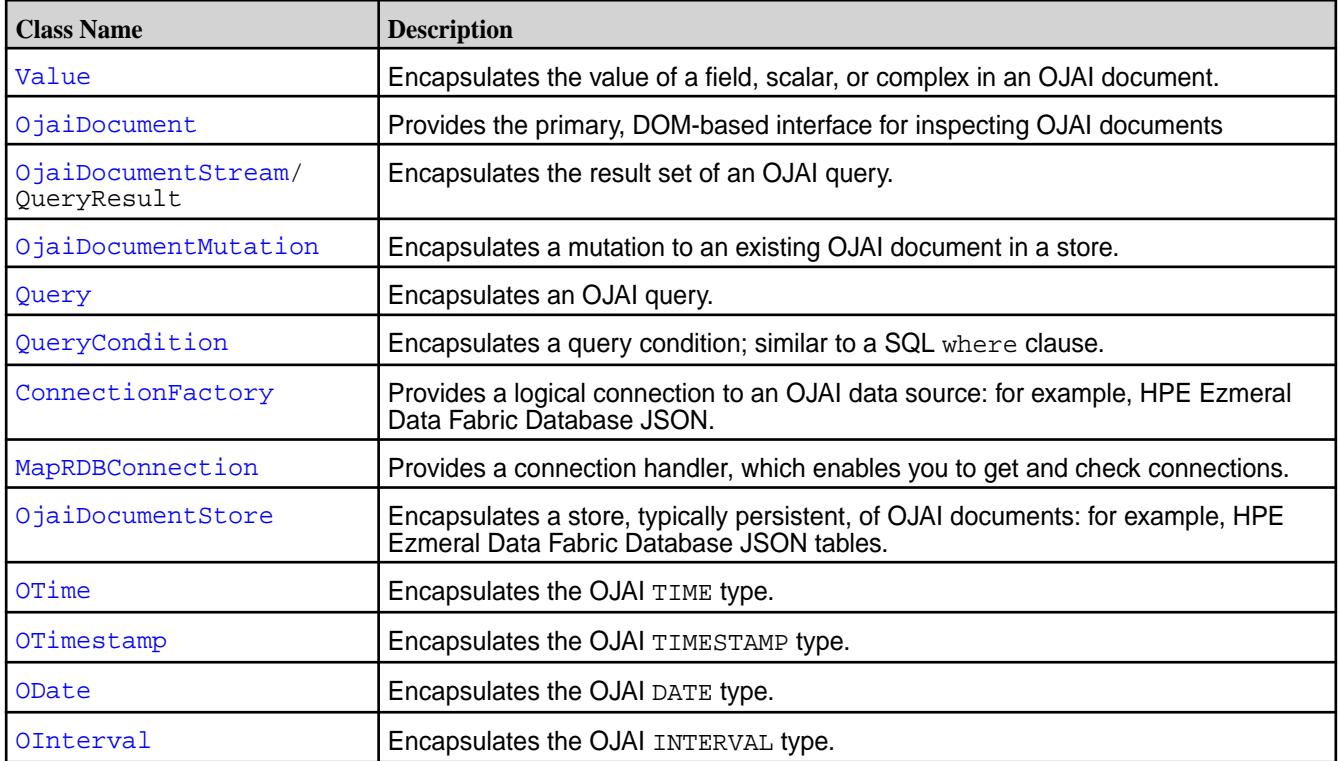

See the [C# OJAI Client API](https://docs.datafabric.hpe.com/apidocs/72/ojai/csharp/index.html) for details about each class, including the methods available in each class.

# **Setting Query Options in C# OJAI**

There are two categories of options you can set in your C# OJAI application. This topic describes both and shows you how to set each.

# **Setting Query Options Using a C# OJAI Method Call**

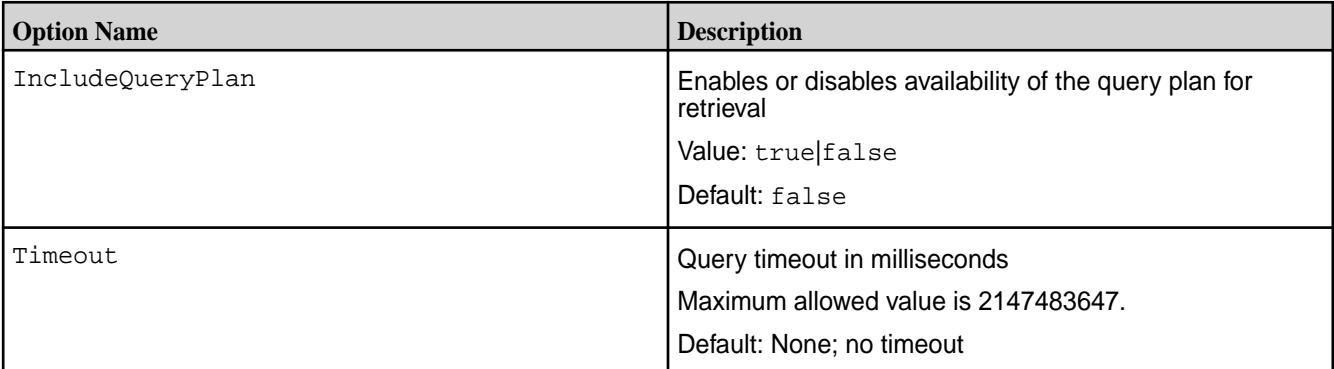

To set any of these query options, you must pass the option as the second parameter in the DocumentStore.Find method.

The following code snippet sets the query timeout to 3000 milliseconds:

```
var queryResult = store.Find(query, new QueryOptions() { Timeout = 3000 });
var queryResult = store.Find(query, new QueryOptions(3000));
```
# **Setting Query Options in C# Using OJAI Query Syntax**

[OJAI Query Options](#page-3253-0) on page 3254 describes query options that are available in all OJAI clients. To use these options in C# OJAI, you must construct your query in JSON format and use the *\$options* keyword. See [OJAI Query Syntax](#page-3271-0) for details about the syntax, including an example.

# **Using the Go OJAI Client**

Starting with EEP 6.0.0, you can use the Go OJAI client to write HPE Ezmeral Data Fabric Database JSON applications. The client provides you with a lightweight library that supports the OJAI API. You can connect to HPE Ezmeral Data Fabric Database JSON, and add, update, and query documents in a HPE Ezmeral Data Fabric Database JSON table.

The client provides you with the following benefits:

- Easy installation and use
- Access to HPE Ezmeral Data Fabric Database JSON through the OJAI interface in Go
- An OJAI interface that is tailored to Go developers
- Use of Go types to manipulate HPE Ezmeral Data Fabric Database JSON documents
- Support for Go multithreading using Goroutines
- Support for L3/L4 (transport level) and L7 (application level) proxy load balancing

To use the Go OJAI client, you must install the [MapR Data Access Gateway](#page-999-0) on your HPE Ezmeral Data Fabric cluster. The gateway serves as a proxy for translating requests between the Go client and the HPE Ezmeral Data Fabric cluster. The gateway also performs data processing to keep the client lightweight. To administer the gateway and configure load balancing, see [Administering the Data Access Gateway](#page-1912-0) on page 1913.

# **Additional Resources**

[Blog: CRUD with the New Golang Client for MapR Database](https://mapr.com/blog/crud-with-the-new-golang-client-for-mapr-database/?mkt_tok=eyJpIjoiTUdKbE1XSTJPV0U1TUdRNSIsInQiOiJvaEk1Y3F4SUtJOWhqdThXSlwvNWx4OGhYY2FPU2NFQ2F1Uk5LOVRaRnB5b25KQk11Zk5aS1VLc0RWdlhEZlwvbWhOTWRRbCtJblZ1S0VLdEZWdTc0OEcxd0tYVm9QYmFiOEc0VGk3MmYxaUxnbXU3ajFkcUhuaFwvOTNocHBaXC9ZVzcifQ%3D%3D)

Examples:<https://github.com/mapr-demos/ojai-examples/tree/master/golang>

Source Code: <https://github.com/mapr/maprdb-go-client>

#### **Getting Started with the Go OJAI Client**

This section describes the software required to run the Go OJAI client, client/server security, and how to specify your connection string. It also provides links to documentation that shows you how to write Go OJAI applications.

The Go OJAI client is available starting in the EEP 6.0.0 release.

# **Software Requirements**

You must have the following software installed to run the client:

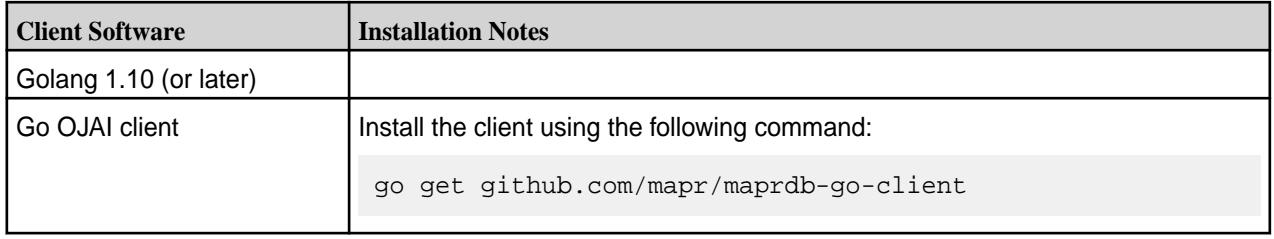

You also must have access to the following software:

• Data-fabric cluster 6.1 or later

• [MapR Data Access Gateway](#page-999-0) 2.0 or later

To run a Go OJAI application, you must install and configure the Data Access Gateway:

- [Installing the Data Access Gateway Service](#page-1912-0) on page 1913
- [Modifying Configuration Settings for the Data Access Gateway Service](#page-1912-0) on page 1913

For some sample code, see [https://github.com/magpierre/mapr\\_go\\_client\\_mqtt.](https://github.com/magpierre/mapr_go_client_mqtt) main.go shows a simple Go client that reads from an MQTT messaging protocol and writes to a data-fabric JSON database.

# **Go OJAI Client Security**

The client supports username/password authentication. The initial connection (and token renewal) use these credentials. Subsequent communication uses JWT.

When connecting to a secure cluster, the client uses:

- X.509 certificates to authenticate with the Data Access Gateway
- TLS v1.2 to encrypt communication between the client and the Data Access Gateway

## **Go OJAI Client Connection String**

The string you use to connect your OJAI client to the cluster must have the following format:

```
"[ojai:mapr:thin:v1@]<hostname>[:<port>][?<option_name>=<option_value>;...]"
```
The prefix ojai:mapr:thin:v1@ is optional.

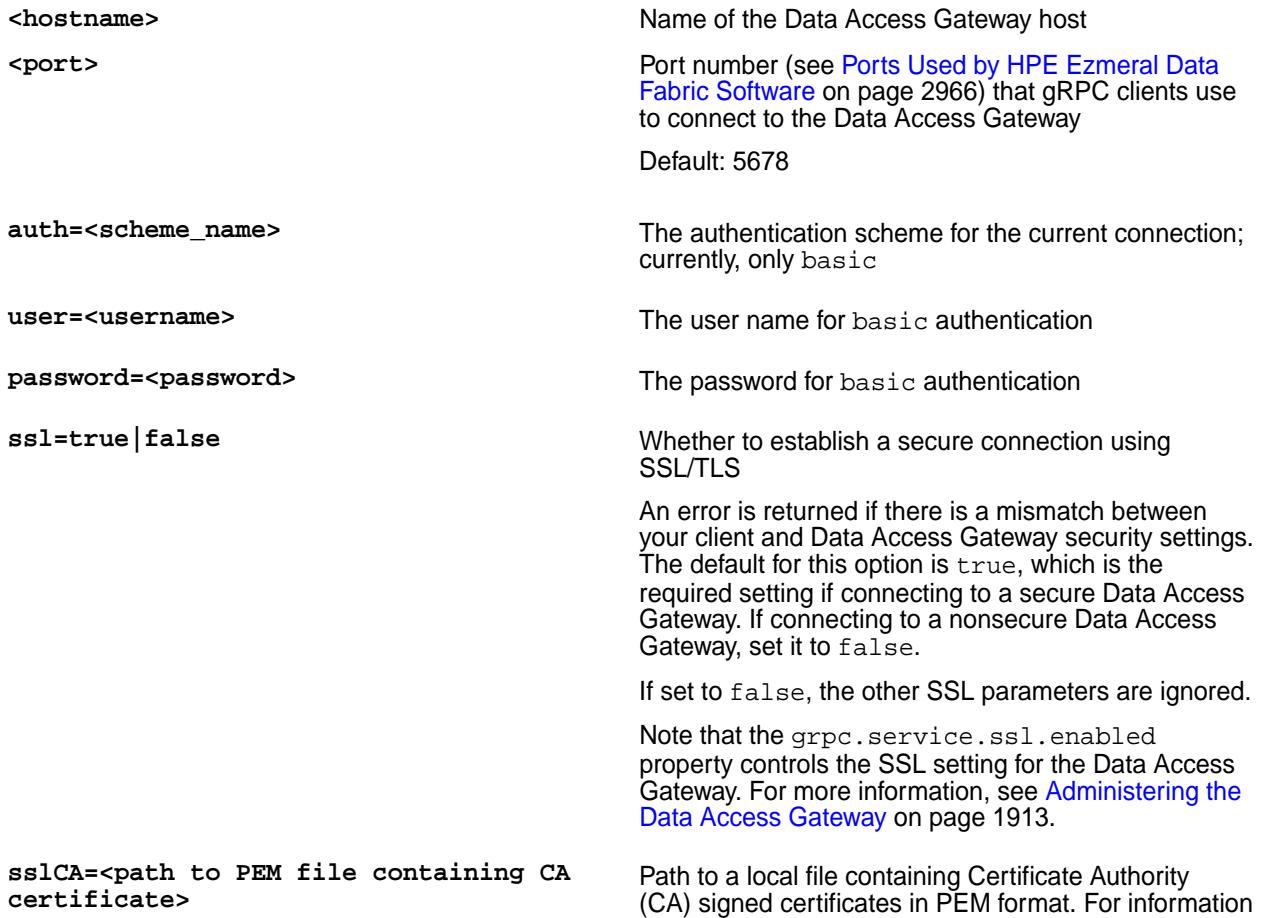

about the PEM format, see [Configuring SSL for OJAI](#page-3362-0) [Clients](#page-3362-0) on page 3363.

Must be set if the ssl option is true.

**sslTargetNameOverride=<CA certificate common name>**

Fully qualified domain name specified in the SSL server certificate, which is different from the <hostname> in the connection string.

For example, imagine that you are using the following:

- Public network host name is ec2-203-0-113-25.compute-1.amazonaws.c om.
- Internal DNS is node1.mydomain.com.
- CA signed certificate is issued to node1.mydomain.com.

Using these names, you must specify the following connection string:

```
"ec2-203-0-113-25.compute-1.amazonaws.
com:5678?ssl=true;sslCA=/opt/app/conf/
rootca.pem;sslTargetNameOverride=node1
.mydomain.com"
```
Other examples of connection strings are the following:

"ojai:mapr:thin:v1@localhost:5678? auth=basic;user=fred;password=george;s slCA=/opt/app/conf/rootca.pem" "localhost:5678? ssl=false;auth=basic;user=fred;passwor d=george"

sslvalidate=true|false When ssl=true, indicates whether or not the client should validate the server certificate against a list of CA certificates. The default is true.

#### **Go OJAI Connection Retry Options**

If your OJAI client cannot connect to your data-fabric cluster, it waits 10 ms. After 10 ms, it makes a second connection attempt. If that fails, it continues the attempts up to a configurable number of retries. The following parameters control the number of retries and the wait time between attempts:

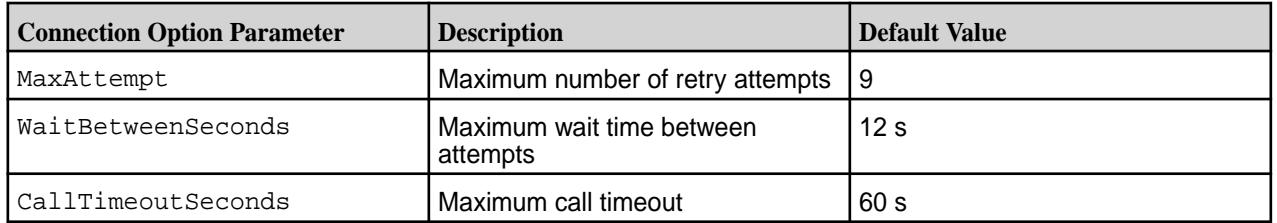

To set these retry options, you must pass them in the client. MakeConnectionWithRetryOptions call:

```
 connectionString := "localhost:5678?" +
     "auth=basic;" +
     "user=mapr;" +
     "password=mapr;" +
```
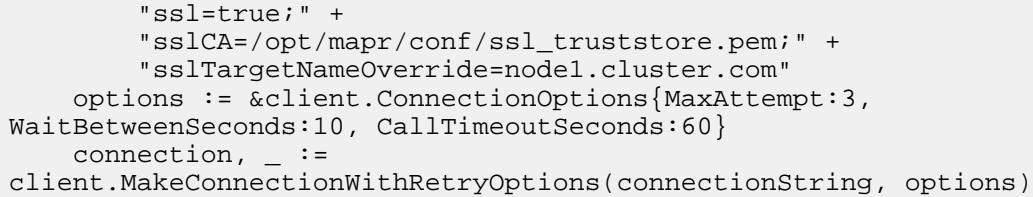

# **Writing a Go OJAI Application**

For information about writing a Go OJAI application, see the Go sections in the following topics:

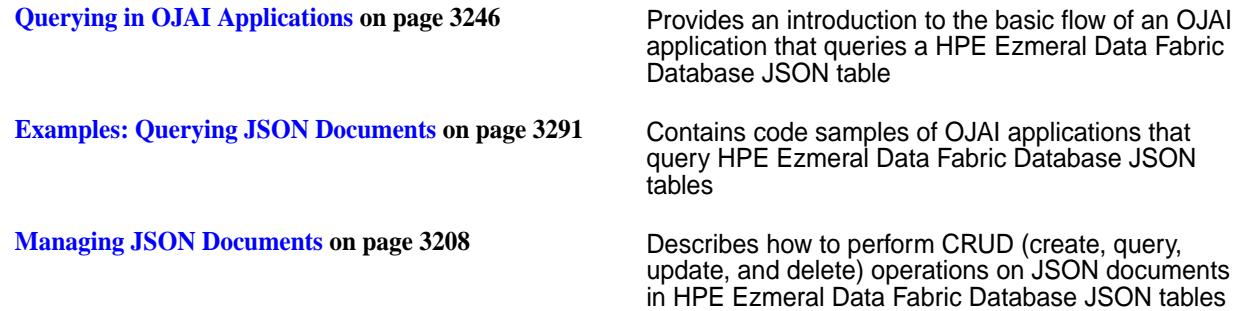

# **Go OJAI Client Structures and Functions**

This topic lists and describes the structures supported by the Go OJAI client and provides a link to document pages that describe the functions in each structure.

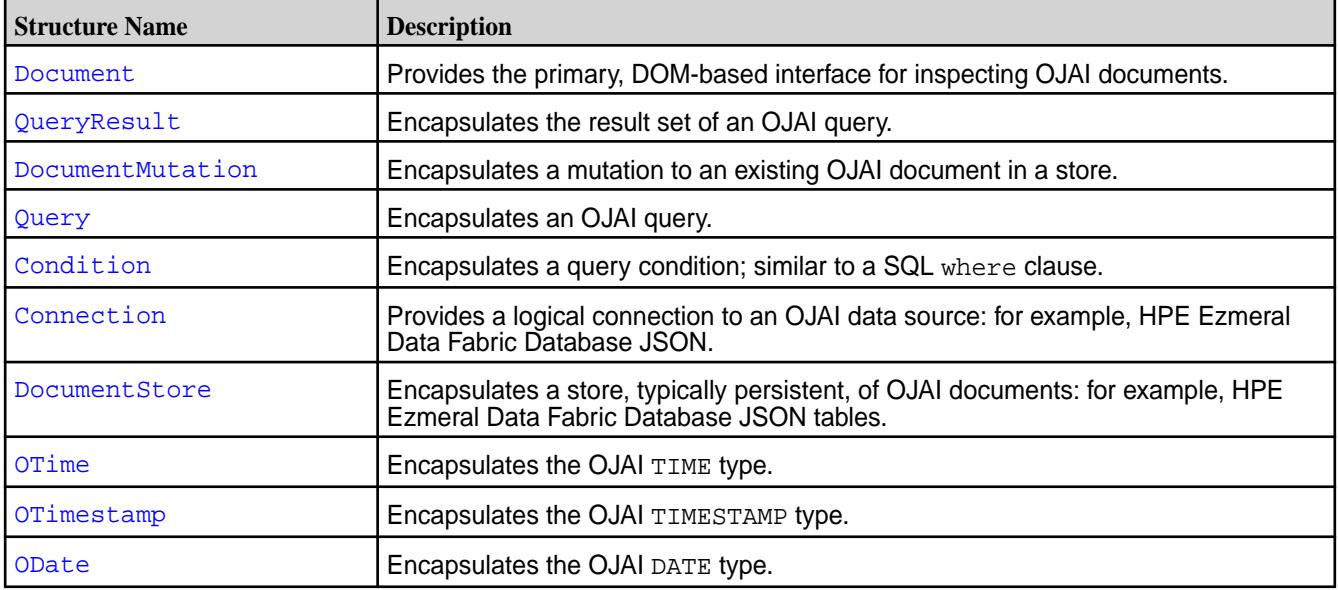

For details about each structure, including the functions available in each structure, see the [Go OJAI Client](https://docs.datafabric.hpe.com/apidocs/72/ojai/go/index.html) [API.](https://docs.datafabric.hpe.com/apidocs/72/ojai/go/index.html)

# **Setting Query Options in Go OJAI**

There are two categories of options you can set in your Go OJAI application. This topic describes both and shows you how to set each.

<span id="page-3362-0"></span>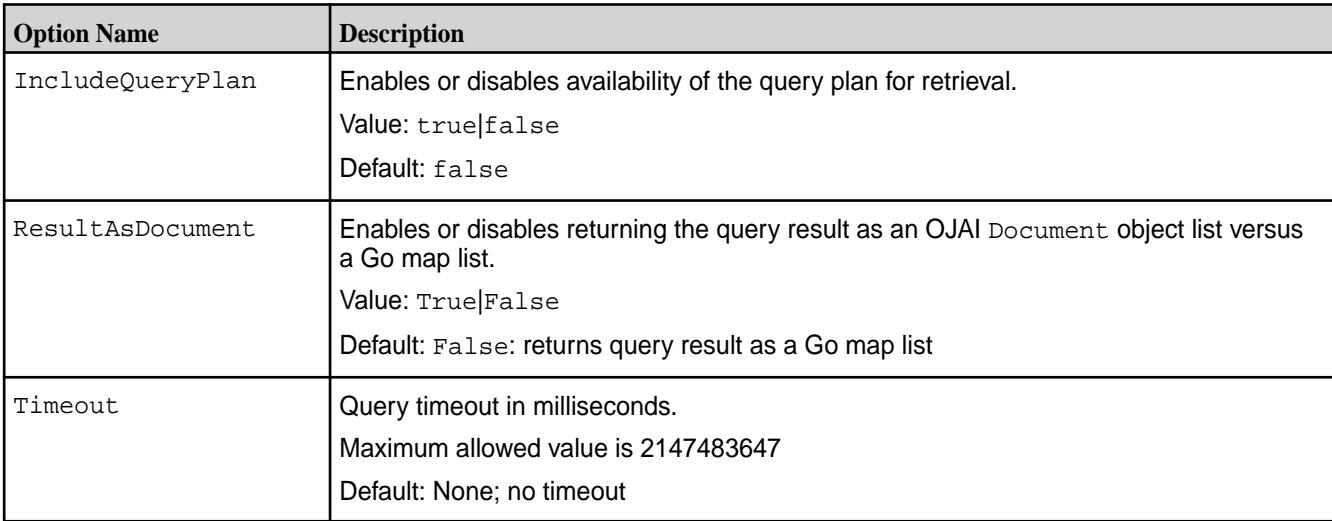

# **Setting Query Options Using a Go OJAI Function Call**

To set any of these query options, you must pass the option as the second parameter in the DocumentStore.FindQueryWithContext function.

The following code snippet sets the query timeout to 3000 milliseconds:

```
timeoutCtx, cancel := context.WithTimeout(context.Background(), 
time.Duration(3*time.Second))
result, err := suite.store.FindQueryWithContext(query, findOptions, 
timeoutCtx)
cancel()
```
# **Setting Query Options in Go Using OJAI Query Syntax**

[OJAI Query Options](#page-3253-0) on page 3254 describes query options that are available in all OJAI clients. To use these options in Go OJAI, you must construct your query in JSON format and use the \$options keyword. See [OJAI Query Syntax](#page-3271-0) for details about the syntax, including an example.

# **Configuring SSL for OJAI Clients**

Describes certificates and how to configure SSL for OJAI clients, including which PEM file to point to and how to determine which DAG host name to use.

The process of installing Data Fabric with security enabled automatically generates default ssl\_keystore and ss1\_truststore files on the first CLDB server used by all clients and servers. Data Access Gateway (DAG) and other cluster services use these certificates to perform authentication and encryption for websites that use the HTTPS protocol.

The certificates are generated in the /opt/mapr/conf directory under  $ss1$ \_truststore.\* and ssl\_keystore.\*. The ssl\_truststore.\* files contain the client side certificates (signer for the certificate in the ssl\_keystore). The ssl\_keystore.\* files contain the server side certificates (a single self-signed certificate with a wildcard SubjectDN).

When you configure a client to connect to a cluster, you create a connection string. If the connection is SSL enabled, you must include the path to the certificate of trust. You can either configure the client to use the default certificates or you can point to custom certificates. However, if the certificate on the server side is signed using a real certificate signing authority, you do not need to include an  $\text{ss1\_truststore}$  in the connection string because the default ssl\_truststore will recognize the signed certificate.

For additional information, see [SSL Certificates](#page-813-0) on page 814.

# **Using the Default Certificates Generated by Data Fabric**

For an application running on a cluster node, provide the path to the PEM file, as shown in the following example:

sslCA=/opt/mapr/conf/ssl\_truststore.pem

For an application that is not running on a cluster node, copy the ssl truststore.pem file from /opt/mapr/conf/ to a location on the non-cluster node and then specify the path to the ssl\_truststore.pem file:

sslCA=/path/to/certificate/ssl\_truststore.pem

# **Using Custom Certificates**

If an administrator created custom certificates for the cluster (as described in [SSL Certificates](#page-813-0) on page 814), the certificates must have an equivalent truststore in PEM format. Create a PEM version of the truststore file and use that PEM file with the clients. For example, sslCA=/path/to/custom/ certificates/ssl\_truststore.pem.

For additional information, see [Importing a Certificate Authority Signed \(CA Signed\) SSL Certificate Into a](https://support.hpe.com/hpesc/public/docDisplay?docLocale=en_US&docId=sf000078557en_us) [Cluster](https://support.hpe.com/hpesc/public/docDisplay?docLocale=en_US&docId=sf000078557en_us).

# **Determining which DAG Host Name to Use**

Open the  $ssl_{\text{truststore}}$ .pem file and locate the certificate with  $subject$  = C. The certificate with Subject =  $C$  also has a CN host name. Use this CN host name.

If you see a wildcard character (\*) instead of a file name, you can use any host that is running DAG and suffix it with .ec2.internal, as shown:

\*.ec2.internal

# **Using the HPE Ezmeral Data Fabric Database JSON REST API**

Starting in the EEP 5.0 release, you can use a REST API to access HPE Ezmeral Data Fabric Database JSON tables. The REST API allows you to use HTTP calls to perform basic operations on HPE Ezmeral Data Fabric Database JSON tables.

The API supports the following operations:

- Create and delete HPE Ezmeral Data Fabric Database JSON tables
- Insert, update, and delete documents from a table
- Retrieve documents while specifying filter conditions and projections

The REST API has the following characteristics:

- Operations are stateless
- Operations are synchronous
- Request responses are not buffered
- Web connections are secure when connecting to secure MapR clusters
- Supports the following methods of authentication:
	- Basic authentication
- Token-based authentication using [JSON Web Tokens \(JWT\)](https://jwt.io)
- [Supports user impersonation](#page-1892-0) All data access calls are run on behalf of the authenticated user
- Returns HTTP error codes and detailed error responses in the response message body

When connecting to a MapR cluster, you must use HTTPS in your requests.

With basic authentication, you pass a username and password in your Web client. With token based authentication, you generate a token and then pass the token in the header of subsequent API requests.

The [MapR Data Access Gateway](#page-999-0) is the service that supports this web API. You should configure multiple instances of this service across your MapR cluster to distribute request processing. To achieve load balancing, you must install an external load balancer. Using token based authentication and an external load balancer, you can achieve high availability and failover. Because the REST API is stateless, you do not have to regenerate your authentication token when different service instances process your API request. This applies even in the event of failovers and service restart. You must regenerate your token when it expires.

The API does not support the following features:

- HPE Ezmeral Data Fabric Database JSON administrative commands, except the commands noted earlier
- [Read Your Own Writes](#page-3333-0)

To modify properties that the HPE Ezmeral Data Fabric Database JSON REST API uses, see [Application](#page-1912-0) [Properties.](#page-1912-0)

#### **Related concepts**

[Understanding the HPE Ezmeral Data Fabric Data Access Gateway](#page-999-0) on page 1000 The HPE Ezmeral Data Fabric Data Access Gateway is a service that acts as a proxy and gateway for translating requests between lightweight client applications and the HPE Ezmeral Data Fabric cluster.

#### [Administering the Data Access Gateway](#page-1912-0) on page 1913

The HPE Ezmeral Data Fabric Data Access Gateway is a service that acts as a proxy and gateway for translating requests between lightweight client applications and the HPE Ezmeral Data Fabric cluster. This section describes considerations when upgrading the service, how to modify configuration settings, and how to administer and manage the service.

### **Getting Started with the HPE Ezmeral Data Fabric Database JSON REST API**

A simple way to invoke the HPE Ezmeral Data Fabric Database JSON REST API is to use cURL commands. This section contains a sequence cURL commands that demonstrate the basic functionality of the API.

#### 层 **NOTE:** The HPE Ezmeral Data Fabric Database JSON REST API is available starting in the EEP 5.0 release.

The operations shown are the following:

- Create a HPE Ezmeral Data Fabric Database JSON table
- Insert documents into the table
- Retrieve documents from the table, including retrievals that contain field projections and conditions
- Update individual documents and fields within a document

To learn about the complete API, see the reference material at [Understanding the HPE Ezmeral Data](#page-3370-0) [Fabric Database JSON REST API](#page-3370-0) on page 3371.

The examples in this section assume that you installed the MapR Data Access Gateway on the host 10.10.100.42. The examples use HTTPS with the default HTTPS port of 8243. For information about installing the Data Access Gateway, see [Installing the Data Access Gateway Service](#page-1912-0) on page 1913.

围

**NOTE:** The examples URL encode the slashes in the table path (%2F) to differentiate them from the slashes in the command API.

#### **Using Basic Authentication**

The commands in this section use basic authentication. To use this form of authentication, you must pass the username and password in all commands, using the  $-u$  option.

**1.** Create a HPE Ezmeral Data Fabric Database JSON table in the path /apps/employees:

```
curl -X PUT \
 'https://10.10.100.42:8243/api/v2/table/%2Fapps%2Femployees' \
   -u root:mapr
```
**2.** Insert 3 documents into the table:

```
curl -X POST \
  'https://10.10.100.42:8243/api/v2/table/%2Fapps%2Femployees' \
   -u root:mapr \
   -H 'Content-Type: application/json' \
   -d '[{"_id":"user001","first_name":"John","last_name":"Doe"},
  {"_id":"user002","first_name":"Jane","last_name":"Doe"},
  {"_id":"user003","first_name":"Simon","last_name":"Davis"}]'
```
**3.** Retrieve all of the documents:

```
curl -X GET \
  'https://10.10.100.42:8243/api/v2/table/%2Fapps%2Femployees%2F' \
   -u root:mapr
```
The command returns the following:

```
{
       "DocumentStream": [
            {
                  "_id": "user001",
                  "first_name": "John",
                  "last_name": "Doe"
             },
\left\{ \begin{array}{c} \end{array} \right. "_id": "user002",
                  "first_name": "Jane",
                  "last_name": "Doe"
             },
\left\{ \begin{array}{c} \end{array} \right. "_id": "user003",
                  "first_name": "Simon",
                  "last_name": "Davis"
            }
     ]
}
```
**4.** Limit the GET request to 2 documents starting at offset 1:

```
curl -X GET \setminus 'https://10.10.100.42:8243/api/v2/table/%2Fapps%2Femployees%2F?
offset=1&limit=2' \
   -u root:mapr
```
The command returns the following:

```
{
      "DocumentStream": [
           {
                "_id": "user002",
                "first_name": "Jane",
                "last_name": "Doe"
\},
\left\{ \begin{array}{c} \end{array} \right. "_id": "user003",
                "first_name": "Simon",
                "last_name": "Davis"
           }
      ]
}
```
**5.** Retrieve only the first names in the documents:

```
curl -X GET \
'https://10.10.100.42:8243/api/v2/table/%2Fapps%2Femployees?
fields=first_name' \
   -u root:mapr
```
The command returns the following:

```
{
      "DocumentStream": [
           {
                "first_name": "John"
           },
           {
                "first_name": "Jane"
           },
           {
                "first_name": "Simon"
           }
      ]
}
```
**6.** Retrieve all documents with a last name of 'Doe':

```
curl -g -X GET \
'https://10.10.100.42:8243/api/v2/table/%2Fapps%2Femployees?
condition={\mathcal{S}}"\leqq":{\mathcal{S}}"last_name":"Doe"{\mathcal{S}} -u root:mapr
```
**NOTE:** You must pass  $-g$  in the cURL command due to the nested braces in the condition.

The command returns 2 documents:

E,

E,

```
{
      "DocumentStream": [
           {
                "_id": "user001",
                "first_name": "John",
                "last_name": "Doe"
\},
\left\{ \begin{array}{c} \end{array} \right. "_id": "user002",
                "first_name": "Jane",
                "last_name": "Doe"
           }
     ]
}
```
**7.** Retrieve the id and first name of documents with a last name of 'Doe':

```
curl -g -X GET \
'https://10.10.100.42:8243/api/v2/table/%2Fapps%2Femployees?
condition={"$eq":{"last_name":"Doe"}}&fields=_id,first_name' \
   -u root:mapr
```
**NOTE:** You must pass  $-g$  in the cURL command due to the nested braces in the condition.

The command returns the following:

```
{
                 "DocumentStream": [
                                \{ "_id": "user001",
                                                  "first_name": "John"
                                  },
\left\{ \begin{array}{ccc} 0 & 0 & 0 \\ 0 & 0 & 0 \\ 0 & 0 & 0 \\ 0 & 0 & 0 \\ 0 & 0 & 0 \\ 0 & 0 & 0 \\ 0 & 0 & 0 \\ 0 & 0 & 0 \\ 0 & 0 & 0 \\ 0 & 0 & 0 \\ 0 & 0 & 0 \\ 0 & 0 & 0 \\ 0 & 0 & 0 \\ 0 & 0 & 0 & 0 \\ 0 & 0 & 0 & 0 \\ 0 & 0 & 0 & 0 \\ 0 & 0 & 0 & 0 \\ 0 & 0 & 0 & 0 & 0 \\ 0 & 0 & 0 & 0 & 0 \\ 0 & 0 & 0 & 0 & 0 "_id": "user002",
                                                  "first_name": "Jane"
                                 }
                 ]
}
```
**8.** Run the same command, also retrieving the query plan:

```
curl -g -X GET \setminus'https://10.10.100.42:8243/api/v2/table/%2Fapps%2Femployees?
condition={"$eq":
{"last_name":"Doe"}}&fields=_id,first_name&getPlan=true' \
   -u root:mapr
```
The output includes the query plan:

```
{
      "DocumentStream": [
           {
                 "_id": "user001",
                 "first_name": "John"
            },
\left\{ \begin{array}{c} \end{array} \right. "_id": "user002",
           "first_name": "Jane"
 }
      ],
      "QueryPlan": [
         \lceil\left\{ \begin{array}{c} 1 & 0 \\ 0 & 1 \end{array} \right. "streamName": "DBDocumentStream",
                      "parameters": {
                           "queryConditionPath": true,
                           "projectionPath": [
                                 "_id",
                                "first_name"
, where the contract of the set of \mathbb{I}_{\mathcal{F}} "primaryTable": "/apps/employees"
 }
 }
           ]
      ]
}
```
**9.** Update the first name in one of the documents, specifying the id in the command:

```
curl -X POST \
'https://10.10.100.42:8243/api/v2/table/%2Fapps%2Femployees/document/
user001' \
   -H 'Content-Type: application/json' \
   -u root:mapr \
   -d '{"$set":{"first_name":"Jay"}}'
```
<span id="page-3369-0"></span>**10.** Retrieve the updated document, specifying the id in the command:

```
curl -X GET \
'https://10.10.100.42:8243/api/v2/table/%2Fapps%2Femployees/document/
user001' -u root:mapr
```
The document contains an updated first name:

```
{
     "_id": "user001",
     "first_name": "Jay",
     "last_name": "Doe"
}
```
**11.** Replace the same document, but this time with a user who has only a first name:

```
curl -X PUT \
'https://10.10.100.42:8243/api/v2/table/%2Fapps%2Femployees/document/
user001' \
   -H 'Content-Type: application/json' \
   -u root:mapr \
   -d '{"_id":"user001","first_name":"Jonathan"}'
```
**12.** Retrieve the new document by passing the id in the request:

```
curl -X GET \
'https://10.10.100.42:8243/api/v2/table/%2Fapps%2Femployees/document/
user001' \
   -u root:mapr
```
The document contains only a first name:

```
{
     "_id": "user001",
     "first_name": "Jonathan"
}
```
#### **Using Token-Based Authentication**

To use token-based authentication, you first create a token, authenticating with a username and password. You then pass the generated token in all subsequent commands.

**1.** Generate a token using the following command:

```
curl -X POST \
   'https://10.10.100.42:8243/auth/v2/token' \
   -u root:mapr
```
The command returns the following token:

```
\{ "token": 
"eyJhbGciOiJIUzUxMiJ9.eyJzdWIiOiJyb290IiwiYXVkIjoid2ViIiwiZXhwIjoxNTIwMjY
5MTQwLCJpYXQiOjE1MjAyNjczNDB9.NT8L2deiA6v55bfbU_opiG1XXGPP0IwfSex3jW5A1Zs
oI1ar09it7-XwNtRqfL_I29IHLyfmuHcT5eSIpwq6ng"
}
```
<span id="page-3370-0"></span>**2.** Pass the token in your cURL command, as shown in the following GET:

```
curl -X GET \setminus https://10.10.100.42:8243/api/v2/table/%2Fapps%2Femployees \
   -H 'Authorization: 
Bearer 
eyJhbGciOiJIUzUxMiJ9.eyJzdWIiOiJyb290IiwiYXVkIjoid2ViIiwiZXhwIjoxNTIwMjY5
MTQwLCJpYXQiOjE1MjAyNjczNDB9.NT8L2deiA6v55bfbU_opiG1XXGPP0IwfSex3jW5A1Zso
I1ar09it7-XwNtRqfL_I29IHLyfmuHcT5eSIpwq6ng'
```
# **Understanding the HPE Ezmeral Data Fabric Database JSON REST API**

The section describes the details of the HPE Ezmeral Data Fabric Database JSON REST API.

The following table summarizes the commands the API supports. Click on the command for details about the command parameters and examples.

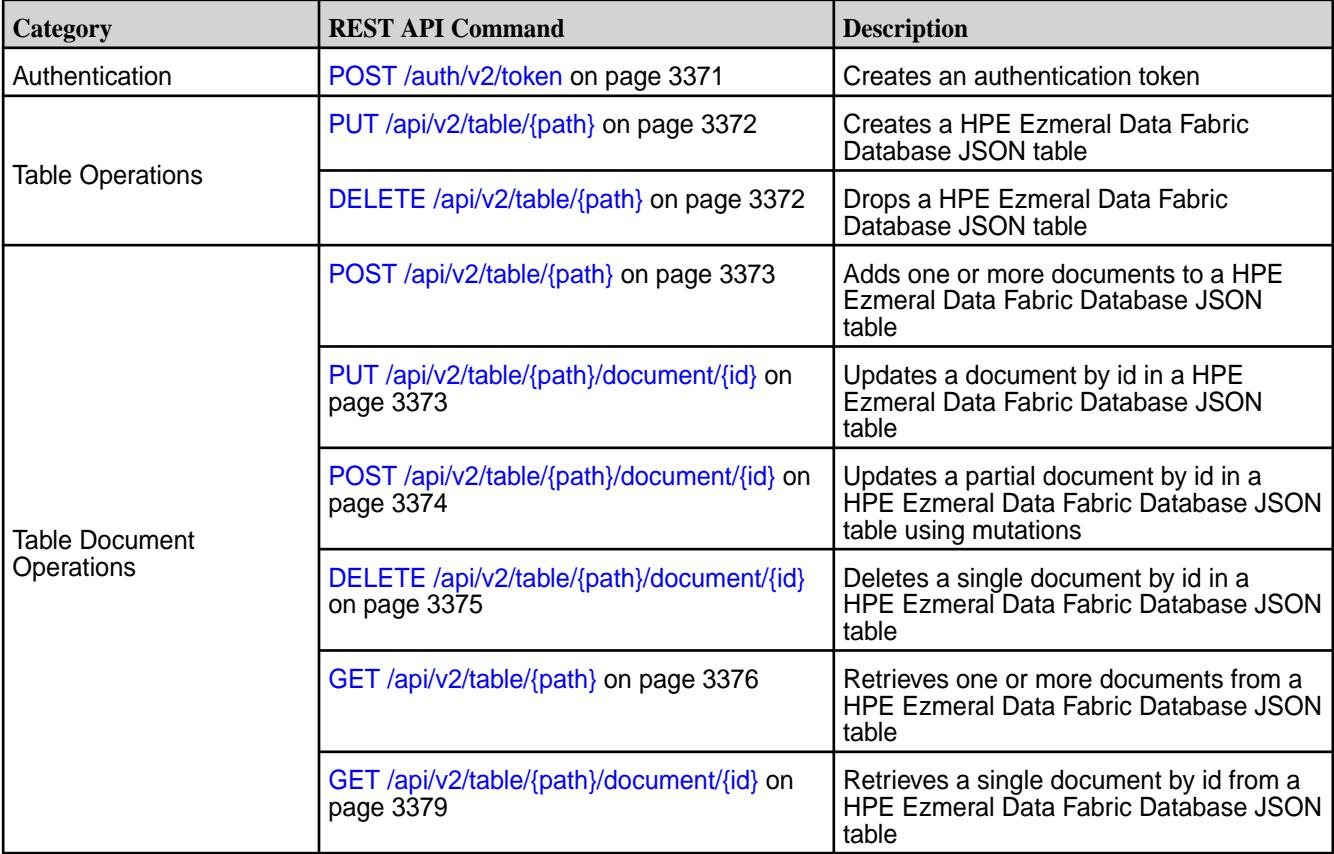

# *POST /auth/v2/token*

Authenticates a user. If successful, creates an authentication token that you use in subsequent API requests. By default, the token expires in 30 minutes. After a token expires, you must rerun this command to generate a new token.

## **Request Example**

The following creates an authentication token for user  $root$ :

```
curl -X POST \
  'https://10.10.100.42:8243/auth/v2/token' \
   -u root:mapr
```
## <span id="page-3371-0"></span>**Response Example**

```
200 OK
\{ "token": 
"eyJhbGciOiJIUzUxMiJ9.eyJzdWIiOiJtYXByIiwiYXVkIjoid2ViIiwiZXhwIjoxNTE2NzQ2MD
c4LCJpYXQiOjE1MTY3NDQyNzh9.6YXWX72UP9_U9DPmT8c-_DQRDwY_TL0DEdsBaBqoaLf8iK0qH
NctyBTbFO5ktUJMTubVOj6D7pFOEyEuV8lhjA"
}
```
For an example that shows how to use the token returned by this API call in a subsequent GET command, see [Using Token-Based Authentication](#page-3369-0) on page 3370.

*PUT /api/v2/table/{path}* Creates a HPE Ezmeral Data Fabric Database JSON table

## **Parameters**

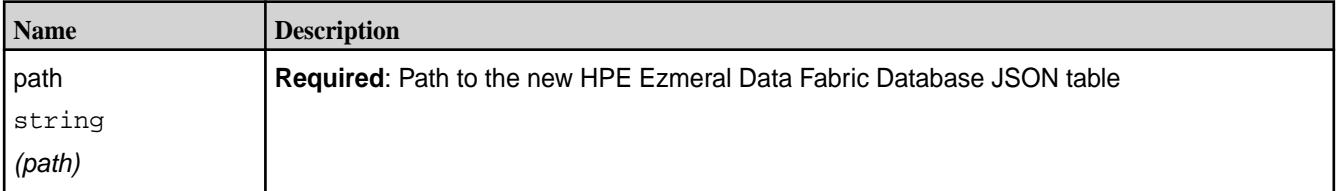

## **Request Example**

The following creates a table with the path /apps/employees:

```
curl -X PUT \
  'https://10.10.100.42:8243/api/v2/table/%2Fapps/employees' \
   -u root:mapr
```
#### **Response Example**

201 Created

*DELETE /api/v2/table/{path}* Drops a HPE Ezmeral Data Fabric Database JSON table

#### **Parameters**

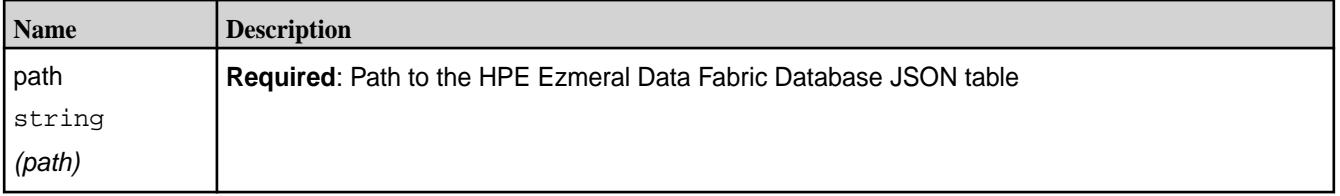

## **Request Example**

The following drops a table with the path /apps/employees:

```
curl -X DELETE \
  'https://10.10.100.42:8243/api/v2/table/%2Fapps%2Femployees' \
   -u root:mapr
```
# <span id="page-3372-0"></span>**Response Example**

200 OK

*POST /api/v2/table/{path}*

Adds or replaces one or more documents in a HPE Ezmeral Data Fabric Database JSON table

# **Parameters**

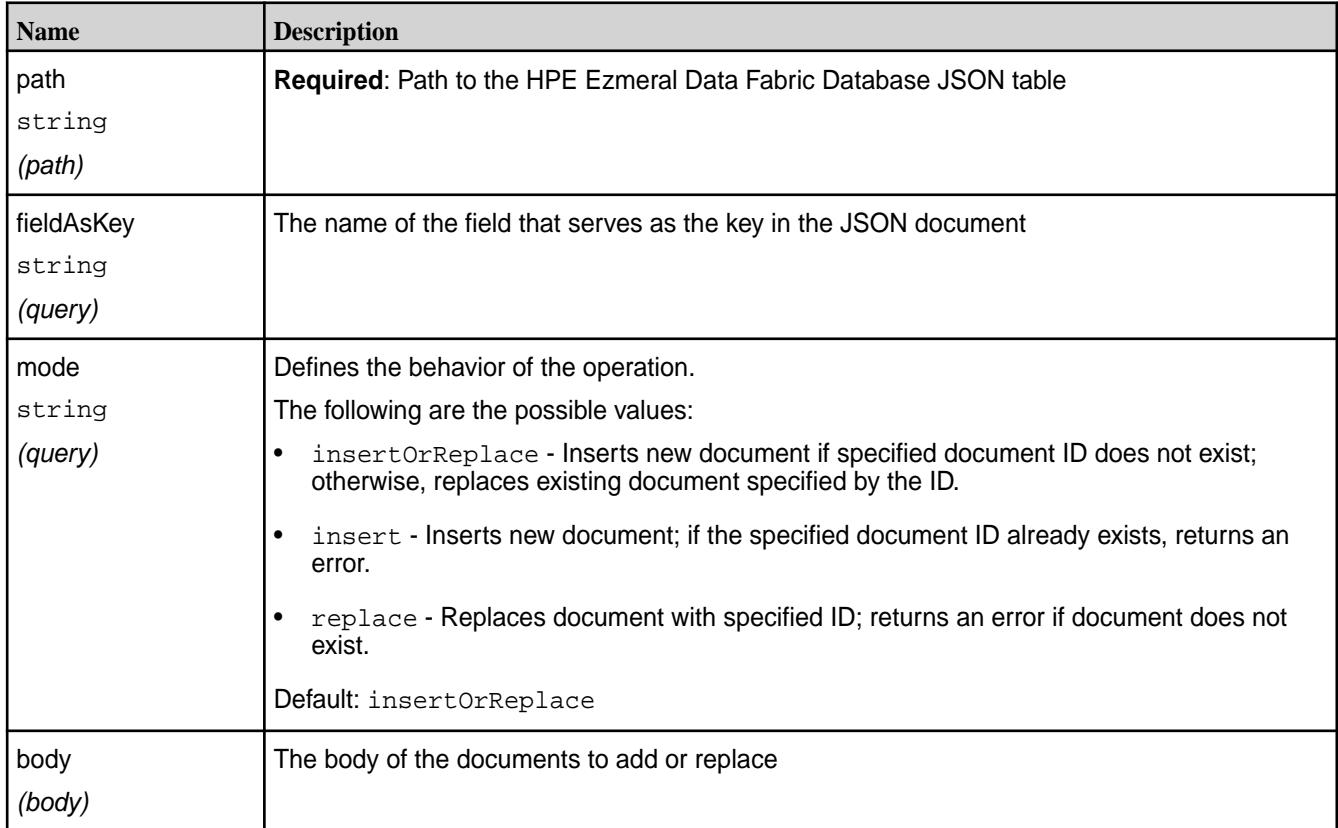

# **Request Example**

The following inserts 3 documents into /apps/employees:

```
curl -X POST \
   'https://10.10.100.42:8243/api/v2/table/%2Fapps%2Femployees' \
   -u root:mapr \
   -H 'Content-Type: application/json' \
   -d '[{"_id":"user001","first_name":"John","last_name":"Doe"},
 {"_id":"user002","first_name":"Jane","last_name":"Doe"},
 {"_id":"user003","first_name":"Simon","last_name":"Davis"}]'
```
# **Response Example**

200 OK

*PUT /api/v2/table/{path}/document/{id}* Updates a single document by id in a HPE Ezmeral Data Fabric Database JSON table

<span id="page-3373-0"></span>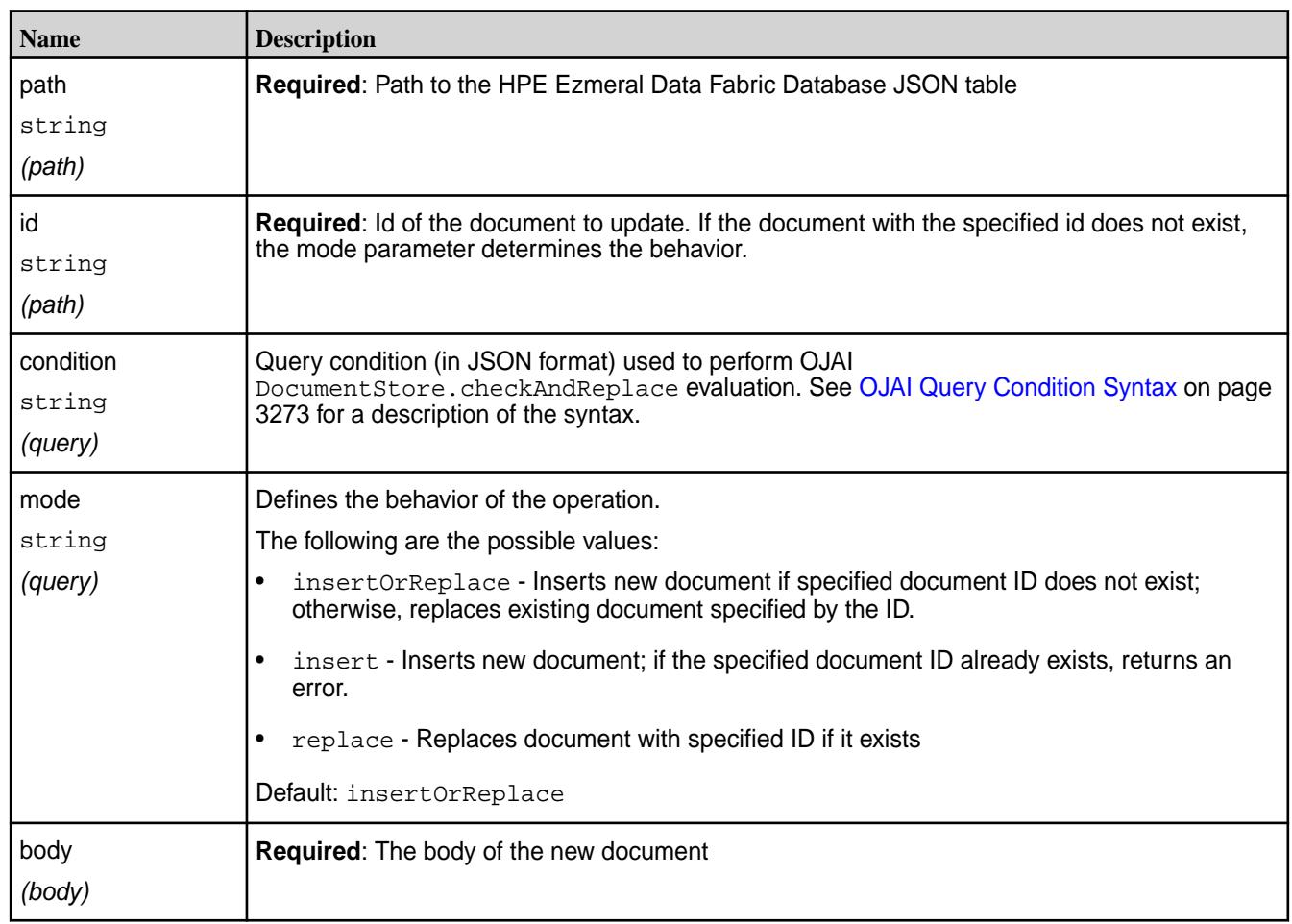

# **Parameters**

# **Request Example**

The following replaces the document with id user001 in /apps/employees with an employee who has only a first name:

```
curl -X PUT \
'https://10.10.100.42:8243/api/v2/table/%2Fapps%2Femployees/document/
user001' -H 'Content-Type: application/json' \
  -u root:mapr \
   -d '{"_id":"user001","first_name":"Jonathan"}'
```
# **Response Example**

200 OK

*POST /api/v2/table/{path}/document/{id}* Updates a partial document by id in a HPE Ezmeral Data Fabric Database JSON table using mutations

# **Parameters**

<span id="page-3374-0"></span>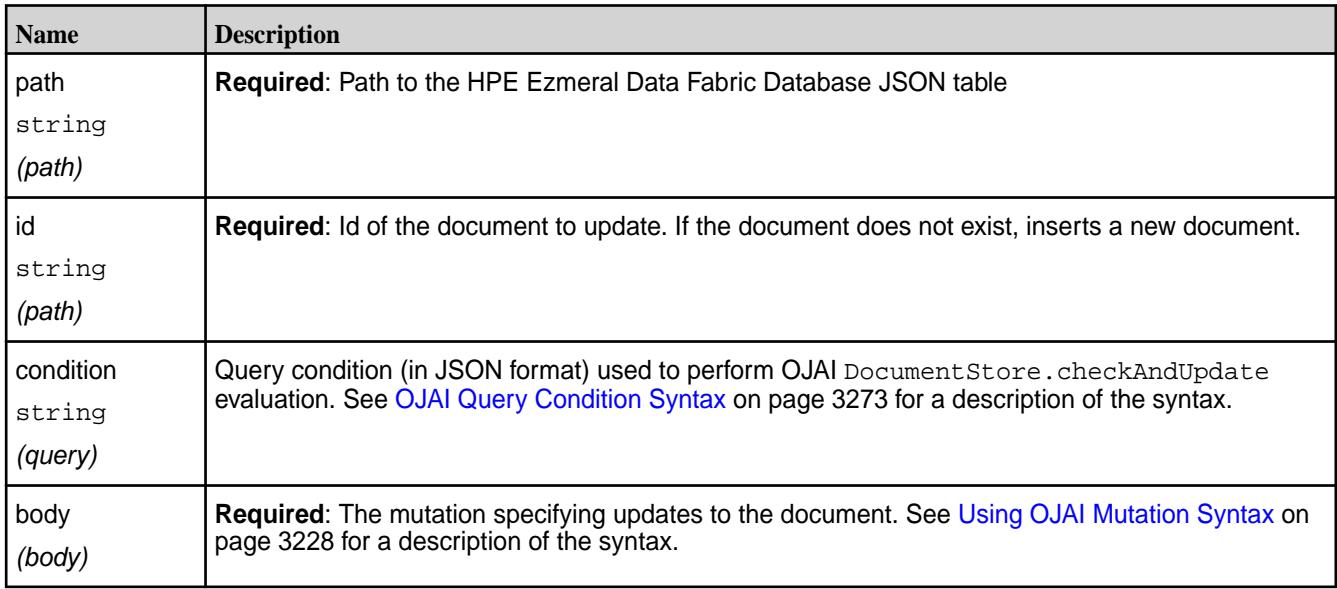

# **Request Example**

The following updates the first\_name field the document in /apps/employees with id user001, replacing the field with the value Jay:

```
curl -X POST \
'https://10.10.100.42:8243/api/v2/table/%2Fapps%2Femployees/document/
user001' -H 'Content-Type: application/json' \
  -u root:mapr \
   -d '{"$set":{"first_name":"Jay"}}'
```
# **Response Example**

200 OK

*DELETE /api/v2/table/{path}/document/{id}* Deletes a single document by id in a HPE Ezmeral Data Fabric Database JSON table

# **Parameters**

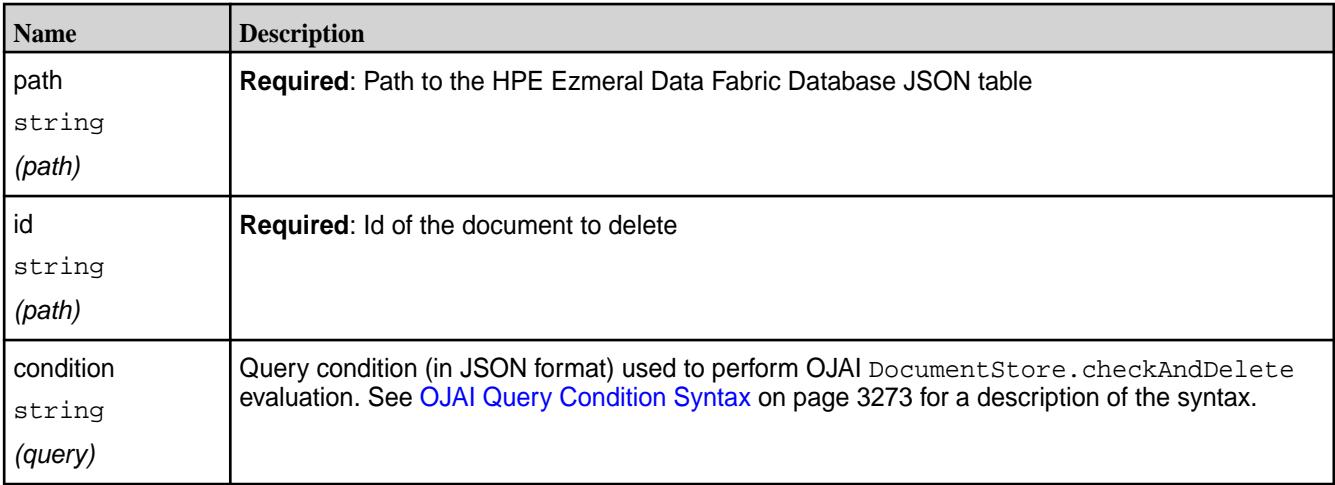

# <span id="page-3375-0"></span>**Request Example**

The following deletes the document with id user003 in /apps/employees:

```
curl -X DELETE \
   'https://10.10.100.42:8243/api/v2/table/%2Fapps%2Femployees/document/
user003' \
   -u root:mapr
```
# **Response Example**

200 OK

*GET /api/v2/table/{path}* Retrieves one or more documents from a HPE Ezmeral Data Fabric Database JSON table

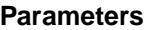

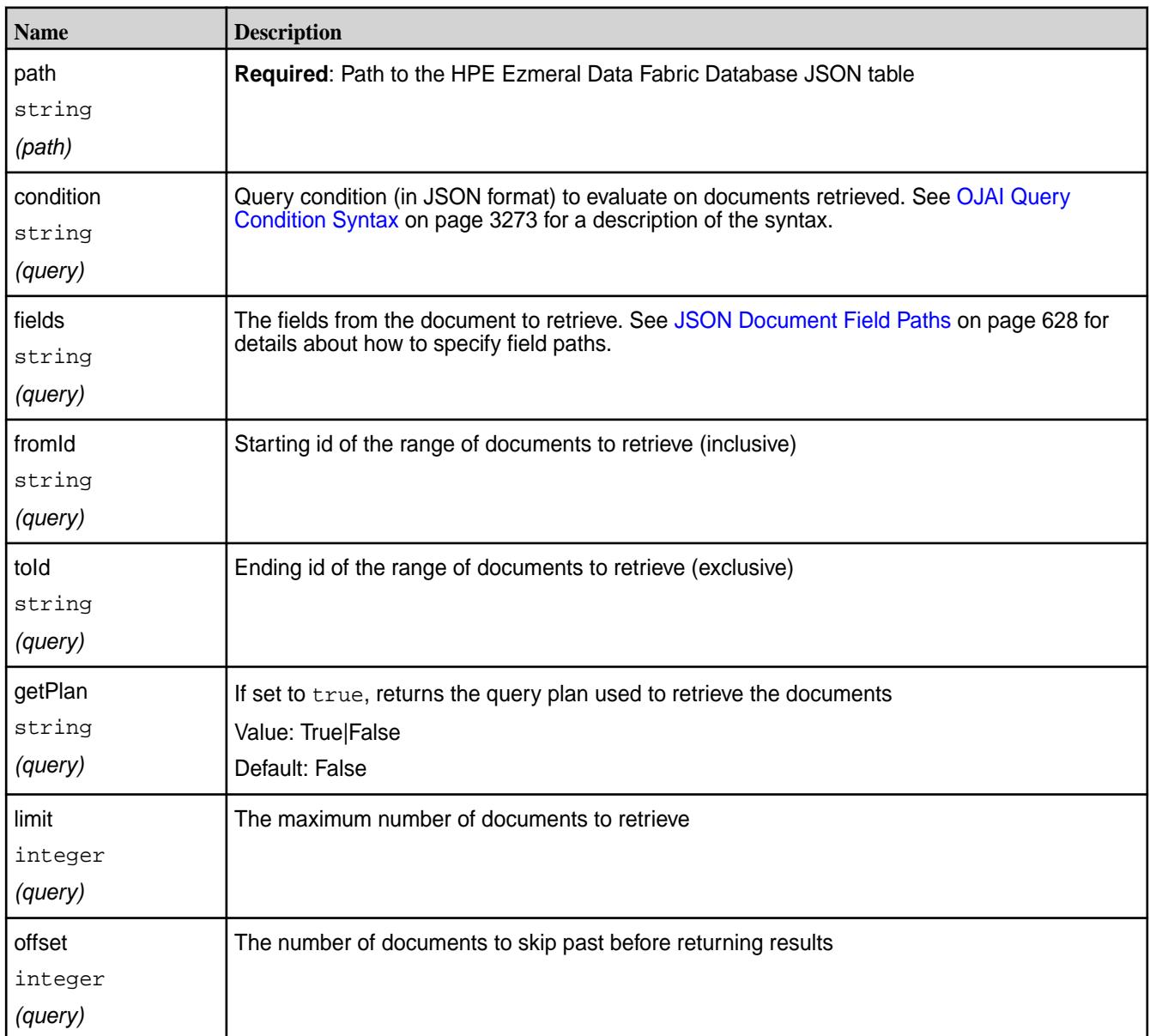

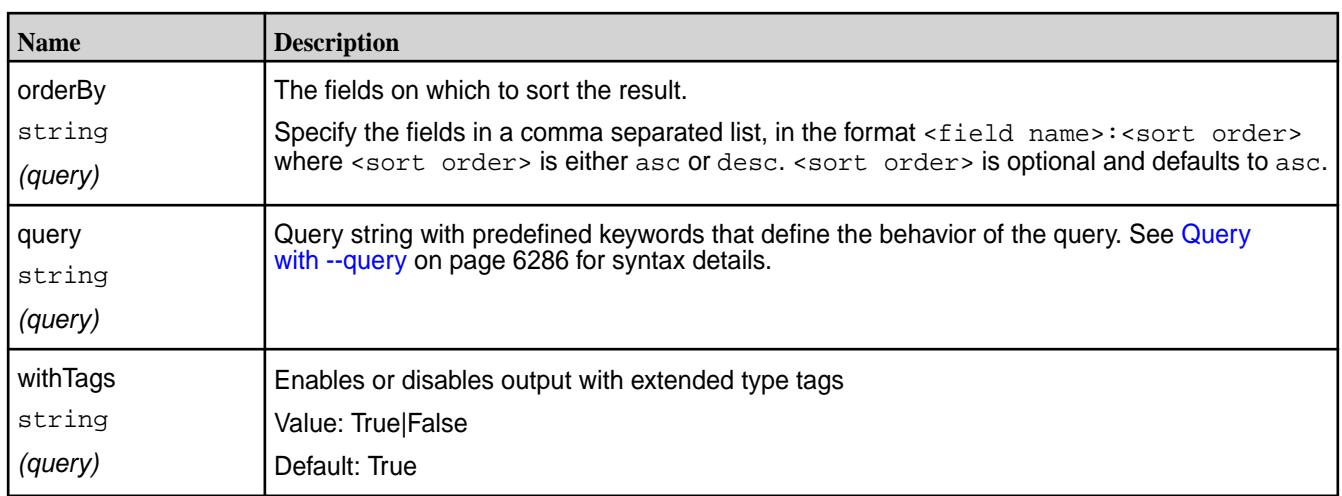

# **Request Examples**

E

**1.** The following retrieves all documents from /apps/employees:

```
curl -X GET \
  'https://10.10.100.42:8243/api/v2/table/%2Fapps%2Femployees' \
   -u root:mapr
```
**2.** The following specifies an offset and limit in the GET request:

```
curl -X GET \
  'https://10.10.100.42:8243/api/v2/table/%2Fapps%2Femployees%2F?
offset=1&limit=2' \
   -u root:mapr
```
**3.** The following retrieves only the first names in the documents:

```
curl -X GET \
'https://10.10.100.42:8243/api/v2/table/%2Fapps%2Femployees?
fields=first_name' \
   -u root:mapr
```
**4.** The following retrieves all documents with a last name of 'Doe':

```
curl -g -X GET \
'https://10.10.100.42:8243/api/v2/table/%2Fapps%2Femployees?
condition={"$eq":{"last_name":"Doe"}}' \
   -u root:mapr
```
**NOTE:** You must pass '-g' in the cURL command due to the nested braces in the condition.

**5.** The following retrieves the id and first name of documents with a last name of 'Doe':

```
curl -q -X GET \
'https://10.10.100.42:8243/api/v2/table/%2Fapps%2Femployees?
condition={"$eq":{"last_name":"Doe"}}&fields=_id,first_name' \
   -u root:mapr
```
**6.** The following runs the same command and includes a request for the query plan:

```
curl -g -X GET \setminus'https://10.10.100.42:8243/api/v2/table/%2Fapps%2Femployees?
condition={"$eq":
{"last_name":"Doe"}}&fields=_id,first_name&getPlan=true' \
   -u root:mapr
```
## **Response Examples**

```
200 OK
{
           "DocumentStream": [
                     {
                                "_id": "user001",
                               "first_name": "John",
                               "last_name": "Doe"
\},
\left\{ \begin{array}{ccc} 0 & 0 & 0 \\ 0 & 0 & 0 \\ 0 & 0 & 0 \\ 0 & 0 & 0 \\ 0 & 0 & 0 \\ 0 & 0 & 0 \\ 0 & 0 & 0 \\ 0 & 0 & 0 \\ 0 & 0 & 0 \\ 0 & 0 & 0 \\ 0 & 0 & 0 \\ 0 & 0 & 0 \\ 0 & 0 & 0 \\ 0 & 0 & 0 & 0 \\ 0 & 0 & 0 & 0 \\ 0 & 0 & 0 & 0 \\ 0 & 0 & 0 & 0 \\ 0 & 0 & 0 & 0 & 0 \\ 0 & 0 & 0 & 0 & 0 \\ 0 & 0 & 0 & 0 & 0 "_id": "user002",
                               "first_name": "Jane",
                                "last_name": "Doe"
                      },
\left\{ \begin{array}{c} \end{array} \right. "_id": "user003",
                                "first_name": "Simon",
                                "last_name": "Davis"
                     }
           ]
}
```
If you have configured the MapR Data Access Gateway to limit the number of documents in retrieval requests, and your result set exceeds the limit, the API response includes a warning. In the following example, the limit is set to 2:

```
{
      "DocumentStream": [
           {
                "_id": "user001",
                "first_name": "John",
                "last_name": "Doe"
           },
\left\{ \begin{array}{c} \end{array} \right. "_id": "user002",
               "first_name": "Jane",
                "last_name": "Doe"
 }
      ],
      "WARNING": "result truncated due to limit set to 2."
}
```
The following shows an example of output that includes a query plan. It corresponds to the output from example #6 in the previous section:

```
{
     "DocumentStream": [
          {
              "_id": "user001",
              "first_name": "John"
```

```
\},
\left\{ \begin{array}{c} \end{array} \right. "_id": "user002",
                  "first_name": "Jane"
            }
      ],
      "QueryPlan": [
           \lceil\left\{ \begin{array}{c} 1 & 0 \\ 0 & 1 \end{array} \right. "streamName": "DBDocumentStream",
                        "parameters": {
                             "queryConditionPath": true,
                             "projectionPath": [
                                   "_id",
                             "first_name"
, where the contract of the set of \mathbb{I}_{\mathcal{F}} "primaryTable": "/apps/employees"
 }
                  }
            ]
      ]
}
```
*GET /api/v2/table/{path}/document/{id}* Retrieves a single document by id from a HPE Ezmeral Data Fabric Database JSON table

# **Parameters**

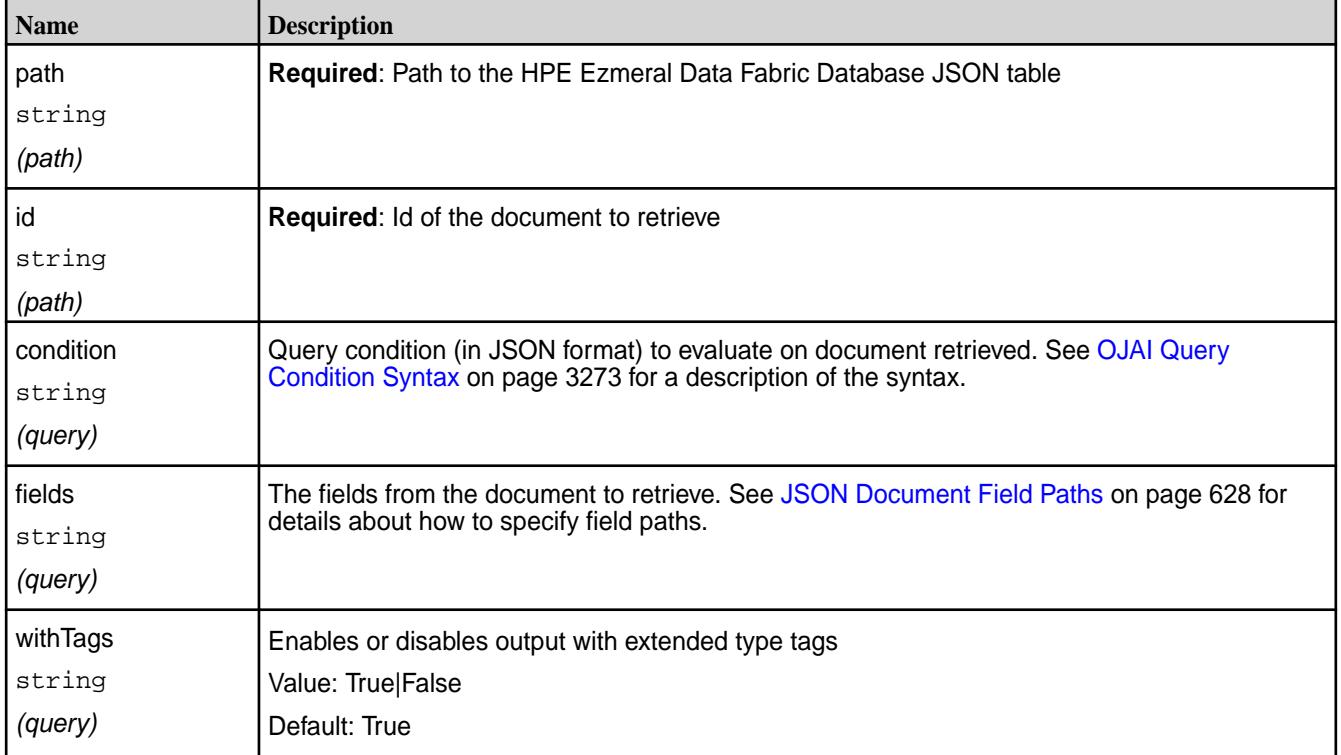

# **Request Example**

The following retrieves the document with id user003 from /apps/employees:

```
curl -X GET \
'https://10.10.100.42:8243/api/v2/table/%2Fapps%2Femployees/document/
```

```
user003' -u root:mapr
```
# **Response Example**

```
200 OK
{
     "_id": "user003",
     "first_name": "Simon",
     "last_name": "Davis"
}
```
# **HPE Ezmeral Data Fabric Database JSON MapReduce API**

This API library extends the Apache Hadoop MapReduce framework, so that you can write your own MapReduce applications to write data from one JSON table to another.

# **Prerequisites to using this API Library**

- Ensure that you have a firm grasp of MapReduce concepts and experience writing MapReduce applications.
- Before running a MapReduce application that uses this API, ensure that the destination JSON table or tables already exist and that any column families other than the default are already created on the destination tables.

# **Classes**

The following table summarizes the information that is in the [HPE Ezmeral Data Fabric Database JSON](https://docs.datafabric.hpe.com/apidocs/72/maprdb-json-mapreduce/) [MapReduce API,](https://docs.datafabric.hpe.com/apidocs/72/maprdb-json-mapreduce/) which you can refer to for complete details of the classes.

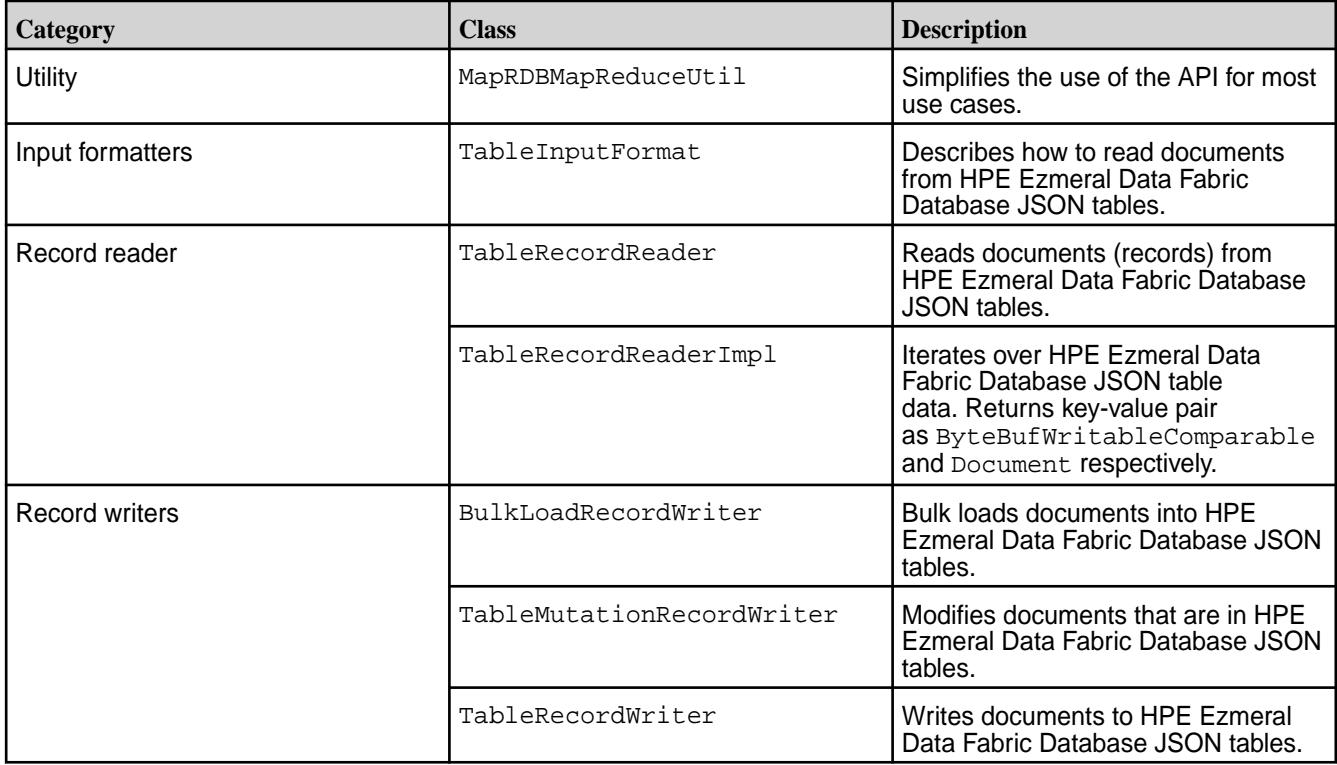

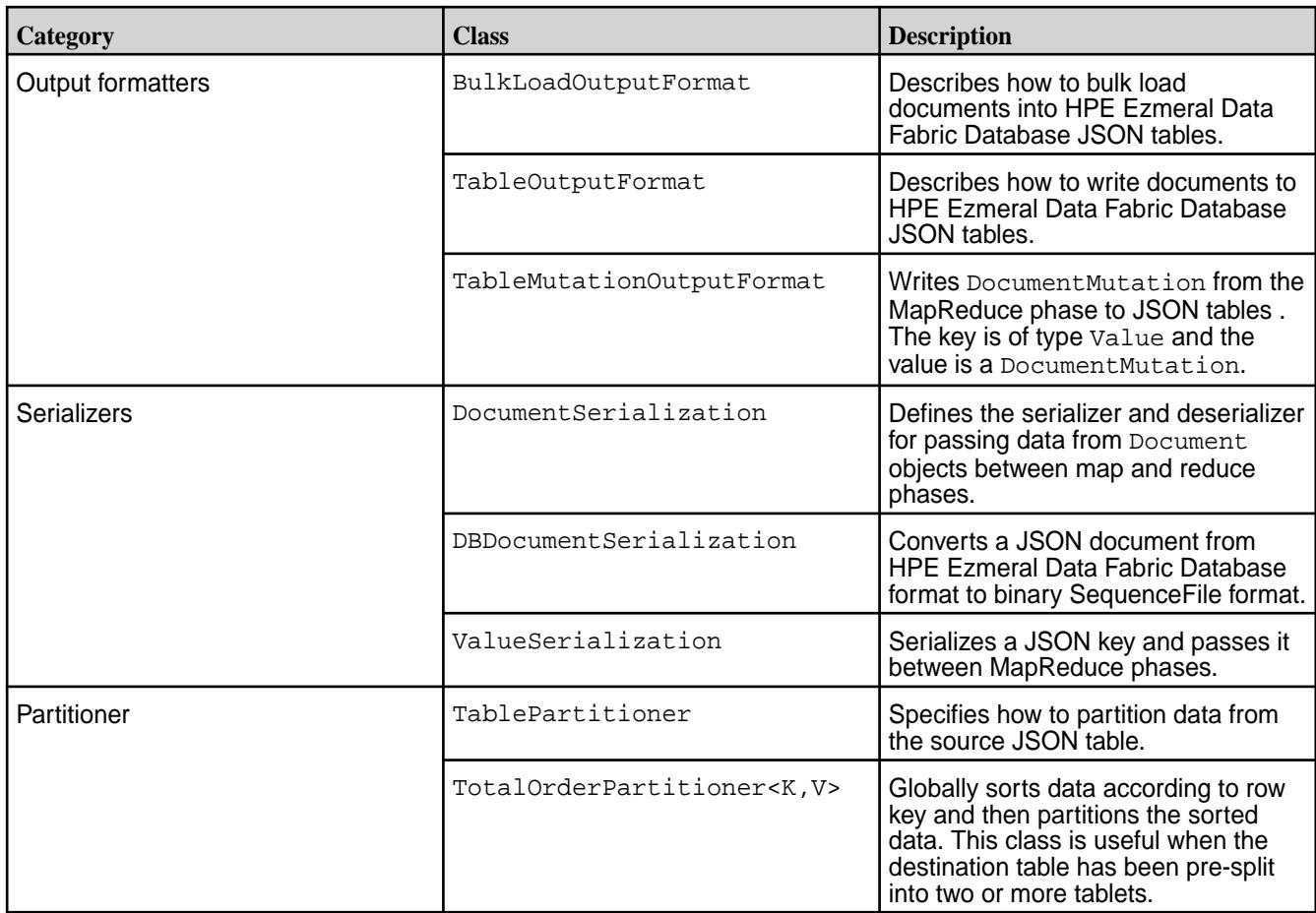

# **Using MapRDBMapReduceUtil to Set Default Values in Configurations and Jobs**

The centerpiece of this API is the MapRDBMapReduceUtil class, which you can use in the createSubmittableJob() method of your applications to perform these actions:

- Set default values in the configuration for a MapReduce application and set the input and output format classes.
- Set default types for output keys and values.
- Configure a TotalOrderPartitioner and return the number of reduce tasks to use for a job.

To set default values in the configuration for a MapReduce application and set the input and output format classes, use the following methods:

```
configureTableInputFormat(org.apache.hadoop.mapreduce.Job job, String 
srcTable)
```
The configureTableInputFormat method performs the following actions:

- Set the serialization class for [Document](https://docs.datafabric.hpe.com/apidocs/72/ojai/java/org/ojai/Document.html) and [Value](https://docs.datafabric.hpe.com/apidocs/72/ojai/java/org/ojai/Value.html) objects. These interfaces are part of the OJAI (Open JSON Application Interface) API.
- Set the field INPUT\_TABLE in [TableInputFormat](https://docs.datafabric.hpe.com/apidocs/72/maprdb-json-mapreduce/com/mapr/db/mapreduce/TableInputFormat.html) to the path and name of the source table, and pass this value to the configuration for the MapReduce application.

Set the input format class for the job to [TableInputFormat](https://docs.datafabric.hpe.com/apidocs/72/maprdb-json-mapreduce/com/mapr/db/mapreduce/TableInputFormat.html).

```
configureTableOutputFormat(org.apache.hadoop.mapreduce.Job job, String 
destTable)
```
The configureTableOutputFormat method performs the following actions:

- Set the field OUTPUT\_TABLE in [TableOutputFormat](https://docs.datafabric.hpe.com/apidocs/72/maprdb-json-mapreduce/com/mapr/db/mapreduce/TableOutputFormat.html) to the path and name of the destination table, and pass this value to the configuration for the MapReduce applications.
- Set the output format class for the job to [TableOutputFormat](https://docs.datafabric.hpe.com/apidocs/72/maprdb-json-mapreduce/com/mapr/db/mapreduce/TableOutputFormat.html).

If you want to set values for other fields in TableInputFormat or TableOutputFormat, or write your own logic for them, you can pass field values to configurations and specify these classes for jobs as you would in common MapReduce applications.

To set default types for output keys and values, use the following methods:

```
setMapOutputKeyValueClass(org.apache.hadoop.mapreduce.Job job)
setOutputKeyValueClass(org.apache.hadoop.mapreduce.Job job)
```
**NOTE:** You can also set types for output keys and values from the map phase, if those types will differ from the final output types.

To configure TotalOrderPartitioner and return the number of reduce tasks to use for a job, you can use a code line similar to the following in your application's method for creating a job:

```
int numReduceTasks = 
MapRDBMapReduceUtil.setPartitioner(org.apache.hadoop.mapreduce.Jobjob, 
String destPath);
```
The setPartitioner() method finds out whether a table has been pre-split into two or more tablets, counts the number of tablets, writes the number to a partitioner file, and sends that file to an instance of TotalOrderPartitioner. This line also returns the number of tablets to numReduceTasks. Your code can then use that variable to set the number of reducers, like the following:

job.setNumReduceTasks(numReduceTasks);

**NOTE:** The sample application gives an example of how to use MapRDBMapReduceUtil.

### **Mutating Rows in Destination Tables**

E.

Use the TableMutationRecordWriter class when you need to mutate rows.

For example, suppose that you are tracking the number of users who are performing various actions on your retail website. To do this, at intervals you run your MapReduce application and save the results in JSON documents in HPE Ezmeral Data Fabric Database. Suppose that you count the number of users who went through the order process but abandoned their orders. After every run of the application, you want to update an JSON document by adding the current count to the total count and by updating a field that tracks the date and time that the MapReduce application was last run.

You could do that by setting values in a DocumentMutation object (see the [OJAI \(Open JSON](https://docs.datafabric.hpe.com/apidocs/72/ojai/java/org/ojai/store/DocumentMutation.html) [Application Interface\) Javadoc.](https://docs.datafabric.hpe.com/apidocs/72/ojai/java/org/ojai/store/DocumentMutation.html) You would then serialize that and write it to the table with TableMutationRecordWriter.

#### **Compiling and Running Applications**

You can compile applications that use the HPE Ezmeral Data Fabric Database Java API by using the required JAR file from the MapR installation. Run applications with the mapr command.

To compile an application, use the following command:

javac -cp 'mapr classpath' <Application jars>

To launch an application, use the following command

mapr <Main class jar> <commandline arguments>

**NOTE:** If you want to add JAR files to the classpath that the mapr command uses, add them with the environment variable MAPR\_CLASSPATH. For example:

```
export MAPR CLASSPATH=/home/apps/awesome-1.0.jar
           mapr com.company.MyAwesomeApp
```
**IMPORTANT:** Turn off speculative execution

Speculative execution of MapReduce tasks is on by default. For custom applications that load HPE Ezmeral Data Fabric Database tables, it is recommended to turn speculative execution off. When it is on, the tasks that import data might run multiple times. Multiple tasks for an incremental bulkload could insert one or more versions of a record into a table. Multiple tasks for a full bulkload could cause loss of data if the source data continues to be updated during the load.

If your custom MapReduce application uses MapRDBMapReduceUtil.configureTableOutputFormat(), you do not have to turn off speculative execution manually. This method turns it off automatically.

Turn off speculative execution by using either of these methods:

- Set the following MapReduce version 2 parameter to false: mapreduce.map.speculative
- Include the following line in the method in your application that sets parameters for jobs:

```
job.setSpeculativeExecution(false);
```
## **HPE Ezmeral Data Fabric Database JSON MapReduce: Sample App**

This sample application reads records (JSON documents) from a JSON table and inserts new documents into another JSON table.

After reading records from a JSON table, the application aggregates data within those records, creates new JSON documents that contain the aggregated records, and then inserts the new documents into another JSON table. Each record contains the name of an author and the name of a book that the author has written.

The JSON documents have this structure:

```
{
     "_id" : <string or binary>,
     "authorid":"<string>",
     "name":"<string>",
     "book":{
         "id":<int>,
          "title":"<string>"
     }
}
```
The structure of each aggregate record will look like this:

```
{
     "_id" : <string or binary>,
     "authorid":"<string>",
     "book":{
        \lceil "title":"<string>",
              "title":"<string>",
              ...
 ]
     }
}
```
## **Prerequisites**

- Ensure that your user ID has the -readAce and -writeAce privileges on the volumes where you plan to create the source and destination tables.
- Create the source JSON table. You can create the source table and populate it with sample records by running sample dataset.txt from the mapr dbshell utility.

\$ mapr dbshell < sample\_dataset.txt

• Create the destination JSON table. A simple way to create this table is to use the create command in the [HPE Ezmeral Data Fabric Database Shell \(JSON Tables\)](#page-6279-0) on page 6280 utility.

### **Compiling and Running**

To compile an application, use the following command:

javac -cp <classpath> <java source file(s)>

To launch an application, use the following command:

```
java -cp <classpath>:. -Djava.library.path=/opt/mapr/lib <main class> 
<command line arguments>
```
To run the application, supply the paths and names of the source and destination tables as arguments:

CombineBookList <*source\_table*> <*destination\_table*>

#### **Code Walkthrough**

```
 private static Job createSubmittableJob(Configuration conf, String[] 
otherArgs)
       throws IOException {
     srcTable = otherArgs[0];
     destTable = otherArgs[1];
    Job job = new Job(conf, NAME + "" + destTable);
     job.setJarByClass(CombineBookList.class);
     MapRDBMapReduceUtil.configureTableInputFormat(job, srcTable);
     job.setMapperClass(CombineBookListMapper.class);
     MapRDBMapReduceUtil.setMapOutputKeyValueClass(job);
     MapRDBMapReduceUtil.configureTableOutputFormat(job, destTable);
     job.setReducerClass(CombineBookListReducer.class);
```
```
 MapRDBMapReduceUtil.setOutputKeyValueClass(job);
   job.setNumReduceTasks(1);
   return job;
 }
```
The createSubmittableJob() method uses methods that are in the [MapRDBMapReduceUtil](https://docs.datafabric.hpe.com/apidocs/72/maprdb-json-mapreduce/com/mapr/db/mapreduce/MapRDBMapReduceUtil.html) class to perform the following tasks:

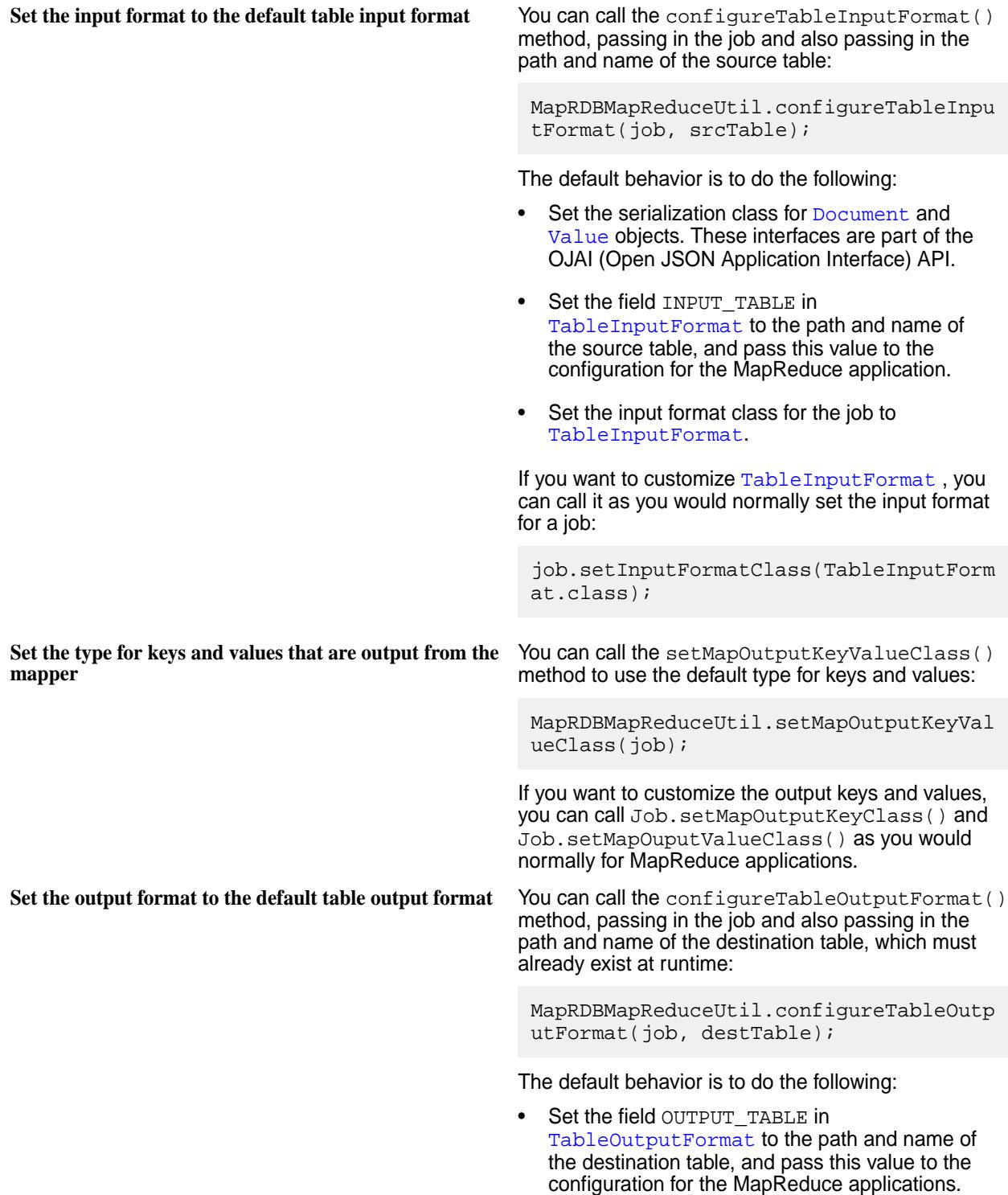

• Set the output format class for the job to [TableOutputFormat](https://docs.datafabric.hpe.com/apidocs/72/maprdb-json-mapreduce/com/mapr/db/mapreduce/TableOutputFormat.html).

If you want to customize [TableOutputFormat](https://docs.datafabric.hpe.com/apidocs/72/maprdb-json-mapreduce/com/mapr/db/mapreduce/TableOutputFormat.html), you can call it as you would normally set the output format for a job:

job.setOutputFormatClass(TableOutputFo rmat.class);

You also have the option of using the [BulkLoadOutputFormat](https://docs.datafabric.hpe.com/apidocs/72/maprdb-json-mapreduce/com/mapr/db/mapreduce/BulkLoadOutputFormat.html) class for bulk loading.

You can call the setOutputKeyValueClass() method to use the default type for keys and values:

**Set the type of the keys and values that are output from the reducer**

> MapRDBMapReduceUtil.setOutputKeyValueC  $lass(job)$ ;

If you want to customize the output keys and values, you can call Job.setOutputKeyClass() and Job.setOuputValueClass() as you would normally for MapReduce applications.

The  $map$  () method in the mapper class  ${\tt CombineBookListMapper}$  takes the value of the  $\_id$  field in a document as a key and the JSON document with that \_id field value as a Document. The mapper does nothing with the Value object. For each record, the mapper writes the value of the authorid field and the full JSON document itself to the context.

```
 public static class CombineBookListMapper extends Mapper<Value, Document, 
Value, Document> {
     @Override
     public void map(Value key, Document record, Context context) throws 
IOException, InterruptedException {
       context.write(record.getValue("authorid"), record);
     }
   }
```
Both the Value and Document interfaces are part of the OJAI (Open JSON Application Interface) API. The javadoc for the OJAI API is [here](https://docs.datafabric.hpe.com/apidocs/72/ojai/java/index.html).

The reduce() method in the reducer class CombineBookListReducer takes the map output key, which is the value of the authorid field, and the map output value, which is an iterator of Document objects that each contain a full record. For each author ID, the reducer creates a document. For each document in the iterator, the reducer extracts the value of the book field and adds that value to the list books within a new JSON document.

```
 public static class CombineBookListReducer extends Reducer<Value, 
Document, Value, Document> {
     @Override
     public void reduce(Value key, Iterable<Document> values,
         Context context) throws IOException, InterruptedException {
       Document d = MapRDB.newDocument();
       List<Document> books = new ArrayList<Document>();
       for (Document b : values) {
         books.add((Document)b.getValue("book"));
       }
       d.setId(key);
```

```
 d.set("books", books);
     context.write(key, d);
   }
 }
```
The [MapRDB](https://docs.datafabric.hpe.com/apidocs/72/maprdb-json/com/mapr/db/MapRDB.html) class is part of the HPE Ezmeral Data Fabric Database JSON API, not the HPE Ezmeral Data Fabric Database JSON MapReduce API.

# **Apache Kafka Wire Protocol Service**

HPE Ezmeral Data Fabric Streams supports Apache Kafka Wire Protocol Service. Apache Kafka Wire Protocol Service is a TCP/IP service that emulates a Kafka cluster backed by HPE Ezmeral Data Fabric Streams. The service makes it possible for Apache Kafka clients written in any programming language to access topics in HPE Ezmeral Data Fabric Streams.

Before Apache Kafka Wire Protocol Service was introduced, you had to use a modified version of the open-source libraries ( $kafka-clients$ . jar and librdkafka.so) for user applications to connect and publish/subscribe messages to topics in HPE Ezmeral Data Fabric Streams. With Apache Kafka Wire Protocol Service, you can simply use the Apache Kafka client libraries.

Apache Kafka Wire Protocol Service provides the following benefits:

- User applications can connect, publish, and subscribe to HPE Ezmeral Data Fabric Streams topics using standard Apache Kafka client libraries.
- User applications developed using Apache Kafka clients do not require any modification to work with this new system, including recompilation, reconfiguration, or dependency management.
- Supports available Apache Kafka clients in multiple programming languages, both from the Apache Software Foundation and the community.

For more information, see [Getting Started with Apache Kafka Wire Protocol Service](#page-3388-0) on page 3389.

### **Architecture**

The Apache Kafka Wire Protocol Service works within DAG (data access gateway) to act as a Kafka Broker (server in an Apache Kafka cluster). For all application purposes, the HPE Ezmeral Data Fabric cluster (with DAG and Apache Kafka Wire Protocol Service) runs like an Apache Kafka cluster.

The following image shows the communication paths between Apache Kafka clients and HPE Ezmeral Data Fabric with DAG and Apache Kafka Wire Protocol Service acting as brokers:

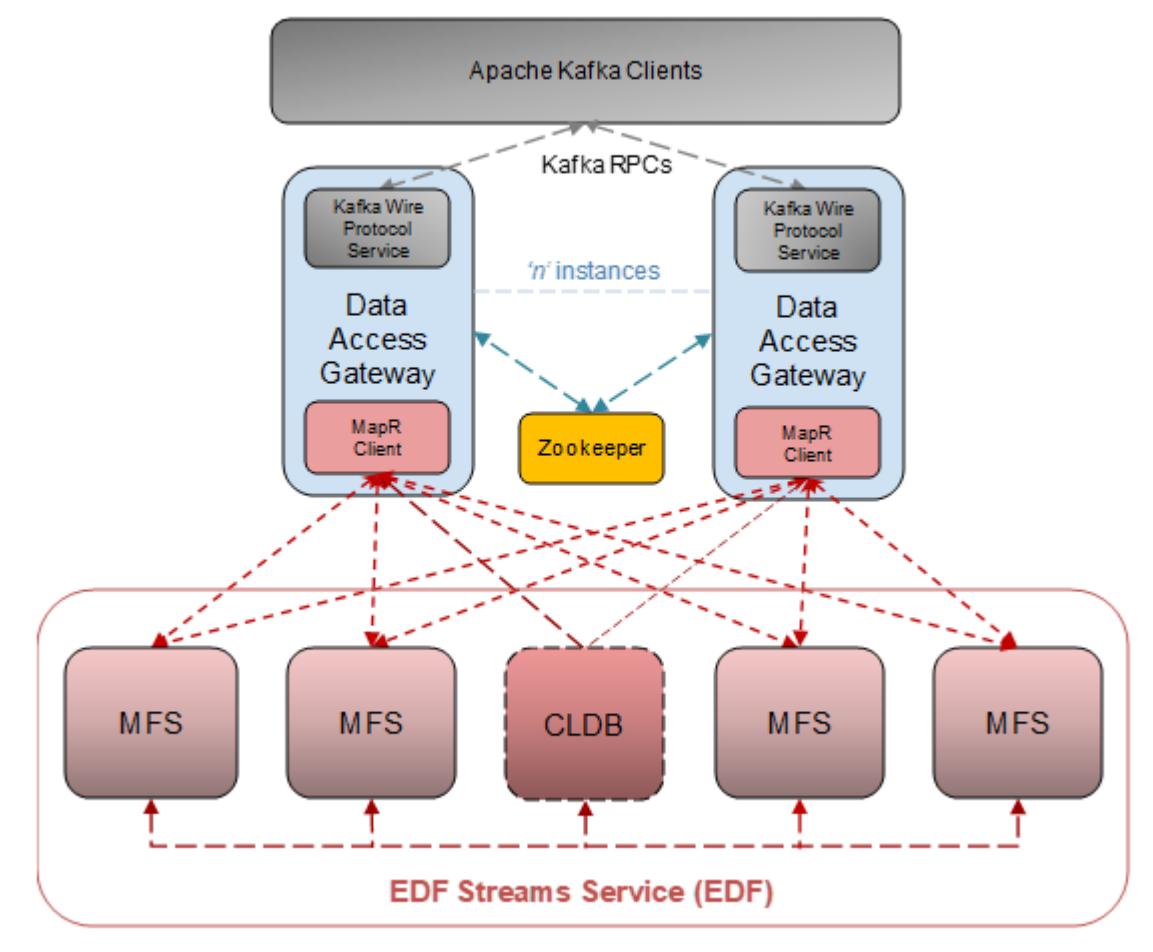

# Kafka Wire Protocol Architecture

### **Monitoring**

DAG is not a Kafka Broker; therefore, Broker metrics are not available. However, you can monitor Data Fabric core services, as described in [Using HPE Ezmeral Data Fabric Monitoring \(Spyglass Initiative\)](#page-1646-0) on page 1647.

### **Limitations**

The following list describes unsupported functionality in the initial release of Apache Kafka Wire Protocol Service:

- Quotas
- Transactions
- Idempotent Producer
- Kafka ACL-based security
- Topic-level security using ACEs.
- Group ACEs for Consumer Groups
- Delegation tokens
- Log directories

### <span id="page-3388-0"></span>**Getting Started with Apache Kafka Wire Protocol Service**

Describes the steps required to install, configure, and use Apache Kafka Wire Protocol Service.

The following sections describe the prerequisites and steps required to use Apache Kafka Wire Protocol Service.

### **Prerequisites**

Apache Kafka Wire Protocol Service has the following component version requirements:

- HPE Ezmeral Data Fabric 7.2.0
- DAG 5.1 (available in EEP 9.1.0)
- Apache Kafka clients 2.6.x

### **1 - Install Data Access Gateway**

Apache Kafka Wire Protocol Service is included with the Data Access Gateway (DAG) package (mapr-data-access-gateway) and is installed when you install DAG.

You can install DAG on multiple Data Fabric *[data node](#page-7862-0)*s alongside the mfs (file server) service through the Data Fabric Installer or manually using package managers. For more information about installing DAG, see [Installing Data Access Gateway](#page-240-0) on page 241 and [Data Access Gateway Support Matrix](#page-6649-0) on page 6650.

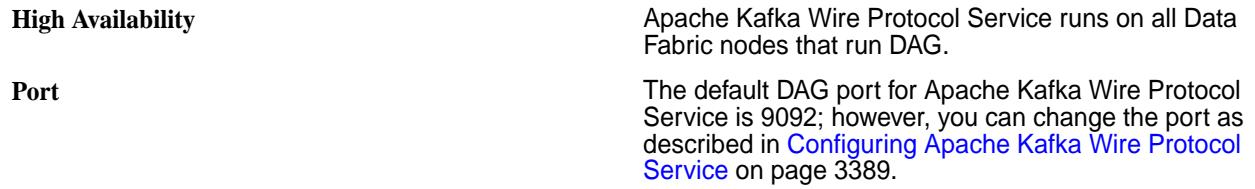

### **2 - Configure Apache Kafka Wire Protocol Service**

Set cluster and node-specific settings, as described in Configuring Apache Kafka Wire Protocol Service on page 3389.

### **3 - Create Mapping Rules**

Create mapping rules to map topics to streams, as described in [Mapping Topics to Streams](#page-3390-0) on page 3391.

### **4 - Secure Streams**

Set ACEs on streams, as described in [Securing Apache Kafka Wire Protocol Service](#page-3392-0) on page 3393.

### **5 - Use Apache Kafka Client Libraries to Connect to HPE Ezmeral Data Fabric Streams**

For a list of available clients, see [https://cwiki.apache.org/confluence/display/KAFKA/Clients.](https://cwiki.apache.org/confluence/display/KAFKA/Clients)

### **Configuring Apache Kafka Wire Protocol Service**

Describes the Apache Kafka Wire Protocol Service configuration files and instructions.

The following sections provide configuration information for DAG (Data Access Gateway) and Apache Kafka clients and applications:

### **Configuring Apache Kafka Wire Protocol Service**

DAG packages include the following configuration files for Apache Kafka Wire Protocol Service:

**kafka-server.conf** • This file is stored in /opt/mapr/ data-access-gateway/conf and loaded from the local file system. • This file contains node-specific options, such as the port number and security protocol. Set the options in this file on a per-node basis. • By default, the Apache Kafka Wire Protocol Service listens on port 9092. • If the DAG service instances are behind a firewall, the firewall rules must be configured to allow this traffic. For a list of configurable parameters, see [Apache](#page-3390-0) [Kafka Wire Protocol Service Settings](#page-3390-0) on page 3391. **kafka-cluster.conf** • This file is stored in /opt/kafka-wire-protocol/ default-cluster/conf and loaded from the distributed file system. • This file contains cluster-wide settings, including the topic mapping rules you configure to map topics to streams. See [Mapping Topics to Streams](#page-3390-0) on page 3391. • A template of this file is located in /opt/mapr/data-access-gateway/conf as kafka-cluster.conf.src. • You must copy the template file (kafka-cluster.conf.src) to the distributed file system under /opt/kafka-wire-protocol/ default-cluster/conf and save it as kafka-cluster.conf.

### **Create Topic Mapping Rules and Streams**

Create topic mapping rules and corresponding streams, as described in [Mapping Topics to Streams](#page-3390-0) on page 3391.

O **IMPORTANT:** If Apache Kafka Wire Protocol Service does not find the streams configured in kafka-cluster.conf in the Data Fabric cluster upon DAG start up, the following message is logged in the DAG log file and Apache Kafka Wire Protocol Service is disabled:

ERROR [main] KafkaServer - The stream '</path/to/configured/stream>' is specified in the Kafka Wire Protocol configuration file (or loaded from default configuration), but it doesn't exist in the MapR Filesystem. Kafka Wire Protocol service will be disabled.

To resolve the issue, create the missing stream(s) in the Data Fabric cluster and restart the DAG service.

### **Configuring Apache Kafka Clients and Applications**

No special configuration is required on the client side; however, an application must modify the connection string (bootstrap server parameter) to point to the DAG hostname/IP (Apache Kafka Wire Protocol Service). This is similar to pointing to another Kafka cluster when using Apache Kafka.

### <span id="page-3390-0"></span>**Apache Kafka Wire Protocol Service Settings**

Lists and describes parameters that you can configure in kafka-server.conf.

You can configure the following parameters in /opt/mapr/data-access-gateway/conf/ kafka-server.conf:

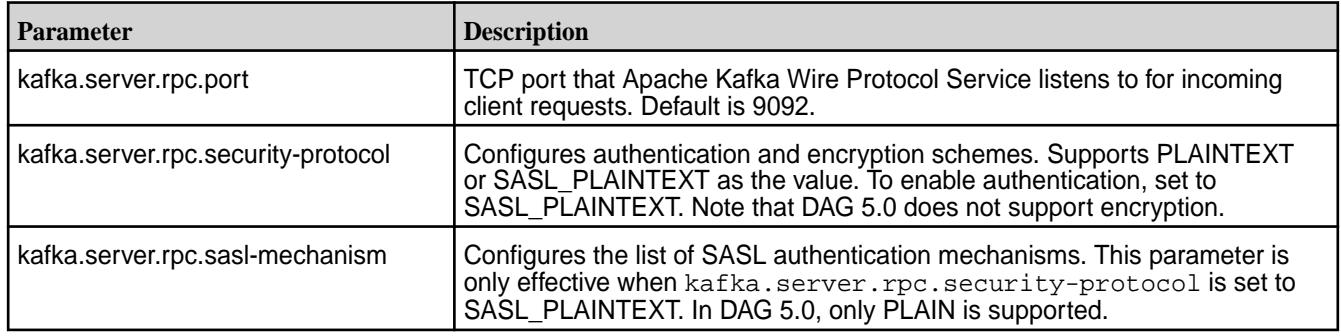

### **Mapping Topics to Streams**

Describes why you map topics to streams, provides instructions for creating mapping rules, and also includes examples.

### **Topics in Apache Kafka vs HPE Ezmeral Data Fabric Streams**

In Apache Kafka, a topic is the highest level object. When you reference a topic, you reference the topic by name. If the topic name is pollution\_monitors, you reference the topic as pollution\_monitors.

In HPE Ezmeral Data Fabric Streams, a stream is the highest level object and a stream contains one or more topics. A stream can reside in any directory within the Data Fabric file system namespace. Therefore, when you reference a topic, you must specify the fully-qualified path of the stream in which the topic resides and the topic name, as shown in the following example:

/apps/monitoring/pm\_stream:pollution\_monitors

In this example, pollution\_monitors is the topic name and /apps/monitoring/pm\_stream is the fully-qualified path of the stream (pm\_stream) in which the topic (pollution\_monitors) resides.

For an Apache Kafka client to access a topic in HPE Ezmeral Data Fabric Streams, the topic must map to a stream. To create the mapping, you configure topic mapping rules in kafka-cluster.conf. The mapping rule translates the Apache Kafka topic name in the incoming RPCs into a fully-qualified path within a specific Data Fabric stream.

### **Configuring Topic Mapping Rules**

Configure topic mapping rules in the /opt/kafka-wire-protocol/conf/kafka-cluster.conf file located in Data Fabric cluster. You can configure topic mapping rules at a global level or user level. Each topic mapping rule that you create must conform to a specific format.

The following sections show the settings and syntax used to configure mapping rules at the global level and user level in the kafka-cluster.conf file:

**Syntax for Mapping Rules** A mapping rule must have the following format:

<topic\_name\_or\_glob\_pattern>:<datafabr ic\_stream\_path>

• topic name - The Apache Kafka topic name.

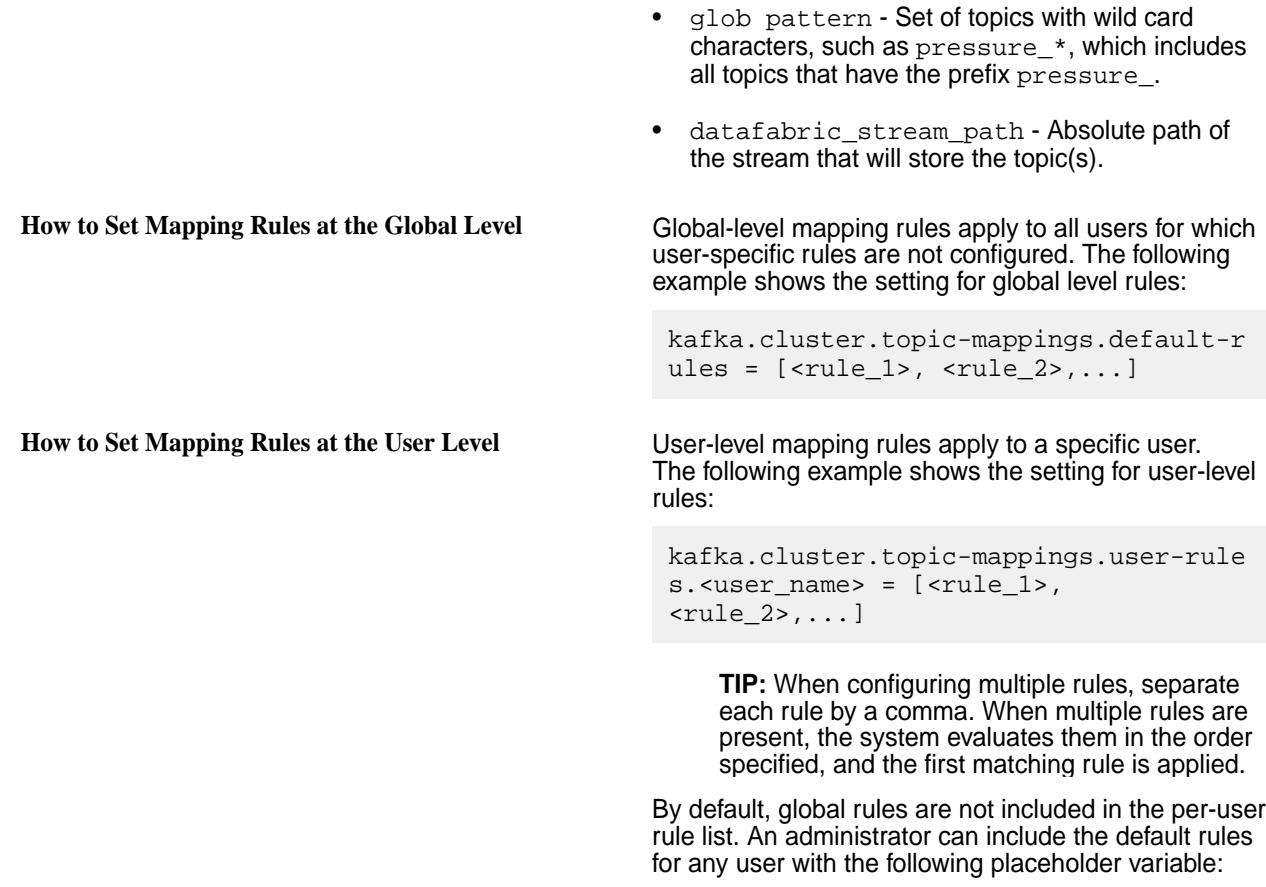

\${DEFAULT\_RULES}

### **Topic Mapping Rules Syntax Usage Examples**

• All topics (as indicated by \*) are redirected to the topics with the same name within the Data Fabric stream /data/edf\_streams/single\_cluster\_stream:

\*:/data/df\_streams/single\_cluster\_stream

• A topic named  $hourly_t$ emperature is redirected to the fully-qualified topic path /apps/ weather\_monitoring/temperature\_stream:hourly\_temperature:

hourly\_temperature:/apps/weather\_monitoring/temperature\_stream

Any topic name with the prefix pressure\_ is redirected to the topics with the same name within the Data Fabric stream /apps/weather\_monitoring/pressure\_stream:

pressure\_\*:/apps/weather\_monitoring/pressure\_stream

### <span id="page-3392-0"></span>**Example kafka-cluster.conf File with Mapping Rules**

The following example shows how to configure mapping rules at the global and user level in the kafka-cluster.conf file:

```
1 | kafka.cluster = {<br>2 | topic-mappings
       topic-mappings = {3 | default-rules = ["*:/var/kafka-wire-protocol/default-stream"]
4 | user-rules = {
5 | accounts_user = ["payroll_*:/apps/accounts/payrolls",<br>6 | stream"| stream"| stream"| stream"|
6 | "*:/apps/accounts/default-stream"]<br>7 | hr user = ["payroll *:/apps/accounts/payrolls
           hr_user = ["payroll_*:/apps/accounts/payrolls", $
{DEFAULT_RULES}]
8 | thor = ["asgard*:/realms/asgard"]
\begin{array}{c} 9 \\ 10 \end{array} } }
10| } 
11| }
```
**TIP:** As a best practice, configure a catch-all mapping rule, such as \*:/some/stream-path. If a catch-all mapping rule does not exist, the system throws an UnknownTopicOrPartitionException when an RPC refers to a topic name that does not match any of the configured mapping rules and Kafka clients receive an UNKNOWN\_TOPIC\_OR\_PARTITION error.

### **Securing Apache Kafka Wire Protocol Service**

Describes the security mechanisms that Apache Kafka Wire Protocol Service does and does not support.

### **Authentication**

Starting from Data Access Gateway 5.1, Apache Kafka Wire Protocol Service supports SASL/PLAIN and SSL authentication between clients and file servers.

### **Authorization**

Data Fabric uses ACEs set at the stream level, and Kafka uses [ACLs](https://kafka.apache.org/documentation/#security_authz) set at the topic level. Apache Kafka Wire Protocol Service does not support Kafka RPCs that involve ACL management. Instead, you must set ACES on streams through the [maprcli](#page-2278-0), MCS, or REST APIs. All topics in a stream inherit the ACEs set on a stream.

You can use mapping rules to map topics from different users into different streams. See [Mapping Topics to](#page-3390-0) [Streams](#page-3390-0) on page 3391.

For additional information, see [Enabling Table and Stream Authorizations with ACEs](#page-1313-0) on page 1314 and [stream create](#page-2271-0) on page 2272.

### **On-Wire Encryption**

Starting from Data Access Gateway 5.1, on-wire encryption for Apache Kafka Wire Protocol Service is supported using SSL. See Enabling SSL for Apache Kafka Wire Protocol Service on page 3393.

### **Enabling SSL for Apache Kafka Wire Protocol Service**

Describes the security protocol values that are needed to enable SSL for Apache Kafka Wire Protocol Service.

Data Access Gateway 5.1 and later added SSL support for the Apache Kafka Wire Protocol Service. This section provides examples for configuring /opt/mapr/data-access-gateway/conf/ kafka-server.conf to enable SASL\_SSL and SSL security in server-side and client-side configurations.

### **New Security Protocol Values**

Release 7.2.0 and later support two new values for the security-protocol parameter of kafka-server.conf:

- SASL\_SSL
- SSL

When you specify the SASL SSL value, you must also specify the corresponding sasl-mechanism value as indicated in the following table:

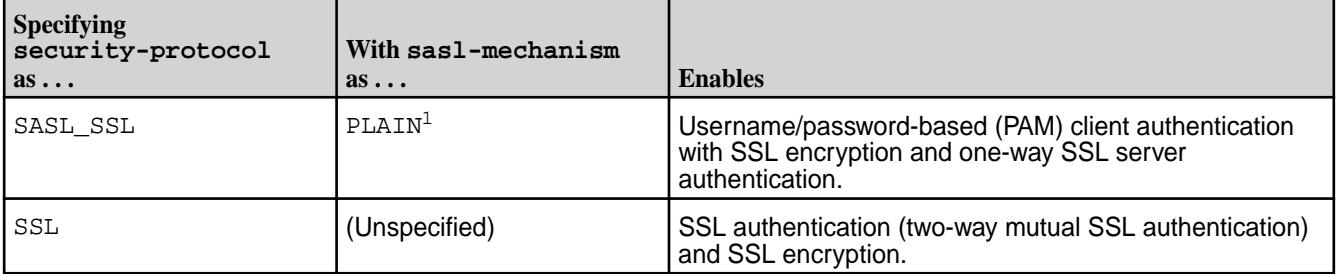

<sup>1</sup>PLAIN is the only mechanism currently supported.

### **SASL\_SSL Server-Side Configuration Example**

Here is a typical SASL\_SSL server-side configuration example:

```
kafka.server = \{rpc = \{ # TCP port for the Kafka Wire protocol service. Default is 9092
     port = 9092
     # Configures authentication and encryption schemes
     # Supported values are PLAINTEXT|SASL_PLAINTEXT|SASL_SSL|SSL
     # To enable authentication, set to SASL_PLAINTEXT, SASL_SSL or SSL
     # Encryption is supported for SASL_SSL and SSL
     security-protocol = SASL_SSL
     # Configures list of SASL authentication mechanisms
     # The only supported mechanism in this release is PLAIN
     # Effective only if "security-protocol" is set to SASL_PLAINTEXT or 
SASL_SSL
     sasl-mechanism = PLAIN
   } 
}
```
#### **SASL\_SSL Client-Side Configuration**

You can configure the SASL SSL client-side configuration the same way it is configured in Apache Kafka. In this configuration, /opt/mapr/conf/ssl\_truststore performs the one-way SSL server authentication. For example:

```
security.protocol=SASL_SSL
ssl.truststore.location=/opt/mapr/conf/ssl_truststore
ssl.truststore.password=<some_password>
ssl.enabled.protocols=TLSv1.2,TLSv1.1,TLSv1
sasl.mechanism=PLAIN
sasl.jaas.config=org.apache.kafka.common.security.plain.PlainLoginModule 
required username="user1" password="user1";
```
#### **SSL Server-Side Configuration**

To make the SSL protocol work correctly in a server-side configuration, the cluster administrator MUST specify the rpc.ssl.principal-mapping-rules in the server config file. For example:

```
kafka.server = {
 rpc = \{ # TCP port for the Kafka Wire protocol service. Default is 9092
    port = 9092
     # Configures authentication and encryption schemes
     # Supported values are PLAINTEXT|SASL_PLAINTEXT|SASL_SSL|SSL
     # To enable authentication, set to SASL_PLAINTEXT, SASL_SSL or SSL
     # Encryption is supported for SASL_SSL and SSL
     security-protocol = SSL
     ssl.principal-mapping-rules = [
       "RULE:^CN=.*O=(.*?),.*$/$1/L,",
       "DEFAULT"
     ]
   }
}
```
The ssl.principal-mapping-rules parameter specifies a list of mapping rules. For information about how to configure the mapping rules, see [Customizing the SSL User Name](https://kafka.apache.org/documentation/#security_authz_ssl) in the Kafka documentation.

### **SSL Client-Side Configuration**

You can configure the client-side configuration the same way it is configured in Apache Kafka. In this configuration, the /opt/mapr/conf/ssl\_truststore performs the SSL server authentication. To perform client authentication by the server, you must add the CA of the client certificate to the  $\sqrt{\text{opt}}$ mapr/conf/ssl\_truststore. Both the server and the client use this trust store file.

```
security.protocol=SSL
ssl.truststore.location=/opt/mapr/conf/ssl_truststore
ssl.truststore.password=<some_password>
ssl.keystore.location=/<client_cert_path>/example_ssl_client_keystore
ssl.keystore.password=<some_password>
ssl.key.password=<some_password>
ssl.enabled.protocols=TLSv1.2,TLSv1.1,TLSv1
```
### **Supported Apache Kafka RPCs**

Lists the Apache Kafka RPCs that Apache Kafka Wire Protocol Service supports and provides links to the correlating API request documentation in the Kafka Protocol Guide.

#### **Cluster Management and Metadata RPCs**

- [HEARTBEAT](https://kafka.apache.org/protocol#The_Messages_Heartbeat)
- **[API\\_VERSIONS](https://kafka.apache.org/protocol#The_Messages_ApiVersions)**
- **[METADATA](https://kafka.apache.org/protocol#The_Messages_Metadata)**

### **Admin RPCs**

- [CREATE\\_TOPICS](https://kafka.apache.org/protocol#The_Messages_CreateTopics)
- [DELETE\\_TOPICS](https://kafka.apache.org/protocol#The_Messages_DeleteTopics)
- [DESCRIBE\\_CONFIGS](https://kafka.apache.org/protocol#The_Messages_DescribeConfigs)

### **Producer RPCs**

• [PRODUCE](https://kafka.apache.org/protocol#The_Messages_Produce)

### **Consumer RPCs**

- [FETCH](https://kafka.apache.org/protocol#The_Messages_Fetch)
- [LIST\\_OFFSETS](https://kafka.apache.org/protocol#The_Messages_ListOffsets)
- [OFFSET\\_COMMIT](https://kafka.apache.org/protocol#The_Messages_OffsetCommit)
- OFFSET FETCH
- [FIND\\_COORDINATOR](https://kafka.apache.org/protocol#The_Messages_FindCoordinator)
- **[JOIN\\_GROUP](https://kafka.apache.org/protocol#The_Messages_JoinGroup)**
- **LEAVE GROUP**
- [SYNC\\_GROUP](https://kafka.apache.org/protocol#The_Messages_SyncGroup)

### **SASL Authentication RPCs**

- [SASL\\_HANDSHAKE](https://kafka.apache.org/protocol#The_Messages_SaslHandshake)
- **[SASL\\_AUTHENTICATE](https://kafka.apache.org/protocol#The_Messages_SaslAuthenticate)**

# **HPE Ezmeral Data Fabric Streams and Apps**

HPE Ezmeral Data Fabric Streams brings integrated publish and subscribe messaging to HPE Ezmeral Data Fabric.

HPE Ezmeral Data Fabric Streams is built into the HPE Ezmeral Data Fabric. It requires no additional process to manage, leverages the same architecture as the rest of the platform, and requires minimal additional management.

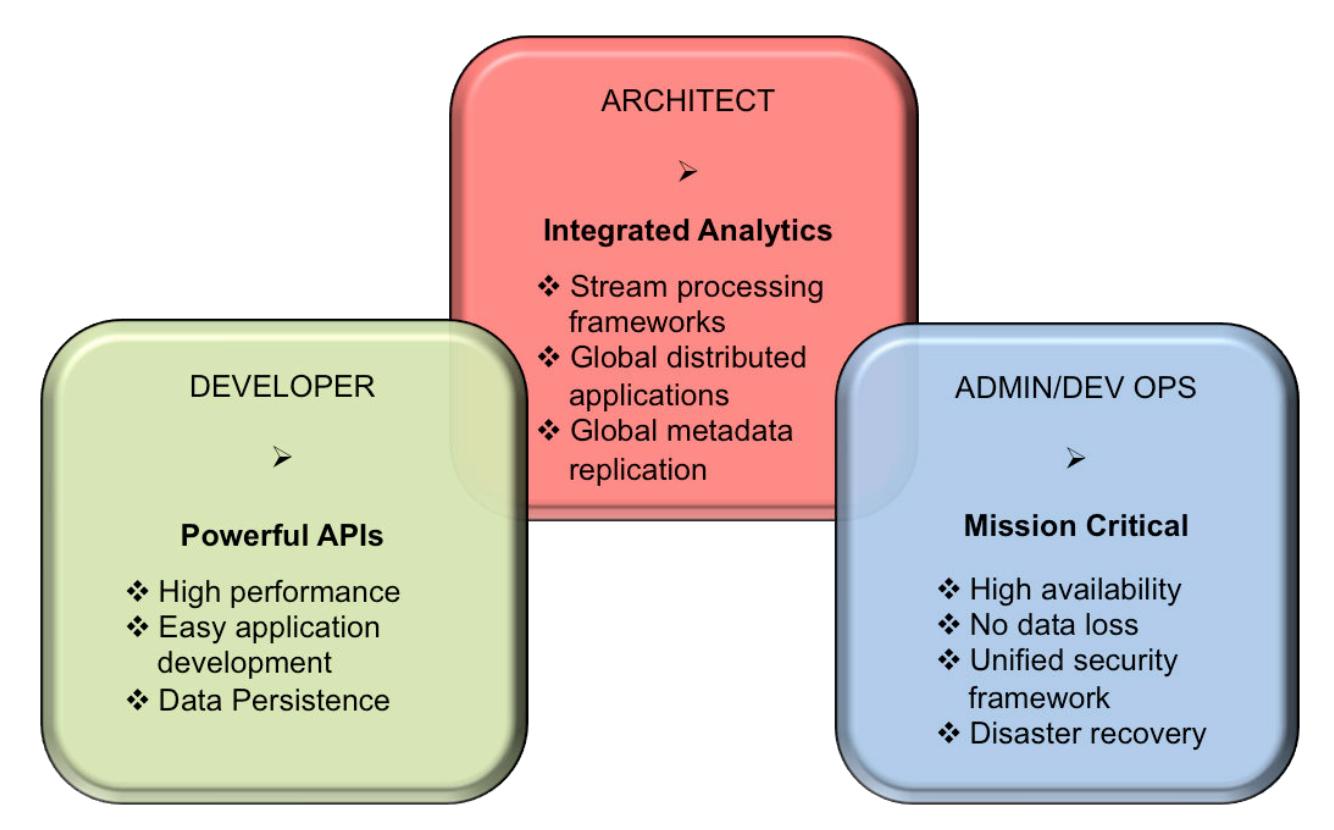

- **1.** The Getting Started with HPE Ezmeral Data Fabric Streams section provides overall instructions for setting up, producing, and consuming streams.
- **2.** [The HPE Ezmeral Data Fabric Streams section provides conceptual information.](#page-742-0)
- **3.** [The Administering Streams section provides information about creating and managing streams, topics,](#page-1438-0) [and stream replication.](#page-1438-0)
- **ATTENTION:** As of core version 6.1, the HPE Ezmeral Data Fabric Streams API enforces a maximum of 4096 partitions for a topic. If you create an application with the HPE Ezmeral Data Fabric Streams 6.1 API, the maximum number of partitions is 4096. If you previously created an application with HPE Ezmeral Data Fabric Streams 6.0.1 API (or older) and you have upgraded, the original number of partitions can be used. For example, if you were using more than 4096 partitions in core version 6.0.1 or earlier, you can continue with the same number of partitions after upgrading.

### **Getting Started with HPE Ezmeral Data Fabric Streams**

If you have a basic understanding of HPE Ezmeral Data Fabric Streams components and the typical flow of messages from producers to consumers, you can get started.

### **Prerequisites**

- Ensure that your Linux, Windows, or OS X system has Java SDK 7 or later installed.
- Install the latest version of HPE Ezmeral Data Fabric on a cluster.
- Install the core client (mapr-client) package, if you want to run the producer and consumer from a machine outside the cluster. See [Installing the Data Fabric Client \(Non-FIPS\)](#page-381-0) on page 382 for more information.

### **Procedure**

**1.** On a node in the HPE Ezmeral Data Fabric cluster, follow these steps:

- a) Create a stream.
	- Run this command if you plan to run the producer and consumer with the same user ID that you are using to create the stream:

maprcli stream create -path /<path to and name of the stream>

• Run this command if you plan to run the producer and consumer with user IDs that are different from the user ID that you are using to create the stream:

maprcli stream create -path /<path to and name of the stream> -consumeperm u:<user ID> -produceperm u:<user ID>

The two additional parameters grant security permissions. By default, these permissions are granted to the user ID that ran the maprcli stream create command.

**-consumeperm** Grants permission to read messages from topics that are in the stream. **-produceperm** Grants permission to publish messages to topics that are in the stream.

b) Create a topic.

Run this command to create the topic:

maprcli stream topic create -path <path and name of the stream> -topic <name of the topic>

**2.** On the system where the mapr-client is installed, compile and launch the Java consumer first and then launch the Java producer.

In both the consumer and producer, change this text to the path and name of your stream and to the name of the first of the topics:

/<path to and name of the stream>:<name of topic>

For the steps of compiling and launching, see [Compiling and Running HPE Ezmeral Data Fabric](#page-3451-0) [Streams Java Apps](#page-3451-0) on page 3452.

Launch the consumer first, and then launch the producer. If you launch the producer first and then the consumer, the producer publishes 50 messages, but the consumer (as consumers do by default) starts reading from the head of the partition, which is after the 50 messages.

EJ **NOTE:** As of MapR 6.0, the message offset in a partition starts from zero (0). If you are upgrading and do not enable the HPE Ezmeral Data Fabric Database/HPE Ezmeral Data Fabric Streams feature, **mfs.feature.db.streams.v6.support**, the message offset in a partition starts from one (1).

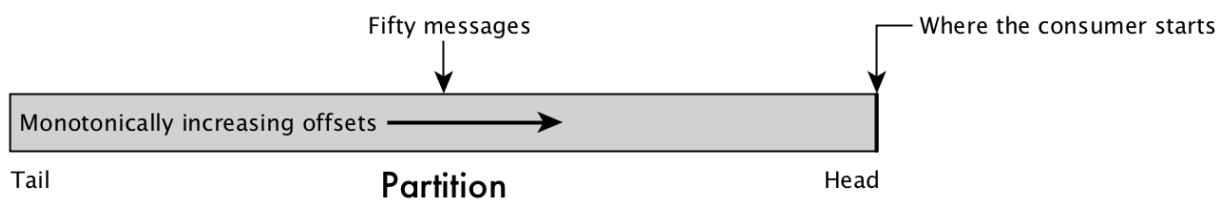

#### **Figure 32: Result of starting the producer before starting the consumer for this step**

If you launch the consumer first, the partition is empty and the consumer continuously polls for new messages.

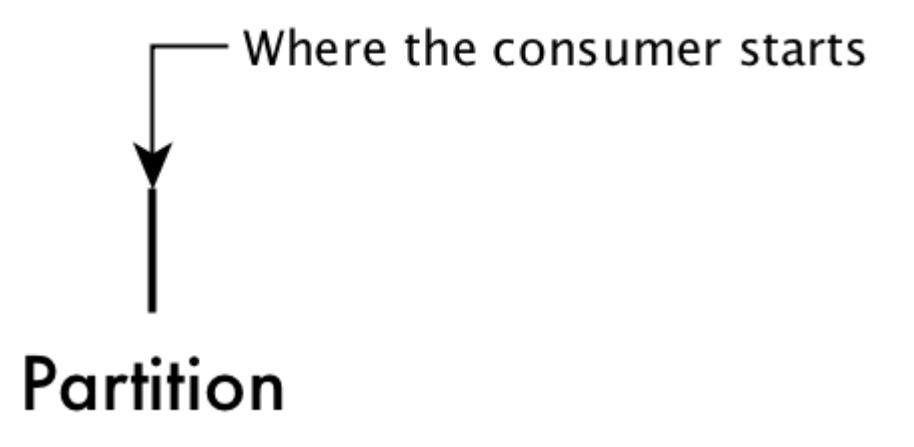

#### **Figure 33: The position of a consumer on an empty partition**

After you launch the producer, the fifty messages are published to the partition, and the consumer can move forward in the partition, reading the messages.

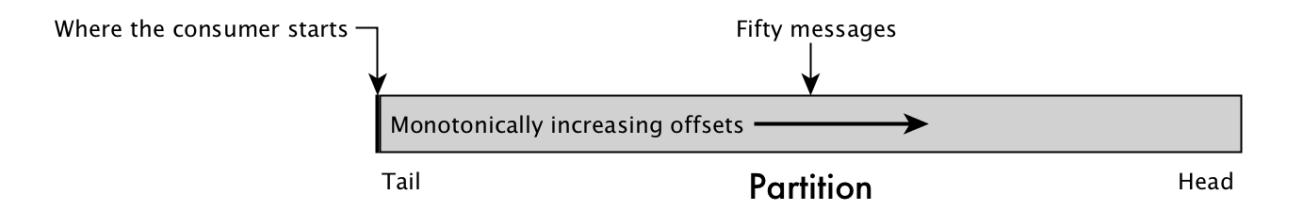

### **Figure 34: Result of starting the consumer first and then starting the producer for this step**

### **Sample Java Consumer**

You need to first add the following dependency to the POM file:

```
<dependency>
   <groupId>commons-logging</groupId>
   <artifactId>commons-logging</artifactId>
   <version>1.1.1</version>
</dependency> 
/* This code is successfully tested for common-logging version 1.11 and 
1.2. */
import org.apache.kafka.clients.consumer.ConsumerConfig;
import org.apache.kafka.clients.consumer.ConsumerRecords;
import org.apache.kafka.clients.consumer.KafkaConsumer;
import java.time.Duration;
import java.util.Collections;
import java.util.Properties;
public class SampleConsumer {
     // Set the stream and topic to read from
    public static String topic = \sqrt{s} /<path to and name of the stream>:<name
of topic>";
     // Declare a new consumer.
```

```
 public static KafkaConsumer<Integer, String> consumer;
    public static void main(String[] args) {
         configureConsumer();
         // Subscribe to the topic.
         consumer.subscribe(Collections.singletonList(topic));
         // Set the timeout interval for requests for unread messages.
         Duration pollTimeout = Duration.ofMillis(1000);
         try {
             while (true) {
                 ConsumerRecords<Integer, String> records = 
consumer.poll(pollTimeout);
                 records.forEach(record -> {
                     System.out.printf("%s %d %d %s %s \n", record.topic(),
                             record.partition(), record.offset(), 
record.key(), record.value());
                 });
 }
         } finally {
             consumer.close();
         }
     }
     /* Set the value for a configuration parameter. 
        This configuration parameter specifies which 
        class to use to deserialize the value of each message. */
    public static void configureConsumer() {
         Properties props = new Properties();
         props.put(ConsumerConfig.GROUP_ID_CONFIG, "consumer-group");
         props.put(ConsumerConfig.AUTO_OFFSET_RESET_CONFIG, "earliest");
         props.put(ConsumerConfig.KEY_DESERIALIZER_CLASS_CONFIG,
"org.apache.kafka.common.serialization.IntegerDeserializer");
         props.put(ConsumerConfig.VALUE_DESERIALIZER_CLASS_CONFIG,
                 "org.apache.kafka.common.serialization.StringDeserializer");
         consumer = new KafkaConsumer(props);
     }
}
```
#### **Sample Java Producer**

```
import org.apache.kafka.clients.producer.KafkaProducer;
import org.apache.kafka.clients.producer.ProducerConfig;
import org.apache.kafka.clients.producer.ProducerRecord;
import java.util.Properties;
public class SampleProducer {
     // Set the stream and topic to publish to.
    public static String topic = \sqrt{s} /<path to and name of the stream>:<name
of topic>";
     // Set the number of messages to send.
     public static int numMessages = 50;
     // Declare a new producer.
     public static KafkaProducer<Integer, String> producer;
     public static void main(String[] args) {
         configureProducer();
```

```
for(int i = 0; i < numMessages; i++) {
             // Set content of each message.
             String messageText = "Msg " + i;
            /* Add each message to a record. A ProducerRecord object
               identifies the topic or specific partition to publish
            a message to. */
             ProducerRecord<Integer, String> rec = new ProducerRecord(topic, 
i, messageText);
             // Send the record to the producer client library.
             producer.send(rec);
             System.out.println("Sent message number " + i);
         }
         producer.close();
         System.out.println("All done.");
     }
     /* Set the value for a configuration parameter.
        This configuration parameter specifies which class
        to use to serialize the value of each message. */
    public static void configureProducer() {
         Properties props = new Properties();
         props.put(ProducerConfig.KEY_SERIALIZER_CLASS_CONFIG,
                  "org.apache.kafka.common.serialization.IntegerSerializer");
         props.put(ProducerConfig.VALUE_SERIALIZER_CLASS_CONFIG,
                 "org.apache.kafka.common.serialization.StringSerializer");
         producer = new KafkaProducer(props);
     }
}
```
For additional information, see <https://github.com/mapr-demos/mapr-streams-sample-programs>.

### **Consuming CDC Records**

The OJAI changelog interfaces are used to consume changed data records (propagated by the Change Data Capture feature).

The general CDC flow of understanding architectural concepts, performing administrative tasks to set up and use CDC, performing CRUD operations on a database table, and developing applications for consuming CDC changed data records. This diagram provides hotspot links to help you navigate to the applicable documentation.

### 7.2 Development | HPE Ezmeral Data Fabric 7.2 Documentation

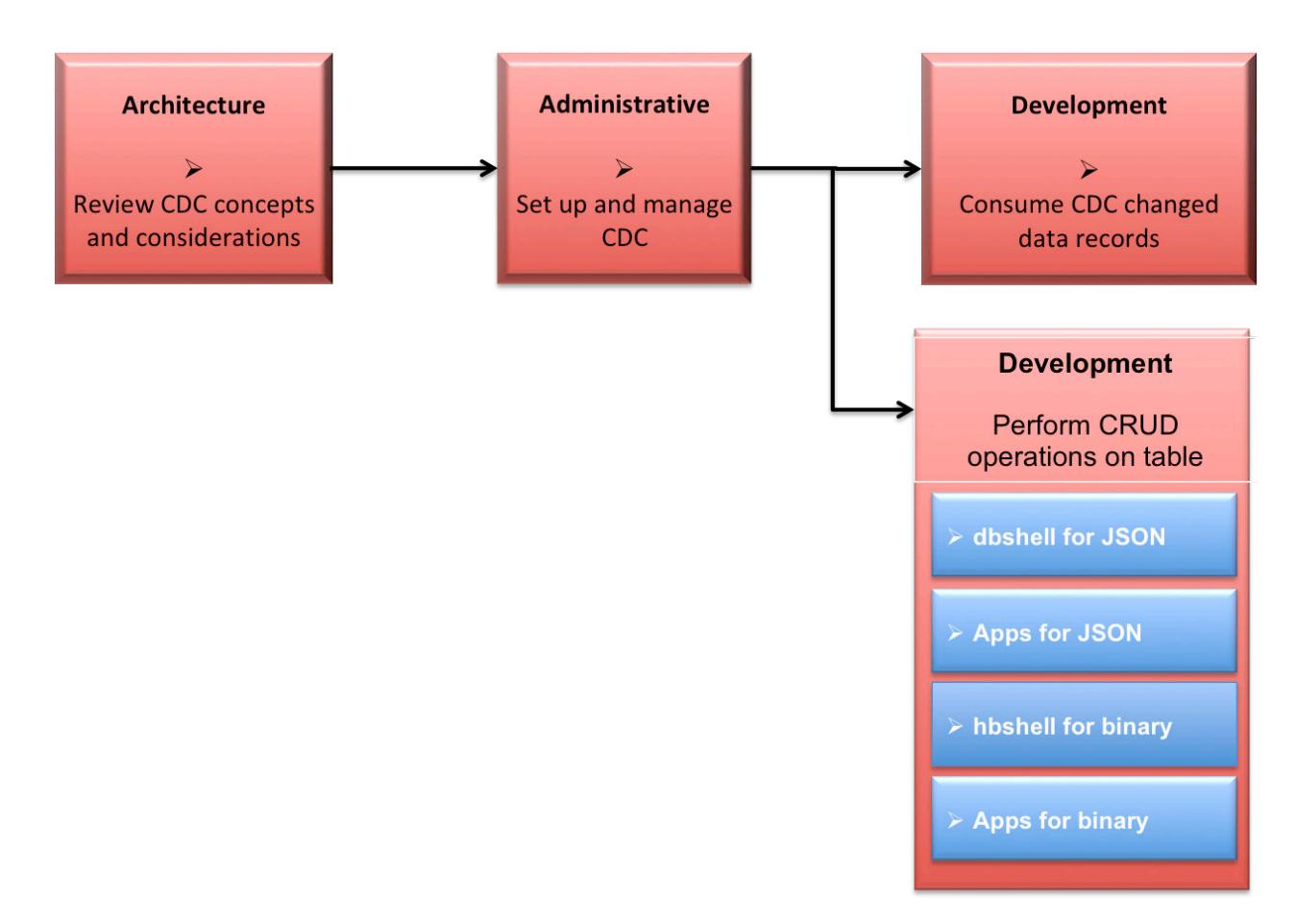

- **1.** [Learning about CDC](#page-712-0)
- **2.** [Administering Change Data Capture](#page-1425-0)
- **3.** [Building a consumer app for CDC](#page-3403-0)
- **4.** [Using dbshell to perform CRUD operations on HPE Ezmeral Data Fabric Database JSON tables](#page-6279-0)
- **5.** [Developing client applications for HPE Ezmeral Data Fabric Database JSON tables.](#page-3187-0)
- **6.** [Using hbshell to perform CRUD operations on HPE Ezmeral Data Fabric Database binary tables.](#page-6318-0)
- **7.** [Developing client applications for HPE Ezmeral Data Fabric Database binary tables.](#page-3122-0)

### **Javadoc**

See the following Java documentation for detailed information about CDC APIs.

### **[QueryResult](https://docs.datafabric.hpe.com/apidocs/72/ojai/java/org/ojai/store/cdc/package-summary.html)**

### **Deserializer for consuming CDC records**

The deserializer converts stream messages into individual change data records. When your application creates a CDC consumer, you must also register the ChangeData deserializer by setting the value.deserializer configuration parameter to com.mapr.db.cdc.ChangeDataRecordDeserializer.

**NOTE:** When applications consume from a CDC change topic, the record key retrieved from  $pol1()$ is not deserialized. The record key is not equal to the  $\_id$  field of the document. If you want to retrieve the exact id of the document, you must call the ChangeDataRecord.getId() method.

#### **Interfaces for working with CDC records**

The following OJAI interfaces and enumerations create consumers for CDC changed data.

# **[ChangeNode](https://docs.datafabric.hpe.com/apidocs/72/ojai/java/org/ojai/store/cdc/ChangeNode.html)** Contains the change to a single field in a document. **[ChangeEvent](https://docs.datafabric.hpe.com/apidocs/72/ojai/java/org/ojai/store/cdc/ChangeEvent.html) IDENTIFIES THE CONSTRAINING EVENT ASSOCIATES IDENTIFIES the change event associated with the current** change node. The value of ChangeEvent can be one of the following: • NULL (no event) • NODE (a change with real value) • START\_MAP (a node representing the beginning of a map) • END\_MAP (a node representing the end of a map) START ARRAY (a node representing the beginning of an array) • END\_ARRAY (a node representing the end of an array) **[ChangeOp](https://docs.datafabric.hpe.com/apidocs/72/ojai/java/org/ojai/store/cdc/ChangeOp.html)** Identifies the type of the operation performed on the current field. The values of ChangeOp can be one of the following: • NULL (no operation) • SET (replace the current field with the given value) • PUT (add an extra version of the value) MERGE (combine the given value with the existing values in the table) • DELETE (delete all values older than or equal to the delete operation timestamp) DELETE EXACT (delete the version of the value with the given timestamp) **[ChangeDataRecord](https://docs.datafabric.hpe.com/apidocs/72/ojai/java/org/ojai/store/cdc/ChangeDataRecord.html)** Contains all the changes made on a single document/row in the source table. **[ChangeDataRecordType](https://docs.datafabric.hpe.com/apidocs/72/ojai/java/org/ojai/store/cdc/ChangeDataRecordType.html)** Specifies the mode of change for the change data record. The following values are specified: • RECORD\_INSERT RECORD\_UPDATE • RECORD\_DELETE **[ChangeDataReader](https://docs.datafabric.hpe.com/apidocs/72/ojai/java/org/ojai/store/cdc/ChangeDataReader.html) Is a particle that traverses over the individual change Is a particle that traverses over the individual change** tree nodes on a change data record. It provides cursor-like semantics that can be moved, one tree

node at a time, by invoking the next method. The APIs retrieve the properties of individual change nodes

(for example: data type, field name, field value, and so on).

### <span id="page-3403-0"></span>**Open Data Format**

The CDC Open Format feature allows you to create applications in languages other then Java that consume CDC (Change Data Capture) changed data records. For example, C/C++, Python, and C#/.NET) are supported.

This functionality is provided with an open format decoder/serializer in the HPE Ezmeral Data Fabric Streams C library. The decoder translates the internal format to the open data format, decodes/deserializes the data, and returns the value of the changed data record as a human readable JSON string.

All languages that are binding through the HPE Ezmeral Data Fabric Streams C library can retrieve the open data format and, with a simple JSON parser, consume changed data records.

### **Building Consumers for CDC**

HPE Ezmeral Data Fabric Streams consumers read and process CDC changed data records. The consumer is built with the OJAI API library.

### **Description**

When building a consumer, the general steps are to:

- Set the consumer properties using Apache Kafka and HPE Ezmeral Data Fabric configuration parameters.
- Subscribe to the stream topic.
- Consume the events and determine record type.
- Process the change data records.

The following examples refer to the [MapR CDC Sample.](https://github.com/mapr-demos/mapr-db-cdc-sample) See the [QueryResult](https://docs.datafabric.hpe.com/apidocs/72/ojai/java/org/ojai/store/cdc/package-summary.html) for specific API information.

### **Set Configuration**

This code snippet configures the consumer properties using the Apache Kafka configuration parameters. See [HPE Ezmeral Data Fabric Streams Configuration Parameters](#page-3447-0) for Consumers. This could be externalized in a file or hard coded in the application code. The following code examples show both methods.

**NOTE:** CDC uses a optimized serialization format for all the events, so value.deserializer must be set to **com.mapr.db.cdc.ChangeDataRecordDeserializer**.

```
// Consumer configuration parameters specified in application
```

```
 Properties consumerProperties = new Properties();
    consumerProperties.setProperty("group.id", 
"cdc.consumer.demo_table.fts_geo");
    consumerProperties.setProperty("enable.auto.commit", "true");
    consumerProperties.setProperty("auto.offset.reset", "latest");
    consumerProperties.setProperty("key.deserializer", 
"org.apache.kafka.common.serialization.ByteArrayDeserializer");
    consumerProperties.setProperty("value.deserializer", 
"com.mapr.db.cdc.ChangeDataRecordDeserializer");
```
// Consumer configuration parameters specified in an external file

```
key.deserializer=org.apache.kafka.common.serialization.ByteArrayDeserializer
value.deserializer=com.mapr.db.cdc.ChangeDataRecordDeserializer 
enable.auto.commit=true
auto.offset.reset=latest
group.id=cdc.consumer.demo_table.fts_geo
```
#### **Subscribe to topic**

This code snippet creates the consumer and subscribes to the HPE Ezmeral Data Fabric Streams topic that contains the change data records. The consumer is created using a key (bytes[]) and a ChangeDataRecord object for the value.

```
// Consumer used to consume MapR-DB CDC events
KafkaConsumer<byte[], ChangeDataRecord> consumer = new 
KafkaConsumer<br/>>byte[], ChangeDataRecord>(consumerProperties);
consumer.subscribe(Arrays.asList("/demo_changelog:demo_table"));
```
#### **Consume the events and determine record type**

This code snippet polls the topic to determine whether there are any changes and, if so, iterates through the change data records to retrieve the change data record IDs based on the change data record type. The ChangeDataRecordType interface is used to determine the type of record and the ChangeDataRecord interface is used to retrieve the record type and record ID.

```
 while (true) {
       ConsumerRecords<byte[], ChangeDataRecord> changeRecords = 
consumer.poll(500);
       Iterator<ConsumerRecord<byte[], ChangeDataRecord>> iter = 
changeRecords.iterator();
       while (iter.hasNext()) {
        ConsumerRecord<br/>kbyte[], ChangeDataRecord> crec = iter.next();
         // The ChangeDataRecord contains all the changes made to a document
         ChangeDataRecord changeDataRecord = crec.value();
         String documentId = changeDataRecord.getId().getString();
         if (changeDataRecord.getType() == 
ChangeDataRecordType.RECORD_INSERT) {
           System.out.println("\n\t Document Inserted " + documentId);
           insertAndUpdateDocument(changeDataRecord, producer);
         } else if (changeDataRecord.getType() == 
ChangeDataRecordType.RECORD_UPDATE) {
          System.out.println("\n\t Document Updated " + documentId);
           insertAndUpdateDocument(changeDataRecord, producer);
         } else if (changeDataRecord.getType() == 
ChangeDataRecordType.RECORD_DELETE) {
           System.out.println("\n\t Document Deleted " + documentId);
          deleteDocument(changeDataRecord, producer);
         }
       }
     }
   }
```
### **Process the records**

This code snippet processes the change data records and based on the type of event (insert, update, delete), using the ChangeDataRecordType class and the changeDataRecord.getType() method, checks and retrieves the record type.

```
// Use the ChangeNode Iterator to capture all the individual changes
     Iterator<KeyValue<FieldPath, ChangeNode>> cdrItr = 
changeDataRecord.iterator();
    while (cdrItr.hasNext()) {
       Map.Entry<FieldPath, ChangeNode> changeNodeEntry = cdrItr.next();
       String fieldPathAsString = changeNodeEntry.getKey().asPathString();
       ChangeNode changeNode = changeNodeEntry.getValue();
       ...
       ...
     }
```
To process and retrieve an inserted new document, you can check to see if the field path is NULL or empty. When *a new document is inserted*, all the changes are made in a single object represented as a Map. You then retrieve the map value by using the changeNode.getMap() or changeNode.getString() methods depending on the field value.

```
if (fieldPathAsString == null || fieldPathAsString.equals("")) { // Insert
         Map<String, Object> documentInserted = changeNode.getMap();
         if (documentInserted.containsKey("firstName")) {
           fieldToIndex.put("firstName", (String) 
documentInserted.get("firstName"));
          sendIndexingMessage = true;
         }
         if (documentInserted.containsKey("lastName")) {
           fieldToIndex.put("lastName", (String) 
documentInserted.get("lastName"));
           sendIndexingMessage = true;
         }
         if (documentInserted.containsKey("address")) {
           addressMessage.set("address", 
jsonMapper.convertValue((Map)documentInserted.get("address"), 
JsonNode.class) );
           sendAddressMessage = true;
 } 
      }
```
To process and retrieve updated documents, you can check the field path and retrieve the value depending on the expected value type. When *a document is updated*, the iterator contains one ChangeNode by updated field. You can then access the field path and value directly. You then retrieve the map value by using the changeNode.getMap() or changeNode.getString() methods depending on the field value.

```
if (fieldPathAsString.equalsIgnoreCase("firstName")) {
          fieldToIndex.put("firstName", changeNode.getString());
         sendIndexingMessage = true;
 } 
          else if (fieldPathAsString.equalsIgnoreCase("lastName")) {
          fieldToIndex.put("lastName", changeNode.getString());
          sendIndexingMessage = true;
 }
```

```
 else if (fieldPathAsString.equalsIgnoreCase("address")) {
           addressMessage.set("address", 
jsonMapper.convertValue( changeNode.getMap(), JsonNode.class) );
           sendAddressMessage = true;
         }
```
To process delete operations, you can directly retrieve the document ID using the changeDataRecord.getId() method and process the document deletion with the deleteDocument method. The delete operation is a single change data record.

### **Consumer Application for CDC JSON Data**

This example consumes changed data records from HPE Ezmeral Data Fabric Database JSON tables.

### **Example of Consuming JSON Changed Data Records**

In this example, the following occurs:

- Initialize the consumer properties using Apache Kafka and MapR configuration parameters.
- Display the change data record properties.
- Iterate through the change nodes, determine the type of operation, and retrieve the operation value.
- Retrieve the properties of individual change node (for example: data type, field name, field value, and so on) by using various methods of the ChangeDataReader interface.
- Display the change data record values by using the ChangeNode interface.
- Subscribe to the stream topic, consume the events, and determine record type.

For changed data records from HPE Ezmeral Data Fabric Database JSON table data, the following are unique:

- There are multiple property values that can be retrieved through the ChangeDataReader interface. For example, getDouble or getFloat.
- There are multiple values for single fields in documents that can be retrieved through ChangeNode interface. See the code line: Value value = changeNode.getValue();

package example.cdps;

```
import com.mapr.db.MapRDB;
import org.apache.kafka.clients.consumer.ConsumerRecord;
import org.apache.kafka.clients.consumer.ConsumerRecords;
import org.apache.kafka.clients.consumer.KafkaConsumer;
import org.ojai.*;
import org.ojai.store.cdc.*;
import java.util.*;
public class CDPConsumer {
     /**
      * Initialize Basic Consumer Properties
      * @return
      */
     public Properties getBasicListnerProperties() {
         Properties props = new Properties();
         props.put("bootstrap.servers", "mfs220.qa.lab:9211");
         props.put("key.deserializer", 
"org.apache.kafka.common.serialization.StringDeserializer");
         // Use MapR CDP Specific Deserializer to parse the change contents
```

```
 props.put("value.deserializer", 
"com.mapr.db.cdc.ChangeDataRecordDeserializer");
         props.put("fetch.min.bytes", "10");
         props.put("fetch.wait.max.ms", "5000");
 props.put("auto.offset.reset", "earliest");
 props.put("enable.auto.commit", "false");
         return props;
     }
     /**
     * Display Utility
     * @param consumerRecordkey
      * @param id
      * @param changeDataRecordType
      * @param recordOpTime
      * @param recordServerOpTime
      * @param field
      * @param op
      * @param changeNodeOpTime
      * @param changeNodeServerOpTime
      * @param valueType
      * @param value
      */
    public void display(String consumerRecordkey,
                         Value id,
                         ChangeDataRecordType changeDataRecordType,
                         Long recordOpTime,
                         Long recordServerOpTime,
                         String field,
                         ChangeOp op,
                         Long changeNodeOpTime,
                         Long changeNodeServerOpTime,
                         Value.Type valueType,
                         Value value) {
         Document document = MapRDB.newDocument();
         document.set("consumerRecordkey", consumerRecordkey);
        if(id != null) document.set("id", id);
         if(changeDataRecordType != null)
             document.set("changeDataRecordType", 
changeDataRecordType.name());
         document.set("recordOpTime", recordOpTime);
         document.set("recordServerOpTime", recordServerOpTime);
         if(field != null)
             document.set("field", field);
         document.set("op", op.name());
         document.set("changeNodeOpTime", changeNodeOpTime);
         document.set("changeNodeServerOpTime", changeNodeServerOpTime);
         if(valueType != null)
             document.set("valueType", valueType.name());
         if(value != null)
             document.set("value", value);
         System.out.println("\t\n********* Propagated Change 
**************************\t\n");
```

```
System.out.println("\t\n" + document.asJsonString() + "\t\n");
System.out.println("\t\n****************************************************
**\t\n\frac{\t}{\t\n};
     }
     /**
      * Parse change node contents via iterator
      * @param consumerRecordkey
      * @param changeDataRecord
      */
     public void iteratorDisplay(Value id,
                                  ChangeDataRecordType changeDataRecordType,
                                  Long recordOpTime,
                                  Long recordServerOpTime,
                                  String consumerRecordkey,
                                  ChangeDataRecord changeDataRecord) {
         for (KeyValue<FieldPath, ChangeNode> fieldChangePair : 
changeDataRecord) {
             // field if operation was done one a field
             String field = fieldChangePair.getKey().asJsonString();
             // Actual change node object, which holds change values
             ChangeNode changeNode = fieldChangePair.getValue();
             // Change Op, based on op done can be NULL, SET, MERGE, DELETE, 
DELETE_EXACT
             ChangeOp op = changeNode.getOp();
             // change node op time
             Long changeNodeOpTime = changeNode.getOpTimestamp();
            Long changeNodeServerOpTime = changeNode.getServerTimestamp();
             // the value type if it was non delete operation, such as 
insert replace etc
             Value.Type valueType = changeNode.getType();
             // value of the operation such as insert value or replace
             Value value = changeNode.getValue();
             // display the change contents
             display(consumerRecordkey, id, changeDataRecordType, 
recordOpTime, recordServerOpTime,
                     field, op, changeNodeOpTime, changeNodeServerOpTime, 
valueType, value);
         }
     }
     /**
      * Get Parsed Value
      * @param changeDataReader
      * @param field
      * @param valueType
      * @return
      */
     public Value getValue(ChangeDataReader changeDataReader, String field, 
Value.Type valueType) {
         Document valDoc = MapRDB.newDocument();
        if(field == null) {
             valDoc.setNull("null");
            field = "null";
```

```
 }
         switch (valueType) {
             case NULL:
                 valDoc.setNull(field);
                 break;
             case BOOLEAN:
                 valDoc.set(field, changeDataReader.getBoolean());
                 break;
             case STRING:
                 valDoc.set(field, changeDataReader.getString());
                 break;
             case SHORT:
                 valDoc.set(field, changeDataReader.getShort());
                 break;
             case BYTE:
                 valDoc.set(field, changeDataReader.getByte());
                 break;
             case INT:
                  valDoc.set(field, changeDataReader.getInt());
                 break;
             case LONG:
                 valDoc.set(field, changeDataReader.getLong());
                 break;
             case FLOAT:
                 valDoc.set(field, changeDataReader.getFloat());
                 break;
             case DOUBLE:
                 valDoc.set(field, changeDataReader.getDouble());
                 break;
             case DECIMAL:
                  valDoc.set(field, changeDataReader.getDecimal());
                 break;
             case DATE:
                 valDoc.set(field, changeDataReader.getDate());
                 break;
             case TIME:
                 valDoc.set(field, changeDataReader.getTime());
                 break;
             case TIMESTAMP:
                 valDoc.set(field, changeDataReader.getTimestamp());
                 break;
             case INTERVAL:
                 valDoc.set(field, changeDataReader.getInterval());
                 break;
             case BINARY:
                 valDoc.set(field, changeDataReader.getBinary());
                 break;
             default:
                 break;
 }
         return valDoc.getValue(field);
     }
     /**
      * Parse change node contents via reader
      * @param consumerRecordkey
      * @param changeDataRecord
      */
    public void readerDisplay(Value id,
                                 ChangeDataRecordType changeDataRecordType,
                                 Long recordOpTime,
                                Long recordServerOpTime,
                                String consumerRecordkey,
                                ChangeDataRecord changeDataRecord) {
```

```
 System.out.println("Reader");
         ChangeEvent changeEvent;
         // get reader from the event
         ChangeDataReader changeDataReader = changeDataRecord.getReader();
        while ((changeEvent = changeDataReader.next()) != null) {
             // parse through change events
             switch (changeEvent) {
                 case NODE:
                     System.out.println("node event get the value type");
                     Value.Type valueType = changeDataReader.getType();
                     String field = changeDataReader.getFieldName();
                     Long serverTimestamp = 
changeDataReader.getServerTimestamp();
                    Long opTimestamp = changeDataReader.getOpTimestamp();
                     ChangeOp op = changeDataReader.getOp();
                     Value value = getValue(changeDataReader, field, 
valueType);
                     display(consumerRecordkey, id, changeDataRecordType,
                         recordOpTime, recordServerOpTime, field, op, 
opTimestamp,
                             serverTimestamp, valueType, value);
                     break;
 }
             break;
         }
     }
     /**
      * Consume from changelog topics
      * @param pollTimeout
      * @param topics
      */
     public void consume(long pollTimeout, String topics, boolean method) {
         System.out.println("consume...");
         // initialize consumer
         KafkaConsumer<String, ChangeDataRecord> consumer = new 
KafkaConsumer<String, ChangeDataRecord>
                 (getBasicListnerProperties());
         // subscribe to /stream:topic
         List<String> topicList = new ArrayList<String>();
         topicList.add(topics);
         consumer.subscribe(topicList);
         consumer.seekToBeginning();
         // Get consumer records
         ConsumerRecords<String, ChangeDataRecord> consumerRecords = 
consumer.poll(pollTimeout);
         // iterate over consumer records
         for(ConsumerRecord<String, ChangeDataRecord> consumerRecord: 
consumerRecords) {
             String consumerRecordkey = consumerRecord.key().trim();
             ChangeDataRecord changeDataRecord = consumerRecord.value();
             // record key for the change
             Value id = changeDataRecord.getId();
             // record level op can be either RECORD_INSERT, RECORD_UPDATE, 
RECORD_DELETE
             ChangeDataRecordType changeDataRecordType =
```

```
changeDataRecord.getType();
             // record level op-time & server op-time
            Long recordOpTime = changeDataRecord.getOpTimestamp();
             Long recordServerOpTime = changeDataRecord.getServerTimestamp();
             if(method) {
                 // Method 1 - via iterator interface
                 iteratorDisplay(id, changeDataRecordType,
                         recordOpTime, recordServerOpTime,
                         consumerRecordkey, changeDataRecord);
             } else {
                 // Method 2 - via reader interface
                 readerDisplay(id, changeDataRecordType,
                         recordOpTime, recordServerOpTime,
            consumerRecordkey, changeDataRecord);<br>}
 }
 }
        consumer.close();
     }
     /**
      * Driver
     * @param args
 */
    public static void main(String[] args) {
       Long pollTimeout = Long.parseLong(arg[0]);
       String topic = \arg[1];
        boolean method = Boolean.parseBoolean(args[2]);
        CDPConsumer cdpConsumer = new CDPConsumer();
         cdpConsumer.consume(pollTimeout, topic, method);
     }
}
```
### **Consumer Application for CDC Binary Data**

This example consumes changed data records from HPE Ezmeral Data Fabric Database Binary tables.

### **Example of Consuming Binary Changed Data Records**

In this example, the following occurs:

- Initialize the consumer properties using Apache Kafka and HPE Ezmeral Data Fabric configuration parameters.
- Display the change data record properties.
- Iterate through the change nodes, determine the type of operation, and retrieve the operation value.
- Display the change data record values by using the ChangeNode interface.
- Subscribe to the stream topic, consume the events, and determine record type.

For changed data records from HPE Ezmeral Data Fabric Database Binary table data, the following are unique:

• An additional package must be imported: java.nio.ByteBuffer

• There is single value for single fields in documents that can be retrieved through ChangeNode interface. See the code line: ByteBuffer value = changeNode.getBinary();

```
package com.mapr.qa.cdc.tests.binary;
import org.apache.kafka.clients.consumer.ConsumerRecord;
import org.apache.kafka.clients.consumer.ConsumerRecords;
import org.apache.kafka.clients.consumer.KafkaConsumer;
import org.ojai.*;
import org.ojai.store.Connection;
import org.ojai.store.Driver;
import org.ojai.store.DriverManager;
import org.ojai.store.cdc.*;
import java.nio.ByteBuffer;
import java.util.*;
public class CDCBinaryExample {
     /**
      * Initialize Basic Consumer Properties
 *
      * @return
      */
     public Properties getBasicListnerProperties() {
         Properties props = new Properties();
         props.put("bootstrap.servers", "broker:9092");
         props.put("key.deserializer", 
"org.apache.kafka.common.serialization.StringDeserializer");
         // Use MapR CDC Specific Deserializer to parse the change contents
         props.put("value.deserializer", 
"com.mapr.db.cdc.ChangeDataRecordDeserializer");
         props.put("fetch.min.bytes", "10");
         props.put("fetch.wait.max.ms", "5000");
         props.put("auto.offset.reset", "earliest");
         return props;
     }
     /**
      * Display Utility
 *
      * @param consumerRecordkey
      * @param id
      * @param changeDataRecordType
      * @param recordOpTime
      * @param recordServerOpTime
      * @param field
      * @param op
      * @param changeNodeOpTime
      * @param changeNodeServerOpTime
      * @param valueType
      * @param value
     \star public void display(String consumerRecordkey,
                          Value id,
                          ChangeDataRecordType changeDataRecordType,
                          Long recordOpTime,
                          Long recordServerOpTime,
                          String field,
                          ChangeOp op,
                          Long changeNodeOpTime,
                          Long changeNodeServerOpTime,
                          Value.Type valueType,
```

```
 ByteBuffer value) {
         Connection mConnection = DriverManager.getConnection("ojai:mapr:");
         Driver mDriver = mConnection.getDriver();
         Document document = mDriver.newDocument();
         document.set("consumerRecordkey", consumerRecordkey);
        if (id != null) document.set("id", id);
         if (changeDataRecordType != null)
             document.set("changeDataRecordType", 
changeDataRecordType.name());
         document.set("recordOpTime", recordOpTime);
         document.set("recordServerOpTime", recordServerOpTime);
         if (field != null)
             document.set("field", field);
         document.set("op", op.name());
         document.set("changeNodeOpTime", changeNodeOpTime);
         document.set("changeNodeServerOpTime", changeNodeServerOpTime);
         if (valueType != null)
             document.set("valueType", valueType.name());
         if (value != null)
            document.set("value", new String(value.array()));
         System.out.println("\t\n********* Propagated Change 
**************************\t\n");
        System.out.println("\t\n" + document.asJsonString() + "\t\n");
System.out.println("\t\n****************************************************
* \t\n");
     }
     /**
      * Parse change node contents via iterator
\star * @param consumerRecordkey
      * @param changeDataRecord
     * public void iteratorDisplay(Value id,
                                  ChangeDataRecordType changeDataRecordType,
                                  Long recordOpTime,
                                  Long recordServerOpTime,
                                  String consumerRecordkey,
                                  ChangeDataRecord changeDataRecord) {
         for (KeyValue<FieldPath, ChangeNode> fieldChangePair : 
changeDataRecord) {
             // field if operation was done on a field
             String field = fieldChangePair.getKey().asJsonString();
             // Actual change node object, which holds change values
             ChangeNode changeNode = fieldChangePair.getValue();
             // Change Op, based on op done can be NULL, PUT, DELETE, 
DELETE_EXACT
             ChangeOp op = changeNode.getOp();
```

```
 // change node op time
             Long changeNodeOpTime = changeNode.getOpTimestamp();
             Long changeNodeServerOpTime = changeNode.getServerTimestamp();
             // the value type BINARY, if it is non delete operation
             Value.Type valueType = changeNode.getType();
             // value of the operation
             ByteBuffer value = changeNode.getBinary();
             // display the change contents
             display(consumerRecordkey, id, changeDataRecordType, 
recordOpTime, recordServerOpTime,
                     field, op, changeNodeOpTime, changeNodeServerOpTime, 
valueType, value);
 }
     }
     /**
      * Parse change node contents via reader
 *
      * @param consumerRecordkey
      * @param changeDataRecord
 */
    public void readerDisplay(Value id,
                               ChangeDataRecordType changeDataRecordType,
                               Long recordOpTime,
                               Long recordServerOpTime,
                               String consumerRecordkey,
                               ChangeDataRecord changeDataRecord) {
         ChangeEvent changeEvent;
         // get reader from the event
         ChangeDataReader changeDataReader = changeDataRecord.getReader();
        while ((changeEvent = changeDataReader.next()) != null) {
             // parse through change events
             switch (changeEvent) {
                 case NODE:
                     System.out.println("node event get the value type");
                     Value.Type valueType = changeDataReader.getType();
                     String field = changeDataReader.getFieldName();
                     Long serverTimestamp = 
changeDataReader.getServerTimestamp();
                     Long opTimestamp = changeDataReader.getOpTimestamp();
                     ChangeOp op = changeDataReader.getOp();
                     ByteBuffer value = changeDataReader.getBinary();
                     display(consumerRecordkey, id, changeDataRecordType,
                             recordOpTime, recordServerOpTime, field, op, 
opTimestamp,
                            serverTimestamp, valueType, value);
                     break;
 }
             break;
         }
     }
     /**
      * Consume from changelog topics
 *
      * @param pollTimeout
      * @param topics
```

```
 */
     public void consume(long pollTimeout, String topics, boolean method) {
         System.out.println("consume...");
         // initialize consumer
         KafkaConsumer<String, ChangeDataRecord> consumer = new 
KafkaConsumer<String, ChangeDataRecord>
                 (getBasicListnerProperties());
         // subscribe to /stream:topic
         List<String> topicList = new ArrayList<String>();
         topicList.add(topics);
         consumer.subscribe(topicList);
         consumer.seekToBeginning();
         // Get consumer records
         ConsumerRecords<String, ChangeDataRecord> consumerRecords = 
consumer.poll(pollTimeout);
         // iterate over consumer records
         for (ConsumerRecord<String, ChangeDataRecord> consumerRecord : 
consumerRecords) {
             String consumerRecordkey = consumerRecord.key().trim();
             ChangeDataRecord changeDataRecord = consumerRecord.value();
             // record key for the change
             Value id = changeDataRecord.getId();
             // record level op can be either RECORD_INSERT, RECORD_UPDATE, 
RECORD_DELETE
             ChangeDataRecordType changeDataRecordType = 
changeDataRecord.getType();
             // record level op-time & server op-time
             Long recordOpTime = changeDataRecord.getOpTimestamp();
             Long recordServerOpTime = changeDataRecord.getServerTimestamp();
             if (method) {
                 // Method 1 - via iterator interface
                 iteratorDisplay(id, changeDataRecordType,
                         recordOpTime, recordServerOpTime,
                         consumerRecordkey, changeDataRecord);
             } else {
                 // Method 2 - via reader interface
                 readerDisplay(id, changeDataRecordType,
                         recordOpTime, recordServerOpTime,
                         consumerRecordkey, changeDataRecord);
 }
 }
         consumer.close();
     }
     /**
      * Driver
 *
      * @param args
      */
     public static void main(String[] args) {
        Long pollTimeout = Long.parseLong(args[0]);
         String topic = args[1];
         boolean method = Boolean.parseBoolean(args[2]);
         CDCBinaryExample cdcBinaryExample = new CDCBinaryExample();
         cdcBinaryExample.consume(pollTimeout, topic, method);
```
 } }

### **Open Format**

Describes the CDC open format.

### **Open Format Mapping**

The following shows the mapping between the HPE Ezmeral Data Fabric CDC data types and the JSON open format data types.

```
{
         "map": {
         "null": null,
         "boolean" : true,
         "string": "eureka",
         "byte" : {"$numberByte": 127},
         "short": {"$numberShort": 32767},
         "int": {"$numberInt": 2147483647},
         "long": {"$numberLong":9223372036854775807},
         "float" : {"$numberFloat":3.4028235E38},
         "double" : 1.7976931348623157e308,
         "decimal": {"$decimal": 
"12345678901234567890189012345678901.23456789"},
         "date": {"$dateDay": "yyyy-mm-dd"},
         "time" : {"$time" : "HH:mm:ss[.sss]"},
         "timestamp" : {"$date" : "yyyy-MM-ddTHH:mm:ss.SSSXXX"},
        "interval" : {"$interval" : number of millisecods},
        "binary" : {"$binary" : "base64 encoded binary value"},
         "array" : [42, "open sesame", 3.14, {"$dateDay": "2015-01-21"}]
 }
}
```
#### **JSON Record Format**

When the consumer retrieves the changed data record (by the key-value pair), the record is returned as a string in JSON format (a readable open format). The information about the mutation is returned as an array where each array element is one (1) change.

E **NOTE:** If you use the default print, the string returns float values of up to six (6) digits of precision and double values of up to fifteen (15) digits. If the data exceeds this default and you want the exact number returned, use the CDC API that returns a float or double value.

The following example changed data record shows two (2) mutations.

```
{
         "_id":"row1"
         "$opType":"$RECORD_UPDATE",
         "$opTime":1518654391801,
         "$mutations":[
         {"$fieldPath":"arrayB,
         "$fieldOp":"$SET",
         "$fieldValue":[{"$numberInt":100},false,"set a map"]
 }
         {"$fieldPath":"arrayC,
         "$fieldOp":"$SET",
         "$fieldValue":[{"$numberInt":200},false,"set a map"]
 }
```
 ] }

### **Example**

The following sample code initialized consumer properties for open format and consumes the changelog data from the topic.

```
/*
  * Initialize Basic Consumer Properties for Open Format
  * @return
  */
private Properties getOpenFormatListenerProperties() { 
    Properties props = new Properties(); 
    props.put(ConsumerConfig.KEY_DESERIALIZER_CLASS_CONFIG, 
"org.apache.kafka.common.serialization.StringDeserializer"); 
    props.put(ConsumerConfig.VALUE_DESERIALIZER_CLASS_CONFIG, 
"org.apache.kafka.common.serialization.StringDeserializer"); 
    return props; }
/* 
  * Consume from changelog topic
  *
  */
public void startConsume(String topic) {
    KafkaConsumer<String, String> consumer = new KafkaConsumer<String, 
String> (getOpenFormatListnerProperties());
    List<String> topicList = new ArrayList<>();
    topicList.add(topic);
    consumer.subscribe(topicList);
    ConsumerRecords<String, String> consumerRecords = 
consumer.poll(pollTimeout);
    Iterator<ConsumerRecord<String, String>> iterator = 
consumerRecords.iterator();
    while (iterator.hasNext())
       { ConsumerRecord<String, String> record = iterator.next(); String 
cdcResult = record.value(); }
}
```
## **Consuming Audit Logs**

Audit Streaming (available from v6.0.1) provides a way to process the audit data in real-time.

When audit streaming is enabled, the HPE Ezmeral Data Fabric generates audit logs that are sent as an audit stream, opening the possibility of real-time processing of the audit data. See [Streaming Audit Logs](#page-827-0) on page 828 for more information.

Use the sample consumer application, or build your custom consumer application, to consume the audit logs that are available as a stream topic, when audit streaming is enabled.

The sample application uses file system APIs to get the file path and name from the FID, and the volume name from the volume ID.

#### **Determine When to use Cached or Uncached Version of the File System API**

Caching the file path and file name, along with the volume name at the initial API call, reduces the load on CLDB for subsequent API calls.

However, there could be cases when the uncached version of the application is more suitable for use. Consider the following example:

For the initial API call, File1 is returned as the file name for FID 1. The result is cached.

The file is then renamed to File2. For subsequent API calls, to get the file name for FID 1, the result from the cache is used. The cache, unaware of the rename operation, returns the name as File1, which is incorrect, as the file is already renamed to File2. For such a case, use the uncached version.

Evaluate your use case, and then use the cached, or the uncached version, as appropriate.

### **Sample Cached Consumer Application for Audit Stream**

The Consumer.java application demonstrates how to connect to the file system, and consume the messages in a stream topic.

#### **Sample Application**

Before running this application, ensure that you have access to a cluster running file system. To build and run this application:

**1.** Set the classpath as shown below:

export CLASSPATH=`hadoop classpath`

**2.** Compile the Java file as shown below:

javac -cp .: `mapr classpath` Consumer.java

**3.** Run the final Consumer.class file. For example:

java -cp .:`mapr classpath` Consumer

This application requires the following imports:

- org.apache.kafka.clients.consumer.ConsumerRecord
- org.apache.kafka.clients.consumer.ConsumerRecords
- org.apache.kafka.clients.consumer.KafkaConsumer
- org.apache.hadoop.conf.Configuration
- com.mapr.fs.MapRFileSystem
- com.google.common.io.Resources
- java.net.URI
- java.io.IOException
- java.io.InputStream
- java.util.Iterator
- java.util.Properties
- java.util.Random
- java.util.StringTokenizer
- java.util.regex.Pattern

The application performs the actions described in the following sections.

```
Initializes the consumer propertiesconfiguration parameters for the consumer are
                                             stored in consumer.props file. This file should be
                                             present in the current directory or mapr classpath.
                                             For example, your consumer.props file could look
                                             similar to the following:
                                              #bootstrap.servers=localhost:9092
                                              group.id=test
                                              enable.auto.commit=true
                                              key.deserializer=org.apache.kafka.comm
                                              on.serialization.StringDeserializer
                                              value.deserializer=org.apache.kafka.co
                                              mmon.serialization.StringDeserializer
                                              # fast session timeout makes it more 
                                              fun to play with failover
                                              ## apps specific ? 
                                              session.timeout.ms=10000
                                              # These buffer sizes are needed to 
                                              avoid consumer switching to
                                              # a mode where it processes one 
                                              bufferful every 5 seconds with 
                                              multiple
                                              # timeouts along the way.
                                              fetch.min.bytes=50000
                                              # receive.buffer.bytes=262144 // 
                                              fixed size buffer
                                              max.partition.fetch.bytes=2097152
                                              auto.offset.reset=earliest
                                             The application initializes the consumer properties
                                             stored in the consumer.props file.
                                              public static void main(String[] 
                                              args) throws 
                                              IOException,InterruptedException {
                                                   KafkaConsumer<String, String> 
                                              consumer;
                                                   try (InputStream props = 
                                              Resources.getResource("consumer.props"
                                              ).openStream()) {
                                                        Properties properties = new 
                                              Properties();
                                                       properties.load(props);
                                                        if 
                                              (properties.getProperty("group.id") 
                                              == null) {
                                              properties.setProperty("group.id", 
                                              "group-" + new 
                                              Random().nextInt(100000));
                                               }
                                                       consumer = new 
                                              KafkaConsumer<>(properties);
```
} }

**Subscribes to the topic to read from** The application initializes the file system object, with the last parameter as true so that the audit logs generated by the operations for converting fid to file path and volid to volume name are sent to the ExpandAudit.json.log file used by the [expandaudit](#page-2756-0) on page 2757 utility and not to the stream. It then selects the stream and subscribes to the topic to read at path /var/mapr/auditstream/ auditlogstream:<clustername>.

```
Configuration conf = new 
Configuration();
String uri = MAPRFS_URI;
uri = uri + "mapr/";
conf.set("fs.default.name", uri);
MapRFileSystem fs = new 
MapRFileSystem();
fs.initialize(URI.create(uri), conf, 
true);
Pattern pattern 
= Pattern.compile("/var/
mapr/auditstream/
auditlogstream:<clustername>.+");
consumer.subscribe(pattern);
```
**Requests unread messages from the topic** The application requests to read unread messages in the subscribed topic. It then iterates through the returned records, extracts the value of each message, and prints the value to the standard output.

```
boolean stop = false;
int pollTimeout = 1000;
while (!stop) {
     ConsumerRecords<String, 
String> consumerRecords = 
consumer.poll(pollTimeout);
     Iterator<ConsumerRecord<String, 
String>> iterator = 
consumerRecords.iterator();
     if (iterator.hasNext()) {
       while (iterator.hasNext()) {
         ConsumerRecord<String, 
String> record = iterator.next();
         String value = record.value();
         String rvalue = 
value.replace("\"","");
         String recordValue 
= processRecord(fs, rvalue, 
value); 
         System.out.println((" 
Consumed Record: " + recordValue));
 }
     } else {
       Thread.sleep(1000);
      //stop = true; }
}
```
**Gets the record and expands individual fields** The application then takes the record and expands fid in the message to path to file using the getMountPathFidCached() API and volid in the message to volume name using the getVolumeNameCached() API.

```
while (st.hasMoreTokens()) {
     String field = st.nextToken();
     StringTokenizer st1 = new 
StringTokenizer(field, ":");
     while (st1.hasMoreTokens()) {
         String token = 
st1.nextToken();
         if (token.endsWith("Fid")) {
            String lfidStr = 
st1.nextToken();
            String path= null;
            try {
               path = 
fs.getMountPathFidCached(lfidStr); // 
Expand FID to path
            } catch (IOException e){
 }
         lfidPath = 
"\"FidPath\":\""+path+"\",";
         // System.out.println("\nPAth 
for fid " + lfidStr + "is " + path);
 } 
     if (token.endsWith("volumeId")) {
         String volid = 
st1.nextToken();
         String name= null;
         try {
             int volumeId = 
Integer.parseInt(volid);
             name = 
fs.getVolumeNameCached(volumeId); // 
Cached API to convert volume Id to 
volume Name
          } catch (IOException e){
 }
         lvolName = 
"\"VolumeName\":\""+name+"\",";
         // 
System.out.println("\nVolume Name for 
volid " + volid + "is " + name);
 }
}
```
**Returns the record Returns the record Returns the record after The application finally returns the record after** expanding the fid and volid to file path and volume name respectively.

```
String result = "";
StringTokenizer st2 = new 
StringTokenizer(value,",");
while (st2.hasMoreTokens()) {
      String tokens = st2.nextToken();
      result = result + tokens + ",";
      if (tokens.contains("Fid")) {
          result = result + lfidPath;
 }
```

```
 if (tokens.contains("volumeId")) 
{
          result = result + lvolName;
      } 
}
return result.substring(0, 
result.length() - 1);
```
## **Consumer.java**

```
import org.apache.kafka.clients.consumer.ConsumerRecord;
import org.apache.kafka.clients.consumer.ConsumerRecords;
import org.apache.kafka.clients.consumer.KafkaConsumer;
import org.apache.hadoop.conf.Configuration;
import com.mapr.fs.MapRFileSystem;
import com.google.common.io.Resources;
import java.net.URI;
import java.io.IOException;
import java.io.InputStream;
import java.util.Iterator;
import java.util.Properties;
import java.util.Random;
import java.util.StringTokenizer;
import java.util.regex.Pattern;
public class Consumer {
     // Set the stream and topic to read from.
     private static final String MAPRFS_URI = "maprfs:///";
     public static void main(String[] args) throws 
IOException,InterruptedException {
         //configureConsumer(args);
         //and the consumer
         KafkaConsumer<String, String> consumer;
         try (InputStream props = 
Resources.getResource("consumer.props").openStream()) {
             Properties properties = new Properties();
             properties.load(props);
             if (properties.getProperty("group.id") == null) {
                 properties.setProperty("group.id", "group-" + new 
Random().nextInt(100000));
 }
             consumer = new KafkaConsumer<>(properties);
         }
        Configuration conf = new Configuration();
         String uri = MAPRFS_URI;
        uri = uri + "mapr/";
         conf.set("fs.default.name", uri);
         MapRFileSystem fs = new MapRFileSystem();
         fs.initialize(URI.create(uri), conf, true);
         //final String topic = "/var/mapr/auditstream/
auditlogstream:<clustername>_atsqa4-130.qa.lab";
         //Replace <clustername> by the name of cluster
         Pattern pattern = Pattern.compile("/var/mapr/auditstream/
auditlogstream:<clustername>.+");
         // Subscribe to the topic.
         consumer.subscribe(pattern);
        boolean stop = false;
         int pollTimeout = 1000;
```

```
 while (!stop) {
             // Request unread messages from the topic.
             ConsumerRecords<String, String> consumerRecords = 
consumer.poll(pollTimeout);
             Iterator<ConsumerRecord<String, String>> iterator = 
consumerRecords.iterator();
             if (iterator.hasNext()) {
                 while (iterator.hasNext()) {
                     ConsumerRecord<String, String> record = iterator.next();
                     // Iterate through returned records, extract the value
                     // of each message, and print the value to standard 
output.
                     // System.out.println((" Consumed Record: " + 
record.toString()));
                     String value = record.value();
                    String rvalue = value.replace("\"","");
                     String recordValue = processRecord(fs, rvalue, value);
                     System.out.println((" Consumed Record: " + 
recordValue));
                 //System.out.println((" Consumed Record: " + value));
 }
             } else {
                 Thread.sleep(1000);
            //stop = true; }
         }
         consumer.close();
         System.out.println("All done.");
     }
     /* Get the record and expand individual fields */
     public static String processRecord(MapRFileSystem fs, String rvalue, 
String value)
     {
         StringTokenizer st = new StringTokenizer(rvalue, ",");
         String lfidPath = "";
         String lvolName = "";
         while (st.hasMoreTokens())
        \{ String field = st.nextToken();
             StringTokenizer st1 = new StringTokenizer(field, ":");
             while (st1.hasMoreTokens())
\left\{ \begin{array}{c} 0 & 0 \\ 0 & 0 \end{array} \right. String token = st1.nextToken();
                 /* If the field has fid, expand it using Cached API */
                 if (token.endsWith("Fid")) {
                     String lfidStr = st1.nextToken();
                     String path= null;
                     try {
                         path = fs.getMountPathFidCached(lfidStr); // Expand 
FID to path
                     } catch (IOException e){
 }
                     lfidPath = "\"FidPath\":\""+path+"\",";
                     // System.out.println("\nPAth for fid " + lfidStr + 
"is " + path);
 }
                 if (token.endsWith("volumeId")) {
                     String volid = st1.nextToken();
                     String name= null;
                     try {
```

```
 int volumeId = Integer.parseInt(volid);
                       name = fs.getVolumeNameCached(volumeId); // Cached 
API to convert volume Id to volume Name
 }
                   catch (IOException e){
 }
                  lvolName = "\VolumelName\":\'\"'+name+name"\\". // System.out.println("\nVolume Name for volid " + 
volid + "is " + name);
 }
 }
 }
        String result = "";
        StringTokenizer st2 = new StringTokenizer(value,",");
        while (st2.hasMoreTokens()) {
            String tokens = st2.nextToken();
           result = result + tokens + ", ";
            if (tokens.contains("Fid")) {
               result = result + lfidPath;
 }
            if (tokens.contains("volumeId")) {
            result = result + lvolName;
 }
 }
        //return record after expansion of fid and volume id
       return result.substring(0, result.length() - 1);
    }
}
```
#### **Related tasks**

[Enabling and Disabling Audit Streaming Using the CLI](#page-1014-0) on page 1015 Explains how to enable or disable audit streaming using the CLI.

#### **Related reference**

[audit cluster](#page-1986-0) on page 1987 Enables and disables auditing of operations that are related to the administration of a data-fabric cluster.

#### **More information**

[Streaming Audit Logs](#page-827-0) on page 828 Describes the audit streaming feature and how to consume the audit stream messages.

#### **Sample Uncached Consumer Application for Audit Stream**

The ConsumerUncached.java application demonstrates how to connect to the HPE Ezmeral Data Fabric file system, and consume the messages in a stream topic.

#### **Sample Application**

Before running this application, ensure that you have access to a cluster running file system. To build and run this application:

**1.** Set the classpath as shown below:

export CLASSPATH=`hadoop classpath`

**2.** Compile the Java file as shown below:

```
javac -cp .:`mapr classpath` ConsumerUncached.java
```
**3.** Run the final ConsumerUncached.class file. For example:

java -cp .:`mapr classpath` ConsumerUncached

This application requires the following:

- org.apache.kafka.clients.consumer.ConsumerRecord
- org.apache.kafka.clients.consumer.ConsumerRecords
- org.apache.kafka.clients.consumer.KafkaConsumer
- org.apache.hadoop.conf.Configuration
- com.mapr.fs.MapRFileSystem
- com.google.common.io.Resources
- java.net.URI
- java.io.IOException
- java.io.InputStream
- java.util.Iterator
- java.util.Properties
- java.util.Random
- java.util.StringTokenizer
- java.util.regex.Pattern

The application performs the actions described in the following sections.

**Initializes the consumer properties** The [configuration parameters](#page-3447-0) for the consumer are stored in consumer.props file. This file should be present in the current directory or mapr classpath. For example, your consumer.props file could look similar to the following:

```
#bootstrap.servers=localhost:9092
group.id=test
enable.auto.commit=true
key.deserializer=org.apache.kafka.comm
on.serialization.StringDeserializer
value.deserializer=org.apache.kafka.co
mmon.serialization.StringDeserializer
# fast session timeout makes it more 
fun to play with failover
```
## apps specific ? session.timeout.ms=10000

# These buffer sizes are needed to avoid consumer switching to # a mode where it processes one bufferful every 5 seconds with multiple

# timeouts along the way. fetch.min.bytes=50000 # receive.buffer.bytes=262144 // fixed size buffer max.partition.fetch.bytes=2097152

```
auto.offset.reset=earliest
```
The application initializes the consumer properties stored in the consumer.props file.

```
public static void main(String[] 
args) throws 
IOException,InterruptedException {
     KafkaConsumer<String, String> 
consumer;
     try (InputStream props = 
Resources.getResource("consumer.props"
).openStream()) {
           Properties properties = new 
Properties();
           properties.load(props);
           if 
(properties.getProperty("group.id") 
== null) {
properties.setProperty("group.id", 
"group-" + new 
Random().nextInt(100000));
 }
       consumer = new 
KafkaConsumer<>(properties);
 }
}
```
**Subscribes to the topic to read from** The application initializes the filesystem object, with the last parameter as true so that the audit logs generated by the operations for converting fid to file path and volid to volume name are sent to the ExpandAudit.json.log file used by the [expandaudit](#page-2756-0) on page 2757 utility and not to the stream. It then selects the stream and subscribes to the topic to read at path /var/mapr/auditstream/ auditlogstream:<clustername>.

```
Configuration conf = new 
Configuration();
String uri = MAPRFS_URI;
uri = uri + "mapr/"iconf.set("fs.default.name", uri);
MapRFileSystem fs = new 
MapRFileSystem();
fs.initialize(URI.create(uri), conf, 
true); 
Pattern pattern = 
Pattern.compile("/var/mapr/
auditstream/
```

```
auditlogstream:<clustername>.+");
consumer.subscribe(pattern);
```
**Requests unread messages from the topic** The application requests to read unread messages in the subscribed topic. It then iterates through the returned records, extracts the value of each message, and prints the value to the standard output.

```
boolean stop = false;
int pollTimeout = 1000;
while (!stop) {
       ConsumerRecords<String, 
String> consumerRecords = 
consumer.poll(pollTimeout);
       Iterator<ConsumerRecord<String, 
String>> iterator = 
consumerRecords.iterator();
       if (iterator.hasNext()) {
           while (iterator.hasNext()) {
               ConsumerRecord<String, 
String> record = iterator.next();
               String value = 
record.value();
               String rvalue = 
value.replace("\"","");
               String recordValue = 
processRecord(fs, rvalue, value); 
               System.out.println((" 
Consumed Record: " + recordValue));
 }
       } else {
                   //stop = true;
 }
}
```
**Gets the record and expands individual fields** The application then takes the record and expands fid in the message to path to file using the getMountPathFid() API and volid in the message to volume name using the getVolumeName() API.

```
public static String 
processRecord(MapRFileSystem fs, 
String rvalue, String value)
  \left\{ \right. StringTokenizer st = new 
StringTokenizer(rvalue, ",");
      String lfidPath = "";
      String lvolName = "";
      while (st.hasMoreTokens()) {
            String field = 
st.nextToken();
            StringTokenizer st1 = new 
StringTokenizer(field, ":");
            while (st1.hasMoreTokens()) 
{
                 String token = 
st1.nextToken();
if the state \mathbf{if}(token.endsWith("Fid")) {
               String lfidStr = 
st1.nextToken();
               String path= null;
               try {
                      path =
```

```
fs.getMountPathFid(lfidStr);
               } catch (IOException e)
{ }
               lfidPath = 
"\"FidPath\":\""+path+"\",";
                if 
(token.endsWith("volumeId")) {
             String volid = 
st1.nextToken();
             String name= null;
             try {
                 int volumeId = 
Integer.parseInt(volid);
                   name = 
fs.getVolumeName(volumeId);
 }
             catch (IOException e){ }
             lvolName = 
"\backslash "VolumeName\backslash ":\backslash "+name+"\backslash", "; }
 }
     }
```
**Returns the record Returns the record Returns the record after The application finally returns the record after** expanding the fid and volid to file path and volume name respectively.

```
String result = "";
StringTokenizer st2 = new 
StringTokenizer(value,",");
while (st2.hasMoreTokens()) {
     String tokens = st2.nextToken();
     result = result + tokens + ",";
     if (tokens.contains("Fid")) {
        result = result + lfidPath;
 }
     if (tokens.contains("volumeId")) {
        result = result + lvolName;
     } 
     return result.substring(0, 
result.length() - 1);
}
```
## **ConsumerUncached.java**

```
import org.apache.kafka.clients.consumer.ConsumerRecord;
import org.apache.kafka.clients.consumer.ConsumerRecords;
import org.apache.kafka.clients.consumer.KafkaConsumer;
import org.apache.hadoop.conf.Configuration;
import com.mapr.fs.MapRFileSystem;
import com.google.common.io.Resources;
import java.net.URI;
import java.io.IOException;
import java.io.InputStream;
import java.util.Iterator;
import java.util.Properties;
import java.util.Random;
import java.util.StringTokenizer;
import java.util.regex.Pattern;
public class ConsumerUncached {
```

```
 // Set the stream and topic to read from.
    private static final String MAPRFS_URI = "maprfs:///";
    public static void main(String[] args) throws 
IOException,InterruptedException {
         //configureConsumer(args);
         // and the consumer
         KafkaConsumer<String, String> consumer;
         try (InputStream props = 
Resources.getResource("consumer.props").openStream()) {
            Properties properties = new Properties();
             properties.load(props);
             if (properties.getProperty("group.id") == null) {
                 properties.setProperty("group.id", "group-" + new 
Random().nextInt(100000));
 }
             consumer = new KafkaConsumer<>(properties);
         }
         Configuration conf = new Configuration();
         String uri = MAPRFS_URI;
        uri = uri + "mapr/";
         conf.set("fs.default.name", uri);
        MapRFilesystem fs = new MapRFilesystem();
         fs.initialize(URI.create(uri), conf, true);
         //final String topic = "/var/mapr/auditstream/
auditlogstream:<clustername> atsqa4-130.qa.lab";
         //Replace <clustername> by the name of cluster
         Pattern pattern = Pattern.compile("/var/mapr/auditstream/
auditlogstream:<clustername>.+");
         // Subscribe to the topic.
         consumer.subscribe(pattern);
         boolean stop = false;
         int pollTimeout = 1000;
         while (!stop) {
             // Request unread messages from the topic.
             ConsumerRecords<String, String> consumerRecords = 
consumer.poll(pollTimeout);
             Iterator<ConsumerRecord<String, String>> iterator = 
consumerRecords.iterator();
             if (iterator.hasNext()) {
                 while (iterator.hasNext()) {
                     ConsumerRecord<String, String> record = iterator.next();
                     // Iterate through returned records, extract the value
                     // of each message, and print the value to standard 
output.
                     //System.out.println((" Consumed Record: " + 
record.toString()));
                     String value = record.value();
                    String rvalue = value.replace("\"","");
                     String recordValue = processRecord(fs, rvalue, value);
                     System.out.println((" Consumed Record: " + 
recordValue));
                     //System.out.println((" Consumed Record: " + value));
 }
             } else {
                 Thread.sleep(1000);
                 //stop = true;
 }
         }
         consumer.close();
         System.out.println("All done.");
```

```
 }
    public static String processRecord(MapRFileSystem fs, String rvalue, 
String value)
     {
        StringTokenizer st = new StringTokenizer(rvalue, ",");
        String lfidPath = "";
        String lvolName = "";
        while (st.hasMoreTokens())
         {
             String field = st.nextToken();
             StringTokenizer st1 = new StringTokenizer(field, ":");
             while (st1.hasMoreTokens())
\left\{ \begin{array}{c} 1 & 0 \\ 0 & 1 \end{array} \right. String token = st1.nextToken();
                 if (token.endsWith("Fid")) {
                    String lfidStr = st1.nextToken();
                     String path= null;
                     try {
                        path = fs.getMountPathFid(lfidStr);
                      } catch (IOException e){
 }
                    lfidPath = "\Psi\text{FidPath}\Psi:\Psi\text{Hpath} // System.out.println("\nPAth for fid " + lfidStr + 
"is " + path);
 }
                 if (token.endsWith("volumeId")) {
                     String volid = st1.nextToken();
                     String name= null;
                     try {
                         int volumeId = Integer.parseInt(volid);
                       name = fs.getVolumeName(volumeId);
 }
                     catch (IOException e){
 }
                    1volName = "\"VolumeName\":\""+name+"\",";
                     // System.out.println("\nVolume Name for volid " + 
volid + "is " + name);
 }
 }
 }
        String result = "";
        StringTokenizer st2 = new StringTokenizer(value,",");
        while (st2.hasMoreTokens()) {
            String tokens = st2.nextToken();
             result = result + tokens + ",";
             if (tokens.contains("Fid")) {
                result = result + lfidPath;
 }
             if (tokens.contains("volumeId")) {
                result = result + lvolName;
 }
 }
       return result.substring(0, result.length() - 1);
     }
}
```
#### **Related tasks**

[Enabling and Disabling Audit Streaming Using the CLI](#page-1014-0) on page 1015 Explains how to enable or disable audit streaming using the CLI.

## **Related reference**

[audit cluster](#page-1986-0) on page 1987 Enables and disables auditing of operations that are related to the administration of a data-fabric cluster.

## **More information**

[Streaming Audit Logs](#page-827-0) on page 828 Describes the audit streaming feature and how to consume the audit stream messages.

# **HPE Ezmeral Data Fabric Streams Java Applications**

This section contains information on developing client applications with Java including information about the HPE Ezmeral Data Fabric Streams and Apache Kafka Java APIs, configuration parameters, and compiling and running producers and consumers.

## **Apache Kafka Support**

HPE Ezmeral Data Fabric supports the following Apache Kafka Java API versions:

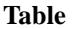

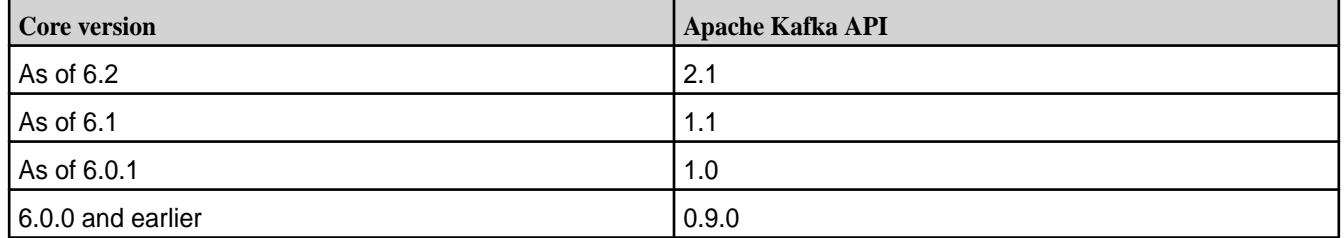

## **Log Compaction**

As of HPE Ezmeral Data Fabric 6.1, log compaction is supported. Log compaction can be enabled for streams created with HPE Ezmeral Data Fabric core 6.1 and later. In addition, clients older thanHPE Ezmeral Data Fabric 6.1 are prevented from consuming from streams that have had log compaction enabled on them at least once in their lifetime.

When a stream on a source cluster has both log compaction and replication enabled, the replica cluster does not automatically have log compaction enabled. You must explicitly enable log compaction on the replica cluster.

- If a replica cluster has been upgraded and the stream data for a source cluster is compacted (that is, one or more messages have been deleted), then the source cluster replicates the compacted data to the replica cluster.
- If a replica cluster has **not** been upgraded, then the source cluster fails the replication and an error is generated that requests an replica cluster upgrade.

In the context of a scan by a client that is **not** upgraded, the (upgraded) server inspects the row header to check if it is serving a compacted row. If it is serving a compacted row, then the server fails the consumer request. This behavior applies both to a stream that is explicitly configured for compaction and a replica that has received a compacted row.

Œ

**IMPORTANT:** To perform log compaction on older streams, the -force option can be used. The -force option should only be used when ALL clients have been upgraded to HPE Ezmeral Data Fabric 6.1.

#### **Idempotent Producer**

As of HPE Ezmeral Data Fabric 6.1, the idempotent producer (exactly once) feature is supported. You can implement the idempotent producer with HPE Ezmeral Data Fabric core 6.1 and later.

When creating a producer instance, use the following configuration:

props.put(ProducerConfig.ENABLE\_IDEMPOTENCE\_CONFIG, true)

The idempotent producer feature is supported by EEP HPE Ezmeral Data Fabric 6.0 clients and HPE Ezmeral Data Fabric 6.1.0 servers.

- You must upgrade all servers to v6.1.0 and enable all the v6.1.0 features, before you enable the idempotent producer.
- If you use a pre-HPE Ezmeral Data Fabric 6.1 client and a HPE Ezmeral Data Fabric 6.1 server, and if a group of messages are atomically persisted without a valid producer ID, the server treats the request as a non-idempotent producer.
- If you use a HPE Ezmeral Data Fabric 6.1 client and a pre-HPE Ezmeral Data Fabric 6.1 server, the idempotent producer is not supported. In this case, the idempotent producer fails to produce to the stream and the following exception is thrown:

```
Exception in thread "main" java.util.concurrent.ExecutionException: 
org.apache.kafka.common.errors.UnknownTopicOrPartitionException: 
Operation not permitted (1) null
         at 
com.mapr.streams.impl.producer.MarlinFuture.valueOrError(MarlinFuture.java
:46)
         at 
com.mapr.streams.impl.producer.MarlinFuture.get(MarlinFuture.java:41)
         at 
com.mapr.streams.impl.producer.MarlinFuture.get(MarlinFuture.java:17)
         at 
com.mapr.qa.marlin.common.StandaloneProducer.main(StandaloneProducer.java:
75)
Caused by: 
org.apache.kafka.common.errors.UnknownTopicOrPartitionException: 
Operation not permitted (1) null
```
## **TimestampType Permissions**

The following discussion describes the *[ACE](#page-7857-0)* permissions that you need when using the timestamp type parameter. See [Stream Security](#page-779-0) on page 780 for general information about HPE Ezmeral Data Fabric Streams streams security.

A HPE Ezmeral Data Fabric Streams stream topic inherits the default timestamp type value from its stream. To override the stream's default value, set the timestamp type for the topic to a different value.

- Setting the value at the stream-level requires adminperm permissions. The stream-level timestamp type parameter is defaulttimestamptype. See [stream create](#page-2271-0) on page 2272 and [stream edit](#page-2278-0) on page 2279 for more information on setting this parameter using the maprcli command.
- Setting the timestamptype at the topic-level requires topicperm permissions. The topic-level timestamp type parameter is timestamptype. See [stream topic create](#page-2294-0) on page 2295 and [stream](#page-2297-0) [topic edit](#page-2297-0) on page 2298 for more information on setting this parameter using the maprcli command.

## **User Impersonation**

As of HPE Ezmeral Data Fabric 6.0, user impersonation is supported for HPE Ezmeral Data Fabric Streams.

You can set up user impersonation programmatically. To do so, use the UserGroupInformation.doAs() method in the Hadoop documentation. See [Class](https://hadoop.apache.org/docs/r1.0.4/api/org/apache/hadoop/security/UserGroupInformation.html) [UserGroupInformation](https://hadoop.apache.org/docs/r1.0.4/api/org/apache/hadoop/security/UserGroupInformation.html) for more information.

<span id="page-3433-0"></span>If you are setting up user impersonation in a secure cluster, you need to generate an impersonation ticket. See the Generating and Printing Service with Impersonation Ticket section in the mapriogin Command [Examples](#page-2803-0) on page 2804 topic.

After generating the ticket:

- **1.** Ensure that user mapruser1 has read permissions on the ticket.
- **2.** If you moved the ticket file to a different location, set the \$MAPR\_TICKETFILE\_LOCATION environment variable with the appropriate path.

For more information about impersonation, see:

- [How Impersonation Works](#page-1893-0) on page 1894
- [Generating a Service with Impersonation Ticket](#page-1783-0) on page 1784
- [Managing Impersonation](#page-1892-0) on page 1893

## **Backward Compatibility**

As of HPE Ezmeral Data Fabric 6.0.1, along with the support of Apache Kafka, the java.util.Collection interface is being used. This impacts applications using certain APIs. See HPE Ezmeral Data Fabric Streams Java API Library on page 3434 for detailed information.

## **References**

• [HPE Ezmeral Data Fabric Streams Sample Programs](https://github.com/mapr-demos/mapr-streams-sample-programs/blob/master/pom.xml) on GitHub.

## **HPE Ezmeral Data Fabric Streams Java API Library**

Use the HPE Ezmeral Data Fabric Streams Admin Java API library as an alternative to maprcli commands and the REST APIs for performing administrative tasks on streams and topics. This library can also be used for analysis of the contents of streams.

## **Javadoc**

The following Apache Kafka Java API versions are supported:

**Table** 

| Core version      | <b>Apache Kafka API</b> |
|-------------------|-------------------------|
| As of 6.2         | 2.1.1                   |
| As of 6.1         | 1.1                     |
| As of 6.0.1       | 1.0                     |
| 6.0.0 and earlier | 0.90                    |

See the following APIs for detailed information:

## **HPE Ezmeral Data Fabric Streams Java APIs (as of 6.1 and 6.2)**

The following HPE Ezmeral Data Fabric Streams Java APIs are available as of HPE Ezmeral Data Fabric 6.1 and HPE Ezmeral Data Fabric 6.2:

## **Table**

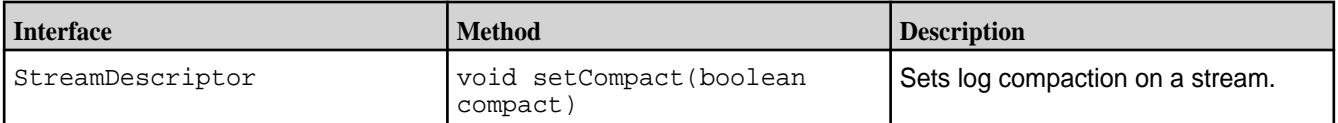

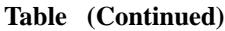

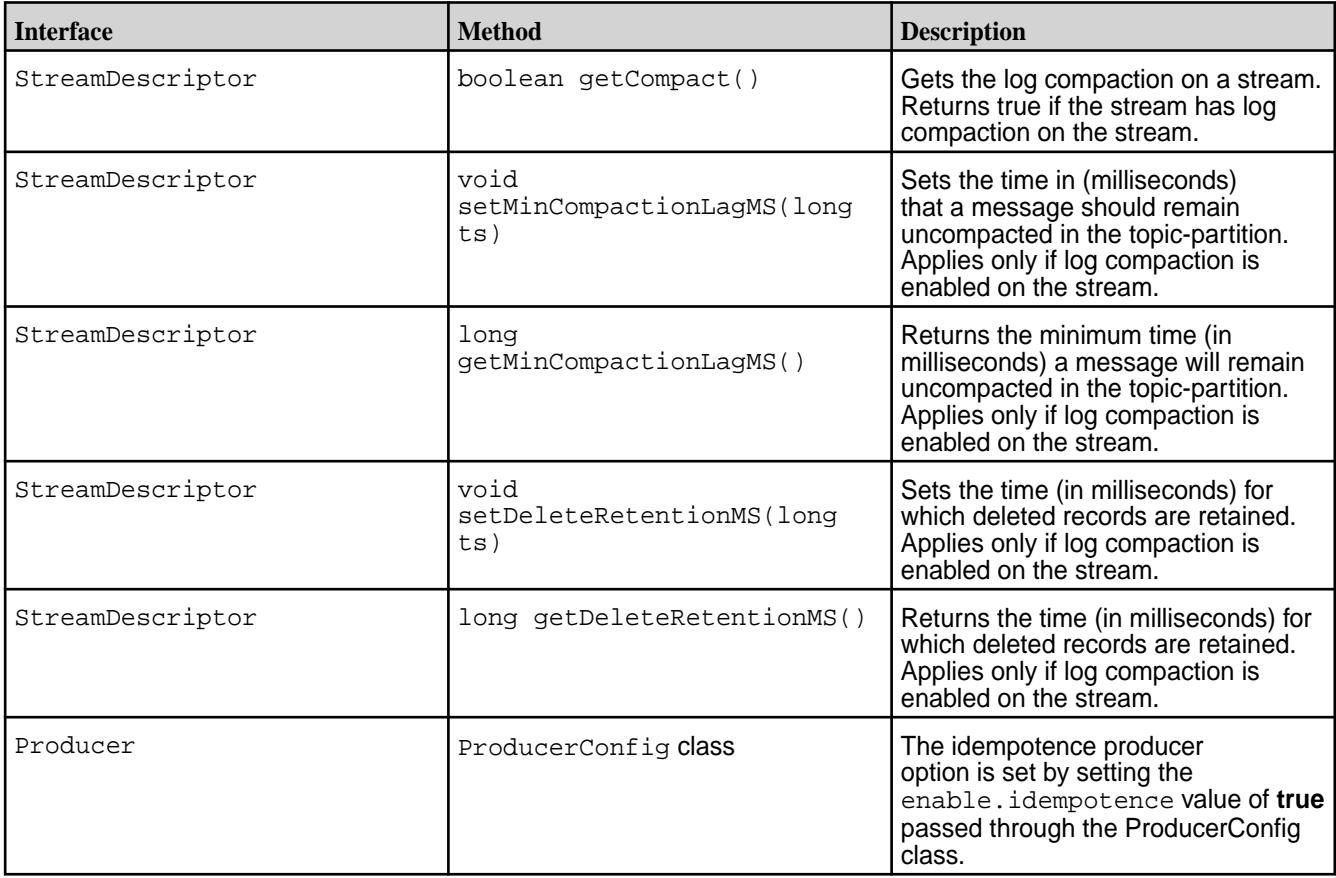

# **HPE Ezmeral Data Fabric Streams Java APIs (as of 6.0.1)**

The following table lists the new Interfaces and APIs for HPE Ezmeral Data Fabric 6.0.1. They are the delta between HPE Ezmeral Data Fabric 6.0.1 and 6.0.0, meaning, they are applicable to HPE Ezmeral Data Fabric6.0.1 but not HPE Ezmeral Data Fabric 6.0.0.

**Table** 

| <b>Interface and Methods</b>             | <b>Description</b>                              |
|------------------------------------------|-------------------------------------------------|
| Admin.close                              | Long duration for TimeUnit.                     |
| Admin.createTopic                        | TopicDescriptor array for topic attributes.     |
| Admin.editTopic                          | TopicDescriptor array for topic attributes.     |
| Admin.getTopicDescriptor                 | Method for retrieving topic attributes.         |
| Admin.listTopic                          | Method for listing all the topics in a stream.  |
| Admin.streamExists                       | Method for determining whether a stream exists. |
| StreamDescriptor.getDefaultTimestampType | Method for retrieving the timestamp type.       |
| StreamDescriptor.setDefaultTimestampType | Method for setting the timestamp type.          |
| TopicDescriptor                          | New HPE Ezmeral Data Fabric interface.          |
| TopicDescriptor.getPartitions            | Method associated with the new interface.       |
| TopicDescriptor.setPartitions            | Method associated with the new interface.       |
| TopicDescriptor.getTimestampType         | Method associated with the new interface.       |

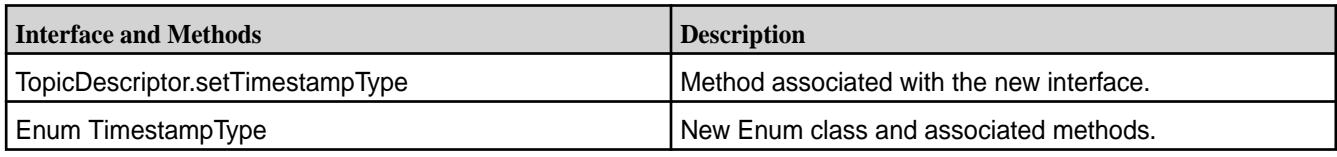

## **Backward Compatibility**

As of HPE Ezmeral Data Fabric 6.0.1, Apache Kafka 1.0 is supported. The following pause, resume, seekToBeginning, and seekToEnd APIs support the Collection Interface. The deprecated APIs will continue to run unchanged, however, they may be removed in a future release.

**Table** 

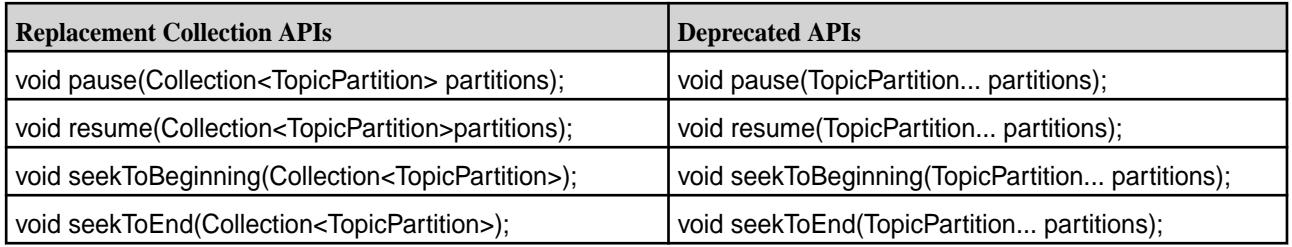

The following subscribe and assign APIs support the Collection Interface (which is more generalized) as well as the List Interface. Support for the List Interface has been retained for backward binary compatibility.

## **Table**

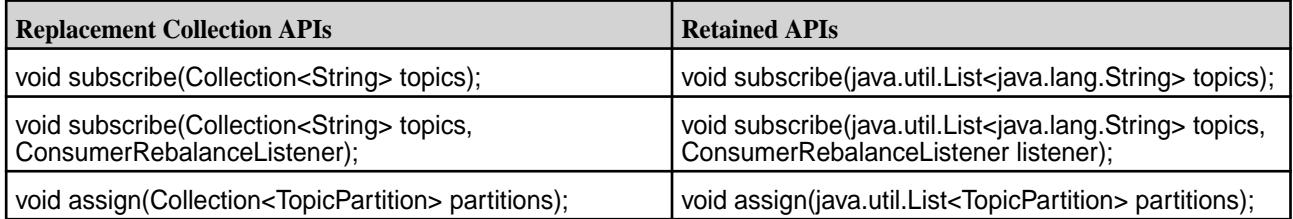

# **Stream and Topic Operations Summary**

Provides a summary of stream topic operations and the interface, class, or method used for the operation.

The following stream and topic operations is not an inclusive list, but a sampling. For detailed information, see the following libraries:

## **Table**

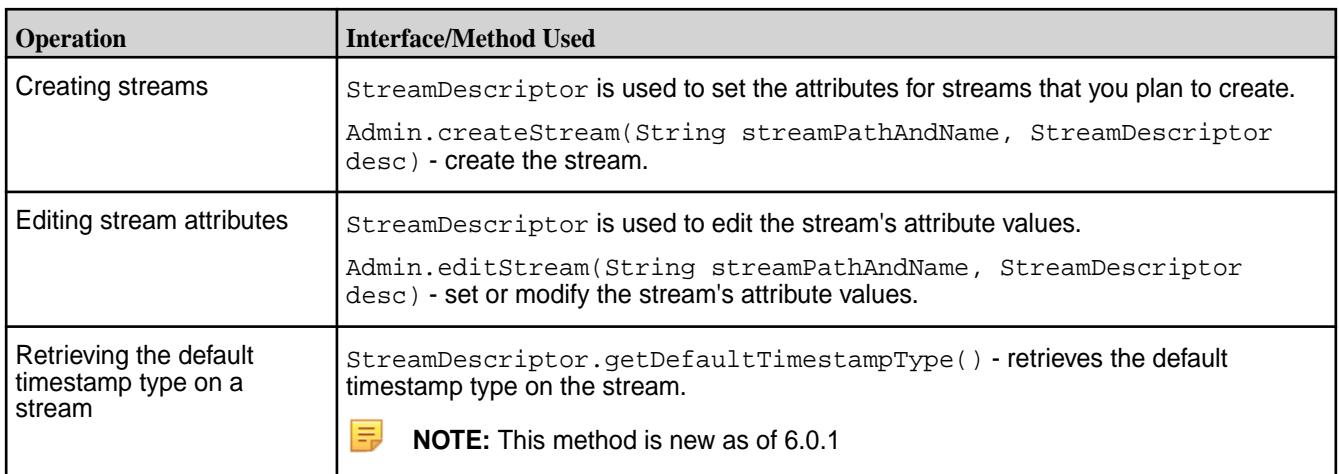

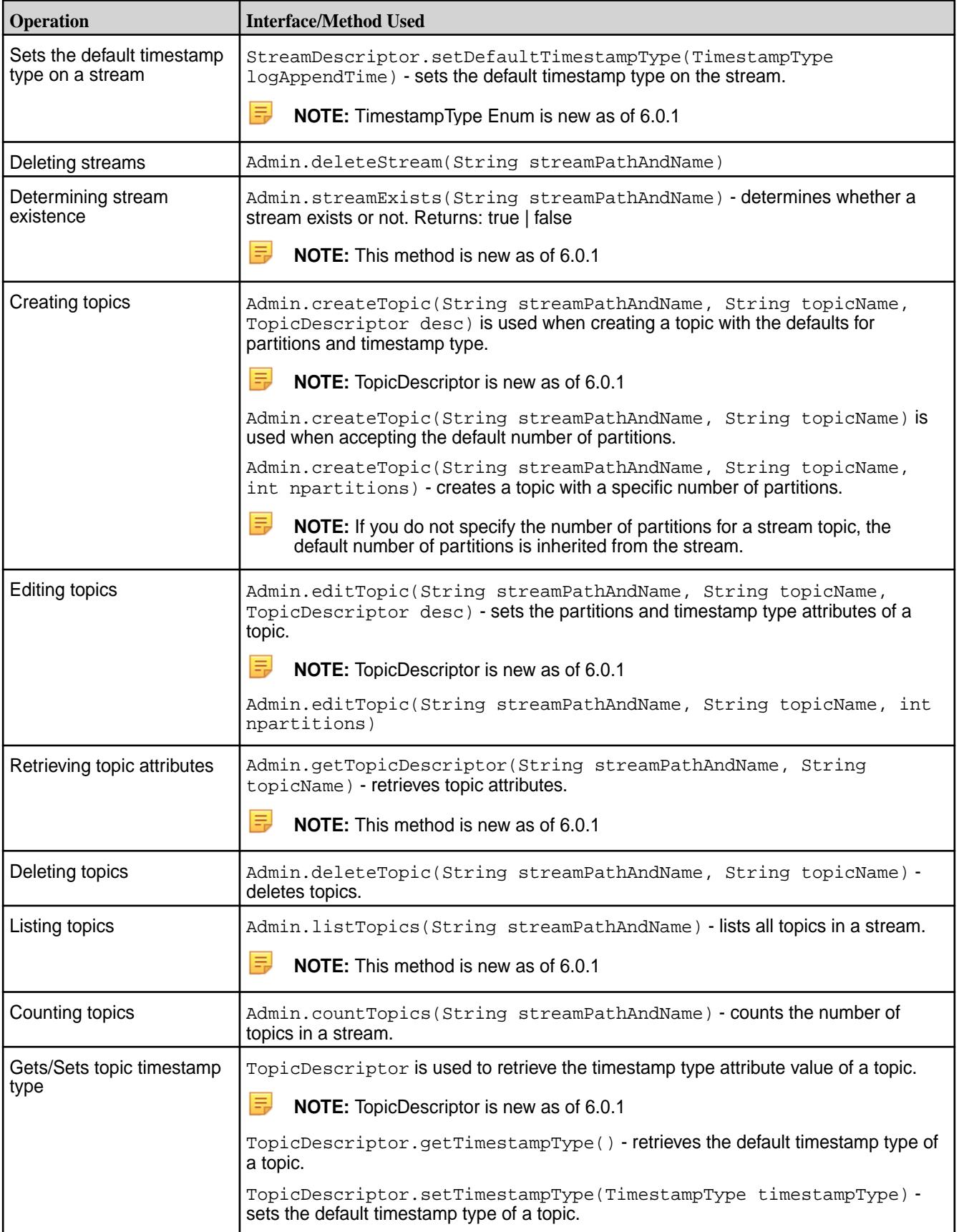

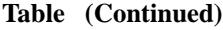

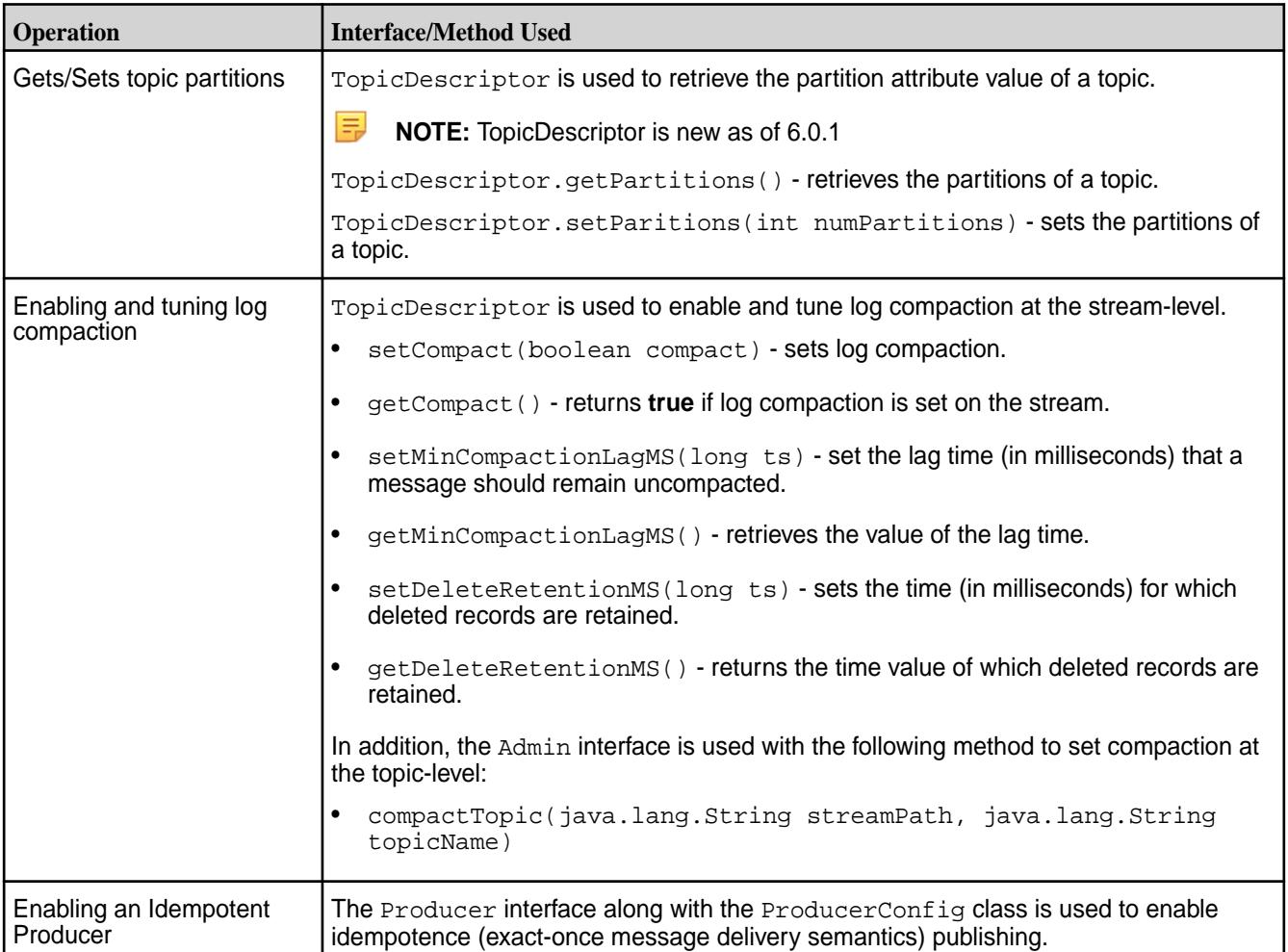

#### **Managing Streams with Java**

Provides Java code snippets for performing CRUD operations on HPE Ezmeral Data Fabric Streams streams.

## **Creating Streams**

StreamDescriptor is used to set attributes for streams that you want to create.

```
public StreamDescriptor createStreamDescriptor(int numPartitions, String 
adminUsers, String producerUsers, String consumerUsers, String copyUsers, 
String topicUsers) {
         StreamDescriptor desc = Streams.newStreamDescriptor();
        desc.setDefaultPartitions(numPartitions);
         desc.setCompressionAlgo("zlib");
         desc.setAutoCreateTopics(false);
        desc.setAdminPerms(adminUsers);
        desc.setConsumePerms(consumerUsers);
         desc.setCopyPerms(copyUsers);
         desc.setTopicPerms(topicUsers);
         return desc;
}
```
Admin is used with the createStream method to create the stream with the pre-established attribute values.

```
public void createStreamUtilFunction(String streamPathAndName, 
StreamDescriptor desc) throws IllegalArgumentException, IOException{
        Configuration conf = new Configuration();
        Admin streamAdmin = Streams.newAdmin(conf);
         streamAdmin.createStream(streamPathAndName, desc);
         streamAdmin.close();
}
```
#### **Editing Stream Attributes**

StreamDescriptor is used to retrieve the stream's attribute values. Admin with the editStream method is used to set or modify the stream's attribute values.

```
Admin.editStream(String streamPathAndName, StreamDescriptor desc)
Configuration conf = new Configuration();
Admin streamAdmin = Streams.newAdmin(conf);
         StreamDescriptor desc = 
streamAdmin.getStreamDescriptor(streamPathAndName);
```

```
public void editStreamUtilFunction(String streamPathAndName, 
StreamDescriptor desc) throws IllegalArgumentException, IOException{
        Configuration conf = new Configuration();
        Admin streamAdmin = Streams.newAdmin(conf);
         streamAdmin.editStream(streamPathAndName, desc);
         streamAdmin.close(); 
}
```
#### **Deleting Streams**

```
public void deleteStreamUtilFunction(String streamPathAndName) throws 
IllegalArgumentException, IOException{
          Configuration conf = new Configuration();
          Admin streamAdmin = Streams.newAdmin(conf);
           streamAdmin.deleteStream(streamPathAndName);
           streamAdmin.close();
}
```
#### **Managing Topics with Java**

Provides Java code snippets for performing CRUD operations on HPE Ezmeral Data Fabric Streams stream topics.

## **Creating Topics**

The createTopic API is used to create a topic with the default number of partitions.

```
Admin.createTopic(String streamPathAndName, String topicName)
```
**NOTE:** If you do not specify the number of partitions for a stream topic, the default number of partitions is inherited from the stream.

```
public void createTopicUtilFunction(String streamPathAndName, String 
topicName) throws IOException{
         Configuration conf = new Configuration();
```
streamAdmin.close();

```
Admin streamAdmin = Streams.newAdmin(conf);
 streamAdmin.createTopic(streamPathAndName, topicName);
 streamAdmin.close();
```
}

}

The createTopic API is used to create a topic with a specific number of partitions.

```
Admin.createTopic(String streamPathAndName, String topicName, int 
npartitions)
public void createTopicWithPartitionsUtilFunction(String streamPathAndName, 
String topicName, int npartitions) throws IOException{
        Configuration conf = new Configuration();
        Admin streamAdmin = Streams.newAdmin(conf);
         streamAdmin.createTopic(streamPathAndName, topicName, npartitions);
```
## **Editing Topics**

The edit Topic API is used to change timestamp type and the number of partitions for a topic.

```
Admin.editTopic(String streamPathAndName, String topicName, int npartitions)
public void editTopicUtilFunction(String streamPathAndName, String 
topicName, int npartitions) throws IOException{
         Configuration conf = new Configuration();
        Admin streamAdmin = Streams.newAdmin(conf);
         streamAdmin.editTopic(streamPathAndName, topicName, npartitions);
         streamAdmin.close(); 
}
```
#### **Retrieving Topic Attributes**

The getTopicDescriptor API is used to get or set the topic's attribute values. TopicDescriptor is passed into methods to set and retrieve topic partitions and timestamp type. The Enum TimestampType values are CREATE\_TIME and LOG\_APPEND\_TIME.

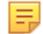

**NOTE:** TopicDescriptor is available as of MapR 6.0.1.

#### **Deleting Topics**

The deleteTopic API is used to delete a topic from a stream.

```
Admin.deleteTopic(String streamPathAndName, String topicName)
```

```
public void deleteTopicUtilFunction(String streamPathAndName, String 
topicName) throws IOException{
         Configuration conf = new Configuration();
        Admin streamAdmin = Streams.newAdmin(conf);
         streamAdmin.deleteTopic(streamPathAndName, topicName);
         streamAdmin.close(); 
}
```
## **Counting Topics**

The count Topics API is used to count the number of topics in a stream. See the [mapr streamanalyzer](#page-6341-0) on page 6342 utility for a sample application that counts and queries topic messages.

```
Admin.countTopics(String streamPathAndName)
public int countTopicsUtilFunction(String streamPathAndName){
        Configuration conf = new Configuration();
        Admin streamAdmin = Streams.newAdmin(conf);
         int count = streamAdmin.countTopics(streamPathAndName);
         streamAdmin.close();
         return count;
}
```
## **Using Timestamps on Streams and Topics**

Provides a code example for using timestamps on HPE Ezmeral Data Fabric Streams streams and topics.

## **Passing Timestamp Value**

The timestamp value can be passed as part of the ProducerRecord, for example:

```
ProducerRecord<String, String> producerRecord = 
         new ProducerRecord<String, String>(topicName, partition, timestamp, 
key, value);
```
**NOTE:** The timestamp value is retained if the timestamp type is createtime. If the timestamp type is logappendtime, then the timestamp value is ignored and instead the server timestamp is used.

#### **Retrieving Timestamp Type**

This example sets and retrieves the timestamp type. The following code example performs the following:

- Creates a stream with a default timestamp type of LogAppendTime.
- Creates a topic with a specific timestamp type of CreateTime.
- Retrieves the topics's timestamp type.

```
// Create stream with default timestamp type as "LogAppendTime"
// Create a topic with timestamp type as "CreateTime"
         Configuration conf = new Configuration();
        Admin streamAdmin = Streams.newAdmin(conf);
// Create a stream
         StreamDescriptor sDesc = Streams.newStreamDescriptor();
         sDesc.setDefaultTimestampType(TimestampType.LOG_APPEND_TIME);
         streamAdmin.createStream(streamName, sDesc);
// Create a topic
         TopicDescriptor tDesc = Streams.newTopicDescriptor();
         tDesc.setTimestampType(TimestampType.CREATE_TIME);
         streamAdmin.createTopic(streamName, topicName, tDesc);
// Get topic timestamp type
         TopicDescriptor rDesc = streamAdmin.getTopicDescriptor(streamName, 
topicName);
         System.out.println(rDesc.getTimestampType().name);
```
## **Enabling Log Compaction**

Provides a code example for using timestamps on HPE Ezmeral Data Fabric Streams streams and topics.

Log compaction is enabled through the HPE Ezmeral Data Fabric Streams StreamDescriptor interface with the setCompact method where the compact value is set to **true**. Additionally, use the setDeleteRetentionMS and setMinCompactionLagMS methods to set the time delay before compacting records and the time that deleted records are retained.

Configuration values include:

- compact used to set log compaction at the stream-level.
- min.compaction.lag.ms used to set a **minimum** time delay (milliseconds) before starting to compact records after they are written. Records won't get compacted until after this period. The setting gives consumers time to retrieve every record.
- delete.retention.ms used to set the **minimum** time (milliseconds) that deleted records are retained.
	- **NOTE:** You can set not set log compaction when creating the stream; only when editing the stream configuration. The configuration parameters,  $min.c$  compaction. lag.ms and delete.retention.ms can be set when both creating and editing streams.

## **Enabling Log Compaction**

The following code example performs the following:

- Enables log compaction at the stream-level.
- Sets the minumum time delay before log compaction starts
- Set the minimum time that deleted record are retained.

```
// Creates a stream
// Sets log compaction on the stream
// Sets the minimum time for a message to stay uncompacted
// Sets the time that deleted records are retained.
(Admin streamAdmin = Streams.newAdmin(conf)) 
    StreamDescriptor streamDescriptor = Streams.newStreamDescriptor();
       streamDescriptor.setCompact(true);
       streamDescriptor.setDeleteRetentionMS(deleteRetentionMs);
    streamDescriptor.setMinCompactionLagMS(minCompactionLagMs); 
       streamAdmin.editStream(streamName, streamDesc);
}
```
## **For More Information**

See the following topics for more information:

- [Log Compaction](#page-756-0) on page 757
- maprcli [stream create](#page-2271-0) on page 2272 and [stream edit](#page-2278-0) on page 2279
- [Preparing Clusters for Log Compaction](#page-1464-0) on page 1465

#### **Enabling an Idempotent Producer**

Describes how to enable an idempotent producer. Idempotence refers to exactly-once message delivery semantics.

To enable idempotence, the enable.idempotence configuration must be set to **true**. When set, the retries configuration defaults to Integer.MAX\_VALUE and the Acks configuration defaults to all.

The idempotence producer option is set by setting the enable.idempotence value of true passed through the ProducerConfig class.

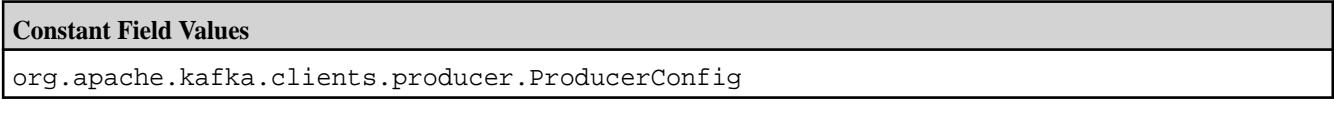

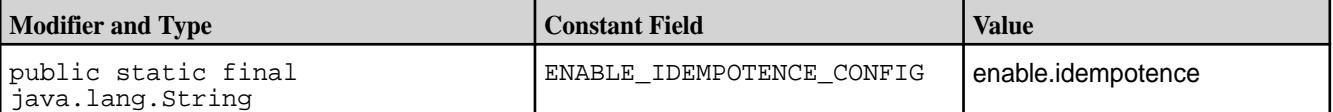

Example Code Snippet:

props.put(ProducerConfig.ENABLE\_IDEMPOTENCE\_CONFIG, true);

**NOTE:** The default is false, which retains at-least-once message delivery semantics.

**TIP:** There are no API changes for the Idempotent Producer functionality, so existing applications do not need to be modified except to enable the producer configuration property.

## **Example: Subscribing and Querying with Timestamps**

This sample Java consumer application uses the subscribe API to subscribe to the input topics and queries offsets upon partition-assignment.

In the query, the  $\circ$ ffsetsForTimes API returns the earliest offset in a topic-partition with a timestamp greater than or equal to the input timestamp. The consumer then seeks to that offset if it is greater than the consumer's current position. Following this, the consumer polls for messages. If there are messages following that offset with timestamps earlier than the input timestamp, then those messages are skipped by the consumer.

```
import java.util.Arrays;
import java.util.Collection;
import java.util.HashMap;
import java.util.Map;
import java.util.Properties;
import org.apache.kafka.clients.consumer.Consumer;
import org.apache.kafka.clients.consumer.ConsumerConfig;
import org.apache.kafka.clients.consumer.ConsumerRebalanceListener;
import org.apache.kafka.clients.consumer.ConsumerRecord;
import org.apache.kafka.clients.consumer.ConsumerRecords;
import org.apache.kafka.clients.consumer.KafkaConsumer;
import org.apache.kafka.clients.consumer.OffsetAndTimestamp;
import org.apache.kafka.common.TopicPartition;
public class TimeBasedConsumer {
   private static long kPollTimeout = 100;
   private static int kNumRecordsToProcess = 10;
  public static void main(String[] args) {
     if (args.length < 2) {
       String usage = "Usage: Program <topicName> <startTimestamp>";
       System.err.println(usage);
       throw new IllegalArgumentException(usage);
 }
    String topic = args[0];
    Long startTimestamp = Long.parseLong(args[1]);
```

```
Properties properties = new Properties();
     properties.put(ConsumerConfig.KEY_DESERIALIZER_CLASS_CONFIG, 
"org.apache.kafka.common.serialization.StringDeserializer");
     properties.put(ConsumerConfig.VALUE_DESERIALIZER_CLASS_CONFIG, 
"org.apache.kafka.common.serialization.StringDeserializer");
     properties.put(ConsumerConfig.GROUP_ID_CONFIG, "testgroup");
     properties.put(ConsumerConfig.AUTO_OFFSET_RESET_CONFIG, "earliest");
     KafkaConsumer<String, String> consumer = new KafkaConsumer<String, 
String>(properties);
     SeekToTimeOnRebalance seekToTimeOnRebalance = new 
SeekToTimeOnRebalance(consumer, startTimestamp);
     // subscribe to the input topic and listen for assignments.
     consumer.subscribe(Arrays.asList(topic), seekToTimeOnRebalance);
     int numRecords = 0;
     // poll and process the records.
     while (numRecords < kNumRecordsToProcess) {
       ConsumerRecords<String, String> records = 
consumer.poll(kPollTimeout );
       for (ConsumerRecord<String, String> record : records) {
         // The offsetsForTimes API returns the earliest offset in a 
topic-partition with a timestamp
         // greater than or equal to the input timestamp. There could be 
messages following that offset
         // with timestamps lesser than the input timestamp. Let's skip such 
messages.
         if (record.timestamp() < startTimestamp) {
           System.out.println("Skipping out of order record with key " + 
record.key() +
                               " timestamp " + record.timestamp());
        continue;<br>}
 }
         numRecords++;
         System.out.println("record key " + record.key() +
                             "record timestamp " + record.timestamp() +
                             "record offset " + record.offset());
       }
     }
     consumer.close();
   }
  public static class SeekToTimeOnRebalance implements 
ConsumerRebalanceListener {
     private Consumer<?, ?> consumer;
     private final Long startTimestamp;
     public SeekToTimeOnRebalance(Consumer<?, ?> consumer, Long 
startTimestamp) {
       this.consumer = consumer;
       this.startTimestamp = startTimestamp;
 }
     @Override
     public void onPartitionsAssigned(Collection<TopicPartition> partitions) 
{
       Map<TopicPartition, Long> timestampsToSearch = new HashMap<>();
       for (TopicPartition partition : partitions) {
         timestampsToSearch.put(partition, startTimestamp);
 }
       // for each assigned partition, find the earliest offset in that 
partition with a timestamp
       // greater than or equal to the input timestamp
       Map<TopicPartition, OffsetAndTimestamp> outOffsets =
```

```
consumer.offsetsForTimes(timestampsToSearch);
      for (TopicPartition partition : partitions) {
        Long seekOffset = outOffsets.get(partition).offset();
        Long currentPosition = consumer.position(partition);
        // seek to the offset returned by the offsetsForTimes API
         // if it is beyond the current position
        if (seekOffset.compareTo(currentPosition) > 0) {
           consumer.seek(partition, seekOffset);
 }
       }
     }
    @Override
    public void onPartitionsRevoked(Collection<TopicPartition> partitions) {
 }
  }
}
```
#### **Querying Topic Messages**

Describes how HPE Ezmeral Data Fabric Streams topic messages can be queried.

## **Time-based Querying**

The **consumer.offsetsForTimes**API is used to get offsets in a topic-partition. This API takes in a Map of TopicPartition and timestamp. The offset is returned in an OffsetAndTimestamp object when offsetsForTime is called.

The following shows how the Map is constructed:

```
Long timestamp = 1522195205L;
TopicPartition topicPartition = new TopicPartition(topic,partition);
HashMap<TopicPartition, Long> offsetsForTimesMap = new 
HashMap<TopicPartition, Long>();
offsetsForTimesMap.put(topicPartition, timestamp);
// Invocation to offsetsForTimes
Map<TopicPartition, OffsetAndTimestamp> offsetForTimesResultMap = 
consumer.offsetsForTimes(offsetsForTimesMap);
```
## **Direct Querying**

{

民

The Streams class is used to directly query topic messages. See the [mapr streamanalyzer](#page-6341-0) on page 6342 utility for a sample application that counts and queries topic messages.

- The getMessageStore() APIs are used to get the DocumentStore object which represents the underlying topic messages for a specified stream.
- The DocumentStore.find() APIs are used to query the messages that are in the DocumentStore object. While running  $find()$  on the returned [DocumentStore](https://docs.datafabric.hpe.com/apidocs/72/ojai/java/org/ojai/store/DocumentStore.html) object, message fields can be projected based on the specified field name.

**NOTE:** [DocumentStore](https://docs.datafabric.hpe.com/apidocs/72/ojai/java/org/ojai/store/DocumentStore.html) is a part of the open-source OJAI API.

The logical schema of each message is the same, where analytics applications can run queries on these fields. See [Logical Schema of Messages](#page-750-0) on page 751 for more information.

"\_id":<*STRING*>,

```
 "topic":<STRING>,
          "partition":<SHORT>,
          "offset":<LONG>,
          "timestamp":<LONG>,
          "producer":<VARCHAR>,
          "key":<BINARY>,
          "value":<VARBINARY>
}
```
## **Apache Kafka Java APIs**

HPE Ezmeral Data Fabric Streams supports these Apache Kafka Java APIs.

## **Javadoc**

In HPE Ezmeral Data Fabric 7.0, Apache Kafka is supported.

EEP 8.1.0 supports Apache Kafka 2.6.1.

See the following APIs for detailed information:

- [HPE Ezmeral Data Fabric Streams Java API Library](https://docs.datafabric.hpe.com/apidocs/70/mapr-streams/)
- [Apache Kafka 2.6.1 APIs used with HPE Ezmeral Data Fabric Streams](https://docs.datafabric.hpe.com/apidocs/70/mapr-streams-kafka/)

**NOTE:** The Apache Kafka 2.1 APIs are also supported in Apache Kafka 2.6.1.

## **Admin APIs**

E

E

The following Admin APIs, org.apache.kafka.clients.admin package, are applicable to HPE Ezmeral Data Fabric support of Apache Kafka.

**NOTE:** The AdminClient API options (CreateTopicsOptions, DeleteTopicsOptions, DescribeTopicsOptions, ListTopicsOptions, CreatePartitionsOptions, and DescribeTopicsOptions), are ignored. All of the methods assume that a topic belongs to the default stream unless a stream path is specified in the topic name.

If a default stream name is not specified and the topic path does not contain a stream name, the an exception is reported via the Result object. For example:

- If the topic name is specified as  $topic1$ , then the API assumes the full topic path as / defaultStream:topic1.
- If the topic name is specified as /defaultStream:topic1, then that will be the full topic path.

**NOTE:** The AdminClient default stream configuration parameter is streams.admin.default.stream. See [Configuration Parameters](#page-3447-0) on page 3448 for more information.

**NOTE:** For a complete list of supported APIs, see [Apache Kafka 2.1 APIs used with HPE Ezmeral](https://docs.datafabric.hpe.com/apidocs/62/mapr-streams-kafka/) [Data Fabric Event Data Streams](https://docs.datafabric.hpe.com/apidocs/62/mapr-streams-kafka/)

# **Consumer APIs**

The following Consumer APIs, org.apache.kafka.clients.consumer package, are applicable to HPE Ezmeral Data Fabric support of Apache Kafka 2.1 and 2.6.1. .

**Table** 

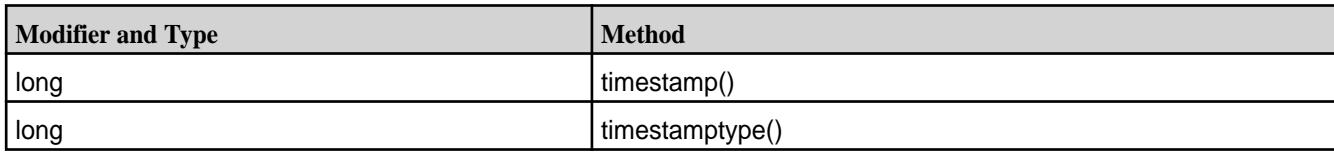

**Table** 

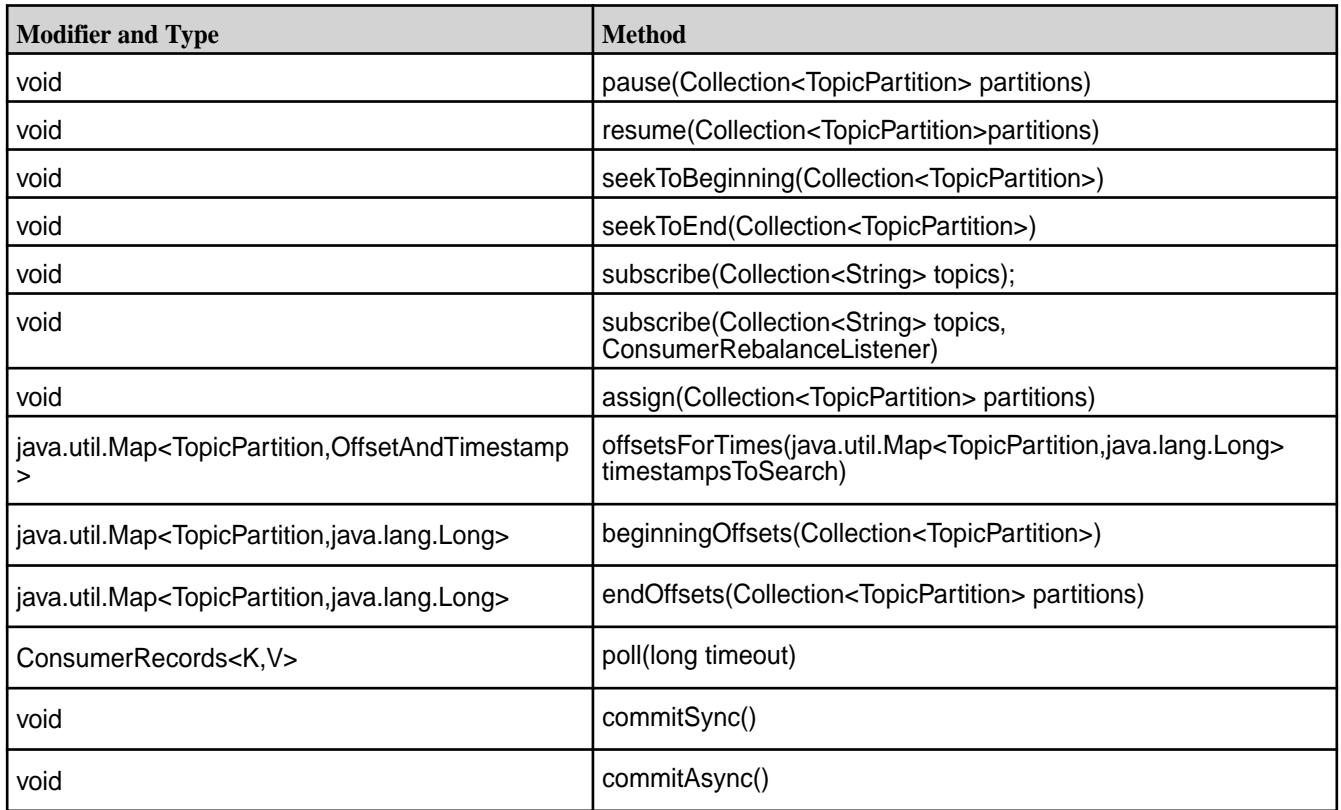

The following consumer interface and classes are applicable to HPE Ezmeral Data Fabric support of Apache Kafka.

- org.apache.kafka.clients.consumer.ConsumerConfig
- org.apache.kafka.clients.consumer.ConsumerRebalanceCallback (interface)
- org.apache.kafka.clients.consumer.ConsumerRecord<K,V>
- org.apache.kafka.clients.consumer.ConsumerRecords<K,V>
- org.apache.kafka.clients.consumer.KafkaConsumer<K, V> implements Consumer<K, V>

E **NOTE:** For a complete list of supported APIs, see [Apache Kafka 2.1 APIs used with HPE Ezmeral](https://docs.datafabric.hpe.com/apidocs/62/mapr-streams-kafka/) [Data Fabric Event Data Streams](https://docs.datafabric.hpe.com/apidocs/62/mapr-streams-kafka/)

# **Producer APIs**

The following producer interface and classes, org.apache.kafka.clients.producer package, are applicable to HPE Ezmeral Data Fabric support of Apache Kafka 2.1. .

<span id="page-3447-0"></span>**Table** 

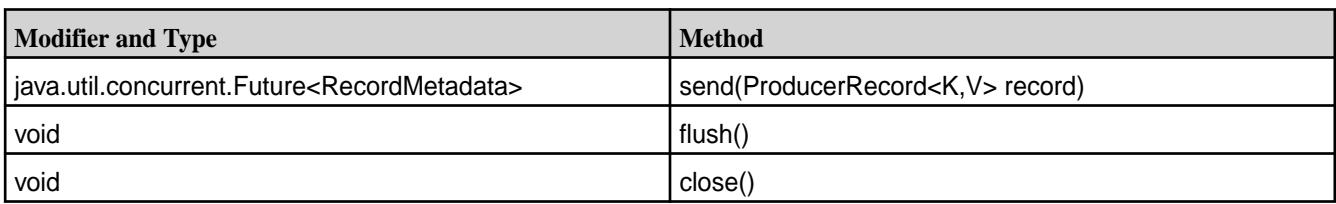

The following producer interface and classes are applicable to HPE Ezmeral Data Fabric support of Apache Kafka.

- org.apache.kafka.clients.producer.Callback (Interface)
- org.apache.kafka.clients.producer.KafkaProducer<K,V>
- org.apache.kafka.clients.producer.ProducerConfig
- org.apache.kafka.clients.producer.ProducerRecord<K,V>
- org.apache.kafka.clients.producer.RecordMetadata
- E, **NOTE:** For a complete list of supported APIs, see [Apache Kafka 2.1 APIs used with HPE Ezmeral](https://docs.datafabric.hpe.com/apidocs/62/mapr-streams-kafka/) [Data Fabric Event Data Streams](https://docs.datafabric.hpe.com/apidocs/62/mapr-streams-kafka/)

## **Common APIs**

The following common APIs, org.apache.kafka.clients.common packages, are applicable toHPE Ezmeral Data Fabric support of Apache Kafka 2.1. .

#### **Table**

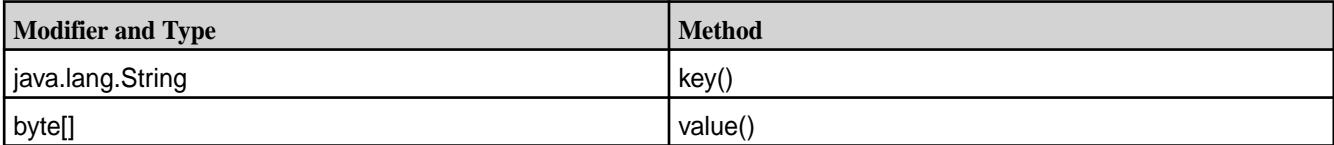

The following APIs are applicable to HPE Ezmeral Data Fabric support for Apache Kafka.

• org.apache.kafka.common.PartitionInfo

Supported methods in PartitionInfo:

- int partition()
- java.lang.String topic()
- java.lang.String toString()
- org.apache.kafka.common.serialization.Serializer<T> (Interface)
- org.apache.kafka.common.serialization.Deserializer<T> (interface)
- org.apache.kafka.common.TopicPartition
- **NOTE:** For a complete list of supported APIs, see [Apache Kafka 2.1 APIs used with HPE Ezmeral](https://docs.datafabric.hpe.com/apidocs/62/mapr-streams-kafka/) [Data Fabric Event Data Streams](https://docs.datafabric.hpe.com/apidocs/62/mapr-streams-kafka/)

## **Configuration Parameters**

This topic describes configuration parameters that are either specific to HPE Ezmeral Data Fabric Streams or supported from Apache Kafka.

# **AdminClient**

# **Table**

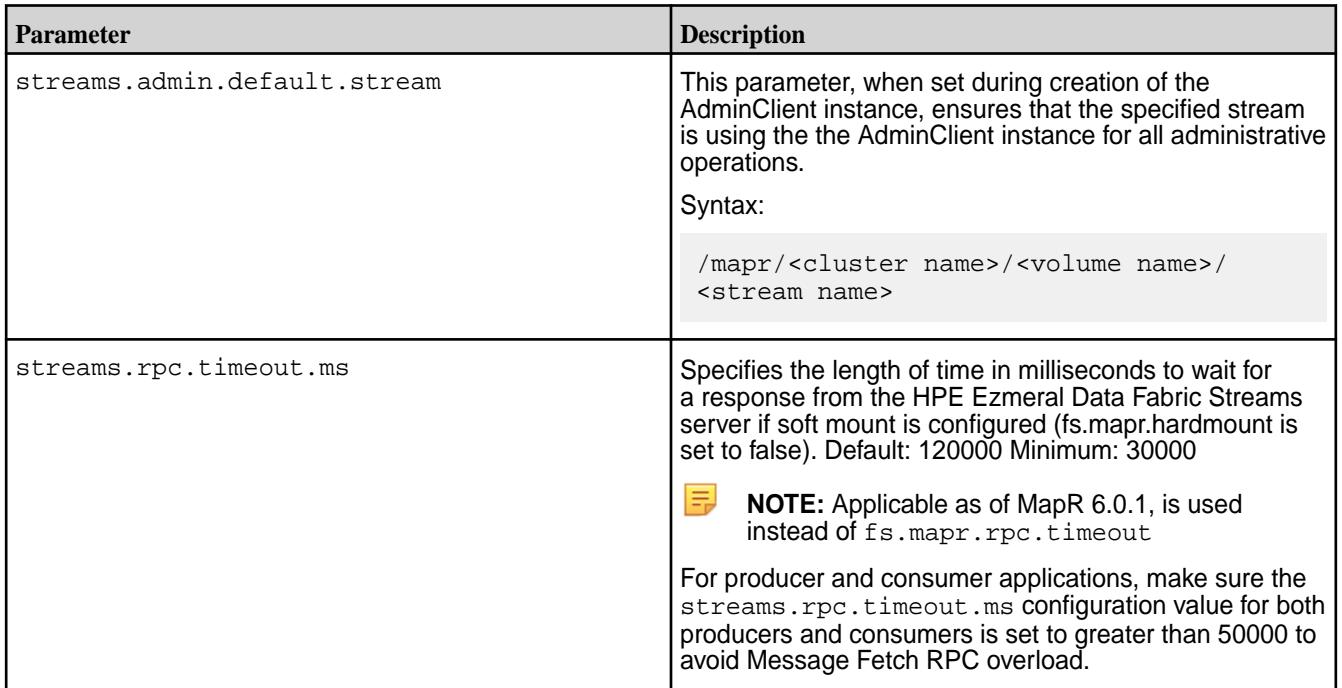

# **Consumer**

## **Table**

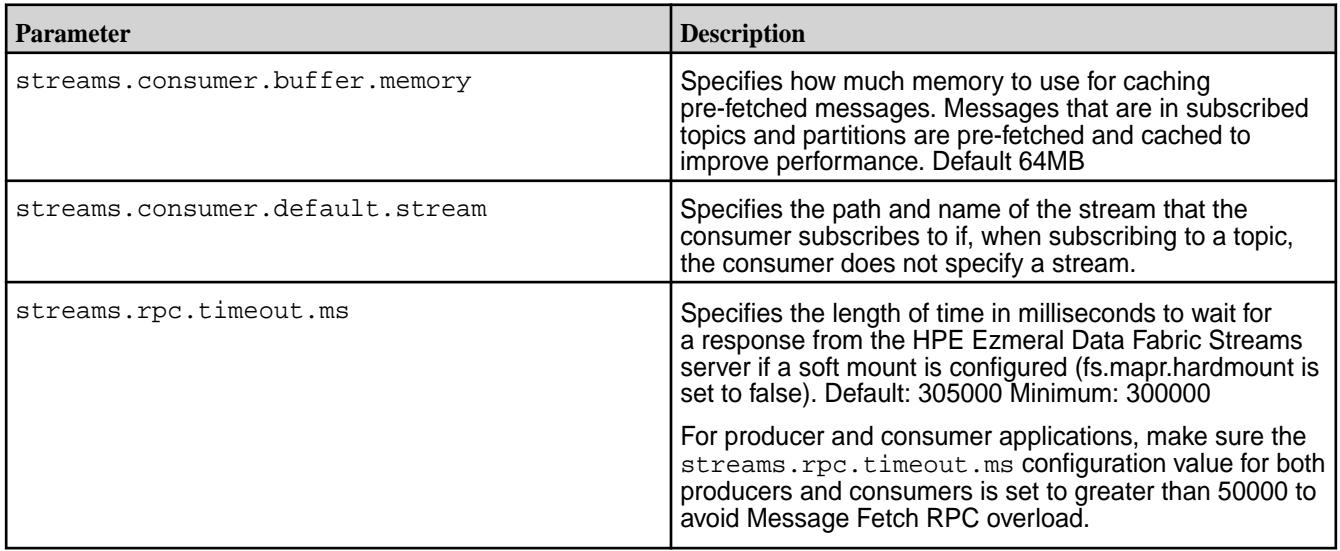

# **Table**

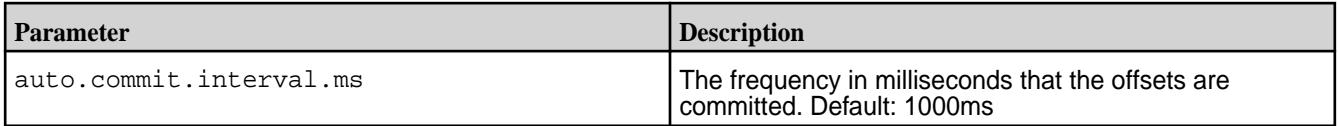

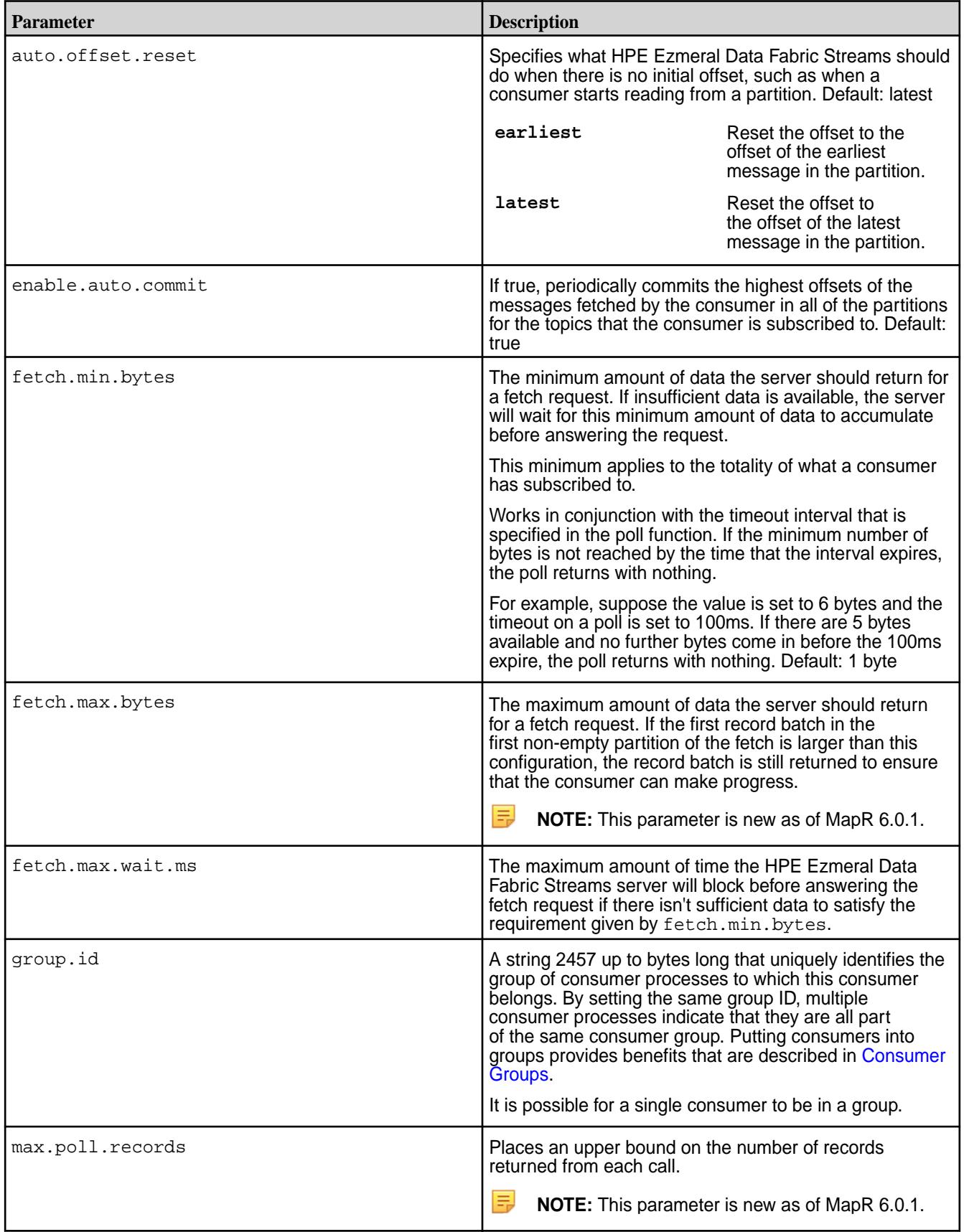

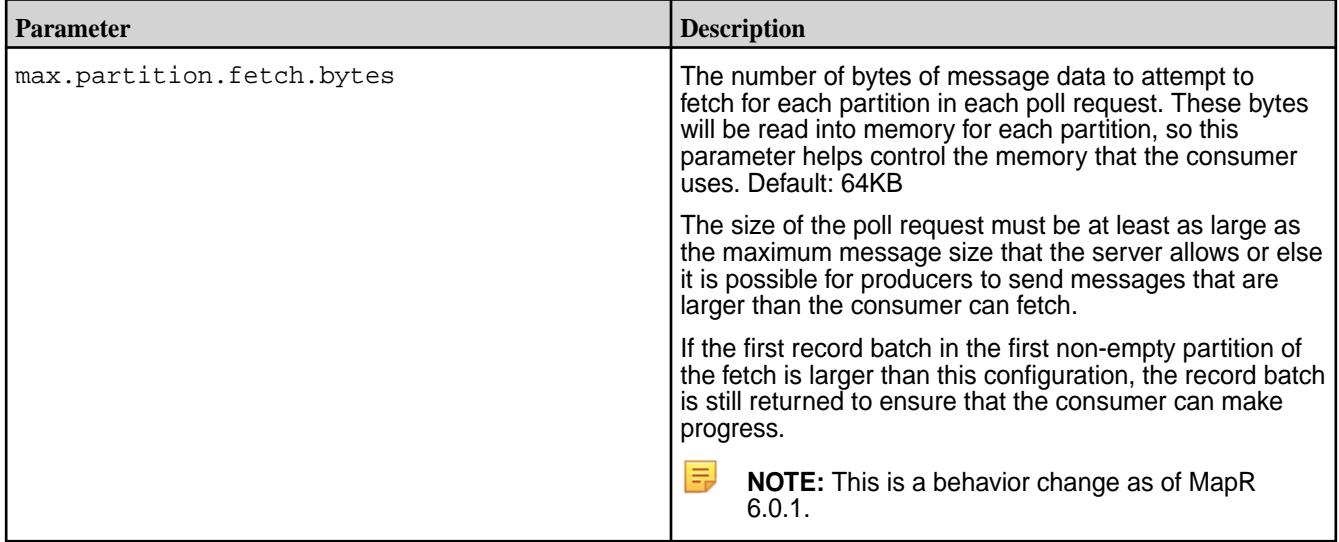

## **Producer**

## **Table**

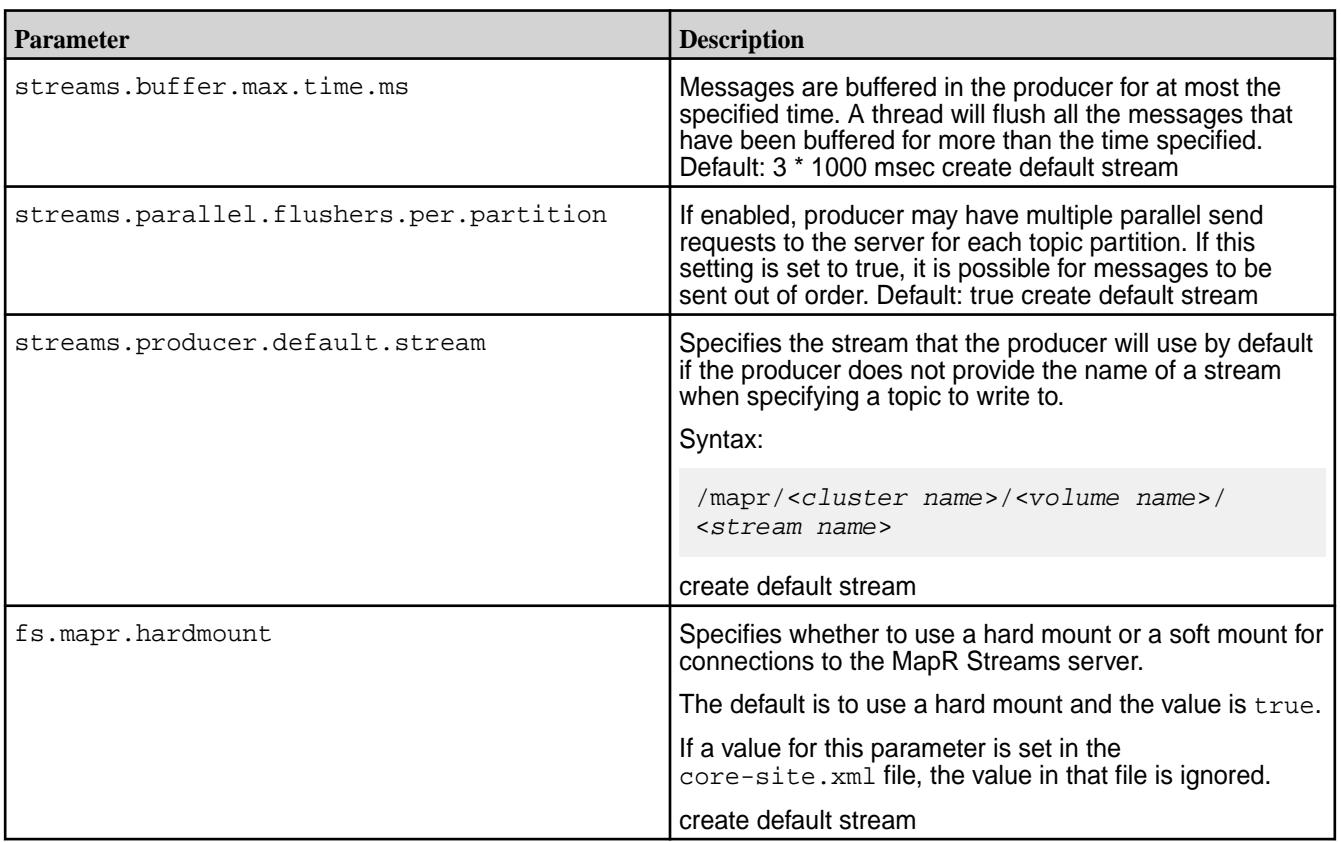

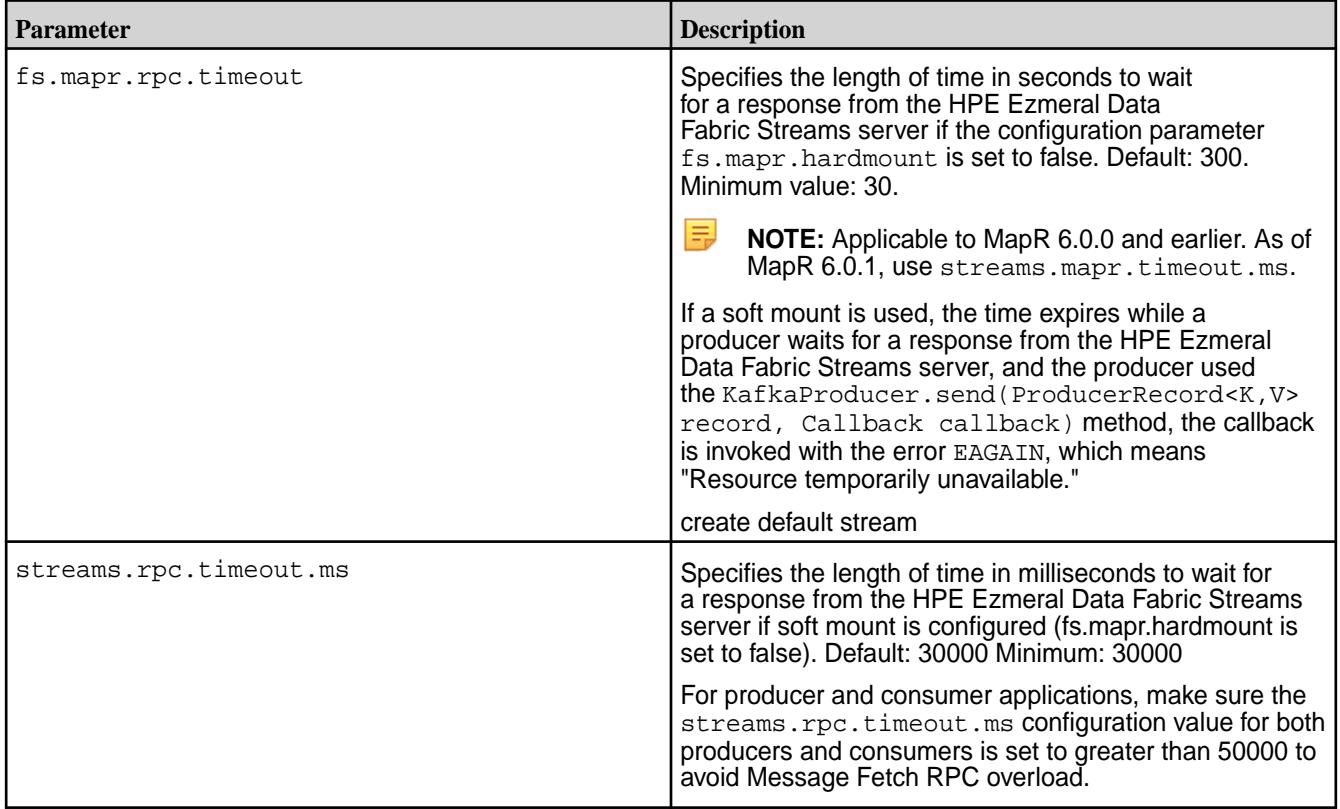

## **Table**

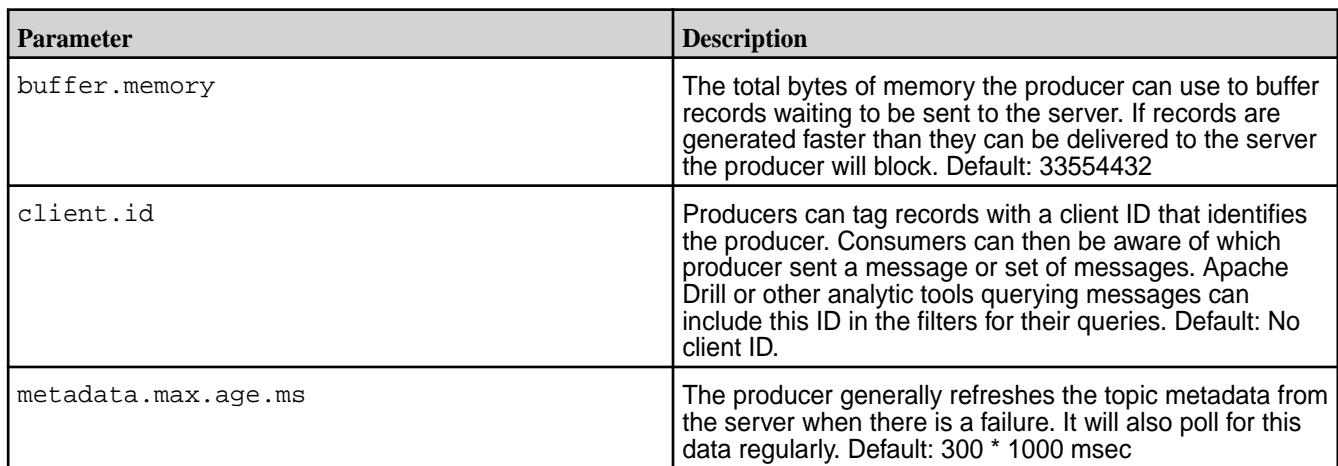

## **Related Links**

[Configuring Properties for Message Size](#page-3703-0) on page 3704

# **Compiling and Running HPE Ezmeral Data Fabric Streams Java Apps**

For producer and consumer applications that use the HPE Ezmeral Data Fabric Streams Java API, use Maven to compile and determine the application's dependencies. Then, when you run the application, specify those dependencies in the application's classpath.

# **Compile and Determine Dependencies**

See [HPE Ezmeral Data Fabric Streams Streams Sample Programs](https://github.com/mapr-demos/mapr-streams-sample-programs/blob/master/pom.xml) on GitHub for an example pom.xml file.

**1.** Add MapR's Maven repository to your pom. xml file, if it is not already added:

```
<repositories>
     <repository>
       <id>mapr-releases</id>
       <url>https://repository.mapr.com/nexus/content/repositories/
releases</url>
       <snapshots><enabled>true</enabled></snapshots>
       <releases><enabled>true</enabled></releases>
     </repository>
</repositories>
```
**2.** Add a dependency to the MapR Streams Java client (kakfa-clients) project:

```
<dependency>
       <groupId>org.apache.kafka</groupId>
       <artifactId>kafka-clients</artifactId>
       <version><version selected from the repository></version>
</dependency>
```
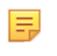

**NOTE:** The kafka-clients version mentioned above is an example. The actual version that your application requires is based on the current EEP and MapR version that you are running. The versions are listed in the following location: [https://repository.mapr.com/nexus/content/groups/](https://repository.mapr.com/nexus/content/groups/mapr-public/org/apache/kafka/kafka-clients/) [mapr-public/org/apache/kafka/kafka-clients/](https://repository.mapr.com/nexus/content/groups/mapr-public/org/apache/kafka/kafka-clients/)

**3.** Add a dependency to the MapR Streams project:

```
<dependency>
       <groupId>com.mapr.streams</groupId>
       <artifactId>mapr-streams</artifactId>
       <version><version selected from the repository></version>
</dependency>
```
- 弖 **NOTE:** The MapR Streams project version mentioned above is an example. The actual version that your application requires is based on the current EEP and MapR version that you are running. The versions are listed in the following location[:https://repository.mapr.com/nexus/](https://repository.mapr.com/nexus/content/groups/mapr-public/com/mapr/streams/mapr-streams/) [content/groups/mapr-public/com/mapr/streams/mapr-streams/](https://repository.mapr.com/nexus/content/groups/mapr-public/com/mapr/streams/mapr-streams/)
- **4.** Use Maven to compile the application and resolve dependencies. For example, you can run mvn clean package.

## **Run the Application**

When you develop a Java application, you can use a dependency management tool such as Maven to compile your application. However, it is recommended that you do the following instead:

- **1.** Compile the Java application without including dependencies
- **2.** Specify the required classpath when you submit the application to the cluster

If you choose to bundle the JAR file, and there is a mismatch between the bundled JAR file and the version that your Data Fabric cluster expects, this can result in failures. The failures differ depending on the version of Data Fabric you are using. For more information, see [Using the File System JAR to Connect to the](#page-3036-0) [Cluster](#page-3036-0) on page 3037.

When the cluster is secure, the node must also have a mapr ticket configured for the user that runs the application.

You can use the following command to launch HPE Ezmeral Data Fabric Streams applications:

```
java -cp <classpath>:. -Djava.library.path=/opt/mapr/lib <main class JAR> 
<command line arguments>
```
#### **References**

- [HPE Ezmeral Data Fabric Streams Streams Sample Programs](https://github.com/mapr-demos/mapr-streams-sample-programs/blob/master/pom.xml) on GitHub.
- [Getting Started with MapR Streams](https://mapr.com/blog/getting-started-sample-programs-mapr-streams/) blog.
- [Source on GitHub](https://github.com/mapr/kafka).

## **Migrating Apache Kafka Java Applications to HPE Ezmeral Data Fabric Streams**

There are only two steps that you need to follow to migrate applications written with the Apache Kafka Java API to HPE Ezmeral Data Fabric Streams.

## **About this task**

The following steps assume that migration is from either:

- Apache Kafka 2.6.1 to HPE Ezmeral Data Fabric Streams 6.2 or higher
- Apache Kafka 2.1.1 to HPE Ezmeral Data Fabric Streams 6.2 or higher
- Apache Kafka 1.1 to HPE Ezmeral Data Fabric Streams 6.1 or higher
- Apache Kafka 1.0 to HPE Ezmeral Data Fabric Streams 6.0.1 or higher
- Apache Kafka 0.9.0 to HPE Ezmeral Data Fabric Streams 6.0.0 or earlier

**IMPORTANT:** For information on backward compatibility, see [HPE Ezmeral Data Fabric Streams](#page-3433-0) [Java API Library](#page-3433-0) on page 3434

## **Procedure**

Œ

**1.** Change the names of topics to include the path and name of the MapR Stream stream in which the topic is located.

Here is the syntax to use:

/<*path and name of stream*>:<*name of topic*>

For example, you might have a stream in a MapR cluster that is named  $\text{stream}$ , and the stream might be in a volume named IoT and in a directory named automobile\_sensors. You want to redirect a producer application to a topic in that stream. The syntax of the path to the topic might look like this:

/mapr/IoT/automobile\_sensors/stream\_A:<*name of topic*>

**2.** If a producer application uses the Kafka interface Partitioner to compute which partitions to publish messages to, revise the application so that it uses the Kafka StreamsPartitioner interface instead.

#### **Differences between HPE Ezmeral Data Fabric Streams and Apache Kafka Configuration**

Describes the HPE Ezmeral Data Fabric Streams supportability of Apache Kafka configuration parameters for producers and consumers.

# **Kafka Producer**

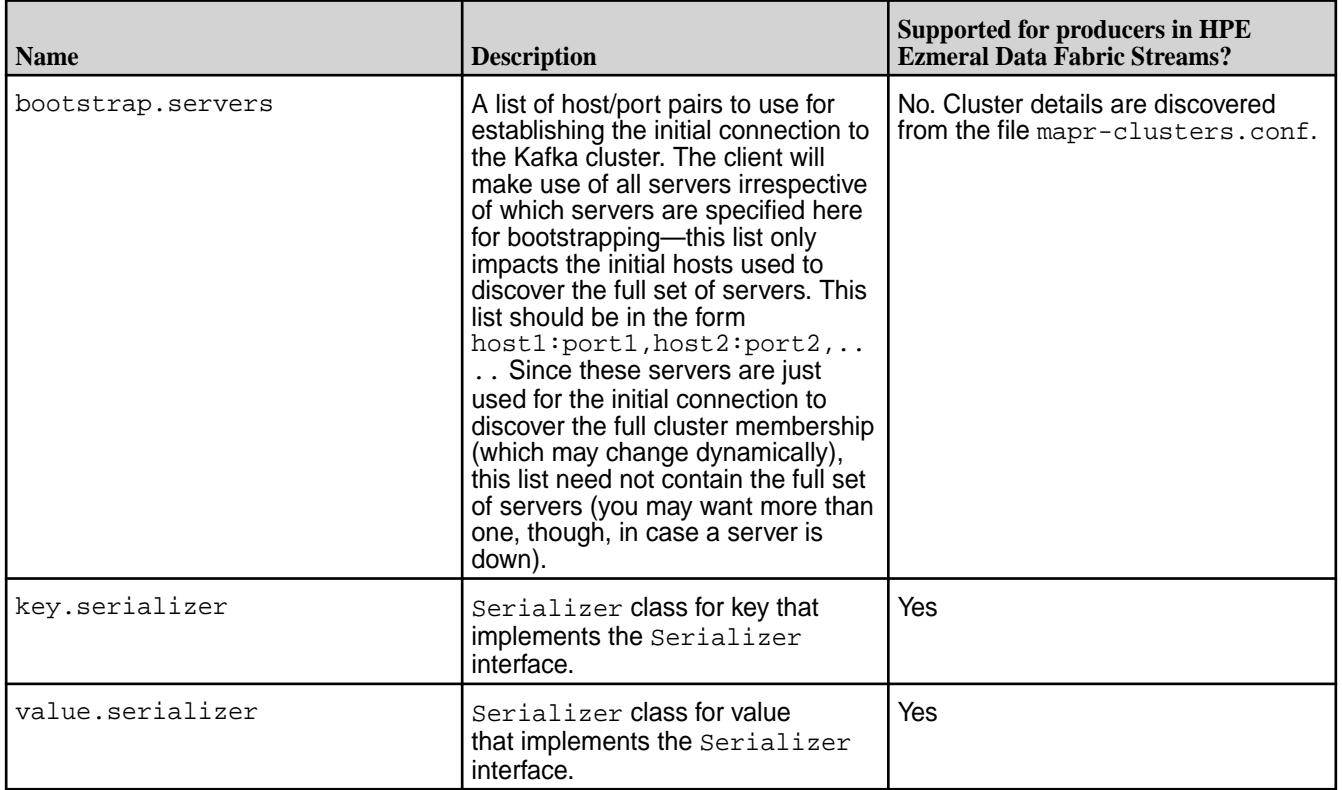

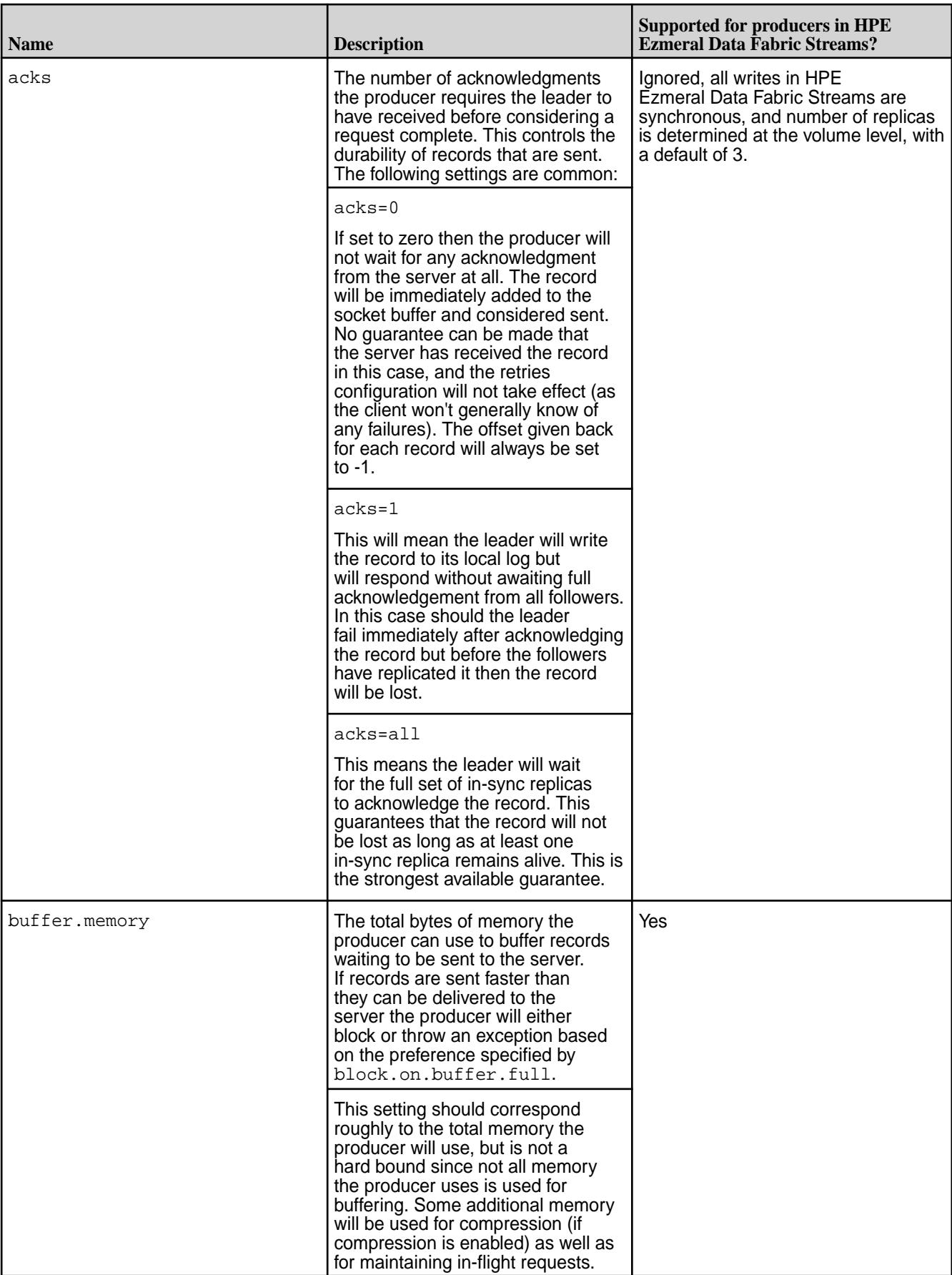
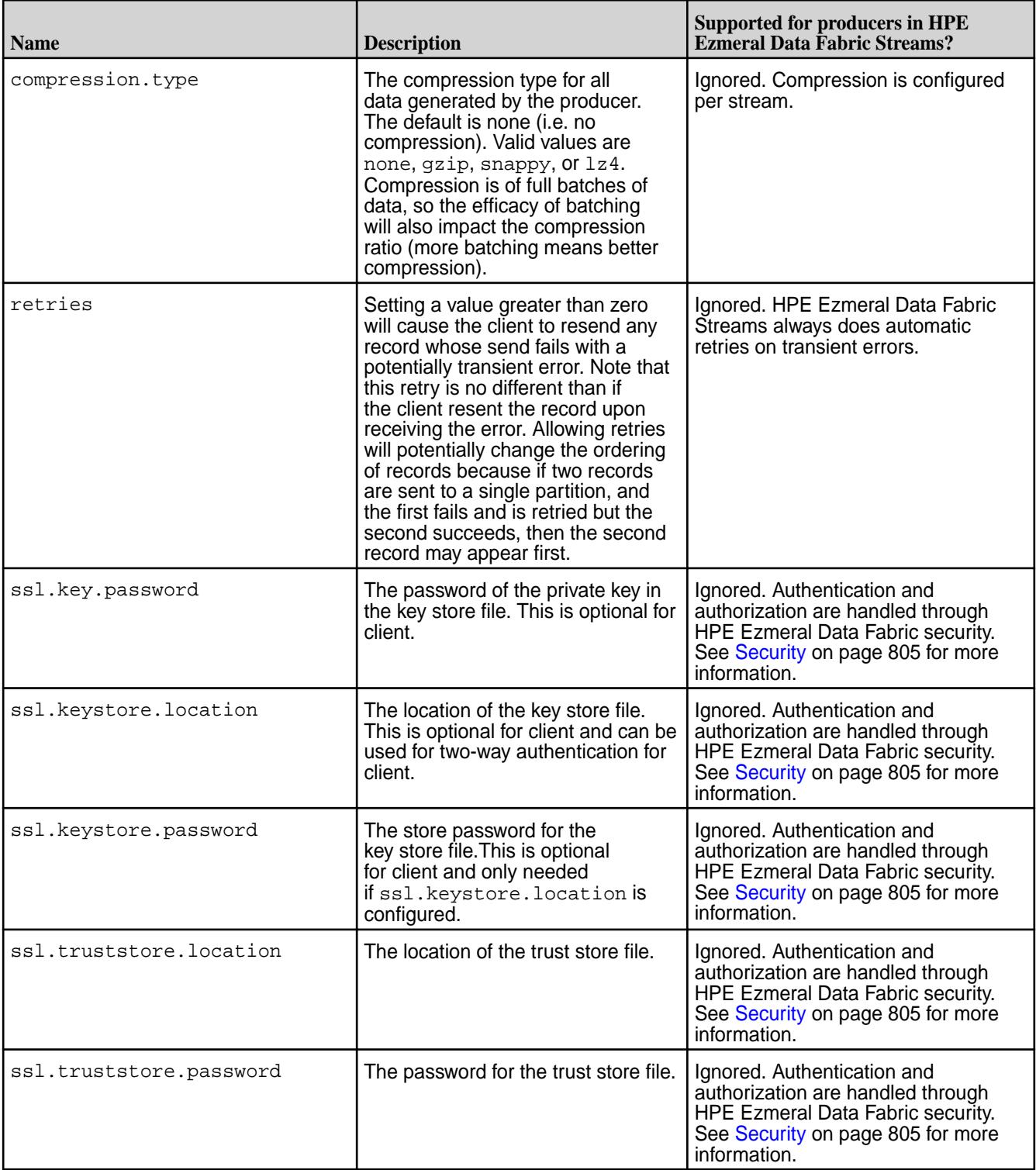

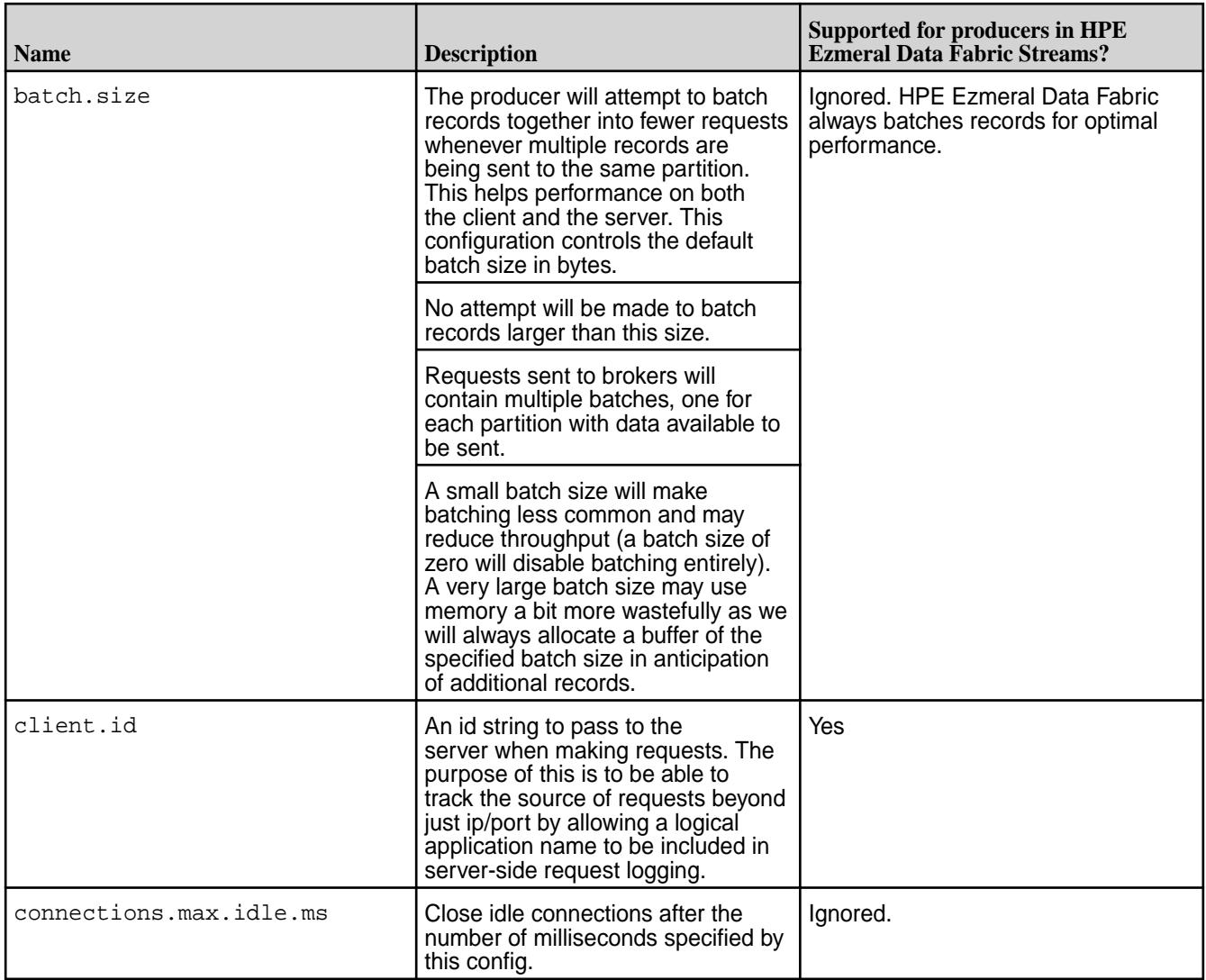

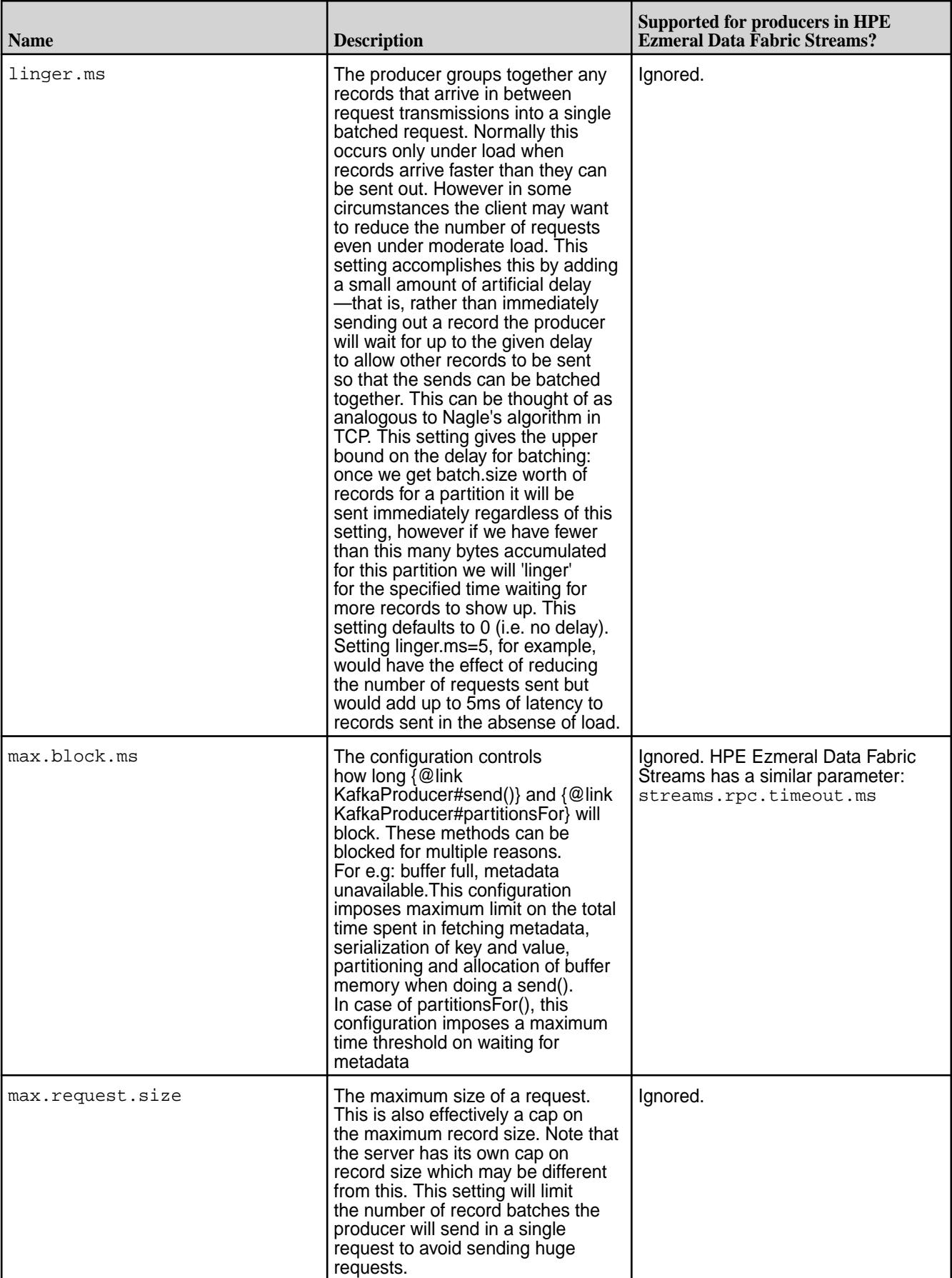

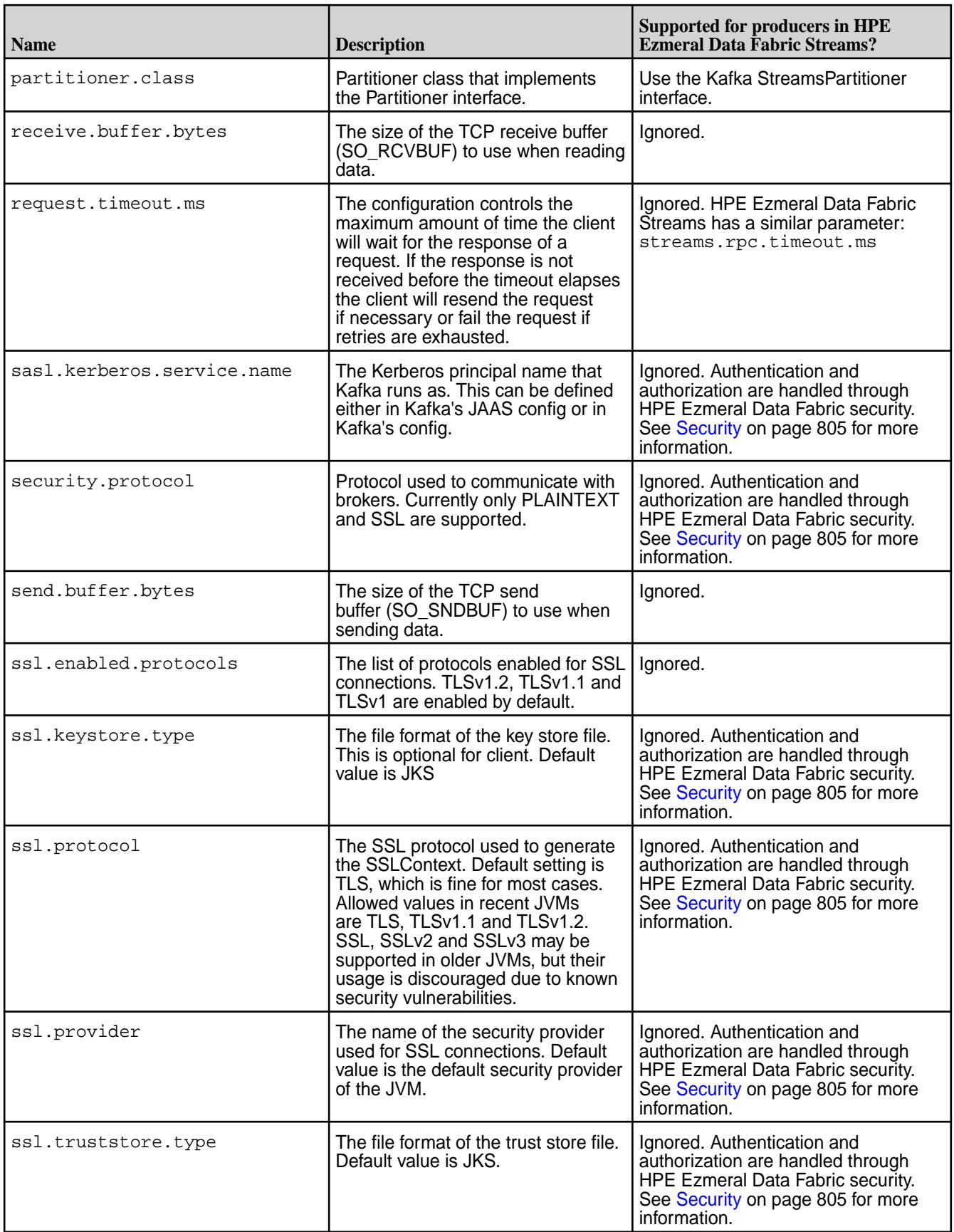

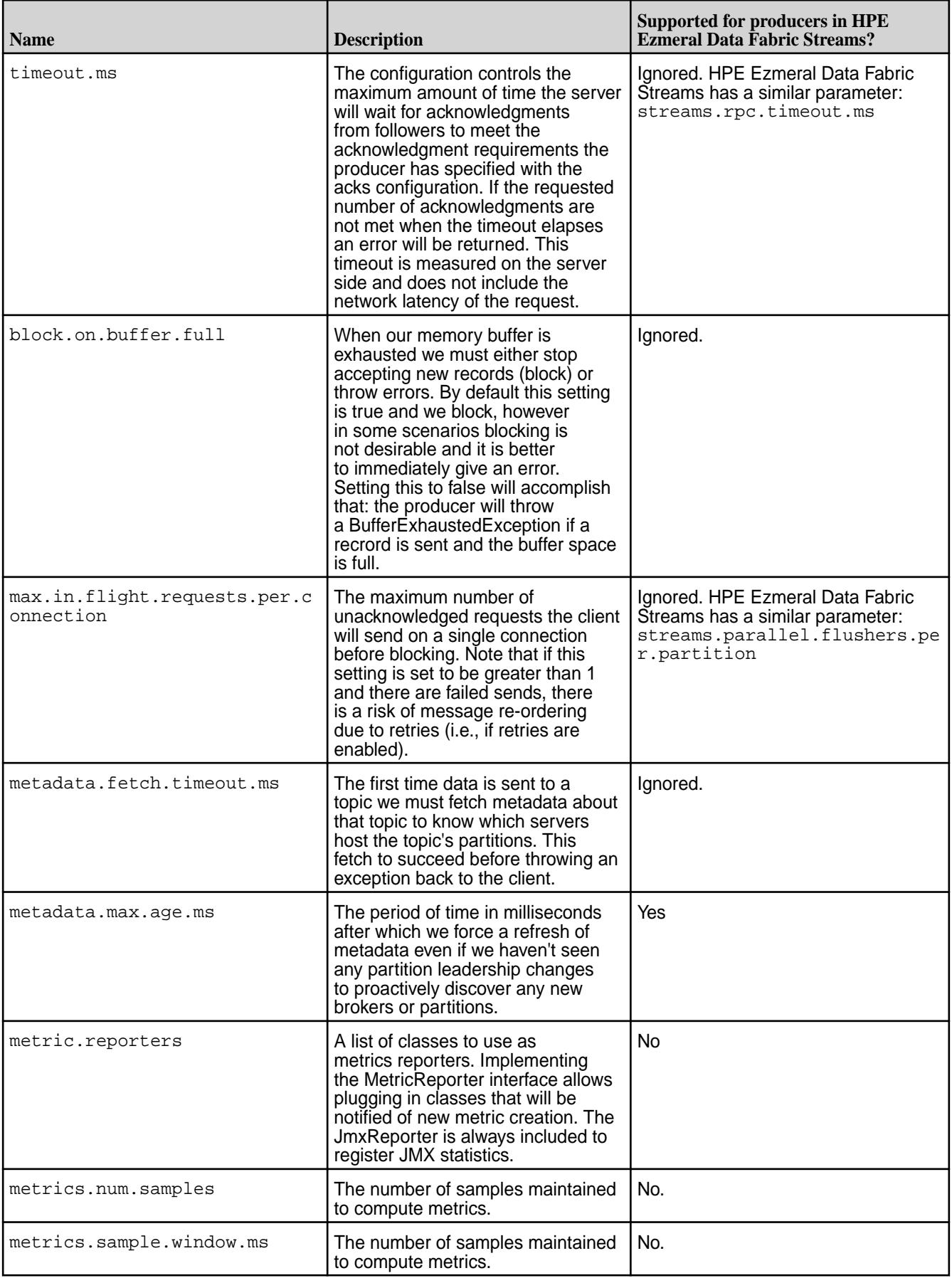

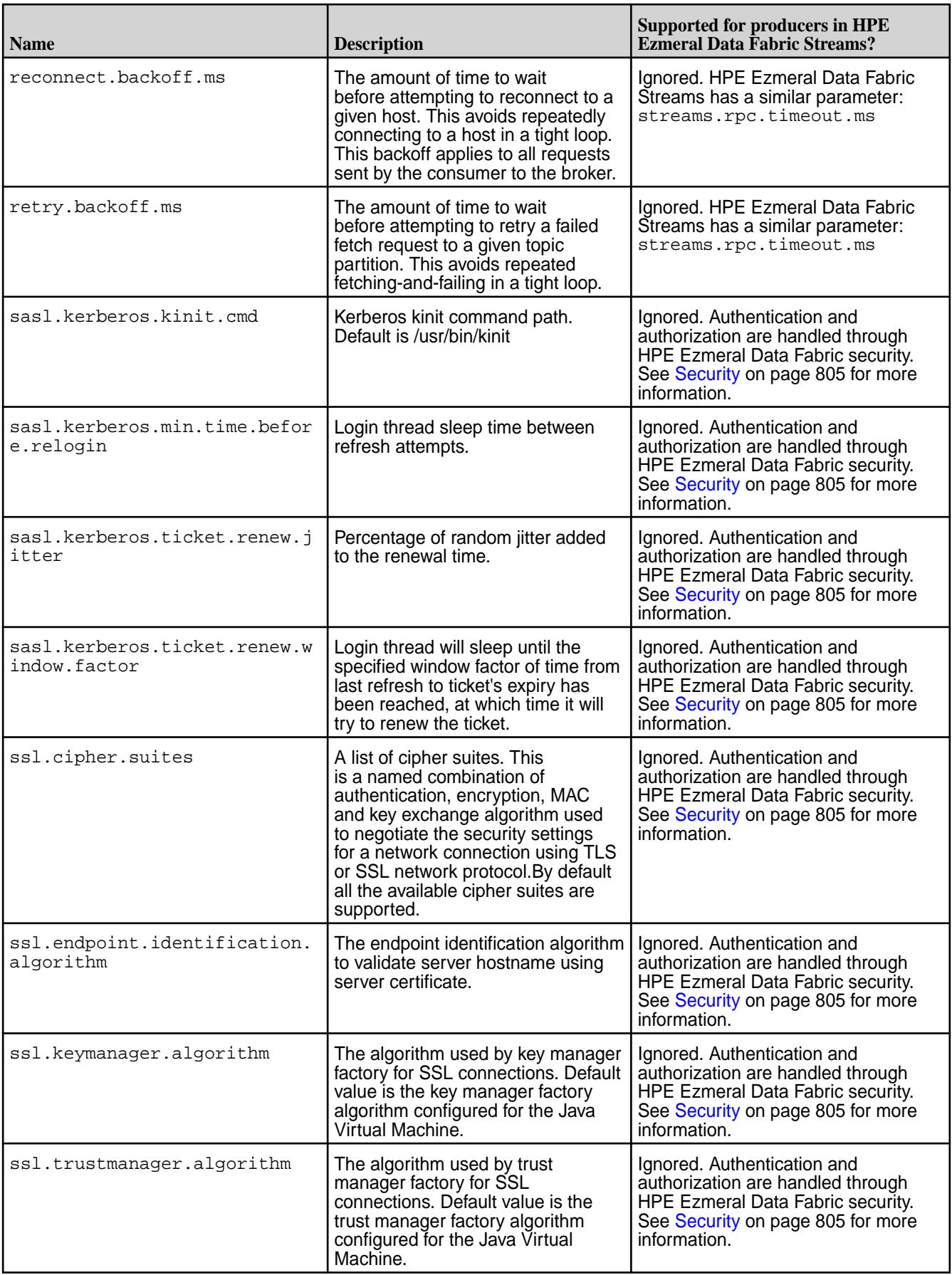

## **Kafka Consumer**

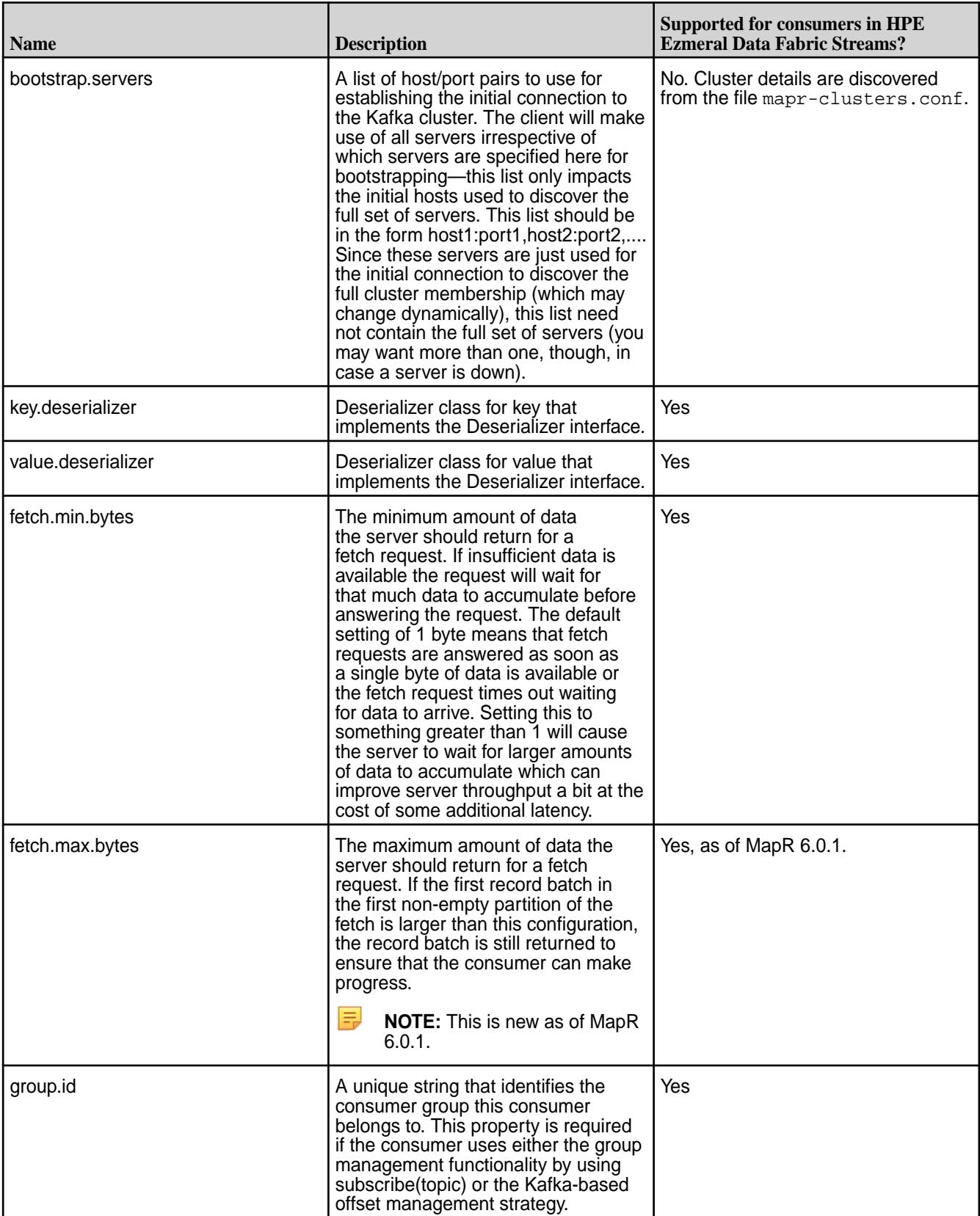

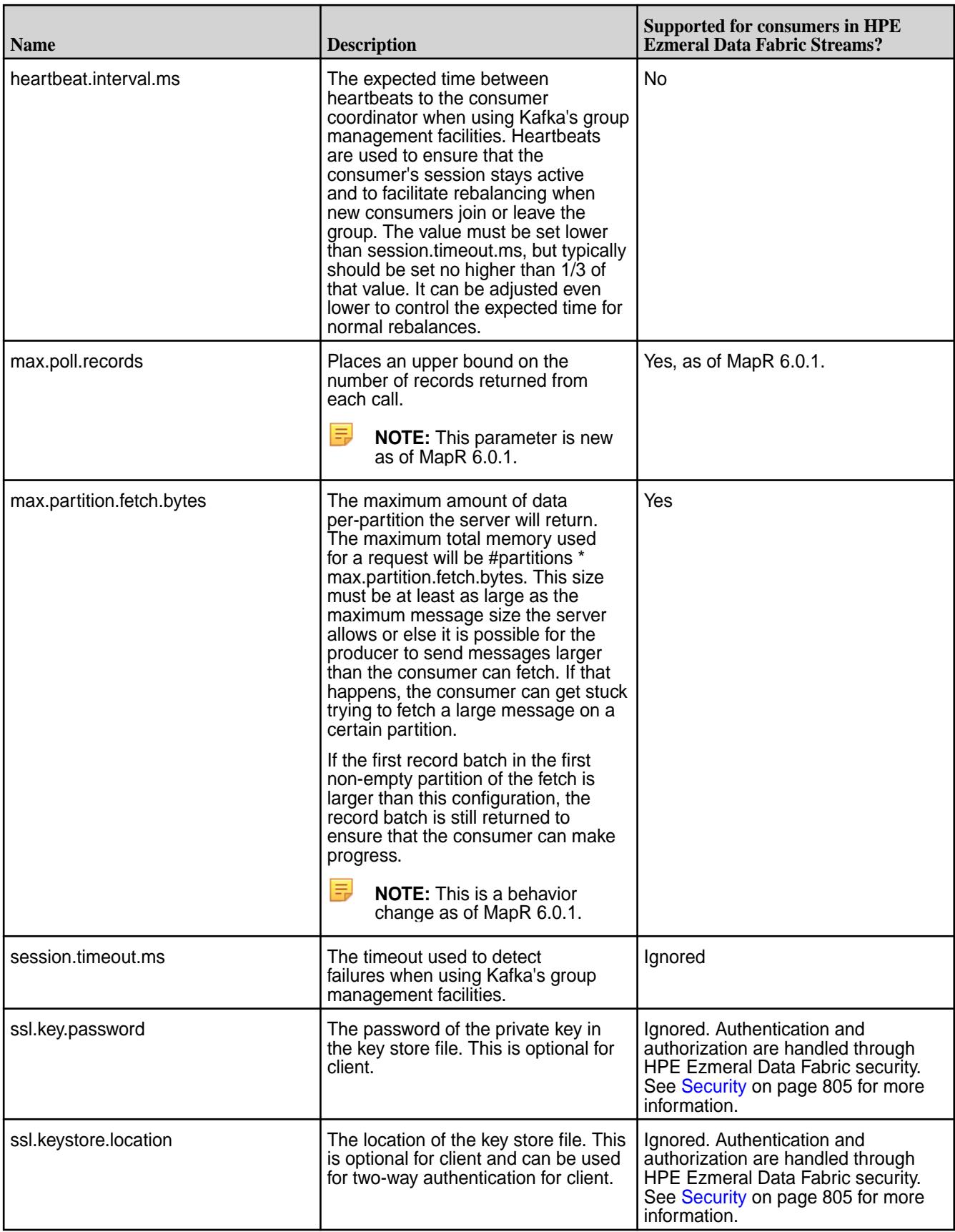

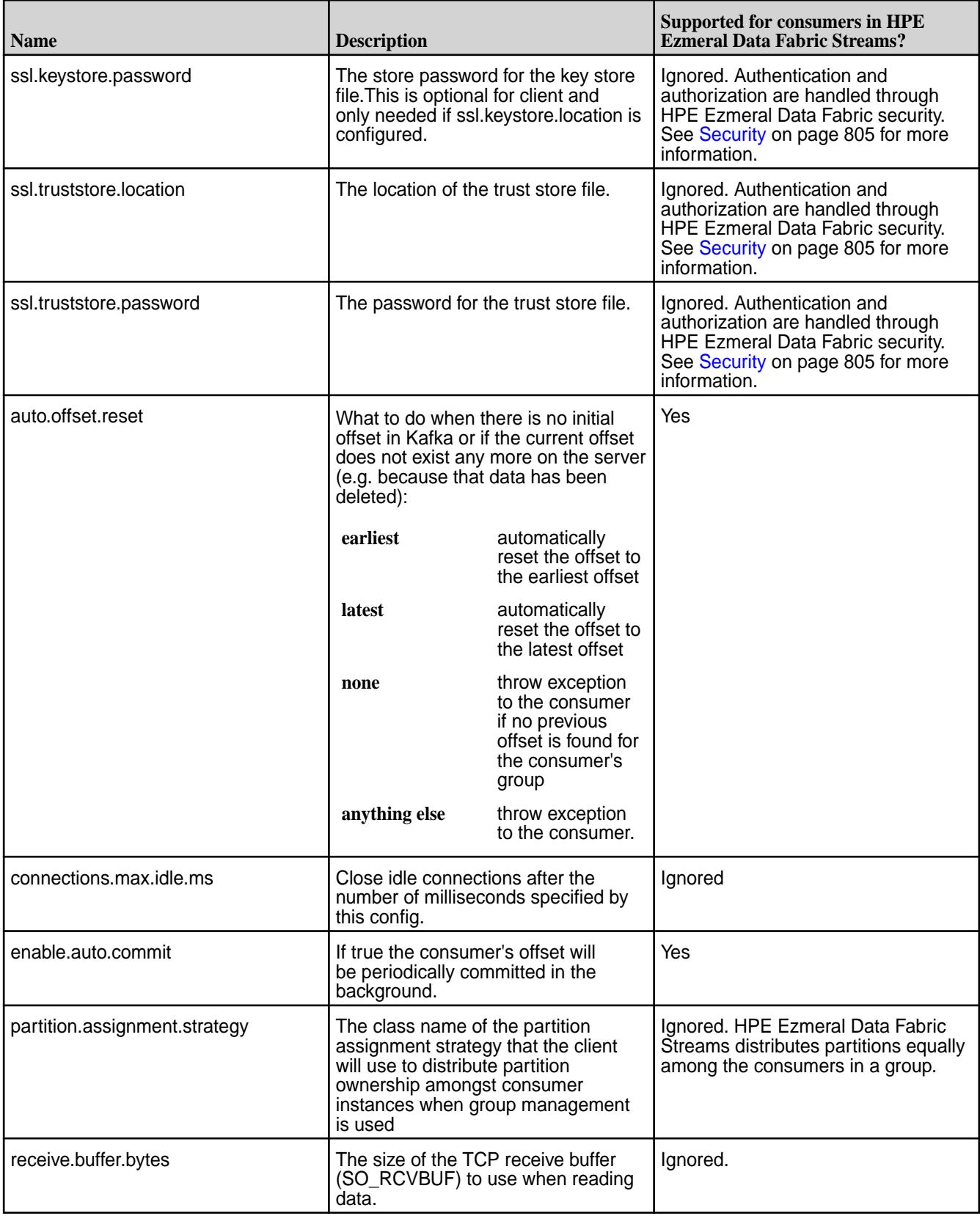

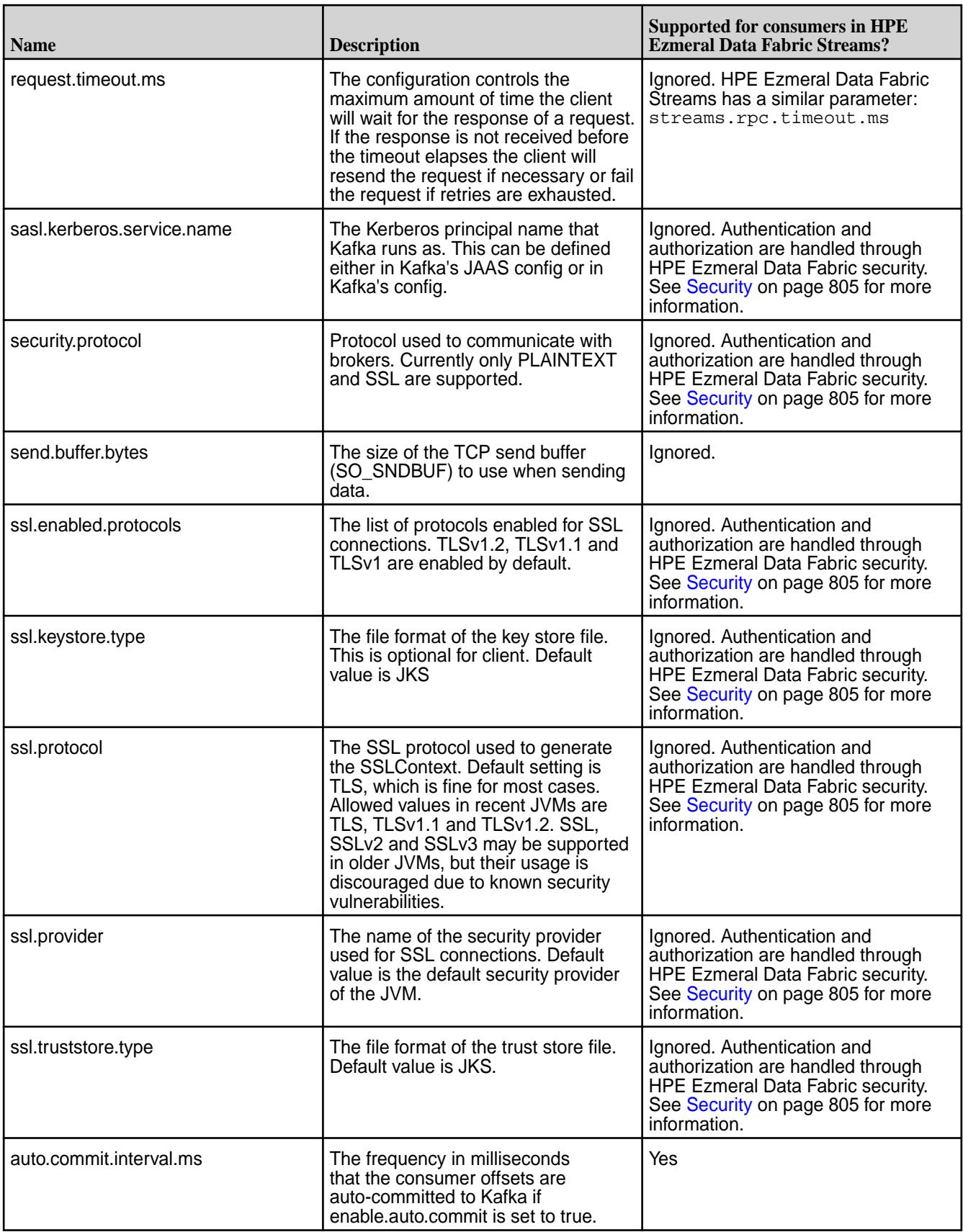

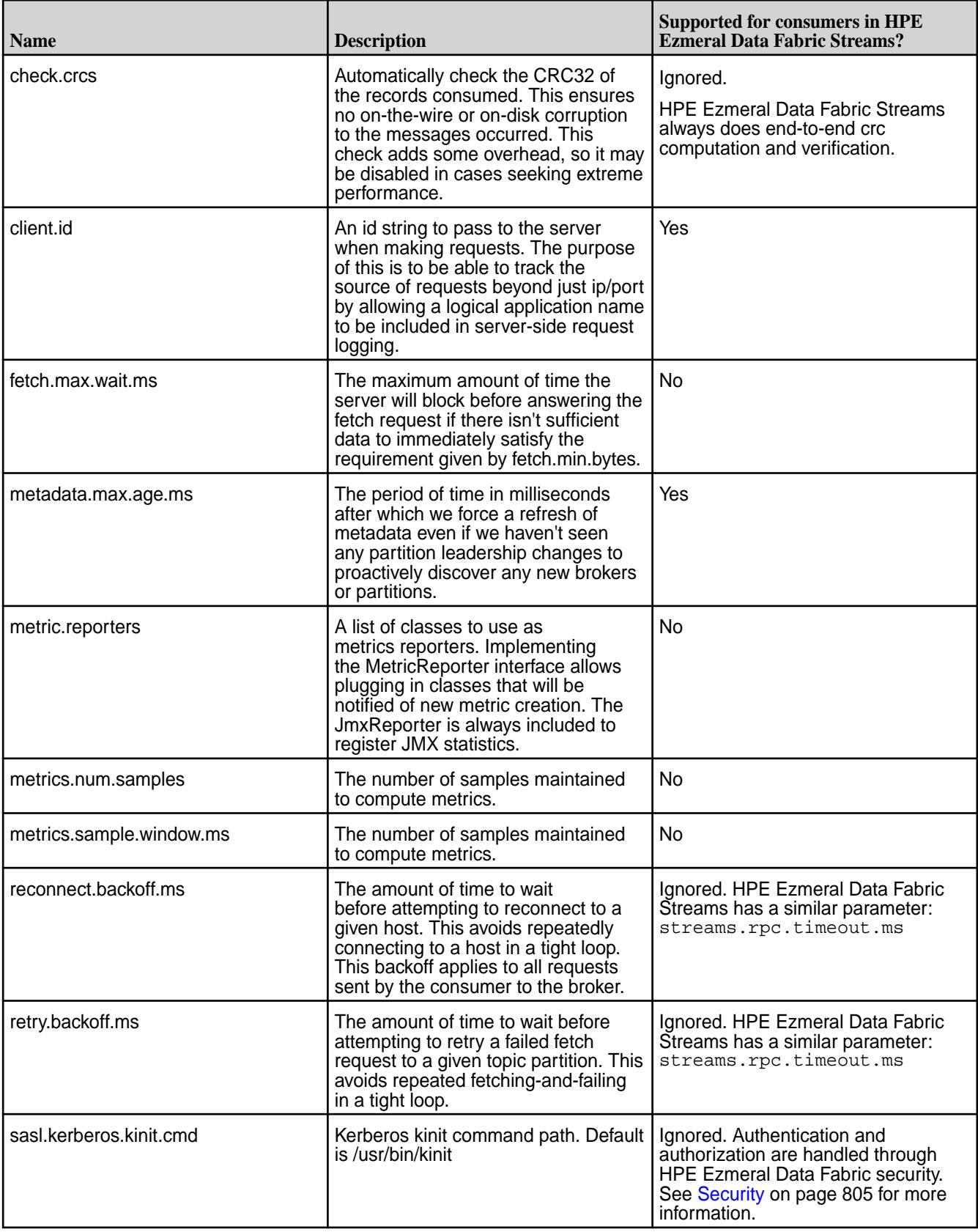

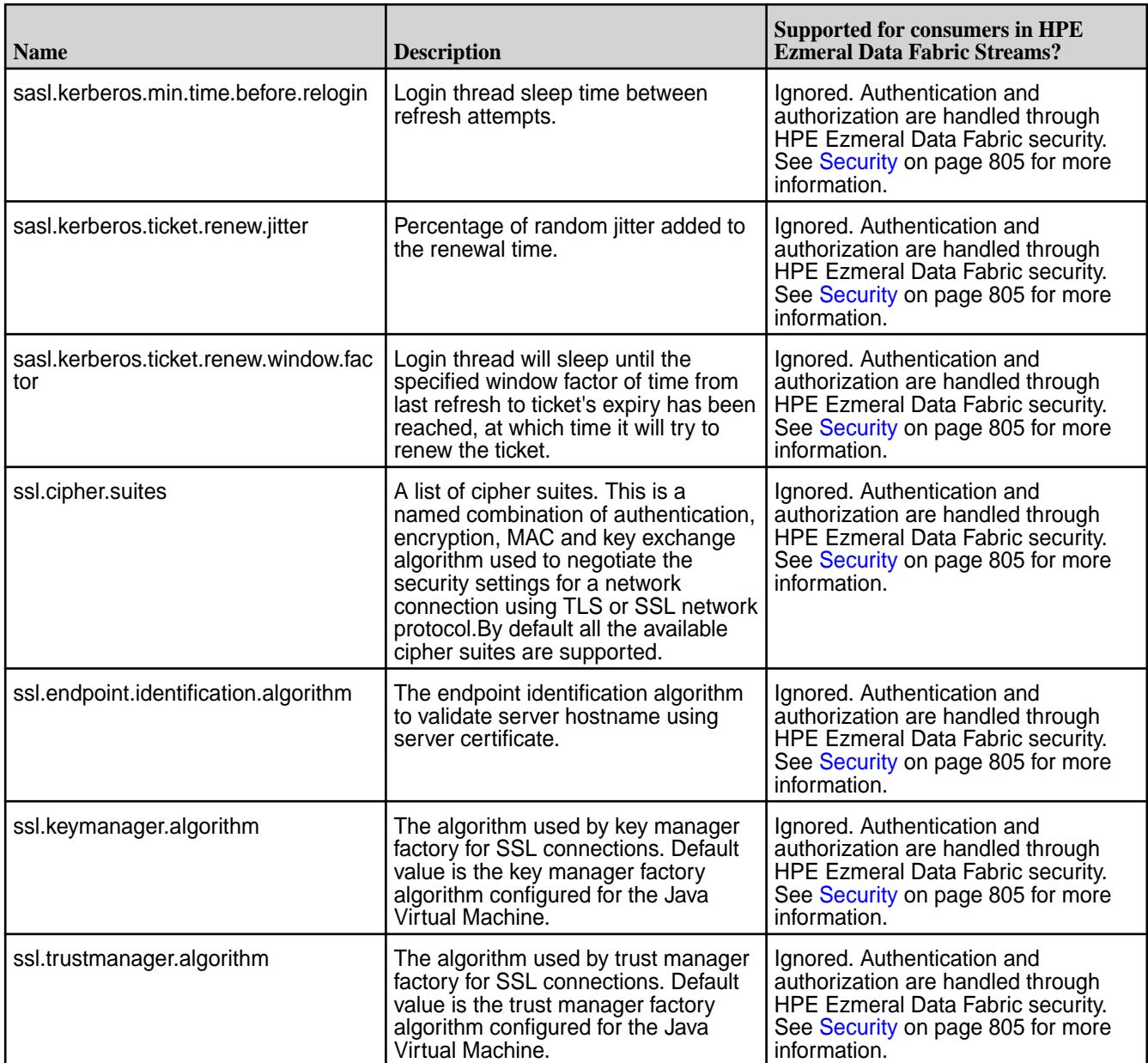

# **HPE Ezmeral Data Fabric Streams Parameters**

The following HPE Ezmeral Data Fabric Streams parameters are for the Admin API.

## **Table**

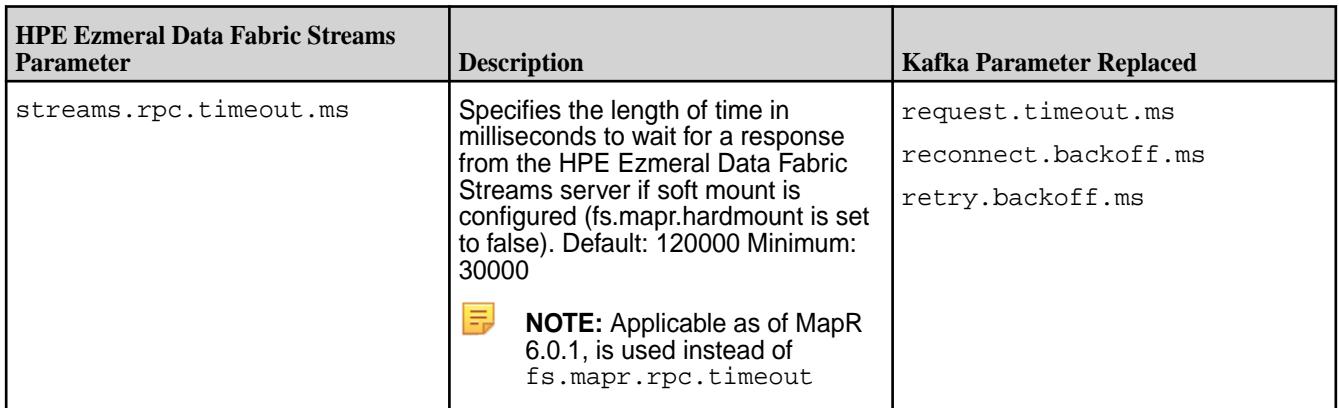

The following HPE Ezmeral Data Fabric Streams parameter are for the Producer API:

## **Table**

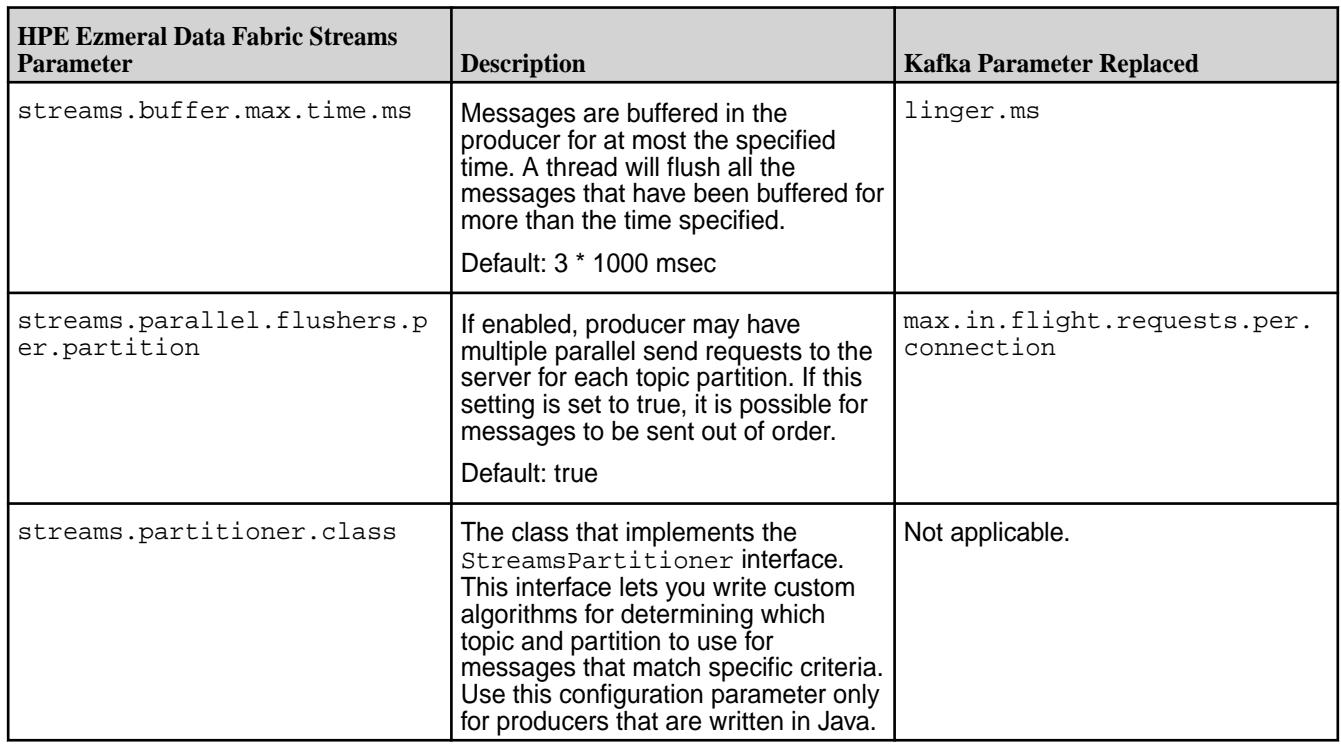

## **Table (Continued)**

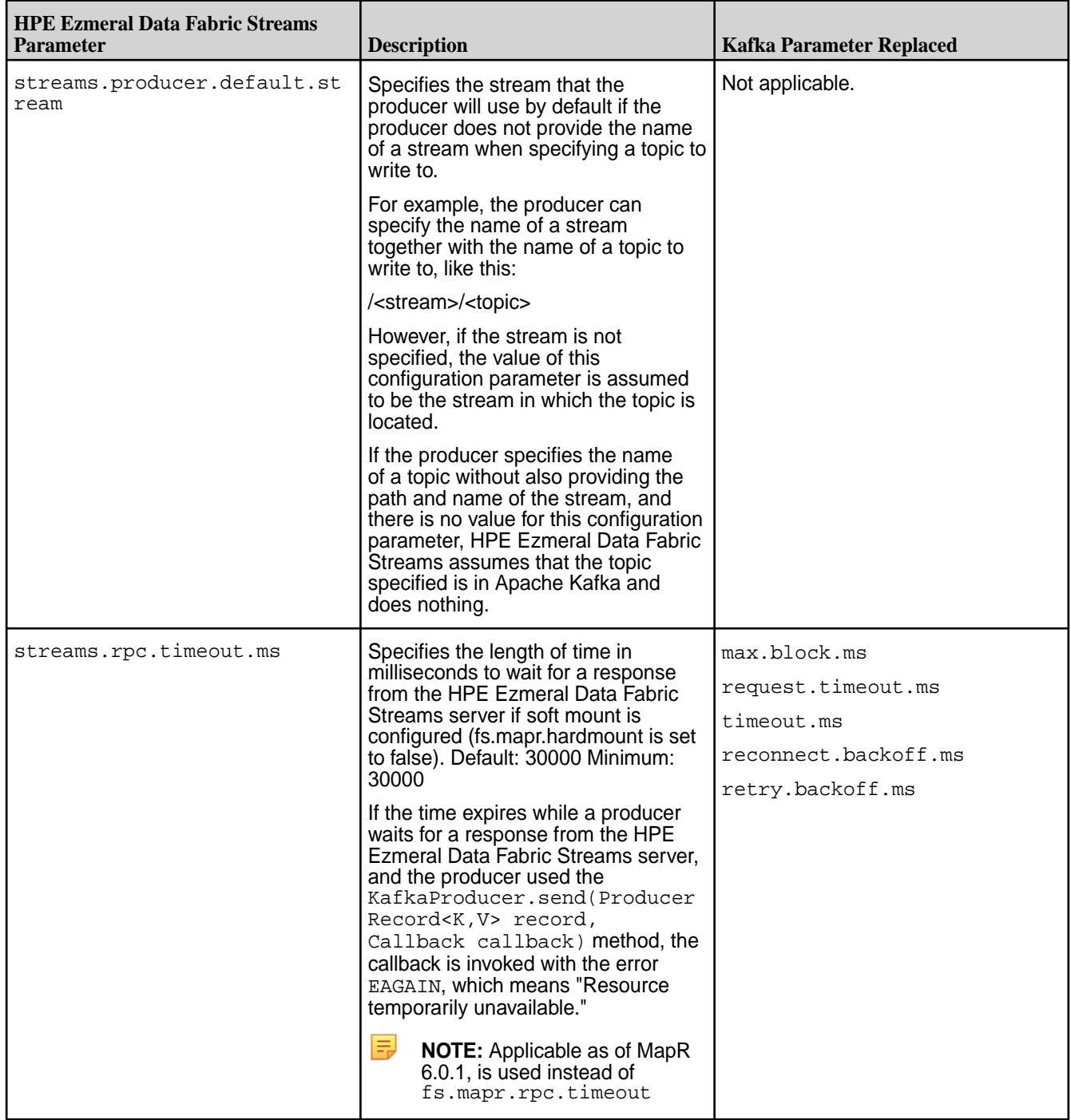

The following HPE Ezmeral Data Fabric Streams parameters are for the Consumer API:

#### **Table**

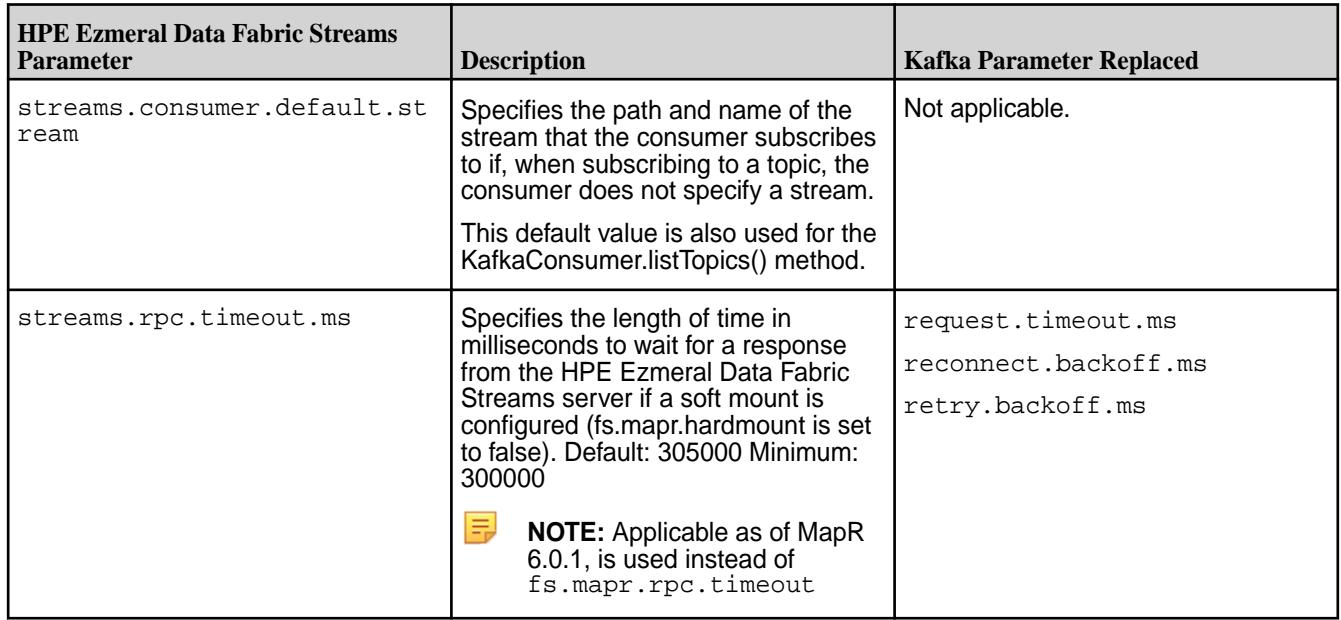

# **HPE Ezmeral Data Fabric Streams C Applications**

You can develop C applications for HPE Ezmeral Data Fabric Streams. The HPE Ezmeral Data Fabric Streams C Client is a distribution of librdkafka that works with HPE Ezmeral Data Fabric Streams. The HPE Ezmeral Data Fabric Streams C Client is available in Ecosystem Pack (EEP) 3.0 and later.

The following Apache Kafka librdkafka versions are supported:

#### **Table**

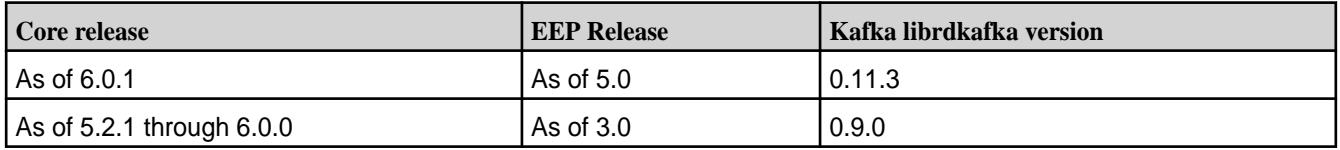

The HPE Ezmeral Data Fabric Streams C Client supports a majority of the librdkafka C APIs plus additional [configuration properties](#page-3557-0) that are available only with HPE Ezmeral Data Fabric Streams. When developing applications for HPE Ezmeral Data Fabric Streams or migrating Kafka applications to HPE Ezmeral Data Fabric Streams, see the list of [librdkafka APIs Supported by HPE Ezmeral Data](#page-3486-0) [Fabric Streams C Client](#page-3486-0) on page 3487 which also describes API behavior. Reference [rdkafka.h](#page-3567-0) for API signatures.

When developing and running HPE Ezmeral Data Fabric Streams C applications, note the following:

- You can create producers and high-level consumers. Low-level consumers are not supported.
- Consuming or producing topics in a Kafka cluster is not supported.
- As of HPE Ezmeral Data Fabric 6.0, the HPE Ezmeral Data Fabric Streams offset values start at 0.
- HPE Ezmeral Data Fabric Security is supported. Kafka application-level security is not supported. See [Security](#page-804-0) on page 805.
- User impersonation is not supported.

**CAUTION:** As of HPE Ezmeral Data Fabric 6.1, the mapr-core package has a dependency on mapr-librdkafka. If the mapr-librdkafka package is installed, do not remove it manually. Doing so could result in the removal of HPE Ezmeral Data Fabric core packages, rendering the node unusable.

#### <span id="page-3471-0"></span>**Configuring the HPE Ezmeral Data Fabric Streams C Client**

After installing the HPE Ezmeral Data Fabric Client and before developing applications, you must configure your client C library by setting the library path.

#### **Linux**

For Linux installations, add  $\sqrt{\frac{opt}{map}}/1$  to the end of LD LIBRARY PATH.

export LD\_LIBRARY\_PATH=\$LD\_LIBRARY\_PATH:/opt/mapr/lib

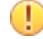

**IMPORTANT:** For HPE Ezmeral Data Fabric 6.0.1, the libjvm.so configuration is *not* required.

For HPE Ezmeral Data Fabric 6.0.0 and earlier, add the /opt/mapr/lib *and the path to the directory that contains libjvm.so* to the end of LD\_LIBRARY\_PATH.

```
export LD_LIBRARY_PATH=$LD_LIBRARY_PATH:/opt/mapr/
lib:<path_to_libjvm.so_directory>
```
The location of the libjym.so differs based on where you installed Java. You can use  $\text{find } /$  -name  $\text{lib}jvm*$  to determine the file location. For example, if the libjvm.so file is in the following location:

/usr/lib/jvm/java-7-openjdk-amd64/jre/lib/amd64/server/libjvm.so

Then, you set the library path like this:

```
export LD_LIBRARY_PATH=$LD_LIBRARY_PATH:/opt/mapr/lib:/usr/lib/jvm/
java-7-openjdk-amd64/jre/lib/amd64/server/
```
#### **Mac**

For Mac installations, add / $opt/mapr/lib$  to the end of DYLD LIBRARY PATH.

export DYLD\_LIBRARY\_PATH=\$DYLD\_LIBRARY\_PATH:/opt/mapr/lib

**IMPORTANT:** For HPE Ezmeral Data Fabric 6.0.1, the libjvm.so configuration is *not* required.

For HPE Ezmeral Data Fabric 6.0.0 and earlier, add /opt/mapr/lib *and the path to the directory that contains libjvm.dylib* to the end of DYLD\_LIBRARY\_PATH.

```
export DYLD_LIBRARY_PATH=$DYLD_LIBRARY_PATH:/opt/mapr/
lib:<path_to_libjvm.dylib_directory>
```
The location of the libjvm.dylib differs based on where you installed Java. You can use find  $/$  -name libjvm<sup>\*</sup> to determine the file location. For example, if the libjvm.dylib file is in the following location:

```
/Library/Java/JavaVirtualMachines/jdk1.8.0_121.jdk/Contents/
Home/jre/lib/server/libjvm.dylib
```
Then, you set the library path like this:

```
export DYLD_LIBRARY_PATH=$DYLD_LIBRARY_PATH:/opt/mapr/lib:/Library/Java/
JavaVirtualMachines/jdk1.8.0_121.jdk/Contents/Home/jre/lib/server
```
## <span id="page-3472-0"></span>**Windows**

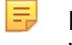

**NOTE:** As of HPE Ezmeral Data Fabric 6.0.1, the HPE Ezmeral Data Fabric C client is available on Windows.

For Windows installations, no additional configuration is required. Link your application and run your programs against the HPE Ezmeral Data Fabric Client dynampic link libraries (dll) located at:  $C:\oot\mapsto\text{Lie}$ . The corresponding librdkafka header is  $C:\oot\mapsto\text{Lie}$ 

## **Developing a HPE Ezmeral Data Fabric Streams C Application**

This topic includes basic information about how to develop a HPE Ezmeral Data Fabric Streams C application. Sample applications are provided.

## **Before you Begin**

Confirm that your environment meets the following requirements:

- The HPE Ezmeral Data Fabric cluster version is 5.2.1 or greater.
- HPE Ezmeral Data Fabric core client (mapr-client) packagei s installed on the node and it is configured to access the cluster. Or, it is a HPE Ezmeral Data Fabric cluster node. See [Installing the Data Fabric](#page-381-0) [Client \(Non-FIPS\)](#page-381-0) on page 382 for more information.
- The HPE Ezmeral Data Fabric Streams C Client is installed and configured on the node. See [Configuring the HPE Ezmeral Data Fabric Streams C Client](#page-3471-0) on page 3472.
- GNU Compiler Collection (GCC) is installed on the node.

## **Creating, Compiling and Running C Apps**

The following sections describes how to create a producer and consumer in C, compile the source code, generate executables, and run the applications.

## **Create Producer**

This topic describes how to create a HPE Ezmeral Data Fabric Streams streams producer in C. While the code to generate a HPE Ezmeral Data Fabric Streams stream producer varies depending on the use case, in general, the producer code should contain the following:

- **1.** Include the rdkafka.h header file (/opt/mapr/include/librdkafka/rdkafka.h)
- **2.** Use rd kafka conf new() to create the producer configuration.
- **3.** Use rd\_kafka\_new () to create the producer handle.
- **4.** Use rd kafka topic conf new() to create the topic configuration.
- **5.** Use rd\_kafka\_topic\_new () to create a topic handle for the producer.
- **6.** Use rd kafka produce() to produce messages.
- **7.** Optionally, use  $rd\_kafka\_poll()$  to poll for callbacks. This is useful to see if there are messages that have yet to be sent to the server.
- **8.** Use rd kafka topic destroy () to destroy the topic handle destroy
- **9.** Use rd kafka destroy () to destroy the producer handle.

围 **NOTE:** For more details on the APIs, see [Supported APIs for HPE Ezmeral Data Fabric Streams C](#page-3486-0) [Client](#page-3486-0) and [rdkafka.h](#page-3567-0) on page 3568

For example, the following source code produces 5 messages to topic /MapR\_Streams:MapR-Topic1:

```
/*
  * This file contains the producer function.
 *
  */
#include <stdio.h>
#include <stdlib.h>
#include <string.h>
#include <rdkafka.h>
#include <errno.h>
/* msgDeliveryCB: Is the delivery callback.
 * The delivery report callback will be called once for each message
  * accepted by rd_kafka_produce() with err set to indicate
  * the result of the produce request. An application must call 
rd_kafka_poll()
  * at regular intervals to serve queued delivery report callbacks.
  */ 
static void msgDeliveryCB (rd_kafka_t *rk,
                             const rd_kafka_message_t *rkmessage, void 
*opaque) {
     if (rkmessage->err != RD_KAFKA_RESP_ERR_NO_ERROR) {
         printf("FAILURE: Message not delivered to partition.\n");
         printf("ERROR: %s", rd_kafka_err2str(rkmessage->err));
     } else {
         printf("Produced: %.*s\n",(int)rkmessage->len, (const 
char*)rkmessage->payload); 
 }
}
/*
  * Method : int producer(int nummsgs_p, const char *fullTopicName)
  * Description : This is a simple producer method. In this method the 
producer
                 produces messages to a topic.
  */
int producer(int nummsgs_p, const char *fullTopicName) {
     printf("************************ PRODUCER ************************\n");
     rd_kafka_t *prodHndle;
     rd_kafka_conf_t *prodCfg;
     char errstr[1000];
     int totalMsgs = nummsgs_p;
     printf("Create producer configuration object\n");
     /*
      * rd_kafka_conf_new(): This API creates default rd_kafka_conf_t object 
t<sub>0</sub> * be passed at the time of producer object creation using rd_kafka_new 
call.
      */
    prodCfq = rd kafka conf new();
    if (\text{prodCfg} == \text{NULL}) {
         printf("Failed to create conf\n");
         return (EXIT_FAILURE);
     }
     /* rd_kafka_conf_set_dr_msg_cb(): This API sets the producer callback
      * 'msgDeliveryCB' in producer config 'prodCfg'
```
 \* The delivery report callback will be called once for each message \* accepted by rd\_kafka\_produce() with err set to indicate \* the result of the produce request. An application must call rd\_kafka\_poll() \* at regular intervals to serve queued delivery report callbacks. \*/ rd\_kafka\_conf\_set\_dr\_msg\_cb(prodCfg, msgDeliveryCB); printf("Create Producer Kafka handle\n"); /\* \* rd\_kafka\_new():Creates a new Kafka handle and starts its operation \* according to the specified type (RD\_KAFKA\_CONSUMER or RD\_KAFKA\_PRODUCER). \* prodCfg object passed here is freed by this function and must not be used \* or destroyed by the application subsequently. errstr must be a pointer to \* memory of at least size errstr\_size where \* `rd\_kafka\_new()` may write a human readable error message in case the \* creation of a new handle fails. In which case the function returns NULL. \*/ prodHndle = rd\_kafka\_new(RD\_KAFKA\_PRODUCER, prodCfg, errstr, sizeof(errstr)); if (prodHndle ==  $NULL)$  { printf("Failed to create producer: %s\n", errstr); return (EXIT\_FAILURE); } /\* \* Following code does following: \* 1. Create a topic handle for each producer-topic combination \* 2. Produce 'totalMsgs' # of messages using topic handle created in step 1 \* 3. Wait for all messages to be produced and callback to be delivered. \* 4. Move on to next topic and repeat. \*/ int totalTopics = 1; for (int nTopics = 0; nTopics < totalTopics ; nTopics++) { printf("Create topic handle\n"); rd kafka topic conf t \*prodTopicCfg; /\* \* rd\_kafka\_topic\_conf\_new(): This API Creates topic conf object \* required to create topic handle which then will be used for each \* producer-topic combination \*/ prodTopicCfg = rd\_kafka\_topic\_conf\_new(); if (prodTopicCfg == NULL) { printf("Failed to create new topic conf\n"); return (EXIT\_FAILURE); } rd\_kafka\_topic\_t \*prodTopicHndl; /\* \* rd\_kafka\_topic\_new(): This API Creates topic handle for a given \* producer, topic name and topic config. Topic handles are refcounted \* internally and calling rd\_kafka\_topic\_new() \* again with the same topic name will return the previous topic handle \* without updating the original handle's configuration.

 \* Applications must eventually call rd\_kafka\_topic\_destroy() for each \* succesfull call to rd\_kafka\_topic\_new() to clear up resources. \*/ prodTopicHndl = rd\_kafka\_topic\_new(prodHndle, fullTopicName, prodTopicCfg); if (prodTopicHndl == NULL) { printf("Failed to create new topic handle\n"); return (EXIT\_FAILURE); } prodTopicCfg = NULL; /\* Now owned by topic \*/ const char\* key ="Key"; printf("Send/Produce message to topic: %s\n", fullTopicName); for (int i = 0; i < totalMsgs; i++) { char payload[1000]; if  $(i == 0)$  sprintf(payload, "%s", "Welcome to MapR Streams CAPI"); else sprintf(payload, "MapR Streams CAPI Message Payload %d", i); /\* \* rd\_kafka\_produce(): This API produces a single message \* to the cluster. prodTopicHandle must be created using \* rd\_kafka\_topic\_new() api. This is an asynch non-blocking API. \* RD\_KAFKA\_PARTITION\_UA is used to indicate automatic \* partitioning, using topics partitioner or fixed partition \* can be provided. RD\_KAFKA\_MSG\_F\_COPY flag indicates that \* library copies the payload and application manages its own \* payload memory. If API fails to send, errno will be set \* accordingly and will be able to access librdkafka specific \* error using rd\_kafka\_last\_error() api.  $\star$ / if (rd\_kafka\_produce(prodTopicHndl, RD\_KAFKA\_PARTITION\_UA, RD\_KAFKA\_MSG\_F\_COPY, payload, strlen(payload),<br>key,  $\mathbb{R}^n$  is the contract of the contract of the contract of the contract of the contract of the contract of the contract of the contract of the contract of the contract of the contract of the contract of the contract of strlen(key),  $NULL$ ) == -1) { int errNum = errno; printf("Failed to produce to topic : %s\n", rd\_kafka\_topic\_name(prodTopicHndl)); printf("Error Number: %d ERROR NAME: %s\n" ,errNum, rd\_kafka\_err2str(rd\_kafka\_last\_error())); return (errNum); } } printf("Wait for messages to be delivered\n"); /\* \* rd\_kafka\_outq\_len(): This API out queue contains messages waiting \* to be sent to, or acknowledged by, server.

```
 * An application should wait for this queue to reach zero before
             * terminating to make sure outstanding requests are fully 
processed.
 * 
             * rd_kafka_poll(): This API polls the producer handle for 
events,
             * which will cause application provided callbacks to be called.
             * An application must call rd_kafka_poll() at regular intervals 
to 
             * serve queued delivery report callbacks. In this case
             * 'msgDeliveryCB' will get called.
             */
             while (rd_kafka_outq_len(prodHndle) > 0)
                rd kafka poll(prodHndle, 100);
             printf("\nDestroy topic handle\n");
 /*
             * Applications must eventually call rd_kafka_topic_destroy() 
for each
             * succesfull call to rd_kafka_topic_new() to clear up resources.
\star/ rd_kafka_topic_destroy(prodTopicHndl);
 }
    printf("Destroy producer handle\n");
 /*
      * rd_kafka_destroy(): This API destroys the producer handle created 
using 
      * rd_kafka_new call and frees resources.
      */
    rd_kafka_destroy(prodHndle);
    return(EXIT_SUCCESS);
}
/* MAIN */int main(int argc, char *argv[]) {
   /* Number of messages the producer will produce */
 int nummsgs p = 5;
   /* This is pre created Stream with one topic and one partition*/
   const char* fullTopicName = "/MapR_Streams:MapR-Topic1";
  int ret_val;
   /* Produce Messages */
  ret_val = producer(nummsgs_p, fullTopicName);
   if (EXIT_SUCCESS != ret_val) {
   printf("\nFAIL: producer failed\n");
   } else {
    printf("\nPASS: %d messages produced and sent to topic partition %s 
\n", nummsgs_p, fullTopicName);
   }
}
```
#### **Create Consumer**

This topic describes how to create a HPE Ezmeral Data Fabric Streams streams consumer in C. While the code to generate a HPE Ezmeral Data Fabric Streams stream consumer varies depends on the use case, in general, the consumer code should contain the following:

**1.** Include the rdkafka.h header file (/opt/mapr/include/librdkafka/rdkafka.h).

- **2.** Use rd kafka conf new() to create the consumer configuration.
- **3.** Use rd kafka conf set() to set the configuration parameters. For this API, you must set the "group.id."
- **4.** Use rd\_kafka\_new () to create the consumer handle.
- **5.** Use rd\_kafka\_subscribe() or rd\_kafka\_assign() to specify which topics to consume.
- **6.** Use rd\_kafka\_consumer\_poll() to poll for messages that are ready to be consumed.
- **7.** Use rd kafka consumer close() to perform auto commits and prepare to destroy the consumer handle.
- **8.** Use rd\_kafka\_destroy () to destroy the consumer handle.

For example, the following source code consumes 5 messages from topic /MapR\_Streams:MapR-Topic1:

```
/*
  * This file contains the consumer function.
 *
  */
#include <stdio.h>
#include <stdlib.h>
#include <rdkafka.h>
#include <string.h>
/*<br>* Method
             : int consumer(int expected_nummsgs, const char
*fullTopicName)
  * Description : This is a simple consumer method. In this method the 
consumer
                 consumes messages from a topic.
  */
int consumer(int expected_nummsgs, const char *fullTopicName) {
     printf("********* CONSUMER START *********\n");
     rd_kafka_t *consHndle;
     rd_kafka_conf_t *consCfg;
     rd_kafka_topic_conf_t *consTopicCfg;
     char errstr[1000];
     rd_kafka_resp_err_t errCode;
     printf("Create new consumer configuration object\n");
     /*
     * rd_kafka_conf_new(): This API creates default rd_kafka_conf_t object 
to
     * be passed at the time of consumer object creation using rd_kafka_new 
call.
     */
     consCfg = rd_kafka_conf_new();
    if(consCfg == NULL) {
         printf("Failed to create consumer conf\n");
         return(EXIT_FAILURE);
     }
     /*
     * rd_kafka_conf_set(): This API is used to set config parameters in the
    * rd kafka_conf_t object. group.id Must be set for all the consumers.
     * All changes to the consCfg must be done before creating consumer 
object.
    */
```

```
 if(RD_KAFKA_CONF_OK != rd_kafka_conf_set(consCfg,
                        "group.id", "consumerGroup",
                        errstr, sizeof(errstr))) {
         printf("rd_kafka_conf_set() failed with error: %s\n", errstr);
         return (EXIT_FAILURE);
     }
    /*
     * rd_kafka_topic_conf_new(): This API Creates topic conf object
     * required to set the default topic configuration.
     */ 
     printf("Set topic configurations\n");
    consTopicCfq = rd kafka topic conf new();
    /* rd kafka topic conf set(): This API sets the config property by name.
     * consTopicCfg should have been previously set up with 
`rd_kafka_topic_conf_new()`
     * property set in this call is 'auto.offset.reset', when set to
     * earliest will return messages on rd_kafka_consumer_poll from 
beginning of
     * time (for the very first time consumption) or from last commited 
offset
     * for online consumer. If property is set to 'latest' it will return the
     * messages produced after consumer has started(for first time consumer) 
or
     * from the last committed offset for online consumer 
     */ 
     if (RD_KAFKA_CONF_OK != rd_kafka_topic_conf_set(consTopicCfg, 
"auto.offset.reset",
                              "earliest" ,errstr, sizeof(errstr))) {
         printf("rd_kafka_topic_conf_set() failed with error: %s\n", errstr);
         return (EXIT_FAILURE);
     }
     /*
    * rd kafka conf set default topic conf(): This API sets the default
topic
     * configuration to use for automatically subscribed topics
     * The topic config object is not usable after this call.
     */
     rd_kafka_conf_set_default_topic_conf(consCfg, consTopicCfg);
     printf("Create consumer Kafka handle\n");
     /*
      * rd_kafka_new():Creates a new Kafka handle and starts its operation
      * according to the specified type (RD_KAFKA_CONSUMER or 
RD_KAFKA_PRODUCER).
      * consCfg object passed here is freed by this function and must not be 
used
      * or destroyed by the application subsequently. errstr must be a 
pointer to
      * memory of at least size errstr_size where
      * `rd_kafka_new()` may write a human readable error message in case the
      * creation of a new handle fails. In which case the function returns 
NULL. 
      */
     consHndle = rd_kafka_new(RD_KAFKA_CONSUMER, consCfg, errstr, 
sizeof(errstr));
    if(consHndle == NULL) {
         printf("Failed to create consumer:%s", errstr);
         return (EXIT_FAILURE);
 }
     /* rd_kafka_poll_set_consumer() is used to redirect the main queue
```

```
which is
    * serviced using rd_kafka_poll() to the rd_kafka_consumer_poll(). With 
one api
     * 'rd_kafka_consumer_poll()' both callbacks and message are serviced.
     * Once queue is forwarded using this API, it is not permitted to call
     * rd_kafka_poll to service non message delivery callbacks.
     */
     rd_kafka_poll_set_consumer(consHndle);
     /* Topic partition list (tp_list) is supplied as an input to the 
consumer
    * subscribe(using rd_kafka_subscribe()). The api rd_kafka_subscribe() 
expects
    * that the partition argument to be set to RD_KAFKA_PARTITION_UA and 
internally
     * all partitions are assigned to the consumer.
     * Note: partition balancing/assignment is done if more consumers are 
part
     * of the same consumer group.
     */
     printf("Create topic partition list for topic: %s\n", fullTopicName);
     rd_kafka_topic_partition_list_t *tp_list = 
rd_kafka_topic_partition_list_new(0);
     rd_kafka_topic_partition_t* tpObj = 
rd_kafka_topic_partition_list_add(tp_list,
                                                   fullTopicName, 
RD_KAFKA_PARTITION_UA);
     if (NULL == tpObj) {
         printf("Could not add the topic partition to the list.\n");
         return (EXIT_FAILURE);
     }
    printf("Subscribe consumer to the topic:\n\cdot \n\cdot;
 /*
     * rd_kafka_subscribe(): This API subscribes given consumer to the topic 
list
     * provided in tp_list, depending upon number of consumers in a consumer 
group 
     * partitions will be balanced and assigned to each consumer.
     */
    errCode = rd kafka subscribe(consHndle, tp list);
     if (errCode != RD_KAFKA_RESP_ERR_NO_ERROR) {
         printf("Topic partition subscription failed. ERROR: %d\n", errCode);
         return(errCode);
     }
     printf("Destroy topic partition list:\n");
     /*
     * rd_kafka_topic_partition_list_destroy(): This API is used to free all
     * resources used by the list and the list itself.
     */
    rd kafka topic partition list destroy(tp list);
     printf("\nStart message consumption:\n"); 
    int msg\_count = 0;
    while(1) {
         /*
         * rd_kafka_consumer_poll(): This API returns one message or 
callback at
         * a time. An application should make sure to call consumer_poll() 
at regular
         * intervals, even if no messages are expected, to serve any
         * queued callbacks waiting to be called. When the application is
```

```
finished
         * with a message it must call rd_kafka_message_destroy() to destroy 
and
         * message.
         */
         rd_kafka_message_t *msg = rd_kafka_consumer_poll(consHndle, 1000);
        if (msg := NULL) {
             if (msg->err == RD_KAFKA_RESP_ERR_NO_ERROR) {
                 msg_count++;
                 printf("%d Consumed: %.*s\n", msg_count,(int) msg->len,
                    (const char*)msg->payload);
                if (msg count == expected nummsgs) {
                    rd kafka message destroy(msg);
                break;
 }
 }
             rd_kafka_message_destroy(msg);
         }
     }
    printf("\nCommit the offsets before closing the consumer\n");
 /*
     * Commit offsets on broker for the provided list of topic partitions.
     * when input is NULL the current partition assignment will be used 
instead.
     * If async is false this operation will block until the offset commit
     * is done, returning the resulting success or error code.
     * This call is made to be sure that offsets are committed before 
closing 
     * consumer.
     */
     int retVal = rd_kafka_commit(consHndle, NULL, false/*async*/);
     if(retVal != RD_KAFKA_RESP_ERR_NO_ERROR) {
        printf("rd kafka commit() failed");
         return(EXIT_FAILURE);
     }
   printf("\nClose and destroy consumer handle\n");
 /*
     * Consumer shutdown sequense: 
     * 1. rd_kafka_consumer_close(): This is blocking call. It makes sure to 
revoke
         assignments, commit offsets, leave consumer group.
         The application still needs to call rd_kafka_destroy() after
         this call finishes to clean up the underlying handle resources.
     * 2. rd_kafka_destroy(): This API destroys the consumer handle created 
using 
         rd kafka new call and frees resources
     */
    rd_kafka_consumer_close(consHndle);
    rd_kafka_destroy(consHndle);
    return(EXIT_SUCCESS);
}
/* MAIN */int main(int argc, char *argv[]) {
   /* Number of expected messages for the consumer */
  int expected_nummsgs = 5;
   /* This is pre created Stream with one topic and one partition*/
  const char* fullTopicName = "/MapR_Streams:MapR-Topic1";
```

```
 int ret_val;
  /* Consume Messages */
  ret_val = consumer(expected_nummsgs, fullTopicName);
  if (EXIT_SUCCESS != ret_val) {
   printf("\nFAIL: consumer failed\n");
  } else {
    printf("\nPASS: %d messages consumed from topic %s\n", 
expected_nummsgs, fullTopicName);
   }
}
```
E

**NOTE:** For more details on the APIs, see [Supported APIs for HPE Ezmeral Data Fabric Streams C](#page-3486-0) [Client](#page-3486-0) and [rdkafka.h](#page-3567-0) on page 3568

## **Compile the Apps**

This topic describes how to compile HPE Ezmeral Data Fabric Streams streams producers and consumers in C. When you compile a HPE Ezmeral Data Fabric Streams C application, you must link it with the librdkafka library in the /opt/mapr/lib/ library path and include the header file directory to ensure that your application references the header file included with HPE Ezmeral Data Fabric Streams C Client.

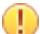

**IMPORTANT:** For MapR 6.0.0 and earlier, When you compile a HPE Ezmeral Data Fabric Streams C application, you must link it with the librdkafka library in the /opt/mapr/lib/ library path, *the libjvm library*, and include the header file directory to ensure that your application references the header file included with HPE Ezmeral Data Fabric Streams C Client.

The following steps compile the source code and generate executables in the same directory as the Makefile. For example, in the **librdkafka\_example** directory, the consumer and producer executables are generated from the producer.c and consumer.c source files.

- **1.** On your node, create a directory. For example: **librdkafka\_example**.
- **2.** In your directory (**librdkafka\_example**), create a producer application. For example, if you are using the provided sample producer application:
	- **a.** Create a file named producer.c.
	- **b.** Copy the contents of the sample producer application into that file.
- **3.** In your directory (**librdkafka\_example**), create a consumer application. For example, if you are using the provided sample consumer application:
	- **a.** Create a file named consumer.c.
	- **b.** Copy the contents of the sample consumer application into that file.

**4.** In your directory (**librdkafka\_example**), create a file named Makefile with the following content:

```
CC = q++HEADERDIR=/opt/mapr/include/librdkafka/
CCFLAGS= -Wall -I$(HEADERDIR) -g -std=c99
export LD_LIBRARY_PATH=/opt/mapr/lib
LIBDIR= /opt/mapr/lib/
%.o: %.c
     gcc $(CCFLAGS) -c $< 
consumer: consumer.o
     gcc -o $@ $@.o -lrdkafka -L$(LIBDIR) $(CCFLAGS)
producer: producer.o
     gcc -o $@ $@.o -lrdkafka -L$(LIBDIR) $(CCFLAGS)
all: consumer producer
clean:
     /bin/rm -f *.o consumer producer
```
**IMPORTANT:** For MapR 6.0.0 and earlier, use the following Makefile:

```
CC= g++HEADERDIR=/opt/mapr/include/librdkafka/
CCFLAGS= -Wall -I$(HEADERDIR) -g -std=c99
#Edit JAVA_HOME to be appropriate for your environment
JAVA_HOME=/usr/lib/jvm/java-7-openjdk-amd64/
export LD_LIBRARY_PATH=/opt/mapr/lib:$(JAVA_HOME)/jre/lib/amd64/
server
LIBDIR= /opt/mapr/lib/
%.o: %.c
    gcc $(CCFLAGS) -c $< 
consumer: consumer.o
    gcc -o $@ $@.o -lrdkafka -L$(LIBDIR) $(CCFLAGS)
producer: producer.o
    gcc -o $@ $@.o -lrdkafka -L$(LIBDIR) $(CCFLAGS)
all: consumer producer
clean:
     /bin/rm -f *.o consumer producer
```
**5.** Complete the following edits to the Makefile:

For Mac users, locate the following line of code:

```
export LD_LIBRARY_PATH=/opt/mapr/lib
```
Then, replace this line with the following line of code:

```
export DYLD_LIBRARY_PATH=/opt/mapr/lib
```
- **IMPORTANT:** For MapR 6.0.0 and earlier, the following steps apply:
	- **a.** For Mac users, locate the following line of code:

```
export LD_LIBRARY_PATH=/opt/mapr/lib:$(JAVA_HOME)/jre/lib/amd64/
server
```
Then, replace this line with the following line of code:

export DYLD\_LIBRARY\_PATH=/opt/mapr/lib:\$(JAVA\_HOME)/jre/lib/server

- **b.** Based on your environment, edit JAVA\_HOME. This ensures that LD\_LIBRARY\_PATH or DYLD\_LIBRARY\_PATH will include the full path to the directory containing the libjvm library.
	- **NOTE:** You can use find / -name libjvm\* to determine the JAVA\_HOME directory on your machine. However, note that the results of this command include the full path to the libjvm file not just the JAVA\_HOME directory.

For example, JAVA\_HOME may be set to Library/Java/JavaVirtualMachines/ jdk1.8.0\_121.jdk/Contents/Home/ on a Mac and JAVA\_HOME may be set  $to /usr/lib/jvm/java-1.7.0-openjdk-1.7.0.79.x86.64/ on Linux.$ 

**6.** From your directory (**librdkafka\_example**), run the following commands to compile the source code:

make clean

make all

#### **Run the Apps**

Once you have the application executables, complete the following steps to run the application:

**1.** On a cluster node, use the maprcli to create a stream. For example, **MapR\_Streams**.

maprcli stream create -path /MapR\_Streams

- **NOTE:** As long as autocreate is enabled for the stream when you run stream create,the producer will create the topic. By default, autocreate is enabled. For more information, see [stream create](#page-2271-0) on page 2272.
- **2.** At the command line, set the library path to include **/opt/mapr/lib** and the path to the directory that contains the **libjvm** library. For more information, see [Configuring the HPE Ezmeral Data Fabric](#page-3471-0) [Streams C Client](#page-3471-0) on page 3472.

**NOTE:** You must complete this step at the command line even though you already set the library path in the Makefile. If you do not complete the step, an error similar to the following displays when you run the application in the next step: error while loading shared libraries: librdkafka.so.1: cannot open shared object file: No such file or directory

**3.** From your directory (**librdkafka\_example**), run the producer application from the command line. For example, if the application is called producer:

```
./producer
```
The following appears on the console assuming that the stream name is MapR\_Streams:

```
********************** PRODUCER ***********************
Create producer configuration object
Create Producer Kafka handle
Create topic handle
Send/Produce message to topic: /MapR_Streams:MapR-Topic1
Wait for messages to be delivered
Produced: Welcome to MapR Streams CAPI
Produced: MapR Streams CAPI Message Payload 1
Produced: MapR Streams CAPI Message Payload 2
Produced: MapR Streams CAPI Message Payload 3
Produced: MapR Streams CAPI Message Payload 4
Destroy topic handle
Destroy producer handle
PASS: 5 messages produced and sent to topic partition /
MapR_Streams:MapR-Topic1
```
**4.** From your directory (**librdkafka\_example**), run the consumer application from the command line. For example, if the application is called consumer:

./consumer

The following appears on the console assuming that the stream name is MapR\_Streams:

```
********* CONSUMER START *********
Create new consumer configuration object
Set topic configurations
Create consumer Kafka handle
Create topic partition list for topic: /MapR_Streams:MapR-Topic1
Subscribe consumer to the topic:
Destroy topic partition list:
Start message consumption:
1 Consumed: Welcome to MapR-ES CAPI
2 Consumed: MapR Streams CAPI Message Payload 1
3 Consumed: MapR Streams CAPI Message Payload 2
4 Consumed: MapR Streams CAPI Message Payload 3
5 Consumed: MapR Streams CAPI Message Payload 4
Commit the offsets before closing the consumer
Close and destroy consumer handle
PASS: 5 messages consumed from topic /MapR_Streams:MapR-Topic1
```
#### **Migrating Kafka C Applications to HPE Ezmeral Data Fabric Streams**

With some modification, you can use existing Kafka C applications to consume and produce topics in HPE Ezmeral Data Fabric Streams. The HPE Ezmeral Data Fabric Streams C Client is a distribution of librdkafka that is compatible with HPE Ezmeral Data Fabric Streams.

**1.** Install and [configure the MapR Streams C Client](#page-3471-0).

le,

**2.** When you refer to a topic in the application code, include the path and name of the stream in which the topic is located:

/<*path and name of stream*>:<*name of topic*>

For example, you might have a stream in a HPE Ezmeral Data Fabric cluster that is named stream\_A, and the stream might be in a volume named IoT and in a directory named automobile\_sensors. You want to redirect a producer application to a topic in that stream. The syntax of the path to the topic might look like this: /mapr/IoT/automobile\_sensors/stream\_A:<name\_of\_topic>.

**NOTE:** Optionally, use the streams.consumer.default.stream and streams.producer.default.stream configuration parameters. When you configure these parameters, applications can specify just the topic name to write or read from the default stream. To use these HPE Ezmeral Data Fabric-specific parameters in your application, compile your application with the rdkafka.h file (/opt/mapr/include/librdkafka/rdkafka.h) that was installed with the HPE Ezmeral Data Fabric Streams C Client. See the [Compile the Apps](#page-3481-0) on page 3482 section of [Developing a HPE Ezmeral Data Fabric Streams C Application](#page-3472-0) on page 3473.

- **3.** See [Configuration Properties for HPE Ezmeral Data Fabric Streams C Client](#page-3557-0) on page 3558 for the list of supported configuration parameters, including a few parameters that are HPE Ezmeral Data Fabric-specific. Make changes to your application, as needed.
	- 量 **NOTE:** SSL-related configuration parameters are ignored. When you set these parameters, the HPE Ezmeral Data Fabric Streams Client issues a warning indicating that the parameters are not supported.
- **4.** Review the list of librdkafka APIs that are **not** supported by the HPE Ezmeral Data Fabric Streams C Client and make changes to your application, as needed.

**Simple/low level consumer APIs that are not supported**

- rd\_kafka\_queue\_new
- rd\_kafka\_queue\_destroy
- rd kafka consume start
- rd\_kafka\_consume\_start\_queue
- rd kafka consume stop
- rd kafka consume
- rd\_kafka\_consume\_batch
- rd kafka consume callback
- rd kafka consume queue
- rd\_kafka\_consume\_batch\_queue
- rd kafka consume callback queue
- rd kafka offset store
- rd\_kafka\_pause\_partitions
- rd kafka resume partitions

**Producer/Consumer common APIs that are not supported**

• rd kafka conf set dr cb

- rd kafka conf set throttle cb
- rd\_kafka\_conf\_set\_stats\_cb
- rd kafka conf set socket cb
- rd kafka conf set open cb
- rd\_kafka\_conf\_dump
- rd kafka conf dump free
- rd kafka name
- rd\_kafka\_set\_log\_level
- rd\_kafka\_mem\_free
- rd\_kafka\_set\_log\_level
- rd\_kafka\_mem\_free
- <span id="page-3486-0"></span>**Topic APIs that are not supported** • rd\_kafka\_query\_watermark\_offsets
	- E **NOTE:** As of HPE Ezmeral Data Fabric 6.0.1, this API *is* supported.
	- rd\_kafka\_get\_watermark\_offsets
		- l≡, **NOTE:** As of HPE Ezmeral Data Fabric 6.0.1, this API *is* supported.
	-
	- rd\_kafka\_metadata
	- rd kafka metadata destroy
	-
	- rd\_kafka\_version\_str
	- rd\_kafka\_get\_debug\_contexts
	- rd kafka dump
	- rd\_kafka\_thread\_cnt
	- rd\_kafka\_message\_timestamp

## **librdkafka APIs Supported by HPE Ezmeral Data Fabric Streams C Client**

This topic lists the librdkafka APIs supported by the HPE Ezmeral Data Fabric Streams C Client. It also describes behavior differences between librdkafka and the HPE Ezmeral Data Fabric Streams C Client.

**Table** 

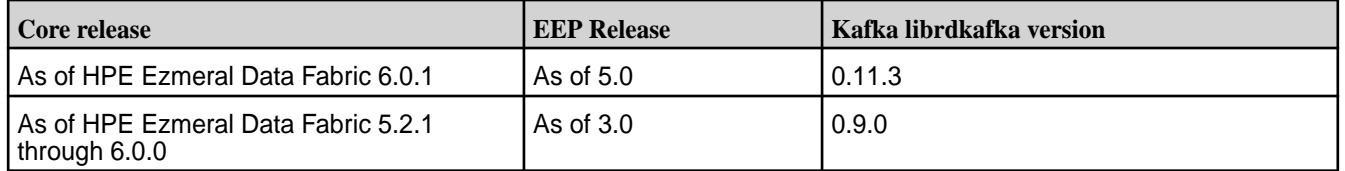

**Cluster APIs that are not supported** • rd\_kafka\_memberid

**Miscellaneous APIs that are not supported** • rd\_kafka\_version

This topic contains the following supported APIs:

- Producer APIs on page 3488
- [Consumer APIs](#page-3489-0) on page 3490
- [Producer/Consumer Common APIs](#page-3496-0) on page 3497
- [Topic APIs](#page-3503-0) on page 3504
- [Queue APIs](#page-3518-0) on page 3519
- [Event APIs](#page-3524-0) on page 3525
- [Timestamp APIs](#page-3529-0) on page 3530
- [Interceptors APIs](#page-3530-0) on page 3531
- [Cluster Configuration APIs](#page-3548-0) on page 3549
- [Miscellaneous API](#page-3549-0) on page 3550

## **Producer APIs**

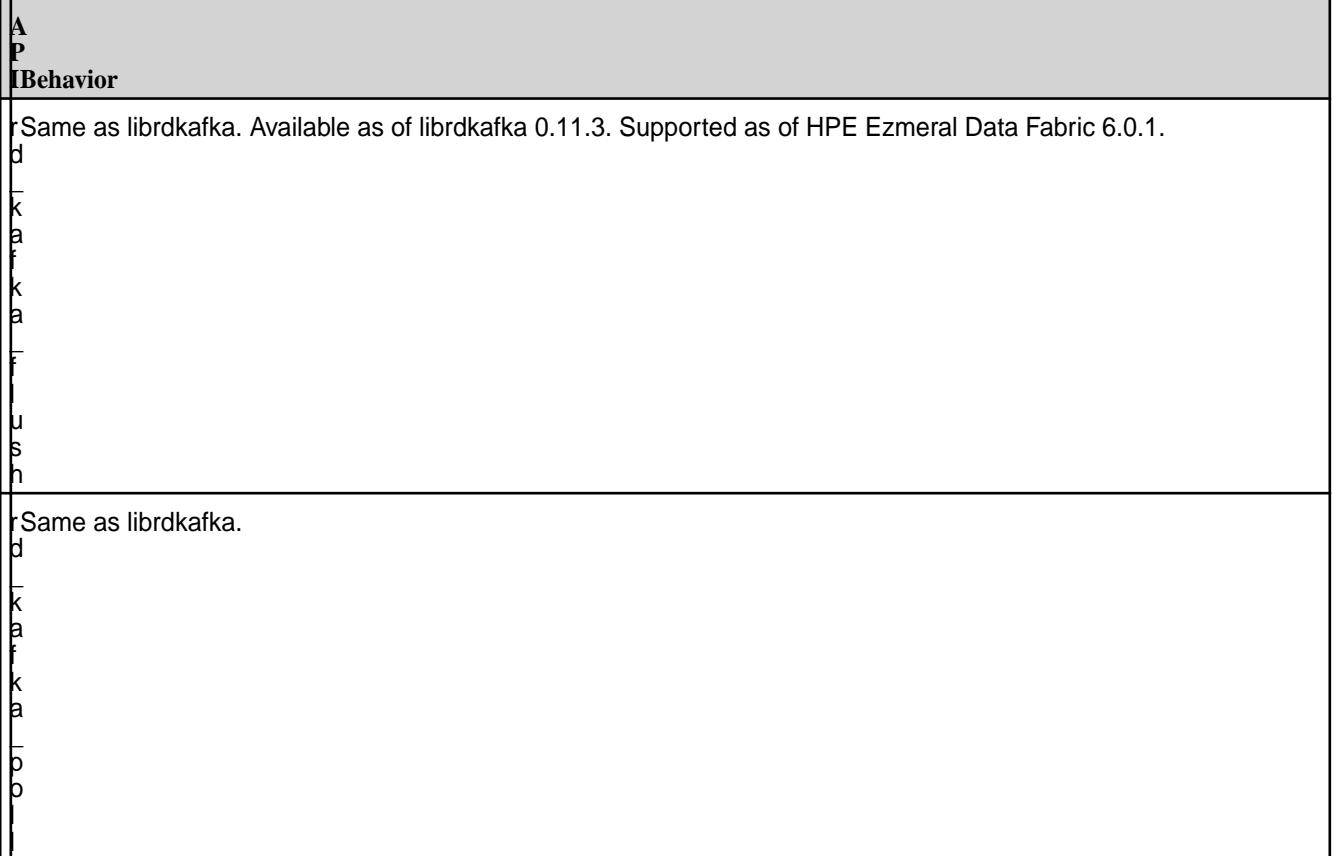

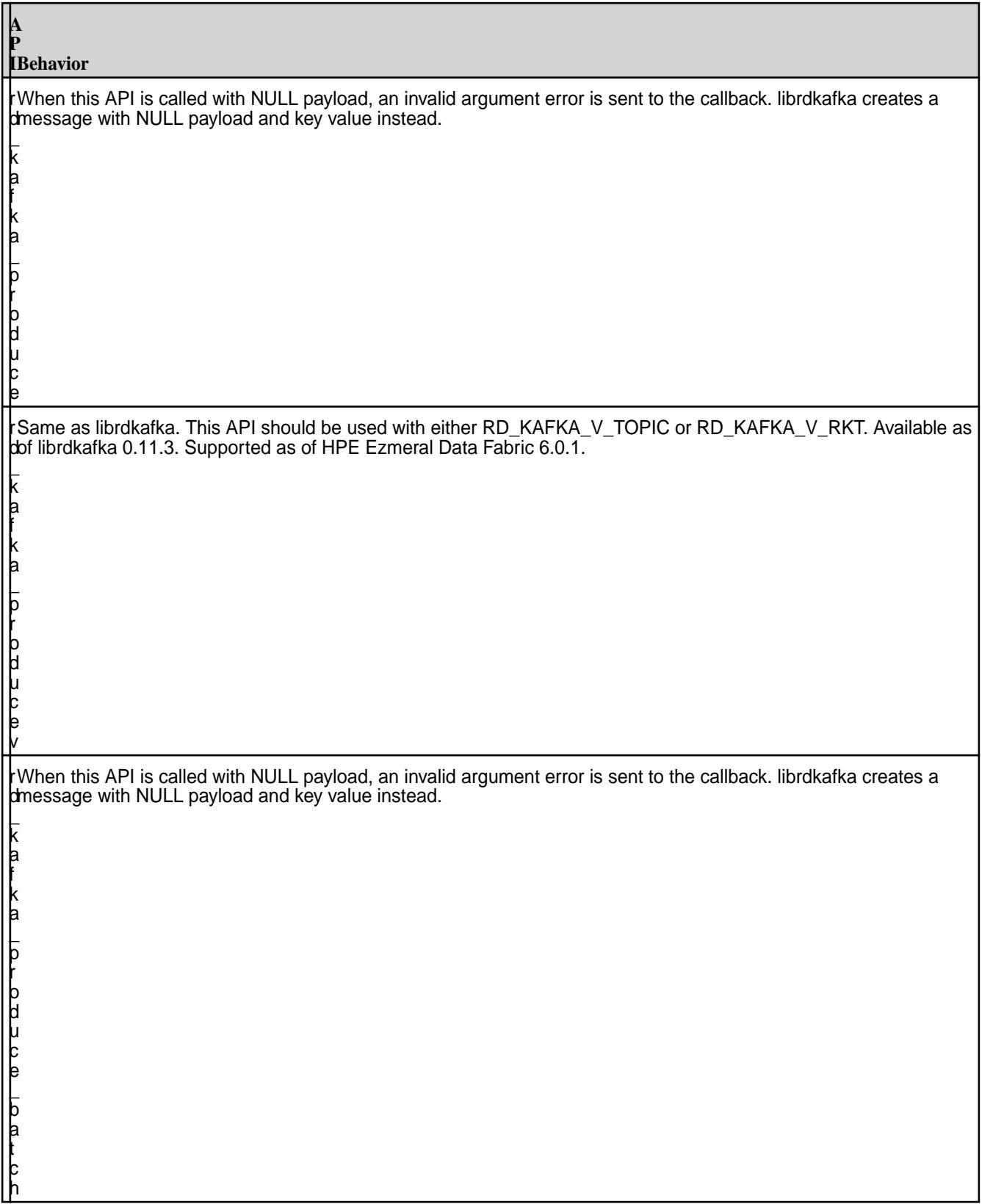

#### <span id="page-3489-0"></span>**A P IBehavior** r d \_ waiting to be sent to or acknowledged by the broker. k a f k a  $\mathsf L$ o u t q  $\mathsf L$ l e n This API returns a positive number to indicate that messages are waiting to be produced to a streams topic but the value does not indicate the actual number of messages. librdkafka returns the actual number of messages that are

## **Consumer APIs**

п

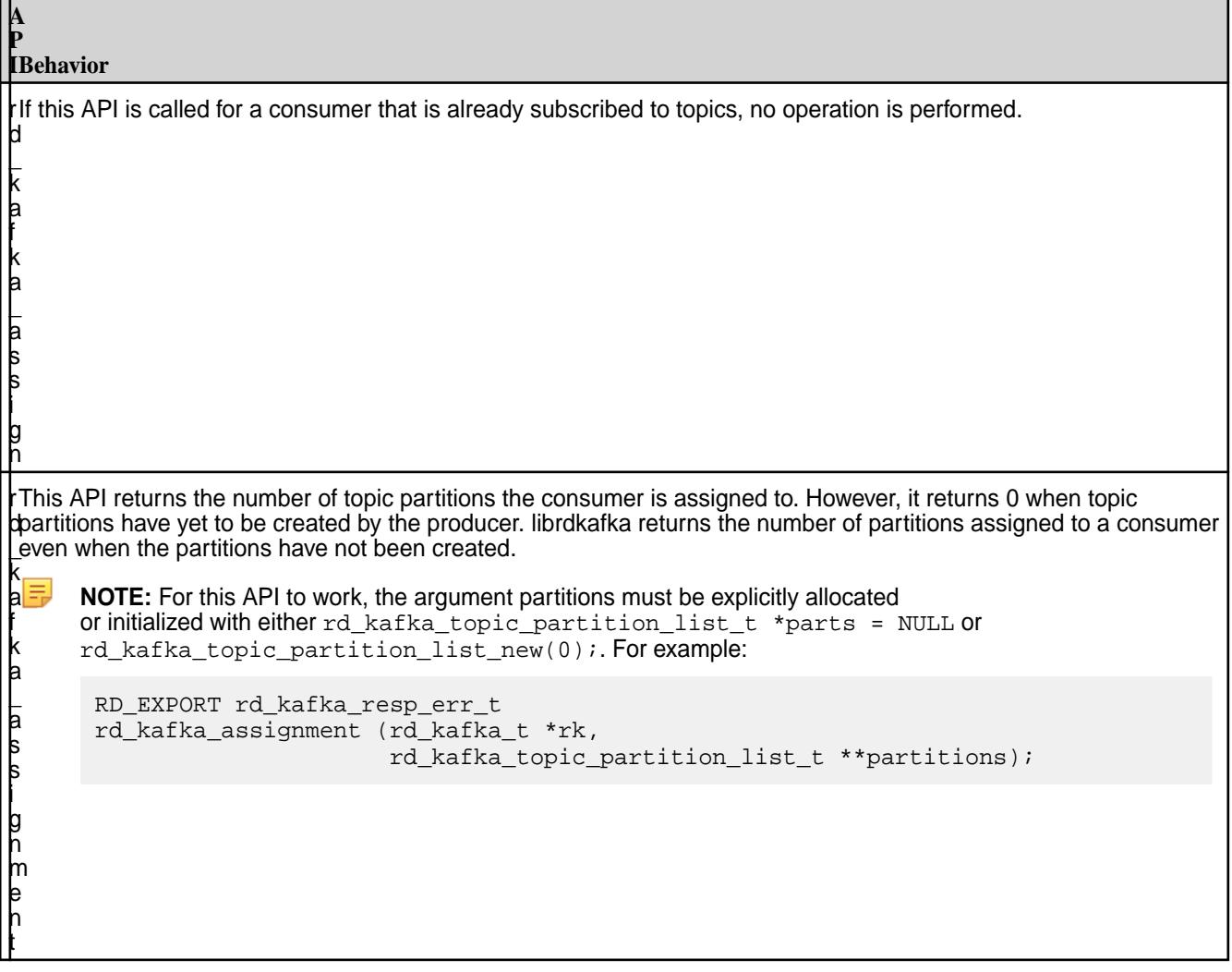

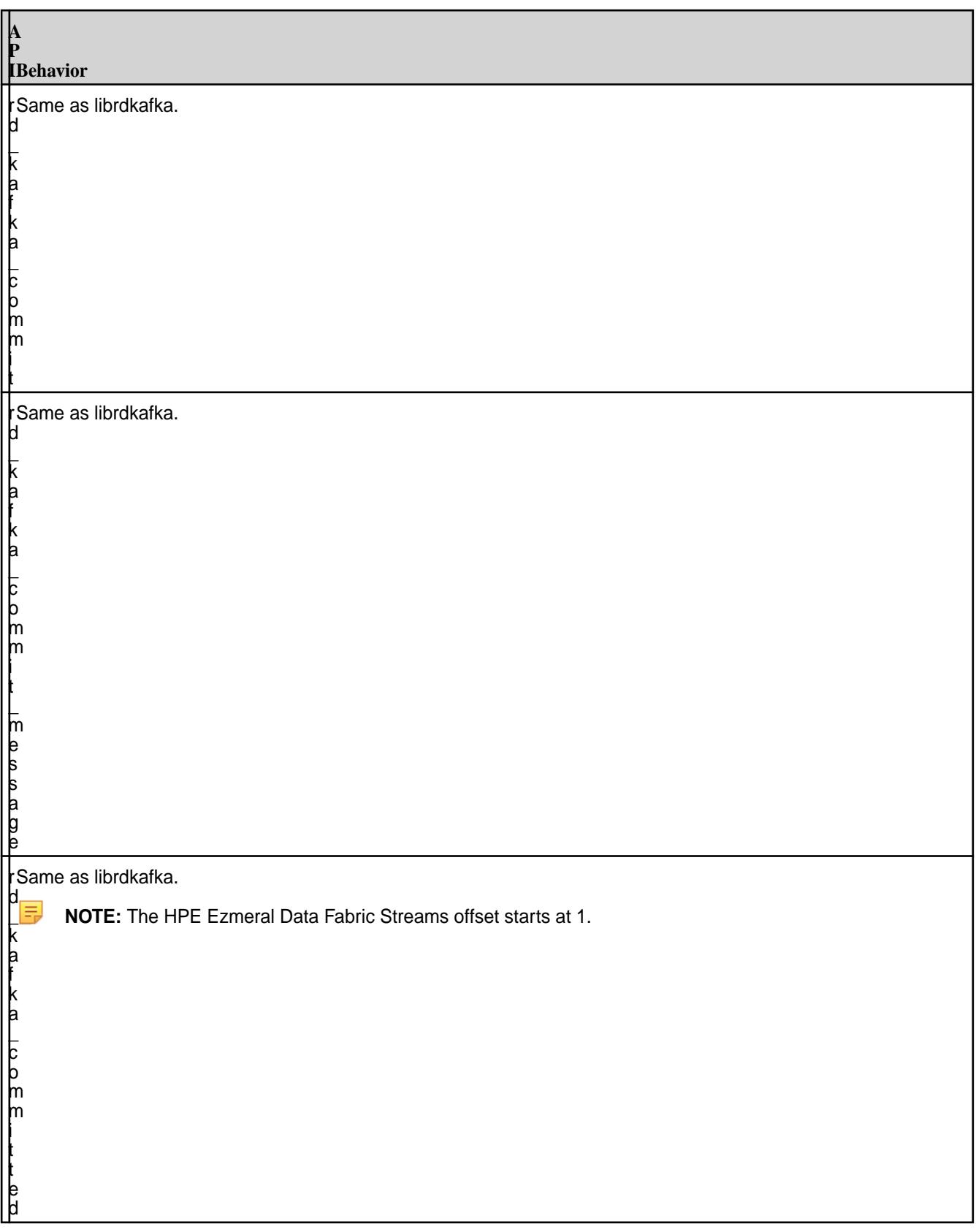

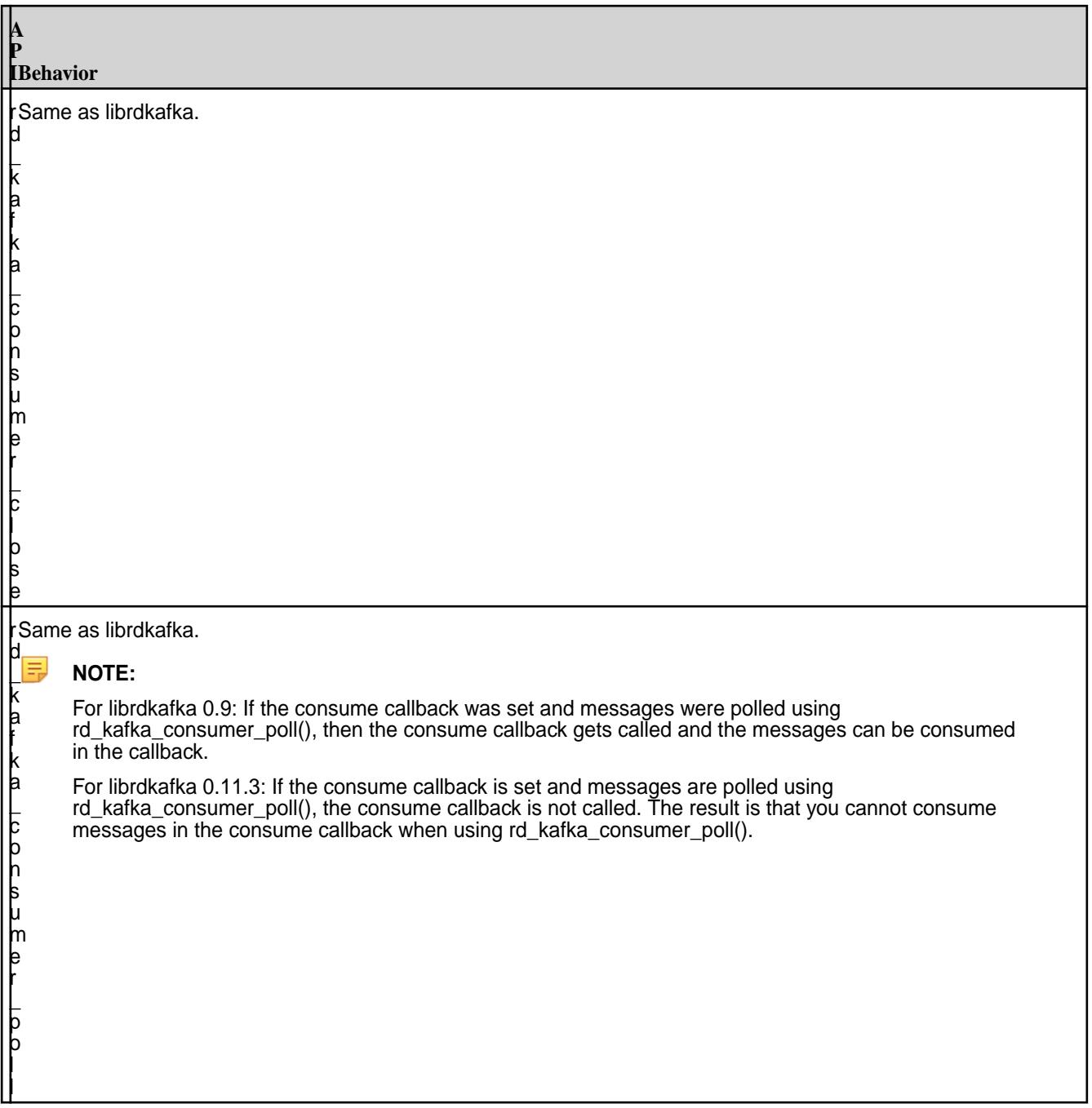
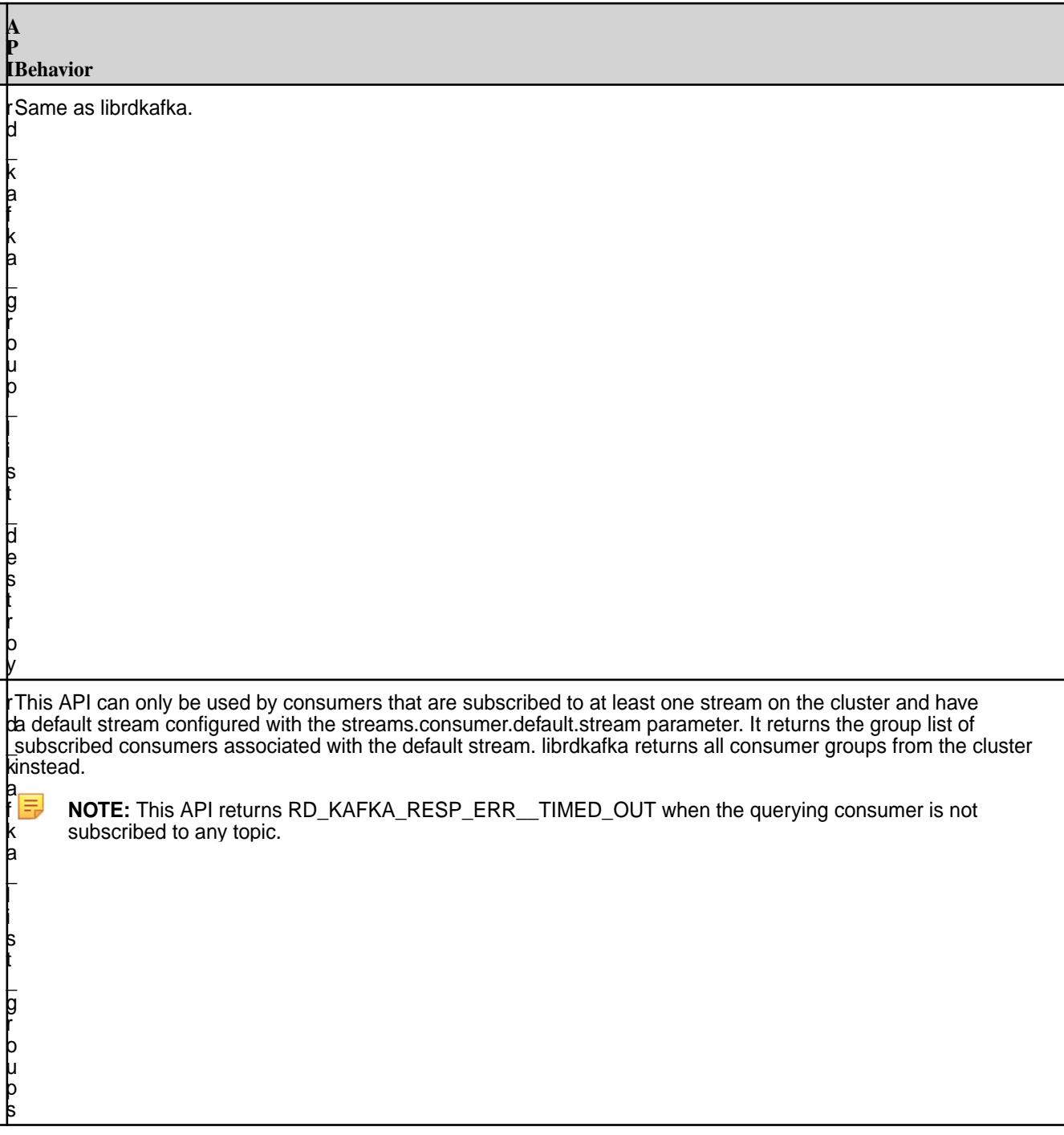

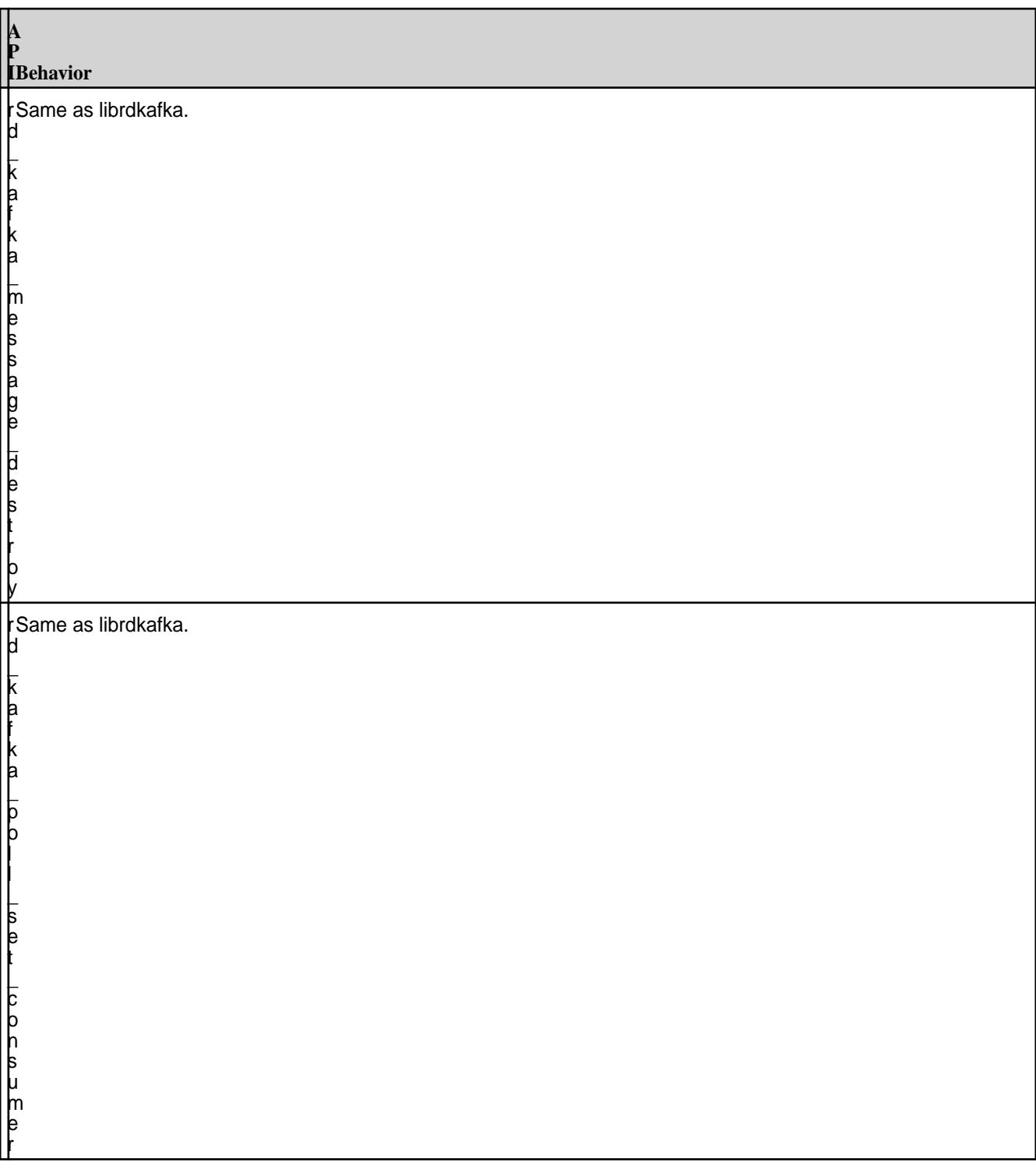

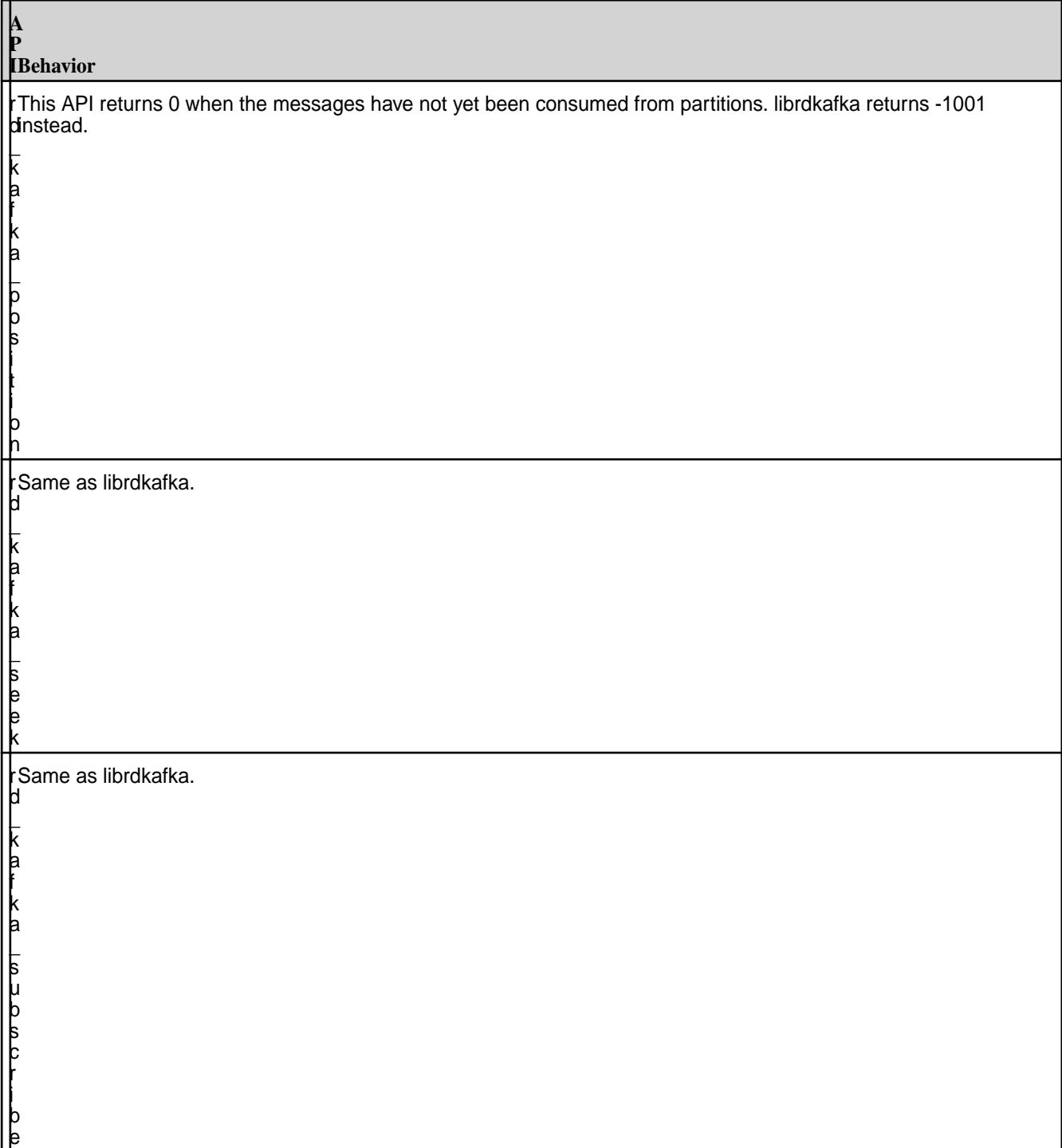

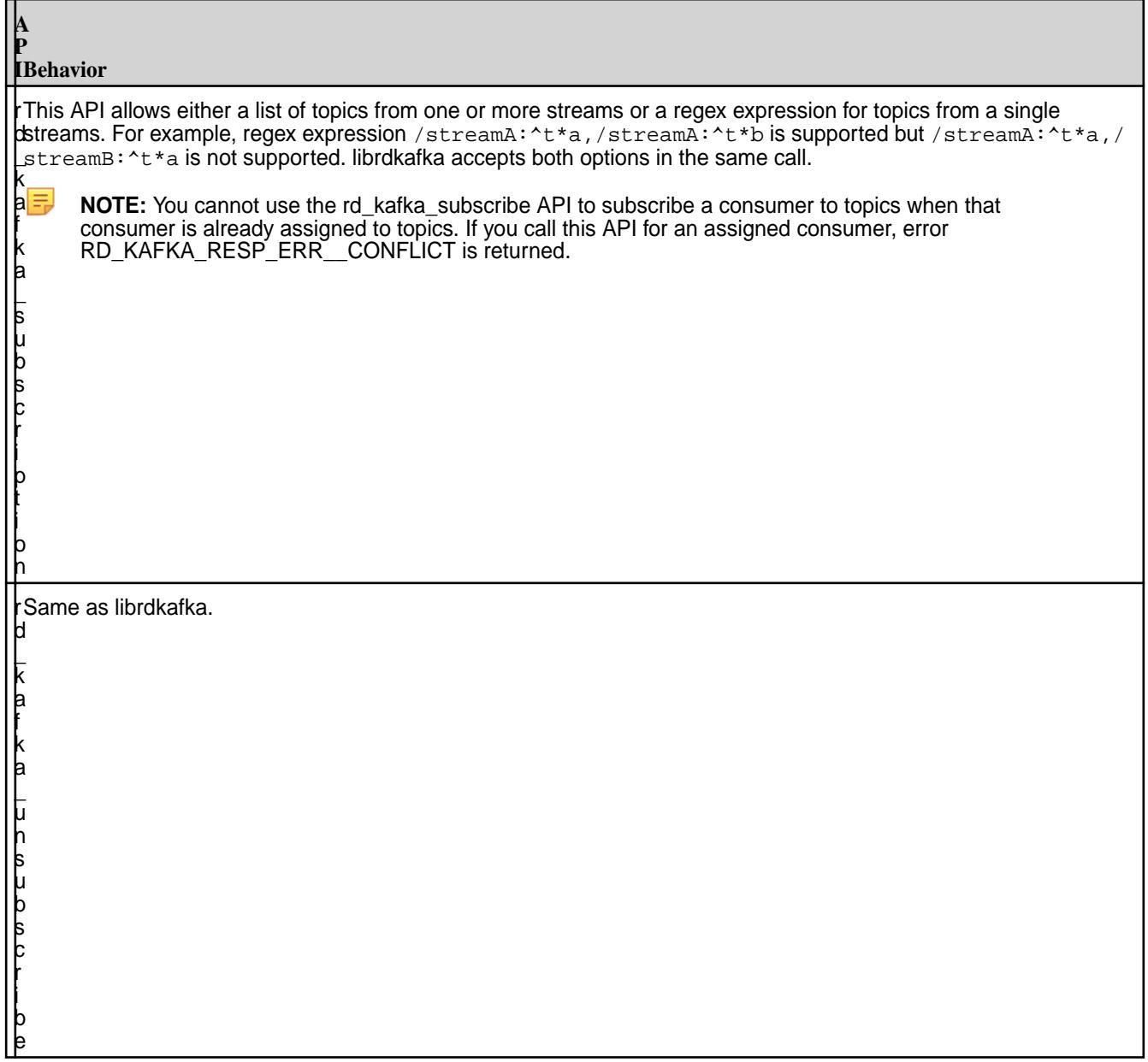

### **Producer/Consumer Common APIs**

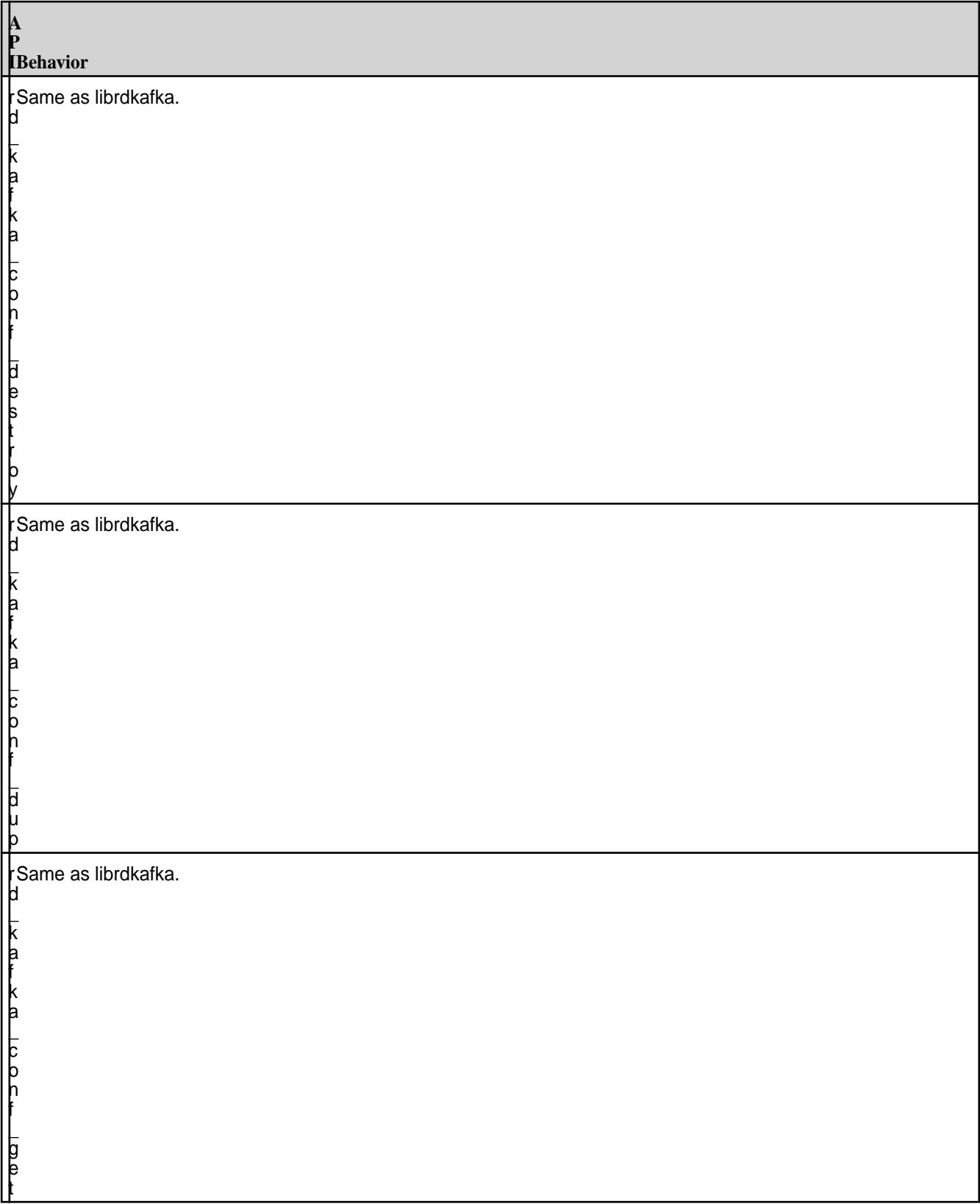

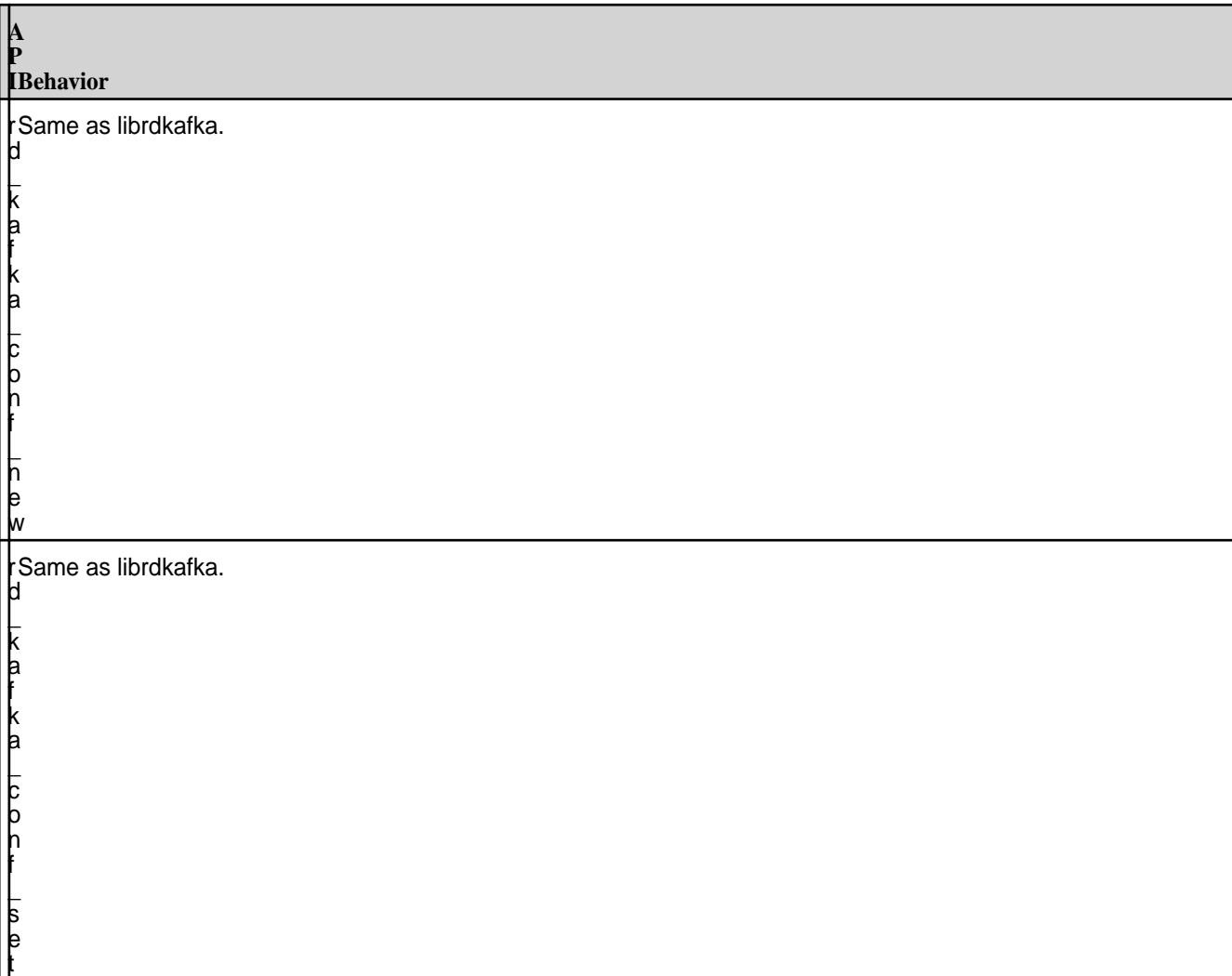

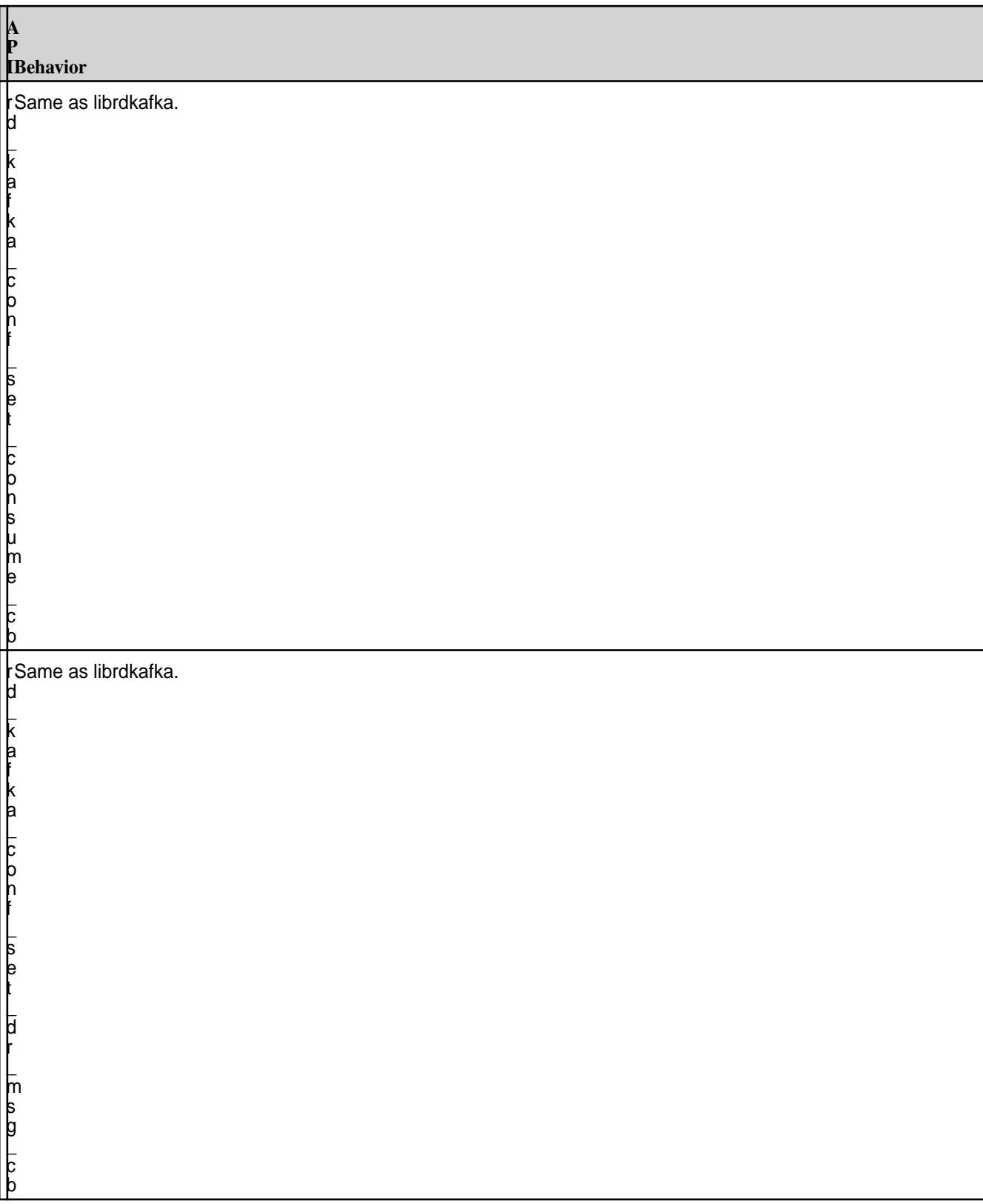

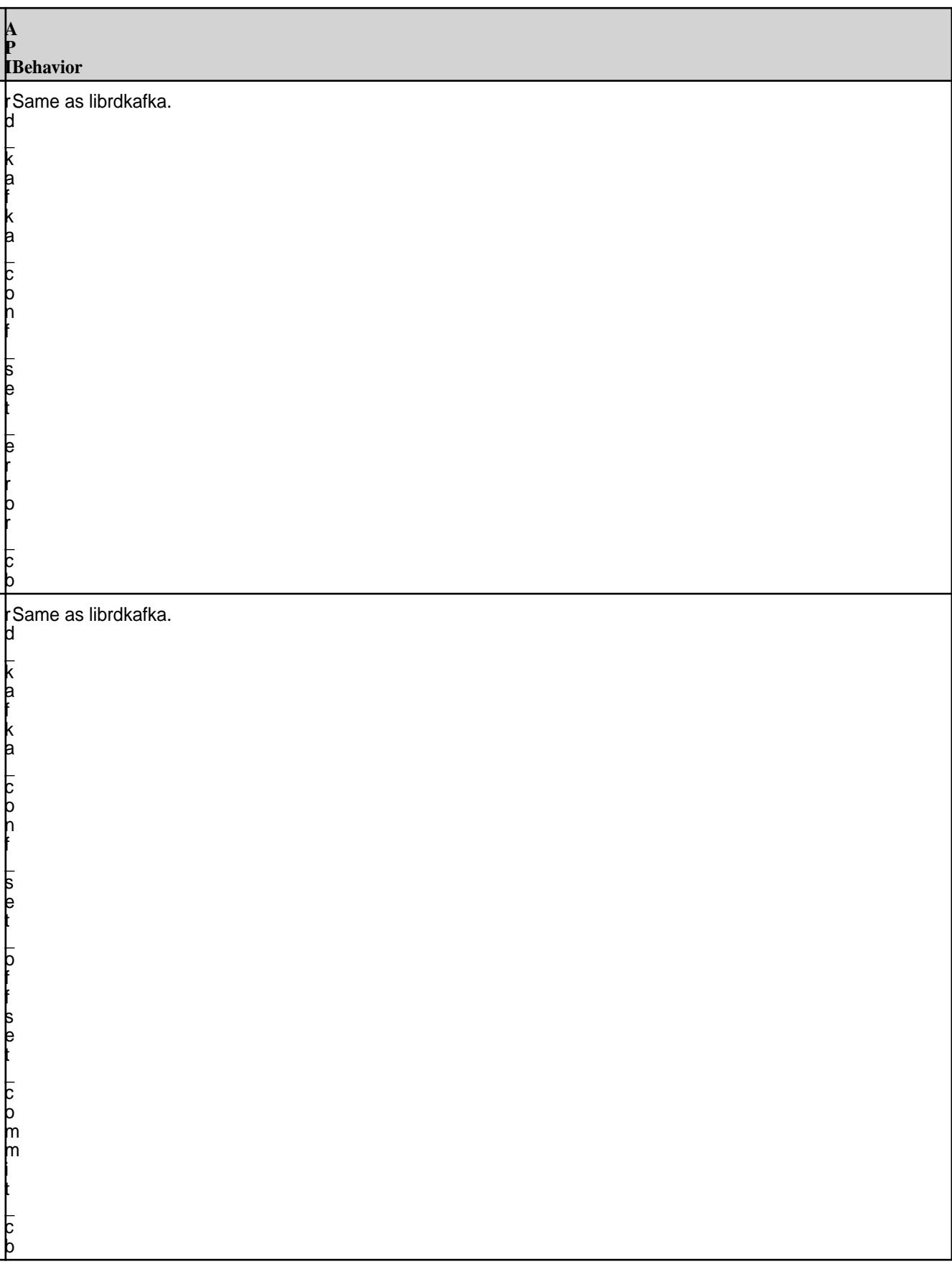

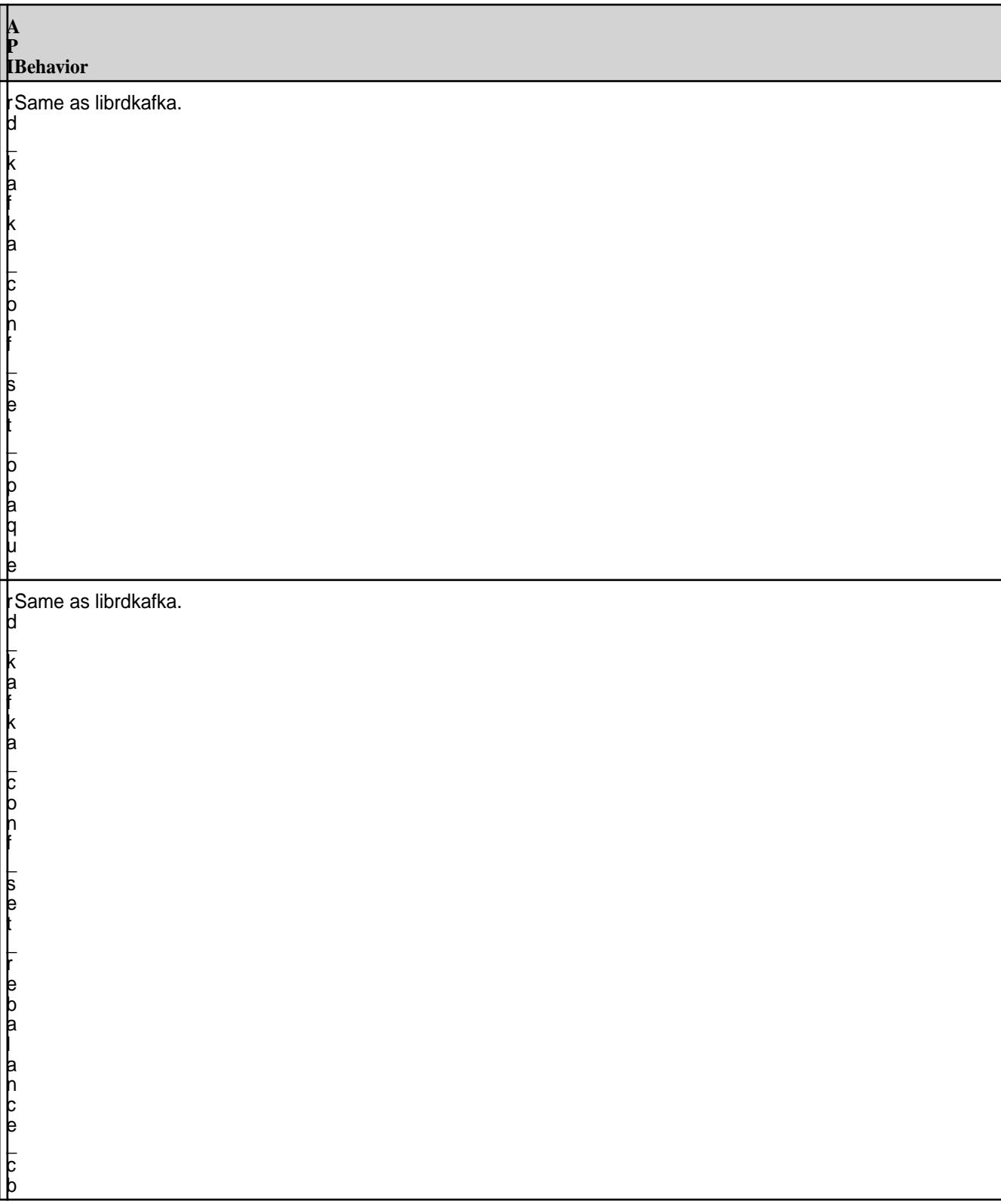

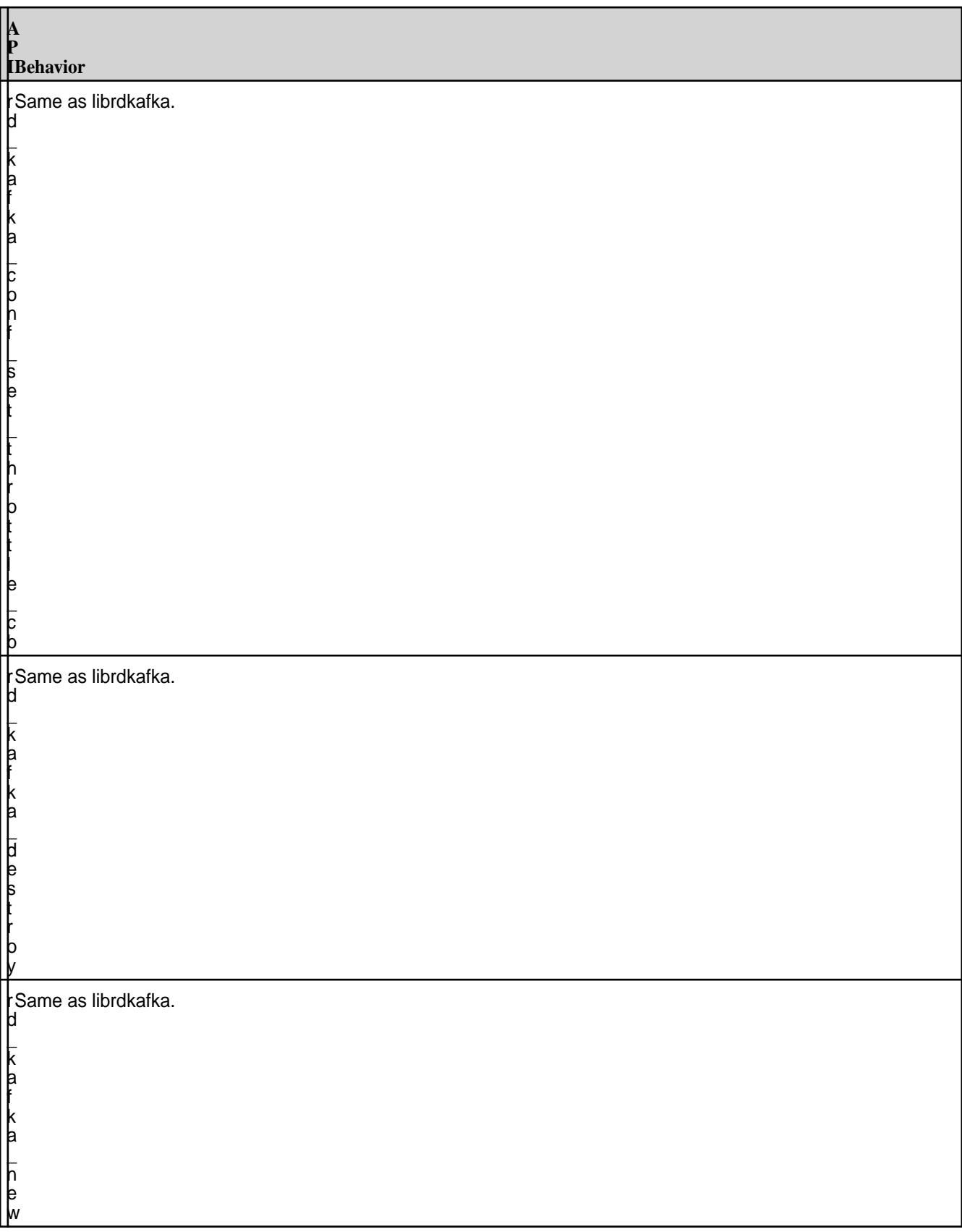

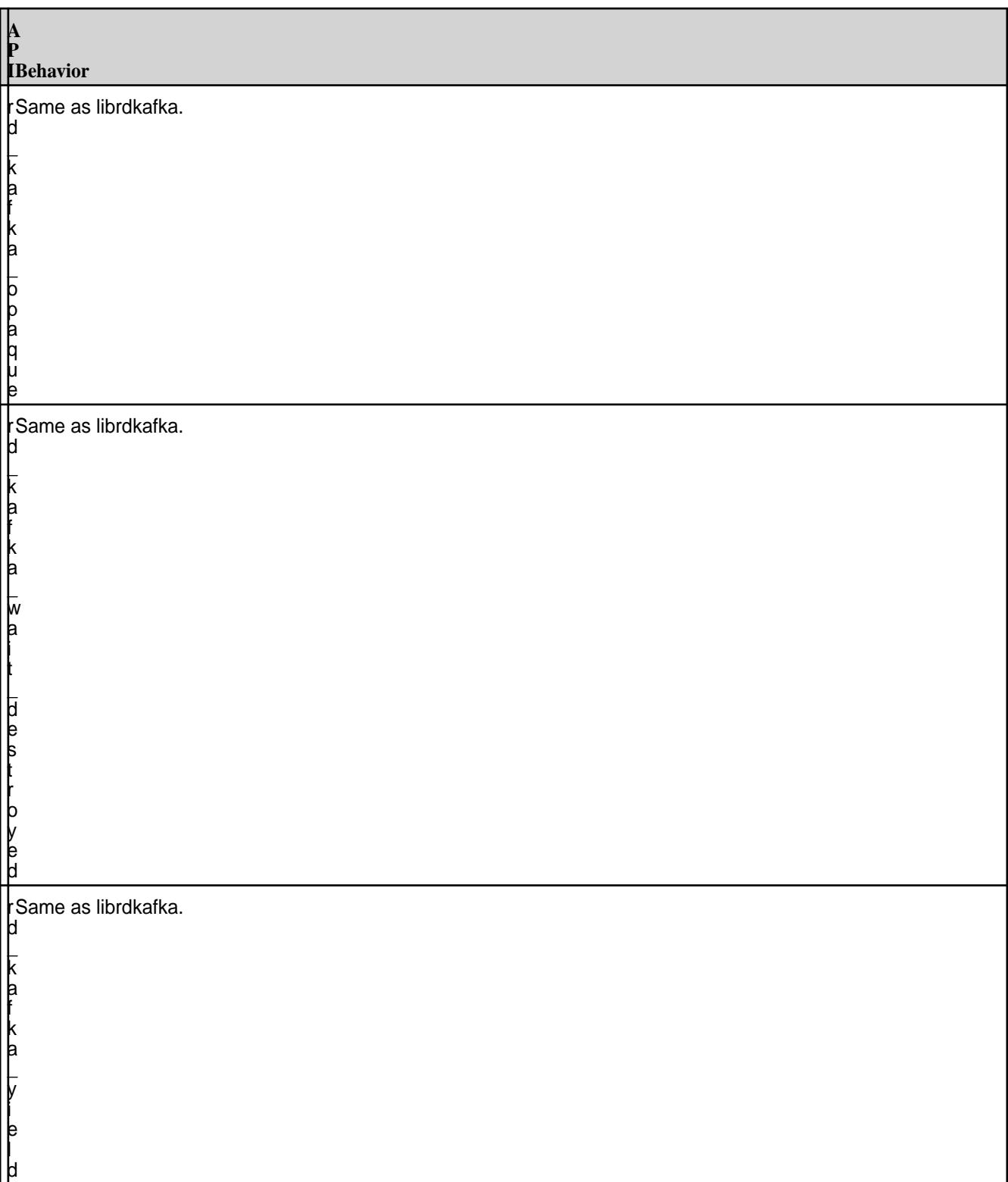

# **Topic APIs**

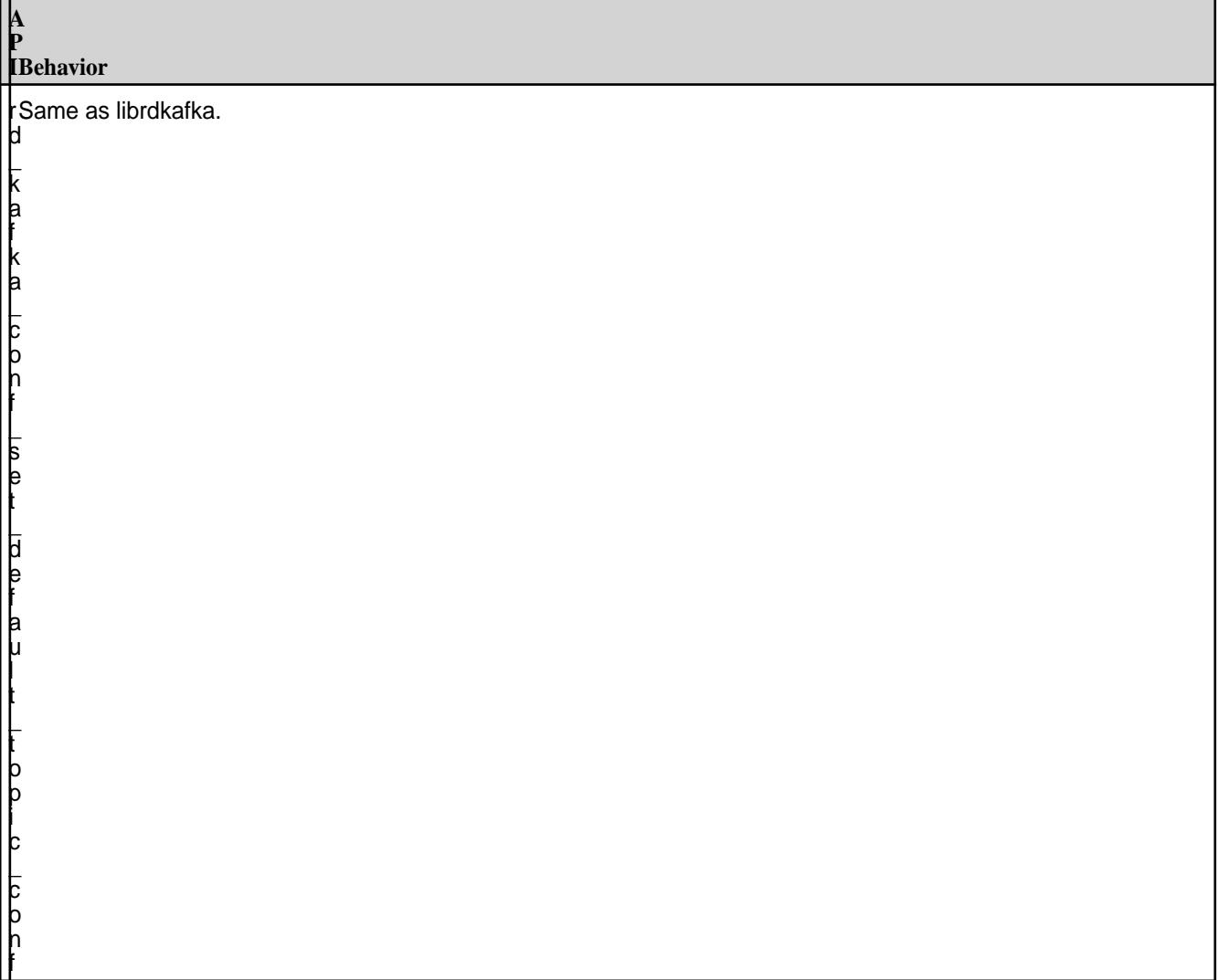

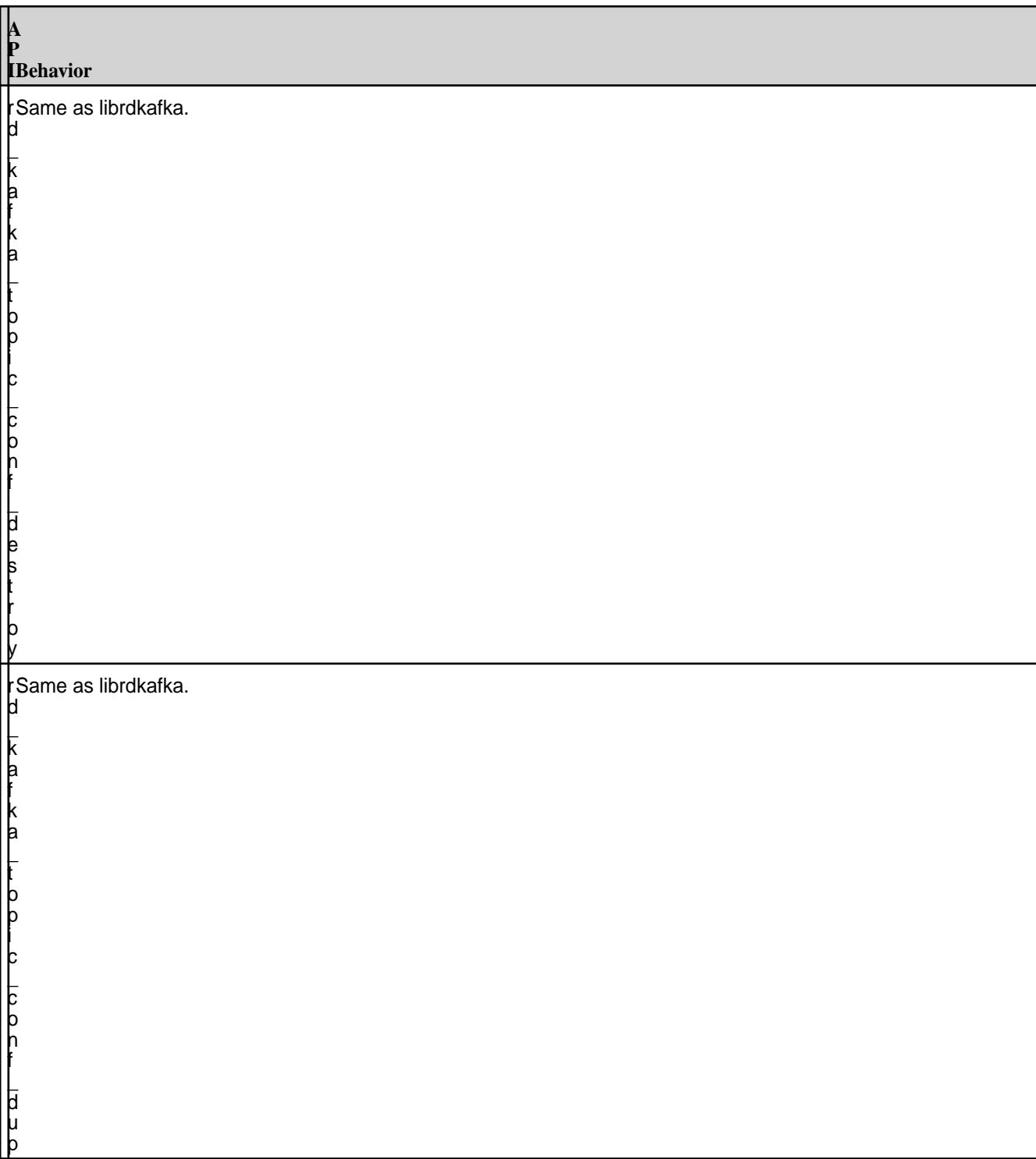

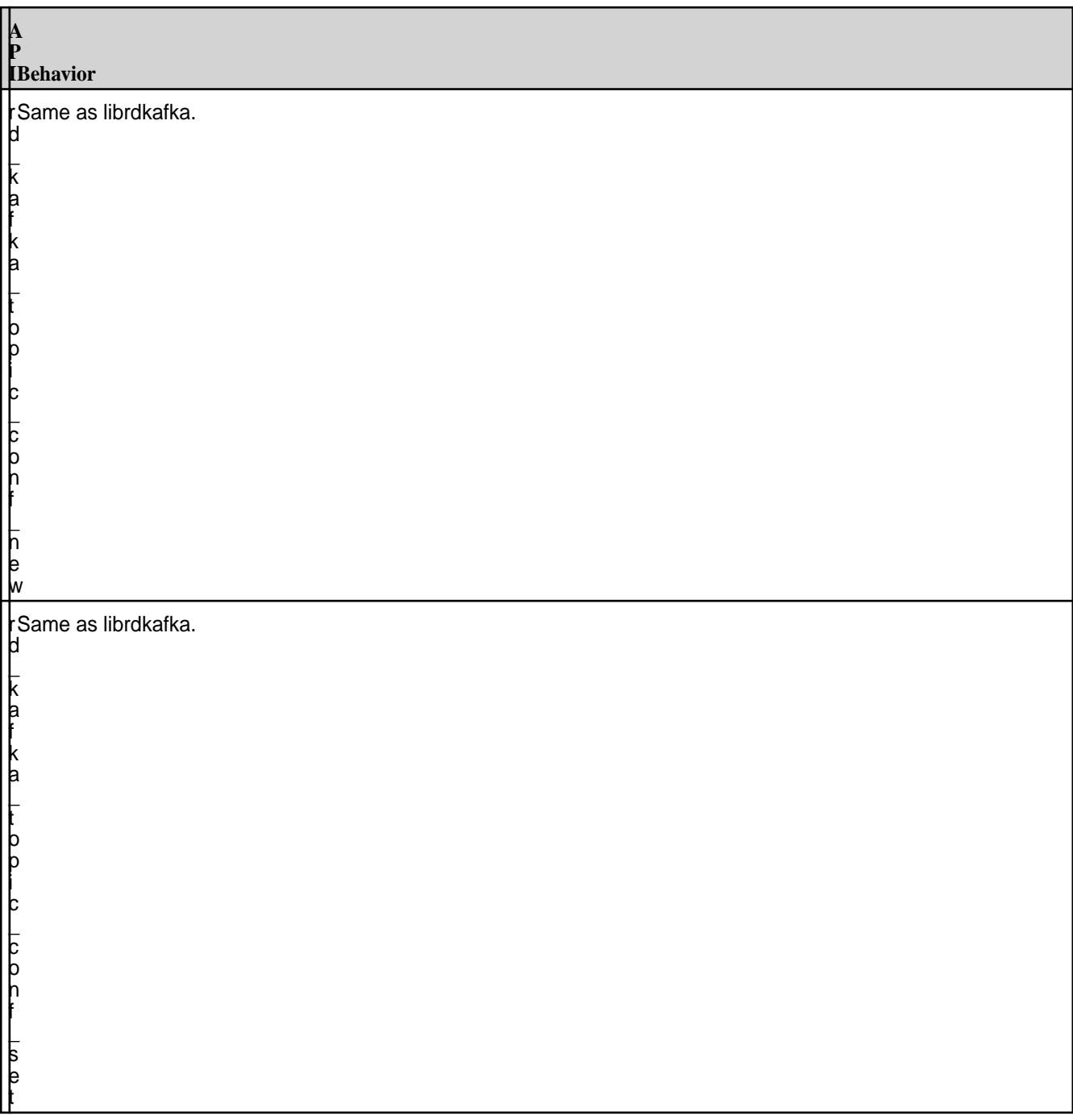

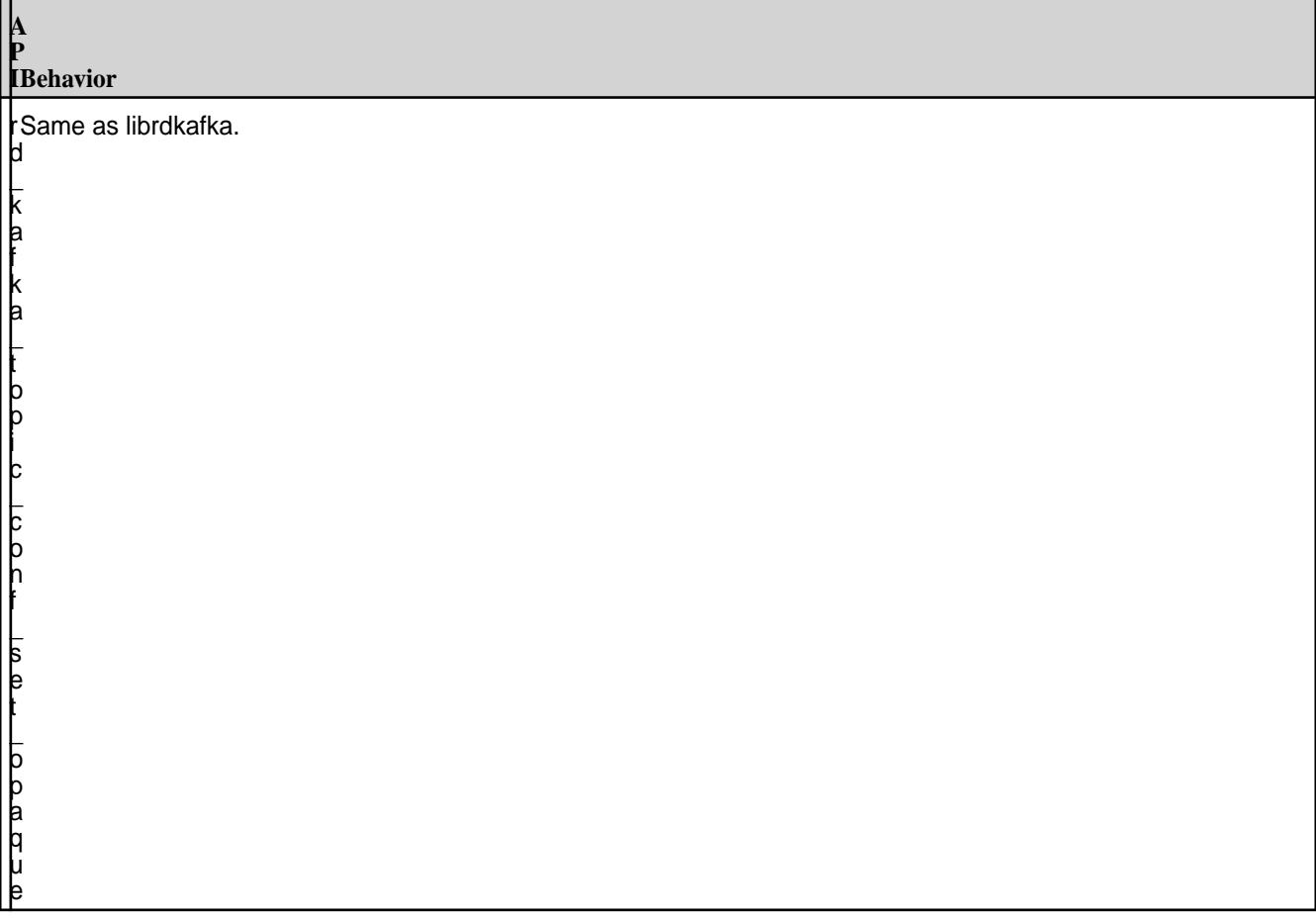

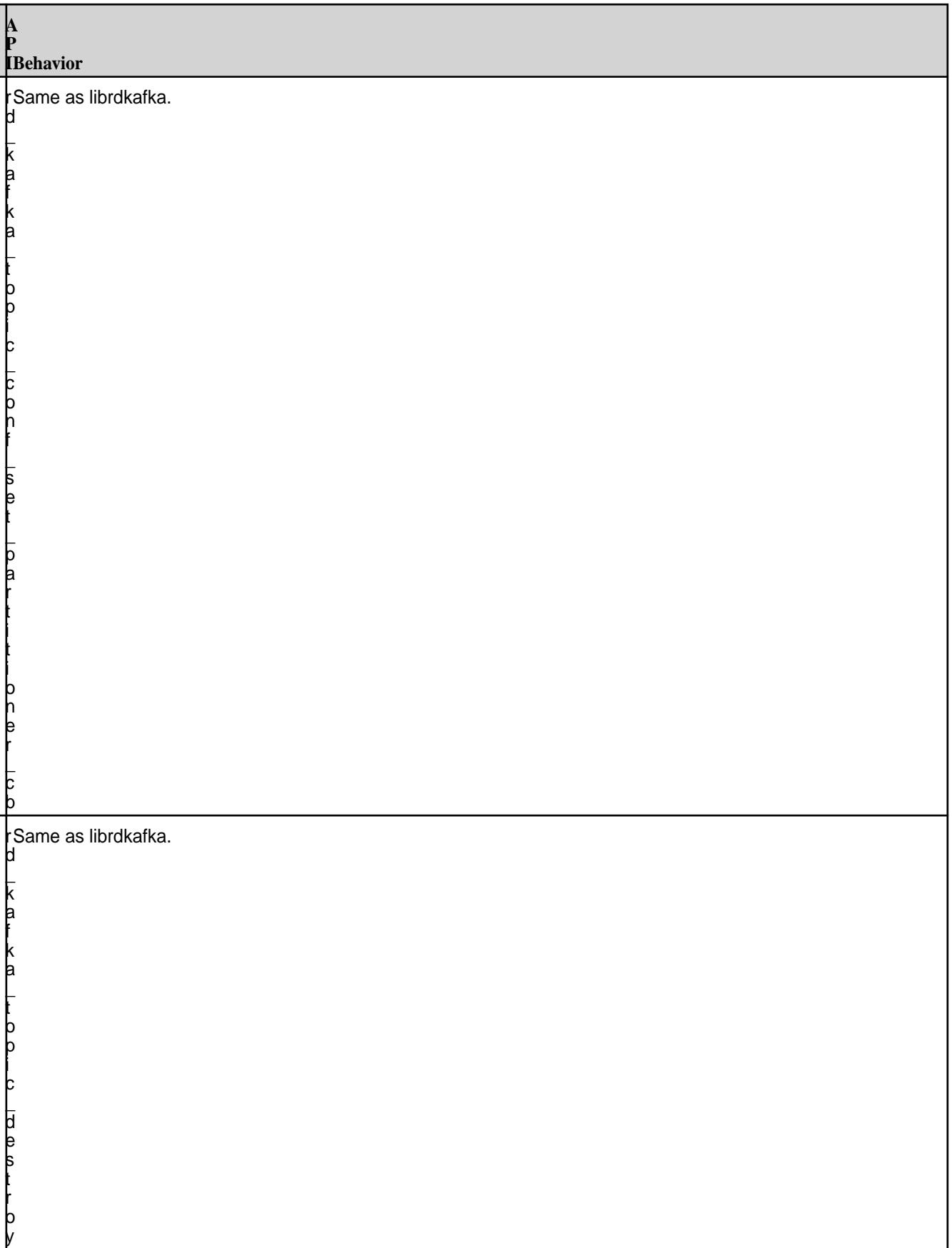

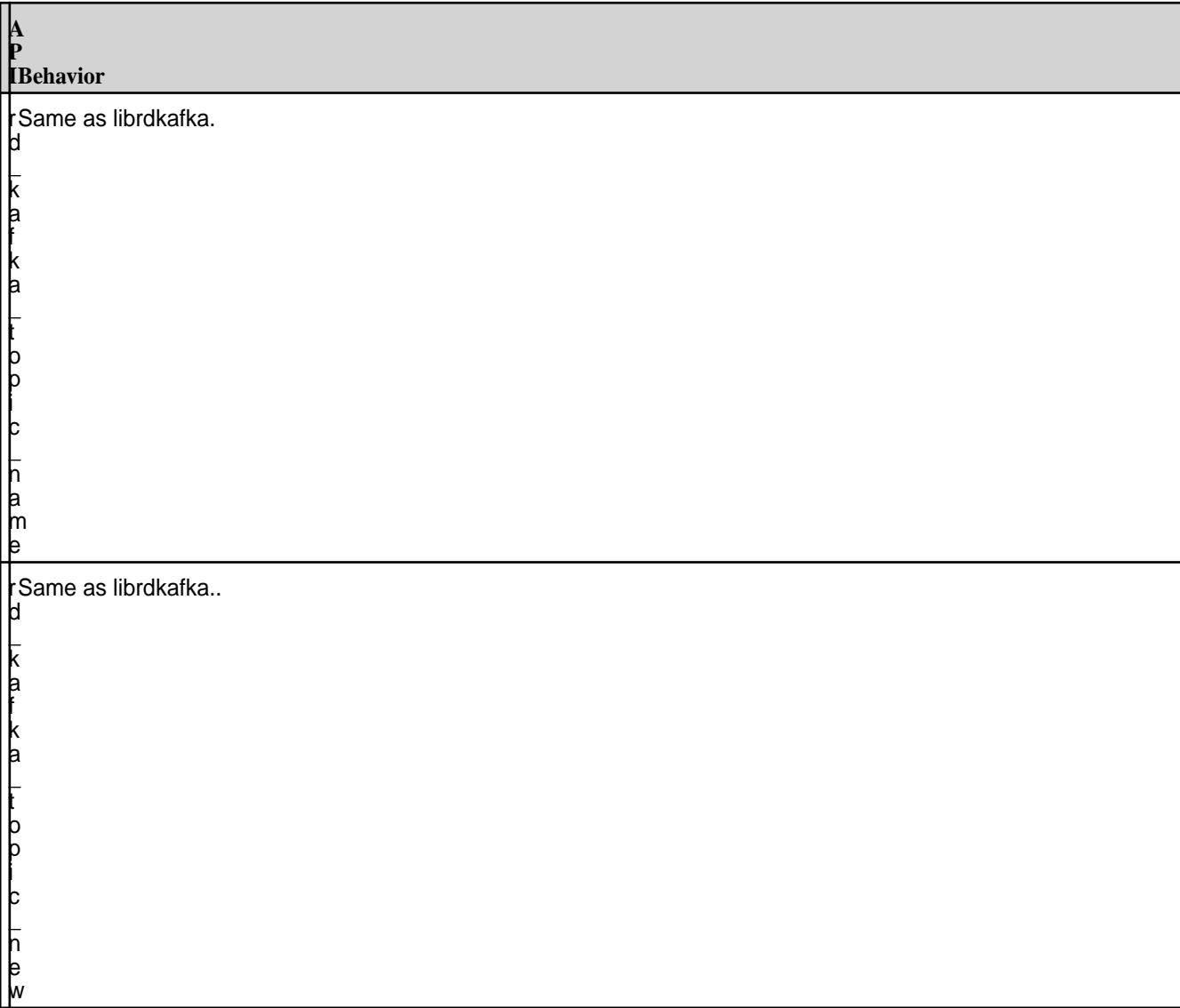

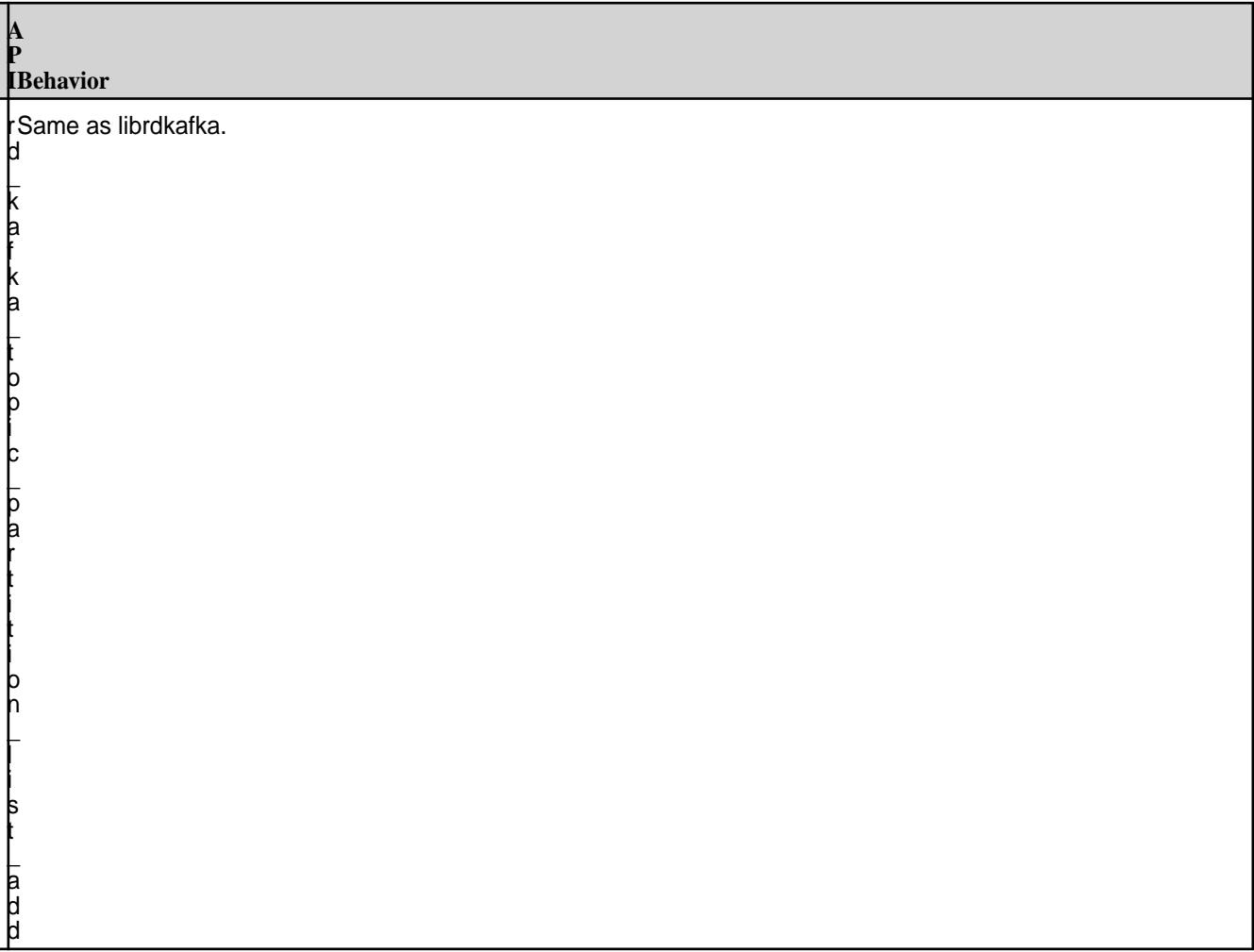

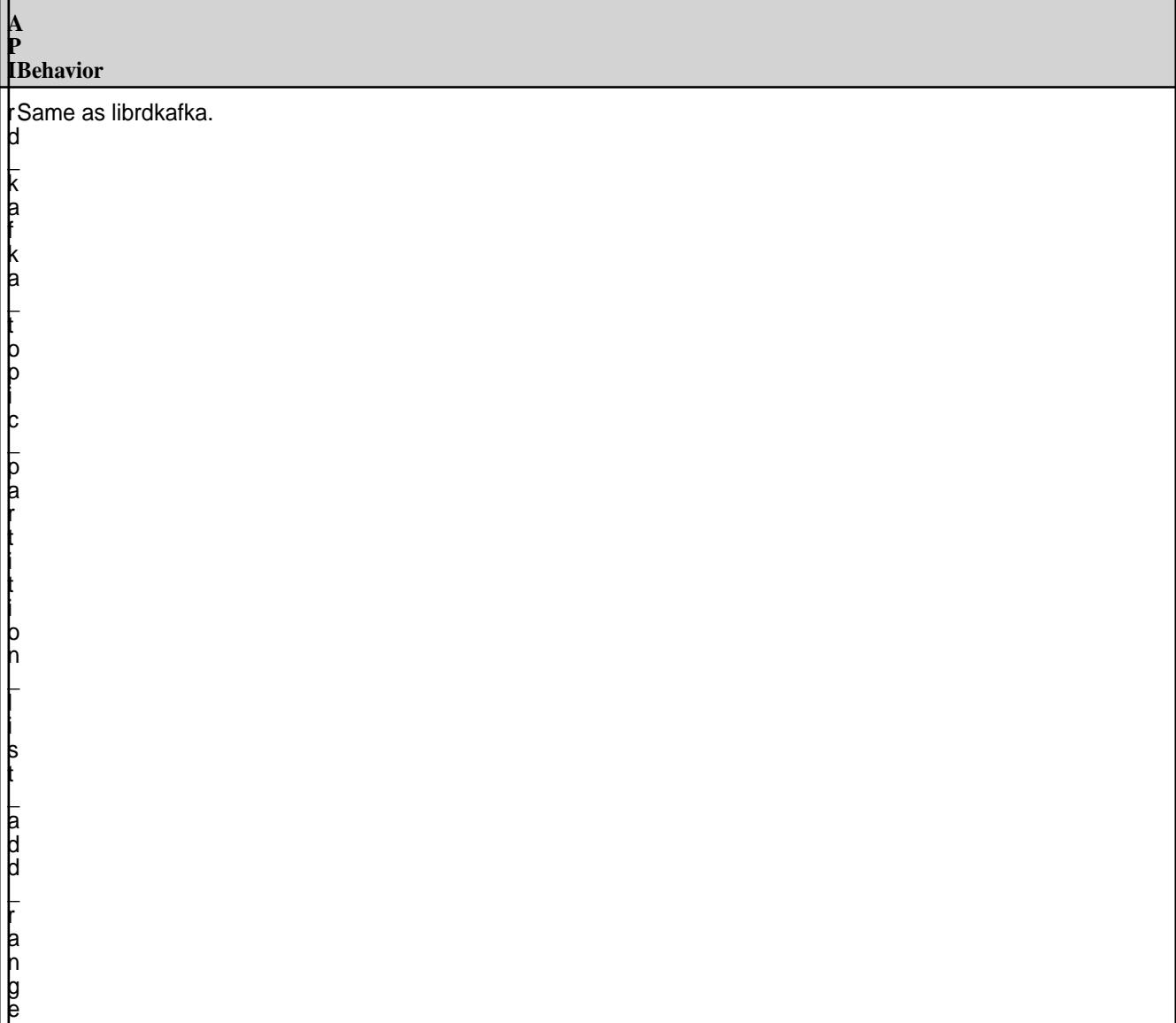

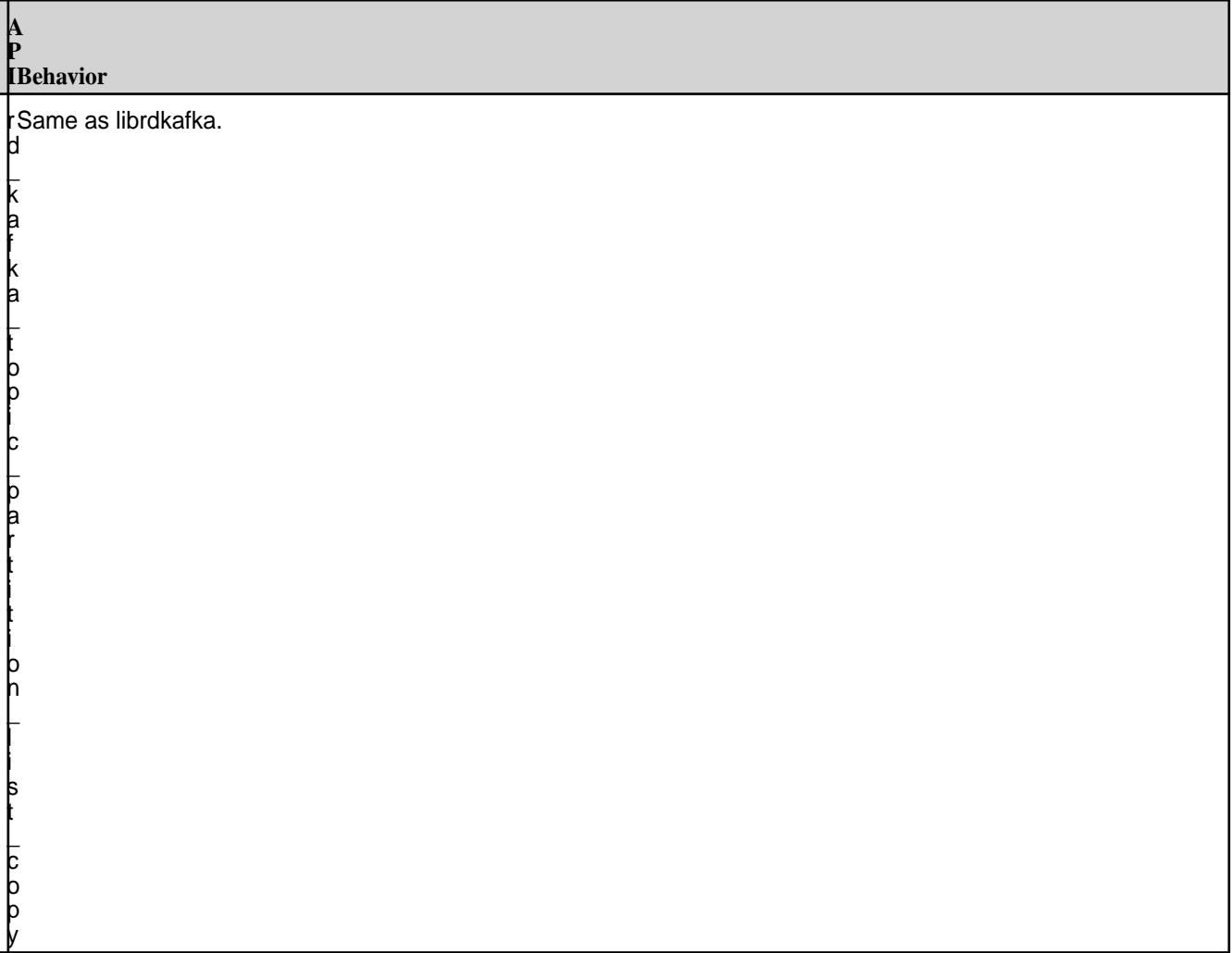

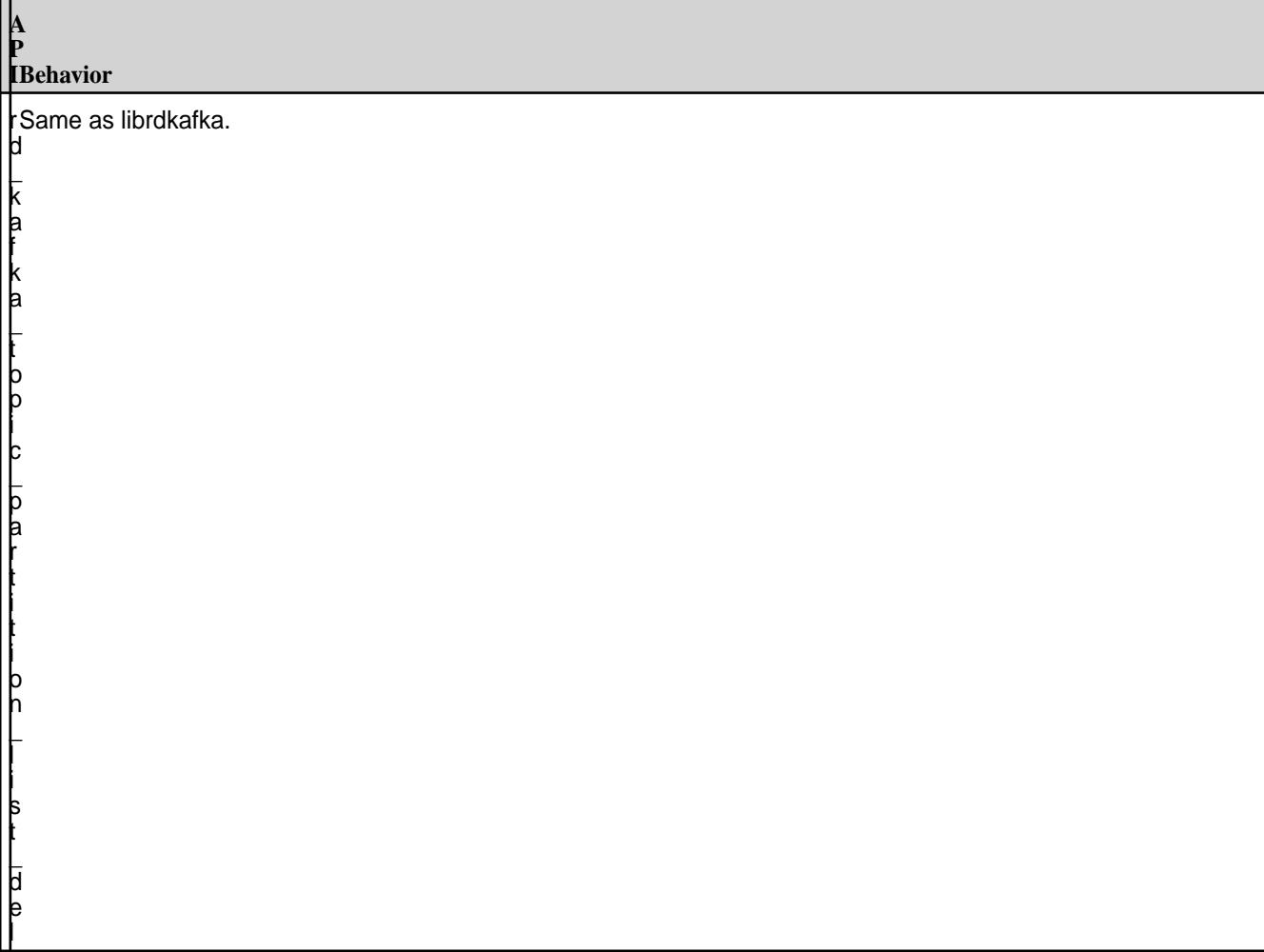

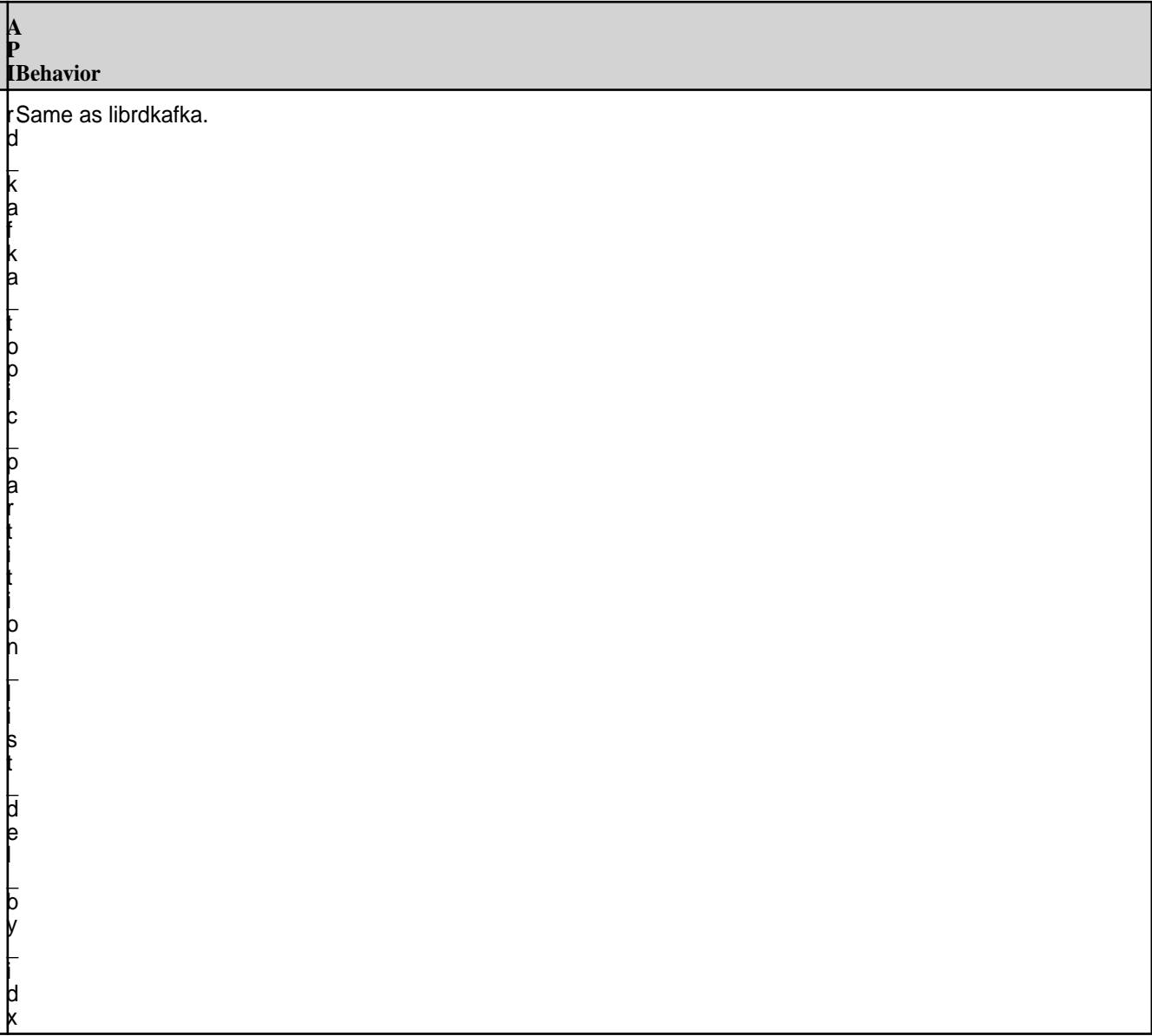

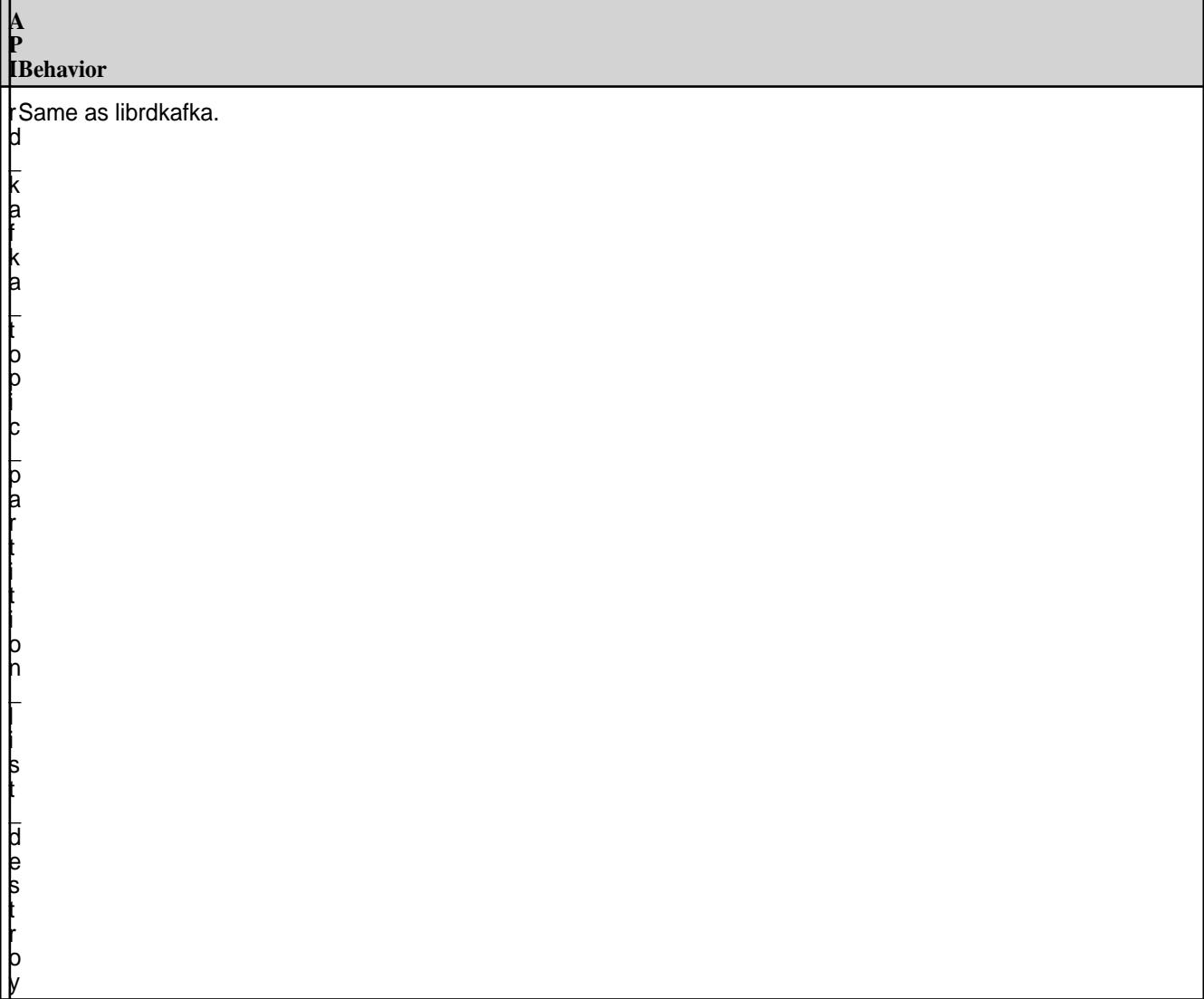

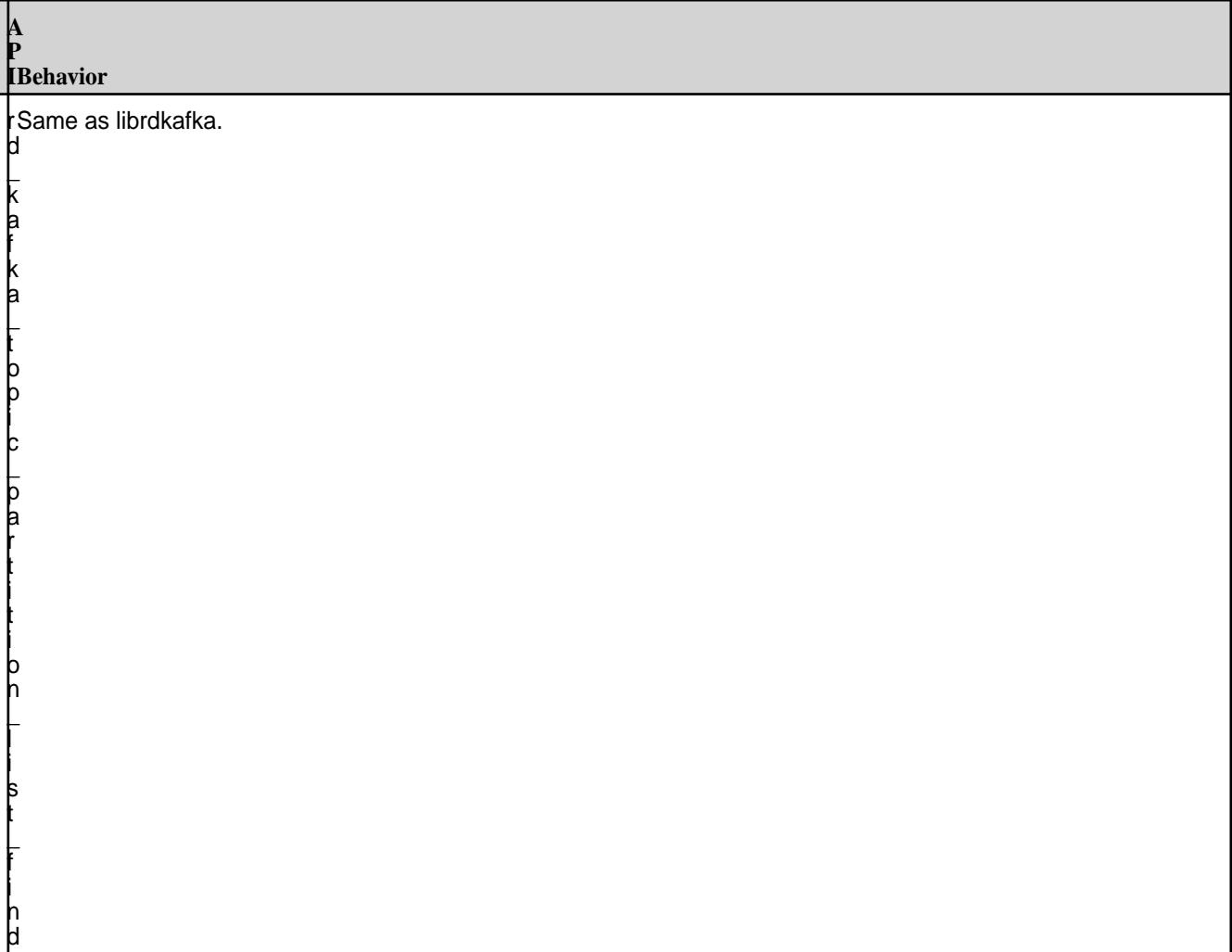

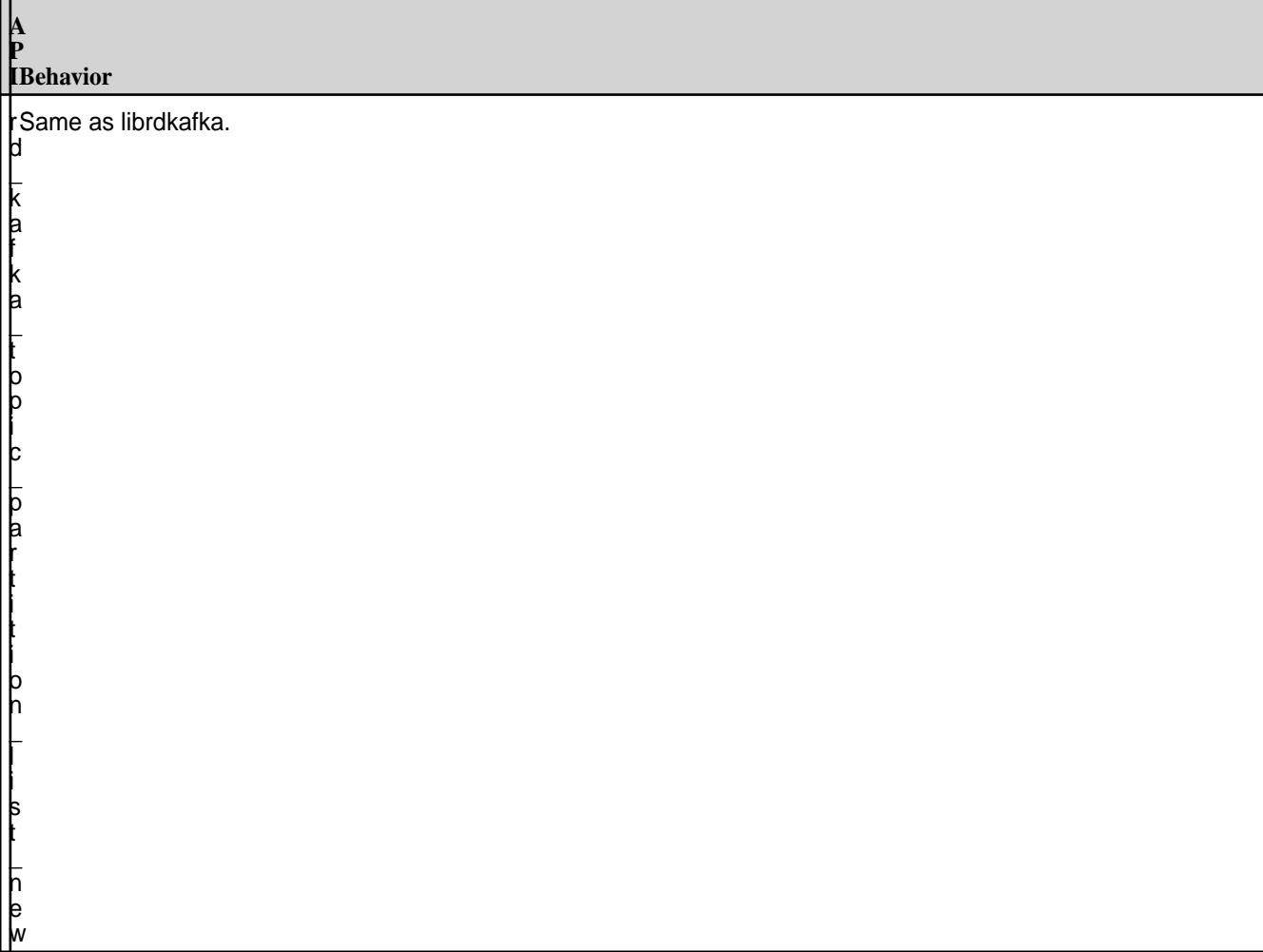

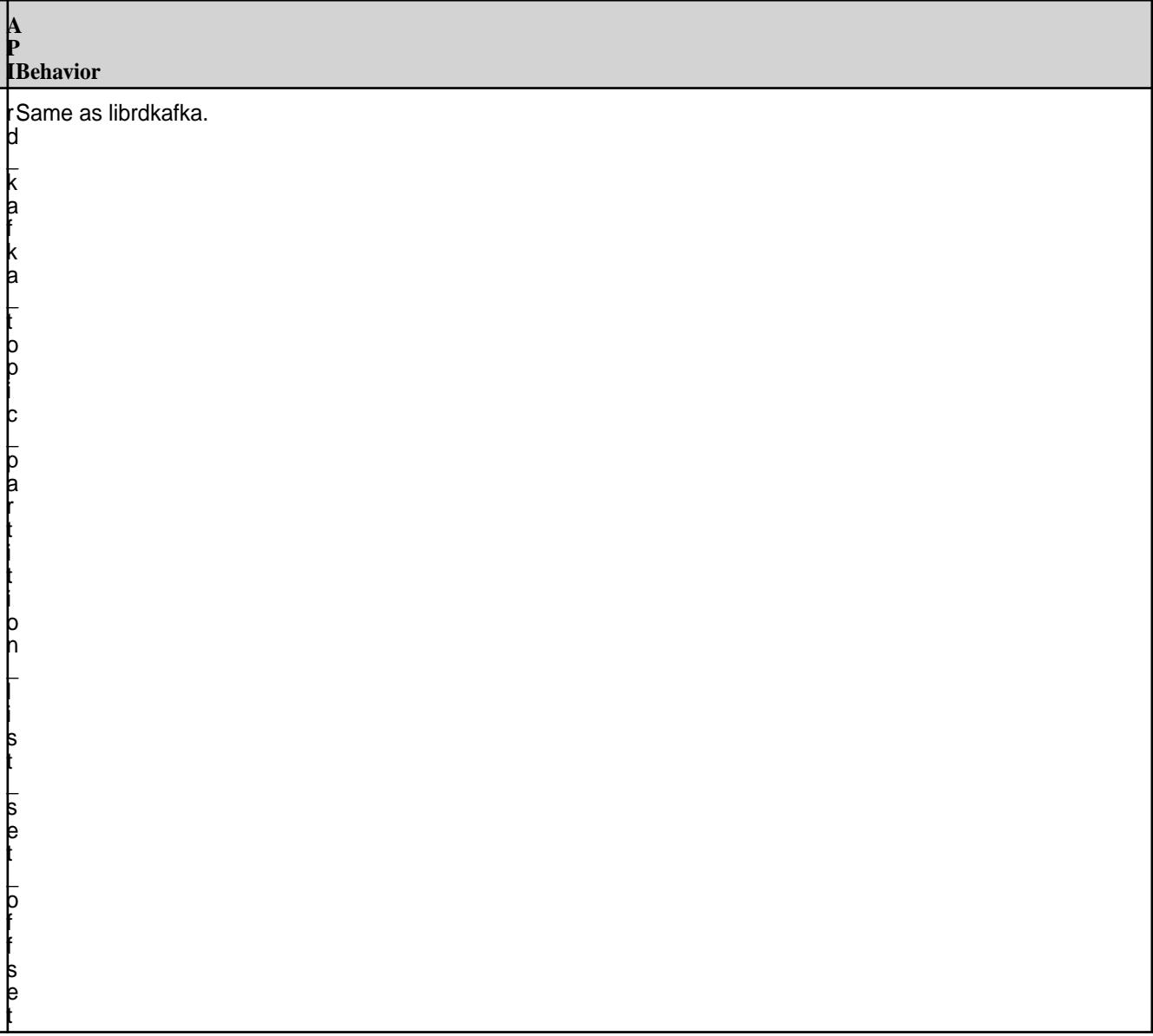

### **Queue APIs**

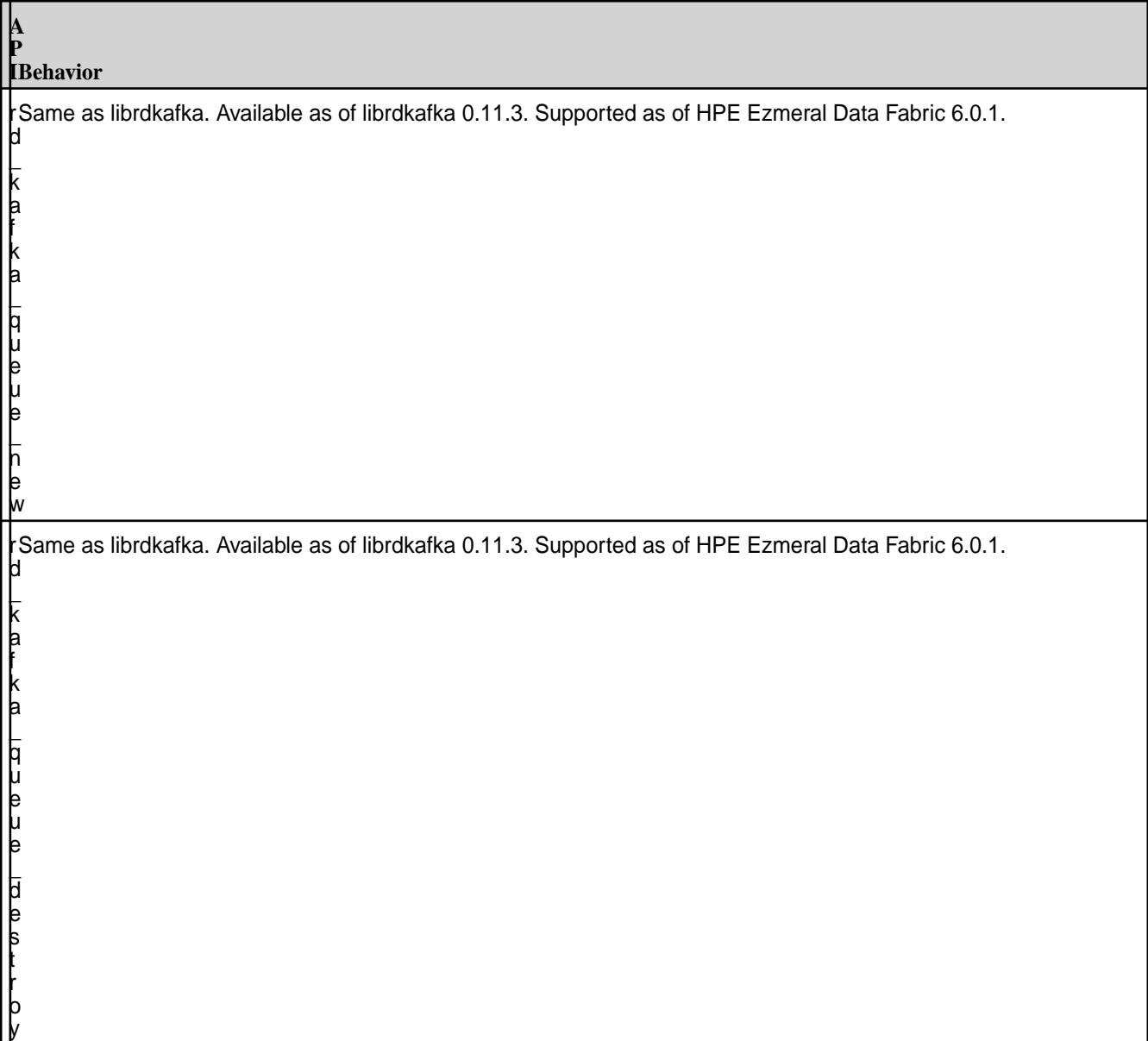

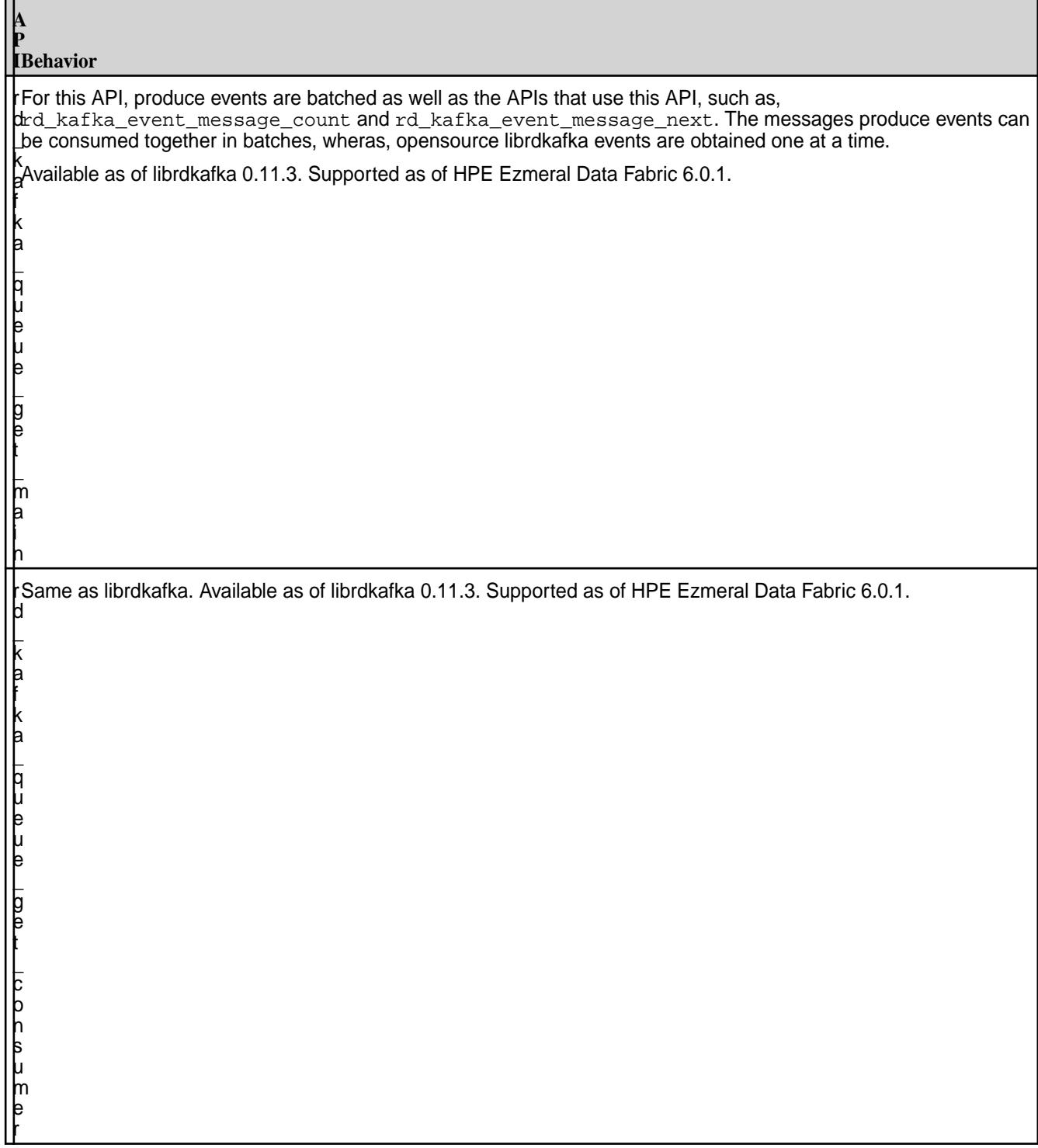

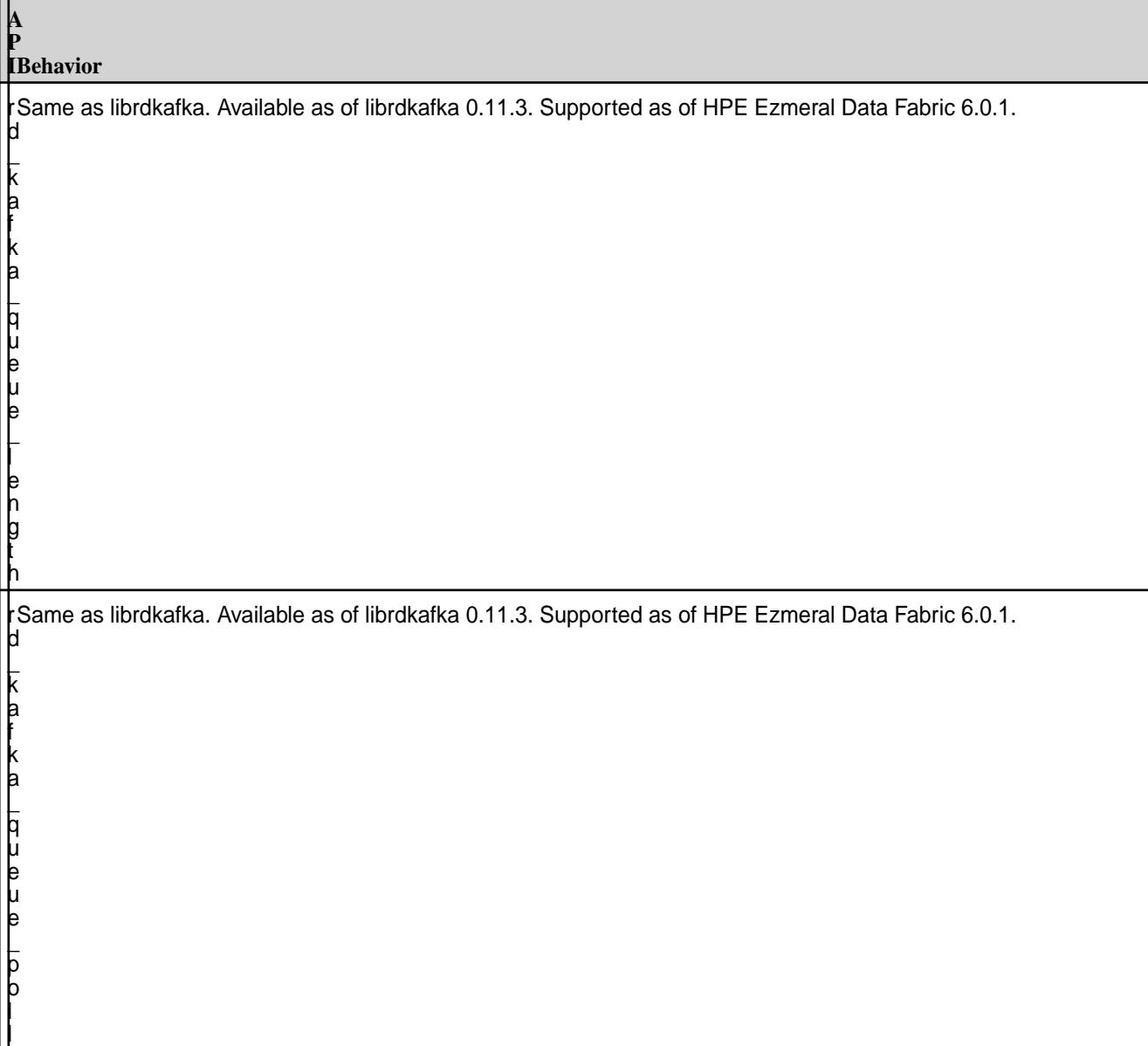

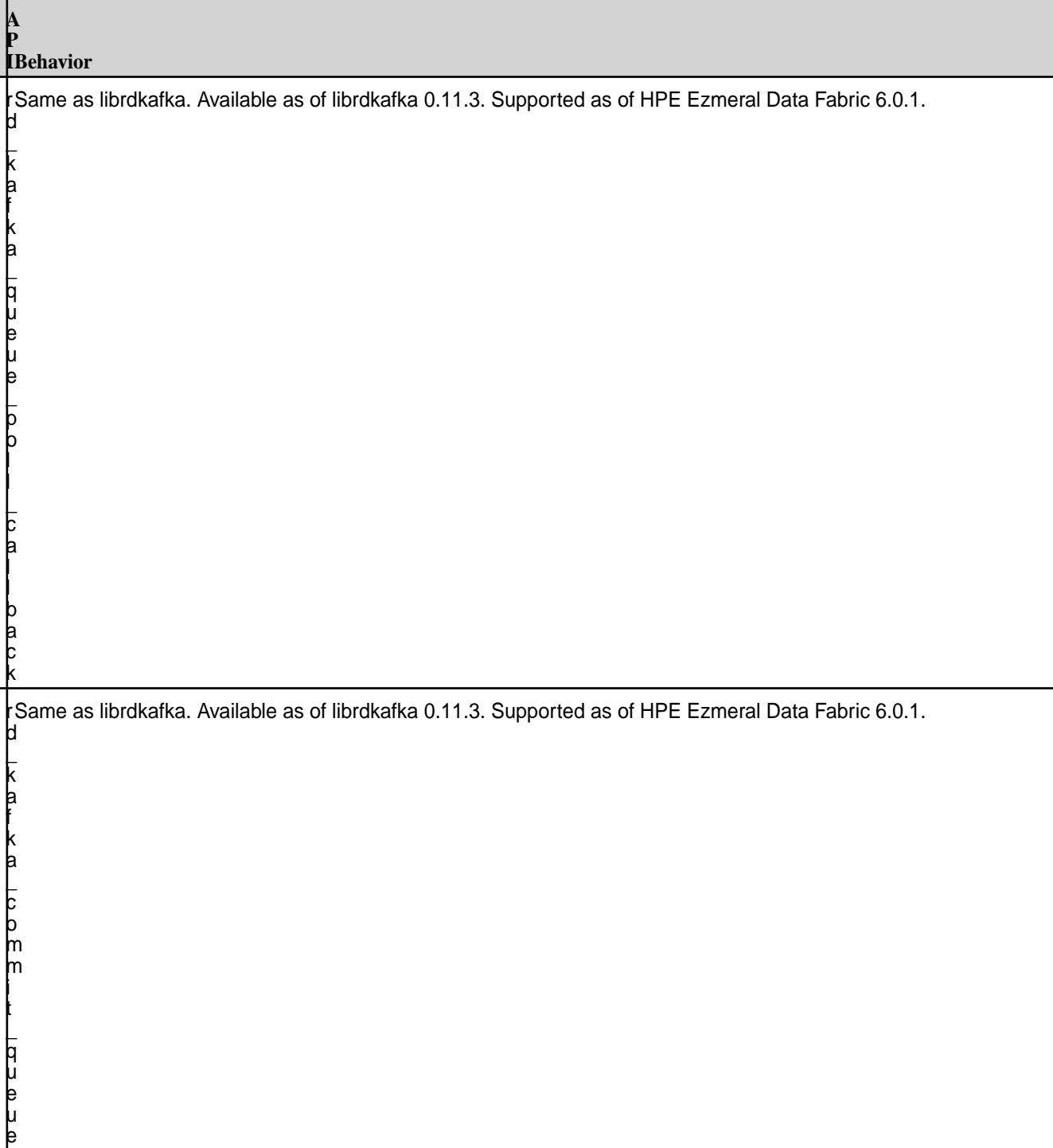

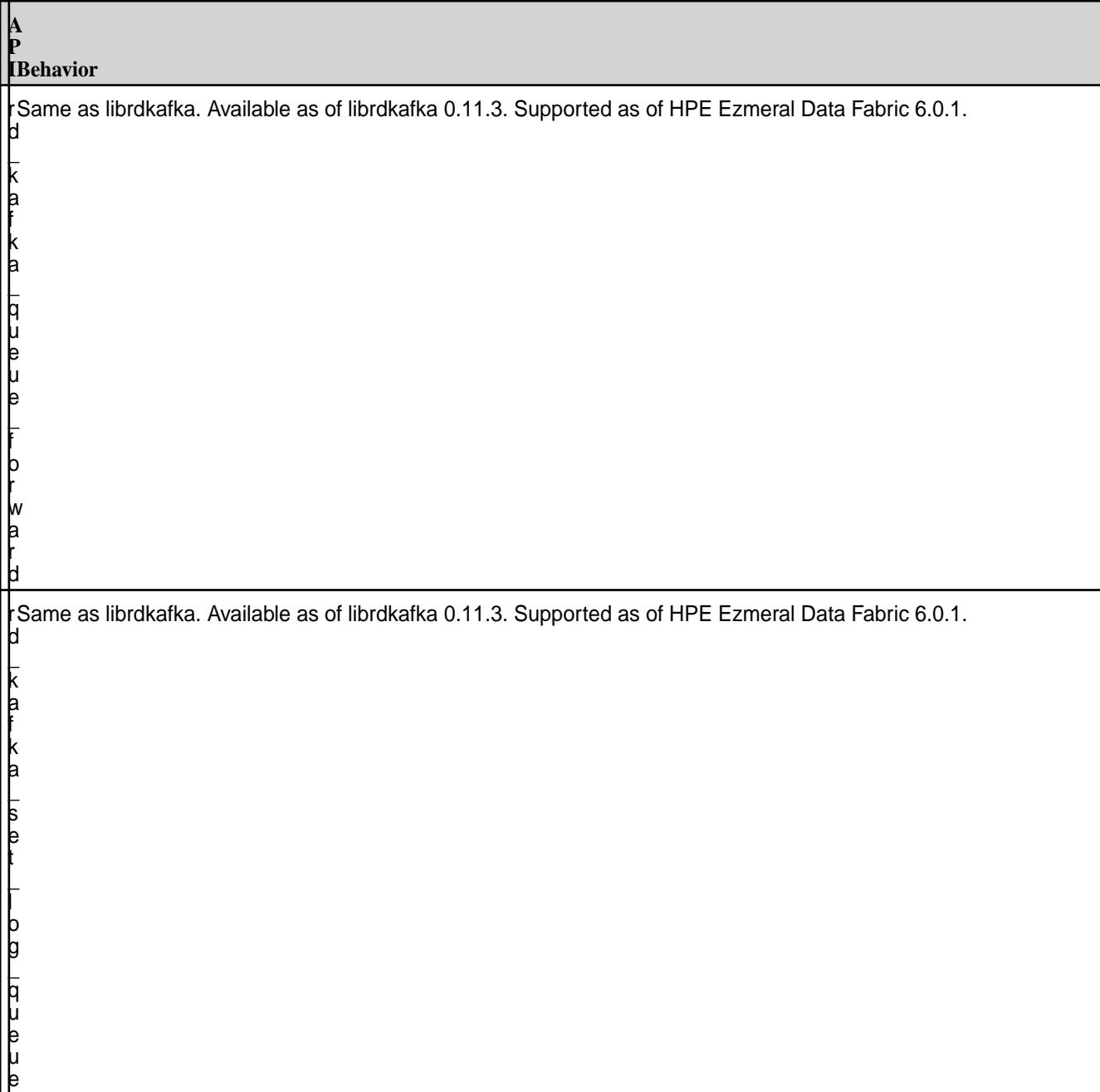

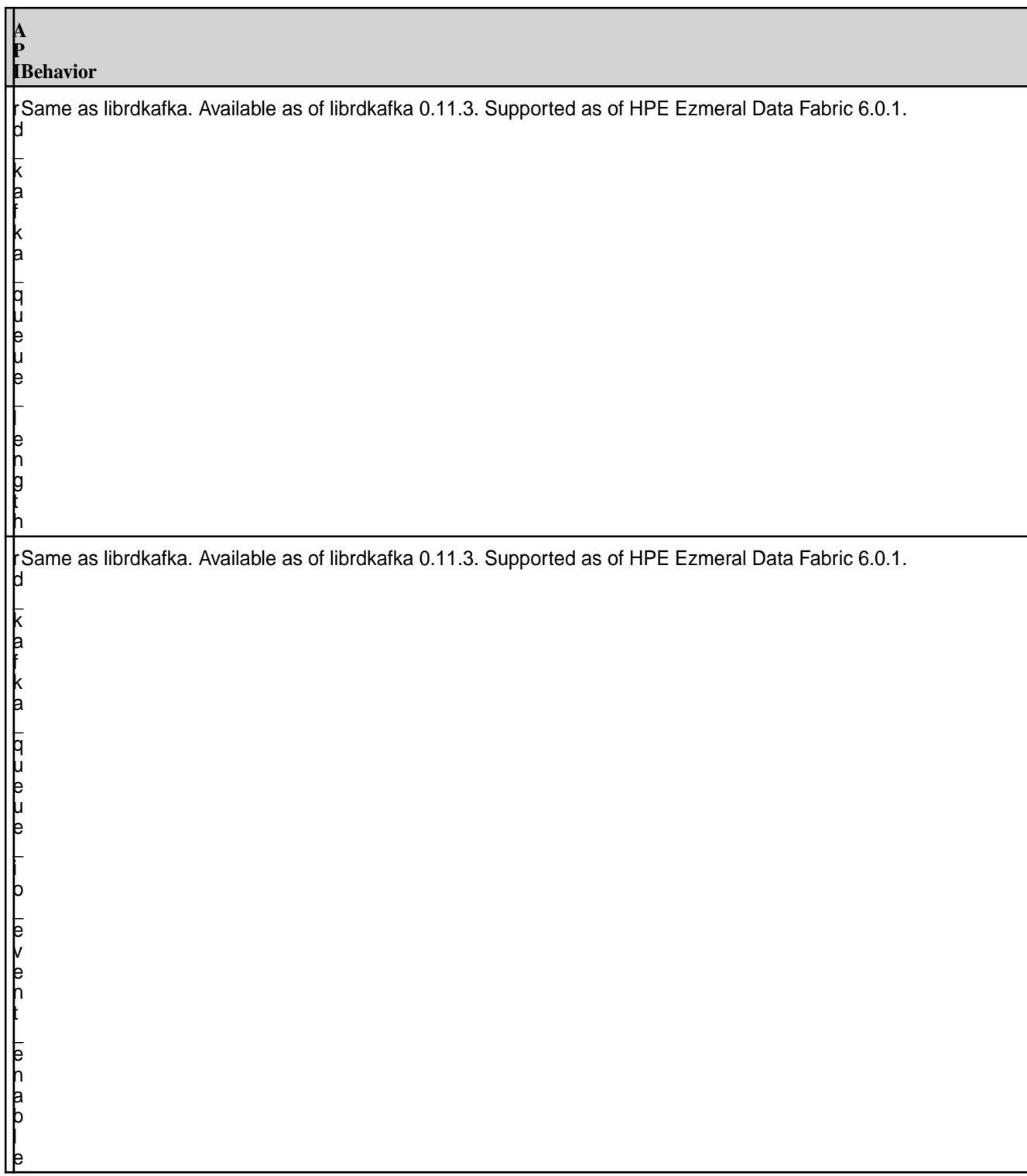

#### **A P IBehavior** r d  $\mathsf L$ k a f k a  $\mathsf L$ q u e u e  $\mathsf L$ g e t  $\mathsf L$ p a r t i t i o n Same as librdkafka. Available as of librdkafka 0.11.3. Supported as of HPE Ezmeral Data Fabric 6.0.1.

# **Event APIs**

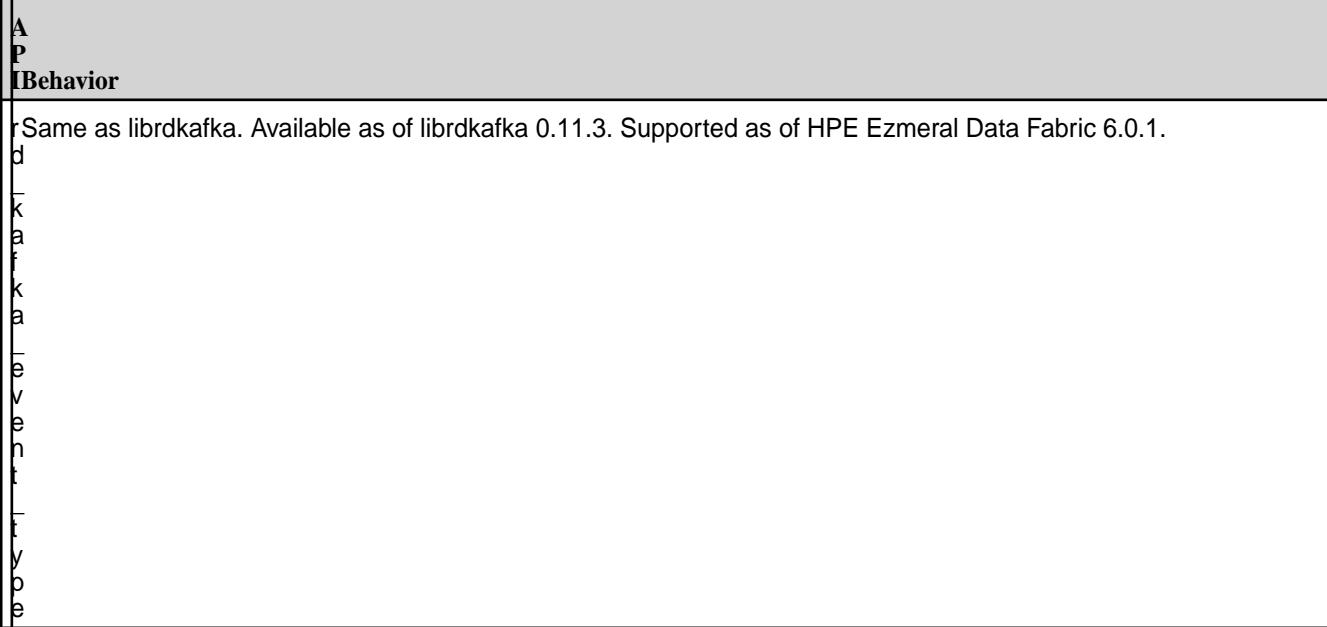

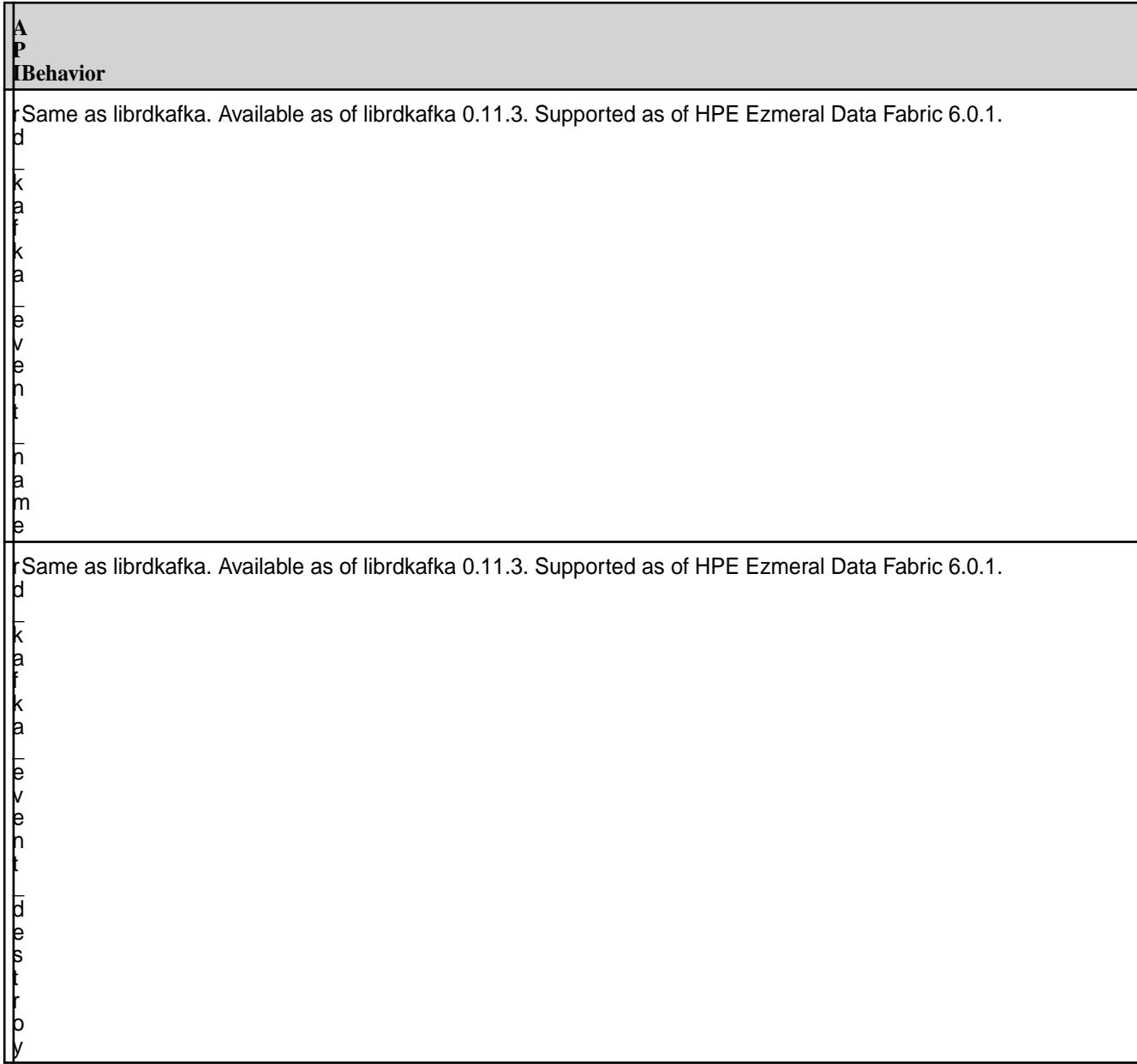

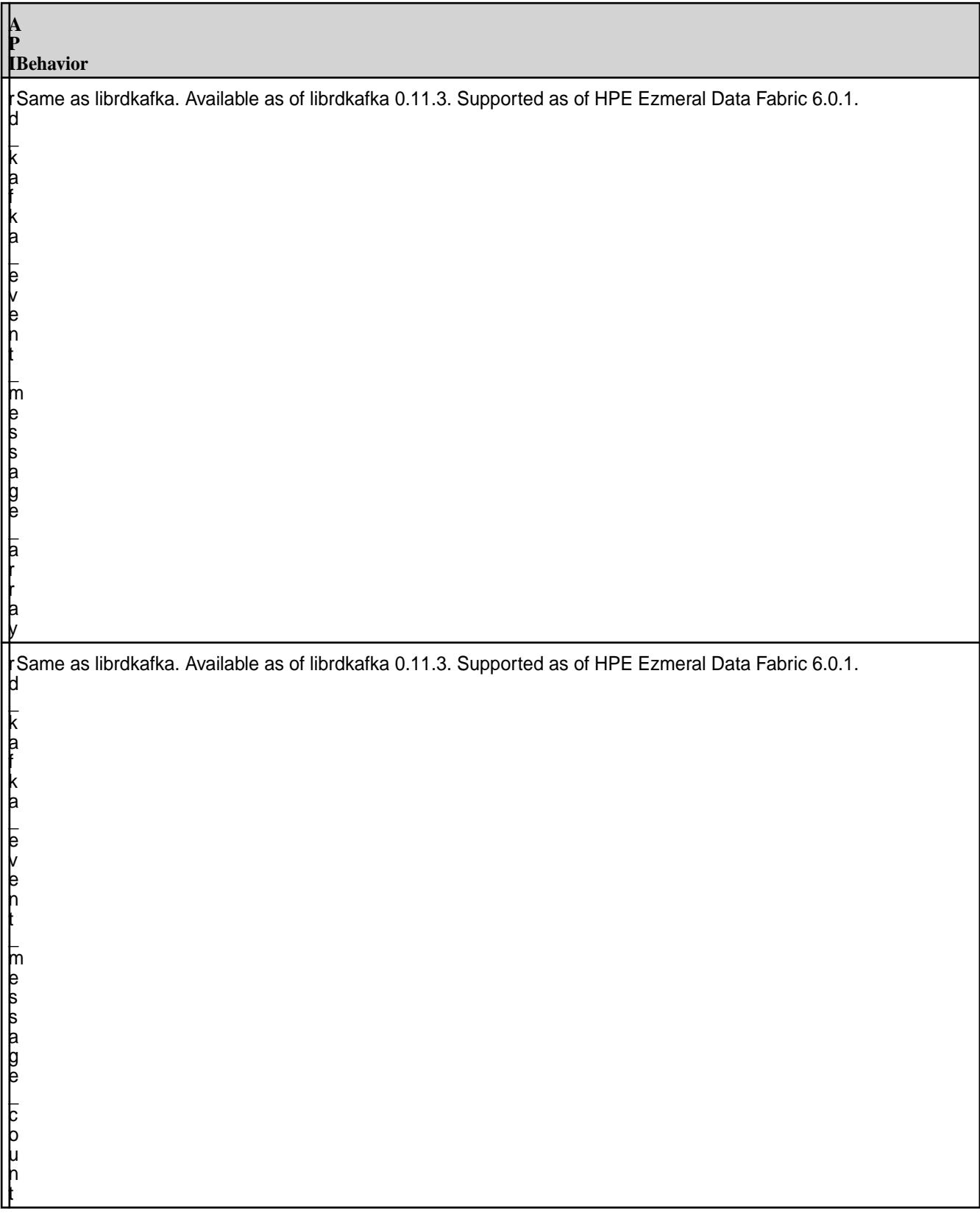

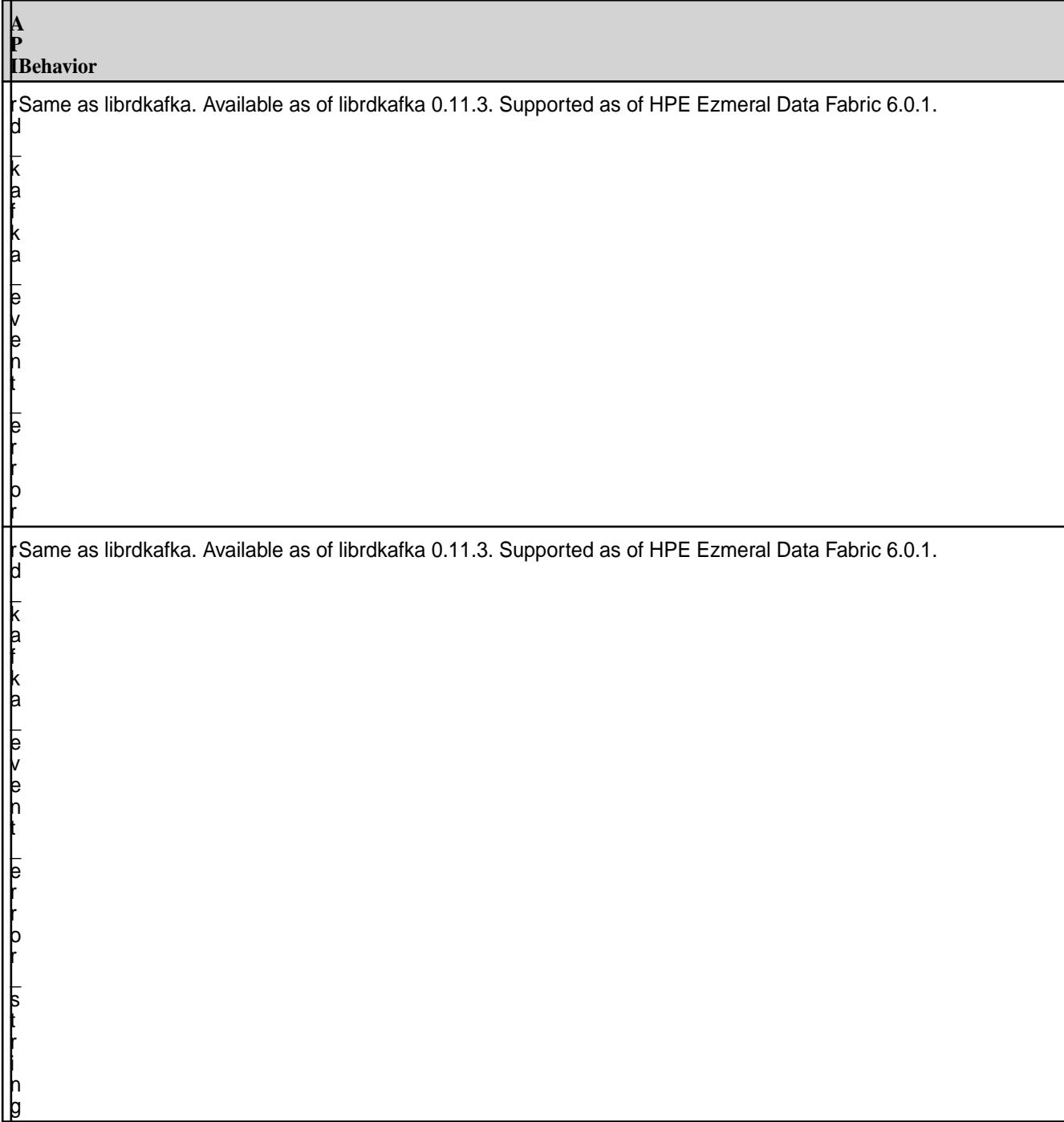
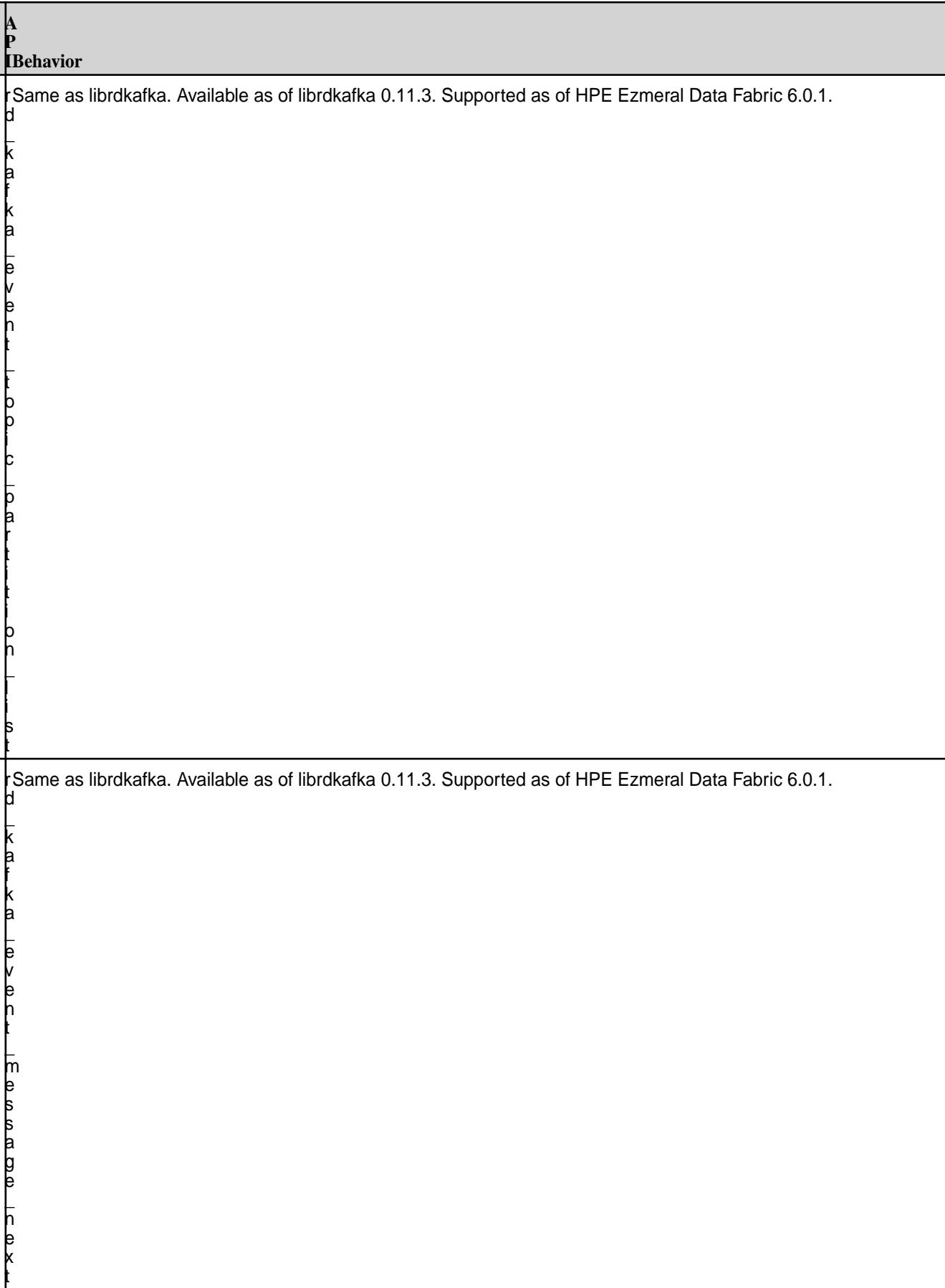

**A**

 $\mathsf L$ k a f k a  $\mathsf L$ e v e n t  $\mathsf L$ o p a q u e

r d Same as librdkafka. Available as of librdkafka 0.11.3. Supported as of HPE Ezmeral Data Fabric6.0.1.

# **Timestamp APIs**

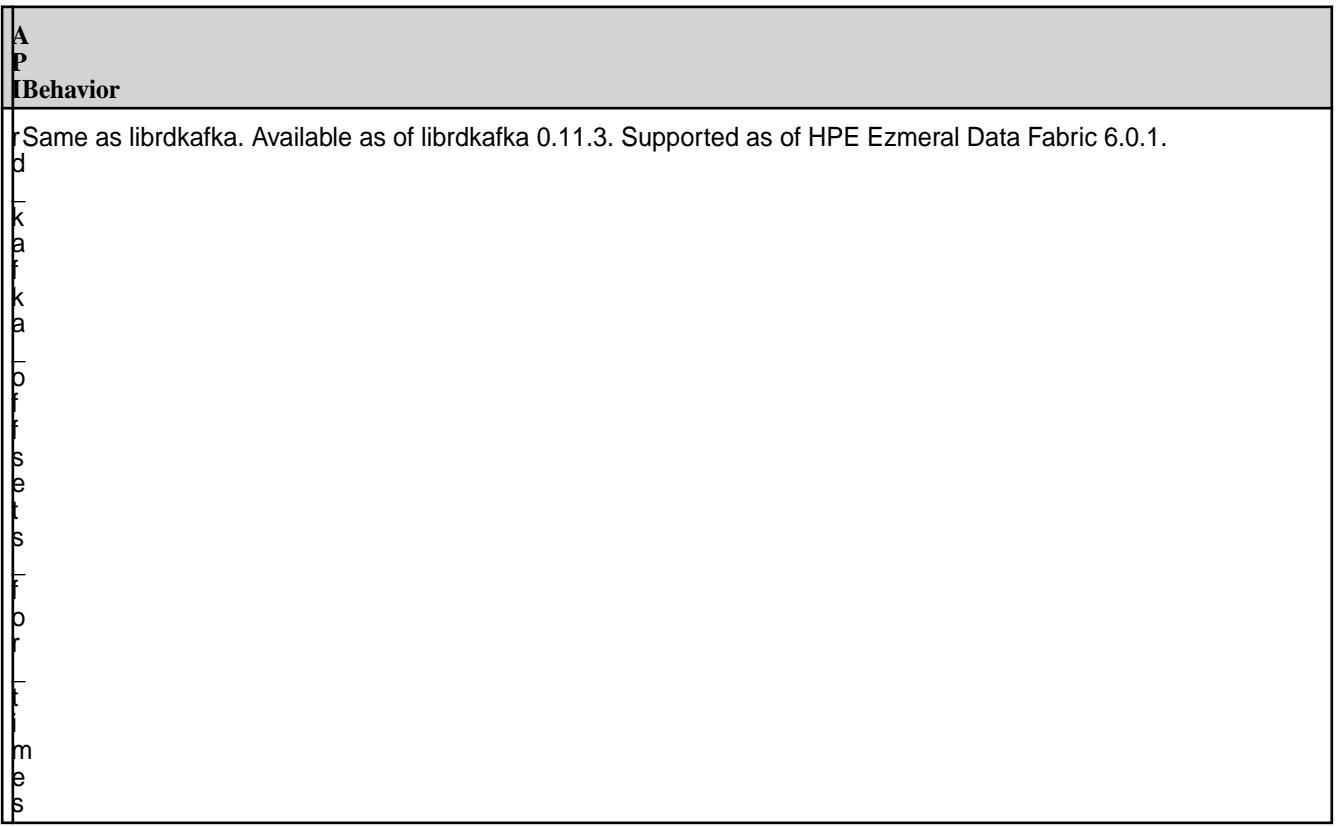

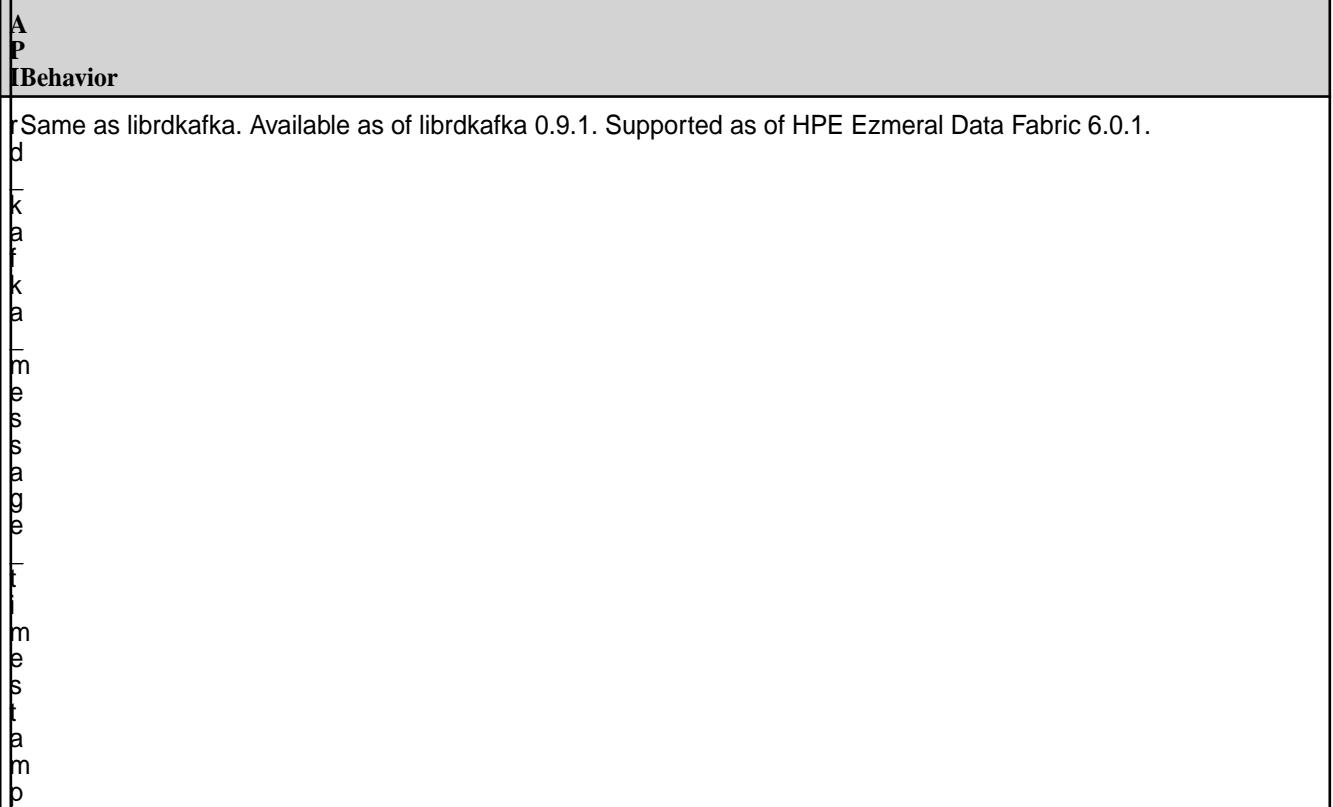

## **Interceptors APIs**

Œ

**ATTENTION:** Modifying the message in interceptors is not supported and can result in undefined behavior.

**A**

 $\mathsf L$ k a f k a  $\mathsf L$ i n t e r c e p t o r  $\mathsf L$ f  $\mathsf L$ o n  $\mathsf L$ c o n f  $\mathsf L$ s e t  $\mathsf L$ t

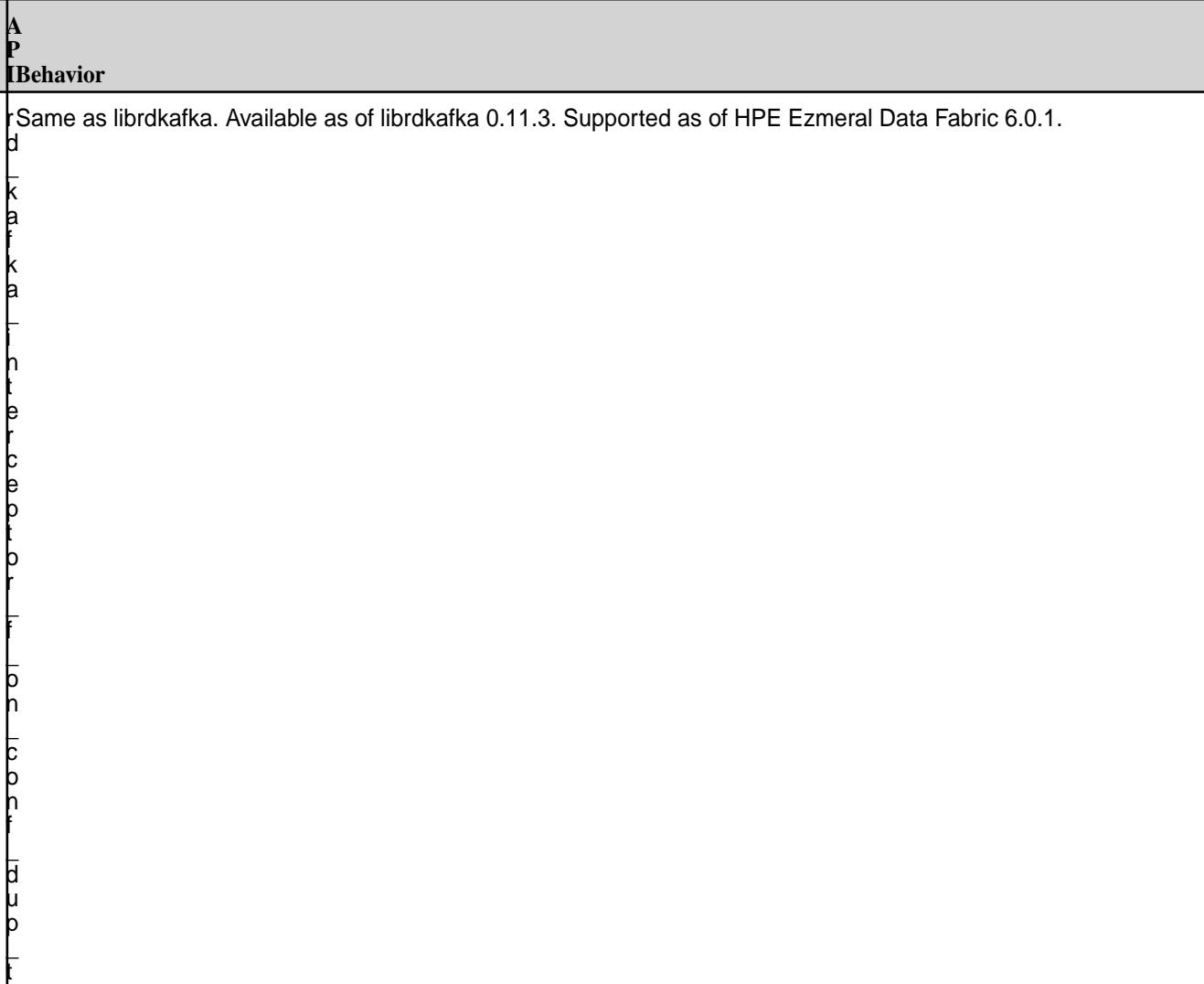

**A**

 $\mathsf L$ k a f k a  $\mathsf L$ i n t e r c e p t o r  $\mathsf L$ f  $\mathsf L$ o n  $\mathsf L$ c o n f  $\mathsf L$ d e s t r o y  $\mathsf L$ t

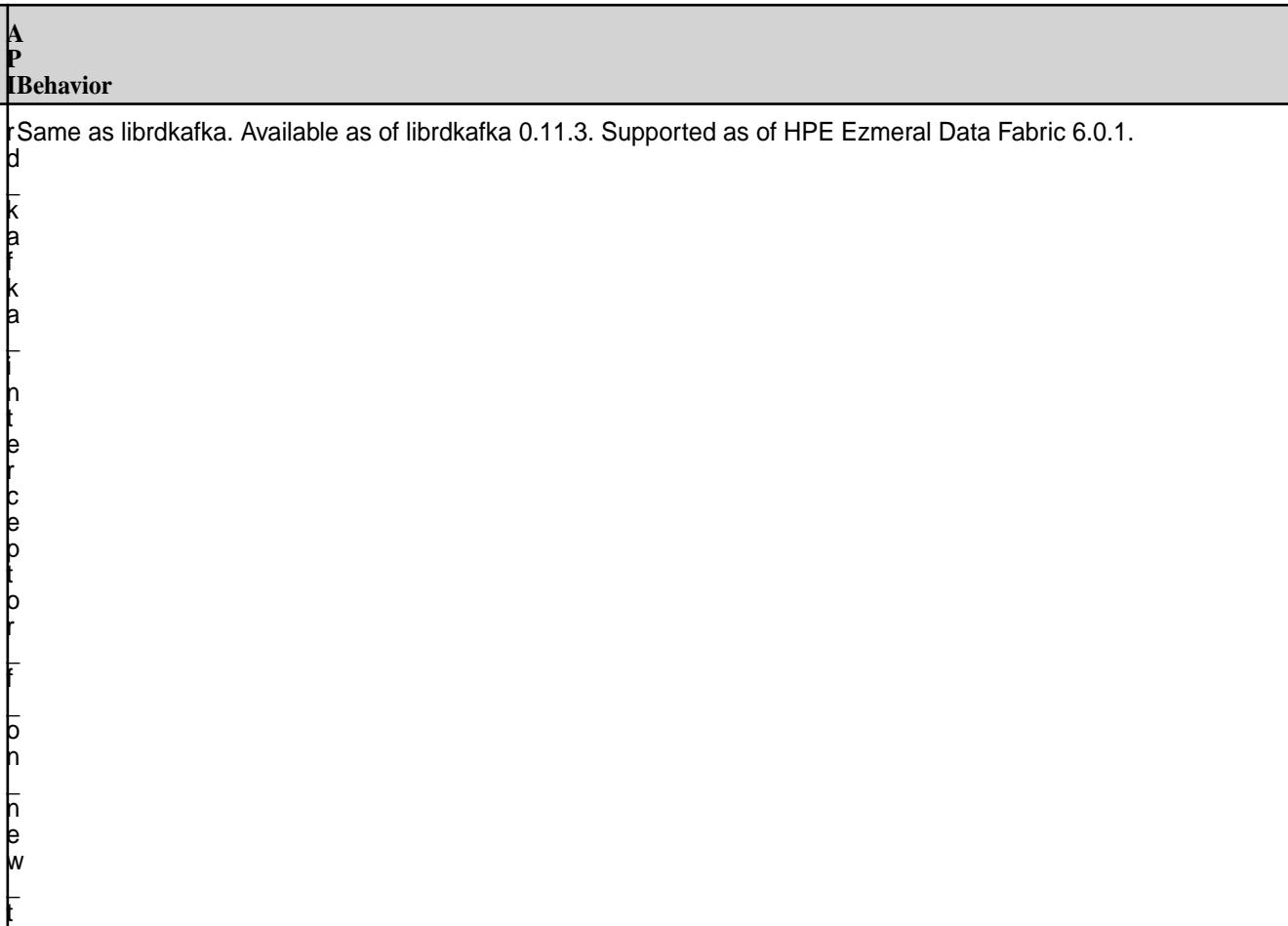

**A**

 $\mathsf L$ k a f k a  $\mathsf L$ i n t e r c e p t o r  $\mathsf L$ f  $\mathsf L$ o n  $\mathsf L$ d e s t r o y  $\mathsf L$ t

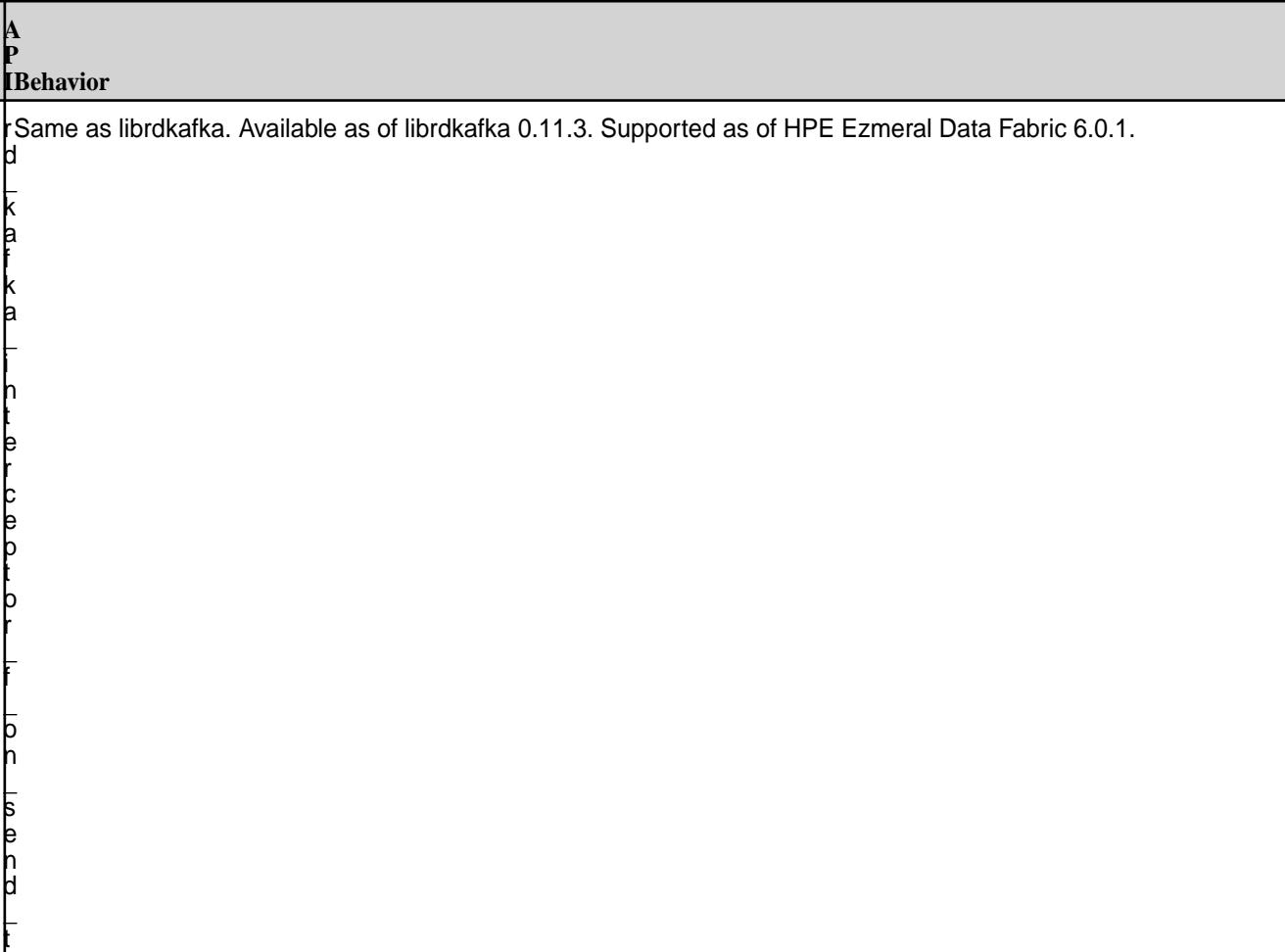

**A**

 $\mathsf L$ k a f k a  $\mathsf L$ i n t e r c e p t o r  $\mathsf L$ f  $\mathsf L$ o n  $\mathsf L$ a c k n o w l e d g e m e n t  $\mathsf L$ t

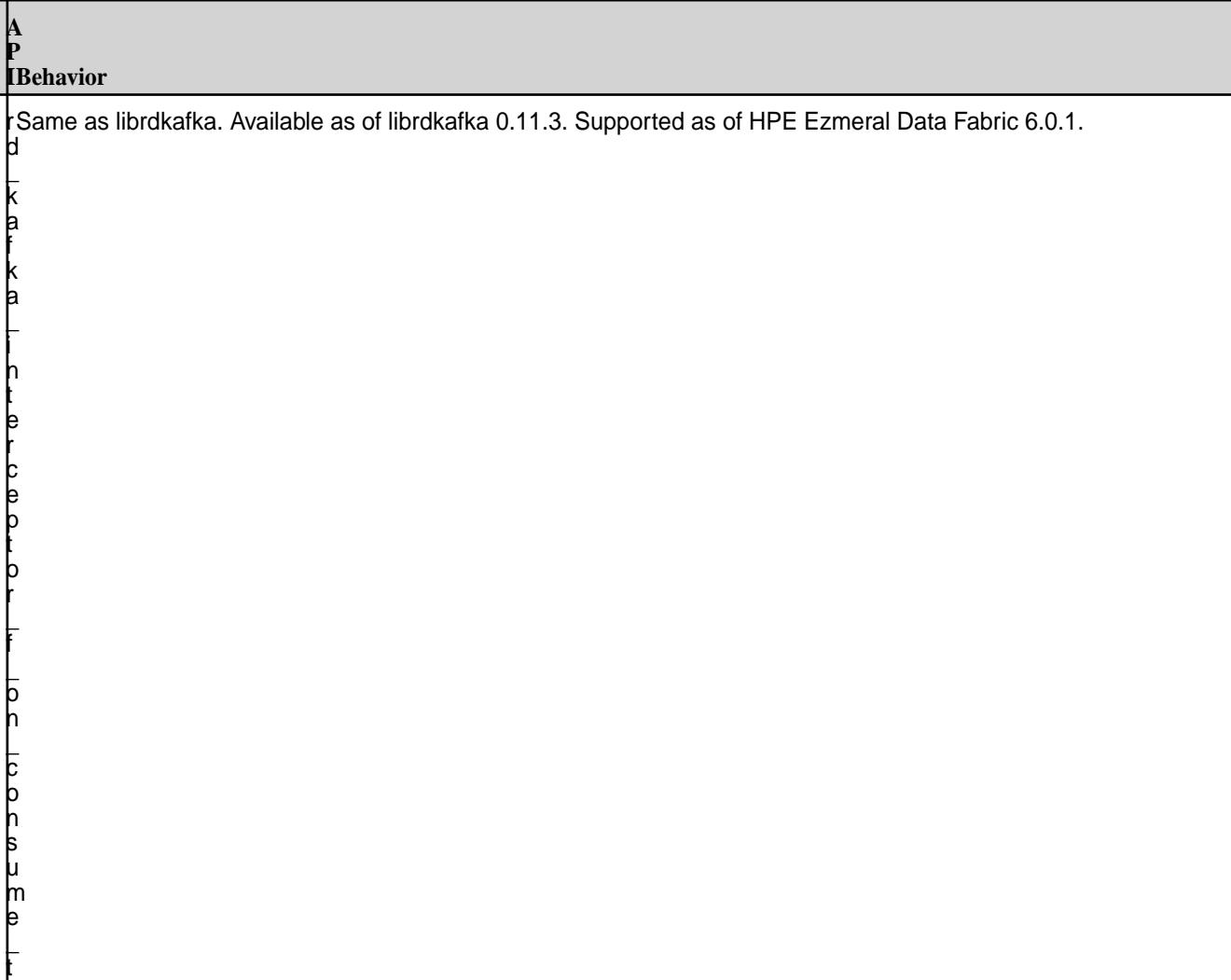

**A**

 $\mathsf L$ k a f k a  $\mathsf L$ i n t e r c e p t o r  $\mathsf L$ f  $\mathsf L$ o n  $\mathsf L$ c o m m i t  $\mathsf L$ t

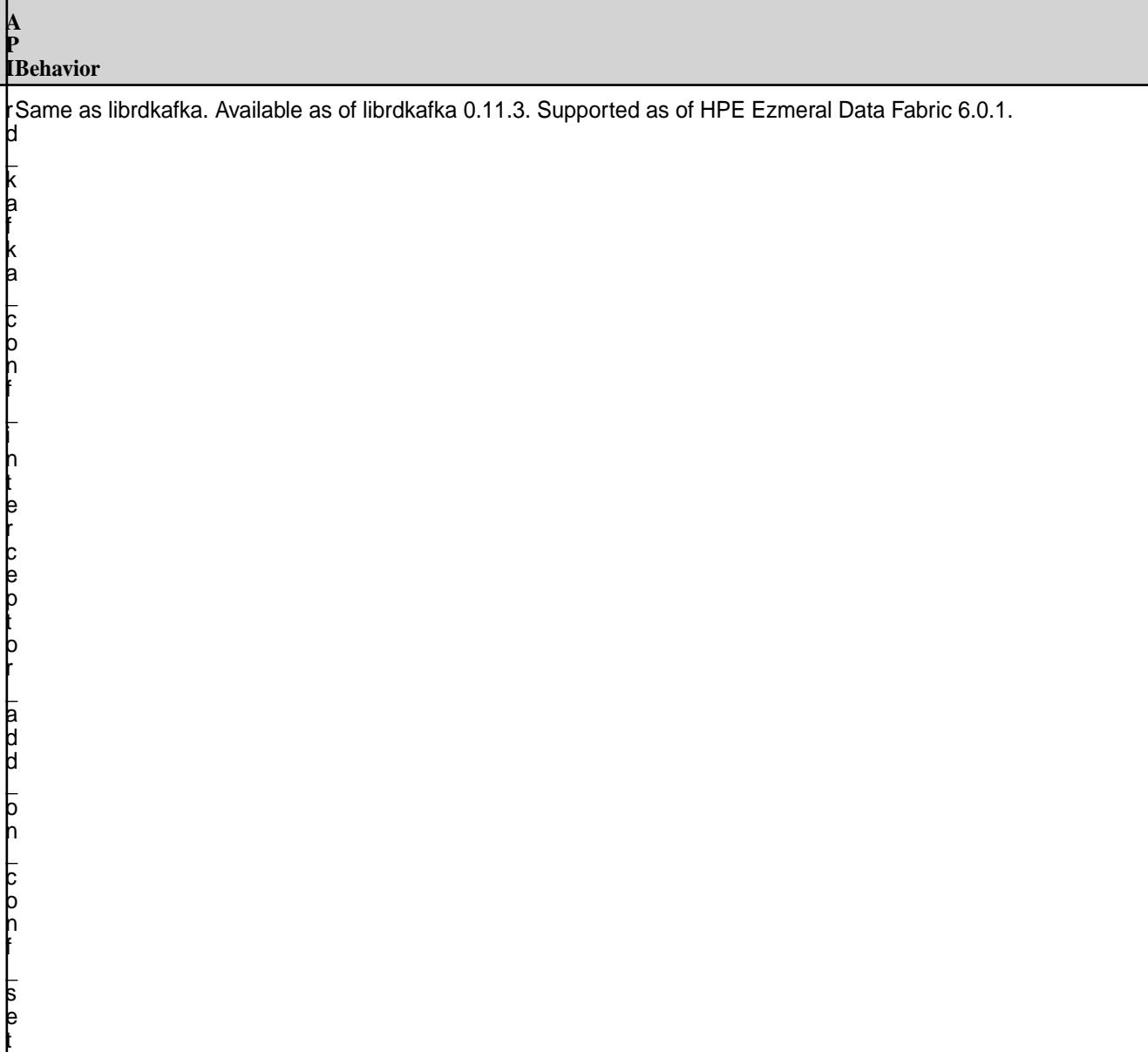

**A**

 $\mathsf L$ k a f k a  $\mathsf L$ c o n f  $\mathsf L$ i n t e r c e p t o r  $\mathsf L$ a d d  $\mathsf L$ o n  $\mathsf L$ c o n f  $\mathsf L$ d u p

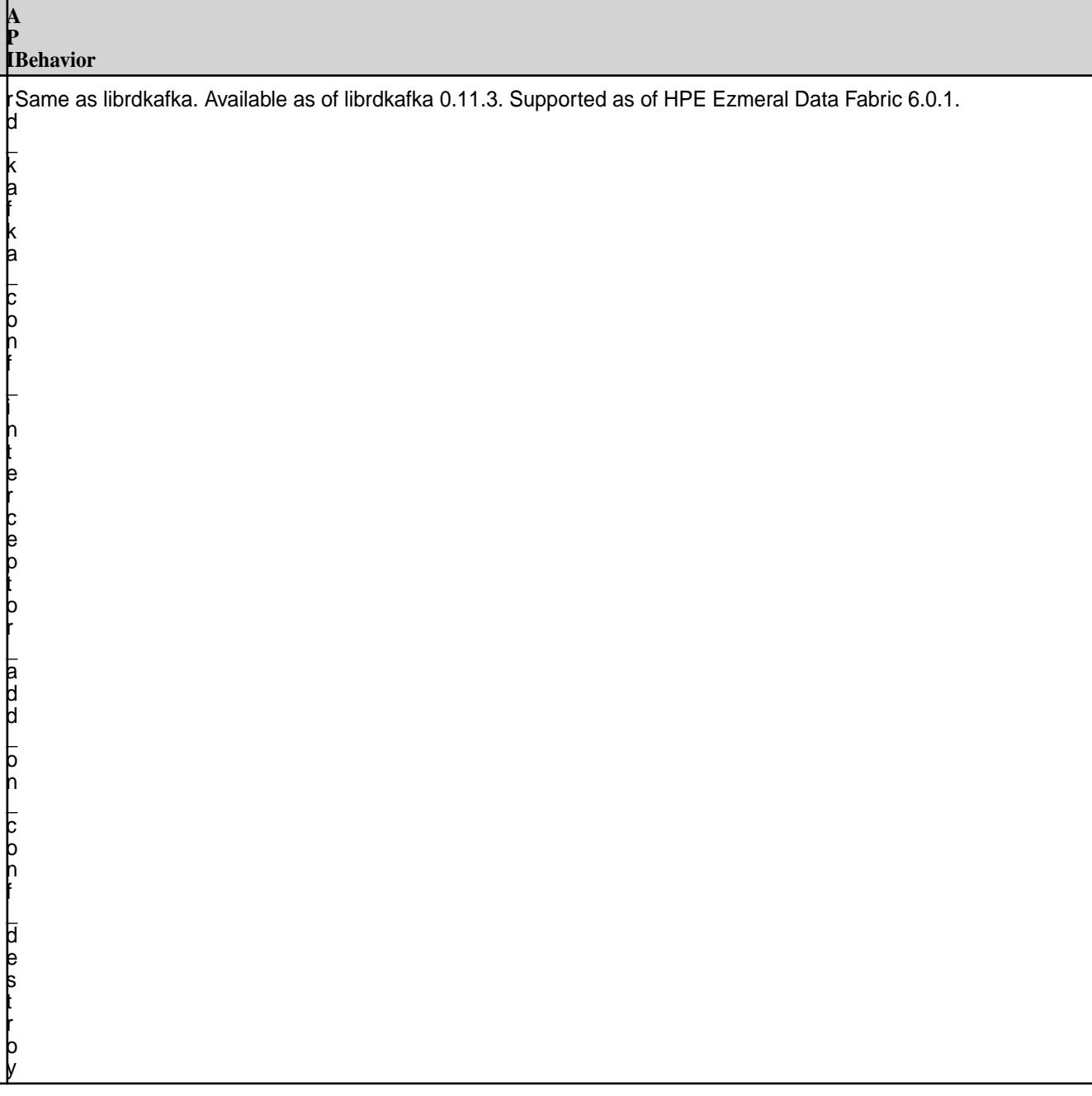

**A**

 $\mathsf L$ k a f k a  $\mathsf L$ c o n f  $\mathsf L$ i n t e r c e p t o r  $\mathsf L$ a d d  $\mathsf L$ o n  $\mathsf L$ n e w

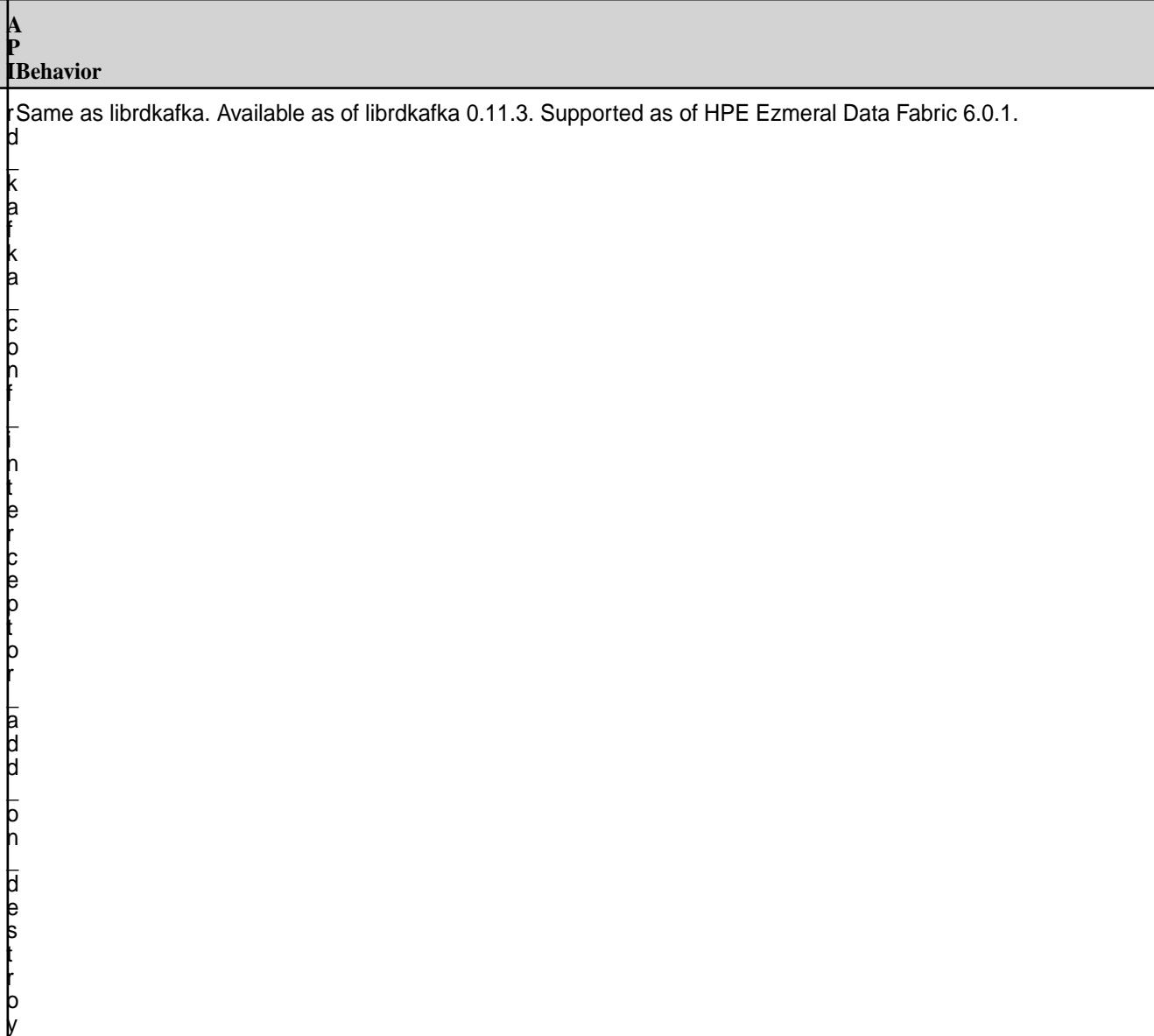

**A**

 $\mathsf L$ k a f k a  $\mathsf L$ i n t e r c e p t o r  $\mathsf L$ a d d  $\mathsf L$ o n  $\mathsf L$ s e n d

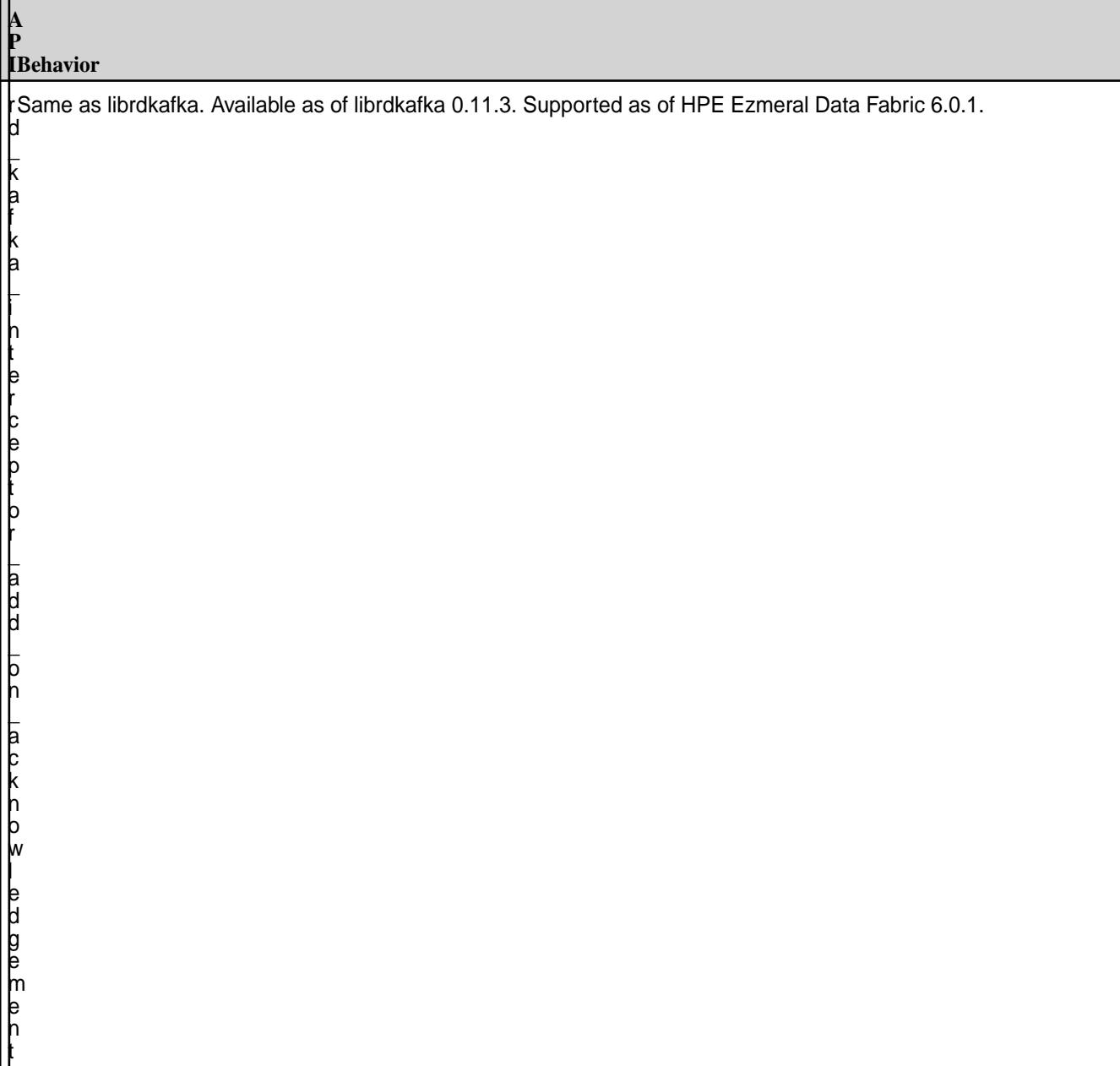

**A**

 $\mathsf L$ k a f k a  $\mathsf L$ i n t e r c e p t o r  $\mathsf L$ a d d  $\mathsf L$ o n  $\mathsf L$ c o n s u m e

#### **A P IBehavior** r Same as librdkafka. Available as of librdkafka 0.11.3. Supported as of HPE Ezmeral Data Fabric 6.0.1. d  $\mathsf L$ k a f k a  $\mathsf L$ i n t e r c e p t o r  $\mathsf L$ a d d  $\mathsf L$ o n  $\mathsf L$ c o m m i t

# **Cluster Configuration APIs**

d

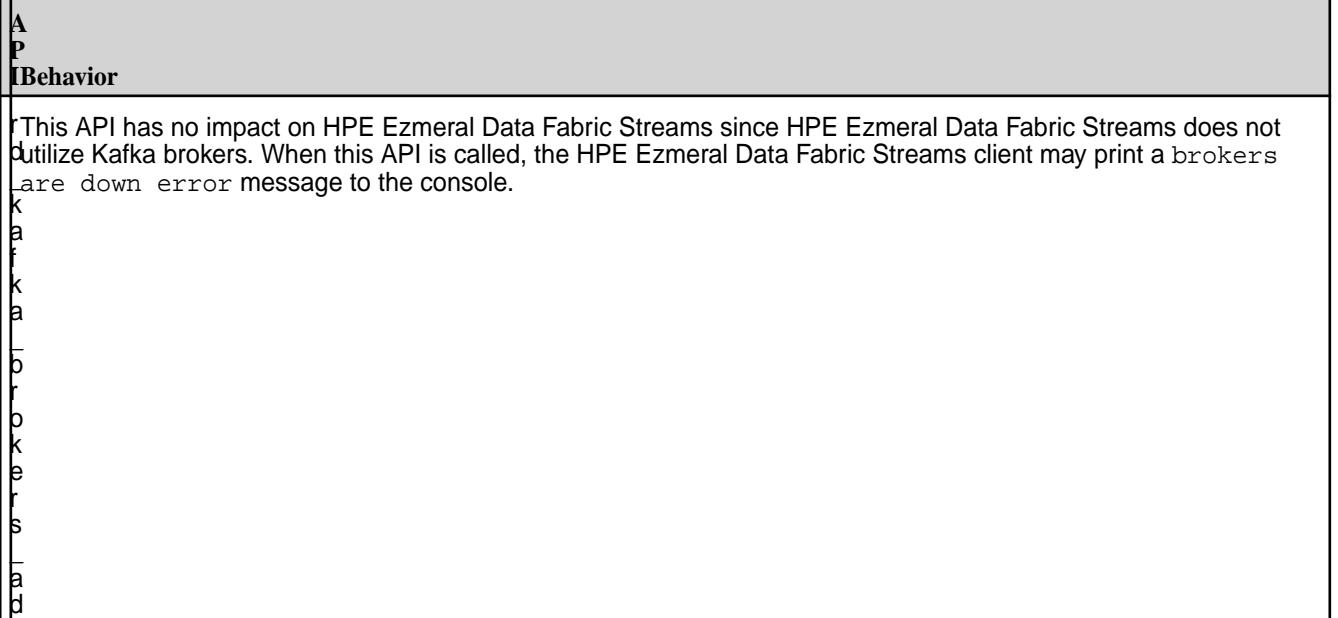

# **Miscellaneous API**

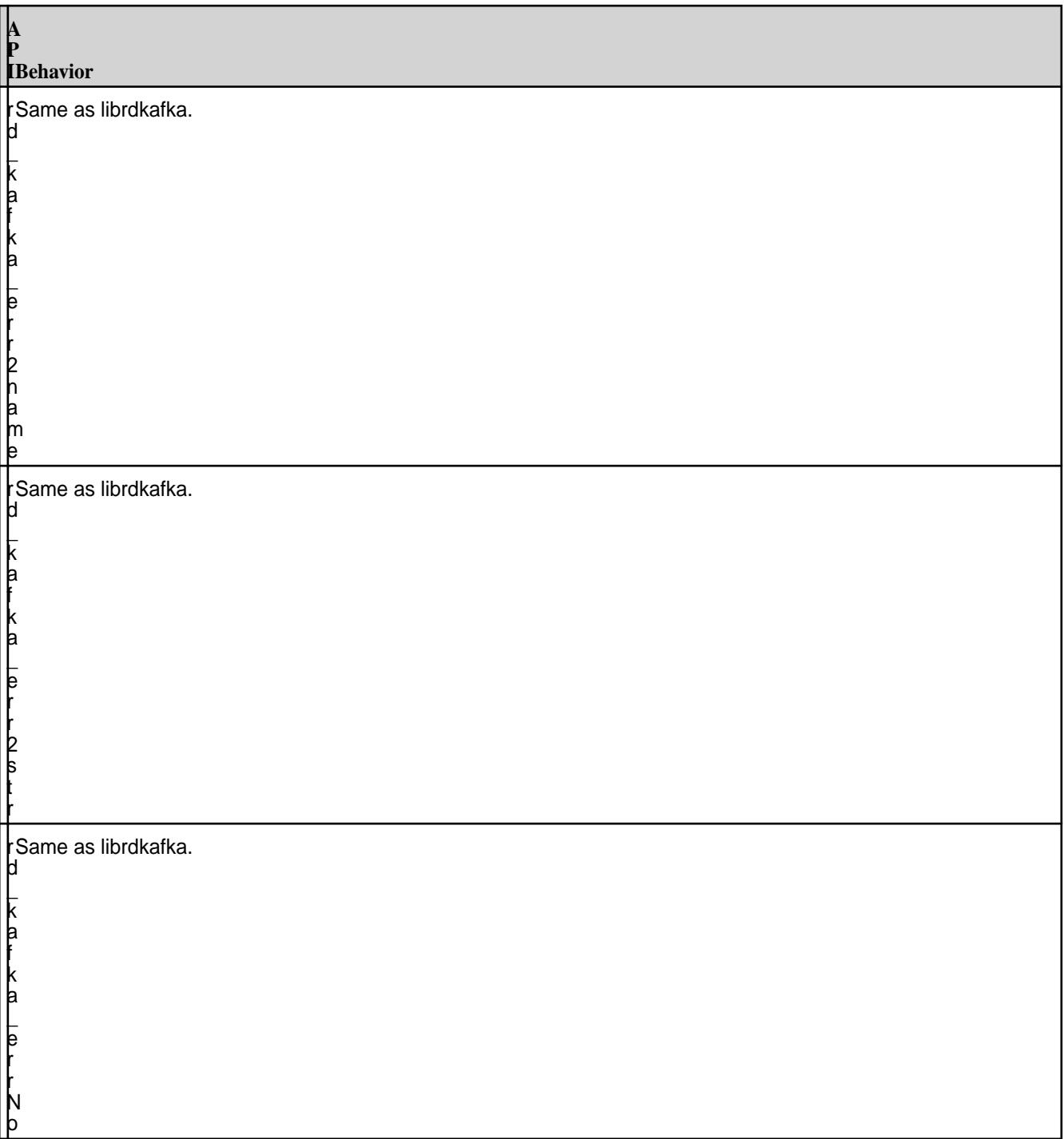

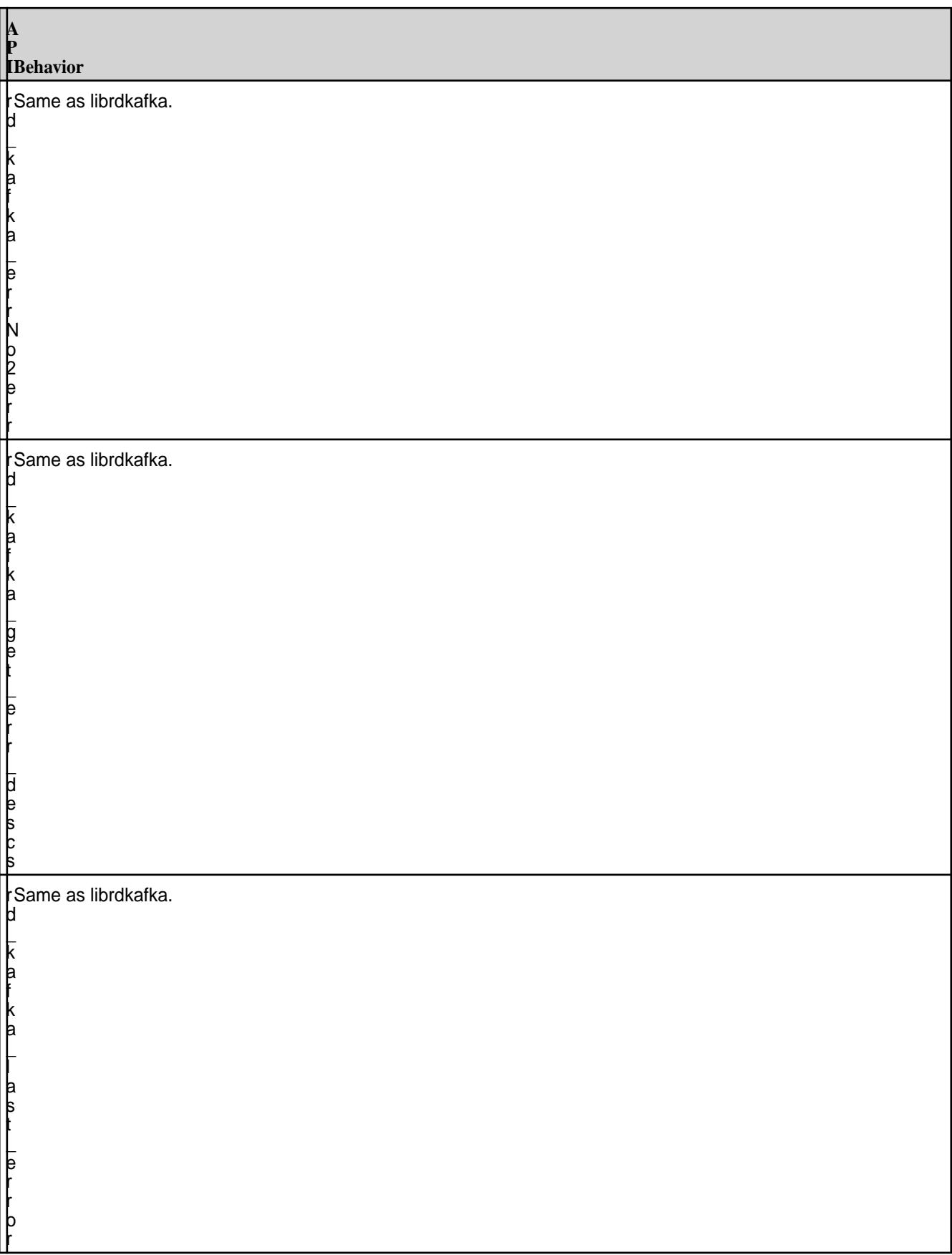

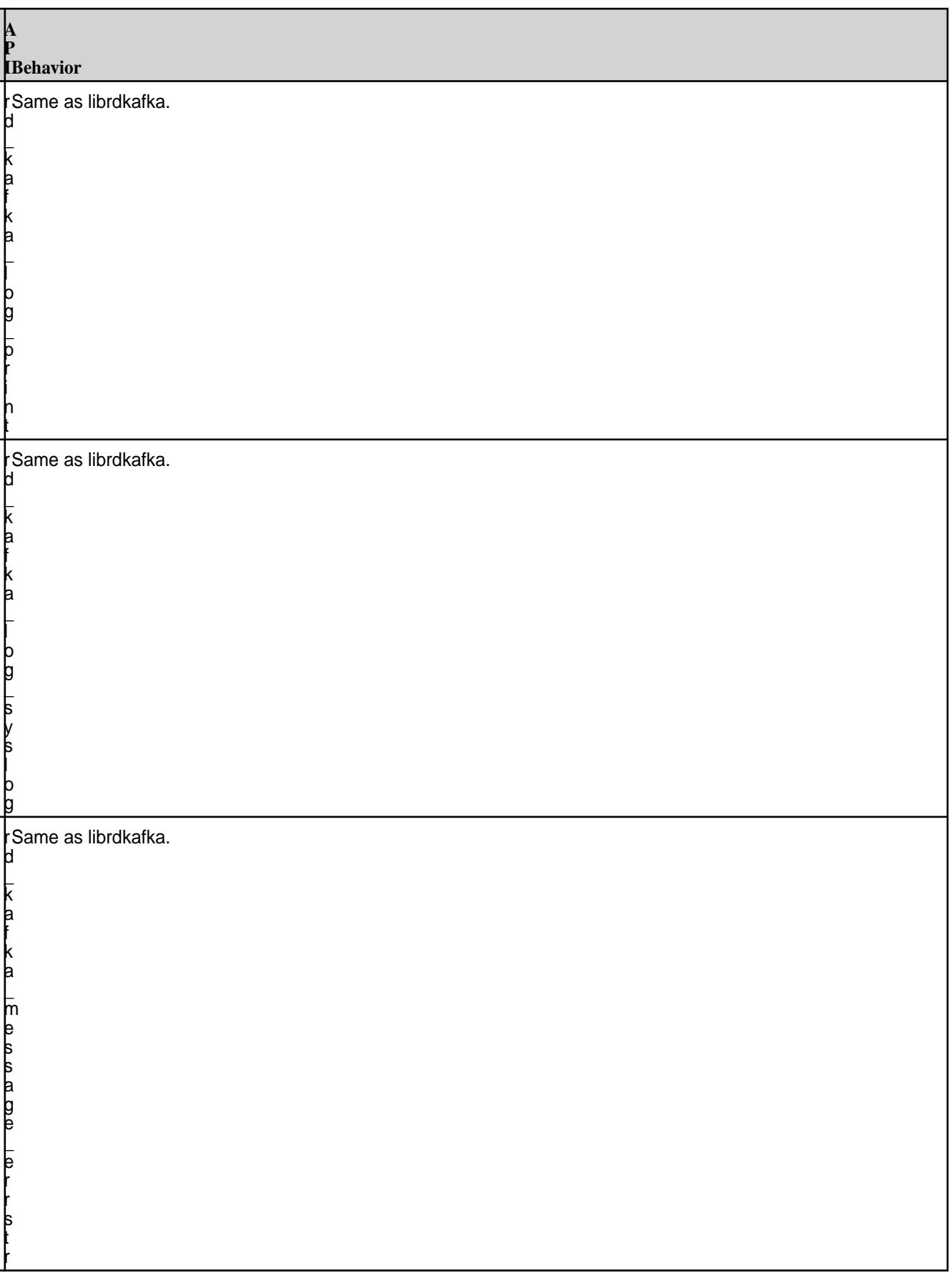

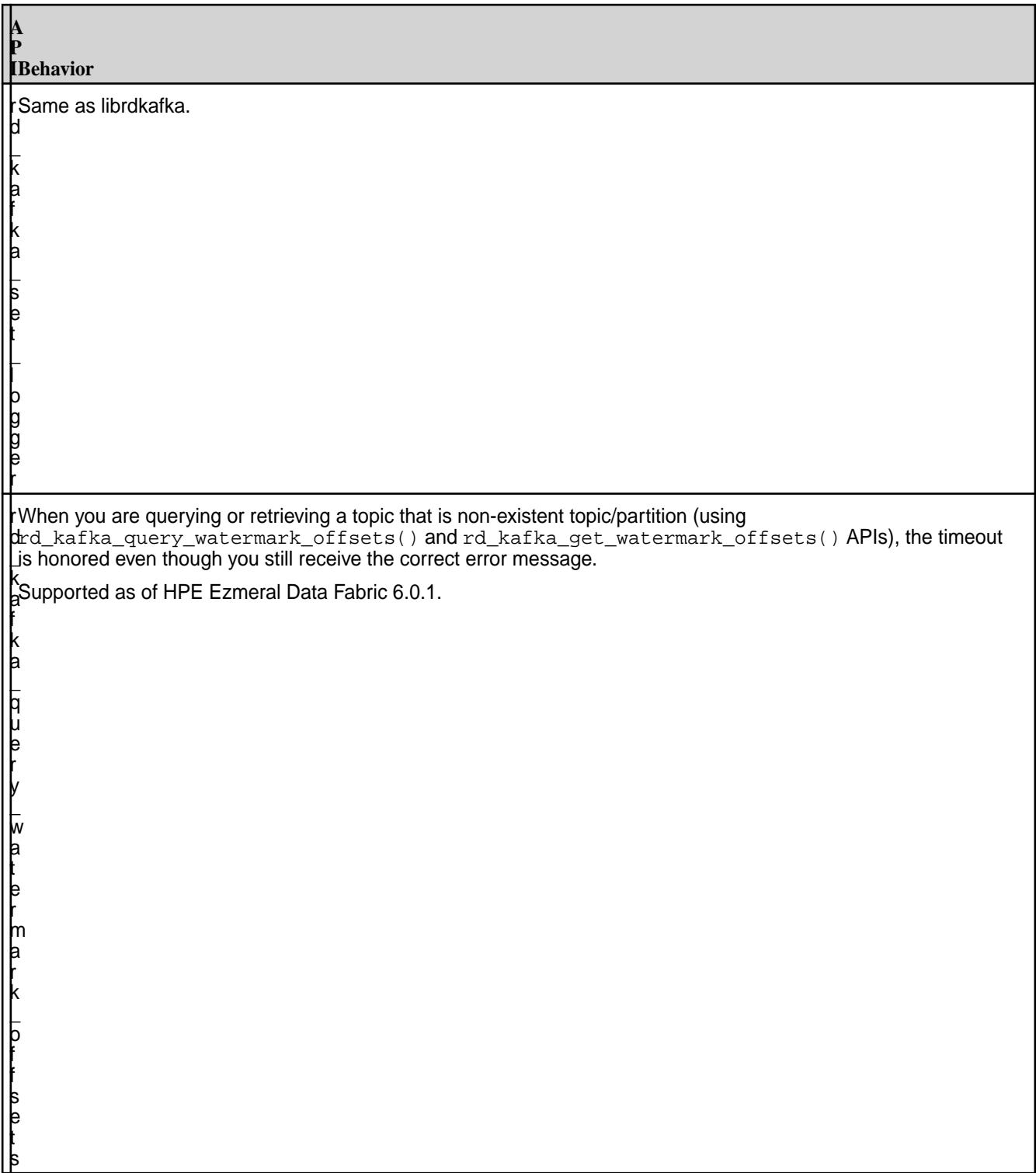

**A**

f k a  $\mathsf L$ g e t  $\mathsf L$ w a t e r m a r k  $\mathsf L$ o f f s e t s

r When you are querying or retrieving a topic that is non-existent topic/partition (using d rd\_kafka\_query\_watermark\_offsets() and rd\_kafka\_get\_watermark\_offsets() APIs), the timeout \_ is honored even though you still receive the correct error message.

k a Supported as of HPE Ezmeral Data Fabric 6.0.1.

# **Additional Information**

For more information and API signatures, see [rdkafka.h](#page-3567-0) on page 3568.

### **librdkafka APIs NOT Supported by HPE Ezmeral Data Fabric Streams C Client**

This topic lists the librdkafka APIs that are *not* supported by the HPE Ezmeral Data Fabric Streams C Client.

These APIs are also documented in the [rdkafka.h](#page-3567-0) on page 3568 as not support by HPE Ezmeral Data Fabric Streams. If you want to see the list of supported librdkafka APIs, see [librdkafka APIs Supported by](#page-3486-0) [HPE Ezmeral Data Fabric Streams C Client](#page-3486-0) on page 3487.

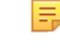

**NOTE:** This list of librdkafka APIs *not* supported is applicable to HPE Ezmeral Data Fabric 6.0.1 and librdkafka 0.11.3.

### **Table**

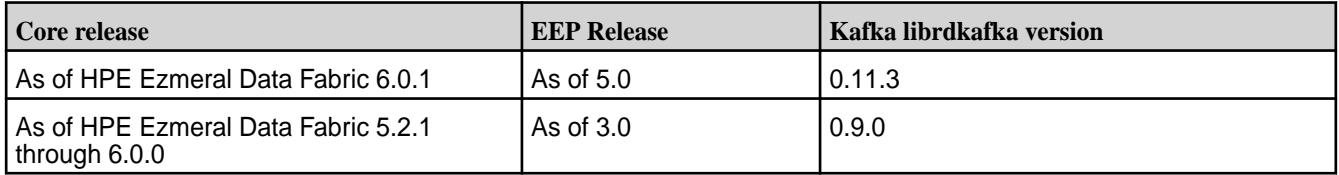

```
RD_EXPORT
const char *rd_kafka_version_str (void);
```

```
RD_EXPORT
const char *rd_kafka_get_debug_contexts(void);
```

```
RD_EXPORT void
rd_kafka_topic_partition_list_sort (rd_kafka_topic_partition_list_t 
*rktparlist,
                                     int (*cmp) (const void *a, const void 
*b,
                                                 void *opaque),
                                     void *opaque);
RD_EXPORT
int64_t rd_kafka_message_latency (const rd_kafka_message_t *rkmessage);
RD_EXPORT
rd kafka conf t *rd kafka conf dup filter (const rd kafka conf t *conf,
                                            size_t filter_cnt,
                                            const char **filter);
RD_EXPORT
void rd_kafka_conf_set_dr_cb(rd_kafka_conf_t *conf,
                   void (*dr_cb) (rd_kafka_t *rk,
                          void *payload, size_t len,
                          rd_kafka_resp_err_t err,
                          void *opaque, void *msg_opaque));
RD_EXPORT
void rd_kafka_conf_set_throttle_cb (rd_kafka_conf_t *conf,
                     void (*throttle_cb) (
 rd_kafka_t *rk,
const char *broker_name,
                         int32_t broker_id,
                         int throttle_time_ms,
                         void *opaque));
RD_EXPORT
void rd_kafka_conf_set_log_cb(rd_kafka_conf_t *conf,
               void (*log_cb) (const rd_kafka_t *rk, int level,
                                           const char *fac, const char 
*buf));
RD_EXPORT
void rd_kafka_conf_set_stats_cb(rd_kafka_conf_t *conf,
                  int (*stats_cb) (rd_kafka_t *rk,
                           char *json,
                           size_t json_len,
                           void *opaque));
RD_EXPORT
void rd_kafka_conf_set_socket_cb(rd_kafka_conf_t *conf,
                                   int (*socket_cb) (int domain, int type,
                                                     int protocol,
                                                     void *opaque));
RD_EXPORT void
rd kafka conf set connect cb (rd kafka conf t *conf,
                               int (*connect_cb) (int sockfd,
                                                  const struct sockaddr 
*addr,
                                                  int addrlen,
                                                  const char *id,
                                                  void *opaque));
RD_EXPORT void
rd_kafka_conf_set_closesocket_cb (rd_kafka_conf_t *conf,
                                   int (*closesocket_cb) (int sockfd,
```
 void \*opaque)); RD\_EXPORT void rd\_kafka\_conf\_set\_open\_cb (rd\_kafka\_conf\_t \*conf, int (\*open\_cb) (const char \*pathname, int flags, mode\_t mode, void \*opaque)); RD\_EXPORT const char \*\*rd\_kafka\_conf\_dump(rd\_kafka\_conf\_t \*conf, size\_t \*cntp); RD\_EXPORT void rd kafka conf dump free(const char \*\*arr, size t cnt); RD\_EXPORT void rd\_kafka\_conf\_properties\_show(FILE \*fp); RD\_EXPORT const char \*rd\_kafka\_name(const rd\_kafka\_t \*rk); RD\_EXPORT rd\_kafka\_type\_t rd\_kafka\_type(const rd\_kafka\_t \*rk); RD\_EXPORT char \*rd\_kafka\_memberid (const rd\_kafka\_t \*rk); RD\_EXPORT char \*rd kafka clusterid (rd kafka t \*rk, int timeout ms); RD\_EXPORT rd\_kafka\_resp\_err\_t rd\_kafka\_pause\_partitions (rd\_kafka\_t \*rk, rd\_kafka\_topic\_partition\_list\_t \*partitions); RD\_EXPORT rd\_kafka\_resp\_err\_t rd\_kafka\_resume\_partitions (rd\_kafka\_t \*rk, rd kafka topic partition list t \*partitions); RD\_EXPORT void rd\_kafka\_mem\_free (rd\_kafka\_t \*rk, void \*ptr); RD\_EXPORT rd kafka queue t \*rd kafka queue qet partition (rd kafka t \*rk, const char \*topic, int32\_t partition); RD\_EXPORT rd\_kafka\_resp\_err\_t rd\_kafka\_set\_log\_queue (rd\_kafka\_t \*rk, rd\_kafka\_queue\_t \*rkqu); RD\_EXPORT int rd\_kafka\_consume\_start(rd\_kafka\_topic\_t \*rkt, int32\_t partition, int64\_t offset); RD\_EXPORT int rd\_kafka\_consume\_start\_queue(rd\_kafka\_topic\_t \*rkt, int32\_t partition, int64\_t offset, rd\_kafka\_queue\_t \*rkqu); RD\_EXPORT int rd\_kafka\_consume\_stop(rd\_kafka\_topic\_t \*rkt, int32\_t partition); RD\_EXPORT rd\_kafka\_message\_t \*rd\_kafka\_consume(rd\_kafka\_topic\_t \*rkt, int32\_t partition, int timeout\_ms);

RD\_EXPORT ssize\_t rd\_kafka\_consume\_batch(rd\_kafka\_topic\_t \*rkt, int32\_t partition, int timeout\_ms, rd\_kafka\_message\_t \*\*rkmessages, size\_t rkmessages\_size); RD\_EXPORT int rd\_kafka\_consume\_callback(rd\_kafka\_topic\_t \*rkt, int32\_t partition, int timeout\_ms, void (\*consume\_cb) (rd\_kafka\_message\_t \*rkmessage, void \*opaque), void \*opaque); RD\_EXPORT rd\_kafka\_message\_t \*rd\_kafka\_consume\_queue(rd\_kafka\_queue\_t \*rkqu, int timeout\_ms); RD\_EXPORT ssize\_t rd\_kafka\_consume\_batch\_queue(rd\_kafka\_queue\_t \*rkqu, int timeout\_ms, rd\_kafka\_message\_t \*\*rkmessages, size t rkmessages size); RD\_EXPORT int rd kafka consume callback queue(rd kafka queue t \*rkqu, int timeout\_ms, void (\*consume\_cb) (rd\_kafka\_message\_t \*rkmessage, void \*opaque), void \*opaque); RD\_EXPORT rd\_kafka\_resp\_err\_t rd\_kafka\_offset\_store(rd\_kafka\_topic\_t \*rkt, int32 t partition, int64 t offset); RD\_EXPORT rd\_kafka\_resp\_err\_t rd kafka offsets store(rd kafka t \*rk, rd\_kafka\_topic\_partition\_list\_t \*offsets); RD\_EXPORT rd\_kafka\_resp\_err\_t rd\_kafka\_metadata (rd\_kafka\_t \*rk, int all\_topics, rd\_kafka\_topic\_t \*only\_rkt, const struct rd\_kafka\_metadata \*\*metadatap, int timeout\_ms); RD\_EXPORT void rd\_kafka\_metadata\_destroy(const struct rd\_kafka\_metadata \*metadata); RD\_EXPORT void rd\_kafka\_dump(FILE \*fp, rd\_kafka\_t \*rk); RD\_EXPORT int rd\_kafka\_thread\_cnt(void) RD\_EXPORT int rd\_kafka\_unittest (void); RD\_EXPORT int rd\_kafka\_event\_log (rd\_kafka\_event\_t \*rkev, const char \*\*fac, const char \*\*str, int \*level);

RD\_EXPORT const char \*rd\_kafka\_event\_stats (rd\_kafka\_event\_t \*rkev);

### **Configuration Properties for HPE Ezmeral Data Fabric Streams C Client**

This topic describes the configuration properties supported by the HPE Ezmeral Data Fabric Streams C Client. This includes librdkafka configuration properties that HPE Ezmeral Data Fabric Streams supports and additional properties that are specific to HPE Ezmeral Data Fabric Streams.

## **Global Configuration Properties**

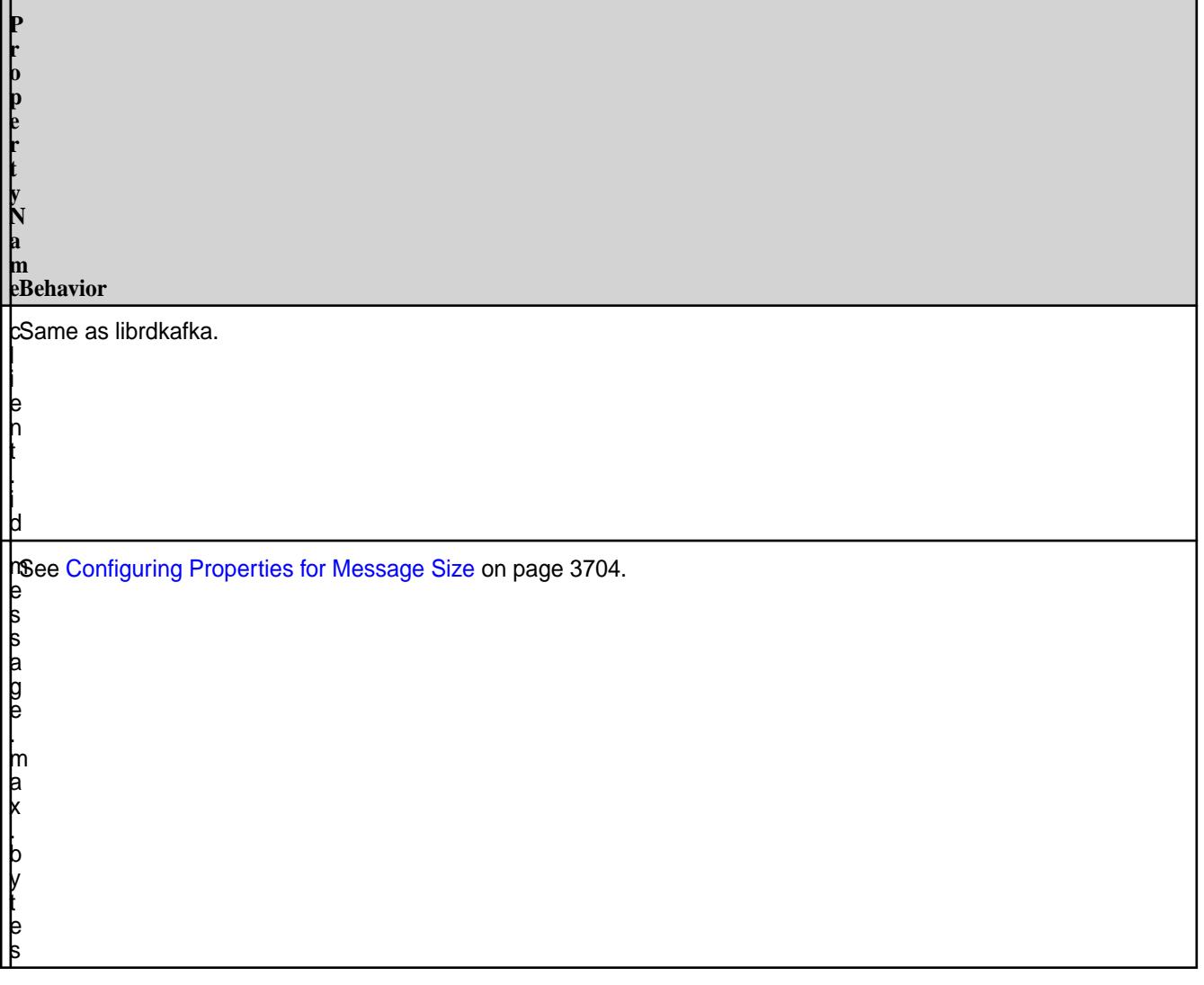

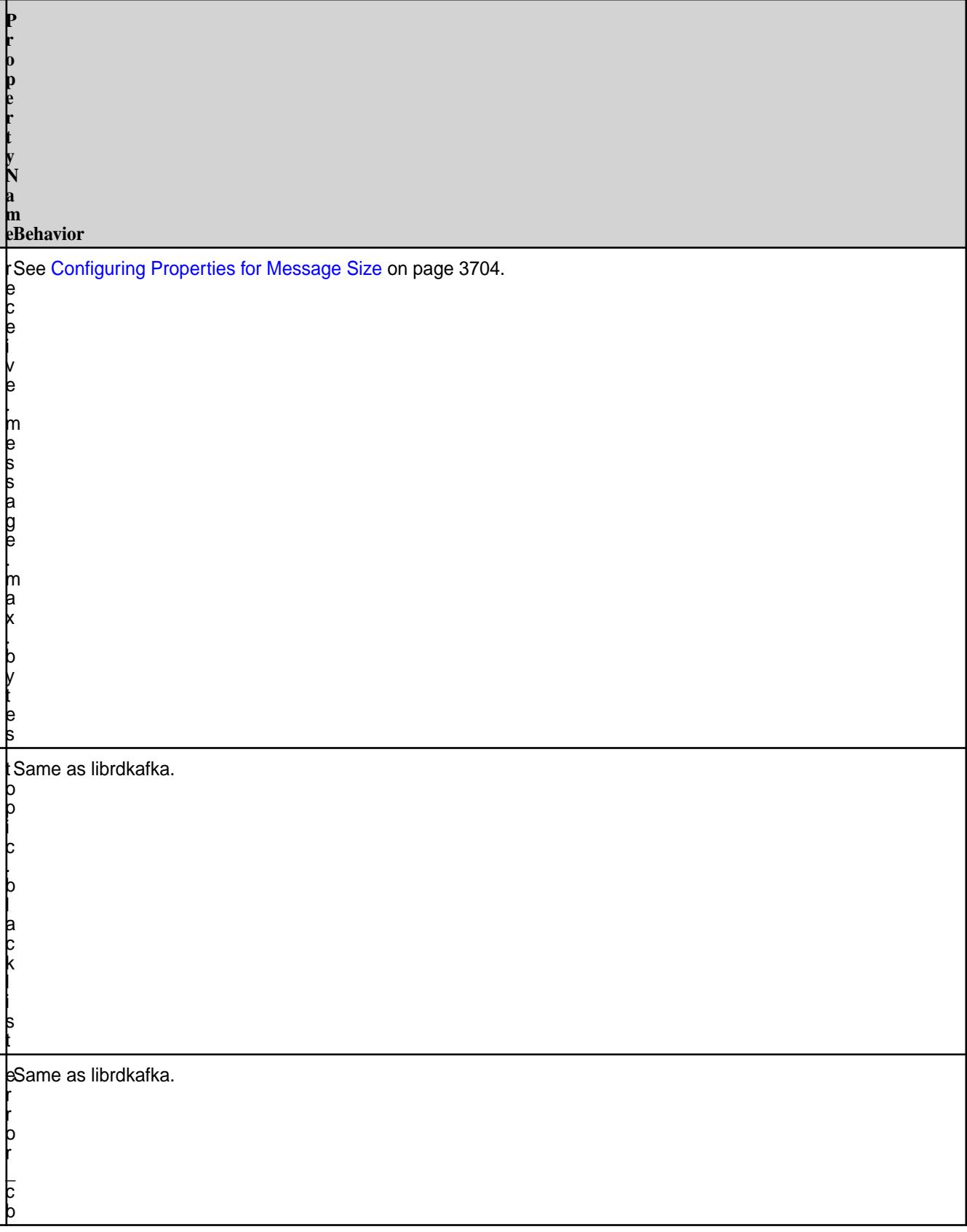

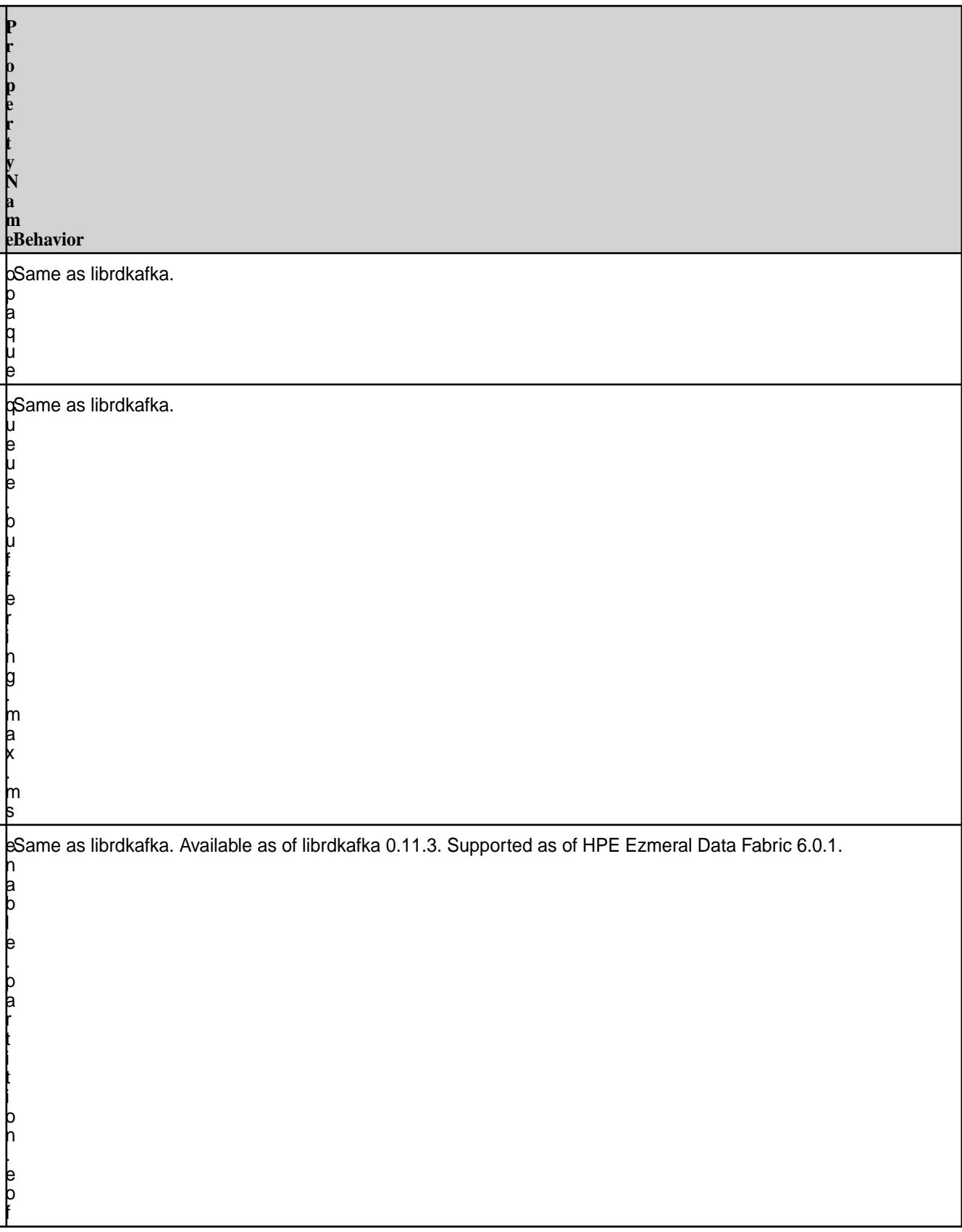

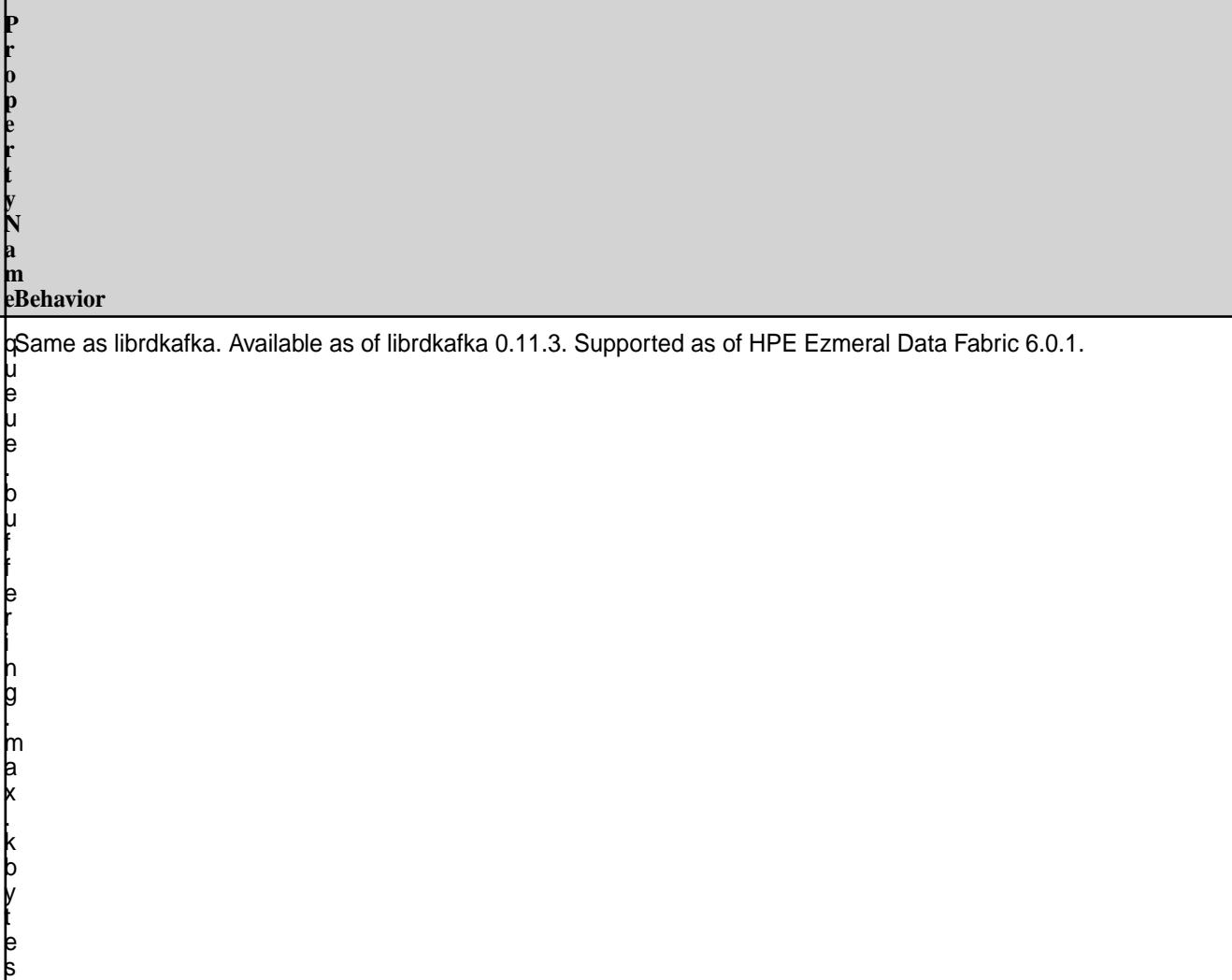

# **Consumer Configuration Properties**

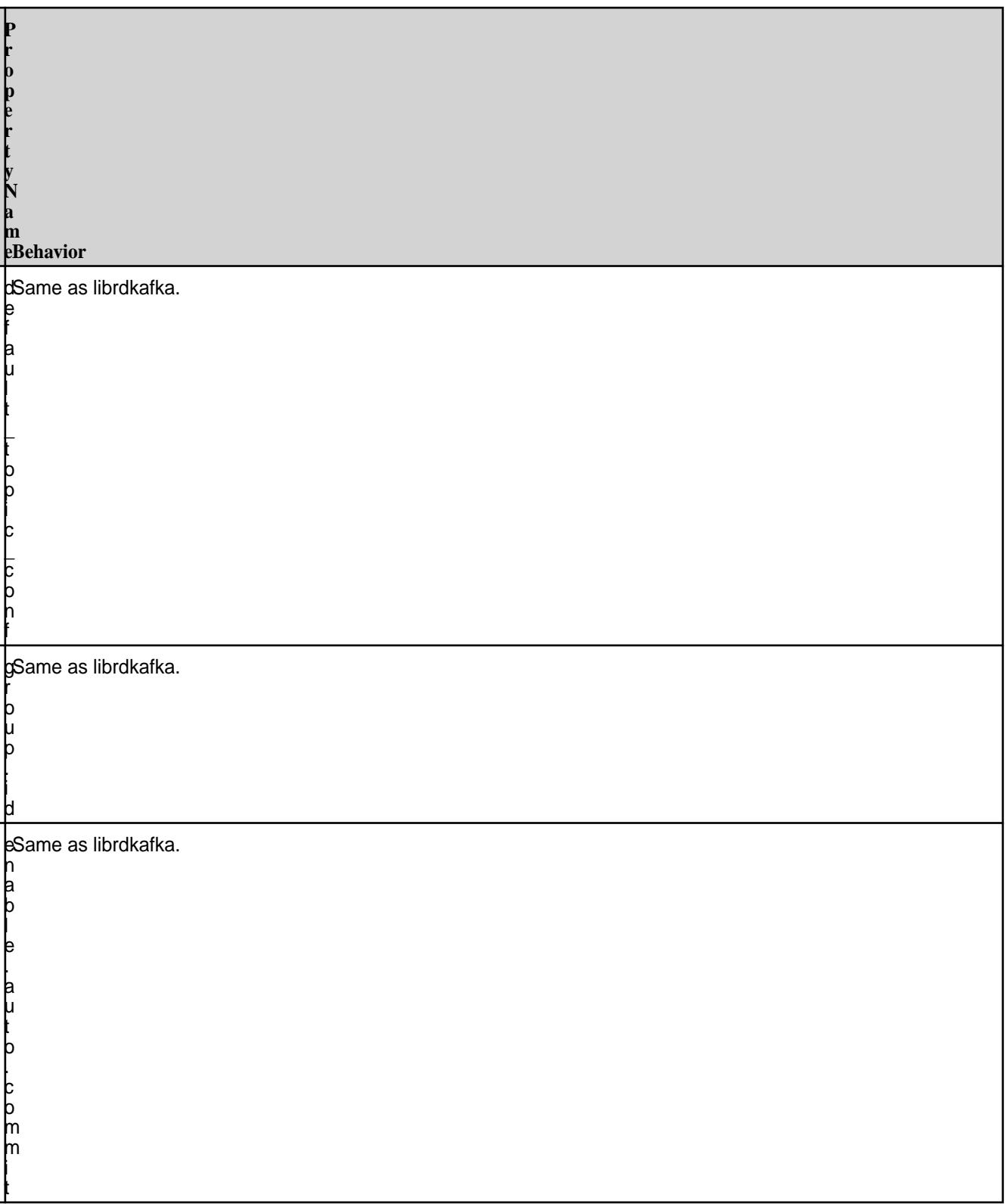

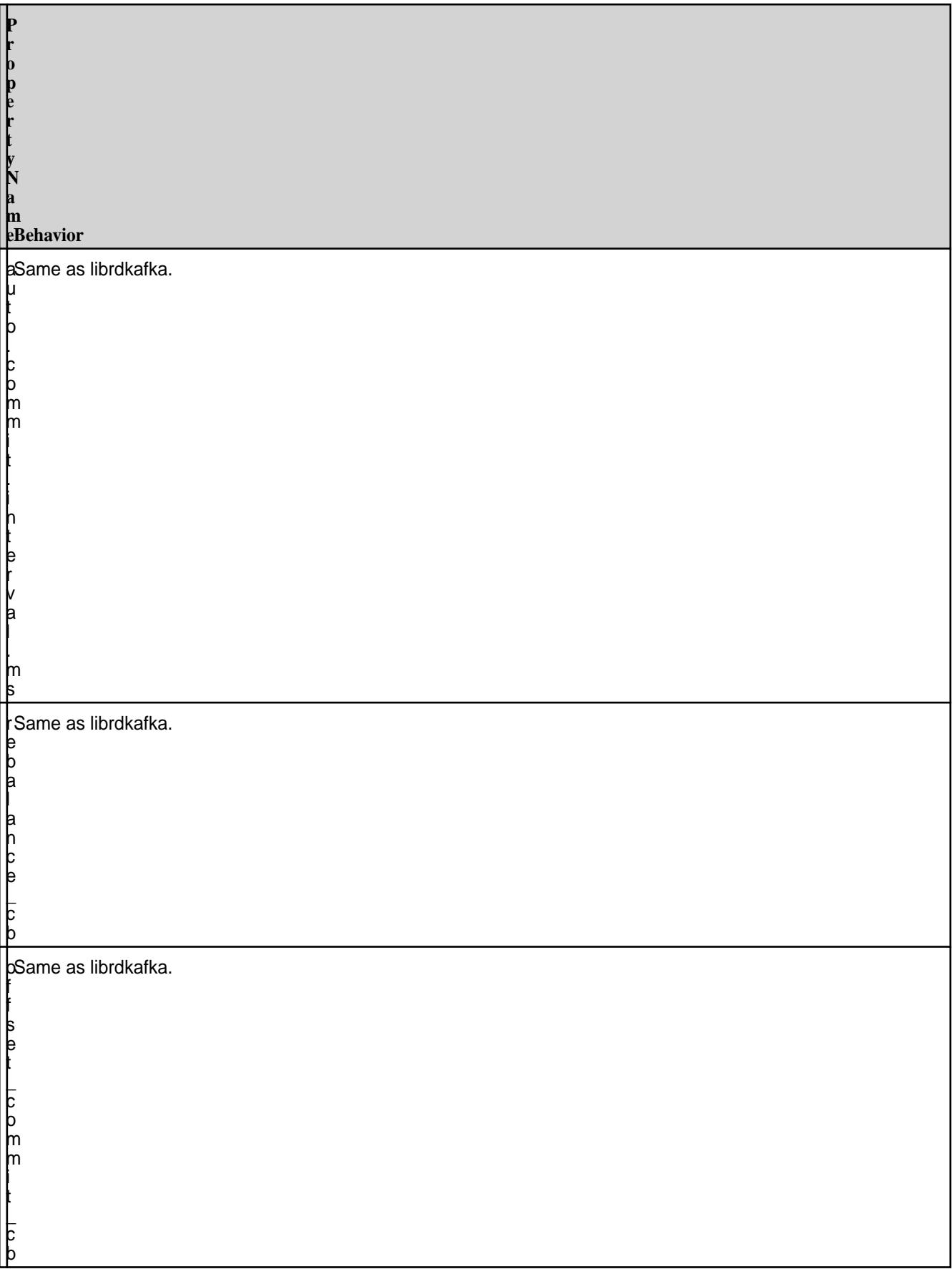

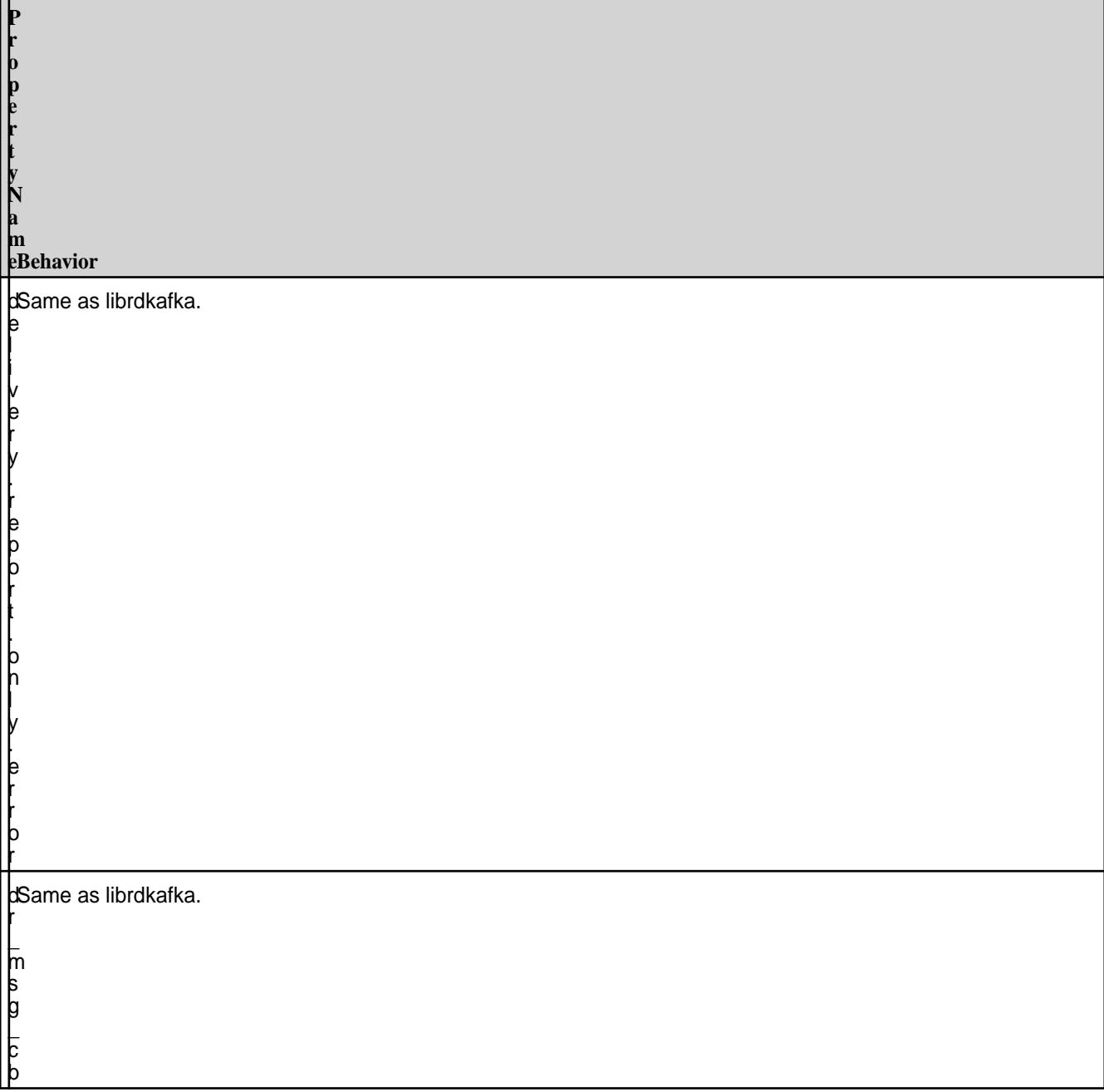
**Topic Configuration**

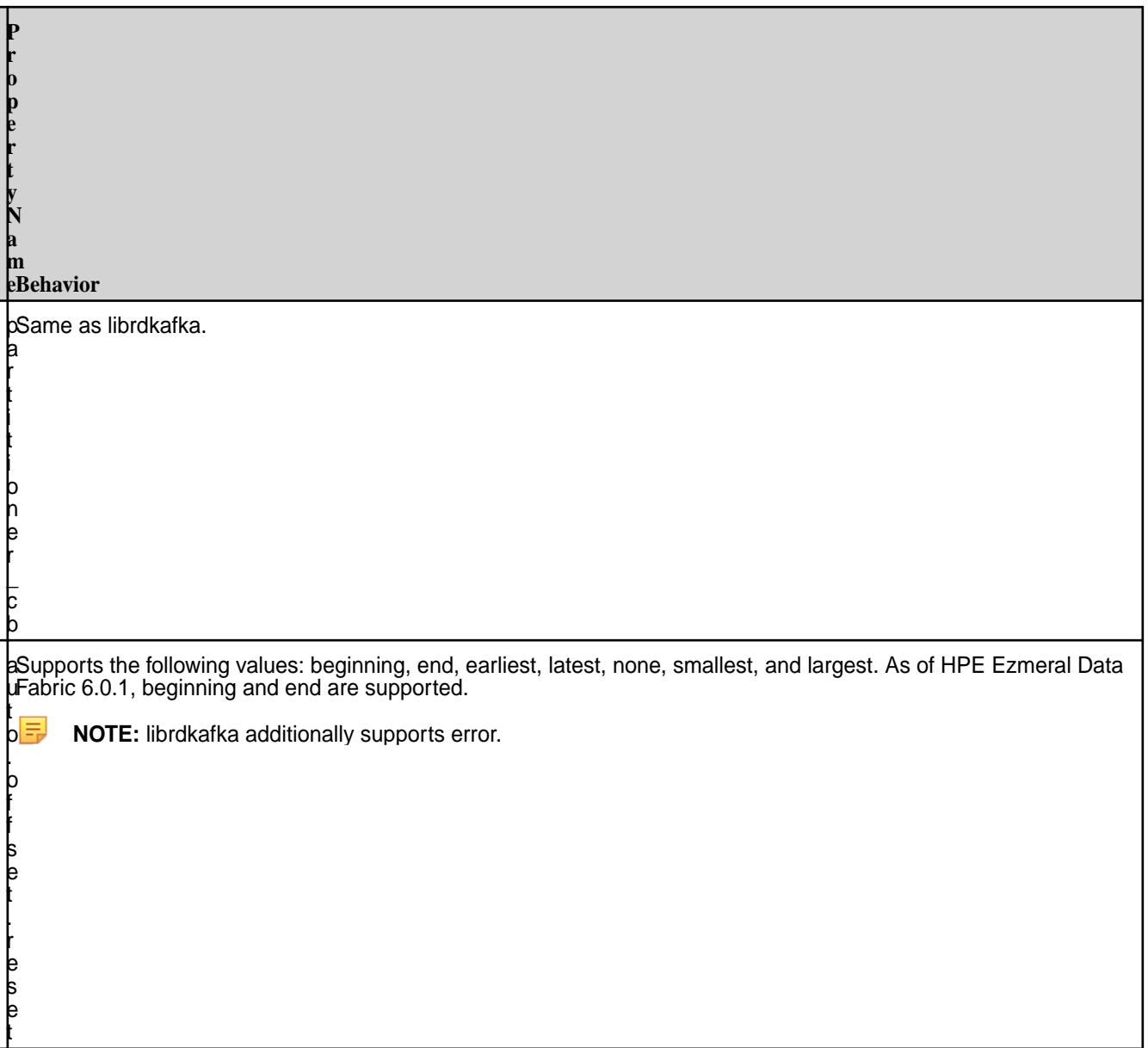

## **HPE Ezmeral Data Fabric-Specific Configurations**

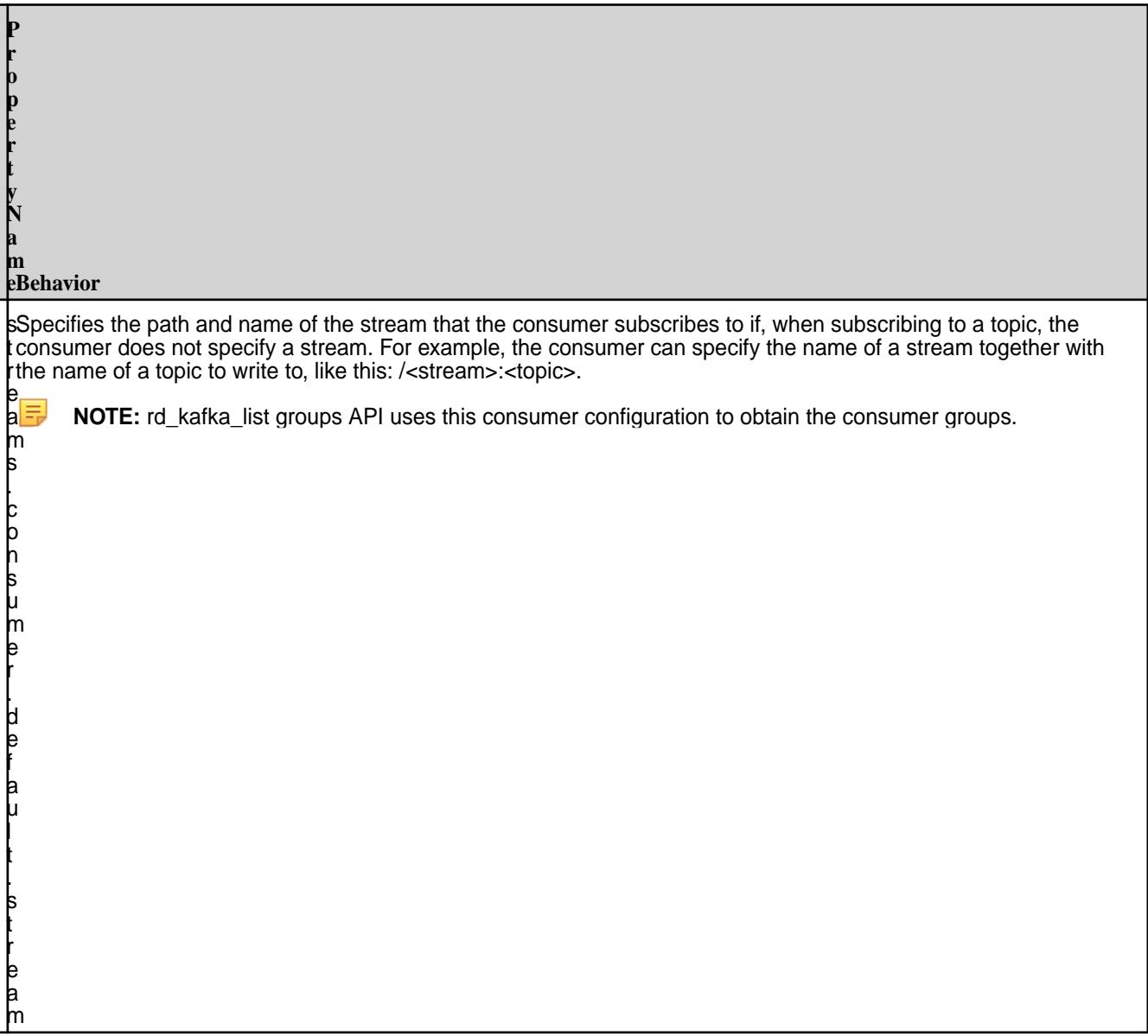

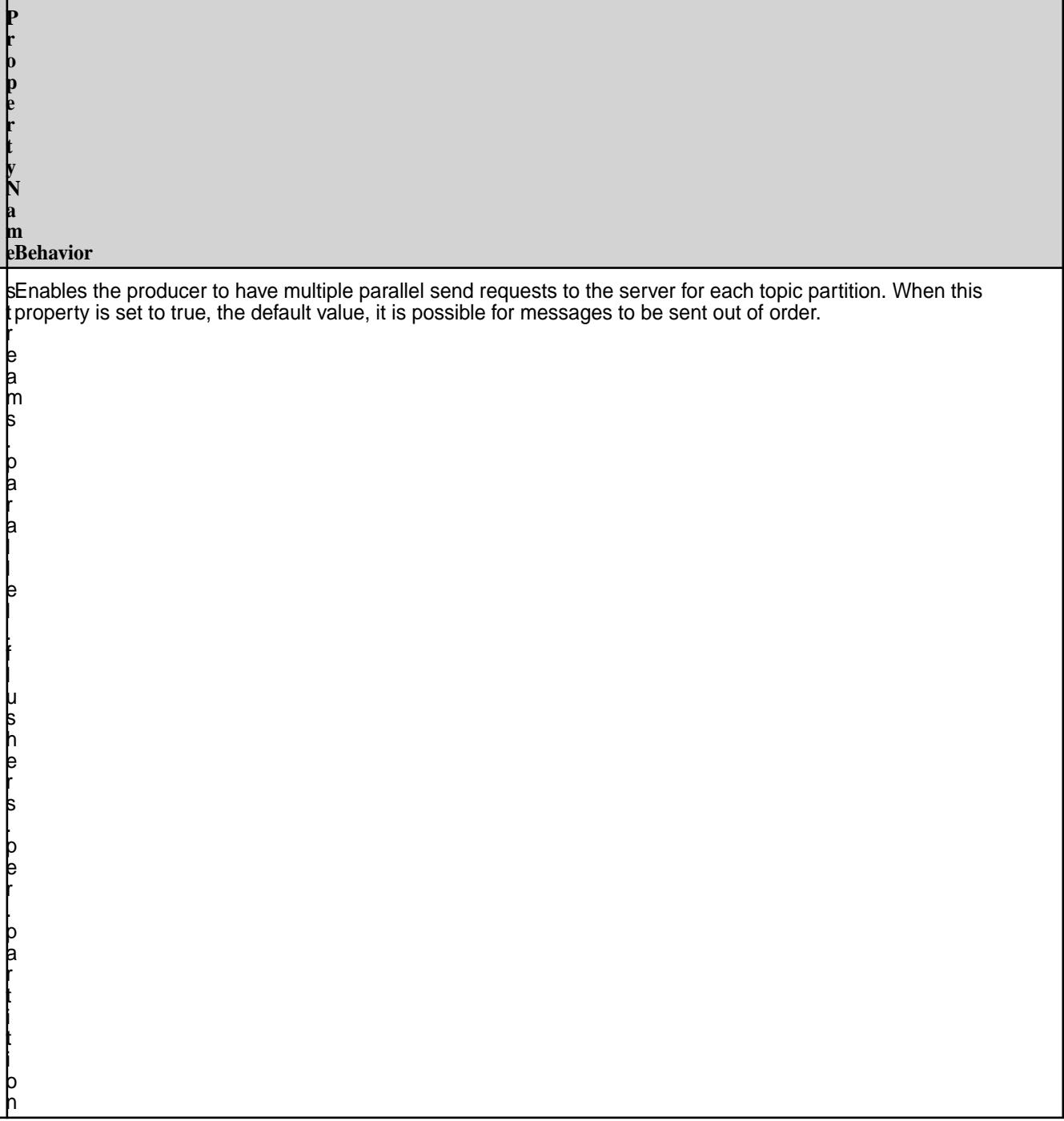

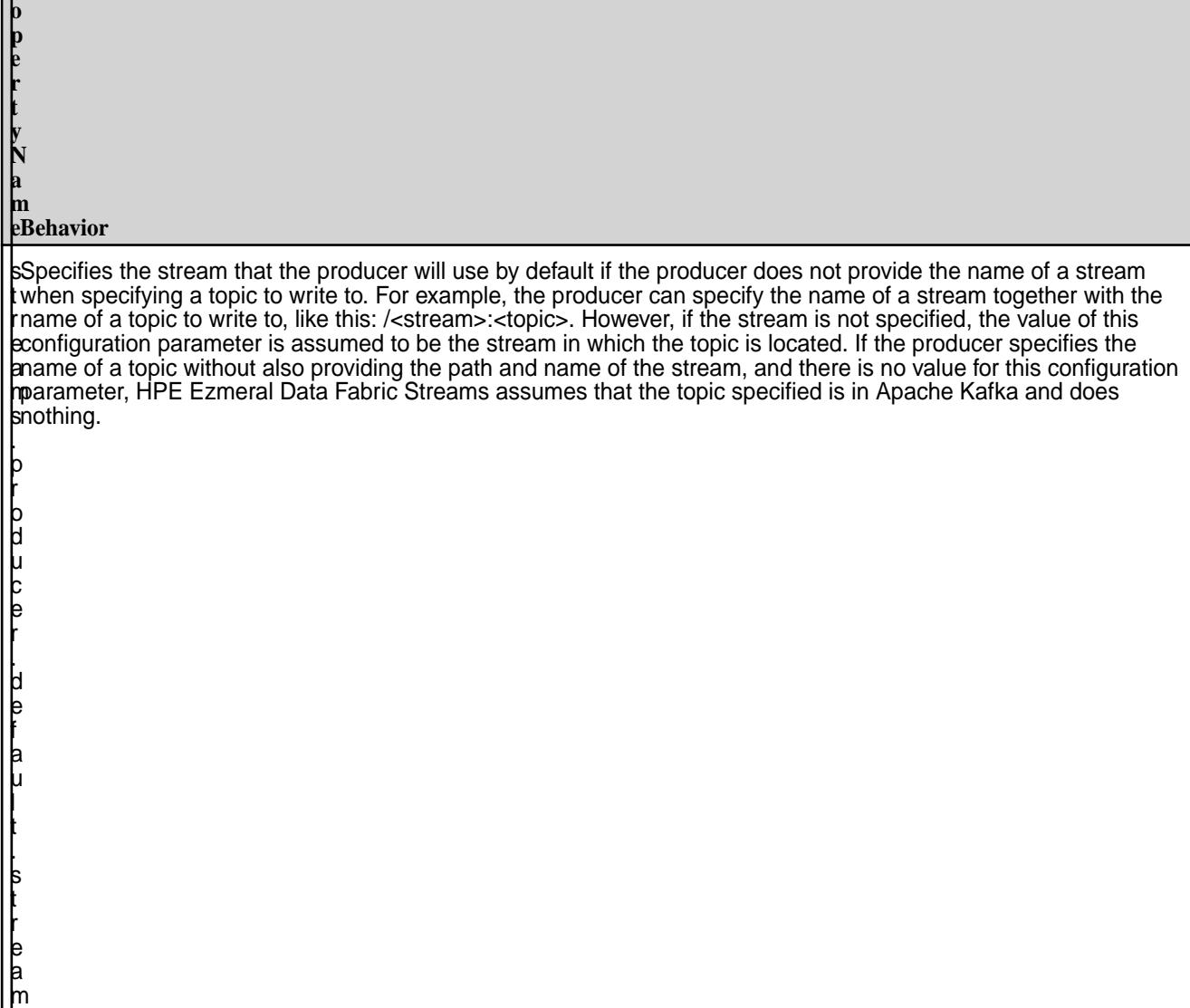

## **Additional Information**

For more information, see rdkafka.h on page 3568.

## **rdkafka.h**

**P r**

> This rdkafka header file has been updated to be compatible with HPE Ezmeral Data Fabric Streams. After you install the HPE Ezmeral Data Fabric Streams C Client, this file is available in the following directory: /opt/mapr/include/librdkafka/

## **librdkafka 0.11.3**

Apache librdkafka 0.11.3 is supported as of HPE Ezmeral Data Fabric 6.0.1/EEP5.0.

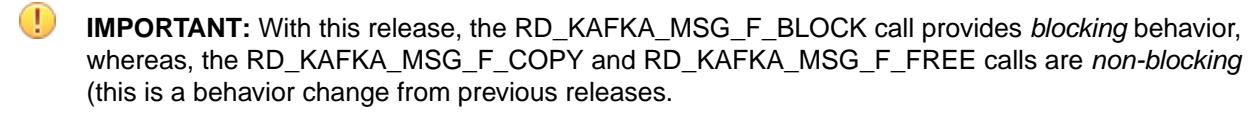

/\* \* librdkafka - Apache Kafka C library

```
 *
  * Copyright (c) 2012-2013 Magnus Edenhill
  * All rights reserved.
 * 
  * Redistribution and use in source and binary forms, with or without
  * modification, are permitted provided that the following conditions are 
met: 
 * 
  * 1. Redistributions of source code must retain the above copyright notice,
  * this list of conditions and the following disclaimer. 
  * 2. Redistributions in binary form must reproduce the above copyright 
notice,
  * this list of conditions and the following disclaimer in the 
documentation
  * and/or other materials provided with the distribution. 
 * 
  * THIS SOFTWARE IS PROVIDED BY THE COPYRIGHT HOLDERS AND CONTRIBUTORS "AS 
IS"
  * AND ANY EXPRESS OR IMPLIED WARRANTIES, INCLUDING, BUT NOT LIMITED TO, 
THE 
  * IMPLIED WARRANTIES OF MERCHANTABILITY AND FITNESS FOR A PARTICULAR 
PURPOSE
  * ARE DISCLAIMED. IN NO EVENT SHALL THE COPYRIGHT OWNER OR CONTRIBUTORS BE 
  * LIABLE FOR ANY DIRECT, INDIRECT, INCIDENTAL, SPECIAL, EXEMPLARY, OR 
  * CONSEQUENTIAL DAMAGES (INCLUDING, BUT NOT LIMITED TO, PROCUREMENT OF 
  * SUBSTITUTE GOODS OR SERVICES; LOSS OF USE, DATA, OR PROFITS; OR BUSINESS 
  * INTERRUPTION) HOWEVER CAUSED AND ON ANY THEORY OF LIABILITY, WHETHER IN 
  * CONTRACT, STRICT LIABILITY, OR TORT (INCLUDING NEGLIGENCE OR OTHERWISE)
  * ARISING IN ANY WAY OUT OF THE USE OF THIS SOFTWARE, EVEN IF ADVISED OF 
THE
  * POSSIBILITY OF SUCH DAMAGE.
  */
/**
  * @file rdkafka.h
  * @brief Apache Kafka C/C++ consumer and producer client library.
 *
  * rdkafka.h contains the public API for librdkafka.
  * The API is documented in this file as comments prefixing the function, 
type,
  * enum, define, etc.
  *
  * @sa For the C++ interface see rdkafkacpp.h
 *
  * @tableofcontents
  */
/* @cond NO_DOC */
#pragma once
#include <stdio.h>
#include <inttypes.h>
#include <sys/types.h>
#include "streams_util.h"
#ifdef __cplusplus
extern "C" {
#if 0
} /* Restore indent */
#endif
#endif
#ifdef _MSC_VER
```

```
#define strtok_r strtok_s
#include <basetsd.h>
#ifndef WIN32_MEAN_AND_LEAN
#define WIN32_MEAN_AND_LEAN
#endif
#include <Winsock2.h> /* for sockaddr, .. */
typedef SSIZE_T ssize_t;
#define RD_UNUSED
#define RD_INLINE __inline
#define RD_DEPRECATED __declspec(deprecated)
#undef RD_EXPORT
#ifdef LIBRDKAFKA_STATICLIB
#define RD_EXPORT
#else
#ifdef LIBRDKAFKA_EXPORTS
#define RD_EXPORT __declspec(dllexport)
#else
#define RD_EXPORT __declspec(dllimport)
#endif
#ifndef LIBRDKAFKA_TYPECHECKS
#define LIBRDKAFKA_TYPECHECKS 0
#endif
#endif
#else
#include <sys/socket.h> /* for sockaddr, .. */
#define RD_UNUSED ___ attribute ((unused))
#define RD_INLINE inline
#define RD_EXPORT
#define RD_DEPRECATED __attribute__((deprecated))
#ifndef LIBRDKAFKA_TYPECHECKS
#define LIBRDKAFKA_TYPECHECKS 1
#endif
#endif
/**
  * @brief Type-checking macros
  * Compile-time checking that \p ARG is of type \p TYPE.
  * @returns \p RET
  */
#if LIBRDKAFKA_TYPECHECKS
#define _LRK_TYPECHECK(RET,TYPE,ARG) \
          ({\{ if (0) \{ TYPE \_ t \} \text{RD\_UNUSED = (ARG); } RET; \} })#define _LRK_TYPECHECK2(RET,TYPE,ARG,TYPE2,ARG2)
\left( \left\{ \begin{array}{ccc} 0 & 0 & 0 \\ 0 & 0 & 0 \\ 0 & 0 & 0 \\ 0 & 0 & 0 \\ 0 & 0 & 0 \\ 0 & 0 & 0 \\ 0 & 0 & 0 \\ 0 & 0 & 0 \\ 0 & 0 & 0 \\ 0 & 0 & 0 \\ 0 & 0 & 0 \\ 0 & 0 & 0 & 0 \\ 0 & 0 & 0 & 0 \\ 0 & 0 & 0 & 0 \\ 0 & 0 & 0 & 0 & 0 \\ 0 & 0 & 0 & 0 & 0 \\ 0 & 0 & 0 & 0 & 0 \\ 0 & 0 & 0 & 0 & 0 \\ 0 & 0 & 0 & 0if (0) { \qquad \qquadTYPE _t RD_UNUSED = (ARG);
                            TYPE2 _t2 RD_UNUSED = (ARG2);
\} and the contract of \{RET; })
#else
#define _LRK_TYPECHECK(RET,TYPE,ARG) (RET)
#define _LRK_TYPECHECK2(RET,TYPE,ARG,TYPE2,ARG2) (RET)
#endif
/* @endcond */
/**
 * @name librdkafka version
```

```
 * @{
  *
  *
  */
/**
  * @brief librdkafka version
 *
  * Interpreted as hex \c MM.mm.rr.xx:
  * - MM = Major
   - mm = minor
   - rr = revision
   - xx = pre-release id (0xff is the final release) *
 * E.g.: \cosh 0x000801ff = 0.8.1
 *
  * @remark This value should only be used during compile time,
           for runtime checks of version use rd_kafka_version()
  */
#define RD_KAFKA_VERSION 0x000b03ff
#define STREAMS_MIN_VERSION "5.2.1"
/**
 * @brief Returns the librdkafka version as integer.
  *
  * @returns Version integer.
 *
  * @sa See RD_KAFKA_VERSION for how to parse the integer format.
  * @sa Use rd_kafka_version_str() to retreive the version as a string.
  */
RD_EXPORT
int rd_kafka_version(void);
/**
 * @brief Returns the librdkafka version as string.
 *
  * @returns Version string
 *
  * Not supported on MapR streams.
  */
RD_EXPORT
const char *rd kafka version str (void);
/**@}*/
/**
  * @name Constants, errors, types
  * @{
  *
  *
  */
/**
  * @enum rd_kafka_type_t
 *
  * @brief rd_kafka_t handle type.
  *
  * @sa rd_kafka_new()
  */
typedef enum rd_kafka_type_t {
     RD_KAFKA_PRODUCER, /**< Producer client */
     RD_KAFKA_CONSUMER, /**< Consumer client */
```

```
 RD_KAFKA_UNKNOWN /**< Error case, unknown client */
} rd_kafka_type_t;
/**
  * @enum Timestamp types
 *
  * @sa rd_kafka_message_timestamp()
  */
typedef enum rd_kafka_timestamp_type_t {
 RD_KAFKA_TIMESTAMP_NOT_AVAILABLE, /**< Timestamp not available */
 RD_KAFKA_TIMESTAMP_CREATE_TIME, /**< Message creation time */
    RD_KAFKA_TIMESTAMP_LOG_APPEND_TIME /**< Log append time */
} rd kafka timestamp type t;
/**
  * @brief Retrieve supported debug contexts for use with the \c \"debug\"
          configuration property. (runtime)
 *
  * @returns Comma-separated list of available debugging contexts.
 *
  * Not supported on MapR streams.
  */
RD_EXPORT
const char *rd kafka get debug contexts(void);
/**
  * @brief Supported debug contexts. (compile time)
 *
  * @deprecated This compile time value may be outdated at runtime due to
               linking another version of the library.
  * Use rd_kafka_get_debug_contexts() instead.
  */
#define RD KAFKA DEBUG CONTEXTS \
"all,generic,broker,topic,metadata,queue,msg,protocol,cgrp,security,fetch,fe
ature"
/* @cond NO DOC *//* Private types to provide ABI compatibility */
typedef struct rd_kafka_s rd_kafka_t;
typedef struct rd_kafka_topic_s rd_kafka_topic_t;
typedef struct rd_kafka_conf_s rd_kafka_conf_t;
typedef struct rd_kafka_topic_conf_s rd_kafka_topic_conf_t;
typedef struct rd_kafka_queue_s rd_kafka_queue_t;
/* @endcond */
/**
  * @enum rd_kafka_resp_err_t
  * @brief Error codes.
 *
  * The negative error codes delimited by two underscores
  * (\c RD_KAFKA_RESP_ERR__..) denotes errors internal to librdkafka and are
  * displayed as \c \"Local: \<error string..\>\", while the error codes
  * delimited by a single underscore (\c RD_KAFKA_RESP_ERR_..) denote broker
 * errors and are displayed as \c \ "Broker: \langle -error string..\rangle \".
 *
  * @sa Use rd_kafka_err2str() to translate an error code a human readable 
string
* /
```

```
typedef enum {
     /* Internal errors to rdkafka: */
     /** Begin internal error codes */
    RD_KAFKA_RESP_ERR__BEGIN = -200,
     /** Received message is incorrect */
    RD_KAFKA_RESP_ERR__BAD_MSG = -199,
     /** Bad/unknown compression */
    RD_KAFKA_RESP_ERR__BAD_COMPRESSION = -198,
     /** Broker is going away */
    RD_KAFKA_RESP_ERR__DESTROY = -197,
     /** Generic failure */
   RD_KAFKA_RESP_ERR_{FATL} = -196,
     /** Broker transport failure */
   RD_KAFKA_RESP_ERR__TRANSPORT = -195,
     /** Critical system resource */
    RD_KAFKA_RESP_ERR__CRIT_SYS_RESOURCE = -194,
     /** Failed to resolve broker */
    RD_KAFKA_RESP_ERR__RESOLVE = -193,
     /** Produced message timed out*/
    RD_KAFKA_RESP_ERR__MSG_TIMED_OUT = -192,
     /** Reached the end of the topic+partition queue on
     * the broker. Not really an error. */
    RD_KAFKA_RESP_ERR__PARTITION_EOF = -191,
     /** Permanent: Partition does not exist in cluster. */
    RD_KAFKA_RESP_ERR__UNKNOWN_PARTITION = -190,
     /** File or filesystem error */
   RD_KAFKA_RESP_ERR__FS = -189,
      /** Permanent: Topic does not exist in cluster. */
    RD_KAFKA_RESP_ERR__UNKNOWN_TOPIC = -188,
     /** All broker connections are down. */
    RD_KAFKA_RESP_ERR__ALL_BROKERS_DOWN = -187,
     /** Invalid argument, or invalid configuration */
    RD_KAFKA_RESP_ERR__INVALID_ARG = -186,
     /** Operation timed out */
    RD_KAFKA_RESP_ERR__TIMED_OUT = -185,
     /** Queue is full */
    RD_KAFKA_RESP_ERR__QUEUE_FULL = -184,
     /** ISR count < required.acks */
        RD_KAFKA_RESP_ERR__ISR_INSUFF = -183,
     /** Broker node update */
         RD_KAFKA_RESP_ERR__NODE_UPDATE = -182,
     /** SSL error */
   RD_KAFKA_RESP_ERR__SSL = -181,
     /** Waiting for coordinator to become available. */
         RD_KAFKA_RESP_ERR__WAIT_COORD = -180,
     /** Unknown client group */
         RD_KAFKA_RESP_ERR__UNKNOWN_GROUP = -179,
     /** Operation in progress */
         RD_KAFKA_RESP_ERR__IN_PROGRESS = -178,
      /** Previous operation in progress, wait for it to finish. */
         RD_KAFKA_RESP_ERR__PREV_IN_PROGRESS = -177,
      /** This operation would interfere with an existing subscription */
         RD_KAFKA_RESP_ERR__EXISTING_SUBSCRIPTION = -176,
     /** Assigned partitions (rebalance_cb) */
         RD_KAFKA_RESP_ERR__ASSIGN_PARTITIONS = -175,
     /** Revoked partitions (rebalance_cb) */
         RD_KAFKA_RESP_ERR__REVOKE_PARTITIONS = -174,
     /** Conflicting use */
         RD_KAFKA_RESP_ERR__CONFLICT = -173,
     /** Wrong state */
        RD_KAFKA_RESP_RRR_STATE = -172,
     /** Unknown protocol */
         RD_KAFKA_RESP_ERR__UNKNOWN_PROTOCOL = -171,
     /** Not implemented */
```

```
RD_KAFKA_RESP_ERR__NOT_IMPLEMENTED = -170,
 /** Authentication failure*/
 RD_KAFKA_RESP_ERR__AUTHENTICATION = -169,
 /** No stored offset */
 RD_KAFKA_RESP_ERR__NO_OFFSET = -168,
 /** Outdated */
 RD_KAFKA_RESP_ERR__OUTDATED = -167,
 /** Timed out in queue */
 RD_KAFKA_RESP_ERR__TIMED_OUT_QUEUE = -166,
     /** Feature not supported by broker */
     RD_KAFKA_RESP_ERR__UNSUPPORTED_FEATURE = -165,
     /** Awaiting cache update */
    RD_KAFKA_RESP_ERR__WAIT_CACHE = -164,
     /** Operation interrupted (e.g., due to yield)) */
    RD_KAFKA_RESP_ERR _ INTR = -163,
     /** Key serialization error */
     RD_KAFKA_RESP_ERR__KEY_SERIALIZATION = -162,
     /** Value serialization error */
     RD_KAFKA_RESP_ERR__VALUE_SERIALIZATION = -161,
     /** Key deserialization error */
     RD_KAFKA_RESP_ERR__KEY_DESERIALIZATION = -160,
     /** Value deserialization error */
     RD_KAFKA_RESP_ERR__VALUE_DESERIALIZATION = -159,
     /** Partial response */
     RD_KAFKA_RESP_ERR__PARTIAL = -158,
 /** End internal error codes */
RD_KAFKA_RESP_ERR__END = -100,
 /* Kafka broker errors: */
 /** Unknown broker error */
RD_KAFKA_RESP_RRR_UNKNOWN = -1, /** Success */
 RD_KAFKA_RESP_ERR_NO_ERROR = 0,
 /** Offset out of range */
RD_KAFKA_RESP_ERR_OFFSET_OUT_OF_RANGE = 1,
 /** Invalid message */
 RD_KAFKA_RESP_ERR_INVALID_MSG = 2,
 /** Unknown topic or partition */
 RD_KAFKA_RESP_ERR_UNKNOWN_TOPIC_OR_PART = 3,
 /** Invalid message size */
RD_KAFKA_RESP_ERR_INVALID_MSG_SIZE = 4,
 /** Leader not available */
 RD_KAFKA_RESP_ERR_LEADER_NOT_AVAILABLE = 5,
 /** Not leader for partition */
 RD_KAFKA_RESP_ERR_NOT_LEADER_FOR_PARTITION = 6,
 /** Request timed out */
 RD_KAFKA_RESP_ERR_REQUEST_TIMED_OUT = 7,
 /** Broker not available */
 RD_KAFKA_RESP_ERR_BROKER_NOT_AVAILABLE = 8,
 /** Replica not available */
RD KAFKA RESP ERR REPLICA NOT AVAILABLE = 9,
 /** Message size too large */
 RD_KAFKA_RESP_ERR_MSG_SIZE_TOO_LARGE = 10,
 /** StaleControllerEpochCode */
 RD_KAFKA_RESP_ERR_STALE_CTRL_EPOCH = 11,
 /** Offset metadata string too large */
 RD_KAFKA_RESP_ERR_OFFSET_METADATA_TOO_LARGE = 12,
 /** Broker disconnected before response received */
 RD_KAFKA_RESP_ERR_NETWORK_EXCEPTION = 13,
 /** Group coordinator load in progress */
     RD_KAFKA_RESP_ERR_GROUP_LOAD_IN_PROGRESS = 14,
  /** Group coordinator not available */
     RD_KAFKA_RESP_ERR_GROUP_COORDINATOR_NOT_AVAILABLE = 15,
```

```
 /** Not coordinator for group */
     RD_KAFKA_RESP_ERR_NOT_COORDINATOR_FOR_GROUP = 16,
 /** Invalid topic */
     RD_KAFKA_RESP_ERR_TOPIC_EXCEPTION = 17,
 /** Message batch larger than configured server segment size */
     RD_KAFKA_RESP_ERR_RECORD_LIST_TOO_LARGE = 18,
 /** Not enough in-sync replicas */
     RD_KAFKA_RESP_ERR_NOT_ENOUGH_REPLICAS = 19,
 /** Message(s) written to insufficient number of in-sync replicas */
     RD_KAFKA_RESP_ERR_NOT_ENOUGH_REPLICAS_AFTER_APPEND = 20,
 /** Invalid required acks value */
     RD_KAFKA_RESP_ERR_INVALID_REQUIRED_ACKS = 21,
 /** Specified group generation id is not valid */
     RD_KAFKA_RESP_ERR_ILLEGAL_GENERATION = 22,
 /** Inconsistent group protocol */
     RD_KAFKA_RESP_ERR_INCONSISTENT_GROUP_PROTOCOL = 23,
 /** Invalid group.id */
 RD_KAFKA_RESP_ERR_INVALID_GROUP_ID = 24,
 /** Unknown member */
     RD_KAFKA_RESP_ERR_UNKNOWN_MEMBER_ID = 25,
 /** Invalid session timeout */
     RD_KAFKA_RESP_ERR_INVALID_SESSION_TIMEOUT = 26,
 /** Group rebalance in progress */
 RD_KAFKA_RESP_ERR_REBALANCE_IN_PROGRESS = 27,
 /** Commit offset data size is not valid */
     RD_KAFKA_RESP_ERR_INVALID_COMMIT_OFFSET_SIZE = 28,
 /** Topic authorization failed */
    RD_KAFKA_RESP_ERR_TOPIC_AUTHORIZATION_FAILED = 29,
 /** Group authorization failed */
 RD_KAFKA_RESP_ERR_GROUP_AUTHORIZATION_FAILED = 30,
 /** Cluster authorization failed */
 RD_KAFKA_RESP_ERR_CLUSTER_AUTHORIZATION_FAILED = 31,
 /** Invalid timestamp */
 RD_KAFKA_RESP_ERR_INVALID_TIMESTAMP = 32,
 /** Unsupported SASL mechanism */
RD_KAFKA_RESP_ERR_UNSUPPORTED_SASL_MECHANISM = 33,
 /** Illegal SASL state */
RD_KAFKA_RESP_ERR_ILLEGAL_SASL_STATE = 34,
 /** Unuspported version */
 RD_KAFKA_RESP_ERR_UNSUPPORTED_VERSION = 35,
 /** Topic already exists */
RD_KAFKA_RESP_ERR_TOPIC_ALREADY_EXISTS = 36,
 /** Invalid number of partitions */
 RD_KAFKA_RESP_ERR_INVALID_PARTITIONS = 37,
 /** Invalid replication factor */
RD_KAFKA_RESP_ERR_INVALID_REPLICATION_FACTOR = 38,
 /** Invalid replica assignment */
 RD_KAFKA_RESP_ERR_INVALID_REPLICA_ASSIGNMENT = 39,
 /** Invalid config */
 RD_KAFKA_RESP_ERR_INVALID_CONFIG = 40,
 /** Not controller for cluster */
 RD_KAFKA_RESP_ERR_NOT_CONTROLLER = 41,
 /** Invalid request */
RD_KAFKA_RESP_ERR_INVALID_REQUEST = 42,
 /** Message format on broker does not support request */
 RD_KAFKA_RESP_ERR_UNSUPPORTED_FOR_MESSAGE_FORMAT = 43,
     /** Isolation policy volation */
     RD_KAFKA_RESP_ERR_POLICY_VIOLATION = 44,
     /** Broker received an out of order sequence number */
     RD_KAFKA_RESP_ERR_OUT_OF_ORDER_SEQUENCE_NUMBER = 45,
     /** Broker received a duplicate sequence number */
     RD_KAFKA_RESP_ERR_DUPLICATE_SEQUENCE_NUMBER = 46,
     /** Producer attempted an operation with an old epoch */
     RD_KAFKA_RESP_ERR_INVALID_PRODUCER_EPOCH = 47,
```

```
 /** Producer attempted a transactional operation in an invalid 
state */
         RD_KAFKA_RESP_ERR_INVALID_TXN_STATE = 48,
         /** Producer attempted to use a producer id which is not
          * currently assigned to its transactional id */
         RD_KAFKA_RESP_ERR_INVALID_PRODUCER_ID_MAPPING = 49,
         /** Transaction timeout is larger than the maximum
          * value allowed by the broker's max.transaction.timeout.ms */
         RD_KAFKA_RESP_ERR_INVALID_TRANSACTION_TIMEOUT = 50,
         /** Producer attempted to update a transaction while another
         * concurrent operation on the same transaction was ongoing */
         RD_KAFKA_RESP_ERR_CONCURRENT_TRANSACTIONS = 51,
         /** Indicates that the transaction coordinator sending a
          * WriteTxnMarker is no longer the current coordinator for a
          * given producer */
         RD_KAFKA_RESP_ERR_TRANSACTION_COORDINATOR_FENCED = 52,
         /** Transactional Id authorization failed */
         RD_KAFKA_RESP_ERR_TRANSACTIONAL_ID_AUTHORIZATION_FAILED = 53,
         /** Security features are disabled */
         RD_KAFKA_RESP_ERR_SECURITY_DISABLED = 54,
         /** Operation not attempted */
        RD_KAFKA_RESP_ERR_OPERATION_NOT_ATTEMPTED = 55,
     RD_KAFKA_RESP_ERR_END_ALL,
} rd_kafka_resp_err_t;
/**
  * @brief Error code value, name and description.
  * Typically for use with language bindings to automatically expose
          the full set of librdkafka error codes.
  */
struct rd_kafka_err_desc {
   rd kafka resp err t code;/**< Error code */
     const char *name; /**< Error name, same as code enum sans prefix */
     const char *desc; /**< Human readable error description. */
};
/**
 * @brief Returns the full list of error codes.
 */
RD_EXPORT
void rd_kafka_get_err_descs (const struct rd_kafka_err_desc **errdescs,
                 size t *cntp);
/**
  * @brief Returns a human readable representation of a kafka error.
 *
  * @param err Error code to translate
  */
RD_EXPORT
const char *rd_kafka_err2str (rd_kafka_resp_err_t err);
/**
 * @brief Returns the error code name (enum name).
  *
  * @param err Error code to translate
  */
```

```
RD_EXPORT
const char *rd_kafka_err2name (rd_kafka_resp_err_t err);
/**
  * @brief Returns the last error code generated by a legacy API call
          in the current thread.
 *
  * The legacy APIs are the ones using errno to propagate error value, 
namely:
  * - rd_kafka_topic_new()
   - rd_kafka_consume_start()
   - rd_kafka_consume_stop()
   - rd kafka consume()
   - rd_kafka_consume_batch()
   - rd_kafka_consume_callback()
   - rd_kafka_consume_queue()
   - rd_kafka_produce()
 *
  * The main use for this function is to avoid converting system \p errno
  * values to rd_kafka_resp_err_t codes for legacy APIs.
 *
  * @remark The last error is stored per-thread, if multiple rd_kafka_t 
handles
           are used in the same application thread the developer needs to
  * make sure rd_kafka_last_error() is called immediately after
           a failed API call.
 *
  * @remark errno propagation from librdkafka is not safe on Windows
           and should not be used, use rd_kafka_last_error() instead.
  */
RD_EXPORT
rd_kafka_resp_err_t rd_kafka_last_error (void);
/**
  * @brief Converts the system errno value \p errnox to a rd_kafka_resp_err_t
          error code upon failure from the following functions:
   - rd kafka topic new()
  * - rd_kafka_consume_start()
  * - rd_kafka_consume_stop()
  * - rd_kafka_consume()
  * - rd_kafka_consume_batch()
  * - rd_kafka_consume_callback()
   - rd kafka consume queue()
   - rd kafka produce()
 *
  * @param errnox System errno value to convert
 *
  * @returns Appropriate error code for \p errnox
 *
  * @remark A better alternative is to call rd_kafka_last_error() immediately
  * after any of the above functions return -1 or NULL.
 *
  * @deprecated Use rd_kafka_last_error() to retrieve the last error code
               set by the legacy librdkafka APIs.
 *
  * @sa rd_kafka_last_error()
  */
RD_EXPORT RD_DEPRECATED
rd_kafka_resp_err_t rd_kafka_errno2err(int errnox);
/**
```
 \* @brief Returns the thread-local system errno \* \* On most platforms this is the same as \p errno but in case of different \* runtimes between library and application (e.g., Windows static DLLs) \* this provides a means for exposing the errno librdkafka uses. \* \* @remark The value is local to the current calling thread. \* \* @deprecated Use rd\_kafka\_last\_error() to retrieve the last error code set by the legacy librdkafka APIs. \*/ RD\_EXPORT RD\_DEPRECATED int rd\_kafka\_errno (void); /\*\* \* @brief Topic+Partition place holder \* \* Generic place holder for a Topic+Partition and its related information \* used for multiple purposes: - consumer offset (see rd\_kafka\_commit(), et.al.) \* - group rebalancing callback (rd\_kafka\_conf\_set\_rebalance\_cb()) - offset commit result callback (rd kafka conf set offset commit cb()) \*/ /\*\* \* @brief Generic place holder for a specific Topic+Partition. \* \* @sa rd\_kafka\_topic\_partition\_list\_new() \*/ typedef struct rd\_kafka\_topic\_partition\_s { char \*topic; /\*\*< Topic name \*/<br>int32 t partition; /\*\*< Partition \*/ %2\_t partition; <br>%% offset; /\*\*< Offset \*/ int64 t offset;  $/$ \*\*< Offset \*/ void \*metadata; /\*\*< Metadata \*/<br>size\_t metadata\_size; /\*\*< Metadata si size\_t metadata\_size; /\*\*< Metadata size \*/<br>void \*opaque; /\*\*< Application opaq void \*opaque; /\*\*< Application opaque \*/ rd kafka resp err t err;  $/***$  Error code, depending on use. \*/ void \*\_private; /\*\*< INTERNAL USE ONLY, \* INITIALIZE TO ZERO, DO NOT TOUCH \*/ } rd\_kafka\_topic\_partition\_t; /\*\* \* @brief Destroy a rd\_kafka\_topic\_partition\_t. \* @remark This must not be called for elements in a topic partition list. \*/ RD\_EXPORT void rd\_kafka\_topic\_partition\_destroy (rd\_kafka\_topic\_partition\_t \*rktpar); /\*\* \* @brief A growable list of Topic+Partitions. \* \*/ typedef struct rd\_kafka\_topic\_partition\_list\_s {<br>int cnt;  $\frac{1}{3}$  /\*\*< Current numb int cnt;  $\frac{1}{1}$  /\*\*< Current number of elements \*/<br>int size;  $\frac{1}{1}$  /\*\*< Current allocated size \*/ /\*\*< Current allocated size \*/ rd\_kafka\_topic\_partition\_t \*elems; /\*\*< Element array[] \*/ } rd\_kafka\_topic\_partition\_list\_t;

```
/**
  * @brief Create a new list/vector Topic+Partition container.
 *
  * @param size Initial allocated size used when the expected number of
                 elements is known or can be estimated.
                 Avoids reallocation and possibly relocation of the
                 elems array.
 *
  * @returns A newly allocated Topic+Partition list.
 *
  * @remark Use rd_kafka_topic_partition_list_destroy() to free all resources
 * in use by a list and the list itself.<br>* @sa      rd kafka topic partition_list_add()
           rd_kafka_topic_partition_list_add()
  */
RD_EXPORT
rd_kafka_topic_partition_list_t *rd_kafka_topic_partition_list_new (int 
size);
/**
  * @brief Free all resources used by the list and the list itself.
 */
RD_EXPORT
void
rd_kafka_topic_partition_list_destroy (rd_kafka_topic_partition_list_t 
*rkparlist);
/**
 * @brief Add topic+partition to list
  *
  * @param rktparlist List to extend
  * @param topic Topic name (copied)
  * @param partition Partition id
 *
  * @returns The object which can be used to fill in additionals fields.
  */
RD_EXPORT
rd kafka topic partition t *
rd_kafka_topic_partition_list_add (rd_kafka_topic_partition_list_t 
*rktparlist,
                                     const char *topic, int32 t partition);
/**
 * @brief Add range of partitions from \p start to \p stop inclusive.
 *
  * @param rktparlist List to extend
 * @param topic Topic name (copied)<br>* @param start Start partition of
                      Start partition of range
  * @param stop Last partition of range (inclusive)
  */
RD_EXPORT
void
rd_kafka_topic_partition_list_add_range (rd_kafka_topic_partition_list_t
                                             *rktparlist,
                                             const char *topic,
                                             int32_t start, int32_t stop);
/**
  * @brief Delete partition from list.
 *
```

```
 * @param rktparlist List to modify
  * @param topic Topic name to match
  * @param partition Partition to match
 *
  * @returns 1 if partition was found (and removed), else 0.
 *
  * @remark Any held indices to elems[] are unusable after this call returns 
1.
  */
RD_EXPORT
int
rd_kafka_topic_partition_list_del (rd_kafka_topic_partition_list_t 
*rktparlist,
                   const char *topic, int32 t partition);
/**
  * @brief Delete partition from list by elems[] index.
 *
  * @returns 1 if partition was found (and removed), else 0.
 *
  * @sa rd_kafka_topic_partition_list_del()
  */
RD_EXPORT
int
rd_kafka_topic_partition_list_del_by_idx (
    rd kafka topic partition list t *rktparlist,
     int idx);
/**
  * @brief Make a copy of an existing list.
  *
  * @param src The existing list to copy.
 *
  * @returns A new list fully populated to be identical to \p src
  */
RD_EXPORT
rd kafka topic partition list t *
rd_kafka_topic_partition_list_copy (const rd_kafka_topic_partition_list_t 
*src);
/**
 * @brief Set offset to \p offset for \p topic and \p partition
 *
  * @returns RD_KAFKA_RESP_ERR_NO_ERROR on success or
  * RD_KAFKA_RESP_ERR__UNKNOWN_PARTITION if \p partition was not 
found
  * in the list.
  */
RD_EXPORT
rd_kafka_resp_err_t rd_kafka_topic_partition_list_set_offset (
    rd_kafka_topic_partition_list_t *rktparlist,
     const char *topic, int32_t partition, int64_t offset);
/**
  * @brief Find element by \p topic and \p partition.
 *
  * @returns a pointer to the first matching element, or NULL if not found.
```

```
* /
RD_EXPORT
rd_kafka_topic_partition_t *
rd_kafka_topic_partition_list_find (rd_kafka_topic_partition_list_t 
*rktparlist,
                        const char *topic, int32_t partition);
/**
  * @brief Sort list using comparator \p cmp.
 *
  * If \p cmp is NULL the default comparator will be used that
  * sorts by ascending topic name and partition.
 *
  * Not supported on MapR streams.
 *
  */
RD_EXPORT void
rd_kafka_topic_partition_list_sort (rd_kafka_topic_partition_list_t 
*rktparlist,
                                         int (*cmp) (const void *a, const void 
*b,
                                                       void *opaque),
                                         void *opaque);
/**@}*/
/**
  * @name Var-arg tag types
  * @{
  *
  */
/**
  * @enum rd_kafka_vtype_t
 *
  * @brief Var-arg tag types
 *
  * @sa rd_kafka_producev()
  */
typedef enum rd_kafka_vtype_t {
         RD_KAFKA_VTYPE_END, \frac{1}{100} /**< va-arg sentinel */<br>RD KAFKA VTYPE TOPIC, \frac{1}{100} /**< (const char *) Top
         RD_KAFKA_VTYPE_TOPIC, /**< (const char *) Topic name */<br>RD_KAFKA_VTYPE_RKT, /**< (rd_kafka_topic_t *) Topic h
                                      \ell^* (rd_kafka_topic_t *) Topic handle */
          RD_KAFKA_VTYPE_PARTITION, /**< (int32_t) Partition */
          RD_KAFKA_VTYPE_VALUE, /**< (void *, size_t) Message value 
(payload)*/<br>RD_KAFKA_VTYPE_KEY,
                                      /**< (void *, size_t) Message key */
 RD_KAFKA_VTYPE_OPAQUE, /**< (void *) Application opaque */
 RD_KAFKA_VTYPE_MSGFLAGS, /**< (int) RD_KAFKA_MSG_F_.. flags */
 RD_KAFKA_VTYPE_TIMESTAMP, /**< (int64_t) Milliseconds since epoch 
UTC */
} rd_kafka_vtype_t;
/**
  * @brief Convenience macros for rd_kafka_vtype_t that takes the
          correct arguments for each vtype.
  */
/*!
```

```
 * va-arg end sentinel used to terminate the variable argument list
  */
#define RD_KAFKA_V_END RD_KAFKA_VTYPE_END
/*!
 * Topic name (const char *)
  */
#define RD_KAFKA_V_TOPIC(topic) \
         _LRK_TYPECHECK(RD_KAFKA_VTYPE_TOPIC, const char *, topic), \
         (const char *)topic
/*!
  * Topic object (rd_kafka_topic_t *)
 */
#define RD_KAFKA_V_RKT(rkt) \
         _LRK_TYPECHECK(RD_KAFKA_VTYPE_RKT, rd_kafka_topic_t *, rkt), \
         (rd_kafka_topic_t *)rkt
/*!
  * Partition (int32_t)
 */
#define RD_KAFKA_V_PARTITION(partition) \
         _LRK_TYPECHECK(RD_KAFKA_VTYPE_PARTITION, int32_t, partition), \
         (int32_t)partition
/*!
 * Message value/payload pointer and length (void *, size_t)
 */
#define RD_KAFKA_V_VALUE(VALUE,LEN) \
        LRK TYPECHECK2(RD KAFKA VTYPE VALUE, void *, VALUE, size t, LEN), \setminus (void *)VALUE, (size_t)LEN
/*!
 * Message key pointer and length (const void *, size_t)
 */
#define RD_KAFKA_V_KEY(KEY,LEN) \
         _LRK_TYPECHECK2(RD_KAFKA_VTYPE_KEY, const void *, KEY, size_t, 
LEN), \setminus (void *)KEY, (size_t)LEN
/*!
 * Opaque pointer (void *)
 */
#define RD_KAFKA_V_OPAQUE(opaque)
         _LRK_TYPECHECK(RD_KAFKA_VTYPE_OPAQUE, void *, opaque), \
         (void *)opaque
/*!
  * Message flags (int)
 * @sa RD_KAFKA_MSG_F_COPY, et.al.
  */
#define RD_KAFKA_V_MSGFLAGS(msgflags)
         _LRK_TYPECHECK(RD_KAFKA_VTYPE_MSGFLAGS, int, msgflags), \
         (int)msgflags
/*!
 * Timestamp (int64_t)
 */
#define RD KAFKA V TIMESTAMP(timestamp)
        _LRK_TYPECHECK(RD_KAFKA_VTYPE_TIMESTAMP, int64_t, timestamp),
         (int64_t)timestamp
/**@}*/
/**
  * @name Kafka messages
  * @{
  *
  */
```

```
// FIXME: This doesn't show up in docs for some reason
// "Compound rd_kafka_message_t is not documented."
/**
  * @brief A Kafka message as returned by the \c rd_kafka_consume*() family
          of functions as well as provided to the Producer \c{c dr_m s g_c b}.
 *
  * For the consumer this object has two purposes:
   - provide the application with a consumed message. (\c c = 0)
  - report per-topic+partition consumer errors (\c{c} err != 0)
 *
  * The application must check \c err to decide what action to take.
 *
  * When the application is finished with a message it must call
  * rd_kafka_message_destroy() unless otherwise noted.
  */
typedef struct rd_kafka_message_s {
   rd_kafka_resp_err_t err; /**< Non-zero for error signaling. */<br>rd_kafka_topic_t *rkt; /**< Topic */
 rd_kafka_topic_t *rkt; /**< Topic */
 int32_t partition; /**< Partition */
     void *payload; /**< Producer: original message payload.
                     * Consumer: Depends on the value of \c err :
                     * - \c err==0: Message payload.
                    * - \c{cm} = 0: Error string */
    size t len; /**< Depends on the value of \c{c} err :
                     * - \c err==0: Message payload length
                    * - \c{c} err!=0: Error string length */
    void *key; /**< Depends on the value of \c err :
                    * - \c err==0: Optional message key */
    size_t key_len; /**< Depends on the value of \c err :
                     * - \c err==0: Optional message key length*/
     int64_t offset; /**< Consume:
                                     * - Message offset (or offset for error
                     * if \c err!=0 if applicable).
                                    * - dr msg cb:
                                        Message offset assigned by broker.
                                     * If \c produce.offset.report is set 
then
                                     * each message will have this field 
set,
                                     * otherwise only the last message in
                                        each produced internal batch will
                               * have this field set, otherwise 0. */<br>/**< Consume:
    void * private;
                     * - rdkafka private pointer: DO NOT MODIFY
                      - dr_msg_cb:
                                         msg opaque from produce() call */ bool is_streams_message;
  bool is_dummy_message; /** To be used only to report error*/
   streams_consumer_record_t *_streams_consumer_record; /**< Streams record
                                   * associated with this message */
} rd_kafka_message_t;
/**
 * @brief Frees resources for \p rkmessage and hands ownership back to 
rdkafka.
  */
RD_EXPORT
void rd_kafka_message_destroy(rd_kafka_message_t *rkmessage);
```

```
/**
  * @brief Returns the error string for an errored rd_kafka_message_t or 
NULL if
          there was no error.
 *
  * @remark This function MUST NOT be used with the producer.
  */
static RD_INLINE const char *
RD_UNUSED 
rd_kafka_message_errstr(const rd_kafka_message_t *rkmessage) {
     if (!rkmessage->err)
         return NULL;
     if (rkmessage->payload)
         return (const char *)rkmessage->payload;
     return rd_kafka_err2str(rkmessage->err);
}
/**
  * @brief Returns the message timestamp for a consumed message.
 *
  * The timestamp is the number of milliseconds since the epoch (UTC).
 *
  * \p tstype (if not NULL) is updated to indicate the type of timestamp.
 *
  * @returns message timestamp, or -1 if not available.
 *
  * @remark Message timestamps require broker version 0.10.0 or later.
  */
RD_EXPORT
int64_t rd_kafka_message_timestamp (const rd_kafka_message_t *rkmessage,
                      rd_kafka_timestamp_type_t *tstype);
/**
  * @brief Returns the latency for a produced message measured from
          the produce() call.
 *
  * @returns the latency in microseconds, or -1 if not available.
 *
  * Not supported on MapR streams.
  */
RD_EXPORT
int64_t rd_kafka_message_latency (const rd_kafka_message_t *rkmessage);
/**@}*/
/**
  * @name Configuration interface
  * @{
 *
  * @brief Main/global configuration property interface
  *
  */
/**
```

```
 * @enum rd_kafka_conf_res_t
  * @brief Configuration result type
  */
typedef enum {
    RD_KAFKA_CONF_UNKNOWN = -2, /**< Unknown configuration name. */
    RD_KAFKA_CONF_INVALID = -1, /**< Invalid configuration value. */<br>RD_KAFKA_CONF_OK = 0 /**< Configuration okay */
                                 /**< Configuration okay */
} rd_kafka_conf_res_t;
/**
 * @brief Create configuration object.
 *
 * When providing your own configuration to the \c rd kafka * new *() calls
  * the rd_kafka_conf_t objects needs to be created with this function
  * which will set up the defaults.
  * I.e.:
  * @code
  * rd_kafka_conf_t *myconf;
     rd_kafka_conf_res_t res;
 *
     myconf = rd_kafka\_conf_new();
      * res = rd_kafka_conf_set(myconf, "socket.timeout.ms", "600",
                               errstr, sizeof(errstr));
  * if (res != RD_KAFKA_CONF_OK)
        die("s\n", errstr); * 
     rk = rd kafka new(..., myconf);
  * @endcode
 *
  * Please see CONFIGURATION.md for the default settings or use
  * rd_kafka_conf_properties_show() to provide the information at runtime.
 *
  * The properties are identical to the Apache Kafka configuration properties
  * whenever possible.
 *
  * @returns A new rd_kafka_conf_t object with defaults set.
 *
  * @sa rd_kafka_conf_set(), rd_kafka_conf_destroy()
  */
RD_EXPORT
rd_kafka_conf_t *rd_kafka_conf_new(void);
/**
 * @brief Destroys a conf object.
 */
RD_EXPORT
void rd_kafka_conf_destroy(rd_kafka_conf_t *conf);
/**
 * @brief Creates a copy/duplicate of configuration object \p conf
 *
  * @remark Interceptors are NOT copied to the new configuration object.
  * @sa rd_kafka_interceptor_f_on_conf_dup
  */
RD_EXPORT
rd_kafka_conf_t *rd_kafka_conf_dup(const rd_kafka_conf_t *conf);
/**
  * @brief Same as rd_kafka_conf_dup() but with an array of property name
          prefixes to filter out (ignore) when copying.
```

```
 *
  * Not supported on MapR streams.
  */
RD_EXPORT
rd_kafka_conf_t *rd_kafka_conf_dup_filter (const rd_kafka_conf_t *conf,
                                             size_t filter_cnt,
                                              const char **filter);
/**
 * @brief Sets a configuration property.
 *
  * \p conf must have been previously created with rd_kafka_conf_new().
 *
  * Fallthrough:
  * Topic-level configuration properties may be set using this interface
  * in which case they are applied on the \c default_topic_conf.
  * If no \c default_topic_conf has been set one will be created.
  * Any sub-sequent rd_kafka_conf_set_default_topic_conf() calls will
  * replace the current default topic configuration.
 *
  * @returns \c rd_kafka_conf_res_t to indicate success or failure.
  * In case of failure \p errstr is updated to contain a human readable
  * error string.
  */
RD_EXPORT
rd kafka conf res t rd kafka conf set(rd kafka conf t *conf,
                         const char *name,
                         const char *value,
                         char *errstr, size_t errstr_size);
/**
  * @brief Enable event sourcing.
 * \p events is a bitmask of \c RD KAFKA EVENT * of events to enable
  * for consumption by `rd_kafka_queue_poll()`.
  */
RD_EXPORT
void rd_kafka_conf_set_events(rd_kafka_conf_t *conf, int events);
/**
 @deprecated See rd_kafka_conf_set_dr_msg_cb()
 Not supported on MapR streams.
*/
RD_EXPORT
void rd_kafka_conf_set_dr_cb(rd_kafka_conf_t *conf,
                   void (*dr_cb) (rd_kafka_t *rk,
                           void *payload, size_t len,
                           rd_kafka_resp_err_t err,
                           void *opaque, void *msg_opaque));
/**
 * @brief \b Producer: Set delivery report callback in provided \p conf 
object.
 *
  * The delivery report callback will be called once for each message
  * accepted by rd_kafka_produce() (et.al) with \p err set to indicate
  * the result of the produce request.
 * 
  * The callback is called when a message is succesfully produced or
  * if librdkafka encountered a permanent failure, or the retry counter for
  * temporary errors has been exhausted.
```
 \* \* An application must call rd\_kafka\_poll() at regular intervals to \* serve queued delivery report callbacks. \*/ RD\_EXPORT void rd\_kafka\_conf\_set\_dr\_msg\_cb(rd\_kafka\_conf\_t \*conf, void (\*dr\_msg\_cb) (rd\_kafka\_t \*rk, constant in the constant of the constant of the constant of the constant of the constant of the constant of th rd\_kafka\_message\_t \* rkmessage, void \*opaque)); /\*\* \* @brief \b Consumer: Set consume callback for use with rd\_kafka\_consumer\_poll() \* \*/ RD\_EXPORT void rd\_kafka\_conf\_set\_consume\_cb (rd\_kafka\_conf\_t \*conf, void (\*consume\_cb) (rd\_kafka\_message\_t \* rkmessage, void \*opaque)); /\*\* \* @brief \b Consumer: Set rebalance callback for use with coordinated consumer group balancing. \* \* The \p err field is set to either RD\_KAFKA\_RESP\_ERR\_\_ASSIGN\_PARTITIONS \* or RD\_KAFKA\_RESP\_ERR\_\_REVOKE\_PARTITIONS and 'partitions' \* contains the full partition set that was either assigned or revoked. \* \* Registering a \p rebalance\_cb turns off librdkafka's automatic \* partition assignment/revocation and instead delegates that responsibility \* to the application's \p rebalance\_cb. \* \* The rebalance callback is responsible for updating librdkafka's \* assignment set based on the two events: RD\_KAFKA\_RESP\_ERR\_\_ASSIGN\_PARTITIONS \* and RD\_KAFKA\_RESP\_ERR\_\_REVOKE\_PARTITIONS but should also be able to handle \* arbitrary rebalancing failures where \p err is neither of those. \* @remark In this latter case (arbitrary error), the application must call rd\_kafka\_assign(rk, NULL) to synchronize state. \* \* Without a rebalance callback this is done automatically by librdkafka \* but registering a rebalance callback gives the application flexibility \* in performing other operations along with the assinging/revocation, \* such as fetching offsets from an alternate location (on assign) or manually committing offsets (on revoke). \* \* @remark The \p partitions list is destroyed by librdkafka on return \* return from the rebalance\_cb and must not be freed or saved by the application. \* \* The following example shows the application's responsibilities: \* @code \* static void rebalance\_cb (rd\_kafka\_t \*rk, rd\_kafka\_resp\_err\_t err, \* rd\_kafka\_topic\_partition\_list\_t \*partitions,<br>\* roid \*opague) { \* void \*opaque) { \* switch (err)  $\star$  { \* case RD\_KAFKA\_RESP\_ERR\_\_ASSIGN\_PARTITIONS:

```
 * // application may load offets from arbitrary external
                // storage here and update \pmb{\text{p}} partitions
  *
                rd_kafka_assign(rk, partitions);
                break;
 *
              * case RD_KAFKA_RESP_ERR__REVOKE_PARTITIONS:
  * if (manual_commits) // Optional explicit manual commit
                     rd_kafka\_commit(rk, partitions, 0); // sync commit *
  * rd_kafka_assign(rk, NULL);
                break;
  *
             default:
                handle_unlikely_error(err);
                rd_kafka_assign(rk, NULL); // sync state
 * break;
\begin{matrix} \star & \bullet & \bullet \\ \end{matrix} * }
  * @endcode
  */
RD_EXPORT
void rd_kafka_conf_set_rebalance_cb (
         rd_kafka_conf_t *conf,
         void (*rebalance_cb) (rd_kafka_t *rk,
                                  rd_kafka_resp_err_t err,
                                 rd kafka topic partition list t *partitions,
                                  void *opaque));
/**
  * @brief \b Consumer: Set offset commit callback for use with consumer 
groups.
 *
  * The results of automatic or manual offset commits will be scheduled
  * for this callback and is served by rd_kafka_consumer_poll().
 *
  * If no partitions had valid offsets to commit this callback will be called
  * with \p err == RD_KAFKA_RESP_ERR__NO_OFFSET which is not to be considered
  * an error.
 *
 * The \pmb{\text{p}} offsets list contains per-partition information:<br>* - \geq offset: committed offset (attempted)
 * - \c{c} offset: committed offset (attempted)<br>* - \c{c} err: commit error
                 commit error
  */
RD_EXPORT
void rd_kafka_conf_set_offset_commit_cb (
         rd_kafka_conf_t *conf,
         void (*offset_commit_cb) (rd_kafka_t *rk,
                                      rd_kafka_resp_err_t err,
                                      rd_kafka_topic_partition_list_t *offsets,
                                      void *opaque));
/**
  * @brief Set error callback in provided conf object.
 *
  * The error callback is used by librdkafka to signal critical errors
  * back to the application.
 *
  * If no \p error_cb is registered then the errors will be logged instead.
  */
RD_EXPORT
```

```
void rd_kafka_conf_set_error_cb(rd_kafka_conf_t *conf,
                  void (*error_cb) (rd_kafka_t *rk, int err,
                              const char *reason,
                              void *opaque));
/**
  * @brief Set throttle callback.
 *
  * The throttle callback is used to forward broker throttle times to the
  * application for Produce and Fetch (consume) requests.
 *
  * Callbacks are triggered whenever a non-zero throttle time is returned by
  * the broker, or when the throttle time drops back to zero.
 *
  * An application must call rd_kafka_poll() or rd_kafka_consumer_poll() at
  * regular intervals to serve queued callbacks.
 *
  * @remark Requires broker version 0.9.0 or later.
  * Not supported on MapR streams.
  */
RD_EXPORT
void rd_kafka_conf_set_throttle_cb (rd_kafka_conf_t *conf,
                     void (*throttle_cb) (
                         rd_kafka_t *rk,
                         const char *broker_name,
                         int32_t broker_id,
                        int throttle time ms,
                         void *opaque));
/**
 * @brief Set logger callback.
 *
  * The default is to print to stderr, but a syslog logger is also available,
  * see rd_kafka_log_print and rd_kafka_log_syslog for the builtin 
alternatives.
  * Alternatively the application may provide its own logger callback.
  * Or pass \p func as NULL to disable logging.
 *
  * This is the configuration alternative to the deprecated 
rd_kafka_set_logger()
 *
  * @remark The log_cb will be called spontaneously from librdkafka's 
internal
 * threads unless logs have been forwarded to a poll queue through
  * \c rd_kafka_set_log_queue().
           An application MUST NOT call any librdkafka APIs or do any
prolonged
          work in a non-forwarded \c log_cb.
  * Not supported on MapR streams.
  */
RD_EXPORT
void rd_kafka_conf_set_log_cb(rd_kafka_conf_t *conf,
               void (*log_cb) (const rd_kafka_t *rk, int level,
                                            const char *fac, const char 
*buf));
/**
  * @brief Set statistics callback in provided conf object.
 *
  * The statistics callback is triggered from rd_kafka_poll() every
  * \c statistics.interval.ms (needs to be configured separately).
 * Function arguments:
```

```
- \pi rk - Kafka handle
     - \pmb{\text{p}} json - String containing the statistics data in JSON format
     - \pmb{\text{p}} json_len - Length of \pmb{\text{p}} json string.
     - \pmb{\downarrow} opaque - Application-provided opaque.
 *
  * If the application wishes to hold on to the \p json pointer and free
  * it at a later time it must return 1 from the \p stats_cb.
  * If the application returns 0 from the \p stats_cb then librdkafka
  * will immediately free the \p json pointer.
  * Not supported on MapR streams.
  */
RD_EXPORT
void rd_kafka_conf_set_stats_cb(rd_kafka_conf_t *conf,
                   int (*stats_cb) (rd_kafka_t *rk,
                             char *json,
                             size_t json_len,
                             void *opaque));
/**
 * @brief Set socket callback.
 *
  * The socket callback is responsible for opening a socket
 * according to the supplied \pmb{\geq} domain, \pmb{\geq} type and \pmb{\geq} protocol.
  * The socket shall be created with \c CLOEXEC set in a racefree fashion, if
  * possible.
 *
  * Default:
   - on linux: racefree CLOEXEC
   - others : non-racefree CLOEXEC
 *
  * @remark The callback will be called from an internal librdkafka thread.
  * Not supported on MapR streams.
  */
RD_EXPORT
void rd_kafka_conf_set_socket_cb(rd_kafka_conf_t *conf,
                                     int (*socket cb) (int domain, int type,
                                                         int protocol,
                                                         void *opaque));
/**
  * @brief Set connect callback.
 *
  * The connect callback is responsible for connecting socket \p sockfd
  * to peer address \p addr.
  * The \p id field contains the broker identifier.
 *
  * \p connect_cb shall return 0 on success (socket connected) or an error
  * number (errno) on error.
 *
  * @remark The callback will be called from an internal librdkafka thread.
  * Not supported on MapR streams.
  */
RD_EXPORT void
rd_kafka_conf_set_connect_cb (rd_kafka_conf_t *conf,
                                 int (*connect_cb) (int sockfd,
                                                      const struct sockaddr 
*addr,
                                                      int addrlen,
                                                      const char *id,
                                                      void *opaque));
```

```
/**
  * @brief Set close socket callback.
 *
  * Close a socket (optionally opened with socket_cb()).
 *
  * @remark The callback will be called from an internal librdkafka thread.
  * Not supported on MapR streams.
  */
RD_EXPORT void
rd_kafka_conf_set_closesocket_cb (rd_kafka_conf_t *conf,
                                    int (*closesocket_cb) (int sockfd,
                                                            void *opaque));
#ifndef _MSC_VER
/**
 * @brief Set open callback.
 *
  * The open callback is responsible for opening the file specified by
  * pathname, flags and mode.
  * The file shall be opened with \c CLOEXEC set in a racefree fashion, if
  * possible.
 *
  * Default:
  * - on linux: racefree CLOEXEC
   - others : non-racefree CLOEXEC
 *
  * @remark The callback will be called from an internal librdkafka thread.
  * Not supported on MapR streams.
  */
RD_EXPORT
void rd_kafka_conf_set_open_cb (rd_kafka_conf_t *conf,
                                  int (*open_cb) (const char *pathname,
                                                   int flags, mode_t mode,
                                                   void *opaque));
#endif
/**
 * @brief Sets the application's opaque pointer that will be passed to 
callbacks
  */
RD_EXPORT
void rd kafka conf set opaque(rd kafka conf t *conf, void *opaque);
/**
 * @brief Retrieves the opaque pointer previously set with 
rd_kafka_conf_set_opaque()
  */
RD_EXPORT
void *rd kafka opaque(const rd kafka t *rk);
/**
  * Sets the default topic configuration to use for automatically
  * subscribed topics (e.g., through pattern-matched topics).
  * The topic config object is not usable after this call.
  */
RD_EXPORT
void rd_kafka_conf_set_default_topic_conf (rd_kafka_conf_t *conf,
                                             rd_kafka_topic_conf_t *tconf);
```
/\*\* \* @brief Retrieve configuration value for property \p name. \* \* If \p dest is non-NULL the value will be written to \p dest with at \* most \p dest\_size. \* \* \p \*dest\_size is updated to the full length of the value, thus if \* \p \*dest\_size initially is smaller than the full length the application \* may reallocate \p dest to fit the returned \p \*dest\_size and try again. \* \* If \p dest is NULL only the full length of the value is returned. \* \* Fallthrough: \* Topic-level configuration properties from the \c default\_topic\_conf \* may be retrieved using this interface. \* \* @returns \p RD\_KAFKA\_CONF\_OK if the property name matched, else \* \p RD\_KAFKA\_CONF\_UNKNOWN. \*/ RD\_EXPORT rd\_kafka\_conf\_res\_t rd\_kafka\_conf\_get (const rd\_kafka\_conf\_t \*conf, const char \*name, char \*dest, size\_t \*dest\_size); /\*\* \* @brief Retrieve topic configuration value for property \p name. \* \* @sa rd\_kafka\_conf\_get() \*/ RD\_EXPORT rd kafka conf res t rd kafka topic conf qet (const rd kafka topic conf t \*conf, const char \*name, char \*dest, size t \*dest size); /\*\* \* @brief Dump the configuration properties and values of \p conf to an array with  $\forall$ "key $\forall$ ",  $\forall$ "value $\forall$ " pairs. \* \* The number of entries in the array is returned in \p \*cntp. \* \* The dump must be freed with `rd\_kafka\_conf\_dump\_free()`. \* Not supported on MapR streams. \*/ RD\_EXPORT const char \*\*rd kafka conf dump(rd kafka conf t \*conf, size t \*cntp); /\*\* \* @brief Dump the topic configuration properties and values of \p conf to an array with  $\forall x \in Y$ ,  $\forall y \in Y$  pairs. \* \* The number of entries in the array is returned in \p \*cntp. \* \* The dump must be freed with `rd\_kafka\_conf\_dump\_free()`. \*/ RD\_EXPORT const char \*\*rd\_kafka\_topic\_conf\_dump(rd\_kafka\_topic\_conf\_t \*conf, size\_t \*cntp);

```
/**
 * @brief Frees a configuration dump returned from `rd_kafka_conf_dump()` or
          `rd_kafka_topic_conf_dump().
  * Not supported on MapR streams.
  */
RD_EXPORT
void rd_kafka_conf_dump_free(const char **arr, size_t cnt);
/**
 * @brief Prints a table to \p fp of all supported configuration properties,
          their default values as well as a description.
 *
  * Not supported on MapR streams.
  */
RD_EXPORT
void rd_kafka_conf_properties_show(FILE *fp);
/**@}*/
/**
 * @name Topic configuration
  * @{
 *
  * @brief Topic configuration property interface
  *
  */
/**
 * @brief Create topic configuration object
 *
  * @sa Same semantics as for rd_kafka_conf_new().
  */
RD_EXPORT
rd kafka topic conf t *rd kafka topic conf new(void);
/**
 * @brief Creates a copy/duplicate of topic configuration object \p conf.
 */
RD_EXPORT
rd_kafka_topic_conf_t *rd_kafka_topic_conf_dup(const rd_kafka_topic_conf_t
                          *conf);
/**
 * @brief Destroys a topic conf object.
 */
RD_EXPORT
void rd kafka topic conf destroy(rd kafka topic conf t *topic conf);
/**
  * @brief Sets a single rd_kafka_topic_conf_t value by property name.
 *
  * \p topic_conf should have been previously set up
  * with `rd_kafka_topic_conf_new()`.
 *
  * @returns rd_kafka_conf_res_t to indicate success or failure.
  */
RD_EXPORT
rd_kafka_conf_res_t rd_kafka_topic_conf_set(rd_kafka_topic_conf_t *conf,
```

```
 const char *name,
                          const char *value,
                          char *errstr, size_t errstr_size);
/**
  * @brief Sets the application's opaque pointer that will be passed to all 
topic
  * callbacks as the \c rkt_opaque argument.
  */
RD_EXPORT
void rd_kafka_topic_conf_set_opaque(rd_kafka_topic_conf_t *conf, void 
*opaque);
/**
  * @brief \b Producer: Set partitioner callback in provided topic conf 
object.
  *
  * The partitioner may be called in any thread at any time,
  * it may be called multiple times for the same message/key.
 *
  * Partitioner function constraints:
    - MUST NOT call any rd_kafka_*() functions except:
         * rd_kafka_topic_partition_available()
  * - MUST NOT block or execute for prolonged periods of time.
     - MUST return a value between 0 and partition_cnt-1, or the
  * special \c RD_KAFKA_PARTITION_UA value if partitioning
  * could not be performed.
  */
RD_EXPORT
void
rd_kafka_topic_conf_set_partitioner_cb (rd_kafka_topic_conf_t *topic_conf,
                     int32_t (*partitioner) (
                         const rd_kafka_topic_t *rkt,
                         const void *keydata,
                         size_t keylen,
                         int32_t partition_cnt,
                         void *rkt_opaque,
                        void *msg_opaque));
/**
 * @brief Check if partition is available (has a leader broker).
 *
  * @returns 1 if the partition is available, else 0.
 *
  * @warning This function must only be called from inside a partitioner 
function
  */
RD_EXPORT
int rd_kafka_topic_partition_available(const rd_kafka_topic_t *rkt,
                     int32_t partition);
/*******************************************************************
\star * \star * Partitioners provided by rdkafka *
\star * \star *******************************************************************/
/**
  * @brief Random partitioner.
  *
  * Will try not to return unavailable partitions.
 *
```

```
* @returns a random partition between 0 and \p partition_cnt - 1.
  *
  */
RD_EXPORT
int32_t rd_kafka_msg_partitioner_random(const rd_kafka_topic_t *rkt,
                      const void *key, size_t keylen,
                      int32_t partition_cnt,
                      void *opaque, void *msg_opaque);
/**
 * @brief Consistent partitioner.
 *
  * Uses consistent hashing to map identical keys onto identical partitions.
 *
  * @returns a \"random\" partition between 0 and \p partition_cnt - 1 based 
on
  * the CRC value of the key
  */
RD_EXPORT
int32_t rd_kafka_msg_partitioner_consistent (const rd_kafka_topic_t *rkt,
                      const void *key, size_t keylen,
                      int32_t partition_cnt,
                      void *opaque, void *msg_opaque);
/**
 * @brief Consistent-Random partitioner.
 *
  * This is the default partitioner.
  * Uses consistent hashing to map identical keys onto identical partitions, 
and
  * messages without keys will be assigned via the random partitioner.
  *
  * @returns a \"random\" partition between 0 and \p partition_cnt - 1 based 
on
  * the CRC value of the key (if provided)
  */
RD_EXPORT
int32_t rd_kafka_msg_partitioner_consistent_random (const rd_kafka_topic_t 
*rkt,
            const void *key, size_t keylen,
            int32_t partition_cnt,
            void *opaque, void *msg_opaque);
/**@}*/
/**
  * @name Main Kafka and Topic object handles
  * @{
  *
  *
  */
/**
 * @brief Creates a new Kafka handle and starts its operation according to 
the
          specified \p type (\p RD_KAFKA_CONSUMER or \p RD_KAFKA_PRODUCER).
 *
  * \p conf is an optional struct created with `rd_kafka_conf_new()` that
```

```
will
  * be used instead of the default configuration.
  * The \p conf object is freed by this function on success and must not be 
used
  * or destroyed by the application sub-sequently.
  * See `rd_kafka_conf_set()` et.al for more information.
 *
  * \p errstr must be a pointer to memory of at least size \p errstr_size 
where
  * `rd_kafka_new()` may write a human readable error message in case the
  * creation of a new handle fails. In which case the function returns NULL.
 *
  * @remark \b RD_KAFKA_CONSUMER: When a new \p RD_KAFKA_CONSUMER
             rd_kafka_t handle is created it may either operate in the
             legacy simple consumer mode using the rd kafka consume start()
             interface, or the High-level KafkaConsumer API.
  * @remark An application must only use one of these groups of APIs on a 
given
           rd_kafka_t RD_KAFKA_CONSUMER handle.
  *
  * @returns The Kafka handle on success or NULL on error (see \p errstr)
 *
  * @sa To destroy the Kafka handle, use rd_kafka_destroy().
  */
RD_EXPORT
rd_kafka_t *rd_kafka_new(rd_kafka_type_t type, rd_kafka_conf_t *conf,
              char *errstr, size t errstr size);
/**
 * @brief Destroy Kafka handle.
 *
  * @remark This is a blocking operation.
  */
RD_EXPORT
void rd kafka destroy(rd kafka t *rk);
/**
 * @brief Returns Kafka handle name.
 *
  * Not supported on MapR streams.
 */
RD_EXPORT
const char *rd kafka name(const rd kafka t *rk);
/**
 * @brief Returns Kafka handle type.
 *
  * Not supported on MapR streams.
  */
RD_EXPORT
rd_kafka_type_t rd_kafka_type(const rd_kafka_t *rk);
/**
  * @brief Returns this client's broker-assigned group member id 
 *
  * @remark This currently requires the high-level KafkaConsumer
  *
  * @returns An allocated string containing the current broker-assigned group
           member id, or NULL if not available.
```

```
* The application must free the string with \p free() or
            rd_kafka_mem_free()
 *
  * Not supported on MapR streams.
  */
RD_EXPORT
char *rd_kafka_memberid (const rd_kafka_t *rk);
/**
 * @brief Returns the ClusterId as reported in broker metadata.
 *
  * @param timeout_ms If there is no cached value from metadata retrieval
                     then this specifies the maximum amount of time
                     (in milliseconds) the call will block waiting
                     for metadata to be retrieved.
                     Use 0 for non-blocking calls.
  * @remark Requires broker version >=0.10.0 and api.version.request=true.
 *
  * @remark The application must free the returned pointer
           using rd_kafka_mem_free().
 *
  * @returns a newly allocated string containing the ClusterId, or NULL
            if no ClusterId could be retrieved in the allotted timespan.
 * 
  * Not supported on MapR streams.
  */
RD_EXPORT
char *rd_kafka_clusterid (rd_kafka_t *rk, int timeout_ms);
/**
 * @brief Creates a new topic handle for topic named \p topic.
 *
  * \p conf is an optional configuration for the topic created with
   `rd_kafka_topic_conf_new()` that will be used instead of the default
  * topic configuration.
  * The \p conf object is freed by this function and must not be used or
  * destroyed by the application sub-sequently.
  * See `rd_kafka_topic_conf_set()` et.al for more information.
 *
  * Topic handles are refcounted internally and calling rd_kafka_topic_new()
  * again with the same topic name will return the previous topic handle
  * without updating the original handle's configuration.
  * Applications must eventually call rd_kafka_topic_destroy() for each
  * succesfull call to rd_kafka_topic_new() to clear up resources.
 *
  * @returns the new topic handle or NULL on error (use rd_kafka_errno2err()
            to convert system \p errno to an rd_kafka_resp_err_t error code.
 *
  * @sa rd_kafka_topic_destroy()
  */
RD_EXPORT
rd_kafka_topic_t *rd_kafka_topic_new(rd_kafka_t *rk, const char *topic,
                       rd_kafka_topic_conf_t *conf);
/**
  * @brief Loose application's topic handle refcount as previously created
          with `rd_kafka_topic_new()`.
 *
  * @remark Since topic objects are refcounted (both internally and for the
```

```
app)
 * the topic object might not actually be destroyed by this call,<br>* but the application must consider the object destroyed
           but the application must consider the object destroyed.
  */
RD_EXPORT
void rd_kafka_topic_destroy(rd_kafka_topic_t *rkt);
/**
  * @brief Returns the topic name.
 */
RD_EXPORT
const char *rd kafka topic name(const rd kafka topic t *rkt);
/**
 * @brief Get the \p rkt_opaque pointer that was set in the topic 
configuration.
  */
RD_EXPORT
void *rd_kafka_topic_opaque (const rd_kafka_topic_t *rkt);
/**
  * @brief Unassigned partition.
 *
  * The unassigned partition is used by the producer API for messages
  * that should be partitioned using the configured or default partitioner.
 \star#define RD_KAFKA_PARTITION_UA ((int32_t)-1)
/**
 * @brief Polls the provided kafka handle for events.
 *
  * Events will cause application provided callbacks to be called.
 *
 * The \pi timeout ms argument specifies the maximum amount of time
  * (in milliseconds) that the call will block waiting for events.
  * For non-blocking calls, provide 0 as \p timeout_ms.
  * To wait indefinately for an event, provide -1.
 *
  * @remark An application should make sure to call poll() at regular
  * intervals to serve any queued callbacks waiting to be called.
 *
 * Events:<br>* - del
     - delivery report callbacks (if dr_cb/dr_msg_cb is configured)
[producer]
    - error callbacks (rd_kafka_conf_set_error_cb()) [all]
  * - stats callbacks (rd_kafka_conf_set_stats_cb()) [all]
     - throttle callbacks (rd_kafka_conf_set_throttle_cb()) [all]
 *
  * @returns the number of events served.
  */
RD_EXPORT
int rd_kafka_poll(rd_kafka_t *rk, int timeout_ms);
/**
  * @brief Cancels the current callback dispatcher (rd_kafka_poll(),
          rd_kafka_consume_callback(), etc).
 *
  * A callback may use this to force an immediate return to the calling
  * code (caller of e.g. rd_kafka_poll()) without processing any further
```

```
 * events.
 *
  * @remark This function MUST ONLY be called from within a librdkafka 
callback.
  */
RD_EXPORT
void rd_kafka_yield (rd_kafka_t *rk);
/**
  * @brief Pause producing or consumption for the provided list of 
partitions.
 *
  * Success or error is returned per-partition \p err in the \p partitions 
list.
 *
  * @returns RD_KAFKA_RESP_ERR_NO_ERROR
  * RD_KAFKA_RESP_ERR__UNSUPPORTED_FEATURE on MapR streams.
 *
  * Not supported on MapR streams.
  *
  */
RD_EXPORT rd_kafka_resp_err_t
rd_kafka_pause_partitions (rd_kafka_t *rk,
                rd kafka topic partition list t *partitions);
/**
  * @brief Resume producing consumption for the provided list of partitions.
 *
  * Success or error is returned per-partition \p err in the \p partitions 
list.
 *
  * @returns RD_KAFKA_RESP_ERR_NO_ERROR
  * RD_KAFKA_RESP_ERR__UNSUPPORTED_FEATURE on MapR streams.
 *
  * Not supported on MapR streams.
  *
  */
RD_EXPORT rd_kafka_resp_err_t
rd_kafka_resume_partitions (rd_kafka_t *rk,
                  rd_kafka_topic_partition_list_t *partitions);
/**
  * @brief Query broker for low (oldest/beginning) and high (newest/end) 
offsets
          for partition.
  *
  * Offsets are returned in \p *low and \p *high respectively.
  * For Mapr Streams this function will block for at most \p timeout_ms 
milliseconds.
  * Min timeout_ms is 30 sec and this api adjusts it if provided timeout_ms 
is
  * less than 30 sec
  * This API supports streams.consumer.default.stream config
  * @returns RD_KAFKA_RESP_ERR_NO_ERROR on success or an error code on 
failure.
 */
```

```
RD_EXPORT rd_kafka_resp_err_t
rd_kafka_query_watermark_offsets (rd_kafka_t *rk,
               const char *topic, int32_t partition,
               int64_t *low, int64_t *high, int timeout_ms);
/**
  * @brief Get last known low (oldest/beginning) and high (newest/end) 
offsets
  * for partition.
 *
  * The low offset is updated periodically (if statistics.interval.ms is set)
  * while the high offset is updated on each fetched message set from the 
broker.
 *
  * If there is no cached offset (either low or high, or both) then
  * RD_KAFKA_OFFSET_INVALID will be returned for the respective offset.
 *
  * For Mapr Streams this function will block for at most 30sec (RPC 
timeout).
  * Offsets are returned in \p *low and \p *high respectively.
  * This API supports streams.consumer.default.stream config
 *
  * @returns RD_KAFKA_RESP_ERR_NO_ERROR on success or an error code on 
failure.
 *
  * @remark Shall only be used with an active consumer instance.
  */
RD_EXPORT rd_kafka_resp_err_t
rd_kafka_get_watermark_offsets (rd_kafka_t *rk,
                 const char *topic, int32_t partition,
                 int64_t *low, int64_t *high);
/**
  * @brief Look up the offsets for the given partitions by timestamp.
 *
  * The returned offset for each partition is the earliest offset whose
  * timestamp is greater than or equal to the given timestamp in the
  * corresponding partition.
 *
  * The timestamps to query are represented as \c offset in \p offsets
  * on input, and \c offset will contain the offset on output.
 *
  * The function will block for at most \p timeout_ms milliseconds.
  * For mapr streams min timeout_ms is 30 sec and this api adjusts it
  * if provided timeout_ms is less than 30 sec
 *
  * @remark Duplicate Topic+Partitions are not supported.
  * @remark Per-partition errors may be returned in \c 
rd_kafka_topic_partition_t.err
 *
  * @returns RD_KAFKA_RESP_ERR_NO_ERROR if offsets were be queried (do note
            that per-partition errors might be set),
             * RD_KAFKA_RESP_ERR__TIMED_OUT if not all offsets could be fetched
            within \pi timeout_ms,
            RD_KAFKA_RESP_RRR_{INVALID_RAG} if the \pmb{\rho} offsets list is empty,
            RD_KAFKA_RESP_ERR__UNKNOWN_PARTITION if all partitions are
unknown,<br>*
            RD_KAFKA_RESP_ERR_LEADER_NOT_AVAILABLE if unable to query
leaders
  * for the given partitions.
  */
```
```
RD_EXPORT rd_kafka_resp_err_t
rd_kafka_offsets_for_times (rd_kafka_t *rk,
                              rd_kafka_topic_partition_list_t *offsets,
                              int timeout_ms);
/**
  * @brief Free pointer returned by librdkafka
 *
  * This is typically an abstraction for the free(3) call and makes sure
  * the application can use the same memory allocator as librdkafka for
  * freeing pointers returned by librdkafka.
 *
  * In standard setups it is usually not necessary to use this interface
  * rather than the free(3) functione.
 *
  * @remark rd_kafka_mem_free() must only be used for pointers returned by 
APIs
  * that explicitly mention using this function for freeing.
  *
  * Not supported on MapR streams.
  */
RD_EXPORT
void rd_kafka_mem_free (rd_kafka_t *rk, void *ptr);
/**@}*/
/**
  * @name Queue API
  * @{
 *
  * Message queues allows the application to re-route consumed messages
  * from multiple topic+partitions into one single queue point.
  * This queue point containing messages from a number of topic+partitions
  * may then be served by a single rd_kafka_consume*_queue() call,
  * rather than one call per topic+partition combination.
  */
/**
  * @brief Create a new message queue.
 *
  * See rd_kafka_consume_start_queue(), rd_kafka_consume_queue(), et.al.
  */
RD_EXPORT
rd_kafka_queue_t *rd_kafka_queue_new(rd_kafka_t *rk);
/**
  * Destroy a queue, purging all of its enqueued messages.
  */
RD_EXPORT
void rd_kafka_queue_destroy(rd_kafka_queue_t *rkqu);
/**
  * @returns a reference to the main librdkafka event queue.
  * This is the queue served by rd_kafka_poll().
 *
 * Use rd_kafka_queue_destroy() to loose the reference.
```

```
 */
RD_EXPORT
rd_kafka_queue_t *rd_kafka_queue_get_main (rd_kafka_t *rk);
/**
  * @returns a reference to the librdkafka consumer queue.
  * This is the queue served by rd_kafka_consumer_poll().
 *
  * Use rd_kafka_queue_destroy() to loose the reference.
 *
  * @remark rd_kafka_queue_destroy() MUST be called on this queue
           prior to calling rd_kafka_consumer_close().
  */
RD_EXPORT
rd_kafka_queue_t *rd_kafka_queue_get_consumer (rd_kafka_t *rk);
/**
  * @returns a reference to the partition's queue, or NULL if
            partition is invalid.
 *
  * Use rd_kafka_queue_destroy() to loose the reference.
 *
  * @remark rd_kafka_queue_destroy() MUST be called on this queue
 * 
  * @remark This function only works on consumers.
 *
  * Not supported on MapR streams.
  */
RD_EXPORT
rd_kafka_queue_t *rd_kafka_queue_get_partition (rd_kafka_t *rk,
                                                  const char *topic,
                                                  int32_t partition);
/**
  * @brief Forward/re-route queue \p src to \p dst.
 * If \pi dst is \c NULL the forwarding is removed.
 *
  * The internal refcounts for both queues are increased.
 * 
  * @remark Regardless of whether \p dst is NULL or not, after calling this
  * function, \p src will not forward it's fetch queue to the 
consumer
  * queue.
  */
RD_EXPORT
void rd_kafka_queue_forward (rd_kafka_queue_t *src, rd_kafka_queue_t *dst);
/**
  * @brief Forward librdkafka logs (and debug) to the specified queue
          for serving with one of the ..poll() calls.
 *
  * This allows an application to serve log callbacks (\c log_cb)
          in its thread of choice.
 *
  * @param rkqu Queue to forward logs to. If the value is NULL the logs
          are forwarded to the main queue.
 *
  * @remark The configuration property \c log.queue MUST also be set to true.
 *
   @remark librdkafka maintains its own reference to the provided queue.
 *
  * @returns RD_KAFKA_RESP_ERR_NO_ERROR on success or an error code on error.
 *
```

```
 * Not supported on MapR streams.
  */
RD_EXPORT
rd_kafka_resp_err_t rd_kafka_set_log_queue (rd_kafka_t *rk,
                                             rd_kafka_queue_t *rkqu);
/**
 * @returns the current number of elements in queue.
 */
RD_EXPORT
size_t rd_kafka_queue_length (rd_kafka_queue_t *rkqu);
/**
 * @brief Enable IO event triggering for queue.
 *
  * To ease integration with IO based polling loops this API
  * allows an application to create a separate file-descriptor
  * that librdkafka will write \p payload (of size \p size) to
  * whenever a new element is enqueued on a previously empty queue.
 *
 * To remove event triggering call with \pi fd = -1.
 *
  * librdkafka will maintain a copy of the \p payload.
 *
  * @remark When using forwarded queues the IO event must only be enabled
  * on the final forwarded-to (destination) queue.
  */
RD_EXPORT
void rd_kafka_queue_io_event_enable (rd_kafka_queue_t *rkqu, int fd,
                     const void *payload, size_t size);
/**@}*/
/**
 *
  * @name Simple Consumer API (legacy)
  * @{
 *
  */
#define RD_KAFKA_OFFSET_BEGINNING -2 /**< Start consuming from beginning of
 * kafka partition queue: oldest msg */
                                -1 /**< Start consuming from end of kafka
                          partition queue: next msg */
#define RD_KAFKA_OFFSET_STORED -1000 /**< Start consuming from offset 
retrieved
                        * from offset store */
#define RD KAFKA OFFSET INVALID -1001 /**< Invalid offset */
/** @cond NO DOC */#define RD_KAFKA_OFFSET_TAIL_BASE -2000 /* internal: do not use */
/** @endcond */
/**
 * @brief Start consuming \p CNT messages from topic's current end offset.
 *
  * That is, if current end offset is 12345 and \p CNT is 200, it will start
 * consuming from offset \c 12345-200 = \c 12145. */
#define RD_KAFKA_OFFSET_TAIL(CNT) (RD_KAFKA_OFFSET_TAIL_BASE - (CNT))
```

```
/**
  * @brief Start consuming messages for topic \p rkt and \p partition
 * at offset \p offset which may either be an absolute \c (0..N) * or one of the logical offsets:
   - RD_KAFKA_OFFSET_BEGINNING
   - RD_KAFKA_OFFSET_END
   - RD_KAFKA_OFFSET_STORED
   - RD_KAFKA_OFFSET_TAIL
 *
  * rdkafka will attempt to keep \c queued.min.messages (config property)
  * messages in the local queue by repeatedly fetching batches of messages
  * from the broker until the threshold is reached.
 *
  * The application shall use one of the `rd_kafka_consume*()` functions
  * to consume messages from the local queue, each kafka message being
  * represented as a `rd_kafka_message_t *` object.
 *
  * `rd_kafka_consume_start()` must not be called multiple times for the same
  * topic and partition without stopping consumption first with
  * `rd_kafka_consume_stop()`.
 *
  * @returns 0 on success or -1 on error in which case errno is set 
accordingly:
  * - EBUSY - Conflicts with an existing or previous subscription
  * (RD_KAFKA_RESP_ERR__CONFLICT)
   - EINVAL - Invalid offset, or incomplete configuration (lacking
group.id)
                 (RD_KAFKA_RESP_ERR__INVALID_ARG)
  * - ESRCH - requested \p partition is invalid.
                  * (RD_KAFKA_RESP_ERR__UNKNOWN_PARTITION)
    - ENOENT - topic is unknown in the Kafka cluster.
                   * (RD_KAFKA_RESP_ERR__UNKNOWN_TOPIC)
  * - ENOSYS - This API is not supported.
                  (RD_KAFKA_RESP_ERR__UNSUPPORTED_FEATURE)
 *
  * Use `rd_kafka_errno2err()` to convert sytem \c errno to 
`rd_kafka_resp_err_t`
  * Not supported on MapR streams.
  */
RD_EXPORT
int rd_kafka_consume_start(rd_kafka_topic_t *rkt, int32_t partition,
                 int64_t offset);
/**
  * @brief Same as rd_kafka_consume_start() but re-routes incoming messages 
to
  * the provided queue \p rkqu (which must have been previously allocated
  * with `rd_kafka_queue_new()`.
 *
  * The application must use one of the `rd_kafka_consume_*_queue()` 
functions
  * to receive fetched messages.
 *
  * `rd_kafka_consume_start_queue()` must not be called multiple times for 
the
  * same topic and partition without stopping consumption first with
  * `rd_kafka_consume_stop()`.
  * `rd_kafka_consume_start()` and `rd_kafka_consume_start_queue()` must not
  * be combined for the same topic and partition.
 *
  * Not supported on MapR streams.
  *
  */
RD_EXPORT
```

```
int rd_kafka_consume_start_queue(rd_kafka_topic_t *rkt, int32_t partition,
                    int64_t offset, rd_kafka_queue_t *rkqu);
/**
  * @brief Stop consuming messages for topic \p rkt and \p partition, purging
  * all messages currently in the local queue.
 *
  * NOTE: To enforce synchronisation this call will block until the internal
         fetcher has terminated and offsets are committed to configured
         storage method.
 *
  * The application needs to be stop all consumers before calling
  \dot{r}d kafka destroy()\dot{r} on the main object handle.
 *
  * @returns 0 on success or -1 on error (see `errno`).
 *
  * Not supported on MapR streams.
  *
  */
RD_EXPORT
int rd_kafka_consume_stop(rd_kafka_topic_t *rkt, int32_t partition);
/**
 * @brief Seek consumer for topic+partition to \p offset which is either an
          absolute or logical offset.
 *
  * If \p timeout_ms is not 0 the call will wait this long for the
  * seek to be performed. If the timeout is reached the internal state
  * will be unknown and this function returns `RD_KAFKA_RESP_ERR__TIMED_OUT`.
  * If \p timeout_ms is 0 it will initiate the seek but return
  * immediately without any error reporting (e.g., async).
 *
  * This call triggers a fetch queue barrier flush.
 *
  * @returns `RD_KAFKA_RESP_ERR__NO_ERROR` on success else an error code.
  */
RD_EXPORT
rd_kafka_resp_err_t rd_kafka_seek (rd_kafka_topic_t *rkt,
                                      int32_t partition,
                                      int64_t offset,
                                     int timeout ms);
/**
 * @brief Consume a single message from topic \p rkt and \p partition
 *
  * \p timeout_ms is maximum amount of time to wait for a message to be 
received.
  * Consumer must have been previously started with 
`rd_kafka_consume_start()`.
 *
  * @returns a message object on success or \c NULL on error.
  * The message object must be destroyed with `rd_kafka_message_destroy()`
  * when the application is done with it.
 *
 * Errors (when returning NULL):<br>* - FTIMEDOUT - \p timeout ms \
 * - ETIMEDOUT - \p timeout_ms was reached with no new messages fetched.<br>* - ENOENT - \p rkt + \p partition is unknown.
 * - ENOENT - \pmb{\text{r}} - \text{r} rkt + \pmb{\text{r}} partition is unknown.
  * (no prior `rd_kafka_consume_start()` call)
              - This API is not supported.
  * (RD_KAFKA_RESP_ERR__UNSUPPORTED_FEATURE)
 *
```

```
 * NOTE: The returned message's \c ..->err must be checked for errors.
 * NOTE: \c ..->err \c == \c RD_KAFKA_RESP_ERR__PARTITION_EOF signals that
the
         end of the partition has been reached, which should typically not
be
 * considered an error. The application should handle this case
         (e.g., ignore). *
  * @remark on_consume() interceptors may be called from this function prior 
to
           passing message to application.
  *
  * Not supported on MapR streams.
 *
  */
RD_EXPORT
rd_kafka_message_t *rd_kafka_consume(rd_kafka_topic_t *rkt, int32_t 
partition,
                        int timeout_ms);
/**
  * @brief Consume up to \p rkmessages_size from topic \p rkt and \p 
partition
          putting a pointer to each message in the application provided
          array \pmb{\text{p} rkmessages (of size \pmb{\text{p}} rkmessages size entries).
 *
  * `rd_kafka_consume_batch()` provides higher throughput performance
  * than `rd_kafka_consume()`.
 *
  * \p timeout_ms is the maximum amount of time to wait for all of
  * \p rkmessages_size messages to be put into \p rkmessages.
  * If no messages were available within the timeout period this function
  * returns 0 and \p rkmessages remains untouched.
  * This differs somewhat from `rd_kafka_consume()`.
 *
  * The message objects must be destroyed with `rd_kafka_message_destroy()`
  * when the application is done with it.
 *
  * @returns the number of rkmessages added in \p rkmessages,
  * or -1 on error (same error codes as for `rd_kafka_consume()`.
 *
  * @sa rd_kafka_consume()
 *
  * @remark on_consume() interceptors may be called from this function prior 
to
           passing message to application.
 *
  * Not supported on MapR streams.
  *
  */
RD_EXPORT
ssize t rd kafka consume batch(rd kafka topic t *rkt, int32 t partition,
                 int timeout_ms,
                 rd_kafka_message_t **rkmessages,
                 size_t rkmessages_size);
/**
  * @brief Consumes messages from topic \p rkt and \p partition, calling
  * the provided callback for each consumed messsage.
 *
```

```
 * `rd_kafka_consume_callback()` provides higher throughput performance
  * than both `rd_kafka_consume()` and `rd_kafka_consume_batch()`.
 *
  * \p timeout_ms is the maximum amount of time to wait for one or more 
messages
  * to arrive.
 *
  * The provided \p consume_cb function is called for each message,
  * the application \b MUST \b NOT call `rd_kafka_message_destroy()` on the
  * provided \p rkmessage.
 *
  * The \p opaque argument is passed to the 'consume_cb' as \p opaque.
 *
  * @returns the number of messages processed or -1 on error.
 *
  * @sa rd_kafka_consume()
 *
  * @remark on_consume() interceptors may be called from this function prior 
to
           passing message to application.
 *
  * Not supported on MapR streams.
 *
  */
RD_EXPORT
int rd_kafka_consume_callback(rd_kafka_topic_t *rkt, int32_t partition,
                     int timeout_ms,
                     void (*consume_cb) (rd_kafka_message_t
                             *rkmessage,
                             void *opaque),
                     void *opaque);
/**
  * @name Simple Consumer API (legacy): Queue consumers
  * @{
 *
  * The following `..._queue()` functions are analogue to the functions above
  * but reads messages from the provided queue \p rkqu instead.
  * \p rkqu must have been previously created with `rd_kafka_queue_new()`
  * and the topic consumer must have been started with
  * `rd_kafka_consume_start_queue()` utilising the the same queue.
  */
/**
  * @brief Consume from queue
 *
  * @sa rd_kafka_consume()
 *
  * Not supported on MapR streams.
  *
  */
RD_EXPORT
rd_kafka_message_t *rd_kafka_consume_queue(rd_kafka_queue_t *rkqu,
                          int timeout_ms);
/**
  * @brief Consume batch of messages from queue
 *
  * @sa rd_kafka_consume_batch()
 *
  * Not supported on MapR streams.
 *
  */
```

```
RD_EXPORT
ssize_t rd_kafka_consume_batch_queue(rd_kafka_queue_t *rkqu,
                        int timeout_ms,
                        rd_kafka_message_t **rkmessages,
                        size_t rkmessages_size);
/**
  * @brief Consume multiple messages from queue with callback
 *
  * @sa rd_kafka_consume_callback()
 *
  * Not supported on MapR streams.
 *
  */
RD_EXPORT
int rd_kafka_consume_callback_queue(rd_kafka_queue_t *rkqu,
                       int timeout_ms,
                       void (*consume_cb) (rd_kafka_message_t
                               *rkmessage,
                               void *opaque),
                       void *opaque);
/**@}*/
/**
  * @name Simple Consumer API (legacy): Topic+partition offset store.
  * @{
 *
  * If \c auto.commit.enable is true the offset is stored automatically 
prior to
  * returning of the message(s) in each of the rd_kafka_consume*() functions
  * above.
  */
/**
  * @brief Store offset \p offset for topic \p rkt partition \p partition.
 *
  * The offset will be committed (written) to the offset store according
  * to \c `auto.commit.interval.ms` or manual offset-less commit()
 *
  * @remark \c `enable.auto.offset.store` must be set to "false" when using 
this API.
 *
  * @returns RD_KAFKA_RESP_ERR_NO_ERROR on success or an error code on error.
  * RD_KAFKA_RESP_ERR__UNSUPPORTED_FEATURE on MapR streams.
 *
  * Not supported on MapR streams.
  *
  */
RD_EXPORT
rd_kafka_resp_err_t rd_kafka_offset_store(rd_kafka_topic_t *rkt,
                         int32_t partition, int64_t offset);
/**
  * @brief Store offsets for next auto-commit for one or more partitions.
 *
  * The offset will be committed (written) to the offset store according
 * to \c `auto.commit.interval.ms` or manual offset-less commit().
```

```
 *
  * Per-partition success/error status propagated through each partition's
  * \c .err field.
 *
  * @remark \c `enable.auto.offset.store` must be set to "false" when using 
this API.
 *
  * @returns RD_KAFKA_RESP_ERR_NO_ERROR on success, or
            RD_KAFKA_RESP_ERR__UNKNOWN_PARTITION if none of the
            offsets could be stored, or
            RD_KAFKA_RESP_ERR__INVALID_ARG if \c enable.auto.offset.store
is true.
            RD_KAFKA_RESP_ERR__UNSUPPORTED_FEATURE on MapR streams.
 *
  * Not supported on MapR streams.
 *
  */
RD_EXPORT rd_kafka_resp_err_t
rd_kafka_offsets_store(rd_kafka_t *rk,
                        rd_kafka_topic_partition_list_t *offsets);
/**@}*/
/**
  * @name KafkaConsumer (C)
  * @{
  * @brief High-level KafkaConsumer C API
 *
 *
  *
  */
/**
  * @brief Subscribe to topic set using balanced consumer groups.
 *
  * Wildcard (regex) topics are supported by the librdkafka assignor:
 * any topic name in the \p topics list that is prefixed with \c \"^\" will
  * be regex-matched to the full list of topics in the cluster and matching
  * topics will be added to the subscription list.
 *
  * @returns RD_KAFKA_RESP_ERR_NO_ERROR on success or
            RD_KAFKA_RESP_ERR__INVALID_ARG if list is empty, contains
invalid
  * topics or regexes.
  */
RD_EXPORT rd_kafka_resp_err_t
rd_kafka_subscribe (rd_kafka_t *rk,
                    const rd kafka topic partition list t *topics);
/**
 * @brief Unsubscribe from the current subscription set.
 */
RD_EXPORT
rd_kafka_resp_err_t rd_kafka_unsubscribe (rd_kafka_t *rk);
/**
 * @brief Returns the current topic subscription
  *
  * @returns An error code on failure, otherwise \p topic is updated
           to point to a newly allocated topic list (possibly empty).
```

```
 *
  * @remark The application is responsible for calling
           rd_kafka_topic_partition_list_destroy on the returned list.
  */
RD_EXPORT rd_kafka_resp_err_t
rd_kafka_subscription (rd_kafka_t *rk,
                        rd_kafka_topic_partition_list_t **topics);
/**
  * @brief Poll the consumer for messages or events.
 *
 * Will block for at most \p timeout ms milliseconds.
 *
  * @remark An application should make sure to call consumer_poll() at 
regular
  * intervals, even if no messages are expected, to serve any
  * queued callbacks waiting to be called. This is especially
            important when a rebalance_cb has been registered as it needs
            to be called and handled properly to synchronize internal
            consumer state.
 *
  * @returns A message object which is a proper message if \p ->err is
            RD_KAFKA_RESP_ERR_NO_ERROR, or an event or error for any other
            value.
 *
  * @remark on_consume() interceptors may be called from this function prior 
to
           passing message to application.
  *
  * @sa rd_kafka_message_t
  */
RD_EXPORT
rd kafka message t *rd kafka consumer poll (rd kafka t *rk, int timeout ms);
/**
 * @brief Close down the KafkaConsumer.
 *
  * @remark This call will block until the consumer has revoked its 
assignment,
  * calling the \c rebalance_cb if it is configured, committed 
offsets
 * to broker, and left the consumer group.
           The maximum blocking time is roughly limited to
session.timeout.ms.
 *
  * @returns An error code indicating if the consumer close was succesful
  * or not.
  *
  * @remark The application still needs to call rd_kafka_destroy() after
           this call finishes to clean up the underlying handle resources.
  *
  */
RD_EXPORT
rd_kafka_resp_err_t rd_kafka_consumer_close (rd_kafka_t *rk);
/**
  * @brief Atomic assignment of partitions to consume.
 *
  * The new \p partitions will replace the existing assignment.
 *
```

```
 * When used from a rebalance callback the application shall pass the
  * partition list passed to the callback (or a copy of it) (even if the list
  * is empty) rather than NULL to maintain internal join state.
  * A zero-length \p partitions will treat the partitions as a valid,
  * albeit empty, assignment, and maintain internal state, while a \c NULL
  * value for \p partitions will reset and clear the internal state.
  */
RD_EXPORT rd_kafka_resp_err_t
rd_kafka_assign (rd_kafka_t *rk,
                  const rd_kafka_topic_partition_list_t *partitions);
/**
 * @brief Returns the current partition assignment
 *
  * @returns An error code on failure, otherwise \p partitions is updated
           to point to a newly allocated partition list (possibly empty).
 *
  * @remark The application is responsible for calling
           rd_kafka_topic_partition_list_destroy on the returned list.
  */
RD_EXPORT rd_kafka_resp_err_t
rd_kafka_assignment (rd_kafka_t *rk,
                      rd_kafka_topic_partition_list_t **partitions);
/**
 * @brief Commit offsets on broker for the provided list of partitions.
 *
  * \p offsets should contain \c topic, \c partition, \c offset and possibly
 * \backslash c metadata.
  * If \p offsets is NULL the current partition assignment will be used 
instead.
 *
  * If \p async is false this operation will block until the broker offset 
commit
  * is done, returning the resulting success or error code.
 *
  * If a rd_kafka_conf_set_offset_commit_cb() offset commit callback has been
  * configured the callback will be enqueued for a future call to
 * rd kafka poll(), rd kafka consumer poll() or similar.
  */
RD_EXPORT rd_kafka_resp_err_t
rd_kafka_commit (rd_kafka_t *rk, const rd_kafka_topic_partition_list_t 
*offsets,
                  int async);
/**
 * @brief Commit message's offset on broker for the message's partition.
 *
  * @sa rd_kafka_commit
  */
RD_EXPORT rd_kafka_resp_err_t
rd_kafka_commit_message (rd_kafka_t *rk, const rd_kafka_message_t 
*rkmessage,
                          int async);
/**
 * @brief Commit offsets on broker for the provided list of partitions.
 *
 * See rd_kafka_commit for \p offsets semantics.
```
 \* \* The result of the offset commit will be posted on the provided \p rkqu queue. \* \* If the application uses one of the poll APIs (rd\_kafka\_poll(), \* rd\_kafka\_consumer\_poll(), rd\_kafka\_queue\_poll(), ..) to serve the queue \* the \p cb callback is required. \p opaque is passed to the callback. \* \* If using the event API the callback is ignored and the offset commit result \* will be returned as an RD\_KAFKA\_EVENT\_COMMIT event. The \p opaque \* value will be available with rd\_kafka\_event\_opaque() \* \* If \p rkqu is NULL a temporary queue will be created and the callback will \* be served by this call. \* \* @sa rd\_kafka\_commit() \* @sa rd\_kafka\_conf\_set\_offset\_commit\_cb() \*/ RD\_EXPORT rd\_kafka\_resp\_err\_t rd\_kafka\_commit\_queue (rd\_kafka\_t \*rk, const rd\_kafka\_topic\_partition\_list\_t \*offsets, rd\_kafka\_queue\_t \*rkqu, void (\*cb) (rd\_kafka\_t \*rk, rd\_kafka\_resp\_err\_t err, rd kafka topic partition list t \*offsets, void \*opaque), void \*opaque); /\*\* \* @brief Retrieve committed offsets for topics+partitions. \* \* The \p offset field of each requested partition will either be set to \* stored offset or to RD\_KAFKA\_OFFSET\_INVALID in case there was no stored \* offset for that partition. \* \* @returns RD\_KAFKA\_RESP\_ERR\_NO\_ERROR on success in which case the  $\pmb{\text{p}$  offset or  $\pmb{\text{p}}$  err field of each  $\pmb{\text{p}}$  partitions' element is filled \* in with the stored offset, or a partition specific error. \* Else returns an error code. \*/ RD\_EXPORT rd\_kafka\_resp\_err\_t rd\_kafka\_committed (rd\_kafka\_t \*rk, rd\_kafka\_topic\_partition\_list\_t \*partitions, int timeout\_ms); /\*\* \* @brief Retrieve current positions (offsets) for topics+partitions. \* \* The \p offset field of each requested partition will be set to the offset \* of the last consumed message + 1, or RD\_KAFKA\_OFFSET\_INVALID in case there was \* no previous message. \* \* @returns RD\_KAFKA\_RESP\_ERR\_NO\_ERROR on success in which case the  $\pmb{\text{p}$  offset or  $\pmb{\text{p}}$  err field of each  $\pmb{\text{p}}$  partitions' element is filled \* in with the stored offset, or a partition specific error. \* Else returns an error code.

```
 */
RD_EXPORT rd_kafka_resp_err_t
rd_kafka_position (rd_kafka_t *rk,
            rd_kafka_topic_partition_list_t *partitions);
/**@}*/
/**
  * @name Producer API
  * @{
 *
 *
  */
/**
  * @brief Producer message flags
  */
#define RD_KAFKA_MSG_F_FREE 0x1 /**< Delegate freeing of payload to 
rdkafka. */
#define RD_KAFKA_MSG_F_COPY 0x2 /**< rdkafka will make a copy of the 
payload. */
#define RD_KAFKA_MSG_F_BLOCK 0x4 /**< Block produce*() on message queue 
full.
                    * WARNING: If a delivery report callback
                   * is used the application MUST<br>* 311 rd kafka poll() (or equ
                    * call rd_kafka_poll() (or equiv.)
                   * to make sure delivered messages
                   * are drained from the internal<br>* delivery report queue.
                                delivery report queue.
                    * Failure to do so will result
                    * in indefinately blocking on
                    * the produce() call when the
                   * message queue is full.<br>*/
\star/
/**
  * @brief Produce and send a single message to broker.
 *
 * \p rkt is the target topic which must have been previously created with \frac{1}{2}`rd kafka_topic_new()`.
 *
  * `rd_kafka_produce()` is an asynch non-blocking API.
 *
 * \p partition is the target partition, either:<br>* - PD KAFKA PAPTITION UA (unassigned) for
     - RD_KAFKA_PARTITION_UA (unassigned) for
  * automatic partitioning using the topic's partitioner function, or
     - a fixed partition (0..N)
 *
  * \p msgflags is zero or more of the following flags OR:ed together:
  * RD_KAFKA_MSG_F_BLOCK - block \p produce*() call if
  * \p queue.buffering.max.messages or
                              \p queue.buffering.max.kbytes are exceeded.
                              Messages are considered in-queue from the
point they
                              are accepted by produce() until their
corresponding
 * delivery report callback/event returns.<br>This thus a requirement to call
                              It is thus a requirement to call
```
 \* rd\_kafka\_poll() (or equiv.) from a separate thread when F\_BLOCK is used. See WARNING on \c RD\_KAFKA\_MSG\_F\_BLOCK above. \* RD\_KAFKA\_MSG\_F\_FREE - rdkafka will free(3) \p payload when it is done with it. RD\_KAFKA\_MSG\_F\_COPY - the \p payload data will be copied and the \p payload pointer will not be used by rdkafka after the call returns. \* ..\_F\_FREE and ..\_F\_COPY are mutually exclusive. \* If the function returns -1 and RD\_KAFKA\_MSG\_F\_FREE was specified, then the memory associated with the payload is still the caller's responsibility. \*  $\pmb{\text{p}}$  payload is the message payload of size  $\pmb{\text{p}}$  len bytes. \* \* \p key is an optional message key of size \p keylen bytes, if non-NULL it \* will be passed to the topic partitioner as well as be sent with the \* message to the broker and passed on to the consumer. \* \* \p msg\_opaque is an optional application-provided per-message opaque \* pointer that will provided in the delivery report callback (`dr\_cb`) for referencing this message. \* \* @remark on\_send() and on\_acknowledgement() interceptors may be called from this function. on acknowledgement() will only be called if the \* message fails partitioning. \* \* @returns 0 on success or -1 on error in which case errno is set accordingly: - ENOBUFS - maximum number of outstanding messages has been reached: \* "queue.buffering.max.messages" (RD\_KAFKA\_RESP\_ERR\_\_QUEUE\_FULL) \* - EMSGSIZE - message is larger than configured max size: \* "messages.max.bytes". (RD\_KAFKA\_RESP\_ERR\_MSG\_SIZE\_TOO\_LARGE) \* - ESRCH - requested \p partition is unknown in the Kafka cluster. \* (RD\_KAFKA\_RESP\_ERR\_\_UNKNOWN\_PARTITION) \* - ENOENT - topic is unknown in the Kafka cluster. \* (RD\_KAFKA\_RESP\_ERR\_\_UNKNOWN\_TOPIC) \* \* @sa Use rd\_kafka\_errno2err() to convert `errno` to rdkafka error code. \*/ RD\_EXPORT int rd\_kafka\_produce(rd\_kafka\_topic\_t \*rkt, int32\_t partition, int msgflags, void \*payload, size\_t len, const void \*key, size\_t keylen, void \*msg\_opaque); /\*\* \* @brief Produce and send a single message to broker. \* \* The message is defined by a va-arg list using  $\c{c}$  rd\_kafka\_vtype\_t \* tag tuples which must be terminated with a single \c RD\_KAFKA\_V\_END. \* \* @returns \c RD\_KAFKA\_RESP\_ERR\_NO\_ERROR on success, else an error code. \* \* @sa rd\_kafka\_produce, RD\_KAFKA\_V\_END \*/

```
RD_EXPORT
rd_kafka_resp_err_t rd_kafka_producev (rd_kafka_t *rk, ...);
/**
 * @brief Produce multiple messages.
 *
  * If partition is RD_KAFKA_PARTITION_UA the configured partitioner will
  * be run for each message (slower), otherwise the messages will be enqueued
  * to the specified partition directly (faster).
 *
  * The messages are provided in the array \p rkmessages of count \p 
message_cnt
  * elements.
  * The \p partition and \p msgflags are used for all provided messages.
 *
  * Honoured \p rkmessages[] fields are:
   - payload,len Message payload and length
   - key,key_len     Optional message key<br>- _private       Message opaque point
 * - _private Message opaque pointer (msg_opaque)<br>* - err   Will be set according to success or
                      Will be set according to success or failure.
                      Application only needs to check for errors if
                      return value != \p message_cnt.
 *
  * @returns the number of messages succesfully enqueued for producing.
  */
RD_EXPORT
int rd kafka produce batch(rd kafka topic t *rkt, int32 t partition,
                               int msgflags,
                               rd_kafka_message_t *rkmessages, int 
message_cnt);
/**
  * @brief Wait until all outstanding produce requests, et.al, are completed.
          This should typically be done prior to destroying a producer
instance
  * to make sure all queued and in-flight produce requests are 
completed
          before terminating.
 *
  * @remark This function will call rd_kafka_poll() and thus trigger 
callbacks.
 *
  * @returns RD_KAFKA_RESP_ERR__TIMED_OUT if \p timeout_ms was reached 
before all
             outstanding requests were completed, else
RD_KAFKA_RESP_ERR_NO_ERROR
  */
RD_EXPORT
rd kafka resp_err_t rd kafka_flush (rd_kafka_t *rk, int timeout_ms);
/**@}*/
/**
* @name Metadata API
* @{
*
*
*/
```

```
/**
  * @brief Broker information
  */
typedef struct rd_kafka_metadata_broker {<br>int32 t id; /**<
        int32_t id; /**< Broker Id */<br>
char *host; /**< Broker hostna
         char *host; /**< Broker hostname */
         int port; /**< Broker listening port */
} rd_kafka_metadata_broker_t;
/**
 * @brief Partition information
 */
typedef struct rd_kafka_metadata_partition {<br>int32_t id; /**< Par
        int32_t id; \frac{1}{r} /**< Partition Id */<br>rd_kafka_resp_err_t err; /**< Partition error
                                       /**< Partition error reported by broker
*/
          int32_t leader; /**< Leader broker */
         int replica_cnt; /**< Number of brokers in \p replicas */<br>int32_t *replicas; /**< Replica brokers */
          int32_t *replicas; /**< Replica brokers */
         int isr_cnt; /**< Number of ISR brokers in \p isrs */<br>int32 t *isrs; /**< In-Sync-Replica brokers */
         int32_t *isrs; /**< In-Sync-Replica brokers */
} rd_kafka_metadata_partition_t;
/**
 * @brief Topic information
 */
typedef struct rd kafka metadata topic {
        char *topic; /**< Topic name */
         int partition_cnt; /**< Number of partitions in \p 
partitions*/
         struct rd_kafka_metadata_partition *partitions; /**< Partitions */
         rd_kafka_resp_err_t err; /**< Topic error reported by broker */
} rd kafka metadata topic t;
/**
  * @brief Metadata container
  */
typedef struct rd_kafka_metadata {
         int broker cnt; /**< Number of brokers in \p brokers */
         struct rd_kafka_metadata_broker *brokers; /**< Brokers */
         int topic_cnt; /**< Number of topics in \p topics */<br>struct rd kafka metadata topic *topics; /**< Topics */
        struct rd_kafka_metadata_topic *topics;
         int32_t orig_broker_id; /**< Broker originating this metadata 
*/
         char *orig_broker_name; /**< Name of originating broker */
} rd_kafka_metadata_t;
/**
  * @brief Request Metadata from broker.
 *
  * Parameters:
  * - \p all_topics if non-zero: request info about all topics in cluster,
 * if zero: only request info about locally known topics.<br>* - \p only rkt . only request info about this topic
 * - \p only_rkt only request info about this topic<br>* - \p metadatap pointer to hold metadata result.
                       pointer to hold metadata result.
                       The \pi *metadatap pointer must be released
                       with rd_kafka_metadata_destroy().
  * - \p timeout_ms maximum response time before failing.
```

```
 *
  * Returns RD_KAFKA_RESP_ERR_NO_ERROR on success (in which case *metadatap)
  * will be set, else RD_KAFKA_RESP_ERR__TIMED_OUT on timeout or
  * other error code on error.
  * Not supported on MapR streams.
  */
RD_EXPORT
rd_kafka_resp_err_t
rd_kafka_metadata (rd_kafka_t *rk, int all_topics,
                      rd_kafka_topic_t *only_rkt,
                      const struct rd_kafka_metadata **metadatap,
                     int timeout ms);
/**
 * @brief Release metadata memory.
  * Not supported on MapR streams.
  */
RD_EXPORT
void rd_kafka_metadata_destroy(const struct rd_kafka_metadata *metadata);
/**@}*/
/**
* @name Client group information
* @{
*
*
*/
/**
 * @brief Group member information
 *
  * For more information on \p member_metadata format, see
  * https://cwiki.apache.org/confluence/display/KAFKA/
A+Guide+To+The+Kafka+Protocol#AGuideToTheKafkaProtocol-GroupMembershipAPI
  *
  */
struct rd_kafka_group_member_info {<br>char *member_id;
         char *member_id; <br> \prime **< Member id (generated by broker) */<br> char *client_id; <br> /**< Client's \p client.id */
         char *client_id; <br> /**< Client's \p client.id */<br> char *client_host; <br> /**< Client's hostname */
         char *client_host; <br>void *member metadata; <br>/**< Member metadata (bin
                                        /**< Member metadata (binary),<br>* format depends on \p
                                             format depends on \piprotocol_type. */
          int member_metadata_size; /**< Member metadata size in bytes */
         void *member_assignment; /**< Member assignment (binary),<br>
* format depends on \p
                                               format depends on \piprotocol_type. */
          int member_assignment_size; /**< Member assignment size in bytes 
*/
};
/**
 * @brief Group information
 */
struct rd_kafka_group_info {
         struct rd_kafka_metadata_broker broker; /**< Originating broker 
info */
         char *group; /**< Group name */
          rd_kafka_resp_err_t err; /**< Broker-originated
```

```
error */<br>char *state;
                                                /**< Group state */char *protocol_type;<br>
char *protocol;<br>
/**< Group protocol type */<br>
/**< Group protocol */
                                                /**< Group protocol */
        struct rd_kafka_group_member_info *members; /**< Group members */<br>int member_cnt; /**< Group member count *
                                                /**< Group member count */
};
/**
  * @brief List of groups
 *
  * @sa rd_kafka_group_list_destroy() to release list memory.
  */
struct rd kafka group list {
         struct rd_kafka_group_info *groups; /**< Groups */
        int group_cnt;<br>
bool is_streams_list;<br>
\frac{7}{5} /* List contains co
                                              /* List contains consumer gr
                                               * on mapr streams *\star/};
/**
  * @brief List and describe client groups in cluster.
 *
  * \p group is an optional group name to describe, otherwise (\p NULL) all
  * groups are returned.
 *
  * \p timeout_ms is the (approximate) maximum time to wait for response
  * from brokers and must be a positive value.
 *
  * @returns \c RD_KAFKA_RESP_ERR__NO_ERROR on success and \p grplistp is
  * updated to point to a newly allocated list of groups.
  * \c RD_KAFKA_RESP_ERR__PARTIAL if not all brokers responded
  * in time but at least one group is returned in \p grplistlp.
  * \c RD_KAFKA_RESP_ERR__TIMED_OUT if no groups were returned in 
the
  * given timeframe but not all brokers have yet responded, or
             if the list of brokers in the cluster could not be obtained
within
  * the given timeframe.
  * \c RD_KAFKA_RESP_ERR__TRANSPORT if no brokers were found.
  * Other error codes may also be returned from the request layer.
  *
  * The \p grplistp remains untouched if any error code is 
returned,
  * with the exception of RD_KAFKA_RESP_ERR__PARTIAL which behaves
             as RD_KAFKA_RESP_ERR__NO_ERROR (success) but with an incomplete
  * group list.
 *
  * @sa Use rd_kafka_group_list_destroy() to release list memory.
  */
RD_EXPORT
rd_kafka_resp_err_t
rd_kafka_list_groups (rd_kafka_t *rk, const char *group,
                       const struct rd_kafka_group_list **grplistp,
                       int timeout_ms);
/**
 * @brief Release list memory
 */
RD_EXPORT
void rd_kafka_group_list_destroy (const struct rd_kafka_group_list 
*grplist);
```

```
/**@}*/
/**
  * @name Miscellaneous APIs
  * @{
 *
  */
/**
  * @brief Adds one or more brokers to the kafka handle's list of initial
         bootstrap brokers.
 *
  * Additional brokers will be discovered automatically as soon as rdkafka
  * connects to a broker by querying the broker metadata.
 *
  * If a broker name resolves to multiple addresses (and possibly
  * address families) all will be used for connection attempts in
  * round-robin fashion.
 *
  * \p brokerlist is a ,-separated list of brokers in the format:
     \c \ \kappa \ * Where each broker is in either the host or URL based format:
     \c \ \cdot \text{host} > [:\<port>]\c \ \ \ * \c \<proto\> is either \c PLAINTEXT, \c SSL, \c SASL, \c SASL_PLAINTEXT
  * The two formats can be mixed but ultimately the value of the
  * `security.protocol` config property decides what brokers are allowed.
 *
  * Example:
       * brokerlist = "broker1:10000,broker2"
       * brokerlist = "SSL://broker3:9000,ssl://broker2"
 *
  * @returns the number of brokers successfully added.
 *
  * @remark Brokers may also be defined with the \c metadata.broker.list or
  * \c bootstrap.servers configuration property (preferred method).
  */
RD_EXPORT
int rd_kafka_brokers_add(rd_kafka_t *rk, const char *brokerlist);
/**
 * @brief Set logger function.
 *
  * The default is to print to stderr, but a syslog logger is also available,
  * see rd_kafka_log_(print|syslog) for the builtin alternatives.
  * Alternatively the application may provide its own logger callback.
  * Or pass 'func' as NULL to disable logging.
 *
  * @deprecated Use rd_kafka_conf_set_log_cb()
 *
  * @remark \p rk may be passed as NULL in the callback.
  */
RD_EXPORT RD_DEPRECATED
void rd_kafka_set_logger(rd_kafka_t *rk,
               void (*func) (const rd_kafka_t *rk, int level,
                     const char *fac, const char *buf));
```

```
/**
  * @brief Specifies the maximum logging level produced by
           internal kafka logging and debugging.
 *
  * If the \p \"debug\" configuration property is set the level is 
automatically
  * adjusted to \c LOG_DEBUG (7).
  */
RD_EXPORT
void rd_kafka_set_log_level(rd_kafka_t *rk, int level);
/**
  * @brief Builtin (default) log sink: print to stderr
  */
RD_EXPORT
void rd_kafka_log_print(const rd_kafka_t *rk, int level,
              const char *fac, const char *buf);
/**
  * @brief Builtin log sink: print to syslog.
  */
RD_EXPORT
void rd_kafka_log_syslog(const rd_kafka_t *rk, int level,
               const char *fac, const char *buf);
/**
  * @brief Returns the current out queue length.
 *
  * The out queue contains messages waiting to be sent to, or acknowledged 
by,
  * the broker.
  *
  * An application should wait for this queue to reach zero before 
terminating
  * to make sure outstanding requests (such as offset commits) are fully
  * processed.
 *
  * @returns number of messages in the out queue.
  */
RD_EXPORT
int rd kafka outg len(rd kafka t *rk);
/**
  * @brief Dumps rdkafka's internal state for handle \p rk to stream \p fp
 *
  * This is only useful for debugging rdkafka, showing state and statistics
  * for brokers, topics, partitions, etc.
 *
  * Not supported on MapR streams.
  */
RD_EXPORT
void rd_kafka_dump(FILE *fp, rd_kafka_t *rk);
/**
 * @brief Retrieve the current number of threads in use by librdkafka.
```

```
 *
  * Used by regression tests.
  * Not supported on MapR streams.
  */
RD_EXPORT
int rd_kafka_thread_cnt(void);
/**
  * @brief Wait for all rd_kafka_t objects to be destroyed.
 *
  * Returns 0 if all kafka objects are now destroyed, or -1 if the
  * timeout was reached.
 *
  * @remark This function is deprecated.
  */
RD_EXPORT
int rd_kafka_wait_destroyed(int timeout_ms);
/**
 * @brief Run librdkafka's built-in unit-tests.
 *
  * @returns the number of failures, or 0 if all tests passed.
 *
  * Not supported on MapR streams.
  */
RD_EXPORT
int rd_kafka_unittest (void);
/**@}*/
/**
  * @name Experimental APIs
  * @{
  */
/**
 * @brief Redirect the main (rd_kafka_poll()) queue to the KafkaConsumer's
  * queue (rd_kafka_consumer_poll()).
 *
  * @warning It is not permitted to call rd_kafka_poll() after directing the
           main queue with rd_kafka_poll_set_consumer().
  */
RD_EXPORT
rd_kafka_resp_err_t rd_kafka_poll_set_consumer (rd_kafka_t *rk);
/**@}*/
/**
  * @name Event interface
 *
  * @brief The event API provides an alternative pollable non-callback 
interface
          to librdkafka's message and event queues.
  *
  * @{
  */
```
/\*\* \* @brief Event types \*/ typedef int rd\_kafka\_event\_type\_t; #define RD\_KAFKA\_EVENT\_NONE 0x0<br>#define RD\_KAFKA\_EVENT\_DR 0x1 0x1 /\*\*< Producer Delivery report batch \*/<br>#define RD\_KAFKA\_EVENT\_FETCH  $0x2$  /\*\*< Fetched message (consumer) \*/ #define RD\_KAFKA\_EVENT\_LOG 0x4 /\*\*< Log message \*/ #define RD\_KAFKA\_EVENT\_ERROR 0x8 /\*\*< Error \*/ #define RD\_KAFKA\_EVENT\_REBALANCE 0x10 /\*\*< Group rebalance (consumer) \*/ #define RD\_KAFKA\_EVENT\_OFFSET\_COMMIT 0x20 /\*\*< Offset commit result \*/<br>#define RD\_KAFKA\_EVENT\_STATS 0x40 /\*\*< Stats \*/ #define RD KAFKA EVENT STATS typedef struct rd\_kafka\_op\_s rd\_kafka\_event\_t; /\*\* \* @returns the event type for the given event. \* \* @remark As a convenience it is okay to pass \p rkev as NULL in which case RD\_KAFKA\_EVENT\_NONE\_is returned. \*/ RD\_EXPORT rd kafka event type t rd kafka event type (const rd kafka event t \*rkev); /\*\* \* @returns the event type's name for the given event. \* \* @remark As a convenience it is okay to pass \p rkev as NULL in which case \* the name for RD\_KAFKA\_EVENT\_NONE is returned. \*/ RD\_EXPORT const char \*rd kafka event name (const rd kafka event t \*rkev); /\*\* \* @brief Destroy an event. \* \* @remark Any references to this event, such as extracted messages, will not be usable after this call. \* \* @remark As a convenience it is okay to pass \p rkev as NULL in which case no action is performed. \*/ RD\_EXPORT void rd\_kafka\_event\_destroy (rd\_kafka\_event\_t \*rkev); /\*\* \* @returns the next message from an event. \* \* Call repeatedly until it returns NULL. \* \* Event types: \* - RD\_KAFKA\_EVENT\_FETCH (1 message) - RD\_KAFKA\_EVENT\_DR (>=1 message(s)) \* \* @remark The returned message(s) MUST NOT be freed with rd\_kafka\_message\_destroy(). \* \* @remark on\_consume() interceptor may be called

```
 * from this function prior to passing message to application.
  */
RD_EXPORT
const rd_kafka_message_t *rd_kafka_event_message_next (rd_kafka_event_t 
*rkev);
/**
  * @brief Extacts \p size message(s) from the event into the
          pre-allocated array \pmb{r} rkmessages.
 *
  * Event types:
  * - RD_KAFKA_EVENT_FETCH (1 message)
  - RD KAFKA EVENT DR (>=1 message(s))
 *
  * @returns the number of messages extracted.
 *
  * @remark on_consume() interceptor may be called
  * from this function prior to passing message to application.
  */
RD_EXPORT
size_t rd_kafka_event_message_array (rd_kafka_event_t *rkev,
                      const rd_kafka_message_t **rkmessages,
                     size t size);
/**
  * @returns the number of remaining messages in the event.
 *
 * Event types:<br>* - PD KAFKA
  * - RD_KAFKA_EVENT_FETCH (1 message)
   - RD_KAFKA_EVENT_DR (>=1 message(s))
  */
RD_EXPORT
size t rd kafka event message count (rd kafka event t *rkev);
/**
 * @returns the error code for the event.
  *
  * Event types:
 * - all
  */
RD_EXPORT
rd_kafka_resp_err_t rd_kafka_event_error (rd_kafka_event_t *rkev);
/**
  * @returns the error string (if any).
            An application should check that rd_kafka_event_error() returns
            non-zero before calling this function.
  *
 * Event types:<br>* - all
   - all
  */
RD_EXPORT
const char *rd_kafka_event_error_string (rd_kafka_event_t *rkev);
/**
  * @returns the user opaque (if any)
 *
 * Event types:
```

```
 * - RD_KAFKA_OFFSET_COMMIT
  */
RD_EXPORT
void *rd_kafka_event_opaque (rd_kafka_event_t *rkev);
/**
  * @brief Extract log message from the event.
 *
  * Event types:
  * - RD_KAFKA_EVENT_LOG
 *
  * @returns 0 on success or -1 if unsupported event type.
 *
  * Not supported on MapR streams.
  */
RD_EXPORT
int rd_kafka_event_log (rd_kafka_event_t *rkev,
              const char **fac, const char **str, int *level);
/**
  * @brief Extract stats from the event.
 *
  * Event types:
  * - RD_KAFKA_EVENT_STATS
 *
  * @returns stats json string.
 *
  * @remark the returned string will be freed automatically along with the 
event object
 *
  * Not supported on MapR streams.
  */
RD_EXPORT
const char *rd kafka event stats (rd kafka event t *rkev);
/**
  * @returns the topic partition list from the event.
 *
  * @remark The list MUST NOT be freed with 
rd_kafka_topic_partition_list_destroy()
 *
 * Event types:<br>* - PD KAFKA
  * - RD_KAFKA_EVENT_REBALANCE
   - RD_KAFKA_EVENT_OFFSET_COMMIT
  */
RD_EXPORT rd_kafka_topic_partition_list_t *
rd_kafka_event_topic_partition_list (rd_kafka_event_t *rkev);
/**
 * @returns a newly allocated topic_partition container, if applicable for 
the event type,
            else NULL.
 *
  * @remark The returned pointer MUST be freed with 
rd_kafka_topic_partition_destroy().
 *
 * Event types:<br>* RD KAFKA E
    RD KAFKA EVENT ERROR (for partition level errors)
  */
RD_EXPORT rd_kafka_topic_partition_t *
```

```
rd_kafka_event_topic_partition (rd_kafka_event_t *rkev);
/**
  * @brief Poll a queue for an event for max \p timeout_ms.
 *
  * @returns an event, or NULL.
 *
  * @remark Use rd_kafka_event_destroy() to free the event.
  */
RD_EXPORT
rd kafka event t *rd kafka queue poll (rd kafka queue t *rkqu, int
timeout ms);
/**
* @brief Poll a queue for events served through callbacks for max \p 
timeout_ms.
*
* @returns the number of events served.
*
* @remark This API must only be used for queues with callbacks registered<br>* for all expected event types F q unot a message queue
          for all expected event types. E.g., not a message queue.
*/
RD_EXPORT
int rd_kafka_queue_poll_callback (rd_kafka_queue_t *rkqu, int timeout_ms);
/**@}*/
/**
  * @name Plugin interface
 *
  * @brief A plugin interface that allows external runtime-loaded libraries
          to integrate with a client instance without modifications to
          the application code.
 *
          Plugins are loaded when referenced through the
`plugin.library.paths`
          configuration property and operates on the \c c rd_kafka_conf_t
  * object prior \c rd_kafka_t instance creation.
  *
  * @warning Plugins require the application to link librdkafka dynamically
            and not statically. Failure to do so will lead to missing
symbols
  * or finding symbols in another librdkafka library than the
            application was linked with.
  */
/**
  * @brief Plugin's configuration initializer method called each time the
          library is referenced from configuration (even if previously
loaded by
          another client instance).
  *
  * @remark This method MUST be implemented by plugins and have the symbol 
name
           \c conf_init
  *
  * @param conf Configuration set up to this point.
  * @param plug_opaquep Plugin can set this pointer to a per-configuration
                        opaque pointer.
  * @param errstr String buffer of size \p errstr_size where plugin must
```

```
write
                 a human readable error string in the case the initializer
                 fails (returns non-zero).
 *
  @remark A plugin may add an on_conf_destroy() interceptor to clean up
           plugin-specific resources created in the plugin's conf_init()
method.
 *
  * @returns RD_KAFKA_RESP_ERR_NO_ERROR on success or an error code on error.
  */
typedef rd_kafka_resp_err_t
(rd_kafka_plugin_f_conf_init_t) (rd_kafka_conf_t *conf,
                                  void **plug_opaquep,
                                 char *errstr, size t errstr size);
/**@}*/
/**
 * @name Interceptors
 *
  * @{
 *
  * @brief A callback interface that allows message interception for both
          producer and consumer data pipelines.
 *
 * Except for the on new(), on conf set(), on conf dup() and
on_conf_destroy()
  * interceptors, interceptors are added to the
  * newly created rd_kafka_t client instance. These interceptors MUST only
  * be added from on_new() and MUST NOT be added after rd_kafka_new() 
returns.
 *
 * The on new(), on conf set(), on conf dup() and on conf destroy()
interceptors
  * are added to the configuration object which is later passed to
 * rd kafka new() where on new() is called to allow addition of
  * other interceptors.
 *
  * Each interceptor reference consists of a display name (ic_name),
  * a callback function, and an application-specified opaque value that is
  * passed as-is to the callback.
  * The ic_name must be unique for the interceptor implementation and is used
  * to reject duplicate interceptor methods.
 *
  * Any number of interceptors can be added and they are called in the order
  * they were added, unless otherwise noted.
  * The list of registered interceptor methods are referred to as
  * interceptor chains.
 *
  * @remark Contrary to the Java client the librdkafka interceptor interface
  * does not support message modification. Message mutability is
  * discouraged in the Java client and the combination of
           serializers and headers cover most use-cases.
 *
  * @remark Interceptors are NOT copied to the new configuration on
  * rd_kafka_conf_dup() since it would be hard for interceptors to
  * track usage of the interceptor's opaque value.
           An interceptor should rely on the plugin, which will be copied
           in rd_kafka_conf_conf_dup(), to set up the initial interceptors.
           An interceptor should implement the on_conf_dup() method
           to manually set up its internal configuration on the newly
created
```
 \* configuration object that is being copied-to based on the interceptor-specific configuration properties. conf\_dup() should thus be treated the same as conf\_init(). \* \* @remark Interceptors are keyed by the interceptor type (on\_..()), the interceptor name (ic\_name) and the interceptor method function. Duplicates are not allowed and the ..\_add\_on\_..() method will \* return RD\_KAFKA\_RESP\_ERR\_\_CONFLICT if attempting to add a duplicate \* method. The only exception is on\_conf\_destroy() which may be added multiple \* times by the same interceptor to allow proper cleanup of interceptor configuration state. \*/ /\*\* \* @brief on\_conf\_set() is called from rd\_kafka\_\*\_conf\_set() in the order the interceptors were added. \* \* @param ic\_opaque The interceptor's opaque pointer specified in ..add..(). \* @param name The configuration property to set. \* @param val The configuration value to set, or NULL for reverting to default in which case the previous value should be freed. \* @param errstr A human readable error string in case the interceptor fails. \* @param errstr\_size Maximum space (including \0) in \p errstr. \* \* @returns RD\_KAFKA\_CONF\_RES\_OK if the property was known and successfully handled by the interceptor, RD\_KAFKA\_CONF\_RES\_INVALID if the property was handled by the interceptor but the value was invalid, or RD KAFKA CONF RES UNKNOWN if the interceptor did not handle \* this property, in which case the property is passed on on the interceptor in the chain, finally ending up at the built-in \* configuration handler. \*/ typedef rd\_kafka\_conf\_res\_t (rd\_kafka\_interceptor\_f\_on\_conf\_set\_t) (rd\_kafka\_conf\_t \*conf, const char \*name, const char \*val, char \*errstr, size\_t errstr\_size, void \*ic\_opaque); /\*\* \* @brief on\_conf\_dup() is called from rd\_kafka\_conf\_dup() in the \* order the interceptors were added and is used to let \* an interceptor re-register its conf interecptors with a new opaque value. The on\_conf\_dup() method is called prior to the configuration from  $\pmb{\downarrow}$  p old conf being copied to  $\pmb{\downarrow}$  new conf. \* \* @param ic\_opaque The interceptor's opaque pointer specified in ..add..(). \* \* @returns RD\_KAFKA\_RESP\_ERR\_NO\_ERROR on success or an error code on failure (which is logged but otherwise ignored). \* \* @remark No on\_conf\_\* interceptors are copied to the new configuration object on rd\_kafka\_conf\_dup(). \*/ typedef rd\_kafka\_resp\_err\_t (rd\_kafka\_interceptor\_f\_on\_conf\_dup\_t) (rd\_kafka\_conf\_t \*new\_conf,

 const rd\_kafka\_conf\_t \*old\_conf, size\_t filter\_cnt, const char \*\*filter, void \*ic\_opaque); /\*\* \* @brief on\_conf\_destroy() is called from rd\_kafka\_\*\_conf\_destroy() in the order the interceptors were added. \* \* @param ic\_opaque The interceptor's opaque pointer specified in ..add..(). \*/ typedef rd\_kafka\_resp\_err\_t (rd kafka interceptor f on conf destroy t) (void \*ic opaque); /\*\* \* @brief on\_new() is called from rd\_kafka\_new() prior toreturning the newly created client instance to the application. \* \* @param rk The client instance. \* @param conf The client instance's final configuration. \* @param ic\_opaque The interceptor's opaque pointer specified in ..add..(). \* @param errstr A human readable error string in case the interceptor fails. \* @param errstr\_size Maximum space (including \0) in \p errstr. \* \* @returns an error code on failure, the error is logged but otherwise ignored. \* \* @warning The \p rk client instance will not be fully set up when this interceptor is called and the interceptor MUST NOT call any \* other rk-specific APIs than rd\_kafka\_interceptor\_add..(). \* \*/ typedef rd\_kafka\_resp\_err\_t (rd kafka interceptor f on new t) (rd kafka t \*rk, const rd kafka conf t \*conf, void \*ic\_opaque, char \*errstr, size\_t errstr\_size); /\*\* \* @brief on\_destroy() is called from rd\_kafka\_destroy() or (rd\_kafka\_new() if rd\_kafka\_new() fails during initialization). \* \* @param rk The client instance. \* @param ic\_opaque The interceptor's opaque pointer specified in ..add..(). \*/ typedef rd\_kafka\_resp\_err\_t (rd\_kafka\_interceptor\_f\_on\_destroy\_t) (rd\_kafka\_t \*rk, void \*ic\_opaque); /\*\* \* @brief on\_send() is called from rd\_kafka\_produce\*() (et.al) prior to the partitioner being called. \* \* @param rk The client instance. \* @param rkmessage The message being produced. Immutable. \* @param ic\_opaque The interceptor's opaque pointer specified in ..add..(). \* \* @remark This interceptor is only used by producer instances.

 \* \* @remark The \p rkmessage object is NOT mutable and MUST NOT be modified by the interceptor. \* \* @remark If the partitioner fails or an unknown partition was specified, the on\_acknowledgement() interceptor chain will be called from within the rd\_kafka\_produce\*() call to maintain send-acknowledgement symmetry. \* \* @returns an error code on failure, the error is logged but otherwise ignored. \*/ typedef rd\_kafka\_resp\_err\_t (rd\_kafka\_interceptor\_f\_on\_send\_t) (rd\_kafka\_t \*rk, rd\_kafka\_message\_t \*rkmessage, void \*ic\_opaque); /\*\* \* @brief on\_acknowledgement() is called to inform interceptors that a message \* was succesfully delivered or permanently failed delivery. The interceptor chain is called from internal librdkafka background \* threads, or rd\_kafka\_produce\*() if the partitioner failed. \* \* @param rk The client instance. \* @param rkmessage The message being produced. Immutable. \* @param ic\_opaque The interceptor's opaque pointer specified in ..add..(). \* \* @remark This interceptor is only used by producer instances. \* \* @remark The \p rkmessage object is NOT mutable and MUST NOT be modified by the interceptor. \* \* @warning The on\_acknowledgement() method may be called from internal librdkafka threads. An on acknowledgement() interceptor MUST NOT call any librdkafka API's associated with the  $\pi$  rk, or perform any blocking or prolonged work. \* \* @returns an error code on failure, the error is logged but otherwise ignored. \*/ typedef rd\_kafka\_resp\_err\_t (rd\_kafka\_interceptor\_f\_on\_acknowledgement\_t) (rd\_kafka\_t \*rk, rd\_kafka\_message\_t \*rkmessage, void \*ic\_opaque); /\*\* \* @brief on\_consume() is called just prior to passing the message to the \* application in rd kafka consumer poll(), rd kafka consume\*(), the event interface, etc. \* \* @param rk The client instance. \* @param rkmessage The message being consumed. Immutable. \* @param ic\_opaque The interceptor's opaque pointer specified in ..add..(). \* \* @remark This interceptor is only used by consumer instances. \* \* @remark The \p rkmessage object is NOT mutable and MUST NOT be modified by the interceptor. \*

```
 * @returns an error code on failure, the error is logged but otherwise 
ignored.
 */
typedef rd_kafka_resp_err_t
(rd_kafka_interceptor_f_on_consume_t) (rd_kafka_t *rk,
                                         rd_kafka_message_t *rkmessage,
                                         void *ic_opaque);
/**
  * @brief on_commit() is called on completed or failed offset commit.
          It is called from internal librdkafka threads.
 *
  * @param rk The client instance.
  * @param offsets List of topic+partition+offset+error that were committed.
                  The error message of each partition should be checked for
                  error.
  * @param ic_opaque The interceptor's opaque pointer specified in ..add..().
 *
  * @remark This interceptor is only used by consumer instances.
 *
  * @warning The on_commit() interceptor is called from internal
            librdkafka threads. An on_commit() interceptor MUST NOT
            call any librdkafka API's associated with the \pi rk, or perform
            any blocking or prolonged work.
 *
 *
  * @returns an error code on failure, the error is logged but otherwise 
ignored.
  */
typedef rd_kafka_resp_err_t
(rd_kafka_interceptor_f_on_commit_t) (
         rd_kafka_t *rk,
         const rd_kafka_topic_partition_list_t *offsets,
         rd_kafka_resp_err_t err, void *ic_opaque);
/**
  * @brief Append an on_conf_set() interceptor.
 *
  * @param conf Configuration object.
  * @param ic_name Interceptor name, used in logging.
  * @param on_conf_set Function pointer.
  * @param ic_opaque Opaque value that will be passed to the function.
 *
  * @returns RD_KAFKA_RESP_ERR_NO_ERROR on success or 
RD_KAFKA_RESP_ERR__CONFLICT
  * if an existing intercepted with the same \p ic_name and function
  * has already been added to \p conf.
  */
RD_EXPORT rd_kafka_resp_err_t
rd_kafka_conf_interceptor_add_on_conf_set (
         rd_kafka_conf_t *conf, const char *ic_name,
         rd_kafka_interceptor_f_on_conf_set_t *on_conf_set,
         void *ic_opaque);
/**
  * @brief Append an on_conf_dup() interceptor.
 *
  * @param conf Configuration object.
  * @param ic_name Interceptor name, used in logging.
  * @param on_conf_dup Function pointer.
  * @param ic_opaque Opaque value that will be passed to the function.
```

```
 *
  * @returns RD_KAFKA_RESP_ERR_NO_ERROR on success or 
RD_KAFKA_RESP_ERR__CONFLICT
 * if an existing intercepted with the same \p ic_name and function<br>* 3 has already been added to \p conf
            has already been added to \pi conf.
  */
RD_EXPORT rd_kafka_resp_err_t
rd_kafka_conf_interceptor_add_on_conf_dup (
         rd_kafka_conf_t *conf, const char *ic_name,
         rd_kafka_interceptor_f_on_conf_dup_t *on_conf_dup,
         void *ic_opaque);
/**
  * @brief Append an on_conf_destroy() interceptor.
 *
  * @param conf Configuration object.
  * @param ic_name Interceptor name, used in logging.
  * @param on_conf_destroy Function pointer.
  * @param ic_opaque Opaque value that will be passed to the function.
 *
  * @returns RD_KAFKA_RESP_ERR_NO_ERROR
 *
  * @remark Multiple on_conf_destroy() interceptors are allowed to be added
           to the same configuration object.
  */
RD_EXPORT rd_kafka_resp_err_t
rd_kafka_conf_interceptor_add_on_conf_destroy (
         rd_kafka_conf_t *conf, const char *ic_name,
         rd_kafka_interceptor_f_on_conf_destroy_t *on_conf_destroy,
         void *ic_opaque);
/**
  * @brief Append an on_new() interceptor.
 *
  * @param conf Configuration object.
  * @param ic_name Interceptor name, used in logging.
  * @param on_send Function pointer.
  * @param ic_opaque Opaque value that will be passed to the function.
 *
  * @remark Since the on_new() interceptor is added to the configuration 
object
 * it may be copied by rd_kafka_conf_dup().<br>* An intercentor implementation must thus
  * An interceptor implementation must thus be able to handle
            the same interceptor, ic_opaque tuple to be used by multiple
           client instances.
 *
  * @remark An interceptor plugin should check the return value to make sure 
it
           has not already been added.
  *
  * @returns RD_KAFKA_RESP_ERR_NO_ERROR on success or 
RD_KAFKA_RESP_ERR__CONFLICT
 * if an existing intercepted with the same \p ic_name and function<br>* has already been added to \p conf.
            has already been added to \pi conf.
  */
RD_EXPORT rd_kafka_resp_err_t
rd_kafka_conf_interceptor_add_on_new (
         rd_kafka_conf_t *conf, const char *ic_name,
         rd_kafka_interceptor_f_on_new_t *on_new,
         void *ic_opaque);
```

```
/**
  * @brief Append an on_destroy() interceptor.
 *
  * @param rk Client instance.
  * @param ic_name Interceptor name, used in logging.
  * @param on_destroy Function pointer.
  * @param ic_opaque Opaque value that will be passed to the function.
 *
  * @returns RD_KAFKA_RESP_ERR_NO_ERROR on success or 
RD_KAFKA_RESP_ERR__CONFLICT
  * if an existing intercepted with the same \p ic_name and function
            has already been added to \pi conf.
  */
RD_EXPORT rd_kafka_resp_err_t
rd_kafka_interceptor_add_on_destroy (
         rd_kafka_t *rk, const char *ic_name,
         rd_kafka_interceptor_f_on_destroy_t *on_destroy,
         void *ic_opaque);
/**
 * @brief Append an on_send() interceptor.
 *
  * @param rk Client instance.
  * @param ic_name Interceptor name, used in logging.
  * @param on_send Function pointer.
  * @param ic_opaque Opaque value that will be passed to the function.
 *
  * @returns RD_KAFKA_RESP_ERR_NO_ERROR on success or 
RD_KAFKA_RESP_ERR__CONFLICT
 * if an existing intercepted with the same \p ic_name and function<br>* 3 has already been added to \p conf
            has already been added to \pi conf.
  */
RD_EXPORT rd_kafka_resp_err_t
rd_kafka_interceptor_add_on_send (
         rd_kafka_t *rk, const char *ic_name,
        rd kafka interceptor f on send t *on send,
         void *ic_opaque);
/**
  * @brief Append an on_acknowledgement() interceptor.
 *
  * @param rk Client instance.
  * @param ic_name Interceptor name, used in logging.
  * @param on_acknowledgement Function pointer.
  * @param ic_opaque Opaque value that will be passed to the function.
 *
  * @returns RD_KAFKA_RESP_ERR_NO_ERROR on success or 
RD_KAFKA_RESP_ERR__CONFLICT
 * if an existing intercepted with the same \p ic_name and function<br>* 3. has already been added to \p conf
            has already been added to \pi conf.
  */
RD_EXPORT rd_kafka_resp_err_t
rd_kafka_interceptor_add_on_acknowledgement (
         rd_kafka_t *rk, const char *ic_name,
         rd_kafka_interceptor_f_on_acknowledgement_t *on_acknowledgement,
         void *ic_opaque);
/**
  * @brief Append an on_consume() interceptor.
 *
  * @param rk Client instance.
 * @param ic_name Interceptor name, used in logging.
```

```
 * @param on_consume Function pointer.
  * @param ic_opaque Opaque value that will be passed to the function.
 *
  * @returns RD_KAFKA_RESP_ERR_NO_ERROR on success or 
RD_KAFKA_RESP_ERR__CONFLICT
 * if an existing intercepted with the same \p ic_name and function<br>* 3 has already been added to \p conf
            has already been added to \pi conf.
  */
RD_EXPORT rd_kafka_resp_err_t
rd_kafka_interceptor_add_on_consume (
         rd_kafka_t *rk, const char *ic_name,
         rd_kafka_interceptor_f_on_consume_t *on_consume,
         void *ic_opaque);
/**
  * @brief Append an on_commit() interceptor.
 *
  * @param rk Client instance.
  * @param ic_name Interceptor name, used in logging.
  * @param on_commit() Function pointer.
  * @param ic_opaque Opaque value that will be passed to the function.
 *
  * @returns RD_KAFKA_RESP_ERR_NO_ERROR on success or 
RD_KAFKA_RESP_ERR__CONFLICT
            if an existing intercepted with the same \pi ic_name and function
  * has already been added to \p conf.
  */
RD_EXPORT rd_kafka_resp_err_t
rd_kafka_interceptor_add_on_commit (
         rd_kafka_t *rk, const char *ic_name,
         rd_kafka_interceptor_f_on_commit_t *on_commit,
         void *ic_opaque);
/**@}*/
#ifdef __cplusplus
}
#endif
```
## **librdkafka 0.9.0**

Apache librdkafka 0.9.0 is supported as of MapR 5.2.1 through MapR 6.0.0.

/\* \* librdkafka - Apache Kafka C library \* \* Copyright (c) 2012-2013 Magnus Edenhill \* All rights reserved. \* \* Redistribution and use in source and binary forms, with or without \* modification, are permitted provided that the following conditions are met: \* \* 1. Redistributions of source code must retain the above copyright notice, \* this list of conditions and the following disclaimer. \* 2. Redistributions in binary form must reproduce the above copyright notice, \* this list of conditions and the following disclaimer in the

documentation<br> $*$  and/or  $($ and/or other materials provided with the distribution. \* \* THIS SOFTWARE IS PROVIDED BY THE COPYRIGHT HOLDERS AND CONTRIBUTORS "AS IS" \* AND ANY EXPRESS OR IMPLIED WARRANTIES, INCLUDING, BUT NOT LIMITED TO, THE \* IMPLIED WARRANTIES OF MERCHANTABILITY AND FITNESS FOR A PARTICULAR PURPOSE \* ARE DISCLAIMED. IN NO EVENT SHALL THE COPYRIGHT OWNER OR CONTRIBUTORS BE \* LIABLE FOR ANY DIRECT, INDIRECT, INCIDENTAL, SPECIAL, EXEMPLARY, OR \* CONSEQUENTIAL DAMAGES (INCLUDING, BUT NOT LIMITED TO, PROCUREMENT OF \* SUBSTITUTE GOODS OR SERVICES; LOSS OF USE, DATA, OR PROFITS; OR BUSINESS \* INTERRUPTION) HOWEVER CAUSED AND ON ANY THEORY OF LIABILITY, WHETHER IN \* CONTRACT, STRICT LIABILITY, OR TORT (INCLUDING NEGLIGENCE OR OTHERWISE) \* ARISING IN ANY WAY OUT OF THE USE OF THIS SOFTWARE, EVEN IF ADVISED OF THE \* POSSIBILITY OF SUCH DAMAGE. \*/ /\*\* \* @file rdkafka.h \* @brief Apache Kafka C/C++ consumer and producer client library. \* \* rdkafka.h contains the public API for librdkafka. \* The API is documented in this file as comments prefixing the function, type, \* enum, define, etc. \* \* @sa For the C++ interface see rdkafkacpp.h \* \* @tableofcontents \*/  $/*$  @cond NO DOC  $*/$ #pragma once #include <stdio.h> #include <inttypes.h> #include <sys/types.h> #include "streams util.h" #ifdef \_\_cplusplus extern "C" { #if 0 } /\* Restore indent \*/ #endif #endif #ifdef \_MSC\_VER #include <br/>basetsd.h> typedef SSIZE\_T ssize\_t; #define RD\_UNUSED #define RD\_INLINE \_\_inline #define RD\_DEPRECATED #undef RD\_EXPORT #ifdef LIBRDKAFKA\_EXPORTS #define RD\_EXPORT \_\_declspec(dllexport) #else #define RD\_EXPORT \_\_declspec(dllimport) #endif

```
#else
```

```
#define RD_UNUSED __attribute__((unused))
#define RD_INLINE inline
#define RD_EXPORT
#define RD_DEPRECATED __attribute__((deprecated))
#endif
/* @endcond */
/**
 * @name librdkafka version
  * @{
 *
 *
  */
/**
  * @brief librdkafka version
 *
 * Interpreted as hex \operatorname{CMM/mm.rr.xx}:<br>* - MM - Major
   - MM = Major
  * - mm = minor
  * - rr = revision
   - xx = pre-release id (0xff is the final release) *
 * E.g.: \c 0x000801ff = 0.8.1 *
  * @remark This value should only be used during compile time,
           for runtime checks of version use rd_kafka_version()
  */
#define RD_KAFKA_VERSION 0x000901ff
#define STREAMS_MIN_VERSION "5.2.1"
/**
 * @brief Returns the librdkafka version as integer.
  *
  * @returns Version integer.
 *
  * @sa See RD_KAFKA_VERSION for how to parse the integer format.
  * @sa Use rd_kafka_version_str() to retreive the version as a string.
  */
RD_EXPORT
int rd kafka version(void);
/**
 * @brief Returns the librdkafka version as string.
 *
  * @returns Version string
  */
RD_EXPORT
const char *rd_kafka_version_str (void);
/**@}*/
/**
  * @name Constants, errors, types
  * @{
  *
  *
  */
/**
```

```
 * @enum rd_kafka_type_t
 *
  * @brief rd_kafka_t handle type.
 *
  * @sa rd_kafka_new()
  */
typedef enum rd_kafka_type_t {
    RD_KAFKA_PRODUCER, /**< Producer client */
    RD_KAFKA_CONSUMER /**< Consumer client */
} rd_kafka_type_t;
/**
 * @enum Timestamp types
 *
  * @sa rd_kafka_message_timestamp()
  */
typedef enum rd_kafka_timestamp_type_t {
 RD_KAFKA_TIMESTAMP_NOT_AVAILABLE, /**< Timestamp not available */
 RD_KAFKA_TIMESTAMP_CREATE_TIME, /**< Message creation time */
    RD_KAFKA_TIMESTAMP_LOG_APPEND_TIME /**< Log append time */
} rd_kafka_timestamp_type_t;
/**
 * @brief Retrieve supported debug contexts for use with the \c \"debug\"
         configuration property. (runtime)
 *
  * @returns Comma-separated list of available debugging contexts.
  */
RD_EXPORT
const char *rd_kafka_get_debug_contexts(void);
/**
 * @brief Supported debug contexts. (compile time)
 *
  * @deprecated This compile time value may be outdated at runtime due to
               linking another version of the library.
  * Use rd_kafka_get_debug_contexts() instead.
  */
#define RD_KAFKA_DEBUG_CONTEXTS \
"all,generic,broker,topic,metadata,producer,queue,msg,protocol,cgrp,security
,fetch"
/* @cond NO_DOC */
/* Private types to provide ABI compatibility */
typedef struct rd_kafka_s rd_kafka_t;
typedef struct rd_kafka_topic_s rd_kafka_topic_t;
typedef struct rd_kafka_conf_s rd_kafka_conf_t;
typedef struct rd_kafka_topic_conf_s rd_kafka_topic_conf_t;
typedef struct rd_kafka_queue_s rd_kafka_queue_t;
/* @endcond */
/**
  * @enum rd_kafka_resp_err_t
  * @brief Error codes.
 *
  * The negative error codes delimited by two underscores
  * (\c RD_KAFKA_RESP_ERR__..) denotes errors internal to librdkafka and are
  * displayed as \c \"Local: \<error string..\>\", while the error codes
```
```
 * delimited by a single underscore (\c RD_KAFKA_RESP_ERR_..) denote broker
 * errors and are displayed as \c \ "Broker: \langle error string..\rangle)".
 *
  * @sa Use rd_kafka_err2str() to translate an error code a human readable 
string
 */
typedef enum {
     /* Internal errors to rdkafka: */
     /** Begin internal error codes */
     RD_KAFKA_RESP_ERR__BEGIN = -200,
     /** Received message is incorrect */
     RD_KAFKA_RESP_ERR__BAD_MSG = -199,
     /** Bad/unknown compression */
     RD_KAFKA_RESP_ERR__BAD_COMPRESSION = -198,
     /** Broker is going away */
     RD_KAFKA_RESP_ERR__DESTROY = -197,
     /** Generic failure */
     RD_KAFKA_RESP_ERR__FAIL = -196,
     /** Broker transport failure */
     RD_KAFKA_RESP_ERR__TRANSPORT = -195,
     /** Critical system resource */
     RD_KAFKA_RESP_ERR__CRIT_SYS_RESOURCE = -194,
     /** Failed to resolve broker */
     RD_KAFKA_RESP_ERR__RESOLVE = -193,
     /** Produced message timed out*/
     RD_KAFKA_RESP_ERR__MSG_TIMED_OUT = -192,
     /** Reached the end of the topic+partition queue on
      * the broker. Not really an error. */
    RD_KAFKA_RESP_ERR__PARTITION_EOF = -191,
     /** Permanent: Partition does not exist in cluster. */
     RD_KAFKA_RESP_ERR__UNKNOWN_PARTITION = -190,
     /** File or filesystem error */
     RD_KAFKA_RESP_ERR__FS = -189,
      /** Permanent: Topic does not exist in cluster. */
     RD_KAFKA_RESP_ERR__UNKNOWN_TOPIC = -188,
     /** All broker connections are down. */
    RD_KAFKA_RESP_ERR__ALL_BROKERS_DOWN = -187,
     /** Invalid argument, or invalid configuration */
    RD_KAFKA_RESP_ERR__INVALID_ARG = -186,
     /** Operation timed out */
     RD_KAFKA_RESP_ERR__TIMED_OUT = -185,
     /** Queue is full */
     RD_KAFKA_RESP_ERR__QUEUE_FULL = -184,
     /** ISR count < required.acks */
         RD_KAFKA_RESP_ERR__ISR_INSUFF = -183,
     /** Broker node update */
        RD_KAFKA_RESP_ERR__NODE_UPDATE = -182,
     /** SSL error */
     RD_KAFKA_RESP_ERR__SSL = -181,
     /** Waiting for coordinator to become available. */
         RD_KAFKA_RESP_ERR__WAIT_COORD = -180,
     /** Unknown client group */
         RD_KAFKA_RESP_ERR__UNKNOWN_GROUP = -179,
     /** Operation in progress */
         RD_KAFKA_RESP_ERR__IN_PROGRESS = -178,
      /** Previous operation in progress, wait for it to finish. */
         RD_KAFKA_RESP_ERR__PREV_IN_PROGRESS = -177,
      /** This operation would interfere with an existing subscription */
         RD_KAFKA_RESP_ERR__EXISTING_SUBSCRIPTION = -176,
     /** Assigned partitions (rebalance_cb) */
         RD_KAFKA_RESP_ERR__ASSIGN_PARTITIONS = -175,
     /** Revoked partitions (rebalance_cb) */
         RD_KAFKA_RESP_ERR__REVOKE_PARTITIONS = -174,
     /** Conflicting use */
```

```
 RD_KAFKA_RESP_ERR__CONFLICT = -173,
 /** Wrong state */
    RD_KAFKA_RESP_RRR_STATE = -172,
 /** Unknown protocol */
     RD_KAFKA_RESP_ERR__UNKNOWN_PROTOCOL = -171,
 /** Not implemented */
     RD_KAFKA_RESP_ERR__NOT_IMPLEMENTED = -170,
 /** Authentication failure*/
 RD_KAFKA_RESP_ERR__AUTHENTICATION = -169,
 /** No stored offset */
 RD_KAFKA_RESP_ERR__NO_OFFSET = -168,
 /** Outdated */
 RD_KAFKA_RESP_ERR__OUTDATED = -167,
 /** End internal error codes */
 RD_KAFKA_RESP_ERR__END = -100,
 /* Kafka broker errors: */
 /** Unknown broker error */
RD_KAFKA_RESP_RRR_UNKNOWN = -1,
 /** Success */
 RD_KAFKA_RESP_ERR_NO_ERROR = 0,
 /** Offset out of range */
 RD_KAFKA_RESP_ERR_OFFSET_OUT_OF_RANGE = 1,
 /** Invalid message */
 RD_KAFKA_RESP_ERR_INVALID_MSG = 2,
 /** Unknown topic or partition */
RD_KAFKA_RESP_ERR_UNKNOWN_TOPIC_OR_PART = 3,
 /** Invalid message size */
 RD_KAFKA_RESP_ERR_INVALID_MSG_SIZE = 4,
 /** Leader not available */
 RD_KAFKA_RESP_ERR_LEADER_NOT_AVAILABLE = 5,
 /** Not leader for partition */
 RD_KAFKA_RESP_ERR_NOT_LEADER_FOR_PARTITION = 6,
 /** Request timed out */
 RD_KAFKA_RESP_ERR_REQUEST_TIMED_OUT = 7,
 /** Broker not available */
RD_KAFKA_RESP_ERR_BROKER_NOT_AVAILABLE = 8,
 /** Replica not available */
RD_KAFKA_RESP_ERR_REPLICA_NOT_AVAILABLE = 9,
 /** Message size too large */
 RD_KAFKA_RESP_ERR_MSG_SIZE_TOO_LARGE = 10,
 /** StaleControllerEpochCode */
 RD_KAFKA_RESP_ERR_STALE_CTRL_EPOCH = 11,
 /** Offset metadata string too large */
 RD_KAFKA_RESP_ERR_OFFSET_METADATA_TOO_LARGE = 12,
 /** Broker disconnected before response received */
 RD_KAFKA_RESP_ERR_NETWORK_EXCEPTION = 13,
 /** Group coordinator load in progress */
     RD_KAFKA_RESP_ERR_GROUP_LOAD_IN_PROGRESS = 14,
  /** Group coordinator not available */
     RD_KAFKA_RESP_ERR_GROUP_COORDINATOR_NOT_AVAILABLE = 15,
 /** Not coordinator for group */
    RD_KAFKA_RESP_ERR_NOT_COORDINATOR_FOR_GROUP = 16,
 /** Invalid topic */
     RD_KAFKA_RESP_ERR_TOPIC_EXCEPTION = 17,
 /** Message batch larger than configured server segment size */
     RD_KAFKA_RESP_ERR_RECORD_LIST_TOO_LARGE = 18,
 /** Not enough in-sync replicas */
     RD_KAFKA_RESP_ERR_NOT_ENOUGH_REPLICAS = 19,
 /** Message(s) written to insufficient number of in-sync replicas */
    RD_KAFKA_RESP_ERR_NOT_ENOUGH_REPLICAS_AFTER_APPEND = 20,
 /** Invalid required acks value */
     RD_KAFKA_RESP_ERR_INVALID_REQUIRED_ACKS = 21,
 /** Specified group generation id is not valid */
```

```
 RD_KAFKA_RESP_ERR_ILLEGAL_GENERATION = 22,
     /** Inconsistent group protocol */
         RD_KAFKA_RESP_ERR_INCONSISTENT_GROUP_PROTOCOL = 23,
     /** Invalid group.id */
     RD_KAFKA_RESP_ERR_INVALID_GROUP_ID = 24,
     /** Unknown member */
         RD_KAFKA_RESP_ERR_UNKNOWN_MEMBER_ID = 25,
     /** Invalid session timeout */
        RD_KAFKA_RESP_ERR_INVALID_SESSION_TIMEOUT = 26,
     /** Group rebalance in progress */
     RD_KAFKA_RESP_ERR_REBALANCE_IN_PROGRESS = 27,
     /** Commit offset data size is not valid */
        RD_KAFKA_RESP_ERR_INVALID_COMMIT_OFFSET_SIZE = 28,
     /** Topic authorization failed */
         RD_KAFKA_RESP_ERR_TOPIC_AUTHORIZATION_FAILED = 29,
     /** Group authorization failed */
     RD_KAFKA_RESP_ERR_GROUP_AUTHORIZATION_FAILED = 30,
     /** Cluster authorization failed */
     RD_KAFKA_RESP_ERR_CLUSTER_AUTHORIZATION_FAILED = 31,
     /** Invalid timestamp */
     RD_KAFKA_RESP_ERR_INVALID_TIMESTAMP = 32,
     /** Unsupported SASL mechanism */
     RD_KAFKA_RESP_ERR_UNSUPPORTED_SASL_MECHANISM = 33,
     /** Illegal SASL state */
     RD_KAFKA_RESP_ERR_ILLEGAL_SASL_STATE = 34,
     /** Unuspported version */
     RD_KAFKA_RESP_ERR_UNSUPPORTED_VERSION = 35,
     RD_KAFKA_RESP_ERR_END_ALL,
} rd_kafka_resp_err_t;
/**
  * @brief Error code value, name and description.
  * Typically for use with language bindings to automatically expose
  * the full set of librdkafka error codes.
  */
struct rd kafka err desc {
    rd kafka resp err t code;/**< Error code */
 const char *name; /**< Error name, same as code enum sans prefix */
 const char *desc; /**< Human readable error description. */
};
/**
  * @brief Returns the full list of error codes.
  */
RD_EXPORT
void rd_kafka_get_err_descs (const struct rd_kafka_err_desc **errdescs,
                 size t * \text{cntp};
/**
  * @brief Returns a human readable representation of a kafka error.
 *
  * @param err Error code to translate
  */
RD_EXPORT
const char *rd_kafka_err2str (rd_kafka_resp_err_t err);
```

```
/**
  * @brief Returns the error code name (enum name).
 *
  * @param err Error code to translate
  */
RD_EXPORT
const char *rd_kafka_err2name (rd_kafka_resp_err_t err);
/**
  * @brief Returns the last error code generated by a legacy API call
          in the current thread.
 *
  * The legacy APIs are the ones using errno to propagate error value, 
namely:
  * - rd_kafka_topic_new()
   - rd_kafka_consume_start()
    - rd_kafka_consume_stop()
    - rd_kafka_consume()
    - rd_kafka_consume_batch()
    - rd_kafka_consume_callback()
    - rd_kafka_consume_queue()
   - rd_kafka_produce()
 *
  * The main use for this function is to avoid converting system \p errno
  * values to rd_kafka_resp_err_t codes for legacy APIs.
 *
  * @remark The last error is stored per-thread, if multiple rd_kafka_t 
handles
  * are used in the same application thread the developer needs to
  * make sure rd_kafka_last_error() is called immediately after
           a failed API call.
  */
RD_EXPORT
rd kafka resp err t rd kafka last error (void);
/**
  * @brief Converts the system errno value \p errnox to a rd_kafka_resp_err_t
  * error code upon failure from the following functions:
  * - rd_kafka_topic_new()
  * - rd_kafka_consume_start()
  * - rd_kafka_consume_stop()
  * - rd_kafka_consume()
  * - rd_kafka_consume_batch()
  * - rd_kafka_consume_callback()
    - rd_kafka_consume_queue()
  * - rd_kafka_produce()
 *
  * @param errnox System errno value to convert
 *
  * @returns Appropriate error code for \p errnox
 *
  * @remark A better alternative is to call rd_kafka_last_error() immediately
           after any of the above functions return -1 or NULL.
 *
  * @sa rd_kafka_last_error()
  */
RD_EXPORT
rd_kafka_resp_err_t rd_kafka_errno2err(int errnox);
/**
 * @brief Returns the thread-local system errno
```
 \* \* On most platforms this is the same as \p errno but in case of different \* runtimes between library and application (e.g., Windows static DLLs) \* this provides a means for expsing the errno librdkafka uses. \* \* @remark The value is local to the current calling thread. \*/ RD\_EXPORT int rd\_kafka\_errno (void); /\*\* \* @brief Topic+Partition place holder \* \* Generic place holder for a Topic+Partition and its related information \* used for multiple purposes: - consumer offset (see rd\_kafka\_commit(), et.al.) - group rebalancing callback (rd\_kafka\_conf\_set\_rebalance\_cb()) \* - offset commit result callback (rd\_kafka\_conf\_set\_offset\_commit\_cb()) \*/ /\*\* \* @brief Generic place holder for a specific Topic+Partition. \* \* @sa rd\_kafka\_topic\_partition\_list\_new() \*/ typedef struct rd\_kafka\_topic\_partition\_s {<br>char \*topic; /\*\*< Topic name \*/ char \*topic;<br>int32\_t partition; int32 t partition; /\*\*< Partition \*/ int64\_t offset; /\*\*< Offset \*/ void \*metadata; /\*\*< Metadata \*/ size\_t metadata\_size; /\*\*< Metadata size \*/<br>void \*opaque; /\*\*< Application opaq void \*opaque;  $\frac{1}{2}$  /\*\*< Application opaque \*/ rd\_kafka\_resp\_err\_t err; /\*\*< Error code, depending on use. \*/ void \*\_private;  $/$ \*\*< INTERNAL USE ONLY, \* INITIALIZE TO ZERO, DO NOT TOUCH \*/ } rd\_kafka\_topic\_partition\_t; /\*\* \* @brief A growable list of Topic+Partitions. \* \*/ typedef struct rd\_kafka\_topic\_partition\_list\_s { int cnt; /\*\*< Current number of elements \*/ int size; /\*\*< Current allocated size \*/ rd\_kafka\_topic\_partition\_t \*elems; /\*\*< Element array[] \*/ } rd kafka topic partition list t; /\*\* \* @brief Create a new list/vector Topic+Partition container. \* @param size Initial allocated size used when the expected number of elements is known or can be estimated. \* Avoids reallocation and possibly relocation of the elems array. \* \* @returns A newly allocated Topic+Partition list. \*

```
 * @remark Use rd_kafka_topic_partition_list_destroy() to free all resources
 * in use by a list and the list itself.<br>* @sa fd kafka_topic_partition_list_add()
           rd_kafka_topic_partition_list_add()
  */
RD_EXPORT
rd_kafka_topic_partition_list_t *rd_kafka_topic_partition_list_new (int 
size);
/**
 * @brief Free all resources used by the list and the list itself.
 */
RD_EXPORT
void
rd_kafka_topic_partition_list_destroy (rd_kafka_topic_partition_list_t 
*rkparlist);
/**
 * @brief Add topic+partition to list
 *
  * @param rktparlist List to extend
  * @param topic Topic name (copied)
  * @param partition Partition id
 *
  * @returns The object which can be used to fill in additionals fields.
  */
RD_EXPORT
rd kafka topic partition t *
rd_kafka_topic_partition_list_add (rd_kafka_topic_partition_list_t 
*rktparlist,
                                      const char *topic, int32_t partition);
/**
 * @brief Add range of partitions from \p start to \p stop inclusive.
 *
  * @param rktparlist List to extend
 * @param topic Topic name (copied)<br>* @param start Start partition of
                      Start partition of range
  * @param stop Last partition of range (inclusive)
  */
RD_EXPORT
void
rd_kafka_topic_partition_list_add_range (rd_kafka_topic_partition_list_t
                                             *rktparlist,
                                             const char *topic,
                                             int32_t start, int32_t stop);
/**
 * @brief Delete partition from list.
  *
  * @param rktparlist List to modify
  * @param topic Topic name to match
  * @param partition Partition to match
 *
  * @returns 1 if partition was found (and removed), else 0.
 *
  * @remark Any held indices to elems[] are unusable after this call returns 
1.
 */
RD_EXPORT
int
```

```
rd kafka topic partition list del (rd kafka topic partition list t
*rktparlist,
                    const char *topic, int32_t partition);
/**
  * @brief Delete partition from list by elems[] index.
 *
  * @returns 1 if partition was found (and removed), else 0.
 *
  * @sa rd_kafka_topic_partition_list_del()
  */
RD_EXPORT
int
rd_kafka_topic_partition_list_del_by_idx (
     rd_kafka_topic_partition_list_t *rktparlist,
     int idx);
/**
  * @brief Make a copy of an existing list.
 *
  * @param src The existing list to copy.
 *
  * @returns A new list fully populated to be identical to \p src
  */
RD_EXPORT
rd kafka topic partition list t *
rd_kafka_topic_partition_list_copy (const rd_kafka_topic_partition_list_t 
*src);
/**
 * @brief Set offset to \p offset for \p topic and \p partition
 *
  * @returns RD_KAFKA_RESP_ERR_NO_ERROR on success or
            RD KAFKA RESP ERR_UNKNOWN PARTITION if \p partition was not
found
  * in the list.
  */
RD_EXPORT
rd_kafka_resp_err_t rd_kafka_topic_partition_list_set_offset (
    rd_kafka_topic_partition_list_t *rktparlist,
     const char *topic, int32_t partition, int64_t offset);
/**
  * @brief Find element by \p topic and \p partition.
 *
  * @returns a pointer to the first matching element, or NULL if not found.
  */
RD_EXPORT
rd_kafka_topic_partition_t *
rd_kafka_topic_partition_list_find (rd_kafka_topic_partition_list_t 
*rktparlist,
                     const char *topic, int32_t partition);
/**@}*/
```

```
/**
  * @name Kafka messages
  * @{
 *
  */
// FIXME: This doesn't show up in docs for some reason
// "Compound rd_kafka_message_t is not documented."
/**
 * @brief A Kafka message as returned by the \c rd_kafka_consume*() family
          of functions as well as provided to the Producer \cosh dr msg cb().
 *
  * For the consumer this object has two purposes:
   - provide the application with a consumed message. (\c{cerr} == 0)
  - report per-topic+partition consumer errors (\c err != 0)
 *
  * The application must check \c err to decide what action to take.
 *
  * When the application is finished with a message it must call
  * rd_kafka_message_destroy() unless otherwise noted.
  */
typedef struct rd_kafka_message_s {
     rd_kafka_resp_err_t err; /**< Non-zero for error signaling. */
    rd_kafka_topic_t *rkt; /**< Topic */<br>int32_t partition; /**< Partition */
    int32_t partition;
     void *payload; /**< Producer: original message payload.
                      * Consumer: Depends on the value of \c err :
                      * - \c err==0: Message payload.
                     * - \c{c} err!=0: Error string */
    size_t len; /**< Depends on the value of \c err :
                      * - \c err==0: Message payload length
                     * - \c{c} err!=0: Error string length */
    void *key; \overline{\phantom{a}} /**< Depends on the value of \operatorname{c} err :
                     * - \c{c} err==0: Optional message key */
    size_t key_len; \frac{1}{x} /**< Depends on the value of \c err :
                      * - \c err==0: Optional message key length*/
     int64_t offset; /**< Consume:
                                       * - Message offset (or offset for error
                      * if \c err!=0 if applicable).
                                     * - dr_msg_cb:<br>* - Megsgca of
                                         Message offset assigned by broker.
                                       * If \c produce.offset.report is set 
then
                                      * each message will have this field 
set,
                                       * otherwise only the last message in
                                         each produced internal batch will
                                * have this field set, otherwise 0. */<br>/**< Consume:
    void *_private;
                      * - rdkafka private pointer: DO NOT MODIFY
                       - dr_msg_cb:
                                          msg\_opaque from produce() call */ bool is_streams_message;
     streams_consumer_record_t *_streams_consumer_record; /**< Streams 
record
                                      * associated with this message */
} rd_kafka_message_t;
```

```
/**
  * @brief Frees resources for \p rkmessage and hands ownership back to 
rdkafka.
  */
RD_EXPORT
void rd_kafka_message_destroy(rd_kafka_message_t *rkmessage);
/**
  * @brief Returns the error string for an errored rd_kafka_message_t or 
NULL if
           there was no error.
  */
static RD_INLINE const char *
RD_UNUSED 
rd_kafka_message_errstr(const rd_kafka_message_t *rkmessage) {
     if (!rkmessage || !rkmessage->err)
         return NULL;
     if (rkmessage->payload)
         return (const char *)rkmessage->payload;
     return rd_kafka_err2str(rkmessage->err);
}
/**
  * @brief Returns the message timestamp for a consumed message.
 *
  * The timestamp is the number of milliseconds since the epoch (UTC).
 *
  * \p tstype is updated to indicate the type of timestamp.
 *
  * @returns message timestamp, or -1 if not available.
 *
  * @remark Message timestamps require broker version 0.10.0 or later.
  */
RD_EXPORT
int64 t rd kafka message timestamp (const rd kafka message t *rkmessage,
                      rd_kafka_timestamp_type_t *tstype);
/**@}*/
/**
  * @name Configuration interface
  * @{
 *
  * @brief Main/global configuration property interface
  *
  */
/**
  * @enum rd_kafka_conf_res_t
  * @brief Configuration result type
  */
typedef enum {
    RD_KAFKA_CONF_UNKNOWN = -2, /**< Unknown configuration name. */
     RD_KAFKA_CONF_INVALID = -1, /**< Invalid configuration value. */
```

```
RD KAFKA CONF OK = 0 /*** Configuration okay */
} rd_kafka_conf_res_t;
/**
  * @brief Create configuration object.
 *
  * When providing your own configuration to the \c rd_kafka_*_new_*() calls
  * the rd_kafka_conf_t objects needs to be created with this function
  * which will set up the defaults.
  * I.e.:
  * @code
    rd_kafka_conf_t *myconf;
     rd kafka conf res t res;
 *
     myconf = rd_kafka_{conf_new}();
      * res = rd_kafka_conf_set(myconf, "socket.timeout.ms", "600",
                              errstr, sizeof(errstr));
     if (res != RD_KAFKA_CONF_OK)
        die("s\n", errstr);
 * 
     rk = rd_kafka_new(..., myconf); * @endcode
 *
  * Please see CONFIGURATION.md for the default settings or use
  * rd_kafka_conf_properties_show() to provide the information at runtime.
 *
  * The properties are identical to the Apache Kafka configuration properties
  * whenever possible.
 *
  * @returns A new rd_kafka_conf_t object with defaults set.
 *
  * @sa rd_kafka_conf_set(), rd_kafka_conf_destroy()
  */
RD_EXPORT
rd kafka conf t *rd kafka conf new(void);
/**
 * @brief Destroys a conf object.
 */
RD_EXPORT
void rd_kafka_conf_destroy(rd_kafka_conf_t *conf);
/**
 * @brief Creates a copy/duplicate of configuration object \p conf
 */
RD_EXPORT
rd kafka conf t *rd kafka conf dup(const rd kafka conf t *conf);
/**
 * @brief Sets a configuration property.
 *
  * \p must have been previously created with rd_kafka_conf_new().
 *
  * Returns \c rd_kafka_conf_res_t to indicate success or failure.
  * In case of failure \p errstr is updated to contain a human readable
  * error string.
  */
RD_EXPORT
rd_kafka_conf_res_t rd_kafka_conf_set(rd_kafka_conf_t *conf,
                        const char *name,
```
 const char \*value, char \*errstr, size\_t errstr\_size); /\*\* @deprecated See rd\_kafka\_conf\_set\_dr\_msg\_cb() \*/ RD\_EXPORT void rd\_kafka\_conf\_set\_dr\_cb(rd\_kafka\_conf\_t \*conf, void (\*dr\_cb) (rd\_kafka\_t \*rk, void \*payload, size\_t len, rd\_kafka\_resp\_err\_t err, void \*opaque, void \*msq opaque)); /\*\* \* @brief \b Producer: Set delivery report callback in provided \p conf object. \* \* The delivery report callback will be called once for each message \* accepted by rd\_kafka\_produce() (et.al) with \p err set to indicate \* the result of the produce request. \* \* The callback is called when a message is succesfully produced or \* if librdkafka encountered a permanent failure, or the retry counter for \* temporary errors has been exhausted. \* \* An application must call rd\_kafka\_poll() at regular intervals to \* serve queued delivery report callbacks. \*/ RD\_EXPORT void rd\_kafka\_conf\_set\_dr\_msg\_cb(rd\_kafka\_conf\_t \*conf, void (\*dr\_msg\_cb) (rd\_kafka\_t \*rk, constant and constant and constant and constant and constant and constant and constant and constant and consta rd kafka message t \* rkmessage, void \*opaque)); /\*\* \* @brief \b Consumer: Set consume callback for use with rd\_kafka\_consumer\_poll() \* \*/ RD\_EXPORT void rd\_kafka\_conf\_set\_consume\_cb (rd\_kafka\_conf\_t \*conf, void (\*consume cb) (rd kafka message t \* rkmessage, void \*opaque)); /\*\* \* @brief \b Consumer: Set rebalance callback for use with coordinated consumer group balancing. \* \* The \p err field is set to either RD\_KAFKA\_RESP\_ERR\_\_ASSIGN\_PARTITIONS \* or RD\_KAFKA\_RESP\_ERR\_\_REVOKE\_PARTITIONS and 'partitions' \* contains the full partition set that was either assigned or revoked. \* \* Registering a \p rebalance\_cb turns off librdkafka's automatic \* partition assignment/revocation and instead delegates that responsibility \* to the application's \p rebalance\_cb. \* \* The rebalance callback is responsible for updating librdkafka's \* assignment set based on the two events: RD\_KAFKA\_RESP\_ERR\_\_ASSIGN\_PARTITIONS

```
 * and RD_KAFKA_RESP_ERR__REVOKE_PARTITIONS but should also be able to 
handle
  * arbitrary rebalancing failures where \p err is neither of those.
  * @remark In this latter case (arbitrary error), the application must
           call rd_kafka_assign(rk, NULL) to synchronize state.
 *
  * Without a rebalance callback this is done automatically by librdkafka
  * but registering a rebalance callback gives the application flexibility
  * in performing other operations along with the assinging/revocation,
  * such as fetching offsets from an alternate location (on assign)
  * or manually committing offsets (on revoke).
 *
  * @remark The \p partitions list is destroyed by librdkafka on return
           return from the rebalance cb and must not be freed or
           saved by the application.
 * 
  * The following example shows the application's responsibilities:
  * @code
      static void rebalance_cb (rd_kafka_t *rk, rd_kafka_resp_err_t err,
                                rd_kafka_topic_partition_list_t *partitions,
                                 * void *opaque) {
 *
  * switch (err)
\star {
  * case RD_KAFKA_RESP_ERR__ASSIGN_PARTITIONS:
  * // application may load offets from arbitrary external
  * // storage here and update \p partitions
  *
  * rd_kafka_assign(rk, partitions);
               break;
  *
  * case RD_KAFKA_RESP_ERR__REVOKE_PARTITIONS:
               if (manual_commits) // Optional explicit manual commit
  * rd_kafka_commit(rk, partitions, 0); // sync commit
  *
  * rd_kafka_assign(rk, NULL);
               break;
  *
            default:
  * handle_unlikely_error(err);
  * rd_kafka_assign(rk, NULL); // sync state
  * break;
\begin{matrix} \star & \bullet & \bullet \\ \end{matrix} * }
  * @endcode
  */
RD_EXPORT
void rd_kafka_conf_set_rebalance_cb (
         rd_kafka_conf_t *conf,
         void (*rebalance_cb) (rd_kafka_t *rk,
                               rd_kafka_resp_err_t err,
                               rd_kafka_topic_partition_list_t *partitions,
                               void *opaque));
/**
  * @brief \b Consumer: Set offset commit callback for use with consumer 
groups.
 *
  * The results of automatic or manual offset commits will be scheduled
  * for this callback and is served by rd_kafka_consumer_poll().
 *
  * If no partitions had valid offsets to commit this callback will be called
```

```
 * with \p err == RD_KAFKA_RESP_ERR__NO_OFFSET which is not to be considered
  * an error.
 *
  * The \p offsets list contains per-partition information:
 * - \c offset: committed offset (attempted)<br>* - \c err: commit error
                  commit error
  */
RD_EXPORT
void rd_kafka_conf_set_offset_commit_cb (
         rd_kafka_conf_t *conf,
         void (*offset_commit_cb) (rd_kafka_t *rk,
                                     rd_kafka_resp_err_t err,
                                    rd kafka topic partition list t *offsets,
                                     void *opaque));
/**
  * @brief Set error callback in provided conf object.
 *
  * The error callback is used by librdkafka to signal critical errors
  * back to the application.
 *
  * If no \p error_cb is registered then the errors will be logged instead.
  */
RD_EXPORT
void rd_kafka_conf_set_error_cb(rd_kafka_conf_t *conf,
                   void (*error_cb) (rd_kafka_t *rk, int err,
                              const char *reason,
                              void *opaque));
/**
  * @brief Set throttle callback.
 *
  * The throttle callback is used to forward broker throttle times to the
  * application for Produce and Fetch (consume) requests.
 *
  * Callbacks are triggered whenever a non-zero throttle time is returned by
  * the broker, or when the throttle time drops back to zero.
 *
  * An application must call rd_kafka_poll() or rd_kafka_consumer_poll() at
  * regular intervals to serve queued callbacks.
 *
  * @remark Requires broker version 0.9.0 or later.
  */
RD_EXPORT
void rd_kafka_conf_set_throttle_cb (rd_kafka_conf_t *conf,
                      void (*throttle_cb) (
                          rd_kafka_t *rk,
                          const char *broker_name,
                          int32_t broker_id,
                         int throttle time ms,
                          void *opaque));
/**
  * @brief Set logger callback.
 *
  * The default is to print to stderr, but a syslog logger is also available,
  * see rd_kafka_log_print and rd_kafka_log_syslog for the builtin 
alternatives.
  * Alternatively the application may provide its own logger callback.
  * Or pass \p func as NULL to disable logging.
 *
 * This is the configuration alternative to the deprecated
```

```
rd_kafka_set_logger()
 */
RD_EXPORT
void rd_kafka_conf_set_log_cb(rd_kafka_conf_t *conf,
                void (*log_cb) (const rd_kafka_t *rk, int level,
                                              const char *fac, const char 
*buf));
/**
  * @brief Set statistics callback in provided conf object.
 *
  * The statistics callback is triggered from rd_kafka_poll() every
  * \c statistics.interval.ms (needs to be configured separately).
  * Function arguments:
     - \pi rk - Kafka handle
     - \pmb{\text{p}} json - String containing the statistics data in JSON format
     - \pmb{\text{p}} json_len - Length of \pmb{\text{p}} json string.
     - \pmb{\downarrow} opaque - Application-provided opaque.
 *
  * If the application wishes to hold on to the \p json pointer and free
  * it at a later time it must return 1 from the \p stats_cb.
  * If the application returns 0 from the \p stats_cb then librdkafka
  * will immediately free the \p json pointer.
  */
RD_EXPORT
void rd kafka conf set stats cb(rd kafka conf t *conf,
                   int (*stats_cb) (rd_kafka_t *rk,
                             char *json,
                             size_t json_len,
                             void *opaque));
/**
  * @brief Set socket callback.
 *
  * The socket callback is responsible for opening a socket
 * according to the supplied \pmb{\geq} domain, \pmb{\geq} type and \pmb{\geq} protocol.
  * The socket shall be created with \c CLOEXEC set in a racefree fashion, if
  * possible.
 *
  * Default:
  * - on linux: racefree CLOEXEC
   - others : non-racefree CLOEXEC
  */
RD_EXPORT
void rd_kafka_conf_set_socket_cb(rd_kafka_conf_t *conf,
                                      int (*socket_cb) (int domain, int type,
                                                         int protocol,
                                                         void *opaque));
#ifndef _ MSC_VER
/**
  * @brief Set open callback.
 *
  * The open callback is responsible for opening the file specified by
  * pathname, flags and mode.
  * The file shall be opened with \c CLOEXEC set in a racefree fashion, if
  * possible.
 *
  * Default:
  * - on linux: racefree CLOEXEC
```

```
- others : non-racefree CLOEXEC
  */
RD_EXPORT
void rd_kafka_conf_set_open_cb (rd_kafka_conf_t *conf,
                                  int (*open_cb) (const char *pathname,
                                                   int flags, mode_t mode,
                                                  void *opaque));
#endif
/**
 * @brief Sets the application's opaque pointer that will be passed to 
callbacks
  */
RD_EXPORT
void rd_kafka_conf_set_opaque(rd_kafka_conf_t *conf, void *opaque);
/**
 * @brief Retrieves the opaque pointer previously set with 
rd_kafka_conf_set_opaque()
 */
RD_EXPORT
void *rd_kafka_opaque(const rd_kafka_t *rk);
/**
  * Sets the default topic configuration to use for automatically
  * subscribed topics (e.g., through pattern-matched topics).
  * The topic config object is not usable after this call.
  */
RD_EXPORT
void rd_kafka_conf_set_default_topic_conf (rd_kafka_conf_t *conf,
                                             rd_kafka_topic_conf_t *tconf);
/**
  * @brief Retrieve configuration value for property \p name.
 *
  * If \p dest is non-NULL the value will be written to \p dest with at
  * most \p dest_size.
 *
  * \p *dest_size is updated to the full length of the value, thus if
  * \p *dest_size initially is smaller than the full length the application
  * may reallocate \p dest to fit the returned \p *dest_size and try again.
 *
  * If \p dest is NULL only the full length of the value is returned.
 *
  * Returns \p RD_KAFKA_CONF_OK if the property name matched, else
  * \p RD_KAFKA_CONF_UNKNOWN.
  */
RD_EXPORT
rd kafka conf res t rd kafka conf get (const rd kafka conf t *conf,
                                         const char *name,
                                         char *dest, size_t *dest_size);
/**
  * @brief Retrieve topic configuration value for property \p name.
 *
  * @sa rd_kafka_conf_get()
  */
RD_EXPORT
rd_kafka_conf_res_t rd_kafka_topic_conf_get (const rd_kafka_topic_conf_t
```

```
*conf,
                                                 const char *name,
                                                 char *dest, size_t *dest_size);
/**
 * @brief Dump the configuration properties and values of \p conf to an 
array
          with \forall"key\forall", \forall"value\forall" pairs.
  *
  * The number of entries in the array is returned in \p *cntp.
 *
  * The dump must be freed with `rd_kafka_conf_dump_free()`.
  */
RD_EXPORT
const char **rd_kafka_conf_dump(rd_kafka_conf_t *conf, size_t *cntp);
/**
 * @brief Dump the topic configuration properties and values of \p conf
          to an array with \forall x \in Y, \forall y \in Y pairs.
 *
  * The number of entries in the array is returned in \p *cntp.
 *
  * The dump must be freed with `rd_kafka_conf_dump_free()`.
  */
RD_EXPORT
const char **rd kafka topic conf dump(rd kafka topic conf t *conf,
                        size t * \text{cntp};
/**
 * @brief Frees a configuration dump returned from `rd_kafka_conf_dump()` or
  * `rd_kafka_topic_conf_dump().
 */
RD_EXPORT
void rd kafka conf dump free(const char **arr, size t cnt);
/**
 * @brief Prints a table to \p fp of all supported configuration properties,
 * their default values as well as a description.
  */
RD_EXPORT
void rd_kafka_conf_properties_show(FILE *fp);
/**@}*/
/**
  * @name Topic configuration
  * @{
 *
  * @brief Topic configuration property interface
  *
  */
/**
  * @brief Create topic configuration object
 *
  * @sa Same semantics as for rd_kafka_conf_new().
  */
RD_EXPORT
rd_kafka_topic_conf_t *rd_kafka_topic_conf_new(void);
```
/\*\* \* @brief Creates a copy/duplicate of topic configuration object \p conf. \*/ RD\_EXPORT rd\_kafka\_topic\_conf\_t \*rd\_kafka\_topic\_conf\_dup(const rd\_kafka\_topic\_conf\_t \*conf); /\*\* \* @brief Destroys a topic conf object. \*/ RD\_EXPORT void rd kafka topic conf destroy(rd kafka topic conf t \*topic conf); /\*\* \* @brief Sets a single rd\_kafka\_topic\_conf\_t value by property name. \* \* \p topic\_conf should have been previously set up \* with `rd\_kafka\_topic\_conf\_new()`. \* \* @returns rd\_kafka\_conf\_res\_t to indicate success or failure. \*/ RD\_EXPORT rd\_kafka\_conf\_res\_t rd\_kafka\_topic\_conf\_set(rd\_kafka\_topic\_conf\_t \*conf, const char \*name, const char \*value, char \*errstr, size\_t errstr\_size); /\*\* \* @brief Sets the application's opaque pointer that will be passed to all topic \* callbacks as the \c rkt\_opaque argument. \*/ RD\_EXPORT void rd kafka topic conf set opaque(rd kafka topic conf t \*conf, void \*opaque); /\*\* \* @brief \b Producer: Set partitioner callback in provided topic conf object. \* \* The partitioner may be called in any thread at any time, \* it may be called multiple times for the same message/key. \* \* Partitioner function constraints: \* - MUST NOT call any rd\_kafka\_\*() functions except: \* rd\_kafka\_topic\_partition\_available() \* - MUST NOT block or execute for prolonged periods of time. \* - MUST return a value between 0 and partition\_cnt-1, or the \* special \c RD\_KAFKA\_PARTITION\_UA value if partitioning could not be performed. \*/ RD\_EXPORT void rd\_kafka\_topic\_conf\_set\_partitioner\_cb (rd\_kafka\_topic\_conf\_t \*topic\_conf, int32\_t (\*partitioner) ( const rd\_kafka\_topic\_t \*rkt, const void \*keydata, size\_t keylen, int32\_t partition\_cnt, void \*rkt\_opaque,

```
 void *msg_opaque));
/**
  * @brief Check if partition is available (has a leader broker).
 *
  * @returns 1 if the partition is available, else 0.
 *
  * @warning This function must only be called from inside a partitioner 
function
  */
RD_EXPORT
int rd_kafka_topic_partition_available(const rd_kafka_topic_t *rkt,
                    int32_t partition);
/*******************************************************************
\star * \star * Partitioners provided by rdkafka *
\star * \star *******************************************************************/
/**
  * @brief Random partitioner.
 *
  * Will try not to return unavailable partitions.
 *
 * @returns a random partition between 0 and \p partition cnt - 1.
 *
  */
RD_EXPORT
int32_t rd_kafka_msg_partitioner_random(const rd_kafka_topic_t *rkt,
                     const void *key, size_t keylen,
                     int32_t partition_cnt,
                     void *opaque, void *msg_opaque);
/**
  * @brief Consistent partitioner.
 *
  * Uses consistent hashing to map identical keys onto identical partitions.
 *
  * @returns a \"random\" partition between 0 and \p partition_cnt - 1 based 
on
  * the CRC value of the key
  */
RD_EXPORT
int32_t rd_kafka_msg_partitioner_consistent (const rd_kafka_topic_t *rkt,
                     const void *key, size_t keylen,
                     int32_t partition_cnt,
                     void *opaque, void *msg_opaque);
/**
  * @brief Consistent-Random partitioner.
 *
  * This is the default partitioner.
  * Uses consistent hashing to map identical keys onto identical partitions, 
and
  * messages without keys will be assigned via the random partitioner.
  *
  * @returns a \"random\" partition between 0 and \p partition_cnt - 1 based 
on
           the CRC value of the key (if provided)
  */
RD_EXPORT
int32_t rd_kafka_msg_partitioner_consistent_random (const rd_kafka_topic_t
```

```
*rkt,
            const void *key, size_t keylen,
            int32_t partition_cnt,
            void *opaque, void *msg_opaque);
/**@}*/
/**
  * @name Main Kafka and Topic object handles
  * @{
 *
 *
  */
/**
 * @brief Creates a new Kafka handle and starts its operation according to 
the
  * specified \p type (\p RD_KAFKA_CONSUMER or \p RD_KAFKA_PRODUCER).
  *
  * \p conf is an optional struct created with `rd_kafka_conf_new()` that 
will
  * be used instead of the default configuration.
  * The \p conf object is freed by this function and must not be used or
  * destroyed by the application sub-sequently.
  * See `rd_kafka_conf_set()` et.al for more information.
 *
  * \p errstr must be a pointer to memory of at least size \p errstr_size 
where
  * `rd_kafka_new()` may write a human readable error message in case the
  * creation of a new handle fails. In which case the function returns NULL.
 *
  * @remark \b RD_KAFKA_CONSUMER: When a new \p RD_KAFKA_CONSUMER
             rd kafka t handle is created it may either operate in the
  * legacy simple consumer mode using the rd_kafka_consume_start()
             interface, or the High-level KafkaConsumer API.
  * @remark An application must only use one of these groups of APIs on a 
given
  * rd_kafka_t RD_KAFKA_CONSUMER handle.
 *
  * @returns The Kafka handle on success or NULL on error (see \p errstr)
 *
  * @sa To destroy the Kafka handle, use rd_kafka_destroy().
  */
RD_EXPORT
rd_kafka_t *rd_kafka_new(rd_kafka_type_t type, rd_kafka_conf_t *conf,
              char *errstr, size t errstr size);
/**
 * @brief Destroy Kafka handle.
 *
  * @remark This is a blocking operation.
  */
RD_EXPORT
           rd_kafka_destroy(rd_kafka_t *rk);
```

```
/**
 * @brief Returns Kafka handle name.
 */
RD_EXPORT
const char *rd_kafka_name(const rd_kafka_t *rk);
/**
  * @brief Returns this client's broker-assigned group member id 
 *
  * @remark This currently requires the high-level KafkaConsumer
 *
  * @returns An allocated string containing the current broker-assigned group
            member id, or NULL if not available.
            The application must free the string with \pi free() or
             * rd_kafka_mem_free()
  */
RD_EXPORT
char *rd_kafka_memberid (const rd_kafka_t *rk);
/**
 * @brief Creates a new topic handle for topic named \p topic.
 *
  * \p conf is an optional configuration for the topic created with
   `rd kafka topic conf new()` that will be used instead of the default
  * topic configuration.
  * The \p conf object is freed by this function and must not be used or
  * destroyed by the application sub-sequently.
  * See `rd_kafka_topic_conf_set()` et.al for more information.
 *
  * Topic handles are refcounted internally and calling rd_kafka_topic_new()
  * again with the same topic name will return the previous topic handle
  * without updating the original handle's configuration.
  * Applications must eventually call rd_kafka_topic_destroy() for each
  * succesfull call to rd_kafka_topic_new() to clear up resources.
 *
  * @returns the new topic handle or NULL on error (use rd_kafka_errno2err()
            to convert system \p errno to an rd_kafka_resp_err_t error code.
 *
  * @sa rd_kafka_topic_destroy()
  */
RD_EXPORT
rd_kafka_topic_t *rd_kafka_topic_new(rd_kafka_t *rk, const char *topic,
                      rd kafka topic conf t *conf);
/**
  * @brief Destroy topic handle previously created with 
`rd_kafka_topic_new()`.
  */
RD_EXPORT
void rd_kafka_topic_destroy(rd_kafka_topic_t *rkt);
/**
 * @brief Returns the topic name.
 */
RD_EXPORT
const char *rd_kafka_topic_name(const rd_kafka_topic_t *rkt);
```

```
/**
  * @brief Get the \p rkt_opaque pointer that was set in the topic 
configuration.
  */
RD_EXPORT
void *rd_kafka_topic_opaque (const rd_kafka_topic_t *rkt);
/**
  * @brief Unassigned partition.
 *
  * The unassigned partition is used by the producer API for messages
  * that should be partitioned using the configured or default partitioner.
  */
#define RD KAFKA PARTITION UA ((int32 t)-1)
/**
  * @brief Polls the provided kafka handle for events.
 *
  * Events will cause application provided callbacks to be called.
 *
  * The \p timeout_ms argument specifies the maximum amount of time
  * (in milliseconds) that the call will block waiting for events.
  * For non-blocking calls, provide 0 as \p timeout_ms.
  * To wait indefinately for an event, provide -1.
 *
  * @remark An application should make sure to call poll() at regular
            intervals to serve any queued callbacks waiting to be called.
 *
  * Events:
     - delivery report callbacks (if dr_cb/dr_msg_cb is configured)
[producer]
     - error callbacks (rd_kafka_conf_set_error_cb()) [all]
     - stats callbacks (rd kafka conf set stats cb()) [all]
     - throttle callbacks (rd kafka conf set throttle cb()) [all]
 *
  * @returns the number of events served.
  */
RD_EXPORT
int rd_kafka_poll(rd_kafka_t *rk, int timeout_ms);
/**
  * @brief Cancels the current callback dispatcher (rd_kafka_poll(),
          rd kafka consume callback(), etc).
 *
  * A callback may use this to force an immediate return to the calling
  * code (caller of e.g. rd_kafka_poll()) without processing any further
  * events.
 *
  * @remark This function MUST ONLY be called from within a librdkafka 
callback.
  */
RD_EXPORT
void rd_kafka_yield (rd_kafka_t *rk);
/**
  * @brief Pause producing or consumption for the provided list of 
partitions.
 *
```

```
 * Success or error is returned per-partition \p err in the \p partitions 
list.
 *
  * @returns RD_KAFKA_RESP_ERR_NO_ERROR
  */
RD_EXPORT rd_kafka_resp_err_t
rd_kafka_pause_partitions (rd_kafka_t *rk,
                rd_kafka_topic_partition_list_t *partitions);
/**
  * @brief Resume producing consumption for the provided list of partitions.
 *
  * Success or error is returned per-partition \p err in the \p partitions 
list.
 *
  * @returns RD_KAFKA_RESP_ERR_NO_ERROR
  */
RD_EXPORT rd_kafka_resp_err_t
rd_kafka_resume_partitions (rd_kafka_t *rk,
                 rd_kafka_topic_partition_list_t *partitions);
/**
  * @brief Query broker for low (oldest/beginning) and high (newest/end) 
offsets
          for partition.
 *
  * Offsets are returned in \p *low and \p *high respectively.
 *
  * @returns RD_KAFKA_RESP_ERR_NO_ERROR on success or an error code on 
failure.
  */
RD_EXPORT rd_kafka_resp_err_t
rd_kafka_query_watermark_offsets (rd_kafka_t *rk,
                const char *topic, int32_t partition,
                int64_t *low, int64_t *high, int timeout_ms);
/**
  * @brief Get last known low (oldest/beginning) and high (newest/end) 
offsets
          for partition.
 *
  * The low offset is updated periodically (if statistics.interval.ms is set)
  * while the high offset is updated on each fetched message set from the 
broker.
 *
  * If there is no cached offset (either low or high, or both) then
  * RD_KAFKA_OFFSET_INVALID will be returned for the respective offset.
 *
  * Offsets are returned in \p *low and \p *high respectively.
 *
  * @returns RD_KAFKA_RESP_ERR_NO_ERROR on success or an error code on 
failure.
 *
  * @remark Shall only be used with an active consumer instance.
  */
RD_EXPORT rd_kafka_resp_err_t
rd_kafka_get_watermark_offsets (rd_kafka_t *rk,
                 const char *topic, int32_t partition,
```

```
 int64_t *low, int64_t *high);
/**
  * @brief Free pointer returned by librdkafka
 *
  * This is typically an abstraction for the free(3) call and makes sure
  * the application can use the same memory allocator as librdkafka for
  * freeing pointers returned by librdkafka.
 *
  * In standard setups it is usually not necessary to use this interface
  * rather than the free(3) functione.
 *
  * @remark rd_kafka_mem_free() must only be used for pointers returned by 
APIs
           that explicitly mention using this function for freeing.
  */
RD_EXPORT
void rd_kafka_mem_free (rd_kafka_t *rk, void *ptr);
/**@}*/
/**
  * @name Queue API
  * @{
 *
  * Message queues allows the application to re-route consumed messages
  * from multiple topic+partitions into one single queue point.
  * This queue point containing messages from a number of topic+partitions
  * may then be served by a single rd_kafka_consume*_queue() call,
  * rather than one call per topic+partition combination.
  */
/**
 * @brief Create a new message queue.
 *
  * See rd_kafka_consume_start_queue(), rd_kafka_consume_queue(), et.al.
  */
RD_EXPORT
rd kafka queue t *rd kafka queue new(rd kafka t *rk);
/**
 * Destroy a queue, purging all of its enqueued messages.
 */
RD_EXPORT
void rd kafka queue destroy(rd kafka queue t *rkqu);
/**@}*/
/**
 *
  * @name Simple Consumer API (legacy)
  * @{
  *
  */
```

```
#define RD_KAFKA_OFFSET_BEGINNING -2 /**< Start consuming from beginning of
                         * kafka partition queue: oldest msg */
#define RD_KAFKA_OFFSET_END -1 /**< Start consuming from end of kafka
                         * partition queue: next msg */
#define RD_KAFKA_OFFSET_STORED -1000 /**< Start consuming from offset 
retrieved
                        * from offset store */
#define RD_KAFKA_OFFSET_INVALID -1001 /**< Invalid offset */
/** @cond NO DOC */#define RD_KAFKA_OFFSET_TAIL_BASE -2000 /* internal: do not use */
/** @endcond */
/**
  * @brief Start consuming \p CNT messages from topic's current end offset.
 *
  * That is, if current end offset is 12345 and \p CNT is 200, it will start
 * consuming from offset \c 12345-200 = \c 12145. */
#define RD_KAFKA_OFFSET_TAIL(CNT) (RD_KAFKA_OFFSET_TAIL_BASE - (CNT))
/**
  * @brief Start consuming messages for topic \p rkt and \p partition
 * at offset \pi offset which may either be an absolute \c (0..N)
  * or one of the logical offsets:
    - RD_KAFKA_OFFSET_BEGINNING
    - RD_KAFKA_OFFSET_END
    - RD_KAFKA_OFFSET_STORED
   - RD_KAFKA_OFFSET_TAIL
 *
  * rdkafka will attempt to keep \c queued.min.messages (config property)
  * messages in the local queue by repeatedly fetching batches of messages
  * from the broker until the threshold is reached.
 *
  * The application shall use one of the `rd_kafka_consume*()` functions
  * to consume messages from the local queue, each kafka message being
  * represented as a `rd_kafka_message_t *` object.
 *
  * `rd_kafka_consume_start()` must not be called multiple times for the same
  * topic and partition without stopping consumption first with
    `rd kafka consume stop()`.
 *
  * @returns 0 on success or -1 on error in which case errno is set 
accordingly:<br>* - EBUSY
  * - EBUSY - Conflicts with an existing or previous subscription
                 (RD_KAFKA_RESP_ERR__CONFLICT)
  * - EINVAL - Invalid offset, or incomplete configuration (lacking 
group.id)
                 (RD_KAFKA_RESP_ERR__INVALID_ARG)
  * - ESRCH - requested \p partition is invalid.
  * (RD_KAFKA_RESP_ERR__UNKNOWN_PARTITION)
  * - ENOENT - topic is unknown in the Kafka cluster.
                 (RD_KAFKA_RESP_ERR__UNKNOWN_TOPIC)
 *
  * Use `rd_kafka_errno2err()` to convert sytem \c errno to 
 `rd_kafka_resp_err_t`
  */
RD_EXPORT
int rd_kafka_consume_start(rd_kafka_topic_t *rkt, int32_t partition,
                 int64_t offset);
/**
 * @brief Same as rd_kafka_consume_start() but re-routes incoming messages
```
 $t_{\Omega}$  \* the provided queue \p rkqu (which must have been previously allocated \* with `rd\_kafka\_queue\_new()`. \* \* The application must use one of the `rd\_kafka\_consume\_\*\_queue()` functions \* to receive fetched messages. \* \* `rd\_kafka\_consume\_start\_queue()` must not be called multiple times for the \* same topic and partition without stopping consumption first with \* `rd\_kafka\_consume\_stop()`. \* `rd\_kafka\_consume\_start()` and `rd\_kafka\_consume\_start\_queue()` must not \* be combined for the same topic and partition. \*/ RD\_EXPORT int rd\_kafka\_consume\_start\_queue(rd\_kafka\_topic\_t \*rkt, int32\_t partition, int64\_t offset, rd\_kafka\_queue\_t \*rkqu); /\*\* \* @brief Stop consuming messages for topic \p rkt and \p partition, purging \* all messages currently in the local queue. \* \* NOTE: To enforce synchronisation this call will block until the internal fetcher has terminated and offsets are committed to configured storage method. \* \* The application needs to be stop all consumers before calling \* `rd\_kafka\_destroy()` on the main object handle. \* \* @returns 0 on success or -1 on error (see `errno`). \*/ RD\_EXPORT int rd kafka consume stop(rd kafka topic t \*rkt, int32 t partition); /\*\* \* @brief Seek consumer for topic+partition to \p offset which is either an absolute or logical offset. \* \* If \p timeout\_ms is not 0 the call will wait this long for the \* seek to be performed. If the timeout is reached the internal state \* will be unknown and this function returns `RD\_KAFKA\_RESP\_ERR\_\_TIMED\_OUT`. \* If \p timeout\_ms is 0 it will initiate the seek but return \* immediately without any error reporting (e.g., async). \* \* This call triggers a fetch queue barrier flush. \* \* @returns `RD\_KAFKA\_RESP\_ERR\_\_NO\_ERROR` on success else an error code. \*/ RD\_EXPORT rd\_kafka\_resp\_err\_t rd\_kafka\_seek (rd\_kafka\_topic\_t \*rkt, int32\_t partition, int64\_t offset, int timeout\_ms); /\*\* \* @brief Consume a single message from topic \p rkt and \p partition \* \* \p timeout\_ms is maximum amount of time to wait for a message to be received. \* Consumer must have been previously started with

```
`rd_kafka_consume_start()`.
 *
  * Returns a message object on success or \c NULL on error.
  * The message object must be destroyed with `rd_kafka_message_destroy()`
  * when the application is done with it.
 *
  * Errors (when returning NULL):
   - ETIMEDOUT - \pi timeout_ms was reached with no new messages fetched.
   - ENOENT - \overline{p} rkt + \overline{p} partition is unknown.
                    (no prior `rd_kafka_consume_start()` call)
 *
  * NOTE: The returned message's \c ..->err must be checked for errors.
 * NOTE: \c ..->err \c == \c RD KAFKA RESP ERR PARTITION EOF signals that
the
         end of the partition has been reached, which should typically not
be
 * considered an error. The application should handle this case
         (e.g., ignore). */
RD_EXPORT
rd_kafka_message_t *rd_kafka_consume(rd_kafka_topic_t *rkt, int32_t 
partition,
                        int timeout_ms);
/**
  * @brief Consume up to \p rkmessages_size from topic \p rkt and \p 
partition
          putting a pointer to each message in the application provided
          array \pmb{\text{p}} rkmessages (of size \pmb{\text{p}} rkmessages_size entries).
 *
  * `rd_kafka_consume_batch()` provides higher throughput performance
  * than `rd_kafka_consume()`.
 *
  * \p timeout_ms is the maximum amount of time to wait for all of
  * \p rkmessages_size messages to be put into \p rkmessages.
  * If no messages were available within the timeout period this function
  * returns 0 and \p rkmessages remains untouched.
  * This differs somewhat from `rd_kafka_consume()`.
 *
  * The message objects must be destroyed with `rd_kafka_message_destroy()`
  * when the application is done with it.
 *
  * @returns the number of rkmessages added in \p rkmessages,
  * or -1 on error (same error codes as for `rd_kafka_consume()`.
 *
  * @sa rd_kafka_consume()
  */
RD_EXPORT
ssize_t rd_kafka_consume_batch(rd_kafka_topic_t *rkt, int32_t partition,
                 int timeout_ms,
                rd kafka message t **rkmessages,
                size t rkmessages size);
/**
  * @brief Consumes messages from topic \p rkt and \p partition, calling
  * the provided callback for each consumed messsage.
 *
  * `rd_kafka_consume_callback()` provides higher throughput performance
  * than both `rd_kafka_consume()` and `rd_kafka_consume_batch()`.
 *
```

```
 * \p timeout_ms is the maximum amount of time to wait for one or more 
messages
  * to arrive.
 *
  * The provided \p consume_cb function is called for each message,
  * the application \b MUST \b NOT call `rd_kafka_message_destroy()` on the
  * provided \p rkmessage.
 *
  * The \p opaque argument is passed to the 'consume_cb' as \p opaque.
 *
  * @returns the number of messages processed or -1 on error.
 *
  * @sa rd_kafka_consume()
  */
RD_EXPORT
int rd_kafka_consume_callback(rd_kafka_topic_t *rkt, int32_t partition,
                     int timeout_ms,
                     void (*consume_cb) (rd_kafka_message_t
                             *rkmessage,
                             void *opaque),
                     void *opaque);
/**
  * @name Simple Consumer API (legacy): Queue consumers
  * @{
 *
  * The following `..._queue()` functions are analogue to the functions above
  * but reads messages from the provided queue \p rkqu instead.
  * \p rkqu must have been previously created with `rd_kafka_queue_new()`
  * and the topic consumer must have been started with
  * `rd_kafka_consume_start_queue()` utilising the the same queue.
  */
/**
  * @brief Consume from queue
 *
  * @sa rd_kafka_consume()
  */
RD_EXPORT
rd_kafka_message_t *rd_kafka_consume_queue(rd_kafka_queue_t *rkqu,
                         int timeout ms);
/**
  * @brief Consume batch of messages from queue
 *
  * @sa rd_kafka_consume_batch()
  */
RD_EXPORT
ssize_t rd_kafka_consume_batch_queue(rd_kafka_queue_t *rkqu,
                        int timeout_ms,
                        rd_kafka_message_t **rkmessages,
                       size t rkmessages size);
/**
  * @brief Consume multiple messages from queue with callback
 *
  * @sa rd_kafka_consume_callback()
  */
RD_EXPORT
int rd_kafka_consume_callback_queue(rd_kafka_queue_t *rkqu,
                       int timeout_ms,
                       void (*consume_cb) (rd_kafka_message_t
                                *rkmessage,
```

```
 void *opaque),
                       void *opaque);
/**@}*/
/**
 * @name Simple Consumer API (legacy): Topic+partition offset store.
  * @{
 *
  * If \c auto.commit.enable is true the offset is stored automatically 
prior to
  * returning of the message(s) in each of the rd_kafka_consume*() functions
  * above.
  */
/**
 * @brief Store offset \p offset for topic \p rkt partition \p partition.
 *
  * The offset will be committed (written) to the offset store according
  * to \c `auto.commit.interval.ms`.
 *
  * @remark \c `auto.commit.enable` must be set to "false" when using this 
API.
 *
  * @returns RD_KAFKA_RESP_ERR_NO_ERROR on success or an error code on error.
  */
RD_EXPORT
rd_kafka_resp_err_t rd_kafka_offset_store(rd_kafka_topic_t *rkt,
                         int32_t partition, int64_t offset);
/**@}*/
/**
  * @name KafkaConsumer (C)
  * @{
  * @brief High-level KafkaConsumer C API
 *
  *
  *
  */
/**
  * @brief Subscribe to topic set using balanced consumer groups.
 *
  * Wildcard (regex) topics are supported by the librdkafka assignor:
 * any topic name in the \p topics list that is prefixed with \c \"^\" will
  * be regex-matched to the full list of topics in the cluster and matching
  * topics will be added to the subscription list.
  */
RD_EXPORT rd_kafka_resp_err_t
rd_kafka_subscribe (rd_kafka_t *rk,
                      const rd_kafka_topic_partition_list_t *topics);
/**
  * @brief Unsubscribe from the current subscription set.
  */
```

```
RD_EXPORT
rd_kafka_resp_err_t rd_kafka_unsubscribe (rd_kafka_t *rk);
/**
  * @brief Returns the current topic subscription
 *
  * @returns An error code on failure, otherwise \p topic is updated
            to point to a newly allocated topic list (possibly empty).
 *
  * @remark The application is responsible for calling
           rd kafka topic partition list destroy on the returned list.
  */
RD_EXPORT rd_kafka_resp_err_t
rd_kafka_subscription (rd_kafka_t *rk,
                        rd_kafka_topic_partition_list_t **topics);
/**
  * @brief Poll the consumer for messages or events.
 *
  * Will block for at most \p timeout_ms milliseconds.
 *
  * @remark An application should make sure to call consumer_poll() at 
regular
            intervals, even if no messages are expected, to serve any
  * queued callbacks waiting to be called. This is especially
            important when a rebalance_cb has been registered as it needs
            to be called and handled properly to synchronize internal
            consumer state.
 *
  * @returns A message object which is a proper message if \p ->err is
            RD KAFKA RESP ERR NO ERROR, or an event or error for any other
            value.
 *
  * @sa rd_kafka_message_t
 \starRD_EXPORT
rd_kafka_message_t *rd_kafka_consumer_poll (rd_kafka_t *rk, int timeout_ms);
/**
 * @brief Close down the KafkaConsumer.
 *
  * @remark This call will block until the consumer has revoked its 
assignment,
           calling the \c rebalance_cb if it is configured, committed
offsets
  * to broker, and left the consumer group.
  * The maximum blocking time is roughly limited to 
session.timeout.ms.
 *
  * @returns An error code indicating if the consumer close was succesful
  * or not.
 *
  * @remark The application still needs to call rd_kafka_destroy() after
          this call finishes to clean up the underlying handle resources.
 *
 *
  */
RD_EXPORT
rd_kafka_resp_err_t rd_kafka_consumer_close (rd_kafka_t *rk);
```

```
/**
 * @brief Atomic assignment of partitions to consume.
 */
RD_EXPORT rd_kafka_resp_err_t
rd_kafka_assign (rd_kafka_t *rk,
                  const rd_kafka_topic_partition_list_t *partitions);
/**
  * @brief Returns the current partition assignment
 *
  * @returns An error code on failure, otherwise \p partitions is updated
            to point to a newly allocated partition list (possibly empty).
 *
  * @remark The application is responsible for calling
           rd_kafka_topic_partition_list_destroy on the returned list.
  */
RD_EXPORT rd_kafka_resp_err_t
rd_kafka_assignment (rd_kafka_t *rk,
                      rd_kafka_topic_partition_list_t **partitions);
/**
 * @brief Commit offsets on broker for the provided list of partitions.
 *
 * \p offsets should contain \c topic, \c partition, \c offset and possibly
  * \c metadata.
  * If \p offsets is NULL the current partition assignment will be used 
instead.
 *
  * If \p async is false this operation will block until the broker offset 
commit
  * is done, returning the resulting success or error code.
 *
  * If a rd_kafka_conf_set_offset_commit_cb() offset commit callback has been
  * configured a callback will be enqueued for a future call to 
rd_kafka_poll().
  */
RD_EXPORT rd_kafka_resp_err_t
rd kafka commit (rd kafka t *rk, const rd kafka topic partition list t
*offsets,
                  int async);
/**
  * @brief Commit message's offset on broker for the message's partition.
 */
RD_EXPORT rd_kafka_resp_err_t
rd_kafka_commit_message (rd_kafka_t *rk, const rd_kafka_message_t 
*rkmessage,
                          int async);
/**
  * @brief Retrieve committed offsets for topics+partitions.
 *
  * The \p offset field of each requested partition will either be set to
  * stored offset or to RD_KAFKA_OFFSET_INVALID in case there was no stored
  * offset for that partition.
 *
```

```
 * @returns RD_KAFKA_RESP_ERR_NO_ERROR on success in which case the
             \pmb{\text{p} offset or \pmb{\text{p}} err field of each \pmb{\text{p}} partitions' element is
filled
 * in with the stored offset, or a partition specific error.<br>* Flee returns an error code
             Else returns an error code.
  */
RD_EXPORT rd_kafka_resp_err_t
rd_kafka_committed (rd_kafka_t *rk,
              rd_kafka_topic_partition_list_t *partitions,
              int timeout_ms);
/**
  * @brief Retrieve current positions (offsets) for topics+partitions.
 *
  * The \p offset field of each requested partition will be set to the offset
  * of the last consumed message + 1, or RD_KAFKA_OFFSET_INVALID in case 
there was
  * no previous message.
 *
  * @returns RD_KAFKA_RESP_ERR_NO_ERROR on success in which case the
             \pmb{\text{p} offset or \pmb{\text{p}} err field of each \pmb{\text{p}} partitions' element is
filled
  * in with the stored offset, or a partition specific error.
  * Else returns an error code.
  */
RD_EXPORT rd_kafka_resp_err_t
rd_kafka_position (rd_kafka_t *rk,
            rd_kafka_topic_partition_list_t *partitions);
/**@}*/
/**
  * @name Producer API
  * @{
  *
  *
  */
/**
  * @brief Producer message flags
  */
#define RD_KAFKA_MSG_F_FREE 0x1 /**< Delegate freeing of payload to 
rdkafka. */
#define RD_KAFKA_MSG_F_COPY 0x2 /**< rdkafka will make a copy of the
payload. */
/**
  * @brief Produce and send a single message to broker.
 *
  * \p rkt is the target topic which must have been previously created with
  * `rd_kafka_topic_new()`.
 *
  * `rd_kafka_produce()` is an asynch non-blocking API.
 *
  * \p partition is the target partition, either:
  * - RD_KAFKA_PARTITION_UA (unassigned) for
```

```
automatic partitioning using the topic's partitioner function, or
     - a fixed partition (0..N)
 *
  \p msgflags is zero or more of the following flags OR:ed together:
      RD_KAFKA_MSG_F_FREE - rdkafka will free(3) \p payload when it is done
                            with it.
     RD_KAFKA_MSG_F_COPY - the \p payload data will be copied and the
                            \p payload pointer will not be used by rdkafka
                            after the call returns.
 *
      .._F_FREE and .._F_COPY are mutually exclusive.
 *
      If the function returns -1 and RD_KAFKA_MSG_F_FREE was specified, then
      the memory associated with the payload is still the caller's
      responsibility.
 *
  * \p payload is the message payload of size \p len bytes.
 *
  * \p key is an optional message key of size \p keylen bytes, if non-NULL it
  * will be passed to the topic partitioner as well as be sent with the
  * message to the broker and passed on to the consumer.
 *
  * \p msg_opaque is an optional application-provided per-message opaque
  * pointer that will provided in the delivery report callback (`dr_cb`) for
  * referencing this message.
 *
  * Returns 0 on success or -1 on error in which case errno is set 
accordingly:
   - ENOBUFS - maximum number of outstanding messages has been reached:
                  * "queue.buffering.max.messages"
  * (RD_KAFKA_RESP_ERR__QUEUE_FULL)
   - EMSGSIZE - message is larger than configured max size:
                  * "messages.max.bytes".
                 (RD_KAFKA_RESP_ERR_MSG_SIZE_TOO_LARGE)
  * - ESRCH - requested \p partition is unknown in the Kafka cluster.
                  * (RD_KAFKA_RESP_ERR__UNKNOWN_PARTITION)
  * - ENOENT - topic is unknown in the Kafka cluster.
                 (RD_KAFKA_RESP_ERR__UNKNOWN_TOPIC)
 *
  * @sa Use rd_kafka_errno2err() to convert `errno` to rdkafka error code.
  */
RD_EXPORT
int rd_kafka_produce(rd_kafka_topic_t *rkt, int32_t partition,
               int msgflags,
               void *payload, size_t len,
               const void *key, size_t keylen,
               void *msg_opaque);
/**
  * @brief Produce multiple messages.
 *
  * If partition is RD_KAFKA_PARTITION_UA the configured partitioner will
  * be run for each message (slower), otherwise the messages will be enqueued
  * to the specified partition directly (faster).
 *
  * The messages are provided in the array \p rkmessages of count \p 
message_cnt
  * elements.
  * The \p partition and \p msgflags are used for all provided messages.
 *
  * Honoured \p rkmessages[] fields are:
  * - payload,len Message payload and length
```

```
 * - key,key_len Optional message key
 * - _private Message opaque pointer (msg_opaque)<br>* - err   Will be set according to success or
                      Will be set according to success or failure.
                      Application only needs to check for errors if
                      return value != \pmb{\quad} message_cnt.
 *
  * @returns the number of messages succesfully enqueued for producing.
  */
RD_EXPORT
int rd_kafka_produce_batch(rd_kafka_topic_t *rkt, int32_t partition,
                               int msgflags,
                              rd kafka message t *rkmessages, int
message cnt);
/**@}*/
/**
* @name Metadata API
* @{
*
*
*/
/**
 * @brief Broker information
 */
typedef struct rd_kafka_metadata_broker {
        int32_t id; /*** Broker Id */char *host; /**< Broker hostname */
         int port; /**< Broker listening port */
} rd_kafka_metadata_broker_t;
/**
 * @brief Partition information
 */
typedef struct rd_kafka_metadata_partition {
         int32_t id; /**< Partition Id */
         rd_kafka_resp_err_t err; /**< Partition error reported by broker 
*/
        int32_t leader; /**< Leader broker */<br>int replica cnt; /**< Number of broker
        int replica_cnt; /**< Number of brokers in \p replicas */<br>int32_t *replicas; /**< Replica brokers */
        int32_t *replicas; /**< Replica brokers */<br>int isr_cnt; /**< Number of ISR brok
        int isr_cnt; /**< Number of ISR brokers in \p isrs */<br>int32 t *isrs; /**< In-Sync-Replica brokers */
                   *isrs; /**< In-Sync-Replica brokers */
} rd_kafka_metadata_partition_t;
/**
 * @brief Topic information
 */
typedef struct rd_kafka_metadata_topic {<br>char *topic; /**<
                                /**< Topic name */ int partition_cnt; /**< Number of partitions in \p 
partitions*/
         struct rd_kafka_metadata_partition *partitions; /**< Partitions */
         rd_kafka_resp_err_t err; /**< Topic error reported by broker */
} rd_kafka_metadata_topic_t;
/**
```

```
 * @brief Metadata container
  */
typedef struct rd_kafka_metadata {
         int broker_cnt; /**< Number of brokers in \p brokers */
         struct rd_kafka_metadata_broker *brokers; /**< Brokers */
        int topic_cnt; /**< Number of topics in \p topics */<br>struct rd kafka metadata topic *topics; /**< Topics */
        struct rd_kafka_metadata_topic *topics;
         int32_t orig_broker_id; /**< Broker originating this metadata 
*/
         char *orig_broker_name; /**< Name of originating broker */
} rd_kafka_metadata_t;
/**
  * @brief Request Metadata from broker.
 *
  * Parameters:
  * - \p all_topics if non-zero: request info about all topics in cluster,
                      if zero: only request info about locally known topics.
 * - \p only_rkt only request info about this topic<br>* - \p metadatap pointer to bold metadata requir
   - \pmb{\text{p}} metadatap pointer to hold metadata result.
                      The \pi *metadatap pointer must be released
                      with rd_kafka_metadata_destroy().
   - \p timeout_ms maximum response time before failing.
 *
 * Returns RD KAFKA RESP_ERR_NO_ERROR on success (in which case *metadatap)
  * will be set, else RD_KAFKA_RESP_ERR__TIMED_OUT on timeout or
  * other error code on error.
  */
RD_EXPORT
rd_kafka_resp_err_t
rd_kafka_metadata (rd_kafka_t *rk, int all_topics,
                     rd_kafka_topic_t *only_rkt,
                     const struct rd_kafka_metadata **metadatap,
                    int timeout ms);
/**
  * @brief Release metadata memory.
  */
RD_EXPORT
void rd_kafka_metadata_destroy(const struct rd_kafka_metadata *metadata);
/**@}*/
/**
* @name Client group information
* @{
*
*
*/
/**
  * @brief Group member information
 *
  * For more information on \p member_metadata format, see
  * https://cwiki.apache.org/confluence/display/KAFKA/
A+Guide+To+The+Kafka+Protocol#AGuideToTheKafkaProtocol-GroupMembershipAPI
 *
```

```
 */
struct rd_kafka_group_member_info {
        char *member_id; \gamma /**< Member id (generated by broker) */<br>char *client id; \gamma /**< Client's \p client.id */
                                      /**< Client's \p client.id */<br>/**< Client's hostname */
        char *client_host;<br>void *member_metadata;
                                      /**< Member metadata (binary),<br>* format depends on \p
                                           format depends on \ppprotocol_type. */
         int member_metadata_size; /**< Member metadata size in bytes */
        void *member_assignment; /**< Member assignment (binary),<br>
\begin{array}{ccc} * & \text{format depends on } \backslash p \end{array}format depends on \piprotocol_type. */
        int member assignment size; /**< Member assignment size in bytes
*/
};
/**
 * @brief Group information
 */
struct rd_kafka_group_info {
         struct rd_kafka_metadata_broker broker; /**< Originating broker 
info */
        char *group;<br>
rd kafka resp err t err;<br>
rd kafka resp err t err;<br>
/**< Broker-originated
        rd_kafka_resp_err_t err;
error */
         char *state; /**< Group state */
        char *protocol_type; <br> char *protocol; <br> /**< Group protocol */
                                                   /**< Group protocol */struct rd kafka group member info *members; /**< Group members */
         int member_cnt; /**< Group member count */
};
/**
  * @brief List of groups
 *
  * @sa rd_kafka_group_list_destroy() to release list memory.
  */
struct rd kafka group list {
         struct rd_kafka_group_info *groups; /**< Groups */
         int group_cnt; /**< Group count */
         bool is_streams_list; /* List contains consumer gr
                                                   * on mapr streams
\star/};
/**
  * @brief List and describe client groups in cluster.
 *
  * \p group is an optional group name to describe, otherwise (\p NULL) all
  * groups are returned.
 *
  * \p timeout_ms is the (approximate) maximum time to wait for response
  * from brokers and must be a positive value.
 *
  * @returns \p RD_KAFKA_RESP_ERR__NO_ERROR on success and \p grplistp is
              updated to point to a newly allocated list of groups.
              Else returns an error code on failure and \pmb{\ge} grplistp remains
             untouched.
 *
  * @sa Use rd_kafka_group_list_destroy() to release list memory.
  */
RD_EXPORT
rd_kafka_resp_err_t
```

```
rd_kafka_list_groups (rd_kafka_t *rk, const char *group,
                             const struct rd_kafka_group_list **grplistp,
                             int timeout_ms);
/**
  * @brief Release list memory
  */
RD_EXPORT
void rd_kafka_group_list_destroy (const struct rd_kafka_group_list 
*grplist);
/**@}*/
/**
  * @name Miscellaneous APIs
  * @{
 *
  */
/**
  * @brief Adds one or more brokers to the kafka handle's list of initial
            bootstrap brokers.
 *
  * Additional brokers will be discovered automatically as soon as rdkafka
  * connects to a broker by querying the broker metadata.
 *
  * If a broker name resolves to multiple addresses (and possibly
  * address families) all will be used for connection attempts in
  * round-robin fashion.
 *
  * \p brokerlist is a ,-separated list of brokers in the format:
 * \langle c \rangle \c \<broker1\>, \<broker2\>,..
  * Where each broker is in either the host or URL based format:
      \c \ \cdot \text{host} \ : \ <port\>]
      \c \ \ \exp\left(\frac{1}{2} \cdot \frac{1}{\csc} \cdot \frac{1}{\csc} \cdot \frac{1}{ * \c \<proto\> is either \c PLAINTEXT, \c SSL, \c SASL, \c SASL_PLAINTEXT
  * The two formats can be mixed but ultimately the value of the
  * `security.protocol` config property decides what brokers are allowed.
 *
  * Example:
        * brokerlist = "broker1:10000,broker2"
       brokerlist = "SSL://broker3:9000,ssl://broker2"
 *
  * @returns the number of brokers successfully added.
 *
  * @remark Brokers may also be defined with the \c metadata.broker.list or
              \c bootstrap.servers configuration property (preferred method).
  */
RD_EXPORT
int rd kafka brokers add(rd kafka t *rk, const char *brokerlist);
/**
  * @brief Set logger function.
 *
  * The default is to print to stderr, but a syslog logger is also available,
  * see rd_kafka_log_(print|syslog) for the builtin alternatives.
  * Alternatively the application may provide its own logger callback.
```
```
 * Or pass 'func' as NULL to disable logging.
 *
  * @deprecated Use rd_kafka_conf_set_log_cb()
 *
  * @remark \p rk may be passed as NULL in the callback.
  */
RD_EXPORT RD_DEPRECATED
void rd_kafka_set_logger(rd_kafka_t *rk,
               void (*func) (const rd_kafka_t *rk, int level,
                     const char *fac, const char *buf));
/**
 * @brief Specifies the maximum logging level produced by
          internal kafka logging and debugging.
 *
  * If the \p \"debug\" configuration property is set the level is 
automatically
  * adjusted to \c LOG_DEBUG (7).
  */
RD_EXPORT
void rd_kafka_set_log_level(rd_kafka_t *rk, int level);
/**
 * @brief Builtin (default) log sink: print to stderr
  */
RD_EXPORT
void rd_kafka_log_print(const rd_kafka_t *rk, int level,
              const char *fac, const char *buf);
/**
 * @brief Builtin log sink: print to syslog.
 */
RD_EXPORT
void rd_kafka_log_syslog(const rd_kafka_t *rk, int level,
               const char *fac, const char *buf);
/**
 * @brief Returns the current out queue length.
 *
  * The out queue contains messages waiting to be sent to, or acknowledged 
by,
  * the broker.
  *
  * An application should wait for this queue to reach zero before 
terminating
  * to make sure outstanding requests (such as offset commits) are fully
  * processed.
 *
  * @returns number of messages in the out queue.
 */
RD_EXPORT
int rd_kafka_outq_len(rd_kafka_t *rk);
/**
 * @brief Dumps rdkafka's internal state for handle \p rk to stream \p fp
 *
  * This is only useful for debugging rdkafka, showing state and statistics
 * for brokers, topics, partitions, etc.
```

```
 */
RD_EXPORT
void rd_kafka_dump(FILE *fp, rd_kafka_t *rk);
/**
  * @brief Retrieve the current number of threads in use by librdkafka.
 *
  * Used by regression tests.
  */
RD_EXPORT
int rd_kafka_thread_cnt(void);
/**
  * @brief Wait for all rd_kafka_t objects to be destroyed.
 *
  * Returns 0 if all kafka objects are now destroyed, or -1 if the
  * timeout was reached.
 * Since `rd_kafka_destroy()` is an asynch operation the 
 * `rd_kafka_wait_destroyed()` function can be used for applications where
  * a clean shutdown is required.
  */
RD_EXPORT
int rd_kafka_wait_destroyed(int timeout_ms);
/**@}*/
/**
  * @name Experimental APIs
  * @{
  */
/**
  * @brief Redirect the main (rd_kafka_poll()) queue to the KafkaConsumer's
          queue (rd_kafka_consumer_poll()).
  *
  * @warning It is not permitted to call rd_kafka_poll() after directing the
            main queue with rd_kafka_poll_set_consumer().
  */
RD_EXPORT
rd kafka resp_err_t rd kafka_poll_set_consumer (rd kafka_t *rk);
/**@}*/
#ifdef __cplusplus
}
#endif
```
## **HPE Ezmeral Data Fabric Streams Python Applications**

As of HPE Ezmeral Data Fabric 5.2.1, you can create python applications for HPE Ezmeral Data Fabric Streams using the HPE Ezmeral Data Fabric Streams Python client. The HPE Ezmeral Data Fabric Streams Python client is a binding for librdkafka and the HPE Ezmeral Data Fabric Streams C Client is a distribution of librdkafka that works with HPE Ezmeral Data Fabric Streams.

The HPE Ezmeral Data Fabric Streams Python client is available in a Ecosystem Pack (EEP) starting with EEP 3.0.

The following Apache Kafka librdkafka versions are supported:

**Table** 

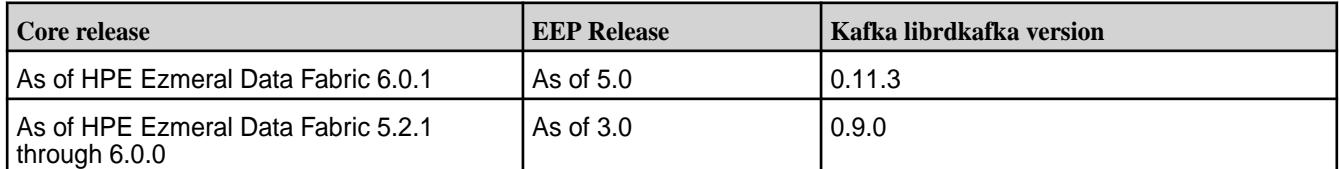

E **NOTE:** Because the HPE Ezmeral Data Fabric Streams Python Client is dependent on the HPE Ezmeral Data Fabric Streams C Client, the HPE Ezmeral Data Fabric Streams C Client must be configured before using the HPE Ezmeral Data Fabric Streams Python Client.

When developing and running HPE Ezmeral Data Fabric Streams Python applications, note the following points:

- You can create producers and high-level consumers. Low-level consumers are not supported.
- Consuming or producing topics in a Kafka cluster is not supported.
- HPE Ezmeral Data Fabric Streams offset values start at 1, not 0.
- HPE Ezmeral Data Fabric security is supported including ACLs and ACEs for authorization. The unique Kafka security features that are part of Apache Kafka are not supported. See [Security](#page-804-0) on page 805 for more information about HPE Ezmeral Data Fabric security features.
- User impersonation is not supported.

#### **Developing HPE Ezmeral Data Fabric Streams Python Applications**

This topic includes basic information about how to develop a HPE Ezmeral Data Fabric Streams Python application and an example program that you can run.

#### **Before you Begin**

Confirm that your environment meets the following requirements:

- HPE Ezmeral Data Fabric cluster version 5.2.1 or greater.
- HPE Ezmeral Data Fabric core client (mapr-client) package. See [Installing the Data Fabric Client](#page-381-0) [\(Non-FIPS\)](#page-381-0) on page 382 for more information.
- HPE Ezmeral Data Fabric Streams C Client (mapr-librdkafka) is installed and configured on the node. See [Configuring the HPE Ezmeral Data Fabric Streams C Client](#page-3471-0) on page 3472.
- HPE Ezmeral Data Fabric Streams Python Client (mapr-streams-python) is installed on the node. See [Installing HPE Ezmeral Data Fabric Streams Python Client](#page-235-0) on page 236.
- Python installed on the node (Python version 2.7.x and above, up to version 3.6.x).

#### **Create a HPE Ezmeral Data Fabric Streams Producer Application**

In general, you want to create a producer that performs the following steps:

- **1.** Import the producer class.
- **2.** Define the producer and its configuration.
- **3.** Produce data.
- **4.** Wait for all messages to be sent to consumer.

**As of EEP 5.0 HPE Ezmeral Data Fabric Streams Python Client**: In the following example code, three messages are produced to a topic named mytopic in a stream named my stream.

```
from confluent_kafka import Producer
p = Producer({'streams.producer.default.stream': '/my_stream'})
some_data_source= ["msg1", "msg2", "msg3"]
for data in some_data_source:
     p.produce('mytopic', data.encode('utf-8'))
     p.flush()
```
#### **Create a HPE Ezmeral Data Fabric Streams Consumer Application**

In general, you want to create a consumer that performs the following steps:

- **1.** Import the consumer class.
- **2.** Define the consumer and its configuration.
- **3.** Consume data.
- **4.** Wait for all messages to be consumed.

**As of EEP 5.0 HPE Ezmeral Data Fabric Streams Python Client**: In following example code, the HPE Ezmeral Data Fabric Streams consumer is subscribed to  $my\_stream/mytopic$  and it prints the content of each message that it reads.

```
from confluent_kafka import Consumer, KafkaError
c = Consumer({'group.id': 'mygroup',
               'default.topic.config': {'auto.offset.reset': 'earliest'}})
c.subscribe(['/my_stream:mytopic'])
running = True
while running:
  msg = c.poll(timeout=1.0)
  if msg is None: continue
  if not msg.error():
    print('Received message: %s' % msg.value().decode('utf-8'))
   elif msg.error().code() != KafkaError._PARTITION_EOF:
     print(msg.error())
     running = False
c.close()
```
#### **Run the Example Applications**

To run the sample producer and consumer applications:

- **1.** Create a stream named mystream.
- **2.** Create a file named producer.py.
- **3.** Add the producer example code into the producer.py file.
- **4.** Create a file named consumer.py.
- **5.** Add the consumer example code into the consumer.py file.
- **6.** Verify that you have completed the steps to configure the HPE Ezmeral Data Fabric Streams C client or complete the steps now. See [Configuring the HPE Ezmeral Data Fabric Streams C Client](#page-3471-0) on page 3472.
	- l = J **NOTE:** The HPE Ezmeral Data Fabric Streams Python Client is dependent on the HPE Ezmeral Data Fabric Streams C Client. Therefore, the HPE Ezmeral Data Fabric Streams C Client must be configured before you can run the application.
- **7.** Run producer.py from the command line to generate messages.

```
$ python producer.py
```
**8.** Run consumer.py from the command line:

\$ python consumer.py

le,

長

#### **Migrating Kafka Python Applications to HPE Ezmeral Data Fabric Streams**

With some modification, you can use existing confluent-kafka python applications to consume and produce topics in HPE Ezmeral Data Fabric Streams. The HPE Ezmeral Data Fabric Streams Python Client is a binding for Apache librdkafka that works with HPE Ezmeral Data Fabric Streams.

- **1.** Install the HPE Ezmeral Data Fabric Streams Python Client.
	- E **NOTE:** This required that you also install and configure the HPE Ezmeral Data Fabric Streams C Client. See [Configuring the HPE Ezmeral Data Fabric Streams C Client](#page-3471-0) on page 3472.
- **2.** Do one of the following depending on whether you are using the EEP 5.0 (or higher) HPE Ezmeral Data Fabric Streams Python Client or the EEP 3.0 (or higher) HPE Ezmeral Data Fabric Streams Python Client.
	- If you are using HPE Ezmeral Data Fabric Streams Python EEP 5.0 (or higher), skip this step. The references to confluent kafka should be retained.
	- If you are using HPE Ezmeral Data Fabric Streams Python EEP 3.0 (or higher), update import statements to refer to the MapR Stream Python API. References to confluent kafka should be updated to mapr streams python.

**NOTE:** For example, update from confluent kafka import Consumer to from mapr\_streams\_python import Consumer.

**3.** When you refer to a topic in the application code, include the path and name of the stream in which the topic is located:

/<*path and name of stream*>:<*name of topic*>

For example, you might have a stream in a HPE Ezmeral Data Fabric cluster that is named stream\_A, and the stream might be in a volume named IoT and in a directory named automobile\_sensors. You want to redirect a producer application to a topic in that stream. The syntax of the path to the topic might look like this: /mapr/IoT/automobile\_sensors/stream\_A:<name of topic>.

**NOTE:** Optionally, use the streams.consumer.default.stream and streams.producer.default.stream configuration parameters. When you configure these parameters, applications can specify just the topic name to write or read from the default stream.

- **4.** Review the APIs that are supported and make changes to your application, as needed. See API for HPE Ezmeral Data Fabric Streams Python Client on page 3678.
- **5.** See [Configuration Properties for HPE Ezmeral Data Fabric Streams Python Client](#page-3683-0) on page 3684 for the list of supported configuration parameters and make changes to your application, as needed.
	- 国 **NOTE:** SSL-related configuration parameters are ignored. When you set these parameters, the HPE Ezmeral Data Fabric Streams Client issues a warning indicating that the parameters are not supported.

#### **API for HPE Ezmeral Data Fabric Streams Python Client**

HPE Ezmeral Data Fabric Streams Python Client is a binding for librdkafka and it supports the following APIs.

As of HPE Ezmeral Data Fabric 5.2.1, you can create python applications for HPE Ezmeral Data Fabric Streams using the HPE Ezmeral Data Fabric Streams Python client. The HPE Ezmeral Data Fabric Streams Python client is a binding for librdkafka and the HPE Ezmeral Data Fabric Streams C Client is a distribution of librdkafka that works with HPE Ezmeral Data Fabric Streams.

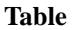

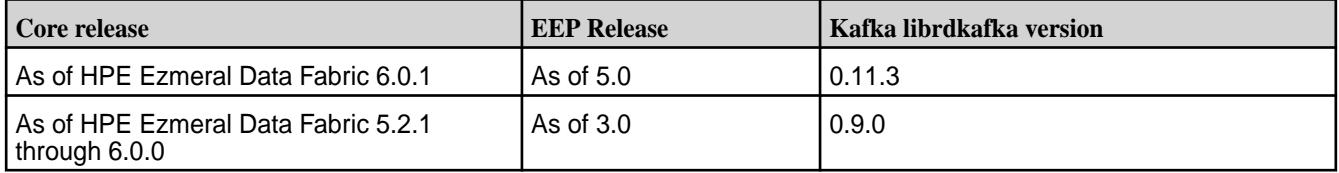

#### **class mapr\_streams\_python.Consumer**

A high-level Kafka Consumer.

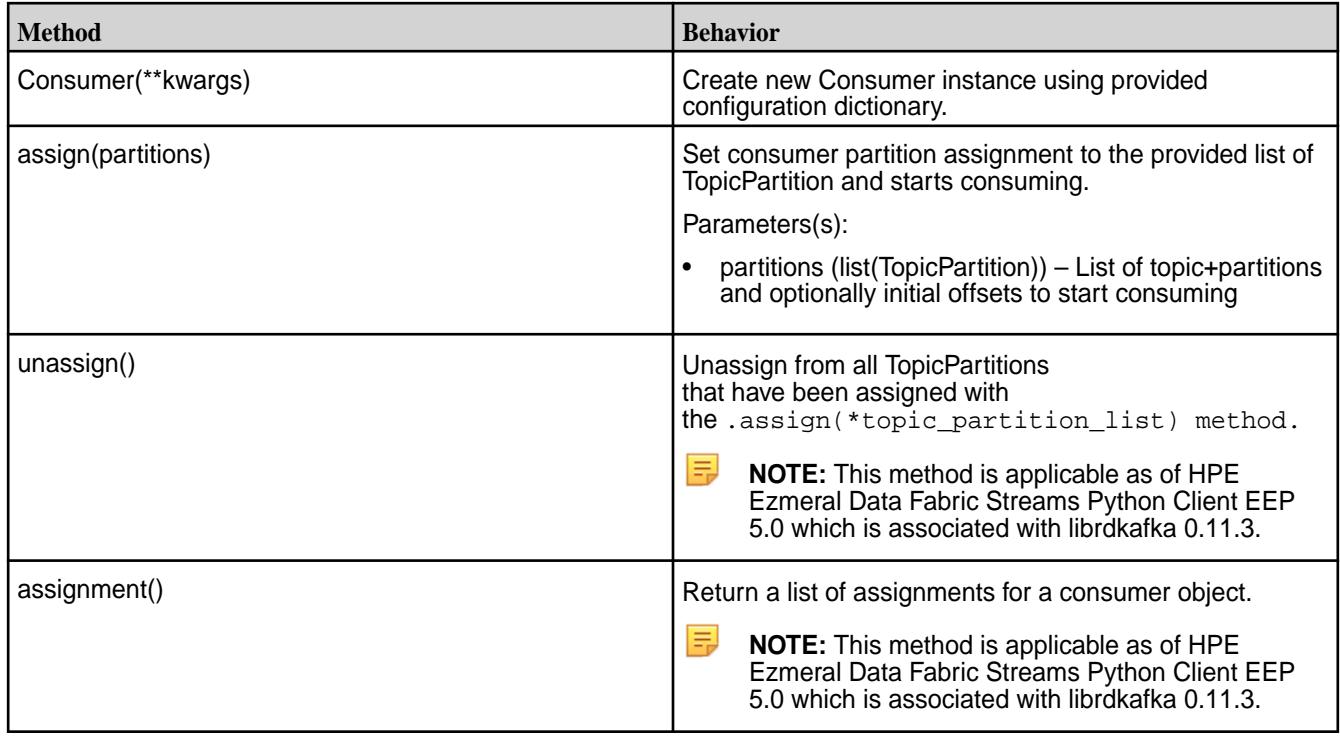

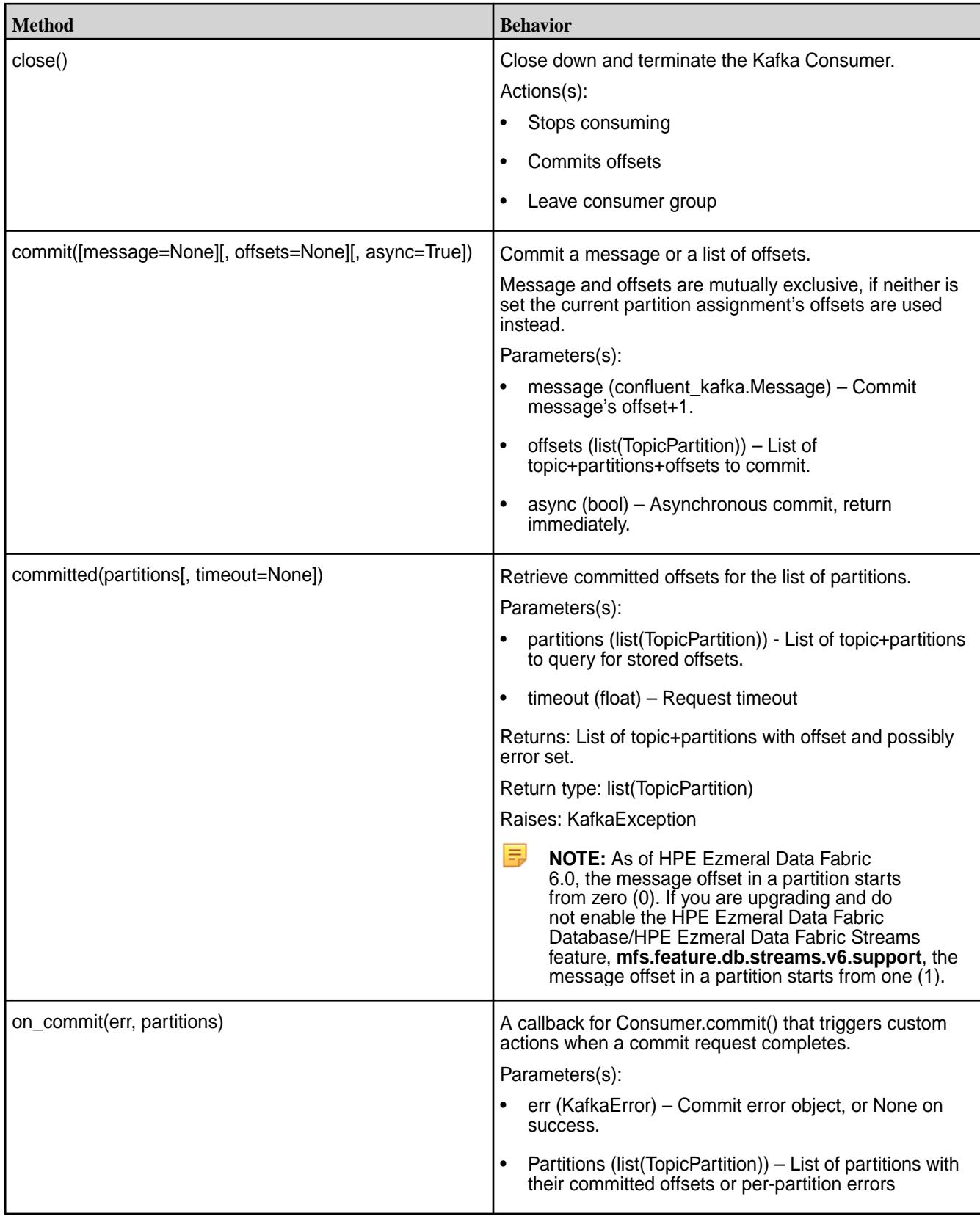

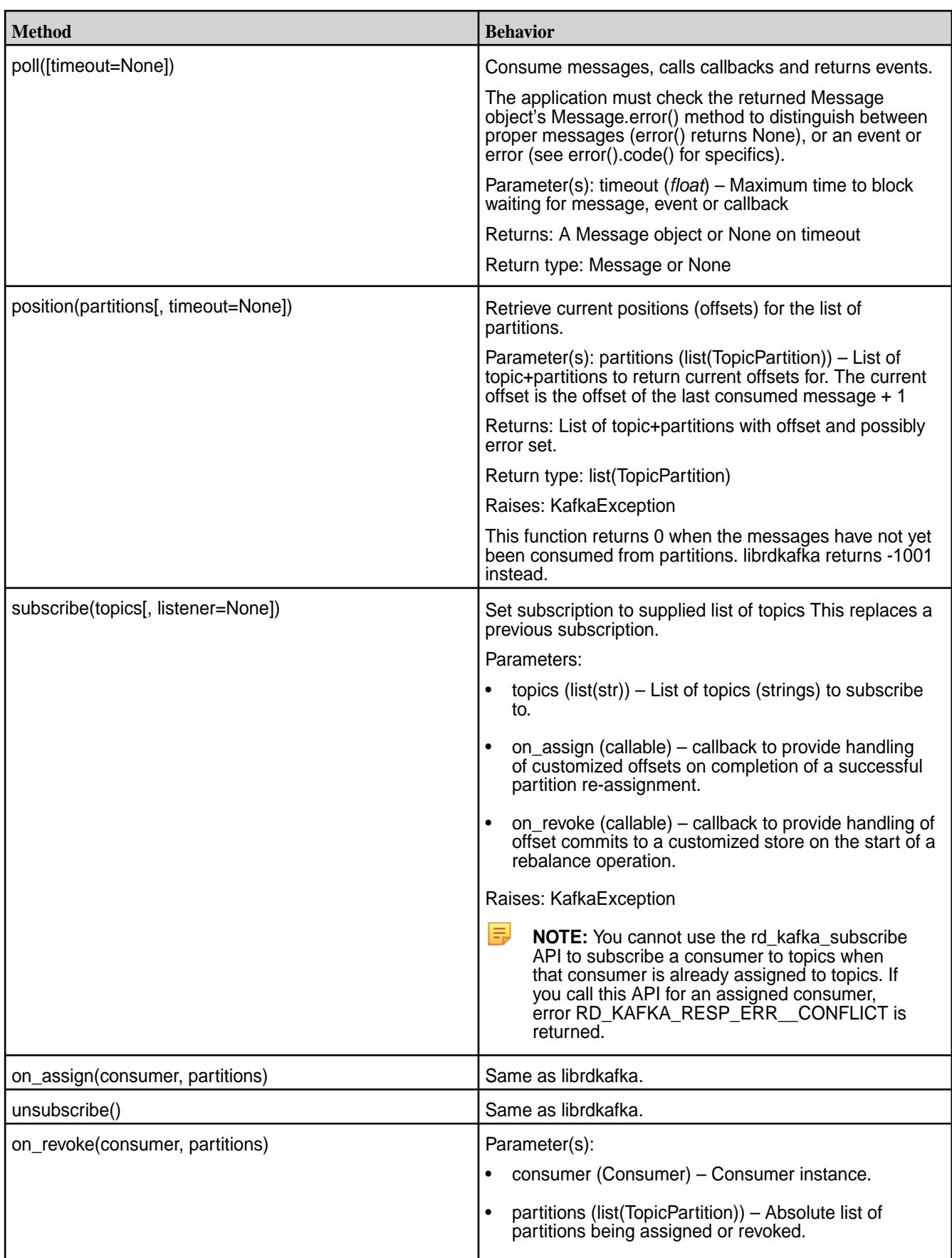

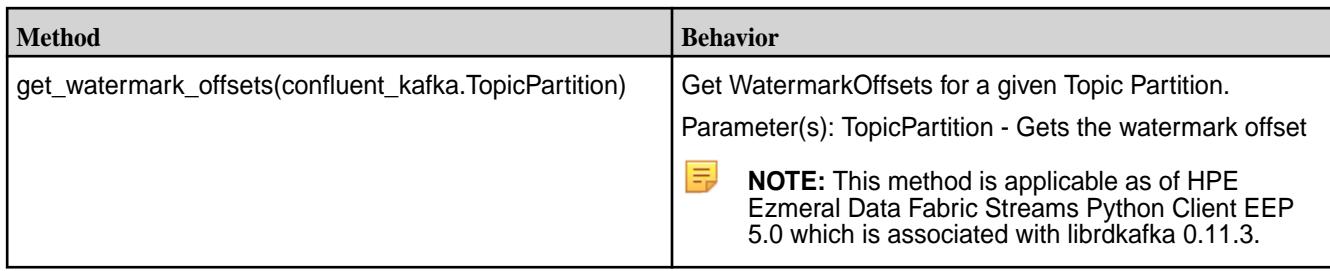

## **сlass mapr\_streams\_python.Producer**

Asynchronous Kafka Producer.

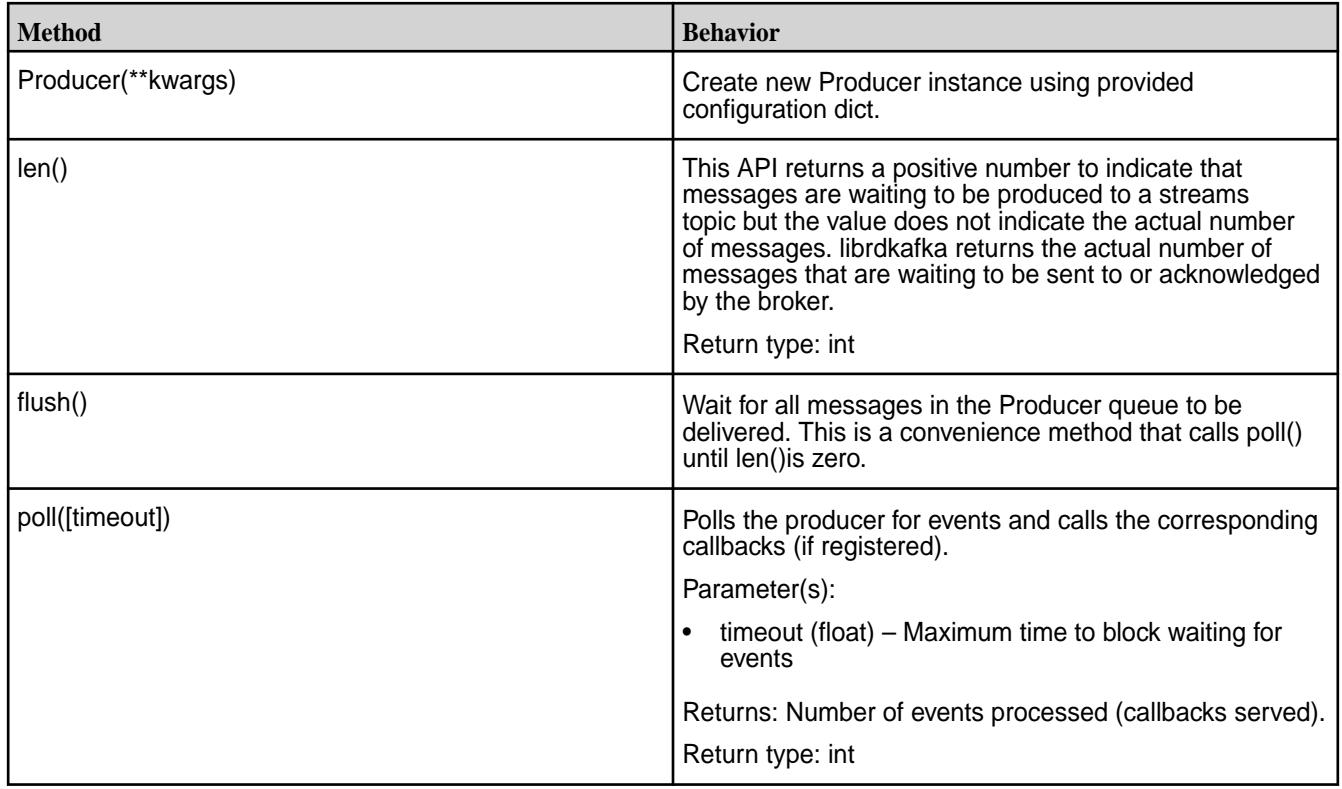

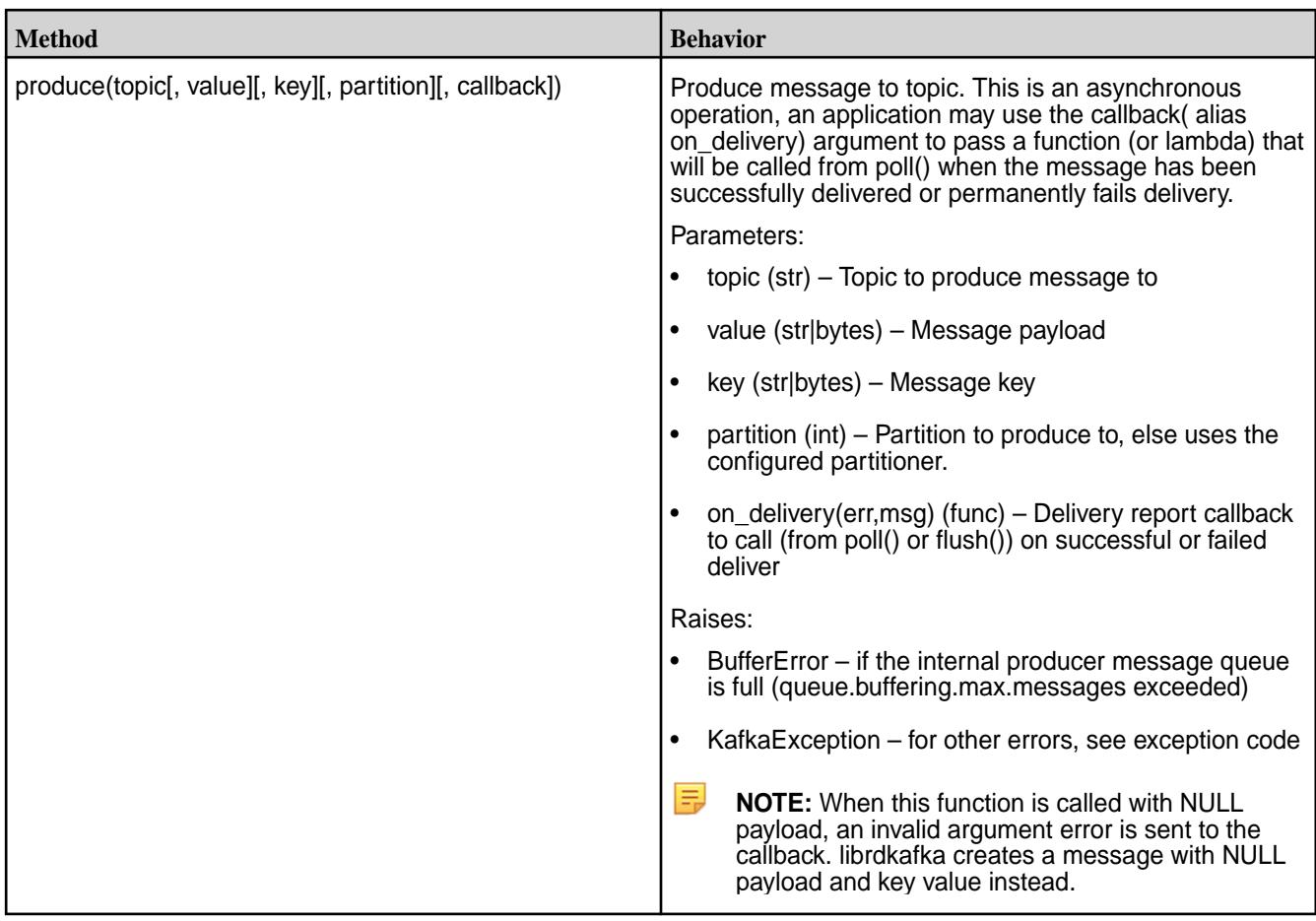

## **class mapr\_streams\_python.Message**

The Message object represents either a single consumed or produced message, or an event . An application must check with error() to see if the object is a proper message (error() returns None) or an error/event. This class is not user-instantiable.

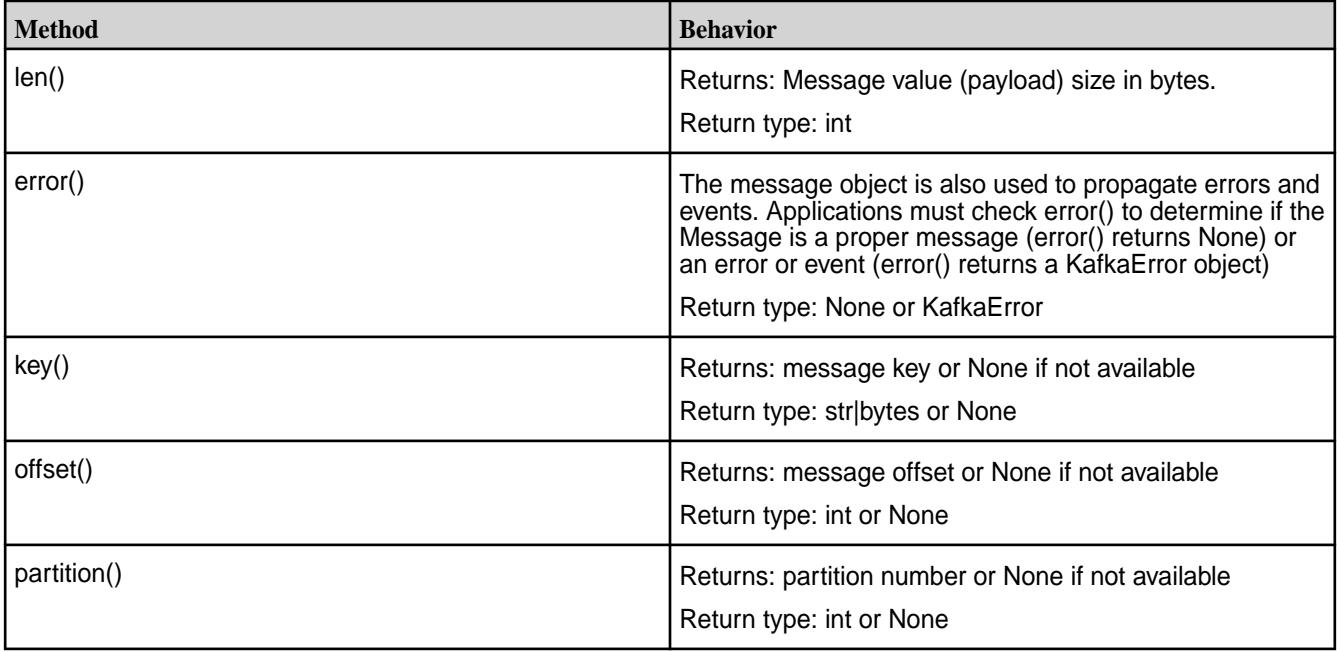

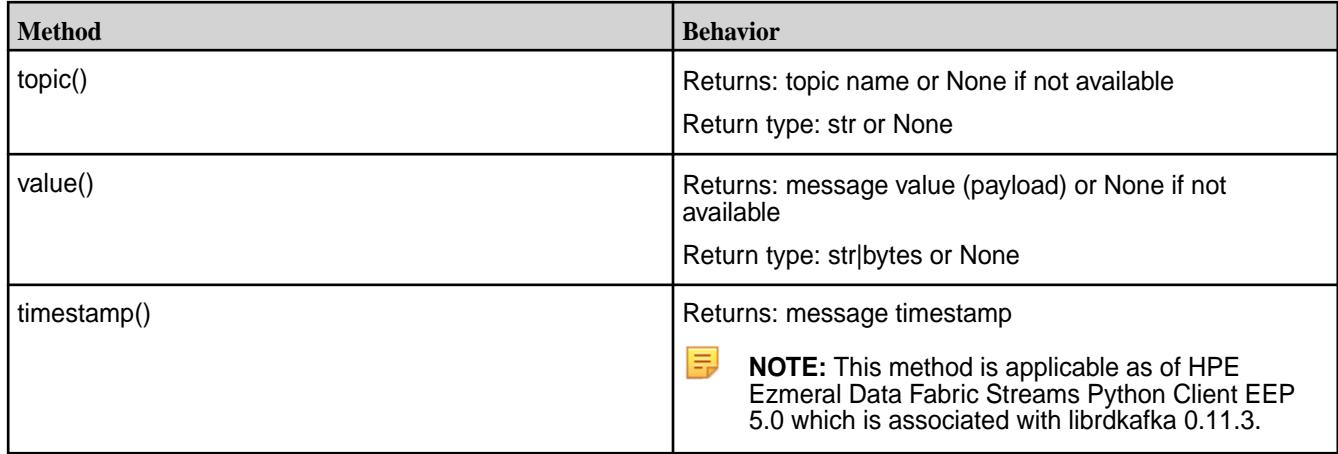

### **class mapr\_streams\_python.TopicPartition**

TopicPartition is a generic type to hold a single partition and various information about it. It is typically used to provide a list of topics or partitions for various operations, such as Consumer.assign().

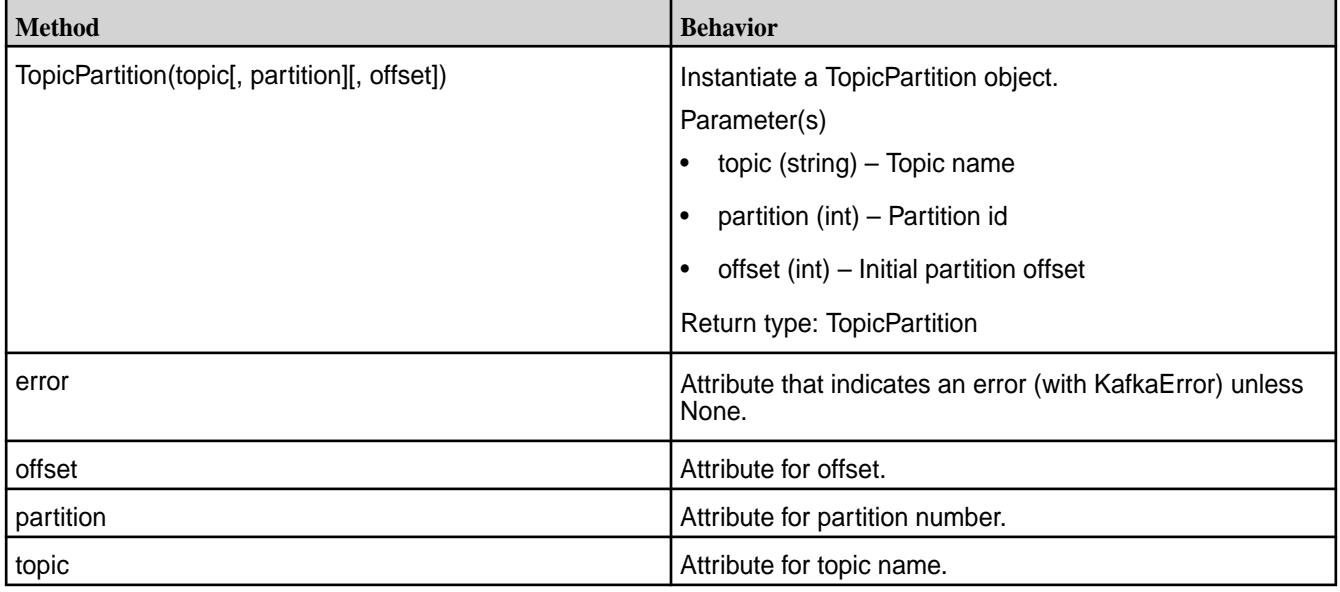

## **class mapr\_streams\_python.KafkaError**

Kafka error and event object.

The KafkaError class serves multiple purposes:

- Propagation of errors
- Propagation of events
- Exceptions

This class is not user-instantiable.

<span id="page-3683-0"></span>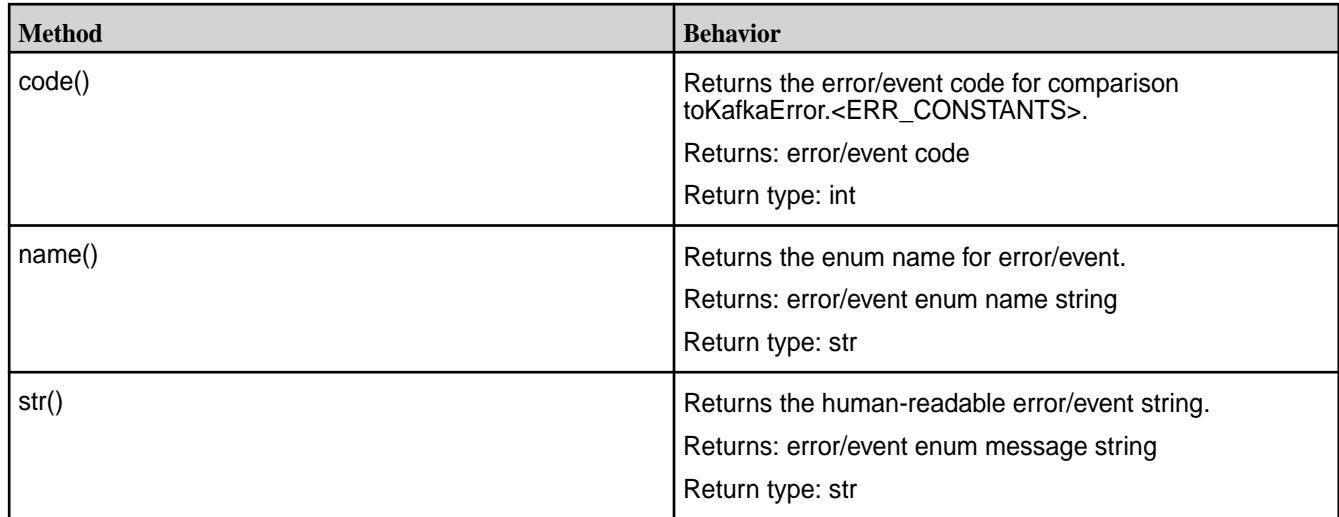

## **Configuration Properties for HPE Ezmeral Data Fabric Streams Python Client**

In the instance constructor of a HPE Ezmeral Data Fabric Streams Python application, you can use a dictionary to set the following configuration properties. HPE Ezmeral Data Fabric Streams Python client supports a superset of the configuration properties supported by the HPE Ezmeral Data Fabric Streams C client.

## **Global Configuration Properties**

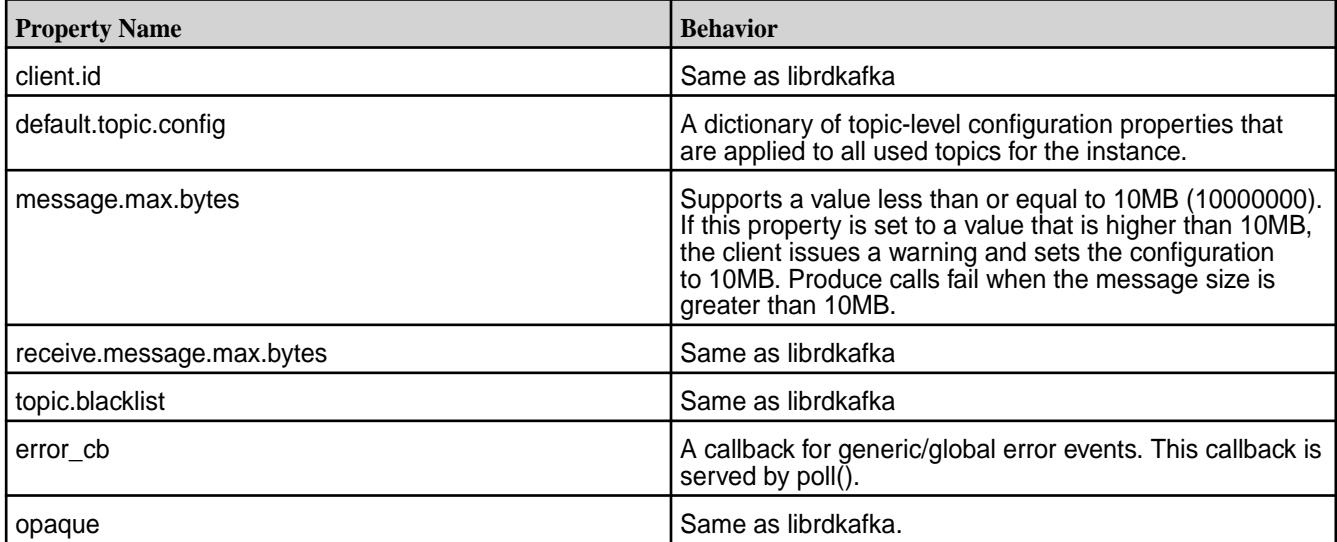

## **Consumer Configuration Properties**

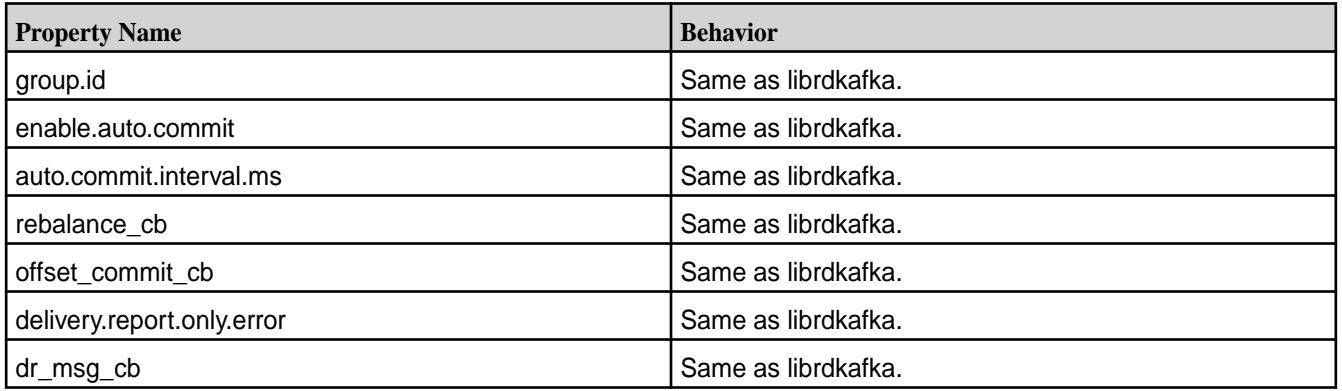

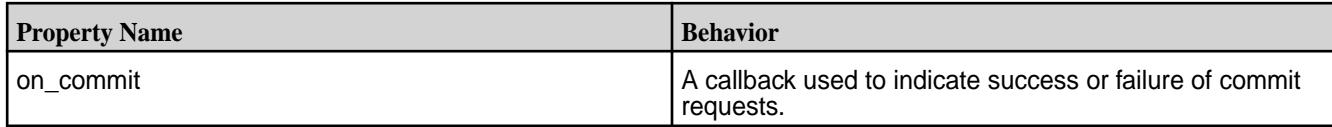

## **Topic Configuration Properties**

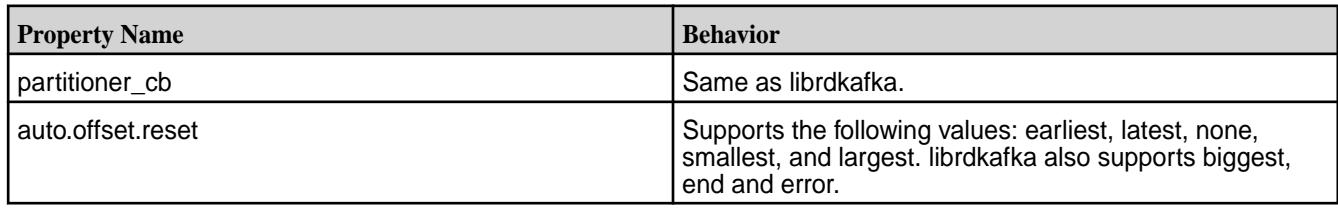

## **Producer Configuration Properties**

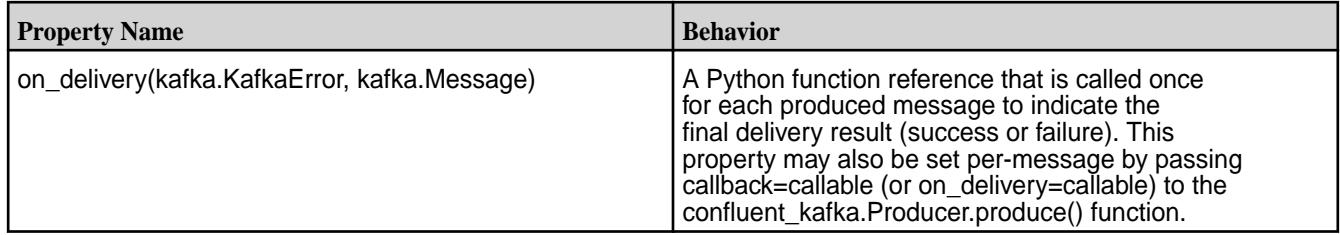

## **HPE Ezmeral Data Fabric-Specific Configuration Properties**

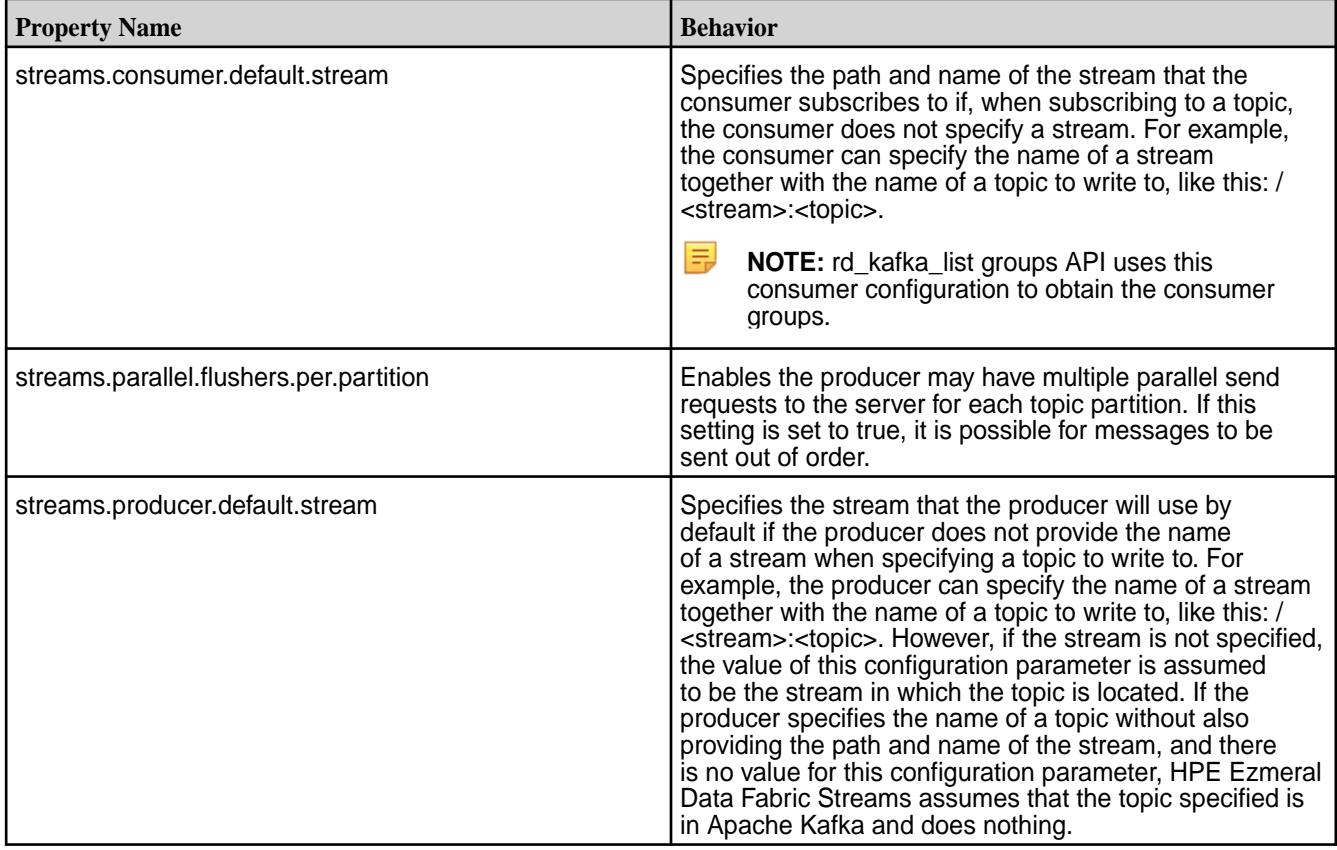

#### **Additional Information**

Here is a consumer configuration example:

```
conf = {'group.id': 'mygroup',
'session.timeout.ms': 6000,
'on commit': my commit callback,
'default.topic.config': {'auto.offset.reset': 'smallest'}}
consumer = mapr_streams_python.Consumer(**conf)
```
### **Related Links**

- [rdkafka.h](#page-3567-0) on page 3568
- [Configuring Properties for Message Size](#page-3703-0) on page 3704

## **HPE Ezmeral Data Fabric Streams C#/.NET Applications**

As of HPE Ezmeral Data Fabric 6.0.1/EEP5.0, you can create C#/.NET applications for HPE Ezmeral Data Fabric Streams using the HPE Ezmeral Data Fabric Streams C#/.NET client. The HPE Ezmeral Data Fabric Streams C#/.NET client is a binding for librdkafka and the HPE Ezmeral Data Fabric Streams C Client is a distribution of librdkafka that works with HPE Ezmeral Data Fabric Streams.

### **Requirements**

- HPE Ezmeral Data Fabric Client on Windows 7 (or higher) x64 operating systems
- HPE Ezmeral Data Fabric cluster version 6.0.1 or greater
- Java 8 SDK and set Java HOME
- HPE Ezmeral Data Fabric Streams C Client (mapr-librdkafka 0.11.3)
- HPE Ezmeral Data Fabric Streams C#/.NET Client (mapr-streams-dotnet)
- .NET SDK 4.5.x or 4.6.x or .NET Core SDK 1.1
- nuget.exe

See [Installing HPE Ezmeral Data Fabric Streams C#/.NET Client](#page-237-0) on page 238 for installation information.

#### **General Information**

When developing and running HPE Ezmeral Data Fabric Streams C#/.NET applications, note the following points:

- You can create producers and high-level consumers. Low-level consumers are not supported.
- Consuming or producing topics in a Kafka cluster is not supported.
- HPE Ezmeral Data Fabric Streams offset values start at 1, not 0.
- HPE Ezmeral Data Fabric security is supported including ACLs and ACEs for authorization. The unique Kafka security features that are part of Apache Kafka are not supported. See [Security](#page-804-0) on page 805 for more information about HPE Ezmeral Data Fabric security features.

• User impersonation is not supported.

#### **Developing HPE Ezmeral Data Fabric Streams C#/.NET Applications**

Describes general tasks for developing C#/.NET applications.

#### **Before Your Begin**

Confirm that your environment meets the following requirements:

- HPE Ezmeral Data Fabric cluster version 6.0.1 or greater.
- HPE Ezmeral Data Fabric Streams C Client (mapr-librdkafka 0.11.3) is installed and configured on the node. See [Configuring the HPE Ezmeral Data Fabric Streams C Client](#page-3471-0) on page 3472.
- HPE Ezmeral Data Fabric Streams C#/.NET Client (mapr-streams-dotnet) is installed on the node.
- .NET SKD 4.5.x or 4.6.x
- .NET Core SDK 1.1
- nuget.exe

#### **Create a Producer Application**

In general, you want to create a producer that performs the following steps:

- **1.** Import the producer class.
- **2.** Define the producer and its configuration.
- **3.** Produce data.
- **4.** Wait for all messages to be sent to consumer.

In the following example code, three messages are produced to a topic named mytopic in a stream named my\_stream.

```
class Producer
\left\{\begin{array}{c} \end{array}\right\} public static async void Produce()
\left\{ \begin{array}{c} \end{array} \right. string stream = "/my_stream";
                string topicName = "mytopic";
               var config = new Dictionary<string, object> 
{ { "streams.producer.default.stream", stream } };
               var messages = new string[] { "Msg1", "Msg2", "Msg3" };
               using (var producer = new Producer<Null, string>(config, null, 
new StringSerializer(Encoding.UTF8)))
\left\{ \begin{array}{c} 1 & 0 \\ 0 & 1 \end{array} \right. foreach (var msg in messages)
\left\{ \begin{array}{c} 0 & 0 \\ 0 & 0 \end{array} \right\} var deliveryReport = await 
producer.ProduceAsync(topicName, null, msg);
                          Console.WriteLine($"Delivery report:
{deliveryReport.TopicPartitionOffset}");
 }
                    producer.Flush(TimeSpan.FromSeconds(1));
 }
```
 } }

### **Create a Consumer Application**

In general, you want to create a consumer that performs the following steps:

- **1.** Import the consumer class.
- **2.** Define the consumer and its configuration.
- **3.** Consume data.
- **4.** Wait for all messages to be consumed.

In following example code, the HPE Ezmeral Data Fabric Streams consumer is subscribed to my\_stream/ mytopic and it prints the content of each message that it reads.

```
using Confluent.Kafka;
using Confluent.Kafka.Serialization
      class Consumer
\left\{\begin{array}{ccc} \end{array}\right\} public static void Consume()
\left\{ \begin{array}{c} \end{array} \right. var stream = "/mystream";
                var topic = "mytopic";
                var config = new Dictionary<string, object>
\{ { "group.id", "simple-csharp-consumer" },
                       { "streams.consumer.default.stream", stream }
                };
                bool running = true;
                using (var consumer = new Consumer<Ignore, string>(config, 
null, new StringDeserializer(Encoding.UTF8)))
\left\{ \begin{array}{c} 1 & 0 \\ 0 & 1 \end{array} \right. var l = new List<TopicPartitionOffset> { new 
TopicPartitionOffset(topic, 0, 0) };
                     consumer.Assign(l);
                     // Raised on critical errors, e.g. connection failures.
                    consumer.OnError += (-, error) =>
\left\{ \begin{array}{c} 0 & 0 \\ 0 & 0 \end{array} \right\} Console.WriteLine($"Error: {error}");
                         running = false;
\} ;
                     // Raised on deserialization errors or when a consumed 
message has an error != NoError.
                     consumer.OnConsumeError += (_, error) =>
\left\{ \begin{array}{c} 0 & 0 \\ 0 & 0 \end{array} \right\} Console.WriteLine($"Consume error: {error}");
                          running = false;
                     };
                     while (running)
\left\{ \begin{array}{c} 1 & 0 \\ 0 & 1 \end{array} \right\} Message<Ignore, string> msg;
```

```
 if (consumer.Consume(out msg, TimeSpan.FromSeconds(10)))
\{ Console.WriteLine($"Topic: {msg.Topic} Partition: 
{msg.Partition} Offset: {msg.Offset} {msg.Value}");
 }
 }
          }
       }
    }
```
#### **Run the Example Applications**

To run the sample producer and consumer applications:

- **1.** Create a stream named **mystream**.
- **2.** Create a folder application.
- **3.** Create a file named **example.cs**.
- **4.** Add producer example code into the **example.cs** file.
- **5.** Add consumer example code into the **example.cs** file.
- **6.** Add an entry point for your application:

```
 class Demo
\{ public static void Main(string[] args)
\{ Producer.Produce();
          Consumer.Consume();
 }
 }
```
**7.** Create a project file named **example.csproj**.

**8.** Add the following dependency properties into the **example.csproj** file:

```
<?xml version="1.0" encoding="utf-8"?> 
<Project ToolsVersion="15.0" xmlns="http://schemas.microsoft.com/
developer/msbuild/2003"> 
   <Import Project="$(MSBuildExtensionsPath)\$(MSBuildToolsVersion)
\Microsoft.Common.props" Condition="Exists('$(MSBuildExtensionsPath)\$
(MSBuildToolsVersion)\Microsoft.Common.props')" /> 
   <PropertyGroup> 
     <Configuration Condition=" '$(Configuration)' == '' ">Debug</
Configuration> 
     <Platform Condition=" '$(Platform)' == '' ">AnyCPU</Platform> 
     <ProjectGuid>{99EDBA4B-D7DA-48BB-8D0C-AF4B12387935}</ProjectGuid> 
     <OutputType>Exe</OutputType> 
     <RuntimeIdentifiers>win10-x64</RuntimeIdentifiers> 
     <RootNamespace>app</RootNamespace> 
     <AssemblyName>app</AssemblyName> 
     <TargetFrameworkVersion>v4.6.1</TargetFrameworkVersion> 
     <FileAlignment>512</FileAlignment> 
     <AutoGenerateBindingRedirects>true</AutoGenerateBindingRedirects> 
   </PropertyGroup> 
   <PropertyGroup Condition=" '$(Configuration)|$(Platform)' == 'Debug|
AnyCPU' "> 
     <PlatformTarget>AnyCPU</PlatformTarget> 
     <DebugSymbols>true</DebugSymbols> 
     <DebugType>full</DebugType> 
     <Optimize>false</Optimize> 
     <OutputPath>bin\Debug\</OutputPath> 
     <DefineConstants>DEBUG;TRACE</DefineConstants> 
     <ErrorReport>prompt</ErrorReport> 
     <WarningLevel>4</WarningLevel> 
   </PropertyGroup> 
   <ItemGroup> 
     <Compile Include="app.cs" /> 
   </ItemGroup> 
   <ItemGroup> 
     <PackageReference Include="mapr-streams-dotnet" Version="0.11.3" /> 
   </ItemGroup> 
    <Import Project="$(MSBuildToolsPath)\Microsoft.CSharp.targets" /> 
</Project>
```
**9.** Verify that you have completed the steps to configure the HPE Ezmeral Data Fabric Streams C client or complete the steps now. See [Configuring the HPE Ezmeral Data Fabric Streams C Client](#page-3471-0) on page 3472.

長 **NOTE:** The HPE Ezmeral Data Fabric Streams C#/.NET Client is dependent on the HPE Ezmeral Data Fabric Streams C Client. Therefore, the HPE Ezmeral Data Fabric Streams C Client must be configured before you can run the application.

**10.** Open your project folder on the command line and run:

dotnet run

#### **Migrating Kafka C#/.NET Applications to HPE Ezmeral Data Fabric Streams**

With some modification, you can use existing confluent-kafka C#/.NET applications to consume and produce topics in HPE Ezmeral Data Fabric Streams. The HPE Ezmeral Data Fabric Streams C#/.NET Client is a binding for Apache librdkafka that works with HPE Ezmeral Data Fabric Streams.

#### **Migrating a .NET 4.5 or 4.6 Application**

馬 **NOTE:** This migration information is applicable for Windows (Win7-x64) platform *only*.

To migrate an existing .NET 4.5 or 4.6 application:

- **1.** Install and configure the HPE Ezmeral Data Fabric Streams C Client. See [Configuring the HPE](#page-3471-0) [Ezmeral Data Fabric Streams C Client](#page-3471-0) on page 3472.
- **2.** Replace the librdkafka.dll with the HPE Ezmeral Data Fabric librdkafka 0.11.3 from **/bin/.../runtimes/ <win7-x64>/<native folder>**.
- **3.** Add a symlink from the **MapRClient.dll** to the **librdkafka.dll**.
- **4.** Restart the application.

### **Migrating a .NET Core Application1**

E.

**NOTE:** This migration information is applicable for Windows (Win7-x64) and Linux platforms.

To migrate an existing .NET Core application:

- **1.** Install and configure the HPE Ezmeral Data Fabric Streams C Client. See [Configuring the HPE](#page-3471-0) [Ezmeral Data Fabric Streams C Client](#page-3471-0) on page 3472.
- **2.** Replace the librdkafka.dll with the MapR librdkafka 0.11.3 from **USER\_HOME/.NUGET/PACKAGES/ LIBRDKAFKA.REDIST/0.11.3/runtimes/<platform>/<native folder>**.
- **3.** Add a symlink from the **MapRClient.dll** to the **librdkafka.dll**.
- **4.** Restart the application.

## **Migrating a .NET Core Application2**

E. **NOTE:** This migration information is applicable for Linux platforms *only*.

To migrate an existing .NET Core application:

- **1.** Remove all **.so** files from the **~/.NUGET/PACKAGES/LIBRDKAFKA.REDIST/0.11.3/runtimes/ <platform>/<native folder>** directory.
- **2.** Install and configure the HPE Ezmeral Data Fabric Streams C Client. See [Configuring the HPE](#page-3471-0) [Ezmeral Data Fabric Streams C Client](#page-3471-0) on page 3472.
- **3.** Replace the librdkafka.dll with the MapR librdkafka 0.11.3 from **USER\_HOME/.NUGET/PACKAGES/ LIBRDKAFKA.REDIST/0.11.3/runtimes/** directory.
- **4.** If the MapR Client doesn not install into the ID search path, add a symlink from the **MapRClient.dll** to the **l/usr/local/lib**.
- **5.** Restart the application.

#### **General Migration Information**

• When you refer to a topic in the application code, include the path and name of the stream in which the topic is located:

```
/<path and name of stream>:<name of topic>
```
For example, you might have a stream in a MapR cluster that is named stream\_A, and the stream might be in a volume named IoT and in a directory named automobile\_sensors. You want to redirect a producer application to a topic in that stream. The syntax of the path to the topic might look like this: /mapr/IoT/automobile\_sensors/stream\_A:<name of topic>.

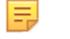

**NOTE:** Optionally, use the streams.consumer.default.stream and streams.producer.default.stream configuration parameters. When you configure these parameters, applications can specify just the topic name to write or read from the default stream.

- Review the APIs that are supported and make changes to your application, as needed. See API for HPE Ezmeral Data Fabric Streams C#/.NET on page 3692.
- See [Configuration Properties for HPE Ezmeral Data Fabric Streams C#/.NET Client](#page-3693-0) on page 3694 for the list of supported configuration parameters and make changes to your application, as needed.
	- le, **NOTE:** SSL-related configuration parameters are ignored. When you set these parameters, the HPE Ezmeral Data Fabric Streams Client issues a warning indicating that the parameters are not supported.

#### **API for HPE Ezmeral Data Fabric Streams C#/.NET**

HPE Ezmeral Data Fabric Streams C#/.NET Client is a binding for librdkafka and the HPE Ezmeral Data Fabric Streams C Client is a distribution of librdkafka that works with HPE Ezmeral Data Fabric Streams.

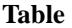

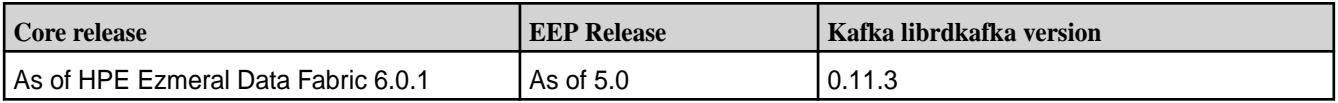

#### **Classes**

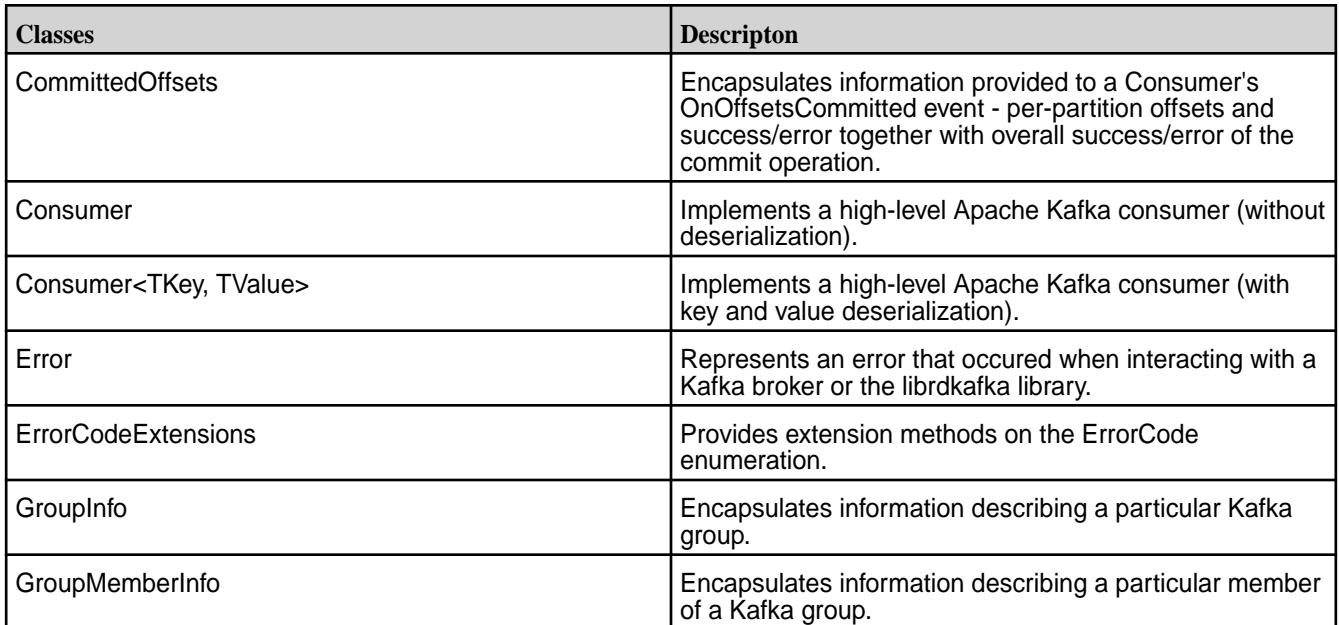

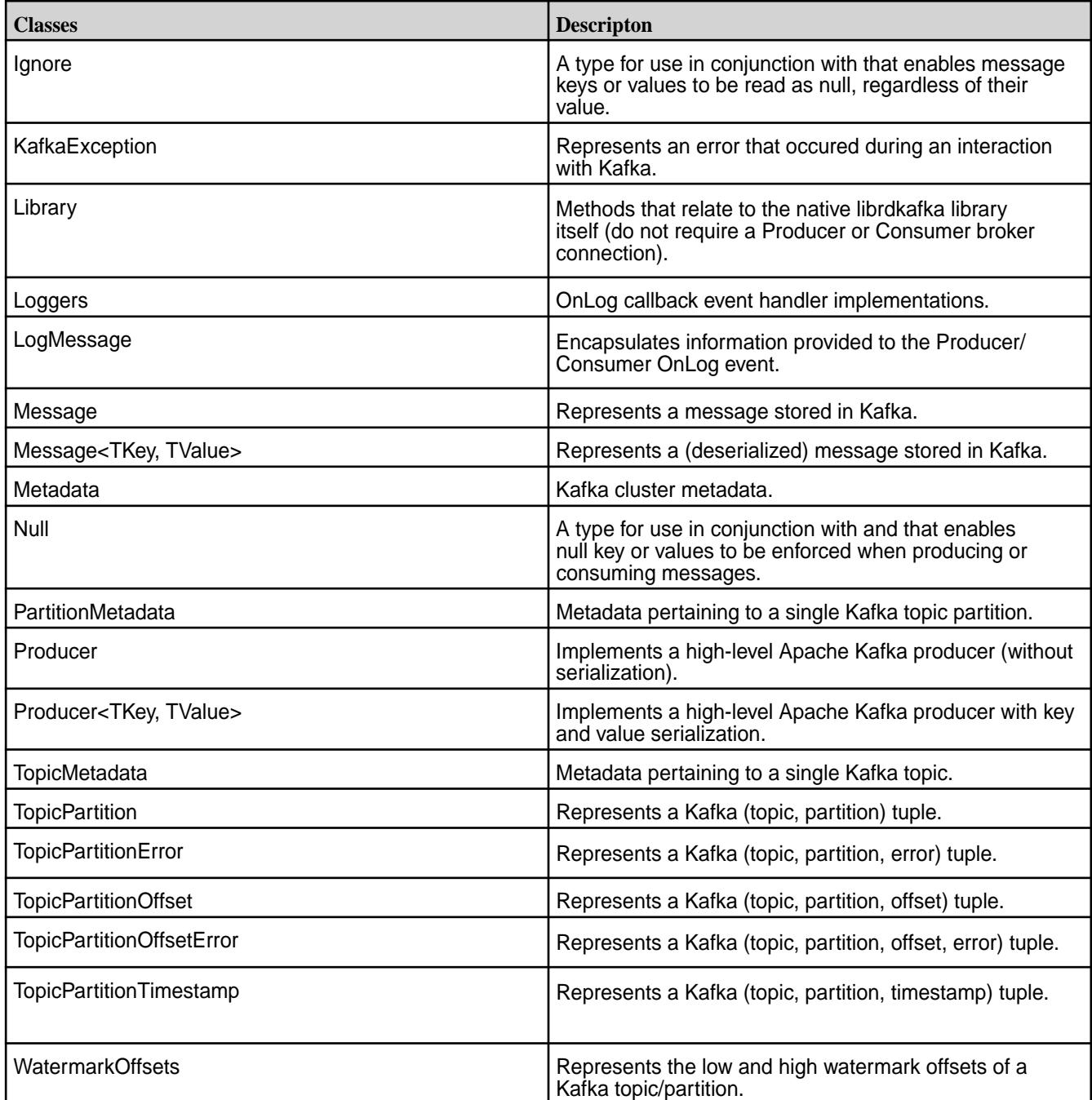

## **Interfaces**

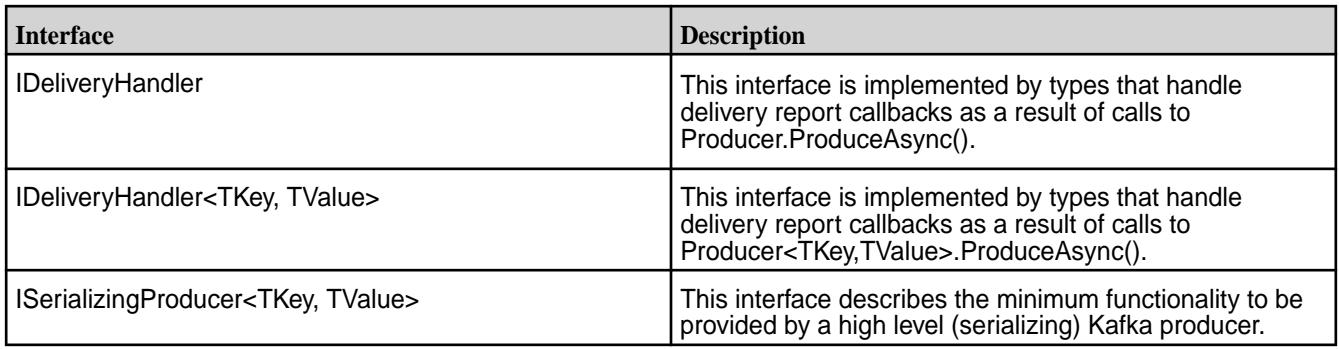

#### **Structs**

<span id="page-3693-0"></span>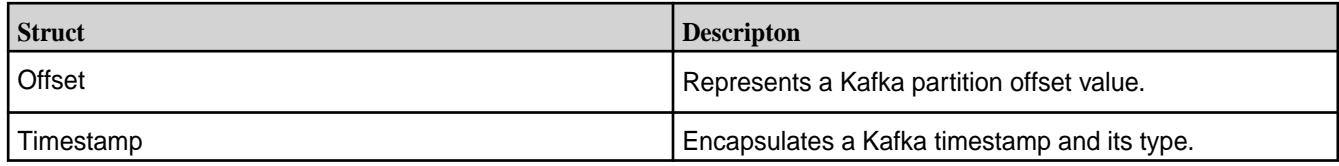

## **Enums**

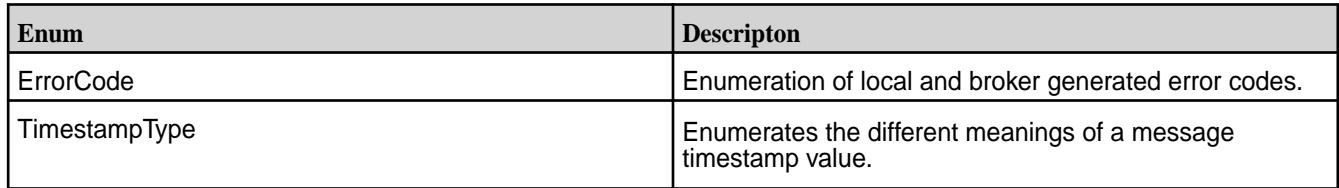

## **Configuration Properties for HPE Ezmeral Data Fabric Streams C#/.NET Client**

Describes the C#/.NET client configuration properties.

### **Global Configuration Properties**

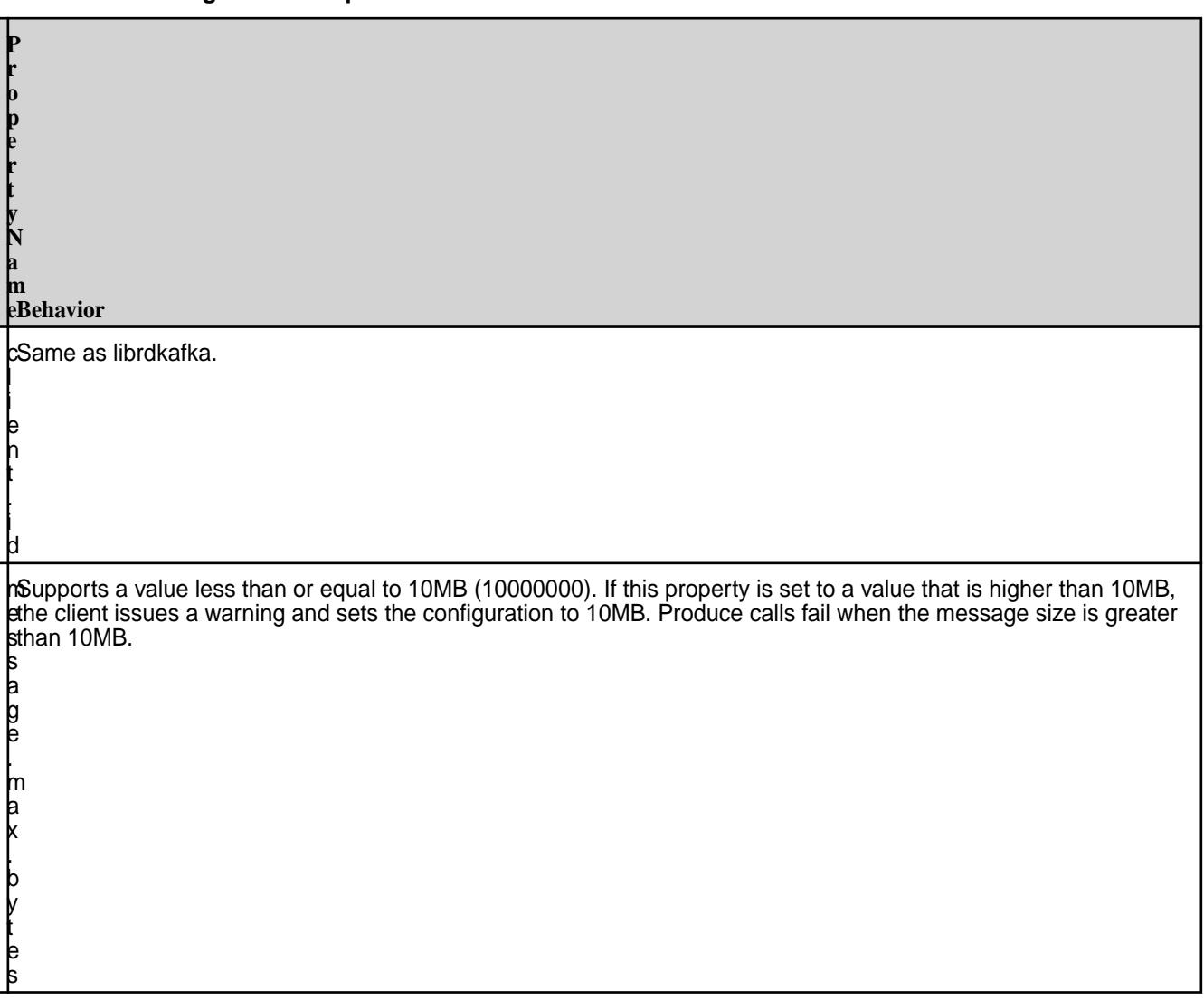

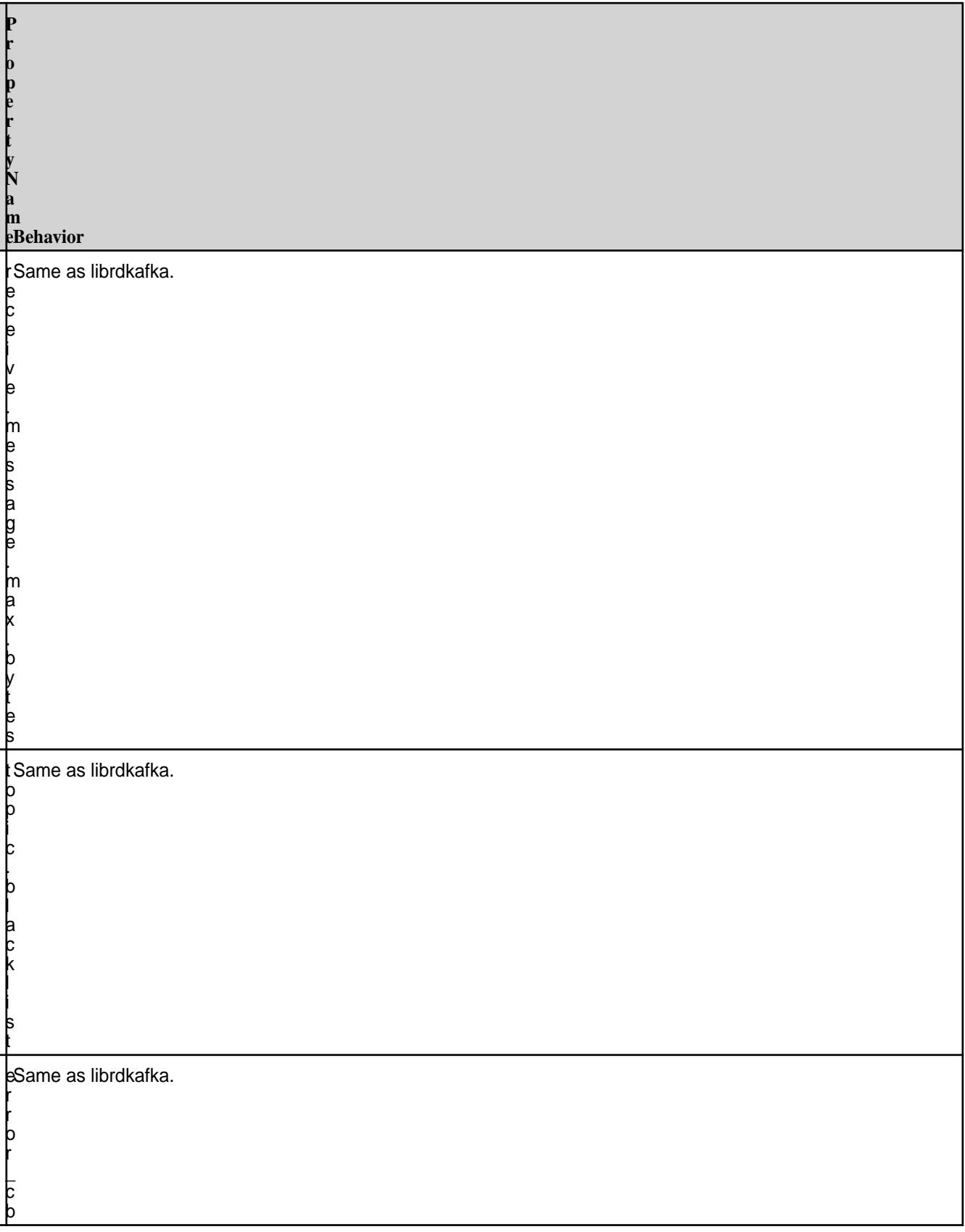

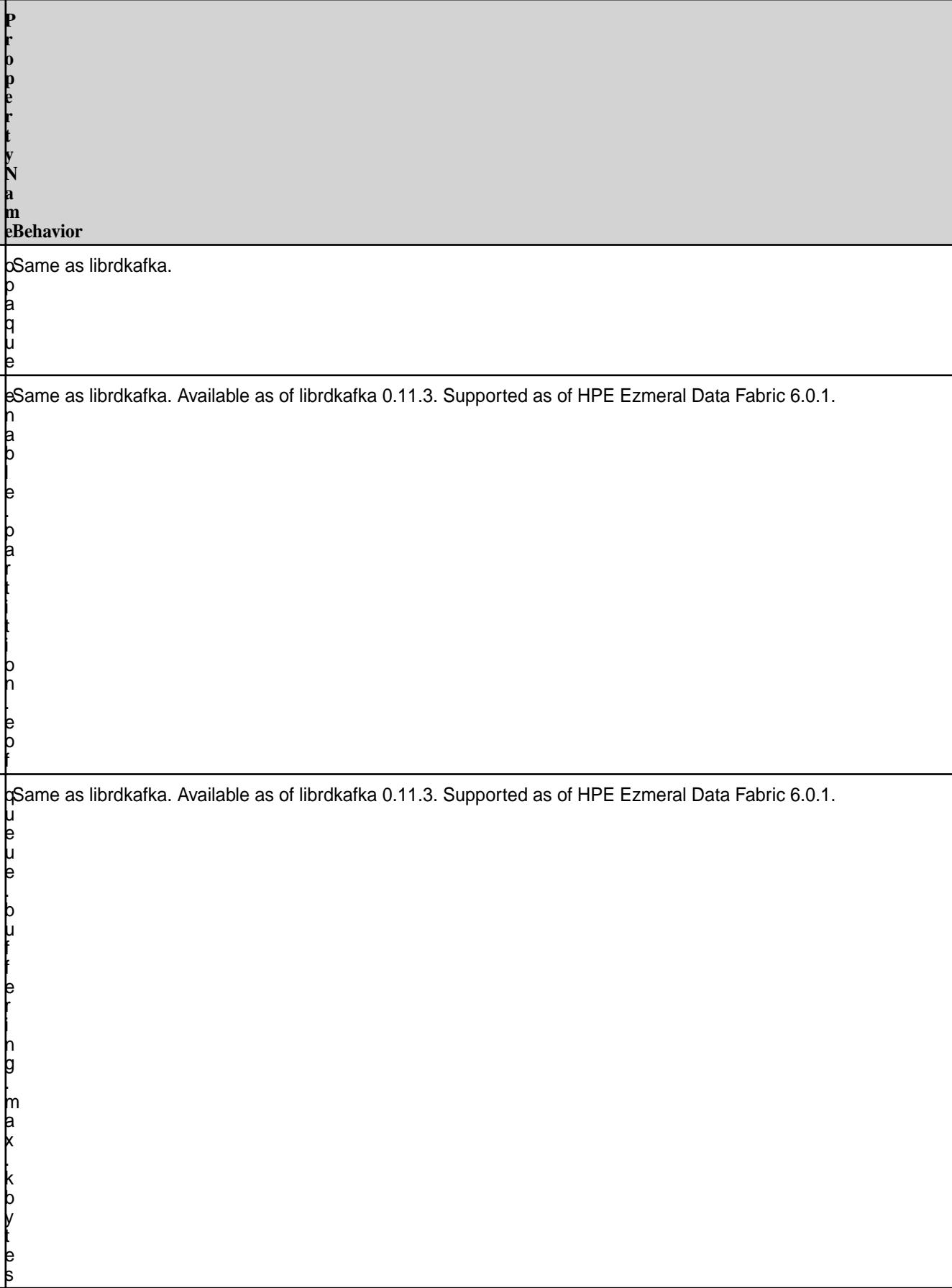

# **Consumer Configuration Properties**

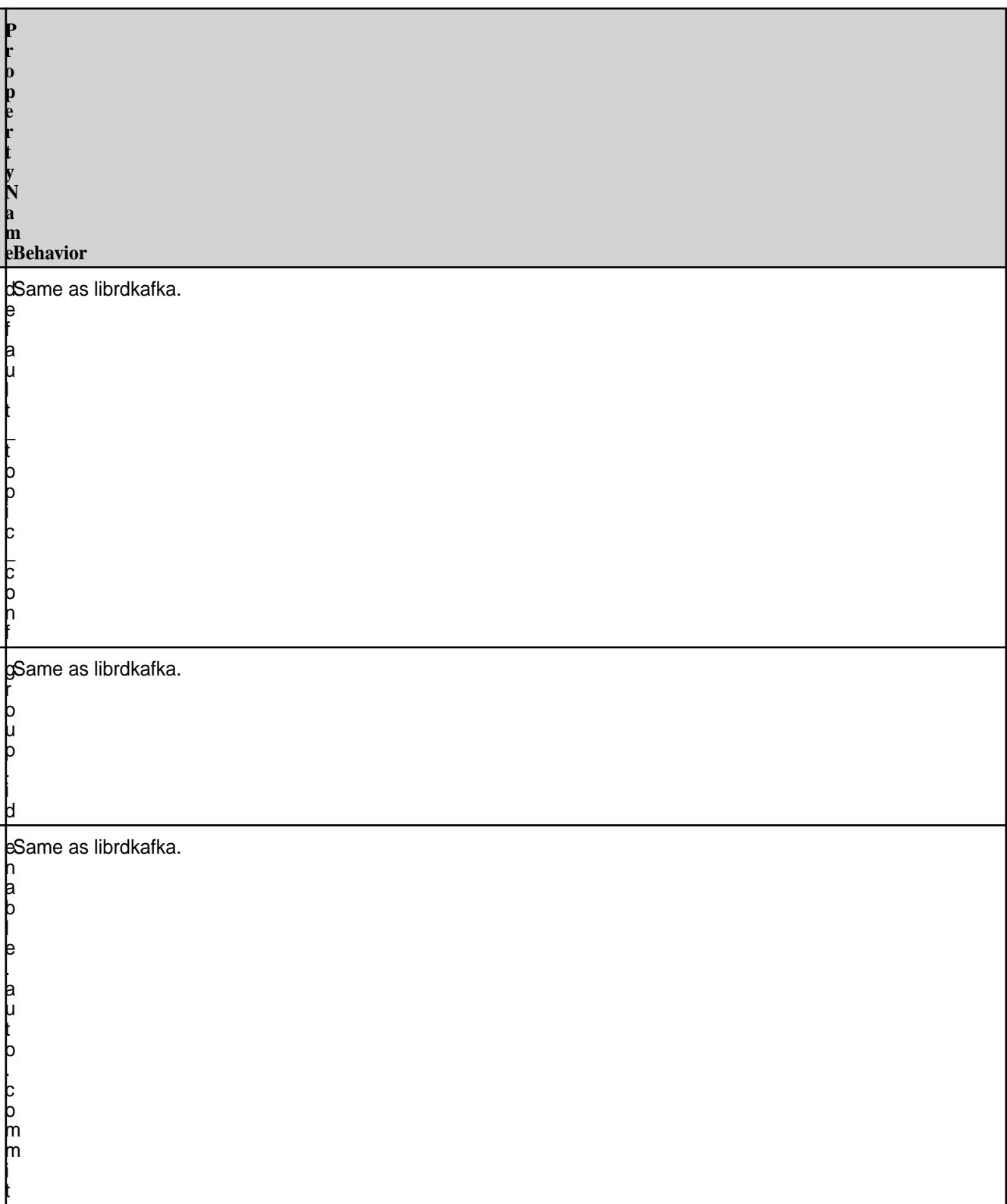

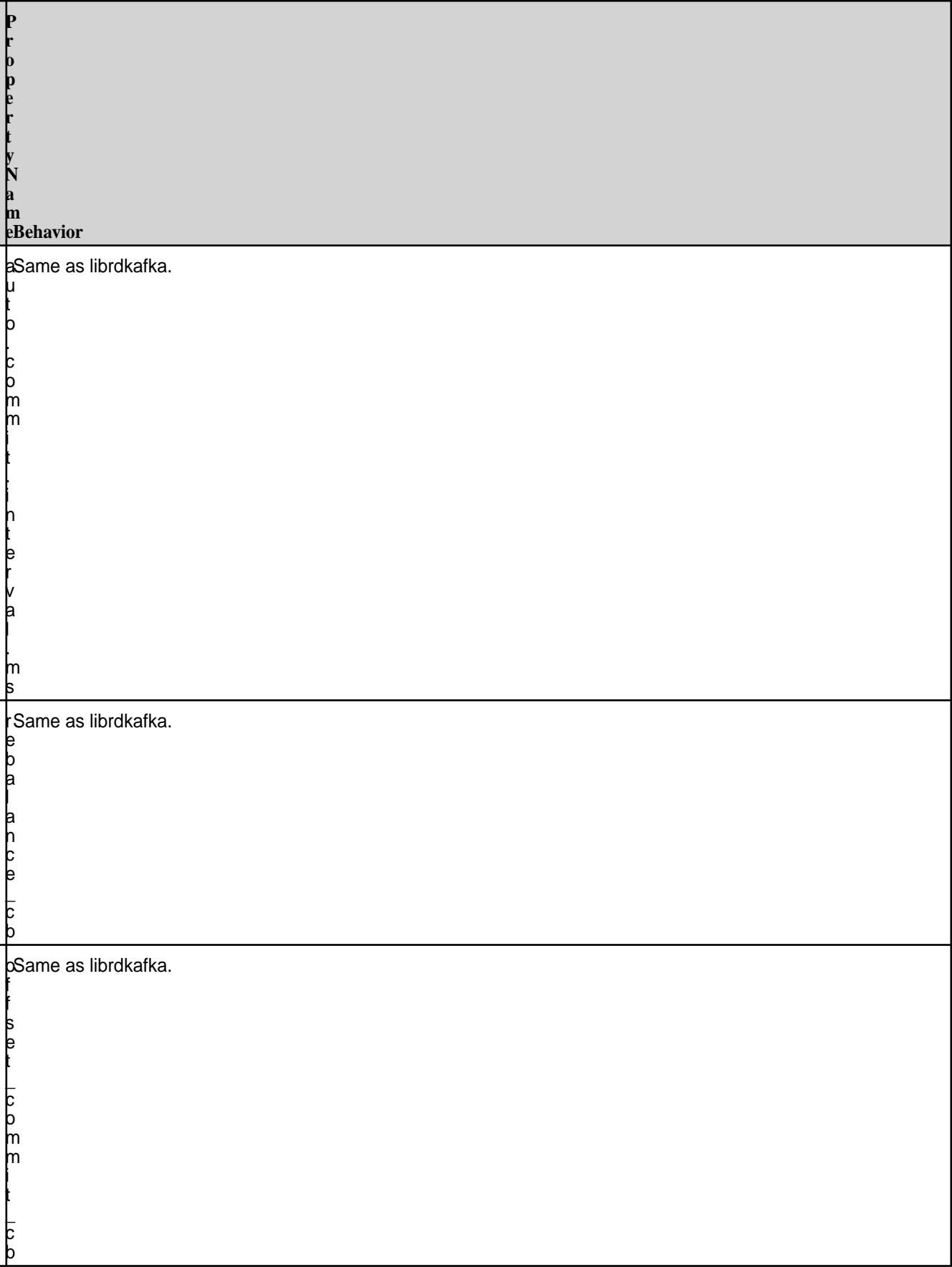

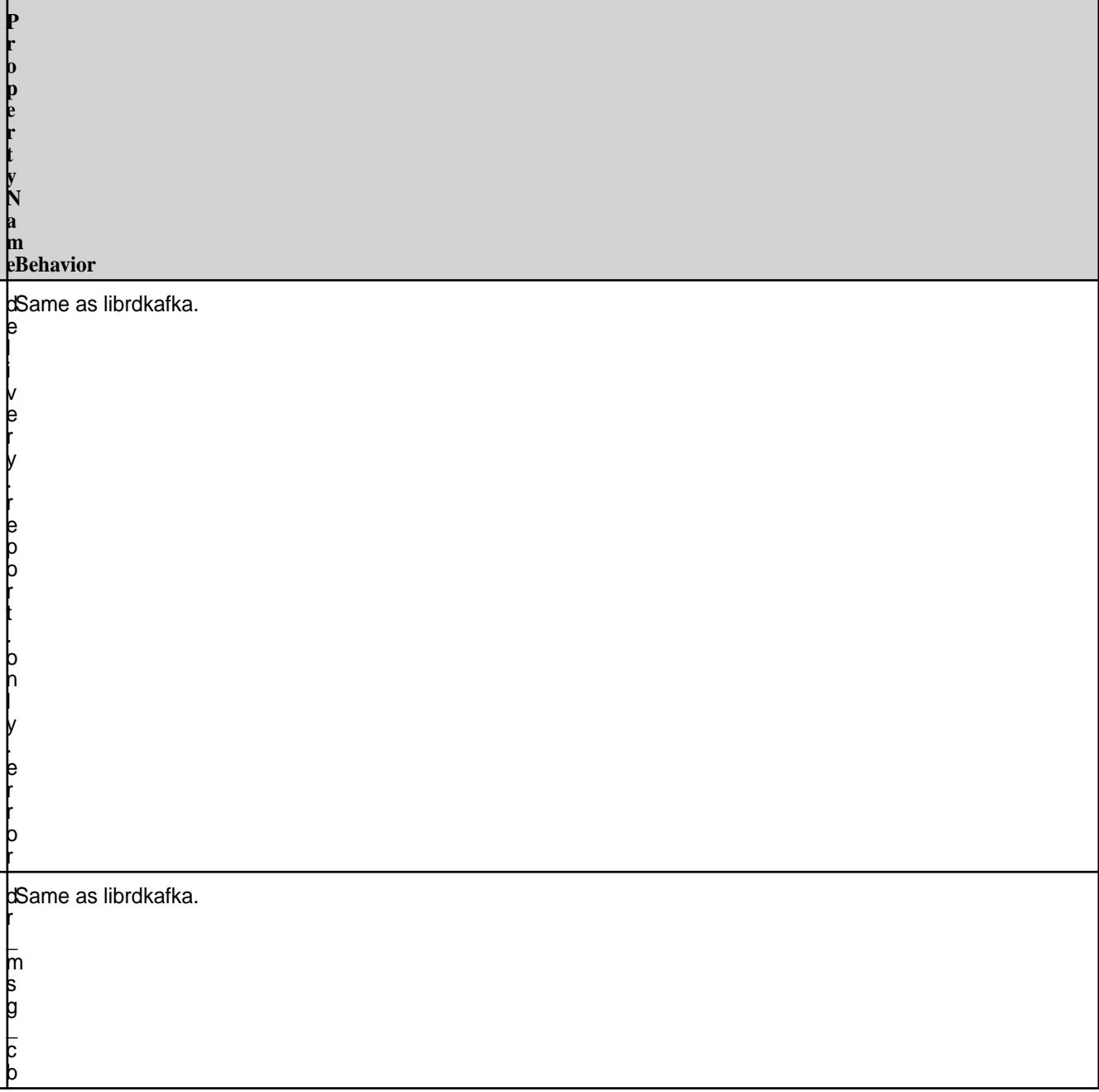

# **Topic Configuration**

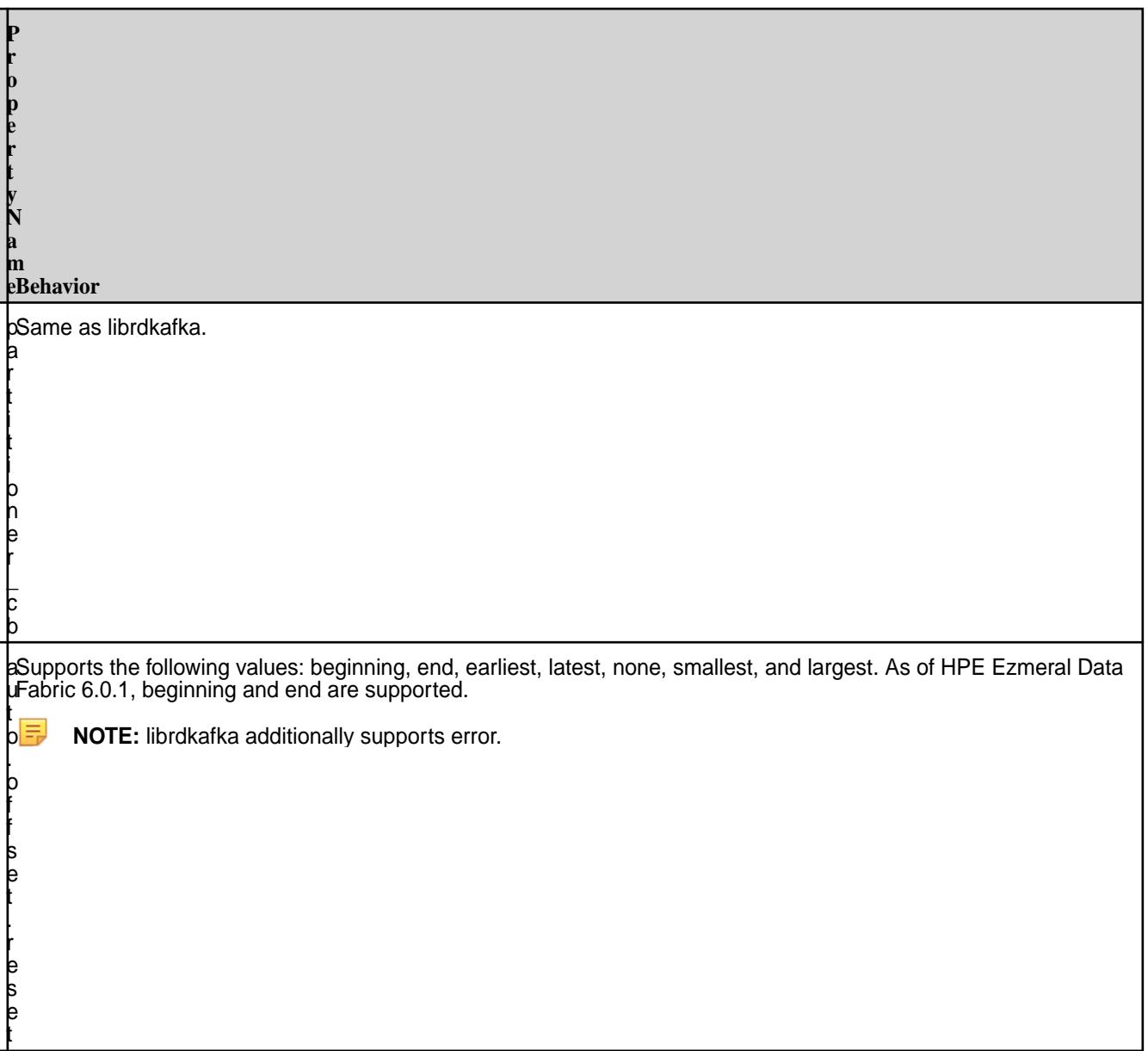

# **HPE Ezmeral Data Fabric-Specific Configurations**

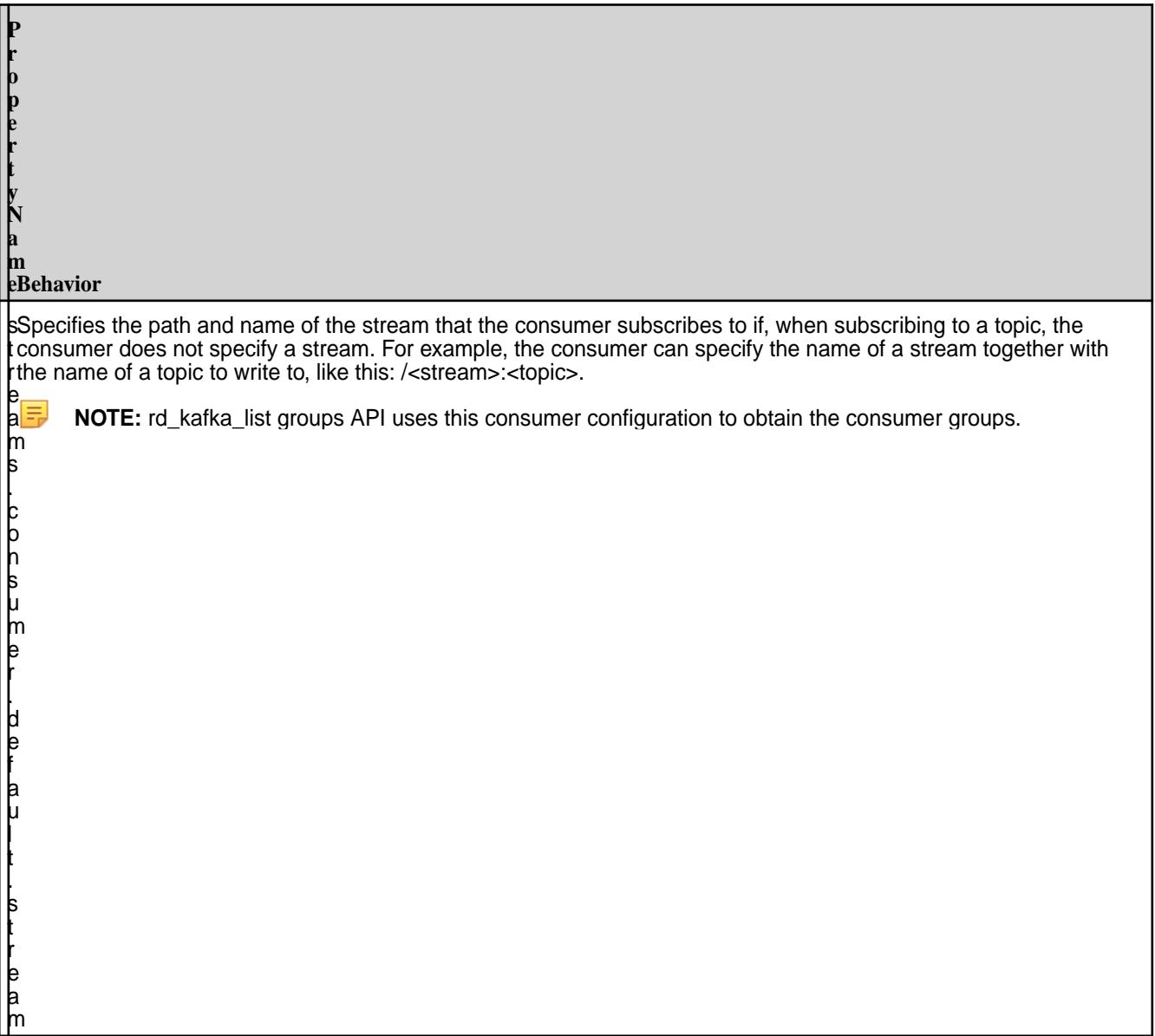

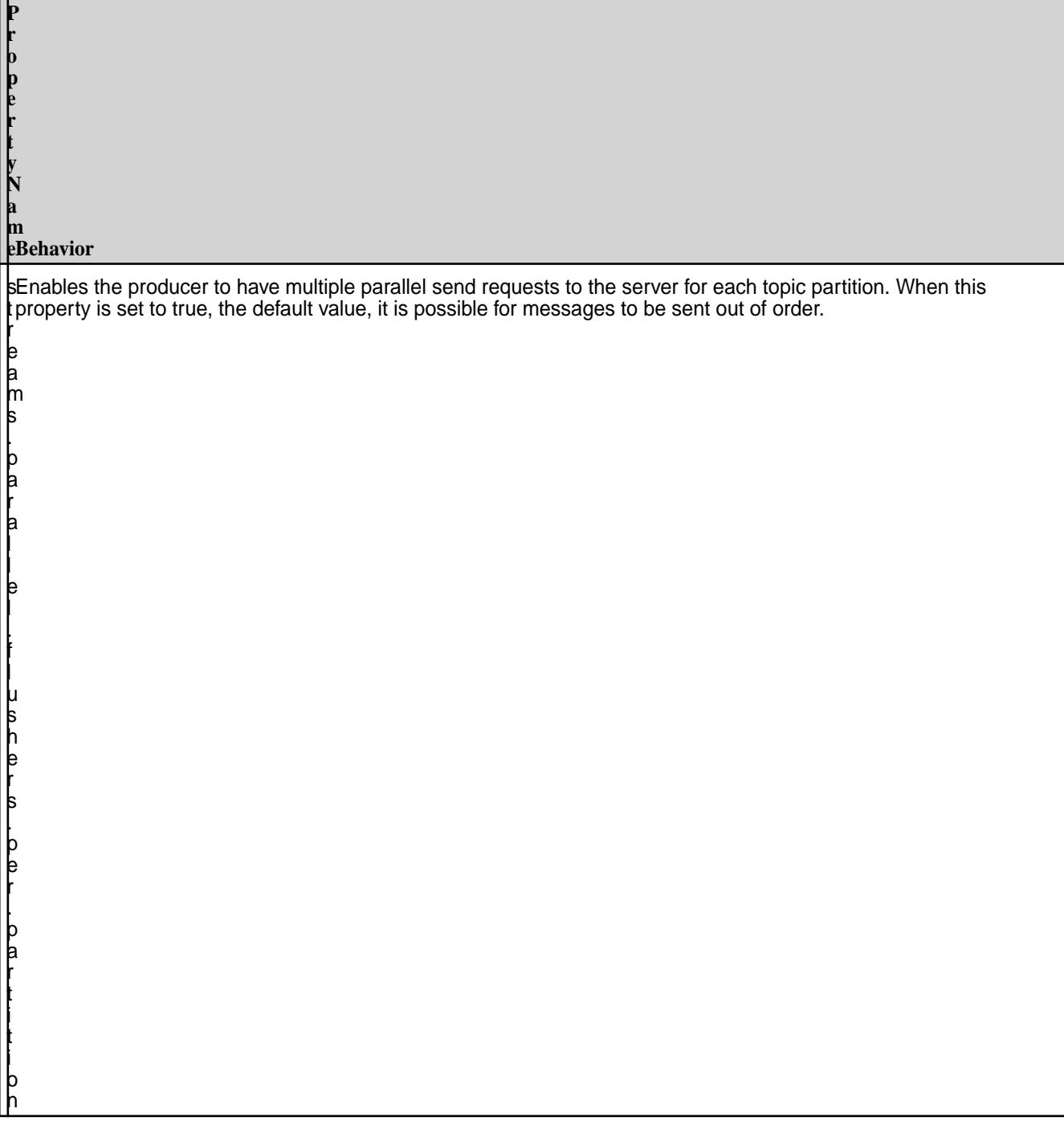

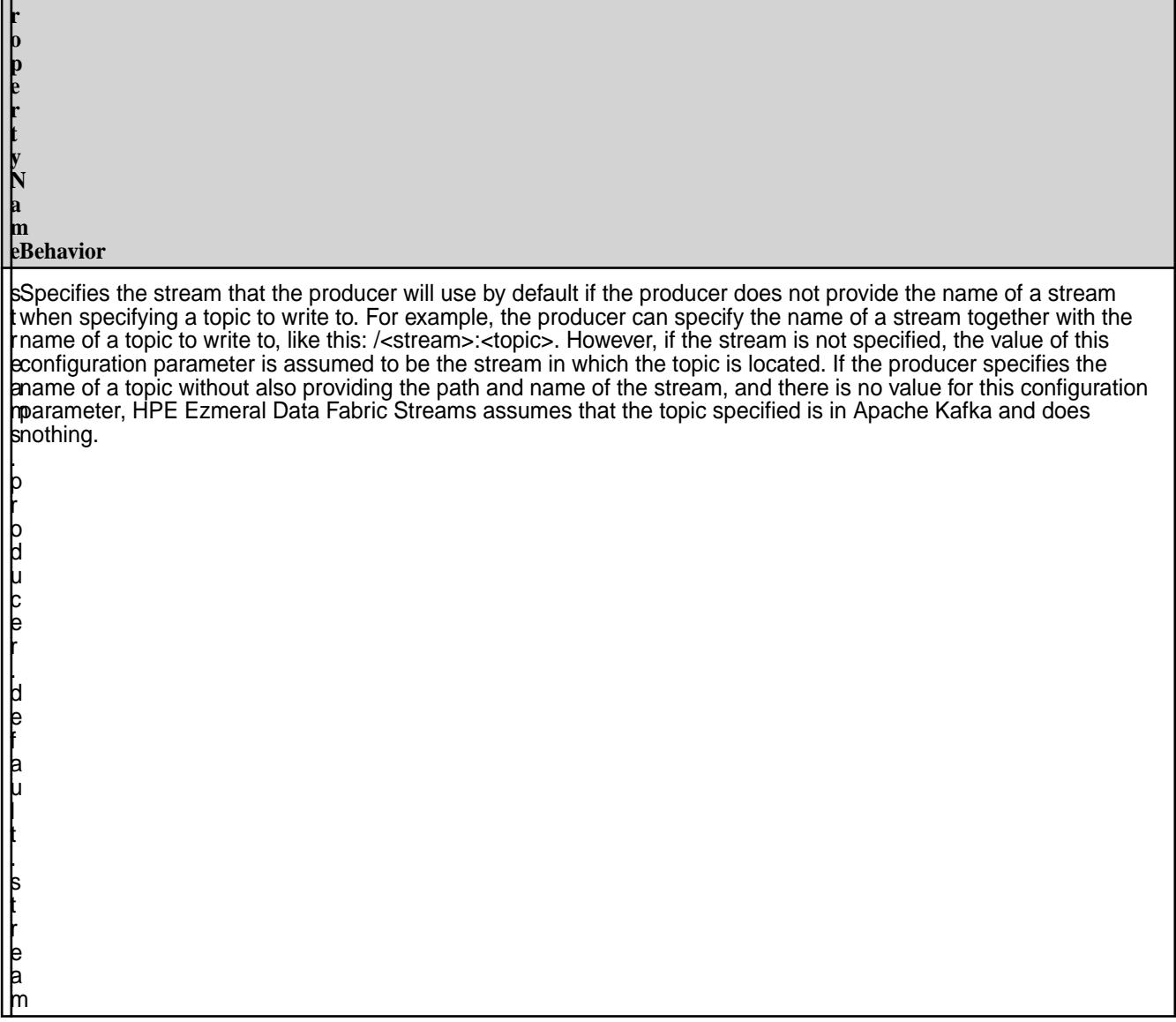

## **Related Links**

**P**

- [rdkafka.h](#page-3567-0) on page 3568
- [Configuring Properties for Message Size](#page-3703-0) on page 3704

## **Utilities for HPE Ezmeral Data Fabric Streams**

HPE Ezmeral Data Fabric Streams provides the utilities for operating on streams and topics.

围 **NOTE:** HPE Ezmeral Data Fabric Streams cannot use HPE Ezmeral Data Fabric Database Shell to perform operations on streams or topics.

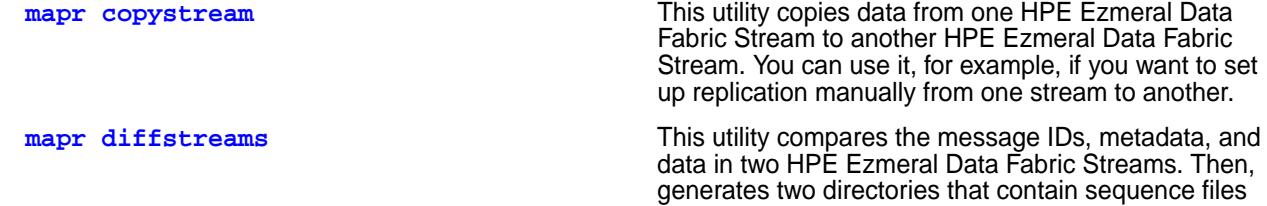

<span id="page-3703-0"></span>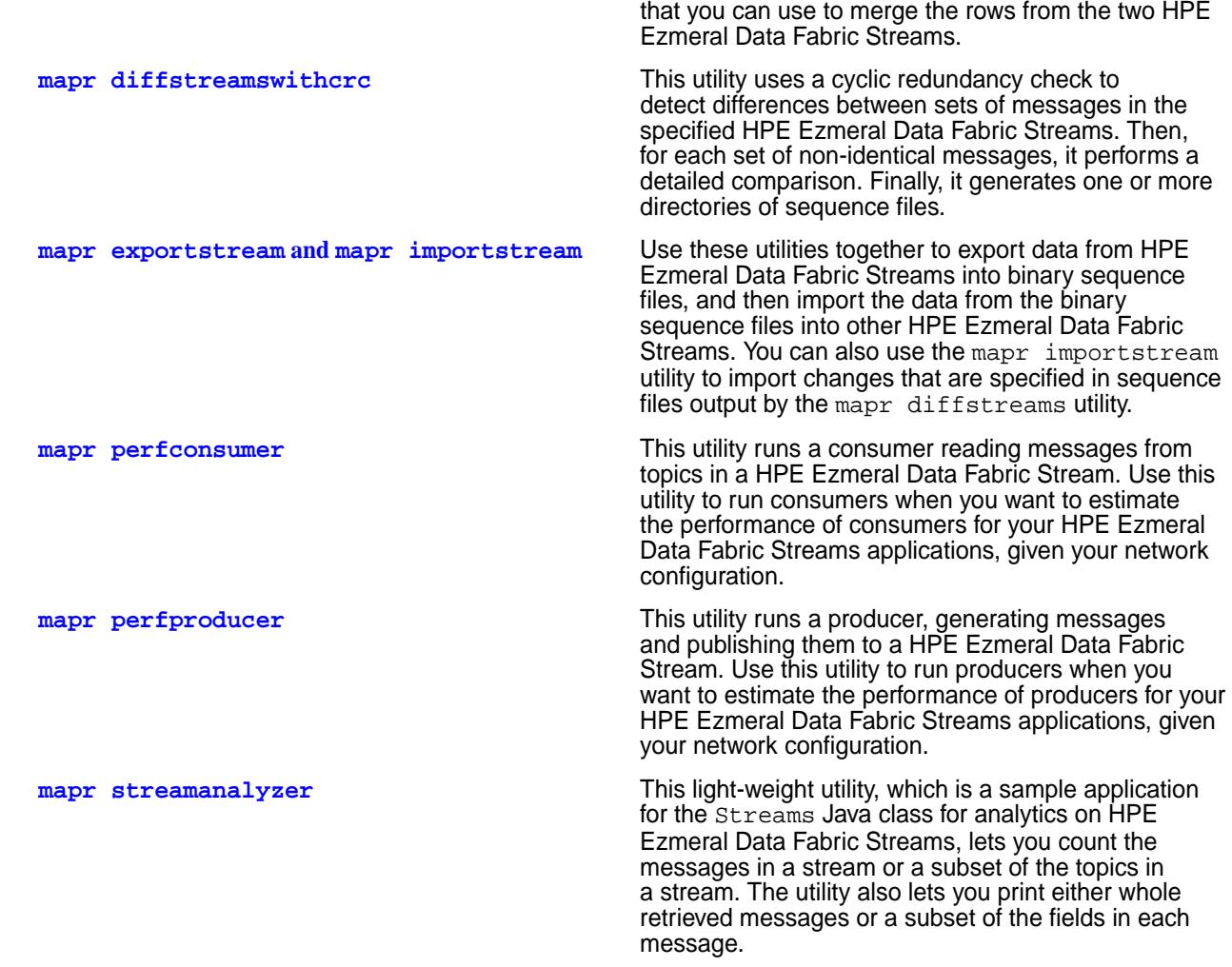

# **Configuring Properties for Message Size**

Describes the message.max.bytes and receive.message.max.bytes properties for configuring message size.

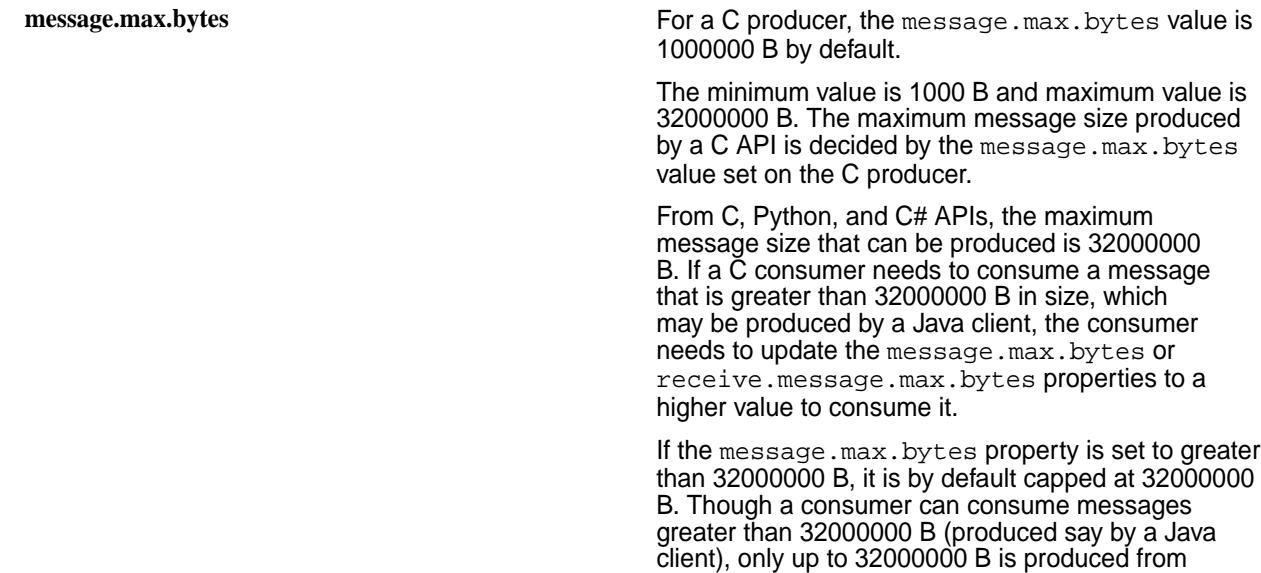

the MapR C client. The maximum message size consumed by a C API is limited by the value that is higher among the message.max.bytes and receive.message.max.bytes values.

#### **receive.message.max.bytes** For a C consumer, the

receive.message.max.bytes is 1000000 B by default. The minimum value is 1000 B and maximum value is 1000000000 B.

Using a Java API, a larger message size can be produced if the cluster-side property is changed using the following maprcli config save command:

Cluster side: maprcli config save -values {"mfs.db.max.rowsize.kb":<value in KB>}

In this case, the row size is 32 MB by default and the maximum is a little less than 2 GB.

The mfs.db.max.rowsize.kb setting is a cluster-wide setting that applies to HPE Ezmeral Data Fabric Database (Binary+JSON) and MapR Event Store for Apache Kafka, and it is not configurable per stream or topic.

# **MapReduce and Apps**

This section contains information associated with developing YARN applications.

### **External Applications and Classpath**

Describes how to configure the class path for external applications.

MapReduce version 2 applications require the hadoop 2.x or the yarn classpath, and other applications that can run on YARN require the yarn classpath.

The method to specify the classpath differs based on how the job or application is submitted:

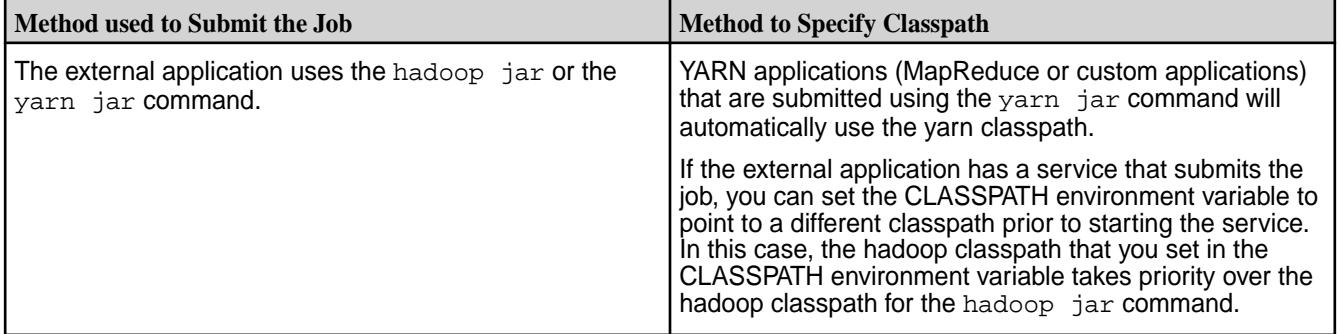

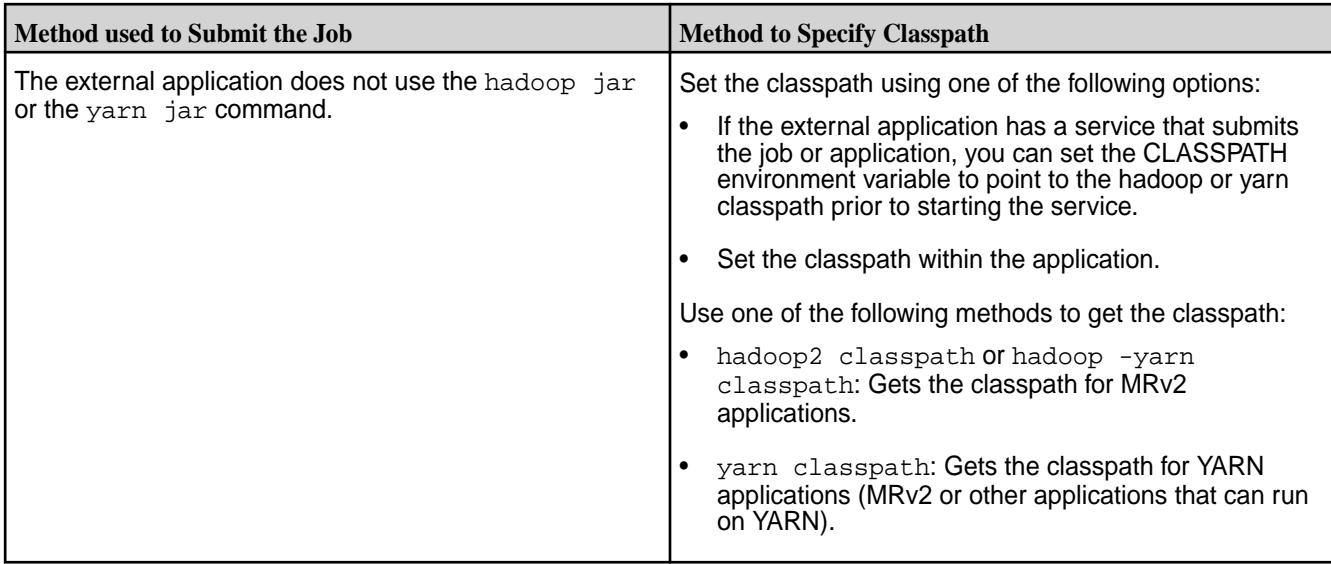

**IMPORTANT:** When you launch a spring boot application, ensure that you prefix the classpath with /opt/mapr/conf:/opt/mapr/hadoop/hadoop-2.7.0/etc/hadoop. Alternatively, copy the core-site.xml file to the /src/main/resources/ folder.

## **Classpath Construction**

This section describes how the MapReduce classpath is constructed.

The classpath that is used to run a MapReduce program is constructed based on how the program is submitted.

When you submit an application from the command line, the classpath used to process the program is based on the following items in this order of priority:

- **1.** JARs in the program's classpath, such as the hadoop 2.x or yarn classpath.
- **2.** JARs specified with the -libjar parameter which can be appended to hadoop jar or yarn jar commands.

If an external application submits the application, the classpath that is used to process the jar file is based on the following items in this order of priority:

- **1.** JARs in the classpath of the external application.
- **2.** JARs in the program's classpath, such as the hadoop 2.x or yarn classpath.
- **3.** JARs specified with -libjar parameter which can be appended to hadoop jar or yarn jar commands.

## **Managing Third-Party Libraries**

Any third-party library that is required by a MapReduce program must be accessible to the data node that processes the application.

A data node is a node in the cluster that includes the NodeManager role. You can provide the third-party libraries when you submit the program, or you can install the third-party libraries on each node that processes the application.

#### **Include the third-party libraries with each program**

Including the third-party libraries with each program is the preferred method.

Perform one the following operations to include the third-party jars when you submit the program:

- Package the third-party libraries with the MapReduce jar file. The benefit of this method is that the node from which you submit the program and the node that runs the program are not required to have the libraries files.
- Use the -libjars parameter to specify the third-party libraries on the command line. With this option, the library files are submitted to the data node along with the program. The benefit of this method is that the node that runs the program does not need to have the library files installed. However, the node that submits the program must have the library files installed.

#### **Install the third-party libraries on each node that runs the program**

You can also install the third-party libraries on each data node. However, this may not be preferred as there could be conflicts between library versions or library files.

To install the third-party libraries on each data node, perform one of the following operations:

- Install the third-party libraries in the following directory on each Node Manager node:  $\sqrt{\text{opt}/\text{map}}$  / hadoop/hadoop-2.x/share/hadoop/common
- On each node with the NodeManager role, install the required third-party libraries and then specify the location(s) of the third-party libraries with the HADOOP\_CLASSPATH env variable in the env\_override.sh file. The env\_override.sh file is located in the following directory: /opt/mapr/ conf. For more information about the file, see [About env\\_override.sh](#page-2963-0) on page 2964.

# **Kubernetes Interfaces for Data Fabric**

This section describes how to leverage the capabilities of the Kubernetes Interfaces for Data Fabric.

## **Container Storage Interface (CSI) Storage Plugin Configuration**

This section describes how to use and troubleshoot the Container Storage Interface (CSI) Storage Plugin.

See [Container Storage Interface \(CSI\) Storage Plugin Overview](#page-781-0) on page 782 for more information.

#### **Using the Container Storage Interface (CSI) Storage Plugin**

This section describes how to configure for static and dynamic provisioning and mounting using example configuration files.

For an overview of the Container Storage Interface (CSI) Storage Plugin, see [Container Storage Interface](#page-781-0) [\(CSI\) Storage Plugin Overview](#page-781-0) on page 782.

#### **Before You Begin CSI Configuration**

Before configuring the Container Storage Interface (CSI) Storage Plugin, be sure to review the following notes about supported and unsupported features and parameters. For an overview of the Container Storage Interface (CSI) Storage Plugin, see [Container Storage Interface \(CSI\) Storage Plugin Overview](#page-781-0) on page 782.

#### **Data Fabric Parameters for Static and Dynamic Provisioning**

In dynamic provisioning, you can specify parameters for the data-fabric volume to be created. For a list of the parameters that you can use, see [volume create](#page-2483-0) on page 2484. Note these considerations for using the parameters:

• Volume attributes must be represented as a string (enclosed within quotations). Using an integer or boolean is not supported. In the following example, the aetype attribute will generate an error because the value (1) is not enclosed in quotations.

```
namePrefix: "pv"
mountPrefix: "/pv"
type: "rw"
advisoryquota: "100M"
aetype: 1
```
- The following parameters are ignored because they are redundant, and the CSI Driver configures these parameters automatically during volume creation:
	- mount
	- quota\*
	- createparent
	- path
	- name

\*Specifying resources: requests: storage in a PersistentVolumeClaim (PVC) makes it unnecessary to set the quota parameter. For an example, see [Example: Statically Provisioning a Volume](#page-3713-0) [Using the Container Storage Interface \(CSI\) Storage Plugin](#page-3713-0) on page 3714.

#### **Kubernetes Access Modes**

Kubernetes access modes control how a PersistentVolume (PV) is mounted on the host. [Access modes](https://kubernetes.io/docs/concepts/storage/persistent-volumes/#access-modes) can be specified on both PVs and PVCs. Only Volumes with a matching Access Mode will be bound to a PVC. Container Storage Interface (CSI) Storage Plugin supports ROX (ReadOnlyMany), RWO (ReadWriteOnce) and RWX (ReadWriteMany) access modes for the PV and PVC spec. See [Kubernetes](https://kubernetes.io/docs/concepts/storage/volumes/#csi) [CSI documentation](https://kubernetes.io/docs/concepts/storage/volumes/#csi) for more information.

#### **Reclaim Policy**

The Kubernetes reclaimPolicy parameter controls what happens to a PersistentVolume if the corresponding PersistentVolumeClaim is deleted. The Recycle Reclaim Policy is not supported by Kubernetes CSI Drivers, so it cannot be used with the Kubernetes Interfaces for Data Fabric. You can specify the reclaim policy normally when you configure a persistent volume.

The following table shows the supported values for the reclaim policy:

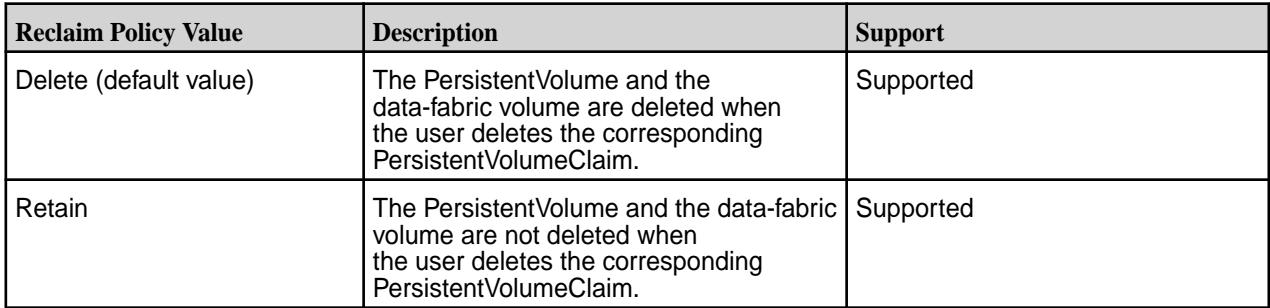

For more information about the reclaim policy, see [Change the Reclaim Policy of a PersistentVolume](https://kubernetes.io/docs/tasks/administer-cluster/change-pv-reclaim-policy/).
# **Kubernetes Mount Options**

The Kubernetes mount Options parameter is not supported for use with the Container Storage Interface (CSI) Storage Plugin.

# **Configuring Static and Dynamic Provisioning Using Container Storage Interface (CSI) Storage Plugin**

## **About this task**

This page summarizes the high-level steps for configuring the Container Storage Interface (CSI) Storage Plugin after [installation](#page-257-0) to provide static or dynamic provisioning. To learn more about static and dynamic provisioning, see [Static and Dynamic Volume Provisioning Using Container Storage Interface \(CSI\)](#page-782-0) [Storage Plugin](#page-782-0) on page 783.

## *Static Provisioning*

## **Procedure**

**1.** Create the ticket secret and deploy the secret in the Pod only if the volume is on a secure MapR cluster.

See [Configuring a Secret](#page-3771-0) on page 3772 for more information.

**2.** Configure a PersistentVolume in your Pod spec or as part of a separate configuration file and provide information about the MapR volume. See [Example: Statically Provisioning a Volume Using the Container Storage Interface \(CSI\) Storage](#page-3713-0)

[Plugin](#page-3713-0) on page 3714, [Persistent Volumes](https://kubernetes.io/docs/concepts/storage/persistent-volumes/), and [Example: Mounting a PersistentVolume for Static](#page-3716-0) [Provisioning](#page-3716-0) on page 3717.

- **3.** Configure a PersistentVolumeClaim in your Pod spec or as part of a separate configuration file. See [PersistentVolumeClaims](https://kubernetes.io/docs/concepts/storage/persistent-volumes/#persistentvolumeclaims).
- **4.** Run the Pod spec using kubectl commands. See [Overview of kubectl.](https://kubernetes.io/docs/reference/kubectl/overview/)

# *Dynamic Provisioning*

# **Procedure**

**1.** Create the REST and ticket secrets and deploy the secrets in the Pod only if the volume is on a secure MapR cluster.

See [Configuring a Secret](#page-3771-0) on page 3772 for more information.

- **2.** Create a storage class in your Pod spec or in a separate configuration file. See [Storage Classes](https://kubernetes.io/docs/concepts/storage/storage-classes/) and [Example: Mounting a PersistentVolume for Dynamic Provisioning Using](#page-3723-0) [Container Storage Interface \(CSI\) Storage Plugin](#page-3723-0) on page 3724.
- **3.** Configure a PersistentVolumeClaim in your Pod spec or in a separate configuration file. See [Example: Mounting a PersistentVolume for Dynamic Provisioning Using Container Storage](#page-3723-0) [Interface \(CSI\) Storage Plugin](#page-3723-0) on page 3724.
- 4. Run the Pod spec using kubectl commands. See [Overview of kubectl.](https://kubernetes.io/docs/reference/kubectl/overview/)

# **Configuring Static and Dynamic Provisioning for a Raw Block Volume**

[Raw block volumes](#page-784-0) are supported for both static and dynamic provisioning. To request a raw-block PersistentVolumeClaim, set volumeMode: Block. If not specified, volumeMode defaults to Filesystem in the PersistentVolumeClaimSpec. PersistentVolumes also have a volumeMode field in the PersistentVolumeSpec that is used for static provisioning. Block-type PVCs can only bind to Block-type PVs.

All the features supported on Filesystem-persistent volumes are supported on Block volumes. For example:

- Create and Delete Volumes
- Expand Volumes
- Clone Volumes
- Create and Delete Snapshot
- Snapshot Restore

Block volumes are supported only in single-node-writer access modes. At any given time, they can only be published once as read/write on a single node. For Block volumes, the CSI driver does not format the block device; it just binds the block device to the target path. The application pod can choose to format the block device to any required Linux file system, such as ext4, xfs, btrfs, and others.

Each block volume is stored in an HPE Ezmeral Data Fabric file. Statically provisioned block files are located at the path designated in the volumePath specified in the persistent volume definition. Dynamically provisioned block files are located at the path designated by the mount  $Prefix$  in the storage class. For fast, random block-write performance, these files should not be erasure coded (warm tiering) or tiered off to an objectstore (cold tiering).

# **Static Provisioning Example**

```
apiVersion: v1
kind: PersistentVolume
metadata:
  name: test-blockpv
  namespace: test-csi
spec:
   accessModes:
   - ReadWriteOnce
   volumeMode: Block
   persistentVolumeReclaimPolicy: Delete
   capacity:
     storage: 5G
   csi:
     driver: com.mapr.csi-kdf
     volumeHandle: test-simplepv
     volumeAttributes:
       volumePath: "/user/guest/myblockvolume"
       cluster: "clusterA"
       cldbHosts: "10.10.10.210"
       securityType: "secure"
       platinum: "true"
       capacityBytes: "5000000000"
```
**NOTE:** For the Loopback NFS CSI driver, change driver to com.mapr.csi-nfskdf.

# **Dynamic Provisioning Example**

Note that no change in the StorageClass is required:

```
kind: PersistentVolumeClaim
apiVersion: v1
metadata:
```

```
 name: test-secure-block-pvc
  namespace: test-csi
spec:
  storageClassName: test-secure-sc
  accessModes:
    - ReadWriteOnce
  volumeMode: Block
  resources:
    requests:
       storage: 5G
```
## **Pod Specification**

In the pod specification, you must specify volumeDevices and devicePath for the block volume instead of volumeMounts and mountPath.

```
apiVersion: v1
kind: Pod
metadata:
  name: test-secure-block-pod
spec:
  containers:
     - name: fc-container
      image: fedora:26
      command: ["/bin/sh", "-c"]
      args: [ "tail -f /dev/null" ]
      volumeDevices:
         - name: data
          devicePath: /dev/xvda
   volumes:
     - name: data
       persistentVolumeClaim:
         claimName: test-secure-block-pvc
```
# **Configuring a Secret**

Kubernetes Secrets enable you to inject sensitive data into a pod. For more information about Secrets, see [Secrets.](https://kubernetes.io/docs/concepts/configuration/secret/)

The examples in this section show how Secrets can be used in static and dynamic provisioning. Secrets are not by themselves secure. For more information about security and Secrets, see [Security Properties](https://kubernetes.io/docs/concepts/configuration/secret/#security-properties). Specifically, it is important to turn on encryption at rest for Secrets. See [Encrypting Secret Data at Rest.](https://kubernetes.io/docs/tasks/administer-cluster/encrypt-data/)

During installation of the Driver, the Kubernetes token that was moved into the pod is written to the host node so that the plugin can query a Secret to pull the ticket for mounting. This Kubernetes token is sensitive and should be protected. The token is placed in /var/run/secrets/kubernetes.io/ serviceaccount.

Here is an example of a configuration file for a Kubernetes Secret:

```
apiVersion: v1
kind: Secret
metadata:
  name: mapr-provisioner-secrets
  namespace: test-driver
type: Opaque
data:
. . . . . . .
```
The following table describes the fields in the sample Secret file. For more information, see [Secrets](https://kubernetes.io/docs/concepts/configuration/secret/) in the Kubernetes documentation.

<span id="page-3711-0"></span>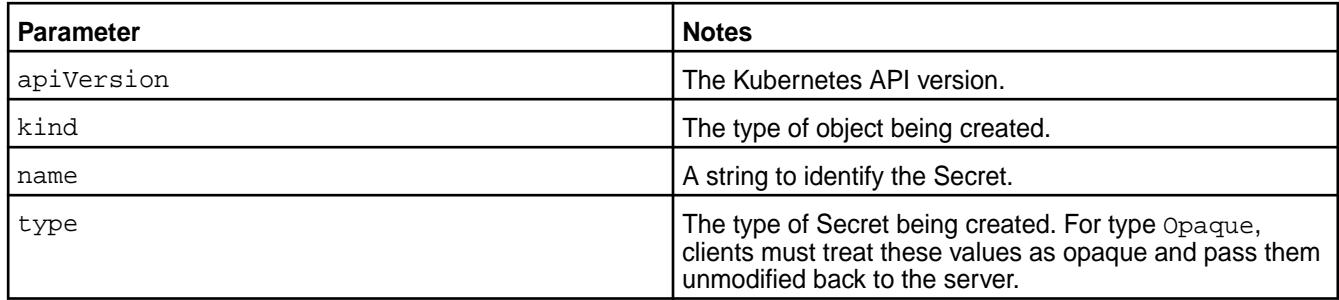

# **REST Secrets**

For dynamic provisioning, you must use a Secret to pass the user name and password of a data-fabric user to the provisioner. This user must have privileges to create and delete a data-fabric volume. The credentials allow the provisioner to make REST calls to the data-fabric webserver. Secrets are protected by the Kubernetes [RBAC.](https://kubernetes.io/docs/concepts/configuration/secret/)

The following example shows a REST secret in the Secret file:

```
apiVersion: v1
kind: Secret
metadata:
  name: mapr-provisioner-secrets
  namespace: test-driver
type: Opaque
data:
 MAPR_CLUSTER_USER: cm9vdA==
  MAPR_CLUSTER_PASSWORD: bWFwcg==
```
The following table describes the REST secret fields in the REST Secret example.

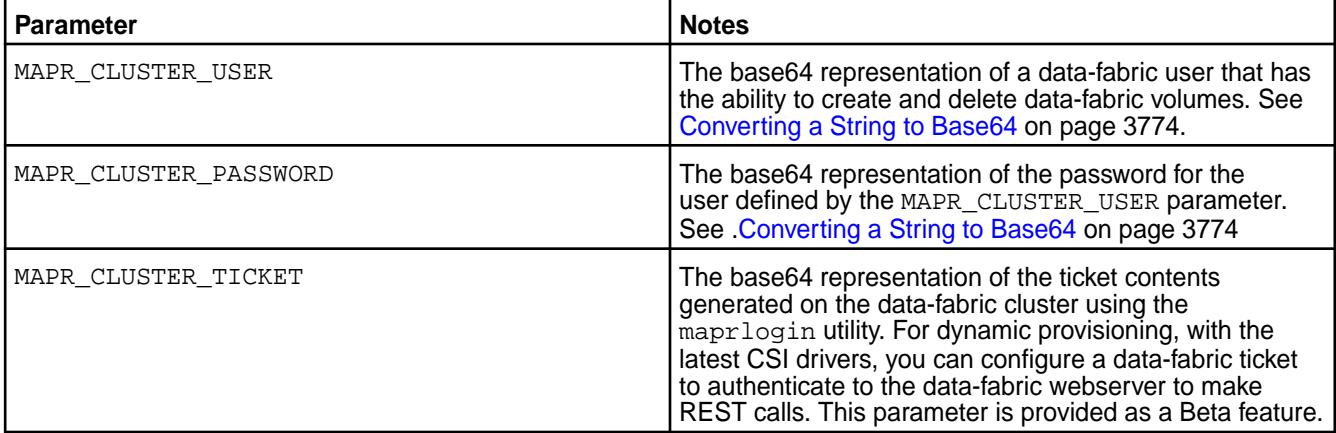

# **Ticket Secrets**

For static and dynamic provisioning, you must specify a Secret, which is the base64 representation of the ticket, to enable the POSIX client to communicate with a secure MapR cluster. The ticket for the POSIX client can be generated on the data-fabric cluster using the  $maprlogin$  on page 2800 utility.

The following example shows a ticket Secret:

```
apiVersion: v1
kind: Secret
metadata:
   name: mapr-ticket-secret
   namespace: mapr-examples
type: Opaque
```

```
data:
   CONTAINER_TICKET: CHANGETHIS!
```
The following table describes the CONTAINER\_TICKET field in the ticket Secret example.

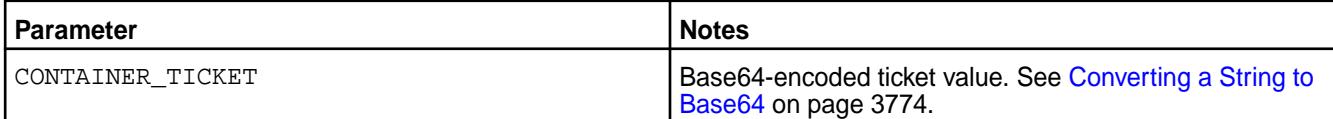

To create the secret:

**1.** Run the following command to create the Secret file:

```
kubectl create -f <secret-file-name>.yaml
```
**2.** Convert sensitive data, such as a user name and password, to a base64 representation.

See [Converting a String to Base64](#page-3773-0) on page 3774.

**3.** Add the base64 representation of sensitive data in the Secret file.

For more information about the format of the Secret files, see [REST Secrets](#page-3711-0) on page 3712 and [Ticket](#page-3711-0) [Secrets](#page-3711-0) on page 3712 earlier in this section.

**4.** Deploy the secret on the pod by running the following command:

```
kubectl apply -f <secret-file-name>.yaml
```
#### *Converting a String to Base64*

Sensitive data contained in a Secret must be represented in base64. Use these steps to convert such information to the base64 representation:

For example, in Linux:

echo -n 'mapr' | base64

The output shows the base 64 representation of the user name mapr is  $bWFwcg==$ .

MapR tickets include a cluster name followed by a base64-encoded string. It is not sufficient to insert the base64-encoded string into a Kubernetes Secret. You must convert *both* the cluster name and string into base64 representation and then insert the result into the Secret.

The following command shows how to convert a MapR ticket to base64 representation:

```
echo -n "cluster-name <base64-encoded ticket-value>" | base64
```
For example:

```
echo -n "cluster2 PuG0lpuPXuDxj9ERgKCTXOqsXYPTnqRJl6/
mlWJjdVKvE5r46QS2Bh9nC+I4Rcu0GtnWRUOtKBG9gp65bsZN9Kphnr/
Wp15z8D3O2go951CANes/
7QQllYVP7l2BOpGR6I1zIrC3XGwI8OQWT61qpsjSVZv8zO5oQ5GDYQTkPttI/yAk/
uJBES1ohCz38n9HgYALLvMALVsBPtUtG+cNGc1ktUDDMR2q1EgVzdJbuYsOuHnZX3LO3euKDGl4C
4MCmrv9DWiWJxwiZ1yZu69GbZJlXxqLOQBlkdMoTXk=" | base64
Y2x1c3RlcjIgUHVHMGxwdVBYdUR4ajlFUmdLQ1RYT3FzWFlQVG5xUkpsNi9tbFdKamRWS3ZFNXI0
```

```
NlFTMkJoOW5DK0k0UmN1MEd0bldSVU90S0JHOWdwNjVic1pOOUtwaG5yL1dwMTV6OEQzTzJnbzk1
MUNBTmVzLzdRUWxsWVZQN2wyQk9wR1I2STF6SXJDM1hHd0k4T1FXVDYxcXBzalNWWnY4ek81b1E1
R0RZUVRrUHR0SS95QWsvdUpCRVMxb2hDejM4bjlIZ1lBTEx2TUFMVnNCUHRVdEcrY05HYzFrdFVE
```
<span id="page-3713-0"></span>RE1SMnExRWdWemRKYnVZc091SG5aWDNMTzNldUtER2w0QzRNQ21ydjlEV2lXSnh3aVoxeVp1NjlH YlpKbFh4cUxPUUJsa2RNb1RYaz0K

E **NOTE:** Another method for converting values to base64 is to use an Internet tool such as [https://](https://www.base64encode.org) [www.base64encode.org](https://www.base64encode.org) to encode or decode data.

## *Best Practices for Using Tickets*

When using secure data-fabric clusters with the Kubernetes Interfaces for Data Fabric, you must generate tickets for your containers. Here are some best practices:

- Create a different user for each container.
- To avoid frequent renewals, use long-lived user tickets or servicewithimpersonation tickets. If you refresh or update a ticket, you must restart your containers.
- If you use an impersonation ticket, it is CRITICAL that you use security contexts in the pod definitions to avoid a misbehaving container impersonating all user IDs. For restrictions that apply to the use of impersonation tickets, see [How Impersonation Works](#page-1893-0) on page 1894 and [maprlogin](#page-2799-0) on page 2800.
- Match the security context runAsUser: ID and fsGroup: group to the ID or group used to create the ticket.

Here is an example of a pod spec that specifies a security context:

```
apiVersion: v1
kind: Pod
metadata:
   name: test-secure
   namespace: mapr-examples
spec:
   securityContext:
     runAsUser: 1000
     fsGroup: 2000
```
**Example: Statically Provisioning a Volume Using the Container Storage Interface (CSI) Storage Plugin**

## **About this task**

You can designate a volume for use with Kubernetes by specifying the volume parameters directly inside the PersistentVolume spec.

Suppose you want to get an application container up and running quickly in the HPE Ezmeral Data Fabric. You already have a file-system path that you want to use for the application. You only need the data accessible to read. To make this work, you must do the following:

# **Procedure**

**1.** Generate a service ticket and set the securityType parameter in the PersistentVolume spec to secure if the volume to mount is on a secure cluster.

See [Generating a Service Ticket](#page-1782-0) on page 1783 for more information. For example:

```
kind: PersistentVolume
metadata:
  name: pv-securepv-test
  namespace: test-csi
  spec:
    accessModes:
     …
     csi:
 …
       volumeAttributes:
 …
         securityType: "secure"
```
**2.** If the volume to mount is on a secure cluster, configure a Ticket Secret, and include the base64-encoded contents of the ticket file in the Ticket Secret.

For more information, see [Configuring a Secret](#page-3771-0) on page 3772. The following table describes the properties of the Secret file:

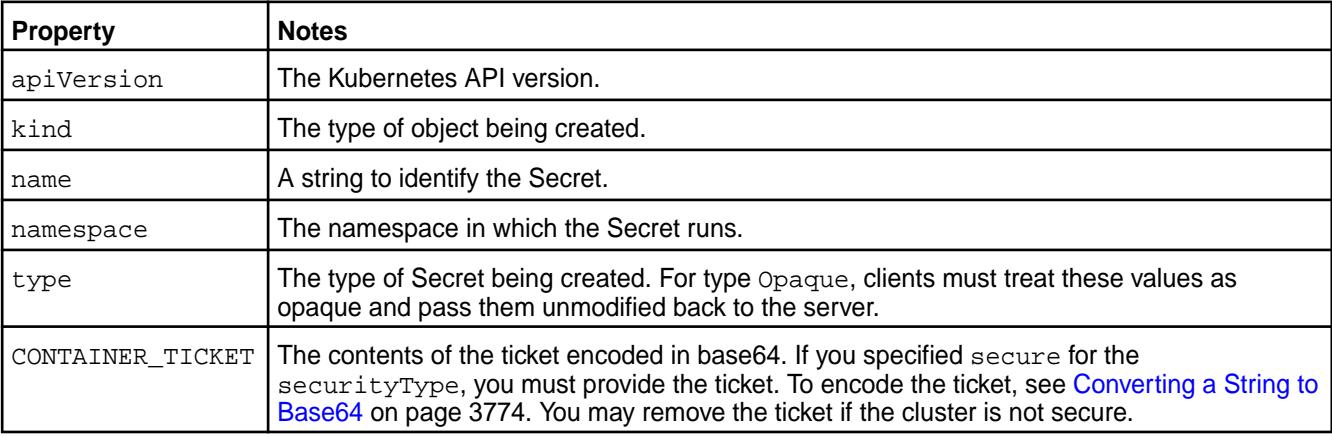

**3.** Set the runAsUser and the fsGroup parameters in the pod spec to the UID and GID of the user that created the ticket.

For example:

```
apiVersion: v1
kind: Pod
metadata:
  name: test-pv1
   namespace: test-csi
spec:
   ...
   securityContext:
     runAsUser: 1000
     fsGroup:2000
   ...
```
The following table lists the properties specified in the sample pod spec:

**Parameter Notes** 

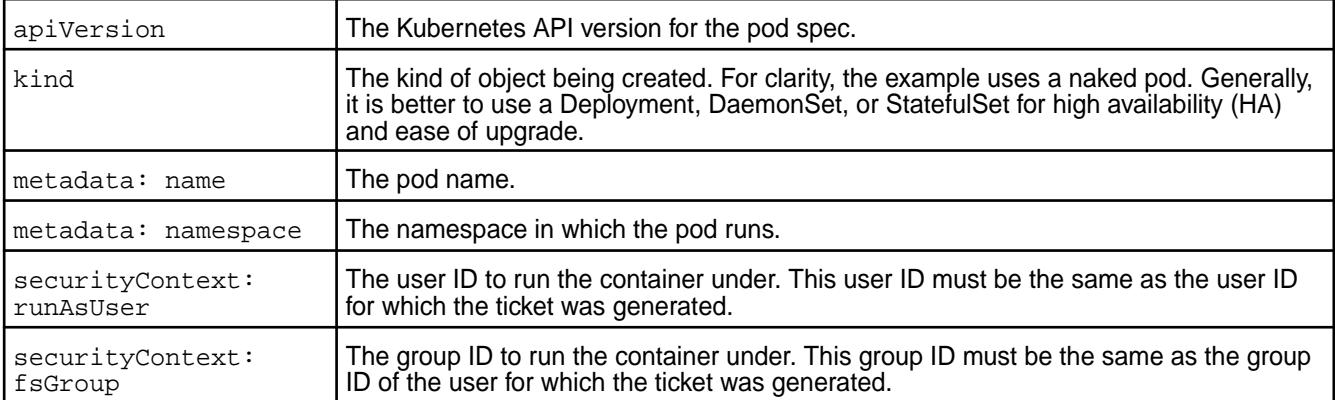

**4.** Point the volumePath in the CSI driver setting to the desired path, and fill in the cldbHosts and cluster information.

For the complete list of volume attributes, see [volume create](#page-2483-0) on page 2484; however, note that volume attributes like mount, quota, createparent, path, and name are ignored when provisioning a volume. For more information, see [Data Fabric Parameters for Static and Dynamic Provisioning](#page-3706-0) on page 3707.

For example:

FUSE

```
apiVersion: v1
kind: PersistentVolume
metadata:
  name: test-simplepv
  namespace: test-csi
spec:
   accessModes:
   - ReadWriteOnce
   persistentVolumeReclaimPolicy: Delete
   capacity:
     storage: 5Gi
   csi:
     driver: com.mapr.csi-kdf
     volumeHandle: test-simplepv
     volumeAttributes:
       volumePath: "/"
       cluster: "clusterA"
       cldbHosts: "10.10.10.210"
       securityType: "secure"
       platinum: "true"
```
#### Loopback NFS

```
apiVersion: v1
kind: PersistentVolume
metadata:
   name: test-simplepv
  namespace: test-csi
spec:
   accessModes:
   - ReadWriteOnce
   persistentVolumeReclaimPolicy: Delete
   capacity:
     storage: 5Gi
   csi:
     driver: com.mapr.csi-nfskdf
```

```
 volumeHandle: test-simplepv
 volumeAttributes:
   volumePath: "/"
   cluster: "clusterA"
   cldbHosts: "10.10.10.210"
   securityType: "secure"
```
The following table lists the properties shown in the sample PersistentVolume spec:

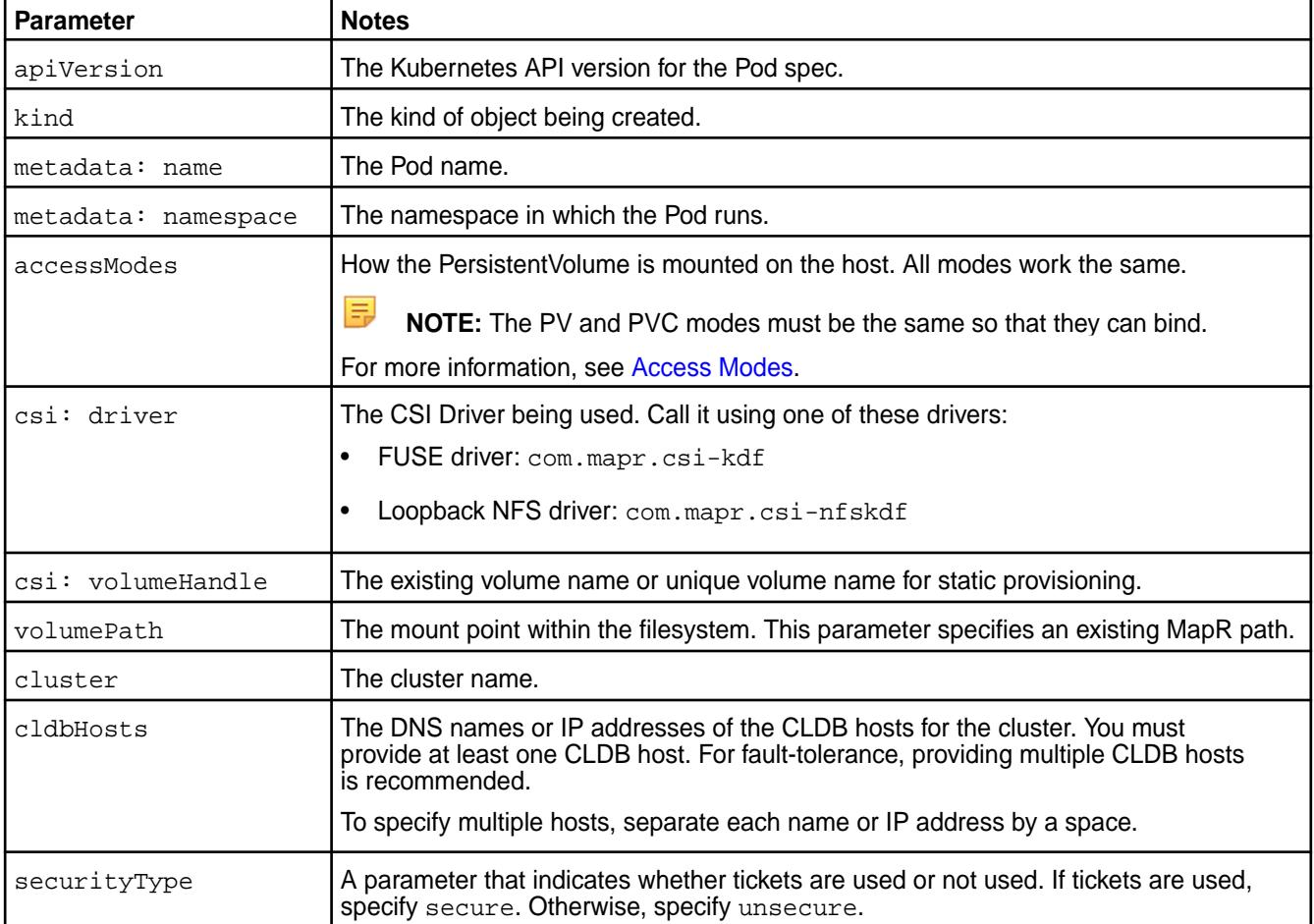

# **Example: Mounting a PersistentVolume for Static Provisioning**

# **About this task**

The information on this page is valid for both FUSE POSIX and Loopback NFS plugins. Examples or tables that mention the FUSE POSIX driver (com. mapr.csi-kdf) are equally valid for the Loopback NFS driver (com.mapr.csi-nfskdf).

For static provisioning, configuring a PersistentVolume has some advantages over annotating Kubernetes volume information in a pod spec:

- The configuration file can be shared for use by multiple pod specs.
- The configuration file enables the PersistentVolume to be mounted and available even when the pod spec that references it is removed.

For example, suppose a marketing volume exists in the secure file system under the path / Departments/Marketing. An administrator wants to statically provision this volume and make it available to multiple users. It is critical that data access is as fast as possible. To make this work, the administrator must do the following:

## **Procedure**

- **1.** Create a PersistentVolume (PV) (if you have already not statically provisioned a volume as described in this [example\)](#page-3713-0) and set the following volumeAttributes:
	- accessMode of the PV to ReadWriteOnce
	- securityType parameter to secure because the volume is on a secure cluster
	- volumePath in the CSI driver setting to the desired path, and fill in the cldbHosts and cluster information
	- platinum parameter to use the POSIX platinum client or the license parameter to select from three POSIX clients

For example:

```
apiVersion: v1
kind: PersistentVolume
metadata:
  name: test-simplepv
  namespace: test-csi
   labels:
     name: pv-simplepv-test
spec:
   accessModes:
   - ReadWriteOnce
   persistentVolumeReclaimPolicy: Delete
   capacity:
     storage: 5Gi
   csi:
     nodePublishSecretRef:
      name: "mapr-ticket-secret"
      namespace: "test-csi"
     driver: com.mapr.csi-kdf
     volumeHandle: test-simplepv
     volumeAttributes:
       volumePath: "/"
       cluster: "clusterA"
       cldbHosts: "10.10.102.96"
       securityType: "secure"
       platinum: "true"
```
The preceding example specifies the high-performance Platinum POSIX license by including platinum: "true" in the volumeAttributes.

If you have a Platinum FUSE POSIX license, Release 1.0.2 and later provide another way to control the POSIX client. Instead of specifying platinum: "true", you can specify license: "<license-name>" and select one of three POSIX licenses (Basic, Container, or Platinum). Release 1.0.2 also adds support for a startupConfig line that lets you pass custom startup parameters to the FUSE process. The following example shows these options:

```
apiVersion: v1
kind: PersistentVolume
metadata:
  name: test-simplepv
  namespace: test-csi
   labels:
```

```
 name: pv-simplepv-test
spec:
  accessModes:
   - ReadWriteMany
  persistentVolumeReclaimPolicy: Delete
  capacity:
    storage: 5Gi
   csi:
     nodePublishSecretRef:
       name: "mapr-ticket-secret"
       namespace: "test-csi"
     driver: com.mapr.csi-kdf
     volumeHandle: test-simplepv
     volumeAttributes:
       volumePath: "/"
       cluster: "clusterB"
       cldbHosts: "10.10.10.210"
       securityType: "secure"
       license: "container"
       startupConfig: "-o allow_other -o big_writes -o auto_unmount -o 
async_dio -o max_background=24 -o auto_inval_data --disable_writeback"
```
The following table shows the properties defined in the sample PersistentVolume:

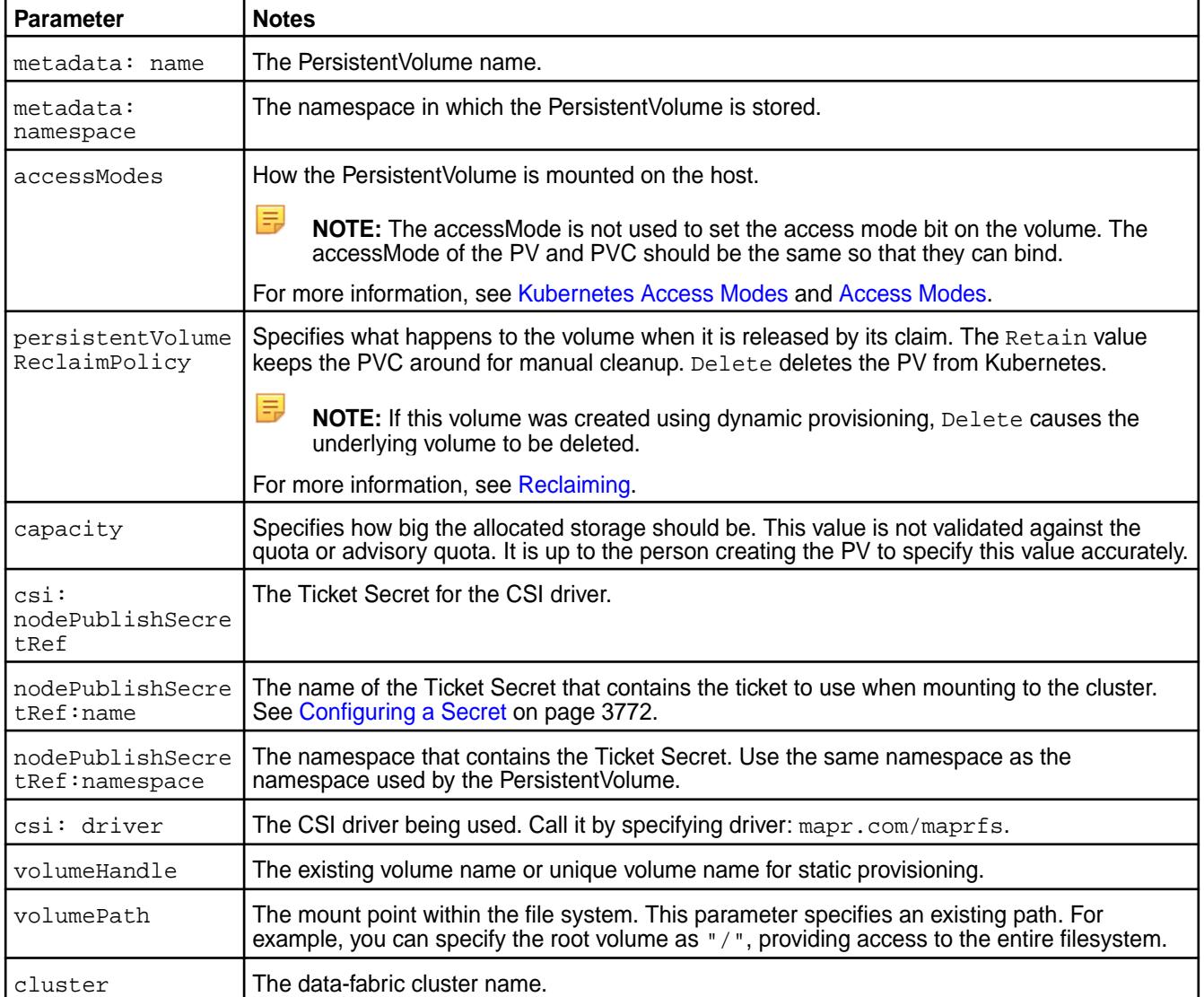

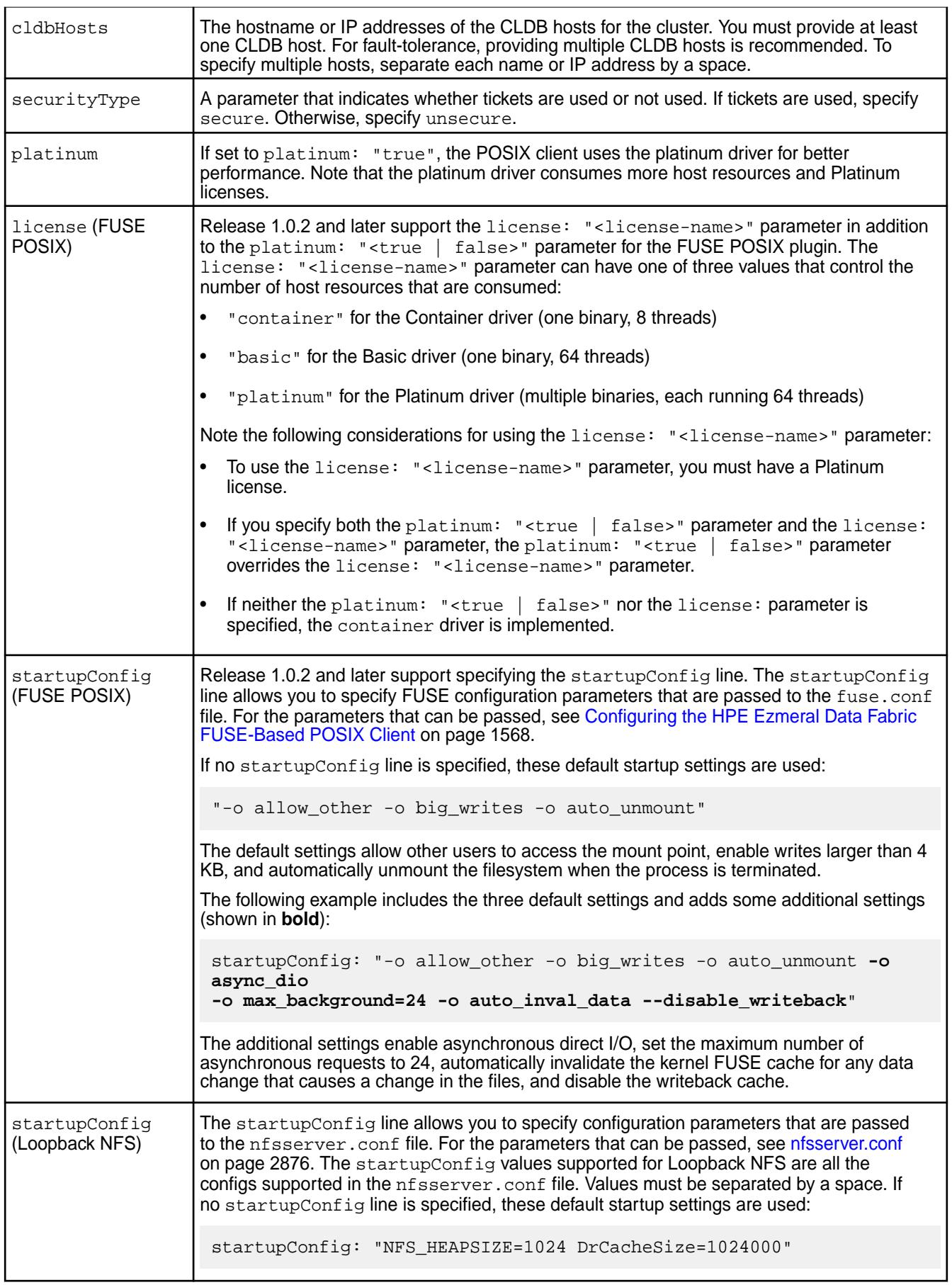

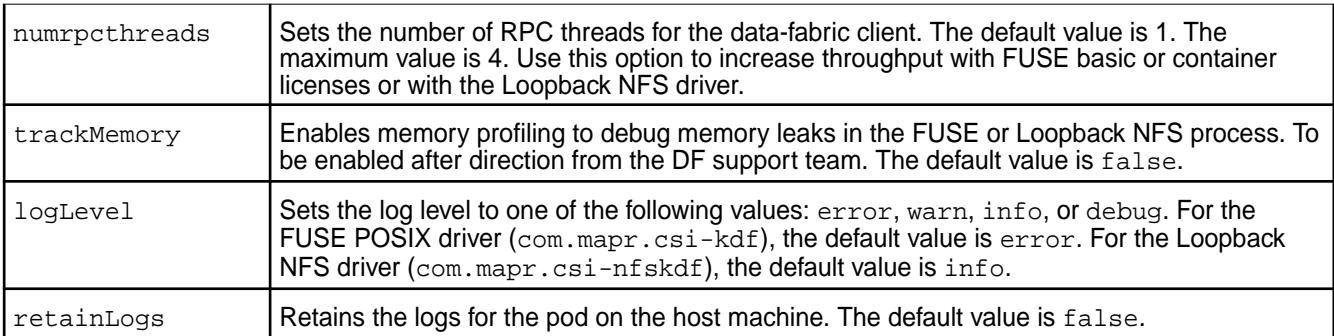

See [Example: Statically Provisioning a Volume Using the Container Storage Interface \(CSI\) Storage](#page-3713-0) [Plugin](#page-3713-0) on page 3714 for more information.

**2.** Create a PersistentVolumeClaim (PVC) spec and set the accessMode of the PVC to ReadWriteOnce.

For example:

```
kind: PersistentVolumeClaim
apiVersion: v1
metadata:
   name: test-simplepvc
   namespace: test-csi
spec:
   accessModes:
     - ReadWriteOnce
   resources:
     requests:
       storage: 5G
```
The following table shows the properties used in the sample PersistentVolumeClaim:

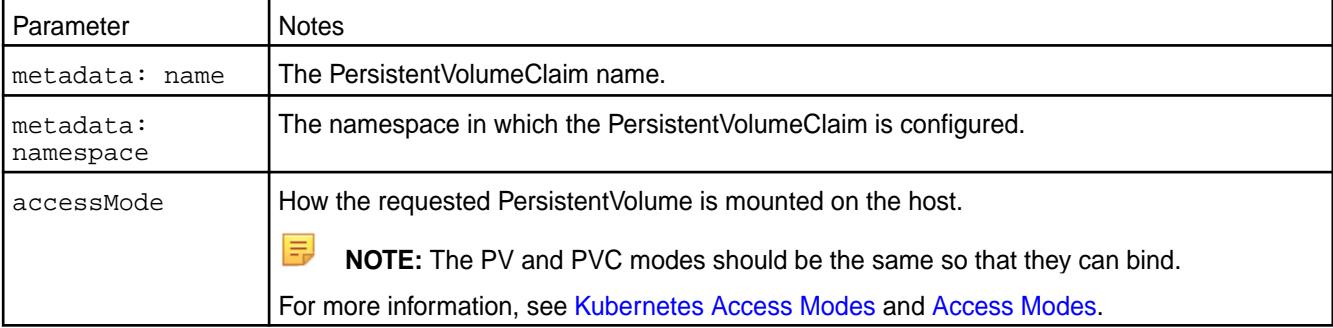

**3.** Generate a service ticket, and create and deploy a ticket secret on the pod (if you have already not done it as described in steps 1 and 2 of this [example\)](#page-3713-0).

See [maprlogin](#page-2799-0) on page 2800 for information on generating a ticket and [Configuring a Secret](#page-3771-0) on page 3772 for information on creating and deploying a ticket secret.

**4.** Create the pod spec and set the runAsUser and the fsGroup parameters to the UID and GID of the user that created the ticket.

For example:

```
apiVersion: v1
kind: Pod
metadata:
  name: test-pv
  namespace: test-csi
```

```
spec:
  securityContext:
    runAsUser: 1000
    fsGroup: 2000
   containers:
   - name: busybox
    image: busybox
    args:
     - sleep
    - "1000000"
    resources:
       requests:
         memory: "2Gi"
         cpu: "500m"
     volumeMounts:
     - mountPath: /mapr
       name: maprflex
   volumes:
     - name: maprflex
       persistentVolumeClaim:
         claimName: test-simplepvc
```
The following table shows the properties defined in the sample pod spec:

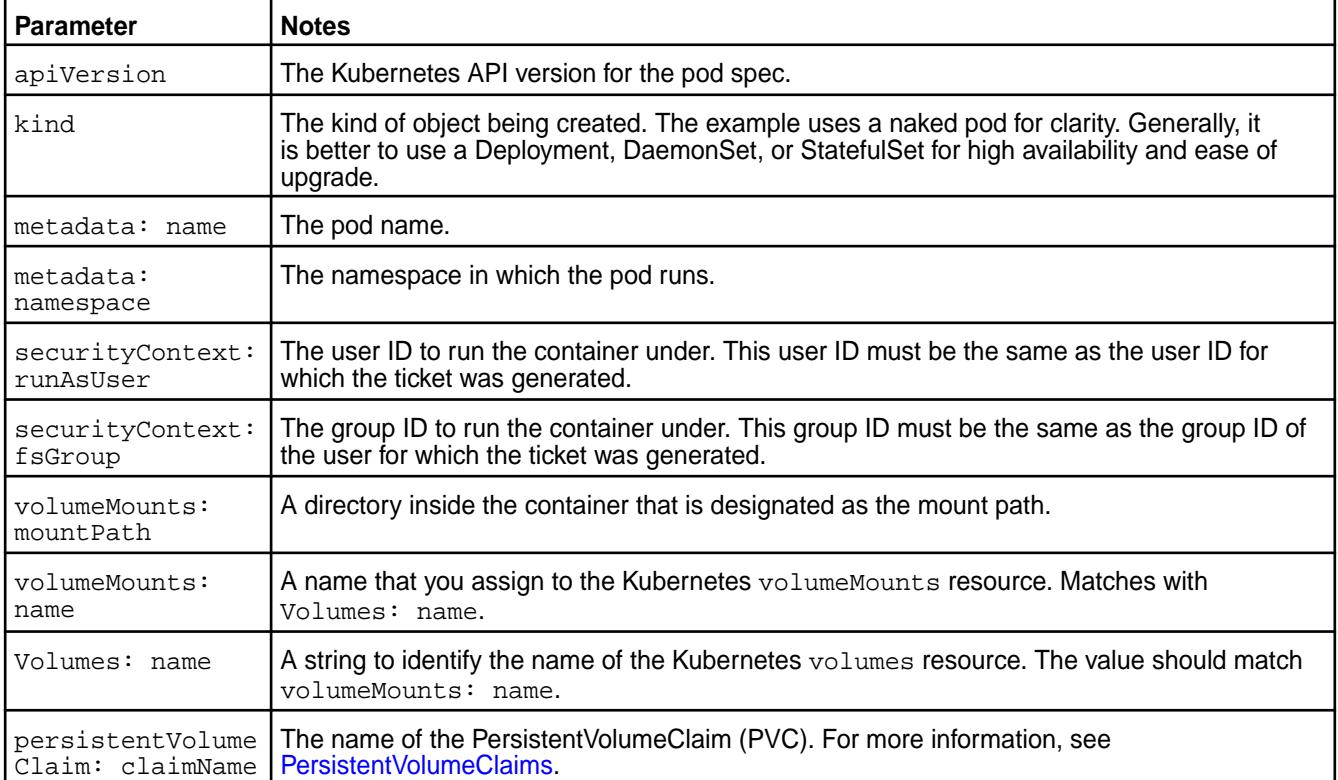

**5.** Deploy the . yaml file on the pod by running the following command:

kubectl apply -f <filename>.yaml

For each Pod mount request, the POSIX client starts with the pod's hostname and new generated hostid, which is tracked on the data-fabric cluster. You can run the [node list](#page-2175-0) on page 2176 command on the data-fabric cluster to determine the number of POSIX clients. For example: FUSE POSIX

```
# maprcli node list -clientsonly true
clienttype clienthealth hostname 
ip lasthb id<br>posixclientbasic Inactive 4f3d34fe-2007-11e9-89
                            posixclientbasic Inactive 4f3d34fe-2007-11e9-8980-0cc47ab39644 
10.10.102.94,172.17.0.1,192.168.28.0 11225 7407394893618656436
posixclientbasic Inactive 7906d011-200f-11e9-84c0-0cc47ab39644 
10.10.102.94,172.17.0.1,192.168.28.0 8174 7544602061076655421
posixclientbasic Inactive 9ed61912-2004-11e9-8980-0cc47ab39644 
10.10.102.92,172.17.0.1,192.168.184.128 11224 2540810767207593086
posixclientbasic Inactive c35ab639-2010-11e9-84c0-0cc47ab39644 
10.10.102.94,172.17.0.1,192.168.28.0 7568 7947067275504513691
posixclientbasic Active e5dc10e8-2012-11e9-84c0-0cc47ab39644 
10.10.102.94,172.17.0.1,192.168.28.0 18 5849529086453778130
```
Loopback NFS

```
# maprcli node list -clientsonly true
clienttype clienthealth hostname 
ip lasthb id
LOOPBACK_NFS Active 3ae5bb79-0aa1-431d-a17b-2cf0ef692060 
10.163.160.104,192.168.252.65 1 3740102597316282880
LOOPBACK_NFS Active 8c096a3c-0424-466a-8eda-6a61999ac3e4
10.163.160.103,192.168.19.192 1 6892565781040807680
LOOPBACK_NFS Active ae92fe4b-a3c9-4cb3-8858-c688dd6e0bdc 
10.163.160.103,192.168.19.192 1 1038944668644089888
LOOPBACK NFS Active fe855a47-bf66-4b72-8f28-c713b5ec4004
10.163.160.105,192.168.153.128 1 5958455784535826944
```
#### **Example**

**Full example, which includes PV, PVC, and pod configuration**

```
apiVersion: v1
kind: PersistentVolume
metadata:
   name: test-simplepv
   namespace: test-csi
   labels:
    name: pv-simplepv-test
spec:
   accessModes:
   - ReadWriteOnce
   persistentVolumeReclaimPolicy: Delete
   capacity:
     storage: 5Gi
   csi:
     nodePublishSecretRef:
       name: "mapr-ticket-secret"
       namespace: "test-csi"
     driver: com.mapr.csi-kdf
     volumeHandle: test-simplepv
```

```
 volumeAttributes:
      volumePath: "/"
       cluster: "clusterA"
       cldbHosts: "10.10.102.96"
       securityType: "secure"
       platinum: "true"
---
apiVersion: v1
kind: Pod
metadata:
  name: test-pv
  namespace: test-csi
spec:
   securityContext:
     runAsUser: 1000
     fsGroup: 2000
   containers:
   - name: busybox
     image: busybox
     args:
     - sleep
    - "1000000"
     resources:
       requests:
         memory: "2Gi"
         cpu: "500m"
     volumeMounts:
     - mountPath: /mapr
       name: maprflex
   volumes:
     - name: maprflex
      persistentVolumeClaim:
         claimName: test-simplepvc
---
kind: PersistentVolumeClaim
apiVersion: v1
metadata:
  name: test-simplepvc
  namespace: test-csi
spec:
   accessModes:
     - ReadWriteOnce
   resources:
    requests:
       storage: 5G
```
# **Example: Mounting a PersistentVolume for Dynamic Provisioning Using Container Storage Interface (CSI) Storage Plugin**

# **About this task**

This example also uses a PersistentVolume. However, unlike the previous example, when you use the dynamic provisioner, you do not need to create a PersistentVolume manually. The PersistentVolume is created automatically based on the parameters specified in the referenced StorageClass.

Dynamic provisioning is useful in cases where you do not want data-fabric and Kubernetes cluster administrators to create storage manually to store the pod storage state.

The following example uses a PersistentVolumeClaim that references a Storage Class. In this example, a Kubernetes administrator has created a storage class called test-secure-sc for pod creators to use when they want to create persistent storage for their pods. In this example, it is important for the created pod storage to survive the deletion of a pod.

The information on this page is valid for both FUSE POSIX and Loopback NFS plugins. Examples or tables that mention the FUSE POSIX provisioner (com. mapr.csi-kdf) are equally valid for the Loopback NFS provisioner (com.mapr.csi-nfskdf).

To dynamically provision a volume, you must do the following:

# **Procedure**

- **1.** Generate a user ticket, and create and deploy a ticket secret on the pod. See:
	- [Best Practices for Using Tickets](#page-3774-0) on page 3775 to select the right ticket
	- [maprlogin](#page-2799-0) on page 2800 for information about generating a ticket
	- [Configuring a Secret](#page-3771-0) on page 3772 for information about creating and deploying a ticket secret
- **2.** Create the REST secret and deploy the secret on the pod. See [Configuring a Secret](#page-3771-0) on page 3772 for information about creating and deploying a ticket secret.
- **3.** Create a StorageClass similar to the following:

```
apiVersion: storage.k8s.io/v1
kind: StorageClass
metadata:
  name: test-secure-sc
  namespace: test-csi
provisioner: com.mapr.csi-kdf
allowVolumeExpansion: true
reclaimPolicy: Delete
parameters:
     csiProvisionerSecretName: "mapr-provisioner-secrets"
     csiProvisionerSecretNamespace: "test-csi"
     csiNodePublishSecretName: "mapr-ticket-secret"
     csiNodePublishSecretNamespace: "test-csi"
     restServers: "10.10.10.210:8443"
     cldbHosts: "10.10.10.210:7222"
     cluster: "clusterA"
     securityType: "secure"
     namePrefix: "csi-pv"
     mountPrefix: "/csi"
     advisoryquota: "100M"
     trackMemory: "false"
     logLevel: "error"
     retainLogs: "false"
     startupConfig: "-o allow_other -o big_writes -o auto_unmount -o 
async_dio -o max_background=24 -o auto_inval_data --disable_writeback"
```
For more information, see [Storage Classes](https://kubernetes.io/docs/concepts/storage/storage-classes/). The following table shows the properties defined in the sample StorageClass:

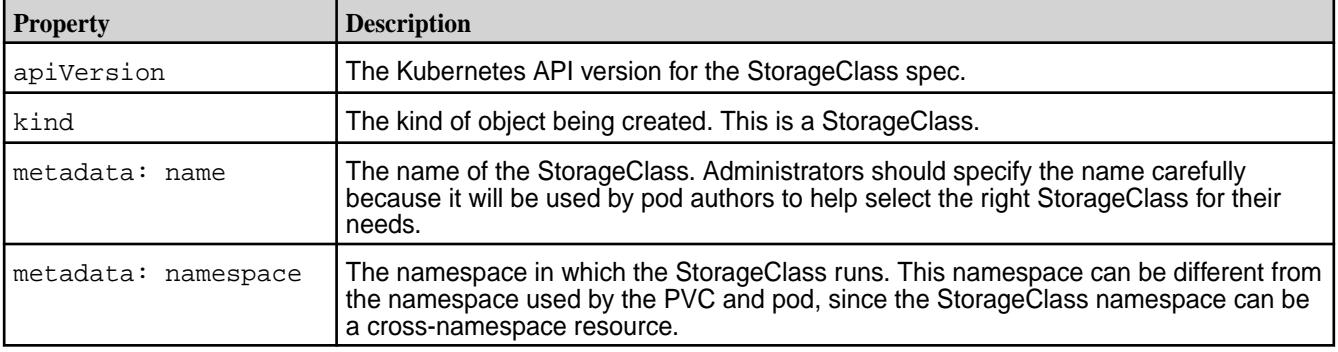

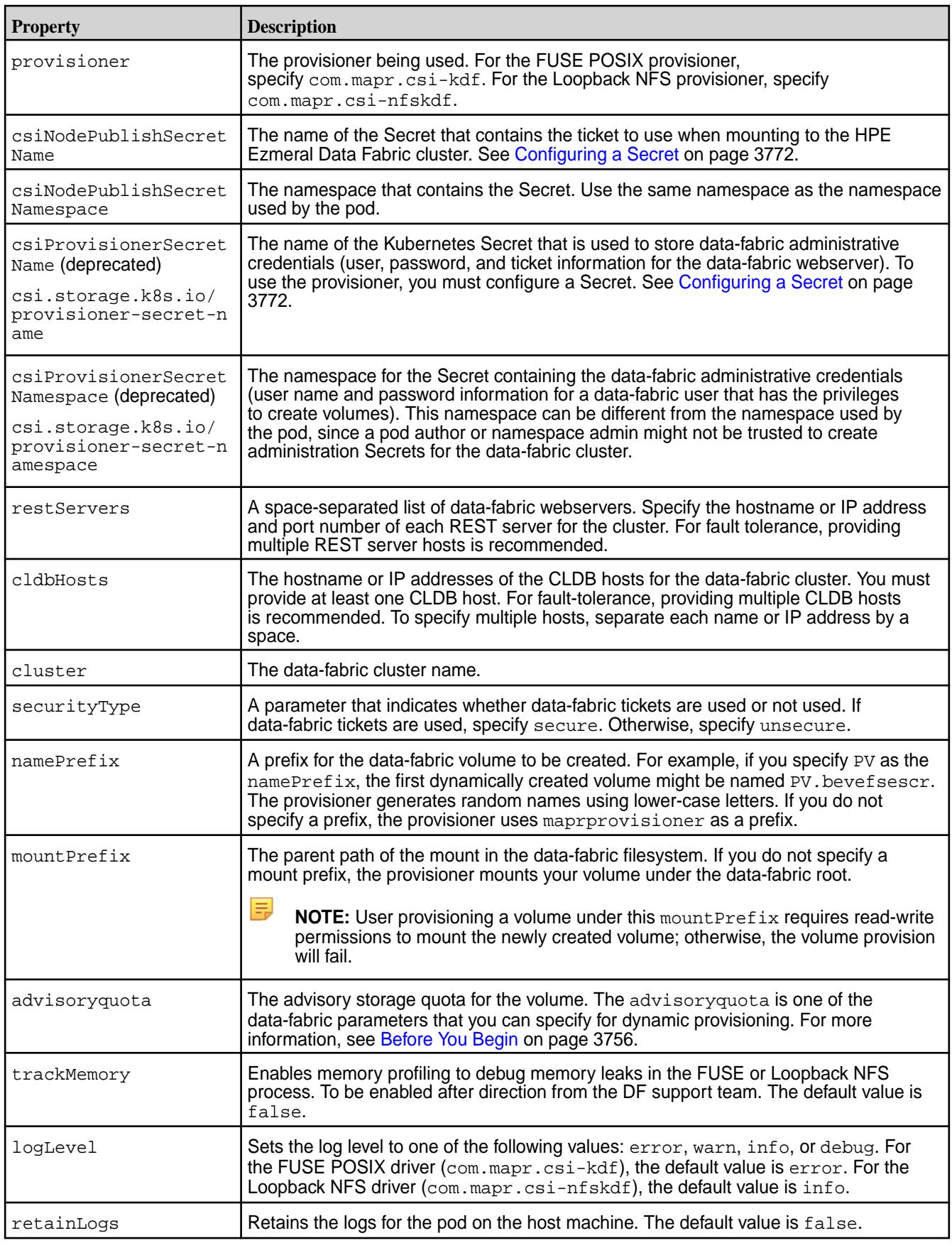

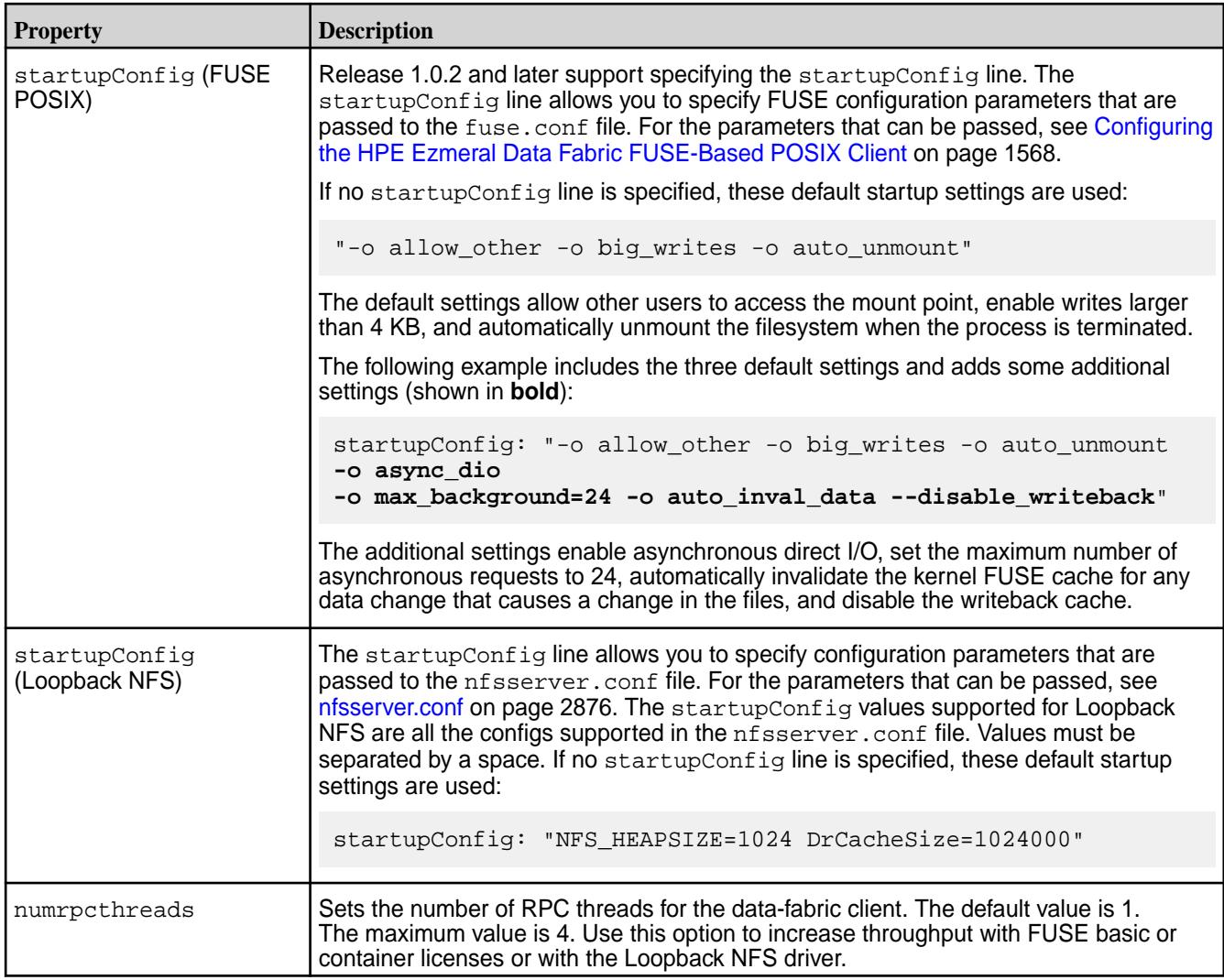

**4.** Configure a PersistentVolumeClaim similar to the following:

```
kind: PersistentVolumeClaim
apiVersion: v1
metadata:
  name: test-secure-pvc
  namespace: test-csi
spec:
  storageClassName: test-secure-sc
  accessModes:
     - ReadWriteOnce
  resources:
     requests:
       storage: 5G
```
The following table shows the properties defined in the sample PersistentVolumeClaim:

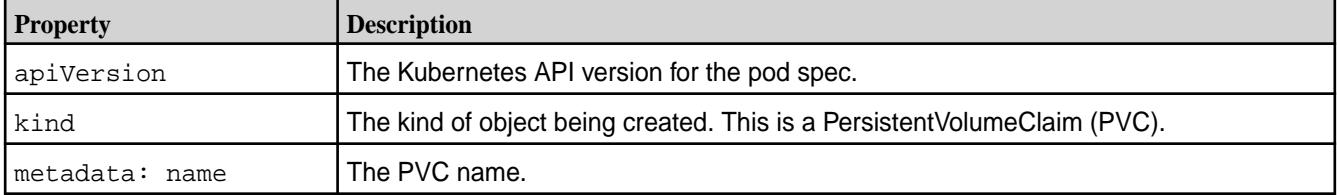

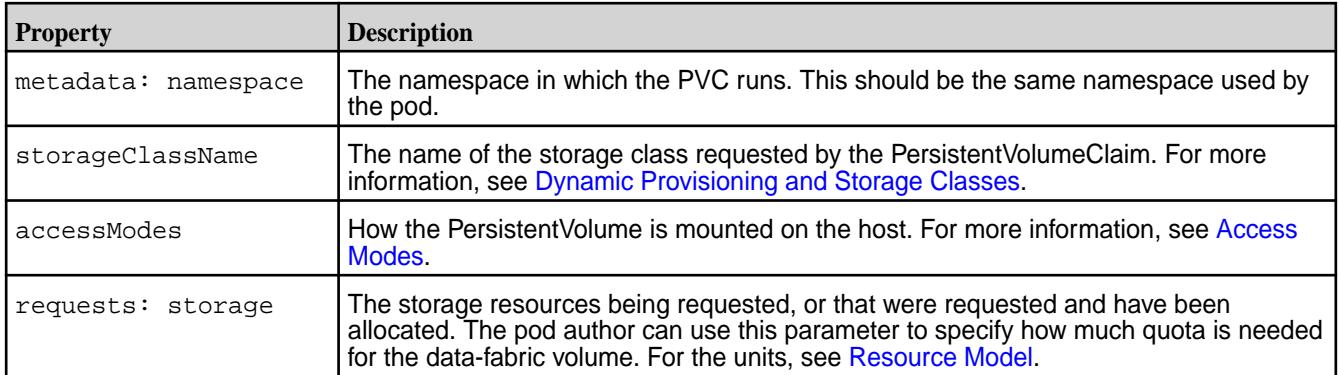

**5.** Create the pod spec similar to the following:

```
apiVersion: v1
kind: Pod
metadata:
   name: test-secure-pod
  namespace: test-csi
spec:
   containers:
   - name: busybox
     image: busybox
     args:
     - sleep
    - "1000000"
     resources:
       requests:
         memory: "2Gi"
         cpu: "500m"
     volumeMounts:
     - mountPath: /mapr
       name: maprflex
   volumes:
     - name: maprflex
       persistentVolumeClaim:
         claimName: test-secure-pvc
```
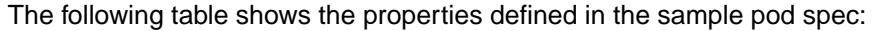

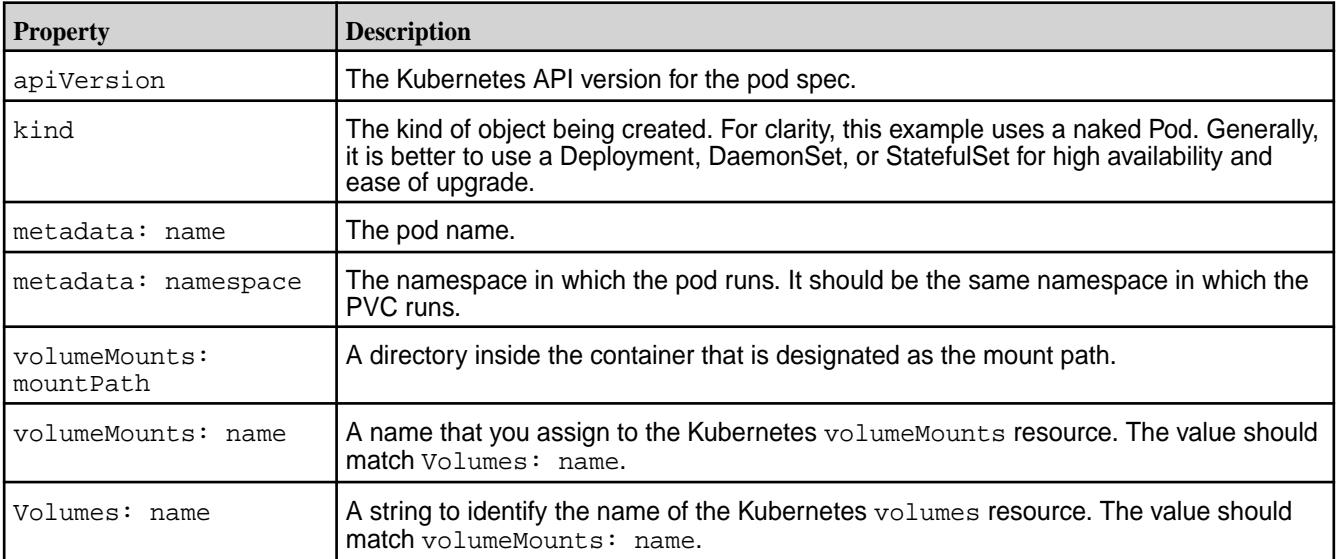

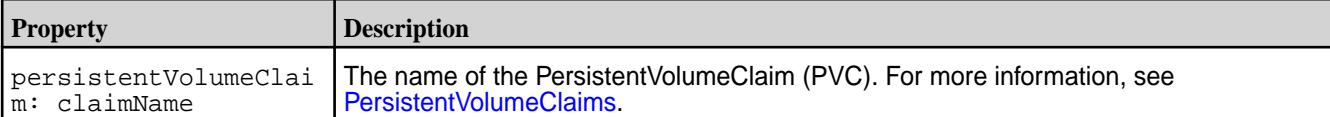

**6.** Deploy the . yaml file on the pod by running the following command:

```
kubectl apply -f <filename>.yaml
```
For each pod mount request, the POSIX client starts with the pod's hostname and new generated hostid, which is tracked on the data-fabric cluster. You can run the [node list](#page-2175-0) on page 2176 command on the cluster to determine the number of POSIX clients. For example: FUSE POSIX

```
# maprcli node list -clientsonly true
clienttype clienthealth hostname ip lasthb id
posixclientbasic Inactive 4f3d34fe-2007-11e9-8980-0cc47ab39644 
10.10.102.94,172.17.0.1,192.168.28.0 11225 7407394893618656436
posixclientbasic Inactive 7906d011-200f-11e9-84c0-0cc47ab39644 
10.10.102.94,172.17.0.1,192.168.28.0 8174 7544602061076655421
posixclientbasic Inactive 9ed61912-2004-11e9-8980-0cc47ab39644 
10.10.102.92,172.17.0.1,192.168.184.128 11224 2540810767207593086
posixclientbasic Inactive c35ab639-2010-11e9-84c0-0cc47ab39644 
10.10.102.94,172.17.0.1,192.168.28.0 7568 7947067275504513691
posixclientbasic Active e5dc10e8-2012-11e9-84c0-0cc47ab39644 
10.10.102.94,172.17.0.1,192.168.28.0 18 5849529086453778130
```
#### Loopback NFS

```
# maprcli node list -clientsonly true
clienttype clienthealth hostname 
ip lasthb id
LOOPBACK_NFS Active 3ae5bb79-0aa1-431d-a17b-2cf0ef692060 
10.163.160.104,192.168.252.65 1 3740102597316282880
LOOPBACK NFS Active 8c096a3c-0424-466a-8eda-6a61999ac3e4
10.163.160.103,192.168.19.192 1 6892565781040807680
LOOPBACK NFS Active ae92fe4b-a3c9-4cb3-8858-c688dd6e0bdc
10.163.160.103,192.168.19.192 1 1038944668644089888
LOOPBACK NFS Active fe855a47-bf66-4b72-8f28-c713b5ec4004
10.163.160.105,192.168.153.128 1 5958455784535826944
```
# **Example**

## **Full example, which includes PV, PVC, and Pod configuration**

```
apiVersion: storage.k8s.io/v1
kind: StorageClass
metadata:
  name: test-secure-sc
  namespace: test-csi
provisioner: com.mapr.csi-kdf
parameters:
     csiProvisionerSecretName: "mapr-provisioner-secrets"
     csiProvisionerSecretNamespace: "test-csi"
     csiNodePublishSecretName: "mapr-ticket-secret"
     csiNodePublishSecretNamespace: "test-csi"
     restServers: "10.10.10.210"
     cldbHosts: "10.10.10.210"
     cluster: "clusterA"
     securityType: "secure"
```

```
 namePrefix: "csi-pv"
     mountPrefix: "/csi"
     advisoryquota: "100M"
--
kind: PersistentVolumeClaim
apiVersion: v1
metadata:
  name: test-secure-pvc
   namespace: test-csi
spec:
   storageClassName: test-secure-sc
   accessModes:
     - ReadWriteOnce
   resources:
     requests:
       storage: 5G
--
apiVersion: v1
kind: Pod
metadata:
   name: test-secure-pod
   namespace: test-csi
spec:
   containers:
   - name: busybox
     image: busybox
     args:
     - sleep
     - "1000000"
     resources:
       requests:
         memory: "2Gi"
         cpu: "500m"
     volumeMounts:
      - mountPath: /mapr
       name: maprflex
   volumes:
      - name: maprflex
       persistentVolumeClaim:
         claimName: test-secure-pvc
```
# **Example: Volume Cloning for Dynamic Provisioning**

# **About this task**

You can clone a volume from an existing volume by configuring a PersistentVolumeClaim that specifies the volume PVC as the data source. In the following example, the PVC named testcsi-secure-pvc serves as the data source for creating a new volume named testcsi-secure-pvc-clone:

```
kind: PersistentVolumeClaim
apiVersion: v1
metadata:
 name: testcsi-secure-pvc-clone
 namespace: test-csi
spec:
  storageClassName: testcsi-secure-sc
  accessModes:
     - ReadWriteOnce
  resources:
  requests:
  storage: 10G
  dataSource:
```

```
 kind: PersistentVolumeClaim
 name: testcsi-secure-pvc
```
When cloning extra large volumes (volumes measuring hundreds of GB), you might experience timeouts or a failure to clone the volume. To prevent timeouts with extra large volumes, increase the retry timeout setting for the csi-provisioner sidecar container. See the --timeout argument in the latest csi-maprkdf-<version>.yaml.

For more information, see [CSI Volume Cloning.](https://kubernetes.io/docs/concepts/storage/volume-pvc-datasource/)

# **Example: Volume Expansion for Dynamic Provisioning Using Container Storage Interface (CSI) Storage Plugin**

## **About this task**

The following versions of the Container Storage Interface (CSI) Storage Plugin support a volume expansion feature for dynamically provisioned volumes:

- FUSE POSIX plugin versions [1.1.0](#page-7755-0) and later
- Loopback NFS plugin versions [1.0.0](#page-7754-0) and later

Volume expansion means you can increase the storage quota of volumes created by the CSI driver. Note that the StorageClass must have allowVolumeExpansion set to true for volume expansion to succeed. For more information about volume expanssion, se[e Expanding Persistent Volume Claims](https://kubernetes.io/docs/concepts/storage/persistent-volumes/#expanding-persistent-volumes-claims).

To use volume expansion, increase the storage value and reapply the PersistentVolumeClaim configuration. For example, in the following PVC configuration, to increase the storage quota for the volume from 5G to 10G, change storage: 5G to storage:  $10G$ , and run the kubectl apply  $-f$ <path\_to\_pvc>.yaml command:

```
kind: PersistentVolumeClaim
apiVersion: v1
metadata:
  name: test-secure-pvc
  namespace: test-csi
spec:
   storageClassName: test-secure-sc
   accessModes:
     - ReadWriteOnce
   resources:
     requests:
       storage: 5G
```
## **Verifying Creation of a Kubernetes PersistentVolumeClaim and Persistent Volume**

## **About this task**

Once the pod spec is installed, you can verify the status of a PersistentVolumeClaim and/or a Persistent Volume by using the kubect 1 command. For example:

#### **Procedure**

**1.** Run the Kubernetes get command to verify the status of the PersistentVolumeClaim:

**NOTE:** The information on this page is valid for both FUSE POSIX and Loopback NFS plugins. Examples or tables that mention the FUSE POSIX driver (com. mapr. csi-kdf) are equally valid for the Loopback NFS driver (com.mapr.csi-nfskdf).

```
Static Provisioning # kubectl describe pvc -n test-csi
                                         Name: mapr-secure-claim
                                         Namespace: test-csi
                                         StorageClass:
                                         Status: Bound
                                                      pv-securepv-test<br><none>
                                         Volume:<br>Labels:
                                         Annotations: 
                                         kubectl.kubernetes.io/
                                         last-applied-configuration:
                                         {"apiVersion":"v1","kind":"Persisten
                                         tVolumeClaim","metadata":
                                         {"annotations":
                                         {},"name":"mapr-secure-claim","names
                                         pace":"test-csi"},"spec":{...
                                                        pv.kubernetes.io/
                                         bind-completed: yes
                                                        pv.kubernetes.io/
                                         bound-by-controller: yes
                                         Finalizers: [kubernetes.io/
                                         pvc-protection]
                                         Capacity: 5Gi
                                         Access Modes: RWO
                                         VolumeMode: Filesystem
                                         Events: <none>
                                         Mounted By: test-secure-pv
                                         # kubectl get pvc -n test-csi -o 
                                         yaml
                                         apiVersion: v1
                                         items:
                                         - apiVersion: v1
                                            kind: PersistentVolumeClaim
                                            metadata:
                                              annotations:
                                               kubectl.kubernetes.io/
                                         last-applied-configuration: |
                                         {"apiVersion":"v1","kind":"Persisten
                                         tVolumeClaim","metadata":
                                         {"annotations":
                                         {},"name":"mapr-secure-claim","names
                                         pace":"test-csi"},"spec":
                                         {"accessModes":
                                         ["ReadWriteOnce"],"resources":
                                         {"requests":{"storage":"5G"}}}}
                                                pv.kubernetes.io/
                                         bind-completed: "yes"
                                               pv.kubernetes.io/
                                         bound-by-controller: "yes"
                                              creationTimestamp: 
                                         "2019-01-24T18:19:42Z"
                                              finalizers:
                                              - kubernetes.io/pvc-protection
                                              name: mapr-secure-claim
                                              namespace: test-csi
                                              resourceVersion: "1024139"
                                              selfLink: /api/v1/namespaces/
                                         test-csi/persistentvolumeclaims/
                                         mapr-secure-claim
```

```
 uid: 
9eddbddb-2004-11e9-8980-0cc47ab39644
   spec:
     accessModes:
     - ReadWriteOnce
     dataSource: null
     resources:
       requests:
         storage: 5G
     volumeMode: Filesystem
     volumeName: pv-securepv-test
   status:
     accessModes:
     - ReadWriteOnce
     capacity:
       storage: 5Gi
     phase: Bound
kind: List
metadata:
   resourceVersion: ""
   selfLink: ""
```

```
Dynamic Provisioning \qquad # kubectl describe pvc
                                        test-secure-pvc -n test-csi
                                        Name: test-secure-pvc
                                        Namespace: test-csi
                                        StorageClass: test-secure-sc
                                        Status: Bound
                                        Volume: 
                                        mapr-pv-4f494906-2007-11e9-8980-0cc4
                                        7ab39644
                                        Labels: <none>
                                        Annotations: 
                                        kubectl.kubernetes.io/
                                        last-applied-configuration:
                                        {"apiVersion":"v1","kind":"Persisten
                                        tVolumeClaim","metadata":
                                        {"annotations":
                                        \{\}, "name": "test-secure-pvc", "namespa
                                        ce":"test-csi"},"spec":{"a...
                                                       pv.kubernetes.io/
                                        bind-completed: yes
                                                       pv.kubernetes.io/
                                        bound-by-controller: yes
                                        volume.beta.kubernetes.io/
                                        storage-provisioner: 
                                        com.mapr.csi-kdf
                                        Finalizers: [kubernetes.io/
                                        pvc-protection]<br>Capacity: 5Gi
                                        Capacity:
                                        Access Modes: RWO
                                        VolumeMode: Filesystem
                                        Events:
                                          Type Reason 
                                        Age 
                                        From 
                                            Message
                                           ---- ------
```

```
 -------
  Normal ExternalProvisioning 
4m43s 
persistentvolume-controller 
     waiting for a volume to be 
created, either by external 
provisioner "com.mapr.csi-kdf" or 
manually created by system 
administrator
   Normal Provisioning 
4m43s 
com.mapr.csi-kdf_csi-controller-kd
f-0_087074d9-2004-11e9-be6e-32d95d1d
c62d External provisioner is 
provisioning volume for claim 
"test-csi/test-secure-pvc"
   Normal ProvisioningSucceeded 
4m40s 
com.mapr.csi-kdf_csi-controller-kd
f-0_087074d9-2004-11e9-be6e-32d95d1d
c62d Successfully provisioned 
volume 
mapr-pv-4f494906-2007-11e9-8980-0cc4
7ab39644
Mounted By: test-secure-pod
# kubectl get pvc 
test-secure-pvc -n test-csi -o yaml
apiVersion: v1
kind: PersistentVolumeClaim
metadata:
   annotations:
     kubectl.kubernetes.io/
last-applied-configuration: |
{"apiVersion":"v1","kind":"Persisten
tVolumeClaim","metadata":
{"annotations":
{},"name":"test-secure-pvc","namespa
ce":"test-csi"},"spec":
{"accessModes":
["ReadWriteOnce"],"resources":
{"requests":
{"storage":"5G"}},"storageClassName"
:"test-secure-sc"}}
     pv.kubernetes.io/
bind-completed: "yes"
     pv.kubernetes.io/
bound-by-controller: "yes"
     volume.beta.kubernetes.io/
storage-provisioner: 
com.mapr.csi-kdf
   creationTimestamp: 
"2019-01-24T18:38:57Z"
   finalizers:
   - kubernetes.io/pvc-protection
  name: test-secure-pvc
   namespace: test-csi
  resourceVersion: "1025704"
```
---- ----

```
 selfLink: /api/v1/namespaces/
test-csi/persistentvolumeclaims/
test-secure-pvc
   uid: 
4f494906-2007-11e9-8980-0cc47ab39644
spec:
   accessModes:
   - ReadWriteOnce
   dataSource: null
   resources:
     requests:
       storage: 5G
   storageClassName: test-secure-sc
   volumeMode: Filesystem
   volumeName: 
mapr-pv-4f494906-2007-11e9-8980-0cc4
7ab39644
status:
   accessModes:
   - ReadWriteOnce
   capacity:
     storage: 5Gi
   phase: Bound
```
**2.** Run the Kubernetes describe command to determine the status of the PersistentVolume:

```
Static Provisioning \qquad \qquad \qquad \qquad \qquad \qquad \qquad \qquad \qquad \qquad \qquad \qquad \qquad \qquad \qquad \qquad \qquad \qquad \qquad \qquad \qquad \qquad \qquad \qquad \qquad \qquad \qquad \qquad \qquad \qquad \qquad \qquad \qquad \pv-securepv-test -n test-csi
                                                  Name: pv-securepv-test
                                                  Labels: 
                                                  name=pv-securepv-test
                                                  Annotations: 
                                                  kubectl.kubernetes.io/
                                                  last-applied-configuration:
                                                  {"apiVersion":"v1","kind":"Persisten
                                                  tVolume","metadata":{"annotations":
                                                  {},"labels":
                                                  {"name":"pv-securepv-test"},"name":"
                                                  pv-securepv-test"},...
                                                                        pv.kubernetes.io/
                                                  bound-by-controller: yes
                                                  Finalizers: [kubernetes.io/
                                                  pv-protection]
                                                  StorageClass:
                                                  Status: Bound
                                                  Claim: test-csi/
                                                  mapr-secure-claim
                                                  Reclaim Policy: Delete
                                                  Access Modes: RWO<br>VolumeMode: Filesystem
                                                  VolumeMode:
                                                  Capacity: 5Gi
                                                  Node Affinity: <none>
                                                  Message:
                                                  Source:
                                                        Type: CSI (a 
                                                  Container Storage Interface (CSI) 
                                                  volume source)
                                                        Driver: 
                                                  com.mapr.csi-kdf
```

```
 VolumeHandle: test-id
     ReadOnly: false
     VolumeAttributes: 
cldbHosts=10.10.10.210
cluster=clusterA
securityType=secure
volumePath=/volume1
Events: <none>
# kubectl get pv 
pv-securepv-test -n test-csi -o yaml
apiVersion: v1
kind: PersistentVolume
metadata:
  annotations:
    kubectl.kubernetes.io/
last-applied-configuration: |
{"apiVersion":"v1","kind":"Persisten
tVolume","metadata":{"annotations":
{},"labels":
{"name":"pv-securepv-test"},"name":"
pv-securepv-test"},"spec":
{"accessModes":
["ReadWriteOnce"],"capacity":
{"storage":"5Gi"},"csi":
{"driver":"com.mapr.csi-kdf","nodePu
blishSecretRef":
{"name":"mapr-ticket-secret","namesp
ace":"test-csi"},"volumeAttributes":
{"cldbHosts":"10.10.10.210","cluster
":"clusterA","securityType":"secure"
,"volumePath":"/
volume1"},"volumeHandle":"test-id"},
"persistentVolumeReclaimPolicy":"Del
ete"}}
     pv.kubernetes.io/
bound-by-controller: "yes"
   creationTimestamp: 
"2019-01-24T18:19:42Z"
   finalizers:
   - kubernetes.io/pv-protection
  labels:
    name: pv-securepv-test
  name: pv-securepv-test
  resourceVersion: "1024135"
  selfLink: /api/v1/
persistentvolumes/pv-securepv-test
   uid: 
9ed086b3-2004-11e9-8980-0cc47ab39644
spec:
  accessModes:
   - ReadWriteOnce
   capacity:
     storage: 5Gi
   claimRef:
     apiVersion: v1
     kind: PersistentVolumeClaim
```

```
 name: mapr-secure-claim
     namespace: test-csi
     resourceVersion: "1024131"
     uid: 
9eddbddb-2004-11e9-8980-0cc47ab39644
   csi:
     driver: com.mapr.csi-kdf
     nodePublishSecretRef:
       name: mapr-ticket-secret
       namespace: test-csi
     volumeAttributes:
       cldbHosts: 10.10.10.210
       cluster: clusterA
       securityType: secure
       volumePath: /volume1
     volumeHandle: test-id
  persistentVolumeReclaimPolicy: 
Delete
  volumeMode: Filesystem
status:
  phase: Bound
```
#### **Dynamic Provisioning**  $\qquad$   $\qquad$   $\qquad$

```
mapr-pv-4f494906-2007-11e9-8980-0cc4
7ab39644 -n test-csi
Name: 
mapr-pv-4f494906-2007-11e9-8980-0cc4
7ab39644
Labels: <none>
Annotations: pv.kubernetes.io/
provisioned-by: com.mapr.csi-kdf
Finalizers: [kubernetes.io/
pv-protection]
StorageClass: test-secure-sc
Status: Bound
Claim: test-csi/
test-secure-pvc
Reclaim Policy: Delete<br>Access Modes: RWO
Access Modes: RWO<br>VolumeMode: Filesystem
VolumeMode:
Capacity: 5Gi
Node Affinity: <none>
Message:
Source:
     Type: CSI (a 
Container Storage Interface (CSI) 
volume source)
     Driver: 
com.mapr.csi-kdf
     VolumeHandle: 
csidynamic-securepv.admnqeepfu
     ReadOnly: false
     VolumeAttributes: 
cldbHosts=10.10.10.210
cluster=clusterA
mountOptions=
platinum=false
```

```
readOnly=false
securityType=secure
storage.kubernetes.io/
csiProvisionerIdentity=154835372470
2-8081-com.mapr.csi-kdf
volumePath=/csidynamic/
csidynamic-securepv-admnqeepfu
Events: <none>
# kubectl get pv 
mapr-pv-4f494906-2007-11e9-8980-0cc4
7ab39644 -n test-csi -o yaml
apiVersion: v1
kind: PersistentVolume
metadata:
   annotations:
     pv.kubernetes.io/
provisioned-by: com.mapr.csi-kdf
   creationTimestamp: 
"2019-01-24T18:39:03Z"
   finalizers:
   - kubernetes.io/pv-protection
   name: 
mapr-pv-4f494906-2007-11e9-8980-0cc4
7ab39644
  resourceVersion: "1025707"
   selfLink: /api/v1/
persistentvolumes/
mapr-pv-4f494906-2007-11e9-8980-0cc4
7ab39644
   uid: 
527271b6-2007-11e9-8980-0cc47ab39644
spec:
  accessModes:
   - ReadWriteOnce
  capacity:
     storage: 5Gi
   claimRef:
     apiVersion: v1
     kind: PersistentVolumeClaim
     name: test-secure-pvc
     namespace: test-csi
     resourceVersion: "1025691"
     uid: 
4f494906-2007-11e9-8980-0cc47ab39644
   csi:
     driver: com.mapr.csi-kdf
     fsType: ext4
     nodePublishSecretRef:
       name: mapr-ticket-secret
       namespace: test-csi
     volumeAttributes:
       cldbHosts: 10.10.10.210
       cluster: clusterA
       mountOptions: ""
       platinum: "false"
       readOnly: "false"
       securityType: secure
```
 storage.kubernetes.io/ csiProvisionerIdentity: 1548353724702-8081-com.mapr.csi-kdf volumePath: /csidynamic/ csidynamic-securepv-admnqeepfu volumeHandle: csidynamic-securepv.admnqeepfu persistentVolumeReclaimPolicy: Delete storageClassName: test-secure-sc volumeMode: Filesystem **status: phase: Bound**

**3.** Run the [node list](#page-2175-0) on page 2176 command on the cluster to determine the number of POSIX clients.

For each pod mount request, the POSIX client starts with the pod's hostname and new generated hostid, which is tracked on the cluster. For example:

```
# maprcli node list -clientsonly true
clienttype clienthealth hostname 
ip lasthb id
posixclientbasic Inactive 4f3d34fe-2007-11e9-8980-0cc47ab39644 
10.10.102.94,172.17.0.1,192.168.28.0 11225 7407394893618656436
posixclientbasic Inactive 7906d011-200f-11e9-84c0-0cc47ab39644 
10.10.102.94,172.17.0.1,192.168.28.0 8174 7544602061076655421
posixclientbasic Inactive 9ed61912-2004-11e9-8980-0cc47ab39644 
10.10.102.92,172.17.0.1,192.168.184.128 11224 2540810767207593086
posixclientbasic Inactive c35ab639-2010-11e9-84c0-0cc47ab39644 
10.10.102.94,172.17.0.1,192.168.28.0 7568 7947067275504513691
posixclientbasic Active e5dc10e8-2012-11e9-84c0-0cc47ab39644 
10.10.102.94,172.17.0.1,192.168.28.0 18 5849529086453778130
```
## **Managing Snapshots Using the Container Storage Interface (CSI) Storage Plugin**

This section describes how to create and delete one or more snapshots of volumes dynamically provisioned by the Container Storage Interface (CSI) Storage Plugin on the data-fabric cluster.

The Container Storage Interface (CSI) Storage Plugin v1.x.x uses the csi-snapshotter to support snapshot provisioning.

CSI now supports snapshot restore, which allows you to create a new volume from the snapshot data of another volume. See [Creating a Volume from a Snapshot](#page-3750-0) on page 3751. To manually restore a volume, see [Copying From a Snapshot Using the CLI](#page-1226-0) on page 1227.

*Creating a Snapshot Using the Container Storage Interface (CSI) Storage Plugin*

## **About this task**

You can create one or more snapshots of a dynamically provisioned volume using the Container Storage Interface (CSI) Storage Plugin.

Creating a Snapshot of a Dynamically Provisioned Volume on the Cluster

# **Procedure**

**1.** Verify that the volume was successfully provisioned by checking the PersistentVolume (PV) and PersistentVolumeClaim (PVC) for the volume.

For example, run the kubectl describe command to verify the PV and then the PVC.

```
# kubectl describe pv -n test-csi
Name: mapr-pv-e46a50cd-2012-11e9-84c0-0cc47ab39644
Labels: <none>
Annotations: pv.kubernetes.io/provisioned-by: com.mapr.csi-kdf
Finalizers: [kubernetes.io/pv-protection]
StorageClass: test-secure-sc
Status: Bound
Claim: test-csi/test-secure-pvc
Reclaim Policy: Delete
Access Modes: RWO
VolumeMode: Filesystem
Notive Capacity: File<br>Capacity: 5Gi
Node Affinity: <none>
Message:
Source:
    Type: CSI (a Container Storage Interface (CSI) volume 
source)
   Driver: com.mapr.csi-kdf
    VolumeHandle: csisc-securesc.txiqvsdxwu
   ReadOnly: false<br>VolumeAttributes: c
                         cldbHosts=10.10.10.210 cluster=clusterA
                          mountOptions=
                          platinum=false
                           readOnly=false
                           securityType=secure
                           storage.kubernetes.io/
csiProvisionerIdentity=1548359007307-8081-com.mapr.csi-kdf
                       volumePath=/csisc/csisc-securesc-txiqvsdxwu
Events:
```

```
# kubectl describe pvc -n test-csi
Name: test-secure-pvc
Namespace: test-csi
StorageClass: test-secure-sc
Status: Bound
Volume: mapr-pv-e46a50cd-2012-11e9-84c0-0cc47ab39644
Labels: <none>
Annotations: kubectl.kubernetes.io/last-applied-configuration:
{"apiVersion":"v1","kind":"PersistentVolumeClaim","metadata":
{"annotations":
\{\}, "name":"test-secure-pvc", "namespace":"test-csi"}, "spec":\{"a...
              pv.kubernetes.io/bind-completed: yes
              pv.kubernetes.io/bound-by-controller: yes
              volume.beta.kubernetes.io/storage-provisioner: 
com.mapr.csi-kdf
Finalizers: [kubernetes.io/pvc-protection]
Capacity: 5Gi
Access Modes: RWO
VolumeMode: Filesystem
Events:
 Type Reason Age
From 
   Message
----- ------- ------ ----- ----- ----
```

```
 -------
  Normal ExternalProvisioning 3m43s 
persistentvolume-controller 
   waiting for a volume to be created, either by external provisioner 
"com.mapr.csi-kdf" or manually created by system administrator
  Normal Provisioning 3m43s 
com.mapr.csi-kdf_csi-controller-kdf-0_69805ad1-2010-11e9-88dc-d610076b9fb
3 External provisioner is provisioning volume for claim "test-csi/
test-secure-pvc"
  Normal ProvisioningSucceeded 3m40s 
com.mapr.csi-kdf_csi-controller-kdf-0_69805ad1-2010-11e9-88dc-d610076b9fb
3 Successfully provisioned volume 
mapr-pv-e46a50cd-2012-11e9-84c0-0cc47ab39644
Mounted By: test-secure-pod
```
**2.** Deploy the REST secret . yaml file by running the following command:

kubectl apply -f <secret filename>.yaml

The Secret file should look similar to the following:

```
# Copyright (c) 2009 & onwards. MapR Tech, Inc., All rights reserved
apiVersion: v1
kind: Secret
metadata:
  name: mapr-snapshot-secrets
  namespace: test-csi
type: Opaque
data:
   MAPR_CLUSTER_USER: cm9vdA== 
   MAPR_CLUSTER_PASSWORD: bWFwcg==
```
For more information, see [Configuring a Secret](#page-3771-0) on page 3772.

**3.** Create a snapshot class for provisioning a snapshot of the volume. For example, the snapshot class file should look similar to the following:

```
FUSE
```

```
apiVersion: snapshot.storage.k8s.io/v1
kind: VolumeSnapshotClass
metadata:
 name: testcsi-snapshotclass
 namespace: test-csi
driver: com.mapr.csi-kdf
deletionPolicy: Delete
parameters:
  restServers: "10.10.102.95:8443"
  cluster: "mycluster"
  csi.storage.k8s.io/snapshotter-secret-name: mapr-snapshot-secrets
  csi.storage.k8s.io/snapshotter-secret-namespace: test-csi
```
#### Loopback NFS

```
apiVersion: snapshot.storage.k8s.io/v1
kind: VolumeSnapshotClass
metadata:
 name: testcsi-snapshotclass
 namespace: test-csi
driver: com.mapr.csi-nfskdf
```

```
deletionPolicy: Delete
parameters:
  restServers: "10.10.102.95:8443"
  cluster: "mycluster"
  csi.storage.k8s.io/snapshotter-secret-name: mapr-snapshot-secrets
  csi.storage.k8s.io/snapshotter-secret-namespace: test-csi
```
The sample snapshot class file shown above contains the following properties:

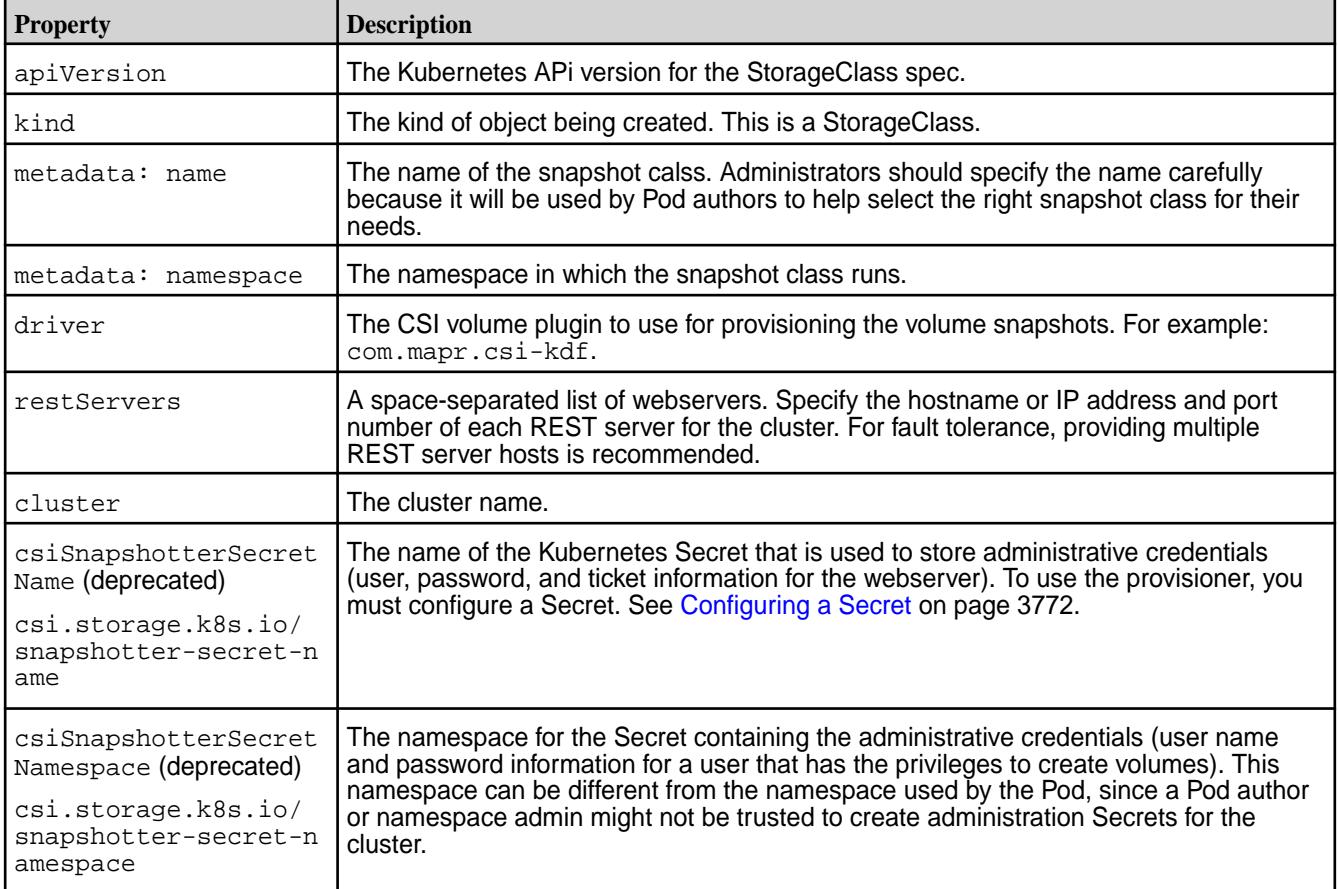

**4.** Deploy the snapshot class by running the following command:

kubectl apply -f <snapshot class>.yaml

**5.** Verify whether the snapshot class was successfully deployed by running one of the following commands:

```
# kubectl get volumesnapshotclass -n test-csi
\begin{picture}(180,10) \put(0,0){\vector(1,0){10}} \put(10,0){\vector(1,0){10}} \put(10,0){\vector(1,0){10}} \put(10,0){\vector(1,0){10}} \put(10,0){\vector(1,0){10}} \put(10,0){\vector(1,0){10}} \put(10,0){\vector(1,0){10}} \put(10,0){\vector(1,0){10}} \put(10,0){\vector(1,0){10}} \put(10,0){\vector(1,0){10}} \put(10,0){\vector(1,0){10}} \put(10,0){\vector(test-snapshotclass 41s
root@qa102-92:~/csi-kdf-3/csi-kdf/examples/snapshot# kubectl describe 
volumesnapshotclass -n test-csi
Name: test-snapshotclass
Namespace:
Labels: <none>
Annotations: kubectl.kubernetes.io/last-applied-configuration:
                      {"apiVersion":"snapshot.storage.k8s.io/
v1","kind":"VolumeSnapshotClass","metadata":{"annotations":
{},"name":"test-snapshotclass"},"p...
API Version: snapshot.storage.k8s.io/v1<br>Kind: VolumeSnapshotClass
                  Kind: VolumeSnapshotClass
Metadata:
   Creation Timestamp: 2019-01-24T21:13:35Z
  Generation: 1
   Resource Version: 1039219
   Self Link: /apis/snapshot.storage.k8s.io/v1/
volumesnapshotclasses/test-snapshotclass
   UID: e94a1fc8-201c-11e9-84c0-0cc47ab39644
Parameters:
   Cluster: clusterA
   Csi Snapshotter Secret Name: mapr-snapshot-secrets
   Csi Snapshotter Secret Namespace: test-csi
  Name Prefix: test-snapshot<br>Rest Servers: 10.10.10.210:
Rest Servers: 10.10.10.210:8443<br>Snapshotter: com.mapr.csi-kdf
                                                com.mapr.csi-kdf<br><none>
Events:
```

```
# kubectl get volumesnapshotclass -n test-csi -o yaml
apiVersion: v1
items:
- apiVersion: snapshot.storage.k8s.io/v1
   kind: VolumeSnapshotClass
   metadata:
     annotations:
       kubectl.kubernetes.io/last-applied-configuration: |
         {"apiVersion":"snapshot.storage.k8s.io/
v1","kind":"VolumeSnapshotClass","metadata":{"annotations":
{},"name":"test-snapshotclass"},"parameters":
{"cluster":"clusterA","csiSnapshotterSecretName":"mapr-snapshot-secrets",
"csiSnapshotterSecretNamespace":"test-csi","namePrefix":"test-snapshot","
restServers":"10.10.10.210:8443"},"snapshotter":"com.mapr.csi-kdf"}
     creationTimestamp: "2019-01-24T21:13:35Z"
     generation: 1
     name: test-snapshotclass
     resourceVersion: "1039219"
     selfLink: /apis/snapshot.storage.k8s.io/v1/volumesnapshotclasses/
test-snapshotclass
     uid: e94a1fc8-201c-11e9-84c0-0cc47ab39644
   parameters:
     cluster: clusterA
     csiSnapshotterSecretName: mapr-snapshot-secrets
     csiSnapshotterSecretNamespace: test-csi
     namePrefix: test-snapshot
     restServers: 10.10.10.210:8443
   snapshotter: com.mapr.csi-kdf
kind: List
```

```
metadata:
   resourceVersion: ""
   selfLink: ""
```
**6.** Associate the snapshot class with the PersistentVolumeClaim (for the volume to take a snapshot of) by creating a VolumeSnapshot. For example, the VolumeSnapshot file should look similar to the following:

```
apiVersion: snapshot.storage.k8s.io/v1
kind: VolumeSnapshot
metadata:
 name: testcsi-secure-snapshot
 namespace: test-csi
spec:
 volumeSnapshotClassName: testcsi-snapshotclass
  source:
     persistentVolumeClaimName: testcsi-secure-pvc
```
The sample VolumeSnapshot file shown above contains the following properties:

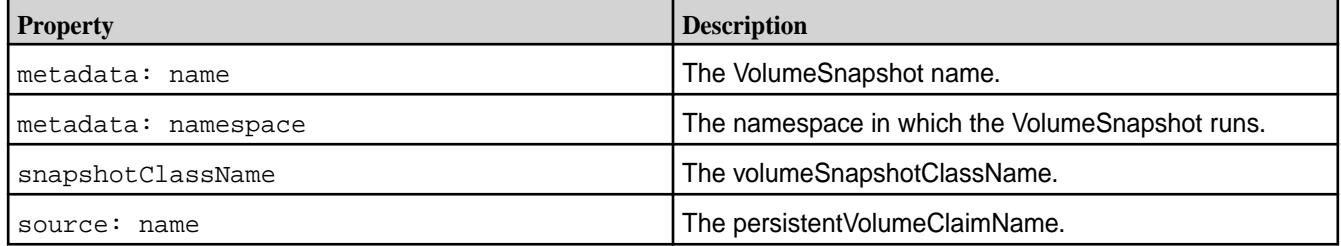

**7.** Deploy the VolumeSnapshot by running the following command:

```
kubectl apply -f <volume snapshot>.yaml
```
**8.** Verify whether VolumeSnapshot was successfully deployed by doing the following:
a) Run one of the following commands to retrieve the VolumeSnapshot:

```
# kubectl get volumesnapshot -n test-csi -o yaml
apiVersion: v1
items:
- apiVersion: snapshot.storage.k8s.io/v1
  kind: VolumeSnapshot
  metadata:
     annotations:
       kubectl.kubernetes.io/last-applied-configuration: |
         {"apiVersion":"snapshot.storage.k8s.io/
v1","kind":"VolumeSnapshot","metadata":{"annotations":
{},"name":"test-snapshot","namespace":"test-csi"},"spec":
 {"snapshotClassName":"test-snapshotclass","source":
{"kind":"PersistentVolumeClaim","name":"test-secure-pvc"}}}
     creationTimestamp: "2019-01-24T21:16:21Z"
     finalizers:
     - snapshot.storage.kubernetes.io/volumesnapshot-protection
     generation: 5
     name: test-snapshot
     namespace: test-csi
     resourceVersion: "1039445"
    selfLink: /apis/snapshot.storage.k8s.io/v1/namespaces/test-csi/
volumesnapshots/test-snapshot
    uid: 4c5293bc-201d-11e9-84c0-0cc47ab39644
   spec:
     snapshotClassName: test-snapshotclass
     snapshotContentName: 
snapcontent-4c5293bc-201d-11e9-84c0-0cc47ab39644
     source:
       apiGroup: null
       kind: PersistentVolumeClaim
      name: test-secure-pvc
   status:
     creationTime: "2019-01-24T21:16:22Z"
    readyToUse: true
    restoreSize: null
kind: List
metadata:
  resourceVersion: ""
   selfLink: ""
```

```
# kubectl describe volumesnapshot -n test-csi
Name: test-snapshot<br>Namespace: test-csi
Namespace:
Labels: <none>
Annotations: kubectl.kubernetes.io/last-applied-configuration:
                   {"apiVersion":"snapshot.storage.k8s.io/
v1","kind":"VolumeSnapshot","metadata":{"annotations":
{},"name":"test-snapshot","namespace":"...
API Version: snapshot.storage.k8s.io/v1<br>Kind: VolumeSnapshot
               VolumeSnapshot
Metadata:
   Creation Timestamp: 2019-01-24T21:16:21Z
   Finalizers:
     snapshot.storage.kubernetes.io/volumesnapshot-protection
  Generation: 5
   Resource Version: 1039445
   Self Link: /apis/snapshot.storage.k8s.io/v1/
namespaces/test-csi/volumesnapshots/test-snapshot<br>UID: 4c5293bc-201d-11e9-84c0-0cc4
                        UID: 4c5293bc-201d-11e9-84c0-0cc47ab39644
Spec:
```

```
 Snapshot Class Name: test-snapshotclass
  Snapshot Content Name: 
snapcontent-4c5293bc-201d-11e9-84c0-0cc47ab39644
  Source:
 API Group: <nil>
 Kind: PersistentVolumeClaim
 Name: test-secure-pvc
Status:
  Creation Time: 2019-01-24T21:16:22Z
 Ready To Use: true
 Restore Size: <nil>
Events: <none>
```
b) Retrieve the VolumeSnapshot contents, which shows the associated PersistentVolume, by running one of the following commands:

```
# kubectl get volumesnapshotcontents -n test-csi -o yaml
apiVersion: v1
items:
- apiVersion: snapshot.storage.k8s.io/v1
  kind: VolumeSnapshotContent
   metadata:
     creationTimestamp: "2019-01-24T21:16:22Z"
     finalizers:
     - snapshot.storage.kubernetes.io/volumesnapshotcontent-protection
     generation: 1
     name: snapcontent-4c5293bc-201d-11e9-84c0-0cc47ab39644
     resourceVersion: "1039443"
     selfLink: /apis/snapshot.storage.k8s.io/v1/volumesnapshotcontents/
snapcontent-4c5293bc-201d-11e9-84c0-0cc47ab39644
     uid: 4cab5cb5-201d-11e9-84c0-0cc47ab39644
   spec:
     csiVolumeSnapshotSource:
       creationTime: 1548364582387786034
       driver: com.mapr.csi-kdf
       restoreSize: 0
       snapshotHandle: 
mapr-snapshot-4c5293bc-201d-11e9-84c0-0cc47ab39644
     deletionPolicy: Delete
     persistentVolumeRef:
       apiVersion: v1
       kind: PersistentVolume
       name: mapr-pv-e46a50cd-2012-11e9-84c0-0cc47ab39644
       resourceVersion: "1033559"
       uid: ea32c304-2012-11e9-84c0-0cc47ab39644
     snapshotClassName: test-snapshotclass
     volumeSnapshotRef:
       apiVersion: snapshot.storage.k8s.io/v1
       kind: VolumeSnapshot
       name: test-snapshot
       namespace: test-csi
       resourceVersion: "1039439"
       uid: 4c5293bc-201d-11e9-84c0-0cc47ab39644
kind: List
metadata:
   resourceVersion: ""
   selfLink: ""
# kubectl describe volumesnapshotcontents -n test-csi
```

```
Name: snapcontent-4c5293bc-201d-11e9-84c0-0cc47ab39644
Namespace:
Labels: <none>
Annotations: <none>
API Version: snapshot.storage.k8s.io/v1
Kind: VolumeSnapshotContent
Metadata:
   Creation Timestamp: 2019-01-24T21:16:22Z
   Finalizers:
     snapshot.storage.kubernetes.io/volumesnapshotcontent-protection
  Generation: 1
  Resource Version: 1039443
Self<br>Link:
             /apis/snapshot.storage.k8s.io/v1/volumesnapshotcontents/
snapcontent-4c5293bc-201d-11e9-84c0-0cc47ab39644
  UID: 4cab5cb5-201d-11e9-84c0-0cc47ab39644
```

```
Spec:
  Csi Volume Snapshot Source:
    Creation Time: 1548364582387786034
   Driver: com.mapr.csi-kdf<br>Restore Size: 0
   Restore Size:
    Snapshot Handle: 
mapr-snapshot-4c5293bc-201d-11e9-84c0-0cc47ab39644
  Deletion Policy: Delete
  Persistent Volume Ref:
   API Version: v1<br>Kind: PersistentVolume
   Kind: PersistentVolume<br>Name: mapr-pv-e46a50cd-2012-11e9-84c0-0cc47ab39644
 Name: mapr-pv-e46a50cd-2012-11e9-84c0-0cc47ab39644
 Resource Version: 1033559
 UID: ea32c304-2012-11e9-84c0-0cc47ab39644
 Snapshot Class Name: test-snapshotclass
  Volume Snapshot Ref:
API Version: snapshot.storage.k8s.io/v1
 Kind: VolumeSnapshot
Name: test-snapshot
 Namespace: test-csi
 Resource Version: 1039439
 UID: 4c5293bc-201d-11e9-84c0-0cc47ab39644
Events: <none>
```
**9.** Log in to the cluster and verify by running the [volume snapshot list](#page-2600-0) on page 2601 command. For example:

```
# maprcli volume snapshot list -path /csisc/
csisc-securesc-txiqvsdxwu -cluster clusterA -json
\{ "timestamp":1548365090744,
     "timeofday":"2019-01-24 01:24:50.744 GMT-0800 PM",
     "status":"OK",
     "total":1,
     "data":[
\left\{ \begin{array}{c} \end{array} \right. "ownername":"root",
              "ownertype":"1",
              "volumeid":"234021649",
              "volumename":"csisc-securesc.txiqvsdxwu",
              "volumepath":"/csisc/csisc-securesc-txiqvsdxwu",
              "snapshotid":"256000051",
"snapshotname":"mapr-snapshot-4c5293bc-201d-11e9-84c0-0cc47ab39644",
              "creationtime":"Thu Jan 24 13:16:22 PST 2019",
              "cumulativeReclaimSizeMB":"0",
              "ownedsize":"0",
              "sharedSize":"0",
              "volumeSnapshotAces":{
                  "readAce":"p",
                  "writeAce":"p"
 }
         }
    \mathbf{I}}
```
Creating Multiple Snapshots of a Dynamically Provisioned Volume

# **Procedure**

- **1.** Perform steps 1 5 described in the [Creating a Snapshot of a Dynamically Provisioned Volume on the](#page-3738-0) [Cluster](#page-3738-0) on page 3739 section.
- **2.** Create a VolumeSnapshot similar to the one shown in step 6 of the [Creating a Snapshot of a](#page-3738-0) [Dynamically Provisioned Volume on the Cluster](#page-3738-0) on page 3739 section for each additional snapshot to create for the volume.

For example:

```
apiVersion: snapshot.storage.k8s.io/v1
kind: VolumeSnapshot
metadata:
  name: test-snapshot1
  namespace: test-csi
spec:
   snapshotClassName: test-snapshotclass
   source:
    name: test-secure-pvc
     kind: PersistentVolumeClaim
```
**3.** Repeat step 7 in [Creating a Snapshot of a Dynamically Provisioned Volume on the Cluster](#page-3738-0) on page 3739 for each additional volume snaphots you have created.

**4.** Log in to the cluster and verify by running the [volume snapshot list](#page-2600-0) on page 2601 command. For example:

```
# maprcli volume snapshot list -path /csisc/
csisc-securesc-txiqvsdxwu -cluster clusterA -json
\{ "timestamp":1548365359138,
     "timeofday":"2019-01-24 01:29:19.138 GMT-0800 PM",
     "status":"OK",
     "total":2,
     "data":[
\left\{ \begin{array}{c} \end{array} \right. "ownername":"root",
              "ownertype":"1",
              "volumeid":"234021649",
              "volumename":"csisc-securesc.txiqvsdxwu",
              "volumepath":"/csisc/csisc-securesc-txiqvsdxwu",
              "snapshotid":"256000051",
"snapshotname":"mapr-snapshot-4c5293bc-201d-11e9-84c0-0cc47ab39644",
              "creationtime":"Thu Jan 24 13:16:22 PST 2019",
              "cumulativeReclaimSizeMB":"0",
              "ownedsize":"0",
              "sharedSize":"0",
              "volumeSnapshotAces":{
                  "readAce":"p",
                  "writeAce":"p"
 }
\},
\left\{ \begin{array}{c} \end{array} \right. "ownername":"root",
              "ownertype":"1",
              "volumeid":"234021649",
              "volumename":"csisc-securesc.txiqvsdxwu",
              "volumepath":"/csisc/csisc-securesc-txiqvsdxwu",
              "snapshotid":"256000052",
"snapshotname":"mapr-snapshot-19282d27-201f-11e9-84c0-0cc47ab39644",
              "creationtime":"Thu Jan 24 13:29:15 PST 2019",
              "cumulativeReclaimSizeMB":"0",
              "ownedsize":"0",
              "sharedSize":"0",
              "volumeSnapshotAces":{
                  "readAce":"p",
              "writeAce":"p"
 }
         }
     ]
}
```
*Deleting a Snapshot of a Dynamically Provisioned Volume*

# **About this task**

You can delete snapshots you created using Container Storage Interface (CSI) Storage Plugin. To delete:

#### **Procedure**

**1.** Run the following command:

kubectl delete -f <volume snapshot>.yaml

For example:

```
# kubectl delete -f test-snapshot1.yaml
volumesnapshot.snapshot.storage.k8s.io "test-snapshot1" deleted
```
**2.** Log in to the cluster and verify that the snapshot was deleted by running the [volume snapshot](#page-2600-0) [list](#page-2600-0) on page 2601 command.

For example:

```
# maprcli volume snapshot list -path /csisc/
csisc-securesc-txiqvsdxwu -cluster clusterA -json
{
       "timestamp":1548365417772,
       "timeofday":"2019-01-24 01:30:17.772 GMT-0800 PM",
       "status":"OK",
       "total":1,
       "data":[
\left\{ \begin{array}{ccc} 0 & 0 & 0 \\ 0 & 0 & 0 \\ 0 & 0 & 0 \\ 0 & 0 & 0 \\ 0 & 0 & 0 \\ 0 & 0 & 0 \\ 0 & 0 & 0 \\ 0 & 0 & 0 \\ 0 & 0 & 0 \\ 0 & 0 & 0 \\ 0 & 0 & 0 \\ 0 & 0 & 0 \\ 0 & 0 & 0 \\ 0 & 0 & 0 & 0 \\ 0 & 0 & 0 & 0 \\ 0 & 0 & 0 & 0 \\ 0 & 0 & 0 & 0 \\ 0 & 0 & 0 & 0 & 0 \\ 0 & 0 & 0 & 0 & 0 \\ 0 & 0 & 0 & 0 & 0 "ownername":"root",
                   "ownertype":"1",
                   "volumeid":"234021649",
                   "volumename":"csisc-securesc.txiqvsdxwu",
                   "volumepath":"/csisc/csisc-securesc-txiqvsdxwu",
                   "snapshotid":"256000051",
"snapshotname":"mapr-snapshot-4c5293bc-201d-11e9-84c0-0cc47ab39644",
                   "creationtime":"Thu Jan 24 13:16:22 PST 2019",
                   "cumulativeReclaimSizeMB":"0",
                   "ownedsize":"0",
                   "sharedSize":"0",
                   "volumeSnapshotAces":{
                         "readAce":"p",
                   "writeAce":"p"
 }
             }
       ]
}
```
*Creating a Volume from a Snapshot*

You can restore a volume from a volume snapshot by configuring a PersistentVolumeClaim that specifies the volume snapshot as the data source.

In the following example, the snapshot named testcsi-secure-snapshot serves as the data source for creating a new volume named testcsi-secure-pvc-restore:

```
kind: PersistentVolumeClaim
apiVersion: v1
metadata:
  name: testcsi-secure-pvc-restore
  namespace: test-csi
spec:
   storageClassName: testcsi-secure-sc
  accessModes:
```

```
 - ReadWriteOnce
 resources:
   requests:
    storage: 10G
 dataSource:
   kind: VolumeSnapshot
   apiGroup: snapshot.storage.k8s.io
   name: testcsi-secure-snapshot
```
When creating a volume from snapshots of extra large volumes (volumes measuring hundreds of GB), you might experience timeouts or a failure to create the volume. To prevent timeouts with extra large volumes, increase the retry timeout setting of the csi-snapshotter sidecar container. See the --timeout argument in the latest csi-maprkdf-<version>.yaml.

For more information, see [Persistent Volumes](https://kubernetes.io/docs/concepts/storage/persistent-volumes/#volume-snapshot-and-restore-volume-from-snapshot-support).

# **Enabling the Platinum POSIX Client for Container Storage Interface (CSI) Storage Plugin**

When you install the Container Storage Interface (CSI) Storage Plugin, the Container FUSE-based POSIX client package is installed on the CSI Driver container. The CSI Driver also supports the use of the Basic, Container, and Platinum FUSE-based POSIX client. For a comparison of the POSIX client packages, see [Preparing for Installation \(HPE Ezmeral Data Fabric POSIX Client\)](#page-408-0) on page 409.

**NOTE:** Enabling the Platinum POSIX client is not required for the Loopback NFS plug-in.

To install the Platinum POSIX client, include the platinum parameter in your pod spec. For example:

```
volumeAttributes:
     volumePath: "/"
     cluster: "clusterA"
     cldbHosts: "10.10.102.96"
     securityType: "secure"
     platinum: "true"
```
Release 1.0.2 and later support another method for specifying the POSIX client. You can use the license parameter and specify the Container, Basic, or Platinum driver. For example:

```
volumeAttributes:
    volumePath: "/"
     cluster: "clusterA"
     cldbHosts: "10.10.102.96"
     securityType: "secure"
     license: "platinum"
```
For more information, see [Example: Mounting a PersistentVolume for Static Provisioning](#page-3716-0) on page 3717.

#### **Logging for the CSI Driver and Provisioner**

Describes the event logs for the CSI driver and provisioner for both FUSE and Loopback NFS plugins.

Logs for the Container Storage Interface (CSI) Storage Plugin can be found in /var/log/ csi-maprkdf/. The following table shows the new log-file format. Before the FUSE 1.2.2 and Loopback NFS 1.0.2 drivers were introduced, the log files included a version in the file name.

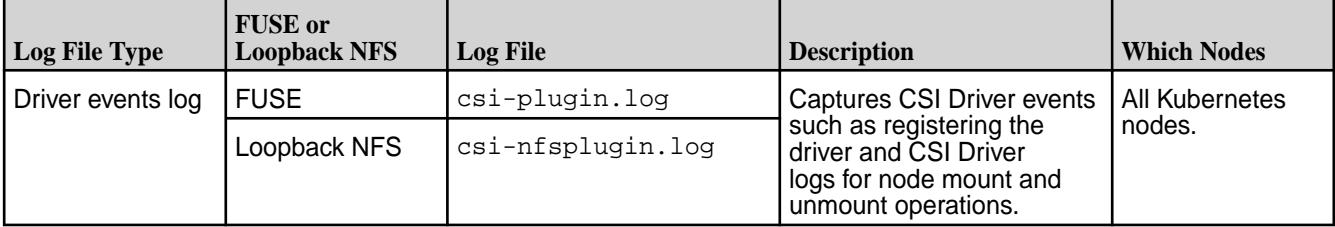

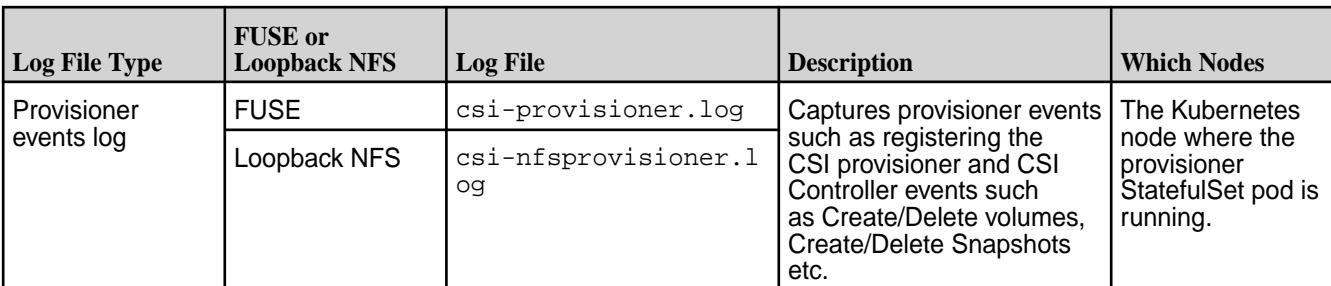

同 **NOTE:** The directory must grant  $x_w$  permissions for creating the logs and must grant write/append permissions to the plug-in and provisioner.

#### **Troubleshooting the Container Storage Interface (CSI) Storage Plugin**

This section describes how to resolve common problems you might encounter when installing and using the Container Storage Interface (CSI) Storage Plugin.

#### **Troubleshooting CSI Driver installation**

Run the following commands to get the pods that are deployed for the CSI plugin and provisioner:

FUSE

kubectl get pods -n mapr-csi

Loopback NFS

kubectl get pods -n mapr-nfscsi

The installation is considered successful if the get pods command shows the pods in the Running state. For example, your output should look similar to the following when CSI plugin is deployed on three worker nodes:

FUSE

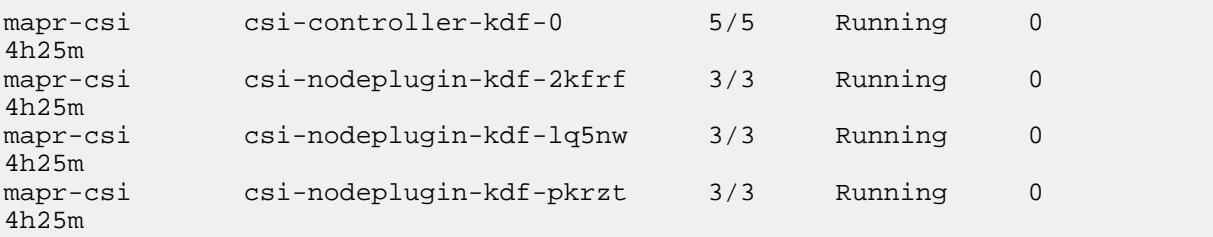

Loopback NFS

```
csi-controller-nfskdf-0 7/7 Running 0 22h
csi-nodeplugin-nfskdf-5rjt2 3/3 Running 0 18h
csi-nodeplugin-nfskdf-7d9cs 3/3 Running 0 22h
csi-nodeplugin-nfskdf-qw7kg 3/3 Running 0 22h
```
The preceding output shows the following:

FUSE

- csi-nodeplugin-kdf-\*: Daemonset pods deployed on all the Kubernetes worker nodes
- csi-controller-kdf-0: StatefulSet pod deployed on a single Kubernetes worker node

Loopback NFS

- csi-nodeplugin-nfskdf-\*: Daemonset pods deployed on all the Kubernetes worker nodes
- csi-controller-nfskdf-0: StatefulSet pod deployed on a single Kubernetes worker node

#### **Troubleshoot CSI Plugin Deployment Failures**

If the pods show a failure in the deployment, run the following kubectl command to see the container logs: FUSE

kubectl logs <csi-nodeplugin-\*> -n mapr-csi -c <nodeplugin-pod-container>

Loopback NFS

kubectl logs <csi-nodeplugin-\*> -n mapr-nfscsi -c <nodeplugin-pod-container>

If the pods show a failure in the deployment, run the following kubectl commands to see the container logs: FUSE

kubectl logs <csi-nodeplugin-\*> -n mapr-csi -c <nodeplugin-pod-container>

Loopback NFS

```
kubectl logs csi-controller-nfskdf-0 -n mapr-nfscsi -c 
<controller-pod-container>
```
Here, replace <nodeplugin-pod-container> with the container that is failing. You can also run the following kubectl command to see the controller logs:

kubectl logs csi-controller-kdf-0 -n mapr-csi -c <controller-pod-container>

Here, replace <controller-pod-container> with the container which is failing.

# **Troubleshooting Volume Provisioning**

Check the provisioner log and check for any provisioner errors:

FUSE

tail -100f /var/log/csi-maprkdf/csi-provisioner.log

Loopback NFS

tail -100f /var/log/csi-maprkdf/csi-nfsprovisioner.log

#### **Troubleshooting Mount Operation**

Check the CSI Storage plug-in log for any mount/unmount errors:

FUSE

tail -100f /var/log/csi-maprkdf/csi-plugin.log

Loopback NFS

tail -100f /var/log/csi-maprkdf/csi-nfsplugin.log

If you don't see any errors, see the kubelet logs on the node where the pod is scheduled to run. Check the MapR CSI Storage plugin logs for specific errors.

# **Troubleshooting CSI Storage Plugin Discovery with kubelet**

Check the kubelet path for kubernetes deployment from the kubelet process running with  $--root-dir.$ The --root-dir is a string that contains the directory path for managing kubelet files (such as volume mounts, etc.,) and defaults to /var/lib/kubelet. If the Kubernetes environment has a different kubelet path, modify the CSI driver deployment . yaml file with the new path, and redeploy the CSI Storage Plugin again.

# **Troubleshooting Snapshot Provisioning**

See the provisioner log and check for any provisioner errors:

tail -100f /var/log/csi-maprkdf/csi-provisioner.log

If there are no errors, run the following kubectl command to check the snapshot:

```
kubectl describe volumesnapshot.snapshot.storage.k8s.io <snapshot-name> -n
<namespace-name>
```
Here:

- <snapshot-name>: Name of the VolumeSnapshot Object defined in yaml
- <namespace-name>: Namespace where the VolumeSnapshot object is created

# **Troubleshooting No Space on Disk Error**

The devicemapper storage driver used for Docker allows only 10 GB by default resulting in "no space left on device" errors when writing to new directories for a new volume mount request. If --maxvolumepernode is configured to be greater than 20 and underlying docker is using devicemapper storagedriver, do the following to increase the storage size:

- **1.** Change storagedriver to be other than devicemapper, which restricts container storage to 10 GB by default.
- **2.** Increase default container storage to more than the default of 10 GB for devicemapper storagedriver for the Docker container running on Kubernetes worker node.

For example, do the following to increase the storage size to 50 GB:

- **1.** In /etc/sysconfig/docker-storage file, add --storage-opt dm.basesize=50G under DOCKER\_STORAGE\_OPTIONS section.
- **2.** Restart Docker.
- **3.** Confirm that the setting is correctly applied by running the following command:

```
docker info | grep "Base Device Size"
```
# **Kubernetes FlexVolume Driver Configuration**

This section describes how to use and troubleshoot the HPE Ezmeral Data Fabric for Kubernetes FlexVolume Driver.

For more information about the HPE Ezmeral Data Fabric for Kubernetes, see [Kubernetes Interfaces for](#page-785-0) [Data Fabric FlexVolume Driver Overview](#page-785-0) on page 786.

#### <span id="page-3755-0"></span>**Using the MapR Data Fabric for Kubernetes FlexVolume Driver**

This section describes how to configure Kubernetes objects to enable persistent storage and includes example configuration files for static and dynamic provisioning.

# **Before You Begin**

Before configuration, be sure to review the following notes about supported and unsupported features and parameters:

# **MapR Parameters for Dynamic Provisioning**

In dynamic provisioning, you can specify MapR parameters for the MapR volume to be created. For a list of the MapR parameters that you can use, see [volume create](#page-2483-0) on page 2484. Note these considerations for using the MapR parameters:

• Volume attributes must be represented as a string (enclosed within quotations). Using an integer or boolean is not supported. In the following example, the aetype attribute will generate an error because the value (1) is not enclosed in quotations.

```
namePrefix: "pv"
mountPrefix: "/pv"
type: "rw"
advisoryquota: "100M"
aetype: 1
```
- The following MapR parameters are ignored because they are redundant or not supported in the Kubernetes implementation:
	- mount
	- quota\*
	- createparent
	- path
	- name

\*Specifying resources: requests: storage in a PersistentVolumeClaim (PVC) (see [Example:](#page-3759-0) [Mounting a PersistentVolume for Static Provisioning Using the FlexVolume Driver](#page-3759-0) on page 3760) makes it unnecessary to set the MapR quota parameter.

# **Kubernetes Access Modes**

Kubernetes access modes control how a PersistentVolume (PV) is mounted on the host. [Access modes](https://kubernetes.io/docs/concepts/storage/persistent-volumes/#access-modes) can be specified on both PVs and PVCs. Only Volumes with a matching Access Mode will be bound to a PVC. Unfortunately, beyond the PVC/PV binding behavior, PVs using FlexVolume drivers ignore these access modes in the current version of Kubernetes. All access modes will work with the MapR Data Fabric for Kubernetes. However, they will appear the same. This means the ROX mode will not make the volume read only. If you want read-only behavior, specify  $r$ eadonly: in the FlexVolume driver flags.

# **PersistentVolumeClaim Protection**

PVC protection is a Kubernetes 1.9 alpha feature that restricts the user from deleting a PVC while it is being used by an active Pod. Alpha features are not tested for use with the volume plug-in and provisioner. However, without PVC protection, you should not delete a PVC that is still attached to Pods. If you have not turned on PVC protection, ensure that you do not delete PVC's that are in use. In the current release of the MapR Data Fabric for Kubernetes, deleting a PVC causes undefined behavior.

# **Reclaim Policy**

The Kubernetes reclaimPolicy parameter controls what happens to a PersistentVolume if the corresponding PersistentVolumeClaim is deleted. The Recycle Reclaim Policy is not supported by Kubernetes FlexVolume Drivers, so it cannot be used with KDF. The Retain Policy is currently broken in Kubernetes 1.9 StoragePolicies but not in static PersistentVolumes. The MapR Data Fabric for Kubernetes has a workaround that allows Retain policy on dynamically provisioned volumes by passing the reclaimPolicy: in the parameters rather than in the standard place that FlexVolumes ignore. You can specify the reclaim policy normally when you configure a persistent volume.

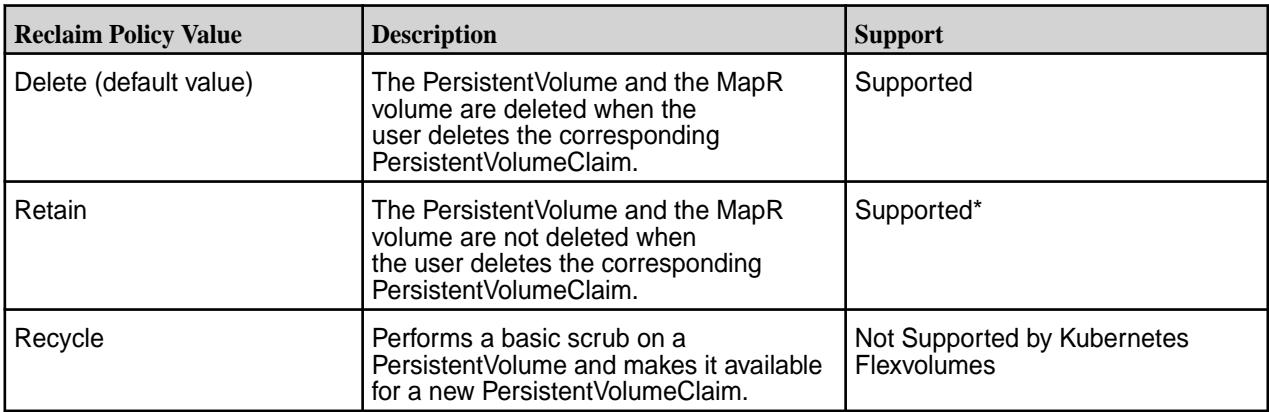

The following table shows the supported values for the reclaim policy:

\*Not supported for dynamic provision without a workaround.

For more information about the reclaim policy, see [Change the Reclaim Policy of a PersistentVolume](https://kubernetes.io/docs/tasks/administer-cluster/change-pv-reclaim-policy/).

# **Kubernetes Mount Options**

The Kubernetes mount Options parameter is not supported for use with the MapR Data Fabric for Kubernetes because it is not supported for use with the FlexVolume plug-in.

# **Steps for Configuring the MapR Data Fabric for Kubernetes FlexVolume Driver**

This page summarizes the high-level steps for configuring the MapR Data Fabric for Kubernetes FlexVolume Driver to provide static or dynamic provisioning. To learn more about static and dynamic provisioning, see [Static and Dynamic Provisioning Using FlexVolume Driver](#page-787-0) on page 788.

# **Static Provisioning**

**1.** Install the MapR Data Fabric for Kubernetes.

See [Installing the MapR Data Fabric for Kubernetes FlexVolume Driver](#page-270-0) on page 271.

**2.** In your Pod spec or as part of a separate configuration file, configure a PersistentVolume.

See [Example: Mounting a PersistentVolume for Static Provisioning Using the FlexVolume Driver](#page-3759-0) on page 3760 and [Persistent Volumes](https://kubernetes.io/docs/concepts/storage/persistent-volumes/).

- **3.** Do *one* of the following:
	- Annotate the Pod spec to provide information about the MapR volume. See [Example: Statically Provisioning a MapR Volume Using the FlexVolume Plug-in](#page-3757-0) on page 3758.
	- In your Pod spec or as part of a separate configuration file, configure a PersistentVolumeClaim. See [PersistentVolumeClaims](https://kubernetes.io/docs/concepts/storage/persistent-volumes/#persistentvolumeclaims).
- **4.** Run the Pod spec by using kubectl commands. See [Overview of kubectl](https://kubernetes.io/docs/reference/kubectl/overview/).

# <span id="page-3757-0"></span>**Dynamic Provisioning**

**1.** Install the MapR Data Fabric for Kubernetes.

See [Installing the MapR Data Fabric for Kubernetes FlexVolume Driver](#page-270-0) on page 271.

**2.** In your Pod spec or in a separate configuration file, create a storage class.

See [Example: Mounting a PersistentVolume for Dynamic Provisioning Using the FlexVolume Driver](#page-3763-0) on page 3764 and [Storage Classes.](https://kubernetes.io/docs/concepts/storage/storage-classes/)

**3.** In your Pod spec or in a separate configuration file, configure a PersistentVolumeClaim.

See [Example: Mounting a PersistentVolume for Dynamic Provisioning Using the FlexVolume Driver](#page-3763-0) on page 3764.

**4.** Run the Pod spec by using kubectl commands. See [Overview of kubectl](https://kubernetes.io/docs/reference/kubectl/overview/).

# **Example: Statically Provisioning a MapR Volume Using the FlexVolume Plug-in**

You can designate a MapR volume for use with Kubernetes by specifying the MapR FlexVolume parameters directly inside the Pod spec. In the Pod spec, you define a Kubernetes volume and add the MapR FlexVolume information to it. You can supply path information by using the volumePath parameter. The Kubernetes volume is only as persistent as the Pod. By defining the volume this way, when the Pod is removed, the Kubernetes volume is also immediately unmounted and removed. This approach to static provisioning is most appropriate when you want to get up and running quickly or when you want the Pod and Kubernetes volume lifecycle to be the same.

For example, a developer wants to get her application container up and running quickly with MapR. She already has a MapR path that she wants to use for the application. She only needs the data accessible to read. To make this work, she must:

- **1.** Generate a MapR service ticket, and set the securityType parameter in the Pod spec to secure. See [Generating a Service Ticket](#page-1782-0) on page 1783.
- **2.** Configure a Ticket Secret, and include the base64-encoded contents of the ticket file in the Ticket Secret. See [Configuring a Secret](#page-3771-0) on page 3772.
- **3.** Set the runAsUser and the fsGroup parameters to the UID and GID of the user that created the ticket.
- **4.** Point the volumePath in the flexVolume setting to the desired path, and fill in the cldbHosts and cluster information.
- E **NOTE:** The following example works for on-premise deployments. For GKE and AWS deployments, you must set a default StorageClass to the maprfs StorageClass. If a default StorageClass is not provided for GKE and AWS deployments, the volume is created using your default StorageClass, which might not be a good fit. For information about changing the default StorageClass, see [Change](https://kubernetes.io/docs/tasks/administer-cluster/change-default-storage-class/) [the default StorageClass.](https://kubernetes.io/docs/tasks/administer-cluster/change-default-storage-class/)

```
apiVersion: v1
kind: Pod
metadata:
   name: test-secure
  namespace: mapr-examples
spec:
   securityContext:
    runAsUser: 1000
    fsGroup: 2000
   containers:
  - name: mycontainer
```

```
 image: myrepo/myorg/mycontainer
     args:
     - sleep
    - "1000000"
     imagePullPolicy: Always
     resources:
       requests:
         memory: "2Gi"
         cpu: "500m"
     volumeMounts:
     - mountPath: /mapr
       name: maprvolume
   volumes:
     - name: maprvolume
       flexVolume:
         driver: "mapr.com/maprfs"
         readOnly: true
         options:
           volumePath: "/path/to/data/in/mapr"
           cluster: "mycluster"
           cldbHosts: "cldb1 cldb2 cldb3"
           securityType: "secure"
           ticketSecretName: "mapr-ticket-secret"
           ticketSecretNamespace: "mapr-examples"
---
apiVersion: v1
kind: Secret
metadata:
  name: mapr-ticket-secret
  namespace: mapr-examples
type: Opaque
data:
   CONTAINER_TICKET: <BASE64 ENCODED VERSION OF CONTENTS OF TICKET FILE>
```
The following tables describe the parameters in the example:

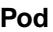

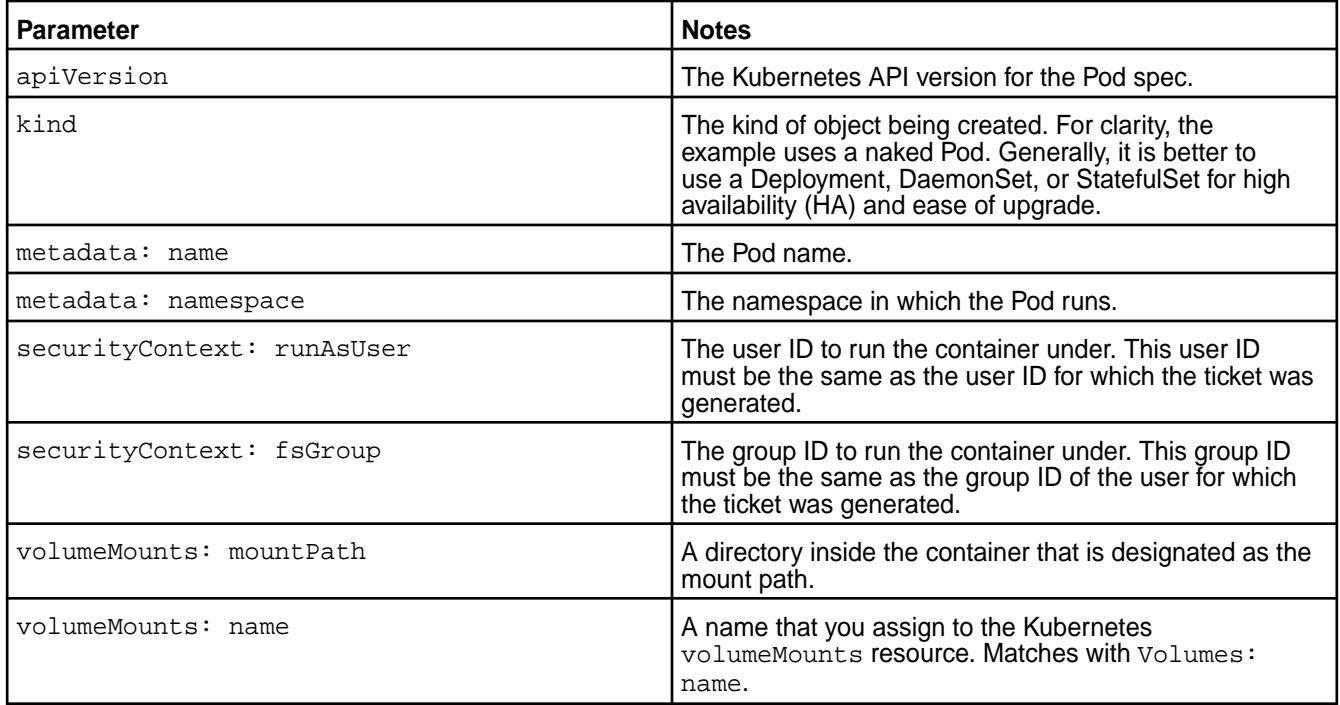

<span id="page-3759-0"></span>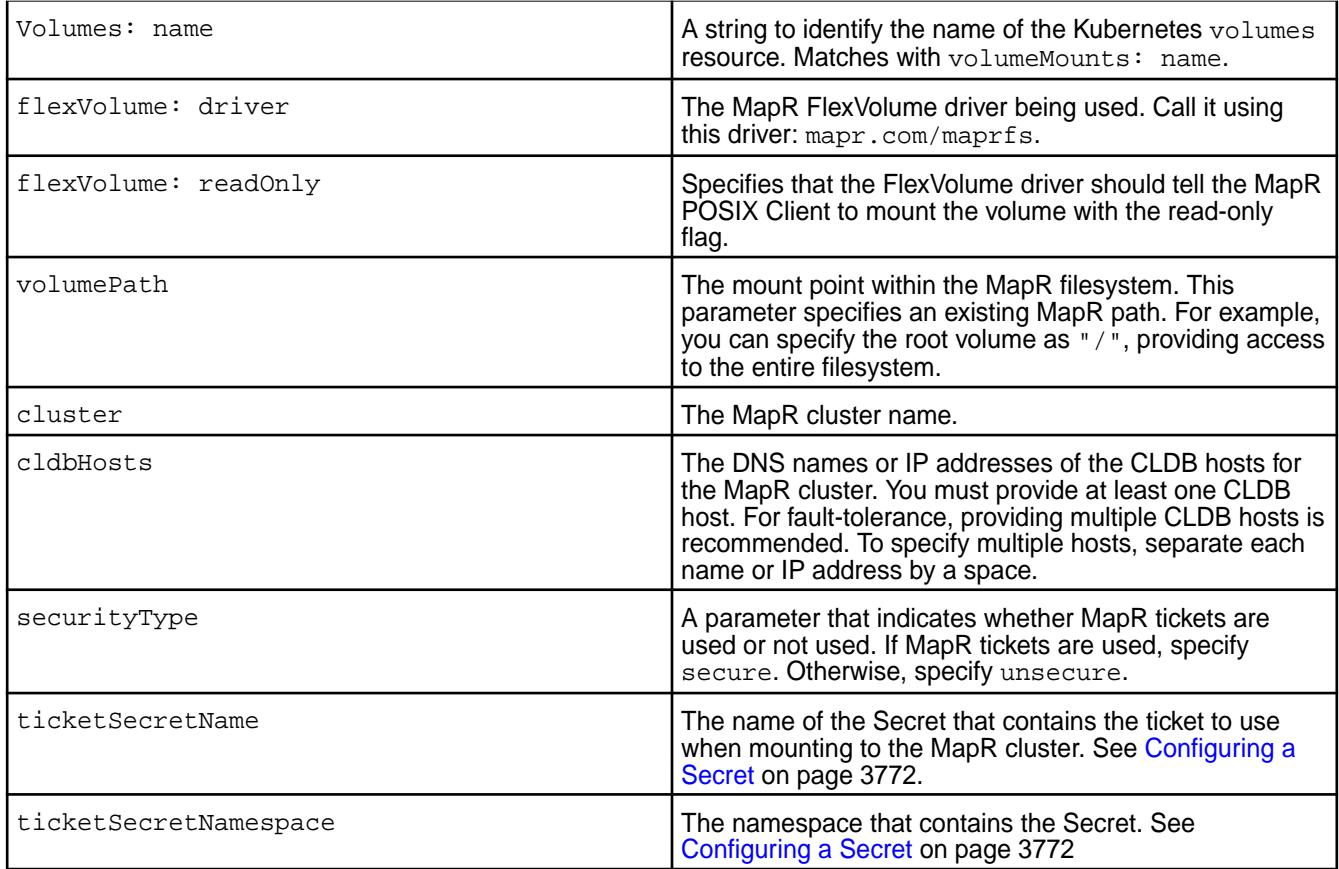

# **Secret**

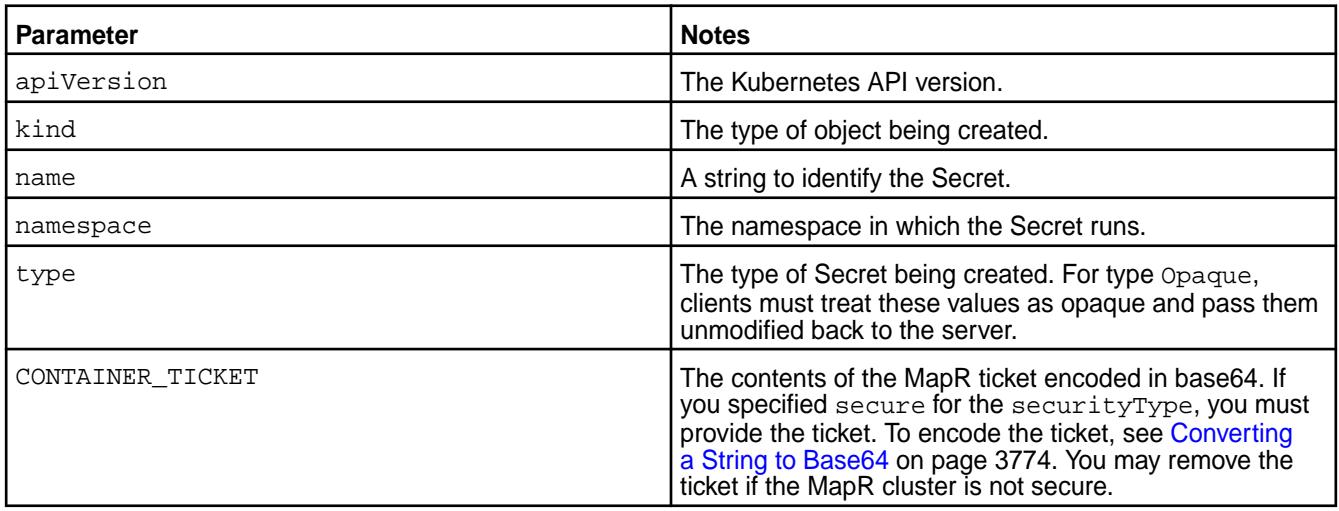

# **Example: Mounting a PersistentVolume for Static Provisioning Using the FlexVolume Driver**

For static provisioning, configuring a PersistentVolume has some advantages over annotating Kubernetes volume information in a Pod spec:

- The configuration file can be shared for use by multiple Pod specs.
- The configuration file enables the PersistentVolume to be mounted and available even when the Pod spec that references it is removed.

For example: A marketing volume exists in the MapR filesystem under the path /Departments/ Marketing. An administrator wants to statically provision this volume and make it available to multiple users. It is critical that data access is as fast as possible. To make this work, the administrator must:

- **1.** Create a PersistentVolume (PV).
- **2.** Set the AccessMode of the PV to ReadWriteOnce.
- **3.** Create a PersistentVolumeClaim (PVC) spec.
- **4.** Set the AccessMode of the PVC to ReadWriteOnce.
- **5.** Create the Pod spec.
- **6.** Generate a MapR service ticket, and set the flexVolume securityType parameter to secure. For information about generating a service ticket, see [Generating a Service Ticket](#page-1782-0) on page 1783.
- **7.** Configure a Ticket Secret, and include the base64-encoded contents of the ticket file in the Ticket Secret. See [Configuring a Secret](#page-3771-0) on page 3772.
- **8.** Set the runAsUser and the fsGroup parameters to the UID and GID of the user that created the ticket.
- **9.** Set the platinum parameter in the Pod spec to platinum: "true". See [Enabling the Platinum](#page-3770-0) [Posix Client for Kubernetes Interfaces for Data Fabric FlexVolume Driver](#page-3770-0) on page 3771.
- **10.** Point the volumePath in the flexVolume setting to the desired MapR path.
- **11.** Fill in the cldbHosts and cluster information.

```
apiVersion: v1
kind: PersistentVolume
metadata:
  name: pv-testsecure1
  namespace: mapr-examples
spec:
  capacity:
    storage: 5Gi
   accessModes:
     - ReadWriteOnce
  persistentVolumeReclaimPolicy: Retain
   claimRef:
    namespace: mapr-examples
     name: pvc-testsecure1
   flexVolume:
     driver: "mapr.com/maprfs"
     options:
      platinum: "true"
       cluster: "mycluster"
       cldbHosts: "cldb1 cldb2 cldb3"
      volumePath: "/path/in/mapr"
      securityType: "secure"
      ticketSecretName: "mapr-ticket-secret"
       ticketSecretNamespace: "mapr-examples"
- - -apiVersion: v1
kind: Pod
metadata:
  name: test-securepv
  namespace: mapr-examples
spec:
```

```
 containers:
   - name: mycontainer
    image: myrepo/myorg/mycontainer
     args:
     - sleep
    - "1000000"
     resources:
       requests:
         memory: "2Gi"
         cpu: "500m"
     volumeMounts:
     - mountPath: /mapr
       name: maprvolume
   volumes:
     - name: maprvolume
      persistentVolumeClaim:
         claimName: pvc-testsecure1
---apiVersion: v1
kind: PersistentVolumeClaim
metadata:
   name: pvc-testsecure1
  namespace: mapr-examples
spec:
   accessModes:
     - ReadWriteOnce
   resources:
     requests:
       storage: 5G
- - -apiVersion: v1
kind: Secret
metadata:
  name: mapr-ticket-secret
  namespace: mapr-examples
type: Opaque
data:
   CONTAINER_TICKET: <BASE64-ENCODED VERSION OF TICKET-FILE CONTENTS>
```
# **PersistentVolume (PV)**

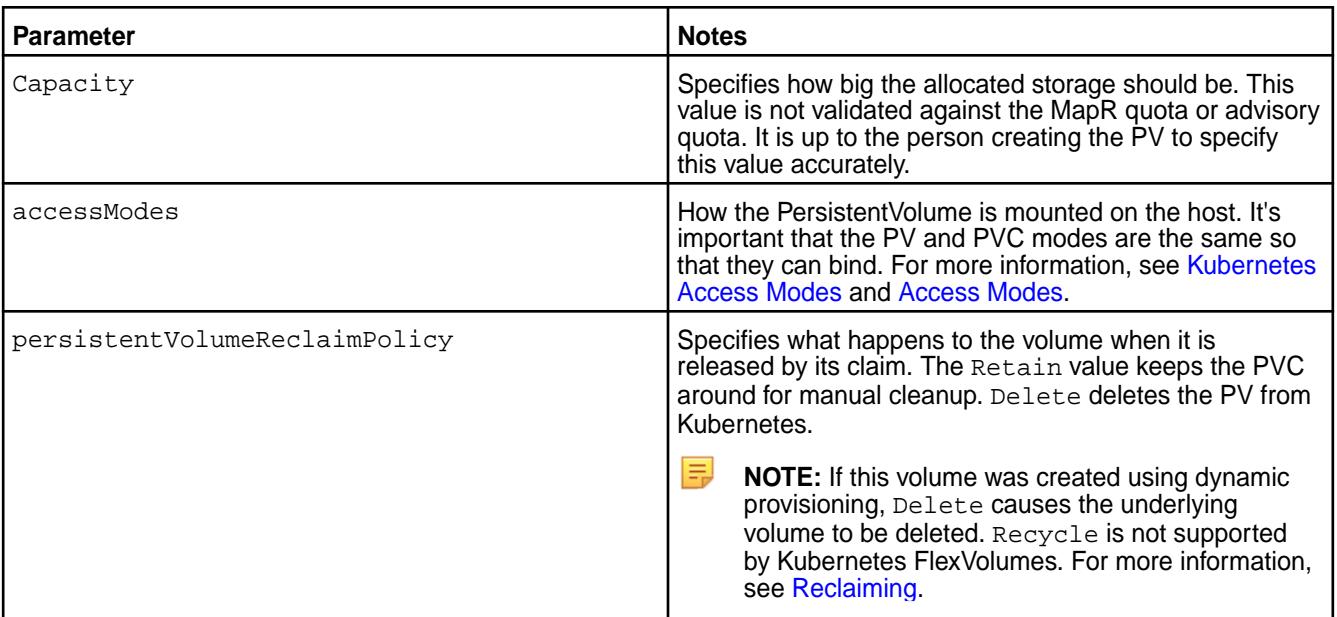

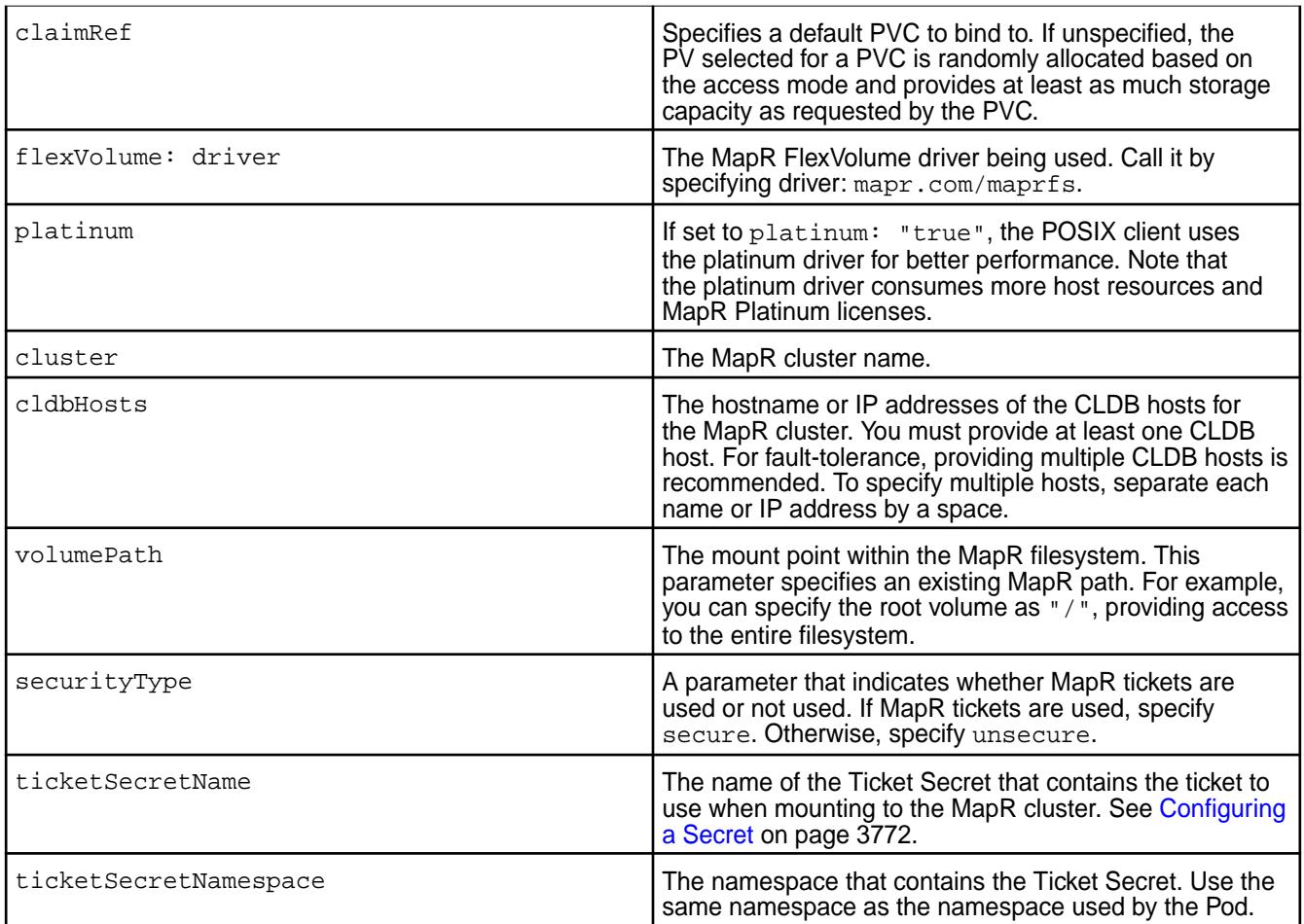

# **Pod**

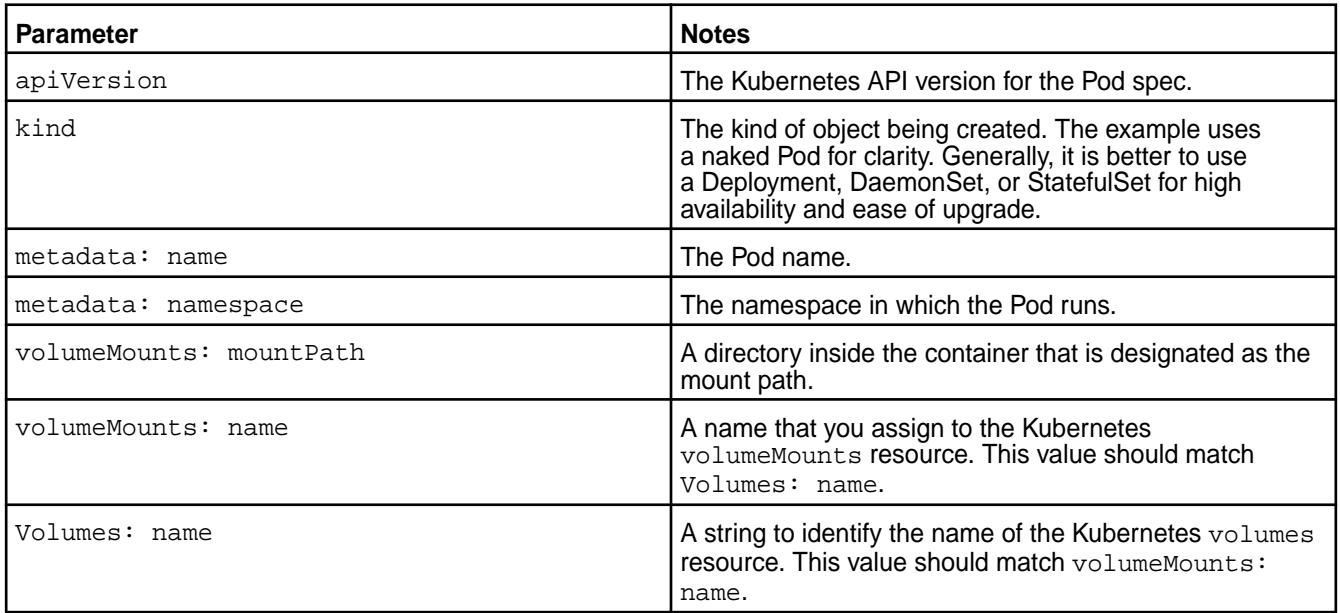

**PersistentVolumeClaim (PVC)**

<span id="page-3763-0"></span>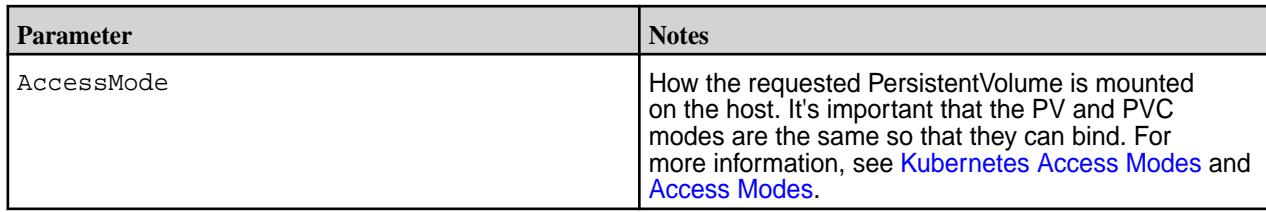

**Secret**

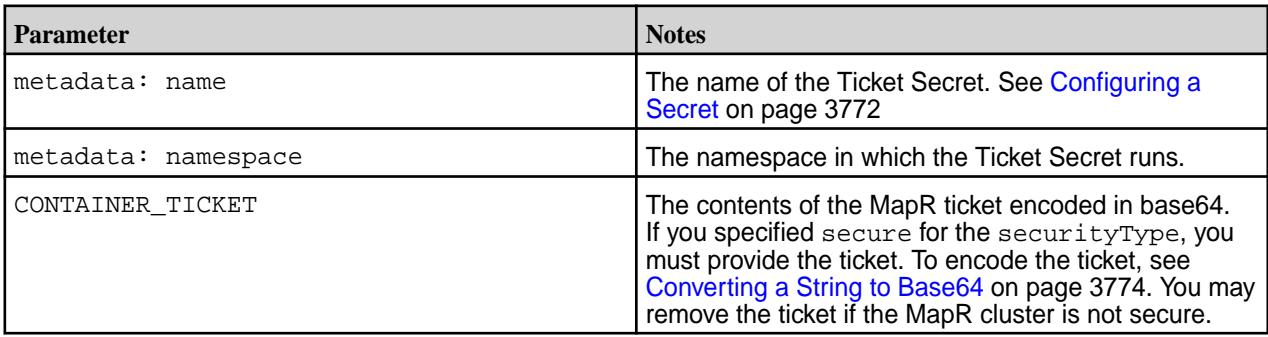

# **Example: Mounting a PersistentVolume for Dynamic Provisioning Using the FlexVolume Driver**

This example also uses a PersistentVolume. However, unlike the previous example, when you use the MapR dynamic provisioner, you do not need to create a PersistentVolume manually. The PersistentVolume is created automatically based on the parameters specified in the referenced StorageClass.

Dynamic provisioning is useful in cases where you do not want MapR and Kubernetes administrators to create storage manually to store the Pod storage state.

The following example uses a PersistentVolumeClaim that references a Storage Class. In this example, a Kubernetes Administrator has created a storage class called secure-maprfs for Pod creators to use when they want to create persistent storage for their Pods. In this example, it is important for the created Pod storage to survive the deletion of a Pod.

```
apiVersion: storage.k8s.io/v1
kind: StorageClass
metadata:
   name: secure-maprfs
   namespace: mapr-examples
provisioner: mapr.com/maprfs
parameters:
     restServers: "rest1:8443"
     cldbHosts: "cldb1 cldb2 cldb3"
    cluster: "mysecurecluster"
     securityType: "secure"
     ticketSecretName: "mapr-ticket-secret"
     ticketSecretNamespace: "mapr-examples"
     maprSecretName: "mapr-provisioner-secrets"
     maprSecretNamespace: "mapr-examples"
 namePrefix: "pv"
 mountPrefix: "/pv"
     readOnly: "true"
     reclaimPolicy: "Retain"
     advisoryquota: "100M"
     readonly: "1"
--kind: Pod
apiVersion: v1
metadata:
```

```
 name: test-secure-provisioner
  namespace: mapr-examples
spec:
   containers:
   - name: busybox
    image: busybox
     args:
     - sleep
    - "1000000"
     imagePullPolicy: Always
     volumeMounts:
       - name: maprfs-pvc
         mountPath: "/dynvolume"
   restartPolicy: "Never"
   volumes:
     - name: maprfs-pvc
       persistentVolumeClaim:
         claimName: maprfs-secure-pvc
- - -kind: PersistentVolumeClaim
apiVersion: v1
metadata:
  name: maprfs-secure-pvc
  namespace: mapr-examples
spec:
   accessModes:
     - ReadWriteOnce
   storageClassName: secure-maprfs
   resources:
     requests:
       storage: 300M
---
apiVersion: v1
kind: Secret
metadata:
  name: mapr-provisioner-secrets
  namespace: mapr-examples
type: Opaque
data:
   MAPR_CLUSTER_USER: CHANGETHIS!
   MAPR_CLUSTER_PASSWORD: CHANGETHIS!
---
apiVersion: v1
kind: Secret
metadata:
  name: mapr-ticket-secret
  namespace: mapr-examples
type: Opaque
data:
   CONTAINER_TICKET: <BASE64 ENCODED VERSION OF CONTENTS OF TICKET FILE>
```
The following tables describe the parameters in the example:

# **StorageClass**

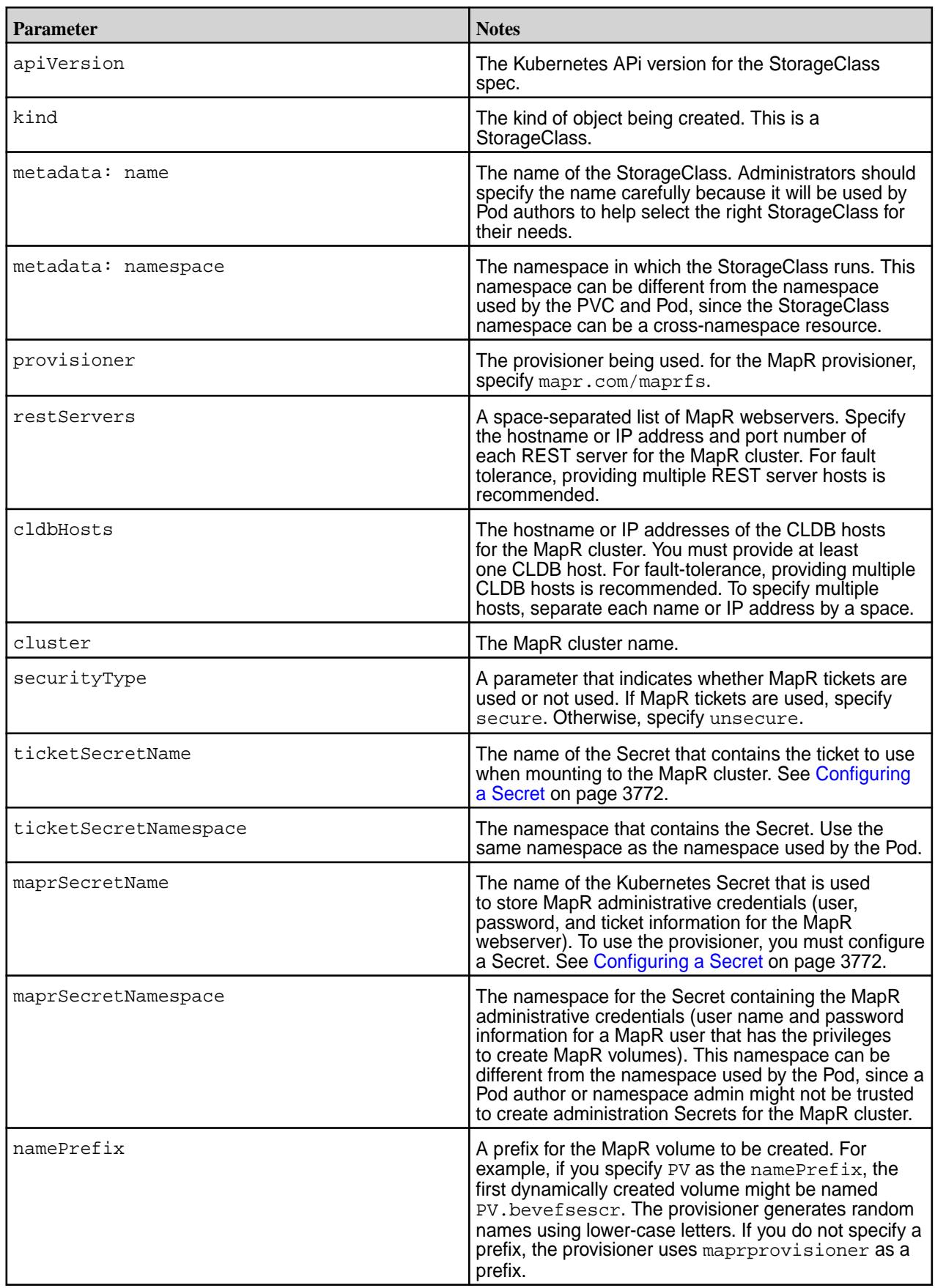

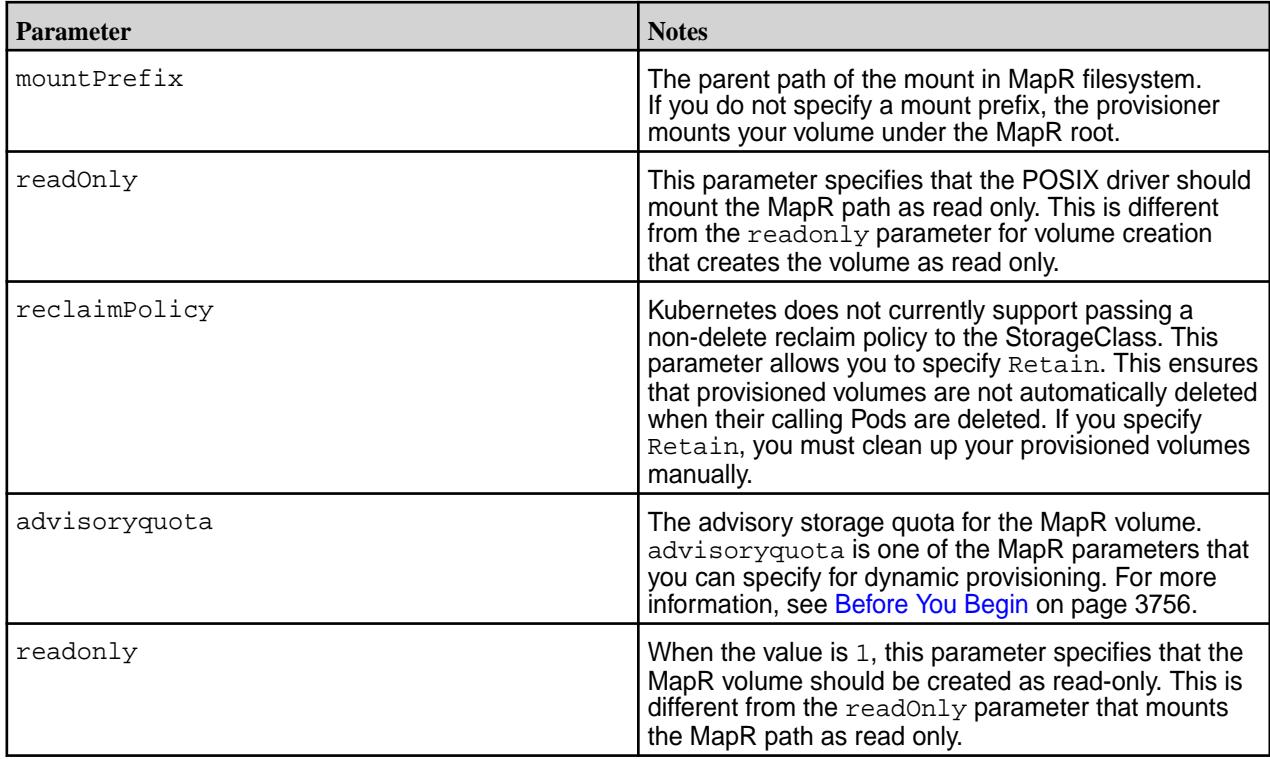

# **Pod**

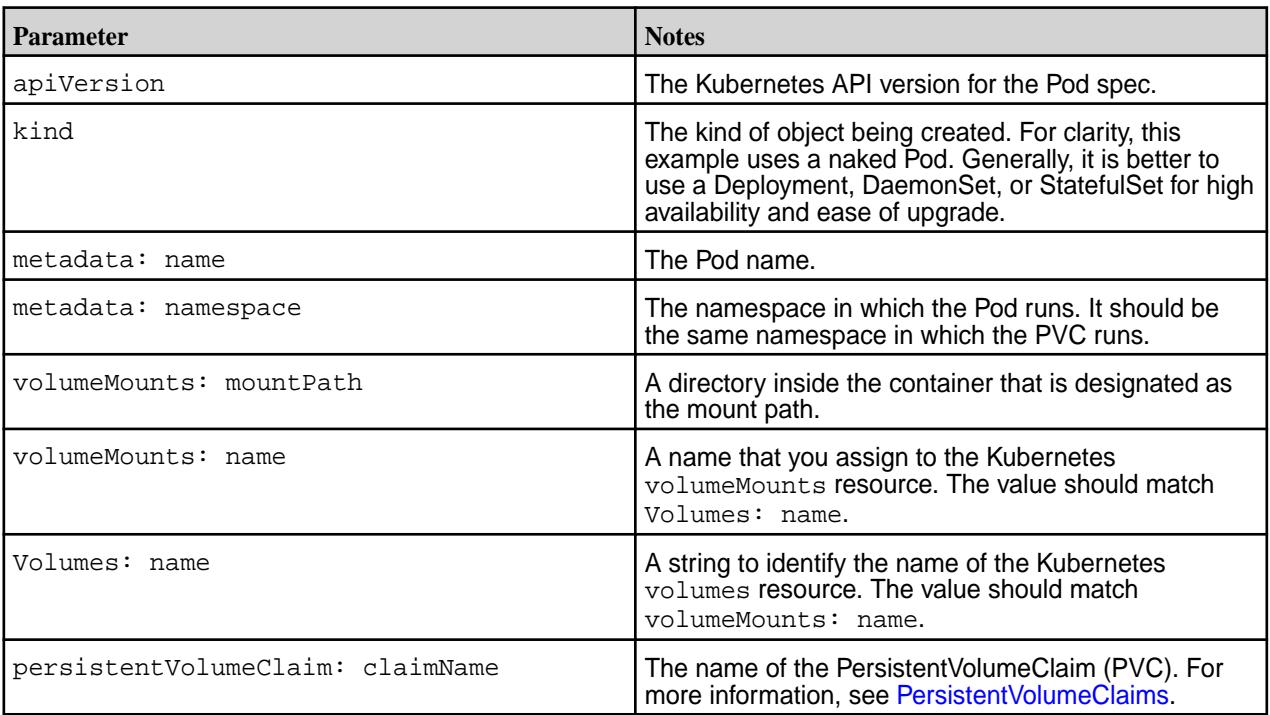

# **PVC**

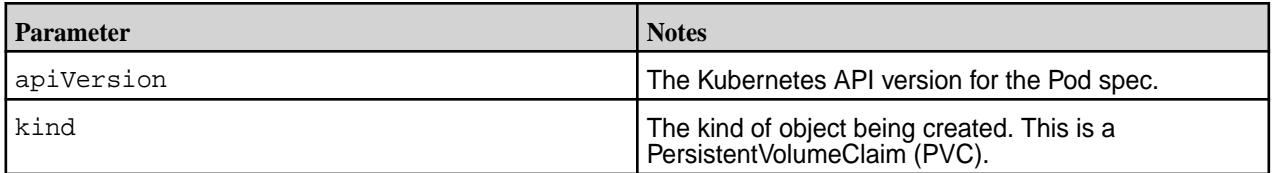

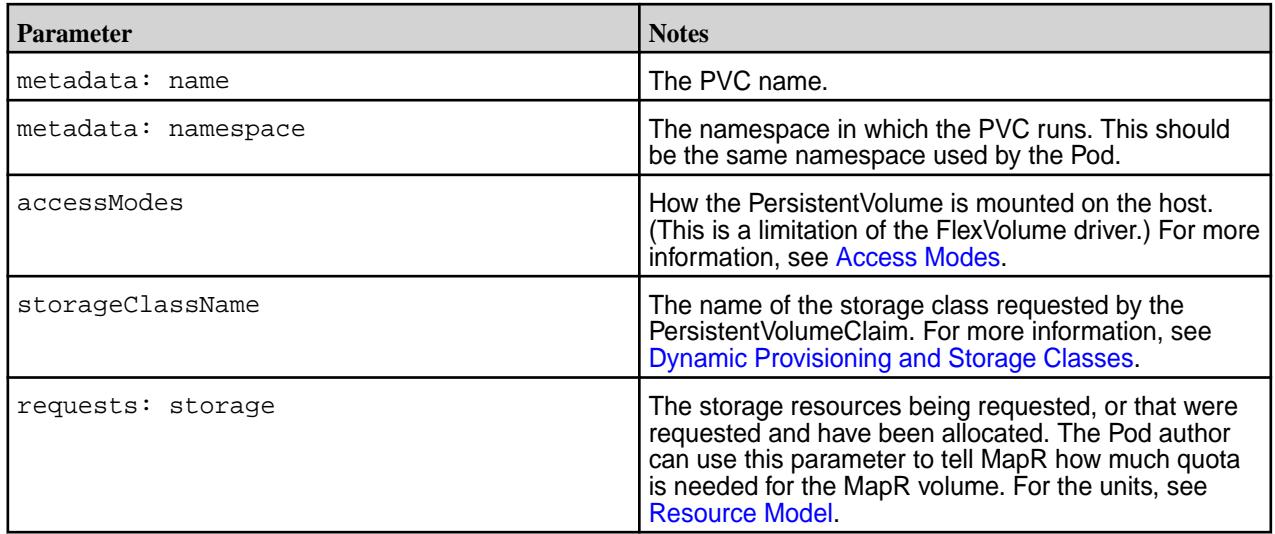

# **Provisioner Secret**

In the mapr-provisioner-secrets Secret:

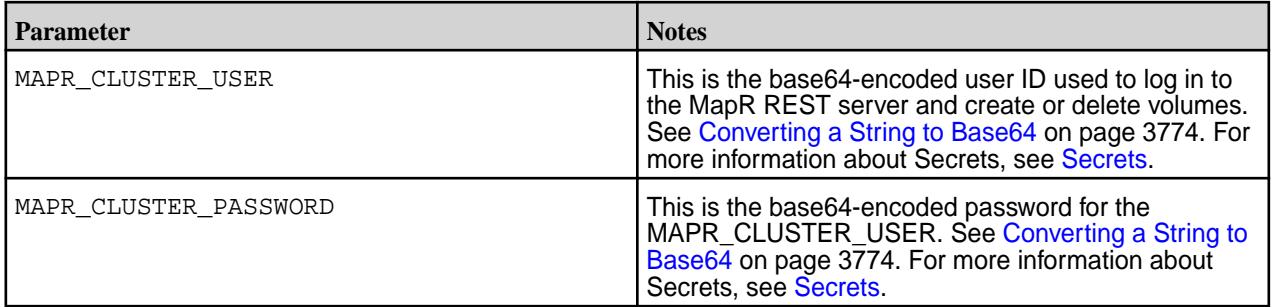

# **Ticket Secret**

In the mapr-ticket-secret Secret:

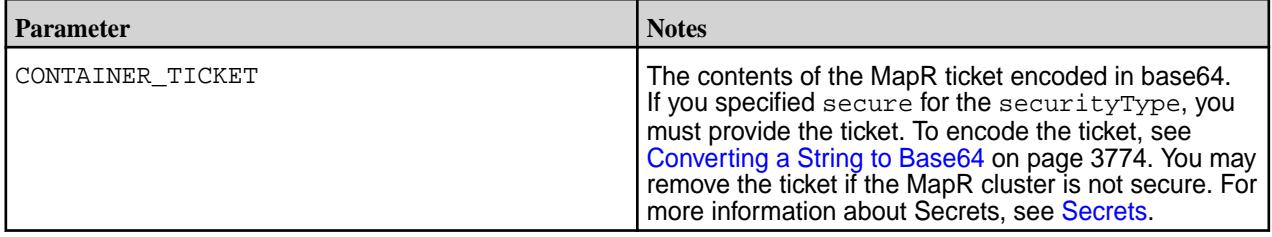

# **Identifying the MapR Volume Created During Dynamic Provisioning**

Describes how to find the name of the MapR volume created during dynamic provisioning.

In dynamic provisioning, the provisioner creates a new MapR volume with a name that is randomly generated using lower-case letters. For example, if you specify PV as the namePrefix in the StorageClass, the first dynamically created volume might be named PV. bevefsescr. If you do not specify a prefix, the provisioner uses maprprovisioner as a prefix.

To find the name of the new MapR volume and the path to the volume:

**1.** Use the kubectl describe command to get information about the PVC:

kubectl describe pvc -n <namespace> <pvc-name>

The command output shows the name of the PersistentVolume (PV) that was created: For example:

```
kubectl describe pvc -n mapr-examples maprfs-secure-pvc109
Name: maprfs-secure-pvc109
Namespace: mapr-examples
StorageClass: secure-maprfs
Status: Bound
Volume: pv-ikmqxfwtjh
State<br>Volume:
Annotations: control-plane.alpha.kubernetes.io/
leader={holderIdentity":"ed60e649-0c68-11e8-acd5-36117e0e7e02","leaseDura
tionSeconds":15, "acquireTime":"2018-02-09T22:09:43Z"
               pv.kubernetes.io/bind-competed=yes
               pv.kubernetes.io/bound-by-controller=yes
               volume.beta.kubernetes.io/storage-provisioner=mapr.com/
maprfs
Finalizers: []
Capacity: 300M
Access Modes: RWO
Events:
```
**2.** Use the kubectl get command and the PersistentVolume (PV) name to obtain a description of the PersistentVolume:

```
kubectl get pv <pv-name> -o yaml
```
The command output shows the path to the MapR volume. For example:

```
kubectl get pv pv-ikmqxfwtjh -o yaml
apiVersion: v1
kind: PersistentVolume
metadata:
   annotations:
     mapr.com/description: 'Dynamically provisioned PV for MapR-FS: 
pv.ikmqxfwtjh'
     mapr.com/maprProvisionerIdentity: mapr.com/maprfs
     mapr.com/provisionerVersion: v1.0.0 
     mapr.com/restServers: 10.10.88.214:8443
     mapr.com/secretName: mapr-provisioner-secrets 
     mapr.com/secretNamespace: mapr-examples
     mapr.com/volumeName: pv.ikmqxfwtjh
     pv.kubernetes.io/provisioned-by: mapr.com/maprfs
   creationTimestamp: 2018-02-09T22:21:22Z
   name: pv-ikmqxfwtjh
   resourceVersion: "2875820"
   selfLink: /api/v1/persistentvolumes/pv-ikmqxfwtjh
   uid: 8f11aa11-0de7-11e8-bdd6-84a9c4fbf7cb
spec:
   accessModes:
   - ReadWriteOnce
   capacity:
     storage: 300M
   claimRef:
     apiVersion: v1
     kind: PersistentVolumeClaim
     name: maprfs-secure-pvc109
     namespace: mapr-examples
     resourceVersion: "2842548"
     uid: ce5555e4-0de5-11e8 bdd6-84a9c4fbf7cb
   flexVolume:
     driver: mapr.com/maprfs
     options:
       cldbHosts: xx.xx.xx.xxx yy.yy.yy.yyy zz.zz.zz.zzz
       cluster: Test5
       mountOptions: ""
       platinum: "true"
       readOnly: "false"
       securityType: secure
       ticketSecretName: mapr-ticket-secret
       ticetSecretNamespace: mapr-examples
       volumePath: /pv/pv-ikmqxfwtjh
   persistentVolumeReclaimPolicy: Delete
   storageclassName: secure-maprfs
status:
   phase: Bound
```
# **Creating a Default StorageClass**

As noted in [Example: Statically Provisioning a MapR Volume Using the FlexVolume Plug-in](#page-3757-0) on page 3758, some deployments can require a default StorageClass. A default StorageClass can reduce the effort it takes to create Pods. For example, you could use a default StorageClass to provision storage dynamically to a MapR location for any PersistentVolumeClaim that you create.

<span id="page-3770-0"></span>If you set the DefaultStorageClass admission controller (see [PodSecurityPolicy\)](https://kubernetes.io/docs/admin/admission-controllers/#podsecuritypolicy), and you wish to enable a MapR StorageClass as the default, follow the instructions in [Change the default StorageClass.](https://kubernetes.io/docs/tasks/administer-cluster/change-default-storage-class/)

# **Verifying Creation of a Kubernetes PersistentVolumeClaim and Persistent Volume**

Once the Pod spec is installed, you can verify the status of a PersistentVolumeClaim or a PersistentVolume by using the Kubernetes get command. For example:

\$ kubectl get pvc NAME STATUS VOLUME CAPACITY ACCESS MODES STORAGECLASS AGE Maprfs-pvc Bound pv-rsojpoapxy 8Mi RWO simple-maprfs 3d \$ kubectl get pv NAME CAPACITY ACCESS MODES RECLAIM POLICY STATUS CLAIM ... Pv-rsojpoapxy 8Mi RWO Delete Bound mapr-demo/ maprfs-pvc

For an example of creating a PersistentVolumeClaim and a PersistentVolume, see [Example: Mounting a](#page-3759-0) [PersistentVolume for Static Provisioning Using the FlexVolume Driver](#page-3759-0) on page 3760.

#### **Enabling the Platinum Posix Client for Kubernetes Interfaces for Data Fabric FlexVolume Driver**

When you install the Kubernetes Interfaces for Data Fabric FlexVolume Driver, the Basic FUSE-based POSIX client package is installed on all nodes by default. The FlexVolume Driver also supports the use of the Platinum FUSE-based POSIX client. For a comparison of the two POSIX client packages, see [Preparing for Installation \(HPE Ezmeral Data Fabric POSIX Client\)](#page-408-0) on page 409.

To install the Platinum POSIX client, include the platinum parameter in your Pod spec. For example:

```
options:
cluster: "cluster2"
platinum: "true"
cldbHosts: "10.10.102.96"
```
#### **Mounting a Read-Only Volume**

This page describes how to specify a volume that should be mounted as read-only.

The following example specifies a volume that should be mounted as read-only in a MapR path or PersistentVolume during static provisioning:

```
flexVolume:
         driver: "mapr.com/maprfs"
         readOnly: true
         options:
           volumePath: "/path/to/data/in/mapr"
           cluster: "mycluster"
           cldbHosts: "cldb1 cldb2 cldb3"
           securityType: "secure"
           ticketSecretName: "mapr-ticket-secret"
           ticketSecretNamespace: "mapr-examples"
```
The following example shows how to specify that the volume should be mounted read-only in a StorageClass for dynamic provisioning. The example specifies that the POSIX driver should mount the MapR path as read only. This is different from the readonly parameter for volume creation that creates the volume as readonly.

```
apiVersion: storage.k8s.io/v1
kind: StorageClass
metadata:
  name: secure-maprfs
 namespace: mapr-examples
```

```
provisioner: mapr.com/maprfs
parameters:
     restServers: "rest1:8443"
     cldbHosts: "cldb1 cldb2 cldb3"
     cluster: "mysecurecluster"
     securityType: "secure"
     ticketSecretName: "mapr-ticket-secret"
     ticketSecretNamespace: "mapr-examples"
     maprSecretName: "mapr-provisioner-secrets"
     maprSecretNamespace: "mapr-examples"
 namePrefix: "pv"
 mountPrefix: "/pv"
     readOnly: "true"
     reclaimPolicy: "Retain"
     advisoryquota: "100M"
```
The following example specifies that the volume should be created as  $_{\rm{readOnly}}$  in a StorageClass for dynamic provisioning:

```
apiVersion: storage.k8s.io/v1
kind: StorageClass
metadata:
    name: secure-maprfs
    namespace: mapr-examples
provisioner: mapr.com/maprfs
parameters:
     restServers: "rest1:8443"
     cldbHosts: "cldb1 cldb2 cldb3"
     cluster: "mysecurecluster"
     securityType: "secure"
     ticketSecretName: "mapr-ticket-secret"
     ticketSecretNamespace: "mapr-examples"
     maprSecretName: "mapr-provisioner-secrets"
     maprSecretNamespace: "mapr-examples"
     namePrefix: "pv"
     mountPrefix: "/pv"
     reclaimPolicy: "Retain"
     advisoryquota: "100M"
     readonly: "1"
```
# **Configuring a Secret**

Kubernetes Secrets enable you to inject sensitive data into a pod. For more information about Secrets, see [Secrets.](https://kubernetes.io/docs/concepts/configuration/secret/)

The examples in this section show how Secrets can be used in static and dynamic provisioning. Secrets are not by themselves secure. For more information about security and Secrets, see [Security Properties](https://kubernetes.io/docs/concepts/configuration/secret/#security-properties). Specifically, it is important to turn on encryption at rest for Secrets. See [Encrypting Secret Data at Rest.](https://kubernetes.io/docs/tasks/administer-cluster/encrypt-data/)

During installation of the Driver, the Kubernetes token that was moved into the pod is written to the host node so that the plugin can query a Secret to pull the ticket for mounting. This Kubernetes token is sensitive and should be protected. The token is placed in /var/run/secrets/kubernetes.io/ serviceaccount.

Here is an example of a configuration file for a Kubernetes Secret:

```
apiVersion: v1
kind: Secret
metadata:
  name: mapr-provisioner-secrets
  namespace: test-driver
type: Opaque
```
# <span id="page-3772-0"></span>data:

...

The following table describes the fields in the sample Secret file. For more information, see [Secrets](https://kubernetes.io/docs/concepts/configuration/secret/) in the Kubernetes documentation.

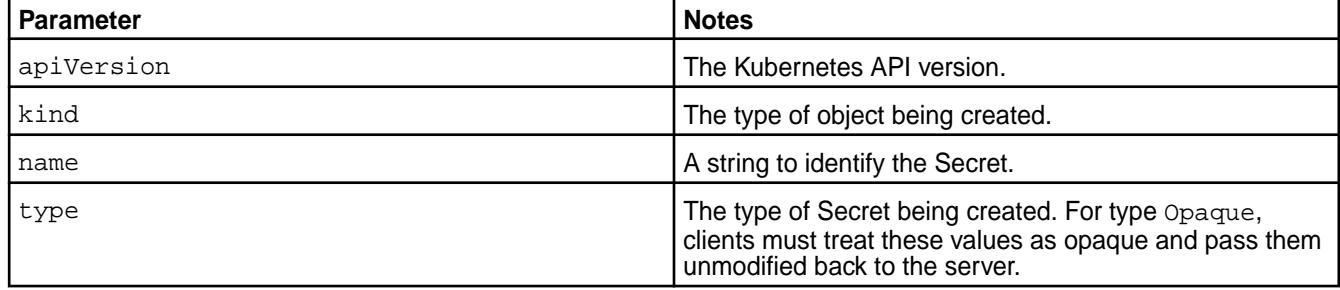

# **REST Secrets**

For dynamic provisioning, you must use a Secret to pass the user name and password of a data-fabric user to the provisioner. This user must have privileges to create and delete a data-fabric volume. The credentials allow the provisioner to make REST calls to the data-fabric webserver. Secrets are protected by the Kubernetes [RBAC.](https://kubernetes.io/docs/concepts/configuration/secret/)

The following example shows a REST secret in the Secret file:

```
apiVersion: v1
kind: Secret
metadata:
  name: mapr-provisioner-secrets
  namespace: test-driver
type: Opaque
data:
 MAPR_CLUSTER_USER: cm9vdA==
  MAPR_CLUSTER_PASSWORD: bWFwcg==
```
The following table describes the REST secret fields in the REST Secret example.

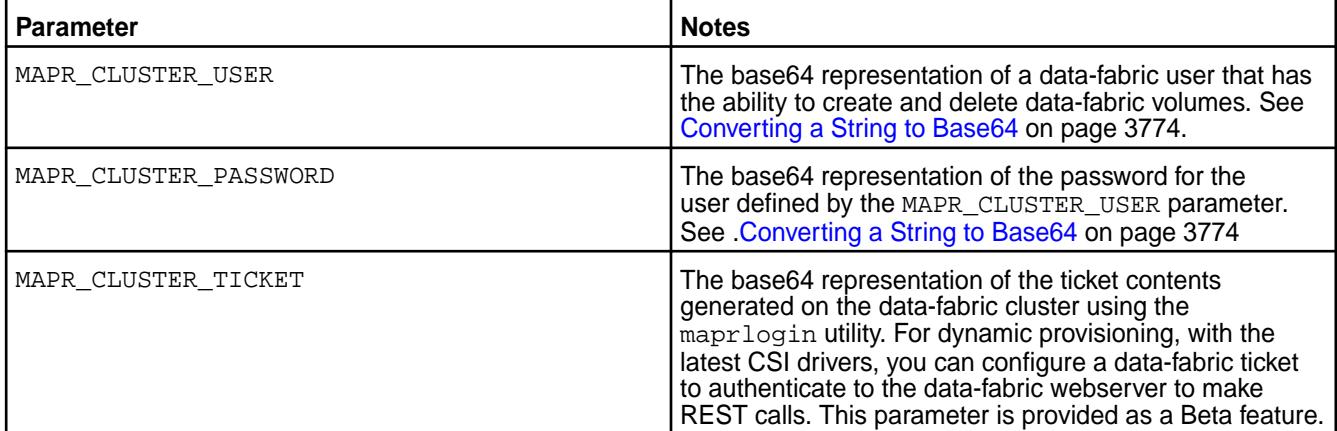

# **Ticket Secrets**

For static and dynamic provisioning, you must specify a Secret, which is the base64 representation of the ticket, to enable the POSIX client to communicate with a secure MapR cluster. The ticket for the POSIX client can be generated on the data-fabric cluster using the  $maprlogin$  on page 2800 utility.

<span id="page-3773-0"></span>The following example shows a ticket Secret:

```
apiVersion: v1
kind: Secret
metadata:
  name: mapr-ticket-secret
  namespace: mapr-examples
type: Opaque
data:
   CONTAINER_TICKET: CHANGETHIS!
```
The following table describes the CONTAINER TICKET field in the ticket Secret example.

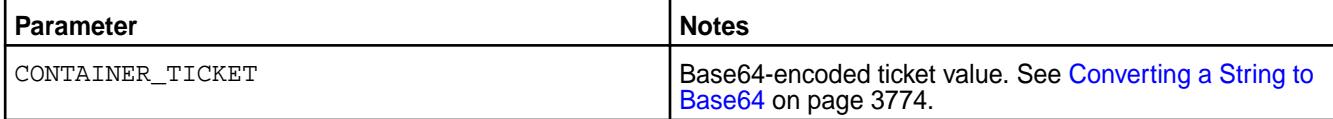

To create the secret:

**1.** Run the following command to create the Secret file:

```
kubectl create -f <secret-file-name>.yaml
```
**2.** Convert sensitive data, such as a user name and password, to a base64 representation.

See Converting a String to Base64 on page 3774.

**3.** Add the base64 representation of sensitive data in the Secret file.

For more information about the format of the Secret files, see [REST Secrets](#page-3772-0) on page 3773 and [Ticket](#page-3772-0) [Secrets](#page-3772-0) on page 3773 earlier in this section.

**4.** Deploy the secret on the pod by running the following command:

kubectl apply -f <secret-file-name>.yaml

#### *Converting a String to Base64*

Sensitive data contained in a Secret must be represented in base64. Use these steps to convert such information to the base64 representation:

For example, in Linux:

```
echo -n 'mapr' | base64
```
The output shows the base 64 representation of the user name mapr is  $bWFwcg=-$ .

MapR tickets include a cluster name followed by a base64-encoded string. It is not sufficient to insert the base64-encoded string into a Kubernetes Secret. You must convert *both* the cluster name and string into base64 representation and then insert the result into the Secret.

The following command shows how to convert a MapR ticket to base64 representation:

```
echo -n "cluster-name <base64-encoded ticket-value>" | base64
```
For example:

```
echo -n "cluster2 PuG0lpuPXuDxj9ERgKCTXOqsXYPTnqRJl6/
mlWJjdVKvE5r46QS2Bh9nC+I4Rcu0GtnWRUOtKBG9gp65bsZN9Kphnr/
Wp15z8D3O2go951CANes/
7QQllYVP7l2BOpGR6I1zIrC3XGwI8OQWT61qpsjSVZv8zO5oQ5GDYQTkPttI/yAk/
```
uJBES1ohCz38n9HgYALLvMALVsBPtUtG+cNGc1ktUDDMR2q1EgVzdJbuYsOuHnZX3LO3euKDGl4C 4MCmrv9DWiWJxwiZ1yZu69GbZJlXxqLOQBlkdMoTXk=" | base64

Y2x1c3RlcjIgUHVHMGxwdVBYdUR4ajlFUmdLQ1RYT3FzWFlQVG5xUkpsNi9tbFdKamRWS3ZFNXI0 NlFTMkJoOW5DK0k0UmN1MEd0bldSVU90S0JHOWdwNjVic1pOOUtwaG5yL1dwMTV6OEQzTzJnbzk1 MUNBTmVzLzdRUWxsWVZQN2wyQk9wR1I2STF6SXJDM1hHd0k4T1FXVDYxcXBzalNWWnY4ek81b1E1 R0RZUVRrUHR0SS95QWsvdUpCRVMxb2hDejM4bjlIZ1lBTEx2TUFMVnNCUHRVdEcrY05HYzFrdFVE RE1SMnExRWdWemRKYnVZc091SG5aWDNMTzNldUtER2w0QzRNQ21ydjlEV2lXSnh3aVoxeVp1NjlH YlpKbFh4cUxPUUJsa2RNb1RYaz0K

**NOTE:** Another method for converting values to base64 is to use an Internet tool such as [https://](https://www.base64encode.org) [www.base64encode.org](https://www.base64encode.org) to encode or decode data.

#### *Best Practices for Using Tickets*

E

When using secure data-fabric clusters with the Kubernetes Interfaces for Data Fabric, you must generate tickets for your containers. Here are some best practices:

- Create a different user for each container.
- To avoid frequent renewals, use long-lived user tickets or servicewithimpersonation tickets. If you refresh or update a ticket, you must restart your containers.
- If you use an impersonation ticket, it is CRITICAL that you use security contexts in the pod definitions to avoid a misbehaving container impersonating all user IDs. For restrictions that apply to the use of impersonation tickets, see [How Impersonation Works](#page-1893-0) on page 1894 and [maprlogin](#page-2799-0) on page 2800.
- Match the security context runAsUser: ID and fsGroup: group to the ID or group used to create the ticket.

Here is an example of a pod spec that specifies a security context:

```
apiVersion: v1
kind: Pod
metadata:
  name: test-secure
   namespace: mapr-examples
spec:
   securityContext:
     runAsUser: 1000
     fsGroup: 2000
```
#### **Troubleshooting the Kubernetes Interfaces for Data Fabric FlexVolume Driver**

This section describes how to resolve common problems you might encounter when using the Kubernetes Interfaces for Data Fabric FlexVolume driver.

#### **Shared Memory Lock Causes POSIX Failure**

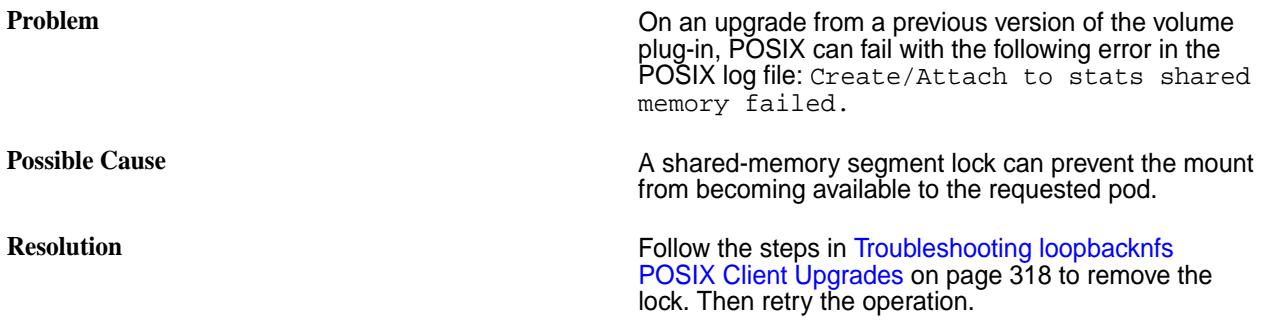

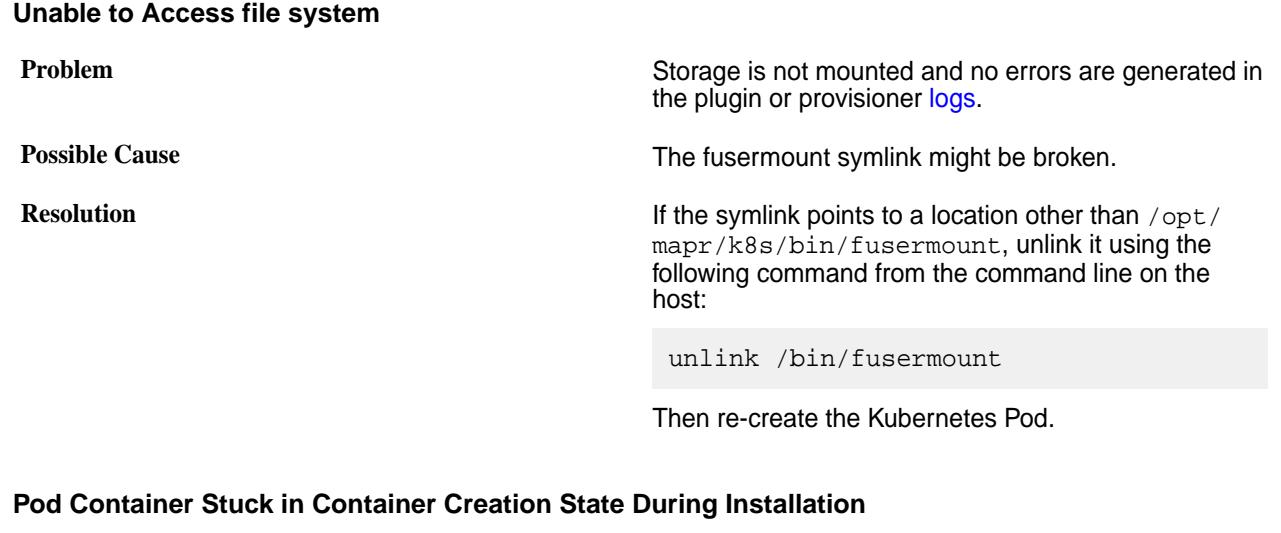

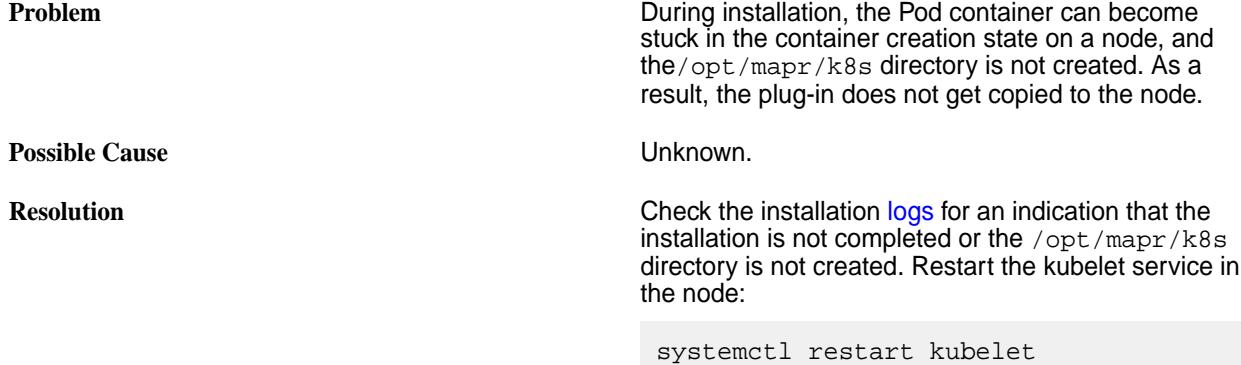

# **Logs for the MapR Data Fabric for Kubernetes FlexVolume Driver**

Logs for the MapR Data Fabric for Kubernetes can be found in:

/opt/mapr/logs

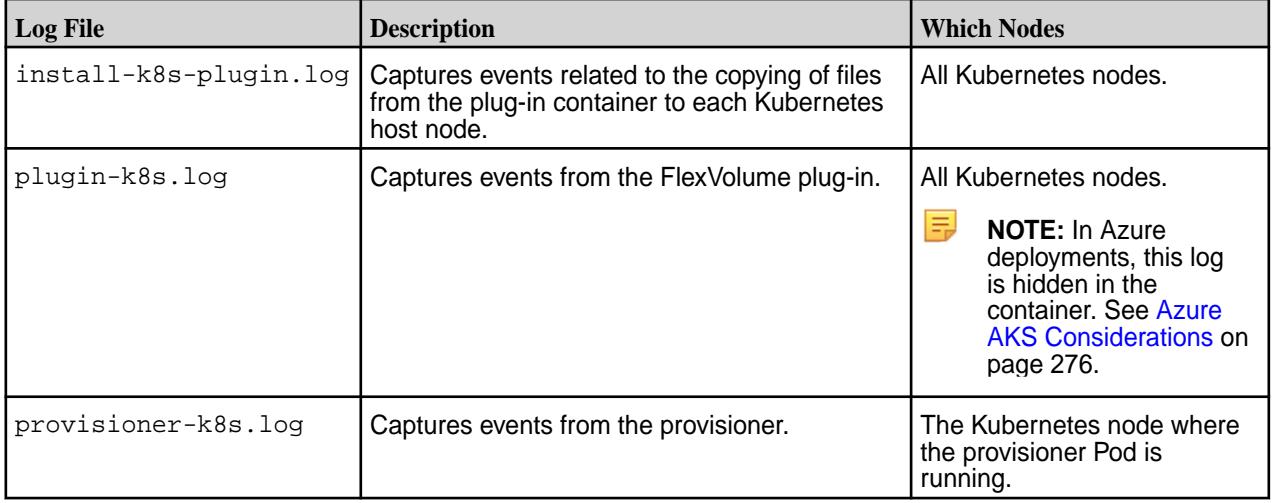

# **Useful Troubleshooting Commands**

The following Kubernetes commands can help you gather information about the resources used by the MapR Data Fabric for Kubernetes:

- kubectl describe <resourcetype> <resource> -n <namespace>
- kubectl get <resourcetype> <resource> -n <namespace> -o yaml
- kubectl logs <pod-name> -n <namespace>
- journalctl -u kubelet -r (on the relevant node)

# **kubectl describe command**

In this example, the kubectl describe command displays information about the mapr-kdfprovisioner-5dff68656-ln6vh Pod. Note that the kubectl describe output includes an event section.

```
kubectl describe pod mapr-kdfprovisioner-5dff68656-ln6vh -n mapr-system
Name: mapr-kdfprovisioner-5dff68656-ln6vh
Namespace: mapr-system
Node: qa101-139/10.10.101.139
Start Time: Fri, 09 Feb 2018 12:58:36 -0800
Labels: app=mapr-kdfprovisioner
 pod-template-hash=189924212
Annotations: openshift.ix/scc-maprkdf-scc
Status: Running
IP: 172.17.0.3
 . .
 . .
 . .
Node-Selectors: <none>
Tolerations: <none>
Events:
 Type Reason Age From Message
 ---- ----- --- ---- ---------
  Normal Scheduled 8m default-scheduler Successfully 
assigned mapr-kdfprovisioner-5dff68656-ln6vh to qa101-139
  Normal SuccessfulMountVolume 8m kubelet, qa101-139 MountVolume,SetUp 
succeeded for volume "logs"
 Normal SuccessfulMountVolume 8m kubelet, qa101-139 MountVolume, SetUp
succeeded for volume "timezone"
 Normal SuccessfulMountVolume 8m kubelet, qa101-139 MountVolume, SetUp
succeeded for volume "maprkdf-token-drqtt"
 Normal Pulling 8m kubelet, qa101-139 pulling image
"maprtech/kdf-provisioner:1.0.0.006_centos7"
                            8m kubelet, qa101-139 Successfully
pulled image "maprtech/kdf-provisioner:1.0.0.006_centos7"
 Normal Created 8m kubelet, qa101-139 Created container<br>Normal Started 8m kubelet, qa101-139 Started container
                            8m kubelet, qa101-139 Started container
```
#### **kubectl get command**

In this example, the kubectl get returns the . yaml parameters for the test-secure-provisioner86 Pod:

```
kubectl get pods test-secure-provisioner86 -n mapr-examples -o yaml
apiVersion: v1
kind: Pod
metadata:
  creationTimestamp: 2018-02-09T00:42:06Z
  name: test-secure-provisioner86
  namespace: mapr-examples
  resourceVersion: "721689"
  selfLink: /api/v1/namespaces/mapr-examples/pods/test-secure-provisioner86
```

```
 uid: 0dd21274-0d32-11e8-bdd6-84a9c4fbf7cb
spec:
  containers:
   - args:
     - sleep
    - "1000000"
     image: busybox
     imagePullPolicy: Always
     name: busybox
     resources: {}
     terminationMessagePath: /dev/termination-log
     terminationMessagePolicy: file
     volumeMounts:
     - mountPath: /dynvolume
       name: maprfs-pvc
     - mountPath: /var/run/secrets/kubernetes.io/serviceaccount
       name: default-token-zpv69
       readOnly: true
   dnsPolicy: ClusterFirst
   nodeName: qa108-165.qa.lab
   restartPolicy: Never
   schedulerName: default-scheduler
   securityContext: {}
   serviceAccount: default
   serviceAccountName: default
   terminationGracePeriodSeconds: 30
   tolerations:
   effect: NoExecute
     key:node.kubernetes.io/not-ready
     operator: Exists
     tolerationSeconds: 300
   - effect: NoExecute
     key: node.kubernetes.io/unreachable
     operator: Exists
     tolerationSeconds: 300
   volumes:
   -name: maprfs-pvc
```
Running the kubectl get command without the  $-\sigma$  yaml parameter generates less output:

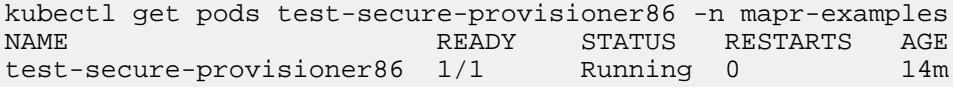

#### **kubectl logs command**

In this example, the kubectl logs command returns logged output for the mapr-kdfprovisioner-5dff68656-ln6vh Pod:

```
kubectl logs mapr-kdfprovisioner-5dff68656-ln6vh -n mapr-system
I0209 12:58:39.956822 1 controller.go:407] Starting provisioner 
controller 013d58b3-0ddc-11e8-b0dd-0242acl10003!
```
#### **journalctl -u command**

In this example, the journalctl command returns events for the kubelet service for the node:

```
journalctl -u kubelet -r
-- Logs begin at Thu 2017-12-28 06:24:47 PST, end at Thu 2018-02-08 
17:01:49 PST. -
Feb 08 17:01:49 k8s-master kubelet[26521]: E0206 17:01:49,047595 26521
```
dns.go:121] Search Line limits were exceeded, some search paths have been omitted, the applied search line Feb 08 17:01:45 k8s-master kubelet[26521]: E0206 17:01:45,396253 26521 dns.go:180] CheckLimitsForResolvConf: Resolv,conf file '/etc/resolve.conf' contains search line consisting Feb 08 17:01:15 k8s-master kubelet[26521]: E0206 17:01:15,396023 26521 dns.go:100] CheckLimitsForResolvConf: Resolv,conf file '/etc/resolve.conf' contains search line consisting Feb 08 17:00:48 k8s-master kubelet[26521]: E0206 17:00:48,047555 26521 dns.go:121] Search Line limits were exceeded, some search paths have been omitted, the applied search line . . . . . .

# **Ecosystem Components**

The following sections provide information about each open-source project that is supported by the HPE Ezmeral Data Fabric.

This section contains documentation for each open-source project. You can learn how to configure, use, and integrate each project within the context of a data-fabric cluster.

# **Documentation Covers All Component Versions**

Unless noted, the ecosystem-component information in this content hierarchy applies to all component versions included in EEPs that are supported on the core software. For a list of the supported EEPs, see [EEP Support and Lifecycle Status](#page-6533-0) on page 6534. For deprecated and discontinued components, see [Discontinued Ecosystem Components](#page-6598-0) on page 6599.

# **Ecosystem Packs**

An Ecosystem Pack (EEP) provides a set of ecosystem components that work together on one or more data-fabric cluster versions. Each EEP contains only one version of an ecosystem component. For example, each EEP supports only one version of Hive and one version of Spark.

HPE creates a new EEP version when a new ecosystem component is available or a patch is applied to an ecosystem component that is already in a released EEP.

A single version of core can support multiple EEPs, but only one at a time. For detailed information about each EEP, see [Ecosystem Pack \(EEP\) Reference](#page-7680-0) on page 7681. For a list of currently supported EEPs, see [EEP Support and Lifecycle Status](#page-6533-0) on page 6534.

# **Hadoop Ecosystem and Monitoring Components**

Hadoop ecosystem components within an EEP undergo extensive interoperability testing to validate that the components can work together. Examples of Hadoop ecosystem components include Hive, Pig, Spark, and Oozie.

The following open-source components are included in the EEP for monitoring and logging use cases, but NOT for third-party use cases:

- Collectd
- **Elasticsearch**
- Fluentd
- Grafana
- Kibana
- OpenTSDB

l = **NOTE:** Developer previews for fast-moving ecosystem components continue to be available in addition to EEPs. However, developer preview releases of ecosystem components are not tested for production environments, and they do not undergo the same interoperability testing.

For more information, see the [EEP Release Notes](#page-6651-0) on page 6652.

# **Apache Airflow**

This topic provides an overview of Apache Airflow on HPE Ezmeral Data Fabric.

Starting from EEP 8.1.0, HPE Ezmeral Data Fabric supports Apache Airflow on core 6.2.x and core 7.0.0.

You can use Airflow to author, schedule, or monitor workflows or data pipelines.

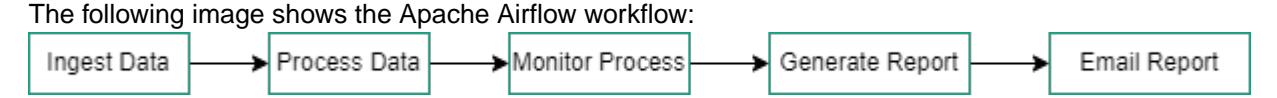

A workflow is a Directed Acyclic Graph (DAG) of tasks used to handle big data processing pipelines. The workflows are started on a schedule or triggered by an event. DAGs define the order to run the tasks or rerun in case of failures. The tasks define the actions to be performed, like ingest, monitor, report, and others.

# **Airflow Architecture**

The following image shows the Apache Airflow Architecture:

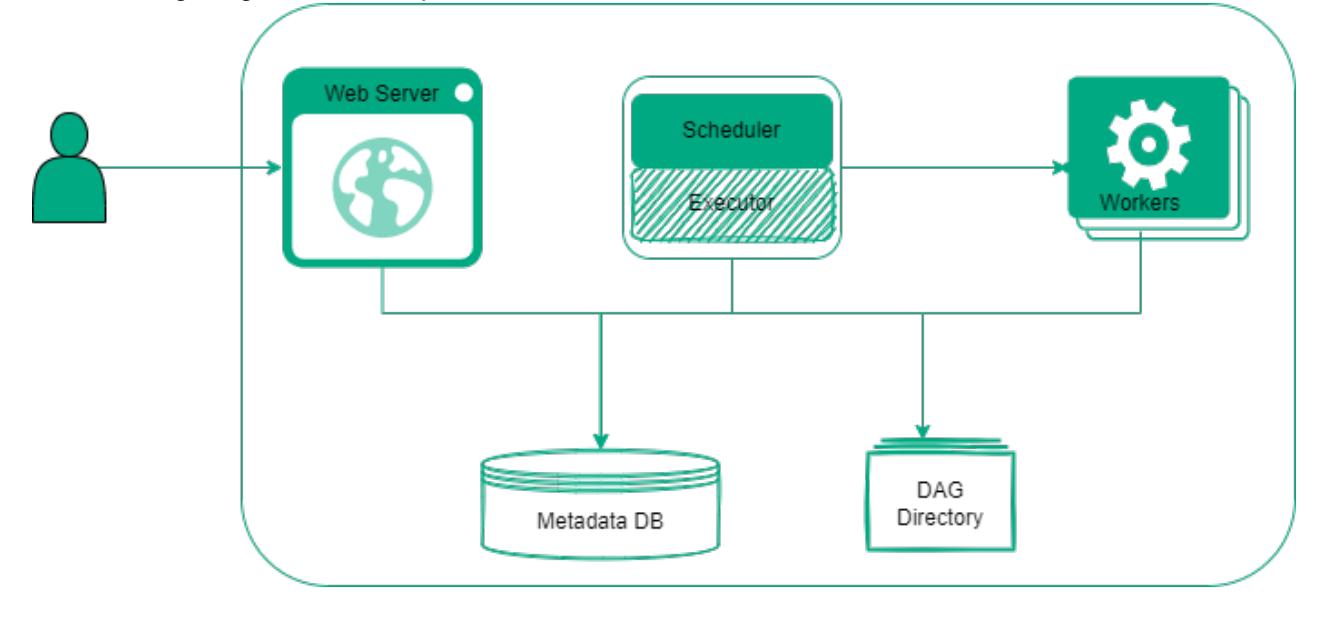

# **Airflow Components**

Airflow consists of the following components:

**Scheduler** Triggers the scheduled workflows and submits the tasks to an executor to run.

**Executor** Executes the tasks or delegates the tasks to workers for execution.

**Worker** Executes the tasks.
<span id="page-3780-0"></span>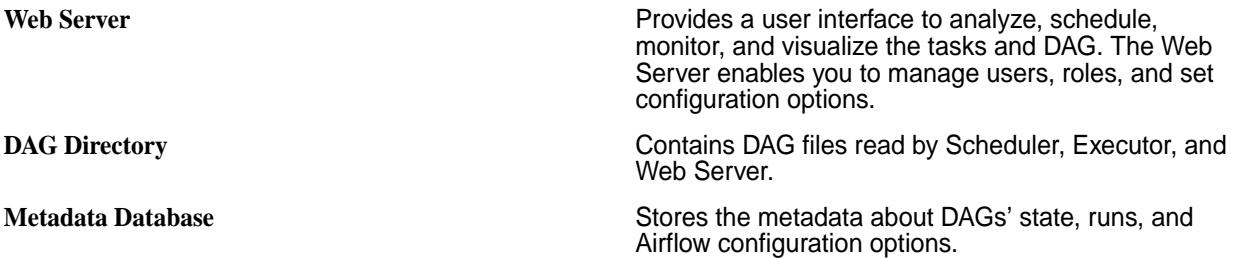

To learn more about Airflow, see [Airflow Concepts](https://airflow.apache.org/docs/apache-airflow/stable/concepts/overview.html).

#### **Starting, Stopping, and Restarting Airflow Services**

This topic describes how to start, stop, and restart Airflow services on HPE Ezmeral Data Fabric.

#### **About this task**

The Warden daemon starts the Airflow server (airflow-webserver and airflow-scheduler) automatically at installation time.

You can start and stop Airflow from the command line or from the Control System. You can use the maprcli node services command to start Airflow on multiple nodes at one time.

Perform the following steps to start or stop or restart Airflow from the command line:

### **Procedure**

- **1.** Make a list of nodes on which Airflow is configured.
- **2.** Run the maprcli node services command with either start, restart, or stop, and specify the nodes on which Airflow is configured, separated by spaces.

```
maprcli node services -name airflow-webserver -action start|stop|
restart -nodes <nodes list>
```

```
maprcli node services -name airflow-scheduler -action start|stop|
restart -nodes <nodes list>
```
### **Considerations for Using Airflow CLI Commands**

Describes security considerations for using Airflow CLI commands.

EEP 9.1.2 and Airflow 2.6.1.0 introduced security checks related to the use of Airflow CLI commands. In EEP 9.1.2 and later ecosystem packs:

• Only users with Data Fabric tickets can use Airflow CLI commands.

• If a user that has no ticket issues a CLI command, the command line returns an error. For example:

```
$ airflow users create --username mapr1 --firstname mapr1 --lastname 
mapr1 -p mapr1 --role Admin --email admin3@example.org
Traceback (most recent call last):
 File "/opt/mapr/airflow/airflow-2.6.1/bin/airflow", line 8, in <module>
     sys.exit(main())
   File "/opt/mapr/airflow/airflow-2.6.1/build/env/lib/python3.9/
site-packages/airflow/__main__.py", line 45, in main
     resp = security_client.start("maprsasl")[2]
   File "/opt/mapr/airflow/airflow-2.6.1/build/env/lib/python3.9/
site-packages/airflow/security/maprsasl.py", line 73, in start
     return True, mechanism, self.get_init_response()
   File "/opt/mapr/airflow/airflow-2.6.1/build/env/lib/python3.9/
site-packages/airflow/security/maprsasl.py", line 55, in get_init_response
     server_key_bytes = 
maprsecurity.GetTicketAndKeyForClusterInternal(MAPR_CLUSTER_NAME, 1)
SystemError: <br/>>built-in function GetTicketAndKeyForClusterInternal>
returned NULL without setting an error
```
• Only the cluster administrator (typically the mapr user) can issue commands related to Airflow users. For example, only the cluster admin can issue the airflow users list command or create the admin user role. An exception is generated if a non-cluster-admin user issues a command such as airflow users list. For example:

```
$ airflow users list
Traceback (most recent call last):
 File "/opt/mapr/airflow/airflow-2.6.1/bin/airflow", line 8, in <module>
     sys.exit(main())
..........................................................................
 ...............................
  File "/opt/mapr/airflow/airflow-2.6.1/build/env/lib/python3.9/
site-packages/airflow/cli/commands/user_command.py", line 38, in <module>
     class UserSchema(Schema):
   File "/opt/mapr/airflow/airflow-2.6.1/build/env/lib/python3.9/
site-packages/airflow/cli/commands/user_command.py", line 42, in 
UserSchema
     raise Exception("Only admin cluster user can manage Airflow users 
list")
Exception: Only admin cluster user can manage Airflow users list
```
#### **Configuring a Remote MySQL Database for Airflow**

This topic describes how to configure a remote MySQL database for Airflow on the HPE Ezmeral Data Fabric.

#### **Prerequisites**

To connect to MySQL from Airflow, install the **mysqlclient** by using these steps:

- **1.** Run . <airflow\_home>/build/env/bin/activate
- **2.** Run pip install mysqlclient==2.1.1
- **3.** Run deactivate

### **About this task**

Airflow uses SQLAlchemy to connect to the metadata database. The metadata database stores the information about Airflow configurations, user information, roles and policies, and statistics of each DAG state, run, and task.

Airflow supports MySQL database engine versions 5.7 and 8. For a list of the supported databases, see [Choosing database backend](https://airflow.apache.org/docs/apache-airflow/2.5.1/howto/set-up-database.html#choosing-database-backend).

#### **Procedure**

- **1.** To configure the remote MySQL Database for Airflow, see [Setting Up a MYSQL Database.](https://airflow.apache.org/docs/apache-airflow/2.2.1/howto/set-up-database.html#setting-up-a-mysql-database)
- **2.** After you have configured a database user that Airflow can use to access the database and <AIRFLOW-HOME>/conf/airflow.cfg is updated with your SQLAlchemy connection string, run this command:

```
sgl alchemy conn = mysql+mysqldb://
<airflow-user>:<airflow-password>@<host>[:<port>]/<airflow-dbname>
```
- **3.** Create the database schema using the steps that apply to the currently-installed EEP. To identify the EEP that is installed, see [Checking the EEP Version](#page-6407-0) on page 6408:
	- EEP 9.2.0 and later:
		- **a.** Run the airflow db migrate command:

airflow db migrate

**b.** Run the airflow connections create-default-connections command:

airflow connections create-default-connections

• EEP 9.1.x and earlier:

airflow db init

**4.** After MySQL configuration is completed, create a user by following the steps in the [Command Line](https://airflow.apache.org/docs/apache-airflow/2.2.1/cli-and-env-variables-ref.html#create_repeat1) [Interface and Environment Variables Reference](https://airflow.apache.org/docs/apache-airflow/2.2.1/cli-and-env-variables-ref.html#create_repeat1). For example:

```
airflow users create --username mapr --firstname mapr --lastname mapr -p 
mapr --role Admin --email admin@example.org
```
**5.** Restart Airflow services as described in [Starting, Stopping, and Restarting Airflow Services](#page-3780-0) on page 3781.

#### **Configuring SSL Security for Airflow**

This topic describes the security configurations for Airflow on HPE Ezmeral Data Fabric.

Airflow enables SSL by default on secure clusters and you can manually configure SSL for nonsecure clusters in HPE Ezmeral Data Fabric.

#### **Enabling SSL on Secure Clusters**

Airflow enables SSL by default on secure clusters and uses the standard Data-Fabric SSL configuration.

#### **Enabling SSL on Nonsecure Clusters**

To enable SSL on non-secure clusters, provide a certificate and a key to the webserver.

Add the following configuration options at  $\alpha$ irflow home>/conf/airflow.cfg.

```
[webserver]
web_server_ssl_cert = <path to certificate> 
web server ssl key = <path to private key>
```
Once you enable the SSL, you must use  $h_{\text{t}}$  in the browser for secure connection.

#### **Configuring Data Fabric SASL and SSL for Hooks Connections**

This topic decribes configuration options for Data Fabric SASL and SSL for hook connections in Airflow.

Using Airflow, you can import and export data to multiple systems. Airflow provides a high-level interface called Hooks to connect to these systems by integrating with Connections.

A connection is an object that stores credentials such as your username, password and hostname, the type of system you are connecting to, and other configuration options.

HPE Ezmeral Data Fabric 7.0.0 supports Data Fabric SASL authentication for Airflow.

To support Data Fabric SASL authentication for HPE Ezmeral Data Fabric 6.2.x, see [Applying a Patch](#page-449-0) on page 450.

Airflow authenticates with Data Fabric SASL in the following ways:

#### **Using the Ecosystem Component Client**

To authenticate with Data Fabric SASL, Airflow uses the clients of ecosystem component installed on the node. To submit the tasks, configure a Data Fabric User Ticket on a secure cluster. See [Generating a HPE](#page-1781-0) [Ezmeral Data Fabric User Ticket](#page-1781-0) on page 1782.

### **Using the REST API or Thrift protocol**

To authenticate with Data Fabric SASL, you can use REST API or Thrift protocol by setting the additional configuration options.

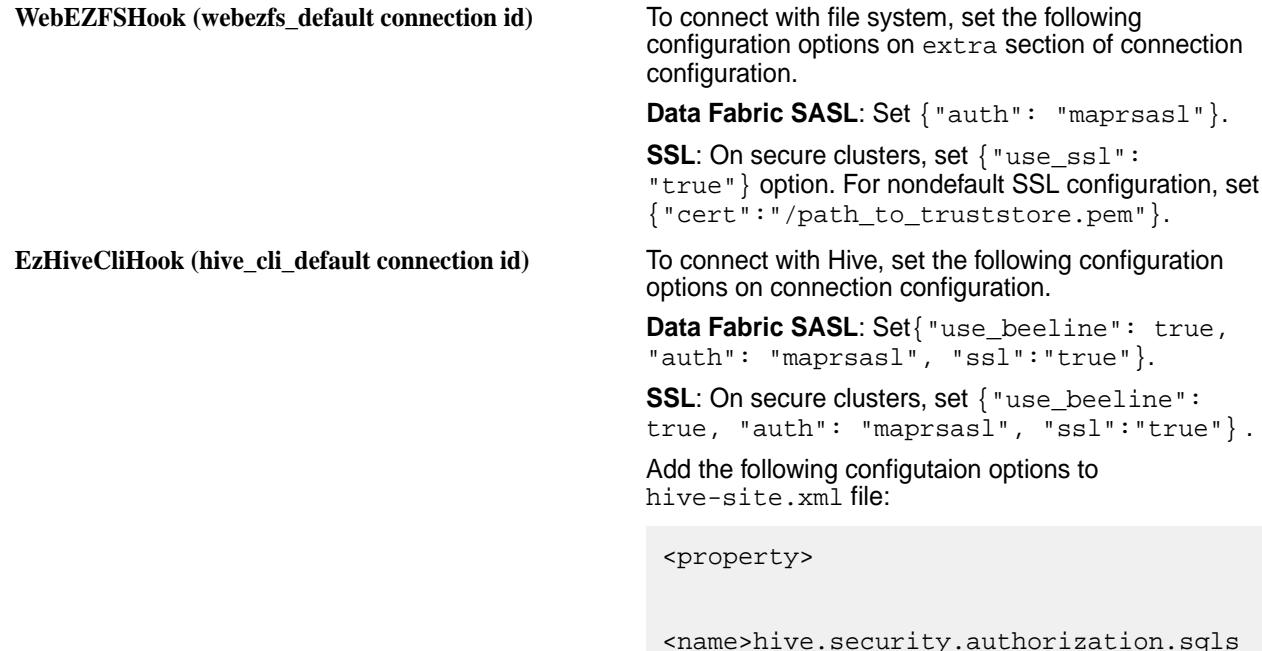

td.confwhitelist.append</name>

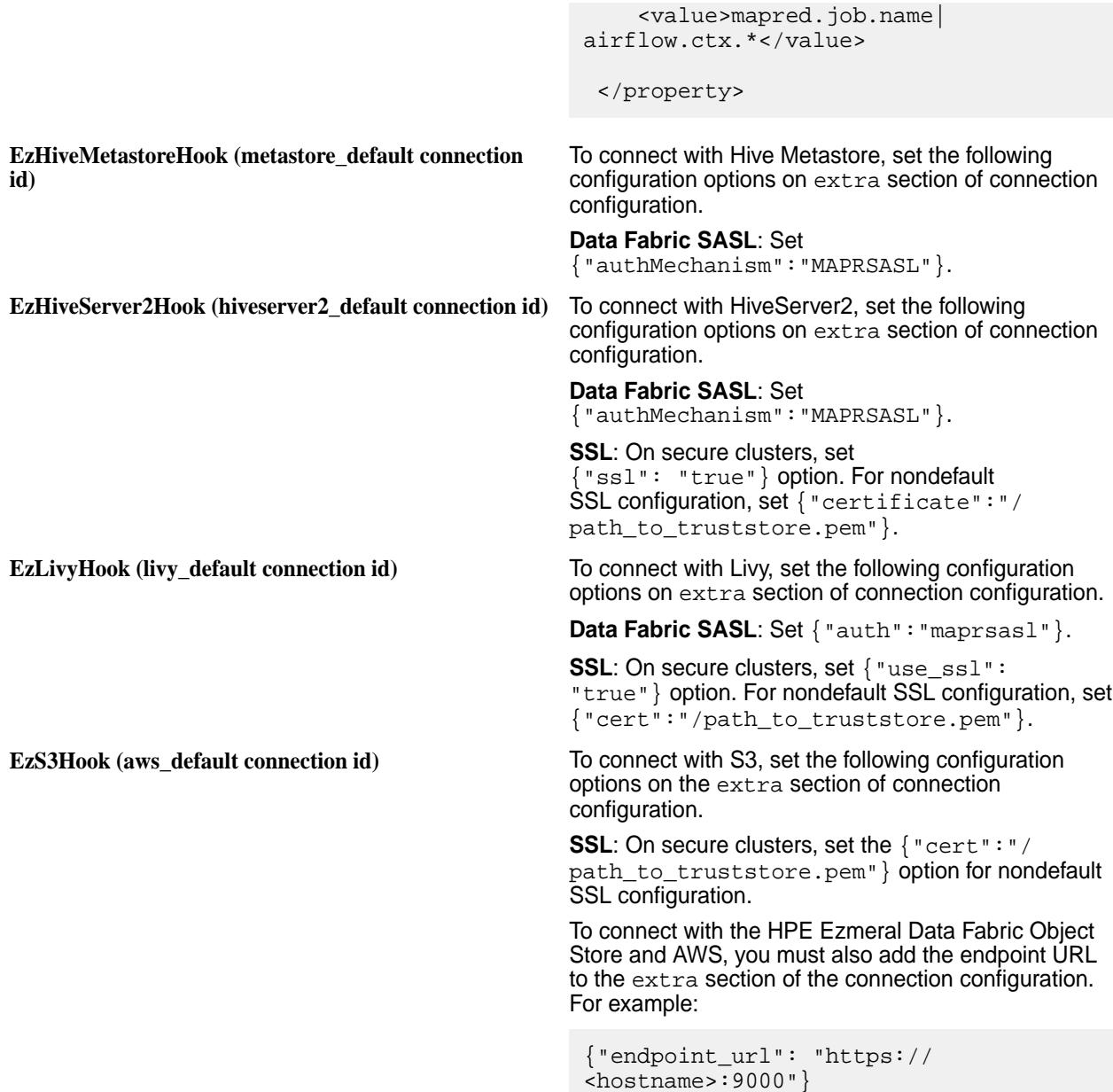

#### **Airflow Providers**

This topic describes the Apache Airflow Provider packages available in HPE Ezmeral Data Fabric.

Providers contains operators, hooks, sensors, and transfer operators that enhances the core Airflow scheduling capabilities. To learn more about Providers, see [Airflow Providers](https://airflow.apache.org/docs/apache-airflow-providers/).

Airflow provides an interface to Ecosystem Pack components, databases, and filesystem by using the providers.

The classes on Providers package in HPE Ezmeral Data Fabric are located inside airflow.providers.ezmeral Python package.

The following topics describes interfaces on Airflow Providers in HPE Ezmeral Data Fabric.

#### **Interface to HPE Ezmeral Data Fabric Database**

Airflow provides an interface to HPE Ezmeral Data Fabric Database by using the Providers.

See Provider examples of HPE Ezmeral Data Fabric Database at <airflow\_home>/build/env/lib/ python3.9/site-packages/airflow/providers/ezmeral/database/example\_dags/.

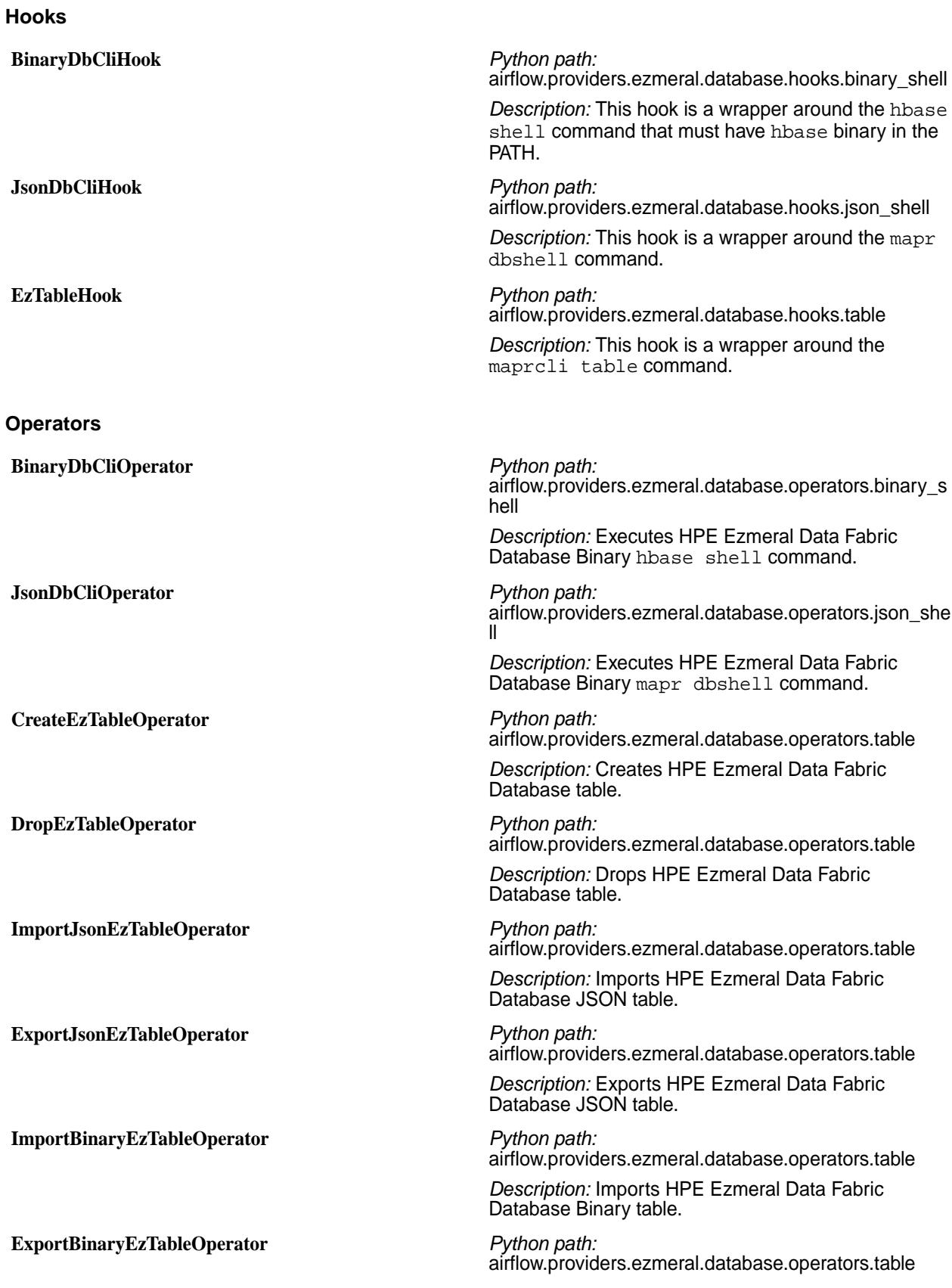

*Description:* Exports HPE Ezmeral Data Fabric Database Binary table.

### **Sensors**

**EzTableSensor** *Python path:*

airflow.providers.ezmeral.database.sensors.table *Description:* Waits for the table to show up inHPE Ezmeral Data Fabric Database.

#### **Interface to the File System**

Airflow provides an interface to the file system by using the Providers.

See Provider examples of the file system at <airflow\_home>/build/env/lib/python3.9/ site-packages/airflow/providers/ezmeral/fs/example\_dag/.

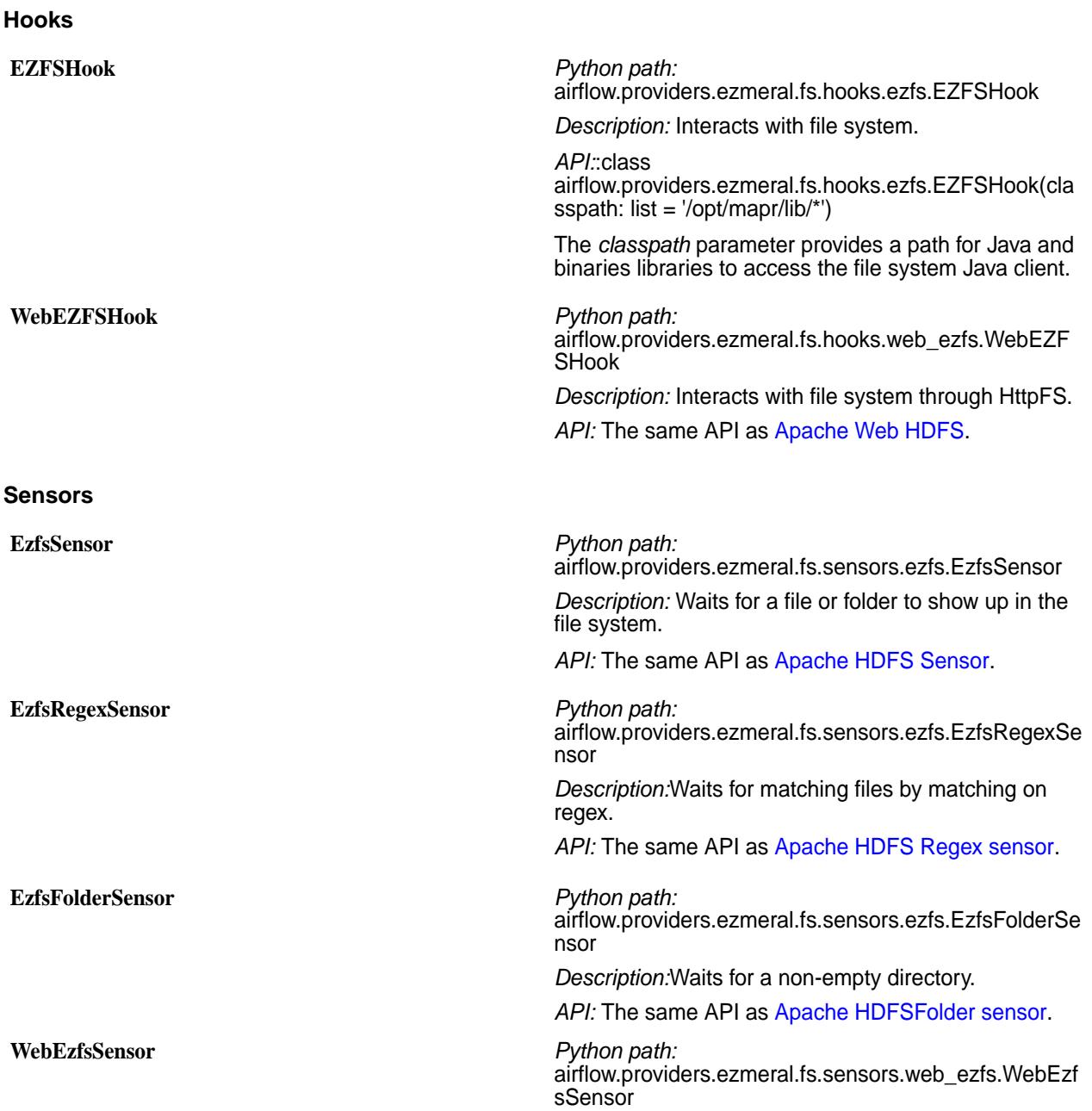

*Description:* Waits for a file or folder to show up in the file system. *API:* The same API as [Apache WebHDFS sensor.](https://airflow.apache.org/docs/apache-airflow-providers-apache-hdfs/stable/_api/airflow/providers/apache/hdfs/sensors/web_hdfs/index.html)

### **Interface to Hive**

Airflow provides an interface to Hive by using the Providers.

See Provider examples of Hive at <airflow\_home>/build/env/lib/python3.9/site-packages/ airflow/providers/ezmeral/hive/example\_dags/.

#### **Hooks**

All hooks have the same API as [Apache Hive Hooks.](https://airflow.apache.org/docs/apache-airflow-providers-apache-hive/stable/_api/airflow/providers/apache/hive/hooks/hive/index.html#module-airflow.providers.apache.hive.hooks.hive)

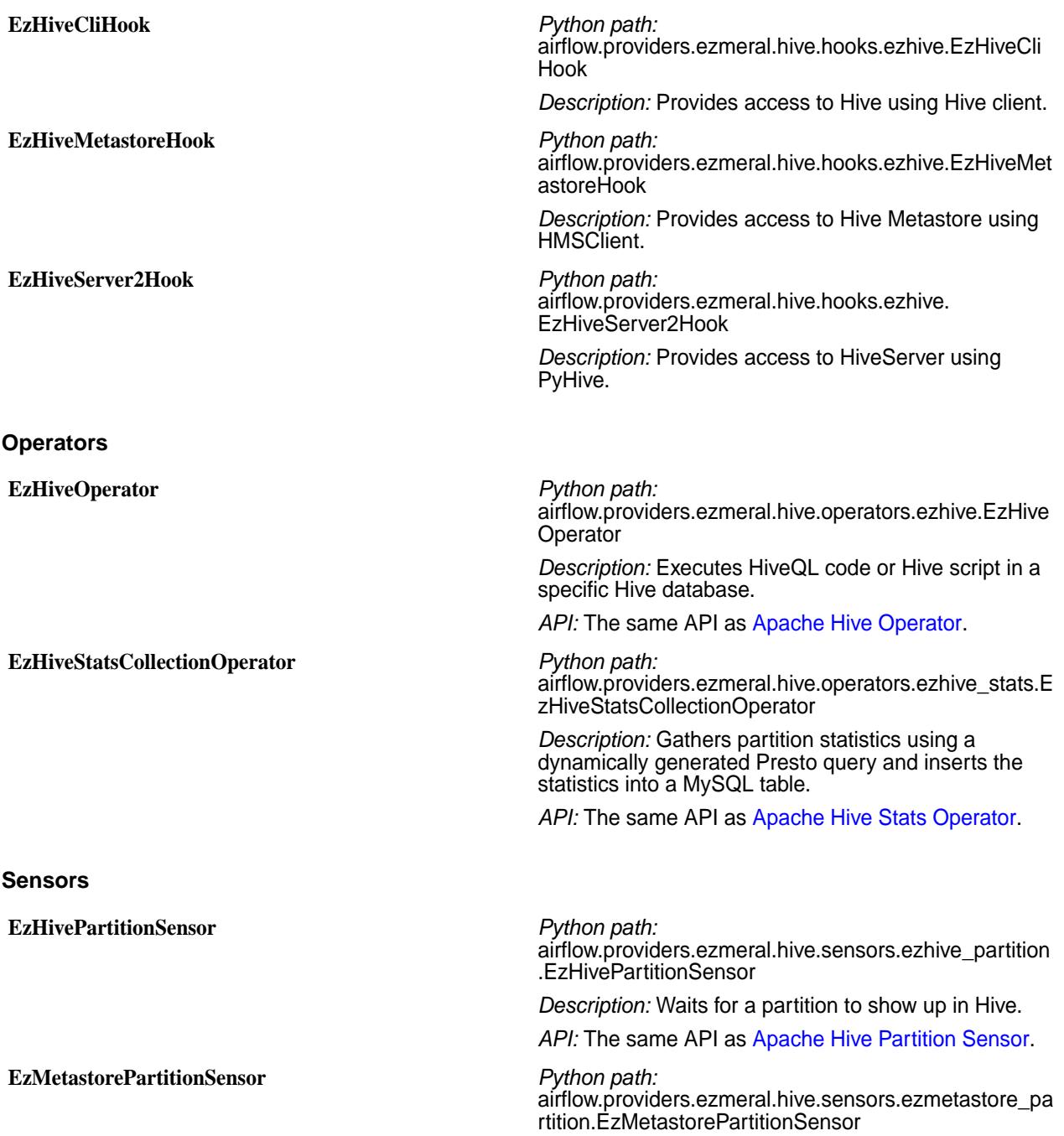

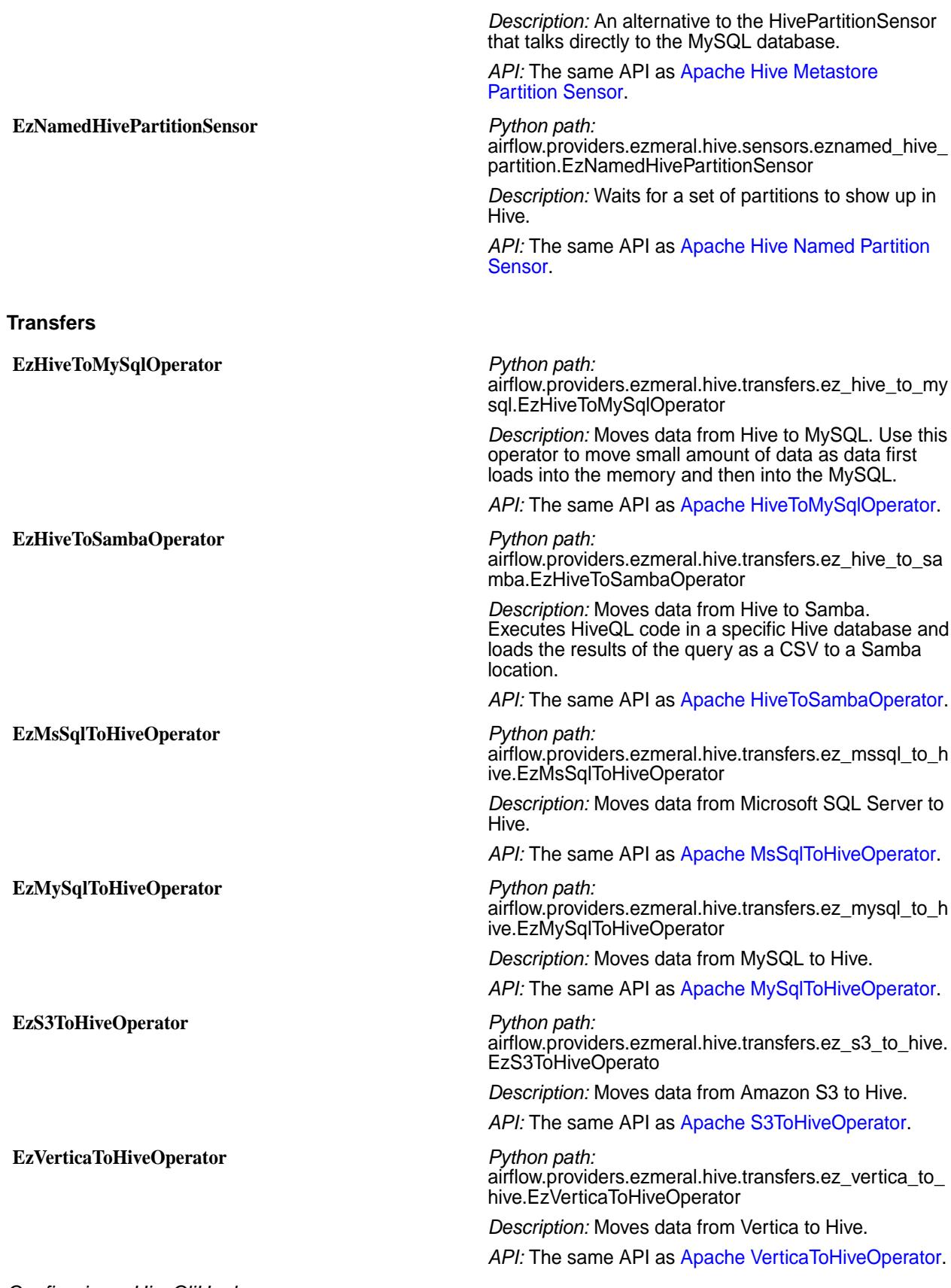

*Configuring a HiveCliHook*

Describes the properties that must be added to configure a HiveCliHook for Airflow on a secure cluster.

The HiveCliHook is a simple wrapper around the Hive CLI. To configure the HiveCliHook for Airflow:

- **Property Value** use beeline  $\vert$  true auth maprsasl ssl true
- **1.** Use the following connection properties:

**2.** Add the following property to the hive-site.xml file:

```
<property>
     <name>hive.security.authorization.sqlstd.confwhitelist.append</name>
     <value>mapred.job.name|airflow.ctx.*</value>
</property>
```
*Configuring Hook Connections for Hive High Availability*

Describes how to configue the EZHiveServer2Hook, the EzHiveCLIHook, and the EzHiveMetastoreHook to connect to Hive with High Availability (HA) enabled.

EEP 9.2.1 and later include hook connection support in Airflow to connect to HiveServer2 with High Availability (HA) enabled. When any of the hooks are configured, if one of the HS2 servers is unreachable, Airflow connects to another server in the list of hosts that you specify.

### **Configuring the EzHiveServer2Hook for Hive HA**

The EZHiveServer2Hook supports a pyhive connection to HiveServer 2 HA. To configure the pyhive connection with HiveServer 2 HA:

**1.** Add the hive ha property to the extra section of the connection configuration. For example:

```
{ "authMechanism": "MAPRSASL",
   "ssl": "true",
   "hive_ha": "true"
}
```
**2.** Add the list of your active HS2 instances in the host section using this format:

<hs2\_hostname1>:<port1>,<hs2\_hostname2>:<port2>,<hs2\_hostname3>:<port3>…

For example:

```
myhost-48-n2.storage.mycorp.net:10000,myhost-23-n2.storage.mycorp.net:100
0<sub>0</sub>
```
In the following example, one of the HS2 servers is unusable, so Airflow reconnects to another server:

```
{ezhive.py:196} INFO - Trying to connect to 
myhost-23-n2.storage.mycorp.net:10000
{TSocket.py:142} INFO - Could not connect to ('<ip_address>', 10000)
Traceback (most recent call last):
   File "/opt/mapr/airflow/airflow-2.7.3/build/env/lib/python3.9/
site-packages/thrift/transport/TSocket.py", line 137, in open
    handle.connect(sockaddr)
   File "/opt/mapr/airflow/airflow-2.7.3/build/python/lib/python3.9/ssl.py", 
line 1343, in connect
```

```
 self._real_connect(addr, False)
   File "/opt/mapr/airflow/airflow-2.7.3/build/python/lib/python3.9/ssl.py", 
line 1330, in _real_connect
     super().connect(addr)
ConnectionRefusedError: [Errno 111] Connection refused
{TSocket.py:145} ERROR - Could not connect to any of [('<ip_address>', 
10000)]
[2023-12-15, 09:06:32 UTC] {ezhive.py:210} WARNING - Failed to connect to 
myhost-23-n2.storage.mycorp.net:10000
{ezhive.py:196} INFO - Trying to connect to 
myhost-48-n2.storage.mycorp.net:10000
{hive.py:475} INFO - USE 'default'
```
#### **Configuring the EzHiveCliHook for Hive HA**

The EZHiveCliHook supports a beeline connection to HiveServer 2 HA. To configure the beeline connection with HiveServer 2 HA:

**1.** Add the following properties to the extra section of the connection configuration:

```
{
   "use_beeline": true,
   "ssl": "true",
   "hive_ha": "true",
   "serviceDiscoveryMode": "zooKeeper",
   "zooKeeperNamespace": "hiveserver2"
}
```
**2.** Add the list of your active ZooKeeper instances in the host section using this format:

<ZK\_FQDN1>:5181,<ZK\_FQDN2>:5181,<ZK\_FQDN3>:5181

#### **Configuring the EzHiveMetastoreHook for Hive HA**

The EZHiveMetastoreHook supports an hmsclient connection to HiveServer 2 HA. To configure the hmsclient connection with HiveServer 2 HA:

- **1.** Configure Hive Metastore HA as described in [Enabling High Availability for Hive Metastore](#page-4180-0) on page 4181.
- **2.** Add the following properties to the extra section of the connection configuration:

```
{ "authMechanism": "MAPRSASL"}
```
**3.** In the host section, specify the list of active Hive metastore hosts using the following format:

<hive\_metastore1>,<hive\_metastore2>,<hive\_metastore3>

With this configuration, if one Hive metastore host is unavailable, a connection will be made to another host in the list. For example:

```
[2023-12-15, 12:57:54 UTC] {base.py:73} INFO - Using connection ID 
'metastore default' for task execution.
[2023-12-15, 12:57:54 UTC] {hive.py:576} INFO - Trying to connect to 
myhost-23-n2.storage.mycorp.net:9083
[2023-12-15, 12:57:54 UTC] {hive.py:582} ERROR - Could not connect to 
myhost-23-n2.storage.mycorp.net:9083
```
[2023-12-15, 12:57:54 UTC] {hive.py:576} INFO - Trying to connect to myhost-48-n2.storage.mycorp.net:9083 [2023-12-15, 12:57:54 UTC] {hive.py:578} INFO - Connected to myhost-48-n2.storage.mycorp.net:9083

# **Related reference**

[EEP Support and Lifecycle Status](#page-6533-0) on page 6534 This page shows the EEPs that are supported for different core releases and the current lifecycle status for each EEP.

#### **More information**

[Enabling High Availability for Hive](#page-4177-0) on page 4178 This section describes how to enable High Availability for HiveServer2 and HiveMetastore.

#### **Interface to Livy**

Airflow provides an interface to Livy by using the Providers.

See Provider examples of Livy at <airflow\_home>/build/env/lib/python3.9/site-packages/ airflow/providers/ezmeral/livy/example\_dags/.

#### **Hooks**

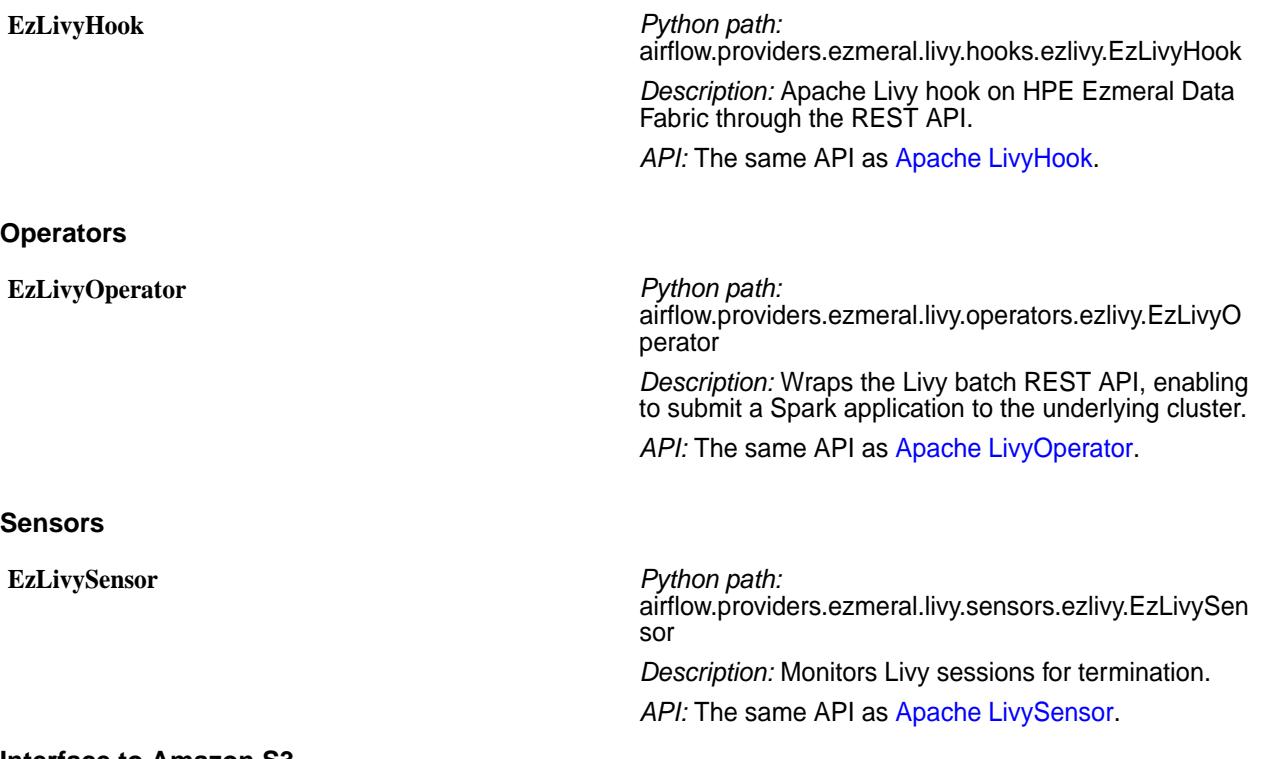

#### **Interface to Amazon S3**

Airflow provides an interface to Amazon S3 by using the Providers.

See Provider examples of Amazon S3 at <airflow\_home>/build/env/lib/python3.9/ site-packages/airflow/providers/ezmeral/s3/example\_dags/.

#### **Hooks**

**EzS3Hook** *Python path:* airflow.providers.ezmeral.s3.hooks.s3 *Description:* Interacts with Amazon S3 using Boto3 library.

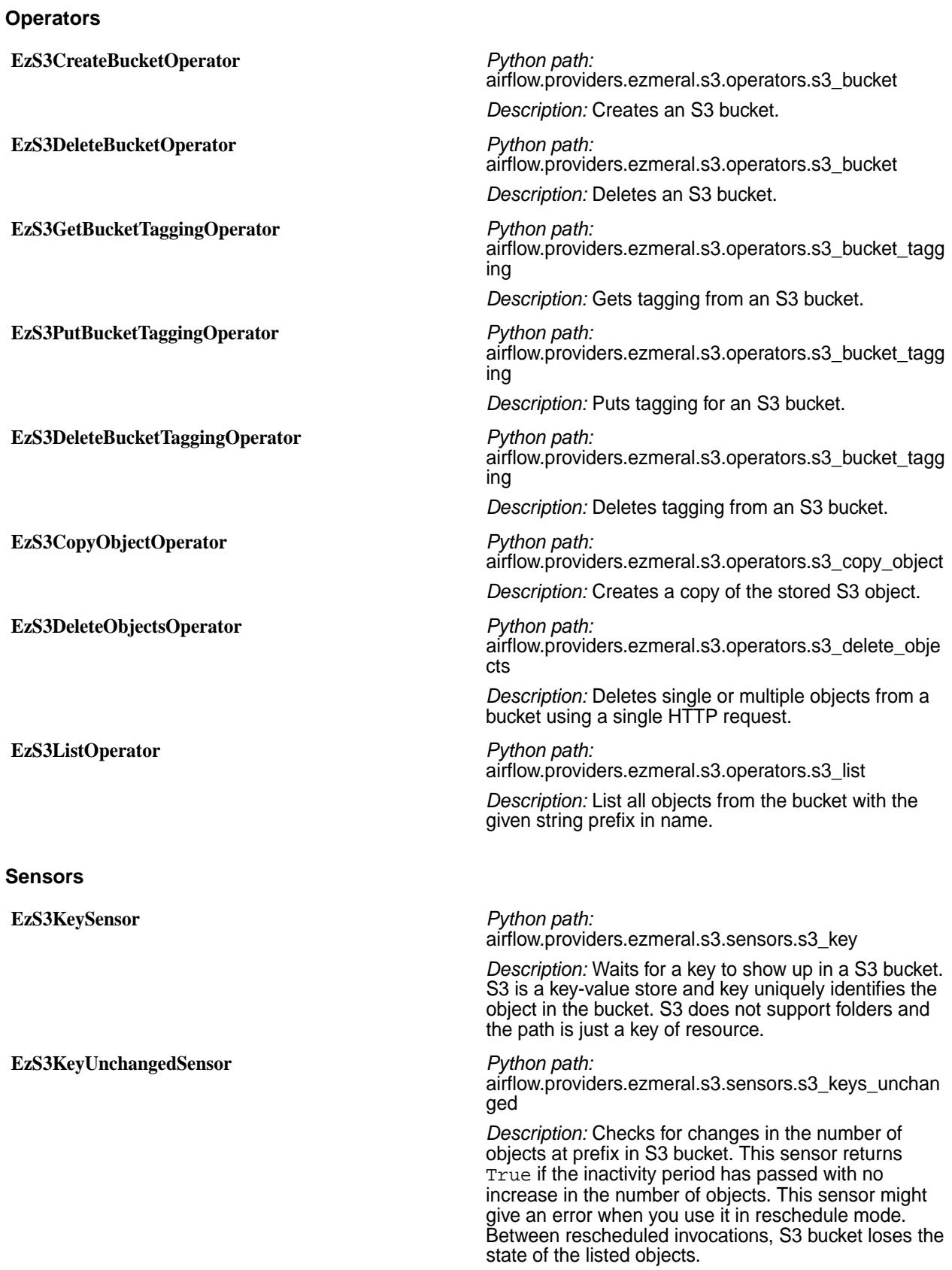

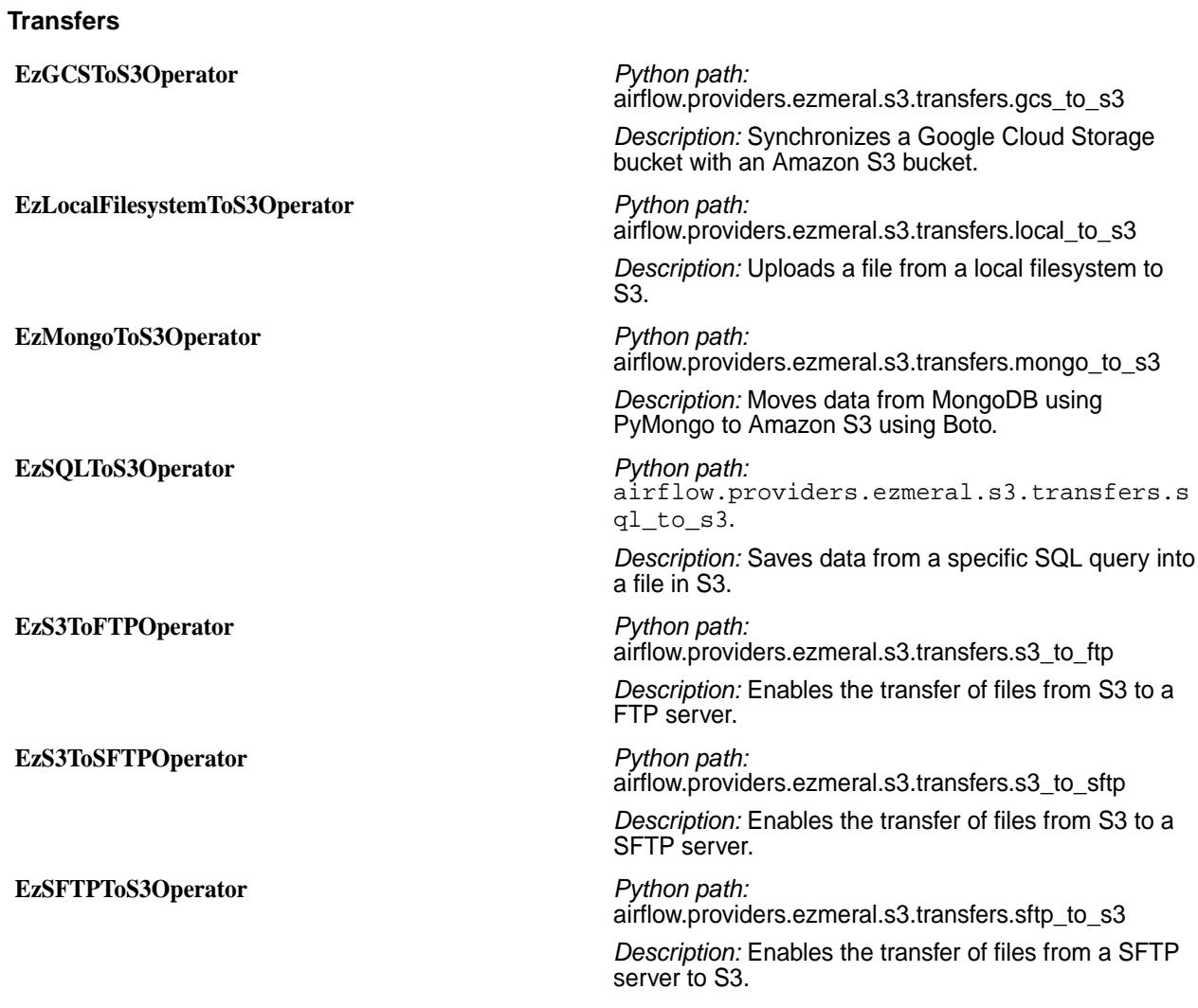

# **Interface to Spark**

Airflow provides an interface to Spark by using the Providers.

See Provider examples of Spark at <airflow\_home>/build/env/lib/python3.9/ site-packages/airflow/providers/ezmeral/spark/example\_dags/.

### **Hooks**

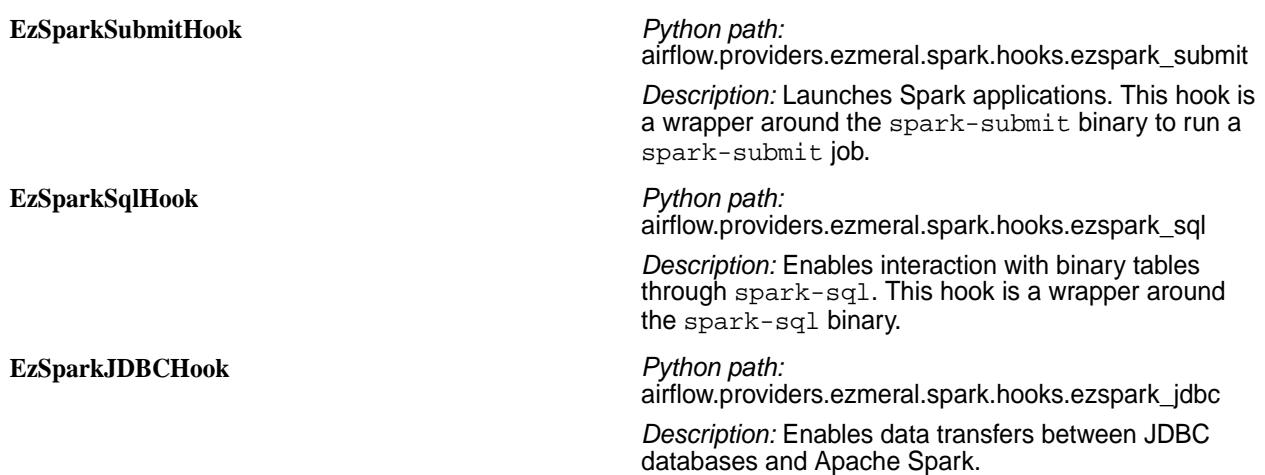

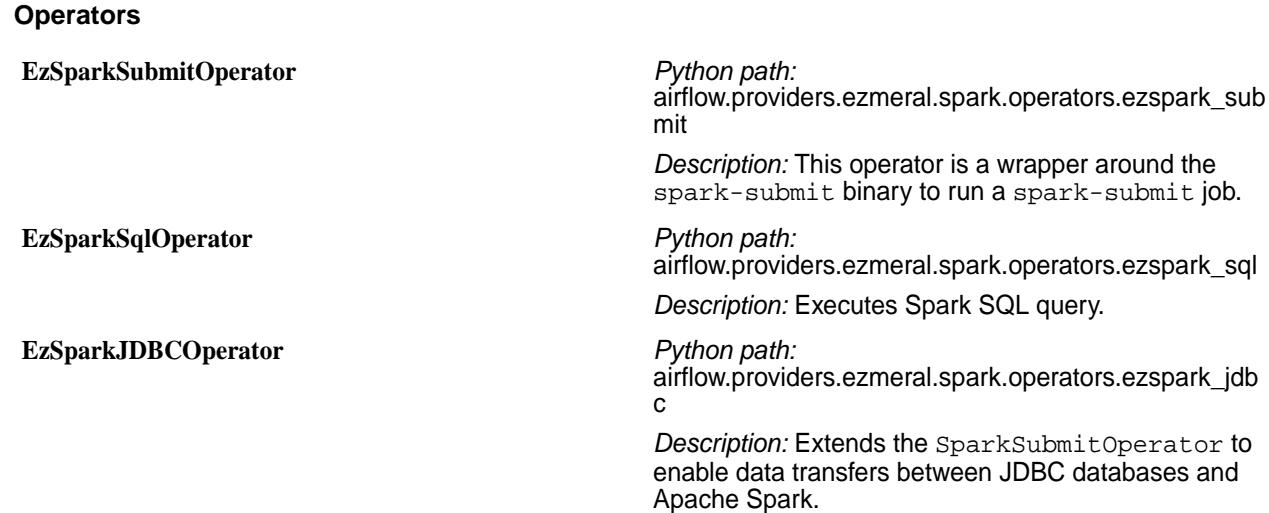

# **AsyncHBase**

MapR provides a version of AsyncHBase that is modified to work with HPE Ezmeral Data Fabric Database binary tables. The MapR version of AsyncHBase is based on the AsyncHBase library provides asynchronous Java APIs to access HPE Ezmeral Data Fabric Database binary tables. The HBase Client version is based on the current EEP and MapR version you are running. For more information, see the [Interoperability Matrices](#page-6521-0) on page 6522.

### **Configuring the Default Database for AsyncHBase**

For AsynchHBase 1.7 and later, you can configure whether AsyncHBase accesses HBase tables or MapR-DB tables by default. If this value is not configured, AsyncHBase will determine the table type.

You can configure the default database in the asynchbase.conf file and the client application. A default database setting in the client application overrides the default database configuration in the aynchbase.conf file.

The process that AsyncHBase uses to access tables differs based on the default database configuration.

- When the default database is HBase, AsyncHBase accesses the table using the HBase port that was used to initialize the AsyncHBase client and the table name provided to the application.
- When the default database is MapR-DB, the table name provided to the application is translated to the MapR-DB table path, and then AsyncHBase accesses the table.
- When a default database is not configured, AsyncHBase first tries to access the table as a MapR-DB table. If that fails, it tries to access the table as an HBase table.

### **Set the Default Database using asynchbase.conf**

To specify if AsyncHBase accesses HBase tables or MapR-DB tables:

- **1.** Add the mapr.hbase.default.db parameter in the asynchbase.conf (/opt/mapr/ asynchbase/asynchbase-<version>/conf/asynchbase.conf) file.
- **2.** Set the value of mapr.hbase.default.db to one of the following values which will indicate the default database:
	- hbase
	- maprdb

### **Set the Default Database in the Client Application**

Based on the database that you want as the default, add the following code in the client application:

• To access MapR-DB tables:

```
Config config = new Config();
String dbString = "maprdb";
config.overrideConfig(HBaseClient.CONFIG_PARAM_DEFAULT_DB,dbString);
HBaseClient client = new
HBaseClient(config);
```
• To access HBase tables:

```
Config config = new Config();
String dbString = "hbase";
config.overrideConfig(HBaseClient.CONFIG_PARAM_DEFAULT_DB,dbString);
HBaseClient client = new
HBaseClient(config);
```
#### **Compiling and Running AsyncHBase Applications**

When you compile or run AsyncHBase applications, you need to include the required AsyncHBase libraries.

**To run the application, use one of the following**

**To compile the application:**  $j$ avac -cp `asynchbase classpath`:\$APP\_CLASSPATH <ProgramName>

- **commands: commands: e** java -cp `asynchbase commands: **commands: commands: commands: commands: commands: commands: commands: commands: commands: commands: commands: commands: commands: comman** <ProgramName>
	- asynchbase \$APP\_CLASSPATH <ProgramName>

**To include the AsyncHBase library in your maven project:**

**1.** Add MapR's maven repository to the list of repositories in your project's pom.xml:

```
<repository> 
<id>mapr-releases</id> 
<url>https://repository.mapr.com/
maven/</url> 
<snapshots><enabled>true</
enabled></snapshots>
<releases><enabled>true</enabled></
releases> 
</repository>
```
**2.** Add the following dependency to the list of dependencies:

```
<dependency> <groupId>org.hbase</
groupId> 
<artifactId>asynchbase</
artifactId> 
<version><AsyncHBaseVersion>-mapr-<
MapREcoVersion></version> </
dependency>
```

```
NOTE: For example, if you are using
AsyncHBase 1.7-1603, configure the
following for the version dependency:
<version>1.7.0-mapr-1603</
version>
```
### **AsyncHBase Script**

MapR provides an AsyncHBase script that you can use to run applications and generate the AsyncHBase classpath.

The asynchbase script has the following syntax:

asynchbase <command> [<args>] Commands: classpath Dump AsyncHBase CLASSPATH CLASSNAME Run the class named CLASSNAME

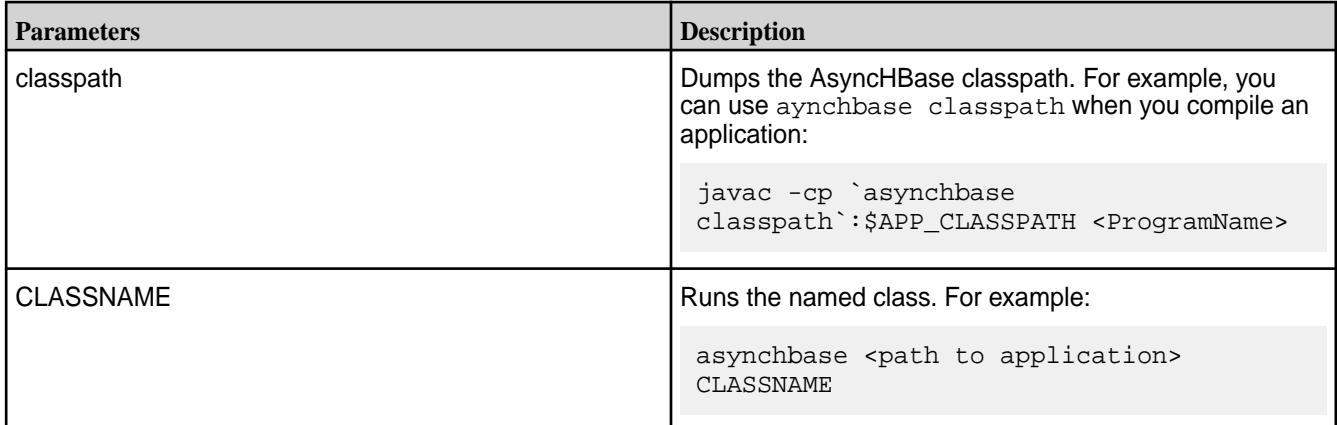

### **AsyncHBase Behavior with HPE Ezmeral Data Fabric Database Binary Tables**

After you install AsyncHBase, you can use the AsyncHBase libraries to provide asynchronous access to HPE Ezmeral Data Fabric Database binary tables. However, it is important to note the behavior that is specific to using AsyncHBase with HPE Ezmeral Data Fabric Database.

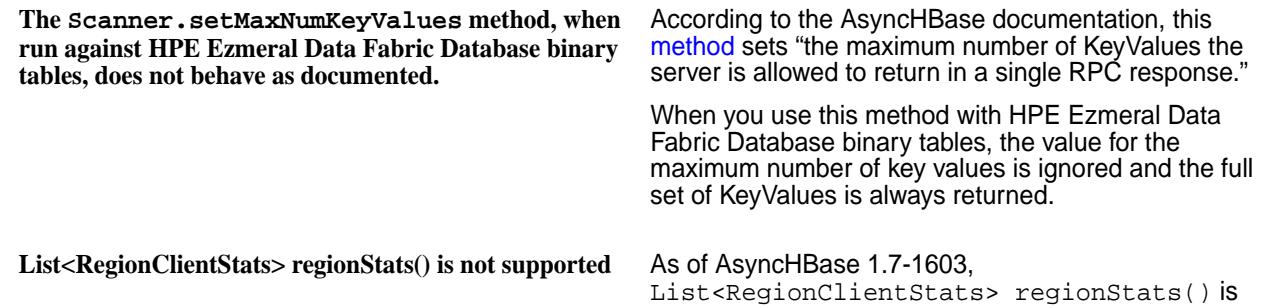

not supported and when it is used the API does not return statistics.

**HPE Ezmeral Data Fabric Database ignores HBase configurations in the asynchbase.conf file**

As of AsyncHBase 1.7-1603, the [conf object](http://opentsdb.github.io/asynchbase/docs/build/html/configuration.html) can be used to override Hbase properties that were previously only configured in the asynchbase.conf file. The asynchbase.conf file is located in the asynchbase installation directory. HPE Ezmeral Data Fabric Database does not use these Hbase configurations and therefore they are ignored by HPE Ezmeral Data Fabric Database

#### **Using OpenTSDB with AsyncHBase**

OpenTSDB can use MapR's AsyncHBase to perform time-series data-plots on HPE Ezmeral Data Fabric Database binary tables.

The [OpenTSDB](http://opentsdb.net/) software package provides a time-series database that collects user-specified data.

To use OpenTSDB with AsyncHBase, install and configure OpenTSBD from source files or from a package.

#### **Installing OpenTSDB from Source Files**

The following steps describe how to install OpenTSDB from source files.

#### **Prerequisites**

Be sure to install the OpenTSDB version that is required for your AsyncHBase version. AsyncHBase 1.6 requires OpenTSDB 2.0. AsyncHBase 1.7 requires OpenTSDB 2.2.

#### **Procedure**

**1.** Clone the opentsdb.git project and check out the OpenTSDB branch that you require.

#### E **NOTE:**

For example:

```
$ git clone https://github.com/OpenTSDB/opentsdb.git
Cloning into 'opentsdb'...
remote: Counting objects: 5625, done.
remote: Compressing objects: 100% (76/76), done.
remote: Total 5625 (delta 51), reused 64 (delta 30)
Receiving objects: 100% (5625/5625), 27.15 MiB | 2.67 MiB/s, done.
Resolving deltas: 100% (3755/3755), done.
Checking connectivity... done.
$ cd opentsdb
$ git tag -l
mapr-1.1.0-release+5
v1.0.0
v2.0.0
...
$ git checkout v2.0.0
Switched to a new branch 'v2.0.0'
```
**2.** Install dependencies for graph generation:

```
$ yum install autoconf automake gnuplot
```
**3.** Replace the asynchbase. jar file with the MapR version of that file:

```
$ yum install mapr-asynchbase
```
**4.** Run the build script:

./build.sh

- **5.** If you want to use OpenTSDB with HPE Ezmeral Data Fabric Database tables, open the create\_table.sh file (<OPENTSDB\_ROOT\_INSTALL\_DIR>/src/create\_table.sh) and add "/" before the table names so that MapR recognizes them as HPE Ezmeral Data Fabric Database tables: See [Example: create\\_table.sh](#page-3799-0) on page 3800.
- **6.** Create tables:

```
env COMPRESSION=NONE;HBASE_HOME=/opt/mapr/hbase/hbase-<version>
<OPENTSDB_ROOT_INSTALL_DIR>/src/create_table.sh
```
**7.** Run the following command to verify that the tables are created successfully:

hadoop fs -ls /

**8.** Create a simple metric to store, such as "sys.cpu.user":

```
./build/tsdb mkmetric sys.cpu.user --table=/tsdb --uidtable=/tsdb-uid
```
**9.** Run the OpenTSDB daemon (tsd).

```
./build/tsdb tsd --port=4242 --staticroot=build/staticroot 
--cachedir=/tmp/opentsdb_tmp --zkquorum=10.10.101.50:5181 --table=/tsdb 
--uidtable=/tsdb-uid
```
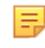

**NOTE:** Instead of providing these options on command line, you can configure the values in the opentsdb.conf file. This file must be in the root folder so the option settings are read when tsd is run. Also note that the staticroot argument points to the static UI files. You do not need to create cachedir because openstdb creates it automatically. Specifying the destination cachedir argument is enough. You do need to explicitly specify tsdb tables (tsdb, tsdb-uid) and Zookeeper quorum nodes.

- **10.** Log into the web UI: http://<TSD\_Installed\_Node\_IP>:<Port> For example: http://10.10.10.230:4242/
- **11.** Run a simple test program that generates data and sends repeated puts for the metric over a socket connection: <UI-IP>:<UI-Port> . See [Data Generator Program](#page-3800-0) on page 3801.
- **12.** Check the plot in the UI.
	- a) Select **From date** and check **autoreload**.
	- b) Fill in the metric (in this case,  $sys.cpu.user$ ) and the Tag keys (cpu, host) values (webserver 0, webserver 1). You should see a graph with a random plot.

#### <span id="page-3799-0"></span>*Example: create\_table.sh*

create\_table.sh is used to set up HPE Ezmeral Data Fabric Database to accepts puts from OpenTSDB. This example create table.sh script was updated to work with HPE Ezmeral Data Fabric Database tables.

Note the changed sections for the \* TABLE variables.

```
#!/bin/sh
# Small script to setup the HBase tables used by OpenTSDB.
test -n "$HBASE HOME" || {
 echo >&2 'The environment variable HBASE HOME must be set'
  exit 1
}
test -d "$HBASE_HOME" || {
 echo >&2 "No such directory: HBASE HOME=$HBASE HOME"
  exit 1
}
TSDB_TABLE=${TSDB_TABLE-'/tsdb'}
UID TABLE=${UID TABLE-'/tsdb-uid'}
TREE TABLE=${TREE TABLE-'/tsdb-tree'}
META TABLE=${META TABLE-'/tsdb-meta'}
BLOOMFILTER=${BLOOMFILTER-'ROW'}
# LZO requires lzo2 64bit to be installed + the hadoop-gpl-compression jar.
COMPRESSION=${COMPRESSION-'LZO'}
# All compression codec names are upper case (NONE, LZO, SNAPPY, etc).
COMPRESSION=`echo "$COMPRESSION" | tr a-z A-Z`
case $COMPRESSION in
  (NONE|LZO|GZIP|SNAPPY) : ;; # Known good.
   (*)
     echo >&2 "warning: compression codec '$COMPRESSION' might not be 
supported."
    ;;
esac
# HBase scripts also use a variable named `HBASE_HOME', and having this
# variable in the environment with a value somewhat different from what
# they expect can confuse them in some cases. So rename the variable.
hbh=$HBASE_HOME
unset HBASE_HOME
exec "$hbh/bin/hbase" shell <<EOF
create '$UID_TABLE',
   {NAME => 'id', COMPRESSION => '$COMPRESSION', BLOOMFILTER => 
'$BLOOMFILTER'},
   {NAME => 'name', COMPRESSION => '$COMPRESSION', BLOOMFILTER => 
'$BLOOMFILTER'}
create '$TSDB_TABLE',
   {NAME => 't', VERSIONS => 1, COMPRESSION => '$COMPRESSION', BLOOMFILTER 
=> '$BLOOMFILTER'}
create '$TREE_TABLE',
   {NAME => 't', VERSIONS => 1, COMPRESSION => '$COMPRESSION', BLOOMFILTER 
=> '$BLOOMFILTER'}
create '$META_TABLE',
   {NAME => 'name', COMPRESSION => '$COMPRESSION', BLOOMFILTER => 
'$BLOOMFILTER'}
EOF
```
<span id="page-3800-0"></span>*Data Generator Program* This simple test program generates data and sends repeated puts for the metric over a socket connection.

```
import java.io.PrintWriter;
import java.net.Socket;
import java.util.Date;
import java.util.Random;
public class TestOpenTsdbAPI {
    public static Random random = new Random();
    public static long timeStamp = new Date().getTime()/1000; //in secs
    public static void testTSDBConnection() throws Exception {
        Socket sock = null;
        PrintWriter pw = null;
        String hostname = "10.10.10.230";
       int port = 4242;
        int count=1;
        while(true) {
            if(null==sock) {
               sock = new Socket(hostname, port);
                pw = new PrintWriter(sock.getOutputStream(), true);
 }
            pw.println(dataGen(0, 0, count));
            pw.flush();
            pw.println(dataGen(0, 1, count));
            pw.flush();
            pw.println(dataGen(1, 0, count));
            pw.flush();
            pw.println(dataGen(1, 1, count));
            pw.flush();
            if(++count==Integer.MAX_VALUE) break;
            Thread.sleep(60000);
        }
    }
    public static void main(String [] args) {
        try {
            testTSDBConnection();
        } catch(Exception ex) {
            ex.printStackTrace();
        }
    }
    public static String dataGen(int web, int cpu, int count) {
       int Low = 1;
       int High = 99;
        int val = random.nextInt(High-Low) + Low;
        long timeStamp1 = new Date().getTime()/1000;
        String dat = "put sys.cpu.user "+(timeStamp1)+" "+val+" 
host=webserver"+ web +" cpu="+cpu;//(timeStamp+count)
        System.out.println(dat);
        return dat;
    }
}
```
For example, this program tries to put metrics for 2 hosts (webserver 0 and webserver 1). Each host has 2 CPUs (cpu 0 and cpu 1). Sample puts look like this:

put sys.cpu.user 1415300810 87 host=webserver0 cpu=0 put sys.cpu.user 1415300810 66 host=webserver0 cpu=1 put sys.cpu.user 1415300810 18 host=webserver1 cpu=0 put sys.cpu.user 1415300810 26 host=webserver1 cpu=1 put <metric> <timestamp> <value> <tag1> =<> <tag2> =<>

When you run the program, you should see entries that indicate that the tags for the metric were created, and they should auto-complete on the UI.

UniqueId: Creating an ID for kind='tagv' name='webserver0'

You can also verify this from command line instead of the UI:

<OpenTSDB-Root>/build/tsdb query 1y-ago sum sys.cpu.user

#### **Installing OpenTSDB with a Package**

The following steps describe how to install OpenTSDB from a package.

#### **About this task**

Be sure to install the OpenTSDB version that is required for your AsyncHBase version. AsyncHBase 1.6 requires OpenTSDB 2.0. AsyncHBase 1.7 requires OpenTSDB 2.2.

#### **Procedure**

- **1.** Install the OpenTSDB RPM:
	- a) mkdir /root/opentsdbrpm
	- b) cd /root/opentsdbrpm
	- c) Download the version of OpenTSDB that you required.

For OpenTSDB 2.0: wget [https://github.com/OpenTSDB/opentsdb/releases/download/v2.0.0/](https://github.com/OpenTSDB/opentsdb/releases/download/v2.0.0/opentsdb-2.0.0.noarch.rpm) opentsdb-2.0.0.noarch.rpm [-O opentsdb-2.0.0.noarch.rpm](https://github.com/OpenTSDB/opentsdb/releases/download/v2.0.0/opentsdb-2.0.0.noarch.rpm) For OpenTSDB 2.2: wget[https://github.com/OpenTSDB/opentsdb/releases/download/v2.2.0/](https://github.com/OpenTSDB/opentsdb/releases/download/v2.2.0/opentsdb-2.2.0.noarch.rpm) opentsdb-2.2.0.noarch.rpm[-o opentsdb-2.2.0.noarch.rpm](https://github.com/OpenTSDB/opentsdb/releases/download/v2.2.0/opentsdb-2.2.0.noarch.rpm)

- d) rpm -ivh opentsdb-<version>.noarch.rpm
- **2.** Configure OpenTSDB to work with MapR:
	- a) Edit the following  $tsdb$  scripts to cover MapR-specific dependencies:  $/usr/share/$ opentsdb/bin/tsdb and /usr/bin/tsdb

```
# Base of MapR installation
BASEMAPR=${MAPR_HOME:-/opt/mapr}
# Add MapR hadoop jars to classpath
if test -d "$BASEMAPR/hadoop/hadoop-0.20.2/lib"; then
 # hadoop conf directory to beginning of classpath (for core-site.xml)
  CLASSPATH="$BASEMAPR/hadoop/hadoop-0.20.2/conf:$CLASSPATH"
  for jar in "$BASEMAPR"/hadoop/hadoop-0.20.2/lib/*.jar; do
   if [ "'echo $jar | grep slf4j'" != "" ]; then
      continue
    fi
   CLASSPATH="$CLASSPATH:$jar"
 done
fi
```
b) Replace the asynchbase jar file (provide the current jar file name in the  $cp$  command):

```
cp 
/opt/mapr/asynchbase/asynchbase-<version>/
asynchbase-<version>-mapr-*.jar 
/usr/share/opentsdb/lib/
rm -f /usr/share/opentsdb/lib/asynchbase-<previous_version>.jar
```
c) Configure the opentsdb.conf files: These files must have the following settings:

```
/usr/share/opentsdb/etc/opentsdb/opentsdb.conf
/etc/opentsdb/opentsdb.conf
```

```
tsd.network.port = 4242
tsd.http.staticroot = /usr/share/opentsdb/static/
tsd.core.auto_create_metrics = false (for testing purposes only)
tsd.storage.hbase.data_table = /tsdb
tsd.storage.hbase.uid_table = /tsdb-uid
tsd.storage.hbase.zk_quorum = <zookeeperNode>:<zookeeperP>
```
d) Edit the <OPENTSDB\_ROOT\_INSTALL\_DIR>/src/create\_table.sh file and add "/" before the table names so that MapR recognizes them as HPE Ezmeral Data Fabric Database tables. Then, create tables in HPE Ezmeral Data Fabric Database: .

```
export COMPRESSION=NONE; export HBASE_HOME=/opt/mapr/hbase/
hbase-<version>; /usr/share/opentsdb/tools/create_table.sh
```
See Example: create table.sh on page 3800

e) Confirm that the tables are created:

```
hadoop fs -ls /
tr-------- 3 root root 2 2014-12-12 01:47 /tsdb
                                   2 2014-12-12 01:47 /tsdb-meta<br>2 2014-12-12 01:47 /tsdb-tree
tr-------- 3 root root 2 2014-12-12 01:47 /tsdb-tree
tr-------- 3 root root 2 2014-12-12 01:47 /tsdb-uid
```
**3.** Start the tsd daemon. You can give executable permissions to the tsdb script in /usr/share/ opentsdb/bin, or you can directly use tsdb (because of the dependencies you added earlier).

```
chmod +x /usr/share/opentsdb/bin/tsdb
/usr/share/opentsdb/bin/tsdb tsd --port=4242 
--staticroot="/usr/share/opentsdb/static/" 
--cachedir="/tmp/opentsdb" --auto-metric
```
- **4.** Create a metric: /usr/share/opentsdb/bin/tsdb mkmetric mymetric.stock
- **5.** Test the metric:
	- a) Run a [Test Program for OpenTSDB](#page-3803-0) on page 3804 that reads from the [tmp\\_input](#page-3803-0) on page 3804 file and sends put requests to opentsdb, which saves the data to a HPE Ezmeral Data Fabric Database table (tsdb/tsdb-uid).
	- b) Run aggregation queries (such as SUM) from the command line:  $/usr/share/opentsdb/bin/$ tsdb query 1y-ago sum mymetric.stock or tsdb query 1y-ago sum mymetric.stock

<span id="page-3803-0"></span>c) When you run the SUM command, the results should look like the following:

```
====mymetric.stock 1407165399000 680.500015 {}
mymetric.stock 1407165401000 904.625000 {}
mymetric.stock 1407165402000 904.612495 {}
mymetric.stock 1407165403000 904.599991 {}
mymetric.stock 1407165404000 904.599991 {}
mymetric.stock 1407165405000 904.599991 {}
mymetric.stock 1407165406000 904.599991 {}
mymetric.stock 1407165407000 904.599991 {}
mymetric.stock 1407165408000 904.599991 {}
mymetric.stock 1407165409000 904.599991 {}
mymetric.stock 1407165410000 904.599991 {}
mymetric.stock 1407165411000 904.599991 {}
mymetric.stock 1407165412000 904.599991 {}
mymetric.stock 1407165413000 904.599991 {}
mymetric.stock 1407165414000 904.599991 {}
mymetric.stock 1407165415000 904.599991 {}
mymetric.stock 1407165416000 904.599991 {}
mymetric.stock 1407165417000 904.599991 {}
mymetric.stock 1407165418000 904.599991 {}
mymetric.stock 1407165419000 904.599991 {}
mymetric.stock 1407165422000 904.678749 {}
mymetric.stock 1407165423000 484.255005
====
```
*tmp\_input*

```
=====put mymetric.stock 1407165399 196.30 symbol=VOD.L
put mymetric.stock 1407165399 484.20 symbol=BP.L
put mymetric.stock 1407165401 224.15 symbol=BARC.L
put mymetric.stock 1407165402 196.30 symbol=VOD.L
put mymetric.stock 1407165403 484.15 symbol=BP.L
put mymetric.stock 1407165404 224.15 symbol=BARC.L
put mymetric.stock 1407165405 196.30 symbol=VOD.L
put mymetric.stock 1407165405 484.15 symbol=BP.L
put mymetric.stock 1407165406 224.15 symbol=BARC.L
put mymetric.stock 1407165407 196.30 symbol=VOD.L
put mymetric.stock 1407165408 484.15 symbol=BP.L
put mymetric.stock 1407165409 224.15 symbol=BARC.L
put mymetric.stock 1407165410 196.30 symbol=VOD.L
put mymetric.stock 1407165411 484.15 symbol=BP.L
put mymetric.stock 1407165412 224.15 symbol=BARC.L
put mymetric.stock 1407165413 196.30 symbol=VOD.L
put mymetric.stock 1407165414 484.15 symbol=BP.L
put mymetric.stock 1407165415 224.15 symbol=BARC.L
put mymetric.stock 1407165416 196.30 symbol=VOD.L
put mymetric.stock 1407165417 484.15 symbol=BP.L
put mymetric.stock 1407165417 224.15 symbol=BARC.L
put mymetric.stock 1407165418 196.30 symbol=VOD.L
put mymetric.stock 1407165419 484.15 symbol=BP.L
put mymetric.stock 1407165422 224.15 symbol=BARC.L
put mymetric.stock 1407165422 196.30 symbol=VOD.L
put mymetric.stock 1407165423 484.255 symbol=BP.L
====
```
#### *Test Program for OpenTSDB*

public static void testTSDBConnection() throws Exception { Socket sock = null;

```
 PrintWriter pw = null;
        String hostname = "10.10.10.220"; //replace with the node where tsd 
runs
        int port = 4242; //replace with your port
       sock = new Socket(hostname, port);
        pw = new PrintWriter(sock.getOutputStream(), true);
       File dir = new File(".");
        File fin = new File(dir.getCanonicalPath() + File.separator + 
"tmp_input");
        BufferedReader br = new BufferedReader(new FileReader(fin));
String line = null;
while ((line = br.readLine()) != null) {
            System.out.println(line);
            pw.println(line);
            pw.flush();
}
br.close();
}
```
### **GetRequest API**

MapR includes an additional constructor for the GetRequest class which takes an extra qualifier.

This additional constructor allows you to use one GetRequest to retrieve the key and value for tables that consist of multiple column families with different qualifiers:

```
public GetRequest(final byte[] table,
                    final byte[] key,
                    final byte[][] families,
                    final byte[][][] qualifiers) {
     super(table, key);
     this.families(families);
     this.qualifiers(qualifiers);
   }
```
# **Cascading**

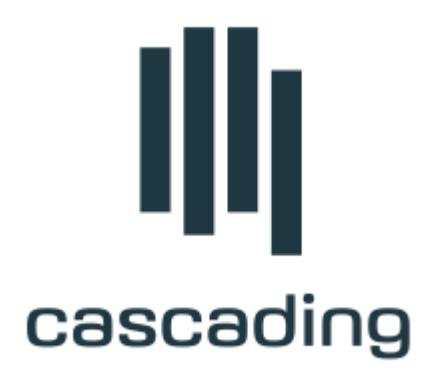

Cascading™ is a Java application framework produced by Concurrent, Inc. that enables developers to quickly and easily build rich enterprise-grade Data Processing and Machine Learning applications that can be deployed and managed across private or cloud-based Hadoop clusters.

**NOTE:** Cascading is **not** part of the HPE Ezmeral Data Fabric distribution and not supported by HPE. However, like many other open source technologies, it can be used with HPE Ezmeral Data Fabric. The following information provides relevant details about using Cascading with HPE Ezmeral Data Fabric.

The mt command is the wrapper around Cascading. Multitool, a command line tool for processing large text files and datasets (like sed and grep on unix). The  $m<sub>t</sub>$  command is located in the /opt/mapr/ contrib/multitool/bin directory.

### **Related Links**

For information about working with Cascading, see:

- [Cascading project at Concurrent, Inc.](http://www.concurrentinc.com/cascading/)
- [Forum posts related to Cascading](https://community.datafabric.hpe.com/s/)
- [Search HPE Blog for Cascading topics](https://community.hpe.com/t5/HPE-Ezmeral-Uncut/bg-p/software?s=cascading#.YXzDNJ7MKUk)

### **Apache Drill**

Drill is a low-latency distributed query engine for large-scale datasets, including structured and semi-structured/nested data. Inspired by Google's Dremel, Drill is designed to scale to several thousands of nodes and query petabytes of data at interactive speeds that BI/Analytics environments require.

Drill includes a distributed environment, purpose built for large-scale data processing. At the core of Drill is the "Drillbit" service which is responsible for accepting requests from the client, processing the queries, and returning results to the client.

#### **Installing Drill**

You can install Drill on one node or multiple nodes in a cluster. When Drill runs on each data node in a cluster, Drill can maximize data locality without moving data over the network or between nodes. Drill uses ZooKeeper to maintain cluster membership and health check information.

See [Installing Drill](#page-212-0) on page 213 for instructions and additional information.

#### **Configuring Data Source Connections**

Drill connects to data sources through storage plugins. Drill can connect to several types of data sources including databases, local or distributed filesystems, and Hive metastores.

See [Connecting Drill to Data Sources](#page-3874-0) on page 3875 and [Connect a Data Source](https://drill.apache.org/docs/connect-a-data-source/) for instructions and additional information.

### **Accessing Drill**

After you install Drill and configure connections to your data sources, you can access Drill from any of the following user interfaces:

- [Drill shell \(SQLLine\)](#page-3896-0)
- [Drill Web Console](#page-3894-0)
- [ODBC](#page-3972-0)
- [JDBC](#page-3960-0)
- $C++$  API
- [REST API](https://drill.apache.org/docs/rest-api/)

### **Additional Resources**

Drill documentation is accessible from following the locations:

- [Drill Release Notes](#page-6763-0) on page 6764
- [Apache Drill](https://drill.apache.org/docs)

### **Drill Tutorial**

Drill is included as part of the Hadoop distribution. Refer to the [Drill web site](http://drill.apache.org/) and [Drill documentation](http://drill.apache.org/docs/) for more details.

Hadoop is not a prerequisite for Drill and users can start learning Drill by running SQL queries directly on the local filesystem.

#### **Getting to Know the Drill Setup**

This section describes the configuration of the Drill system that you have installed and introduces the overall use case for the tutorial.

#### *Storage Plugins Overview*

The Hadoop cluster is set up with file system, HPE Ezmeral Data Fabric Database, and Hive, which all serve as data sources for Drill in this tutorial. Before you can run queries against these data sources, you need to connect to the data source through an interface called a storage plugin. A storage plugin defines interfaces to read/write and get metadata from the data source. Each storage plugin also exposes optimization rules for Drill to leverage for efficient query execution.

Jump directly to the queries in [Lesson 1: Learn About the Data Set](#page-3809-0), or first, get some important background information about pre-configured storage plugins by following these steps:

- **1.** [Start the Drill Web Console.](#page-3894-0)
- **2.** Go to the Storage tab.
- **3.** Open the configured storage plugins one at a time by clicking Update. You will see the following plugins configured.

#### **dfs**

This is a storage plugin configuration for the file system. The connection attribute indicates the type of distributed filesystem: in this case, file system. Drill can work with any distributed system, including HDFS, S3, and so on.

The configuration also includes a set of workspaces; each one represents a location in file system:

- root: access to the root filesystem location
- clicks: access to nested JSON log data
- logs: access to flat (non-nested) JSON log data in the logs directory and its subdirectories
- views: a workspace for creating views

A workspace in Drill is a location where users can easily access a specific set of data and collaborate with each other by sharing artifacts. Users can create as many workspaces as they need within Drill.

Each workspace can also be configured as "writable" or not, which indicates whether users can write data to this location and defines the storage format in which the data will be written (parquet, csv, json). These attributes become relevant when you explore Drill SQL commands, especially CREATE TABLE AS (CTAS) and CREATE VIEW.

Drill can query files and directories directly and can detect the file formats based on the file extension or the first few bits of data within the file. However, additional information around formats is required for Drill, such as delimiters for text files, which are specified in the "formats" section as follows.

```
{
  "type": "file",
  "enabled": true,
  "connection": "maprfs:///",
  "workspaces": {
    "root": {
      "location": "/mapr/demo.mapr.com/data",
      "writable": false,
      "storageformat": null
    },
    "clicks": {
      "location": "/mapr/demo.mapr.com/data/nested",
      "writable": true,
      "storageformat": "parquet"
 },
 "logs": {
      "location": "/mapr/demo.mapr.com/data/flat",
      "writable": true,
      "storageformat": "parquet"
    },
    "views": {
      "location": "/mapr/demo.mapr.com/data/views",
      "writable": true,
      "storageformat": "parquet"
  },
  "formats": {
    "psv": {
      "type": "text",
      "extensions": [
        "tbl"
      ],
      "delimiter": "|"
    },
    "csv": {
      "type": "text",
      "extensions": [
        "csv"
      ],
      "delimiter": ","
    },
    "tsv": {
      "type": "text",
      "extensions": [
        "tsv"
      ],
      "delimiter": "\t"
    },
    "parquet": {
      "type": "parquet"
    },
    "json": {
      "type": "json"
 }
 }
}
```
#### **hive**

A storage plugin configuration for a Hive data warehouse. Drill connects to the Hive metastore by using the configured metastore thrift URI. Metadata for Hive tables is automatically available for users to query.

```
{
  "type": "hive",
  "enabled": true,
  "configProps": {
    "hive.metastore.uris": "thrift://localhost:9083",
    "hive.metastore.sasl.enabled": "false"
 }
}
```
#### *Client Application Interfaces*

Drill also provides additional application interfaces for the client tools to connect and access from Drill. The interfaces include the following.

#### **ODBC/JDBC drivers**

Drill provides ODBC/JDBC drivers to connect from BI tools such as Tableau, MicroStrategy, SQUirrel, and Jaspersoft; refer to [Drill Interfaces Introduction](http://drill.apache.org/docs/interfaces-introduction/) to learn more.

### **SQLLine**

SQLLine is a JDBC application that comes packaged with Drill. In order to start working with it, you can use the command line on the demo cluster to log in as root, then enter sqlline. Use mapr as the login password. For example:

```
$ ssh root@localhost -p 2222
Password:
Last login: Mon Sep 15 13:46:08 2014 from 10.250.0.28
Welcome to your Mapr Demo virtual machine.
[root@maprdemo ~]# sqlline
sqlline version 1.1.6
0: jdbc:drill:>
```
### **Drill Web UI**

The Drill Web UI is a simple user interface for configuring and manage Drill. This UI can be launched from any of the nodes in the Drill cluster. The configuration for Drill includes setting up storage plugins that represent the data sources on which Drill performs queries. .

Users and developers can get the necessary information for tuning and performing diagnostics on queries, such as the list of queries executed in a session and detailed query plan profiles for each.

Detailed configuration and management of Drill is out of scope for this tutorial.

The following Web Console for Drill also provides a query UI where users can submit queries to Drill and observe results.

<span id="page-3809-0"></span>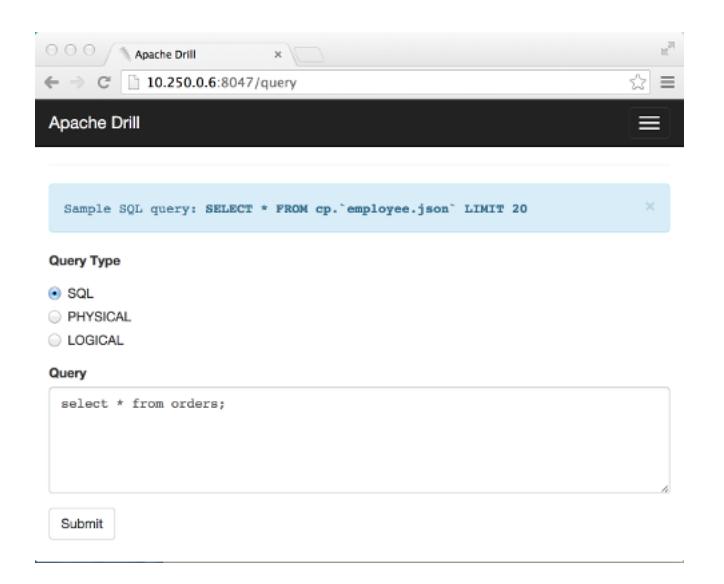

### **What's Next**

Start running queries by going to Lesson 1: Learn About the Data Set.

#### **Lesson 1: Learn About the Data Set**

#### **Goal**

This lesson is simply about discovering what data is available, in what format, using simple SQL SELECT statements. Drill is capable of analyzing data without prior knowledge or definition of its schema. This means that you can start querying data immediately (and even as it changes), regardless of its format.

The data set for the tutorial consists of:

- Transactional data: stored as a Hive table
- Product catalog and primary customer data: stored as HPE Ezmeral Data Fabric Database binary tables
- Clickstream and logs data: stored in the file system as JSON files

#### **Queries in This Lesson**

This lesson consists of select \* queries on each data source.

#### **Before You Begin**

### **Start sqlline**

If sqlline is not already started, use a Terminal or Command window to log into the demo VM as root, then enter sqlline:

```
$ ssh root@10.250.0.6
Password:
Last login: Mon Sep 15 13:46:08 2014 from 10.250.0.28
Welcome to your Mapr Demo virtual machine.
[root@maprdemo ~]# sqlline
sqlline version 1.1.6
0: jdbc:drill:>
```
You can run queries from this prompt to complete the tutorial. To exit from  $\text{sglline}$ , type:

```
0: jdbc:drill:> !quit
```
Note that though this tutorial demonstrates the queries using SQLLine, you can also execute queries using the Drill Web UI.

#### **Enable the DECIMAL Data Type**

This tutorial uses the DECIMAL data type in some examples. The DECIMAL data type is disabled by default in this release, so enable the DECIMAL data type before proceeding:

```
alter session set `planner.enable_decimal_data_type`=true;
+-------+--------------------------------------------+
 | ok | summary | summary | summary | summary | summary | summary | summary | summary | summary | summary | su
+-------+--------------------------------------------+
| true | planner.enable_decimal_data_type updated. |
+-------+--------------------------------------------+
1 row selected
```
**List the available workspaces and databases:**

```
0: jdbc:drill:> show databases;
+-------------+
 | SCHEMA_NAME |
 +-------------+
 hive.default |
 dfs.default
 dfs.logs
 dfs.root
 dfs.views
 dfs.clicks
 | dfs.data |
 dfs.tmp
 | sys |
 | maprdb |
 | cp.default |
 | INFORMATION_SCHEMA |
  +-------------+
12 rows selected
```
Note that this command exposes all the metadata available from the storage plugins configured with Drill as a set of schemas. This includes the Hive and HPE Ezmeral Data Fabric Database databases as well as the workspaces configured in the file system. As you run queries in the tutorial, you will switch among these schemas by submitting the USE command. This behavior resembles the ability to use different database schemas (namespaces) in a relational database system.

#### **Query Hive Tables**

The orders table is a six-column Hive table defined in the Hive metastore. This is a Hive external table pointing to the data stored in flat files on the file system. The orders table contains 122,000 rows.

#### **Set the schema to hive:**

```
0: jdbc:drill:> use hive;
+------------+------------+
| ok | summary |
+------------+------------+
```

```
| true | Default schema changed to 'hive' |
       +------------+------------+
```
You will run the USE command throughout this tutorial. The USE command sets the schema for the current session.

#### **Describe the table:**

You can use the DESCRIBE command to show the columns and data types for a Hive table:

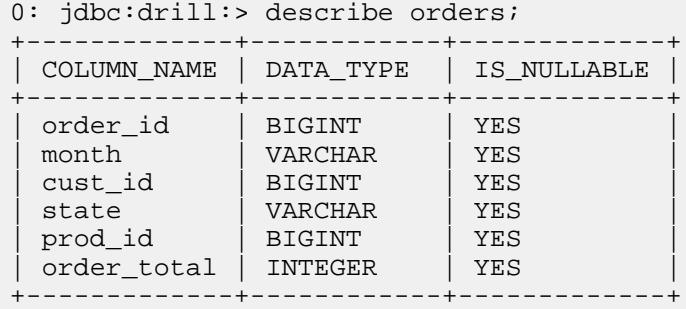

The DESCRIBE command returns complete schema information for Hive tables based on the metadata available in the Hive metastore.

#### **Select 5 rows from the orders table:**

```
0: jdbc:drill:> select * from orders limit 5;
+------------+------------+------------+------------+------------+-------------+
| order_id | month | cust_id | state | prod_id | order_total |
+------------+------------+------------+------------+------------+-------------+
 | 67212 | June | 10001 | ca | 909 | 13 |
| 70302 | June | 10004 | ga | 420 | 11 |
| 69090 | June | 10011 | fl | 44 | 76 |
  | 68834 | June | 10012 | ar | 0 | 81 |
 | 71220 | June | 10018 | az | 411 | 24 |
  +------------+------------+------------+------------+------------+-------------+
```
Because orders is a Hive table, you can query the data in the same way that you would query the columns in a relational database table. Note the use of the standard LIMIT clause, which limits the result set to the specified number of rows. You can use LIMIT with or without an ORDER BY clause.

Drill provides seamless integration with Hive by allowing queries on Hive tables defined in the metastore with no extra configuration. Note that Hive is not a prerequisite for Drill, but simply serves as a storage plugin or data source for Drill. Drill also lets users query all Hive file formats (including custom serdes). Additionally, any UDFs defined in Hive can be leveraged as part of Drill queries.

Because Drill has its own low-latency SQL query execution engine, you can query Hive tables with high performance and support for interactive and ad-hoc data exploration.

### **Query HPE Ezmeral Data Fabric Database Binary Tables**

The customers and products tables are HPE Ezmeral Data Fabric Database binary tables. HPE Ezmeral Data Fabric Database is an enterprise in-Hadoop NoSQL database. It exposes the HBase API to support application development. Every HPE Ezmeral Data Fabric Database binary table has a row\_key, in addition to one or more column families. Each column family contains one or more specific columns. The row\_key value is a primary key that uniquely identifies each row.

Drill allows direct queries on HPE Ezmeral Data Fabric Database binary tables. Unlike other SQL on Hadoop options, Drill requires no overlay schema definitions in Hive to work with this data. Think about a HPE Ezmeral Data Fabric Database table with thousands of columns, such as a time-series database, and the pain of having to management duplicate schemas for it in Hive!

### **Products Table**

The products table has two column families.

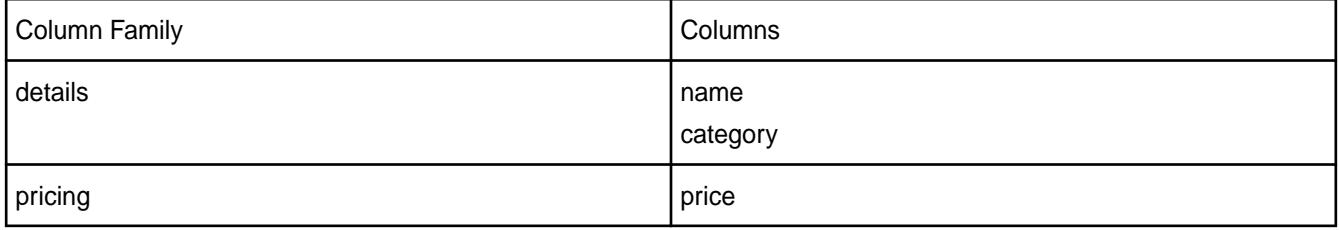

The products table contains 965 rows.

## **Customers Table**

The Customers table has three column families.

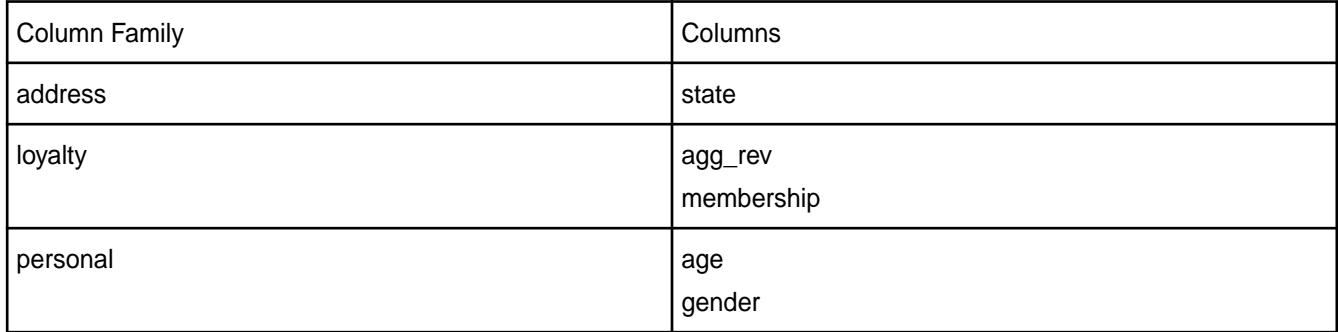

The customers table contains 993 rows.

### **Set the workspace to maprdb:**

```
0: jdbc:drill:> use maprdb;
+------------+------------+
| ok | summary |
 +------------+------------+
| true | Default schema changed to 'maprdb' |
  +------------+------------+
```
### **Describe the tables:**

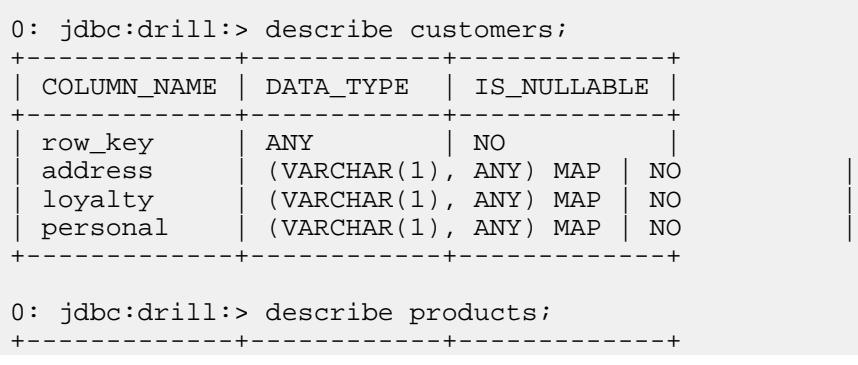

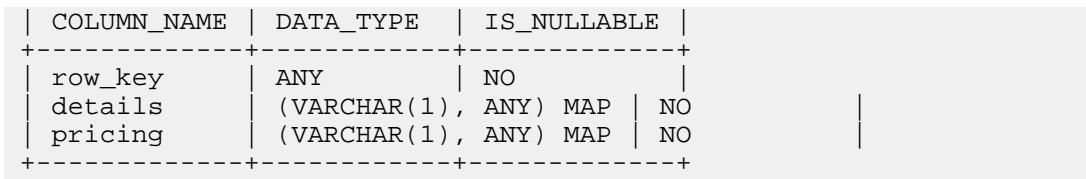

Unlike the Hive example, the DESCRIBE command does not return the full schema up to the column level. Column-oriented NoSQL databases such as HPE Ezmeral Data Fabric Database can be schema-less by design; every row has its own set of column name-value pairs in a given column family, and the column value can be of any data type, as determined by the application inserting the data.

A "MAP" complex type in Drill represents this variable column name-value structure, and "ANY" represents the fact that the column value can be of any data type. Observe the row key, which is also simply bytes and has the type ANY.

#### **Select 5 rows from the products table:**

```
0: jdbc:drill:> select * from products limit 5;
+------------+------------+------------+
| row_key | details | pricing |
+------------+------------+------------+
| [B@a1a3e25 | {"category":"bGFwdG9w","name":"IlNvbnkgbm90ZWJvb2si"} | 
{"price":"OTU5"} |
 | [B@103a43af | 
{"category":"RW52ZWxvcGVz","name":"IzEwLTQgMS84IHggOSAxLzIgUHJlbWl1bSBEaWFnb
25hbCBTZWFtIEVudmVsb3Blcw=="} | {"price":"MT |
| [B@61319e7b | 
{"category":"U3RvcmFnZSAmIE9yZ2FuaXphdGlvbg==","name":"MjQgQ2FwYWNpdHkgTWF4a
SBEYXRhIEJpbmRlciBSYWNrc1BlYXJs"} | {"price" |
| [B@9bcf17 | {"category":"TGFiZWxz","name":"QXZlcnkgNDk4"} | 
{"price":"Mw=="} |
 | [B@7538ef50 | {"category":"TGFiZWxz","name":"QXZlcnkgNDk="} | 
{^{\prime}} "price": "Mw=="} |
```
Given that Drill requires no up front schema definitions indicating data types, the query returns the raw byte arrays for column values, just as they are stored in HPE Ezmeral Data Fabric Database. Observe that the column families (details and pricing) have the map data type and appear as JSON strings.

In Lesson 2, you will use CAST functions to return typed data for each column.

### **Select 5 rows from the customers table:**

```
0: jdbc:drill:> select * from customers limit 5;
+------------+------------+------------+------------+
| row_key | address | loyalty | personal |
 +------------+------------+------------+------------+
| [B@284bae62 | {"state":"Imt5Ig=="} | 
{"agg_rev":"IjEwMDEtMzAwMCI=","membership":"ImJhc2ljIg=="} | 
{"age":"IjI2LTM1Ig==","gender":"Ik1B |
 | [B@7ffa4523 | {"state":"ImNhIg=="} 
 {\{"aqq rev":"IjAtMTAwIq==","membership":"ImdvbGOi"} |
{"age":"IjI2LTM1Ig==","gender":"IkZFTUFMRSI= |
 | [B@7d13e79 | {"state":"Im9rIg=="} | 
{"agg_rev":"IjUwMS0xMDAwIg==","membership":"InNpbHZlciI="} | 
{"age":"IjI2LTM1Ig==","gender":"IkZFT |
 | [B@3a5c7df1 | {"state":"ImtzIg=="} | 
"aqq rev":"IjMwMDEtMTAwMDAwIq==","membership":"ImdvbGQi"} |
{"age":"IjUxLTEwMCI=","gender":"IkZF |
 | [B@e507726 | {"state":"Im5qIg=="} 
 | {"agg_rev":"IjAtMTAwIg==","membership":"ImJhc2ljIg=="} |
```

```
{"age":"IjIxLTI1Ig==","gender":"Ik1BTEUi" |
+------------+------------+------------+------------+
```
Again the table returns byte data that needs to be cast to readable data types.

#### **Query the File System**

Along with querying a data source with full schemas (such as Hive) and partial schemas (such as HPE Ezmeral Data Fabric Database), Drill offers the unique capability to perform SQL queries directly on file system. The file system could be a local file system, or a distributed file system such as file system, HDFS, or S3.

In the context of Drill, a file or a directory is considered as synonymous to a relational database "table." Therefore, you can perform SQL operations directly on files and directories without the need for up-front schema definitions or schema management for any model changes. The schema is discovered on the fly based on the query. Drill supports queries on a variety of file formats including text, CSV, Parquet, and JSON in the 0.5 release.

In this example, the clickstream data coming from the mobile/web applications is in JSON format. The JSON files have the following structure:

```
{"trans_id":31920,"date":"2014-04-26","time":"12:17:12","user_info":
{"cust_id":22526,"device":"IOS5","state":"il"},"trans_info":{"prod_id":
[174, 2], "purch_flag": "false" } }
{"trans_id":31026,"date":"2014-04-20","time":"13:50:29","user_info":
{"cust_id":16368,"device":"AOS4.2","state":"nc"},"trans_info":{"prod_id":
[],"purch_flag":"false"}}
{"trans_id":33848,"date":"2014-04-10","time":"04:44:42","user_info":
{"cust_id":21449,"device":"IOS6","state":"oh"},"trans_info":{"prod_id":
[582],"purch_flag":"false"}}
```
The clicks.json and clicks.campaign.json files contain metadata as part of the data itself (referred to as "self-describing" data). Also note that the data elements are complex, or nested. The initial queries below do not show how to unpack the nested data, but they show that easy access to the data requires no setup beyond the definition of a workspace.

#### **Query nested clickstream data**

#### **Set the workspace to dfs.clicks:**

```
0: jdbc:drill:> use dfs.clicks;
+------------+------------+
 | ok | summary |
                 +------------+------------+
| true | Default schema changed to 'dfs.clicks' |
 +------------+------------+
```
In this case, setting the workspace is a mechanism for making queries easier to write. When you specify a file system workspace, you can shorten references to files in the FROM clause of your queries. Instead of having to provide the complete path to a file, you can provide the path relative to a directory location specified in the workspace. For example:

"location": "/mapr/demo.mapr.com/data/nested"

Any file or directory that you want to query in this path can be referenced relative to this path. The clicks directory referred to in the following query is directly below the nested directory.

#### **Select 2 rows from the clicks.json file:**

```
0: jdbc:drill:> select * from `clicks/clicks.json` limit 2;
+------------+------------+------------+------------+------------+
 | trans_id | date | time | user_info | trans_info |
+------------+------------+------------+------------+------------+
 | 31920 | 2014-04-26 | 12:17:12 
 | {"cust_id":22526,"device":"IOS5","state":"il"} | {"prod_id":
[174, 2], "purch_flag": "false" } |
| 31026 | 2014-04-20 | 13:50:29 
| {"cust_id":16368,"device":"AOS4.2","state":"nc"} | {"prod_id":
[],"purch_flag":"false"} |
+------------+------------+------------+------------+------------+
2 rows selected
```
Note that the FROM clause reference points to a specific file. Drill expands the traditional concept of a "table reference" in a standard SQL FROM clause to refer to a file in a local or distributed file system.

The only special requirement is the use of back ticks to enclose the file path. This is necessary whenever the file path contains Drill reserved words or characters.

#### **Select 2 rows from the campaign.json file:**

```
0: jdbc:drill:> select * from `clicks/clicks.campaign.json` limit 2;
+------------+------------+------------+------------+------------+------------+
| trans_id | date | time | user_info | ad_info | 
trans_info |
+------------+------------+------------+------------+------------+------------+
 | 35232 | 2014-05-10 | 00:13:03 | 
{"cust_id":18520,"device":"AOS4.3","state":"tx"} | {"camp_id":"null"} | 
{"prod_id":[7,7],"purch_flag":"true"} |
 | 31995 | 2014-05-22 | 16:06:38 | 
{"cust_id":17182,"device":"IOS6","state":"fl"} | {"camp_id":"null"} | 
{^{n} "prod_id":[], "purch_flag": "false"} |
+------------+------------+------------+------------+------------+------------+
```
2 rows selected

Notice that with a select \* query, any complex data types such as maps and arrays return as JSON strings. You will see how to unpack this data using various SQL functions and operators in the next lesson.

### **Query Logs Data**

Unlike the previous example where we performed queries against clicks data in one file, logs data is stored as partitioned directories on the file system. The logs directory has three subdirectories:

- 2012
- 2013
- 2014

Each of these year directories fans out to a set of numbered month directories, and each month directory contains a JSON file with log records for that month. The total number of records in all log files is 48000.

The files in the logs directory and its subdirectories are JSON files. There are many of these files, but you can use Drill to query them all as a single data source, or to query a subset of the files.
### **Set the workspace to dfs.logs:**

```
0: jdbc:drill:> use dfs.logs;
+------------+------------+
| ok | summary |
+------------+------------+
| true | Default schema changed to 'dfs.logs' |
+------------+------------+
```
# **Select 2 rows from the logs directory:**

```
0: jdbc:drill:> select * from logs limit 2;
+------------+------------+------------+------------+------------+------------+------------+------------+------------+------------+------------+----------+
 dir0 | dir1 | trans_id | date | time | cust_id | device | state | camp_id
| keywords | prod_id | purch_fl |
  +------------+------------+------------+------------+------------+------------+------------+------------+------------+------------+------------+----------+
 | 2014 | 8 | 24181 | 08/02/2014 | 09:23:52 | 0 | IOS5 | il | 2 | wait | 128 
 | false |
 | 2014 | 8 | 24195 | 08/02/2014 | 07:58:19 | 243 | IOS5 | mo | 6 | hmm | 
107 | false |
+------------+------------+------------+------------+------------+------------+------------+------------+------------+------------+------------+----------+
```
Note that this is flat JSON data. The dfs.clicks workspace location property points to a directory that contains the logs directory, making the FROM clause reference for this query very simple. You do not have to refer to the complete directory path on the file system.

The column names dir0 and dir1 are special Drill variables that identify subdirectories below the logs directory. In Lesson 3, you will do more complex queries that leverage these dynamic variables.

## **Find the total number of rows in the logs directory (all files):**

```
0: jdbc:drill:> select count(*) from logs;
+------------+
| EXPR$0 |
+------------+
| 48000 |
+------------+
```
This query traverses all of the files in the logs directory and its subdirectories to return the total number of rows in those files.

# **What's Next**

Go to Lesson 2: Run Queries with ANSI SQL.

# **Lesson 2: Run Queries with ANSI SQL**

## **Goal**

This lesson shows how to do some standard SQL analysis in Drill: for example, summarizing data by using simple aggregate functions and connecting data sources by using joins. Note that Drill provides ANSI SQL support, not a "SQL-like" interface.

## **Queries in This Lesson**

Now that you know what the data sources look like in their raw form, using select \* queries, try running some simple but more useful queries on each data source. These queries demonstrate how Drill supports ANSI SQL constructs and also how you can combine data from different data sources in a single SELECT statement.

- Show an aggregate query on a single file or table. Use GROUP BY, WHERE, HAVING, and ORDER BY clauses.
- Perform joins between Hive, HPE Ezmeral Data Fabric Database, and filesystem data sources.
- Use table and column aliases.
- Create a Drill view.

# **Aggregation**

## **Set the schema to hive:**

```
0: jdbc:drill:> use hive;
+------------+------------+
    | ok | summary |
+------------+------------+
| true | Default schema changed to 'hive' |
+------------+------------+
1 row selected
```
# **Return sales totals by month:**

```
0: jdbc:drill:> select `month`, sum(order total)
from orders group by `month` order by 2 desc;
+------------+------------+
| month | EXPR$1 |
 +------------+------------+
 | June | 950481 |
 | May | 947796 |
 | March | 836809 |
 | April | 807291 |
 | July | 757395 |
 | October | 676236 |
 | August | 572269 |
 | February | 532901 |
 | September | 373100 |
 | January | 346536 |
  +------------+------------+
```
Drill supports SQL aggregate functions such as SUM, MAX, AVG, and MIN. Standard SQL clauses work in the same way in Drill queries as in relational database queries.

Note that back ticks are required for the "month" column only because "month" is a reserved word in SQL.

# **Return the top 20 sales totals by month and state:**

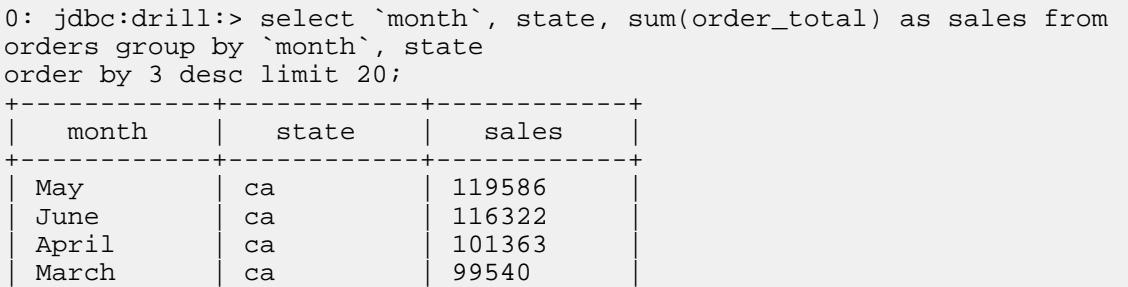

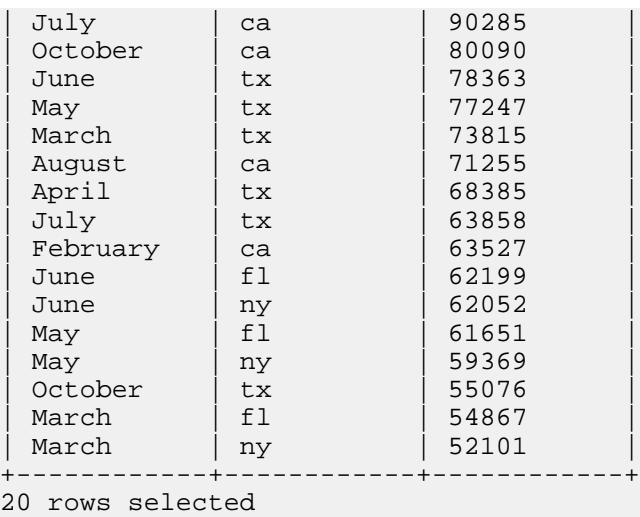

Note the alias for the result of the SUM function. Drill supports column aliases and table aliases.

# **HAVING Clause**

This query uses the HAVING clause to constrain an aggregate result.

## **Set the workspace to dfs.clicks**

```
0: jdbc:drill:> use dfs.clicks;
+------------+------------+
| ok | summary |
+------------+------------+
| true | Default schema changed to 'dfs.clicks' |
+------------+------------+
1 row selected
```
# **Return total number of clicks for devices that indicate high click-throughs:**

```
0: jdbc:drill:> select t.user_info.device, count(*) from `clicks/
clicks.json` t 
group by t.user_info.device
having count(*) > 1000;
+------------+------------+
  EXPR$0 | EXPR$1
+------------+------------+
| IOS5 | 11814 |
| AOS4.2 | 5986 |
| IOS6 | 4464 |
| IOS7 | 3135 |
| AOS4.4 | 1562 |
| AOS4.3 | 3039 |
 +------------+------------+
```
The aggregate is a count of the records for each different mobile device in the clickstream data. Only the activity for the devices that registered more than 1000 transactions qualify for the result set.

## **UNION Operator**

Use the same workspace as before (dfs.clicks).

# **Combine clicks activity from before and after the marketing campaign**

```
0: jdbc:drill:> select t.trans_id transaction, t.user_info.cust_id customer 
from `clicks/clicks.campaign.json` t 
union all 
select u.trans_id, u.user_info.cust_id from `clicks/clicks.json` u limit 5;
+-------------+------------+
| transaction | customer
+-------------+------------+
| 35232 | 18520 |
| 31995 | 17182 |
| 35760 | 18228 |
| 37090 | 17015 |
| 37838 | 18737 |
+-------------+------------+
```
This UNION ALL query returns rows that exist in two files (and includes any duplicate rows from those files): clicks.campaign.json and clicks.json.

# **Subqueries**

## **Set the workspace to hive:**

```
0: jdbc:drill:> use hive;
+------------+------------+
| ok | summary |
+------------+------------+
| true | Default schema changed to 'hive' |
+------------+------------+
```
# **Compare order totals across states:**

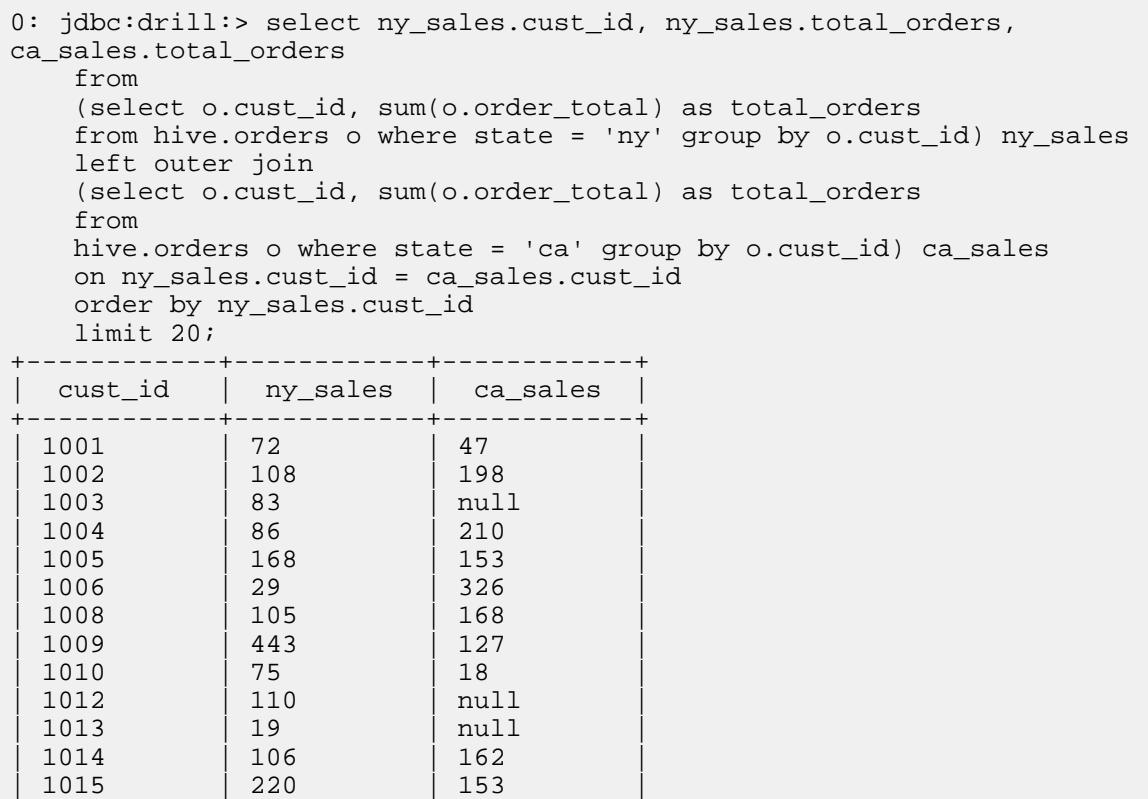

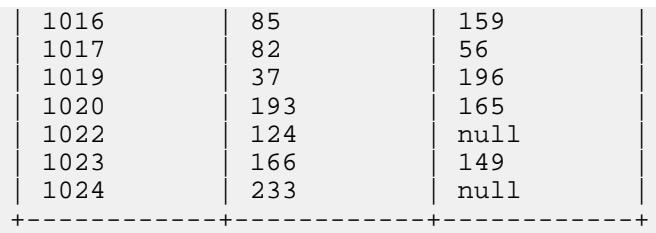

This example demonstrates Drill support for correlated subqueries. This query uses a subquery in the select list and correlates the result of the subquery with the outer query, using the cust id column reference. The subquery returns the sum of order totals for California, and the outer query returns the equivalent sum, for the same cust\_id, for New York.

The result set is sorted by the cust id and presents the sales totals side by side for easy comparison. Null values indicate customer IDs that did not register any sales in that state.

## **CAST Function**

## **Use the maprdb workspace:**

```
0: jdbc:drill:> use maprdb;
   +------------+------------+
    | ok | summary |
+------------+------------+
| true | Default schema changed to 'maprdb' |
+------------+------------+
1 row selected
```
### **Return customer data with appropriate data types**

```
0: jdbc:drill:> select cast(row_key as int) as cust_id, 
cast(t.personal.name as varchar(20)) as name, 
cast(t.personal.gender as varchar(10)) as gender, cast(t.personal.age as 
varchar(10)) as age,
cast(t.address.state as varchar(4)) as state, cast(t.loyalty.agg rev as
dec(7,2)) as agg rev,
cast(t.loyalty.membership as varchar(20)) as membership
from customers t limit 5;
+------------+------------+------------+------------+------------+------------+------------+
| cust_id | name | gender | age | state | 
agg_rev | membership |
           +------------+------------+------------+------------+------------+------------+------------+
             | 10001 | "Corrine Mecham" | "FEMALE" | "15-20" | "va" | 
197.00 | "silver" |
           | 10005 | "Brittany Park" | "MALE" | "26-35" | "in" | 
230.00 | "silver" |
            | "Rose Lokey" | "MALE" | "26-35" | "ca" | |
250.00 | "silver" |
            |<br>| "James Fowler" | "FEMALE" | "51-100" | "me" |
| "James Fowly"<br>| 10010 | "silver" |<br>| 10010 | "Guille
             | 10010 | "Guillermo Koehler" | "OTHER" | "51-100" | "mn" | 
202.00 | "silver" |
+------------+------------+------------+------------+------------+------------+------------+
```
5 rows selected

Note the following features of this query:

- The CAST function is required for every column in the table. This function returns the HPE Ezmeral Data Fabric Database/HBase binary data as readable integers and strings. Depending on what encoding is used while populating the HPE Ezmeral Data Fabric Database binary tables/HBase tables, you might have to use CONVERT\_TO/CONVERT\_FROM functions to decode them.
- The row\_key column functions as the primary key of the table (a customer ID in this case).
- The table alias t is required; otherwise the column family names would be parsed as table names and the query would return an error.

# **Remove the quotes from the strings:**

You can use the regexp replace function to remove the quotes around the strings in the query results. For example, to return a state name va instead of "va":

```
0: jdbc:drill:> select cast(row key as int),
regexp_replace(cast(t.address.state as varchar(10)),'"','')
from customers t limit 1;
+------------+------------+
| EXPR$0 | EXPR$1 |
         +------------+------------+
| 10001 | va |
+------------+------------+
1 row selected
```
# **CREATE VIEW Command**

## **Use a mutable workspace:**

```
0: jdbc:drill:> use dfs.views;
+------------+------------+
 | ok | summary |
+------------+------------+
| true | Default schema changed to 'dfs.views' |
+------------+------------+
```
A mutable (or writable) workspace is a workspace that is enabled for "write" operations. This attribute is part of the storage plugin configuration. You can create Drill views and tables in mutable workspaces.

# **Create a view on a HPE Ezmeral Data Fabric Database binary table**

```
0: jdbc:drill:> create or replace view custview as select cast(row key as
int) as cust_id,
cast(t.personal.name as varchar(20)) as name, 
cast(t.personal.gender as varchar(10)) as gender, 
cast(t.personal.age as varchar(10)) as age, 
cast(t.address.state as varchar(4)) as state,
cast(t.loyalty.agg_rev as dec(7,2)) as agg_rev,
cast(t.loyalty.membership as varchar(20)) as membership
from maprdb.customers t;
+------------+------------+
 | ok | summary
+------------+------------+
| true \qquad | View 'custview' replaced successfully in 'dfs.views' schema |
+------------+------------+
1 row selected
```
Drill provides CREATE OR REPLACE VIEW syntax similar to relational databases to create views. Use the OR REPLACE option to make it easier to update the view later without having to remove it first. Note that the FROM clause in this example must refer to maprdb.customers. The HPE Ezmeral Data Fabric Database binary tables are not directly visible to the dfs.views workspace.

Unlike a traditional database where views typically are DBA/developer-driven operations, filesystem-based views in Drill are very lightweight. A view is simply a special file with a specific extension (.drill). You can store views even in your local filesystem or point to a specific workspace. You can specify any query against any Drill data source in the body of the CREATE VIEW statement.

Dril provides a decentralized metadata model. Drill is able to query metadata defined in data sources such as Hive, HBase, and the filesystem. Drill also supports the creation of metadata in the filesystem.

# **Query data from the view:**

```
0: jdbc:drill:> select * from custview limit 1;
+------------+------------+------------+------------+------------+------------+------------+
| cust_id | name | gender | age | state | 
agg_rev | membership |
+------------+------------+------------+------------+------------+------------+------------+
           | 10001 | "Corrine Mecham" | "FEMALE" | "15-20" | "va" | 
| 10001 | "Corrine Mecl" |<br>197.00 | "silver" |
+------------+------------+------------+------------+------------+------------+------------+
```
Once the users know what data is available by exploring it directly from the file system, views can be used as a way to read the data into downstream tools such as Tableau and MicroStrategy for analysis and visualization. For these tools, a view appears simply as a "table" with selectable "columns" in it.

# **Query Across Data Sources**

Continue using dfs.views for this query.

## **Join the customers view and the orders table:**

```
0: jdbc:drill:> select membership, sum(order_total) as sales from 
hive.orders, custview
where orders.cust_id=custview.cust_id
group by membership order by 2;
   +------------+------------+
| membership | sales
  +------------+------------+
 "basic" | 380665<br>"silver" | 708438
| "silver" | 708438 |
| "gold" | 2787682 |
+------------+------------+
3 rows selected
```
In this query, we are reading data from a HPE Ezmeral Data Fabric Database binary table (represented by custview) and combining it with the order information in Hive. When doing cross data source queries such as this, you need to use fully qualified table/view names. For example, the orders table is prefixed by "hive," which is the storage plugin name registered with Drill. We are not using any prefix for "custview" because we explicitly switched the dfs.views workspace where custview is stored.

**NOTE:** Note: If the results of any of your queries appear to be truncated because the rows are wide, set the maximum width of the display to 10000:

```
0: jdbc:drill:> !set maxwidth 10000
```
Do not use a semicolon for this SET command.

E

## **Join the customers, orders, and clickstream data:**

```
0: jdbc:drill:> select custview.membership, sum(orders.order_total) as
sales from hive.orders, custview,
dfs.`/mapr/demo.mapr.com/data/nested/clicks/clicks.json` c 
where orders.cust_id=custview.cust_id and 
orders.cust_id=c.user_info.cust_id 
group by custview.membership order by 2;
        +------------+------------+
 | membership | sales |
   +------------+------------+
| "basic" | 372866 |
| "silver" | 728424 |
 | "gold" | 7050198 |
 +------------+------------+
3 rows selected
```
This three-way join selects from three different data sources in one query:

- hive.orders table
- custview (a view of the HBase customers table)
- clicks.json file

The join column for both sets of join conditions is the cust id column. The views workspace is used for this query so that custview can be accessed. The hive.orders table is also visible to the query.

However, note that the JSON file is not directly visible from the views workspace, so the query specifies the full path to the file:

dfs.`/mapr/demo.mapr.com/data/nested/clicks/clicks.json`

# **What's Next**

Go to Lesson 3: Run Queries on Complex Data Types

## **Lesson 3: Run Queries on Complex Data Types**

# **Goal**

This lesson focuses on queries that exercise functions and operators on self-describing data and complex data types. Drill offers intuitive SQL extensions to work with such data and offers high query performance with an architecture built from the ground up for complex data.

# **Queries in This Lesson**

Now that you have run ANSI SQL queries against different tables and files with relational data, you can try some examples including complex types.

- Access directories and subdirectories of files in a single SELECT statement.
- Demonstrate simple ways to access complex data in JSON files.
- Demonstrate the repeated\_count function to aggregate values in an array.

# **Query Partitioned Directories**

You can use special variables in Drill to refer to subdirectories in your workspace path:

• dir0

- dir1
- …

Note that these variables are dynamically determined based on the partitioning of the file system. No up-front definitions are required on what partitions exist.

### **Set workspace to dfs.logs**

```
0: jdbc:drill:> use dfs.logs;
+------------+------------+
| ok | summary |
+------------+------------+
| true | Default schema changed to 'dfs.logs' |
+------------+------------+
```
# **Query logs data for a specific year**

```
0: jdbc:drill:> select * from logs where dir0='2013' limit 10;
+------------+------------+------------+------------+------------+------------+------------+------------+------------+------------+-----------+------------+
 | dir0 | dir1 | trans_id | date | time | cust_id | device | state | camp_id 
 | keywords | prod_id | purch_flag |
+------------+------------+------------+------------+------------+------------+------------+------------+------------+------------+-----------+------------+
  | 2013 | 11 | 12119 | 11/09/2013 | 02:24:51 | 262 | IOS5 | ny | 0 | chamber 
  | 198 | false |
 | 2013 | 11 | 12120 | 11/19/2013 | 09:37:43 | 0 | AOS4.4 | il | 2 | outside 
 | 511 | false |
 | 2013 | 11 | 12134 | 11/10/2013 | 23:42:47 | 60343 | IOS5 | ma | 4 | and | 
421 | false
 | 2013 | 11 | 12135 | 11/16/2013 | 01:42:13 | 46762 | AOS4.3 | ca | 4 | 
here's | 349 | false |
 | 2013 | 11 | 12165 | 11/26/2013 | 21:58:09 | 41987 | AOS4.2 | mn | 4 | he 
 | 271 | false |
 | 2013 | 11 | 12168 | 11/09/2013 | 23:41:48 | 8600 | IOS5 | in | 6 | i | 
459 | false
 | 2013 | 11 | 12196 | 11/20/2013 | 02:23:06 | 15603 | IOS5 | tn | 1 | like 
 | 324 | false |
 | 2013 | 11 | 12203 | 11/25/2013 | 23:50:29 | 221 | IOS6 | tx | 10 | if | 
323 | false
| 2013 | 11 | 12206 | 11/09/2013 | 23:53:01 | 2488 | AOS4.2 | tx | 14 | 
unlike | 296 | false |
| 2013 | 11 | 12217 | 11/06/2013 | 23:51:56 | 0 | AOS4.2 | tx | 9 | can't | 
54 | false |
                 +------------+------------+------------+------------+------------+------------+------------+------------+------------+------------+------------+------------+
```
This query constrains files inside the subdirectory named 2013. The variable dir0 refers to the first level down from logs, dir1 to the next level, and so on. So this query returned 10 of the rows for February 2013.

**Further constrain the results using multiple predicates in the query**

```
0: jdbc:drill:> select dir0 as yr, dir1 as mth, cust_id from logs
where dir0='2013' and dir1='8' and device='IOS5' and purch_flag='true'
order by `date`;
+------------+------------+------------+
 | yr | mth | cust_id |
  +------------+------------+------------+
 | 2013 | 8 | 4 |
 | 2013 | 8 | 521 |
```
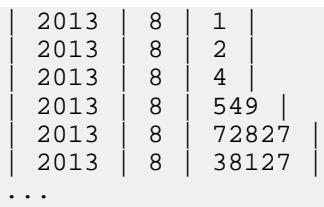

This query returns a list of customer IDs for people who made a purchase via an IOS5 device in August 2013.

# **Return monthly counts per customer for a given year**

```
0: jdbc:drill:> select cust_id, dir1 month_no, count(*) month_count from 
logs
where dir0=2014 group by cust_id, dir1 order by cust_id, month_no limit 10;
+------------+------------+-------------+
 | cust_id | month_no | month_count
  +------------+------------+-------------+
| 0 | 1 | 143 |
| 0 | 2 | 118 |
| 0 | 3 | 117 |
| 0 | 4 | 115 |
| 0 | 5 | 137 |
| 0 | 6 | 117 |
| 0 | 7 | 142 |
| 0 | 8 | 19 | 19
| 1 | 1 | 66 | |
| 1 | 2 | 59 | |
          \begin{array}{|c|c|c|c|}\n\hline\n6 & & 117 \\
7 & & 142 \\
8 & & 19 \\
1 & & 66 \\
2 & & 59 \\
\hline\n\end{array}10 rows selected
```
This query groups the aggregate function by customer ID and month for one year: 2014.

## **Query Complex Data**

Drill provides some specialized operators and functions that you can use to analyze nested data natively without transformation. If you are familiar with JavaScript notation, you will already know how some of these extensions work.

## **Set the workspace to dfs.clicks**

```
0: jdbc:drill:> use dfs.clicks;
+------------+------------+
| ok | summary |
+------------+------------+
| true | Default schema changed to 'dfs.clicks' |
+------------+------------+
```
## **Explore clickstream data**

```
0: jdbc:drill:> select * from `clicks/clicks.json` limit 5;
+------------+------------+------------+------------+------------+
| trans_id | date | time | user_info | trans_info |
+------------+------------+------------+------------+------------+
| 31920 | 2014-04-26 | 12:17:12 
  | {"cust_id":22526,"device":"IOS5","state":"il"} | {"prod_id":
[174,2], "purch_flag": "false" } |
 | 31026 | 2014-04-20 | 13:50:29 
| {"cust_id":16368,"device":"AOS4.2","state":"nc"} | {"prod_id":
```

```
[], "purch flag": "false" } |
 | 33848 | 2014-04-10 | 04:44:42 
  | {"cust_id":21449,"device":"IOS6","state":"oh"} | {"prod_id":
[582],"purch_flag":"false"} |
 | 32383 | 2014-04-18 | 06:27:47 
  | {"cust_id":20323,"device":"IOS5","state":"oh"} | {"prod_id":
[710,47],"purch_flag":"false"} |
 | 32359 | 2014-04-19 | 23:13:25 | 
{\vert \text{``cust_id":15360,'``device":\text{``IOS5"}}, \text{``state":\text{``ca"} } \vert \text{~~\vert \text{``prod_id":\text{``}}}.}[0,8,170,173,1,124,46,764,30,711,0,3,25],"purch_flag":"true"} |
+------------+------------+------------+------------+------------+
```
Note that the user\_info and trans\_info columns contain nested data: arrays and arrays within arrays. The following queries show how to access this complex data.

# **Unpack the user\_info column**

```
0: jdbc:drill:> select t.user_info.cust_id as custid, t.user_info.device as 
device,
t.user_info.state as state
from `clicks/clicks.json` t limit 5;
+------------+------------+------------+
| custid | device | state |
+------------+------------+------------+
| 22526 | IOS5 | il |
| 16368 | AOS4.2 | nc |
| 21449 | IOS6 | oh |
| 20323 | IOS5 | oh |
| 15360 | IOS5 | ca |
    +------------+------------+------------+
```
This query uses a simple table.column.column notation to extract nested column data. For example:

t.user\_info.cust\_id

where  $t$  is the table alias provided in the query,  $user\_info$  is a top-level column name, and  $cut\_id$  is a nested column name.

The table alias is required; otherwise column names such as user\_info are parsed as table names by the SQL parser.

## **Unpack the trans\_info column**

```
0: jdbc:drill:> select t.trans_info.prod_id as prodid, 
t.trans_info.purch_flag as
purchased
from `clicks/clicks.json` t limit 5;
+------------+------------+
| prodid | purchased |
+------------+------------+
 | [174,2] | false |
 | [] | false |
 | [582] | false |
 | [710,47] | false |
| [0,8,170,173,1,124,46,764,30,711,0,3,25] | true |
    +------------+------------+
5 rows selected
```
Note that this result reveals that the prod\_id column contains an array of IDs (one or more product ID values per row, separated by commas). The next step shows how you to access this kind of data.

# **Query Arrays**

Now use the [ n ] notation, where n is the position of the value in an array, starting from position 0 (not 1) for the first value. You can use this notation to write interesting queries against nested array data.

For example:

trans\_info.prod\_id[0]

refers to the first value in the nested prod\_id column and

trans\_info.prod\_id[20]

refers to the 21st value, assuming one exists.

#### **Find the first product that is searched for in each transaction:**

```
0: jdbc:drill:> select t.trans_id, t.trans_info.prod_id[0] from `clicks/
clicks.json` t limit 5;
 +------------+------------+
 | trans_id | EXPR$1 |
+------------+------------+
| 31920 | 174 |
| 31026 | null |
| 33848 | 582 |
| 32383 | 710 |
| 32359 | 0 |
+------------+------------+
5 rows selected
```

```
For which transactions did customers search on at least 21 products?
```

```
0: jdbc:drill:> select t.trans_id, t.trans_info.prod_id[20]
from `clicks/clicks.json` t
where t.trans_info.prod_id[20] is not null
order by trans_id limit 5;
  +------------+------------+
 trans_id | EXPR$1
+------------+------------+
| 10328 | 0 |
| 10380 | 23 |
| 10701 | 1
| 11100 | 0 |
| 11219 | 46 |
+------------+------------+
5 rows selected
```
This query returns transaction IDs and product IDs for records that contain a non-null product ID at the 21st position in the array.

# **Return clicks for a specific product range:**

```
0: jdbc:drill:> select * from (select t.trans_id, t.trans_info.prod_id[0] 
as prodid,
t.trans_info.purch_flag as purchased
from `clicks/clicks.json` t) sq
where sq.prodid between 700 and 750 and sq.purchased='true' order by 
sq.prodid;
+------------+------------+------------+
| trans_id | prodid | purchased |
+------------+------------+------------+
| 21886 | 704 | true |
```
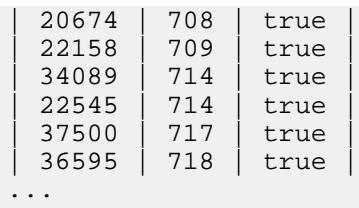

This query assumes that there is some meaning to the array (that it is an ordered list of products purchased rather than a random list).

# **Perform Operations on Arrays**

# **Rank successful click conversions and count product searches for each session:**

```
0: jdbc:drill:> select t.trans_id, t.`date` as session_date, 
t.user_info.cust_id as
cust_id, t.user_info.device as device, repeated_count(t.trans_info.prod_id) 
as
prod_count, t.trans_info.purch_flag as purch_flag
from `clicks/clicks.json` t
where t.trans_info.purch_flag = 'true' order by prod_count desc;
+------------+--------------+------------+------------+------------+------------+
| trans_id | session_date | cust_id | device | prod_count | purch_flag |
+------------+--------------+------------+------------+------------+------------+
| 37426 | 2014-04-06 | 18709 | IOS5 | 34 | true |
| 31589 | 2014-04-16 | 18576 | IOS6 | 31 | true |
| 11600 | 2014-04-07 | 4260 | AOS4.2 | 28 | true |
| 35074 | 2014-04-03 | 16697 | AOS4.3 | 27 | true |
| 17192 | 2014-04-22 | 2501 | AOS4.2 | 26 | true |
...
```
This query uses a Drill SQL extension, the repeated\_count function, to get an aggregated count of the array values. The query returns the number of products searched for each session that converted into a purchase and ranks the counts in descending order. Only clicks that have resulted in a purchase are counted.

# **Store a Result Set in a Table for Reuse and Analysis**

To facilitate additional analysis on this result set, you can easily and quickly create a Drill table from the results of the query.

### **Continue to use the dfs.clicks workspace**

```
0: jdbc:drill:> use dfs.clicks;
+------------+------------+
| ok | summary |
+------------+------------+
| true | Default schema changed to 'dfs.clicks' |
+------------+------------+
```
**Return product searches for high-value customers:**

```
0: jdbc:drill:> 0: jdbc:drill:> select o.cust_id, o.order_total, 
t.trans_info.prod_id[0] as prod_id
from 
hive.orders as o
```

```
join `clicks/clicks.json` t
on o.cust_id=t.user_info.cust_id
where o.order_total > (select avg(inord.order_total)
                   from hive.orders inord
                 where inord.state = o.state);
+----------+--------------+----------+
| cust_id | order_total | prod_id |
 +----------+--------------+----------+
| 1328 | 73 | 26 |
| 1328 | 146 | 26 |
| 1328 | 56 | 26 |
| 1328 | 91 | 26 |
| 1328 | 74 | 26 |
...
+----------+--------------+----------+
107,482 rows selected (14.863 seconds)
```
This query returns a list of products that are being searched for by customers who have made transactions that are above the average in their states.

### **Materialize the result of the previous query:**

```
0: jdbc:drill:> 0: jdbc:drill:> create table product_search as select 
o.cust_id, o.order_total, t.trans_info.prod_id[0] as prod_id
from
hive.orders as o
join `clicks/clicks.json` t
on o.cust_id=t.user_info.cust_id
where o.order_total > (select avg(inord.order_total)
                       from hive.orders inord
                     where inord.state = o.state);
+-----------+----------------------------+
| Fragment | Number of records written
+-----------+----------------------------+
| 0_0 | 107482 |
+-----------+----------------------------+
1 row selected
```
This example uses a CTAS statement to create a table based on a correlated subquery that you ran previously. This table contains all of the rows that the query returns (107,482) and stores them in the format specified by the storage plugin (Parquet format in this example). You can create tables that store data in csv, parquet, and json formats.

#### **Query the new table to verify the row count**

```
0: jdbc:drill:> select count(*) from product_search;
+------------+
| EXPR$0 |
  +------------+
| 107482 |
 +------------+
1 row selected
```
This example simply checks that the CTAS statement worked by verifying the number of rows in the table.

## **Find the storage file for the table**

```
[root@maprdemo product_search]# cd /mapr/demo.mapr.com/data/nested/
product_search
[root@maprdemo product_search]# ls -la
```

```
total 451
drwxr-xr-x. 2 mapr mapr 1 Sep 15 13:41 .<br>drwxr-xr-x. 4 root root 2 Sep 15 13:41 .
drwxr-xr-x. 4 root root
-rwxr-xr-x. 1 mapr mapr 460715 Sep 15 13:41 0_0_0.parquet
```
Note that the table is stored in a file called  $0\quad 0\quad 0.$  parquet. This file is stored in the location defined by the dfs.clicks workspace:

"location": "/mapr/demo.mapr.com/data/nested"

with a subdirectory that has the same name as the table you created.

# **Summary**

This tutorial introduced Drill and its ability to run ANSI SQL queries against various data sources, including Hive tables, HPE Ezmeral Data Fabric Database binary tables, and file system directories. The tutorial also showed how to work with and manipulate complex and multi-structured data commonly found in Hadoop/ NoSQL systems.

Now that you are familiar with different ways to access the sample data with Drill, you can try writing your own queries against your own data sources. Refer to the [Apache Drill documentation](http://drill.apache.org/docs/) for more information.

# **Drill-on-YARN**

You can install and run Drill under Warden or you can install and run Drill under YARN. [YARN \(Yet Another](http://hadoop.apache.org/docs/current/hadoop-yarn/hadoop-yarn-site/YARN.html) [Resource Negotiator\)](http://hadoop.apache.org/docs/current/hadoop-yarn/hadoop-yarn-site/YARN.html) is a cluster management tool that automates the resource sharing process in a cluster.

馬 **NOTE:** The [MapR default security feature](#page-961-0) introduced in 6.0 is not supported with Drill-on-YARN.

The following sections provide information about Drill-on-YARN, including overview material, installation and configuration instructions, and additional information related to Drill-on-YARN:

# **Drill-on-YARN Overview**

Running Drill as a YARN application (Drill-on-YARN) enables Drill to work alongside other applications, such as Hadoop and Spark, in a YARN-managed cluster. If you are currently running Drill under Warden, you can upgrade Drill and continue to run Drill under Warden, or you can migrate Drill to run under YARN. See [Migrate Drill to Run Under YARN](#page-3844-0) for instructions.

YARN assigns resources, such as memory and CPU, to applications in the cluster and eliminates the manual steps associated with installation and resource allocation for stand-alone applications in a multi-tenant environment. YARN automatically deploys (localizes) the Drill software onto each Drill node and manages the Drill cluster. Drill becomes a long-running application with YARN. You can monitor the Drill-on-YARN cluster using the Application Master web UI.

# **Resource Usage**

By design, Drill aggressively uses all of the resources available to run queries at optimal speed. When Drill runs under YARN, you must inform YARN of the resources that Drill needs. The resource settings are descriptive, not proscriptive. Drill does not limit itself to the YARN settings, instead the YARN settings inform YARN of the resources that Drill will consume so that YARN does not over-allocate those resources to other tasks.

YARN manages CPU, memory, and disks. YARN calls settings for memory and CPU "vcores." You configure Drill's memory and then inform YARN of the Drill configuration. Drill uses all available disk I/O and CPU.

# **Components**

Several software components work together to run Drill as a YARN application. Drill, YARN, and the Drill-on-YARN application collectively provide the components required to run Drill under YARN.

The following table lists the software components with their descriptions:

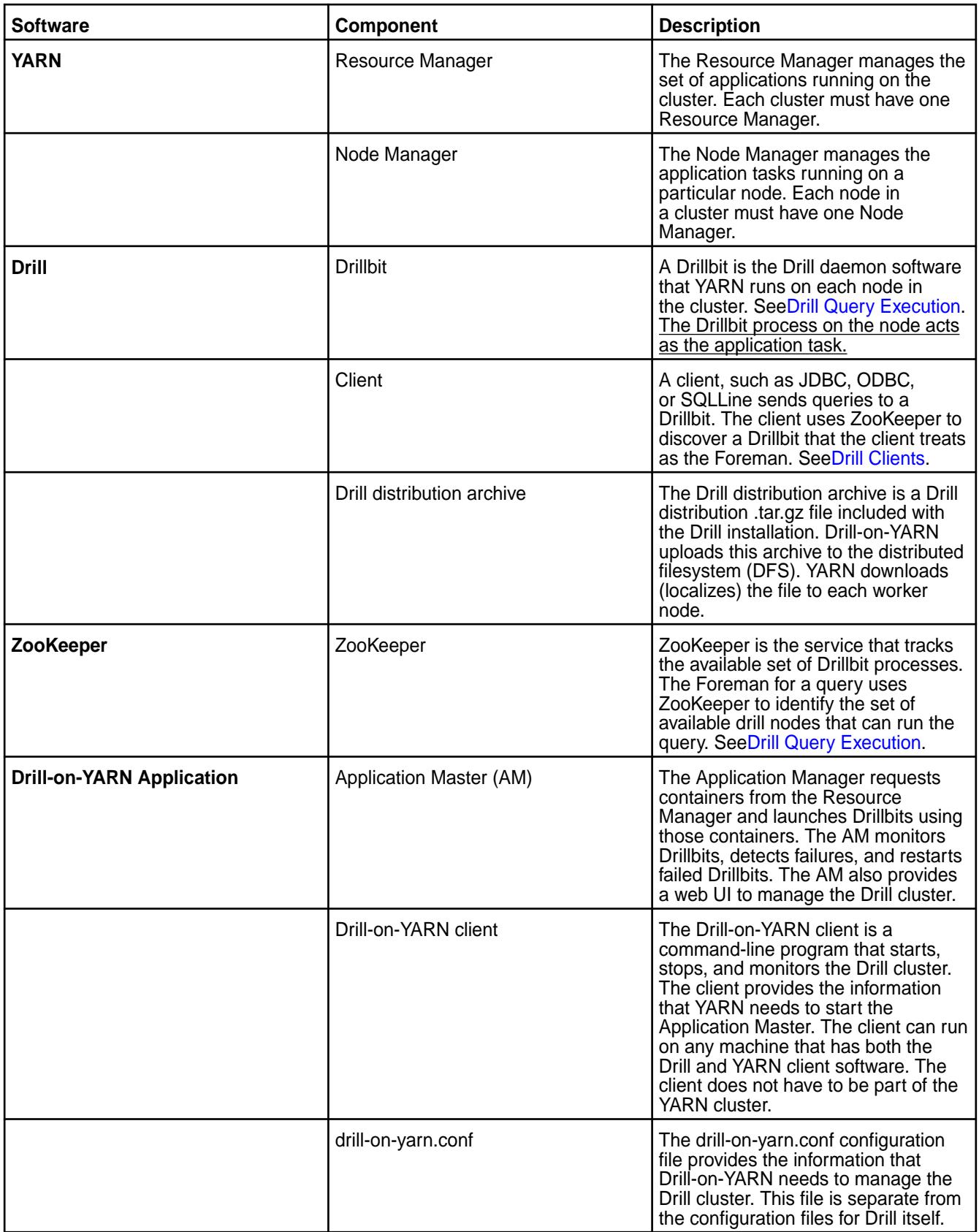

# **Component Workflow**

Running Drill as a YARN application is mostly an automated process carried out by the Drill and YARN components. After an administrator installs, configures, and launches Drill from the Drill-on-YARN client, YARN deploys (localizes) Drill on to designated nodes and starts the Drill process on each node.

The following diagram shows the workflow between the components in a cluster with the steps that Drill and YARN complete to deploy and run Drill as a YARN application:

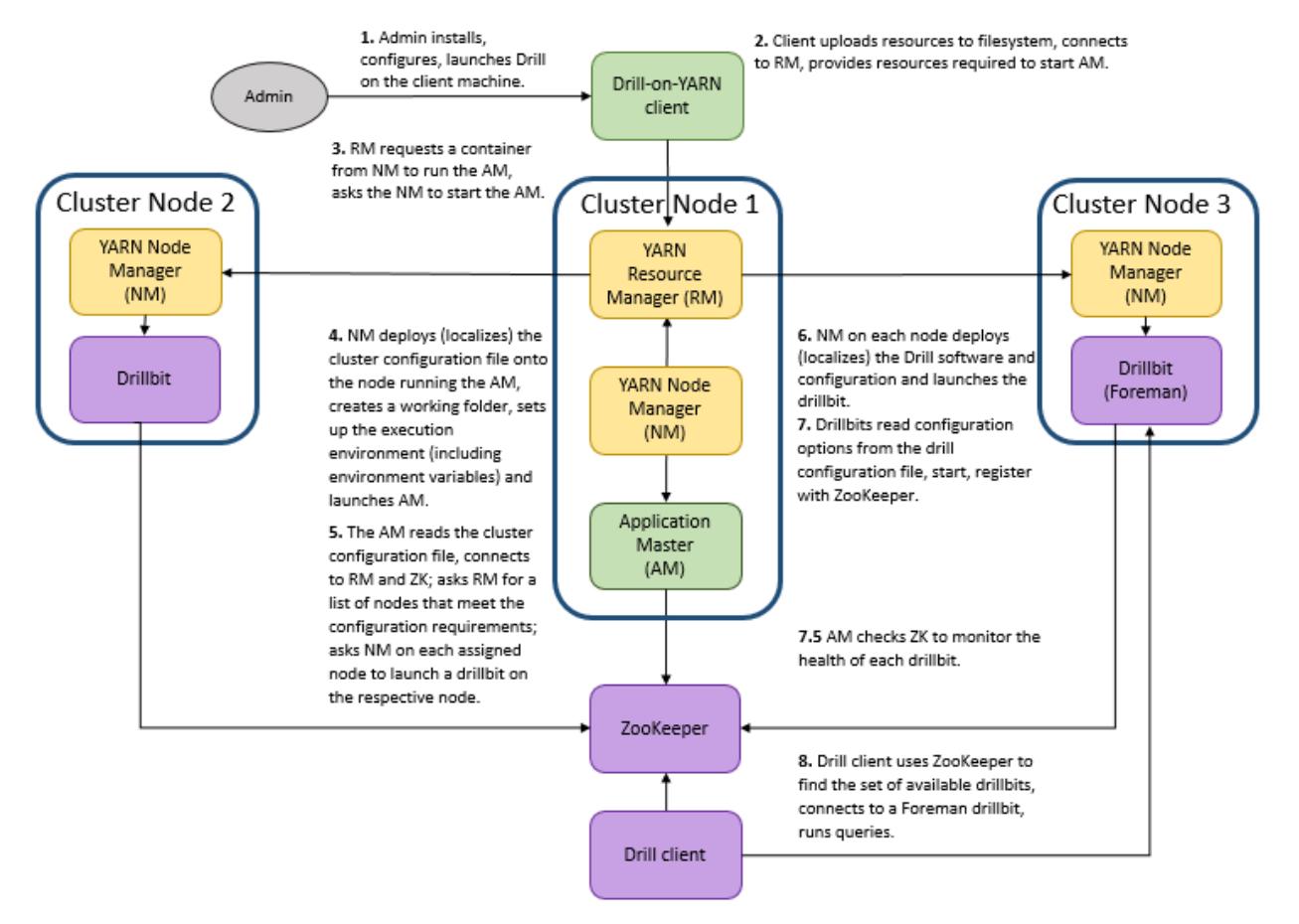

# **Configuring Drill to Run Under YARN**

To run Drill under YARN, you must have the YARN version of Drill installed on the node designated as the Drill-on-YARN client. If you have not already planned your cluster and installed the YARN-ready version of Drill, see [Install Drill to Run Under YARN](#page-216-0) and then return to this topic to configure Drill to run as a YARN application.

Configuring Drill to run under YARN requires modifications to Drill, Drill-on-YARN, and YARN configuration files. The following sections provide the information needed to make the changes to the configuration files, as well as information about how to launch Drill under YARN and validate the cluster configuration and status of the Drill nodes.

Complete the following steps to configure Drill to run under YARN, launch Drill as a YARN application, and validate the cluster:

*Before You Configure Drill to Run Under YARN* Provides the steps required to repackage the Drill-on-YARN archive.

During Drill-on-YARN installation, the system fails to upload the Drill archive because JNI finds a mismatch for Java and native libraries. If you install and try to start Drill-on-YARN using the  $mapr-drill-yzrn$ package, the system returns an error.

To prevent this issue from occurring, complete the following steps to repackage the Drill-on-YARN archive:

**1.** Install Drill-on-YARN, as described in [Installing Drill to Run Under YARN](#page-217-0) on page 218, but do not configure or start Drill-on-YARN.

**2.** Create a file named recreate archive.sh with the following information:

**TIP:** You can create and run this file in any location you choose.

```
read -p "This operation will recreate drill.tar.gz in drill home 
directory. Continue? " -n 1 -r
echo
if [[ ! $REPLY =~ ^[Yy]$ ]]
then
         exit 1
fi
drillHome="/opt/mapr/drill/drill-$(cat /opt/mapr/drill/drillversion)"
hadoopHome="/opt/mapr/hadoop/hadoop-$(cat /opt/mapr/hadoop/
hadoopversion)"
hbaseJar="$(ls /opt/mapr/lib/mapr-hbase-*-mapr.jar)"
maprWebJar="$(ls /opt/mapr/lib/mapr-security*-mapr.jar)"
maprdbJar="$(ls /opt/mapr/lib/maprdb-[0-9].[0-9].[0-9].[0-9]-mapr.jar)"
mapredJar="$(ls /opt/mapr/lib/maprdb-mapreduce-*-mapr.jar)"
maprfsJar="$(ls /opt/mapr/lib/maprfs-[0-9].[0-9].[0-9].[0-9]-mapr.jar)"
jerseyClientJar="$(ls ${hadoopHome}/share/hadoop/yarn/lib/
jersey-client-*.jar)"
jerseyCoreJar="$(ls ${hadoopHome}/share/hadoop/yarn/lib/
jersey-core-*.jar)"
echo "Drop old mapr jars from ${drillHome}/jars/3rdparty/"
rm -f ${drillHome}/jars/3rdparty/mapr-hbase*
rm -f ${drillHome}/jars/3rdparty/mapr-security-web-*
rm -f ${drillHome}/jars/3rdparty/maprdb-*
rm -f ${drillHome}/jars/3rdparty/maprfs-*
echo "Copy new jars from /opt/mapr/lib/"
cp ${hbaseJar} ${drillHome}/jars/3rdparty/
[ $? == 0 ] && echo "${hbaseJar} has been copied"
cp ${maprWebJar} ${drillHome}/jars/3rdparty/
[ $? == 0 ] && echo "${maprWebJar} has been copied"
cp ${maprdbJar} ${drillHome}/jars/3rdparty/
[ $? == 0 ] && echo "${maprdbJar} has been copied"
cp ${mapredJar} ${drillHome}/jars/3rdparty/
[ $? == 0 ] && echo "${mapredJar} has been copied"
cp ${maprfsJar} ${drillHome}/jars/3rdparty/
[ $? == 0 ] && echo "${maprfsJar} has been copied"
echo "Copy jersey jars from hadoop for timeline client"
cp ${jerseyClientJar} ${drillHome}/jars/3rdparty/
[ $? == 0 ] && echo "${jerseyClientJar} has been copied"
cp ${jerseyCoreJar} ${drillHome}/jars/3rdparty/
[ $? == 0 ] && echo "${jerseyCoreJar} has been copied"
if [ -f ${drillHome}/drill.tar.gz ]; then
     rm -f ${drillHome}/drill.tar.gz
     echo "${drillHome}/drill.tar.gz has been dropped"
fi
tempDir=drill-$(date +%s)
mkdir /tmp/$tempDir
[ $? == 0 ] && echo "Created temporary directory ${tempDir}"
cd /tmp/$tempDir
mkdir drill
```

```
[ $? == 0 ] && echo "Created drill directory"
cp -r ${drillHome}/* ./drill/
echo "${drillHome} copied to drill directory"
tar -czf drill.tar.gz ./drill
echo "Created new drill archive"
cp drill.tar.gz ${drillHome}/
echo "drill.tar.gz copied to ${drillHome}"
rm -rf /tmp/$tempDir
echo -e "\033[0;32mDONE.\033[0m"
```
**3.** Issue the following command to run the script:

```
sh recreate_archive.sh
```
When the script runs, a prompt appears:

```
This operation will recreate drill.tar.gz in drill home directory. 
Continue?
```
Reply with  $y$  to allow the script to update the JAR files in Drill-on-YARN.

You should see output similar to the following (versions may differ):

```
Drop old mapr jars from /opt/mapr/drill/drill-1.16.1/jars/3rdparty/
Copy new jars from /opt/mapr/lib/
/opt/mapr/lib/mapr-hbase-6.2.0.0-mapr.jar has been copied
/opt/mapr/lib/mapr-security-web-6.2.0.0-mapr.jar has been copied
/opt/mapr/lib/maprdb-6.2.0.0-mapr.jar has been copied
/opt/mapr/lib/maprdb-mapreduce-6.2.0.0-mapr.jar has been copied
/opt/mapr/lib/maprfs-6.2.0.0-mapr.jar has been copied
Copy jersey jars from hadoop for timeline client
/opt/mapr/hadoop/hadoop-2.7.6/share/hadoop/yarn/lib/
jersey-client-1.19.jar has been copied
/opt/mapr/hadoop/hadoop-2.7.6/share/hadoop/yarn/lib/jersey-core-1.19.jar 
has been copied
/opt/mapr/drill/drill-1.16.1/drill.tar.gz has been dropped
Created temporary directory drill-1656424210
Created drill directory
/opt/mapr/drill/drill-1.16.1 copied to drill directory
Created new drill archive
drill.tar.gz copied to /opt/mapr/drill/drill-1.16.1
DONE.
```
# **4.** Continue to Step 1: Configure Drill on page 3836.

# *Step 1: Configure Drill*

Drill configuration under Drill-on-YARN differs from Drill configuration under Warden. You must create a site directory to contain the site-specific files for Drill. Drill-on-YARN copies the site directory to every node so that each node has the configuration settings. Having a site directory also simplifies upgrades because you can just delete the old Drill distribution and install the new one while the site-specific files remain unchanged in the site directory.

The drill-env.sh file contains only custom configurations. Data Fabric-specific configuration settings reside in distrib-env.sh, a file separate from the site-specific settings. When you migrate an existing Drill

installation to run under YARN, you must modify the drill-env.sh to remove the Drill and Data Fabric settings, leaving only your site-specific settings.

When you finish configuring Drill, use the site directory to test Drill, including starting, checking status, and stopping Drill.

**NOTE:** If you installed the mapr-drill-yarn package on nodes other than the Drill-on-YARN client in order to make SQLLine accessible to users, the site directory must be accessible from all nodes. You can copy the configurations across all the nodes, as you did when you ran Drill under the Warden service. Alternatively, you can put the site directory in a shared filesystem nfs mount to extend the configuration. When users launch SQLLine, they should provide the ZooKeeper connection string to launch Drill.

# **Create the Site Directory**

耳

国

To create the site directory, complete the following steps as the user that installed Drill and will run the Drill-on-YARN client application:

**1.** Create the site directory and an environment variable for the directory:

```
export DRILL_SITE=/opt/mapr/drill/site
mkdir $DRILL_SITE
```
**NOTE:** The variable is not required. It is used for convenience in the documentation.

**2.** Change the owner of  $SPRILL$  SITE and of the parent directory /opt/mapr/drill to the cluster admin user (mapr by default).

sudo chown mapr:mapr /opt/mapr/drill sudo chown mapr:mapr /opt/mapr/drill/site

**3.** Copy the drill-env.sh, drill-override.conf, drill-on-yarn.conf, and distrib-env.sh files from \$DRILL\_HOME/ conf/ into the site directory. In the following example, \$DRILL\_HOME is the location of the new Drill installation (usually /opt/mapr/drill/drill-<version>).

```
cp $DRILL_HOME/conf/drill-override.conf $DRILL_SITE
cp $DRILL_HOME/conf/drill-env.sh $DRILL_SITE
cp $DRILL_HOME/conf/drill-on-yarn.conf $DRILL_SITE
cp $DRILL_HOME/conf/distrib-env.sh $DRILL_SITE
```
- E **NOTE:** Copy any configuration changes from drill-env.sh file in the previous Drill installation over to the drill-env.sh file in the site directory. Do not include the memory settings when you copy over your previous configurations. These changes must be made in the drill-on-yarn.conf file described in Step 3: Configure YARN to Run Drill.
- **NOTE:** Never modify distrib-env.sh. The distrib-env.sh script contains Data Fabric settings that you should not change. You copy this file to the site directory because it often contains values set during Drill installation. When you upgrade Drill, replace the file with the latest version from \$DRILL\_HOME/conf.

**4.** If you developed custom code (data sources or user-defined functions), place the Java JAR files in \$DRILL\_SITE/jars. If you have code from your prior Drill installation, copy the JAR files from \$PREV\_DRILL/jars/3rdparty to \$DRILL\_SITE/jars.

```
cp $PREV_DRILL/jars/3rdparty/yourJarName.jar $DRILL_SITE/jars
```
- 量 **NOTE:** Only copy the JAR files that you added. Do not copy JAR files that shipped with the prior Drill version.
- **5.** Add native libraries to the site directory. If you used a native library, such as the JPAM library in prior versions of Drill, place the native libraries in \$DRILL\_SITE/lib to enable YARN to automatically copy (localize) them to each node that runs Drill.

```
cp native_libraries $DRILL_SITE/lib
```
# **Modify the drill-env.sh File**

Copy any configuration changes from the drill-env.sh file in the previous Drill installation over to the drill-env.sh file in the site directory. Memory settings under Drill-on-YARN are now part of the drill-on-yarn.conf file. Modify the memory settings in \$DRILL\_SITE/drill-env.sh, as shown below, to ensure that the Drill memory settings match the amount of memory that Drill-on-YARN requires.

To modify drill-env.sh, complete the following steps:

- **1.** Review each line in \$PREV\_DRILL/conf/drill-env.sh for settings you added, and copy them into the new \$DRILL\_SITE/drill-env.sh file.
	- **NOTE:** If you do not recall whether you customized settings, you can compare your file with the original version of drill-env.sh that shipped with the prior Drill version.
- **2.** Locate the following lines in drill-env. sh and note the values:

```
DRILL_MAX_DIRECT_MEMORY="<value>"
DRILL_HEAP="<value>"
```
Replace those lines with the following lines, substituting the values in the new lines with the values from the old lines:

```
export DRILL MAX DIRECT MEMORY=${DRILL MAX DIRECT MEMORY:-"<value>"}
export DRILL_HEAP=${DRILL_HEAP:-"<value>"}
```
昆 **NOTE:** If you do not intend to run Drill outside of YARN, you can remove the two lines shown above from drill-env.sh.

E,

**NOTE:** If you do not make this change, Drill ignores the memory settings in the drill-on-yarn.conf file. If you are installing Drill fresh, and do not have an existing file, you can skip this step. Files in Drill 1.8 and later have the correct format.

**NOTE:** When you install Drill, the Installer automatically adds the HADOOP HOME variable, which points the current Data Fabric-provided Hadoop to your distrib-env.sh. If HADOOP HOME is located elsewhere, change this location in drill-env.sh

## **Use the Site Directory to Test Drill**

You will use the site directory each time you start Drill using the --site or --config option. Use the option to verify that the configuration works by starting Drill as a stand-alone service on a single node.

drillbit.sh --site \$DRILL\_SITE start

Wait a few seconds and then verify that Drill continues to run:

drillbit.sh --site \$DRILL\_SITE status

You can also use the Drill Web Console for the Drillbit to verify that Drill has the proper settings. Once satisfied that the configuration is connect, stop Drill:

```
drillbit.sh --site $DRILL_SITE stop
```
**NOTE:** If you run a Drilbit with the  $-\text{site }(-\text{config})$  option and you want to use SQLLine, you must add the option to SQLLine:

```
sqlline --site $DRILL_SITE
```
**TIP:** If you find that specifying the --site option becomes tedious, you can set the DRILL\_CONF\_DIR variable in your environment:

```
export DRILL_CONF_DIR="$DRILL_SITE"
drillbit.sh start
```
# *Step 2: Configure Drill-on-YARN*

To configure Drill to run as a YARN application, modify the \$DRILL\_SITE/drill-on-yarn.conf cluster configuration file to suit the needs of your cluster. This file is a "starter" configuration file that corresponds to the simplest Drill cluster. The drill-on-yarn.conf file is in the same [HOCON](https://github.com/typesafehub/config/blob/master/HOCON.md) format as drill-override.conf.

Consult the \$DRILL\_HOME/conf/drill-on-yarn-example.conf file as an example. However, do not just copy the example file. Instead, copy only the specific configuration settings that you need; the others will automatically take the Drill-defined default values.

**NOTE:** Make sure that resources can accommodate the Drill memory, CPU, and disk requirements.

The following sections list the configuration settings required to run Drill under YARN:

#### **Drill Memory Settings**

The following configuration sets the Java heap size and amount of direct memory the node can allocate to Drill:

drillbit: { heap: "<value>" max-direct-memory: "<value>" }

When you add the configuration, use the same values set in the following parameters of the drill-env.sh file, if you did not remove these lines when you modified drill-env.sh:

```
export DRILL_MAX_DIRECT_MEMORY=${DRILL_MAX_DIRECT_MEMORY:-"<value>"}
export DRILL HEAP=${DRILL HEAP:-"<value>"}
```
Drill-on-YARN copies these values into the environment variables when launching each Drillbit. Drill also uses additional JVM memory. For example, Drill uses a code cache to hold classes generated at runtime. The default size of the cache is 1 GB:

drillbit: { code-cache: "1G" }

Typically, you do not need to change the code cache size, but you must account for it when computing the YARN container size.

# **YARN Container Size**

The following configuration sets the YARN container size required to run Drill as a YARN application.

```
drillbit: {
    memory-mb: 14336
  }
```
The default value is 14GB. Typically, this size is the sum of the heap and direct memory. However, if you use custom libraries that perform their own memory allocation, or launch sub-processes, you must account for that memory usage as well. Note that YARN memory is expressed in MB. To compute the container size, start with the values used for the heap, direct memory, and code cache settings, as shown in the following example:

```
drillbit: {
     heap: "4G"
     max-direct-memory: "8G"
     code-cache: "1G"
     memory-mb: 14336
   }
```
The values shown above are the Drill defaults. You may use larger values. Although the three values account for the bulk of Drill memory, the JVM itself also has a certain overhead. Assume that the overhead is about 1 GB, though the amount varies depending on the workload.

Add the four values together to get a memory requirement in GB.

Total memory =  $8G + 4G + 1G + 1G = 14G$ 

YARN sizes containers in megabytes. Convert GB to MB:

Container size = 14G \* 1024 = 14336 MB

Set this size in drill-on-yarn.conf:

drillbit: { memory-mb: 14336 }

## **CPU**

The following configuration sets the CPU to allocate to Drill:

drillbit: { vcores: <value> }

Drill is a CPU-intensive operation and greatly benefits from each additional core. YARN does not limit the number of cores used by an application. Rather, this number reports to YARN the average CPU usage of Drill so that YARN can use the number when deciding how many other applications to run on the same node.

# **Drillbit Cluster Configuration**

The following configuration sets the cluster group:

cluster: [ { name: "drillbits" type: "basic" count: 1 } ]

Drill-on-YARN uses the concept of a "cluster group" of Drillbits to describe the set of drillbits to launch. Currently, only the "basic" type of group is supported. A basic group launches drillbits anywhere in the YARN cluster where a container is available. For a basic group, specify the group type and the number of drillbits to launch.

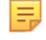

**NOTE:** The syntax says that cluster is a list that contains cluster group objects contained in braces. Drill currently supports just one group.

The name is optional. It appears in the Application Master web UI. Type must be set to "basic." Set the count to the number of hosts on which Drill is to run at launch time. You can resize the Drill cluster after the cluster is launched.

# **YARN Queue Labels**

The following configuration sets the YARN queue labels that identify the cluster nodes that run Drill:

```
yarn: { queue: "<queue_name>" }
```
The distribution of YARN provides queue labels for assigning YARN applications to specific queues. See [Label-Based Scheduling for YARN Applications](#page-1605-0). You can use queue labels with Drill to identify the YARN queue that should run Drill.

To use queue labels, complete the following steps:

- **1.** Create a node label.
- **2.** Assign the label to the nodes that are to run Drill.
- **3.** Create a Drill-specific queue that uses the node label.
- **4.** Configure Drill-on-YARN to use the queue.

Suppose you create a queue called "drill." Setting the following configuration causes Drill-on-YARN to launch through the drill queue:

yarn: { queue: "drill" }

Set queue to the name a name of your choice. When Drill-on-YARN launches, both the Application Master and drillbits run only on nodes with the same node label as the queue.

# **DFS Location**

The following configuration sets the dfs location:

```
dfs: { app-dir: "/user/drill" }
```
Drill copies the archive in to the filesystem in a location you provide. The default is /user/drill, however you can specify a different location. You do not have to specify the file system connection information; this information is automatically defined.

# *Step 3: Configure YARN to Run Drill*

YARN default settings are optimized for MapReduce applications. MapReduce applications use a limited amount of memory; however, Drill is long-running and consumes a significant amount of resources. Adjust the YARN memory configuration to allow YARN to allocate containers large enough to run Drill. Exclude the YARN container directory from systemd-tmpfiles to prevent systemd-tmpfiles from removing Drill's container files while Drill runs.

# **Increase Maximum Container Size**

YARN provides a number of parameters to control the amount of resources available to applications. The data-fabric distribution of YARN sets most of these parameters automatically, except for the maximum container size, which is left at the Apache YARN default of 8 GB. Typical Drill configurations use significantly more memory. Therefore, you must increase the YARN maximum container size on each node to suit the needs of Drill. You can use the YARN Resource Manager web UI to determine the amount of memory available on each node.

E, **NOTE:** YARN resource requirements match the Drill resource requirements.

To increase the maximum container size, determine the required container size from the Drill setting in drill-on-yarn.conf, which you previously set in step 2:

```
drillbit: {
    memory-mb: 14336
  }
```
Use this number to set the yarn.scheduler.maximum-allocation-mb parameter in /opt/mapr/ hadoop/hadoop-<version>/etc/hadoop.<version>, substituting the number of the version you have installed.

Edit yarn-site.xml to add the following:

```
<property>
   <name>yarn.scheduler.maximum-allocation-mb</name>
    <value>14336</value>
    <description>Set to allow Drill containers 14G.</description>
  </property>
```
写 **NOTE:** You must update this configuration on every YARN node.

Restart the YARN Resource Manager to pick up change, and use the YARN Resource Manager UI to verify that the maximum container size shows the new value.

# **Exclude the YARN Container Directory from systemd-tmpfiles**

The system puts the YARN Node Manager container files in the /tmp directory. Most system administrators configure systemd-tmpfiles to periodically remove files in /tmp. Since Drill-on-YARN is a long-running YARN application, systemd-tmpfiles can remove Drill's container files while Drill runs. If this occurs, you must manually shut down the Drill cluster because systemd-tmpfiles will have removed the pid file that YARN needs to manage Drill.

You can prevent systemd-tmpfiles from cleaning up Drill's container files by adding a new configuration file to /etc/tmpfiles.d/, for example /etc/tmpfiles.d/exclude-nm-local-dir.conf, with the following configuration:

```
x /tmp/hadoop-mapr/nm-local-dir/*
```
**NOTE:** This configuration prevents systemd-tmpfiles from cleaning the /nm-local-dir directory when cleaning /tmp.

# **Example**

E.

E.

```
$ cat /etc/tmpfiles.d/exclude-nm-local-dir.conf
x /tmp/hadoop-mapr/nm-local-dir/*
```
# *Step 4: Launch Drill Under YARN*

Now that the Drill and YARN configuration is complete, you can issue the start command from the Drill-on-YARN client to launch Drill under YARN. Launching Drill-on-YARN from the client starts Drill and brings Drill up on other nodes.

Issuing the start command starts the YARN Application Master, which then works with YARN to start the Drillbits. The Application Master provides a web UI to monitor the cluster.

**NOTE:** To simplify debugging, you can set the cluster size to a single node. Once you confirm that a single node works, increase the node count.

Launch Drill under YARN as the mapr user. For example, if you installed Drill as mapr launch Drill as the mapr user.

**NOTE:** If you launch Drill as root and the system returns an error failing the launch attempt, launch Drill as a user with permissions, such as mapr.

Issue the following command to start Drill under YARN:

\$DRILL\_HOME/bin/drill-on-yarn.sh --site \$DRILL\_SITE start

**NOTE:** To run SQLLine, you must also add the  $-\text{site option}$ :

```
$DRILL_HOME/bin/sqlline --site $DRILL_SITE
```
**TIP:** To avoid typing the site argument each time you launch Drill under YARN, set an environment variable:

```
export DRILL_CONF_DIR=$DRILL_SITE
$DRILL_HOME/bin/drill-on-yarn.sh start
```
After you issue the start command, a number of lines describing the start-up process print. The tool automatically archives and uploads the site directory, which YARN copies (along with the Drill software) onto each node. A URL that includes both the host and the port number displays. Enter the URL in a web browser to access the Application Master web UI.

IE, **NOTE:** When you launch Drill from the Drill-on-YARN client, the Application Master can come up on any node. Save the provided URL to share with other users so they can also access the Application Master. Alternatively, you can run the status command to see the URL or go to the YARN Resource Manager UI to get the link.

See [Drill-on-YARN Command Line Tool](#page-3850-0) for additional commands, including stop, status, and resize. See [Application Master Web UI](#page-3854-0) for cluster monitoring information.

*Step 5: Validate Cluster Configuration and Status*

The Drill-on-YARN command line tool prints a URL, for the Drill Application Master process, that you can use to monitor the cluster. The Drillbits should be up and running, unless the upload or launch failed.

**Failed upload If the upload fails, the most likely reason is that** If the upload fails, the most likely reason is that the HADOOP HOME variable is not set, or the user launching Drill-on-YARN does not have permission

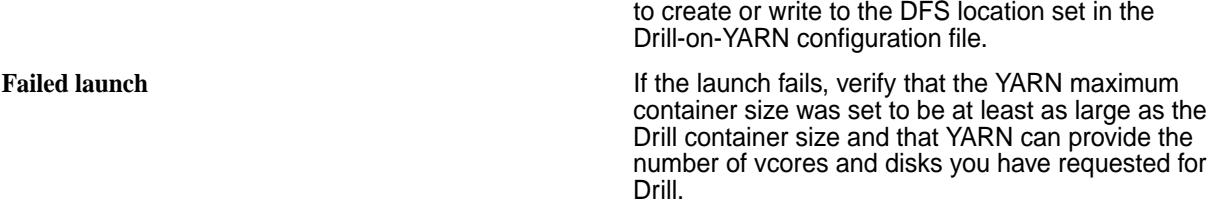

# **Monitor Cluster Activity**

When the cluster launches successfully, you can verify the status of the components in the Drill cluster from the command line or you can copy the Application Master URL into your browser to use the Application Master web UI.

To check the status from the command line, issue the following command:

```
$DRILL_HOME/bin/drill-on-yarn.sh --site $DRILL_SITE status
```
- Verify that the Drillbits are in the Running state (or transition to that state after a few moments.) If the Drillbits remain in the Requesting state, the likely cause is that YARN cannot provide a container of the requested size. You can access this information on the Drillbits page in the Application Master web UI.
- Verify that the Application Master has correctly picked up the YARN-related configuration from drill-override.conf and drill-on-yarn.conf. You can access this information on the Configuration page in the Application Master web UI.
- Verify that the Application Master is running. The Drill Application Master uses ZooKeeper to verify that only one Application Master runs per Drill cluster. The Application Master fails if ZooKeeper is down, is configured incorrectly in drill-override.conf, or if another Application Master is running for the same cluster.
- Verify that that the configurations in are correct in drill-override.conf if there are Drillbit failures. Drill-on-YARN detects Drillbit failures and retries each Drillbit a few times. If the Drillbit continues to fail, the node is black-listed for that run of Drill-on-YARN. You can see failures in the History page of the web UI. If your Drillbits fail, the most likely reason is misconfiguration within drill-override.conf. Use YARN to locate and view the Drill logs for the failed container.

# **Resize the Cluster**

If the cluster works well for a single node, you can increase the number of nodes.

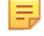

**NOTE:** In the Drill 1.8 release, adding nodes can be done while users run queries. However, removing nodes from the cluster causes queries to fail, and so should only be done when the cluster is idle.

To make a permanent change, modify the cluster size in drill-on-yarn.conf:

```
cluster: [
    {
 ...
      count: 5
    }
  ]
```
You can also resize the cluster dynamically. To add two nodes from the command line:

```
$DRILL_HOME/bin/drill-on-yarn.sh --site $DRILL_SITE resize +2
```
<span id="page-3844-0"></span>To set the cluster size to a total of five nodes:

\$DRILL\_HOME/bin/drill-on-yarn.sh --site \$DRILL\_SITE resize 5

To remove one of the nodes:

\$DRILL\_HOME/bin/drill-on-yarn.sh --site \$DRILL\_SITE resize -1

You can also resize your cluster using the Manage page of the Application Master web UI, by entering the number of desired nodes and clicking **Go**.

## **Stop the Cluster**

You can stop the cluster from the command line or from the Manage page in the Application Master web UI.

To stop the cluster from the command line, issue the following command:

\$DRILL\_HOME/bin/drill-on-yarn.sh --site \$DRILL\_SITE stop

## **Migrate Drill to Run Under YARN**

Explains how to migrate Drill to run under YARN instead of the Warden service.

When you migrate Drill to run under YARN, you must back up configurations, including files and storage plugins, shutdown the Drill cluster running under Warden, and uninstall Drill on all Drill nodes in the cluster. You may also want to determine which system settings have been changed from the Drill defaults.

E **NOTE:** Drill-on-YARN is an advanced feature used to manage a production Drill cluster. Only skilled administrators, familiar with YARN, should configure Drill to run under YARN. If you are new to Drill, consider running Drill under the Warden service until you are familiar with Drill and Drill cluster management.

The sections below provide the tasks required to migrate Drill under YARN:

# **Tasks**

Complete the following tasks when you want to migrate Drill to run under YARN:

**Backup configurations and UDFs** Back up configuration files, storage plugin configurations, and UDFs (user-defined functions) or custom JAR files. Back up the configuration files located in /opt/mapr/drill/drill-<version>/ conf, including drill-override.conf and drill-env.sh, to preserve your ZooKeeper configuration and any options or custom configurations specified in the files. Also back up logback. xml if you configured the file for the Lilith software.

> To back up configuration files, go to /opt/mapr/ drill/drill-<version>/conf, and copy the files to a location outside of the Drill installation directory.

cp <file\_name> drill-env.sh / path/to/directory

- To back up custom JARs or UDFs, go to /opt/mapr/drill/drill-<version>/ jars/3rdparty and copy the JARs or UDFs to a location outside of the Drill installation directory.
- To back up storage plugin configurations, complete the following steps:
	- **1.** [Start the Web Console.](#page-3894-0) The Drill node that you use to access the Web Console must be a node that is currently running the Drillbit process.
	- **2.** Click **Storage**.
	- **3.** Click **Update** next to a storage plugin.
	- **4.** Copy the configuration to a text file, and save the file.
	- **5.** Repeat steps 3 and 4 for each storage plugin configuration that you want to save.

**Verify system option settings Drill should save set system options when you** migrate Drill. However, you may want to verify which system options were changed from the default settings beforehand. You can run the following query to see which system options were changed from the defaults:

```
select * from sys.options where 
status = 'CHANGED';
```
# Example:

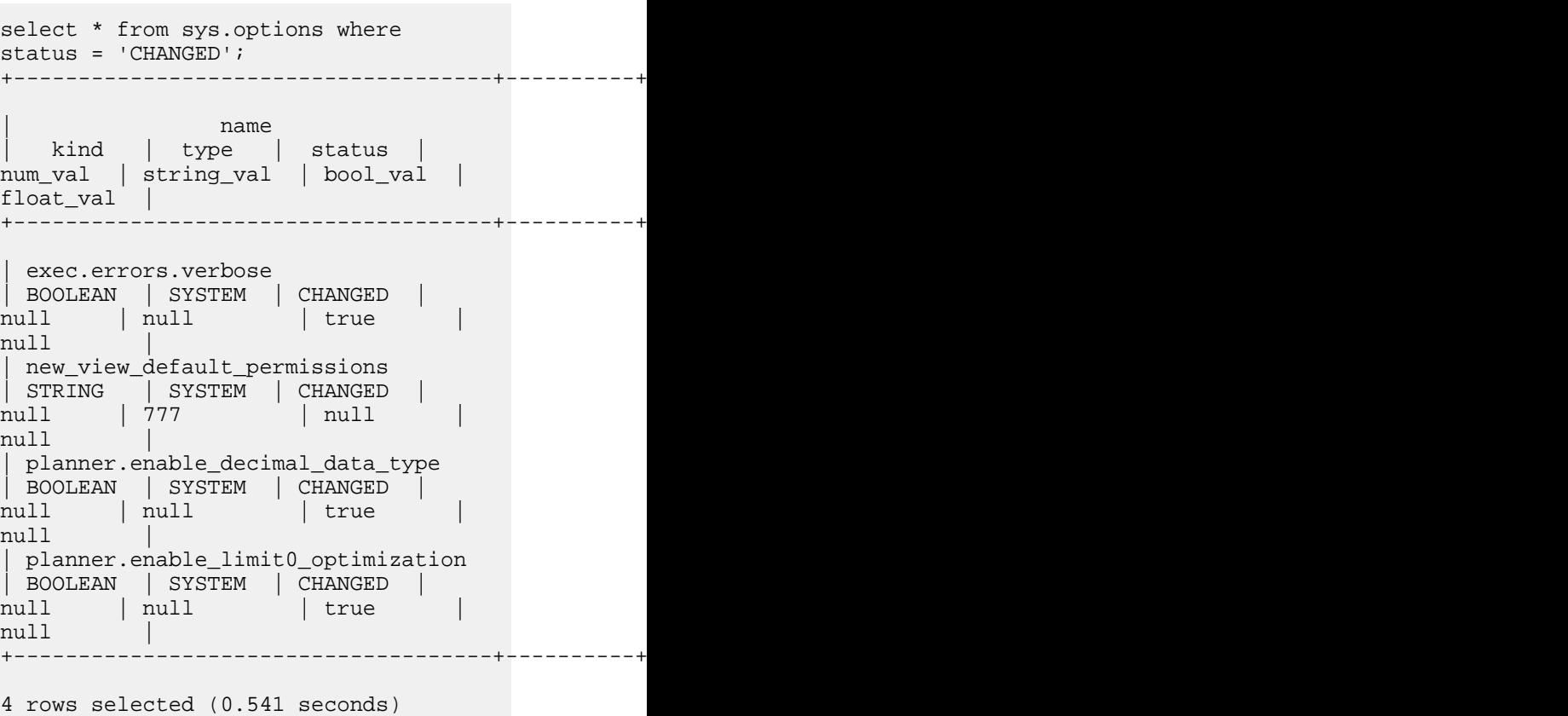

After you migrate, run the query again to verify that the

system options are still set. If not, set the options. **Shutdown the Drill cluster Issue the following command to shutdown the existing** Warden-managed Drill cluster: maprcli node services -name drill-bits -action stop -nodes <node host names separated by a space> E, **NOTE:** Do not shutdown nodes when queries are in progress. **Verify that Drillbits stopped** Run the following command to verify that the Drillbit service is no longer running on each node: ps -ef | grep -i drill No Drill processes should print to screen when you run this command. You can also log in to the Control System at https://<host name>:8443 to verify the status of the Drillbit service. You should not see Drillbit as a listed service. **Uninstall Drill** Uninstall Drill and then run configure.sh -R to refresh the configuration. Issue the command appropriate for your system as root or using sudo to uninstall the mapr-drill package: **Operating System Command** RedHat/CentOS | yum remove mapr-drill Ubuntu apt-get remove mapr-drill

**NOTE:** Verify that Drillbit processes stopped.

# **Additional Drill-on-YARN Configuration Options**

You can include additional configuration options in the \$DRILL\_SITE/drill-on-yarn.conf file for specialized cases. For example, you can customize the Application Master web UI port or Application Master settings.

Refer to the drill-on-yarn-example.conf file in \$DRILL\_HOME/conf to see examples of the additional options. Do not use the example file.

The following list describes the changes that you can make for several of the Drill-on-YARN components:

**Application Name Name** *Postagram Market Compared Application Name**You can customize the application name that appears* when starting or stopping the Drill cluster and in the Drill-on-YARN web UI. Change the value of the following option to a name you prefer:

app-name: "My Drill Cluster"

**Application Master Web UI Port** If you run multiple Drill clusters in a YARN cluster, YARN may assign two Drill Application Master processes on the same node. To avoid port conflicts, change the HTTP port for one or both of the Drill

clusters. Change the value of the following option to a different port number:

```
drill.yarn:
 http: {
    port: 12345
  }
}
```
**Application Master Settings** You can customize certain Application Master properties. All of the Application Master properties are prefixed with drill.yarn.am, for example drill.yarn.am.heap.

> The following table lists the Application Master properties with their default settings:

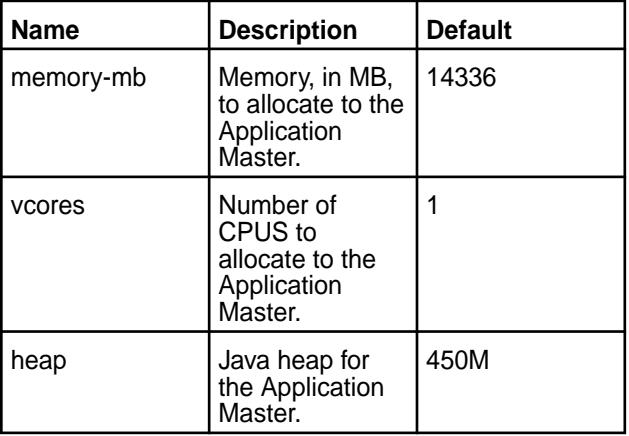

**Drillbit** You can customize certain properties that control the Drillbit processes. All of the Drillbit properties are prefixed with drill.yarn.drillbit, for example drill.yarn.drillbit.disks.

The following table lists the Drillbit properties with their default settings:

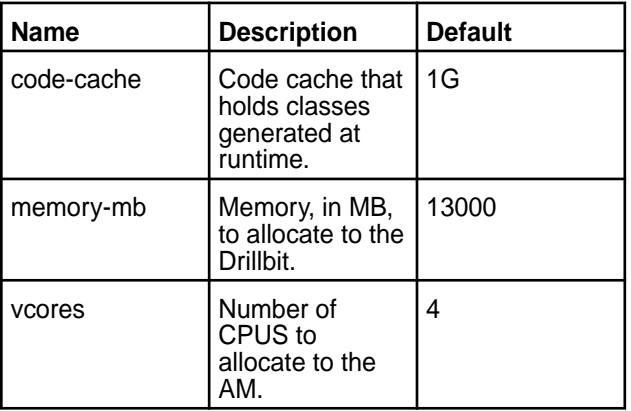

le, **NOTE:** You can specify Drill disk usage to YARN, however Drill uses all disks regardless of the setting.

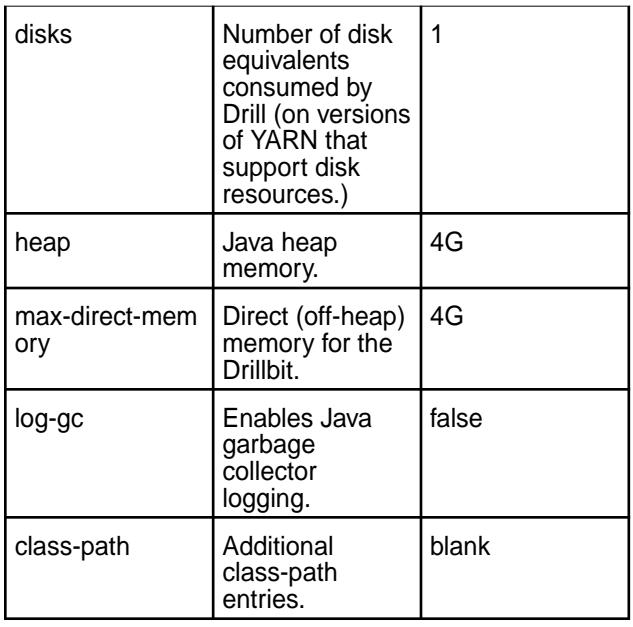

*Mapping of drill-env.sh to drill-on-yarn.conf Options*

When you run Drill as a standalone application, you set startup options, such as Drillbit memory, in the \$DRILL\_HOME/conf/drill-env.sh start up script. Under YARN, Drill still reads \$DRILL\_SITE/drill-env.sh for configuration options, however Drill-on-YARN provides the \$DRILL\_SITE/drill-on-yarn.conf file to configure options that were formerly set in drill-env.sh.

The following table maps the drill-env.sh environment variables to their equivalent configuration parameters in drill-on-yarn.conf:

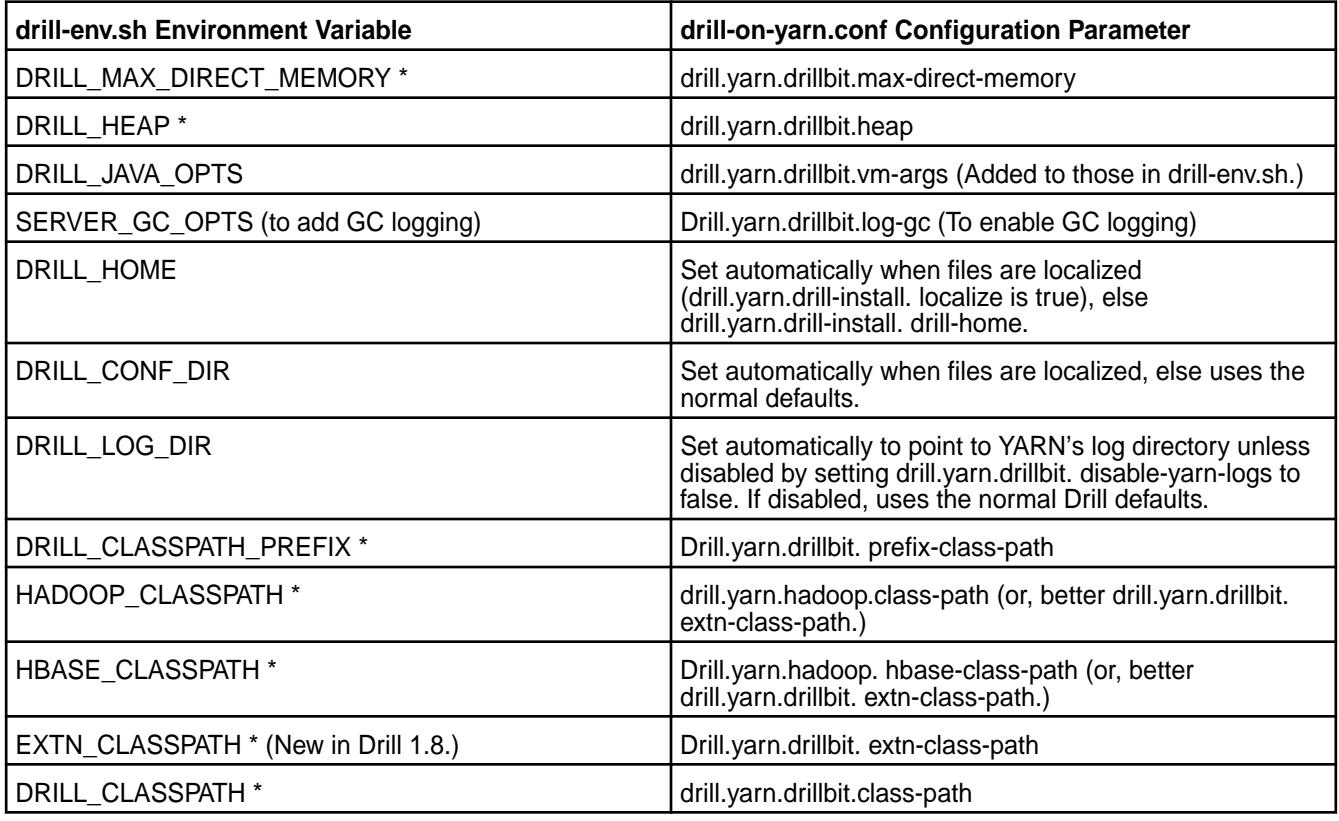

# **Multiple Drill Clusters within YARN**

You can define multiple Drill clusters within a single YARN cluster. Each Drill cluster is a collection of Drillbits that work as an independent unit. For example, you might define one test Drill cluster that consists of a few machines on the same physical cluster that runs larger Drill clusters for development and marketing.

You must assign each Drill cluster a distinct ZooKeeper entry. Drill uses ZooKeeper to coordinate activities. Each Drill cluster also needs a distinct set of ports because YARN may launch Drillbits from different clusters on the same physical node.

The following steps summarize the process for defining multiple Drill clusters on a single YARN cluster:

- **1.** Create a new site directory.
- **2.** Configure Drill.
- **3.** Configure Drill-on-YARN.
- **4.** Start the cluster.

The following task provides instructions for each of the steps required to configure and run multiple Drill clusters under YARN:

*Defining Multiple Drill Clusters within YARN*

# **About this task**

Complete the following steps to define multiple Drill clusters under YARN:

# **Procedure**

**1.** Create a new "site" directory under \$DRILL\_HOME, and create an environment variable for the directory.

```
mkdir $DRILL_HOME/<site_name>
export $<SITE_NAME>_SITE=$DRILL_HOME/<site_name>
```
- **2.** Copy the following configuration files from the existing "site" directory into the new "site" directory:
	- drill-override.conf
	- drill-env.sh
	- drill-on-yarn.conf
	- distrib-env.sh

<span id="page-3850-0"></span>**3.** Modify the settings in the drill.exec section of SDRILL\_SITE/drill-override.conf to configure the new Drill cluster to act independently of the other Drill cluster(s), or share settings, such as storage plugin configurations. For the new Drill cluster to act independently, give  $z\text{k.root}$ a distinct name from the existing clusters. In the more advanced scenario where the clusters share configurations, give  $z_k$ ,  $\text{root}$  the same name as the existing Drill clusters. When the clusters share the same root, they must have distinct cluster-id values. The user, bit, and http ports must have values distinct from all the other Drill clusters.

The following example shows a number 1 added to the first digit of the default port numbers, however you can choose any available ports.

```
drill.exec: {
 cluster-id: "drillbits",
  zk: {
   root: "<site_name>"
    connect: "zk-host:5181"
  }
 rpc {
   user.server.port: 41010
    bit.server.port: 41011
 }
 http.port: 9047
}
```
**4.** Modify the drill-on-yarn.conf configuration file for the new cluster. The new cluster must have a distinct name, a distinct upload directory in the filesystem, and a distinct port number.

The following settings in the  $drill.yarn$  section must have distinct values for the new cluster:

```
drill.yarn: {
 app-name: "Distinct Cluster Name"
 dfs: {
    app-dir: "/upload/directory"
 }
http : \{ port: <distinct port number>
 }
}
```
**5.** Start the new cluster from the "site" directory that correlates with the new cluster.

\$DRILL\_HOME/bin/drill-on-yarn.sh --site \$NEW\_SITE start

## **Drill-on-YARN Command Line Tool**

Run the Drill-on-YARN command line tool from the Drill-on-YARN client and use it to start, stop, resize, and check the status of the Drill cluster. When you launch Drill from the command line, the tool automatically archives and uploads the "site" directory, which YARN deploys (along with Drill) onto each node.

You can access the Drill-on-YARN command line tool in the following directory:

\$DRILL\_HOME/bin/drill-on-yarn.sh --site \$DRILL\_SITE *command*

where *command* is the operation you want to perform, such as start.

To avoid having to type the site argument for each command, set an environment variable:

```
export DRILL_CONF_DIR=$DRILL_SITE
```
The following example shows the start command after setting the environment variable:

```
$DRILL_HOME/bin/drill-on-yarn.sh start
```
# **Command Summary**

The following table lists the commands and provides a brief summary for each:

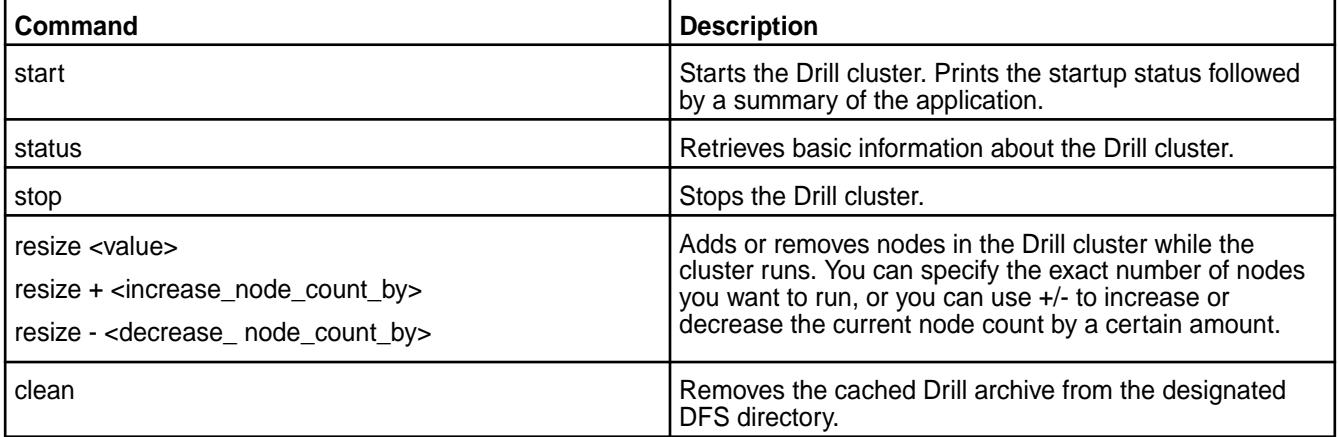

# **Commands**

The following sections provide detailed information and examples for each of the commands listed in the command summary:

**start** The start Command launches Drill and provides a startup status followed by a summary of the application.

> The first line in the summary displays the cluster name from the configuration file to confirm which cluster is starting.

Launching Drill-on-YARN...

The next line shows the YARN application ID and tracks the job status from Accepted to Running.

Application ID: application\_1462842354064\_0001 Application State: ACCEPTED Starting...... Application State: RUNNING

Once the job starts, you see the YARN job tracking URL with the Drill-on-YARN web UI URL.

Application Master URL: http:// <YARN\_Job\_Tracking\_URL>:8048/
Once the application starts, the Drill-on-YARN writes an "appid" file into the Drill installation directory:

ls /opt/mapr/drill/drill-<version>

```
…
drillbits1.appid
```
The file name is the same as the Drill cluster ID. The file contains the ID of the Drill-on-YARN application. The other commands use this ID. You can run only one Drill application at a time. If you attempt to start a second from the same client machine on which you started the first, the client command complains that the appid file already exists. If you attempt to start the cluster from a different node, the second application detects a conflict and shuts down again.

#### **Example**

```
$DRILL_HOME/bin/drill-on-yarn.sh start
```
Launching Drill-on-YARN... Application ID: application\_1462842354064\_0001 Application State: ACCEPTED Starting.... Application State: RUNNING Tracking URL: http://10.250.50.31:8088/proxy/ application\_1462842354064\_0001/ Application Master URL: http:// 10.250.50.31:8048/

**status** The status command retrieves basic information about the Drill cluster and provides a status summary.

> The first several lines of the status summary provide information about the state of YARN, which includes the application ID, the application state, and YARN's tracking URL for the application.

```
Application ID: 
application_1462842354064_0001
Application State: RUNNING
Host: yosemite/10.250.50.31
Tracking URL:
```
Following the state of YARN information is the host on which the Drill application is running, the queue on which the application was placed, and the user who submitted the application. The start time tells you when YARN started the application.

```
http://10.250.50.31:8088/proxy/
application_1462842354064_0001/
Queue: default
User: drilluser
Start Time: 2016-05-09 16:56:40
```
The next few lines are specific to Drill, including the name of the application (which you configured in the drill-on-yarn.conf configuration file), the Drill

Application Master URL, the number of Drillbits you requested to run, and the number actually running.

Application Name: Drill-on-YARN AM State: LIVE Target Drillbit Count: 1 Live Drillbit Count: 1

Finally, the last line provides the URL for the Drill-on-YARN web UI.

```
For more information, visit: http://
10.250.50.31:8048/
```
#### **Example**

\$DRILL\_HOME/bin/drill-on-yarn.sh status

```
Application ID: 
application_1462842354064_0001
Application State: RUNNING
Host: yosemite/10.250.50.31
Tracking 
URL: http://10.250.50.31:8088/proxy/
application_1462842354064_0001/
Queue: default
User: drilluser
Start Time: 2016-05-09 16:56:40
Application Name: Drill-on-YARN
AM State: LIVE
Target Drillbit Count: 1
Live Drillbit Count: 1
For more information, visit: http://
10.250.50.31:8048/
```
**stop** The stop command stops the Drill cluster. This command is forceful and kills any in-flight queries. The output tracks the shutdown and displays the final YARN application status.

#### **Example**

```
$DRILL_HOME/bin/drill-on-yarn.sh stop
```
Stopping Application ID: application\_1462842354064\_0001 Stopping... Stopped. Final status: SUCCEEDED

**resize** The resize command changes the number of nodes in the cluster. You can use this command to add or remove nodes in the Drill cluster as it runs. You can specify the change either by giving the number of nodes you want to run, or by using the + or - to specify the change in node count.

> Drill adds nodes only if additional nodes are available from YARN. If you request to stop more nodes than are running, Drill stops all of the running nodes.

# **Example**

\$DRILL\_HOME/bin/drill-on-yarn.sh resize 10 \$DRILL\_HOME/bin/drill-on-yarn.sh resize +2 \$DRILL\_HOME/bin/drill-on-yarn.sh resize -3

**clean clean command removes the cached Drill archive The clean command removes the cached Drill archive** from the designated DFS directory. If you run Drill-on-YARN for a temporary cluster, Drill leaves the Drill software archive in your designated DFS directory. Specifically, the first start uploads the Drill archive to DFS. Stop leaves the archive in DFS. Subsequent start commands reuse the cached archive if it is the same size as the version on the local disk. Clean removes the cached file, forcing Drill to upload a fresh copy if you again restart the Drill cluster.

## **Example**

\$DRILL\_HOME/bin/drill-on-yarn.sh clean

# **Application Master Web UI**

Drill, running as a YARN application, provides the Drill-on-YARN Application Master (AM) process to manage the Drill cluster. The Drill AM provides a web UI where you can monitor cluster status and perform simple operations, such as increasing or decreasing cluster size, or stopping the cluster.

When you launch Drill using the Drill-on-YARN command line tool, the tool signals YARN to launch the AM, which in turn launches the Drillbits in the cluster. When Drill starts, you can access the web UI using the URL provided at startup.

The following sections describe the information that the Application Master web UI provides:

## **Main**

The main page provides the following information about the Drill cluster:

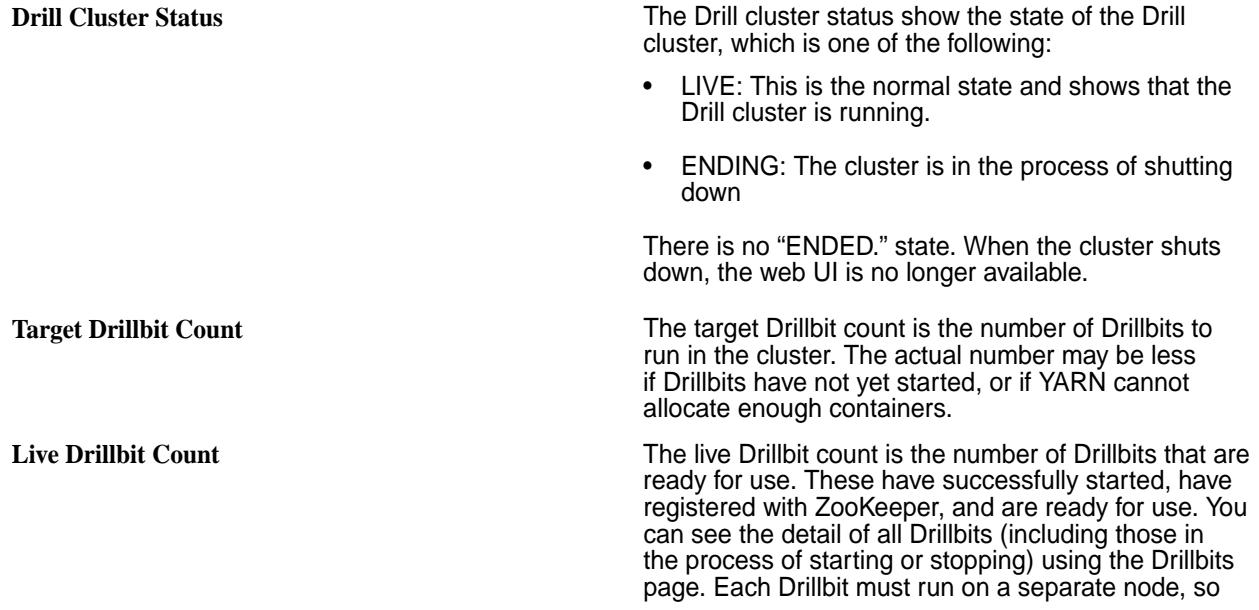

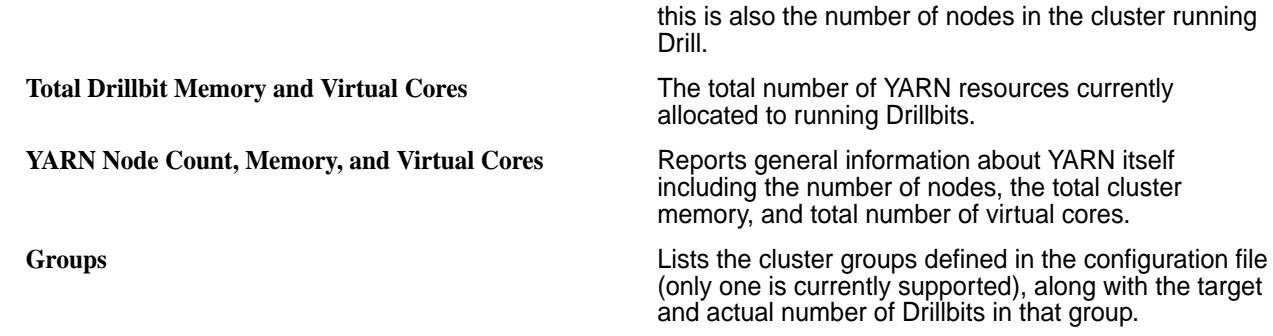

# **Configuration**

The configuration page shows the complete set of configuration values used for the current run. The values come from the configurations you set and the Drill-provided defaults. Use this page to diagnose configuration-related issues. Names are shown in fully-expanded form. That is the name "drill.yarn.http.port" refers to the parameter defined, as follows, in your configuration file:

```
drill.yarn:
 http: {
    port: 8048
  }
}
```
# **Drillbits**

The Drillbits page provides the following information about each of the Drillbits:

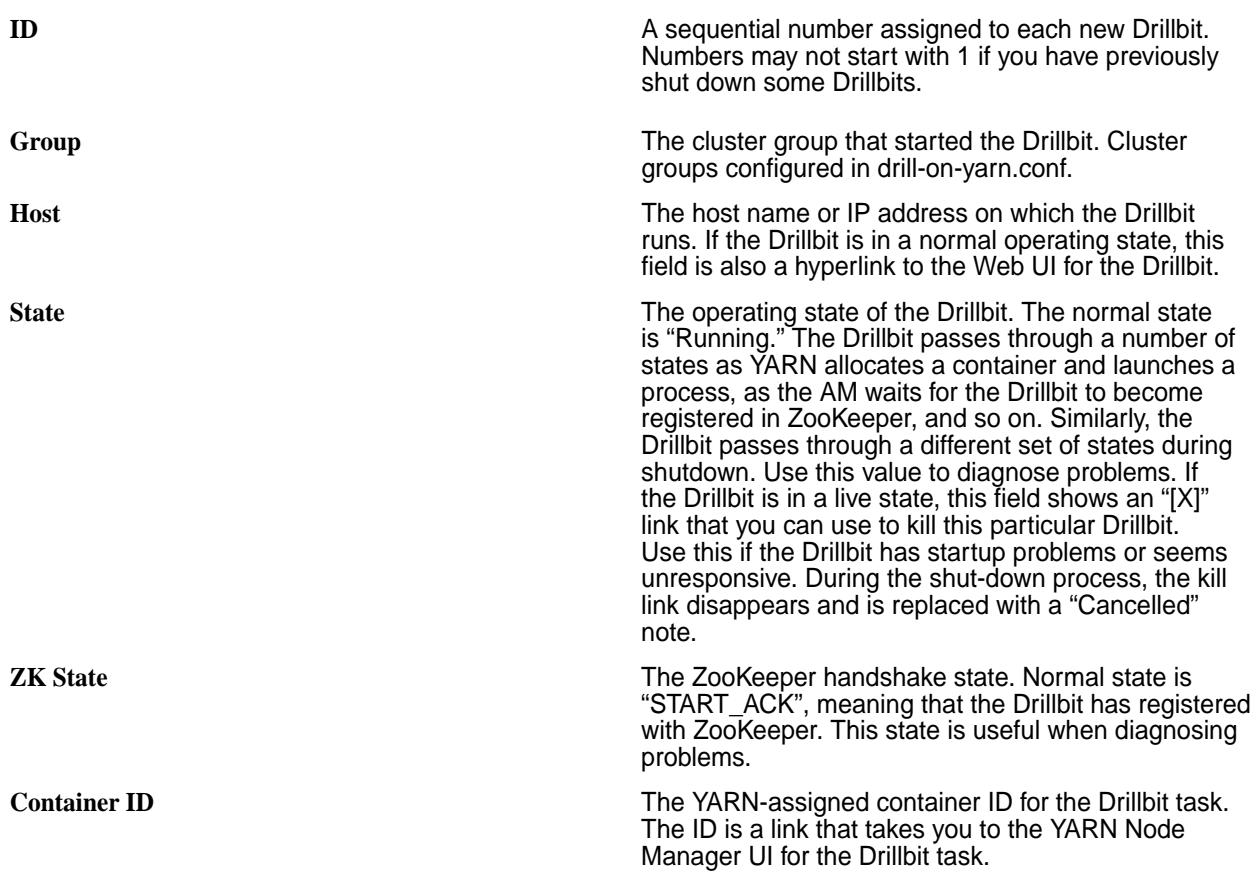

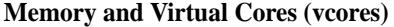

The amount of resources actually allocated to the Drillbit by YARN.

**Start Time** The date and time (in your local time-zone, displayed in ISO format) when the Drillbit launch started. This page also displays unmanaged Drillbits, if present. An unmanage Drillbit is one that is running, has registered with ZooKeeper, but was not started by the Application Master. Likely, the Drillbit was launched using the Drillbit.sh script directly. Use the host name to locate the machine running the Drillbit if you want to convert the Drillbit to run under YARN.

## **Manage**

The Manage page provides options to resize or stop the Drill cluster. You can resize the cluster by adding or removing Drillbits or setting the cluster to a specific size.

Drill is a long-running application. Typlically, Drill runs indefinitely, and you would only shut down the Drill cluster to perform an upgrade of the Drill software or to change configuration options. When you terminate the Drill cluster, any in-progress queries fail. Therefore, best practice is to perform the shutdown with users so that Drill is not processing any queries at the time of the shut-down.

When removing or shutting-down the cluster, you receive a confirmation page asking if you really do want to stop Drillbit processes. Click **Confirm** to continue.

#### **History**

The History page lists all failed, killed, and restarted Drillbits. You can detect failures and diagnose problems using the information on this page. Use the YARN container ID listed on this page to locate the log files for the Drillbit.

## *Enabling Application Master Web UI Security*

By default, the Application Master Web UI is not secure and open to everyone. You can configure user authentication or implement a simple, predefined user name and password to secure the UI. Modify the drill-on-yarn.conf configuration file to enable Drill-on-YARN security.

The following sections describe how to enable security for the Application Master web UI.

#### **User Authentication**

You must enable [user authentication](https://drill.apache.org/docs/securing-drill/) in Drill if you want Drill-on-YARN to use this feature for security purposes. When user authentication is enabled, the user name and password must match that of the user that started the Drill-on-YARN application.

To secure the Application Master web UI by way of user authentication, modify drill-on-yarn.conf to include the following section with the auth-type set to drill:

```
drill.yarn.http: {
    auth-type: "drill" 
}
```
## **Simple Security**

Define a username and password in drill-on-yarn.conf and then restart the Drill-on-YARN Application Master to implement simple security for the Application Master web UI.

Modify the drill-on-yarn.conf configuration file to include the following section, replacing the user-name and password settings with yours, and then restar the Drill-on-YARN Application Master:

```
drill.yarn.http: {
    auth-type: "simple"
   user-name: "tsmith"
   password: "secret"
}
```
When you visit the web UI, a login page prompts you for the username and password that you configured. These are the only valid credentials.

# **Drill-on-YARN Limitations**

Drill-on-YARN has the following limitations:

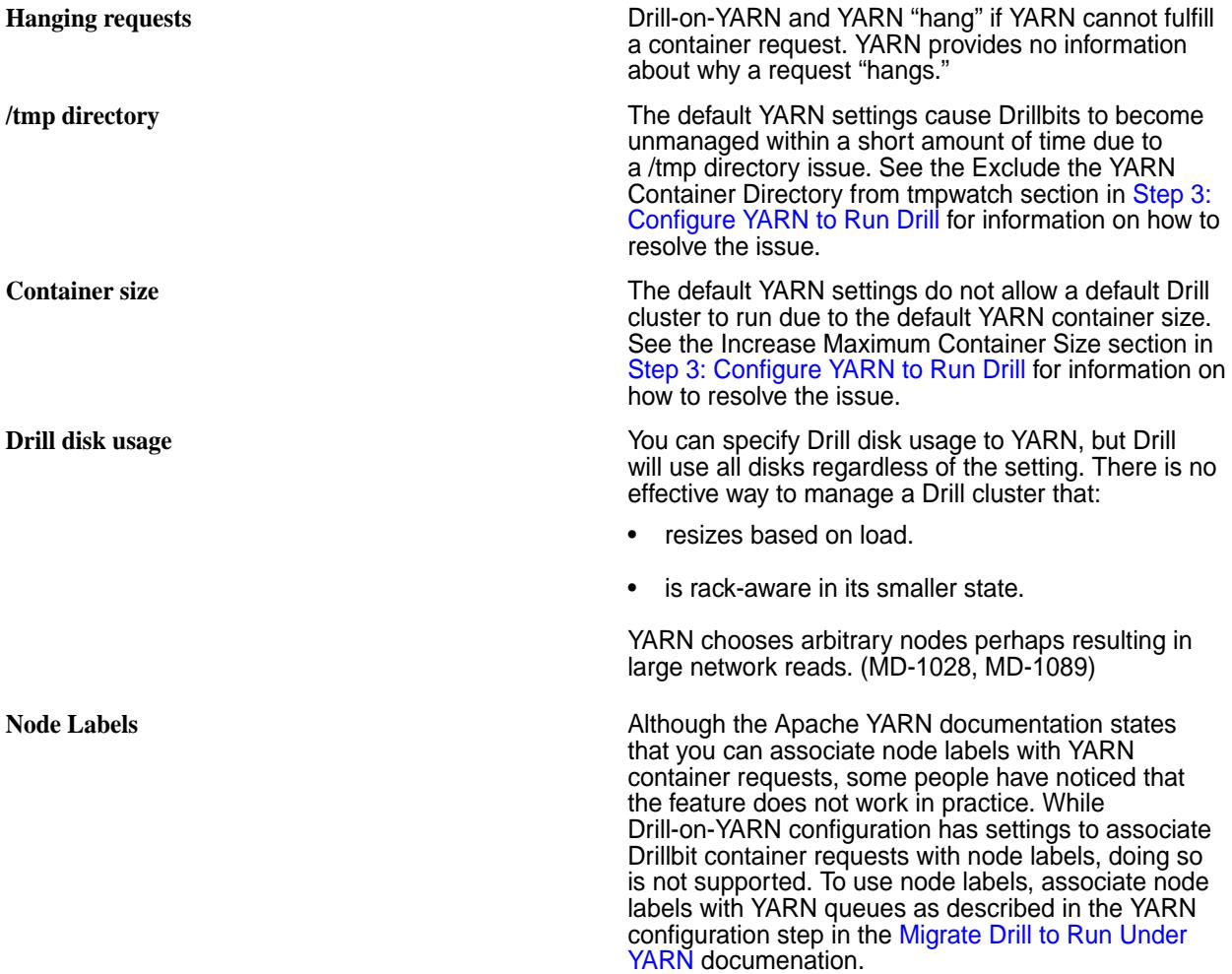

# **Configuring Drill-on-Yarn on a Secure Cluster**

Describes how to enable SASL for Drill and SQLLine to run Drill-on-YARN in a secure cluster.

# **About this task**

Update the drill\_home/conf/distrib-env.sh file with the required options. If you use --site, then use your site directory.

The following options are requried for Drill and SQLLine to work with SASL security:

```
-Ddrill.customAuthFactories=org.apache.drill.exec.rpc.security.maprsasl.MapR
SaslFactory 
-Dzookeeper.sasl.client=true 
-Djava.security.auth.login.config=/opt/mapr/conf/mapr.login.conf
-Dzookeeper.saslprovider=com.mapr.security.maprsasl.MaprSaslProvider
-Dhadoop.login=hybrid_keytab
```
The following sections describe how to update the drill\_home/conf/distrib-env.sh file with the options to ensure that Drill and SQLLine work with SASL for security.

**Drill** To make Drill work with SASL, set DRILL\_JAVA\_OPTS as shown:

> export DRILL\_JAVA\_OPTS="\$ {DRILL\_JAVA\_OPTS} -Ddrill.customAuthFa ctories=org.apache.drill.exec.rpc.secu rity.maprsasl.MapRSaslFactory -Dzookee per.sasl.client=true -Djava.security.a uth.login.config=/opt/mapr/conf/ mapr.login.conf -Dzookeeper.saslprovid er=com.mapr.security.maprsasl.MaprSasl Provider -Dhadoop.login=hybrid\_keytab"

**SQLLine** To make SQLLine work with SASL, set SQLLINE\_JAVA\_OPTS as shown:

> export SQLLINE\_JAVA\_OPTS="\$ {SQLLINE\_JAVA\_OPTS} -Ddrill.customAuth Factories=org.apache.drill.exec.rpc.se curity.maprsasl.MapRSaslFactory -Dzook eeper.sasl.client=true -Djava.security .auth.login.config=/opt/mapr/conf/ mapr.login.conf -Dzookeeper.saslprovid er=com.mapr.security.maprsasl.MaprSasl Provider"

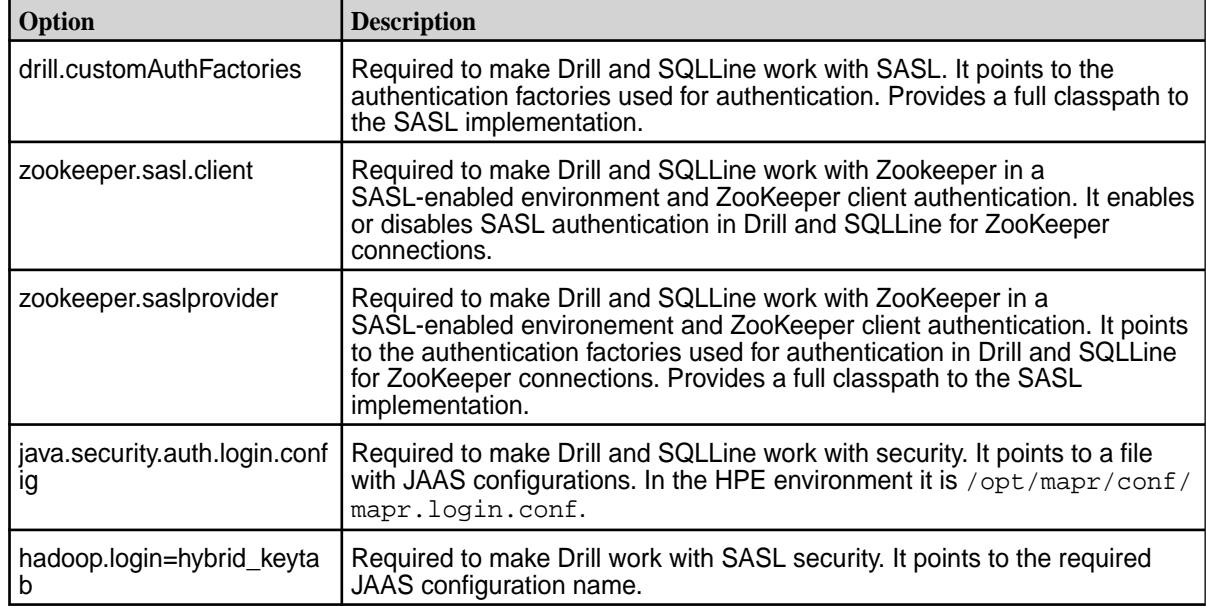

**TIP:** The following table describes each of the options:

#### **Configuring Drill**

Lists the data-fabric-specific configuration for Drill.

Drill is highly configurable. This document focuses on data-fabric-related configurations and refers to the open source [Apache Drill documentation](http://drill.apache.org/docs) for generic information. Key things to configure are:

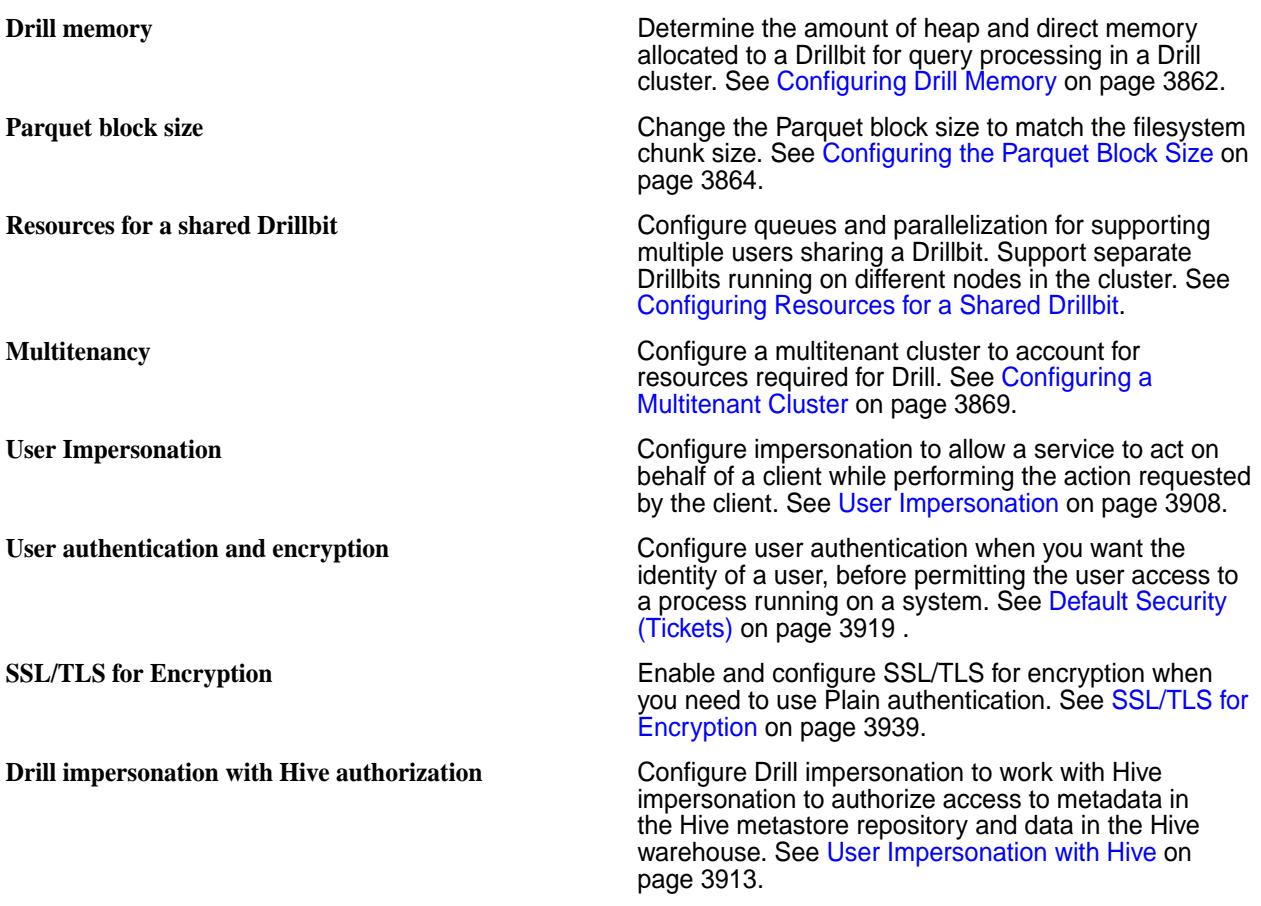

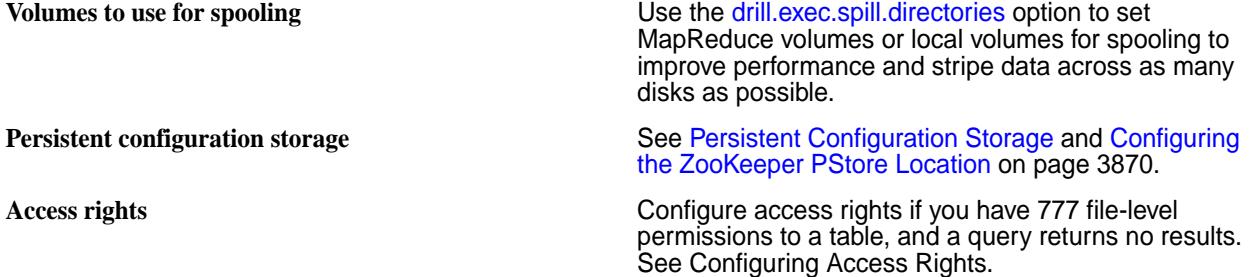

Drill typically runs along side other workloads, including the following:

- MapReduce
- Yarn
- Hive and Pig
- Spark

You need to plan and configure these resources for use with Drill and other workloads:

- **Memory**
- CPU
- Disk

#### **Configuring Access Rights**

If the security in your organization limits access to HPE Ezmeral Data Fabric Database tables, you might experience a problem querying the tables. If you have 777 file-level permissions to a table, yet a query returns no results, you might need to add your user name to the maprcli *[ACL](#page-7857-0)*.

### **Adding a Drill Node to a Cluster**

#### **About this task**

To add a new node to a cluster that provides the Drillbit service, add the node to the cluster first, and then install Drill on the new node. If you install Drill first, and then add the node to the cluster, the cluster cannot detect ZooKeeper information and the cluster is misnamed. These problems require some work to resolve. You need to edit the drill-override.conf file in the mapr/drill directory and modify the name of the cluster. Avoid this extra work, and install Drill only after adding the node to the cluster by performing steps in the following order:

#### **Procedure**

- **1.** Follow instructions for [adding a node to a cluster](#page-1064-0).
- **2.** Reconfigure the cluster as described in the same instructions.
- **3.** Verify that the new node is up and running.
- **4.** Stop Warden, as shown:
	- \$ service mapr-warden stop

<span id="page-3861-0"></span>**5.** Stop ZooKeeper service, as shown:

```
$ service mapr-zookeeper stop
```
- **6.** [Configure the repository](#page-159-0) to add the ecosystem repository.
- **7.** [Install Drill](#page-212-0) on the new node.
- **8.** Reconfigure the node.

```
$ /opt/mapr/server/configure.sh -R
```
- **9.** Start ZooKeeper if the node is a ZooKeeper node.
- **10.** Start warden to make configuration changes effective.

## **Results**

E,

Verify that the Drillbit service is running on the node. It might take a minute or so for the Drillbit to start after starting warden.

#### **Configuring Drill Memory**

A system administrator can modify the amount of system memory that Warden allocates to the Drill service on each node in the warden.drill-bits.conf file. Drill users, with file permissions, can modify the amount of heap and direct memory allocated to the Drill service on each node in the  $d$ rill-env. sh file.

**NOTE:** The cumulative memory allocation in drill-env. sh cannot exceed the memory allocation in warden.drill-bits.conf.

After modifying drill-env.sh, restart Drill:

```
$ maprcli node services -name drill-bits -action restart -nodes 
<space-separated-list-of-drill-hostnames>
```
After modifying warden.drill-bits.conf, run the configuration script, [configure.sh,](#page-2708-0) to update the node configuration and then restart Drill:

```
/opt/mapr/server/configure.sh -R 
$ maprcli node services -name drill-bits -action restart -nodes 
<space-separated-list-of-drill-hostnames>
```
The following sections describe the warden.drill-bits.conf and drill-env.sh files in detail.

## **Drill Memory Allocation in a Warden-Managed Cluster**

If you install and run Drill under the Warden service, Warden manages the amount of system memory that Drill can use. By default, Warden allocates 20% of the system memory on a node to the Drill service. For example, if a node has 50GB of memory, Warden allocates 10GB (20% of 50GB) to the Drill service.

A system administrator can define the amount of memory that Warden allocates to Drill by changing the value of the DRILLBIT\_MAX\_PROC\_MEM variable in /opt/mapr/drill/drill-<version>/conf/ warden.drill-bits.conf.

When starting, Drill verifies that the amount of memory configured in  $drill$ -env. sh does not exceed the limit set by the service.env=DRILLBIT\_MAX\_PROC\_MEM variable in warden.drill-bits.conf. If the settings in  $drill$ -env. sh exceed the setting in Warden, the system prints a message stating the issue; Warden does not start the Drill service on the node.

The warden.drill-bits.conf file contains the following settings:

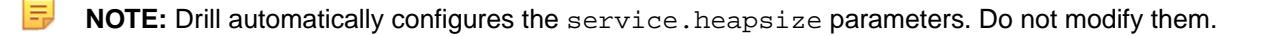

#### #Default Drill Mem Distrib: 20% of System memory **service.env=DRILLBIT\_MAX\_PROC\_MEM=20%**

//Specifies the maximum amount of memory that Warden will allocate to the Drill service on the node. You can set this value as a percentage of system memory or as an absolute value in GB. Memory configured in drill-env.sh cannot exceed this memory setting.

#### **service.heapsize.min=5120**

//Minimum heap size. Do not change this value. The value is auto-populated and represents the minimum memory that the Drillbit process will take.

#### **service.heapsize.max=13312**

//Maximum heap size. Do not change this value. The value is auto-populated and represents the maximum memory that the Drillbit process will take.

#Warden will allocate 20% of memory for Drill

**service.heapsize.percent=20**

//Do not change this value. Total heap size available based on the value set for the DRILLBIT\_MAX\_PROC\_MEM variable. If the variable is defined in absolute values, it is represented as a percent of the system memory.

#### **Drill Memory Allocation in drill-env.sh**

You can configure the amount of heap and direct memory allocated to Drill on each node in the/opt/ mapr/conf/conf.d/drill-env.sh file. If you do not manually configure the heap and direct memory, Drill calculates these values based on the amount of system memory that Warden allocates to Drill and auto-populates the settings for the variables.

The cumulative amount of memory allocated to Drill in  $dril1$ -env. sh cannot exceed the amount of memory that Warden allocates to Drill, which is set by the DRILLBIT\_MAX\_PROC\_MEM variable in warden.drill-bits.conf.

l = **NOTE:** The values in drill-env.sh, such as 13G, are examples and do not indicate the default memory limits for Drill. By default, Warden allocates 20% of the system memory on a node to Drill.

The  $d$ rill-env.sh file contains the following memory variables that you can uncomment and modify:

#### **#export DRILLBIT\_MAX\_PROC\_MEM=\${DRILLBIT\_MAX\_PROC\_MEM:-"13G"}**

//Specifies the maximum amount of system memory that the Drill service can use on a node. Must be equal to or less than the value set for DRILLBIT MAX PROC MEM in warden.drill-bits.conf. You can set this value as a percentage of system memory or as an absolute value in GB. If you define this variable, without defining the heap and direct memory variables, Drill automatically calculates the heap and direct memory values.

**#export DRILL\_HEAP=\${DRILL\_HEAP:-"4G"}** //Maximum theoretical heap limit for the JVM per node.

**#export DRILL\_MAX\_DIRECT\_MEMORY=\${DRILL\_MAX\_DIRECT\_MEMORY:-"8G"}** //Java direct memory limit per node.

**#export DRILLBIT\_CODE\_CACHE\_SIZE=\${DRILLBIT\_CODE\_CACHE\_SIZE:-"1G"}** //The memory limit for the compiled code generated by the JVM JIT compiler. Do not modify. The value for this parameter is auto-computed based on the heap size and cannot exceed 1GB.

<span id="page-3863-0"></span>**NOTE:** If performance is an issue, add -Dbounds=false, as shown:

export DRILL\_JAVA\_OPTS="\$DRILL\_JAVA\_OPTS -Dbounds=false"

#### **Configuring the Parquet Block Size**

The default value for the store.parquet.block-size parameter is 268435456 (256 MB), the same size as file system chunk sizes. In previous versions of Drill, the default value was 536870912 (512 MB).

If you change the file system chunk size, change the Parquet block size to match using the [ALTER](https://drill.apache.org/docs/alter-system/) [SYSTEM](https://drill.apache.org/docs/alter-system/) or [SET](https://drill.apache.org/docs/set/) commands, as shown:

```
ALTER SYSTEM SET `store.parquet.block-size` = <value>; 
[ALTER SESSION] SET `store.parquet.block-size` = <value>
```
Alternatively, you can override the default setting in the <DRILL\_HOME>/conf/drill-override.conf file, as shown:

```
drill.exec: {
   ...
   options.store.parquet.block-size = 268435456
}
```
For information about setting the file system chunk size, see [Setting Chunk Size](#page-1275-0).

## **Configuring Multiple Drill Clusters and Designating One Cluster as an OJAI Distributed Query Service**

As of Core 6.0 and Drill 1.11, you can run operational queries through the OJAI Distributed Query Service, as well as analytical queries through Drill. If you want to run operational and analytical workloads in your cluster, you must configure multiple Drill clusters within the cluster and then configure a Drill cluster as the OJAI Distributed Query Service. Restricting each workload to its own cluster improves query performance.

**NOTE:** Installing Drill and the OJAI Distributed Query Service together through the Installer is not currently supported. Only one of these services running in the cluster is supported unless you manually install and configure multiple Drill clusters, as instructed here.

#### **Data Distribution**

E,

If you install both Drill and the OJAI Distributed Query Service through the Installer, both workloads get processed across the entire cluster. When both services run together in the cluster, the system replicates data across the entire cluster, causing remote reads and impairing performance, which can lead to missed SLAs and memory issues.

#### **Memory Allocation**

The amount of memory allocated to Drill and the OJAI Distributed Query Service differ. By default, when you install Drill, 13 GB of memory is allocated to the Drillbit service running on a node:

- 8 GB direct
- 4 GB heap
- 1 GB core cache

The OJAI Distributed Query Service less memory than Drill. By default, the OJAI Distributed Query Service is allocated  $\sim$  5 GB of memory:

- 1 GB direct
- 3 GB heap

• 512 MB core cache

If you use the Installer and select both Drill and the OJAI Distributed Query Service, memory is configured for Drill. If you only run operational queries, which do not use as much memory as analytical queries, you unnecessarily lose an additional 8 GB of memory.

# **How to Run Drill and the OJAI Distributed Query Service Together in a Cluster**

You can manually install Drill on several nodes and divide the nodes into multiple topologies (Drill clusters). For each of the topologies, create and mount a volume. Then, create directories within each volume to store your data. Configure these directories as workspaces in the Drill dsf storage plugin. Finally, configure a Drill cluster to run as an OJAI Distributed Query Service.

The following topics provide instructions for each of the required steps:

#### *Step 1: Plan the Clusters*

Decide which nodes in the cluster you want to run Drill and which nodes you want to run the OJAI Distributed Query Service.

The nodes you select to run Drill can form one or more Drill clusters, while the nodes you select to run the OJAI Distributed Query Service can form another Drill cluster. You can configure multiple Drill clusters.

For example, if you have a ten node cluster, you can configure one Drill cluster to run analytical queries and one OJAI Distributed Query Service cluster to run OJAI operational queries, as shown:

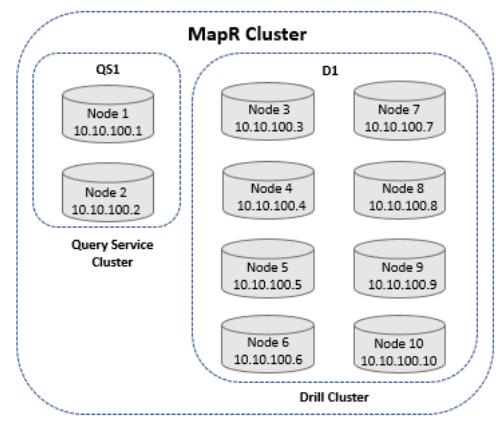

Track the nodes that you want to group into a cluster, as this information is needed to configure node topology and volumes. Also note the memory requirements of each service. Only non-overlapping Drill clusters are supported. You cannot install more than one Drillbit on a server node.

## *Step 2: Manually Install Drill on All Nodes*

Manually install Drill on all nodes, including the nodes designated to run the OJAI Distributed Query Service.

For Drill installation instructions, see [Installing Drill.](#page-212-0) You can install Drill to run under Warden or YARN, as described in the following following topics:

- [Install Drill to Run Under Warden](#page-214-0)
- [Install Drill to Run Under YARN](#page-216-0)

## *Step 3: Define Node Topologies*

Node topologies restrict data to a designated set of nodes.

When you define a topology, data is only replicated on the nodes within the topology. Node topologies improve query performance because data is localized to the nodes specified in the topology instead of being distributed across the entire cluster.

You can create node topologies for the Drill clusters in the UI or from the CLI. See [Changing Topology for](#page-1062-0) [One or More Nodes](#page-1062-0) for instructions.

When you create a topology, you define the nodes that form a Drill cluster, as shown in the following image:

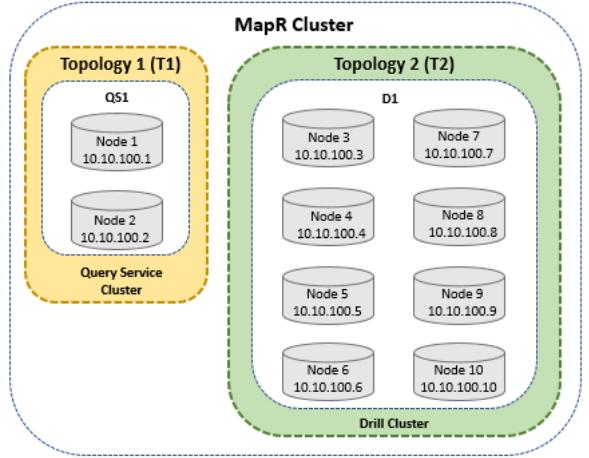

The image shows two node topologies, T1 and T2. T1 is the Drill cluster to be configured as the OJAI Distributed Query Service. T2 is the Drill cluster that will remain a Drill service cluster.

# *Step 4: Create Volumes*

Volumes organize data and manage cluster performance. Create and mount a volume to each of the topologies (Drill clusters) you created.

For example, you can create a volume named "operational" and mount it to the T1 topology and then create a volume named "analytical" and mount it to the T2 topology.

See [Administering Volumes](#page-1119-0) for volume information and [Creating a Volume](#page-1127-0) on page 1128 for instructions.

Once you create the volumes, you have a place where you can create directories and store data. For example, you can create and store operational data in the /operational/data/here directory and analytical data in the /analytical/data/here directory.

Use these directories to configure the workspaces in the Drill dfs storage plugin configuration.

## *Step 5: Configure Multiple Drill Clusters*

Update the /opt/mapr/drill/drill-<version>/conf/drill-override.conf file on each Drill node that is part of a cluster with the cluster ID and a ZooKeeper entry to define the Drill cluster. Each Drill cluster should have a unique cluster ID and ZooKeeper entry to separate the clusters.

E, **NOTE:** Each Drill node in a cluster must have the same configuration.

The Drillbit process reads the configuration file and communicates with ZooKeeper to see if the cluster it belongs to exists. If the cluster exists, ZooKeeper says to join the cluster. If the cluster does not exist, the Drillbit initiates a new Drill cluster based on the cluster ID.

The following table provides an example of unique cluster IDs and ZooKeeper entries based on the topologies in the image shown in step 3, Define Node Topologies:

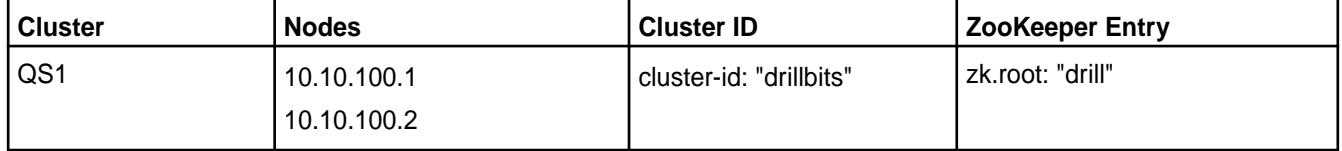

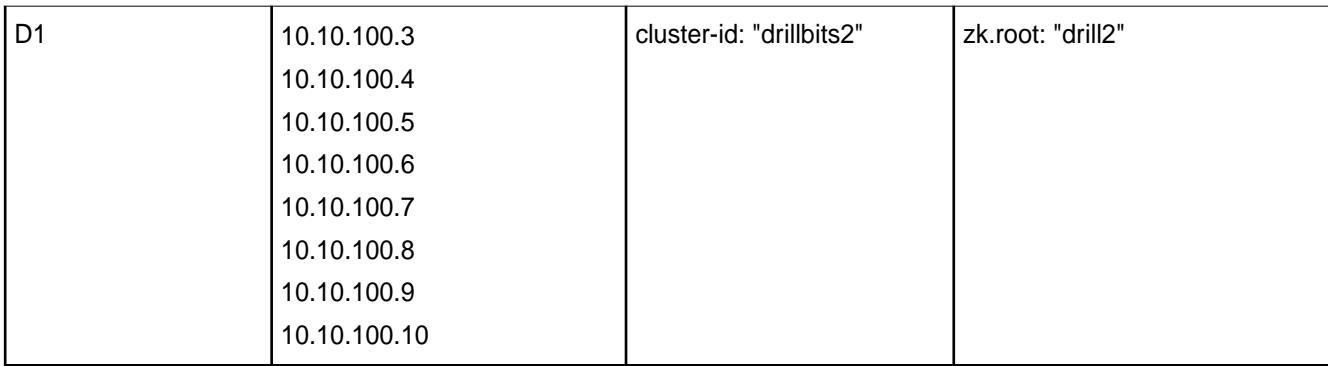

For QS1, drill-override.conf must include the following configuration:

```
drill.exec: {
  zk.root: "drill",
  cluster-id: "drillbits",
  zk.connect: "<zk-node-ip-address>:5181",
}
```
For D1, drill-override.conf must include the following configuration:

```
drill.exec: {
   zk.root: "drill2",
  cluster-id: "drillbits2",
  zk.connect: "<zk-node-ip-address>:5181",
}
```
**NOTE:** If you installed Drill to run under YARN, follow the steps in [Defining Multiple Drill Clusters](#page-3849-0) [Under YARN](#page-3849-0) for each Drill node. Drill running under YARN requires some additional steps, such changing ZooKeeper ports.

#### *Step 6: Configure Workspaces*

E

You must configure a workspace on one Drill node in each Drill cluster that points to the volume directory where data is stored. When you create a workspace, you must include the volume mount point.

For example, if you created a volume with the mount point /operational for the OJAI Distributed Query Service cluster and stored your data in /data/here/ within that volume, you would configure the workspace, as shown:

```
 {
     "type": "file",
     "enabled": true,
     "connection": "file:///",
     "workspaces": {
       "root": {
          "location": "/",
          "writable": false,
         "defaultInputFormat": null
       },
       "tmp": {
          "location": "/tmp",
          "writable": true,
          "defaultInputFormat": null
       },
       "operational": {
            "location": "/operational/data/here",
            "writable": true,
            "defaultInputFormat": null
```
 **}** }

Likewise, if you also created a volume with a mount point /analytical for the other Drill cluster that runs analytical queries and stored your data in /data/here/ within that volume, you would configure the workspace, as shown:

```
{
      "type": "file",
      "enabled": true,
      "connection": "file:///",
      "workspaces": {
        "root": {
           "location": "/",
           "writable": false,
           "defaultInputFormat": null
        },
        "tmp" : \{ "location": "/tmp",
           "writable": true,
           "defaultInputFormat": null
        },
        "analytical": {
           "location": "/analytical/data/here",
           "writable": true,
           "defaultInputFormat": null
          }
      }
```
You can define a workspace in the Drill dfs storage plugin configuration on the Storage page in the Drill Web UI at https://<drill-node-ip-address>:8047. You only need to configure the workspace on one Drill node in each Drill cluster.

See [Plugin Configuration Basics](https://drill.apache.org/docs/plugin-configuration-basics/) and [Workspaces](https://drill.apache.org/docs/workspaces/) for more information.

*Step 7: Register a Drill Cluster as an OJAI Distributed Query Service* You can select any of the configured Drill clusters to act as the OJAI Distributed Query Service provider for operational queries, by running the queryservice setconfig command.

When you register the Drill cluster as the OJAI Distributed Query Service, adjust the memory setting on each node. The default Drill memory setting of 13 GB is unnecessarily high for the OJAI Distributed Query Service, which only requires ~ 5 GB. You must restart the Drillbits after you update the memory settings.

## **Registering a Drill Cluster as the OJAI Distributed Query Service**

To register a Drill Cluster as an OJAI Distributed Query Service, run the following command:

```
maprcli cluster queryservice setconfig -enabled true -clusterid 
<name_of_cluster> -storageplugin dfs -znode <zk_setting>
```
For example, drillbits2 and drill2 are the cluster ID and ZooKeeper settings used in examples in previous steps. For these configurations, the command is:

```
maprcli cluster queryservice setconfig -enabled true -clusterid 
drillbits2 -storageplugin dfs -znode drill2
```
See [queryservice setconfig](#page-2016-0) for more information about the command.

# <span id="page-3868-0"></span>**Configuring Memory for the OJAI Distributed Query Service**

Modify the memory settings on each node in the OJAI Distributed Query Service cluster and then restart Drill. See [Configuring Drill Memory](#page-3861-0) on page 3862 for instructions.

## **Configuring a Multitenant Cluster**

Drill operations are memory and CPU-intensive. Currently, Drill resources are managed outside of any cluster management service, such as the Warden service. In a multi-tenant or any other type of cluster, YARN-enabled or not, you configure memory and memory usage limits for Drill by modifying drill-env.sh as described in the section, ["Configuring Drill Memory"](http://drill.apache.org/docs/configuring-drill-memory/) in Apache Drill documentation.

Configure a multitenant cluster to account for resources required for Drill. For example, on a cluster, ensure warden accounts for resources required for Drill. Configuring  $d$ rill-env. sh allocates resources for Drill to use during query execution, while configuring the following properties in warden-drill-bits.conf prevents warden from committing the resources to other processes.

```
service.heapsize.min=<some value in MB>
service.heapsize.max=<some value in MB>
service.heapsize.percent=<a whole number>
```
Set the service.heapsize properties in warden.drill-bits.conf regardless of whether you changed defaults in drill-env.sh or not.

"Configuring Drill in a YARN-enabled MapR Cluster" shows an example of setting the service.heapsize properties. The service.heapsize.percent is the percentage of memory for the service bounded by minimum and maximum values. Typically, users change service.heapsize.percent because using a percentage setting increases or decreases resources according to different node configurations. For more information about the service.heapsize properties, see the section, "[warden.<servicename>.conf.](#page-2881-0)"

You need to statically partition the cluster to designate which partition handles which workload. To configure resources for Drill in a cluster, modify one or more of the files created by the installation process in /opt/mapr/conf/conf.d:

warden.drill-bits.conf warden.nodemanager.conf warden.resourcemanager.conf

Configure Drill memory by modifying warden.drill-bits.conf in YARN and non-YARN clusters. Configure other resources by modifying warden.nodemanager.conf and warden.resourcemanager.conf in a YARN-enabled cluster.

## **Configuring Drill in a YARN-enabled Cluster**

To add Drill to a YARN-enabled cluster, change memory resources to suit your application. For example, you have 120G of available memory that you allocate to following workloads in a Yarn-enabled cluster:

File system =  $20G$  Yarn =  $20G$  OS =  $8G$ 

If Yarn does most of the work, give Drill 20G, for example, and give Yarn 60G. If you expect a heavy query load, give Drill 60G and Yarn 20G.

YARN consists of two main services:

- ResourceManager: There is at least one instance in a cluster, more if you configure high availability.
- NodeManager: There is one instance per node.

<span id="page-3869-0"></span>The warden.resourcemanager.conf and warden.nodemanager.conf files set ResourceManager and NodeManager memory to the following defaults:

```
service.heapsize.min=64
service.heapsize.max=325
service.heapsize.percent=2
```
Change these settings for NodeManager and ResourceManager to reconfigure the total memory required for YARN services to run. If you want to place an upper limit on memory, set the YARN\_NODEMANAGER\_HEAPSIZE or YARN\_RESOURCEMANAGER\_HEAPSIZE environment variable in

```
 /opt/mapr/hadoop/hadoop-2.5.1/etc/hadoop/yarn-env.sh
```
You do not set the  $-xmx$  option, allowing memory to grow as needed.

## **MapReduce Version 2 and other Resources**

You configure memory for each service by setting three values in warden.conf.

```
service.command.<servicename>.heapsize.percent 
service.command.<servicename>.heapsize.max 
service.command.<servicename>.heapsize.min
```
[Configure memory](#page-2881-0) for other services in the same manner. For more information about managing memory in a cluster, see the following sections:

- [Memory Allocation for Nodes](#page-1077-0)
- [Cluster Resource Allocation](#page-1052-0)

#### **How to Manage Drill CPU Resources**

Currently, you do not manage CPU resources within Drill. Use Linux [cgroups](http://en.wikipedia.org/wiki/Cgroups) to manage the CPU resources.

#### **Configuring the ZooKeeper PStore Location**

By default, the ZooKeeper PStore offloads query profile data to maprfs:///apps/drill/profiles. You can override the default location in the drill-override.conf file.

When query profile data is stored on a distributed system, like the data-fabric filesystem, you can see a [global query list](https://drill.apache.org/docs/global-query-list/) (view of query profiles coordinated by all Drill nodes in one Web UI).

To change the [ZooKeeper PStore](https://drill.apache.org/docs/persistent-configuration-storage/) location, update the  $drill.$ exec block in /opt/mapr/drill/ drill-<version>/conf/drill-override.conf with the following configuration, as shown:

```
drill.exec: {
     cluster-id: "my_cluster_com-drillbits",
     zk.connect: "<zkhostname>:5181",
    sys.store.provider.zk.blobroot: "maprfs:///new/storage/location/"
    }
```
**NOTE:** By default, the filesystem replicates the data three times. If you are concerned about storage consumption, you can create a new volume specifically for query profile data, and set the replication value to 1 for that volume. After you create the volume, update sys.store.provider.zk.blobroot to point to the volume. See [Creating a Volume](#page-1127-0) on page 1128 for additional information.

After you modify drill-override.conf, restart Drill:

```
maprcli node services -name drill-bits -action restart -nodes 
<drill-hostnames-separated-by-a-space>
```
#### **Configuring HBase Persistent Storage Tables**

Describes how to configure Drill to persist query profile data to a table that is unaffected by the TTL duration.

You can configure HBase persistent storage tables that do not have a TTL in the following versions of Drill:

- Drill 1.16.0.500 (EEP-8.1.1)
- Drill 1.20.2 (EEP 9.0.0 on Core 7.1.0) and later

By default, the Drill HBase persistent store persists the following information in one HBase table:

- Query profile data
- State information for storage plugins
- State information for ALTER SYSTEM settings

Data persists in the HBase table for the duration of the configured TTL, after which the data is automatically removed to free up space.

You can configure the system to persist query profiles to another table that does or does not have a TTL configured. Query profiles persist in the table until the query profiles are deleted or the TTL expires.

The following section describes how to configure HBase persistent storage.

#### **Persistent Storage Configurations**

Configure HBase persistent storage through the sys.store.provider.hbase.table option in the /opt/mapr/drill/drill-<version>/conf/drill-override.conf or /opt/mapr/drill/ drill-<version>/conf/drill-distrib.conf file.

The following sections provide HBase persistent storage configuration options.

Œ **IMPORTANT:** For insecure Data Fabric clusters (maprsasl disabled), exclude the hbase.security.authentication property from the configuration.

**Default Persistent Storage Configuration** The following example configuration shows the default persistent storage configuration:

```
drill.exec.sys.store.provider: {
     class: 
"org.apache.drill.exec.store.hbase.con
fig.HBasePStoreProvider",
     hbase: {
       table: "drill_store",
       config: {
       "hbase.zookeeper.quorum": 
"node1.com,node2.com,node3.com",
"hbase.zookeeper.property.clientPort":
  "5181",
"hbase.security.authentication": 
"maprsasl"
 }
```
 } } With this configuration, the HBase table drill\_store stores query profile data and state information for storage plugins and ALTER SYSTEM settings until they expire based on the set TTL. **Query Profile Persistent Storage Configuration** If you want to store query profile data in a separate table, add the drill.exec.sys.store.provider.hbase.blob .table property to the persistent storage configuration, as shown in the following example: drill.exec.sys.store.provider: { class: "org.apache.drill.exec.store.hbase.con fig.HBasePStoreProvider", hbase: { **blob.table: "drill\_blob\_store"**, table: "drill\_store", config: { "hbase.zookeeper.quorum": "node1.com,node2.com,node3.com", "hbase.zookeeper.property.clientPort": "5181", "hbase.security.authentication": "maprsasl" } } }

> With this configuration, the Hbase table drill\_blob\_store stores query profiles only. The HBase table drill\_store stores storage plugins and ALTER SYSTEM settings.

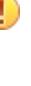

**IMPORTANT:** Drill cannot access query profile data stored in hbase.table (drill\_store) after you configure blob.table (drill\_blob\_store).

## **Configuring cgroups to Control CPU Usage**

Starting in Drill 1.13, you can configure a Linux cgroup (control group) to enforce CPU limits on the Drillbit service running on a node. Linux cgroups enable you to limit system resources to defined user groups or processes. You can use the cgconfig service to configure a Drill cgroup to control CPU usage and then set the CPU limits for the Drill cgroup on each Drill node in the  $/etc/cg$ config.confile.

**NOTE:** Cgroups V2 is recommended.

## **Before You Begin**

l≡,

Each Drill node must have the libcgroup package installed to configure CPU limits for a Drill cgroup. The libcgroup package installs the cgconfig service required to configure and manage the Drill cgroup.

Install the libcgroup package using the yum install command, as shown:

yum install libcgroup

# **Enable Drill to Directly Manage CPU Resources**

Starting in Drill 1.14, Drill can directly manage CPU resources through the start-up script, drill-env.sh, which means that you no longer have to manually add the PID (Drill process ID) to the cgroup.procs file each time a Drillbit restarts. This step occurs automatically upon restart. The start-up script checks for the specified cgroup, such as drillcpu, and then applies the cgroup to the launched Drillbit JVM. The Drillbit CPU resource usage is then managed under the cgroup, drillcpu.

For Drill to directly manage CPU resources, you must enable (uncomment) the following variables in the drill-env.sh script:

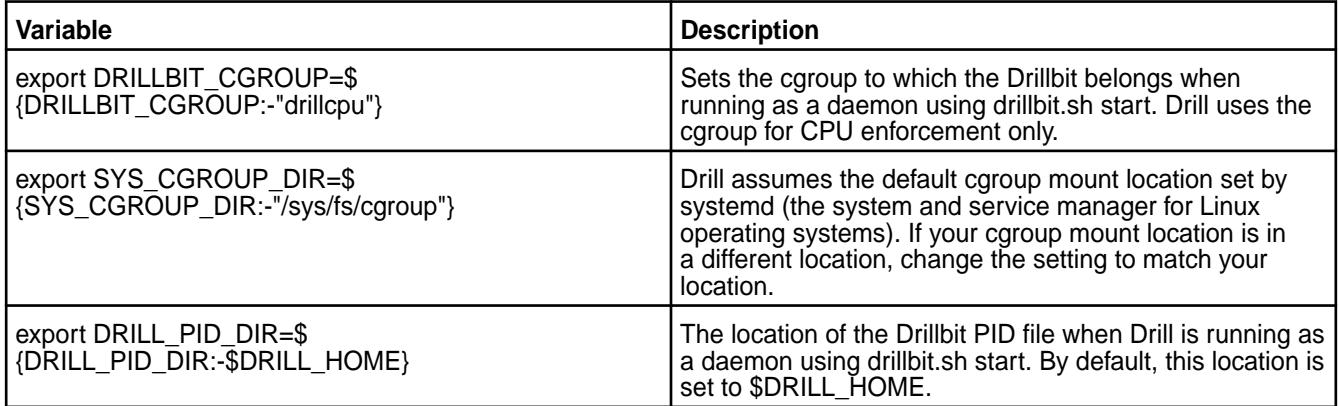

 $\circledR$ **IMPORTANT:** If you have Drill 1.13 running on the node, or you have Drill 1.14 running on the node and you do not want to enable Drill to directly manage the CPU resources through drill-env.sh, you must manually update the /cgroup/cpu/drillcpu/cgroup.procs file with the PID (Drill process ID), as shown, each time a Drillbit restarts to enforce the CPU limit for the Drillbit service:

echo 25809 > /cgroup/cpu/drillcpu/cgroup.procs

## **Set the CPU Limit for the Drillbit Service**

You can set the CPU limit as a soft or hard limit, or both. You set the limits with parameters in the /etc/ cgconfig.conf file. The hard limit takes precedence over the soft limit. When Drill hits the hard limit, in-progress queries may not complete. Review the following sections that describe the soft and hard limit parameters and then configure CPU limits.

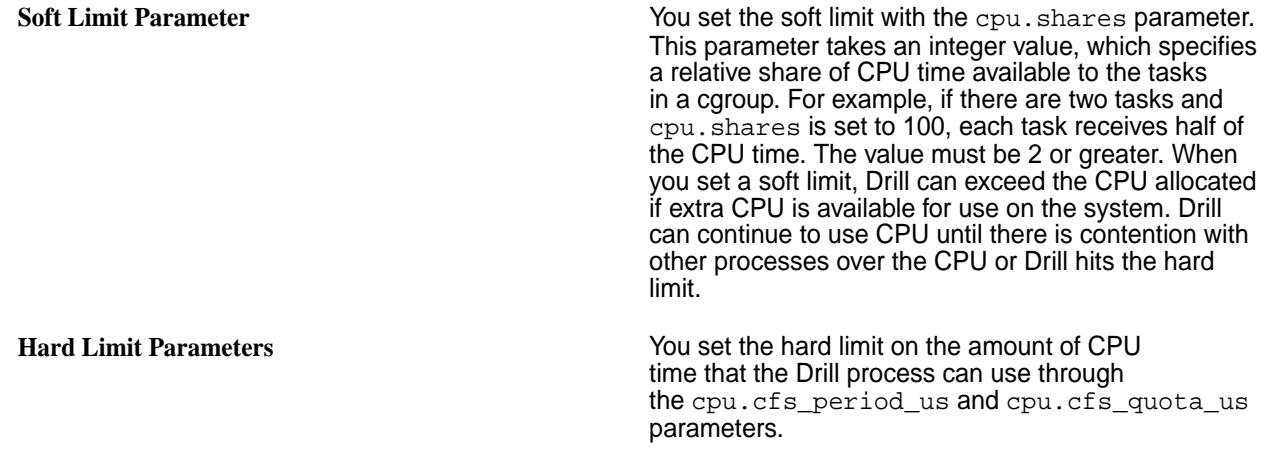

• cpu.cfs\_period\_us

Specifies a period in microseconds (represented by us for µs) to indicate how often a cgroup's access to CPU resources should be reallocated. For example, if you want tasks in a cgroup to have access to a single CPU for 0.2 seconds in a 1 second window, set cpu.cfs\_quota\_us to 200000 and cpu.cfs\_period\_us to 1000000. The upper limit of the cpu.cfs\_quota\_us parameter is 1 second and the lower limit is 1000 microseconds.

• cpu.cfs\_quota\_us

Specifies the total amount of runtime in microseconds (represented by us for µs), for which all tasks in the Drill cgroup can run during one period (as defined by cpu.cfs\_period\_us). When tasks in the Drill caroup use up all the time specified by the quota, the tasks are throttled for the remainder of the time specified by the period and they cannot run until the next period. For example, if tasks in the Drill cgroup can access a single CPU for 0.2 seconds out of every 1 second, set cpu.cfs\_quota\_us to 200000 and cpu.cfs\_period\_us to 1000000. Setting the cpu.cfs\_quota\_us value to -1 indicates that the group does not have any restrictions on CPU. This is the default value for every cgroup, except for the root cgroup.

## **Configuring CPU Limits**

Complete the following steps to set a hard and/or soft CPU limit for the Drill process running on the node:

**1.** Start the cgconfig service:

service cgconfig start

**2.** Add a cgroup for Drill in the /etc/cgconfig.conf file:

```
group drillcpu {
                cpu {
                     cpu.shares = 320;
                    cpu.cfs quota us = 400000;
                    cpu.cfs period us = 100000;
 }
 }
```
In the configuration example above, the  $cpu$ . shares parameter sets the soft limit. The other two parameters, cpu.cfs\_quota\_us and cpu.cfs\_period\_us, set the hard limit. If you prefer to set only one type of limit, remove the parameters that do not apply. When setting a soft limit, allocate a specific number of CPU shares to the Drill cgroup in the configuration. Calculate the CPU shares as:

```
1024 (CPU allocated to Drill/Total available CPU)
```
In the example, CPU shares is calculated as:

 $1024$   $(10/32) = 320$ 

When setting a hard limit, add limits to the cpu.cfs\_quota\_us and cpu.cfs\_period\_us parameters. In the example, the Drill process can fully utilize 4 CPU.

**TIP:**

The hard limit parameter settings persist after each cgroup service restart. Alternatively, you can set the parameters at the session level using the following commands:

echo 400000 > /cgroup/cpu/drillcpu/cpu.cfs\_quota\_us echo 100000 > /cgroup/cpu/drillcpu/cpu.cfs\_period\_us

**3.** (Optional) If you want the cgconfig service to automatically restart upon system reboots, run the following command:

chkconfig cgconfig on

#### **More information**

[https://access.redhat.com/documentation/en-us/red\\_hat\\_enterprise\\_linux/6/html/](https://access.redhat.com/documentation/en-us/red_hat_enterprise_linux/6/html/resource_management_guide/sec-cpu) [resource\\_management\\_guide/sec-cpu](https://access.redhat.com/documentation/en-us/red_hat_enterprise_linux/6/html/resource_management_guide/sec-cpu)

#### **Working with Drill**

For general information about working with Drill, refer to the following key topics:

#### **Connecting Drill to Data Sources**

Choose and configure storage plugins to enable Drill to connect to a data source.

Drill serves as a query layer that connects to data sources through storage plugins. A storage plugin is a software module for connecting Drill to data sources. A storage plugin typically optimizes execution of Drill queries, provides the location of the data, and configures the workspace and file formats for reading data.

#### **What you can do with Storage Plugins**

Several storage plugins are installed with Drill that you can configure to suit your environment. Through a storage plugin, Drill connects to a data source, such as a database, a file on a local or distributed filesystem, or a Hive metastore. See the [Drill Storage and Format Plugin Support Matrix](#page-3877-0).

You can modify the default configuration of a storage plugin and give the new configuration a unique name. This document refers to Y as a different storage plugin, although it is actually just a reconfiguration of original interface.

On the Storage tab of the Web Console, you can view and reconfigure a storage plugin if you have permission. You can access each node running a Drillbit by starting the Drill Web Console. The way you [start the Drill Web Console](#page-3894-0) depends on your security setup.

When you install Drill using the  $mapr-dril1$  package, storage plugin configurations are available for the following data sources:

- file system
- [HPE Ezmeral Data Fabric Database](#page-3878-0)

同 **NOTE:** To access HPE Ezmeral Data Fabric Database tables, use the dfs storage plugin with the [maprdb format plugin](#page-3878-0).

- **[Hive](#page-3889-0)**
- [Kafka](#page-3890-0)

## **Connecting Drill to HBase**

As of the Core 6.0 and Drill 1.11, HBase is no longer supported, therefore the communication path between Drill and HBase is also not supported. If you have an hbase storage plugin configured in Drill, you should disable it.

## **Default Storage Plugin Configurations**

The Drill documentation describes the [attributes and definitions](http://drill.apache.org/docs/plugin-configuration-basics/#list-of-attributes-and-definitions) that you can configure for storage plugins, except for the HPE Ezmeral Data Fabric Database format. See [HPE Ezmeral Data Fabric Database Format](#page-3878-0) [Plugin for Drill.](#page-3878-0)

The Drill Web Console includes some default storage plugin configurations. The following table lists the default configurations and their descriptions:

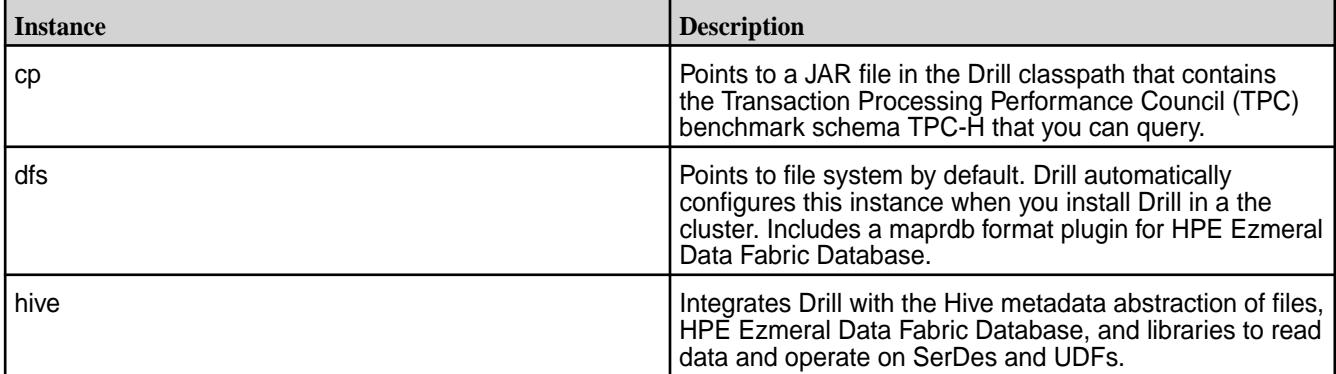

When you add or update a storage plugin configuration on one Drill node in a Drill cluster, Drill broadcasts the information to all of the other Drill nodes. All nodes have identical storage plugin configurations. You do not need to restart any Drillbits when you add or update a storage plugin configuration.h

## **Configuring Storage Plugin Instances**

You can add, remove, or update Drill storage plugin configurations using the Web Console. The following image shows the default storage plugin configurations in the Drill Web UI:

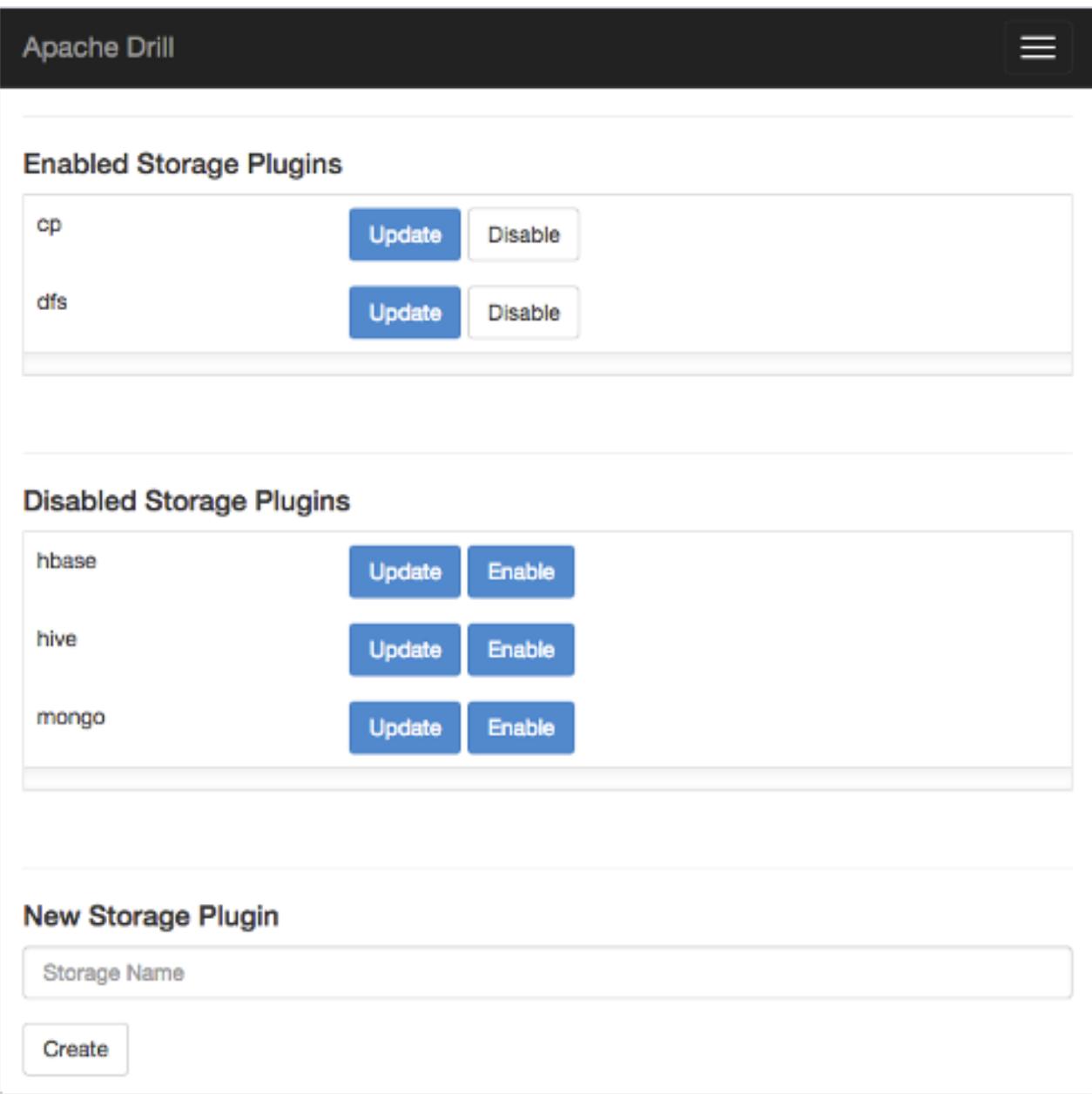

If you click **Update** next to dfs, the following default configuration appears :

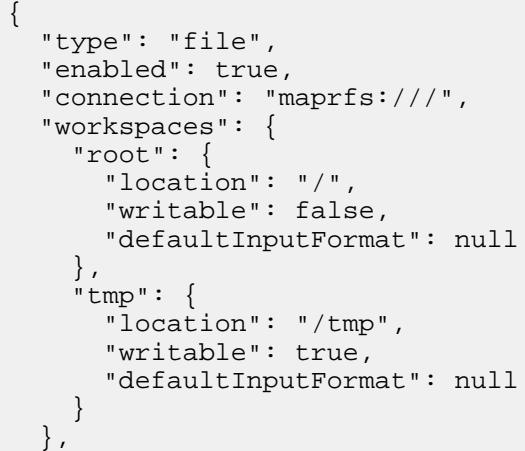

```
 "formats": {
     "psv": {
        "type": "text",
        "extensions": [
           "tbl"
        ],
        "delimiter": "|"
     },
    "csv": {
        "type": "text",
        "extensions": [
         "csv"
        ],
        "delimiter": ","
     },
    "tsv": {
        "type": "text",
        "extensions": [
         "tsv"
        ],
        "delimiter": "\t"
     },
     "parquet": {
       "type": "parquet"
     },
     "json": {
        "type": "json"
     },
     "maprdb": {
       "type": "maprdb"
     }
   }
}
```
The dfs configuration includes the storage plugin type, connection information, default workspaces, and file formats that the data source supports. You can add and remove workspaces and file formats.

# **Changing the Connection Attribute**

You can also change the connection if you want the configuration to point to a different cluster.

By default, Drill connects to the cluster that the Drill node belongs to. You do not need to modify the connection unless you want to connect Drill to a different cluster. To connect to a different cluster, edit the connection to include the name of the cluster that you want to connect to.

Example:

"connection": "maprfs://<cluster\_name>/"

## *Drill Storage and Format Plugin Support Matrix*

You can deploy Drill without Hadoop in a standalone configuration on a single node, however multi-node standalone cluster deployments of Drill are not supported. Note that Drill itself does not require Hadoop.

The following table lists the supported and unsupported data sources and formats in Drill:

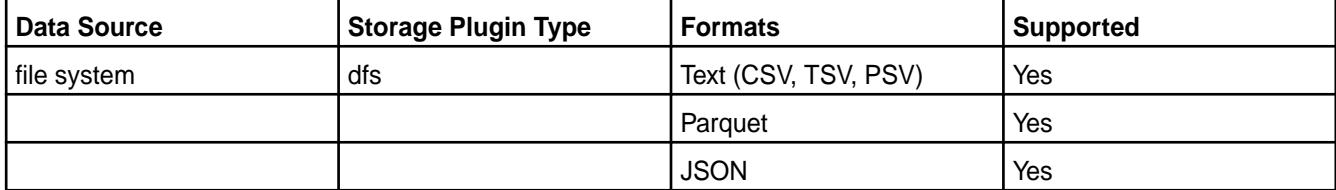

<span id="page-3878-0"></span>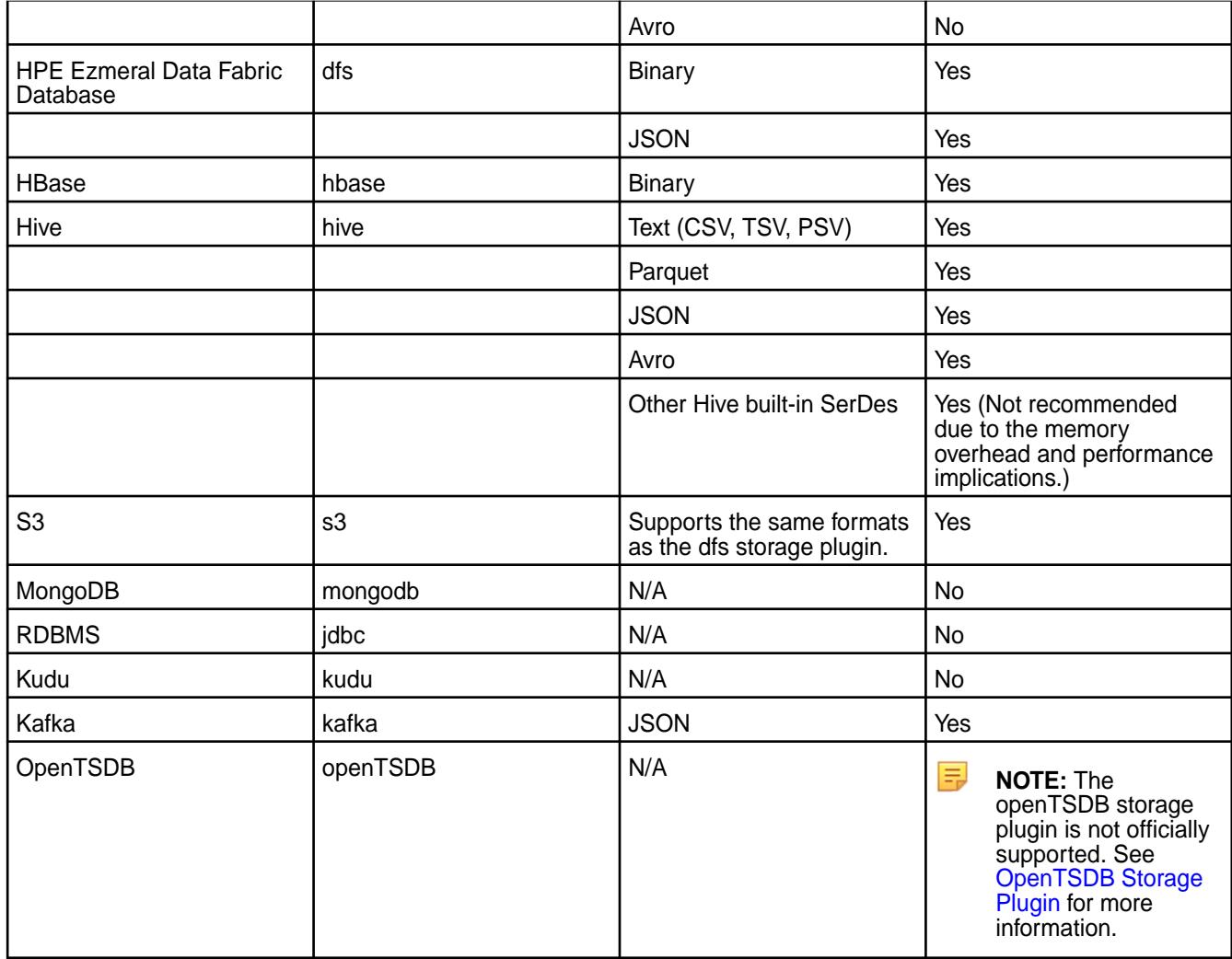

*maprdb Format Plugin for Drill*

Drill supports access to HPE Ezmeral Data Fabric Database JSON and binary tables through the maprdb format plugin.

When you install Drill, the maprdb format is automatically defined within the default dfs storage plugin configuration to make HPE Ezmeral Data Fabric Database a consumable data source for Drill. You can access the dfs storage plugin configuration from the Storage page in the [Drill Web UI](https://drill.apache.org/docs/starting-the-web-ui/).

When you install Drill, you will see some options specific to the maprdb format plugin that you can change or configure. You can modify these options in the following places:

- dfs storage plugin configuration
- [drill-override.conf file](#page-3880-0)
- [SET command](#page-3881-0)

For additional information about storage plugins, see [Plugin Configuration Basics.](https://drill.apache.org/docs/plugin-configuration-basics/)

Modifying the maprdb Format Settings within the dfs Storage Plugin Configuration

You can add or modify certain maprdb format plugin settings within the dfs storage plugin configuration on the Storage page in the Drill Web UI.

The following table lists the maprdb format options that you can set within the dfs storage plugin configuration:

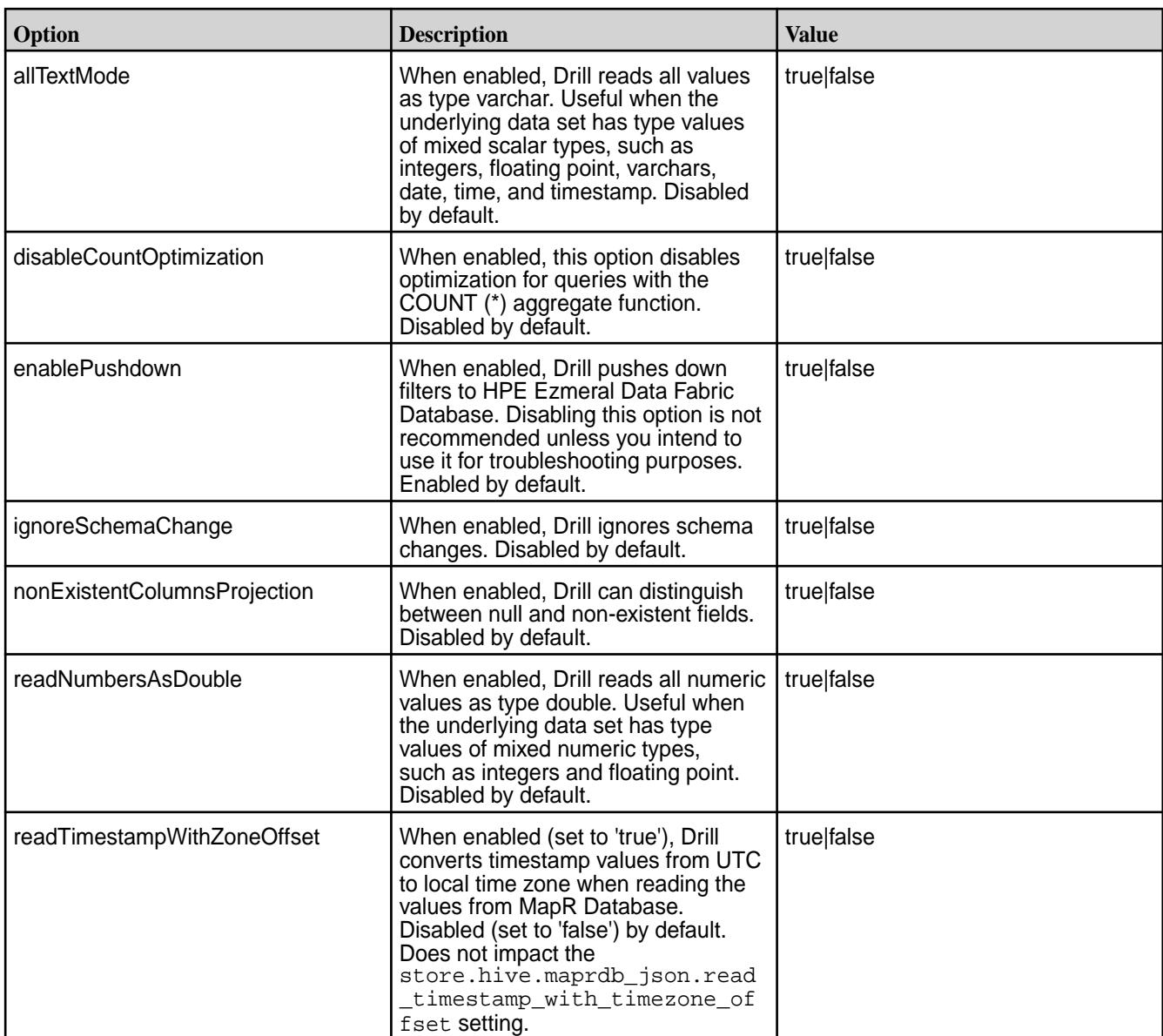

The following example configuration shows you how to include the options in the maprdb format configuration within the dfs storage plugin configuration:

```
{
   "type": "file",
   "enabled": true,
   "connection": "maprfs:///",
   "config": null,
   "workspaces": {
     "root": {
       "location": "/",
       "writable": false,
       "defaultInputFormat": "maprdb",
       "allowAccessOutsideWorkspace": false
     },
   "formats": {
     "maprdb": {
       "type": "maprdb",
       "allTextMode": true,
       "disableCountOptimization": true,
```

```
 "enablePushdown": false
     },
      "parquet": {
        "type": "parquet"
 },
     "json": {
        "type": "json",
        "extensions": [
          "json"
       ]
     }
   }
}
```
See [Plugin Configuration Basics](https://drill.apache.org/docs/plugin-configuration-basics/) and [File System Storage Plugin](https://drill.apache.org/docs/file-system-storage-plugin/) for more information.

Overriding Default maprdb Format Plugin Settings in drill-override.conf

You can override the default maprdb format plugin settings that control the level of parallelism in Drill and the media type in the drill-override.conf file.

To override the default maprdb format plugin settings, add the options to the format-maprdb.json configuration in the /opt/mapr/drill/drill-<version>/conf/drill-override.conf file, as shown:

```
format-maprdb: {
             json: {
                scanSizeMB: 512,
                restrictedScanSizeMB: 4096
                mediaType: HDD
 }
 }
```
The following sections describe how to modify the options in the configuration shown above:

## **Configuring the Level of Parallelism in Drill**

The size of data chunks and number of minor fragments affect the level of parallelism in Drill. When querying JSON tables, Drill creates minor fragments that scan the chunks of data that HPE Ezmeral Data Fabric Database passes to Drill. Minor fragments are logical units of work that determine the level of parallelism in Drill. The level of parallelism increases with the number of minor fragments. See [Drill Query](http://drill.apache.org/docs/drill-query-execution/) [Execution](http://drill.apache.org/docs/drill-query-execution/) for more information about how Drill executes a query.

## **Modifying the Size of Data Chunks**

The format-maprdb.json.scanSizeMB option changes the size of data chunks that HPE Ezmeral Data Fabric Database passes to Drill when querying JSON tables. Drill creates approximately one minor fragment per data chunk when querying JSON tables. For example, if a table has 4 GB of data and the chunk size is set to 128 MB, Drill creates approximately 32 minor fragments to scan the data chunks.

The default setting for data chunks is 128 MB, however you can override this default in the drill-override.conf file. The value of the format-maprdb. json.scanSizeMB option can range from 32 MB to 8192 MB (8 GB). Adjust the setting based on the size of your tables. Use a higher setting for larger tables and a lower setting for smaller tables. The right setting can reduce latency and increase throughput.

## **Modifying the Number of Minor Fragments Created**

The format-maprdb.json.restrictedScanSizeMB option determines the number of minor fragments that Drill creates to scan the data and do the join-back to a JSON table when executing a non-covering index plan.

The default setting for this option is 4096 MB, however you can override this setting in the drill-override.conf file. The value of this option can range from 32 MB to 8192 MB (8 GB). Adjust the setting based on the

<span id="page-3881-0"></span>size of your tables, keeping in mind that due to the random I/O nature of the join-back, a smaller setting (increased parallelism) may not necessarily increase throughput.

E, **NOTE:** The planner.slice\_target option in Drill determines the number of minor fragments that can run in parallel. See [Modifying Query Planning Options](https://drill.apache.org/docs/modifying-query-planning-options/) for more information.

### **Configuring the Media Type**

Drill is optimized for SSDs, however HPE Ezmeral Data Fabric Database and Drill can run on HDDs. If you run Drill and HPE Ezmeral Data Fabric Database on HDDs, use the mediaType option in the drill-override.conf file to override the default setting. The mediaType option accepts HDD or SSD (default) as the value. Specify SSD or HDD in upper case as the value in the  $d$ rill-override.conf file.

#### Drill Options for the maprdb Format Plugin

You can enable certain Drill options for the maprdb format plugin from the Options page in the Drill Web UI or from the command line using the SET and ALTER SYSTEM commands.

To enable the options from the Drill Web UI, go to  $http(s):///$ <drill-hostname-or-ip-address>:8047, and select **Options** in the menu bar. Alternatively, enable options from the command line using the [SET](https://drill.apache.org/docs/set/) or [ALTER SYSTEM](https://drill.apache.org/docs/alter-system/) commands, as shown:

SET `store.hive.maprdb\_json.optimize\_scan\_with\_native\_reader` = true;

You can enable the following Drill options for the maprdb format plugin:

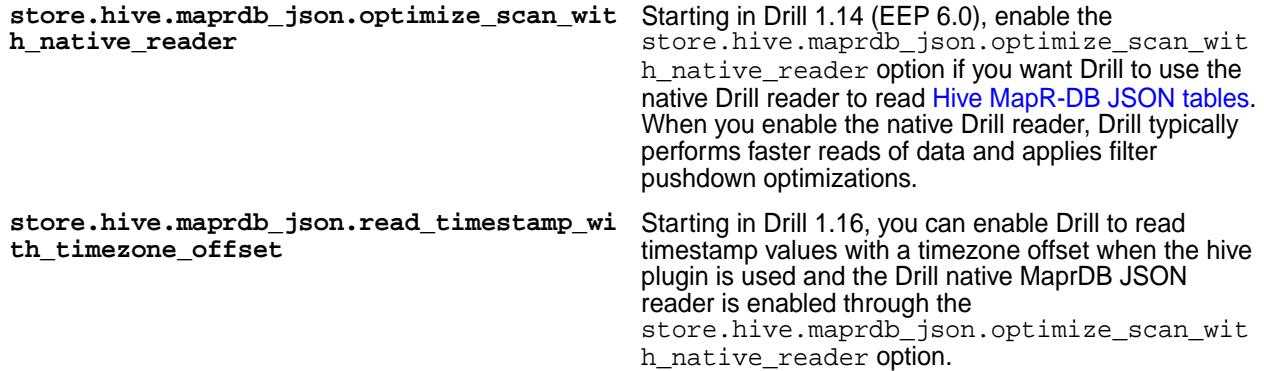

**IMPORTANT:** Internally, Drill stores timestamp values in UTC format, for example 2018-01-01T20:12:12.123Z. When you enable the timezone offset option, select on a table returns different timestamp values. If you filter on timestamp values when this option is enabled, you must include the new timestamp value in the filter condition. For example, look at the timestamp values when the store.hive.maprdb\_json.read\_timestamp\_with\_timezone\_offset option is disabled (set to 'false'):

```
select * from dfs. /tmp/timestamp ;
-------------------------------------------------------
_id datestring datetimestamp
-------------------------------------------------------
1 2018-01-01 12:12:12.123 2018-01-01 20:12:12.123
2 9999-12-31 23:59:59.999 10000-01-01 07:59:59.999
-------------------------------------------------------
```
When the option is enabled (set to 'true'), you can see the difference in the timestamp values returned:

```
select * from dfs. /tmp/timestamp ;
------------------------------------------------------
_id datestring datetimestamp
------------------------------------------------------
1 2018-01-01 12:12:12.123 2018-01-01 12:12:12.123
2 9999-12-31 23:59:59.999 9999-12-31 23:59:59.999
------------------------------------------------------
```
When the option is enabled, queries that filter on timestamp values must include the new timestamp value in the filter condition, as shown:

select \* from dfs.`/tmp/timestamp` where datetimestamp=timestamp '2018-01-01 12:12:12.123'; ------------------------------------------------------ \_id datestring datetimestamp ------------------------------------------------------ 1 2018-01-01 12:12:12.123 2018-01-01 12:12:12.123 ------------------------------------------------------

Notice that the WHERE clause uses the `2018-01-01 12:12:12.123` format versus the `2018-01-01 20:12:12.123` format.

### HPE Ezmeral Data Fabric Database Tables

The maprdb format plugin enables you to query binary and JSON tables like you would query files in a file system because HPE Ezmeral Data Fabric Database and the file system share the same namespace.

Binary tables differ from JSON tables in that they store a multi-dimensional map in which both keys and values are a sequence of bytes. JSON tables store [OJAI documents.](http://www.ojai.io/) JSON tables support rich data types, including complex and repeated types, that enable database servers to evaluate filter conditions for optimized query execution. Binary tables can pose performance limitations because the table columns do not contain the necessary type information.

You can query tables stored in any directory in HPE Ezmeral Data Fabric Database using the same syntax that you use to select from files in the file system. Instead of including the path of a file in a query, you include the table path. The user running the query must have [read permission](#page-1313-0) to access the table.

**NOTE:** HPE Ezmeral Data Fabric Database is a case sensitive data source. To ensure that your queries return results, use the case that corresponds to the column names in the JSON tables and views that you query. For example, if you query the "age" column in a JSON table, the query must reference the column as "age" and cannot reference the column as "AGE" or the query will not return results. If you have a dataset where a column name has mixed cases, such as "age" and "AGE," cleanse the data set so column names consist of one case and then reimport the data into the table to ensure a complete result set when you query the column.

The following sections describe the types of tables that HPE Ezmeral Data Fabric Database supports, provide examples of Drill queries on each type of table, and show you how to load data into a JSON table from JSON files.

# JSON Tables

A JSON table is a collection of JSON documents stored in an optimized format in HPE Ezmeral Data Fabric Database. JSON tables support complex schema, like JSON files including nested and repeated types, but with additional support for more [data types](https://github.com/ojai/ojai/wiki/1.-Documents#data-types).

JSON tables leverage the [OJAI API](https://github.com/ojai/ojai) to natively support [Drill data types](http://drill.apache.org/docs/data-types/) making it possible for HPE Ezmeral Data Fabric Database to recognize, store, and interpret each of the Drill data types. This alleviates the need to encode data when an application writes to tables or use conversion functions when running queries against tables. For example, if a number or date is stored in a JSON table, you do not need to use the CAST or [CONVERT](https://drill.apache.org/docs/data-type-conversion/#convert_to-and-convert_from-usage-notes) functions for the query to return the actual values.

HPE Ezmeral Data Fabric Database's native support for Drill data types enables Drill to push down filters and projections to HPE Ezmeral Data Fabric Database which optimizes performance.

#### **Querying a JSON Table**

Querying JSON tables is simpler than querying binary tables because you do not have to include conversion functions in the queries to change the byte sequences into specific data types, and you do not have to include column families.

The following query examples show query results on a JSON table named "students" in HPE Ezmeral Data Fabric Database. Note that Drill returns human readable values without having to include the CAST or CONVERT functions in the queries.

#### **Example 1**

SELECT \* FROM dfs.`/user/root/json/students`;

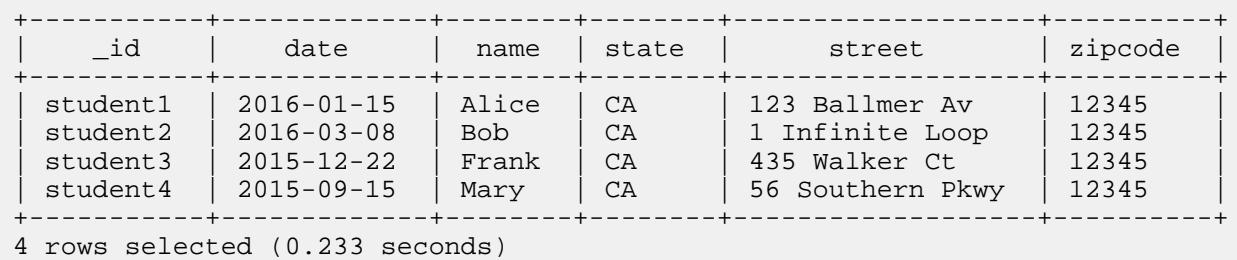

#### **Example 2**

SELECT \_id, `date`, name, state, street, zipcode FROM dfs.`/user/root/json/ students`;

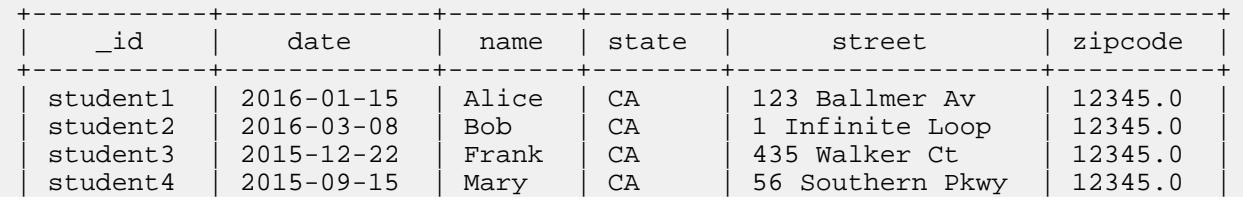

```
+-----------+-------------+--------+--------+-------------------+----------+
4 rows selected (1.033 seconds)
```
Loading JSON Documents into a HPE Ezmeral Data Fabric Database Table with dbshell Commands You can use the INSERT command in the mapr dbshell to load JSON documents into a HPE Ezmeral Data Fabric Database table.

The INSERT command is useful when inserting a small number of JSON documents into a JSON table.

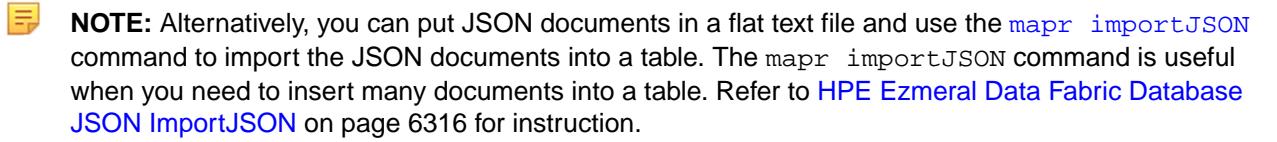

**NOTE:** The examples in this document use the student data in the [Querying HBase Tutorial](https://drill.apache.org/docs/querying-hbase/#tutorial-querying-hbase-data) to recreate the binary "students" table as a JSON table in HPE Ezmeral Data Fabric Database.

To load JSON documents into a HPE Ezmeral Data Fabric Database table through the mapr dbshell, complete the following steps:

**1.** Run the following command to start the mapr dbshell:

```
mapr dbshell
```
**2.** Run the following command to create a table:

```
create <table-name>
```

```
Example:
  create students
```
**NOTE:** By default, the table is stored in the default directory. The default directory is the current directory on the MapR Filesystem, which is set to the user's home directory when the mapr dbshell starts. Include a file path, as shown, if you do not want the table stored in the default directory:

```
create /file/path/table-name
```
**3.** Load the JSON documents into the table using the INSERT command, as shown:

```
insert <table-name> --value '{JSON-document}'
Example:
insert students --value '{"_id":"student1", "name":"Alice", 
"street":"123 Ballmer Av", "zipcode":12345, "state":"CA"}'
insert students --value '{"_id":"student2", "name":"Bob", "street":"1 
Infinite Loop", "zipcode":12345, "state":"CA"}'
insert students --value '{"_id":"student3", "name":"Frank", 
"street":"435 Walker Ct", "zipcode":12345, "state":"CA"}'
insert students --value '{"_id":"student4", "name":"Mary", "street":"56 
Southern Pkwy", "zipcode":12345, "state":"CA"}'
```
**4.** Run the following command to verify that the table was created:

```
find <table-name>
Example:
find students
```
**5.** Run the following command to close the mapr dbshell:

exit

**6.** If you need to start or restart Drill, run the following command:

```
maprcli node services -name drill-bits -action start|restart -nodes 
<space-separated-list-of-drill-hostnames>
```
**7.** Run the following command to start the Drill shell (SQLLine):

sqlline

You can query the HPE Ezmeral Data Fabric Database JSON table from the Drill shell. If you did not include a file path when you created the table, the table was created in the current directory on the MapR Filesystem, which is set to the user's home directory. For example, the following query specifies the default directory if the root user created the table without indicating a file path:

```
SELECT * FROM dfs.`/user/root/table-name`;
Example:
SELECT * FROM dfs.`/user/root/students`;
```
If the user created the table in a specific directory, the query must include the directory in which the table was created, as shown:

SELECT \* FROM dfs.`/file/path/table-name`;

#### Binary Tables

[Binary tables](#page-7858-0) store data in a flat table structure where the table consists of columns and column values. Every field in a binary table is stored as a sequence of bytes.

[Binary tables](#page-7858-0) do not store data type information. You manage the encoding for binary tables when storing data and then convert the sequence of bytes into a specific data type using the CAST or [CONVERT](https://drill.apache.org/docs/data-type-conversion/#convert_to-and-convert_from-usage-notes) [functions](https://drill.apache.org/docs/data-type-conversion/#convert_to-and-convert_from-usage-notes) when you run queries against the tables.

For example, if a string is stored in binary format, such as a UTF-8 encoded string, you must use the CAST function for the query to return a string type. If an integer is stored in binary format, such as 4-byte little endian encoding, you must use the CONVERT function for the query to return the integer value instead of the 4-byte sequence.

#### **Querying a Binary Table**

The following examples, from the [Querying HBase Tutorial](https://drill.apache.org/docs/querying-hbase/#query-hbase-tables), display query results when the binary table "/user/root/binary/students" with two column families, "account" and "address," is queried without using a conversion function to convert the binary table data into specific data types.

### **Example 1**

SELECT \* FROM `/user/root/binary/students` students;

+--------------+------------------------------------------------+----------------------------------------------------------------------------+ | row\_key | account  $\vert$ address | +--------------+------------------------------------------------+----------------------------------------------------------------------------+ | [B@78dfa1ed | {"date":"MjAxNi0wMS0xNQ==","name":"QWxpY2U="} | {"state":"Q0E=","street":"MTIzIEJhbGxtZXIgQXY=","zipcode":"MTIzNDU="} |  $[$ B@22000c9a |  $\{$  "date": "MjAxNi0wMy0wOA==", "name": "Qm9i" } {"state":"Q0E=","street":"MSBJbmZpbml0ZSBMb29w","zipcode":"MTIzNDU="} | | [B@313b63e6 | {"date":"MjAxNS0xMi0yMg==","name":"RnJhbms="} | {"state":"Q0E=","street":"NDM1IFdhbGtlciBDdA==","zipcode":"MTIzNDU="} | | [B@321baa4a | {"date":"MjAxNS0wOS0xNQ==","name":"TWFyeQ=="} | {"state":"Q0E=","street":"NTYgU291dGhlcm4gUGt3eQ==","zipcode":"MTIzNDU="} | +--------------+------------------------------------------------+----------------------------------------------------------------------------+

4 rows selected (0.612 seconds)

In example 2, using the CONVERT\_FROM and CAST functions in a query on the same table converts the binary table data to typed data.

#### **Example 2**

SELECT CONVERT\_FROM(row\_key, 'UTF8') AS studentid, CONVERT\_FROM(students.account.name, 'UTF8') AS name, CONVERT\_FROM(students.address.state, 'UTF8') AS state, CONVERT\_FROM(students.address.street, 'UTF8') AS street, CONVERT\_FROM(students.address.zipcode, 'UTF8') AS zipcode, CAST(students.account.`date` as date) AS `date` FROM dfs.`/user/root/binary/ students` students;

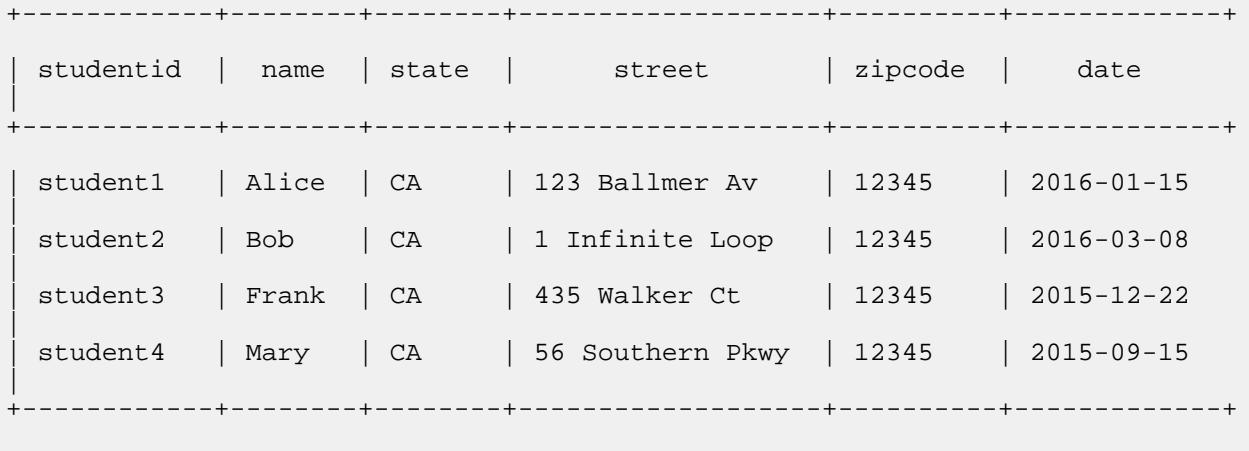

```
4 rows selected (0.702 seconds)
```
#### Working with Joda-Time Format

Describes queries on Joda-Time formatted columns and how to include annotations for successful queries.

Drill cannot read timestamp values in a maprdb column if the column is formatted in Joda-Time. You cannot CAST Joda-Time columns or values to another type unless you annotate the Joda-Time column with "\$date" for timestamp values or "\$dateDay" for date values, as shown:

"order\_received\_ts" : { "\$date": "1992-04-05T02:15:16Z"}

**NOTE:** The following set of annotations were used for internal purposes, but they do not provide any additional SQL benefits in Drill. Instead of using these annotations, you can CAST the data types.

\$binary \$numberByte \$decimal \$numberFloat \$numberInt \$interval \$numberLong \$numberShort \$time

#### **Querying Joda-Time Formatted Columns without Annotation**

The following examples show you the results of two queries on a JSON database table (t2) with a Joda-Time formatted column, order\_received\_ts, that does not have the "\$date" or "\$dateDay" annotation. Table t2 contains the following data:

```
maprdb mapr:> find /test01/t2
{"_id":"472271675972670","amount":10433.28,"delivery_method":"TRUCK","discou
nt_rate":10.03,"instructions":"DELIVER IN PERSON","notes":"ccording to the 
foo","order_date":"1993-09-11","order_received_ts":"1992-04-05T02:15:16Z","p
roduct_category_id":6,"quantity":6,"ship_date":"1993-09-21","store_id":"8134
660","tax_rate":10.06,"type_code":"F"}
1 document(s) found.
```
The following query filters on order\_received\_ts and casts the value to the timestamp data type:

```
apache drill> select id, order received ts from dfs.`/test01/t2` where
order_received_ts > cast('1992-04-05 01:15:16' as timestamp);
+--+| |
+ - - ++--+No rows selected (0.402 seconds)
```
The following query casts the order\_received\_ts column to timestamp:

```
apache drill> select _id, cast(order_received_ts as 
timestamp) ,customer_id, order_date from dfs.`/test01/t2`;
Error: SYSTEM ERROR: DateTimeParseException: Text '1992-04-05T02:15:16Z' 
could not be parsed, unparsed text found at index 10
Fragment 0:0
Please, refer to logs for more information.
[Error Id: 039a92d4-43d6-4561-80b5-d87a588f5b10 on mycluster:31010] 
(state=,code=0)
apache drill>
```
Both queries return unexpected results; however, adding an annotation can resolve the issue.

#### **Adding an Annotation to Joda-Time Formatted Columns**

You will need to update the table or recreate the table to add the annotation. You can do this through the maprdb shell or you can update the data in a JSON file and then import the JSON file into a maprdb JSON table. In this example, the annotation is added to a JSON file and then imported into a JSON table.
To add the annotation to the order received ts column:

**1.** Update the JSON file with the annotation:

```
\{ "_id" : "472271675972670",
   "store_id" : "8134660",
   "quantity" : 6,
   "product_category_id" : 6,
   "amount" : 10433.28,
   "discount_rate" : 10.03,
   "tax_rate" : 10.06,
   "type_code" : "F",
   "order_date" : {"$dateDay": "1993-09-11"},
  "ship date" : "1993-09-21",
   "order_received_ts" : {"$date": "1992-04-05T02:15:16Z"},
   "instructions" : "DELIVER IN PERSON",
   "delivery_method" : "TRUCK",
   "notes" : "ccording to the foo"
}
```
**2.** Put the JSON file in a mapr directory:

hadoop fs -put t2.json /user/mapr/.

**3.** Create the JSON database table:

maprcli table create -path /test01/t2 -tabletype json

**4.** Import the JSON file into the JSON table:

mapr importJSON -src /user/mapr/t2.json -dst /test01/t2 -mapreduce false

Now that the annotation is added, Drill queries against the table (t2) run successfully and return the expected results:

```
apache drill> select _id, order_received_ts from dfs.`/test01/t2` where 
order_received_ts > cast('1992-04-05 01:15:16' as timestamp);
+-----------------+--------------------------+
        | _id | order_received_ts |
  +-----------------+--------------------------+
| 472271675972670 | 1992-04-05T02:15:16.000Z |
+-----------------+--------------------------+
1 row selected (0.334 seconds)
apache drill> select _id, order_date from dfs.`/test01/t2` where 
order_date > cast('1993-08-10' as date);
+-----------------+------------+
        | _id | order_date |
    +-----------------+------------+
| 472271675972670 | 1993-09-11 |
 +-----------------+------------+
1 row selected (0.156 seconds)
apache drill>
```
<span id="page-3889-0"></span>*Configuring the Hive Storage Plugin*

## **About this task**

You can connect Drill to a Hive data source through the hive storage plugin configuration in the Drill Web UI. After configuration, use Drill to query data stored in Hive.

Drill can work with only one version of Hive in a given cluster. To access Hive tables using custom SerDes or InputFormat/OutputFormat, all nodes running Drill must have the SerDes or InputFormat/OutputFormat JAR files in the <drill\_installation\_directory>/jars/3rdparty location.

To query across multiple versions of Hive, install each version of Hive on a separate Drill cluster. You must define separate storage plugins, each corresponding to the specific Hive version of the metastore.

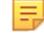

**NOTE:** In [EEP 6.0,](https://docs.datafabric.hpe.com/61/InteropMatrix/Component_versions_all_MEPs.html) Drill requires Hive version 2.3.3-mapr or later to successfully query Hive data sources.

围 **NOTE:** You can update the Hive storage plugin configuration through the configuration script, configure.sh. If the Hive storage plugin is disabled, and the configuration in the Drill Web UI displays "null," you must rerun configure.sh with the -hiveMetastoreHost argument. See [configure.sh](#page-2708-0) for details.

# **Configuring a Hive Remote Metastore**

A remote Hive metastore configuration runs as a separate service outside of Hive. The metastore service communicates with the Hive database over JDBC. Point Drill to the Hive metastore service address, and provide the connection parameters in the Hive storage plugin configuration to configure a connection to Drill. The Hive storage plugin (located on the **Storage** tab in the Drill Web UI) has the following default configuration if you install Drill:

```
{
  "type": "hive",
 "enabled": true,
  "configProps": {
   "hive.metastore.uris": "", 
   "javax.jdo.option.ConnectionURL": "jdbc:derby:;databaseName=../
sample-data/drill_hive_db;create=true", 
   "hive.metastore.warehouse.dir": "/tmp/drill_hive_wh", 
   "fs.default.name": "file:///", 
   "hive.metastore.sasl.enabled": "false", 
   "datanucleus.schema.autoCreateAll": "true" 
 }
}
```
Complete the following steps to modify the default Hive storage plugin configuration for your file system environment:

# **Procedure**

- **1.** Verify that Hive is running.
- **2.** Issue the following command to start the Hive metastore service on the system specified in the hive.metastore.uris: hive --service metastore
- **3.** [Start the Drill Web UI](#page-3894-0).
- **4.** Select the **Storage** tab. If [Web UI security](#page-3949-0) is enabled, you must have administrator privileges to perform this step.
- **5.** In the list of disabled storage plugins in the Drill Web UI, click **Update** next to Hive.
- **6.** Update the following Hive storage plugin parameters to match the system environment:
	- "hive.metstore.uris"
	- "jdbc:<database>://<host:port>/<metastore database>"
	- Change the default location of files to suit your environment. For example, change "fs.default.name": "file:///" to the file system location:  $\frac{m}{p}$ fs:///
	- To run Drill and Hive in a secure cluster, change the "hive.metastore.sasl.enabled" parameter to "true".
	- Change the "datanucleus.schema.autoCreateAll" property setting for your system environment. After it is enabled, "datanucleus.schema.autoCreateAll" initializes the Hive metastore schema.
		- In a production environment, remove the "datanucleus.schema.autoCreateAll" property from the Hive storage plugin configuration; the property is not required because the preferred schema information is already created for the Hive metastore service.
		- In a test environment with an embedded Hive metastore, you can disable (set to  $false$ ) this property after the first query on the Hive data source that you submit from Drill. Alternatively, use the [Hive schema tool](https://cwiki.apache.org/confluence/display/Hive/Hive+Schema+Tool#HiveSchemaTool-MetastoreSchemaVerification) to initialize or upgrade the Hive metastore schema. Using the Hive schema tool is recommended for queries on transactional tables. Run the schematool command as an initialization step:

```
/opt/mapr/hive/hive-<version>/bin/schematool -dbType 
<databaseType> -initSchema
```
**7.** Click **Enable** in the Web UI to enable the Hive storage plugin configuration.

# *Configuring the Kafka Storage Plugin*

To configure Kafka as a data source in Drill, update the <drill\_home>/jars/3rdParty directory with the required JAR files, restart Drill, and configure the kafka storage plugin in the Drill Web UI.

Verify that the nodes in your cluster meet the requirements and then complete the steps listed.

# **Requirements**

The Kafka storage plugin requires:

- HPE Ezmeral Data Fabric 7.0 or later cluster
- Drill 1.16.1 or later installed on nodes
- The HPE Ezmeral Data Fabric Kafka client package (kafka-2.1.1, 2.6.1, or later) installed on at least one node. The Kafka client installation provides the following kafka JAR files that you copy into the <drill\_home>/jars/3rdParty directory (step 4):

**NOTE:** Kafka 2.1.1 is used as an example. The version of your Kafka JAR files may differ.

- Kafka-2.1.1
	- kafka\_2.11-2.1.1.200-mapr-710.jar
	- kafka-clients-2.1.1.200-mapr-710.jar
- Kafka-2.6.1 (if you have eep-800 or later installed)
	- kafka\_2.13-2.6.1.0-eep-800.jar
- kafka-clients-2.6.1.0-eep-800.jar
- kafka-eventstreams-0.1.0.0-eep-800.jar

### **Steps**

Complete the following steps to query Kafka Streams from Drill:

l = **NOTE:** Do not perform step 2 if you installed Drill using the RPM or Debian packages. Step 2 is only required if you installed Drill using a TAR file.

- **1.** Remove the specified JAR files from the <drill\_home>/jars/3rdParty directory based on the Drill installation method:
	- If you installed Drill using RPM or Debian packages, only remove JAR files that start with kafka, such as kafka-clients-<version>.jar and kafka\_<version>.jar, from the <drill\_home>/jars/3rdParty directory.
	- If you installed Drill using a TAR file, remove all the JAR files that start with mapr and kafka, such as maprdb-<version>-mapr.jar, maprfs-<version>-mapr.jar, kafka <version>-mapr.jar, and kafka-clients-<version>.jar, from the <drill\_home>/jars/3rdParty directory.
- **2.** (Only perform this step if you installed Drill using a TAR file.) Copy the following JAR files from the /opt/mapr/lib directory into <drill\_home>/jars/3rdParty directory:
- **3.** Copy the mapr-streams-6.2.0.0-mapr.jar file from the /opt/mapr/lib directory into the <drill\_home>/jars/3rdParty directory.
- **4.** Copy the following kafka JAR files from the /opt/mapr/kafka/kafka-\*/libs directory into the <drill\_home>/jars/3rdParty directory:

le, **NOTE:** Kafka 2.1.1 is used as an example. The version of your Kafka JAR files may differ.

- Kafka-2.1.1
	- kafka\_2.11-2.1.1.200-mapr-710.jar
	- kafka-clients-2.1.1.200-mapr-710.jar
- Kafka-2.6.1 (if you have eep-800 or later installed)
	- kafka\_2.13-2.6.1.0-eep-800.jar
	- kafka-clients-2.6.1.0-eep-800.jar
	- kafka-eventstreams-0.1.0.0-eep-800.jar
- **5.** Issue the following command to restart Drill:

```
$ maprcli node services -name drill-bits -action restart -nodes <node 
hostnames separated by a space>
```
**6.** Log in to the [Drill Web UI](https://drill.apache.org/docs/starting-the-web-ui/), and configure the kafka storage plugin. See [Kafka Storage Plugin](https://drill.apache.org/docs/kafka-storage-plugin/) for instructions.

量 **NOTE:** When configuring the kafka storage plugin, you must also include the following parameter in the storage plugin configuration:

```
"streams.consumer.default.stream": "<path-to-stream>"
```
### **Usage Example**

This example shows a Drill query on a Streams data set, which was made accessible to Drill through the kafka storage plugin.

For this example, tables that contain Yelp stream topics reside in a directory named /YelpStream. The kakfa storage plugin is configured with the streams.consumer.default.stream parameter pointing to the /YelpStream directory, as shown:

"streams.consumer.default.stream": "/YelpStream"

The USE command tells Drill to access data from only the kafka data source:

```
use kafka;
+-----+----------------------------------+
| ok | summary |
                  +-----+----------------------------------+
| true | Default schema changed to [kafka] |
 +-----+----------------------------------+
```
The SHOW TABLES command lists the tables in the /YelpStream directory configured for the kafka data source:

```
show tables;
+-------------+---------------------------+
 | TABLE_SCHEMA | TABLE_NAME |
  +-------------+---------------------------+
| kafka | /YelpStream:UserTable |
| kafka | /YelpStream:ReviewTable |
| kafka | /YelpStream:BusinessTable |
+-------------+---------------------------+
```
The query selects all the data from the BusinessTable in the /YelpStream directory, limiting the results to one row data:

```
select * from `/YelpStream:BusinessTable` limit 1;
+---+----------+-----------+----------+----+------------+-----+--------+---------+----+-------------+----+------------+-----+-----+----+----------+----------------+--------------+-----------------+-----------+
   | _id | attributes | business_id | categories | city | full_address | hours 
  | latitude | longitude | name | neighborhoods | open | review_count | stars 
 | state | type | kafkaTopic | kafkaPartitionId | kafkaMsgOffset | 
kafkaMsgTimestamp | kafkaMsgKey |
+---+----------+-----------+----------+----+------------+-----+--------+---------+----+-------------+----+------------+-----+-----+----+----------+----------------+--------------+-----------------+-----------+
 | --1emggGHgoG6ipd_RMb-g | {"Accepts Credit Cards":"true","Parking":
{"garage":"false","lot":"true","street":"false","valet":"false","validated":
r "false"}, "Price Range": "1", "Ambience":\{\}, "Good For":\{\}, "Music":\{\}}
| --1emggGHgoG6ipd_RMb-g | ["Food","Convenience Stores"] | Las Vegas | 3280 
S Decatur Blvd
Westside
Las Vegas, NV 89102 | {'}Friday":{}, "Monday":{}, "Saturday":{}, "Sunday":
```

```
{},"Thursday":{},"Tuesday":{},"Wednesday":{}} | 36.1305306 | -115.2072382 | 
Sinclair | ["Wes
```
### *Configuring the HBase Storage Plugin*

As a Hadoop database, Apache HBase is a distributed, scalable, and big data store. Use and configure the HBase storage plugin to connect with Apache Drill.

# **Prerequisites**

Before configuring the HBase storage plugin, make sure that you have:

- HBase up and running.
- ZooKeeper installed.
- Administrator privileges.

# **About this task**

This task outlines how to configure the HBase storage plugin.

### **Procedure**

- **1.** Verify that HBase is running.
- **2.** [Start the Drill Web UI](#page-3894-0).
- **3.** Select the **Storage** tab.
- **4.** Click **Update** to begin the configuration process.

The following shows a typical HBase configuration:

```
{ 
    "type": "hbase", 
    "config": { 
      "hbase.zookeeper.quorum": "10.10.100.62,10.10.10.52,10.10.10.53", 
      "hbase.zookeeper.property.clientPort": "2181" 
   }, 
   "size.calculator.enabled": false, 
   "enabled": true 
}
```
The following shows a secure cluster configuration:

```
{ 
      "type": "hbase", 
      "config": { 
        "hbase.zookeeper.quorum": "node1.cluster.com", 
        "hbase.zookeeper.property.clientPort": "5181", 
        "hbase.security.authentication": "MAPRSASL" 
}, 
"size.calculator.enabled": false, 
"enabled": true 
}
```
# **Related concepts**

### [HBase Configuration Properties](#page-4017-0) on page 4018

This section describes and shows examples of the configuration properties used in the hbase-site.xml file.

# <span id="page-3894-0"></span>**Related tasks**

[Getting Started with Hive](#page-4038-0) on page 4039 [Install and Configure Hive and HBase](#page-4126-0) on page 4127

# **Start the Drill Web UI**

The Drill Web UI is one of several client interfaces that you can use to access Drill.

# **Accessing the Drill Web UI**

To open the Drill Web UI, launch a web browser, and go to one of the following URLs:

- If HTTPS support is disabled, use the default URL: http://<IP address or host name>:8047
- If HTTPS support is enabled, use this URL: https://<IP address or host name>:8047

If user authentication is *not* enabled, all the Drill Web UI controls appear to users and administrators, including Query, Profiles, Storage, Metrics, and Threads:

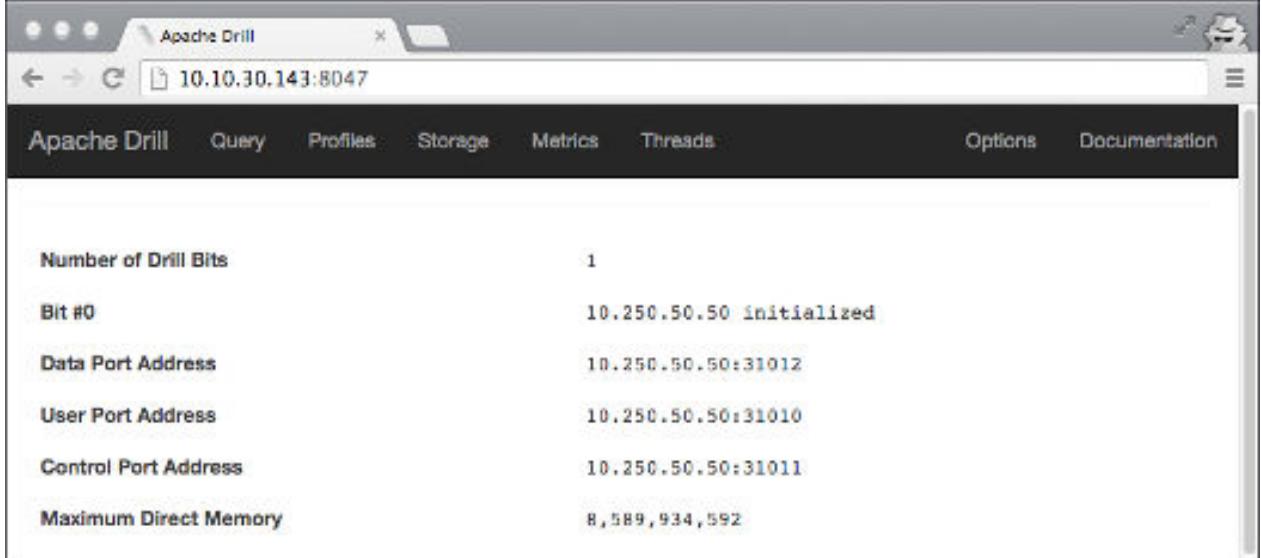

If user authentication is enabled, Drill prompts you for a user name and password:

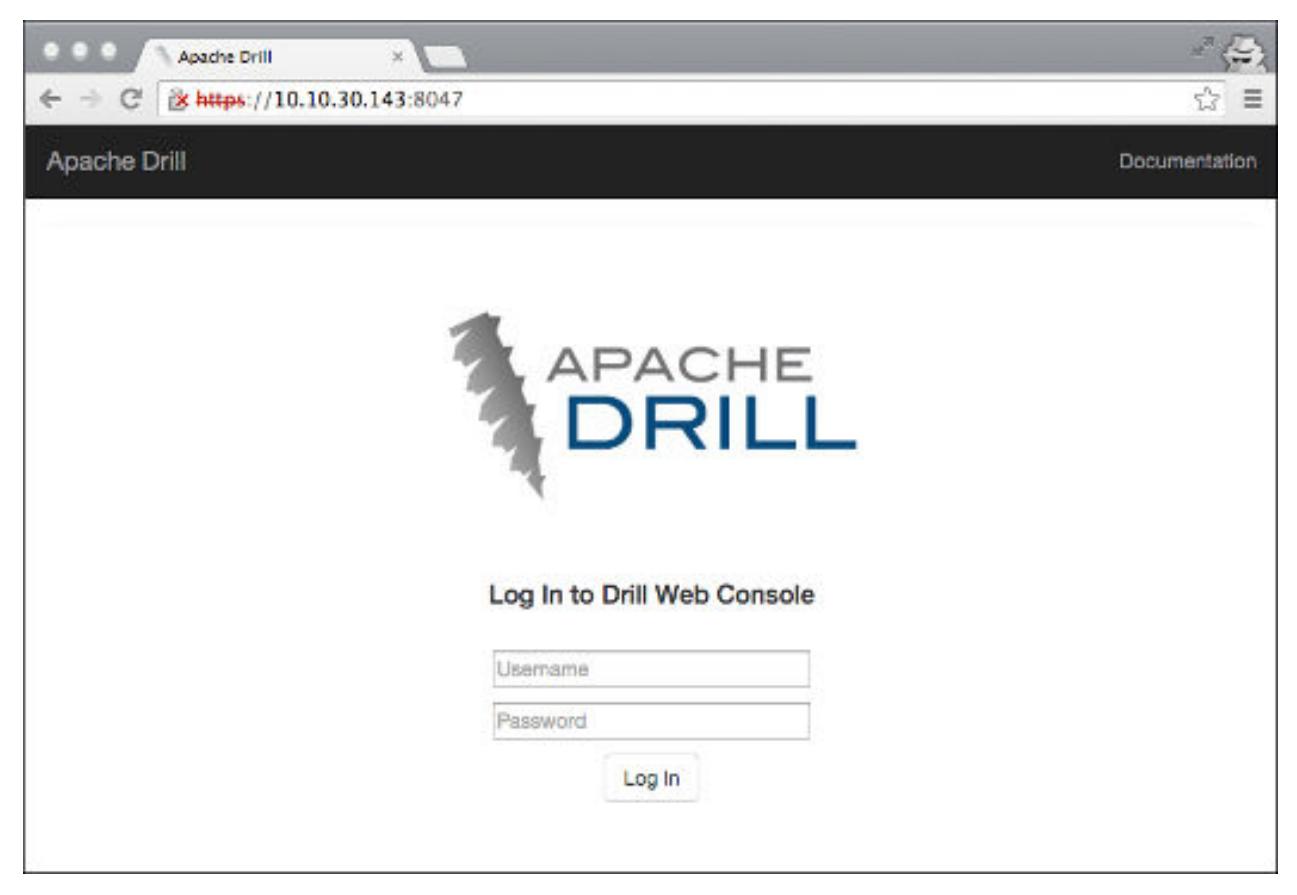

If an administrator logs in, all the Drill Web UI controls appear, including Query, Profiles, Storage, Metrics, Threads, and Options. For administrators, the Profiles page contains the profiles of all queries executed on a cluster. Only administrators can see and use the Storage tab to view, update, or add a new storage plugin configuration. Only administrators can see and use the Threads tab, which provides information about threads running in Drill.

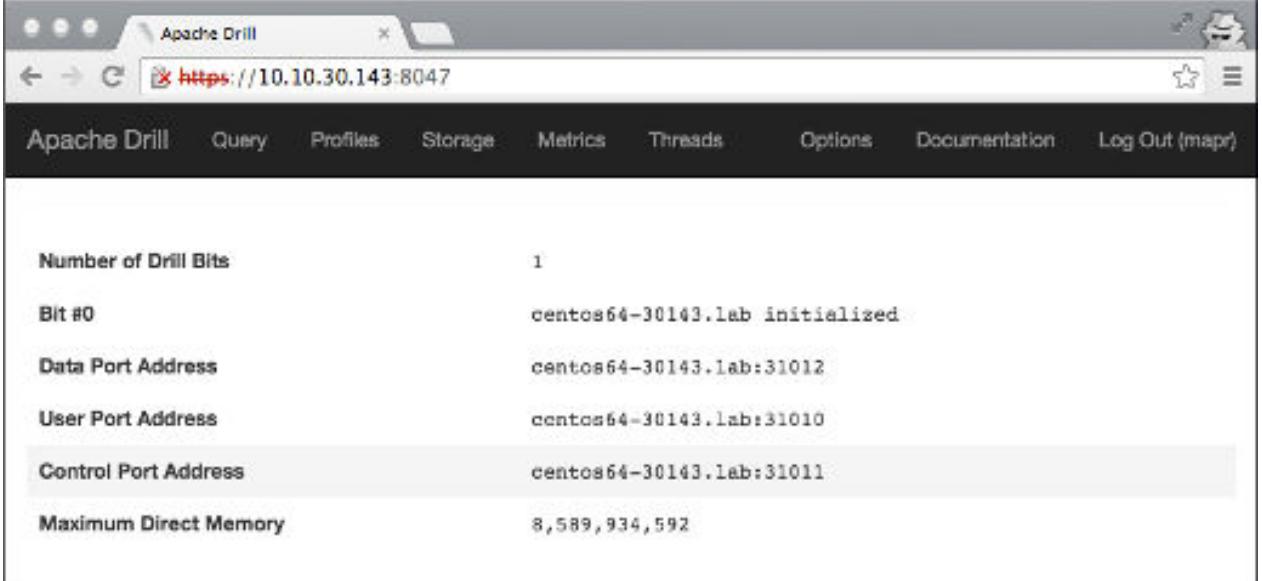

If a non-administrative user logs in, the Drill Web UI controls are limited to Query, Metrics, and Profiles. The Profiles tab for a non-administrative user contains the profiles of all queries the user issued either through ODBC, JDBC, or the Drill Web UI.

<span id="page-3896-0"></span>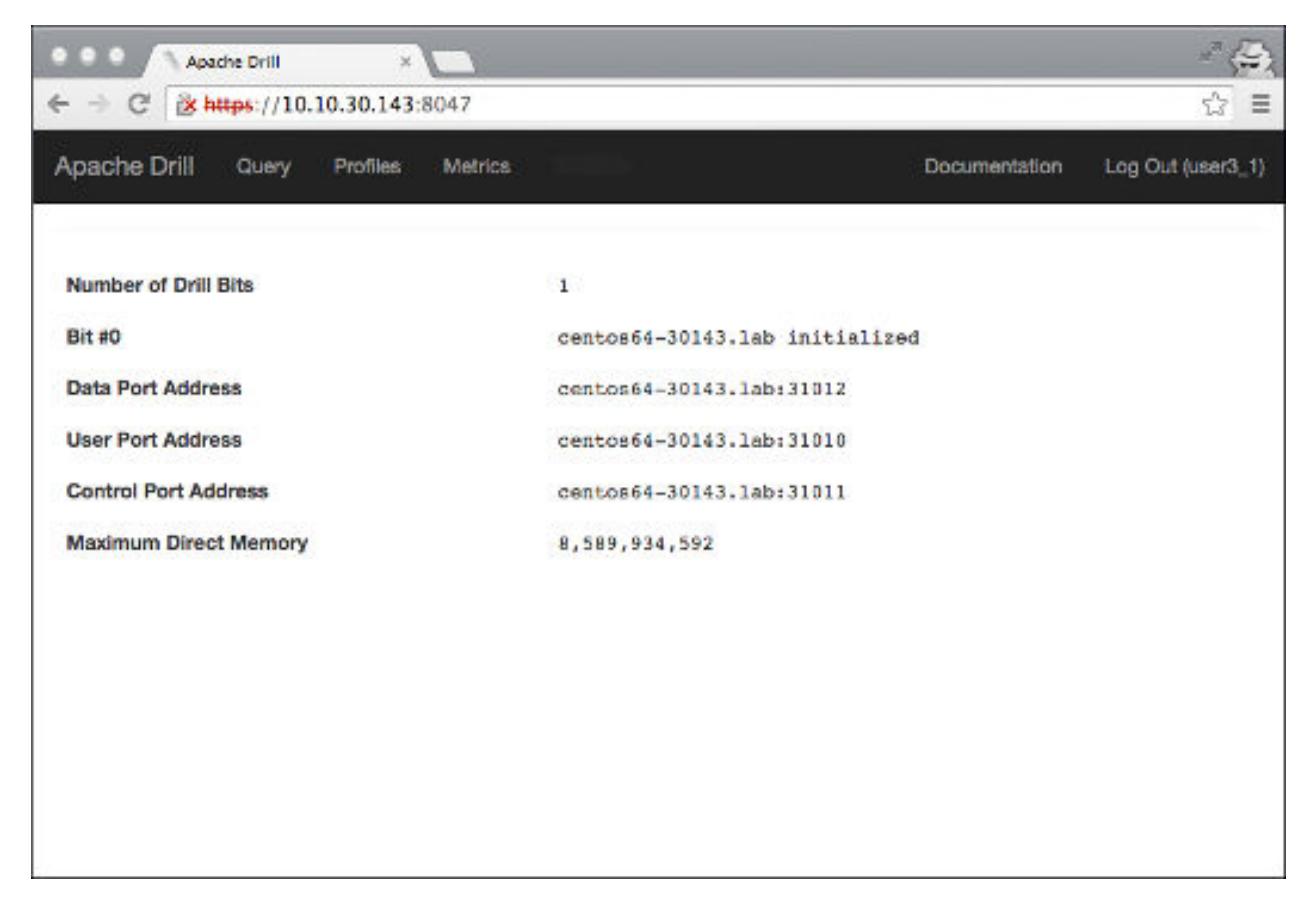

# **More information**

<https://drill.apache.org/docs/architecture-introduction/#drill-clients> <https://drill.apache.org/docs/securing-drill/>

# **Start the Drill Shell (SQLLine)**

SQLLine is a JDBC application packaged with Drill that serves as the Drill shell. When you issue queries from the SQLLine, the SQLLine client sends the queries to the connected Drillbit (Drill node).

You can connect to Drill through SQLLine directly or through a connection-property file. If want to avoid exposing credentials, connecting through the connection-property file is recommended.

A JDBC connection string supplies the connection information to a Drill node or ZooKeeper cluster. When connecting to a ZooKeeper cluster, ZooKeeper selects the Drillbit that SQLLine connects to.

# **JDBC Connection String**

This is an example of a JDBC connection string that connects SQLLine to drillnode1:

```
jdbc:drill:drillbit=drillnode1:31010
```
The default port on any Drill node is 31010.

### **Starting SQLLine**

You start SQLLine from the Drill installation directory, as shown in the following example where SQLLine connects directly to a Drill node named drillnode1:

```
/opt/mapr/drill/drill-<version>/bin/sqlline -u 
jdbc:drill:drillbit=drillnode1:31010
```
# **Connection Parameters**

You can include SQLLine connection parameters in the connection string and run various shell commands, as described in [Configuring the Drill Shell.](https://drill.apache.org/docs/configuring-the-drill-shell/)

In the following example, -u is the connection parameter for the JDBC connection string, -n is the parameter for the username, and –p is the parameter for the password:

```
/opt/mapr/drill/drill-<version>/bin/sqlline -u 
"jdbc:drill:drillbit=drillnode1:31010" -n mapr -p mapr
```
In the following example, the !connect shell command is used to hide the password when making an authenticated connection:

```
//From /opt/mapr/drill/drill-<version>/, run:
```
bin/sqlline

//The sqlline prompt appears. At the prompt, provide the connection string with the !connect property:

```
sqlline> !connect jdbc:drill:drillbit=drillnode1:31010
//The system prompts you for the username and password.
Enter username for jdbc:drill:drillbit=drillnode1:31010: mapr
Enter password for jdbc:drill:drillbit=drillnode1:31010: ********
```
**NOTICE:** In Drill 1.15, the SQLLine ! connect command incorrectly requests a username and password when connecting to a secure cluster via MAPRSASL or KERBEROS authentication:

```
sqlline> !connect jdbc:drill:drillbit=drillnode1:31010;auth=MAPRSASL
```

```
//!connect usage: connect <url> <username> <password> [driver]
//Driver is optional. Driver is the Apache Drill driver class, 
org.apache.drill.jdbc.Driver.
```
To workaround this issue, provide your username when you connect and press Enter when prompted for the password:

```
sqlline> !connect jdbc:drill:drillbit=drillnode1:31010;auth=MAPRSASL 
mapr
Enter password for jdbc:drill:drillbit=drillnode1:31010;auth=MAPRSASL:
```
Alternatively, you can use an empty quote in place of a username:

sqlline> !connect jdbc:drill:drillbit=drillnode1:31010;auth=MAPRSASL ""

#### **Configuration Options**

You can also include configuration options, such as schema and auth (if authentication is enabled):

```
/opt/mapr/drill/drill-<version>/bin/sqlline -u "jdbc:drill:drillbit 
drillnode1:31010;schema=dfs;auth=MAPRSASL"
```
**Schema** The schema is the name of a [storage plugin](https://drill.apache.org/docs/storage-plugin-registration) configuration to use as the default for queries. If you indicate the schema in the connection string, you do not have to run the USE  $\leq$  schema $\geq$ ; query to switch to the schema you want to use. All queries run against the schema indicated in the JDBC connection string.

**Authentication** If authentication is enabled (Plain, MAPRSASL, Kerberos), include the auth option in the connection

string. If Drill is installed on a cluster secured by the default security, set auth=MAPRSASL. If using Plain authentication, include the username and password, as shown:

/opt/mapr/drill/drill-<version>/bin/ sqlline -u "jdbc:drill:drillbit drillnode1:31010**;schema=dfs;auth=MAPRS ASL**"

# **Connecting to a Specific Drill Node**

Indicate which Drill node you want SQLLine to connect to in the JDBC connection string, using the following JDBC connection string format:

```
jdbc:drill:drillbit=<host>:<port>
```
Note that properties are case-sensitive. The host is the DNS or IP address of the server (Drill node). The default connection port is 31010.

# **Example**

The following example shows you how to start SQLLine with a JDBC connection string that includes the username, password, and auth parameters to authenticate to the server with Plain authentication:

```
/opt/mapr/drill/drill-<version>/bin/sqlline -u 
"jdbc:drill:drillbit=<ip-address>:<port>;auth=PLAIN" -n <username> -p 
<password>
```
If you installed Drill on a a cluster secured by default security, set the auth type to maprsasl:

```
/opt/mapr/drill/drill-<version>/bin/sqlline -u 
"jdbc:drill:drillbit=<ip-address>:<port>;auth=MAPRSASL"
```
# **Connecting to ZooKeeper**

When you include the ZooKeeper nodes in the JDBC connection string, ZooKeeper selects an available Drill node for SQLLine to connect to.

Indicate the ZooKeeper cluster you want SQLLine to connect to in the JDBC connection string, using the following JDBC connection string format:

jdbc:drill:zk=<zk-server-list>/drill/<clustername>

The zk-server-list is a comma-separated list of the ZooKeeper nodes in the cluster. The clustername is the unique name of the Drillbit cluster that you want to connect to.

You can locate the name of the Drillbit cluster in /opt/mapr/drill/drill-<version>/conf/ drill-distrib.conf. The default name of the Drillbit cluster is drillbits1. The name is set by the cluster-id property. If you have multiple Drill clusters, you may want to override the Drillbit cluster name in drill-override.conf. However, first [back-up your storage plugin configurations](https://drill.apache.org/docs/configuring-storage-plugins/#exporting-storage-plugin-configurations), as they may reset to the defaults when you change the cluster name. Restart Drill after you edit  $drill-overide.comf$ .

# **Example**

The following example shows you how to configure the JDBC connection string to connect SQLLine to the ZooKeeper cluster:

```
/opt/mapr/drill/drill-<version>/bin/sqlline 
jdbc:drill:zk=<node-ip>:<port>,<node-ip>:<port>,=<node-ip>:<port>/drill/
drillbits1;auth=PLAIN -n <username> -p <password>
```
The default port for ZooKeeper nodes is 5181.

If you installed Drill on a secure cluster, set the auth type to MAPRSASL:

```
/opt/mapr/drill/drill-<version>/bin/sqlline 
jdbc:drill:zk=<node-ip>:<port>,<node-ip>:<port>,=<node-ip>:<port>/drill/
drillbits1;auth=MAPRSASL
```
### **Using a Connection-Property File with SQLLine**

Make sure you restrict access to the connection-property file to specific users.

Create a connection-property file named login.properties, as shown:

```
url:<jdbc-connection-url>
user:<username>
password:<password>
//Example
cat login.properties
url:jdbc:drill:schema=dfs;drillbit=drill-lab-node01
user:drilluser
password:letsdrill
```
To connect to Drill, run SQLLine as shown:

sqlline <sqlline args> <path/to/login.properties file>

The following examples show you how you can use the connection-property file to connect to Drill:

```
Example 1: Connecting to Drill via the
connection-property file
                                              Run SQLLine from /opt/mapr/drill/
                                              drill-<version>/bin:
                                               sqlline login.properties
                                               //List the active connection:
                                               0: jdbc:drill:schema=dfs> !list
                                               1 active connection:
                                                 #0 open 
                                               jdbc:drill:schema=dfs;drillbit=drill-l
                                               ab-node01
                                               //Exit SQLLine:
                                               0: jdbc:drill:schema=dfs>!q
Example 2: Submitting a query when connecting to Drill Run SQLLine from /opt/mapr/drill/
via the connection-property file
                                              drill-<version>/bin:
                                               sqlline -q "SELECT version FROM 
                                               sys.version" login.properties
                                               //Run query:
                                               0: jdbc:drill:schema=dfs> select
```

```
version from sys.version;
                                            +----------+
                                             | version |
                                              +----------+
                                             | 1.16.0+----------+
                                            1 row selected (0.295 seconds)
Example 3: Use the properties command to connect to
Drill via the connection-property
                                           Run SQLLine from /opt/mapr/drill/
                                           drill-<version>/bin:
                                            sqlline 
                                            //At sqlline the prompt, run:
                                            sqlline> !properties /home/drilluser/
                                            login.properties
                                            0: jdbc:drill:schema=dfs>
                                            0: jdbc:drill:schema=dfs> !list
                                            1 active connection:
                                              #0 open 
                                            jdbc:drill:schema=dfs;drillbit=drill-l
                                            ab-node01
                                            0: jdbc:drill:schema=dfs>
Verify that Login Details are Secure Run the following command to verify that login details
                                           are not exposed to other users:
                                            ps -ef | grep sqlline
                                            drilluser 18938 21924 99 14:14 
                                            pts/0 00:00:03 /opt/
                                            jdk1.8.0_141/bin/
                                            java -XX:MaxPermSize=512M -Djava.secur
                                            ity.auth.login.config=/opt/mapr/conf/
                                            mapr.login.conf \
                                            -Dzookeeper.sasl.client=false -Dhadoop
                                             .login=simple -Dlog.path=/opt/mapr/
                                            drill/drill-1.10.0/logs/
                                            sqlline.log -Dlog.query.path=/opt/
                                            mapr/drill/drill-1.16.0/logs/
                                            sqlline_queries.json \
                                            -cp /opt/mapr/drill/drill-1.10.0/
                                            conf:/opt/mapr/drill/drill-1.16.0/
                                            jars/*:/opt/mapr/drill/drill-1.16.0/
                                            jars/ext/*:/opt/mapr/drill/
                                            drill-1.16.0/jars/3rdparty/*:/opt/
                                            mapr/drill/drill-1.16.0/jars/classb/* 
                                            sqlline.SqlLine -d 
                                            org.apache.drill.jdbc.Driver --maxWidt
                                            h=10000 --color=true login.properties
                                            drilluser 20119 1691 0 14:14 
                                            pts/1 00:00:00 grep sqlline
```
# **Exit SQLLine**

To exit SQLLine, run ! quit.

# **Start|Stop the Drill Process**

You can start|stop|restart the Drill process on one or more nodes using the Control System or the following command:

```
maprcli node services -name drill-bits -action start|restart|stop -nodes
<node host names separated by a space>
```
Use the host name if possible. Using host names instead of IP addresses is a best practice.

#### **Related concepts**

#### [Drill Drivers](#page-3960-0) on page 3961

HPE Ezmeral Data Fabric provides Drill ODBC and JDBC drivers that you can download and use to connect Drill to BI tools. The drivers are updated periodically to include support for new functionality in Drill.

#### [Drill JDBC Drivers](#page-3960-0) on page 3961

Download the Drill JDBC driver and use it on all platforms to connect BI tools, such as SQuirreL and Spotfire, to Drill. Drill also includes an embedded, open-source JDBC driver.

# **Hive to Drill Type Mapping**

Using Drill you can read tables created in Hive that use data types in the [Hive-to-Drill type mapping table.](http://drill.apache.org/docs/hive-to-drill-data-type-mapping/) Currently, the Apache Hive version used by Drill does not support the timestamp in Unix Epoch format. The workaround is to use the JDBC format for the timestamp, which Hive accepts and Drill uses, as shown in the [type mapping example.](http://drill.apache.org/docs/hive-to-drill-data-type-mapping/#type-mapping-example)

For more information about connecting Drill to data sources, refer to [Connect to Data Sources](http://drill.apache.org/docs/connect-a-data-source/) on the [Apache Drill documentation web site.](http://drill.apache.org/docs/) For information about workspaces, refer to [Workspaces.](http://drill.apache.org/docs/workspaces/)

### **Securing Drill**

An administrator can install Drill with the default security configuration or manually configure custom security for Drill.

Drill supports several security features that secure the communication paths between Drill clients (such as [ODBC/JDBC](#page-3960-0)) and Drillbits and also between Drillbits. The following sections briefly describe the security configuration options for Drill and provide links to additional information and instructions.

# **Default Security Configuration**

Starting in Core 6.0 and Drill 1.11 (EEP 4.0), Drill is automatically secured when you install Drill on a cluster that was installed with the default security configuration. The default security configuration provides authentication, authorization, and encryption through the data-fabric-SASL mechanism, except for HTTPS, which uses [SSL/TLS](#page-3949-0) with form-based authentication. See [Drill Default Security](#page-3904-0) and [SSL/TLS](#page-3938-0) [for Encryption](#page-3938-0) for more information. You may also want to reference the following topics:

- [Installing Drill](#page-212-0), which describes some Drill installation security scenarios.
- [Drill Drivers](#page-3960-0) on page 3961, where you can access the JDBC and ODBC driver information and downloads required to connect to Drill when using the default security configuration.
- 围 **NOTE:** The default security configuration does not include Kerberos or Plain authentication; however, you can manually configure these security mechanisms in addition to the default security configuration.

### **Security Features Supported in a Custom Configuration**

Drill supports several security features that an [administrator](#page-3903-0) can manually configure to secure the communication paths between the Drill client and Drillbit and also between Drillbits.

The following table lists the security features and mechanisms supported by Drill, as well as the communication paths secured by each mechanism:

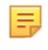

**NOTE:** In the following table, Drill client refers to the Drill ODBC and JDBC clients. See [Drill Drivers](#page-3960-0) for ODBC and JDBC driver information.

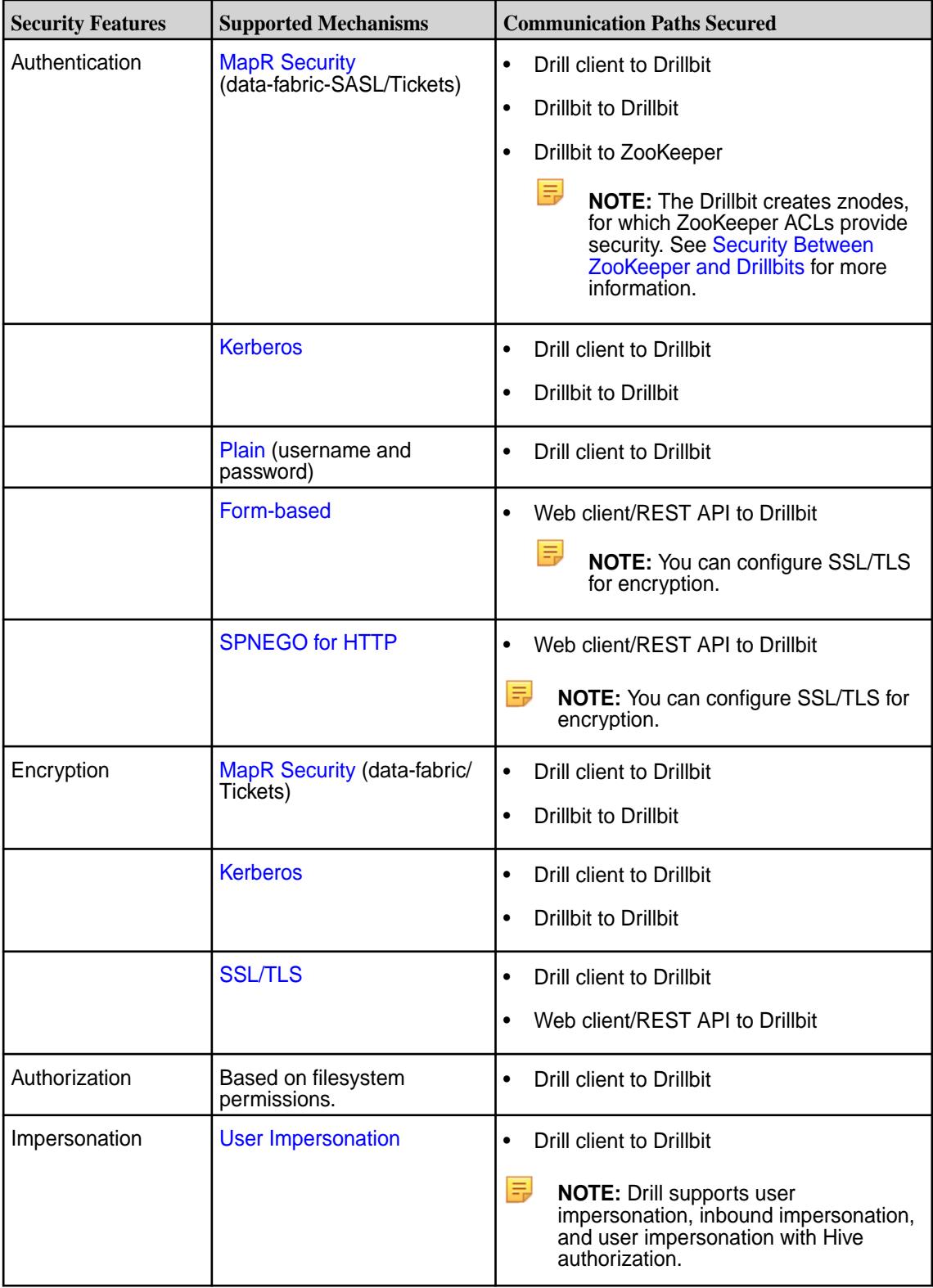

<span id="page-3903-0"></span>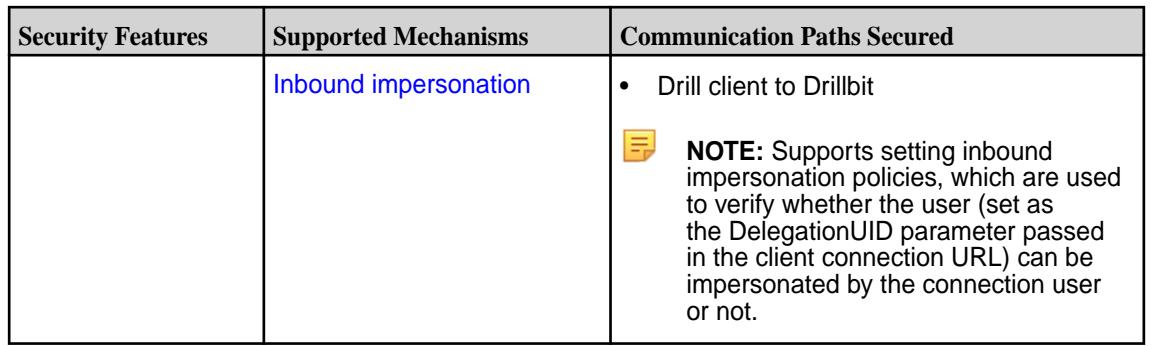

# **Views and File ACEs**

In addition to the listed security features, you can [create views](https://drill.apache.org/docs/create-view/) on data to limit access to the data. You can also create [file ACEs](#page-3958-0) on the view definition files to protect the views.

### **Related concepts**

### [Drill Drivers](#page-3960-0) on page 3961

HPE Ezmeral Data Fabric provides Drill ODBC and JDBC drivers that you can download and use to connect Drill to BI tools. The drivers are updated periodically to include support for new functionality in Drill.

### [Start the Drill Shell \(SQLLine\)](#page-3896-0) on page 3897

SQLLine is a JDBC application packaged with Drill that serves as the Drill shell. When you issue queries from the SQLLine, the SQLLine client sends the queries to the connected Drillbit (Drill node).

### [Connection URLs for Kerberos using JDBC Drivers to connect via SQLLine](#page-3930-0) on page 3931

You can use client-side connection URL parameters for Kerberos authentication in multiple combinations to authenticate a client with Drill.

[Connection URL for Plain Authentication using the Apache JDBC Driver to connect via SQLLine](#page-3937-0) on page 3938

When Plain authentication is enabled, each user that accesses the Drillbit process through a client, must provide username and password credentials for access.

# [SSL/TLS for Encryption](#page-3938-0) on page 3939

You can enable SSL for Drill in a secure or unsecure cluster. SSL (Secure Sockets Layer), more recently called TLS, is a security mechanism that encrypts data passed between the Drill client and Drillbit (server). SSL also provides one-way authentication through which the Drill client verifies the identity of the Drillbit.

# [Configuring Drill Web UI and Web API Security](#page-3949-0) on page 3950

The Drill web client and web API communicate with web browsers or web tools, like curl, through the HTTP or HTTPS. Drill uses HTTP by default.

### [SPNEGO for HTTP Authentication](#page-3954-0) on page 3955

Drill 1.13 and later supports the Simple and Protected GSS-API Negotiation mechanism (SPNEGO) to extend the Kerberos-based single sign-on authentication mechanism to HTTP. An administrator configures the web server (Drillbit) to use SPNEGO for authentication. Depending on the system, either the administrator or the user configures the client (web browser or web client tool) to use SPNEGO for authentication.

# **Roles and Privileges**

Drill has USER and ADMIN roles. Each role can perform different functions in Drill.

Access in the Drill Web UI differs between users and administrators. Certain pages are exposed based on privilege. For example, only administrators can see the Storage tab and edit a storage plugin configuration.

The following sections describe a few additional differences between a user and an administrator in Drill.

# **USER Role**

The following list notes the functions that a user can perform in Drill:

- <span id="page-3904-0"></span>• Users can run queries on data to which they have access.
- Users can view and cancel their own queries in the Profiles tab of the Drill Web UI.
- Users can create views on data to provide granular access to that data.

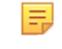

**NOTE:** Each data source manages the read/write permissions.

# **ADMIN Role**

When authentication is enabled, only Drill users assigned the administrator (ADMIN) role can perform the following tasks:

- Change system-level options by issuing the ALTER SYSTEM command or through the options tab in the Drill Web UI.
- Update a storage plugin configuration through the REST API or Drill Web UI.
- View the profiles of all queries run by all users.
- Cancel running queries that were launched by any user in the cluster.
- Shut down the Drillbit in the Drill Web UI.

# **Configuring USER and ADMIN Roles**

You can define administrative users through the security.admin.user\_groups and security.admin.users options.

The default value for admin.users is the drill\_process\_user. The default value for admin.user\_groups is drill\_process\_user\_groups. These options accept a comma-separated list of users or user groups.

To edit these options, use the SET command, as shown in the following examples:

```
ALTER SYSTEM SET `security.admin.user_groups` = 'drill, 
%drill_process_user_groups%';
ALTER SYSTEM SET `security.admin.users` = 'user1, %drill_process_user%';
ALTER SYSTEM SET `security.admin.users` = 'user1, user2';
```
### **Drill Default Security**

The default security configuration uses data-fabric-SASL (tickets) for authentication, authorization, and encryption to automatically secure the cluster and ecosystem components when you install them manually or using the Installer.

The default security configuration automatically secures all Drill communication paths with the following exceptions:

- The path between the web client and web server (W) uses [SSL/TLS](#page-3949-0) with form-based authentication.
- The path between the ODBC/JDBC client and ZooKeeper (Zn, Zo) is unsecure.

The following diagram shows the secured communication paths:

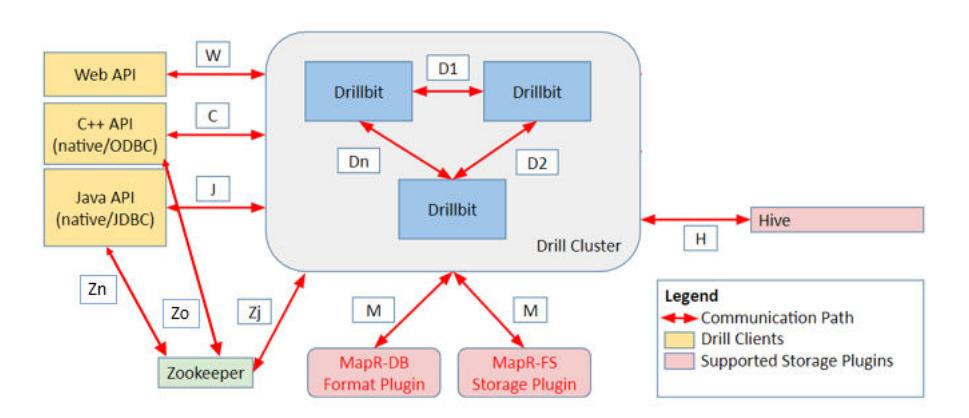

The following table describes the security support for each communication path in the diagram, along with the components involved in the communication:

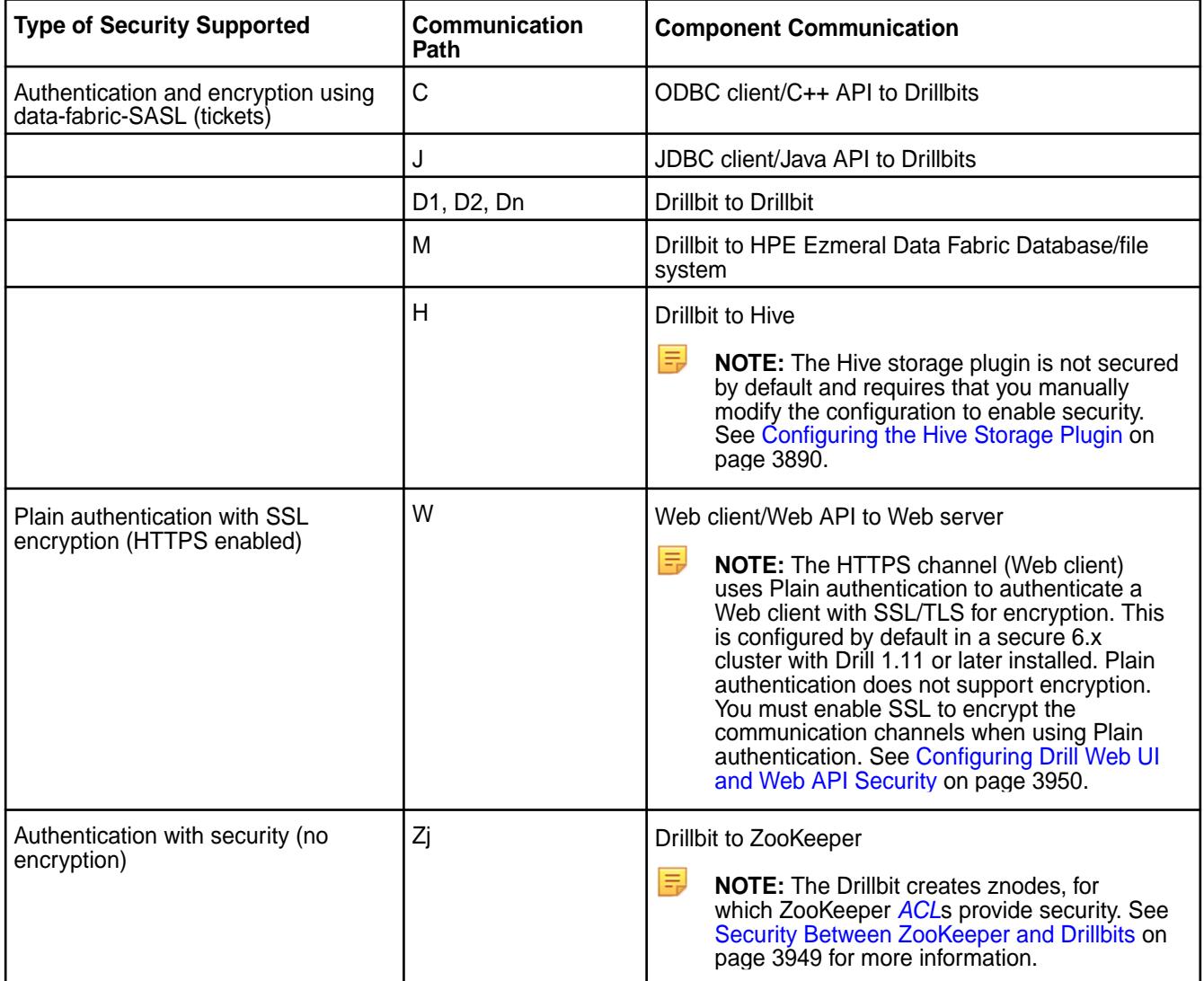

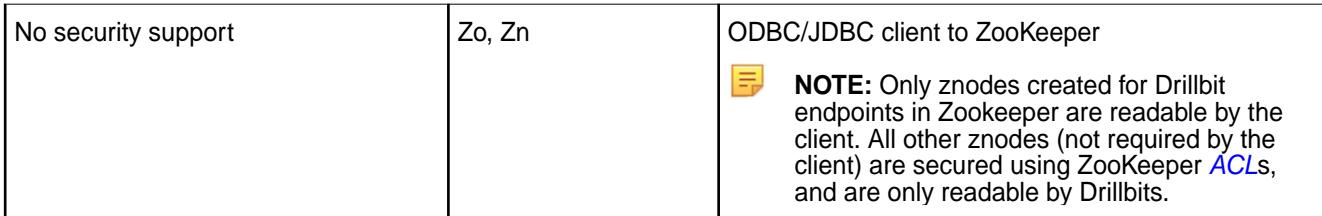

Note the following information:

- [Kerberos](#page-3923-0) and [Plain authentication](#page-3935-0) are not enabled or configured as part of the default security configuration. However, you can manually configure these security mechanisms in addition to the defaults. If you enable Plain authentication, you must use [SSL/TLS](#page-3938-0) for encryption.
- Drill clients running Drill 1.10 and earlier do not support encryption and cannot connect to Drillbits installed with the default security configuration.

# **Connecting Drill**

See [Drill Drivers](#page-3960-0) on page 3961. Alternatively, you can use [SQLLine, the Drill shell,](https://drill.apache.org/docs/configuring-the-drill-shell/) as shown:

### **Disabling Security**

You can turn off the default security configuration across the entire cluster.

**NOTE:** If you unsecure a cluster, you must backup the Drill znodes. After the switch to unsecured, update the ACL on the Drill znodes so that Drill in an unsecured cluster can access all Drill znodes. See [Security Between ZooKeeper and Drillbits](#page-3948-0) on page 3949 for more information.

To disable the default security configuration across an entire cluster, run  $confique.s$ h with the -unsecure parameter, as shown:

```
/opt/mapr/server/configure.sh -forceSecurityDefaults [ -unsecure | -secure ]
  -C <CLDB_node> -Z <ZK_node>
```
Alternatively, you can enable security across an entire cluster with the -secure parameter.

See [Installing Drill](#page-212-0) on page 213 and [configure.sh](#page-2708-0) on page 2709 for more information.

### **Additional Notes**

**Performance** The default security configuration enables encryption for all network channels, which can affect Drill performance. If performance is your highest priority, install the data-fabric and Drill without security enabled and have your security expert manually configure cluster security. Alternatively, you can install the data-fabric and Drill with security enabled, and then disable individual Drill security settings. For example, you can edit the drill-override.conf file and disable encryption, leaving authentication enabled.

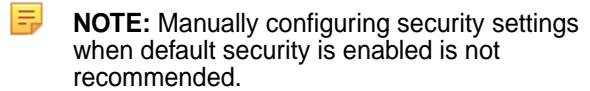

**Drill Configuration Files** The default security configuration introduces new Drill configuration files. In addition to drill-override.conf, distrib-env.sh, and drill-env.sh, Drill includes a drill-distrib.conf file. See [Drill Configuration Files](#page-3980-0)

on page 3981 for more information. Note that modifying drill distribution-specific files is highly discouraged. To customize any Drill configuration, use drill-override.conf and drill-env.sh.

supported; therefore, the communication path between

Drill and HBase is also not supported.

<span id="page-3907-0"></span>**HBase** As of Core 6.0 and Drill 1.11, HBase is no longer

### **User Impersonation**

Impersonation allows a service to act on behalf of a client while performing the action requested by the client. By default, user impersonation is disabled in Drill. You can configure user impersonation in the /opt/mapr/drill/drill-<version>/drill-override.conf file.

When you enable impersonation, Drill executes all the client requests as the user logged in to the client. Drill passes the user credentials to the file system, and the file system checks to see if the user has permission to access the data. When you enable authentication, Drill uses the pluggable authentication module (PAM) to authenticate a user's identity before the user can access the Drillbit process.

If impersonation is disabled, Drill executes all of the client requests against the file system as the user that started the Drillbit service on the node. This is typically a privileged user. The file system verifies that the system user has permission to access the data.

## **User Impersonation Example**

When impersonation is disabled and user Bob issues a query through the SQLLine client, SQLLine passes the query to the connecting Drillbit. The Drillbit executes the query as the system user that started the Drill process on the node. For the purpose of this example, we will assume that the system user has full access to the file system. Drill executes the query and returns the results back to the client.

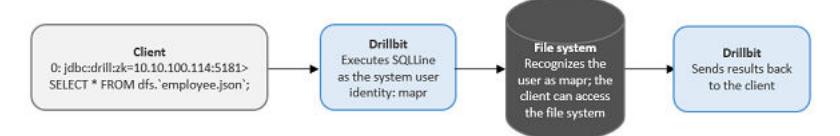

When impersonation is enabled and user Bob issues a query through the SQLLine client, the Drillbit uses Bob's credentials to access data in the file system. The file system checks to see if Bob has permission to access the data. If Bob has permission, Drill returns the query results to the client. If Bob does not have permission, Drill returns an error.

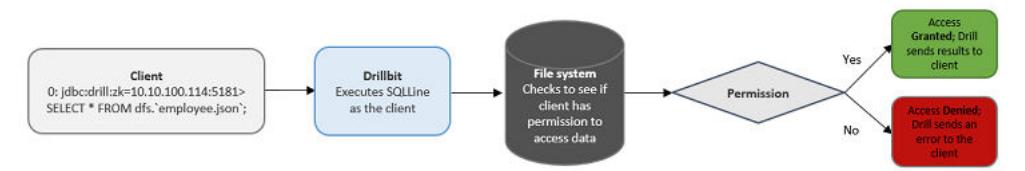

### **Impersonation Support**

Drill supports impersonation with the following clients, storage plugins, and types of queries:

- **Clients**
	- ODBC
	- JDBC
	- REST API
	- Drill Web UI
- **Storage plugins**
- file system
- HPE Ezmeral Data Fabric Database
- Hive
- **Types of queries**

**NOTE:** When you enable impersonation, the setting applies to queries on data and metadata. For example, if you issue the SHOW SCHEMAS command, Drill impersonates the user logged into the client to access the requested metadata. If you issue a SELECT query on a workspace, Drill impersonates the user logged in to the client to access the requested data.

Drill applies impersonation to queries issued using the following commands:

- SHOW SCHEMAS
- SHOW DATABASES
- SHOW TABLES
- CTAS
- SELECT
- CREATE VIEW
- DROP VIEW
- **SHOW FILES.**

E **NOTE:** To successfully run the CTAS and CREATE VIEW commands, a user must have write permissions on the directory where the table or view will exist. Running these commands creates artifacts on the file system.

### *Impersonation and Views*

You can use views with impersonation to provide granular access to data and protect sensitive information.

When you create a view, Drill stores the view definition in a file and suffixes the file with  $view.drill.$  For example, if you create a view named myview, Drill creates a view file named myview.view.drill and saves it in the current workspace or the workspace specified, such as  $dfs$ . views. myview. See [CREATE](https://drill.apache.org/docs/create-view) [VIEW](https://drill.apache.org/docs/create-view).

You can create a view and grant read permissions on the view to give other users access to the data that the view references. When a user queries a view on which s/he has read access, Drill impersonates the view owner to access the underlying data. If the user tries to query the data directly (instead of using the view), Drill returns a permission denied error. A user with read access to a view can create new views from the originating view to further restrict access on data.

### **View Permissions**

A user must have write permission on a directory or workspace to create a view, as well as read access on the table(s) and/or view(s) that the view references. When a user creates a view, permission on the view is set to owner by default. Users can query an existing view or create new views from the view if they have read permissions on the view file and the directory or workspace where the view file is stored.

When users query a view, Drill accesses the underlying data as the user that created the view. If a user does not have permission to access a view, the query fails and Drill returns an error. Only the view owner or a superuser can modify view permissions to change them from owner to group or world.

<span id="page-3909-0"></span>The view owner or a superuser can modify permissions on the view file directly or they can set view permissions at the system or session level prior to creating any views. Any user that alters view permissions must have write access on the directory or workspace in which they are working.

# **Modifying Permissions on a View File**

Only a view owner or a super user can modify permissions on a view file to change them from owner to group or world readable. Before you grant permission to users to access a view, verify that they have access to the directory or workspace in which the view file is stored.

Use the chmod and chown commands with the appropriate octal code to change permissions on a view file:

```
hadoop fs -chmod <octal code> <file_name>
hadoop fs -chown <user>:<group> <file_name>
//hadoop fs -chmod 750 employees.view.drill
```
# **Modifying SYSTEM|SESSION Level View Permissions**

Use the ALTER SESSION|SYSTEM command with the new\_view\_default\_permissions parameter and the appropriate octal code to set view permissions at the system or session level prior to creating a view.

```
ALTER SESSION SET `new_view_default_permissions` = '<octal_code>';
ALTER SYSTEM SET `new_view_default_permissions` = '<octal_code>';
//ALTER SESSION SET `new_view_default_permissions` = '777';
```
After you set this parameter, Drill applies the same permissions on each view created during the session or across all sessions if set at the system level.

### *Chained Impersonation*

You can configure Drill to allow chained impersonation on views when you enable impersonation in the drill-override.conf file. Chained impersonation controls the number of identity transitions that Drill can make when a user queries a view. Each identity transition is equal to one hop.

An administrator can set the maximum number of hops for impersonation to limit the number of times that Drill can impersonate a different user when other users query a view. The default maximum number of hops is set at 3. When the maximum number of hops is set to 0, Drill does not allow impersonation chaining, and a user can only read data for which they have direct permission to access. An administrator may set the chain length to 0 to protect highly sensitive data.

The following diagram depicts a scenario where the maximum hop number is set to 3, and Drill must impersonate three users to access data when Chad queries a view that Jane created:

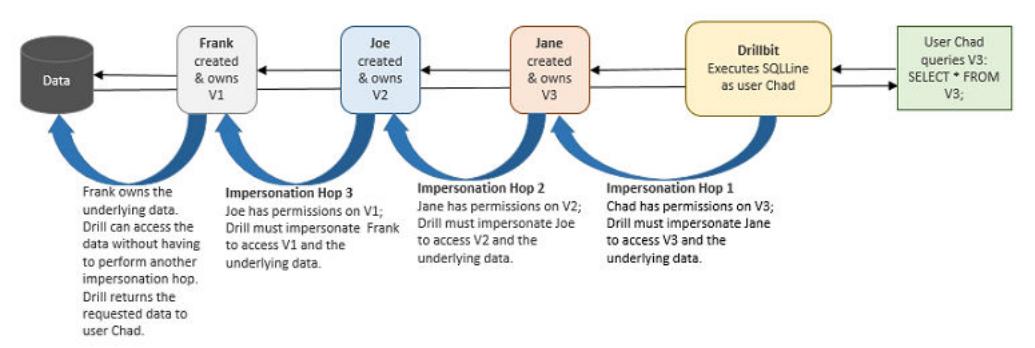

In the previous example, Joe created V2 from the view that user Frank created. In the following example, Joe created V3 by joining a view that Frank created with a view that Bob created.

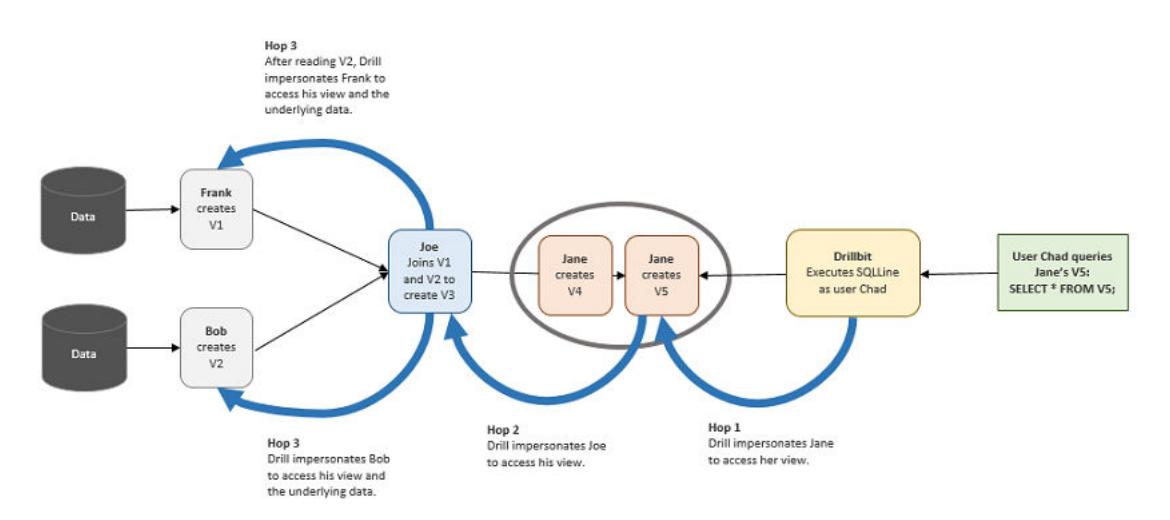

Although V3 was created by joining two different views, the number of hops remains at 3 because Drill does not read the views at the same time. Drill reads V2 first and then reads V1.

In the next example, Bob queries V4 which was created by Frank. Frank's view was created from several underlying views. Charlie created V2 by joining Jane's V1 with Kris's V1.2. Kris's V1.2 was created from Amy's V1.1, increasing the complexity of the chaining. Assuming that the hop limit is set at 4, this scenario exceeds the limit.

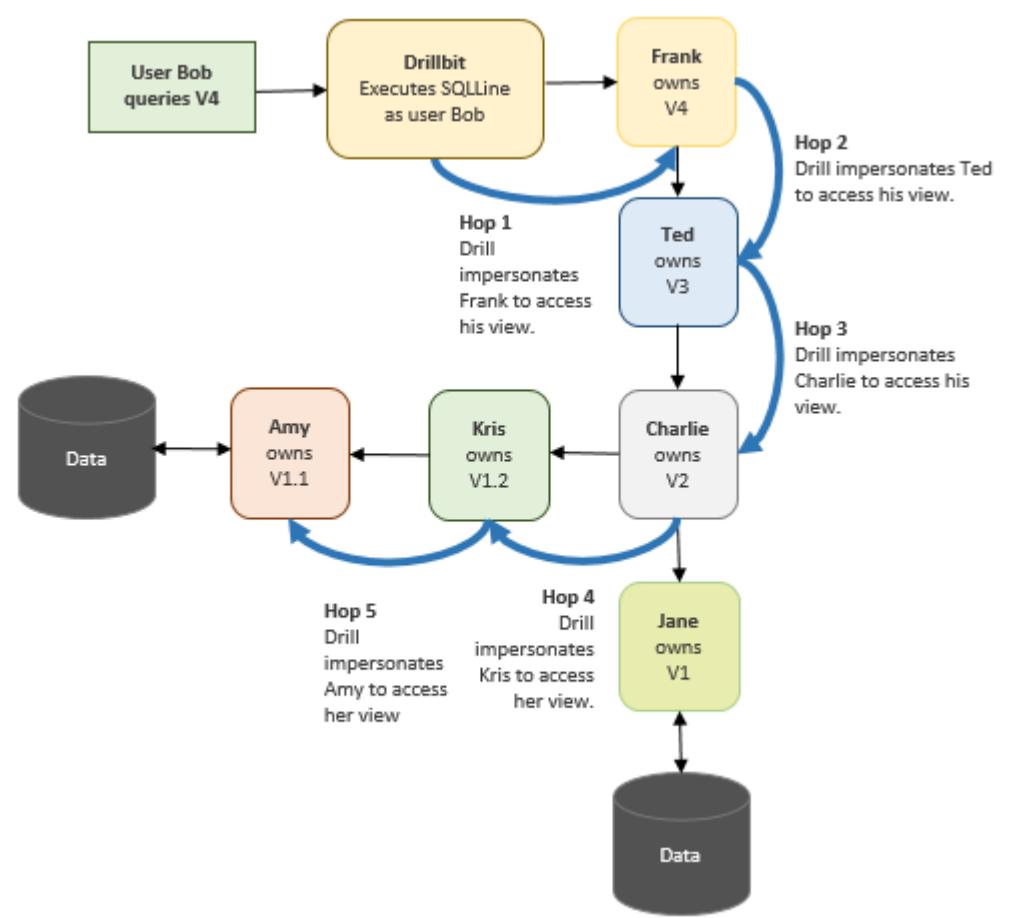

When Bob queries Franks's view, Drill returns an error stating that the query cannot complete because the number of hops required to access the data exceeds the maximum hop setting of 4.

If users encounter this error, the administrator can increase the maximum hop setting to accommodate users running queries on views.

### <span id="page-3911-0"></span>**Configuring Impersonation and Chaining**

Impersonation allows a service to act on behalf of a client while performing the action requested by the client. Chaining is a system-wide setting that applies to all views. Currently, Drill does not provide an option to allow different chain lengths for different views.

Complete the following steps on each Drillbit node to enable user impersonation, and set the maximum number of chained user hops that Drill allows:

- **1.** Navigate to <drill\_installation\_directory>/conf/ and edit drill-override.conf.
- **2.** Under drill.exec, add the following:

```
drill.exec.impersonation: {
                    enabled: true,
                    max_chained_user_hops: 3
   }
```
Alternatively, you can nest impersonation within the  $d$ rill.exec block, as shown in the following example:

```
drill.exec: {
           cluster-id: "cluster name",
            zk.connect: 
"<hostname>:<port>,<hostname>:<port>,<hostname>:<port>",
            sys.store.provider.zk.blobroot: "hdfs://",
            impersonation: {
              enabled: true,
            max_chained_user_hops: 3
 }
          }
```
- **3.** Set the maximum number of chained user hops.
- **4.** In <drill\_installation\_directory>/conf/drill-env.sh, add one of the following lines:
	- If the underlying filesystem has security enabled, add the following line: export MAPR\_TICKETFILE\_LOCATION=/opt/mapr/conf/mapruserticket
	- If the underlying filesystem is not secure, add the following line: export MAPR\_IMPERSONATION\_ENABLED=true
- **5.** Restart the Drillbit process on each Drill node.

```
maprcli node services -name drill-bits -action restart -nodes 
<node-hostnames-separated-by-a-space> -f
```
### *Example: Impersonation and Chaining*

This example demonstrates how to use impersonation and chaining to limit access to data. Impersonation allows a service to act on behalf of a client while performing the action requested by the client. Chaining controls the number of identity transitions that Drill can make when a user queries a view.

巪

**NOTE:** The number of identity transitions in controled by the max chained user hops option in the drill-override.conf file. See [Chained Impersonation](#page-3909-0) and Configuring Impersonation and Chaining for more information.

Frank is a senior HR manager at a company. Frank has access to all of the employee data because he is a member of the hr group. Frank created a table named "employees" in his home directory to store the employee data he uses. Only Frank has access to this table.

drwx------ frank:hr /user/frank/employees

Each record in the employees table consists of the following information: emp\_id, emp\_name, emp\_ssn, emp\_salary, emp\_addr, emp\_phone, emp\_mgr

Frank needs to share a subset of this information with Joe who is an HR manager reporting to Frank. To share the employee data, Frank creates a view called emp\_mgr\_view that accesses a subset of the data. The emp\_mgr\_view filters out sensitive employee information, such as the employee social security numbers, and only shows data for the employees that report directly to Joe. Frank and Joe both belong to the mgr group. Managers have read permission on Frank's directory.

rwxr----- frank:mgr /user/frank/emp\_mgr\_view.view.drill

The emp\_mgr\_view.view.drill file contains the following view definition:

```
(view definition: SELECT emp_id, emp_name, emp_salary, emp_addr, emp_phone 
FROM `/user/frank/employee` WHERE emp_mgr = 'Joe')
```
When Joe issues SELECT \* FROM emp\_mgr\_view, Drill impersonates Frank when accessing the employee data, and the query returns the data that Joe has permission to see based on the view definition. The query results do not include any sensitive data because the view protects that information. If Joe tries to query the employees table directly, Drill returns an error or null values.

Because Joe has read permissions on the emp\_mgr\_view, he can create new views from it to give other users access to the employee data even though he does not own the employees table and cannot access the employees table directly.

Joe needs to share employee contact data with his direct reports, so he creates a special view called emp\_team\_view to share the employee contact information with his team. Joe creates the view and writes it to his home directory. Joe and his reports belong to a group named joeteam. The joeteam group has read permissions on Joe's home directory so they can query the view and create new views from it.

rwxr----- joe:joeteam /user/joe/emp\_team\_view.view.drill

The emp\_team\_view.view.drill file contains the following view definition:

```
(view definition: SELECT emp_id, emp_name, emp_phone FROM `/user/frank/
emp_mgr_view.drill`);
```
When anyone on Joe's team issues SELECT \* FROM emp\_team\_view, Drill impersonates Joe to access the emp team view and then impersonates Frank to access the emp mgr\_view and the employee data. Drill returns the data that Joe's team has can see based on the view definition. If anyone on Joe's team tries to query the emp\_mgr\_view or employees table directly, Drill returns an error or null values.

Because Joe's team has read permissions on the emp\_team\_view, they can create new views from it and write the views to any directory for which they have write access. Creating views can continue until Drill reaches the maximum number of impersonation hops (chained impersonation).

#### *User Impersonation with Hive*

You can configure Drill impersonation with Hive impersonation to authorize access to metadata in the Hive metastore repository and data in the Hive warehouse. [Drill impersonation](#page-3907-0) works with Hive when Hive has impersonation enabled and optionally, storage based or SQL standard based authorization enabled. Drill impersonation can also work with Hive when the Hive metastore has Kerberos enabled on a secure cluster. Currently, Drill does not support Hive configured with Sentry authorization.

# **Storage Based Authorization**

Hive storage based authorization is a remote metastore server security feature that uses the underlying filesystem permissions to determine permissions on databases, tables, and partitions. The permissions a user or group has on directories in the filesystem determines access to data. Because the filesystem controls access at the directory and file level, storage based authorization cannot control access to data at the column or view level.

You manage user and group privileges through permissions and access controls in the distributed filesystem. DDL statements that manage permissions, such as GRANT and REVOKE, do not have any effect on permissions in the storage based authorization model.

For more information, see [Storage Based Authorization in the Metastore Server](https://cwiki.apache.org/confluence/display/Hive/Storage+Based+Authorization+in+the+Metastore+Server).

# **SQL Standard Based Authorization**

The SQL standard based authorization model can control which users have access to columns, rows, and views. SQL standard based authorization is configured in HiverServer2 and enforced during query processing. Users with the appropriate permissions can issue the GRANT and REVOKE statements to manage privileges from Hive.

For more information, see [SQL Standard Based Hive Authorization.](https://cwiki.apache.org/confluence/display/Hive/SQL+Standard+Based+Hive+Authorization)

# **Prerequisites**

To configure user impersonation with Hive, the system must meet the following requirements:

- Core version 4.1 or later
- Drill installed with Drillbits running as the mapr user
- Supported version of Hive installed with the following:
	- [User impersonation](#page-3907-0) enabled
	- Configured Hive remote metastore repository
	- (Optional) [SQL standard based authorization](https://cwiki.apache.org/confluence/display/Hive/SQL+Standard+Based+Hive+Authorization#SQLStandardBasedHiveAuthorization-ForHive0.14andNewer) or [storage based authorization](https://cwiki.apache.org/confluence/display/Hive/Storage+Based+Authorization+in+the+Metastore+Server) configured

l = **NOTE:** See [EEP Components and OS Support](#page-6539-0) on page 6540 for supported versions of Hive.

# **Configuration**

Complete the steps listed in Configuring User Impersonation with Hive.

### Configuring User Impersonation with Hive

Complete the following steps on a secure or insecure cluster to configure user impersonation with Hive:

### **Step 1: Modify drill-env.sh**

Modify <DRILL\_HOME>/conf/drill-env.sh to include the required environment variables on each Drill node.

**Insecure Cluster** Cluster **Cluster Insecure cluster On an insecure cluster**, include the following environment variable:

export MAPR\_IMPERSONATION\_ENABLED=true

**Secure Cluster** Cluster **Cluster** On a secure cluster, include the following environment variables:

> export DRILL\_JAVA\_OPTS="\$DRILL\_JAVA\_OPTS -Dja va.security.auth.login.config=/opt/ mapr/conf/ mapr.login.conf -Dzookeeper.sasl.clien t=true" export DRILL\_JAVA\_OPTS="\$DRILL\_JAVA\_OPTS -Dma pr sec enabled=true -Dhadoop.login=map rsasl\_keytab -Dzookeeper.saslprovider= com.mapr.security.maprsasl.MaprSaslPro vider -Dmapr.library.flatclass" export MAPR\_TICKETFILE\_LOCATION=/opt/ mapr/conf/mapruserticket

# **Step 2: Modify drill-override.conf**

For secure and inecure clusters, modify <DRILL\_HOME>/conf/drill-override.conf on each Drill node to enable impersonation in Drill, and set the [maximum number of chained user hops](#page-3911-0) that Drill allows.

Add the following configuration properties to the drill.exec block in drill-override.conf:

```
drill.exec: {
 cluster-id: "<drill_cluster_name>",
  zk.connect: "<hostname>:5181,<hostname>:5181,<hostname>:5181"
  impersonation: {
        enabled: true,
        max_chained_user_hops: 3
  }
}
```
### **Step 3: Modify the Hive Storage Plugin in Drill**

Modify the Hive storage plugin configuration in the Drill Web UI based on the authorization and security scenario for the cluster. You can only access the Drill Web UI for a running Drillbit.

Complete the following steps to modify the Hive storage plugin configuration:

- **1.** Navigate to http://<drillbit\_hostname>:8047, and select the **Storage** tab.
- **2.** Click **Update** next to the hive option.
- **3.** In the configuration window, add the required properties based on the authorization type and security scenario:

**Storage Based Authorization or No Authorization Enabled**

For a *insecure cluster*, add the following properties to the configuration:

```
\{ type:"hive",
 enabled: true,
 configProps : {
"hive.metastore.uris" : "thrift://
<metastore_hostname>:9083",
    "fs.default.name" : "maprfs:///",
    "hive.metastore.sasl.enabled" : 
"false",
```

```
 "hive.server2.enable.doAs" : 
"true",
"hive.metastore.execute.setugi" : 
"true"
  }
}
```
For a *secure cluster*, add the following properties to the configuration:

```
{
"type": "hive",
"enabled": true,
"configProps": {
   "hive.metastore.uris": "thrift://
<metastore_hostname>:9083",
   "fs.default.name": "maprfs:///",
   "hive.server2.enable.doAs": "true"
   }
}
```
Add the following additional properties if the Hive metastore is configured with Kerberos in a secure cluster; include a comma after each line except for the last:

```
"hive.metastore.kerberos.principal":
"hive/<metastore thrift server>"
"hive.metastore.sasl.enabled": 
"true"
```
**SQL Standard Based Authorization** For an *insecure cluster*, add the following properties to the configuration:

```
{
 type:"hive",
 enabled: true,
 configProps : {
    "hive.metastore.uris" : 
"thrift://
<metastore_hostname>:9083",
    "fs.default.name" : "maprfs:///",
"hive.security.authorization.enabled
" : "true",
"hive.security.authenticator.manager
" :
"org.apache.hadoop.hive.ql.security.
SessionStateUserAuthenticator",
"hive.security.authorization.manager
" : 
"org.apache.hadoop.hive.ql.security.
authorization.plugin.sqlstd.SQLStdHi
veAuthorizerFactory",
    "hive.metastore.sasl.enabled" : 
"false",
    "hive.server2.enable.doAs" : 
"false",
```

```
"hive.metastore.execute.setugi" : 
"false"
 }
}
```
For a *secure cluster*, add the following properties to the configuration:

```
{
"type": "hive",
"enabled": true,
"configProps": {
   "hive.metastore.uris": " thrift://
<metastore_hostname>:9083",
   "fs.default.name": "maprfs:///",
"hive.security.authorization.enabled
": "true",
"hive.security.authenticator.manager
": 
"org.apache.hadoop.hive.ql.security.
SessionStateUserAuthenticator",
"hive.security.authorization.manager
": 
"org.apache.hadoop.hive.ql.security.
authorization.plugin.sqlstd.SQLStdHi
veAuthorizerFactory",
   "hive.server2.enable.doAs": 
"false",
   "hive.metastore.execute.setugi": 
"true"
  }
}
```
Add the following additional properties if the Hive metastore is configured with Kerberos in a secure cluster; include a comma after each line except for the last:

```
"hive.metastore.kerberos.principal":
"hive/<metastore thrift server>"
"hive.metastore.sasl.enabled": 
"true"
```
#### **Step 4: Restart Warden**

Run the following command on all nodes to restart the Warden service:

service mapr-warden restart

If you have clush installed, you can run the following command to restart Warden on all nodes at once:

#### clush -a "service mapr-warden restart"

#### *Inbound Impersonation*

An administrator can define inbound impersonation policies to impersonate the end user.

Drill supports user impersonation where queries run as the user that created a connection. However, this user is not necessarily the end user who submits the queries. For example, in a classic three-tier architecture, the end user interacts with Tableau Desktop, which communicates with a Tableau Server, which in turn communicates with a Drill cluster. In this scenario, a proxy user creates a connection, and the queries are submitted to Drill by the proxy user on behalf of the end user, and not by the end user directly. In this particular case, the query needs run run as the end user.

The proxy user must be authorized to submit queries on behalf of the specified end user. Otherwise, any user can impersonate another user. The query runs as the end user, and data authorization is based on this user's access permissions. Note that without authentication enabled in both communication channels, a user can impersonate any other user.

Drill trusts proxy users to provide the correct end user identity information. Drill does not authenticate the end user. The proxy user (application) is responsible for end user authentication, which is usually enabled.

The following diagram shows how identity is propagated through various layers (with authentication enabled). The flow on the left is Drill with user impersonation enabled. The flow on the right is Drill with user impersonation and inbound impersonation enabled.  $t:$  euser is a property on the connection ( $u$  is username, pis password, t is impersonation target).

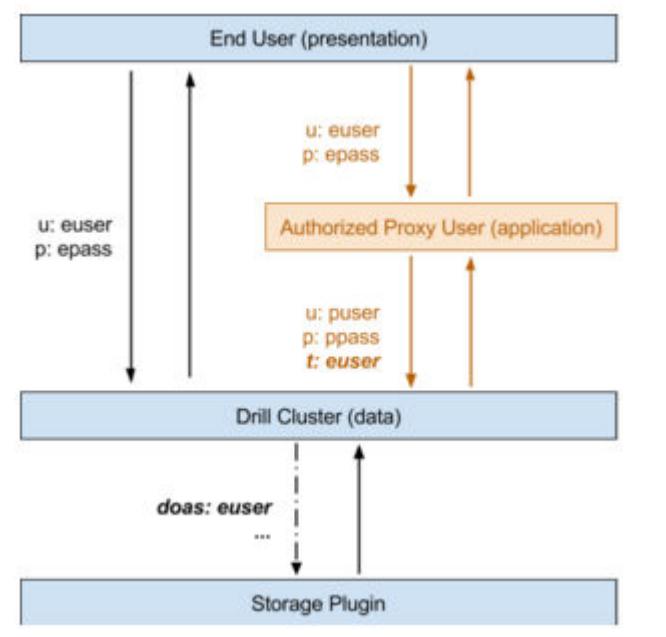

The following topic provides instructions for configuring inbound impersonation:

# Configuring Inbound Impersonation

Administrators can configure inbound impersonation in the drill-override.conf file.

Complete the following steps to enable inbound impersonation:

**1.** If user impersonation is not enabled, you must enable it before configuring inbound impersonation. To enable user impersonation, edit /opt/mapr/drill/drill-<version>/drill-override.conf and set the option to true, as shown:

```
{
      drill.exec.impersonation.enabled: true,
 ...
 }
```
- **2.** Define inbound impersonation policies. For example, the following ALTER SYSTEM statement authorizes:
	- puser1 to impersonate any user (use \* as a wildcard character)
- <span id="page-3918-0"></span>• puser2 to impersonate euser1 and all users in egroup2
- all users in pgroup3 to impersonate all users in egroup3

```
ALTER SYSTEM SET `exec.impersonation.inbound_policies`='[
 { proxy_principals : { users: ["puser1"] },
 target_principals: { users: ["*"] } },
 { proxy_principals : { users: ["puser2"] }, 
 target_principals: { users: ["euser1"], groups : ["egroup2"] } },
 { proxy_principals : { groups: ["pgroup3"] },
        \frac{1}{\sqrt{1 + \frac{1}{\sqrt{1 +
```
Policy format:

```
{ proxy_principals : { users : ["...", "..."], groups : ["...", "..."] },
 target_principals: { users : ["...", "..."], groups : ["...", 
"..."] } }
```
**3.** Ensure that the proxy user (application) passes the username of the impersonation target user to Drill when creating a connection through the impersonation target connection property. For example, through sqlline:

```
bin/sqlline -u 
"jdbc:drill:schema=dfs;zk=myclusterzk;impersonation_target=euser1" -n 
puser1 -p ppass1
```
**NOTE:** In this example, puser1 is the user submitting the queries. This user is authenticated. Since this user is authorized to impersonate any user, queries through the established connection are run as euser1.

### **More information**

围

<https://drill.apache.org/docs/configuration-options-introduction/#system-options>

### **Default Security (Tickets)**

Drill supports authentication and encryption through the Default (tickets) security mechanism. Authentication is the process of establishing confidence of authenticity. Encryption is the process of converting information or data from plain text into ciphertext to prevent unauthorized access. An administrator can manually configure Drill to use Default Security. When Default Security is enabled, all Drill clients, such as JDBC and ODBC, must connect to Drillbits through Default Security.

The Default Security mechanism secures the communication path between the Drill client, such as JDBC/ ODBC and Drillbit, Drillbit and ZooKeeper, and also between Drillbits.

国 **NOTE:** The Drill web communication path (web client to web server) does not support Default Security-based authentication and encryption.

■ **NOTE:** The Apache JDBC driver packaged with Drill does not support Default Security.

Configuration parameters in the Drill startup configuration file, /opt/mapr/drill/drill-<version>/ conf/drill-override.conf, enable or disable authentication and encryption.

### **Prerequisites**

- Ensure that your cluster is secure. To manually configure secure clusters with Default Security, see [Enable Wire-Level Security.](#page-1747-0)
- When you configure Drill to use encryption, authentication must also be configured and enabled with the encryption-specific configurations.
- For encryption and authentication to work together, the Drill client and Drillbits must all run Drill 1.11 or later. Drill clients running earlier versions of Drill cannot connect to Drillbits when encryption is enabled.
- The client-side should have created a user mapr ticket for the authenticating user. See [maprlogin](#page-2799-0) for more information.

### **Post-requisite**

le,

You must restart the Drillbit process on each node after you enable security and/or modify the configuration options, as shown:

```
$ maprcli node services -name drill-bits -action restart -nodes <node host 
names separated by a space>
```
Download and configure the JDBC or ODBC Drill drivers. See [Drill Drivers](#page-3960-0) for more information.

The following topics provide configuration information to enable authentication and encryption in Drill:

### *Configuring Authentication*

An administrator can enable Default Security as the only authentication mechanism, or in addition to other mechanisms, such as Kerberos and Plain authentication in drill-override.conf.

民 **NOTE:** When Drill is installed on the MapR Data Platform, Drill distribution defaults are stored in the drill-distrib.conf file. To override the defaults, you must explicitly disable them in the drill-override.conf file.

The following sections provide configuration examples for several configuration scenarios:

E, **NOTE:** For client-side configuration, see [Drill Drivers.](#page-3960-0)

### **Example 1: Drill Client to Drillbit Authentication using Default Security Only**

```
drill.exec:{
             security: {
                user.auth.enabled: true,
        auth.mechanisms : ["MAPRSASL"]
 }
}
```
**NOTE:** Drill executes all queries as a service or process user when impersonation is disabled.

**Example 2: Drill Client to Drillbit Authentication with User Impersonation using Default**

```
drill.exec:{
              security: {
                 user.auth.enabled: true,
                 auth.mechanisms : ["MAPRSASL"],
 }
              impersonation: {
                 enabled: true,
            max_chained_user_hops: 3<br>}
 } 
 }
```
**NOTE:** Drill executes all queries as the authenticated (ticket) user when impersonation is enabled. The client to Drillbit communication path will not be encrypted.

**Example 3: Drill Client to Drillbit using Multiple Authentication Mechanisms**

```
drill.exec:{
                   security: {
                       user.auth.enabled: true,
                        user.auth.impl: "pam4j",
                       security.user.auth.packages += 
"org.apache.drill.exec.rpc.user.security",
                       user.auth.pam_profiles: ["sudo", "login", 
"mapr-admin"],
                        auth.mechanisms : ["MAPRSASL", "KERBEROS", "PLAIN"],
                        auth.principal : "mapr/_host@REALM.COM",
                       auth.keytab : "/opt/mapr/conf/mapr.keytab"
, where \{x_i\} , we have the set of \{x_i\} , \{x_i\} impersonation: {
                      enabled: true,
               max_chained_user_hops: 3<br>}
 }
            }
```
**Example 4: Drillbit to Drillbit Authentication using Default Security**

```
drill.exec:{
                security: {
                    auth.mechanisms : ["MAPRSASL"],
                    bit.auth.enabled : true
                    bit.auth.mechanism : "MAPRSASL" 
        }
}
```
**Example 5: Drill Client to Drillbit and Drillbit to Drillbit Authentication using Default Security**

```
drill.exec {
               security: {
                   user.auth.enabled: true,
                   auth.mechanisms : ["MAPRSASL"],
                   bit.auth.enabled : true,
                   bit.auth.mechanism : "MAPRSASL" 
, where \{ \} , we have the set of \{ \} ,
               impersonation: {
                    enabled: true,
                    max_chained_user_hops: 3
 } 
 }
```
*Configuring Encryption*

E

An administrator can enable encryption with Default Security (tickets).

**NOTE:** When the sasl\_encrypt (for JDBC) or EnforceSaslEncrypt (for ODBC) connection parameter is set to "true" or 1, the Drill client only accepts encrypted connections. If the client tries connecting to a Drillbit with encryption disabled, the connection fails.

E **NOTE:** For client-side configuration, see [Drill Drivers.](#page-3960-0)

```
Set the encryption options to "true" in /opt/mapr/drill/drill-<version>/conf/
drill-override.conf.
```
The following table lists the encryption configuration options with their descriptions and default values:

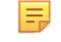

E,

E,

**NOTE:** If you installed Drill on a cluster that was installed with the default security configuration, the following options are set to "true" by default.

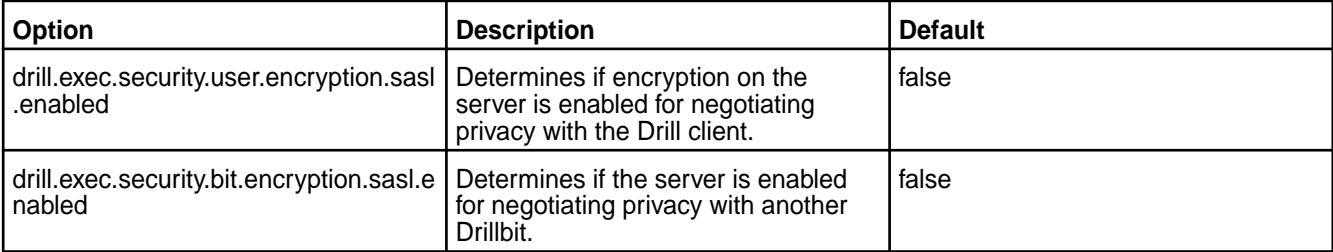

The following sections provide configuration examples for Drill client to Drillbit encryption and Drillbit to Drillbit encryption.

**Example 1: Drill Client to Drillbit Connection with Default Security Authentication and Encryption** In the following server configuration, the Drill client connection to the Drillbit is encrypted using the Default Security mechanism when the client is running with encryption support.

**NOTE:** Drill clients running Drill 1.10 and earlier cannot connect to the Drillbit through Default Security with encryption enabled.

```
drill.exec {
           security: {
              user.auth.enabled: true,
              auth.mechanisms : ["MAPRSASL"] 
              user.encryption.sasl.enabled : true
 }
 }
```
**NOTE:** Drill executes all queries as a service or process user when impersonation is disabled.

### **Example 2: Drillbit to Drillbit Connection with Default Security Authentication and Encryption**

The following configuration authenticates and encrypts the path between Drillbits using the Default Security mechanism.

```
drill.exec {
              security: {
                  auth.mechanisms : ["MAPRSASL"],
                  bit.auth.enabled : true
                  bit.auth.mechanisms : "MAPRSASL" 
       bit.encryption.sasl.enabled : true<br>}
 } 
}
```
# **Example 3: Drill Client to Drillbit and Drillbit to Drillbit Connection with Default Security Authentication and Encryption**

The following configuration authenticates and encrypts the path between the Drill client and Drillbit, and between Drillbits using the Default Security mechanism.

```
drill.exec {
               security: {
                  user.auth.enabled: true,
                   auth.mechanisms : ["MAPRSASL"],
                   user.encryption.sasl.enabled : true
                   bit.auth.enabled : true
```

```
 bit.auth.mechanism : "MAPRSASL" 
             bit.encryption.sasl.enabled : true
 }
 }
```
l =

**NOTE:** Drill executes all queries as a service or process user when impersonation is disabled.

# **Example 4: Drill Client to Drillbit and Drillbit to Drillbit Connection with Default Security Authentication and Encryption and Impersonation Enabled**

The following configuration authenticates and encrypts the path between the Drill client and Drillbit, and between Drillbits using the Default Security mechanism.

```
drill.exec {
               security: {
                  user.auth.enabled: true,
                  auth.mechanisms : ["MAPRSASL"],
                  user.encryption.sasl.enabled : true
                  bit.auth.enabled : true
                  bit.auth.mechanism : "MAPRSASL" 
                  bit.encryption.sasl.enabled : true
, where the contract of \{ \} , \{ \} impersonation: {
                    enabled: true,
              max_chained_user_hops: 3
 } 
 }
```
**NOTE:** Drill executes all queries as the authenticated (ticket) user when impersonation is enabled.

# **Example 5: Drill Client to Drillbit Authentication and Encryption Enabled using Multiple Mechanisms and Drillbit to Drillbit Authentication using Default Security**

The following configuration authenticates and encrypts the connection between the Drill client and Drillbit using multiple authentication mechanisms, and also authenticates and encrypts the connection between Drillbits using the Default security mechanism.

**NOTE:** Plain authentication not supported in this configuration.

```
drill.exec {
              security: {
                  user.auth.enabled: true,
                  auth.mechanisms : ["MAPRSASL", "KERBEROS"],
                  auth.principal : "mapr/_host@REALM.COM",
                  auth.keytab : "/opt/mapr/conf/mapr.keytab",
                  user.encryption.sasl.enabled : true,
                  bit.auth.enabled : true,
                  bit.auth.mechanism : "MAPRSASL", 
                 bit.encryption.sasl.enabled : true
 } 
              impersonation: {
                  enabled: true,
                  max_chained_user_hops: 3
 } 
 }
```
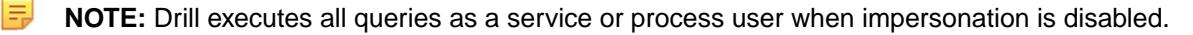

## <span id="page-3923-0"></span>**Kerberos**

Drill supports Kerberos v5 network security authentication and encryption. Kerberos is a network authentication protocol built on symmetric-key cryptography. Kerberos eliminates the need to store passwords locally or send them over the network and reduces the risk of impersonation.

Kerberos provides a security infrastructure called a Kerberos Realm. A Kerberos Realm is comprised of clients, services or hosts, and a KDC (key-distribution center). The KDC is a trusted third-party service that generates tickets to coordinate authentication between a client and server or host. Tickets are cached on the client machine, which allows for single sign-on.

Clients use a password or a special file called a "keytab" to get tickets from the KDC. Clients exchange the tickets and secret keys with the KDC and service or host to prove their identity for access to the requested service. This authentication process of exchanging tickets and secret keys runs in the background, unseen by the user trying to access the service. When a client request to access a service is granted, a unique session key is established between the client and service. The unique session key proves the authenticity of the user. The session key is used for all communication between the client and service. Kerberos also supports encryption between the client and server to prevent data theft from a man-in-the-middle attack during communication.

A KDC administrator must create the password or keytab for the clients and servers, as well as a principal (a name for the user or server identity) to securely authenticate using the Kerberos infrastructure.

**NOTE:** Proper setup, configuration, administration, and usage of a Kerberos environment is beyond the scope of this documentation. See the [MIT Kerberos](http://web.mit.edu/kerberos/) documentation for more detailed information about Kerberos.

The following sections list the prerequisites for using Kerberos with Drill and describe the authentication process.

# **Prerequisites**

民

- The [MapR Drill driver](#page-3960-0) includes the required Kerberos plugin to authenticate to secure Kerberos Drill clusters. To use Kerberos with Drill, you must have a working Kerberos infrastructure, which Drill does not provide.
- Either a ticket granting ticket (TGT) is pre-generated on the client node, or a keytab file and the client principal is available to provide in the connection URL for Kerberos authentication between the Drill client and Drill server. Drill does not generate the TGT.
- You must be working in a Linux-based or Windows Active Directory (AD) Kerberos environment with secure clusters and have a Drill server configured for Kerberos.

### **Client Authentication Process**

This section provides a high-level overview of the Kerberos client authentication process. For this overview, assume that Kerberos credentials are present in the client.

The following diagram shows the process of authenticating a client:
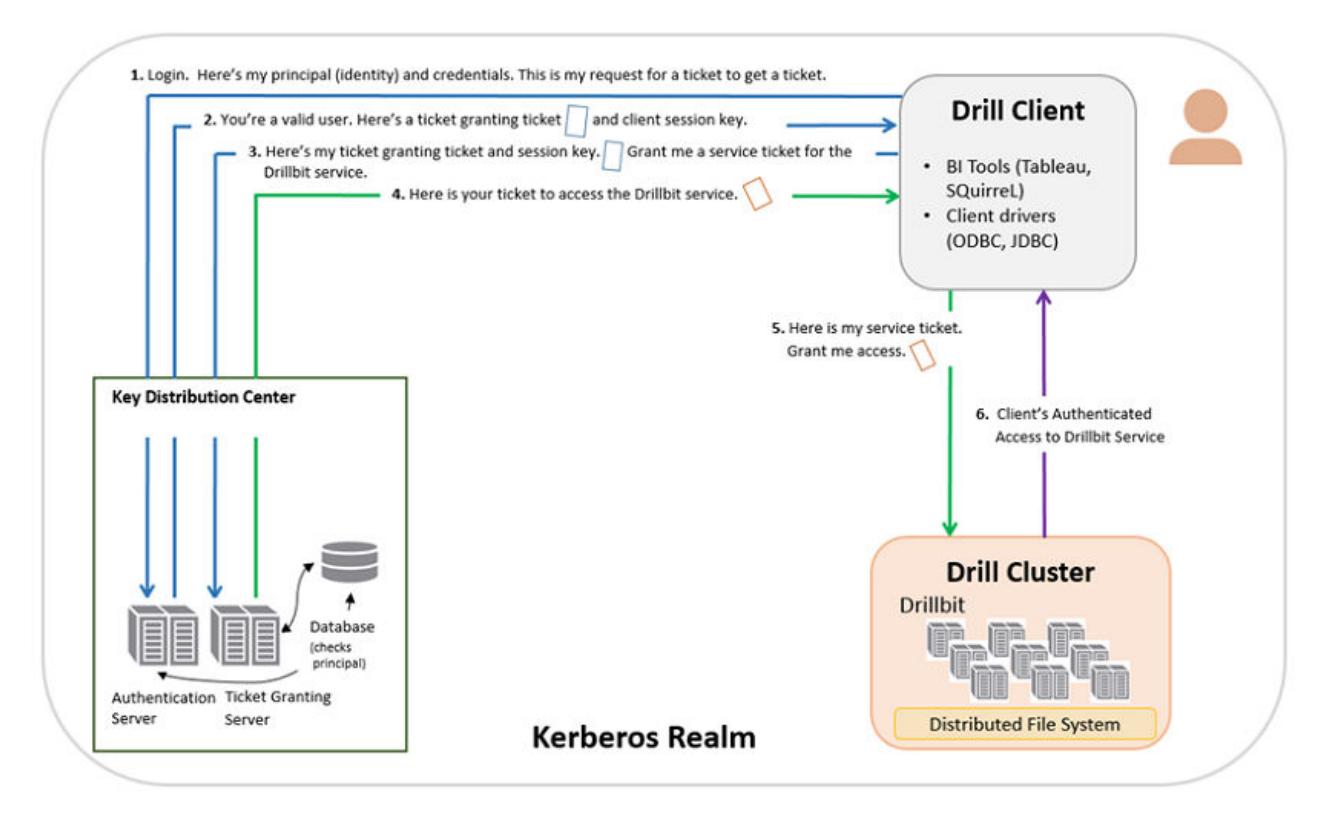

- **1.** The client sends a request for a ticket granting ticket that contains the user principal to the Kerberos KDC, a network service that supplies tickets and temporary session keys.
- **2.** The authentication server validates the principal's identity and sends the client a ticket granting ticket and session key encrypted with a secret key. A session key is a temporary encryption key used for one login session.
- **3.** Using the ticket granting ticket, the principal requests access to a Drillbit service from the ticket granting server.
- **4.** The ticket granting server checks for a valid ticket granting ticket and the principal identity. If the request is valid, the ticket granting server returns a ticket granting service ticket.
- **5.** The client uses the service ticket to request access to the Drillbit.
- **6.** The Drillbit service has access to the keytab, a file that contains a list of keys for principals. The key allows the service to decrypt the client's ticket granting service ticket, identify the principal, and grant access.

## **Server Authentication Process**

For Kerberos server authentication information, see the [MIT Kerberos](http://web.mit.edu/kerberos/) administration documentation.

#### **Configuring Drill with Kerberos**

The topics listed below provide configuration and connection information.

#### *Configuring Authentication and Encryption*

To enable authentication and encryption, you must create a Kerberos principal identity and a keytab file. You add the principal and keytab file to <DRILLINSTALL\_HOME>/conf/drill-override.conf with the specified configuration parameters. In addition, you can configure a mapping from a Kerberos principal to a Drill user account. This mapping is used by a Drillbit to convert an authenticated client principal to

a corresponding Kerberos short name, which is used to determine administrator privileges for the client principal. After you complete the configuration steps, restart the Drillbit.

To enable authentication and encyption using the Kerberos mechanism, configure the following Kerberos-specific parameters in drill-override.conf:

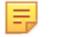

E,

**NOTE:** Only Drill 1.11 and later supports encryption.

**NOTE:** For client-side configuration, see [Drill Drivers.](#page-3960-0)

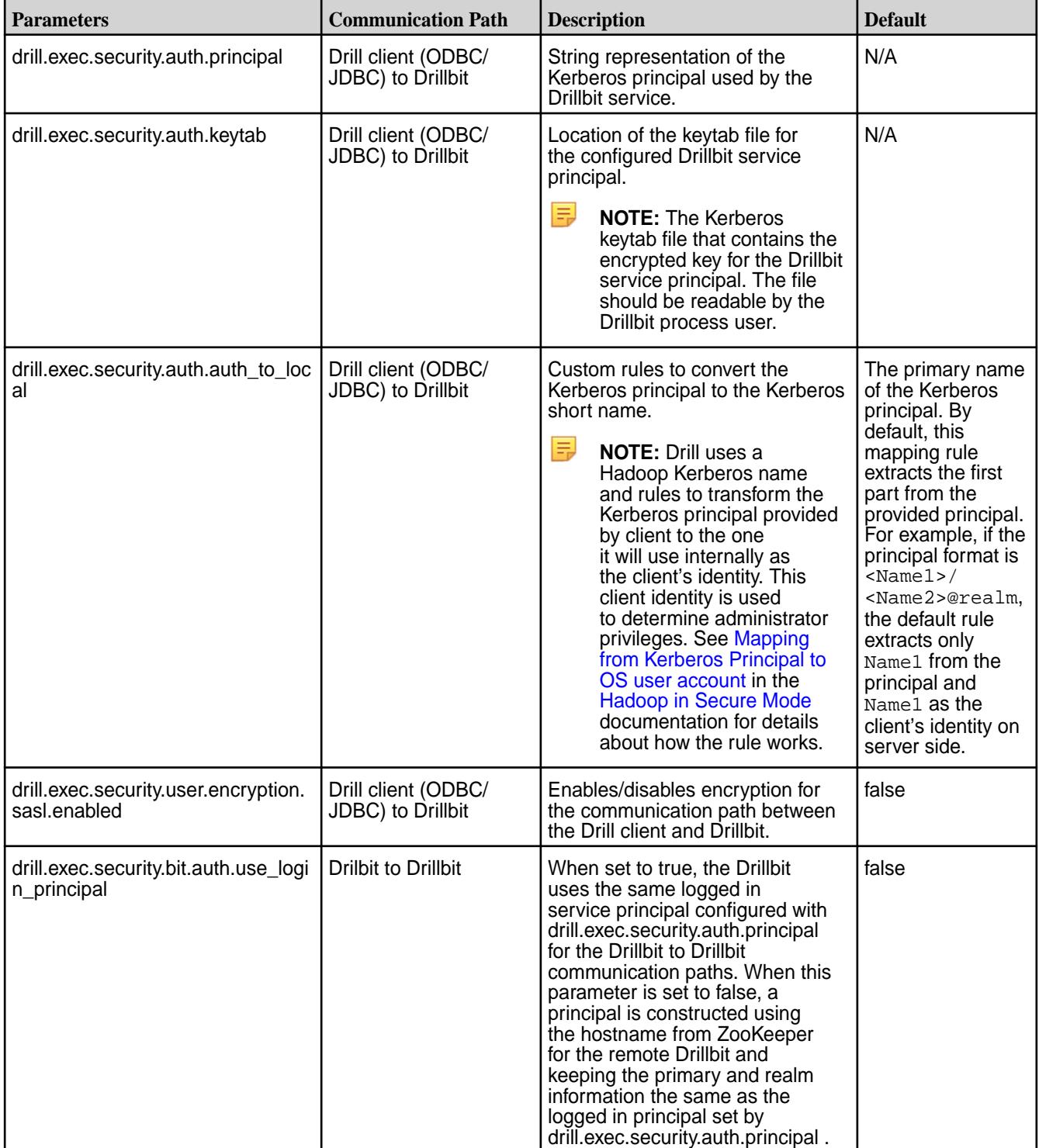

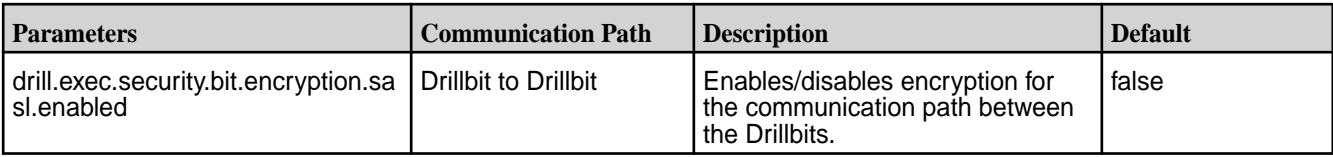

#### **Steps to Enable Kerberos Authentication and Encryption**

Complete the following steps to enable Drill to use Kerberos for authentication and encryption:

**1.** Create a Kerberos principal identity and a keytab file. You can create one principal for each Drill node or one principal for all Drillb nodes in a cluster.

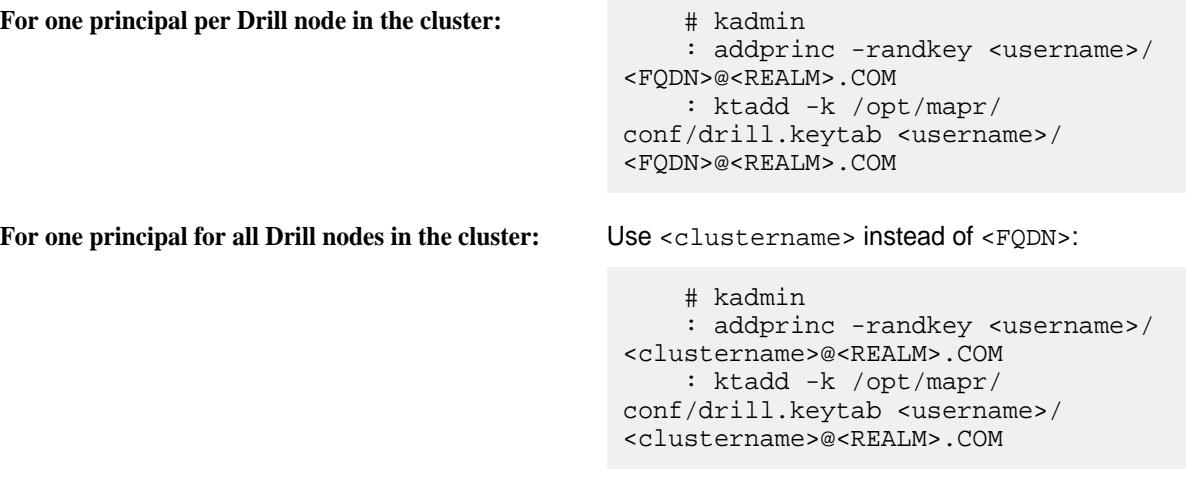

- **IMPORTANT:** When creating the Kerberos principal identity and keytab file, note the following requirements:
	- The administrator must own the  $drill$ .  $keytab$  file and have the ability to read the file.
	- The instance name must be lowercase. If HOST is set as the instance name in the principal, it is replaced with the fully qualified domain name of that host for the instance name. For example, if Drill running on host01.aws.labuses drill/\_HOST@<EXAMPLE>.COM as the principal, the canonicalized principal is drill/host01.aws.lab@<EXAMPLE>.COM.
	- When Drill runs on a secure cluster (maprsasl enabled), the username in the Drill service principal must correspond with the user running the Drill process. By default, the user is mapr:

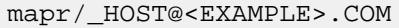

**2.** Add the Kerberos principal identity, keytab file, and parameters specific to Kerberos to the drill-override.conf file. You can use the following configuration examples for enabling authentication, encryption, or both between the Drill client and Drillbit and between Drillbits.

**Example 1: Enabling Kerberos Authentication Between the Drill Client and Drillbit**

 drill.exec: { cluster-id: "drillbits1", zk.connect: "qa102-81.qa.lab:5181,qa102-82.qa.la b:5181,qa102-83.qa.lab:5181", impersonation: { enabled: true, max chained user hops: 3

```
user.auth.enabled:true, 
                                                             auth.mechanisms:
                                           ["KERBEROS"], 
                                           auth.principal:"drill/
                                           <clustername>@<REALM>.COM", 
                                                             auth.keytab:"/etc/
                                           drill/conf/drill.keytab" 
                                             } 
                                                     }
Example 2: Enabling Kerberos Authentication and
Encryption Between the Drill Client and Drillbit
                                                   drill.exec: {
                                                     cluster-id: "drillbits1",
                                                     zk.connect: 
                                           "qa102-81.qa.lab:5181,qa102-82.qa.la
                                           b:5181,qa102-83.qa.lab:5181",
                                                     impersonation: {
                                                       enabled: true,
                                                      max chained user hops: 3
                                                     },
                                                     security: { 
                                           user.auth.enabled:true, 
                                                             auth.mechanisms:
                                           ["KERBEROS"], 
                                           auth.principal:"drill/
                                           <clustername>@<REALM>.COM", 
                                                             auth.keytab:"/etc/
                                           drill/conf/drill.keytab",
                                           user.encryption.sasl.enabled: true
                                             }
                                             } 
                                                     }
Example 3: Enabling Kerberos Authentication
Between Drill Client and Drillbits and Between
                                                   drill.exec: {
                                                     cluster-id: "drillbits1",
                                                     zk.connect: 
                                           "qa102-81.qa.lab:5181,qa102-82.qa.la
                                           b:5181,qa102-83.qa.lab:5181",
                                                     impersonation: {
                                                       enabled: true,
                                                       max_chained_user_hops: 3
                                                     },
                                                     security: { 
                                           user.auth.enabled:true, 
                                                             auth.mechanisms:
                                           ["KERBEROS"], 
                                           auth.principal:"drill/
                                           <clustername>@<REALM>.COM", 
                                                             auth.keytab:"/etc/
                                           drill/conf/drill.keytab" 
                                             }
```
},

**security: {** 

**Drillbits**

**security.bit: {**

```
 auth.enabled: true,
                                                                 auth.mechanism: 
                                              "Kerberos",
                                              auth.use_login_principal: true 
                                                } 
                                                }
Example 4: Enabling Kerberos Authentication and
Encryption Between Drill Client and Drillbits and
Between Drillbits
                                                      drill.exec: {
                                                        cluster-id: "drillbits1",
                                                        zk.connect: 
                                              "qa102-81.qa.lab:5181,qa102-82.qa.la
                                              b:5181,qa102-83.qa.lab:5181",
                                                        impersonation: {
                                                          enabled: true,
                                                         max chained user hops: 3
                                                         },
                                                        security: { 
                                              user.auth.enabled:true, 
                                                                 auth.mechanisms:
                                              ["KERBEROS"], 
                                              auth.principal:"drill/
                                              <clustername>@<REALM>.COM", 
                                                                 auth.keytab:"/etc/
                                              drill/conf/drill.keytab", 
                                              user.encryption.sasl.enabled: true
                                                } 
                                                        security.bit: {
                                                                 auth.enabled: true,
                                                                 auth.mechanism: 
                                              "Kerberos",
                                              auth.use_login_principal: true,
                                              encryption.sasl.enabled: true 
                                                } 
                                                }
                                                  NOTE: In examples 3 and 4 above, the Drillbit
                                                  will use the same logged in service principal
                                                  as configured in
                                                  drill.exec.security.auth.principa
                                                  l.
Example 5: Enabling Kerberos Authentication and
Encryption Between Drill Client and Drillbits
and Between Drillbits. For Drillbit to Drillbit
authentication, where the service principal is created
using the hostname from ZooKeeper for a remote
Drillbit as an instance name. The primary and the
realm component of the service principal is used from
the drill.exec.security.auth.principal parameter.
                                                      drill.exec: {
                                                        cluster-id: "drillbits1",
                                                        zk.connect: 
                                              "qa102-81.qa.lab:5181,qa102-82.qa.la
                                              b:5181,qa102-83.qa.lab:5181",
                                                        impersonation: {
                                                          enabled: true,
                                                         max chained user hops: 3
                                                        },
```
**security: {** 

**user.auth.enabled:true**, **auth.mechanisms:**

```
["KERBEROS"], 
auth.principal:"drill/
<clustername>@<REALM>.COM", 
                auth.keytab:"/etc/
drill/conf/drill.keytab", 
user.encryption.sasl.enabled: true
 } 
        security.bit: {
               auth.enabled: true,
               auth.mechanism: 
"Kerberos",
encryption.sasl.enabled: true 
 } 
 }
```
**NOTE:** For the configuration in example 5, if the hostname of the remote Drillbit known to ZooKeeper is **host01.aws.lab**, then the service principal used by a Drillbit to authenticate with the remote Drillbit will be **drill/host01.aws.lab@<REALM>.COM**.

**3.** Restart the Drillbit process on each Drill node.

```
$ maprcli node services -name drill-bits -action restart -nodes <node 
host names separated by a space>
```
## **Related concepts**

#### [Plain Authentication](#page-3935-0) on page 3936

An administrator can configure Drill to use the Linux pluggable authentication module (PAM) for Plain (username and password) authentication. PAM provides an authentication module that interfaces with any installed PAM authentication entity, such as the local operating system password file (/etc/passwd) or LDAP.

#### *Configuring Drill to Use Kerberos with Hive Metastore*

To configure Drill to use Kerberos with the Hive metastore, modify the hive storage plugin in the Drill Web UI and then restart the Warden service.

属 **NOTE:** When you configure Drill to use Kerberos with the Hive metastore, Drill submits requests to the Hive metastore as the mapr superuser. If you want Drill to submit requests to the Hive metastore as any other user, configure [Drill impersonation with Hive](#page-3913-0) instead of performing this task. Drill impersonation works with or without Kerberos configured for the Hive metastore.

## **Prerequisites**

The configurations described in this document have the following dependencies:

- Data Fabric cluster.
- Drill installed with Drillbits running as the mapr user.
- Supported version of Hive installed with the following:
	- Hive Metastore configured to use Kerberos authentication
	- Configured Hive remote metastore repository

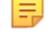

**NOTE:** See the [Drill Support Matrix](#page-6641-0) on page 6642 for supported versions of Hive.

## **Modify the Hive Storage Plugin in Drill**

Modify the Hive storage plugin configuration in the Drill Web UI based on the authorization and security scenario for the cluster. You can only access the Drill Web UI for a running Drillbit.

Complete the following steps to configure Drill to use Kerberos with Hive Metastore:

**1.** Navigate to http://<drillbit\_hostname>:8047, and select the **Storage** tab.

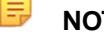

**NOTE:** You can only access the Drill Web UI for a running Drillbit.

- **2.** Click **Update** next to the hive option.
- **3.** In the configuration window, add the hive.metastore.sasl.enabled, hive.metastore.kerberos.principal, and hive.security.authorization.enabled properties, as shown below, if configuration does not contain them already. Note that other properties shown may or may not be required in your environment:

```
{
   "type": "hive",
   "enabled": true,
   "configProps": {
     "hive.metastore.uris": "thrift://<metastore_hostname>:9083",
     "fs.default.name": "maprfs:///",
     "hive.server2.enable.doAs": "false",
     "hive.metastore.sasl.enabled": "true",
     "hive.metastore.kerberos.principal": 
"<metastore_server_principal_name>",
     "hive.security.authorization.enabled": "true"
   }
}
```
#### **Restart Warden**

Issue the following command on all nodes to restart the Warden service:

service mapr-warden restart

If you have clush installed, you can run the following command to restart Warden on all nodes at once:

clush -a "service mapr-warden restart"

*Connection URLs for Kerberos using JDBC Drivers to connect via SQLLine* You can use client-side connection URL parameters for Kerberos authentication in multiple combinations to authenticate a client with Drill.

#### **Client Credentials**

A client can provide its credentials in two ways:

- With a ticket granting ticket (TGT) generated on client side. The TGT must be present on client node; Drill does not generate the TGT.
- With a keytab file and the client principal provided in the user property of the connection URL.

# **Configuration Options**

The following table lists configuration options for connection URLs. See the Connection URL Examples section for sample URLs.

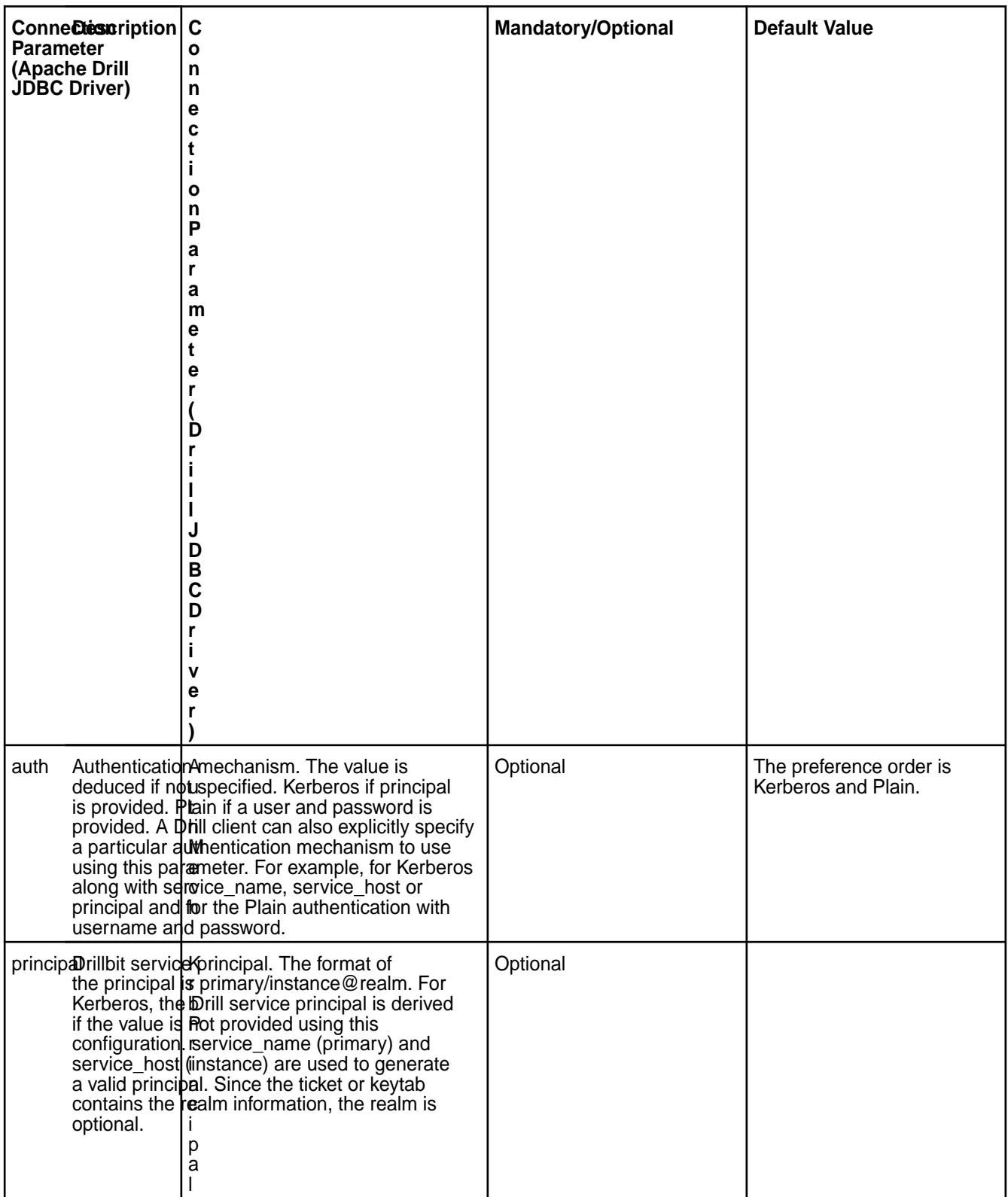

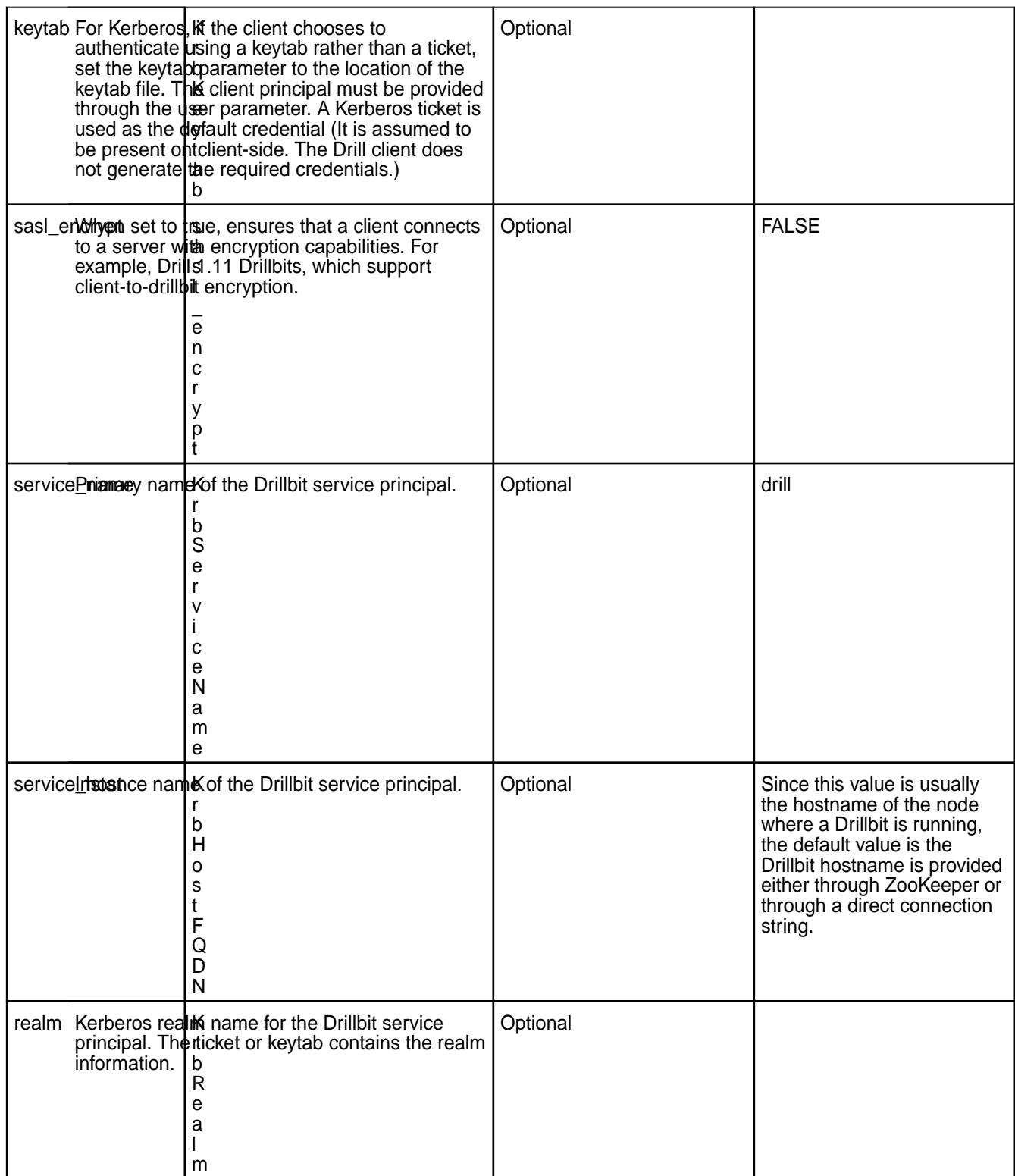

# **Client Encryption**

A client can specify that it requires a server with encryption capabilities only by setting the

sas1 encrypt connection parameter to "true." If the cluster to which client is connecting has encryption disabled, the client will fail to connect to that server.

```
drill.exec {<br>security: {
 security:
       user.auth.enabled: true,
       auth.mechanisms: ["KERBEROS"],
       auth.principal: "drill/serverhostname@REALM.COM",
       auth.keytab: "/etc/drill/conf/drill.keytab",
       user.encryption.sasl.enabled: true
 }
}
```
## **Connection URL Examples**

The following five examples show the JDBC connection URL that the embedded JDBC client uses for Kerberos authentication. The first section, Example of a Simple Connection URL, includes a simple connection string and the second section, Examples of Connection URLs Used with Previously Generated TGTs, includes examples to use with previously generated TGTs.

#### **Example of a Simple Connection URL**

**Example 1:** TGT for Client Credentials

The simplest way to connect using Kerberos is to generate a TGT on the client side. Only specify the service principal in the JDBC connection string for the Drillbit the user wants to connect to.

```
jdbc:drill:drillbit=10.10.10.10;principal=<principal for host 10.10.10.10>
```
In this example, the Drill client uses the:

- Default service\_name, which is **drill**.
- service\_host from the Drillbit name provided in the connection URL, which is **10.10.10.10**.

The service principal format is <primary>/<instance>@<realm from TGT>. The service principal is **principal for host 10.10.10.10**.

## **Examples of Connection URLs Used with Previously Generated TGTs**

If you do not provide a service principal in the connection string when using Kerberos authentication, then use the service\_name or service\_host parameters. Since these parameters are optional, their default values will be used internally (if not provided) to create a valid principal.

Examples 2 through 4 show a valid connection string for Kerberos authentication if a client has previously generated a TGT. Realm information will be extracted from the TGT if it is not provided.

**NOTE:** For end-to-end authentication to function, it is assumed that the proper principal for the Drillbit service is configured in the KDC.

**Example 2:** Drillbit Provided by Direct Connection String and Configured with a Unique Service Principal

This type of connection string is used when:

- Each Drillbit in the cluster is configured with its own service principal.
- The instance component is the host address of the Drillbit.

```
jdbc:drill:drillbit=host1;auth=kerberos
```
In this example, the Drill client uses the:

• Default service\_name, which is **drill**.

• service host, which is the Drillbit name provided in the connection URL (host1).

The internally created service principal will be **drill/host1@<realm from TGT>**.

**Example 3:** Drillbit Selected by ZooKeeper and Configured with Unique Service Principal

This type of connection string is used when the Drillbit is chosen by ZooKeeper instead of directly from the connection string.

jdbc:drill:zk=host01.aws.lab:5181;auth=kerberos;service\_name=myDrill

In this example, the Drill client uses the:

- Provided service name, which is **myDrill** as the primary name of the principal.
- $\bullet$  service host as the address of the Drillbit, which is chosen from the list of active drillbits that ZooKeeper provides (**host01.aws.lab:5181**).

The internally created service principal will be **myDrill/<host address from zk>@<realm from TGT>**.

Example 4: Drillbit Selected by Zookeeper and Configured with a Common Service Principal

This type of connection string is used when all Dillbits in a cluster use the same principal.

```
jdbc:drill:zk=host01.aws.lab:5181;auth=kerberos;service_name=myDrill;service
_host=myDrillCluster
```
In this example, the Drill client uses the:

- Provided service\_name, which is **myDrill**.
- service\_host, which is **myDrillCluster**.

The internally created service principal, which will be **myDrill/myDrillCluster@<realm from TGT>**.

## **Example 5: Keytab for Client Credentials**

If a client chooses to provide its credentials in a keytab instead of a TGT, it must also provide a principal in the user parameter. In this case, realm information will be extracted from the /etc/krb5.conf file on the node if it is not provided in the connection URL. All other parameters can be used as shown in the preceding examples (1-4). This connection string is for the case when all Drillbits in a cluster use the same principal.

```
jdbc:drill:zk=host01.aws.lab:5181;auth=kerberos;service_name=myDrill;service
host=myDrillCluster;keytab=<path to keytab file>;user=<client principal>
```
In this example, the Drill client:

- Will authenticate itself with the:
	- Keytab (**path to keytab file**) and
	- Principal provided in the user parameter (**client principal**)
- Uses the:
	- Provided service\_name, which is **myDrill**.
	- service\_host, which is **myDrillCluster**.

The internally created service principal will be **myDrill/myDrillCluster@<realm from krb5.conf>**.

#### <span id="page-3935-0"></span>**Plain Authentication**

E.

E,

An administrator can configure Drill to use the Linux pluggable authentication module (PAM) for Plain (username and password) authentication. PAM provides an authentication module that interfaces with any installed PAM authentication entity, such as the local operating system password file (/etc/passwd) or LDAP.

**NOTE:** Starting in EEP 5.0, Drill supports form-based authentication between the web client and Drillbit. Form-based authentication is like Plain authentication in that a user is presented with a web form where s/he enters a username and password to access restricted web pages. [Configuring Drill](#page-3936-0) [to Use libpam4j](#page-3936-0) includes configuration details. When using form-based authentication, you can also configure Drill to use SPNEGO. See [SPNEGO for HTTP Authentication.](#page-3954-0)

When using PAM for authentication, each user with permission to run Drill queries must exist in the list of users that resides on each Drill node in the cluster. The username (including uid) and password for each user must be identical across all Drill nodes.

If you use PAM with /etc/passwd for authentication, verify that the users permitted to start the Drill process are part of the shadow user group on all nodes in the cluster. This enables Drill to read the /etc/shadow file for authentication.

**NOTE:** Plain authentication does not support SASL encryption. You can use [SSL/TLS for encryption](#page-3938-0) when Plain authentication is enabled. You can also enable [user impersonation](#page-3907-0) and create views to limit user access to data.

#### **Authentication Process Overview**

During the authentication process, the client passes a username and password to the Drillbit as part of the connection request, which then passes the credentials to PAM. If PAM authenticates the user, the connection request passes the authentication phase, and the connection is established. The user will be authorized to access Drill and issue queries against the filesystem or other storage plugins, such as Hive.

The following image illustrates the PAM user authentication process in Drill:

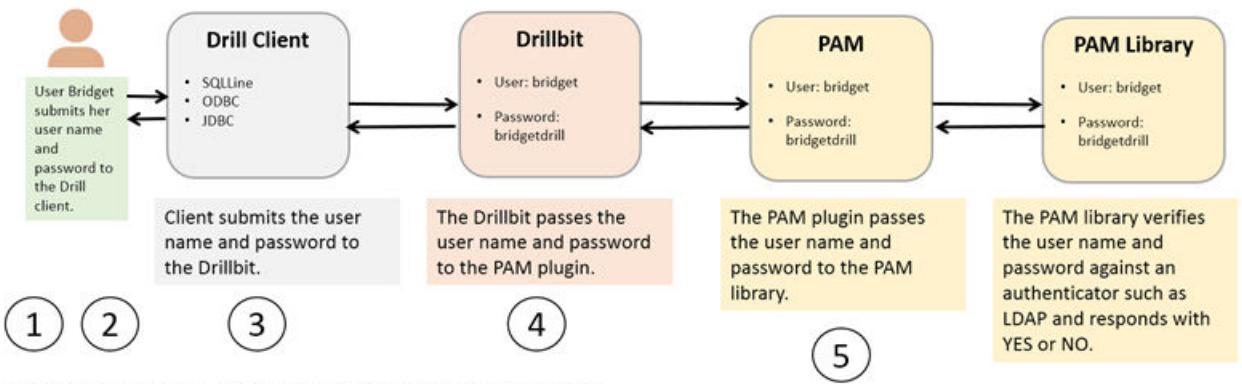

Plain (Username and Password) Authentication Process

If PAM cannot authenticate the user, the connection request does not pass the authentication phase and the user will not be authorized to access Drill. The connection is terminated as AUTH\_FAILED.

For more PAM information (including a JPAM User Guide), see [JPAM](http://jpam.sourceforge.net/).

## **Configuring Plain Authentication in Drill**

Drill supports the libjpam and libpam4j libraries. In Drill 1.12 and later, the libpam4j library is packaged with Drill. There is no download or external dependency required to use libpam4j. Using libpam4j is recommended for Drill 1.12 and later.

<span id="page-3936-0"></span>围 **NOTE:** You can configure Drill to use multiple types of authenication mechanisms. For example, you can configure Drill to use Plain, Kerberos, and data-fabric-SASL; however, only [SSL/TLS](#page-3938-0) is supported for encryption when Plain authentication is configured with other authentication mechanisms.

The following sections provide information for configuring Drill to use libpam4j or libjpam, as well as instructions for connecting to Drill from SQLLine and BI tools when Plain authentication is enabled:

#### *Configuring Drill to Use libpam4j*

You can configure Drill to use libpam4j for Plain authentication between a client, such as ODBC, and the Drillbit.

Starting in EEP 5.0, you can configure Drill to use libpam4j for form-based authentication between a web client and Drillbit (web server). Form-based authentication is like Plain authentication in that a user is presented with a web form where s/he enters a username and password to access restricted web pages. When using form-based authentication, you can also configure Drill to use SPNEGO. See [SPNEGO for](#page-3954-0) [HTTP Authentication.](#page-3954-0)

Complete the following steps to configure Plain authentication (for JDBC/ODBC clients) and form-based authentication (for the web client) in Drill:

**1.** Add the following configurations to the /opt/mapr/drill/drill-<version>/conf/ drill-override.conf file:

```
drill.exec:{ 
    cluster-id:"drillbits1",
zk.connect:"<zk-node-hostname>:5181,<zk-node-hostname>:5181,<zk-node-host
name>:5181",
    security:{ 
       auth.mechanisms:[ "PLAIN"],
    },
    security.user.auth:{ 
       enabled:true,
       packages += "org.apache.drill.exec.rpc.user.security",
       impl:"pam4j",
       pam_profiles:[ "sudo", "login" ]
    },
   http.auth.mechanisms:[ "FORM" ]
}
```
**2.** (Optional) To add or remove different PAM profiles, add or delete the profile names in the pam\_profiles array portion of the configuration:

```
pam_profiles: [ "sudo", "login" ]
```
**3.** Restart the Drillbit process on each Drill node, as shown:

```
/opt/mapr/drill/drill-<version>/bin/drillbit.sh restart
```
*Configuring Drill to Use libjpam*

You can configure Drill to use libjpam for Plain authentication between a client, such as ODBC, and the Drillbit.

To configure Drill to use libjpam, complete the following steps:

**1.** Copy the libjpam.so file from /opt/mapr/lib to a directory that does not contain other Hadoop components, for example /opt/pam/.

**2.** Add the following line to /opt/mapr/drill/drill-<version>/conf/drill-env.sh, including the directory where the libjpam.so file is located, as shown:

```
export 
DRILLBIT_JAVA_OPTS="$DRILLBIT_JAVA_OPTS -Djava.library.path=<directory>"
Example: export 
DRILLBIT_JAVA_OPTS="$DRILLBIT_JAVA_OPTS -Djava.library.path=/opt/pam/"
```
**3.** Add the following configuration to the drill.exec block in /opt/mapr/drill/drill-<version>/conf/ drill-override.conf:

```
drill.exec: {
              cluster-id: "drillbits1",
              zk.connect: 
"qa102-81.qa.lab:5181,qa102-82.qa.lab:5181,qa102-83.qa.lab:5181",
              impersonation: {
                enabled: true,
                max_chained_user_hops: 3
           },
              security: { 
                 auth.mechanisms : ["PLAIN"],
                  },
               security.user.auth: {
                 enabled: true,
                 packages += "org.apache.drill.exec.rpc.user.security",
                 impl: "pam",
                 pam_profiles: [ "sudo", "login", "mapr-admin" ]
 }
 }
```
**4.** (Optional) To add or remove different PAM profiles, add or delete the profile names in the pam\_profiles array portion of the configuration:

```
pam_profiles: [ "sudo", "login" ]
```
**5.** Restart the Drillbit process on each Drill node, as shown:

/opt/mapr/drill/drill-<version>/bin/drillbit.sh restart

*Connection URL for Plain Authentication using the Apache JDBC Driver to connect via SQLLine* When Plain authentication is enabled, each user that accesses the Drillbit process through a client, must provide username and password credentials for access.

## **Connecting to Drill from SQLLine**

Include the  $-n$  and  $-p$  parameters with your username and password when launching SQLLine, as shown in the following example:

```
sqlline -u jdbc:drill:zk=10.10.11.112:5181 -n <username> -p <password>
```
Alternatively, you can launch SQLLine and then issue the !connect command to hide the password.

Complete the following steps to hide the password:

**1.** Run the sqlline script, as shown:

```
$ /etc/drill/bin/sqlline
```
<span id="page-3938-0"></span>**2.** At the prompt, enter the !connect command followed by

```
 jdbc:drill:zk=zk=<zk name>[:<port>][,<zk name2>[:<port>]...]
```
as shown:

`sqlline> !connect jdbc:drill:zk=localhost:5181 scan complete in 1385m`s

**3.** When prompted, enter a username and password; the password is hidden as it is typed, as shown:

```
Enter username for jdbc:drill:zk=localhost:5181: yourusername
Enter password for jdbc:drill:zk=localhost:5181: *************
```
## **Connecting to Drill from BI Tools**

When you connect to Drill from a BI tool, such as Tableau, the ODBC driver prompts you for the authentication type, username, and password. For PAM, select **Basic Authentication** in the Authentication Type drop-down menu.

## **SSL/TLS for Encryption**

You can enable SSL for Drill in a secure or unsecure cluster. SSL (Secure Sockets Layer), more recently called TLS, is a security mechanism that encrypts data passed between the Drill client and Drillbit (server). SSL also provides one-way authentication through which the Drill client verifies the identity of the Drillbit.

Authentication occurs during the SSL handshake when the Drillbit (server) presents its certificate to the client, and the client checks if the certificate exists in its truststore or if the certificate is signed by a trusted CA (Certificate Authority) that exists in its truststore.

The following diagram depicts the communication between the Drill client and the Drillbit (server):

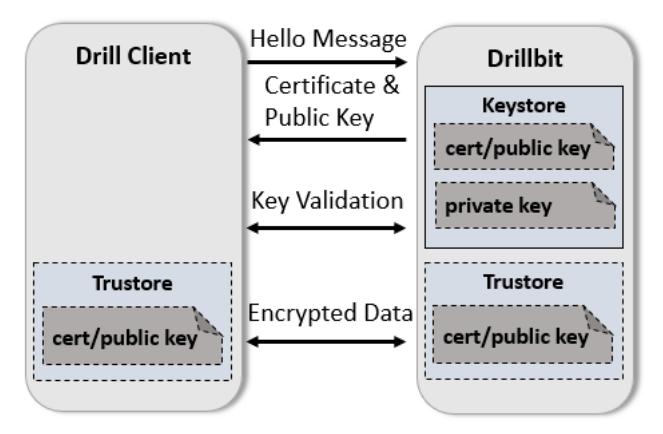

The SASL feature in Drill provides authentication and an option to encrypt data, however the encryption feature is not available when using Plain authentication. If you need to use Plain authentication (certain BI tools only use Plain authentication), you can enable SSL to encrypt data. Using SSL and SASL encryption together is strongly discouraged.

The following diagram depicts the SSL communication paths between the Drill client and Drillbit (server), including the scenario where Plain authentication is used:

<span id="page-3939-0"></span>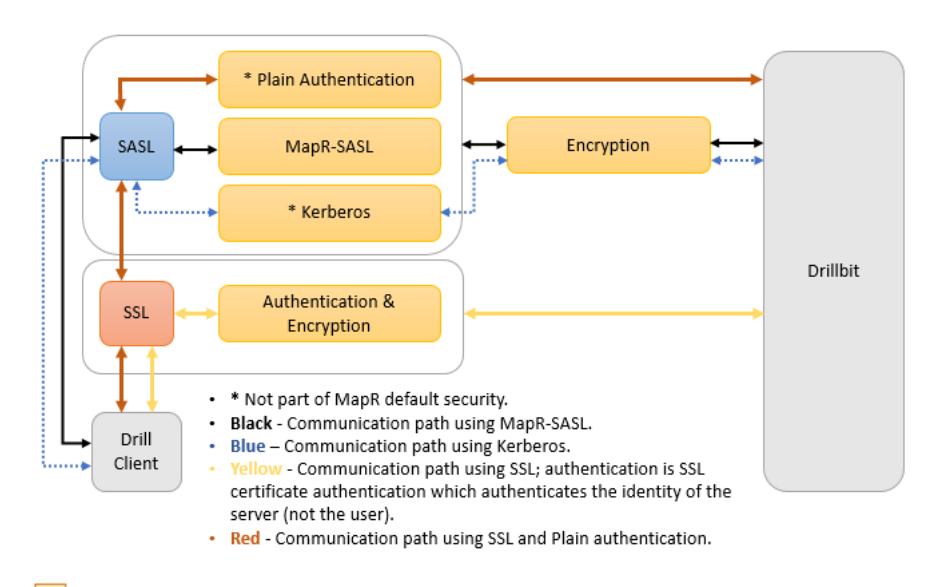

**NOTE:** The REST API supports HTTPS. SSL is not supported for communication between Drillbits.

The following sections provide information about how to use certificates in secure and unsecure clusters, enabling and configuring SSL, connection parameters, and common SSL issues.

#### **Related concepts**

#### [SSL Certificates](#page-813-0) on page 814

Describes how certificates are used to perform authentication and encryption for websites that use the HTTPS protocol.

# *SSL Certificates in Secure and Insecure Clusters*

The Drill server requires an SSL certificate. The certificate can be self-signed or signed by a CA (Certificate Authority).

The sections below describe how to use SSL certificates in secure and insecure Data Fabric clusters.

## **SSL in a Secure Cluster**

By default, SSL is configured in a secure MapR cluster, but not enabled. In a secure cluster the keystore is configured for you. The security in a MapR cluster uses a self-signed certificate. If you have a certificate signed by a certificate authority, follow the instructions for [Importing a Certificate Authority Signed \(CA](https://support.hpe.com/hpesc/public/docDisplay?docLocale=en_US&docId=sf000078557en_us) [Signed\) SSL Certificate Into a MapR Cluster](https://support.hpe.com/hpesc/public/docDisplay?docLocale=en_US&docId=sf000078557en_us) and then enable and configure SSL.

To use SSL, enable the SSL option and then modify any of the available configuration options as needed.

- To enable SSL for the ODBC/JDBC client to Drillbit communication path, you must enable SSL on the client side and Drillbit. See [Drill Drivers](#page-3960-0) for client instructions. See [Configuring SSL/TLS](#page-3940-0) for the Drillbit.
- To enable SSL for the Drill Web UI, see [Configuring the Drill Web UI and Web API Security](#page-3949-0).

After you modify the configuration options, restart Drill, as shown:

\$ maprcli node services -name drill-bits -action restart -nodes <node host names separated by a space>

## **SSL in an Insecure Cluster**

Before you can enable SSL in an insecure cluster, you must either get or generate a certificate and then import the certificate into the Java keystore. You can do this using the Java keytool utility. See [To Use](https://docs.oracle.com/cd/E19798-01/821-1841/gjrgy/) [keytool to Create a Server Certificate](https://docs.oracle.com/cd/E19798-01/821-1841/gjrgy/) for instructions.

<span id="page-3940-0"></span>If you have a custom certificate, you can import it using the method described in [Importing a Certificate](https://support.hpe.com/hpesc/public/docDisplay?docLocale=en_US&docId=sf000078557en_us) [Authority Signed \(CA Signed\) SSL Certificate Into a MapR Cluster.](https://support.hpe.com/hpesc/public/docDisplay?docLocale=en_US&docId=sf000078557en_us) You may also want to reference [this](https://docs.oracle.com/javase/8/docs/technotes/tools/unix/keytool.html) [document.](https://docs.oracle.com/javase/8/docs/technotes/tools/unix/keytool.html)

After you generate or import a server certificate, add the path (and password) to the keystore in the SSL configuration for Drill. See Configuring SSL for information on how to update the SSL configuration.

Restart Drill after you modify the configuration options, as shown:

\$ maprcli node services -name drill-bits -action restart -nodes <node host names separated by a space>

#### *Configuring SSL/TLS*

Enable SSL in <DRILL\_INSTALL\_HOME>/conf/drill-override.conf. You can use several configuration options to customize SSL/TLS.

You must restart the Drillbit process on each node after you modify the configuration options, as shown:

\$ maprcli node services -name drill-bits -action restart -nodes <node host names separated by a space>

The following sections provide information and instructions for enabling and configuring SSL:

# **Enabling SSL**

If SSL is enabled, all Drill clients, such as JDBC and ODBC, must connect to Drill servers using SSL. Enable SSL in the Drill startup configuration file,  $drill-overide.conf$  located in /opt/mapr/drill/ drill-<version>/conf.

To enable SSL for Drill, set the drill.exec.security.user.encryption.ssl.enabled option in drill-override.conf to "true."

# **Configuring SSL**

You can customize SSL on a Drillbit through the SSL configuration options. You can set the options from the command line (using Java system properties) in the drill-override.conf file or in the property file to which the Hadoop parameter hadoop.ssl.server.conf points (recommended).

属

E.

**NOTE:** Specifying values in drill-override.conf can expose the security parameters to end users. Administrators should set these values in the Hadoop security file and restrict permissions on that file.

If a parameter is specified in multiple places, the value in the Hadoop configuration takes precedence over the Drill configuration which takes precedence over the system property.

The Hadoop configuration is specified in the file pointed to by the hadoop.ssl.server.conf parameter in the Hadoop core-site.xml file. Typically, this parameter points to \$HADOOP\_CONF/ ss1-server.xml which contains the property names to configure SSL. Both the core-site.xml file and the ssl-server.xml file must exist in the Drill classpath. The Drill SSL configuration picks up the Hadoop SSL configuration.

**NOTE:** Since the Drillbit implementation is based on JSSE, several standard parameters that apply to JSSE also apply to the Drillbit. However, you typically do not need to configure JSSE parameters.

The following are the SSL configuration options with their descriptions and default values.

**drill.exec.security.user.encryption.ssl.enabled** *Hadoop Property Name:* N/A

*System Property Name:* N/A

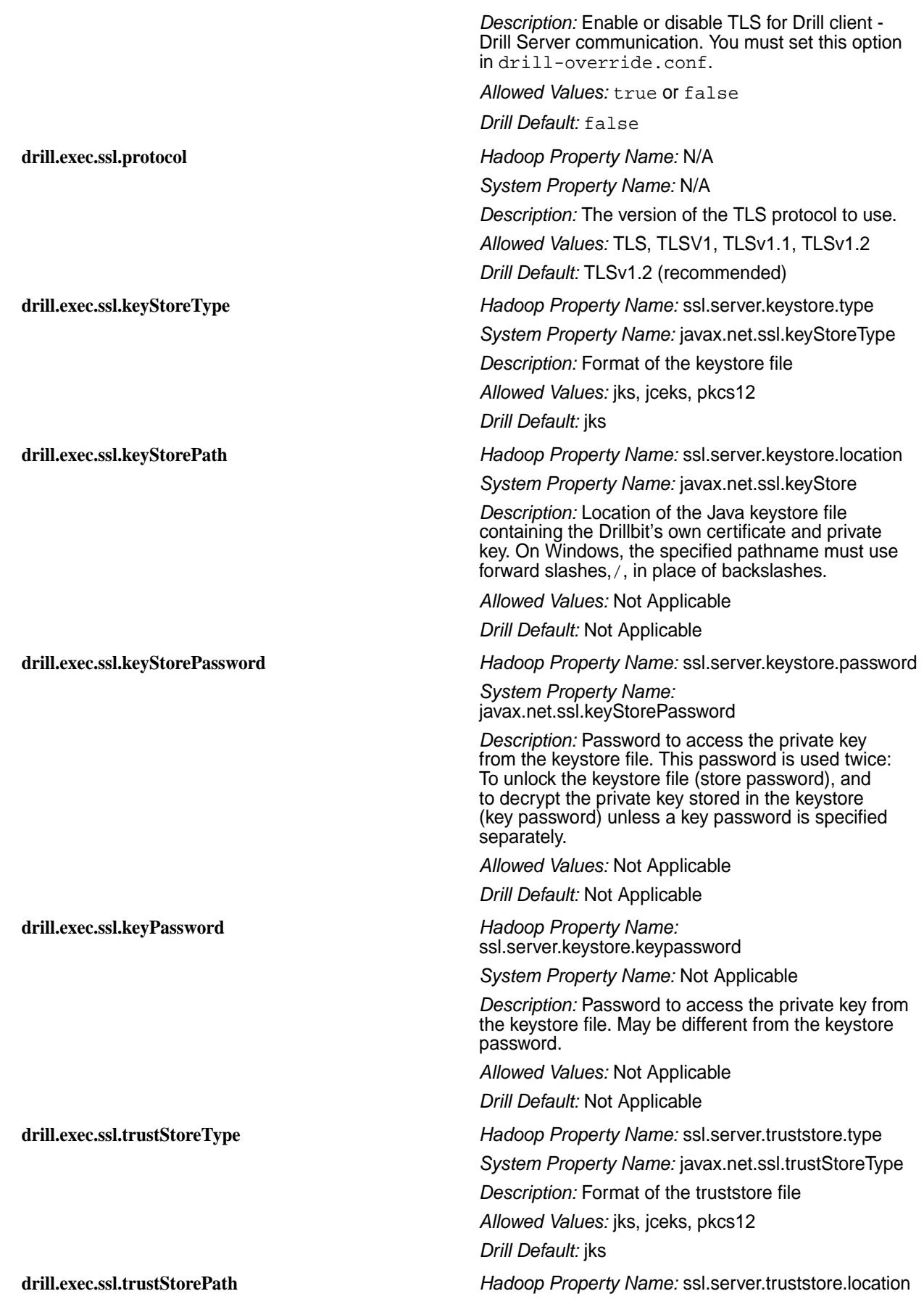

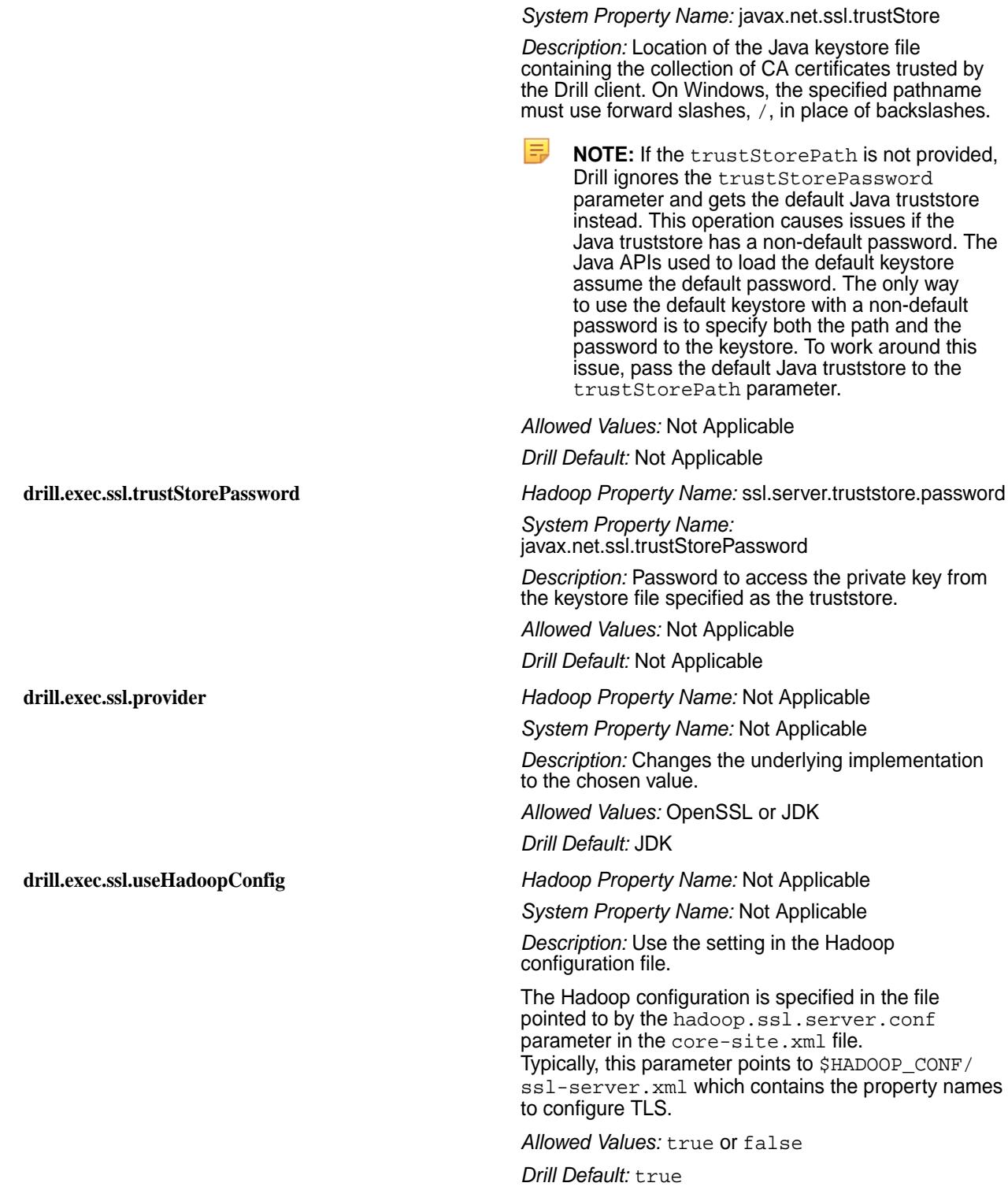

# **Configuring SSL on Drill on Yarn (DOY)**

Starting with EEP 8.1.0, you can enable SSL on Drill on Yarn through SSL configuration options. In the drill-on-yarn.conf file, add the drill.yarn.http.ssl-enabled parameter. See [Drill-on-YARN](#page-3857-0) [Limitations](#page-3857-0) on page 3858 for additional information on related limitations.

**drill.yarn.http.ssl-enabled** *Hadoop Property Name:* Not Applicable *System Property Name:* Not Applicable

*Description:* Use the setting in the Hadoop configuration file with the required drill.yarn.ssl.useHadoopConfig parameter.

*Allowed Values:* true or false

*Drill Default:* false

**drill.yarn.ssl.useHadoopConfig** *Hadoop Property Name:* Not Applicable

*System Property Name:* Not Applicable

*Description:* Use this setting in the Hadoop configuration file.

The Hadoop configuration is specified in the file pointed to by the hadoop.ssl.server.conf parameter in the core-site.xml file. Typically, this parameter points to \$HADOOP\_CONF/ ss1-server.xml which contains the property names for configuring the TLS.

*Allowed Values:* true or false

*Drill Default:* false

## *JDBC Connection Parameters*

 $\overline{\phantom{0}}$ 

Use the SSL JDBC connection parameters and fully qualified host name to configure the JDBC connection string in SQLLine and connect to Drill.

The following table lists the parameters that you can include in the jdbc connection string using SQLLine:

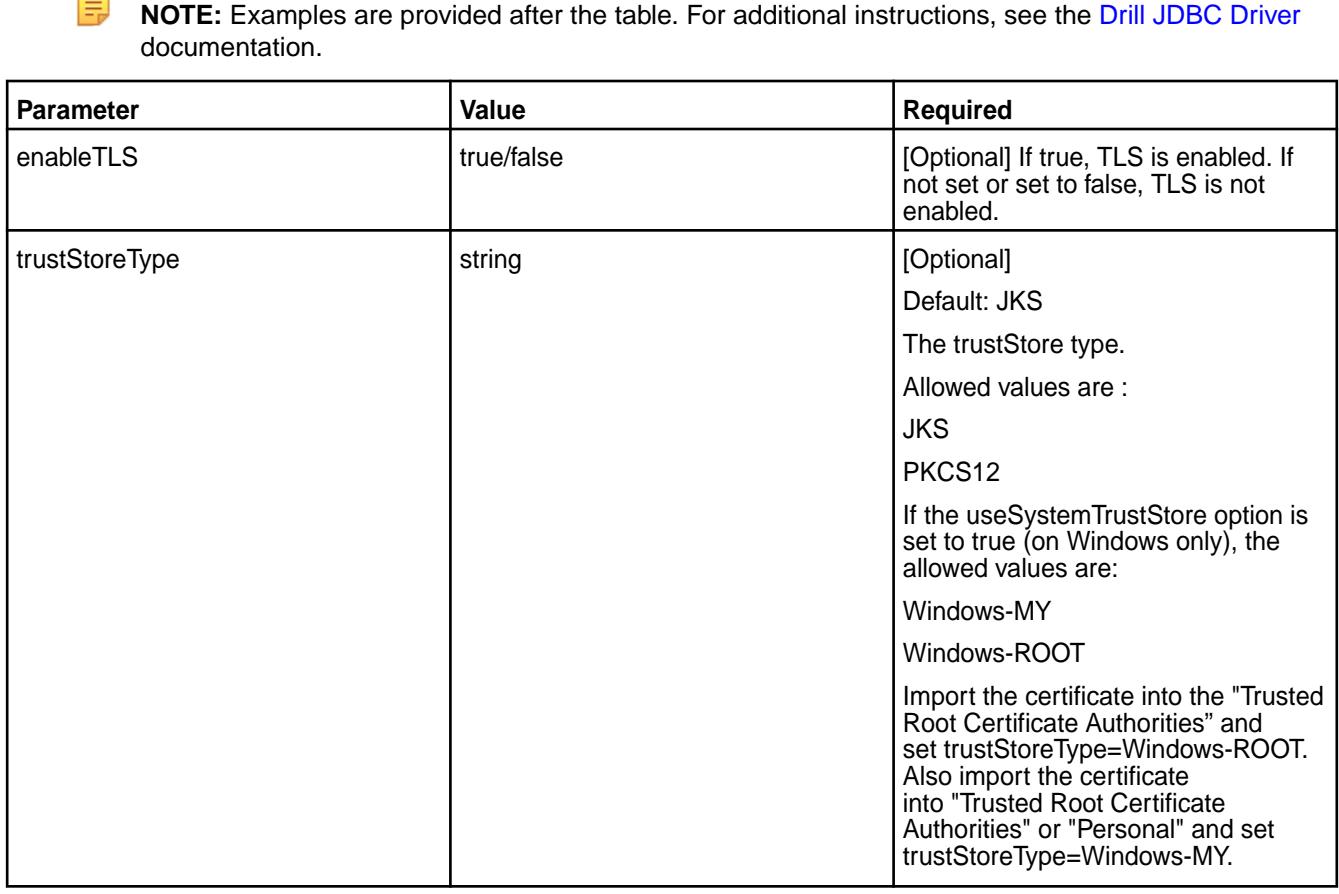

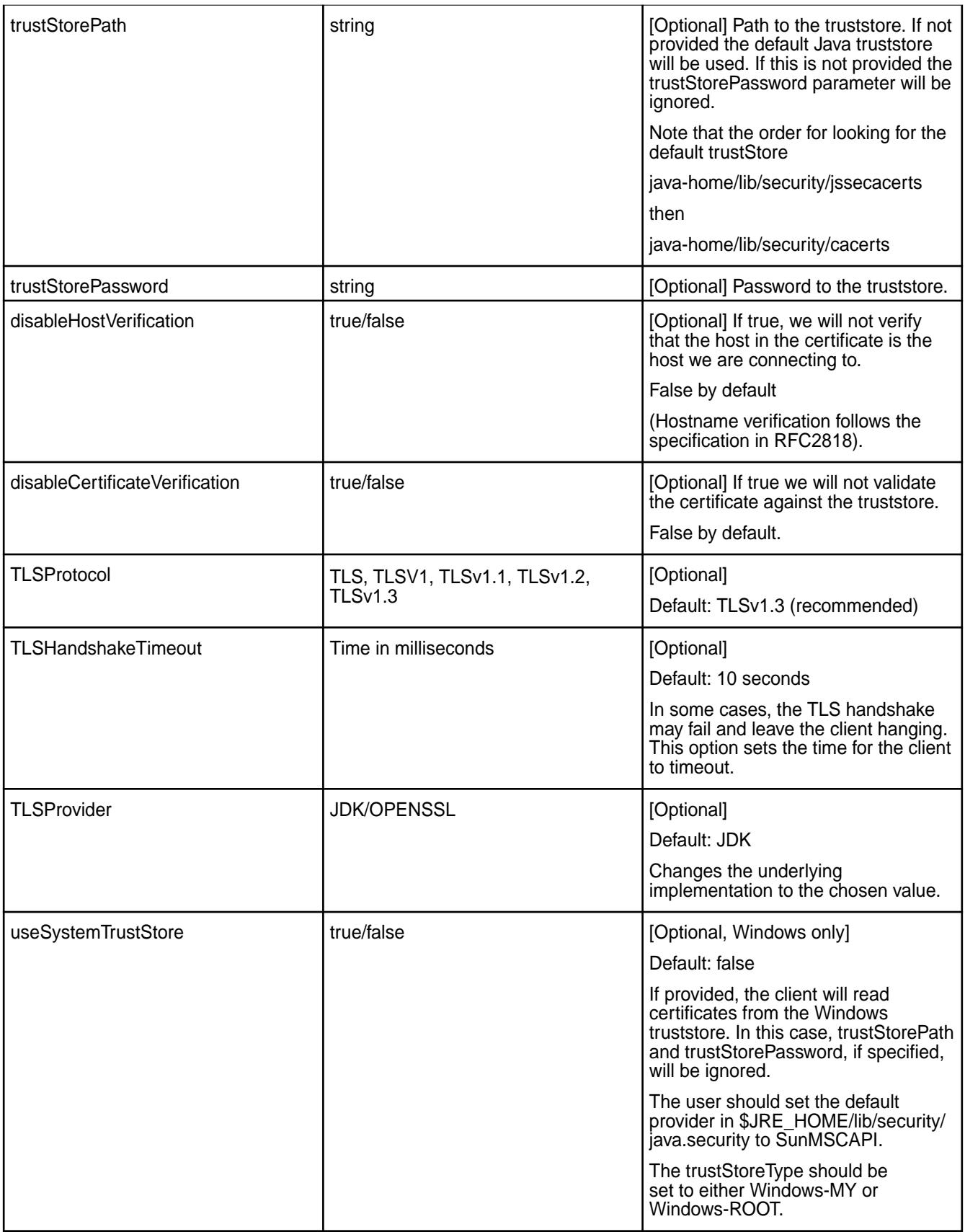

# **Examples**

The following examples show you how to connect to Drill through SQLLine with the jdbc connection string when SSL is not enabled and when SSL is enabled with and without a truststore.

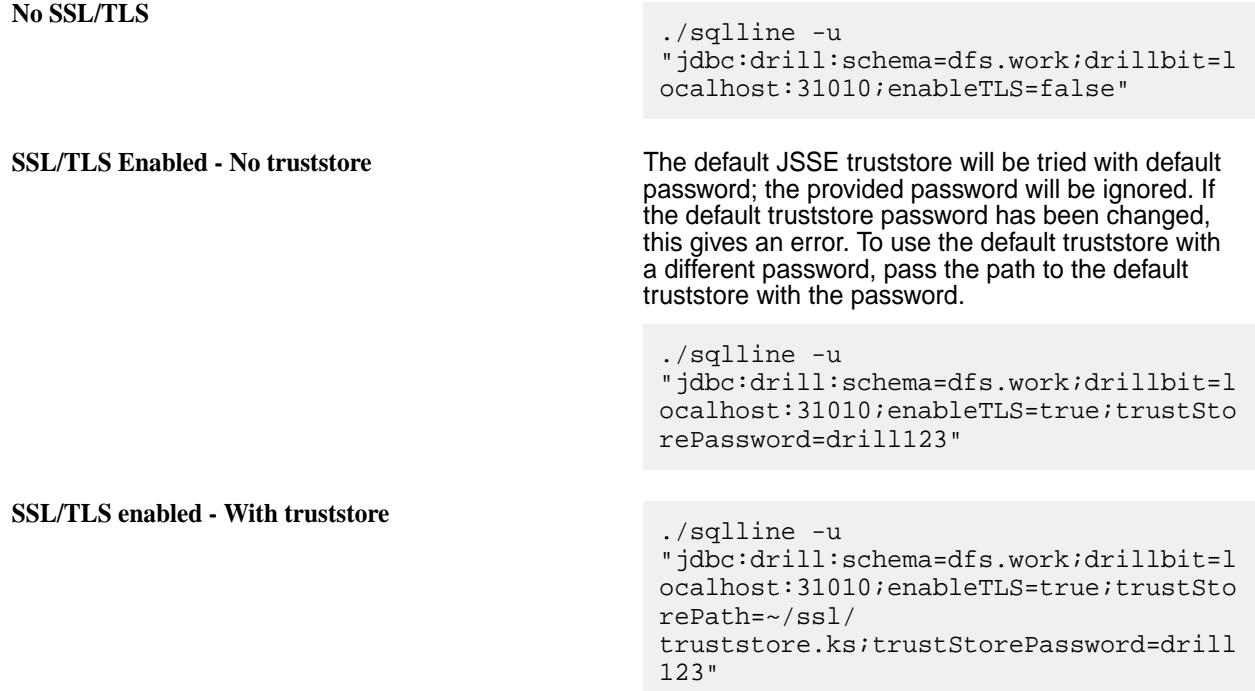

# *ODBC Connection Parameters*

Use the SSL ODBC connection parameters to configure a connection to Drill through an ODBC tool.

The following table lists the ODBC connection parameters:

同 **NOTE:** The Drill ODBC driver does not support password protected PEM/CRT files or multiple CRT certificates in a single PEM/CRT file. For additional instructions, see the [Drill ODBC Driver](https://docs.datafabric.hpe.com/home/attachments/JDBC_ODBC_drivers/DrillODBCInstallandConfigurationGuide.pdf) documentation.

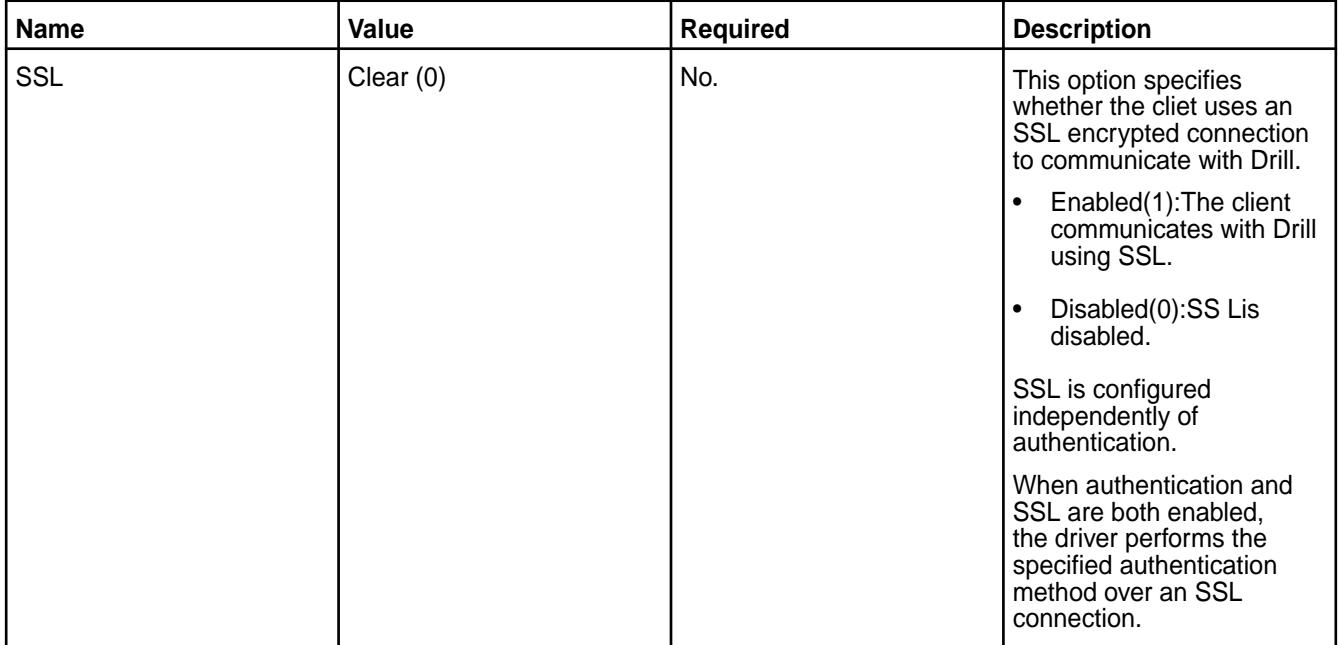

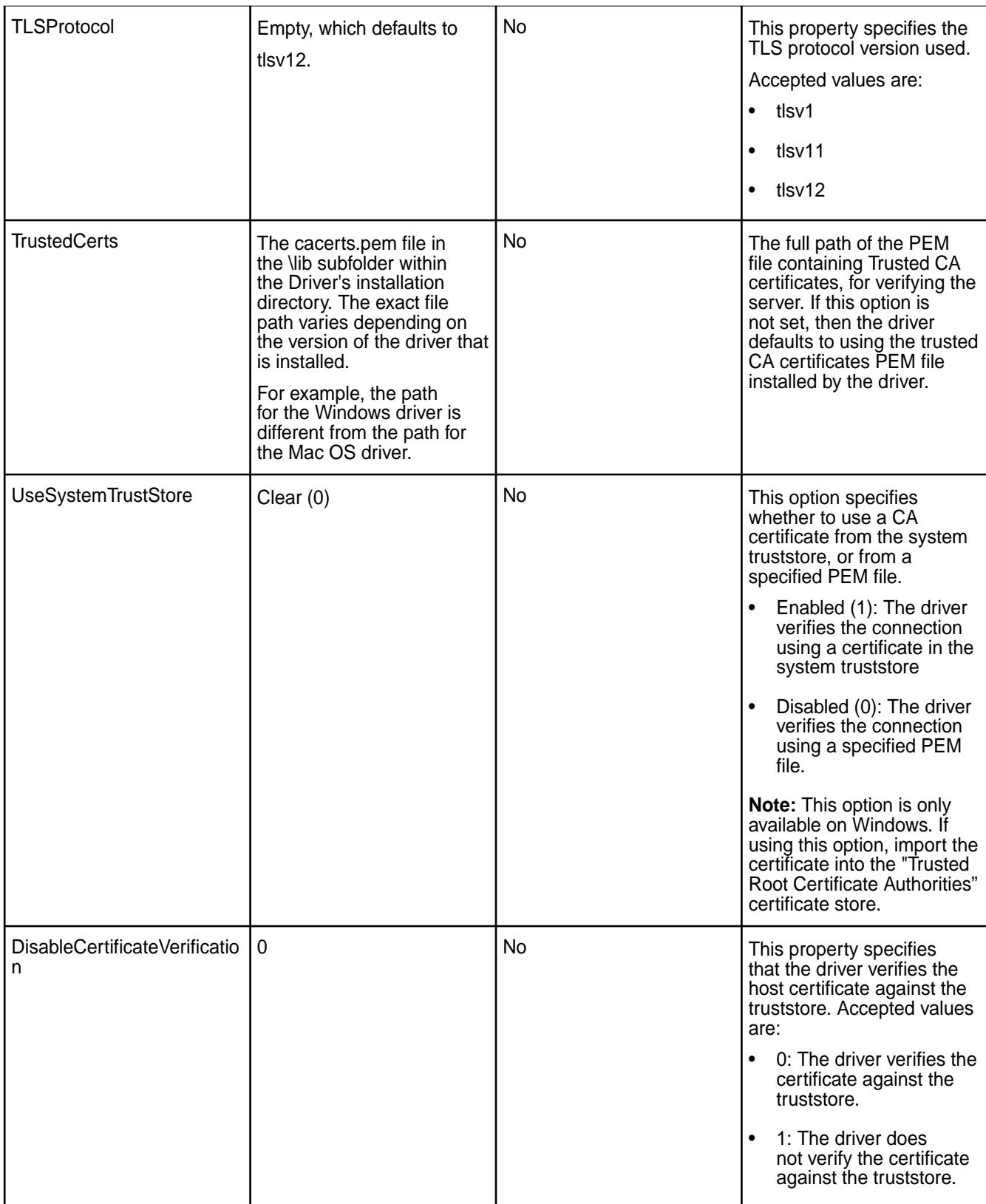

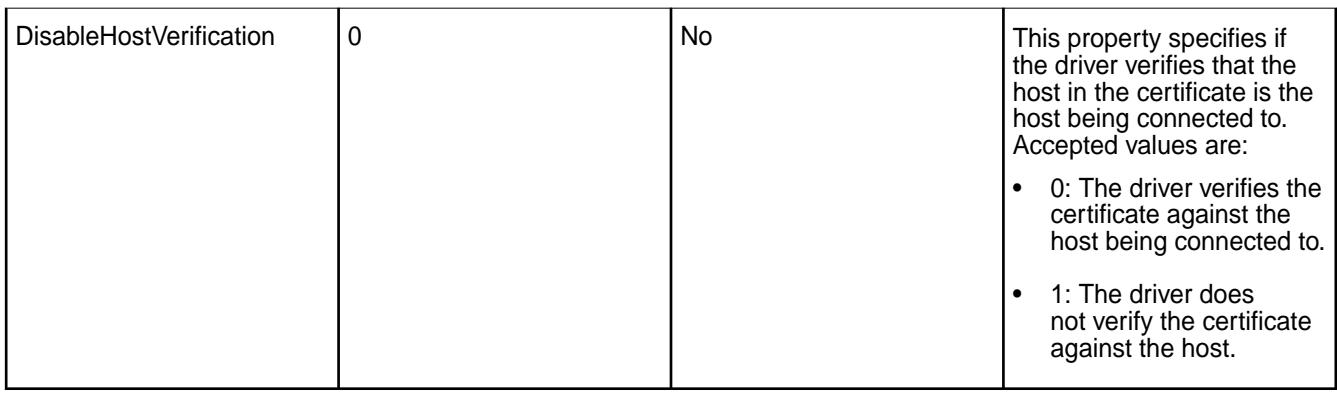

# *Avoiding Common SSL Issues*

The following sections provide insight to some common error messages that you may encounter with SSL.

## **ERROR: No Cipher suites in common.**

This is a general purpose error message that may have many reasons. The most common reason is that in order to use certain cipher suites, JSSE needs to use the private key stored in the Keystore. If this key is not accessible, JSSE filters out all cipher suites that need a private key. This effectively prunes out all available cipher suites so that no cipher suites match between the client and the server.

The private key from the keystore may be inaccessible for the following reasons:

- Missing Keystore file
- Invalid Keystore password
- Empty key password or a key password that is different from the keystore password

JSSE does not allow a key password that is null or an empty string even though it is possible to create a keystore with such a key password. Also, JSSE does not provide a system property to specify the key password. Drill provides a way to set the key password, but if you are using only system properties to configure JSSE, Drill will use the \*keystore\* password. If the keystore password is not the same as the key password, the key will again be inaccessible.

• Corrupt keystore

You can validate the keystore using keytool.

## **ERROR: SSL is enabled, but cannot be initialized due to the 'Cannot recover key' exception.**

The key is protected with a password and the provided password is not correct.

## **ERROR: Client connection timeout.**

A client connection can timeout because of networking issues or if there is a mismatch between the TLS/SSL configuration on the client and server.

Before trying to debug the TLS/SSL configuration, check if the server is reachable from the client.

If there is a mismatch between the TLS/SSL configuration, the TLS/SSL handshake between the client and server will fail. The server will silently drop the connection and the client will eventually time out. The handshake may fail due to many reasons, including:

**1.** The server is configured to enableTLS and the client is not (and vice versa).

**a.** If the client is not configured to use TLS and the server is, the error message will be similar to the following:

```
Error: Failure in connecting to Drill: 
org.apache.drill.exec.rpc.RpcException: HANDSHAKE_COMMUNICATION : 
Channel closed /10.10.10.11:49907 <--> hostname/10.10.10.11:31010. 
(state=,code=0)
java.sql.SQLNonTransientConnectionException: Failure in 
connecting to Drill: org.apache.drill.exec.rpc.RpcException: 
HANDSHAKE_COMMUNICATION : Channel closed /10.10.10.11:49907 
<-->hostname/10.10.10.11:31010.
```
**b.** If the server is not configured to use TLS and the client tries to connect using TLS, the error message will be similar to the following:

```
Error: Failure in connecting to Drill: 
org.apache.drill.exec.rpc.NonTransientRpcException: Connecting to the 
server timed out. This is sometimes due to a mismatch in the SSL 
configuration between client and server. [ Exception: Timeout waiting 
for task.] (state=,code=0)
```
**2.** The server presents a certificate to the client containing a hostname that is not valid. When the client connects to a server, the hostname the client used to connect to the server must match the name of the host the certificate was assigned to. Certificates can contain wildcards for the hostname, so if you're connecting to a Drill cluster via ZooKeeper, it would be best to have a certificate that contains wildcards that cover all the hosts on which Drill might be running. It is also important to ensure that the DNS and the hostnames of the machines in the cluster are set up consistently so that the Drillbits are registered with ZooKeeper using the same name as the name assigned in the certificate. The error message in this case is the same as the previous case:

```
Error: Failure in connecting to Drill: 
org.apache.drill.exec.rpc.NonTransientRpcException: Connecting to the 
server timed out. This is sometimes due to a mismatch in the SSL 
configuration between client and server. [ Exception: Timeout waiting 
for task.] (state=,code=0)
```
Hostname verification can be turned off if there is no way to change the host configuration or the certificate. This is generally not recommended.

#### **Security Between ZooKeeper and Drillbits**

When Drill is installed on clusters with the default security enabled, authentication is enabled between the Drillbits and ZooKeeper. The ZooKeeper znode information is secured automatically through authentication and znode ACLs. Communication between the Drillbits and Zookeeper is not encrypted.

E

**NOTE:** If you installed Drill on a cluster that does not have the default security configuration, and you are configuring custom security, you must enable authentication and manually set ACLs on the znodes.

Drill uses ZooKeeper to store certain cluster-level configuration and query profile information in znodes. A znode is an internal data tree in ZooKeeper that stores coordination and execution related information. If information in the znodes is not properly secured, cluster privacy and/or security is compromised.

ZooKeeper uses ACLs to control access to znodes and secure the information they store. Starting in Drill 1.15, you can create a custom ACL (Access Control List) on the znodes to secure data. ACLs specify sets of ids and permissions that are associated with the ids.

Prior to Drill 1.15, ZooKeeper ACLs in secure and insecure clusters were set to [world:all], meaning that all users had create, delete, read, write, and administrator access to the zknodes. Starting in Drill 1.15, <span id="page-3949-0"></span>ACLs in insecure clusters are set to [world:all]. ACLs in secure clusters are set to [authid: all], which provides full access to the authenticated user that created the znode only. Discovery znodes (znodes with the list of Drillbits) have an additional ACL set to [world:read] making the list of Drillbits readable by any user.

E, **NOTE:** View the [drill-override-example.conf](https://github.com/apache/drill/blob/master/distribution/src/main/resources/drill-override-example.conf) file to see example ACL configurations.

#### **Securing znodes**

Complete the following steps to create a custom ACL and secure znodes:

- **1.** Write a class that implements the ZKACLProvider interface. This class will contain the ACLs that need to be set on the znodes. You can use the [ZKSecureACLProvider class](https://github.com/apache/drill/blob/master/exec/java-exec/src/main/java/org/apache/drill/exec/coord/zk/ZKSecureACLProvider.java) as a sample reference.
- **2.** Add the following dependency to the pom file of the project module created:

```
<groupId>org.apache.drill.exec</groupId>
<artifactId>drill-java-exec</artifactId>
```
- **3.** Refer to the steps listed at <https://drill.apache.org/docs/manually-adding-custom-functions-to-drill/> to create a JAR and then add the JAR to Drill's classpath.
- **4.** In /opt/mapr/drill/drill-<version>/conf/drill-override.conf, set zk.acl\_provider to the ZKACLProviderTemplate type.
- **5.** Restart Drill. When you restart Drill, the ACL, as mentioned in your custom class, is applied to the znode created when Drill starts.
- 围 **NOTE:** Existing ACLs for persistent znodes will not be affected if a Drillbit is restarted with a different ACL setting. ACLs are applied only at znode creation time. Drill does not recreate any znode that is already present. If you want to change an ACL for existing znodes, connect to the ZooKeeper server using zkCli and then use option a or b, as described:
	- a) Shutdown Drillbits, delete the persistent znodes, change the ACL settings, and restart the Drillbit.
	- b) Manually change the ACLs on the existing znodes to reflect the new ACL settings, using the setAcl command in the zkCli.

For either option to work, an authenticated connection between the zkCli and ZooKeeper Server must be established.

For additional information, refer to:

- [ZooKeeper access control using ACLs](https://zookeeper.apache.org/doc/r3.1.2/zookeeperProgrammers.html#sc_ZooKeeperAccessControl)
- [ZooKeeper and SASL](https://cwiki.apache.org/confluence/display/ZOOKEEPER/Zookeeper+and+SASL)

#### **Configuring Drill Web UI and Web API Security**

The Drill web client and web API communicate with web browsers or web tools, like curl, through the HTTP or HTTPS. Drill uses HTTP by default.

Drill supports [form-based \(similar to Plain authentication\)](#page-3935-0) and [SPNEGO](#page-3954-0) authentication mechanisms to authenticate the communication between the web client and web browser or web tools. Drill supports SSL/TLS for encryption with form-based and SPNEGO authentication.

An administrator can configure security mechanisms and [set up Drill Web UI administrators and](#page-3951-0) [administrator-user groups](#page-3951-0) to control access to the Drill Web UI and Web API client applications. For example, limiting user access to Drill Web UI functionality, such as viewing or canceling queries submitted by other users.

- 写 **NOTE:**
	- The Drill web server does not support data-fabric-SASL (tickets).
	- With Drill Web UI security in place, users without administrator privileges must execute the SHOW SCHEMAS command in the Drill Web UI Query page to see storage plugin configuration information.

## **Form-Based Authentication**

In EEP 5.0 and later, Drill supports form-based authentication between the web client and Drillbit. Form-based authentication is like [Plain Authentication](#page-3935-0) in that a user is presented with a web form where s/he enters a username and password to access restricted web pages. Form-based authentication also uses the Linux PAM (Pluggable Authentication Module).

[Configuring Drill to Use libpam4j](#page-3936-0) provides configuration details. When using form-based authentication, you can also configure Drill to use [SPNEGO for HTTP Authentication](#page-3954-0) and SSL/TLS for encryption.

# **HTTPS Support**

The Drill Web UI supports the HTTPS protocol for encryption. With the default security configuration, HTTPS is enabled for Drill and it uses SSL trust- and keystore, which comes with cluster installation.

To use custom certificates, see [SSL Certificates in Secure and Unsecure MapR Clusters](#page-3939-0).

The following example shows the default HTTPS configuration in <DRILL\_INSTALL\_HOME>/conf/ drill-distrib.conf for a secure cluster installation:

```
drill.exec: {
                http.ssl_enabled: true,
                ssl.useHadoopConfig: true
}
```
You can configure additional parameters:

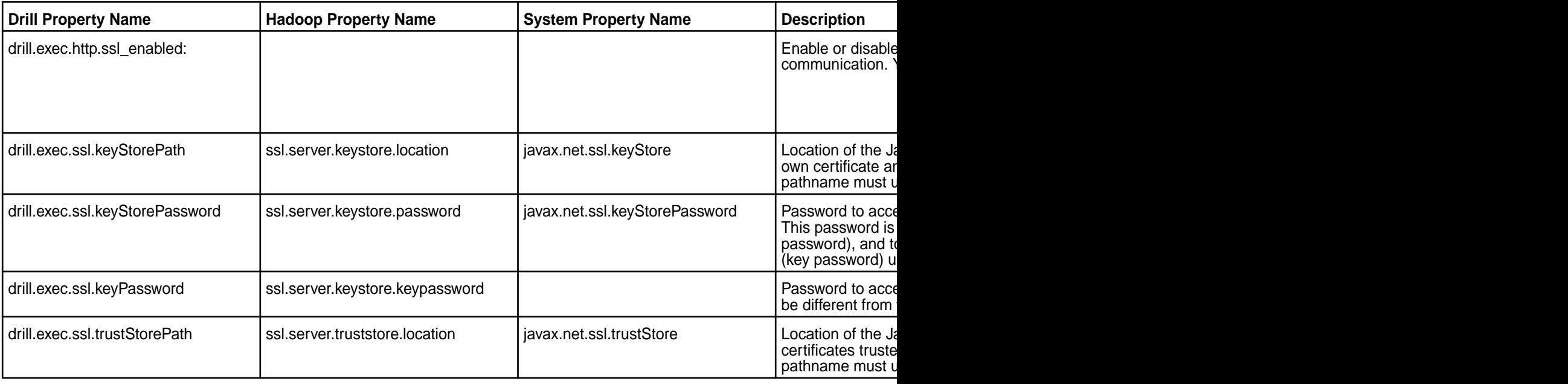

<span id="page-3951-0"></span>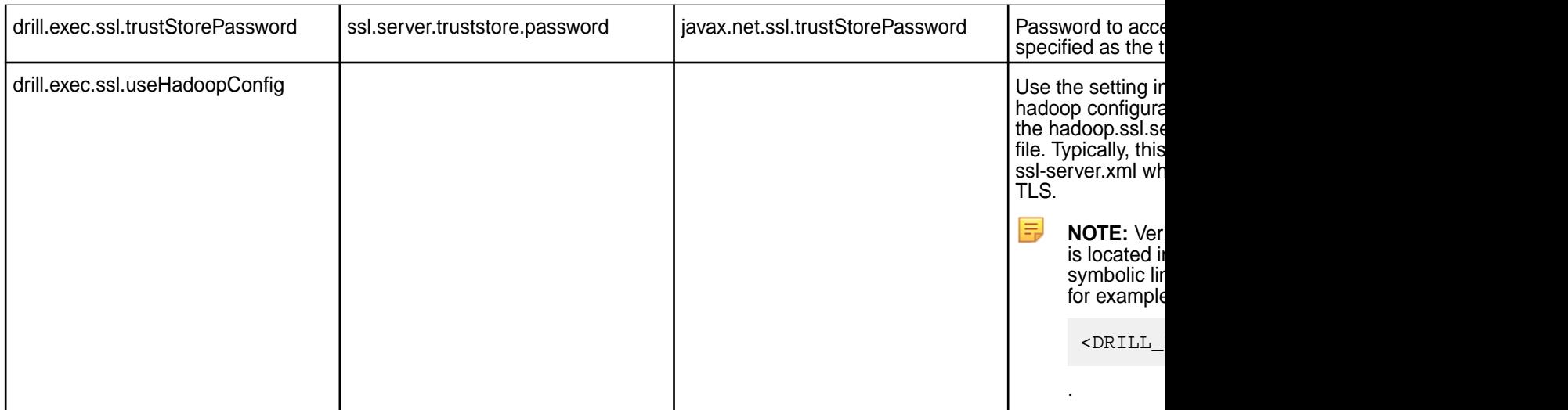

# *Setting up Web UI Administrators and Administrator-User Groups*

The security.admin.user\_groups and security.admin.users options set the administrative users when authentication is enabled.

Users listed in security.admin.users and the users belonging to the groups listed in security.admin.user\_groups get administrative privileges. By default, these options are set to the username and groups of the user who started the Drill process. You can modify these options from the Drill Web UI or using the [ALTER SYSTEM](http://drill.apache.org/docs/alter-system/) command.

An administrative user that authenticates to a Drillbit through data-fabric-SASL, Kerberos, Plain mechanism or through the HTTPS web interface can modify the security.admin.user\_groups and security.admin.users options. The administrator can add or remove user names or user groups.

The security.admin.user\_groups and security.admin.users options allow a single user/group name or a comma separated list of user/group names. When you view these options in the Drill Web UI, dummy default strings appear until the user explicitly changes the values.

Authenticated administrative users can view the current administrative user and administrative user groups on the Drill Web UI landing page (https://<node-ip-address>:8047) in the *Encryption Info* section.

## Drill REST API and Web UI

This topic provides information about the Drill REST API and Web UI, including permission requirements.

If Drill has authentication enabled, you must supply credentials when using the Drill REST API.

Although Drill (in HPE Ezmeral Data Fabric) does not support HTTP basic authentication, you can work around this if your HTTP client saves cookies between requests. As a workaround, save the authenticated cookie to a file and then use the cookie in subsequent requests, as shown in the following example:

```
//Log in and save the authenticated cookie to a file:
curl -X POST \setminus -H "Content-Type: application/x-www-form-urlencoded" \
    -k -c cookies.txt -s \setminus -d "j_username=DRILL_USER" \
    -d "j password=DRILL_PASSWORD" \
     https://HOSTNAME:8047/j_security_check
//In subsequent requests, use the cookie from that request:
curl -kv \setminus -b cookies.txt \
       -X POST -H "Content-Type: application/json" \
```
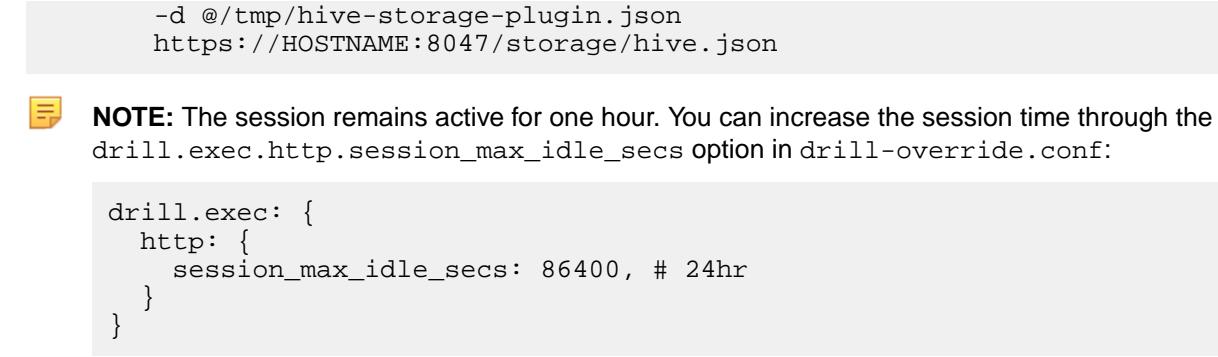

# **REST API Methods and Web UI Functions**

The following table and subsections describe requests and privilege levels for accessing the REST API methods and corresponding Drill Web UI functions. Privileges in the table are listed as AMDIN, USER, and ALL. ALL indicates privileges given to both the user and administrator.

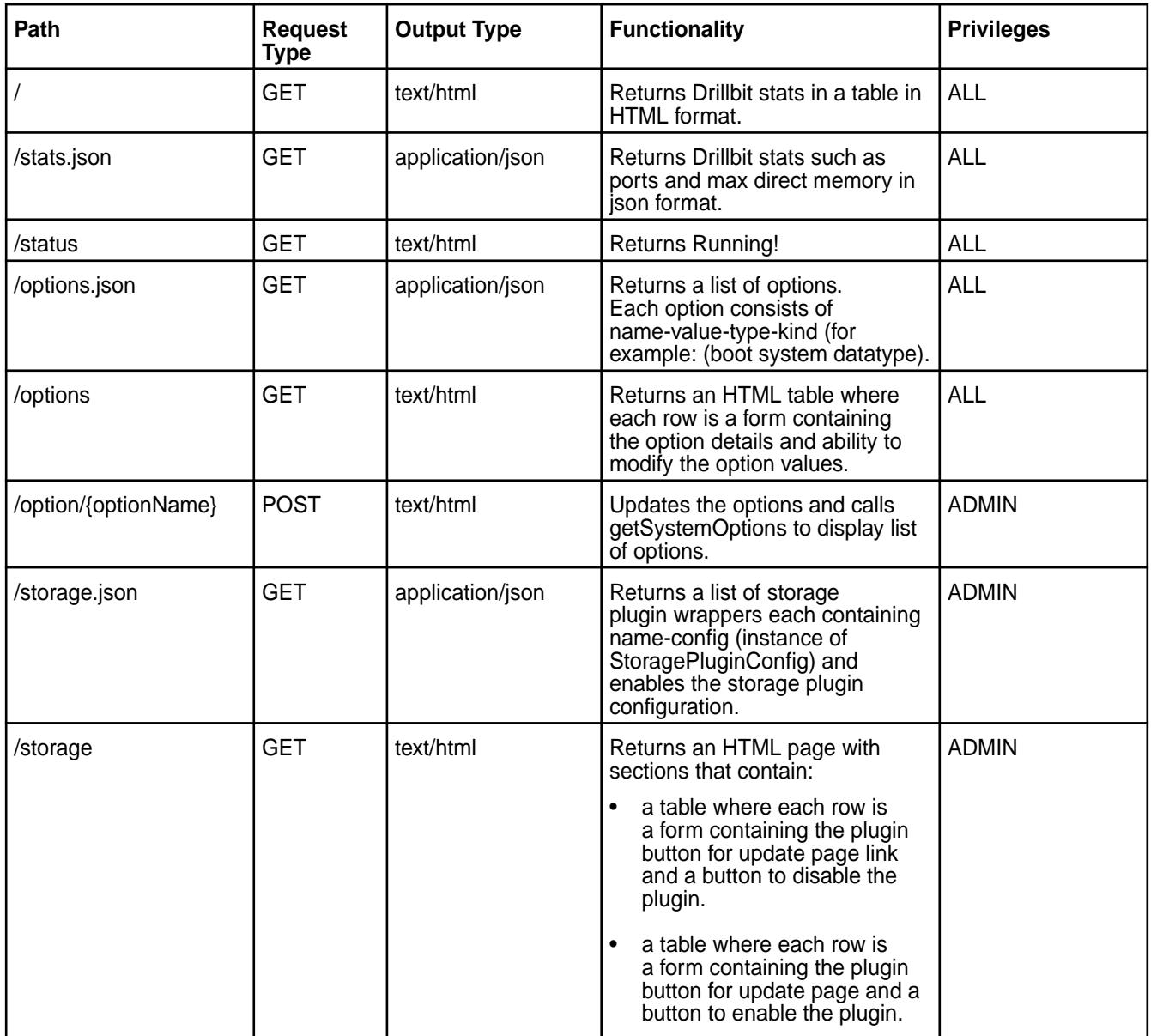

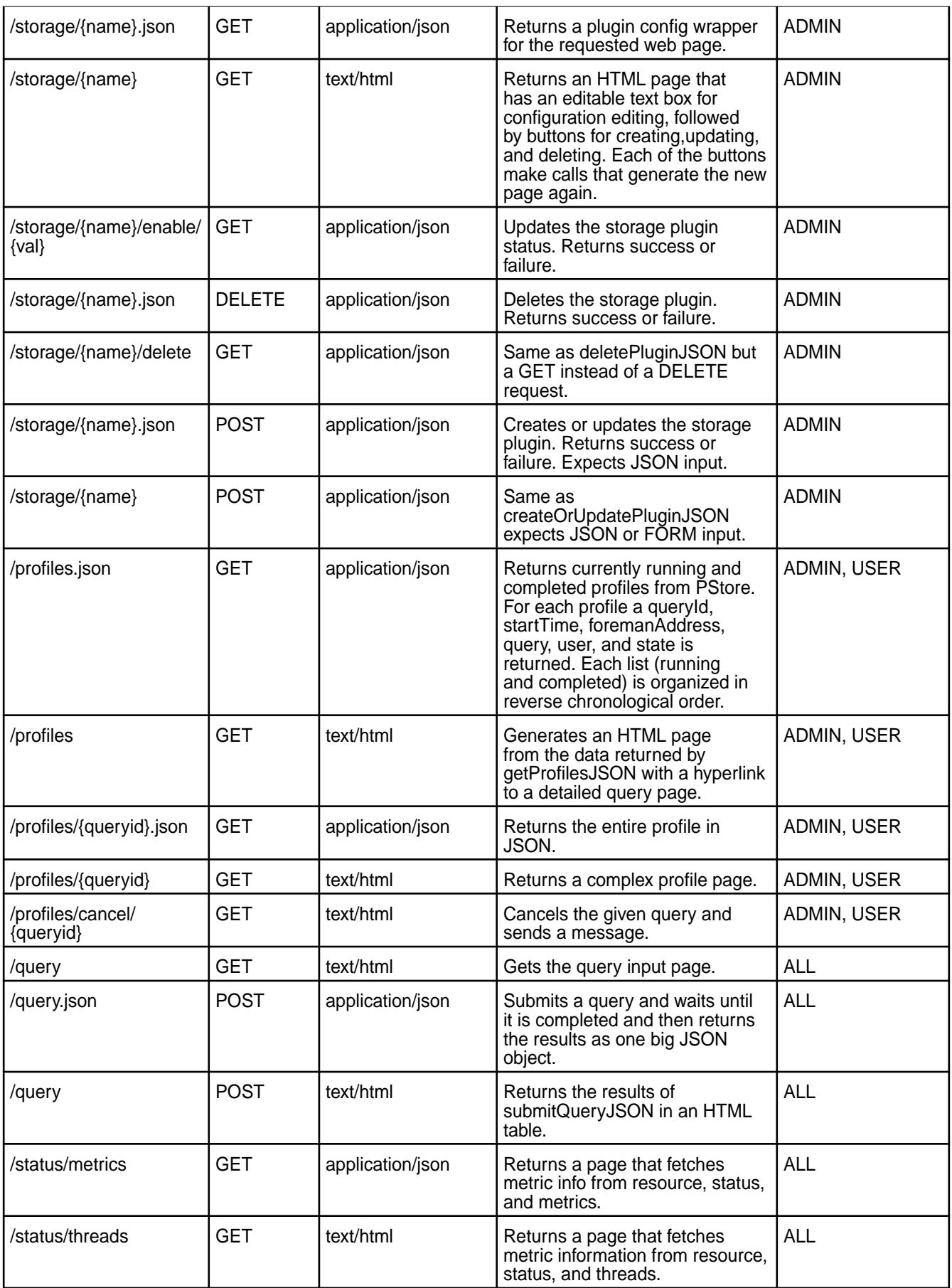

<span id="page-3954-0"></span>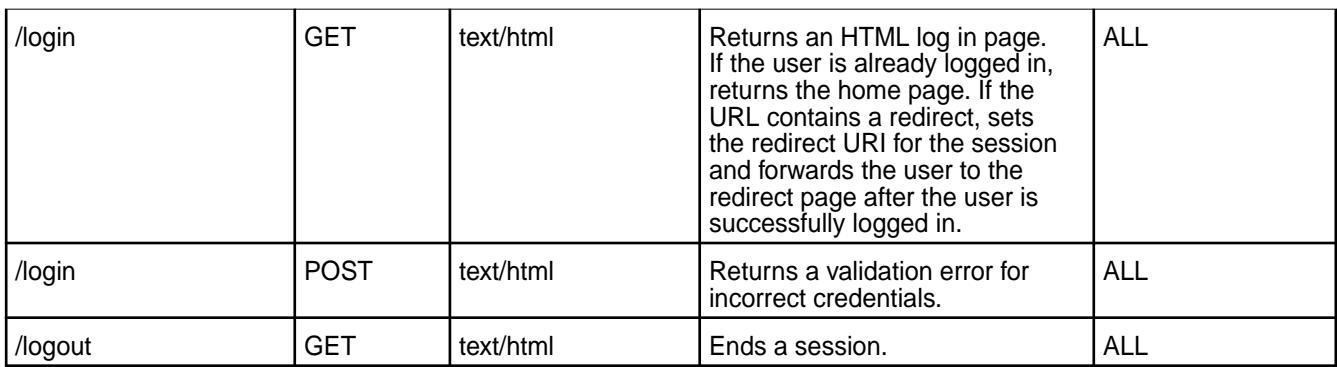

# **GET /profiles.json**

- ADMIN gets all profiles on the system.
- USER only the profiles of the queries the user has launched.

# **GET /profiles**

- ADMIN gets all profiles on the system.
- USER only the profiles of the queries the user has launched.

# **GET /profiles/{queryid}.json**

- ADMIN return the profile.
- USER if the query is launched the by the requesting user return it. Otherwise, return an error saying no such profile exists.

## **GET /profiles/{queryid}**

- ADMIN return the profile.
- USER if the query is launched the by the requesting user return it. Otherwise, return an error saying no such profile exists

## **GET /profiles/cancel/{queryid}**

- ADMIN can cancel the query.
- USER cancel the query only if the query is launched by the user requesting the cancellation.

## **Related concepts**

## [Securing Drill](#page-3901-0) on page 3902

An administrator can install Drill with the default security configuration or manually configure custom security for Drill.

## **More information**

<https://drill.apache.org/docs/rest-api/>

## **SPNEGO for HTTP Authentication**

Drill 1.13 and later supports the Simple and Protected GSS-API Negotiation mechanism (SPNEGO) to extend the Kerberos-based single sign-on authentication mechanism to HTTP. An administrator configures the web server (Drillbit) to use SPNEGO for authentication. Depending on the system, either the administrator or the user configures the client (web browser or web client tool) to use SPNEGO for authentication.

An administrator can configure both FORM (username and password) and SPNEGO authentication together, which provides the ability for clients with different security preferences to connect to the same Drill cluster. When a client (a web browser or a web client tool, such as curl) requests access to a secured page from the web server (Drillbit), the SPNEGO mechanism uses tokens to perform a handshake that authenticates the client browser and the web server.

The Drill Web UI provides two possible log in options for a user depending on the configuration. If a user selects FORM, s/he must enter their username and password to access restricted pages in the Drill Web UI. The user is authenticated through PAM. If the user selects SPNEGO, the user is automatically logged in if they are an authenticated Kerberos user. If accessing a protected page directly, the user is redirected to the authentication log in page. If the client fails to authenticate using SPNEGO, an error page displays with an option to use FORM authentication, assuming FORM authentication is configured on the server side.

# **Browser Support**

The following browsers were tested with Drill configured to use SPNEGO authentication:

- Firefox
- Chrome
- Safari
- Internet Explorer
- Web client tool, such as curl

# **Prerequisites**

SPNEGO authentication for Drill requires the following:

- Drill 1.13 or later installed on each node.
- A working Kerberos infrastructure, which Drill does not provide.
- A Linux-based or Windows Active Directory (AD) Kerberos environment with secure clusters and a Drill server configured for Kerberos.
- Kerberos principal and keytab on each web server (Drillbit) that will use SPNEGO for authentication.
- Kerberos Ticket Granting Ticket on the client machine for the user accessing the Drillbit (web server).
- Drill web server configured for SPNEGO.

# **Configuring SPNEGO on the Web Server and Web Client**

The following sections provide the steps that an administrator can follow to configure SPNEGO on the web server (Drillbit). An administrator or a user can follow the steps for configuring the web browser or client tool.

*Configuring SPNEGO on the Drillbit (Web Server)* To configure SPNEGO on the web server, complete the following steps: **1.** Generate a Kerberos principal on each web server that will receive inbound SPNEGO traffic. Each principal must have a corresponding keytab. The principal must have the following form:

```
"HTTP/<client-known-server-hostname@realm>"
   Example: "HTTP/example.QA.LAB@QA.LAB" 
   //In this example, the client known server hostname is example.QA.LAB.
```
- E **NOTE:** If HTTPS is enabled on the Drillbit (web server), the SPNEGO principal should also start with "HTTP/", not "HTTPS/" even though the URL includes HTTPS.
- **2.** Update the /opt/mapr/drill/drill-<version>/conf/drill-override.conf file on each Drillbit with the following server-side SPNEGO configurations:
	- To enable SPNEGO, add the following configuration to drill-override.conf:

```
impersonation: {
                         enabled: true,
                        max chained user hops: 3
, where \{ \} , we have \{ \} , we have \{ \} , we have \{ \} , we have \{ \} drill.exec.http: {
                         spnego.auth.principal:"HTTP/hostname@realm",
                         spnego.auth.keytab:"path/to/keytab",
                         auth.mechanisms: ["SPNEGO"] 
 } 
 }
        //The default authentication mechanism is "FORM".
```
• To enable SPNEGO and FORM authentication, add the following configuration to drill-override.conf:

```
impersonation: {
               enabled: true,
               max_chained_user_hops: 3
             },
             security.user.auth: {
                     enabled: true,
                     packages += 
"org.apache.drill.exec.rpc.user.security",
                     impl: "pam4j",
             pam_profiles: [ "sudo", "login" ]<br>}
 }
            drill.exec.http: {
                     spnego.auth.principal:"HTTP/hostname@realm",
                     spnego.auth.keytab:"path/to/keytab",
           auth.mechanisms: ["SPNEGO", "FORM"]
 }
      }
```
- **3.** (Optional) To configure the mapping from a Kerberos principal to a user account used by Drill, update the drill.exec.security.auth.auth\_to\_local property in the drill-override.conf file with custom rules, as described in [Mapping from Kerberos Principal to OS user account.](https://hadoop.apache.org/docs/r2.7.2/hadoop-project-dist/hadoop-common/SecureMode.html#Mapping_from_Kerberos_principal_to_OS_user_account)
	- E **NOTE:** Drill uses a Hadoop Kerberos name and rules to transform the client Kerberos principal to the principal Drill uses internally as the client's identity. By default, this mapping rule extracts the first portion from the provided principal. For example, if the principal format is Name1/ Name2@realm, the default rule extracts only Name1 from the principal and stores Name1 as the client's identity on server side. Drill uses the short name, for example Name1, as the user account known to Drill. This user account name is used to determine if the authenticated user has administrative privileges.

# *Configuring SPNEGO on the Client*

An administrator or user can configure SPNEGO on the client (web browser or client tools, such as curl). To configure SPNEGO on the client, a Kerberos Ticket Granting Ticket must exist for the user accessing the web server. The Kerberos Ticket Granting Ticket generated on the client side is used by the web client to get a service ticket from the KDC. This service ticket is used to generate a SPNEGO token, which is presented to the web server for authentication.

The client should use the same web server hostname (as configured in the server-side principal) to access the Drill Web Console. If the server hostname differs, SPNEGO authentication will fail. For example, if the server principal is "HTTP/example.QA.LAB@QA.LAB", the client should use http:// example.QA.LAB:8047 as the Drill Web Console URL.

The following sections provide instructions for configuring the supported client-side browsers:

# **Firefox**

To configure Firefox to use a negotiation dialog, such as SPNEGO to authenticate, complete the following steps:

- **1.** Go to **About > Config**, and accept the warnings.
- **2.** Navigate to the network settings.
- **3.** Set network.negotiate-auth.delegation-uris to "http://,[https://"](https://xn--ivg/).
- **4.** Set network.negotiate-auth.trusted-uris to "http://,[https://"](https://xn--ivg/).

## **Chrome**

For MacOS or Linux, add the --auth-server-whitelist parameter to the google-chrome command. For example, to run Chrome from a Linux prompt, run the  $g_{\text{oogle-chrome}}$  command, as shown:

```
 google-chrome --auth-server-whitelist = "hostname/domain" 
   Example: google-chrome --auth-server-whitelist = "example.QA.LAB"
```
## **Safari**

No configuration is required for Safari. Safari automatically authenticates using SPNEGO when requested by the server.

#### **Internet Explorer**

To configure Internet Explorer to use a negotiation dialog, such as SPNEGO to authenticate, complete the following steps:

- **1.** Go to **Tools > Options > Security > Local Intranet > Sites**, and select all options.
- **2.** Select **Advanced**, and add one or both of the following URLs to server:
	- http://
	- https://

E

**NOTE:** Make sure you use the hostname of the Drillbit in the URL.

- **3.** Close the **Advanced** tab, and click **OK**.
- **4.** Go to **Tools > Options > Advanced > Security** (in the checkbox list), and enable the **Integrated Windows Authentication** option.
- **5.** Click **OK**.
- **6.** Close and reopen IE. You can browse to your Spengo protected resource.

#### **REST API**

You can use CURL commands to authenticate using SPNEGO and access secure web resources over REST.

Issue the following curl command to log in using SPNEGO, and save the authenticated session cookie to a file, such as cookie.txt, as shown:

curl -v --negotiate -c cookie.txt -u : http://<hostname>:8047/spnegoLogin

Use the authenticated session cookie stored in the file, for example  $\cosh i$  to access the Drill Web Console pages, as shown in the following example:

```
curl -v --negotiate -b cookie.txt -u : http://<hostname>:8047/query 
   Example: curl -v --negotiate -b cookie.txt -u : http://
example.QA.LAB:8047/query
```
#### **Using ACEs on Views to Limit Data Access**

Describes how to use access control expressions to limit data access for Views.

[Apache Drill](#page-3805-0) on page 3806 is a distributed SQL query layer that runs on the data platform. You can enable [user impersonation](http://drill.apache.org/docs/configuring-user-impersonation/) and [create views](http://drill.apache.org/docs/configuring-user-impersonation/#impersonation-and-views) in Drill to control user access to data stored in the data platform at the row and column levels. Access to data is based on file permissions set on the data (source files) and on the view definition files.

In addition to standard POSIX permissions, [ACEs \(access control expressions\)](#page-1810-0) are supported to secure data in the distributed filesystem. ACEs are a flexible access control mechanism that applies to files, tables, and streams. [Setting an ACE \(access control expression\)](#page-1811-0) on a file modifies the file permission to honor the *[ACE](#page-7857-0)* setting. Drill honors *[ACE](#page-7857-0)* set on Drill view files and on the source files that views access.

Each [Drill view](http://drill.apache.org/docs/create-view/) created has an associated view definition file, with a . view.drill extension, on which you can set ACEs to secure the view.

#### **Example**

Frank creates a [workspace](https://drill.apache.org/docs/workspaces/) in the [dfs storage plugin configuration](https://drill.apache.org/docs/plugin-configuration-basics/) in Drill that points to his home directory in the distributed filesystem. He then uses Drill to create a table named "employees" that he and the HR group can access:

-rwxr----- frank:hr /user/frank/employees

Joe, a member of the HR and MGR groups, creates a view named  $emp_{\text{max}}$  view in his home directory to share a subset of the employees data with managers that belong to the MGR group:

-rwxr----- joe:mgr /user/joe/emp\_mgr\_view.drill.view

Managers in the MGR group have read permission on the  $emp_mgr\_view.dri11$ .  $view$  file so they can query the emp mgr view that Joe created and they can create new views from his view.

Setting *[ACE](#page-7857-0)* on the underlying data source (the "employees" table) or on the view file (emp\_mgr\_view.drill.view) that accesses the underlying data source resets the POSIX mode bits to match the permissions granted through *[ACE](#page-7857-0)* settings.

For example, if Frank issues the following command to apply an *[ACE](#page-7857-0)* to the "employees" table, a user must be a member of the EXEC group to read data in the "employees" table:

hadoop mfs -setace -R -readfile 'g:exec' employees

Anyone in the HR group that previously had access to the table can no longer access the table data unless they also belong to the EXEC group.

Running the -getace command on the table lists the *[ACE](#page-7857-0)* settings on the table:

```
hadoop mfs -getace /user/frank/employees
```

```
Path: /user/frank/employees
 readfile: g:exec
 writefile:
 executefile:
 readdir:
 addchild:
 deletechild:
 lookupdir:
 inherit: true
 mode: ---------
```
Similarly, if Joe issues the following command on the on the  $emp_mgr\_view.dat$  drill. view file, only members of the HR group can read the file. Users that belong to the MGR group can no longer access the data through the view, unless they also belong to the HR group.

hadoop mfs -setace -R -readfile 'g:hr' emp\_mgr\_view.drill.view

Running the -getace command on view file shows the *[ACE](#page-7857-0)* settings on the file:

hadoop mfs -getace /user/joe/emp\_mgr\_view.drill.view

```
Path: /user/joe/emp_mgr_view.drill.view
 readfile: g:hr
 writefile:
   executefile:
  readdir:
   addchild:
  deletechild:
   lookupdir:
   inherit: true
   mode: ---------
```
You may also want to view another [File ACE Example](#page-1812-0) on page 1813.
# **Drill Drivers**

HPE Ezmeral Data Fabric provides Drill ODBC and JDBC drivers that you can download and use to connect Drill to BI tools. The drivers are updated periodically to include support for new functionality in Drill.

The following table provides links to driver download sites and documentation:

**IMPORTANT:** To access the Data Fabric internet repository, you must specify the email and token of an HPE Passport account. For more information, see [Using the HPE Ezmeral Token-Authenticated](#page-88-0) [Internet Repository](#page-88-0) on page 89.

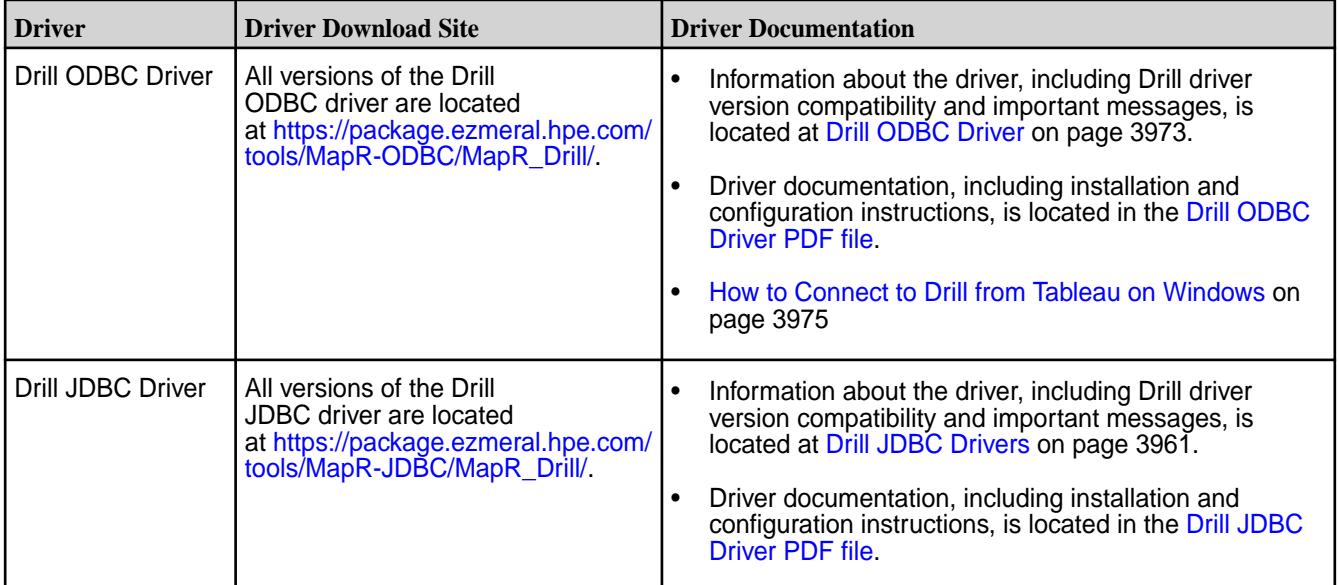

## **Drill JDBC Drivers**

Download the Drill JDBC driver and use it on all platforms to connect BI tools, such as SQuirreL and Spotfire, to Drill. Drill also includes an embedded, open-source JDBC driver.

The downloadable Drill JDBC driver provides read-only access to Drill data sources and supports the security features described in [Securing Drill](#page-3901-0).

Alternatively, you can use the [open-source JDBC driver](https://drill.apache.org/docs/using-the-jdbc-driver/) embedded in Drill; however, *the open-source JDBC driver is not tested on the MapR Data Platform*. The open-source driver supports Kerberos and Plain authentication mechanisms, but does not support the data-fabric-SASL authentication mechanism. After you install Drill from the mapr-drill package, you can find the open-source JDBC driver files in the following directories:

- \$DRILL\_HOME/jars/jdbc-driver/drill-jdbc-all-<drill-version>.jar
- \$DRILL\_HOME/jars/drill-jdbc-<drill-version>.jar

## **Drill JDBC Driver Download**

E,

Use the version of the driver that correlates with the version of the installed Drill server. Although older versions of the driver may connect to an upgraded version of Drill, the older drivers do not include all the server features available in the newer drivers.

**NOTE:** It is integral that you install and retain all files associated with the Drill JDBC driver as downloaded. Dependencies exist among driver files, and downloading and retaining all files allow for successful driver functionality and averts failures.

The following table provides links to the download locations for the Drill JDBC drivers that correlate with each of the Drill versions listed:

Œ

**IMPORTANT:** To access the Data Fabric internet repository, you must specify the email and token of an HPE Passport account. For more information, see [Using the HPE Ezmeral Token-Authenticated](#page-88-0) [Internet Repository](#page-88-0) on page 89.

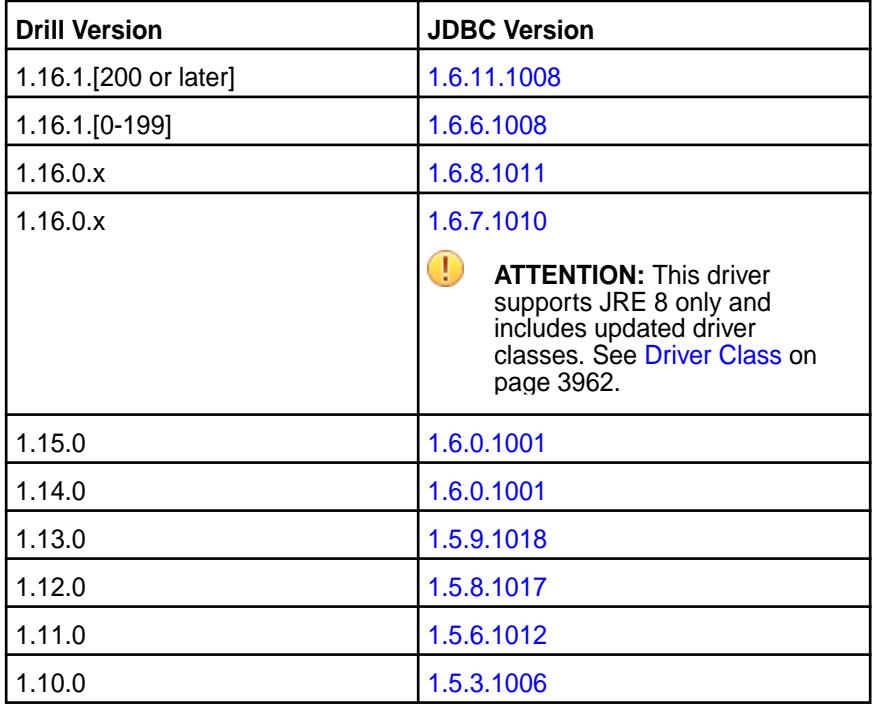

# **Driver Class**

Œ **IMPORTANT:** The [Drill JDBC Driver](https://docs.datafabric.hpe.com/home/attachments/JDBC_ODBC_drivers/DrillJDBCInstallandConfigurationGuide.pdf) installation and configuration PDF document does not include the information provided in the following sections:

## **Driver Class**

The *Registering the Driver Class* section of the [Drill JDBC Driver](https://docs.datafabric.hpe.com/home/attachments/JDBC_ODBC_drivers/DrillJDBCInstallandConfigurationGuide.pdf) documentation incorrectly lists the driver classes as com.simba.drill.jdbc41.Driver and com.simba.drill.jdbc41.DataSource.

- For driver version **1.6.6.1009 and earlier**, the correct driver classes are:
	- com.mapr.drill.jdbc41.Driver
	- com.mapr.drill.jdbc41.DataSource
- For driver version **1.6.7.1010**, the correct driver classes are:
	- com.mapr.drill.jdbc.Driver
	- com.simba.drill.jdbc.DataSource

## **JDBC Connection String**

You can indicate the schema parameter in the connection string, as shown in the following example:

```
jdbc:drill:zk=10.10.100.30:5181,10.10.100.31:5181,10.10.100.32:5181/drill/
drillbits1;schema=hive
```
You can also include the authentication mechanism in the connection string using the AuthMech or auth parameter. For data-fabric-SASL, use auth=MAPRSASL.

• If using the data-fabric-SASL or Plain authentication mechanism, you must add the Drill JDBC JAR files and /opt/mapr/lib/\* to the classpath of the third-party client tool, as shown in the following example for SQuirreL when the path to the driver is  $C:\dagger\$ 

```
-cp"%SQUIRREL_CP%;C:\driver\MapRDrillJDBC41-1.5.6.1012\*;C:\opt\mapr\lib\*"
```
The driver JAR files should appear before  $\sqrt{\pi}$  /mapr/lib/\* in the classpath.

#### **Using Data Fabric-SASL for Authentication on Windows**

Drill is automatically configured with [MapR security](#page-3918-0) when you install Drill on a cluster configured with default security. To successfully connect to Drill from a Windows JDBC client, a user ticket must exist on the Windows client in the %TEMP% directory or in the location specified by the \$MAPR\_TICKETFILE\_LOCATION environment variable.

The JDBC driver locates user tickets for the current Windows user in the default ticket location, %TEMP%, or in the location specified by the environment variable, \$MAPR\_TICKETFILE\_LOCATION. See [Tickets](#page-1778-0) and [Generating a MapR User Ticket](#page-1781-0) for more information.

You can either copy a user ticket that was generated on the cluster into the default location (%TEMP%), or you can install the data-fabric client on the Windows client and then run the [maprlogin](#page-2799-0) command to generate the ticket on the Windows client.

l = **NOTE:** The JDBC user must be the same as the Windows user that created the ticket.

#### **Example**

If you want to connect to Drill as the mapr user, you must create a ticket for the mapr user, as shown:

```
$ maprlogin password -user mapr
[Password for user 'mapr' at cluster 'Cluster1':]
```
The credentials for the mapr user in Cluster1 are written to /tmp/maprticket 1000.

Next, place the ticket in the %TEMP% directory on the Windows client. For example, the default location for a Windows 10 user named Tabetha Stephens is shown:

'C:\Users\TABETH~1\AppData\Local\Temp/maprticket\_Tabetha Stephens'

To override this location, set the "MAPR\_TICKETFILE\_LOCATION" global variable for the Windows user.

**NOTE:** Using the MAPR\_TICKETFILE\_LOCATION is recommended because the %TEMP% directory differs between Windows versions. You may also want to set the MAPR\_TICKETFILE\_LOCATION per user on the operating system to prevent all users from using the same user ticket on the client.

#### **Avoiding Driver Conflicts**

If you download and use the Drill JDBC driver, rename the embedded JDBC driver files to avoid any conflict between the downloaded driver and the open-source driver. The embedded JDBC driver files are in the following directories after you install Drill:

```
$DRILL_HOME/jars/jdbc-driver/drill-jdbc-all-1.10.0.jar
$DRILL_HOME/jars/drill-jdbc-1.10.0.jar
```
Changing the file extension to rename these files, as shown in the following example, prevents Drill or any other application, such as SQLLine, from picking up the embedded driver:

\$DRILL\_HOME/jars/jdbc-driver/drill-jdbc-all-1.10.0.jar.original \$DRILL\_HOME/jars/drill-jdbc-1.10.0.jar.original

## **Connecting to Drill via the Drill Shell (SQLLine)**

See Connecting to Drill via the Drill Shell (SQLLine) on page 3964.

#### **Driver Limitations**

When using data-fabric-SASL with JDBC or ODBC drivers, there is no way to specify the target cluster name as part of the connection parameters. Data Fabric-SASL reads the first entry in the  $\sqrt{\text{opt}/\text{mapr}}/$ conf/mapr-clusters.conf file and assumes it is the target cluster name.

For example, if the mapr-clusters.conf file has an entry for 'cluster1' followed by an entry for  $\text{cluster2}'$  and you want to connect to a node in  $\text{cluster2}'$ , authentication fails. As a workaround, manually switch the order of entries in the mapr-clusters.conf file.

*Connecting to Drill via the Drill Shell (SQLLine)*

SQLLine is a JDBC application that is packaged with Drill and serves as the Drill shell. When you issue queries from the SQLLine client, SQLLine passes the queries to the connected Drillbit (Drill node).

You can connect to Drill through Sqlline directly or through a connection-property file. To avoid exposing credentials, connect through the connection-property file.

A JDBC connection string supplies the connection information to a Drill node or ZooKeeper cluster. When you connect to a ZooKeeper cluster, ZooKeeper selects the Drillbit for SQLLine to connect to.

#### **JDBC Connection String Example**

Here is an example of a JDBC connection string that connects SQLLine to drillnode1:

```
jdbc:drill:drillbit=drillnode1:31010
```
The default port on a Drill node is 31010.

# **Connection Parameters**

You can include SQLLine connection parameters in the connection string and run various shell commands, as described in [Configuring the Drill Shell.](https://drill.apache.org/docs/configuring-the-drill-shell/)

In the following example,  $-u$  is the connection parameter for the JDBC connection string,  $-n$  is the parameter for the username, and  $-p$  is the parameter for the password:

```
/opt/mapr/drill/drill-<version>/bin/sqlline -u 
"jdbc:drill:drillbit=drillnode1:31010" -n mapr -p mapr
```
#### **Starting SQLLine**

Start SQLLine from the Drill installation directory, as shown:

```
/opt/mapr/drill/drill-<version>/bin/sqlline -u 
jdbc:drill:drillbit=drillnode1:31010
```
#### **Configuration Options**

You can also include configuration options, such as schema:

```
/opt/mapr/drill/drill-<version>/bin/sqlline -u "jdbc:drill:drillbit 
drillnode1:31010;schema=dfs" -n <username> -p <password>
```
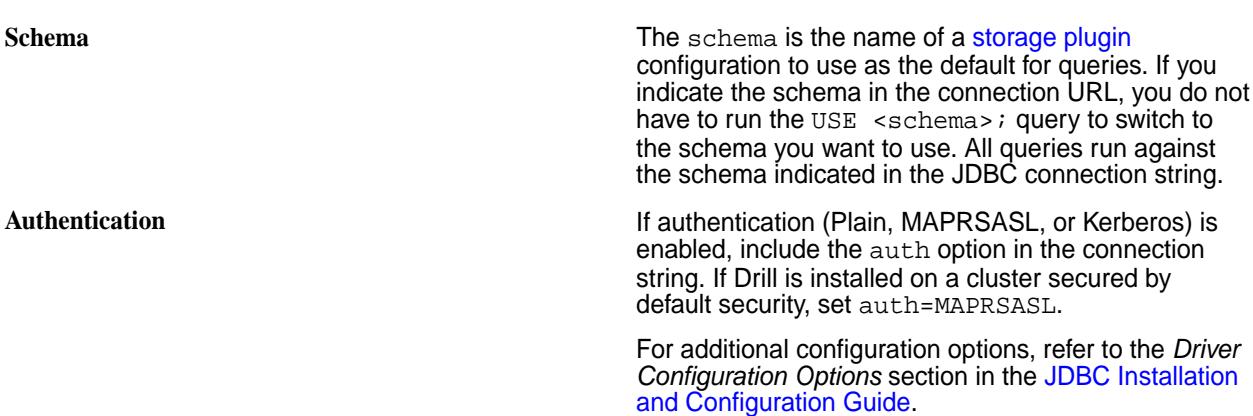

#### **Connecting to a Specific Drill Node**

Indicate which Drill node you want SQLLine to connect to in the JDBC connection string by using the following JDBC connection string format:

jdbc:drill:drillbit=<host>:<port>

Note that properties are case-sensitive. The host is the DNS or IP address of the server (Drill node). By default, the driver connects to port 31010.

**Example** The following example shows how to run SQLLine with the JDBC connection string and includes the username, password, and auth parameters to authenticate to the server with Plain authentication:

```
/opt/mapr/drill/drill-<version>/bin/
sqlline -u 
"jdbc:drill:drillbit=<ip-address>:<por
t>;auth=PLAIN" -n <username> -p 
<password>
```
If you installed Drill on a cluster with default security enabled, set the auth type to maprsasl:

```
/opt/mapr/drill/drill-<version>/bin/
sqlline -u 
"jdbc:drill:drillbit=<ip-address>:<por
t>;auth=MAPRSASL"
```
## **Connecting to ZooKeeper**

When you include the ZooKeeper nodes in the JDBC connection string, ZooKeeper selects an available Drill node for SQLLine to use.

Indicate the ZooKeeper cluster you want SQLLine to connect to in the JDBC connection string, using the following JDBC connection string format:

```
jdbc:drill:zk=<zk-server-list>/drill/<clustername>
```
The zk-server-list is a comma-separated list of the ZooKeeper nodes in the cluster. The clustername is the unique name of the Drillbit cluster that you want to connect to.

O **IMPORTANT:** You can locate the name of the Drillbit cluster in /opt/mapr/drill/ drill-<version>/conf/drill-distrib.conf. The default name of the Drillbit cluster is drillbits1. The name is set by the cluster-id property. If you have multiple Drill clusters, you might want to override the Drillbit cluster name in drill-override.conf. However, first [back-up](https://drill.apache.org/docs/configuring-storage-plugins/#exporting-storage-plugin-configurations) [your storage plugin configurations](https://drill.apache.org/docs/configuring-storage-plugins/#exporting-storage-plugin-configurations), as they might reset to the defaults when you change the cluster name. Restart Drill after you edit drill-override.conf.

Note that properties are case-sensitive. The host is the DNS or IP address of the server (ZooKeeper node).

**Example** The following example shows you how to configure the JDBC connection string to connect SQLLine to the ZooKeeper cluster:

```
/opt/mapr/drill/drill-<version>/bin/
sqlline 
jdbc:drill:zk=<node-ip>:<port>,<node-i
p>:<port>,=<node-ip>:<port>/drill/
drillbits1;auth=PLAIN
```
**NOTE:** The default port for ZooKeeper nodes in a data-fabric cluster is 5181.

If you installed Drill on a secure cluster, set the auth type to maprsasl:

```
/opt/mapr/drill/drill-<version>/bin/
sqlline 
jdbc:drill:zk=<node-ip>:<port>,<node-i
p>:<port>,=<node-ip>:<port>/drill/
drillbits1;auth=MAPRSASL
```
# **Using a Connection-Property File with SQLLine**

If you use a connection-property file, make sure you restrict user permission on the file to only those users you want to have access.

Complete the following steps to create a connection-property file and connect to Drill:

**1.** Create a connection-property file named login.properties with the following information:

```
url:<jdbc-connection-url>
user:<username>
password:<password>
//Example
cat login.properties
url:jdbc:drill:schema=dfs;drillbit=drill-lab-node01
user:drilluser
password:letsdrill
```
**2.** To connect to Drill, run SQLLine, as shown:

```
sqlline <sqlline args> <path/to/login.properties file>
```
The following examples show you how to connect to Drill through the connection-property file and how to verify that log in details are safe:

```
Example 1: Connecting to Drill via the
connection-property file sqlline login.properties
                                            Java HotSpot(TM) 64-Bit Server VM 
                                            warning: ignoring option 
                                            MaxPermSize=512M; support was removed 
                                            in 8.0
                                            apache drill 1.16.0
                                            "drill baby drill"
                                            0: jdbc:drill:schema=dfs> !list
                                            1 active connection:
                                              #0 open 
                                            jdbc:drill:schema=dfs;drillbit=drill-l
                                            ab-node01
                                            0: jdbc:drill:schema=dfs>!q
Example 2 : Submitting a query when connecting to
Drill via the connection-property file sqlline -q "SELECT version FROM
                                            sys.version" login.properties
                                            Java HotSpot(TM) 64-Bit Server VM 
                                            warning: ignoring option 
                                            MaxPermSize=512M; support was removed 
                                            in 8.0
                                            apache drill 1.16.0
                                            "the only truly happy people are 
                                            children, the creative minority and 
                                            drill users"
                                            0: jdbc:drill:schema=dfs> select 
                                            version from sys.version
                                             . . . . . . . . . . . . > +----------+
                                             | version |
                                            +----------+
                                             | 1.16.0 |+----------+
                                            1 row selected (0.295 seconds)
                                            0: jdbc:drill:schema=dfs> Closing: 
                                            org.apache.drill.jdbc.impl.DrillConnec
                                            tionImpl
                                            \boldsymbol{\mathsf{S}}Example 3: Use the properties command to connect to
Drill via the connection-property file Run sqlline from /opt/mapr/drill/
                                            drill-<version>/bin sqlline
                                            Java HotSpot(TM) 64-Bit Server VM 
                                            warning: ignoring option 
                                            MaxPermSize=512M; support was removed 
                                            in 8.0
                                            apache drill 1.16.0
                                             "a little sql for your nosql"
                                            sqlline> !properties /home/drilluser/
                                            login.properties
                                            0: jdbc:drill:schema=dfs>
                                            0: jdbc:drill:schema=dfs> !list
                                            1 active connection:
                                              #0 open 
                                            jdbc:drill:schema=dfs;drillbit=drill-l
```
ab-node01 0: jdbc:drill:schema=dfs>

**Example 4: Verify that Login Details are Safe** You can verify sqlline process information to confirm login details are not exposed to other users.

> ps -ef | grep sqlline drilluser 18938 21924 99 14:14 pts/0 00:00:03 /opt/ jdk1.8.0\_141/bin/ java -XX:MaxPermSize=512M -Djava.secur ity.auth.login.config=/opt/mapr/conf/ mapr.login.conf \ -Dzookeeper.sasl.client=false -Dhadoop .login=simple -Dlog.path=/opt/mapr/ drill/drill-1.10.0/logs/ sqlline.log -Dlog.query.path=/opt/ mapr/drill/drill-1.16.0/logs/ sqlline\_queries.json \ -cp /opt/mapr/drill/drill-1.10.0/ conf:/opt/mapr/drill/drill-1.16.0/ jars/\*:/opt/mapr/drill/drill-1.16.0/ jars/ext/\*:/opt/mapr/drill/ drill-1.16.0/jars/3rdparty/\*:/opt/ mapr/drill/drill-1.16.0/jars/classb/\* sqlline.SqlLine -d org.apache.drill.jdbc.Driver --maxWidt h=10000 --color=true login.properties drilluser 20119 1691 0 14:14 pts/1 00:00:00 grep sqlline

#### **How to Protect the Password**

Use the ! connect command to mask and protect the password, as shown in the following example:

```
sqlline> !connect 
jdbc:drill:drillbit=ip-10-0-0-33.eu-west-2.compute.internal:31010
Enter username for 
jdbc:drill:drillbit=ip-10-0-0-33.eu-west-2.compute.internal:31010: alice
Enter password for 
jdbc:drill:drillbit=ip-10-0-0-33.eu-west-2.compute.internal:31010: ********
```
#### **Start|Stop the Drill Service**

You can start|stop|restart the Drillbit service on one or more nodes by using the Control System or the following command:

```
maprcli node services -name drill-bits -action start|restart|stop -nodes
<node host names separated by a space>
```
Use the host name if possible. Using host names instead of IP addresses is a best practice.

#### **Drill Log Files**

You can access the Drill log files in /opt/mapr/drill/drill-<version>/logs/drillbit.log.

*Using the Drill JDBC Driver with SQuirreL*

You can use the Drill JDBC driver with SQuirreL to connect to Drill and query the data sources configured in Drill.

To use the Drill JDBC Driver with SQuirreL, verify that your system meets the prerequisites and then download and configure the driver.

# **Prerequisites**

Verify that the system meets the following prerequisites:

- Java Runtime Environment (JRE), version 7.0 or later, installed on each machine where you plan to use the JDBC driver.
- Drill installed in distributed mode on one or multiple nodes in a cluster with data sources configured. See [Connecting Drill to Data Sources.](#page-3874-0)
- Verify that the system can resolve the hostnames of the ZooKeeper nodes of the Drill cluster. You can do this by configuring DNS for all of the systems. Alternatively, you can edit the hosts file to include the hostnames and IP addresses of all the ZooKeeper nodes used with the Drill cluster.
	- For Windows, create the entry in the  $WINDIR$ s system32 \drivers \etc \hosts.
	- For Linux and Mac, create the entry in /etc/hosts.

Example: 127.0.1.1 maprdemo

Downloading and Configuring the Driver

This topic provides instructions for downloading and configuring the Drill JDBC driver for SQuirreL.

#### **About this task**

When you configure the driver, you define the driver and create an alias. The alias is a specific instance of the driver configuration. SQuirreL uses the driver definition and alias to connect to Drill so you can access data sources that you have registered with Drill. When you create the alias, you provide a connection URL that includes the name of the Drill directory stored in ZooKeeper and the cluster ID. The URL has the following format:

```
jdbc:drill:zk=<zookeeper_quorum>/<drill_directory_in_zookeeper>/<cluster_ID>
```
The following example shows a URL for Drill installed on a single node:

jdbc:drill:zk=10.10.100.56:5181/drill/demo mapr\_com-drillbits jdbc:drill:zk=10.10.100.24:2181/drill/drillbits1

The following example shows a URL for Drill installed in distributed mode with a connection to a ZooKeeper quorum:

jdbc:drill:zk=10.10.100.30:5181,10.10.100.31:5181,10.10.100.32:5181/drill/ drillbits1

**NOTE:**

- The ZooKeeper port is 2181. In a data-fabric cluster, the ZooKeeper port is 5181.
- The Drill directory stored in ZooKeeper is /drill.
- The Drill default cluster ID is drillbits1. To determine the cluster ID, check the following file:

```
<drill-installation>/conf/drill-override.conf
```
For example:

```
... drill.exec: { cluster-id: "docs41cluster-drillbits", zk.connect: 
"centos23.lab:5181,centos28.lab:5181,centos29.lab:5181" } \ldots
```
To use the Drill JDBC driver with SQuirreL, complete the following steps:

# **Procedure**

le.

- **1.** [Download the latest Drill JDBC Driver](https://package.ezmeral.hpe.com/tools/MapR-JDBC/MapR_Drill/) and then unzip the file. The Drill JDBC Driver JAR files must exist in a directory on your machine before you can configure the driver in the SQuirreL client.
- **2.** *If using the data-fabric-SASL or Plain authentication mechanism*, add the Drill JDBC JAR files and /opt/ mapr/lib/\* to Squirrel's classpath, as shown in the following example when the path to the driver is C:\driver\MapRDrillJDBC41-1.5.6.1012:

```
-cp"%SQUIRREL_CP%;C:\driver\MapRDrillJDBC41-1.5.6.1012\*;C:\opt\mapr\lib\*"
```
**NOTE:** The driver JAR files should appear before /opt/mapr/lib/\* in the classpath.

- **3.** Define the driver.
	- a) Open the SQuirreL client.
	- b) In the SQuirreL toolbar, select **Drivers > New Driver**. The Add Driver dialog appears.
	- c) Enter the following information:
		- **Name** Name for the Drill JDBC Driver
		- **Example URL** jdbc:drill:zk=<zookeeper\_quorum>

Example: jdbc:drill:zk=maprdemo:5181

• Website URL - jdbc:drill:zk=<zookeeper quorum>

Example: jdbc:drill:zk=maprdemo:5181

Example: jdbc:drill:zk=10.10.100.113:5181,10.10.100.115:5181

- d) Select **Extra Class Path**, and click **Add**.
- e) Navigate to the directory that contains the JDBC JAR files.
- f) Select all of the files in the directory, and click **Choose**.
- g) In the Class Name drop-down field, select the driver class. For driver version 1.6.6.1009 and earlier, select **com.mapr.drill.jdbc41.Driver** or type **com.mapr.drill.jdbc41.Driver** in the field if the option does not appear. For driver version 1.6.7.1010, select **com.mapr.drill.jdbc.Driver** or type **com.mapr.drill.jdbc.Driver** in the field if the option does not appear.
- h) Click **Ok**. The SQuirreL client displays a message stating that the driver registration is successful, and you can see the driver in the Drivers panel.
- **4.** Create a database alias.
	- a) Select the **Aliases** tab.
	- b) In the SQuirreL toolbar, select **Aliases > New Alias**. The Add Alias dialog box appears.
	- c) Enter the following information and click **Ok**.
		- **Alias Name** A unique name for the Drill JDBC Driver alias
		- **Driver** Select the Drill JDBC Driver
		- **URL** Enter the connection URL with the name of the Drill directory stored in ZooKeeper and the cluster ID.
		- **User Name** admin
		- **Password** admin

The *Connect to:* dialog appears.

- d) Click **Connect**. SQuirreL displays a message stating that the connection is successful.
- e) Click **Ok**. SQuirrel is connected to Drill through the Drill JDBC driver. You can run your queries.

Running a Drill Query from SQuirreL

Query sample data in Drill to verify that the SQuirreL client is successfully connected to the cluster through the Drill JDBC driver.

# **About this task**

Run a test query on sample data to test the Drill connection.

To query sample data with Squirrel, complete the following steps:

## **Procedure**

- **1.** Click the **SQL** tab.
- **2.** Enter the following query in the query box: SELECT \* FROM cp. `employee.json`;
- **3.** Press **Ctrl+Enter** to run the query. The query results display.

## **Results**

You have successfully run a Drill query from the SQuirreL client!

*Java Sample Code*

To use the Drill JDBC driver in an application, you must include all of the JAR files from the ZIP archive in the classpath for the Java project.

The following Java code demonstrates how to use the JDBC API to:

- Register the driver for Drill
- Establish a connection to a Drill server
- Query the database
- Parse a result set
- Handle exceptions
- Clean up to avoid memory leakage

```
// java.sql packages are required
import java.sql.*;
class DrillJDBCExample {
      // Define a string as the fully qualified class name
      // (FQCN) of the desired JDBC driver
        private static final String JDBC_DRIVER =
        "com.mapr.drill.jdbc.Driver";
      // Define a string as the connection URL
        private static final String CONNECTION URL =
         "jdbc:drill:drillbit=192.168.1.1:31010";
             public static void main(String[] args) {
                 Connection con = null;
                 Statement stmt = null;
                 ResultSet rs = null;
     // Define a plain query
        String query = "SELECT first_name, last_name, emp_id
        FROM `hive`.`default`.`emp`";
                 try {
                      // Register the driver using the class name
                     Class.forName(JDBC_DRIVER);
                      // Establish a connection using the connection
                     // URL
                     con = DriverManager.getConnection(CONNECTION_
                     URL);
                     // Create a Statement object for sending SQL
                     // statements to the database
                     stmt = con.createStatement();
                     // Execute the SQL statement
                     rs = stmt.executeQuery(query);
                      // Display a header line for output appearing in
                      // the Console View
                     System.out.printf("%20s%20s%20s\r\n", "FIRST
                     NAME", "LAST NAME" , "EMPLOYEE ID");
                      // Step through each row in the result set
                      // returned from the database
                     while(rs.next()) {
                          // Retrieve values from the row where the
                          // cursor is currently positioned using
                          // column names
                          String FirstName = rs.getString("first_
                          name");
                          String LastName = rs.getString("last_name");
                          String EmployeeID = rs.getString("emp_id");
                      // Display values in columns 20 characters
                      // wide in the Console View using the
                      // Formatter
                    System.out.printf("%20s%20s%20s\r\n",
                     FirstName, LastName, EmployeeID);
```

```
 }
              } catch (SQLException se) {
                  // Handle errors encountered during interaction
                  // with the data source
              } catch (Exception e) {
                  // Handle other errors
              } finally {
                  // Perform clean up
              try {
                  if (rs != null) {
                 rs.close();<br>}
 }
              } catch (SQLException se1) {
              // Log this
 }
              try {
                 if (stmt != null) {
                     stmt.close();
 }
                } catch (SQLException se2) {
              // Log this
 }
              try {
                 if (con != null) {
                     con.close();
 }
              } catch (SQLException se3) {
                  // Log this
              } // End try
 } // End try
 } // End main
    } // End DrillJDBCExample
```
## **Drill ODBC Driver**

HPE Ezmeral Data Fabric provides a Drill ODBC driver that you can download and use on all platforms to connect BI tools, such as Tableau, to Drill.

Use the version of the driver that correlates with the version of the installed Drill server. Although older versions of the driver may be able to connect to an upgraded version of Drill, the older drivers do not include all the server features available in the newer drivers.

The following table provides links to the download locations for the Drill ODBC drivers that correlate with each of the Drill versions listed:

O **IMPORTANT:** To access the Data Fabric internet repository, you must specify the email and token of an HPE Passport account. For more information, see [Using the HPE Ezmeral Token-Authenticated](#page-88-0) [Internet Repository](#page-88-0) on page 89.

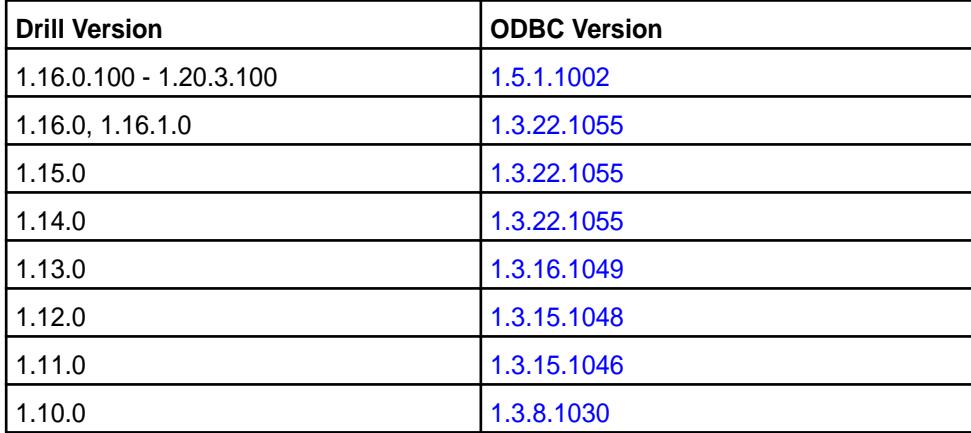

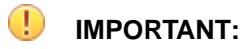

• Detailed documentation for the Drill ODBC driver is available at [Drill ODBC Driver](https://docs.datafabric.hpe.com/home/attachments/JDBC_ODBC_drivers/DrillODBCInstallandConfigurationGuide.pdf).

- The 32-bit version of the Drill ODBC driver does not support MapR-SASL. MapR-SASL is only supported in the 64-bit Drill ODBC driver.
- The Drill ODBC driver does not support MapR-SASL for ZooKeeper connections. The Drill ODBC driver only supports MapR-SASL when connecting directly to Drillbits (Drill nodes).
- If you plan to use MapR-SASL for authentication on Windows, review Using MapR-SASL for Authentication on Windows on page 3974 for additional information and instructions.

# **Using MapR-SASL for Authentication on Windows**

Drill is automatically configured with default security when you install Drill 1.11 and later on a secure (version 6.x or later) cluster configured with the default security. To successfully connect to Drill from a Windows ODBC client, the data-fabric client must be installed and a mapr user ticket must exist on the Windows client in the %TEMP% directory or in the location specified by the \$MAPR\_TICKETFILE\_LOCATION environment variable.

The ODBC driver locates user tickets for the current Windows user in the default ticket location, %TEMP%, or in the location specified by the environment variable, \$MAPR\_TICKETFILE\_LOCATION. See [Tickets](#page-1778-0) and [Generating a MapR User Ticket](#page-1781-0) for more information.

You can either copy a user ticket that was generated on the cluster into the default location (%TEMP%), or you can run the maprlogin command to generate the ticket on the Windows client.

If you copy a user ticket that was generated on the cluster, you must copy the mapr-clusters.conf file to the client machine. Copy the file from  $\sqrt{\pi}$  /opt/mapr/conf/mapr-clusters.conf to C:/opt/ mapr/conf/mapr-clusters.conf on the client machine. Verify that the cluster to which the client is connecting is listed as the first entry in the mapr-clusters.conf file. Also, if the cluster is secure, verify that secure=true for the cluster entry in the file.

E, **NOTE:** The ODBC user must be the same as the Windows user that created the ticket.

# **Example**

If you want to connect to Drill as the mapr user, you must create a ticket for the mapr user, as shown:

```
$ maprlogin password -user mapr
[Password for user 'mapr' at cluster 'Cluster1':]
```
The credentials for the mapr user in Cluster1 are written to  $/\text{tmp/mapriticket}$  1000.

Next, place the ticket in the %TEMP% directory on the Windows client. For example, the default location for a Windows 10 user named Tabetha Stephens is shown:

'C:\Users\TABETH~1\AppData\Local\Temp/maprticket\_Tabetha Stephens'

To override this location, set the "MAPR\_TICKETFILE\_LOCATION" global variable for the Windows user.

**NOTE:** Using the MAPR\_TICKETFILE\_LOCATION is recommended because the %TEMP% directory differs between Windows versions. You may also want to set the MAPR\_TICKETFILE\_LOCATION per user on the operating system to prevent all users from using the same user ticket on the client.

# <span id="page-3974-0"></span>**Driver Limitations**

When using MapR-SASL with JDBC or ODBC drivers, there is no way to specify the target cluster name as part of the connection parameters. MapR-SASL reads the first entry in the /opt/mapr/conf/ mapr-clusters.conf file and assumes it is the target cluster name.

For example, if the mapr-clusters.conf file has an entry for 'cluster1' followed by an entry for  $l$ cluster2' and you want to connect to a node in  $l$ cluster2', authentication fails. As a workaround, manually switch the order of entries in the mapr-clusters.conf file.

# **Driver Issues**

The following errors can occur in RHEL 8, Rocky Linux 8, CentOS, and CentOS 8 due to an incompatibility between the bundled libcrypto.so ODBC driver library and the libk5crypto.so system library:

- SQLDriverConnect = [iODBC][Driver Manager]/lib64/libk5crypto.so.3: \ undefined symbol: EVP\_KDF\_ctrl, version OPENSSL\_1\_1\_1b (0) SQLSTATE=00000
- [unixODBC][Driver Manager]Can't open lib '/opt/mapr/drill/lib/64/ libdrillodbc\_sb64.so':\ file not found

Use either of the following methods to resolve the issue:

• Remove the bundled crypto library from the ODBC driver RPATH:

```
rm /opt/mapr/drill/lib/64/ThirdParty/libcrypto.so.1.1
```
• Make the dynamic linker load the system version of the crypto library with a higher priority than the bundled ODBC library. How this is done depends on the version of the dynamic linker.

## **How to Connect to Drill from Tableau on Windows**

Provides instructions for using the Drill ODBC driver to connect Tableau on a Windows PC to Drill on an HPE Ezmeral Data Fabric node.

The instructions in this document were created using the following environment:

- PC running Windows 10 (64-bit system)
- Secure HPE Ezmeral Data Fabric 7.0.0 node (non-FIPS compliant)
- Drill 1.16.1.400 (EEP 8.1.0) installed on the HPE Ezmeral Data Fabric node
- Tableau version 2021.4.3 installed on the Windows PC

This document walks you through the steps required to:

- Download, install, and configure JDK 11
- Install the Data Fabric 7.0.0 client on a Windows 64-bit computer (Required to access Drill on the HPE Ezmeral Data Fabric) node
- Download and install the Drill ODBC driver (v1.3.22.1055) and configure the DSN
- Connect to Tableau (version 2021.4.3)
- Run a couple of queries to test the Tableau connection to Drill

# **Download and Install JDK 11**

Complete the steps in the following sections to download and install JDK 11. Once you have it installed, set JAVA\_HOME.

## **Download JDK 11**

Downloading JDK requires an Oracle account. You can create an account before completing the steps listed in this section, or you can follow the steps listed, create your account in step 4 and then repeat steps 1 - 4 again, but instead of creating an account in step 4, entering your credentials.

To download JDK 11:

- **1.** Go to<https://www.oracle.com/java/technologies/downloads/#java11>.
- **2.** Scroll down to the **Java SE Development Kit 11.0.14** section and select the **Windows** tab.
- **3.** Click **jdk-11.0.14\_windows-x64\_bin.exe** to download.
- **4.** Accept the license agreement and click the download button. An Oracle account log in window appears. Enter your Oracle account credentials or click Create Account. If you enter your credentials and click Sign in… the download begins. If you create an account, complete steps 1 - 4 again to get the download after you create your account.

# **Install JDK 11**

Click the downloaded  $\text{idx-11.0.14}$  windows-x64 bin.exe file. An installation wizard walks you through the installation process. Once installation completes, set the JAVA HOME environment variable.

## **Set JAVA\_HOME**

To set JAVA\_HOME:

- **1.** In Windows, go to **View advanced system settings**. The System Properties window appears.
- **2.** Select the **Advanced** tab.
- **3.** Click **Environment Variables**.
- **4.** Click **New**. The New System Variable window opens.
- **5.** Enter JAVA\_HOME as the variable name.
- **6.** Enter C:\PROGRA~1\Java\jdk-11.0.14 as the Variable value. If your JDK version is different, replace jdk-11.0.14 with your version. Currently, Data Fabric 7.0.0 supports JDK 11.
- **7.** In the System Variables section, select **Path** and then click **Edit**.
- **8.** Verify that  $\overline{\text{3.1}}$  HOME  $\overline{\text{2.1}}$  is listed. If it is not listed, add it.
- **9.** Click **OK** on each system screen until they all close. To verify that JDK was installed, open the Windows command prompt and run:

```
C:\Users\myname> java -version
//The system should return the following:
java version "11.0.14" 2022-01-18 LTS
Java(TM) SE Runtime Environment 18.9 (build 11.0.14+8-LTS-263)
Java HotSpot(TM) 64-Bit Server VM 18.9 (build 11.0.14+8-LTS-263, mixed 
mode)
```
# **Install the HPE Ezmeral Data Fabric Client on Windows**

The HPE Ezmeral Data Fabric client is required to connect to the HPE Ezmeral Data Fabric cluster node running Drill. Note that when you download the client, the client package name is mapr-client.

To install the Data Fabric client on your Windows PC, download the client package for Windows and then complete the installation and configuration steps.

**1.** Create an  $\opt\$ mapr directory on your c: drive. You can do this using Windows Explorer, or you can open the Windows command prompt and type the following in the prompt:

mkdir c:\opt\mapr

- **2.** Add the MAPR\_HOME environment variable:
	- **a.** In Windows, go to **View advanced system settings**. The System Properties window appears.
	- **b.** Select the **Advanced** tab.
	- **c.** Click **Environment Variables**.
	- **d.** Click **New**. The New System Variable window opens.
	- **e.** Enter MAPR HOME as the variable name.
	- **f.** Enter MAPR  $HOME=C:\\opt\mapsto as$  the variable value.
	- **g.** Click **OK**.
	- **h.** In the System Variables section, double-click the **Path** variable. The Edit Environment Variable window opens.
	- **i.** Verify that the following variables appear in the list:

```
%JAVA_HOME%\bin
%MAPR_HOME%\bin
```
**j.** Click **New** and add  $\text{MPR}_HOME\hat\math>hadoop\hadop-2.7.6\binom{1}{1}$ . You should now see the following environment variables in the list:

```
%JAVA_HOME%\bin
%MAPR_HOME%\bin
%MAPR HOME%\hadoop\hadoop-2.7.6\bin
```
- **k.** Click **OK** on all screens to exit the environment variables windows.
- **3.** Download the mapr-client package:
	- **a.** Go to https://package.ezmeral.hpe.com/releases/v7.0.0/windows/ <package\_name>.
	- **b.** Click on the mapr-client-7.0.0.0 Windows client package to download it.
	- **c.** Right-click on the downloaded file and select **Extract All...** Extract all to the C:\opt\mapr\ folder. Once extracted, you should see several files and folders listed in  $C:\opt\mapsto$ , as shown in the following image:

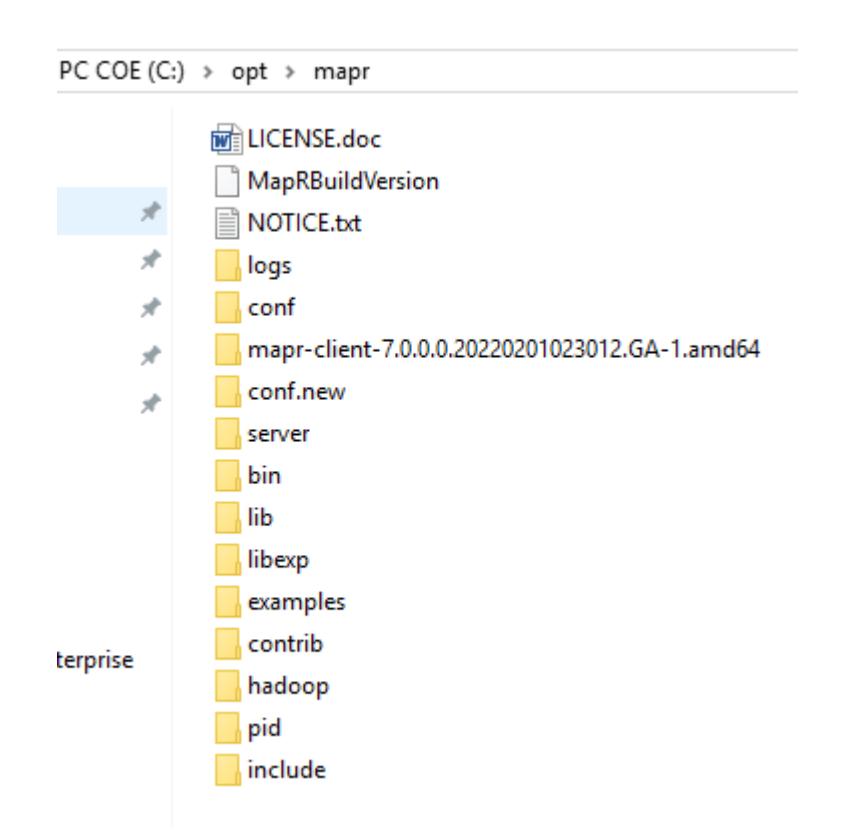

- **4.** If your Windows command prompt is open, close it and reopen it.
- **5.** Go to the C:/opt/mapr directory by running the following command:

cd /opt/mapr

**6.** Run the configuration script. These instructions assume that the cluster you will be connecting to is secure. To run the configuration script, run the following command in the Windows command prompt:

```
server\configure.bat -N <cluster_name> -c -secure -C 
<node-ip-address>:7222
```
# **NOTE:**

• -N specifies the cluster name.

**TIP:** If you do not know the cluster name, you can use Putty or a similar tool to access the node in the cluster that you want to connect the client to and get the cluster name from the mapr-clusters.conf file. When you access the node, go to /opt/mapr/ conf and then cat the mapr-clusters.conf file, for example:

```
cd /opt/mapr/conf
cat mapr-clusters.conf
//You will see something like the following example returned 
where myCluster is the cluster name:
  myCluster secure=true 10.10.10.279:7222
```
- $\bullet$  -c (lowercase) specifies a client configuration.
- -secure indicates connecting to a secure cluster.
- -C (uppercase) specifies the CLDB node(s).
- 7222 is the default port for the CLDB node.
- **7.** Copy the ssl\_truststore and ssl-client.xml files from the /opt/mapr/conf directory on the cluster node to the  $C:\emptyset\to\mathbb{R}$  conf directory on the Windows client. Using a tool like WinSCP is useful for this.
- **8.** On the Windows PC, run the following command to create a ticket:
	- **NOTE:** When you connect to Drill, you will authenticate to Drill with the username and password that you use in this step.

```
maprlogin password -user <DataFabricUserName>
```
This command creates a ticket for <DataFabricUserName>, usually found in:

```
C:\Users\<WindowsUserName>\AppData\Local\Temp\maprticket_<WindowsUserName
\,
```
- **9.** In Windows, create a new environment variable named MAPR\_TICKETFILE\_LOCATION and set the variable value to C:\Users\<WindowsUserName>\AppData\Local\Temp\maprticket\_<WindowsUserName>.
- **10.** From the Windows command prompt, run a hadoop command to validate that the client is connected to the cluster node:
	- **a.** Go to the hadoop-2.7.6 directory:

cd /opt/mapr/hadoop/hadoop-2.7.6

**b.** Run the following hadoop command:

```
hadoop fs -ls / 
//Note that the / indicates a directory path.
```
The command should return results similar to the following:

```
Found 5 items
drwxr-xr-x - uid_5000 gid_5000 4 2022-02-07 06:22 /apps
drwxr-xr-x - uid_5000 gid_5000 0 2022-02-07 06:10 /opt
drwxrwxrwx - uid_5000 gid_5000 0 2022-02-07 06:08 /tmp
drwxr-xr-x - uid_5000 gid_5000 1 2022-02-07 06:11 /user
drwxr-xr-x - uid_5000 gid_5000 2 2022-02-07 06:11 /var
```
# **Download the Drill ODBC Driver**

To download the Drill ODBC driver:

- **1.** Go to [https://package.ezmeral.hpe.com/tools/MapR-ODBC/MapR\\_Drill/MapRDrill\\_odbc\\_v1.3.22.1055/](https://package.ezmeral.hpe.com/tools/MapR-ODBC/MapR_Drill/MapRDrill_odbc_v1.3.22.1055/).
- **2.** Click MapRDrill 1.3 64-bit.msi to download the Windows 64-bit driver.
- **3.** Click the downloaded file and follow the setup wizard to install the driver.
- **4.** If you received a license file through email, copy the license file into the \lib sub-folder of the installation folder. You must have administrator privileges to change the contents of this folder.

# **Configure the DSN**

To create a Data Source Name on Windows:

- **1.** In Windows, go to **ODBC Data Sources**. The ODBC Data Source Administrator (64-bit) window opens.
- **2.** In the ODBC Data Source Administrator, click the **Drivers** tab and then scroll down to verify that the **MapR Drill ODBC Driver** appears in the list of ODBC drivers installed on your system.
- **3.** click the **System DSN** tab.
- **4.** Click **Add**.
- **5.** In the Create New Data Source dialog box, select **MapR Drill ODBC Driver** and then click **Finish**. The Drill ODBC Driver DSN Setup dialog box opens.
- **6.** In the Data Source Name field, type a name for your DSN.
- **7.** To connect to the Drill node, select **Direct to Drillbit** and then type the IP address or host name of the Drill server in the field beside the Direct to Drillbit option and the port on which the Drill server is listening. The port is typically 31010, for example: 10.10.10.279:31010.
- **8.** In the Authentication Type drop-down, select **MapRSASL**.
- **9.** To test the connection, click **Test**. A successful connection returns a success message. If the connection fails, verify that the settings in the MapR Drill ODBC Driver DSN Setup dialog box are correct.
- **10.** Click **OK** to exit the windows.

#### <span id="page-3980-0"></span>**Connect Tableau to the Drill ODBC Driver (DSN)**

Note that version 2021.4.3 of Tableau was used to create these instructions.

To connect Tableau to the Drill ODBC driver (DSN):

- **1.** Open Tableau.
- **2.** Select **Connect To Server > More > Other Database (ODBC)**. The Other Database (ODBC) window opens.
- **3.** In the DSN drop-down, select the DSN you created (when you completed the steps in the *Configure the DSN* section).
- **4.** Click **Connect**.
- **5.** Enter your credentials to authenticate and then click **Sign in...**. Use the same credentials you used when you created a ticket for the mapr-client.
- **6.** To verify that Tableau is connected to the Drill node, run a couple of test queries:
	- **a.** Double-click **New Custom SQL**.
	- **b.** In the Edit Custom SQL box, enter the following query and then click **Preview Results...**:

```
SELECT * FROM sys.drillbits
```
The query should return results similar to the following:

Wiew Data: Custom SQL Query+

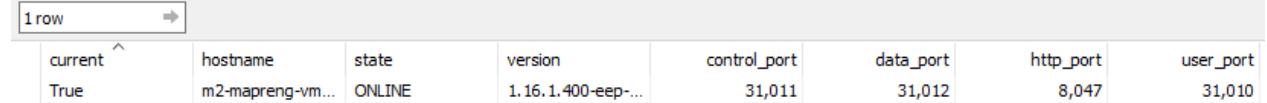

- **c.** Close the View Data: Custom SQL Query + box.
- **d.** In the Edit Custom SQL box, enter the following query and then click **Preview Results...**:

```
SELECT * FROM cp.`employee.json` LIMIT 3
```
This query runs against a sample file (employee.json) included in Drill's classpath. The query should return the following results:

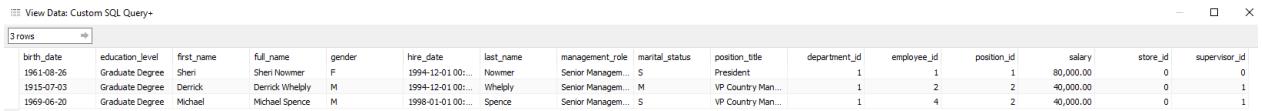

#### **Drill Configuration Files**

The Drill installation includes configuration files with start-up options that you can modify prior to starting Drill.

The configuration files reside in a [HOCON](https://github.com/typesafehub/config/blob/master/HOCON.md) configuration file format, which is a hybrid between a properties file and a JSON file. The files have a nested relationship and a hierarchical structure, where one file overrides another. You can locate the files in the /opt/mapr/drill/drill-<version>/conf directory.

The configuration files are listed below in their hierarchical order. The drill-distrib.conf file overrides the drill-module.conf file, and the drill-override.conf file overrides the drill-distrib.conf file.

• drill-override.conf

- drill-distrib.conf
- drill-module.conf

Environment variables are also overridden in the same way, in the order listed below:

- drill-env.sh (or explicitly defined in environment)
- distrib-env.sh
- drill-config.sh

The following table lists the configuration files with their descriptions:

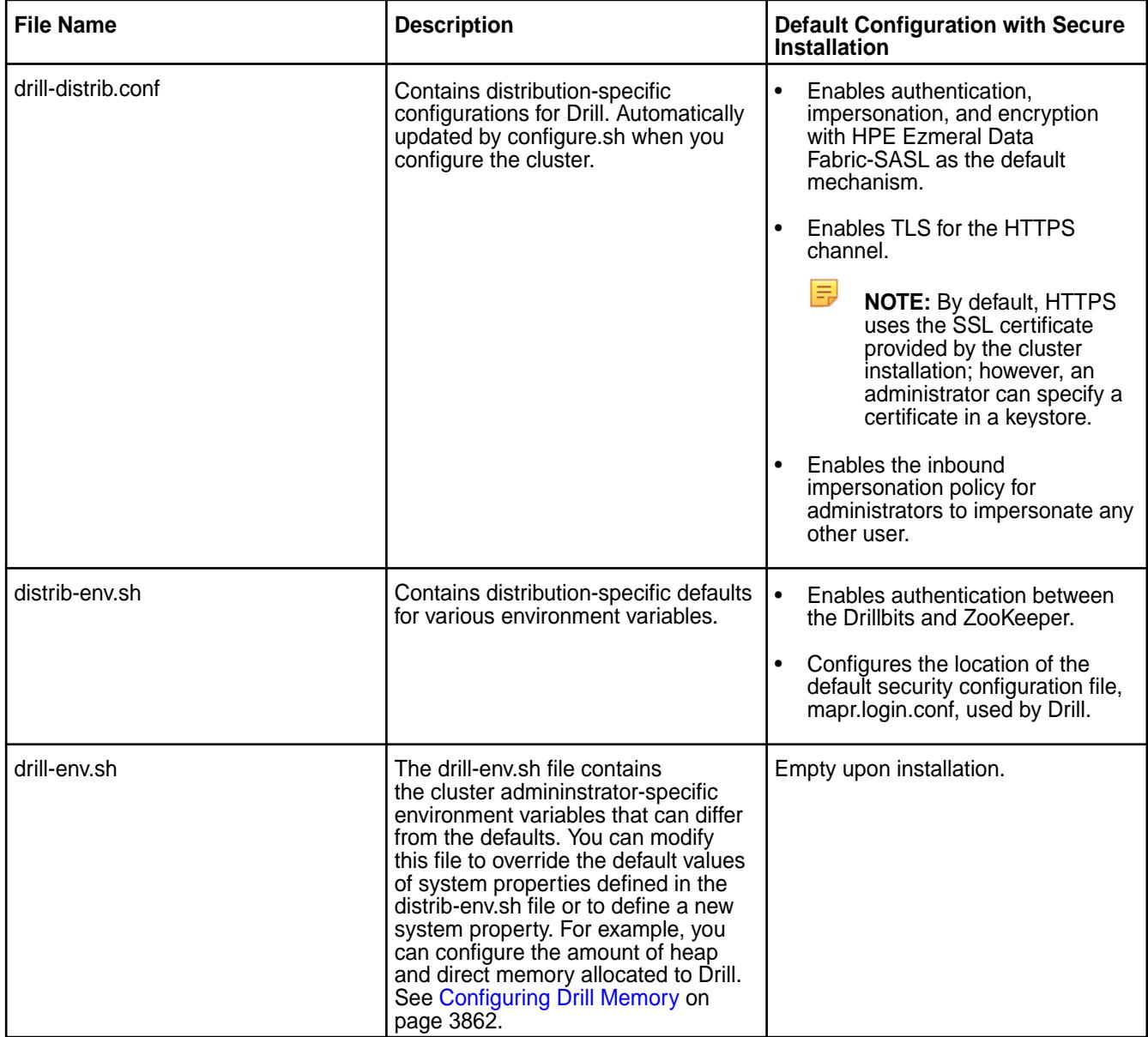

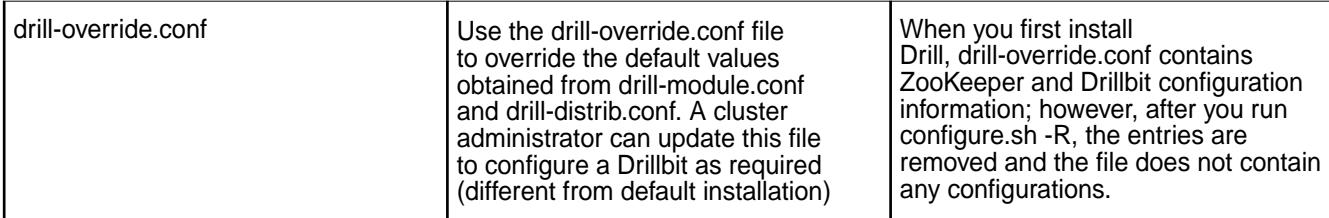

## **Mask Sensitive Data in Query Logs and Profiles**

Starting in Drill 1.20.2 (EEP 9.0.0 installed on Core 7.1.0), you can define a set of rules in a JSON file to mask sensitive data in Drill query logs and query profiles.

#### **Masking Data in Query Logs**

Drill includes the following Logback encoder and layout classes that enable you to configure Drill logs such that data in the final message is masked:

- org.apache.drill.logback.MaskingPatternEncoder
- org.apache.drill.logback.MaskingPatternLayout

The Drill encoder and layout provide the same functions as the following encoder and layout:

- ch.qos.logback.classic.encoder.PatternLayoutEncoder
- ch.qos.logback.classic.PatternLayout

The following examples demonstrate how to configure the Drill masking pattern encoder and layout in the /opt/mapr/drill/drill-<version>/conf/logback.xml file:

# **Masking Pattern Encoder Example** <configuration>

```
 <appender name="STDOUT" 
                                            class="ch.qos.logback.core.ConsoleAppe
                                            nder">
                                                 <encoder 
                                            class="org.apache.drill.logback.Maskin
                                            gPatternEncoder">
                                                   <rulesConfig>$
                                            {pathToJsonConfig}</rulesConfig>
                                                   <pattern>%d{HH:mm:ss.SSS} 
                                            [%thread] %-5level %logger{36} - 
                                            %msg%n</pattern>
                                                 </encoder>
                                               </appender>
                                               <root>
                                                 <level value="error" />
                                                 <appender-ref ref="STDOUT" />
                                               </root>
                                            </configuration>
Masking Pattern Layout Example <configuration>
                                               <appender name="STDOUT" 
                                            class="ch.qos.logback.core.ConsoleAppe
                                            nder">
                                                 <encoder 
                                            class="ch.qos.logback.core.encoder.Lay
```

```
class="org.apache.drill.logback.Maskin
gPatternLayout">
         <rulesConfig>$
{pathToJsonConfig}</rulesConfig>
         <pattern>%d{HH:mm:ss.SSS} 
[%thread] %-5level %logger{36} - 
%msg%n</pattern>
       </layout>
     </encoder>
   </appender>
   <root>
     <level value="error" />
     <appender-ref ref="STDOUT" />
  \langleroot>
</configuration>
```
Both examples include the rulesConfig parameter. The rulesConfig parameter is where you include the path to a JSON file that defines the masking rules. Enter the absolute path to the JSON file; do not use a relative path.

For information about how to define masking rules in a JSON file, see Configuring Masking Rules in a JSON File on page 3984.

# **Masking Data in Query Profiles**

You can define rules that mask the following information in query profiles:

- Query plan text
- **Queries**
- Errors
- Verbose errors

To mask data in query profiles, define the masking rules in a JSON file and

then set the drill.exec.query profile.masking rules.config path parameter in the /opt/mapr/drill/drill-<version>/conf/drill-override.conf or /opt/mapr/drill/ drill-<version>/conf/drill-distrib.conf file to point to the JSON file.

For information about how to define masking rules in a JSON file, see Configuring Masking Rules in a JSON File on page 3984. For more information about Drill configuration files, see [Drill Configuration Files](#page-3980-0) on page 3981.

## **Configuring Masking Rules in a JSON File**

The JSON file that defines the masking rules must include an array of objects with the following fields:

- search
- replace
- description

Use these fields to define the rules, as shown in the following examples:

```
\lceil {
                           "search": "(\{\n\wedge\ddots\wedge\ddots\wedge\cdots\wedge\cdots\w "replace": "secret.domain.com",
```

```
 "description": "Mask domain names"
   },
  \{ "search": "MagicCompany",
     "replace": "TopSecretCompany",
     "description": "Mask company name"
   }
]
```
The following table describes each of the fields that define the masking rules:

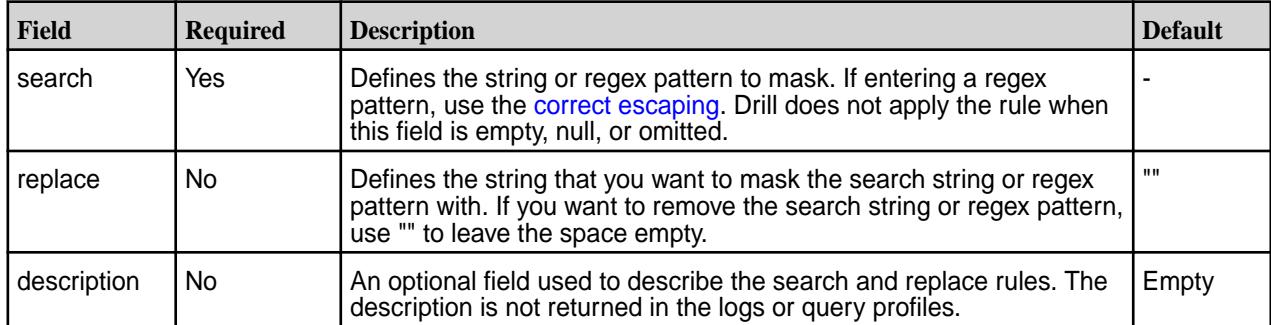

# **Monitoring Drill Metrics**

You can monitor Drill metrics and logs using the Kibana and Grafana interfaces that are available through [MapR Monitoring.](#page-1646-0) The [Kibana](#page-1717-0) interface is a log monitoring tool. The [Grafana](#page-1702-0) interface is a metrics monitoring tool where you can view system-level metrics for Drill.

Drill uses JMX ([Java Management Extensions](https://docs.oracle.com/javase/tutorial/jmx/)) to monitor queries at runtime. JMX provides the architecture to dynamically manage and monitor applications. JMX collects Drill system-level metrics that you can access through Grafana or through the Metrics page in the [Drill Web Console.](#page-3894-0)

You must install a specific set of services on cluster nodes to use the Kibana and Grafana monitoring tools. You can install the services using the [MapR installer](#page-155-0), or you can [install these services manually](#page-199-0). If you install the monitoring services in a cluster running Drill, you must restart Drill in order for Drill to communicate with JMX. However, if you install Drill after the monitoring services are installed, you must run the configure. sh command and restart the Drillbit service in order for the monitoring services to recognize that a new application is running in the cluster.

The following table lists the predefined Drill system-level metrics that you can view in Grafana:

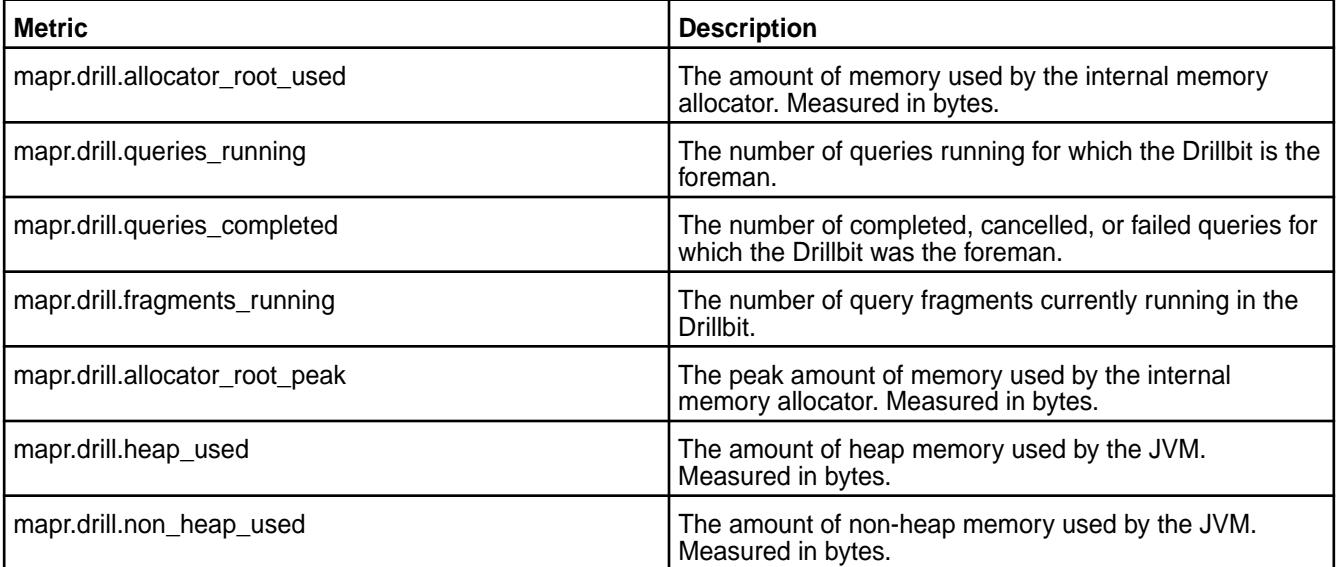

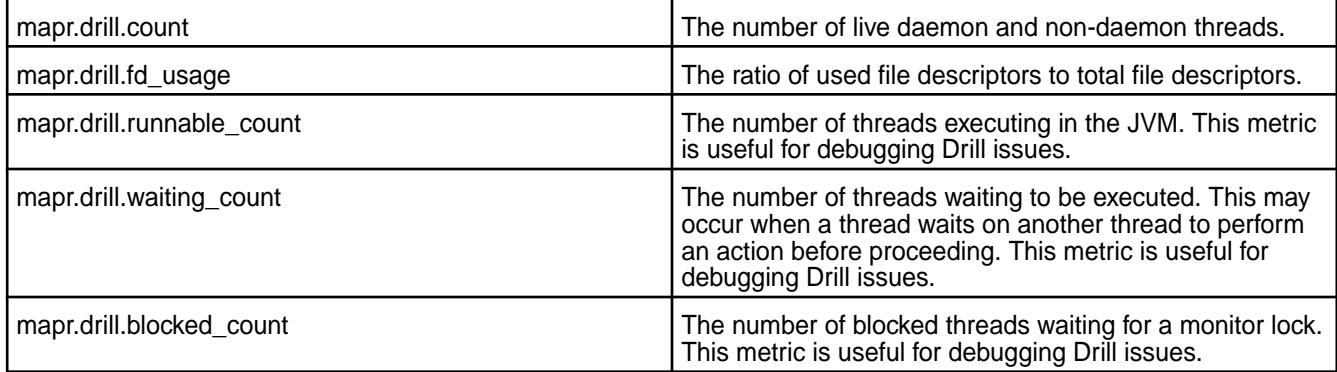

# **Optimizing Queries with Indexes**

HPE Ezmeral Data Fabric Database provides a highly scalable key-value database platform on which you can run SQL queries using Drill. As of the 6.0 release of the MapR Data Platform, HPE Ezmeral Data Fabric Database natively supports indexes on secondary fields in JSON tables.

围 **NOTE:** HPE Ezmeral Data Fabric Database does not support indexes on binary tables.

An index is a special table that stores a subset of document fields from a JSON table. The primary field in a JSON table is the \_id field (unique key field). By default, HPE Ezmeral Data Fabric Database sorts the JSON table by the \_id field. All other fields in the JSON table are secondary fields. You can create indexes on the secondary fields in a JSON table to eliminate full tables scans and significanlty improve query performance. See [HPE Ezmeral Data Fabric Database as a Document Database](#page-618-0) and [Secondary](#page-661-0) [Index Concepts](#page-661-0) for more information.

# **Benefits of Indexes**

Well-designed indexes can optimize access to data stored in HPE Ezmeral Data Fabric Database JSON tables and improve performance for high read operations, fast integrated analytics, and complex operational analytics. See [Secondary Indexes](#page-658-0) for more information about the benefits of indexes.

# **Types of Queries that Benefit from Indexes**

Indexes primarily benefit queries with filters in the WHERE clause and queries with an ORDER BY clause for sorting, as described in the following table:

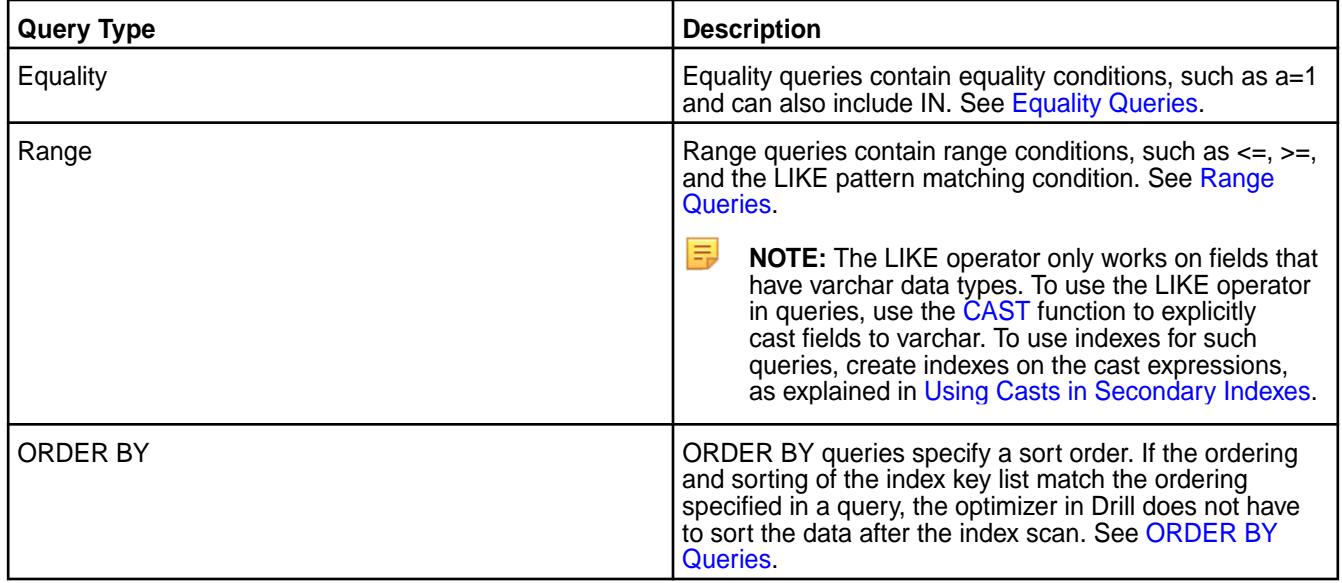

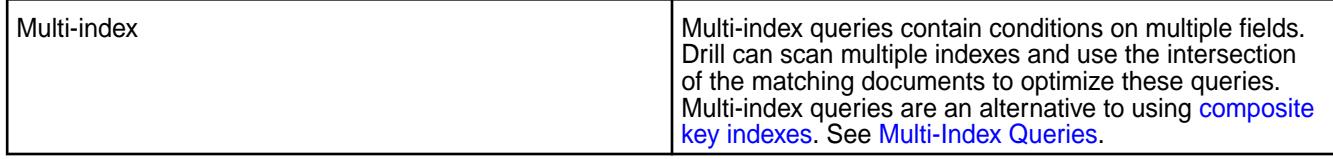

Drill can create index plans for queries with and without filters in the WHERE clause. For example, Drill can create an index plan for an ORDER BY query that does not have filters.

Drill 1.12 and later also supports the following types of queries without filters :

- GROUP BY
- JOIN
- DISTINCT

See [Index Planning in Drill](#page-3987-0) for more information.

#### **Types of Indexes Supported by HPE Ezmeral Data Fabric Database**

HPE Ezmeral Data Fabric Database supports several types of indexes on JSON tables including simple, composite, hashed, covering, and indexes with the CAST function.

属 **NOTE:** HPE Ezmeral Data Fabric Database enforces certain [restrictions](#page-679-0) on indexes, such as a limit of 32 KB on the collective size of all indexed keys for each index. See [Restrictions on Secondary](#page-679-0) [Indexes](#page-679-0) for a full list of restrictions and [Data Types Supported for Secondary Indexes](#page-675-0).

The following table lists the supported index types with brief descriptions and links to topics that provide more information:

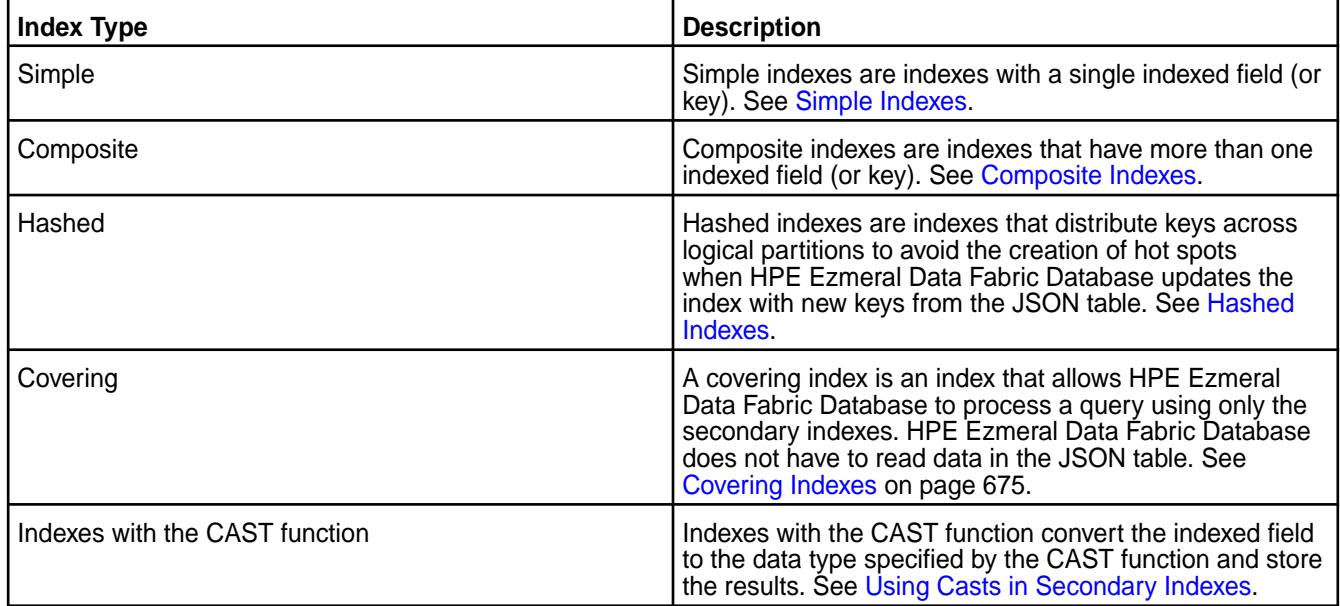

#### **Steps Required to Use Indexes**

To use the index functionality with Drill, complete the following steps:

- **1.** Install the latest version of the required data-fabric software on the cluster. See [Preparing Clusters for](#page-1407-0) [Querying using Secondary Indexes on JSON Tables](#page-1407-0) and Installing Drill.
- **2.** Evaluate your queries and design indexes that support the queries. See [Understanding the Secondary](#page-704-0) [Index Workflow](#page-704-0) and [Designing Secondary Indexes.](#page-707-0)
- <span id="page-3987-0"></span>**3.** Create indexes on JSON tables in HPE Ezmeral Data Fabric Database. See [Adding Secondary](#page-1409-0) [Indexes on JSON Tables](#page-1409-0) and [Managing Secondary Indexes.](#page-1407-0)
	- E **NOTE:** The user that creates indexes on a JSON table must have created the table or have the indexperm permission in addition to readAce on the volume and lookupdir on directories in the table path. If you do not have these permissions, consult with your system administrator.
- **4.** Issue queries.
- **5.** Verify that Drill uses the available indexes. See [Determining Index Use](#page-4001-0) and Troubleshooting Indexes.

#### **Additional Information**

- To see how Drill selects a query plan, see [Selection and Execution of Secondary Indexes.](#page-697-0)
- To learn about the index planning and execution configuration options available in Drill, see [Index](#page-3988-0) [Planning and Execution Configuration Options](#page-3988-0).
- For information about index architecture, see [Implementation of Secondary Indexes.](#page-701-0)

#### **Index Planning in Drill**

Index planning reduces the I/O operation costs associated with full table scans. If an index is available, Drill can use the index to improve query performance.

Drill can use indexes to create query plans for queries that filter on indexed fields or fields included in an index. Fields in COUNT, COUNT DISTINCT, JOIN, GROUP BY, and ORDER BY also determine index use. Drill can create index-based query plans for queries with and without filters (WHERE clause).

E, **NOTE:** In Drill 1.11 and earlier, if a query does not have a filter, the query must have an ORDER BY clause.

Drill can create index plans for queries with an ORDER BY clause whether or not the query contains a filter, as shown in the following example:

SELECT L LINENUMBER FROM lineitem ORDER BY L LINENUMBER;

**NOTE:** In this example, L\_LINENUMBER is an indexed field in the index selected for the query plan.

In Drill 1.12 and later, Drill can also create index-based query plans for the following types of queries when they do not have filters (WHERE clause):

• **GROUP BY** queries, as shown in the following example where L\_COMMITDate is an indexed field in the index selected for the query plan:

SELECT L COMMITDate FROM lineitem GROUP BY L COMMITDate;

**JOIN** queries, as shown in the following example where L\_ORDERKEY and O\_ORDERKEY are indexed fields and L\_LINESTATUS is an included field in the index selected for the query plan:

```
SELECT L.L LINESTATUS FROM lineitem L, orders O WHERE
L.L_ORDERKEY=O.O_ORDERKEY;
```
**NOTE:** If the planner picks two indexes, one for lineitem and one for orders, a sort merge join is used instead of a hash join.

<span id="page-3988-0"></span>• Queries with **DISTINCT** projections, as shown in the following examples where L\_LINENUMBER is an indexed field in the index selected for the query plan:

```
SELECT DISTINCT L LINENUMBER FROM lineitem;
SELECT COUNT(DISTINCT L_LINENUMBER) FROM lineitem;
```
Drill can use indexes for queries that GROUP BY or ORDER BY the leading fields in an index. Drill does not use indexes for queries that GROUP BY or ORDER BY the trailing or included fields in an index.

When a query contains GROUP BY and ORDER BY operations on the leading indexed column, Drill can use the sort order of the index to create index-based query plans that use streaming aggregates and merge joins to improve query performance.

You can run the [EXPLAIN PLAN FOR](https://drill.apache.org/docs/explain/) command with a query to see the query plan that Drill creates. See [Covering and Non-Covering Queries](#page-3991-0) for more information about index planning in Drill.

## **Index Planning and Execution Configuration Options**

The 1.11 release of Drill introduces options that affect how Drill uses indexes when planning and executing queries. You can set the query planning and execution options, at the system or session level, using the ALTER SYSTEM|SESSION SET commands, as shown:

ALTER SYSTEM SET `planner.enable\_index\_planning` = true ALTER SESSION SET `planner.enable\_index\_planning` = false

Options set at the session level only apply to queries that you run during the current Drill connection. Options set at the system level affect the entire system and persist between restarts. Session level settings override system level settings. Typically, you set the options at the session level unless you want the setting to persist across all sessions.

The following table lists the index planning and execution options that you can enable, disable, or modify:

民 **NOTE:** The planning option names are prefaced by planner, for example

planner.enable\_index\_planning. The execution options are prefaced by exec, for example exec.query.rowkeyjoin batchsize.

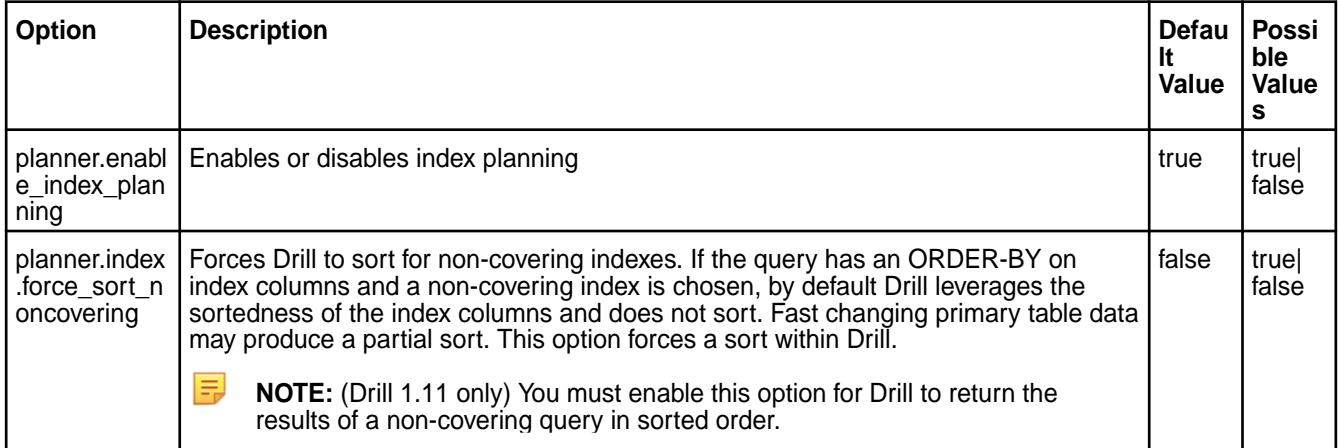

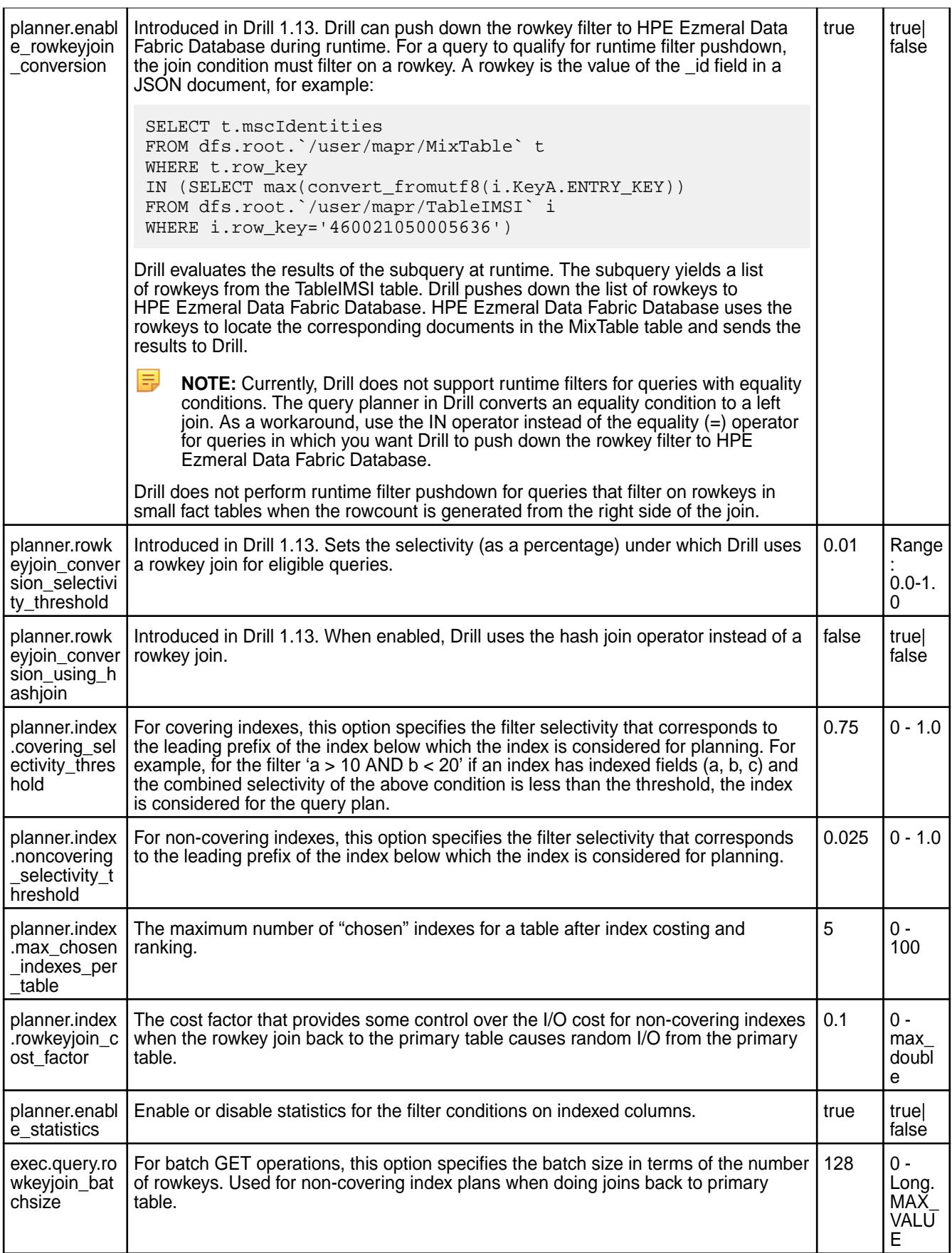

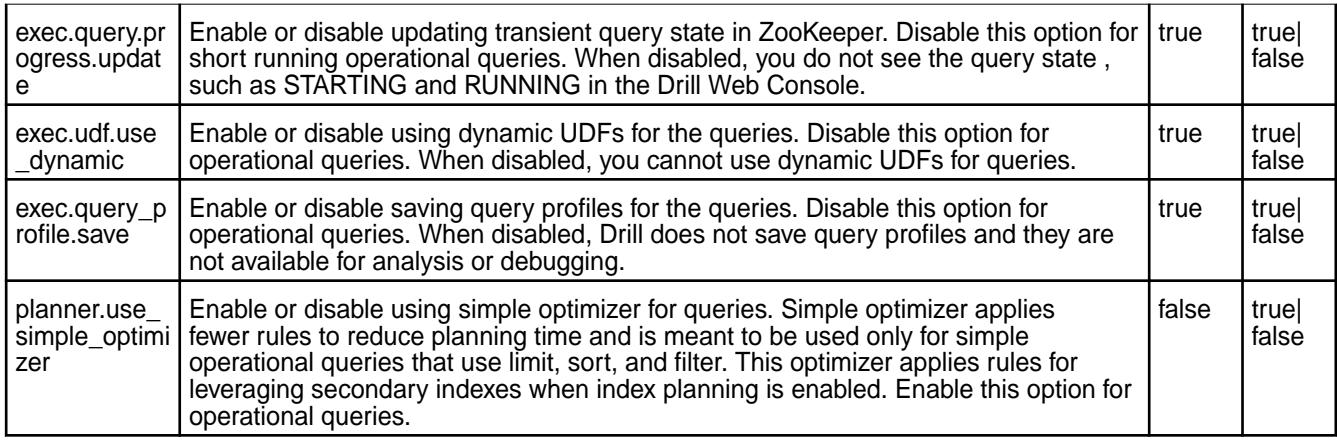

# **Index Planning and Execution Options for Operational Queries**

The following table lists the index planning and execution options for operational queries that you can enable, disable, or modify:

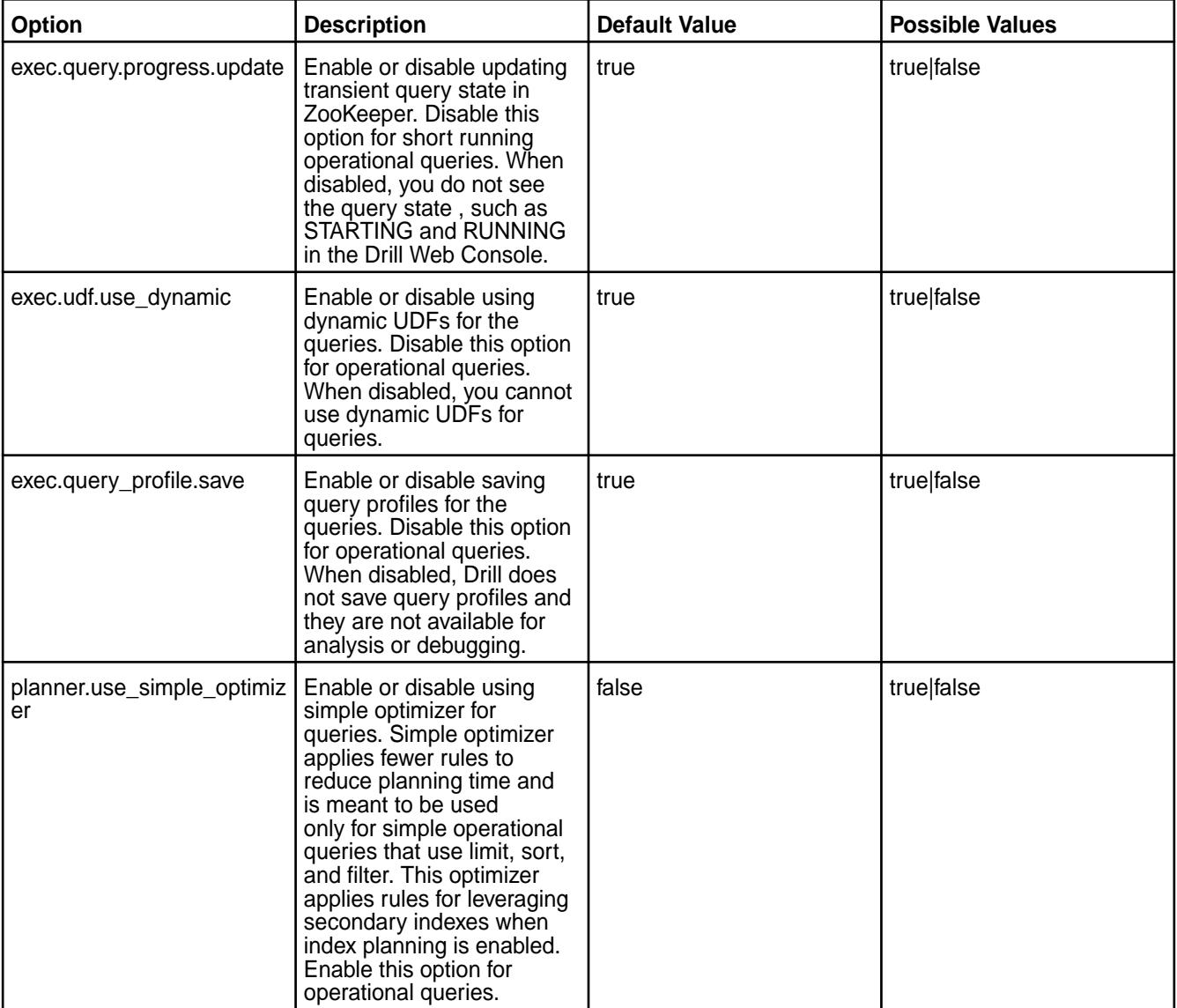

#### <span id="page-3991-0"></span>**Covering and Non-Covering Queries**

.

Drill uses a cost-based approach to determine an optimal query plan. When queries are eligible for index planning, the queries are either covering or non-covering.

For covering queries, only the index is needed to process the query. Drill creates an index-based query plan that includes an index scan. Covering queries avoid the overhead of fetching data from the primary table.

For non-covering queries, the index only contains a subset of the data required to process the query. Drill creates a query plan that includes an index scan and a join back to the primary table. In some scenarios, a full table scan is more cost efficient than an index scan and Drill will not create an index plan.

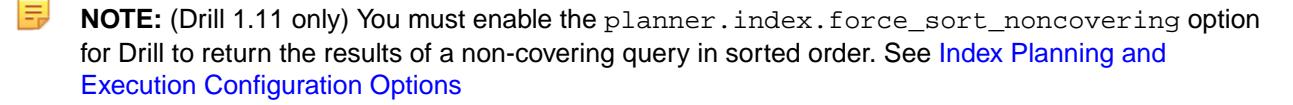

Indexes for covering and non-covering queries can contain indexed fields, or a combination of indexed and included fields. HPE Ezmeral Data Fabric Database stores included fields in the index. Each field added to the index increases the storage requirement for the index. As the storage size increases, the cost of reading the index also increases. Likewise, for the cost of adding and updating documents. Consider the impact on storage and updates when adding included fields to an index.

- For information about how Drill selects a query plan, see [Selection and Execution of Secondary](#page-697-0) [Indexes](#page-697-0).
- For information about the types of queries that qualify for index-based plans, see [Queries that Benefit](#page-684-0) [from Secondary Indexes.](#page-684-0)
- For index concepts, see [Secondary Index Concepts](#page-661-0).

## **Covering and Non-Covering Query Examples**

A query can be covering or non-covering based on the fields referenced in the query and the fields on which an index is created and/or includes.

The following query examples use an index, *l\_comp\_1*, created on a table, *lineitem*.

The *l* comp 1 index was created using the maprcli table index add command, as shown:

```
maprcli table index add -path /drill/testdata/tpch/sf1/
maprdb/json/range/lineitem -index l_comp_1 -indexedfields 
L_LINENUMBER,L_ORDERKEY -includedfields L_LINESTATUS,L_QUANTITY
```
#### **Covering Query Example**

The following query references the L\_LINESTATUS, L\_QUANTITY, L\_LINENUMBER, and L\_ORDERKEY fields in the *lineitem* table:

```
SELECT L_LINESTATUS, L_QUANTITY FROM lineitem WHERE L_LINENUMBER = 1 AND
L ORDERKEY BETWEEN 40 AND 75;
```
Because the *l\_comp\_1* index includes all fields referenced in the query, Drill creates a query plan that uses the index only.

Running the [EXPLAIN PLAN FOR](https://drill.apache.org/docs/explain/) command with the query shows that Drill created a query plan that only uses the index to process the query:

```
EXPLAIN PLAN FOR SELECT L_LINESTATUS, L_QUANTITY FROM lineitem WHERE 
L_LINENUMBER = 1 AND L_ORDERKEY BETWEEN 40 AND 75;
```

```
00-00 Screen<br>00-01 Proje
           Project(L_LINESTATUS=[$0], L_QUANTITY=[$1])
00-02 Scan(table=[[si, tpch_sf1_maprdb_range, 
lineitem]], groupscan=[JsonTableGroupScan [ScanSpec=JsonScanSpec 
[tableName=maprfs:///drill/testdata/tpch/sf1/maprdb/json/range/lineitem, 
condition=(((L_LINENUMBER = {"$numberLong":1}) and (L_ORDERKEY 
>= {"$numberLong":40})) and (L_ORDERKEY <= {"$numberLong":75})), 
indexName=l_comp_1], columns=[`L_LINESTATUS`, `L_QUANTITY`]]])
```
Reading the query plan, you can see that the plan includes an index scan, as indicated by *groupscan=[JsonTableGroupScan* and *indexName*. Drill and HPE Ezmeral Data Fabric Database can process this query using only the index.

## **Non-Covering Query Example**

The following query references the L\_RETURNFLAG, L\_LINESTATUS, L\_QUANTITY L\_LINENUMBER, and L\_ORDERKEY fields in the *lineitem* table:

SELECT L\_RETURNFLAG, L\_LINESTATUS, L\_QUANTITY FROM lineitem WHERE L\_LINENUMBER = 1 AND L\_ORDERKEY BETWEEN 40 AND 75;

Because the *l\_comp\_1* index does not include the L\_RETURNFLAG field, Drill creates a query plan that uses the index, but also includes a join on the primary table.

Running the EXPLAIN PLAN FOR command with the query shows that Drill includes an index scan and a table scan:

```
EXPLAIN PLAN FOR SELECT L_RETURNFLAG, L_LINESTATUS, L_QUANTITY FROM 
lineitem WHERE L_LINENUMBER = 1 AND L_ORDERKEY BETWEEN 40 AND 75;
00-00 Screen<br>00-01 Proi
00-01 Project(L_RETURNFLAG=[$0], L_LINESTATUS=[$1], L_QUANTITY=[$2])
            Project(L_RETURNFLAG=[$2], L_LINESTATUS=[$3], L_QUANTITY=[$4])
00-03 Project(L_LINENUMBER=[$0], L_ORDERKEY=[$1], 
L_RETURNFLAG=[$2], L_LINESTATUS=[$3], L_QUANTITY=[$4])
00-04 RowKeyJoin(condition=[=($5, $6)], joinType=[inner])
00-06 Scan(table=[[si, tpch_sf1_maprdb_range,
lineitem]], groupscan=[RestrictedJsonTableGroupScan [ScanSpec=JsonScanSpec 
[tableName=maprfs:///drill/testdata/tpch/sf1/maprdb/json/range/lineitem, 
condition=(((L_LINENUMBER = {"$numberLong":1}) and (L_ORDERKEY 
>= {"$numberLong":40})) and (L_ORDERKEY <= {"$numberLong":75}))], 
columns=[`L_LINENUMBER`, `L_ORDERKEY`, `L_RETURNFLAG`, `L_LINESTATUS`, 
`L_QUANTITY`, `_id`], rowcount=60012.15000000001]])
00-05 Scan(table=[[si, tpch_sf1_maprdb_range, 
lineitem]], groupscan=[JsonTableGroupScan [ScanSpec=JsonScanSpec 
[tableName=maprfs:///drill/testdata/tpch/sf1/maprdb/json/range/lineitem, 
condition=(((L_LINENUMBER = {"$numberLong":1}) and (L_ORDERKEY 
>= \{ " \text{SumberLong} :: 40 \}) and (L_ORDERKEY <= \{ " \text{SumberLong} :: 75 \}),
indexName=l_comp_1], columns=[`_id`]]])
```
Reading the query plan, you can see that the plan includes an index scan, as indicated by the *groupscan=[JsonTableGroupScan* and *indexName*, and also a scan on the primary table, as indicated by the *groupscan=[RestrictedJsonTableGroupScan* and the *RowKeyJoin*. To process this query, Drill and HPE Ezmeral Data Fabric Database can use the index, but HPE Ezmeral Data Fabric Database must also use the rowkey to perform a join on the primary table to fetch data in the L\_RETURNFLAG field.

If this query ran on a regular basis, you could remove the *l\_comp\_1* index and create a new index that includes all fields referenced in the query, including the L\_RETURNFLAG field, to improve query performance. However, running a query only once or a few times may not justify the overhead of removing the old index and creating a new index.

#### **Non-Hashed and Hashed Indexes**

You can create non-hashed and hashed indexes for queries on JSON tables in HPE Ezmeral Data Fabric Database.

Non-hashed indexes support conditional queries with an ORDER BY clause because HPE Ezmeral Data Fabric Database sorts the data in non-hashed indexes. When processing ORDER BY queries, Drill does not have to perform sort operations on the data.

Hashed indexes support the same conditional queries as non-hashed indexes, but they do not have a guaranteed sort order. Hashed indexes enable HPE Ezmeral Data Fabric Database to evenly distribute new writes on an index across logical partitions to avoid hot spotting. Drill must perform a sort for ORDER BY queries that use hashed indexes. Sorting the data can increase the CPU costs and negatively impact performance. See [Hashed Indexes](#page-669-0) for additional information.

If you notice performance issues with ORDER BY queries that use hashed indexes, review the query plans to see if the plans include sort and merge operations. If this is the case, create non-hashed indexes to support the queries and achieve the best performance.

#### **Examples of Hashed and Non-Hashed Index Plans for an ORDER BY Query**

The examples here show the difference between a hashed and non-hashed index plan for the following query on the lineitem table that contains the [ORDER BY](https://drill.apache.org/docs/order-by-clause/) clause:

```
SELECT L_LINESTATUS, L_OUANTITY FROM lineitem WHERE L_LINENUMBER = 1 AND
L ORDERKEY BETWEEN 40 AND 75 ORDER BY L LINENUMBER;
```
#### **Hashed Index Plan Example**

A hashed index, *l\_hash\_comp\_1*, was created using the *maprcli table index add* command on a table, *lineitem*, as shown:

```
maprcli table index add -path /drill/testdata/tpch/sf1/
maprdb/json/hash/lineitem -index l_hash_comp_1 -indexedfields 
L_LINENUMBER,L_ORDERKEY -includedfields L_LINESTATUS,L_QUANTITY -hashed true
```
Running the example query with the [EXPLAIN PLAN FOR](https://drill.apache.org/docs/explain/) command shows that Drill produces an index plan with sort and merge operations to process the query when using the hashed index, as follows:

```
EXPLAIN PLAN FOR SELECT L_LINESTATUS, L_QUANTITY FROM lineitem WHERE 
L_LINENUMBER = 1 AND L_ORDERKEY BETWEEN 40 AND 75 ORDER BY L_LINENUMBER;
00-00 Screen
00-01 Project(L_LINESTATUS=[$0], L_QUANTITY=[$1])
00-02 SingleMergeExchange(sort0=[2])
01-01 SelectionVectorRemover<br>01-02 Sort(sort0=[$2], dir
                 01-02 Sort(sort0=[$2], dir0=[ASC])
01-03 Project(L_LINESTATUS=[$2], L_QUANTITY=[$3], 
L_LLINENUMBER=[$0])<br>01-04
                     Scan(table=[[si, tpch_sf1_maprdb_hash,
lineitem]], groupscan=[JsonTableGroupScan [ScanSpec=JsonScanSpec 
[tableName=maprfs:///drill/testdata/tpch/sf1/maprdb/json/hash/lineitem, 
condition=(((L_LINENUMBER = {"$numberLong":1}) and (L_ORDERKEY 
>= {"$numberLong":40})) and (L_ORDERKEY <= {"$numberLong":75})), 
indexName=l_hash_comp_1], columns=[`L_LINENUMBER`, `L_ORDERKEY`, 
`L_LINESTATUS`, `L_QUANTITY`]]])
```
Reading the query plan, you can see that Drill uses the hashed index in the plan, as indicated by *indexName=l\_hash\_comp\_1*. To process the query, HPE Ezmeral Data Fabric Database can use the index, but Drill must sort and merge the data, as indicated by the *Sort* and *SingleMergeExchange* operations in the query plan.

Using the hashed index plan for this ORDER BY query requires additional processing and negatively impacts performance.

## **Non-Hashed Index Plan Example**

A non-hashed index, *l\_comp\_1*, was created using the maprcli table index add command on a table, *lineitem*, as shown:

```
maprcli table index add -path /drill/testdata/tpch/sf1/
maprdb/json/range/lineitem -index l_comp_1 -indexedfields 
L_LINENUMBER,L_ORDERKEY -includedfields L_LINESTATUS,L_QUANTITY
```
Running the example query with the [EXPLAIN PLAN FOR](https://drill.apache.org/docs/explain/) command shows that Drill produces an index plan without the additional sort and merge operations when using the non-hashed index to process the query, as follows:

```
EXPLAIN PLAN FOR SELECT L_LINESTATUS, L_QUANTITY FROM lineitem WHERE 
L_LINENUMBER = 1 AND L_ORDERKEY BETWEEN 40 AND 75 ORDER BY L_LINENUMBER;
00-00 Screen<br>00-01 Project(L_LINESTATUS=[$0], L_QUANTITY=[$1])
00-01 Project(L_LINESTATUS=[$0], L_QUANTITY=[$1])
00-02 Project(L_LINESTATUS=[$2], L_QUANTITY=[$3], L_LINENUMBER=[$0])
00-03 Scan(table=[[si, tpch_sf1_maprdb_range, 
lineitem]], groupscan=[JsonTableGroupScan [ScanSpec=JsonScanSpec 
[tableName=maprfs:///drill/testdata/tpch/sf1/maprdb/json/range/lineitem, 
condition=(((L_LLINENUMBER = {"$numberLong":1}) and (L_LORDERKEY
>= {"$numberLong":40})) and (L_ORDERKEY <= {"$numberLong":75})), 
indexName=l_comp_1], columns=[`L_LINENUMBER`, `L_ORDERKEY`, `L_LINESTATUS`, 
`L_QUANTITY`]]])
```
Reading the query plan, you can see that Drill uses the non-hashed index plan, as indicated by *indexName=l\_comp\_1*. To process the query, HPE Ezmeral Data Fabric Database uses the index and Drill does not have to perform sort and merge operations on the data, as indicated by the absence of the Sort and SingleMergeExchange operations in the query plan. HPE Ezmeral Data Fabric Database sorted the data in the index when the index was created.

#### **Writing Drill Queries that Leverage Indexes on Array Fields**

Starting in EEP 6.0, the query planner in Drill can leverage indexes created on MapR Database JSON document fields with array data types, such as "NUMBERS":  $[1, 2, 3, 4, 5]$  and "ADDRESSES": [{"CITY" : "SAN JOSE"}, {"CITY" : "PALO ALTO"}].

See [JSON Document Data Types](#page-622-0) and [Data Types and Secondary Index Fields](#page-675-0) for definitions and detailed examples.

If you want the query planner in Drill to leverage an index created on a field with an array data type, you must write the Drill query such that it includes specific SQL syntax, as shown in bold in the following example:

```
SELECT NAME, PHONE
FROM CUSTOMERS 
WHERE _id IN ( SELECT _id 
                FROM ( SELECT _id, FLATTEN(ADDRESSES) as f 
           FROM CUSTOMERS) as t 
                WHERE t.f.CITY = 'SAN JOSE' and t.f.STATE = 'CA')
;
```
The specific SQL syntax indicates (to the query planner in Drill) that the query is eligible for an index-based query plan.

The [FLATTEN function](https://drill.apache.org/docs/flatten/) separates elements in an array into individual records in a table. For example, if an array consists of five elements, FLATTEN separates each element into a single row, creating a table with five rows.

The IN operator prevents Drill from returning duplicate rows. For example, when an array is flattened into a table, duplicate values may exist for a particular id (rowkey). Using IN prevents Drill from returning rows with duplicate values.

## **Example**

同

Suppose a JSON primary table named CUSTOMERS exists in MapR Database with the following data:

```
{ "_id": "001",
  "NAME": "ALICE",
 "PHONE": "408-555-1212",
 "ADDRESSES": [{"CITY" : "SAN JOSE" , "ZIPCODE" : 95124, "STATE" : 
"CA", "UNITS" : [{"UNIT_NO":555, "FLOOR": 5}, {"UNIT_NO":777, "FLOOR": 
7}]}, {"CITY" : "PALO ALTO", "ZIPCODE" : 94020, "STATE" : "CA", 
"UNITS" : \{\{\text{"UNIT\_NO":555, "FLOOR": 5}\}, \{\text{"UNIT\_NO":777, "FLOOR": 7}\}\},{"CITY" : "SANTA CLARA", "ZIPCODE" : 95050, "STATE" : "CA", "UNITS" : 
[ {"UNIT_NO":555, "FLOOR": 5}, {"UNIT_NO":777, "FLOOR": 7}]}],
  "QTY": [11, 25, 16, 2, 10, 39, 5, 8, 7, 11]
}
{ "_id": "002",
  "NAME": "BOB",
 "PHONE": "408-555-1313",
 "ADDRESSES": [{"CITY" : "SAN JOSE" , "ZIPCODE" : 95132, "STATE" : 
"CA", "UNITS" : [{"UNIT_NO":838, "FLOOR": 8}, {"UNIT_NO":888, "FLOOR": 
8}]}, {"CITY" : "SAN JOSE", "ZIPCODE" : 95127, "STATE" : "CA", "UNITS" : 
[{\text{``UNIT\_NO''}:555, "FLOOR": 5}, {\text{``UNIT\_NO''}:777, "FLOOR": 7}}], {\text{``CITY" :}}"SAN RAMON", "ZIPCODE" : 94582, "STATE" : "CA", "UNITS" : [{"UNIT_NO":123,
"FLOOR": 1}, {"UNIT_NO":124, "FLOOR": 1}]}],
 "QTY": [2, 8, 1, 4, 3, 10, 2, 23]
}
{ "_id": "003",
  "NAME": "CHRIS",
 "PHONE": "408-555-1414",
  "ADDRESSES": [{"CITY" : "MOUNTAIN VIEW", "ZIPCODE" : 94043, "STATE" : 
"CA", "UNITS" : [{"UNIT_NO":922, "FLOOR": 9}, {"UNIT_NO":958, "FLOOR": 
9}]}, {"CITY" : "PALO ALTO", "ZIPCODE" : 94020, "STATE" : "CA", "UNITS" : 
[\{\texttt{``unir\_no''}:666, "FLOOR": 6}\}, \{\texttt{``unir\_no''}:728, \texttt{``FLOOR": 7}}]\}, \{\texttt{``CITY" :}"SUNNYVALE", "ZIPCODE" : 94086, "STATE" : "CA", "UNITS" : [ {"UNIT_NO":226,
"FLOOR": 2}, {"UNIT_NO":333, "FLOOR": 3}]}],
"OTY": [56, 19, 45, 25, 4, 77, 110, 3, 2, 1]
}
```

```
NOTE: The QTY field is an array. The ADDRESSES field is an array of maps.
```
The following query on the CUSTOMERS table returns the result of flattening the "ADDRESSES" array field into a column aliased as "f" where each element in the array is flattened into individual rows:

E. **NOTE:** In the results, notice that Bob has two addresses where the "CITY" is "SAN JOSE". Later in this example, you will see that using the IN operator prevents the query from returning duplicate rows.

```
SELECT NAME, PHONE, f FROM (SELECT NAME, PHONE, FLATTEN(ADDRESSES) AS f 
FROM CUSTOMERS);
+---------+--------------+----------------------------------------------------------------------------------------------------+
| NAME | PHONE | 
f 
 |
+---------+--------------+----------------------------------------------------------------------------------------------------+
 | ALICE | 408-555-1212 | {"CITY":"SAN JOSE","STATE":"CA","UNITS":
[ { "FLOOR":5, "UNIT_NO":555 },
```
```
{"FLOOR":7,"UNIT_NO":777}],"ZIPCODE":95124} 
 |
| ALICE | 408-555-1212 | {"CITY":"PALO ALTO","STATE":"CA","UNITS":
[{"FLOOR":5,"UNIT_NO":555},
{"FLOOR":7,"UNIT_NO":777}],"ZIPCODE":94020} 
 |
| ALICE | 408-555-1212 | {"CITY":"SANTA CLARA","STATE":"CA","UNITS":
[{"FLOOR":5,"UNIT_NO":555},
{"FLOOR":7,"UNIT_NO":777}],"ZIPCODE":95050} 
 |
| BOB | 408-555-1313 | {"CITY":"SAN JOSE","STATE":"CA","UNITS":
[{"FLOOR":8,"UNIT_NO":838},
{"FLOOR":8,"UNIT_NO":888}],"ZIPCODE":95132} 
 |
| BOB | 408-555-1313 | {"CITY":"SAN JOSE","STATE":"CA","UNITS":
[{"FLOOR":5,"UNIT_NO":555},
{"FLOOR":7,"UNIT_NO":777}],"ZIPCODE":95127} 
 |
| BOB | 408-555-1313 | {"CITY":"SAN RAMON","STATE":"CA","UNITS":
\left[\right\{ "FLOOR":1, "UNIT_NO":123},
{"FLOOR":1,"UNIT_NO":124}],"ZIPCODE":94582} 
 |
| CHRIS | 408-555-1414 | {"CITY":"MOUNTAIN VIEW","STATE":"CA","UNITS":
\left[\right\{\left\{\text{"FLOOR":}\right.\right.\right\},\left\{\text{UNIT}\right.\left.\text{NO":}\right.\left.\text{922}\right\},\left\{ \text{VLOOR}{\right.\left\{ \text{SVD:}\right\} }{"FLOOR":9,"UNIT_NO":958}],"ZIPCODE":94043} 
 |
| CHRIS | 408-555-1414 | {"CITY":"PALO ALTO","STATE":"CA","UNITS":
[\nvert \text{FLOOR}": 6, \text{"UNIT NO": 666}\nvert{"FLOOR":7,"UNIT_NO":728}],"ZIPCODE":94020} 
 |
| CHRIS | 408-555-1414 | {"CITY":"SUNNYVALE","STATE":"CA","UNITS":
\left[\right\{ "FLOOR": 2, "UNIT_NO": 226},
{"FLOOR":3,"UNIT_NO":333}],"ZIPCODE":94086} 
 |
+---------+--------------+----------------------------------------------------------------------------------------------------+
```
The following query returns the results of filter conditions on the fields "CITY" and "STATE" if the CITY is SAN JOSE and STATE is CA.

```
SELECT NAME, PHONE, f FROM (SELECT NAME, PHONE, FLATTEN(ADDRESSES) AS f 
FROM CUSTOMERS) AS t WHERE t.f.CITY = 'SAN JOSE' and t.f.STATE = 'CA';
+-------+--------------+----------------------------------------------------------------------------------------------------+
| NAME | PHONE | 
f 
\vert+-------+--------------+----------------------------------------------------------------------------------------------------+
| ALICE | 408-555-1212 | {"CITY":"SAN JOSE","STATE":"CA","UNITS":
[{"FLOOR":5,"UNIT_NO":555},
{"FLOOR":7,"UNIT_NO":777}],"ZIPCODE":95124} 
 |
| BOB | 408-555-1313 | {"CITY":"SAN JOSE","STATE":"CA","UNITS":
[{"FLOOR":8,"UNIT_NO":838},
{"FLOOR":8,"UNIT_NO":888}],"ZIPCODE":95132} 
 |
| BOB | 408-555-1313 | {"CITY":"SAN JOSE","STATE":"CA","UNITS":
[ { "FLOOR":5, "UNIT_NO":555 },
{"FLOOR":7,"UNIT_NO":777}],"ZIPCODE":95127}
```
 | +-------+--------------+----------------------------------------------------------------------------------------------------+

Suppose a composite index exists on ADDRESSES[].CITY and ADDRESSES[].STATEwith "NAME" as an included field. For the query planner to use the index, you must write the query using the specific SQL syntax that indicates that the query is eligible for an index-based query plan, as shown:

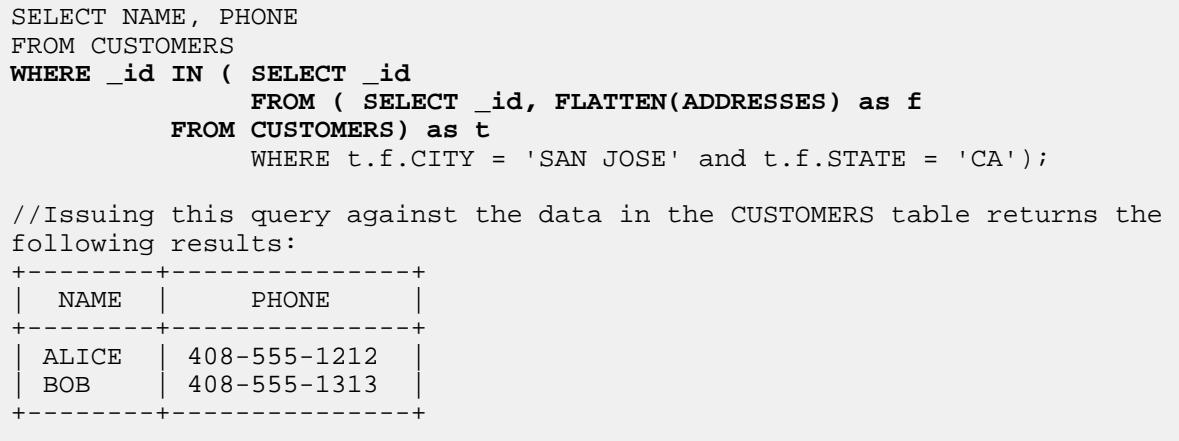

**NOTE:** Although Bob has two addresses where the "CITY" is "SAN JOSE", the query returns only one result. The IN operator prevents the query from returning duplicate rows.

The following list summarizes key points about this query:

- The innermost subquery projects on the \_id field (rowkey) and includes the FLATTEN function to separate the array elements in the "ADDRESSES" field. The field "ADDRESSES" is flattened into a table aliased as "t", in a column aliased as "f".
- The query uses the IN operator to ensure that the results returned contain unique values only; no duplicates. DISTINCT on the subquery to the right of IN is implicit. The SQL query pattern indicates to the query planner that the query is eligible for an index-based query plan.
- The query projects on column "NAME" and "PHONE". "PHONE" requires a join back to the primary table on the id field (rowkey) because it is not included in the composite index.
- The query planner recognizes that t.f.CITY references t.ADDRESSES[].CITY and t.f.STATE references t.ADDRESSES[].STATE and creates an index-based query plan.
- The index table in MapR Database is already flattened for the array field, "ADDRESSES". Flatten is not evaluated in Drill. Drill pushes the filter conditions on the array field into MapR Database.

# **Filter Conditions on Various Types of Array Fields**

The following table shows examples of filter conditions on various types of array fields and includes the MapR Database notation for the array field with the filter condition, as well as the SQL syntax for writing queries against the array fields.

**NOTE:** The queries in the table are written against the CUSTOMERS data used in the previous example.

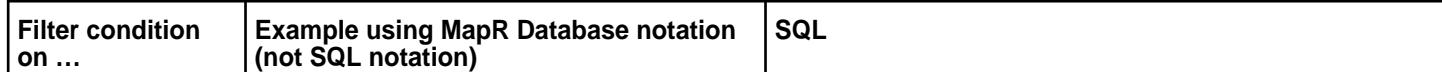

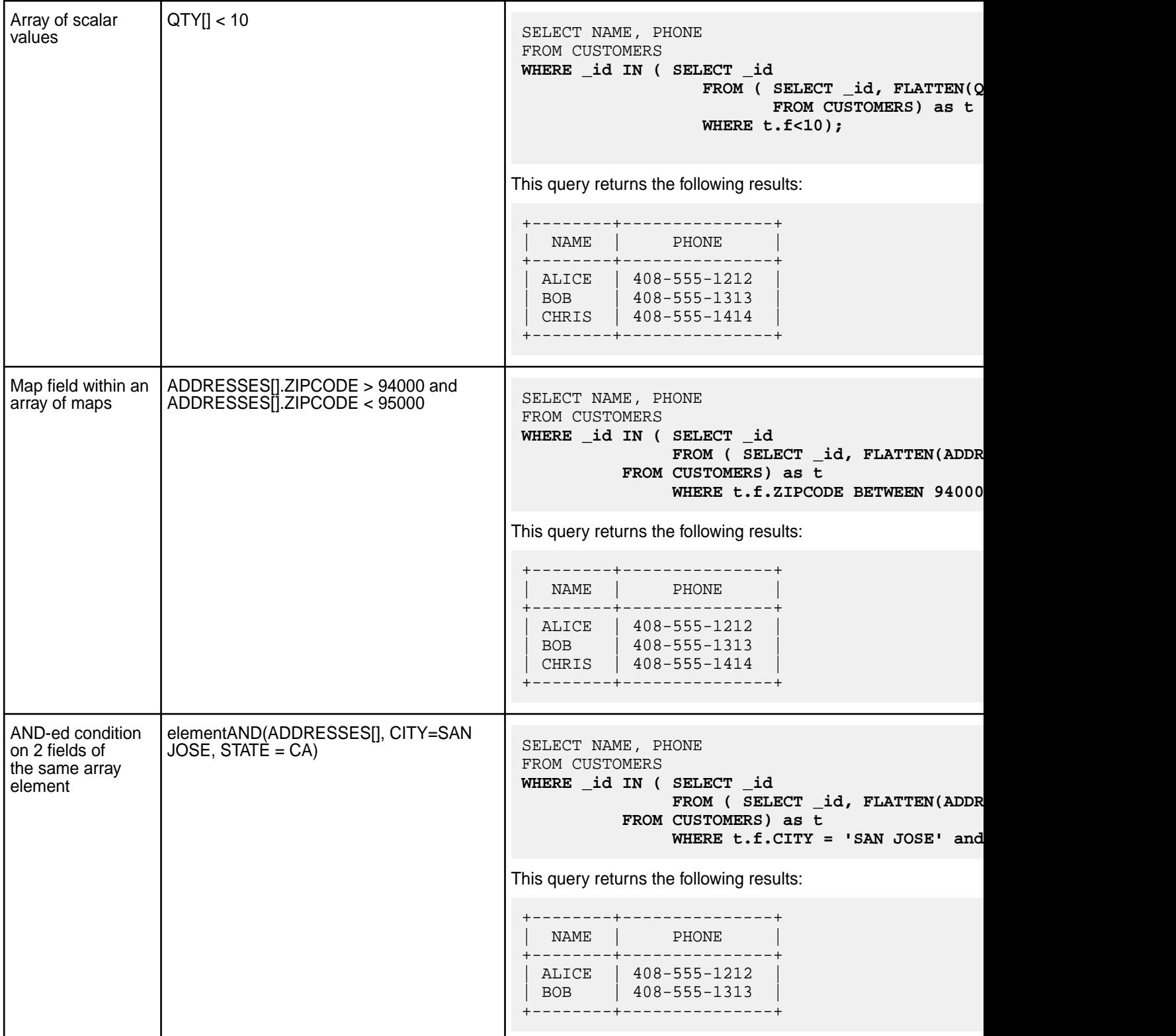

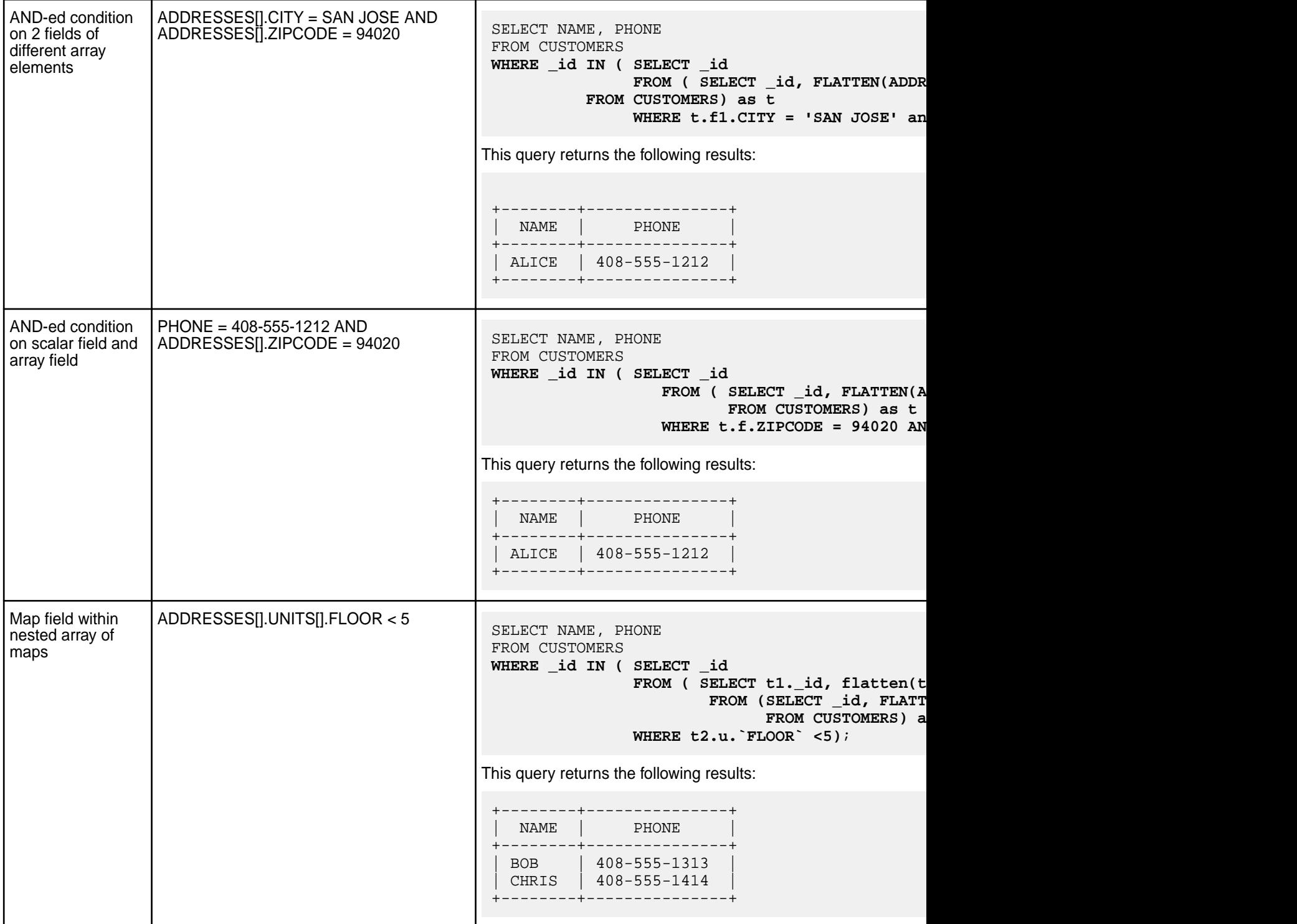

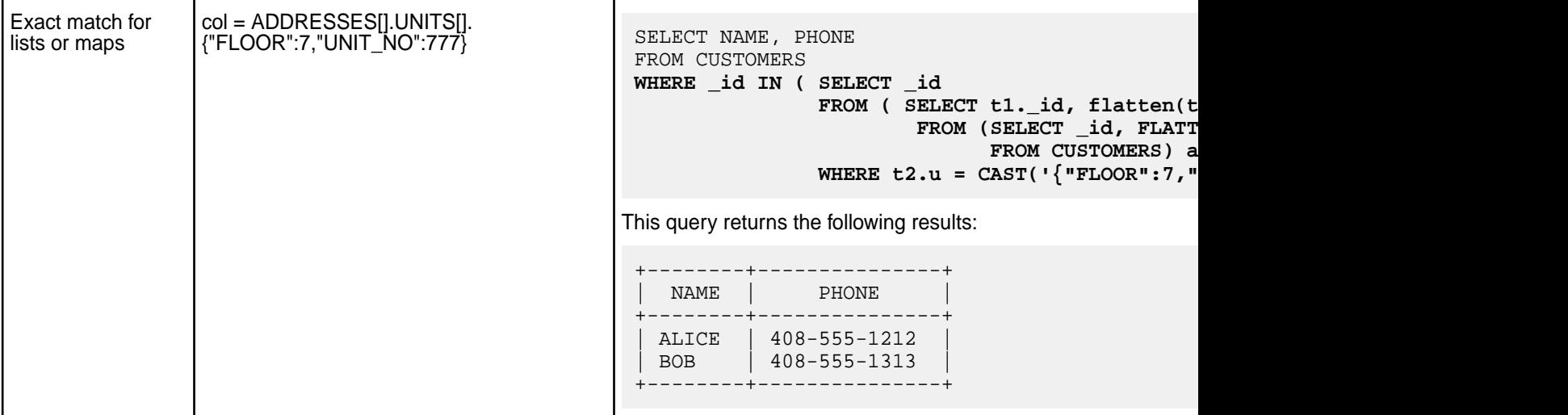

## **Performance Considerations**

When writing queries that leverage indexes on array fields, consider the following points about performance:

- Query patterns that match those described previously in this document are pushed down to MapR Database. Drill does not evaluate the filter conditions, which adds considerable performance benefits even when the query planner does not select an index-based query plan.
- Deduplication on the \_id is an extra operation (compared to regular, non-complex, indexes) that requires the overhead of hash aggregation.
- Try to avoid array columns in included fields within an index table, as they add a significant amount of storage overhead. However, this may result in the query planner selecting non-covering plans.
- Indexes with deeply nested array elements, such as  $a[] .b[] .c[] . . .x. y, can add to the MapR$ Database storage overhead and can potentially make Drill queries longer and more complex.

# **Limitations**

Drill queries that leverage indexes on array fields have the following limitations:

- Only queries with patterns similar to those described previously in this document are eligible for index planning, assuming that the index is defined on an array field.
- The following conditions do not produce a covering index plan:
	- Pushdown conditions on indexed fields and included fields on same array element. For example, if an index has indexed fields a[].b and included fields a[].c, elementAND(a[], b > 10, c > 20) does not produce a covering index plan.
	- Pushdown conditions on scalar indexed fields and included fields containing an array element. For example, an index with indexed field m and included fields  $a$ [].b, m = 10 AND  $a$ [].b > 20 does not produce a covering index plan.
- For included array fields, the element must be provided without the [] for the query planner to pick covering plans. For example, a and not  $a[]$ . Note that MapR Database considers both a and all syntaxes as equivalent for included fields.
- Index planning is disabled for queries with multi-level flattens and intermediate filters that reference multi-level flattens. A filter can reference the root level flatten, but not the intermediate flattens.

# **Determining Index Use**

Evaluate the query plan to analyze query performance and determine if Drill uses indexes. You can view query plans in the Drill Web Console or through the command line using the EXPLAIN command. You can also disable the indexing option in Drill and compare an index-based plan to a full table scan plan.

Drill leverages indexes during the physical planning phase of the query. Drill estimates the cost of an index-based plan and a plan that includes a full table scan. See [Selection and Execution of Secondary](#page-697-0) [Indexes](#page-697-0) for information about how Drill selects a query plan. In cases where Drill does not select the index-based plan and instead selects a full table scan plan, you may want to remove the indexes to free up storage space and eliminate the overhead of the indexes.

The following example shows you how to determine if Drill selected an index-based plan for a query through the query profile in the Drill Web Console and the EXPLAIN PLAN FOR output.

## **Example**

The subsequent sections assume that an index exists on a table named "lineitem." The index, l\_single\_c\_5, is a single field index created on the L\_QUANTITY field. The index also covers the L\_SUPPKEY, L\_DISCOUNT, L\_SHIPDate, and L\_SHIPMODE fields. If a query contains fields covered by the index, the query is a covering query. If a query contains fields not covered by the index, the query is non-covering and requires a lookup back into the primary table to retrieve data.

The following list summarizes the assumptions:

- **Table name:** lineitem
- **Index name:** I single c 5
- **Indexed field:** L\_QUANTITY
- **Included fields:** L\_SUPPKEY, L\_DISCOUNT, L\_SHIPDate, L\_SHIPMODE

# **Query Profile**

View the query plan on the **Profiles** tab in the Drill Web Console. See [Starting the Web Console](https://drill.apache.org/docs/starting-the-web-ui/). Select the query you want to evaluate and then select the **Physical Plan** tab. You can see the physical plan that Drill used to execute the query.

The following image shows the physical plan that Drill used to execute this simple equality query:

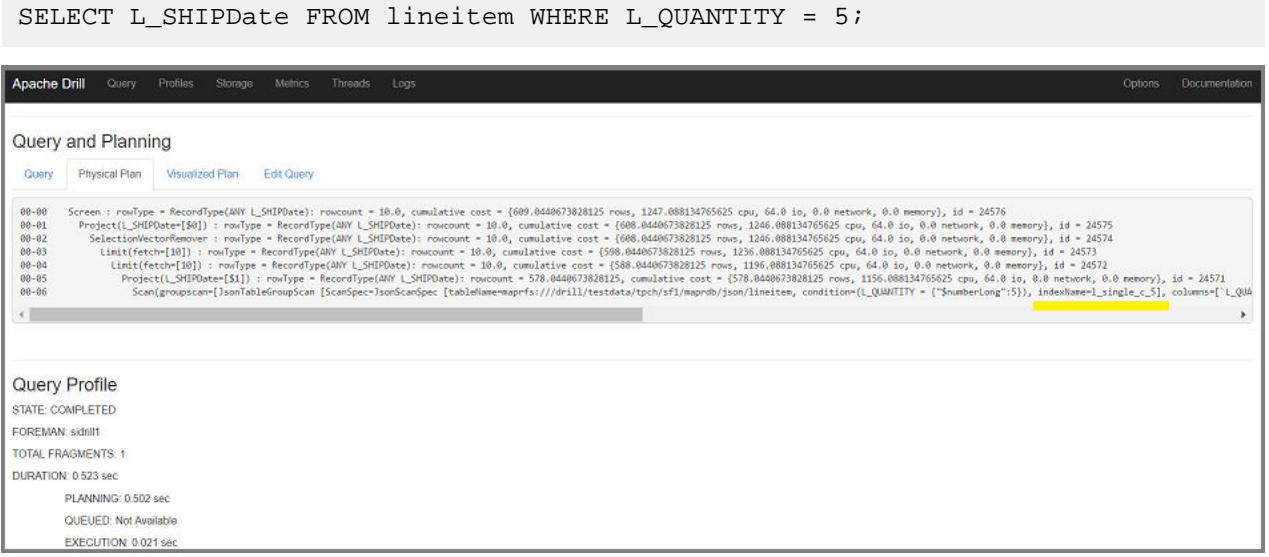

In the plan, you can see that Drill scanned the index, I single c 5, instead of the primary table. The query was completely covered by the index because the index contains all fields referenced in the query and the query filtered on the indexed field.

# **EXPLAIN PLAN**

Alternatively, you can issue the [EXPLAIN](https://drill.apache.org/docs/explain/) command to see how Drill executes a query. To see the chosen physical execution plan for a query without running the query, issue the [EXPLAIN PLAN FOR](https://drill.apache.org/docs/explain/#explain-for-physical-plans) command. This command shows you if Drill plans to use the index when executing the query.

The following image shows the physical plan that Drill plans to use to execute this simple equality query:

```
EXPLAIN PLAN FOR SELECT L_SHIPDate FROM lineitem WHERE L_QUANTITY = 5 LIMIT 
10;
+------+------+
| text | json |
+------+------+
| 00-00 Screen
00-01 Project(L_SHIPDate=[$0])
00-02 SelectionVectorRemover
00-03 Limit(fetch=[10])
00-04 Limit(fetch=[10])
00-05 Project(L_SHIPDate=[$1])
00-06 Scan(groupscan=[JsonTableGroupScan 
[ScanSpec=JsonScanSpec [tableName=maprfs:///drill/testdata/tpch/sf1/maprdb/
json/lineitem, condition=(L_QUANTITY = {"$numberLong":5}), 
indexName=l_single_c_5], columns=[`L_QUANTITY`, `L_SHIPDate`]]])
```
In the plan, you can see that Drill plans to use the index, I\_single\_c\_5, instead of performing a full table scan. The query is completely covered by the index because the index contains all fields referenced in the query and the query filters on the indexed field.

#### **Compare Plans**

If you want to compare an index-based plan against a plan with a full table scan, disable the planner.enable\_index\_planning option in Drill, and run the EXPLAIN PLAN FOR command for the query. Running this command with the planner.enable index planning option disabled forces Drill to generate a plan that includes a full table scan. You can compare the full table scan plan against the index-based plan to compare the costs and resource consumption of each plan.

You can see in the following query, with the indexing feature turned on, Drill generated a plan using the index:

```
EXPLAIN PLAN FOR SELECT L SHIPDate FROM lineitem WHERE L OUANTITY = 5 LIMIT
10;
+------+------+
| text | json |
+------+------+
| 00-00 Screen
00-01 Project(L_SHIPDate=[$0])
00-02 SelectionVectorRemover
00-03 Limit(fetch=[10])
00-04 Limit(fetch=[10])
00-05 Project(L_SHIPDate=[$1])
00-06 Scan(groupscan=[JsonTableGroupScan 
[ScanSpec=JsonScanSpec [tableName=maprfs:///drill/testdata/tpch/sf1/maprdb/
json/lineitem, condition=(L_QUANTITY = {"$numberLong":5}), 
indexName=l_single_c_5], columns=[`L_QUANTITY`, `L_SHIPDate`]]])
```
If you turn the option off, as shown:

ALTER SESSION SET planner.enable\_index\_planning = false

You can run the EXPLAIN PLAN FOR command again to see the plan with a full table scan included:

```
EXPLAIN PLAN FOR SELECT L_SHIPDate FROM lineitem WHERE L_QUANTITY = 5 LIMIT 
10;
+------+------+
 text | json
+------+------+
| 00-00 Screen
00-01 Project(L_SHIPDate=[$0])
00-02 SelectionVectorRemover
00-03 Limit(fetch=[10])
00-04 UnionExchange
00-04 UnionExchange<br>01-01 SelectionVectorRemover<br>01-02 Limit(fetch=[10])
01-02 Limit(fetch=[10])<br>01-03 Project(L SHIPD
01-03 Project(L_SHIPDate=[$1])<br>01-04 Scan(groupscan=[JsonTa
                           01-04 Scan(groupscan=[JsonTableGroupScan 
[ScanSpec=JsonScanSpec [tableName=maprfs:///drill/testdata/tpch/sf1/maprdb/
json/lineitem, condition=(L_QUANTITY = {"$numberLong":5})], 
columns=[`L_QUANTITY`, `L_SHIPDate`]]])
\blacksquare
```
**NOTE:** To see the cost of each plan, go to the Drill Web Console and view the query profile for each EXPLAIN PLAN FOR command that you issue through the command line.

#### **Drill Limitations**

Provides information about Drill limitations and solutions where applicable.

#### **Max Drill Query Size Depends on ZooKeeper jute.maxbuffer Value**

E,

**Issue Issue** Drill cannot run a query that exceeds the ZooKeeper jute.maxbuffer value of 1 MB.

**Solution For the ZooKeeper jute.maxbuffer property,** follow the recommendations in the ZooKeeper documentation.

> **CAUTION:** The jute.maxbuffer property is marked as an unsafe option. Do not change it to a higher value to run larger queries. For additional details about why this property is unsafe, see the Apache Zookeeper documentation: [https://zookeeper.apache.org/doc/r3.6.2/](https://zookeeper.apache.org/doc/r3.6.2/zookeeperAdmin.html) [zookeeperAdmin.html](https://zookeeper.apache.org/doc/r3.6.2/zookeeperAdmin.html)

The following error indicates that the query is too large. To resolve this error, rewrite the query to fit within the jute.maxbuffer limit:

Query execution error. Details: EXECUTION\_ERROR ERROR: Failed to persist query info. Query length is too big.

In Drill EEP version 8.1.0 and earlier and EEP version 9.1.1 and earlier, the following type of error may also indicate that the query is too large:

Query execution error. Details: SYSTEM ERROR: ConnectionLossException: KeeperErrorCode = ConnectionLoss for /drill/running/ 1bb44a40-c715-7b38-c310-05de39dfb3e7

In Drill EEP version 8.1.1, this error could indicate that the jute.maxbuffer value set for the Drillbit does not correspond with the ZooKeeper jute.maxbuffer value.

To change the value of jute.maxbuffer in Drill, add the -Djute.maxbuffer Java property to DRILL\_JAVA\_OPTS in <drill\_home>/conf/ drill-env.sh, as shown in the following example:

export DRILL\_JAVA\_OPTS="\$DRILL\_JAVA\_OPTS -Dju te.maxbuffer=900000

If you change the jute.maxbuffer value, you must update the system property on all servers (ZooKeeper nodes) and clients (Drillbit nodes) to have the same value. Failure to change the value on all servers and clients can result in further errors.

# **Working with subqueries**

- The SELECT list in a scalar subquery can only contain one item/column.
- Correlated subqueries should return exactly one row.
- The WHERE clause of a subquery should not refer to more than one column of the table in the outer query.

# **Queries on JSON Files and Tables in HPE Ezmeral Data Fabric Return an OutOfMemoryException**

An architectural limitation in Apache Drill can cause an overconsumption of memory when Drill queries files or tables with a certain JSON structure, resulting in an OutOfMemoryException.

Drill may return an OutOfMemoryException for queries that run against JSON files stored in HPE Ezmeral Data Fabric Database and HPE Ezmeral Data Fabric File Store that have many key-value pairs if the queries include the key-value pairs.

For example, the following JSON files could cause Drill to return an OutOfMemoryException when queries that include the key-value pairs run against the files:

# **JSON file with objects that have many key-value pairs** {

```
 "context" : {
          "1": "a",
          "2": "b",
          "3": "c",
          ... // many key-value pairs; 
not showing 9996 of them
          "10000": "d"
```

```
JSON file with thousands of objects, each having a
unique key \left\{
```

```
 }
}
{
 "context" : {
 "10001": "b"
        ... //many key-value pairs; 
not showing 19998 of them
        "30000": "z"
     }
}
{
 "context" : {
 "3": "c"
     }
}
{
     "context" : {
     }
}
{
 "context" : {
 "5": "e"
     }
}
```

```
 "context" : {
     "1": "a"
 }
 "context" : {
    "2": "b"
 }
 "context" : {
     "3": "c"
 }
 "context" : {
    "4": "d"
 }
 "context" : {
    "5": "e"
 }
```
} {

} {

} {

} {

}

In this scenario, if a JSON file contains thousands of objects with unique keys (in 30,000+ documents), the following query would cause an OutOfMemoryException:

```
SELECT context FROM 
maprfs.`folderWithJSONDocuments`;
```
#### **Issue Cause**

Drill was designed to run queries against massive amounts of data. To successfully run such queries, Drill has a columnar execution engine that works with vectors. Drill creates a separate vector for each unique key and then allocates memory to each vector. Each vector stores about 1,024 values, which varies slightly depending on the data type of the value.

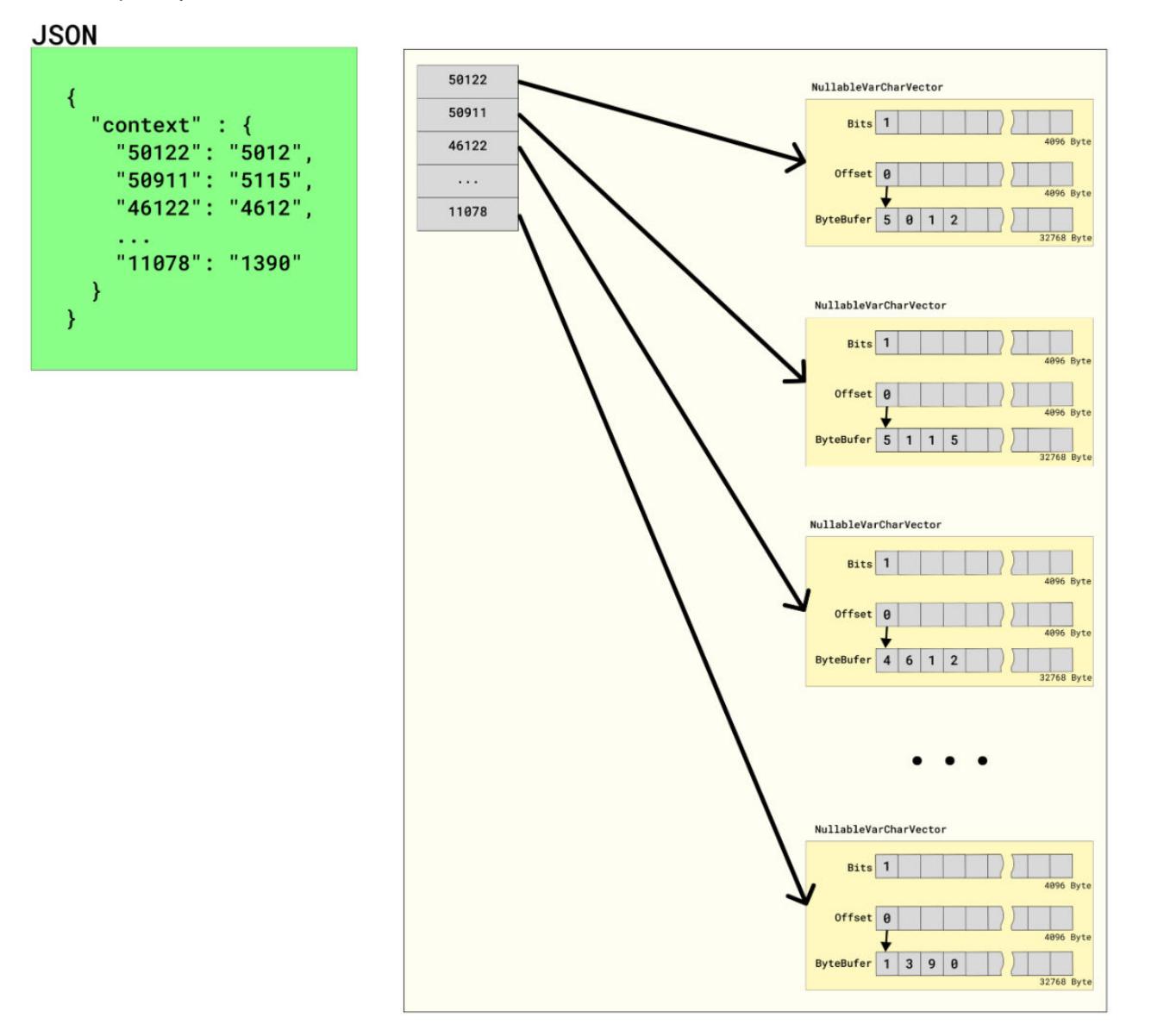

In the following illustration, each key has a VARCHAR value and Drill creates a NullableVarCharVector for each unique key:

Drill allocates 40960 bytes of direct memory to each NullableVarCharVector. You can see how Drill fills each vector with 7 bytes (2 bytes for a single CHAR string, like "a" and 5 bytes for internally used values).

In cases where Drill is querying thousands upon thousands of JSON files, this works well. However, in cases where Drill queries a single file, a memory issue occurs because each key-value pair in the JSON file may consume more than 1000x more memory than is required for the corresponding value. Each vector unnecessarily holds memory for several values, resulting in failed queries due to a memory shortage.

Refer to [Value Vectors](https://drill.apache.org/docs/value-vectors/) for more information about vectors in Drill.

# **Issue Resolution**

To resolve or prevent this issue, change the format of the key-value pairs in the JSON file from an object to an array of objects, as shown in the following example:

```
{
    "context" : [
       {
          "key": "1",
          "value": "a"
 },
\left\{\begin{array}{c} \end{array}\right\} "key": "2",
          "value": "b"
       },
      \{ "key": "3",
          "value": "c"
       },
       ...,
       {
          "key": "100000",
          "value": "z"
       }
   ]
}
```
When a JSON file has an array of objects, Drill only creates two NullableVarCharVectors – one for the "key" and one for the "value". With this structure, only two vectors need to hold memory.

In the following illustration, you can see how Drill fills two vectors with many values versus filling thousands of vectors with only a few values:

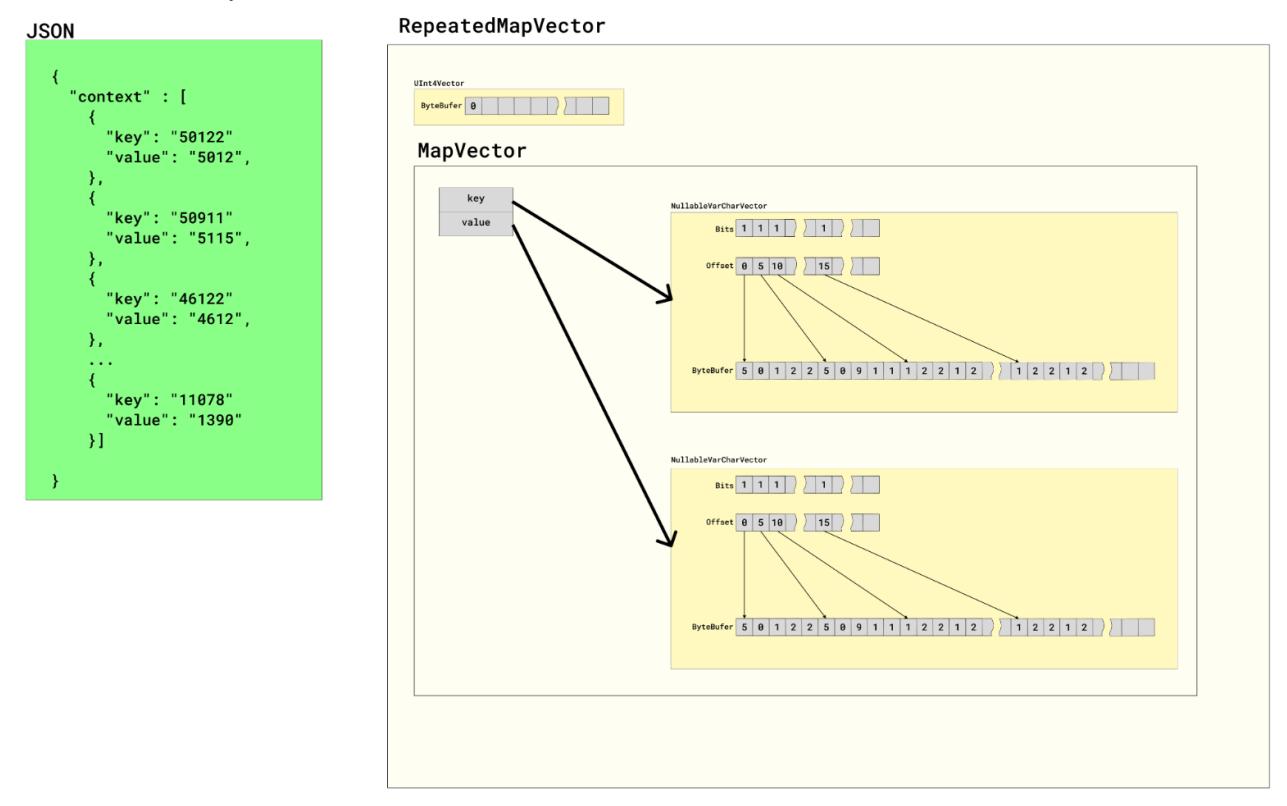

#### **Unequal JOIN Support**

By default, unequal joins are disabled in Drill because Drill does not have optimized JOIN operators to process these types of queries. An unequal join contains a condition with an inequality comparison between columns. An unequal join uses operators, such as <>, <, >, <=, or >= to establish the relationship between the joined columns. For example:

```
SELECT *
   FROM table1
  JOIN table2 
  ON table1.column name <= table2.column name;
```
By default, if you run a query with an unequal join, the query fails and Drill returns the following error:

```
Error: UNSUPPORTED_OPERATION ERROR: This query cannot be planned possibly 
due to either a cartesian join or an inequality join.
If a cartesian or inequality join is used intentionally, set the option 
'planner.enable_nljoin_for_scalar_only' to false and try again.
```
Although Drill does not have optimized JOIN operators, Drill can process these types of queries in a non-efficient way using a nested loop join operator. To enable this, set the planner.enable\_nljoin\_for\_scalar\_only option to false. Drill can then execute LEFT and INNER joins; however, RIGHT joins will still fail with the error message shown.

Even when planner.enable\_nljoin\_for\_scalar\_only is disabled, Drill may still return an UNSUPPORTED\_OPERATION ERROR for LEFT joins due to the join optimizations in Drill. If Drill detects that the right input is larger than the left, Drill optimizes the join such that the left and right inputs are flipped and the LEFT join type will be changed to RIGHT. If the query contains non-equi joins, after such optimizations, the query will fail because the nested loop join operator does not allow RIGHT joins.

Using the following query as an example:

```
SELECT *
  FROM table1
   LEFT JOIN table2 
  ON table1.column name <= table2.column name;
```
If table1 is smaller than table2 or even empty, Drill applies a join optimization on the query and the query fails with the following error:

Error: UNSUPPORTED\_OPERATION ERROR: This query cannot be planned possibly due to either a cartesian join or an inequality join. If a cartesian or inequality join is used intentionally, set the option 'planner.enable\_nljoin\_for\_scalar\_only' to false and try again.

The same optimization can make a RIGHT join executable when the left input is smaller than the right. In this case, the left and right inputs will be flipped and the RIGHT join type will be changed to LEFT. The nested loop operator supports LEFT joins. This is how Drill executes a query with a RIGHT join and no errors.

To avoid non-equi join errors, disable the join optimization by setting the planner.enable\_join\_optimization option to false.

**IMPORTANT:** Join optimizations improve query performance. If you disable the planner.enable\_join\_optimization option, it disables optimizations for all join types. If you need to disable this option for non-equi joins, only disable the planner.enable join optimization option at the session level using the ALTER SESSION SET command or through the Drill Web UI.

# **Vulnerability Reports**

Provides vulnerability information in relation to Drill.

**CVE-2022-42889** This vulnerability *does not* impact Drill. The commons-text in Drill is only used for the following StringDistanceFunctions that involve classes from a [similarity](https://commons.apache.org/proper/commons-text/apidocs/org/apache/commons/text/similarity/package-summary.html) package:

- cosine distance
- fuzzy\_score
- hamming distance
- jaccard distance
- jaro\_distance
- levenshtein distance
- longest\_common\_substring\_distance

Drill *does not* use StringSubstitutor, which is what produces the vulnerability.

# **Hadoop**

Starting from release 6.2.0, Hadoop (YARN) is decoupled from the core platform and exists as an ecosystem component as part of EEP. This is an essential requirement to support multi-tenant computer clusters for the HPE Ezmeral Data Fabric. For more information about [YARN](#page-4606-0), see YARN on page 4607.

# **HBase**

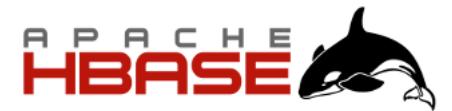

Apache HBase™ is the Hadoop database, a distributed, scalable, big data store. You can use Apache HBase when you need random, realtime read-write access to your Big Data. This section describes how to use HBase with the MapR Platform, but does not duplicate Apache documentation.

The goal of Apache HBase is to host very large tables – billions of rows with millions of columns – atop clusters of commodity hardware. Apache HBase is an open-source, distributed, versioned, column-oriented store modeled after Google's Bigtable: A Distributed Storage System for Structured Data by Chang et al. Just as Bigtable leverages the distributed data storage provided by the Google File System, Apache HBase provides Bigtable-like capabilities on top of Hadoop and Hadoop-compatible filesystems, such as the file system.

Installing Apache HBase on a MapR cluster involves storing all HBase components in a single volume mapped to directory /hbase in the cluster. Tables are stored in a flat namespace, not grouped logically with related files. Because all Apache HBase data resides in one volume, only one set of storage policies can be applied to the entire Apache HBase datastore. Mirrors and snapshots of the HBase volume do not provide functional replication of the datastore. Despite this limitation, mirrors can be used to back up HLogs and HFiles in order to provide a recovery point for Apache HBase data.

This section documents how to work with HBase on the MapR Converged Data Platform. You can refer also to documentation available from the [Apache HBase project.](http://hbase.apache.org/)

E **NOTE:** The HPE Ezmeral Data Fabric Database provides native storage for table data, compatible with the HBase API. For new applications, consider using HPE Ezmeral Data Fabric Database binary tables for increased performance, more versatile table operations, and easier cluster administration.

# **Configuring HBase Configure MapR-SASL Security (Authentication and Encryption) for HBase** This section describes the manual method for configuring security in HBase.

Starting with EEP 6.3.0, HBase services are secured by default with MapR-SASL. After installing HBase, you configure it by running the \$MAPR\_HOME/server/configure.sh script with the -R option. There are two methods to configure HBase to be secure by default:

- Automatic Method
- Manual Method

# **Automatic Method**

If you installed HBase by using the MapR Installer, the MapR Installer configures HBase daemons during installation. Additional configuration is not required.

## **Manual Method**

After a new manual installation, to generate a valid default ecosystem configuration, run:

```
$MAPR_HOME/server/configure.sh -R
```
Four HBase services require configuration:

- HBase Master
- HBase RegionServer
- HBase Thrift
- HBase REST

Each service can be configured for authentication and encryption, as shown later on this page:

#### **HBase Master and RegionServer**

The Master and RegionServer services require the same configuration for security.

#### **Authentication**

To enable MapR-SASL authentication, include the following property in the hbase-site.xml file:

```
<property>
  <name>hbase.security.authentication</name>
  <value>maprsasl</value>
</property>
```
# **Encryption**

To enable MapR-SASL encryption, include the following property in the hbase-site.xml file:

```
<property>
   <name>hbase.rpc.protection</name>
   <value>privacy</value>
</property>
```
Possible values for the hbase.rpc.protection property are:

- authentication (auth)
- integrity (auth-int)

• privacy (auth-conf)

The best practice is to spell out the values (authentication/integrity/privacy). The abbreviated values (in parentheses) can work, but using them is not recommended. Encryption is enabled only for the highest level of security (privacy).

## **HBase Thrift**

It is possible to configure the HBase Thrift service to work over sockets or over the HTTP protocol. For authentication purposes, configuration is the same for both cases. For encryption, configuration is different for each case. Note that starting with the EEP6.3.0 property, hbase.thrift.security.authentication is no longer used to configure HBase Thrift for authentication.

#### **Authentication**

HBase Thrift relies on the same property used for Master and RegionServer. To enable authentication, include the following property in the hbase-site.xml file:

```
<property>
  <name>hbase.security.authentication</name>
  <value>maprsasl</value>
</property>
```
# **Encryption for Thrift over Sockets**

To enable encryption with MapR-SASL for Thrift over sockets, make sure that the hbase.regionserver.thrift.http property is set to false and the following property is present in the hbase-site.xml file:

```
<property>
  <name>hbase.thrift.security.qop</name>
  <value>auth-conf</value>
</property>
```
Possible values for hbase.thrift.security.qop are:

- auth
- auth-int
- auth-conf

Encryption is enabled only for the highest level of security (auth-conf).

#### **Encryption for Thrift over HTTP**

To enable Thrift to work over the HTTP protocol, include the following property in the  $h$ base-site.xml file:

```
<property>
  <name>hbase.regionserver.thrift.http</name>
   <value>true</value>
</property>
```
To enable Thrift over HTTP encryption through SSL, include the following property in the hbase-site.xml file:

```
<property>
  <name>hbase.thrift.ssl.enabled</name>
```

```
 <value>true</value>
</property>
```
# **HBase REST**

# **Authentication**

To enable HBase REST authentication, include the following property in the hbase-site.xml file:

```
<property>
  <name>hbase.rest.authentication.type</name>
```

```
<value>org.apache.hadoop.security.authentication.server.MultiMechsAuthentica
tionHandler</value>
</property>
```
With the MultiMechsAuthenticationHandler, MapR-SASL, Kerberos, and PAM authentication headers are supported. A custom AuthenticationHandler could be implemented and specified with the full class name in this property.

# **Encryption**

To enable HBase REST SSL encryption, include the following property in the hbase-site.xml file:

```
<property>
  <name>hbase.rest.ssl.enabled</name>
   <value>true</value>
</property>
```
#### **HBase Services Web UIs**

Web UIs are available for each HBase service. The Web UIs run simultaneously with the service and within the same process. Security for these UIs must be configured too.

#### **Authentication**

To enable HBase Web UI authentication, include the following property in the hbase-site.xml file:

```
<property>
  <name>hbase.security.authentication</name>
   <value>maprsasl</value>
</property>
```
Authentication is implemented through the MultiMechsAuthenticationHandler and therefore supports MapR-SASL, Kerberos, and PAM authentication headers.

#### **Encryption**

To enable HBase Web UI SSL encryption, include the following property in the hbase-site.xml file:

```
<property>
   <name>hbase.ssl.enabled</name>
   <value>true</value>
</property>
```
#### **Configure HBase to use Kerberos**

HBase supports MapR-SASL and Kerberos security, and can run securely independently of the security status of your HPE Ezmeral Data Fabric cluster.

# **Procedure**

To configure HBase to use Kerberos, perform the following steps:

- **1.** Install the mapr-hbase-master and mapr-hbase-regionserver packages on the cluster.
- **2.** On all HBase nodes, perform the following steps:
	- a) Install the krb5 packages and configure the Kerberos client as per the configuration for your environment.
	- b) Set up the HBase Kerberos principal mapr/<*fqdn*>@<*realm*>. Each node requires a unique keytab file and Kerberos identity.
	- c) Create an hbase. keytab file with the HBase Kerberos principal with the [same process](#page-1789-0) used to generate the CLDB keytab.
	- d) Copy the hbase. keytab file to the  $\sqrt{\frac{opt}{mapr}}$  conf directory.
	- e) Use the chown command to change the keytab file's ownership to  $\text{mapr:mapr.}$
	- f) Use the chmod command to set the file's permissions to 600.
	- g) Update the hbase-site.xml file by adding the following section:

```
<property>
   <name>hbase.security.authentication</name>
   <value>kerberos</value>
 </property>
  <property>
  <name>hbase.security.authorization</name>
    <value>true</value>
 </property>
  <property>
    <name>hbase.regionserver.kerberos.principal</name>
    <value>mapr/_HOST@<KERBEROS_REALM></value>
  </property>
  <property>
    <name>hbase.master.kerberos.principal</name>
   <value>mapr/_HOST@<KERBEROS_REALM></value>
  </property>
```
h) On a HPE Ezmeral Data Fabric cluster with security features enabled, replace the  $$$ {SIMPLE\_LOGIN\_OPTS} value of the MAPR\_HBASE\_SERVER\_OPTS property with  $$$ {KERBEROS\_LOGIN\_OPTS} and the value of the MAPR\_HBASE\_CLIENT\_OPTS property with \$ {HYBRID\_LOGIN\_OPTS}. Also remove the -Dzookeeper.sasl.client=false option from the definition of MAPR\_HBASE\_CLIENT\_OPTS.

These properties are located in the /opt/mapr/conf/env.sh file.

i) On a HPE Ezmeral Data Fabric cluster with security features disabled, replace the \${SIMPLE\_LOGIN\_OPTS} value of the MAPR\_HBASE\_SERVER\_OPTS and MAPR\_HBASE\_CLIENT\_OPTS properties in the /opt/mapr/conf/env.sh file with \$ {KERBEROS\_LOGIN\_OPTS}.

**3.** On all HBase regionserver nodes, update the hbase-site.xml file by adding the following section:

```
<property>
    <name>hbase.regionserver.keytab.file</name>
    <value>/opt/mapr/conf/hbase.keytab</value>
  </property>
  <property>
    <name>hbase.coprocessor.region.classes</name>
    <value> 
org.apache.hadoop.hbase.security.token.TokenProvider,org.apache.hadoop.hb
ase.security.access.AccessController</value>
  </property>
```
**4.** On the HBase master node, update the hbase-site.xml file by adding the following section:

```
<property>
   <name>hbase.master.keytab.file</name>
   <value>/opt/mapr/conf/hbase.keytab</value>
</property>
<property>
   <name>hbase.coprocessor.master.classes</name>
   <value>org.apache.hadoop.hbase.security.access.AccessController</value>
</property>
```
**5.** Restart the HBase master and regionserver nodes.

#### **Enable Impersonation for HBase**

# **About this task**

HBase can be configured to offer impersonation, with or without Kerberos. This means that users can send commands to HBase through Hue without losing the fact that they will be run under their own credentials, instead of the hue user.

For instructions, see [Enable Impersonation for HBase Thrift1 Gateway](#page-4032-0).

#### **Configure HBase ACLs**

HBase supports Access Control Lists (ACLs) to limit the privileges of users on the system. Before you can use ACLs, you need to perform the steps to enable ACLs.

HBase ACLs support the following privileges:

- Read
- Write
- Execute
- Create tables
- Administrator

The possible scopes are:

- Superuser
- Global
- Namespace
- Table
- ColumnFamily
- Cell

For information about each scope, see [Understanding Access Levels.](http://hbase.apache.org/book.html#hbase.accesscontrol.configuration)

Once you enable the use of ACLs, you can grant and remove privileges from users by using the grant and revoke commands from the HBase shell. The following example grants user  $\pm$  foo read privileges from column family cf1 of table mytable:

```
hbase(main):001:0> grant 'jfoo' 'R' 'mytable','cf1'
```
This example removes user kbar's administrative privileges on the cluster:

hbase(main):001:0> revoke 'kbar' 'A'

## **Enable HBase Access Control**

The following steps explain how to enable HBase ACLs.

## **Procedure**

**1.** On the HBase Region Server, edit the /opt/mapr/hbase/hbase-<version>/conf/ hbase-site.xml file, and add the following section:

```
<property>
     <name>hbase.coprocessor.region.classes</name>
<value>org.apache.hadoop.hbase.security.token.TokenProvider,org.apache.ha
doop.hbase.security.access.AccessController</value>
</property>
<property>
     <name>hbase.superuser</name>
     <value><admin1>,<admin2>,@<group1>,...</value> <!-- group names are
prefixed with '@' -->
   </property>
```
**2.** On the HBase Master, edit the /opt/mapr/hbase/hbase-<version>/conf/hbase-site.xml file, and add the following section:

```
<property>
     <name>hbase.coprocessor.master.classes</name>
     <value>org.apache.hadoop.hbase.security.access.AccessController</
value>
</property>
<property>
     <name>hbase.superuser</name>
     <value><admin1>,<admin2>,@<group1>,...</value> <!-- group names are
prefixed with '@' -->
   </property>
```
**3.** Restart HBase on every node.

#### **Set Up Compression with HBase**

Using compression with HBase reduces the number of bytes transmitted over the network and stored on disk. These benefits often outweigh the performance cost of compressing the data on every write and uncompressing it on every read.

# **GZip Compression**

GZip compression is included with most Linux distributions and works natively with HBase. To use GZip compression, specify it in the per-column family compression flag while creating tables in HBase shell. For example:

create 'mytable', {NAME=>'colfam', COMPRESSION=>'gz'}

# **LZ4 Compression**

The LZ4 algorithm gives a slightly worse compression ratio than the LZO algorithm – which in turn is worse than algorithms like DEFLATE. However, compression speeds are similar to LZO and several times faster than DEFLATE, while decompression speeds can be significantly higher than LZO. Here is an example of configuring LZ4 compression:

create 'mytable1', {NAME=>'colfam', COMPRESSION=>'lz4'}

# **Snappy Compression**

The Snappy compression algorithm is optimized for speed over compression. Snappy compression is included in the core MapR installation, and no additional configuration is required.

## **Configure the Default Database for HBase Clients**

For HBase version 1.1 and later, a default database configuration determines whether clients connect to HBase tables or HPE Ezmeral Data Fabric Database tables. You can change the default setting for all HBase clients, or you can set the database for a particular job. This setting is ignored for HBase 0.98.12 client connections.

*Set the Default Database using configure.sh*

# **About this task**

configure.sh automatically sets the default database for a node based on the presence of the following mapr packages:

- mapr-hbase-master
- mapr-hbase-regionserver

configure.sh also provides a parameter that you can use to set the default database. To explicitly set the default database to either maprdb or hbase, run configure.sh with the -defaultdb parameter. For example:

```
configure.sh -R -defaultdb maprdb
```
The following table describes the effect of various configure.sh commands on the default database setting:

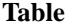

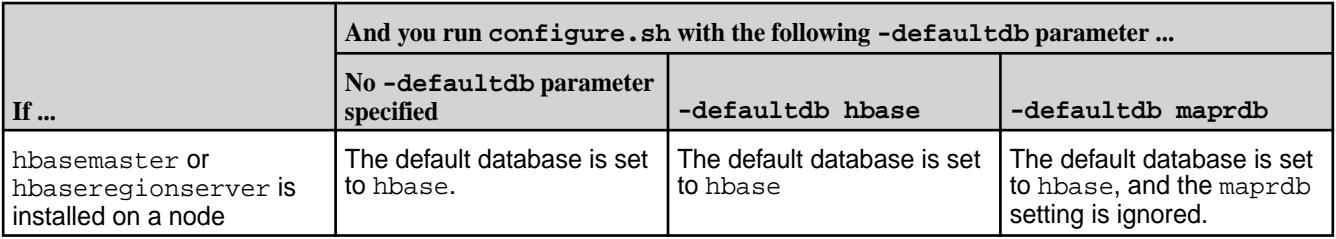

#### **Table (Continued)**

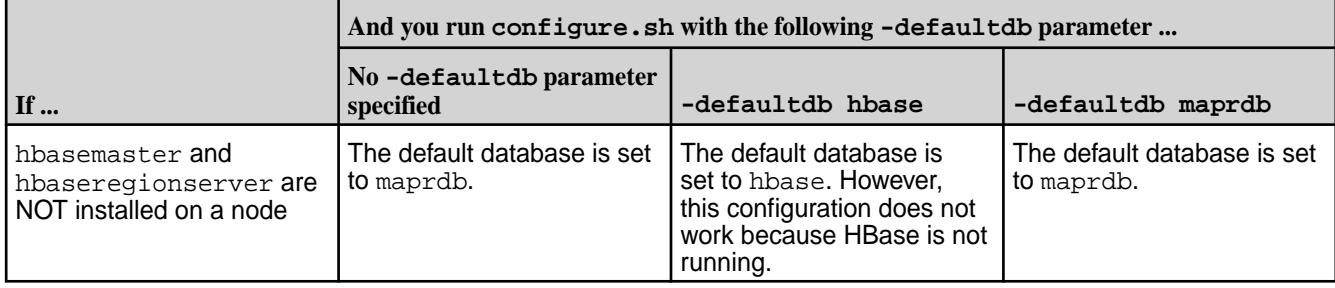

For more information about configure.sh, see [configure.sh](#page-2708-0) on page 2709.

*Set the Default Database using hbase-site.xml*

## **About this task**

You can configure the mapr.hbase.default.db property in the hbase-site.xml to override the default database that is set for the cluster:

# **Procedure**

**1.** In the hbase-site.xml, edit the default value of mapr.hbase.default.db, and set it to either hbase or maprdb.

For example:

```
<property>
     <name>mapr.hbase.default.db</name>
     <value>hbase</value>
</property>
```
**2.** Copy the property to the hbase-site.xml on each node that runs HBase, including any HBase client nodes.

*Set the Database Type in the Job Configuration*

# **Procedure**

To set the database type in the job configuration you can add the following code:

• To connect to HPE Ezmeral Data Fabric Database tables:

```
Configuration conf = HBaseConfiguration.create();
conf.set("mapr.hbase.default.db", "maprdb"); 
Connection connection = ConnectionFactory.createConnection(conf);
Table table = connection.getTable(<TABLE_NAME>);
```
• To connect to HBase tables:

```
Configuration conf = HBaseConfiguration.create();
conf.set("mapr.hbase.default.db","hbase");
Connection connection = ConnectionFactory.createConnection(conf);
Table table = connection.getTable(<TABLE_NAME>);
```
# **HBase Configuration Properties**

This section describes and shows examples of the configuration properties used in the hbase-site.xml file.

# **Basic Properties Hbase.rootdir** *Description:* Specifies where the HBase data is stored. If not specified, by default HBase uses the  $/\text{tmp}/\text{local}$ folder. It is possible to use the local file system or a remote file system instance. *Example:* <property> <name>hbase.rootdir</name> <value>maprfs:///hbase</value> </property> **HBase.cluster.distributed** *Description:* The mode the cluster will be in. Possible values are false for standalone mode and true for distributed mode. If false, startup runs all HBase and ZooKeeper daemons together in the one JVM. **Default:** false. *Example:* <property> <name>hbase.cluster.distributed</ name> <value>true</value> </property> **Hbase.zookeeper.quorum** *Description:* Comma-separated list of servers in the ZooKeeper ensemble. For example, host1.mydomain.com,host2.mydomain.com,ho st3.mydomain.com. By default this property is set to localhost for local and pseudo-distributed modes of operation. For a fully-distributed setup, this property should be set to a full list of ZooKeeper ensemble servers. If HBASE\_MANAGES\_ZK is set in hbase-env.sh, this is the list of servers that HBase will start or stop ZooKeeper on as part of cluster start or stop. Client-side, we will take this list of ensemble members and put it together with the hbase.zookeeper.property.clientPort config. and pass it into the Zookeeper constructor as the connectString parameter. Port could be specified together with hosts. In this case, the hbase.zookeeper.property.clientPort configuration is useless. *Example:* <property> <name>hbase.zookeeper.quorum</ name> <value>node11.cluster.com:5181</ value> </property> **Dfs.support.append** *Description:* Specifies whether DFS allows appends to files.

©Copyright 2024 Hewlett Packard Enterprise Development LP last-updated: Mar 20, 2024

```
Example:
                                                <property>
                                                     <name>dfs.support.append</name>
                                                     <value>true</value>
                                                </property>
Hbase.fsutil.maprfs.impl Description: Specifies the FSUtil class (the utility
                                               methods for interacting with the underlying file system)
                                              used in HBase.
                                               Example:
                                                <property>
                                                     <name>hbase.fsutil.maprfs.impl</
                                                name>
                                                <value>org.apache.hadoop.hbase.util.FS
                                                MapRUtils</value>
                                                </property>
Hbase.regionserver.handler.count Description: Sets the count of RPC Listener instances
                                               spun up on RegionServers. The same property is
                                              used by the Master for a count of master handlers.
                                               Too many handlers can be counter-productive. Make
                                               it a multiple of the CPU count. If mostly read-only,
                                              handlers count close to CPU count does well. Start
                                               with twice the CPU count and tune from there.
                                               Default: 30.
                                               Example:
                                                <property>
                                                <name>hbase.regionserver.handler.count
                                                </name>
                                                     <value>30</value>
                                                </property>
Fs.mapr.threads Description: Controls currency in the HPE Ezmeral
                                              Data Fabric Database client.
                                               Example:
                                                <property>
                                                     <name>fs.mapr.threads</name>
                                                     <value>64</value>
                                                </property>
Mapr.hbase.default.db Description: Specifies whether to use HBase or the
                                               HPE Ezmeral Data Fabric Database client. Possible
                                               values are hbase and maprdb.
                                               Example:
                                                <property>
                                                     <name>mapr.hbase.default.db</name>
                                                     <value>hbase</value>
                                                </property>
```
# **Security Properties**

To support authorization, four properties must be enabled:

- hbase.security.authorization
- hbase.security.exec.permission.checks
- hbase.coprocessor.master.classes
- hbase.coprocessor.region.classes

If any one of them is missing, authorization will not be fully supported.

**Hbase.security.authorizaation** *Description:* Specifies whether authorization is enabled or not.

*Example:*

```
<property>
<name>hbase.security.authorization</
name>
     <value>true</value>
</property>
```
**Hbase.security.exec.permission.checks** *Description:* Without this option, all users continue to have access to execute endpoint coprocessors. This option is not enabled when you enable HBase Secure Authorization for backward compatibility.

#### *Example:*

```
<property>
```
<name>hbase.security.exec.permission.c hecks</name> <value>true</value> </property>

**hbase.coprocessor.master.classes** *Description:* A comma-separated list of coprocessors that are loaded by the master (MasterObserver coprocessors). The AccessController has to be active to support authorization.

#### *Example:*

```
<property>
```
<name>hbase.coprocessor.master.classes </name>

<value>org.apache.hadoop.hbase.securit y.access. AccessController</value> </property>

**Hbase.coprocessor.region.classes** *Description:* A comma-separated list of RegionObserver and Endpoint coprocessors. TokenProvider and AccessController must be active to support authorization.

# *Example:*

#### <property>

<name>hbase.coprocessor.region.classes </name>

<value>org.apache.hadoop.hbase.securit y.token.TokenProvider.

org.apache.hadoop.hbase.security.acces s.AccessController</value> </property>

#### **Authentication and Encryption Properties**

**hbase.security.authentication** *Description:* Defines whether to use SASL mechanisms in HBase to authenticate RPC connections from clients to HBase Master and RegionServer. Also defines whether to support authentication for HBaseThrift. Specifying maprsas1 enables authentication for HBaseThrift over http.

#### *Example:*

#### <property>

<name>hbase.security.authentication</ name> <value>maprsasl</value> </property>

#### **hbase.security.token.authentication.method** *Description:* Enables [SCRAM](https://en.wikipedia.org/wiki/Salted_Challenge_Response_Authentication_Mechanism) as a token

authentication method. For FIPS-enabled nodes, running /opt/mapr/server/configure.sh automatically adds this property to hbase-site.xml. In clusters with a mix of FIPS and non-FIPS nodes, you must manually add this property to non-FIPS nodes.

#### *Example:*

# <property>

<name>hbase.security.token.authenticat ion.method</name> <value>SCRAM-SHA-256</value> </property>

**hbase.rpc.protection** *Description:* Enables or disables transport security encryption. To support encryption, the auth-conf (privacy) value must be specified. Possible values are:

- auth or authentication
- auth-int or integrity
- auth-conf **O**r privacy

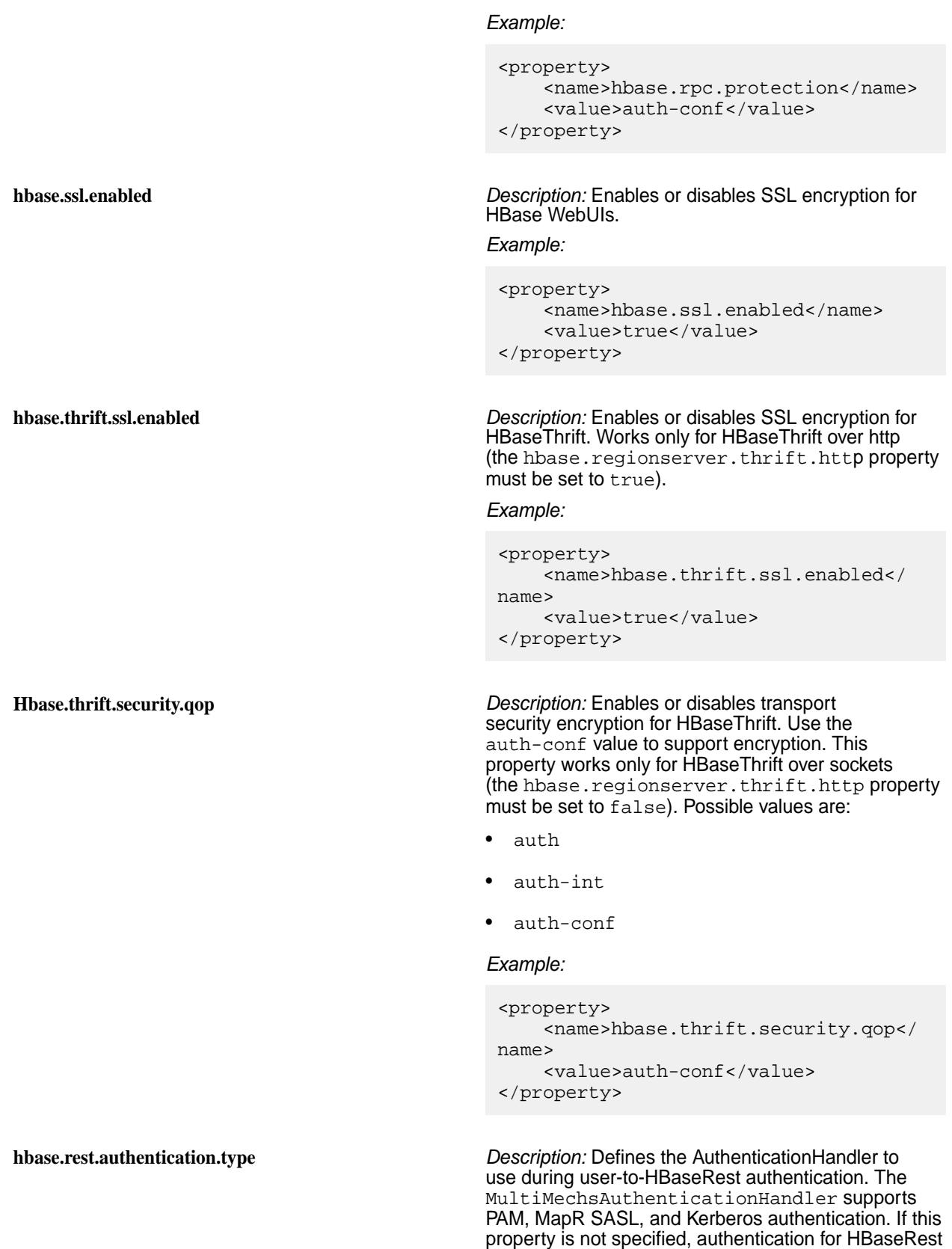

is disabled.

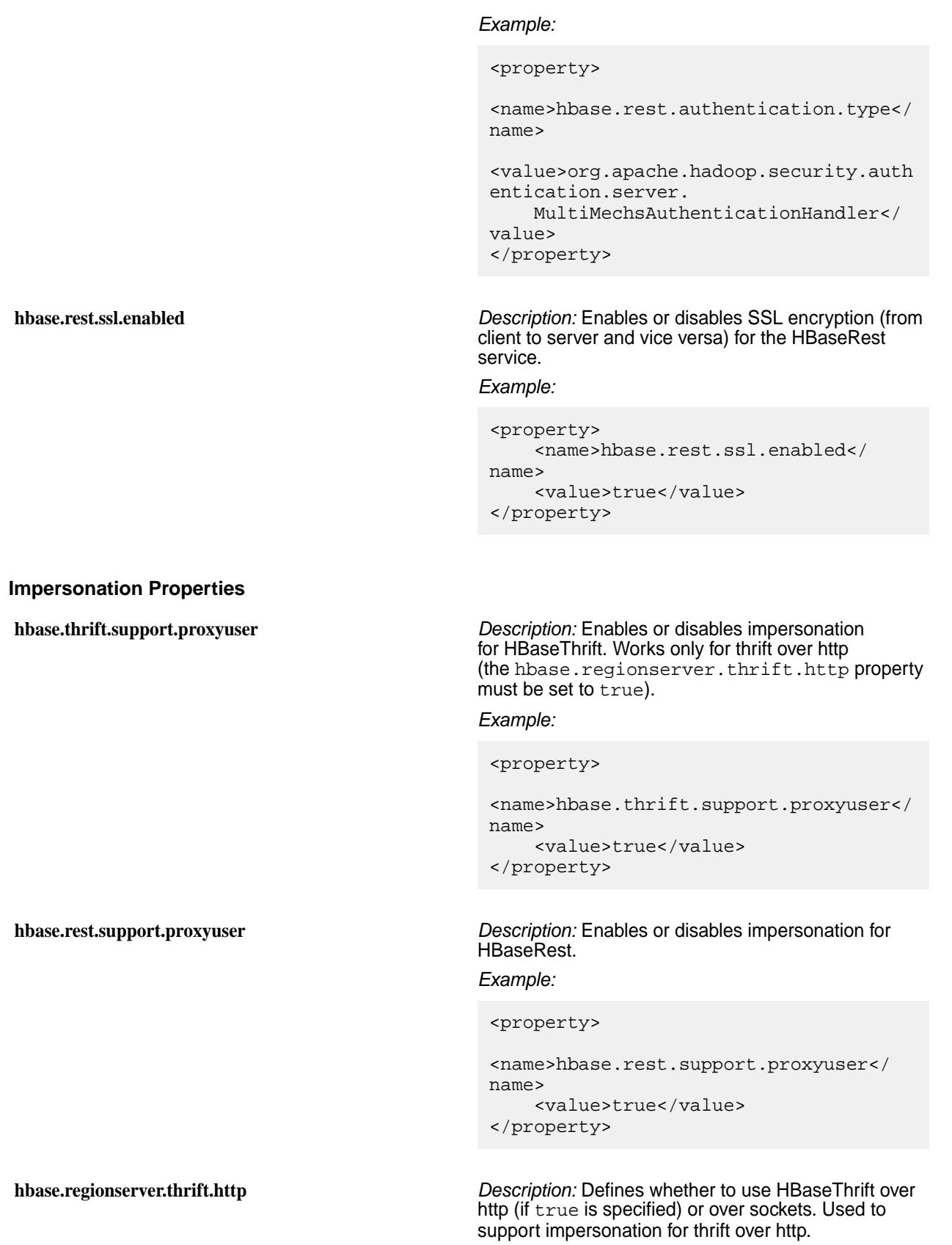

```
Example:
```

```
<property>
```

```
<name>hbase.regionserver.thrift.http</
name>
     <value>true</value>
</property>
```
# **Using HBase**

# **Related Links**

- [Apache HBase Reference Guide](http://hbase.apache.org/book.html)
- [Apache HBase project](http://hbase.apache.org/)
- [Search the MapR Blog for HBase topics](http://www.mapr.com/blog?s=hbase)

This section includes the following topics about working with HBase:

# **Getting Started in HBase**

## **About this task**

In this section, we'll create an HBase table on the cluster, enter some data, query the table, then clean up the data and exit.

HBase tables are organized by column, rather than by row. Furthermore, the columns are organized in groups called *column families*. When creating an HBase table, you must define the column families before inserting any data. Column families should not be changed often, nor should there be too many of them, so it is important to think carefully about what column families will be useful for your particular data. Each column family, however, can contain a very large number of columns. Columns are named using the format family:qualifier.

Unlike columns in a relational database, which reserve empty space for columns with no values, HBase columns simply don't exist for rows where they have no values. This not only saves space, but means that different rows need not have the same columns; you can use whatever columns you need for your data on a per-row basis.

# **Procedure**

**1.** Start the HBase shell by typing the following command:

hbase shell

**2.** Create a table called weblog with one column family named stats:

```
create 'weblog', 'stats'
```
**3.** Verify the table creation by listing everything:

list

**4.** Add a test value to the daily column in the stats column family for row 1:

put 'weblog', 'row1', 'stats:daily', 'test-daily-value'

**5.** Add a test value to the weekly column in the stats column family for row 1:

```
put 'weblog', 'row1', 'stats:weekly', 'test-weekly-value'
```
**6.** Add a test value to the weekly column in the stats column family for row 2:

put 'weblog', 'row2', 'stats:weekly', 'test-weekly-value'

**7.** Type scan 'weblog' to display the contents of the table. Sample output:

```
ROW COLUMN+CELL
 row1 column=stats:daily, timestamp=1321296699190, 
value=test-daily-value
 row1 column=stats:weekly, timestamp=1321296715892, 
value=test-weekly-value
 row2 column=stats:weekly, timestamp=1321296787444, 
value=test-weekly-value
2 row(s) in 0.0440 seconds
```
**8.** Type get 'weblog', 'row1' to display the contents of row 1. Sample output:

```
COLUMN CELL
 stats:daily timestamp=1321296699190, value=test-daily-value
 stats:weekly timestamp=1321296715892, value=test-weekly-value
2 row(s) in 0.0330 seconds
```
- **9.** Type disable 'weblog' to disable the table.
- **10.** Type drop 'weblog' to drop the table and delete all data.
- **11.** Type exit to exit the HBase shell.

#### **Running MapReduce Jobs with HBase**

#### **About this task**

To run MapReduce applications with data stored in HBase, use a command such as the following to export table data to the HPE Ezmeral Data Fabric file system:

```
$ hadoop jar /opt/mapr/hbase/hbase-1.1.13/lib/
hbase-server-1.1.13.0-mapr-1912.jar export t1 /user/mapr/t1
```
or

\$ hbase org.apache.hadoop.hbase.mapreduce.Export t1 /user/mapr/t4

The result is the same because of the tools included in the hbase-server.jar file:

```
$ hadoop fs -ls /user/mapr/t1/
Found 2 items
-rwxr-xr-x 3 mapr mapr 0 2019-11-11 15:00 /user/mapr/t1/_SUCCESS
-rw-r--r-- 3 mapr mapr 249 2019-11-11 15:00 /user/mapr/t1/
```

```
part-m-00000
$ hadoop fs -ls /user/mapr/t4/
Found 2 items
-rwxr-xr-x 3 mapr mapr 0 2019-11-11 15:09 /user/mapr/t4/_SUCCESS
-rw-r--r-- 3 mapr mapr 249 2019-11-11 15:09 /user/mapr/t4/
part-m-00000
$
```
Following is an example of the full output:

\$ hadoop jar /opt/mapr/hbase/hbase-1.1.13/lib/ hbase-server-1.1.13.0-mapr-1912.jar export t1 /user/mapr/t1 19/11/11 14:59:41 INFO mapreduce.Export: versions=1, starttime=0, endtime=9223372036854775807, keepDeletedCells=false 19/11/11 14:59:42 INFO mapreduce.TableMapReduceUtil: Configured mapr.hbase.default.db hbase 19/11/11 14:59:42 INFO client.ConnectionFactory: ConnectionFactory receives mapr.hbase.default.db(hbase), set clusterType(HBASE\_ONLY), user(mapr), hbase admin connect at construction(false) 19/11/11 14:59:42 INFO zookeeper.RecoverableZooKeeper: Process identifier=TokenUtil-getAuthToken connecting to ZooKeeper ensemble=node5.cluster.com:5181 19/11/11 14:59:43 INFO zookeeper.RecoverableZooKeeper: Process identifier=hconnection-0x2c306a57 connecting to ZooKeeper ensemble=node5.cluster.com:5181 19/11/11 14:59:43 INFO client.ConnectionManager\$HConnectionImplementation: Closing zookeeper sessionid=0x100044f486eff26 19/11/11 14:59:45 INFO impl.TimelineClientImpl: Timeline service address: https://node5.cluster.com:8190/ws/v1/timeline/ 19/11/11 14:59:45 INFO client.MapRZKBasedRMFailoverProxyProvider: Updated RM address to node5.cluster.com/192.168.33.15:8032 19/11/11 14:59:47 INFO client.ConnectionFactory: mapr.hbase.default.db unsetDB is neither MapRDB or HBase, set HBASE\_MAPR mode since mapr client is installed. 19/11/11 14:59:47 INFO client.ConnectionFactory: ConnectionFactory receives mapr.hbase.default.db(unsetDB), set clusterType(HBASE\_MAPR), user(mapr), hbase admin connect at construction(false) 19/11/11 14:59:47 INFO zookeeper.RecoverableZooKeeper: Process identifier=hconnection-0x6b63e6ad connecting to ZooKeeper ensemble=node5.cluster.com:5181 19/11/11 14:59:48 INFO client.ConnectionManager\$HConnectionImplementation: Closing master protocol: MasterService 19/11/11 14:59:48 INFO client.ConnectionManager\$HConnectionImplementation: Closing zookeeper sessionid=0x100044f486eff2a 19/11/11 14:59:48 INFO mapreduce.JobSubmitter: number of splits:1 19/11/11 14:59:48 INFO mapreduce.JobSubmitter: Submitting tokens for job: job\_1572957695341\_0001 19/11/11 14:59:48 INFO mapreduce.JobSubmitter: Kind: HBASE\_AUTH\_TOKEN, Service: 9161aa11-2f19-4b20-82f8-9678db86e0a7, Ident: (org.apache.hadoop.hbase.security.token.AuthenticationTokenIdentifier@0) 19/11/11 14:59:49 INFO security.ExternalTokenManagerFactory: Initialized external token manager class com.mapr.hadoop.yarn.security.MapRTicketManager 19/11/11 14:59:51 INFO impl.YarnClientImpl: Submitted application application\_1572957695341\_0001 19/11/11 14:59:51 INFO mapreduce.Job: The url to track the job: https:// node5.cluster.com:8090/proxy/application\_1572957695341\_0001/ 19/11/11 14:59:51 INFO mapreduce.Job: Running job: job\_1572957695341\_0001 19/11/11 15:00:05 INFO mapreduce.Job: Job job\_1572957695341\_0001 running in uber mode : false 19/11/11 15:00:05 INFO mapreduce.Job: map 0% reduce 0% 19/11/11 15:00:13 INFO mapreduce.Job: map 100% reduce 0% 19/11/11 15:00:15 INFO mapreduce.Job: Job job\_1572957695341\_0001 completed

```
successfully
19/11/11 15:00:15 INFO mapreduce.Job: Counters: 42
         File System Counters
                 FILE: Number of bytes read=0
                 FILE: Number of bytes written=136674
                 FILE: Number of read operations=0
                 FILE: Number of large read operations=0
                 FILE: Number of write operations=0
                 MAPRFS: Number of bytes read=59
                 MAPRFS: Number of bytes written=249
                 MAPRFS: Number of read operations=11
                 MAPRFS: Number of large read operations=0
                 MAPRFS: Number of write operations=39
         Job Counters
                 Launched map tasks=1
                 Rack-local map tasks=1
                 Total time spent by all maps in occupied slots (ms)=6111
                 Total time spent by all reduces in occupied slots (ms)=0
                 Total time spent by all map tasks (ms)=6111
                 Total vcore-seconds taken by all map tasks=6111
                 Total megabyte-seconds taken by all map tasks=6257664
                 DISK_MILLIS_MAPS=3056
         Map-Reduce Framework
                 Map input records=3
                 Map output records=3
                 Input split bytes=59
                 Spilled Records=0
Failed Shuffles=0
                 Merged Map outputs=0
                 GC time elapsed (ms)=68
                 CPU time spent (ms)=1620
                 Physical memory (bytes) snapshot=246943744
                 Virtual memory (bytes) snapshot=3582681088
                 Total committed heap usage (bytes)=287309824
         HBase Counters
                BYTES IN REMOTE RESULTS=0
                 BYTES_IN_RESULTS=93
                 MILLIS_BETWEEN_NEXTS=518
                NOT SERVING REGION EXCEPTION=0
                 NUM_SCANNER_RESTARTS=0
                 NUM_SCAN_RESULTS_STALE=0
                 REGIONS_SCANNED=1
                 REMOTE_RPC_CALLS=0
                REMOTE RPC RETRIES=0
                 RPC_CALLS=3
                 RPC_RETRIES=0
         File Input Format Counters
                 Bytes Read=0
         File Output Format Counters
                 Bytes Written=249
```
The following table shows the tools included in the hbase-server.jar:

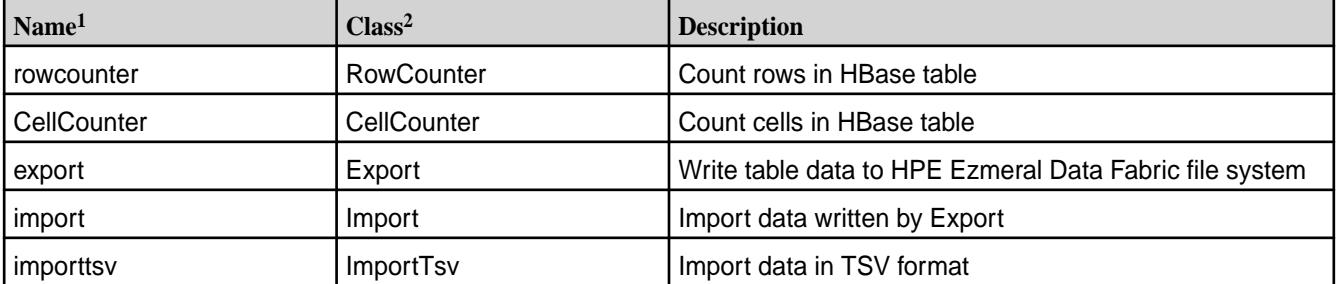

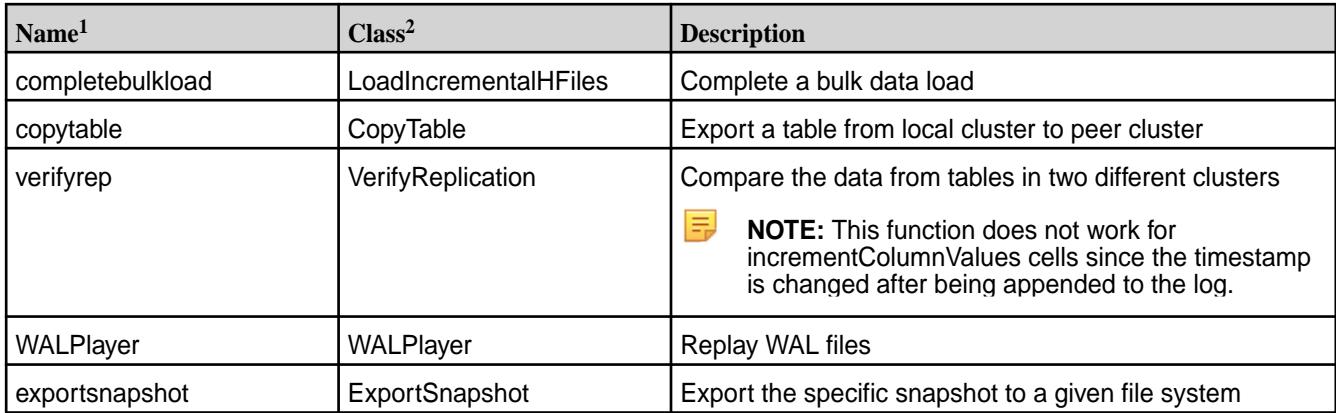

<sup>1</sup> Class is used for hbase.org.apache.hadoop.hbase.mapreduce.<class>....

<sup>2</sup> Name is used for hadoop jar /opt/mapr/hbase/hbase-1.1.13/lib/  $hbase-server-1.1.13.0-mapr-1912.jar *name*$ ...

# **Using the libhbase Library**

libhbase is a JNI-based, thread-safe C library that implements a native HBase client. You can use libhbase to build applications that access HBase.

This page contains the following topics:

- Installing libhbase
- Upgrading libhbase
- Building applications with libhbase
- Configuring the application environment
- Running a libhbase performance test

For examples that show how to use the APIs, see the [sample source file](https://github.com/mapr/libhbase).

# **Installing libhbase**

Install libhbase on the nodes from which you will build and run the application.

Complete the following steps to install libhbase from a repository:

**1.** Configure the repository to point to <http://package.ezmeral.hpe.com/releases/MEP/MEP-6.3.0/>.

 $\left( \,I\right)$ **IMPORTANT:** To access the Data Fabric internet repository, you must specify the email and token of an HPE Passport account. For more information, see [Using the HPE Ezmeral](#page-88-0) [Token-Authenticated Internet Repository](#page-88-0) on page 89.

- **2.** Based on your operating system, run one of the following commands to install the package:
	- On Red Hat /Centos: yum install mapr-libhbase
	- On SLES: zypper install mapr-libhbase
	- On Ubuntu: apt-get install mapr-libhbase

Once the installation completes, the libhbase installation includes the following directories under  $\sqrt{\text{opt}}$ mapr/libhbase/libhbase-<version>:

```
/
+---bin/
+---conf/
+---include/
    | +--hbase/
+---lib/
   | +---native/
+--src +---examples/
         | +---async/
     +---test/
         +---native/
              +---common/
```
**NOTE:** The include folder contains the headers required to build applications. The lib/native directory contains shared libraries.

## **Upgrading libhbase**

写

To upgrade to a more recent version of libhbase:

- **1.** Install the new version.
- **2.** Re-configure the application environment to refer to the new libraries.

#### **Building Applications with libhbase**

libhbase should be installed on each node that builds the application.

Note the following items when you build applications with libhbase:

- The headers required to build applications are located under /opt/mapr/libhbase/ libhbase-<version>/include.
- libhbase shared library is located in the following directory:  $\sqrt{\pi}$  /mapr/libhbase/ libhbase-<version>/lib/native.
- Since libhbase uses JNI, you must also link your application against libjvm. In general, the libjvm library is located within the JDK/JRE installation directory.

For example, the following command builds the hello\_hbase application with the hello\_hbase.c source code:

```
gcc -o hello_hbase hello_hbase.c -I/opt/mapr/
libhbase/libhbase-0.98.7/include -L/opt/mapr/libhbase/libhbase-0.98.7/lib/
native -lhbase -L/usr/lib/jvm/java-7-sun/jre/lib/amd64/server -ljvm
```
# **Configuring the Application Environment**

Complete the following steps to configure the node from which you run the application:

- Verify that libhbase is installed on the node.
- Verify that both the libhbase and libjvm shared libraries are in the application's library search path. The libhbase shared library is located under /opt/mapr/libhbase/libhbase-<version>/lib/ native. In general, the libjvm library is located within the JDK/JRE installation directory.
- Specify any JARs required by the application with one of the following environment variables: CLASSPATH or HBASE\_LIB\_DIR.
- Specify custom JVM options, such as  $-xmx$ , using the environment variable  $LTBABSE_OPTS$ .

# **Running a libhbase Performance Test**

libhbase 0.98.7 includes a performance test that supports sequential/random gets and puts. In libhbase 0.98.9, the performance test utility also includes support for Zipfian, support for uniform random key generation, and it test for scans. You can run the test using this [shell script.](https://github.com/mapr/libhbase)

# **HBase Client and HPE Ezmeral Data Fabric Database Binary Tables**

HPE Ezmeral Data Fabric 6.0.x and 6.1 provide Apache HBase-compatible APIs and client interfaces but do not support HBase as an ecosystem component. HPE Ezmeral Data Fabric Database [binary](#page-7858-0) [tables](#page-7858-0) provide native storage for table data and include high performance and availability, versatile table operations, and streamlined cluster administration. The following APIs and tools are available for HPE Ezmeral Data Fabric Database binary tables:

- **HBase Client** After installing the HBase Client, you can use HBase Shell commands to manipulate HPE Ezmeral Data Fabric Database binary tables on a remote machine. See [Installing HBase on a Client](#page-222-0) [Node](#page-222-0) on page 223 and [HPE Ezmeral Data Fabric](#page-6318-0) [Database HBase Shell \(Binary Tables\)](#page-6318-0) on page 6319.
	- HPE Ezmeral Data Fabric Database supports binary tables through the libMapRClient (a library of C APIs) and Apache HBase Java APIs. See [Developing Applications for Binary Tables](#page-3122-0) on page 3123.
- **HBase REST Gateway** The HBase REST Gateway allows users to manipulate HPE Ezmeral Data Fabric Database binary tables through the HBase REST API. See [Installing the HBase REST Gateway](#page-224-0) on page 225.
- **HBase Thrift Gateway The HBase Thrift Gateway allows users to •** The HBase Thrift Gateway allows users to manipulate HPE Ezmeral Data Fabric Database binary tables through the HBase Thrift API. See [Installing the HBase Thrift Gateway](#page-224-0) on page 225.

# **Using the HBase Thrift Gateway**

HBase Thrift Gateway includes an API and a service that accepts Thrift requests to connect to HPE Ezmeral Data Fabric Database and HBase tables. The HBase Thrift Gateway is installed as a service that is managed by Warden. When mapr-hbasethrift is installed, the warden.hbasethrift.conf file is added to the /opt/mapr/conf/conf.d directory.

同 **NOTE:** MapR SASL authentication, encryption, and impersonation for HBase Thrift Gateway are enabled by default on secure clusters.

# **Starting the HBase Thrift Service**

#### **About this task**

To start the HBase thrift service, enter the following command with the name of the host where hbasethrift is running:

maprcli node services -name hbasethrift -action start -nodes <node\_hostname>

## **Configure Kerberos for HBase Thrift Gateway**

# **About this task**

# **Procedure**

**1.** Add the following to the hbase-site.xml file for every Thrift gateway:

```
<property>
     <name>hbase.thrift.keytab.file</name>
     <value>$KEYTAB</value>
</property>
<property>
     <name>hbase.thrift.kerberos.principal</name>
     <value>$USER/_HOST@HADOOP.LOCALDOMAIN</value>
     <!-- This may need to be HTTP/_HOST@<REALM> and _HOST may not work. 
You may have to put the concrete full hostname. -->
</property>
<property>
    <name>hbase.thrift.security.qop</name>
    <value>auth-conf</value>
</property>
<!-- Add these if you need to configure a different DNS interface from 
the default -->
<property>
     <name>hbase.thrift.dns.interface</name>
     <value>default</value>
</property>
<property>
     <name>hbase.thrift.dns.nameserver</name>
     <value>default</value>
</property>
```
Substitute the appropriate credential and keytab for \$USER and \$KEYTAB respectively.
**2.** If you are running HBase Thrift in HTTP mode, you must add additional properties to the hbase-site.xml to enable HTTP connections through Kerberos. This is required if you enabled the following property in the hbase-site.xml:

```
<property>
  <name>hbase.regionserver.thrift.http</name>
   <value>true</value>
</property>
```
Add the following properties to enable HTTP connections through Kerberos:

```
<property>
     <name>hbase.thrift.spnego.principal</name>
     <value>HTTP/_HOST@HADOOP.LOCALDOMAIN</value>
</property>
<property>
     <name>hbase.thrift.spnego.keytab.file</name>
     <value>$KEYTAB</value>
</property>
```
**3.** To use HPE Ezmeral Data Fabric Database tables without the full path, add the following property to the core-site.xml file:

```
<property>
    <name>hbase.table.namespace.mappings</name>
     <value>*:/</value>
</property>
```
Add this property ONLY if you are working with HPE Ezmeral Data Fabric Database tables. Working with HBase tables is not possible when this property is present. For more information, see [Considerations for Upgrading to HBase 1.1.13](#page-328-0) on page 329. For more information about mapping tables, see [Mapping to HBase Table Namespaces](#page-441-0) on page 442.

### **Results**

The Thrift gateway authenticates with HBase using the supplied credential. No authentication is performed by the Thrift gateway itself. All client access via the Thrift gateway uses the Thrift gateway's credential and has its privilege.

### **Enable Impersonation for HBase Thrift Gateway**

# **About this task**

To configure the Thrift gateway to authenticate to HBase on the client's behalf, and to access HBase using a proxy user:

# **Procedure**

**1.** To allow proxy users, add the following to the hbase-site.xml file for every HBase node:

```
<property>
     <name>hadoop.proxyuser.$USER.groups</name>
     <value>$GROUPS</value>
</property>
<property>
     <name>hadoop.proxyuser.$USER.hosts</name>
     <value>$GROUPS</value>
</property>
```
**2.** To enable the doAs feature, add the following to the hbase-site.xml file for every Thrift gateway:

```
<property>
    <name>hbase.regionserver.thrift.http</name>
     <value>true</value>
</property>
<property>
    <name>hbase.thrift.support.proxyuser</name>
     <value>true/value>
</property>
```
- **3.** Restart the Thrift gateway processes for the changes to take effect. If a node is running Thrift, the output of the jps command will list a ThriftServer process.
	- To restart Thrift on a node, use the following maprcli command:

```
maprcli node services -name hbasethrift -action restart -nodes 
<node_hostname>
```
# **Using the HBase REST Gateway**

HBase REST Gateway includes an API and a service that accepts REST requests to connect to HPE Ezmeral Data Fabric Database and HBase tables. Starting in version 0.98.9, the HBase REST Gateway is installed as a service that is managed by Warden. When mapr-hbase-rest is installed, the warden.hbase-rest.conf file is added to the /opt/mapr/conf/conf.d directory.

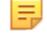

**NOTE:** PAM authentication, encryption, and impersonation for HBase REST are enabled by default on secure clusters.

#### **Starting the HBase REST Service**

#### **About this task**

To start the HBase REST service, enter the following command with the name of the host where hbaserest is running:

maprcli node services -name hbaserest -action start -nodes <node\_hostname>

# **Configure Kerberos for HBase REST Gateway**

# **About this task**

# **Procedure**

**1.** Add the following to the hbase-site.xml file for every REST Gateway:

```
<property>
     <name>hbase.rest.keytab.file</name>
     <value>$KEYTAB</value>
</property>
<property>
     <name>hbase.rest.kerberos.principal</name>
     <value>$USER/_HOST@HADOOP.LOCALDOMAIN</value>
</property>
```
Substitute the appropriate credential and keytab for \$USER and \$KEYTAB respectively.

The REST Gateway will authenticate with HBase using the supplied credential.

**2.** To enable REST Gateway Kerberos authentication for client access, add the following to the hbase-site.xml file for every REST Gateway:

```
<property>
     <name>hbase.rest.authentication.type</name>
     <value>kerberos</value>
</property>
<property>
     <name>hbase.rest.authentication.kerberos.principal</name>
     <value>HTTP/_HOST@HADOOP.LOCALDOMAIN</value>
</property>
<property>
     <name>hbase.rest.authentication.kerberos.keytab</name>
     <value>$KEYTAB</value>
</property>
<!-- Add these if you need to configure a different DNS interface from 
the default -->
<property>
     <name>hbase.rest.dns.interface</name>
     <value>default</value>
</property>
<property>
     <name>hbase.rest.dns.nameserver</name>
     <value>default</value>
</property>
```
Substitute the keytab for HTTP for \$KEYTAB.

# **Enable Impersonation for HBase REST Gateway**

### **About this task**

To enable HBase REST Gateway impersonation, configure all HBase servers to allow proxy users, then configure every REST Gateway to enable impersonation.

# **Procedure**

To enable REST Gateway impersonation, add the following to the hbase-site.xml file for every REST gateway:

```
<property>
    <name>hbase.rest.support.proxyuser</name>
    <value>true</value>
</property>
```
#### **HBase REST Gateway and HBase Thrift Gateway Secured By Default to Use SSL**

Starting in EEP 6.0.0, HBase REST and HBase Thrift use SSL by default on secured clusters.

**1.** On a secure cluster, by default, HBase REST and HBase Thrift read the  $\text{ssl}-\text{client}.$  xml file and configure SSL using this file.

**2.** To enable HBase REST and Thrift encryption, use the following properties. Note that SSL for Thrift is enabled only when the hbase.regionserver.thrift.http property is true:

# **Enabling HBase REST encryption**

```
<property>
   <name>hbase.rest.ssl.enabled</name>
   <value>true</value>
</property>
```
# **Enabling HBase Thrift encryption**

```
<property>
   <name>hbase.thrift.ssl.enabled</name>
   <value>true</value>
</property>
```
# **HCatalog**

HCatalog is a table and storage management layer for Hadoop that enables users with different data processing tools — Pig, MapReduce — to more easily read and write data on the grid. HCatalog's table abstraction presents users with a relational view of data in the Hadoop distributed filesystem (HDFS) and ensures that users need not worry about where or in what format their data is stored — RCFile format, text files, SequenceFiles, or ORC files.

HCatalog supports reading and writing files in any format for which a SerDe (serializer-deserializer) can be written. By default, HCatalog supports RCFile, CSV, JSON, and SequenceFile, and ORC file formats. To use a custom format, you must provide the InputFormat, OutputFormat, and SerDe.

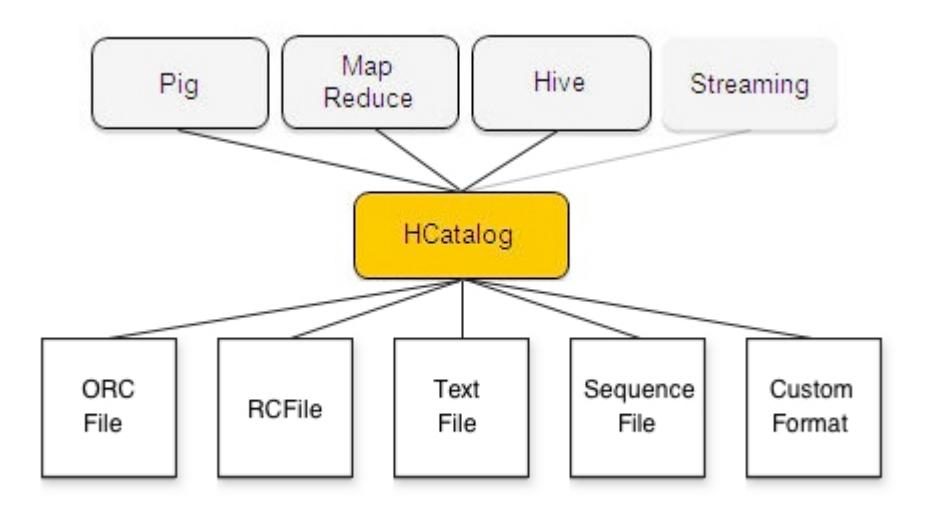

HCatalog is also automatically installed and upgraded along with Hive. For information about using HCatalog with Hive, see [Hive and WebHCat Integration](#page-4133-0) and [Hive and HCatalog Integration](#page-4130-0).

# **Hive**

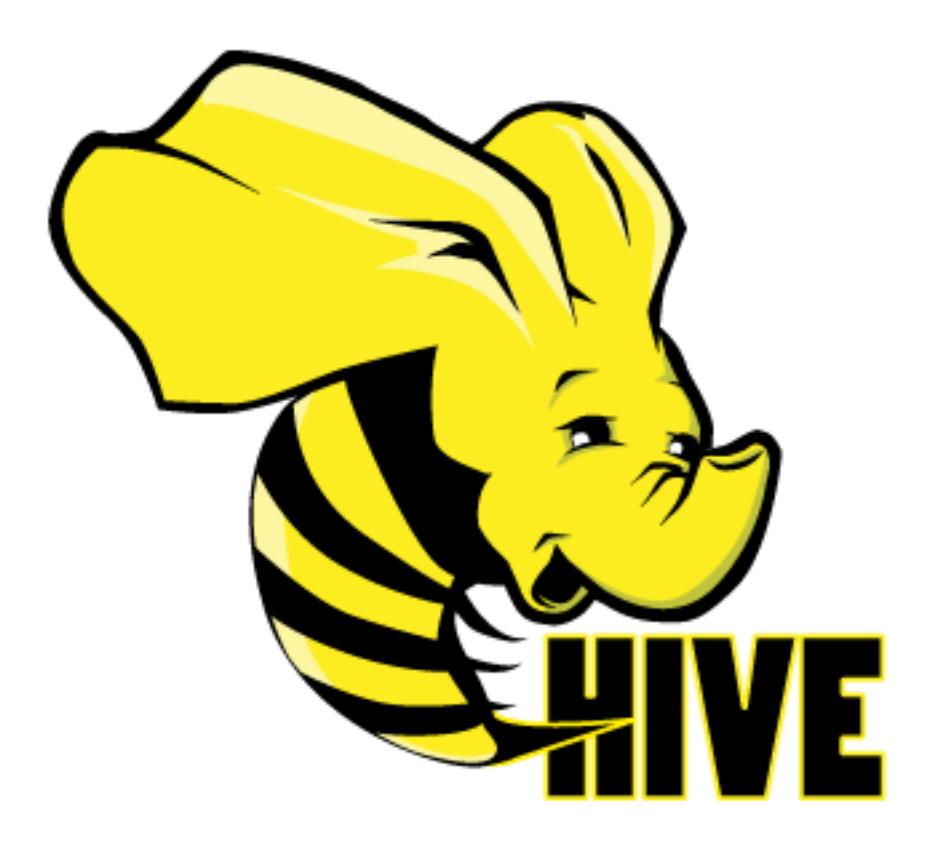

Apache Hive™ is a data warehouse system for Hadoop that facilitates easy data summarization, ad-hoc queries, and the analysis of large datasets stored in Hadoop-compatible file systems, such as HPE Ezmeral Data Fabric. Hive provides a mechanism to project structure onto this data and query the data using a SQL-like language called HiveQL. At the same time this language also allows traditional map/ reduce programmers to plug in their custom mappers and reducers when it is inconvenient or inefficient to express this logic in HiveQL.

You can refer also to documentation available from the [Apache Hive project.](http://hive.apache.org/)

Hive components include the following:

- Hive Metastore
- HiveServer2
- HCatalog
- WebHCat
- **Hive CLI**
- **Beeline**

民 **NOTE:** If you installed Hive using the installer with the "Enable Security" check box selected, Hive is secured and no further configuration is required. However, if you installed Hive manually and wish to enable security for Hive, see [Hive Security Configuration Options](#page-4060-0) on page 4061 for information.

The following examples show how these components communicate with each other and when you might want to configure security features such as authentication and encryption:

# **Case 1: Jobs Submitted by the Hive CLI, Embedded Metastore**

In this case, all the information needed by Hive is contained within a single process, and no security is needed beyond that already provided by the JobClient's communications.

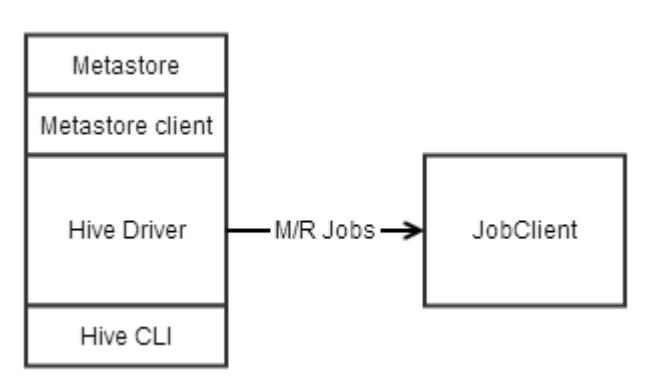

# **Case 2: Jobs Submitted by the Hive CLI, Remote Metastore**

In this case, Hive needs to access a metastore remote to Hive's process using a Thrift interface. This communication can be left non-secured, secured with Kerberos, or secured with data-fabric SASL.

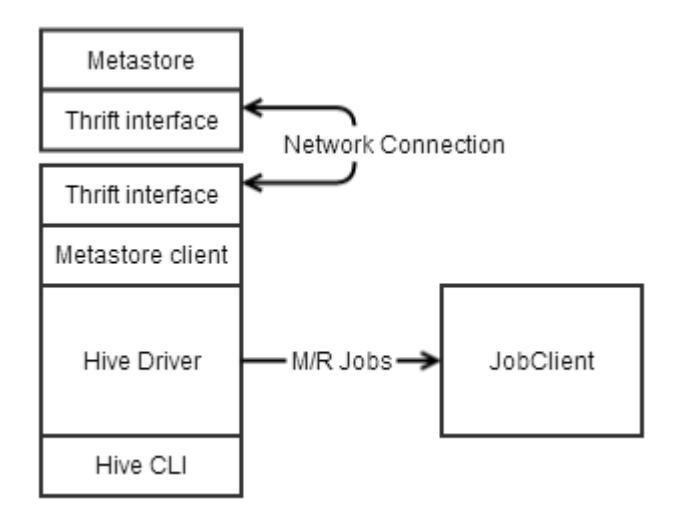

# **Case 3: Jobs Submitted by HiveServer2, Embedded Metastore**

In this case, JDBC or ODBC on a user's machine sends queries to HiveServer2, which submits the queries to the driver for parsing. The communication between JDBC and HiveServer2 can be secured with username and password with SSL, data-fabric SASL, or with Kerberos. Either approach offers authentication and encryption. JDBC/ODBC can also be configured to use username and password without SSL, which offers authentication *only*.

To use SSL from a client machine the ssl\_truststore file must be copied from the cluster to the client.

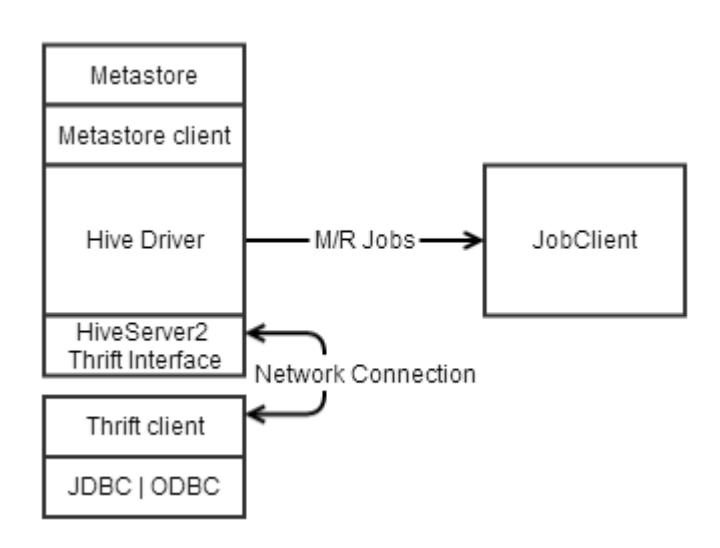

# **Case 4: Jobs Submitted by HiveServer2, Remote Metastore**

In this case, JDBC or ODBC on a user's machine sends queries to HiveServer2, which submits the queries to the driver, which runs the query and returns the results. The metastore is remote. In this case, there are two communications links to secure: the Thrift interface between the metastore client and server, and the Thrift interface between the client JDBC/ODBC and HiveServer2. The security arrangements for these links are identical to Cases 2 and 3.

# **Getting Started with Hive**

# **About this task**

In this tutorial, you'll create a Hive table, load data from a tab-delimited text file, and run a couple of basic queries against the table. For details on setting up HiveServer2 and starting BeeLine, see [Using JDBC or](#page-4155-0) [Beeline to Connect to HiveServer2](#page-4155-0) on page 4156.

E, **NOTE:** If you are using HiveServer2, you will use the BeeLine CLI instead of the Hive shell, as shown below.

# **Take a look at the source data**

# **About this task**

First, take a look at the contents of the file using the terminal:

# **Procedure**

**1.** Save the following data to a text file named sample-table.txt:

The sample-table.txt table columns are delimited by tabs:

```
1320352532 1001 http://www.mapr.com/doc http://www.mapr.com 
192.168.10.1
1320352533 1002 http://www.mapr.com http://www.example.com 
192.168.10.10
1320352546 1001 http://www.mapr.com http://www.mapr.com/doc 
192.168.10.1
```
If you are working on the MapR Virtual Machine, we'll be loading the file from the MapR Virtual Machine's local filesystem (not the cluster storage layer), so save the file in the MapR Home directory (for example, /home/mapr).

- **2.** Make sure you are in the Home directory where you saved  $\sinh^{-1}$  and  $\sinh^{-1}$  (type cd  $\sim$  if you are not sure).
- **3.** Type cat sample-table.txt to display the following output.

### **Results**

```
mapr@mapr-desktop:~$ cat sample-table.txt
                    http://www.mapr.com/doc http://www.mapr.com
192.168.10.1
             1320352533 1002 http://www.mapr.com http://www.example.com 
192.168.10.10
1320352546 1001 http://www.mapr.com http://www.mapr.com/doc 
192.168.10.1
```
Notice that the file consists of only three lines, each of which contains a row of data fields separated by the TAB character. The data in the file represents a web log.

#### **Create a table in Hive and load the source data:**

### **Procedure**

**1.** Type the following command to start the Hive shell, using tab-completion to expand the <version>:

/opt/mapr/hive/hive-<version>/bin/hive

**2.** At the hive> prompt, type the following command to create the table:

CREATE TABLE web\_log(viewTime INT, userid BIGINT, url STRING, referrer STRING, ip STRING) ROW FORMAT DELIMITED FIELDS TERMINATED BY  $\setminus t$ ;

**3.** Type the following command to load the data from sample-table.txt into the table:

LOAD DATA LOCAL INPATH '/home/mapr/sample-table.txt' INTO TABLE web\_log;

#### **Run basic queries against the table**

#### **Procedure**

• Try the simplest query, one that displays all the data in the table:

SELECT web\_log.\* FROM web\_log;

This query would be inadvisable with a large table, but with the small sample table it returns very quickly.

• Try a simple SELECT to extract only data that matches a desired string:

SELECT web\_log.\* FROM web\_log WHERE web\_log.url LIKE '%doc';

This query launches a MapReduce application to filter the data.

# **Configuring Hive**

This section contains the following topics:

# **Configure Hive Directories**

You can configure the following Hive directories:

- Hive Scratch Directory
- Hive Warehouse Directory
- Hive Error Logs Directory

# **Hive Scratch Directory**

In Hive 1.0, HPE Ezmeral Data Fabric configures the Hive scratch directory to be /user/ <user.name>/tmp/hive/<user.name>. In Hive 0.13, the default scratch directory is /user/ <user.name>/tmp/hive. The hive user must have write access to the /user folder.

To modify this parameter, perform one of the following operations:

- Set this parameter in the  $hive-site.xml$ . Copy the hive.exec.scratchdir property elements from the \$HIVE\_HOME/conf/hive-default.xml.template file and paste them into an XML configuration element in the \$HIVE\_HOME/conf/hive-site.xml file. Then, modify the value elements for these directories in the hive-site.xml file.
- Set this parameter from the Hive shell. Example:

hive> set hive.exec.scratchdir=/myvolume/tmp

le. **NOTE:** You will see better performance when queries import data from a table that is in the same Data Fabric volume as Hive scratch directory.

# **How Hive Handles Scratch Directories on HPE Ezmeral Data Fabric**

When a query requires Hive to query existing tables and create data for new tables, Hive uses the following workflow:

- **1.** Create the query scratch directory hive\_*<timestamp>*\_*<randomnumber>* under the Hive scratch directory.
- **2.** Create the following directories as subdirectories of the scratch directory:
	- **a.** Final query output directory. This directory's name takes the form -ext-*<number>*.
	- **b.** An output directory for each MapReduce application. These directories' names take the form -mr-*<number>*.
- **3.** Hive executes the tasks, including MapReduce applications and loading data to the query output directory.
- **4.** Hive loads the data from output directory into a table. By default, the table's directory is in the /user/hive/warehouse directory. You can configure this location with the hive.metastore.warehouse.dir parameter in hive-site.xml, unless the table DDL specifies a custom location. Hive renames the output directory to the table directory in order to load the output data to the table.
- **5.** The scratch directories are automatically deleted after the query completes successfully.

HPE Ezmeral Data Fabric uses [Administering Volumes](#page-1119-0) on page 1120, which are logical units that enable you to apply policies to a set of files, directories, and sub-volumes. When the output directory and the table directory are in different volumes, this workflow involves moving data across volumes. Moving data

across volumes is slower than moving data within a volume. Therefore, HPE Ezmeral Data Fabric sets hive.optimize.insert.dest.volume to true to automatically create a scratch directory in the same volume as the target table.

### **Hive Warehouse Directory**

Hive tables are stored in the Hive warehouse directory. By default, HPE Ezmeral Data Fabric configures the Hive warehouse directory to be /user/hive/warehouse under the root volume. This default is defined in the \$HIVE HOME/conf/hive-default.xml.template file.

To modify this parameter, perform one of the following operations:

- Set this parameter in the hive-site.xml.Copy the hive.metastore.warehouse.dir property elements from the \$HIVE\_HOME/conf/hive-default.xml.template file and paste them into an XML configuration element in the \$HIVE\_HOME/conf/hive-site.xml file. Then, modify the value elements for these directories in the hive-site xml file
- Set this parameter from the Hive shell. Example:

```
hive> set hive.metastore.warehouse.dir=/myvolume/mydirectory
```
**NOTE:** You will see better performance when queries move data between tables in the same volume.

# **Hive Error Logs Directory**

The log files are stored in /opt/mapr/hive/hive-<version>/logs/<user> by default.

To modify the log location:

**1.** Configure hive.log.dir in \$HIVE\_HOME/conf/hive-log4j.properties file. Example:

hive.log.dir=<other location>

**2.** Set the sticky bit on the new directory. Example:

chmod 1777 <other\_location>

# **Configuring Hive Client on Data Fabric Client Node**

This topic describes how to configure the Hive client on a Data Fabric client node. *Configuring Hive Client for Previous EEP 8.1.0*

# **About this task**

To use the Hive client with secure and non-secure clusters for previous EEP 8.1.0, perform the following steps:

#### **Procedure**

- **1.** Install Data Fabric client. See [Installing the Data Fabric Client on Red Hat and Oracle Linux](#page-382-0) [\(Non-FIPS\)](#page-382-0) on page 383.
- **2.** Copy the daemon.conf file from the MAPR HOME/conf directory on the cluster to the MAPR HOME/ conf directory on the Data Fabric client.

*Configuring Hive Client for EEP 8.1.0 and Later*

# **About this task**

To use the Hive client with secure and non-secure clusters for EEP 8.1.0 and later, perform the following steps:

# **Procedure**

- **1.** Install Data Fabric client. See [Installing the Data Fabric Client on Red Hat and Oracle Linux](#page-382-0) [\(Non-FIPS\)](#page-382-0) on page 383.
- **2.** Copy the daemon.conf file from the MAPR HOME/conf directory on the cluster to the MAPR HOME/ conf directory on the Data Fabric client.
- **3.** Copy maprtrustcreds.jceks from the MAPR\_HOME/conf directory on the cluster to the MAPR\_HOME/conf directory on the Data Fabric client.

# **Configuring MSCK REPAIR TABLE**

This section guides you through configuring MSCK REPAIR TABLE command to compare and update the partitions in Hive Metastore and file systems.

Use the MSCK REPAIR TABLE command to manually update (ADD, DROP, SYNC) the partitions on Hive metastore with respect to file systems like HDFS, Amazon S3, filesystem, and others.

For example: You specify the location of filesystem when you create a Hive table. When you add or delete the partitions to or from the filesystem, the partitions in filesystem and Hive metastore becomes inconsistent.

Run MSCK REPAIR TABLE command to compare the partitions in filesystem and the partitions in Hive metastore and update the partitions in Hive metastore.

MSCK [REPAIR] TABLE <table name> [ADD/DROP/SYNC PARTITIONS];

Configure the Hive Metastore with the following Hive property:

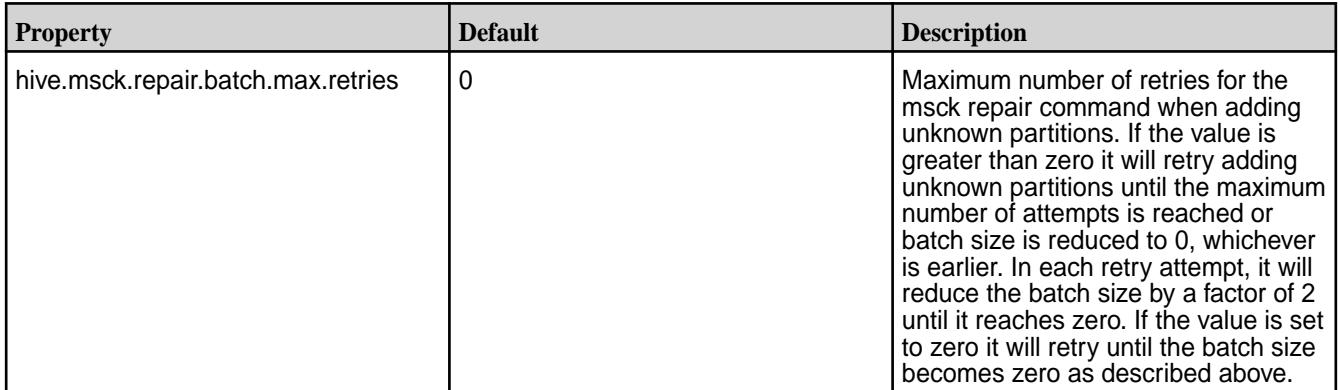

# **Configuring Database for Hive Metastore**

The metadata for Hive tables and partitions are stored in the Hive Metastore. By default, the Hive Metastore stores all Hive metadata in an embedded Apache Derby database in the file system. The following sections describe how to configure other DBs for Hive Metastore.

**CAUTION:** Do not use datanucleus.schema.autoCreateAll for populating underlying databases. For more details, see prohibited usage of datanucleus. schema.autoCreateAll [property .](#page-4242-0)

### *Use MySQL for the Hive Metastore*

The metadata for Hive tables and partitions are stored in the Hive Metastore. By default, the Hive Metastore stores all Hive metadata in an embedded Apache Derby database in the HPE Ezmeral Data Fabric file system. Derby only allows one connection at a time; if you want multiple concurrent Hive sessions, you can use MySQL for the Hive Metastore.

### **Prerequisites**

Review the following prerequisites before you begin:

• Verify that MySQL (version 5.6.17 or later) is installed on the machine that will host the Hive metastore, and also verify that you can connect to the MySQL server from the Hive machine. You can run the Hive metastore on any machine that is accessible from Hive. You can test this with the following command:

```
mysql -h <hostname> -u <user>
```
• The database administrator must create a database for the Hive metastore data, and the username specified in javax.jdo.option.ConnectionUserName must have permissions to access it. The database can be specified using the ConnectionURL parameter. The tables and schemas are created automatically when the metastore is first started.

**TIP:** In MapR 6.1.0 and earlier releases, the following steps can be used interchangeably for MariaDB.

### **About this task**

Complete the following steps to configure Hive to use MySQL for the Hive Metastore:

**IMPORTANT:** For [MySQL 8](https://dev.mysql.com/doc/refman/8.0/en/mysql-nutshell.html), set the javax.jdo.option.ConnectionDriverName property to com.mysql.cj.jdbc.Driver. The com.mysql.jdbc.Driver is deprecated. The new driver class is com.mysql.cj.jdbc.Driver. However, the driver is automatically registered via the Service Provider Interface, so manual loading of the driver class is generally unnecessary.

### **Procedure**

**1.** Update the hive-site.xml in the Hive configuration directory (/opt/mapr/hive/ hive-<version>/conf) with the following contents:

```
<configuration>
  <property>
     <name>javax.jdo.option.ConnectionURL</name>
     <value>jdbc:mysql://localhost:3306/hive?
createDatabaseIfNotExist=true</value>
     <description>JDBC connect string for a JDBC metastore</description>
</property>
  <property>
     <name>javax.jdo.option.ConnectionDriverName</name>
     <value>com.mysql.jdbc.Driver</value>
     <description>Driver class name for a JDBC metastore</description>
  </property>
  <property>
     <name>javax.jdo.option.ConnectionUserName</name>
     <value>root</value>
     <description>username to use against metastore database</description>
  </property>
  <property>
     <name>javax.jdo.option.ConnectionPassword</name>
     <value><fill in with password></value>
     <description>password to use against metastore database</description>
  </property>
  <property>
     <name>hive.metastore.uris</name>
     <value>thrift://localhost:9083</value>
  </property>
</configuration>
```
**2.** Run the schematool command as an initialization step.

/opt/mapr/hive/hive-<version>/bin/schematool -dbType mysql -initSchema

- **3.** To connect to an existing MySQL metastore, make sure the ConnectionURL parameter and the Thrift URIs parameters in hive-site.xml point to the metastore's host and port.
- **4.** To set a specific port for Thrift URIs, add the command export METASTORE PORT=<port> into the file hive-env.sh (if hive-env.sh does not exist, create it in the Hive configuration directory). Example:

```
export METASTORE_PORT=9083
```
**5.** Start the Hive Metastore service using one of the following commands:

If you want the Hive Metastore to be managed by Warden, the maprcli, and the Control System:

```
maprcli node services -name hivemeta -action start -nodes <space 
delimited list of nodes>
```
If you want the Hive Metastore to be managed with standard hive commands:

/opt/mapr/hive/hive-<version>/bin/hive --service metastore --start

You can use also use nohup hive --service metastore to run the Metastore in the background.

**WARNING:** If you have not configured a MySQL Metastore, do not run the Hive shell from an NFS mount location. If you try to do this, Hive will fail. The same problem will occur if you use the hive-site.xml file to configure the Metastore on an NFS mount location. Avoid both of these configurations.

*Configuring a Remote MySQL Database for the Hive Metastore*

### **About this task**

After installing MySQL, perform the following steps to configure Hive Metastore on MySQL

### **Procedure**

**1.** Install the MySQL connector. To install:

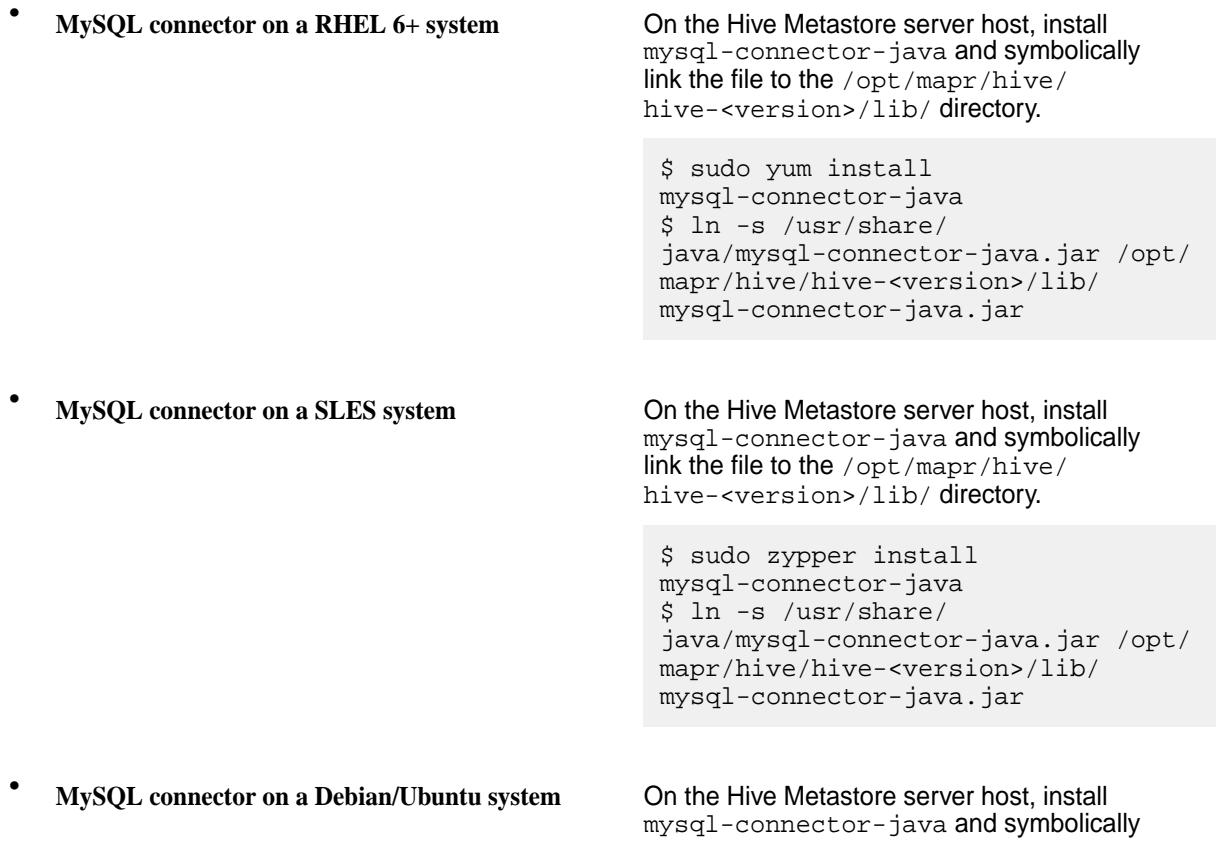

link the file into the /opt/mapr/hive/ hive-<version>/lib/ directory.

\$ sudo apt-get install libmysql-java  $$ ln -s /usr/$ share/java/libmysql-java.jar /opt/ mapr/hive/hive-<version>/lib/ mysql-connector-java.jar

**2.** Create the database and an associated user. The following commands are for a Hive Metastore with hostname metastorehost to create a MySQL user with name hive and password mypassword:

```
$ mysql -u root -p
mysql> CREATE DATABASE metastore;
mysql> CREATE USER 'hive'@'metastorehost' IDENTIFIED BY 'mypassword';
...
mysql> REVOKE ALL PRIVILEGES, GRANT OPTION FROM 'hive'@'metastorehost';
mysql> GRANT ALL PRIVILEGES ON metastore.* TO 'hive'@'metastorehost';
mysql> FLUSH PRIVILEGES;
mysql> quit;
```
**3.** Configure the Metastore service to communicate with the MySQL database by setting the necessary properties (shown below) in the /opt/mapr/hive//hive-<version>/conf/hive-site.xml file.

Suppose a MySQL database running on myhost and the user account hive with the password mypassword, set the following properties (overwriting any existing values) in the hive-site.xml file:

```
<property>
  <name>javax.jdo.option.ConnectionURL</name>
   <value>jdbc:mysql://myhost/metastore</value>
   <description>the URL of the MySQL database</description>
</property>
\langleproperty\rangle <name>javax.jdo.option.ConnectionDriverName</name>
   <value>com.mysql.jdbc.Driver</value>
</property>
<property>
  <name>javax.jdo.option.ConnectionUserName</name>
   <value>hive</value>
</property>
<property>
   <name>javax.jdo.option.ConnectionPassword</name>
   <value>mypassword</value>
</property>
<property>
  <name>hive.metastore.uris</name>
  <value>thrift://<n.n.n.n>:9083</value>
  <description>IP address (or fully-qualified domain name) and port of 
the metastore host</description>
</property>
```
E **NOTE:** Though you can set the same hive-site.xml properties on all the hosts (client, Metastore, HiveServer), hive.metastore.uris is the only property that must be configured on all the hosts; the other properties are only needed on the Metastore host.

**4.** Run schemaTool to create the initial DB structure.

/opt/mapr/hive/hive-<version>/bin/schematool -dbType mysql -initSchema

#### *Configuring a Remote PostgreSQL Database for the Hive Metastore*

Before you can run the Hive metastore with a remote PostgreSQL database, you must configure a JDBC driver to the remote PostgreSQL database, set up the initial database schema, and configure the PostgreSQL user account for the Hive user.

After installing PostgreSQL, perform the following steps to configure Hive Metastore on PostgreSQL.

# **Installing and Configuring PostgreSQL for the Hive Metastore**

**1.** Download the PostgreSQL JDBC driver.

Refer to the official [PostgreSQL JDBC Driver website](https://jdbc.postgresql.org/) to download the JDBC driver and get information about the latest updates. Determine the appropriate database version and get the released drivers and JAR file.

**2.** Run the following commands using sudo:

**a.** Move the JAR into the Java share directory:

sudo mv <postgresql-jdbc.jar> /usr/share/java/postgresql-jdbc.jar

**b.** Change the access mode of the JAR file to 644:

```
sudo chmod 644 /usr/share/java/postgresql-jdbc.jar
```
**c.** Create symbolic link to the /usr/lib/hive/lib/ directory, for example:

```
sudo ln -s /usr/share/java/postgresql-jdbc.jar /opt/mapr/hive/
hive-<version>/lib/postgresql-jdbc.jar
```
**3.** Create the Metastore database and user accounts:

```
$ sudo -u postgres psql
postgres=# CREATE USER hiveuser WITH PASSWORD 'mypassword';
postgres=# CREATE DATABASE metastore;
```
To verify the connection from the Metastore service host, run the following command:

```
psql -h myhost -U hiveuser -d metastore
metastore=#
```
**4.** Configure the Metastore service to communicate with the PostgreSQL database by setting the necessary properties (shown below) in the /opt/mapr/hive//hive-<version>/conf/ hive-site.xml file. Suppose a PostgreSQL database running on host myhost under the user account hive with the password mypassword, set the following configuration properties in the hive-site.xml file:

```
<property>
   <name>javax.jdo.option.ConnectionURL</name>
   <value>jdbc:postgresql://myhost/metastore</value>
</property>
<property>
   <name>javax.jdo.option.ConnectionDriverName</name>
   <value>org.postgresql.Driver</value>
</property>
<property>
   <name>javax.jdo.option.ConnectionUserName</name>
   <value>hiveuser</value>
</property>
<property>
   <name>javax.jdo.option.ConnectionPassword</name>
   <value>mypassword</value>
</property>
<property>
   <name>hive.metastore.uris</name>
  <value>thrift://<n.n.n.n>:9083</value>
  <description>IP address (or fully-qualified domain name) and port of 
the metastore host</description>
   </property>
```
国 **NOTE:** Though you can use the same hive-site.xml properties on all the hosts (client, metastore, HiveServer), hive.metastore.uris is the only property that must be configured on all of the hosts; the other properties are only needed on the Metastore host.

**5.** Run schemaTool to create the initial DB structure:

/opt/mapr/hive/hive-<version>/bin/schematool -dbType postgres -initSchema

*Configuring a Remote Oracle Database for the Hive Metastore*

# **About this task**

After installing Oracle, perform the following steps to configure Hive Metastore on Oracle.

# **Procedure**

- **1.** Install the Oracle JDBC Driver.
	- a) Download the Oracle JDBC Driver  $(\circ$  jdbc 6. jar) from the Oracle [website.](http://www.oracle.com/technetwork/database/enterprise-edition/jdbc-112010-090769.html)
	- b) Move the ojdbc6.jar file to /opt/mapr/hive/hive- $\langle$ version>/lib/directory

**2.** Create the Metastore database and user account.

Connect to your Oracle database as administrator, create the user that will use the Hive Metastore, and create the Metastore schema. For example:

```
$ sqlplus "sys as sysdba"
SQL> create user hiveuser identified by mypassword;
SQL> grant connect to hiveuser;
SQL> grant all privileges to hiveuser;
SQL>CREATE DATABASE metastore
```
**3.** Configure the Metastore service to communicate with the Oracle database by setting the necessary properties (shown below) in the /opt/mapr/hive//hive-<version>/conf/hive-site.xml file.

Suppose an Oracle database running on myhost and the user account hiveuser with the password mypassword, set the following properties (overwriting any existing values) in the hive-site.xml file:

```
<property>
  <name>javax.jdo.option.ConnectionURL</name>
   <value>jdbc:oracle:thin:@//myhost/metastore</value>
</property>
<property>
  <name>javax.jdo.option.ConnectionDriverName</name>
   <value>oracle.jdbc.OracleDriver</value>
</property>
<property>
   <name>javax.jdo.option.ConnectionUserName</name>
   <value>hiveuser</value>
</property>
<property>
  <name>javax.jdo.option.ConnectionPassword</name>
  <value>mypassword</value>
</property>
<property>
  <name>hive.metastore.uris</name>
   <value>thrift://<n.n.n.n>:9083</value>
   <description>IP address (or fully-qualified domain name) and port of 
the metastore host</description>
</property>
```
E **NOTE:** Though you can set the same hive-site.xml properties on all the hosts (client, Metastore, HiveServer), hive.metastore.uris is the only property that must be configured on all the hosts; the other properties are only needed on the Metastore host.

**4.** Run schemaTool to create the initial DB structure.

/opt/mapr/hive/hive-<version>/bin/schematool -dbType oracle -initSchema

#### Configuring an Oracle Schema

You must create schemas for Oracle databases manually.

### **About this task**

Use schematool to view and create relational database management system (RDBMS) schemas.

See [Apache Hive documentation](https://cwiki.apache.org/confluence/display/Hive/Hive+Schema+Tool) for the detailed steps.

*Configuring a Remote MS SQL SERVER Database for the Hive Metastore*

# **About this task**

After installing MS SQL, perform the following steps to configure Hive Metastore on MS SQL.

### **Procedure**

**1.** Create hiveuser and Metastore schema.

```
1>CREATE DATABASE metastore;
2>GO
1>CREATE LOGIN <hiveuser> with password='<mypassword>;
2>CREATE USER <hiveuser> for login <hiveuser>;
3>GRANT <PRIVILEGES> to <hiveuser>;
4 > GO
```
- **2.** Download JDBC Driver from [here](https://www.microsoft.com/en-us/download/details.aspx?displaylang=en&id=11774), untar the file, and follow instructions in the install.txt file to install the driver.
- **3.** Copy the JAR file to /opt/mapr/hive/hive-version>/lib/ directory.
	- For Java 7

```
cp ~/sqljdbc_6.0/enu/jre7/sqljdbc41.jar /opt/mapr/hive/
hive-<version>/lib/
```
• For Java 8

```
cp ~/sqljdbc_6.0/enu/jre8/sqljdbc42.jar /opt/mapr/hive/
hive-<version>/lib/
```
**4.** Configure the Metastore service to communicate with the MS SQL database by setting the necessary properties (shown below) in the /opt/mapr/hive//hive-<version>/conf/hive-site.xml file.

Suppose an MS SQL database running on myhost and the user account hiveuser with the password mypassword, set the following properties (overwriting any existing values) in the hive-site.xml file:

```
<property>
  <name>javax.jdo.option.ConnectionURL</name>
  <value>jdbc:sqlserver://<SERVER_NAME>:1433;DatabaseName=metastore;</
value>
</property>
<property>
  <name>javax.jdo.option.ConnectionDriverName</name>
   <value>com.microsoft.sqlserver.jdbc.SQLServerDriver</value>
</property>
<property>
  <name>javax.jdo.option.ConnectionUserName</name>
   <value>hiveuser</value>
</property>
<property>
  <name>javax.jdo.option.ConnectionPassword</name>
  <value>mypassword</value>
</property>
<property>
  <name>hive.metastore.uris</name>
   <value>thrift://<n.n.n.n>:9083</value>
   <description>IP address (or fully-qualified domain name) and port of 
the metastore host</description>
   </property>
```
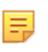

**NOTE:** Though you can set the same hive-site.xml properties on all the hosts (client, Metastore, HiveServer), hive.metastore.uris is the only property that must be configured on all the hosts; the other properties are only needed on the Metastore host.

**5.** Run schemaTool to create the initial DB structure.

/opt/mapr/hive/hive-<version>/bin/schematool -dbType mssql -initSchema

*Configuring MariaDB for the Hive Metastore*

# **Installing MariaDB**

To install MariaDB, use the MariaDB Repository Configuration Tool. See [MariaDB Downloads.](https://downloads.mariadb.org/mariadb/repositories/#mirror=ossplanet)

# **Configuring Repositories**

The following steps describe how to configure a repository and install the latest available stable version of MariaDB for different operating systems.

**1.** Configure a repository for MariaDB:

# • **Red Hat / CentOS and SLES**

Copy and paste the following custom MariaDB repository entry into a file under  $/etc/$ yum.repos.d/. You can name the file MariaDB.repo or something similar:

```
# MariaDB 10.4 RedHat repository list
# http://downloads.mariadb.org/mariadb/repositories/
[mariadb]
name = MariaDB
baseurl = http://yum.mariadb.org/10.4/rhel7-amd64
gpgkey=https://yum.mariadb.org/RPM-GPG-KEY-MariaDB
gpgcheck=1
```
### • **Ubuntu**

You can also create a custom MariaDB sources. list file. To do so, after importing the signing key as outlined above, copy and paste the following into a file under  $/etc/apt/$ sources.list.d/. You can name the file MariaDB.list or something similar. Or you can add it to the bottom of your /etc/apt/sources.list file:

```
# MariaDB 10.4 repository list - created 2020-04-17 08:34 UTC
# http://downloads.mariadb.org/mariadb/repositories/
deb [arch=amd64,arm64,ppc64el] http://mirror.mephi.ru/mariadb/repo/
10.4/ubuntu bionic main
deb-src http://mirror.mephi.ru/mariadb/repo/10.4/ubuntu bionic main
```
**2.** After the sources.list file is in place, install MariaDB:

#### • **Red Hat / CentOS**

sudo yum clean all && sudo yum install mariadb-server mariadb-client

#### • **SLES**

sudo zypper update && sudo zypper install mariadb

#### • **Ubuntu**

sudo apt update && sudo apt install mariadb-server

#### **3.** Start the MariaDB server:

#### • **Red Hat / CentOS and Ubuntu**

sudo service mariadb start

#### • **SLES**

sudo systemctl start mariadb

**4.** In the command line, run the mysql secure installation shell script:

```
sudo mysql_secure_installation
Enter current password for root (enter for none): press Enter
Set root password? Y
New password: Type new root password
Re-enter new password: Confirm the password
Remove anonymous users? Y
Disallow root login remotely? Y
Remove test database and access to it? Y
Reload privilege tables now? Y
```
### **Configuring a JDBC Driver for MariaDB**

Before you can run the Hive Metastore with a MariaDB database, you must:

- Configure a JDBC driver for the MariaDB database.
- Set up the initial database schema.
- Configure the MariaDB user account for the Hive user.

Use the following steps:

- **1.** Install the MariaDB Connector/J manually with a . jar file. The MariaDB Connector/J can also be installed by manually installing  $a$ .  $jar$  file to a directory in your CLASSPATH. Download the MariaDB Connector/J . jar files from the following URL: [https://downloads.mariadb.com/Connectors/](https://downloads.mariadb.com/Connectors/java/connector-java-2.5.4/) [java/connector-java-2.5.4/](https://downloads.mariadb.com/Connectors/java/connector-java-2.5.4/).
- **2.** Copy the .jar files to the /opt/mapr/hive/hive-<version>/lib/ directory:

```
cp mariadb-java-client-2.5.4-sources.jar /opt/mapr/hive-<version>/lib/
cp mariadb-java-client-2.5.4.jar /opt/mapr/hive/hive-<version>/lib/
cp mariadb-java-client-2.5.4-javadoc.jar /opt/mapr/hive/
hive-<version>/lib/
```
**3.** Restart Hive services:

```
maprcli node services -name hivemeta -action restart -nodes 'hostname -f'
maprcli node services -name hs2 -action restart -nodes 'hostname -f'
```
**4.** Create the Hive Metastore database and user accounts:

```
$ mysql -u root -p <password>
MariaDB [(none)]> CREATE USER hiveuser IDENTIFIED BY PASSWORD 'password';
MariaDB [(none)]> CREATE DATABASE metastore;
MariaDB [(none)]> REVOKE ALL PRIVILEGES, GRANT OPTION FROM 
'hiveuser'@'metastorehost';
MariaDB [(none)]> GRANT ALL PRIVILEGES ON metastore.* TO 
'hiveuser'@'metastorehost';
MariaDB [(none)]> FLUSH PRIVILEGES;
MariaDB [(none)]> quit;
```
#### **Configuring the Hive Metastore on MariaDB**

Use these steps:

**1.** In the Hive configuration directory (/opt/mapr/hive/hive-<version>/conf), update the hive-site.xml file with the following properties. Beginning with EEP 7.0.0, you must use the MySQL driver with MariaDB:

```
<property>
     <description>the URL of the MariaDB database</description>
     <name>javax.jdo.option.ConnectionURL</name>
     <value>jdbc:mysql://<hostname>:3306/metastore</value>
</property>
<property>
     <name>javax.jdo.option.ConnectionDriverName</name>
     <value>com.mysql.jdbc.Driver</value>
</property>
<property>
     <name>javax.jdo.option.ConnectionUserName</name>
    <value><hiveuser></value>
</property>
<property>
     <name>javax.jdo.option.ConnectionPassword</name>
     <value><fill in with password></value>
</property>
<property>
     <description>IP address (or FQDN) and port of the metastore host</
description>
     <name>hive.metastore.uris</name>
     <value>thrift://<hostname>:9083</value>
</property>
```
**2.** Run the schematool command as an initialization step:

/opt/mapr/hive/hive-<version>/bin/schematool -dbType mysql -initSchema

# **User Impersonation for Hive**

User impersonation enables Hive to submit jobs as a particular user. Without impersonation, Hive submits queries and hadoop commands as the user that started HiveServer2 and Hive Metastore. On a MapR cluster, this user is typically the mapr user or the user specified in the MAPR\_USER [environment variable.](#page-2962-0)

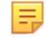

**NOTE:** Impersonation is enabled by default.

*Enable User Impersonation* On non-secure clusters

### **Procedure**

**1.** Set the following properties in the /opt/mapr/hive/<version>/conf/hive-site.xml file on the nodes where HiveServer2 is installed:

```
<property>
   <name>hive.server2.enable.doAs</name>
   <value>true</value>
   <description>Set this property to enable impersonation in Hive Server 
2</description>
</property>
<property>
   <name>hive.metastore.execute.setugi</name>
   <value>true</value>
   <description>Set this property to enable Hive Metastore service 
impersonation in non-secure mode. In non-secure mode, setting this 
property to true will cause the metastore to execute DFS operations 
using the client's reported user and group permissions. Note that this 
property must be set on both the client and server sides. If the client 
sets it to true and the server sets it to false, the client setting will 
be ignored.</description>
</property>
```
**2.** Set the following property /opt/mapr/hive/<version>/conf/hive-site.xml file on the nodes where Hive Metastore is installed:

```
<property>
   <name>hive.metastore.execute.setugi</name>
   <value>true</value>
   <description>Set this property to enable Hive Metastore service 
impersonation in non-secure mode. In non-secure mode, setting this 
property to true will cause the metastore to execute DFS operations 
using the client's reported user and group permissions. Note that this 
property must be set on both the client and server sides. If the client 
sets it to true and the server sets it to false, the client setting will 
be ignored.</description>
</property>
```
On secure (MAPR-SASL and Kerberos) clusters

### **Procedure**

**1.** Set the following properties in the /opt/mapr/hive/<version>/conf/hive-site.xml file on the nodes where HiveServer2 is installed:

```
<property>
   <name>hive.server2.enable.doAs</name>
   <value>true</value>
   <description>Set this property to enable impersonation in Hive Server 
2</description>
</property>
<property>
   <name>hive.metastore.execute.setugi</name>
   <value>false</value>
   <description>Set this property to enable Hive Metastore service 
impersonation in non-secure mode. In non-secure mode, setting this 
property to true will cause the metastore to execute DFS operations 
using the client's reported user and group permissions. Note that this 
property must be set on both the client and server sides. If the client 
sets it to true and the server sets it to false, the client setting will 
be ignored.</description>
</property>
```
**2.** Set the following property /opt/mapr/hive/<version>/conf/hive-site.xml file on the nodes where Hive Metastore is installed:

```
<property>
   <name>hive.metastore.execute.setugi</name>
   <value>false</value>
   <description>Set this property to enable Hive Metastore service 
impersonation in non-secure mode. In non-secure mode, setting this 
property to true will cause the metastore to execute DFS operations 
using the client's reported user and group permissions. Note that this 
property must be set on both the client and server sides. If the client 
sets it to true and the server sets it to false, the client setting will 
be ignored.</description>
</property>
```
長

**NOTE:** The hive.metastore.execute.setugi property is set to false automatically after /opt/mapr/server/configure.sh -R is running.

On both secure and non-secure clusters

### **Procedure**

On nodes where the **Resource Manager** and the **Node Manager** are installed, set the following properties in the /opt/mapr/hadoop/hadoop-<version>/etc/hadoop/core-site.xml file:

```
<property>
  <name>hadoop.proxyuser.mapr.groups</name>
   <value>*</value>
   <description>Allow the superuser mapr to impersonate any member of any 
group</description>
</property>
<property>
   <name>hadoop.proxyuser.mapr.hosts</name>
   <value>*</value>
   <description>The superuser can connect from any host to impersonate a
```

```
user</description>
</property>
```
# **Results**

WARNING: The impersonated user must have write permissions to /user/hive/warehouse and / user/mapr-user/tmp/hive directories.

*Verify that User Impersonation is Enabled*

#### **About this task**

To verify that Hive queries do not run as the mapr user, connect to HiveServer2 as a user other than mapr. Then run queries and verify that queries were run as the user that connected to HiveServer2.

To verify that hadoop commands submitted by Hive do not run as the mapr user, start the shell or connect to HiveServer2 as a user other than mapr. Then create some tables, and verify that the tables in /user/ hive/warehouse are created under the user that started the shell or the user connected to HiveServer2.

*Example: Hive Impersonation*

The following examples illustrate Hive impersonation:

#### **Example 1**

**1.** Log in as a non-mapr user and generate a MapR ticket:

```
$ su mapruser1
$ maprlogin password
```
**2.** Connect to HiveServer2:

```
$ hive --service beeline
Beeline version 2.3.3-mapr-SNAPSHOT by Apache Hive
beeline> !connect jdbc:hive2://node4.cluster.com:10000/
default;ssl=true;auth=maprsasl
Connecting to jdbc:hive2://node4.cluster.com:10000/
default;ssl=true;auth=maprsasl
Connected to: Apache Hive (version 2.3.3-mapr-SNAPSHOT)
Driver: Hive JDBC (version 2.3.3-mapr-SNAPSHOT)
Transaction isolation: TRANSACTION_REPEATABLE_READ
```
**3.** Create a table, and upload data:

```
0: jdbc:hive2://node4.cluster.com:10000/defau> create table 
impersonation_example_first (id int, username string);
0: jdbc:hive2://node4.cluster.com:10000/defau> insert into 
impersonation_example_first values (1, 'mapruser1');
```
**4.** To check that impersonation works, use the following commands to check the /warehouse directory of the MapR file system:

```
$ hadoop fs -ls /user/hive/warehouse
Found 1 items
drwxr-xr-x - mapruser1 mapruser1 1 2019-05-22 14:40 
/user/hive/warehouse/impersonation_example_first
$ hadoop fs -ls /user/hive/warehouse/impersonation_example_first
Found 1 items
-rwxrwxrwx 3 mapruser1 mapruser1 12 2019-10-15 07:21 
/user/hive/warehouse/impersonation_example_first/000000_0
```
### **Example 2**

- **1.** Generate a MapR ticket for a non-mapr user.
- **2.** Connect through JDBC using the hive.server2.proxy.user option with a non-mapr user name as an argument:

```
$ hive --service beeline
beeline> !connect 
jdbc:hive2://node4.cluster.com:10000/
default;auth=maprsasl;ssl=true;hive.server2.proxy.user=mapruser1
Connecting to 
jdbc:hive2://node4.cluster.com:10000/
default;auth=maprsasl;ssl=true;hive.server2.proxy.user=mapruser1
Client: auth-conf,auth-int,auth.Using Server one
Connected to: Apache Hive (version 2.3.3-mapr-SNAPSHOT)
Driver: Hive JDBC (version 2.3.3-mapr-SNAPSHOT)
Transaction isolation: TRANSACTION_REPEATABLE_READ
```
**3.** Create a table and upload data:

```
0: jdbc:hive2://node4.cluster.com:10000/default> create table 
impersonation_example_second (id int);
0: jdbc:hive2://node4.cluster.com:10000/default> insert into table 
impersonation_example_second values (1), (2), (3), (5);
```
**4.** Check the owner of the table and data:

```
$ hadoop fs -ls /user/hive/warehouse/impersonation_example_second
Found 1 items
drwxrwxrwx - mapruser1 mapruser1 1 2019-05-23 12:29 
/user/hive/warehouse/impersonation_example_second
$ hadoop fs -ls /user/hive/warehouse/impersonation_example_second
Found 1 items
-rwxrwxrwx 3 mapruser1 mapruser1 8 2019-05-23 12:29 
/user/hive/warehouse/impersonation_example_second/000000_0
```
### **Hive Security**

You can configure the following features for Hive security:

### <span id="page-4060-0"></span>*Hive Security Configuration Options*

This section describes changes made in Hive default configuration. It shows how to configure Hive after manual installation.

Unlike the previous releases, starting in EEP 4.0, Hive should be configured by running the \$MAPR\_HOME/ server/configure.sh script with the -R option after installing Hive. Hive demons will not start automatically if Hive is not configured correctly. The security configuration are described in the following sections:

- **1.** Automatic
- **2.** Manual
- **3.** Custom
- **NOTE:** Do not use ecosystem  $$HIVE_HOME/bin/configure.sh$  script for Hive configuration. Every configuration of Hive should be done via the SMAPR\_HOME/server/configure.sh utility by running it with the  $-R$  option. The core  $$MAPR$   $HOME/server/confique$ . sh utility invokes the ecosystem configure.sh script automatically with appropriate security option.

#### **Automatic**

If you installed Hive using the MapR Installer, the MapR Installer configures Hive daemons during installation. Additional configuration is not required.

#### **Manual**

**Table** 

After a new manual installation, to generate a valid default ecosystem configuration, run:

```
$MAPR_HOME/server/configure.sh -R
```

| Node, Package | <b>Hive</b> | HiveServer2 | <b>Hive Metastore</b> | WebHCat |
|---------------|-------------|-------------|-----------------------|---------|
| Node 1        |             |             |                       |         |
| Node 2        |             |             |                       |         |
| Node 3        |             |             |                       |         |

• After a manual installation, run the following command on Node 1, Node 2, and Node 3:

```
$MAPR_HOME/server/configure.sh -R
```
As a result:

All Hive daemons are configured to support MapR-SASL. If the hive.metastore.sasl.enabled property is enabled in the hive-site.xml file, its value is set to true. If the property is not present, it is added in the configuration section as follows:

```
<property>
    <name>hive.metastore.sasl.enabled</name>
    <value>true</value>
</property>
```
• HiveServer2 is configured to support encryption between Hiveserver2 and Hive clients. If the hive.server2.thrift.sasl.qop property is available in the hive-site.xml file, its value is set to auth-conf. If the property is not present, it is added in the configuration section as follows:

```
<property>
    <name>hive.server2.thrift.sasl.qop</name>
    <value>auth-conf</value>
</property>
```
The configure. sh script creates a backup folder for the current Hive configuration before it changes the configuration. All configuration properties including  $*$ . conf,  $*$ . properties, and  $*$ . xml are saved in the backup folder.

\$HIVE\_HOME/conf.YYYYMMDD\_HHMMS

- 644 Unix permissions are applied to all configuration files. Each run of configure, sh with the  $-R$ option overwrites permissions of the configuration files to 644.
- The Hive default ports listed below are verified as available. If a port is not available, the configure.sh script generates an error message during configuration.

Hive default ports are as follows:

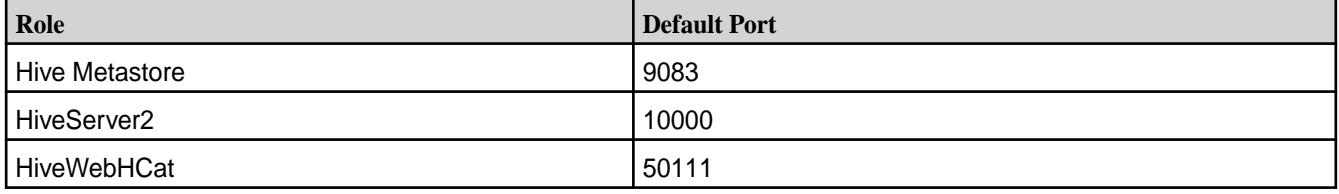

# **Custom**

For PAM, LDAP, and Kerberos custom configurations, run configure.  $sh$  with the  $-R$  option:

\$MAPR\_HOME/server/configure.sh -R

The hive-site.xml file is not changed. However, Warden files are copied and a HIVE\_HOME/conf backup folder is created.

Preventing a Non-Administrative User from Installing Hooks

For a fresh install of EEP 6.1, a non-administrative user is prevented from installing hooks by default. For a minor version update (for example, EEP 6.0.0 to EEP 6.1.0 or EEP 5.0.1 to EEP 5.0.2), you need to modify the Hive configuration to prevent a malicious user from using Hive hooks to install malware on your MapR cluster.

# **About this task**

In general, a hook is a mechanism for intercepting events, messages, or function calls during processing. Hive hooks are a mechanism to tie into the internal workings of Hive without the need of re-compiling Hive. Hive hooks, in this sense, provide the ability to extend and integrate external functionality with Hive.

Any user using beeline can install Java code as a Hive hook. On the MapR platform, these hooks run as the mapr user, which could represent a security vulnerability. To prevent a malicious user from using Hive hooks to install malware on a MapR cluster, the cluster admin should add the following properties to the default value of hive.conf.restricted.list in the hive-site.xml file, and then restart HiveServer 2 (HS2):

• hive.exec.pre.hooks

- hive.exec.post.hooks
- hive.exec.failure.hooks
- hive.exec.query.redactor.hooks

Adding the properties prevents a non-admin user from installing hooks into Hive.

### **Procedure**

**1.** Add all hook-related properties to the default value of hive.conf.restricted.list in the hive-site.xml file:

- **Hive 2.3** hive.exec.pre.hooks
	- hive.exec.post.hooks
	- hive.exec.failure.hooks
	- hive.exec.query.redactor.hooks
	- hive.semantic.analyzer.hook
	- hive.query.lifetime.hooks
	- hive.exec.driver.run.hooks
	- hive.server2.session.hook
- Hive 2.1  **hive.exec.pre.hooks** 
	- hive.exec.post.hooks
	- hive.exec.failure.hooks
	- hive.exec.query.redactor.hooks
	- hive.semantic.analyzer.hook
	- hive.exec.driver.run.hooks
	- hive.server2.session.hook
- **2.** Make sure hive.conf.restricted.list configuration parameter already has a default value which contains:

```
Hive 2.3 hive.security.authenticator.manager
                                      hive.security.authorization.manager
                                      Hive.security.metastore.authorizatio
                                      n.manager
                                      hive.security.metastore.authenticato
                                      r.manager
                                      Hive.users.in.admin.role,hive.server
                                      2.xsrf.filter.enabled
                                      hive.security.authorization.enabled
                                      hive.server2.authentication.ldap.bas
                                      eDN
                                      hive.server2.authentication.ldap.url
                                      hive.server2.authentication.ldap.Dom
                                      ain
```

```
hive.server2.authentication.ldap.gro
upDNPattern
hive.server2.authentication.ldap.gro
upFilter
hive.server2.authentication.ldap.use
rDNPattern
hive.server2.authentication.ldap.use
rFilter
hive.server2.authentication.ldap.gro
upMembershipKey
hive.server2.authentication.ldap.use
rMembershipKey
hive.server2.authentication.ldap.gro
upClassKey
hive.server2.authentication.ldap.cus
tomLDAPQuery
```
**Hive 2.1** hive.security.authenticator.manager hive.security.authorization.manager hive.users.in.admin.role hive.server2.xsrf.filter.enabled

**3.** Add the default values already present in hive.conf.restricted.list to the hive-site.xml file:

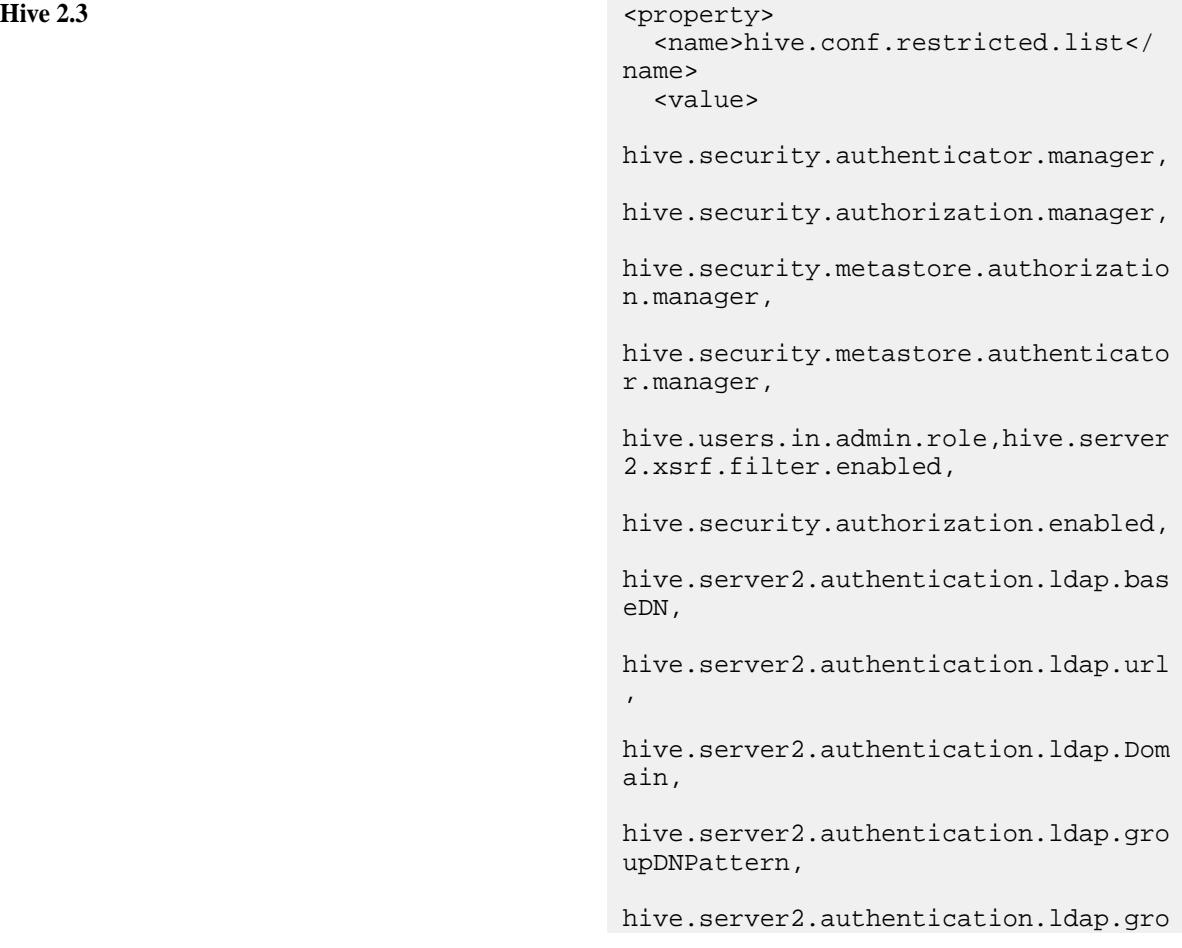

```
upFilter,
                                                  hive.server2.authentication.ldap.use
                                                  rDNPattern,
                                                  hive.server2.authentication.ldap.use
                                                  rFilter,
                                                  hive.server2.authentication.ldap.gro
                                                  upMembershipKey,
                                                  hive.server2.authentication.ldap.use
                                                  rMembershipKey,
                                                  hive.server2.authentication.ldap.gro
                                                  upClassKey,
                                                  hive.server2.authentication.ldap.cus
                                                  tomLDAPQuery,
                                                         hive.exec.pre.hooks,
                                                         hive.exec.post.hooks,
                                                         hive.exec.failure.hooks,
                                                         hive.exec.query.redactor.hooks,
                                                         hive.semantic.analyzer.hook,
                                                         hive.query.lifetime.hooks,
                                                         hive.exec.driver.run.hooks,
                                                         hive.server2.session.hook,
                                                      </value>
                                                  </property> 
Hive 2.1 separately separately separately separately separately separately separately separately separately separately separately separately separately separately separately separately separately separately separately sepa
                                                     <name>hive.conf.restricted.list</
                                                  name>
                                                      <value>
                                                  hive.security.authenticator.manager,
                                                  hive.security.authorization.manager,
                                                         hive.users.in.admin.role,
                                                  hive.server2.xsrf.filter.enabled,
                                                         hive.exec.pre.hooks,
                                                         hive.exec.post.hooks,
                                                         hive.exec.failure.hooks,
                                                         hive.exec.query.redactor.hooks,
                                                         hive.semantic.analyzer.hook,
                                                         hive.exec.driver.run.hooks,
                                                         hive.server2.session.hook,
                                                     </value>
                                                  </property>
```
同

**NOTE:** Values of the hive.conf.restricted.list are split into separate lines for better readability. In the actual hive-site.xml file, no spaces or newlines exist between the commas.

Configuring Security Headers for Web Servers

This section describes how to configure response headers for REST API servers used in Hive WebHCat and the HiveServer2 web UI.

### **About the Headers File**

The XML file with security headers is located at:

```
/opt/mapr/hive/hive-<version>/conf/headres.xml
```
The headres. xml file contains the following headers:

```
<?xml version="1.0" encoding="utf-8" ?>
<!DOCTYPE properties SYSTEM "http://java.sun.com/dtd/properties.dtd">
<properties>
  <entry key="X-Content-Type-Options">nosniff</entry>
  <entry key="X-XSS-Protection">1; mode=block</entry>
  <entry key="Strict-Transport-Security">max-age=31536000; 
includeSubDomains</entry>
  <entry key="Content-Security-Policy">default-src https:</entry>
</properties>
```
This table describes each header:

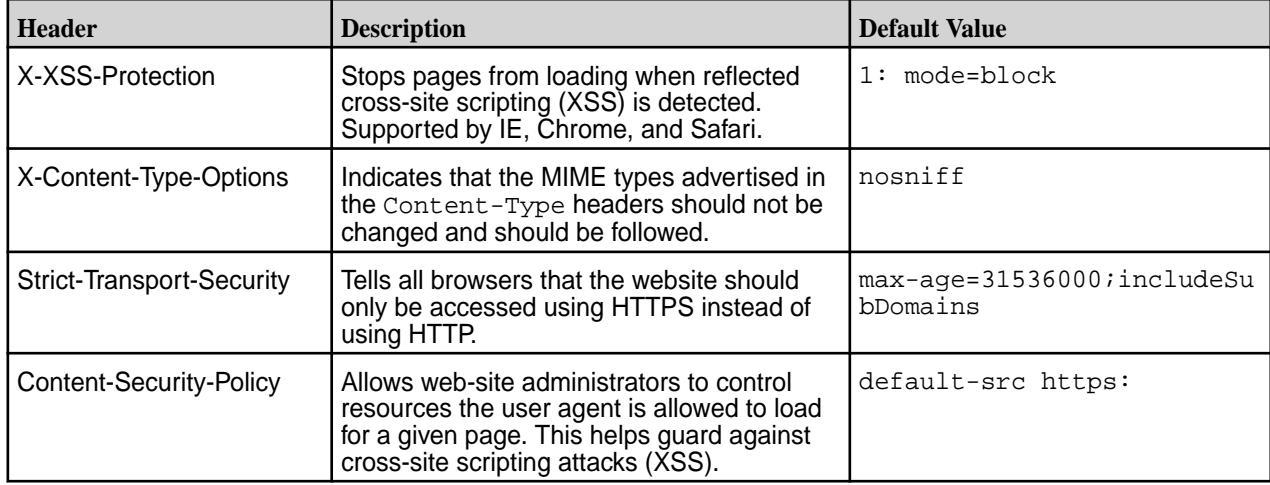

# **Configuring Security Headers for WebHCat**

To enable security headers for WebHCat, add the following to the webhcat-site.xml file, and replace <version> with your Hive version:

```
<property>
<name>templeton.jetty.response.headers.file</name>
<value>/opt/mapr/hive/hive-<version>/conf/headers.xml</value>
</property>
```
After configuring and restarting WebHCat, you should see security headers in the server response. For example:

```
< HTTP/1.1 200 OK
< Date: Thu, 03 Oct 2019 11:35:39 GMT
< Set-Cookie: 
hadoop.auth="u=mapr&p=mapr&t=multiauth&e=1570138539451&s=CpX+tI7sScnnSUZpA1K
df+7hamM="; Path=/; Domain=.cluster.com; Expires=Thu, 03-Oct-2019 21:35:39 
GMT; Secure; HttpOnly
< Content-Security-Policy: default-src https:
< X-XSS-Protection: 1; mode=block
< X-Content-Type-Options: nosniff
< Strict-Transport-Security: max-age=31536000
< Content-Type: application/json
```

```
< Transfer-Encoding: chunked
< Server: Jetty(9.4.19.v20190610)
```
# **Configuring Security Headers for HiveServer2 Web UI**

To enable security headers for the Hiveserver2 Web UI, add the following to the hive-site.xml file, replacing <version> with your Hive version:

```
<property>
     <name>hive.server2.webui.jetty.response.headers.file</name>
     <value>/opt/mapr/hive/hive-<version>/conf/headers.xml</value>
</property>
```
Then restart HiveServer2.

### **Configuring Custom Headers**

To configure custom headers for web servers, edit the headers.xml file, and add Custom-header as follows:

<entry key="Custom-header">custom-value</entry>

### **Security Headers Auto-Configuration**

If you install Hive on a secure cluster (MapR SASL or Kerberos) and run the following command after Hive installation, Hive automatically configures itself to enable security headers, and no additional action is needed:

/opt/mapr/server/configure.sh -R

#### *Hive Authentication*

The authentication method that you configure for the Hive Metastore, HiveServer2, and WebHcat determines how these Hive components access and connect to each other.

Clients of these components may require additional configuration and specific connection strings based on the selected authentication method.

To enable and use authentication for Hive, complete the following steps:

- **1.** Determine which authentication methods are supported for each component and its clients.
- **2.** Configure authentication for Hive components and their clients. See the following topics:
	- [Authentication for Hive Metastore](#page-4068-0)
	- [Authentication for HiveServer2](#page-4071-0)
	- [Authentication for WebHCat](#page-4079-0)
- **3.** Determine how clients connect to each component. See [Connecting to Hive.](#page-4154-0)

### **Hive Metastore Authentication Support**

The following table describes the different supported authentication methods for Hive Metastore and how it impacts the authentication options for its clients:

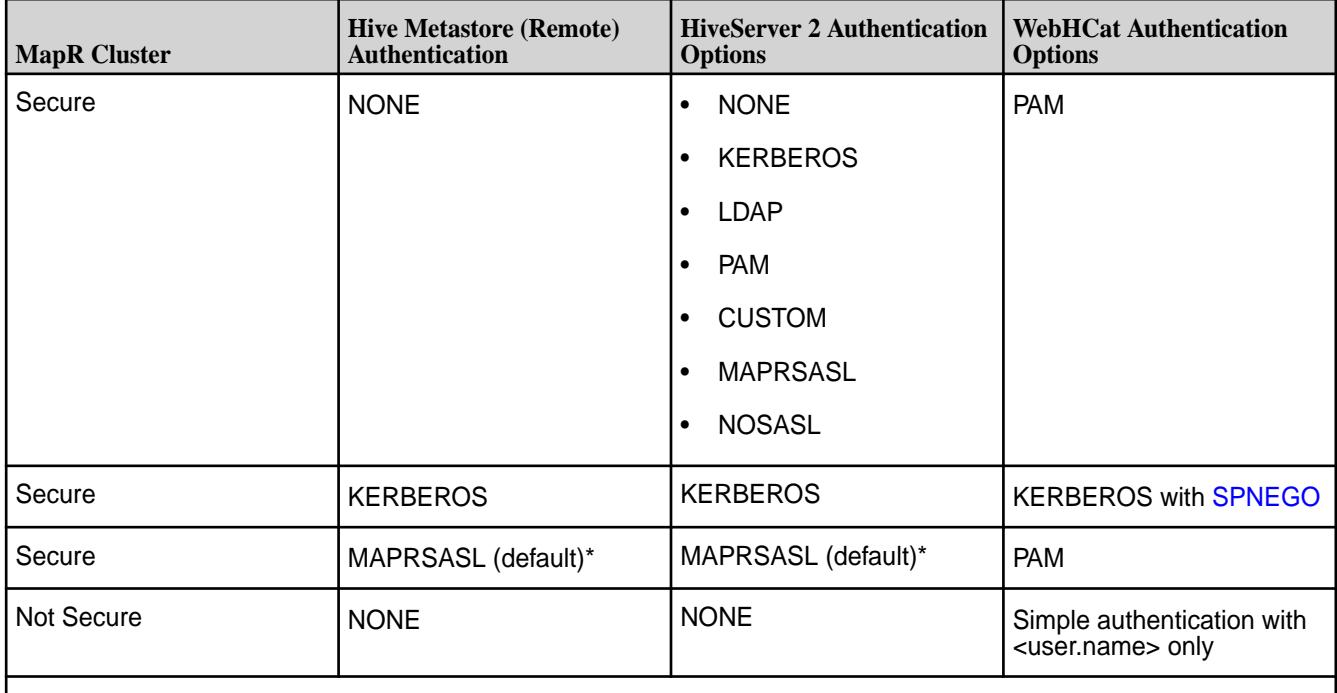

\*As of Hive 0.13-1504 and Hive 1.0-1504, Hive Metastore supports MapR-SASL and MapR-SASL is enabled by default when the MapR cluster is secure.

# **HiveServer2 Authentication Support**

The following table describes the different supported authentication option for HiveServer2 based on the authentication method configured for Hive Metastore:

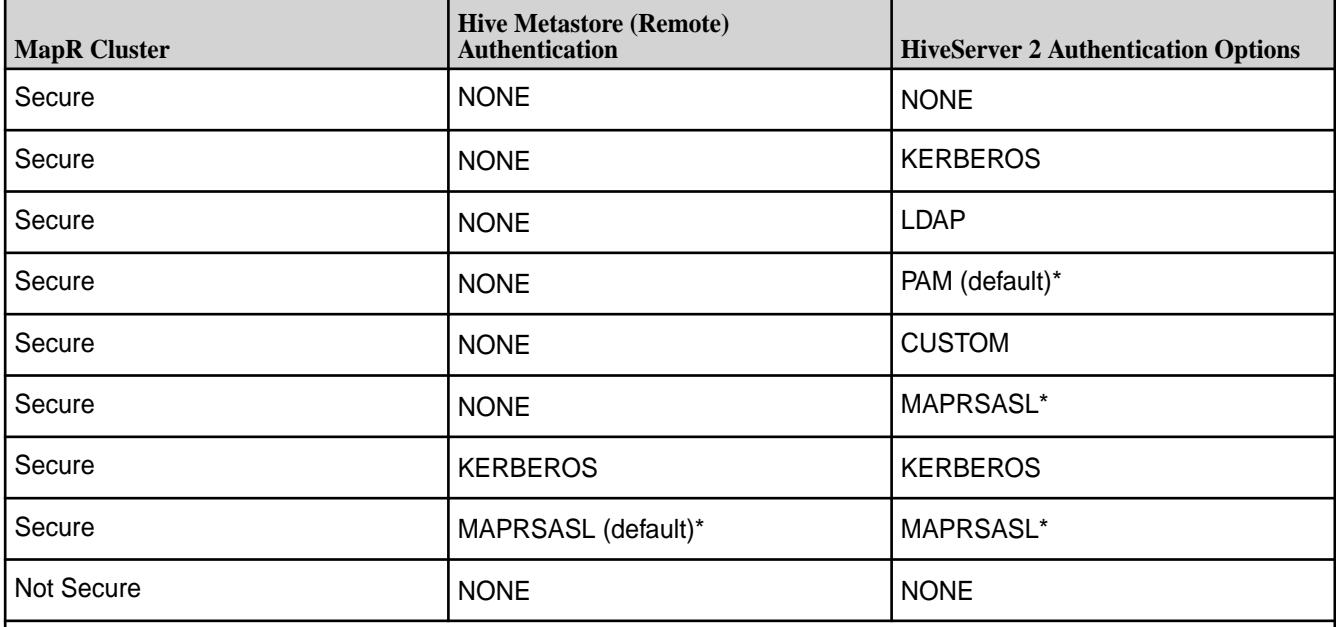

\*As of Hive 0.13-1510, Hive 1.0-1510, and Hive 1.2.1-1510, PAM and MapR-SASL are enabled by default when the cluster is secure. In Hive 0.13-1508 and Hive 1.0-1508, PAM is enabled by default when the cluster is secure. In Hive 0.13-1504 and Hive 1.0-1504, MapR-SASL is supported and enabled by default when the MapR cluster is secure.

Clients of HiveServer2 authenticate with the same authentication method that is configured for HiveServer2. Clients of HiveServer 2 include ODBC, JDBC, and Beeline.

**NOTE:** Connections to HiveServer2 using ODBC do not support MapR-SASL.

l =
## **WebHCat Authentication Support**

The following table describes the different authentication options for WebHCat based on the authentication method configured for Hive Metastore :

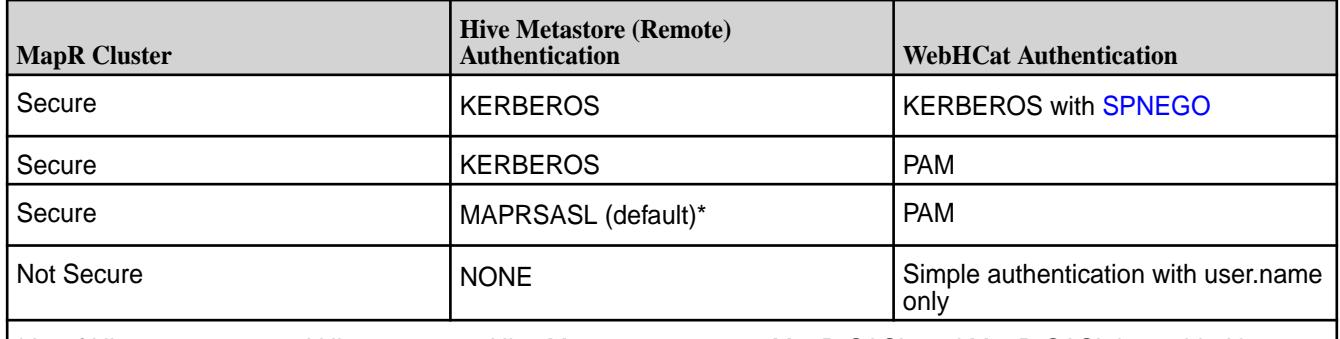

\*As of Hive 0.13-1504 and Hive 1.0-1504, Hive Metastore supports MapR-SASL and MapR-SASL is enabled by default when the MapR cluster is secure.

Clients of WebHCat authenticate with the same authentication method that is configured for WebHCat. Web browsers are clients of WebHCat.

## **Description of Security Values**

The following table describes the different security values:

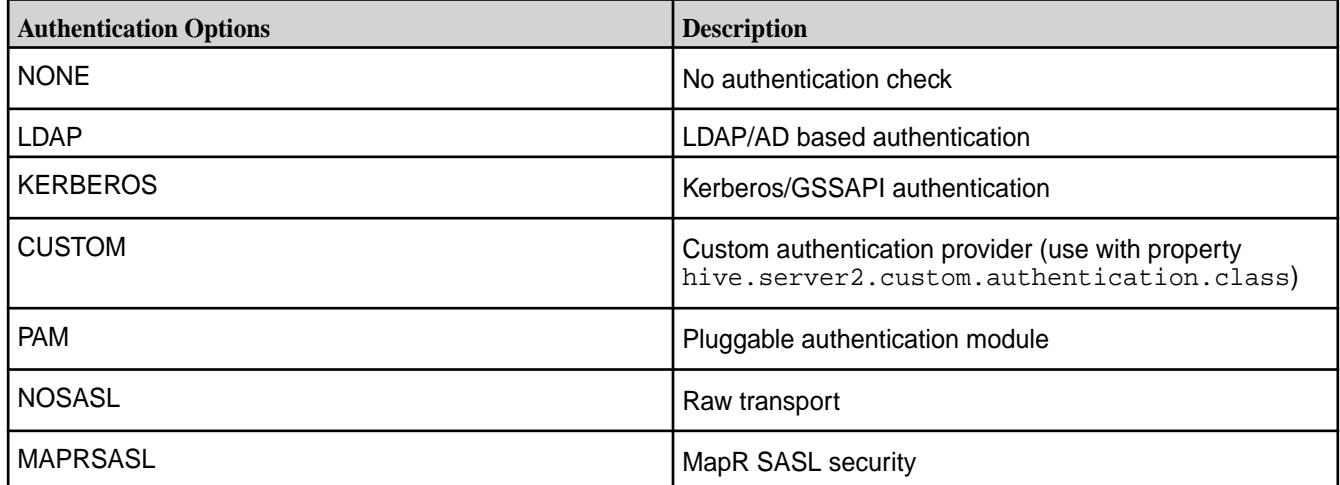

Authentication for Hive Metastore

You can configure authentication for in-bound client connections to the Hive Metastore when the metastore is remote, not embedded. Clients of Hive Metastore include the HiveCLI, HCatalog, HiveServer2, and WebHCat.

Hive Metastore supports the following authentication methods:

- MapR-SASL authentication
- Kerberos Authentication

## **MapR-SASL Authentication**

MapR-SASL is available starting with the 1504 release of Hive 0.13 and Hive 1.0 and it is the default authentication method when the cluster is secure.

## **Kerberos Authentication**

When the cluster is secure, you can configure Hive Metastore to use Kerberos authentication. You must also configure Hive Metastore clients to use Kerberos when authenticating with Hive Metastore.

#### Configuring Hive Metastore Authentication

This section describes how to configure the hive.metastore.authentication property for secured and unsecured clusters. It describes cases when the property must be configured explicitly and when it can be omitted from hive-site.xml.

Hive Metastore supports two types of authentication: MAPRSASL and KERBEROS. At startup, Hive Metastore reads the system property metastore.auth. If metastore.auth is equal to null, then the authentication type is NONE. Otherwise, Hive Metastore takes the value of the system property metastore. auth and assigns it to the Hive Metastore configuration property hive.metastore.authentication.

You do not need to set up the metastore.auth system property manually. If a cluster is secured, Hive assigns the MAPRSASL value to the metastore.auth property. If a cluster is not secured, Hive assigns the NONE value to the metastore.auth property.

To enable Kerberos authentication, set the value of hive.metastore.authentication directly in hive-site.xml, as shown in the following table:

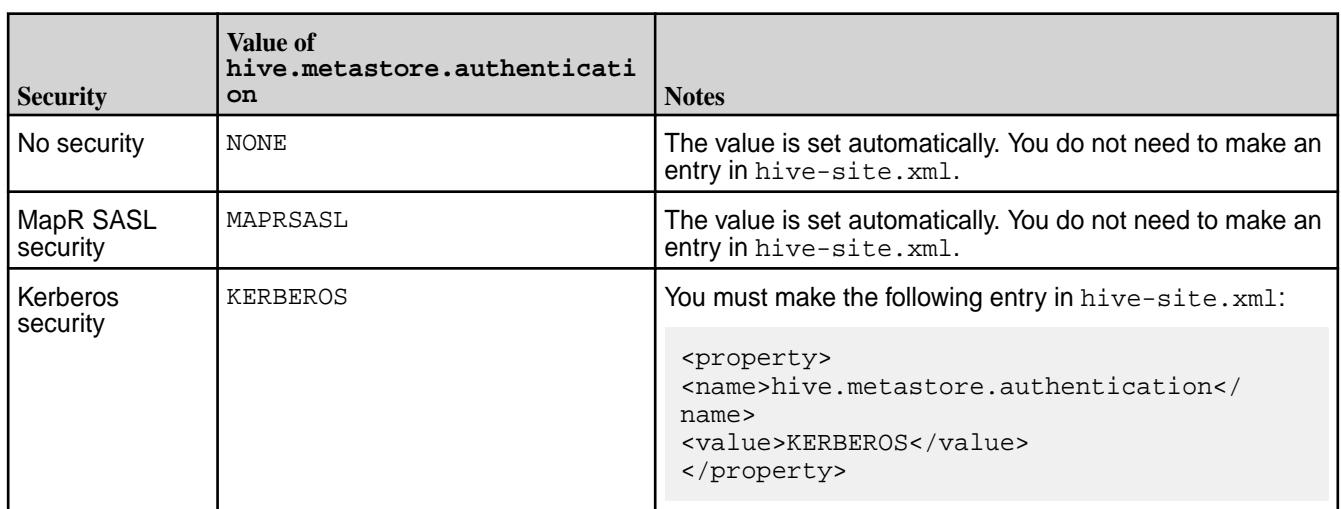

**Table** 

Configure Hive Metastore to use MapR-SASL

#### **About this task**

## **Procedure**

Edit the /opt/mapr/conf/env.sh file and set the following properties:

MAPR HIVE LOGIN OPTS="-Dhadoop.login=maprsasl" MAPR\_HIVE\_SERVER\_LOGIN\_OPTS="-Dhadoop.login=maprsasl\_keytab"

Configuring Hive Metastore Clients to use MapR-SASL

## **About this task**

The Hive metastore clients are configured to use MapR-SASL when authenticating with Hive Metastore.

**NOTE:** Hive Metastore clients must provide a valid MapR ticket to connect to the Hive Metastore. See [Connecting to Hive](#page-4154-0) on page 4155 for details.

#### **Procedure**

- **1.** Ensure that the cluster is secure.
- **2.** Edit the /opt/mapr/conf/env.sh file and set the following property:

MAPR\_HIVE\_LOGIN \_OPTS="-Dhadoop.login=maprsasl"

Configure Hive Metastore to use Kerberos

#### **About this task**

Enabling Hive Metastore to use Kerberos authentication requires a kerberos principal, kerberos keytab, and the following configurations.

Complete the following steps on each node where a Hive Metastore is installed:

#### **Procedure**

**1.** Create a Kerberos server identity and add it to a keytab file. You can use the following commands in a Linux-based Kerberos environment to set up the identity and update the keytab file:

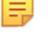

**NOTE:** MapR clusters do not provide Kerberos infrastructure. The tips in this step assume a Linux-based Kerberos environment, and the specific commands for your environment may vary. Consult with your Kerberos administrator for assistance.

#### # kadmin

- : addprinc -randkey username/<FQDN@REALM>
- : ktadd -k /opt/mapr/conf/hive.keytab username/<FQDN@REALM>

The hive. keytab file must be owned and readable only by the mapr user.

**2.** Configure the following properties in the following file:

```
/opt/mapr/hive/hive-<version>/conf/hive-site.xml
```
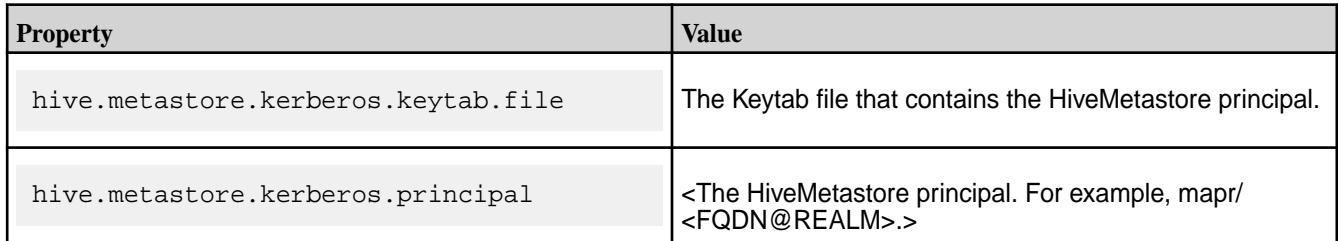

```
<property>
   <name>hive.metastore.kerberos.keytab.file</name>
  <value>/opt/mapr/conf/metastore.keytab</value>
   <description>The path to the Kerberos Keytab file 
containing the metastore thrift server's service principal.</
description> 
</property>
<property>
   <name>hive.metastore.kerberos.principal</name>
   <value>mapr/<FQDN@REALM></value>
```

```
 <description>The service principal for the metastore thrift server. 
The special string _HOST will be replaced automatically with the correct 
hostname.</description>
</property>
```
- **3.** Configure the following properties in /opt/mapr/conf/env.sh on each node where the Hive Metastore is installed:
	- Set MAPR\_HIVE\_LOGIN \_OPTS to

"-Dhadoop.login=hybrid"

• Set MAPR\_HIVE\_SERVER\_LOGIN\_OPTS to

"-Dhadoop.login=hybrid"

Configure Hive Metastore Clients to use Kerberos

When the Hive Metastore is configured to use Kerberos authentication, you must also configure Hive Metastore Clients to use Kerberos when authenticating with Hive Metastore.

#### **About this task**

Complete the following steps on each node where a Hive Metastore client is installed:

#### **Procedure**

- **1.** Configure MAPR\_HIVE\_LOGIN \_OPTS to " -Dhadoop.login=hybrid" in /opt/mapr/conf/ env.sh.
- **2.** Configure the following property in hive-site.xml:

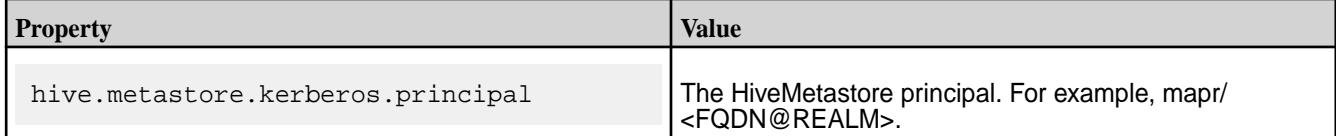

```
<property>
   <name>hive.metastore.kerberos.principal</name>
   <value>mapr/<FQDN@REALM></value>
   <description>The service principal for the metastore thrift server. 
The special string _HOST will be replaced automatically with the correct 
hostname.</description>
</property>
```
#### **What to do next**

See [Connecting to Hive](#page-4154-0) on page 4155 for details on how to connect to HiveMetastore once the server and client node are configured to use Kerberos.

同 **NOTE:** The MAPR\_HIVE\_LOGIN\_OPTS and MAPR\_HIVE\_SERVER\_LOGIN\_OPTS were added in 1504 release of Hive 0.13 and Hive 1.0. If you have Hive 0.13 from a prior release, you do not need to configure these properties. Instead, set MAPR\_ECOSYSTEM\_LOGIN\_OPTS and MAPR\_ECOSYSTEM\_SERVER\_LOGIN\_OPTS to "-Dhadoop.login=hybrid" in /opt/mapr/ conf/env.sh.

Authentication for HiveServer2

You can configure authentication for in-bound client connection to HiveServer2. Clients of HiveServer 2 include beeline and odbc/jdbc client applications.

Credentials are submitted from the HiveServer2 clients to HiveServer2 as plain text. To secure the credential transmission, MapR supports SSL encryption for HiveServer2. For information about how to configure encryption, see [Hive Encryption.](#page-4082-0)

HiveServer2 supports the following authentication methods:

Configure MapR-SASL Authentication for HiveServer 2

## **About this task**

MapR-SASL is available starting with the 1504 release of Hive 0.13 and Hive 1.0. However, the configuration requirements for MapR-SASL differ based on the version of Hive that you have installed:

- As of Hive 0.13-1501, Hive 1.0-1510, and Hive 1.2-1510, MapR-SASL and PAM are enabled by default on a secure cluster; no configuration is required. Complete the steps below if you want HiveServer2 to only accept MapR-SASL authentication.
- In Hive 0.13-1508 and Hive 1.0-1508, MapR-SASL is not the default and must be configured.
- In Hive 0.13-1504 and Hive 1.0-1504, MapR-SASL is the default authentication method when the cluster is secure. No configuration is required.

## **Procedure**

**1.** Configure the following property in hive-site.xml on each node where HiveServer2 is installed:

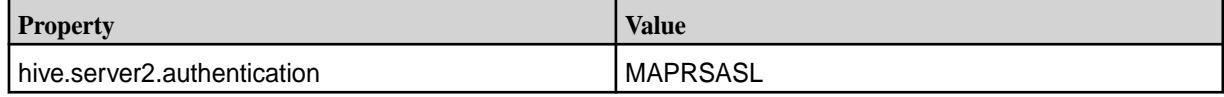

<property> <name>hive.server2.authentication</name> <value>MAPRSASL</ value></property>

**2.** Restart HiveServer2 to apply these changes.

```
maprcli node services -name hs2 -action restart -nodes <comma separated 
list of
    nodes>
```
Configure HiveServer2 to use LDAP Authentication

## **Procedure**

**1.** Configure the following properties in the hive-site.xml file on each node where HiveServer2 is installed:

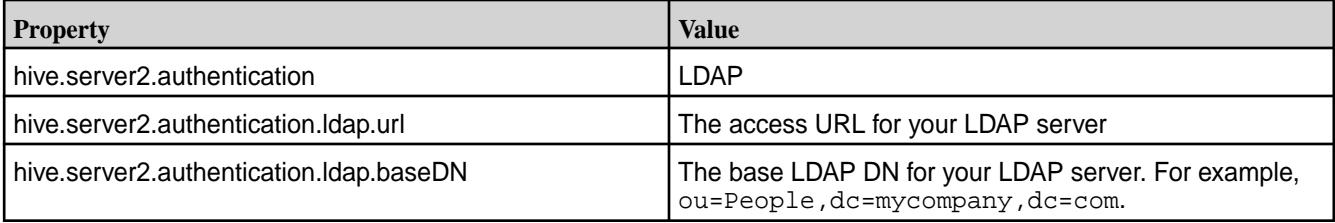

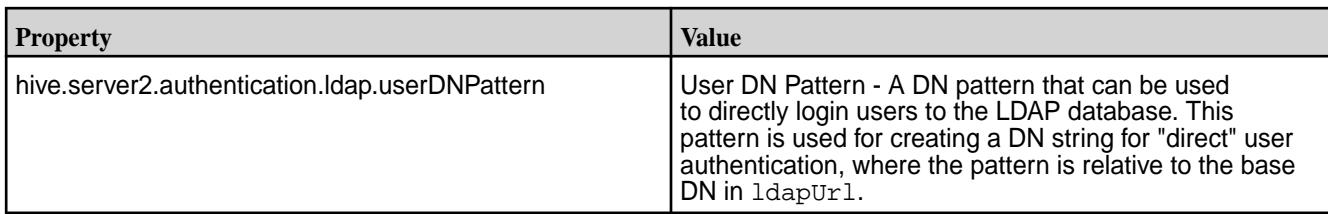

```
<property>
  <name>hive.server2.authentication</name>
   <value>LDAP</value>
</property>
<property>
  <name>hive.server2.authentication.ldap.url</name>
   <value><LDAP URL></value>
</property>
<property>
   <name>hive.server2.authentication.ldap.baseDN</name>
   <value><LDAP Base DN></value>
</property>
```
For generic LDAP servers, you must use:

- **a.** hive.server2.authentication.ldap.baseDN
- **b.** hive.server2.authentication.ldap.userDNPattern

However, Active Directory (AD) does not require the above two options, they can be replaced by the following property:

• hive.server2.authentication.ldap.Domain

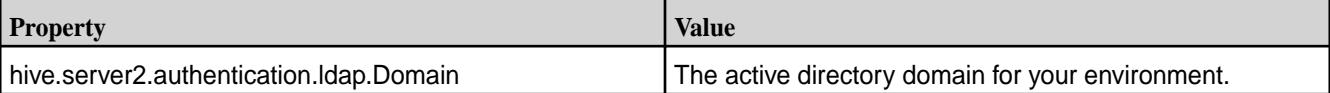

```
<property>
  <name>hive.server2.authentication.ldap.Domain</name>
   <value><AD Domain Name></value>
</property>
```
**2.** Restart HiveServer2 to apply these changes.

```
maprcli node services -name hs2 -action restart -nodes <comma separated 
list of nodes>
```
Configure HiveServer2 to use PAM Authentication

# **About this task**

You can configure HiveServer2 to use Pluggable Access Modules (PAM). The configuration requirements for PAM differ based on the version of Hive that you have installed.

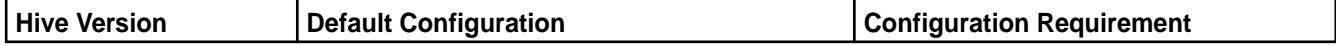

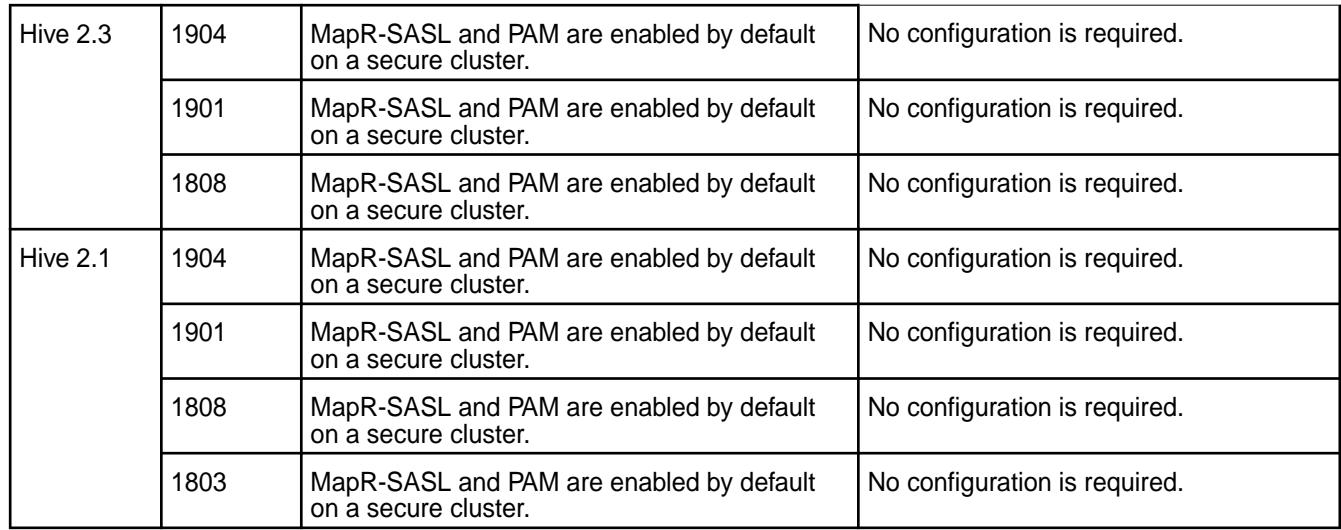

Configure HiveServer2 to explicitly use PAM Authentication

## **Procedure**

**1.** In the hive-site.xml on each HiveServer2 node, set the hive.server2.authentication property to PAM:

```
<property>
  <name>hive.server2.authentication</name>
 <value>PAM</value>
</property>
```
**2.** Restart HiveServer2 to apply these changes:

```
maprcli node services -name hs2 -action restart -nodes <comma-separated 
list of nodes>
```
Configure HiveServer 2 to use Custom Authentication

#### **Procedure**

**1.** Create a custom Authenticator class derived from the following interface:

```
public interface PasswdAuthenticationProvider {
   /**
    * The Authenticate method is called by the HiveServer2 authentication 
layer
    * to authenticate users for their requests.
    * If a user is to be granted, return nothing/throw nothing.
    * When a user is to be disallowed, throw an appropriate {@link 
AuthenticationException}.
***
    * For an example implementation, see {@link 
LdapAuthenticationProviderImpl}.
***
    * @param user - The username received over the connection request
    * @param password - The password received over the connection request
    * @throws AuthenticationException - When a user is found to be
    * invalid by the implementation
    */
  void Authenticate(String user, String password) throws 
AuthenticationException;
}
```
The SampleAuthenticator.java on page 4076 code has an example implementation that has stored usernames and passwords.

**2.** Configure the following properties in the hive-site. xml file on each node where HiveServer2 is installed:

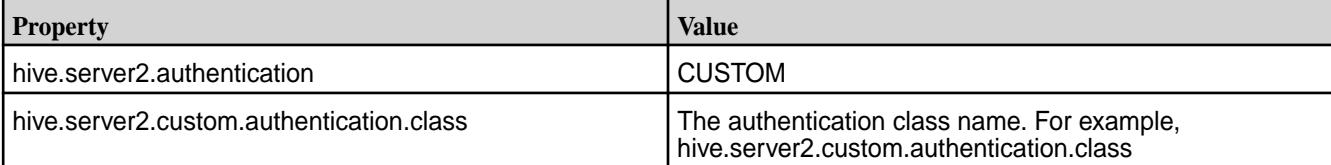

```
<property>
<name>hive.server2.authentication</name>
<value>CUSTOM</value>
</property>
<property>
<name>hive.server2.custom.authentication.class</name>
<value>hive.test.SampleAuthenticator</value>
</property>
```
**3.** Restart Hiveserver2 to apply the changes:

```
maprcli node services -name hs2 -action restart -nodes <comma separated 
list of nodes>
```
SampleAuthenticator.java

```
package hive.test;
import java.util.Hashtable;
import javax.security.sasl.AuthenticationException;
import org.apache.hive.service.auth.PasswdAuthenticationProvider;
```

```
/*
  javac -cp $HIVE_HOME/lib/hive-service-0.11-mapr.jar 
SampleAuthenticator.java -d .
  jar cf sampleauth.jar hive
 cp sampleauth.jar $HIVE_HOME/lib/.
*/
public class SampleAuthenticator implements PasswdAuthenticationProvider {
  Hashtable<String, String> store = null;
  public SampleAuthenticator () {
     store = new Hashtable<String, String>();
     store.put("user1", "passwd1");
    store.put("user2", "passwd2");
   }
   @Override
  public void Authenticate(String user, String password)
       throws AuthenticationException {
     String storedPasswd = store.get(user);
     if (storedPasswd != null && storedPasswd.equals(password))
       return;
     throw new AuthenticationException("SampleAuthenticator: Error 
validating user");
   }
}
```
Configure HiveServer 2 to use Kerberos

## **About this task**

**NOTE:** You can configure HiveServer2 to use Kerberos authentication. MapR clusters do not provide Kerberos infrastructure. The tips in this section assume a Linux-based Kerberos environment, and the specific commands for your environment may vary. Consult with your Kerberos administrator for assistance.

Enabling HiveServer to use Kerberos authentication requires following steps on each node where HiveServer 2 is installed:

#### **Procedure**

**1.** Create a Kerberos Identity and keytab. You can use the following commands in a Linux-based Kerberos environment to set up the identity and update the keytab file: The hive. keytab file must be owned and readable only by the mapr user.

# kadmin

- : addprinc -randkey username/<FQDN@REALM>
- : ktadd -k /opt/mapr/conf/hive.keytab username/<FQDN@REALM>
- **2.** Configure the following properties in hive-site.xml on each node where hiveserver2 is installed:

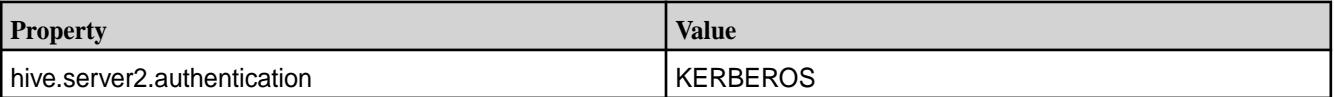

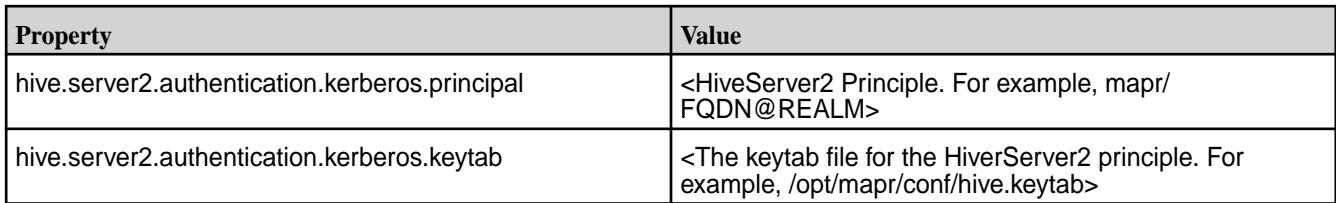

```
<property>
  <name>hive.server2.authentication</name>
   <value>KERBEROS</value>
   <description>authenticationtype</description> 
</property>
<property>
   <name>hive.server2.authentication.kerberos.principal</name>
   <value>mapr/FQDN@REALM</value>
   <description>HiveServer2 principal. If _HOST is used as the FQDN 
portion, it will be replaced with the actual hostname of the running 
instance.</description>
</property>
<property>
   <name>hive.server2.authentication.kerberos.keytab</name>
   <value>/opt/mapr/conf/hive.keytab</value>
   <description>Keytab file for HiveServer2 principal</description> 
</property>
```
**3.** Reconfigure the following options in env. sh (/opt/mapr/conf/env.sh) on each node where hiveserver2 is installed:

**NOTE:** These configurations are listed in the portion of the file that begins with if  $[$  "\$MAPR SECURITY STATUS" = "true" ];. However, you should make the changes in the /opt/mapr/conf/env\_override.sh file. For more information, see [About](#page-2963-0) [env\\_override.sh](#page-2963-0) on page 2964.

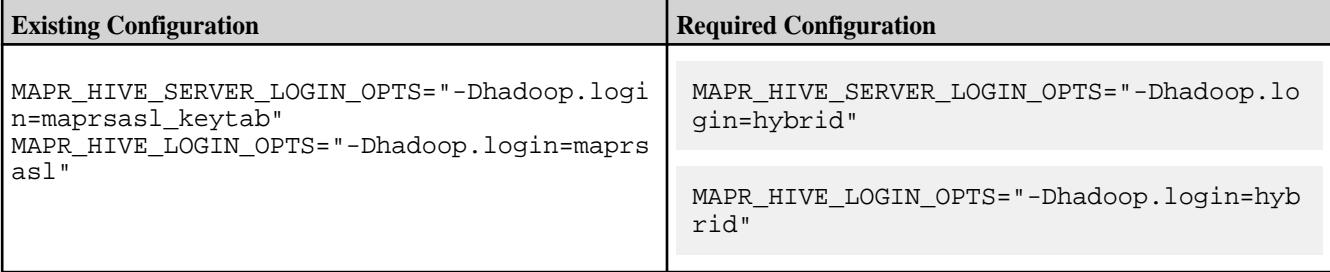

**4.** Restart HiveServer2 to apply these changes.

```
maprcli node services -name hs2 -action restart -nodes <comma separated 
list of nodes>
```
Configure HiveServer 2 Clients to use Kerberos

#### **About this task**

When HiveServer 2 is configured to use Kerberos authentication, you must also configure HiveServer2 clients to use Kerberos.

On each node where HiveServer2 clients (not including Beeline) are installed, reconfigure the following option in env.sh (/opt/mapr/conf/env.sh) file:

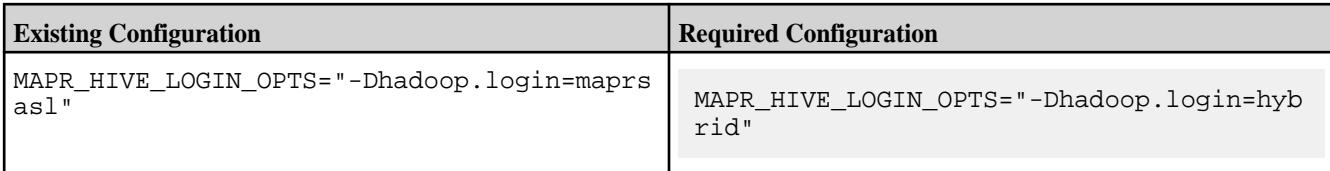

**NOTE:** This configuration is listed in the portion of the file that begins with if [ "\$MAPR\_SECURITY\_STATUS" = "true" ];. However, you should make the change in the /opt/mapr/conf/env\_override.sh file. For more information, see [About env\\_override.sh](#page-2963-0) on page 2964.

On each node where Beeline is installed, reconfigure the following option in beeline.sh (\$hive\_home/bin/ext/beeline.sh) file:

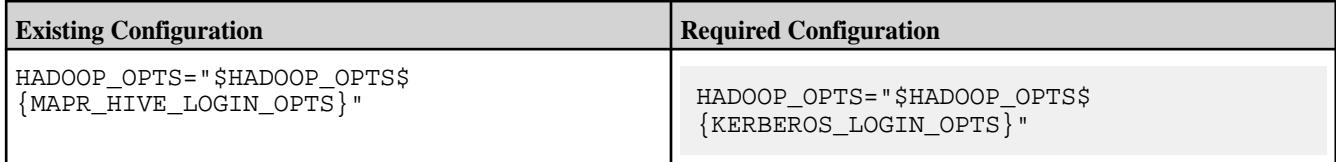

For more information, see [Connecting to Hive](#page-4154-0) on page 4155.

E **NOTE:** The MAPR\_HIVE\_LOGIN\_OPTS and MAPR\_HIVE\_SERVER\_LOGIN\_OPTS were added in 1504 release of Hive 0.13 and Hive 1.0. If you have Hive 0.13 from a prior release, you do not need to configure these properties. Instead, set MAPR\_ECOSYSTEM\_LOGIN\_OPTS and MAPR\_ECOSYSTEM\_SERVER\_LOGIN\_OPTS to "-Dhadoop.login=hybrid" in /opt/mapr/conf/ env.sh.

Configure HiveServer2 Web UI to use PAM Authentication

## **About this task**

You can configure HiveServer2 web UI to use Pluggable Access Modules (PAM) authentication. The following Hive properties are added to enable PAM authentication for the HiveServer2 web UI:

```
hive.server2.webui.use.pam
Default value: false
Description: If true, the HiveServer2 WebUI will be secured with PAM
```
hive.server2.webui.pam.authenticator Default value: org.apache.hive.http.security.PamAuthenticator Description: Class for PAM authentication

#### **Modifying the hive-site.xml file:**

#### **Procedure**

Configure the following properties in the hive-site.xml file to enable authentication on each node where HiveServer2 is installed:

```
\leftarrow \leftarrow HS2 web UI PAM \leftarrow<property>
   <name>hive.server2.webui.use.pam</name>
   <value>true</value>
</property>
<!-- HS2 web UI SSL -->
<property>
   <name>hive.server2.webui.use.ssl</name>
```

```
 <value>true</value>
</property>
<property>
  <name>hive.server2.webui.keystore.path</name>
  <value>/opt/mapr/conf/ssl_keystore</value>
</property>
<property>
  <name>hive.server2.webui.keystore.password</name>
   <value><ssl-keystore-password></value>
</property>
```
E

**NOTE:** After running /opt/mapr/server/configure.sh -R, all properties needed for HiveServer2 Web UI to use PAM authentication is added automatically to hive-site.xml on the Mapr-SASL secure cluster. Connections to HiveServer2 using ODBC do not support MapR-SASL.

Authentication for WebHCat

You can configure authentication for in-bound client connections to WebHCat. Clients of WebHCat include web browsers. WebHCat is a client of Hive Metastore.

WebHCat supports the following authentication methods:

Configure Kerberos Authentication for WebHCat

## **About this task**

When security features are enabled on your MapR cluster and Kerberos is in use, communications between WebHCat and its clients can use Kerberos with [SPNEGO](#page-1793-0).

To enable WebHCat to use Kerberos, complete the following steps on the node where WebHCat is installed.

## **Procedure**

**1.** Create the principal HTTP/*<FQDN*@*REALM>* for WebHCat and add the principal to the keytab file. For example:

```
kadmin: addprinc -randkey HTTP/<FQDN@REALM>
kadmin: xst -k /opt/mapr/HTTP.keytab HTTP/<FQDN>
```
- **2.** Verify the following:
	- The principal was added to the  $\sqrt{\frac{\text{opt}}{\text{map}}/\text{conf}}$  / HTTP. keytab file and that the file is only readable by the mapr user. For example: chown mapr /opt/mapr/conf/HTTP.keytab
	- The node where the WebHCat server is running has an HTTP user with a valid maprlogin password.

**3.** Add the following section to the /opt/mapr/hive/hive-<version>/hcatalog/etc/webhcat/ webhcat-site.xml file:

```
<property>
     <name>templeton.kerberos.secret</name>
     <value>secret value</value>
</property>
<property>
     <name>templeton.kerberos.principal</name>
     <value>HTTP/<FQDN@REALM></value>
</property>
<property>
     <name>templeton.kerberos.keytab</name>
     <value>/opt/mapr/conf/HTTP.keytab</value>
</property>
```
**4.** Add the following section to the /opt/mapr/hadoop/hadoop-<version>/etc/hadoop/ core-site.xml file:

```
<property>
       <name>hadoop.proxyuser.HTTP.groups</name>
       <value>*</value>
       <description>Allow the superuser mapr to impersonate any member of 
any group</description>
</property>
<property>
       <name>hadoop.proxyuser.HTTP.hosts</name>
       <value>*</value>
       <description>The superuser can connect from any host to 
impersonate a user</description>
</property>
```
- **5.** Start WebHCat. See Managing the WebHCat Server.
- **6.** To test if the connection is working, generate a Kerberos ticket with the kinit utility and then run the following command:

```
curl --negotiate -i -u : 'http://<FQDN>:50111/templeton/v1/ddl/
database/'
```
Configure Simple Authentication for WebHCat

When the MapR cluster is not secure, simple authentication is enabled for WebHCat. No configuration is required.

Configure PAM Authentication for WebHCat

When the MapR cluster is secure, username and password authentication is enabled for WebHCat. No configuration is required.

*Configuring Hive for SCRAM Token Authentication*

This topic describes the manual and automatic options to configure Hive for SCRAM token authentication.

Starting from EEP 8.1.0, Hive supports SCRAM token and SCRAM-SHA-256 authentication in HPE Ezmeral Data Fabric.

**Table** 

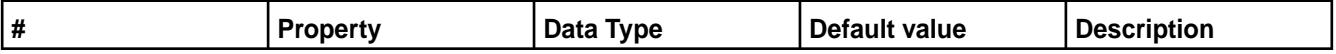

#### **Table (Continued)**

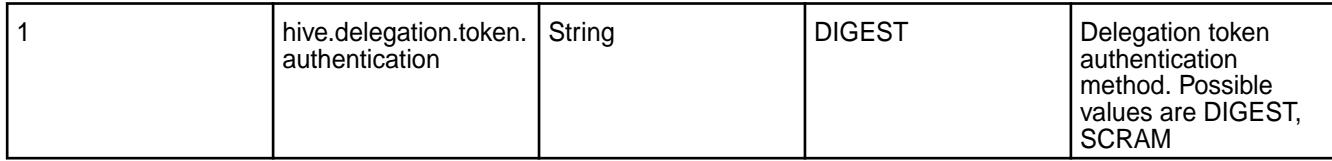

To connect to HiveServer2 on EEP 8.1.0 from Hive client on EEP 8.0.x, set hive.delegation.token.authentication property in HPE Ezmeral Data Fabric.

# **Manually Configuring SCRAM Token Authentication**

To configure SCRAM token and SCRAM-SHA-256 authentication, set the following property on HIVE HOME/conf/hive-site.xml file:

```
<property>
     <name>hive.delegation.token.authentication</name> 
     <value>SCRAM</value> 
</property>
```
The default value for hive.delegation.token.authentication is DIGEST.

To use hive.delegation.token.authentication for Hive, configure Hadoop for SCRAM:

- Set the value of hadoop.security.token.authentication.method property to SCRAM-SHA-256 in yarn-site.xml file.
- Set scram. password property and ensure encrypted password file is available in file system.

To learn more, see Hadoop documentation.

## **Auto Configuring SCRAM Token Authentication**

Execute MAPR\_HOME/server/configure.sh -R script on a newly installed Data-Fabric SASL or KERBEROS secured cluster to automatically configure the following authentications:

- **1.** For a FIPS enabled cluster, Hive configures hive.delegation.token.authentication=SCRAM authentication.
- **2.** For a non-FIPS cluster if you configure Hadoop with hadoop.security.token.authentication.method=SCRAM authentication, Hive configures the SCRAM authentication.
- **3.** For other clusters, Hive configures hive.delegation.token.authentication=DIGEST authentication.

For non-secure clusters, Hive configures hive.delegation.token.authentication=DIGEST authentication.

You can see hive.delegation.token.authentication property in HIVE HOME/conf/ hive-site.xml when you execute configure.sh command on newly installed cluster.

When you upgrade Hive, the upgrade does not update the value of the set hive.delegation.token.authentication property.

Manually set the value of hive.delegation.token.authentication property when you change the cluster settings from FIPS to non-FIPS or from non-FIPS to FIPS.

## <span id="page-4082-0"></span>*Hive Encryption*

When you configure encryption, the thrift messages sent between the Hive Metastore, HiveServer 2, and HiveServer2 clients are encrypted.

When you configure encryption, the thrift messages sent between the Hive Metastore, HiveServer 2, and HiveServer2 clients are encrypted.

Encryption is supported when HiveServer2 has no authentication or when it is configured to use MapR-SASL or Kerberos authentication.

This section contains the following topics:

Configure Encryption with MapR-SASL or Kerberos Authentication

# **About this task**

Complete the following steps on each node where HiveServer2 is installed:

#### **Procedure**

**1.** In hive-site.xml file, set the following property:

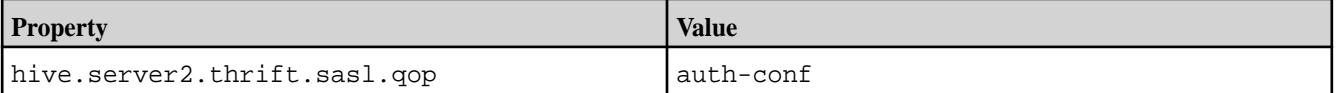

**NOTE:** As of Hive 0.13-1504 and Hive 1.0-1504, hive.server2.thrift.sasl.gop is set to auth-conf by default on secure clusters.

```
<property>
  <name>hive.server2.thrift.sasl.qop</name>
   <value>auth-conf</value>
   <description>Sasl QOP value; one of 'auth', 'auth-int' and 
'auth-conf'</description>
</property>
```
**2.** Restart HiveServer2 to apply these changes.

```
maprcli node services -name hs2 -action restart -nodes <comma separated 
list of nodes>
```
Configure Encryption without Authentication

## **About this task**

Complete the following steps on each node where HiveServer2 is installed:

#### **Procedure**

**1.** In hive-site.xml file, set the following properties:

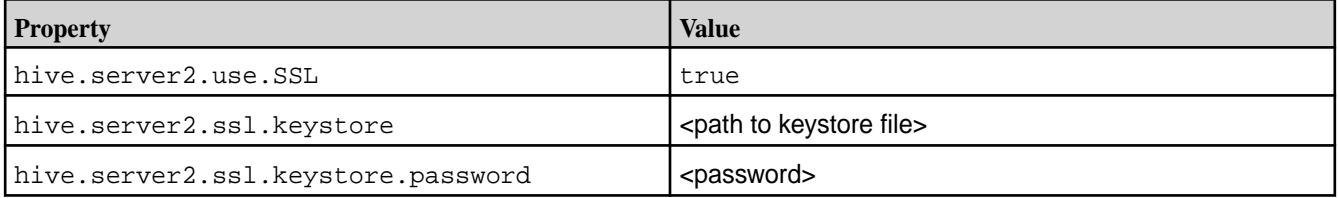

**WARNING:** If you specify the password in the hive-site.xml file, protect the file with the appropriate file permissions. HiveServer2 automatically prompts for the keystore password during startup when no password is stored in the hive-site.xml file.

```
<property>
  <name>hive.server2.use.ssl</name>
  <value>true</value>
  <description>enable/disable SSL communication</description>
</property>
<property>
  <name>hive.server2.ssl.keystore</name>
   <value><path-to-keystore-file></value>
   <description>path to keystore file</description>
</property>
<property>
  <name>hive.server2.ssl.keystore.password</name>
  <value><password></value>
  <description>keystore password</description>
</property>
```
**2.** Restart HiveServer2 to apply these changes.

```
maprcli node services -name hs2 -action restart -nodes <comma separated 
list of nodes>
```
Configure HiveServer2 Clients to use Encryption

Based on the encryption method, the requirements for clients to connect to HiveServer2 differ.

- When HiveServer2 uses encryption with MapR-SASL or Kerberos authentication, the client must specify the same sasl qop value that is set for HiveServer2 (auth-conf is the default, recommended option).
- When HiveServer2 uses SSL encryption without authentication, the client must specify a truststore. The ss1\_truststore file must be copied from the cluster to the client. Specifying a truststore password is optional.

For details, see [Connecting to Hive](#page-4154-0) on page 4155.

Configure the TLS (SSL) Protocol Version in Hive

Beginning with EEPs 6.3.1 and 7.0.0, the default protocol version for TLS (SSL) is  $TLSv1.2$ , but you can use the hive.ssl.protocol.version property to set a custom value for TLS (SSL).

## **Setting the TLS (SSL) Protocol Version**

To enable the direct configuration of the TLS (SSL) version, Hive provides the following property:

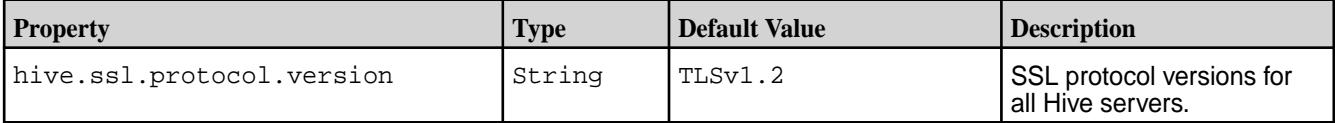

To set a custom value for the TLS (SSL) protocol version in Hive:

**1.** Add the following to the hive-site.xml file:

```
<property>
<name>hive.ssl.protocol.version</name>
```

```
<value><custom_value></value>
</property>
```
In this example, <custom\_value> can be one of the following:

- SSLv2
- SSLv3
- SSLv2Hello
- TLSv1
- TLSv1.1
- TLSv1.2

For more information, see the following table:

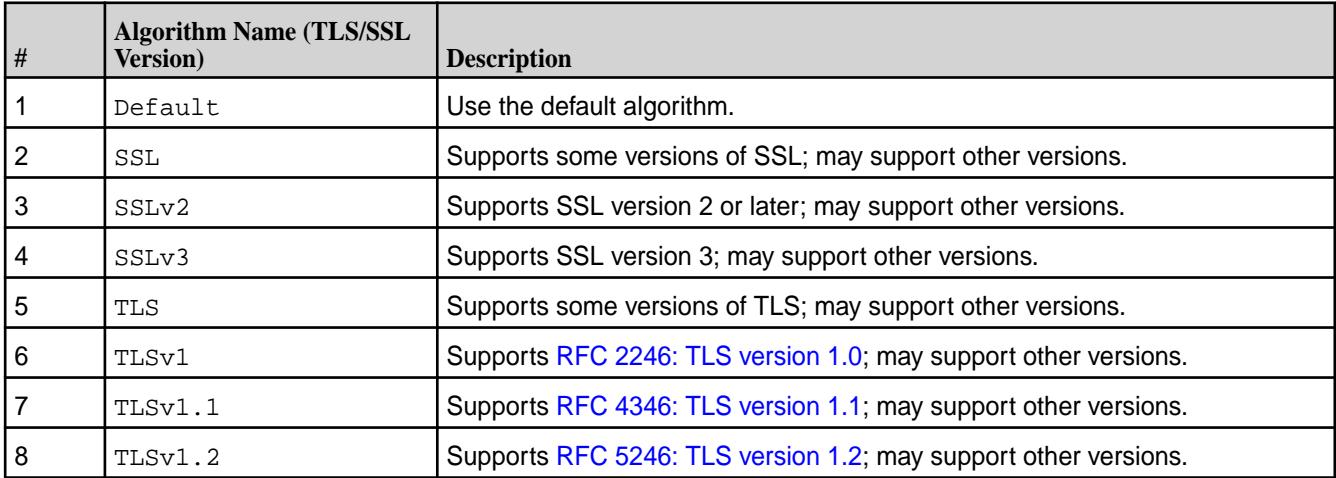

**2.** Restart all Hive services.

## **Special Considerations for Protocol Versions**

Note these special considerations for the protocol versions:

- When hive.ssl.protocol.version is set to TLSv1.2, the protocol supports TLS 1.2. When hive.ssl.protocol.version is set to TLSv1, the protocol supports TLS versions up to TLS 1.0 (but not TLS 1.1 and 1.2). When hive.ssl.protocol.version is set to TLSv1.1, the protocol supports versions up to TLS 1.1 (but not TLS 1.2).
- SSLv2Hello is not a real encryption protocol. It merely enables clients to find out which encryption protocols are supported by the server to which they connect. As long as  $SSLv2He1lo$  is used only by clients and servers to negotiate a safe protocol, such as TLSv1.1 or TLSv1.2, it does not pose a security risk.

• Hive has a property called hive.ssl.protocol.blacklist with a default value of SSLv2,SSLv3,SSLv2Hello,TLSv1,TLSv1.1. If you want to enable TLSv1.1, for example, you must remove it from the blacklist above. For example:

```
<property>
<name>hive.ssl.protocol.blacklist</name>
<value>SSLv2,SSLv3,SSLv2Hello,TLSv1</value>
</property>
<property>
<name>hive.ssl.protocol.version</name>
<value>TLSv1.1</value>
</property>
```
• If you use the TLS (SSL) protocol version from the blacklist, you will get the following exception when connecting to Hiveserver2 via JDBC:

```
Unknown HS2 problem when communicating with Thrift server.
Error: Could not open client transport with JDBC 
Uri: jdbc:hive2://<hostname>:10000/default;auth=maprsasl;ssl=true:
javax.net.ssl.SSLHandshakeException: Received fatal alert: 
handshake_failure (state=08S01,code=0)
```
- Empty values are allowed for  $\text{live}$ .ssl.protocol.version. Hive uses the default value in that case. The same is true for hive.ssl.protocol.blacklist.
- The hive.ssl.protocol.version property is out of scope for a secure-by-default configuration. This means that it will not appear in the  $\text{hire-site}$ .  $\text{xml}$  after you use the Hive configure.  $\text{sh}$  script. Nevertheless, the default value of hive.ssl.protocol.version is still TLSv1.2, and you do not need to set it explicitly.

## *Hive Password Encryption*

EEP 4.0 introduces default configuration for Hive Metastore password encryption using the data-fabric Installer. The password is stored in the hive-site.xml file.

EEP 4.0 introduces default configuration for Hive Metastore password encryption using the data-fabric Installer. The password is stored in the hive-site.xml file.

**NOTE:** For Hive-2.1 (EEP-5.0.0 and later) and Hive-2.3 (EEP-6.0.0 and later) installed using the data-fabric Installer, javax.jdo.option.ConnectionPassword is automatically encrypted.

```
<property>
  <name>javax.jdo.option.ConnectionPassword<name>
  <value>{password}<value>
<property>
```
The hadoop.security.credential.provider.path configuration property replaces the javax.jdo.option.ConnectionPassword property in the hive-site.xml file that contains the path to the keystore file created by the Hadoop Crediential Provider. Credential providers store and protect passwords out of clear text for the underlying database. By default, the data-fabric Installer creates the keystore file in MapR filesystem. /user/\${MAPR\_USER}/hivemetastore.jceks.

```
NOTE: Starting from Hive-2.3 EEP 6.0.0, SSL keystore passwords,
```
hive.server2.webui.keystore.password, hive.server2.keystore.password, and templeton.keystore.password, are automatically read from the /opt/mapr/conf/ ss1-client.xml file without any additional steps from your side. But you can still encrypt them manually and store them in the \* jceks files.

#### **Reset Data-Fabric Installer Default Configuration**

To remove changes made by the data-fabric Installer and reset Hive to its default setting:

- **1.** Open the hive-site.xml file.
- **2.** Delete the hadoop.security.credential.provider.path property.
- **3.** Add the javax.jdo.option.ConnectionPassword property.
- **4.** Save and close the hive-site.xml file.

#### **Manual Password Encryption**

- E. **NOTE:** For any user to use Hive, the keystore file requires read permission (644). To limit keystore file access to a smaller number of Hive users, modify permissions as necessary.
	- **ATTENTION:** When you wish to run the hadoop credential command for provisioning a password or secret to a particular credential store provider, use the -provider command line option to explicitly indicate which provider store to use. If a path of multiple providers is given, the first non-transient provider will be used. Note that this provider may or may not be the one that you intended to use.

To encrypt a password manually:

**1.** Create the keystore file using the Hadoop Credential Provider as follows:

```
hadoop credential create javax.jdo.option.ConnectionPassword -provider 
<path-to-keystore>
```
Where <path-to-keystore> is jceks://<file-system-name>/<path-to-keystore>.

For example, jceks://maprfs/user/mapr/hivemetastore.jceks

**NOTE:** On running the command, you are prompted to enter and re-enter the password to encrypt. Once you provide the password and confirm the password, the javax.jdo.option.ConnectionPassword is created and the org.apache.hadoop.security.alias.JavaKeyStoreProvider is updated.

**2.** Delete the javax.jdo.option.ConnectionPassword property in the hive-site.xml file:

```
<property>
   <name>javax.jdo.option.ConnectionPassword</name>
   <value>{yourpassword}</value>
</property>
```
**3.** Add the hadoop.security.credential.provider.path property to the /opt/mapr/hive/ <hive-release-version>/conf/hive-site.xml file:

```
<property>
   <name>hadoop.security.credential.provider.path</name>
   <value>jceks://maprfs/user/mapr/hivemetastore.jceks</value>
   <description>specify password to use against metastore database here</
description>
</property>
```
**4.** Restart the Hive services to update the configuration:

```
maprcli node services -name hivemeta -action restart -nodes `hostname -f`
maprcli node services -name hs2 -action restart -nodes `hostname -f`
maprcli node services -name hcat -action restart -nodes `hostname -f`
```
#### **Encrypt the Oozie Database Password**

Follow the steps given below to encrypt the Oozie database password:

- **1.** Configure Oozie to use a MySQL database as described in [Configure a MySQL Data Store for Oozie](https://www.hpe.com/psnow/resources/ebooks/a00110181en_us_v11/Oozie/MySQLDataStoreforOozie.html#MySQLDataStoreforOozie).
- **2.** Optionally, export the Hadoop credential store password as a system variable:  $\frac{1}{5}$  export HADOOP\_CREDSTORE\_PASSWORD=password.
- **3.** Add oozie.service.jpaservice.jdbc.password to the jceks keystore:

```
$ hadoop credential create 
oozie.service.jpaservice.jdbc.password -provider jceks://path/to/
oozie.jceks
Enter the password:
Enter the password again:
oozie.service.jpaservice.jdbc.password has been successfully created.
org.apache.hadoop.security.alias.JavaKeyStoreProvider has been updated.
```
**4.** Verify that the MySQL password was added:

```
Keystore type: JCEKS
Keystore provider: SunJCE
Your keystore contains 1 entry
Alias name: oozie.service.jpaservice.jdbc.password
Creation date: Apr 11, 2018
Entry type: SecretKeyEntry
```
**5.** Once the joeks file is created, add the hadoop. security.credential.provider.path property to the  $\text{cosine-site.xml}$  file with the path to the  $\text{jceks}$  file. The  $\text{jceks}$  path location can be maprfs or a local file (local-fs).

```
<property>
   <name>hadoop.security.credential.provider.path</name>
    <value>jceks://path/to/oozie.jceks</value>
</property>
```
**6.** Update the password property to use \*\*\*\*\* instead of a word-readable password:

```
<property>
  <name>oozie.service.JPAService.jdbc.password</name>
   <value>*****</value>
</property>
```
#### *Hive Authorization*

MapR Data Platform has built-in platform authorization that protects all data regardless of the execution engine. This topic describes alternative authorization modes you can choose to implement.

For more information, refer to [Authorization in Data Fabric](#page-811-0) on page 812.

In addition to the centralized authorization provided by the MapR Data Platform, you can use several authorization modes for Hive. The use cases and trade-offs for these authorization modes are described in the sections below.

Understanding Hive Authorization Use Cases

Table Storage Layer and SQL Query Engine are the two primary use cases for client-based authorization protection, delivered as part of the open source project.

## **Use Case 1: Table Storage Layer**

This is the use case for Hive [HCatalog API](https://cwiki.apache.org/confluence/display/Hive/HCatalog) users.

In this case, Hive provides a table abstraction and metadata for files on storage (typically MapR filesystem). You have direct access to MapR filesystem and the metastore server (which provides an API for metadata access).

MapR filesystem access is authorized through the use of MapR filesystem [permissions](http://hadoop.apache.org/docs/current/hadoop-project-dist/hadoop-hdfs/HdfsPermissionsGuide). You need to authorize metadata access using Hive configuration.

## **Use Case 2: SQL Query Engine**

This is one of the most common use cases of Hive. This is the "Hive view" of SQL users and BI tools. This use case has the following two subcategories:

- Hive command line users You have direct access to MapR filesystem and the Hive metastore, which makes this use case similar to use case 1
- ODBC/JDBC and other HiveServer2 API users (Beeline CLI is an example) You have all data or metadata access through HiveServer2. You do not have direct access to MapR filesystem or the metastore.

## Understanding Hive Authorization Modes

Different modes of Hive authorization are available to satisfy different use cases.

# **Secure by Default Configuration (Storage Based Authorization in the Metastore Server)**

Hive default security configuration is the storage based authorization in the Metastore server. Managed by mapr-tikets and impersonation level. Hive configurations control the data access and MapR filesystem permissions act as one source of truth for the table storage access. By enabling storage based authorization in the metastore server, you can use this single source for truth and have a consistent data and metadata authorization policy.

For use cases where the users have direct access to the data, Hive configurations do not control the data access. The MapR filesystem permissions act as the one source of truth for table storage access. To control metadata access on the metadata objects such as databases, tables, and partitions, MapR filesystem checks if you have permission to access the corresponding directories on the filesystem.

You can also protect access through HiveServer2 (use case 2.2) by ensuring that the queries run as the end user. The hive.  $server2$ . enable.doAs option should be  $true$  in the HiveServer2 configuration, this is a default value.

For more information, see [Hive Security Configuration Options](#page-4060-0) on page 4061.

#### **SQL Standards Based Authorization in HiveServer2**

Although storage based authorization provides access control at the level of databases, tables, and partitions, it can only control authorization at finer levels such as columns and views for MapR Database tables and not for files because the access control provided by the filesystem is at the level of directory and files. SQL standards authorization makes authorization possible for files BUT at the expense of not being able to enforce that access from any other tool.

<span id="page-4089-0"></span>For enabling SQL standards based authorization, refer to SQL Standards-Based Hive Authorization on page 4090.

# **Legacy Hive Authorization**

Old default authorization is the authorization mode that has been available in earlier versions of Hive. However, this mode does not have a complete access control model, leaving many security gaps unaddressed.

For example, the permissions needed to grant privileges for a user are not defined, and any user can grant themselves access to a table or database.

This model is similar to the SQL standards based authorization mode, in that it provides grant or revoke statement-based access control. However, the access control policy is different from SQL standards based authorization, and they are not compatible. Use of this mode is also supported for Hive command line users. However, for reasons mentioned under the discussion of SQL standards based authorization, it is not a secure mode of authorization for the Hive command line.

# **Related Links**

For information related to Hive authorization modes, see:

- [Storage Based Authorization in the Metastore Server](https://cwiki.apache.org/confluence/display/Hive/Storage+Based+Authorization+in+the+Metastore+Server)
- [HCatalog Authorization](https://cwiki.apache.org/confluence/display/Hive/HCatalog+Authorization)
- [SQL Standard Based Hive Authorization](https://cwiki.apache.org/confluence/display/Hive/SQL+Standard+Based+Hive+Authorization)
- [Hive deprecated authorization mode / Legacy Mode](https://cwiki.apache.org/confluence/pages/viewpage.action?pageId=45876173)
- [Hive security design document](https://cwiki.apache.org/confluence/display/Hive/AuthDev)
- [Hive security document](https://cwiki.apache.org/confluence/display/Hive/Security)

## SQL Standards-Based Hive Authorization

Using EEP 6.0.0 and later, you can configure SQL standards-based authorization to enable fine grained access control with SQL commands.

The SQL standards-based authorization mode can be used in conjunction with storage-based authorization on the Metastore server. Like the current default authorization in Hive, SQL standards-based authorization is also enforced at query compilation time. To provide security through this option, the client must be secured. You can do this by allowing users access only through HiveServer2, and by restricting the user code and non-SQL commands that can be run. The checks will happen against the user who submits the request, but the query will run as the Hive server user. The directories and files for input data would have read access for this Hive server user. For users who do not need to protect against malicious users, this could potentially be supported through the Hive command line as well.

**1.** Add the following properties to hive-site.xml:

```
<!-- SQL standard based authorization -->
<property>
  <name>hive.server2.enable.doAs</name>
   <value>false</value>
</property>
<property>
   <name>hive.users.in.admin.role</name>
   <value>mapr</value>
</property>
<property>
   <name>hive.security.metastore.authorization.manager</name>
<value>org.apache.hadoop.hive.ql.security.authorization.MetaStoreAuthzAPI
AuthorizerEmbedOnly</value>
</property>
<property>
   <name>hive.security.authorization.manager</name>
<value>org.apache.hadoop.hive.ql.security.authorization.plugin.sqlstd.SQL
StdConfOnlyAuthorizerFactory</value>
</property>
```
**2.** Create a hiveserver2-site.xml configuration file:

touch /opt/mapr/hive/hive-<version>/conf/hiveserver2-site.xml

Add the following properties to the hiveserver2-site.xml file:

```
<configuration>
<property>
   <name>hive.security.authorization.manager</name>
<value>org.apache.hadoop.hive.ql.security.authorization.plugin.sqlstd.SQL
StdHiveAuthorizerFactory</value>
</property>
<property>
   <name>hive.security.authorization.enabled</name>
   <value>true</value>
</property>
<property>
   <name>hive.security.authenticator.manager</name>
<value>org.apache.hadoop.hive.ql.security.SessionStateUserAuthenticator</
value>
</property>
<property>
   <name>hive.metastore.uris</name>
   <value></value>
</property>
</configuration>
```
**3.** Change the owner of the hiveserver 2-site.xml file to mapr, and restart Hive services:

```
chown mapr:mapr /opt/mapr/hive/hive-<version>/conf/hiveserver2-site.xml 
maprcli node services -name hs2 -action restart -nodes `hostname -f`
maprcli node services -name hivemeta -action restart -nodes `hostname -f`
```
If you are a database administrator and want to run commands such as create role and drop role or access objects without being given explicit access, you must run the set  $\tau$ ole command.

**1.** Create a test role:

```
hive> set role admin;
OK
Time taken: 0.02 seconds
hive> create role example_role;
OK
Time taken: 0.099 seconds
hive> show roles;
OK
admin
public
role1
example_role
Time taken: 0.02 seconds, Fetched: 3 row(s)
```
**2.** Grant access:

hive> GRANT example role to USER testuser; OK Time taken: 0.058 seconds hive> GRANT SELECT on table eg\_test to role example\_role; OK Time taken: 0.146 seconds

**3.** Using the test role, check access:

sudo -u mapruser1 hive

If there is an access violation, correct it. The following is an example of an access violation error:

```
hive> insert into table eg_test values (4), (5), (6);
FAILED: RuntimeException Cannot create staging directory 
'maprfs:///user/hive/warehouse/
eg_test/.hive-staging_hive_2018-06-08_10-24-11_566_5325052587659005252-1'
: 
User mapruser1(user id 5001) has been denied access to 
create .hive-staging_hive_2018-06-08_10-24-11_566_5325052587659005252-1
```
You can apply access restrictions to all actions except for READ access.

The following are examples of permitted access operations:

• Select:

```
hive> select count (*) from eg_test;
OK
3
Time taken: 2.491 seconds, Fetched: 1 row(s)
```

```
Describe:
```

```
hive> describe extended eq test;
OK
id int
Detailed Table Information 
Table(tableName:eg_test, dbName:default, owner:mapr, 
createTime:1528453013, lastAccessTime:0, retention:0, 
sd:StorageDescriptor(cols:[FieldSchema(name:id, type:int, 
comment:null)], 
location:maprfs:/user/hive/warehouse/eg_test, 
inputFormat:org.apache.hadoop.mapred.TextInputFormat,
outputFormat:org.apache.hadoop.hive.ql.io.HiveIgnoreKeyTextOutputFormat
\mathbf{r}compressed:false, numBuckets:-1, serdeInfo:SerDeInfo(name:null, 
serializationLib:org.apache.hadoop.hive.serde2.lazy.LazySimpleSerDe, 
parameters:{serialization.format=1}), bucketCols:[], sortCols:[], 
parameters:{}, 
skewedInfo:SkewedInfo(skewedColNames:[], skewedColValues:[], 
skewedColValueLocationMaps:{}), 
storedAsSubDirectories:false), partitionKeys:[], parameters:
{totalSize=6, numRows=3, rawDataSize=3, 
COLUMN_STATS_ACCURATE={"BASIC_STATS":"true"}, numFiles=1, 
transient_lastDdlTime=1528453046}, viewOriginalText:null, 
viewExpandedText:null, tableType:MANAGED_TABLE, rewriteEnabled:false)
Time taken: 0.12 seconds, Fetched: 3 row(s)
```
• Show columns:

```
hive> SHOW COLUMNS from eg_test;
\bigcap Kid
Time taken: 0.049 seconds, Fetched: 1 row(s)
```
**NOTE:** For more information about privileges required for Hive operations, see the [open source](https://cwiki.apache.org/confluence/display/Hive/SQL+Standard+based+hive+authorization#SQLStandardBasedHiveAuthorization-PrivilegesRequiredforHiveOperations) [documentation](https://cwiki.apache.org/confluence/display/Hive/SQL+Standard+based+hive+authorization#SQLStandardBasedHiveAuthorization-PrivilegesRequiredforHiveOperations).

Configure Hive Metastore to use Storage-Based Authorization

Describes how to enable storage-based authorization (SBA) for the Hive Metastore server.

Storage-based authorization controls access to the data using HDFS permissions (HDFS ACL). To control access to metadata objects, such as databases, tables, and partitions, it checks if you have permission on the corresponding directories on the file system.

To enable storage-based authorization for the Hive Metastore server, set these properties in hive-site.xml:

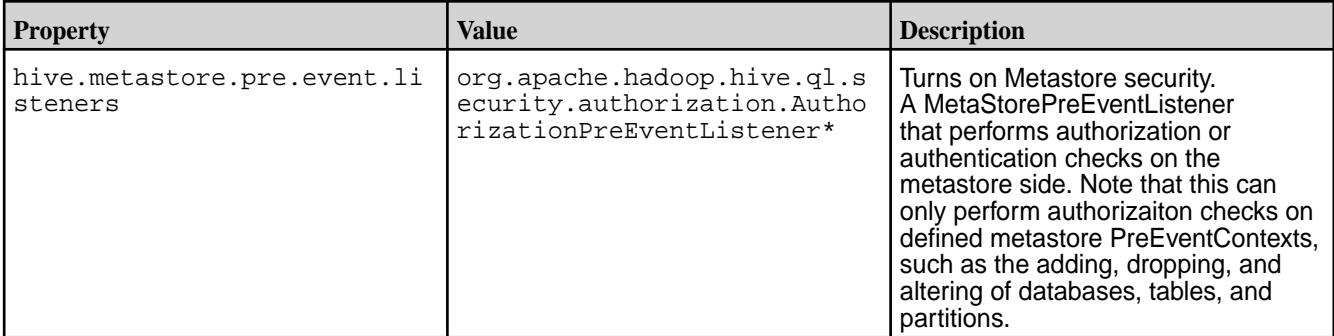

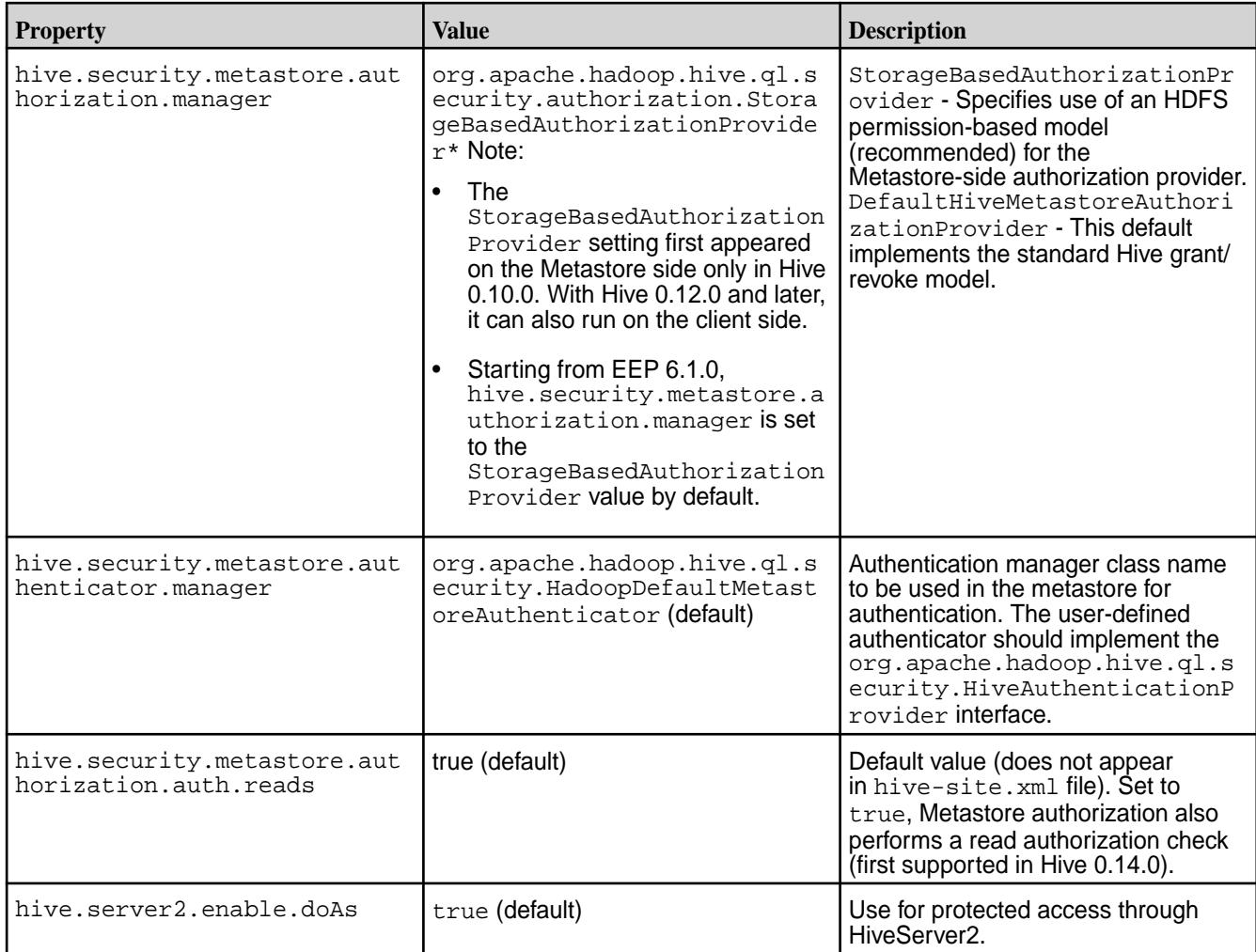

\* In secure clusters, the Data Fabric "secure-by-default" configuration implicitly configures these properties in the hive-site.xml file.

## **SBA configuration example in hive-site.xml File**

```
<property>
     <name>hive.security.metastore.authorization.manager</name>
<value>org.apache.hadoop.hive.ql.security.authorization.StorageBasedAuthoriz
ationProvider</value>
  </property>
<property>
     <name>hive.security.metastore.authenticator.manager</name>
<value>org.apache.hadoop.hive.ql.security.HadoopDefaultMetastoreAuthenticato
r
     </value> 
</property>
<property>
     <name>hive.security.metastore.authorization.auth.reads</name>
     <value>true</value> 
</property>
<property>
```

```
 <name>hive.server2.enable.doAs</name>
     <value>true</value> 
</property>
<property>
     <name>hive.metastore.pre.event.listeners</name>
<value>org.apache.hadoop.hive.ql.security.authorization.AuthorizationPreEven
tListener</value>
</property>
```
If you use storage-based authorization, you still need to use one of the following authorization models to protect actions within the HiveServer2:

- Configuring Fallback Hive Authorizer on page 4095
- [SQL Standards-Based Hive Authorization](#page-4089-0) on page 4090

#### *Fallback Hive Authorizer*

Fallback Hive Authorizer is used by Hive DDL (Data Definition Language) tasks for access control and for checking authorization from Driver.doAuthorization().

It is designed to prevent [CVE-2018-11777](https://cve.mitre.org/cgi-bin/cvename.cgi?name=CVE-2018-11777).

In addition to the centralized authorization provided by the MapR Data Platform, you can use several authorization modes for Hive. The use cases and trade-offs for these authorization modes are described in the sections below.

## Configuring Fallback Hive Authorizer

You can enable protection of actions within the HiveServer2 instance by using the Fallback Authorizer.

#### **About this task**

Use the Fallback Authorizer when you want to protect access for Hive clients (JDBC/ODBC, Beeline CLI, and other HiveServer2 API users).

To enable Fallback Authorization for Hive clients, set these properties in the hive-site.xml file:

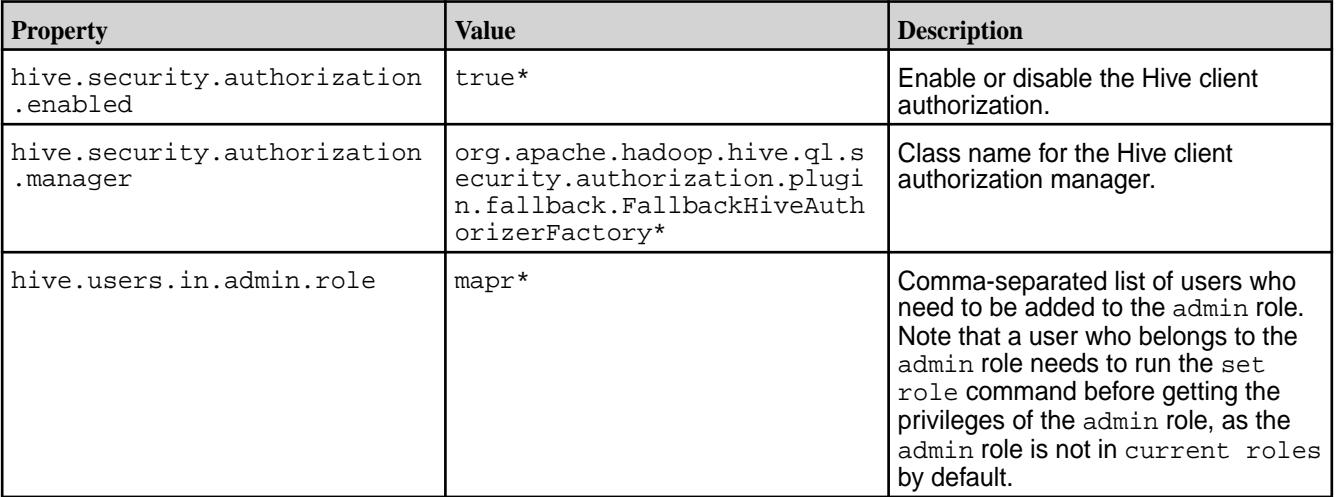

\* In secure clusters, the MapR "Secure-by-Default" configuration implicitly configures the Fallback Authorizer in the hive-site.xml file.

Fall Back Authorizer applies the following restrictions:

- Allows set only for selected allowlist parameters.
- Disallows dfs commands except for admin.
- Disallows local file location in SQL statements except for admin.
- Disallows ADD JAR, COMPILE, and TRANSFORM statements.

#### **Fallback Authorization Configuration Example in hive-site.xml File**

```
<property>
    <name>hive.security.authorization.enabled</name>
     <value>true</value>
</property>
<property>
     <name>hive.security.authorization.manager</name>
<value>org.apache.hadoop.hive.ql.security.authorization.plugin.fallback.Fall
backHiveAuthorizerFactory</value>
</property>
<property>
     <name>hive.users.in.admin.role</name>
     <value>mapr</value>
  </property>
```
Action Restrictions with Fallback Hive Authorizer

After enabling Fallback Hive Authorizer, you can perform action restriction operations.

### **Procedure**

- Disallow local file location in SQL statements for all except the administrator.
- Allow set for selected white list parameters.
- Disallow  $dfs$  commands for all except the administrator.
- Disallow ADD JAR statements for all except the administrator.
- Disallow COMPILE statements for all except the administrator.
- Disallow TRANSFORM statements.

Using a White List with Fallback Hive Authorizer

You can add an exception to Fallback Hive Authorizer restrictions using the hive.security.authorization.sqlstd.confwhitelist.append property.

## **About this task**

The hive.security.authorization.sqlstd.confwhitelist property is list of comma-separated Java regexes that you can append to. Appending to this list instead of updating the original list means that you can append to the default set by SQL-standard authorization instead of replacing it entirely.

You can modify the configurations parameters that match these regexes when SQL-standard authorization is enabled.

To get the default value, use the set  $\langle$  sparam> command. The hive.conf.restricted.list checks are still enforced after the white-list check.

An example of a white-list configuration is as follows:

```
<property>
  <name>hive.security.authorization.sqlstd.confwhitelist.append</name>
```

```
 <value>hive.reloadable.aux.jars.path</value>
</property>
```
### **Procedure**

• After adding this configuration to the  $hive-site.xml$  file, execute the following command:

set hive.reloadable.aux.jars.path=/path/to/jar

#### **Integrating Hive**

#### **Hive and HPE Ezmeral Data Fabric Database Integration**

You can create HPE Ezmeral Data Fabric Database binary tables from Hive that can be accessed by both Hive and HPE Ezmeral Data Fabric Database. You can run Hive queries on HPE Ezmeral Data Fabric Database binary tables, convert existing HPE Ezmeral Data Fabric Database binary tables into Hive-HPE Ezmeral Data Fabric Database tables, and run Hive queries on those tables as well.

#### *Install and Configure Hive*

#### **Procedure**

- **1.** Install and configure Hive if it is not already installed. See [Installing Hive](#page-225-0) on page 226 for details.
- **2.** Execute the jps command and ensure that all relevant Hadoop, MapR, and Zookeeper processes are running. Example:
	- \$ jps 1549 jenkins.war 15051 QuorumPeerMain 30935 Jps 15551 CommandServer 15293 ResourceManager 15328 NodeManager 15131 WardenMain
- **3.** Open the hive-site.xml file with your favorite editor, or create a hive-site.xml file if it doesn't already exist:

\$ cd \$HIVE\_HOME \$ vi conf/hive-site.xml

- **4.** Copy the following XML code and paste it into the hive-site.xml file.
	- **NOTE:** If you already have an existing hive-site.xml file with a configuration element block, just copy the property element block code below and paste it inside the configuration element block in the hive-site.xml file. Be sure to use the correct values for the paths to your auxiliary JARs and ZooKeeper IP numbers.

Example configuration:

```
configuration>
<property>
   <name>hive.aux.jars.path</name>
   <value>file:///opt/mapr/hive/hive-<version>/lib/
hive-hbase-handler-<version>-mapr.jar,
file:///opt/mapr/hbase/hbase-<version>/lib/
hbase-client-<version>-mapr.jar, file:///opt/mapr/hbase/
hbase-<version>/lib/hbase-server-<version>-mapr.jar,file:///opt/mapr/
hbase/hbase-<version>/lib/hbase-protocol-<version>-mapr.jar,file:///opt/
mapr/zookeeper/zookeeper-<version>/zookeeper-<version>.jar</value>
   <description>A comma separated list (with no spaces) 
of the jar files required for Hive-HBase integration</description>
</property>
<property>
   <name>hbase.zookeeper.quorum</name>
   <value>xx.xx.x.xxx,xx.xx.x.xxx,xx.xx.x.xxx</value>
   <description>A comma separated list (with no spaces) of 
the IP addresses of all ZooKeeper servers in the cluster.</description>
</property>
<property>
   <name>hbase.zookeeper.property.clientPort</name>
   <value>5181</value>
   <description>The Zookeeper 
client port. The MapR default clientPort is 5181.</description>
</property>
</configuration>
```
**5.** Save and close the hive-site.xml file.

#### **Results**

If you have successfully completed all of the steps in this section, you're ready to begin the tutorial in the next section.

*Getting Started with Hive and HPE Ezmeral Data Fabric Database Binary Integration*

In this tutorial we will:

- Create a Hive table
- Populate the Hive table with data from a text file
- Query the Hive table
- Create a Hive-HPE Ezmeral Data Fabric Database table
- Introspect the Hive-HPE Ezmeral Data Fabric Database table from the HBase shell
- Populate the Hive-HPE Ezmeral Data Fabric Database table with data from the Hive table
- Query the Hive-HPE Ezmeral Data Fabric Database table from Hive
- Convert an existing HPE Ezmeral Data Fabric Database table into a Hive-MapR table

Be sure that you have successfully completed all of the steps in [Installing Hive](#page-225-0) on page 226 and review the HPE Ezmeral Data Fabric Database topics before beginning this Getting Started tutorial.

This Getting Started tutorial is based on the Hive-HBase Integration section of the Apache Hive Wiki. However, please note that there are some significant differences.

#### **Create a Hive table with two columns**

Change to your Hive installation directory if you're not already there and start Hive:

\$ cd \$HIVE\_HOME \$ bin/hive

# **Execute the CREATE TABLE command to create the Hive pokes table**

hive> CREATE TABLE pokes (foo INT, bar STRING);

**To see if the pokes table has been created successfully, execute the SHOW TABLES command**

```
hive> SHOW TABLES;
OK
pokes
Time taken: 0.74 seconds
```
The pokes table appears in the list of tables. **Populate the Hive pokes table with data:**

The kv1.txt file is provided in the \$HIVE\_HOME/examples/files directory. Execute the LOAD DATA LOCAL INPATH command to populate the Hive pokes table with data from the  $kv1$ .txt file.

```
hive> LOAD DATA LOCAL INPATH './examples/files/kv1.txt' OVERWRITE INTO 
TABLE pokes;
```
A message appears confirming that the table was created successfully, and the Hive prompt reappears:

Copying data from file: ... OK Time taken: 0.278 seconds hive>

#### **Execute a SELECT query on the Hive pokes table**

hive> SELECT \* FROM pokes WHERE foo = 98;

The SELECT statement executes, runs a MapReduce application, and prints the application output:

OK 98 val\_98 98 val\_98 Time taken: 18.059 seconds

The output of the SELECT command displays two identical rows because there are two identical rows in the Hive pokes table with a key of 98.

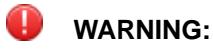

### Hive tables can have multiple identical keys. As we will see shortly, HPE Ezmeral Data Fabric Database tables cannot have multiple identical keys, only unique keys.

#### **Create a Hive-HPE Ezmeral Data Fabric Database table**

Enter these four lines of code at the Hive prompt:

```
hive> CREATE TABLE mapr_table_1(key int, value string)
     > STORED BY 'org.apache.hadoop.hive.hbase.HBaseStorageHandler'
     > WITH SERDEPROPERTIES ("hbase.columns.mapping" = ":key,cf1:val")
     > TBLPROPERTIES ("hbase.table.name" = "/user/mapr/xyz");
```
After a brief delay, a message appears confirming that the table was created successfully:

OK Time taken: 5.195 seconds

Note: The TBLPROPERTIES command is not required, but those new to Hive-HPE Ezmeral Data Fabric Database integration may find it easier to understand what's going on if Hive and HPE Ezmeral Data Fabric Database use different names for the same table.

In this example, Hive will recognize this table as "mapr\_table\_1" and HPE Ezmeral Data Fabric Database will recognize this table as "xyz".

#### **Start the HBase shell**

Keeping the Hive terminal session open, start a new terminal session for HBase, then start the HBase shell:

```
$ cd $HBASE HOME
$ bin/hbase shell
HBase Shell; enter 'help<RETURN>' for list of supported commands.
Type "exit<RETURN>" to leave the HBase Shell
Version 0.90.4, rUnknown, Wed Nov 9 17:35:00 PST 2011
```
hbase(main):001:0>

#### **Execute the list command to see a list of HBase tables**

```
hbase(main):001:0> list
TABLE
/user/mapr/xyz
1 row(s) in 0.8260 seconds
```
HBase recognizes the Hive-HPE Ezmeral Data Fabric Database table named  $xyz$  in directory /user/  $m$ apr. This is the same table known to Hive as  $m$ apr $\pm$ able 1.

**Display the description of the /user/mapr/xyz table in the HBase shell**

```
hbase(main):004:0> describe "/user/mapr/xyz"
DESCRIPTION ENABLED
 {NAME} => '/user/mapr/xyz', FAMILIES => [{NAME} => 'cf1', DATA_B true
 LOCK_ENCODING => 'NONE', BLOOMFILTER => 'NONE', REP
LICATION_SCOPE => '0', VERSIONS => '3', MIN VERSION
 S => '0', TTL => '2147483647', KEEP_DELETED_CELLS =
 > 'false', BLOCKSIZE => '65536', IN_MEMORY => 'fals
 e', ENCODE_ON_DISK => 'true', BLOCKCACHE => 'true'}
 ]}
1 row(s) in 0.0240 seconds
```
**From the Hive prompt, insert data from the Hive table pokes into the Hive-HPE Ezmeral Data Fabric Database table mapr\_table\_1**

```
hive> INSERT OVERWRITE TABLE mapr_table_1 SELECT * FROM pokes WHERE foo=98;
...
2 Rows loaded to mapr_table_1
OK
Time taken: 13.384 seconds
```
**Query mapr\_table\_1 to see the data we have inserted into the Hive-HPE Ezmeral Data Fabric Database table**

```
hive> SELECT * FROM mapr_table_1;
OK
98 val_98
Time taken: 0.56 seconds
```
Even though we loaded two rows from the Hive pokes table that had the same key of 98, only one row was actually inserted into mapr\_table\_1. This is because mapr\_table\_1 is a HPE Ezmeral Data Fabric Database table, and although Hive tables support duplicate keys, HPE Ezmeral Data Fabric Database tables only support unique keys. HPE Ezmeral Data Fabric Database tables arbitrarily retain only one key, and silently discard all of the data associated with duplicate keys.

## **Convert a pre-existing HPE Ezmeral Data Fabric Database table to a Hive-HPE Ezmeral Data Fabric Database table**

To convert a pre-existing HPE Ezmeral Data Fabric Database table to a Hive-HPE Ezmeral Data Fabric Database table, enter the following four commands at the Hive prompt.

Note that in this example the existing HPE Ezmeral Data Fabric Database table is  $my\_mapr\_table$  in directory /user/mapr.

```
hive> CREATE EXTERNAL TABLE mapr_table_2(key int, value string)
    > STORED BY 'org.apache.hadoop.hive.hbase.HBaseStorageHandler'
     > WITH SERDEPROPERTIES ("hbase.columns.mapping" = "cf1:val")
     > TBLPROPERTIES("hbase.table.name" = "/user/mapr/my_mapr_table");
```
Now we can run a Hive query against the pre-existing HPE Ezmeral Data Fabric Database table /user/ mapr/my\_mapr\_table that Hive sees as mapr\_table\_2:

```
hive> SELECT * FROM mapr_table_2 WHERE key > 400 AND key < 410;
Total MapReduce jobs = 1
Launching Job 1 out of 1
Number of reduce tasks is set to 0 since there's no reduce operator
...
OK<br>401
401 val_401
      402 val_402
403 val_403
404 val_404<br>406 val_406
406 val_406<br>407 val_407
     val_407409 val_409
Time taken: 9.452 seconds
```
Optimizing HPE Ezmeral Data Fabric Database Tables Search by ID

Starting from the 1904 release (EEP 6.0.2, EEP 6.1.1, and EEP 6.2.0), search by ID is supported with Hive HPE Ezmeral Data Fabric Database JSON tables.

## **About this task**

#### Property of Optimization

### **Prerequisites**

The property name is hive.mapr.db.json.fetch.by.id.task.conversion and the value has a boolean type and by default is set to true, which means it is enabled.

## **Procedure**

• To disable optimization, set hive.mapr.db.json.fetch.by.id.task.conversion to false.

Conditions for Optimization

#### **Procedure**

• This optimizer is designed for queries such as:

```
SELECT *
FROM <mapr_db_json_table>
WHERE _id = <constant_string_value>;
```
or:

```
SELECT *
FROM <mapr_db_json_table>
WHERE _id = <constant_string_value> AND (<condition_1>) AND 
(<condition_2>) ... AND (<condition_N>);
```
or:

```
SELECT *
FROM <mapr_db_json_table>
WHERE <Constant false operator>
```
where id is a key column of HPE Ezmeral Data Fabric Database JSON table. It provides usage of the findById() method of the HPE Ezmeral Data Fabric Database JSON table. The following functionality is not supported:

- joins
- group by
- distinct
- lateral view
- subquery
- create table as select (CTAS) or insert
- analyze
- single source

The predicate is not actually a part of the filter, so it is ignored by push down:

```
SELECT * FROM t WHERE (CASE WHEN _id = 'value_a' THEN 2 ELSE 4 END) > 3;
```
Using Optimization

### **Procedure**

**1.** Consider the following HPE Ezmeral Data Fabric Database JSON table:

CREATE TABLE t(doc\_id string, col1 string, col2 string) STORED BY 'org.apache.hadoop.hive.maprdb.json.MapRDBJsonStorageHandler' TBLPROPERTIES("maprdb.table.name" = "/user/mapr/ db\_json\_table","maprdb.column.id" = "doc\_id");

**2.** Run the EXPLAIN command:

EXPLAIN SELECT col1 FROM t WHERE doc\_id='id\_004';

**3.** The following output is produced:

```
STAGE DEPENDENCIES:
 Stage-0 is a root stage
STAGE PLANS:
 Stage: Stage-0
  MapR DB JSON Fetch By Id Operator
  limit: -1
  Processor Tree:
  TableScan
  alias: t_small
  filterExpr: (doc_id = 'id_004') (type: boolean)
  Statistics: Num rows: 1 Data size: 0 Basic stats: PARTIAL Column 
stats: NONE
  Filter Operator
   predicate: (doc_id = 'id_004') (type: boolean)
   Statistics: Num rows: 1 Data size: 0 Basic stats: PARTIAL Column 
stats: NONE
   Select Operator
   expressions: col1 (type: string)
   outputColumnNames: _col0
   Statistics: Num rows: 1 Data size: 0 Basic stats: PARTIAL Column 
stats: NONE
   ListSink
```
An important part of a query plan is that it shows if optimization is available for the query:

STAGE PLANS: Stage: Stage-0 MapR DB JSON Fetch By Id Operator

Connecting Using Hive HPE Ezmeral Data Fabric Database JSON Connector

This section describes the Hive connector for HPE Ezmeral Data Fabric Database JSON table.

## **About this task**

The Hive connector supports the creation of HPE Ezmeral Data Fabric Database based Hive tables. You can create a JSON table on HPE Ezmeral Data Fabric Database and load CSV data and/or JSON files to HPE Ezmeral Data Fabric Database using the connector. HPE Ezmeral Data Fabric Database based Hive tables can be:

- Queried just like file system based Hive tables.
- Combined with file system based Hive tables in joins and sub-queries.

围 **NOTE:** If you use Drill to query Hive tables based on MapR Database tables, you can [enable the](#page-3881-0) [native Drill reader,](#page-3881-0) which can improve query performance.

The following table lists the Hive data type and the corresponding (supported) HPE Ezmeral Data Fabric Database OJAI type:

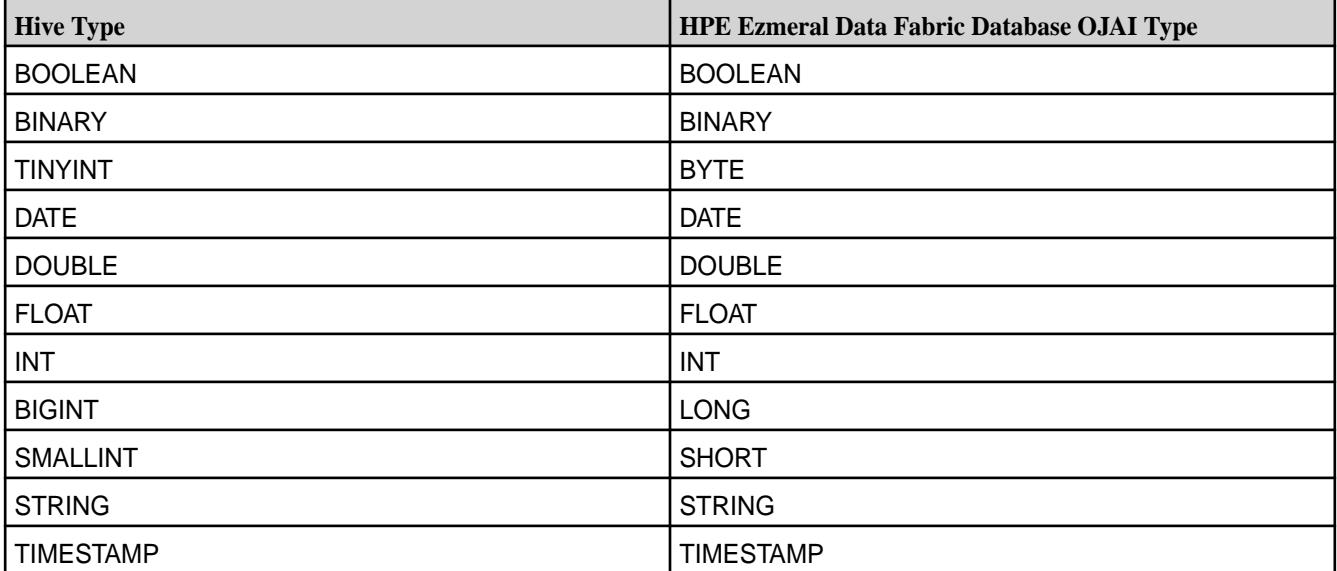

The Hive connector for HPE Ezmeral Data Fabric Database JSON table also supports the use of the following complex data types:

- map
- array
- **struct**

E. **NOTE:** The HPE Ezmeral Data Fabric Database JSON tables do not support ACID transactions, bucketing, and alteration.

Creating a HPE Ezmeral Data Fabric Database JSON Table and Hive Table Using Hive

## **Procedure**

득

• To create a table, run the command similar to the following:

**NOTE:** The required properties are shown in bold.

```
CREATE TABLE primitive_types ( 
 id string, 
 bo boolean, 
 d double, 
 da date, 
 f double, 
 i int, 
 s string, 
  ts timestamp) 
STORED BY 'org.apache.hadoop.hive.maprdb.json.MapRDBJsonStorageHandler' 
TBLPROPERTIES("maprdb.table.name" = "/tbl","maprdb.column.id" = "id");
```
Here:
- The maprdb.table.name, maprdb.column.id and STORED BY 'org.apache.hadoop.hive.maprdb.json.MapRDBJsonStorageHandler' are mandatory properties.
- The value for maprdb.column.id column should be of type string or binary.

To create a Hive table that exists on HPE Ezmeral Data Fabric Database, specify EXTERNAL in the table DDL. If the table created is EXTERNAL, when the table is dropped, only its metadata is deleted; the underlying HPE Ezmeral Data Fabric Database data remains intact. On the other hand, if the table is not EXTERNAL, dropping the table deletes both the metadata associated with the table and the underlying HPE Ezmeral Data Fabric Database data.

For example, suppose a JSON table named  $/$ apps/my\_users with the following values:

```
{"_id":"001","first_name":"John","last_name":"Doe","age":34} 
{^{\left\lfloor \cdot \right\rfloor}}id":"002","first_name":"Jack","last_name":"Smith","age":26}
```
To create a Hive table over existing HPE Ezmeral Data Fabric Database JSON table:

```
CREATE EXTERNAL TABLE primitive_types ( 
user id string,
 first name string,
last name string,
 age int) 
STORED BY 'org.apache.hadoop.hive.maprdb.json.MapRDBJsonStorageHandler' 
TBLPROPERTIES("maprdb.table.name" = "/apps/my_users","maprdb.column.id" = 
"user_id");
```
Now, because table primitive types points to HPE Ezmeral Data Fabric Database table, you can perform ETL query similar to file system based Hive tables:

```
SELECT COUNT(*) FROM test external;
SELECT MAX(age) AS label FROM test external;
...
```
Loading CSV Data to HPE Ezmeral Data Fabric Database JSON Table

#### **Procedure**

**1.** Create intermediate table.

For example:

```
CREATE TABLE stage(id STRING, name STRING, age INT) ROW FORMAT DELIMITED 
FIELDS TERMINATED BY ',';
```
**2.** Load data to table.

For example:

```
LOAD DATA INPATH '/data' into table stage;
```
**3.** Create HPE Ezmeral Data Fabric Database table in Hive.

For example:

```
CREATE TABLE users(id STRING, name STRING, age INT) 
STORED BY 'org.apache.hadoop.hive.maprdb.json.MapRDBJsonStorageHandler' 
TBLPROPERTIES("maprdb.table.name" = "/users","maprdb.column.id" = "id");
```
**4.** Insert data through stage table.

For example:

```
INSERT INTO TABLE users select id, name, age from stage;
```
Loading JSON Files to HPE Ezmeral Data Fabric Database JSON Table

## **Procedure**

**1.** Add SerDe JAR for JSON.

For example:

```
add jar /opt/mapr/hive/hive-<version>/hcatalog/share/hcatalog/
hive-hcatalog-core-<version>-mapr.jar
```
**2.** Create intermediate table.

For example:

```
CREATE EXTERNAL TABLE stage(id string, name string, age int) 
ROW FORMAT SERDE 'org.apache.hive.hcatalog.data.JsonSerDe' 
STORED AS TEXTFILE;
```
**3.** Load data in stage table.

For example:

LOAD DATA INPATH '/data' into table stage;

```
NOTE: If there is a key in the JSON file that starts with "_" (for example, "_id"),
    then treat the names as literals upon creating the schema and query using the same
    literal syntax. For example, specify \text{ind} string without any special serde properties.
    Then in the query, use select `_id` from sometable;. Alternatively, you can use
    'org.openx.data.jsonserde.JsonSerDe' and add WITH SERDEPROPERTIES ("mapping.id" =
    "_id" ) to your table definition.
```
**4.** Create HPE Ezmeral Data Fabric Database table in Hive. For example:

```
CREATE TABLE users(id STRING, name STRING, age INT) 
STORED BY 'org.apache.hadoop.hive.maprdb.json.MapRDBJsonStorageHandler' 
TBLPROPERTIES("maprdb.table.name" = "/users","maprdb.column.id" = "id");
```
<span id="page-4106-0"></span>**5.** Insert data through stage table.

For example:

```
INSERT INTO TABLE users select id, name, age from stage;
```
If there is a key in your JSON file that starts with " $''$  (for example,  $''$  id"), treat the names as literals upon creating the schema and also query using the same literal syntax. In the above example, it would look like `\_id` string without any special serde properties for it. Then, use again in query as shown below:

select ` id` from sometable;

Alternatively, use org.openx.data.jsonserde.JsonSerDe and add WITH SERDEPROPERTIES  $('mapping.id' = "id")$  to your table definition.

## **Example**

Refer to [Hive MapR Database JSON Connector Tutorial](https://github.com/mapr-demos/mapr-db-hive-connector-sample) for a connector example.

Understanding the UPDATE Statement

Starting with EEP 6.0.0 (Hive 2.3), EEP 5.0.1 (Hive 2.1), EEP 4.1.2, and EEP 3.0.4, the UPDATE statement is supported with Hive HPE Ezmeral Data Fabric Database JSON tables.

You can use the UPDATE statement to update primitive, complex, and complex nested data types in HPE Ezmeral Data Fabric Database JSON tables, using the Hive connector.

#### Updating Primitive Data Types

This section describes how to use the UPDATE statement to update primitive data types in HPE Ezmeral Data Fabric Database JSON tables, using the Hive connector.

#### **Procedure**

**1.** Create a HPE Ezmeral Data Fabric Database JSON table and a Hive table:

```
CREATE TABLE simple_types_update (
>>>>>>> Incorporated edit comments
  doc_id string,
  bo boolean,
  d double,
  da date,
  f float,
  i int,
  s string,
  ts timestamp,
  ti tinyint,
  bi bigint,
  si smallint,
  bin binary)
STORED BY 'org.apache.hadoop.hive.maprdb.json.MapRDBJsonStorageHandler'
TBLPROPERTIES("maprdb.table.name" = "/
simple_types_update","maprdb.column.id" = "doc_id");
```
**2.** Insert data into the table:

```
INSERT INTO TABLE simple_types_update VALUES ('1', true, 124.14, 
'2017-11-29', 9192.12, 
214566190, 'text', '2017-03-17 00:14:13', 125, 9223372036854775806, 
23434, "binary string");
```
**3.** Run the UPDATE command on the table:

```
UPDATE simple_types_update
SET da = '2018-12-11',
bo = FALSE,f = 91.777WHERE doc id = '1';
```
- **4.** Verify that the data is inserted in both Hive and HPE Ezmeral Data Fabric Database JSON tables.
	- Verifying Hive table data:

```
hive> SELECT * FROM simple_types_update;
1 false 124.14 2018-12-11 91.777 214566190 text 
                      2017-03-17 00:14:13 125 9223372036854775806 23434 binary 
string
```
• Verifying HPE Ezmeral Data Fabric Database JSON table data:

```
find '/simple_types_update'
{"_id":"1","bi":{"$numberLong":9223372036854775806},"bin":
\{ "$binary": "YmluYXJ5IHN0cmluZwAAAAAAAA=="},
  "bo":false,"d":124.14,"da":{"$dateDay":"2018-12-11"},
  "f":{"$numberFloat":91.777},"i":{"$numberInt":214566190},
  "s":"text","si":{"$numberShort":23434},"ti":{"$numberByte":125},"ts":
{``Sdate":"2017-03-17T00:14:13.000Z"\}
```
#### Updating Complex Data Types

This section describes how to use the UPDATE statement to update complex data types in HPE Ezmeral Data Fabric Database JSON tables, using the Hive connector.

#### **Procedure**

**1.** Create a HPE Ezmeral Data Fabric Database JSON table and a Hive table:

```
CREATE TABLE complex_types_update (
  doc_id string,
  info MAP<STRING, INT>,
  pets ARRAY<STRING>,
  user_info STRUCT<name:STRING, surname:STRING, age:INT, gender:STRING>)
STORED BY 'org.apache.hadoop.hive.maprdb.json.MapRDBJsonStorageHandler'
TBLPROPERTIES("maprdb.table.name" = "/
complex_types_update","maprdb.column.id" = "doc_id");
```
**2.** Insert data into the table:

```
INSERT INTO TABLE complex_types_update SELECT '1', map('age', 28), 
array('Cat', 'Cat', 'Cat'), 
named_struct('name', 'Santa', 'surname', 'Claus','age', 1000,'gender', 
'MALE');
```
**3.** Run the UPDATE command on the table:

```
UPDATE complex_types_update SET
info = map('year', 32),
pets = array('Dog', 'Cat', 'Pig'),
user_info = named_struct('name', 'Vasco', 'surname', 'da Gama','age', 
558,'gender', 'MALE')
WHERE doc id = '1';
```
- **4.** Verify that the data is inserted in both Hive and HPE Ezmeral Data Fabric Database JSON tables.
	- Verifying Hive table data:

```
hive> SELECT * FROM complex_types_update;
1 {"year":32} ["Dog","Cat","Pig"] 
{"name":"Vasco","surname":"da Gama","age":558,"gender":"MALE"}
```
• Verifying HPE Ezmeral Data Fabric Database JSON table data:

```
find '/complex_types_update'
{"_id":"1","info":{"year":{"$numberInt":32}},"pets":
["Dog","Cat","Pig"],"user_info":{"age":{"$numberInt":558},
  "gender":"MALE","name":"Vasco","surname":"da Gama"}}
```
#### Updating Complex Nested Data Types

This section describes how to use the UPDATE statement to update complex nested data types in HPE Ezmeral Data Fabric Database JSON tables, using the Hive connector.

#### **Procedure**

**1.** Create a HPE Ezmeral Data Fabric Database JSON table and a Hive table using Hive:

```
CREATE TABLE complex nested data type update
\left( entry STRING, 
           num INT, 
           postal_addresses MAP <STRING, 
           struct 
<USER_ID:STRING,ADDRESS:STRING,ZIP:STRING,COUNTRY:STRING>> 
) 
stored BY 'org.apache.hadoop.hive.maprdb.json.MapRDBJsonStorageHandler' 
tblproperties
( 
            "maprdb.table.name" = "/complex_nested_data_type_update", 
            "maprdb.column.id" = "entry" 
);
```
**2.** Insert data into the table:

```
INSERT INTO TABLE complex_nested_data_type_update
SELECT '001', '1',
MAP ( 'Bill',
Named_struct ('user_id', '1', 'address', '3205 Woodlake ct', 'zip', 
'45040', 'country', 'USA'));
```
**3.** Run the UPDATE command on the table by updating the COUNTRY value in map (struct):

```
UPDATE complex_nested_data_type_update
SET postal_addresses = MAP ('Bill',
Named_struct ('user_id', '1', 'address', '3205 Woodlake ct', 'zip', 
'45040', 'country', 'Hun'))
WHERE entry = '001';
```
- **4.** Verify that the data is inserted in both Hive and HPE Ezmeral Data Fabric Database JSON tables.
	- Verifying Hive table data:

```
hive> SELECT * FROM complex nested data type update;
001 1 {"Bill":{"user_id":"1","address":"3205 Woodlake 
ct","zip":"45040","country":"Hun"}}
```
• Verifying HPE Ezmeral Data Fabric Database JSON table data:

```
find '/complex_nested_data_type_update'
{\n \{\n \nu : 1d\}}:"001","num":{\n \{\n \nu : \mathsf{SumDerInt}\n \},"postal_addresses":{\n \{\n \nu : 1d\}}:
{"address":"3205 Woodlake 
ct","country":"Hun","user_id":"1","zip":"45040"}}}
```
## UPDATE Statement Limitations

This section describes the features that the UPDATE statement does not support.

The UPDATE statement has the following known limitations:

- The UPDATE statement is fully supported only for primitive data types (see [Connecting to HPE Ezmeral](#page-4102-0) [Data Fabric Database\)](#page-4102-0).
- The UPDATE statement is partly supported for complex data types; you can replace only the whole value of a complex type with new a value.
- You cannot update the maprdb.column.id value.

# Understanding the INSERT INTO Statement

This section describes how to use the INSERT INTO statement to insert or overwrite rows in nested HPE Ezmeral Data Fabric Database JSON tables, using the Hive connector.

- Single-row insert on page 4110
- [Multiple-row insert](#page-4111-0) on page 4112
- [Overwriting data](#page-4115-0) on page 4116

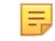

**NOTE:** The output shown in these examples is for illustration only; actual Hive CLI output varies, depending on your specific situation.

# **Single-row insert**

You can use the INSERT INTO statement to insert a single table row into a nested HPE Ezmeral Data Fabric Database table using one of two methods.

For example, imagine that you have the following Hive HPE Ezmeral Data Fabric Database JSON table, nested\_data\_insert:

```
 CREATE TABLE nested_data_insert 
 \left( entry STRING, 
    num INT, 
     postal_addresses MAP <STRING, 
     struct <USER_ID:STRING,ADDRESS:STRING,ZIP:STRING,COUNTRY:STRING>> 
 ) 
 stored BY 'org.apache.hadoop.hive.maprdb.json.MapRDBJsonStorageHandler' 
tblproperties
  ( 
     "maprdb.table.name" = "/nested_data_insert", 
     "maprdb.column.id" = "entry" 
  );
```
• You can insert the new row into your table by using a dummy table:

```
WITH dummy_table AS
   (SELECT '001' AS KEY,
           '1' AS num,
           MAP ('Adam',
               Named_struct ('user_id', '1', 'address', '3205 Woodlake 
ct', 'zip', '45040', 'country', 'Usa'),
                'Wilfred',
                Named_struct ('user_id', '2', 'address', '777 Brockton 
Avenue', 'zip', '34000', 'country', 'Ita')) AS postal_addresses)
INSERT INTO nested_data_insert
SELECT *
FROM dummy_table;
```
• Alternatively, you can insert the new row into your table by using a SELECT statement:

```
INSERT INTO TABLE nested_data_insert
SELECT '002',
        '2',
        MAP ('Bill',
             Named_struct ('user_id', '1', 'address', '328 Virginia Ave', 
'zip', '54956', 'country', 'Bol'),
             'Stiv',
             Named_struct ('user_id', '2', 'address', 'Schererville', 
'zip', '46375', 'country', 'Efi'));
```
After you insert data, you should verify that the data is inserted in both Hive and HPE Ezmeral Data Fabric Database JSON tables:

• Verify the insertion into the Hive table by using the  $SELECT * FROM$  syntax.

SELECT \* FROM nested\_data\_insert;

Sample output:

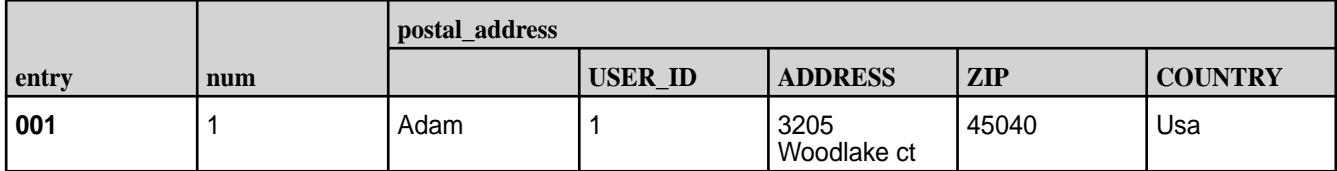

<span id="page-4111-0"></span>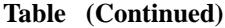

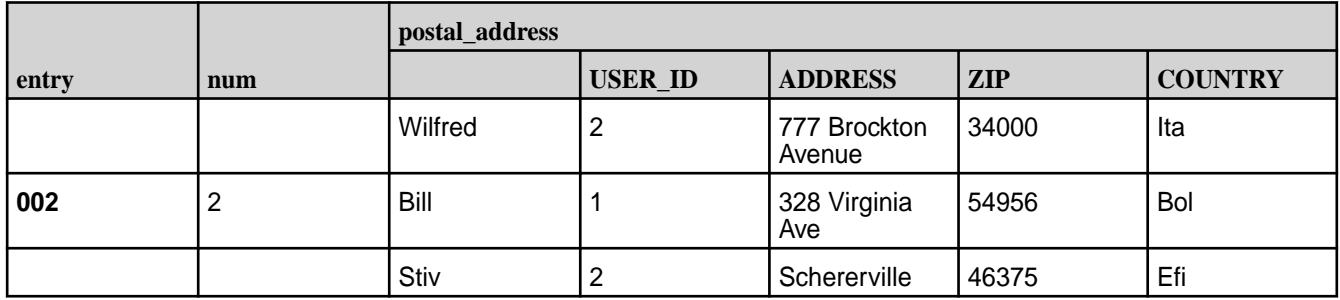

• Verify the insertion into the HPE Ezmeral Data Fabric Database JSON table data using the find statement:

```
find '/nested_data_insert'
{
   "Adam": {
       "user_id": "1",
       "address": "3205 Woodlake ct",
       "zip": "45040",
       "country": "Usa"
            },
   "Wilfred": {
       "user_id": "2",
       "address": "777 Brockton Avenue",
       "zip": "34000",
       "country": "Ita"
            }
         }
{
    "Bill": {
       "user_id": "1",
       "address": "328 Virginia Ave",
       "zip": "54956",
       "country": "Bol"
        },
    "Stiv": {
       "user_id": "2",
       "address": "Schererville",
       "zip": "46375",
       "country": "Efi"
         }
}
```
# **Multiple-row insert**

Now imagine that you want to insert three rows of data into nested\_data\_insert.

• You can insert the new rows into your table by using a dummy table:

```
WITH dummy_table AS
   (SELECT '003' AS KEY,
           '3' AS num,
           MAP ('Rony',
                Named_struct ('user_id', '1', 'address', '4333 Backer 
str', 'zip', '12311', 'country', 'Hun')) AS postal_addresses
    UNION ALL SELECT '004' AS KEY,
                      '4' AS num,
                     MAP ('Ivan',
                          Named_struct ('user_id', '1', 'address', '833 
Bridle Avenue', 'zip', '95111', 'country', 'CA')) AS postal_addresses
    UNION ALL SELECT '005' AS KEY,
                      '5' AS num,
                     MAP ('Ivan',
                          Named_struct ('user_id', '1', 'address', '664 
Devon Ave', 'zip', '92021', 'country', 'Tog')) AS postal_addresses)
INSERT INTO nested_data_insert
SELECT *
FROM dummy table;
```
• Alternatively, you can insert the new rows into your table by using a SELECT statement:

```
INSERT INTO TABLE nested_data_insert
SELECT '006',
        '6',
        MAP ('Rony',
             Named_struct ('user_id', '1', 'address', '150 National City', 
'zip', '91950', 'country', 'Hun'))
UNION ALL
SELECT '007',
        '7',
        MAP ('Tomason',
            Named struct ('user id', '1', 'address', '272 Ocean Circle' ,
'zip', '92801', 'country', 'CA'))
UNION ALL
SELECT '008',
        '8',
        MAP ('Davin',
             Named_struct ('user_id', '1', 'address', '81 Augusta Ave', 
'zip', '93905', 'country', 'CA'));
```
After you insert data, you should verify that the data is inserted in both Hive and HPE Ezmeral Data Fabric Database JSON tables:

• Verify the insertion into the Hive table by using the SELECT  $*$  FROM syntax.

```
SELECT * FROM nested_data_insert WHERE entry > '002' ;
```
Sample output:

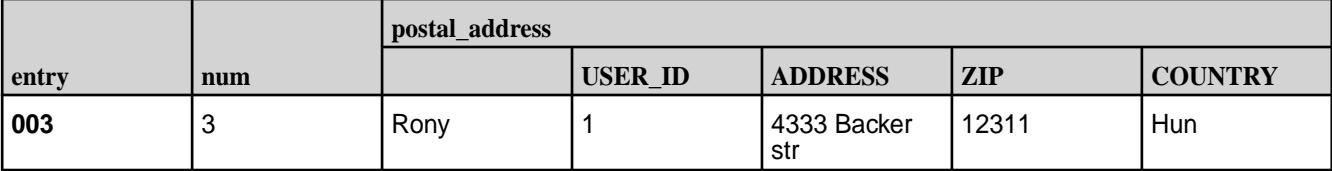

# **Table (Continued)**

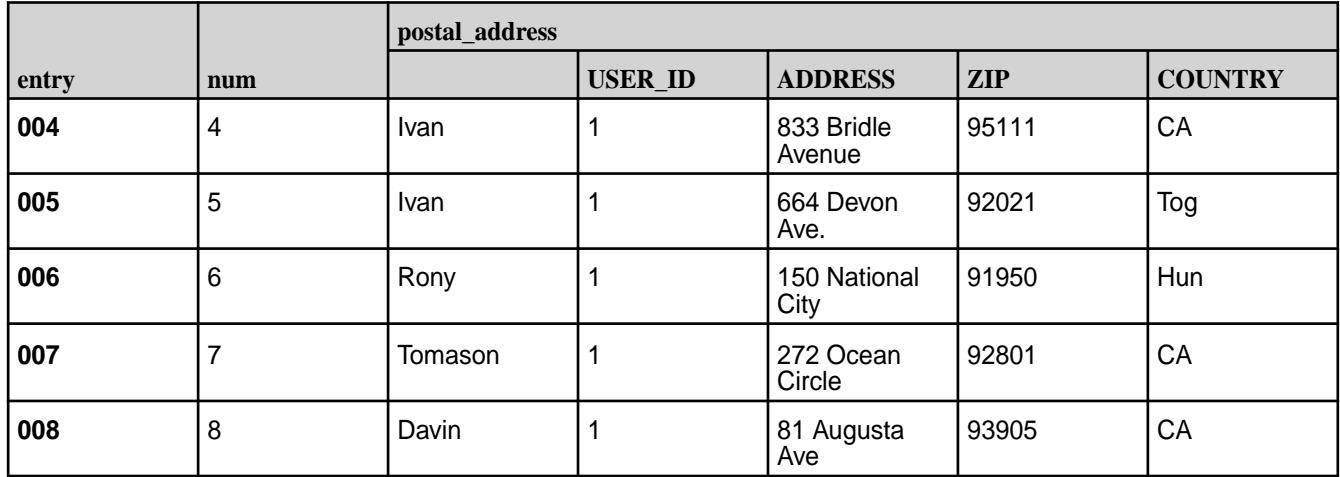

• Verify the insertion into the HPE Ezmeral Data Fabric Database JSON table data using the find statement:

```
find '/nested_data_insert'
{
    "_id": "003",
    "num": {
      "$numberInt": 3
            },
    "postal_addresses": {
          "Rony": {
               "address": "4333 Backer str",
               "country": "Hun",
               "user_id": "1",
              "zip": "12311"<br>}
 }
           }
       }
{
    "_id": "004",
    "num": {
         "$numberInt": 4
            },
    "postal_addresses": {
            "Ivan": {
                "address": "833 Bridle Avenue",
                "country": "CA",
                "user_id": "1",
              "zip": "95111"
 }
         }
  }
 \mathfrak{c} "_id": "005",
    "num": {
             "$numberInt": 5
            },
    "postal_addresses": {
             "Ivan": {
                  "address": "664 Devon Ave",
                  "country": "Tog",
                  "user_id": "1",
                   "zip": "92021"
 }
         }
     }
{
      "_id": "006",
     \overline{\text{num}}": {
             "$numberInt": 6
              },
      "postal_addresses": {
            "Rony": {
               "address": "150 National City",
               "country": "Hun",
               "user_id": "1",
               "zip": "91950"
 }
          }
     }
{
     "_id": "007",
```

```
 "num": {
          "$numberInt": 7
            },
     "postal_addresses": {
           "Tomason": {
               "address": "272 Ocean Circle",
               "country": "CA",
               "user_id": "1",
               "zip": "92801"
 }
        }
     }
{
     "_id": "008",
     "num": {
          "$numberInt": 8
            },
     "postal_addresses": {
            "Davin": {
                  "address": "81 Augusta Ave",
                  "country": "CA",
                  "user_id": "1",
             "zip": "93905"
 }
          }
}
```
#### **Overwriting data**

Still using sample table nested\_data\_insert, you can use the INSERT statement on a dummy table to overwrite one or more complete rows.

For example, to overwrite the first row in nested\_data\_insert (001) with new values, use the following syntax:

```
WITH dummy_table AS
(SELECT '001' AS KEY,
'1' AS num,
MAP ('newAdam',
Named_struct ('user_id', '1', 'address', 'newAdress', 'zip', 'newZip', 
'country', 'newCountry')) AS postal_addresses)
INSERT INTO nested_data_insert
SELECT *
FROM dummy_table;
```
After you overwrite data, you should verify that the data is changed in both Hive and HPE Ezmeral Data Fabric Database JSON tables:

• Verify the data into the Hive table by using the  $SELECT * FROM syntax$ .

```
hive> SELECT * FROM nested_data_insert WHERE entry = '001';
```
Sample output:

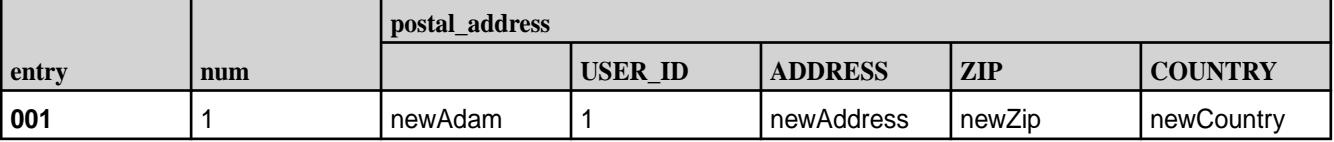

• Verify the data in the HPE Ezmeral Data Fabric Database JSON table data using the findbyid statement:

```
findbyid '/nested_data_insert' --id 001
{
    "_id": "001",
    "num": {
    "$numberInt": 1
             },
    "postal_addresses": {
          "newAdam": {
                "address": "newAdress",
                 "country": "newCountry",
                "user_id": "1",
                "zip": "newZip"
             }
        }
}
```
For another example, imagine that you want to overwrite 003 and 004 rows in nested\_data\_insert with new values:

```
WITH dummy_table AS (
SELECT '003' AS KEY,
'3' AS num,
MAP ('newName1',
Named_struct ('user_id', '1', 'address', 'newAdress1', 'zip', 'newZip1', 
'country', 'newCountry1')) AS postal_addresses
UNION ALL
SELECT '004' AS KEY,
'4' AS num,
MAP ('newName2',
Named_struct ('user_id', '1', 'address', 'newAdress2', 'zip', 'newZip2', 
'country', 'newCountry2')) AS postal_addresses)
INSERT INTO nested_data_insert
SELECT * FROM dummy_table;
```
After you overwrite the data, you should verify that the data is changed in both Hive and HPE Ezmeral Data Fabric Database JSON tables.

• Verify the data in the Hive table by using the SELECT \* FROM syntax.

```
hive> SELECT * FROM nested_data_insert WHERE entry IN ('003', '004');
```
Sample output:

**Table** 

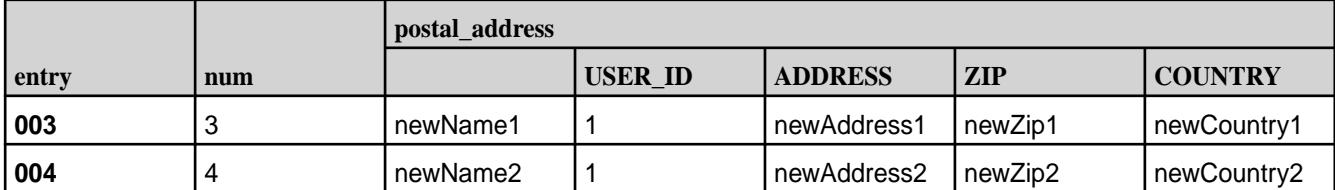

Verify the data in the HPE Ezmeral Data Fabric Database JSON table data using the findbyid statement:

```
findbyid '/nested_data_insert' --id 003
{
```

```
 "_id": "003",
  "num" : \{ "$numberInt": 3
            },
   "postal_addresses": {
   "newName1": {
        "address": "newAdress1",
        "country": "newCountry1",
        "user_id": "1",
        "zip": "newZip1"
 }
 }
 }
findbyid '/nested_data_insert' --id 004
      {
        "_id": "004",
       \sqrt[m]{\text{num}} : {
           "$numberInt": 4
           },
        "postal_addresses": {
             "newName2": {
                "address": "newAdress2",
                "country": "newCountry2",
                "user_id": "1",
                "zip": "newZip2"
             }
         }
     }
```
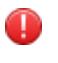

**WARNING:** If you exclude columns both from the SELECT statement in your INSERT statement and from the table schema, the value of this column changes to NULL.

Finally, imagine that you want to overwrite the first row in nested\_data\_insert (001) with new values and overwrite the num column to NULL:

```
WITH dummy_table AS
(SELECT '001' AS KEY,
MAP ('newAdam',
Named_struct ('user_id', '1', 'address', 'newAdress', 'zip', 'newZip', 
'country', 'newCountry')) AS postal_addresses)
INSERT INTO nested_data_insert (entry, postal_addresses)
SELECT * FROM dummy_table;
```
After you overwrite data, you should verify that the data is changed in both Hive and HPE Ezmeral Data Fabric Database JSON tables.

• Verify the data in the Hive table by using the  $SELECT * FROM$  syntax.

```
hive> SELECT * FROM nested_data_insert WHERE entry = '001';
```
Sample output:

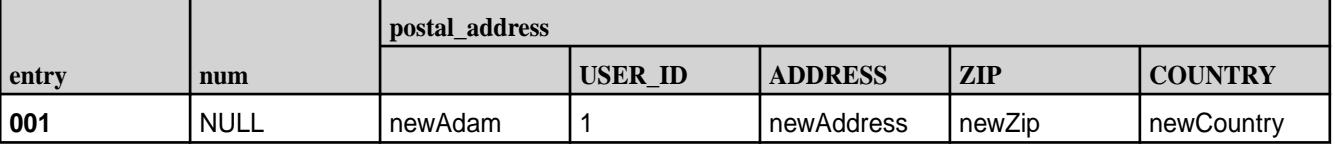

• Verify the data in the HPE Ezmeral Data Fabric Database JSON table (num row is not present):

```
findbyid '/nested_data_insert' --id 001
{
    "_id": "001",
    "postal_addresses": {
    "newAdam": {
           "address": "newAdress",
           "country": "newCountry",
          "user_id": "1",
          "zip": "newZip"
         }
      }
}
```
Understanding the MERGE Statement

You can use the MERGE statement to perform record-level INSERT and UPDATE operations efficiently within Hive tables.

The MERGE statement can be a key tool of MapR-cluster data management. It is based on ANSI-standard SQL.

The following scenarios can help you understand how to use the MERGE statement:

- Simple merge.maprdb.column.id is the join key on page 4119
- [Simple merge.maprdb.column.id is not the join key](#page-4119-0) on page 4120
- [DELETE syntax in the MERGE statement](#page-4119-0) on page 4120
- [Multiple source rows match a given target row \(cardinality violation\)](#page-4120-0) on page 4121
- [Merge on mixed data types](#page-4121-0) on page 4122
- [Merge into external HPE Ezmeral Data Fabric Database JSON tables](#page-4122-0) on page 4123
- [Merge into partitioned HPE Ezmeral Data Fabric Database JSON tables](#page-4122-0) on page 4123
- [Merge into temporary HPE Ezmeral Data Fabric Database JSON tables](#page-4122-0) on page 4123

# **Simple merge.maprdb.column.id is the join key**

Consider merging the following example source and target tables:

#### **Table**

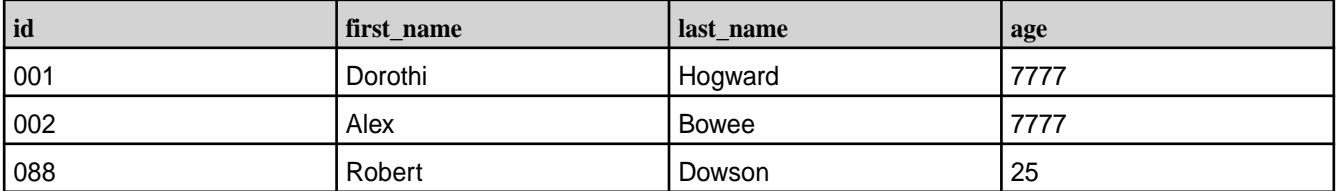

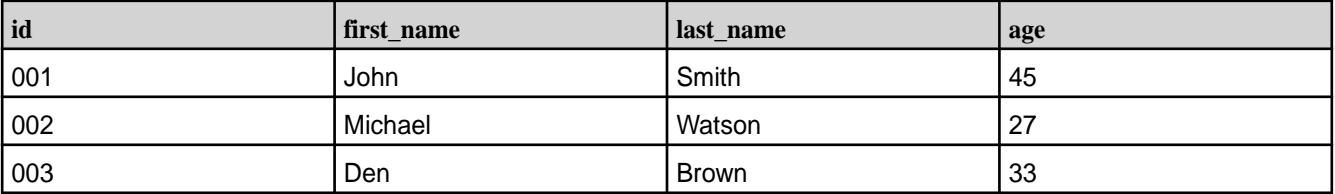

<span id="page-4119-0"></span>You can use the following SQL-standard MERGE statement:

```
MERGE into customer_db_json_target trg 
USING customer_source src 
ON src.id = trg.id 
WHEN MATCHED THEN UPDATE SET age = src.age
WHEN NOT MATCHED THEN 
INSERT VALUES (src.id, src.first_name, src.last_name, src.age);
```
The result is:

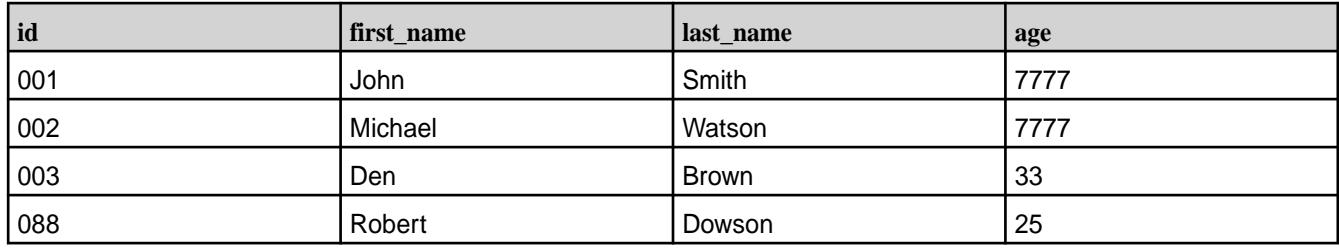

属 **NOTE:** The age column is updated and a new id column is inserted.

# **Simple merge.maprdb.column.id is not the join key**

Merging when merge.maprdb.column is not the join key is not recommended.

## **DELETE syntax in the MERGE statement**

This section describes how to use the DELETE syntax in the MERGE statement for HPE Ezmeral Data Fabric Database JSON tables. Included are examples of usage and limitations.

Consider two tables: tgt which is the target table of the MERGE statement, and src, which is the source table from which data will be taken. Both tables use MapRDBJsonStorageHandler to store data. The following table shows the initial contents of the tgt table:

## **Table**

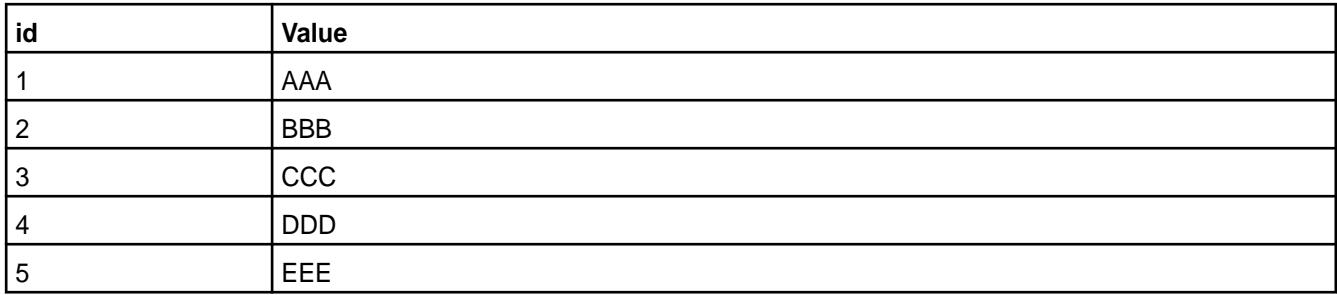

The following table shows the initial contents of the src table:

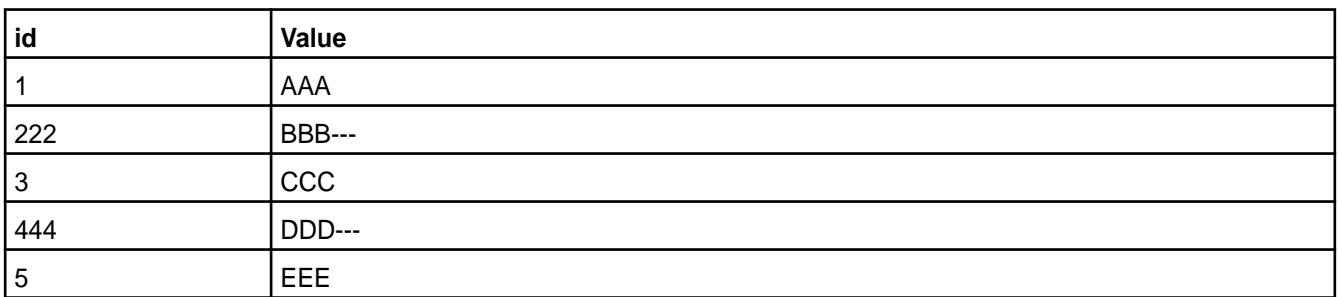

<span id="page-4120-0"></span>The following merge statement contains a WHEN MATCHED THEN DELETE clause. It means that if the id from the tgt table equals the id from the src table, the row is removed from the tgt table. When the value of id does not match, a new row is inserted into the tgt table:

MERGE INTO tgt USING src ON tgt.id=src.id WHEN MATCHED THEN DELETE WHEN NOT MATCHED THEN INSERT VALUES (src.id, src.value);

The following table shows the result of the merge:

## **Table**

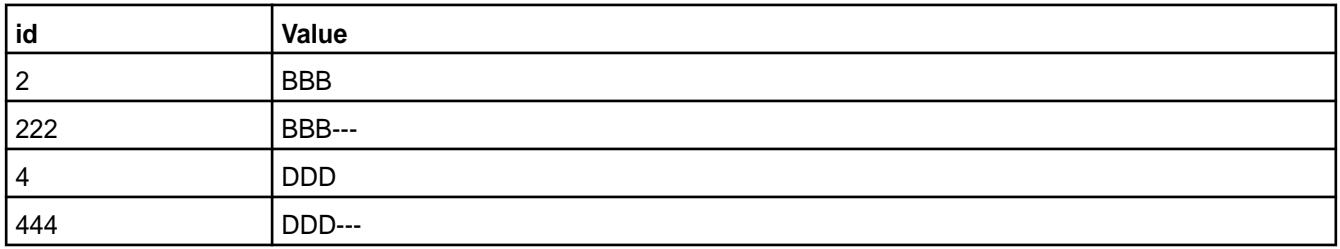

Here we removed rows with id 1, 3, and 5 from the  $tgt$  table because they existed in the  $src$  table, and they matched values from the  $tgt$  table. We did not touch rows with  $id$  2 and 4, because there were no such values in the  $src$  table. We inserted new rows with  $id$  values 222 and 444 because they existed in the  $src$  table and did not exist in the  $tgt$  table.

# **Limitations**

The preceding solution has three limitations:

- **1.** Subqueries are not supported as a source when DELETE is used.
- **2.** The source table should be a HPE Ezmeral Data Fabric Database JSON table when deletion is used in a MERGE operator.
- **3.** The DELETE operator is not supported with additional conditions after WHEN MATCHED. Use either a single UPDATE or DELETE.

Limitation #3 means that queries like the following are not supported:

```
MERGE INTO tgt
USING src
ON tgt. id = src. id
WHEN MATCHED AND [boolean expression1] THEN DELETE
WHEN MATCHED AND [boolean expression2] THEN UPDATE
WHEN NOT MATCHED THEN INSERT
```
# **Multiple source rows match a given target row (cardinality violation)**

Consider merging the two tables customer\_db\_json and customer\_new:

**Table** 

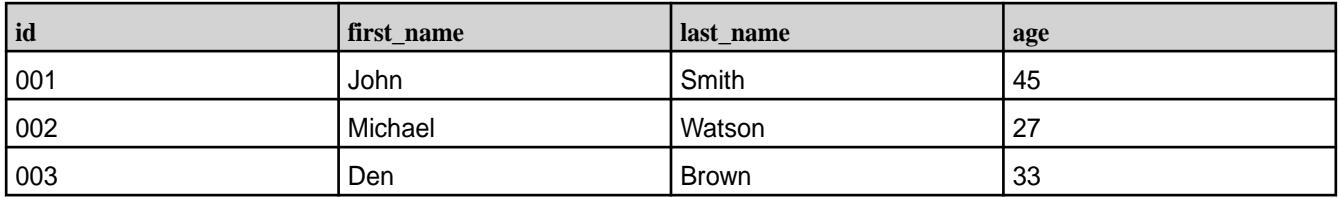

And:

<span id="page-4121-0"></span>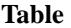

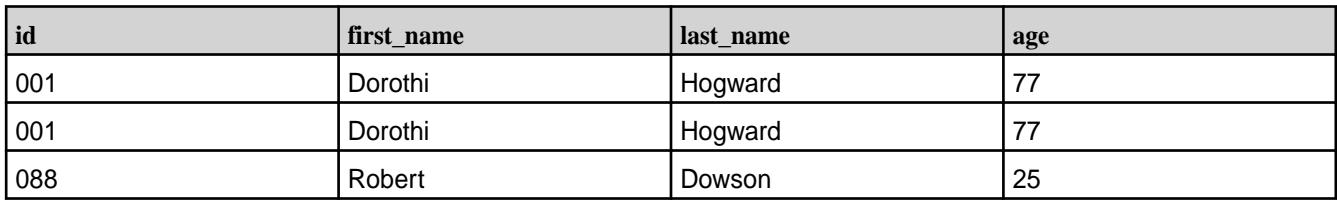

To MERGE customer\_new and customer\_db\_json:

```
MERGE INTO customer_db_json trg 
USING customer_new src ON src.id = trg.id 
WHEN MATCHED THEN UPDATE 
SET first name = src.first name,
last_name = src.last_name 
WHEN NOT MATCHED THEN INSERT VALUES
(src.id, src.first_name, src.last_name, src.age);
```
This example causes an exception because of duplicate values in the id column in the customer new table:

```
Caused by: org.apache.hadoop.hive.ql.metadata.HiveException: Error 
evaluating cardinality_violation(_col0)
```
To avoid cardinality violation, set hive.merge.cardinality.check=false, but in this case the result is unpredictable because there is no rule that defines the order of duplicated data that will be inserted by using the MERGE statement.

# **Merge on mixed data types**

The merge operation also supports mixed data types, such as arrays, maps, and structures.

Consider two tables mixed\_types\_source and mixed\_types\_target:

#### **Table**

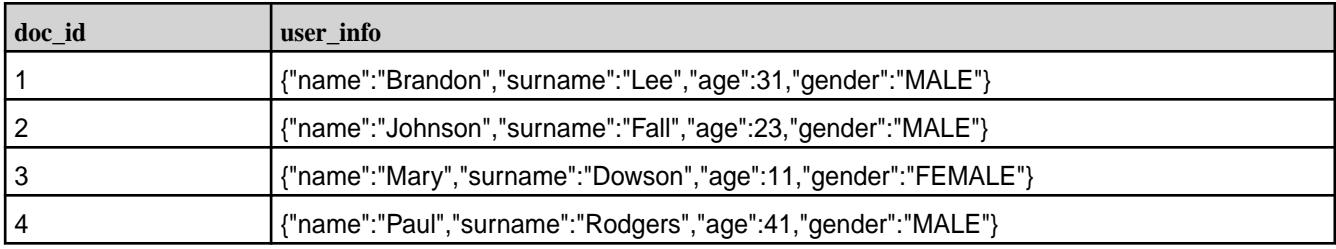

And:

**Table** 

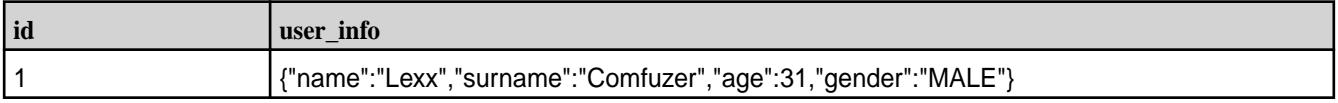

To merge mixed\_types\_source and mixed\_types\_target:

```
MERGE INTO mixed_types_target trg 
USING mixed_types_source src 
ON src.doc_id = old.doc_id 
WHEN MATCHED THEN UPDATE 
SET user_info = src.user_info
```

```
WHEN NOT MATCHED THEN INSERT VALUES 
(src.doc_id, src.user_info);
```
# The result is:

# **Table**

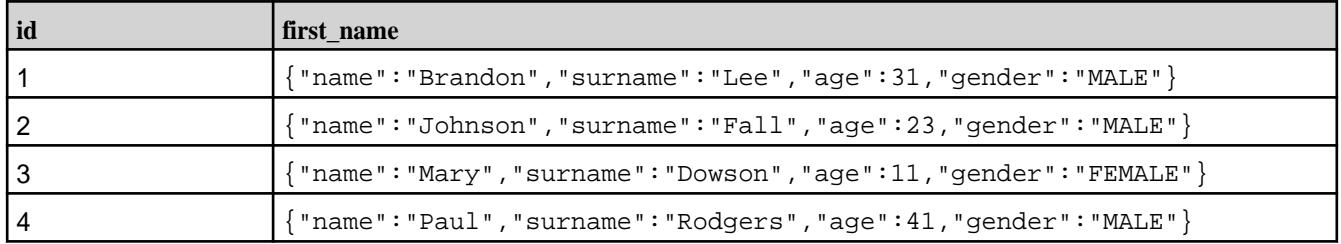

Note that you cannot update only a part of a complex structure field. For example, suppose you have a structure stored as one field in a Hive table:

{"name":"Johnson","surname":"Fall","age":23,"gender":"MALE"}

You cannot update only the age field in the structure. You can only replace all values of the structure with new ones. For details, see [Understanding the UPDATE Statement](#page-4106-0) on page 4107.

#### **Merge into external HPE Ezmeral Data Fabric Database JSON tables**

The MERGE operator is also available for external HPE Ezmeral Data Fabric Database JSON tables. You can use the MERGE statement to insert and update values in external MapR database JSON table targets.

#### **Merge into partitioned HPE Ezmeral Data Fabric Database JSON tables**

Partitioned HPE Ezmeral Data Fabric Database JSON tables are not supported.

#### **Merge into temporary HPE Ezmeral Data Fabric Database JSON tables**

The MERGE operator is also available for temporary HPE Ezmeral Data Fabric Database JSON tables. Use temporary tables as target tables for merge. No additional syntax is needed.

#### Understanding the DELETE FROM Operation

In EEP 6.3.1 and later, you can use the DELETE FROM operation with HPE Ezmeral Data Fabric Database JSON tables.

#### **Delete All Data from a Table**

To delete all data from a HPE Ezmeral Data Fabric DatabaseJSON table use the following operator:

DELETE FROM <table name>;

**Example.** In this example we create a table, insert data, and delete all rows:

```
DROP TABLE IF EXISTS customer;
CREATE TABLE customer(doc_id STRING, first_name STRING, last_name STRING) 
STORED BY 'org.apache.hadoop.hive.maprdb.json.MapRDBJsonStorageHandler'
TBLPROPERTIES("maprdb.table.name" = "/customer","maprdb.column.id" = 
"doc_id");
INSERT INTO TABLE customer VALUES ("001", "Max", "Born"), ("002", "Demmy", 
"John"), ("003", "Robby", "Smart");
SELECT doc_id, first_name, last_name FROM customer;
```
**Table** 

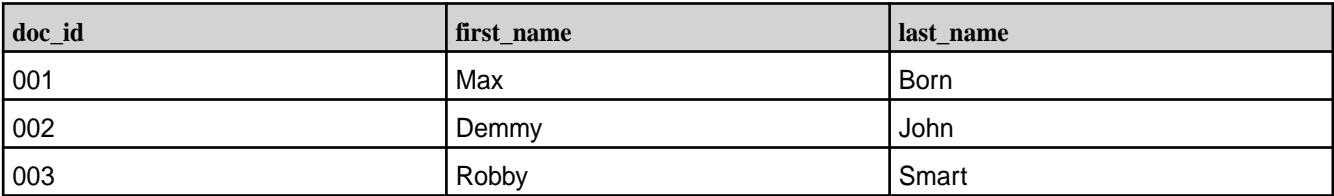

The following query gives an empty set. Deletions are supported only for HPE Ezmeral Data Fabric Database JSON tables and transactional tables.

DELETE FROM customer; SELECT doc\_id, first\_name, last\_name FROM customer;

**Example.** In this example, we try to delete data from a non-transactional and non-MapR Database JSON table:

```
DROP TABLE IF EXISTS simple_data;
CREATE TABLE simple_data (id INT);
INSERT INTO TABLE simple_data VALUES (1), (2), (3);
DELETE FROM simple data;
```
The result is:

```
FAILED: SemanticException Operation is not supported. Table is nor ACID 
neither MapRDbJSON
```
#### **Delete a Single Row from a Table**

To delete a single row from a HPE Ezmeral Data Fabric Database JSON table, use the following syntax:

DELETE FROM <table\_name> WHERE <id> = <value>;

Where:

<table\_name> is the HPE Ezmeral Data Fabric Database JSON table.

<id> is a key column of the MapR Database JSON table. It corresponds to the maprdb.column.id property.

<value> is the value to be deleted.

**Example.** In this example, we create a table, insert data, and delete a single row:

```
DROP TABLE IF EXISTS customer;
CREATE TABLE customer(doc_id STRING, first_name STRING, last_name STRING) 
STORED BY 'org.apache.hadoop.hive.maprdb.json.MapRDBJsonStorageHandler'
TBLPROPERTIES("maprdb.table.name" = "/customer","maprdb.column.id" = 
"doc_id");
INSERT INTO customer VALUES ("001", "Max", "Born"), ("002", "Demmy", 
"John"), ("003", "Robby", "Smart");
SELECT doc_id, first_name, last_name FROM customer;
```
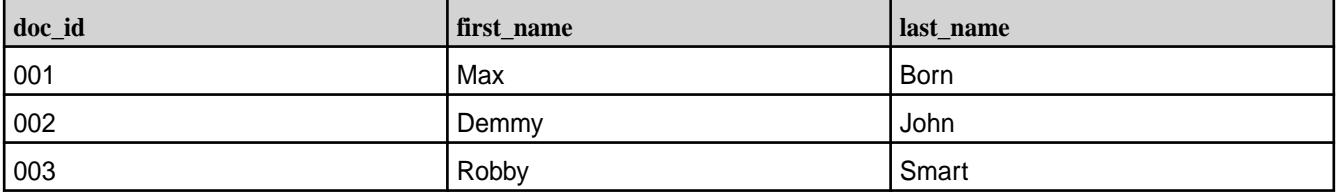

The following query deletes a single row using the WHERE clause:

DELETE FROM customer WHERE doc\_id = "002"; SELECT doc\_id, first\_name, last\_name FROM customer;

#### **Table**

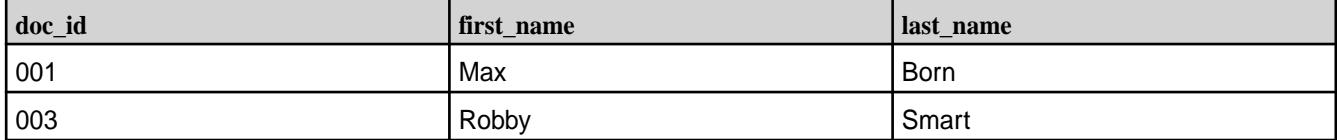

**Note.** Deletions are supported only for key columns of HPE Ezmeral Data Fabric Database JSON tables.

**Example.** In this example, we try to use a column other than a key column of the MapR Database JSON table in deletion.

```
DROP TABLE IF EXISTS customer;
CREATE TABLE customer(doc_id STRING, first_name STRING, last_name STRING) 
STORED BY 'org.apache.hadoop.hive.maprdb.json.MapRDBJsonStorageHandler'
TBLPROPERTIES("maprdb.table.name" = "/customer","maprdb.column.id" = 
"doc_id");
INSERT INTO customer VALUES ("001", "Max", "Born"), ("002", "Demmy", 
"John"), ("003", "Robby", "Smart");
SELECT doc_id, first_name, last_name FROM customer;
```
Column first name is not the key column of the table.

DELETE FROM customer WHERE first name = "Max";

The result is:

```
FAILED: SemanticException Deletion over column first name is forbidden. Use
only key column of MapR Db Json table: doc_id
```
#### **Delete Several Rows from a Table**

To delete several rows from a table, use the following syntax:

DELETE FROM <table\_name> WHERE <id> IN (<value1>, <value2>, ...);

Where:

<table\_name> is the HPE Ezmeral Data Fabric Database JSON table.

<id> is a key column of the MapR Database JSON table. It corresponds to the maprdb.column.id property.

<value1>, <value2>, are values to be deleted.

**Example.** In this example, we create a table, insert data, and delete several rows:

```
DROP TABLE IF EXISTS customer;
CREATE TABLE customer(doc_id STRING, first_name STRING, last_name STRING) 
STORED BY 'org.apache.hadoop.hive.maprdb.json.MapRDBJsonStorageHandler'
TBLPROPERTIES("maprdb.table.name" = "/customer","maprdb.column.id" = 
"doc_id");
INSERT INTO TABLE customer VALUES ("001", "Max", "Born"), ("002", "Demmy", 
"John"), ("003", "Robby", "Smart");
SELECT doc_id, first_name, last_name FROM customer;
```
**Table** 

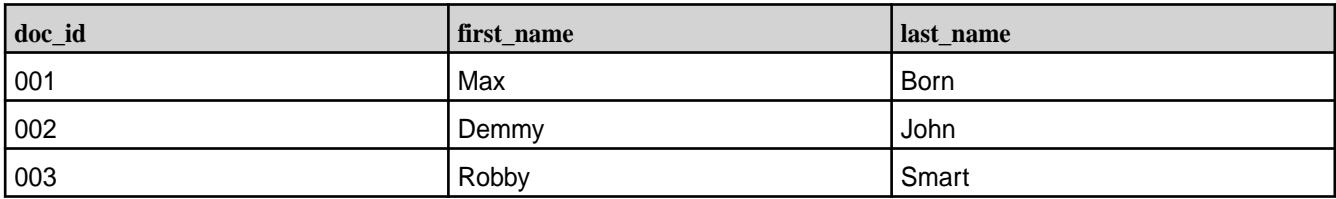

The following query deletes several rows using the  $WHERE$  ... IN clause:

DELETE FROM customer WHERE doc id IN ("001", "002"); SELECT doc\_id, first\_name, last\_name FROM customer;

#### **Table**

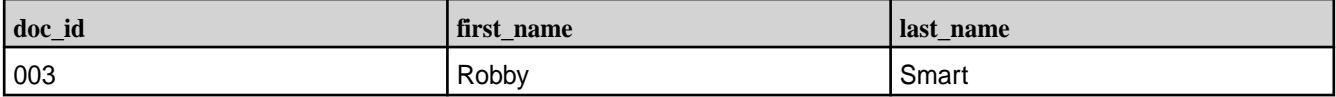

# **Delete All Rows in a Table Except Listed Rows**

To delete all rows from a table except a listed row, use the following syntax:

DELETE FROM <table name> WHERE <id> NOT IN (<value1>, <value2>, ...);

Where:

<table\_name> is the HPE Ezmeral Data Fabric Database JSON table.

<id> is a key column of the MapR Database JSON table. It corresponds to the maprdb.column.id property.

<value1>, <value2>, are values to be preserved.

**Example.** In this example, we create a table, insert data, and delete all rows except the listed rows:

```
DROP TABLE IF EXISTS customer;
CREATE TABLE customer(doc_id STRING, first_name STRING, last_name STRING) 
STORED BY 'org.apache.hadoop.hive.maprdb.json.MapRDBJsonStorageHandler'
TBLPROPERTIES("maprdb.table.name" = "/customer","maprdb.column.id" = 
"doc_id");
INSERT INTO TABLE customer VALUES ("001", "Max", "Born"), ("002", "Demmy", 
"John"), ("003", "Robby", "Smart");
SELECT doc_id, first_name, last_name FROM customer;
```
#### **Table**

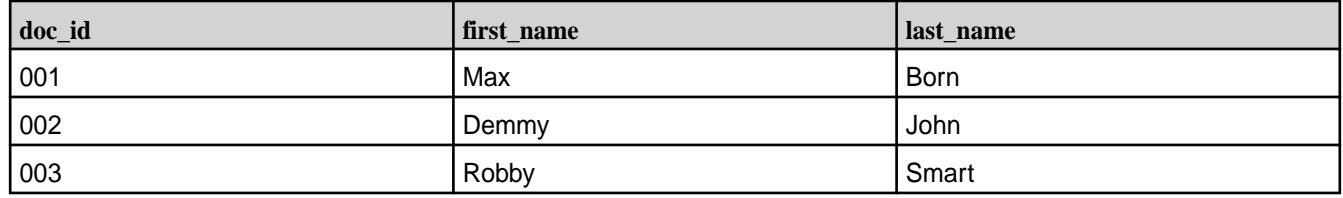

The following query deletes all rows except the listed rows:

DELETE FROM customer WHERE doc\_id NOT IN ("003"); SELECT doc\_id, first\_name, last\_name FROM customer;

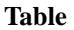

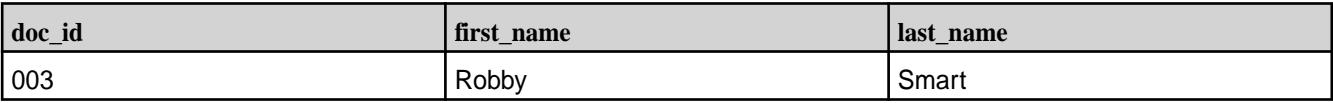

# **Limitations of the DELETE FROM Operation**

The following are three limitations of the current implementation:

• The current implementation does not support arbitrary conditions in the WHERE clause of the DELETE statement even if a key column is used.

**Example.** In this example, DELETE FROM is used with an arbitrary condition:

DELETE FROM customer WHERE doc\_id == "003" OR doc\_id <> "005";

The result is:

```
FAILED:
         SemanticException This condition is not supported for MapR Db 
Json deletions. Supported
        WHERE clauses are: <id> = value, <id> IN (value1, value2, ...),
<id> NOT IN (value1, value2,
         ...)
```
- The current implementation does not support subqueries in the WHERE clause.
- The current implementation does not support deletions in the MERGE statement.

#### **Hive and HBase Integration**

You can create HBase tables from Hive that can be accessed by both Hive and HBase. This allows you to run Hive queries on HBase tables. You can also convert existing HBase tables into Hive-HBase tables and run Hive queries on those tables as well.

*Install and Configure Hive and HBase*

#### **Procedure**

- **1.** Install and configure Hive if it is not already installed. See [Installing Hive](#page-225-0) on page 226.
- **2.** Install and configure HBase if it is not already installed. See [Installing HBase](#page-220-0) on page 221.
- **3.** Run the jps command, and ensure that all relevant Hadoop, HBase and Zookeeper processes are running:

```
$ jps
21985 HRegionServer
1549 jenkins.war
15051 QuorumPeerMain
30935 Jps
15551 CommandServer
15698 HMaster
15293 ResourceManager
15328 NodeManager
15131 WardenMain
```
*Getting Started with Hive-HBase Integration*

In this tutorial you will:

- Create a Hive table
- Populate the Hive table with data from a text file
- Query the Hive table
- Create a Hive-HBase table
- Introspect the Hive-HBase table from HBase
- Populate the Hive-Hbase table with data from the Hive table
- Query the Hive-HBase table from Hive
- Convert an existing HBase table into a Hive-HBase table

Be sure that you have successfully completed all the steps in the Install and Configure Hive and HBase section before beginning this Getting Started tutorial. This Getting Started tutorial closely parallels the Hive-HBase Integration section of the Apache Hive Wiki, and thanks to Samuel Guo and other contributors to that effort.

# **Create a Hive table with two columns:**

Change to your Hive installation directory if you're not already there and start Hive:

 $$$  cd \$HIVE HOME \$ bin/hive

#### **Execute the CREATE TABLE command to create the Hive pokes table:**

hive> CREATE TABLE pokes (foo INT, bar STRING);

## **To see if the pokes table has been created successfully, execute the SHOW TABLES command:**

```
hive> SHOW TABLES;
OK
pokes
Time taken: 0.74 seconds
```
The pokes table appears in the list of tables.

#### **Populate the Hive pokes table with data**

Execute the LOAD DATA LOCAL INPATH command to populate the Hive pokes table with data from the kv1.txt file.

The  $kvl$ .txt file is provided in the  $$HIVE$  HOME/examples directory.

```
hive> LOAD DATA LOCAL INPATH './examples/files/kv1.txt' OVERWRITE INTO 
TABLE pokes;
```
A message appears confirming that the table was created successfully, and the Hive prompt reappears:

```
Copying data from file:
...
OK
Time taken: 0.278 seconds
hive>
```
#### **Execute a SELECT query on the Hive pokes table:**

hive> SELECT \* FROM pokes WHERE foo = 98;

The SELECT statement executes, runs a MapReduce application, and prints the job output:

OK 98 val\_98 98 val\_98 Time taken: 18.059 seconds

The output of the SELECT command displays two identical rows because there are two identical rows in the Hive pokes table with a key of 98. Note: This is a good illustration of the concept that Hive tables can have multiple identical keys. As we will see shortly, HBase tables cannot have multiple identical keys, only unique keys.

**To create a Hive-HBase table, enter these four lines of code at the Hive prompt:**

```
hive> CREATE TABLE hbase table 1(key int, value string)
    > STORED BY 'org.apache.hadoop.hive.hbase.HBaseStorageHandler'
     > WITH SERDEPROPERTIES ("hbase.columns.mapping" = ":key,cf1:val")
     > TBLPROPERTIES ("hbase.table.name" = "xyz");
```
After a brief delay, a message appears confirming that the table was created successfully:

OK Time taken: 5.195 seconds

Note: The TBLPROPERTIES command is not required, but those new to Hive-HBase integration may find it easier to understand what's going on if Hive and HBase use different names for the same table.

In this example, Hive will recognize this table as "hbase table 1" and HBase will recognize this table as "xyz".

#### **Start the HBase shell:**

Keeping the Hive terminal session open, start a new terminal session for HBase, then start the HBase shell:

```
$ cd $HBASE_HOME
$ bin/hbase shell
HBase Shell; enter 'help<RETURN>' for list of supported commands.
Type "exit<RETURN>" to leave the HBase Shell
Version 0.90.4, rUnknown, Wed Nov 9 17:35:00 PST 2011
```
hbase(main):001:0>

**Execute the list command to see a list of HBase tables:**

```
hbase(main):001:0> list
TABLE
xyz
1 row(s) in 0.8260 seconds
```
HBase recognizes the Hive-HBase table named  $xyz$ . This is the same table known to Hive as hbase\_table\_1.

**Display the description of the xyz table in the HBase shell:**

```
hbase(main):004:0> describe "xyz"
DESCRIPTION
```

```
 ENABLED
 {NAME} => 'xyz', FAMILIES => [{NAME} => 'cf1', BLOOMFILTER => 'NONE',
REPLICATI true
 ON_SCOPE => '0', COMPRESSION => 'NONE', VERSIONS => '3', TTL => 
'2147483647', BL
 OCKSIZE => '65536', IN_MEMORY => 'false', BLOCKCACHE => 'true'}]}
1 row(s) in 0.0190 seconds
```
**From the Hive prompt, insert data from the Hive table pokes into the Hive-HBase table hbase\_table\_1**

```
hive> INSERT OVERWRITE TABLE hbase table 1 SELECT * FROM pokes WHERE foo=98;
...
2 Rows loaded to hbase_table_1
OK
Time taken: 13.384 seconds
```
**Query hbase\_table\_1 to see the data we have inserted into the Hive-HBase table:**

```
hive> SELECT * FROM hbase table 1;
OK<br>98
         98 val_98
Time taken: 0.56 seconds
```
Even though we loaded two rows from the Hive pokes table that had the same key of 98, only one row was actually inserted into hbase\_table\_1. This is because hbase\_table\_1 is an HBASE table, and although Hive tables support duplicate keys, HBase tables only support unique keys. HBase tables arbitrarily retain only one key, and will silently discard all the data associated with duplicate keys.

#### **Convert a pre-existing HBase table to a Hive-HBase table**

To convert a pre-existing HBase table to a Hive-HBase table, enter the following four commands at the Hive prompt.

Note that in this example the existing HBase table is  $my$  hbase table.

```
hive> CREATE EXTERNAL TABLE hbase_table_2(key int, value string)
     > STORED BY 'org.apache.hadoop.hive.hbase.HBaseStorageHandler'
     > WITH SERDEPROPERTIES ("hbase.columns.mapping" = "cf1:val")
     > TBLPROPERTIES("hbase.table.name" = "my_hbase_table");
```
Now we can run a Hive query against the pre-existing HBase table my\_hbase\_table that Hive sees as hbase table 2:

```
hive> SELECT * FROM hbase table 2 WHERE key > 400 AND key < 410;
Total MapReduce jobs = 1
Launching Job 1 out of 1
Number of reduce tasks is set to 0 since there's no reduce operator
...
OK
401 val_401
402 val_402
403 val_403
404 val_404<br>406 val 406
       406 val_406
407 val_407
409 val_409
Time taken: 9.452 seconds
```
#### **Hive and HPL/SQL Integration**

**Note:** This feature is presented as a developer preview. Developer previews are not tested for production environments, and should be used with caution.

HPL/SQL includes a Hive UDF function that allows you to execute HPL/SQL scripts (user-defined functions written in HPL/SQL language) in Hive queries.

HPL/SQL uses the hplsql\_locals.sql file to parse a prepared procedure that can be used in the Hive query. If you want to add and use multiple functions, you should add each function to the hplsql\_locals.sql file.

For example, to call the hello function from a Hive query, you can add a hello function to the hplsql\_locals.sql file:

```
CREATE FUNCTION hello(text STRING)
 RETURNS STRING
BEGIN
 RETURN 'Hello, ' || text || '!';
END;
```
There are two possible ways to run the HPL/SQL hello function:

## **Running HPL/SQL from Hive CLI/Hive Beeline**

The hplsql\_locals.sql file must be located in the directory where the Hive CLI is started or in the /opt/mapr/hive/hive-<version>/bin directory if you are using Beeline. After adding the hello function to the  $hplsgl\_locals$ .  $sq1$  file, register the HPL/SQL UDF in Hive as follows:

CREATE TEMPORARY FUNCTION hplsql AS 'org.apache.hive.hplsql.Udf';

To use the hello function written in HPL/SQL language in Hive, use a query such as the following:

SELECT hplsql('hello(:1)', name) FROM users;

#### **Running HPL/SQL from the HPL/SQL CLI**

When you run HPL/SQL scripts using the HPL/SQL CLI, you can use user-defined functions the same way you use built-in functions:

hplsql -e "SELECT hello(name) FROM users;"

The HPL/SQL CLI automatically connects to HiveServer2 using the configuration from the hplsql-site.xml file, registers the Hive UDF, and modifies the function call in the SQL statements. But you must ensure that the hplsql\_locals.sql file containing the user-defined functions is located in the /opt/mapr/hive/hive-<version>/bin directory, where HiveServer2 can parse it.

For more information, see [User-Defined Functions and Stored Procedures](http://www.hplsql.org/udf-sproc).

#### **Hive and HCatalog Integration**

The [HCatalog](#page-4035-0) on page 4036 library provides applications with a table view of the file system layer in your cluster, expanding your application's options from read/write data streams to add table operations such as get row and store row. The HCatalog library stores the metadata required for its operations in the Hive Metastore.

The hcat utility can execute any of the data definition language (DDL) commands available in Hive that do not involve launching a MapReduce application. Internally, the hcat utility passes DDL commands to the hive program. Data stored in the MapR filesystem is serialized and deserialized through

InputStorageFormats and OutputStorageFormats objects for records. Fields within a record are parsed with SerDes.

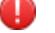

# **WARNING:**

The [hive-json-serde-0.2.jar](https://code.google.com/p/hive-json-serde/downloads/detail?name=hive-json-serde-0.2.jar) JSON serializer/deserializer has not implemented a serialize() method and as a result does not function.

The WebHCat server provides a REST-like web API for HCatalog. For more information about using WebHCat, see [Hive and WebHCat Integration](#page-4133-0) on page 4134.

This section contains the following topics:

*Accessing HCatalog Tables from Hive*

#### **About this task**

To access tables created in HCatalog in Hive, use the following command to append paths to your HADOOP CLASSPATH environment variable:

```
export HADOOP CLASSPATH=${HADOOP CLASSPATH}:$HCAT HOME/share/hcatalog/
storage-handlers/hbase/lib/hbase-storage-handler-<version>.jar:$HCAT_HOME/
share/hcatalog/hcatalog-core-<version>-mapr.jar:$HCAT_HOME/share/hcatalog/
hcatalog-pig-adapter-<version>-mapr.jar:$HCAT_HOME/share/hcatalog/
hcatalog-server-extensions-<version>-mapr.jar
```
*Loading and Retrieving Data from Pig*

#### **About this task**

To use the HCatalog library HCatLoader and HCatStorer to load and retrieve data from Pig:

## **Procedure**

**1.** Create a table with the hcat utility.

hcat -e "create table hcatpig(key int, value string)"

**2.** Verify that the table and table definition both exist.

```
hcat -e "describe formatted hcatpig"
```
**3.** Load data into the table from Pig: Copy the \$HIVE\_HOME/examples/files/kv1.txt file into the MapRFS file system, then start Pig and load the file with the following commands:

```
pig -useHCatalog -Dfs.default.name=maprfs://CLDB_Host:7222/
grunt> A = LOAD 'kv1.txt' using PigStorage('\u0001') AS(key:INT, 
value:chararray);
grunt> STORE A INTO 'hcatpig' USING 
org.apache.hive.hcatalog.pig.HCatStorer();
```
**4.** Retrieve data from the hcatpig table with the following Pig commands: Another way to verify that the data is loaded into the hcatpig table is by looking at the contents of maprfs://user/hive/ warehouse/hcatpig/. HCatalog tables are also accessible from the Hive CLI. All Hive queries work on HCatalog tables.

```
B = LOAD 'default.hcatpig' USING 
org.apache.hive.hcatalog.pig.HCatLoader();
dump B; // this should display the records in kv1.txt
```
#### *Running MapReduce Applications*

## **About this task**

This example uses a sample MapReduce program named **[HCatalogMRTest.java](https://docs.datafabric.hpe.com/home/attachments/HCatalogMRTest.java)**.

# **Procedure**

**1.** From the command line, issue the following commands to define the environment:

```
export LIB_JARS=
$HCAT_HOME/share/hcatalog/hcatalog-core-<version>-mapr.jar,
$HIVE_HOME/lib/hive-metastore-<version>-mapr.jar,
$HIVE_HOME/lib/libthrift-<version>.jar,
$HIVE_HOME/lib/hive-exec-<version>-mapr.jar,
$HIVE_HOME/lib/libfb303-<version>.jar,
$HIVE_HOME/lib/jdo2-api-<version>-ec.jar,
$HIVE_HOME/lib/slf4j-api-<version>.jar
export HADOOP_CLASSPATH=
```

```
$HCAT_HOME/share/hcatalog/hcatalog-core-<version>-mapr.jar:
$HIVE_HOME/lib/hive-metastore-<version>-mapr.jar:
$HIVE_HOME/lib/libthrift-<version>.jar:
$HIVE_HOME/lib/hive-exec-<version>-mapr.jar:
$HIVE_HOME/lib/libfb303-<version>.jar:
$HIVE_HOME/lib/jdo2-api-<version>-ec.jar:
$HIVE_HOME/conf:
$HADOOP_HOME/conf:
$HIVE_HOME/lib/slf4j-api-<version>.jar
```
**2.** Compile HCatalogMRTest.java:

javac -cp `hadoop classpath`:\${HCAT\_HOME}/share/hcatalog/ hcatalog-core-<version>-mapr.jar HCatalogMRTest.java -d .

**3.** Create a JAR file:

jar -cf hcatmrtest.jar org

#### **4.** Create an output table:

hcat -e "create table hcatpigoutput(key int, value int)"

<span id="page-4133-0"></span>**5.** Run the job: At the end of the job, the file heatpigoutput should have entries in the form key, count.

```
hadoop --config $HADOOP_HOME/conf jar ./hcatmrtest.jar 
org.myorg.HCatalogMRTest -libjars $LIB_JARS hcatpig hcatpigoutput
```
*Running Non-MapReduce Applications*

#### **About this task**

This example uses a sample MapReduce program named [TestReaderWriter.java](https://docs.datafabric.hpe.com/home/attachments/TestReaderWriter.java).

# **Procedure**

**1.** Add the following JAR files to your \$HADOOP\_CLASSPATH environment variable with the following command:

```
export HADOOP_CLASSPATH=$HADOOP_CLASSPATH:/opt/
mapr/hive/hive-<version>/lib/antlr-runtime-3.4.jar:/opt/mapr/hive/
hive-<version>/lib/hive-cli-<veresion>-mapr.jar
```
**2.** Compile the test program with the following command:

```
javac -cp `hadoop classpath`:${HCAT_HOME}/share/hcatalog/
hcatalog-core-<version>-mapr.jar TestReaderWriter.java -d <directory>
```
**3.** Create a JAR file with the following command:

```
jar -cf hcatrwtest.jar org
```
**4.** Run the job with the following command:

```
hadoop jar /root/<username>/hcatalog/hcatrwtest.jar 
org.apache.hive.catalog.data.TestReaderWriter -libjars $LIB_JARS
```
# **Results**

The last command should result in a table named  $mytb1$  that is populated with data. **Hive and WebHCat Integration**

The WebHCat server provides a REST-like web API for HCatalog. Applications make HTTP requests to run Pig, Hive, and HCatalog DDL from within applications.

This topic contains the following sections:

*Configuring the WebHCat Server*

# **About this task**

The properties to configure WebHCat are in the following file:

/opt/mapr/hive/hive-*<version>*/hcatalog/etc/webhcat/webhcat-site.xml

When you set up WebHCat, you can configure file system and Zookeeper as storage.

## **Procedure**

**1.** To configure storage for WebHCat, add the MapRFS location property.

```
<property> <name>templeton.storage.class</name>
<value>org.apache.hive.hcatalog.templeton.tool.HDFSStorage</value> </
property> <property> <name>templeton.storage.root</name> <value>/user/
mapr/webhcat</value> <description>The path to the directory to use for 
storage</description> </property>
```
- **2.** To configure WebHCat for Pig:
	- a) Compress the Pig installation, then move the compressed file to the MapRFS layer.

```
# cd /opt/mapr/pig 
# tar -czvf /tmp/pig-<version>.tar.gz pig-<version>/
# hadoop fs -mkdir /user/mapr/webhcat
# hadoop fs -put /tmp/pig-<version>.tar.gz /user/mapr/webhcat/
```
b) Set the value of the templeton.pig.archive property to the location of the compressed file.

```
<property> <name>templeton.pig.archive</name> <value>maprfs:///user/
mapr/webhcat/pig-<version>.tar.gz</value> </property>
```
c) Set the value of the templeton.pig.path property to the path inside the compressed Pig file where the Pig binary is located.

```
<property>
     <name>templeton.pig.path</name>
     <value>pig-<version>.tar.gz/pig-<version>/bin/pig</value>
</property>
```
- **3.** To configure WebHCat for Hive:
	- a) Compress the Hive installation, then move the compressed file to the file system layer.

```
# cd /opt/mapr/hive 
# tar -czvf /tmp/hive-<version>.tar.gz hive-<version>/ 
# hadoop fs -mkdir /user/mapr/webhcat
# hadoop fs -put /tmp/hive-<version>.tar.gz /user/mapr/webhcat
```
b) Set the value of the templeton.hive.archive property to the location of the compressed file.

```
<property> <name>templeton.hive.archive</name> <value>maprfs:///user/
mapr/webhcat/hive-<version>.tar.gz</value> </property>
```
c) Set the value of the  $t$ empleton.hive.path property to the path inside the compressed Hive file where the Hive binary is located.

```
<property>
      <name>templeton.hive.path</name>
      <value>hive-<version>.tar.gz/hive-<version>/bin/hive</value>
</property>
```
**4.** To Configure WebHCat for streaming:

a) Copy the Streaming JAR to the file system layer.

```
# hadoop fs -put 
/opt/mapr/hadoop/hadoop-<version>/contrib/streaming/
hadoop-<version>-dev-streaming.jar /user/mapr/webhcat
```
b) Set the templeton.streaming.jar property to the location of the streaming JAR.

```
<property> <name>templeton.streaming.jar</name> <value>maprfs:///user/
mapr/webhcat/hadoop-<version>-dev-streaming.jar</value> </property>
```
*Configure WebHCat Server to use SSL Encryption*

#### **About this task**

You can configure WebHCat REST-API to use SSL (Secure Sockets Layer) encryption. The following WebHCat properties are added to enable SSL:

```
templeton.use.ssl
Default value: false
Description: Set this to true for using SSL encryption for WebHCat server
templeton.keystore.path
Default value: <empty string>
Description: SSL certificate keystore location for WebHCat server
templeton.keystore.password
Default value: <empty string>
Description: SSL certificate keystore password for WebHCat server
templeton.ssl.protocol.blacklist
Default value: SSLv2, SSLv3
Description: SSL Versions to disable for WebHCat server
templeton.host
Default value: 0.0.0.0
```
# **Modifying the webhcat-site.xml file:**

#### **Procedure**

Configure the following properties in the webhcat-site.xml file to enable SSL encryption on each node where HWebHCat is installed:

Description: The host address the WebHCat server will listen on

```
<!-- WebHCat SSL -->
<property>
   <name>templeton.use.ssl</name>
   <value>true</value>
</property>
<property>
   <name>templeton.keystore.path</name>
   <value>/opt/mapr/conf/ssl_keystore</value>
</property>
<property>
   <name>htempleton.keystore.password</name>
```

```
 <value><ssl-keystore-password></value>
</property>
```
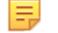

**NOTE:** After running /opt/mapr/server/configure.sh -R, all properties needed to enable SSL encryption for WebHCat are added automatically to webhcat-site.xml on the Mapr-SASL secure cluster.

To check status of WebHCat server configured for SSL encryption, use following command:

```
curl -k 'https://<user>:<password>@<host>:50111/templeton/v1/status'
```
#### *Requirements for Using Automatically Generated PEM Files*

To use automatically generated PEM files for the WebHCat REST API on a MapR-SASL cluster, you need to have a cluster with a host name that consists at least of three parts: administrator user name and password, and WebHCat REST API host.

#### **About this task**

Check the status of the WebHCat REST API to make sure you have a cluster with a host name that consists of the administrator user name and password, and WebHCat REST API host service:

```
curl --cacert /opt/mapr/conf/ssl truststore.pem -u
<cluster_admin_user>:<cluster_admin_password> 
"https://<myhost.mapr.com>:50111/templeton/v1/status" -v
```
# **Results**

The sample output for this example is as follows:

```
* TCP_NODELAY set
* Connected to c74v610.mapr.com (192.168.122.254) port 50111 (#0)
* Cipher selection: ALL:!EXPORT:!EXPORT40:!EXPORT56:!aNULL:!LOW:!
RC4:@STRENGTH
* successfully set certificate verify locations:
CAfile: /opt/mapr/conf/ssl_truststore.pem
CApath: none
* (303) (OUT), TLS Unknown, Certificate Status (22):
* (303) (OUT), TLS handshake, Client hello (1):
* (303) (IN), TLS handshake, Server hello (2):
* (303) (IN), TLS handshake, Certificate (11):
* (303) (IN), TLS handshake, Server key exchange (12):
* (303) (IN), TLS handshake, Server finished (14):
* (303) (OUT), TLS handshake, Client key exchange (16):
* (303) (OUT), TLS change cipher, Client hello (1):
* (303) (OUT), TLS handshake, Finished (20):
* (303) (IN), TLS change cipher, Client hello (1):
* (303) (IN), TLS handshake, Finished (20):
* SSL connection using unknown / ECDHE-RSA-AES256-GCM-SHA384
* Server certificate:
 subject: CN=*.mapr.com
* start date: May 10 15:18:03 2018 GMT
* expire date: Apr 16 15:18:03 2118 GMT
* common name: *.mapr.com (matched)
* issuer: CN=*.mapr.com
* SSL certificate verify ok.
* Server auth using Basic with user 'mapr'
> GET /templeton/v1/status HTTP/1.1
> Host: c74v610.mapr.com:50111
> Authorization: Basic bWFwcjptYXBy
> User-Agent: curl/7.59.0
```

```
> Accept: */*
> 
< HTTP/1.1 200 OK
< Set-Cookie: 
hadoop.auth="u=mapr&p=mapr&t=multiauth&e=1526001586135&s=dgOtxP2Hs95DBl0Jyxy
V/oJ1BZk="; Path=/; Domain=.mapr.com; Expires=Fri, 11-May-2018 01:19:46 
GMT; Secure; HttpOnly
< Content-Type: application/json
< Transfer-Encoding: chunked
< Server: Jetty(7.6.0.v20120127)
\leq* Connection #0 to host c74v610.mapr.com left intact
{"version":"v1","status":"ok"}
```
*Managing the WebHCat Server*

## **About this task**

As of Hive 0.13-1504 and Hive 1.0-1504, WebHCat is managed by Warden. Therefore, you can start and stop WebHCat using maprcli and the Control System.

Starting the WebHCat Server

# **About this task**

Applies to versions prior to Hive 0.13-1504 and Hive 1.0-1504:

```
# ./webhcat server.sh start
```
Starting WebHCat Using the maprcli

# **Procedure**

- **1.** Make a list of nodes on which Hive Metastore is configured.
- **2.** Issue the maprcli node services command:

```
maprcli node services -name hcat -action start -nodes <space delimited 
list of nodes>
```
Stopping WebHCat Using the maprcli

# **Procedure**

- **1.** Make a list of nodes on which Hive Metastore is configured.
- **2.** Issue the maprcli node services command:

```
maprcli node services -name hcat -action stop -nodes <space delimited 
list of nodes>
```
Starting or Stopping WebHCat Using the Control System

# **Procedure**

- **1.** In the Navigation pane, expand the Cluster Views pane and click **Dashboard**.
- **2.** In the Services pane, click **WebHcat** to open the Nodes screen displaying all the nodes on which Hive Metastore is configured.
- **3.** On the Nodes screen, click the hostname of each node to display its Node Properties screen.
- **4.** On each Node Properties screen, use the **Stop/Start** button in the WebHcat row under Manage Node Services to start WebHcat.

Checking the Error Logs

# **About this task**

Go to the following folder:

/opt/mapr/hive/hive-<version>/logs/<user.name>/webhcat

**NOTE:** If you are running a Hive 0.13 version prior Hive 0.13-1504, go to the /tmp/<user.name>/ webhcat folder to view the error logs.

Verifying the Server's Status

## **About this task**

In a web browser, navigate to:

http://hostname:50111/templeton/v1/status?user.name=root

A healthy server will return the string {"status":"ok","version":"v1"}. You can change the port number from the default value of 50111 by editing the webhcat-site.xml file.

*Running Jobs on the WebHCat Server*

#### **About this task**

# **REST Calls in WebHCat**

The base URI for REST calls in WebHCat is http://<host>:<port>/templeton/v1/. The following table lists elements appended to the base URI and DDL commands.

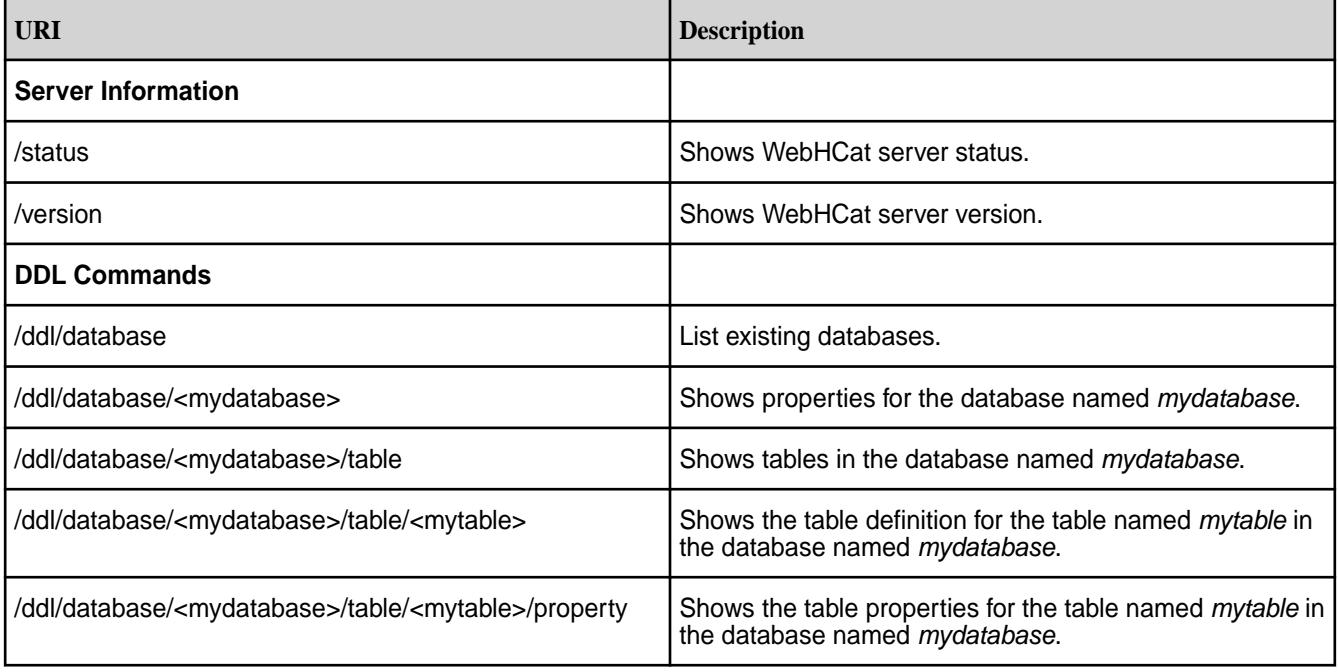

Launching a MapReduce Job with WebHCat

#### **About this task**

WebHCat launches two jobs for each MapReduce job. The first job, TempletonControllerJob, has one map task. The map task launches the actual job from the REST API call. Check the status of both jobs and the output directory contents.

# **Procedure**

**1.** Copy the MapReduce example job to the MapRFS layer:

```
hadoop fs -put /opt/mapr/hadoop/hadoop-<version>/
hadoop-<version>-dev-examples.jar /user/mapr/webhcat/examples.jar
```
**2.** Use the curl utility to launch the job:

```
curl -s -d jar=examples.jar -d class="terasort" -d 
arg=teragen.test -d arg=whop3 'http://localhost:50111/templeton/v1/
mapreduce/jar?user.name=<username>'
```
Launching a Streaming MapReduce Job with WebHCat

## **Procedure**

**1.** Use the curl utility to launch the job:

```
curl -s -d arg=teragen.test -d output=mycounts -d mapper=/bin/cat -d 
reducer="/usr/bin/wc -w" 'http://localhost:50111/templeton/v1/mapreduce/
streaming?user.name=<username>'
```
**2.** Check the job status for both WebHCat jobs at the jobtracker page in the Control System.

Launching a Pig Job with WebHCat

#### **Procedure**

**1.** Copy a data file into MapRFS:

hadoop fs -put \$HIVE\_HOME/examples/files/kv1.txt /user/<user name>/

**2.** Create a test.pig file with the following contents:

```
A = LOAD 'kv1.txt' using PigStorage('\u0001') AS(key:INT, 
value:chararray); 
STORE A INTO 'pig.output';
```
**3.** Copy the test.pig file into MapR filesystem:

hadoop fs -put test.pig /user/<user name>/

**4.** Run the Pig REST API command:

```
curl -s -d file=test1.pig -d arg=-v 'http://localhost:50111/templeton/v1/
pig?user.name=<username>'
```
**5.** Monitor the contents of the pig.output directory.
**6.** Check the JobTracker page for two jobs: TempletonControllerJob and PigLatin.

<span id="page-4140-0"></span>Launching a Hive Job with WebHCat

## **Procedure**

**1.** Create a table:

```
curl -s -d execute="create+external+table+ext3(t+TIMESTAMP)+location /
user/<user name>/ext3'" 'http://localhost:50111/templeton/v1/hive?
user.name=<username>'
```
**2.** Load data into the table:

```
curl -s -d execute="insert+overwrite+table+ext3+select+*+from+datetable" 
'http://localhost:50111/templeton/v1/hive?user.name=<username>'
```
### **3.** List the tables:

```
curl -s -d execute="show+tables" -d statusdir='hive.output' 'http://
localhost:50111/templeton/v1/hive?user.name=<username>'
```
The list of tables is in hive.output/stdout.

#### The Job Queue

#### **About this task**

To show HCatalog jobs for a particular user, navigate to the following address:

http://<hostname>:<port>/templeton/v1/queue/?user.name=<username>

The default port for HCatalog is 50111.

#### **Hive and Tez Integration**

You can use Tez, instead of MapReduce, for generic data processing tasks. Tez significantly increases the processing speed. Tez, working with Hive, provides lower latency for interactive queries and higher throughput for batch queries.

*Configuring Hive and Tez*

### **About this task**

To configure Hive on Tez, repeat the following steps on each node where you want to configure Hive on Tez. Tez mode for MR jobs is not compatible with all MR jobs, so do not set up the whole cluster to work on Tez.

There is a known issue related to the incomplete removal of previously installed Tez packages. The issue affects platforms on which Tez was installed but later removed using sudo apt-get remove mapr-tez. Because of Ubuntu-specific behavior and Tez source-code issues, the remove command removes Tez only partially in some installations. If this happens, an error is generated when you try to re-install Tez on Ubuntu, as described following in step 1. If you believe your installation might have this issue, you can prevent the error. Before performing the following steps, use the purge command to completely remove all previously installed Tez packages.

# **Procedure**

昆

**1.** Install Tez if it is already not installed. To install Tez, run the following command:

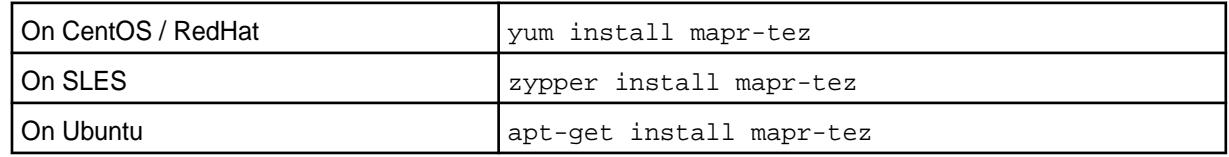

**NOTE:** Repeat this step on each node where you want Hive on Tez to be configured.

**2.** Create the /apps/tez directory on MapR filesystem.

To create, run the following commands:

```
hadoop fs -mkdir /apps
hadoop fs -mkdir /apps/tez
```
**3.** Upload the Tez libraries to the /tez directory on the MapR file system.

To upload, run the following commands:

```
hadoop fs -put /opt/mapr/tez/tez-<version> /apps/tez
hadoop fs -chmod -R 755 /apps/tez
```
**4.** Verify the upload.

To verify, run the following command:

hadoop fs -ls /apps/tez/tez-<version>

**5.** Set the Tez environment variables. To set, open the /opt/mapr/hive/hive-<version>/conf/ hive-env.sh file, add the following lines, and save the file:

```
export TEZ_CONF_DIR=/opt/mapr/tez/tez-<version>/conf
export TEZ_JARS=/opt/mapr/tez/tez-<version>/*:/opt/mapr/tez/
tez-<version>/lib/*
export HADOOP_CLASSPATH=$TEZ_CONF_DIR:$TEZ_JARS:$HADOOP_CLASSPATH
```
**NOTE:** Repeat this step on each node where you want Hive on Tez to be configured.

**6.** Configure Hive for Tez engine. To configure, open the /opt/mapr/hive/hive-<version>/conf/ hive-site.xml file, add the following lines, and save the file.

```
<property>
   <name>hive.execution.engine</name>
   <value>tez</value>
</property>
```
Add the hive.exec.pre.hooks, hive.exec.post.hooks, and hive.exec.failure.hooks properties with value  $\text{org}.\text{apache}.\text{hadoop}.\text{live}.\text{ql}.\text{hook}.\text{ATSHook}$  to use the Hive queries page in the Tez UI.

国 **NOTE:** Starting from EEP 7.1.0, the following execution-hooks properties are managed by running configure.sh command with -R option.

```
<property>
  <name>hive.exec.pre.hooks</name>
   <value>org.apache.hadoop.hive.ql.hooks.ATSHook</value>
</property>
<property>
  <name>hive.exec.post.hooks</name>
   <value>org.apache.hadoop.hive.ql.hooks.ATSHook</value>
</property>
<property>
     <name>hive.exec.failure.hooks</name>
     <value>org.apache.hadoop.hive.ql.hooks.ATSHook</value>
</property>
```
**NOTE:** Repeat this step on each node where you want Hive on Tez to be configured.

**7.** Run configure.sh with the -R option.

/opt/mapr/server/configure.sh -R

- 長 **NOTE:** Starting in EEP 6.0.1 and later, Tez should be configured by running the \$MAPR\_HOME/ server/configure.sh script with the -R option.
- **8.** Configure Tez shuffle on a secured cluster:

*Known Issues and Restrictions*

Refer to [Tez Shuffle](#page-4150-0) on page 4151 to configure SSL encryption on shuffle.

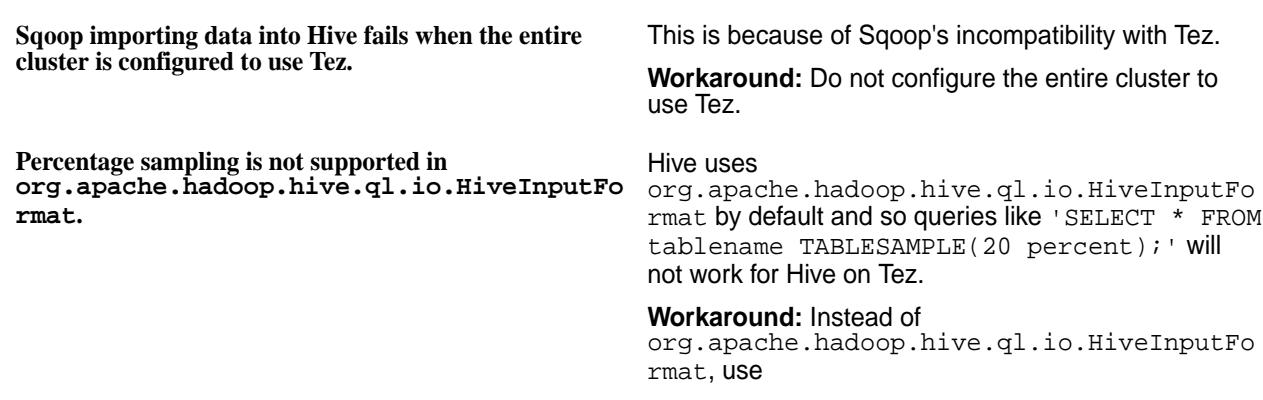

org.apache.hadoop.hive.ql.io.CombineHive InputFormat.

To change input format, do one of the following:

• Set hive.tez.input.format in hive shell. For example:

```
hive> set 
hive.tez.input.format=org.apache.ha
doop.hive.ql.io.CombineHiveInputFor
mat;
```
• Add

org.apache.hadoop.hive.ql.io.CombineHi veInputFormat to hive-site.xml file. For example:

```
<property>
   <name>hive.tez.input.format</
name>
```
<value>org.apache.hadoop.hive.ql.io .CombineHiveInputFormat</value> </property>

**Hive on Tez does not work well with Sequence Files Schema changes**

**HiveServer2 on Tez doesn't support concurrent queries within one session**

TEZ-2741

**Limitations with common joins** HIVE-11693: The CommonMergeJoinOperator only sets big table position when it has inputs for big table. If the input is empty, the method is not called.

> HIVE-9223: When multiple queries are submitted in the same HS2 session concurrently, some queries fail with an error.

- **Tez upgrade issues** No support for preserving configuration from EEP-5.0.0 and EEP-4.1.1 (ECO-1803) to EEP-6.0.0(1808) or EEP-5.0.1(1808) on Ubuntu.
	- No support for preserving Tomcat configuration from previous EEPs to EEP-6.0.0 (1808).
	- You should manually stop the Tomcat service and delete the tomcat folder as a precondition if you are updating or upgrading Tez from the following EEPs:

EEP-4.0.0

EEP-4.1.0

**Tez shuffle SSL encryption issue During a shuffle phase, the** 

javax.net.ssl.SSLException error could occur on a multi-node cluster due to insufficient Tez shuffle SSL encryption configuration, see [Tez Shuffle](#page-4150-0) on page 4151 for a solution.

## *SQL Limitations*

The following is a list of SQL limitations on Hive on Tez:

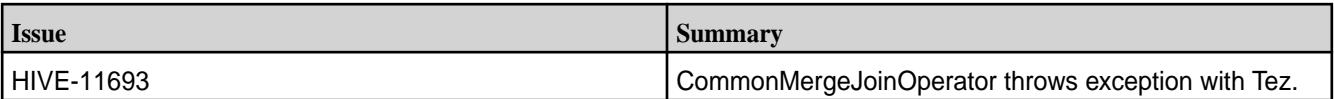

<span id="page-4144-0"></span>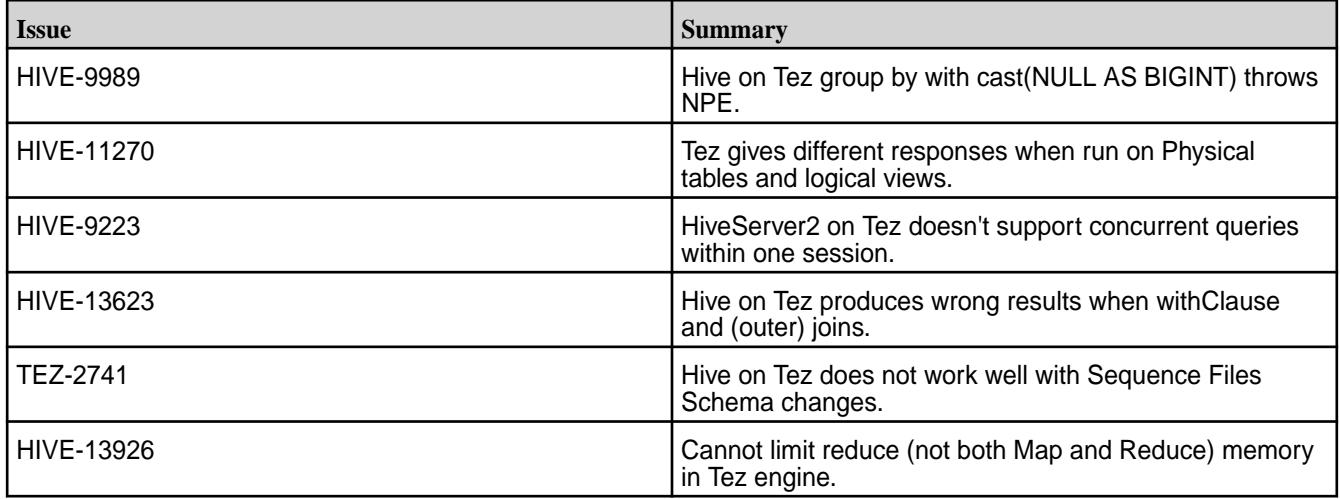

# *Hive-on-Tez User Interface*

This section describes how to install, configure, manage, and start the Hive-on-Tez user interface.

**WARNING:** The Hive-on-Tez user interface supports RM HA only starting from the 1803 release (EEP 4.1.1 and EEP-5.0.0).

## Installing the Hive-on-Tez User Interface

This topic describes installation of the Hive-on-Tez user interface by using the MapR Installer or manual steps.

### **Installation Using the MapR Installer**

When you use the MapR Installer to install Tez, the timeline server for the Hive-on-Tez user interface is installed automatically. If the **Enable MapR Secure Cluster** option is enabled in the MapR Installer, the timeline server is installed to be secure.

The Tomcat server is installed into this folder:

/opt/mapr/tez/tez-<version>/tomcat/apache-tomcat-<version>

To start using the Hive-on-Tez user interface if the **Enable MapR Secure Cluster** option is enabled or if the cluster is Kerberized, you must log in to the timeline server user interface:

https://<hostname>:8190

# **Manual Installation**

To install the Hive-on-Tez user interface manually:

- **1.** Install and configure mapr-tez as described in [Configuring Hive and Tez](#page-4140-0) on page 4141.
- **2.** Install the timeline server:

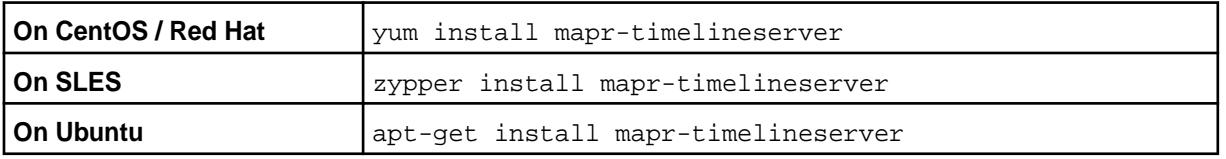

**NOTE:** Install the timeline server on a single node. The Hive-on-Tez user interface does not support High Availability (HA).

Configuring the Timeline Server to Use the Hive-on-Tez User Interface

This topic describes how to configure the timeline server to use the Hive-on-Tez user interface. This topic includes security configuration information.

#### **About this task**

When the timeline server is installed using the MapR Installer, the installer secures the timeline server automatically. When you install the timeline server manually, use these steps.

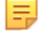

**NOTE:** This procedure assumes that you have previously configured the cluster using the configure.sh script.

# **Procedure**

**1.** Run configure.sh -R (on all Hive nodes), replacing <hostname> with the name of your timeline server node:

```
sudo /opt/mapr/server/configure.sh -R -TL <hostname>
```
E **NOTE:** Make sure the hostname matches the CN in ssl\_keystore for secure clusters. If not, all hive and yarn jobs fail. The hostname can be obtained using the  $$hostname -f command$ .

Running configure.sh  $-R$  configures the timeline server properties in  $\sqrt{\pi P}$  /mapr/hadoop/ hadoop-2.7.0/etc/hadoop/yarn-site.xml for enhanced security.

- **2.** To use the timeline server with Kerberos, you need to make additional entries to the /opt/mapr/ hadoop/hadoop-2.7.0/etc/hadoop/yarn-site.xml file. Replace the following variables with real values:
	- MAPR\_PRINCIPAL
	- PATH\_TO\_KEYTAB
	- HTTP\_PRINCIPAL

```
<property>
   <name>yarn.timeline-service.principal</name>
   <value>MAPR_PRINCIPAL</value>
</property>
<property>
<name>yarn.timeline-service.keytab</name>
   <value>PATH_TO_KEYTAB</value>
</property>
<property>
   <name>yarn.timeline-service.http-authentication.kerberos.principal</
name>
  <value>HTTP_PRINCIPAL</value>
</property>
<property>
 <name>yarn.timeline-service.http-authentication.kerberos.keytab</name>
  <value>PATH_TO_KEYTAB</value>
</property>
```
**3.** Restart the resource manager:

```
maprcli node services -name resourcemanager -action restart -nodes 
<hostname>
```
Configuring the Tomcat Server

This topic describes how to configure and manage the Tomcat server for the Hive-on-Tez user interface.

## **Extracting the Tomcat Server**

You can only extract the Tomcat server after you manually install Tez. Tez has a built-in Tomcat Server archive with the latest version. You can find the archive at:

\$TEZ\_HOME/tomcat/tomcat.tar.gz

To extract the Tomcat server, use these commands in the command line:

```
cd $TEZ_HOME/tomcat/
sudo tar -zxvf tomcat.tar.gz -C $TEZ_HOME/tomcat
```
Change the permissions for the /tomcat directory to the user who will be running the Tomcat server:

sudo chown -R <\$USER>:<\$USER\_GROUP> \$TEZ\_HOME/tomcat

## **Configuring the Timeline Server Base URL and Resource Manager WEB URL**

To set the  $timelineBaseUr1$  and  $RMWebUr1$ , update the Tez configuration file.

The file location is:

\$TEZ\_HOME/tomcat/apache-tomcat-<version>/webapps/tez-ui/config/configs.js

To configure the Timeline Server Base URL and Resource Manager WEB URL:

- **1.** Replace TIME\_LINE\_BASE\_URL with the real URL. For example:
	- For a non-secure configuration:

'http://localhost:8188'

• For a secure configuration:

'https://localhost:8190'

- **2.** Replace RM\_WEB\_URL with the real URL. For example:
	- For a non-secure configuration:

'http://localhost:8088'

• For a secure configuration:

'https://localhost:8090'

For a proxy server, specify the user-defined URL in the  $\gamma$ arn-site.xml file, as shown:

```
<property>
    <name>yarn.web-proxy.address</name>
   <value><hostname>:<port></value>
</property>
```
Replace RM\_WEB\_URL with the value specified as the yarn.web-proxy.address property.

## **Configuring SSL for the Tomcat Server on a Secure Cluster**

To start the Tomcat server with the exposed SSL port, edit the following properties in the \$TEZ\_HOME/tomcat/apache-tomcat-<version>/conf/server.xml file, replacing <ssl-keystore-password> with the real SSL keystore password.

**1.** Find the default configuration of the exposed port:

```
<Connector port="9383" 
   protocol="HTTP/1.1"
   connectionTimeout="20000"
   redirectPort="8443" />
```
**2.** Change the configuration for SSL:

```
<Connector port="9393" 
SSLEnabled="true"
maxThreads="150" 
scheme="https" 
secure="true" 
clientAuth="false" 
sslProtocol="TLS"
keystoreFile="/opt/mapr/conf/ssl_keystore"
keystorePass="<ssl-keystore-password>"/>
```

```
NOTE: If you used Installer version 1.15.0.0 to install the cluster, see Hive-on-Tez User Interface
Known Issues on page 4150.
```
## **Starting and Stopping the Tomcat Server**

To start the Tomcat server, run this script:

\$TEZ\_HOME/tomcat/apache-tomcat-<version>/bin/startup.sh

To stop the Tomcat server, run this script:

\$TEZ\_HOME/tomcat/apache-tomcat-<version>/bin/shutdown.sh

**NOTE:** The timelineBaseUrl maps to the YARN Timeline Server, and the RMWebUrl maps to the YARN Resource Manager. For default port information, see [Ports Used by HPE Ezmeral Data Fabric](#page-2965-0) [Software](#page-2965-0) on page 2966.

Configuring the Tez UI (Tomcat) to be Managed by Warden

This section describes how to use manual steps to configure and verify that the Tez UI (Apache Tomcat) is managed by Warden.

Using the Installer to install Tez configures the Tez UI to be managed by *[Warden](#page-7870-0)* by default.

## **Prerequisites**

Before continuing, ensure that the following prerequisites are met:

- Hive and Tez are installed on the node.
- You have completed all of the tasks described under [Hive-on-Tez User Interface](#page-4144-0) on page 4145.
- The Tez UI is up and running and functioning properly.

### **Manually Configure the Tez UI Server**

To manually configure the Tez UI server so that it can be managed by Warden and the Control System, copy and rename the warden.tezui.conf.template file in the Tez conf dir:

```
mv /opt/mapr/tez/tez-<version>/conf/warden.tezui.conf.template /opt/mapr/
conf/conf.d/warden.tezui.conf
```
#### **Verify that the Tez UI Is Managed by Warden**

After configuration, to verify that the Tez UI is managed by Warden, you can try using the Tez UI directly, or use the command line to check the list of open files (specify port 9383 or 9393):

```
lsof -i:<port>
```
The following example shows that the Tomcat service is running:

```
lsof -i:9383
COMMAND PID USER FD TYPE DEVICE SIZE/OFF NODE NAME
java 31580 mapr 56u IPv6 271941 0t0 TCP *:9383 (LISTEN)
```
### **Use maprcli Commands to Stop, Start, or Restart the Tez UI**

The following maprcli commands help you manage the Tomcat server. Use these commands to confirm that you can manage the Tez UI through the maprcli. You can also use these commands to stop, start, or restart the Tomcat server after configuration changes.

To stop node services for the Tez UI:

```
/opt/mapr/bin/maprcli node services -name tezui -action stop -nodes 
<tez_ui_node_name>
```
To start node services for the Tez UI:

```
/opt/mapr/bin/maprcli node services -name tezui -action start -nodes 
<tez_ui_node_name>
```
To restart node services for the Tez UI:

```
/opt/mapr/bin/maprcli node services -name tezui -action restart -nodes 
<tez_ui_node_name>
```
#### **Use the Control System Commands to Stop, Start, or Restart the Tez UI**

In the Control System, the procedure is generally the same for stopping, starting, and restarting the Tez UI:

- **1.** Log in to the Control System and click **Services** to display the list of services on the cluster.
- **2.** Click one of the following icons for the Tez UI service:
- <span id="page-4149-0"></span>• To stop the service, click  $\blacksquare$ .
- $\bullet$  To start the service, click  $\bullet$ .
- To restart the service, click  $\mathcal{D}$

Integrating the Hive-on-Tez User Interface with Tez

This topic describes how to integrate the Hive-on-Tez user interface with Tez.

**1.** Add the following entry to the /opt/mapr/tez/tez-<version>/conf/tez-site.xml file, replacing <hostname>:<port> with the real host name. You can use 9383 or 9393 for the port. 9383 is HTTP and 9393 is HTTPS Tomcat port for the Hive-on-Tez user interface.

```
<property>
   <description>Enable Tez to use the Timeline Server for History 
Logging</description>
   <name>tez.history.logging.service.class</name>
<value>org.apache.tez.dag.history.logging.ats.ATSHistoryLoggingService</
value>
</property>
<property>
   <description>URL for where the Tez UI is hosted</description>
   <name>tez.tez-ui.history-url.base</name>
    <value>http(s)://<hostname>:<port>/tez-ui/</value>
</property>
```
Repeat this step on each node where you want the Hive-on-Tez user interface to be configured.

Connecting to the Hive-on-Tez User Interface

This topic describes how to connect to the Hive-on-Tez user interface.

To start using the Hive-on-Tez user interface on a MapR secure or Kerberized cluster or non-secure cluster, you must log in to the timeline server user interface and RM UI:

https://<hostname>:8190

https://<hostname>:8090

To connect to the Hive-on-Tez user interface on secure clusters, use a browser to navigate to:

https://<hostname>:9393/tez-ui/

where <hostname> is the host where the Tomcat server is running.

#### Hive-on-Tez User Interface Known Issues

This topic describes known issues that you should be aware of while troubleshooting.

### **Installer Configuration Known Issues**

If you used Installer version 1.15.0.0 to install the cluster, re-assign the following existing truststore SSL variables with the correct keystore SSL variables:

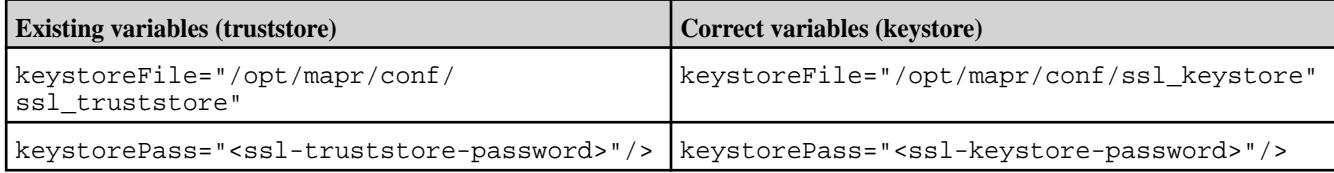

# <span id="page-4150-0"></span>**Timeline Server Known Issues**

(**Issue 29538**) After an incremental install or rolling upgrade to MapR 6.1, the timeline server does not start. To resolve this issue, add the following entry to /opt/mapr/hadoop/hadoop-2.7.0/etc/ hadoop/yarn-env.sh:

export YARN\_TIMELINESERVER\_OPTS="\${YARN\_TIMELINESERVER\_OPTS} \$ {MAPR\_LOGIN\_OPTS}"

To grant administrative privileges to any user(s), modify  $yarn-site.xml$ , as shown:

```
<property>
  <name>yarn.admin.acl</name> 
   <value><user_name></value> 
</property>
```
After the yarn.admin.acl property takes effect, the user specified by <user\_name> has administrative privileges and access to all jobs.

For example, User-A can access all the jobs owned by User-A, by default. If User-A needs access to jobs owned by other users, administrative privileges can be granted to User-A through the yarn.admin.acl property.

#### *Tez Shuffle*

Tez uses org.apache.hadoop.mapred.ShuffleHandler provided by MapReduce version 2.0 (MRv2) as an auxiliary service, which you can choose to configure via the  $\sqrt{\frac{opt}{mapr}/hadoop}$ hadoop-<version>/etc/hadoop/mapred-site.xml file.

On a secured cluster, Tez shuffle, SSL encryption configuration is enabled in /opt/mapr/tez/ tez-<version>/conf/tez-site.xml by default:

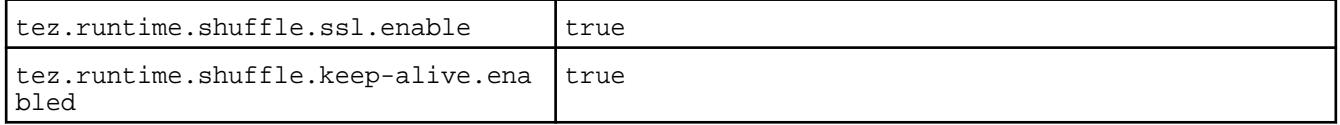

Also, you must configure Tez shuffle for YARN by adding the following property to the mapred-site.xml file. Edit the /opt/mapr/hadoop/hadoop-<version>/etc/hadoop/mapred-site.xml file:

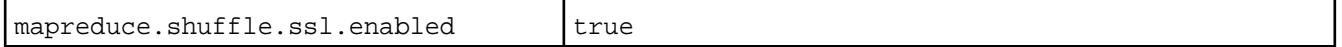

#### *Queue Management with Hive-on-Tez*

HiveServer2 provides built-in functionality to set-up and handle a pool of Tez sessions in default queues. Tez initiates a session and keeps it alive to run sequential queries. Quereies can be submitted through HiveServer2 clients, such as Beeline and the Hive CLI. You can manage queues through properties in hive-site.xml.

Queue management is strongly connected to the type of YARN Scheduler used. By default, an HPE Ezmeral Data Fabric cluster uses Fair Scheduler and Hive-on-Tez to run queries in queues with a user name. If a query is submitted from the Hive CLI, the real user name is used. If a query is submitted from a HiveServer2 client, such as Beeline, the queue name depends on the HiveServer2 impersonation configuration property,  $\text{live}.\text{server2}.\text{enable}.\text{doAs}$ , where the queue name could be the real user name or the user name of the Hiveserver2 process.

With Capacity Scheduler, Hive queries submitted from the CLI and Beeline are configured through the capacity-scheduler.xml file. Default queue names are chosen from the scheduler settings, but you can also use the  $tez$ . queue. name= $\alpha$ queue\_name> property to run queries in a specific queue.

Application Masters (AM) are strongly bound to YARN. You cannot change the queue for an AM that is already started. If impersonation is enabled for HiveServer2, a new AM starts next to an existing AM for a default queue. Do not use or close a default queue at the end of a lifetime.

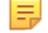

**NOTE:** HiveServer2 works with or without impersonation. Impersonation is set through the hive.server2.enable.doAs property.

## **Run Queries in a Specific Queue**

If you want all queries to run in a specific queue, you can configure a queue name through the tez.queue.name property. When you configure a queue name through the tez.queue.name property, Tez sets the queue name for all jobs submitted from the client to the configured  $tez$ . queue. name. You can set this property before each query through the Hive SET command, as shown:

```
set tez.queue.name=<queue name>;
```
Or, you can set the property in the hive-site.xml file, as shown:

```
<property>
   <name>tez.queue.name</name>
    <value>my_queue</value>
</property>
```
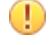

**IMPORTANT:** If you set tez.queue.name in hive-site.xml, and you want the queue name to persist across all queries in the session, you must also set the

hive.server2.tez.unset.tez.queue.name property in hive-site.xml to false, as shown:

```
<property>
    <name>tez.queue.name</name>
    <value>my_queue</value>
</property> 
<property>
     <name>hive.server2.tez.unset.tez.queue.name</name>
     <value>false</value>
</property>
```
If hive.server2.tez.unset.tez.queue.name is set to true, Hive will not persist the tez.queue.name across queries and instead uses the default cluster queue names.

# **Configuration Properties**

HiveServer2 has several settings related to queue management. Specify the following properties in the hive-site.xml file:

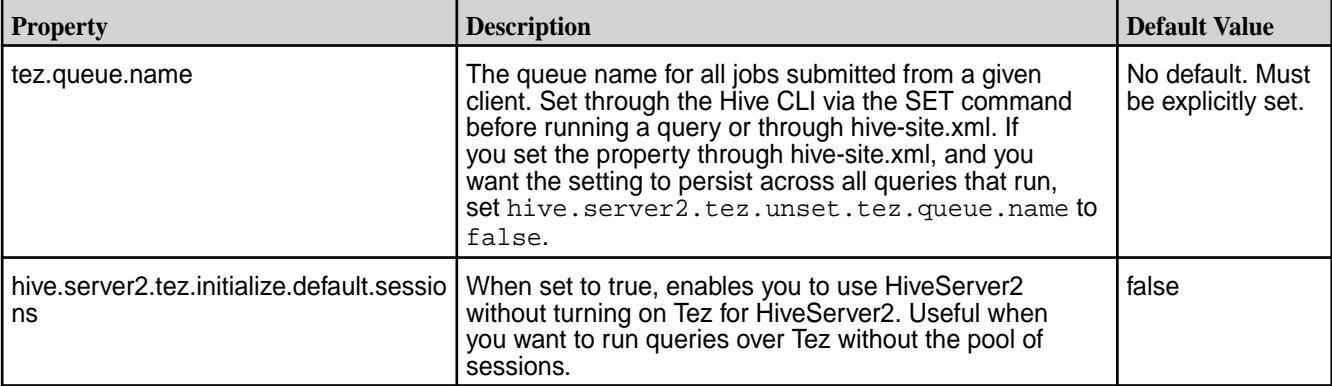

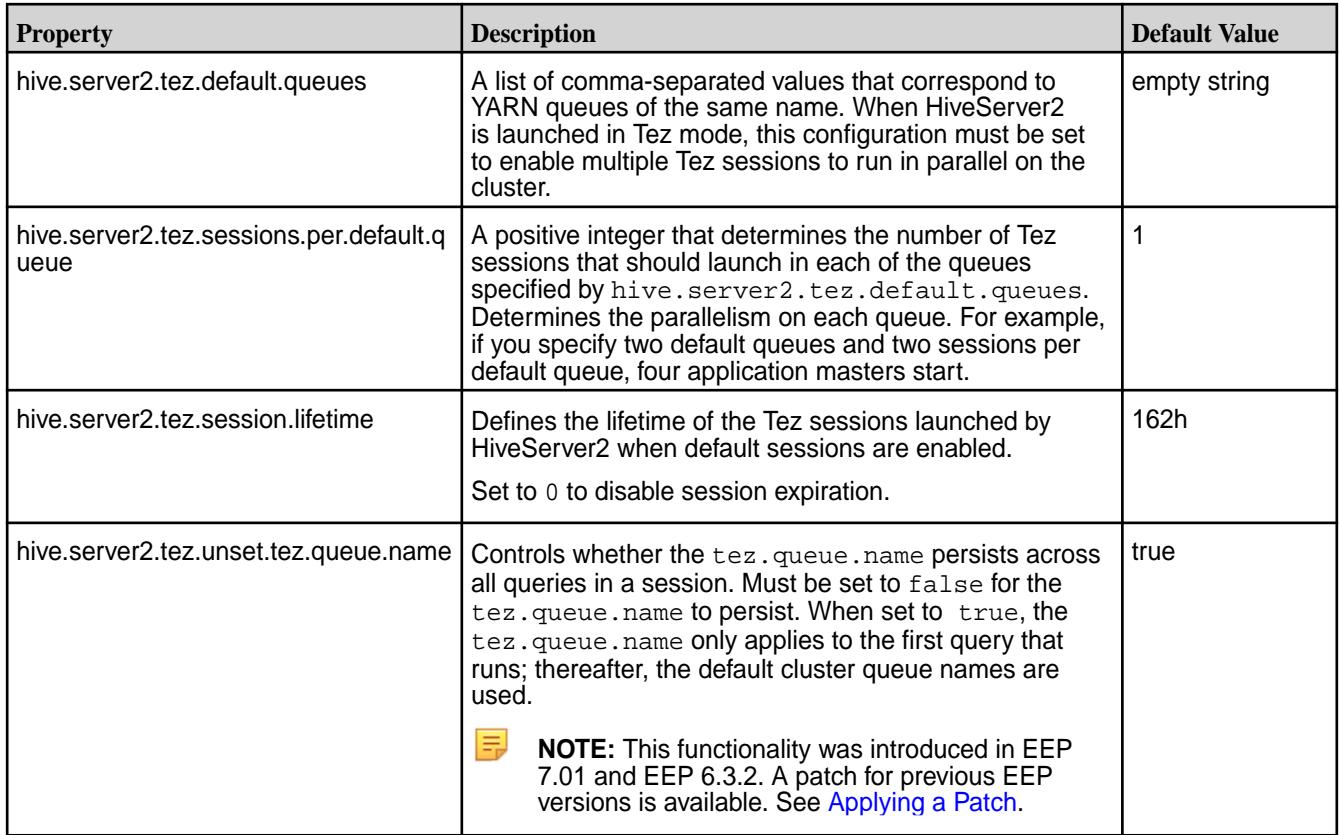

# **Managing Hive Services**

This section includes the following topics:

# **Starting Hive**

You can start the Hive shell from  $HIVE_HOME/bin /$  with the hive command. Example:

```
/opt/mapr/hive/hive-<version>/bin/hive
```
When the Hive shell starts, it reads an initialization file called . hiverc which is located in the HIVE HOME/bin/ or \$HOME/ directories. You can edit this file to set custom parameters or commands that initialize the Hive command-line environment, one command per line.

When you run the Hive shell, you can specify a MySQL initialization script file using the  $-i$  option. Example:

/opt/mapr/hive/hive-<version>/bin/hive -i <filename>

# **Setting the Execution Engine**

Consider the following definitions:

- Runtime: execution time of job.
- Session time: time from the start of Hive shell or Beeline until you exit.

You can change the execution engine during a session (session time), but not while executing job in the session (runtime). If you specify the execution engine before starting the job, it will override the

hive.execution.engine property in hive-site.xml file. For example, to specify the execution engine:

hive> set hive.execution.engine=tez; hive> \*perform some query here\*

If you open another session of hive shell or beeline, you will not see the setting in the session from before and you can set needed properties for every session.

Hewlett Packard Enterprise highly recommends configuring Tez as an execution engine instead of MR execution engine. MR execution engine is deprecated in Hive.

If you are currently using the MR execution engine for accessing Hive CLI and HS2, Hive will throw the following warning message:

Hive-on-MR is deprecated in Hive 2 and may not be available in the future versions. Consider using a different execution engine (i.e. spark, tez) or using Hive 1.X releases.

To install and configure Tez as an execution engine for Hive, see [Configuring Hive and Tez.](https://docs.datafabric.hpe.com/62/Hive/Hive_and_Tez_Config.html)

### **Managing Hive Metastore**

The Hive Metastore is started automatically by the warden at installation time if the mapr-hivemetastore package is installed. It is sometimes necessary to start or stop the service (for example, after changing the configuration). You can start and stop Hive Metastore in two ways:

- Using the maprcli node services command Using this command, you can start Hive Metastore on multiple nodes at one time.
- Using the MapR Control System

*To start Hive Metastore using the maprcli:*

## **Procedure**

- **1.** Make a list of nodes on which Hive Metastore is configured.
- **2.** Issue the maprcli node services command:

```
/opt/mapr/bin/maprcli node services -name hivemeta -action start -nodes 
<space delimited list of nodes>
```
*To stop Hive Metastore using the maprcli:*

### **Procedure**

- **1.** Make a list of nodes on which Hive Metastore is configured.
- **2.** Issue the maprcli node services command:

```
maprcli node services -name hivemeta -action stop -nodes <space 
delimited list of nodes>
```
*To start or stop Hive Metastore using the Control System:*

## **Procedure**

**1.** In the Navigation pane, expand the Cluster Views pane and click **Dashboard**.

- **2.** In the Services pane, click **Hive Metastore** to open the Nodes screen displaying all the nodes on which Hive Metastore is configured.
- **3.** On the Nodes screen, click the hostname of each node to display its Node Properties screen.
- **4.** On each Node Properties screen, use the **Stop/Start** button in the Hive Metastore row under Manage Node Services to start Hive Metastore.

## **Managing Hiveserver2**

Hiveserver2 is started automatically at installation time by the warden if the mapr-hiveserver2 package is installed. It is sometimes necessary to start or stop the service (for example, after changing the configuration). You can start and stop Hiveserver2 in two ways:

- Using the maprcli node services command Using this command, you can start Hiveserver2 on multiple nodes at one time.
- Using the MapR Control System

*To start Hiveserver2 using the maprcli:*

## **Procedure**

- **1.** Make a list of nodes on which Hiveserver2 is configured.
- **2.** Issue the maprcli node services command:

```
maprcli node services -name hs2 -action start -nodes <space delimited 
list of nodes>
```
*To stop Hiveserver2 using the maprcli:*

# **Procedure**

- **1.** Make a list of nodes on which Hiveserver2 is configured.
- **2.** Issue the maprcli node services command:

```
maprcli node services -name hs2 -action stop -nodes <space delimited 
list of nodes>
```
*To start or stop Hiveserver2 using the Control System:*

# **Procedure**

- **1.** In the Navigation pane, expand the Cluster Views pane and click **Dashboard**.
- **2.** In the Services pane, click **Hiveserver2** to open the Nodes screen displaying all the nodes on which Hiveserver2 is configured.
- **3.** On the Nodes screen, click the hostname of each node to display its Node Properties screen.
- **4.** On each Node Properties screen, use the **Stop/Start** button in the Hiveserver2 row under Manage Node Services to start Hiveserver2.

# **Connecting to Hive**

This section contains the following topics:

# **Connecting to Hive Metastore**

The connection requirements Hive Metastore clients use to connect to Hive Metastore is based on the Hive Metastore authenication method:

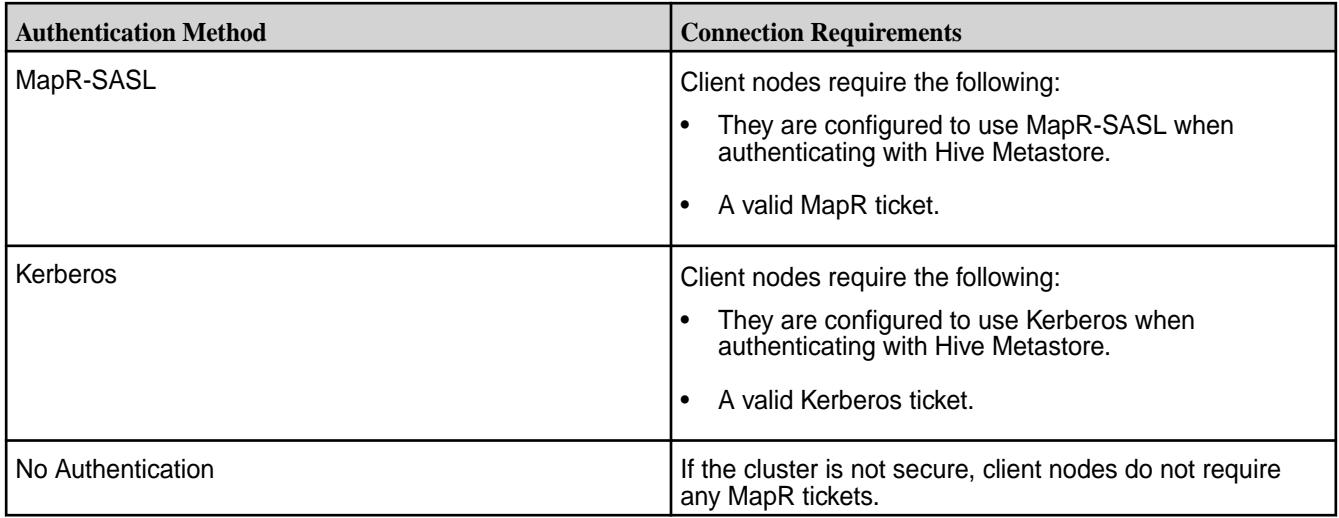

Connecting to HMS is provided by the thrift service. You can configure it in hive-site.xml with hive.metastore.uris property:

```
<property>
   <name>hive.metastore.uris</name>
   <value>thrift://<n.n.n.n<:9083</value>
   <description>IP address (or fully-qualified domain name) and port of the 
metastore host</description>
</property>
```
# **Connecting to HiveServer2**

The method that HiveServer2 clients use to connect to HiveServer2 is based on the HiveServer2 Authentication method and the type of client.

*Using JDBC or Beeline to Connect to HiveServer2*

The HiveServer2 authentication method and client type determine how the HiveServer2 clients connect to HiveServer2.

**TIP:** For details on how to install and use ODBC to connect to Hive, see [Using ODBC to Connect to](#page-4162-0) [HiveServer2](#page-4162-0) on page 4163. When connecting to Hive via ODBC, the client must have a valid MapR or Kerberos ticket.

#### **Using JDBC or Beeline to Connect to HiveServer2**

The default port for HiveServer2 is 10000.

The following table lists HiveServer2 authentication mechanisms with the connection parameters required in the JDBC connection string. For a complete list of the JDBC connection string parameters, refer to the next section, Hive JDBC Connection String Parameters.

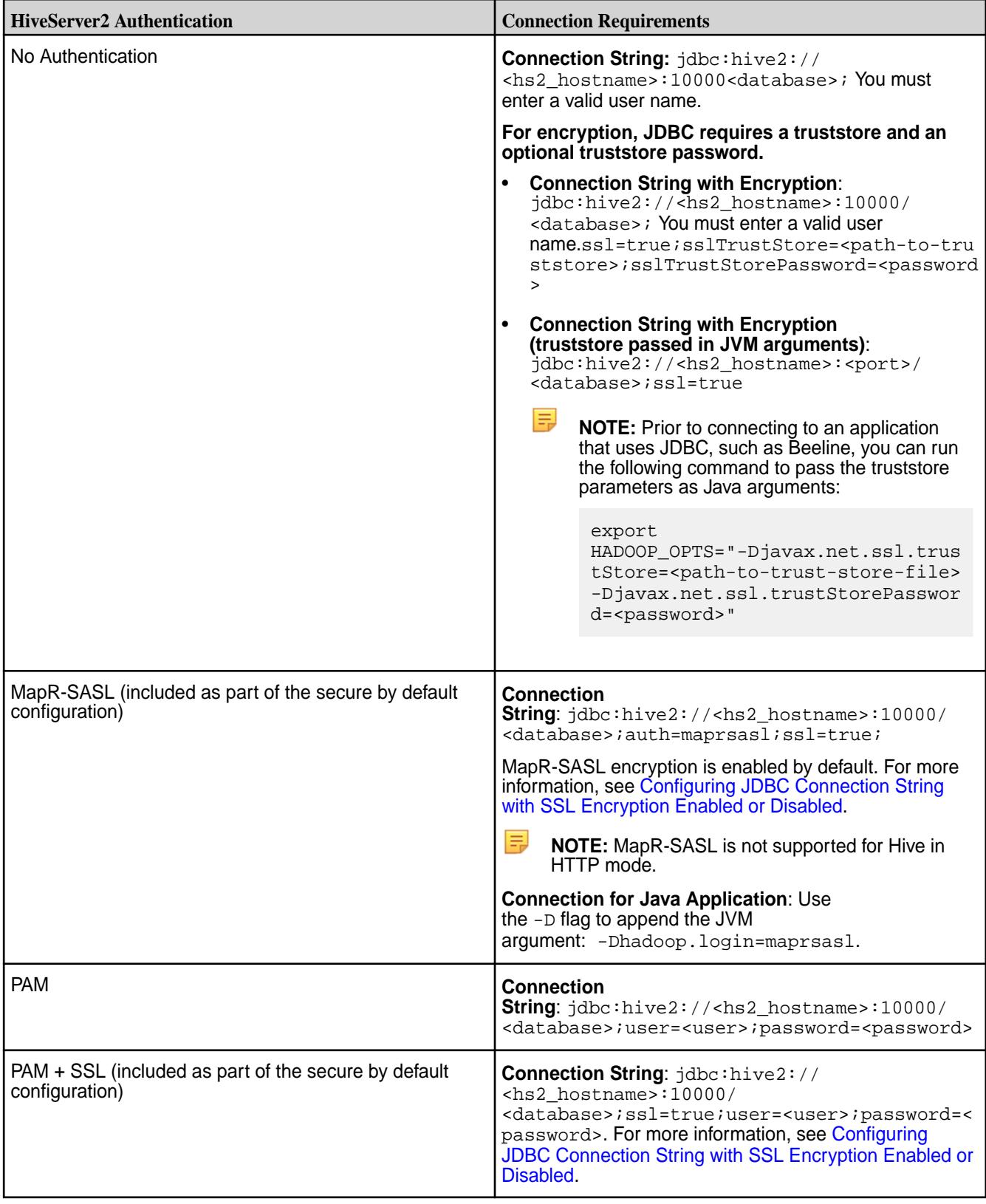

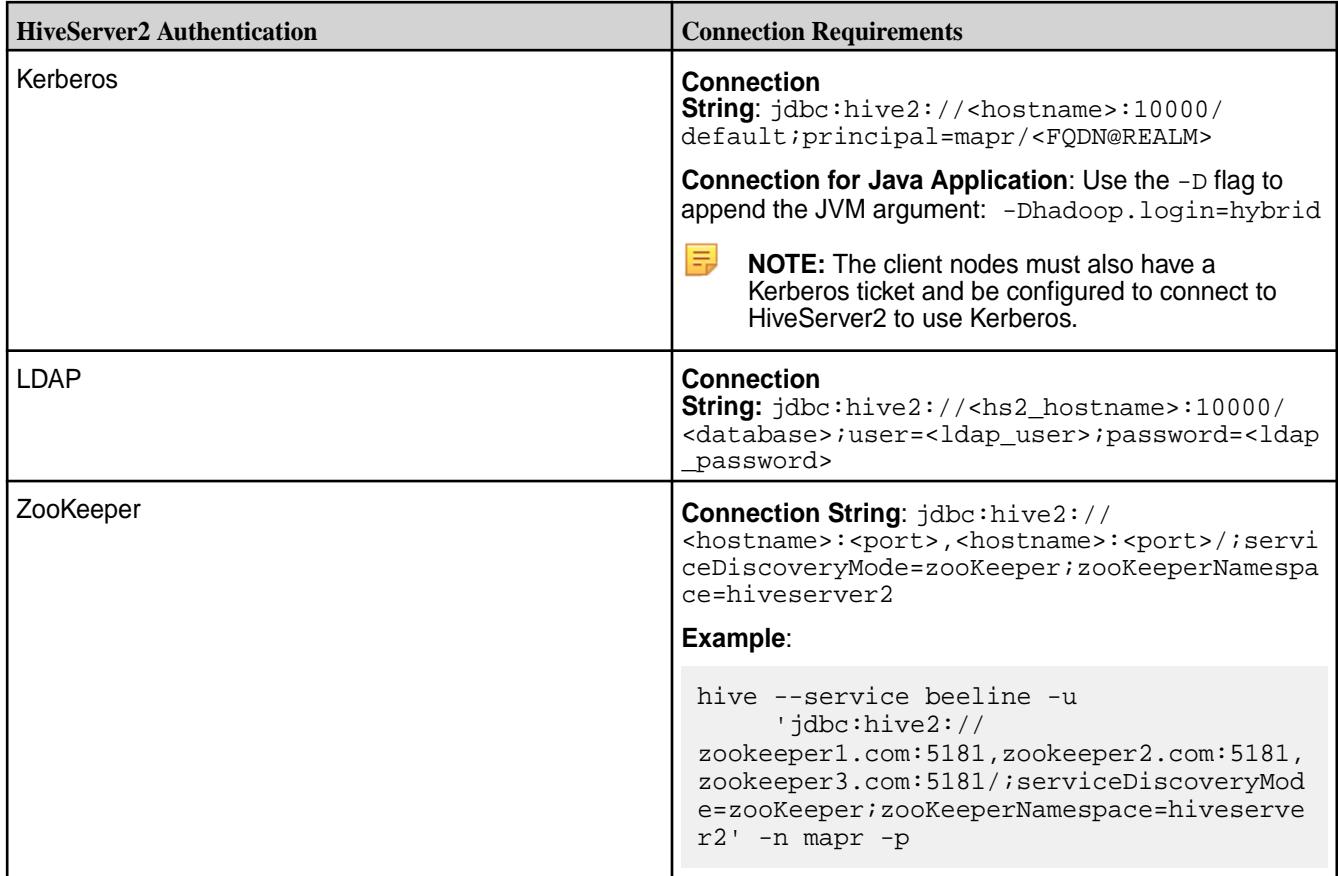

# **Hive JDBC Connection String Parameters**

The following example shows a common Hive JDBC connection string:

```
jdbc:hive2://zookeeper_quorum|hs2_host:port/[db]
[;principal=<hs2_principal>/<hs2_host>|_HOST@<KDC_REALM>]
[;transportMode=binary|http][;httpPath=<http_path>]
[;serviceDiscoveryMode=zookeeper;zooKeeperNamespace=<zk_namespace>]
[;auth=maprsasl][;ssl=true|false][;sslKeyStore=<key_store_path>]
[;keyStorePassword=<key_store_password][;sslTrustStore=<trust_store_path>]
[;trustStorePassword=<trust_store_password>][;twoWay=true|false]
```
The following table lists all the Hive JDBC connection string parameters with default values where applicable:

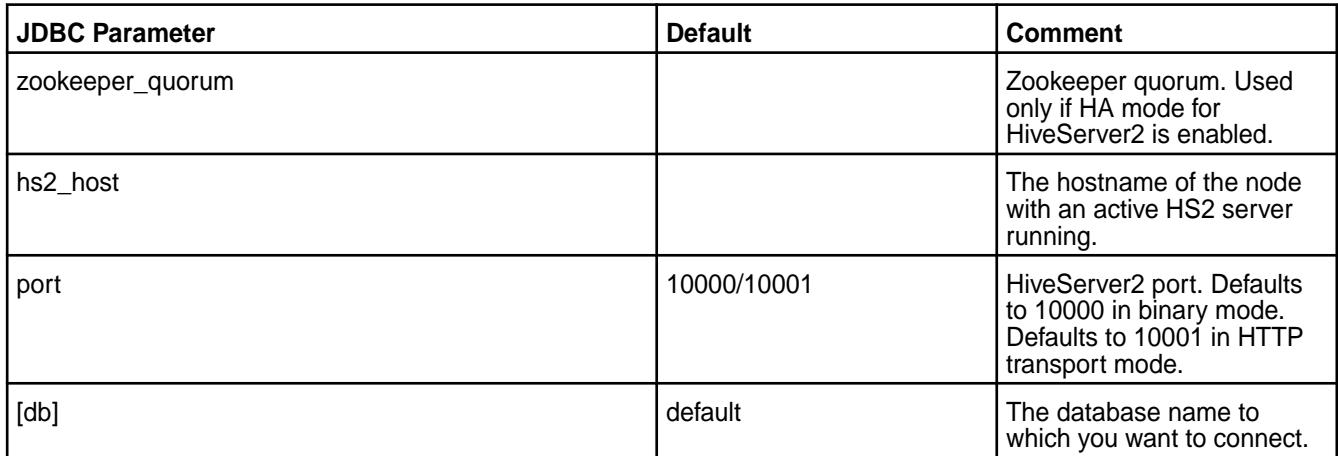

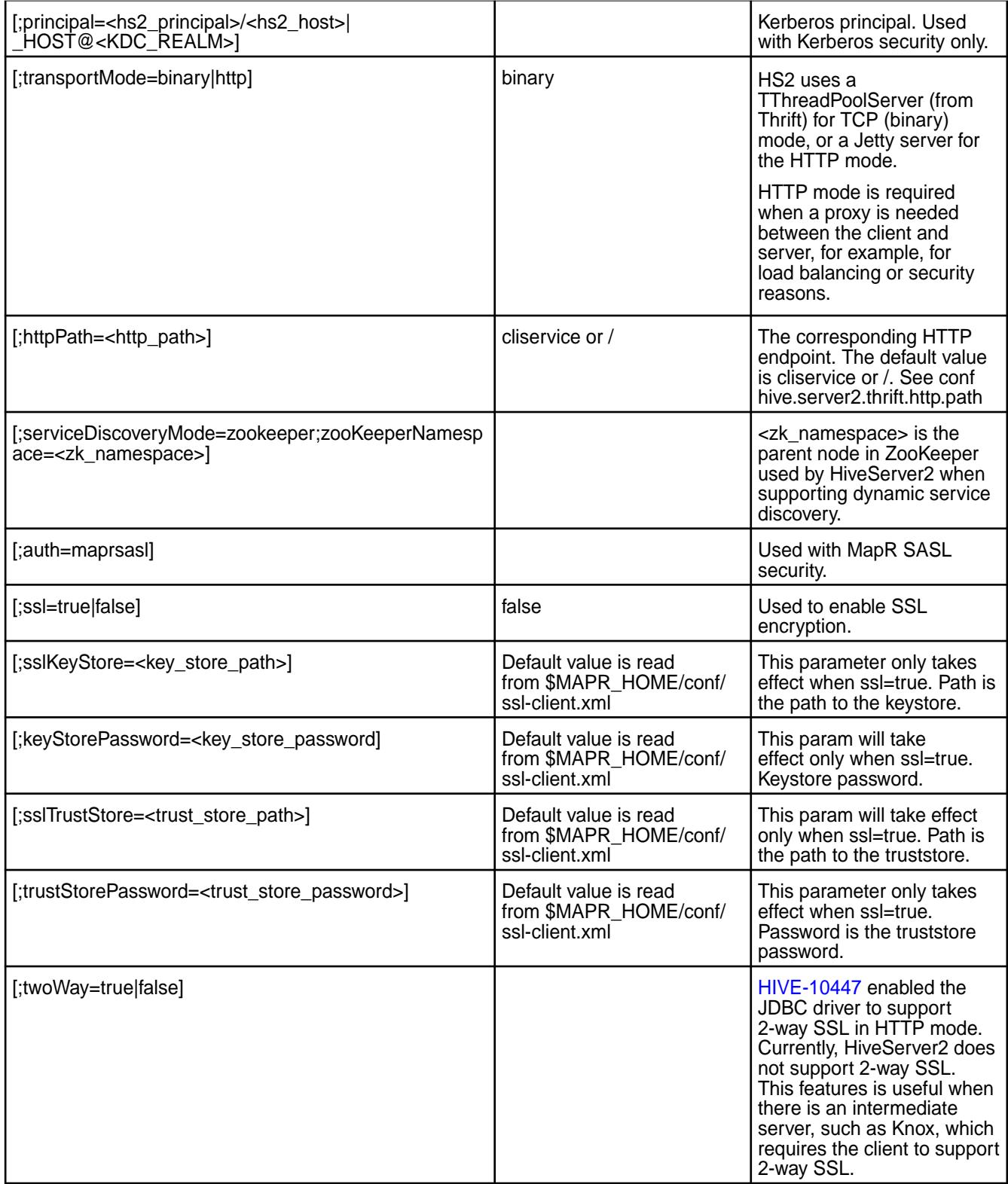

# Beeline Examples

This page shows examples for connecting to HiveServer2 using Beeline.

The following table is a guide for interpreting the examples on this page. In the examples, replace the variables (information in brackets) with your site-specific values. Be sure to remove the brackets when you insert your information:

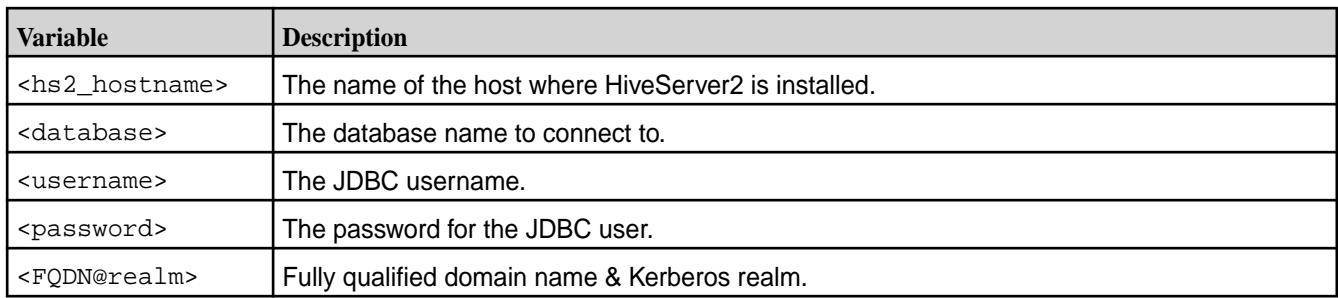

## **Using Beeline with no Encryption and no Authentication**

```
hive --service beeline
Beeline version 2.3.3-mapr-1901 by Apache Hive
beeline> !connect jdbc:hive2://<hs2_hostname>:10000/<database>;
Connecting to jdbc:hive2://<hs2_hostname>:10000/<database>;
Enter username for jdbc:hive2://<hs2 hostname>:10000/<database>;: <username>
0: jdbc:hive2://<hs2 hostname>:10000/<database>
```
## **Using Beeline with Encryption and no Authentication**

```
hive --service beeline
Beeline version 2.3.3-mapr-1901 by Apache Hive
beeline> !connect jdbc:hive2://<hs2_hostname>:10000/
<database>;ssl=true;sslTrustStore=truststore.jks;sslTrustStorePassword=tsp
Connecting to jdbc:hive2://<hs2_hostname>:10000/
<database>;ssl=true;sslTrustStore=truststore.jks;sslTrustStorePassword=tsp
Enter username for jdbc:hive2://<hs2_hostname>:10000/
<database>;ssl=true;sslTrustStore=truststore.jks;sslTrustStorePassword=tsp: 
<username>
0: jdbc:hive2://<hs2_hostname>:10000/<database>
```
# **Connecting to HiveServer2 with MapR-SASL Authentication**

```
hive --service beeline
Beeline version 2.3.3-mapr-1901 by Apache Hive
beeline> !connect jdbc:hive2://<hs2_hostname>:10000/
<database>;auth=maprsasl;ssl=true
Connecting to jdbc:hive2://<hs2_hostname>:10000/
<database>;auth=maprsasl;ssl=true
19/01/31 12:15:33 [main]: WARN maprsasl.MaprSaslClient: SASL 
Server qopProperty: auth-confis different from Client: 
auth-conf,auth-int,auth.Using Server one
Connected to: Apache Hive (version 2.3.3-mapr-1901)
Driver: Hive JDBC (version 2.3.3-mapr-1901)
Transaction isolation: TRANSACTION_REPEATABLE_READ
0: jdbc:hive2://<hs2 hostname>:10000/<database>
```
Starting from EEP 6.0.0, with secure by default configuration, it is a default connection string for a secure cluster. For more information, see [Configuring JDBC Connection String with SSL Encryption Enabled or](#page-4161-0) [Disabled](#page-4161-0).

### **Using Beeline with PAM Authentication**

```
hive --service beeline
Beeline version 2.3.3-mapr-1901 by Apache Hive 
beeline> !connect jdbc:hive2://<hs2_hostname>:10000/<database>; 
Connecting to jabc:hive2://shs2_hostname>:10000/<databases:
```
Enter username for  $idbc:hive2:// hostname>:10000/<database>;: <username>$ Enter password for jdbc:hive2://<hs2\_hostname>:10000/<database>;: <password> Connected to: Apache Hive (version 2.3.3-mapr-1901) Driver: Hive JDBC (version 2.3.3-mapr-1901) Transaction isolation: TRANSACTION\_REPEATABLE\_READ 0: jdbc:hive2://<hs2\_hostname>:10000/<database>

#### **Connecting to HiveServer2 with ZooKeeper**

```
hive --service beeline -u
'jdbc:hive2://
zookeeper1.com:5181,zookeeper2.com:5181,zookeeper3.com:5181/;serviceDiscover
yMode=zooKeeper;zooKeeperNamespace=hiveserver2' -n mapr -p
```
#### **Connecting to HiveServer2 with PAM Authentication and SSL Encryption**

```
hive --service beeline
Beeline version 2.3.3-mapr-1901 by Apache Hive
beeline> !connect jdbc:hive2://<hs2_hostname>:10000/<database>;ssl=true;
Connecting to jdbc:hive2://<hs2 hostname>:10000/<database>;ssl=true;
Enter username for jdbc:hive2://<hs2_hostname>:10000/<database>: <username>
Enter password for idbc:hiye2://<b>hs2</b> hostname>:10000/<database>: <password>
Connected to: Apache Hive (version 2.3.3-mapr)
Driver: Hive JDBC (version 2.3.3-mapr)
Transaction isolation: TRANSACTION_REPEATABLE_READ
0: jdbc:hive2://<hs2_hostname>:10000/<database>
```
Starting from EEP 6.0.0, with secure-by-default configurations, the default connection string is for a secure cluster. For more information, see [Configuring JDBC Connection String with SSL Encryption Enabled or](#page-4161-0) [Disabled](#page-4161-0).

#### **Using Beeline with Kerberos**

Beeline must pass the Kerberos principal for HiveServer2 in the JDBC connection string. The connection strings you pass to Beeline must use the principal name that you configured for HiveServer2.

The following example shows a sample Beeline authentication with Kerberos:

```
hive --service beeline
Beeline version 2.3.3-mapr-1901 by Apache Hive
beeline> !connect jdbc:hive2://<hs2_hostname>:10000/
<database>;principal=mapr<FQDN@REALM>
Connecting to jdbc:hive2://<hs2_hostname>:10000/<database>;principal=mapr/
<FQDN@REALM>
Transaction isolation: TRANSACTION_REPEATABLE_READ
0: jdbc:hive2://<hs2 hostname>:10000/def>
Connected to: Apache Hive (version 2.3.3-mapr)
Driver: Hive JDBC (version 2.3.3-mapr)
Transaction isolation: TRANSACTION REPEATABLE READ
0: jdbc:hive2://<hs2_hostname>:10000/<database>
```
# **Using Beeline with Encryption but no Authentication (truststore parameters passed as JVM arguments)**

```
Hive --service beeline
Beeline version 2.3.3-mapr-1901 by Apache Hive
beeline> !connect jdbc:hive2://<hs2_hostname>:1000/<database>;ssl=true
Connecting to jdbc:hive2://<hs2_hostname>:10000/<database>;ssl=true
```
<span id="page-4161-0"></span>Enter username for jdbc:hive2://<hs2\_hostname>:10000/<database>;ssl=true: <username> Enter password for jdbc:hive2://<hs2\_hostname>:10000/<database>;ssl=true: <password> Connected to: Apache Hive (version 2.3.3-mapr) Driver: Hive JDBC (version 2.3.3-mapr) Transaction isolation: TRANSACTION\_REPEATABLE\_READ 0: jdbc:hive2://<hs2\_hostname>:10000/<database>

## **Generating a Kerberos Ticket**

Use the kinit utility to generate the ticket and then use klist to verify that a ticket exists.

```
# kinit <username>/<FQDN@REALM>
# klist
Credentials cache: API:501:9
         Principal: username/<FQDN@REALM>
     Cache version: 0
Server: krbtgt/<FQDN@REALM>
Client: username/<FQDN@REALM>
Ticket etype: aes128-cts-hmac-sha1-96
Ticket length: 256
Auth time: Jun 11 10:01:48 2014
End time: Jun 12 18:01:34 2014
Renew till: Jun 18 10:01:48 2014
Ticket flags: pre-authent, initial, renewable, forwardable
Addresses: addressless
```
Configuring JDBC Connection String with SSL Encryption Enabled or Disabled You can configure a JDBC connection string with SSL encryption enabled or disabled.

#### **SSL encryption to HiveServer2 is enabled (hive.server2.use.SSL=true)**

The following table describes the JDBC connection string when SSL encryption is enabled between the Hive client and HiveServer2.

### **Table**

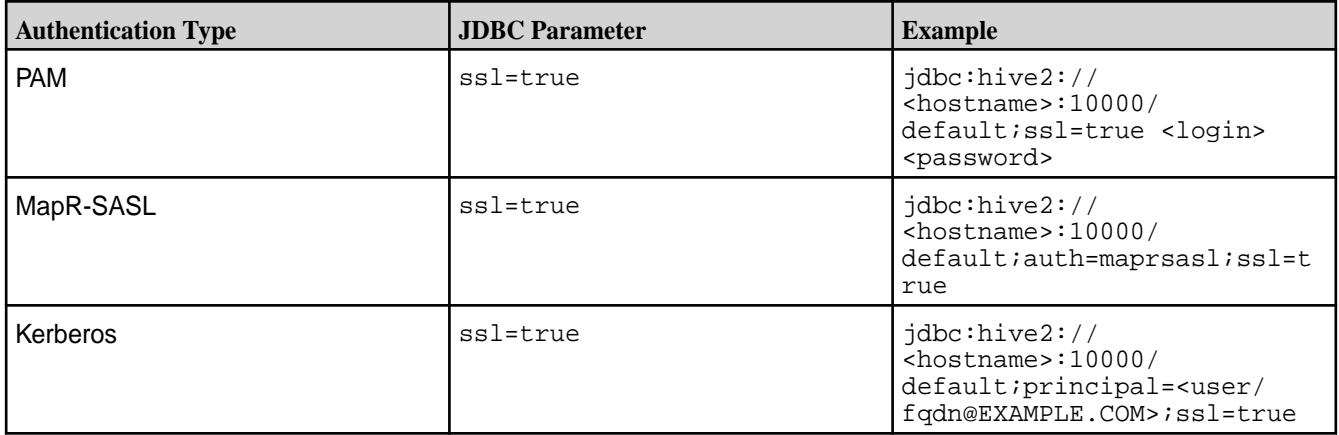

# **SSL encryption to HiveServer2 is disabled (hive.server2.use.SSL=false)**

The following table describes the JDBC connection string when SSL encryption is disabled between the Hive client and HiveServer2.

## <span id="page-4162-0"></span>**Table**

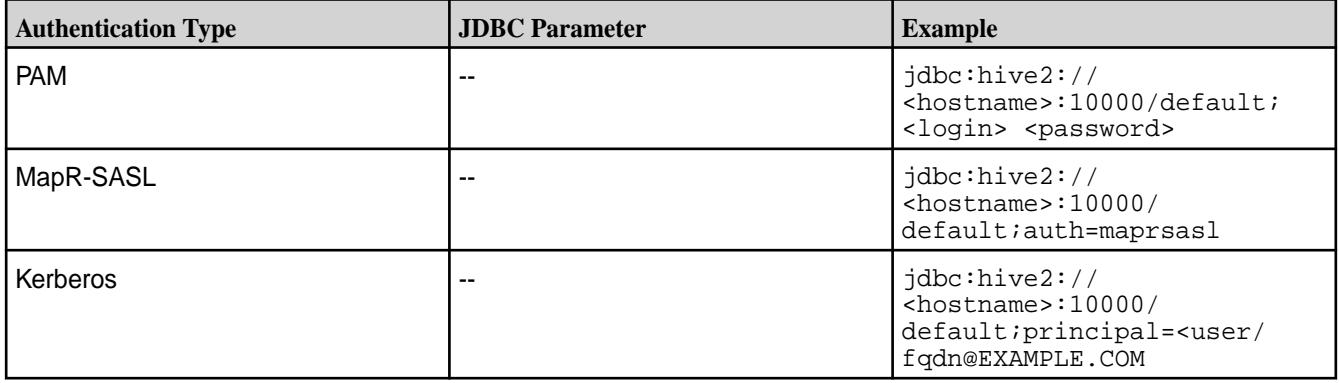

# *Using ODBC to Connect to HiveServer2*

This section contains details about setting up and using the ODBC Connector for Hive.

# **Before You Begin**

The MapR Hive ODBC Connector is an ODBC driver for Apache Hive 0.7.0 and later that complies with the ODBC 3.52 specification. You can download the Hive ODBC connector from [https://](https://package.ezmeral.hpe.com/tools/MapR-ODBC/MapR_Hive/) [package.ezmeral.hpe.com/tools/MapR-ODBC/MapR\\_Hive/](https://package.ezmeral.hpe.com/tools/MapR-ODBC/MapR_Hive/). To access the repository, see [Using the HPE](#page-88-0) [Ezmeral Token-Authenticated Internet Repository](#page-88-0) on page 89.

After downloading the driver, refer to the documentation for [Hive ODBC Driver](https://docs.datafabric.hpe.com/home/attachments/JDBC_ODBC_drivers/HiveODBCInstallandConfigurationGuide.pdf) to install and configure the driver. The [Hive ODBC Driver](https://docs.datafabric.hpe.com/home/attachments/JDBC_ODBC_drivers/HiveODBCInstallandConfigurationGuide.pdf) supports the following Advanced Options:

- Enable Auto Reconnect
- Driver Config Take Precedence
- Fast SQL Prepare
- Get Tables With Query
- Invalid Session Auto Recover
- Show System Table
- Socket Timeout
- Default String Column Length
- Rows Fetched Per Block
- Use Native Query

To use the ODBC driver, configure a *Data Source Name* (DSN), a definition that specifies how to connect to Hive. DSNs are typically managed by the operating system and may be used by multiple applications. Some applications do not use DSNs. You will need to refer to your particular application's documentation to understand how it connects using ODBC.

The standard query language for ODBC is SQL. HiveQL, the standard query language for Hive, includes a subset of ANSI SQL-92. Applications that connect to Hive using ODBC may need queries altered if the queries use SQL features that are not present in Hive. Applications that use SQL will recognize HiveQL, but might not provide access to HiveQL-specific features such as multi-table insert.

Please refer to the [Hive Language Manual](https://cwiki.apache.org/confluence/display/Hive/LanguageManual) for up-to-date information on HiveQL.

# **The SQL Connector**

The SQL Connector feature translates standard SQL-92 queries into equivalent HiveQL queries. The SQL Connector performs syntactical translations and structural transformations. For example:

- Quoted Identifiers: When quoting identifiers, HiveQL uses back quotes (`), while SQL uses double quotes ("). Even when a driver reports the back quote as the quote character, some applications still generate double-quoted identifiers.
- Table Aliases: HiveQL does not support the AS keyword between a table reference and its alias.
- The JOIN, INNER JOIN, and CROSS JOIN SQL syntaxes are translated to the HiveQL JOIN syntax.
- SQL TOP N queries are transformed to HiveQL LIMIT queries.

Hive ODBC Connector on Linux

# **System Requirements**

- The 32-bit and 64-bit version of the following operating systems:
	- Red Hat<sup>®</sup> Enterprise Linux<sup>®</sup> (RHEL) 6 or 7
	- SUSE Linux Enterprise Server (SLES) 11 or 12
	- Debian 8 or 9
	- Ubuntu 14.04, 16.04, or 18.04
- 45 MB of available disk space.
- An installed ODBC driver manager:
	- iODBC 3.52.7 or above (OR)
	- unixODBC 2.2.12 or above

The HPE Ezmeral Data Fabric ODBC Driver with SQL Connector for Apache Hive requires a Hadoop cluster with the Hive service installed and running. The HPE Ezmeral Data Fabric ODBC Driver with SQL Connector for Apache Hive is suitable for use with all versions of Hive. Download the ODBC connector from the following location: [MapR\\_Hive](http://package.ezmeral.hpe.com/tools/MapR-ODBC/MapR_Hive/).

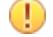

**IMPORTANT:** To access the Data Fabric internet repository, you must specify the email and token of an HPE Passport account. For more information, see [Using the HPE Ezmeral Token-Authenticated](#page-88-0) [Internet Repository](#page-88-0) on page 89.

The RPM files are applicable for:

- Red Hat<sup>®</sup> Enterprise Linux<sup>®</sup> (RHEL) 6 or 7
- SUSE Linux Enterprise Server (SLES) 11 or 12

The DEB files are applicable for:

- Debian 8 or 9
- Ubuntu 14.04, 16.04, or 18.04

The latest version of the Hive ODBC connector is at version 2.6.14.1014.

Install the Hive ODBC Connector on Linux

# <span id="page-4164-0"></span>**About this task**

The MapR ODBC Driver with SQL Connector for Apache Hive driver files are installed in the following directories:

- /opt/mapr/hiveodbc/ErrorMessages Error messages files directory
- /opt/mapr/hiveodbc/Setup Sample configuration files directory
- /opt/mapr/hiveodbc/lib/32 32-bit shared libraries directory
- /opt/mapr/hiveodbc/lib/64 64-bit shared libraries directory

To install the MapR ODBC Driver with SQL Connector for Apache Hive:

# **Procedure**

- **1.** Log in as the root user.
- **2.** Use RPM to install the rpm package corresponding to your Linux distribution:
	- [32-bit](https://package.ezmeral.hpe.com/tools/MapR-ODBC/MapR_Hive/MapRHive_odbc_2.6.1.1001/MapRHiveODBC-32bit-2.6.1.1001-1.i686.rpm)
	- [64-bit](https://package.ezmeral.hpe.com/tools/MapR-ODBC/MapR_Hive/MapRHive_odbc_2.6.1.1001/MapRHiveODBC-2.6.1.1001-1.x86_64.rpm)

The MapR ODBC Driver with SQL Connector for Apache Hive depends on the following resources:

- cyrus-sasl-2.1.22-7 or later
- cyrus-sasl-gssapi-2.1.22-7 or later
- cyrus-sasl-plain-2.1.22-7 or later

If the package manager in your Linux distribution cannot resolve the dependencies automatically when installing the driver, download and manually install the packages required by the version of the driver that you want to install.

Configure the Hive ODBC Connector Driver on Linux

The LD\_LIBRARY\_PATH environment variable must include the paths to the:

- Libraries for the installed ODBC driver manager
- Shared libraries for the MapR ODBC Driver with SQL Connector for Apache Hive

**Important:** The Linux version of the driver bundles together functionality for both 32-bit and 64-bit environments. Do not include the paths to both 32- and 64-bit shared libraries in LD\_LIBRARY PATH at the same time. Include only the path to the shared libraries corresponding to the driver matching the bitness of the client application used. For example, if you are using a 64-bit client application and ODBC driver manager libraries are installed in  $/$ usr $/$ local $/$ lib, then set LD LIBRARY PATH as follows:

export LD\_LIBRARY\_PATH=/usr/local/lib:/opt/mapr/hiveodbc/lib/64

For more information about how to set environment variables permanently, refer to your Linux shell documentation.

Configuring ODBC Connections for Linux

# **Files**

ODBC driver managers use configuration files to define and configure ODBC data sources and drivers. By default, the following configuration files residing in the user's home directory are used:

- .odbc.ini The file used to define ODBC data sources (required)
- .odbcinst.ini The file used to define ODBC drivers (optional)
- .mapr.hiveodbc.ini The file used to configure the MapR ODBC Driver with SQL Connector for Apache Hive (required)

## **Sample Files**

The driver installation contains the following sample configuration files in the Setup directory:

- odbc.ini
- odbcinst.ini
- mapr.hiveodbc.ini

The names of the sample configuration files do not begin with a period (.) so that they will appear in directory listings by default. A filename beginning with a period (.) is hidden. For odbc.ini and odbcinst.ini, if the default location is used, then the filenames must begin with a period (.). For mapr.hiveodbc.ini, the filename must begin with a period (.) and must reside in the user's home directory. If the configuration files do not already exist in the user's home directory, then the sample configuration files can be copied to that directory and renamed. If the configuration files already exist in the user's home directory, then the sample configuration files should be used as a guide for modifying the existing configuration files.

#### Configuring the Environment

By default, the configuration files reside in the user's home directory. However, two environment variables, ODBCINI and ODBCSYSINI, can be used to specify different locations for the  $\text{odbc}.$  ini and odbcinst.ini configuration files. Set ODBCINI to point to your odbc.ini file. Set ODBCSYSINI to point to the directory containing the odbcinst.ini file. For example, if your odbc.ini file is located in /etc and your  $odbenant .ini$  file is located in  $/usr/local/odbc$ , then set the environment variables as follows:

export ODBCINI=/etc/odbc.ini export ODBCSYSINI=/usr/local/odbc

export ODBCINI=/etc/odbc.ini export ODBCSYSINI=/usr/local/odbc

For version 2.1.8 and above, you must also set MAPRHIVEINI to point to the mapr.hiveodbc.ini file in the user's home directory:

export MAPRHIVEINI=/etc/.mapr.hiveodbc.ini

For version 2.1.5 and below, you set MAPRINI to point to the mapr.hiveodbc.ini file in the user's home directory:

export MAPRINI=/<user\_home>/.mapr.hiveodbc.ini

#### Configuring the odbc.ini File

ODBC Data Sources are defined in the odbc.ini configuration file. The file is divided into several sections:

- [ODBC] is optional and used to control global ODBC configuration, such as ODBC tracing.
- [ODBC Data Sources] is required, listing DSNs and associating DSNs with a driver.
- A section having the same name as the data source specified in the [ODBC Data Sources] section is required to configure the data source.

Here is an example odbc. ini configuration file for Linux:

[ODBC Data Sources] Sample MapR Hive DSN 32=MapR Hive ODBC Driver 32-bit [Sample Mapr Hive DSN 32] Driver=/opt/mapr/hiveodbc/lib/32/libmaprhiveodbc32.so HOST=MyHiveServer PORT=10000

### **To create a data source:**

- **1.** Open the .odbc.ini configuration file in a text editor.
- **2.** Add a new entry to the [ODBC Data Sources] section. Type the data source name (DSN) and the driver name.
- **3.** To set configuration options, add a new section having a name matching the data source name (DSN) you specified in step 2. Specify configuration options as keyvalue pairs.
- **4.** Save the .odbc.ini configuration file.

**NOTE:** You can set configuration options in your odbc.ini and .mapr.hiveodbc.ini files. Configuration options set in a .mapr.hiveodbc.ini file apply to all connections, whereas configuration options set in an odbc.ini file are specific to a connection. Configuration options set in odbc.ini take precedence over configuration options set in .mapr.hiveodbc.ini.

#### Configuring the odbcinst.ini File

ODBC Drivers are defined in the odbcinst.ini configuration file. The configuration file is optional because drivers can be specified directly in the odbc.ini configuration file. The odbcinst.ini file is divided into the following sections:

- [ODBC Drivers] lists the names of all the installed ODBC drivers.
- section having the same name as the driver name specified in the [ODBC Drivers] section lists driver attributes and values.

Here is an example odbcinst.ini file for Linux:

```
[ODBC Drivers]
Mapr Hive ODBC Driver 32-bit=Installed
Mapr Hive ODBC Driver 64-bit=Installed
[Mapr Hive ODBC Driver 32-bit]
Description=Mapr Hive ODBC Driver (32-bit)
Driver=/opt/mapr/hiveodbc/lib/32/libmaprhiveodbc32.so
[Mapr Hive ODBC Driver 64-bit]
Description=Mapr Hive ODBC Driver (64-bit)
Driver=/opt/mapr/hiveodbc/lib/64/libmaprhiveodbc64.so
```
## **To define a driver:**

- **1.** Open the .odbcinst.ini configuration file in a text editor.
- **2.** Add a new entry to the [ODBC Drivers] section. Type the driver name, and then type **=Installed**

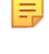

**NOTE:** Assign the driver name as the value of the Driver attribute in the data source definition instead of the driver shared library name.

- **3.** In .odbcinst.ini, add a new section having a name matching the driver name you typed in step 2, and then add configuration options to the section based on the sample odbcinst.ini file provided with the MapR ODBC Driver with SQL Connector for Apache Hive in the Setup directory. Specify configuration options as keyvalue pairs.
- **4.** Save the .odbcinst.ini configuration file.

Configuring the mapr.hiveodbc.ini File

Describes how to configure the MapR ODBC Driver with SQL Connector for Apache Hive to work with your ODBC driver manager.

# **About this task**

To configure the MapR ODBC Driver with SQL Connector for Apache Hive to work with your ODBC driver manager:

# **Procedure**

**1.** Open the .mapr.hiveodbc.ini configuration file in a text editor.

The following is an example of the .mapr.hiveodbc.ini file template:

```
[Driver]
```

```
ErrorMessagesPath=/opt/mapr/hiveodbc/ErrorMessages/
LogLevel=0
LogPath=
SwapFilePath=/tmp
```
- **2.** Edit the DriverManagerEncoding setting. The value usually must be UTF-16 or UTF-32, depending on the ODBC driver manager you use. iODBC uses UTF-32 and unixODBC uses UTF-16. Consult your ODBC Driver Manager documentation for the correct setting to use.
- **3.** Edit the ODBCInstLib setting. The value is the name of the ODBCInst shared library for the ODBC driver manager you use. The configuration file defaults to the shared library for iODBC. In Linux, the shared library name for iODBC is libiodbcinst.so.

l=, **NOTE:** Consult your ODBC driver manager documentation for the correct library to specify. You can specify an absolute or relative filename for the library. If you intend to use the relative filename, then the path to the library must be included in the library path environment variable. In Linux, the library path environment variable is named LD\_LIBRARY\_PATH.

The following is an example of the .mapr.hiveodbc.ini file with filled DriverManagerEncoding and ODBCInstLib settings:

```
$ cat /etc/.mapr.hiveodbc.ini
[Driver]
ErrorMessagesPath=/opt/mapr/hiveodbc/ErrorMessages/
LogLevel=0
LogPath=
SwapFilePath=/tmp
#add for unixODBC
DriverManagerEncoding=UTF-16
ODBCInstLib=libodbcinst.so
```
**4.** Save the .mapr.hiveodbc.ini configuration file.

## Configuring Authentication

You can configure the following types of authentication:

- No authentication
- Data Fabric SASL
- User name
- User name and password
- Kerberos

When hive.server2. authentication is set to KERBEROS, then you must configure your connection to use Kerberos.

To find out the authentication setting your Hive Server 2 is set to use, review the following properties in the hive-site.xml file:

- hive.server2.authentication
- hive.server2.enable.doAs

## **Using No Authentication**

To use no authentication, set the AuthMech configuration key for the DSN to 0.

## **Using Data Fabric SASL**

To configure Data Fabric SASL in odbc.ini, set the following option:

AuthMech=13

## **Using User Name**

To configure User Name authentication:

- **1.** Set the AuthMech configuration key for the DSN to 2.
- **2.** Set the UID key to the appropriate user name recognized by the Hive server.

#### **Using User Name and Password**

To configure User Name and Password authentication:

- **1.** Set the AuthMech configuration key for the DSN to 3.
- **2.** Set the UID key to the appropriate user name recognized by the Hive server.
- **3.** Set the PWD key to the password corresponding to the user name you provided in step 2.

# **Using Kerberos**

#### **To configure Kerberos authentication:**

- **1.** Set the H2SAuthMech configuration key for the DSN to 1.
- **2.** If your Kerberos setup does not define a default realm or if the realm of your Hive server is not the default, then set the appropriate realm using the HS2KrbRealm key.
- **3.** Set the HS2HostFQDN key to the fully qualified domain name of the Hive Server 2 host.
- **4.** Set the HS2KrbServiceName key to the service name of the Hive Server 2 host.

# Hive ODBC Connector on Windows

There are versions of the connector for 32-bit and 64-bit applications. The 64-bit version of the connector works only with 64-bit DSNs; the 32-bit connector works only with 32-bit DSNs. Because 64-bit Windows machines can run both 64-bit and 32-bit applications, install both versions of the connector in order to set up DSNs to work with both types of applications. If both the 32-bit connector and the 64-bit connector are installed, you must configure DSNs for each independently, in their separate Data Source Administrators.

Install the Hive ODBC Connector on Windows

# **About this task**

To use MapR Hive ODBC Connector on Windows requires:

- Windows<sup>®</sup> 7 Professional or Windows® 2008 R2. Both 32 and 64-bit editions are supported.
- The Microsoft Visual C++ 2010 Redistributable Package (runtimes required to run applications developed with Visual C++ on a computer that does not have Visual C++ 2010 installed.)
- A Hadoop cluster with the Hive service installed and running. You should find out from the cluster administrator the hostname or IP address for the Hive service and the port that the service is running on. (The default port for Hive is 10000.)

# **Procedure**

- **1.** Download and run the ODBC connector. Download the ODBC connector from the following location: [MapR\\_Hive.](http://package.ezmeral.hpe.com/tools/MapR-ODBC/MapR_Hive/) Select either the 64-bit or 32-bit connector.
	- O **IMPORTANT:** To access the Data Fabric internet repository, you must specify the email and token of an HPE Passport account. For more information, see [Using the HPE Ezmeral](#page-88-0) [Token-Authenticated Internet Repository](#page-88-0) on page 89.
- **2.** Accept the license agreement.
- **3.** Select an installation folder.
- **4.** On the Information window, click **Next**.
- **5.** On the Completing... window, click **Finish.**
- **6.** Install a DSN corresponding to your Hive server.

Configure Hive ODBC Connections on Windows

# **About this task**

To create a Data Source Name (DSN)

# **Procedure**

- **1.** Open the Data Source Administrator from the Start menu. Example: **Start > MapR Hive ODBC Driver 2.0 > 64-Bit ODBC Driver Manager**
- **2.** On the **User DSN** tab click **Add** to open the Create New Data Source dialog.

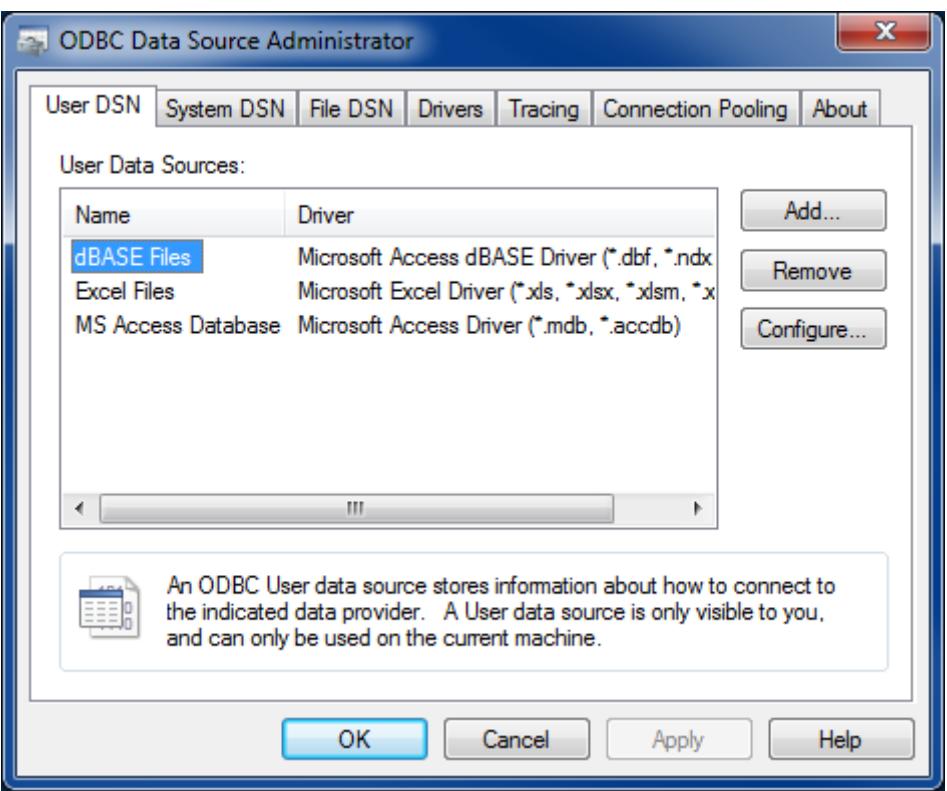

**3.** Select **MapR Hive ODBC Connector** and click **Finish** to open the Hive ODBC Driver DSN Setup window.

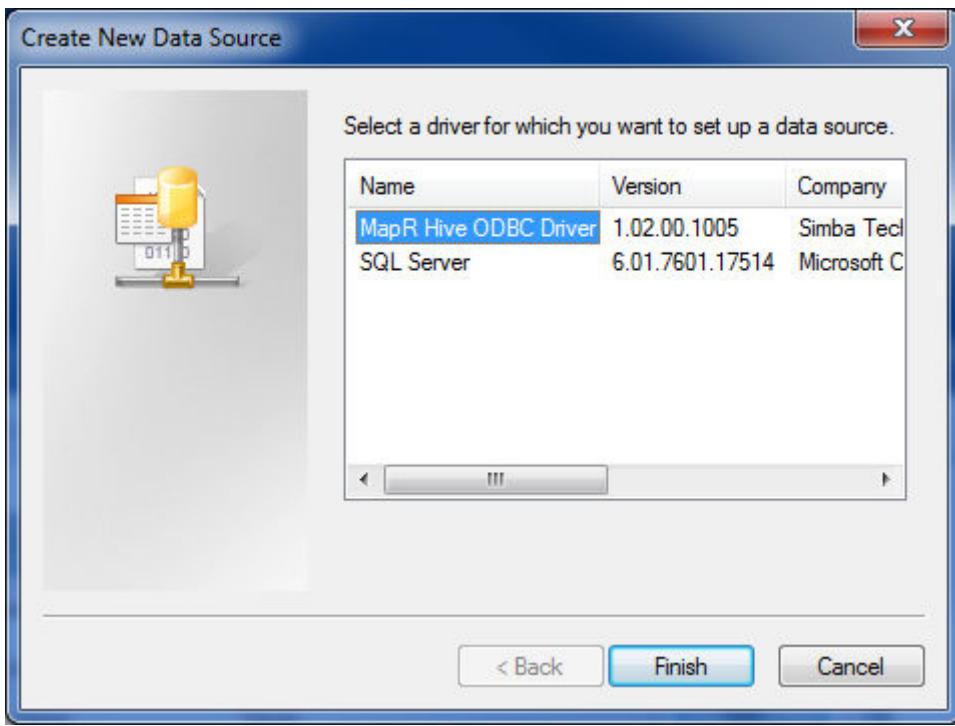

**4.** Enter the connection information for the Hive instance:

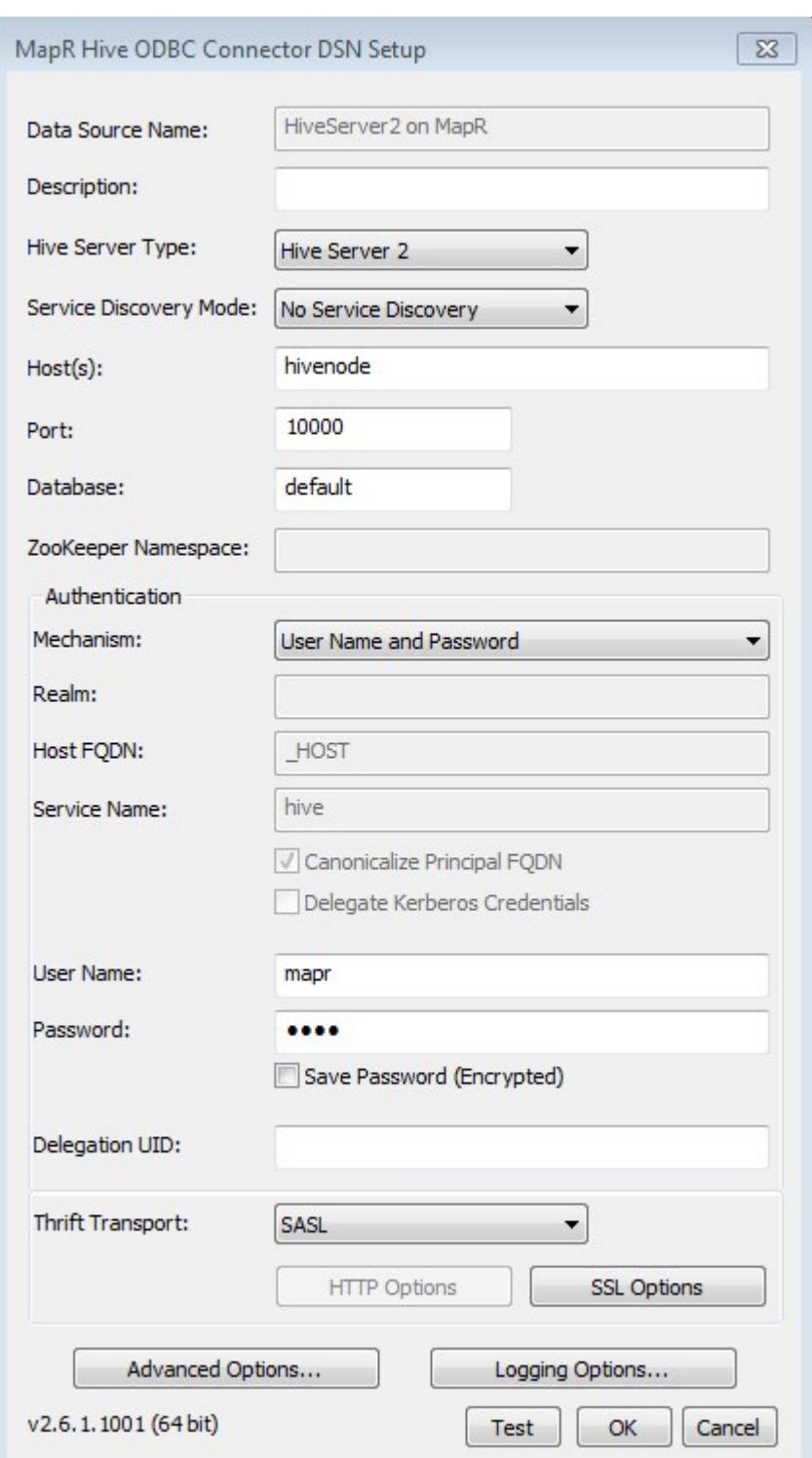

- **Data Source Name** Specify a name for the DSN.
- **Description** Enter an optional description for the DSN.
- Host Enter the hostname or IP of the server running HiveServer1 or HiveServer2.
- **Port** Enter the listening port for the Hive service.
- **Database** Leave as default to connect to the default Hive database, or enter a specific database name.
- **Hive Server Type:** Set to HiveServer1 or HiveServer2.
- **Authentication** If you are using HiveServer2, set the following.
	- **Mechanism:** Set to the authentication mechanism you're using. The MapR ODBC driver supports user name, user name and password, username and password over SSL authentication, and Kerberos.
	- **User Name:** Set the user to run queries as.
	- **Password:** The user's password, if your selected authentication mechanism requires one.
- **5.** Optionally, click **Test** to test the connection.
- **6.** Click OK.

Your new connector will appear in the User Data Sources list.

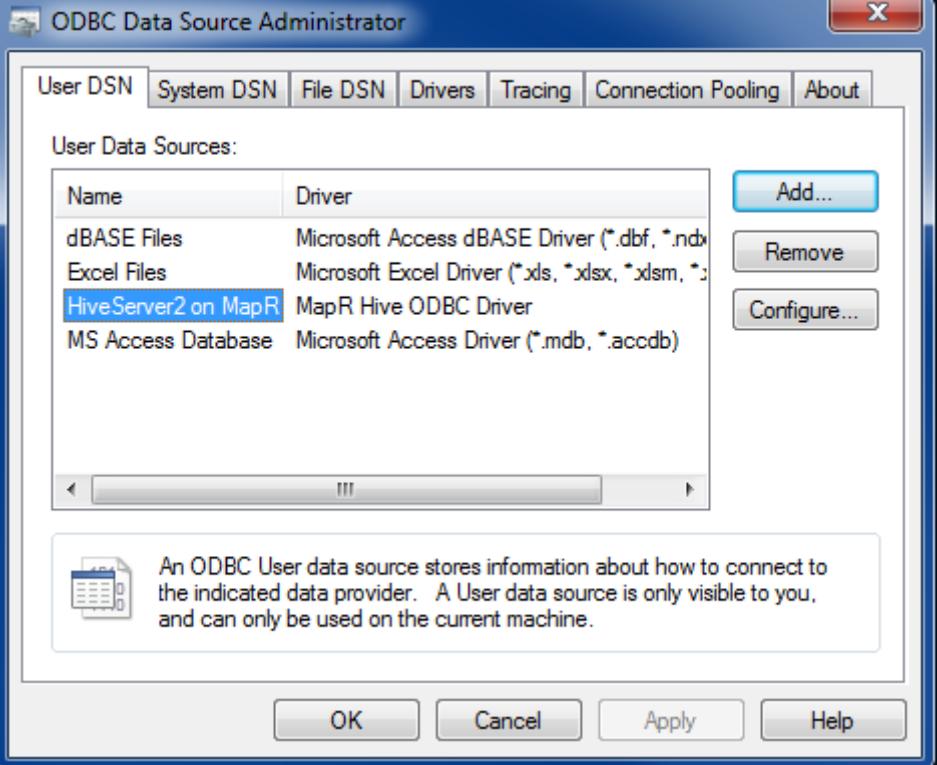

#### **What to do next**

For steps to apply custom configurations, see [Hive ODBC Driver.](https://docs.datafabric.hpe.com/home/attachments/JDBC_ODBC_drivers/HiveODBCInstallandConfigurationGuide.pdf) Hive ODBC Connector on Mac OS X

# **System Requirements**

- Mac OS X version 10.6.8 or later
- 100 MB of available disk space
- iODBC 3.52.7 or above
- unixODBC 2.2.12 or above

The MapR ODBC Driver with SQL Connector for Apache Hive requires a Hadoop cluster with the Hive service installed and running. The MapR ODBC Driver with SQL Connector for Apache Hive is suitable for use with all versions of Hive. The driver supports both 32- and 64-bit client applications.

Download the MacOS Hive ODBC connector from [MapR\\_Hive](http://package.ezmeral.hpe.com/tools/MapR-ODBC/MapR_Hive/).

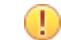

**IMPORTANT:** To access the Data Fabric internet repository, you must specify the email and token of an HPE Passport account. For more information, see [Using the HPE Ezmeral Token-Authenticated](#page-88-0) [Internet Repository](#page-88-0) on page 89.

# **Installation**

The MapR ODBC Driver with SQL Connector for Apache Hive driver files are installed in the following directories:

- /opt/mapr/hiveodbc/ErrorMessages Error messages files directory
- /opt/mapr/hiveodbc/Setup Sample configuration files directory
- /opt/mapr/hiveodbc/lib/universal Binaries directory

To install the MapR ODBC Driver with SQL Connector for Apache Hive:

- **1.** Double-click to mount the MapRHiveODBC.dmg disk image.
- **2.** Double-click MapRHiveODBC.pkg to run the Installer.
- **3.** Follow the instructions in the Installer to complete the installation process.
- **4.** When the installation completes, click **Close**.

# **Configuration**

# **Setting the DYLD\_LIBRARY\_PATH Environment Variable**

The DYLD\_LIBRARY\_PATH environment variable must include the paths to:

- Installed ODBC driver manager libraries
- Installed MapR ODBC Driver with SQL Connector for Apache Hive shared libraries

For example, if ODBC driver manager libraries are installed in  $/$ usr $/$ local $/$ lib, then set DYLD\_LIBRARY\_PATH as follows:

export DYLD\_LIBRARY\_PATH=/usr/local/lib/opt/mapr/hiveodbc/lib/universal

Refer to your Mac OS X shell documentation for details on how to set environment variables permanently.

# **Configure Hive ODBC Connections on Mac OS X**

See [Configuring ODBC Connections for Linux](#page-4164-0) for details on creating ODBC connections.

Hive ODBC Connector License and Copyright Information

Third Party Trademarks

ICU License - ICU 1.8.1 and later

COPYRIGHT AND PERMISSION NOTICE

Copyright (c) 1995-2010 International Business Machines Corporation and others

All rights reserved.

Permission is hereby granted, free of charge, to any person obtaining a copy of this software and associated documentation files (the "Software"), to deal in the Software without restriction, including without limitation the rights to use, copy, modify, merge, publish, distribute, and/or sell copies of the Software, and to permit persons to whom the Software is furnished to do so, provided that the above copyright notice(s) and this permission notice appear in all copies of the Software and that both the above copyright notice(s) and this permission notice appear in supporting documentation.

THE SOFTWARE IS PROVIDED "AS IS", WITHOUT WARRANTY OF ANY KIND, EXPRESS OR IMPLIED, INCLUDING BUT NOT LIMITED TO THE WARRANTIES OF MERCHANTABILITY, FITNESS FOR A PARTICULAR PURPOSE AND NONINFRINGEMENT OF THIRD PARTY RIGHTS. IN NO EVENT SHALL THE COPYRIGHT HOLDER OR HOLDERS INCLUDED IN THIS NOTICE BE LIABLE FOR ANY CLAIM, OR ANY SPECIAL INDIRECT OR CONSEQUENTIAL DAMAGES, OR ANY DAMAGES WHATSOEVER RESULTING FROM LOSS OF USE, DATA OR PROFITS, WHETHER IN AN ACTION OF CONTRACT, NEGLIGENCE OR OTHER TORTIOUS ACTION, ARISING OUT OF OR IN CONNECTION WITH THE USE OR PERFORMANCE OF THIS SOFTWARE.

Except as contained in this notice, the name of a copyright holder shall not be used in advertising or otherwise to promote the sale, use or other dealings in this Software without prior written authorization of the copyright holder.

All trademarks and registered trademarks mentioned herein are the property of their respective owners.

**OpenSSL** 

Copyright (c) 1998-2008 The OpenSSL Project. All rights reserved.

Redistribution and use in source and binary forms, with or without modification, are permitted provided that the following conditions are met:

1. Redistributions of source code must retain the above copyright notice, this list of conditions and the following disclaimer.

2. Redistributions in binary form must reproduce the above copyright notice, this list of conditions and the following disclaimer in the documentation and/or other materials provided with the distribution.

3. All advertising materials mentioning features or use of this software must display the following acknowledgment: "This product includes software developed by the OpenSSL Project for use in the OpenSSL Toolkit. (<http://www.openssl.org/>)"

4. The names "OpenSSL Toolkit" and "OpenSSL Project" must not be used to endorse or promote products derived from this software without prior written permission. For written permission, please contact openssl-core@openssl.org.

5. Products derived from this software may not be called "OpenSSL" nor may "OpenSSL" appear in their names without prior written permission of the OpenSSL Project.

6. Redistributions of any form whatsoever must retain the following acknowledgment: "This product includes software developed by the OpenSSL Project for use in the OpenSSL Toolkit ([http://](http://www.openssl.org/) [www.openssl.org/](http://www.openssl.org/))"

THIS SOFTWARE IS PROVIDED BY THE OpenSSL PROJECT ``AS IS'' AND ANY EXPRESSED OR IMPLIED WARRANTIES, INCLUDING, BUT NOT LIMITED TO, THE IMPLIED WARRANTIES OF MERCHANTABILITY AND FITNESS FOR A PARTICULAR PURPOSE ARE DISCLAIMED. IN NO EVENT SHALL THE OpenSSL PROJECT OR ITS CONTRIBUTORS BE LIABLE FOR ANY DIRECT, INDIRECT, INCIDENTAL, SPECIAL, EXEMPLARY, OR CONSEQUENTIAL DAMAGES (INCLUDING, BUT NOT LIMITED TO, PROCUREMENT OF SUBSTITUTE GOODS OR SERVICES; LOSS OF USE, DATA, OR PROFITS; OR BUSINESS INTERRUPTION) HOWEVER CAUSED AND ON ANY THEORY OF LIABILITY, WHETHER IN CONTRACT, STRICT LIABILITY, OR TORT (INCLUDING NEGLIGENCE OR OTHERWISE) ARISING IN ANY WAY OUT OF THE USE OF THIS SOFTWARE, EVEN IF ADVISED OF THE POSSIBILITY OF SUCH DAMAGE.

# Expat

Copyright (c) 1998, 1999, 2000 Thai Open Source Software Center Ltd

Permission is hereby granted, free of charge, to any person obtaining a copy of this software and associated documentation files (the ""Software""), to deal in the Software without restriction, including without limitation the rights to use, copy, modify, merge, publish, distribute, sublicense, and/or sell copies of the Software, and to permit persons to whom the Software is furnished to do so, subject to the following conditions:

The above copyright notice and this permission notice shall be included in all copies or substantial portions of the Software.

THE SOFTWARE IS PROVIDED ""AS IS"", WITHOUT WARRANTY OF ANY KIND, EXPRESS OR IMPLIED, INCLUDING BUT NOT LIMITED TO THE WARRANTIES OF MERCHANTABILITY, FITNESS FOR A PARTICULAR PURPOSE AND NOINFRINGEMENT. IN NO EVENT SHALL THE AUTHORS OR COPYRIGHT HOLDERS BE LIABLE FOR ANY CLAIM, DAMAGES OR OTHER LIABILITY, WHETHER IN AN ACTION OF CONTRACT, TORT OR OTHERWISE, ARISING FROM, OUT OF OR IN CONNECTION WITH THE SOFTWARE OR THE USE OR OTHER DEALINGS IN THE SOFTWARE."

Apache Hive

Copyright 2008-2011 The Apache Software Foundation.

## **Apache Thrift**

Copyright 2006-2010 The Apache Software Foundation.

#### Configuring Encryption for ODBC Connection

Explains how to configure SSL encryption between ODBC connection to Hiveserver2 on non-secure cluster.

## **About this task**

Hive uses cyrus-sasl-plain package for ODBC connection.

# **Procedure**

**1.** Generate ssl keystore/ssl truststore by running the following command:

sudo bash /opt/mapr/server/manageSSLKeys.sh create -ug mapr:mapr

O

**IMPORTANT:** Make a note of the CN=HOST\_NAME parameter in the output.

- **2.** Configure SSL for Hive as described in [Configure Encryption without Authentication](#page-4082-0) on page 4083.
- **3.** Generate the .pem file. To generate:
	- a) Verify that ssl keystore and ssl truststore are present on the system.

```
cd /opt/mapr/conf 
ll *ssl*store*
```
If ssl\_keystore and ssl\_truststore are not present, then generate them.

b) Generate .pem file using <ss1-keystore-password> password.

```
keytool -importkeystore -srckeystore ssl_keystore -destkeystore 
ssl_keystore.p12 -srcstoretype jks -deststoretype pkcs12
```
c) Verify that the ssl keystore.p12 and ssl keystore.pem files are created. For example:

```
openssl pkcs12 -in ssl_keystore.p12 -out ssl_keystore.pem 
openssl x509 -text -in ssl_keystore.pem
```
- **4.** Configure SSL for ODBC driver by making the following changes in the /etc/odbc.ini, /etc/ odbcinst.ini, and /etc/mapr.hiveodbc.init files. That is, in the:
	- /etc/odbc.ini file:
		- **a.** Replace <HOST\_NAME> with the host name.
		- **b.** Set the value for TrustedCerts to path to ssl keystore.pem file.
		- **c.** Add the following to the file:

```
[ODBC Data Sources]
Sample MapR Hive DSN=Hive Hive ODBC Driver 64-bit
[Hive]
Driver=/opt/mapr/hiveodbc/lib/64/libmaprhiveodbc64.so
HOST=<HOST_NAME>
PORT=10000
SSL=1
CAIssuedCertNamesMismatch=1
TrustedCerts=/opt/mapr/conf/ssl_keystore.pem
AuthMech=4
```
• /etc/odbcinst.ini file, add the following:

```
[ODBC Drivers]
Mapr Hive ODBC Driver=Installed
[Mapr Hive ODBC Driver 64-bit]
Description=Mapr Hive ODBC Driver (64-bit)
Driver=/opt/mapr/hiveodbc/lib/64/libmaprhiveodbc64.so
```
• etc/mapr.hiveodbc.ini file, add the following:

```
[Driver]
ErrorMessagesPath=/opt/mapr/hiveodbc/ErrorMessages/
LogLevel=0
LogPath=
SwapFilePath=/tmp
```
#### **Example**

#### **Sample /etc/odbc.ini file**

```
[ODBC Data Sources] 
Sample MapR Hive DSN=Hive Hive ODBC Driver 64-bit 
[Hive] 
Driver=/opt/mapr/hiveodbc/lib/64/libmaprhiveodbc64.so 
HOST=<HOST_NAME> 
PORT=10000 
SST = 1CAIssuedCertNamesMismatch=1 
TrustedCerts=/opt/mapr/conf/ssl_keystore.pem 
AuthMech=4
```
# **Sample /etc/odbcinst.ini file**

```
[ODBC Drivers] 
Mapr Hive ODBC Driver=Installed 
[Mapr Hive ODBC Driver 64-bit] 
Description=Mapr Hive ODBC Driver (64-bit) 
Driver=/opt/mapr/hiveodbc/lib/64/libmaprhiveodbc64.so
```
# **Sample /etc/mapr.hiveodbc.ini file**

```
[Driver]
ErrorMessagesPath=/opt/mapr/hiveodbc/ErrorMessages/ 
LogLevel=0 
LogPath= 
SwapFilePath=/tmp
```
# **Connecting to WebHCat**

The method that WebHCat clients use to connect to WebHCat is based on the WebHCat Authentication method:

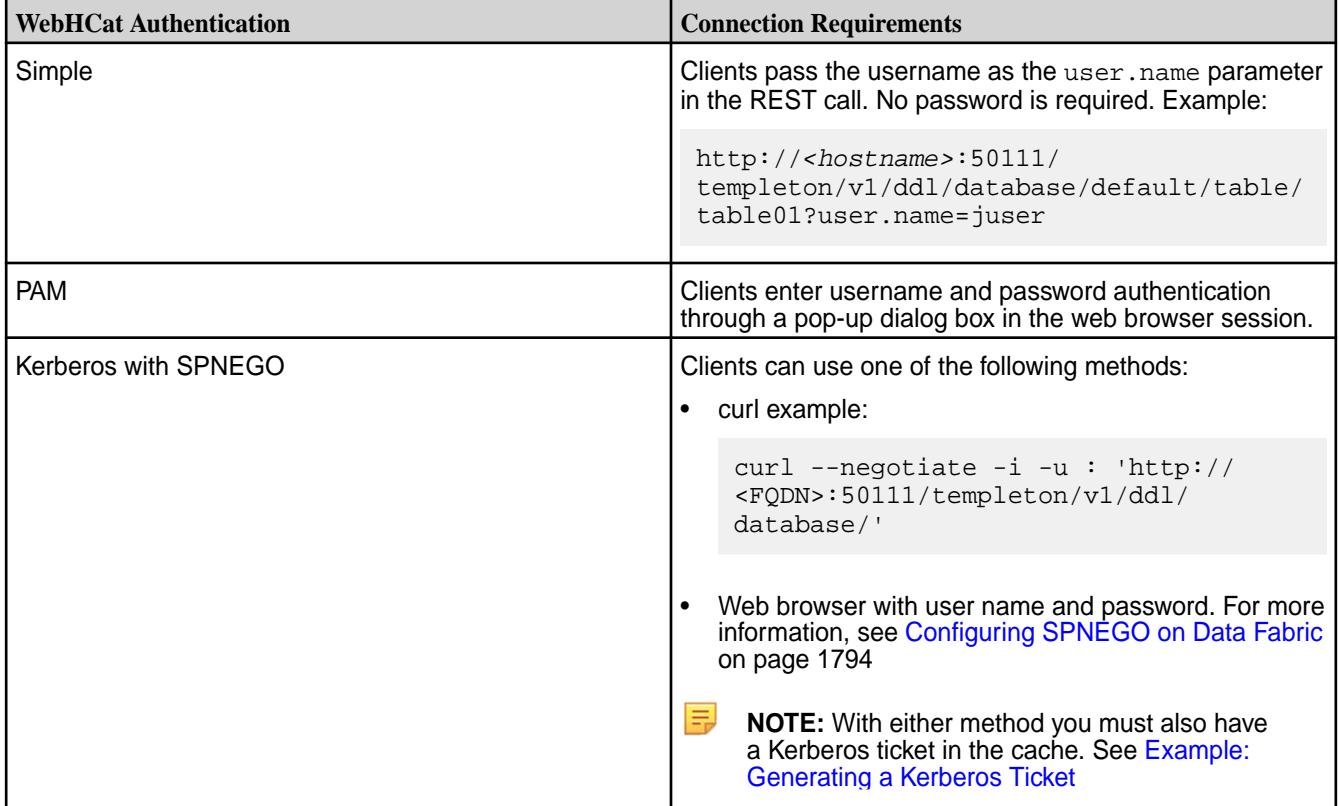

# **Enabling High Availability for Hive**

This section describes how to enable High Availability for HiveServer2 and HiveMetastore.

民 **NOTE:** You can achieve High Availability(HA) through HA tools like HAProxy or F5. Based on the tools used, you need to configure reverse DNS lookups and implement other security features. However, the HPE Ezmeral Data Fabric does not support any HA tool.

# **Related concepts**

[Enabling High Availability for Spark Thrift Server](#page-4514-0) on page 4515

# **Enabling High Availability for HiveServer2**

# **About this task**

Perform the following steps to enable High Availability for HiveServer2.

*Configuring Hive*

# **Procedure**

**1.** Modify the warden.hs2.conf file as shown below on all the nodes where Hive is installed.

services=hs2:all

2. Add the following properties to the hive-site.xml file on all the nodes where HiveServer2 is installed.

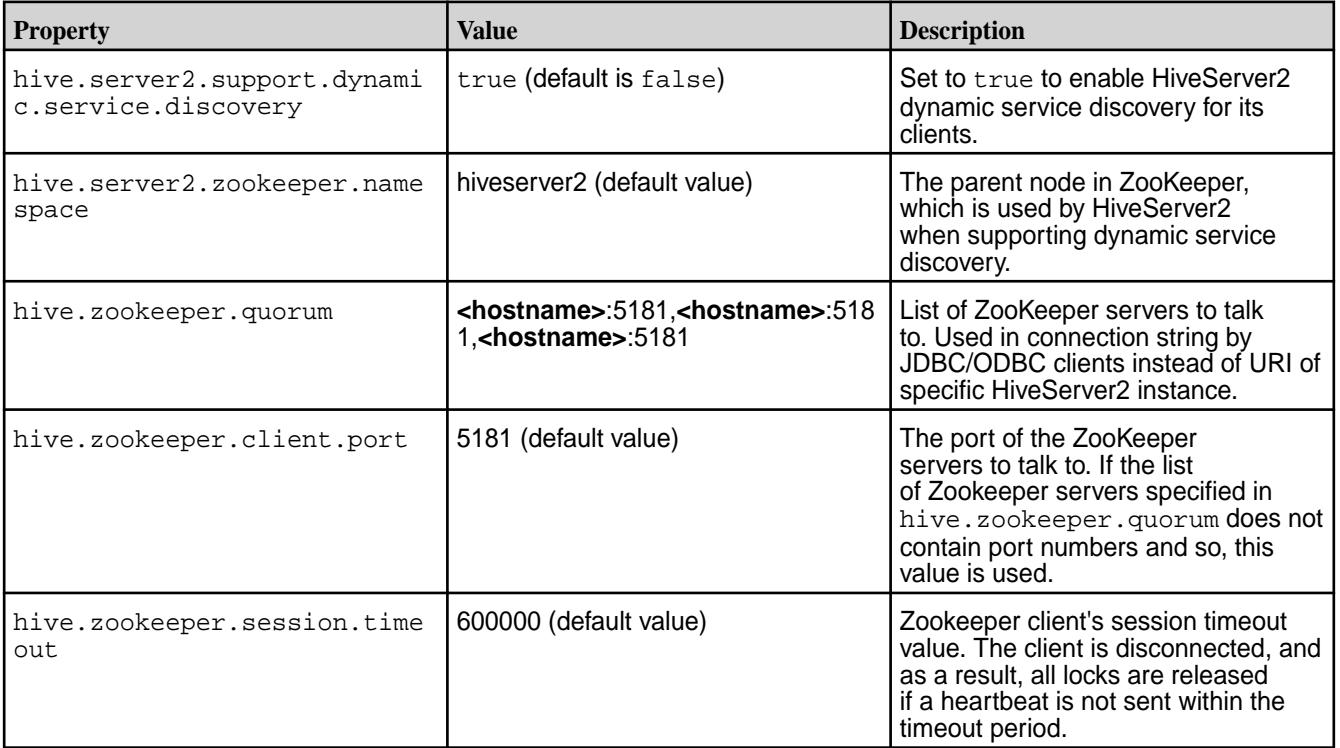

**3.** Restart all the nodes where Hive service is installed after updating the configuration.

*Connecting with JDBC/ODBC Clients*

# **Procedure**

• Connect to HiveServer2 with JDBC/ODBC clients using the following connection string:

```
jdbc:hive2://<zookeeper_ensemble>/;serviceDiscoveryMode=zooKeeper;
zooKeeperNamespace=<hiveserver2_zookeeper_namespace>
```
Here:

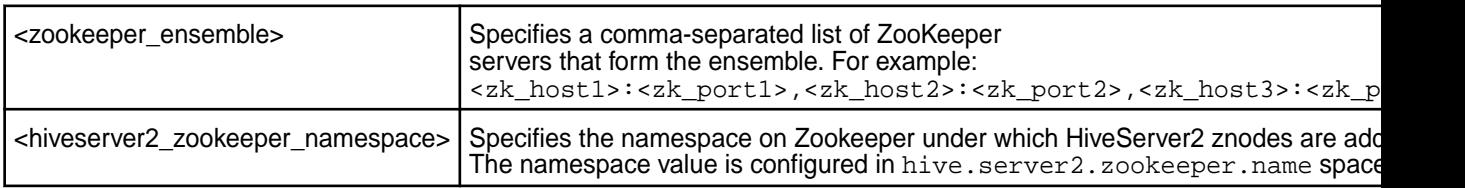

*Deregistering HiveServer2 Instances from Zookeeper*

#### **About this task**

Remove a HiveServer2 instance from Zookeeper by running the following commands (in the ZooKeeper command line interface) to deregister the server.

#### **Procedure**

**1.** Launch the ZooKeeper command line interface and get the HiveServer2 znode by running the following commands:

```
/opt/mapr/zookeeper/zookeeper-<version>/bin/zkCli.sh -server <ip:port of 
zookeeper instance>
ls /<hive.server2.zookeeper.namespace>
```
- **2.** Run the command to deregister HiveServer2. To deregister:
	- A particular HiveServer2, run the following command:

```
delete /hiveserver2 serverUri=<hostname:port>;version=<hive 
version>;sequence=<sequence number>
```
After you deregister the HiveServer2 from Zookeeper, it will not return the deregistered HiveServer2 for new client connections. However, active client sessions are not affected by deregistering the HiveServer2 from Zookeeper.

• All HiveServer2 instances of a particular version, run the following command:

```
hive --service hiveserver2 --deregister <version_number>
```
#### *Example HiveServer2 High Availability Setup*

This section describes a High Availability set up for HiveServer2 on a sample HPE Ezmeral Data Fabric cluster. Suppose a three-node cluster with the following (optional) IP addresses and host names:

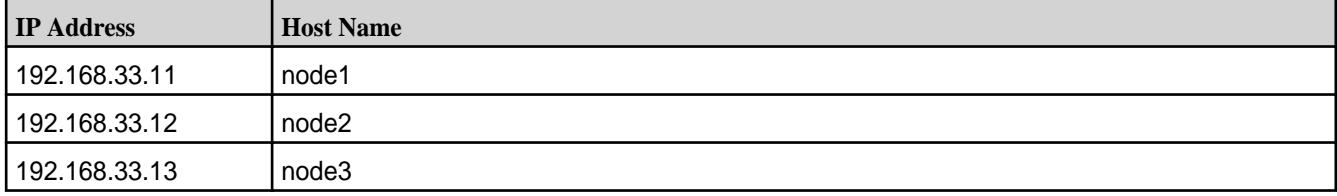

Use the following string to connect to the HiveServer2:

```
jdbc:hive2://
node1:5181,node2:5181,node3:5181/;serviceDiscoveryMode=zooKeeper;zooKeeperNa
mespace=hiveserver2
```
To deregister HiveServer2:

**1.** Launch the ZooKeeper command-line interface using the following command:

```
/opt/mapr/zookeeper/zookeeper-3.5.6/bin/zkCli.sh -server 
192.168.33.13:5181
```
**2.** Look at the ZooKeeper namespace using the following command:

ls /hiveserver2

Output:

```
[serverUri=node3:10000; version=2.1.1-mapr-1703; sequence=0000000004,serverUri=node1:10000;version=2.1.1-mapr-1703;sequence=0000000006]
```
- **3.** Deregister:
	- HiveServer2 on node3:

```
delete 
serverUri=node3:10000;version=2.1.1-mapr-1703;sequence=0000000004
```
• All HiveServer2 instances:

```
hive --service hiveserver2 --deregister 2.1.1-mapr-1703
```
#### **Enabling High Availability for Hive Metastore**

#### **About this task**

To enable High Availability for Hive Metastore.

#### **Procedure**

- **1.** Enable remote access to the underlying database from different nodes.
- **2.** Add all Metastore instances to hive.metastore.uris on all the nodes, as a list of comma-separated values.

```
<property>
   <name>hive.metastore.uris</name>
   <value>thrift://<hostname1>:9083,thrift://<hostname2>:9083</value>
</property>
```
- **3.** Restart Hive Metastore services on all nodes, where Hive Metastore services are installed.
- **4.** Restart all HiveServer2 instances.

#### **Results**

Enabling high availability for the Hive Metastore does not require changes to the warden.hivemetastore.conf file. Active-active mode is not supported for Hive Metastore. Hence, there is one active instance of the Hive Metastore service at any given point in time. The other instances of the Hive Metastore service are in standby state.

You can check the state of Hive Metastore service on the Control System.

#### **Example**

Suppose that Hive Metastore is installed on three nodes, node1, node2, node3, while MySQLServer is installed on node3, as given below.

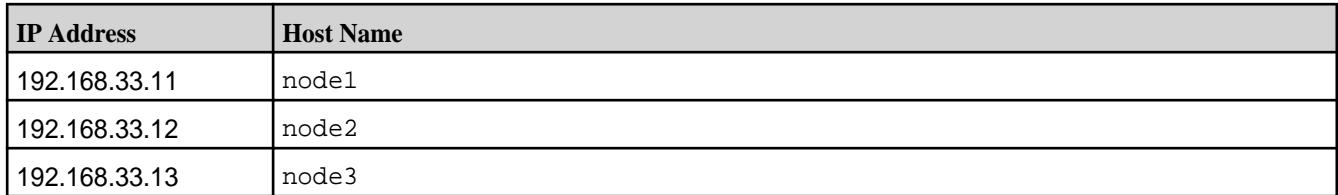

#### **1.** Change the MySQL configuration:

nano /etc/my.cnf

**2.** Comment out the following properties:

#bind-address #skip-networking

If these properties are not in  $my$ , cnf, you can skip editing  $my$ , cnf. Restart the MySQL server.

**3.** Enable remote access for the underlying database by granting permissions in the underlying database. Connect to MySQL server from node3, and provide access to node1 and node2.

```
mysql> GRANT ALL PRIVILEGES ON metastore.* TO 'root'@'192.168.33.11' 
IDENTIFIED BY 'secret' WITH GRANT OPTION;
mysql> GRANT ALL PRIVILEGES ON metastore.* TO 'root'@'192.168.33.12' 
IDENTIFIED BY 'secret' WITH GRANT OPTION;
mysql> flush privileges;
```
- **4.** Optionally, verify the connectivity to the MySQL server running on node3 from node1 and node2. For example, run the following commands:
	- On node1:

mysql -h node3 -uroot -psecret

• On node2:

mysql -h node3 -uroot -psecret

**5.** Add all Metastore instances to hive, metastore, uris on all nodes with the Hive instance:

```
<property>
  <name>hive.metastore.uris</name>
   <value>thrift://192.168.33.11:9083,thrift://
192.168.33.12:9083,thrift://192.168.33.13:9083 </value>
</property>
```
**6.** Restart Hive Metastore services on all nodes where Hive Metastore service is installed and then all HiveServer2 instances.

```
maprcli node services -name hivemeta -action restart -nodes 
<comma-separated list of Hive Metastore nodes>
```
**7.** Restart all HiveServer2 instances.

```
maprcli node services -name hs2 -action restart -nodes <comma-separated 
list of HiveServer2 nodes>
```
Check the status of Hive Metastore on the Control System. Following is a sample view of the Control System displaying the status of Hive Metastore. All  $(23)$ 

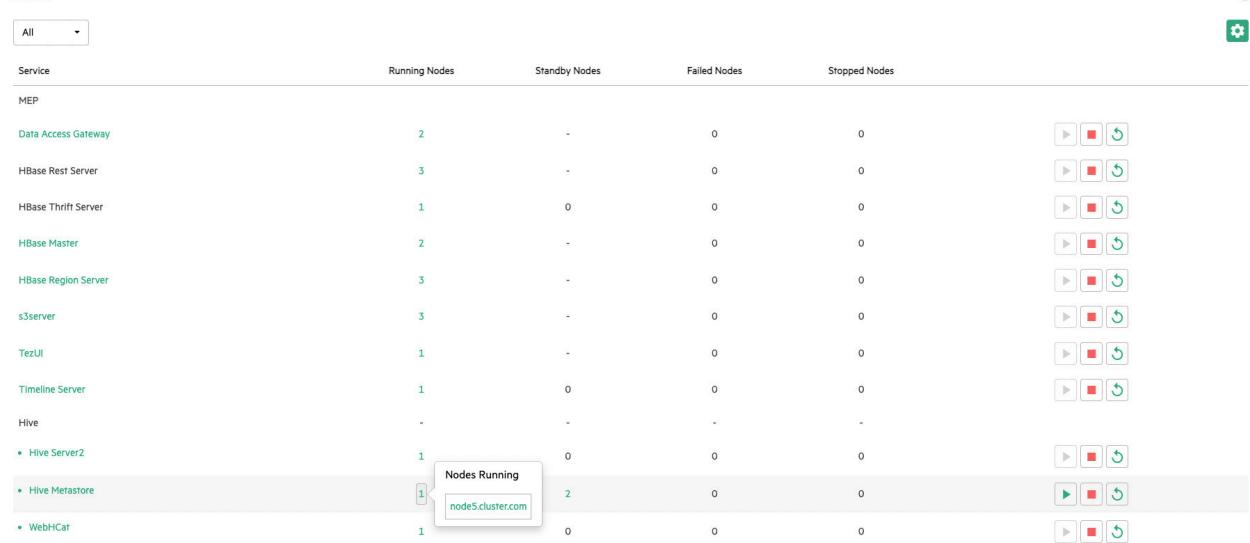

# **Hive Features in HPE Ezmeral Data Fabric**

Describes HPE Ezmeral Data Fabric-specific features in Hive.

#### **Removing Temporary Hive Files**

Starting from EEP 8.1.0, EEP 7.1.2, and EEP 6.3.6, to remove the temporary Hive files created during the Hive session, set the value of hive.scratchdir.lock property to true on hive-site.xml file.

```
<property> 
    <name>hive.scratchdir.lock</name> 
    <value>true</value> 
</property>
```
For the previous EEP versions, manually remove the temporary Hive files that are not used by the active Hive sessions.

You have two different situations:

- If you have configured the HiveServer2 in a node, set hive.scratchdir.lock property on the hive-site.xml file to automatically remove the temporary Hive files.
- If you have not configured the HiveServer2 in a node, set the hive.scratchdir.lock property and run the following command to remove the temporary Hive files.

```
hive --service cleardanglingscratchdir
```
#### **Symbolic Link Support in Hive**

Starting from EEP 7.1.0, all [hadoop fs](#page-6358-0) commands support operations on symlinks (symbolic links). Hive supports symlinks in EEP 8.0.0 onwards. You can create symlinks through the command line interface or file system API (MapRFileSystem.java).

Symlink creation via CLI has the following requirements:

 $\odot$ 

- [NFS installed](#page-378-0)
- [NFS mounted](#page-1542-0) (mount hadoop fs to the local file system)

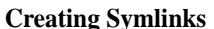

The following examples demonstrate how to create symbolic links via CLI and MapRFileSystem API:

• Create a *relative* symlink via CLI:

```
ln -rs /mountPoint/path/to/file /
mountPoint/path/to/symlink
```
• Create an *absolute* symlink via CLI:

```
ln -s /mountPoint/path/to/file /
mountPoint/path/to/symlink
```
• Create a symlink via MapRFileSystem API:

```
MapRFileSystem maprFS 
= MapRFileSystem.get(new 
Configuration()); 
maprFS.createSymlink(pathToTarget, 
pathToLink, createParentFlag);
```
**Using Symlinks for Hive Operations** Once a symlink is created, you can use the symlink for Hive operations, such as table location and data file, as demonstrated in the following steps:

**1.** Create a table directory:

mkdir /mapr/my.cluster.com/user/ hive/warehouse/ext\_tbl\_symlink

**2.** Create a symlink from a data source to a table location:

> ln -s /mapr/my.cluster.com/user/ mapr/source\_files/data.txt /mapr/ my.cluster.com/user/hive/warehouse/ ext\_tbl\_mh120/data\_link.txt

**3.** Create an external Hive table in the ext\_tbl\_symlink directory (created in step 1):

> CREATE EXTERNAL TABLE file\_link\_table (...) ROW FORMAT DELIMITED FIELDS TERMINATED BY "," STORED AS TEXTFILE LOCATION '/user/ hive/warehouse/ext\_tbl\_symlink';

The Hive table has a symbolically linked text file as the data source. Data can be processed as if it is a regular data file.

**Configuring Symlinks Support** When you have many small files and you are using symlinks, the performance of Hive operations are slower.

To enable or disable the symlink support, configure the hive.sym.link.support.enabled property in hive-site.xml file.

```
<property>
<name>hive.sym.link.support.enabled</
name>
     <value>false</value>
     <description>Enables or disables 
symlink support in Hive. Enabling 
this functionality leads to 
verification of each files and 
folders to be a symlink which results 
in slower performance when there 
are many small files to process.</
description>
</property>
```
The value of this property is set to false by default. To enable the symlink support, set the value to true and restart Hive services.

# **Hive 3.1.3 API Changes**

This topic describes the public API changes that occurred between Hive 2.3.9 EEP 8.1.0 and Hive 3.1.3 EEP 9.0.0.

For more information, see [Hive 3.1.3.0 - 2210 \(EEP 9.0.0\) Release Notes](#page-6951-0) on page 6952.

# **JDBC Classes API Changes**

This section contains changes made to classes related to the JDBC API in Hive.

**Class org.apache.hive.jdbc.HiveConnection** The following table lists the added methods for Hive.

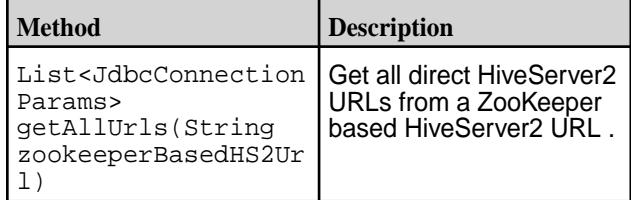

**Class org.apache.hive.jdbc.HiveStatement** No changes.

**Class org.apache.hive.jdbc.Utils** The following table lists the added methods for Hive.

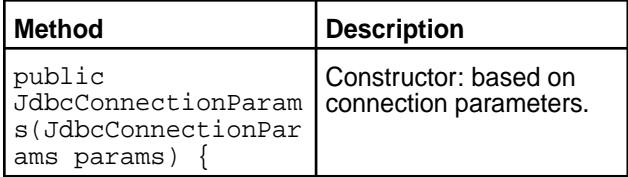

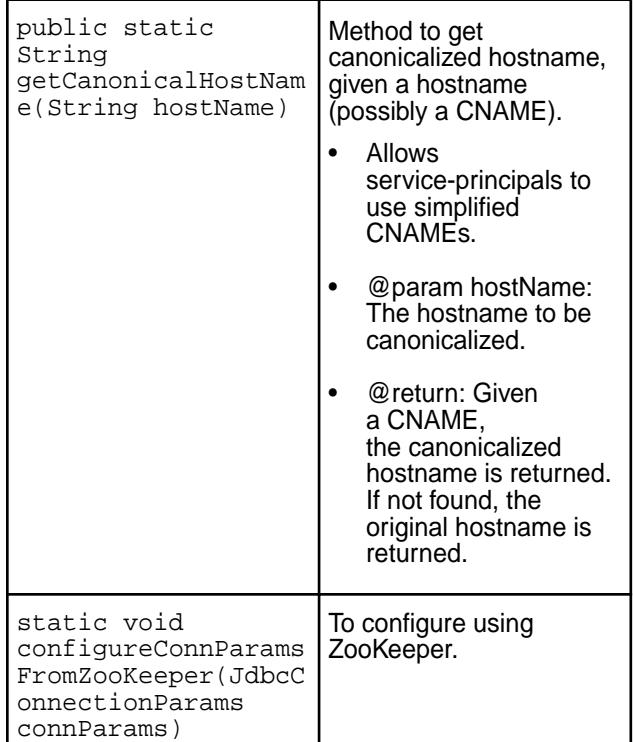

# **Security-related API Changes:**

None.

#### 厚 **NOTE:**

- All API functionality changes are compatible with previous versions.
- For migration from ACID (transactional) tables in Hive 2.x to ACID (transactional) tables in Hive 3.x. separate document.
- To learn about known issues related to Hive-3.1.3 database configuration, Data Fabric SASL connection from edge nodes,HPE Ezmeral Data Fabric Object Store data processing with Hive-3.1.3, see [Hive 3.1.3.0 - 2210 \(EEP 9.0.0\) Release Notes](#page-6951-0) on page 6952.

# **Hive 2.3 API Changes**

This topic describes the public API changes that occurred between Hive 2.1 EEP 5.0.0 and Hive 2.3 EEP 6.0.0.

For more information, see the [Hive 2.1.1-1803 \(EEP 4.1.1 and EEP 5.0.0\) Release Notes](#page-7065-0) on page 7066 and [Hive 2.3.3-1808 \(EEP 6.0.0\) Release Notes](#page-7038-0) on page 7039.

# **JDBC classes API changes**

This section contains changes made to classes related to the JDBC API in Hive.

#### **Table**

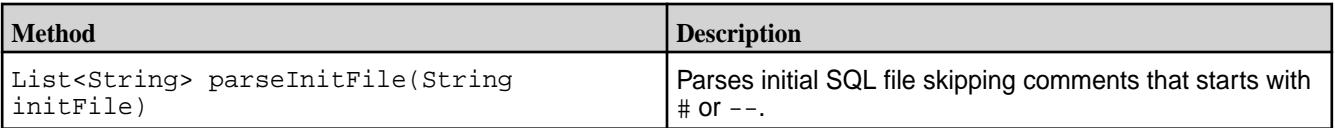

# **Table**

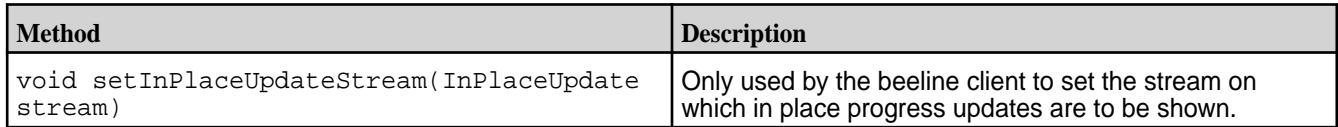

# **Table**

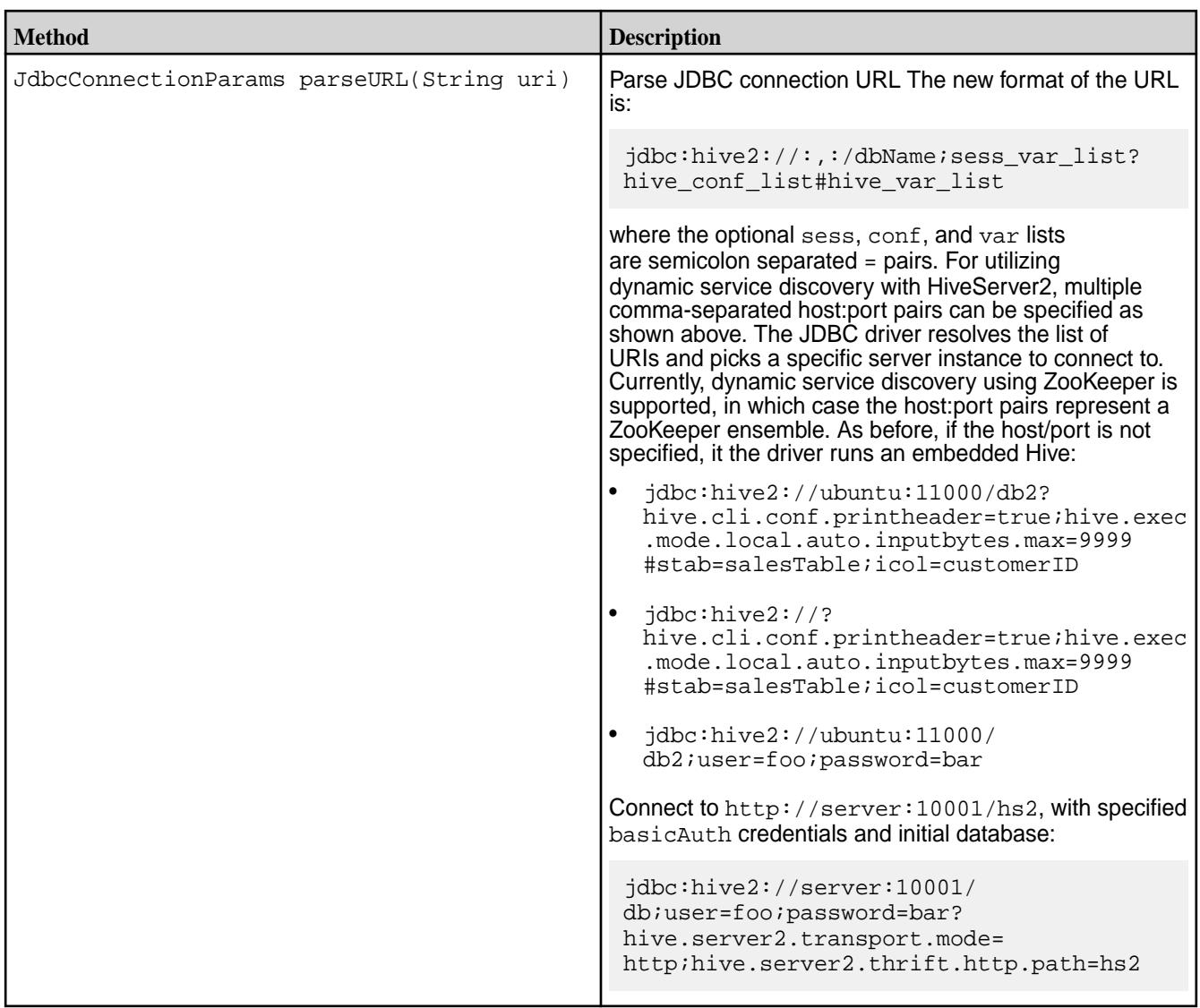

# **Security-related API changes**

The following properties are removed from the default hive-site.xml configuration on a secured cluster:

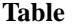

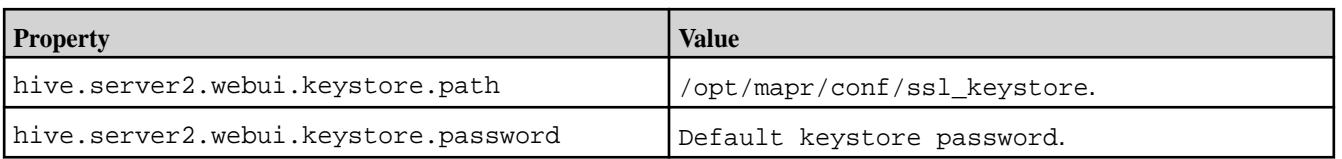

The following property is added to the default hive-site.xml configuration on a secured cluster:

**Table** 

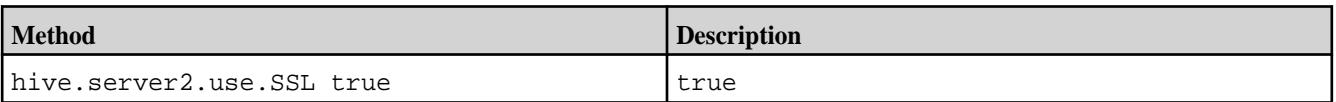

Since the HiveServer2 server is configured to use SSL encryption by default starting from Hive-2.3 EEP-6.0.0, add ssl=true; to a JDBC connection string when PAM or MAPR-SASL authentication is used.

For example:

Old JDBC connection string with PAM authentication:

beeline> !connect jdbc:hive2://<host>:10000/default;

New JDBC connection string with PAM authentication:

beeline> !connect jdbc:hive2://<host>:10000/default;ssl=true;

E, **NOTE:** All API functionality changes are compatible with previous versions.

#### **Hive 2.1 API**

This section contains the following:

# **New Classes in Hive 2.1**

Hive 2.1 includes the following new classes:

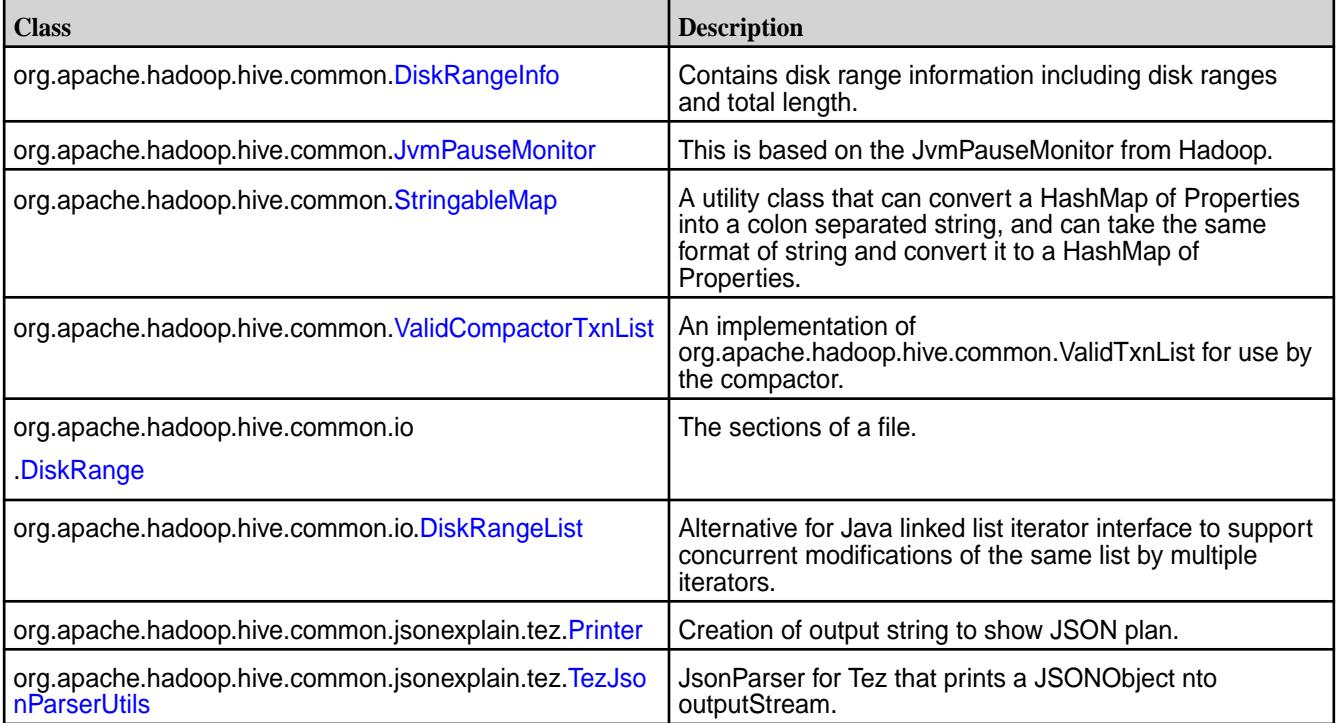

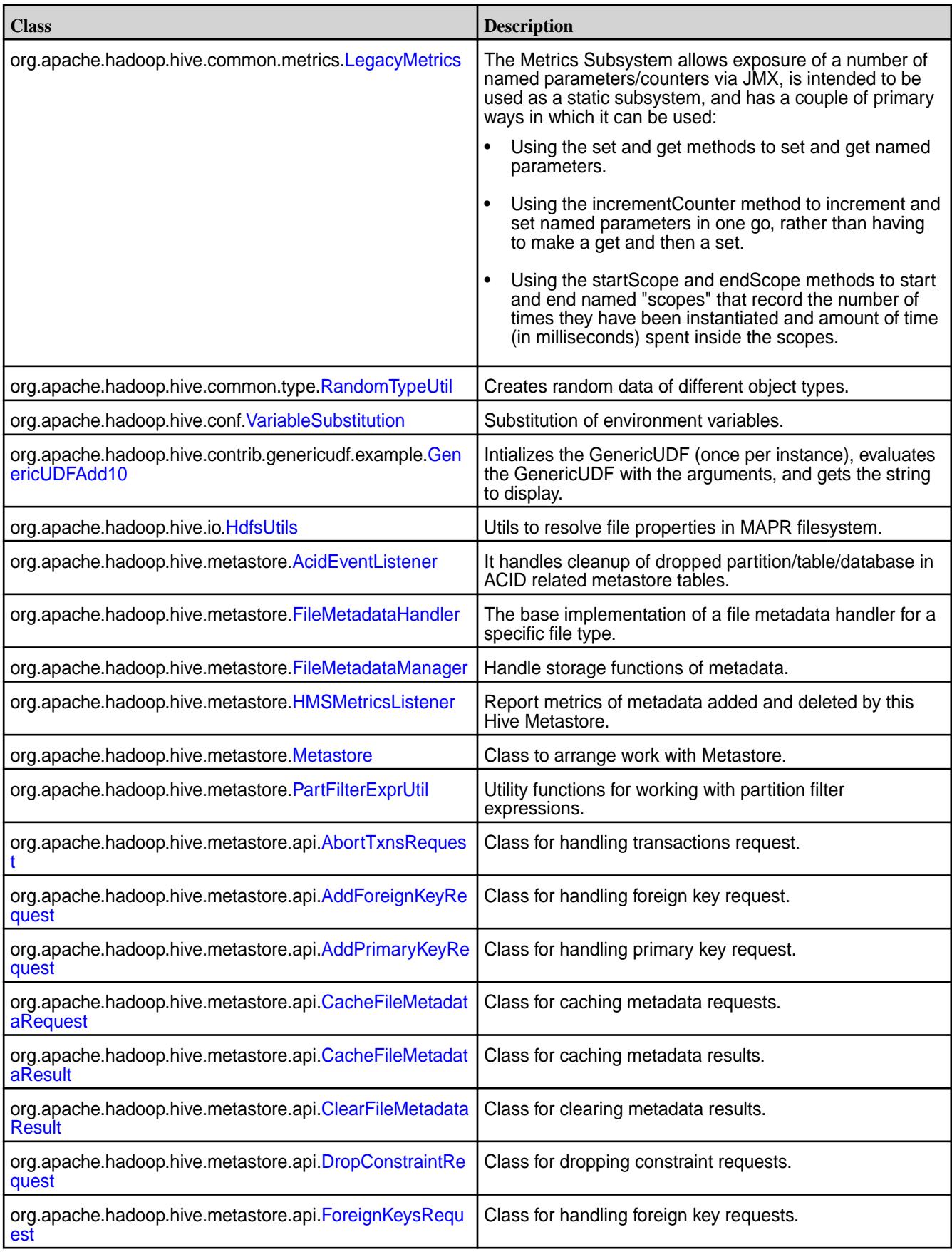

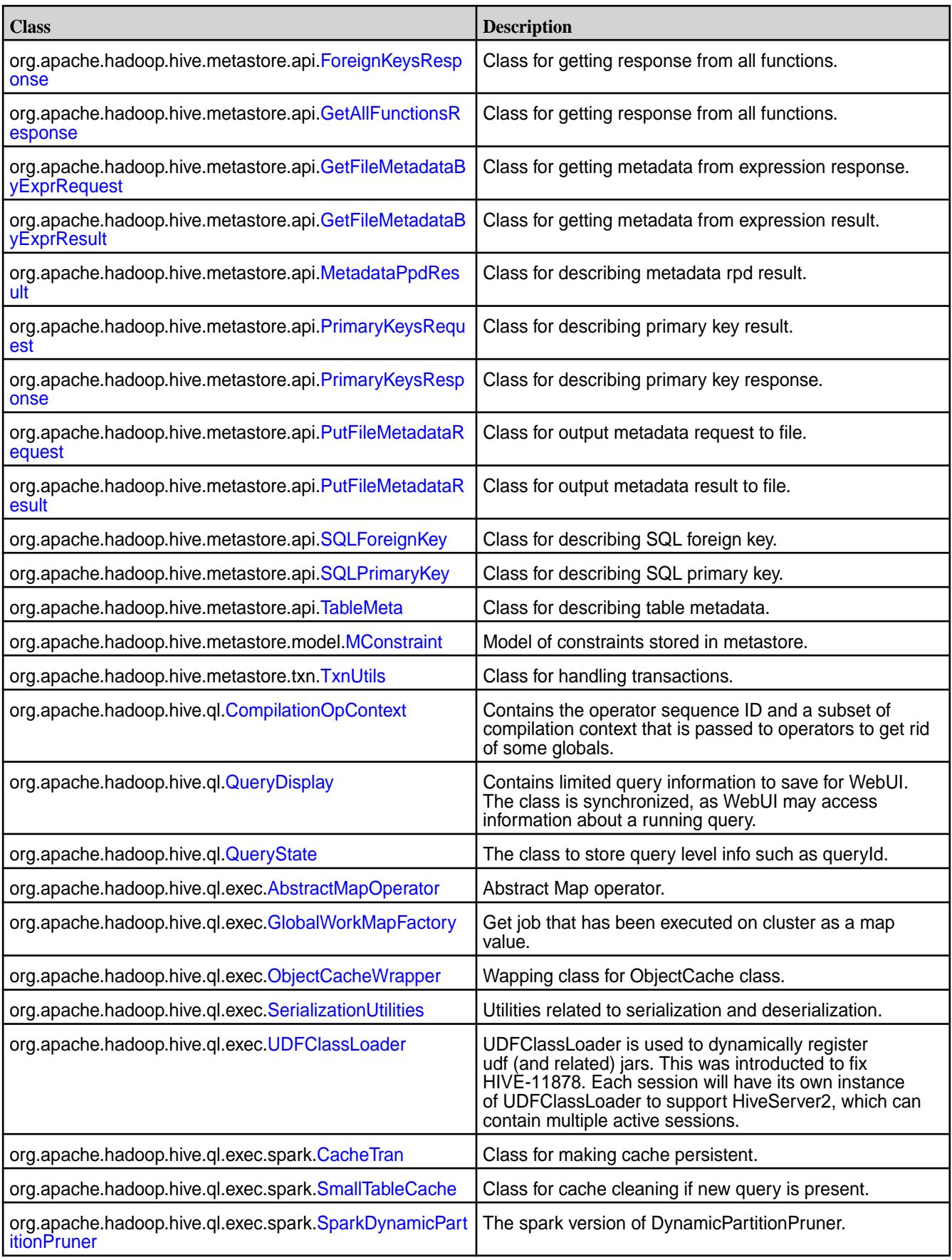

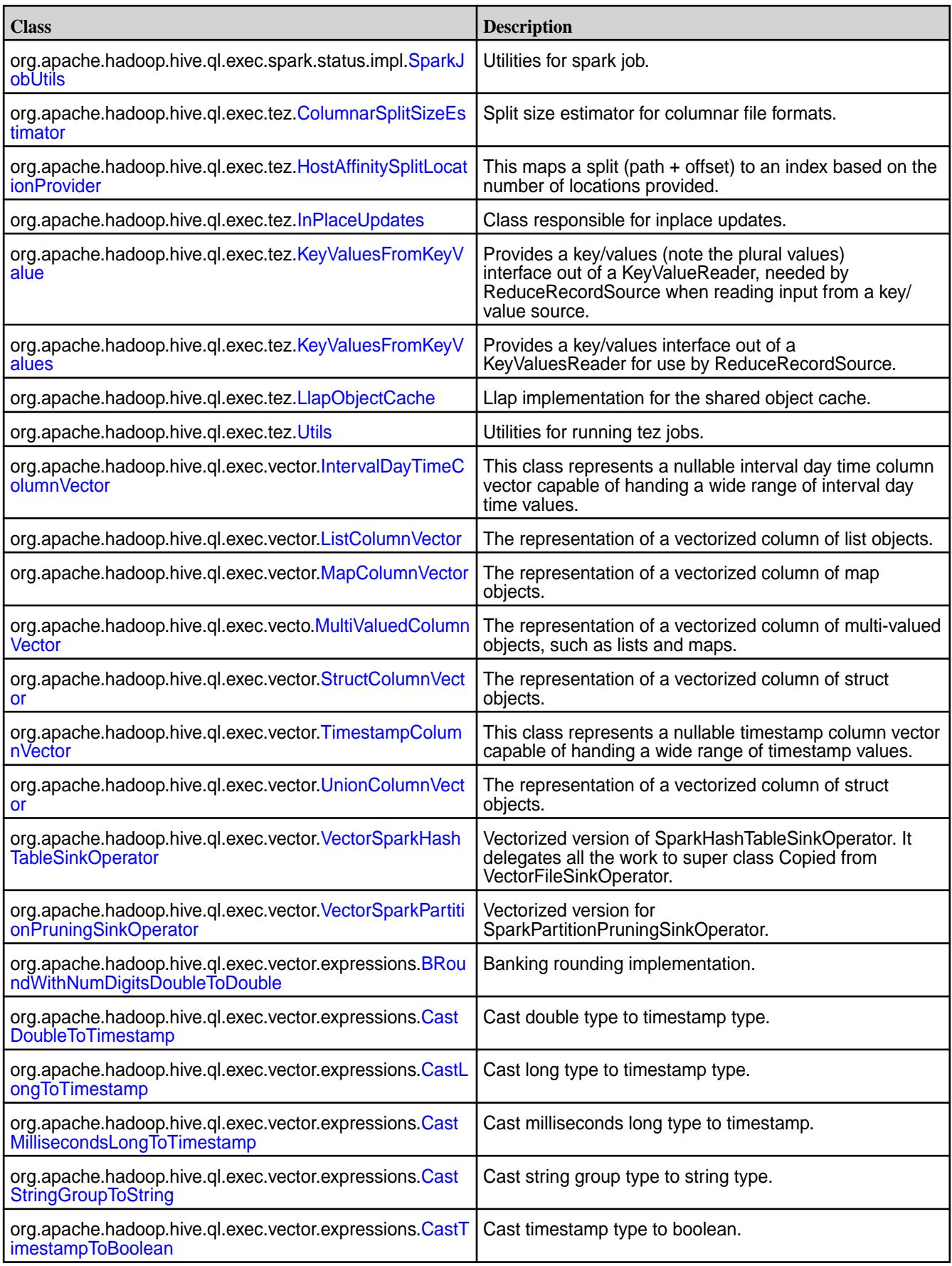

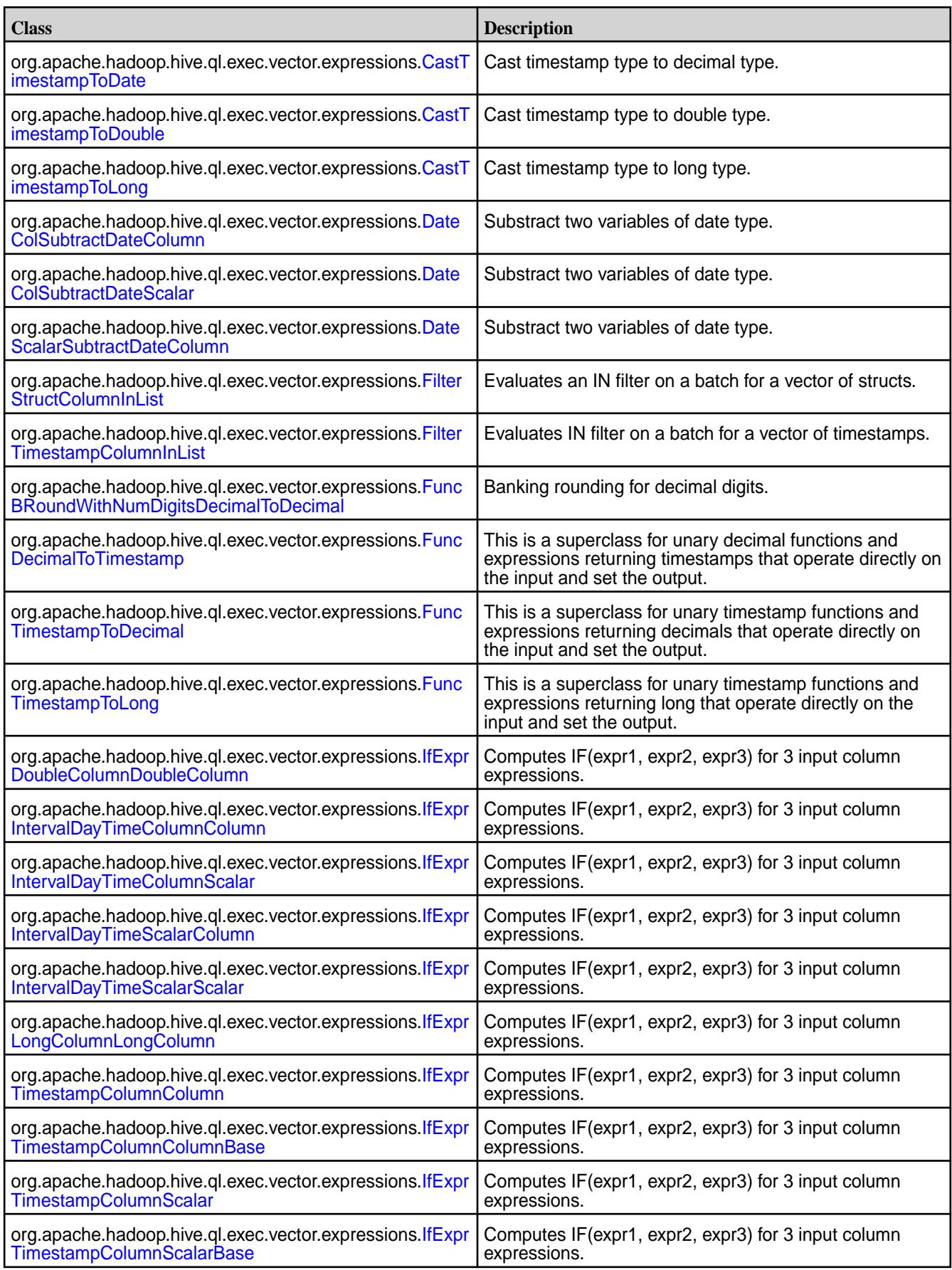

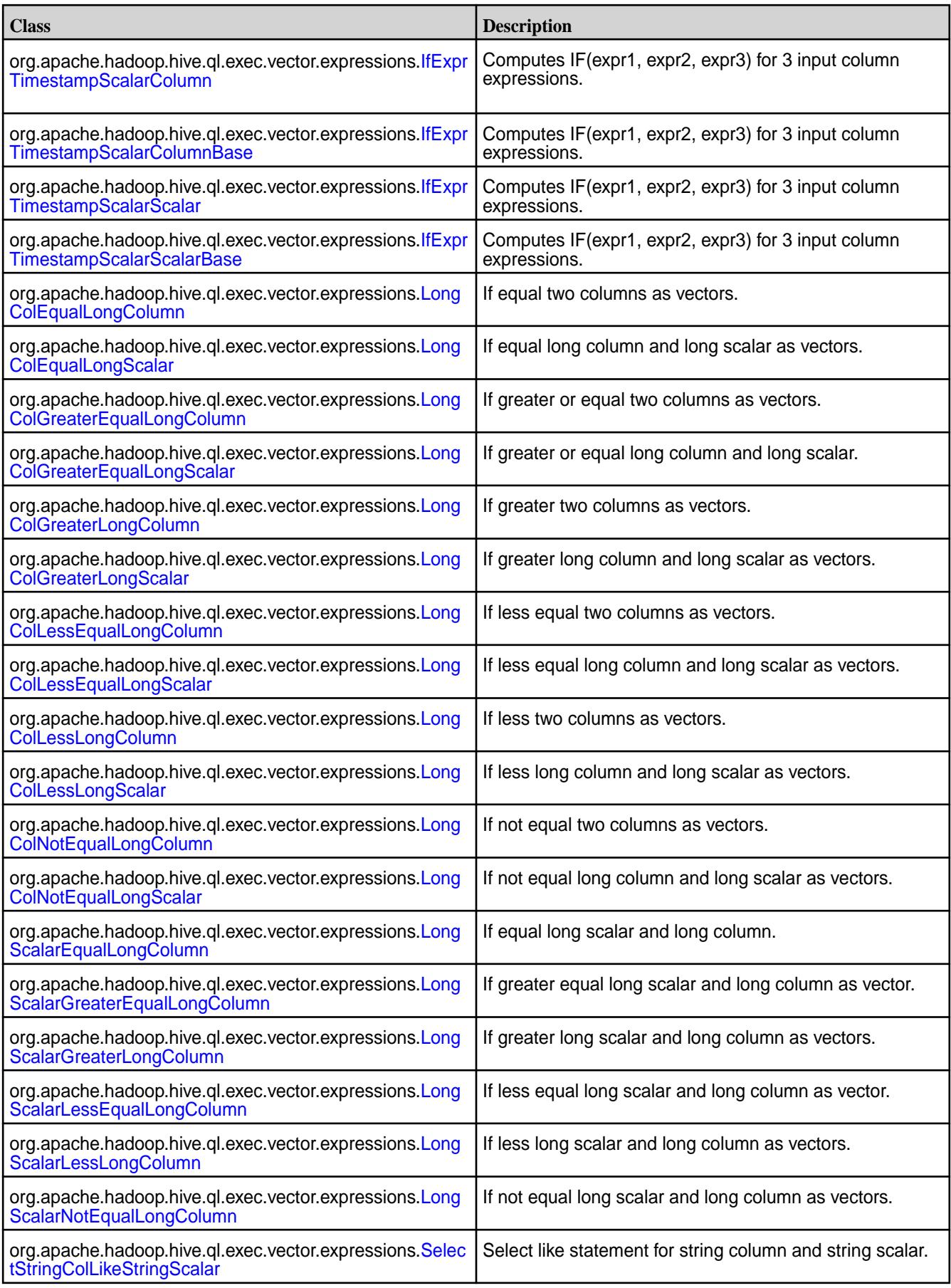

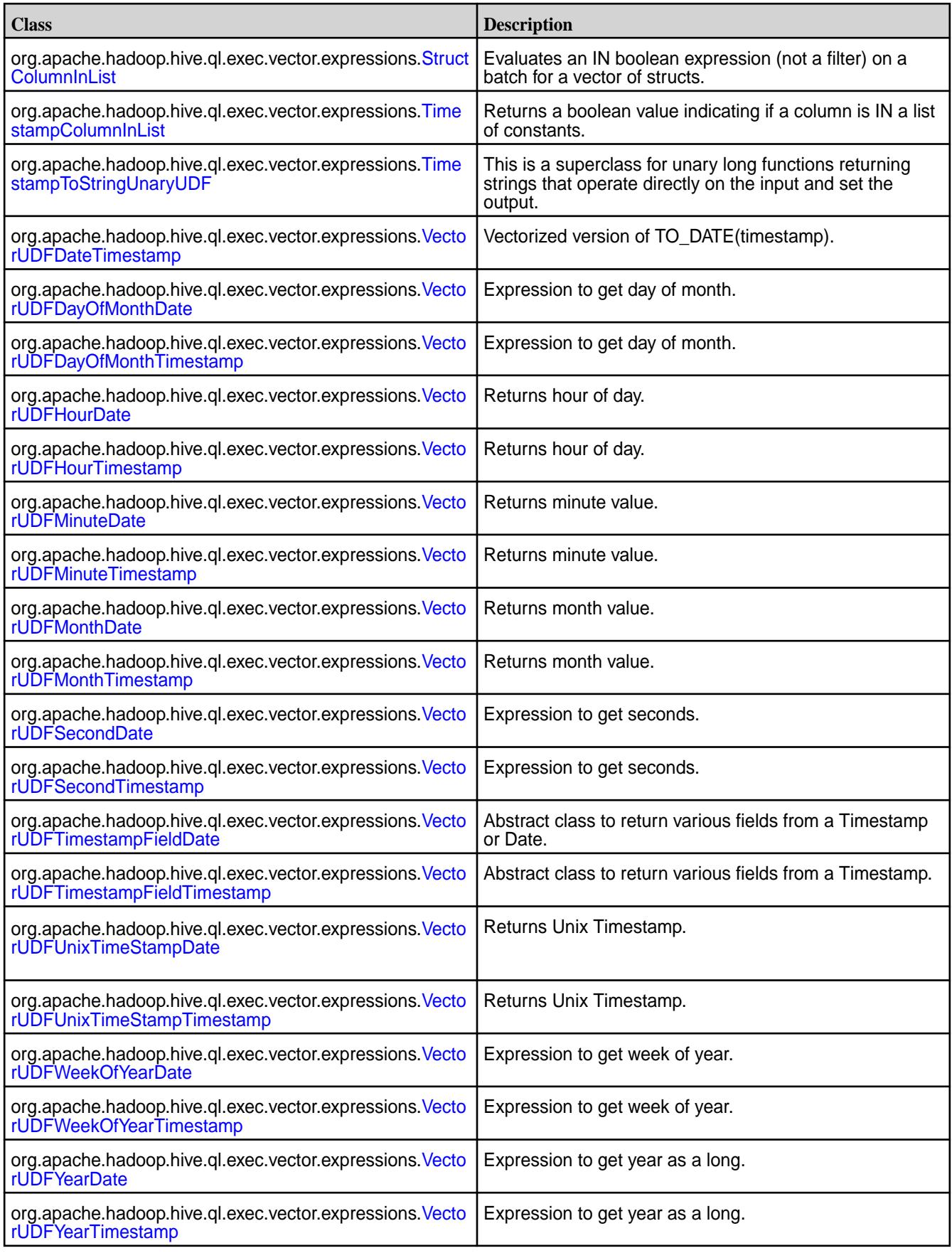

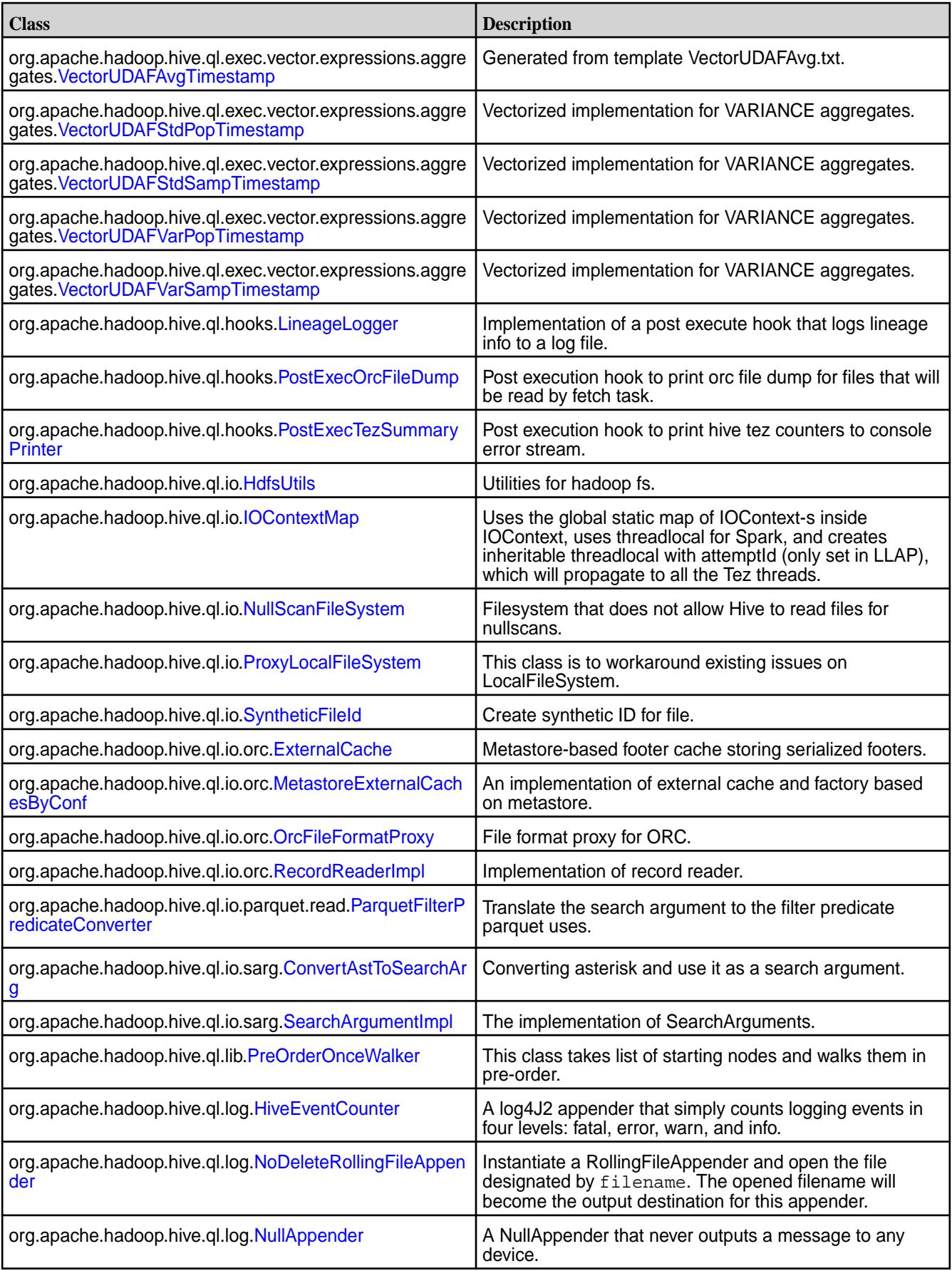

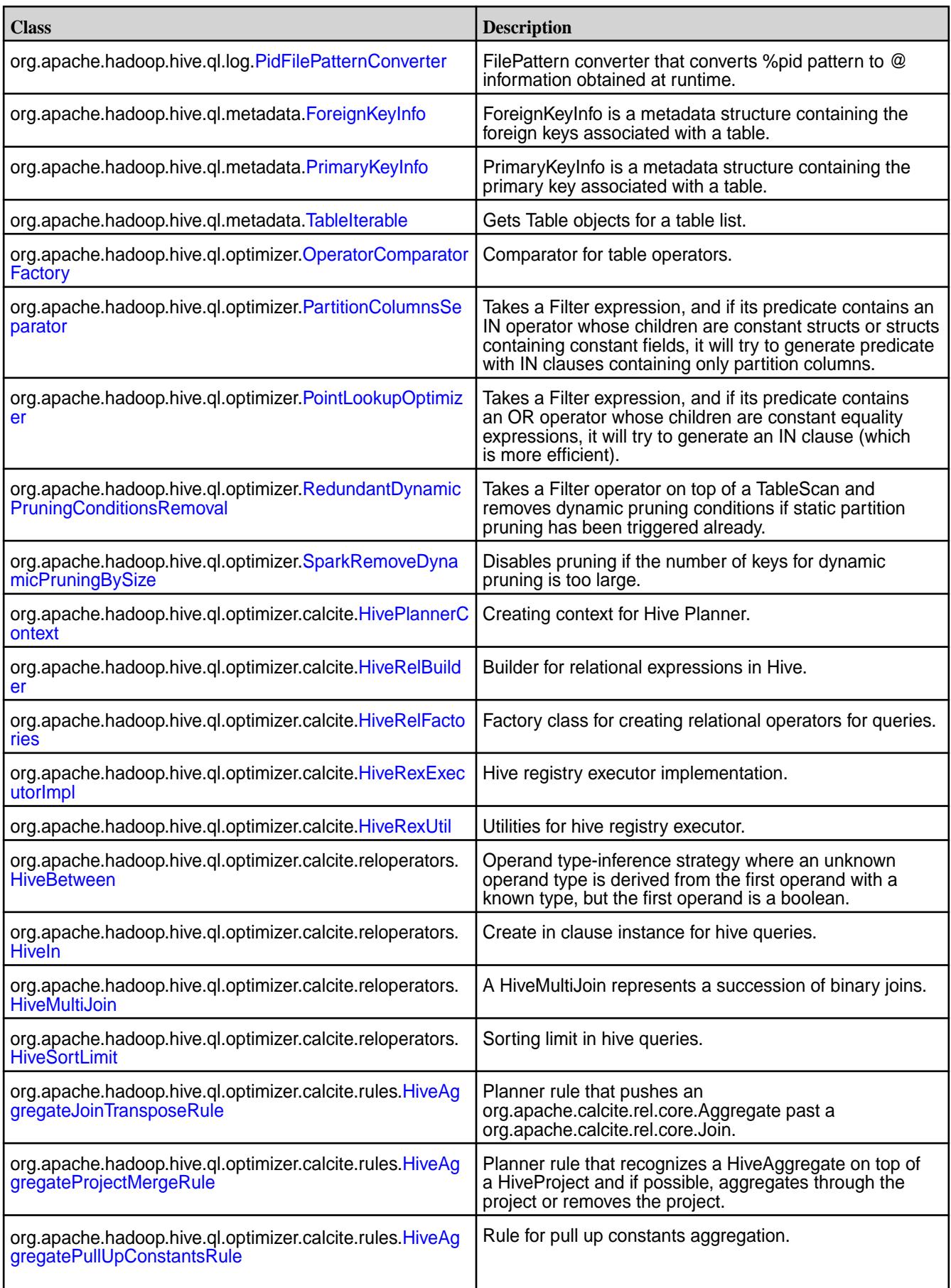

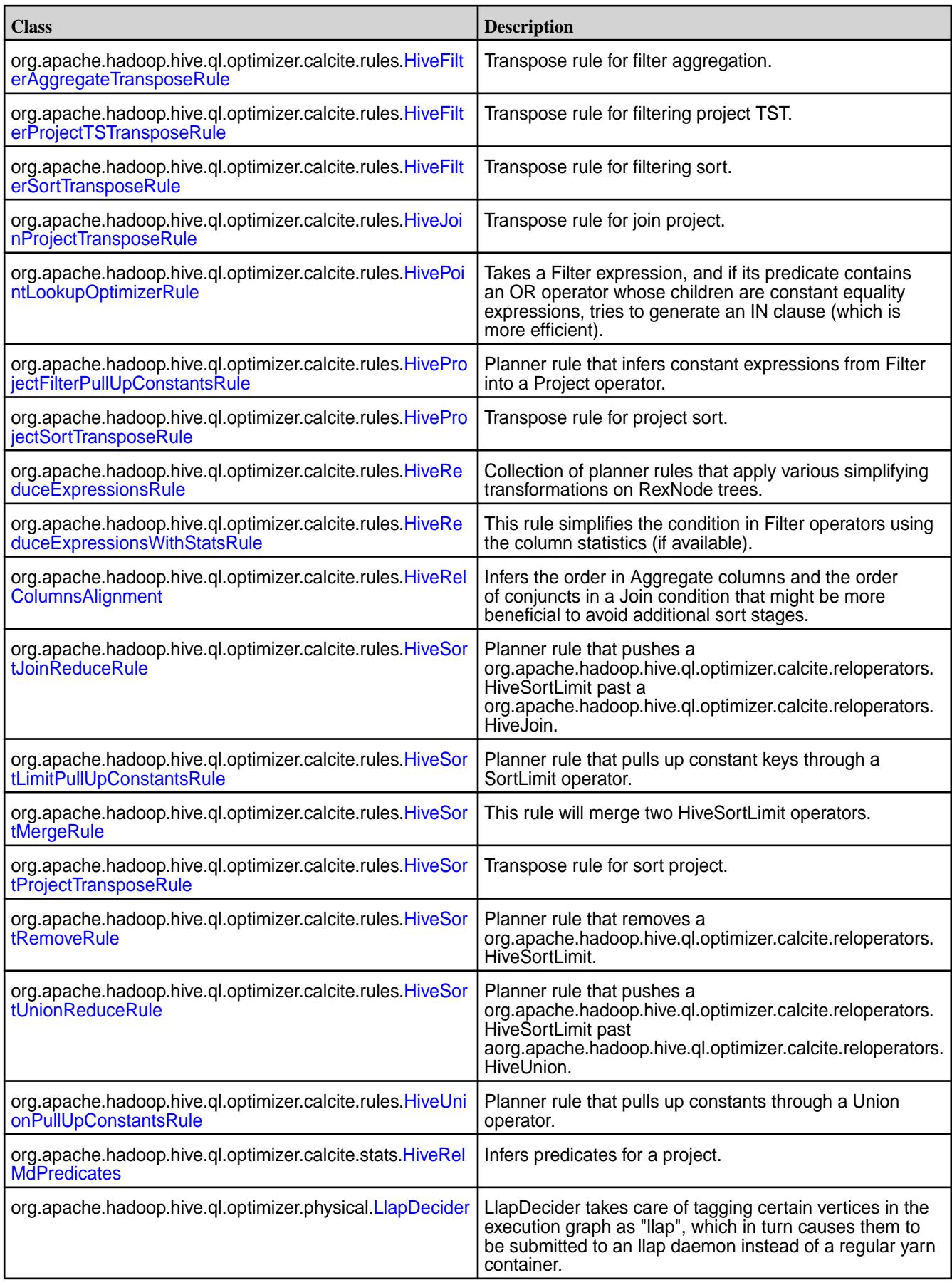

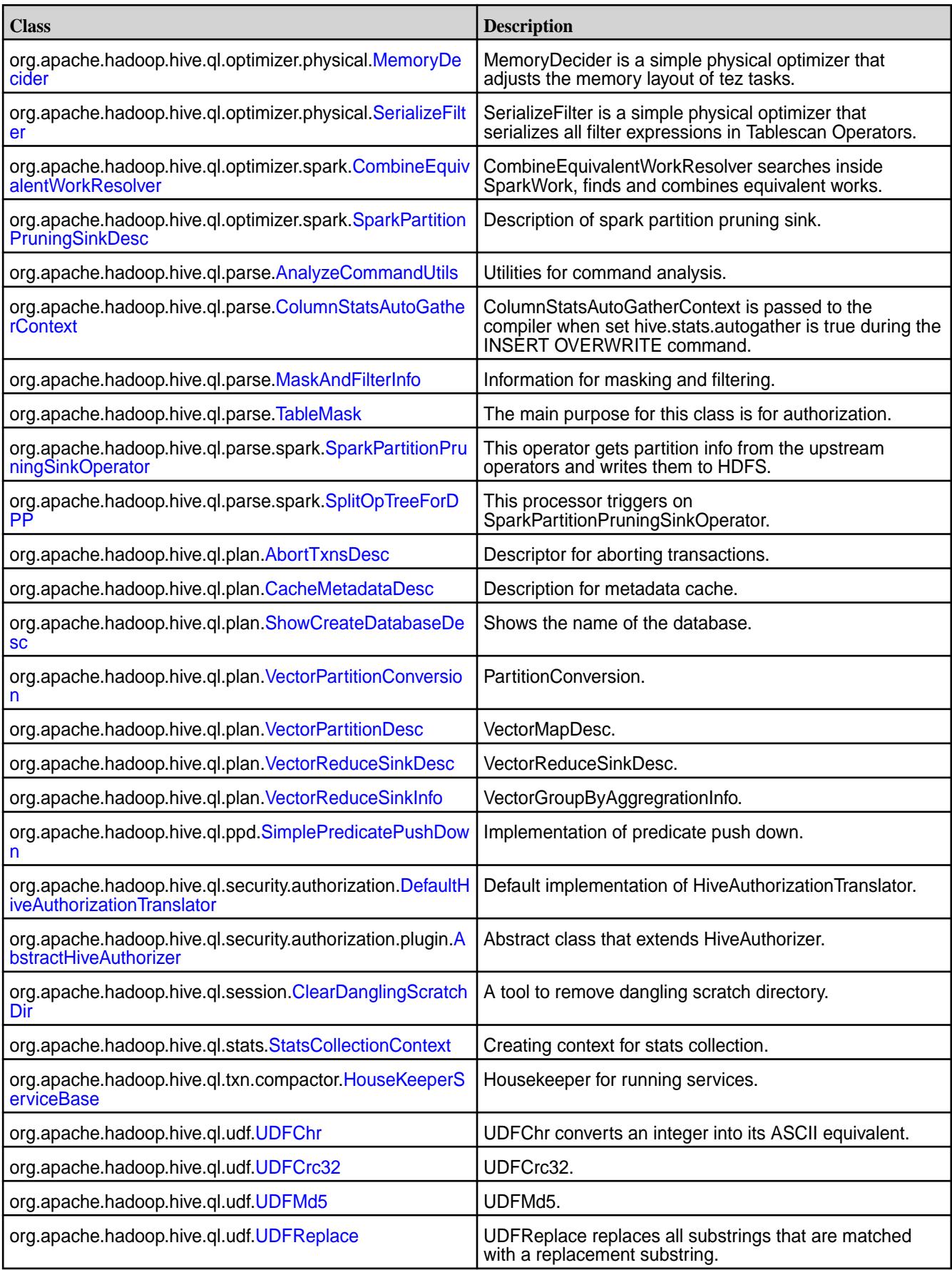

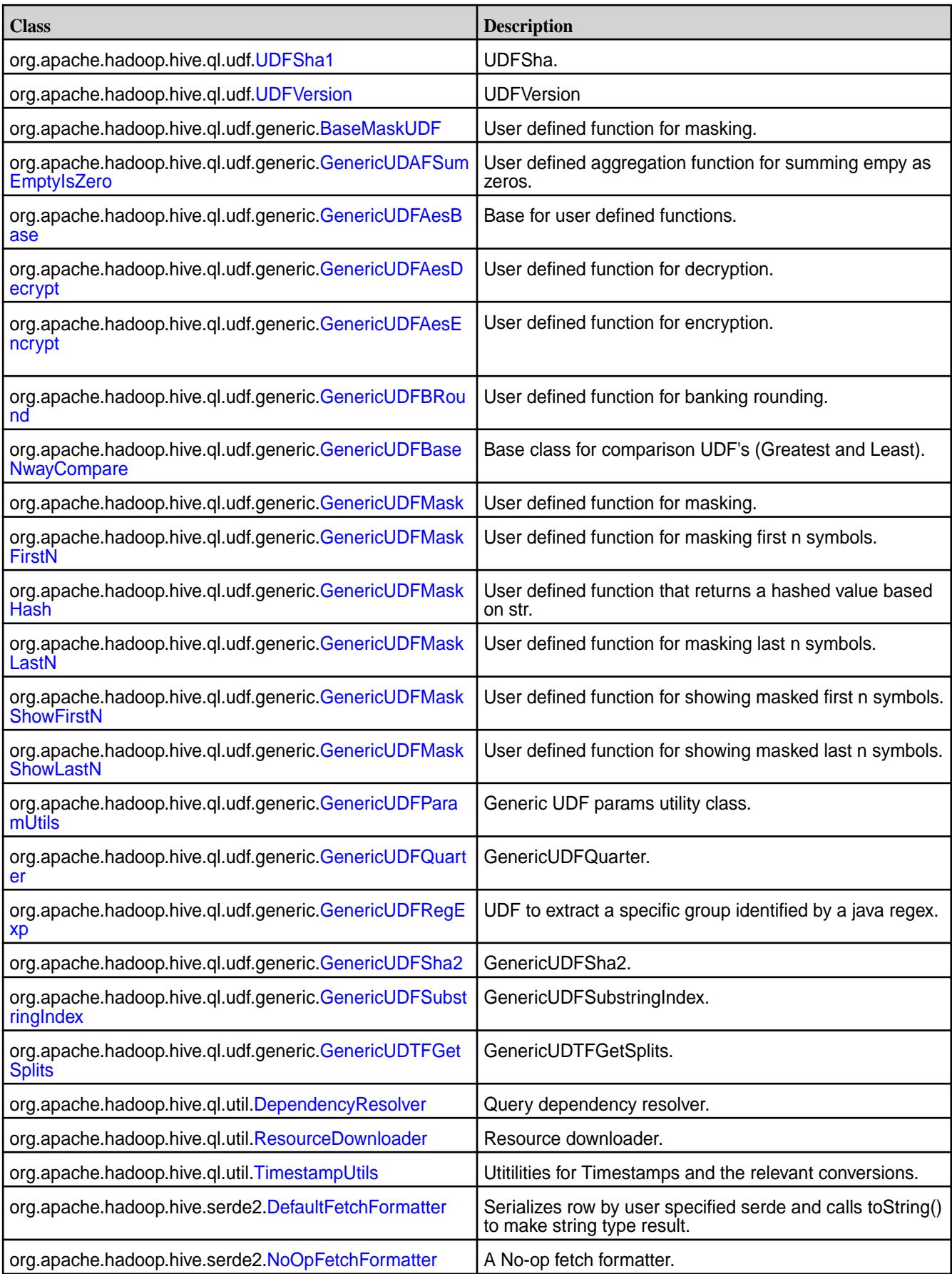

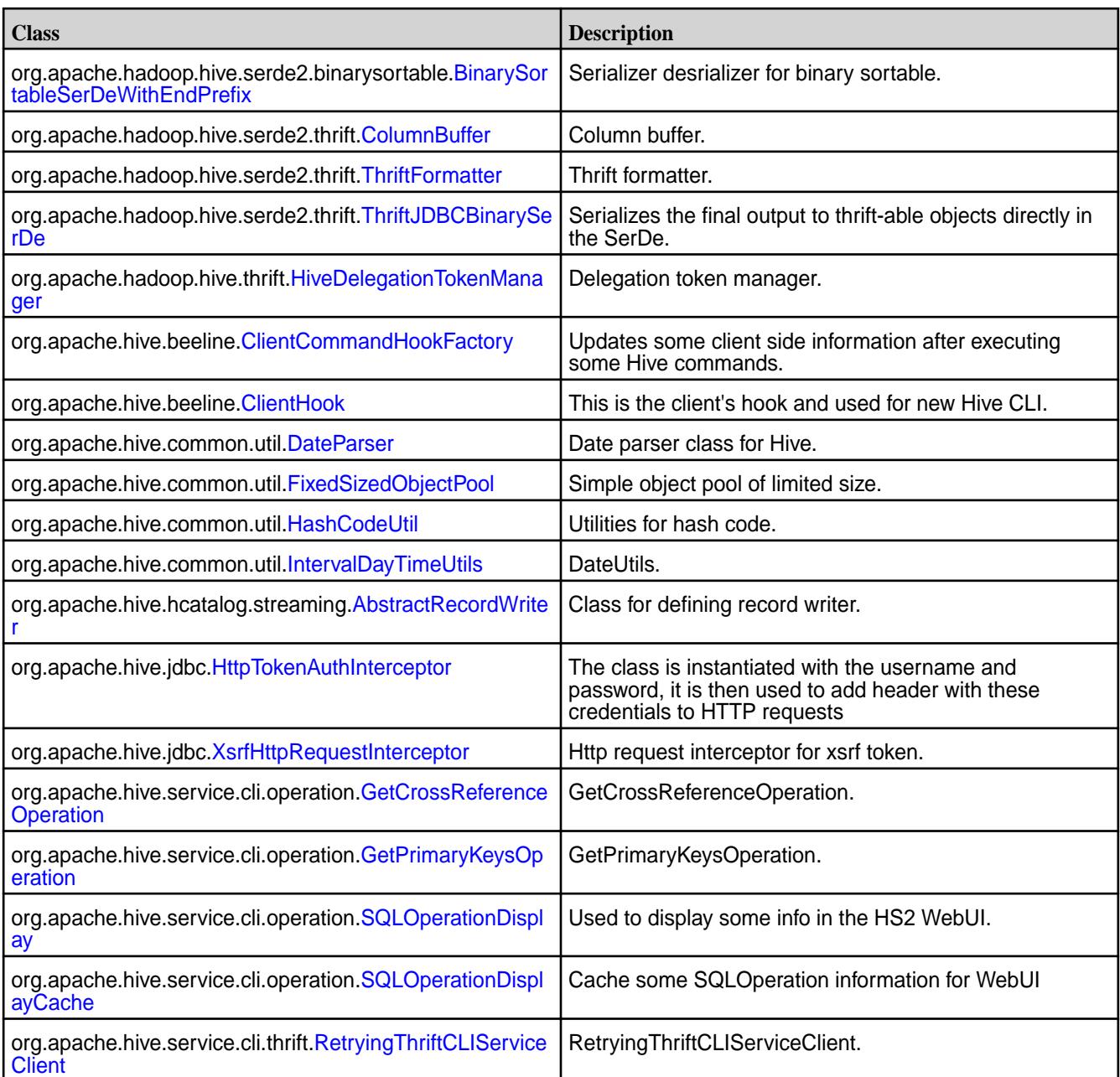

# **New Interfaces in Hive 2.1**

Hive 2.1 includes the following new interfaces:

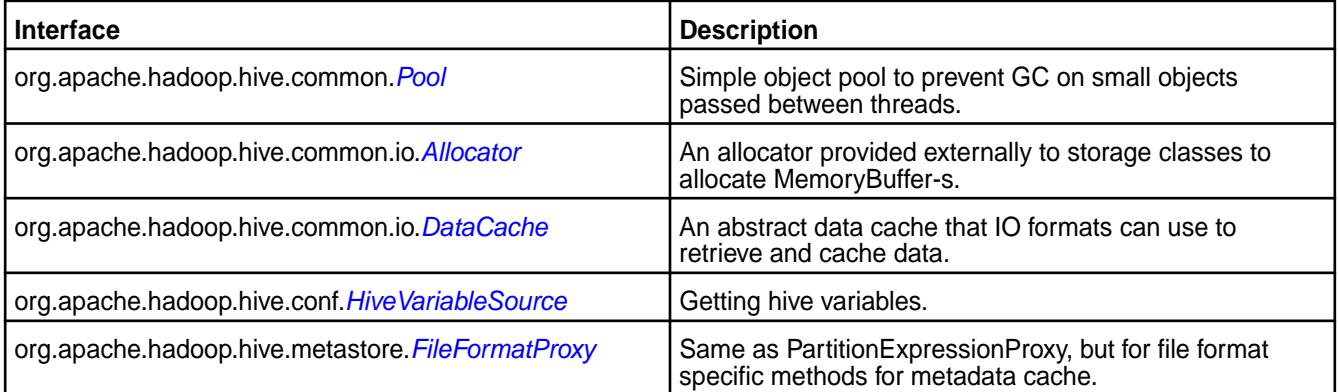

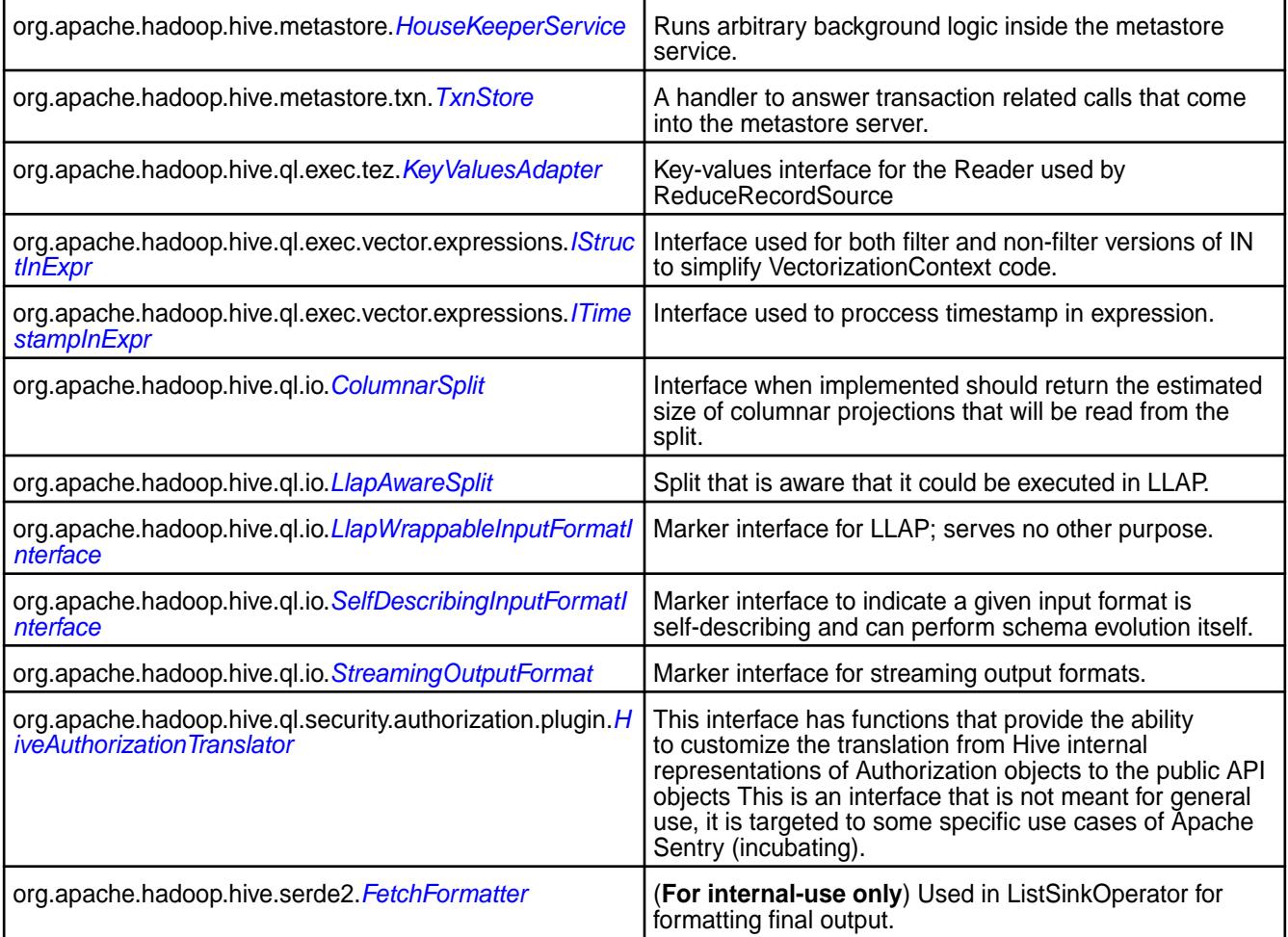

# **Changed Classes in Hive 2.1**

The following classes have changes in Hive 2.1:

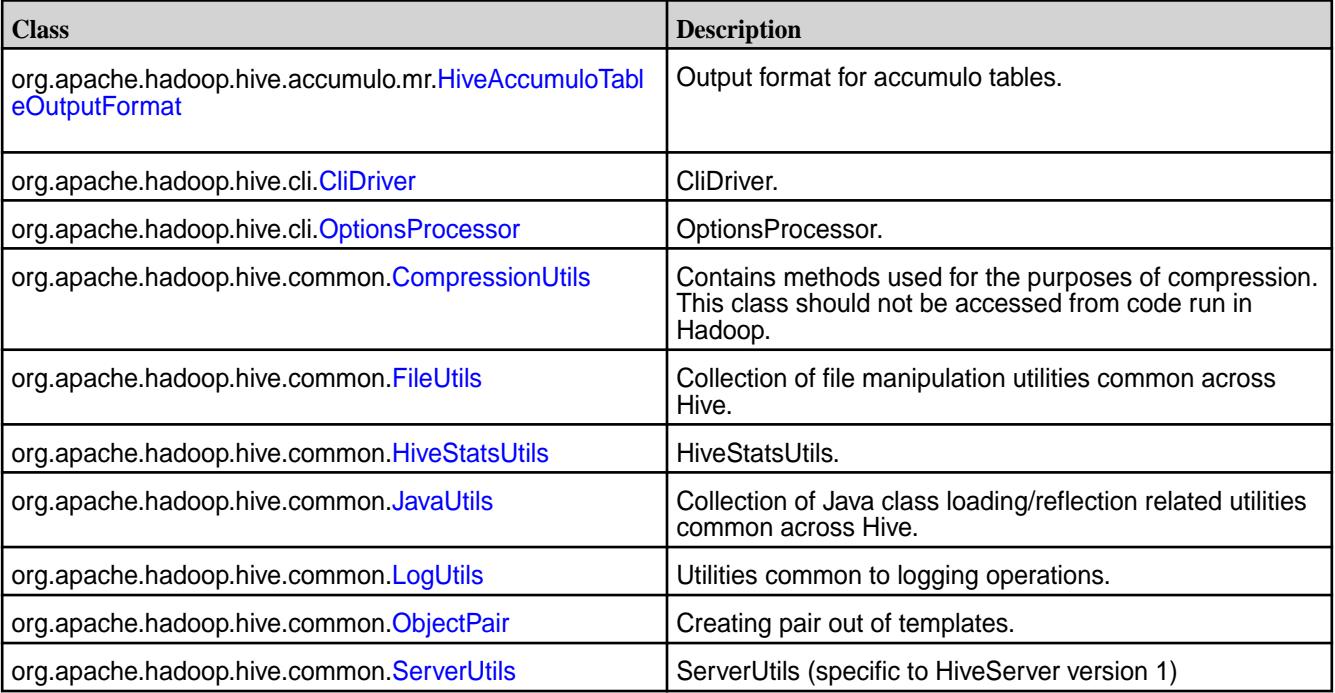

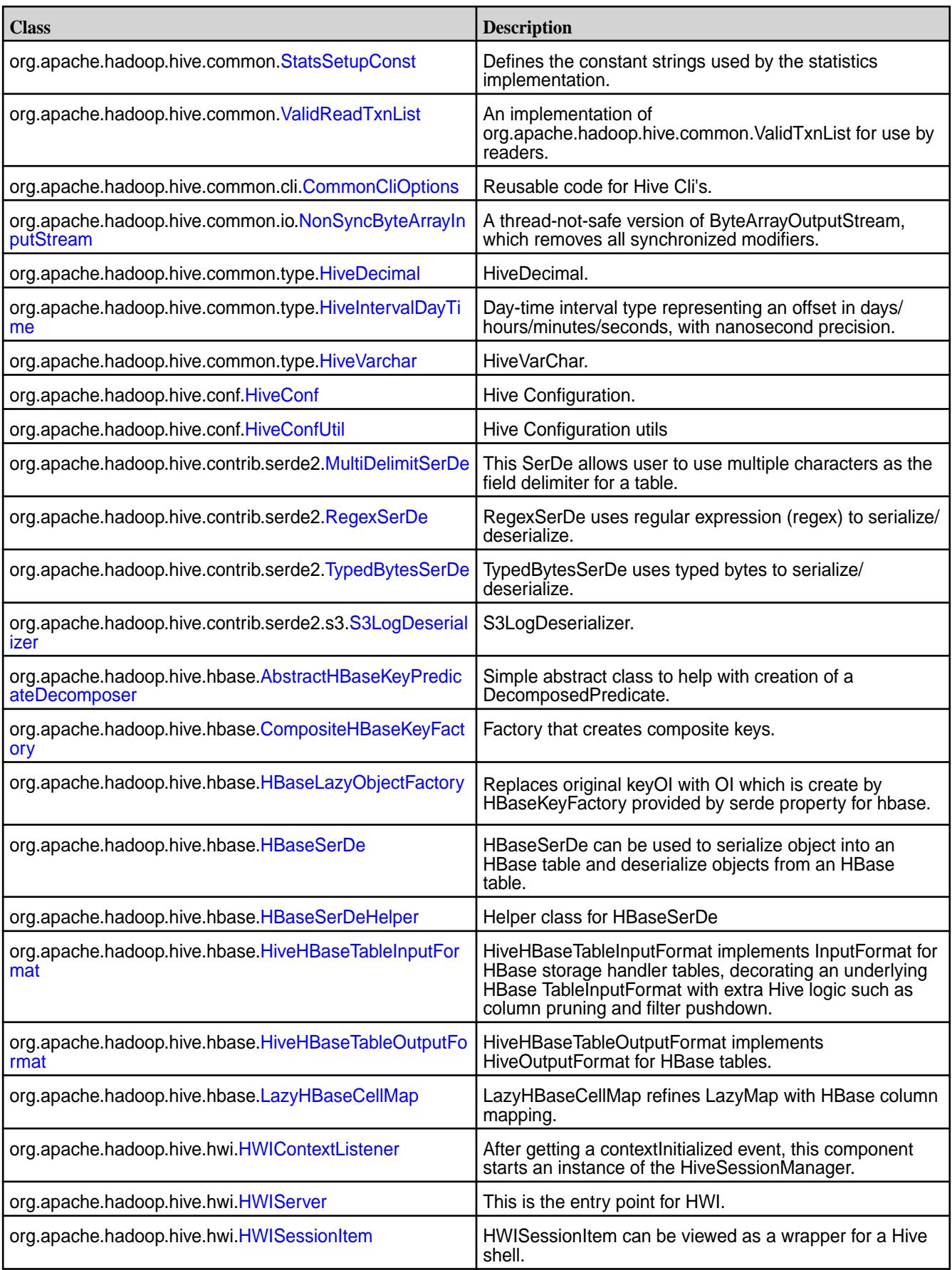

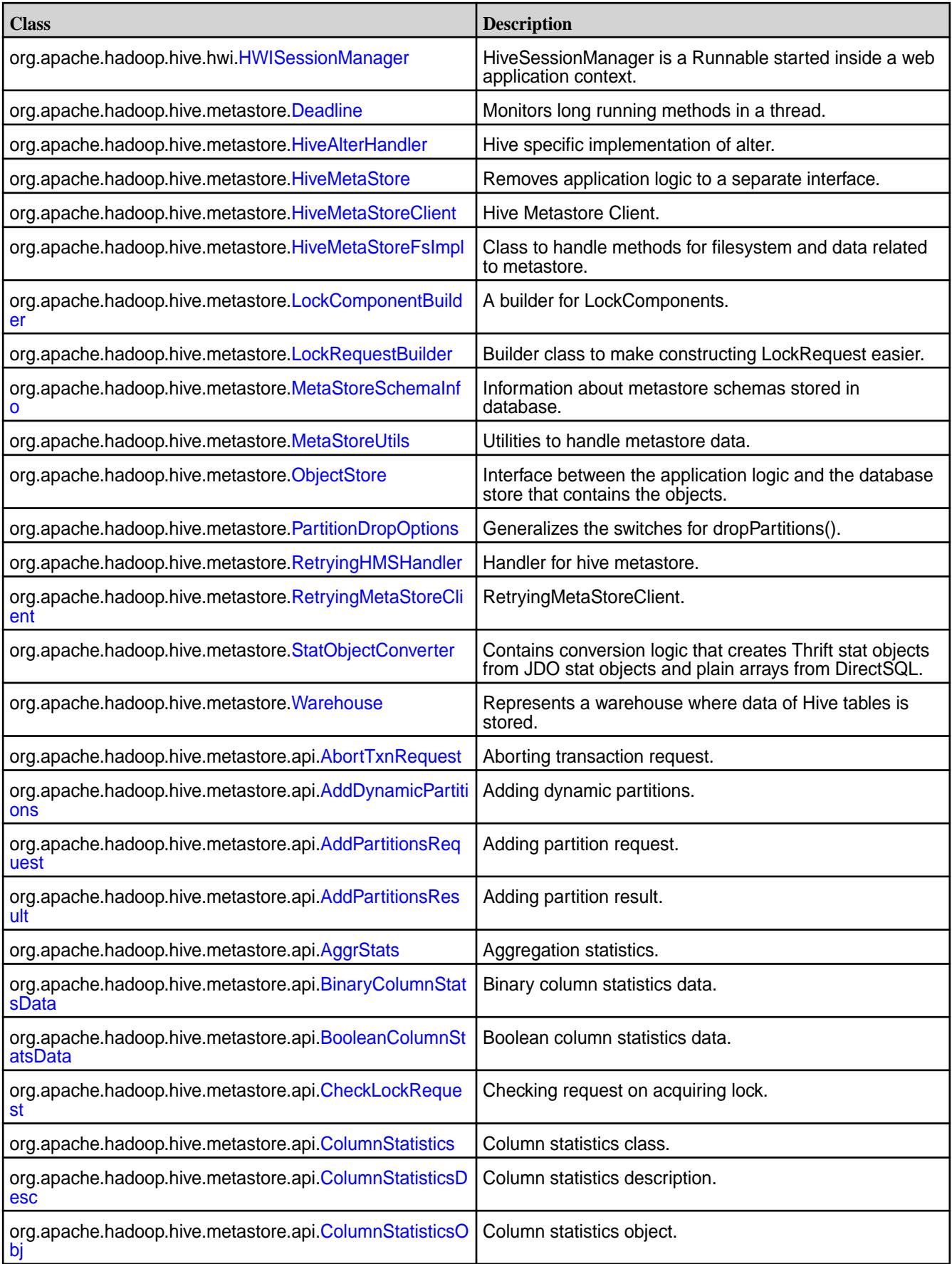

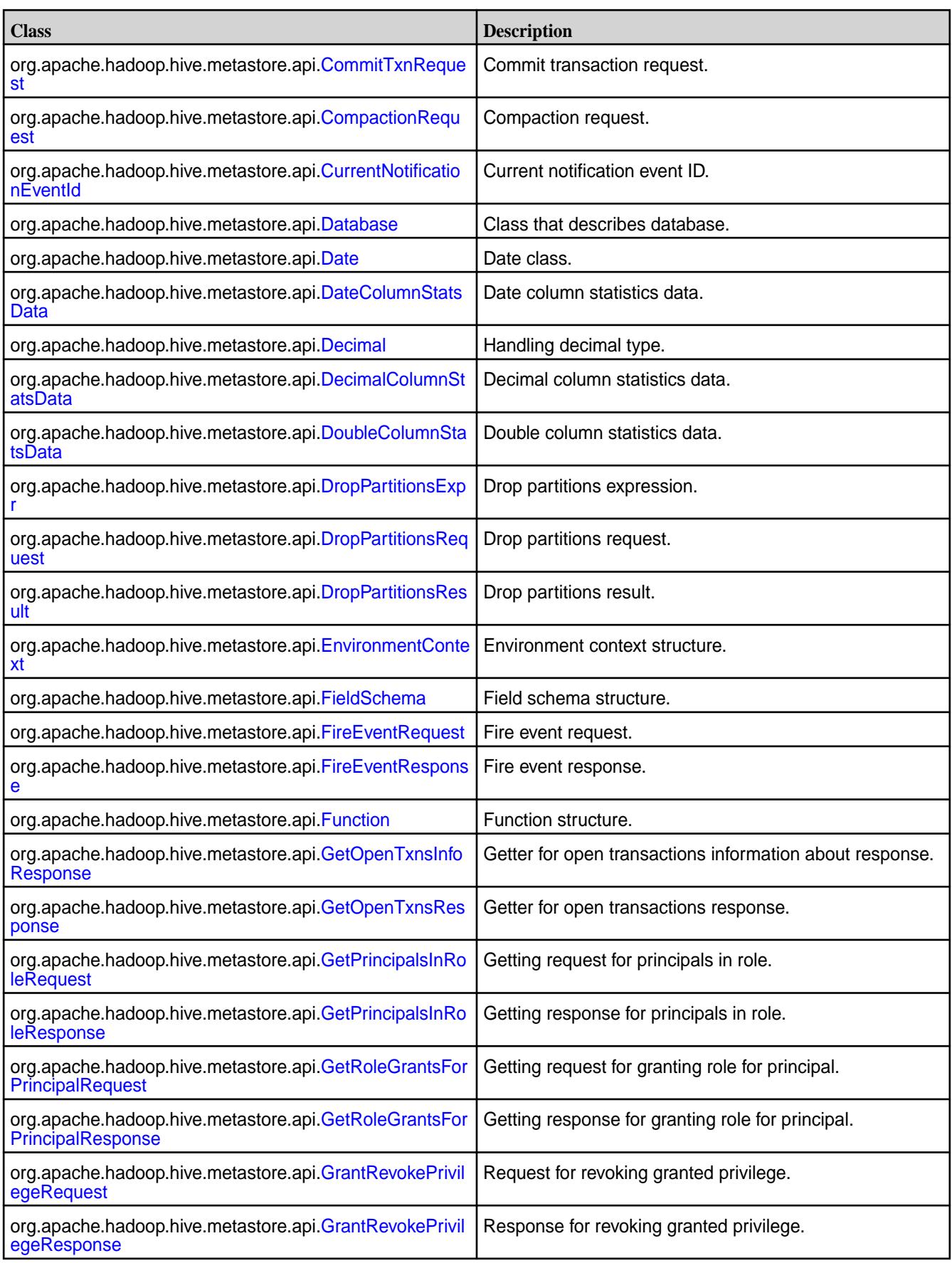

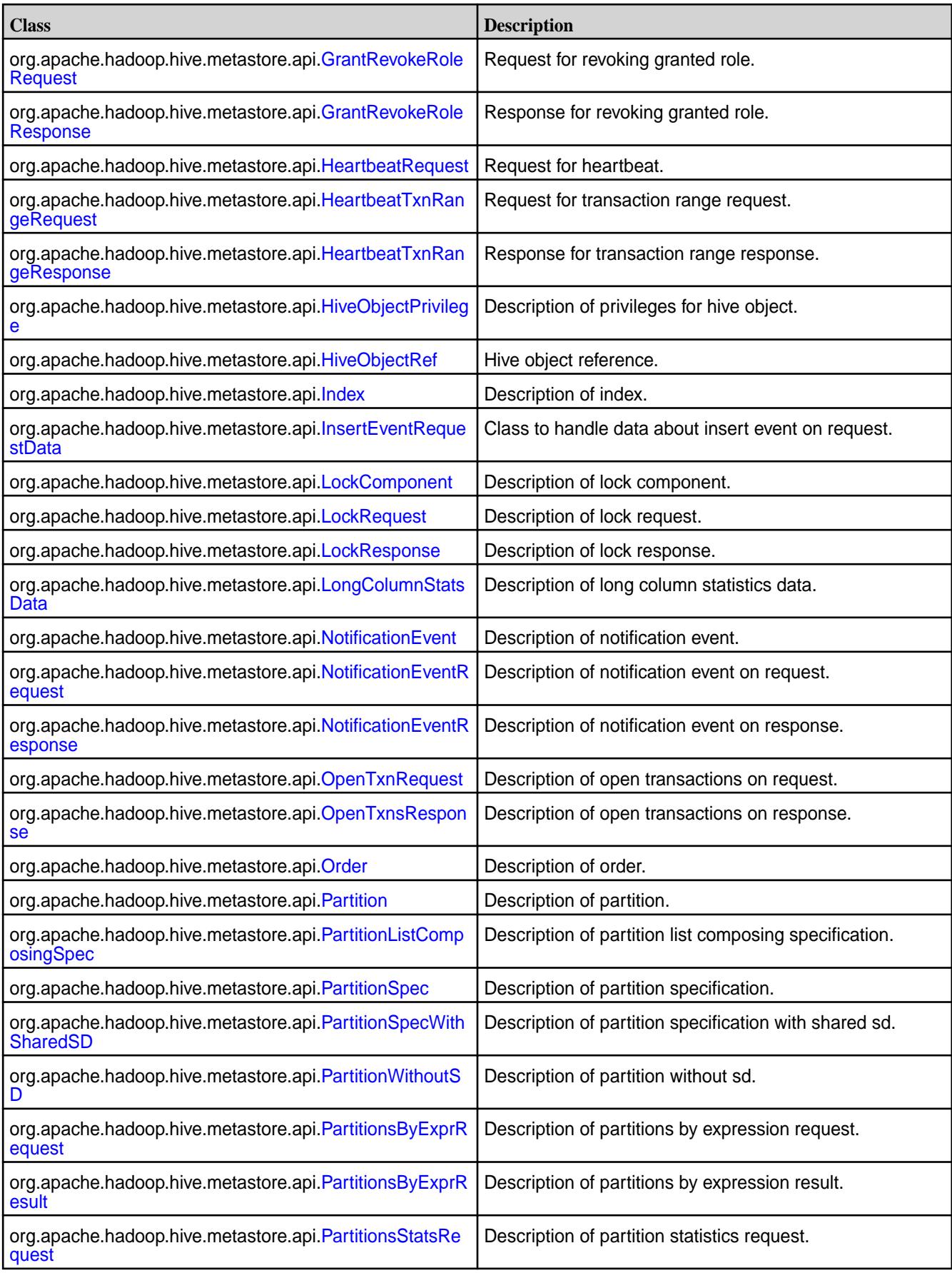

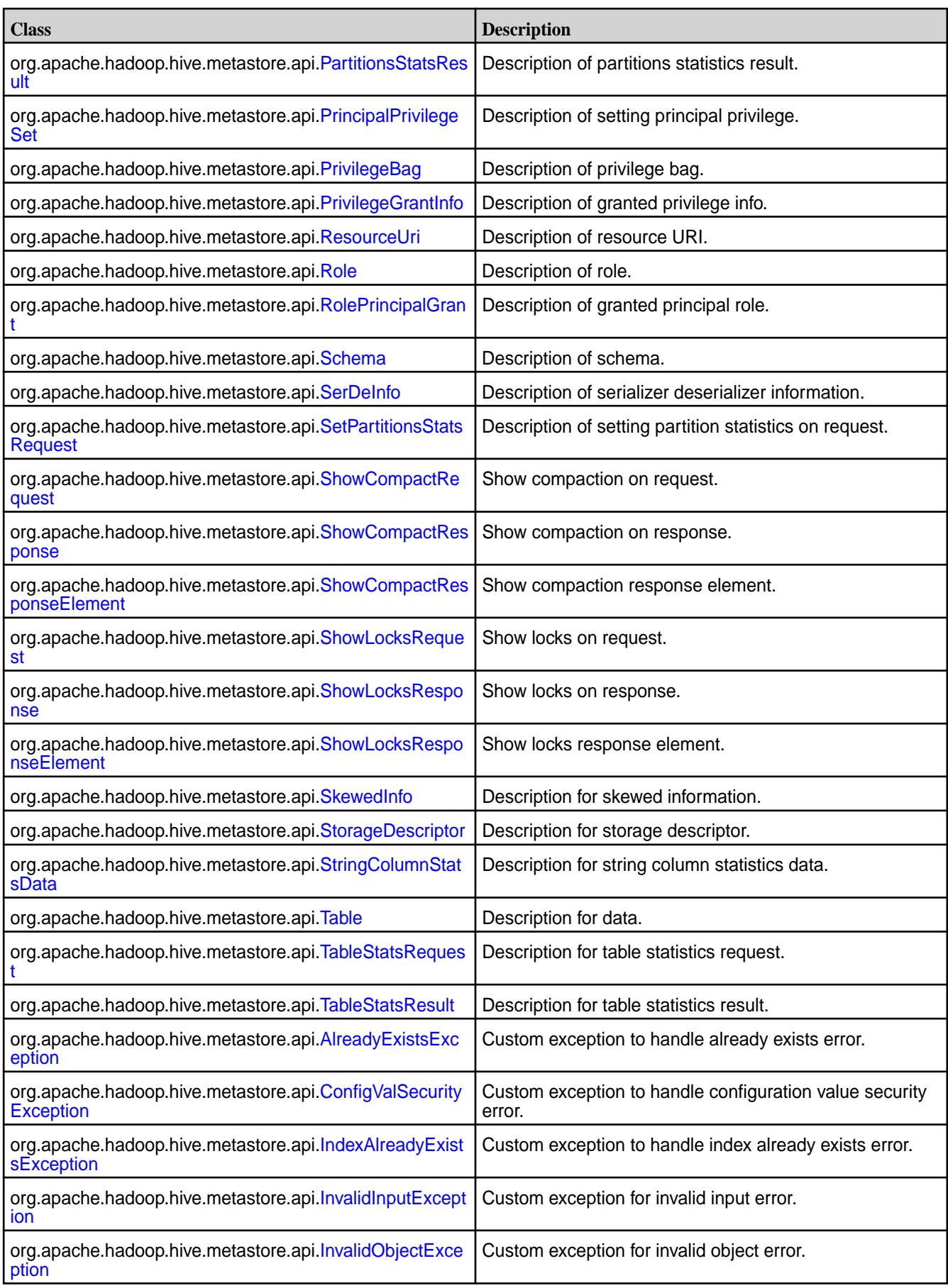

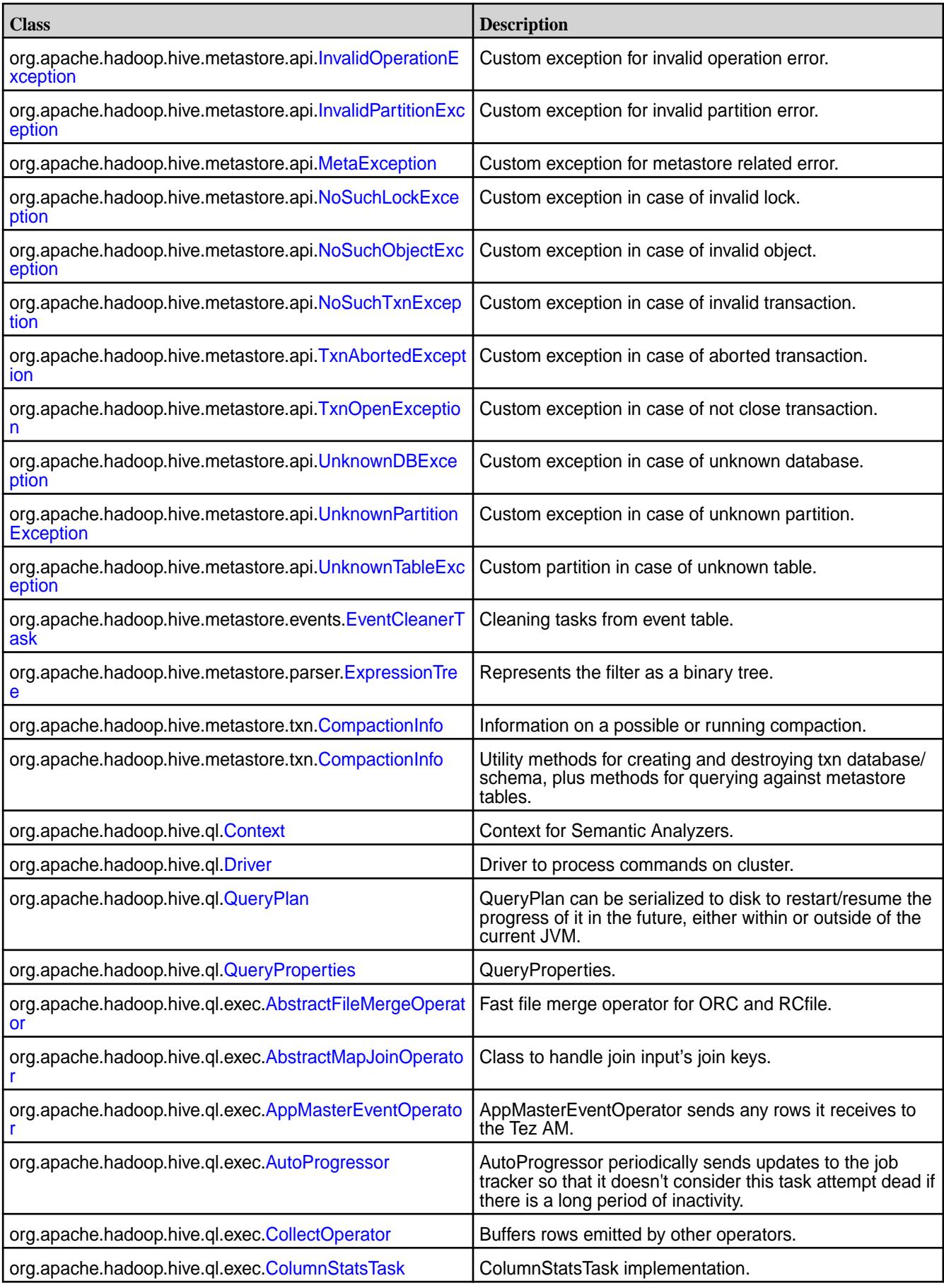

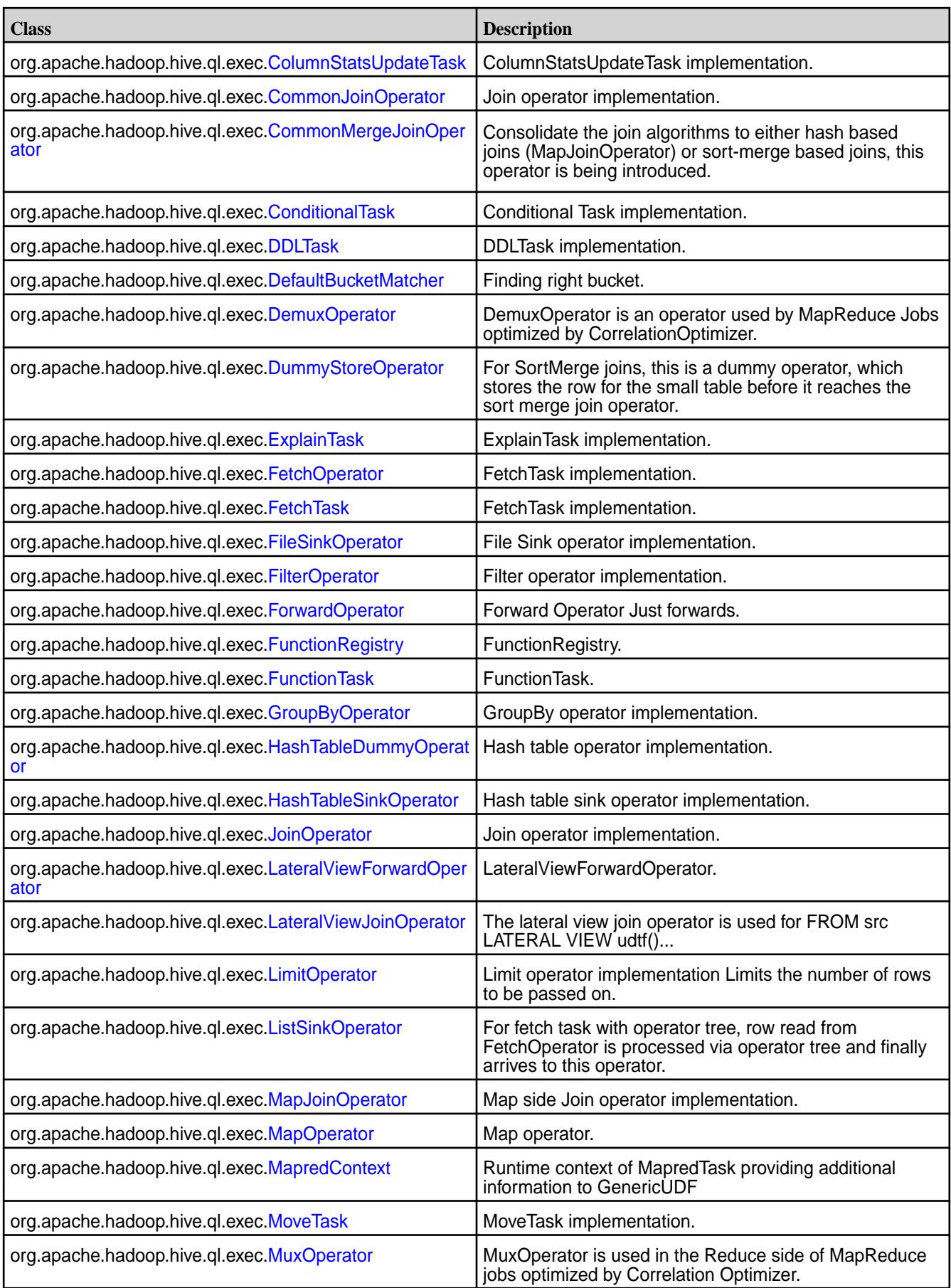

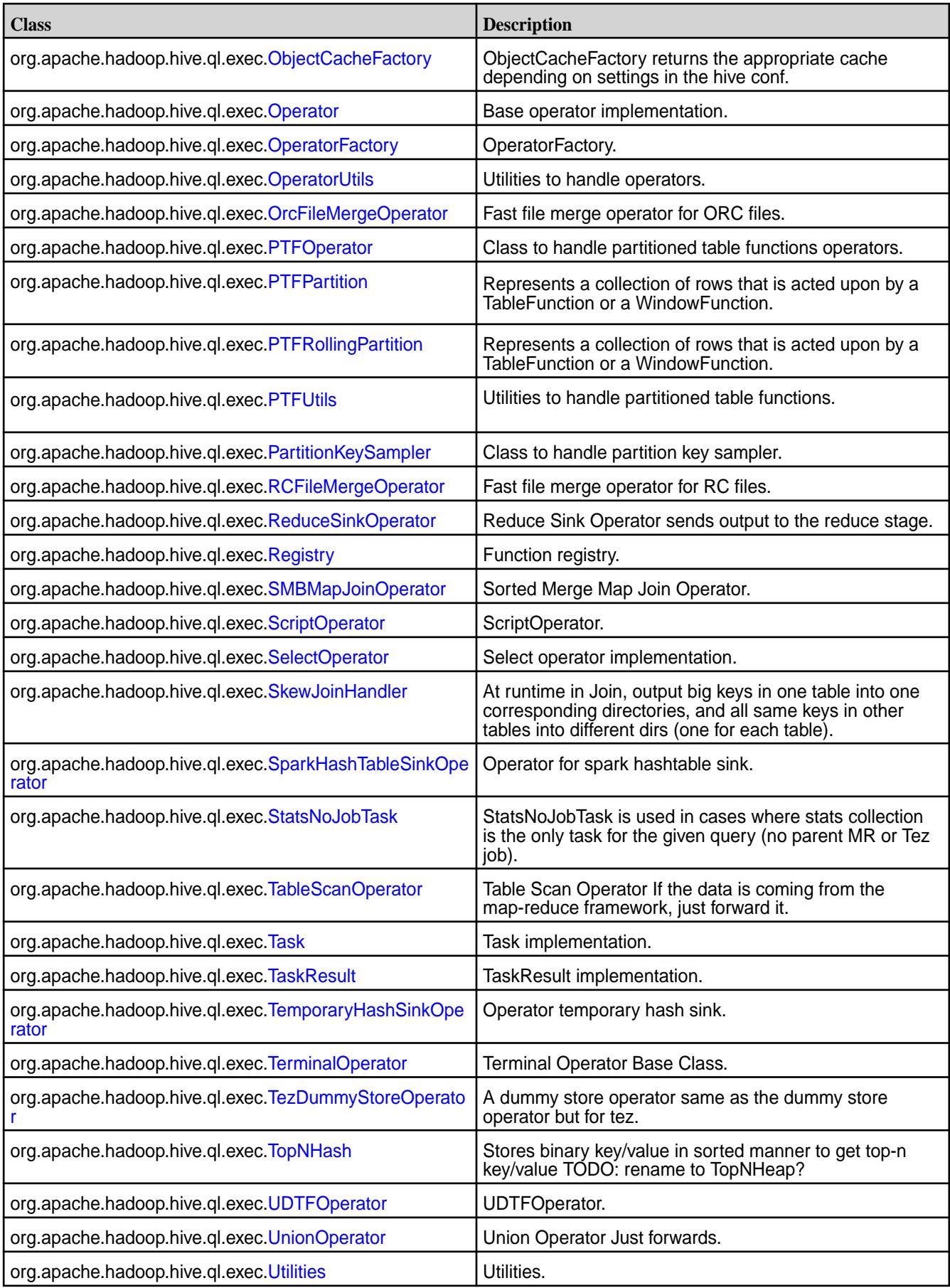

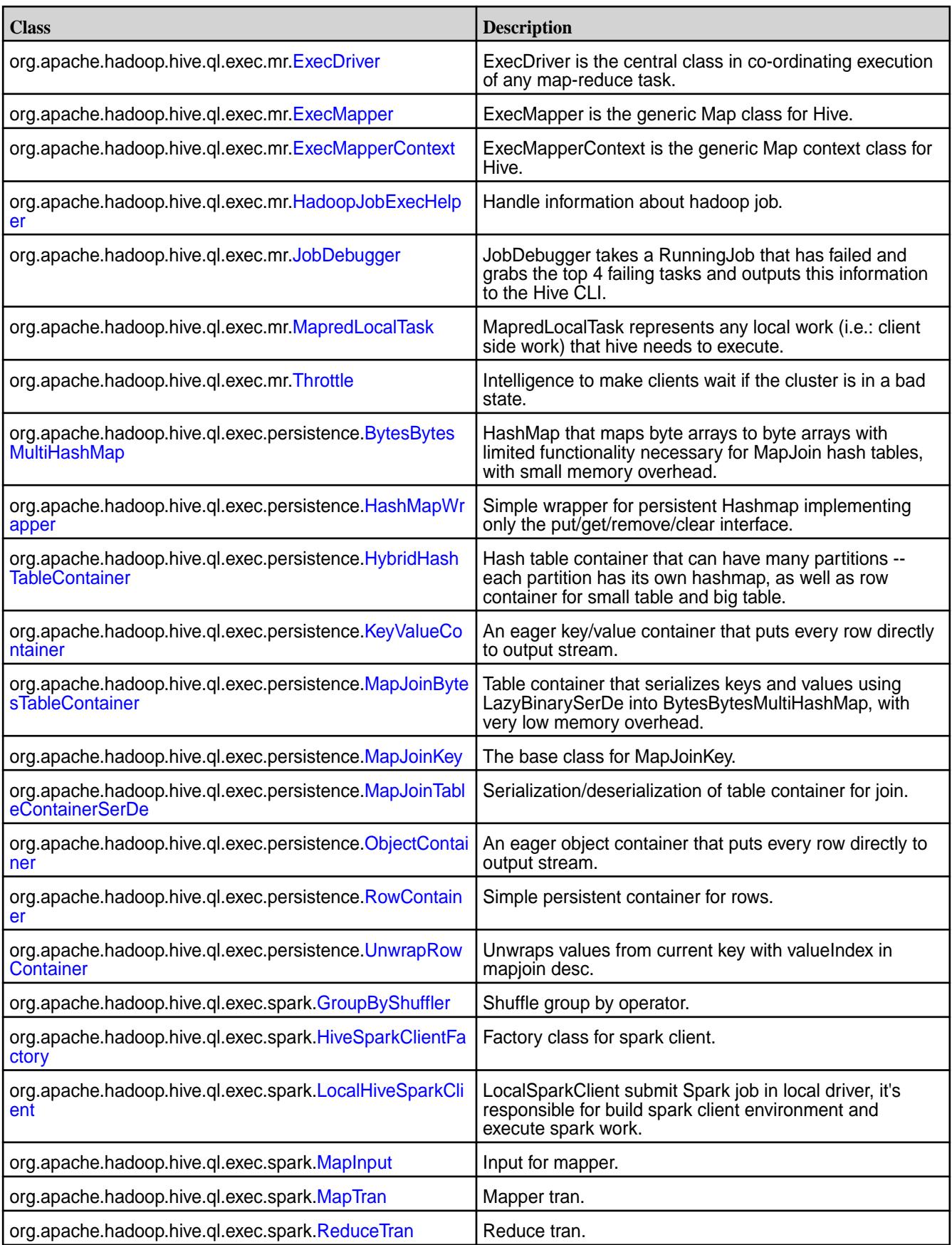

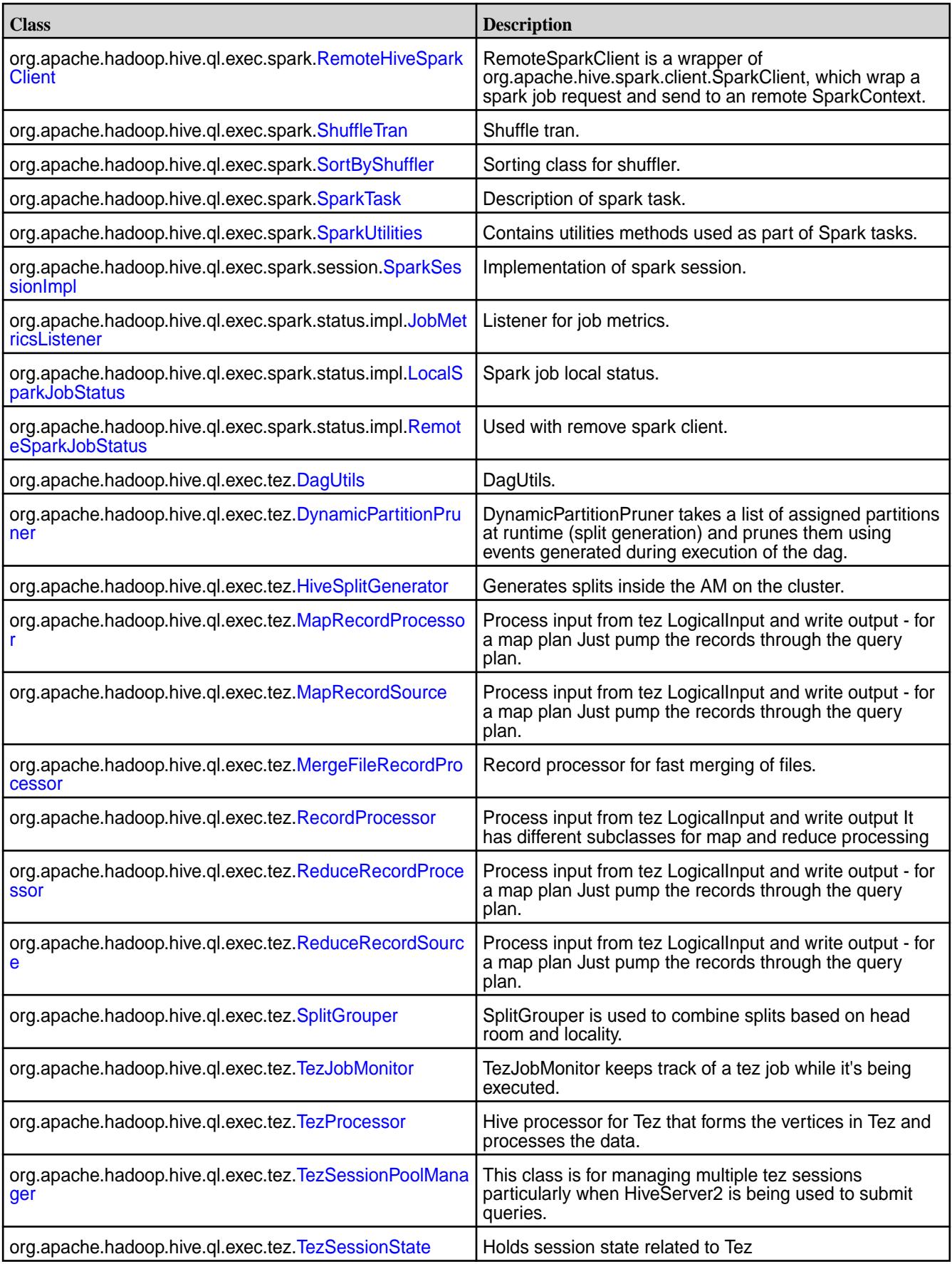

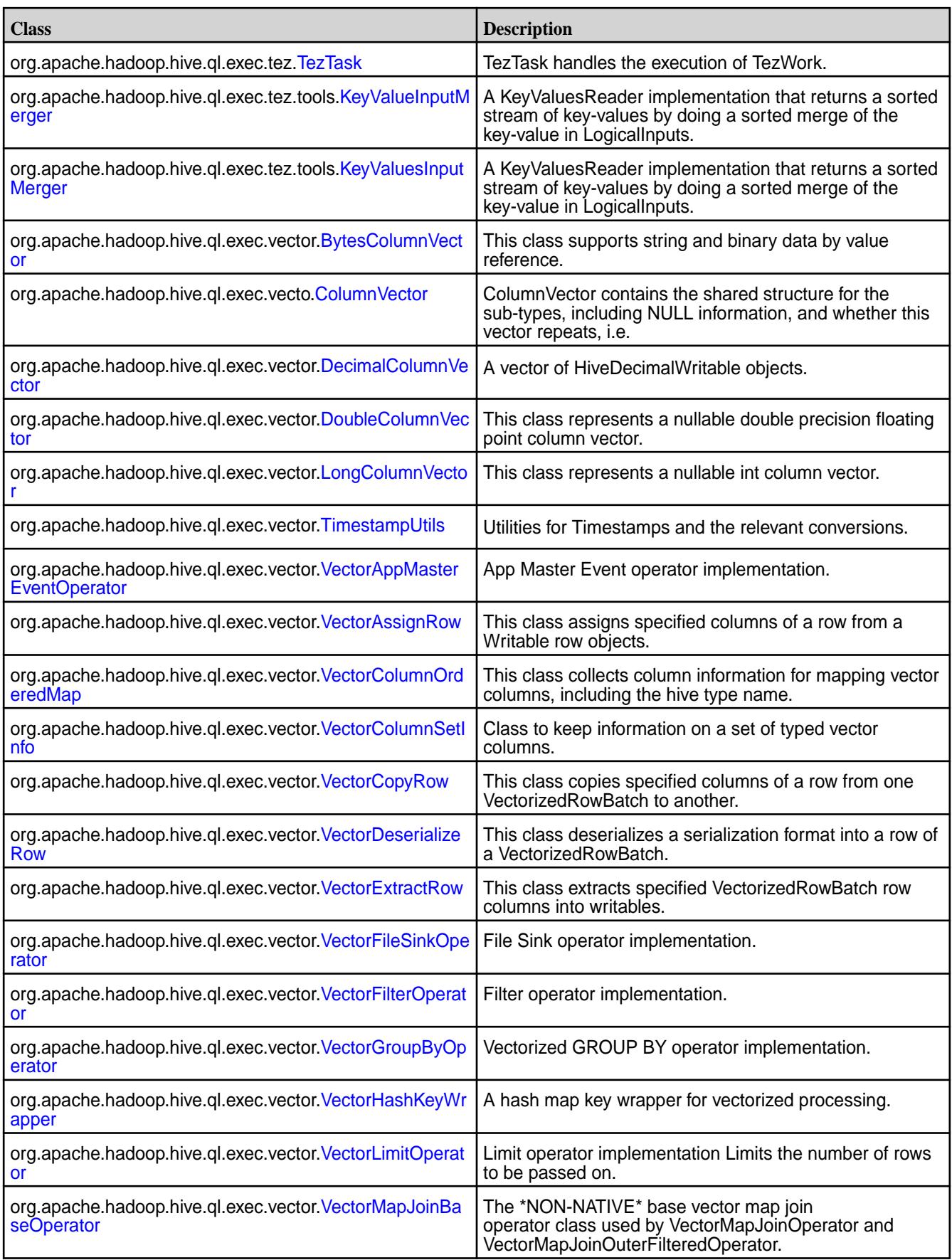
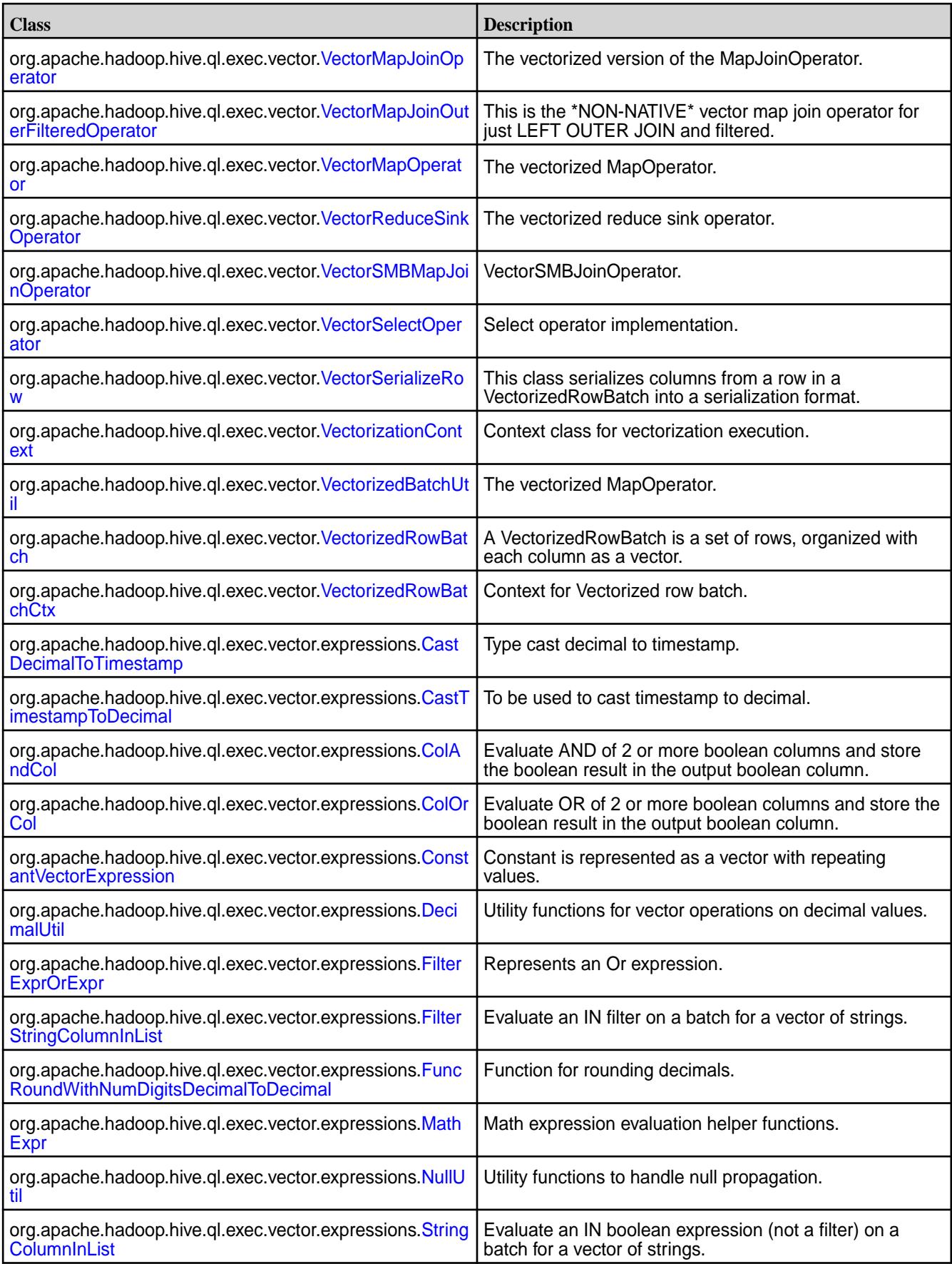

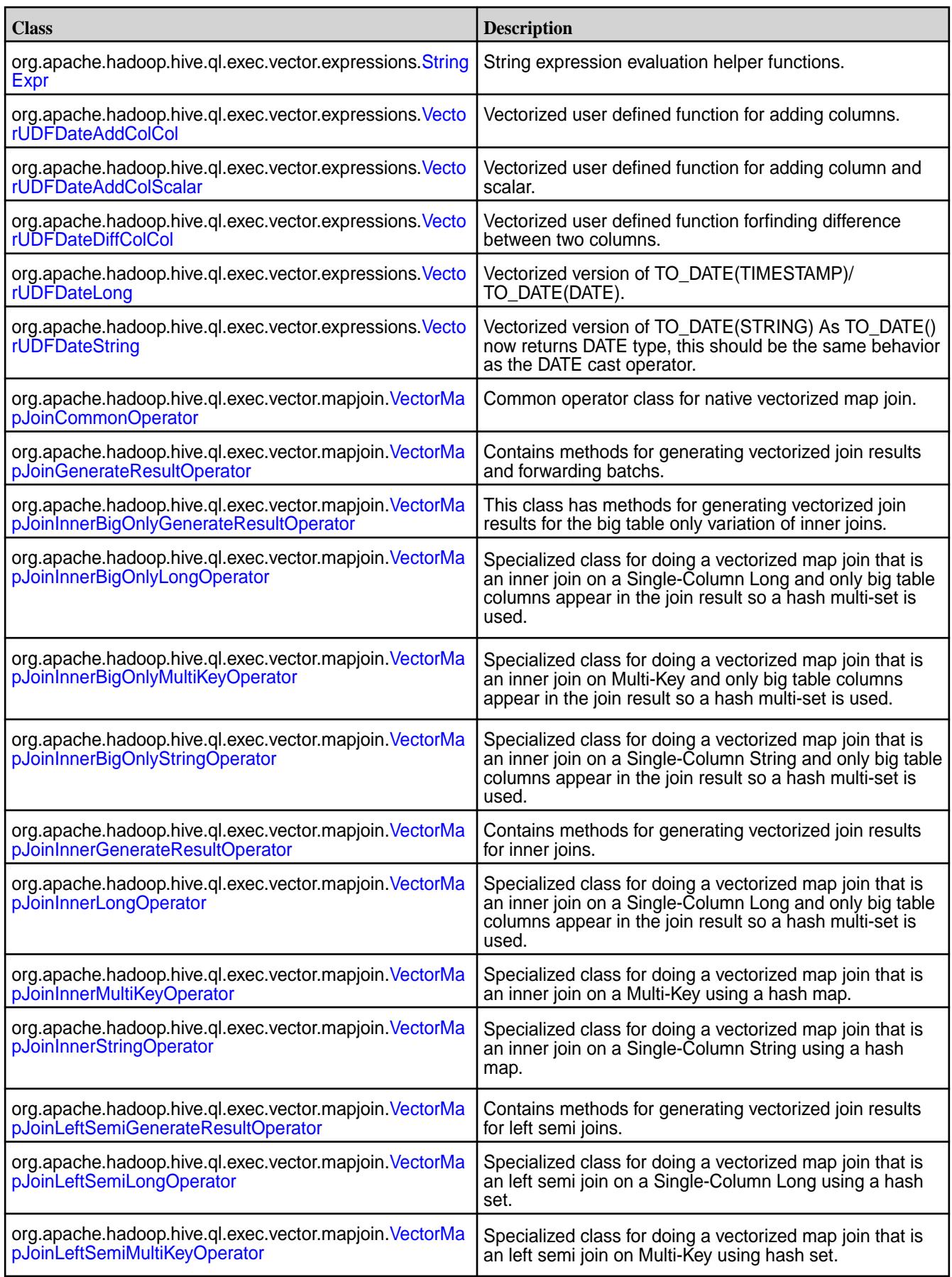

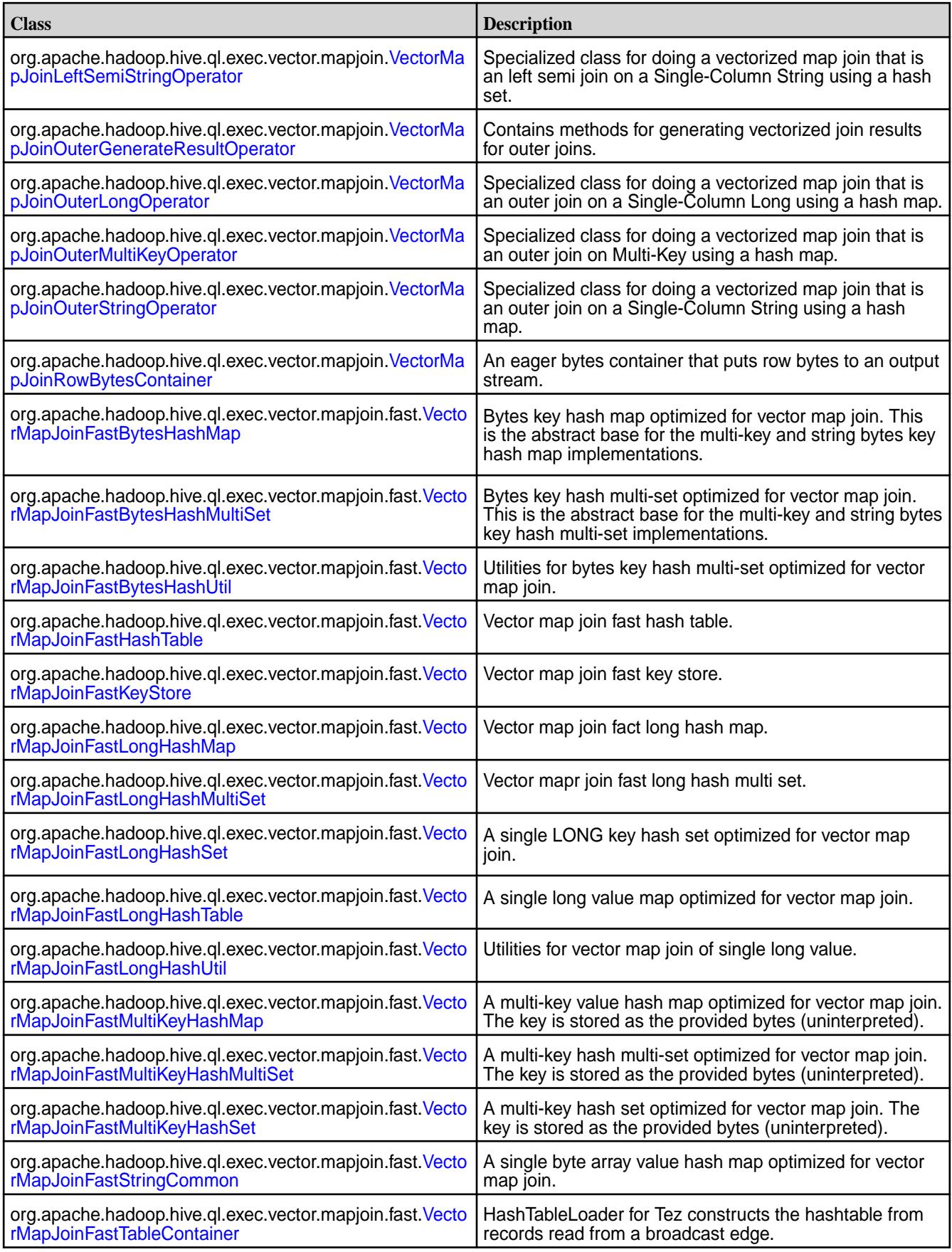

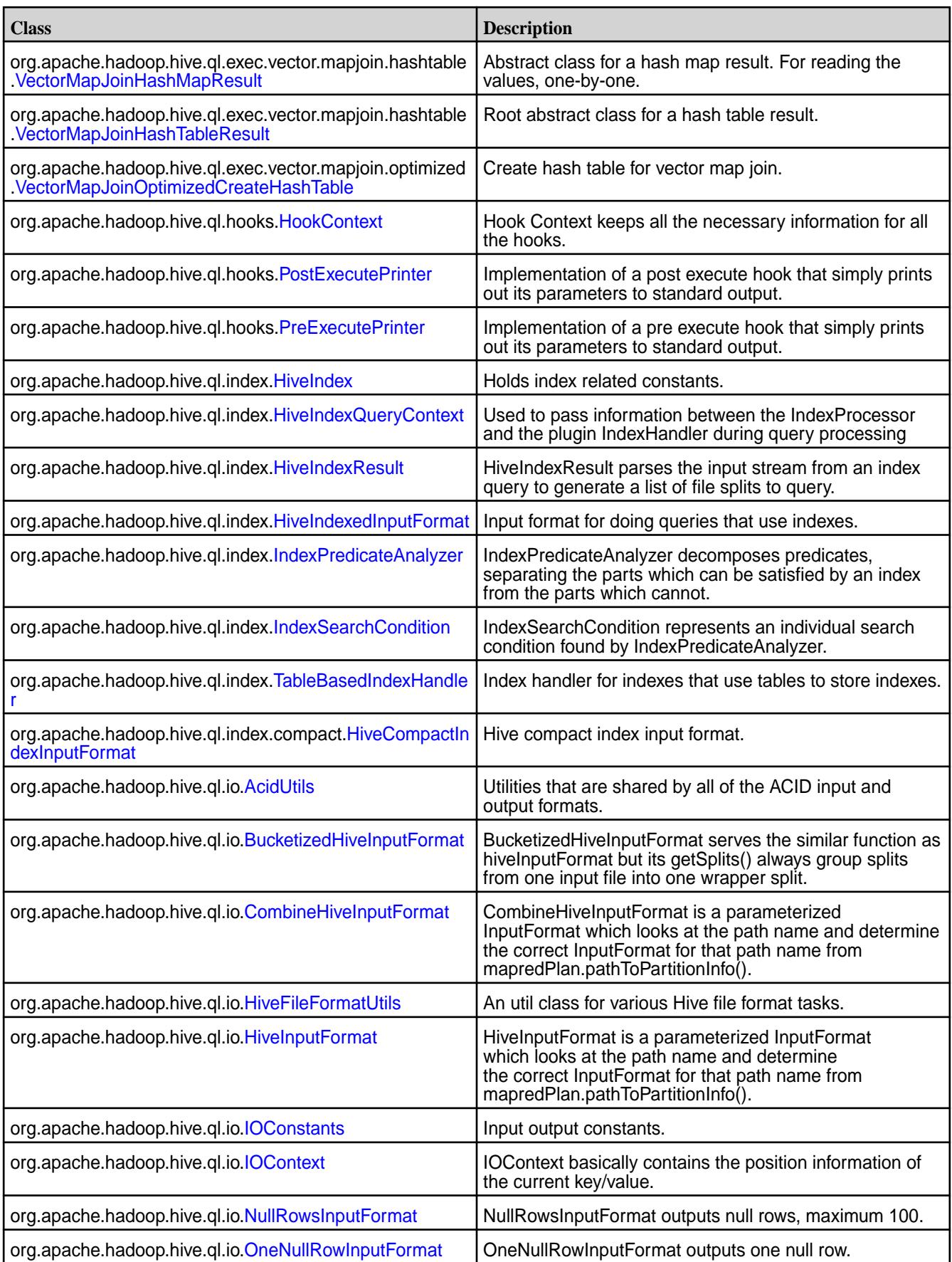

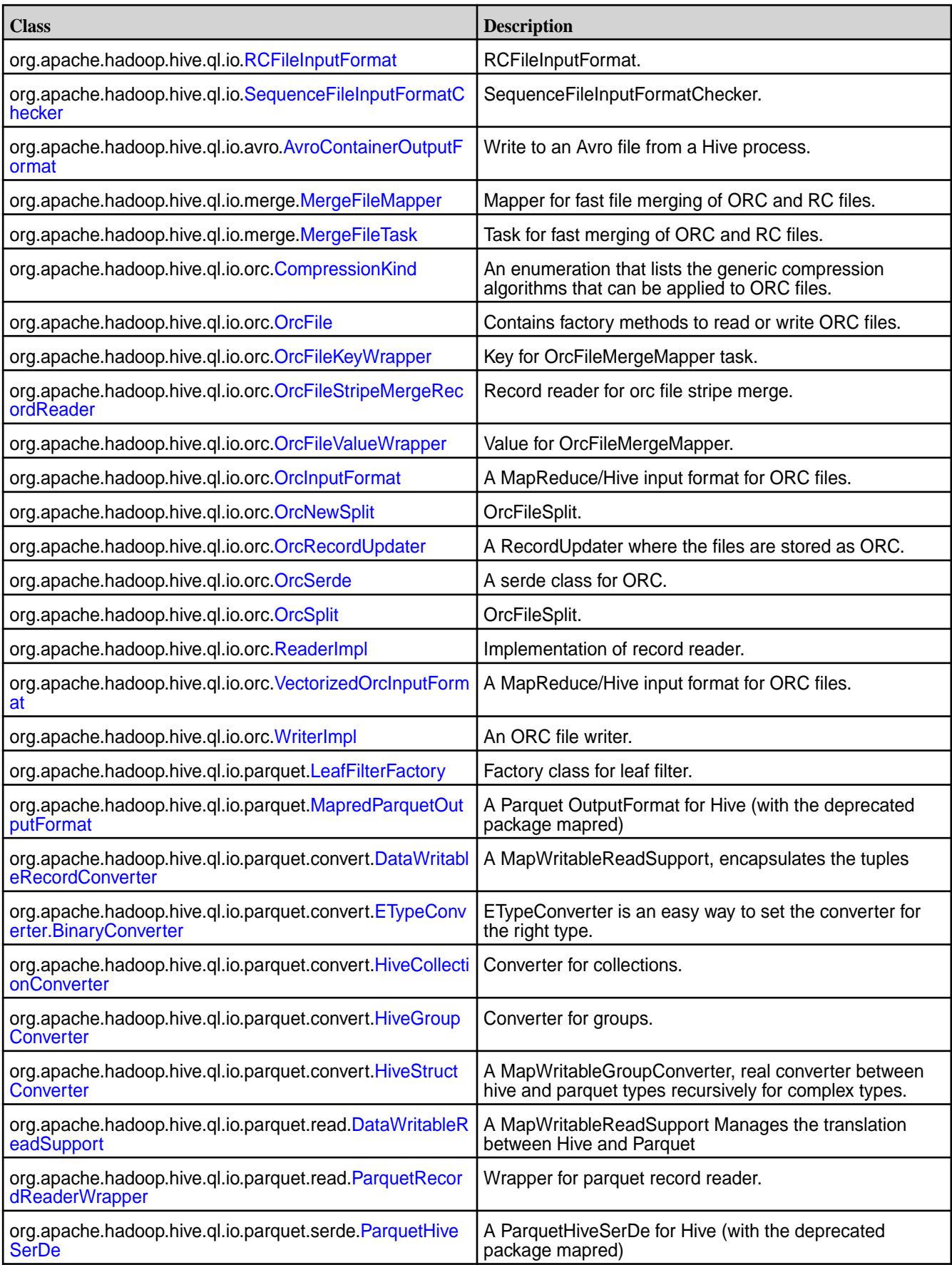

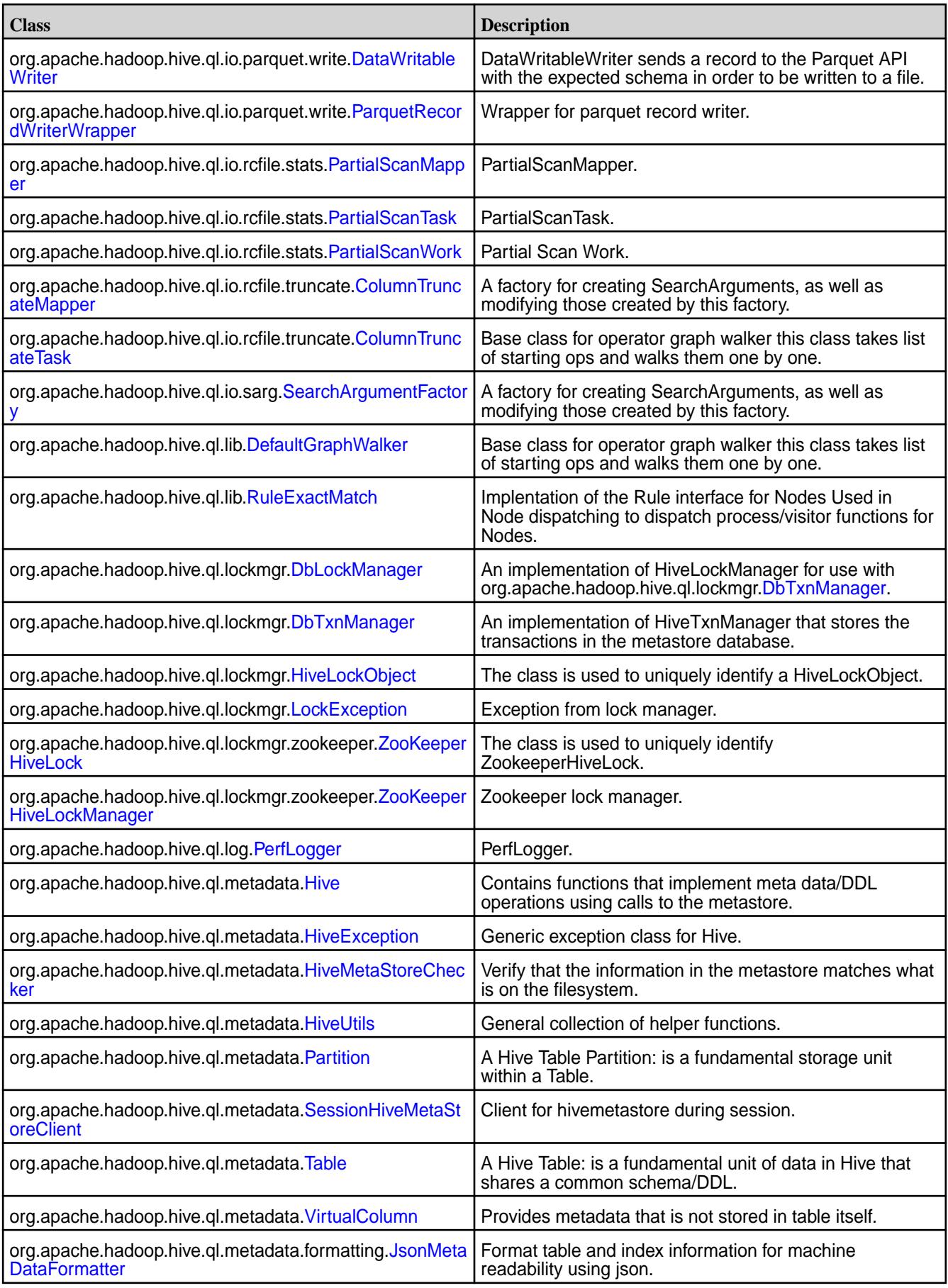

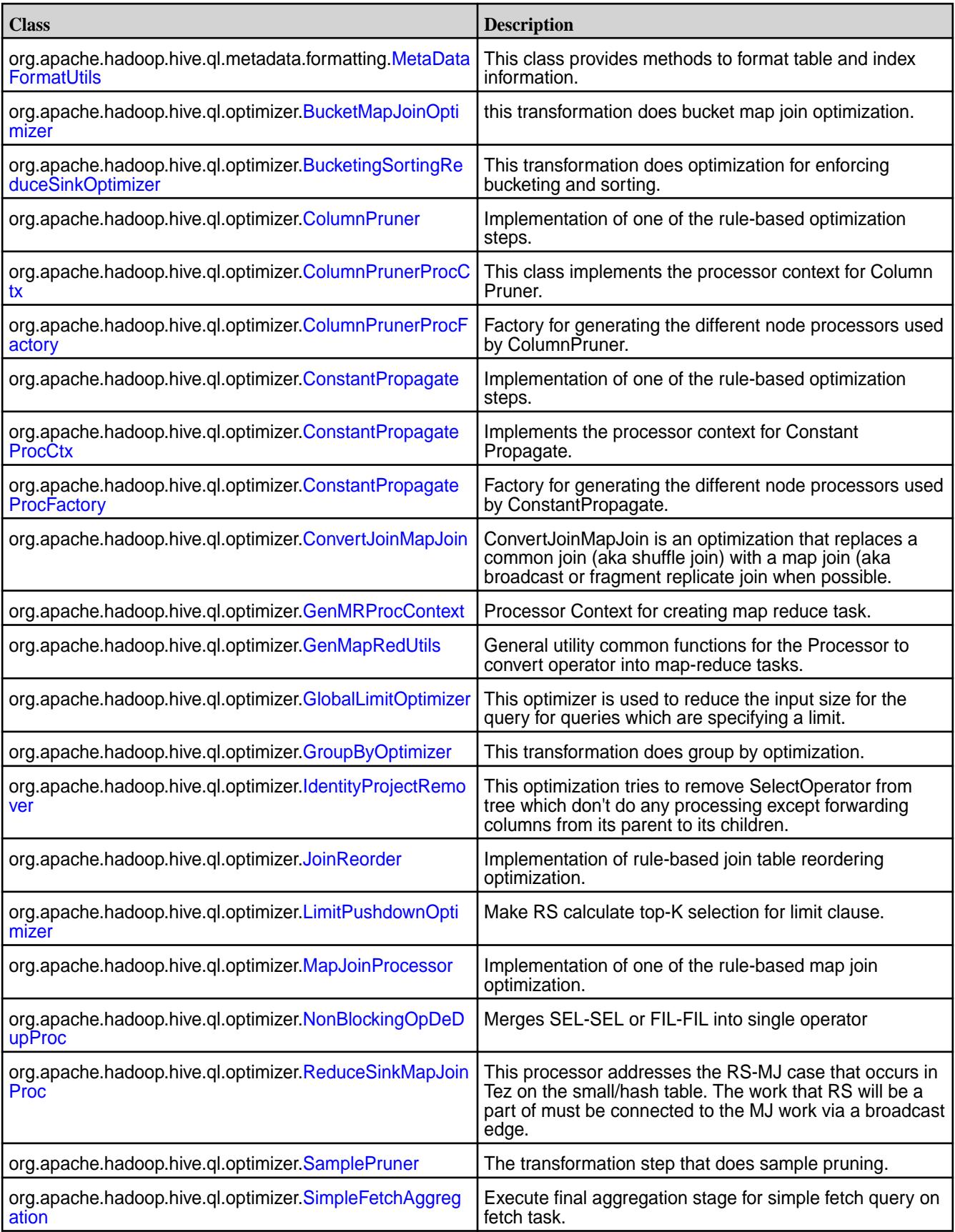

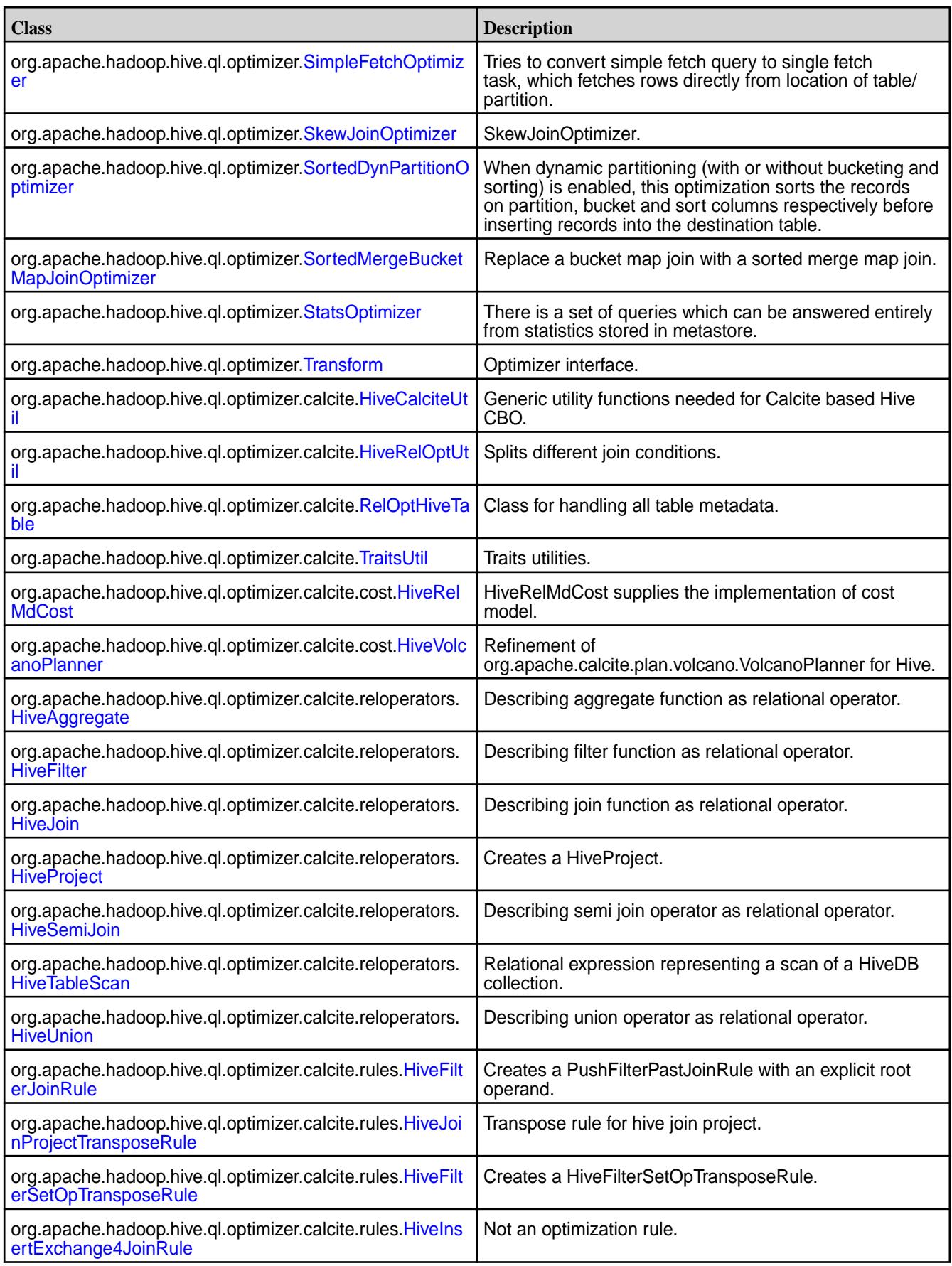

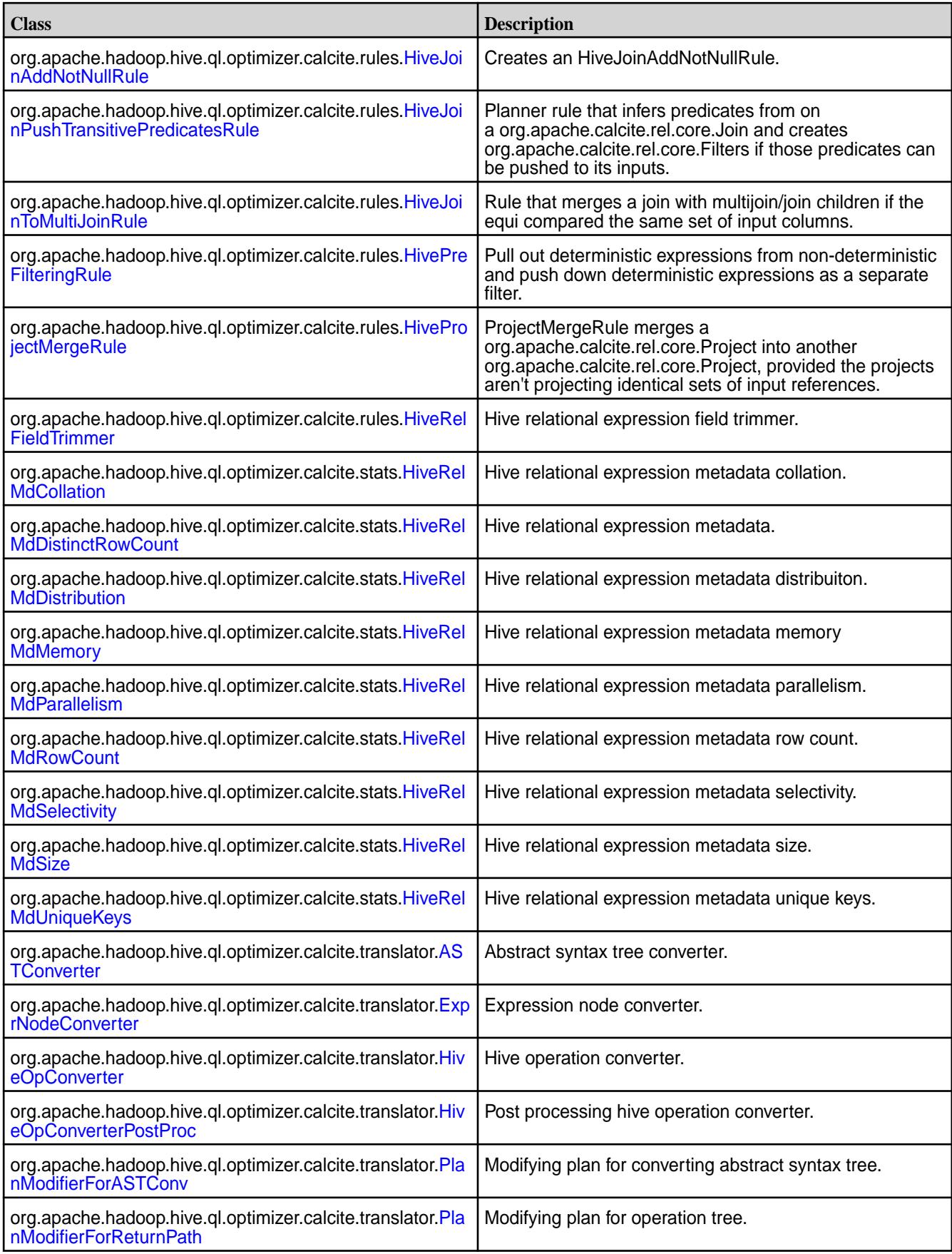

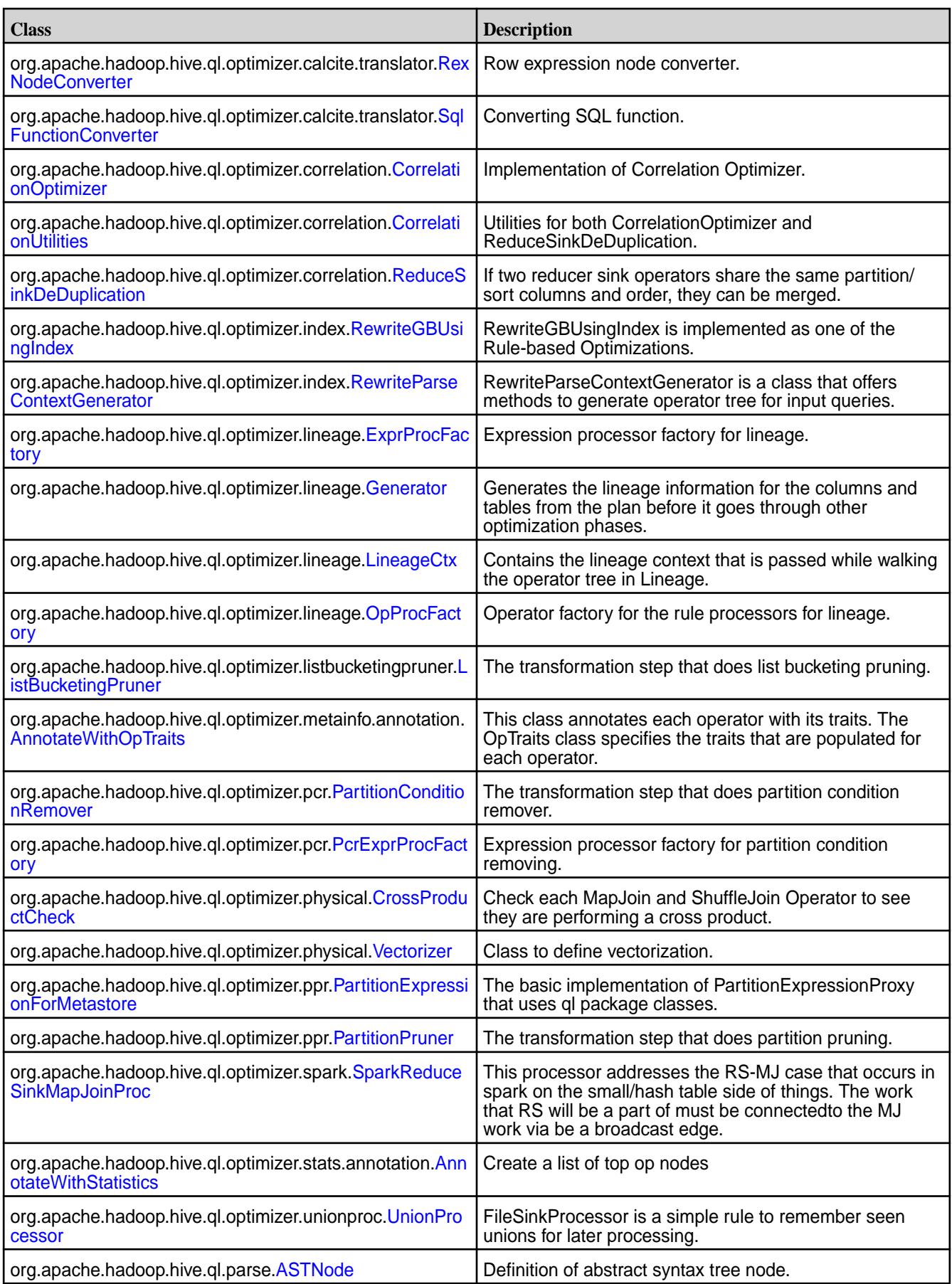

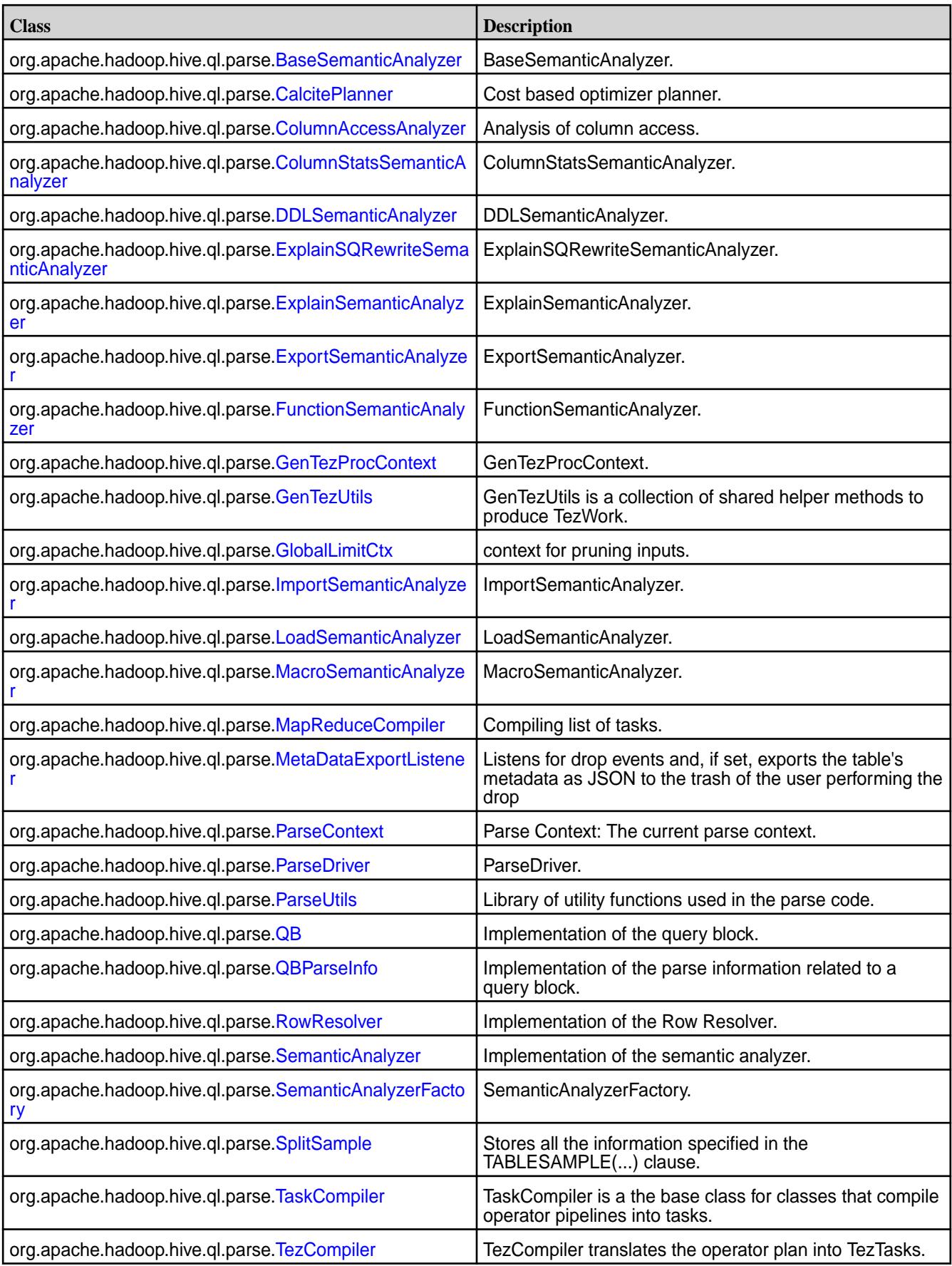

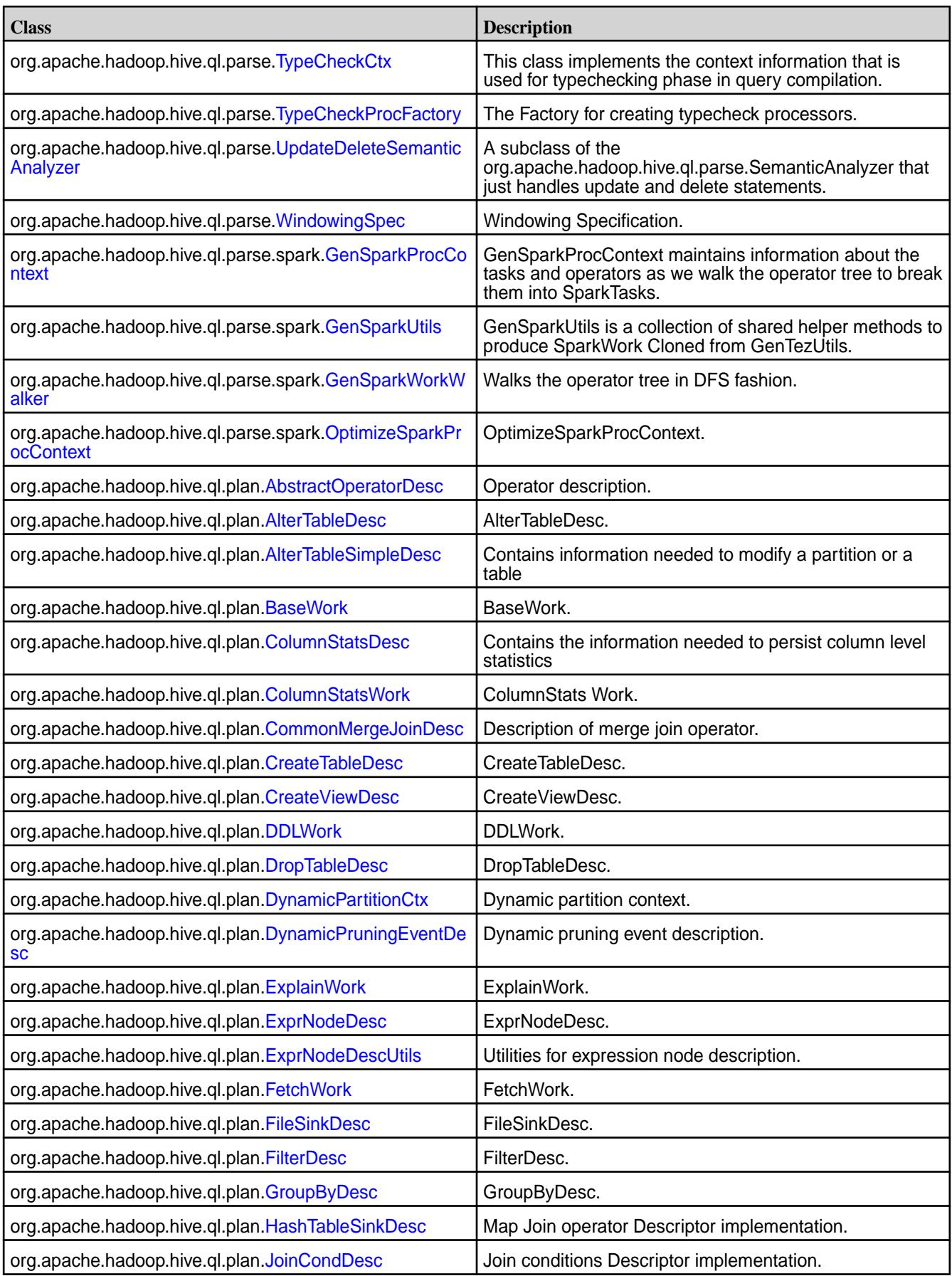

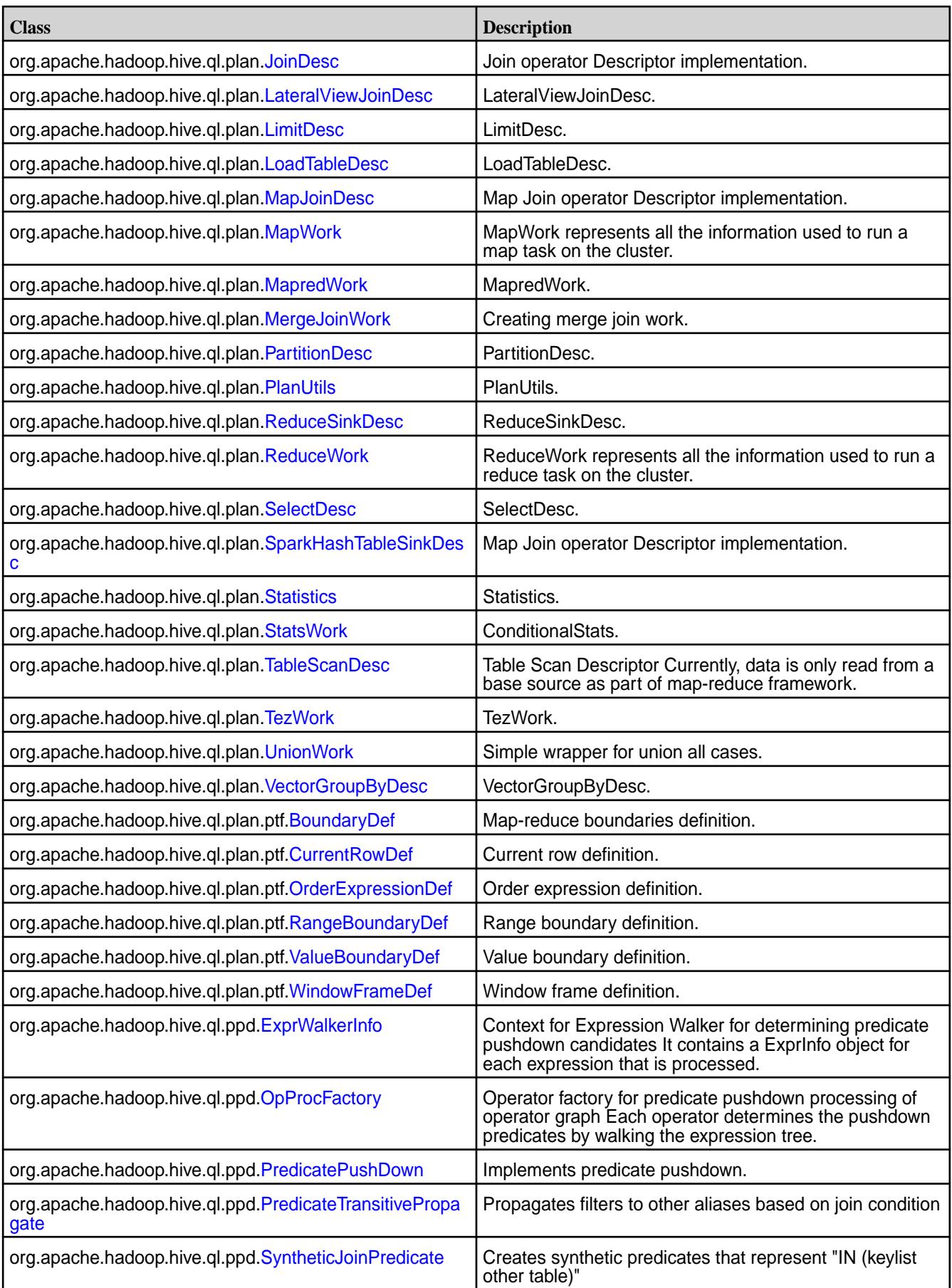

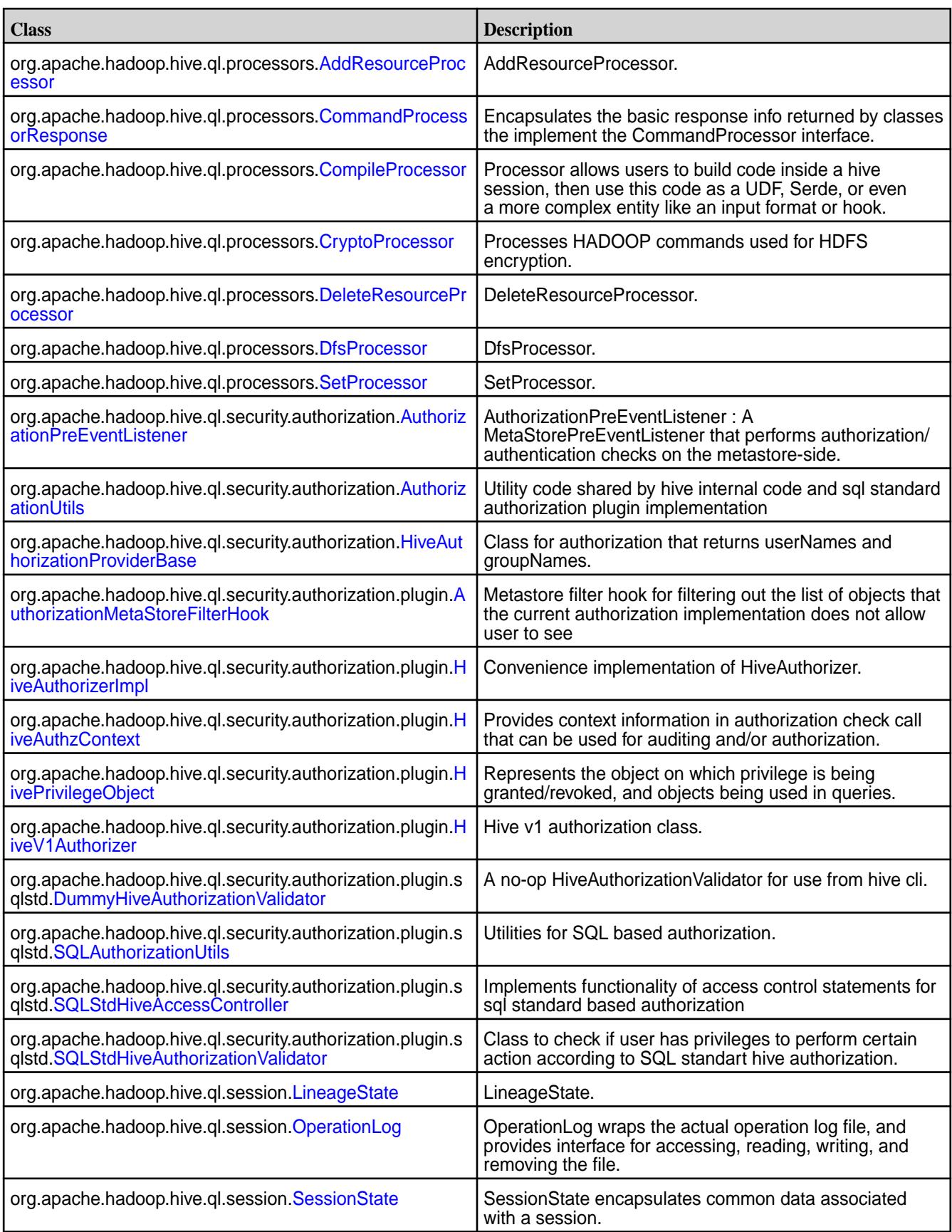

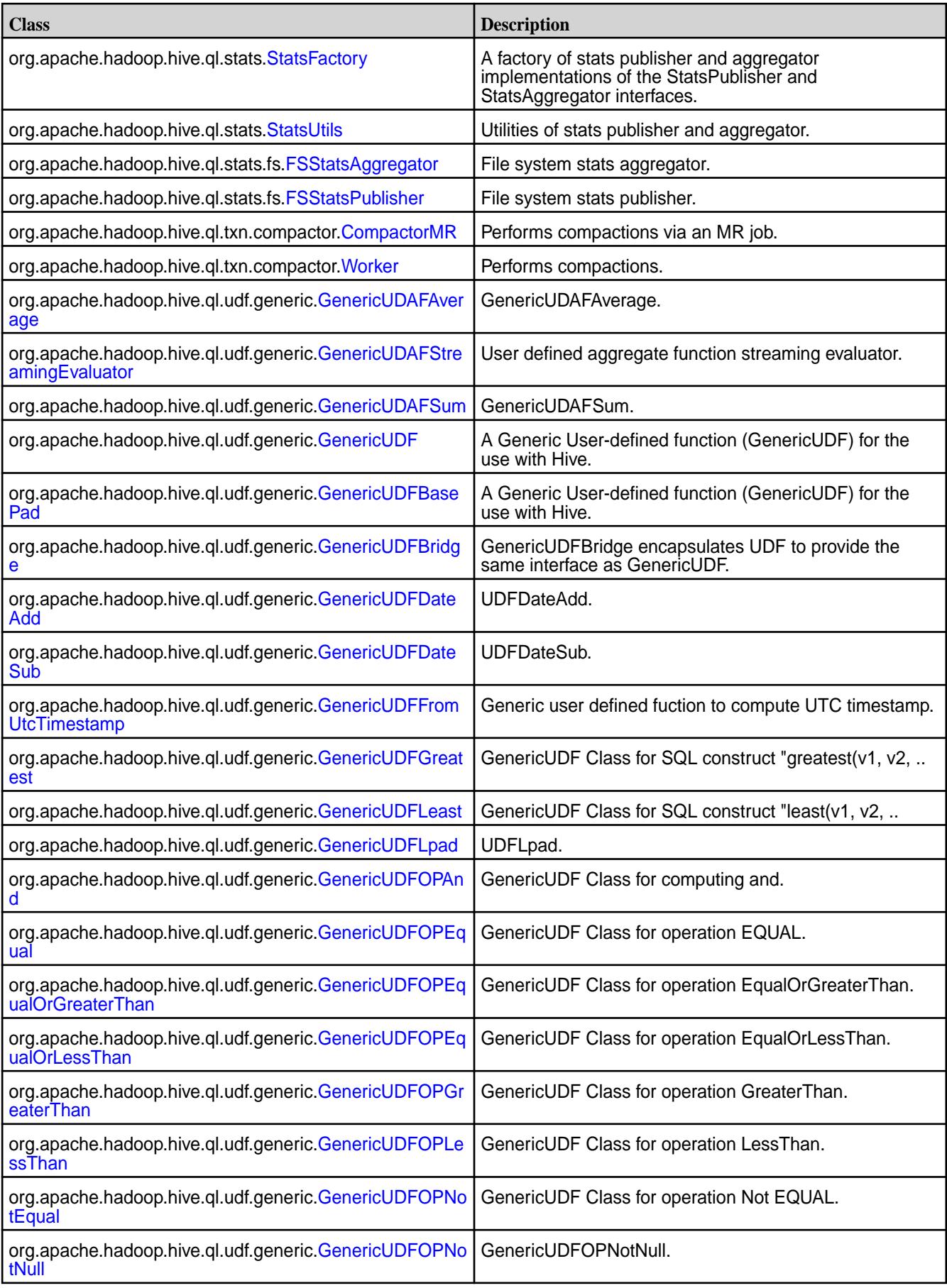

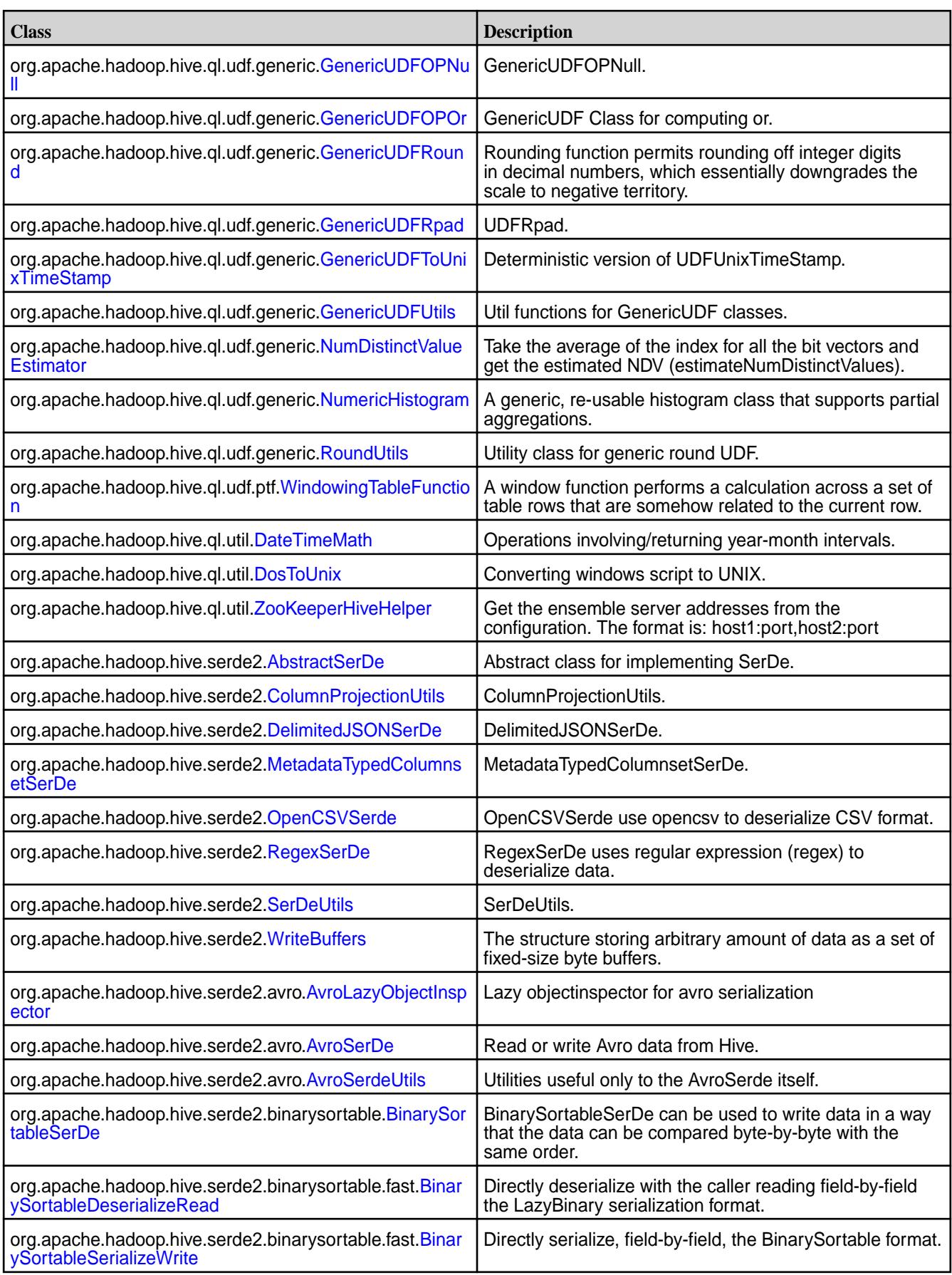

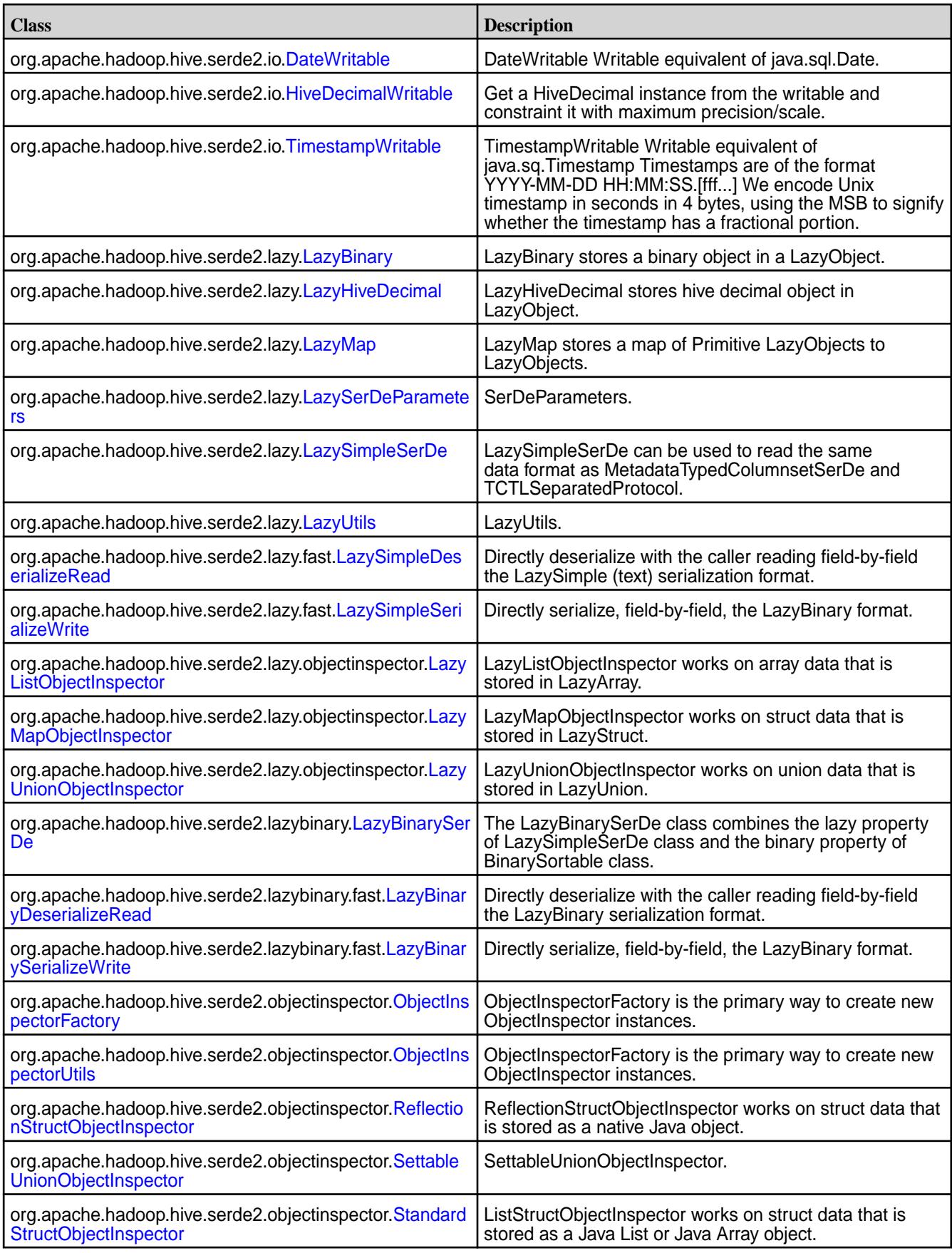

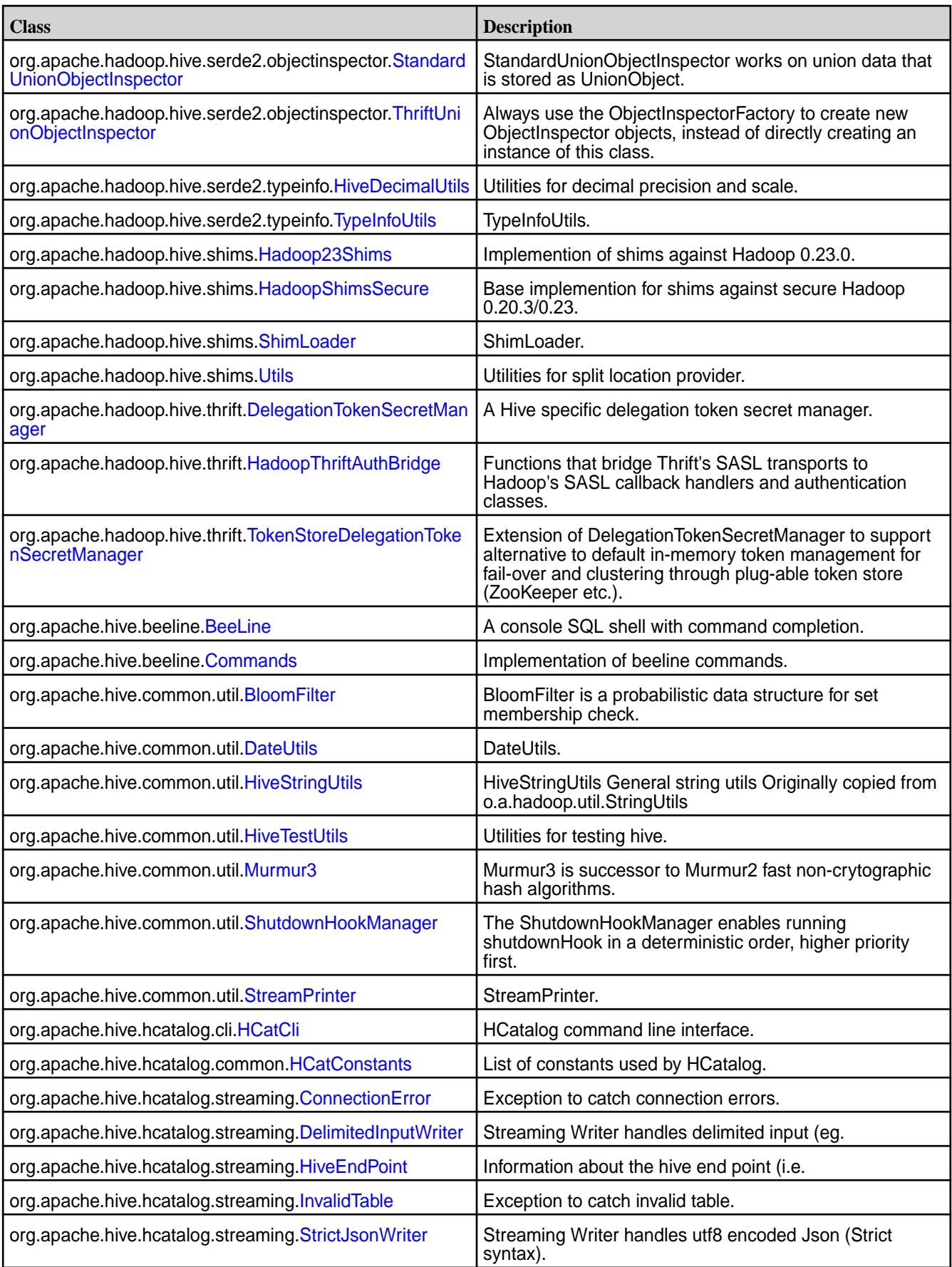

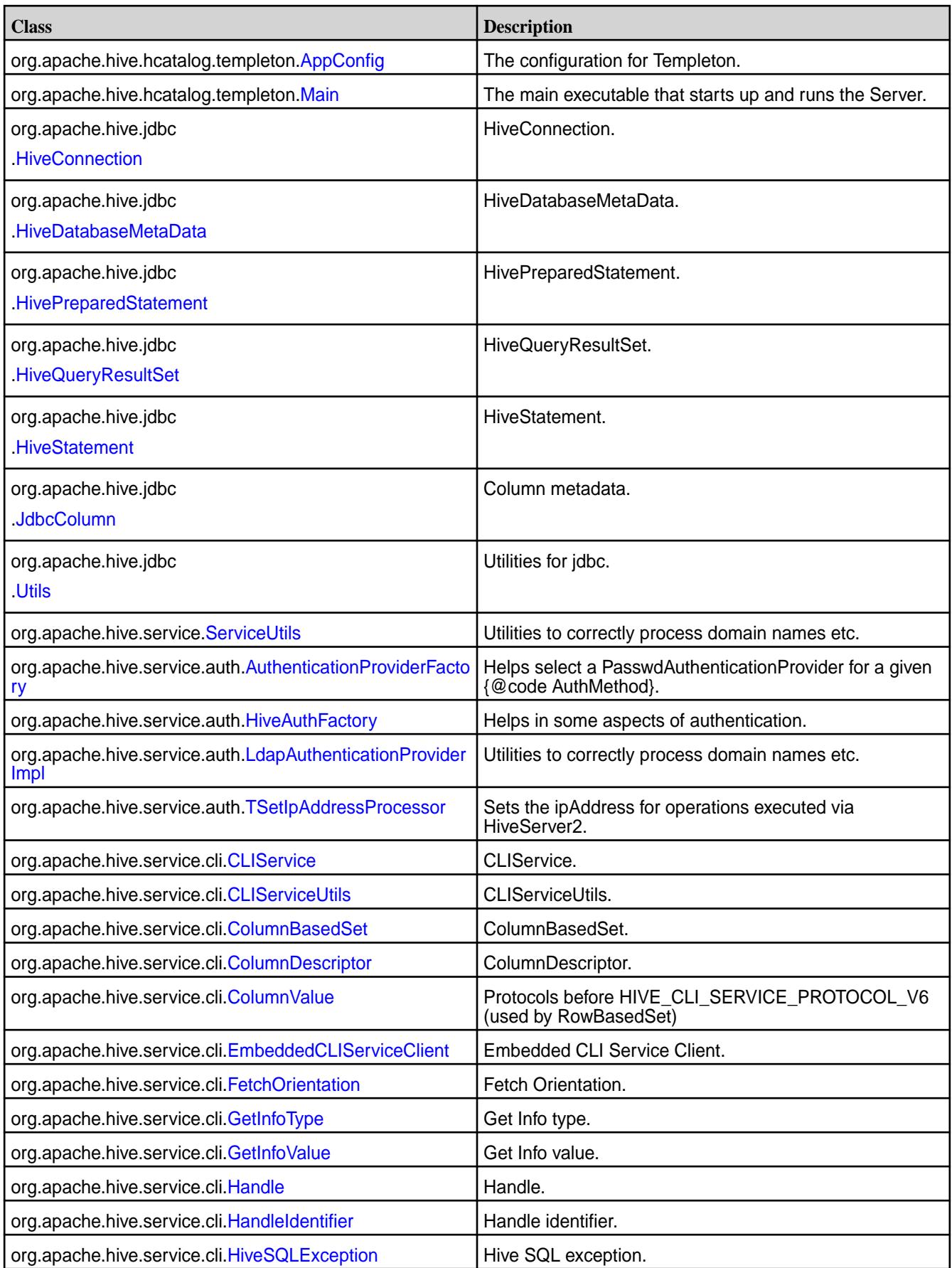

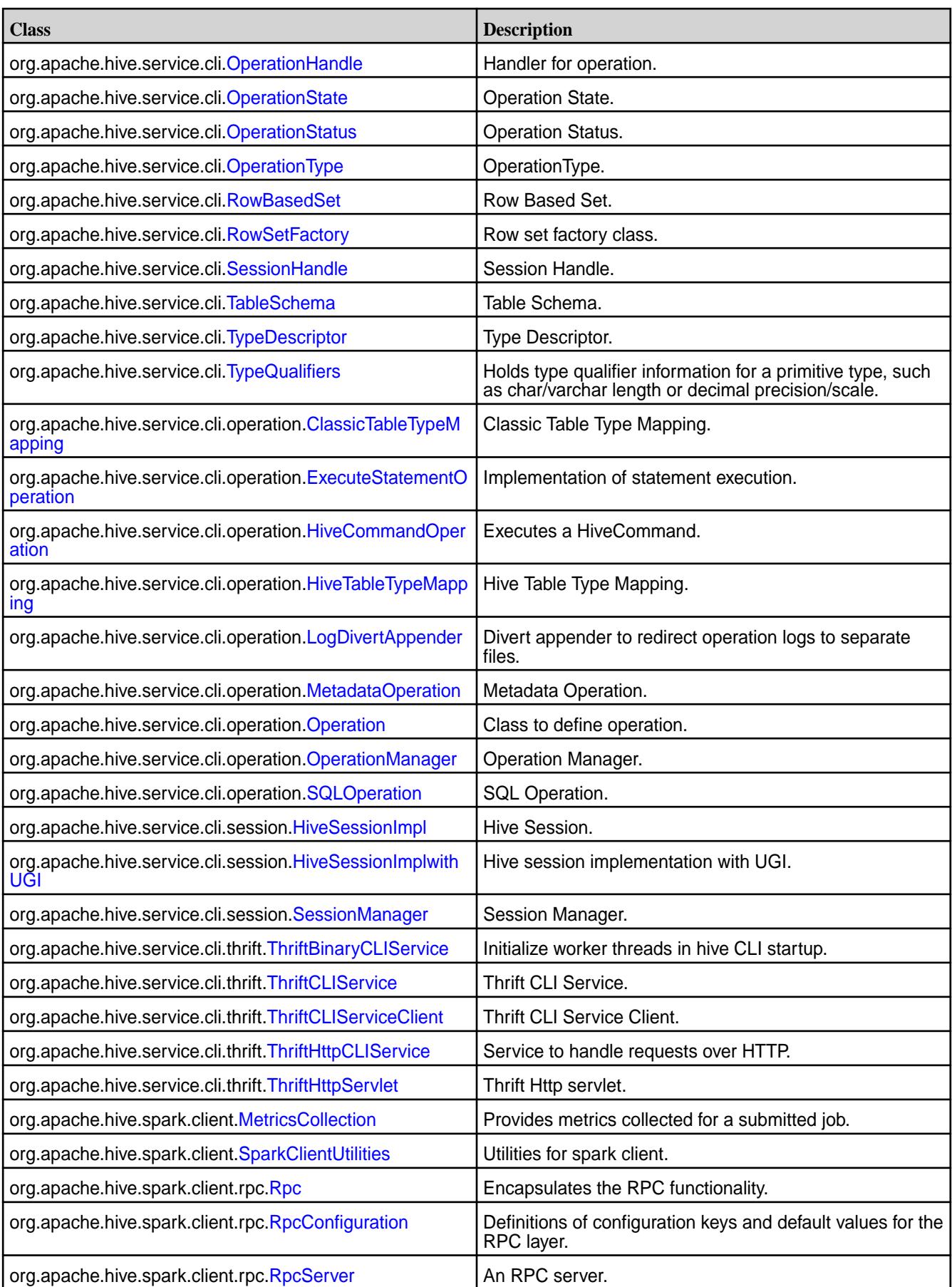

# **Changed Interfaces in Hive 2.1**

The following interfaces have changed in Hive 2.1:

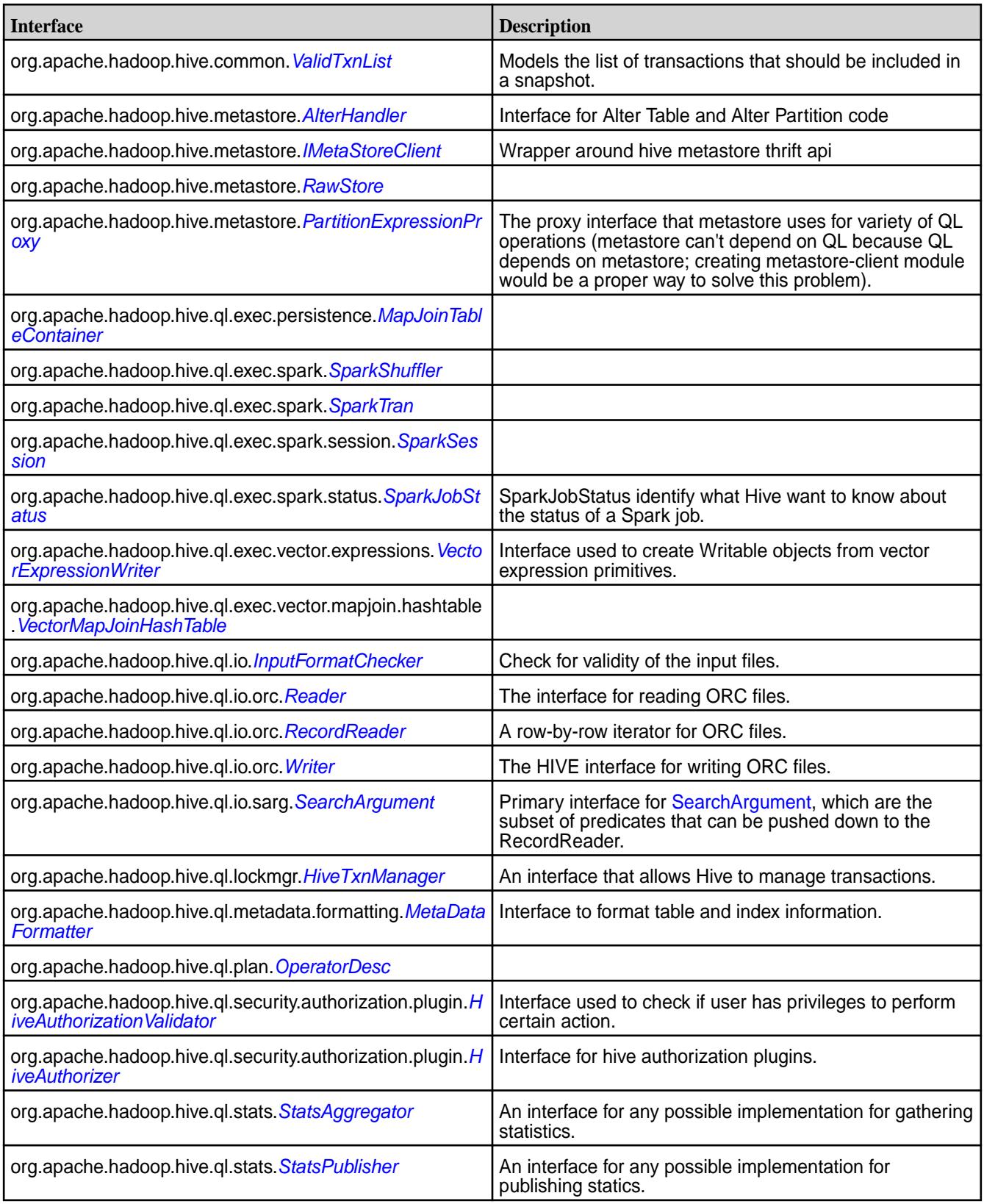

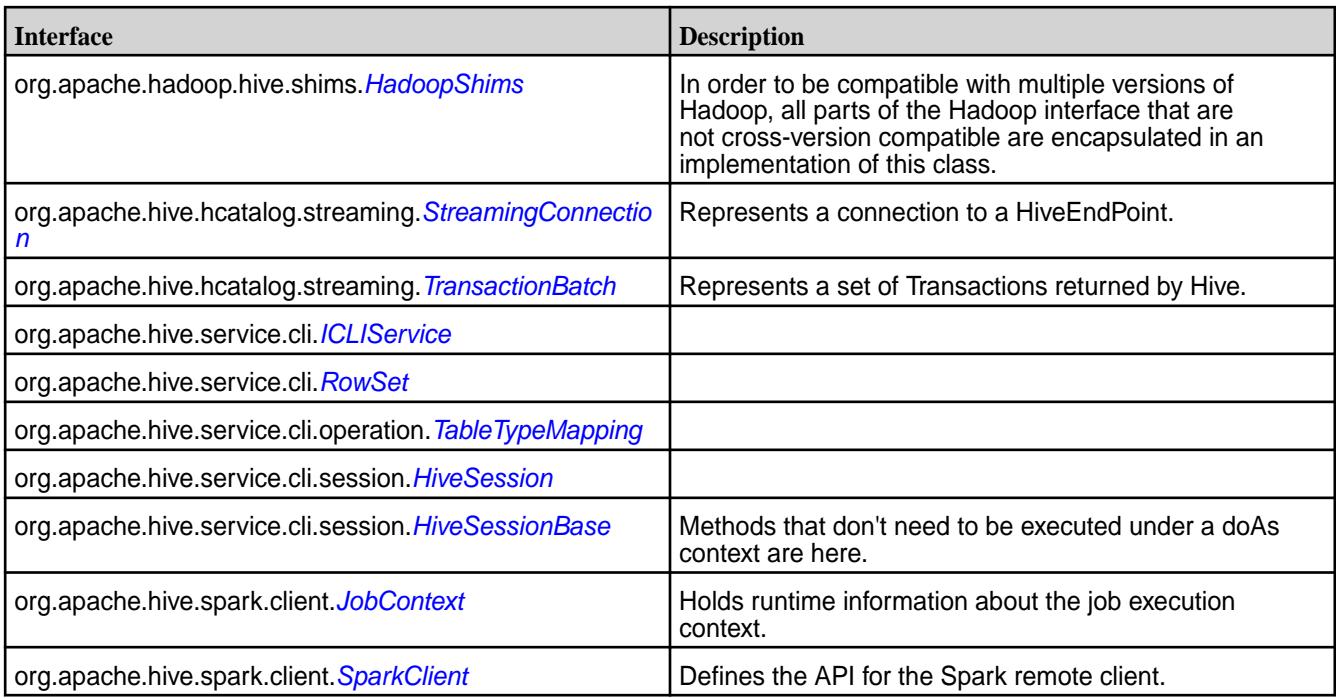

## **Removed API in Hive 2.1**

The following classes and interfaces are not available with Hive 2.1:

### **Removed Classes**

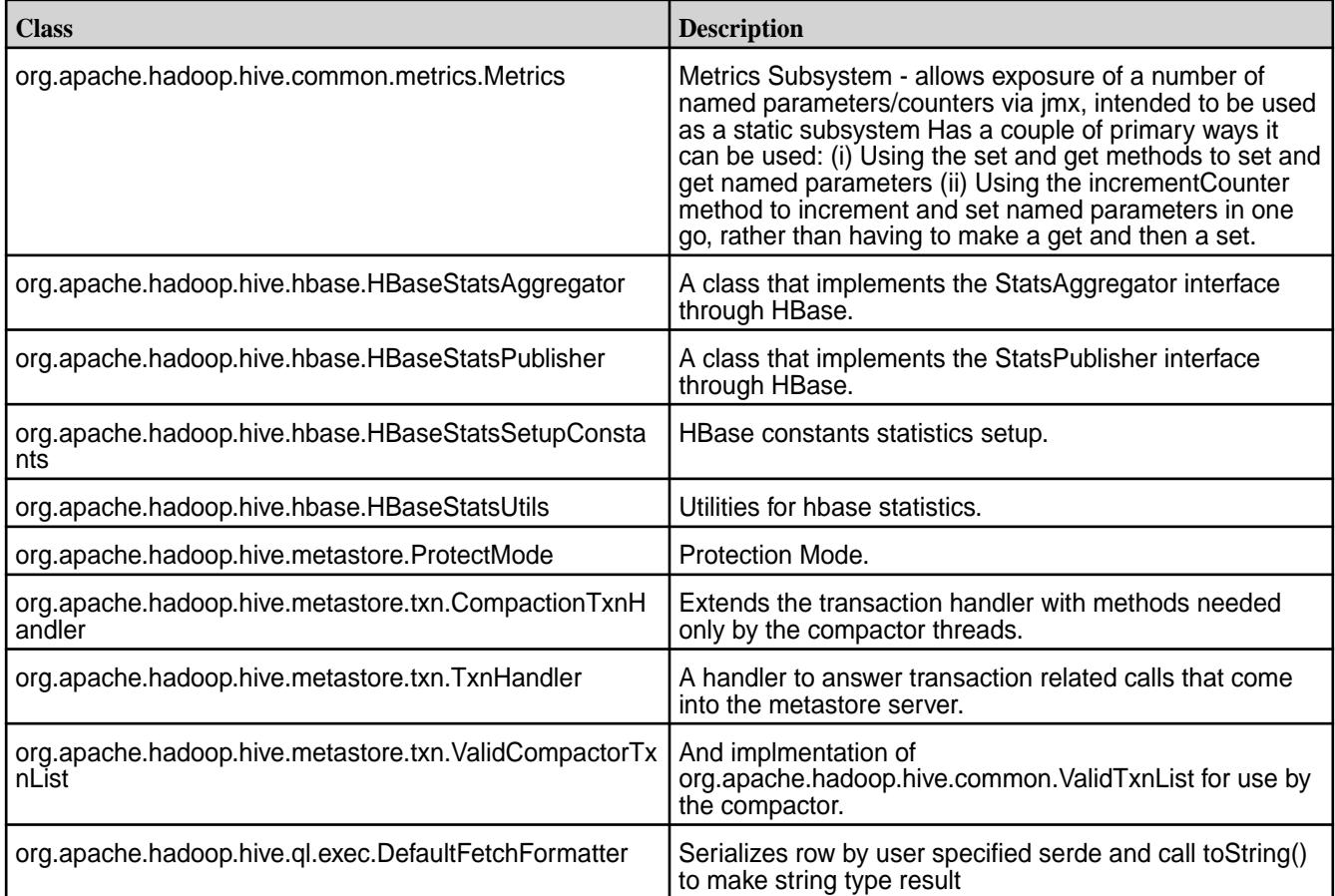

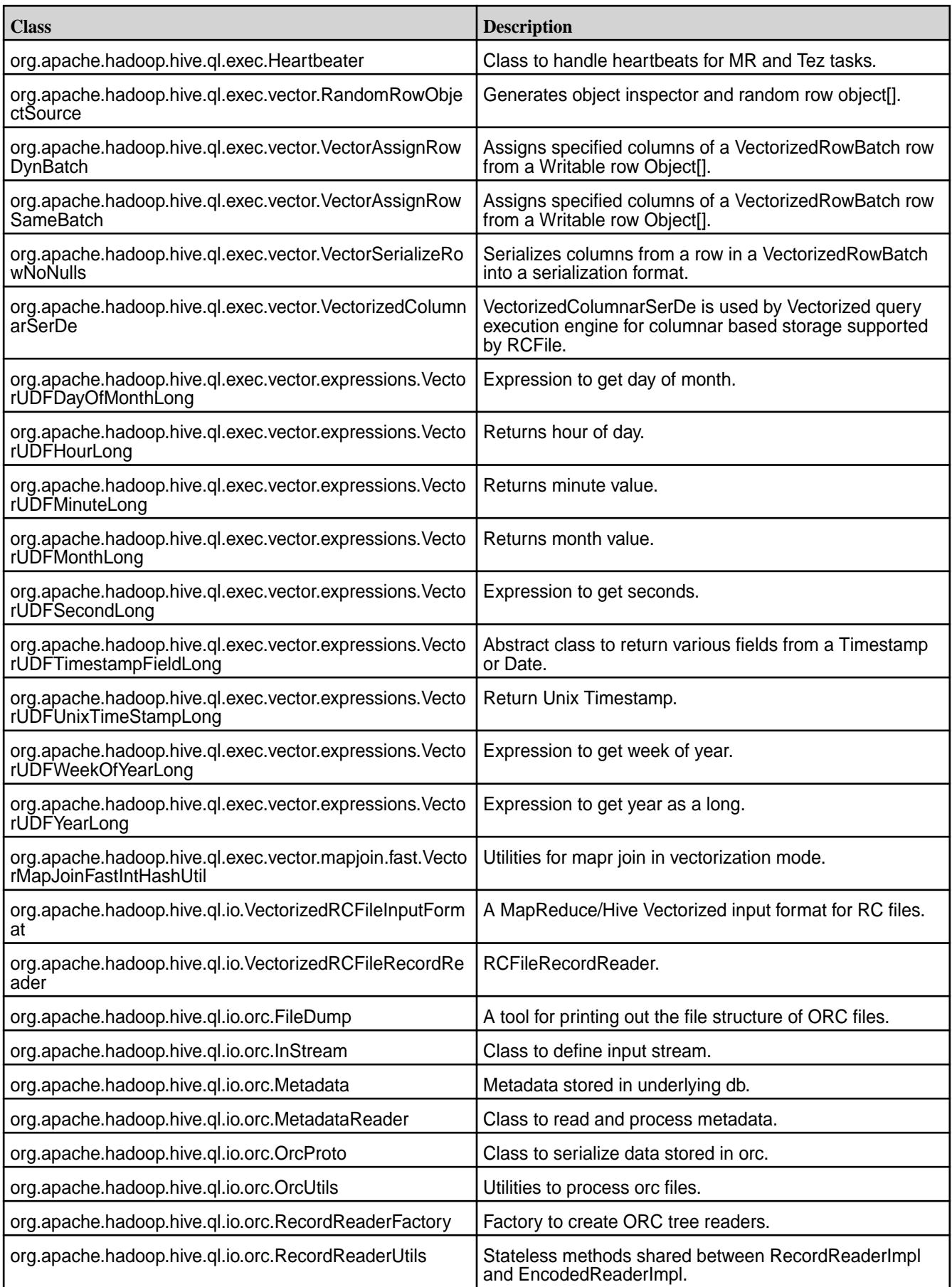

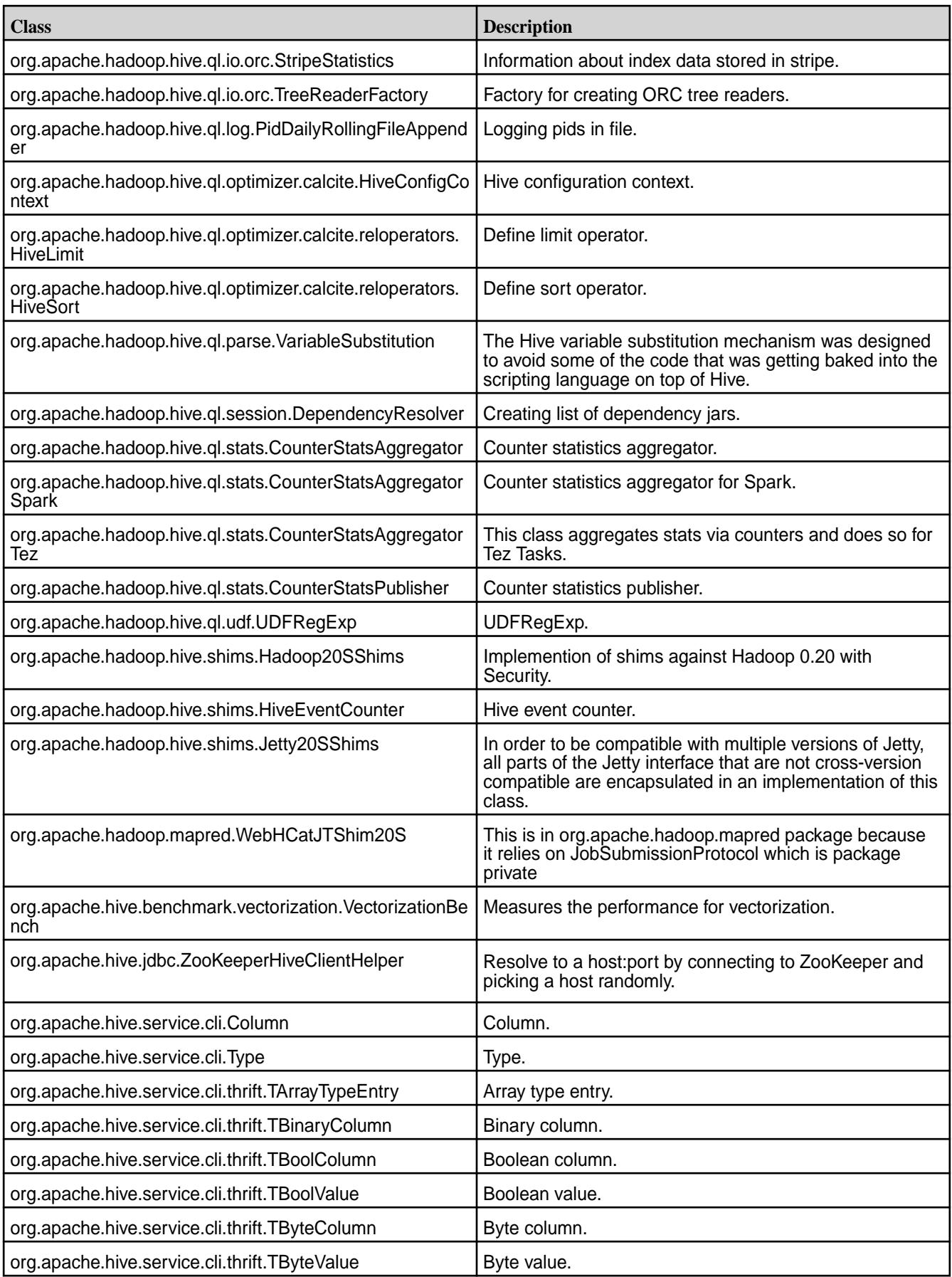

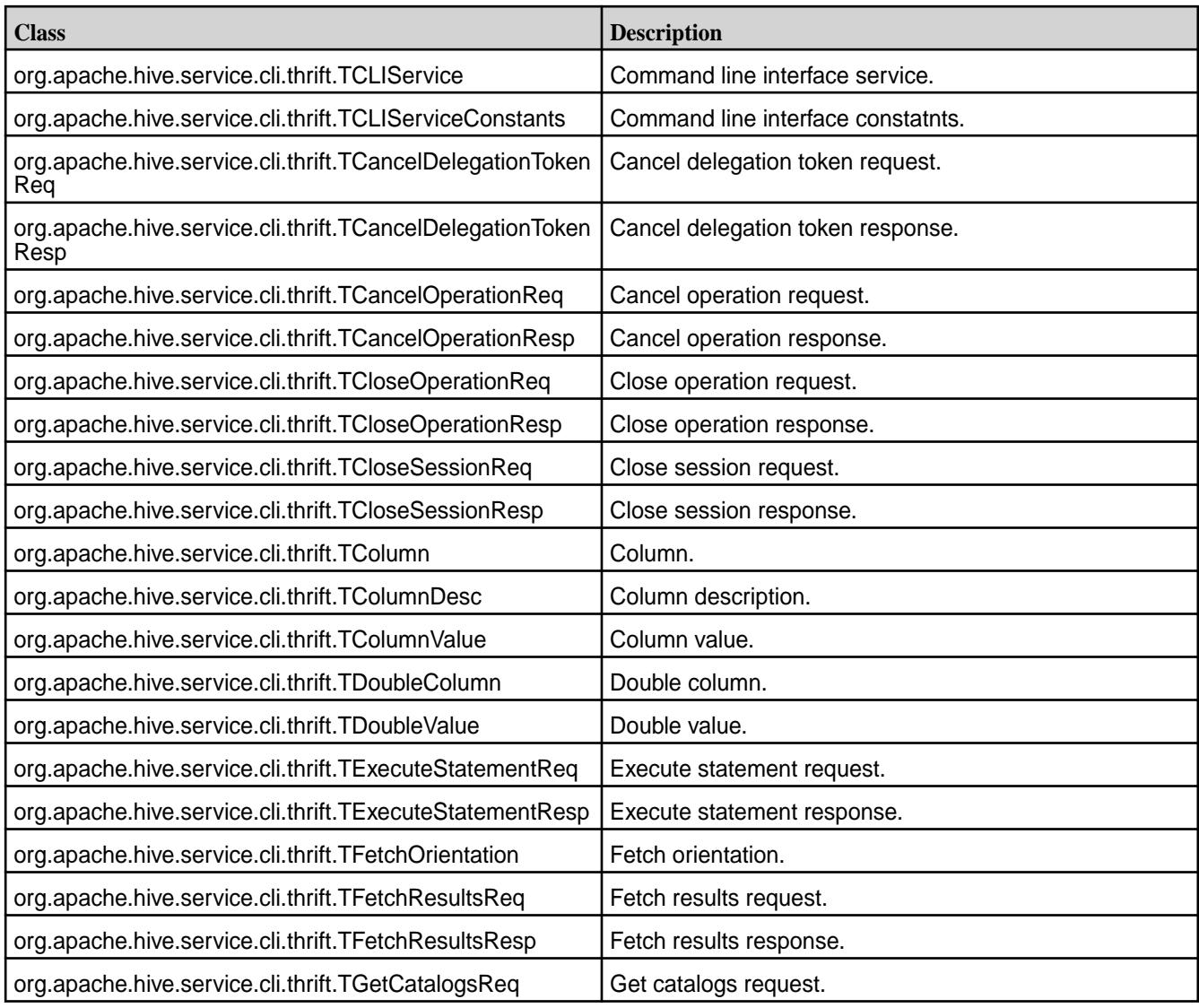

# **Removed Interfaces**

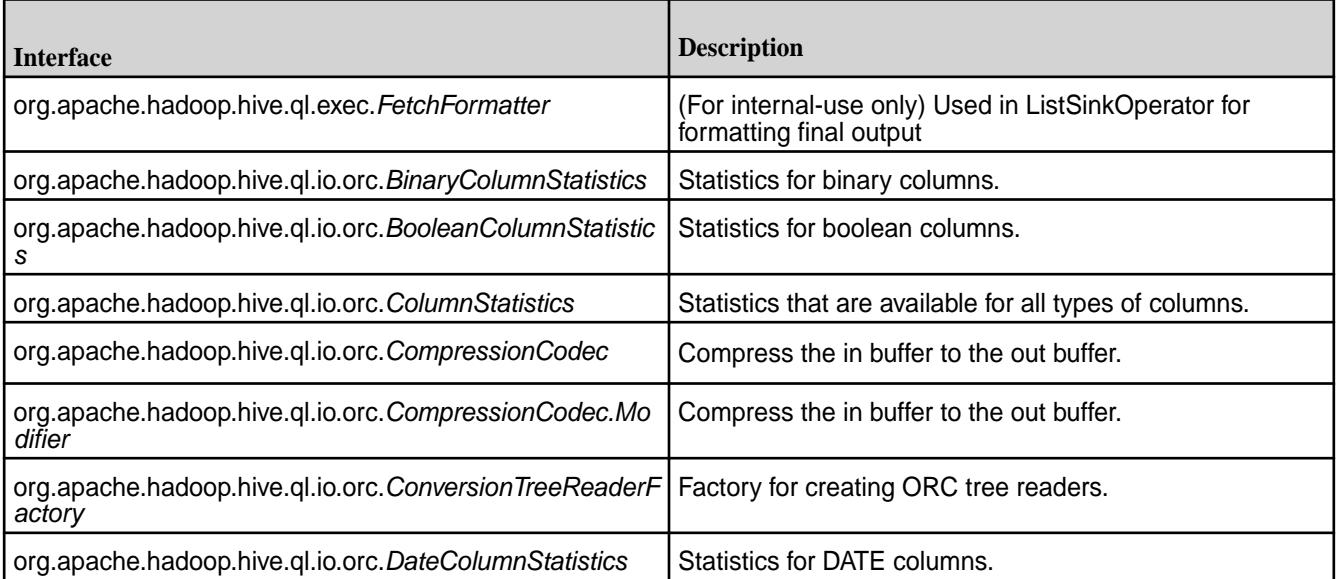

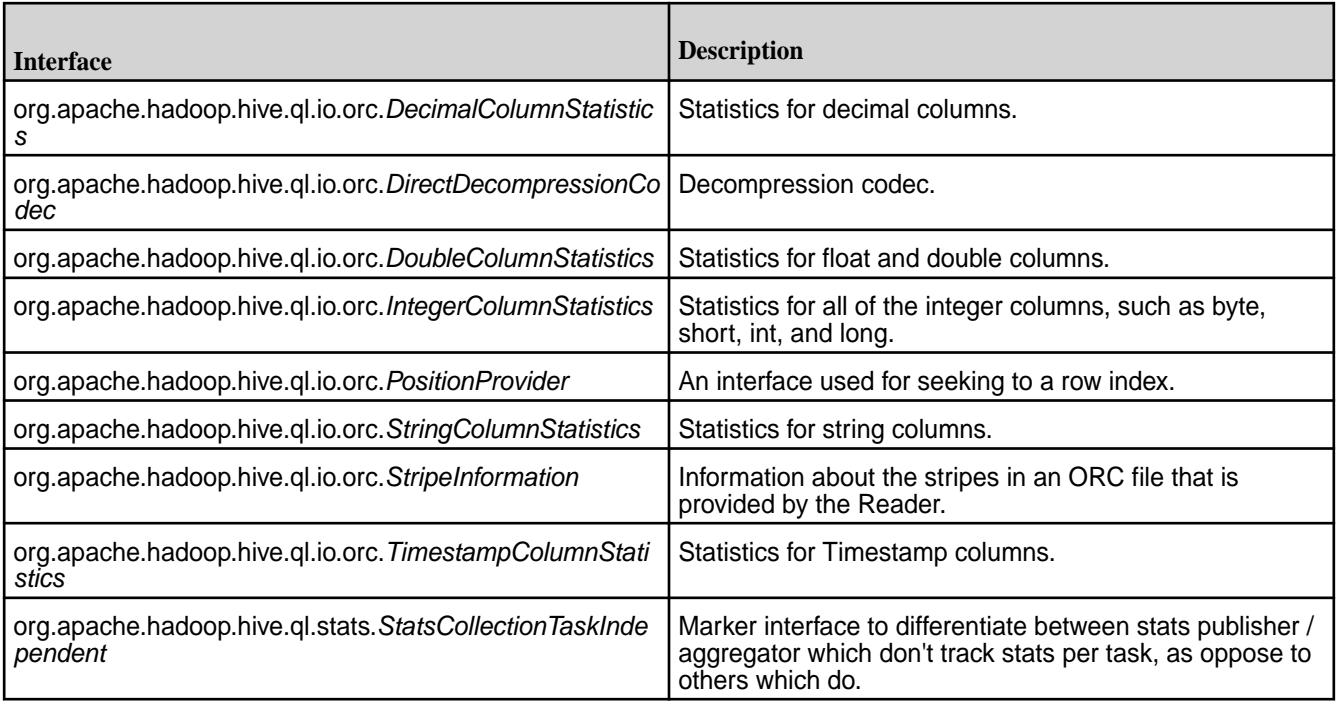

### **Deprecated API in Hive 2.1**

The following classes, interfaces, and fields have been deprecated in Hive 2.1.

## **Deprecated Classes**

[org.apache.hadoop.hive.ql.exec.ByteWritable](https://hive.apache.org/javadocs/r2.1.1/api/org/apache/hadoop/hive/ql/exec/ByteWritable.html)

[org.apache.hadoop.hive.serde.Constants](https://hive.apache.org/javadocs/r2.1.1/api/org/apache/hadoop/hive/serde/Constants.html)

[org.apache.hadoop.hive.ql.io.FlatFileInputFormat](https://hive.apache.org/javadocs/r2.1.1/api/org/apache/hadoop/hive/ql/io/FlatFileInputFormat.html)

[org.apache.hadoop.hive.ql.io.FlatFileInputFormat.FlatFileRecordReader](https://hive.apache.org/javadocs/r2.1.1/api/org/apache/hadoop/hive/ql/io/FlatFileInputFormat.FlatFileRecordReader.html)

[org.apache.hadoop.hive.ql.io.IgnoreKeyTextOutputFormat](https://hive.apache.org/javadocs/r2.1.1/api/org/apache/hadoop/hive/ql/io/IgnoreKeyTextOutputFormat.html)

*use [HiveIgnoreKeyTextOutputFormat](https://hive.apache.org/javadocs/r2.1.1/api/org/apache/hadoop/hive/ql/io/HiveIgnoreKeyTextOutputFormat.html) instead}*

[org.apache.hadoop.hive.serde2.lazy.LazySimpleSerDe.SerDeParameters](https://hive.apache.org/javadocs/r2.1.1/api/org/apache/hadoop/hive/serde2/lazy/LazySimpleSerDe.SerDeParameters.html)

[org.apache.hadoop.hive.ql.exec.UDAF](https://hive.apache.org/javadocs/r2.1.1/api/org/apache/hadoop/hive/ql/exec/UDAF.html)

*Either implement* [GenericUDAFResolver2](https://hive.apache.org/javadocs/r2.1.1/api/org/apache/hadoop/hive/ql/udf/generic/GenericUDAFResolver2.html) *or extend [AbstractGenericUDAFResolver](https://hive.apache.org/javadocs/r2.1.1/api/org/apache/hadoop/hive/ql/udf/generic/AbstractGenericUDAFResolver.html) instead.*

### **Deprecated Interfaces**

[org.apache.hadoop.hive.serde2.Deserializer](https://hive.apache.org/javadocs/r2.1.1/api/org/apache/hadoop/hive/serde2/Deserializer.html)

[org.apache.hadoop.hive.ql.udf.generic.GenericUDAFEvaluator.AggregationBuffer](https://hive.apache.org/javadocs/r2.1.1/api/org/apache/hadoop/hive/ql/udf/generic/GenericUDAFEvaluator.AggregationBuffer.html)

*use [GenericUDAFEvaluator.AbstractAggregationBuffer](https://hive.apache.org/javadocs/r2.1.1/api/org/apache/hadoop/hive/ql/udf/generic/GenericUDAFEvaluator.AbstractAggregationBuffer.html) instead*

[org.apache.hadoop.hive.ql.udf.generic.GenericUDAFResolver](https://hive.apache.org/javadocs/r2.1.1/api/org/apache/hadoop/hive/ql/udf/generic/GenericUDAFResolver.html)

*Use [GenericUDAFResolver2](https://hive.apache.org/javadocs/r2.1.1/api/org/apache/hadoop/hive/ql/udf/generic/GenericUDAFResolver2.html) instead.*

[org.apache.hadoop.hive.serde2.SerDe](https://hive.apache.org/javadocs/r2.1.1/api/org/apache/hadoop/hive/serde2/SerDe.html)

[org.apache.hadoop.hive.serde2.Serializer](https://hive.apache.org/javadocs/r2.1.1/api/org/apache/hadoop/hive/serde2/Serializer.html)

### **Deprecated Fields**

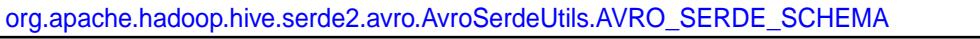

[org.apache.hadoop.hive.serde2.avro.AvroSerdeUtils.SCHEMA\\_DOC](https://hive.apache.org/javadocs/r2.1.1/api/org/apache/hadoop/hive/serde2/avro/AvroSerdeUtils.html#SCHEMA_DOC)

[org.apache.hadoop.hive.serde2.avro.AvroSerdeUtils.SCHEMA\\_LITERAL](https://hive.apache.org/javadocs/r2.1.1/api/org/apache/hadoop/hive/serde2/avro/AvroSerdeUtils.html#SCHEMA_LITERAL)

[org.apache.hadoop.hive.serde2.avro.AvroSerdeUtils.SCHEMA\\_NAME](https://hive.apache.org/javadocs/r2.1.1/api/org/apache/hadoop/hive/serde2/avro/AvroSerdeUtils.html#SCHEMA_NAME)

[org.apache.hadoop.hive.serde2.avro.AvroSerdeUtils.SCHEMA\\_NAMESPACE](https://hive.apache.org/javadocs/r2.1.1/api/org/apache/hadoop/hive/serde2/avro/AvroSerdeUtils.html#SCHEMA_NAMESPACE)

[org.apache.hadoop.hive.serde2.avro.AvroSerdeUtils.SCHEMA\\_RETRIEVER](https://hive.apache.org/javadocs/r2.1.1/api/org/apache/hadoop/hive/serde2/avro/AvroSerdeUtils.html#SCHEMA_RETRIEVER)

[org.apache.hadoop.hive.serde2.avro.AvroSerdeUtils.SCHEMA\\_URL](https://hive.apache.org/javadocs/r2.1.1/api/org/apache/hadoop/hive/serde2/avro/AvroSerdeUtils.html#SCHEMA_URL)

[org.apache.hive.hplsql.HplsqlParser.tokenNames](https://hive.apache.org/javadocs/r2.1.1/api/org/apache/hive/hplsql/HplsqlParser.html#tokenNames)

*Use [HplsqlParser.VOCABULARY](https://hive.apache.org/javadocs/r2.1.1/api/org/apache/hive/hplsql/HplsqlParser.html#VOCABULARY) instead.*

[org.apache.hive.hplsql.HplsqlLexer.tokenNames](https://hive.apache.org/javadocs/r2.1.1/api/org/apache/hive/hplsql/HplsqlLexer.html#tokenNames)

*Use [HplsqlLexer.VOCABULARY](https://hive.apache.org/javadocs/r2.1.1/api/org/apache/hive/hplsql/HplsqlLexer.html#VOCABULARY) instead.*

## **Deprecated Methods**

[org.apache.hadoop.hive.metastore.IMetaStoreClient.addDynamicPartitions\(long, String, String, List<String>\)](https://hive.apache.org/javadocs/r2.1.1/api/org/apache/hadoop/hive/metastore/IMetaStoreClient.html#addDynamicPartitions-long-java.lang.String-java.lang.String-java.util.List-) *in Hive 1.3.0/2.1.0 - will be removed in 2 releases*

[org.apache.hadoop.hive.metastore.HiveMetaStoreClient.addDynamicPartitions\(long, String, String, List<String>\)](https://hive.apache.org/javadocs/r2.1.1/api/org/apache/hadoop/hive/metastore/HiveMetaStoreClient.html#addDynamicPartitions-long-java.lang.String-java.lang.String-java.util.List-)

[org.apache.hadoop.hive.serde2.ColumnProjectionUtils.appendReadColumnIDs\(Configuration, List<Integer>\)](https://hive.apache.org/javadocs/r2.1.1/api/org/apache/hadoop/hive/serde2/ColumnProjectionUtils.html#appendReadColumnIDs-org.apache.hadoop.conf.Configuration-java.util.List-) *for backwards compatibility with <= 0.12, use appendReadColumns*

[org.apache.hive.hcatalog.api.HCatCreateTableDesc.Builder.bucketCols\(List<String>, int\)](https://hive.apache.org/javadocs/r2.1.1/api/org/apache/hive/hcatalog/api/HCatCreateTableDesc.Builder.html#bucketCols-java.util.List-int-)

[org.apache.hive.hcatalog.api.HCatCreateTableDesc.Builder.collectionItemsTerminatedBy\(char\)](https://hive.apache.org/javadocs/r2.1.1/api/org/apache/hive/hcatalog/api/HCatCreateTableDesc.Builder.html#collectionItemsTerminatedBy-char-)

[org.apache.hive.hcatalog.api.HCatCreateTableDesc.Builder.comments\(String\)](https://hive.apache.org/javadocs/r2.1.1/api/org/apache/hive/hcatalog/api/HCatCreateTableDesc.Builder.html#comments-java.lang.String-)

[org.apache.hadoop.hive.metastore.IMetaStoreClient.compact\(String, String, String, CompactionType\)](https://hive.apache.org/javadocs/r2.1.1/api/org/apache/hadoop/hive/metastore/IMetaStoreClient.html#compact-java.lang.String-java.lang.String-java.lang.String-org.apache.hadoop.hive.metastore.api.CompactionType-)

[org.apache.hadoop.hive.metastore.HiveMetaStoreClient.compact\(String, String, String, CompactionType\)](https://hive.apache.org/javadocs/r2.1.1/api/org/apache/hadoop/hive/metastore/HiveMetaStoreClient.html#compact-java.lang.String-java.lang.String-java.lang.String-org.apache.hadoop.hive.metastore.api.CompactionType-)

[org.apache.hadoop.hive.ql.metadata.HiveStorageHandler.configureTableJobProperties\(TableDesc, Map<String,](https://hive.apache.org/javadocs/r2.1.1/api/org/apache/hadoop/hive/ql/metadata/HiveStorageHandler.html#configureTableJobProperties-org.apache.hadoop.hive.ql.plan.TableDesc-java.util.Map-) [String>\)](https://hive.apache.org/javadocs/r2.1.1/api/org/apache/hadoop/hive/ql/metadata/HiveStorageHandler.html#configureTableJobProperties-org.apache.hadoop.hive.ql.plan.TableDesc-java.util.Map-)

[org.apache.orc.impl.InStream.create\(String, ByteBuffer\[\], long\[\], long, CompressionCodec, int\)](https://hive.apache.org/javadocs/r2.1.1/api/org/apache/orc/impl/InStream.html#create-java.lang.String-java.nio.ByteBuffer:A-long:A-long-org.apache.orc.CompressionCodec-int-)

[org.apache.hive.hcatalog.api.HCatCreateTableDesc.create\(String, String, List<HCatFieldSchema>\)](https://hive.apache.org/javadocs/r2.1.1/api/org/apache/hive/hcatalog/api/HCatCreateTableDesc.html#create-java.lang.String-java.lang.String-java.util.List-)

[org.apache.hive.hcatalog.api.HCatAddPartitionDesc.create\(String, String, String, Map<String, String>\)](https://hive.apache.org/javadocs/r2.1.1/api/org/apache/hive/hcatalog/api/HCatAddPartitionDesc.html#create-java.lang.String-java.lang.String-java.lang.String-java.util.Map-)

[org.apache.hadoop.hive.serde2.lazy.LazyFactory.createColumnarStructInspector\(List<String>, List<TypeInfo>, byte\[\],](https://hive.apache.org/javadocs/r2.1.1/api/org/apache/hadoop/hive/serde2/lazy/LazyFactory.html#createColumnarStructInspector-java.util.List-java.util.List-byte:A-org.apache.hadoop.io.Text-boolean-byte-) [Text, boolean, byte\)](https://hive.apache.org/javadocs/r2.1.1/api/org/apache/hadoop/hive/serde2/lazy/LazyFactory.html#createColumnarStructInspector-java.util.List-java.util.List-byte:A-org.apache.hadoop.io.Text-boolean-byte-)

[org.apache.hadoop.hive.serde2.lazy.LazyFactory.createLazyObjectInspector\(TypeInfo, byte\[\], int, Text, boolean, byte\)](https://hive.apache.org/javadocs/r2.1.1/api/org/apache/hadoop/hive/serde2/lazy/LazyFactory.html#createLazyObjectInspector-org.apache.hadoop.hive.serde2.typeinfo.TypeInfo-byte:A-int-org.apache.hadoop.io.Text-boolean-byte-)

[org.apache.hadoop.hive.serde2.lazy.LazyFactory.createLazyObjectInspector\(TypeInfo, byte\[\], int, Text, boolean, byte,](https://hive.apache.org/javadocs/r2.1.1/api/org/apache/hadoop/hive/serde2/lazy/LazyFactory.html#createLazyObjectInspector-org.apache.hadoop.hive.serde2.typeinfo.TypeInfo-byte:A-int-org.apache.hadoop.io.Text-boolean-byte-boolean-) [boolean\)](https://hive.apache.org/javadocs/r2.1.1/api/org/apache/hadoop/hive/serde2/lazy/LazyFactory.html#createLazyObjectInspector-org.apache.hadoop.hive.serde2.typeinfo.TypeInfo-byte:A-int-org.apache.hadoop.io.Text-boolean-byte-boolean-)

[org.apache.hadoop.hive.serde2.lazy.LazyFactory.createLazyObjectInspector\(TypeInfo, byte\[\], int, Text, boolean, byte,](https://hive.apache.org/javadocs/r2.1.1/api/org/apache/hadoop/hive/serde2/lazy/LazyFactory.html#createLazyObjectInspector-org.apache.hadoop.hive.serde2.typeinfo.TypeInfo-byte:A-int-org.apache.hadoop.io.Text-boolean-byte-boolean-org.apache.hadoop.hive.serde2.objectinspector.ObjectInspectorFactory.ObjectInspectorOptions-) [boolean, ObjectInspectorFactory.ObjectInspectorOptions\)](https://hive.apache.org/javadocs/r2.1.1/api/org/apache/hadoop/hive/serde2/lazy/LazyFactory.html#createLazyObjectInspector-org.apache.hadoop.hive.serde2.typeinfo.TypeInfo-byte:A-int-org.apache.hadoop.io.Text-boolean-byte-boolean-org.apache.hadoop.hive.serde2.objectinspector.ObjectInspectorFactory.ObjectInspectorOptions-)

[org.apache.hadoop.hive.serde2.lazy.LazyFactory.createLazyObjectInspector\(TypeInfo, byte\[\], int, Text, boolean, byte,](https://hive.apache.org/javadocs/r2.1.1/api/org/apache/hadoop/hive/serde2/lazy/LazyFactory.html#createLazyObjectInspector-org.apache.hadoop.hive.serde2.typeinfo.TypeInfo-byte:A-int-org.apache.hadoop.io.Text-boolean-byte-org.apache.hadoop.hive.serde2.objectinspector.ObjectInspectorFactory.ObjectInspectorOptions-) [ObjectInspectorFactory.ObjectInspectorOptions\)](https://hive.apache.org/javadocs/r2.1.1/api/org/apache/hadoop/hive/serde2/lazy/LazyFactory.html#createLazyObjectInspector-org.apache.hadoop.hive.serde2.typeinfo.TypeInfo-byte:A-int-org.apache.hadoop.io.Text-boolean-byte-org.apache.hadoop.hive.serde2.objectinspector.ObjectInspectorFactory.ObjectInspectorOptions-)

[org.apache.hadoop.hive.serde2.lazy.LazyFactory.createLazyStructInspector\(List<String>, List<TypeInfo>, byte\[\],](https://hive.apache.org/javadocs/r2.1.1/api/org/apache/hadoop/hive/serde2/lazy/LazyFactory.html#createLazyStructInspector-java.util.List-java.util.List-byte:A-org.apache.hadoop.io.Text-boolean-boolean-byte-) [Text, boolean, boolean, byte\)](https://hive.apache.org/javadocs/r2.1.1/api/org/apache/hadoop/hive/serde2/lazy/LazyFactory.html#createLazyStructInspector-java.util.List-java.util.List-byte:A-org.apache.hadoop.io.Text-boolean-boolean-byte-)

[org.apache.hadoop.hive.serde2.lazy.LazyFactory.createLazyStructInspector\(List<String>, List<TypeInfo>, byte\[\],](https://hive.apache.org/javadocs/r2.1.1/api/org/apache/hadoop/hive/serde2/lazy/LazyFactory.html#createLazyStructInspector-java.util.List-java.util.List-byte:A-org.apache.hadoop.io.Text-boolean-boolean-byte-boolean-) [Text, boolean, boolean, byte, boolean\)](https://hive.apache.org/javadocs/r2.1.1/api/org/apache/hadoop/hive/serde2/lazy/LazyFactory.html#createLazyStructInspector-java.util.List-java.util.List-byte:A-org.apache.hadoop.io.Text-boolean-boolean-byte-boolean-)

[org.apache.hadoop.hive.metastore.IMetaStoreClient.dropTable\(String, boolean\)](https://hive.apache.org/javadocs/r2.1.1/api/org/apache/hadoop/hive/metastore/IMetaStoreClient.html#dropTable-java.lang.String-boolean-)

*As of release 0.6.0 replaced by [IMetaStoreClient.dropTable\(String, String, boolean, boolean\)](https://hive.apache.org/javadocs/r2.1.1/api/org/apache/hadoop/hive/metastore/IMetaStoreClient.html#dropTable-java.lang.String-java.lang.String-boolean-boolean-). This method will be removed in release 0.7.0.*

[org.apache.hadoop.hive.metastore.HiveMetaStoreClient.dropTable\(String, boolean\)](https://hive.apache.org/javadocs/r2.1.1/api/org/apache/hadoop/hive/metastore/HiveMetaStoreClient.html#dropTable-java.lang.String-boolean-)

[org.apache.hive.hcatalog.api.HCatCreateTableDesc.Builder.escapeChar\(char\)](https://hive.apache.org/javadocs/r2.1.1/api/org/apache/hive/hcatalog/api/HCatCreateTableDesc.Builder.html#escapeChar-char-)

[org.apache.hive.hcatalog.api.HCatCreateTableDesc.Builder.fieldsTerminatedBy\(char\)](https://hive.apache.org/javadocs/r2.1.1/api/org/apache/hive/hcatalog/api/HCatCreateTableDesc.Builder.html#fieldsTerminatedBy-char-)

[org.apache.hive.hcatalog.api.HCatCreateTableDesc.Builder.fileFormat\(String\)](https://hive.apache.org/javadocs/r2.1.1/api/org/apache/hive/hcatalog/api/HCatCreateTableDesc.Builder.html#fileFormat-java.lang.String-)

[org.apache.hive.hcatalog.api.HCatCreateTableDesc.getBucketCols\(\)](https://hive.apache.org/javadocs/r2.1.1/api/org/apache/hive/hcatalog/api/HCatCreateTableDesc.html#getBucketCols--)

[org.apache.hive.hcatalog.api.HCatCreateTableDesc.getCols\(\)](https://hive.apache.org/javadocs/r2.1.1/api/org/apache/hive/hcatalog/api/HCatCreateTableDesc.html#getCols--)

[org.apache.hadoop.hive.serde2.dynamic\\_type.SimpleCharStream.getColumn\(\)](https://hive.apache.org/javadocs/r2.1.1/api/org/apache/hadoop/hive/serde2/dynamic_type/SimpleCharStream.html#getColumn--)

[org.apache.hive.hcatalog.api.HCatCreateTableDesc.getComments\(\)](https://hive.apache.org/javadocs/r2.1.1/api/org/apache/hive/hcatalog/api/HCatCreateTableDesc.html#getComments--)

[org.apache.hadoop.hive.ql.io.RCFile.Writer.getCompressionCodec\(\)](https://hive.apache.org/javadocs/r2.1.1/api/org/apache/hadoop/hive/ql/io/RCFile.Writer.html#getCompressionCodec--)

[org.apache.hive.hcatalog.api.HCatCreateTableDesc.getDatabaseName\(\)](https://hive.apache.org/javadocs/r2.1.1/api/org/apache/hive/hcatalog/api/HCatCreateTableDesc.html#getDatabaseName--)

[org.apache.hive.hcatalog.api.HCatAddPartitionDesc.getDatabaseName\(\)](https://hive.apache.org/javadocs/r2.1.1/api/org/apache/hive/hcatalog/api/HCatAddPartitionDesc.html#getDatabaseName--)

[org.apache.hive.hcatalog.api.HCatCreateTableDesc.getExternal\(\)](https://hive.apache.org/javadocs/r2.1.1/api/org/apache/hive/hcatalog/api/HCatCreateTableDesc.html#getExternal--)

[org.apache.hadoop.hive.ql.exec.Utilities.getFileExtension\(JobConf, boolean\)](https://hive.apache.org/javadocs/r2.1.1/api/org/apache/hadoop/hive/ql/exec/Utilities.html#getFileExtension-org.apache.hadoop.mapred.JobConf-boolean-)

*Use [Utilities.getFileExtension\(JobConf, boolean, HiveOutputFormat\)](https://hive.apache.org/javadocs/r2.1.1/api/org/apache/hadoop/hive/ql/exec/Utilities.html#getFileExtension-org.apache.hadoop.mapred.JobConf-boolean-org.apache.hadoop.hive.ql.io.HiveOutputFormat-)*

[org.apache.hive.hcatalog.api.HCatCreateTableDesc.getFileFormat\(\)](https://hive.apache.org/javadocs/r2.1.1/api/org/apache/hive/hcatalog/api/HCatCreateTableDesc.html#getFileFormat--)

[org.apache.hive.hcatalog.common.HCatUtil.getHiveClient\(HiveConf\)](https://hive.apache.org/javadocs/r2.1.1/api/org/apache/hive/hcatalog/common/HCatUtil.html#getHiveClient-org.apache.hadoop.hive.conf.HiveConf-)

[org.apache.hadoop.hive.serde2.lazy.objectinspector.LazyObjectInspectorFactory.getLazySimpleListObjectInspector\(](https://hive.apache.org/javadocs/r2.1.1/api/org/apache/hadoop/hive/serde2/lazy/objectinspector/LazyObjectInspectorFactory.html#getLazySimpleListObjectInspector-org.apache.hadoop.hive.serde2.objectinspector.ObjectInspector-byte-org.apache.hadoop.io.Text-boolean-byte-) [ObjectInspector, byte, Text, boolean, byte\)](https://hive.apache.org/javadocs/r2.1.1/api/org/apache/hadoop/hive/serde2/lazy/objectinspector/LazyObjectInspectorFactory.html#getLazySimpleListObjectInspector-org.apache.hadoop.hive.serde2.objectinspector.ObjectInspector-byte-org.apache.hadoop.io.Text-boolean-byte-)

[org.apache.hadoop.hive.serde2.lazy.objectinspector.LazyObjectInspectorFactory.getLazySimpleMapObjectInspector\(](https://hive.apache.org/javadocs/r2.1.1/api/org/apache/hadoop/hive/serde2/lazy/objectinspector/LazyObjectInspectorFactory.html#getLazySimpleMapObjectInspector-org.apache.hadoop.hive.serde2.objectinspector.ObjectInspector-org.apache.hadoop.hive.serde2.objectinspector.ObjectInspector-byte-byte-org.apache.hadoop.io.Text-boolean-byte-) [ObjectInspector, ObjectInspector, byte, byte, Text, boolean, byte\)](https://hive.apache.org/javadocs/r2.1.1/api/org/apache/hadoop/hive/serde2/lazy/objectinspector/LazyObjectInspectorFactory.html#getLazySimpleMapObjectInspector-org.apache.hadoop.hive.serde2.objectinspector.ObjectInspector-org.apache.hadoop.hive.serde2.objectinspector.ObjectInspector-byte-byte-org.apache.hadoop.io.Text-boolean-byte-)

[org.apache.hadoop.hive.serde2.lazy.objectinspector.LazyObjectInspectorFactory.getLazySimpleStructObjectInspecto](https://hive.apache.org/javadocs/r2.1.1/api/org/apache/hadoop/hive/serde2/lazy/objectinspector/LazyObjectInspectorFactory.html#getLazySimpleStructObjectInspector-java.util.List-java.util.List-byte-org.apache.hadoop.io.Text-boolean-boolean-byte-) [r\(List<String>, List<ObjectInspector>, byte, Text, boolean, boolean, byte\)](https://hive.apache.org/javadocs/r2.1.1/api/org/apache/hadoop/hive/serde2/lazy/objectinspector/LazyObjectInspectorFactory.html#getLazySimpleStructObjectInspector-java.util.List-java.util.List-byte-org.apache.hadoop.io.Text-boolean-boolean-byte-)

[org.apache.hadoop.hive.serde2.lazy.objectinspector.LazyObjectInspectorFactory.getLazySimpleStructObjectInspecto](https://hive.apache.org/javadocs/r2.1.1/api/org/apache/hadoop/hive/serde2/lazy/objectinspector/LazyObjectInspectorFactory.html#getLazySimpleStructObjectInspector-java.util.List-java.util.List-byte-org.apache.hadoop.io.Text-boolean-boolean-byte-org.apache.hadoop.hive.serde2.objectinspector.ObjectInspectorFactory.ObjectInspectorOptions-) [r\(List<String>, List<ObjectInspector>, byte, Text, boolean, boolean, byte,](https://hive.apache.org/javadocs/r2.1.1/api/org/apache/hadoop/hive/serde2/lazy/objectinspector/LazyObjectInspectorFactory.html#getLazySimpleStructObjectInspector-java.util.List-java.util.List-byte-org.apache.hadoop.io.Text-boolean-boolean-byte-org.apache.hadoop.hive.serde2.objectinspector.ObjectInspectorFactory.ObjectInspectorOptions-) [ObjectInspectorFactory.ObjectInspectorOptions\)](https://hive.apache.org/javadocs/r2.1.1/api/org/apache/hadoop/hive/serde2/lazy/objectinspector/LazyObjectInspectorFactory.html#getLazySimpleStructObjectInspector-java.util.List-java.util.List-byte-org.apache.hadoop.io.Text-boolean-boolean-byte-org.apache.hadoop.hive.serde2.objectinspector.ObjectInspectorFactory.ObjectInspectorOptions-)

[org.apache.hadoop.hive.serde2.lazy.objectinspector.LazyObjectInspectorFactory.getLazySimpleStructObjectInspecto](https://hive.apache.org/javadocs/r2.1.1/api/org/apache/hadoop/hive/serde2/lazy/objectinspector/LazyObjectInspectorFactory.html#getLazySimpleStructObjectInspector-java.util.List-java.util.List-java.util.List-byte-org.apache.hadoop.io.Text-boolean-boolean-byte-) [r\(List<String>, List<ObjectInspector>, List<String>, byte, Text, boolean, boolean, byte\)](https://hive.apache.org/javadocs/r2.1.1/api/org/apache/hadoop/hive/serde2/lazy/objectinspector/LazyObjectInspectorFactory.html#getLazySimpleStructObjectInspector-java.util.List-java.util.List-java.util.List-byte-org.apache.hadoop.io.Text-boolean-boolean-byte-)

[org.apache.hadoop.hive.serde2.lazy.objectinspector.LazyObjectInspectorFactory.getLazySimpleStructObjectInspecto](https://hive.apache.org/javadocs/r2.1.1/api/org/apache/hadoop/hive/serde2/lazy/objectinspector/LazyObjectInspectorFactory.html#getLazySimpleStructObjectInspector-java.util.List-java.util.List-java.util.List-byte-org.apache.hadoop.io.Text-boolean-boolean-byte-org.apache.hadoop.hive.serde2.objectinspector.ObjectInspectorFactory.ObjectInspectorOptions-) [r\(List<String>, List<ObjectInspector>, List<String>, byte, Text, boolean, boolean, byte,](https://hive.apache.org/javadocs/r2.1.1/api/org/apache/hadoop/hive/serde2/lazy/objectinspector/LazyObjectInspectorFactory.html#getLazySimpleStructObjectInspector-java.util.List-java.util.List-java.util.List-byte-org.apache.hadoop.io.Text-boolean-boolean-byte-org.apache.hadoop.hive.serde2.objectinspector.ObjectInspectorFactory.ObjectInspectorOptions-) [ObjectInspectorFactory.ObjectInspectorOptions\)](https://hive.apache.org/javadocs/r2.1.1/api/org/apache/hadoop/hive/serde2/lazy/objectinspector/LazyObjectInspectorFactory.html#getLazySimpleStructObjectInspector-java.util.List-java.util.List-java.util.List-byte-org.apache.hadoop.io.Text-boolean-boolean-byte-org.apache.hadoop.hive.serde2.objectinspector.ObjectInspectorFactory.ObjectInspectorOptions-)

[org.apache.hadoop.hive.serde2.lazy.objectinspector.LazyObjectInspectorFactory.getLazyUnionObjectInspector\(List<](https://hive.apache.org/javadocs/r2.1.1/api/org/apache/hadoop/hive/serde2/lazy/objectinspector/LazyObjectInspectorFactory.html#getLazyUnionObjectInspector-java.util.List-byte-org.apache.hadoop.io.Text-boolean-byte-) [ObjectInspector>, byte, Text, boolean, byte\)](https://hive.apache.org/javadocs/r2.1.1/api/org/apache/hadoop/hive/serde2/lazy/objectinspector/LazyObjectInspectorFactory.html#getLazyUnionObjectInspector-java.util.List-byte-org.apache.hadoop.io.Text-boolean-byte-)

[org.apache.hadoop.hive.serde2.dynamic\\_type.SimpleCharStream.getLine\(\)](https://hive.apache.org/javadocs/r2.1.1/api/org/apache/hadoop/hive/serde2/dynamic_type/SimpleCharStream.html#getLine--)

[org.apache.hive.hcatalog.api.HCatCreateTableDesc.getLocation\(\)](https://hive.apache.org/javadocs/r2.1.1/api/org/apache/hive/hcatalog/api/HCatCreateTableDesc.html#getLocation--)

[org.apache.hive.hcatalog.api.HCatAddPartitionDesc.getLocation\(\)](https://hive.apache.org/javadocs/r2.1.1/api/org/apache/hive/hcatalog/api/HCatAddPartitionDesc.html#getLocation--)

[org.apache.hive.hcatalog.data.schema.HCatFieldSchema.getMapKeyType\(\)](https://hive.apache.org/javadocs/r2.1.1/api/org/apache/hive/hcatalog/data/schema/HCatFieldSchema.html#getMapKeyType--) *as of 0.13, slated for removal with 0.15 use [HCatFieldSchema.getMapKeyTypeInfo\(\)](https://hive.apache.org/javadocs/r2.1.1/api/org/apache/hive/hcatalog/data/schema/HCatFieldSchema.html#getMapKeyTypeInfo--) instead* [org.apache.hive.hcatalog.api.HCatCreateTableDesc.getNumBuckets\(\)](https://hive.apache.org/javadocs/r2.1.1/api/org/apache/hive/hcatalog/api/HCatCreateTableDesc.html#getNumBuckets--) [org.apache.hadoop.hive.ql.udf.generic.SimpleGenericUDAFParameterInfo.getParameters\(\)](https://hive.apache.org/javadocs/r2.1.1/api/org/apache/hadoop/hive/ql/udf/generic/SimpleGenericUDAFParameterInfo.html#getParameters--) [org.apache.hadoop.hive.ql.udf.generic.GenericUDAFParameterInfo.getParameters\(\)](https://hive.apache.org/javadocs/r2.1.1/api/org/apache/hadoop/hive/ql/udf/generic/GenericUDAFParameterInfo.html#getParameters--) [org.apache.hive.hcatalog.api.HCatCreateTableDesc.getPartitionCols\(\)](https://hive.apache.org/javadocs/r2.1.1/api/org/apache/hive/hcatalog/api/HCatCreateTableDesc.html#getPartitionCols--) [org.apache.hive.hcatalog.api.HCatAddPartitionDesc.getPartitionSpec\(\)](https://hive.apache.org/javadocs/r2.1.1/api/org/apache/hive/hcatalog/api/HCatAddPartitionDesc.html#getPartitionSpec--) [org.apache.hive.hcatalog.api.HCatCreateTableDesc.getSerdeParams\(\)](https://hive.apache.org/javadocs/r2.1.1/api/org/apache/hive/hcatalog/api/HCatCreateTableDesc.html#getSerdeParams--) [org.apache.hive.hcatalog.api.HCatCreateTableDesc.getSortCols\(\)](https://hive.apache.org/javadocs/r2.1.1/api/org/apache/hive/hcatalog/api/HCatCreateTableDesc.html#getSortCols--) [org.apache.hive.hcatalog.api.HCatCreateTableDesc.getStorageHandler\(\)](https://hive.apache.org/javadocs/r2.1.1/api/org/apache/hive/hcatalog/api/HCatCreateTableDesc.html#getStorageHandler--) [org.apache.hadoop.hive.metastore.IMetaStoreClient.getTable\(String\)](https://hive.apache.org/javadocs/r2.1.1/api/org/apache/hadoop/hive/metastore/IMetaStoreClient.html#getTable-java.lang.String-) *As of release 0.6.0 replaced by [IMetaStoreClient.getTable\(String, String\)](https://hive.apache.org/javadocs/r2.1.1/api/org/apache/hadoop/hive/metastore/IMetaStoreClient.html#getTable-java.lang.String-java.lang.String-). This method will be removed in release 0.7.0.* [org.apache.hadoop.hive.metastore.HiveMetaStoreClient.getTable\(String\)](https://hive.apache.org/javadocs/r2.1.1/api/org/apache/hadoop/hive/metastore/HiveMetaStoreClient.html#getTable-java.lang.String-) [org.apache.hive.hcatalog.api.HCatCreateTableDesc.getTableName\(\)](https://hive.apache.org/javadocs/r2.1.1/api/org/apache/hive/hcatalog/api/HCatCreateTableDesc.html#getTableName--) [org.apache.hive.hcatalog.api.HCatAddPartitionDesc.getTableName\(\)](https://hive.apache.org/javadocs/r2.1.1/api/org/apache/hive/hcatalog/api/HCatAddPartitionDesc.html#getTableName--) [org.apache.hive.hcatalog.api.HCatCreateTableDesc.getTblProps\(\)](https://hive.apache.org/javadocs/r2.1.1/api/org/apache/hive/hcatalog/api/HCatCreateTableDesc.html#getTblProps--) [org.apache.hive.hplsql.HplsqlParser.getTokenNames\(\)](https://hive.apache.org/javadocs/r2.1.1/api/org/apache/hive/hplsql/HplsqlParser.html#getTokenNames--) [org.apache.hive.hplsql.HplsqlLexer.getTokenNames\(\)](https://hive.apache.org/javadocs/r2.1.1/api/org/apache/hive/hplsql/HplsqlLexer.html#getTokenNames--) [org.apache.hive.hcatalog.data.schema.HCatFieldSchema.getType\(\)](https://hive.apache.org/javadocs/r2.1.1/api/org/apache/hive/hcatalog/data/schema/HCatFieldSchema.html#getType--) *as of 0.13, slated for removal with 0.15 use [HCatFieldSchema.getTypeInfo\(\)](https://hive.apache.org/javadocs/r2.1.1/api/org/apache/hive/hcatalog/data/schema/HCatFieldSchema.html#getTypeInfo--) instead* [org.apache.orc.Reader.getTypes\(\)](https://hive.apache.org/javadocs/r2.1.1/api/org/apache/orc/Reader.html#getTypes--) *use getSchema instead* [org.apache.hadoop.hive.serde2.AbstractSerDe.initialize\(Configuration, Properties\)](https://hive.apache.org/javadocs/r2.1.1/api/org/apache/hadoop/hive/serde2/AbstractSerDe.html#initialize-org.apache.hadoop.conf.Configuration-java.util.Properties-) [org.apache.hadoop.hive.serde2.AbstractEncodingAwareSerDe.initialize\(Configuration, Properties\)](https://hive.apache.org/javadocs/r2.1.1/api/org/apache/hadoop/hive/serde2/AbstractEncodingAwareSerDe.html#initialize-org.apache.hadoop.conf.Configuration-java.util.Properties-) [org.apache.hadoop.hive.ql.udf.generic.GenericUDTF.initialize\(ObjectInspector\[\]\)](https://hive.apache.org/javadocs/r2.1.1/api/org/apache/hadoop/hive/ql/udf/generic/GenericUDTF.html#initialize-org.apache.hadoop.hive.serde2.objectinspector.ObjectInspector:A-) [org.apache.hadoop.hive.serde2.lazy.LazySimpleSerDe.initSerdeParams\(Configuration, Properties, String\)](https://hive.apache.org/javadocs/r2.1.1/api/org/apache/hadoop/hive/serde2/lazy/LazySimpleSerDe.html#initSerdeParams-org.apache.hadoop.conf.Configuration-java.util.Properties-java.lang.String-) [org.apache.hive.hcatalog.api.HCatCreateTableDesc.Builder.isTableExternal\(boolean\)](https://hive.apache.org/javadocs/r2.1.1/api/org/apache/hive/hcatalog/api/HCatCreateTableDesc.Builder.html#isTableExternal-boolean-) [org.apache.hive.hcatalog.api.HCatCreateTableDesc.Builder.linesTerminatedBy\(char\)](https://hive.apache.org/javadocs/r2.1.1/api/org/apache/hive/hcatalog/api/HCatCreateTableDesc.Builder.html#linesTerminatedBy-char-) [org.apache.hive.hcatalog.api.HCatCreateTableDesc.Builder.location\(String\)](https://hive.apache.org/javadocs/r2.1.1/api/org/apache/hive/hcatalog/api/HCatCreateTableDesc.Builder.html#location-java.lang.String-) [org.apache.hive.hcatalog.api.HCatCreateTableDesc.Builder.mapKeysTerminatedBy\(char\)](https://hive.apache.org/javadocs/r2.1.1/api/org/apache/hive/hcatalog/api/HCatCreateTableDesc.Builder.html#mapKeysTerminatedBy-char-) [org.apache.hive.hcatalog.streaming.HiveEndPoint.newConnection\(boolean\)](https://hive.apache.org/javadocs/r2.1.1/api/org/apache/hive/hcatalog/streaming/HiveEndPoint.html#newConnection-boolean-) *As of release 1.3/2.1. Replaced by [HiveEndPoint.newConnection\(boolean, String\)](https://hive.apache.org/javadocs/r2.1.1/api/org/apache/hive/hcatalog/streaming/HiveEndPoint.html#newConnection-boolean-java.lang.String-)* [org.apache.hive.hcatalog.streaming.HiveEndPoint.newConnection\(boolean, HiveConf\)](https://hive.apache.org/javadocs/r2.1.1/api/org/apache/hive/hcatalog/streaming/HiveEndPoint.html#newConnection-boolean-org.apache.hadoop.hive.conf.HiveConf-) *As of release 1.3/2.1. Replaced by [HiveEndPoint.newConnection\(boolean, HiveConf, String\)](https://hive.apache.org/javadocs/r2.1.1/api/org/apache/hive/hcatalog/streaming/HiveEndPoint.html#newConnection-boolean-org.apache.hadoop.hive.conf.HiveConf-java.lang.String-)*

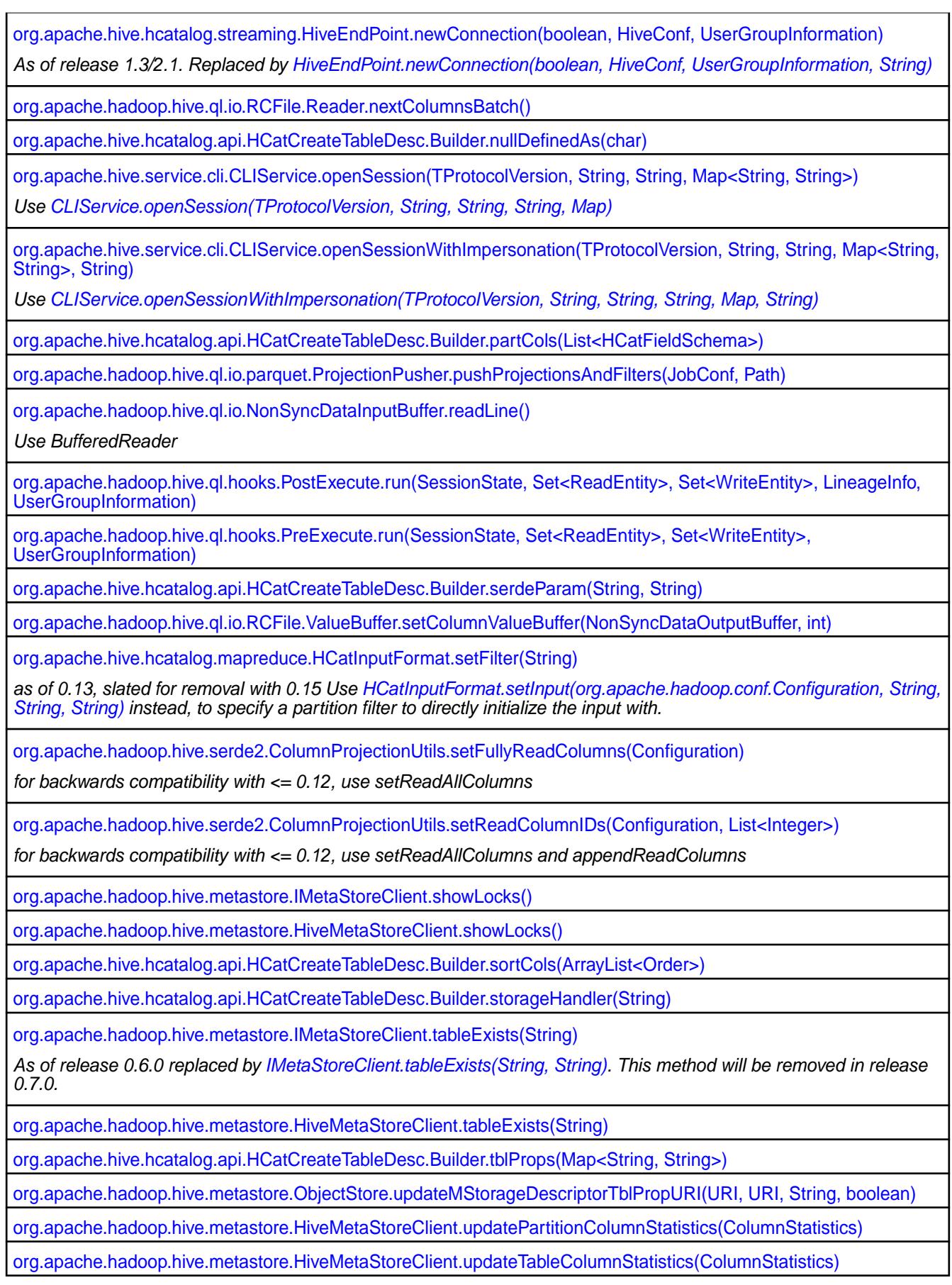

### **Troubleshooting Hive and Tez**

This section includes Hive and Tez troubleshooting tips.

#### **HDFS Literal Deprecated**

Starting in Hive-2.3, the hdfs literal is deprecated. Specifying a table location using the hdfs URI scheme will cause queries to fail because the Hive parser recognizes the hdfs literal in the LOCATION key word and triggers HDFS encryption, which is not supported.

If you use the hdfs literal with the LOCATION keyword in Hive queries:

```
CREATE TABLE IF NOT EXISTS i (id INT) LOCATION 'hdfs:///i';
```
The system logs the following warning:

```
LOG.warn("hdfs:// is deprecated filesystem and will be removed in future 
releases. Use maprfs://
         instead");
```
To avoid hdfs literal issues, update all instances of hdfs with maprfs in tables, partitions, and databases. Also update the hive-site.xml file to remove hdfs from the URI scheme list.

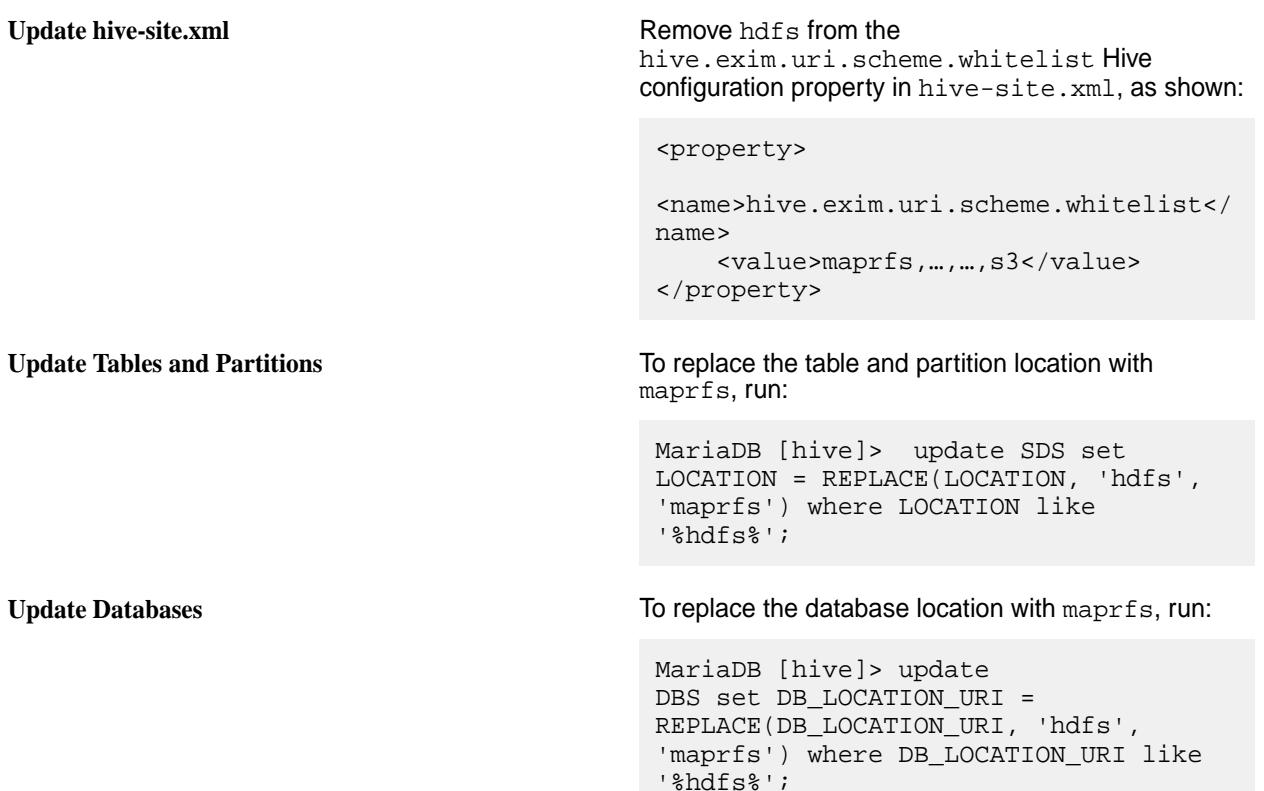

#### **Prohibited usage of datanucleus.schema.autoCreateAll property**

The usage of the datanucleus.schema.autoCreateAll property is prohibited in all cases. Instead of using this property, you must run the schematool command. Refer to [HIVE-21302](https://issues.apache.org/jira/browse/HIVE-21302) for more information.

### **WebHCat**

Secure WebHCat operations depend on the Hive metastore having Kerberos enabled. If Kerberos is not enabled for the Hive metastore, null pointer exceptions similar to the following will appear:

2013-10-06 20:38:55,198 ERROR metastore.RetryingHMSHandler (RetryingHMSHandler.java:invoke(134)) - MetaException(message:java.lang.NullPointerException) at org.apache.hadoop.hive.metastore.HiveMetaStore\$HMSHandler.get\_delegation\_tok en(HiveMetaStore.java:3972) at sun.reflect.NativeMethodAccessorImpl.invoke0(Native Method) **at** at sun.reflect.NativeMethodAccessorImpl.invoke(NativeMethodAccessorImpl.java:39  $)$  at sun.reflect.DelegatingMethodAccessorImpl.invoke(DelegatingMethodAccessorImpl  $.java:25)$  at java.lang.reflect.Method.invoke(Method.java:597) at org.apache.hadoop.hive.metastore.RetryingHMSHandler.invoke(RetryingHMSHandle  $r.java:102)$  at com.sun.proxy.\$Proxy5.get\_delegation\_token(Unknown Source) at org.apache.hadoop.hive.metastore.api.ThriftHiveMetastore\$Processor\$get\_deleg ation token.getResult(ThriftHiveMetastore.java:8063) at org.apache.hadoop.hive.metastore.api.ThriftHiveMetastore\$Processor\$get\_deleg ation token.getResult(ThriftHiveMetastore.java:8047) at org.apache.thrift.ProcessFunction.process(ProcessFunction.java:39) at org.apache.thrift.TBaseProcessor.process(TBaseProcessor.java:39) at org.apache.hadoop.hive.metastore.TSetIpAddressProcessor.process(TSetIpAddres sProcessor.java:48) at org.apache.thrift.server.TThreadPoolServer\$WorkerProcess.run(TThreadPoolServ er.java:206) at java.util.concurrent.ThreadPoolExecutor\$Worker.runTask(ThreadPoolExecutor.ja va:895) at java.util.concurrent.ThreadPoolExecutor\$Worker.run(ThreadPoolExecutor.java:9 18)

If you are updating to the mapr-hive-2.3.6-mapr-1912 (EEP-6.3.0) package, you should manually replace the old webhcat-default.xml configuration file with the new one and restart the WebHCat service:

```
cp /opt/mapr/hive/hive-2.3/hcatalog/etc/webhcat.new/
webhcat-default.xml /opt/mapr/hive/hive-2.3/hcatalog/etc/webhcat/
```
#### **Hive in an Azure Cluster**

When Hive services are installed on an Azure cluster, it is possible that the services will not start because Azure assigns too long (over 64 symbols) host names. Perform following steps to fix this issue:

**NOTE:** This issue is fixed on MapR core 6.0.1 starting from build 20180320175756.GA-1.x86 64.

**1.** Edit the /etc/hosts file:

```
nano /etc/hosts
```
This is an example of a /etc/hosts file for an Azure cluster:

```
127.0.0.1 localhost localhost.localdomain localhost4 
localhost4.localdomain4<br>::1 localhost le
            localhost localhost.localdomain localhost6
localhost6.localdomain6
172.24.8.4 
anaikregtestc73522602-cluster-com-mapr-vm0.izqafobxqxbuzkv4led1p3snic.dx.
internal.cloudapp.net anaikregtestc73522602-cluster-com-mapr-vm0
172.24.8.5 
anaikregtestc73522602-cluster-com-mapr-vm1.izqafobxqxbuzkv4led1p3snic.dx.
internal.cloudapp.net anaikregtestc73522602-cluster-com-mapr-vm1
172.24.8.6 
anaikregtestc73522602-cluster-com-mapr-vm2.izqafobxqxbuzkv4led1p3snic.dx.
internal.cloudapp.net anaikregtestc73522602-cluster-com-mapr-vm2
172.24.8.7 
anaikregtestc73522602-cluster-com-mapr-vm3.izqafobxqxbuzkv4led1p3snic.dx.
internal.cloudapp.net anaikregtestc73522602-cluster-com-mapr-vm3
172.24.8.8 
anaikregtestc73522602-cluster-com-mapr-vm4.izqafobxqxbuzkv4led1p3snic.dx.
internal.cloudapp.net anaikregtestc73522602-cluster-com-mapr-vm4
```
**2.** Add a short alias for each node:

**NOTE:** You can use any short alias. In this example, vm0, vm1, vm2, vm3, and vm4 are used:

```
127.0.0.1 localhost localhost.localdomain localhost4 
localhost4.localdomain4
::1 localhost localhost.localdomain localhost6 
localhost6.localdomain6
172.24.8.4 
anaikregtestc73522602-cluster-com-mapr-vm0.izqafobxqxbuzkv4led1p3snic.dx.
internal.cloudapp.net anaikregtestc73522602-cluster-com-mapr-vm0 vm0
172.24.8.5 
anaikregtestc73522602-cluster-com-mapr-vm1.izqafobxqxbuzkv4led1p3snic.dx.
internal.cloudapp.net anaikregtestc73522602-cluster-com-mapr-vm1 vm1
172.24.8.6 
anaikregtestc73522602-cluster-com-mapr-vm2.izqafobxqxbuzkv4led1p3snic.dx.
internal.cloudapp.net anaikregtestc73522602-cluster-com-mapr-vm2 vm2
172.24.8.7 
anaikregtestc73522602-cluster-com-mapr-vm3.izqafobxqxbuzkv4led1p3snic.dx.
internal.cloudapp.net anaikregtestc73522602-cluster-com-mapr-vm3 vm3
172.24.8.8 
anaikregtestc73522602-cluster-com-mapr-vm4.izqafobxqxbuzkv4led1p3snic.dx.
internal.cloudapp.net anaikregtestc73522602-cluster-com-mapr-vm4 vm4
```
**3.** Perform step 1 and 2 for each node in the cluster.

### **Tez Upgrade Issues**

- Preserving configuration on Ubuntu is not supported from EEP 4.1.1 and EEP 5.0.0 (1803) to EEP 6.0.0 (1808) or EEP 5.0.1 (1808).
- Preserving Tomcat configuration is not supported from any previous EEP to EEP 6.0.0 (1808).
- You must manually stop the Tomcat service and delete the Tomcat folder as a precondition if you are updating or upgrading Tez from the following EEPs:
	- EEP 4.0.0
	- EEP 4.1.0

#### **User Names, Group Names, and LDAP**

LDAP configuration allows you to use group names and usernames with spaces, so it is possible to name groups with spaces in them, for example, domain users. The following structure is possible in the MapR FileSystem:

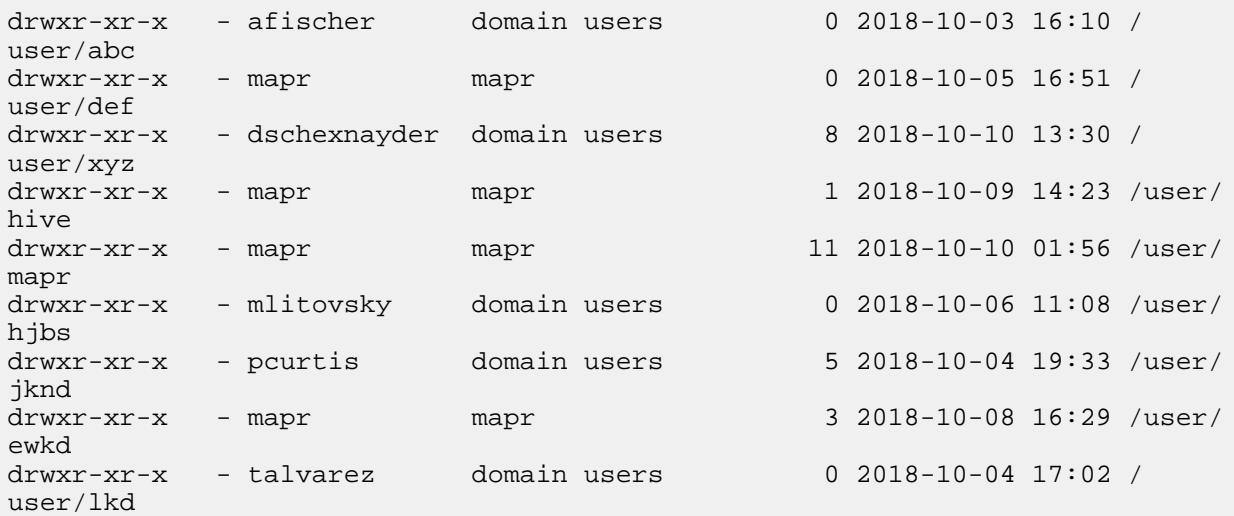

According to [HADOOP-12505,](https://issues.apache.org/jira/browse/HADOOP-12505) the Hadoop community does not allow spaces in group names, and because of that so does Hive. Each time you perform a query in Hive on a group name that has a space, you will see the following exception:

-chgrp: 'domain users' does not match expected pattern for group

The workaround is to not use spaces in group names or user names.

### **HiveServer 2 takes time to start because of get\_all\_databases**

Materialized view registry and cache is introduced in [HIVE-14496](https://issues.apache.org/jira/browse/HIVE-14496) for Hive 2.3.0.

The goal of the cache is to avoid parsing and creating logical plans for the materialized views at query runtime. When a query arrives, you need to consult this cache and extract the logical plans for the views (which are already parsed) from it. Materialized view registry class scans all databases and tables in each database during initialization and that may cause long time to start HiveServer2.

Property hive.materializedview.enable.views.registry is added to control the usage of materialized view registry:

**Property**: hive.materializedview.enable.views.registry

#### **Default value**: true

**Description**: In case of a large amount of databases and tables in Hive, usage of materialized view registry and cache force HiveServer2 to scan all of them in order to cache the query plan for a view. This leads to an extremely long time for HiveServer2 to start.

This property is used to disable view registry and cache for this case. To disable materialized view registry and cache, add the following to hive-site.xml and restart Hive services.

```
<property>
  <name>hive.materializedview.enable.views.registry</name>
  <value>false</value>
</property>
```
### **Database and Table Names Containing a Dot (.)**

HIVE-16907 rejects queries with database and table names that contain a dot (.), and this behavior is backported to Hive 2.3.

Databases and tables that contain a dot (.) in the name are not supported now. For example:

```
{code}
insert into `tdb.t1` select * from t2;
{code}
Throws error:
{code}
FAILED: SemanticException 
org.apache.hadoop.hive.ql.parse.SemanticException: Line 1:12 Table or 
database name may not contain dot(.) character 'tdb.t1'
{code}
```
Avoid using unsupported characters in database and table names.

#### **Hive Logging**

This section describes Hive logging for Hive 2.1 and later releases and includes information about log splitting.

### **Hive Logging (Hive 2.3 and Later)**

For Hive 2.3 and later starting with EEP 6.3.0, this topic describes the folder structure of the Hive logs and includes details about the log-file contents and how log files are installed in multinode installations.

#### **Hive Log Folder Structure**

Table 1 shows the Hive log folder structure:

#### **Table**

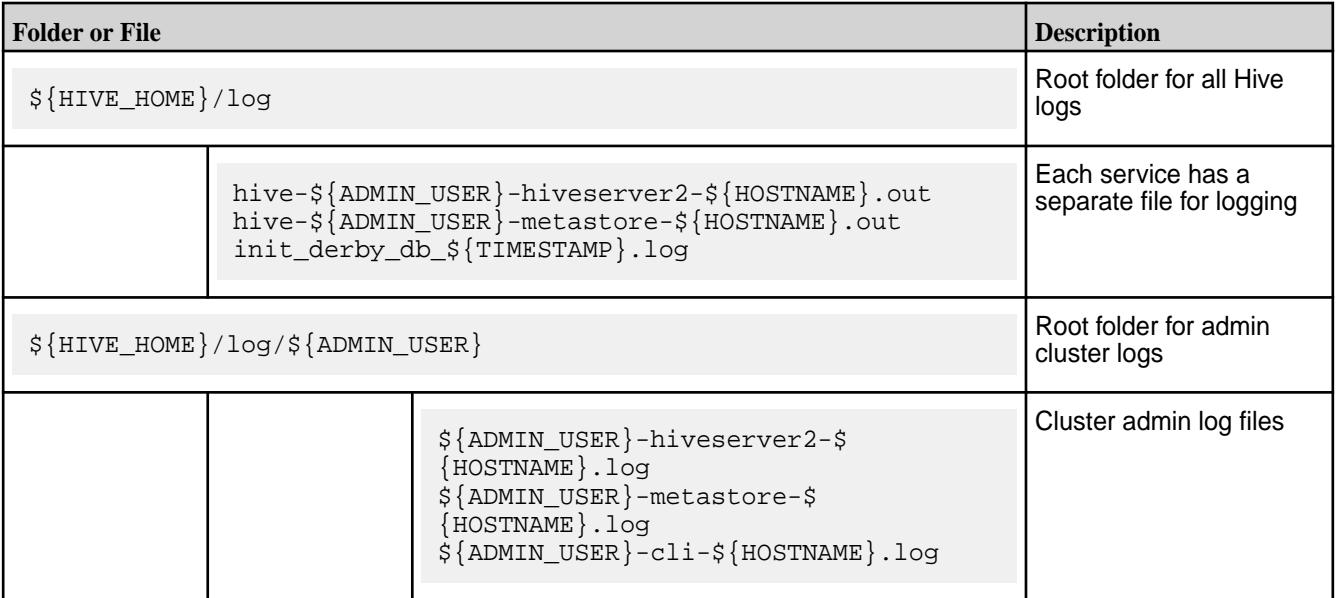

### **Table (Continued)**

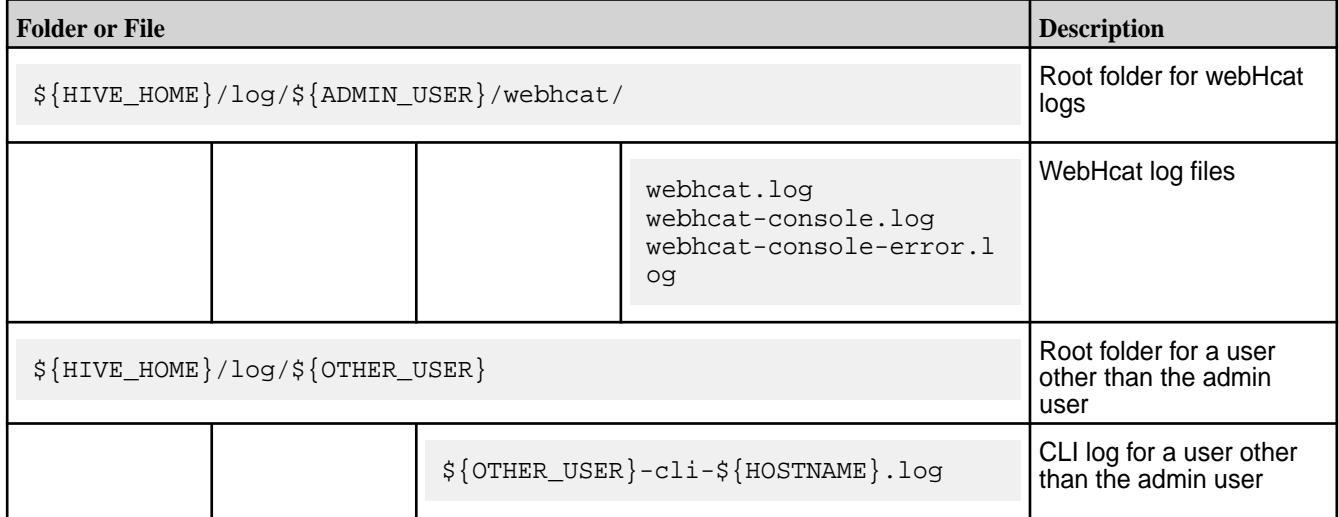

## In Table 1:

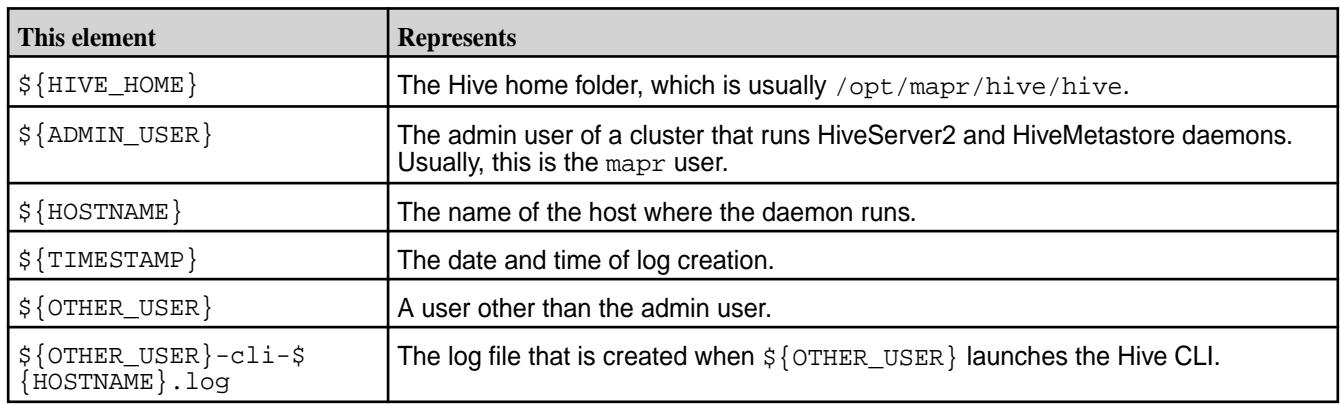

## **Content of Log Files**

Table 2 shows the content of the log files:

### **Table**

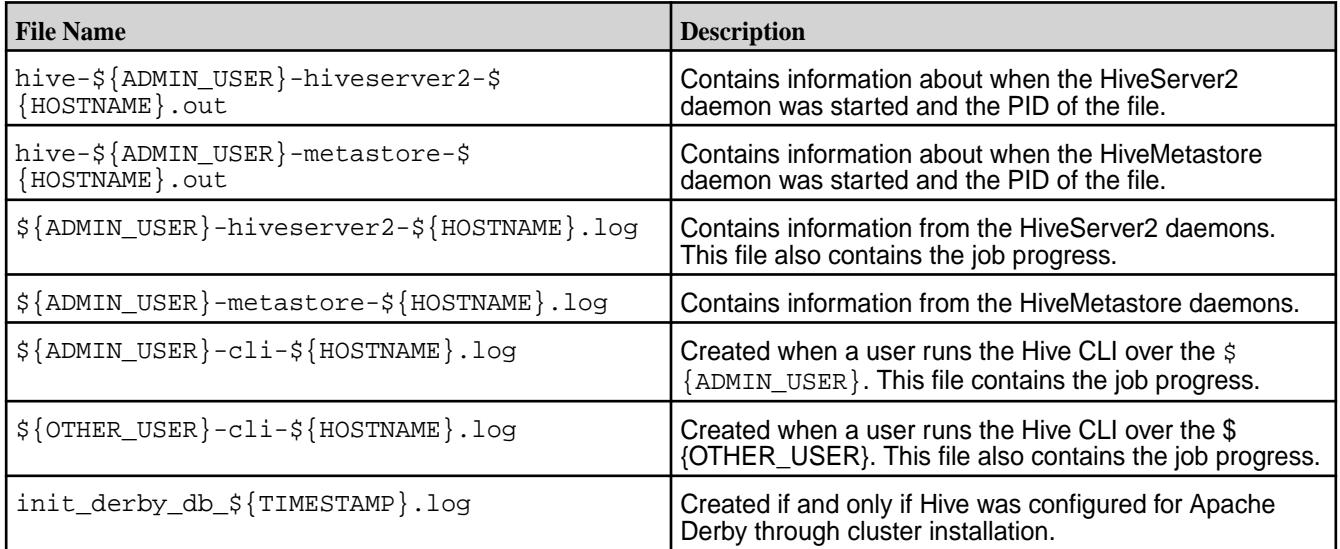
# **Log Files in a Multinode Hive Installation**

Table 3 shows a Hive multinode installation (that is, Hive packages installed on different nodes):

**Table** 

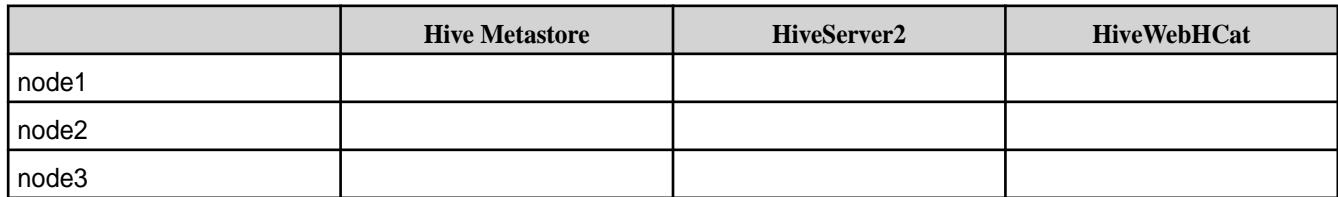

See Table 4 for the log configurations:

### **Table**

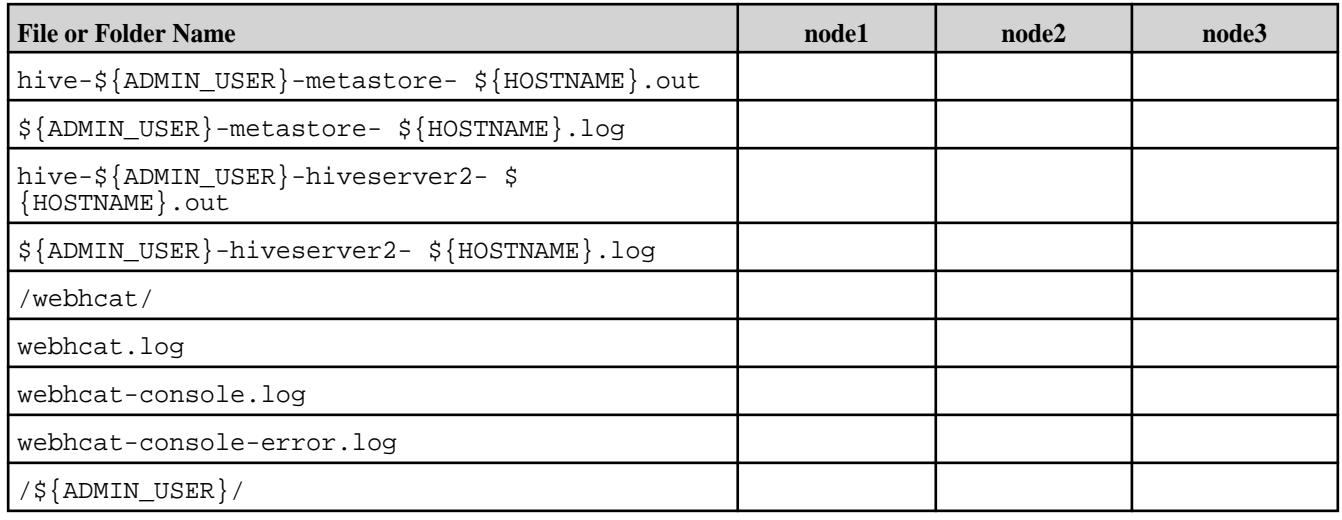

# **Related concepts**

[Disabling Log Splitting of Hive Log Files](#page-4250-0) on page 4251

By default, Hive log files are split into HiveServer2 and Metastore log files, but you can disable log splitting by editing the hive-env.sh file.

[Splitting Hive Logs into HiveServer2 and Metastore logs by Process ID](#page-4250-0) on page 4251 Starting from the 1904 release, you can split Hive log files into HiveServer2 and Metestore log files by process ID.

# **Hive Logging (Hive 2.1 and Later)**

For certain Hive 2.1 and later releases, this topic describes the folder structure of the Hive logs and includes details about the log-file contents and how log files are installed in multinode installations.

The Hive log information in this topic applies to Hive 2.1 and later releases beginning with the 1803 release-date identifier. Included are the Hive releases in Ecosystem Packs (EEPs) 3.0.3, 3.0.4, 3.0.5, 4.1.1, 4.1.2, 4.1.3, 4.1.4, 5.0.x, 6.0.x, 6.1.1, and 6.2.0. For more information about release-date identifiers, see [Release History for EEPs](#page-6636-0) on page 6637.

# **Default log folder structure**

Hive logs have the following folder structure:

```
${HIVE_HOME}/log
${HIVE_HOME}/log/hive-${ADMIN_USER}-hiveserver2-${HOSTNAME}.out
${HIVE_HOME}/log/hive-${ADMIN_USER}-metastore-${HOSTNAME}.out
${HIVE_HOME}/log/init_derby_db_${TIMESTAMP}.log
${HIVE_HOME}/log/${ADMIN_USER}
```
\${HIVE\_HOME}/log/\${ADMIN\_USER}/\${ADMIN\_USER}-hiveserver2-\${HOSTNAME}.log \${HIVE\_HOME}/log/\${ADMIN\_USER}/\${ADMIN\_USER}-metastore-\${HOSTNAME}.log \${HIVE\_HOME}/log/\${ADMIN\_USER}/webhcat/ \${HIVE\_HOME}/log/\${ADMIN\_USER}/webhcat/webhcat.log \${HIVE\_HOME}/log/\${ADMIN\_USER}/webhcat/webhcat-console.log \${HIVE\_HOME}/log/\${ADMIN\_USER}/webhcat/webhcat-console-error.log \${HIVE\_HOME}/log/\${OTHER\_USER} \${HIVE\_HOME}/log/\${OTHER\_USER}/\${OTHER\_USER}-hiveserver2-\${HOSTNAME}.log

Here:

```
${HIVE HOME} - Hive home folder. Usually this is /opt/mapr/hive/hive.
${ADMIN_USER} - Admin user of cluster that runs HiveServer2 and 
HiveMetastore daemons. Usually this is mapr.
${HOSTNAME} - Name of the host where a daemon runs.
\frac{1}{2} TIMESTAMP} - Date and time of log creation.
${OTHER_USER} - Not an admin user.
```
# **Content of log files**

Files \$HIVE\_HOME/log/hive-\${ADMIN\_USER}-hiveserver2-\${HOSTNAME}.out and \$HIVE\_HOME/log/hive-\${ADMIN\_USER}-metastore-\${HOSTNAME}.out contain information about when HiveServer2 and HiveMetastore daemons are stated, and what are their PIDs.

Files \$HIVE\_HOME/log/\${ADMIN\_USER}/\${ADMIN\_USER}-hiveserver2-\${HOSTNAME}.log and \$HIVE\_HOME/log/\${ADMIN\_USER}/\${ADMIN\_USER}-hiveserver2-\${HOSTNAME}.log contain information from HiveServer2 and HiveMetastore daemons. File  $\S$ {ADMIN\_USER}-hiveserver2-\$ {HOSTNAME}.log also contains job progress.

The  $${HIVE HOME}/log/${OTHER USER}/${OTHER USER}$ -hiveserver2-\${HOSTNAME}.log file is created when somebody runs Hive CLI over the  $$$ {OTHER USER}. The  $$$ {OTHER\_USER}-hiveserver2-\${HOSTNAME}.log file contains job progress.

The \${HIVE\_HOME}/log/init\_derby\_db\_\${TIMESTAMP}.log file is created if and only if Hive was configured for Derby Db through cluster installation.

# **Log files on multi node Hive installation**

Consider Hive multi node installation (that is Hive packages are installed on different nodes). See Table 1:

#### **Table**

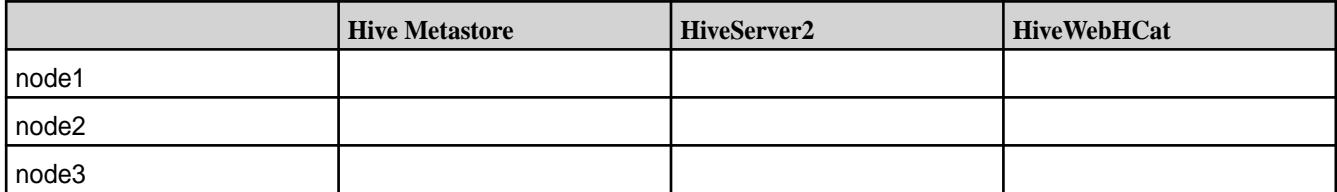

See Table 2 for log configurations.

**Table** 

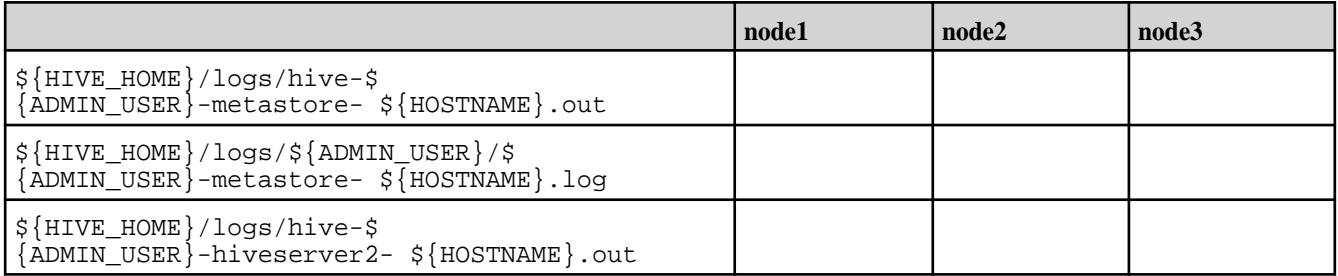

### <span id="page-4250-0"></span>**Table (Continued)**

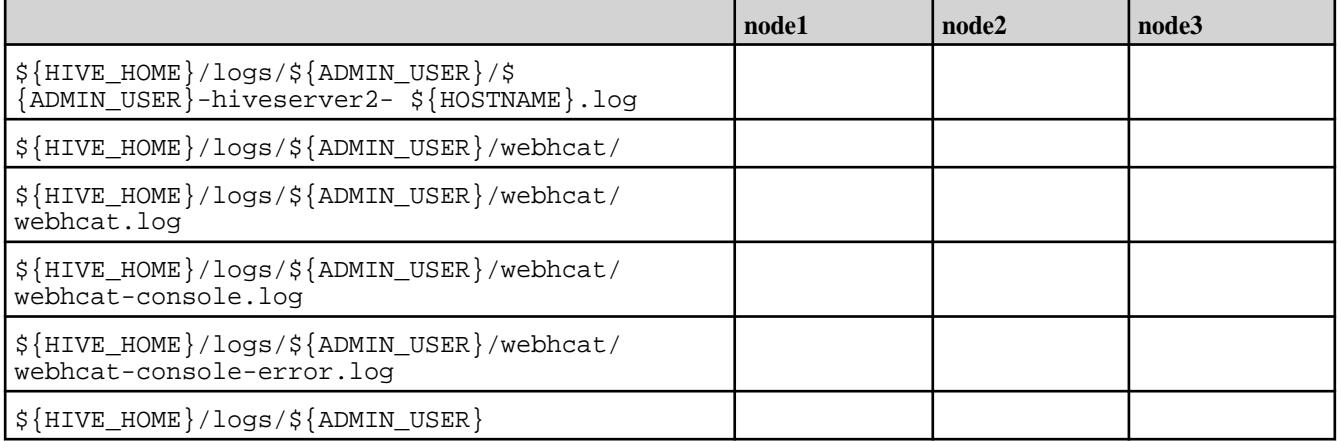

# **Related concepts**

# Disabling Log Splitting of Hive Log Files on page 4251

By default, Hive log files are split into HiveServer2 and Metastore log files, but you can disable log splitting by editing the hive-env.sh file.

#### Splitting Hive Logs into HiveServer2 and Metastore logs by Process ID on page 4251

Starting from the 1904 release, you can split Hive log files into HiveServer2 and Metestore log files by process ID.

### **Disabling Log Splitting of Hive Log Files**

By default, Hive log files are split into HiveServer2 and Metastore log files, but you can disable log splitting by editing the hive-env.sh file.

This information is valid for Hive-2.1+ starting from the EEP-1803 release.

# **Disabling Log Splitting of Hive Log Files**

You can disable splitting the Hive log files into HiveServer2 and Metastore log files. To write all logs to the hive.log file, use these steps:

**1.** Edit the hive-env.sh file to set SPLIT\_HIVE\_LOGS\_INTO\_FILES property to false.

export SPLIT\_HIVE\_LOGS\_INTO\_FILES="false"

弖 **NOTE:** To restore the default behavior from your previous Hive log configuration, set the SPLIT\_HIVE\_LOGS\_INTO\_FILES property to true, or comment out this property and restart Hive services.

**2.** Restart Hive services.

# **Splitting Hive Logs into HiveServer2 and Metastore logs by Process ID**

Starting from the 1904 release, you can split Hive log files into HiveServer2 and Metestore log files by process ID.

To enable this feature, you must create a  $hive-log4j2. properties$  file, if one does not already exist, and then edit it:

**1.** If the hive-log4j2.properties file does not exist, create it from the template:

```
cp /opt/mapr/hive/hive-<version>/conf/
hive-log4j2.properties.template /opt/mapr/hive/hive-<version>/conf/
hive-log4j2.properties
```
**2.** Edit the hive-log4j2.properties file to replace Daily Rolling File Appender (DRFA) with the PID appender:

```
#property.hive.root.logger = DRFA
property.hive.root.logger = PID
#appenders = console, DRFA
appenders = console, PID
```
**3.** Restart Hive services.

The resultant Hive log structure is as follows:

The HiveServer2 log is located at:

```
${HIVE_HOME}/log/<ADMIN_USER>/
<ADMIN_USER>-hiveserver2-<HOSTNAME>.log.<PID>@<HOSTNAME>
```
Where:

- $$$ {HIVE\_HOME} is the home folder for Hive.
- $\leq$   $\triangle$ ADMIN USER> is the administrator user of the cluster. Typically, mapr.
- <HOSTNAME> is the host where HiveServer2 log file is placed.
- <PID> is the process ID of HiveServer2.

The Metastore log is located at:

```
${HIVE_HOME}/log/<ADMIN_USER>/
<ADMIN_USER>-metastore-<HOSTNAME>.log.<PID>@<HOSTNAME>
```
Where:

- $\bullet$   $\sharp$  {HIVE HOME} is the home folder for Hive.
- <ADMIN\_USER> is the administrator user of the cluster. Typically, mapr.
- <HOSTNAME> is the host where Hive Metastore log file is placed.
- <PID> is the process ID of Hive Metastore.

### **Logging CLI session**

After splitting logs for HiveServer2 and Hive Metastore, CLI log appears separately for each CLI session at \${HIVE\_HOME}/logs/<USERNAME>.

A log file is created for every launched CLI session:

```
${HIVE_HOME}/log/<USERNAME>/
<USERNAME>-hiveserver2-<HOSTNAME>.log.<PID>@<HOSTNAME>
```
Where <PID> is process identifier of the CLI session.

# **Viewing Hive Audit Logs**

Starting in EEP 7.1.0, you can view Hive audit logs for connected, disconnected, and total connected users.

To view audit logs, add the following property in the hive-site.xml file:

```
<property>
    <name>hive.enable.full.list.of.connected.users</name>
     <value>true</value>
</property>
```
By default, logs are updated every five seconds.

The following table describes the Hive Parameters used to manage the user audit logs:

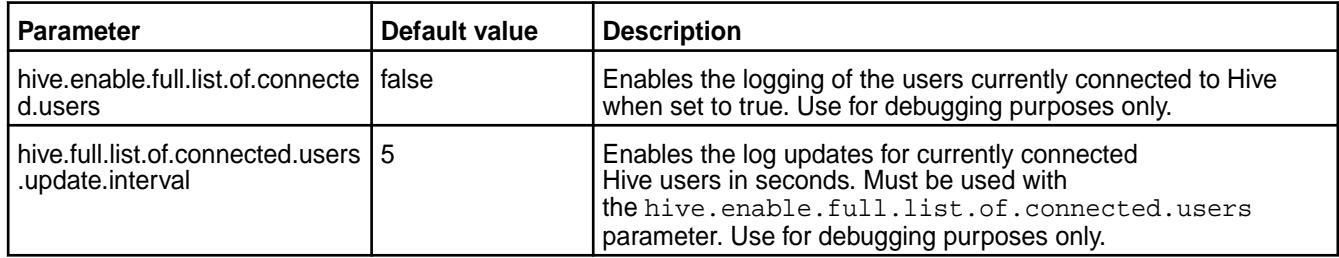

### **How to View Audit Logs**

Enable the hive.enable.full.list.of.connected.users property in hive-site.xml file. You can view audit logs for connected, disconnected, and total connected users in HiveServer2 logs located in \${HIVE\_HOME}/logs/mapr/mapr-hiveserver2-<hostname>.log directory.

The following examples show you how the audit logs look in different scenarios:

```
Logs display for new user connection Log entries for connected users provide the current
                                                session ID, username, IP address of the user, and the
                                                authentication type.
                                                 INFO [HiveServer2-Handler-Pool: 
                                                 Thread-51] HiveSessionImpl.audit: 
                                                 Connected: 
                                                 sessionId=4c25b6d6-6e8e-4d56-83ba-52ea
                                                 271d0545 user=mapr ip=192.168.33.11 
                                                 auth=MAPRSASL
Logs display for disconnected user Log entries for disconnected users provide the current
                                                session ID, username, IP address of the user, and the
                                                authentication type.
                                                 INFO [HiveServer2-Handler-Pool: 
                                                 Thread-51] HiveSessionImpl.audit: 
                                                 Disconnected: 
                                                 sessionId=4c25b6d6-6e8e-4d56-83ba-52ea
                                                 271d0545 user=mapr ip=192.168.33.11 
                                                 auth=MAPRSASL
Logs display for total connected users Log entries for total connected users start with a
                                                message -Start of connected users list, and provides
                                                the current session ID, username, IP address of
                                                the user, operation count, active time, idle time,
```
authentication type, and end with a message- End of the connected user's list.

```
INFO [pool-4-thread-1] 
SessionManager.audit: Start of the 
connected users list
```
INFO [pool-4-thread-1] SessionManager.audit: sessionId=c6261d49-1a71-4404-8cad-9cac 11a28151 user=mapr ip=192.168.33.11 operationCount=0 activeTime(s)=268 IdleTime(s)=268, auth=MAPRSASL

```
INFO [pool-4-thread-1] 
SessionManager.audit: 
sessionId=36b4d8d4-f201-43da-90eb-cb68
3d343b80 user=mapr ip=192.168.33.11 
operationCount=0 activeTime(s)=198 
IdleTime(s)=197, auth=MAPRSASL
```

```
INFO [pool-4-thread-1] 
SessionManager.audit: 
sessionId=32b50c8a-28ca-46a5-bbcd-963c
9b22af7f user=mapruser1 
ip=192.168.33.11 operationCount=0 
activeTime(s) = 4 IdleTime(s)=4,
auth=PAM
```

```
INFO [pool-4-thread-1] 
SessionManager.audit: End of the 
connected user's list
```
# **How to Audit a Hive Query**

The audit log in HiveServer2 allows you to trace the activities of a Hive query. The log entries for a Hive query includes username, user's IP address, query ID, query type, and query string.

To audit a Hive query, run any Hive query and then see the HiveServer2 logs located in  $\frac{1}{5}$ {HIVE\_HOME}/ logs/mapr/mapr-hiveserver2-<hostname>.log directory.

```
INFO [HiveServer2-Background-Pool: Thread-54] 
Driver.audit: user=mapr ip=192.168.33.11 
queryId=mapr_20210426155754_ace67f82-9a0c-4d0e-9ac5-c529b9798ec7 query 
type=SHOWTABLES queryStr=show tables
```
# **HttpFS**

HttpFS provides a service that enables you to submit HTTP REST calls to distributed file systems. You can use HttpFS to perform read and write operations on the file system.

Beginning with release 7.1.0, HttpFS is a part of mapr-hadoop. For HttpFS to work correctly, you must install the following Hadoop packages:

- mapr-hadoop-util
- mapr-hadoop-client
- mapr-hadoop-core

For more information about the Hadoop packages, see [Installing Hadoop and YARN](#page-218-0) on page 219.

This section includes the following topics:

# **Authentication on Secure Clusters for HttpFS**

In secure clusters, HttpFS can use any of the following authentication methods:

- HttpFS authentication, such as native security (data-fabric SASL)
- Kerberos (for which additional configuration is required)
- Plain security using PAM, which is determined automatically

In a secure cluster, HttpFS runs a script to set the following properties by default. In a non-secure cluster, you must add the following properties manually to the  $h$ ttpfs-site.xml file:

```
httpfs.hadoop.authentication.type=multiauth
httpfs.authentication.type=multiauth
```
# **Configuring HttpFS**

You can configure the following features to perform distributed file system operations securely through HttpFS.

The following topics describe how to configure various security mechanisms for HttpFS.

# **Kerberos Authentication for HttpFS**

Complete the following steps to enable Kerberos security on nodes that run the HttpFS service:

*Modify the httpfs-site.xml File*

# **About this task**

A Kerberos-ready version of the httpfs-site.xml file called httpfs-site.xml.kerberos is provided in /opt/mapr/hadoop/hadoop-3.3.x/etc/hadoop/httpfs-site.xml. Edit this file and specify the Kerberos principal name for the nodes running HttpFS, restart the HttpFS server, and then test the set-up. Each step is explained here.

To set up the httpfs-site.xml file for each node running the HttpFS service, follow these steps:

# **Procedure**

**1.** Assign a new name to the existing httpfs-site.xml file (to preserve the original version when the file gets overwritten in step 2):

```
cd /opt/mapr/hadoop/hadoop-3.3.x/etc/hadoop
cp httpfs-site.xml httpfs-site.xml.original
```
**2.** Edit the httpfs-site.xml file, and insert the principal name as shown, substituting your fully qualified domain name and realm for <node\_name>@<REALM>:

```
<property>
<name>httpfs.authentication.type</name>
<value>kerberos</value>
</property>
<property>
<name>httpfs.hadoop.authentication.type</name>
<value>kerberos</value>
</property>
<property>
<name>httpfs.authentication.kerberos.principal</name>
<value>HTTP/<node_name>@<REALM></value>
</property>
<property>
<name>httpfs.authentication.kerberos.keytab</name>
<value>/opt/mapr/conf/mapr.keytab</value>
</property>
<property>
<name>httpfs.hadoop.authentication.kerberos.principal</name>
<value>mapr/<node_name>@<REALM></value>
</property>
<property>
<name>httpfs.hadoop.authentication.kerberos.keytab</name>
<value>/opt/mapr/conf/mapr.keytab</value>
</property>
<property>
<name>httpfs.authentication.kerberos.name.rules</name>
<value>DEFAULT</value>
</property>
```
**3.** Restart the HttpFS server so the changes will take effect:

maprcli node services -name httpfs -action restart -nodes <node name>

**4.** Test that security is in place by entering the following command to create a file in the file system. The command will fail if security is not set up correctly:

```
curl --negotiate -u : -b ~/cookiejar.txt -c ~/cookiejar.txt -i -X PUT
"http://<node_name>:14000/webhdfs/v1/user/mapr/some_file?op=MKDIRS"
```
# **PAM Authentication for HttpFS**

### **About this task**

Complete the following steps to enable PAM authentication for HttpFS.

# **Procedure**

**1.** Add the httpfs.hadoop.authentication.type and httpfs.authentication.type properties to the /opt/mapr/hadoop/hadoop-3.3.4/etc/hadoop/httpfs-site.xml file, as shown:

```
<property>
         <name>httpfs.hadoop.authentication.type</name>
         <value>multiauth</value> 
</property> 
<property>
         <name>httpfs.authentication.type</name>
         <value>multiauth</value>
</property>
```
**NOTE:** On secure clusters, the **multiauth** authentication is enabled by default.

**2.** Restart the HttpFS service:

```
maprcli node services -name httpfs -action restart -nodes <space 
delimited list of nodes>
```
**3.** After restarting the service, run cURL with the PUT operation, as shown in this example:

**NOTE:** If HttpFS is configured with plain authentication through PAM, the cURL request must contain a username and password.

```
curl -X PUT "https://mapr:mapr@<node_name>:14000/webhdfs/v1/tmp/example?
op=mkdirs"
```
### **SSL Security for HttpFS**

#### **About this task**

On a secure cluster, HttpFS uses the secure-by-default configuration. Use the following topics to explicitly enable custom security on HttpFS.

You also need to enable SSL if [custom security](#page-1889-0) is enabled.

*Verifying SSL Security for HttpFS* You need to run curl commands to verify that HTTPS is enabled for HttpFS.

#### **Procedure**

Run one of the following  $curl$  commands to check that HTTPS is enabled. These commands fetch the file **some\_file.txt** from the file system under /user/**mapr** and attempt to open it securely over HTTPS.

- To check if HTTPS is enabled, run the following command (which differs for non-secure and secure clusters):
	- For non-secure clusters:

```
curl "http://<node_name>:14000/webhdfs/v1/user/mapr/some_file.txt?
op=open&user.name=mapr"
```
• For secure clusters:

```
curl -u <user name> -k
  "https://<node_name>:14000/webhdfs/v1/user/mapr/some_file.txt?op=open"
```
- If you configured Hue to use SSL encryption with certificate-based authentication for communication with HttpFS, run the following command (which differs for non-secure and secure clusters):
	- For non-secure clusters:

```
_{\text{curr}} --cert /opt/mapr/hue/hue-<version>/cert.pem 
   --key /opt/mapr/hue/hue-<version>/hue_private_keystore.pem 
   "http://<node_name>:14000/webhdfs/v1/user/mapr/some_file.txt?
op=open&user.name=mapr"
```
• For secure clusters:

```
curl -u <user_name> -k 
  --cert /opt/mapr/hue/hue-<version>/cert.pem 
  --key /opt/mapr/hue/hue-<version>/hue_private_keystore.pem 
  "https://<node_name>:14000/webhdfs/v1/user/mapr/some_file.txt?op=open"
```
#### *Enabling SSL Security for HttpFS*

You can enable SSL security for HttpFS using an ssl\_keystore and ssl\_truststore. These are generated automatically for a secure cluster in /opt/mapr/conf/. When using SSL on nonsecure clusters, you must manually generate a keystore and truststore.

#### **About this task**

To enable SSL security for HttpFS with credential provider, use the following steps:

#### **Procedure**

**1.** Enable SSL in etc/hadoop/httpfs-site.xml configuration file:

```
<property>
    <name>httpfs.ssl.enabled</name>
     <value>true</value>
     <description>
       Whether SSL is enabled. Default is false, i.e. disabled.
     </description>
   </property>
```
**2.** Use the credential provider to create secure SSL passwords:

```
hadoop credential create ssl.server.keystore.password -value 123 \
   -provider localjceks://file/home/mapr/httpfs.jceks
```

```
hadoop credential create ssl.server.keystore.keypassword -value 123 \
   -provider localjceks://file/home/mapr/httpfs_keypassword.jceks
```
**3.** Run the Java keytool command to create an SSL certificate for the HttpFS server:

```
keytool -genkey -alias jetty -keyalg RSA
```
You will be prompted to answer a series of questions to create a keystore file named. Reystore.

- You must enter the same password for "keystore password" as the value of the property ssl.server.keystore.password set while creating secure SSL passwords.
- You must answer "What is your first and last name?" (i.e. "CN") with the host name of the machine where the HttpFS Server will be running.

The .keystore file will be stored in the HttpFS user home directory.

**4.** Configure the etc/hadoop/ssl-server.xml file to set the SSL keystore location:

```
<property>
     <name>ssl.server.keystore.location</name>
     <value>/home/mapr/.keystore</value>
     <description>Keystore to be used. Must be specified.
     </description>
</property>
```
**5.** Configure the /opt/mapr/hadoop/hadoop-3.3.4/etc/hadoop/httpfs-site.xml file with the following property to set credential provider path and enable the credential provider:

```
<property>
  <name>hadoop.security.credential.provider.path</name>
  <value>localjceks://file/home/lmccay/aws.jceks</value>
  <description>Path to interrogate for protected credentials.</
description>
</property>
```
**6.** Restart the HttpFS server:

maprcli node services -action restart -name httpfs -nodes <node>

#### **User Impersonation for HttpFS**

If you want HttpFS to impersonate a user from a set of hosts, or to impersonate a user that belongs to a set of groups, you can configure the proxy-user functionality. Configuring this functionality enables the proxy user to perform "doAs" operations. To configure proxy-user functionality, add configuration properties to the httpfs-site.xml and core-site.xml files.

Complete the following steps to configure user impersonation for HttpFS:

- **1.** Add the following configuration properties to the httpfs-site.xml file:
	- httpfs.proxyuser.#USER#.hosts
	- httpfs.proxyuser.#USER#.groups

**2.** Replace #USER# with the user m name of the proxy that can perform "doAs" operations. For the host property, you can add a list of host names as the value. For the group property, you can add a list of groups as the value. Alternatively, you can add a wildcard character (\*) as the value for host and group properties. To add multiple users, copy the property and replace #USER# with the proxy user name.

Host Example

```
<property>
         <name>httpfs.proxyuser.mapr.hosts</name>
         <value>*</value> 
</property>
```
### Group Example

```
<property>
         <name>httpfs.proxyuser.mapr.groups</name>
         <value>*</value> 
</property>
```
To use impersonation, issue a cURL command with the doas=<impersonated user's name> parameter.

### **Example 1**

Where user.name is mapr and doas (or the impersonated user's name) is **sampleusername**.

```
curl -i -X PUT -T one 
"http://<node_name>:14000/webhdfs/v1/user/mapr/TEST/one
?op=CREATE&user.name=mapr&doas=sampleusername&data=true" 
-H "Content-Type:application/octet-stream"
```
# **Example 2**

For any user (and password) other than the mapr user (for example, **test\_user1**), set the hadoop.proxyuser.<user\_name>.hosts</name>property in the /opt/mapr/hadoop/ hadoop-3.3.x/etc/hadoop/httpfs-site.xml file, as shown.

```
<property>
           <name>hadoop.proxyuser.<test_user1>.hosts</name>
           <value>*</value> 
</property>
```
Run cURL.

Where trueuser.name is **test\_user1** and doas (or the impersonated user's name) is **test\_user2**.

```
curl -u fred -i -X PUT -T /etc/hosts --header "Content-Type:application/
octet-stream" 
"http://<node_name>:14000/webhdfs/v1/<path_to_test_file>
?op=CREATE&doas=<test_user2>&data=true&user.name=<test_user1>"
```
# **Network Timeout for HttpFS**

The network timeout is the amount of idle time (in milliseconds) that can pass before the HttpFS network connection closes automatically. Depending on your installed EEP, you can use one of the following properties to control the network timeout:

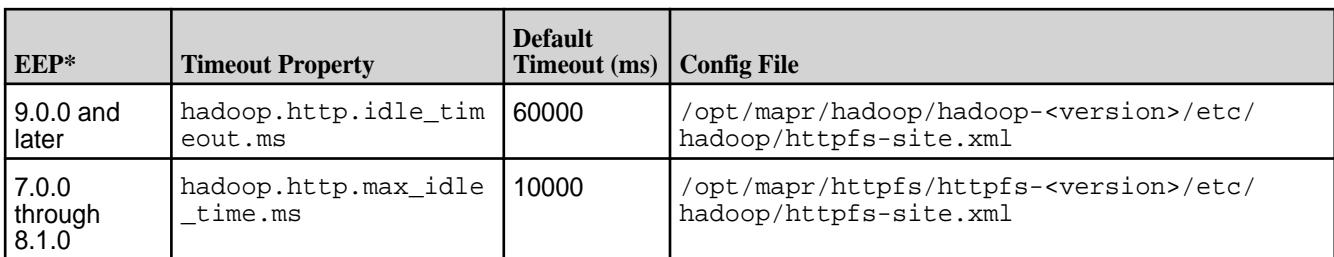

\*For a guide to the supported EEPs, see [EEP Support and Lifecycle Status](#page-6533-0) on page 6534.

If your applications require the network connection to remain open longer than the default timeout, consider increasing the timeout value. To change the timeout value:

**1.** Add a timeout property to the httpfs-site.xml file. For the appropriate property and the location of the httpfs-site.xml file, see the nearby table.

For example, in a cluster installed with EEP 7.0.0, adding the following property to  $\sqrt{\text{opt}}$ mapr/httpfs/httpfs-<version>/etc/hadoop/httpfs-site.xml sets a timeout value of 30 seconds:

```
<property>
<name>hadoop.http.max_idle_time.ms</name>
<value>30000</value>
</property>
```
**2.** Restart the HttpFS server so the changes take effect:

maprcli node services -name httpfs -action restart -nodes <node name>

# **Finishing HttpFS Configuration Changes**

After making configuration changes for the  $mapr$ -httpfs package, run the configure.sh script on all nodes where the mapr-httpfs package was installed:

sudo bash /opt/mapr/server/configure.sh -R

#### **Troubleshooting HttpFS**

#### **About this task**

To debug authentication issues, follow these steps:

# **Procedure**

**1.** Edit the log4j properties file located at /opt/mapr/hadoop/hadoop-3.3.x/etc/hadoop/ httpfs-log4j.properties and insert the following lines to activate debug capabilities:

```
log4j.logger.org.apache.hadoop.fs.http.server=DEBUG, httpfs
log4j.logger.org.apache.hadoop.lib=DEBUG, httpfs
log4j.logger.org.apache.hadoop.security.authentication.server=DEBUG, 
httpfs
```
**2.** Search the logs located at /opt/mapr/hadoop/hadoop-3.3.x/logs for the words *ERROR* or *Exception*.

# **Hue**

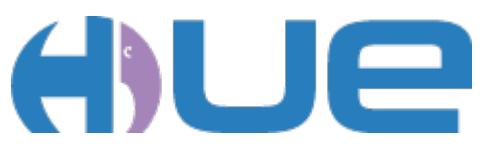

Hue is the open source UI that interacts with Apache Hadoop and its ecosystem components, such as Hive, Pig, and Oozie. It is also a framework for creating interactive Web applications.

For information about Hue versions, see the [Ecosystem Support Matrix.](https://docs.datafabric.hpe.com/home/InteropMatrix/r_eco_matrix.html)

Hue is supported on the following browsers:

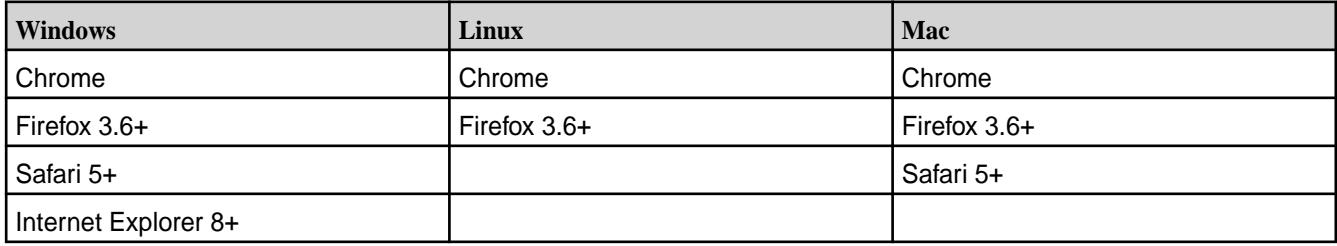

# **Hue Feature Support**

The following table lists supported and unsupported Hue functionality:

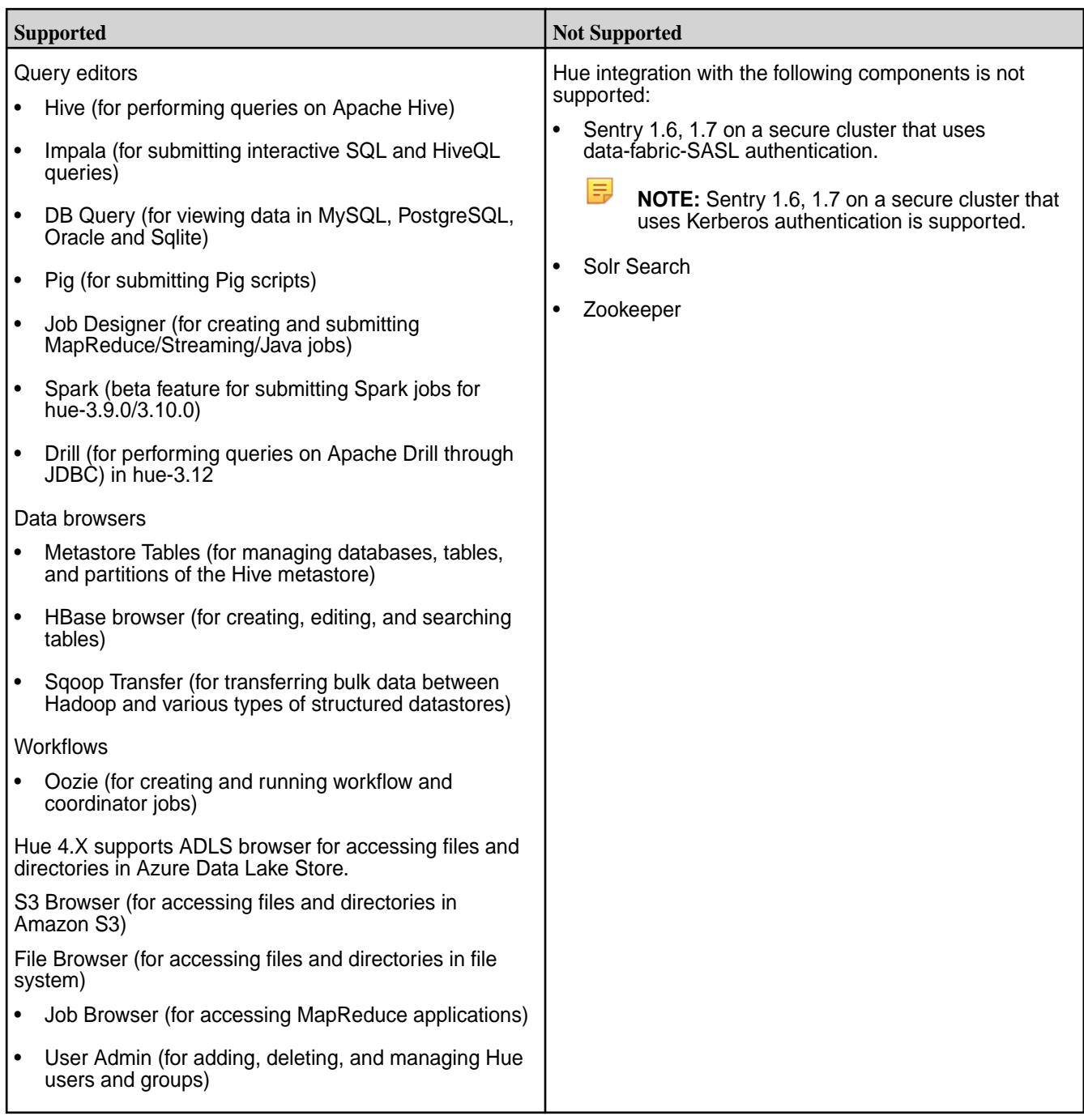

# **Configure Hue**

After you install Hue, perform the following configuration steps:

- **1.** Complete the general configuration steps. This includes integrating Hue with ResourceManager and HttpFS.
- **2.** Perform the steps to integrate each additional component that you want to use with Hue.
	- Hive
	- HPE Ezmeral Data Fabric Database
	- Impala
- <span id="page-4263-0"></span>• Oozie
- Spark

You may also want to:

- Configure Security
- Configure DB Query
- Configure Hue Interface Authentication
- **NOTE:** The hue. ini file is the main configuration file for running Hue on a cluster. This file is located at /opt/mapr/hue/hue-<version>/desktop/conf/hue.ini. When you update the value of a property in the hue.ini, remove any hashes (##) that appear directly before the property name. You must also restart Hue for these changes to take effect.

# **Configure General Hue Settings**

The following topics provide instructions for configuring general Hue settings:

*Enable User Impersonation for Hue*

# **About this task**

To enable Hue to submit requests on behalf of any other user, complete the following steps:

# **Procedure**

**1.** Verify or configure the following lines to the /opt/mapr/hadoop/hadoop-<version>/etc/ hadoop/core-site.xml file for all nodes running ResourceManager:

```
<property>
  <name>hadoop.proxyuser.<default_user>.hosts</name>
  <value>*</value>
</property>
<property>
  <name>hadoop.proxyuser.<default_user>.groups</name>
  <value>*</value>
</property>
```
**2.** To enable the Hue file browser to view files in the filesystem, add the following proxy user settings in the configuration block of the httpfs-site.xml:

```
<!-- Hue HttpFS proxy user setting -->
<configuration>
   <property>
    <name>httpfs.proxyuser.<default_user>.hosts</name>
     <value>*</value>
   </property>
   <property>
    <name>httpfs.proxyuser.<default_user>.groups</name>
     <value>*</value>
  </property>
</configuration>
```
<span id="page-4264-0"></span>**3.** Perform any additional Hue configurations and then restart Hue so that the changes will take effect. See [Starting the Hue Webserver](#page-4319-0).

In most cases, mapr is the <default\_user>. The <default\_user> you specify must also be the default user that is configured in the [desktop] section of the hue.ini.

**NOTE:** Based on the ecosystem components that you want to use, addition configuration may be required.

*Disable an Application in the Hue Interface (optional)*

### **About this task**

If you want to disable an application (such as Impala), follow these steps:

# **Procedure**

**1.** In the [desktop] section of the hue.ini file, uncomment the # app\_blacklist= statement and insert the name of the app you want to disable (impala in this example).

E, **NOTE:** Do not remove search from the app\_blacklist. The Hue UI will not work if the search application is enabled.

```
# Comma-separated list of apps not to load at server startup.
# Note that rdbms is the name used for dbquery.
app_blacklist=spark,zookeeper,search,impala,sqoop,rdbms
```
量 **NOTE:** After removing an application from app\_blacklist, you must update the Hue internal database to create the tables required for the application that was enabled:

```
sudo /opt/mapr/server/configure.sh -R
```
**2.** Once all changes are made, restart Hue so the changes will take effect.

E, **NOTE:** You can re-enable a blacklisted application at any time, and then restart Hue.

```
maprcli node services -name hue -action restart -nodes <ip_address>
```
*Change the File Size Restriction for the File Browser (optional)*

# **About this task**

The Hue File Browser will not open files that are 1.0 GB or greater. Starting with Hue 4.2, file size limitation equals 1.0 GB with no way to modify it.

*Prevent Hue from Creating User Home Directories*

Describes how to disable the automatic creation of user home directories.

By default, Hue creates a directory in the filesystem for a user when the user logs in to the Hue service.

For example, if a /user volume is configured in the filesystem, Hue creates a /user/<username> directory in the volume each time a user logs in to the Hue service. If a quota is not placed on that /user volume, a user could potentially place an unlimited amount of data in the volume.

If you do not want Hue to create a home directory for each user that logs in to the Hue service, disable the ensure home directory option in the [desktop] [[auth]] section of the hue.ini file, as shown:

```
[desktop]
  [[auth]] 
   ensure home directory=false
```
Restart the Hue service for the setting to take effect.

E **NOTE:** This functionality is available by default starting in EEP 7.1.0. Previous versions of EEP can obtain this functionality through a patch. See [Applying a Patch](#page-449-0) on page 450.

### **Configure Hue Interface Authentication**

You can configure the following user authentication methods for the Hue interface:

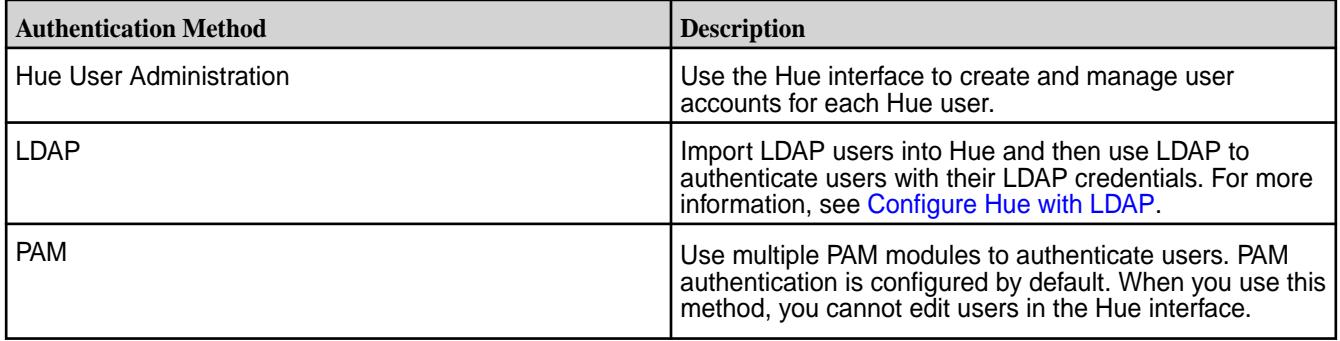

*Using a Non-Default Authentication Method*

### **About this task**

The default authentication method is PAM.

To edit the authentication method used for the Hue interface, complete the following steps:

### **Procedure**

- **1.** Set the backend property equal to your selected authentication method. For example, to use Hue's user authentication, select desktop.auth.backend.AllowFirstUserDjangoBackend.
- **2.** If you choose not to use PAM, comment the pam\_service property.

#### **Example**

Example hue.ini configued to use PAM Authentication

```
[[auth]]
# Authentication backend. Common settings are:
# - django.contrib.auth.backends.ModelBackend (entirely Django backend)
# - desktop.auth.backend.AllowAllBackend (allows everyone)
# - desktop.auth.backend.AllowFirstUserDjangoBackend
# (Default. Relies on Django and user manager, after the first login)
# - desktop.auth.backend.LdapBackend
# - desktop.auth.backend.PamBackend - WARNING: existing users in Hue may be 
unaccessible if they not exist in OS
# - desktop.auth.backend.SpnegoDjangoBackend
# - desktop.auth.backend.RemoteUserDjangoBackend
# - libsaml.backend.SAML2Backend
# - libopenid.backend.OpenIDBackend
# - liboauth.backend.OAuthBackend
# (Support Twitter, Facebook, Google+ and Linkedin
backend=desktop.auth.backend.PamBackend
# The service to use when querying PAM.
pam_service=sudo sshd login
```
# <span id="page-4266-0"></span>*Configure Hue with LDAP*

If you use LDAP to authenticate users, you can retrieve user account information from your LDAP database and import it directly into Hue's User Admin directory. This way, you do not have to use the Hue interface to create user accounts for each Hue user individually.

Once you import users, you can also use LDAP with Hue to authenticate users with their LDAP credentials. Each of these tasks is explained in the following sections:

Setting up Users from an LDAP Database

# **About this task**

This diagram shows how the LDAP client embedded in Hue searches the LDAP server's database for user names, and then adds them to the User Admin directory for Hue.

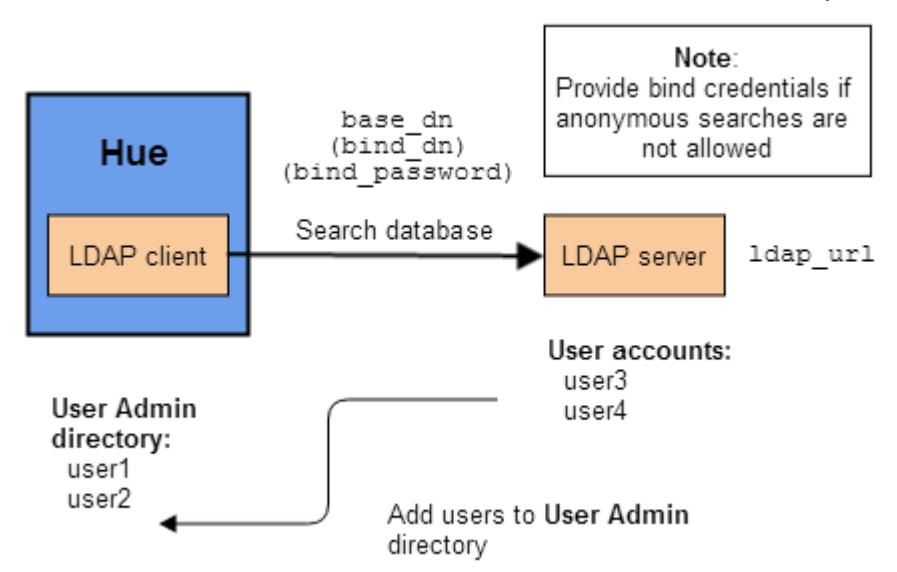

The following table shows the parameters you need to set in the  $1$ dap section of the hue. ini file so you can import users.

**WARNING:** The hue.ini file is located at /opt/mapr/hue/hue-<version>/desktop/conf/.

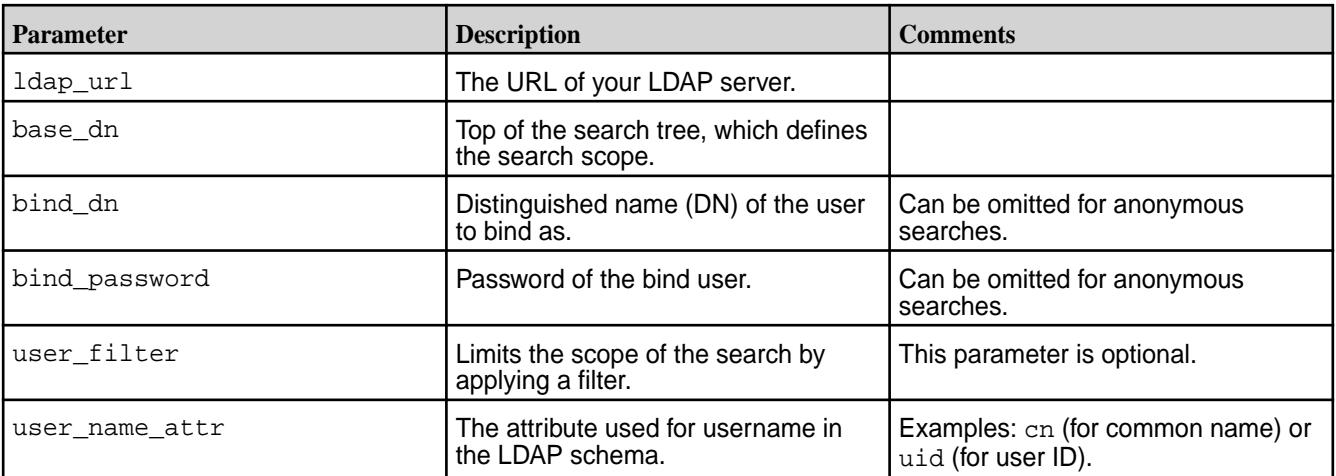

To set up Hue users by importing information from an LDAP database:

# **Procedure**

**1.** Establish communication with the LDAP server by setting the ldap url parameter in the ldap section of the hue. ini file. Uncomment the line and change the value from the default ( $1 \text{day}$ ; // [localhost](ldap://localhost) ) to the URL for your LDAP server.

```
# URL of the LDAP server
     ##ldap_url=ldap://localhost
```
**2.** Provide the base\_dn information to define the search scope. Uncomment the line where base\_dn is defined and replace with your base\_dn.

```
# The search base for finding users and groups
     ## base_dn="DC=mycompany,DC=com"
```
**3.** If your LDAP server does not support anonymous searches, you need to provide the bind\_dn and bind\_password. Uncomment the lines with these parameters and change the values to your bind dn and your bind password.

```
# Distinguished name of the user to bind as -- not necessary if the LDAP 
server
     # supports anonymous searches
    ## bind dn="CN=ServiceAccount, DC=mycompany, DC=com"
     # Password of the bind user -- not necessary if the LDAP server 
supports
     # anonymous searches
    ## bind password=
```
**4.** If you want to narrow the scope of the directory search, specify a user\_filter in the users section under the ldap section of the hue.ini file. This is optional.

```
[[[users]]]
       # Base filter for searching for users
      ## user filter="objectclass=*"
```
**5.** Set the user\_name\_attr parameter in the users section under the ldap section of the hue.ini file. If your LDAP directory schema does *not* use the attribute sAMAccountName for the username, uncomment the line and change the value of the user\_name\_attr to the attribute you use. For example, if the directory schema uses the uid attribute, change the value of the parameter as shown:

```
[[[users]]]
       # The username attribute in the LDAP schema
       ## user_name_attr=sAMAccountName
```

```
user_name_attr=uid
```
- **6.** Restart httpfs so ldap settings will take effect.
- **7.** Restart Hue once all configuration changes have been made so the changes will take effect.

Authenticating Hue Users with LDAP Credentials

This section explains how to edit the 1dap section of the hue. ini file to enable Hue user authentication with LDAP credentials. These instructions assume you have completed the steps in [Setting up Users from](#page-4266-0) [an LDAP Database.](#page-4266-0)

# **WARNING:**

If you switch to authentication through LDAP credentials, the Hue User Admin users will lose superuser privileges unless you take one of the following actions:

- Import one or more superuser accounts from LDAP and assign them superuser permission.
- If you have already enabled the LDAP authentication back end, log into Hue using the LDAP back end, which will create an LDAP user. Next, disable the LDAP authentication back end and use User Admin to give the superuser permission to the new LDAP user.

Before you edit the parameters in the hue. ini file, determine whether your LDAP server allows anonymous searches.

- If anonymous searches *are* allowed, use the **direct bind** method.
- If anonymous searches *are not* allowed, use bind credentials (also known as **search and bind**).

The following flow chart shows which parameters you must specify for each of these authentication methods:

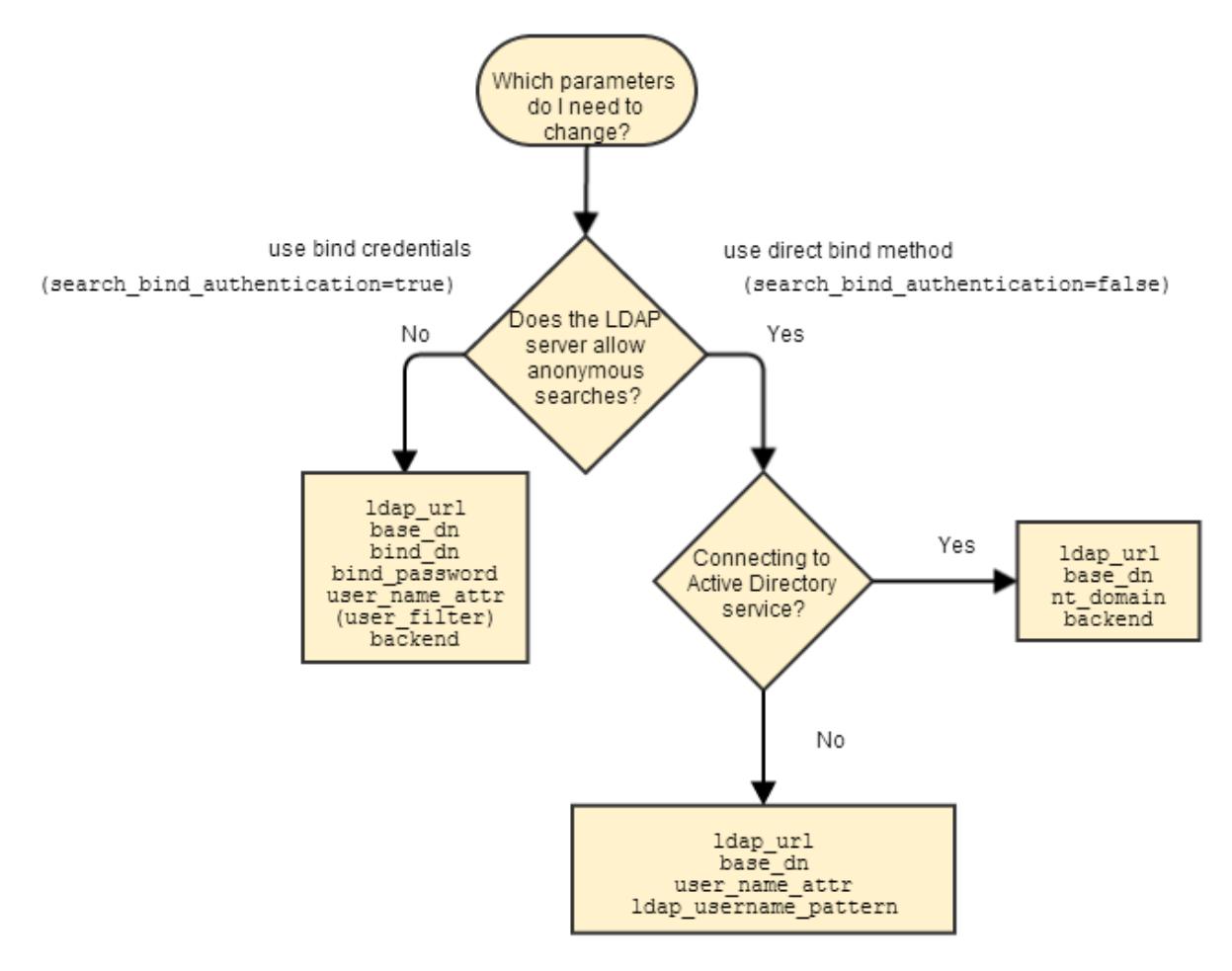

These are the parameters you need to set in the 1dap section of the hue. ini file so you can authenticate Hue users with LDAP credentials:

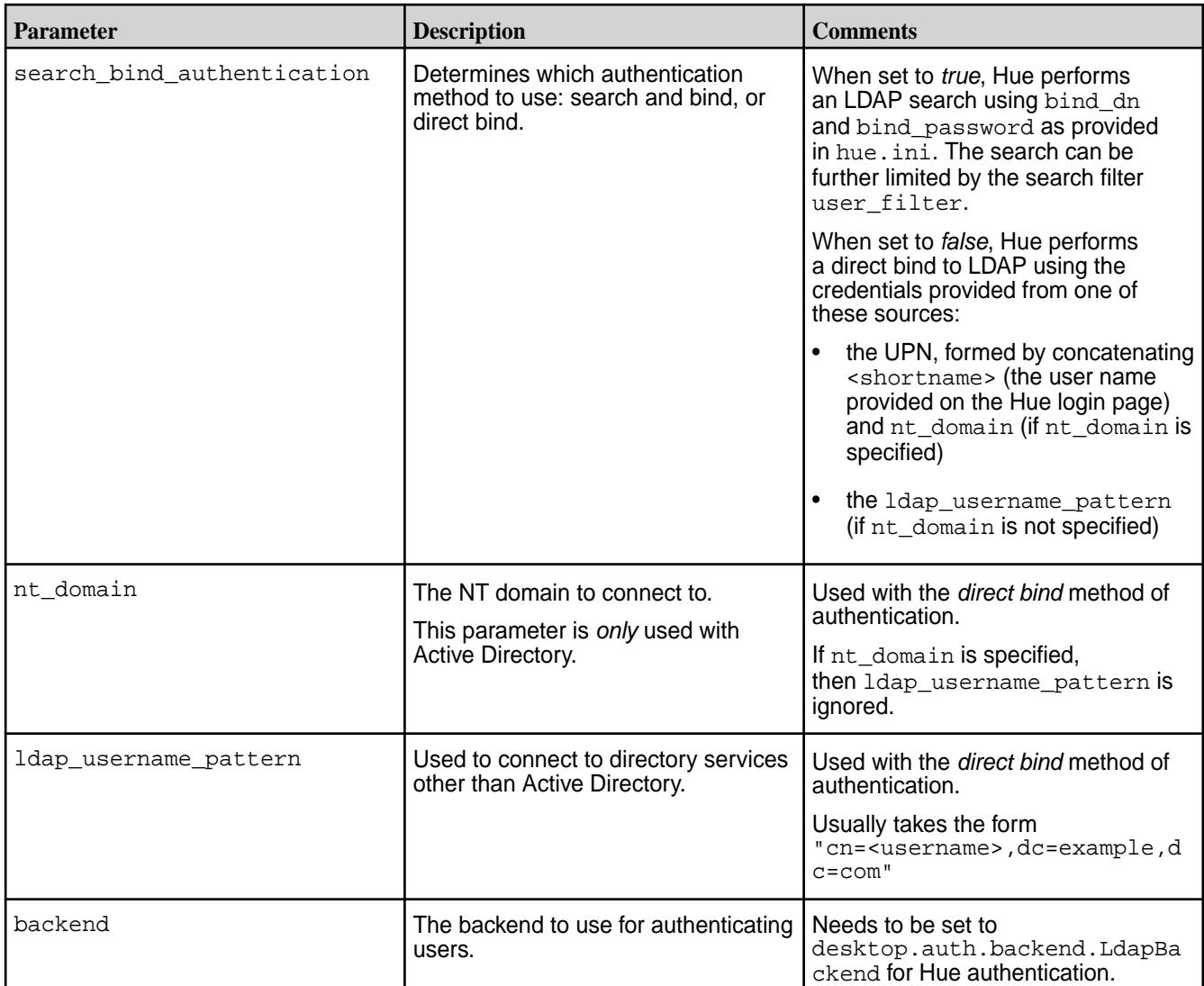

Using Bind Credentials (Search and Bind)

# **About this task**

To use the search and bind method for LDAP authentication, edit these parameters in the ldap section of the hue.ini file:

# **Procedure**

- **1.** Set search\_bind\_authentication=true.
- 2. In the Authentication backend section, add the following line after the ##backend= statement: Hue searches base dn for an entry with user name attr that contains the user name provided on the Hue login page.

backend=desktop.auth.backend.LdapBackend

**3.** Restart Hue once all configuration changes have been made so the changes will take effect.

Using Direct Bind

# <span id="page-4270-0"></span>**About this task**

To use the direct bind method for LDAP authentication, edit these parameters in the ldap section of the hue.ini file:

# **Procedure**

- 1. Set search bind authentication=false.
- **2.** If you are using the Active Directory directory service, uncomment the line with the nt domain parameter. Change the value from  $nt$  domain=mycompany.com to the NT domain you want to connect to.
- **3.** If you are using any other directory service, uncomment the line with  $1$ dap\_username\_pattern and specify the format, such as the one shown here: Note that <username> will be replaced by the information provided on the Hue login page.

```
ldap_username_pattern="cn=<username>,dc=example,dc=com"
```
**4.** Restart Hue once all configuration changes have been made so the changes will take effect.

# **Configure Hue with DB Query**

Hue's DB Query application provides a way to view data in these four database formats:

- SQLite
- MySQL
- PostgreSQL
- Oracle

To configure Hue to work with DB Query, edit the [librdbms] section of the hue.ini file and change the parameters related to the particular database you are using.

**WARNING:** To disable the DB Query application, add rdbms to the denylist as shown in [Disabling an](#page-4264-0) [Application.](#page-4264-0)

# **Default librdbms Settings in hue.ini**

Database settings are contained in the [librdbms] section of the hue.ini file. Two databases (SQLite and MySQL) are already configured in their own sections under the [[databases]] heading. Note that PostgreSQL and Oracle work similarly to MySQL, so the  $[[[mysg1]]]$  section can be treated as a template that can be edited for these two databases.

The DB Query application supports four types of databases, which are configured in the [[databases]] section.

The default version of the librdbms section of the hue.ini file looks like this:

```
#################################################################
# Settings for the RDBMS application
#################################################################
[librdbms]
 # The RDBMS app can have any number of databases configured in the 
databases
  # section. A database is known by its section name
  # (i.e. sqlite, mysql, psql, and oracle in the list below).
 [[databases]]
```

```
 # sqlite configuration.
    ## [[[sqlite]]]
     # Name to show in the UI.
     ## nice_name=SQLite
      # For SQLite, name defines the path to the database.
     ## name=/opt/mapr/hue/hue-<version>/desktop/desktop.db
      # Database backend to use.
      ## engine=sqlite
    # mysql, oracle, or postgresql configuration.
    ## [[[mysql]]]
      # Name to show in the UI.
      ## nice_name="My SQL DB"
      # For MySQL and PostgreSQL, name is the name of the database.
      # For Oracle, Name is instance of the Oracle server. For express 
edition
      # this is 'xe' by default.
      ## name=mysqldb
      # Database backend to use. This can be:
      # 1. mysql
      # 2. postgresql
      # 3. oracle
      ## engine=mysql
      # IP or hostname of the database to connect to.
      ## host=localhost
      # Port the database server is listening to. Defaults are:
      # 1. MySQL: 3306
      # 2. PostgreSQL: 5432
      # 3. Oracle Express Edition: 1521
      ## port=3306
      # Username to authenticate with when connecting to the database.
      ## user=example
      # Password matching the username to authenticate with when
      # connecting to the database.
      ## password=example
```
# **Using DB Query with SQLite**

To configure Hue to work with SQLite, edit the sqlite section of the hue, ini file and replace default values as necessary.

#### **Default sqlite Section**

The default version of the sqlite section is shown here.

```
# sqlite configuration
## [[[sqlite]]]
   # Name to show in the UI. 
  ## nice_name=SQLite 
   # For SQLite, name defines the path to the database. 
   ## name=/tmp/sqlite.db 
   # Database backend to use. 
   ## engine=sqlite
```
# **Modifying the sqlite Section**

To configure Hue's DB Query application to work with SQLite, edit the sqlite section of the hue.ini file as follows:

- **1.** Remove the comment characters (##) in front of the [[[sqlite]]] statement.
- **2.** Replace the default values for the following parameters as necessary.

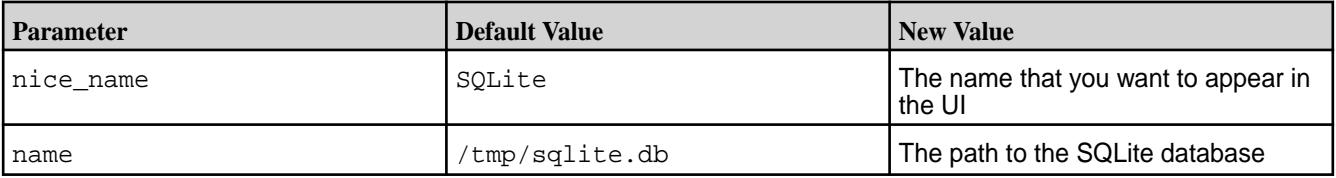

**3.** Remove the comment characters (##) for the parameter values you changed. Otherwise, the default values are used.

# **Using DB Query with MySQL, PostgreSQL, or Oracle**

Instructions for MySQL, PostgreSQL, and Oracle are similar. These instructions show how to configure Hue to work with MySQL. You can adapt the instructions to configure Hue to work with PostgreSQL or Oracle.

The next section shows the default mysql section of the hue. ini file for illustration. For instructions on configuring Hue so the DB Query application can display data from a MySQL database, see [Modifying the](#page-4270-0) [mysql Section.](#page-4270-0)

### **Default mysql Section**

The default version of the mysql section is shown here.

```
# mysql, oracle, or postgresql configuration.
## [[[mysql]]]
   # Name to show in the UI. 
  ## nice_name="My SQL DB" 
  # For MySQL and PostgreSQL, name is the name of the database. 
  # For Oracle, Name is the instance of the Oracle server. For express 
edition 
  # this is 'xe' by default. 
  ## name=mysqldb
   # Database backend to use. This can be: 
   # 1. mysql 
   # 2. postgresql 
   # 3. oracle 
   ## engine=mysql 
   # IP or hostname of the database to connect to. 
   ## host=localhost 
   # Port the database server is listening to. Defaults are: 
   # 1. MySQL: 3306 
   # 2. PostgreSQL: 5432 
   # 3. Oracle Express Edition: 1521 
   ## port=3306 
   # Username to authenticate with when connecting to the database. 
   ## user=example 
   # Password matching the username to authenticate with when
```

```
 # connecting to the database. 
 ## password=example
```
# **Modifying the mysql Section**

To configure Hue so the DB Query application can work with MySQL, edit the  $mysq1$  section of the hue.ini file as follows:

**1.** Replace the default values for the following parameters.

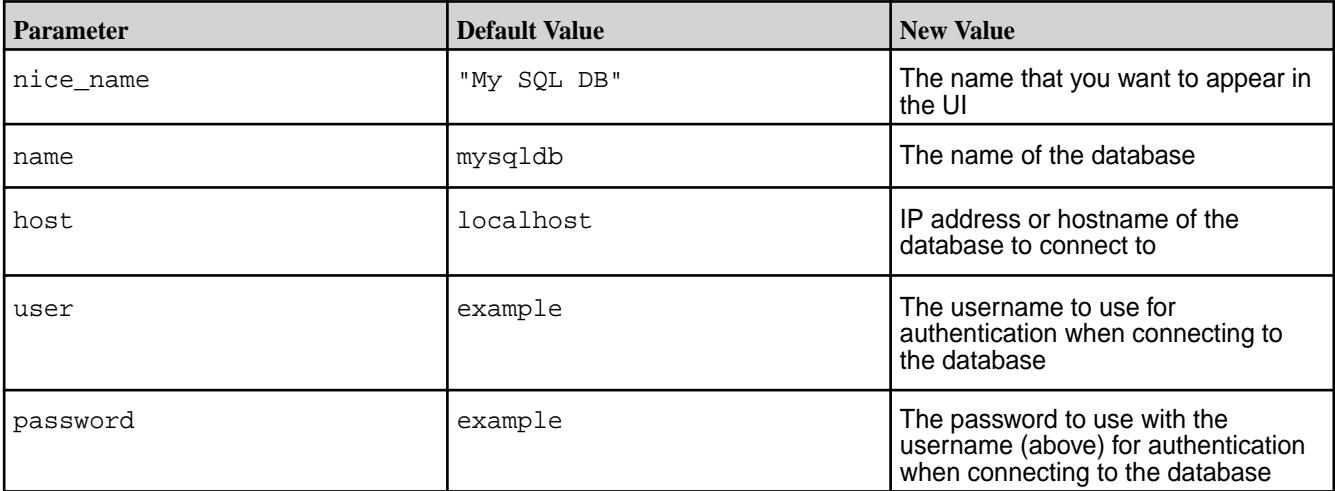

**2.** Remove the comment characters (##) for the parameter values you changed. Otherwise, the default values are used.

# **Activating DB Query with mySQL**

To activate DBQuery with MySQL, follow these steps:

- **1.** Move the mysql python library to a back-up location and regenerate it to match the version on the deployment machine. mv /opt/mapr/hue/hue-<VERSION>/python2.6/site-packages/ MySQL\_python-1.2.3c1-py2.6-linux-x86\_64.egg MySQL\_python-1.2.3c1-py2.6-linux-x86\_64.egg.bk
- **2.** Regenerate the mysql python library by running the following command: /opt/mapr/hue/ hue-<VERSION>/build/env/bin/pip install mysql-python

# **Modifying the mysql Section for PostgreSQL**

If you are working with a PostgreSQL database, edit the mysql section of the hue. ini file and rename it postgresql. Next, replace the MySQL default values as shown:

**1.** Replace the following MySQL default values with PostgreSQL values.

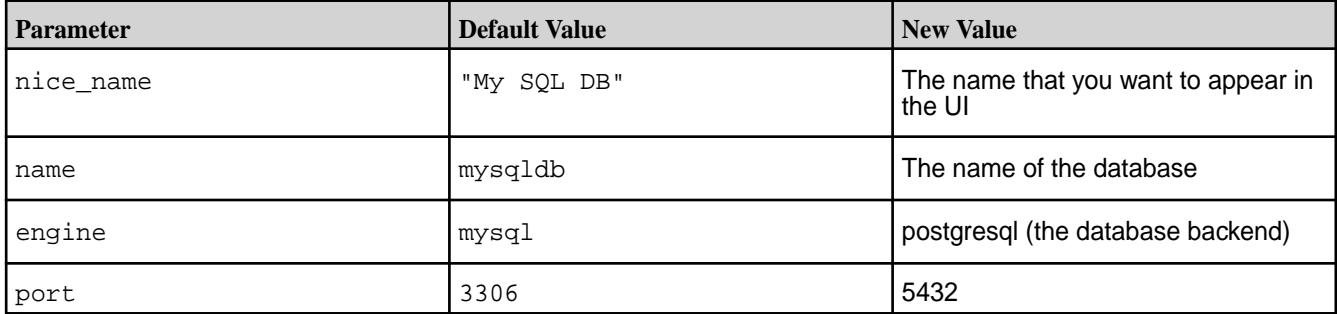

**2.** Replace the following default values with your host machine, username, and password.

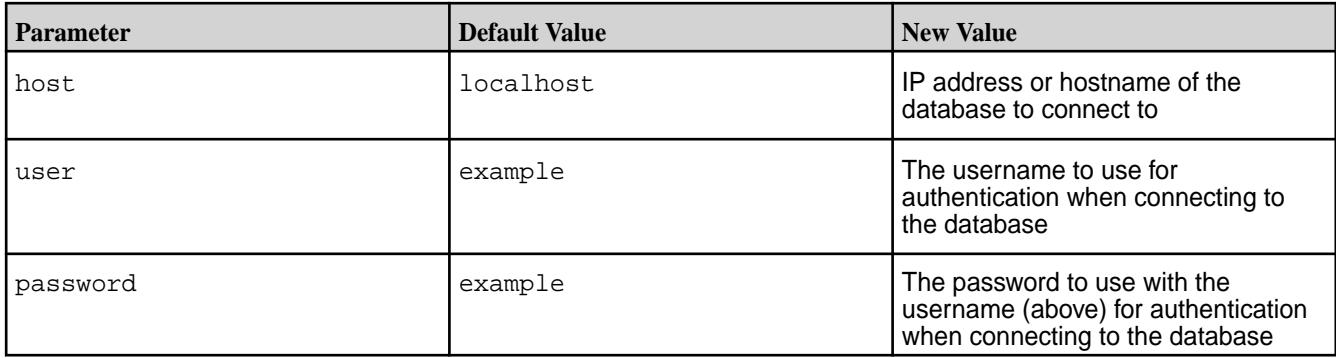

**3.** Remove the comment characters (##) at the beginning of each line where you changed parameter values. Otherwise, the MySQL default values are used.

# **Modifying the mysql Section for Oracle**

If you are working with an Oracle database, edit the  $mysq1$  section of the hue. ini file and rename it oracle. Next, replace the MySQL default values as shown:

**1.** Replace the following MySQL default values with Oracle values.

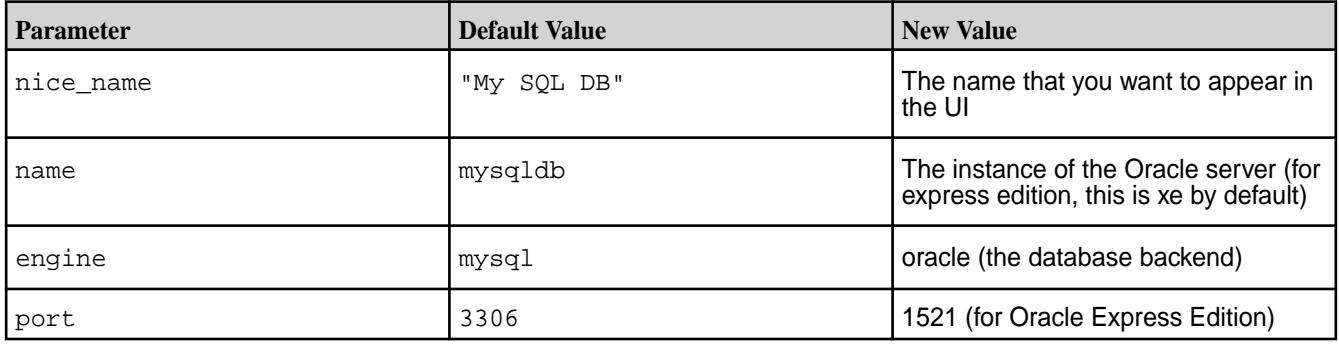

**2.** Replace the following default values with your host machine, username, and password.

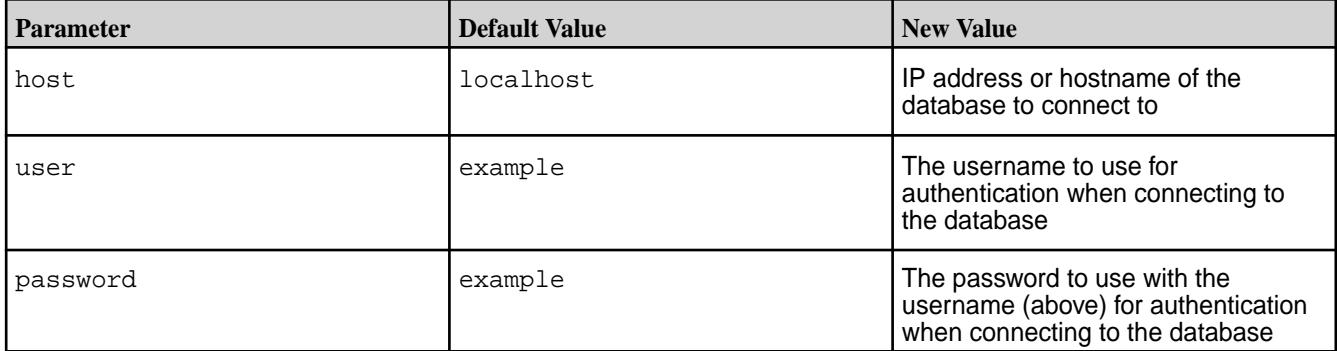

**3.** Remove the comment characters (##) at the beginning of each line where you changed parameter values. Otherwise, the mysql default values are used.

# **Configure the Hue Database**

The Hue server stores user-account information, the job submission history, and Hive queries in one of the following supported databases:

- SQLite, the embedded Hue database (the default database)
- MySQL
- PostgreSQL
- **Oracle**
- MariaDB

围 **NOTE:** Using SQLite is not recommend.

*Configure Hue to Store Data in MySQL or MariaDB*

# **About this task**

Hue supports MySQL 5.5.x - 5.7.x. Hue does not support MySQL 8 and later.

# **Procedure**

**1.** Configure the database connection parameters in the [desktop][[database]] section of hue. ini. Set the following properties with your database connection parameters:

```
[desktop]
 ...
   [[database]]
     engine=mysql
    host=<host>
    port=3306
     user=<user>
     password='<password>'
     name=<database>
```
Example of configuration:

```
[desktop]
 ...
  [[database]]
     engine=mysql
     host=node1
     port=3306
     user=hue
     password=hue_password
     name=hue
```
If the connection is secured through SSL/TLS, specify the CA, Cert, and Key paths, as shown in the following example:

```
[desktop]
[[database]]
...
options='{"ssl": {"key": "/path/to/client-key.pem", "cert": "/path/to/
client-cert.pem", "ca": "/path/to/ca.pem"}}'
```
You can find detailed documentation for other options in the Django [Connecting to the Database](https://docs.djangoproject.com/en/1.11/ref/databases/#connecting-to-the-database) documentation.

**2.** Perform the initial data migration:

```
sudo /opt/mapr/server/configure.sh -R
```
# **3.** Restart Hue:

maprcli node services -name hue -action restart -nodes <node\_with\_hue>

### **More information**

<https://docs.djangoproject.com/en/1.11/ref/databases/#version-support>

*Configure Hue to Store Data in PostgreSQL*

# **About this task**

# **Procedure**

**1.** Install the following packages:

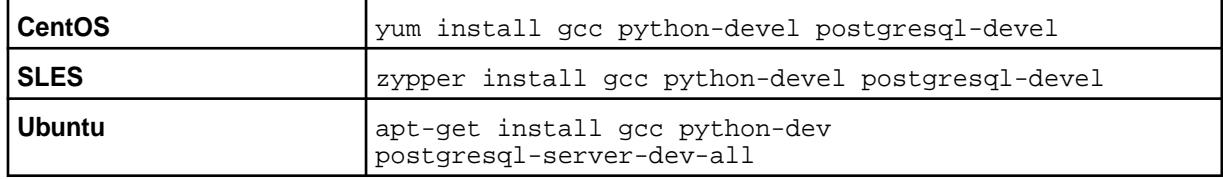

**2.** Ensure that the pg\_config command is in your PATH. For example, on CentOS with PostgreSQL 9.4 development package from the [postgresql.org](https://www.postgresql.org/) official repository, you need to add the directory with pg\_config manually:

```
export PATH="/usr/pgsql-9.4/bin:$PATH"
```
**3.** Install the Python psycopg2 package in Hue:

```
cd /opt/mapr/hue/hue-<version>
source ./bin/activate
pip install psycopg2
deactivate
```
**4.** Configure database connection parameters in the [desktop][[database]] section of hue.ini. Set the following properties for your database connection parameters:

```
[desktop]
 ...
   [[database]]
     engine=postgresql_psycopg2
   host=<host>
    port=5432
    user=<user>
    password=<password>
    name=<database>
     schema=<schema>
```
Example of Configuration

```
[desktop]
 ...
   [[database]]
     engine=postgresql_psycopg2
     host=node1
     port=5432
     user=hue
     password=hue_password
     name=hue
     schema=public
```
**5.** Perform the initial data migration:

sudo /opt/mapr/server/configure.sh -R

**6.** Restart Hue:

maprcli node services -name hue -action restart -nodes <node\_with\_hue>

*Configure Hue to Store Data in Oracle Database*

# **About this task**

**NOTE:** To configure Hue with Oracle 12, you need the [Oracle 11 Instant Client](http://www.oracle.com/technetwork/topics/linuxx86-64soft-092277.html) Base and SDK.

# **Procedure**

**1.** Install the following packages:

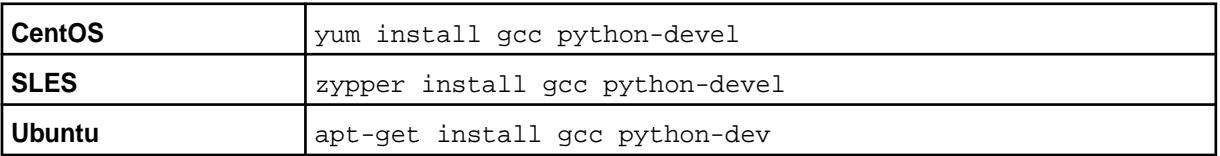

**2.** Ensure that the library required to install the Oracle module in Hue is available through the LD\_LIBRARY\_PATH environment variable. The module that provides support for Oracle in Hue requires the libclntsh.so library to be available through the LD\_LIBRARY\_PATH environment variable. Typically, the library is located under the \$ORACLE\_HOME or \$ORACLE\_HOME/lib directories. Also, the library might include a version in the filename (for example, libclntsh.so.11.1), but the Oracle module for Hue requires it to be named libclntsh.so.

a) Ensure that the ORACLE HOME environment variable is set:

export ORACLE\_HOME=<path\_to\_oracle\_installation>

b) Use the find command to locate the library:

```
find "$ORACLE_HOME" -name "libclntsh.so*"
```
c) Go to the directory and ensure that the library is available and has the proper filename. If not, you can create a symbolic link:

```
ln -s libclntsh.so.11.* libclntsh.so
```
d) Add the following variables to the Hue environment configuration by creating a file in /opt/mapr/hue/hue-<version>/bin/env.d/. For example, create /opt/mapr/hue/ hue-<version>/bin/env.d/99custom with the following content:

```
export ORACLE_HOME="<path_to_oracle_installation>"
export LD_LIBRARY_PATH="$ORACLE_HOME:$LD_LIBRARY_PATH"
```
or the following, depending on your Oracle configuration:

```
export ORACLE_HOME="<path_to_oracle_installation>"
export LD_LIBRARY_PATH="$ORACLE_HOME/lib:$LD_LIBRARY_PATH"
```
- **3.** Depending on the Oracle instant client version installed:
	- a) Run the shell script:

```
$ sudo sh -c "echo /usr/lib/oracle/<version-number>/client64/lib 
> /etc/ld.so.conf.d/oracle-instantclient.conf"
```
b) Use the ldconfig command to create the linking:

\$ sudo ldconfig

c) Verify the dynamic linking:

\$ sudo ldconfig -p | grep -i oracle

For example:

```
ldconfig -p | grep -i oracle
libocijdbc11.so (libc6,x86-64) => /opt/oracle/instantclient_11_2/
libocijdbc11.so
libociei.so (libc6,x86-64) => /opt/oracle/instantclient_11_2/
libociei.so
libocci.so.11.1 (libc6,x86-64) => /opt/oracle/instantclient_11_2/
libocci.so.11.1
libnnz11.so (libc6,x86-64) => /opt/oracle/instantclient_11_2/
libnnz11.so
libclntsh.so.11.1 (libc6,x86-64) => /opt/oracle/instantclient 11 2/libclntsh.so.11.1
```
**4.** Install the Python cx Oracle package in Hue:

```
cd /opt/mapr/hue/hue-<version>
source ./bin/activate
pip install cx_Oracle==5.3
deactivate
```
国 **NOTE:** Python cx Oracle version 5.3 is supported.

- **5.** Configure the database connection parameters in the [desktop][[database]] section of hue.ini. Note these considerations:
	- Make sure that you have the appropriate permissions to use LOBs; for example, SQL GRANT on SYS.DBMS\_LOB.
	- SID refers to the Oracle system ID, which is used to uniquely identify the database.

```
[desktop]
   ...
   [[database]]
    engine=oracle
   host=<host>
    port=1521
    user=<user>
   password=<password>
    name=<SID of the database>
```
• To achieve a multithreading environment, you can specify the  $options = \{ 'threaded':true \}$ parameter in this section. For example:

```
[desktop]
  ...
  [[database]]
    engine=oracle
    host=node1
    port=1521
    user=hue
    password=hue_password
    name=XE
     options={'threaded':true}
```
By setting the port=0 parameter, you can use the Oracle Service Name instead of specifying the SSID. For example:

```
[desktop]
 ...
   [[database]]
    engine=oracle
    port=0
    user=hue
    password=hue_password
    name=node1:1521/hue
```
**6.** Perform the initial data migration:

```
sudo /opt/mapr/server/configure.sh -R
```
# **7.** Restart Hue:

maprcli node services -name hue -action restart -nodes <node\_with\_hue>

### Configuring an Oracle Schema

You must create schemas for Oracle databases manually.

### **About this task**

Edit the hue.ini file to use an Oracle database:

For detailed steps, see inspectdb and dumpdb Hue commands, http://gethue.com/ hue-api-execute-some-builtin-commands/.

### **Configure Hue with Security**

Based on the Hue version and the version of the other components that Hue communicates with, you can configure the following security features:

**NOTE:** You cannot enable both Kerberos and data-fabric-SASL on the same cluster.

### *Configure Hue to use Kerberos*

After you set up a Kerberos principal and keytab file, you can configure Hue to use the Kerberos authentication protocol.

After you set up a Kerberos principal and keytab file, enable the Kerberos Ticket Renewal service, update hue. ini and core-site. xml with the required parameters, and restart the Warden and Hue services.

### **Enabling the Kerberos Ticket Renewer Service**

The Kerberos Ticket Renewer service (kt\_renewer) renews tickets for the Hue service. Hue automatically starts the kt\_renewer process on clusters that use Kerberos for authentication. Kerberos tickets have a default expiration time of 7 days. The kt renewer service extracts the Kerberos ticket from the keytab file and renews the ticket before it expires.

You can access the kt\_renewer process log files in the following locations:

- \${HUE HOME}/logs/kt renewer.out
- \${HUE HOME}/logs/kt renewer.log

To use the Kerberos Ticket Renewer service:

- **1.** Enable the Kerberos Ticket Renewer Service:
	- In the kdc.conf file, add the max\_renewable\_life parameter.
	- In the krb5.conf file, add the renew\_lifetime parameter.
- **2.** Update the hue.ini file to include the Kerberos credentials cache path (ccache\_path) and ticket renewal frequency (keytab\_reinit\_frequency), as shown in the following example:

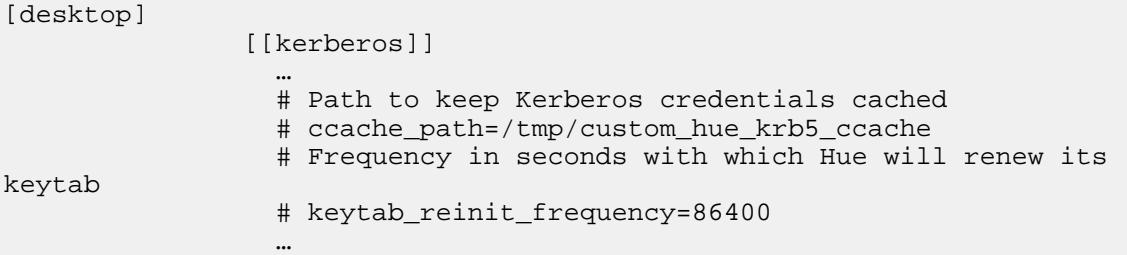

# **Modifying the hue.ini File**

In the kerberos section of the hue.ini file, make the following changes:

- **1.** Supply the path to Hue's Kerberos keytab file.
- **2.** Supply the Kerberos principal name for Hue.
- **3.** Supply the path to kinit.
- **4.** In the [[yarn\_clusters]] [[[default]]] section:
	- If you are using a certificate signed by the CA (Certificate Authority), set the ssl cert ca verify value to True.
	- If you are using a self-signed certificate or no certificate, leave the value set to False.
- **5. For Hue with secure Hive**: In the beeswax section, make sure that the hive conf dir property points to a directory containing a valid  $hive-site.xml$  file (either the original or a synced copy).
- **6. Optional**: To enable SSL encryption, see [Enable SSL Encryption Between Hue and Hive](#page-4286-0).
- **7.** Make sure that you specified a fully-qualified domain name (FQDN) for all services integrated with Hue that uses Kerberos:

**HttpFS**: Set the webhdfs\_url property in the [hadoop] [[hdfs\_clusters]] [[[default]]] section.

**HiveServer2:** Set the hive server host property in the [beeswax] section.

**Impala**: Set the server\_host property in the [impala] section.

**Spark**: Set the livy\_server\_url property in the [impala] section.

**NOTE:** Support for Kerberos integration with Livy was introduced in Hue 4.X.

**HBase:** Set the hbase clusters property in the [hbase] section.

**Drill**: Refer to section.

The changes are summarized in the following hue. ini files, which you can use as a template:

```
[desktop]
    [[kerberos]]
      # Path to Hue's Kerberos keytab file
     hue_keytab=/opt/mapr/conf/mapr.keytab
      # Kerberos principal name for Hue
      # hue_principal=mapr/<hostname>@<realm>
      # Substitute your hostname and realm in the example below
     hue_principal=mapr/perfnode181.perf.lab@dev-maprtech 
      # Path to keep Kerberos credentials cached
      # ccache_path=/tmp/custom_hue_krb5_ccache 
      # Frequency in seconds with which Hue will renew its keytab
      # keytab_reinit_frequency=86400
      # Path to kinit
      # Note that the actual path depends on which Linux OS you are using
     kinit_path=/usr/bin/kinit
[beeswax]
  # If Kerberos security is enabled, use fully-qualified domain name
```

```
 # (FQDN)
  hive_server_host=<FQDN of Hive Server>
  # Hive configuration directory, where hive-site.xml is located.
  hive_conf_dir=/opt/mapr/hive/hive-<version>/conf
  # Change this if your Hive is secured
  security_enabled=true
  # Security mechanism of authentication none/GSSAPI/MAPR-SECURITY
  mechanism=GSSAPI
[impala]
  # Host of the Impala Server (one of the Impalad)
 server host=<FQDN of Impalad>
  # Kerberos principal
  impala_principal=mapr/perfnode181.perf.lab@dev-maprtech
[hadoop]
 ...
   [[hdfs_clusters]]
     [[[default]]]
  # Enter the filesystem uri
  fs_defaultfs=maprfs:///
  # Use WebHdfs/HttpFs as the communication mechanism.
  # Domain should be the NameNode or HttpFs host.
  # Default port is 14000 for HttpFs.
  webhdfs_url=https://<FQDN of HttpFS>:14000/webhdfs/v1
  # Change this if your HDFS cluster is secured
 security enabled=True
  # Security mechanism of authentication none/GSSAPI/MAPR-SECURITY
  mechanism=GSSAPI
   ...
[[yarn_clusters]]
  [[[default]]]
  # Enter the host on which you are running the ResourceManager
 ## resourcemanager host=localhost
  # The port where the ResourceManager IPC listens on
  ## resourcemanager_port=8032
  # Whether to submit jobs to this cluster
  submit_to=true
  # Change this if your YARN cluster is secured
 security enabled=true
  # URL of the ResourceManager API
  ## resourcemanager_api_url=https://localhost:8090
  # URL of the ProxyServer API
  ## proxy_api_url=https://localhost:8090
  # URL of the HistoryServer API
  history_server_api_url=https://localhost:19890
  # Security mechanism of authentication none/GSSAPI/MAPR-SECURITY
  mechanism=GSSAPI
  # In secure mode (HTTPS), if SSL certificates from Resource Manager's
  # Rest Server have to be verified against certificate authority
  ssl_cert_ca_verify=False
```
[spark]

```
 # The Livy Server URL.
  livy_server_url=https://<FQDN of Livy Server>:8998
  # Whether Livy requires client to perform Kerberos authentication.
  security_enabled=True
  # Security mechanism of authentication none/GSSAPI/MAPR-SECURITY.
  mechanism=GSSAPI
[liboozie]
  # The URL where the Oozie service runs on. This is required in order for
  # users to submit jobs.
  oozie_url=https://<FQDN of Oozie>:<oozie_port_number>/oozie
  # Requires FQDN in oozie_url if enabled
  security_enabled=true
  # Security mechanism of authentication none/GSSAPI/MAPR-SECURITY
 mechanism=GSSAPI
[hbase]
  # Comma-separated list of HBase Thrift servers for clusters in the format 
of '(name|host:port)'.
  # Use full hostname with security.
  # If using Kerberos we assume GSSAPI SASL, not PLAIN.
  hbase_clusters=(Cluster|<FQDN of Hbase Thrift Server>:9090)
  # Security mechanism of authentication none/GSSAPI/MAPR-SECURITY
  mechanism=GSSAPI
```

```
NOTE: You need to manually set security_enabled property to true and mechanism property
 to GSSAPI for a Kerberised environment. These options are automatically configured only on a
 data-fabric-SASL cluster.
```
#### **Modifying the core-site.xml File**

In the core-site.xml file, provide the shortname for the Kerberos principal as shown. In addition, verify that you configured the proxyuser during configuration. See [Configure Hue](#page-4263-0) for details.

```
<!-- Hue security configuration -->
<property>
  <name>hue.kerberos.principal.shortname</name>
  <value>mapr</value>
</property>
<property>
   <name>hadoop.proxyuser.mapr.groups</name>
  \langlevalue>*</value> <!-- A group that all users of Hue belong to, or the
wildcard value "*" -->
</property>
<property>
   <name>hadoop.proxyuser.mapr.hosts</name>
  <value><hue server FODN></value>
</property>
```
#### **Restarting Warden and Hue**

After you make all the changes to the files listed above, restart Warden and Hue so the changes will take effect.
#### *Configure Hue to use Data Fabric-SASL*

You can configure Hue to use Data Fabric-SASL for its communications with various components on a secure cluster. Hue automatically detects and sets the security configuration of the cluster and its components. Therefore, in some cases, minimal configuration is required.

The following components are supported by Hue with Data Fabric-SASL:

- HttpFS
- YARN and Spark History Server
- Hive
- Livy
- HBase Thrift
- Oozie
- Drill

E **NOTE:** For secure by default clusters or for clusters where the customSecurity flag is not added, Hue automatically sets security enabled to true and mechanism to MAPR-SECURITY for these components. In all other cases,  $\frac{5}{5}$  security\_enabled and  $\frac{5}{5}$  mechanisms variables are set to false and none respectively, but these options can be configured manually for custom setups.

An example of a default configuration with automatically defined security\_enabled and mechanism properties for HttpFS is as follows:

```
[hadoop]
 [[hdfs_clusters]]
   # HA support by using HttpFs
   [[[default]]]
         ...
    # Change this if your HDFS cluster is secured
   security_enabled=${security_enabled}
   # Security mechanism of authentication none/GSSAPI/MAPR-SECURITY
   mechanism=${mechanism}
         ...
```
An example of a manual configuration of security\_enabled and mechanism properties for HttpFS is as follows:

```
[hadoop]
  [[hdfs_clusters]]
    # HA support by using HttpFs
    [[[default]]]
         ...
    # Change this if your HDFS cluster is secured
   security_enabled=true
    # Security mechanism of authentication none/GSSAPI/MAPR-SECURITY
   mechanism=MAPR-SECURITY
 ...
```
**NOTE:** After you configure the hue.ini, you must restart Hue. However, if you configure multiple sections of the same file, you can restart Hue one time after your updates are complete.

*Configure LDAP Authentication Between Hue and Hive*

#### **About this task**

You can configure Hue to use LDAP Authentication when it communicates with HiveServer2. Before you configure Hue to use LDAP authentication with HiveServer2, verify that HiveServer2 is configured to use LDAP authentication. For more information, see [Configure HiveServer2 to use LDAP Authentication](#page-4072-0) on page 4073.

Complete the following steps to configure LDAP authentication between Hue and Hive:

## **Procedure**

- **1.** Configure Hue to connect to Hive with LDAP authentication:
	- a) Configure the [beeswax] section of the hue.ini: set mechanism option.

```
[beeswax]
 ...
  # Security mechanism of authentication none/GSSAPI/MAPR-SECURITY
  mechanism=LDAP
```
b) Configure the [beeswax] section of the hue.ini (for Hive integration only):

```
[beeswax]
   ...
 # Override the default desktop username and password of the hue user 
used for authentications with other services.
   # e.g. Used for LDAP/PAM pass-through authentication.
  auth_username=sampleuser
  auth_password=123456
   ...
```
Or configure the [desktop] section of the hue.ini to set the username and password for all services that require username/password authentication:

```
[desktop]
 ...
   # Default LDAP/PAM/.. username and password of the hue user used 
for authentications with other services.
   # Inactive if password is empty.
   # e.g. LDAP pass-through authentication for HiveServer2 or Impala. 
Apps can override them individually.
   auth_username=sampleuser
 auth password=123456
   ...
```
- **2. Optional:** Configure Hue to authenticate users through LDAP. See [Configure Hue with LDAP.](#page-4266-0)
- **3.** Restart Hue:

```
maprcli node services -name hue -action restart -nodes <space delimited 
list of nodes>
```
*Configure PAM Authentication Between Hue and Hive*

## **About this task**

In Hue 3.10, you can configure Hue to use PAM authentication when it communicates with HiveServer2. Before you configure Hue to use PAM authentication with HiveServer2, verify that HiveServer2 is configured to use PAM authentication. See [Configure HiveServer2 to Use PAM Authentication](#page-4073-0) for more information.

Complete the following steps to configure PAM authentication between Hue and Hive:

## **Procedure**

**1.** Configure the [beeswax] section of the hue.ini file. Set the mechanism option to none. Set the auth username and auth password options in the [desktop] or [beeswax] sections of hue.ini (where auth\_username and auth\_password are the user credentials for the user who authenticates the Hue service with HiveServer2).

The following example summarizes these changes:

```
[desktop]
 ...
      # Default LDAP/PAM/.. username and password of the Hue user used 
for authentication with other services.
      # Inactive if password is empty.
      # e.g. LDAP pass-through authentication for HiveServer2 or Impala.
 Apps can override them individually.
       auth_username=mapr
        auth_password=<user_password>
      ...
 [beeswax]
 ...
      # Security mechanism of authentication none/GSSAPI/MAPR-SECURITY
        mechanism=none
```
## **2.** Restart Hue:

maprcli node services -name hue -action restart -nodes <Hue node>

*Enable SSL Encryption Between Hue and Hive*

## **About this task**

Hue automatically determines when SSL encryption is enabled in Hive by reading the hive-site. $xml$ file.

E

**NOTE:** Starting from EEP 6.0.0, SSL encryption is enabled by default for Hive in a secured cluster. To configure SSL for Hive on a non-secure cluster, refer to [Hive Encryption](#page-4082-0) on page 4083.

## **Procedure**

**1.** The following example shows how to correctly configure the directory path where the hive-site.xml file is located in the hive conf dir property in [beeswax] section of the hue.ini file:

[beeswax]

```
 ...
   # Hive configuration directory, where hive-site.xml is located
   hive_conf_dir=/opt/mapr/hive/hive-2.3/conf
```
**2.** The following examples show how to enable or disable Hue verification of service certificates by configuring ssl\_cacerts and ssl\_validate properties in [desktop] section of the hue.ini file:

**Example for enabling certificate verification:**

```
[desktop]
    ...
   # Path to default Certificate Authority certificates. As example: /
path/to/cacert.pem
  ssl cacerts=/opt/mapr/conf/ssl truststore.pem
   # Choose whether Hue should validate certificates received from the 
server.
   ssl_validate=true
```
**Example for disabling certificate verification:**

```
[desktop]
    ...
    # Path to default Certificate Authority certificates. As an example: /
path/to/cacert.pem
    # ssl_cacerts=
    # Choose whether Hue should validate certificates received from the 
server.
    ssl_validate=false
```
**3.** After you change these properties, restart Hue to apply your changes:

maprcli node services -name hue -action start -nodes <hostname>

*Enable SSL Encryption Between Hue and HttpFS*

#### **About this task**

As of HttpFS 1.0-1504 and Hue 3.7-1505, you can enable SSL encryption and mutual-based authentication between Hue and HttpFS on a secure cluster that is version 4.0.2 or greater.

Complete the following steps to enable SSL encryption and mutual-based authentication between Hue and HttpFS on a secure cluster:

#### **Procedure**

- **1.** Configure HttpFS to use SSL or verify that HttpFS is configured to use SSL. For details, see [SSL](#page-4256-0) [Security for HttpFS](#page-4256-0).
- **2.** Set the webhdfs\_url property in the [hadoop] [[hdfs\_clusters]] [[[default]]] section of the hue.ini file to contain the correct URL for HttpFS with the HTTPS schema and domain of the HttpFS server:

```
[hadoop]
   [[hdfs_clusters]]
     [[[default]]]
       # Use WebHdfs/HttpFs as the communication mechanism.
       # Domain should be the NameNode or HttpFs host.
       # Default port is 14000 for HttpFs.
       webhdfs_url=https://node1.cluster.com:14000/webhdfs/v1
```
**3.** You can enable or disable Hue verification of service certificates by configuring ssl cacerts and ssl\_validate properties in the [desktop] section of the hue.ini file.

**Example for enabling certificate verification:**

```
[desktop]
    ...
   # Path to default Certificate Authority certificates. As example: /
path/to/cacert.pem
  ssl_cacerts=/opt/mapr/conf/ssl_truststore.pem
   # Choose whether Hue should validate certificates received from the 
server.
  ssl_validate=true
```
**Example for disabling certificate verification:**

```
[desktop]
    ...
   # Path to default Certificate Authority certificates. As example: /
path/to/cacert.pem
   # ssl_cacerts=
   # Choose whether Hue should validate certificates received from the 
server.
   ssl_validate=false
```
- **4.** [OPTIONAL] Configure mutual authentication between Hue and HttpFS. Add the following configuration in the hue.ini file under the [hadoop] [[hdfs\_clusters]] [[[default]]] section.
	- mutual\_ssl\_auth=True
	- ssl\_cert=/path/to/certificate.pem
	- ssl\_key=/path/to/private\_key.pem

Use absolute paths for  $\text{ssl}$  cert and  $\text{ssl}$  key. Hue does not support private keys with a passphrase in this step.

The changes are summarized in the following example in the hue. ini file, which you can use as a template:

```
[hadoop]
 [[hdfs_clusters]]
  # HA support by using HttpFs
 [[[default]]]
  # Use WebHdfs/HttpFs as the communication mechanism.
  # Domain should be the NameNode or HttpFs host.
  # Default port is 14000 for HttpFs.
  webhdfs_url=https://node1.cluster.com:14000/webhdfs/v1
       ....
  # SSL certificate based authentication
 ssl cert=/path/to/certificate.pem
  ssl_key=/path/to/private_key.pem
```
**5.** Restart Hue.

maprcli node services -name hue -action start -nodes <ip\_address>

**6.** To test that SSL encryption is enabled for HttpFS, run the following command:

```
curl -k --cert /path/to/certificate.pem --key /path/to/private_key.pem
"https://node1.cluster.com:14000/webhdfs/v1?
op=GETFILESTATUS&user.name=mapr"
```
#### *Troubleshoot Hue Security Issues*

To troubleshoot Kerberos security issues, enable the debugger by changing the following setting in the /opt/mapr/conf/env.sh file:

```
# uncomment the following line to debug client kerberos issues
#MAPR_KERBEROS_DEBUG="-Dsun.security.krb5.debug=true -Dsun.security.spnego.d
ebug=true -Djavax.net.debug=all"
```
Under the Hue installation directory, check  $\log s / \text{runcpserver}$ . log for errors. Some sample error messages are shown below.

#### **Could not start SASL**

If you see this message, try using [renewable tickets](#page-4280-0):

```
TypeError: TTransportException('Could not start SASL: Error in 
sasl client start (-1) SASL(-1): generic failure: GSSAPI Error: Unspecified
GSS failure. Minor code may provide more information (Ticket expired)',) 
is not JSON serializable
```
Run the kinit command to generate a new ticket with a long running lifetime, then restart the Hue webserver.

#### **Configuration Error**

If you see this message, it means that the ticket generated by the  $kinit$  command from  $mapri$ kerberos was not copied to /tmp/hue krb5 ccache:

```
Caused by: javax.security.auth.login.LoginException: Configuration Error - 
useTicketCache should be set to true to use the ticket cache /tmp/
hue_krb5_ccache
```
This can happen when you generate a new ticket after the original ticket expires and forget to copy it into the ticket cache. Run the following command to copy the ticket into the ticket cache:

```
kinit -k -t /opt/mapr/conf/mapr.keytab -c /tmp/hue_krb5_ccache mapr/
perfnode181.perf.lab@dev-maprtech
```
#### **Password incorrect while getting initial credentials**

This message (Password incorrect while getting initial credentials) appears when you create a keytab file, but try to authenticate with a password. The act of creating a keytab causes a new random key to be placed in the Kerberos database and into the keytab file  $(\sqrt{\text{opt}}/\text{mapr}/\text{conf}/\sqrt{\text{opt}})$ mapr.keytab). That key does not have a password associated with it, so you can only authenticate using the keytab.

If you want to authenticate with a password, run the cpw command in kadmin instead of the ktadd command.

## **Integrate Hue**

This section contains the following topics with information for integrating Hue with other ecosystem components:

## **Integrate Hue with HPE Ezmeral Data Fabric Database Binary Tables**

You can use the Hue HBase application to access HPE Ezmeral Data Fabric Database binary tables.

E **NOTE:** In order to use the Hue HBase application, you need to install the HBase Client and the HBase Thrift Gateway. For more information, see the [Installing Core and Ecosystem Components](#page-87-0) on page 88.

## *Step 1: Setting up HPE Ezmeral Data Fabric Database Binary Table Mapping*

To use the Hue HBase application to access HPE Ezmeral Data Fabric Database binary tables, you need to set the hbase.table.namespace.mappings property.

## **Table Mapping Naming Conventions**

A table mapping takes the form *name*:*map* , where *name* is the table name to redirect and *map* is the modification made to the name. The value in *name* can be a literal string or contain the \* wildcard. When mapping a name with a wild card, the mapping is treated as a directory. Requests to tables with names that match the wild card are sent to the directory in the mapping.

When mapping a name that is a literal string, you can choose from two different behaviors:

- End the mapping with a slash to indicate that this mapping is to a directory. For example, the mapping mytable1:/user/aaa/ sends requests for table mytable1 to the full path /user/aaa/mytable1.
- End the mapping without a slash, which creates an alias and treats the mapping as a full path. For example, the mapping  $mytable1:(user/aaa$  sends requests for table  $mytable1$  to the full path / user/aaa.

## **Example: Map Table Names to HPE Ezmeral Data Fabric Database**

In the following example, the hbase.table.namespace.mappings property is set so that any flat table name, such as mytable, is treated as a HPE Ezmeral Data Fabric Database table in the directory / tables dir/mytable.

```
<property>
  <name>hbase.table.namespace.mappings</name>
   <value>*:/tables_dir</value>
</property>
```
Once you finish enabling table mapping in the core-site.xml file, start (or restart) the HBase thrift server so the changes will take effect.

maprcli node services -name hbasethrift -action start -nodes node001

*Step 2: Configure Hue for HPE Ezmeral Data Fabric Database*

#### **About this task**

To configure Hue for HPE Ezmeral Data Fabric Database, edit the hbase section of the hue, ini file, which looks like this:

[hbase] # Comma-separated list of HBase Thrift servers for # clusters in the format of '(name|host:port)'. ## hbase\_clusters=(Cluster|localhost:9090) # Hard limit of rows or columns per row fetched before truncating. ## truncate\_limit = 500

In this file, make the following changes:

#### **Procedure**

**1.** Uncomment the ## hbase\_clusters=(Cluster|localhost:9090) statement and provide the list of HBase Thrift servers.

```
hbase_clusters=(<clustername1>|<hostname1>:9090),(<clustername2>|
<hostname2>:9090)[,...]
```
**2.** Uncomment the truncate\_limit statement and change the value if necessary.

#### **Integrate Hue with Hive**

Describes how to integrate Hue with Hive through settings in the hue. ini file.

## **About this task**

By default, Hue connects to a single instance of HiveServer2 through the hive\_server\_host parameter in hue.ini; however, if high availability (HA) is enabled for HiveServer2, Hue can leverage that. If one instance of HiveServer2 goes down, the client automatically connects to another instance of HiveServer2.

#### **Verify the Hive Version**

Before you integrate Hue with HiveServer2 (HA or single instance), verify that the path specified in the hive conf dir property applies to the Hive version that you have installed. If needed, update the path to reflect the Hive version that you have installed.

```
# Hive configuration directory, where hive-site.xml is located
hive_conf_dir=/opt/mapr/hive/hive-<version>/conf
```
If Hue and Hive are installed on separate nodes, you must also copy the Hive conf directory to the Hue node.

## **Integrating Hue with HiveServer2 High Availability**

If you want Hue to leverage HiveServer2 HA, [enable high availability for HiveServer2,](#page-4177-0) and update the hue.ini file to include the following properties and settings:

```
[beeswax]
  #Whether to use service discovery for llap.
  hive_discovery_llap = true
  #Is llap (hive server interactive) running in HA.
 hive discovery llap ha = true
  #Whether to use service discovery for HiveServer2.
  hive_discovery_hs2 = true
```

```
[libzookeeper]
  #ZooKeeper ensemble; comma-separated list of host/port.
  ensemble=<host:port>:5181
```
Note that the hive\_server\_host and hive\_server\_port properties in hue.ini are not required if using HiveServer2 HA. Service discovery overrides the server and thrift port.

Perform any additional Hue configurations and then restart Hue for changes to take effect. See [Starting the](#page-4319-0) [Hue Webserver.](#page-4319-0)

#### **Integrating Hue with a Single Instance of HiveServer2**

Update the beeswax section of the hue. ini file to include the following properties and settings:

**NOTE:** This is not required on a single node cluster.

[beeswax]

```
# Host where HiveServer2 is running.
# If Kerberos security is enabled, use fully-qualified domain name (FQDN).
 hive server host=<FQDN of Hive Server>
# Port that HiveServer2 Thrift server runs on.
```
hive\_server\_port=10000

Perform any additional Hue configurations and then restart Hue for changes to take effect. See [Starting the](#page-4319-0) [Hue Webserver.](#page-4319-0)

#### **Configuring Data and Metadata Directories**

When Hue and Hive are used together, they are usually configured to share metadata and data directories. However, you can create separate directories for Hue and Hive.

The locations of the shared directories are specified by the following properties in the hive-site. $xml$ file:

- hive.metastore.uris (the hostname and port of the Hive Metastore node)
- hive.metastore.warehouse.dir (the directory where the default database for the warehouse is located)

*See* Configure Shared Hive Data and Metadata Directories for Hue and [Configure Separate Hive Data and](#page-4294-0) [Metadata Directories for Hue](#page-4294-0) for more information.

*Configure Shared Hive Data and Metadata Directories for Hue*

#### **About this task**

To configure shared Hive data and metadata directories for Hue:

#### **Procedure**

**1.** Change the hive.metastore.uris property as shown:

```
<property>
  <name>hive.metastore.uris</name>
   <value>thrift://localhost:9083</value>
   <description> URI where clients contact Hive metastore server </
description>
</property>
```
弖

**NOTE:** The hive.metastore.warehouse.dir property can keep its default value and does not need to be changed.

**2.** Enable Hue impersonation by setting the following property to true.

```
<property>
  <name>hive.metastore.execute.setugi</name>
  <value>true</value>
  <description> Set this property to enable Hive Metastore service 
impersonation in unsecure mode.
   In unsecure mode, setting this property to true causes the metastore 
to execute DFS operations
   using the client's reported user and group permissions. Note that 
this property must be set on
   BOTH the client and server sides. </description>
</property>
```
**3.** Set the location of the sharelib.

```
<property>
  <name>oozie.service.WorkflowAppService.system.libpath</name>
  <value>/oozie/share/lib</value>
</property>
```
**4.** To enable the Hive Metastore service to share the embedded Derby database, add the following property blocks to the hive-site.xml file on the node running hiveserver2 to point to the location of the Derby metastore:

```
<property>
   <name>javax.jdo.option.ConnectionURL</name>
   <value>jdbc:derby:;databaseName=/<local dir>/metastore_db;create=true</
value>
   <description>JDBC connect string for a JDBC metastore</description>
</property>
<property>
  <name>javax.jdo.option.ConnectionDriverName</name>
   <value>org.apache.derby.jdbc.EmbeddedDriver</value>
  <description>Driver class name for a JDBC metastore</description>
</property>
```
<span id="page-4294-0"></span>**5.** To enable the Hive Metastore service to share a MySQL database, add the following property blocks to the hive-site.xml file:

```
<property>
  <name>javax.jdo.option.ConnectionURL</name>
   <value>jdbc:mysql://<ip_address>:3306/hive_11?
createDatabaseIfNotExist=true</value>
</property>
<property>
  <name>javax.jdo.option.ConnectionDriverName</name>
   <value>com.mysql.jdbc.Driver</value>
</property>
<property>
   <name>javax.jdo.option.ConnectionUserName</name>
   <value><UserName></value>
   <description>Substitute the actual username</description>
</property>
<property>
   <name>javax.jdo.option.ConnectionPassword</name>
   <value><Password></value>
   <description>Substitute the actual password</description>
</property>
```
*Configure Separate Hive Data and Metadata Directories for Hue*

## **About this task**

If you want to store Hue data and metadata in separate directories from Hive data and metadata, follow these steps:

## **Procedure**

- **1.** Copy hive-site.xml to a new location. (The original hive-site.xml file remains in the previous location for use by Hive.)
- **2.** Edit hue.ini and change the hive\_conf\_dir property so it points to the new location for hive-site.xml.
- **3.** Change the hive.metastore.warehouse.dir property in the new hive-site.xml file so it points to the directory where Hue data will be located.
- **4.** Change the hive.metastore.uris property so it points to the directory for Hue's metastore\_db.
- **5.** Set the hive.metastore.execute.setugi property to true.

```
<property>
  <name>hive.metastore.execute.setugi</name>
   <value>true</value>
   <description> Set this property to enable Hive Metastore service 
impersonation in non-secure mode.
   In non-secure mode, setting this property to true causes the 
metastore to execute DFS operations
   using the client's reported user and group permissions. Note that 
this property must be set on
   BOTH the client and server sides. </description>
</property>
```
#### **Integrate Hue with Spark (Experimental Only)**

#### **About this task**

You can configure Hue to use the Spark Notebook UI. This allows users to submit Spark jobs from Hue.

**NOTE:** Spark Notebook is a feature that utilizes the Spark REST Job Server (Livy). The mapr-livy package must be installed on a node were the mapr-spark package is installed or the Livy service will not start.

## **Procedure**

**1.** In the [spark] section of the hue.ini, set the livy server host parameter to the host where the Livy server is running.

```
[spark]
# IP or hostname of livy server.
livy_server_url=https://<host>:8998
```
**NOTE:** If the Livy server runs on the same node as the Hue UI, you are not required to set this property as the value defaults to the local host.

**2.** Restart Hue.

E

maprcli node services -name hue -action restart -nodes <hue node>

## **Results**

## **Additional Information**

If needed, you can use the Control System or maproli to start, stop, or restart the Livy Server. For more information, see [Managing Services](#page-1086-0) on page 1087.

#### 耳 **NOTE: Troubleshooting Tip**

If you have more that one version of Python installed, you may see the following error when executing Python samples:

```
Py4JJavaError: An error occurred while calling 
z:org.apache.spark.api.python.PythonRDD.collectAndServe...
```
#### **Workaround:**

Set the following environment variables in /opt/mapr/spark/spark-<version>/conf/spark-env.sh:

```
export PYSPARK_PYTHON=/usr/bin/python2.7
export PYSPARK_DRIVER_PYTHON=/usr/bin/python2.7
```
#### **Integrate Hue with Drill**

Starting in EEP 6.0, Drill is officially supported with Hue. When you integrate Drill with Hue, users can run Drill queries from the Hue interface and visualize data.

Drill integrates with Hue through configuration options in the /opt/mapr/hue/hue-<version>/conf/ hue. ini file. A user can authenticate to Hue through Plain, Kerberos, or data-fabric-SASL authentication. The user that authenticates to Hue is the user that runs the Drill queries from Hue.

When connecting to Drill, Hue performs outbound impersonation to Drill as the user that authenticated to Hue. Drill accepts the outbound impersonation from Hue as an inbound impersonation. Drill then performs outbound impersonation to the filesystem or MapR Database.

**NOTE:** In a secure cluster, you can only access the Hue interface through HTTPS.

围 **NOTE:** SSL encryption is currently not supported.

## **Prerequisites**

Note the following prerequisites before you integrate Hue with Drill:

- The cluster must have the latest versions of [Hue](#page-229-0), [Drill,](#page-212-0) and [HTTPFS](#page-218-0) installed. Hue uses HTTPFS to communicate with the file system. You can see the latest component versions in the [Component](https://docs.datafabric.hpe.com/61/InteropMatrix/Component_versions_all_MEPs.html) [Versions for Released EEPs.](https://docs.datafabric.hpe.com/61/InteropMatrix/Component_versions_all_MEPs.html) If you install Hue and Drill on a secure cluster, Hue and Drill are installed with the default security configurations and outbound impersonation is enabled.
	- **Installer**

When you install Hue and Drill using the Installer, HTTPFS is installed automatically, and Hue is automatically configured to integrate Drill without having to perform any manual configuration. The installer configures a Zookeeper connection to Drill in hue. ini, by default.

- **Manual Installation**
	- Install HTTPFS and then configure Hue, as described in the following section, *Configuring Hue*
- In a secure cluster, Drill must have [user impersonation enabled](#page-3911-0).
	- Drill has an inbound impersonation policy option, exec.impersonation.inbound\_policies, that allows the Hue process user (proxy user) to impersonate the Hue authenticated user as an outbound impersonation from Hue to Drill. This option is automatically configured when Drill and Hue are installed using the Installer with default security enabled, or when you run configure.sh on a secure cluster. If you do not run configure.sh, you must manually add this option to the impersonation configuration in the /opt/mapr/drill/drill-<version>/conf/ drill-override.conf file, as shown:

```
impersonation.enabled: true,
   impersonation.max_chained_user_hops: 3,
   exec.impersonation.inbound_policies: "[{proxy_principals:{users:
[\n\langle "mapr\langle "]\n\rangle, target\_principals: \{\text{users:} {\langle "*\langle "]\n\rangle}\}\n\]'',
```
• If you plan to use Kerberos for authentication, you will need to include the Hue keytab file and Kerberos principal name for Hue in the hue.ini file. If needed, complete the steps listed in the Creating a Kerberos Principal and Extracting the Kerberos Ticket from the keytab File sections on the [Configure Hue to use](#page-4280-0) [Kerberos](#page-4280-0) on page 4281 page.

## **Configuring Hue**

If you manually installed Hue, Drill, and HTTPFS, you must modify the hue.ini file to include the configuration information needed for Hue to connect with Drill and HTTPFS. The hue, ini file contains sections where you configure Hue to integrate with various components, like Drill and HTTPFS. You can access the hue.ini file in the /opt/mapr/hue/hue-<version>/desktop/conf directory. Start/ Restart the services after you update the hue.ini file.

E **NOTE:** If you installed Hue and Drill using the Installer, these options are populated automatically in the hue.ini file; no configuration is required. In a secure cluster, the authentication mechanism defaults to MAPR-SECURITY.

Complete the following steps to integrate Hue with Drill:

**1. Edit the Drill configuration in hue.ini.**

The hue.ini file contains a [[[drill]]] section under which you can see configuration options needed for Hue to connect with Drill. You must uncomment an option (remove the # character) in the hue.ini file for the option to take effect.

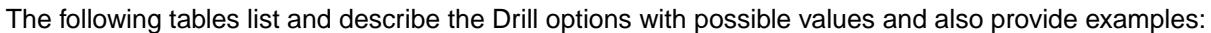

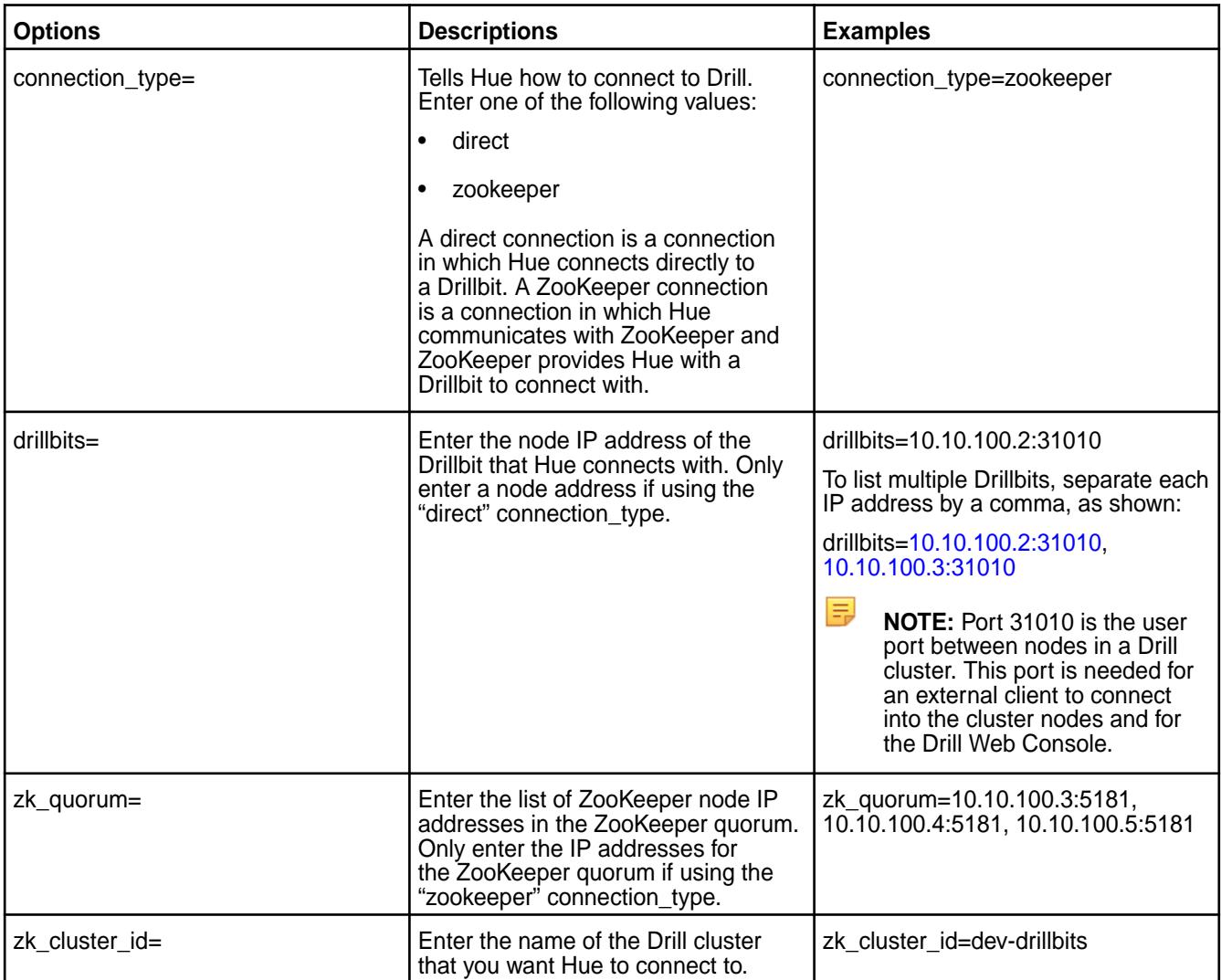

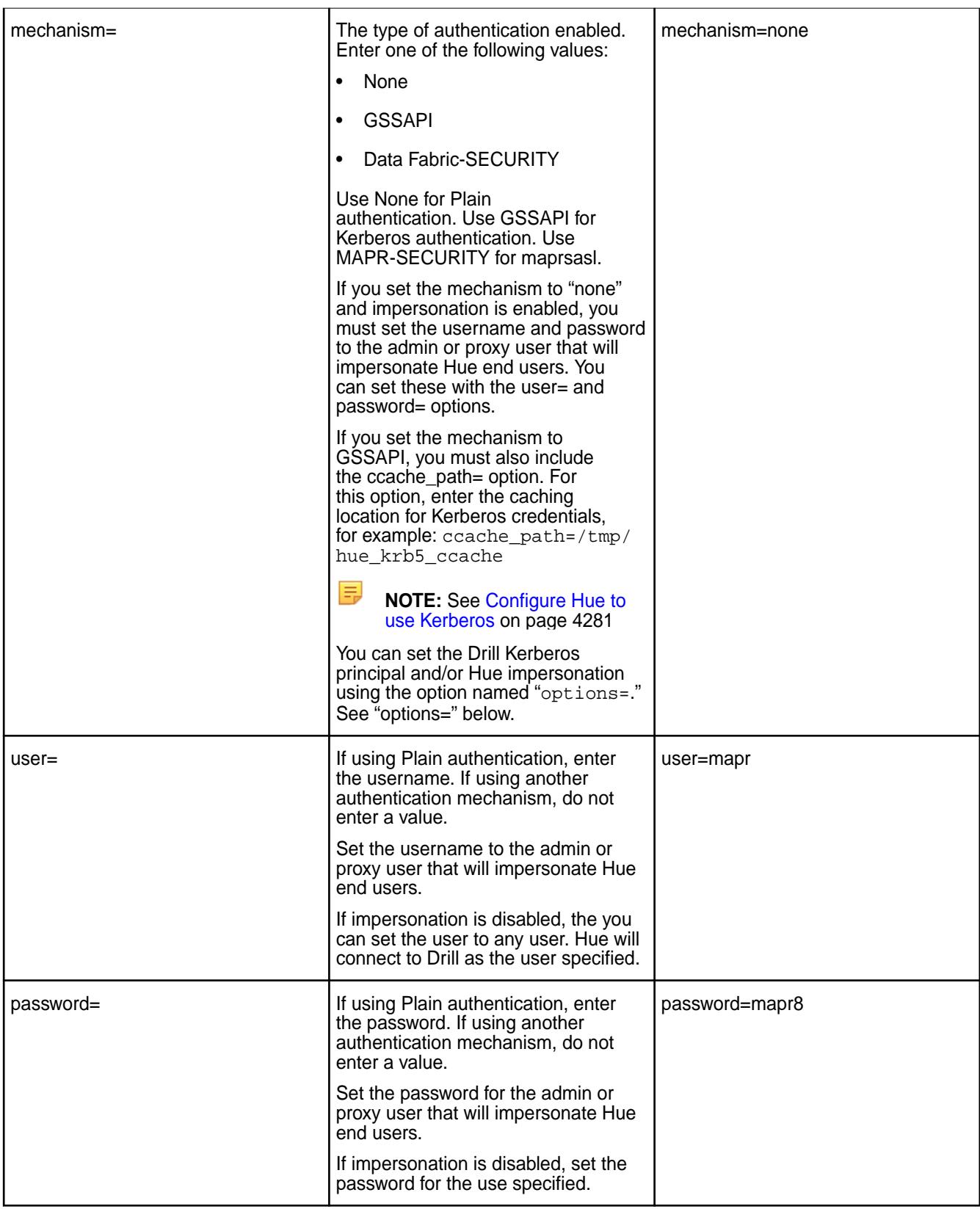

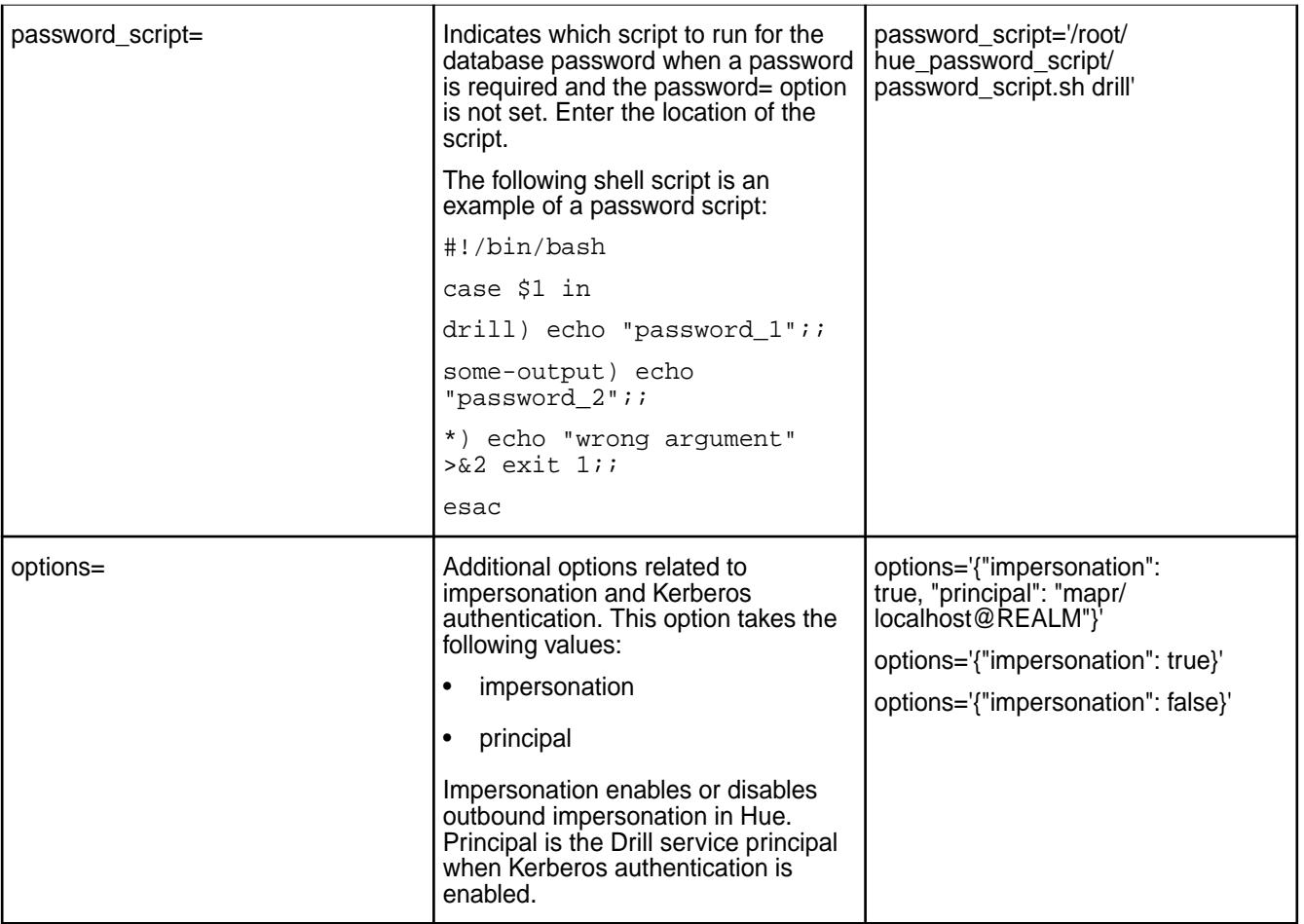

## **2. Add the HTTPFS URL in hue.ini.**

The hui.ini file contains a [[[default]]] section in the [hadoop] block under which you can see HDFS configuration options. You must uncomment an option (remove the # character) in the hue.ini file for the option to take effect.

In the [[[default]]] section of the [hadoop] block, enter the IP address of the HTTPFS node as the value for the webhdfs\_url= option, as shown:

# Use WebHdfs/HttpFs as the communication mechanism. # Domain should be the NameNode or HttpFs host. # Default port is 14000 for HttpFs. **webhdfs\_url=https://<httpfs-node-ip-address>:14000/webhdfs/v1** 

#### **3. Start the services.**

Start/Restart Hue, Drill, and HTTPS to apply the updated configurations, as shown in the following examples:

```
maprcli node services -name hue -action start -nodes 
<hue-node-ip-address>
maprcli node services -name drill-bits -action start -nodes 
<list-of-drill-node-ip-addresses>
maprcli node services -name httpfs -action start -nodes 
<httpfs-node-ip-address>
```
## **Run Drill Queries in Hue**

Once you have configured Hue and started the services, you can run Drill queries from Hue and visualize your data.

Complete the following steps to run Drill queries in Hue:

**1.** In your web browser, enter the Hue URL to navigate to the Hue web interface, as shown:

http://hue-node-ip-address:8888

- **2.** If prompted, enter your user credentials. The Hue interface opens.
- **3.** In the **Query** drop-down, select **Editor > Drill**. The left navigation panel displays the list of schemas available in Drill.
- **4.** Select a schema, for example dfs.default, and then enter a query in the text field.
- **5.** Click the blue play button to execute the query. Query results display.
- **6.** Optionally, you can use the buttons to the left of the query results to visualize the data.

*Configure Hue to use Drill on a Data Fabric-SASL-Secured Cluster* You can configure Hue to use Drill on a data-fabric-SASL cluster.

#### **Procedure**

- **1.** Configure Hue to use Drill:
	- a) In the hue. ini, go to the Drill section, and set the parameters. For example:

```
[librdbms]
   [[databases]]
     ...
     [[[drill]]]
     # Name to show in the UI.
   nice_name="Drill"
     # Database backend to use.
    engine=drill
     # Connection type. This can be:
     # 1. direct
     # 2. zookeeper
    connection_type=direct
     # Drillbit address for direct connection.
    drillbits=<node>:31010
     # Security mechanism of authentication none/GSSAPI/MAPR-SECURITY.
    mechanism=MAPR-SECURITY
     # Available options:
     # "impersonation" to enable or disable outbound impersonation.
    # "principal" of Drill service. Used when Kerberos authentication 
is enabled.
    options='{"impersonation": true, "principal": "mapr/
<node>@REALM"}'
```
**2.** Restart Hue to apply the updated configuration:

```
maprcli node services -name hue -action restart -nodes <node>
```
*Configure Hue to use Drill on Kerberos-Secured Cluster* You can configure Hue to use Drill on a Kerberos-secured cluster.

## **Procedure**

- **1.** Configure Hue to use Drill:
	- a) In the hue.ini, go to the Drill section, and set the parameters. For example:

```
[librdbms]
   [[databases]]
 ...
     [[[drill]]]
     # Name to show in the UI.
   nice_name="Drill"
     # Database backend to use.
    engine=drill
     # Connection type. This can be:
     # 1. direct
     # 2. zookeeper
    connection_type=direct
     # Drillbit address for direct connection.
    drillbits=<node>:31010
     # Security mechanism of authentication none/GSSAPI/MAPR-SECURITY.
    mechanism=GSSAPI
     # Available options:
     # "impersonation" to enable or disable outbound impersonation.
     # "principal" of Drill service. Used when Kerberos authentication 
is enabled.
    options='{"impersonation": true, "principal": "mapr/
<node>@REALM"}'
```
**2.** Restart Hue to apply the updated configuration:

maprcli node services -name hue -action restart -nodes <node>

*Configure Hue to use Drill on PAM-Secured Cluster*

You can configure Hue to use Drill on a Pluggable Authentication Modules (PAM) secured cluster.

## **Procedure**

**1.** Configure Hue to use Drill:

a) In the hue.ini, go to the Drill section, and set the parameters. For example:

```
[librdbms]
   [[databases]]
 ...
     [[[drill]]]
     # Name to show in the UI.
   nice_name="Drill"
     # Database backend to use.
    engine=drill
     # Connection type. This can be:
     # 1. direct
     # 2. zookeeper
    connection_type=direct
     # Drillbit address for direct connection.
    drillbits=<node>:31010
     # Security mechanism of authentication none/GSSAPI/MAPR-SECURITY.
    mechanism=none
     # Username to authenticate with when connecting to the database.
     # Used with plain authentication (mechanism set to "none").
    user=<user>
     # Password matching the username to authenticate with when
     # connecting to the database.
     # Used with plain authentication (mechanism set to "none").
    password=<password>
```
**2.** Restart Hue to apply the updated configuration:

maprcli node services -name hue -action restart -nodes <node>

*Configure Hue to use Drill on an Unsecured Cluster* You can configure Hue to use Drill on an unsecure cluster.

#### **Procedure**

**1.** Configure Hue to use Drill:

a) In the hue.ini, go to the Drill section, and set the parameters. For example:

```
[librdbms]
   [[databases]]
 ...
     [[[drill]]]
     # Name to show in the UI.
    nice name="Drill"
     # Database backend to use.
     engine=drill
     # Connection type. This can be:
     # 1. direct
     # 2. zookeeper
     connection_type=direct
     # Drillbit address for direct connection.
     drillbits=<node>:31010
     # Security mechanism of authentication none/GSSAPI/MAPR-SECURITY.
     mechanism=none
```
**2.** Restart Hue to apply the updated configuration:

maprcli node services -name hue -action restart -nodes <node>

*Configure Hue to Connect to Drill Using the Drill ODBC Driver* Describes how to connect Hue to Drill using the Drill ODBC Driver.

Starting in EEP 7.0.0 (Hue 4.6.0.0 and Drill 1.16.1.0), you can install the Drill ODBC driver and then use the driver to connect Hue to Drill. Note that the Drill ODBC Driver is not available for Ubuntu.

For Hue, the ODBC Driver provides better performance than the JDBC Driver. The ODBC Driver is invoked directly from the Python VM of the Hue process whereas Hue must launch a separate Java Gateway process with the JDBC Driver to translate the Python instructions to JVM instructions, which degrades performance.

#### **Prerequisites**

Before you connect Hue to Drill:

- [Install the Drill ODBC Driver on your system.](#page-3972-0)
- Install the unixODBC package on your system:

```
yum install unixODBC
```
• (Optional) Configure the ODBC DSN (Data Source Name) in the ~/.odbc.ini file, as described in [Apache Drill Docs: Configuring ODBC on Linux](https://drill.apache.org/docs/configuring-odbc-on-linux/).

#### **Configuring Hue to Connect to Drill**

To configure Hue to connect to Drill through the Drill ODBC Driver, add the Drill ODBC interpreter entry in the notebook section of hue.ini using the sqlalchemy interface, as shown in the following example:

```
[notebook]
 \# ...
```

```
 [[interpreters]]
  # ...
   [[[drillodbc]]]
    name=Drill ODBC
     interface=sqlalchemy
     ## Specify Drill ODBC connection parameters separated by "&".
     ## Ensure that Drill ODBC drivers and unixODBC installed.
    options='{"url": "drill+odbc:///?<ODBC connection parameters>"}'
```
The following example shows a Hue configuration with the ODBC DSN (Data Source Name) configured in  $\sim$ /.odbc.ini. Note that the DelegationUID= $\frac{1}{2}$ [USER] property enables outbound impersonation from Hue to Drill.

```
[notebook]
   # ...
   [[interpreters]]
    \# ...
     [[[drillodbc]]]
       name=Drill ODBC
       interface=sqlalchemy
       options='{"url": "drill+odbc:///?DSN=MapR Drill 64-bit&DelegationUID=$
\{ \text{USER} \}"}'
```
The following example shows a Hue configuration that uses a Drillbit connection with default security (MapRSASL) enabled:

```
[notebook]
  \# ...
   [[interpreters]]
     # ...
     [[[drillodbc]]]
       name=DrillODBC
       interface=sqlalchemy
       options='{"url": "drill+odbc:///?Driver=/opt/mapr/drill/lib/64/
libdrillodbc_sb64.so&ConnectionType=Direct&HOST=node1.cluster.com&PORT=31010
&AuthenticationType=MapRSASL&DelegationUID=${USER}"}'
```
**NOTE:** If you do not use the DSN, you must manually specify the full path to the Drill ODBC Driver, for example:

```
Driver=/opt/mapr/drill/lib/64/libdrillodbc_sb64.so
```
## **More information**

<https://drill.apache.org/docs/odbc-configuration-reference/> <https://drill.apache.org/docs/configuring-odbc-on-linux/> [https://docs.datafabric.hpe.com/62/attachments/JDBC\\_ODBC\\_drivers/](https://docs.datafabric.hpe.com/62/attachments/JDBC_ODBC_drivers/DrillODBCInstallandConfigurationGuide.pdf) [DrillODBCInstallandConfigurationGuide.pdf](https://docs.datafabric.hpe.com/62/attachments/JDBC_ODBC_drivers/DrillODBCInstallandConfigurationGuide.pdf)

#### **Integrate Hue With Spark**

#### **About this task**

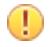

**IMPORTANT:** Hue integration with Spark is an experimental feature.

#### **Procedure**

**1.** In the [spark] section of the hue.ini file, set the livy\_server\_host and livy\_server\_port parameters to the host and port where the Livy server is running:

```
[spark]
  # The Livy Server URL.
  livy_server_url=https://node10.cluster.com:8998
```
- **2.** To configure Hue to use Spark modes, modify livy.conf (vim /opt/mapr/livy/ livy-<version>/conf/livy.conf):
	- a) If Spark jobs run on local mode, set the livy.spark.master property:

```
…
# What spark master Livy sessions should use.
livy.spark.master = local[*]
….
```
b) If Spark jobs run on YARN mode, set the livy.spark.master and livy.spark.deployMode properties (client or cluster). For example:

```
….
# What spark master Livy sessions should use.
livy.spark.master = yarn
# What spark deploy mode Livy sessions should use.
livy.spark.deployMode = cluster
….
```
c) If Spark jobs run on Standalone mode, set the  $l$ ivy.spark.master property. For example:

```
# What spark master Livy sessions should use.
livy.spark.master = spark://ubuntu500:7077
```
d) If Spark jobs run on Mesos mode, set the livy.spark.master property. For example:

```
# What spark master Livy sessions should use.
livy.spark.master = mesos://<mesos-master-node-ip>:5050
```
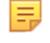

...

**NOTE:** Integration of Spark on Mesos with Hue is not supported in cluster deployment mode.

**3.** If you want to be able to access Hive through Spark in Hue, you should configure Spark with Hive, and set livy.repl.enableHiveContext to true in livy.conf. For example:

```
# Whether to enable HiveContext in livy interpreter, if it is true 
hive-site.xml will be detected
# on user request and then livy server classpath automatically.
livy.repl.enableHiveContext = true
...
```
**4.** If you are planning to use PySpark, you will need to set the PYTHONPATH environment variable in livy-env.sh (/opt/mapr/livy/livy-<version>/conf/livy-env.sh):

```
...
export PYTHONPATH=$SPARK_HOME/python/lib/py4j-<version>-
src.zip:$SPARK_HOME/python/:$PYTHONPATH
```
For example:

```
...
export PYTHONPATH=$SPARK_HOME/python/lib/py4j-0.10.7-
src.zip:$SPARK_HOME/python/:$PYTHONPATH
```
**5.** Make sure that R is installed on the node if you are planning to run SparkR. To install R to run SparkR jobs:

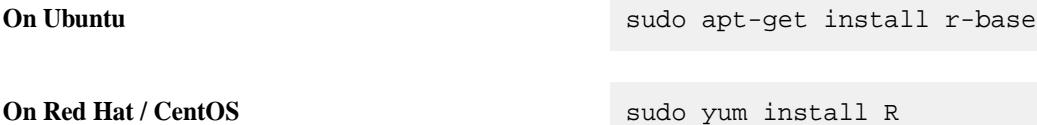

**6.** Restart the Spark REST Job Server (Livy).

```
maprcli node services -name livy -action restart -nodes <livy node>
```
**7.** Restart Hue:

maprcli node services -name hue -action restart -nodes <hue node>

#### **Use Hue**

This section provides information about using Hue, but it does not duplicate the Hue documentation.

You can also refer to the [Hue documentation.](http://gethue.com/)

This section includes the following topics:

#### **Logging in to Hue 4.X**

Once Hue is installed and the configuration files have been edited, direct your browser to the IP address where you installed Hue.

## **Procedure**

• Open the Hue homepage: ip\_address>:8888 The following screen appears:

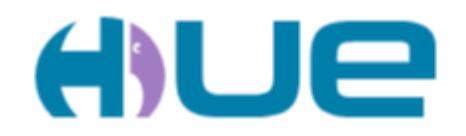

## Query. Explore. Repeat.

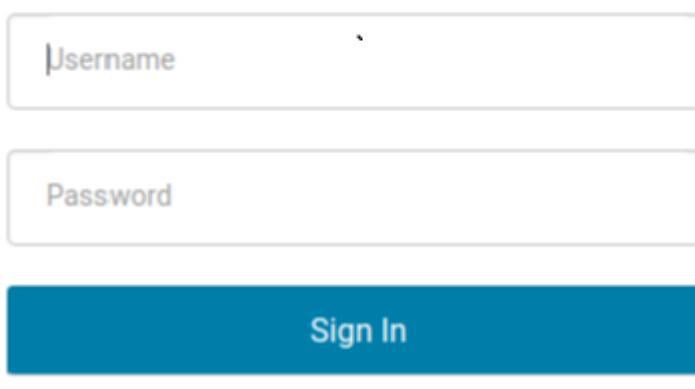

• Sign in with your username, enter the password mapr and click **Sign in**. You can find your username in the /opt/mapr/conf/daemon.conf file.

## **Using Hue Welcome Tour**

After your first login, you will be introduced to the new features in Hue 4 by the "Welcome Hue 4!" tour.

## **Procedure**

**1.** Start the welcome tour. The following screen appears:

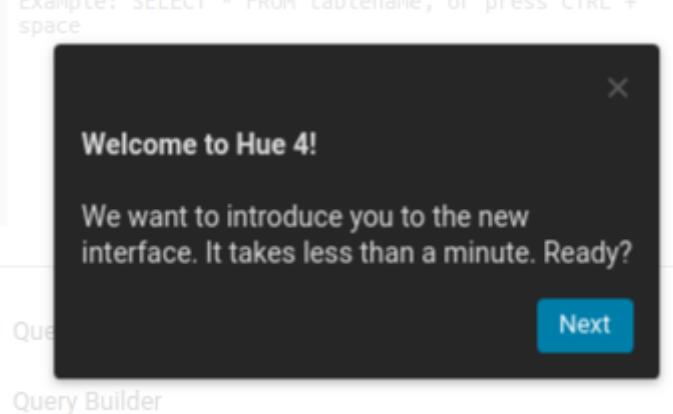

**2.** You are first introduced to the navigation bar:

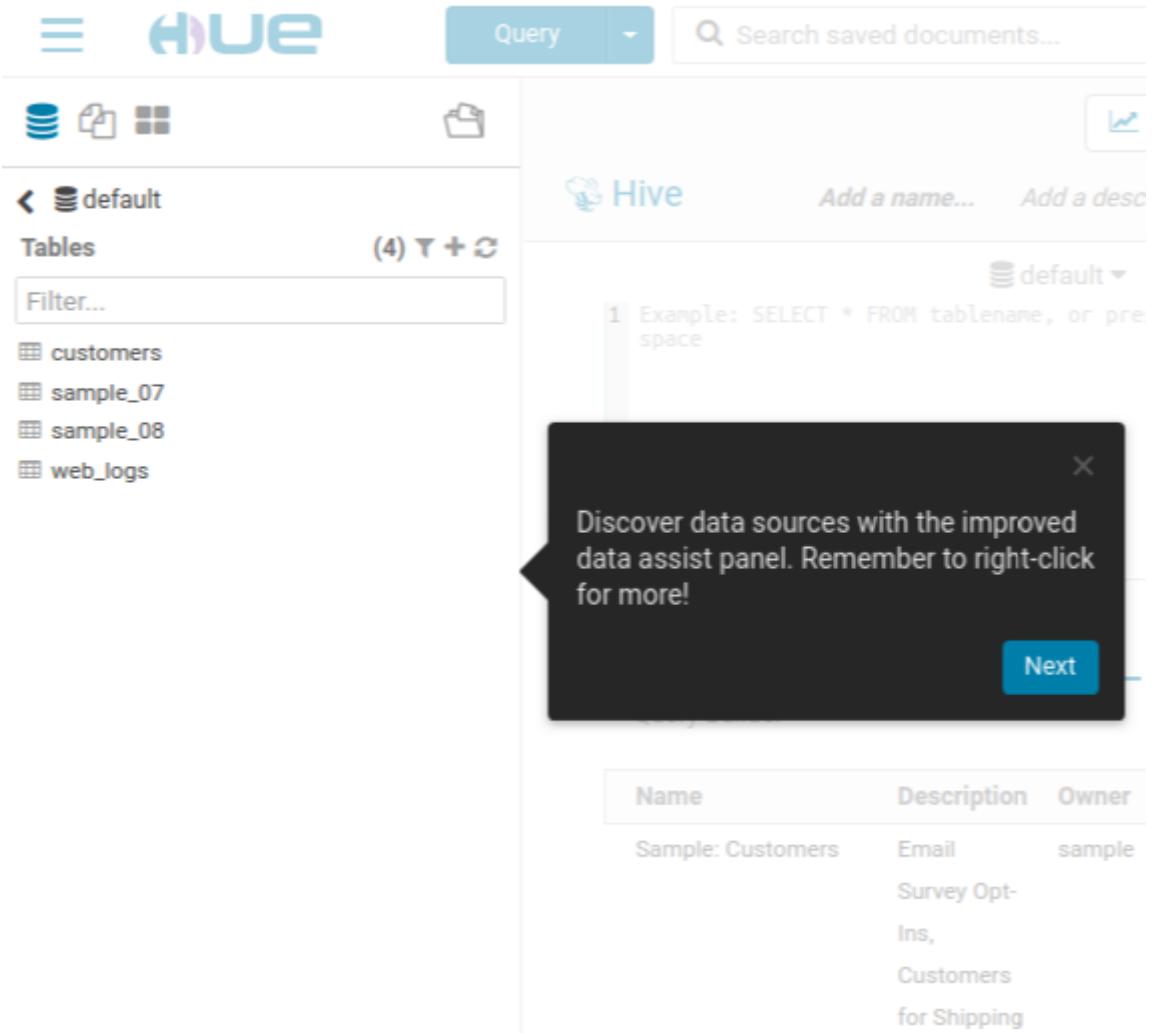

**3.** You are introduced to the superuser menu:

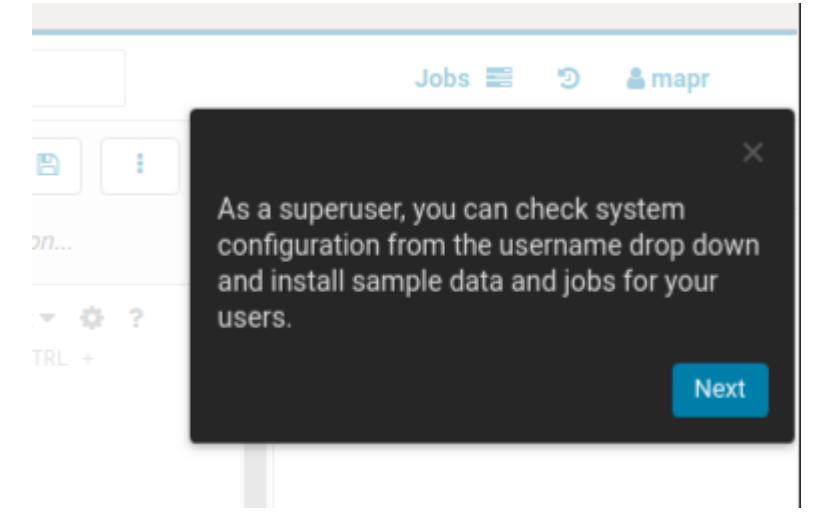

**4.** You are introduced to the left assist panel:

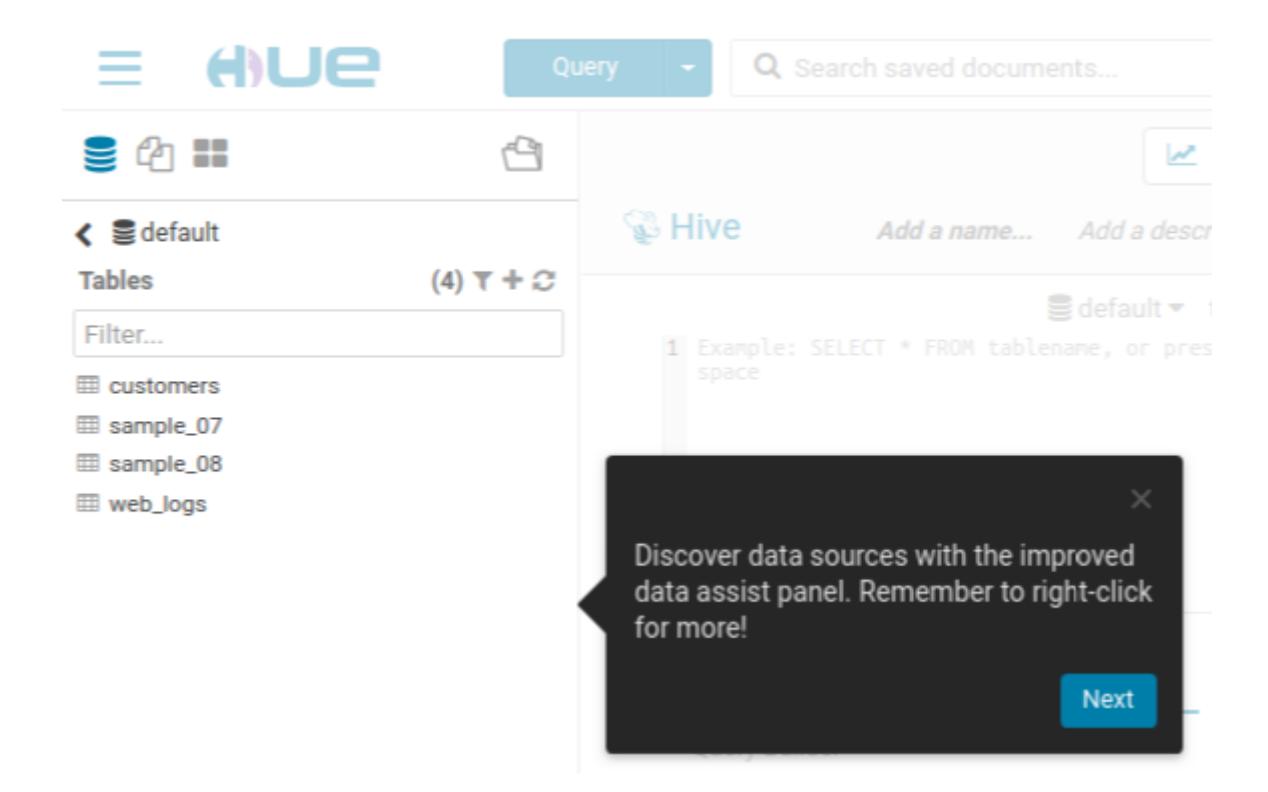

**5.** You are introduced to the main working zone:

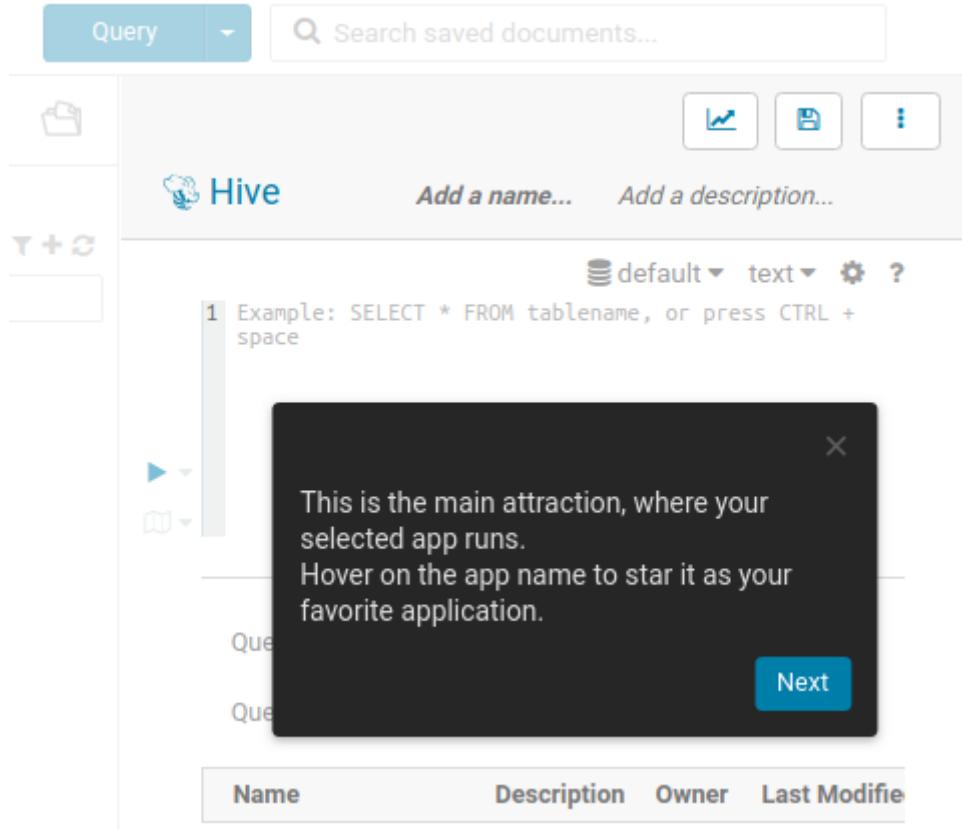

**6.** You are introduced to the right assist panel:

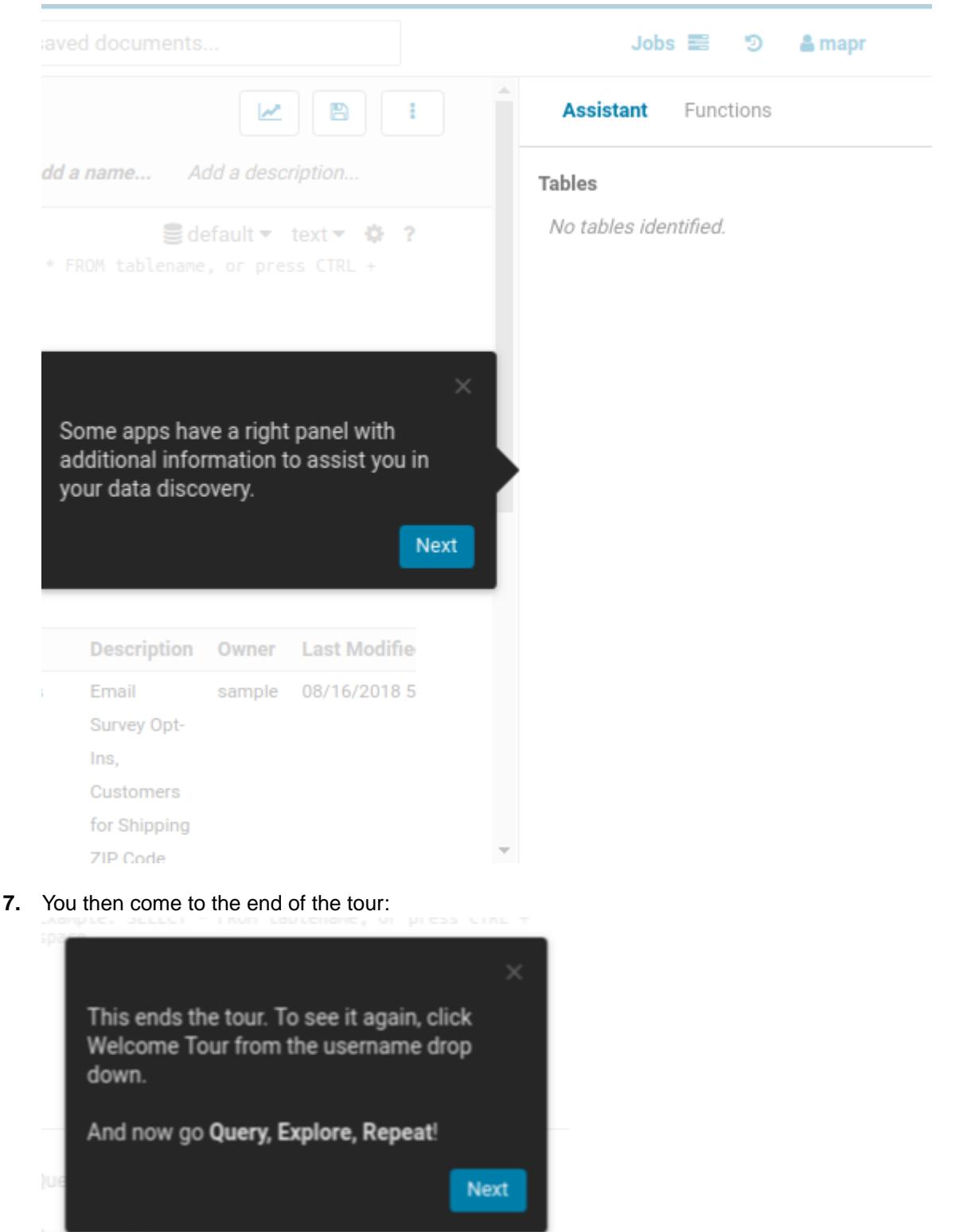

## **Getting Started with the Quick Start Wizard (Hue 4.X)**

With the Quick Start Wizard you can check configuration, install examples, and create users.

Click on **Hue Administration** in the user menu:

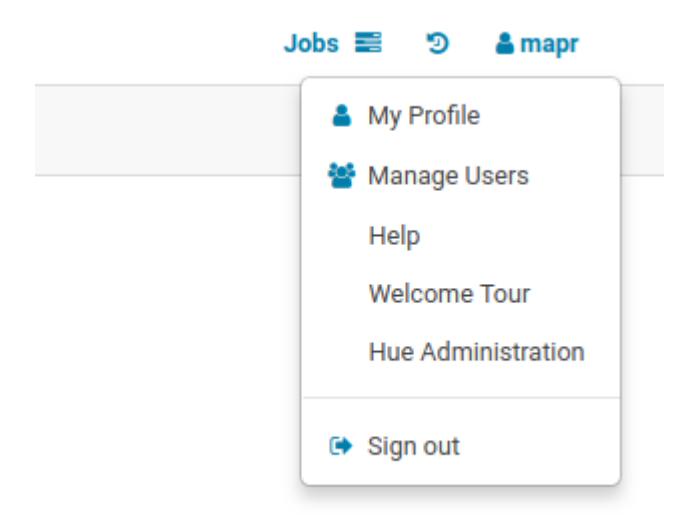

## **Step 1: Check Configuration**

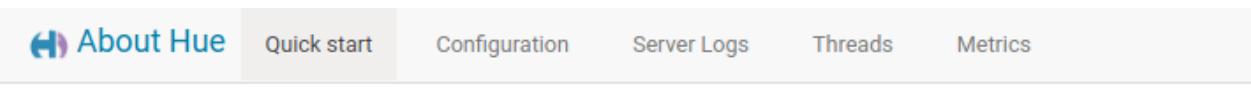

# Quick Start Wizard - Hue™ 4.2.0 - Query. Explore. Repeat.

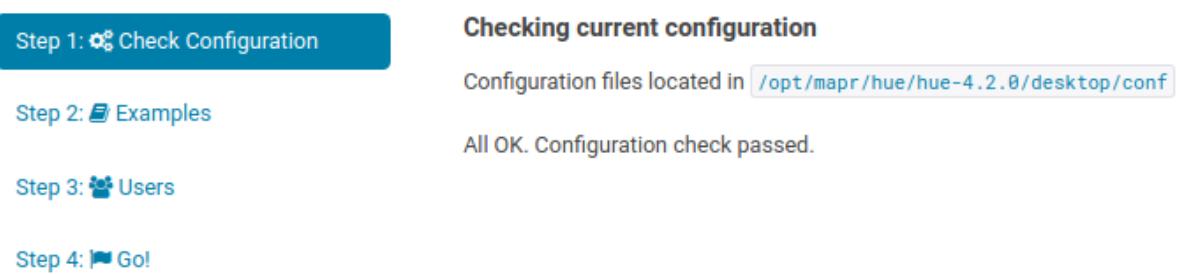

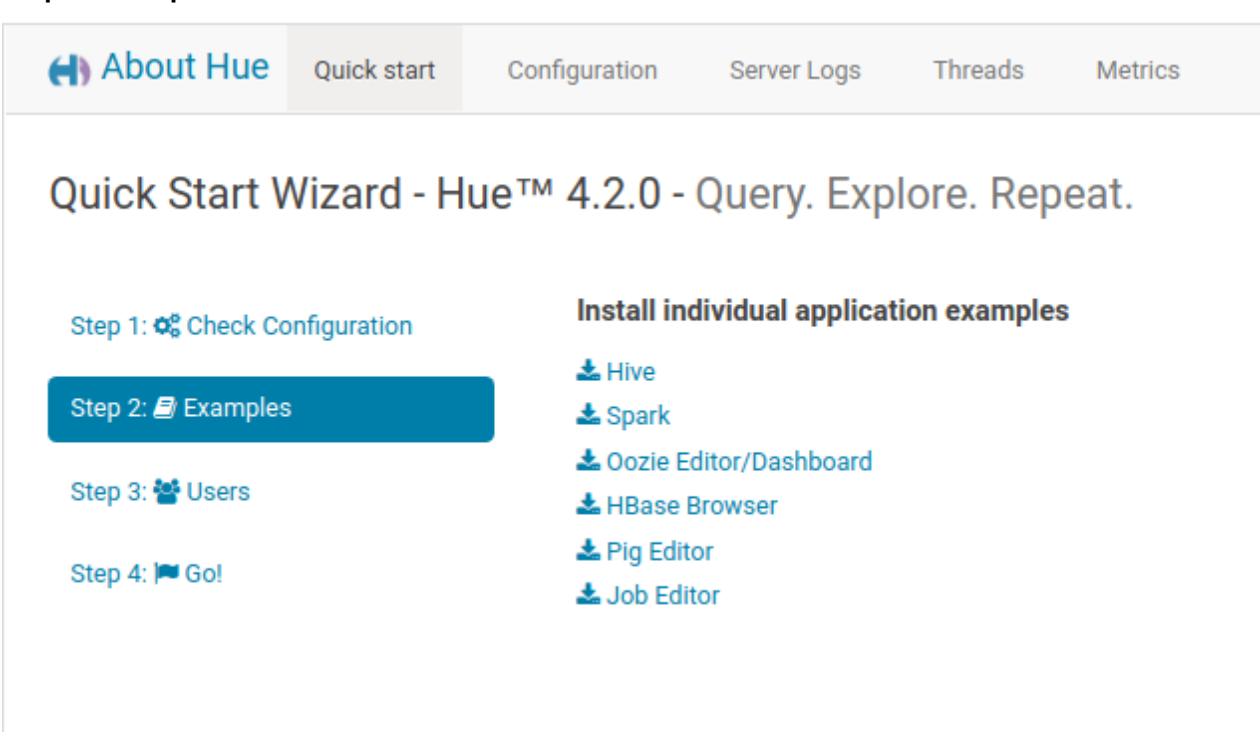

#### **Step 2: Examples**

## **Step 3: Users**

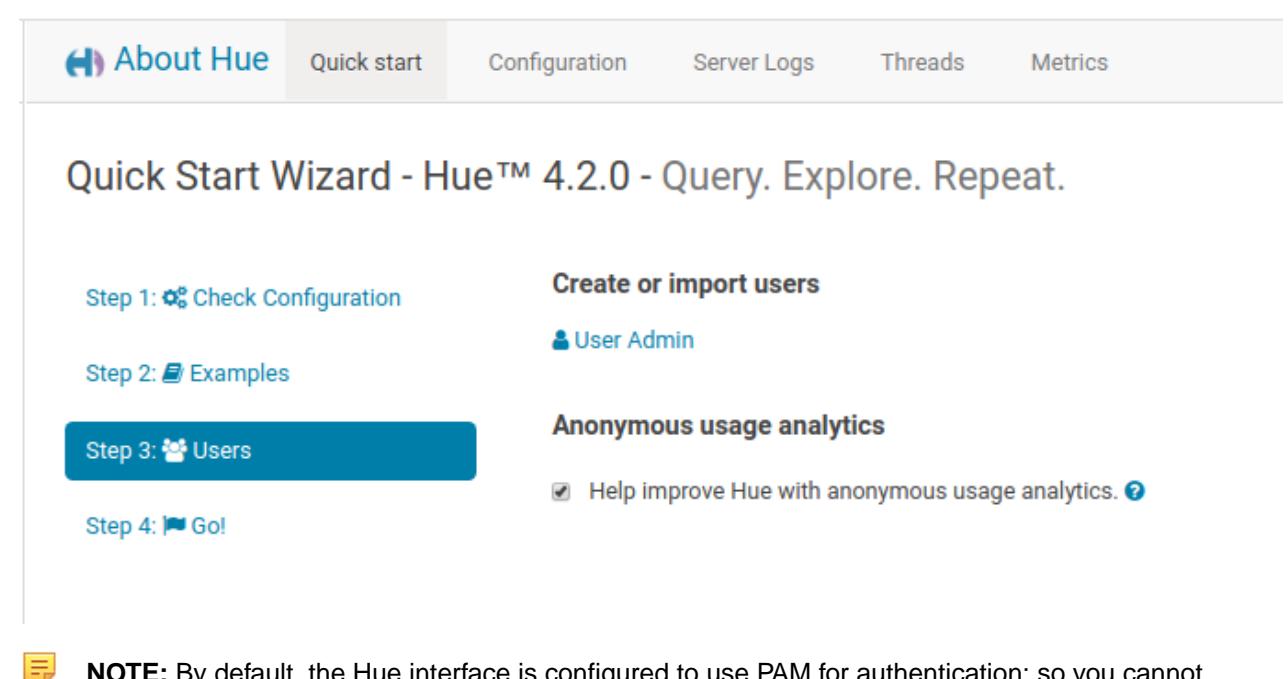

**NOTE:** By default, the Hue interface is configured to use PAM for authentication; so you cannot create or import users. For more information, see [Configure Hue Interface Authentication](#page-4265-0).

#### **User Administration in Hue 4.X**

E

By default, the Hue interface is configured to use PAM for authentication; so you cannot use the Hue interface to create users or edit their passwords.

**NOTE:** For more information, see [Configure Hue Interface Authentication.](#page-4265-0)

This section contains the following topics:

#### *Changing Your Password*

Once you log in, you can change your Hue password.

## **About this task**

To change your Hue password, perform the following steps:

## **Procedure**

**1.** Click on your **Username** at the top right of the navigation menu bar and select **Edit Profile** from the drop-down menu. In this example, the username is **mapr**.

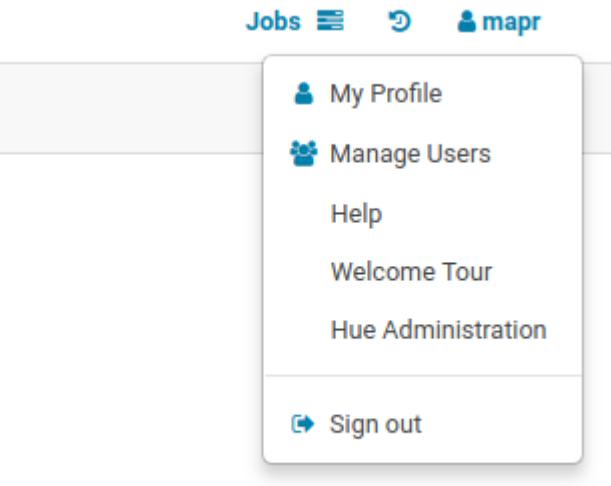

The *Hue Users* dialog box opens.

**2.** Enter your current password in the *Current password* field and enter your new password in the *New Password* field. Retype the password in the *Password confirmation* field.

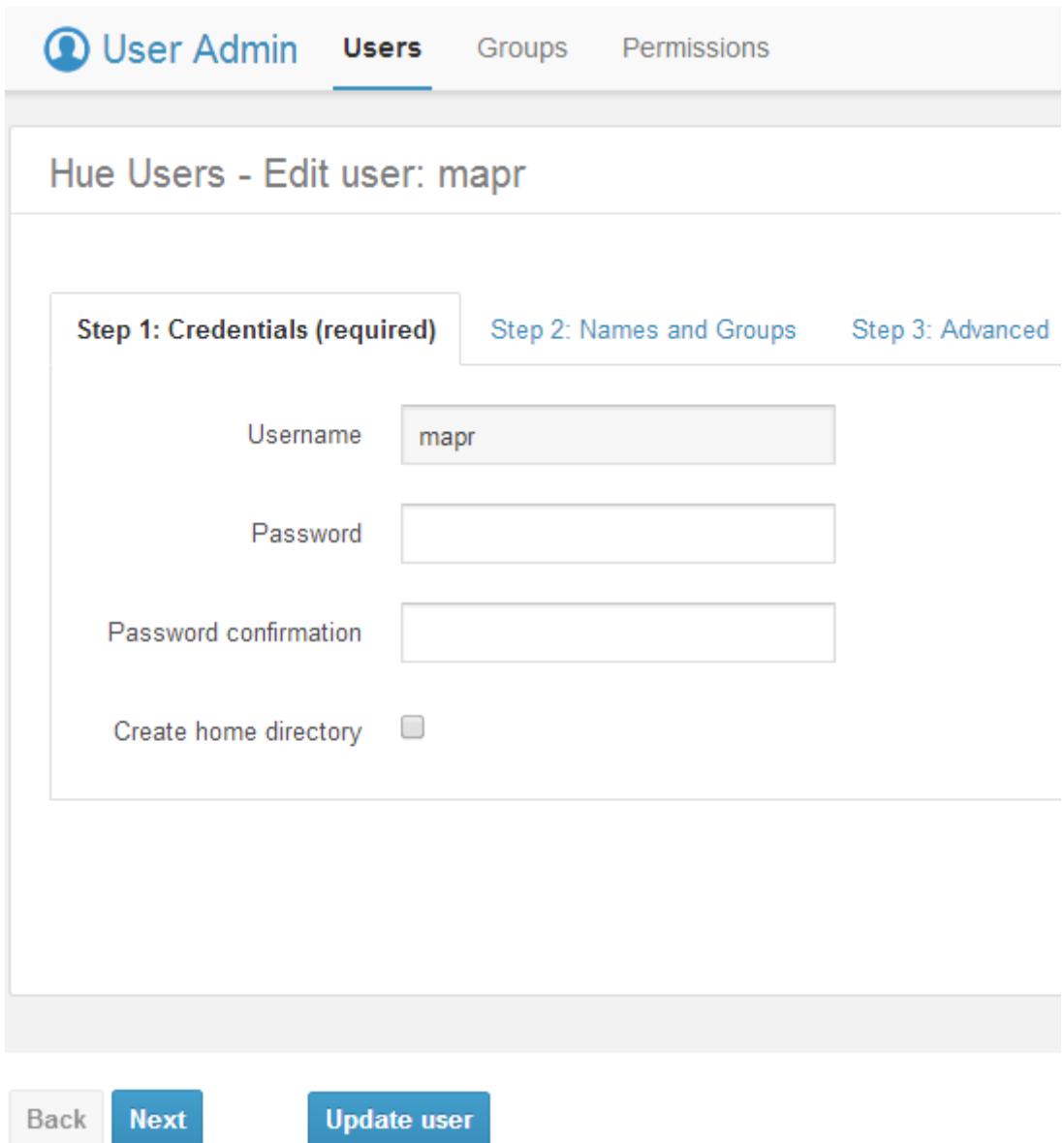

## **3.** Click **Update user**.

## *Adding Users*

When you click on your username, all users are displayed.

## **About this task**

To create more users, follow these steps:

## **Procedure**

**1.** Click on your **Username** at the top right of the navigation menu bar and select **Manage Users** from the drop-down menu.

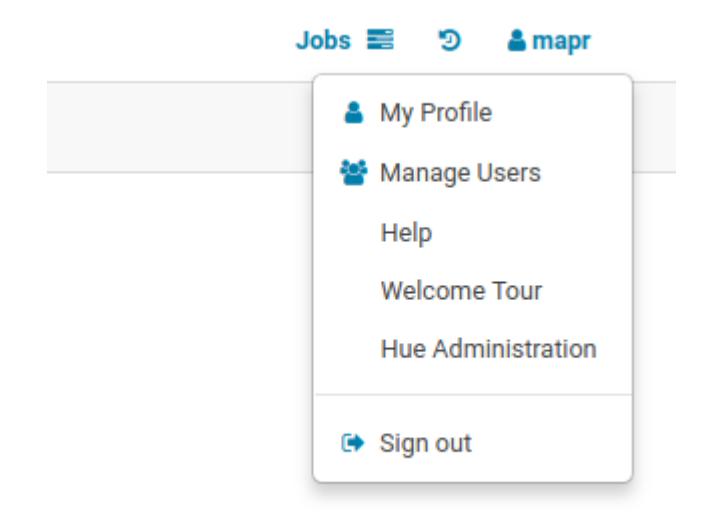

In this example, the username is **mapr**.

**2.** The *Hue Users - Create user* dialog box opens.

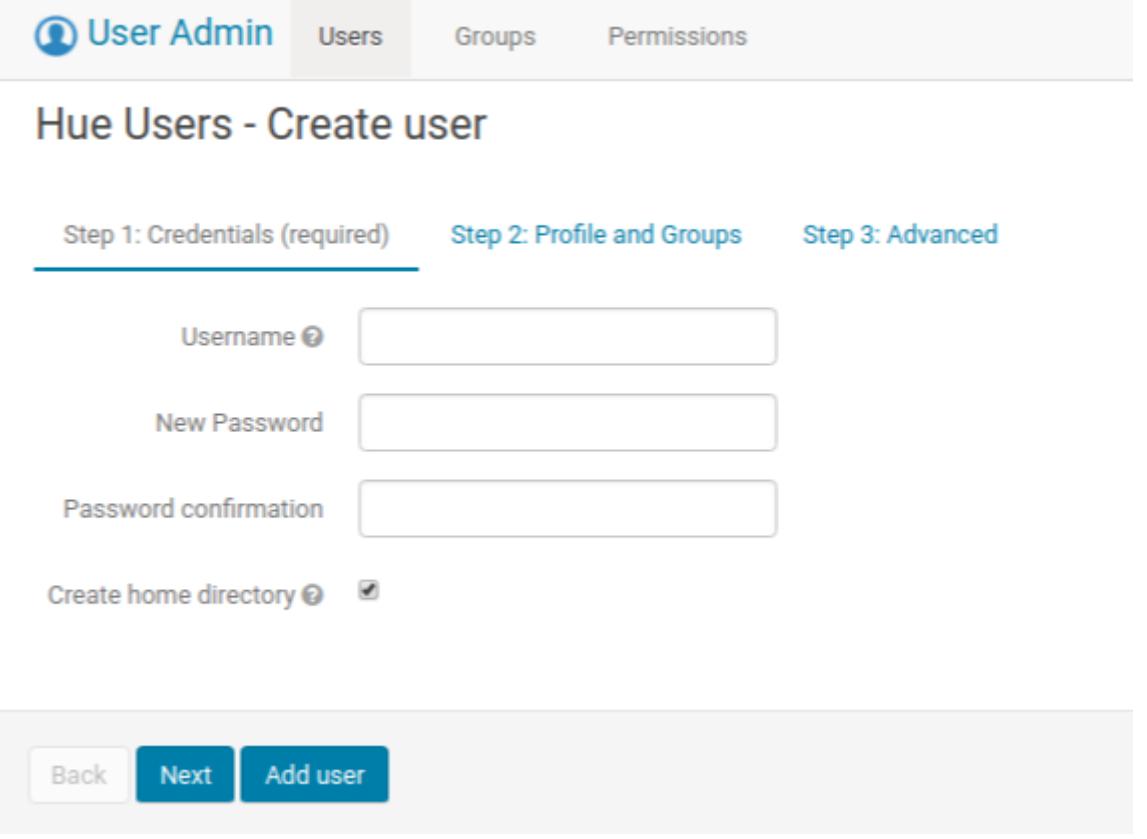

Click **Add user** to finish the process. If you want to assign superuser privileges to the user, click **Next** to proceed to the next screen.

- **3.** Fill in the *Username*, *New Password*, and *Password confirmation* fields.
- **4.** (Optional) Fill in the user's name and email address, and assign a group.

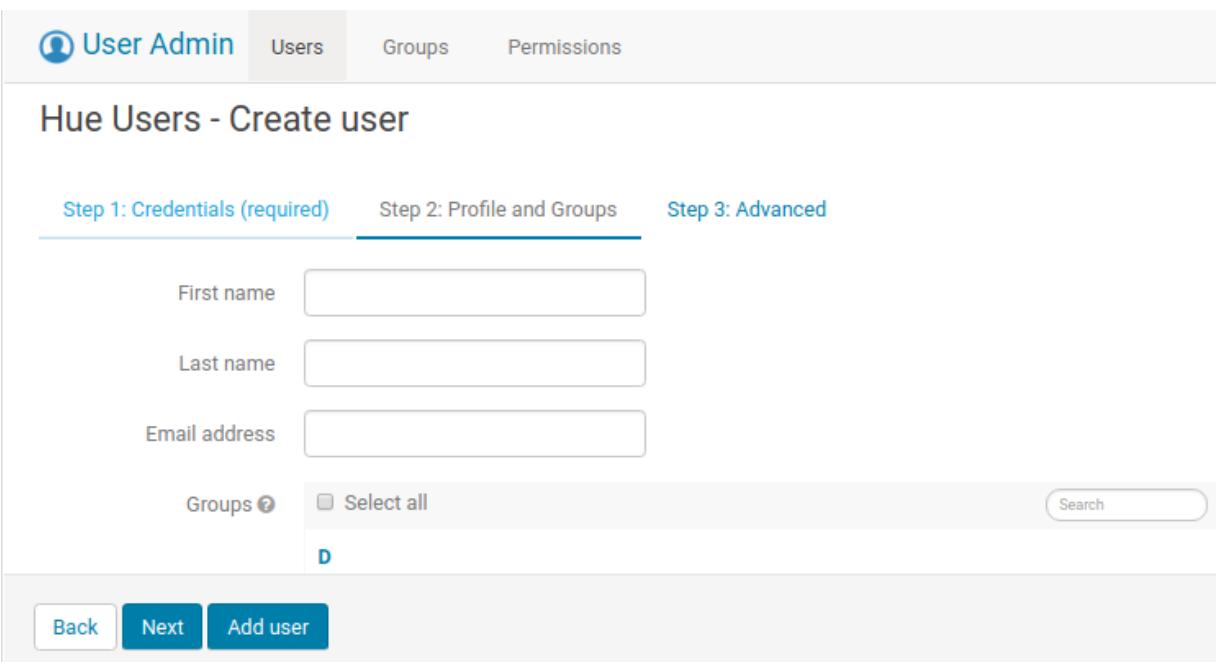

**5.** (Optional) Assign superuser privileges to the user that you just added by checking the *Superuser status* box.

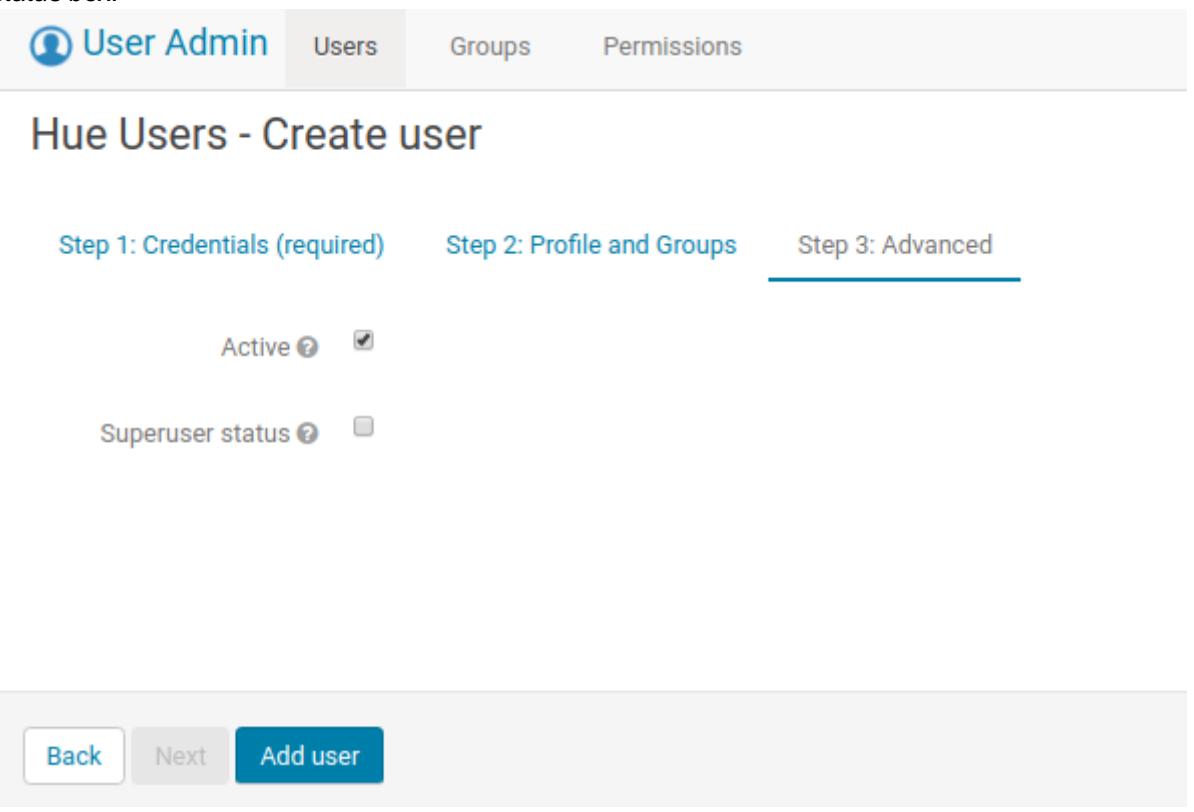

**6.** Click **Add User**.

## **Managing HPE Ezmeral Data Fabric Database Binary Tables in Hue 4.X**

You can create and manage HPE Ezmeral Data Fabric Database binary tables in the HBase Browser of the Hue interface.

This section includes the following sections:

#### *Using the Hbase Browser*

When you open the Hbase Browser, you can view the all the directories and HPE Ezmeral Data Fabric Database binary tables available in the file system.

You can use the HBase Browser to create, edit, and search for HPE Ezmeral Data Fabric Database binary tables. However, you cannot enable, disable, or drop HPE Ezmeral Data Fabric Database binary tables.

围 **NOTE:** The browser also lists HPE Ezmeral Data Fabric Database JSON tables. However, their appearance is not different from that of HPE Ezmeral Data Fabric Database binary tables. You cannot edit JSON tables.

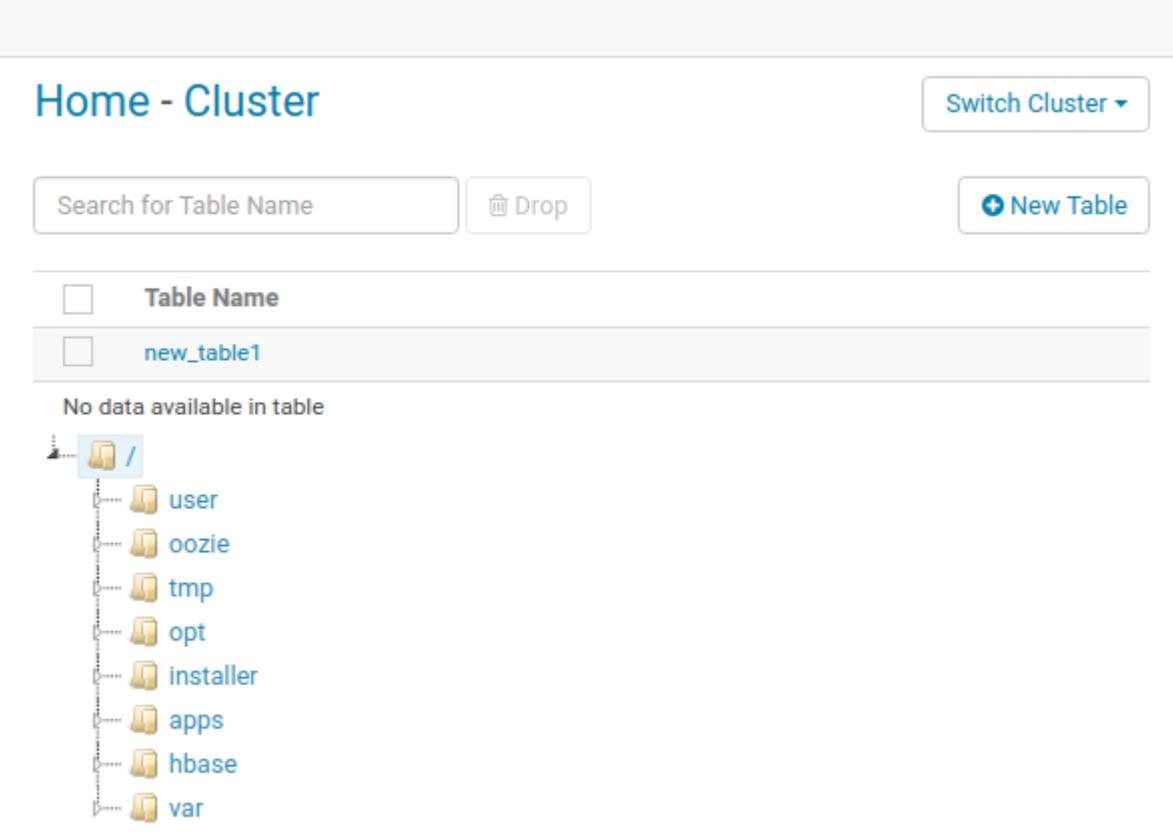

*Creating a HPE Ezmeral Data Fabric Database Binary Table* You can create a new HPE Ezmeral Data Fabric Database Binary Table.

#### **Procedure**

- **1.** In the Hbase Browser, click **New Table**.
- **2.** In the **Table Name** field, provide the full name of the table that you want to create. For example, my\_new\_table.

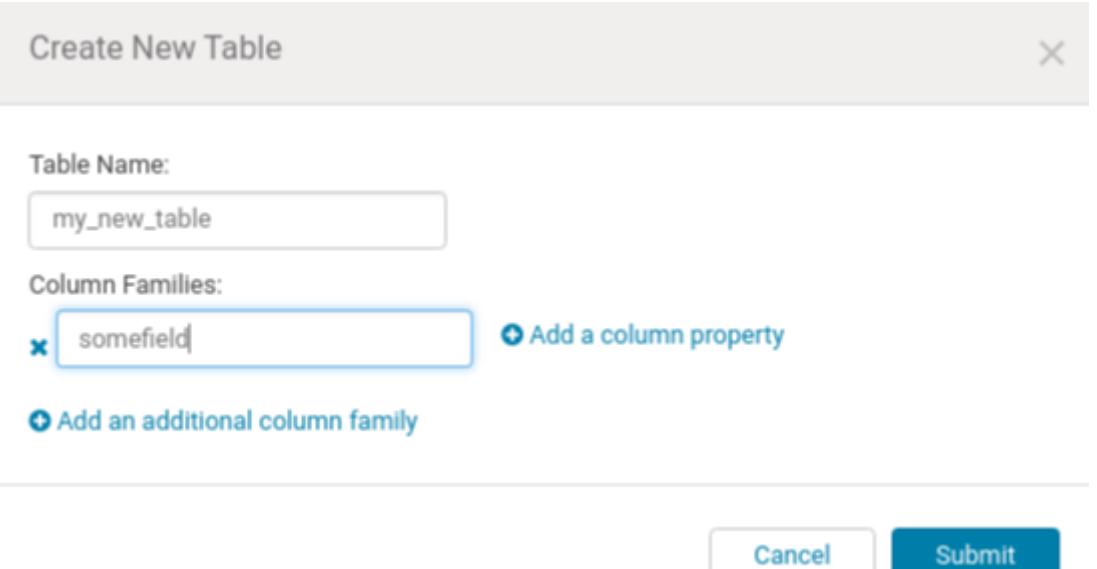

- **3.** In the *Column Families* field, you can add column families and column properties.
- **4.** Click **Submit.** The table that you created appears in the Hbase Browser:

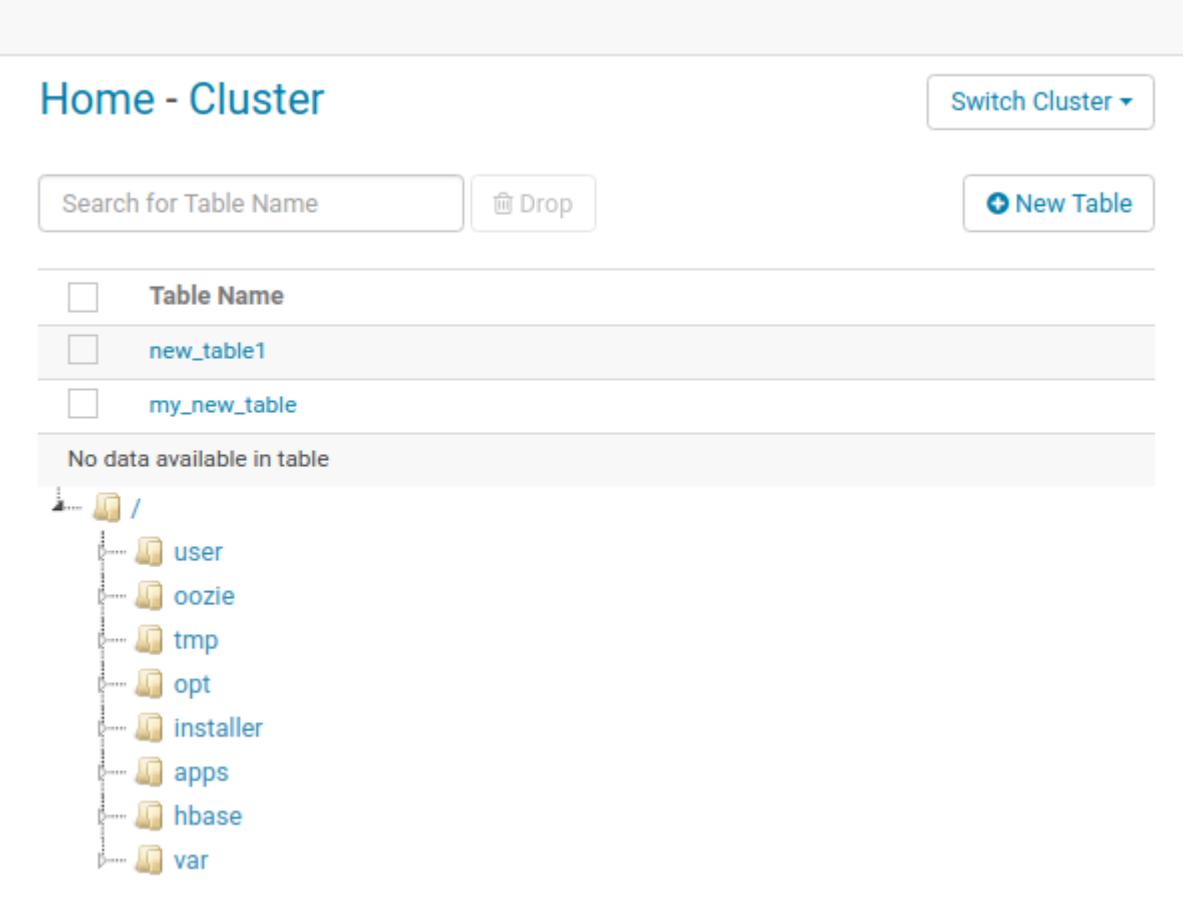

#### <span id="page-4319-0"></span>**Starting the Hue Webserver**

After you configure the hue.ini, you need to start the Hue Webserver and verify that it has started.

#### **Procedure**

- **1.** To start/restart the Hue Webserver, run the following command:
	- If Hue is installed on a cluster node (the common use case and recommended practice), run the following command to start the Hue webserver:

maprcli node services -name hue -action start -nodes <ip\_address>

• If Hue is installed on a cluster node (the common use case and recommended practice), run the following command to restart the Hue webserver:

maprcli node services -name hue -action restart -nodes <ip\_address>

• If Hue is installed on an edge node (not recommended), run the following command to start the Hue webserver:

/opt/mapr/hue/hue-<version>/bin/hue-server start

**2.** To verify that the Hue webserver started, enter: lsof  $-i:8888$ 

The output from this command should look similar to this:

COMMAND PID USER FD TYPE DEVICE SIZE/OFF NODE NAME python2.6 27688 mapr 3u IPv4 69955314 0t0 TCP \*:ddi-tcp-1 (LISTEN) python2.6 27691 mapr 3u IPv4 69955314 0t0 TCP \*:ddi-tcp-1 (LISTEN)

You can also check Hue webserver logs to verify that Hue webserver started. If the Hue webserver was installed on a *cluster* node or an *edge* node, the log is found here:

/opt/mapr/hue/hue-<version>/logs/runcpserver.log

## **Livy**

Apache Livy is primarily used to provide integration between Hue and Spark.

Beginning with EEP 4.0.0, Livy is included as its own package in EEP repositories. Before EEP 4.0.0, Livy was included as mapr-hue-livy and released only as a part of Hue. For more information about Livy, see [Apache Livy](https://livy.incubator.apache.org/).

This documentation set covers the following topics for Livy:

- [Installing Livy](#page-241-0) on page 242
- [Configure Livy](#page-4320-0) on page 4321
- [Pre-Upgrade Steps for Livy](#page-336-0) on page 337
- [Upgrading Livy](#page-355-0) on page 356
- [Post-Upgrade Steps for Livy](#page-371-0) on page 372

#### **Livy Limitations**

This page describes some limitations of the HPE Ezmeral Data Fabric implementation of Apache Livy.
Current limitations are as follows:

- The Livy programmatic Java/Scala/Python API is not supported.
- Livy artifacts are not published in the public Maven repository with other HPE Ezmeral Data Fabric artifacts.

#### **Configure Livy**

This topic describes how to configure Livy.

For information about the required package names to configure the [Livy](#page-4319-0) server, see Livy on page 4320.

#### **Configure Livy with Security**

On secure clusters, data-fabric SASL authentication, encryption, and impersonation for Livy are enabled by default.

The Livy user interface is available on port 8998. To start the user interface, open a browser, and navigate to the following address:

https://<hostname>:8998

*Configure Livy on Kerberos*

This topic describes how to configure Livy on Kerberos.

To configure Livy on Kerberos, add the following properties to the  $l$ ivy.conf file:

```
livy.server.auth.type = kerberos
livy.server.auth.kerberos.principal = HTTP/_HOST@HADOOP.LOCALDOMAIN
livy.server.auth.kerberos.keytab = $KEYTAB
livy.server.launch.kerberos.principal = $USER/_HOST@HADOOP.LOCALDOMAIN
livy.server.launch.kerberos.keytab = $KEYTAB
```
For example:

#KERBEROS

```
livy.server.auth.type = kerberos
livy.server.auth.kerberos.principal = HTTP/node15.cluster.com@NODE15
livy.server.auth.kerberos.keytab = /opt/mapr/conf/mapr.keytab
livy.server.launch.kerberos.principal = mapr/node15.cluster.com@NODE15
livy.server.launch.kerberos.keytab = /opt/mapr/conf/mapr.keytab
[mapr@node15 logs]$ klist -e -k -t /opt/mapr/conf/mapr.keytab
Keytab name: FILE:/opt/mapr/conf/mapr.keytab<br>KVNO Timestamp Principal
KVNO Timestamp
---- ----------------- --------------------------------------------------------
    2 08/28/23 12:09:37 mapr/cyber.mapr.cluster.com@NODE15 
(aes256-cts-hmac-sha1-96)
    2 08/28/23 12:09:37 mapr/cyber.mapr.cluster.com@NODE15 
(aes128-cts-hmac-sha1-96)
    2 08/28/23 12:09:37 mapr/node15.cluster.com@NODE15 
(aes256-cts-hmac-sha1-96)
    2 08/28/23 12:09:37 mapr/node15.cluster.com@NODE15 
(aes128-cts-hmac-sha1-96)
    2 08/28/23 12:09:38 HTTP/node15.cluster.com@NODE15 
(aes256-cts-hmac-sha1-96)
    2 08/28/23 12:09:38 HTTP/node15.cluster.com@NODE15 
(aes128-cts-hmac-sha1-96)
    2 08/28/23 12:09:38 impala/node15.cluster.com@NODE15 
(aes256-cts-hmac-sha1-96)
```

```
 2 08/28/23 12:09:38 impala/node15.cluster.com@NODE15 
(aes128-cts-hmac-sha1-96)
```
### **Livy UI on Kerberos**

属 **NOTE:** You can login to the Livy UI on a Kerberos setup only using a web browser configured with SPNEGO.

The other option is to configure multiauth authentication on Kerberized configurations to allow you to login to Livy UI not only with SPNEGO/Mapr-Negotiation mechanisms but also with PAM credentials.

*Configure Livy with Custom SSL Encryption* This topic describes how to configure Livy with custom SSL encryption.

## **Procedure**

- **1.** By default, on a secure cluster, Livy reads the  $ss1$ -server. xml file and configures SSL from this file.
- **2.** If you want to use custom SSL configuration, add the following properties to the livy.confile:

```
## Use this keystore for the SSL certificate and key.
 livy.keystore = <path-to-ssl_keystore>
# Specify the keystore password.
livy.keystore.password = <password>
# Specify the key password.
livy.key-password = <password>
```
#### **Configure Livy with Spark Modes**

This topic describes how to configure Livy with different Spark modes.

Use these steps to configure Livy:

- **1.** Modify the livy.conf file (/opt/mapr/livy/livy-<version>/conf/livy.conf):
	- **a.** If Spark jobs run in local mode, set the livy. spark.master property:

```
...
# What spark master Livy sessions should use.
livy.spark.master = local[*]
...
```
**b.** If Spark jobs run in YARN mode, set the livy.spark.master and livy.spark.deployMode properties (client or cluster). For example:

```
...
# What spark master Livy sessions should use.
livy.spark.master = yarn
# What spark deploy mode Livy sessions should use.
livy.spark.deployMode = client
...
```
or

```
...
# What spark master Livy sessions should use.
livy.spark.master = yarn
# What spark deploy mode Livy sessions should use.
livy.spark.deployMode = cluster
...
```
**c.** If Spark jobs run in Standalone mode, set the livy. spark.master and livy.spark.deployMode properties (client or cluster). For example:

```
…
# What spark master Livy sessions should use. 
livy.spark.master = spark://node:7077 
# What spark deploy mode Livy sessions should use. 
livy.spark.deployMode = client 
…
```
or

```
…
# What spark master Livy sessions should use. 
livy.spark.master = spark://node:7077 
# What spark deploy mode Livy sessions should use. 
livy.spark.deployMode = cluster 
…
```
**d.** If Spark jobs run in Mesos mode, set the livy.spark.master property. For example:

```
# What spark master Livy sessions should use. 
livy.spark.master = mesos://<mesos-master-node-ip>:5050
```
**2.** To you want to use impersonation with Livy, set livy. impersonation. enabled to true in livy.conf. For example:

```
# If livy should impersonate the requesting users when creating a new 
session. 
livy.impersonation.enabled = true
```
**3.** If you want to be able to access Hive through Spark for Livy, you should configure Spark with Hive, and set livy.repl.enableHiveContext to true in livy.conf. For example:

```
...
# Whether to enable HiveContext in livy interpreter, if it is true 
hive-site.xml will be detected 
# on user request and then livy server classpath automatically. 
livy.repl.enableHiveContext = true 
...
```
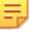

**NOTE:** If Hive is installed on a cluster and if Spark is configured on Hive, this property is set to true by default: livy.repl.enableHiveContext = true.

**4.** To apply the needed changes, restart the Livy service:

maprcli node services -name livy -action restart -nodes <livy node>

# **HPE Ezmeral Data Fabric Streams Clients and Tools**

Describes the supported HPE Ezmeral Data Fabric Streams tools and clients.

# **HPE Ezmeral Data Fabric Streams Tools**

Starting in EEP 8.0.0 and Core 6.2, Kafka 2.6.1.0 supports the following tools and components:

- Kafka Streams API 1.1
- KSQL 6.0.0.0
- Kafka REST 6.0.0.0
- Kafka Connect 10.0.0.0
- Kafka Schema Registry 6.0.0.0
- Spark Streaming

For a complete list of supported versions in each EEP, see [Component Versions for Released EEPs](#page-6600-0) on page 6601.

The following points describe the Kafka tools and provide links to additional information:

- [Kafka Streams](#page-4341-0) on page 4342: This tool is a programming library used for creating Java or Scala streaming applications.
- [KSQL](#page-4324-0) on page 4325: This tool is an open source streaming SQL engine that implements continuous, interactive queries.
- [Kafka Schema Registry:](#page-4430-0) This tool provides a RESTful interface for storing and retrieving Avro schemas.
- [Kafka REST Proxy o](#page-4352-0)n page 4353: This tool is used as a RESTful interface to HPE Ezmeral Data Fabric Streams.
- [Kafka Connect](#page-4392-0) on page 4393: This tool is used to stream data between HPE Ezmeral Data Fabric Streams and other storage systems.

# <span id="page-4324-0"></span>**HPE Ezmeral Data Fabric Streams Clients**

HPE Ezmeral Data Fabric Streams client applications can be developed for HPE Ezmeral Data Fabric Streams (as of MapR 5.2.1 with EEP 3.0). The HPE Ezmeral Data Fabric Streams clients are based on distributions of librdkafka that works with HPE Ezmeral Data Fabric Streams.

- HPE Ezmeral Data Fabric Streams C Client Used to develop HPE Ezmeral Data Fabric Streams applications in C. See [HPE Ezmeral Data Fabric Streams C Applications](#page-3470-0) on page 3471
- HPE Ezmeral Data Fabric Streams Java Client Used to develop HPE Ezmeral Data Fabric Streams applications in Java. See [HPE Ezmeral Data Fabric Streams Java Applications](#page-3431-0) on page 3432
- HPE Ezmeral Data Fabric Streams Python Client Used to develop HPE Ezmeral Data Fabric Streams applications in Python. This client is available as of MapR 5.2.1 with EEP 3.0. See [HPE Ezmeral Data](#page-3673-0) [Fabric Streams Python Applications](#page-3673-0) on page 3674

## **Table**

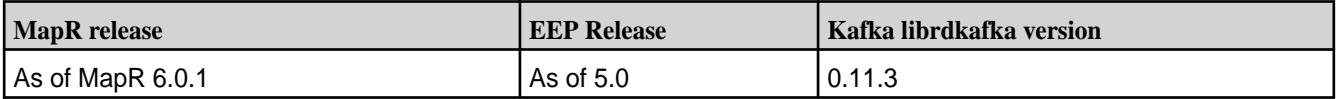

# **KSQL**

KSQL is an open-source streaming SQL engine that implements continuous, interactive queries.

Use KSQL to query, read, write, and process data in real-time, at scale, through SQL commands. KSQL interacts directly with the [Kafka Streams API](https://kafka.apache.org/documentation/streams/), eliminating the need for a Java application.

The KSQL data flow architecture is designed such that the user interacts with the KSQL server and the KSQL server interacts with the HPE Ezmeral Data Fabric Streams server.

## **Use Cases**

Common use cases include fraud detection, personalization, notifications, real-time analytics, and sensor data and IoT.

# **Architecture**

A set of KSQL processes run as a cluster, and the KSQL server process completes queries. You can dynamically add more processing capacity by starting more instances of the KSQL server. These instances are fault-tolerant: if one fails, the others continue the work. Queries are launched using the interactive KSQL command line client, which sends commands to the cluster over a REST API. The command line allows you to inspect the available streams and tables, issue new queries, check the status of and terminate running queries.

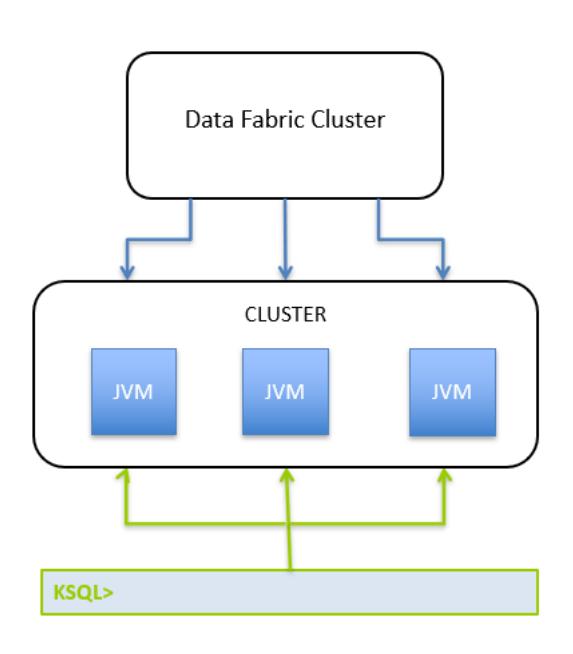

**KSQL Server** The KSQL server runs the engine that completes KSQL queries. This includes processing, reading, and writing data to and from the target Kafka cluster. KSQL servers form KSQL clusters and can run in containers, virtual machines, and bare-metal machines. You can add and remove servers in a KSQL cluster during live operations to elastically scale processing capacity. You can deploy different KSQL clusters to achieve workload isolation.

**KSQL CLI** You can interactively write KSQL queries through the KSQL command line interface (CLI). The KSQL CLI acts as a client to the KSQL server.

## **KSQL Deployment Modes**

You can deploy KSQL queries through Interactive or Non-Interactive mode.

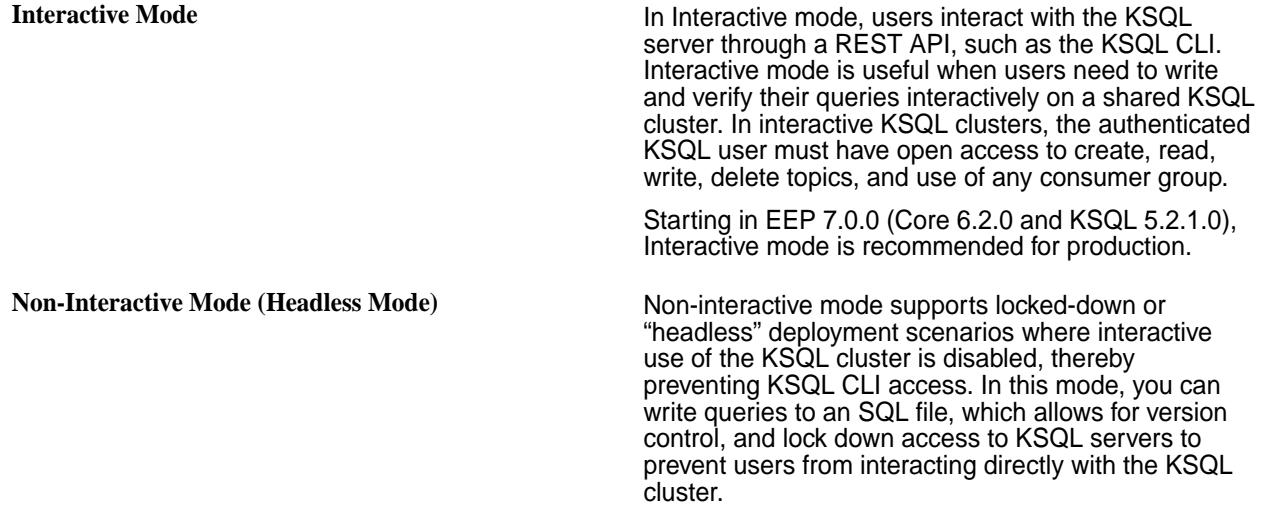

# <span id="page-4326-0"></span>**KSQL Security**

By default, KSQL is secured when installed on secured clusters (clusters secured by the data fabric ticket-based security). See KSQL Security on page 4327 for additional information.

## **For More Information**

- [Apache Kafka KSQL](https://docs.confluent.io/current/ksql/docs/index.html)
- [Configuring Apache Kafka KSQL Server](https://docs.confluent.io/current/ksql/docs/installation/server-config/index.html)
- [Apache Kafka Streams](https://kafka.apache.org/documentation/streams/)

**KSQL Security** Discusses KSQL security topics.

# **KSQL Security Overview**

By default, KSQL is secure when installed on a secure cluster. A secure cluster is a cluster installed with the default security (data-fabric SASL) enabled. Default security provides authentication, encryption, impersonation, and authorization. For encryption, SSL/TLS protocols are supported.

If you install KSQL in an insecure cluster, you can enable security through security parameters in the /opt/mapr/ksql/ksql-<version>/etc/ksql/ksql-server.properties file, as described in [KSQL Security Parameters](#page-4331-0).

# **KSQL Communication Paths**

The following image depicts the KSQL communication paths:

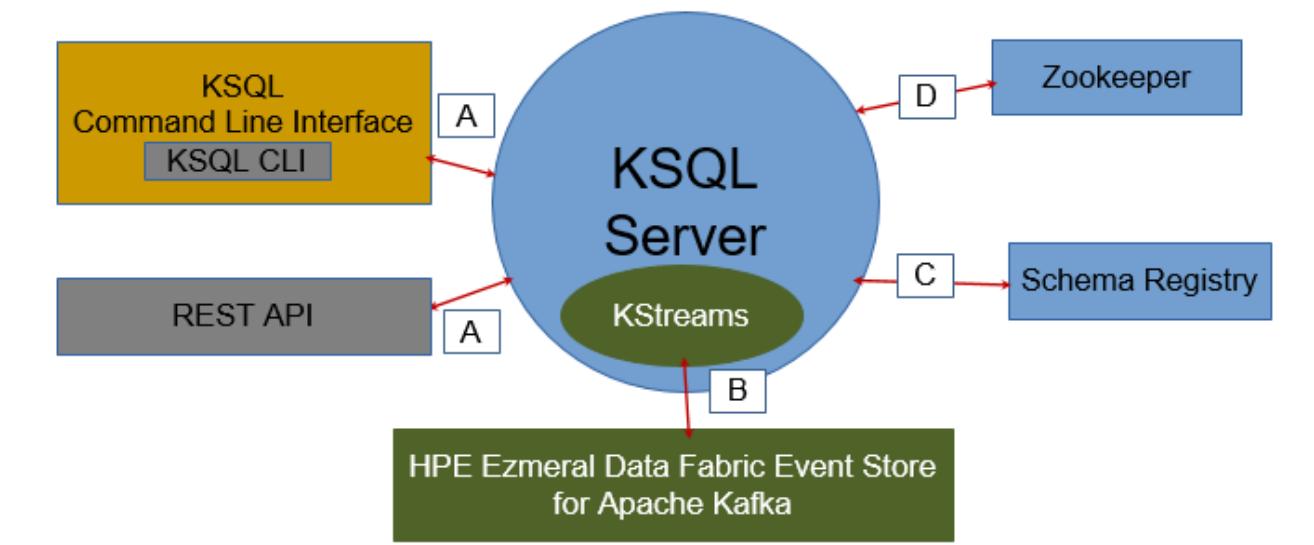

The following table lists the supported security mechanisms for the KSQL communication paths:

E **NOTE:** Path B does not have a network connection and therefore does not need to be secured. However, impersonation works for this path through KSQL Server.

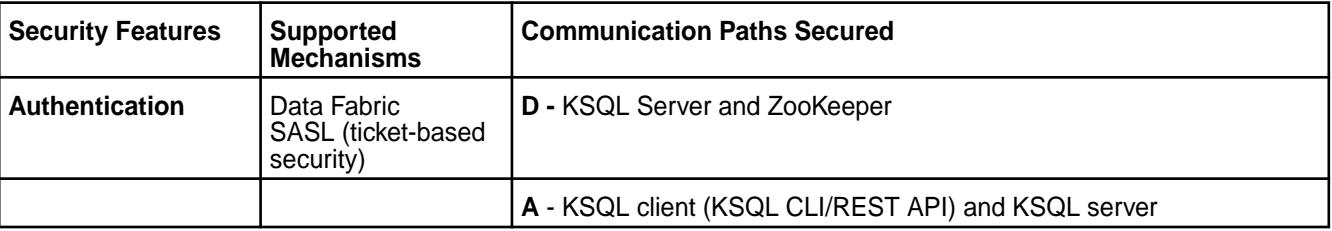

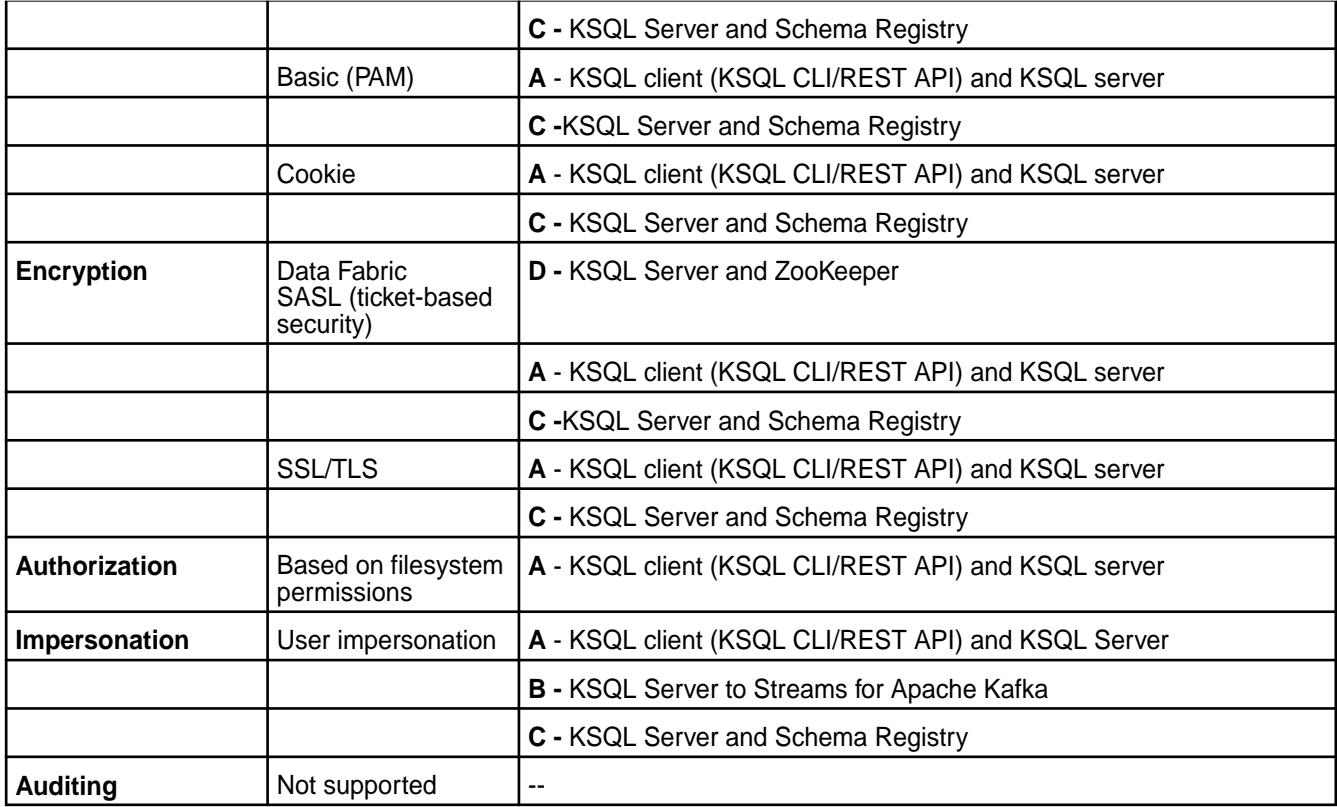

# **Impersonation**

See [KSQL Impersonation](#page-4330-0) on page 4331.

# **Authorization**

See [KSQL Authorization](#page-4329-0) on page 4330.

# **Authenticating to KSQL**

To authenticate to the KSQL server from the KSQL CLI, include the --auth flag and indicate the authentication type for your KSQL environment, for example:

ksql --auth MAPRSASL http://<ip-address>:8084

//Note that 8084 is the default port for KSQL.

On a secure cluster, the default value for --auth is MAPRSAL. On an insecure cluster, the default value is NONE. The --auth flag accepts the following values:

- --auth BASIC (For basic or PAM, the system prompts users for a username and password.)
- --auth MAPRSASL (For maprsasl, a mapr user ticket is used.)
- --auth NONE (For none, authentication is disabled.)

To connect the KSQL client to a KSQL server running in a remote cluster, include the --cluster option with the remote cluster name, as shown:

ksql --cluster my.mapr.cluster https://<ip-address>:8084

# **KSQL COMMANDS**

The KSQL COMMANDS internal topic is used to backup information about KSQL streams, KSQL tables, KSQL persistent queries, and so on. KSQL uses KSQL COMMANDS to restore the KSQL server state in case there is a fault or server restart.

Each KSQL Server cluster has a unique service ID which is provided through the ksql.service.id property. By default, the kslq.service.id is \_default. To provide additional security, ksql.service.id-specific folders are created in the ksql-internal-stream stream.

E.

**NOTE:** The /apps directory has only write access to mapr user. Therefore, the /apps/ksql directory cannot be modified or deleted by any user other than mapr user.

KSQL ksql.service.id-specific folders are created in the /apps/ksql/ directory for every KSQL server cluster (represented by ksql.service.id).

# **Default Stream**

KSQL Server provides a default stream for topics when they are being processed. When KSQL Server is not impersonated (non-interactive or interactive+no-impersonation), the KSQL Server default stream is used.

# **KSQL Cleanup**

The KSQL cleanup feature is integrated to ensure that the underlying KSQL state (such as internal topics) are cleaned up correctly. See [Application Reset Tool](#page-4347-0) on page 4348 for more information.

### **Deployment**

The Warden service (mapr-warden) manages KSQL Servers in clusters.

l = **NOTE:** A service ID (ksql.service.id) is uniquely created for the KSQL implementation; this means that the user associated with the service ID cannot grant permissions to other users to use the same service ID.

# **Cookie Authentication for KSQL**

User credentials or challenge strings use cookies to sign requests. After cookies are received on the client side, user credentials or challenge strings are erased from memory. For KSQL, when cookies expire, you have to login again to get the new cookies. Default expiration time for cookies is one week.

#### **Specify a Custom KSQL Truststore Location on a Secure Cluster**

By default, the KSQL CLI uses the truststore file located in /opt/mapr/conf/ssl\_truststore on a secure cluster; however, you can specify a custom SSL truststore file location through properties set from the command line or in the ksql-server.properties file.

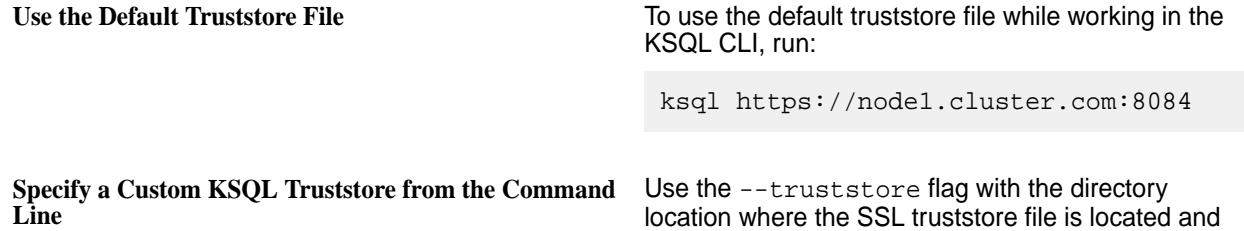

the --truststore-password with the truststore password, as shown in the following example:

```
ksql https://
node1.cluster.com:8084 --truststore /o
pt/mapr/conf/
ssl_truststore2 --truststore-password 
test123
```
## <span id="page-4329-0"></span>**For More Information**

- [Apache Kafka KSQL](https://docs.confluent.io/current/ksql/docs/index.html)
- [Configuring Apache Kafka KSQL Server](https://docs.confluent.io/current/ksql/docs/installation/server-config/index.html)

### *KSQL Authorization*

Describes authorization for Kafka KSQL.

In secure clusters, authorization is enabled by default. In insecure clusters, authorization is disabled by default.

You can enable or disable authorization for KSQL in the /opt/mapr/ksql/ksql-<version>/etc/ ksql/ksql-server.properties file through the following option:

authorization.enable=[true|false]

### **Permissions**

Permissions grant or deny access to users that run commands and maintain background processes that interact with KSQL internal data and structure information, such as persistent queries, tables, streams, and server configuration. *Read* permission grants users and groups access to FETCH, SHOW, and DESCRIBE . *Modify* permission grants users and groups access to ADD, UPDATE, and REMOVE.

Each user or group in a cluster can have no permissions, *read* permission, *modify* permission, or both *read* and *modify* permission to the KSQL service. By default all data-fabric cluster users have both *read* and *modify* permissions.

Internally, the authorization filter is based on *consumeperms* and *produceperms* for the KSQL Kafka store internal stream (/apps/ksql/<service.id>/ ksql-commands:ksql-authorization-auxiliary-topic). *Consumeperms* correspond to the KSQL service *read* permissions. *Produceperms* correspond to the KSQL service *modify* permissions. These permissions can be changed by modifying the ACE of *produceperms* and *consumeperms* for / apps/ksql/<service.id>/ksql-commands:ksql-authorization-auxiliary-topic.

The following sections describe KSQL statements that require *read* and *modify* access.

# **Statements that Require Read Access**

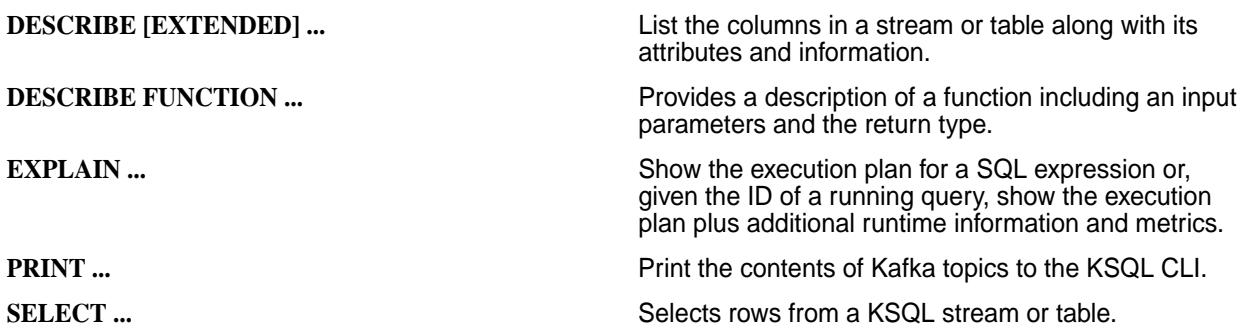

<span id="page-4330-0"></span>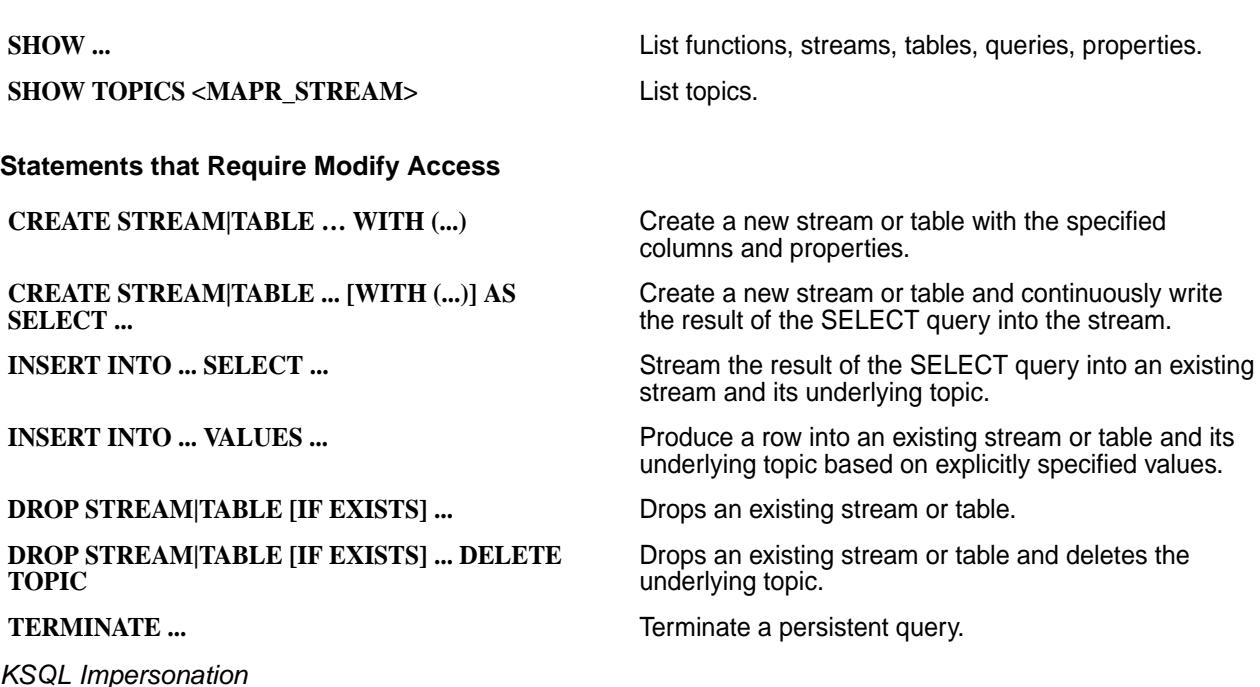

The HPE Ezmeral Data Fabric Event Store implementation performs impersonation on behalf of KSQL CLI users in KSQL Servers. Impersonation authorizes the impersonated user to perform permission-sensitive operations. In secure clusters, impersonation is enabled by default. In insecure clusters, impersonation is disabled by default.

**Requirement:** For impersonation to work, KSQL authentication must be enabled; otherwise, the server will not start and the system will return an error. When authentication is enabled, all commands run as the authenticated user instead of the KSQL principal. The KSQL principal is the user that started KSQL server.

You can enable or disable impersonation for KSQL in the /opt/mapr/ksql/ksql-<version>/etc/ ksql/ksql-server.properties file through the following option:

impersonation.enable=[true|false]

### **Related concepts**

[KSQL Authorization](#page-4329-0) on page 4330 Describes authorization for Kafka KSQL.

Describes impersonation for Kafka KSQL.

#### **KSQL Configuration**

Set KSQL configuration and security parameters in the ksql-server.properties file. The default port for KSQL is 8084.

#### **Configuring KSQL to Run in Non-Interactive (Headless) Mode**

To run KSQL in non-interactive mode, set the parameters shown and then start KSQL.

同 **NOTE:** Note that the ksql.default.stream parameter is optional, but recommended. This parameter sets the default stream to consume from and send the messages to. The default stream is used if the topic name does not include the stream name. For example, if a message is sent to exampleTopic and this parameter is set to /exampleStream, then the message is sent to / exampleStream:exampleTopic.

<span id="page-4331-0"></span>Set the following properties in the /opt/mapr/ksql/ksql-<version>/etc/ksql/ ksql-server.properties file:

```
ksql.command.topic.suffix=commands
ksql.service.id=app2
listeners=http://localhost:8084
ksql.default.stream=/sample-stream
```
# Start KSQL:

```
$ KSQL_INSTALL_DIR/bin/ksql-server-start /opt/mapr/ksql/ksql-<version>/etc/
ksql/ksql-server.properties --queries-file some-queries-file.sql
```
# **Configuring KSQL to Run in Interactive Mode**

The following example shows the configuration parameters that you must set in the ksql-server.properties file to run KSQL in interactive (distributed) mode:

```
ksql.command.topic.suffix=commands
             ksql.service.id=app2
             listeners=http://192.168.121.73:8084
             ksql.default.stream=/sample-stream
```
E.

**NOTE:** You must set the listeners parameter to an actual IP address.

#### **For more information**

- For installation information, see [Installing KSQL](#page-231-0) on page 232.
- For Apache Kafka information, see the [Apache Kafka Streams API](https://kafka.apache.org/documentation/#streamsconfigs), [Apache Kafka Producer Clients,](https://kafka.apache.org/documentation/#producerconfigs) and the [Apache Kafka Consumer Clients.](https://kafka.apache.org/documentation/#newconsumerconfigs)

#### *KSQL Configuration Parameters*

Set the KSQL configuration parameters in the /opt/mapr/ksql/ksql-<version>/config/ ksql-server.properties file. For more information about configuration parameters, see [KSQL](https://docs.confluent.io/5.1.2/ksql/docs/installation/server-config/config-reference.html) **[Configuration Parameter Reference.](https://docs.confluent.io/5.1.2/ksql/docs/installation/server-config/config-reference.html)** 

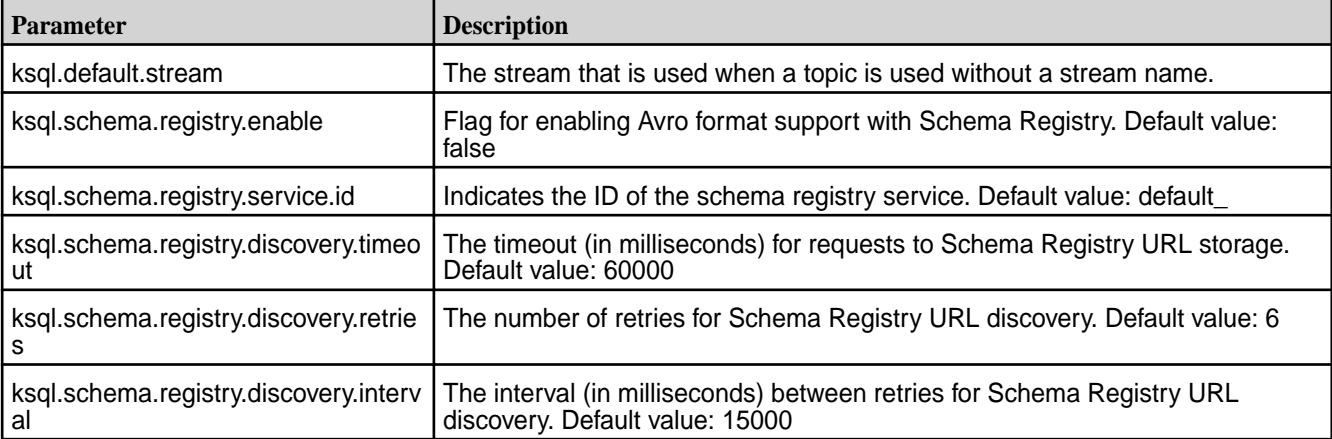

The following table describes some KSQL configuration parameters:

# *KSQL Security Parameters*

Describes KSQL security parameters.

Security parameters provide an authentication, encryption, and impersonation layer between the KSQL clients and the KSQL Server. In secure clusters, KSQL is secured by default. In insecure clusters, you

can enable security through the security parameters in the /opt/mapr/ksql/ksql-<version>/etc/ ksql/ksql-server.properties file.

**Requirement:** Before you configure KSQL security parameters, verify that an ssl\_keystore and an ssl\_truststore file have been created.

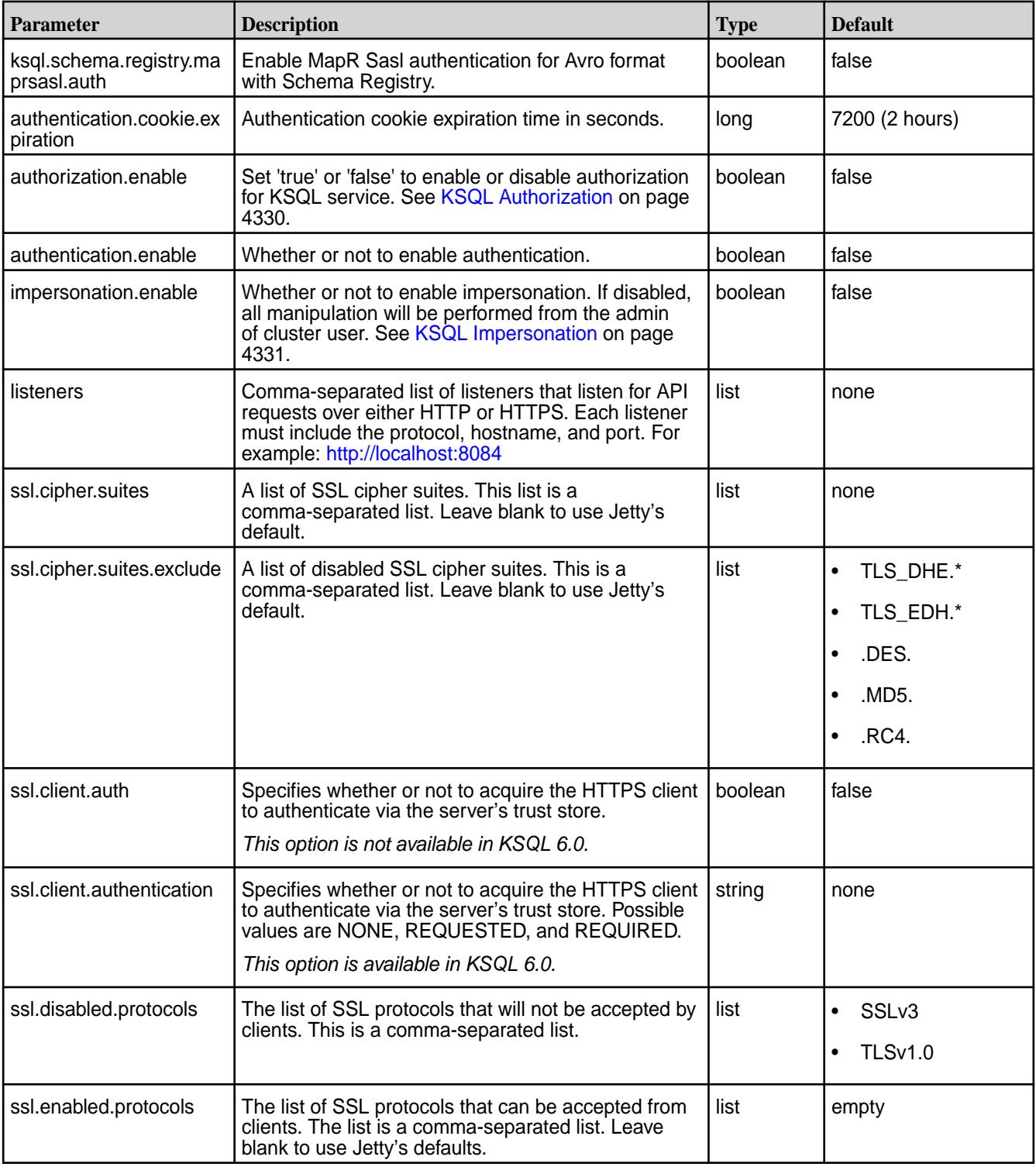

The following table describes KSQL security parameters:

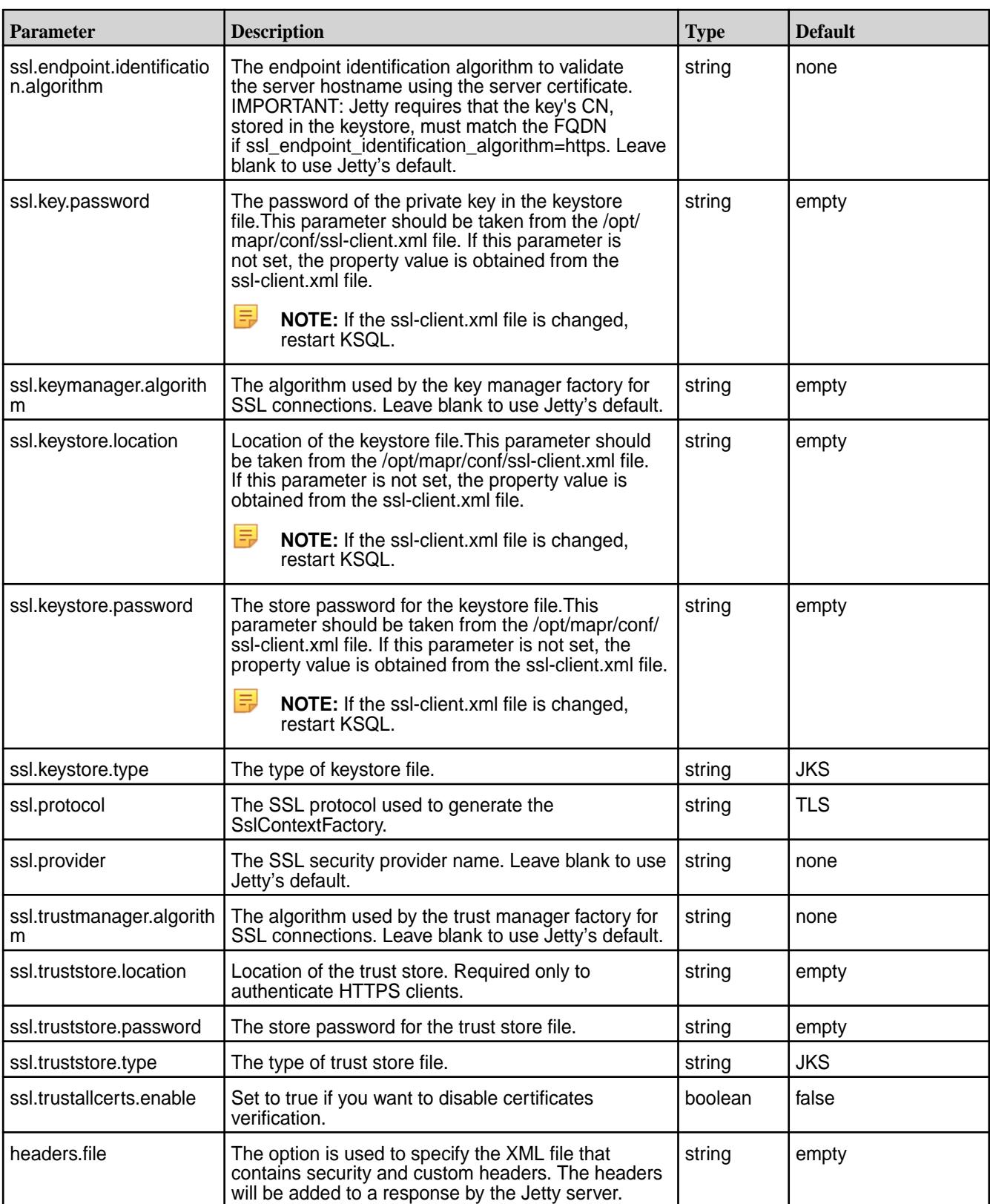

# **Related reference**

[KSQL Security](#page-4326-0) on page 4327 Discusses KSQL security topics.

# **KSQL Reference**

KSQL-specific commands are commands for setting your KSQL configuration, exiting the CLI, and so on.

Run the KSQL with --help to see the available options.

./bin/ksql --help

CLI commands include:

- help
- clear
- output
- output <format>
- history
- version
- exit

KSQL is started by issuing the . /bin/ksql command and the KSQL statements are run in the KSQL command line once it starts.

# *KSQL Statements*

# **General Syntax**

KSQL is started by issuing the  $./\text{bin}/\text{ksgl}$  command and the KSQL statements are run in the KSQL command line once it starts.

KSQL statements must be terminated with a semicolon (;).

For multi-line statements:

- In the CLI, you use a back-slash (\) to indicate continuation of a statement on the next line.
- Do not use backslashes (\) for multi-line statements in .sql files.

# CREATE STREAM

# **CREATE STREAM WITH clause**

Creates a new stream with the specified columns and properties.

```
CREATE STREAM stream_name ( { column_name data_type } [, ...] )
 WITH ( property\_name = expression [ , ... ] );
```
# **CREATE STREAM WITH clause and AS SELECT**

Creates a new stream with the specified columns and properties along with the corresponding HPE Ezmeral Data Fabric Streams topic.

```
CREATE STREAM stream_name
       [WITH ( property name = expression [, ...] )]
        AS SELECT select expr [, ...]
        FROM from_item [, ...]
         [ WHERE condition ]
         [PARTITION BY column_name]
```
7.2 Development | HPE Ezmeral Data Fabric 7.2 Documentation

# CREATE TABLE

## **CREATE TABLE WITH clause**

Creates a new KSQL table with the specified columns and properties.

```
CREATE TABLE table_name ( \{ column_name data_type \} [, ...] )
        WITH ( property_name = expression [, ...] );
```
### **CREATE TABLE WITH clause and AS SELECT**

Creates a new stream with the specified columns and properties along with the corresponding HPE Ezmeral Data Fabric Streams topic and stream.

```
CREATE TABLE table_name
        [WITH ( property_name = expression [, ...] )]
 AS SELECT select_expr [, ...]
FROM from_item [, ...]
        [ WINDOW window_expression ]
  [ WHERE condition ]
  [ GROUP BY grouping_expression ]
  [ HAVING having_expression ];
```
### DESCRIBE

# **DESCRIBE**

Lists the columns in a stream or table along with their data type and other attributes.

```
DESCRIBE (stream_name|table_name);
```
# **DESCRIBE EXTENDED**

Displays DESCRIBE information with additional runtime statistics, HPE Ezmeral Data Fabric Streams topic details, and the set of queries that populate the table or stream.

DESCRIBE [EXTENDED] (stream\_name|table\_name);

### EXPLAIN

# **EXPLAIN**

Shows the execution plan for a SQL expression or, given the ID of a running query, shows the execution plan plus additional runtime information and metrics.

```
EXPLAIN (sql_expression|query_id);
```
# DROP STREAM

# **DROP STREAM**

Drops an existing stream

DROP STREAM stream name;

DROP TABLE

# **DROP TABLE**

Drops an existing table.

DROP TABLE table\_name;

#### PRINT

## **PRINT**

Prints topic contents to the KSQL CLI.

属

**NOTE:** SQL grammar defaults to uppercase formatting. To print topics containing lower-case characters, use quotations.

PRINT qualified\_name (FROM BEGINNING)? ((INTERVAL | SAMPLE) number)?

# **Print Example**

```
ksql> print '/sample-stream:streams-pipe-input' FROM BEGINNING;
Format:STRING
3/16/18 1:04:39 AM EET , 1 , record1
3/16/18 1:04:39 AM EET , 5 , record5
3/16/18 1:04:39 AM EET , 6 , record6
3/19/18 4:22:51 PM EET , null , Hello
3/19/18 4:23:05 PM EET , null , Hello2
```
# SELECT

#### **SELECT**

Selects rows from a KSQL stream or table. The result of this statement is not persisted in a topic and is only printed out in the console. To stop the continuous query in the CLI press Ctrl-C.

```
SELECT select_expr [, ...]
FROM from_item
[ LEFT JOIN join_table ON join_criteria ]
[ WINDOW window_expression ]
[ WHERE condition ]
[ GROUP BY grouping_expression ]
[ HAVING having_expression ]
EMIT CHANGES
[ LIMIT count ];
```
#### **SELECT CAST expression type**

Casts an expression's type to a new type.

```
CAST (expression AS data_type);
SELECT userid, CONCAT(CAST(COUNT(*) AS VARCHAR), '_HELLO')
FROM pageviews
WINDOW TUMBLING (SIZE 20 SECONDS)
GROUP BY userid
EMIT CHANGES;
```
## **SELECT LIKE operator**

The LIKE operator is used for prefix or suffix matching. Currently KSQL supports %, which represents zero or more characters.

column\_name LIKE pattern;

```
SELECT userid
FROM pageviews
WHERE userid LIKE '%4'
EMIT CHANGES;
```
SHOW TOPICS

## **SHOW TOPICS**

Prints topic information for all topics for the default stream (specified by ksql.default.stream). If the default stream is not specified, then an exception is thrown.

SHOW TOPICS;

### **SHOW TOPICS <stream\_name>**

Prints topic information for all topics from the specified stream. For example: /sample-stream

```
SHOW TOPICS '/sample-stream';
```
SHOW STREAMS

#### **SHOW STREAMS**

List the defined streams.

SHOW | LIST STREAMS;

SHOW TABLES

# **SHOW TABLES**

List the defined TABLES.

SHOW | LIST TABLES;

#### SHOW QUERIES

## **SHOW QUERIES**

List the running persistent queries.

SHOW | LIST QUERIES;

#### SHOW PROPERTIES

# **SHOW PROPERTIES**

Lists the configuration setting that are currently in effect.

SHOW PROPERTIES;

# **TERMINATE**

# **TERMINATE**

Terminate a persistent query. Persistent queries run continuously until they are explicitly terminated

TERMINATE query\_id;

# *Scalar Functions*

The following are scalar functions for KSQL.

# **Table**

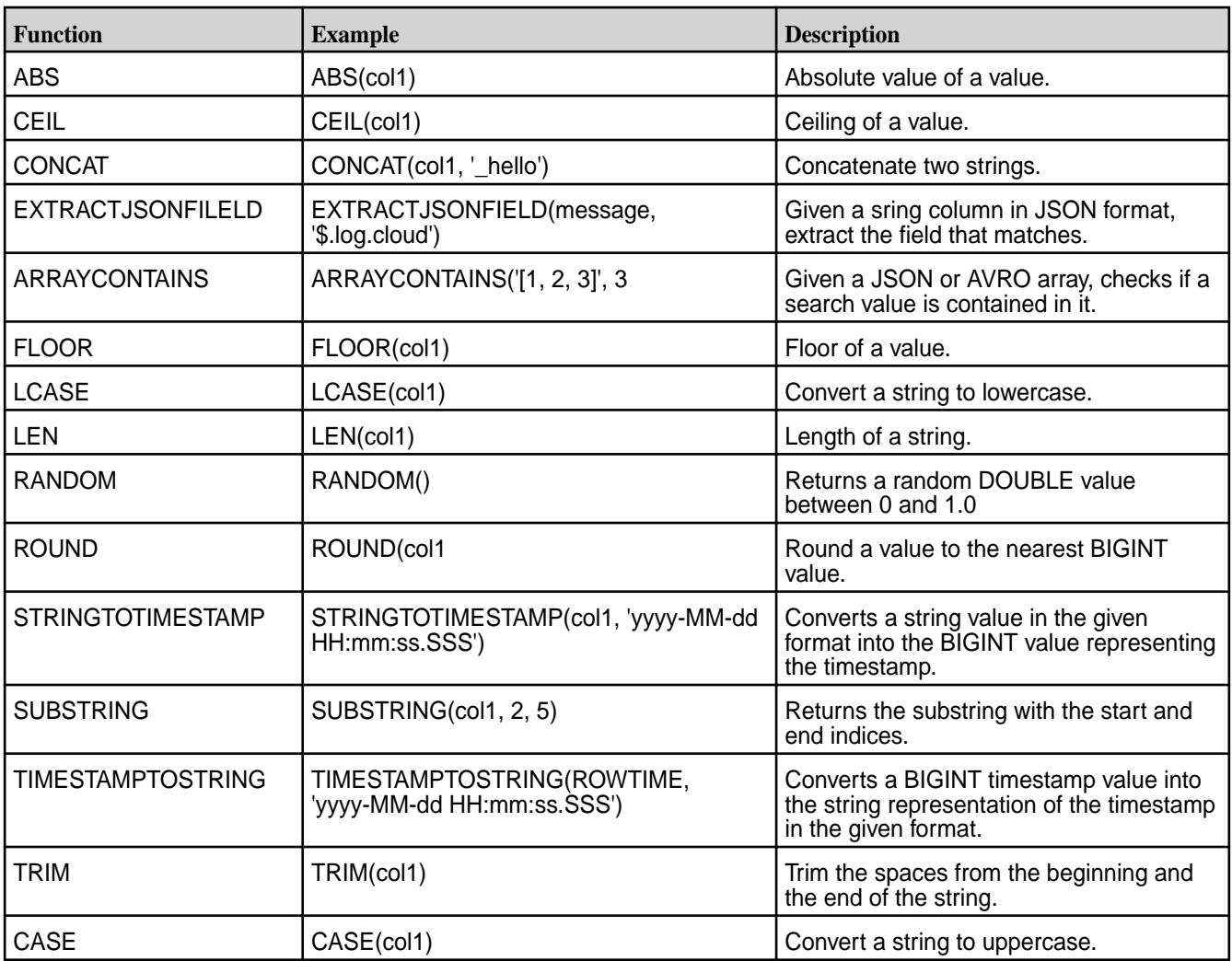

*Aggregate Functions*

The following are aggregate functions for KSQL.

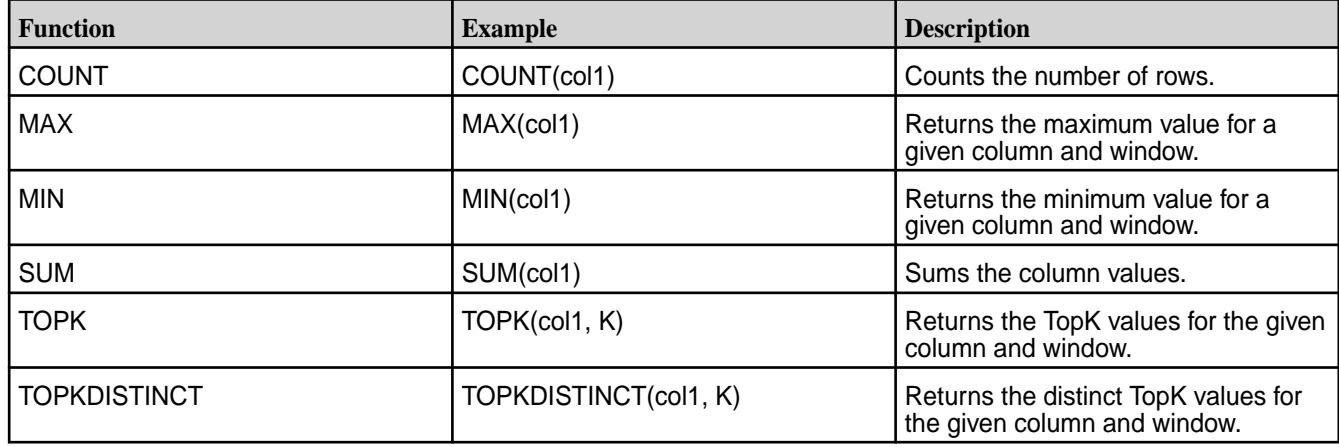

**Table** 

# **Pipe Code Sample**

Provides sample code for a Pipe example.

The following is a Pipe code sample that moves an inputTopic to an outputTopic:

```
ksql> CREATE STREAM stream3 (message varchar) WITH (kafka_topic='/
sample-stream:inputTopic', value_format='DELIMITED');
ksql> CREATE STREAM stream4 WITH (kafka_topic='/
sample-stream: streams-pipe-output1', value format='DELIMITED') AS SELECT *
FROM stream3;
```
# **KSQL Demo**

The following demo example creates a stream, performs a non-persistent query, and a persistent query.

# **Setup**

Complete the following steps to prepare your environment for querying:

**1.** Create a default stream using /sample-stream:

```
maprcli stream create -path /sample-stream 
    -produceperm p -consumeperm p -topicperm p
```
**2.** Run the following script to generate test data that writes to an HPE Ezmeral Data Fabric Streams topic:

```
./bin/ksql-datagen quickstart=pageviews format=delimited 
topic=/sample-stream:pageviews maxInterval=10000
```
**3.** Run KSQL CLI and create a KSQL table:

```
> ./bin/ksql http://<ksql-server>:8084 
  ksql> CREATE STREAM pageviews
         (viewtime BIGINT,
          userid VARCHAR,
          pageid VARCHAR)
         WITH (KAFKA TOPIC='/sample-stream:pageviews',
          VALUE_FORMAT='DELIMITED');
   ksql> CREATE TABLE PAGEVIEWS_TABLE 
          WITH(KAFKA_TOPIC='/sample-stream:pageviews_table')
          AS
            SELECT userid,
            MAX(viewtime)
            FROM pageviews
            GROUP BY userid;
```
**4.** Run the SHOW TABLES command to list your KSQL tables:

ksql> SHOW TABLES;

### **Run a Non-persistent Query**

For a non-persistent query in KSQL 6.0, run:

ksql> SELECT \* FROM PAGEVIEWS\_TABLE WHERE userid='User\_1';

#### **Run a Persistent Query**

For a persistent query, do the following:

**1.** Create the topic, /sample-stream:input-topic:

maprcli stream topic create -path /sample-stream -topic input-topic

**2.** Create a KSQL input stream:

```
ksql> CREATE STREAM stream1 (message varchar) WITH 
     (kafka_topic='/sample-stream:input-topic' , 
value format='DELIMITED');
```
**3.** Create persistent query with filtering:

```
ksql> CREATE STREAM stream2 
     WITH (kafka_topic='/sample-stream:output-topic' , 
value_format='DELIMITED') 
     AS SELECT * FROM stream1 WHERE LEN(message) > 2;
```
**4.** List your queries:

ksql> SHOW QUERIES;

<span id="page-4341-0"></span>**5.** Run the provided sample code for the console producer:

```
/opt/mapr/kafka/kafka-<version>/bin/kafka-console-producer.sh 
     --broker-list fake.server.id:9092 --topic /sample-stream:input-topic
```
**6.** Run the provided sample code for the console consumer:

```
/opt/mapr/kafka/kafka-<version>/bin/kafka-console-consumer.sh 
     --bootstrap-server fake.server.id:9092 
     --topic /sample-stream:output-topic
```
**7.** Produce some data:

>Hi >Hello >No >Yes

**8.** Get the next results:

Hello Yes

# **Auxiliary Scripts Location**

The sample code for kafka-console-producer.sh and kafka-console-consumer.sh is packaged with MapR Kafka. Once MapR Kafka is installed, you can find them at:

```
/opt/mapr/kafka/kafka-<version>/bin/
```
# **Kafka Streams**

Kafka Streams is a programming library used for creating Java or Scala streaming applications and, specifically, building streaming applications that transform input topics into output topics.

Kafka Streams allows you to build moderately complex operational streaming applications faster by offloading common functions such as failure recovery, joins and enrichment, and aggregations and windowing.

Kafka Streams application is a distributed Java application that is launched with one or more Kafka Streams application instances. Kafka Streams applications can be built using the KStream library. A KStream application instance is required to be provided with an application.id property. The application.id property uniquely identifies the Kafka Streams distributed application.

**ATTENTION:** The Kafka Streams application must always be launched as the same user.

# **Architecture**

Œ

E,

An application that uses the Kafka Streams API is a normal Java application. Package, deploy, and monitor it like you would do for any other Java application. There is no need to install separate processing clusters or similar special-purpose and expensive infrastructure.

**NOTE:** You can run one or more instances of your application. They run independently but will automatically discover each other and collaborate. In addition, you can elastically add and remove application instances during live operations. If one instance dies, another instance continues where that instance left off.

The following diagram shows an application that is running three (3) application instances.

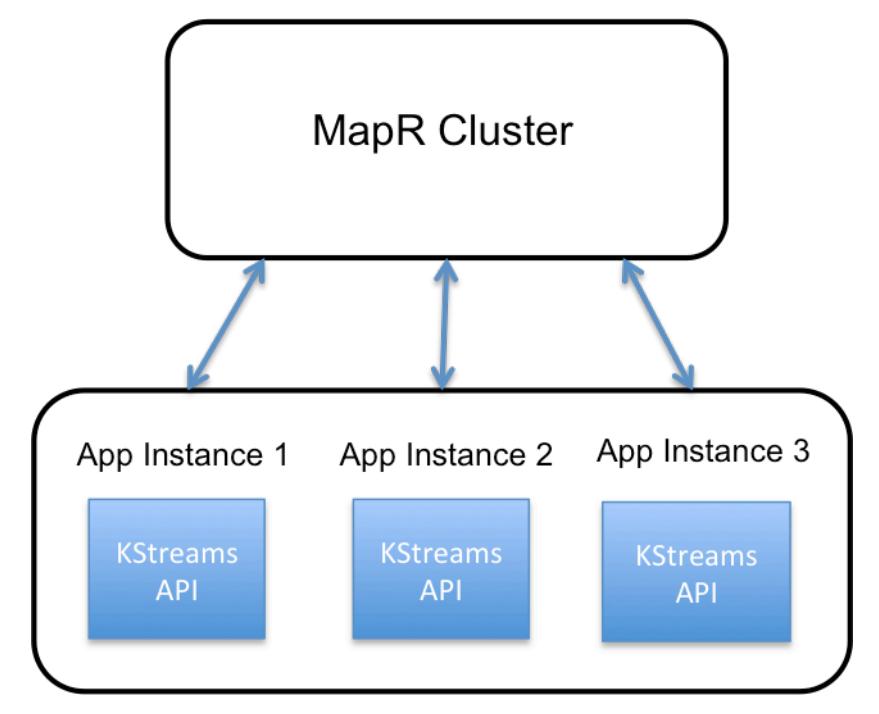

# **For More Information**

[Apache Kafka Streams](https://kafka.apache.org/documentation/streams/)

### **Kafka Streams Configuration**

Describes how to configure Kafka Streams.

# **Kafka Streams Configuration**

To configure Kafka Streams, set the following parameters in the Java API StreamsConfig instance:

• (Optional) Set the HPE Ezmeral Data Fabric Streams streams.default.stream configuration parameter. See [Apache Kafka Streams: Configuring a Streams Application](https://kafka.apache.org/11/documentation/streams/developer-guide/config-streams.html) for more information about all of the configuration parameters, required and optional.

The default stream is used to consume from and send the messages to, if the topic name does not include the stream name. For example, if a message is sent to exampleTopic and this parameter is set to /exampleStream, then the message will be sent to /exampleStream:exampleTopic.

E **NOTE:** If the default stream option is not set and the topic name is specified without a stream name, an exception is thrown.

Set the [Apache Kafka](https://kafka.apache.org/11/documentation/streams/developer-guide/config-streams.html) Streams application.id configuration parameter. See Apache Kafka [Streams: Configuring a Streams Application](https://kafka.apache.org/11/documentation/streams/developer-guide/config-streams.html) for more information about all of the configuration parameters, required and optional.

# **For more information**

- For installation information, see [Installing Kafka Streams](#page-233-0) on page 234.
- For Apache Kafka Streams information, see [Apache Kafka Streams: Configuring a Streams Application](https://kafka.apache.org/11/documentation/streams/developer-guide/config-streams.html).

# **Supported Apache Kafka Streams APIs**

Specifies the supported and not supported Apache Kafka Streams APIs.

# **Supported APIs**

MapR Kafka Streams uses the same APIs as Apache Kafka Streams. Behavior for HPE Ezmeral Data Fabric Streams is the same as for Apache Kafka Streams. See [Apache Kafka Streams documentation .](https://kafka.apache.org/documentation/streams/)

#### **Not Supported APIs**

The following stream methods in the StreamsBuilder class are not supported:

- <K,V> KStream<K,V> stream(java.util.regex.Pattern topicPattern)
- <K,V> KStream<K,V> stream(java.util.regex.Pattern topicPattern, Consumed<K,V> consumed)

Use the following stream method instead:

• <K,V> KStream<K,V>stream(java.util.Collection<java.lang.String> topics)

#### **Running a Kafka Streams Java App**

Describes how to set up and run a Kafka Streams Java application.

#### **Setup**

To set up your project, add the required dependencies to the  $\gamma$  m.  $x$ ml file, as shown in the example. Note that the versions you use may differ from the versions shown in the example. Version numbers typically change with new releases.

Maven artifacts are published to [https://repository.mapr.com/maven/.](https://repository.mapr.com/maven/) You can also refer to [Maven Artifacts](#page-4631-0) [for the HPE Ezmeral Data Fabric](#page-4631-0) on page 4632 for dependency versions.

#### **Example pom.xml**

The following example shows the dependencies you must add to  $pom.xml$ .

```
<repository>
     <id>mapr-releases</id>
<url>https://repository.mapr.com/maven/</url>
</repository>
<dependency>
     <groupId>org.apache.kafka</groupId>
     <artifactId>kafka-clients</artifactId>
     <version>2.1.1.200-mapr-710</version>
</dependency>
<dependency>
     <groupId>org.apache.kafka</groupId>
     <artifactId>kafka-streams</artifactId>
     <version>2.1.1.200-mapr-710</version>
</dependency>
<dependency>
     <groupId>com.mapr.streams</groupId>
     <artifactId>mapr-streams</artifactId>
     <version>6.2.0.0-mapr</version>
</dependency>
<dependency>
      <groupId>org.rocksdb</groupId>
      <artifactId>rocksdbjni</artifactId>
      <version>5.7.3</version>
</dependency>
<dependency>
```

```
 <groupId>commons-logging</groupId>
      <artifactId>commons-logging</artifactId>
      <version>1.1.1</version>
</dependency>
```
**IMPORTANT:** For Kafka 2.6.1, enter 5.18.4 as the rocksdbjni version, and use kafka-eventstreams instead of mapr-streams, as shown:

```
<dependency>
      <groupId>org.rocksdb</groupId>
      <artifactId>rocksdbjni</artifactId>
      <version>5.18.4</version>
</dependency>
<dependency>
     <groupId>com.mapr.kafka</groupId>
     <artifactId>kafka-eventstreams</artifactId>
     <version>0.1.0.0-eep-800</version>
</dependency>
```
#### **Running a Kafka Streams App on a Cluster**

To run a Kafka Streams Java application on a cluster:

- **1.** Copy the <Kafka Streams Java application>.jar file to an arbitrary folder on your cluster.
- **2.** Run the following shell command on your cluster:
	- For Kafka 2.1.1, run:

```
java -cp "$(mapr clientclasspath):<Kafka Streams Java 
application>.jar" <Kafka Streams Application Main Class Name>
```
• For Kafka 2.6.1, run:

```
java cp "$(mapr clientclasspath):/opt/mapr/kafka/kafka<version>/libs/
kafka-eventstreams<version>.jar:<Kafka Streams Java application>.jar" 
<Kafka Streams Application Main Class Name>
```
#### **Pipe Code Sample**

Provides sample code for a Pipe example.

The following is a Pipe code sample that moves records from an inputTopic to an outputTopic:

```
...
final StreamsBuilder builder = new StreamsBuilder();
KStream<String.String> source = builder stream(inputTopic);
source.to(outputTopic);
final Topology topology= builder.build();
final KafkaStreams streams=new KafkaStreams(topology, props);
...
streams.start();
...
```
### **Kafka Streams Demo**

Provides a Kafka Streams demo example that creates a stream and topics and runs the WordCountDemo class code. The sample code produces and consumes messages.

**1.** Create the a stream named /sample-stream:

```
maprcli stream create -path /sample-stream -produceperm p -consumeperm 
p -topicperm p
```
**2.** Create word-count-input and word-count-output topics:

```
maprcli stream topic create -path /sample-stream -topic word-count-input
maprcli stream topic create -path /sample-stream -topic word-count-output
```
- **3.** Build the word count application and copy its JAR file to your cluster.
- **4.** Run the WordCountDemo class.
	- For Kafka 2.1.1 and earlier, run:

```
java -cp "$(mapr clientclasspath):<Word Count Application Name>.jar" 
WordCountDemo
```
• For Kafka 2.6.1, run:

```
java -cp "$(mapr clientclasspath):/opt/mapr/kafka/kafka-<version>/libs/
kafka-eventstreams<version>.jar:<Word Count Application Name>.jar"
WordCountDemo
```
**5.** Run the console producer:

```
/opt/mapr/kafka/kafka-<version>/bin/kafka-console-producer.sh 
--broker-list fake.server.id:9092 
--topic /sample-stream:word-count-input
```
**6.** Run the console consumer:

```
/opt/mapr/kafka/kafka-<version>/bin/kafka-console-consumer.sh 
--bootstrap-server fake.server.id:9092 
--topic /sample-stream:word-count-output 
--property print.key=true
```
**7.** Produce some input with the console producer:

```
>word27 word28 word27 word29
```
**8.** Get the following output:

word28 1 word27 2 Word29 1

# **WordCountDemo Class Code**

```
import org.apache.kafka.common.serialization.Serdes.StringSerde;
import org.apache.kafka.common.serialization.Serdes;
import org.apache.kafka.common.utils.Bytes;
```

```
import org.apache.kafka.streams.KafkaStreams;
import org.apache.kafka.streams.StreamsBuilder;
import org.apache.kafka.streams.StreamsConfig;
import org.apache.kafka.streams.Topology;
import org.apache.kafka.streams.kstream.*;
import org.apache.kafka.streams.state.KeyValueStore;
import java.util.Arrays;
import java.util.Locale;
import java.util.Properties;
import java.util.concurrent.CountDownLatch;
public class WordCountDemo {
    public static final String INPUT TOPIC = */sample-stream:word-count-input";
     public static final String OUTPUT_TOPIC = "word-count-output"; // 
Default stream will be used
     public static final String DEFAULT_STREAM = "/sample-stream";
     public static final String APP_ID = "app-id";
     public static void main(String[] args) {
         Properties props = new Properties();
         props.put(StreamsConfig.APPLICATION_ID_CONFIG, APP_ID);
         props.put(StreamsConfig.DEFAULT_KEY_SERDE_CLASS_CONFIG, 
StringSerde.class);
         props.put(StreamsConfig.DEFAULT_VALUE_SERDE_CLASS_CONFIG, 
StringSerde.class);
         props.put(StreamsConfig.COMMIT_INTERVAL_MS_CONFIG, 500); // Put 
attention to this property
         props.put(StreamsConfig.STREAMS_DEFAULT_STREAM_CONFIG, 
DEFAULT STREAM);
         final StreamsBuilder builder = new StreamsBuilder();
         KStream<String, String> wordCountStream = builder.<String, 
String>stream(INPUT_TOPIC)
                 .flatMapValues(value -> 
Arrays.asList(value.toLowerCase(Locale.getDefault()).split("\\W+")))
                 .groupBy((key, value) -> value)
                 .count(Materialized.<String, Long, KeyValueStore<Bytes, 
byte[]>>as("counts-store"))
                 .mapValues(x -> x.toString())
                 .toStream();
         wordCountStream.to(OUTPUT_TOPIC, Produced.with(Serdes.String(), 
Serdes.String()));
         final Topology topology = builder.build();
         final KafkaStreams streams = new KafkaStreams(topology, props);
        final CountDownLatch latch = new CountDownLatch(1);
         // attach shutdown handler to catch control-c
         Runtime.getRuntime().addShutdownHook(new 
Thread("streams-shutdown-hook") {
             @Override
             public void run() {
                 streams.close();
```

```
latch.countDown();<br>}
 }
         });
         try {
             streams.start();
             latch.await();
         } catch (Throwable e) {
             e.printStackTrace();
             System.exit(1);
 }
         System.exit(0);
     }
}
```
**NOTE:** The kafka-console-producer.sh and kafka-console-consumer.sh scripts are part of the **mapr-kafka** package.

# **Application Reset Tool**

This tool allows your to reset an application and force it to reprocess its data from scratch by using the application reset tool. This tool can be useful for development and testing, or when fixing bugs.

# **Description**

围

The application reset tool (ART) handles the Kafka Streams user topics (input, output, and intermediate topics) and internal topics differently when resetting the application.

The application reset tool does the following for each topic type:

- Input topics: Reset to the beginning of the topic. This means that it sets the application's committed consumer offsets for all partitions to each partition's earliest offset (for consumer group application.id).
- Intermediate topics: Skip to the end of the topic, i.e., set the application's committed consumer offsets for all partitions to each partition's logSize (for consumer group application.id).
- Internal topics: Delete the internal topic (this automatically deletes any committed offsets).

The application reset tool does not do the following:

- Reset output topics of an application. If any output (or intermediate) topics are consumed by downstream applications, it is your responsibility to adjust those downstream applications as appropriate when you reset the upstream application.
- Reset the local environment of your application instances. It is your responsibility to delete the local state on any machine on which an application instance was run.

See [Confluent Application Reset Tool](https://docs.confluent.io/current/streams/developer-guide/app-reset-tool.html) for additional reference information.

# **Running the Application Reset Tool**

Invoke the application reset tool from the command line:

/opt/mapr/bin/kafka-streams-application-reset.sh

The tool accepts the following parameters:

**NOTE:** Parameters can be combined as needed. For example, if you want to restart an application from an empty internal state, but not reprocess previous data, simply omit the --input-topics and --intermediate-topics parameters.

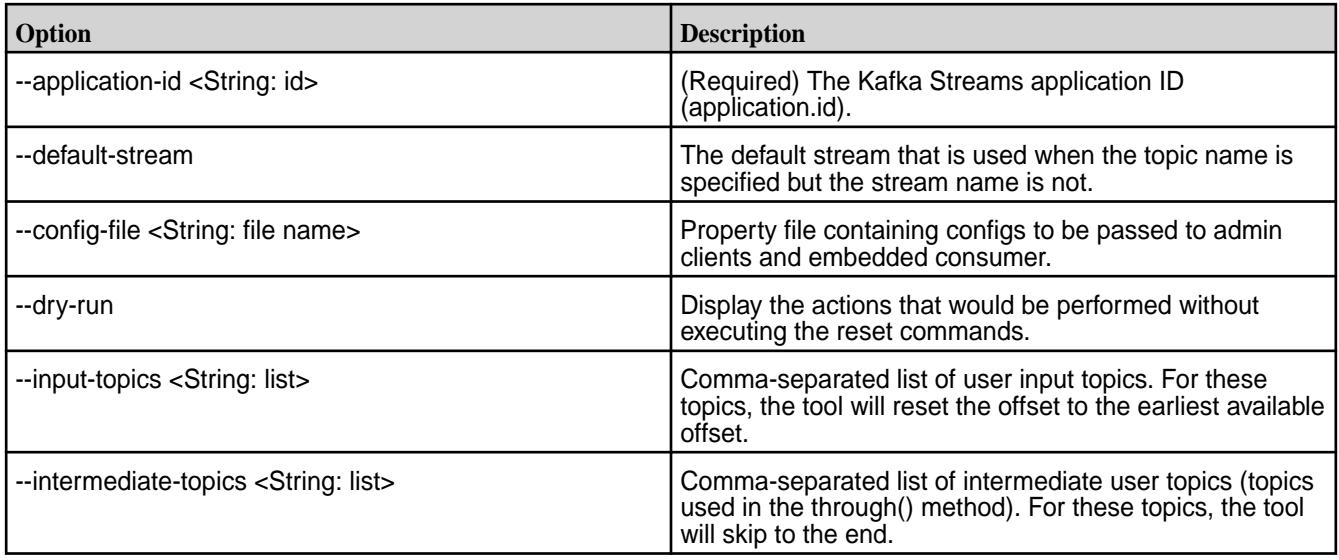

# **Resetting your Local Environments**

To reset the local environments of your application instances, you must delete your application's local state directory on any machines where the application instance was run. You must do this before restarting an application instance on the same machine. You can use either of these methods:

E, **NOTE:** This a a complete application reset

The API method KafkaStreams#cleanUp() in your application code. Manually delete the corresponding local state directory (default location: /tmp/kafka-streams/<application.id>). For more information, see state.dir StreamsConfig class.

#### **Example**

In this example you are developing and testing an application locally and you want to iteratively improve your application via run-reset-modify cycles.

```
package mapr.examples.streams;
import ...;
public class ResetDemo {
  public static void main(String[] args) throws Exception {
   // Kafka Streams configuration
     Properties streamsConfiguration = new Properties();
     streamsConfiguration.put(StreamsConfig.APPLICATION_ID_CONFIG, 
"my-streams-app");
     // ...and so on...
     // Define the processing topology
     StreamsBuilder builder = new StreamsBuilder();
     builder.stream("my-input-topic")
         .selectKey(...)
         .through("rekeyed-topic")
         .countByKey("global-count")
         .to("my-output-topic");
    KStreams app = new KafkaStreams(builder.build(), streamsConfiguration);
     // Delete the application's local state.
     // Note: In real application you'd call `cleanUp()` only under
```

```
 // certain conditions. See tip on `cleanUp()` below.
    app.cleanUp();
    app.start();
    // Note: In real applications you would register a shutdown hook
     // that would trigger the call to `app.close()` rather than
     // using the sleep-then-close example we show here.
   Thread.sleep(30 * 1000L);
    app.close();
  }
}
```
You can then perform run-reset-modify cycles as follows:

```
# Run your application
$ bin/kafka-run-class mapr.examples.streams.ResetDemo
# After stopping all application instances, reset the application
$ bin/kafka-streams-application-reset.sh --application-id my-streams-app \
                                          --input-topics my-input-topic \
                                          --intermediate-topics rekeyed-topic
# Now you can modify/recompile as needed and then re-run the application 
again.
# You can also experiment, for example, with different input data without
# modifying the application.
```
# **Kafka Streams Security**

Discusses Kafka Streams security topics.

#### **Internal Topics**

All Kafka Streams application's internal topics are grouped in the Kafka Streams application directory: **/ apps/kafka-streams**.

- The **/apps** directory has only write access to **mapr user**. The **/apps/kafka-streams** directory is not modifiable/deletable by any user other than **mapr user**.
- All users can create sub-directories inside the **/apps/kafka-streams** directory. Only the following users have read/write/delete permission for sub-directories or files created in this directory.
	- **mapr user**

O

- Current user of the sub-directory:
	- If security is enabled, the current user is the MapR ticket identity. See [Managing Tickets](#page-1778-0) on page 1779 for more information.
	- If security is **not** enabled, the current MapR identity.

#### **Kafka Streams Application Specific Folders**

Some Kafka Streams applications need to create internal topics. These topics are created in the **/apps/ kafka-streams/<application.id>** directory.

**IMPORTANT:** This directory is created at runtime by the Kafka Streams application and can only be modified by the current user or super users. This directory can only be deleted by the [Application](#page-4347-0) [Reset Tool](#page-4347-0) on page 4348 (ART) and, again, by only the current user or super users.

# **Application Reset Tool and Cleanup APIs**

The application reset tool allows to reset a Kafka Streams application's internal state, such that it can re-process its input data from scratch. Kafka Streams internal topics can be cleaned using application reset tool.

Only the current user of the Kafka Streams application or **mapr user** has permissions to clean up a Kafka Streams application using Application Reset Tool. The Application Reset Tool is integrated with the cleanup APIs so that the application's internal topics are prefixed with the same directory.

The application reset tool takes application.id as the input for cleaning up Kafka Streams application. As part of this process, all internal-topics are deleted for the application user under the **/apps/ kafka-streams/<application.id>** directory, including the **/apps/kafka-streams/<application.id>** directory. See [Application Reset Tool](#page-4347-0) on page 4348 for more information.

# **Changes in Kafka 2.6.1**

Describes several differences to note when upgrading from Kafka 2.1.1 to 2.6.1.

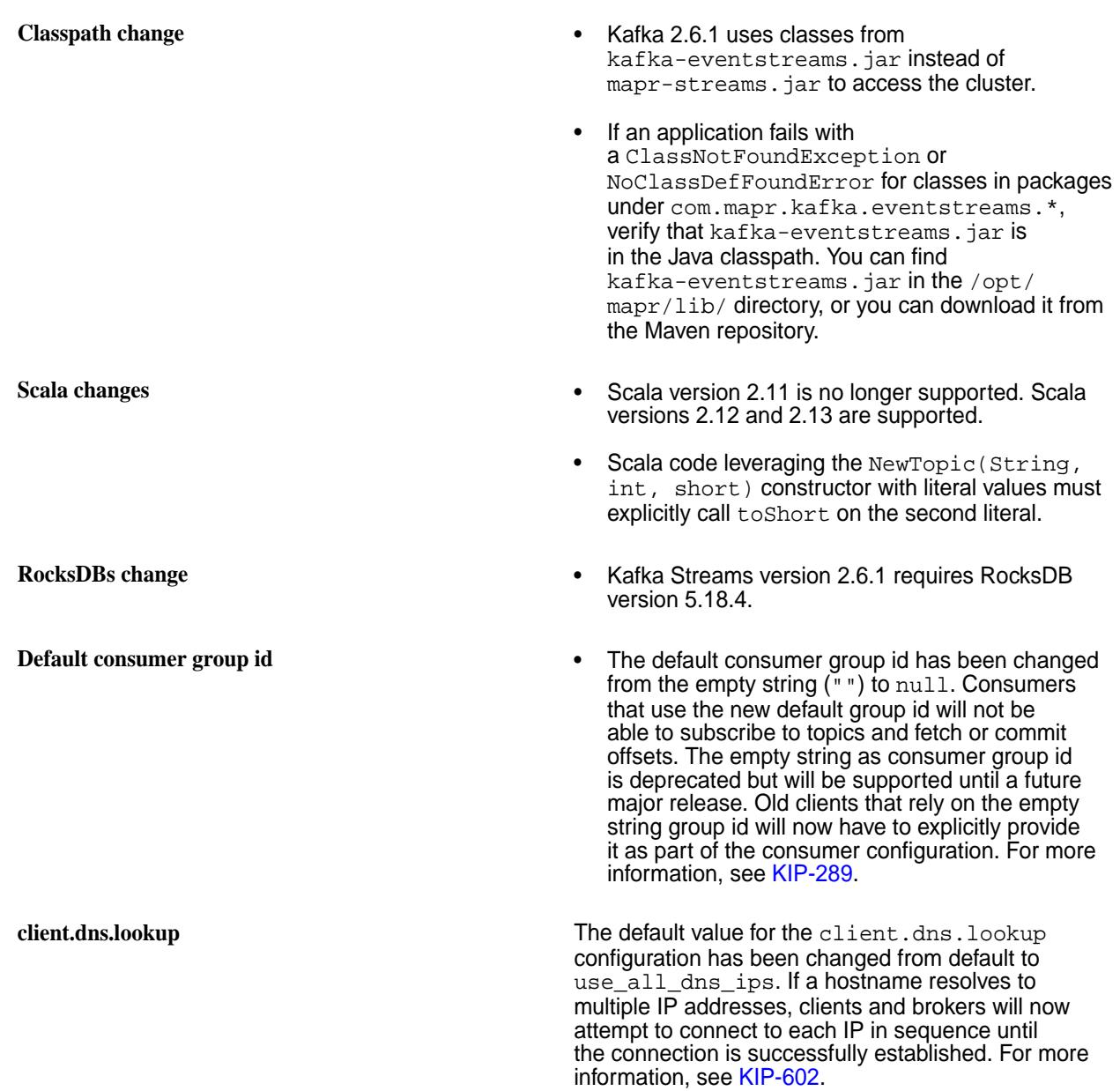

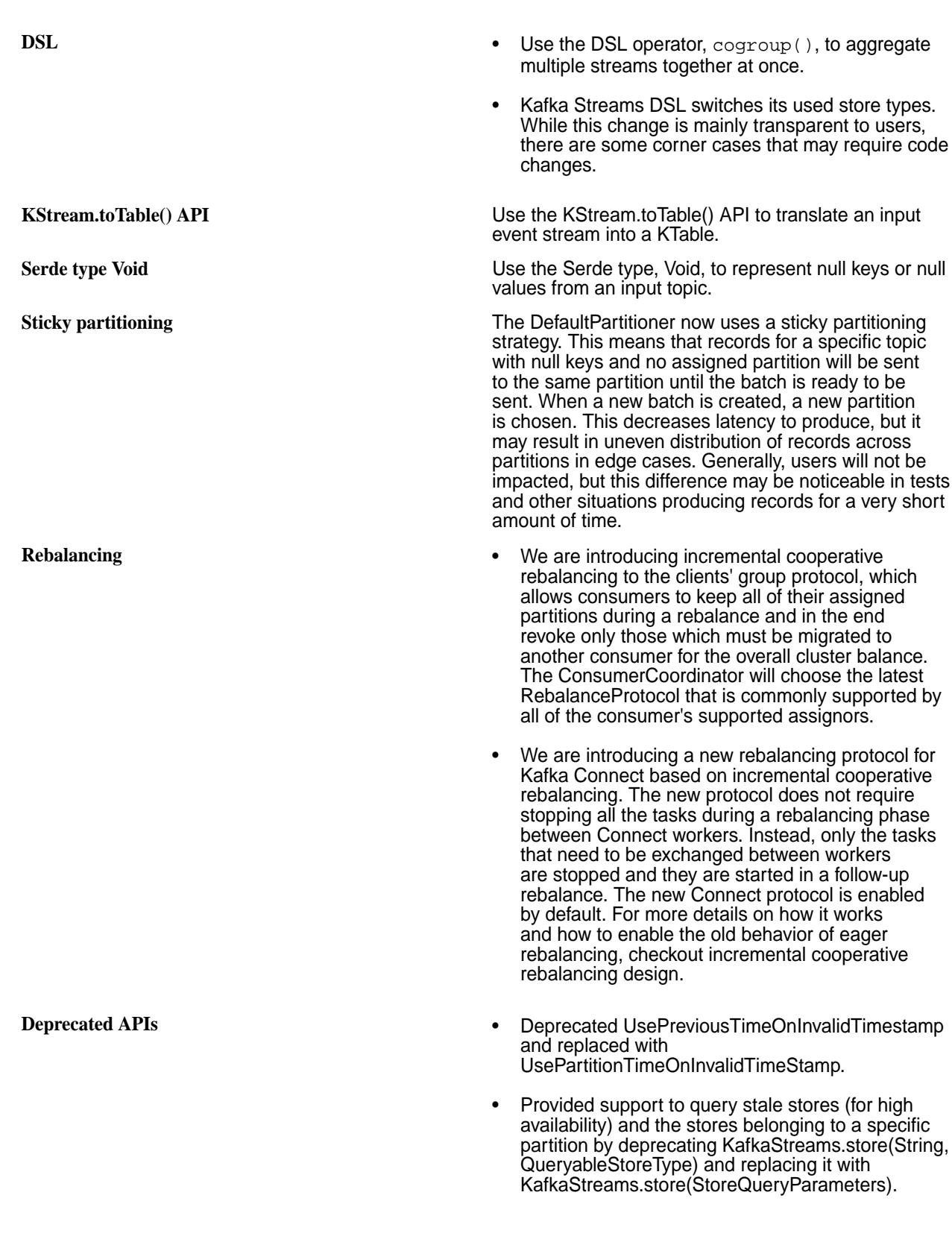

- <span id="page-4352-0"></span>• The internal PartitionAssignor interface has been deprecated and replaced with a new ConsumerPartitionAssignor in the public API. Some methods/signatures are slightly different between the two interfaces. Users implementing a custom PartitionAssignor should migrate to the new interface as soon as possible.
- The blocking KafkaConsumer#committed methods have been extended to allow a list of partitions as input parameters rather than a single partition. It enables fewer request/response iterations between clients and brokers fetching for the committed offsets for the consumer group. The old overloaded functions are deprecated and we would recommend users making their code changes to leverage the new methods
- The default consumer group id has been changed from the empty string ("") to null. Consumers who use the new default group id will not be able to subscribe to topics and fetch or commit offsets. The empty string as consumer group id is deprecated but will be supported until a future major release. Old clients that rely on the empty string group id will now have to explicitly provide it as part of their consumer configuration.

# **Kafka REST Proxy**

The Kafka REST Proxy provides a RESTful interface to HPE Ezmeral Data Fabric Streams clusters to consume and produce messages and to perform administrative operations.

It allows you to:

- Consume messages from topics or concrete topic partitions.
- Produce messages to topics or partitions.
- View the state of the cluster.

Use cases include ingesting messages into a stream-processing framework and scripting administrative operations.

# **Configuration**

This section describes how to configure the Kafka REST Proxy for HPE Ezmeral Data Fabric Streams.

You can set these configuration parameters in the kafka-rest.properties file. The Control System displays information about the Kafka REST Proxy for the HPE Ezmeral Data Fabric Streams service. By default, the service runs on port **8082**.

To install the Kafka REST Proxy, see [Installing HPE Ezmeral Data Fabric Streams Tools](#page-238-0) on page 239.

To configure the Kafka REST Proxy for HPE Ezmeral Data Fabric Streams, edit the following file:

/opt/mapr/kafka-rest/kafka-rest-<version>/config/kafka-rest.properties

To view the Kafka REST Proxy for HPE Ezmeral Data Fabric Streams log files, see the following location:

/opt/mapr/kafka-rest/kafka-rest-<version>/logs/kafka-rest.log

围 **NOTE:** After installation, Warden automatically detects the configuration and starts the service. To configure the Kafka REST Proxy for HPE Ezmeral Data Fabric Streams, stop the service, configure the parameters, and restart the service. To stop and restart services, see [maprcli node services](#page-2203-0). For example:

```
maprcli node services -name kafka-rest -action stop
```

```
https://<host>:8443/rest/node/services?
name=kafka-rest&action=stop&nodes=<node_names>
```
where node names is the node on which to perform the action; either a list of nodes, or a filter that matches a set of nodes .

### *Configuration Parameters*

This section provides the Kafka REST Proxy for HPE Ezmeral Data Fabric Streams parameters.

These parameters are configurable in the kafka-rest.properties file.

/opt/mapr/kafka-rest/kafka-rest-<version>/config/kafka-rest.properties

**NOTE:** Starting in EEP 8.0.0, Schema Registry (version 6.0.0.0) supports Avro, JSON Schema, and Protobuf formats.

#### **Table**

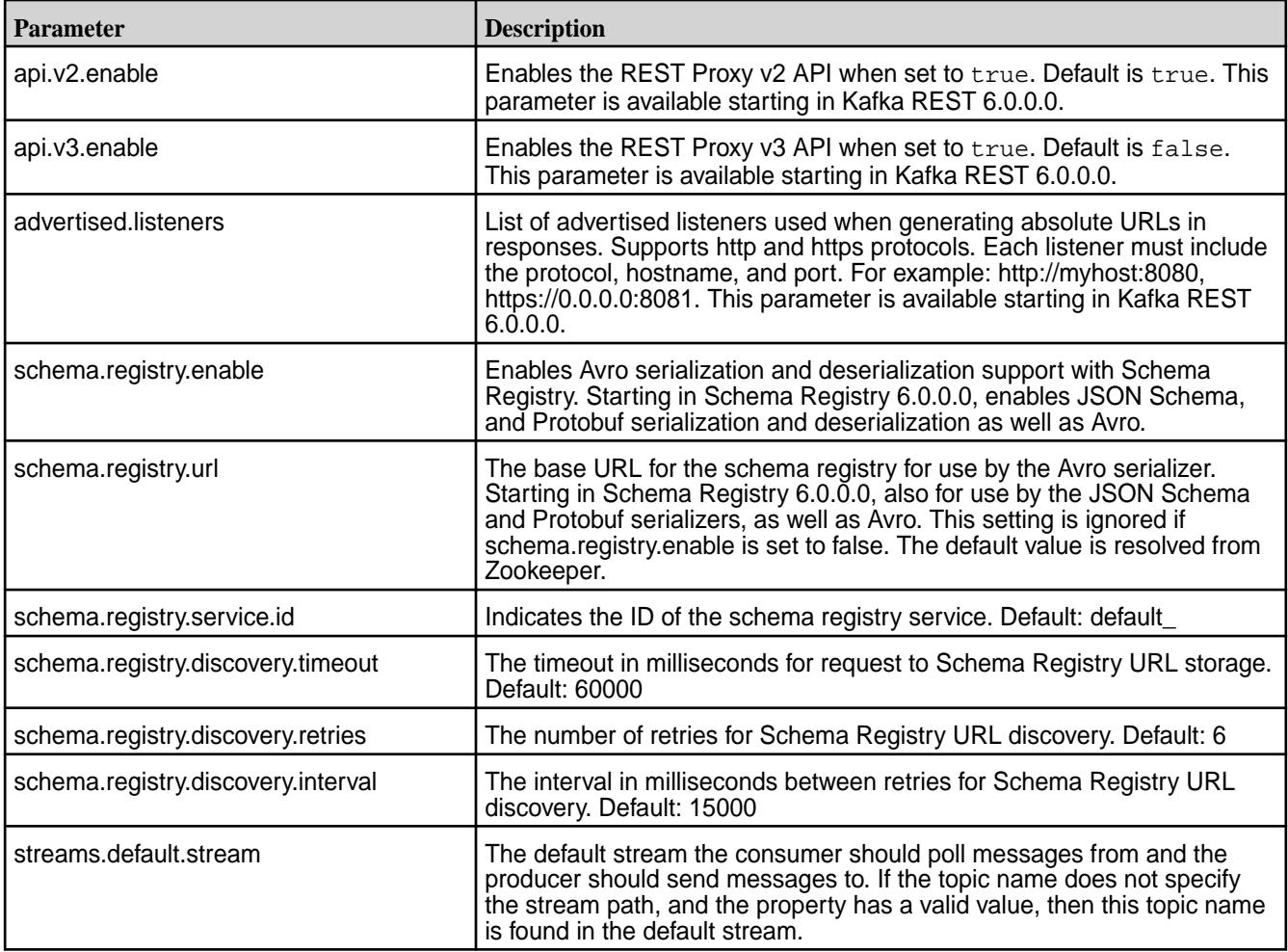

# **Table (Continued)**

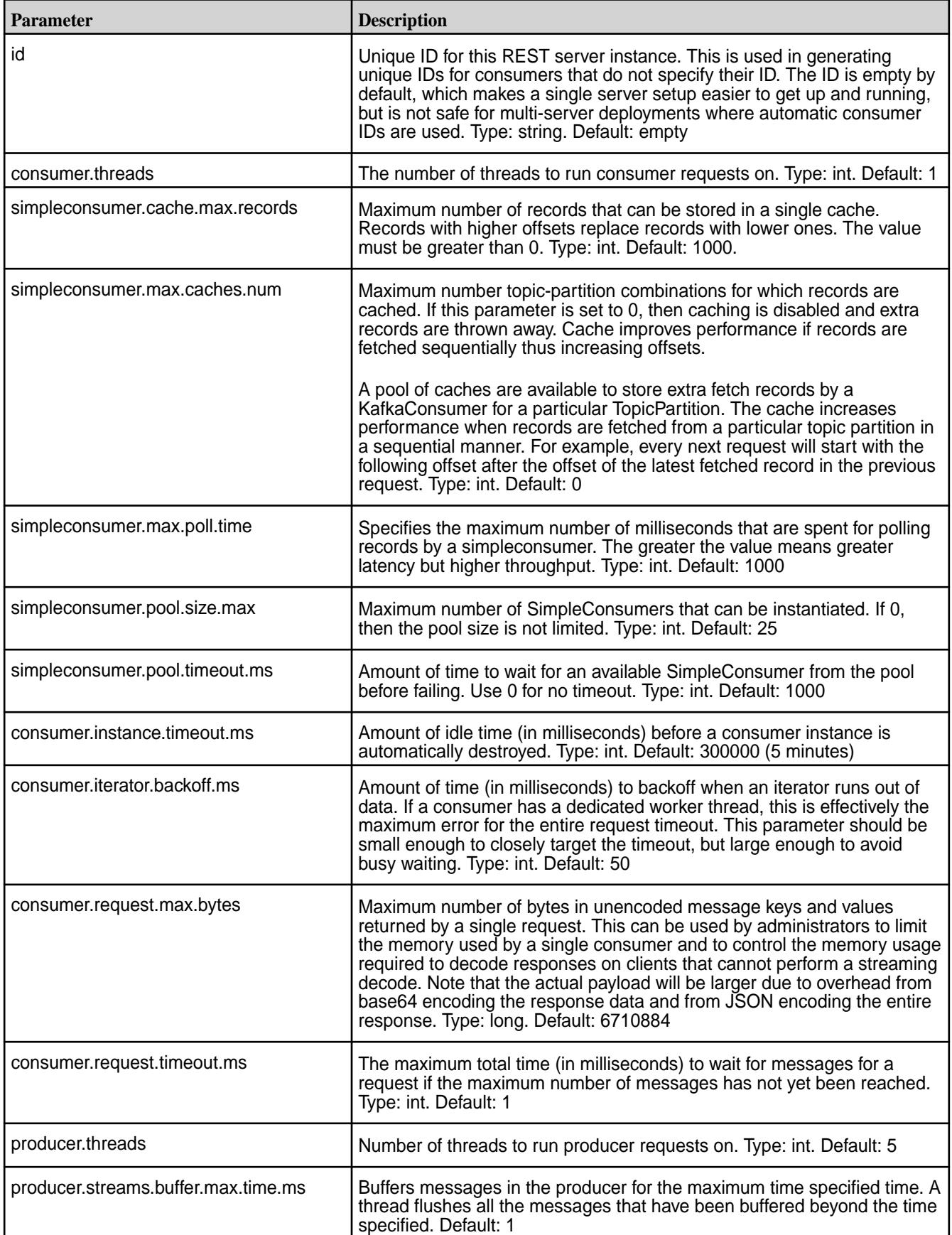

### **Table (Continued)**

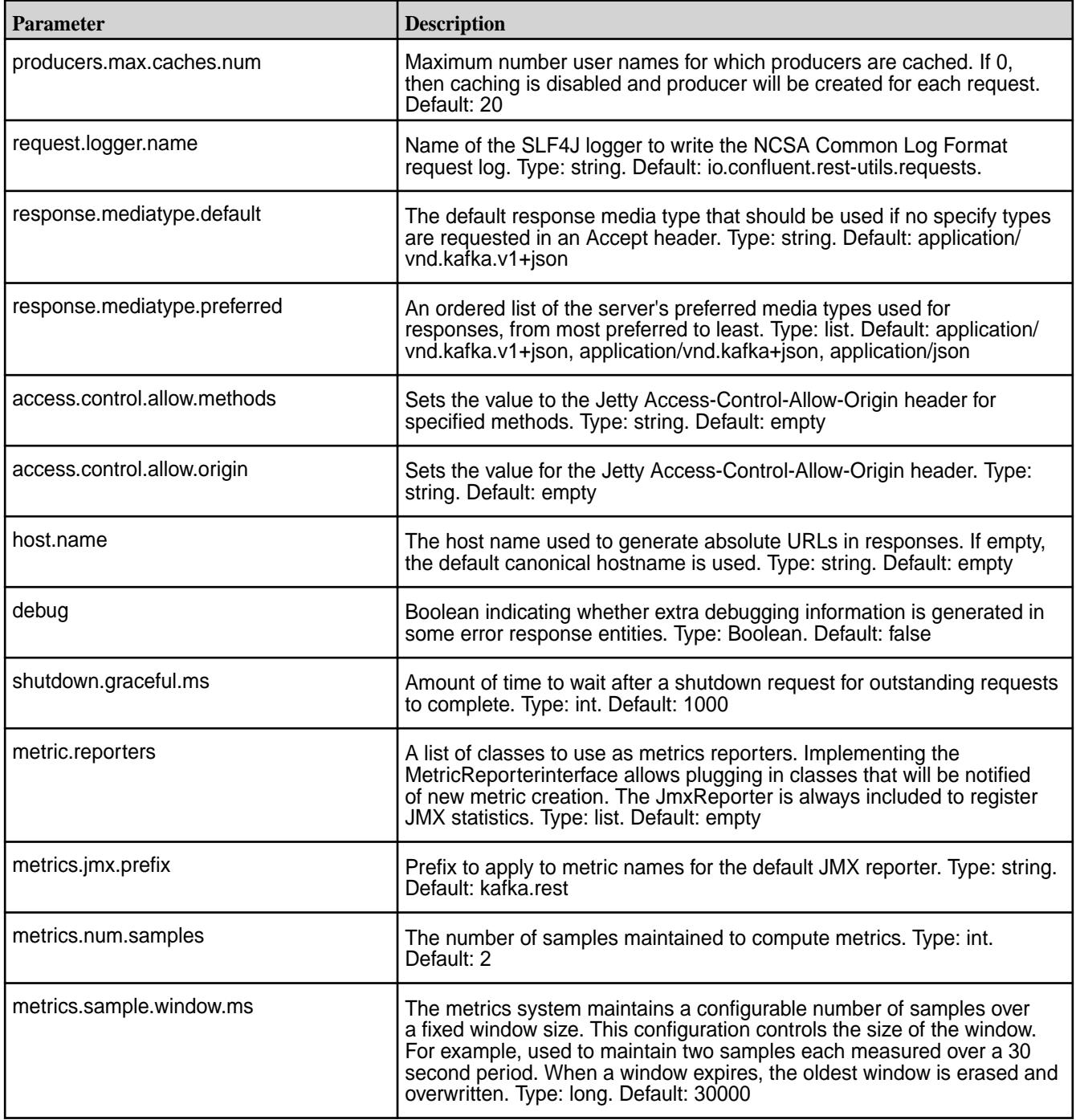

# *Security Parameters*

Describes Kafka REST security parameters.

By default, Kafka REST is secure when installed on a secure cluster. A secure cluster is a cluster installed with the default security (data-fabric SASL) enabled. Default security provides authentication, encryption, and impersonation for Kafka REST.

Starting in EEP 7.0.0 (Core 6.2.0 and KAKFA REST 5.2.1.0) impersonation and authentication are disabled, by default, in insecure clusters.
Configure security for Kafka REST through the security parameters in the kafka-rest.properties file.

/opt/mapr/kafka-rest/kafka-rest-<version>/config/kafka-rest.properties

**NOTE:** Ensure that both a ssl\_keystore and a ssl\_truststore file have been created.

### **Table**

E,

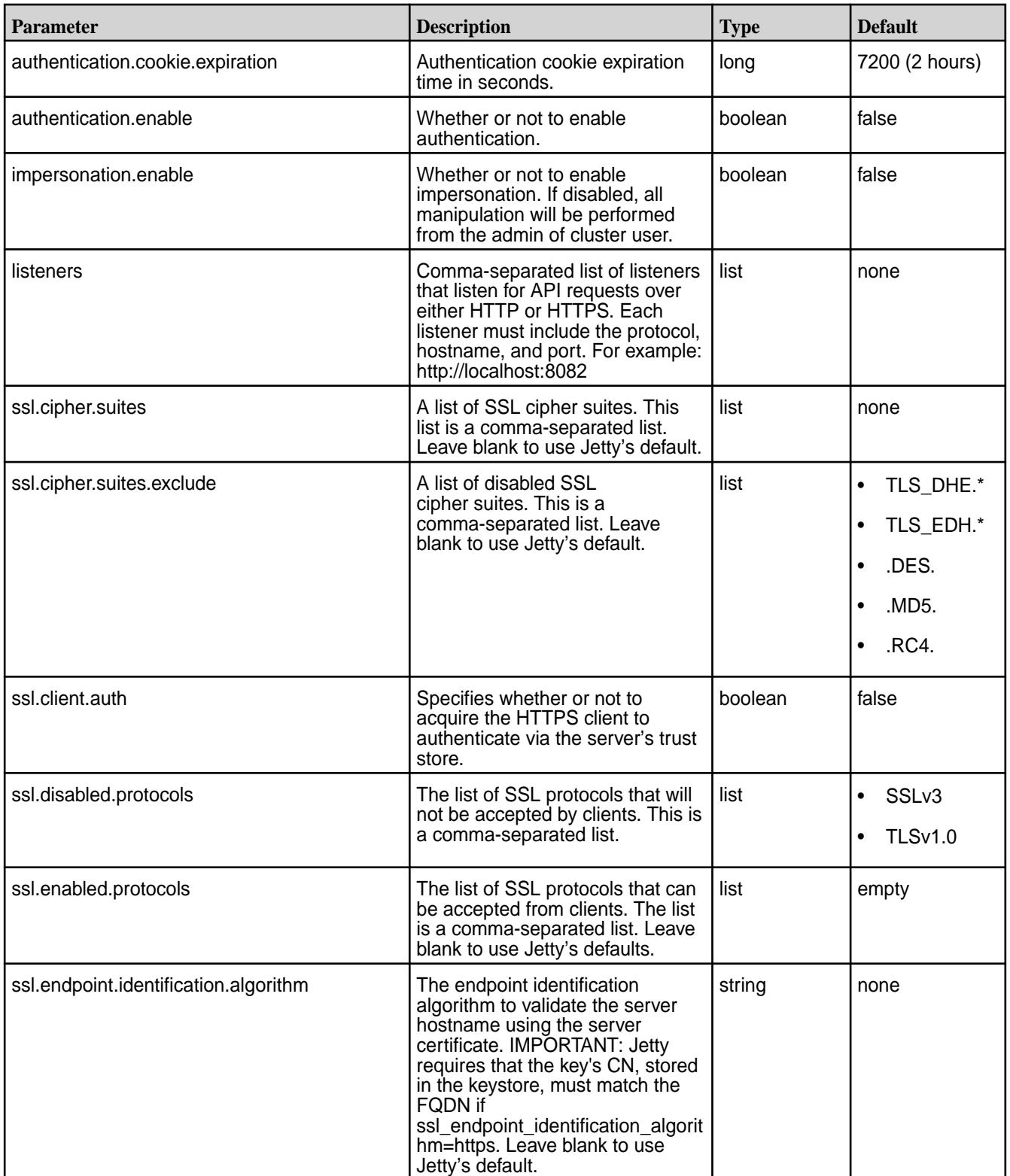

# **Table (Continued)**

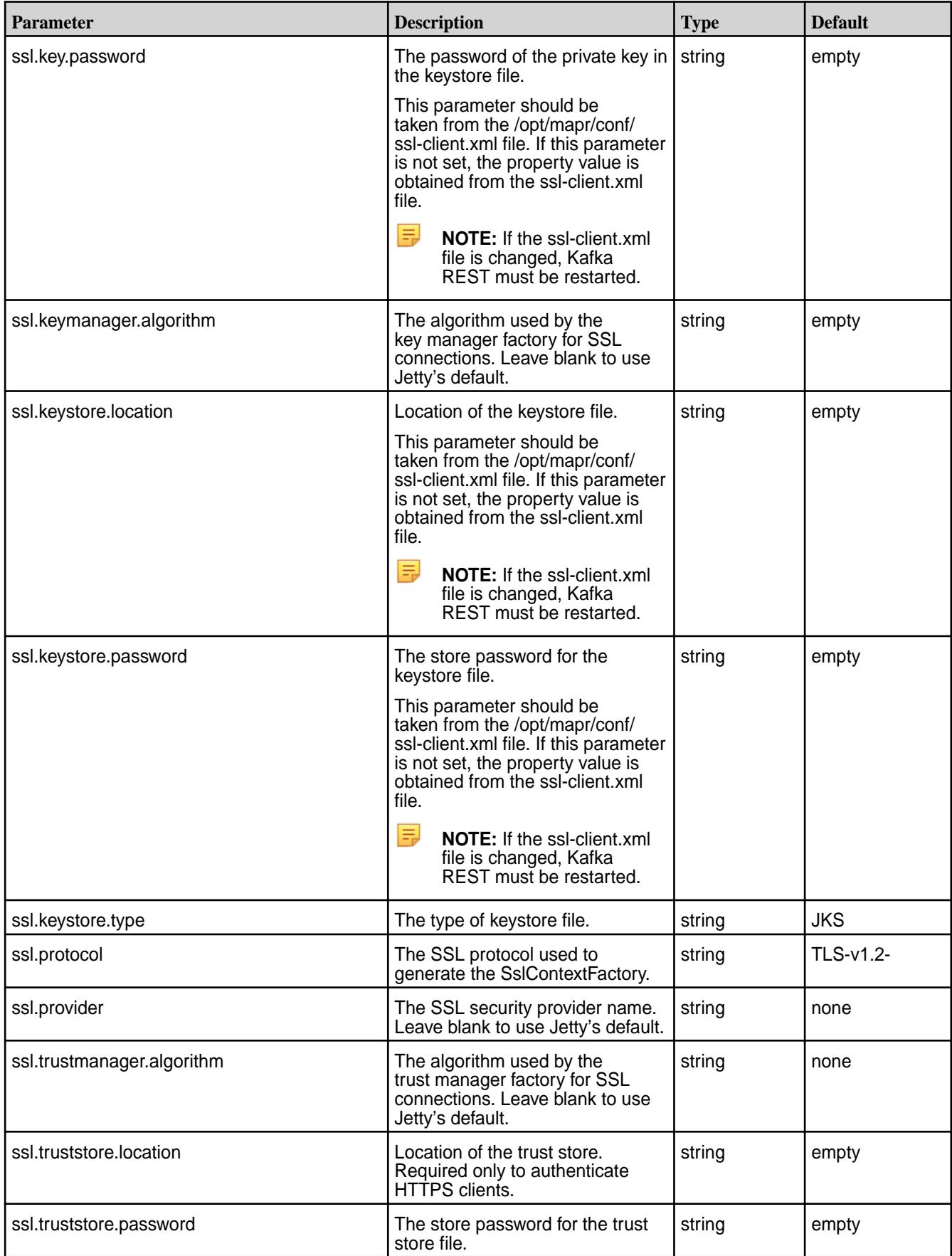

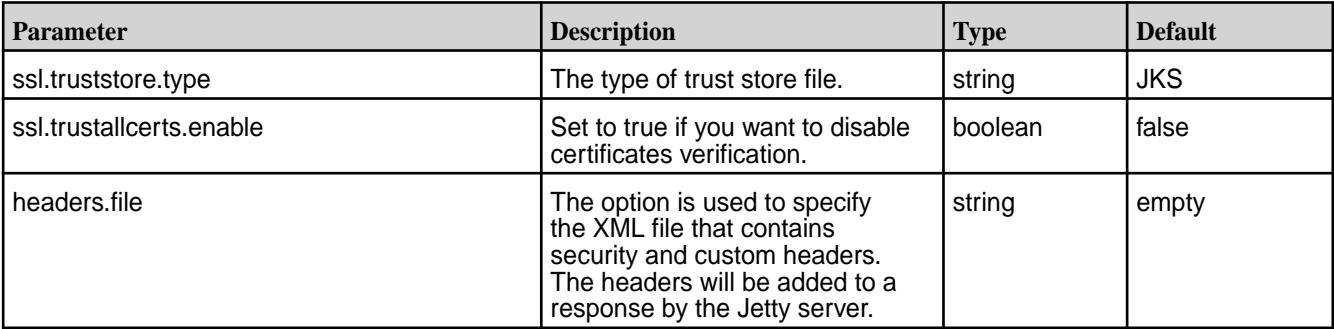

#### **Table (Continued)**

*SSL Security Configuration*

Describes how to configure Kafka REST security.

### **Secure by Default**

As of MapR 6.0, the MapR Installer performs the Kafka REST configuration for new installations. This means that:

- If MapR core is installed as *secure*, then Kafka REST is also installed as *secure*.
- If MapR core is installed as *insecure*, then Kafka REST is also installed as *insecure*.

# **Manually Securing Kafka REST Only**

**CAUTION:** This configuration is **not** a typical configuration.

If you have an *insecure* MapR cluster, and you want to *secure* Kafka REST, do the following:

- **1.** Generate the server and client certificates.
- 2. Add any necessary property configurations to the kafka-rest.properties configuration file. For example:

```
listeners=http://0.0.0.0:8082,https://0.0.0.0:8085 
             ssl.keystore.location=<ssl-keystore-path>
             ssl.keystore.password=<ssl-keystore-password> 
             ssl.key.password=<ssl-keystore-password>
```
**3.** Restart Kafka REST.

```
maprcli node services -name kafka-rest -action restart -nodes <space 
delimited list of nodes>
```
**4.** Run a curl command to ensure that HTTPS is enabled.

```
curl -X GET https://node1:8085/streams/%2Ftesting/topics --cacert 
<certificate-path>
```
# **Manually Unsecuring Kafka REST**

**WARNING:** This scenario is **NOT** recommended or supported.

If you have an *secure* MapR cluster, and you want to *insecure* Kafka REST, do the following:

**1.** In the kafka-rest.properties configuration file, change **https://** to **http://** for the listeners and remove the **ssl.\*** properties. For example:

```
listeners=http://0.0.0.0:8082
```
**2.** Restart Kafka REST.

```
maprcli node services -name kafka-rest -action restart -nodes <space 
delimited list of nodes>
```
### *User Impersonation*

Describes how to disable, enable, and use impersonation with Kafka REST.

User impersonation enables Kafka REST jobs to be submitted as a particular user. Without impersonation, Kafka REST submits jobs as the user that started Kafka REST server.

On an HPE Ezmeral Data Fabric cluster, the impersonated user is typically the mapr user or the user specified in the MAPR\_USER environment variable. By default, impersonation is disabled for unsecured clusters and enabled for secure clusters.

# **Enabling User Impersonation**

To enable user impersonation, set the following properties in  $\sqrt{\text{opt}/\text{map}}/\text{kafka-rest}/$ kafka-rest-<version>/config/kafka-rest.properties:

- authentication.enable=true
- impersonation.enable=true

# **Disabling User Impersonation**

In the /opt/mapr/kafka-rest/kafka-rest-<version>/config/kafka-rest.properties file, disable PAM authentication and the impersonation.enable property.

- **1.** To disable PAM authentication, set authentication.enable=false.
- **2.** To disable user impersonation, set impersonation.enable=false.

### **Example: Verify that a list of topics is owned by an impersonated user**

This example demonstrates how to get a list of topics from a particular stream and then verifies that the list of topics is owned by a particular user. Depending on whether or not impersonation is enabled (the default), you may need to use a different  $curl$  command.

```
$ sudo maprcli stream info -json -path /stream
{
         "timestamp":1598950735841,
         "timeofday":"2020-09-01 08:58:55.841 GMT+0000 AM",
         "status":"OK",
         "total":1,
         "data":[
\left\{ \begin{array}{ccc} 0 & 0 & 0 \\ 0 & 0 & 0 \\ 0 & 0 & 0 \\ 0 & 0 & 0 \\ 0 & 0 & 0 \\ 0 & 0 & 0 \\ 0 & 0 & 0 \\ 0 & 0 & 0 \\ 0 & 0 & 0 \\ 0 & 0 & 0 \\ 0 & 0 & 0 \\ 0 & 0 & 0 \\ 0 & 0 & 0 \\ 0 & 0 & 0 & 0 \\ 0 & 0 & 0 & 0 \\ 0 & 0 & 0 & 0 \\ 0 & 0 & 0 & 0 \\ 0 & 0 & 0 & 0 & 0 \\ 0 & 0 & 0 & 0 & 0 \\ 0 & 0 & 0 & 0 & 0 "path":"/stream",
                           "physicalsize":57344,
                          "logicalsize":32768,
                          "numtopics":1,
                          "defaultpartitions":1,
                          "ttl":604800,
                           "compression":"lz4",
```

```
 "autocreate":true,
              "produceperm":"u:root",
              "consumeperm":"u:root",
              "topicperm":"u:root",
              "copyperm":"u:root",
              "adminperm":"u:root",
              "kafkatopic":false,
              "ischangelog":false,
              "defaulttimestamptype":"CreateTime",
              "compact":false,
              "mincompactionlag":0,
              "deleteretention":86400000,
              "throttlefactor":0,
              "pidexpirysecs":604800
         }
     ]
}
```
If impersonation is enabled (the default), use the following query, where the query is submitted as the root user.

```
curl -u root -X GET https://`hostname`:8082/topics/
%2Fstream%3Atopic1 --cacert /opt/mapr/conf/ssl_truststore.pem
Enter host password for user 'root':
{"name":"/stream:topic1","configs":null,"partitions":
   [{"partition":0,"leader":0,"replicas":
[{\text{``broker'':0,''leader'':true,''in sync'':true}}]
     {"broker":0,"leader":false,"in_sync":true}]}]}
```
If impersonation is disabled, use the following query, where the query is submitted as the mapr user.

```
curl -X GET https://`hostname`:8082/topics/%2Fstream%3Atopic1 --cacert /opt/
mapr/conf/ssl_truststore.pem
{"error_code":40401,"message":"Topic not found."}
```
#### *Saving Kafka REST Configurations*

Describes how Kafka REST configurations are saved during an upgrade.

Starting in EEP 6.0.0, the configuration for a previously installed version of Kafka REST is stored in a folder with a timestamp.

- The configuration files are saved *and* overwritten by new configuration files when upgrading from:
	- 4.1.0 to 5.1.2
	- 5.1.2 to 6.0.0.0
- The configuration files are saved only (not overwritten) when upgrading from:
	- $\bullet$  5.1.2 to 5.1.2

#### **Example**

The following example shows the list of configuration files that are saved when upgrading from mapr-kafka-rest  $5.1.2$  (EEP 7.0.0) to mapr-kafka-rest  $5.1.2$  (EEP 7.0.1):

```
ls /opt/mapr/kafka-rest/
kafka-rest-5.1.2 kafka-rest-5.1.2.0.202009100923 kafka-restversion
ls /opt/mapr/kafka-rest/kafka-rest-5.1.2.0.202009100923/config/
headers.xml kafka-rest.properties log4j.properties warden.kafka-rest.conf
```
#### **Services Management**

The Kafka REST Proxy for HPE Ezmeral Data Fabric Streams service can be started, restarted, and stopped via the maprcli nodes services command or using the REST API equivalent.

The following maprcli nodes services commands summarize the commands. For more information, see [node services](#page-2203-0) on page 2204.

### **CLI commands**

```
maprcli node services -name kafka-rest -action start -nodes <node_list>
maprcli node services -name kafka-rest -action stop -nodes <node_list>
maprcli node services -name kafka-rest -action restart -nodes <node_list>
```
**REST**

```
https://<host>:8443/rest/node/services?
name=kafka-rest&action=stop&nodes=<node_names>
```
where node\_names is the node on which to perform the action; either a list of nodes, or a filter that matches a set of nodes .

### **HTTP Methods and URI Summary**

This section provides HTTP method and URI summaries for multiple Kafka REST Proxy API versions for HPE Ezmeral Data Fabric Streams.

### **API v3: Kafka REST Proxy Summary**

Availability of Kafka REST Proxy API v3 started in Kafka REST 6.0.0.0 on Core 6.2.0.

API v3 is disabled by default. To enable API v3, set the  $api.v3$  enable parameter in the kafka-rest.properties file to true. See [Configuration Parameters](#page-4353-0) on page 4354.

E. **NOTE:** Kafka REST 6.0.0.0 supports [API v3](#page-4379-0) and [API v2](#page-4364-0) only. Kafka REST 6.0.0.0 does not support API v1.

The following table lists the HTTP methods, URIs (with links to examples), and descriptions:

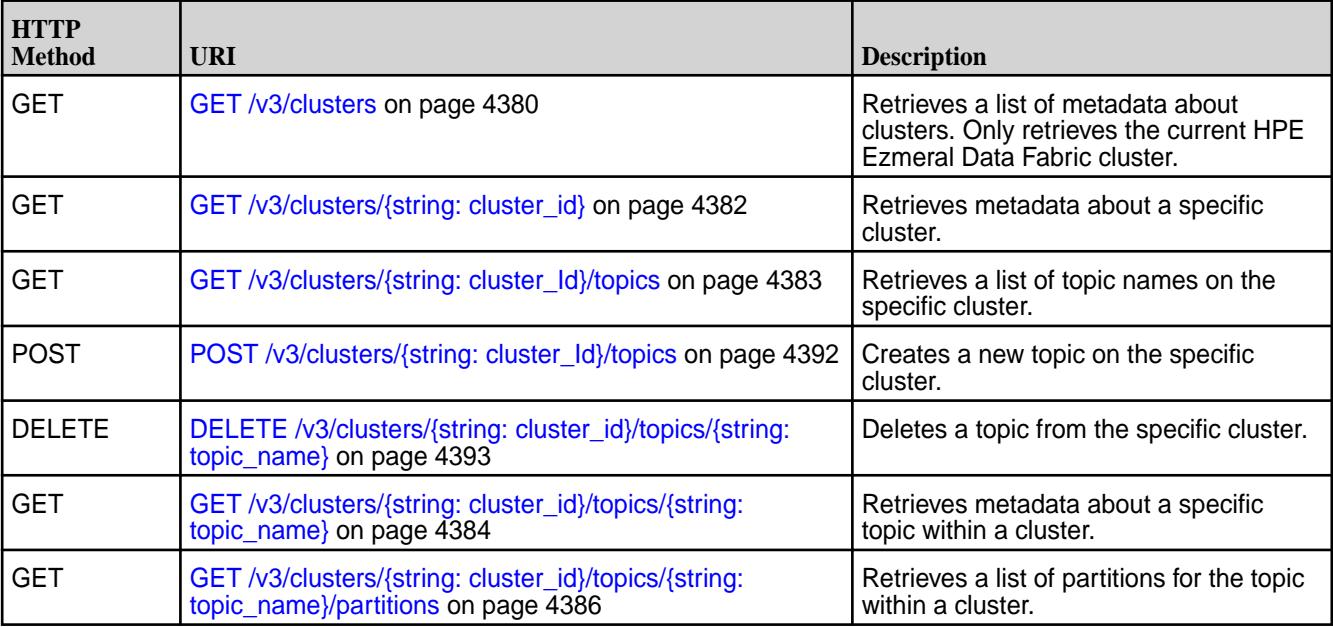

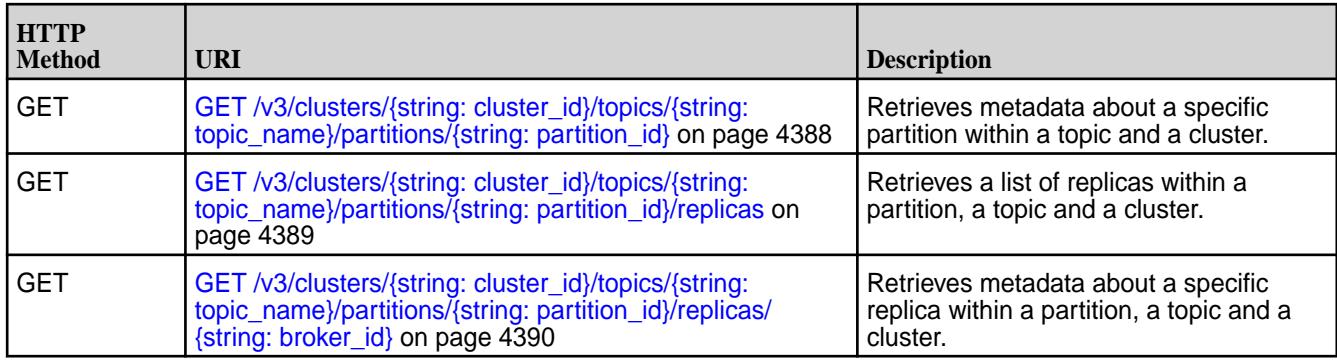

# **API v2: Kafka REST Proxy Summary**

Availability of Kafka REST Proxy API v2 started in Kafka REST 4.0.0 on Core 6.0.x.

The following table lists the HTTP methods, URIs (with links to examples), and descriptions:

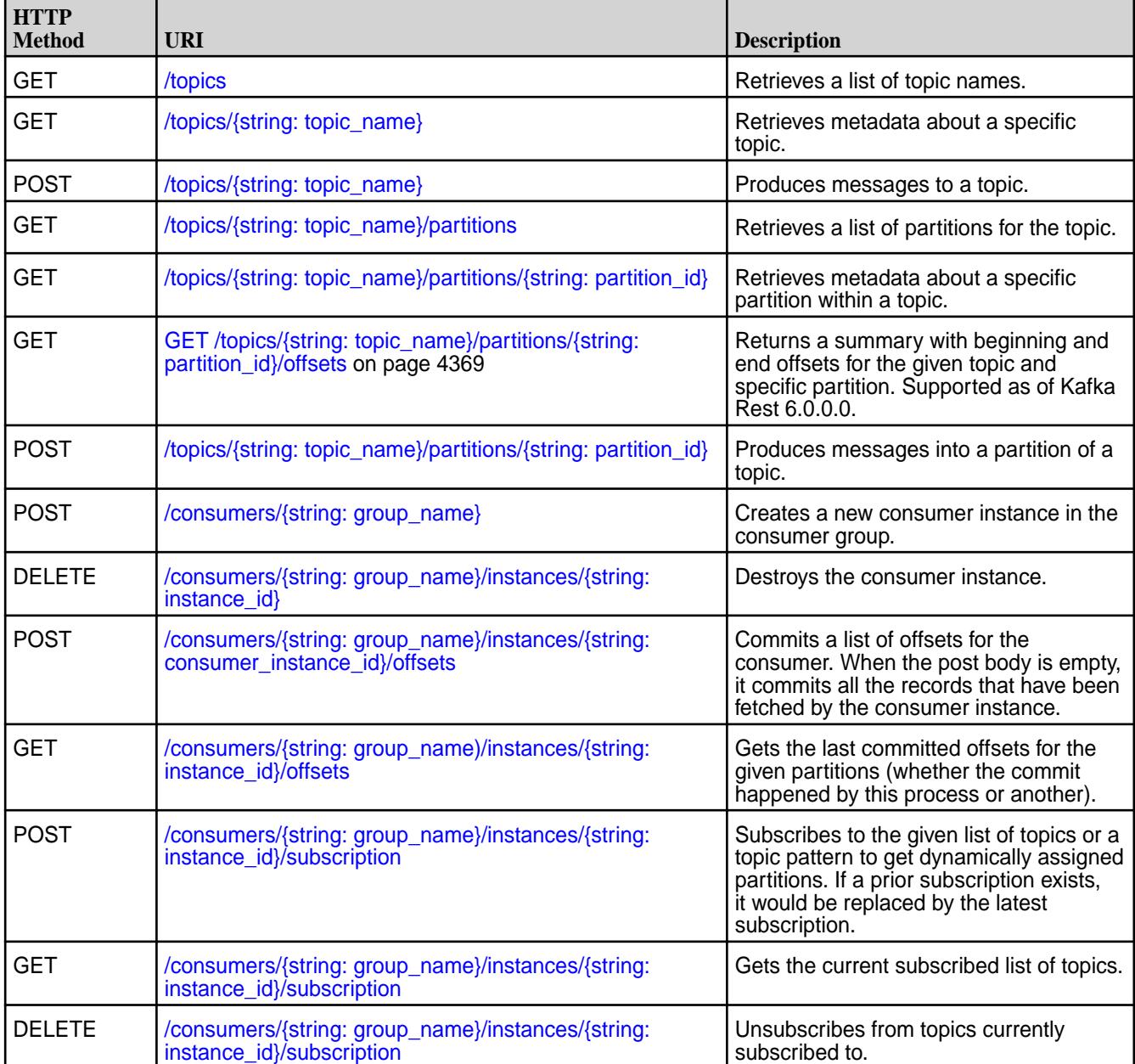

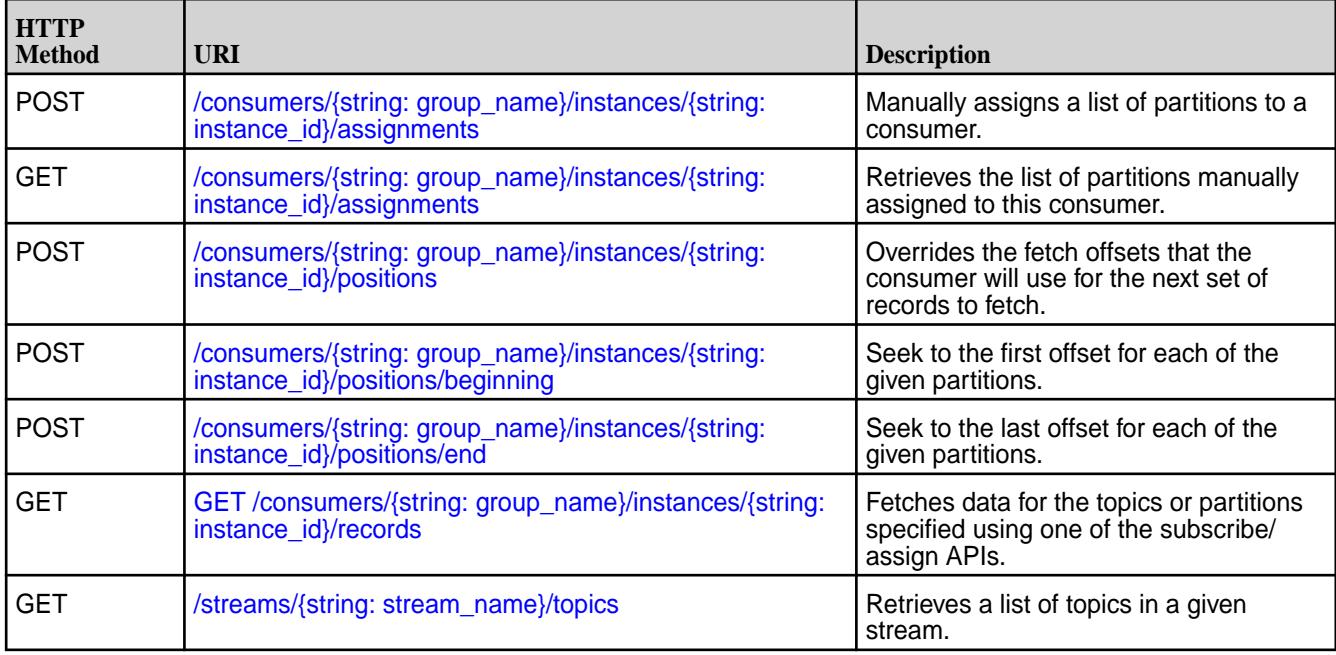

# **API v1: Kafka REST Proxy Summary**

The following table lists the HTTP methods, URIs (with links to examples), and descriptions:

長 **NOTE:** Kafka REST 6.0.0.0 does not support API v1. Kafka REST 6.0.0.0 supports API v1 and v2 only.

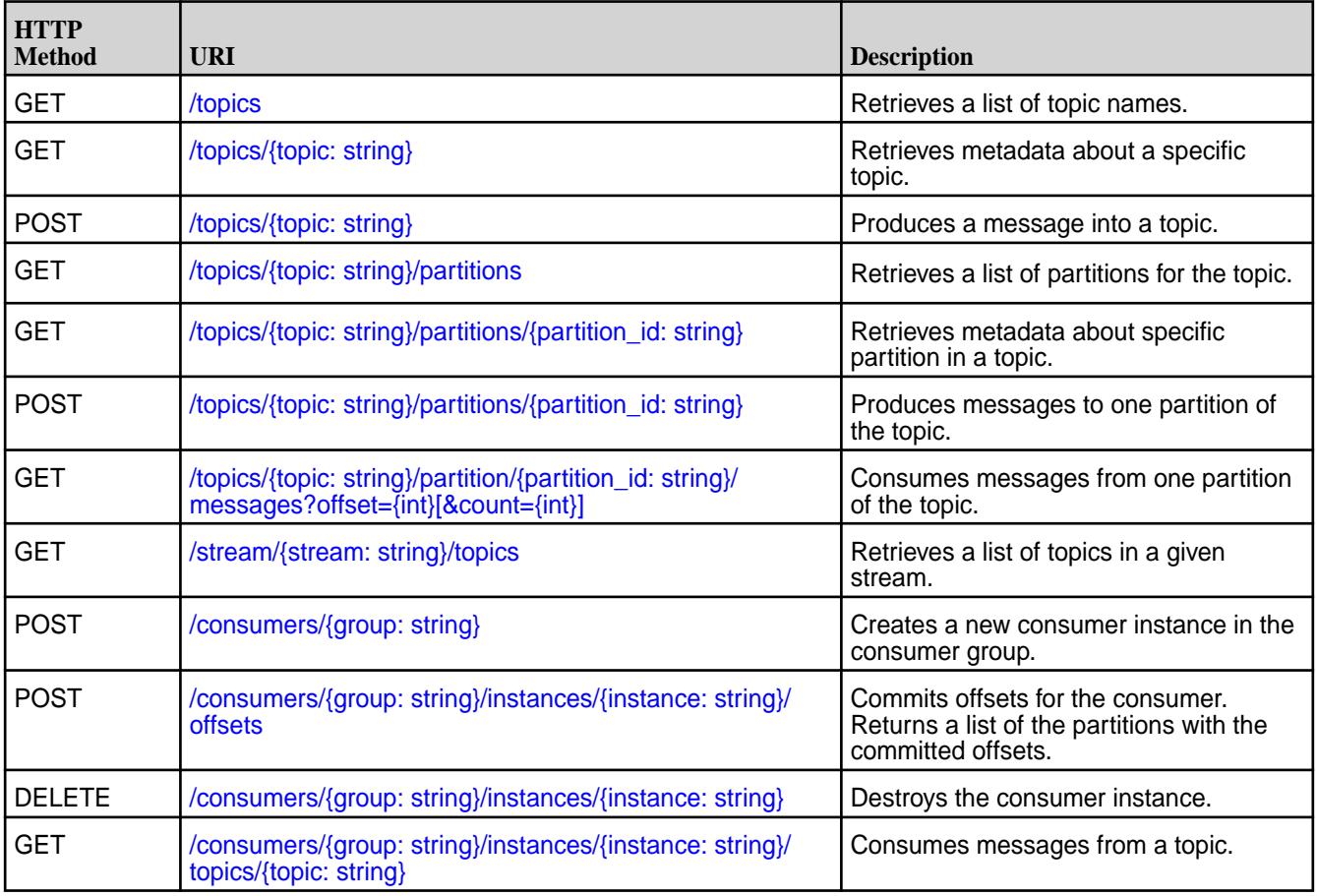

### <span id="page-4364-0"></span>*API v2 HTTP Methods and URIs*

Availability of Kafka REST Proxy API v2 started in Kafka REST 4.0.0 on Core 6.0.x.

### GET /topics

Retrieves a list of topic names.

### **Description**

Depending on the configuration, the type of information retrieved has different behavior. See the streams.default.stream in [Configuration Parameters](#page-4353-0) on page 4354

#### **Table**

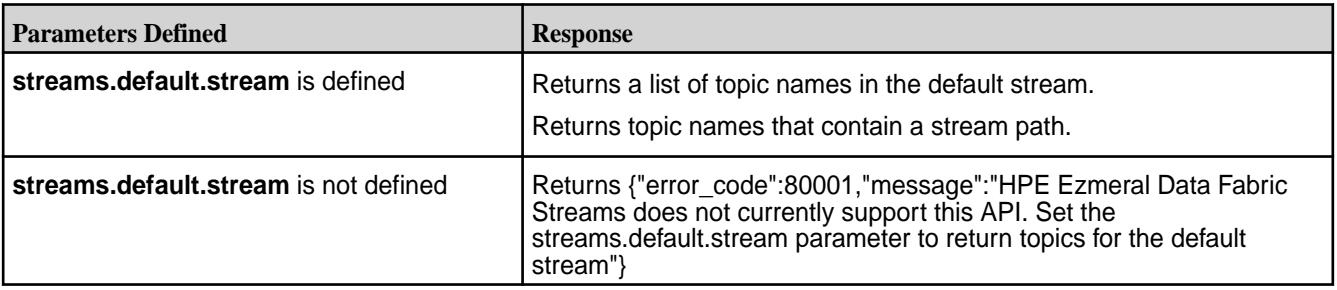

### **Syntax**

http://<host>:8082/topics

### **Request Example**

```
$ curl "Content-Type: application/vnd.kafka.v2+json" "http://localhost:8082/
topics"
```
### **Response Example**

```
\Gamma
```

```
 "streaming_data/stream:testtopic1",
        "streaming_data/stream:testtopic2"
 ]
```
### GET /topics/{string: topic\_name}

Retrieves metadata about a specific topic.

# **Description**

Depending on the configuration, the type of information retrieved has different behavior. See the streams.default.stream in [Configuration Parameters](#page-4353-0) on page 4354

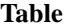

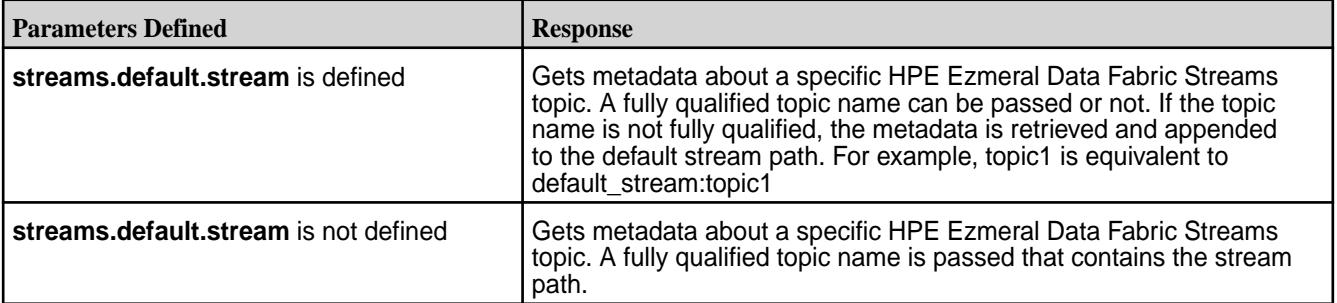

<span id="page-4365-0"></span>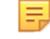

**NOTE:** The full name for the HPE Ezmeral Data Fabric Streams topic contains characters such as a forward slash (/) and a colon (:), therefore, it should be encoded. For example, /streaming\_data/ stream:topic-1 is equivalent to %2Fstreaming\_data%2Fstream%3Atopic-1.

**Table** 

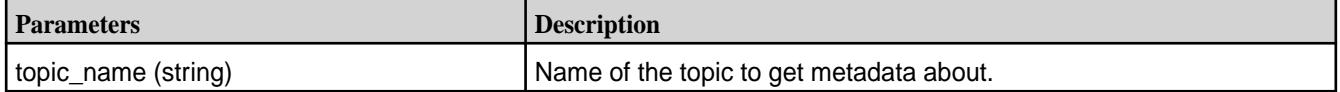

### **Syntax**

Syntax for a topic in a default stream where the default stream is configured:

```
http://<host>:8082/topics/<topic_string>
```
Syntax for a topic where the fully qualified topic name is specified:

http://<host>:8082/topics/%2F<streaming\_data>%2F<stream>%3A<topic1>

# **Request Example**

curl "http://localhost:8082/topics/test"

# **Response Example**

```
{
   "name":"test",
   "configs":null,
   "partitions":
    \Gamma\left\{ \begin{array}{c} \end{array} \right. "partition":0, 
          "leader":0,
           "replicas":
 [
                {"broker":0,"leader":true, "in_sync":true},
              {"broker":0,"leader":false, "in_sync":true}
 ]
         }
     ]
}
```
POST /topics/{string: topic\_name} Produces messages to a topic.

### **Description**

Depending on the configuration, the type of information retrieved has different behavior. See the streams.default.stream in [Configuration Parameters](#page-4353-0) on page 4354

**Table** 

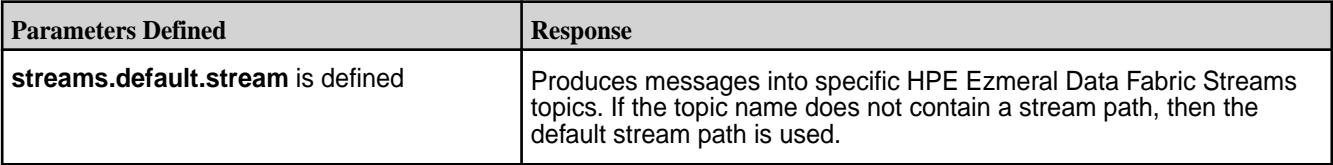

#### <span id="page-4366-0"></span>**Table (Continued)**

E

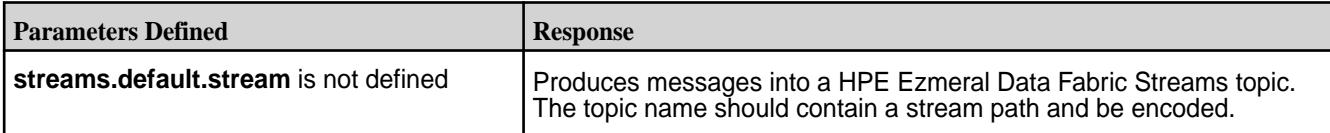

**NOTE:** If the topic does not exist, the following error results: ["error\_code":40401, "message": "Topic not found."}. New topics are not created by the POST operation.

**Table** 

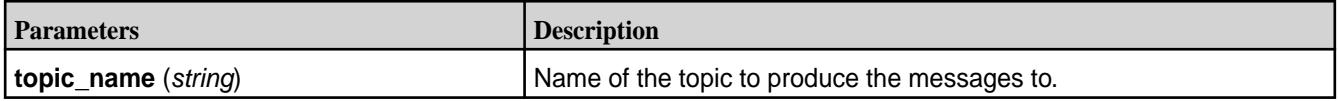

### **Syntax**

http://<host>:8082/topics/<topic\_string>

### **Request Example**

This example produces a message using binary embedded data with the value, Kafka, to the topic, test.

```
curl -X POST -H "Content-Type: application/vnd.kafka.binary.v2" --data
'{"records":[{"value":"S2Fma2E="}]}' "http://localhost:8082/topics/test"
```
## **Response Example**

```
{
    "offsets":
     [{
          "partition":0, 
          "offset": 1,
          "error_code":null,
          "error":null
      \}],
   "key_schema_id":null,
   "value_schema_id":null
}
```
GET /topics/{string: topic\_name}/partitions Retrieves a list of partitions for the topic.

### **Description**

Depending on the configuration, the type of information retrieved has different behavior. See the streams.default.stream in [Configuration Parameters](#page-4353-0) on page 4354.

### **Table**

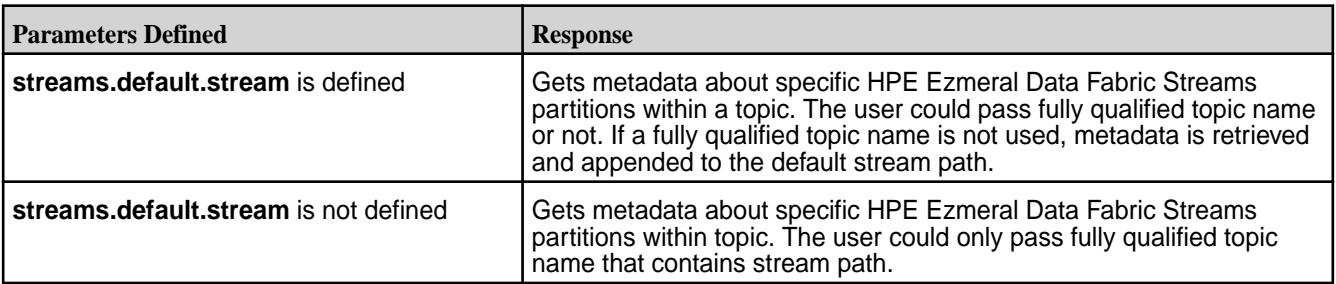

<span id="page-4367-0"></span>**Table** 

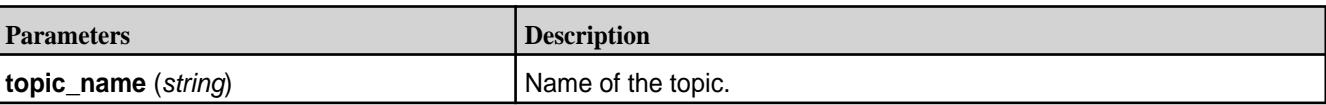

**Syntax**

```
http://<host>:8082/topics/<topic_name>/partitions
```
### **Request Example**

```
curl -X GET -H "Content-Type: application/vnd.kafka.v2"
"http://localhost:8082/topics/testtopic1/partitions"
```
### **Response Example**

```
\Gamma {
     "partition":0,
     "leader":0,
     "replicas":
        [{
             "broker":0,
             "leader":true,
             "in_sync":true
          }]
 },
\{ "partition":1,
     "leader":0,
     "replicas":
        [{
             "broker":0,
             "leader":true,
             "in_sync":true
           }]
   }
]
```
GET /topics/{string: topic\_name}/partitions/{string: partition\_id} Retrieves metadata about a specific partition within a topic.

### **Description**

Depending on the configuration, the type of information retrieved has different behavior. See the streams.default.stream in [Configuration Parameters](#page-4353-0) on page 4354.

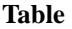

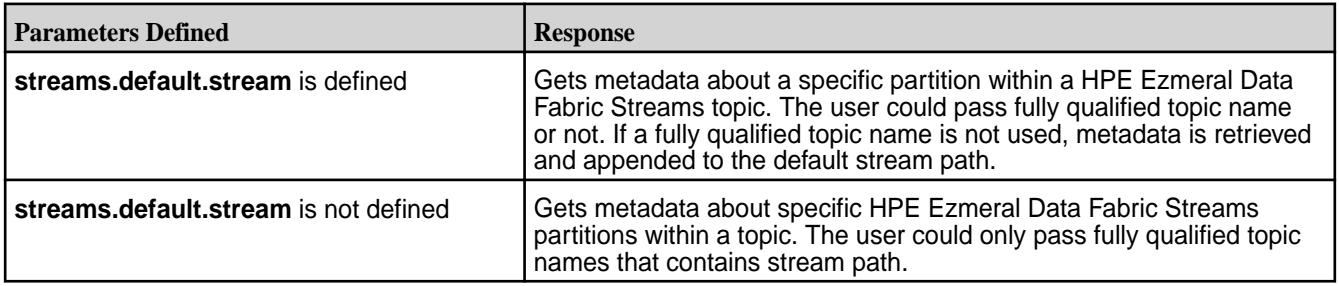

<span id="page-4368-0"></span>**Table** 

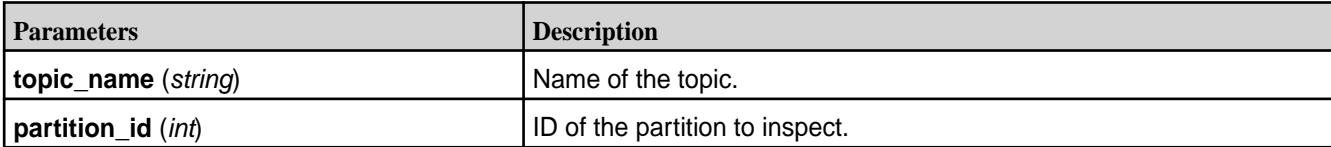

## **Syntax**

http://<host>:8082/topics/<topic\_name>/partitions/<partition\_id>

### **Request Example**

```
curl -X GET -H "Content-Type: application/vnd.kafka.v2"
http://localhost:8082/topics/%2Fstreaming_data%2Fstream%3Atesttopic1/
partitions/0
```
### **Response Example**

```
{
   "partition":0,
   "leader":0,
   "replicas":
     [{
        "broker":0,
        "leader":true,
        "in_sync":true
        }]
}
```
GET /topics/{string: topic\_name}/partitions/{string: partition\_id}/offsets

Returns a summary with beginning and end offsets for the given topic and specific partition.

### **Description**

Information retrieved varies depending on the configuration. See the streams.default.stream in [Configuration Parameters](#page-4353-0) on page 4354.

**Table** 

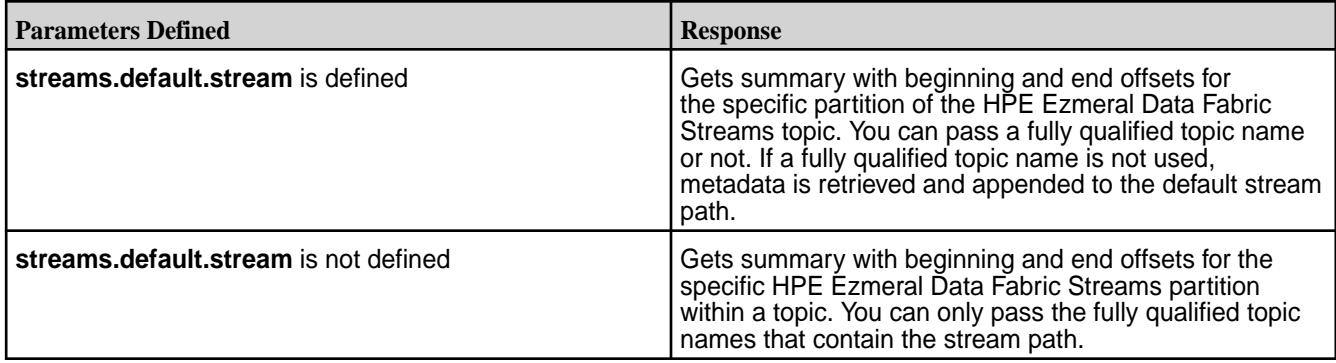

**Table** 

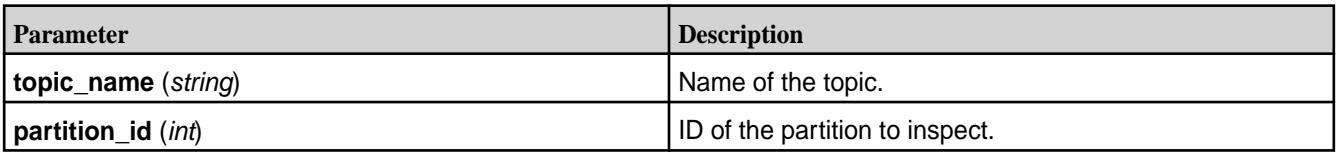

### <span id="page-4369-0"></span>**Syntax**

```
http://<host>:8082/topics/<topic_name>/partitions/<partition_id>/offsets
```
### **Request Example**

```
curl -X GET -H "Content-Type: 
application/vnd.kafka.v2" http://localhost:8082/topics/
%2Fstreaming_data%2Fstream%3Atesttopic1/partitions/0/offsets
```
## **Response Example**

```
\{ "beginning_offset":0,
   "end_offset":0
}
```
POST /topics/{string: topic\_name}/partitions/{string: partition\_id} Produces messages into a partition of a topic.

# **Description**

Depending on the configuration, the type of information retrieved has different behavior. See the streams.default.stream in [Configuration Parameters](#page-4353-0) on page 4354.

#### **Table**

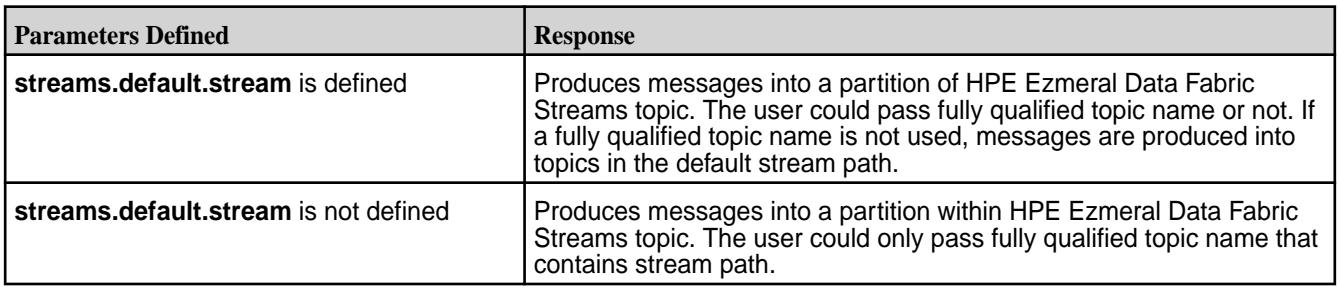

**Table** 

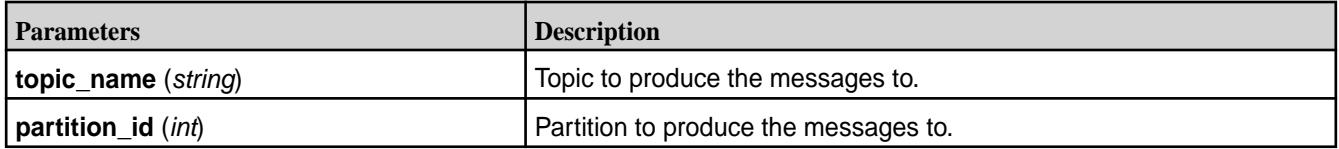

### **Syntax**

http://<host>:8082/topics/<topic\_name>/partitions/<partition\_id>

### **Request Example**

```
curl -X POST -H "Content-Type: application/vnd.kafka.binary.v2+json" --data
'{"records":[{"key":"a2v5","value":"Y29uZmx1ZW50"}]}'
"http://localhost:8082/topics/testtopic1/partitions/0"
```
# <span id="page-4370-0"></span>**Response Example**

```
{
   "offsets":
     [{
         "partition":0,
         "offset":1,
         "error_code":null,"error":null}
     ],
   "key_schema_id":null,
   "value_schema_id":null
}
```
POST /consumers/{string: group\_name}

Creates a new consumer instance in the consumer group.

# **Description**

### **Table**

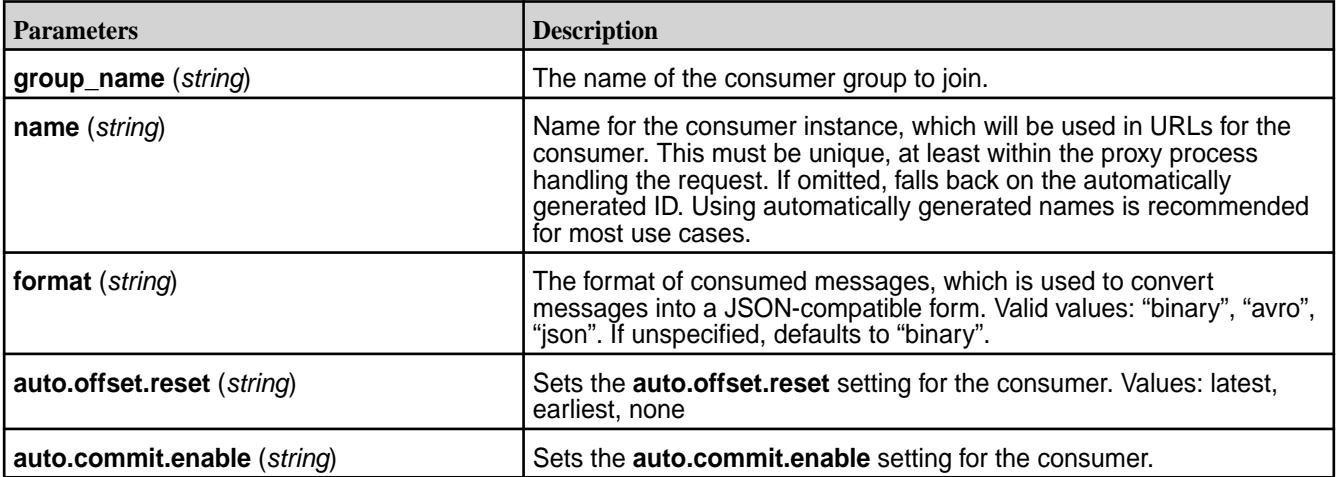

**NOTE:** You cannot set the time-to-live (TTL) for consumer instances or consumer groups. However, consumers can be configured to be deleted after some idle time. The amount of idle time before a consumer instance is automatically destroyed is set by the consumer.instance.timeout.ms property in the **kafka-rest.properties** file. See [Configuration Parameters](#page-4353-0) on page 4354.

### **Syntax**

```
http://<host>:8082/consumers/<group_name>
```
### **Request Example**

```
curl -X POST -H "Content-Type: application/vnd.kafka.v2+json"
 --data '{"name":"user","format": "binary", "auto.offset.reset": 
"earliest"}'
 http://localhost:8082/consumers/grouptest
```
# **Response Example**

The response JSON object is in the following form:

• **instance\_id** (*string*) – Unique ID for the consumer instance in this group. The instance\_id is automatically generated if the name parameter is not specified.

<span id="page-4371-0"></span>**base** uri (*string*) – Base URI used to construct URIs for subsequent requests against this consumer instance. This will be of the form http://hostname:port/consumers/consumer\_group/ instances/instance\_id.

```
{
         "instance_id":"user",
         "base_uri":"http://localhost:8082/consumers/grouptest/instances/
user"
}
```
DELETE /consumers/{string: group\_name}/instances/{string: instance\_id} Destroys the consumer instance.

# **Description**

The request must be made to the specific REST proxy instance holding the consumer instance.

#### **Table**

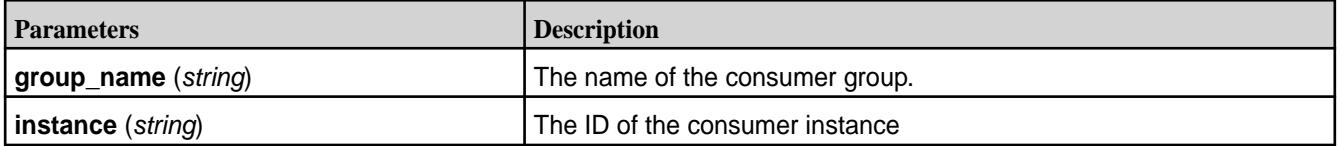

### **Syntax**

http://<host>:8082/topics/<group\_name>/instances/<instance\_string>

### **Request Example**

```
curl -X DELETE -H "Content-Type: application/vnd.kafka.v2+json"
http://localhost:8082/consumers/my_binary_consumer/instances/
rest-consumer-11561681-
8ba5-4b46-bed0-905ae1769bc6
```
### **Response Example**

HTTP/1.1 204 No Content

POST /consumers/{string: group\_name}/instances/{string: consumer\_instance\_id}/offsets Commits a list of offsets for the consumer. When the post body is empty, it commits all the records that have been fetched by the consumer instance.

### **Parameters**

### **Table**

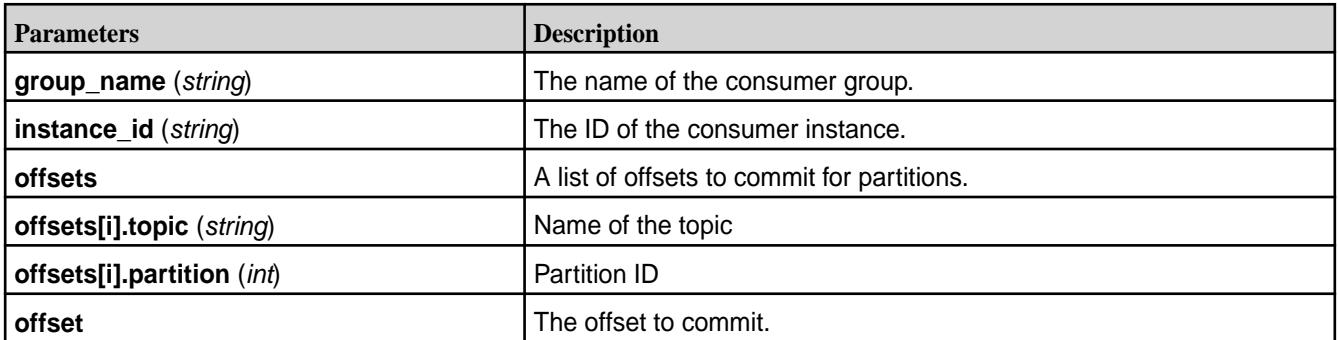

#### <span id="page-4372-0"></span>**Syntax**

```
http://<host>:8082/consumers/<group_name>/instances/<consumer_instance_id>/
offsets
```
### **Request Example**

```
curl -X POST -H "Content-Type: application/vnd.kafka.v2+json" --data 
'{"offsets": [{"topic":
"/mystream:first","partition": 0,"offset":5}]}'
https://node2:8082/consumers/grouptest/instances/user/offsets
```
#### **Response Example**

HTTP/1.1 200 OK

GET /consumers/{string: group\_name)/instances/{string: instance\_id}/offsets Gets the last committed offsets for the given partitions (whether the commit happened by this process or another).

#### **Parameters**

### **Table**

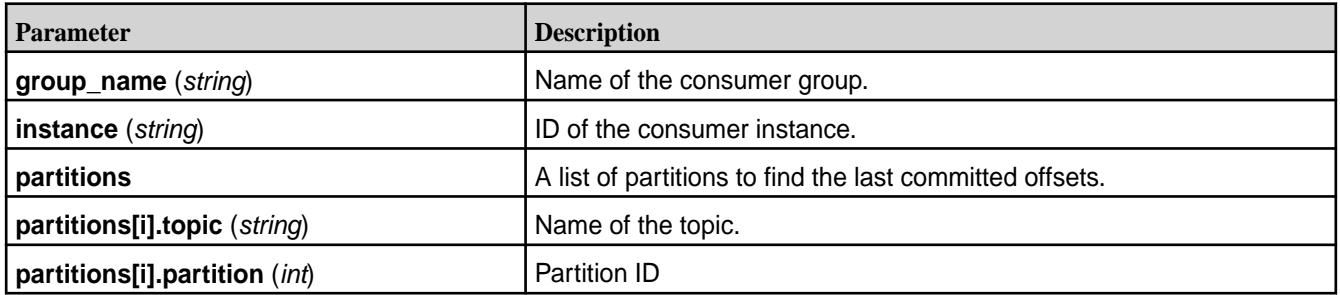

#### **Syntax**

```
http://localhost:8082/consumers/<group_name>/instances/<consumer_name>/
offsets
```
### **Request Example**

```
curl -X GET -H "Content-Type: application/vnd.kafka.binary.v2+json" --data
'{"partitions":[{"topic":"/stream:topic","partition":0}]}'
https://node2:8082/consumers/grouptest/instances/user/offsets
```
### **Response Example**

The response JSON object is in the following form:

- offsets A list of committed offsets.
- offsets[i].topic (string) Name of the topic for which an offset was committed
- offsets[i].partition (int) Partition ID for which an offset was committed
- offsets[i].offset (int) Committed offset

<span id="page-4373-0"></span>• offsets[i].metadata (string) – Metadata for the committed offset

```
{"offsets":
  \Gamma {
           "topic": "/stream:topic",
           "partition": 0,
           "offset": 21,
           "metadata":""
      }
   ]
}
```
POST /consumers/{string: group\_name}/instances/{string: instance\_id}/subscription Subscribes to the given list of topics or a topic pattern to get dynamically assigned partitions. If a prior subscription exists, it would be replaced by the latest subscription.

## **Parameters**

#### **Table**

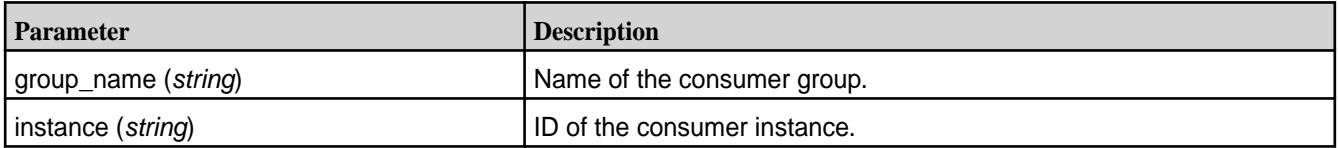

#### **Syntax**

```
http://<host>:8082/consumers/<group_name>/instances/<consumer_name>/
subscription
```
### **Request Example**

```
curl -X POST -H "Content-Type: application/vnd.kafka.v2+json" --data
'{"topics":["/stream:first","/stream:second"]}'
https://localhost:8082/consumers/grouptest/instances/user/subscription
```
### **Response Example**

HTTP/1.1 204 No Content

GET /consumers/{string: group\_name}/instances/{string: instance\_id}/subscription Gets the current subscribed list of topics.

### **Parameters**

# **Table**

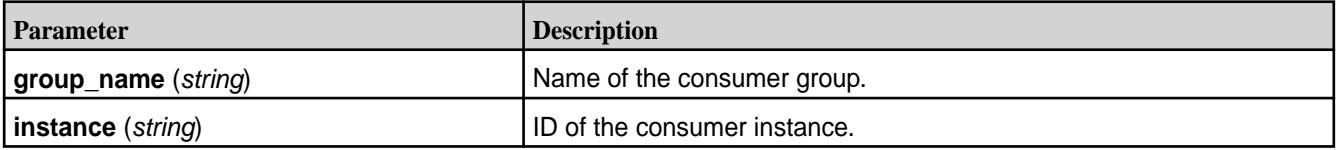

#### <span id="page-4374-0"></span>**Syntax**

```
http://<host>:8082/consumers/<group_name>/instances/<consumer_name>/
subscription
```
#### **Request Example**

```
curl -X GET -H "Content-Type: application/vnd.kafka.v2+json" 
https://localhost:8082/consumers/grouptest/instances/user/subscription
```
#### **Response Example**

The response JSON object is in the following form:

- topics A list of subscribed topics
- topics[i] (string) Name of the topic

```
{
   "topics":[
            "/stream:first",
           "/stream:second"
 ]
}
```
DELETE /consumers/{string: group\_name}/instances/{string: instance\_id}/subscription Unsubscribes from topics currently subscribed to.

#### **Parameters**

**Table** 

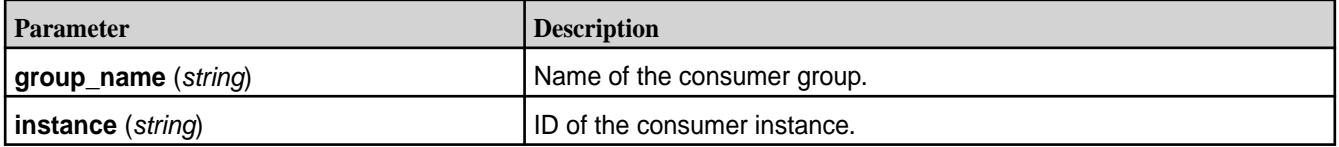

### **Syntax**

```
http://<host>:8082/consumers/<group_name>/instances/<consumer_name>/
subscription
```
### **Request Example**

```
curl -X DELETE -H "Content-Type: application/vnd.kafka.v2+json"
https:/localhost:8082/consumers/grouptest/instances/user/subscription
```
#### **Response Example**

HTTP/1.1 204 No Content

POST /consumers/{string: group\_name}/instances/{string: instance\_id}/assignments Manually assigns a list of partitions to a consumer.

### **Parameters**

<span id="page-4375-0"></span>**Table** 

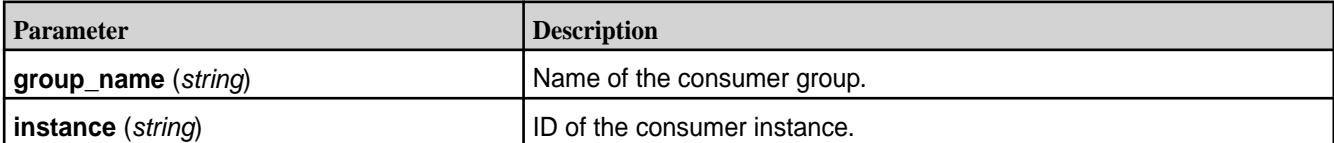

### **Syntax**

http://<host>:8082/consumers/<group\_name>/instances/<consumer\_name>/ assignments

### **Request Example**

```
curl -X POST -H "Content-Type: application/vnd.kafka.v2+json" --data
'{"partitions":[{"topic":"first","partition":0}]}'
https://localhost:8082/consumers/grouptest/instances/user/assignments
```
### **Response Example**

HTTP/1.1 204 No Content

GET /consumers/{string: group\_name}/instances/{string: instance\_id}/assignments Retrieves the list of partitions currently assigned to this consumer.

#### **Parameters**

### **Table**

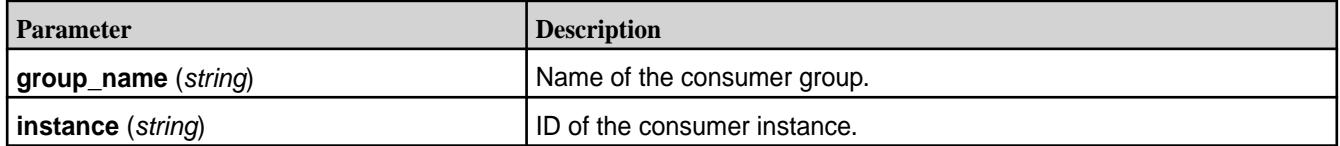

#### **Syntax**

```
http://<host>:8082/consumers/<group_name>/instances/<consumer_name>/
assignments
```
### **Request Example**

```
curl -X GET -H "Content-Type: application/vnd.kafka.v2+json"
https://localhost:8082/consumers/grouptest/instances/user/assignments
```
### **Response Example**

The response JSON object is in the following form:

- partitions A list of partitions assigned to this consumer.
- partitions[i].topic (*string*) Name of the topic.

<span id="page-4376-0"></span>• partitions[i].partition (*int*) – Partition ID

```
{
    "partitions": [
      \{ "topic": "test",
          "partition": 0
 },
\left\{\begin{array}{c} \end{array}\right\} "topic": "test",
          "partition": 1
       }
   ]
}
```
POST /consumers/{string: group\_name}/instances/{string: instance\_id}/positions

Overrides the fetch offsets that the consumer will use for the next set of records to fetch.

### **Parameters**

**Table** 

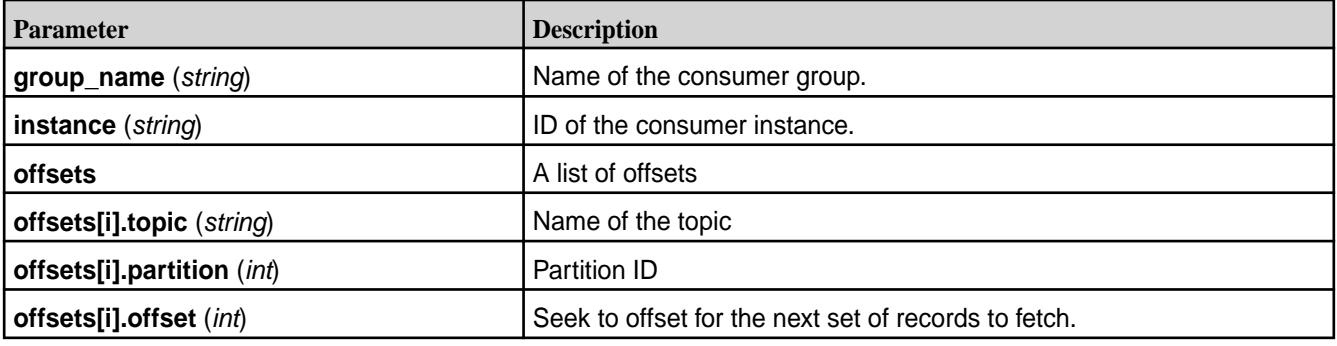

# **Syntax**

```
http://<host>:8082/consumers/<group_name>/instances/<consumer_name>/
positions
```
#### **Request Example**

```
curl -X POST -H "Content-Type: application/vnd.kafka.v2+json" --data 
'{"offsets": [{"topic": "/stream:first","partition": 0,"offset":3}]}' 
https://localhost:8082/consumers/grouptest/instances/user/positions
```
### **Response Example**

HTTP/1.1 204 No Content

POST /consumers/{string: group\_name}/instances/{string: instance\_id}/positions/beginning Seek to the first offset for each of the given partitions.

### **Parameters**

### <span id="page-4377-0"></span>**Table**

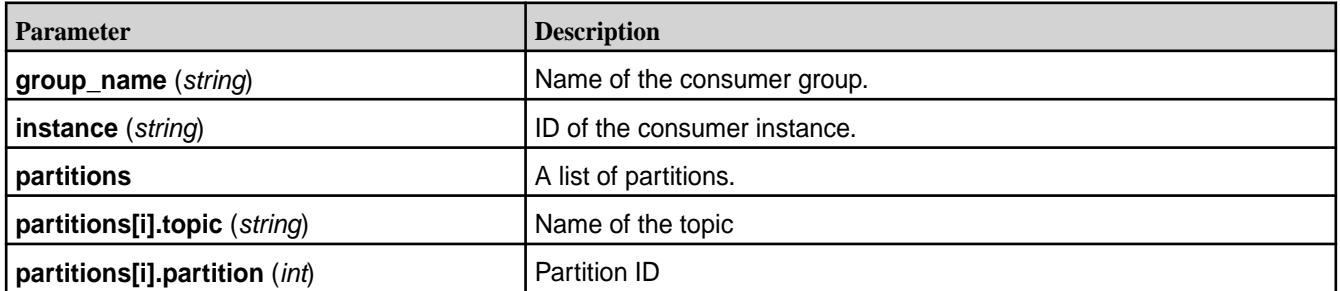

## **Syntax**

```
http://<host>:8082/consumers/<group_name>/instances/<consumer_name>/
positions/beginning
```
#### **Request Example**

```
curl -X POST -H "Content-Type: application/vnd.kafka.v2+json" --data 
'{"partitions": [{"topic": "/stream:first","partition": 0}]}' 
https://localhost:8082/consumers/grouptest/instances/user/positions/
beginning
```
### **Response Example**

HTTP/1.1 204 No Content

POST /consumers/{string: group\_name}/instances/{string: instance\_id}/positions/end Seek to the last offset for each of the given partitions.

### **Parameters**

**Table** 

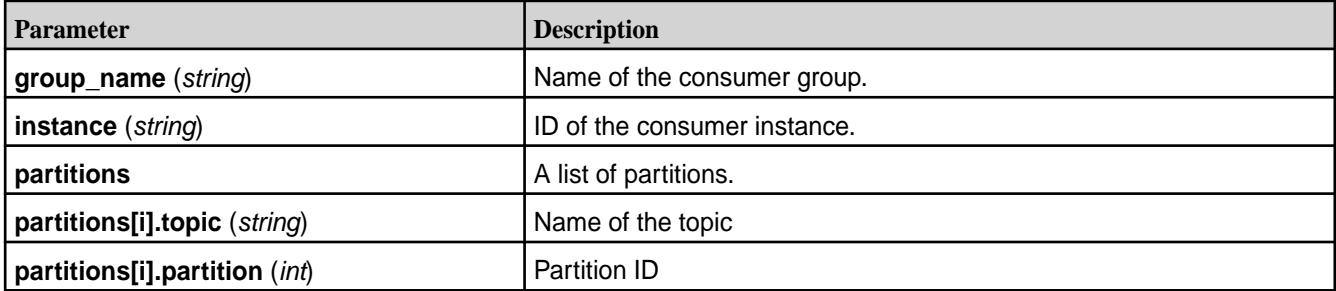

#### **Syntax**

```
http://<host>:8082/consumers/<group_name>/instances/<consumer_name>/
positions/end
```
### <span id="page-4378-0"></span>**Request Example**

```
curl -X POST -H "Content-Type: application/vnd.kafka.v2+json" --data 
'{"partitions": [{"topic": "/stream:first","partition": 0}]}' 
https://localhost:8082/consumers/grouptest/instances/user/positions/end
```
#### **Response Example**

HTTP/1.1 204 No Content

GET /consumers/{string: group\_name}/instances/{string: instance\_id}/records Fetches data for the topics or partitions specified using one of the subscribe/assign APIs.

### **Parameters**

The format of the embedded data returned by this request is determined by the format specified in the initial consumer instance creation request and must match the format of the Accept header.

l≡, **NOTE:** This request *must* be made to the specific REST proxy instance holding the consumer instance.

**Table** 

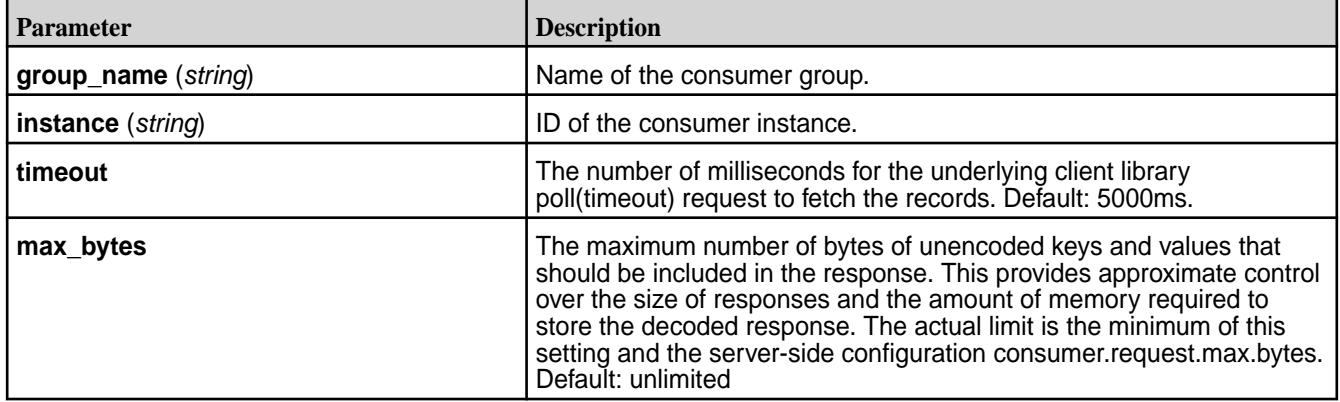

### **Syntax**

http://<host>:8082/consumers/<group\_name>/instances/<consumer\_name>/records

### **Request Example**

```
curl -X GET -H "Content-Type: application/vnd.kafka.v2+json" 
https://localhost:8082/consumers/grouptest/instances/user/records
```

```
\Gamma\{ "topic": "test",
     "key": "a2V5",
     "value": "Y29uZmx1ZW50",
     "partition": 1,
     "offset": 100,
 },
\{
```

```
 "topic": "test",
     "key": "a2V5",
     "value": "a2Fma2E=",
     "partition": 2,
     "offset": 101,
   }
]
```
GET /streams/{string: stream\_name}/topics

Retrieves a list of topics in a given stream.

# **Description**

Stream names contain characters such as backslashs (/) and colons (:) and, therefore, should be encoded.

**Table** 

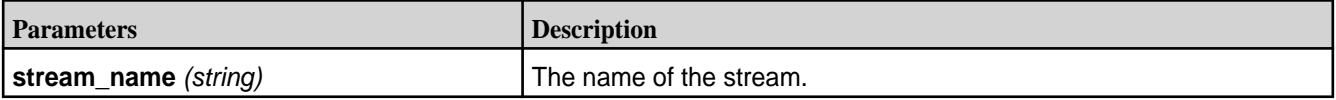

### **Syntax**

http://<host>:8082/streams/<stream\_name>/topics

# **Request Example**

```
curl -X GET -H "Content-Type: application/vnd.kafka.v2+json"
http://localhost:8082/streams/%2Fstreaming_data%2Fstream/topics
```
### **Response Example**

```
\Gamma "/streaming_data/stream:testtopic1",
   "/streaming_data/stream:testtopic2"
]
```
### *API v3 HTTP Methods and URIs*

Availability of Kafka REST Proxy API v3 started in Kafka REST 6.0.0.0 on Core 6.2.0. API v3 is disabled by default. To enable API v3, set the  $api.v3$ . enable parameter in the kafka-rest. properties file to true. See [Configuration Parameters](https://docs.datafabric.hpe.com/70/Kafka/REST-config-parameters.html).

**NOTE:** Kafka REST 6.0.0.0 supports [API v3](https://docs.datafabric.hpe.com/70/Kafka/api-v3-uri-links.html) and [API v2](https://docs.datafabric.hpe.com/70/Kafka/api-v2-uri-links.html) only. Kafka REST 6.0.0.0 does not support API v1.

# GET /v3/clusters

E

Retrieves a list of metadata about the cluster.

### **Description**

Retrieves one cluster only. Always retrieves the current HPE Ezmeral Data Fabric cluster.

### **Syntax**

```
http://<host>:8082/v3/clusters
```
#### **Request Example**

```
curl -X GET -H "Content-Type: application/json" http://localhost:8082/v3/
clusters
```

```
\{ "kind":"KafkaClusterList",
    "metadata":
      \mathcal{L} "self":"http://node1.cluster.com:8082/v3/clusters",
          "next":null
       },
    "data":
       [
          {
             "kind":"KafkaCluster",
             "metadata":
\left\{ \begin{array}{ccc} 0 & 0 & 0 \\ 0 & 0 & 0 \\ 0 & 0 & 0 \\ 0 & 0 & 0 \\ 0 & 0 & 0 \\ 0 & 0 & 0 \\ 0 & 0 & 0 \\ 0 & 0 & 0 \\ 0 & 0 & 0 \\ 0 & 0 & 0 \\ 0 & 0 & 0 \\ 0 & 0 & 0 \\ 0 & 0 & 0 \\ 0 & 0 & 0 & 0 \\ 0 & 0 & 0 & 0 \\ 0 & 0 & 0 & 0 \\ 0 & 0 & 0 & 0 \\ 0 & 0 & 0 & 0 & 0 \\ 0 & 0 & 0 & 0 & 0 \\ 0 & 0 & 0 & 0 & 0 "self":"http://node1.cluster.com:8082/v3/clusters/
682798077049224619",
                   "resource_name":"crn:///kafka=682798077049224619"
                },
             "cluster_id":"682798077049224619",
             "controller":
\left\{ \begin{array}{c} \end{array} \right. "related":"http://node1.cluster.com:8082/v3/clusters/
682798077049224619/brokers/0"
               },
             "acls":
\left\{ \begin{array}{c} \end{array} \right\} "related":"http://node1.cluster.com:8082/v3/clusters/
682798077049224619/acls"
                },
             "brokers":
\left\{ \begin{array}{c} \end{array} \right. "related":"http://node1.cluster.com:8082/v3/clusters/
682798077049224619/brokers"
                },
             "broker_configs":
\left\{ \begin{array}{c} \end{array} \right. "related":"http://node1.cluster.com:8082/v3/clusters/
682798077049224619/broker-configs"
                },
             "consumer_groups":
\left\{ \begin{array}{c} \end{array} \right\} "related":"http://node1.cluster.com:8082/v3/clusters/
682798077049224619/consumer-groups"
               },
             "topics":
\left\{ \begin{array}{c} \end{array} \right. "related":"http://node1.cluster.com:8082/v3/clusters/
682798077049224619/topics"
                },
             "partition_reassignments":
\left\{ \begin{array}{c} \end{array} \right. "related":"http://node1.cluster.com:8082/v3/clusters/
682798077049224619/topics/-/partitions/-/reassignment"
 }
 }
```
<span id="page-4381-0"></span> $\sim$   $\sim$   $\sim$   $\sim$   $\sim$ }

# GET /v3/clusters/{string: cluster\_id}

Retrieves metadata about a specific cluster.

### **Parameters**

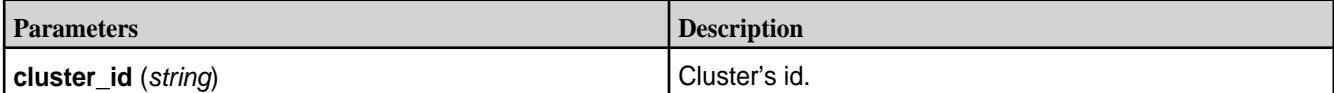

### **Syntax**

http://<host>:8082/v3/clusters/<cluster\_id>

#### **Request Example**

```
curl -X GET -H "Content-Type: application/json" http://localhost:8082/v3/
clusters/682798077049224619
```

```
{
   "kind":"KafkaCluster",
   "metadata":
      {
         "self":"http://node1.cluster.com:8082/v3/clusters/682798077049224619",
        "resource_name":"crn:///kafka=682798077049224619"
 },
   "cluster_id":"682798077049224619",
   "controller":
\left\{\begin{array}{c} \end{array}\right\} "related":"http://node1.cluster.com:8082/v3/clusters/
682798077049224619/brokers/0"
      },
   "acls":
\left\{\begin{array}{c} \end{array}\right\} "related":"http://node1.cluster.com:8082/v3/clusters/
682798077049224619/acls"
      },
   "brokers":
\left\{\begin{array}{c} \end{array}\right\} "related":"http://node1.cluster.com:8082/v3/clusters/
682798077049224619/brokers"
      },
   "broker_configs":
\left\{\begin{array}{c} \end{array}\right\} "related":"http://node1.cluster.com:8082/v3/clusters/
682798077049224619/broker-configs"
      },
   "consumer_groups":
\left\{\begin{array}{c} \end{array}\right\} "related":"http://node1.cluster.com:8082/v3/clusters/
682798077049224619/consumer-groups"
      },
   "topics":
     \{ "related":"http://node1.cluster.com:8082/v3/clusters/
```

```
682798077049224619/topics"
     },
   "partition_reassignments":
    \left\{ \right. "related":"http://node1.cluster.com:8082/v3/clusters/
682798077049224619/topics/-/partitions/-/reassignment"
     }
}
```
GET /v3/clusters/{string: cluster\_Id}/topics

Retrieves a list of topic names on the specific cluster.

### **Description**

The behavior of the information retrieved depends on the configuration. See streams.default.stream in [Configuration Parameters](#page-4353-0) on page 4354.

### **Table**

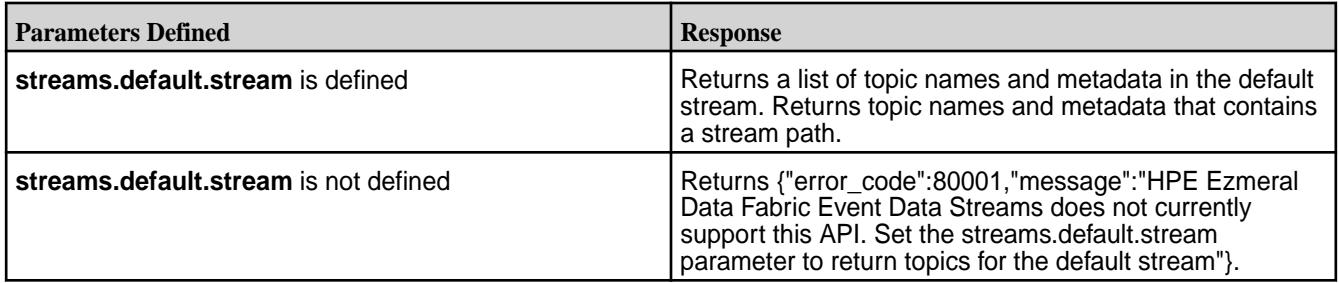

#### **Table**

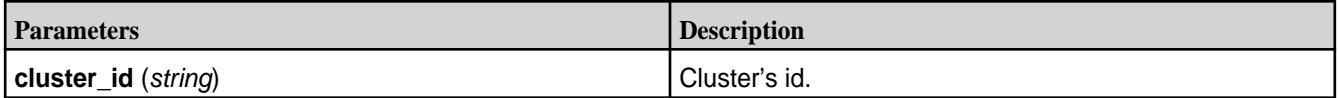

#### **Syntax**

http://<host>:8082/v3/clusters/<cluster\_id>/topics

### **Request Example**

```
$ curl -X GET -H "Content-Type: application/json" "http://localhost:8082/v3/
clusters/682798077049224619/topics"
```

```
{
    "kind":"KafkaTopicList",
    "metadata":
       {
          "self":"http://node1.cluster.com:8082/v3/clusters/682798077049224619/
topics",
         "next":null
       },
    "data":
      \Gamma\left\{ \begin{array}{c} \end{array} \right. "kind":"KafkaTopic",
                "metadata":
\left\{ \begin{array}{c} 1 & 0 \\ 0 & 1 \end{array} \right\}
```

```
 "self":"http://node1.cluster.com:8082/v3/clusters/
682798077049224619/topics/str:tp",
                  "resource_name":"crn:///kafka=682798077049224619/topic=str:tp"
               },
             "cluster_id":"682798077049224619",
             "topic_name":"/str:tp",
             "is_internal":false,
             "replication_factor":1,
             "partitions":
\left\{ \begin{array}{c} 1 & 0 \\ 0 & 1 \end{array} \right. "related":"http://node1.cluster.com:8082/v3/clusters/
682798077049224619/topics/str:tp/partitions"
               },
             "configs":
\{ "related":"http://node1.cluster.com:8082/v3/clusters/
682798077049224619/topics/str:tp/configs"
\},
             "partition_reassignments":
\left\{ \begin{array}{c} 1 & 0 \\ 0 & 1 \end{array} \right. "related":"http://node1.cluster.com:8082/v3/clusters/
682798077049224619/topics/str:tp/partitions/-/reassignment"
 }
          },
\left\{ \begin{array}{c} \end{array} \right. "kind":"KafkaTopic",
             "metadata":
\left\{ \begin{array}{c} 1 & 0 \\ 0 & 1 \end{array} \right. "self":"http://node1.cluster.com:8082/v3/clusters/
682798077049224619/topics/str:tp-2",
                  "resource_name":"crn:///kafka=682798077049224619/
topic=str:tp-2"
\},
             "cluster_id":"682798077049224619",
             "topic_name":"/str:tp-2",
             "is_internal":false,
             "replication_factor":1,
             "partitions":
\left\{ \begin{array}{c} 1 & 0 \\ 0 & 1 \end{array} \right. "related":"http://node1.cluster.com:8082/v3/clusters/
682798077049224619/topics/str:tp-2/partitions"
               },
             "configs":
\left\{ \begin{array}{c} 1 & 0 \\ 0 & 1 \end{array} \right. "related":"http://node1.cluster.com:8082/v3/clusters/
682798077049224619/topics/str:tp-2/configs"
\},
             "partition_reassignments":
\left\{ \begin{array}{c} 1 & 0 \\ 0 & 1 \end{array} \right\} "related":"http://node1.cluster.com:8082/v3/clusters/
682798077049224619/topics/str:tp-2/partitions/-/reassignment"
 }
 }
     ]
}
```
GET /v3/clusters/{string: cluster\_id}/topics/{string: topic\_name} Retrieves metadata about a specific topic within a cluster.

# **Description**

The behavior of the information retrieved depends on the configuration. See streams.default.stream in [Configuration Parameters](#page-4353-0) on page 4354.

### **Table**

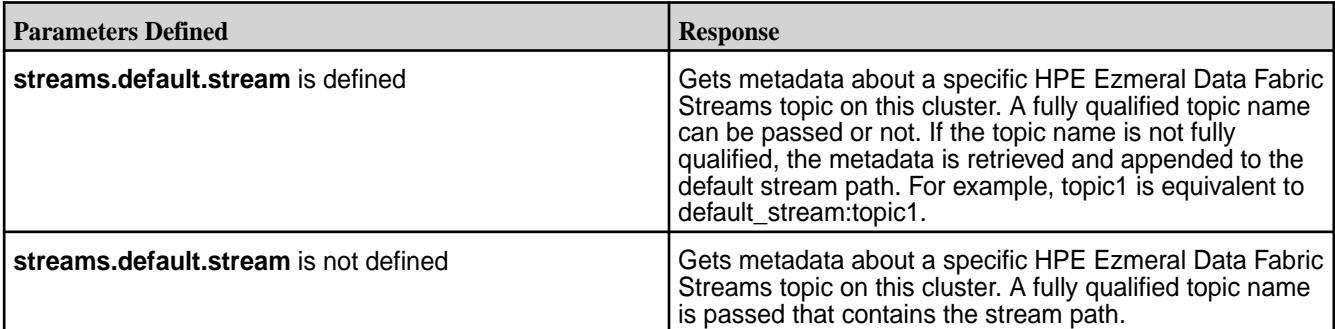

長 **NOTE:** The full name for the HPE Ezmeral Data Fabric Streams topic contains characters such as a forward slash (/) and a colon (:). Therefore, the topic should be encoded. For example, /streaming\_data/stream:topic-1 is equivalent to %2Fstreaming\_data%2Fstream%3Atopic-1.

#### **Table**

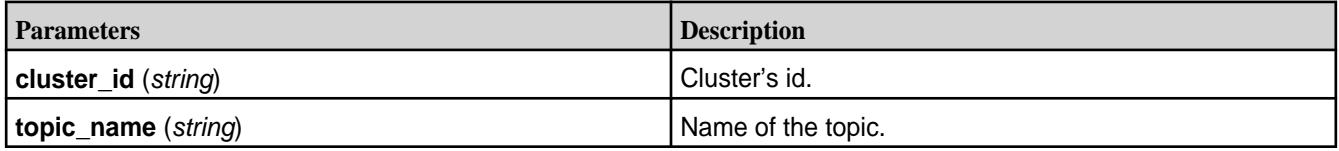

### **Syntax**

```
http://<host>:8082/v3/clusters/<string: cluster_id>/topics/<string: 
topic_name>
```
### **Request Example**

```
$ curl -X GET -H "Content-Type: application/json" "http://localhost:8082/v3/
clusters/682798077049224619/topics/tp-2"
```

```
{
   "kind":"KafkaTopic",
   "metadata":
     {
       "self":"http://node1.cluster.com:8082/v3/clusters/682798077049224619/
topics/str:tp-2",
       "resource_name":"crn:///kafka=682798077049224619/topic=str:tp-2"
     },
   "cluster_id":"682798077049224619",
   "topic_name":"/str:tp-2",
   "is_internal":false,
   "replication_factor":1,
   "partitions":
\left\{\begin{array}{c} \end{array}\right\} "related":"http://node1.cluster.com:8082/v3/clusters/
682798077049224619/topics/str:tp-2/partitions"
     },
   "configs":
    \{ "related":"http://node1.cluster.com:8082/v3/clusters/
682798077049224619/topics/str:tp-2/configs"
```

```
 },
   "partition_reassignments":
     {
       "related":"http://node1.cluster.com:8082/v3/clusters/
682798077049224619/topics/str:tp-2/partitions/-/reassignment"
     }
}
```
GET /v3/clusters/{string: cluster\_id}/topics/{string: topic\_name}/partitions Retrieves a list of partitions for the topic within a cluster.

## **Description**

The behavior of the information retrieved depends on the configuration. See streams.default.stream in [Configuration Parameters](#page-4353-0) on page 4354.

```
Table
```
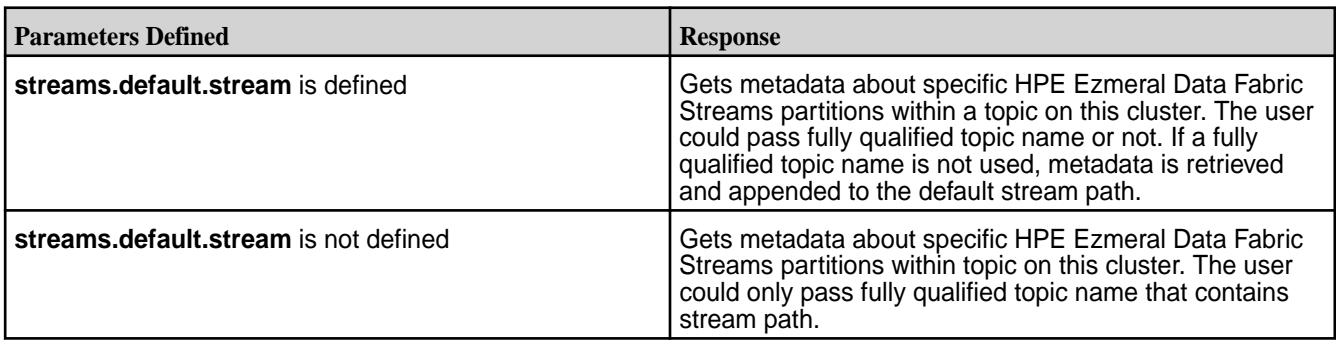

#### **Table**

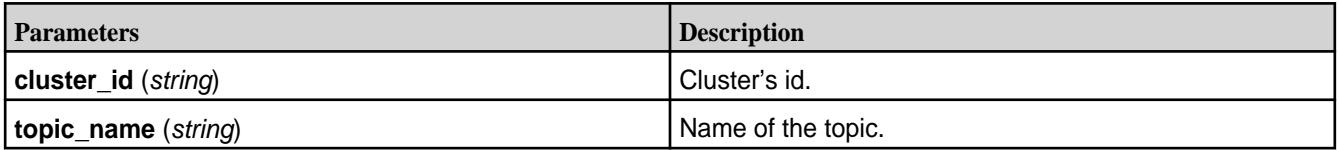

### **Syntax**

```
http://<host>:8082/v3/clusters/<cluster_id>/topics/<topic_name>/partitions
```
### **Request Example**

```
$ curl -X GET -H "Content-Type: application/json" "http://localhost:8082/v3/
clusters/682798077049224619/topics/tp-2/partitions"
```

```
{
    "kind":"KafkaPartitionList",
    "metadata":
\left\{\begin{array}{c} \end{array}\right\} "self":"http://node1.cluster.com:8082/v3/clusters/682798077049224619/
topics/tp-2/partitions",
          "next":null
      },
    "data":
      \lceil\left\{ \begin{array}{c} \end{array} \right.
```

```
 "kind":"KafkaPartition",
               "metadata":
\left\{ \begin{array}{c} 1 & 0 \\ 0 & 1 \end{array} \right. "self":"http://node1.cluster.com:8082/v3/clusters/
682798077049224619/topics/str:tp-2/partitions/0",
                    "resource_name":"crn:///kafka=682798077049224619/
topic=str:tp-2/partition=0"
\},
               "cluster_id":"682798077049224619",
               "topic_name":"/str:tp-2",
               "partition_id":0,
               "leader":
\left\{ \begin{array}{c} 1 & 0 \\ 0 & 1 \end{array} \right. "related":"http://node1.cluster.com:8082/v3/clusters/
682798077049224619/topics/str:tp-2/partitions/0/replicas/0"
\},
               "replicas":
\left\{ \begin{array}{c} 1 & 0 \\ 0 & 1 \end{array} \right. "related":"http://node1.cluster.com:8082/v3/clusters/
682798077049224619/topics/str:tp-2/partitions/0/replicas"
\},
               "reassignment":
\left\{ \begin{array}{c} 1 & 0 \\ 0 & 1 \end{array} \right\} "related":"http://node1.cluster.com:8082/v3/clusters/
682798077049224619/topics/str:tp-2/partitions/0/reassignment"
 }
 },
\left\{ \begin{array}{c} \end{array} \right. "kind":"KafkaPartition",
               "metadata":
\left\{ \begin{array}{c} 1 & 0 \\ 0 & 1 \end{array} \right. "self":"http://node1.cluster.com:8082/v3/clusters/
682798077049224619/topics/str:tp-2/partitions/1",
                    "resource_name":"crn:///kafka=682798077049224619/
topic=str:tp-2/partition=1"
\},
               "cluster_id":"682798077049224619",
               "topic_name":"/str:tp-2",
               "partition_id":1,
               "leader":
\{ "related":"http://node1.cluster.com:8082/v3/clusters/
682798077049224619/topics/str:tp-2/partitions/1/replicas/0"
\},
               "replicas":
\left\{ \begin{array}{c} 1 & 0 \\ 0 & 1 \end{array} \right. "related":"http://node1.cluster.com:8082/v3/clusters/
682798077049224619/topics/str:tp-2/partitions/1/replicas"
                 },
               "reassignment":
\left\{ \begin{array}{c} 1 & 0 \\ 0 & 1 \end{array} \right. "related":"http://node1.cluster.com:8082/v3/clusters/
682798077049224619/topics/str:tp-2/partitions/1/reassignment"
 }
\},
\left\{ \begin{array}{ccc} 0 & 0 & 0 \\ 0 & 0 & 0 \\ 0 & 0 & 0 \\ 0 & 0 & 0 \\ 0 & 0 & 0 \\ 0 & 0 & 0 \\ 0 & 0 & 0 \\ 0 & 0 & 0 \\ 0 & 0 & 0 \\ 0 & 0 & 0 \\ 0 & 0 & 0 \\ 0 & 0 & 0 \\ 0 & 0 & 0 \\ 0 & 0 & 0 & 0 \\ 0 & 0 & 0 & 0 \\ 0 & 0 & 0 & 0 \\ 0 & 0 & 0 & 0 \\ 0 & 0 & 0 & 0 & 0 \\ 0 & 0 & 0 & 0 & 0 \\ 0 & 0 & 0 & 0 & 0 "kind":"KafkaPartition",
               "metadata":
\left\{ \begin{array}{c} 1 & 0 \\ 0 & 1 \end{array} \right. "self":"http://node1.cluster.com:8082/v3/clusters/
682798077049224619/topics/str:tp-2/partitions/2",
                    "resource_name":"crn:///kafka=682798077049224619/
topic=str:tp-2/partition=2"
                 },
```

```
 "cluster_id":"682798077049224619",
            "topic_name":"/str:tp-2",
            "partition_id":2,
            "leader":
\left\{ \begin{array}{c} 1 & 0 \\ 0 & 1 \end{array} \right. "related":"http://node1.cluster.com:8082/v3/clusters/
682798077049224619/topics/str:tp-2/partitions/2/replicas/0"
\},
            "replicas":
\left\{ \begin{array}{c} 1 & 0 \\ 0 & 1 \end{array} \right. "related":"http://node1.cluster.com:8082/v3/clusters/
682798077049224619/topics/str:tp-2/partitions/2/replicas"
              },
            "reassignment":
\{ "related":"http://node1.cluster.com:8082/v3/clusters/
682798077049224619/topics/str:tp-2/partitions/2/reassignment"
 }
          }
     ]
}
```
GET /v3/clusters/{string: cluster\_id}/topics/{string: topic\_name}/partitions/{string: partition\_id} Retrieves metadata about a specific partition within a topic and a cluster.

# **Description**

The behavior of the information retrieved depends on the configuration. See streams.default.stream in [Configuration Parameters](#page-4353-0) on page 4354.

#### **Table**

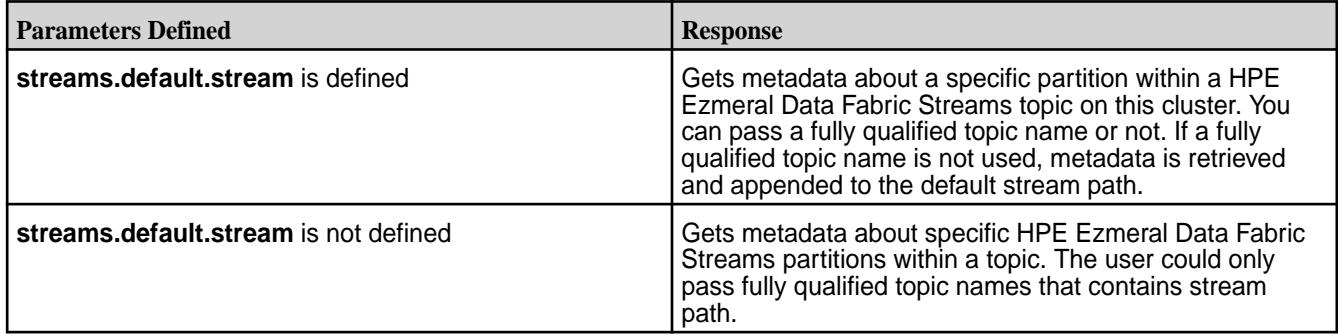

**Table** 

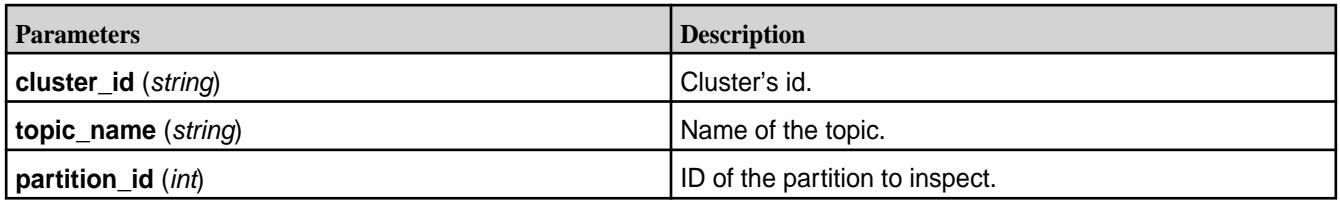

### **Syntax**

http://<host>:8082/v3/clusters/<cluster\_id>/topics/<topic\_name>/partitions/ <partition\_id>

### <span id="page-4388-0"></span>**Request Example**

```
$ curl -X GET -H "Content-Type: application/json" "http://localhost:8082/v3/
clusters/682798077049224619/topics/tp-2/partitions/1"
```
### **Response Example**

```
\{ "kind":"KafkaPartition",
   "metadata":
\left\{\begin{array}{c} \end{array}\right\} "self":"http://node1.cluster.com:8082/v3/clusters/682798077049224619/
topics/str:tp-2/partitions/1",
        "resource_name":"crn:///kafka=682798077049224619/topic=str:tp-2/
partition=1"
      },
   "cluster_id":"682798077049224619",
   "topic_name":"/str:tp-2",
   "partition_id":1,
   "leader":
\left\{\begin{array}{c} \end{array}\right\} "related":"http://node1.cluster.com:8082/v3/clusters/
682798077049224619/topics/str:tp-2/partitions/1/replicas/0"
      },
   "replicas":
     \left\{ \right\} "related":"http://node1.cluster.com:8082/v3/clusters/
682798077049224619/topics/str:tp-2/partitions/1/replicas"
      },
   "reassignment":
\left\{\begin{array}{c} \end{array}\right\} "related":"http://node1.cluster.com:8082/v3/clusters/
682798077049224619/topics/str:tp-2/partitions/1/reassignment"
 }
}
```
GET /v3/clusters/{string: cluster\_id}/topics/{string: topic\_name}/partitions/{string: partition\_id}/replicas Retrieves a list of replicas within a partition, a topic, and a cluster.

### **Description**

The behavior of the information retrieved depends on the configuration. See streams.default.stream in [Configuration Parameters](#page-4353-0) on page 4354.

#### **Table**

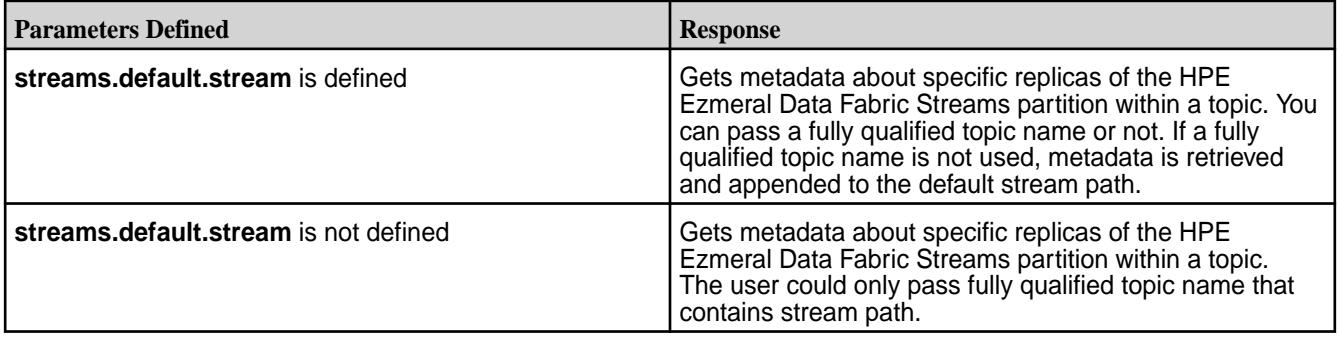

<span id="page-4389-0"></span>**Table** 

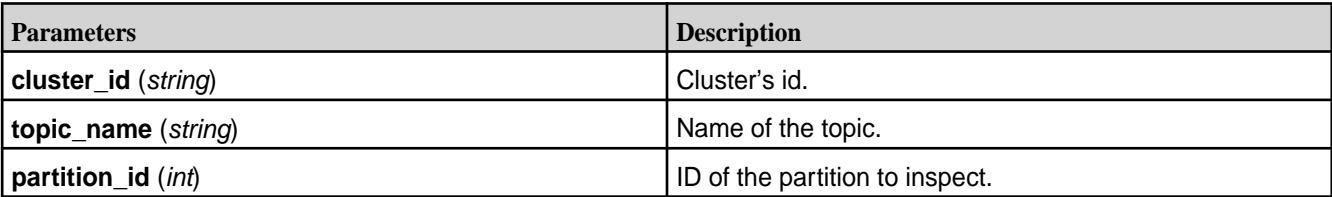

### **Syntax**

http://<host>:8082/v3/clusters/<cluster\_id>/topics/<topic\_name>/partitions/ <partition\_id>/replicas

#### **Request Example**

```
$ curl -X GET -H "Content-Type: application/json" "http://localhost:8082/v3/
clusters/682798077049224619/topics/tp-2/partitions/1/replicas"
```
### **Response Example**

```
\{ "kind":"KafkaReplicaList",
   "metadata":
\left\{\begin{array}{c} \end{array}\right\} "self":"http://node1.cluster.com:8082/v3/clusters/682798077049224619/
topics/tp-2/partitions/1/replicas",
        "next":null
      },
   "data":
     \Gamma\left\{ \begin{array}{c} \end{array} \right. "kind":"KafkaReplica",
              "metadata":
\left\{ \begin{array}{c} 1 & 0 \\ 0 & 1 \end{array} \right. "self":"http://node1.cluster.com:8082/v3/clusters/
682798077049224619/topics/str:tp-2/partitions/1/replicas/0",
                   "resource_name":"crn:///kafka=682798077049224619/
topic=str:tp-2/partition=1/replica=0"
                },
              "cluster_id":"682798077049224619",
              "topic_name":"/str:tp-2",
              "partition_id":1,
              "broker_id":0,
             "is leader":true,
             "is in sync":true,
              "broker":
\left\{ \begin{array}{c} 1 & 0 \\ 0 & 1 \end{array} \right. "related":"http://node1.cluster.com:8082/v3/clusters/
682798077049224619/brokers/0"
 }
 }
      ]
}
```
GET /v3/clusters/{string: cluster\_id}/topics/{string: topic\_name}/partitions/{string: partition id}/replicas/{string: broker\_id}

Retrieves metadata about a specific replica within a partition, a topic, and a cluster.

## **Description**

The behavior of the information retrieved depends on the configuration. See streams.default.stream in [Configuration Parameters](#page-4353-0) on page 4354.

#### **Table**

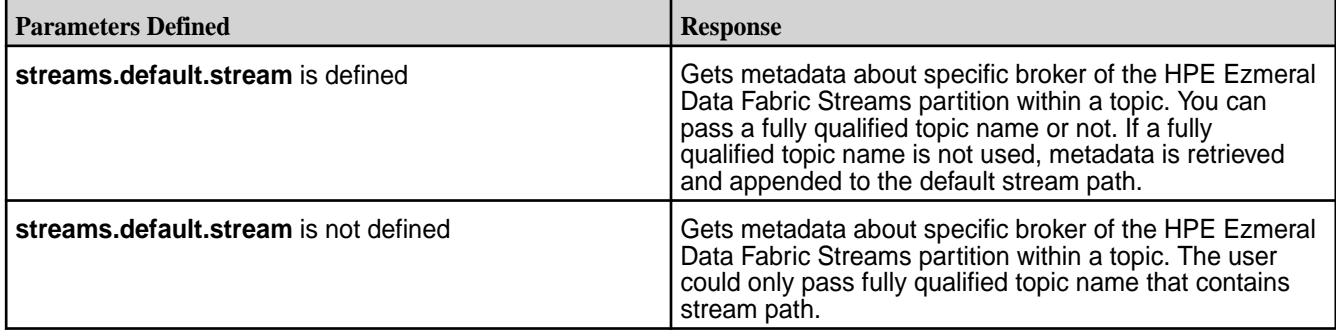

#### **Table**

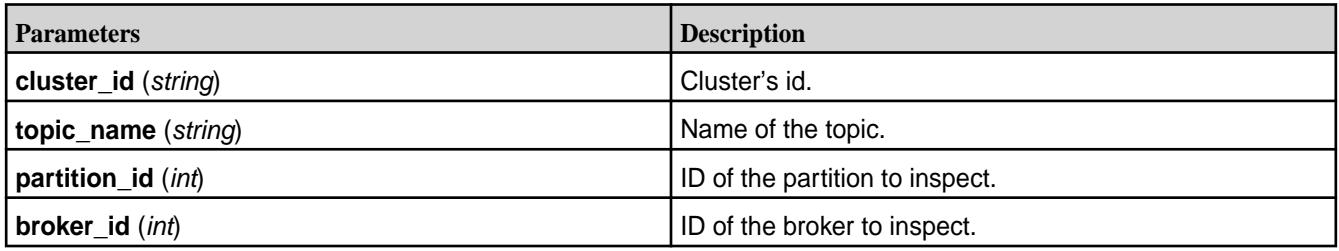

### **Syntax**

```
http://<host>:8082/v3/clusters/<cluster_id>/topics/<topic_name>/partitions/
<partition_id>/replicas/<broker_id>
```
#### **Request Example**

```
$ curl -X GET -H "Content-Type: application/json" "http://localhost:8082/v3/
clusters/682798077049224619/topics/tp-2/partitions/1/replicas/0"
```

```
{
   "kind":"KafkaReplica",
   "metadata":
     \left\{ \right. "self":"http://node1.cluster.com:8082/v3/clusters/682798077049224619/
topics/str:tp-2/partitions/1/replicas/0",
        "resource_name":"crn:///kafka=682798077049224619/topic=str:tp-2/
partition=1/replica=0"
      },
   "cluster_id":"682798077049224619",
   "topic_name":"/str:tp-2",
   "partition_id":1,
   "broker_id":0,
   "is_leader":true,
   "is_in_sync":true,
   "broker":
\left\{\begin{array}{c} \end{array}\right\} "related":"http://node1.cluster.com:8082/v3/clusters/
682798077049224619/brokers/0"
```
<span id="page-4391-0"></span> } }

POST /v3/clusters/{string: cluster\_Id}/topics

Creates a new topic on the specific cluster.

### **Description**

The behavior of the information retrieved depends on the configuration. See streams.default.stream in [Configuration Parameters](#page-4353-0) on page 4354

**Table** 

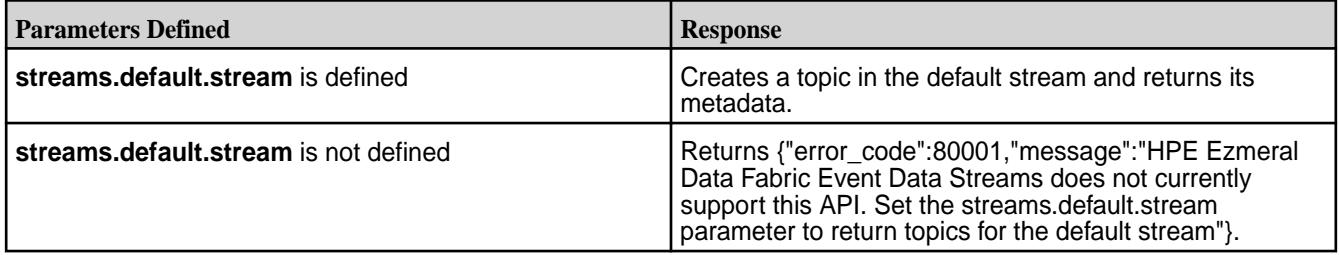

#### **Table**

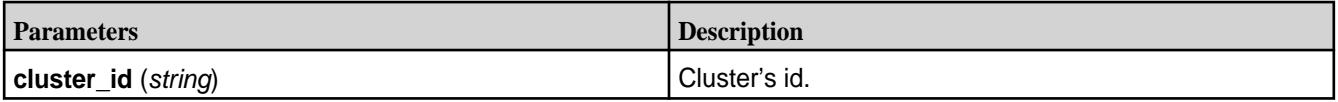

### **Syntax**

```
http://<host>:8082/v3/clusters/<cluster_id>/topics
```
#### **Request Example**

```
$ curl -X POST -H "Content-Type: application/json" --data '{"topic_name": 
"new-topic","partitions_count": 4}' "http://localhost:8082/v3/clusters/
682798077049224619/topics"
```
### **Request Response**

```
\{ "kind":"KafkaTopic",
   "metadata":
     {
       "self":"http://node1.cluster.com:8082/v3/clusters/682798077049224619/
topics/new-topic",
       "resource_name":"crn:///kafka=682798077049224619/topic=new-topic"
     },
   "cluster_id":"682798077049224619",
   "topic_name":"new-topic",
   "is_internal":false,
   "replication_factor":0,
   "partitions":
    \{ "related":"http://node1.cluster.com:8082/v3/clusters/
682798077049224619/topics/new-topic/partitions"
     },
   "configs":
     {
       "related":"http://node1.cluster.com:8082/v3/clusters/
```
```
682798077049224619/topics/new-topic/configs"
     },
   "partition_reassignments":
    \left\{ \right. "related":"http://node1.cluster.com:8082/v3/clusters/
682798077049224619/topics/new-topic/partitions/-/reassignment"
     }
}
```
DELETE /v3/clusters/{string: cluster\_id}/topics/{string: topic\_name} Deletes a topic from the specific cluster.

## **Description**

The behavior of the information retrieved depends on the configuration. See streams.default.stream in [Configuration Parameters](#page-4353-0) on page 4354.

## **Table**

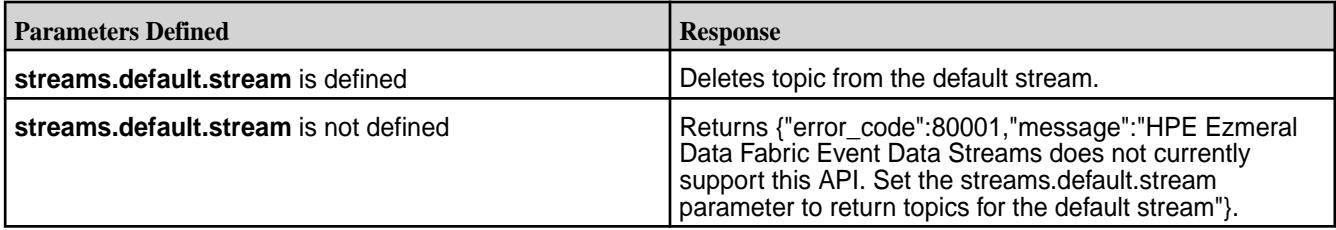

#### **Table**

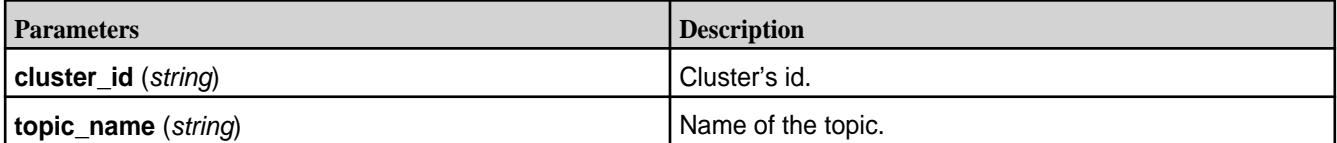

#### **Syntax**

```
http://<host>:8082/v3/clusters/<string: cluster_id>/topics/<string: 
topic_name>
```
## **Request Example**

```
$ curl -X DELETE -H "Content-Type: application/json" "http://
localhost:8082/v3/clusters/682798077049224619/topics/new-topic"
```
#### **Response Example**

```
HTTP/1.1 204 No Content
```
#### **Kafka Connect**

Kafka Connect is a utility for streaming data between HPE Ezmeral Data Fabric Streams and other storage systems.

Examples of other systems include:

- Relational databases
- Logs and metrics
- Hadoop and data warehouses

• NoSQL data stores

Kafka Connect makes it easy to integrate all your data via Kafka, making it available as realtime streams. For example, you can use Kafka Connect to:

- Stream changes from a relational database to make events available with low latency for stream processing applications.
- Import realtime logs and metrics into HPE Ezmeral Data Fabric Streams and process them to detect anomalies.
- Implement a process of loading data into HPE Ezmeral Data Fabric Streams from your primary data storage systems, performing filtering, transformations, and enrichment with a stream processing framework, and publish the data to the HPE Ezmeral Data Fabric File Store.

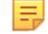

**NOTE:** Built-in security is not available.

### **Architecture of Kafka Connect**

Kafka Connect for HPE Ezmeral Data Fabric Streams has the following major models in its design: connector, worker, and data.

### **Connector Model**

A connector is defined by specifying a Connector class and configuration options to control what data is copied and how to format it.

- Each Connector instance is responsible for defining and updating a set of Tasks that actually copy the data.
- Kafka Connect manages the Tasks; the Connector is only responsible for generating the set of Tasks and indicating to the framework when they need to be updated.
- Source and Sink Connectors/Tasks are distinguished in the API to ensure the simplest possible API for both.

There are two types of tasks:

- **Source** Source tasks ingest data from data storage systems and stream the data to HPE Ezmeral Data Fabric Streams.
- **Sink** Sink tasks stream data from HPE Ezmeral Data Fabric Streams to other storage systems.

HPE Ezmeral Data Fabric supports the following connectors:

• JDBC Source Connector

The Kafka JDBC source connector is a type connector used to stream data from relational databases into HPE Ezmeral Data Fabric Streams topics. JDBC Source Connector for HPE Ezmeral Data Fabric Streams supports integration with Hive 2.1.

• JDBC Sink Connector

The Kafka JDBC sink connector is a type connector used to stream data from HPE Ezmeral Data Fabric Streams topics to relational databases that have a JDBC driver.

• HDFS Sink Connector

The Kafka HDFS sink connector is a type connector used to stream data from HPE Ezmeral Data Fabric Streams to file system. By default, the resulting data is produced to file system in Avro format. In addition, Parquet files can be written to file system.

## **Worker Model**

A Kafka Connect for HPE Ezmeral Data Fabric Streams cluster consists of a set of Worker processes that are containers that execute Connectors and Tasks. A worker is a JVM process with a REST API that is able to execute streaming tasks.

- Workers automatically coordinate with each other to distribute work and provide scalability and fault tolerance.
- The Workers distribute work among any available processes, but are not responsible for management of the processes;
- Any process management strategy can be used for Workers. For example, cluster management tools like YARN or Mesos, configuration management tools like Chef or Puppet, or direct management of process lifecycles.

## **Data Model**

Connectors copy streams of messages from a partitioned input stream to a partitioned output stream, where at least one of the input or output is *always* Kafka.

- Each of these streams is an ordered set messages where each message has an associated offset.
- The format and semantics of these offsets are defined by the Connector to support integration with a wide variety of systems; however, to achieve certain delivery semantics in the face of faults requires that offsets are unique within a stream and streams can seek to arbitrary offsets.
- Message contents are represented by Connectors in a serialization-agnostic format.
- Pluggable Converters are available for storing this data in a variety of serialization formats.
- Schemas are built-in, allowing important metadata about the format of messages to be propagated through complex data pipelines. However, schema-free data can also be use when a schema is simply unavailable.

## **Connectors, Tasks, and Workers**

Describes how Kafka Connect for HPE Ezmeral Data Fabric Streams works and how connectors, tasks, offsets, and workers are associated.

## **Connectors**

Connectors (or a **connector instance**) are logical jobs that are responsible for managing the copying of data between HPE Ezmeral Data Fabric Streams and another systems. Each connector instantiates a set of **tasks** that copies the data. By allowing the connector to break a single job into many tasks, support is built-in for parallelism and scalable data copying with very little configuration. **Connector plugins** are jars that add the classes that implement a connector.

## **Offsets**

As connectors run, Kafka Connect tracks **offsets** for each one so that connectors can resume from their previous position in the event of failures or graceful restarts for maintenance. They track the current position in the stream of data being copied and because each connector may need to track many offsets for different **partitions** of the stream. For example, when loading data from a database, the offset might be a transaction ID that identifies a position in the database change log.

Users generally do not need to worry about the format of offsets, especially since they differ from connector to connector. However, Kafka Connect does require persistent storage for offset data to ensure it can recover from faults. This storage for offset data is configurable. See [Standalone Worker Configuration](#page-4399-0) [Options](#page-4399-0) on page 4400 and [Distributed Worker Configuration Options](#page-4400-0) on page 4401.

### <span id="page-4395-0"></span>**Workers**

Connectors and tasks are logical units of work and must be scheduled to execute in a process. Kafka Connect calls these processes **workers.** With Kafka Connect for MapR streams, the worker processors run as a service. This service can be run in either standalone mode or distributed mode.

- In standalone mode, the cluster consists of a single worker that is supplied with tasks that are useful for testing and debugging purposes.
- In distributed mode, the cluster consisting from multiple workers with the same group.id, offset.storage.topic, and config.storage.topic. Connector tasks are submitted via the Kafka Connect REST API.

The following list the location of the standalone and distributed worker configuration files:

```
/opt/mapr/kafka/kafka-<version>/config/connect-standalone.properties
```

```
/opt/mapr/kafka/kafka-<version>/config/connect-distributed.properties
```
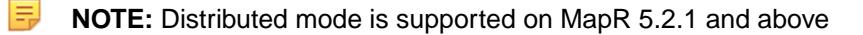

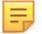

**NOTE:** Port 8083 is the default port.

**NOTE:** If you running multiple workers on the same node, the rest.port parameter must be different for each worker.

### *Configuring in Standalone Mode*

The section describes how to configure and execute workers in Kafka connect standalone mode.

Standalone mode is the simplest mode, where a single process is responsible for executing all connectors and tasks. Since it is a single process, it requires minimal configuration.

Configuring and running in standalone mode, involves configuring the standalone properties and connector parameters before executing the standalone shell command along with the properties files on the command line.

The following parameters must be provided in the **connect-standalone.properties** file.

- offset.storage.file.filename Storage for connector offsets which are stored on the local filesystem in standalone mode. Using the same file leads to offset data being deleted or overwritten with different values.
- rest.port Port the REST interface listens on for HTTP requests. If you run multiple standalone instances on the same host, this parameter must have different values for each instance.
- E **NOTE:** If you are running multiple standalone instances on the same host, these parameters must be different for each instances. Therefore, an additional properties file is created for the instance with different parameter values.

To run a worker in standalone mode:

- **1.** Edit the **./config/connect-standalone.properties** file and add the name of the local file that will store the connector offsets.
- **2.** Edit the **quickstart-sqlite.properties** file (JDBC connector configuration file).
- **3.** Run the **./bin/connect-standalone.sh** command along with the properties files on the command line.

<span id="page-4396-0"></span>For example:

E,

```
cd /opt/mapr/kafka/kafka-<version>
./bin/connect-standalone.sh
./config/connect-standalone.properties
/opt/mapr/kafka-connect-jdbc/kafka-connect-jdbc-<version>/etc/
kafka-connect-jdbc/quickstart-sqlite.properties
```
The first parameter is always a configuration file for the worker. This configuration gives you control over settings such as which cluster to use and the serialization format. See [JDBC Connector](#page-4404-0) on page 4405 for more information. All additional parameters should be connector configuration files. Each file contains a single connector configuration.

## *Configuring in Distributed Mode*

This section describes how to configure and run workers in Kafka Connect distributed mode.

Distributed mode provides scalability and automatic fault tolerance for Kafka Connect. In distributed mode, multiple worker processes are started using the same group.id. These processes automatically coordinate to schedule execution of connectors and tasks across all available workers. If a worker is added, shuts down, or fails unexpectedly, the rest of the workers detect this and automatically coordinate to redistribute connectors and tasks across the updated set of available workers.

**NOTE:** Distributed mode is available as of EEP 2.0.1.

The following diagrams illustrates a three-node Kafka Connect distributed mode cluster where:

- Connectors are monitoring the source or sink system for changes that require reconfiguring tasks.
- Tasks are automatically balanced across the active workers by copying a subset of a connector's data.
- The division of work between tasks is shown by the partitions that each task is assigned.

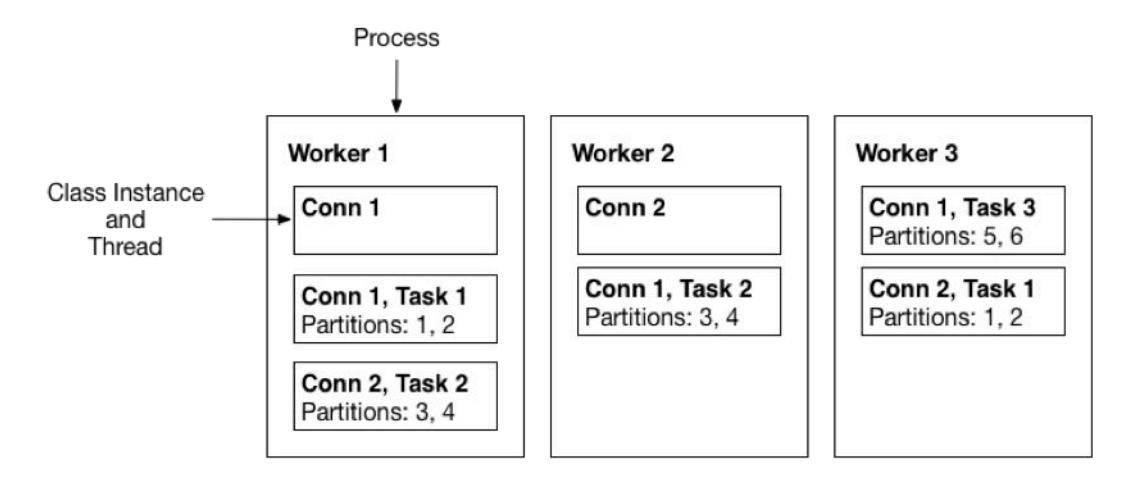

Interaction with a distributed-mode cluster is via the REST API (rather than on the command line). To create a connector, the workers are started and then REST request is made to create a connector. See [REST API](#page-4420-0) on page 4421.

**NOTE:** Kafka Connect workers do not have a special "leader" process that you have to interact with to use the REST API. All nodes can respond to REST requests, including creating, listing, modifying, and destroying connectors.

To run the worker in distributed mode:

**1.** In the connect-distributed.properties file, define the topics that will store the connector state, task configuration state, and connector offset state.

In distributed mode, the workers need to be able to discover each other and have shared storage for connector configuration and offset data. In addition to the usual worker settings, ensure you have configured the following for the cluster:

- **group.id** ID that uniquely identifies the cluster these workers belong to. Ensure this is unique for all groups that work with a cluster.
- **config.storage.topic** Topic to store the connector and task configuration state in. Although this topic can be auto-created if your cluster has auto topic creation enabled, it is highly recommended that you create it before starting the cluster. This topic should **always** have a single partition and be highly replicated (3x or more).
- **offset.storage.topic** Topic to store the connector offset state in. To support large HPE Ezmeral Data Fabric Streams clusters, this topic should have a large number of partitions (for example, 25 or 50 partitions and highly replicated (3x or more).
- **rest.port** Port where the REST interface listens for HTTP requests. If you run more than one worker per host (for example, if you are testing distributed mode locally during development), this setting must have different values for each instance.
- **2.** Set the group.id value for all of the workers in the cluster.

**NOTE:** All workers that belong to the same cluster must have the same group.id value.

**3.** Start the Kafka Connect service in distributed mode:

```
maprcli node services -name kafka-connect -action start -nodes 
<node_list>
```
For more information, see [Managing Kafka Connect Services](#page-4414-0) on page 4415.

E **NOTE:** >Distributed mode does not have any additional command line parameters. If other instances are already running, new workers either start a new group or join an existing one, and then wait for work to do. For information on managing the connectors running in the cluster, see [REST API](#page-4420-0) on page 4421.

#### **Connector Configuration**

This section describes how and where connectors are configured.

Connector configurations are key-value mappings. For standalone mode, these parameters are defined in a properties file and passed to the Connect process on the command line. In distributed mode, they will be included in the JSON payload for the request that creates (or modifies) the connector. Most configurations are connector dependent, but there are a few settings common to all connectors:

- name Unique name for the connector. Attempting to register again with the same name will fail.
- connector.class The Java class for the connector
- tasks.max The maximum number of tasks that should be created for this connector. The connector may create fewer tasks if it cannot achieve this level of parallelism.

Sink connectors also have one additional option to control their input:

• topics - A list of topics to use as input for this connector

For other options, consult the documentation for the JDBC and HDFS connectors. See [JDBC Connector](#page-4404-0) on page 4405 and [HDFS Connector](#page-4414-0) on page 4415.

### **Worker Configuration**

This section describes how and where to configure workers.

Whether you're running standalone or distributed mode, Kafka Connect workers are configured by passing a properties file containing any required or overridden options as the first parameter to the worker process.

## *Common Worker Configuration Options*

You can set common worker configuration options for standalone or distributed mode in the connect-<standalone/distributed>.properties file. The options control basic functionality, including which cluster to communicate with and data format.

## **Setting the Schema Registry URL for the Avro Converter**

Set the Schema Registry URL for the converter through the following properties:

- key.converter.schema.registry.url=<URL:PORT>
- value.converter.schema.registry.url=<URL:PORT>
- For Avro, use io.confluent.connect.avro.AvroConverter.
- For Protobuf, use io.confluent.connect.protobuf.ProtobufConverter).
- For JSON Schema, use io.confluent.connect.json.JsonSchemaConverter.

If you do not set these properties, the Schema Registry URL is taken from ZooKeeper.

The following table describes the common worker configuration parameters:

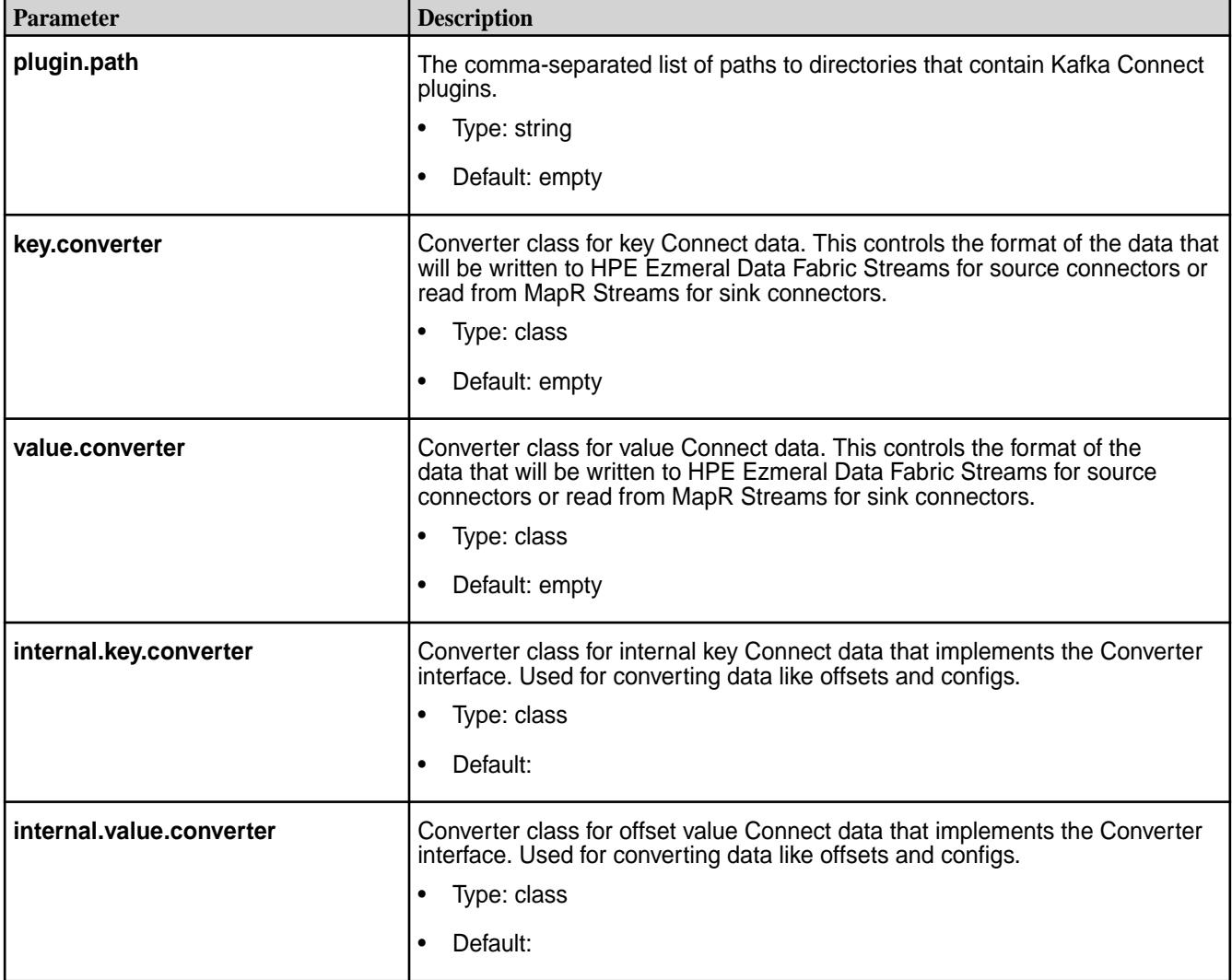

<span id="page-4399-0"></span>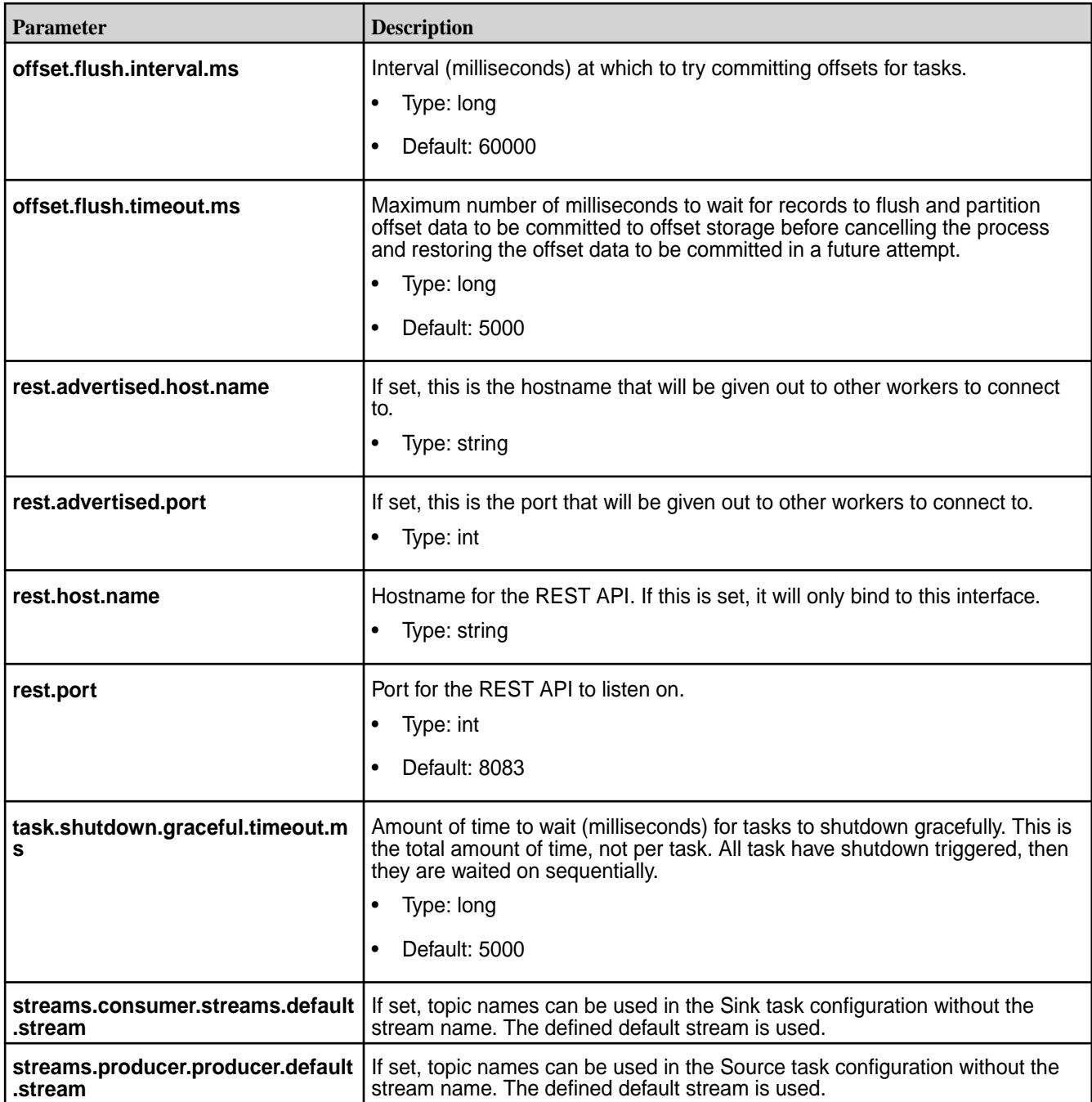

*Standalone Worker Configuration Options* This section describes worker parameters that are specific to standalone configurations.

The offset.storage.file.filename and rest.port parameter are specific to the standalone worker configuration. These parameters are sent in the connect-standalone.properties file.

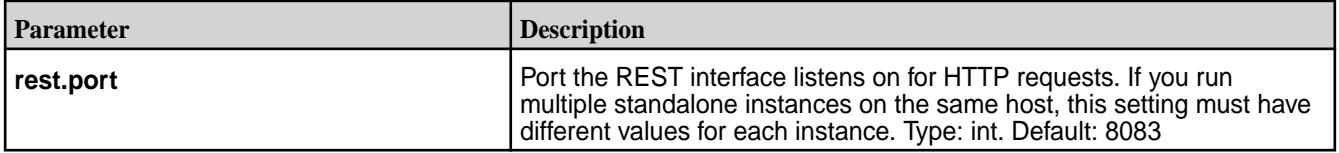

<span id="page-4400-0"></span>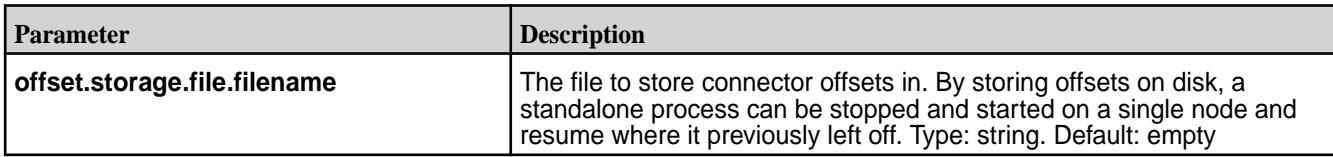

## *Distributed Worker Configuration Options*

This topic describes the worker parameters that are specific to distributed configurations.

In addition to the common worker configuration options, the following are available in distributed mode. These parameters are set in the connect-distributed.properties file.

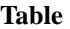

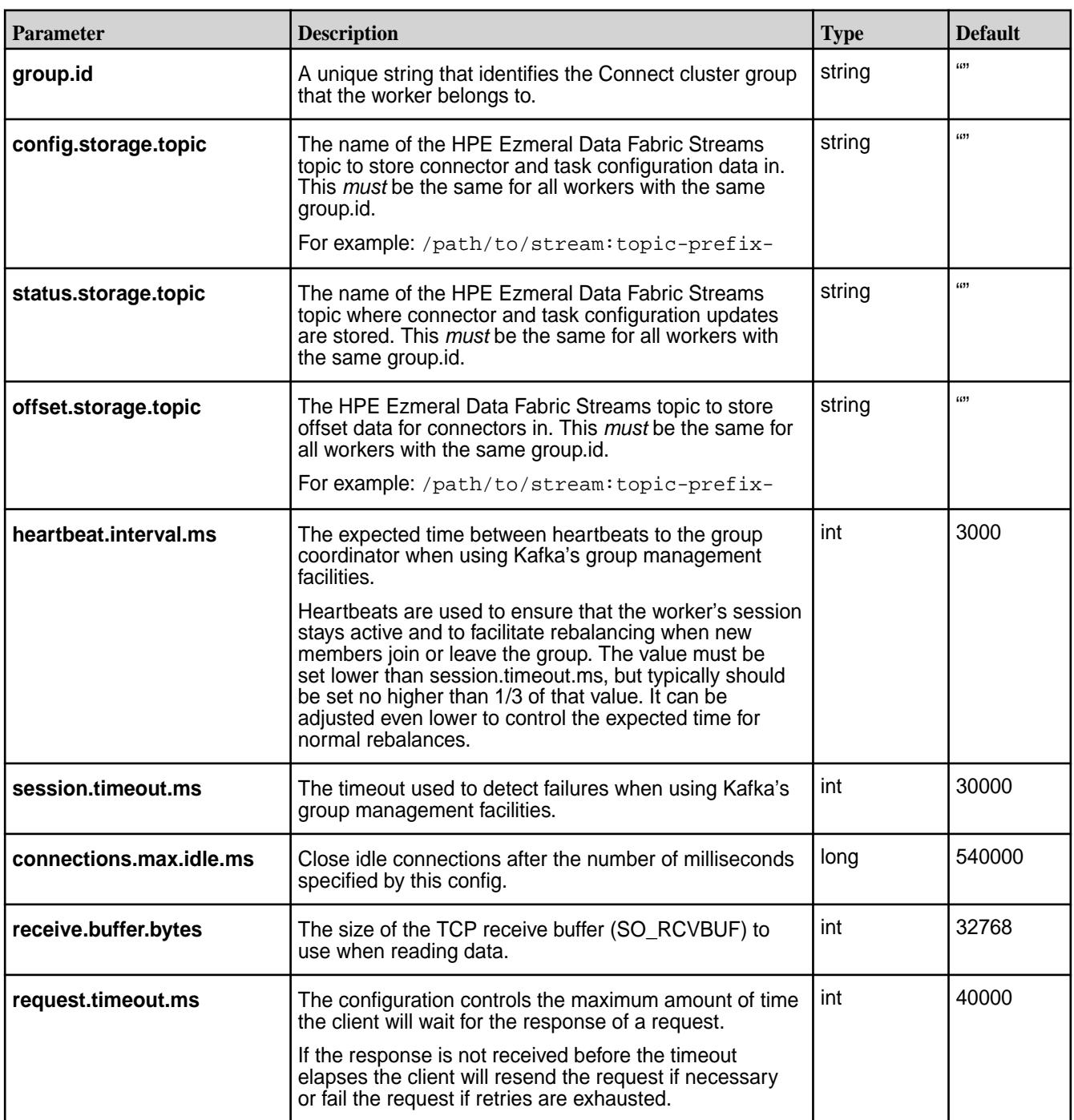

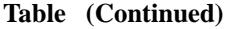

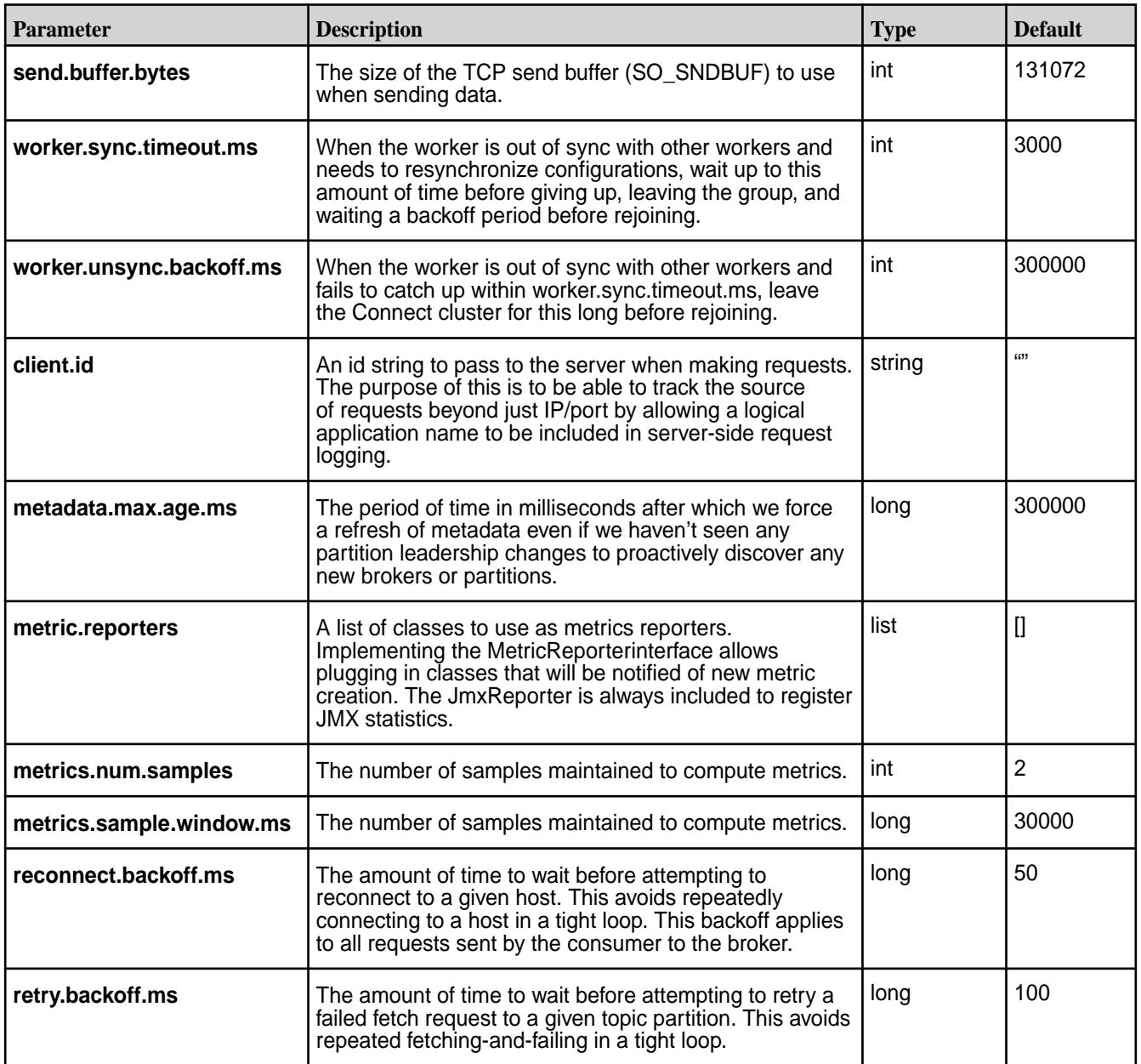

*Security Configuration Options*

Describes Kafka Connect security parameters.

Security mechanisms provide an authentication, encryption, and impersonation layer between the Kafka Connect REST API clients and the Kafka Connect REST Gateway. By default, Kafka Connect is secure when installed on a secure cluster. A secure cluster is a cluster installed with the default security (data-fabric SASL) enabled. Default security provides authentication, encryption, and impersonation for Kafka Connect.

Starting in EEP 7.0.0 (Core 6.2.0 and KAKFA Connect 5.2.1.0) impersonation and authentication are disabled, by default, in insecure clusters.

Configure security for Kafka Connect through the security parameters in the connect-distributed.properties file.

/opt/mapr/kafka/kafka-<version>/config/connect-distributed.properties

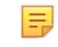

**NOTE:** Ensure that both a ssl\_keystore and a ssl\_truststore file have been created.

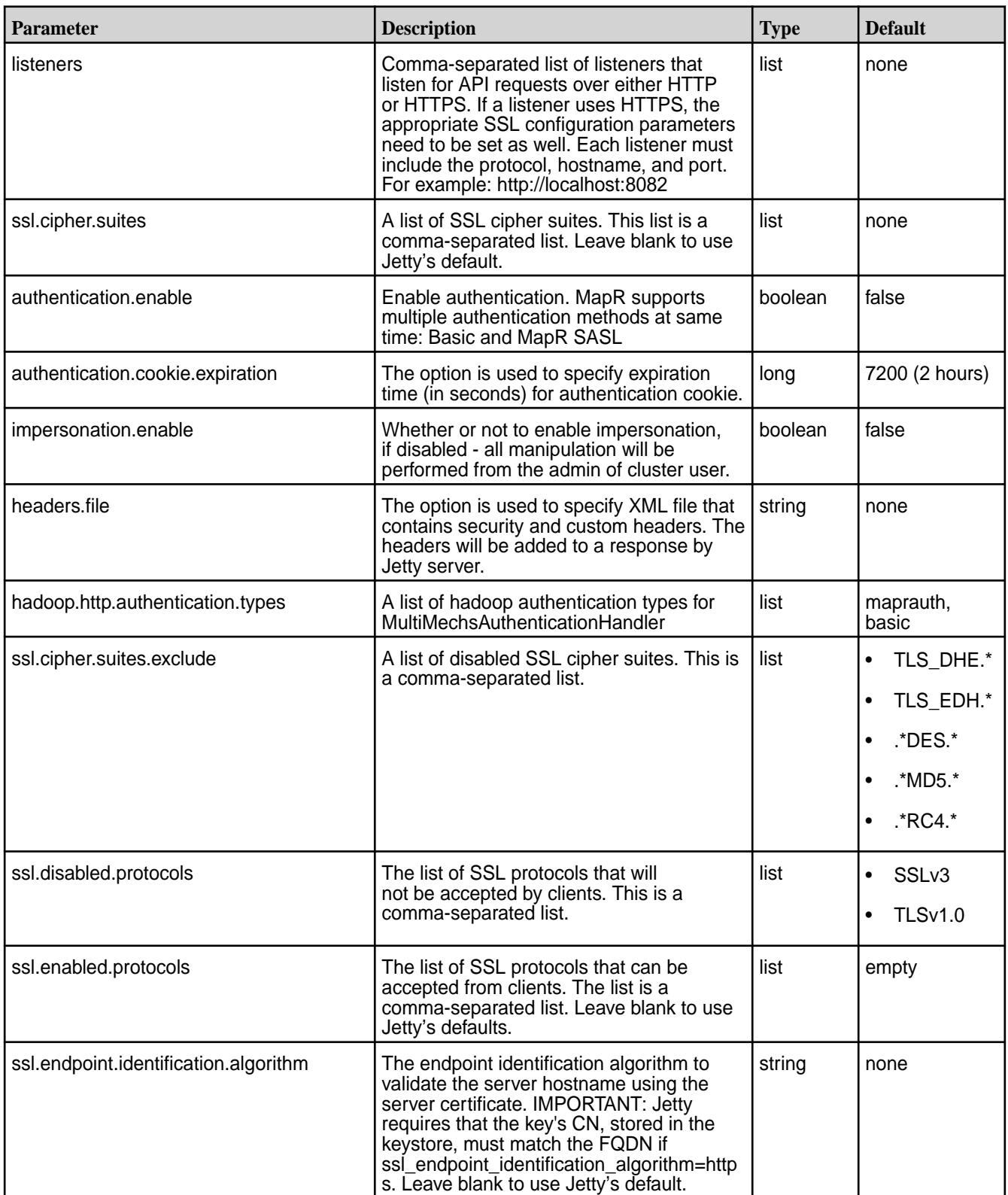

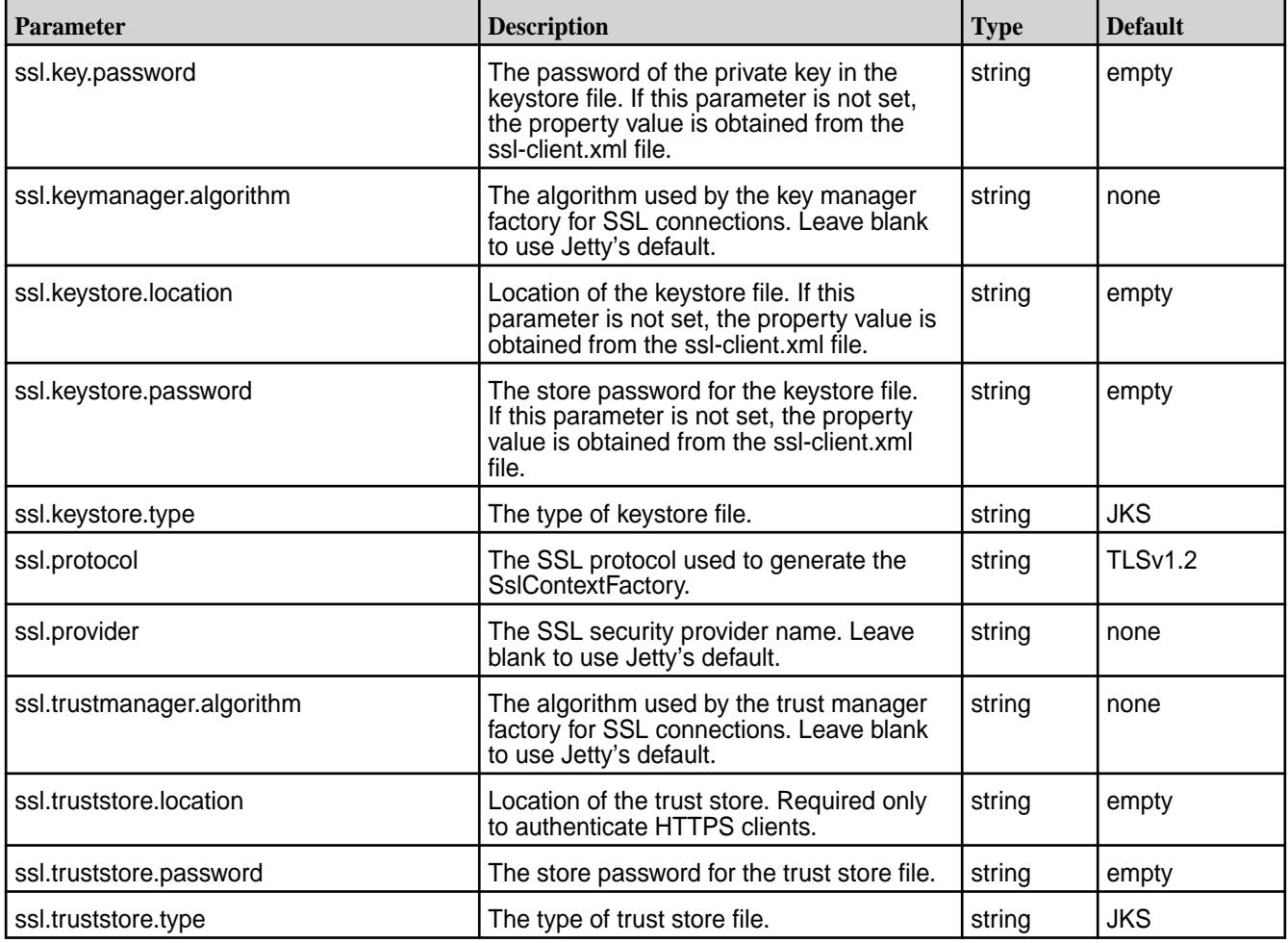

*SSL Security Configuration*

Describes how to configure Kafka Connect security on a HPE Ezmeral Data Fabric cluster.

## **Secure by Default**

As of Core 6.0, the Installer performs the Kafka Connect configuration for new installations. This means that:

- If core is installed as *secure*, then Kafka Connect is also installed as *secure*.
- If core is installed as *unsecure*, then Kafka Connect is also installed as *unsecure*.

## **Manually Securing Kafka Connect Only**

◈ **CAUTION:** This configuration is **not** a typical configuration.

If you have an *unsecure* HPE Ezmeral Data Fabric cluster, and you want to *secure* Kafka Connect, do the following:

**1.** Generate the server and client certificates.

<span id="page-4404-0"></span>**2.** Add any necessary property configurations to the connect-distributed.properties configuration file. For example:

```
listeners=http://0.0.0.0:8083
             ssl.keystore.location=<ssl-keystore-path>
            ssl.keystore.password=<ssl-keystore-password>
             ssl.key.password=<ssl-keystore-password>
```
**3.** Restart Kafka Connect.

```
maprcli node services -name kafka-connect -action restart -nodes <space 
delimited list of nodes>
```
**4.** Run a curl command to ensure that HTTPS is enabled.

```
curl -X GET https://node1:8083/connectors --cacert <certificate-path>
```
## **Manually Unsecuring Kafka Connect**

**WARNING:** This scenario is **NOT** recommended or supported.

If you have a *secure* HPE Ezmeral Data Fabric cluster, and you want to *unsecure* Kafka Connect, do the following:

**1.** In the connect-distributed.properties configuration file, change **https://** to **http://** for the listeners and remove the **ssl.\*** properties. For example:

listeners=http://0.0.0.0:8083

**2.** Restart Kafka Connect.

```
maprcli node services -name kafka-connect -action restart -nodes <space 
delimited list of nodes>
```
### *User Impersonation*

Describes how to disable, enable, and use impersonation with Kafka Connect.

User impersonation enables Kafka Connect jobs to be submitted as a particular user. Without impersonation, Kafka Connect submits jobs as the user that started the worker

On a HPE Ezmeral Data Fabric cluster, the impersonated user is typically the mapriuser or the user specified in the MAPR\_USER environment variable. By default, impersonation and PAM authentication in Kafka Connect are enabled on all types of security.

## **Disabling User Impersonation**

To disable user impersonation, disable the PAM authentication and impersonation properties in the  $opt/$ mapr/kafka/kafka-<version>/config/connect-distributed.properties file.

- **1.** To disable PAM authentication, set authentication.enable=false.
- **2.** To disable impersonation, set impersonation.enable=false.

## **JDBC Connector**

The topics describes the JDBC connector, drivers, and configuration parameters.

The JDBC connector allows you to import data from any relational database into HPE Ezmeral Data Fabric Streams and export data from HPE Ezmeral Data Fabric Streams to any relational database with a JDBC driver. By using JDBC, this connector can support a wide variety of databases without requiring custom code for each one.

The JDBC connector provides flexibility regarding which databases you can import data from and how that data is imported. JDBC connector implements the data copying functionality on the generic JDBC APIs, and relies on JDBC drivers to handle the database-specific implementation of those APIs.

The supported relational databases include:

- MySQL
- Oracle
- PostgreSQL
- **SQLite**
- SQL Server
- Hive is supported for the JDBC Source Connector

#### *JDBC Driver*

Kafka Connect for HPE Ezmeral Data Fabric Streams provides a JDBC driver jar along with the connector configuration.

The JDBC driver (kafka-connect-jdbc) is set up by specifying the CLASSPATH variable. See [Installing HPE](#page-238-0) [Ezmeral Data Fabric Streams Tools](#page-238-0) on page 239.

The packaged connector is installed in the **share/java/kafka-connect-jdbc** directory, relative to the installation directory.

Alternatively, to add a new driver to the CLASSPATH,

**1.** Put the classpath of the connectors in the **kafka-connect-jdbc** directory:

```
/opt/mapr/kafka-connect-jdbc/kafka-connect-jdbc-<connector version>/
share/java/kafka-connect-jdbc/
```
#### **2.** Create a symlink into the **share/java/kafka-connect-jdbc/** directory.

## *JDBC Configuration Options*

Use the following parameters to configure the Kafka Connect for HPE Ezmeral Data Fabric Streams JDBC connector; they are modified in the quickstart-sqlite.properties file.

## **Configuration Modes**

In *standalone* mode, JDBC connector configuration is specified in the **quickstart-sqlite.properties** file. Additional configurations such as the offset storage location and the port for the REST interface are specified in the **connect-standalone.properties** file. See [Configuring in Standalone Mode](#page-4395-0) on page 4396.

```
/opt/mapr/kafka-connect-jdbc/kafka-connect-jdbc-<version>/etc/
kafka-connect-jdbc/quickstart-sqlite.properties
/opt/mapr/kafka/kafka-<version>/config/connect-standalone.properties
```
In *distributed* mode, HDFS connector configuration is provided in the POST and PUT requests when creating or modifying the connector. See [POST /connectors](#page-4421-0) on page 4422 and [PUT /connectors/](#page-4424-0) [\(string:name\)/config](#page-4424-0) on page 4425 for more information about using the REST API. Additional configurations such as defining the topics that will store the connector state, task configuration state,

and connector offset state are specified in the **connect-distributed.properties** file. See [Configuring in](#page-4396-0) [Distributed Mode](#page-4396-0) on page 4397 .

/opt/mapr/kafka/kafka-<version>/config/connect-distributed.properties

## **JDBC Source Configuration Options**

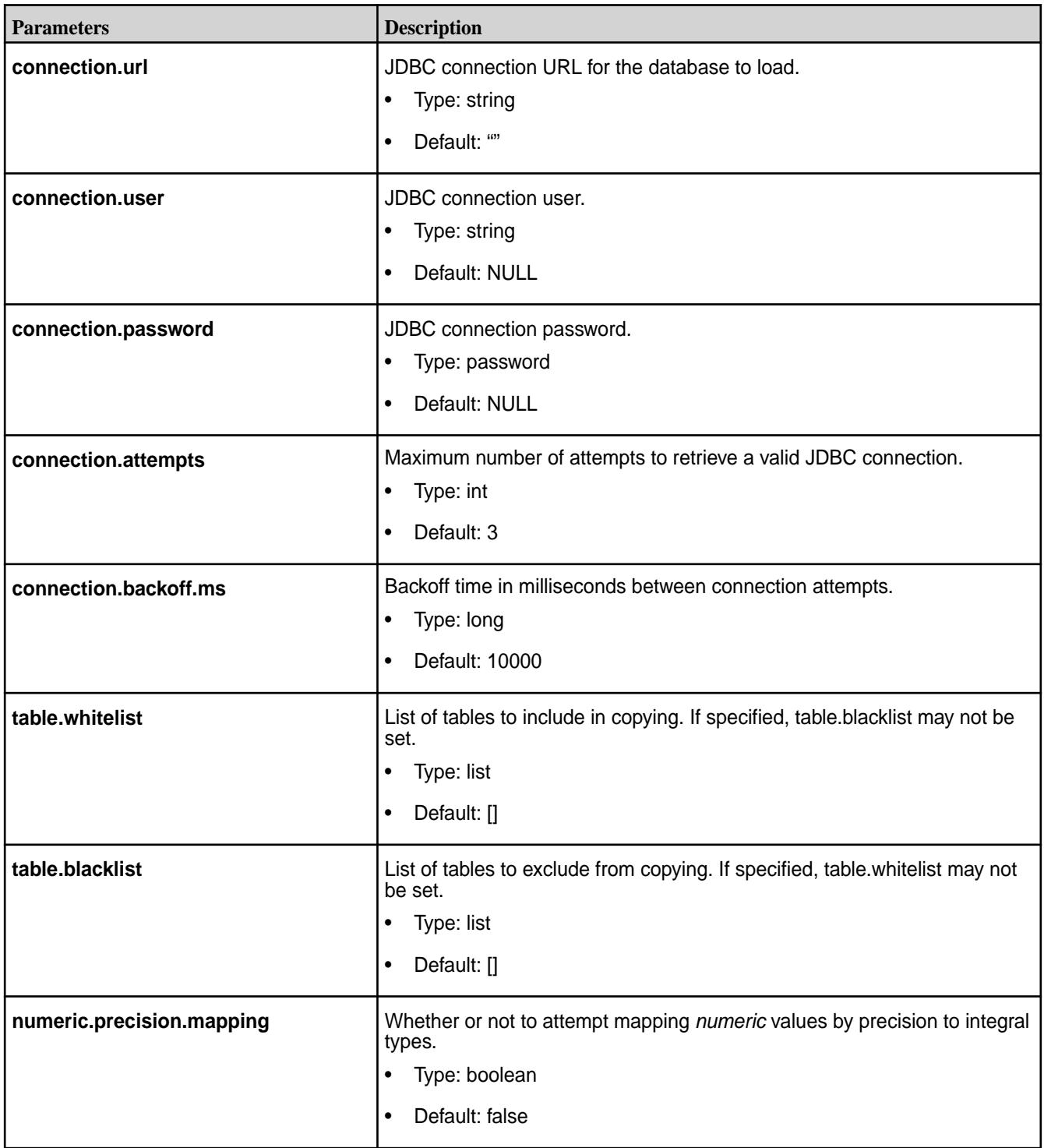

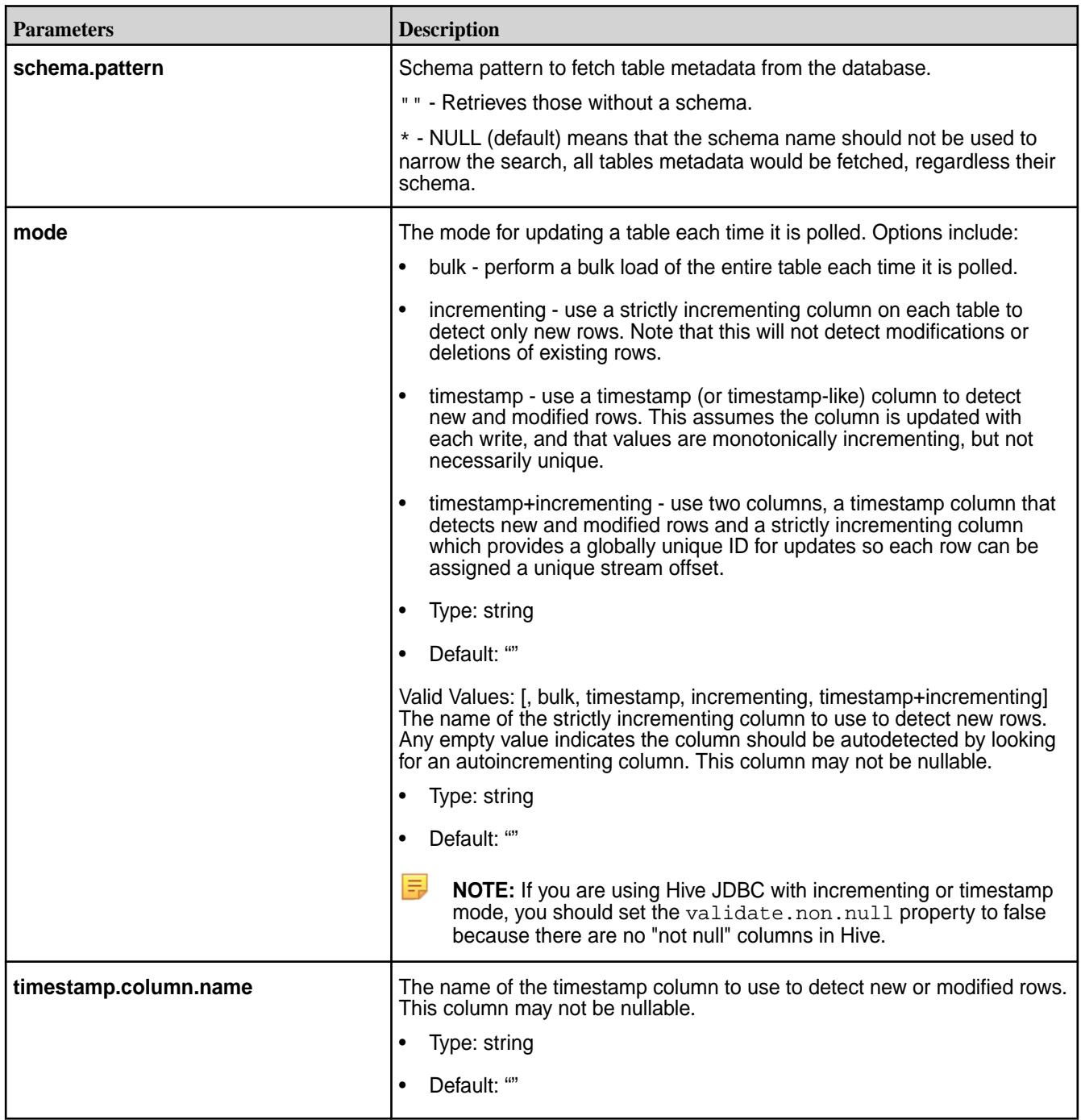

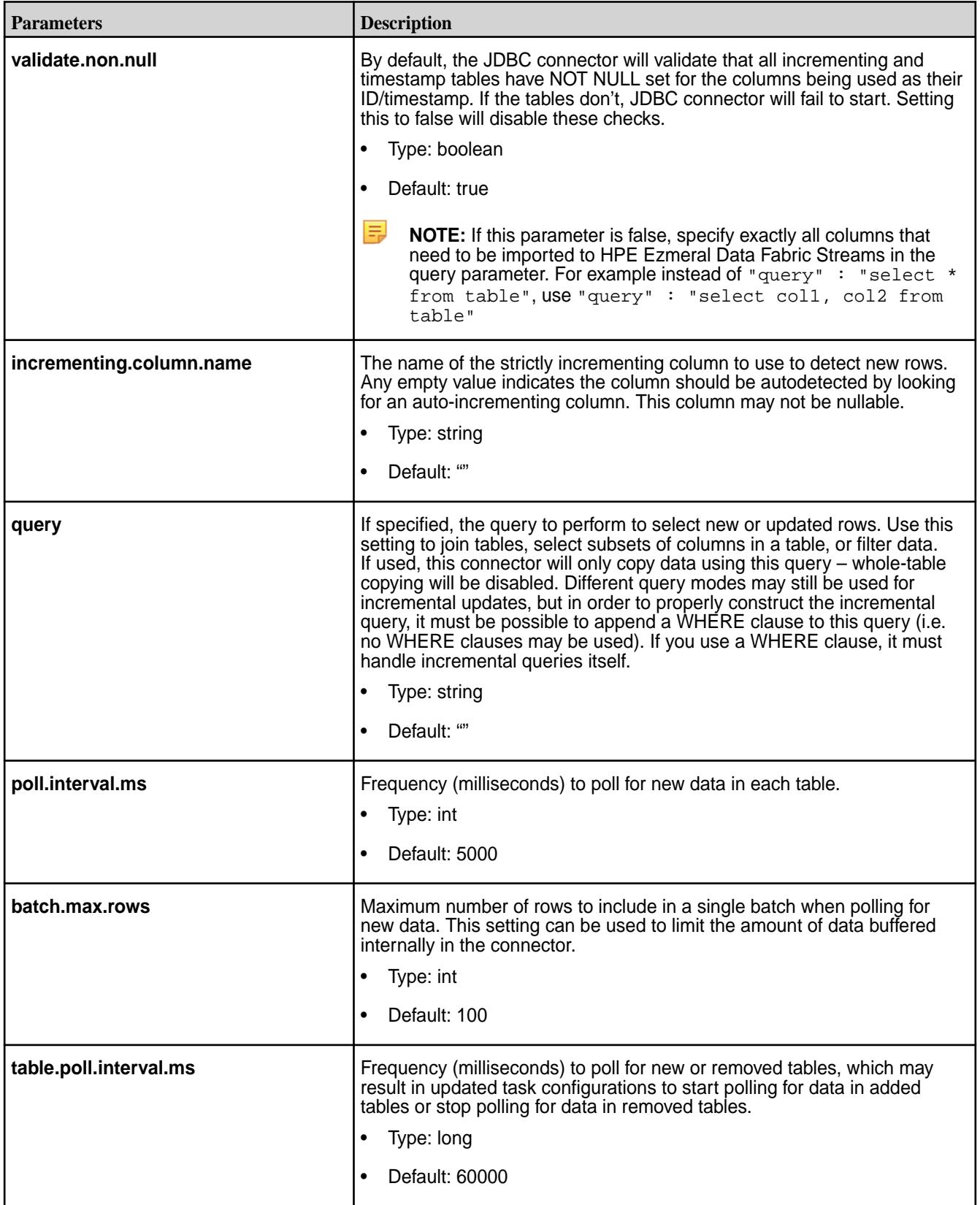

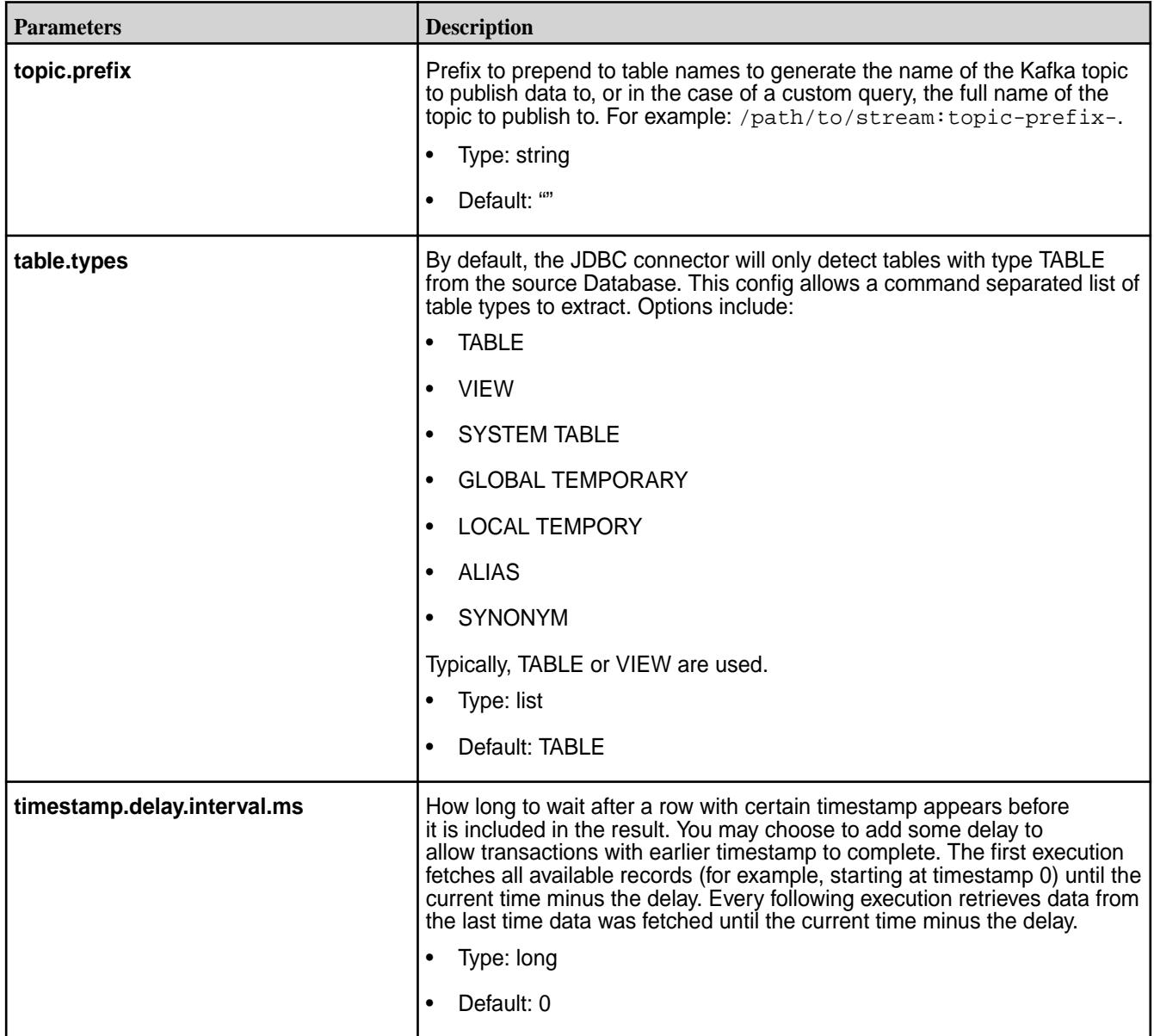

# **JDBC Sink Configuration Options**

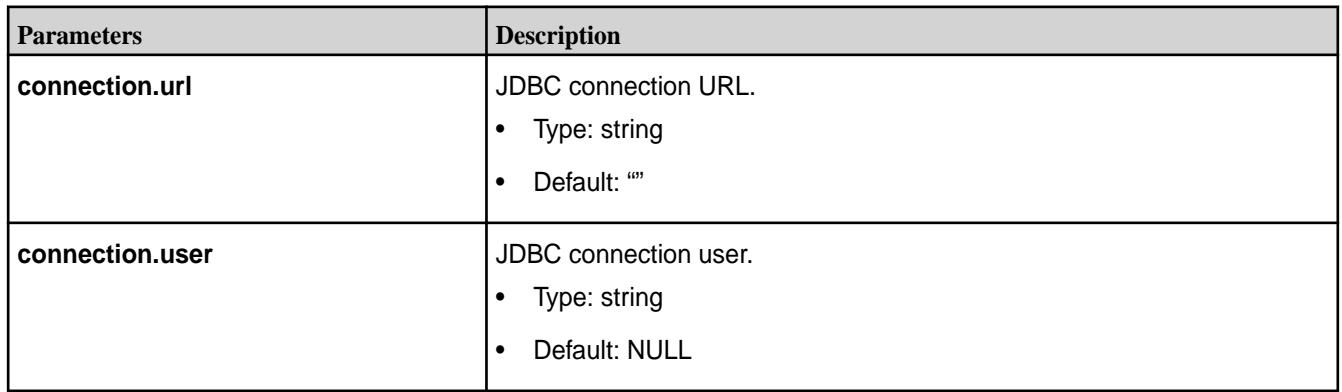

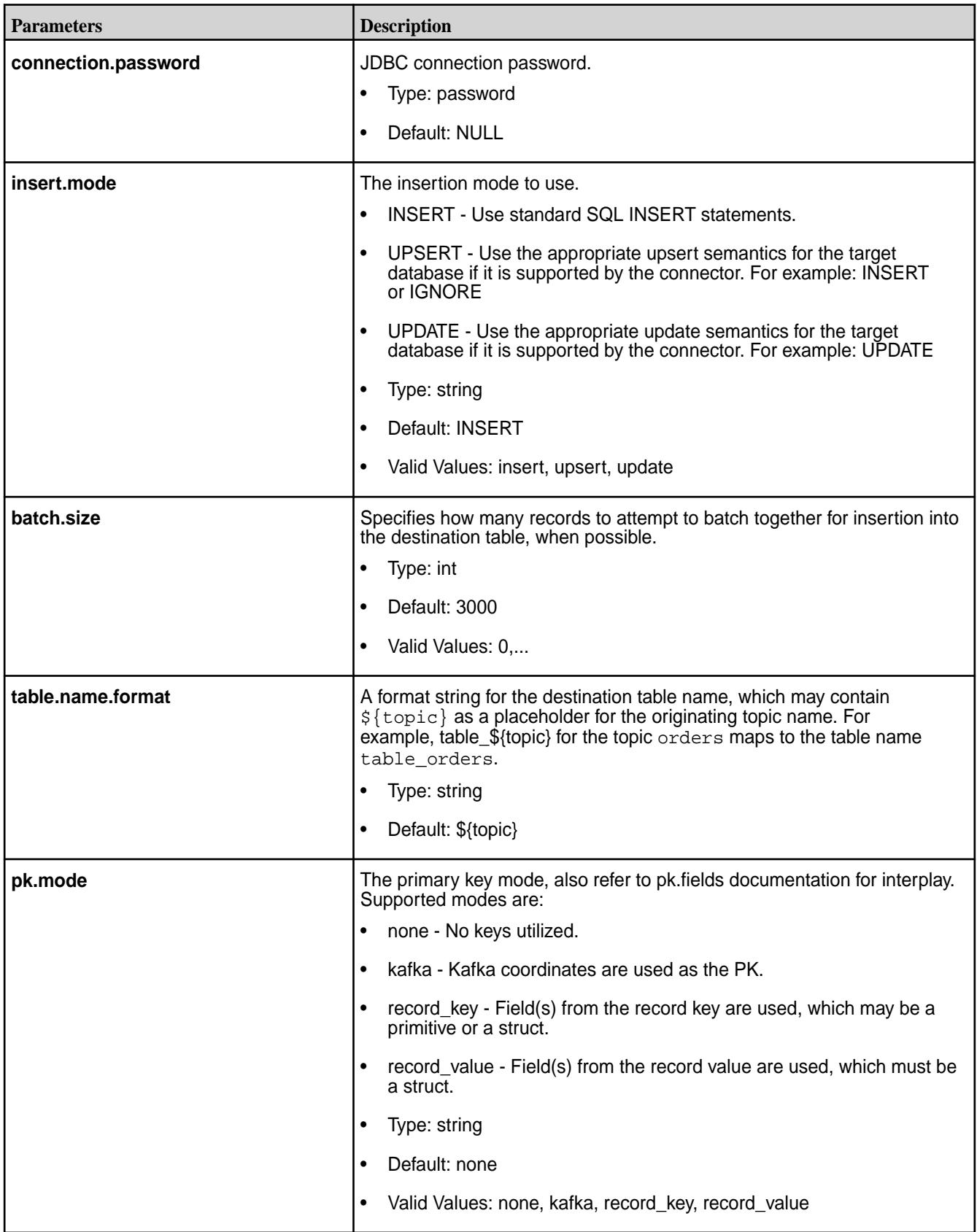

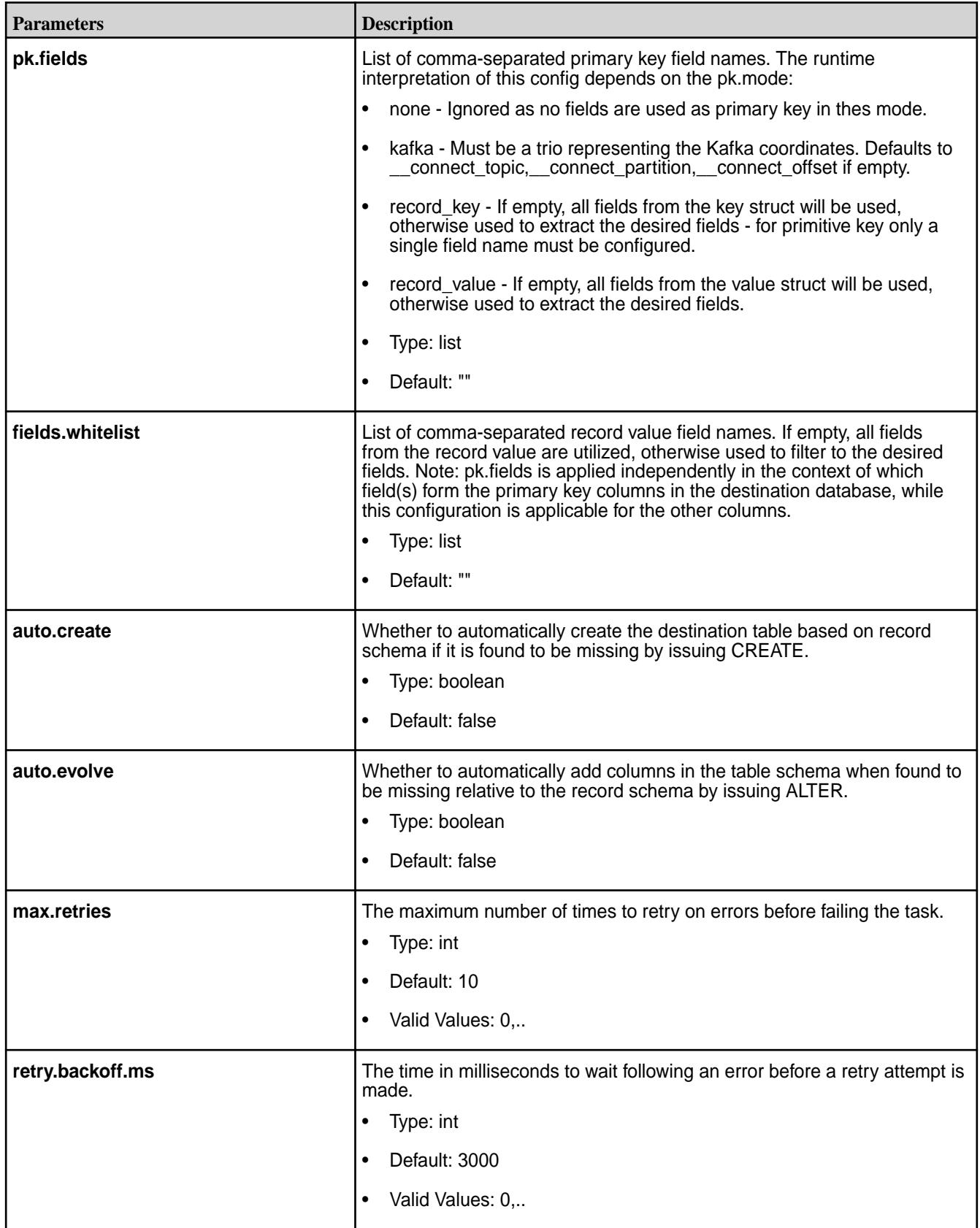

*Whitelists and Custom Query JDBC Examples*

This section provides common usage scenarios using whitelists and custom queries.

## **Using Whitelists**

Use a whitelist to limit changes to a subset of tables in a MySQL database, using id and modifiedcolumns that are standard on all whitelisted tables to detect rows that have been modified. This mode is the most robust because it can combine the unique, immutable row IDs with modification timestamps to guarantee modifications are not missed even if the process dies in the middle of an incremental update query.

The following is an example of a whitelist.

**NOTE:** Before running this example, you need to create the stream /kafka-connect

```
name=mysql-whitelist-timestamp-source 
connector.class=io.confluent.connect.jdbc.JdbcSourceConnector tasks.max=10 
connection.url=jdbc:mysql://mysql.example.com:3306/my_database?
user=alice&password=secret 
table.whitelist=users, products, transactions
mode=timestamp+incrementing 
timestamp.column.name=modified 
incrementing.column.name=id 
topic.prefix=/kafka-connect:mysql-
```
## **Using Custom Queries**

耳

Use a custom query instead of loading tables to join data from multiple tables. As long as the query does not include its own filtering, you can still use the built-in modes for incremental queries (in this case, using a timestamp column).

**NOTE:** This limits you to a single output per connector and because there is no table name, the topic "prefix" is actually the full topic name in this case.

The following is an example of a custom query.

**NOTE:** Before running this example, you need to create the stream /kafka-connect

```
name=mysql-whitelist-timestamp-source 
         connector.class=io.confluent.connect.jdbc.JdbcSourceConnector 
         tasks.max=10 
         connection.url=jdbc:postgresql://postgres.example.com/test_db?
user=bob&password=secret&ssl=true 
         query=SELECT users.id, 
         users.name, 
         transactions.timestamp, 
         transactions.user_id, 
         transactions.payment FROM users JOIN transactions ON (users.id = 
transactions.user_id) 
         mode=timestamp 
         timestamp.column.name=timestamp 
         topic.prefix=/kafka-connect:mysql-joined-data
```
## *Streaming Data JDBC Examples*

This section provides common usage scenarios of streaming data between different databases to or from HPE Ezmeral Data Fabric Streams.

### **Streaming Data from HPE Ezmeral Data Fabric Streams to a MySQL Database**

The following is example code for streaming data from HPE Ezmeral Data Fabric Streams stream topics to a MySQL database.

```
POST /connectors HTTP/1.1
 Host: connect.example.com
 Content-Type: application/json
 Accept: application/json
{"name": "mysql-sink-connector",
"config": {
"connector.class":"io.confluent.connect.jdbc.JdbcSinkConnector",
"connection.url":"jdbc:mysql://hostname:3306/mysql_db?
user=<user>&password=<password>",
"auto.create":"true",
"topics":"/kafka-connect:topic1",
"tasks.max":"2",
"insert.mode":"insert"
}}
```
#### **Streaming Data from a MySQL Database to HPE Ezmeral Data Fabric Streams**

The following is example code for streaming data from a MySQL database to HPE Ezmeral Data Fabric Streams stream topics.

```
POST /connectors HTTP/1.1
 Host: connect.example.com
 Content-Type: application/json
 Accept: application/json
{"name": "mysql-source-connector",
"config": 
{ "connector.class":"io.confluent.connect.jdbc.JdbcSourceConnector",
"connection.url":"jdbc:mysql://hostname:3306/newdb?
user=<user>&password=<password>"
"mode":"incrementing",
"incrementing.column.name":"id",
"topic.prefix":"/kafka-connect:mysql-",
"tasks.max":"1"
}}
```
#### **Streaming Data from a Hive Database to HPE Ezmeral Data Fabric Streams**

The following is example code for streaming data from a Hive database to HPE Ezmeral Data Fabric Streams stream topics.

```
POST /connectors HTTP/1.1
 Host: connect.example.com
 Content-Type: application/json
 Accept: application/json
{"name": "hive-source-connector",
"config": {
"connector.class":"io.confluent.connect.jdbc.JdbcSourceConnector",
"connection.url":"jdbc:hive2://hostname:10000/
database_name;user=<user>;password=<pa
ssword>",
"mode":"bulk",
"topic.prefix":"/kafka-connect:hive-",
"tasks.max":"1"
}}
```
<span id="page-4414-0"></span>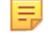

.

**NOTE:** For a secure HPE Ezmeral Data Fabric cluster, use next connection.url jdbc:hive2:// hostname:10000/database\_name;auth=maprsasl

### **Managing Kafka Connect Services**

Lists the commands you use to start, stop, or restart Kafka Connect Services

Use the maprcli node services command with the -action parameter as follows:

```
maprcli node services -name kafka-connect -action start -nodes <node list>
maprcli node services -name kafka-connect -action stop -nodes <node list>
maprcli node services -name kafka-connect -action restart -nodes 
<node_list>
```
For more information see [node services](#page-2203-0) on page 2204

#### **HDFS Connector**

These topics describe the Kafka Connect for HPE Ezmeral Data Fabric Streams HDFS connector, driver, and configuration parameters.

The HDFS connector allows you to export data from HPE Ezmeral Data Fabric Streams topics to file system or HDFS files in a variety of formats. In addition, Hive integration is available, which can be use to make data immediately available for querying with HiveQL.

#### *HDFS Configuration Options*

Use the following parameters to configure the Kafka Connect for HPE Ezmeral Data Fabric Streams HDFS connector.

层 **NOTE:** For the HDFS connector, both Avro and Parquet files can be written.

In *standalone* mode, specify the HDFS connector configuration in the **quickstart-hdfs.properties** file. You can also configure the offset storage location and the port for the REST interface, which are specified in the **connect-standalone.properties** file. See [Configuring in Standalone Mode](#page-4395-0) on page 4396.

```
/opt/mapr/kafka-connect-hdfs/kafka-connect-hdfs-<version>/etc/
kafka-connect-hdfs/quickstart-hdfs.properties
/opt/mapr/kafka/kafka-<version>/config/connect-standalone.properties
```
In *distributed* mode, HDFS connector configuration is provided in the POST and PUT requests when creating or modifying the connector. See [POST /connectors](#page-4421-0) on page 4422 and [PUT /connectors/](#page-4424-0) [\(string:name\)/config](#page-4424-0) on page 4425 for more information about using the REST API. Additional configurations such as defining the topics that will store the connector state, task configuration state, and connector offset state are specified in the **connect-distributed.properties** file. See [Configuring in](#page-4396-0) [Distributed Mode](#page-4396-0) on page 4397 .

/opt/mapr/kafka/kafka-<version>/config/connect-distributed.properties

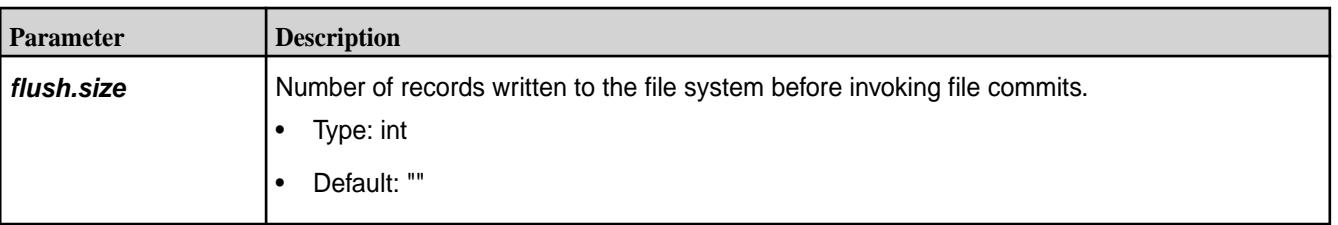

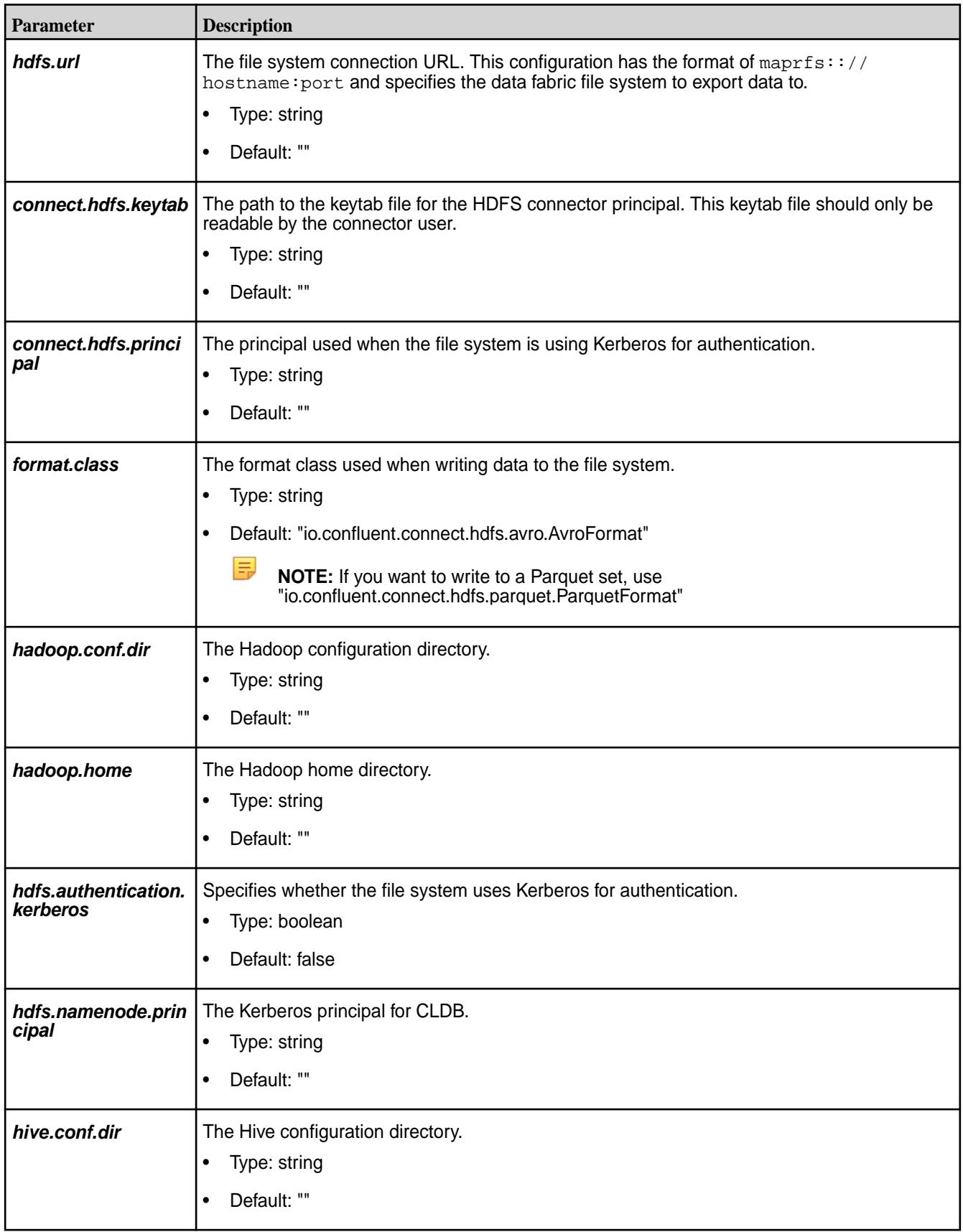

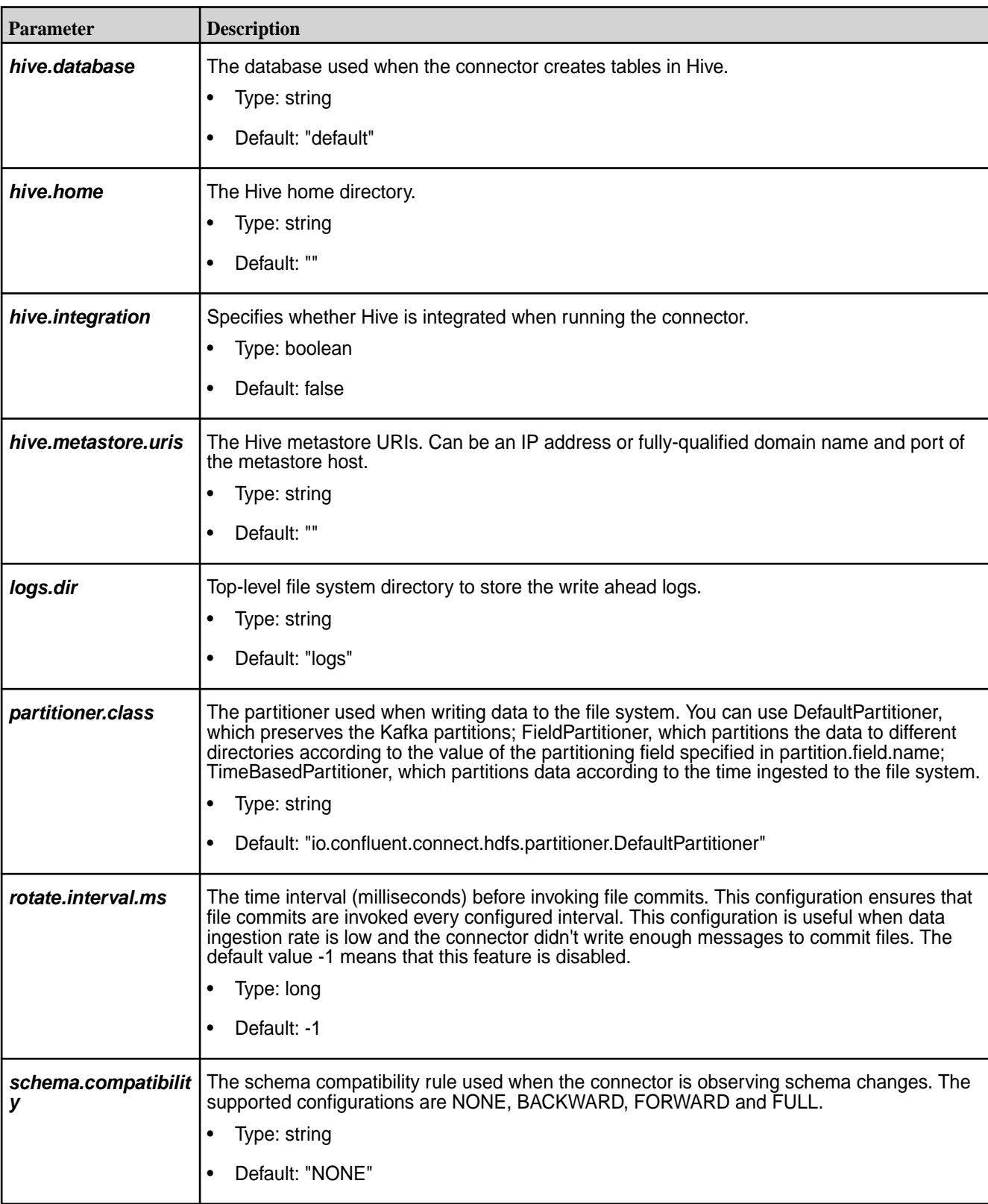

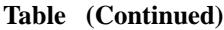

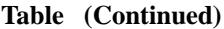

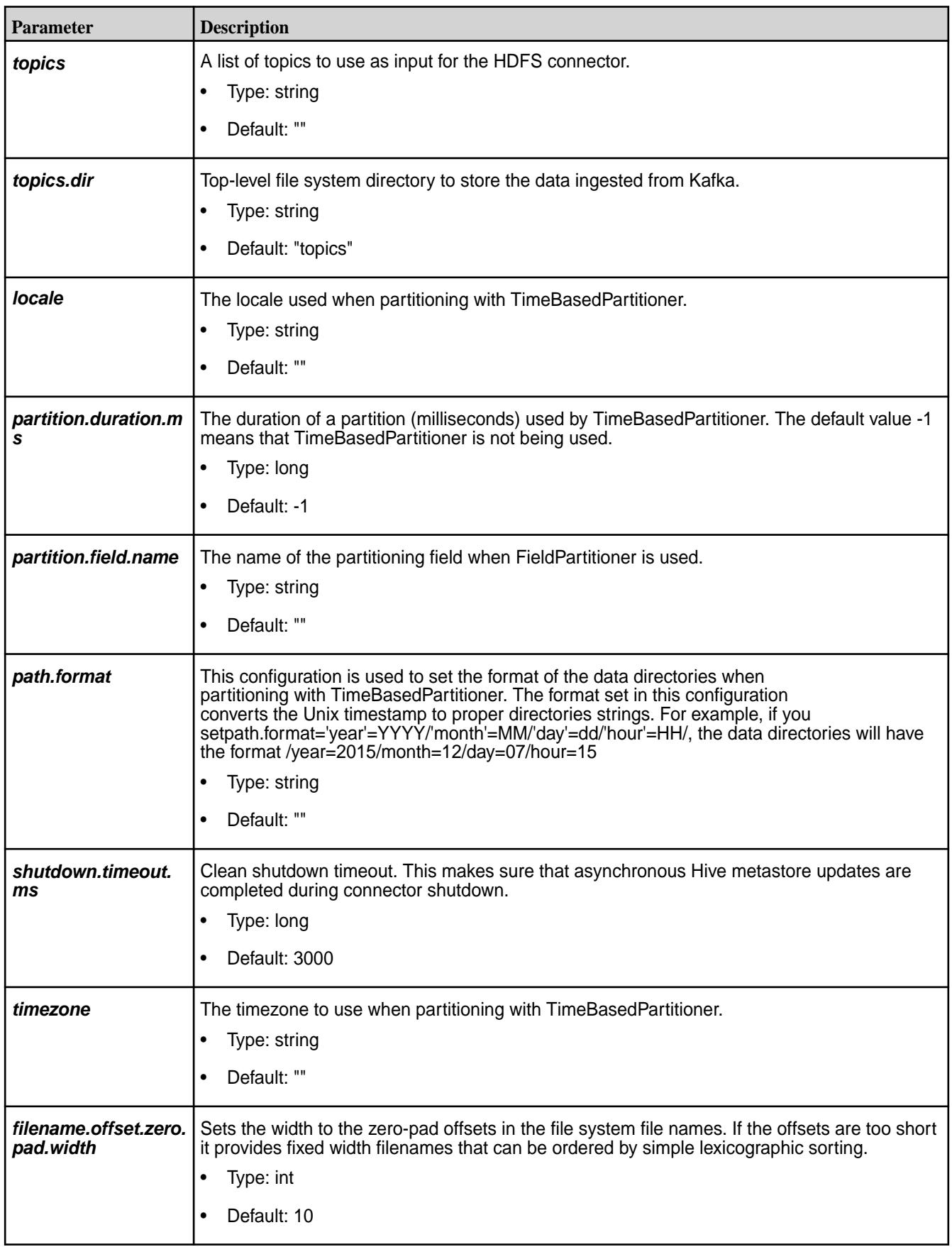

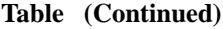

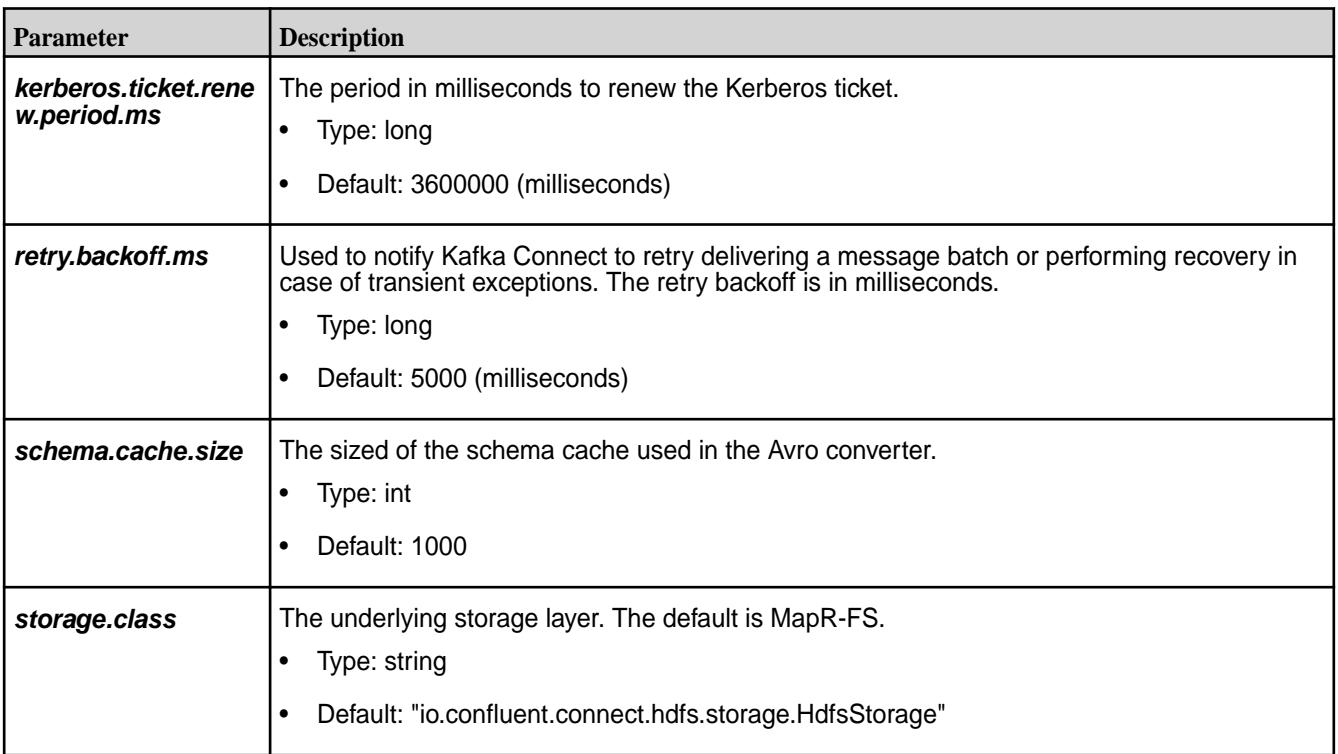

## *HDFS Examples*

These examples provides sample code for streaming data to and from the file system.

## **Streaming Data from HPE Ezmeral Data Fabric Streams to the File System**

This example provides sample code for streaming data from HPE Ezmeral Data Fabric Streams to the file system.

```
POST /connectors HTTP/1.1
         Host: connect.example.com
         Content-Type: application/json
         Accept: application/json
\left\{ \begin{array}{c} \end{array} \right. "name": "maprfs-sink-connector",
          "config": {
          "connector.class": "io.confluent.connect.hdfs.HdfsSinkConnector",
          "tasks.max": "1",
          "topics": "/kafka-connect:topic1",
          "hdfs.url": "maprfs:///",
          "flush.size": "5",
          "rotate.interval.ms": "1000"
 }
 }
```
## **Streaming Data from HPE Ezmeral Data Fabric Streams to the File System in Parquet**

This example provides sample code for streaming data from HPE Ezmeral Data Fabric Streams to the file system in Parquet.

```
POST /connectors HTTP/1.1
         Host: connect.example.com
         Content-Type: application/json
```

```
 Accept: application/json
\left\{ \begin{array}{c} 1 & 1 \\ 1 & 1 \end{array} \right. "name":"hdfs-connector-parquet",
          "config":{ 
          "connector.class":"io.confluent.connect.hdfs.HdfsSinkConnector",
          "tasks.max":"10",
          "topics":"/kafka-connect:topic2",
          "hdfs.url":"maprfs:///",
          "format.class":"io.confluent.connect.hdfs.parquet.ParquetFormat",
          "flush.size":"3"
 }
 }
```
### *Hive Integration*

This topic describes how to integrate a Hive database with Kafka Connect for HPE Ezmeral Data Fabric Streams.

Kafka Connect for HPE Ezmeral Data Fabric Streams supports Hive integration. If a Hive database is enabled, an external Hive table is created and that can be queried via Hive shell.

E

**NOTE:** As of Kafka Connect 4.0.0 for HPE Ezmeral Data Fabric Streams Hive 2.1 is supported.

The Hive table name is constructed using a topic name in the following manner:

- In the HPE Ezmeral Data Fabric Streams topic, /stream\_path:topic-name, the first forward slash (/) is removed, all other slashes are translated to underscores  $($ <sub>-</sub> $)$ , and the colon  $($ : $)$  is translated to an underscore (\_).
- All non-alphanumeric and non-underscore characters are removed from the string representing the Hive table name.

## **Renaming Topics for Hive usage**

The following example shows a topic named /test-12:test1 is renamed for Hive usage.

```
$ hadoop fs -ls -R /topics
 drwxr-xr-x - mapr mapr 1 2016-10-05 19:46 /topics/+tmp
 drwxr-xr-x - mapr mapr 1 2016-10-05 19:46 /topics/+tmp/
test12_test1
       drwxr-xr-x - mapr mapr 0 2016-10-05 19:50 /topics/+tmp/
test12_test1/partition=1
       drwxr-xr-x - mapr mapr 1 2016-10-05 19:46 /topics/
test12_test1<br>drwxr-xr-x - mapr mapr
                                     2 2016-10-05 19:50 /topics/
test12_test1/partition=1
        -rwxr-xr-x 3 mapr mapr 241 2016-10-05 19:47 /topics/
test12_test1/partition=1/test12_test1+1+0000000078+0000000080.avro
        -rwxr-xr-x 3 mapr mapr 241 2016-10-05 19:50 /topics/
test12_test1/partition=1/test12_test1+1+0000000081+0000000083.avro
```
The following query and results shows the topic data in the Hive table.

```
> select * from test12 test1;
        OK
        16/10/05 20:06:59 INFO mapred.FileInputFormat: Total input paths to 
process : 2
        18 data10 1
        18 data10 1
        18 data10 1
        18 data10 1
```

```
 18 data10 1
 18 data10 1
 Time taken: 0.128 seconds, Fetched: 6 row(s)
```
#### **Streaming Data from HPE Ezmeral Data Fabric Streams to the Hive database**

This example provides sample code for streaming data from HPE Ezmeral Data Fabric Streams to the Hive database.

```
POST /connectors HTTP/1.1
         Host: connect.example.com
         Content-Type: application/json
         Accept: application/json
\left\{ \begin{array}{c} \end{array} \right. "name":"hdfs-connector-hive",
            "config":{ 
            "hive.integration":"true",
            "hive.database":"db3",
              "hive.conf.dir":"/opt/mapr/hive/hive-1.2/conf",
            "hive.metastore.uris":"thrift://localhost:9083",
            "schema.compatibility":"BACKWARD",
            "connector.class":"io.confluent.connect.hdfs.HdfsSinkConnector",
            "tasks.max":"1",
            "topics":"/kafka-connect:topic3",
            "hdfs.url":"maprfs:///",
            "flush.size":"1"
 }
         }
```
## **REST API**

>

The Kafka Connect REST API for HPE Ezmeral Data Fabric Streams manages connectors.

In standalone mode, a connector request is submitted on the command line. This mode is useful for getting status information, adding and removing connectors without stopping the process, and testing and debugging.

In distributed mode, the REST API is the primary interface to the cluster. Requests can be made to any cluster member where the REST API automatically forwards requests.

#### **Content Types**

The REST API supports application/json as both the request and response entity content type. For example:

```
Accept: application/json 
Content-Type: application/json
```
## **Status & Errors**

The REST API returns standards-compliant HTTP statuses.

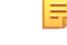

**NOTE:** By default, the Kafka Connect REST API for HPE Ezmeral Data Fabric Streams service in run on port 8083.

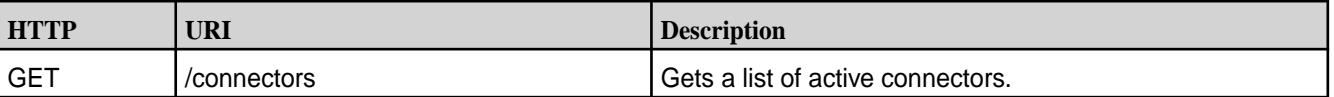

| <b>HTTP</b>   | <b>URI</b>                                                        | <b>Description</b>                                                                                                    |
|---------------|-------------------------------------------------------------------|----------------------------------------------------------------------------------------------------|
| <b>POST</b>   | /connectors                                                       | Creates a new connector, returning the current connector<br>information is successful.                                                                                                    |
| <b>GET</b>    | /connectors/(string:name)                                         | Gets information about the connector.                                                                                                    |
| <b>GET</b>    | /connectors/(string:name)/config                                  | Gets the configuration for the connector.                                                                                                    |
| <b>PUT</b>    | /connectors/(string:name)/config                                  | Creates a new connector using the given configuration or<br>updates the configuration for an existing connector.                                                                                     |
| <b>GET</b>    | /connectors/(string:name)/tasks                                   | Gets a list of tasks current running for the connector.                                                                                                    |
| <b>DELETE</b> | /connectors/(string:name)/                                        | Deletes a connector, halting all tasks and deleting its<br>configuration.                                                                                                    |
| <b>GET</b>    | /connector-plugins                                                | Lists the connector plugins available on this worker,                                                                                                    |
| <b>POST</b>   | /connectors/(string:name)/restart                                 | Restarts a connector and its tasks.                                                                                                    |
| <b>GET</b>    | /connectors/(string:name)/tasks/<br>(int:taskId)/status           | Gets the status for a task.                                                                                                    |
| <b>POST</b>   | /connectors/(string:name)/tasks/<br>(int:number of tasks)/restart | Restarts an individual task.                                                                                                    |
| <b>PUT</b>    | /connectors/(string:name)/pause                                   | Pauses the connector and its tasks, which stops message<br>processing until the connector is resumed.                                                                                                |
| <b>PUT</b>    | /connectors/(string:name)/resume                                  | Resumes a paused connector or do nothing if the<br>connector is not paused.                                                                                                    |
| <b>GET</b>    | /connectors/(string:name)/status                                  | Get current status of the connector, including whether it<br>is running, failed or paused, which worker it is assigned<br>to, error information if it has failed, and the state of all its<br>tasks. |

<span id="page-4421-0"></span>**Table (Continued)**

*GET /connectors* Gets a list of active connectors.

## **Syntax**

http://<host>:8083/connectors

## **Request Example**

GET /connectors HTTP/1.1 Host: connect.example.com Accept: application/json

## **Response Example**

The response JSON object is in the following form:

• **connectors** (*array*) – List of connector names.

```
HTTP/1.1 200 OK Content-Type: application/json ["my-jdbc-source", 
"my-hdfs-sink"]
```
## *POST /connectors*

Creates a new connector, returning the current connector information if successful.

## **Description**

The POST request along with the parameters is used to create connectors in distributed mode.

The following table provides the parameters needed to create a new connector.

### **Table**

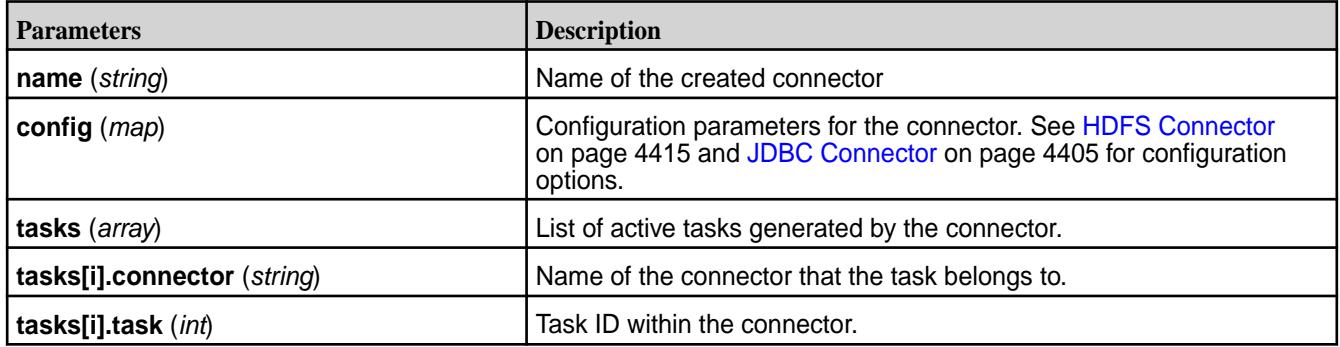

#### **Syntax**

```
http://<host>:8083/connectors/?
name=<connector_name>&config=<config_parameters>
```
#### **Request Example**

```
POST /connectors HTTP/1.1 Host: connect.example.com Content-Type: 
application/json Accept: application/json 
{ "name": "hdfs-sink-connector", 
         "config": { 
           "connector.class": 
"io.confluent.connect.hdfs.HdfsSinkConnector", 
           "tasks.max": "1", 
           "topics": "test-topic", 
           "hdfs.url": "hdfs://fakehost:9000", 
           "hadoop.conf.dir": "/opt/hadoop/conf", 
           "hadoop.home": "/opt/hadoop", 
           "flush.size": "100", 
           "rotate.interval.ms": "1000" } 
  }
```
#### **Response Example**

The response JSON object is in the following form:

- **name** (*string*) Name of the connector to create.
- **config** (*map*) Configuration parameters for the connector. All values should be strings.
- **tasks** (*array*) List of active tasks generated by the connector.

```
HTTP/1.1 201 Created Content-Type: application/json 
{ 
       "name": "hdfs-sink-connector", 
       "config": 
        \{ "connector.class": "io.confluent.connect.hdfs.HdfsSinkConnector",
            "tasks.max": "10",
            "topics": "test-topic",
```

```
 "hdfs.url": "hdfs://fakehost:9000", 
           "hadoop.conf.dir": "/opt/hadoop/conf",
           "hadoop.home": "/opt/hadoop", 
           "flush.size": "100", 
           "rotate.interval.ms": "1000"
         }, 
       "tasks": [
           { "connector": "hdfs-sink-connector", "task": 1 }, 
            "connector": "hdfs-sink-connector", "task": 2
          \{ "connector": "hdfs-sink-connector", "task": 3 \} ] 
}
```
*GET /connector/(string:name)* Gets information about a specific connector.

## **Description**

#### **Table**

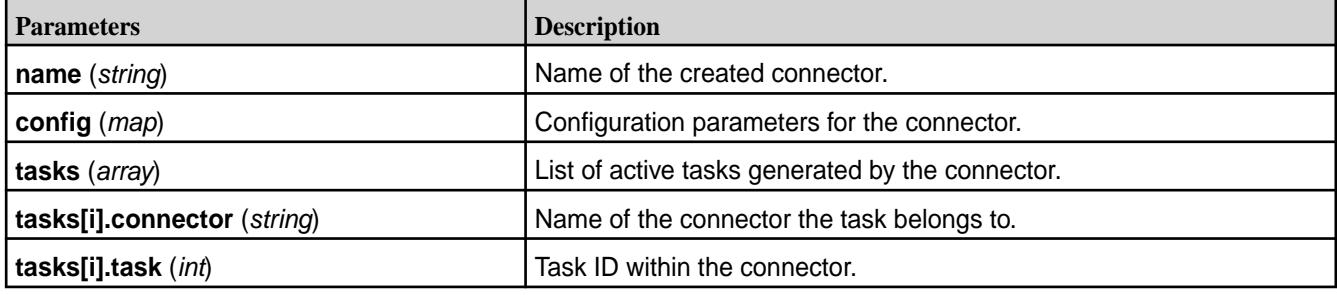

## **Syntax**

```
http://<host>:8083/connectors/<name>
```
## **Request Example**

```
GET /connectors/hdfs-sink-connector HTTP/1.1 Host: connect.example.com 
Accept: application/json
```
## **Response Example**

```
HTTP/1.1 200 OK Content-Type: application/json 
{ "name": "hdfs-sink-connector", 
   "config": { 
     "connector.class": 
"io.confluent.connect.hdfs.HdfsSinkConnector", 
     "tasks.max": "10", 
     "topics": "test-topic", 
     "hdfs.url": "hdfs://fakehost:9000", 
     "hadoop.conf.dir": "/opt/hadoop/conf", 
     "hadoop.home": "/opt/hadoop", 
     "flush.size": "100", 
    "rotate.interval.ms": "1000" },
   "tasks": [ 
      { "connector": "hdfs-sink-connector", "task": 1 }, 
     \left( "connector": "hdfs-sink-connector", "task": 2 \left.\right\},
      "connector": "hdfs-sink-connector", "task": 3 } ]
  }
```
<span id="page-4424-0"></span>*GET /connectors/(string:name)/config* Gets the configuration for the connector.

## **Description**

#### **Table**

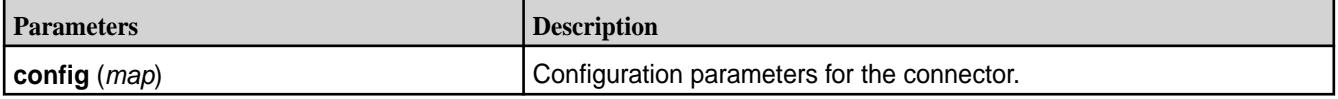

## **Syntax**

http://<host>:8083/connectors/<string\_name/config

## **Request Example**

```
GET /connectors/hdfs-sink-connector/config HTTP/1.1 Host: 
connect.example.com Accept: application/json
```
## **Response Example**

```
HTTP/1.1 200 OK Content-Type: application/json 
{ "connector.class": "io.confluent.connect.hdfs.HdfsSinkConnector", 
       "tasks.max": "10", 
       "topics": "test-topic", 
       "hdfs.url": "hdfs://fakehost:9000", 
       "hadoop.conf.dir": "/opt/hadoop/conf", 
       "hadoop.home": "/opt/hadoop", 
       "flush.size": "100", 
       "rotate.interval.ms": "1000" 
}
```
## *PUT /connectors/(string:name)/config*

Creates a new connector using the given configuration or updates the configuration for an existing connector. Returns information about the connector after the change has been made.

## **Description**

The PUT request along with the parameters is used to create connectors in distributed mode.

**Table** 

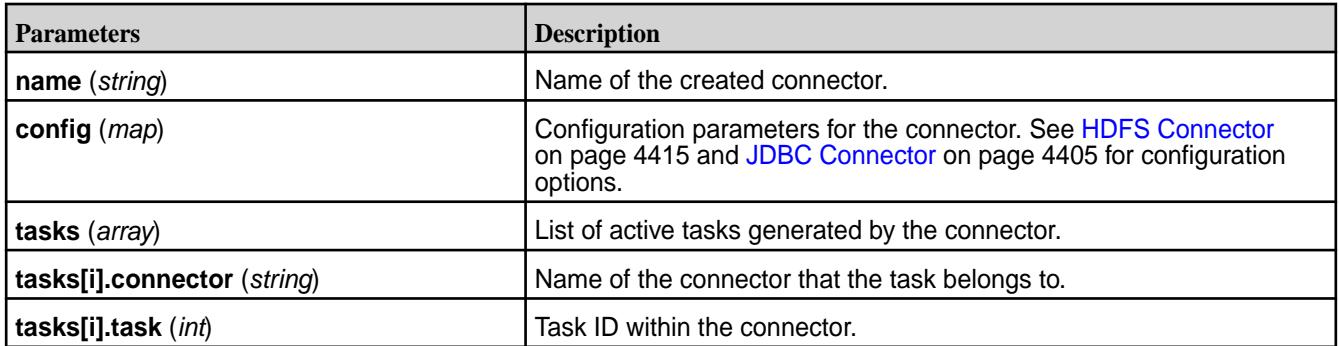

## **Syntax**

http://<host>:8083/connectors/<string\_name>/config

## **Request Example**

```
PUT /connectors/hdfs-sink-connector/config HTTP/1.1 Host: 
connect.example.com Accept: application/json 
\{ "connector.class": "io.confluent.connect.hdfs.HdfsSinkConnector", 
     "tasks.max": "10", 
     "topics": "test-topic", 
     "hdfs.url": "hdfs://fakehost:9000", 
     "hadoop.conf.dir": "/opt/hadoop/conf", 
     "hadoop.home": "/opt/hadoop", 
     "flush.size": "100", 
     "rotate.interval.ms": "1000" 
}
```
## **Response Example**

The response JSON object is in the following form:

• config (map) – Configuration parameters for the connector. All values should be strings.

E **NOTE:** In this example, the return status indicates that the connector was created. In the case of a configuration update, the status would be 200 OK.

```
HTTP/1.1 201 Created Content-Type: application/json 
{ 
     "name": "hdfs-sink-connector", 
     "config": 
\left\{ \begin{array}{c} \end{array} \right. "connector.class": 
"io.confluent.connect.hdfs.HdfsSinkConnector", 
              "tasks.max": "10", 
              "topics": "test-topic", 
              "hdfs.url": "hdfs://fakehost:9000", 
              "hadoop.conf.dir": "/opt/hadoop/conf", 
              "hadoop.home": "/opt/hadoop", 
              "flush.size": "100", 
              "rotate.interval.ms": "1000" 
              }, 
      "tasks": [ 
          "connector": "hdfs-sink-connector", "task": 1},
           "connector": "hdfs-sink-connector", "task": 2 \},
         \{ "connector": "hdfs-sink-connector", "task": 3 \} ]
}
```
*GET /connectors/(string:name)/tasks* Gets a list of tasks currently running for the connector.

## **Description**

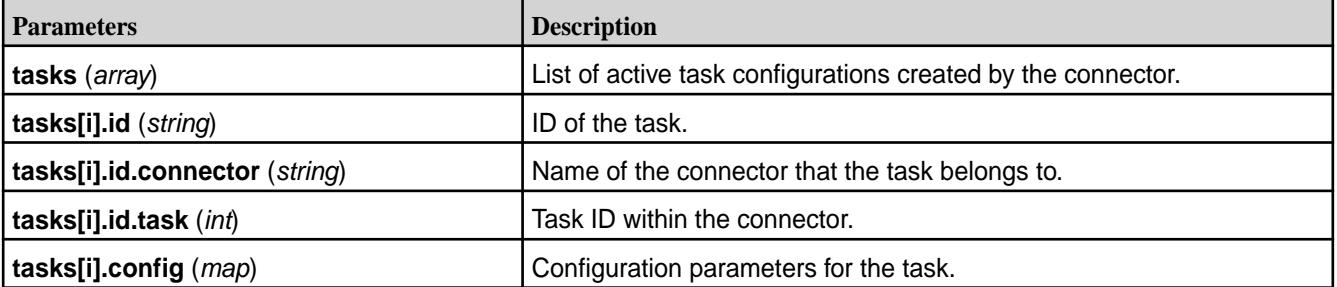

#### **Syntax**

http://<host>:8083/connectors/<connector\_name>/tasks

## **Request Example**

GET /connectors/hdfs-sink-connector/tasks HTTP/1.1 Host: connect.example.com

### **Response Example**

```
HTTP/1.1 200 OK 
[ {
           "task.class": "io.confluent.connect.hdfs.HdfsSinkTask", 
           "topics": "test-topic", 
           "hdfs.url": "hdfs://fakehost:9000", 
           "hadoop.conf.dir": "/opt/hadoop/conf", 
           "hadoop.home": "/opt/hadoop", 
           "flush.size": "100", 
          "rotate.interval.ms": "1000" },
        { 
           "task.class": "io.confluent.connect.hdfs.HdfsSinkTask", 
           "topics": "test-topic", 
           "hdfs.url": "hdfs://fakehost:9000", 
           "hadoop.conf.dir": "/opt/hadoop/conf", 
           "hadoop.home": "/opt/hadoop", 
           "flush.size": "100", 
           "rotate.interval.ms": "1000" } 
\mathbf{I}
```
### *DELETE /connectors/(string:name)/* Deletes a connector by halting all tasks and deleting its configuration.

## **Syntax**

http://<host>:8083/connectors/<connector\_name>/

## **Request Example**

DELETE /connectors/hdfs-sink-connector HTTP/1.1 Host: connect.example.com

#### **Response Example**

HTTP/1.1 204 No Content

*GET /connector-plugins* Lists the connector plugins available on this worker.

### **Syntax**

```
http://<host>:8083/connector-plugins>
```
#### **Request Example**

```
GET /connector-plugins/ HTTP/1.1
Host: connect.example.com
```
#### **Response Example**

```
HTTP/1.1 200 OK
\Gamma {
          "class": "io.confluent.connect.hdfs.HdfsSinkConnector"
     },
     {
          "class": "io.confluent.connect.jdbc.JdbcSourceConnector"
     }
]
```
*POST /connectors/(string:name)/restart* Restarts a connector and its tasks.

#### **Syntax**

```
http://<host>:8083/connectors/<string_name>/restart
```
## **Request Example**

```
POST /connectors/hdfs-sink-connector/restart HTTP/1.1
Host: connect.example.com
```
## **Response Example**

Return 409 (Conflict) if rebalance is in process.

```
HTTP/1.1 200 OK
```

```
GET /connectors/(string:name)/tasks/(int:taskId)/status
Gets the status for a task.
```
#### **Syntax**

```
http://<host>:8083/connectors/<string_name>/tasks/<task ID>/status
```
#### **Request Example**

```
GET /connectors/hdfs-sink-connector/tasks/1/status HTTP/1.1
Host: connect.example.com
```
#### **Response Example**

```
HTTP/1.1 200 OK
```

```
{"state":"RUNNING","id":1,"worker_id":"192.168.86.101:8083"}
```
*POST /connectors/(string:name)/tasks/(int:number of tasks)/restart* Restarts an individual task.

## **Syntax**

http://<host>:8083/connectors/<string\_name>/tasks/<number of tasks>/restart

#### **Request Example**

```
GET /connectors/hdfs-sink-connector/tasks/1/restart HTTP/1.1
Host: connect.example.com
```
#### **Response Example**

HTTP/1.1 200 OK

*PUT /connectors/(string:name)/pause* Pauses the connector and its tasks, which stops message processing until the connector is resumed.

#### **Syntax**

http://<host>:8083/connectors/<string\_name>/pause

**NOTE:** This call is asynchronous and the tasks will not transition to PAUSED state at the same time.

## **Request Example**

```
PUT /connectors/hdfs-sink-connector/pause HTTP/1.1
Host: connect.example.com
```
#### **Response Example**

HTTP/1.1 202 Accepted

*PUT /connectors/(string:name)/resume* Resumes a paused connector or do nothing if the connector is not paused.

#### **Syntax**

http://<host>:8083/connectors/<string\_name>/resume

E. **NOTE:** This call is asynchronous and the tasks will not transition to RUNNING state at the same time.

# **Request Example**

```
PUT /connectors/hdfs-sink-connector/resume HTTP/1.1
Host: connect.example.com
```
#### **Response Example**

HTTP/1.1 202 Accepted

#### *GET /connectors/(string:name)/status*

Gets current status of the connector, including whether it is running, failed or paused, which worker it is assigned to, error information if it has failed, and the state of all its tasks.

## **Syntax**

```
http://<host>:8083/connectors/<string_name>/status
```
## **Request Example**

```
GET /connectors/hdfs-sink-connector/status HTTP/1.1 
Host: connect.example.com
```
#### **Response Example**

The response JSON object includes the following:

- name (string) Name of the connector
- connector (map) Map containing connector status
- tasks[i] (map) Map containing the task status

```
HTTP/1.1 200 OK
{
      "name": "hdfs-sink-connector",
 "connector": {
 "state": "RUNNING",
           "worker_id": "localhost:8083"
      },
      "tasks":
     \lceil\left\{ \begin{array}{c} \end{array} \right. "id": 0,
                "state": "RUNNING",
                "worker_id": "localhost:8083"
\},
\left\{ \begin{array}{c} \end{array} \right. "id": 1,
                "state": "FAILED",
                "worker_id": "localhost:8083",
                "trace": 
"org.apache.kafka.common.errors.RecordTooLargeException\n"
           }
      ]
}
```
#### **Saving Kafka Connect Configurations**

Describes how Kafka Connect configurations are saved during an upgrade.

Starting in EEP 6.0.0, the configuration for a previously installed version of Kafka Connect is stored in a folder with a timestamp.

- Files are saved *and* overwritten by new configuration files:
	- when upgrading from 4.1.0 to 5.1.2.
	- when upgrading from 5.1.2 to 10.0.0.
- Files are saved only (*not* overwritten):
	- when upgrading from 5.1.2 to 5.1.2.

# **Example**

The following example shows the list of configuration files that are saved when upgrading from mapr-kafka-connect 5.1.2 (EEP 7.0.0) to mapr-kafka-connect 5.1.2 (EEP 7.0.1):

```
ls /opt/mapr/kafka/
kafka-2.1.1 kafka-2.1.1.0.202009090438 kafkaversion
ls /opt/mapr/kafka/kafka-2.1.1.0.202009090438/config/
connect-console-sink.properties connect-distributed.properties 
connect-file-source.properties connect-standalone.properties
connect-console-source.properties connect-file-sink.properties 
connect-log4j.properties
```
# **Kafka Schema Registry**

Kafka Schema Registry provides a RESTful interface for storing and retrieving schemas.

Schema Registry can store and retrieve Avro schemas.

Starting in version 6.0.0, Schema Registry can store and retrieve Avro, JSON Schema, and Protobuf schemas.

When you implement Kafka Schema Registry for your data schemas, they can self-evolve for compatibility with downstream consumers.

Kafka Schema Registry acts as a standalone serving layer for metadata, interacting with both the producer and consumer. It stores schemas for keys and values of records.

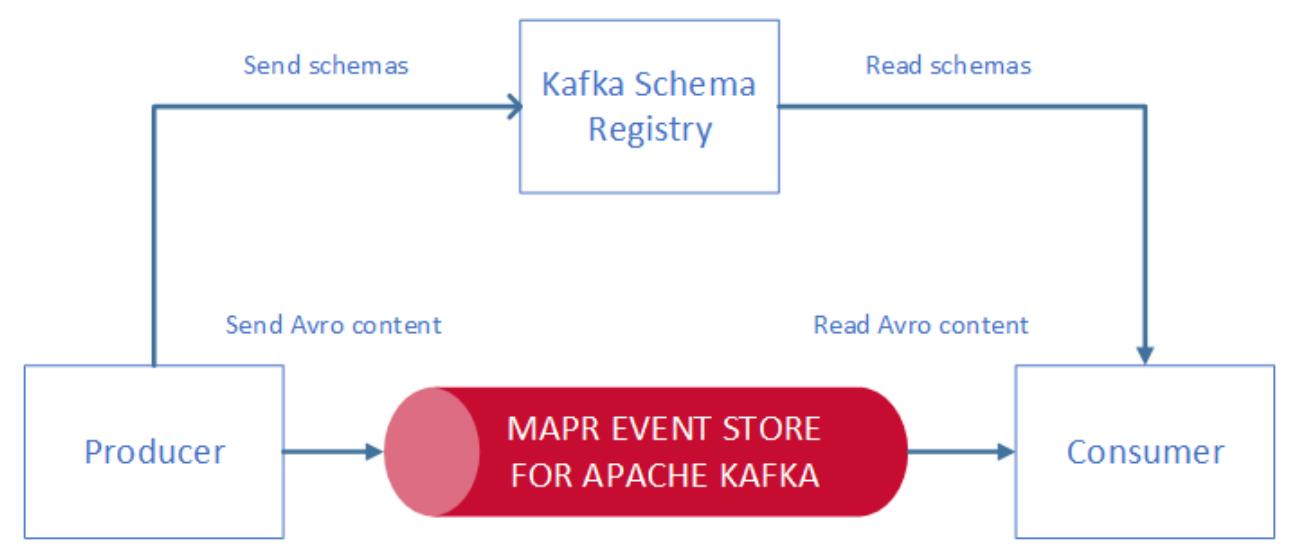

Kafka Schema Registry enables you to perform the following tasks:

- Store a versioned history of all schemas.
- Provide multiple compatibility settings.
- Support schema evolution according to the configured compatibility settings and the expanded support for the schema format.
- Provide serializers that interface with Kafka clients and manage schema storage and retrieval for Kafka messages that are sent in one of the supported schema formats.

• Develop your own custom formats to use with this interface.

You can also perform these tasks:

- List schemas by subject and also list all versions of a subject (schema).
- Retrieve a schema by version or ID.
- Retrieve the latest version of a schema.
- Verify that a schema is compatible with a certain version.

#### **Architecture**

Kafka Schema Registry is designed to be distributed with a single master architecture. ZooKeeper coordinates the master election, based on the configuration. Kafka-coordinated master election is not currently supported.

HPE Ezmeral Data Fabric Streams is designed to be the durable backend for schema registry, providing a write-ahead change log for the state of schema registry and the schemas it contains.

#### **Interoperability**

Kafka Schema Registry can interface with the following components:

- Kafka Client (producer, consumer APIs)
- KStreams
- KSQL
- Kafka Connect
- Kafka REST

#### **Performance and Scalability Impact**

You can improve performance by decreasing the size of the message payload. Without Kafka Schema Registry, the message payload contains the user data and the schema metadata. With the Kafka Schema Registry, the message payload contains the user data and only the schema ID that is unique for each schema.

For scalability, you can launch Kafka Schema Registry on several nodes.

#### **For More Information**

- [Installing Kafka Schema Registry](#page-231-0)
- [Confluent Schema Registry documentation](https://docs.confluent.io/current/schema-registry/docs/index.html)

# **Building and Deploying Kafka Schema Registry**

To build and deploy Kafka Schema Registry with Maven, you must first install development versions of Kafka common and rest-utils utilities.

You can run Kafka Schema Registry instances on several cluster nodes. One node is the primary node and the other ones are secondary nodes.

Kafka Schema Registry requires ZooKeeper and HPE Ezmeral Data Fabric Streams.

The REST interface to schema registry includes a built-in Jetty server. The wrapper scripts  $\frac{bin}{r}$ schema-registry-start and bin/schema-registry-stop are the recommended methods for starting and stopping the service.

In Apache Kafka, a schema is produced when:

- A message is produced and there is no equivalent schema in the schema registry
- A schema is created for key or value portion of the message

The associated schema subject is a "topic-key":

- Each schema is associated with a version
- Every schema gets a globally unique ID

The consumer gets the messages' schema using the schema ID:

```
$ curl -X GET http://localhost:8087/schemas/ids/1
         {"schema":"\"string\""}
```
You can also query a schema for a given topic using the associated schema subject. For example, for topic1 (for either key or value), schema, all, latest, or specific schema versions can be queried using the following REST commands:

```
$ curl -X GET http://localhost:8087/subjects/topic1-value/versions
     [1]
$ curl -X GET http://localhost:8087/subjects/Kafka-value/versions/1
      {"subject":"Kafka-value","version":1,"id":1,"schema":"\"string\""}
$ curl -X GET http://localhost:8087/subjects/Kafka-value/versions/latest
      {"subject":"Kafka-value","version":1,"id":1,"schema":"\"string\""}
```
For a complete list of supported APIs, see [Confluent Schema Registry API Reference.](https://docs.confluent.io/current/schema-registry/docs/api.html)

#### **Kafka Schema Registry Limitations**

Describes the limitations related to the Kafka Schema Registry.

• **No Replication Support**

Replication for Kafka Schema Registry is not supported.

# • **Manually Configure Kafka REST, KSQL, and Kafka Connect to work with Schema Registry**

You must manually modify the Kafka REST, KSQL, and Kafka Connect configuration files if you want them to work with the Schema Registry.

# **Kafka Schema Registry Security**

Describes security mechanisms for Kafka Schema Registry.

By default, Schema Registry is secure when installed on a secure cluster. A secure cluster is a cluster installed with the default security (data-fabric SASL) enabled. Default security provides authentication, encryption, impersonation, and authorization for Schema Registry. For encryption, SSL/TLS protocols are supported.

If you install Schema Registry in an insecure cluster, you can enable security through security parameters in the /opt/mapr/schema-registry/schema-registry-<version>/etc/ schema-registry/schema-registry.properties file, as described in [Security Parameters](#page-4434-0) on page 4435.

# **Schema Registry Communication Paths**

The following image depicts the Schema Registry communication paths:

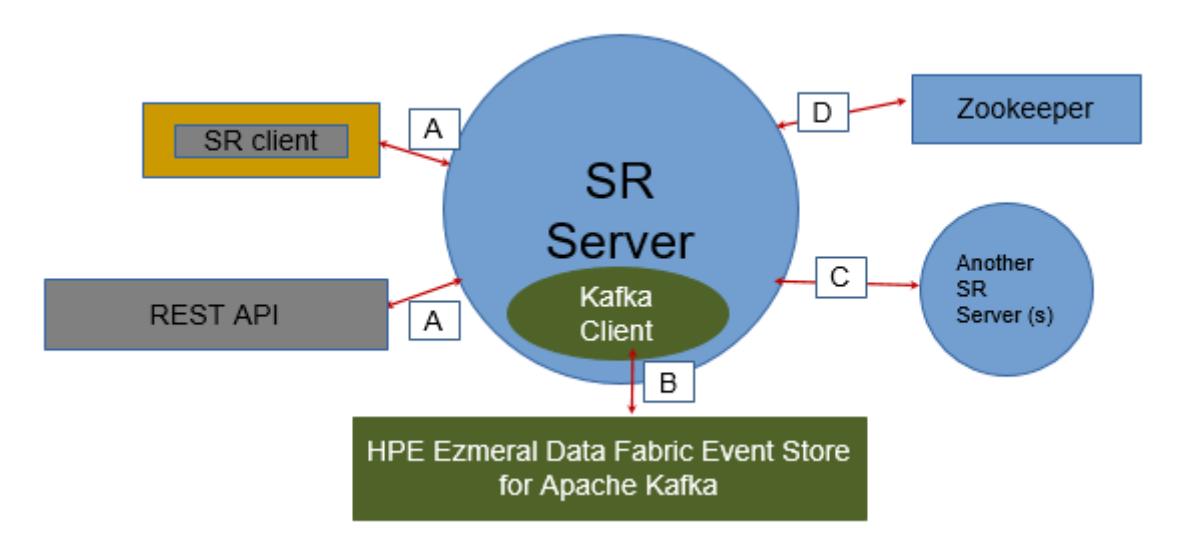

The following table lists the supported security mechanisms for the Schema Registry communication paths:

**NOTE:** Path B does not have a network connection and therefore does not need to be secured. However, impersonation works seamlessly for this path through Schema Registry Server.

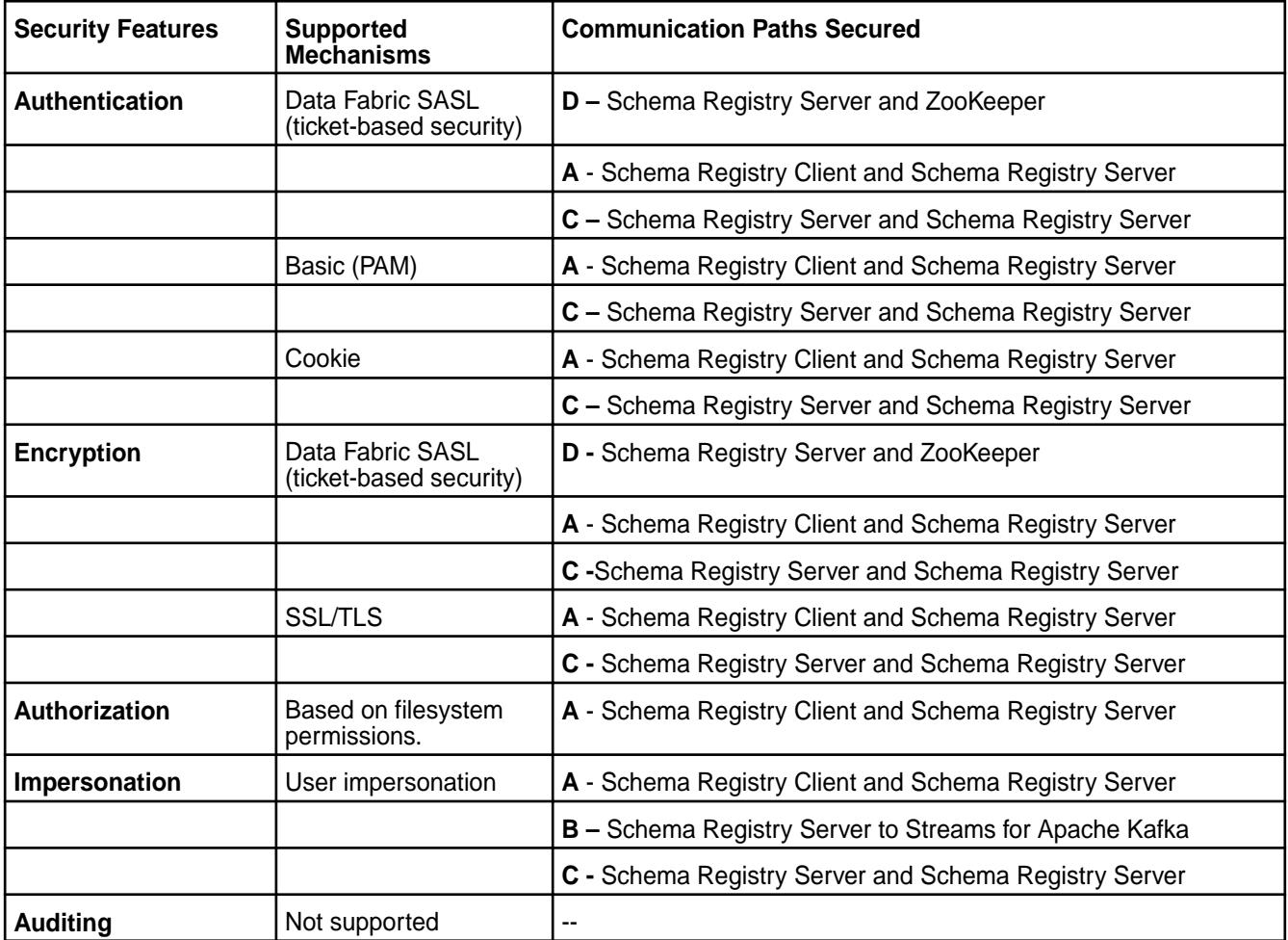

# **Kafka Schema Registry Configuration**

围

Describes how to configure the Kafka Schema Registry for HPE Ezmeral Data Fabric Event Store.

<span id="page-4434-0"></span>Set the Schema Registry configuration parameters in the /opt/mapr/schema-registry/ schema-registry-<version>/etc/schema-registry/schema-registry.properties file.

**schema.registry.service.id** This parameter indicates the ID of the schema registry service. The default setting for this parameter is default\_.

See [Schema Registry Configuration Options](https://docs.confluent.io/5.1.2/schema-registry/installation/config.html) for additional Schema Registry parameters.

By default, the Schema Registry service runs on port 8087.

#### *Security Parameters*

Describes Schema Registry security parameters.

Security mechanisms provide an authentication, encryption, and impersonation layer between the Schema Registry REST API clients and the Schema Registry Server. In secure clusters, Schema Registry is secured by default. In insecure clusters, you can enable security through the security parameters in the /opt/mapr/schema-registry/schema-registry-<version>/etc/ schema-registry/schema-registry.properties file.

**Requirement:** Before you configure Schema Registry security parameters, verify that an ssl\_keystore and an ssl\_truststore file have been created.

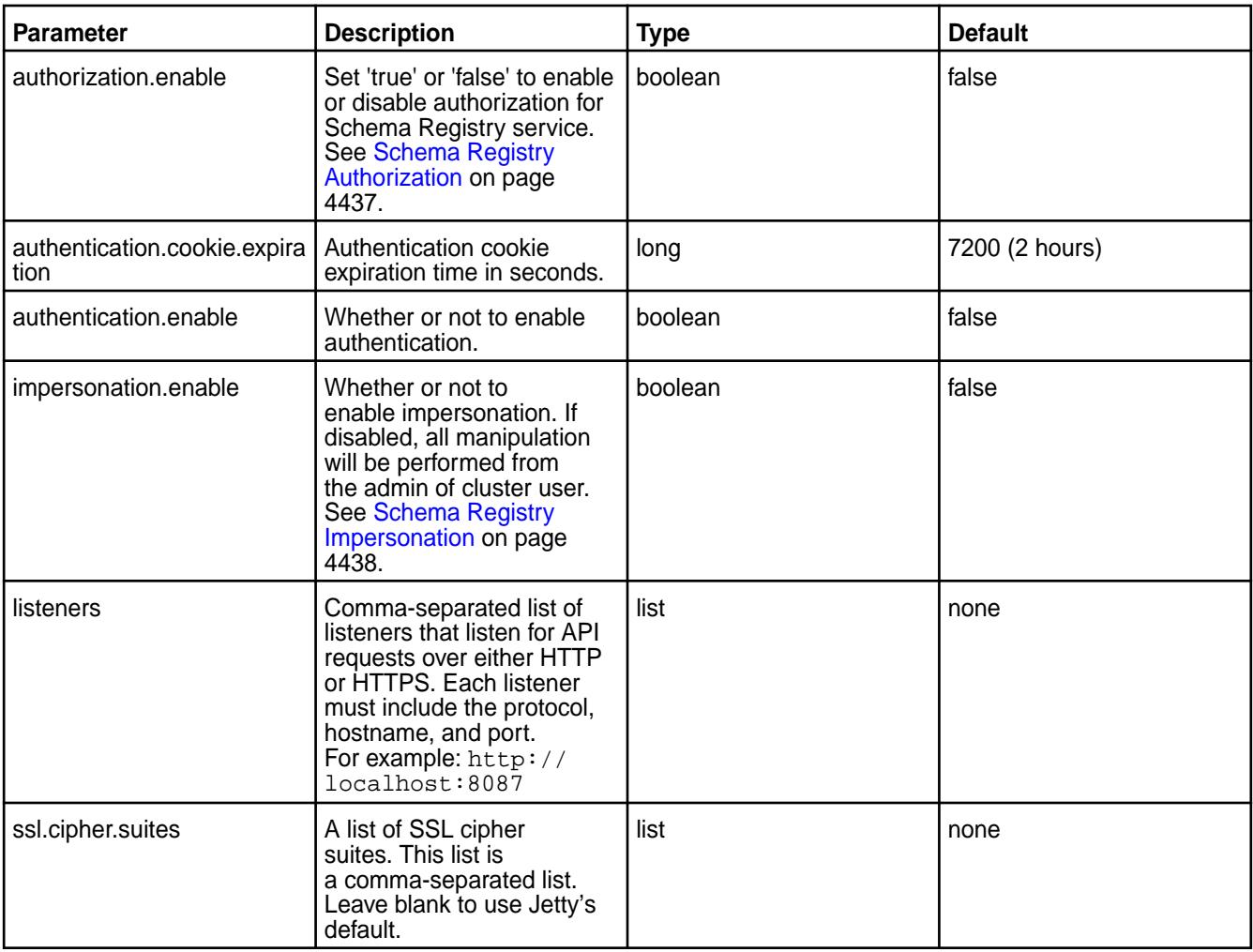

The following table lists the Schema Registry security parameters:

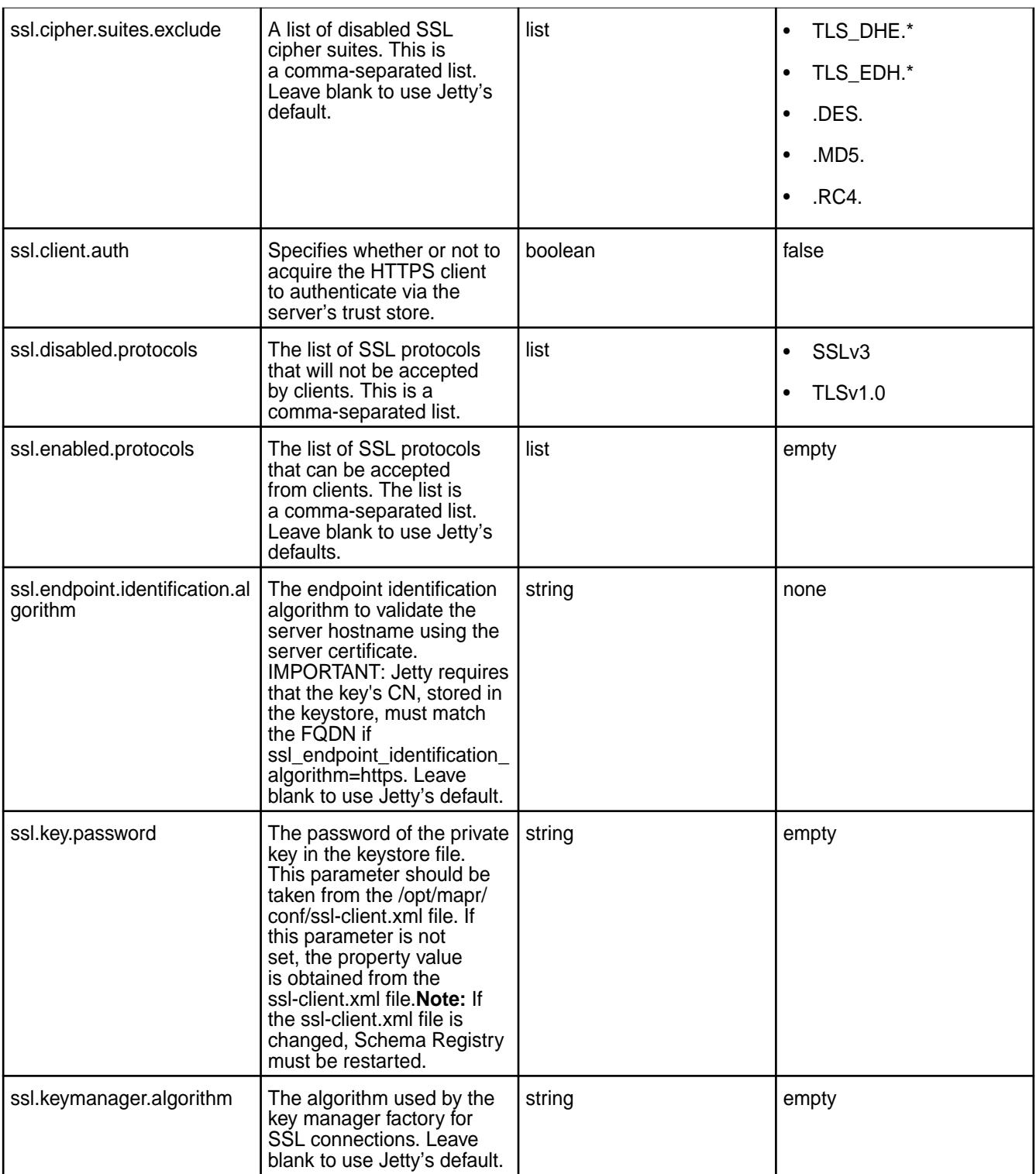

<span id="page-4436-0"></span>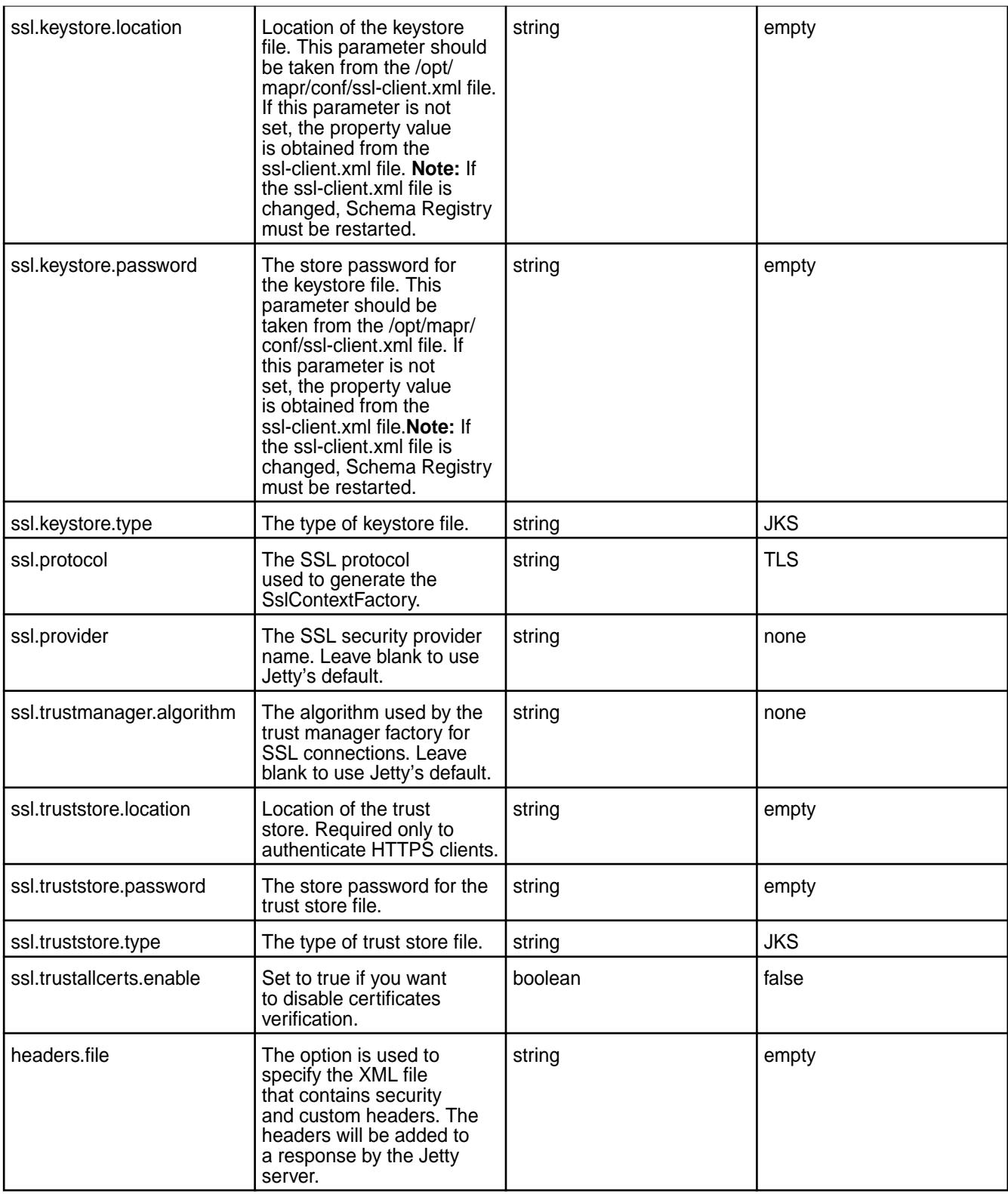

*Schema Registry Authorization*

Describes authorization for Kafka Schema Registry.

In secure clusters, authorization is enabled by default. In insecure clusters, authorization is disabled by default.

<span id="page-4437-0"></span>You can enable or disable authorization for the Schema Registry in the <schema-registry-dir>/etc/ schema-registry/schema-registry.properties file through the following option:

```
authorization.enable=[true|false]
```
#### **Permissions**

Permissions grant access to internal data in the Schema Registry, such as schemas, subjects, and server configurations. *Read* permission grants access to view data. *Modify* permission grants access to add, update, and remove data.

The following sections describe operations that require *read* and *modify* access.

E **NOTE:** To avoid any unexpected behaviours when using Schema Registry with KSQL, Kafka Rest, Kafka Connect, or custom Java applications, both *read* and *modify* permissions are required.

#### **REST API Operations that Require Read Access**

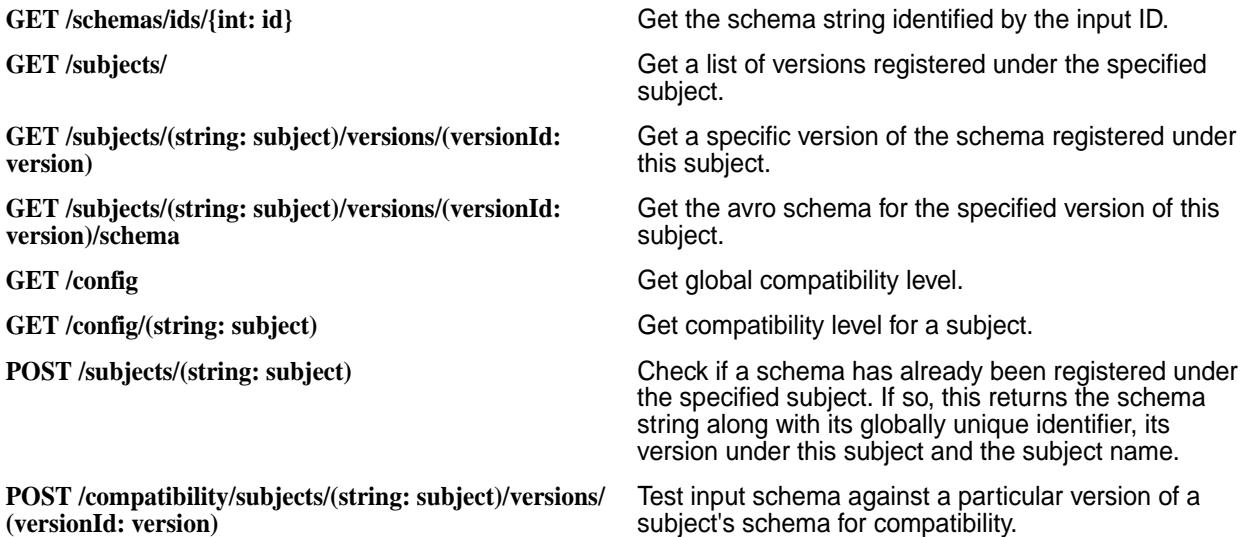

# **REST API Operations that Require Modify Access**

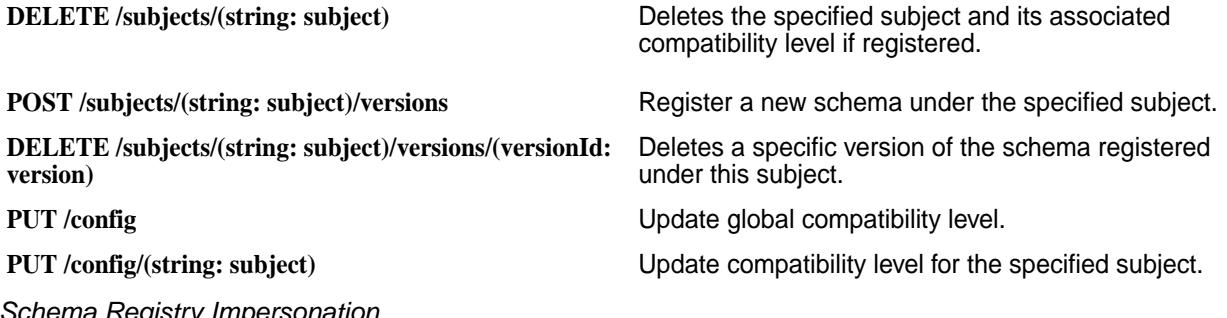

*Schema Registry Impersonation* Describes impersonation for Kafka Schema Registry.

Impersonation authorizes the impersonated user to perform permission-sensitive operations on the Schema Registry. In secure clusters, impersonation is enabled by default. In insecure clusters, impersonation is disabled by default.

**Requirement:** For impersonation to work, Schema Registry authentication must be enabled; otherwise, the server will not start and the system will return an error. When authentication is enabled, all commands run as the authenticated user instead of the Schema Registry principal. The Schema Registry principal is the user that started the Schema Registry server.

You can enable or disable impersonation for the Schema Registry in

the <schema-registry-client>/etc/schema-registry/schema-registry.properties file through the following option:

```
impersonation.enable=[true|false]
```
## **Related concepts**

[Schema Registry Authorization](#page-4436-0) on page 4437 Describes authorization for Kafka Schema Registry.

# **Kafka Schema Registry Use Cases**

Describes typical use cases to register and query a schema and serialize and deserialize data.

# **Use Case 1: Registering and Querying a Schema for a Kafka Topic**

While Kafka topics do not have a schema, having an external store that tracks this metadata for a given Kafka topic helps answer the following questions:

- What are the different events in any given Kafka topic?
- What can I put into a given Kafka topic?
- Do all Kafka events have a similar type of schema?
- How do I parse and use the data in a given Kafka topic?

# **Sample workflow code:**

The following sample commands register and query a schema in a Kafka topic:

```
# Register a new version of a schema under the subject "Kafka-key"
$ curl -X POST -H "Content-Type: application/vnd.schemaregistry.v1+json" \
    --data '{"schema": "{\"type\": \"string\"}"}' \
    http://localhost:8087/subjects/Kafka-key/versions
    {"id":1}
# Register a new version of a schema under the subject "Kafka-value"
$ curl -X POST -H "Content-Type: application/vnd.schemaregistry.v1+json" \
   --data '{"schema": "{\"type\": \"string\"}"}' \
    http://localhost:8087/subjects/Kafka-value/versions
    {"id":1}
# List all subjects
$ curl -X GET http://localhost:8087/subjects
     ["Kafka-value","Kafka-key"]
# List all schema versions registered under the subject "Kafka-value"
$ curl -X GET http://localhost:8087/subjects/Kafka-value/versions
     [1]
# Fetch a schema by globally unique id 1
$ curl -X GET http://localhost:8087/schemas/ids/1
     {"schema":"\"string\""}
```
# Fetch version 1 of the schema registered under subject "Kafka-value"

- \$ curl -X GET http://localhost:8087/subjects/Kafka-value/versions/1 {"subject":"Kafka-value","version":1,"id":1,"schema":"\"string\""}
- # Fetch the most recently registered schema under subject "Kafka-value"
- \$ curl -X GET http://localhost:8087/subjects/Kafka-value/versions/latest {"subject":"Kafka-value","version":1,"id":1,"schema":"\"string\""}

#### **Use Case 2: Serializing and Deserializing Data in a Kafka Topic**

Schema Registry 5.1.2 works with the Avro format only. Schema Registry 6.0.0 works with the Avro format and also JSON Schema and Protobuf formats.

In addition to storing the schema metadata for a topic, Kafka Schema Registry also provides mechanisms for reading and writing data to a Kafka topic in supported formats.

You can plug the appropriate Serializer into the KafkaProducer to send messages to Kafka. A Serializer is available for each of the supported formats.

For Avro, use the KafkaAvroSerializer.

For JSON Schema, use the KafkaJsonSchemaSerializer.

For Protobuf, use the KafkaProtobufSerializer.

Currently, primitive types of null, Boolean, Integer, Long, Float, Double, String, byte[], and the complex IndexedRecord type are supported.

Sending data of other types to KafkaAvroSerializer causes a SerializationException to occur. Typically, IndexedRecord is used for the value of the Kafka message. If used, the key of the Kafka message is often of one of the primitive types.

For example, when sending a message to a topic  $t$ , the schema for the key and the value is automatically registered in the Kafka Schema Registry under the subject  $t$ -key and  $t$ -value, respectively, if the compatibility test passes. The only exception is when the null type is never registered in the Kafka Schema Registry.

For consuming messages from a Kafka topic, the deserializer can be plugged analogically to the serializer.

#### **Use Case 3: Supporting KSQL Streams or Tables in Supported formats**

KSQL requires that you use the Kafka Schema Registry to create KSQL Streams or Tables in supported formats.

Schema Registry supports Avro format. Specify VALUE\_FORMAT= 'AVRO' to work with topics that contain messages in Avro format.

Starting in version 6.0.0, Schema Registry supports JSON Schema and Protobuf in addition to Avro. For JSON Schema and Protobuf, specify either VALUE\_FORMAT='JSON\_SR' or VALUE\_FORMAT='PROTOBUF' to work with topics that contain messages in JSON Schema or Protobuf format.

#### **Sample workflow code:**

The following commands create and register a schema using an Avro console producer:

```
# Create a stream
$ maprcli stream create -path /sample-stream -produceperm p -consumeperm 
p -topicperm p
```
# Use Avro console producer to create and register a schema

```
/sample-stream:pageviews-avro-topic
```

```
CREATE STREAM pageviews WITH (KAFKA_TOPIC='pageviews-avro-topic', 
VALUE_FORMAT='AVRO');
```
CREATE TABLE users WITH (KAFKA\_TOPIC='users-avro-topic', VALUE\_FORMAT='AVRO', KEY='userid');

#### **Managing Kafka Schema Registry**

Describes how to manage the internal stream for Kafka Schema Registry.

#### **Schema Registry Internal Stream**

By default, the schema-registry-internal-stream topic stores the schemas. The schema-registry-internal-stream topic is located in /apps/schema-registry/ schema-registry-internal-stream. The kafkastore.stream property in the SR\_CONF\_DIR/schema-registry.properties file sets the internal stream topic. By default, the kafkastore.stream property is set to /apps/schema-registry/ schema-registry-internal-stream.

The internal stream is automatically created if it does not already exist. If the internal stream already exists and has the same permissions as the default, the system returns a warning. If kafkastore.stream is set to a value other than the default, the system returns an error if the stream does not exist. You must explicitly set permissions on the stream you designate as the Schema Registry internal stream.

You can use Warden and /opt/mapr/server/configure.sh to manage and configure Kafka Schema Registry. Any time you change Schema Registry configurations, run configure. sh for changes to take effect.

#### **Secure Cluster Default Permissions on the Internal Stream**

By default, the internal stream is readable by all the users and writable only by the cluster administrator. For secure clusters, the default permissions are:

- -produceperm u:\$CLUSTER\_ADMIN
- -consumeperm p
- -topicperm u:\$CLUSTER\_ADMIN

The cluster admin is typically mapr or the value set for MAPR\_USER.

# **Insecure Cluster Default Permissions on the Internal Stream**

The stream has both read and write permissions for all users. The default permissions can be modified by means of the maprcli stream API. For insecure clusters, the default permissions are:

- -produceperm p
- -consumeperm p
- -topicperm p

# **Log Compaction for the Schema Registry Internal Stream**

Log compaction is the process of purging messages previously published to a topic partition while retaining the latest version. Log compaction for the Schema Registry internal stream is enabled by default.

Œ **IMPORTANT:** Log compaction requires a gateway on the same cluster as the Schema Registry internal stream. Also, TTL should be disabled because it can interfere with log compaction.

# **Installing a Gateway**

Run the command appropriate for your system:

• RedHat/CentOS

yum install mapr-gateway

• Ubuntu

apt-get install mapr-gateway

**SLES** 

zypper install mapr-gateway

#### **Related concepts**

#### [Log Compaction](#page-756-0) on page 757

Log compaction purges previous, older messages that were published to a topic-partition and retains the latest version of the record.

#### **More information**

[Preparing Clusters for Log Compaction](#page-1464-0) on page 1465 Describes how to prepare your environment so you can use log compaction.

## **Enabling High Availability for Kafka Schema Registry**

You can enable high availability by installing multiple instances of schema registry on the same cluster.

# **About this task**

One node in the cluster acts as the primary instance. Only the primary instance can publish writes to the underlying Kafka log. The primary node can also manage read requests.

All other secondary nodes manage only read requests. These nodes serve registration requests indirectly by forwarding them to the current primary node and returning any response supplied by the primary node.

#### **Procedure**

- **1.** Install schema registry on several nodes. For installation instructions, see Installing Kafka Schema Registry.
- **2.** Configure high availability for the ensemble of ZooKeeper nodes. You can find the steps for this in the [open source documentation,](https://zookeeper.apache.org/doc/r3.4.11/zookeeperAdmin.html) section Clustered (Multi-Server) Setup.
- **3.** Modify the schema registry configuration file on each node to specify the kafkastore.connection.url property with the ZooKeeper nodes that form the HA ensemble.
- **4.** Run the configure.sh -R command on each schema registry node.

#### **Schema Registry Demos**

Provides demonstrations for using Kafka Schema Registry to store and retrieve schemas.

The following topics demonstrate how to use Kafka Schema Registry to store and retrieve schemas in the supported formats:

*Kafka Schema Registry Demo for Avro* Implements a Kafka Schema Registry demo example that stores and retrieves Avro schemas.

# **Maven Dependencies**

Add the following repositories to the POM file to resolve Confluent and MapR dependencies:

```
<repositories>
    <repository>
        <id>confluent</id>
        <url>http://packages.confluent.io/maven/</url>
    </repository>
    <repository>
        <id>mapr-maven</id>
        <url>https://repository.mapr.com/maven/</url>
        <releases><enabled>true</enabled></releases>
        <snapshots><enabled>true</enabled></snapshots>
    </repository>
</repositories>
```
The following dependencies are needed for Avro and Kafka:

```
<dependency>
    <groupId>org.apache.avro</groupId>
    <artifactId>avro</artifactId>
    <version>1.9.2</version>
</dependency>
<dependency>
    <groupId>io.confluent</groupId>
    <artifactId>kafka-avro-serializer</artifactId>
    <version>5.1.2.0-mapr-700</version>
</dependency>
```
# **Creating a Java class that corresponds to the Avro schema**

Add the following plugins to the pom. xml file:

• Plugin to build code:

```
<plugin>
   <groupId>org.apache.avro</groupId>
   <artifactId>avro-maven-plugin</artifactId>
   <version>1.8.2</version>
   <executions>
     <execution>
        <phase>generate-sources</phase>
        <goals>
            <goal>schema</goal>
            <goal>protocol</goal>
            <goal>idl-protocol</goal>
        </goals>
        <configuration>
           <sourceDirectory>${project.basedir}/src/main/resources/avro/</
sourceDirectory>
           <stringType>String</stringType>
           <createSetters>false</createSetters>
           <enableDecimalLogicalType>true</enableDecimalLogicalType>
           <fieldVisibility>private</fieldVisibility>
        </configuration>
      </execution>
    </executions>
</plugin>
```
• Plugin to force the discovery of the generated classes:

```
<plugin>
     <groupId>org.codehaus.mojo</groupId>
     <artifactId>build-helper-maven-plugin</artifactId>
     <version>3.0.0</version>
     <executions>
        <execution>
          <id>add-source</id>
          <phase>generate-sources</phase>
          <goals>
             <goal>add-source</goal>
          </goals>
          <configuration>
            <sources>
             <source>target/generated-sources/avro</source>
            </sources>
          </configuration>
        </execution>
      </executions>
</plugin>
```
• Create a file with filename extension .avsc in the scr/main/resources directory.

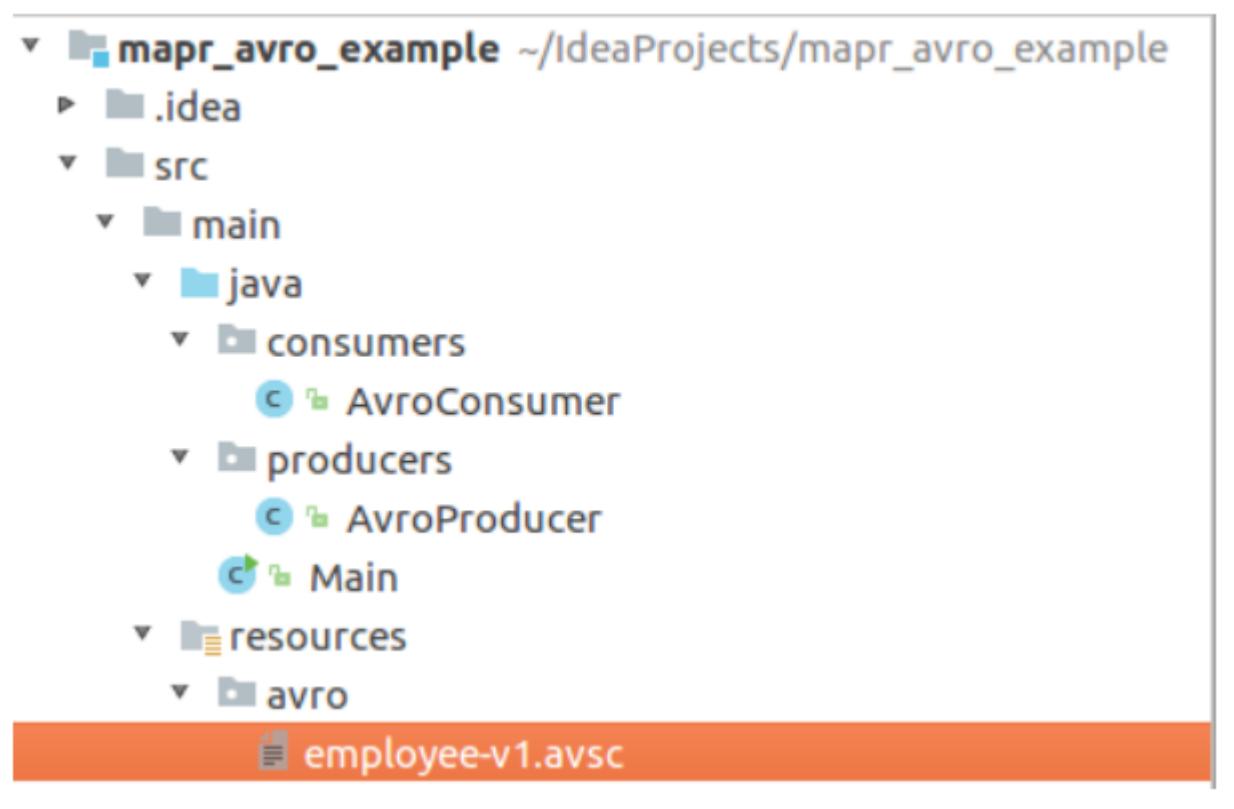

An example of an Avro schema is as follows:

```
{
   "namespace": "com.example",
   "type": "record",
   "name": "Employee",
   "doc" : "Represents an Employee at a company",
   "fields": [
       {"name": "firstName", "type": "string", "doc": "The persons given 
name"},
       "name": "lastName", "type": "string"},
       "name": "age", "type": "int", "default": -1},
       {"name": "emails", "default":[], "type":{"type": "array", "items": 
"string"}},
       {"name": "phoneNumber", "type": "string"}
    ]
}
```
The  $Employee.class$  Java class is auto-generated in the  $target/classes/com/example$ directory after executing the following commands:

\$ mvn clean \$ mvn package

You can use this class in your program after performing these steps.

#### **Creating an Avro Producer**

**1.** Import the following properties for the Kafka Producer:

```
import com.example.Employee;
import io.confluent.kafka.serializers.KafkaAvroSerializer;
import io.confluent.kafka.serializers.KafkaAvroSerializerConfig;
import org.apache.kafka.clients.producer.KafkaProducer;
import org.apache.kafka.clients.producer.ProducerConfig;
import org.apache.kafka.clients.producer.ProducerRecord;
import org.apache.kafka.common.serialization.IntegerSerializer;
import java.util.ArrayList;
import java.util.List;
import java.util.Properties;
```
**2.** Configure the following properties for Event Data Streams:

```
Properties properties = new Properties();
properties.setProperty(ProducerConfig.KEY_SERIALIZER_CLASS_CONFIG,
         IntegerSerializer.class.getName());
// Configure the KafkaAvroSerializer.
properties.setProperty(ProducerConfig.VALUE_SERIALIZER_CLASS_CONFIG,
         KafkaAvroSerializer.class.getName());
//Schema registry location.
properties.setProperty(KafkaAvroSerializerConfig.SCHEMA_REGISTRY_URL_CONF
IG,
         "http://localhost:8087");
KafkaProducer<Integer, Employee> producer = 
         new KafkaProducer<>(properties);
```
**3.** The following code sends n different objects of class Employee.java to the topic avro example in the /sample-stream stream:

```
String topic = "/sample-stream:avro_example";
Employee employee;
for (int i = 0; i < n; i++) {
    List<String> emails = new ArrayList<>();
for (int j = 0; j < i; j++) {
 emails.add("john" + j + ".doe" + i + "@mail.com");
     }
     employee = Employee.newBuilder()
             .setFirstName("John" + i)
             .setLastName("Doe")
            .setAge(i + 5) .setEmails(emails)
            .setPhoneNumber("+1-202-555-" + i + i + i + i)
             .build();
    ProducerRecord<Integer, Employee> record = 
         new ProducerRecord(topic, i, employee);
    producer.send(record, (recordMetadata, e) -> {
        if (e == null) {
             System.out.println("Success!" );
             System.out.println(recordMetadata.toString());
         } else {
             e.printStackTrace();
 }
     });
}
producer.flush();
producer.close();
```
#### **Creating an Avro Consumer**

**1.** Import the following properties for the Kafka Consumer:

```
import com.example.Employee;
import io.confluent.kafka.serializers.KafkaAvroDeserializer;
import io.confluent.kafka.serializers.KafkaAvroDeserializerConfig;
import org.apache.kafka.clients.consumer.ConsumerConfig;
import org.apache.kafka.clients.consumer.ConsumerRecords;
import org.apache.kafka.clients.consumer.KafkaConsumer;
import org.apache.kafka.common.serialization.IntegerDeserializer;
import java.util.Collections;
import java.util.Properties;
```
**2.** The properties to configure are similar to the Kafka producer, only Deserializers must be used instead of Serializers. Add one more property called KafkaAvroDeserializerConfig.SPECIFIC\_AVRO\_READER\_CONFIG:

```
Properties properties = new Properties();
properties.put(ConsumerConfig.KEY_DESERIALIZER_CLASS_CONFIG,
         IntegerDeserializer.class.getName());
//Use Kafka Avro Deserializer.
properties.put(ConsumerConfig.VALUE_DESERIALIZER_CLASS_CONFIG,
         KafkaAvroDeserializer.class.getName());
//Use Specific Record or else you get Avro GenericRecord.
properties.put(KafkaAvroDeserializerConfig.SPECIFIC_AVRO_READER_CONFIG, 
"true");
//Schema registry location.
properties.put(KafkaAvroDeserializerConfig.SCHEMA_REGISTRY_URL_CONFIG,
         "http://localhost:8087");
KafkaConsumer<Integer, Employee> consumer = 
         new KafkaConsumer<>(properties);
```
**3.** The following code reads objects of the Employee. java class from the avro\_example topic in the /sample-stream stream:

```
String topic = "/sample-stream:avro_example";
consumer.subscribe(Collections.singletonList(topic));
try {
     while (true) {
         ConsumerRecords<Integer, Employee> records = 
                consumer.poll(Duration.ofMillis(100));
         records.forEach(record -> {
             Employee employeeRecord = record.value();
             System.out.printf("%s %d %d %s \n", record.topic(),
                     record.partition(), record.offset(), employeeRecord);
         });
     }
} finally {
     consumer.close();
}
```
*Kafka Schema Registry Demo for JSON Schema* Implements a Kafka Schema Registry demo example that stores and retrieves schemas in JSON Schema format.

# **Maven Dependencies**

Add the following repositories to the POM file to resolve Confluent and MapR dependencies:

```
<repositories>
    <repository>
        <id>confluent</id>
        <url>http://packages.confluent.io/maven/</url>
    </repository>
    <repository>
        <id>mapr-maven</id>
```

```
 <url>https://repository.mapr.com/maven/</url>
        <releases><enabled>true</enabled></releases>
        <snapshots><enabled>true</enabled></snapshots>
    </repository>
</repositories>
```
The following dependencies are needed for JSON Schema and MapR Kafka:

```
<dependency>
             <groupId>com.fasterxml.jackson.core</groupId>
             <artifactId>jackson-annotations</artifactId>
             <version>2.10.5</version>
</dependency>
<dependency>
             <groupId>io.confluent</groupId>
             <artifactId>kafka-json-schema-serializer</artifactId>
             <version>6.0.0.0-eep-800</version>
</dependency>
```
#### **Create a Java class that corresponds to JSON Schema**

Create a Java class that includes Jackson annotations, for example:

```
import com.fasterxml.jackson.annotation.JsonProperty;
public class User {
     @JsonProperty
    public String firstName;
     @JsonProperty
    public String lastName;
     @JsonProperty
     public short age;
     public User() {}
     public User(String firstName, String lastName, short age) {
         this.firstName = firstName;
         this.lastName = lastName;
        this.age = age }
     public String toString() {
         return String.format("first name: " + firstName
                 + "; last name: " + lastName + "; age: " + age);
     }
}
```
# **Create a JSON Schema Producer**

**1.** Import the following properties for the Kafka Producer:

```
import io.confluent.kafka.serializers.json.KafkaJsonSchemaSerializer;
import 
io.confluent.kafka.serializers.json.KafkaJsonSchemaSerializerConfig;
import io.demo.example.User;
import org.apache.kafka.clients.producer.KafkaProducer;
import org.apache.kafka.clients.producer.ProducerConfig;
import org.apache.kafka.clients.producer.ProducerRecord;
import org.apache.kafka.common.serialization.IntegerSerializer;
import java.util.Properties;
```
**2.** Configure the following properties for the Event Data Streams:

```
Properties properties = new Properties();
properties.setProperty(ProducerConfig.KEY_SERIALIZER_CLASS_CONFIG,
         IntegerSerializer.class.getName());
// Configure the KafkaJsonSchemaSerializer.
properties.setProperty(ProducerConfig.VALUE_SERIALIZER_CLASS_CONFIG,
        KafkaJsonSchemaSerializer.class.getName());
// Schema registry location.
properties.setProperty(KafkaJsonSchemaSerializerConfig.SCHEMA_REGISTRY_UR
L_CONFIG,
         "http://localhost:8087");
KafkaProducer<Integer, User> producer = 
        new KafkaProducer<>(properties);
```
**3.** Use the following code to send n different objects of class User, java to the topic json-schema\_example in the /sample-stream stream:

```
String topic = "/sample-stream:json-schema_example";
for (int i = 0; i < n; i++) {
            User user = new User("John" + i, "Doe", (short) (i + 30));
             ProducerRecord<Integer, User> record =
                     new ProducerRecord(topic, i, user);
             producer.send(record, (recordMetadata, e) -> {
                if (e == null) {
                     System.out.println("Success!" );
                     System.out.println(recordMetadata.toString());
                 } else {
                     e.printStackTrace();
 }
             });
}
producer.flush();
producer.close();
```
#### **Create a JSON Schema Consumer**

**1.** Import the following properties for the Kafka Consumer:

```
import io.confluent.kafka.serializers.json.KafkaJsonSchemaDeserializer;
import 
io.confluent.kafka.serializers.json.KafkaJsonSchemaDeserializerConfig;
import io.demo.example.User;
import org.apache.kafka.clients.consumer.ConsumerConfig;
import org.apache.kafka.clients.consumer.ConsumerRecords;
import org.apache.kafka.clients.consumer.KafkaConsumer;
import org.apache.kafka.common.serialization.IntegerDeserializer;
import java.time.Duration;
import java.util.Collections;
import java.util.Properties;
```
**2.** Add the KafkaJsonSchemaDeserializerConfig.JSON\_VALUE\_TYPE property to the properties of the Kafka Consumer to deserialize the output to the needed class.

```
Properties properties = new Properties();
properties.put(ConsumerConfig.KEY_DESERIALIZER_CLASS_CONFIG,
         IntegerDeserializer.class.getName());
//Use Kafka JSON Schema Deserializer.
properties.put(ConsumerConfig.VALUE_DESERIALIZER_CLASS_CONFIG,
         KafkaJsonSchemaDeserializer.class.getName());
//A class that the message value should be deserialized to. 
properties.put(KafkaJsonSchemaDeserializerConfig.JSON_VALUE_TYPE,
         User.class.getName());
//Schema registry location.
properties.put(KafkaJsonSchemaDeserializerConfig.SCHEMA_REGISTRY_URL_CONF
IG,
         "http://localhost:8087");
KafkaConsumer<Integer, User> consumer = 
         new KafkaConsumer<>(properties);
```
**3.** Use the following code to read objects of the User. java class from the json-schema example topic in the /sample-stream stream:

```
String topic = "/sample-stream:json-schema_example";
consumer.subscribe(Collections.singletonList(topic));
try {
     while (true) {
                 ConsumerRecords<Integer, User> records =
                          consumer.poll(Duration.ofMillis(100));
                 records.forEach(record -> {
                      User userRecord = record.value();
                      System.out.printf("%s %d %d %s \n", record.topic(),
                              record.partition(), record.offset(), 
userRecord);
                 });
     }
} finally {
     consumer.close();
}
```
*Kafka Schema Registry Demo for Protobuf* Implements a Kafka Schema Registry demo example that stores and retrieves Protobuf schemas.

#### **Maven Dependencies**

Add the following repositories to the POM file to resolve Confluent and MapR dependencies:

```
<repositories>
    <repository>
        <id>confluent</id>
        <url>http://packages.confluent.io/maven/</url>
    </repository>
```

```
 <repository>
        <id>mapr-maven</id>
        <url>https://repository.mapr.com/maven/</url>
        <releases><enabled>true</enabled></releases>
        <snapshots><enabled>true</enabled></snapshots>
    </repository>
</repositories>
```
The following dependencies are needed for Protobuf and MapR Kafka:

```
<dependency>
      <groupId>com.google.protobuf</groupId>
      <artifactId>protobuf-java</artifactId>
      <version>3.17.3</version>
</dependency>
<dependency>
      <groupId>io.confluent</groupId>
      <artifactId>kafka-protobuf-serializer</artifactId>
      <version>6.0.0.0-eep-800</version>
</dependency>
```
#### **Create a Java class that corresponds to the Protobuf schema**

Add the following plugin to the pom.xml file:

```
<plugin>
     <groupId>com.github.os72</groupId>
     <artifactId>protoc-jar-maven-plugin</artifactId>
     <version>3.11.4</version>
     <executions>
         <execution>
             <phase>generate-sources</phase>
              <goals>
                  <goal>run</goal>
             </goals>
             <configuration>
                  <inputDirectories>
                      <include>src/main/resources/</include>
                  </inputDirectories>
                  <outputTargets>
                      <outputTarget>
                           <type>java</type>
                          <addSources>none</addSources>
                          <outputDirectory>src/main/java/</outputDirectory>
                      </outputTarget>
                  </outputTargets>
              </configuration>
         </execution>
     </executions>
</plugin>
```
Create a file with the .proto extension in the  $\text{scrr}$  main/resources/proto directory. For example, person.proto. An example of a Protobuf schema is as follows:

```
syntax = "proto3";
package io.demo.example;
option java_outer_classname = "PersonImpl";
message Person {
 int32 id = 1;
```

```
 string firstName = 2;
  string lastName = 3;
   string email = 4;
}
```
The  $PersonImpl$ .class Java class is auto-generated in the  $src/min/java/io/demo/example$ directory after running the following commands:

\$ mvn clean \$ mvn package

You can use this class in your program to manage the class Person.class.

#### **Create a Protobuf Producer**

To create a Protobuf producer:

**1.** Import the following properties for the Kafka Producer:

```
import io.confluent.kafka.serializers.protobuf.KafkaProtobufSerializer;
import 
io.confluent.kafka.serializers.protobuf.KafkaProtobufSerializerConfig;
import io.demo.example.PersonImpl.Person;
import org.apache.kafka.clients.producer.KafkaProducer;
import org.apache.kafka.clients.producer.ProducerConfig;
import org.apache.kafka.clients.producer.ProducerRecord;
import org.apache.kafka.common.serialization.IntegerSerializer;
import java.util.Properties;
```
**2.** Configure the following properties for the Event Data Streams:

```
Properties properties = new Properties();
properties.setProperty(ProducerConfig.KEY_SERIALIZER_CLASS_CONFIG,
         IntegerSerializer.class.getName());
// Configure the KafkaProtobufSerializer.
properties.setProperty(ProducerConfig.VALUE_SERIALIZER_CLASS_CONFIG,
        KafkaProtobufSerializer.class.getName());
// Schema registry location.
properties.setProperty(KafkaProtobufSerializerConfig.SCHEMA_REGISTRY_URL_
CONFIG,
         "http://localhost:8087");
KafkaProducer<Integer, Person> producer = 
         new KafkaProducer<>(properties);
```
**3.** Use the following code to send n different objects of class Person, java to the topic proto\_example in the /sample-stream stream:

```
String topic = "/sample-stream:proto_example";
Person person;
for (int i = 0; i < n; i++) {
             Person person = Person.newBuilder()
                     .setId(i)
                     .setFirstName("John")
                     .setLastName("Doe")
                     .setEmail("john" + i + ".doe@mail.com")
                    .build();
             ProducerRecord<Integer, Person> record =
                     new ProducerRecord(topic, i, person);
             producer.send(record, (recordMetadata, e) -> {
                if (e == null) {
                     System.out.println("Success!" );
                     System.out.println(recordMetadata.toString());
                 } else {
                     e.printStackTrace();
 }
             });
}
producer.flush();
producer.close();
```
## **Create a Protobuf Consumer**

To create a Protobuf consumer:

**1.** Import the following properties for the Kafka Consumer:

```
import io.confluent.kafka.serializers.protobuf.KafkaProtobufDeserializer;
import 
io.confluent.kafka.serializers.protobuf.KafkaProtobufDeserializerConfig;
import io.demo.example.PersonImpl.Person;
import org.apache.kafka.clients.consumer.ConsumerConfig;
import org.apache.kafka.clients.consumer.ConsumerRecords;
import org.apache.kafka.clients.consumer.KafkaConsumer;
import org.apache.kafka.common.serialization.IntegerDeserializer;
import java.time.Duration;
import java.util.Collections;
import java.util.Properties;
```
**2.** Add the KafkaProtobufDeserializerConfig.SPECIFIC\_PROTOBUF\_VALUE\_TYPE property to the properties of the Kafka Consumer to deserialize the output to the needed class.

```
Properties properties = new Properties();
properties.put(ConsumerConfig.KEY_DESERIALIZER_CLASS_CONFIG,
         IntegerDeserializer.class.getName());
//Use Kafka Protobuf Deserializer.
properties.put(ConsumerConfig.VALUE_DESERIALIZER_CLASS_CONFIG,
         KafkaProtobufDeserializer.class.getName());
//A class generated by Protocol buffers that the message value should be 
deserialized to. 
properties.put(KafkaProtobufDeserializerConfig.SPECIFIC_PROTOBUF_VALUE_TY
PE,
         Person.class.getName());
//Schema registry location.
properties.put(KafkaProtobufDeserializerConfig.SCHEMA_REGISTRY_URL_CONFIG
\prime "http://localhost:8087");
KafkaConsumer<Integer, Person> consumer = 
         new KafkaConsumer<>(properties);
```
**3.** Use the following code to read objects of the Person. java class from the proto example topic in the /sample-stream stream:

```
String topic = "/sample-stream:proto_example";
consumer.subscribe(Collections.singletonList(topic));
try {
     while (true) {
                 ConsumerRecords<Integer, Person> records =
                          consumer.poll(Duration.ofMillis(100));
                 records.forEach(record -> {
                     Person personRecord = record.value();
                      System.out.printf("%s %d %d %s \n", record.topic(),
                              record.partition(), record.offset(), 
personRecord);
                 });
     }
} finally {
    consumer.close();
}
```
# **Structured Streaming in Spark**

Starting in EEP 5.0.0, structured streaming is supported in Spark.

#### **Related Links**

Spark streaming is integrated with HPE Ezmeral Data Fabric Streams for Apache Kafka.

• [MapR Event Store For Apache Kafka Clients and Tools](#page-4323-0)

## **Prerequisites for Using Structured Streaming in Spark**

To deploy a structured streaming application in Spark, you must create a MapR Streams topic and install a Kafka client on all nodes in your cluster. *Creating a MapR Streams Topic*

## **Procedure**

• Create a MapR Streams topic consisting of the stream path and topic name separated by a colon (:); for example, /test stream: topic1.

*Installing a Kafka Client*

#### **Procedure**

• Install a kafka-client on all nodes of your cluster or copy the  $kafka-clients$ . jar file from /opt/mapr/lib/kafka-clients-<version>mapr<release>.jar to /opt/mapr/spark/ spark-<version>/jars/.

# **Using Structured Streaming to Create a Word Count Application**

The example in this section creates a dataset representing a stream of input lines from Kafka and prints out a running word count of the input lines to the console. *Using Apache Kafka*

**Example**

```
Scala val spark = SparkSession
                                                   .builder
                                                   .appName("StructuredKafkaWordCo
                                           unt")
                                                   .getOrCreate()
                                           import spark.implicits._
                                           //Create a DataSet representing the 
                                           stream of input lines from Kafka
                                          val lines = spark
                                                   .readStream
                                                   .format("kafka")
                                                   .option("kafka.bootstrap.server
                                           s", bootstrapServers)
                                                   .option(subscribeType, topics)
                                                   .load()
                                                   .selectExpr("CAST(value AS 
                                           STRING)")
                                                   .as[String]
                                           //Generate a running word count
                                          val wordCounts = 
                                           lines.flatMap(_.split(" 
                                           ")).groupBy("value").count()
                                           //Run the query that prints the 
                                          running counts to the console
                                          val query = wordCounts.writeStream
                                                   .outputMode("complete")
                                                   .format("console")
                                                   .option("checkpointLocation", 
                                           checkpointLocation)
                                                   .start()
                                           query.awaitTermination()
```

```
Java SparkSession spark = SparkSession spark = SparkSession
                                                           .builder()
                                                           .appName("JavaStructured
                                           KafkaWordCount")
                                                           .getOrCreate();
                                           //Create a DataSet representing the 
                                           stream of input lines from Kafka
                                           Dataset<String> lines = spark
                                                           .readStream()
                                                           .format("kafka")
                                                           .option("kafka.bootstrap
                                            .servers", bootstrapServers)
                                                           .option(subscribeType, 
                                           topics)
                                                           .load()
                                                           .selectExpr("CAST(value 
                                           AS STRING)")
                                                           .as(Encoders.STRING());
                                           //Generate a running word count
                                           Dataset<Row> wordCounts = 
                                           lines.flatMap(
                                           (FlatMapFunction<String, String>) 
                                           x -> Arrays.asList(x.split(" 
                                           ")).iterator(),
                                           Encoders.STRING()).groupBy("value").co
                                           unt();
                                           //Run the query that prints the 
                                           running counts to the console
                                           StreamingQuery query = 
                                           wordCounts.writeStream()
                                                           .outputMode("complete")
                                                           .format("console")
                                                           .start();
                                           query.awaitTermination(); 
Python spark = SparkSession\
                                                       .builder\
                                                       .appName("StructuredKafkaWor
                                           dCount")\
                                                       .getOrCreate()
                                           #Create a DataSet representing the 
                                           stream of input lines from Kafka
                                           lines = spark\ .readStream\
                                                       .format("kafka")\
                                                       .option("kafka.bootstrap.ser
                                           vers", bootstrapServers)\
                                                       .option(subscribeType, 
                                           topics)\
                                                      .load()\setminus .selectExpr("CAST(value AS 
                                           STRING)")
                                           #Split the lines into words
                                           words = lines.select(
```
#explode turns each item in an array

into a separate row

```
explode(
          split(lines.value, ' ')
        ).alias('word')
\overline{\phantom{a}}#Generate a running word count
wordCounts = 
words.groupBy('word').count()
#Run the query that prints the 
running counts to the console
query = wordCounts .writeStream\
             .outputMode('complete')\
             .format('console')\
             .start()
query.awaitTermination()
```
*Using MapR Event Store for Apache Kafka*

# **Example**

For MapR Event Store, the topic name consists of the stream name and topic, and the bootstrap servers are not used. For example:

```
var topic: String = "/user/mapr/stream:reviews"
val df1 = spark.readStream.format("kafka").option("kafka.bootstrap.servers",
    "maprdemo:9092").option("subscribe", topic).option("group.id",
    "testgroup").option("startingOffsets", 
"earliest").option("failOnDataLoss",
           false).option("maxOffsetsPerTrigger", 1000).load()
```
# **Writing a Structured Spark Stream to HPE Ezmeral Data Fabric Database JSON Table**

The example in this section writes a structured stream in Spark to HPE Ezmeral Data Fabric Database JSON table.

#### **Example**

To write a structured Spark stream to HPE Ezmeral Data Fabric Database JSON table, use MapRDBSourceConfig.Format for Java and Scala and com.mapr.db.spark.streaming for Python to format the tablePath, idFieldPath, createTable, bulkMode, and sampleSize parameters.

```
Scala import
                                        com.mapr.db.spark.streaming.MapRDBSour
                                        ceConfig
                                        import org.apache.spark.sql.streaming.
                                        {DataStreamReader, DataStreamWriter}
                                        import org.apache.spark.sql.
                                        {DataFrame, Row, SparkSession}
                                        def dataStreamWriter(spark: 
                                        SparkSession, df: DataFrame): 
                                        DataStreamWriter[Row] = {
                                        import spark.implicits._
                                        df.select($"value" as "_id")
                                           .writeStream
                                           .format(MapRDBSourceConfig.Format)
                                           .option(MapRDBSourceConfig.TablePath
                                        Option, "/table/path")
```

```
 .option(MapRDBSourceConfig.IdFieldPa
thOption, "value")
   .option(MapRDBSourceConfig.CreateTab
leOption, true)
   .option(MapRDBSourceConfig.BulkModeO
ption, true)
   .option(MapRDBSourceConfig.SampleSiz
eOption, 1000)
   .outputMode("append")
}
```

```
Java import
                                          com.mapr.db.spark.streaming.MapRDBSour
                                          ceConfig;
                                          import org.apache.spark.sql.Dataset;
                                          import org.apache.spark.sql.Row;
                                          import 
                                          org.apache.spark.sql.SparkSession;
                                          import 
                                          org.apache.spark.sql.streaming.DataStr
                                          eamReader;
                                          import 
                                          org.apache.spark.sql.streaming.DataStr
                                          eamWriter;
                                          import 
                                          org.apache.spark.sql.streaming.Streami
                                          ngQueryException;
                                          DataStreamWriter<Row> 
                                          dataStreamWriter(Dataset<Row> df) {
                                              return df.selectExpr("CAST(value 
                                          AS STRING) as _id")
                                                       .writeStream()
                                                       .format(MapRDBSourceConfig
                                          .Format())
                                                       .option(MapRDBSourceConfig
                                          .TablePathOption(), "/table/path")
                                                       .option(MapRDBSourceConfig
                                          .IdFieldPathOption(), "value")
                                                       .option(MapRDBSourceConfig
                                          .CreateTableOption(), true)
                                                       .option(MapRDBSourceConfig
                                          .BulkModeOption(), true)
                                                       .option(MapRDBSourceConfig
                                          .SampleSizeOption(), 1000)
                                                       .outputMode("append");
```

```
 }
```

```
Python from pyspark.sql import *
                                       def data_stream_writer_func(df, 
                                       checkpoint_dir, table_path):
                                          return df.selectExpr("CAST(value AS 
                                       STRING) as id') \
                                                   .writeStream \
                                                   .format("com.mapr.db.spark.
                                       streaming") \
                                                   .option("checkpointLocation
                                        ", checkpoint_dir) \
                                                   .option("tablePath",
```

```
table path) \setminus .option("idFieldPath", 
"value") \setminus .option("createTable", 
True) \
              .option("bulkMode", True) \
              .option("sampleSize", 1000)
```
# **Writing a Spark Stream Word Count Application to HPE Ezmeral Data Fabric Database**

The example in this section writes a Spark stream word count application to HPE Ezmeral Data Fabric Database.

#### **Example**

```
Scala val spark = SparkSession
                                                 .builder
                                                 .appName("StructuredKafkaWordCou
                                          nt")
                                                 .getOrCreate()
                                          import spark.implicits._
                                          //Create a DataSet representing the 
                                          stream of input lines from Kafka
                                          val lines = spark
                                                 .readStream
                                                 .format("kafka")
                                                 .option("kafka.bootstrap.servers
                                          ", bootstrapServers)
                                                 .option(subscribeType, topics)
                                                 .load()
                                                 .selectExpr("CAST(value AS 
                                          STRING)")
                                                 .as[String]
                                          //Generate a running word count
                                          val wordCounts = 
                                          lines.flatMap(_.split(" 
                                          ")).groupBy("value").count()
                                          //Run the query that saves the result 
                                          to MapR-DB
                                          val query = wordCounts.writeStream
                                                 .format(MapRDBSourceConfig.Forma
                                          t)
                                                 .option(MapRDBSourceConfig.Table
                                          PathOption, resultTable)
                                                 .option(MapRDBSourceConfig.Creat
                                          eTableOption, true)
                                                 .option(MapRDBSourceConfig.IdFie
                                          ldPathOption, "value")
                                                 .outputMode("complete")
                                                 .start()
                                          query.awaitTermination() 
Java SparkSession spark = SparkSession spark = SparkSession
```

```
 .builder()
             .appName("JavaStructuredKaf
kaWordCount")
             .getOrCreate();
```

```
//Create a DataSet representing the 
                                            stream of input lines from Kafka
                                           Dataset<String> lines = spark
                                                         .readStream()
                                                         .format("kafka")
                                                         .option("kafka.bootstrap.s
                                            ervers", bootstrapServers)
                                                         .option(subscribeType, 
                                            topics)
                                                         .load()
                                                         .selectExpr("CAST(value 
                                            AS STRING)")
                                                         .as(Encoders.STRING());
                                            //Generate a running word count
                                           Dataset<Row> wordCounts = 
                                            lines.flatMap(
                                            (FlatMapFunction<String, String>) 
                                            x -> Arrays.asList(x.split(" 
                                            ")).iterator(),
                                            Encoders.STRING()).groupBy("value").co
                                           unt();
                                            //Run the query that saves the result 
                                            to MapR-DB
                                            StreamingQuery query = 
                                            wordCounts.writeStream()
                                                         .format(MapRDBSourceConfig
                                            .Format())
                                                         .option(MapRDBSourceConfig
                                            .TablePathOption(), resultTable)
                                                         .option(MapRDBSourceConfig
                                            .CreateTableOption(), true)
                                                         .option(MapRDBSourceConfig
                                            .IdFieldPathOption(), "value")
                                                         .outputMode("complete");
                                                         .start();
                                            query.awaitTermination();
Python spark = SparkSession\
                                                        .builder\
                                                        .appName("StructuredKafkaWo
                                           rdCount")\
                                                        .getOrCreate()
                                           #Create a DataSet representing the 
                                           stream of input lines from Kafka
                                           lines = spark\ .readStream\
                                                       .format("kafka")\
                                                       .option("kafka.bootstrap.ser
                                           vers", bootstrapServers)\
                                                       .option(subscribeType, 
                                            topics)\
                                                      .load() .selectExpr("CAST(value AS 
                                            STRING)")
                                           #Split the lines into words
```

```
words = lines.select(
#Explode turns each item in an array 
into a separate row
explode(
        split(lines.value, ' ')
        ).alias('word')
)
#Generate a running word count
wordCounts = 
words.groupBy('word').count()
#Run the query that saves the result 
to MapR-DB
query = wordCounts .writeStream\
                .format("com.mapr.db.spa
rk.streaming") \
                .option("tablePath", 
table path) \setminus .option("createTable", 
True) \
                .option("idFieldPath", 
"value") \
                .outputMode('complete')\
                .start()
query.awaitTermination()
```
# **NiFi**

This topic provides an overview of Apache NiFi on HPE Ezmeral Data Fabric.

Starting from EEP 9.0.0, HPE Ezmeral Data Fabric supports Apache NiFi.

Apache NiFi is a dataflow system based on the concepts of flow-based programming which supports powerful and scalable directed graphs of data routing, transformation, and system mediation logic. NiFi has a web-based user interface for the design, control, feedback, and monitoring of dataflows.

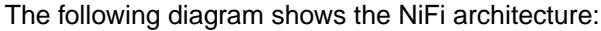

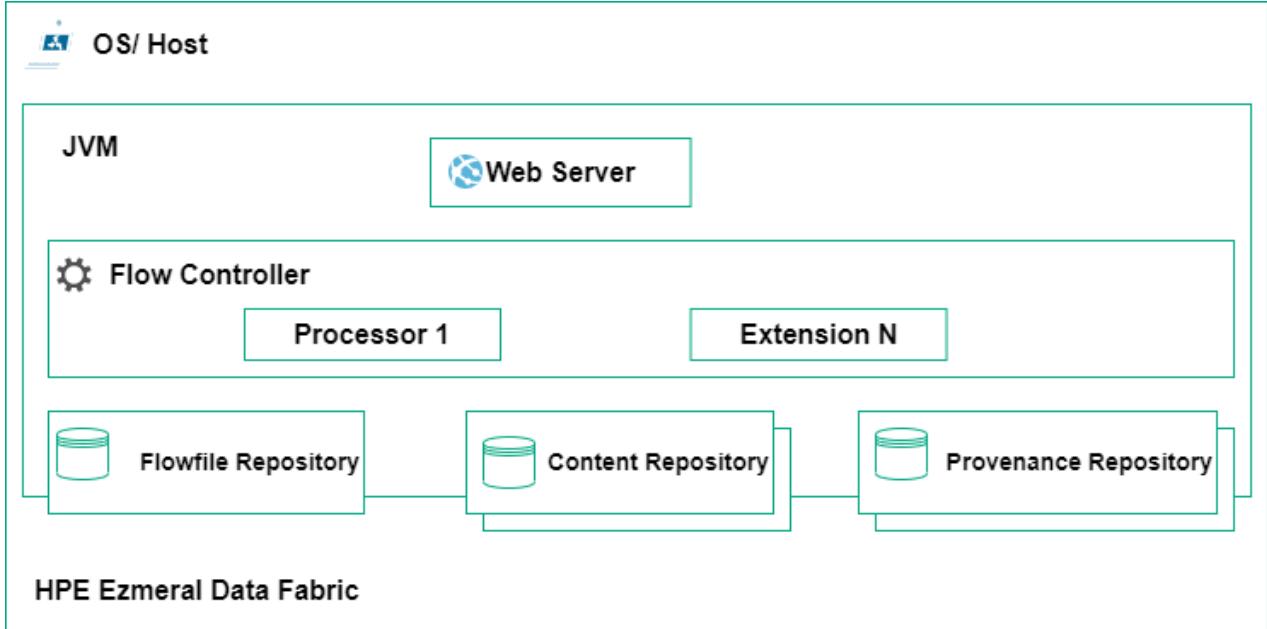

To transfer data in and out of HPE Ezmeral Data Fabric, NiFi supports the following sources and sinks.

- SQL Databases (MySQL, Postgres, etc.)
- NoSQL Databases (MongoDB, Redis, etc.)
- File storage (S3 compatible, SMB, FTP)
- Cloud services (GCP, Azure, AWS)
- HTTP requests
- Other

To install NiFi, see [Installing NiFi](#page-241-0) on page 242 and to view the NiFi release notes, see [NiFi Release Notes](#page-7405-0) on page 7406.

To learn more about NiFi, see [Apache NiFi documentation.](https://nifi.apache.org/docs/nifi-docs/html/overview.html)

#### **Accessing NiFi UI**

This topic describes how to access NiFi the UI.

NiFi automatically starts after successful configuration.

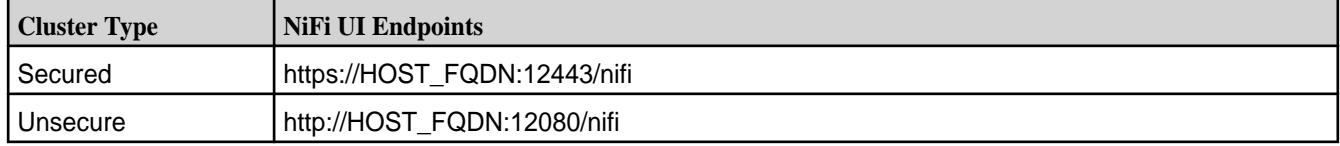

To log in to the NiFI UI on a secured cluster, you must have a username and password. By default, credentials are randomly generated and are located in the NiFi Logs on page 4463. For example:

cat /opt/mapr/nifi/nifi-<version>/logs/nifi-app.log | grep Generated

By default, a single-user login strategy is used on secured clusters. To change credentials, run:

```
/opt/mapr/nifi/nifi-<version>/bin/nifi.sh set-single-user-credentials 
"USERNAME" "PASSWORD"
```
After changing credentials, you must restart the NiFi services:

maprcli node services -name nifi -action restart -nodes <nodes list>

If you change ports, you must launch the reconfiguration script to update the Warden configurations with the proper values. To learn more, see [Sensitive Values Encryption](https://nifi.apache.org/docs/nifi-docs/html/toolkit-guide.html#encrypt_config_tool).

#### **NiFi Logs**

This topic describes how to view the logs for NiFi on HPE Ezmeral Data Fabric.

You can locate the logs for NiFi at /opt/mapr/nifi/nifi-<version>/logs/folder.

#### **Configuring NiFi**

This topic describes where to locate configuration files for NiFi and how to configure NiFi for cluster mode.

The configuration files for NiFi are located at /opt/mapr/nifi/nifi-<version>/conf directory. Configuration is not necessary to start using NiFi.

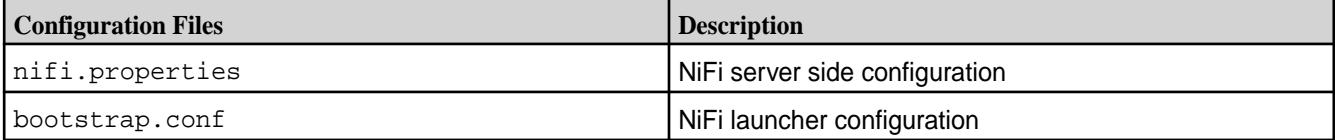

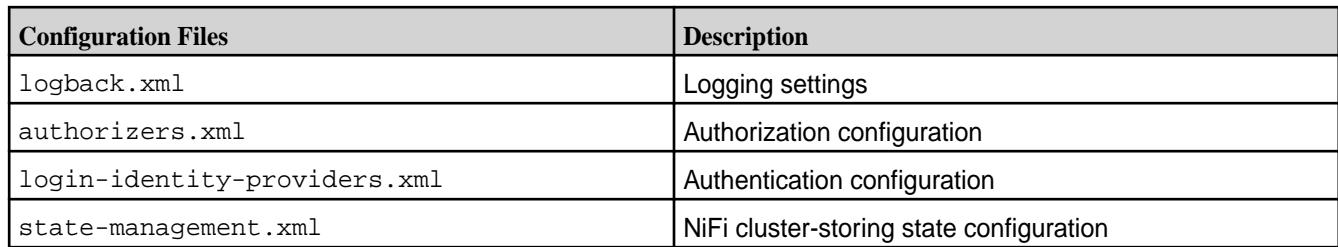

NiFi automatically starts after successful configuration.

To learn more about NiFi configurations, see [Administration Guide](https://nifi.apache.org/docs/nifi-docs/html/administration-guide.html).

# **Configuring NiFi for Cluster Mode**

To ensure that NiFi works on cluster mode, specify Connect String for zk-provider in state-management.xml file.

#### For example:

node4.cluster.com:5181

For example: On secured cluster, make the following changes in  $n$ ifi.properties file.

- nifi.web.https.host=node5.cluster.com (set to FQDN on each node)
- nifi.sensitive.props.key=abcd123456789 (set same on each node)
- nifi.cluster.protocol.is.secure=true (is necessary if clusters work with https)
- nifi.cluster.is.node=true
- nifi.cluster.skip.hostname.verify=true (is necessary if certificate is wildcard without subjectAltNames)
- nifi.cluster.node.address=node5.cluster.com (set to FQDN on each node)
- nifi.zookeeper.connect.string=node4.cluster.com:5181 (set similar to state-management.xml)

#### **Starting, Stopping, and Restarting NiFi Services**

This topic describes how to start, stop, and restart NiFi services on HPE Ezmeral Data Fabric.

#### **About this task**

The Warden daemon starts the NiFi server automatically at installation time.

You can start and stop NiFi from the command line or from the Control System. You can use the maprcli node services command to start NiFi on multiple nodes at one time.

#### **Starting, Stopping, and Restarting NiFi Services Using Command Line**

# **About this task**

Perform the following steps to start or stop or restart NiFi from the command line:

#### **Procedure**

**1.** Make a list of nodes on which NiFi is configured.
**2.** Run the maprcli node services command with either start, restart, or stop, and specify the nodes on which NiFi is configured, separated by spaces.

```
maprcli node services -name nifi -action start|stop|restart -nodes 
<nodes list>
```
#### **Starting, Stopping, and Restarting NiFi Services Using Scripts**

#### **About this task**

You can manually start or stop or restart or check the status by using the script located at opt/mapr/ nifi/nifi-<version>/bin/nifi.sh.

#### For example:

/opt/mapr/nifi/nifi-1.16.3/bin/nifi.sh start|stop|restart|status

#### **NiFi Security**

This topic describes how the Login Identity Provider provides authentication options for username and password for NiFi.

NiFi supports different authorization providers. The user authentication through username and password is performed by Login Identity Provider. Login Identity Provider provides three options to authenticate username and password:

- **1.** Single User
- **2.** Lightweight Directory Access Protocol/ Active Directory (LDAP/ AD)
- **3.** Kerberos

To learn more, see [User Authentication](https://nifi.apache.org/docs/nifi-docs/html/administration-guide.html#user_authentication).

By default, you can log in using Single User option on secured clusters.

Data Fabric SASL does not support UI login and impersonation.

#### **Kerberos**

To authenticate username and password by using Kerberos on cluster, perform the following:

**1.** Add the following properties in opt/mapr/nifi/nifi-<version>/conf/nifi.properties file.

```
nifi.security.user.authorizer=managed-authorizer 
nifi.security.user.login.identity.provider=kerberos-provider 
nifi.kerberos.krb5.file=/etc/krb5.conf
```
**2.** Add the following providers in /opt/mapr/nifi/nifi-<version>/conf/ login-identity-providers.xml file.

```
 <provider> 
        <identifier>kerberos-provider</identifier> 
        <class>org.apache.nifi.kerberos.KerberosProvider</class> 
        <property name="Default Realm">YOUR_REALM</property> 
        <property name="Authentication Expiration">12 hours</property> 
    </provider>
```
**3.** Add the following authorizers in /opt/mapr/nifi/nifi-<version>/conf/authorizers.xml file.

```
<?xml version="1.0" encoding="UTF-8" standalone="yes"?> 
<authorizers> 
     <userGroupProvider> 
         <identifier>file-user-group-provider</identifier> 
         <class>org.apache.nifi.authorization.FileUserGroupProvider</
class> 
         <property name="Users File">./conf/users.xml</property> 
         <property name="Legacy Authorized Users File"></property> 
         <property name="Initial User Identity 1">YOUR_USER@REALM 
(example: root/admin@NODE1)</property> 
     </userGroupProvider> 
     <accessPolicyProvider> 
         <identifier>file-access-policy-provider</identifier> 
         <class>org.apache.nifi.authorization.FileAccessPolicyProvider</
class> 
         <property name="User Group Provider">file-user-group-provider</
property> 
         <property name="Authorizations File">./conf/authorizations.xml</
property> 
         <property name="Initial Admin Identity"> YOUR_USER@REALM 
(example: root/admin@NODE1) </property> 
         <property name="Legacy Authorized Users File"></property> 
         <property name="Node Identity 1"></property> 
     </accessPolicyProvider> 
     <authorizer> 
         <identifier>managed-authorizer</identifier> 
         <class>org.apache.nifi.authorization.StandardManagedAuthorizer</
class> 
         <property name="Access Policy 
Provider">file-access-policy-provider</property> 
     </authorizer> 
</authorizers>
```
You can now log in with YOUR\_USER and set proper policies for other users .

# **LDAP/AD**

To authenticate username and password by using LDAP/AD on cluster, perform the following:

**1.** Add the following properties in opt/mapr/nifi/nifi-<version>/conf/nifi.properties file.

nifi.security.user.login.identity.provider=ldap-provider nifi.security.user.authorizer=managed-authorizer

**2.** Add the following providers in /opt/mapr/nifi/nifi-<version>/conf/ login-identity-providers.xml file.

```
<provider> 
         <identifier>ldap-provider</identifier> 
         <class>org.apache.nifi.ldap.LdapProvider</class> 
         <property name="Authentication Strategy">SIMPLE</property> 
         <property name="Manager DN">MANAGER_DN (example: 
cn=admin,dc=mapr,dc=local)</property> 
         <property name="Manager Password">PASSWORD</property> 
         <property name="TLS - Keystore"></property> 
 <property name="TLS - Keystore Password"></property> 
 <property name="TLS - Keystore Type"></property> 
 <property name="TLS - Truststore"></property> 
 <property name="TLS - Truststore Password"></property> 
 <property name="TLS - Truststore Type"></property> 
 <property name="TLS - Client Auth"></property> 
 <property name="TLS - Protocol"></property> 
        <property name="TLS - Shutdown Gracefully"></property> 
        <property name="Referral Strategy">FOLLOW</property> 
        <property name="Connect Timeout">10 secs</property> 
        <property name="Read Timeout">10 secs</property> 
        <property name="Url">LDAP_URL (example: ldap://127.0.0.1:389)</
property> 
         <property name="User Search Base">dc=mapr,dc=local</property> 
         <property name="User Search Filter">(cn={0})</property> 
         <property name="Identity Strategy">USE_DN</property> 
         <property name="Authentication Expiration">12 hours</property> 
     </provider>
```
**3.** Add the following authorizers in /opt/mapr/nifi/nifi-<version>/conf/authorizers.xml file.

```
<?xml version="1.0" encoding="UTF-8" standalone="yes"?> 
<authorizers> 
     <userGroupProvider> 
         <identifier>file-user-group-provider</identifier> 
         <class>org.apache.nifi.authorization.FileUserGroupProvider</
class> 
         <property name="Users File">./conf/users.xml</property> 
         <property name="Legacy Authorized Users File"></property> 
         <property name="Initial User Identity 1">ADMIN_USER (example: 
cn=admin,dc=mapr,dc=local)</property> 
     </userGroupProvider> 
     <accessPolicyProvider> 
         <identifier>file-access-policy-provider</identifier> 
         <class>org.apache.nifi.authorization.FileAccessPolicyProvider</
class> 
         <property name="User Group Provider">file-user-group-provider</
property> 
         <property name="Authorizations File">./conf/authorizations.xml</
property> 
         <property name="Initial Admin Identity">ADMIN_USER (example: 
cn=admin,dc=mapr,dc=local) </property> 
         <property name="Legacy Authorized Users File"></property> 
         <property name="Node Identity 1"></property> 
     </accessPolicyProvider> 
     <authorizer> 
         <identifier>managed-authorizer</identifier> 
         <class>org.apache.nifi.authorization.StandardManagedAuthorizer</
class> 
         <property name="Access Policy 
Provider">file-access-policy-provider</property> 
     </authorizer> 
</authorizers>
```
You can now log in with ADMIN USER and add new users, groups and policies to NiFi. .

# **Integrating NiFi with EEP Components**

This topic describes how to configure NiFi to work with other EEP components in HPE Ezmeral Data Fabric. The information in this topic relates specifically to the EEP components and HPE distribution for Apache NiFi.

# **HDFS**

NiFi works with HDFS by using default HDFS processors.

If Hadoop configuration resources property is not set, Nifi automatically detects them in runtime.

# **HBase and HPE Ezmeral Data Fabric Database Binary**

Install and configure HBase on your cluster. See [Installing HBase](#page-220-0) on page 221.

NiFi works with HBase by using default HBase processors. However, you must create EEP\_HbaseMaprDbClientService service which automatically detects the configuration.

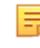

**NOTE:** Both HBase and HPE Ezmeral Data Fabric Database Binary uses the same implementation of NiFi.

#### **Hive**

Install and configure Hive on your cluster. See [Installing Hive](#page-225-0) on page 226.

To work with SelectHive3\_EEP\_QL and UpdateHive3\_EEP\_Table processors, configure Hive3\_EEP\_ConnectionPool with the following configuration details:

- Database Connection URL
	- On unsecure cluster:

jdbc:hive2://<host>:10000/default

• On secured cluster:

jdbc:hive2:// <host>:10000/default;auth=maprsasl;ssl=true;

- See [Using JDBC or Beeline to Connect to HiveServer2](#page-4155-0) on page 4156.
- Database User
- Password

PutHive3 EEP Streaming automatically detects Hive configuration.

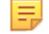

**NOTE:** When you change the Hive version, you must manually configure Hive on pre-configured processors.

#### **Kafka**

Kafka processors on the cluster node does not require any additional component installations.

**NOTE:** HPE Ezmeral Data Fabric does not support Kafka Transactions.

#### **HPE Ezmeral Data Fabric Object Store**

Install, configure and generate AccessKey and SecretKey for HPE Ezmeral Data Fabric Object Store.

To work with S3 processors, you must specify the following:

- Access Key ID
- Secret Access Key
- Endpoint Override URL [\(https://FQDN\\_HOST:9000\)](https://m2-mapreng-vm166102.mip.storage.hpecorp.net:9000/)

# **Ranger**

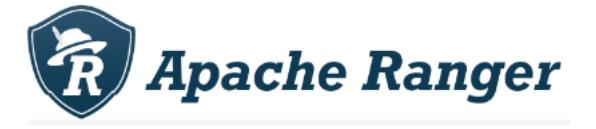

This section describes the HPE Ezmeral Data Fabric implementation of Apache Ranger™ and provides all relevant details needed to use Ranger. The documentation in this section does not duplicate the documentation on the [Apache Ranger](https://ranger.apache.org/) site.

Apache Ranger is a framework to enable, monitor and manage data security across the Hadoop platform in the HPE Ezmeral Data Fabric. Apache Ranger provides centralized security administration and fine-grain access control for user access within Apache Hadoop, Apache Hive, Apache HBase, and other Apache components.

<span id="page-4469-0"></span>In the Data Fabric, Ranger enables:

- Centralized security administration to manage security-related tasks for HiveServer2 and Hive Metastore from a central user interface or using REST APIs.
- Fine-grained authorization for specific operations that are managed through a central administration tool.
- A standardized authorization method that is currently supported for HiveServer2 and Hive Metastore.

The following diagram shows the Ranger architecture as implemented within Data Fabric.

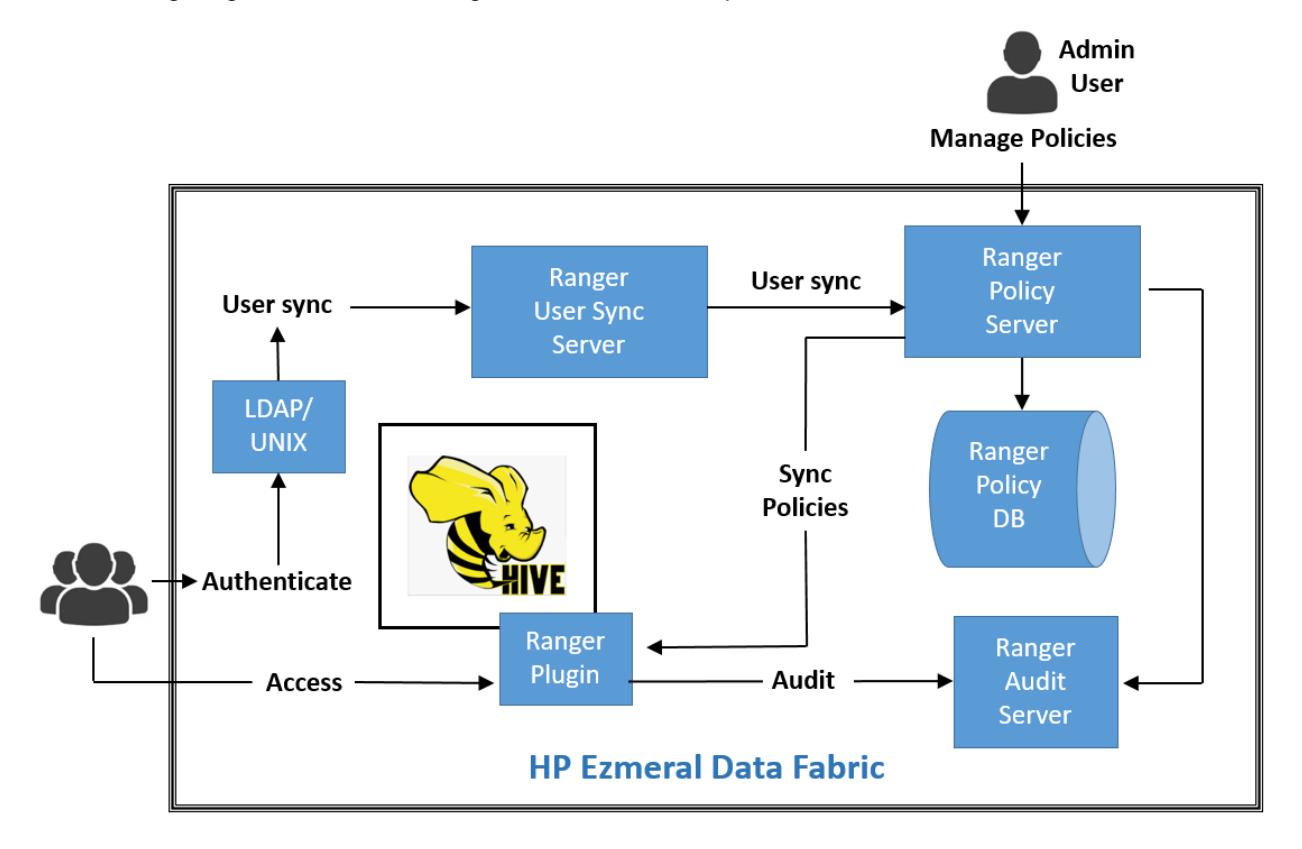

To install Ranger, see [Installing Ranger](#page-242-0) on page 243 and [Installing Ranger Using the Installer](#page-6425-0) on page 6426. To view the Ranger release notes, see [Ranger Release Notes](#page-7480-0) on page 7481.

# **Getting Started with Ranger**

Describes how to start using Apache Ranger with the HPE Ezmeral Data Fabric.

Using the following steps to install, configure, and integrate Ranger with HiveServer2 and create a policy that you can test:

- **1.** Install Ranger as described in [Installing Ranger](#page-242-0) on page 243 or [Installing Ranger Using the Installer](#page-6425-0) on page 6426.
- **2.** Configure the Ranger Admin and Usersync services as described in [Configuring Ranger](#page-4471-0) on page 4472.
- **3.** Configure and enable the Hive plug-in, and create the Hive service in Ranger, as described in [Integrating HiveServer2 with Ranger](#page-4481-0) on page 4482.
- **4.** Open the Ranger Admin UI using either the secure or non-secure address:
	- Secure address: https://<FQDN>:6182
- Non-secure address: http://<FODN>:6080
- **5.** In the Admin UI, navigate to the Hive service, remove all policies, and create a new policy such as the following. This policy provides mapruser1 with SELECT and CREATE permissions on any database, any table, and any column:

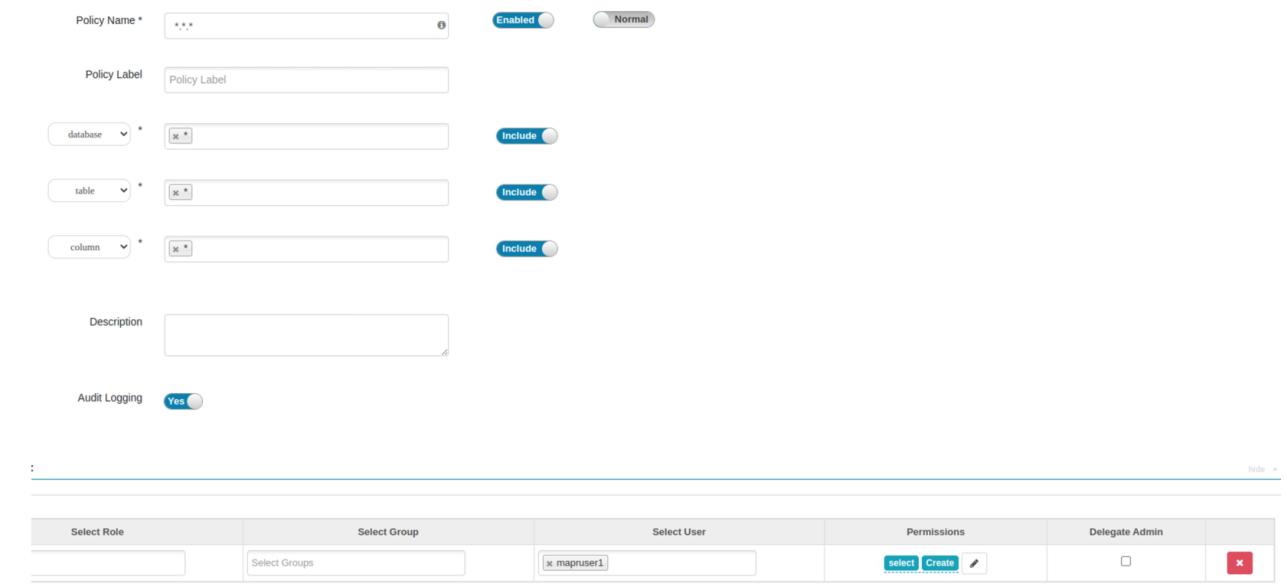

- **6.** Click **Save** to save the new policy.
- **7.** Check the logs to ensure that the policy refreshed successfully. After you create or update a policy, the Ranger-enabled HiveServer2 or Hive Metastore download the policy changes from the Admin service. To check the HiveServer2 log, navigate to /opt/mapr/hive/hive-3.1.3/logs/mapr/ mapr-hiveserver2-node1.cluster.com.log. You should see something like this:

```
2022-09-26T10:59:33,936 INFO [main] util.RangerRolesProvider: 
RangerRolesProvider(serviceName=hivedev): found updated version. 
lastKnownRoleVersion=-1; newVersion=1
2022-09-26T10:59:34,229 INFO [main] util.PolicyRefresher: 
PolicyRefresher(serviceName=hivedev): found updated version. 
lastKnownVersion=-1; newVersion=18
2022-09-26T10:59:34,244 INFO [main] policyengine.PolicyEngine: Policy 
engine will not perform in place update while processing policy-deltas.
2022-09-26T10:59:34,271 INFO [main] 
policyengine.RangerPolicyRepository: This policy engine contains 1 
policy evaluators
```
**8.** As the mapruser1, go to Beeline, and connect to HiveServer2:

```
$ hive --service beeline
Beeline version 3.1.3.0-eep-900-SNAPSHOT by Apache Hive
beeline> !connect jdbc:hive2://node1.cluster.com:10000/
default;auth=maprsasl;ssl=false
Connecting to jdbc:hive2://node1.cluster.com:10000/
default;auth=maprsasl;ssl=false
22/09/26 11:18:24 [main]: WARN maprsasl.MaprSaslClient: SASL 
Server qopProperty: auth-confis different from Client: 
auth-conf,auth-int,auth.Using Server one
Connected to: Apache Hive (version 3.1.3.0-eep-900-SNAPSHOT)
Driver: Hive JDBC (version 3.1.3.0-eep-900-SNAPSHOT)
Transaction isolation: TRANSACTION_REPEATABLE_READ
```
<span id="page-4471-0"></span>**9.** Try to run SELECT, CREATE, and DROP commands. SELECT and CREATE should succeed, but DROP should fail:

```
0: jdbc:hive2://node1.cluster.com:10000/defau> SELECT * FROM web_log;
...
INFO : OK
0: jdbc:hive2://node1.cluster.com:10000/defau> CREATE TABLE test(t int);
...
INFO : OK
0: jdbc: hive2://nodel.cluster.com:10000/default>DROP TABLE test;Error: Error while compiling statement: FAILED: 
HiveAccessControlException Permission denied: user [mapruser1] does not 
have [DROP] privilege on [default/test] (state=42000,code=40000)
```
# **For More Information**

To learn about Ranger policies, users, groups, reports, and auditing, see the [Ranger User Guide.](https://cwiki.apache.org/confluence/display/RANGER/Apache+Ranger+0.5+-+User+Guide)

For a list of Ranger features, see [Apache Ranger Features.](https://cwiki.apache.org/confluence/display/RANGER/Apache+Ranger+Features)

For information about REST API commands, see the Ranger REST API [Resources](https://ranger.apache.org/apidocs/index.html) page.

# **Configuring Ranger**

Describes how to set up Ranger services and run the configuration script.

Use these steps:

- **1.** Set up Ranger services:
	- **a.** In the install.properties file in the Ranger Admin home directory (/opt/mapr/ranger/ ranger-<version>/ranger-admin/install.properties), modify the properties using one of the following options:
		- If you have skipped [Step 1.](#page-243-0) and [2.](#page-243-0) in [Installing Ranger](#page-242-0) on page 243 procedure, modify the following properties:

```
db_root_user=root 
db_root_password=<root_db_password> 
db_name=<created_db_name> 
db_user=<created_db_user> 
db_password=<created_db> 
rangerAdmin_password=<min_8_char_with_numeric_and_min_one_capital>
rangerTagsync_password=<min_8_char_with_numeric_and_min_one_capital>
rangerUsersync_password=<min_8_char_with_numeric_and_min_one_capital
> 
keyadmin_password=<min_8_char_with_numeric_and_min_one_capital>
```
If you have performed Step 1, and 2, in [Installing Ranger](#page-242-0) on page 243 procedure, modify the following properties:

```
db_name=<created_db_name> 
db_user=<created_db_user> 
db_password=<created_db> 
rangerAdmin_password=<min_8_char_with_numeric_and_min_one_capital>
rangerTagsync_password=<min_8_char_with_numeric_and_min_one_capital>
rangerUsersync_password=<min_8_char_with_numeric_and_min_one_capital
>keyadmin_password=<min_8_char_with_numeric_and_min_one_capital>
```
Later you will use the keyadmin password to log on to the Ranger web UI.

**b.** Run the setup script:

sudo /opt/mapr/ranger/ranger-<version>/ranger-admin/setup.sh

The /ranger-admin/setup.sh script copies some basic ugsync-related properties to the ugsync install.properties and then runs the ugsync script. However, to custom configure ugsync, you must edit /opt/mapr/ranger/ranger-2.3.0/ ranger-usersync/install.properties and then run sudo /opt/mapr/ranger/ ranger-2.3.0/ranger-usersync/setup.sh.

**2.** Run the configuration script as  $root$ . Running configure. sh restarts the Ranger Admin and Ranger UserSync services:

/opt/mapr/server/configure.sh -R

# **Starting, Stopping, and Restarting Ranger Services**

Describes how to start, stop, and restart Ranger services on the HPE Ezmeral Data Fabric.

The Warden daemon starts the Ranger daemon automatically at installation time. You can start, stop, or restart Ranger services from the Control System or from the command line (CLI).

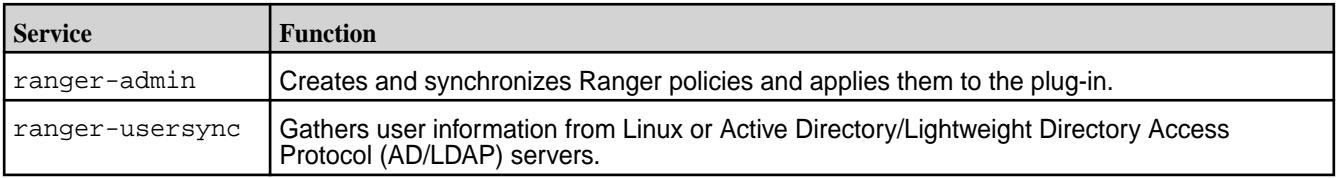

The mapr-ranger package provides two services:

# **Starting, Stopping, and Restarting Ranger Using the Control System**

See:

- [Starting the Services on the Cluster Using the Control System](#page-1090-0) on page 1091
- [Stopping a Service on the Cluster Using the Control System](#page-1091-0) on page 1092
- [Restarting the Services on the Cluster Using the Control System](#page-1092-0) on page 1093

# **Starting, Stopping, and Restarting Ranger Using the CLI**

Using the maprcli node services command, you can start Ranger services on multiple nodes at the same time.

Use the following steps to start or stop or restart Ranger services from the maprcli command line:

- **1.** Make a list of the nodes on which Ranger is configured.
- **2.** Run the maprcli node services command with either start, restart, or stop, and specify the nodes on which Ranger is configured separated by spaces:

```
maprcli node services -name <ranger service name> -action start|stop|
restart -nodes <node_list>
```
#### **Configuring Security for Ranger**

Describes how to configure security for Ranger.

#### **Configuring Encryption**

Optionally, you can configure parameters that are used to encrypt passwords for Ranger internal use cases:

```
#Encryption 
password_encryption_key= 
password_salt=f77aLYLo 
password_iteration_count=1000 
password_encryption_algorithm=PBEWithHmacSHA512AndAES_128
```
Note that the password\_encryption\_key is empty by default. If you do not explicitly set the password encryption key, Ranger generates a key automatically. If reconfiguration using setup.sh is needed later, Ranger uses the generated key, and no user interaction is needed.

# **Configuring SSL over DB**

The following settings are SSL over DB related:

```
#SSL config 
db_ssl_enabled=false 
db_ssl_required=false 
db_ssl_verifyServerCertificate=false 
#db_ssl_auth_type=1-way|2-way, where 1-way represents standard one way ssl 
authentication and 2-way represents mutual ssl authentication 
db_ssl_auth_type=2-way 
javax net ssl keyStore=
javax_net_ssl_keyStorePassword= 
javax_net_ssl_trustStore= 
javax_net_ssl_trustStorePassword= 
javax_net_ssl_trustStore_type=jks 
javax_net_ssl_keyStore_type=jks 
mysql_enabled_tls_protocols=TLSv1.2
```
# **Configuring SSL Security**

In a secure cluster, Ranger configures SSL security by using the EEP-specific key store by default. In a secure cluster, the Ranger Admin UI runs on https://<hostname>:6182. In a non-secure cluster, the Ranger Admin UI runs on http://<hostname>:6080.

To override the default SSL configuration, you can use either of the following options:

- Public CA Certificates
- Self-Signed Certificate

Only one step is different in these configuration options. If you use a self-signed certificate, you need to create the certificate, as directed in step 2.

#### **SSL Configuration for Services**

**1.** If Ranger is configured and running, stop the Ranger service on each node:

```
maprcli node services -name ranger-admin -action stop -nodes `hostname`
maprcli node services -name ranger-usersync -action stop -nodes 
`hostname`
```
**2.** If using the self-signed option, create the self-signed certificates. For example, to create the Admin keystore:

```
keytool -genkey -keyalg RSA -alias rangeradmin -keystore 
ranger-admin-keystore.jks -storepass xasecure -validity 360 -keysize 2048
chmod 400 ranger-admin-keystore.jks
```
To create the Usersync trust store:

```
keytool -export -keystore ranger-admin-keystore.jks -alias 
rangeradmin -file ranger-admin-trust.cer 
chown mapr:mapr ranger-admin-trust.cer
keytool -import -file ranger-admin-trust.cer -alias 
rangeradmintrust -keystore mytruststore.jks -storepass changeit
chown mapr:mapr mytruststore.jks
```
**3.** Modify the Ranger Admin install.properties file as follows:

```
policymgr_external_url=https://FQDN:6182
policymgr_http_enabled=false
policymgr_https_keystore_file=/path/to/ranger-admin-keystore.jks
policymgr_https_keystore_keyalias=rangeradmin
policymgr_https_keystore_password=xasecure
```
**4.** Modify the Ranger Usersync install.properties file as follows:

```
# SSL Authentication
AUTH_SSL_ENABLED=true
AUTH_SSL_KEYSTORE_FILE=/etc/ranger/usersync/conf/cert/unixauthservice.jks
AUTH_SSL_KEYSTORE_PASSWORD=UnIx529p
AUTH_SSL_TRUSTSTORE_FILE=/path/to/mytruststore.jks
AUTH_SSL_TRUSTSTORE_PASSWORD=changeit
```
**5.** Run the Ranger Admin setup.sh script to configure the new options:

sudo /opt/mapr/ranger/ranger-<version>/ranger-admin/setup.sh

**6.** Restart the services if Ranger is already configured; otherwise, you must run configure. sh once the full configuration is completed:

```
maprcli node services -name ranger-admin -action start -nodes `hostname`
maprcli node services -name ranger-usersync -action start -nodes 
`hostname`
```
# **SSL Configuration for Plug-ins**

**1.** Add the certificates that you specified for the services into the install.properties file of the corresponding plug-in as follows:

```
SSL KEYSTORE FILE PATH=/path/to/ranger-admin-keystore.jks
SSL_KEYSTORE_PASSWORD=xasecure
SSL_TRUSTSTORE_FILE_PATH=/path/to/mytruststore.jks
SSL_TRUSTSTORE_PASSWORD=changeit
```
**2.** Run the script for the plug-in:

```
enable-<component>-plugin.sh
```
# **Configuring the Security Type**

In releases 7.2.0 and later, you can use a *security type* property to specify the authentication between Ranger and the HPE Ezmeral Data Fabric. This property determines the authentication protocol used by the Ranger Admin service. You can set the security type in the install.properties file or in the ranger-admin-site.xml file.

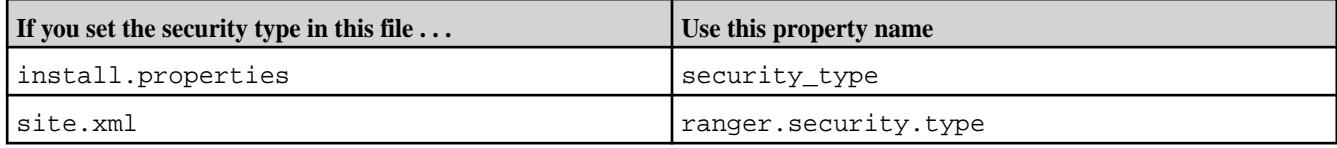

#### Possible values for the property are:

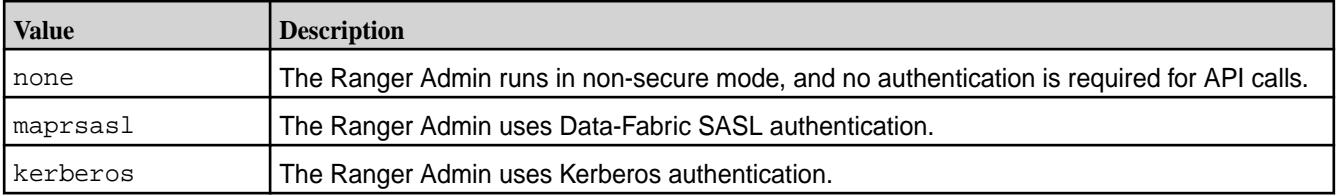

If a value is not specified, Ranger uses the value found in mapr-clusters.conf.

# **Configuring LDAP/AD for Ranger**

Describes how to configure Ranger security so that the Ranger Admin service authenticates users through LDAP authentication, and the Ranger UserSync service sources users and groups from LDAP storage.

LDAP configuration consists of:

- Preparing the LDAP server
- Configuring the UserSync service
- Configuring the Admin service to enable LDAP

#### **Preparing the LDAP Server**

The following information about preparing the LDAP server is provided as an example. Your installation could require different procedures and steps. The following example was created with OpenLDAP running on a dedicated node installed with Ubuntu 18.04. To prepare the LDAP server, you must install the server, configure it, and provide some test data:

**1.** Install the OpenLDAP server:

```
sudo apt update && sudo apt install -y slapd ldap-utils
sudo dpkg-reconfigure slapd
```
- **2.** The terminal UI asks for some configuration information. Press **Enter** in all cases except when prompted for the admin password. When you are prompted to confirm the admin password, type mapr.
- **3.** Verify that the service is running and responding:

```
$ ldapsearch -x -D 'cn=admin,dc=cluster,dc=com' -w mapr -b 
'dc=cluster,dc=com' -LLL -H ldap://node2:389
dn: dc=cluster,dc=com
objectClass: top
objectClass: dcObject
objectClass: organization
o: cluster.com
dc: cluster
dn: cn=admin,dc=cluster,dc=com
objectClass: simpleSecurityObject
objectClass: organizationalRole
cn: admin
description: LDAP administrator
userPassword:: e1NTSEF9bXVTRkNncXFEM1hIY0M1QkFiZjc2TXV1d0VYK2FjcXk=
```
**4.** Provide some test data. For example:

```
$ cat test_data.ldif 
dn: ou=People,dc=cluster,dc=com
objectClass: organizationalUnit
ou: People
dn: ou=Groups,dc=cluster,dc=com
objectClass: organizationalUnit
ou: Groups
dn: cn=ldapuser1,ou=People,dc=cluster,dc=com
cn: ldapuser1 
objectClass: person
sn: ldapuser1
dn: cn=ldapuser2,ou=People,dc=cluster,dc=com
cn: ldapuser2 
objectClass: person
sn: ldapuser2
dn: cn=ldapuser3,ou=People,dc=cluster,dc=com
cn: ldapuser3 
objectClass: person
sn: ldapuser3
dn: cn=ldapuser4,ou=People,dc=cluster,dc=com
cn: ldapuser4 
objectClass: person
sn: ldapuser4
dn: cn=ldapgroupA,ou=Groups,dc=cluster,dc=com
objectClass: groupOfNames
member: cn=ldapuser1,ou=People,dc=cluster,dc=com
member: cn=ldapuser2,ou=People,dc=cluster,dc=com
cn: ldapgroupA
dn: cn=ldapgroupB,ou=Groups,dc=cluster,dc=com
objectClass: groupOfNames
member: cn=ldapuser3,ou=People,dc=cluster,dc=com
member: cn=ldapuser4,ou=People,dc=cluster,dc=com
cn: ldapgroupB
$ ldapadd -x -D 'cn=admin,dc=cluster,dc=com' -w mapr -H ldap://
node2:389 -f test_data.ldif
adding new entry "ou=People,dc=cluster,dc=com"
adding new entry "ou=Groups,dc=cluster,dc=com"
adding new entry "cn=ldapuser1,ou=People,dc=cluster,dc=com"
adding new entry "cn=ldapuser2,ou=People,dc=cluster,dc=com"
adding new entry "cn=ldapuser3,ou=People,dc=cluster,dc=com"
adding new entry "cn=ldapuser4,ou=People,dc=cluster,dc=com"
adding new entry "cn=ldapgroupA,ou=Groups,dc=cluster,dc=com"
adding new entry "cn=ldapgroupB,ou=Groups,dc=cluster,dc=com"
```
**5.** Specify user passwords, and verify LDAP authentication:

```
$ for i in $(seq 4) ; do ldappasswd -D 'cn=admin,dc=cluster,dc=com' -w 
mapr -x "cn=ldapuser${i},ou=People,dc=cluster,dc=com" -s "pass${i}" -H
ldap://node2:389 ; done
$ for i in $(seq 4) ; do ldapwhoami -x -D "cn=ldapuser$
\{i\}, ou=People,dc=cluster,dc=com" -w "pass$\{i\}" -H ldap://node2:389 ; done
dn:cn=ldapuser1,ou=People,dc=cluster,dc=com
dn:cn=ldapuser2,ou=People,dc=cluster,dc=com
dn:cn=ldapuser3,ou=People,dc=cluster,dc=com
dn:cn=ldapuser4,ou=People,dc=cluster,dc=com
```
**6.** Run ldapsearch again to check if everything is okay. The result should look like this:

```
$ ldapsearch -x -D 'cn=admin,dc=cluster,dc=com' -w mapr -b 
'dc=cluster,dc=com' -LLL -H ldap://node2:389
dn: dc=cluster,dc=com
objectClass: top
objectClass: dcObject
objectClass: organization
o: cluster.com
dc: cluster
dn: cn=admin,dc=cluster,dc=com
objectClass: simpleSecurityObject
objectClass: organizationalRole
cn: admin
description: LDAP administrator
userPassword:: e1NTSEF9bXVTRkNncXFEM1hIY0M10kFiZjc2TXV1d0VYK2FjcXk=
dn: ou=People,dc=cluster,dc=com
objectClass: organizationalUnit
ou: People
dn: ou=Groups,dc=cluster,dc=com
objectClass: organizationalUnit
ou: Groups
dn: cn=ldapuser1,ou=People,dc=cluster,dc=com
cn:: bGRhcHVzZXIxIA==
objectClass: person
sn: ldapuser1
userPassword:: e1NTSEF9eUVKaU1SYU5ub3AxeWxjVXk5aDVuNGJuYldmMVdHSDk=
dn: cn=ldapuser2,ou=People,dc=cluster,dc=com
cn:: bGRhcHVzZXIyIA==
objectClass: person
sn: ldapuser2
userPassword:: e1NTSEF9NmtLSHFXeUVwTTBtNHVBQjU3TGZueGduN3VaSXovWlc=
dn: cn=ldapuser3,ou=People,dc=cluster,dc=com
cn:: bGRhcHVzZXIzIA==
objectClass: person
sn: ldapuser3
userPassword:: e1NTSEF9UWVyeVZFVW9EMWpGdUpBZng4NVBQNmVKTzVsbjhWWEM=
dn: cn=ldapuser4,ou=People,dc=cluster,dc=com
cn:: bGRhcHVzZXI0IA==
objectClass: person
sn: ldapuser4
userPassword:: e1NTSEF9cy9xdm82RGh3Z2RjamZRbGZSZmdMTW03QjRCajJtdmM=
dn: cn=ldapgroupA,ou=Groups,dc=cluster,dc=com
objectClass: groupOfNames
member: cn=ldapuser1,ou=People,dc=cluster,dc=com
member: cn=ldapuser2,ou=People,dc=cluster,dc=com
cn: ldapgroupA
dn: cn=ldapgroupB,ou=Groups,dc=cluster,dc=com
objectClass: groupOfNames
member: cn=ldapuser3,ou=People,dc=cluster,dc=com
member: cn=ldapuser4,ou=People,dc=cluster,dc=com
cn: ldapgroupB
```
# **Configuring the UserSync Service**

The UserSync service can source users and groups from the LDAP server and push them to the Ranger Admin service. To configure this functionality:

**1.** Specify the following properties in the UserSync install.properties file:

```
SYNC SOURCE = ldap
SYNC_LDAP_URL = ldap://node2:389
SYNC LDAP BIND DN = cn=admin,dc=cluster,dc=com
SYNC LDAP BIND PASSWORD = mapr
SYNC_LDAP_SEARCH_BASE = dc=cluster,dc=com
SYNC GROUP SEARCH ENABLED=true
SYNC_GROUP_USER_MAP_SYNC_ENABLED=true
```
**2.** Run the UserSync setup.sh script, and restart ranger-usersync. You should see the following users in the admin users tab:

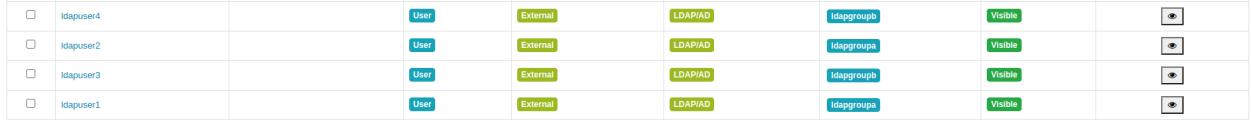

You should see the following groups in the groups tab:

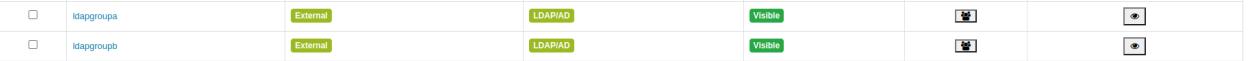

#### **Configuring the Admin Service**

The Admin service authenticates users when logging into the web UI through LDAP authentication. To configure this functionality:

**1.** Specify the following properties in the Admin install.properties file:

```
authentication_method=LDAP
xa_ldap_url=ldap://node2:389
xa_ldap_userDNpattern=cn={0},ou=People,dc=cluster,dc=com
xa_ldap_groupSearchBase=dc=cluster,dc=com
xa_ldap_base_dn=dc=cluster,dc=com
xa_ldap_bind_dn=cn=admin,dc=cluster,dc=com
xa_ldap_bind_password=mapr
```
**2.** Run the Admin service setup.sh script, and restart the service. After restarting the service, you should be able to log in to the web UI by using ldapuser1 and password pass1:

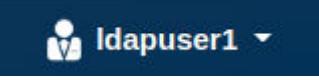

<span id="page-4481-0"></span>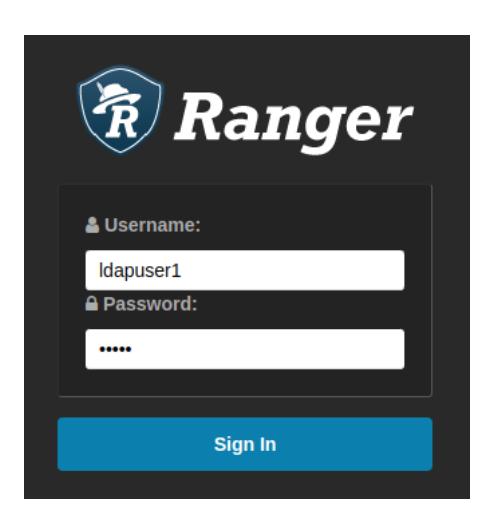

# **Integrating HiveServer2 with Ranger**

Describes how to integrate HiveServer2 with Ranger.

Use these steps:

- **1.** Ensure that the mapr-ranger-hive-plugin is installed, as described in [Installing Ranger](#page-242-0) on page 243. If HiveServer2 is installed in HA mode, you must ensure that the mapr-ranger-hive-plugin is installed on both nodes for which HA is enabled.
- **2.** Open the Ranger Admin UI using either the secure or non-secure address:
	- Secure address: https://<FQDN>:6182
	- Non-secure address: http://<FQDN>:6080
- **3.** In the **Service Manager** screen, create a Hive (Hadoop SQL) service by providing the following properties:

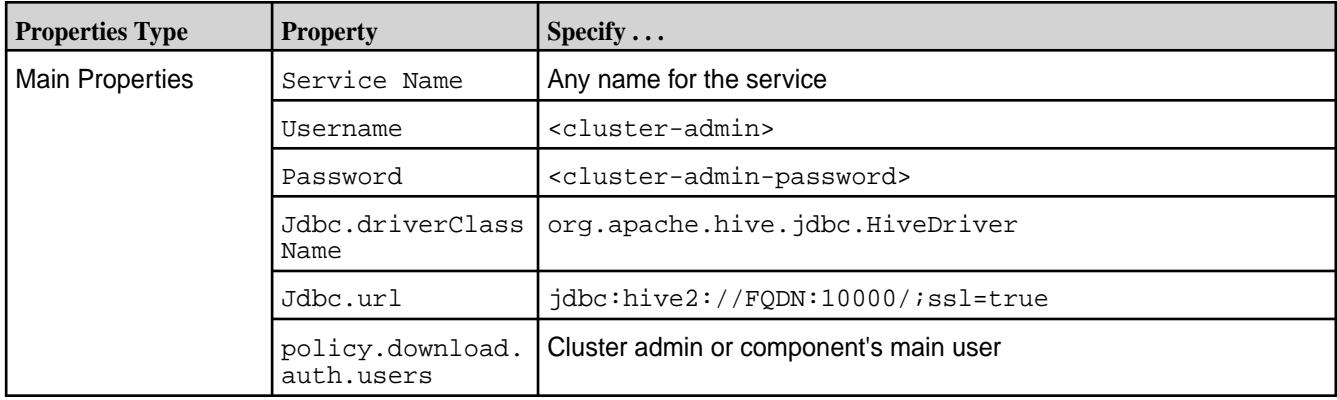

**4.** Test the connection between Ranger and Hive:

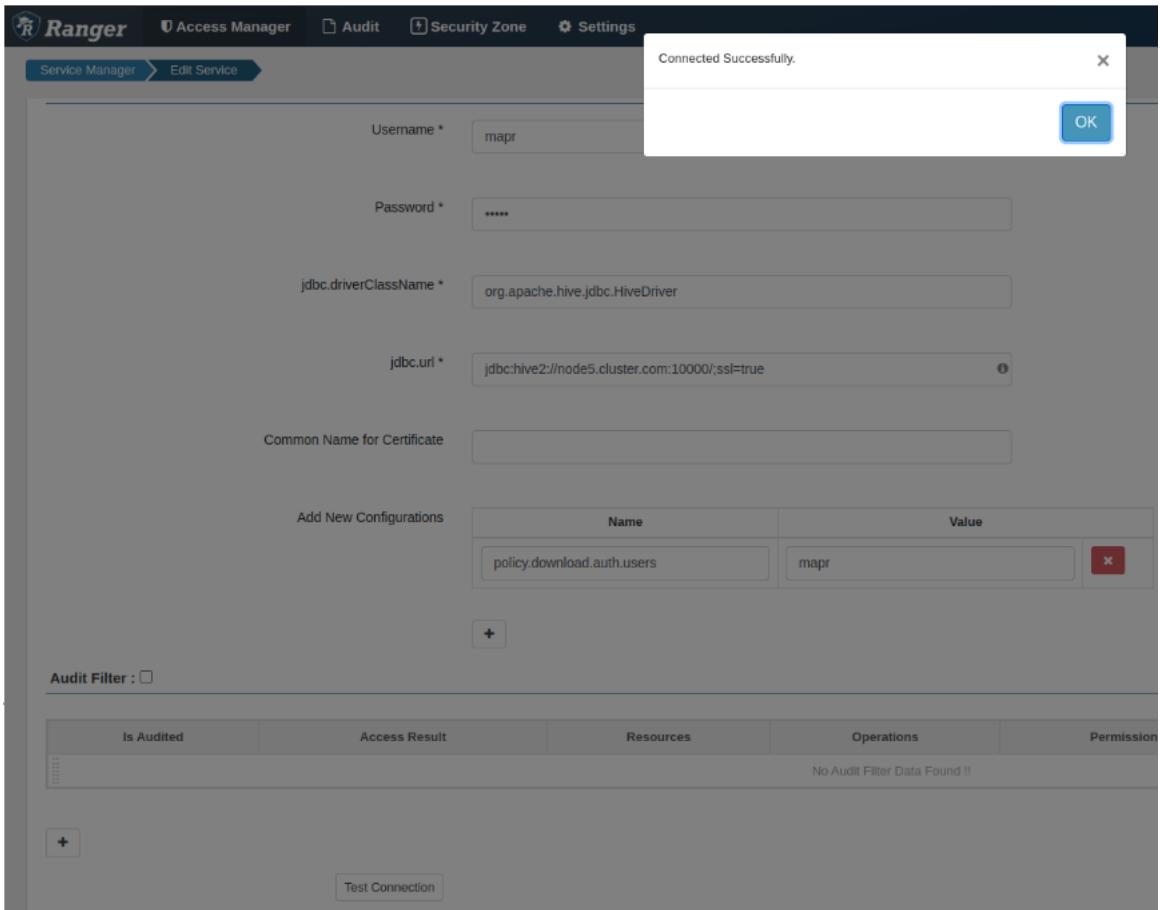

**5.** Modify the following properties in the install.properties in the Ranger Hive plug-in home directory (/opt/mapr/ranger/ranger-<version>/ranger-hive-plugin/ install.properties):

```
O
    IMPORTANT: The REPOSITORY_NAME must be the same as the Service Name you specified
    in step 3, or the plug-in will not work.
```

```
POLICY MGR_URL=http(s)://FQDN:<ranger-admin-port>
REPOSITORY_NAME=hivedev 
COMPONENT_INSTALL_DIR_NAME=/opt/mapr/hive/hive-3.1.3
```
**6.** Enable the plug-in:

```
sudo /opt/mapr/ranger/ranger-<version>/ranger-hive-plugin/
enable-hive-plugin.sh
```
**7.** Restart Hive services:

```
maprcli node services -name hs2 -action restart -nodes `hostname` 
maprcli node services -name hivemeta -action restart -nodes `hostname` 
maprcli node services -name hcat -action restart -nodes `hostname`
```
**8.** To verify that the plug-in is active, navigate to **Audit > Plugin Status**:

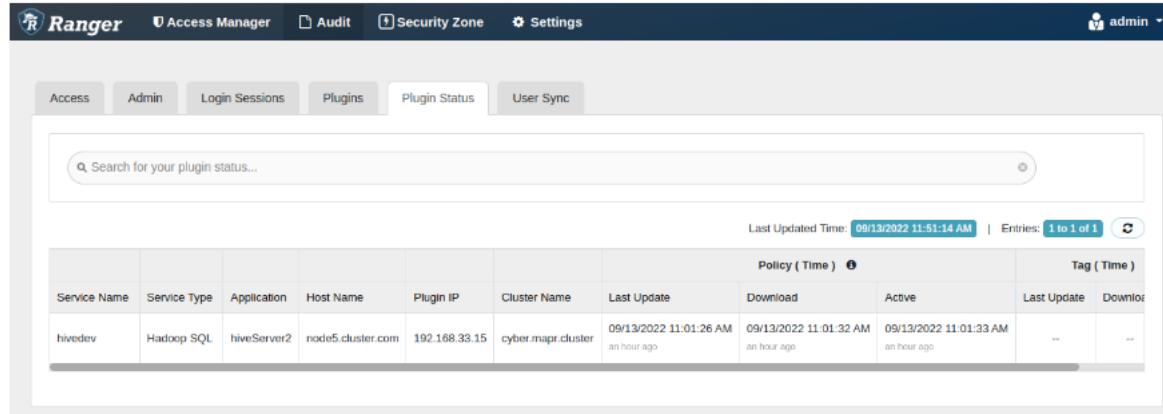

# **Integrating Hive Metastore with Ranger**

Describes how to integrate Hive Metastore with Ranger.

Hive Metastore interacts directly with external clients such as Spark and Drill. Therefore, filtering and masking functionalities are not applicable for external clients.

Hive Metastore stores and manages metadata about Hive resources such as databases, tables, and columns. It is responsible for queries such as the following (not a complete list):

- CREATE
- SHOW
- DESCRIBE
- ALTER
- DROP
- SELECT

Integrating Ranger with Hive Metastore protects the preceding queries but does not protect queries that work with real, physical data, such as the following (not a complete list):

- UPDATE
- INSERT
- DELETE
- TRUNCATE

After you have successfully enabled the Ranger Hive plug-in and configured policies, use the following steps to enable Ranger authorization in the Hive Metastore:

**1.** In the hive-site.xml file, set the hive.security.authorization.manager property to org.apache.ranger.authorization.hive.authorizer.RangerHiveAuthorizerFactory:

```
<property> 
<name>hive.security.authorization.manager</name> 
<value>org.apache.ranger.authorization.hive.authorizer.RangerHiveAuthoriz
erFactory</value> 
</property>
```
**2.** In the hive-site.xml file, add the HiveMetaStoreAuthorizer class to hive.metastore.pre.event.listeners:

```
<property> 
<name>hive.metastore.pre.event.listeners</name>
<value>org.apache.hadoop.hive.ql.security.authorization.AuthorizationPreE
ventListener,org.apache.hadoop.hive.ql.security.authorization.plugin.meta
store.HiveMetaStoreAuthorizer</value>
```

```
</property>
```
**3.** Restart the Hive Metastore. Restarting causes Ranger privilege checks to be performed on each request to the Hive Metastore:

```
maprcli node services -nodes <nodes> -name hivemeta -action restart
```
**4.** To disable Hive Metastore authentication with Ranger, return the following properties to their default values:

```
<property> 
<name>hive.security.authorization.manager</name> 
\left\{ \text{values} \right\}org.apache.hadoop.hive.ql.security.authorization.plugin.fallback.Fallback
HiveAuthorizerFactory</value> 
</property> 
<property> 
<name>hive.metastore.pre.event.listeners</name> 
<value>org.apache.hadoop.hive.ql.security.authorization.AuthorizationPreE
ventListener</value>
</property>
```
# **Integrating Yarn with Ranger**

Describes how to integrate Yarn with Ranger.

Use these steps:

- **1.** Ensure that the Ranger Admin is configured, as described in [Installing Ranger](#page-242-0) on page 243 and [Configuring Ranger](#page-4471-0) on page 4472.
- **2.** Open the Ranger Admin UI using either the secure or non-secure address:
	- Secure address: https://<FQDN>:6182
	- Non-secure address: http://<FQDN>:6080
- **3.** In the **Service Manager** screen, create a Yarn service by providing the following properties:

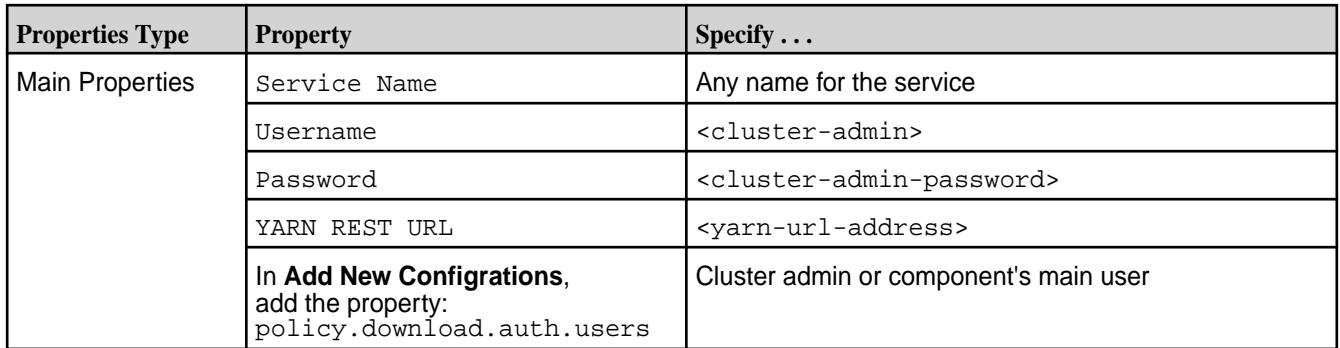

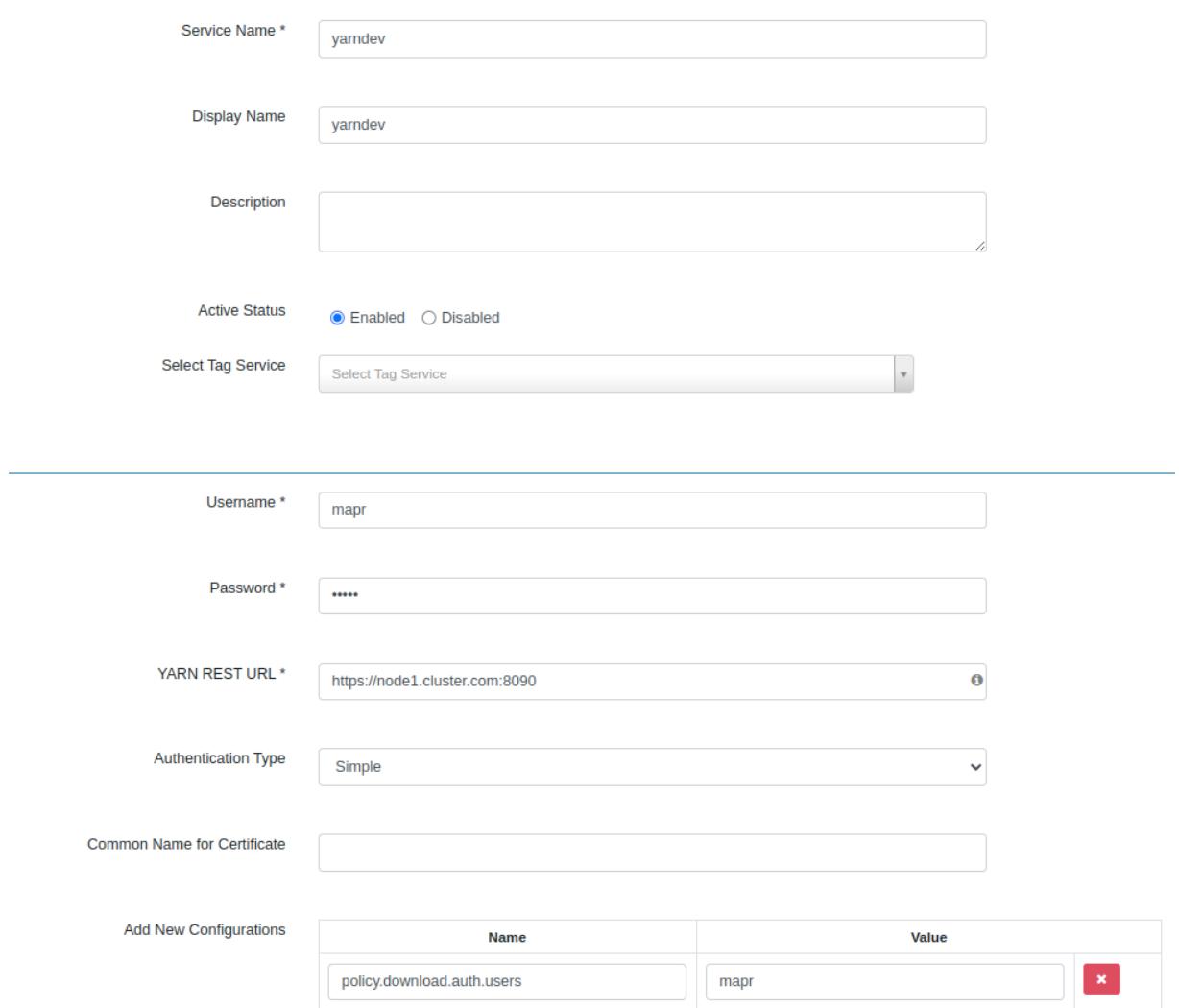

**4.** To test the connection between Ranger and Yarn, click **Test Connection**.

**5.** Modify the following properties in the install.properties in the Ranger Yarn plug-in home directory (RANGER\_HOME/ranger-yarn-plugin/install.properties):

```
# POLICY_MGR_URL=http(s)://policymanager.xasecure.net:6182 (or 6080)
POLICY_MGR_URL=http://FQDN:6182
# This is the repository name created within policy manager in item #1
REPOSITORY_NAME=yarndev
# Hadoop installation directory
COMPONENT_INSTALL_DIR_NAME=/opt/mapr/hadoop/hadoop-<version>
```
**6.** Enable the plug-in:

```
sudo RANGER_HOME/ranger-yarn-plugin/enable-yarn-plugin.sh
```
**7.** Restart Yarn services:

</property>

```
/opt/mapr/bin/maprcli node services -name resourcemanager -action 
restart -nodes `hostname`
/opt/mapr/bin/maprcli node services -name nodemanager -action 
restart -nodes `hostname`
```
Ranger adds the following property to yarn-site.xml:

```
<property>
     <name>yarn.authorization-provider</name>
<value>org.apache.ranger.authorization.yarn.authorizer.RangerYarnAuthoriz
er</value>
```
**8.** To verify that the plug-in is active, navigate to **Audit > Plugin Status**:

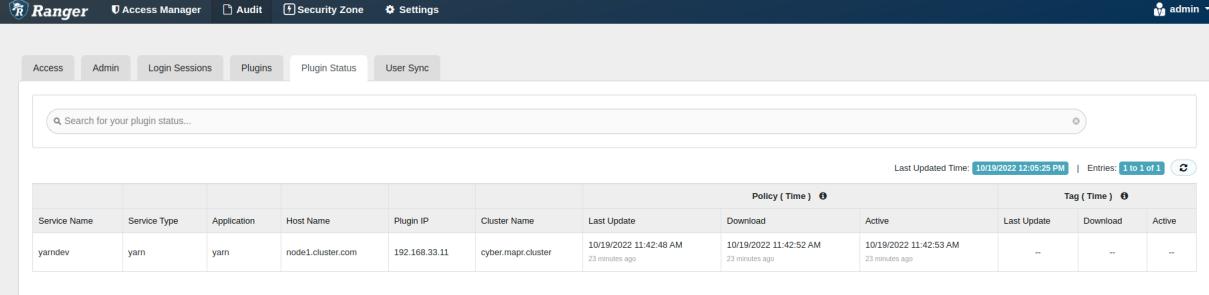

**9.** To verify that the policies are synced and applied, navigate to **Audit > Plugins**:

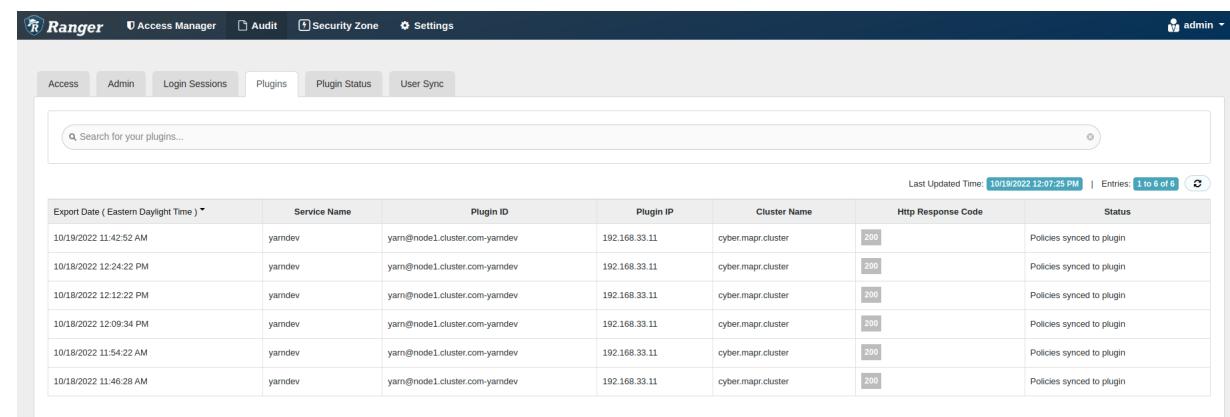

# **Ranger Security and Data-Fabric Security**

Describes how Ranger security supplements the security features provided by the HPE Ezmeral Data Fabric.

# **Ranger Manages Security for Ecosystem Components**

Security for the HPE Ezmeral Data Fabric ensures that platform services can communicate securely and that users can successfully leverage those services. The HPE Ezmeral Data Fabric supports all four pillars of security (authentication, authorization, auditing, and encryption) without external security tools. The pillars are supported through a combination of technologies, including data-fabric SASL, PAM, and tickets.

Ranger security provides an easy-to-use, optional security framework that is implemented on top of the existing platform security. Ranger allows you to manage security for HPE Ezmeral ecosystem components. Ranger is available for users who are migrating from other platforms and who want a familiar security interface on the HPE Ezmeral Data Fabric.

# **Ranger Limitations**

Ranger does not integrate with data-fabric platform security. You must manage Ranger security separately from data-fabric security. To manage Ranger security, see [Getting Started with Ranger](#page-4469-0) on page 4470. To manage data-fabric security, see [Security](#page-804-0) on page 805.

You can use Ranger to manage security for ecosystem components if a Ranger plug-in is available to support the component. In EEP 9.0.0, Ranger provides security for Hive operations, as only the Hive plug-in is currently available. Other plug-ins are being developed to expand Ranger's capabilities on the data-fabric platform.

While data-fabric security can be extended to support a [secure trust relationship](#page-1898-0) between two or more clusters, using Ranger across multiple data-fabric clusters is currently not supported.

# **Data-Fabric Security Invoked Before Ranger Security**

Ranger is another component in the HPE Ezmeral Data Fabric ecosystem. Like the other ecosystem components, Ranger leverages platform security. Ranger services use data-fabric security to communicate with each other. For example, Ranger clients (plug-ins) authenticate themselves to the Ranger Admin service using data-fabric SASL tickets.

Using the Hive plug-in, Ranger can manage which users execute certain types of Hive Metastore queries. Both Hive and Ranger use data-fabric SASL for service communications. Hive uses data-fabric SASL for authentication, and also uses Ranger for authorization.

Data-fabric security is invoked before Ranger security. If a Ranger-authorized user attempts to perform an operation that the user is not authorized to perform on the platform, platform security disallows the operation. And the Ranger plug-in cannot enforce any rule governing the operation. For example, Ranger is invoked only after Hive is started properly and accessed by a user who performs a query. Data-fabric security manages all of those operations.

#### **More information**

[Security](#page-804-0) on page 805 Provides an overview of the data-fabric security features.

# **Apache Spark**

Apache Spark is an open-source processing engine that you can use to process Hadoop data. The following diagram shows the components involved in running Spark jobs. See [Spark Cluster Mode](https://spark.apache.org/docs/latest/cluster-overview.html) [Overview](https://spark.apache.org/docs/latest/cluster-overview.html) for additional component details.

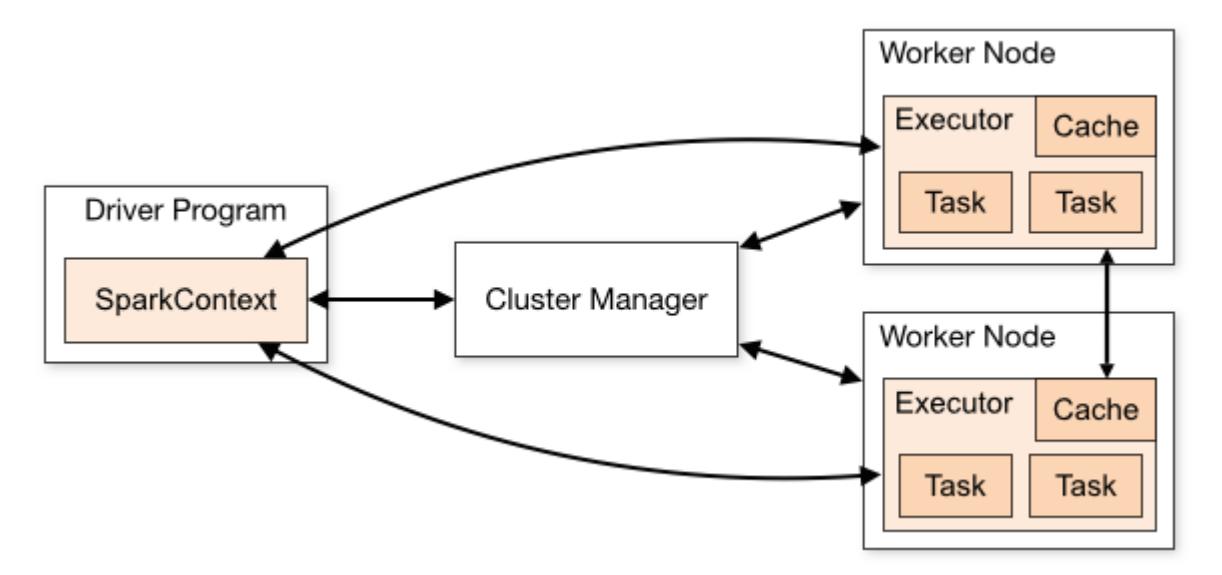

HPE Ezmeral Data Fabric supports the following types of cluster managers:

- Spark's standalone cluster manager
- YARN

The configuration and operational steps for Spark differ based on the Spark mode you choose to install. The steps to integrate Spark with other components are the same when using either Standalone of YARN cluster mode, except where otherwise noted.

This section provides documentation about configuring and using Spark with HPE Ezmeral Data Fabric, but it does not duplicate the [Apache Spark](https://spark.apache.org/docs/latest/) documentation.

You can also refer to additional documentation available on the [Apache Spark Product Page](https://mapr.com/products/apache-spark/).

# **Getting Started with Spark Interactive Shell**

After you have a basic understanding of Apache Spark and have it installed and running on your cluster, you can use it to load datasets, apply schemas, and query data from the Spark interactive shell.

# **Reading Data from file system**

- **1.** Copy sample data into file system:
	- For this example, the dataset constitutes a CSV file of a list of auctions.

- Download the file from GitHub: https://github.com/mapr-demos/getting-started-spark-on-mapr/tree/ master/data.

- Copy the file into your cluster, in the /apps/ directory, using the cp/scp or hadoop put command:

```
scp ./data/auctiondata.csv mapr@[mapr-cluster-node]:/mapr/[cluster-name]/
apps/
or
$ hadoop fs -put ./data/auctiondata.csv /apps
```
- This dataset is from eBay online auctions. The dataset contains the following fields:

```
auctionid - Unique identifier of an auction.
bid - Proxy bid placed by a bidder.
bidtime - Time (in days) that the bid was placed from the start of the 
auction.
bidder - eBay username of the bidder.
bidderrate - eBay feedback rating of the bidder.
openbid - Opening bid set by the seller.
price - Closing price that the item sold for (equivalent to the second 
highest bid + an increment). 
item - Type of item.
```
The table below shows the fields with some sample data:

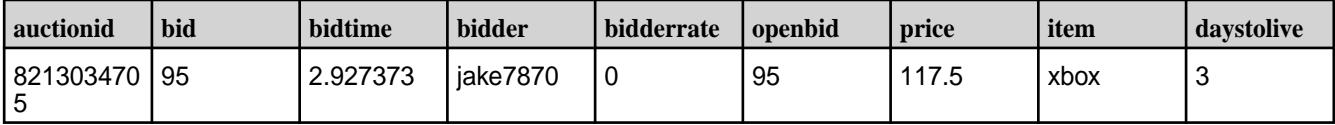

**2.** Start the Spark interactive shell:

- \$SPARK HOME represents the home of your Spark installation in MapR, for example: /opt/mapr/ spark/spark-2.2.1/.

```
$ $SPARK_HOME/bin/spark-shell --master local[2]
```
**3.** Once the Spark shell is ready, load the dataset:

scala> val auctionData = spark.read.textFile("/apps/auctiondata.csv")

**4.** Display the first entry:

scala> auctionData.first()

**5.** Count the number of entries:

```
scala> auctionData.count()
```
**6.** Use other Spark actions:

```
// Displays first 20 lines
scala> auctionData.show()
// Displays first 3 lines - change value to see more/less
scala> auctionData.take(3)
```
**7.** Transform the dataset into a new one that contains only xbox lines, and count them:

```
scala> val auctionWithXbox = auctionData.filter(line => 
line.contains("xbox"))
scala> auctionWithXbox.count()
```
- This could also be done in a single line by chaining transformations and actions:

```
scala> auctionData.filter(line => line.contains("xbox")).count()
```
**8.** Use Spark Dataframes:

```
scala> val auctionDataFrame = 
spark.read.format("csv").option("inferSchema",
true).load("/apps/
auctiondata.csv").toDF("auctionid","bid","bidtime","bidder","bidderrate",
"openbid","price","item","daystolive")
```
**9.** Use a filter transformation on the Dataframe:

```
scala> auctionDataFrame.filter($"price" < 30).show()
```
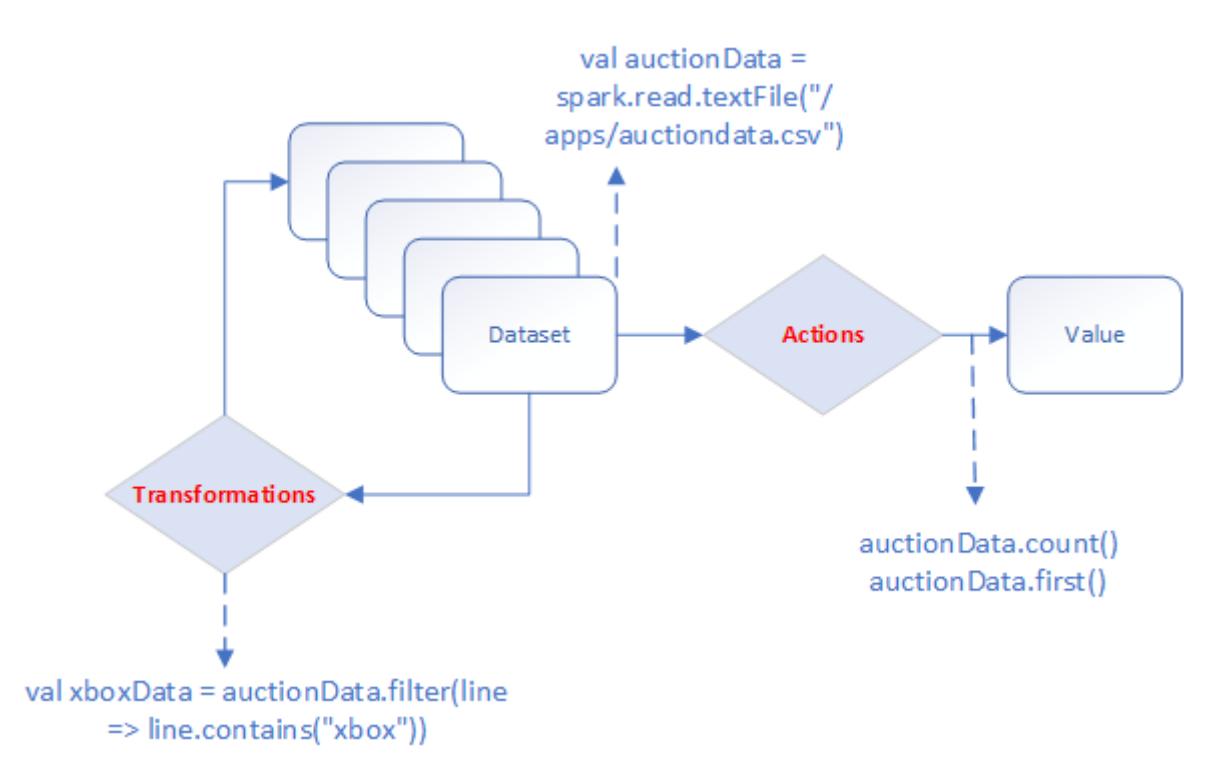

# **Figure 35: Schematic representation of performing transformations and actions on a dataset**

#### **Writing Data from file system**

Using the same dataset, save all xbox items as a file in file system:

- You can use the filter( $\sin$ " === "xbox") filter and write.json or other options to save the result of the action to file system.

```
scala> auctionDataFrame.filter($"item" === "xbox").write.json("/apps/
results/json/xbox")
```
This command creates the /apps/results/json/xbox directory in which you will see the JSON file(s) created. You can use the same command to create Parquet or any other file format:

```
scala> auctionDataFrame.filter($"item" === "xbox").write.parquet("/apps/
results/parquet/xbox")
```
#### **Writing Data to HPE Ezmeral Data Fabric Database JSON**

The first step when you are working with HPE Ezmeral Data Fabric Database JSON is to define a document id that uniquely identifies the document.

Add a new id field in the csv file and generate UUIDs to add to this field.

To load the Dataframe into the MapR-DB JSON:

```
dataframe.saveToMapRDB("tableName", createTable = true, bulkInsert = false, 
idFieldPath = "_id")
```
The following commands will create a table and insert the data into:  $/$ apps $/$ auction json table.

```
scala> import spark.implicits._
scala> import java.util.UUID
scala> import org.apache.spark.sql.SparkSession
scala> import org.apache.spark.sql.types._
scala> import org.apache.spark.sql.SaveMode
scala> import com.mapr.db.spark.sql._ // import the MapR-DB OJAI Connector
scala> val generateUUID = udf(() => UUID.randomUUID().toString) // create 
UDF to generate UUID
scala> // showing that you can create your own schema 
  val customSchema = 
   StructType(
    Array(
      StructField("actionid",StringType,true),
      StructField("bid",DoubleType,true), 
      StructField("bidtime",DoubleType,true),
      StructField("bidder",StringType,true),
      StructField("bidderrate",IntegerType,true),
      StructField("openbid",DoubleType,true),
      StructField("price",DoubleType,true),
      StructField("item",StringType,true),
      StructField("daystolive",IntegerType,true)
      )
    )
```
You can now query the table using the HPE Ezmeral Data Fabric Database shell. Open a terminal on your cluster and run the following command:

```
$ mapr dbshell
maprdb mapr:> find /apps/auction json table --limit 10
```
#### **Reading Data from HPE Ezmeral Data Fabric Database JSON**

Now that you have the data in HPE Ezmeral Data Fabric Database JSON, you can create and query a Spark Dataframe using the following commands:

```
scala> import com.mapr.db.spark.sql.
scala> import org.apache.spark.sql.SparkSession
scala> val dataFromMapR = spark.loadFromMapRDB("/apps/auction_json_table")
scala> dataFromMapR.printSchema
scala> dataFromMapR.count
scala> dataFromMapR.filter($"price" < 30).show() // use a filter
```
#### **Related Links**

- [Spark configure.sh](#page-4506-0) on page 4507
- [HPE Ezmeral Spark blog](https://community.hpe.com/t5/HPE-Ezmeral-Uncut/Get-the-most-from-Spark-and-help-ignite-a-revolution/ba-p/7149055#.YZVrGdDMKUk)

#### **Apache Spark Feature Support**

HPE Ezmeral Data Fabric supports most Apache Spark features. However, there are some exceptions.

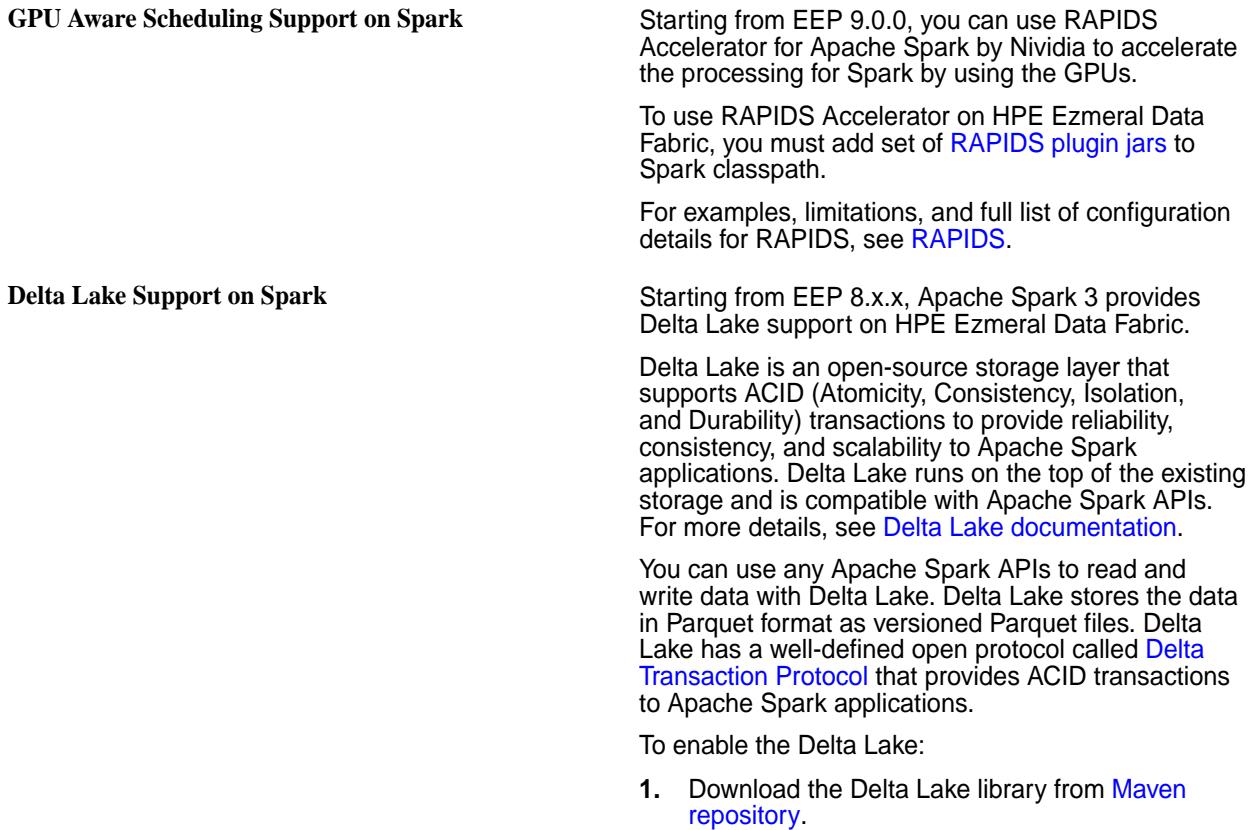

**2.** Add the Delta Lake library and set the following configuration options. For example:

```
/opt/mapr/spark/spark-3.1.2/bin/
spark-shell --jars ~/
delta-core_2.1.2-1.0.0.jar
--conf "spark.sql.extensions"= 
io.delta.sql.DeltaSparkSessionExten
sion
--conf 
"spark.sql.catalog.spark_catalog"= 
org.apache.spark.sql.delta.catalog.
DeltaCatalog
```
Delta Lake stores the commits of every successful transaction (Spark job) as a DeltaLog or a Delta Lake transaction log.

For example: You can view these commit logs on MinIO Browser by navigating to / <table\_name>/ delta Log/.

Commits in the transaction log:

/<table\_name>/\_delta\_log/ 00000000000000000000.json /<table\_name>/\_delta\_log/ 00000000000000000001.json /<table\_name>/\_delta\_log/ 00000000000000000003.json

Delta lake uses optimistic concurrency control to provide ACID transactions between writes operation. See [Concurrency Control](https://docs.delta.io/latest/concurrency-control.html).

To accelerate the data lake operations, use optimizations provided by Delta Lake. Z-Ordering method is used to combine related information in the same files. Delta Lake automatically maintains minimum and maximum values for each column in delta table and stores these values as part of the metadata. The co-location of related information is used by Delta Lake in data skipping algorithm which optimizes performance by reducing the amount of data to be read by Apache Spark. To learn more, see [Optimizations](https://docs.delta.io/2.0.0/optimizations-oss.html).

See [Setup Apache Spark with Delta Lake](https://docs.delta.io/latest/quick-start.html#set-up-apache-spark-with-delta-lake) and [Advanced Dependency Management](https://spark.apache.org/docs/latest/submitting-applications.html#advanced-dependency-management) to start using Delta Lake.

**Spark SQL and Apache Derby Support on Spark** If you are using Spark SQL with Derby database without Hive or Hive Metastore installation, you will see the following exception:

> java.lang.RuntimeException: Unable to instantiate org.apache.hadoop.hive.ql.metadata.Ses sionHiveMetaStoreClient

Add the hive-service-2.3.\*.jar and log4j2 jars to /opt/mapr/spark/spark-3.x.x/jars location to use Spark SQL with Derby Database without Hive or Hive Metastore installation.

The log4j2 jars are located at /opt/mapr/lib/ log4j2/log4j-\*.jar location.

Spark 3.1.2 and Spark 3.2.0 does not support log4j1.2 logging on HPE Ezmeral Data Fabric.

**Spark Thrift JDBC/ODBC Server Support Running the Spark Thrift JDBC/ODBC Server on a** secure cluster is supported only on Spark 2.1.0 or later.

> You can run the Spark Thrift JDBC/ODBC Server to enable connections to Hive 1.2.1 using Beeline; however, you can connect only to Hive versions supported by your Spark version.

**Spark SQL and Hive Support for Spark 2.1.0** Spark 2.1.0 is able to connect to Hive 2.1 Metastore; however, only features of Hive 1.2 are supported.

**Spark SQL and Hive Support for Spark 2.0.1** Spark SQL is supported, but it is not fully compatible with Hive. For details, see the [Apache Spark](http://spark.apache.org/documentation.html) [documentation.](http://spark.apache.org/documentation.html)

> The following Hive functions are not supported in Spark SQL:

- Tables with buckets
- UNION type
- Unique join
- Column statistics collecting
- Output formats: File format (for CLI), Hadoop Archive
- Block-level bitmap indexes and virtual columns
- Automatic determination of the number of reducers for JOIN and GROUP BY
- Metadata-only query
- Skew data flag
- STREAMTABLE hint in JOIN
- Merging of multiple small files for query results

**Spark SQL and Hive Support for Spark 1.6.1** Spark SQL is supported, but it is not fully compatible with Hive. For details, see the [Apache Spark](http://spark.apache.org/documentation.html) [documentation.](http://spark.apache.org/documentation.html) The following Spark SQL operations support the following Hive table formats:

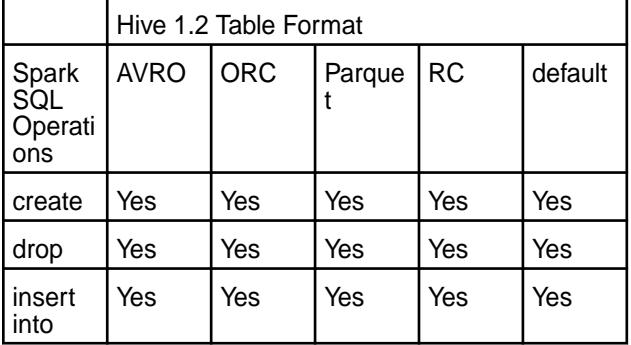

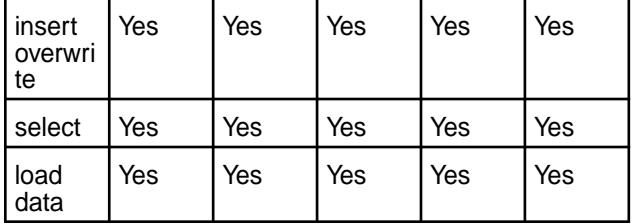

# **Spark Standalone**

This section includes topics about configuring and using Spark in Standalone mode.

To integrate Spark with other ecosystem components, see [Integrating Spark](#page-4582-0).

For additional documentation, see the [Apache Spark](https://spark.apache.org/docs/latest/) website.

# **Installing Spark Standalone**

This topic describes how to use package managers to download and install Spark Standalone from the EEP repository.

# **Prerequisites**

To set up the EEP repository, see [Step 11: Install Ecosystem Components Manually](#page-210-0) on page 211.

# **About this task**

Spark is distributed as four separate packages:

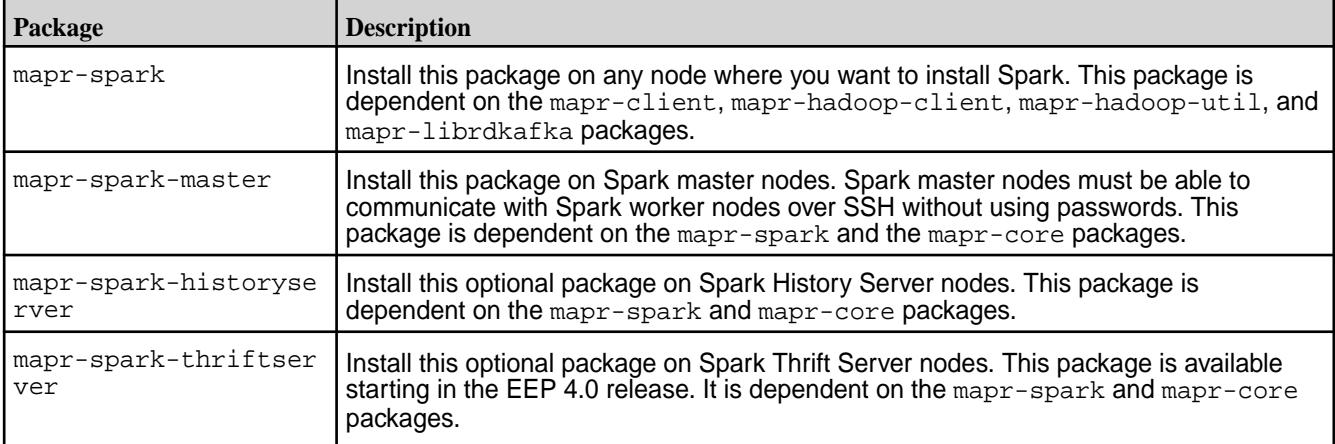

Run the following commands as root or using sudo.

# **Procedure**

**1.** Create the /apps/spark directory on the cluster filesystem, and set the correct permissions on the directory.

```
hadoop fs -mkdir /apps/spark
hadoop fs -chmod 777 /apps/spark
```
- E **NOTE:** Beginning with EEP 6.2.0, the configure.sh script creates the /apps/spark directory automatically.
- **2.** Install Spark using the appropriate commands for your operating system:

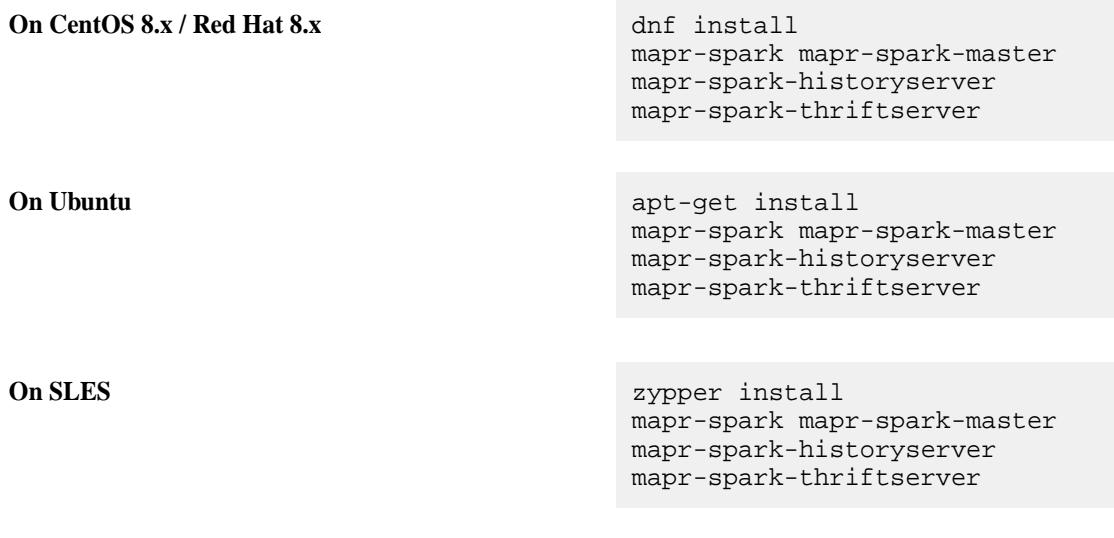

**NOTE:** The mapr-spark-historyserver, mapr-spark-master, and mapr-spark-thriftserver packages are optional.

Spark is installed into the /opt/mapr/spark directory.

**3.** For Spark 2.x:

```
Copy the /opt/mapr/spark/spark-<version>/conf/slaves.template into /opt/mapr/
spark/spark-<version>/conf/slaves, and add the hostnames of the Spark worker nodes. Put
one worker node hostname on each line.
```
For Spark 3.x:

```
Copy the /opt/mapr/spark/spark-<version>/conf/workers.template into /opt/mapr/
spark/spark-<version>/conf/workers, and add the hostnames of the Spark worker nodes.
Put one worker node hostname on each line.
```
For example:

```
localhost
worker-node-1
worker-node-2
```
- **4.** Set up [passwordless ssh](#page-148-0) for the mapr user such that the Spark master node has access to all secondary nodes defined in the conf/slaves file for Spark 2.x and conf/workers file for Spark 3.x.
- **5.** As the mapr user, start the worker nodes by running the following command in the master node. Since the Master daemon is managed by the Warden daemon, do not use the start-all.sh or stop-all.sh command.

For Spark 2.x:

```
/opt/mapr/spark/spark-<version>/sbin/start-slaves.sh
```
For Spark 3.x:

/opt/mapr/spark/spark-<version>/sbin/start-workers.sh

**6.** If you want to integrate Spark with HPE Ezmeral Data Fabric Streams, install the Streams Client on each Spark node:

• On Ubuntu:

```
 apt-get install mapr-kafka
```
• On RedHat/CentOS:

yum install mapr-kafka

- 7. If you want to use a Streaming Producer, add the spark-streaming-kafka-producer\_2.12.jar from the HPE Ezmeral Data Fabric Maven repository to the Spark classpath (/opt/mapr/spark/ spark-<versions>/jars/).
- **8.** After installing Spark Standalone but before running your Spark jobs, follow the steps outlined at Configuring Spark Standalone on page 4498.

# **Configuring Spark Standalone**

Starting in EEP 4.0, after following the steps outlined in the sub-topics in this section, you must run [configure.sh -R](#page-4506-0) as the final step in the configuration process.

#### *Configure High Availability for SparkMaster*

You configure high availability for the Spark Primary instance so that the instance does not become the single point of failure.

By using ZooKeeper to provide leader election and some state storage, you can launch multiple primary nodes in your cluster that are connected to the same ZooKeeper instance. Zookeeper elects one primary node to be the "leader," and the others remain in standby mode. If the leader goes down, Zookeeper elects another primary node, recovers the old primary node's state, and resumes scheduling.

**1.** Set SPARK DAEMON JAVA OPTS in spark-env.sh with the appropriate ZooKeeper information for the cluster.

```
export SPARK_DAEMON_JAVA_OPTS="-Dspark.deploy.recoveryMode=ZOOKEEPER 
-Dspark.deploy.zookeeper.url=<zookeeper1:5181,zookeeper2:5181,...> 
-Djava.security.auth.login.config=/opt/mapr/conf/
mapr.login.conf -Dzookeeper.sasl.client=false
```
- **2.** Restart the Spark Primary instance and Spark History Server services:
	- For Spark 2.0.1 and later:

```
maprcli node services -nodes <node-ip> -name spark-master -action 
restart
```
• For Spark 1.6.1:

```
maprcli node services -nodes <node-ip> -name spark-master -action
restart
maprcli node services -nodes <node-ip> -name 
spark-historyserver -action restart
```
**3.** On the primary node, restart the Spark Secondary instances as the mapry user.

For Spark 2.x:

```
/opt/mapr/spark/spark-<version>/sbin/stop-slaves.sh
/opt/mapr/spark/spark-<version>/sbin/start-slaves.sh
```
For Spark 3.x:

```
/opt/mapr/spark/spark-<version>/sbin/stop-workers.sh
/opt/mapr/spark/spark-<version>/sbin/start-workers.sh
```
#### *Configure Scratch Directory for Spark Standalone*

By default, Spark uses the  $/$ tmp directory as scratch space. Map output files and RDDs are stored in the scratch directory. To use a different directory, or a comma-separated list of multiple directories, set SPARK\_LOCAL\_DIRS to the path to the new directory by adding the following line to the \$SPARK\_HOME/ conf/spark-env.sh file:

export SPARK\_LOCAL\_DIRS=\$SPARK\_HOME/<path to scratch directory>

Make this change before starting the Spark services.

#### **Community Edition (Without NFS Support)**

Reserve space on your local disk to use as the scratch directory for Spark.

#### **Enterprise Edition and Enterprise Database Edition (With NFS Support)**

Create a local volume on each node with the maprcli volume create command, or from the Control System. Mount that local volume with NFS to a directory. Set that directory as the scratch directory for Spark.

国

**NOTE:** Due to<https://issues.apache.org/jira/browse/SPARK-6313>, make sure to set spark.files.useFetchCache=false in your spark-defaults.conf file.

#### **Using Spark Standalone**

For a simple test of your Spark installation, run the following command:

• On Spark 2.0.1 or later:

```
/opt/mapr/spark/spark-<version>/bin/run-example --master spark://<Spark 
Master node hostname>:7077 SparkPi 10
```
• On Spark 1.6.1:

```
MASTER=spark://<Spark Master node hostname>:7077 /opt/mapr/spark/
spark-<version>/bin/run-example org.apache.spark.examples.SparkPi 10
```
For more information about running Spark applications, see the [Apache Spark Documentation.](https://spark.apache.org/docs/latest/spark-standalone.html)

*Run the Spark Shell in Standalone Mode*

# **Procedure**

• To run the Spark shell, use the following command:

• On Spark 2.0.1 and later:

```
/opt/mapr/spark/spark-<version>/bin/spark-shell --master spark://<Spark 
Master node hostname>:7077
```
• On Spark 1.6.1:

```
MASTER=spark://<Spark Master node hostname>:7077 /opt/mapr/spark/
spark-<version>/bin/spark-shell
```
#### **Security with Spark Standalone**

Starting in the EEP 4.0 release, for secure clusters, you no longer need to manually configure your cluster to enable Spark security features. Using the MapR installer for new installations or running configure.sh -R for manual installs and upgrades automatically enables security features on secure clusters. See [Spark configure.sh](#page-4506-0) on page 4507 for details, including instructions on how to avoid enabling security features on secure clusters.

When running Spark applications on a secure cluster, you must pass the -Dmapr\_sec\_enabled flag to Spark. For secure clusters, this flag is set in spark-env. sh. For situations where your Spark application does not invoke this script, e.g., a Spark web service, you must manually pass the flag.

#### **Spark on YARN**

This section contains topics about installing, configuring and using Spark on YARN.

Œ **IMPORTANT:** Spark 2.0.1 (and later) YARN mode is supported only on clusters in MRv2 (YARN) mode. It is not supported on clusters in MRv1 (classic) mode.

To integrate Spark with other ecosystem components, see [Integrating Spark](#page-4582-0) on page 4583

For additional documentation, see the [Apache Spark](https://spark.apache.org/docs/latest/) documentation.

#### **Installing Spark on YARN**

This topic describes how to use package managers to download and install Spark on YARN from the EEP repository.

#### **Prerequisites**

To set up the EEP repository, see [Step 11: Install Ecosystem Components Manually](#page-210-0) on page 211.

#### **About this task**

Spark is distributed as three separate packages:

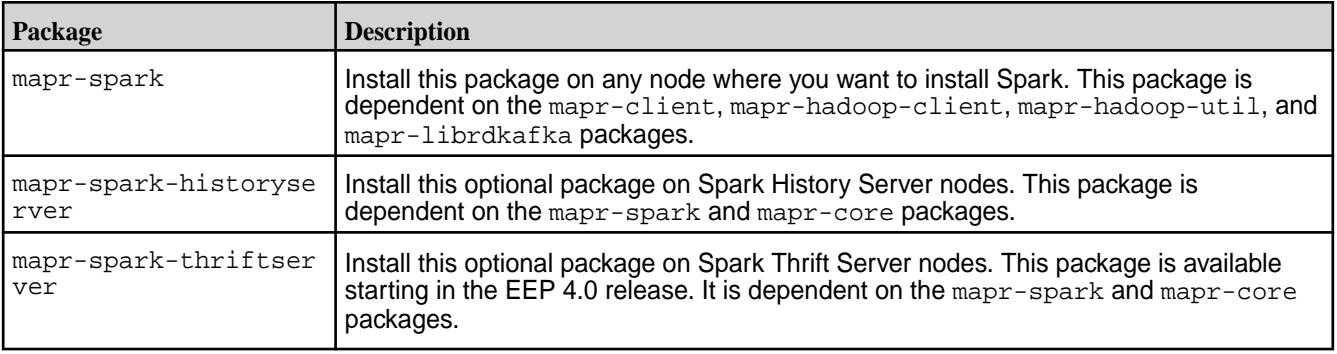

To install Spark on YARN (Hadoop 2), execute the following commands as root or using sudo:
# **Procedure**

- **1.** Verify that JDK 11 or later is installed on the node where you want to install Spark.
- **2.** Create the /apps/spark directory on the cluster filesystem, and set the correct permissions on the directory:

```
hadoop fs -mkdir /apps/spark
hadoop fs -chmod 777 /apps/spark
```
- 弖 **NOTE:** Beginning with EEP 6.2.0, the configure.sh script creates the /apps/spark directory automatically when using the Installer. However, you must manually create this directory when performing a manual installation.
- **3.** Install the packages:

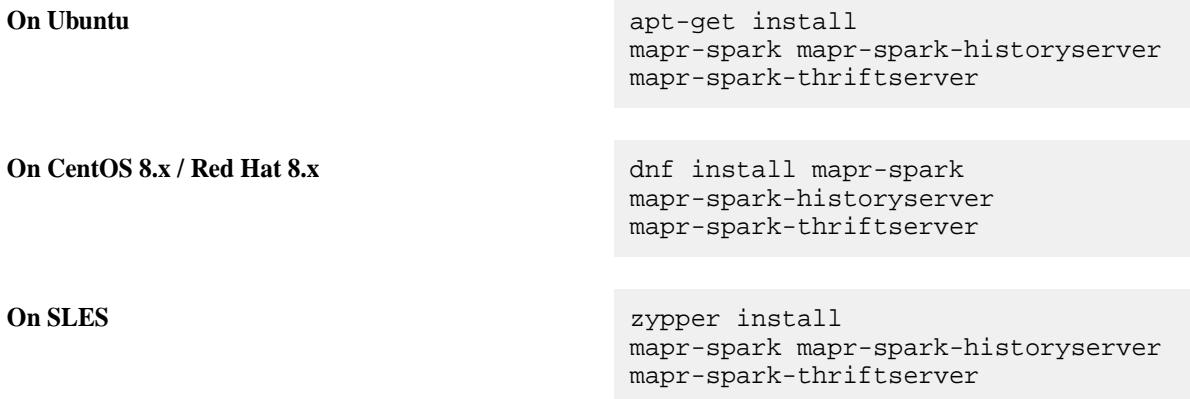

**NOTE:** The mapr-spark-historyserver and mapr-spark-thriftserver packages are optional.

- **4.** If you want to integrate Spark with HPE Ezmeral Data Fabric Streams, install the Streams Client on each Spark node:
	- **On Ubuntu:**

apt-get install mapr-kafka

• **On CentOS / Red Hat**:

yum install mapr-kafka

**5.** If you want to use a Streaming Producer, add the spark-streaming-kafka-producer\_2.12.jar from the data-fabric Maven repository to the Spark classpath (/opt/mapr/spark/ spark-<versions>/jars/).

For repository-specific information, see [Maven Artifacts for the HPE Ezmeral Data Fabric](#page-4631-0) on page 4632

**6.** After installing Spark on YARN but before running your Spark jobs, follow the steps outlined at Configuring Spark on YARN on page 4501.

# **Configuring Spark on YARN**

Starting in EEP 4.0, after following the steps outlined in the sub-topics in this section, you must run [configure.sh -R](#page-4506-0) as the final step in the configuration process.

*Configure Data Fabric Client Node to Run Spark Applications*

When Spark runs on YARN, Data Fabric client nodes require the hadoop-yarn-server-web-proxy JAR file to run Spark applications. On Windows, the client node also requires an update to the SPARK\_DIST\_CLASSPATH. A Data Fabric client node (a node with the mapr-client package, but without mapr-core packages) is also known as an edge node.

The mapr-client package does not include the JAR file required to run Spark applications. Therefore, you must copy the following JAR file from a Data Fabric cluster node to the same location on the Data Fabric client node where you want to run the Spark application:

```
/opt/mapr/hadoop/hadoop-<version>/share/hadoop/yarn/
hadoop-yarn-server-web-proxy-<version>.jar
```
For example, here is a JAR file path for Hadoop 3.3.5:

```
/opt/mapr/hadoop/hadoop-3.3.5/share/hadoop/yarn/
hadoop-yarn-server-web-proxy-3.3.5.100-eep-920.jar
```
## *Configure Spark JAR Location*

## **About this task**

By default, Spark on YARN uses Spark JAR files that are installed locally. The Spark JAR files can also be added to a world-readable location on file system. When you add the JAR files to a world-readable location, YARN can cache them on nodes to avoid distributing them each time an application runs. Complete the following steps to add the Spark JAR files to a world-readable locaton on file system:

## **Procedure**

**1.** Create a zip archive containing all the JARs from the SPARK\_HOME/jars directory. For example:

```
cd /opt/mapr/spark/spark-<version>/jars/
zip /opt/mapr/spark/spark-<version>/spark-jars.zip ./*
```
**2.** Copy the zip file from the local filesystem to a world-readable location on file system. You can upload it to the home of the current user:

hadoop fs -put /opt/mapr/spark/spark-<version>/spark-jars.zip

For example:

hadoop fs -put /opt/mapr/spark/spark-3.2.0/spark-jars.zip /user/mapr/

**3.** Set the spark.yarn.archive property in the spark-defaults.conf file located in /opt/mapr/ spark/spark-<version>/conf/spark-defaults.conf to point to the world-readable location where you added the zip file. Apply this setting on the node where you will be submitting your Spark jobs.

```
spark.yarn.archive maprfs:///<path to zip>
```
## For example:

spark.yarn.archive maprfs:///user/mapr/spark-jars.zip

*Configure Spark with the NodeManager Local Directory Set to file system*

## **About this task**

This procedure configures Spark to use the mounted NFS directory instead of the  $/\text{tmp}$  directory on the local file system. Note that spill to disk should be configured to spill to the file system node local storage only if local disks are unavailable or space is limited on those disks.

# **Procedure**

- **1.** Install the mapr-loopbacknfs and nfs-utils packages if they are not already installed. For reference, see [Installing the mapr-loopbacknfs Package](#page-408-0) on page 409 and [Setting Up MapR NFS](#page-1499-0).
- **2.** Start the mapr-loopbacknfs service by following the steps at [Managing the mapr-loopbacknfs Service](#page-1562-0) on page 1563.
- **3.** To configure Spark Shuffle on NFS, complete these steps **on all nodes**:
	- a) Create a local volume for Spark Shuffle:

```
sudo -u mapr maprcli volume 
create -name mapr.$(hostname -f).local.spark -path /var/mapr/local/$
(hostname -f)/spark -replication 1 -localvolumehost $(hostname -f)
```
b) Point the NodeManager local directory to the Spark Shuffle volume mounted through NFS by setting the following property in the /opt/mapr/hadoop/hadoop-<version>/etc/hadoop/ yarn-site.xml file on the NodeManager nodes:

```
<property>
     <name>yarn.nodemanager.local-dirs</name>
     <value>/mapr/my.cluster.com/var/mapr/local/${mapr.host}/spark</
value>
</property>
```
c) (Optional) Configure how many times the NodeManager can attempt to delete application-related directories from a volume when Spark is configured to use the mounted NFS directory instead of the /tmp directory on the local file system. Increasing the value (default is 2) of this property can prevent application cache data from accumulating in the volume. This functionality is available by default starting in EEP 7.1.0. For previous EEP versions, request the patch. See [Applying a Patch](http://docs-datafabric.mip.storage.hpecorp.net/62wMEP710/AdvancedInstallation/applying_patches.html).

```
<property>
    <name>yarn.nodemanager.max-retry-file-delete</name>
     <value>2</value>
</property>
```
d) Restart the NodeManager service and the Resource Manager service on the main node to pick up the yarn-site.xml changes:

```
maprcli node services -name nodemanager -action restart -nodes <node 
1> <node 2> <node 3>
maprcli node services -name resourcemanager -action restart -nodes 
<node 1> <node 2> <node 3>
```
## **Using Spark on YARN**

This section includes information about using Spark on YARN in a data-fabric cluster.

For a simple test of your Spark installation, run the following command as the mapr user:

• On Spark 2.0.1 or later:

```
/opt/mapr/spark/spark-<version>/bin/run-example --master 
yarn --deploy-mode client SparkPi 10
```
• On Spark 1.6.1:

```
MASTER=yarn-client /opt/mapr/spark/spark-<version>/bin/run-example 
org.apache.spark.examples.SparkPi 10
```
属 **NOTE:** These commands will fail if it is run as the root user.

For more information about running Spark applications, see the [Apache Spark documentation](https://spark.apache.org/docs/latest/running-on-yarn.html).

#### *Deployment Modes*

Spark is preconfigured for YARN and does not require any additional configuration to run.

Two deployment modes can be used to launch Spark applications on YARN:

- In cluster mode, jobs are managed by the YARN cluster. The Spark driver runs inside an Application Master (AM) process that is managed by YARN. This means that the client can go away after initiating the application.
- In client mode, the Spark driver runs in the client process, and the Application Master is used only to request resources from YARN.

MapR recommends using cluster deployment mode instead of client mode. If the Spark client that runs the job exits after submitting the job, there is no impact on job completion.

**Note**: In cluster deployment mode, the local directories used by the Spark executors and the Spark driver are the local directories that are configured for YARN (yarn.nodemanager.local-dirs).

**NOTE:** SPARK\_LOCAL\_DIRS is ignored when you run Spark on YARN.

*Run Spark from the Spark Shell*

#### **About this task**

In yarn-client mode, complete the following steps to run Spark from the Spark shell:

#### **Procedure**

**1.** Navigate to the Spark-on-YARN installation directory, and insert your Spark version into the command.

cd /opt/mapr/spark/spark-<version>/

- <span id="page-4504-0"></span>**2.** Issue the following command to run Spark from the Spark shell:
	- On Spark 2.0.1 and later:

./bin/spark-shell --master yarn --deploy-mode client

• On Spark 1.6.1:

MASTER=yarn-client ./bin/spark-shell

**NOTE:** You must use yarn-client mode to run Spark from the Spark shell. The yarn-cluster mode is not supported.

# **Security with Spark on YARN**

Starting in the EEP 4.0 release, for secure clusters, you no longer need to manually configure your cluster to enable Spark security features. Using the MapR installer for new installations or running configure.sh -R for manual installs and upgrades automatically enables security features on secure clusters. See [Spark configure.sh](#page-4506-0) on page 4507 for details, including instructions on how to avoid enabling security features on secure clusters.

When running Spark applications on a secure cluster, you must pass the -Dmapr\_sec\_enabled flag to Spark. For secure clusters, this flag is set in spark-env. sh. For situations where your Spark application does not invoke this script, e.g., a Spark web service, you must manually pass the flag.

*Configure Authentication for Spark on YARN* When authentication is enabled, authentication keys are randomly generated for each job.

# **Prerequisites**

l = **NOTE:** Starting in EEP 4.0, for secure clusters, you can skip this step. For new installs done through the 6.0 MapR Installer, the installer enables this configuration. For manual installs and upgrades, [running configure.sh -R,](#page-4506-0) as the final step in the configuration process, enables these settings.

# **About this task**

Complete the following step to manually configure authentication on a non-secure cluster or in versions earlier than EEP 4.0:

#### **Procedure**

**1.** Configure the following property in the spark-defaults.conf file on each Spark node:

spark.authenticate true

The spark-defaults.conf file is in the following location: /opt/mapr/spark/ spark-<version>/conf/

**2.** If you have configured an external shuffle service, you must also add the following property to [yarn-site.xml](#page-2885-0) on page 2886 on each Spark node:

```
<property>
       <name>spark.authenticate</name>
       <value>true</value>
</property>
```
*Configure SSL Encryption for Spark on YARN*

## **Prerequisites**

Starting in EEP 8.0.0, if you are Non-Admin user starting a Spark Application, you must generate the KeyStore and KeyStore password and set it in Spark configuration files. For details, see [Security - Spark](https://spark.apache.org/docs/latest/security.html#ssl-configuration) [3.1.2 Documentation.](https://spark.apache.org/docs/latest/security.html#ssl-configuration) Otherwise, KeyStore and default KeyStore password generates automatically.

Starting in EEP 6.0.0, you can remove spark.ssl.keyStorePassword, spark.ssl.trustStorePassword, and spark.ssl.keyPassword from the spark-defaults.conf file for additional security. These passwords are stored in the /opt/mapr/ conf/ssl-client.xml file and Spark can access passwords from this file itself.

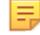

**NOTE:** If passwords are present in both /opt/mapr/conf/ssl-client.xml and /opt/ mapr/spark/spark-2.3.1/conf/spark-defaults.conf files, then the password from the spark-defaults.conf file is used.

### **About this task**

Complete the following step to manually configure encryption for the Spark HTTP file and broadcast servers:

## **Procedure**

In the spark-defaults.conf file on each spark node, configure the following properties. Starting in EEP 6.0.0, the configured algorithms mentioned in the following code are no longer available for your web service to pick up. You must remove the spark.ssl.enabledAlgorithms TLS\_RSA\_WITH\_AES\_128\_CBC\_SHA,TLS\_RSA\_WITH\_AES\_256\_CBC\_SHA line to let parties negotiate the matching ciphers.

• For Spark 2.0.1 and later:

```
spark.ssl.fs.enabled true
spark.ssl.keyPassword <ssl-keystore-password>
spark.ssl.keyStore /opt/mapr/conf/ssl_keystore
spark.ssl.keyStorePassword <ssl-keystore-password>
spark.ssl.trustStore /opt/mapr/conf/ssl_truststore
spark.ssl.trustStorePassword <ssl-keystore-password>
spark.ssl.protocol TLSv1.2
spark.ssl.enabledAlgorithms 
TLS_RSA_WITH_AES_128_CBC_SHA,TLS_RSA_WITH_AES_256_CBC_SHA
```
**NOTE:** Starting in EEP 4.0, for secure clusters, you can skip this step. For new installs done through the 6.0 MapR Installer, the installer enables this configuration. For manual installs and upgrades, [running configure.sh -R,](#page-4506-0) as the final step in the configuration process, enables these settings.

<span id="page-4506-0"></span>• For Spark 1.6.1:

```
spark.ssl.akka.enabled true
spark.ssl.fs.enabled true
spark.ssl.keyPassword <ssl-keystore-password>
spark.ssl.keyStore /opt/mapr/conf/ssl_keystore
spark.ssl.keyStorePassword <ssl-keystore-password>
spark.ssl.trustStore /opt/mapr/conf/ssl_truststore
spark.ssl.trustStorePassword <ssl-keystore-password>
spark.ssl.protocol TLSv1.2
spark.ssl.enabledAlgorithms 
TLS_RSA_WITH_AES_128_CBC_SHA,TLS_RSA_WITH_AES_256_CBC_SHA
```
Spark UI SSL is not needed when running Spark on YARN because encryption is provided by the YARN protocol. **For versions prior to EEP 4.1.0**, to enable users logged in with a normal user account (not mapr or root) to run spark jobs on the cluster, disable Spark SSL for Spark-on-YARN jobs. To disable Spark SSL, add spark.ssl.ui.enabled false to the spark-defaults.conf file on each spark node. The spark-defaults.conf file is in the following location: /opt/mapr/spark/spark-<version>/ conf /. Make sure SSL is enabled for the Spark history server.

When you manually configure encryption for Spark, set the same protocol and algorithms for each node. Otherwise, the connection between those components might fail.

*Configure SASL Encryption for Spark on YARN*

# **Prerequisites**

**NOTE:** Starting in EEP 4.0, for secure clusters, you can skip the steps outlined in this section. For new installs done through the 6.0 MapR Installer, the installer enables this configuration. For manual installs and upgrades, running configure.sh -R, as the final step in the configuration process, enables these settings.

## **About this task**

Complete the following steps to manually enable SASL encryption on a non-secure cluster or in versions earlier than EEP 4.0:

## **Procedure**

**1.** Verify that authentication is enabled, or configure authentication. SASL encryption uses the same authentication keys.

For more information, see [Configure Authentication for Spark on YARN](#page-4504-0) on page 4505

**2.** Configure the following property in the spark-defaults.conf file on each spark node.

```
spark.authenticate.enableSaslEncryption true
```

```
The spark-defaults.conf file is in the following location: /opt/mapr/spark/
spark-<version>/conf/
```
#### **Spark configure.sh**

Starting in the EEP 4.0 release, run configure.sh -R to complete your Spark configuration when manually installing Spark or upgrading to a new version.

The command is the following:

```
/opt/mapr/server/configure.sh -R
```
E **NOTE:** You do not need to run this script for new installs, if you are using the Installer in EEP 4.0 or later.

In the case of [Spark Standalone](#page-4495-0) on page 4496 and [Spark on YARN](#page-4499-0) on page 4500, this is the last step in the configuration process.

All security configuration properties are specified within the following comment block in the SPARK\_HOME/ conf/spark-defaults.conf file:

```
#SECURITY BLOCK
...
#END OF THE SECURITY CONFIGURATION BLOCK
```
Do not remove these comments from the file, as well as any other comments within the block inserted by configure.sh. The script uses these comments to locate security properties.

To set ports to special values, use the spark.driver.port and spark.blockManager.port properties.

Starting in EEP 6.0.0, Spark services such as the History Server, Thrift Server, or Primary are restarted by configure.sh only for changes to the following Spark configuration files: spark-defaults.conf, spark-env.sh, hive-site.xml, or log4j.properties. If these files are unchanged, configure.sh does not restart any of the Spark services.

An update to Spark causes the  $\text{conf}$  directory from the previous the Spark version to be saved to the spark-<old-version>.<old-timestamp> directory. If your Spark version did not change during the update, then configurations from the spark-<old-version>.<old-timestamp> directory is automatically copied to the spark-<version> directory by the configure.sh script.

If you use .customSecure, at the first run, the configure.sh script copies the hive-site.xml file from Hive. For subsequent times, the hive-site.xml file is not copied from Hive and you would need to manually modify the \$SPARK\_HOME/conf/hive-site.xml file.

# **Related concepts**

[Customizing Security in HPE Ezmeral Data Fabric](#page-1889-0) on page 1890

Describes the .customSecure file and how HPE Ezmeral Data Fabric 6.x handles custom security settings.

# **Spark SQL Thrift Server**

Spark SQL Thrift (Spark Thrift) was developed from Apache Hive HiveServer2 and operates like HiveSever2 Thrift server.

Spark Thrift is supported on secure clusters. You can run the Spark Thrift server and connect to Hive versions supported by Spark 2.1.0 and later with Business Intelligence (BI) tools or the Beeline command-line tool.

Starting in the EEP 4.0 release, the Spark Thrift server is available as a separate package. To install this package, see [Installing Spark Standalone](#page-244-0) on page 245 or [Installing Spark on YARN](#page-246-0) on page 247, depending on the type of cluster manager you are installing.

In EEP 3.0, MapR introduces additional security mechanisms for Spark with the Spark Thrift server. MapR-SASL and Kerberos are supported:

- For JDBC connections into Spark Thrift server
- Between Spark and Hive metastore

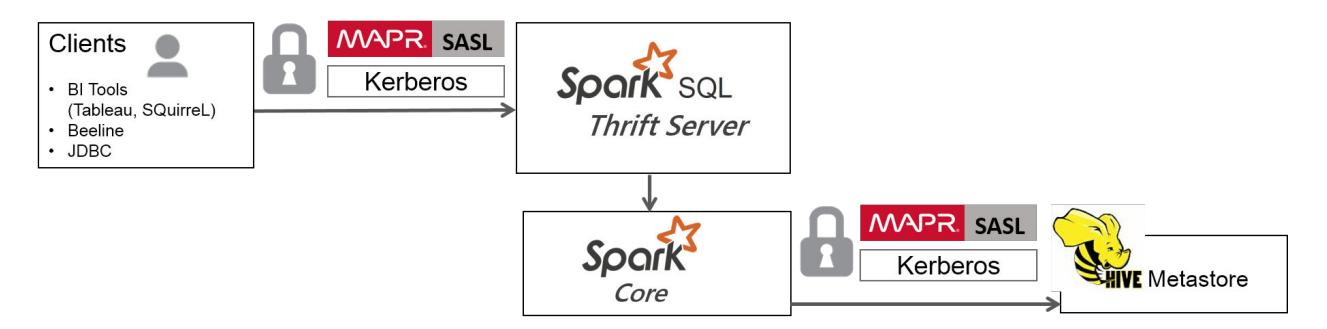

To enable these security mechanisms for the Spark Thrift server, starting in the EEP 4.0 release, for secure clusters, running [configure.sh -R](#page-4506-0) configures MapR-SASL security. The script modifies or creates a SPARK\_HOME/conf/hive-site.xml file as follows:

- If Hive is installed in your cluster, the script copies  $HIVE_HOME/conf/hive-site.xml$  to SPARK\_HOME/conf and modifies the file.
- If Hive is not installed and you are using MapR-SASL security, the script creates a new SPARK\_HOME/ conf/hive-site.xml file.
- Each time the script runs, if there is a pre-existing  $SPARK$   $HOME/conf/hive-site.xml$  file, the script saves a copy of the file in SPARK\_HOME/conf/hive-site.xml.old before modifying it.

You can configure security manually by following the steps outlined in sub-topics listed on this page.

To launch the Spark Thrift server, perform the procedures required to configure [Apache Spark](#page-4488-0) on page 4489 to use [Hive](#page-4036-0) on page 4037.

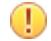

# **IMPORTANT:**

- Starting in the EEP 4.0 release, if you start and stop the Spark Thrift server using Warden, the connection port number is 2304. If you start and stop by running the /opt/mapr/spark/ <spark-version/sbin/{start,stop}-thriftserver.sh scripts, the port number remains 10000.
- Starting in the EEP 5.0.4 and EEP 6.3.0 releases, if you start and stop the Spark Thrift server by running the /opt/mapr/spark/<spark-version/sbin/ {start,stop}-thriftserver.sh scripts, the port number remains 2304.

# **Default Behavior**

The default behavior of the Spark Thrift server is as follows:

- **1.** After installation, the Spark Thrift server is started in the local master mode.
- **2.** If the Spark master package is installed, then Spark Thrift server is started in the standalone master mode.
- **3.** If the spark.master property is set in the spark-defaults.conf file, then Spark Thrift server uses the master set by this property.

# **Known Limitations**

- MapR-SASL support is implemented for Spark 2.1.0 and later versions of Spark. For Spark version information, see [Component Versions for Released EEPs](#page-6600-0) on page 6601.
- The ODBC drivers do not support MAPR-SASL.
- Username and password authentication through PAM is not supported in EEP 3.0.
- Spark Thrift server supports only features and commands in Hive 1.2.
- Although Spark 2.1.0 can connect to Hive 2.1 Metastore, only Hive 1.2 features and commands are supported by Spark 2.1.0.

# **Related Links**

For information related to Spark Thrift server, see:

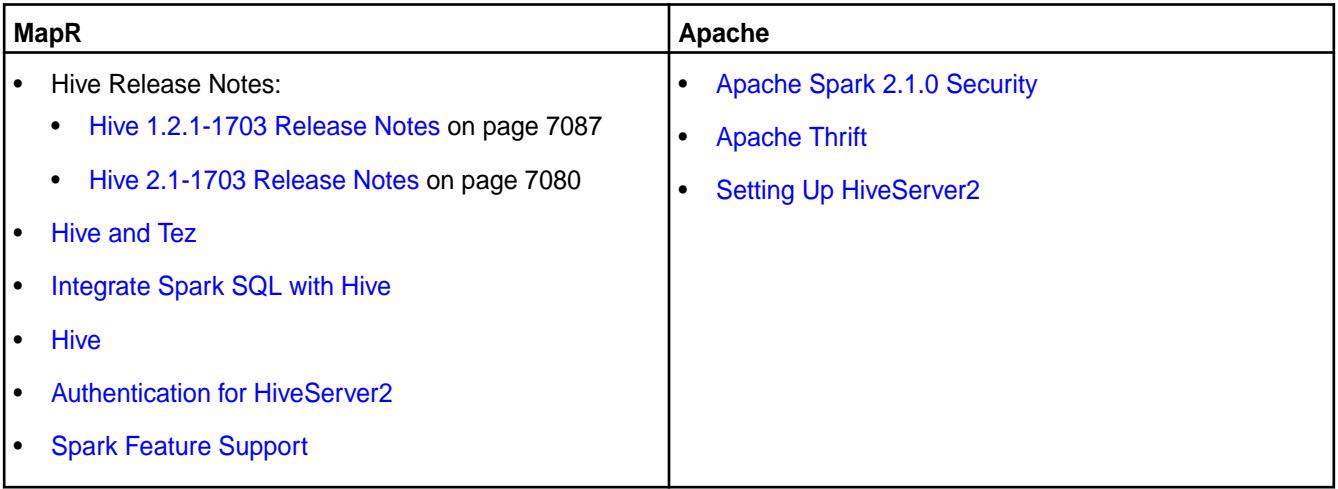

# **Spark Thrift Server Clients**

With Spark Thrift server, you can use JDBC and ODBC connection interfaces that enable a variety of external tools to access Spark and run SQL queries.

- The ODBC interface is used by BI tools (often produced by HPE Ezmeral Data Fabric partners such as [Tableau](https://mapr.com/partners/partner/tableau-software-see-and-understand-your-hadoop-data/) or [Microstrategy\)](https://mapr.com/partners/partner/microstrategy-business-intelligence-speed-thought-and-scale-big-data/).
- The JDBC interface is used by clients such as SQuirrel SQL or the Beeline simple SQL shell.

MapR Hive JDBC clients that connect to HiveServer2 can also connect to Spark Thrift server without additional configuration. For details about clients, see [HiveServer2 Clients](https://cwiki.apache.org/confluence/display/Hive/HiveServer2+Clients) and [Connecting to HiveServer2](#page-4155-0).

Œ **IMPORTANT:** Starting in the EEP 4.0 release, if you start and stop the Spark Thrift server using Warden, the connection port number is 2304. If you start and stop by running the /opt/mapr/  $spark/\sqrt{spark-version/thin/}start,stop}-thriftserver.s$  has scripts, the port number is 10000. Beginning with EEP 6.3.0, the connection port number is 2304 for both start/stop methods (using Warden and using thriftserver.sh scripts).

# **MapR-SASL JDBC Connection String Format**

If you start and stop the Spark Thrift server through Warden, starting in EEP 4.0, then the JDBC connection string format for MapR-SASL environments is:

jdbc:hive2://<hostname>:2304/default;auth=maprsasl;ssl=true

Otherwise, the port you use depends on the EEP version:

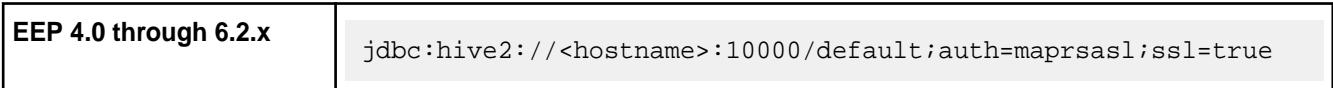

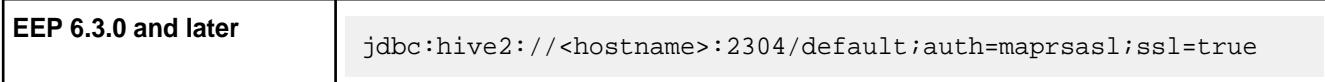

# **Kerberos JDBC Connection String Format**

If you start and stop the Spark Thrift server through Warden, starting in EEP 4.0, then the JDBC connection string format for clusters secured with Kerberos is:

jdbc:hive2://<hostname>:2304/default;principal=mapr/<FQDN@REALM>;ssl=true

Otherwise, the port you use depends on the EEP version:

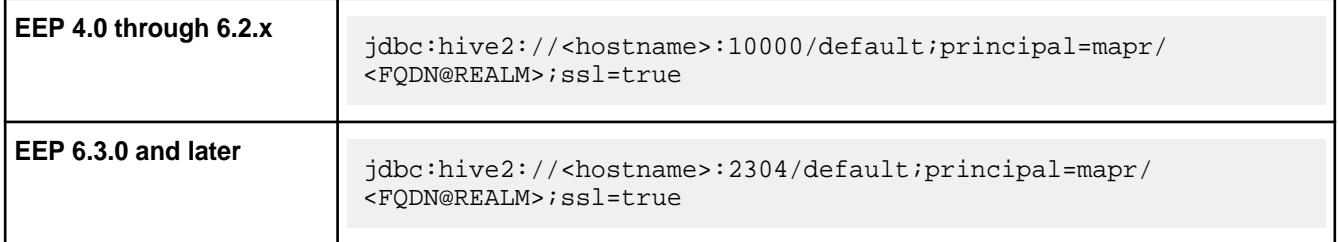

## **Starting the Thrift Server on a Custom Port**

To start the Spark Thrift Server on a custom port, use the hive.server2.thrift.port option. For example, you can specify the following in the /opt/mapr/spark/spark-2.4.4/conf/ hive-site.xml file:

```
<property>
<name>hive.server2.thrift.port</name>
<value>34512</value>
</property>
```
For more information, see the [Apache HiveServer2](https://cwiki.apache.org/confluence/display/Hive/Setting+Up+HiveServer2) documentation.

#### **Using Authentication with Spark Thrift Server**

Spark Thrift server supports both MapR-SASL and Kerberos authentication. The authentication method that you configure for the Spark Thrift server determines how the connection is secured. Clients might require additional configuration and specific connection strings based on the authentication type.

To enable authentication, see:

- Configuring Spark Thrift Server with MapR-SASL on page 4511
- [Configuring Spark Thrift Server with Kerberos](#page-4511-0) on page 4512

To configure PAM for Spark Thriftserver, run configure.sh on the secure cluster.

For information about Hive integration, see:

- [Integrate Spark SQL with Hive](#page-4584-0)
- **[Setting Up HiveServer2](https://cwiki.apache.org/confluence/display/Hive/Setting+Up+HiveServer2)**
- [Hive](#page-4036-0)
- [Spark Feature Support](#page-4492-0)

#### **Configuring Spark Thrift Server with MapR-SASL**

Describes how to enable and start the Spark Thrift server on all nodes.

<span id="page-4511-0"></span>You can configure Spark Thrift server to use MapR-SASL for its communications with various components on a secure data-fabric cluster. Minimal configuration is required.

E, **NOTE:** Starting in EEP 4.0, for secure clusters, you can skip the steps outlined in this section. For new installs done through the 6.0 Installer, the installer enables this configuration. For manual installs and upgrades, [running configure.sh -R](#page-4506-0) enables these settings.

To manually enable MapR-SASL authentication on a non-secure cluster or in versions earlier than EEP 4.0:

**1.** Verify that the hive.server2.authentication property in hive-site.xml is set to the value, MAPRSASL.

```
<property>
      <name>hive.server2.authentication</name>
      <value>MAPRSASL</value>
</property>
```
- **2.** Restart Spark Thrift server to apply this change. sbin is in your Spark directory at /opt/mapr/ spark/spark-<spark\_version>/.
	- **IMPORTANT:** The data-fabric administrative user (generally, the account named mapr) should start the Spark Thrift server. Then, process identifier (PID) files will be owned by this user, and impersonation support (where applicable) will function correctly.

```
./sbin/stop-thriftserver.sh
./sbin/start-thriftserver.sh
```
#### **Bringing up the Spark Thrift server on every node**

When you start and stop Warden after enabling Spark or after running [configure.sh](#page-2708-0) on page 2709 or after installing a patch, Spark starts only on one (1) node and not on all nodes. This happens because by default, the Warden configuration file for Spark has the value 1 instead of  $a11$ . For example:

```
# grep services /opt/mapr/conf/conf.d/warden.spark-thriftserver.conf
services=spark-thriftserver:1:cldb
```
To fix this issue permanently:

**1.** Modify /opt/mapr/spark/spark-2.4.0/warden/warden.spark-thriftserver.conf and change 1 to all:

```
# grep services /opt/mapr/spark/spark-2.4.0/warden/
warden.spark-thriftserver.conf
             services=spark-thriftserver:all:cldb
```
**2.** Run /opt/mapr/server/configure.sh -R.

The change is then propogated to the  $\sqrt{\frac{opt}{mapr}/conf/conf. d/}$ warden.spark-thriftserver.conf file.

# **Configuring Spark Thrift Server with Kerberos**

You can configure Spark Thrift server to use Kerberos for its communications with various components on a secure MapR cluster if necessary.

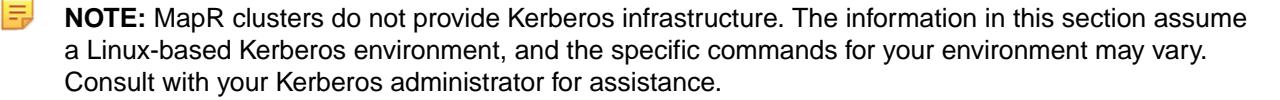

To enable Kerberos authentication:

- **1.** Create a Kerberos identity and keytab. You can use the following commands in a Linux-based Kerberos environment to set up the identity and update the keytab file.
	- The hive.keytab file must be owned and readable only by the mapr user.
	- FQDN@REALM is case-sensitive.

```
# kadmin
           : addprinc -randkey mapr/<FQDN@REALM>
           : ktadd -k /opt/mapr/conf/hive.keytab mapr/<FQDN@REALM>
```
**2.** Configure the following properties in hive-site.xml on each node where HiveServer2 is installed:

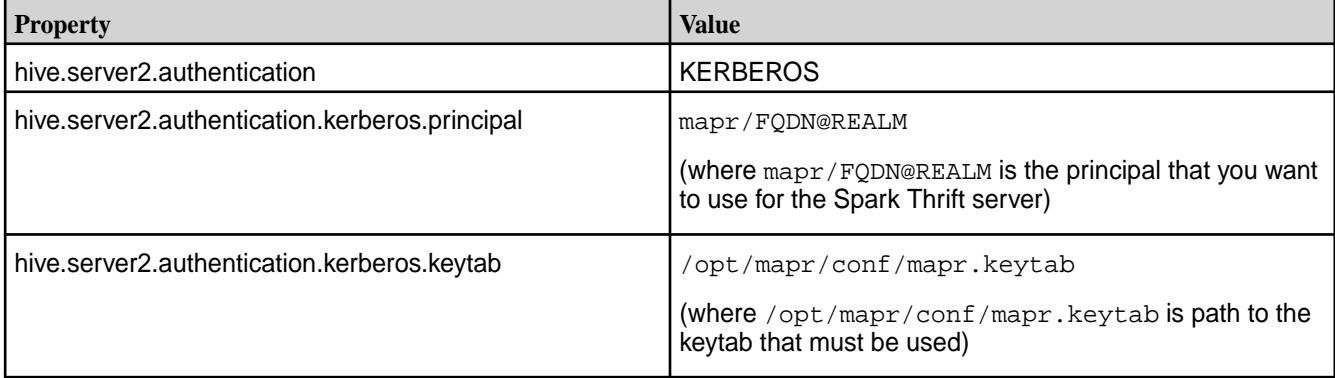

```
<property>
      <name>hive.server2.authentication</name>
      <value>KERBEROS</value>
      <description>authenticationtype</description> 
</property>
<property>
       <name>hive.server2.authentication.kerberos.principal</name>
       <value>mapr/FQDN@REALM</value>
       <description>Spark Thrift server principal. If _HOST is used as 
the FQDN portion, 
       it will be replaced with the actual hostname of the running 
instance.
       </description>
</property>
<property>
      <name>hive.server2.authentication.kerberos.keytab</name>
      <value>/opt/mapr/conf/mapr.keytab</value>
      <description>Keytab file for Spark Thrift server principal</
description> 
</property>
```
**3.** Reconfigure the following options in env.sh (/opt/mapr/conf/env.sh) on each node where HiveServer2 is installed:

**NOTE:** These configurations are listed in the portion of the file that begins with if  $[$  "\$MAPR\_SECURITY\_STATUS" = "true" ];. However, you should make the changes in the /opt/mapr/conf/env\_override.sh file. For more information, see [About](#page-2963-0) [env\\_override.sh](#page-2963-0) on page 2964.

E

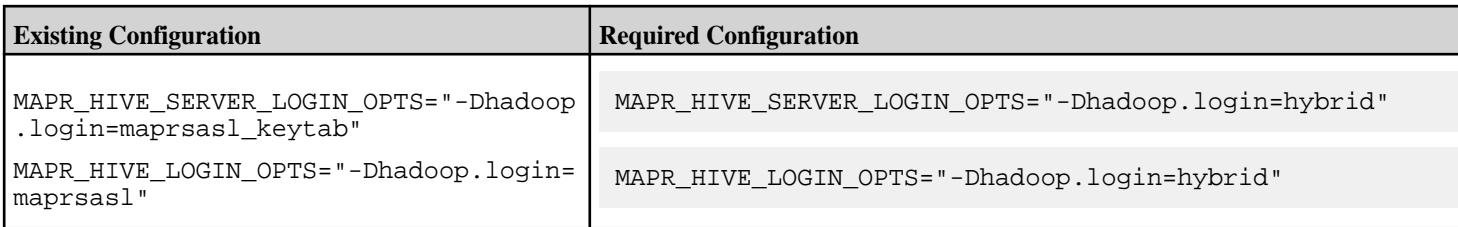

- **4.** Restart Spark Thrift server to apply this change. sbin is in your Spark directory at /opt/mapr/ spark/spark-<spark\_version>/.
	- **IMPORTANT:** The MapR administrative user (generally, the account named mapr) should start Spark Thrift server. Then, process identifier (PID) files will be owned by this user, and impersonation support (where applicable) will function correctly.

```
./sbin/stop-thriftserver.sh
./sbin/start-thriftserver.sh
```
# **Related Links**

For information about working with HiveServer, see:

- [Setting Up HiveServer2](https://cwiki.apache.org/confluence/display/Hive/Setting+Up+HiveServer2)
- [Hive](#page-4036-0)

# **Configuring Spark Thrift Server Encryption**

Spark Thrift server encryption is supported when authentication is enabled. You can configure encryption with MapR SASL or with SSL/TLS.

# **Configuring Encryption with MapR SASL or Kerberos**

Starting in EEP 4.0, for secure clusters, you can skip the steps outlined in this section. For new installs done using MapR Installer, the Installer enables this configuration. For manual installs and upgrades, [running configure.sh -R](#page-4506-0) enables these settings.

To manually configure encryption with MapR-SASL or Kerberos authentication on a non-secure cluster or in versions earlier than EEP 4.0, complete the following steps:

**1.** Set the hive.server2.thrift.sasl.qop property in hive-site.xml to the value auth-conf. The SASL Quality of Protection (QOP), or *sasl.qop*, setting and the authentication with confidentiality (auth-conf) value support authentication:

```
<property>
     <name>hive.server2.thrift.sasl.qop</name>
     <value>auth-conf</value>
</property>
```
**2.** Restart Spark Thrift server to apply the change:

**IMPORTANT:** The MapR administrative user (generally, the account named mapr) should start Spark Thrift server. Then, process identifier (PID) files are owned by this user, and impersonation support (where applicable) functions correctly.

```
./sbin/stop-thriftserver.sh
./sbin/start-thriftserver.sh
```
#### **Configuring Encryption with SSL/TLS**

To enable encryption with SSL/TLS:

**1.** Add the following properties to the /opt/mapr/spark/spark-<version>/conf/ spark-defaults.conf file:

spark.ssl.enabled true spark.ssl.fs.enabled true spark.ssl.trustStore /opt/mapr/conf/ssl\_truststore spark.ssl.keyStore /opt/mapr/conf/ssl\_keystore spark.ssl.protocol TLSv1.2 spark.ssl.keyStorePassword mapr123 spark.ssl.trustStorePassword mapr123

After the properties are added, event logs will indicate that the job is encrypted.

**2.** To connect using Beeline with encryption, add the following properties to the /opt/mapr/spark/ spark-<version>/conf/hive-site.xml file:

```
<property>
  <name>hive.server2.use.SSL</name>
   <value>true</value>
   <description>enable/disable SSL </description>
</property>
<property>
   <name>hive.server2.keystore.path</name>
   <value>/opt/mapr/conf/ssl_keystore</value>
   <description>path to keystore file</description>
</property>
<property>
   <name>hive.server2.keystore.password</name>
   <value>mapr123</value>
  <description>keystore password</description>
</property>
```
**3.** To start the Spark Thriftserver, use the following command:

/opt/mapr/spark/spark-<version>/sbin/start-thriftserver.sh --hiveconf hive.server2.thrift.port=2304 --master yarn --deploy-mode client

The following example shows a connection string using Beeline (PAM+SSL):

```
./bin/beeline 
Beeline version 1.2.0-mapr-1808-spark by Apache Hive
beeline> !connect jdbc:hive2://node1.cluster.com:2304/
default;ssl=true;user=mapr;password=mapr;sslTrustStorePassword=mapr123;ss
lTrustStore=/opt/mapr/conf/ssl_truststore
Connecting to jdbc:hive2://node1.cluster.com:2304/
default;ssl=true;user=mapr;password=mapr;sslTrustStorePassword=mapr123;ss
lTrustStore=/opt/mapr/conf/ssl_truststore
Connected to: Spark SQL (version 2.1.0-mapr-mep-3.x-1808)
Driver: Hive JDBC (version 1.2.0-mapr-1808-spark)
Transaction isolation: TRANSACTION_REPEATABLE_READ
1: jdbc:hive2://node1.cluster.com:2304/defaul>
```
# **Enabling High Availability for Spark Thrift Server**

With EEPs 5.0.4 or 6.3.0 and later, you can enable high availability for the Spark Thrift Server. Note the following characteristics of high availability for the Spark Thrift Server:

- Unlike a HiveServer2 high-availability (HA) configuration, all Spark Thrift Servers are in an active state. ZooKeeper keeps track of the Thrift Servers. ZooKeeper chooses one of them to work and makes a record of the choice. If one of the Thrift Servers goes down, ZooKeeper looks for another Thrift Server, makes a record, and works with it.
- After configuration, you can use Beeline to connect to the Spark Thrift Server on each node. The Control System displays one thrift server as active with the others on standby, but you can connect to any of them.
- If a Spark Thrift Server stops or fails, ZooKeeper removes the record for the failed Spark Thrift Server, and the client connects to the next one in the ZooKeeper list.
- At its core, the running Spark Thrift Server is a job that you can start in YARN mode. This makes it possible to configure queues for the Spark Thrift Server in a multi-tenant cluster if high availability is enabled. You can do this by using the ./sbin/start-thriftserver script and applying the special properties that YARN provides for managing queues.
- You don't need to configure load balancing. Spark handles load-balancing automatically through the use of parallelized requests and efficient resource management.

To enable high availability, use the following steps:

**1.** Install Spark Thrift Server on all the cluster nodes where it is needed:

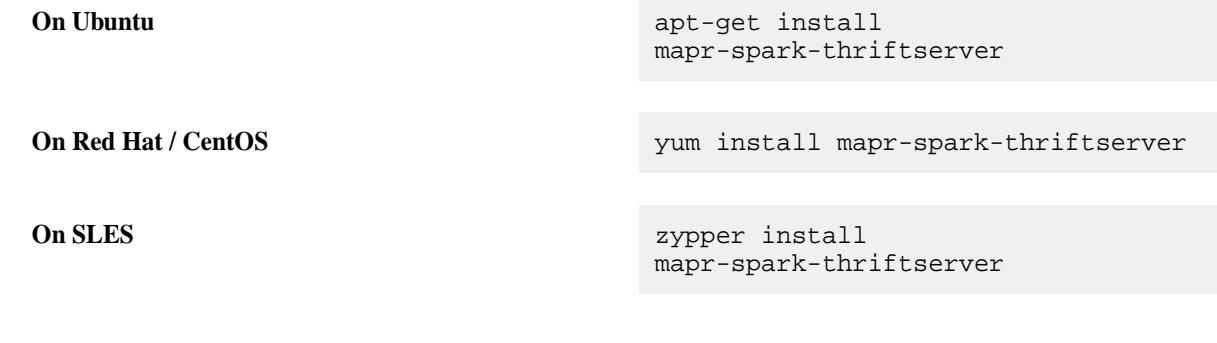

**2.** Add the following properties to the /opt/mapr/spark/spark-<spark\_version>/conf/ hive-site.xml file on all the nodes where the Spark Thrift Server is installed

```
<property>
<name>hive.zookeeper.quorum</name>
<value><zk_host1_>,<zk_host_2>,…,<zk_host_n></value>
</property>
<property>
<name>hive.zookeeper.client.port</name>
<value><zk_port></value>
</property>
<property>
<name>hive.server2.support.dynamic.service.discovery</name>
<value>true</value>
</property>
<property>
<name>hive.server2.zookeeper.namespace</name>
<value><zk_namespace></value>
</property>
```
For example:

```
<property>
<name>hive.zookeeper.quorum</name>
<value>node1.cluster.com,node2.cluster.com,node3.cluster.com</value>
</property>
<property>
<name>hive.zookeeper.client.port</name>
<value>5181</value>
</property>
<property>
<name>hive.server2.support.dynamic.service.discovery</name>
<value>true</value>
</property>
<property>
<name>hive.server2.zookeeper.namespace</name>
<value>ts2-ts2</value>
</property>
```
**NOTE:** The values that you provide for the hive.server2.zookeeper.namespace property should be different for the hive-site.xml in the Spark and Hive directories.

**3.** Restart the Spark Thrift Server to apply the changes following the script in the .sbin directory at /opt/mapr/spark/spark-<spark\_version>/ or by running a maprcli command on all configured nodes:

```
./sbin/stop-thriftserver.sh
./sbin/start-thriftserver.sh
```
or

```
maprcli node services -nodes <host_1>,<host_2>,<host_n> -name 
spark-thriftserver -action restart
```
**4.** Launch the Zookeeper command line interface, and check the Spark Thriftserver znode by running the following commands:

```
/opt/mapr/zookeeper/zookeeper-<version>/bin/zkCli.sh -server <ip:port of 
zookeeper instance>
ls /<hive.server2.zookeeper.namespace>
```
For example:

```
/opt/mapr/zookeeper/zookeeper-3.4.11/bin/zkCli.sh -server 
node1.cluster.com:5181
ls /ts2-ts2
[serverUri=node1.cluster.com:2304;version=;sequence=0000000000]
```
**5.** Using Beeline, you can connect to the Spark Thrift Server by using the following string:

```
beeline> !connect jdbc:hive2://<hostname -f>:5181/
default;serviceDiscoveryMode=zooKeeper;zooKeeperNamespace=<hive.server2.z
ookeeper.namespace>;
```
For example:

```
./bin/beeline
Warning: Unable to determine $DRILL_HOME
Beeline version 1.2.0-mapr-spark-MEP-6.0.0-1912 by Apache Hive
beeline> !connect jdbc:hive2://node1.cluster.com:5181/
default;ssl=true;serviceDiscoveryMode=zooKeeper;zooKeeperNamespace=ts2-ts
2;auth=maprsasl;
Connecting to jdbc:hive2://node1.cluster.com:5181/
default;ssl=true;serviceDiscoveryMode=zooKeeper;zooKeeperNamespace=ts2-ts
2;auth=maprsasl;
20/03/29 21:38:19 WARN MaprSaslClient: SASL Server qopProperty: 
auth-confis different from Client: auth-conf,auth-int,auth.Using Server 
one
Connected to: Spark SQL (version 2.4.4.0-mapr-630)
Driver: Hive JDBC (version 1.2.0-mapr-spark-MEP-6.0.0-1912)
Transaction isolation: TRANSACTION_REPEATABLE_READ
1: jdbc:hive2://node1.cluster.com:5181/defaul> show databases;
   +-----------------+
 | databaseName |
+-----------------+
| default |
+-----------------+
1 row selected (0.11 seconds)
```
**NOTE:** High availability for the Spark Thrift Server can be used in conjunction with HiveServer2 high availability. For more information about HiveServer2 high availability, see [Enabling High Availability for](#page-4177-0) [Hive](#page-4177-0) on page 4178.

#### **Spark History Server SSL**

E

Describes how to enable SSL for Spark History Server.

```
l =,
    NOTE: For secure clusters, Spark History Server UI authentication is enabled by default.
    If passwords are present in both /opt/mapr/conf/ssl-client.xml and /opt/mapr/
    spark/spark-<spark version>/conf/spark-defaults.conf files, the password from the
    spark-defaults.conf file is used
```
Starting in EEP 4.0, for secure clusters, you can skip this step. For new installs done through the 6.0 MapR Installer, the installer enables this configuration. For manual installs and upgrades, [running configure.sh -R](#page-4506-0) enables these settings.

To configure SSL manually in a non-secure cluster or in versions earlier than EEP 4.0, add the following properties to the spark-default.conf file:

```
#HistoryServer https configure 
spark.yarn.historyServer.address <Spark History Server node 
hostname>:18480 
spark.ssl.protocol tls 
spark.ssl.historyServer.enabled true 
spark.ssl.trustStore $MAPR_HOME/conf/ssl_truststore 
spark.ssl.keyStore $MAPR_HOME/conf/ssl_keystore 
spark.ssl.trustStorePassword <ssl-keystore-password> 
spark.ssl.keyStorePassword <ssl-keystore-password>
```
**NOTE:** If a cluster is secure and you use unsecured ports with HTTP, you will be automatically redirected to HTTPS with secure ports. For example, if on the secure cluster you go to http:// node1:18080, you will be redirected to https://node1:18480.

#### **HPE Ezmeral Data Fabric Database Connectors for Apache Spark**

This section describes the HPE Ezmeral Data Fabric Database connectors that you can use with Apache Spark.

[Apache Spark](http://spark.apache.org/) is a software framework that is used to process data in memory in a distributed manner. Spark is replacing MapReduce in many use cases. The HPE Ezmeral Data Fabric Database Connectors for Spark enable users to write applications that access HPE Ezmeral Data Fabric Database JSON and Binary tables.

#### **Understanding the HPE Ezmeral Data Fabric Database OJAI Connector for Spark**

Using the HPE Ezmeral Data Fabric Database OJAI connector for Spark enables you build real-time and batch pipelines between your data and HPE Ezmeral Data Fabric Database JSON. Before getting started, it is important that you understand Spark terminology and workflow, system requirements and support, and OJAI connector and API features.

The HPE Ezmeral Data Fabric Database OJAI connector includes a set of APIs that enable you to write applications that consume HPE Ezmeral Data Fabric Database JSON tables and use them in Spark. The HPE Ezmeral Data Fabric Database OJAI Connector for Apache Spark is a companion to the [HPE](#page-4570-0) [Ezmeral Data Fabric Database Binary Connector for Apache Spark](#page-4570-0) on page 4571, which provides the equivalent functionality for HPE Ezmeral Data Fabric Database Binary tables.

# **HPE Ezmeral Data Fabric Database OJAI Connector with Spark Workflow**

You can use the HPE Ezmeral Data Fabric Database OJAI Connector to extract data from HPE Ezmeral Data Fabric Database or file system and transform that data using either Spark or Spark SQL, and then

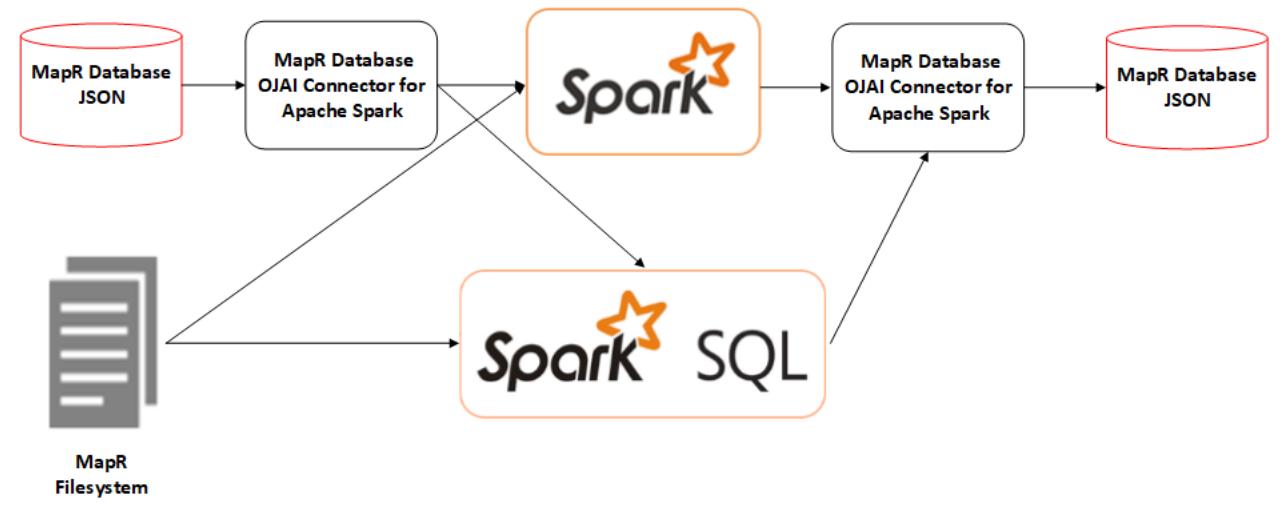

load it into HPE Ezmeral Data Fabric Database JSON:

# **HPE Ezmeral Data Fabric Database OJAI Connector for Apache Spark Features**

Principal features of the HPE Ezmeral Data Fabric Database OJAI Connector for Apache Spark include the following:

• Support for Scala and, beginning with EEP 4.1, Java and Python APIs

This matrix shows the programming languages and features supported:

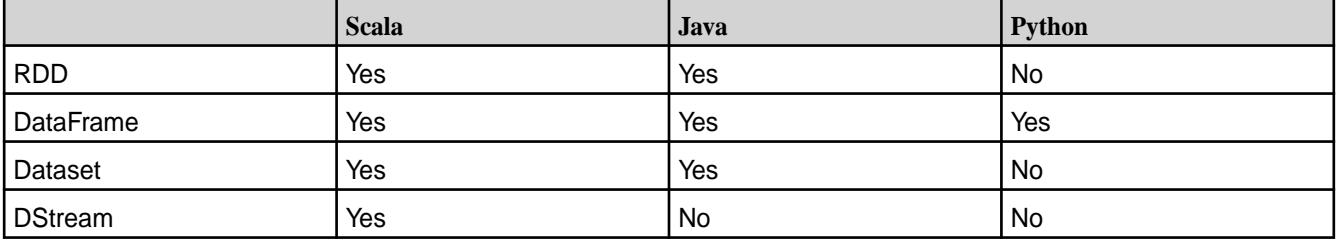

- APIs that enable you to load data from a HPE Ezmeral Data Fabric Database JSON table to an Apache Spark RDD, DataFrame, or Dataset
- Projection and filter pushdown for better performance
- Custom partitioner for RDDs that enables you to partition data for better performance
- APIs that save an Apache Spark RDD, DataFrame, or DStream to a HPE Ezmeral Data Fabric Database JSON table using either normal or bulk insert
- Support for Scala and Java bean classes
- Support for data locality
- Support for secondary indexes starting from EEP 7.0.0 and EEP 6.3.1.

The following features are not supported:

• HPE Ezmeral Data Fabric Database Binary tables

Only HPE Ezmeral Data Fabric Database JSON tables are supported; access to HPE Ezmeral Data Fabric Database binary tables is provided through the HPE Ezmeral Data Fabric Database Binary Connector.

• Secondary indexes are not suported for previous EEP 7.0.0 and EEP 6.3.1 versions.

# **Supported Product Versions and System Requirements**

To use the HPE Ezmeral Data Fabric Database OJAI Connector for Apache Spark, you must have the following minimum software versions:

- MapR: 5.2.1 or later
- EEP 3.0 or later
- Spark 2.1.0 or later
- Scala 2.11 or later
- Java 8 or later

Support for DataFrames and Datasets is available starting in the EEP 4.0 release.

# **OJAI API**

The HPE Ezmeral Data Fabric Database OJAI Connector for Apache Spark uses the [OJAI API](https://github.com/ojai/ojai) internally to access HPE Ezmeral Data Fabric Database JSON tables.

## **More information**

[Spark Programming Guide](https://spark.apache.org/docs/latest/rdd-programming-guide.html) [Spark SQL, DataFrames and Datasets Guide](https://spark.apache.org/docs/latest/sql-programming-guide.html) [Spark Streaming Programming Guide](https://spark.apache.org/docs/latest/streaming-programming-guide.html)

*Configuring the HPE Ezmeral Data Fabric Database OJAI Connector for Apache Spark* Before using the HPE Ezmeral Data Fabric Database OJAI Connector for Apache Spark, you must edit the pom.xml file for your project.

Add the Spark core dependency into the pom. xml file:

**NOTE:** If all dependent JAR files are already present on the node, consider setting the scope parameter to provided. For example:

```
<scope>provided</scope>
```
Setting the scope this way reduces the size of the JAR file.

```
<dependency>
  <groupId>org.apache.spark</groupId>
  <artifactId>spark-core_<scala_version></artifactId>
 <version><spark_artifact_version></version>
</dependency>
```
Add the Spark Maven dependency to the pom. xml file:

```
<dependency>
  <groupId>com.mapr.db</groupId>
  <artifactId>maprdb-spark</artifactId>
  <version><spark_artifact_version></version>
</dependency>
```
For example, see the dependencies for Spark 2.4.4.0 (EEP 6.3.0 release):

```
<dependency>
  <groupId>org.apache.spark</groupId>
  <artifactId>spark-core_2.11</artifactId>
  <version>2.4.4.0-mapr-630</version>
```

```
</dependency>
<dependency>
  <groupId>com.mapr.db</groupId>
   <artifactId>maprdb-spark</artifactId>
   <version>2.4.4.0-mapr-630</version>
</dependency>
```
To enable Maven to download dependencies, add the following repository information to the  $\text{pom}$ .  $\text{xml}$  file:

```
<repository>
   <id>mapr-releases</id>
   <url>https://repository.mapr.com/maven/</url>
   <snapshots>
     <enabled>false</enabled>
   </snapshots>
   <releases>
     <enabled>true</enabled>
   </releases>
</repository>
```
#### **Related concepts**

[Maven Artifacts for the HPE Ezmeral Data Fabric](#page-4631-0) on page 4632

Maven artifacts can be used for dependency management when developing applications based on the the HPE Ezmeral Data Fabric.

*Loading Data from HPE Ezmeral Data Fabric Database Using the HPE Ezmeral Data Fabric Database OJAI Connector for Apache Spark*

The HPE Ezmeral Data Fabric Database OJAI Connector for Apache Spark supports loading data as an Apache Spark RDD. Starting in the EEP 4.0 release, the connector introduces support for Apache Spark DataFrames and Datasets. DataFrames and Datasets perform better than RDDs. Whether you load your HPE Ezmeral Data Fabric Database data as a DataFrame or Dataset depends on the APIs you prefer to use. It is also possible to convert an RDD to a DataFrame.

Loading Data from HPE Ezmeral Data Fabric Database as an Apache Spark RDD

You can use the following API to load JSON-format data from a HPE Ezmeral Data Fabric Database table into an Apache Spark RDD of a JSON document:

**Scala For loading as an RDD, apply the following method on For loading as an RDD**, apply the following method on a SparkContext object:

> def loadFromMapRDB[T](table: String): RDD[T]

**Java For loading as an RDD, apply the following method on** a MapRDBJavaSparkContext object:

> mapRDBSparkContext.loadFromMapRDB(tabl eName: String, clazz: Class)

**NOTE:** The only required parameter to the methods is tableName. All the others are optional.

The following example creates a userprofilesRDD by calling loadFromMapRDB from SparkContext (Scala) or MapRDBSparkContext (Java) and supplying the table ("/tmp/user\_profiles"):

**Scala** import com.mapr.db.spark. val userprofilesRDD

= sc.loadFromMapRDB("/tmp/ user\_profiles")

**Java** import com.mapr.db.spark.api.java.MapRDBJavaS parkContext; import com.mapr.db.spark.sql.api.java.MapRDBJ avaSession;

> MapRDBJavaSparkContext mapRDBSparkContext = new MapRDBJavaSparkContext(sc); JavaRDD userprofilesRDD = mapRDBSparkContext.loadFromMapRDB("/tm p/user\_profiles")

The following example creates a usersInfo RDD by calling loadFromMapRDB from SparkContext (Scala) or MapRDBSparkContext (Java) and supplying the table ("/tmp/UserInfo"):

**Scala** import com.mapr.db.spark. val usersInfo = sc.loadFromMapRDB("/tmp/UserInfo")

**Java** import com.mapr.db.spark.api.java.MapRDBJavaS parkContext; MapRDBJavaRDD<OJAIDocument> usersInfo = mapRDBSparkContext.loadFromMapRDB("/tm p/UserInfo")

In the previous example, the usersInfo data contains the following information:

- Address (map type)
- Date of birth (date type)
- First name (string type)
- Interests (string type)
- Last name (string type)

The following prints the fields and shows the output for a sample user:

**Scala** usersInfo.foreach(println(\_))

**Java** usersInfo.foreach(System.out::println) ; { "address": {"Pin":95035,"city":"milpitas","street":"350 holger way"}, "dob":"1947-11-29", "first\_name":"David", "interests":["football","books","movies"], "last\_name":"Jones" }

The following example shows a join operation performed on two different JSON documents using address.city as the join key:

**Scala** import com.mapr.db.spark. val maprd1 = sc.loadFromMapRDB("/tmp/ user profiles") val maprd2 = sc.loadFromMapRDB("/tmp/ user income") val collection =  $maprd1.pnga$ (a.`address.city`[String],a)) .cogroup(maprd2.map(a=>(a.`address.cit y`[String],a)))  $map(a =$ (a.\_1,a.\_2.\_1.size,a.\_2.\_2.size)).coll ect

```
Java import
                                 com.mapr.db.spark.api.java.MapRDBJavaS
                                 parkContext;
                                 import scala.Tuple2;
                                 import scala.Tuple3;
                                 import java.util.Collection;
```
MapRDBJavaRDD<OJAIDocument> maprd1 = mapRDBSparkContext.loadFromMapRDB("/tm p/user\_profiles"); MapRDBJavaRDD<OJAIDocument> maprd2 = mapRDBSparkContext.loadFromMapRDB("/tm p/user\_income");

```
List collection = 
maprd1.mapToPair(a -> new 
Tuple2<>(a.getString("address.city"), 
a))
.cogroup(maprd2.mapToPair(a -> new 
Tuple2<>(a.getString("address.city"), 
a)))
.map(a -> new Tuple3 < > (a - 1,((Collection<?>)a._2._1).size(), 
((Collection<?>)a._2._2).size()))
.collect();
```
The resulting RDD, collection, contains the count of the users in the user\_profiles and user\_income HPE Ezmeral Data Fabric Database tables.

The following example adds a new field into all the JSON documents:

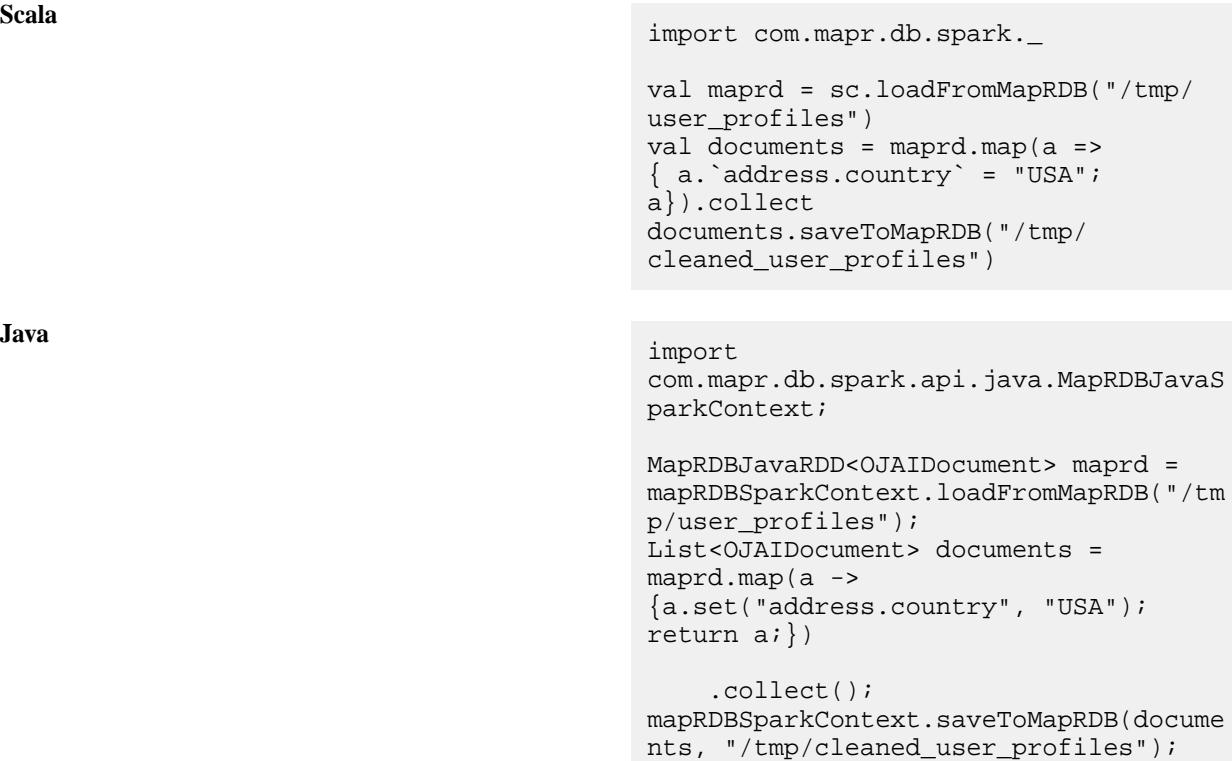

# **Improving Performance by Using Projection Pushdown and Filter Pushdown**

To improve performance, you can supply a WHERE clause and projection fields to the loadFromMapRDB API. In the following example, a condition is supplied to the loadFromMapRDB function and only certain fields are specified in the SELECT clause:

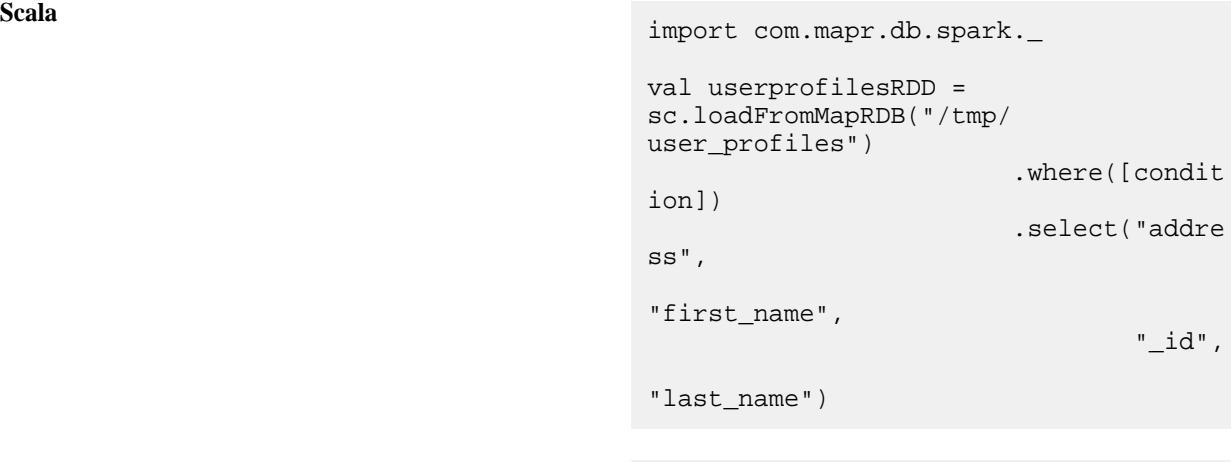

**Java** import com.mapr.db.spark.api.java.MapRDBJavaS parkContext; import org.ojai.store.QueryCondition;

```
MapRDBJavaSparkContext 
mapRDBSparkContext = new 
MapRDBJavaSparkContext(spark.sparkCont
ext();
MapRDBJavaRDD userprofilesRDD = 
mapRDBSparkContext.loadFromMapRDB("/tm
p/user_profiles")
              .where([condition])
              .select("address",
                      "first_name",
                      "_id",
"last_name");
```
The data is loaded based on the condition. The condition is pushed down to the server, and the server returns data based on the filtering. Only the fields specified in the SELECT clause are projected.

In the following example, the WHERE clause is used as a filter condition:

```
Scala import com.mapr.db.spark.
                                  val userprofilesRDD = 
                                  sc.loadFromMapRDB("/tmp/
                                  user_profiles")
                                                    .where(field("sa
                                  lary") >= 100)
```

```
Java import
                                       com.mapr.db.spark.api.java.MapRDBJavaS
                                       parkContext;
                                       import org.ojai.store.QueryCondition;
                                       MapRDBJavaSparkContext 
                                       mapRDBSparkContext = new 
                                       MapRDBJavaSparkContext(spark.sparkCont
                                       ext()MapRDBJavaRDD userprofilesRDD = 
                                       mapRDBSparkContext.loadFromMapRDB("/tm
                                       p/user_profiles")
                                       .where(MapRDB.newCondition().is("salar
                                       y",
                                       QueryCondition.Op.GREATER_OR_EQUAL, 
                                       100));
```
The userprofilesRDD includes only those documents with a salary field greater than 100.

By specifying an \_id field, you can find and retrieve a row for a given key:

```
Scala import com.mapr.db.spark.
                               val userprofilesRDD = 
                               sc.loadFromMapRDB("/tmp/
                               user_profiles")
```

```
d") === "k2")
```
.where(field("\_i

```
Java import
                                       com.mapr.db.spark.api.java.MapRDBJavaS
                                       parkContext;
                                       import org.ojai.store.QueryCondition;
                                       MapRDBJavaSparkContext 
                                       mapRDBSparkContext = new 
                                       MapRDBJavaSparkContext(spark.sparkCont
                                       ext();
                                       MapRDBJavaRDD userprofilesRDD = 
                                       mapRDBSparkContext.loadFromMapRDB("/tm
                                       p/user_profiles")
                                                         .where(MapRDB.newCon
                                       dition().is("_id", 
                                       QueryCondition.Op.EQUAL, "k2"));
```
## **WHERE Clause Semantics**

The loadFromMapRDB API supports a WHERE clause to push down the filter to the JSON document API, ensuring that only relevant documents are propagated to the RDD.

You can use two options to provide the filter condition:

- Scala domain-specific language (DSL)
- QueryCondition (from OJAI API)

Following is an example of using  $1$ oadFromMapRDB and supplying a condition by using Scala DSL:

```
Scala Condition isDoe = field("last_name") 
                                  == = "Doe"val userprofilesRDD 
                                  = sc.loadFromMapRDB("/tmp/
                                  user_profiles").where(isDoe)
```
For more information about using Scala DSL, see [Scala DSL for Specifying Filter Conditions](#page-4528-0) on page 4529. Following is an example of passing the condition using the QueryCondition API:

**Scala**

```
val maprd = 
sc.loadFromMapRDB(tableName)
               .where(MapRDB.newConditio
n()
               .is("_id", 
QueryCondition.Op.EQUAL, "k2")
              .build()MapRDBJavaRDD rdd = 
mapRDBJavaSparkContext.loadFromMapRDB(
tableName)
```

```
 .where(MapRDB.newConditio
n().is("_id",
```
**Java**

QueryCondition.Op.EQUAL,  $"k2"$ ).build());

For more information about QueryCondition, see [Querying with Conditions](#page-3307-0) on page 3308.

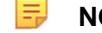

**NOTE:** For additional information, see [Java Examples](https://github.com/mapr/spark/tree/branch-1.3.1-mapr/examples/src/main/java/org/apache/spark/examples) in the source code.

## Creating an Apache Spark RDD of a Class

When loading data as an Apache Spark RDD, if you have a custom class in your application, you can present the data as objects of your class.

**Scala** You must define the custom class using Jackson semantics for Scala modules. The following example defines a custom User class:

```
case class User (@JsonProperty("_id") 
id:String,
```
@JsonProperty("first\_name") firstName:String,

@JsonProperty("last\_name") lastName: String, @JsonProperty("dob") dob:

ODate,

@JsonProperty("interests") interests: List[String])

In the following example, by supplying  $User$  as a type parameter to the function while loading the HPE Ezmeral Data Fabric Database table, you can create an RDD of the User class:

```
val userprofilesRDD = 
sc.loadFromMapRDB[User]("/tmp/
user profiles")
                        .where("conditio
```
n")

When specifying a bean class, the SELECT clause is unnecessary and is ignored.

**Java** You must define a custom bean class as follows:

```
public static class Person implements 
Serializable {
             private String _id;
             private String firstName;
             private String lastName;
             private Date dob;
             private Seq<String> 
interests;
             public String get_id() 
\{ return _id; \} public void set_id(String 
_id) { this. _id = -id; }
             public String 
getFirstName() { return firstName; }
             public void 
setFirstName(String firstName)
```

```
{ this.firstName = firstName; }
             public String 
getLastName() { return lastName; }
             public void 
setLastName(String lastName) 
\{ this.lastName = lastName; \} public Date getDob() 
{ return dob; }
             public void setDob(Date 
dob) \{ this.dob = dob; \} public Seq<String> 
getInterests() { return interests; }
             public void 
setInterests(Seq<String> interests) 
\{ this.interests = interests; \} }
```
In the following example, by supplying the  $User$  bean class as a type parameter while loading the HPE Ezmeral Data Fabric Database table, you can create a MapRDBJavaRDD of the User class:

```
import 
com.mapr.db.spark.api.java.MapRDBJavaS
parkContext;
MapRDBJavaSparkContext 
mapRDBSparkContext = new 
MapRDBJavaSparkContext(spark.sparkCont
ext();
MapRDBJavaRDD userprofilesRDD = 
mapRDBSparkContext.loadFromMapRDB("/tm
p/user_profiles",
```

```
User.class).where(<condition>);
```
Scala DSL for Specifying Filter Conditions

When loading data from HPE Ezmeral Data Fabric Database as an Apache Spark RDD, you can use Scala DSL to specify filter conditions. This section shows examples of these filter conditions.

In the following examples, a class named  $field$  is introduced to represent a field in a condition. The field condition takes an argument as a String. The following table shows conditions written using Scala DSL:

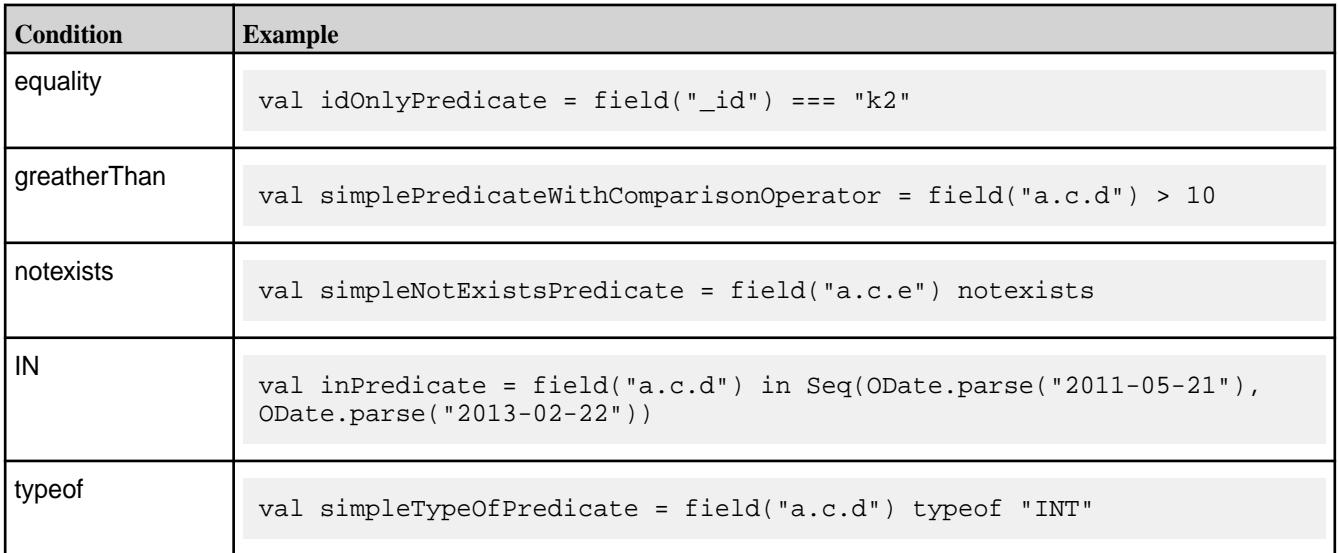

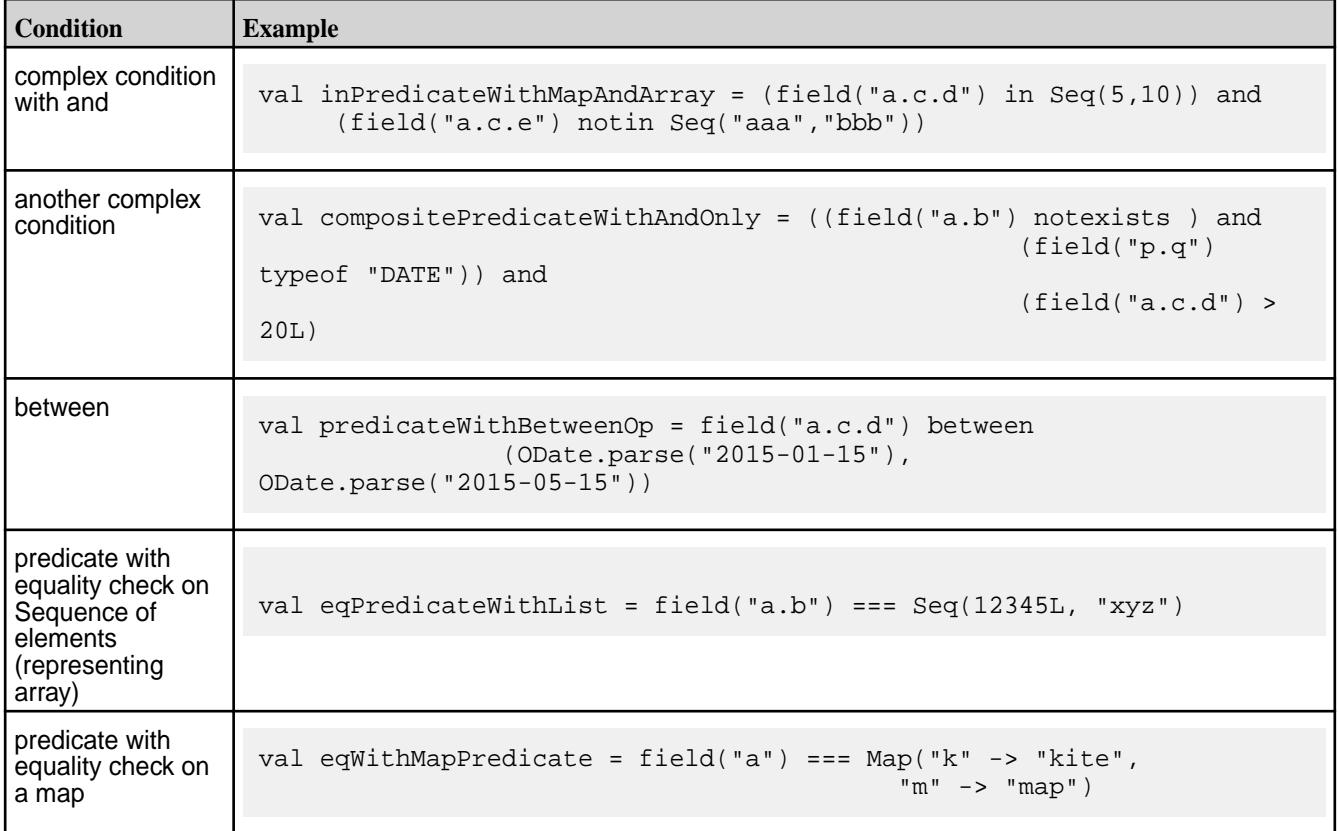

The HPE Ezmeral Data Fabric Database OJAI Connector for Apache Spark supports these predicates:

- >
- $\bullet$  >=
- $\bullet$   $\lt$
- $\bullet \quad \lt =$
- $\bullet$  ===
- $\cdot$ ! =
- between
- exists
- notin
- in
- notexists
- typeof
- nottypeof
- like
- notlike
- matches
- notmatches
- sizeOf

Here are examples for these operators:

- $\bullet$  field("a") > 10
- $\bullet$  field("a") >= 10
- $\bullet$  field("a") < 10
- $\bullet$  field("a") <= 10
- field("a") ===  $10$
- field("a") ===  $Seq("aa", 10)$
- field("a") ===  $Map("aa" -> 10)$
- field("a") != 10
- field("a") !=  $Seq("aa", 10)$
- field("a") != Map("aa"  $-$  > 10)
- field("a) between (10,20)
- field("a") exists
- field("a") notin Seq(10,20)
- field("a") in Seq(10, 20)
- field("a") notexists
- field("a") typeof "INT"
- field("a") nottypeof "INT"
- field("a") like "%s"
- field("a") notlike "%s"
- field("a") matches "\*s"
- field("a") notmatches "\*s"

For typeof, these are the right-hand side values:

- "INT"
- "INTEGER"
- "LONG"
- "BOOLEAN"
- "STRING"
- "SHORT"
- "BYTE"
- "NULL"
- "FLOAT"
- "DOUBLE"
- "DECIMAL"
- "DATE"
- "TIME"
- "TIMESTAMP"
- "INTERVAL"
- "BINARY"
- "MAP"
- "ARRAY"

The sizeOf operator can have the following operations:

- $sizeOf(field("a")) == 10$
- sizeOf(field("a")) < 10
- sizeOf(field("a")) > 10
- $\bullet$  sizeOf(field("a")) >= 10
- sizeOf(field("a")) <= 10
- sizeOf(field("a")) != 10

# Java DSL for Specifying Filter Conditions

When loading data from HPE Ezmeral Data Fabric Database as an Apache Spark RDD, you can use Java DSL to specify filter conditions. This section shows examples of these filter conditions.

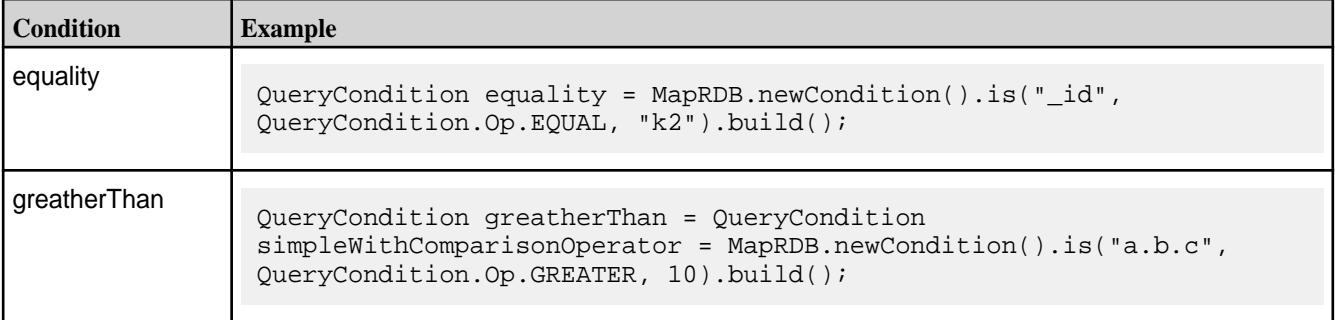

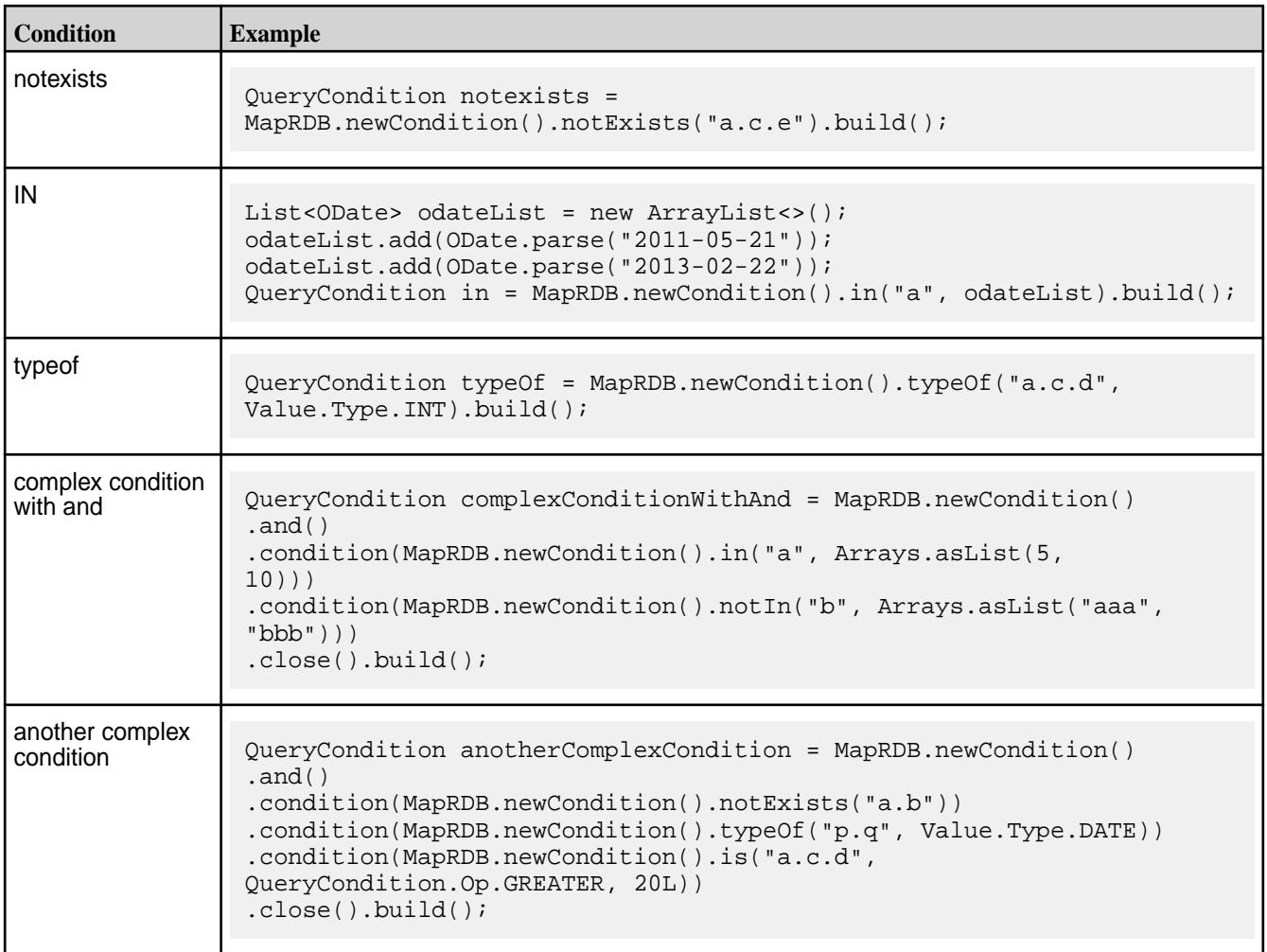

The HPE Ezmeral Data Fabric Database OJAI Connector for Apache Spark supports these predicates:

- is (LESS, LESS\_OR\_EQUAL, EQUAL, NOT\_EQUAL, GREATER\_OR\_EQUAL, GREATER)
- equals
- and
- exists
- in
- like
- matches
- notEquals
- notExists
- notIn
- notLike
- notMatches
- notTypeOf
- or
- sizeOf
- typeOf

#### Here are examples for these operators:

- MapRDB.newCondition().is("a", QueryCondition.Op.GREATER, 10);
- MapRDB.newCondition().is("a",QueryCondition.Op.GREATER\_OR\_EQUAL, 10);
- MapRDB.newCondition().is("a", QueryCondition.Op.LESS, 10);
- MapRDB.newCondition().is("a", QueryCondition.Op.LESS\_OR\_EQUAL, 10);
- MapRDB.newCondition().is("a", QueryCondition.Op.EQUAL, 10);
- MapRDB.newCondition().is("a", QueryCondition.Op.NOT\_EQUAL, 10);
- MapRDB.newCondition().exists("a");
- MapRDB.newCondition().notIn("a", Arrays.asList(10, 20));
- MapRDB.newCondition().in("a", Arrays.asList(10, 20));
- MapRDB.newCondition().notExists("a");
- MapRDB.newCondition().typeOf("a", Value.Type.INT);
- MapRDB.newCondition().notTypeOf("a", Value.Type.INT);
- MapRDB.newCondition().like("a", "%s");
- MapRDB.newCondition().notLike("a", "%s");
- MapRDB.newCondition().matches("a", "\*s");
- MapRDB.newCondition().notMatches("a", "\*s");

For typeof, these are the right-hand side values:

- "INT"
- "INTEGER"
- "LONG"
- "BOOLEAN"
- "STRING"
- "SHORT"
- "BYTE"
- "NULL"
- "FLOAT"
- "DOUBLE"
- "DECIMAL"
- "DATE"
- "TIME"
- "TIMESTAMP"
- "INTERVAL"
- "BINARY"
- "MAP"
- "ARRAY"

The sizeOf operator can have the following operations:

- MapRDB.newCondition().sizeOf("a", QueryCondition.Op.EQUAL, 10);
- MapRDB.newCondition().sizeOf("a", QueryCondition.Op.LESS, 10);
- MapRDB.newCondition().sizeOf("a", QueryCondition.Op.GREATER, 10);
- MapRDB.newCondition().sizeOf("a", QueryCondition.Op.LESS\_OR\_EQUAL, 10);
- MapRDB.newCondition().sizeOf("a", QueryCondition.Op.GREATER\_OR\_EQUAL, 10);
- MapRDB.newCondition().sizeOf("a", QueryCondition.Op.NOT\_EQUAL, 10);

Using the Custom Partitioner with the HPE Ezmeral Data Fabric Database OJAI Connector for Apache Spark In any distributed computing system, partitioning data is crucial to achieve the best performance. Apache Spark provides a mechanism to register a custom partitioner for partitioning the pipeline. The HPE Ezmeral Data Fabric Database OJAI Connector for Apache Spark includes a custom partitioner you can use to optimally partition data in an RDD.

The HPE Ezmeral Data Fabric Database OJAI Connector for Apache Spark's custom partitioner takes the following classes as keys:

- String
- ByteBuffer (as serializable ByteBuffer)

You can register this custom partitioner with either the partitionBy function or the repartitionAndSortWithinPartitions function.

The connector supports two versions of the custom partitioner. One version takes a HPE Ezmeral Data Fabric Database JSON table as an input. The partition information of the table is used to partition the data, so the saveToMapRDB call can use a bulkInsert to store the data. The bulkInsert option requires that you have the data already sorted on the id key.

The other version of the custom partitioner takes an array of splits as an input.

## **Specifying tablename for the Partitioner**

If you already have a table that has been created and partitioned based on a set of keys, you can can specify that the RDD be partitioned in the same way (using the same set of keys). In the following example, /srctable is provided as a reference partitioner for /dsttable:

**Scala**

```
sc.loadFromMapRDB("/srctable")
            keyBy(doc =>doc._id[String])
             .repartitionAndSortWithinP
artitions(MapRDBSpark.newPartitioner[S
tring]("/dsttable"))
             .saveToMapRDB("/
dsttable", createTable = false, 
bulkInsert = true)
```
# **Specifying a String Seq as an Array of Splits**

In the following example, the first line creates an array of splits as  $id1$ ,  $id2$  ...  $id9$ . The rest of the example splits the RDD based on the array of splits:

```
Scala val dstSplits: Array[String] = (1 to 
                                       9 by 3).map('id' + _) . toArrayval partitionRDD = 
                                       sc.loadFromMapRDB("/srctable")
                                                    .keyBy(doc => 
                                       doc. id[String])
                                                    .repartitionAndSortWithinP
                                       artitions(MapRDBSpark.newPartitioner[S
                                       tring](dstSplits))
                                                   .saveToMapRDB("/
                                       dsttable", createTable = true, 
                                       bulkInsert = true)
```
# **Specifying a ByteBuffer Seq as an Array of Splits**

Suppose you have an array of byte buffers to use as the array of splits for the partitioner. You must convert the byte buffers to serializable byte buffers first:

```
Scala // Converting bytebuffer to
                                        serializable bytebuffer
                                        val dstSplits = 
                                         arrayOfByteBuffer.map(x => 
                                        MapRDBSpark.serializableBinaryValue(x)
                                         )
                                         sc.loadFromMapRDB("/srctable")
                                           //KeyBy serializable bytebuffer
                                            .keyBy(doc => 
                                        doc.getBinarySerializable(binaryField)
                                         )
                                            .repartitionAndSortWithinPartitions(
                                        MapRDBSpark.newPartitioner(dstSplits))
                                            .saveToMapRDB("/dsttable", 
                                         createTable = true, bulkInsert = true)
```
# <span id="page-4536-0"></span>**Specifying tablename for the Partitioner with ByteBuffer as Id Fields**

Suppose you have a table with keys that are binary or  $ByteBuffer$ , and you have an RDD with some rows and some values. You can repartition the RDD based on the partitions of the table. The following example reads the document from /srctable, but you could provide any table. In the second line, the example specifies a keyBy call on an ID that is binary serializable. In the last line, /dsttable is the RDD that has a key of serializable ByteBuffers:

**Scala**

```
sc.loadFromMapRDB("/srctable")
  keyBy(doc =>doc.getIdBinarySerializable())
   .repartitionAndSortWithinPartitions(
MapRDBSpark.newPartitioner[ByteBuffer]
("/dsttable"))
```
E **NOTE:** You must provide the key type of the PairedRDD on which the partitioning is specified. If the IDs are serializable bytebuffers, specify ByteBuffer. Otherwise, specify String.

After the data is partitioned with the custom partitioner, all the downstream transformations should be non-partition-changing transformations. Here is the code for passing on partitioner for an RDD:

```
Scala user_profiles.repartitionAndSortWithin
                                 Partitions
                                    (MapRDBSpark.newPartitioner[String]
                                 (<table-name>))
```
Or you can use the partitionBy function on the RDD:

**Scala** user\_profiles.partitionBy(MapRDBSpark. newPartitioner[String](<table-name>))

The key of the data for this partitioner should be of the same type as that of the key of the table name. This partitioner yields a single partition if the table supplied to it is not pre-split. The number of partitions is calculated based on the table's existing tablet information.

For a table created with the bulkInsert option set to true, one of the following applies:

- If the table is pre-split, then the resulting partitions can be  $> 1$ .
- If the table is no-split, then the resulting partitions will be 1 if no partition information is available from the RDD lineage.

Loading Data from HPE Ezmeral Data Fabric Database as an Apache Spark DataFrame

To load data from a HPE Ezmeral Data Fabric Database JSON table into an Apache Spark DataFrame, invoke the following API:

**Scala** For loading as a DataFrame, apply the following method on a SparkSession object:

> def loadFromMapRDB[T](tableName: String, schema: StructType): DataFrame import com.mapr.db.spark.sql.\_

```
val df 
                                                = sparkSession.loadFromMapRDB[T]
                                                ("/tmp/user_profiles"): DataFrame 
Java For loading as a DataFrame (Datasets of Row), apply For loading as a DataFrame (Datasets of Row), apply
                                               the following method on a MapRDBJavaSession
                                               object:
                                                def loadFromMapRDB(tableName: String, 
                                                schema: StructType, sampleSize: 
                                                Double):DataFrame
                                                import 
                                                com.mapr.db.spark.sql.api.java.MapRDBJ
                                                avaSession;
                                                import 
                                                org.apache.spark.sql.SparkSession;
                                                MapRDBJavaSession maprSession = new 
                                                MapRDBJavaSession(spark);
                                                maprSession.loadFromMapRDB("/tmp/
                                                user_profiles");
                                               畐
                                                    NOTE: Java supports only DataSets of Row
                                                    (Dataset<Row>).
Python For loading as a DataFrame, apply the following For loading as a DataFrame, apply the following
                                               method on a SparkSession object:
                                                loadFromMapRDB(table_name, schema, 
                                                sample size)
                                                from pyspark.sql import SparkSession
                                                df = spark.loadFromMapRDB("/tmp/
                                                user profiles")
                                                    NOTE: PySpark supports only DataFrames
                                                    (Dataset<Row>).
```
E. **NOTE:** The only required parameter to the methods is tableName. All the others are optional.

This creates a DataFrame object corresponding to the HPE Ezmeral Data Fabric Database table specified by the tableName parameter.

Both DataFrames and HPE Ezmeral Data Fabric Database tables work with structured data. DataFrames need a fixed schema, whereas HPE Ezmeral Data Fabric Database allows for a flexible schema. When loading data into a DataFrame, you can map your data to a schema by specifying the schema parameter in the  $loadFromMapRDB$  call. You can also provide an application class as the type  $[T]$  parameter in the call. These two approaches are the preferred methods for loading data into DataFrames.

For data exploration use cases, you might not know the schema of your HPE Ezmeral Data Fabric Database table. For those situations, the HPE Ezmeral Data Fabric Database OJAI connector for Apache Spark can infer the schema by sampling data from the table.

Whenever possible, the HPE Ezmeral Data Fabric Database OJAI Connector for Apache Spark [pushes](#page-4548-0) [projections and filters](#page-4548-0) for better performance. This allows HPE Ezmeral Data Fabric Database to project and filter data before returning it to your client application.

The following subtopics describe these techniques.

Optimizing HPE Ezmeral Data Fabric Database Lookups in Spark Jobs

The lookupFromMapRDB() API utilizes the primary and secondary indexes on a HPE Ezmeral Data Fabric Database table to optimize table lookups and outputs the results to an Apache Spark DataFrame.

Œ **IMPORTANT:** The lookupFromMapRDB() API functionality requires a patch. The patch works with EEP 6.2.0 (Core 6.1.0, Spark 2.4.0.0) and EEP 6.3.0 (Core 6.1.0, Spark 2.4.4.0). To install patches, see [Applying a Patch](https://docs.datafabric.hpe.com/home/AdvancedInstallation/applying_patches.html)

The loadfromMapRDB() API in [MapR Database Connectors for Apache Spark](#page-4518-0) is optimized to load massive amounts of data from HPE Ezmeral Data Fabric Database tables with high throughput. In cases where a Spark job needs to lookup a small number of documents based on the equality (or short range) condition on a primary or secondary key, the lookupFromMapRDB() API should be used.

Invoke the lookupFromMapRDB() API when the filter conditions in short range and equality queries reference primary and secondary keys. If the filter condition references any non-primary keys (fields other than the \_id field), a secondary index must exist on the secondary keys. Indexes on the filtering keys is essential to achieving reasonable performance of lookup queries in HPE Ezmeral Data Fabric Database tables.

The lookupFromMapRDB() API uses the secondary keys in indexes to lookup values in the primary table. For example, if a query contains the filter conditions  $mydate = '2012-03-26'$  and  $myid =$ '120026015', a [secondary index](#page-658-0) (of type composite) created on the mydate and myid fields must exist for the query to quickly output results.

Examples on the following tabs demonstrate how to invoke the lookupFromMapRDB() API to perform a lookup in a HPE Ezmeral Data Fabric Database table and output the results to an Apache Spark DataFrame:

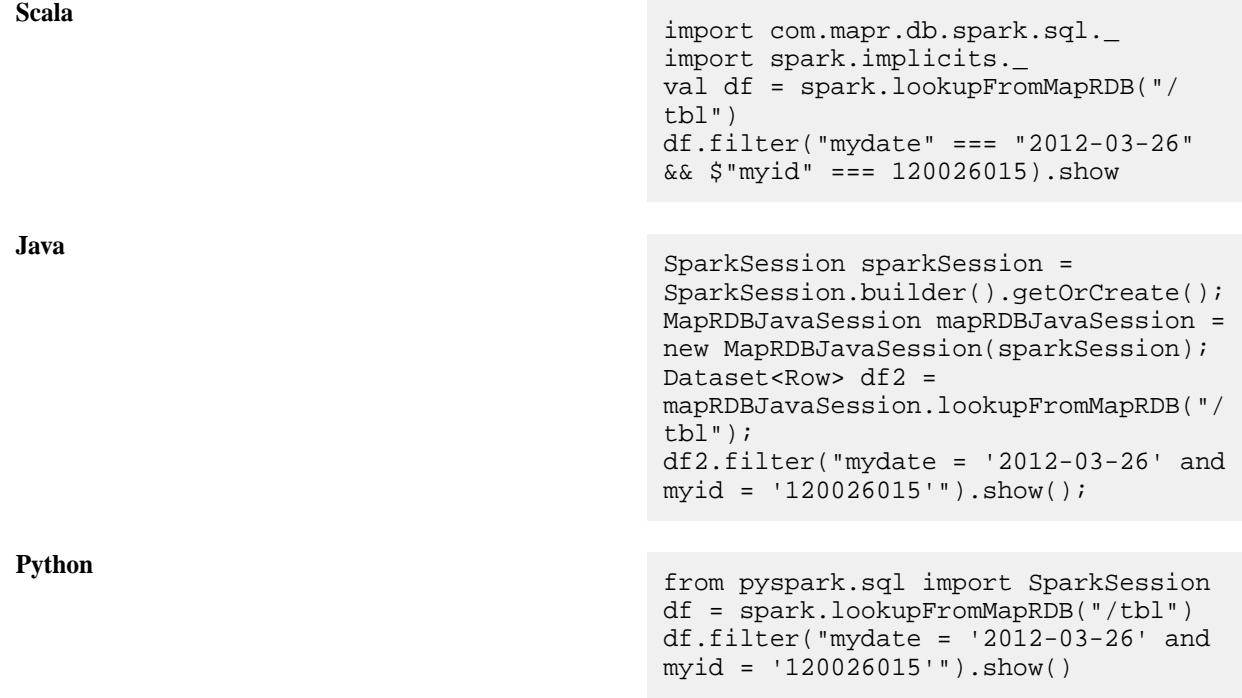

Loading Data into a DataFrame Using an Explicit Schema

If you know the schema of your data, you can specify an explicit schema when loading a DataFrame.

The following example loads data into a user profile table using an explicit schema:

```
Scala import
                                                     org.apache.spark.sql.SparkSession
                                                     import com.mapr.db.spark.sql._
                                                    val addressSchema = 
                                                     StructType(StructField("Pin", 
                                                     IntegerType) ::
                                                     StructField("city", StringType) ::
                                                    StructField("street", StringType) :: 
                                                    Nil)
                                                    val personSchema = 
                                                     StructType(StructField("_id", 
                                                    StringType) ::
                                                    StructField("first_name", 
                                                    StringType) ::
                                                    StructField("last_name", 
                                                    StringType) :: 
                                                    StructField("address", 
                                                    addressSchema) ::
                                                    StructField("interests", 
                                                    ArrayType(StringType)) :: Nil)
                                                    val df 
                                                     = sparkSession.loadFromMapRDB("/tmp/
                                                    user_profiles", personSchema)
Java import
                                                     com.mapr.db.spark.sql.api.java.MapRDBJ
                                                    avaSession;
                                                    import 
                                                    org.apache.spark.sql.SparkSession;
                                                    StructField[] addressSchema = {
                                                     new the contract of the contract of the contract of the contract of the contract of the contract of the contract of the contract of the contract of the contract of the contract of the contract of the contract of the contra
                                                     StructField("Pin", IntegerType, true, 
                                                    Metadata.empty()),
                                                      new 
                                                     StructField("city",StringType, true, 
                                                    Metadata.empty()),
                                                      new 
                                                     StructField("street", StringType, 
                                                     true, Metadata.empty())
                                                     \} ; and the contract of the contract of the contract of the contract of the contract of the contract of the contract of the contract of the contract of the contract of the contract of the contract of the contract of th
                                                     StructField[] schemaFields = {
                                                         new StructField("_id", StringType, 
                                                     true, Metadata.empty()),
```
 new StructField("first\_name", StringType, true, Metadata.empty()), new StructField("address", new StructType(addressSchema), true, Metadata.empty()), new StructField("interests", new ArrayType(StringType, true), true,

©Copyright 2024 Hewlett Packard Enterprise Development LP last-updated: Mar 20, 2024

```
Metadata.empty())
                                         \} ;
                                         StructType personSchema = new 
                                         StructType(schemaFields);
                                         MapRDBJavaSession maprSession = new 
                                         MapRDBJavaSession(sparkSession);
                                         Dataset<Row> df = 
                                         maprSession.loadFromMapRDB("/tmp/
                                         user_profiles", personSchema);
Python<br>
from pyspark.sql import SparkSession
                                         addressSchema = [StructField("Pin", 
                                         IntegerType(), True),
                                                          StructField("city", 
                                         StringType(), True),
                                         StructField("street", StringType(), 
                                         True)]
                                         schemaFields = [StructField(" id",
                                         StringType(), True),
                                         StructField("first_name", 
                                         StringType(), True),
                                         StructField("last_name", 
                                         StringType(), True),
                                         StructField("address", 
                                         StructType(addressSchema), True),
                                         StructField("interests", 
                                         ArrayType(StringType()), True)]
                                         personSchema = 
                                         StructType(schemaFields)
                                         df 
                                         = spark_session.loadFromMapRDB("/tmp/
                                         user_profiles", personSchema)
```
To create the DataFrame object named df, pass the schema as a parameter to the load call. Invoke the loadFromMapRDB method on a SparkSession object.

The resulting schema of the object is the following:

```
df.printSchema()
  ----------------------------------
  root
   |-- _id: String (nullable = true)
   |-- first_name: String (nullable = true)
   |-- last_name: String (nullable = true) 
   |-- address: Struct (nullable = true)
        | |-- Pin: integer (nullable = true)
        | |-- city: string (nullable = true)
        | |-- street: string (nullable = true)
   |-- interests: array (nullable = true)
       | |-- element: string (containsNull = true)
```
When specifying StructField in a schema, optionally specify whether the field is nullable. In the example above, all fields are nullable.

Depending on the nullability of the field in the schema and the existence of fields in the HPE Ezmeral Data Fabric Database table, the load returns an InvalidSchema exception in the following cases:

- The schema contains a non-nullable field and the load attempts to put a NULL value into the field.
- The schema contains a non-nullable field and the field does not exist in the HPE Ezmeral Data Fabric Database table.
- The HPE Ezmeral Data Fabric Database table has fields that do not exist in the specified schema.

Loading Data into a DataFrame Using a Type Parameter

If the structure of your data maps to a class in your application, you can specify a type parameter when loading into a DataFrame.

Specify the application class as the type parameter in the load call. The load infers the schema from the class.

The following example creates a DataFrame with a Person schema by passing the Person class as the type parameter in the load call:

**Scala** import org.apache.spark.sql.SparkSession import com.mapr.db.spark.sql.\_ case class Address(Pin: Integer, street: String, city: String) case class Person(\_id: String, First\_name: String, last\_name: String, Address: Address, Interests: Seq[String]) val df = sparkSession.loadFromMapRDB[Person] ("/tmp/user\_profiles") **Java** import com.mapr.db.spark.sql.api.java.MapRDBJ avaSession; import org.apache.spark.sql.SparkSession; public static class Address implements Serializable { private Integer pin; private String street; private String city; public Integer getPin() { return pin; } public void setPin(Integer pin) { this.pin =  $pin:$  } public String getStreet() { return street; } public void setStreet(String street) { this.street = street; } public String getCity() { return city; }

```
 public void setCity(String city) 
{ this.city = city; }
}
public static class Person implements 
Serializable {
      private String _id;
      private String firstName;
      private String lastName;
      private Date dob;
      private Seq<String> interests;
      public String get_id() { return 
_id; }
      public void set_id(String _id) 
\{ \text{ this.__id = __id}; \} public String getFirstName() 
{ return firstName; }
      public void setFirstName(String 
firstName) { this.firstName = 
firstName; }
      public String getLastName() 
{ return lastName; }
      public void setLastName(String 
lastName) { this.lastName = 
lastName; }
      public Date getDob() { return 
dob; }
      public void setDob(Date dob) 
\{ this.dob = dob; \} public Seq<String> 
getInterests() { return interests; }
      public void 
setInterests(Seq<String> interests) 
{ this.interests = interests; }
}
MapRDBJavaSession maprSession = new 
MapRDBJavaSession(sparkSession);
Dataset<Row> df = 
maprSession.loadFromMapRDB(tableName, 
Person.class);
```
You must invoke the loadFromMapRDB method on a SparkSession or MapRDBJavaSession object.

All fields in an application bean class are nullable by default. The only circumstance in which the load returns an InvalidSchema exception is if the HPE Ezmeral Data Fabric Database table contains fields not included in the bean class.

The resulting schema of the object is as follows:

```
df.printSchema()
 ----------------------------------
  root
   |-- _id: String (nullable = true)
   |-- first_name: String (nullable = true)
   |-- last_name: String (nullable = true) 
   |-- address: Struct (nullable = true)
        | |-- Pin: integer (nullable = true)
        | |-- street: string (nullable = true)
       | |-- city: string (nullable = true)
   |-- interests: array (nullable = true)
       | |-- element: string (containsNull = true)
```
Loading Data into a DataFrame Using Schema Inference

If you do not know the schema of the data, you can use schema inference to load data into a DataFrame. This section describes how to use schema inference and restrictions that apply

When you do not specify a schema or a type when loading data, schema inference triggers automatically. The HPE Ezmeral Data Fabric Database OJAI Connector for Apache Spark internally samples documents from the HPE Ezmeral Data Fabric Database JSON table and determines a schema based on that data sample. By default, the sample size is 1000 documents. Alternatively, you can specify a sample size parameter. The parameter is optional in the loadFromMapRDB call and is named sampleSize. The following example specifies using a sample size of 100 documents:

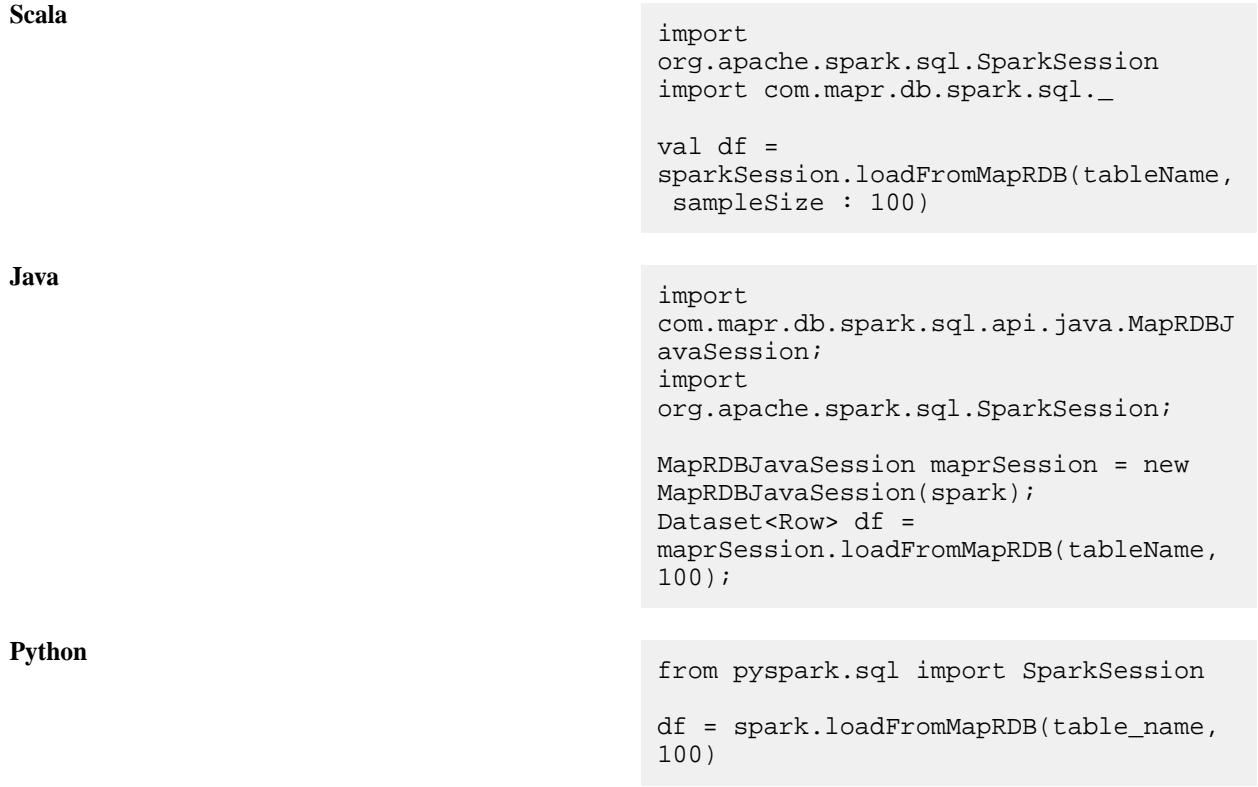

**IMPORTANT:** Because schema inference relies on data sampling, it is non-deterministic. It is not well suited for production use where you need predictable results. Inferring schema results in reading sample rows from the table, hence execution time varies with number of rows in the source table.

#### **Sampling Using Reader Functions**

An alternative to sampling data using the  $1$ oadFromMapRDB call is to use reader functions.

To use the DataFrame reader function (for Scala only), call the following methods:

val df = sparkSession.read.maprdb(tableName)

To use the reader function with basic Spark, call the read function on a SQLContext object as follows:

```
Scala import org.apache.spark.sql.SQLContext
                                  val df = 
                                  sqlContext.read.format("com.mapr.db.sp
                                  ark.sql")
                                          .option("tableName",
```

```
<table-name>)
           .option("sampleSize", 
100).load()
```

```
Java import
                                   org.apache.spark.sql.SQLContext;
                                   Dataset<Row> df = sqlContext.read()
                                                   .format("com.mapr.db
                                   .spark.sql")
                                                    .option("tableName",
                                     <table-name>).load();
```

```
Python from pyspark.sql import SQLContext
```

```
df = sql context.read\
      .format("com.mapr.db.spark.sql.De
faultSource")\
      .option("tableName", 
<table-name>).load()
```
### **Type Conflict Resolution When Sampling**

When sampling data during schema inference, you might encounter conflicting value types within a field. The connector uses the following rules to resolve type conflicts:

- If the two conflicting types are each one of the following, the resolved type is the wider of the two types:
	- ByteType
	- ShortType
	- IntegerType
	- LongType
	- FloatType
	- DoubleType

The type list above is arranged in increasing order of width. For example, if one document contains a field of type ByteType and the other contains a field of type FloatType, the resultant type is FloatType.

- If one of the types is DecimalType, then the resultant type is DecimalType, if and only if DecimalType is the wider of the two types.
- If the two types are  $StructType$ , each with different fields, then the resultant type is a new StructType that contains all the fields in each StructType.
- If the two types are ArrayType, each with different element types, then the resultant type is a new ArrayType where the type of the elements in the array is resolved using the aforementioned rules.
- If none of the above rules can be used for resolving type conflicts, then during data conversion, the load reports a ConflictType exception.

Suppose Name contains String values in some rows and a map with first name and last name as nested fields in other rows. During schema inference, the conflict resolution logic encounters two different types for the same field, StringType and MapType. It will note the conflict and return a ConflictType exception later when converting the data during the load.

By default, conflict exceptions occur during data conversion. To change this so that the exception is returned during the conflict resolution stage, set the FailOnConflict option to true :

**Scala**

val df = spark.read.maprdb(<tableName>, Map("sampleSize" -> 100, "FailOnConflict" -> true))

# **Invalid Schemas**

When using schema inference, missing and extra fields are resolved in the following ways:

- If a field in the inferred schema is missing in the HPE Ezmeral Data Fabric Database JSON document, the field is set to null.
- If there are fields in a HPE Ezmeral Data Fabric Database JSON document that are not in the inferred schema, the load returns an InvalidSchema exception.

Type Mapping Between HPE Ezmeral Data Fabric Database JSON and DataFrames

This table maps data types between HPE Ezmeral Data Fabric Database JSON OJAI and Apache Spark DataFrame.

E, **NOTE:** Not all DataFrame data types are supported by HPE Ezmeral Data Fabric Database, for a list of supported data types, see [JSON Documents](#page-619-0) on page 620.

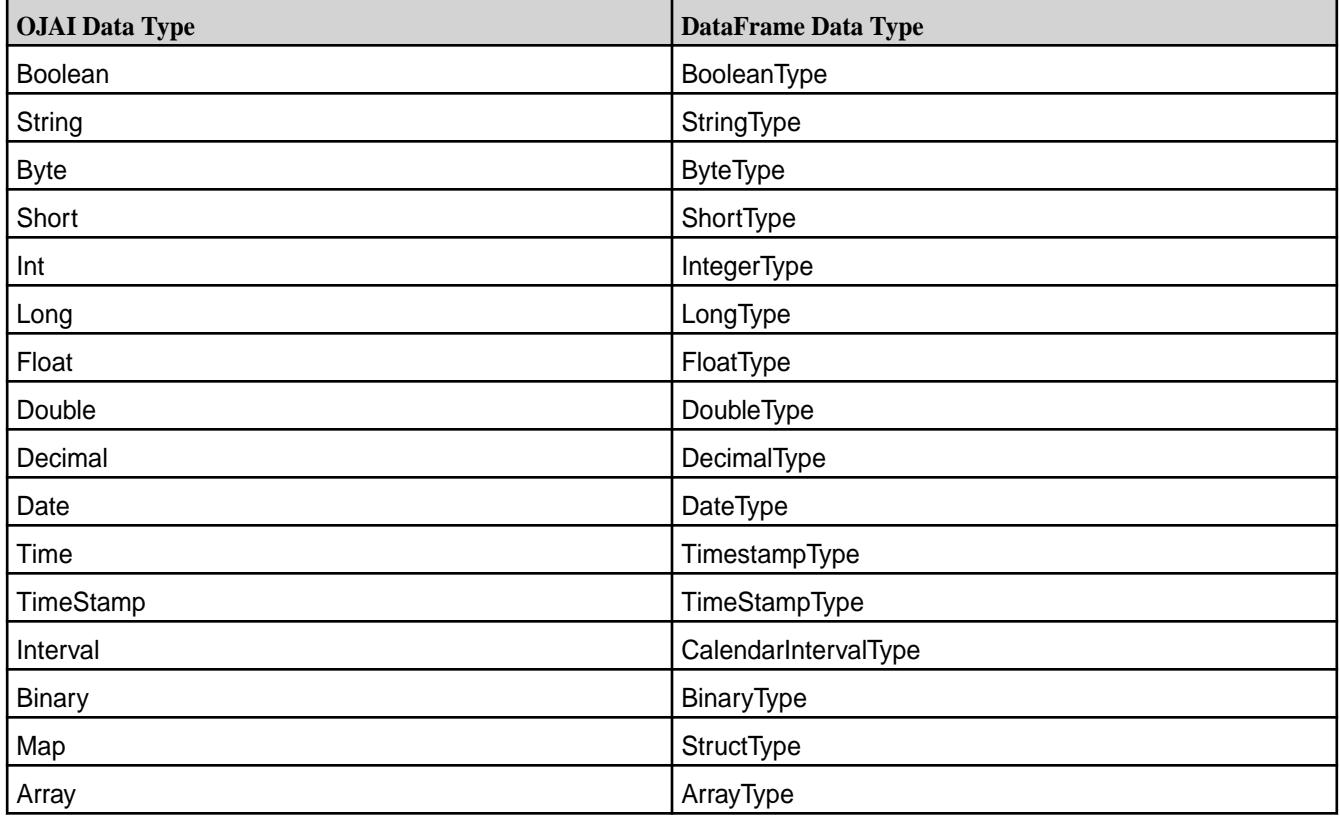

**NOTE:** The OJAI Time data type is converted to a Spark TimestampType with the date set to the epoch date. Spark SQL does not support a TIME type.

Loading Data from HPE Ezmeral Data Fabric Database as an Apache Spark Dataset

You can use one of three ways to load data from HPE Ezmeral Data Fabric Database into an Apache Spark Dataset:

- Load the data into a Dataset.
- Load the data into a DataFrame, and then convert it to a Dataset.
- Load the data into a Dataset using a custom encoder.

#### **Load into a Dataset**

国

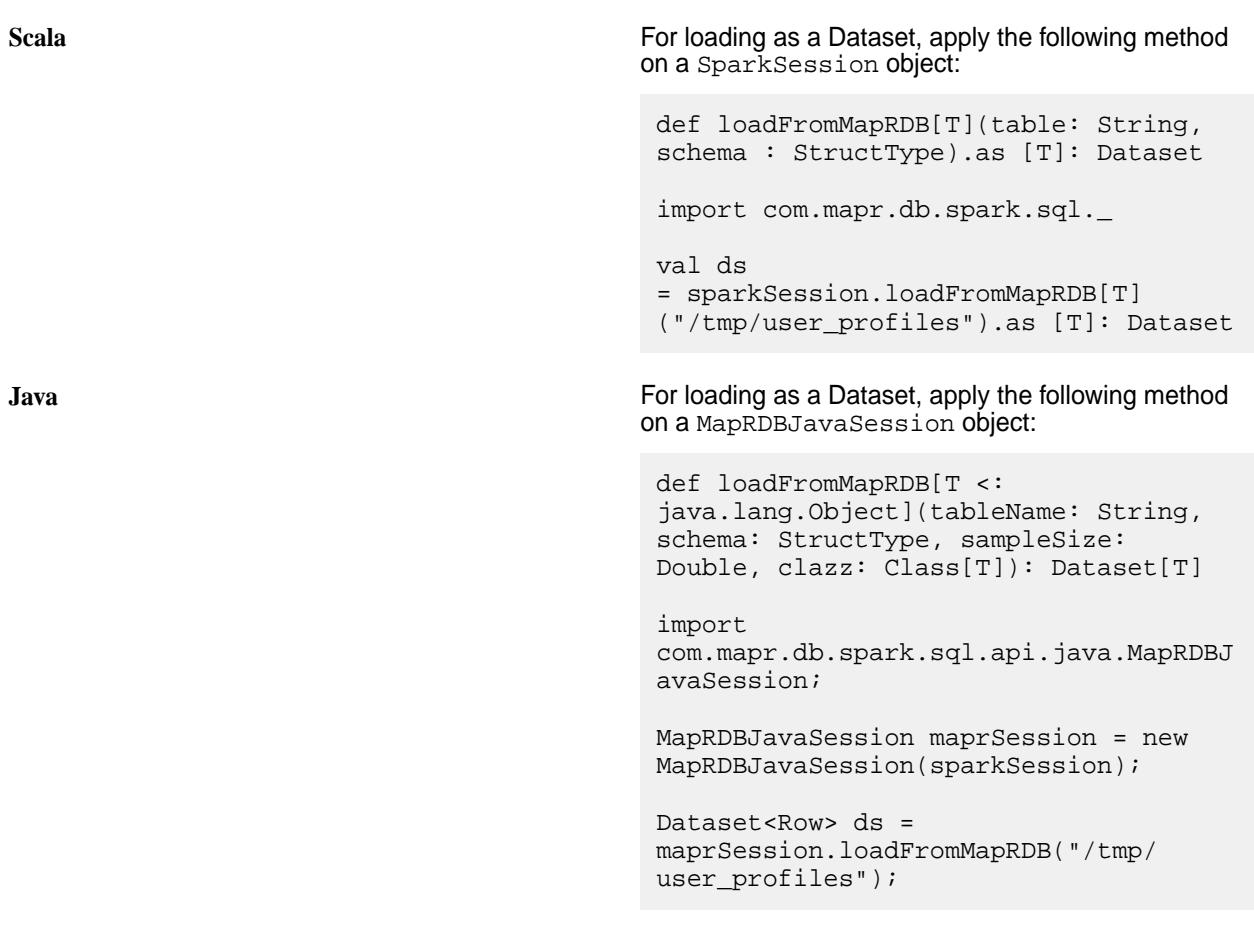

耳 **NOTE:** The only required parameter to the methods is tableName. All the others are optional.

# **Load into DataFrame and Convert to Dataset**

To load the data as a DataFrame, see [Loading Data from HPE Ezmeral Data Fabric Database as an](#page-4536-0) [Apache Spark DataFrame](#page-4536-0) on page 4537. To convert the DataFrame to a Dataset, use the as [<type>] method. The <type> can be any of the basic types in Scala.

The following code example creates a  $\text{Database}$  [Person] using the as [<type>] method:

**Scala** import org.apache.spark.sql.SparkSession

```
import com.mapr.db.spark.sql._
                                           case class Address(Pin: Integer, 
                                           street: String, city: String)
                                           case class Person (_id:String, 
                                                           first_name:String,
                                                           last_name: String, dob: 
                                           java.sql.Date,
                                                           Interests: Seq[String, 
                                           address: Address)
                                           val ds 
                                           = sparkSession.loadFromMapRDB[Person]
                                           ("/tmp/user_profiles").as[Person]
Java import
                                           com.mapr.db.spark.sql.api.java.MapRDBJ
                                           avaSession;
                                           public static class Address 
                                           implements Serializable {
                                                 private Integer pin;
                                                 private String street;
                                                 private String city;
                                                 public Integer getPin() { return 
                                           pin; }
                                                 public void setPin(Integer pin) 
                                           { this.pin = pin: }
                                                 public String getStreet() 
                                           { return street; }
                                                 public void setStreet(String 
                                           street) { this.street = street; }
                                                 public String getCity() { return 
                                           city; }
                                                 public void setCity(String city) 
                                             this.city = city; }}
                                           public static class Person implements 
                                           Serializable {
                                                 private String _id;
                                                 private String firstName;
                                                 private String lastName;
                                                 private Date dob;
                                                 private Seq<String> interests;
                                                          public String get_id() 
                                           \{ return _id; \} public void 
                                           set_id(String_id) { this_id = id} public String 
                                           getFirstName() { return firstName; }
                                                          public void 
                                           setFirstName(String firstName) 
                                           \{ this.firstName = firstName: \} public String 
                                           getLastName() { return lastName; }
                                                          public void
```

```
setLastName(String lastName) 
\{ thisu \text{.lastName} = lastName : \}
```
 public Date getDob() { return dob; } public void setDob(Date dob)  $\{ \text{this.dob} = \text{dob} \}$  public Seq<String> getInterests() { return interests; } public void setInterests(Seq<String> interests) { this.interests = interests; } } Dataset<Person> ds = maprSession.loadFromMapRDB(tableName, Person.class);

# <span id="page-4548-0"></span>**Load into Dataset Using Custom Encoder**

You can create a custom encoder for Java bean classes by calling the Encoders. bean method. Encoders.bean only support Java classes. To create a Dataset of the Scala class, the previous code can be used. The following example shows how to load into a Dataset by creating a custom encoder for a Java class named beanClass:

**Scala** import org.apache.spark.sql.SparkSession import com.mapr.db.spark.sql.\_ val ds = sparkSession.loadFromMapRDB("/tmp/ user profiles") .as(Encoders.bean(beanClass))

**Java** import com.mapr.db.spark.sql.api.java.MapRDBJ avaSession;

> maprSession.loadFromMapRDB("/tmp/ user profiles").as(Encoders.bean(beanC lass);

# **Filter Pushdown**

After you have loaded data into a Dataset, you can apply filter pushdowns. The following example filters on first name:

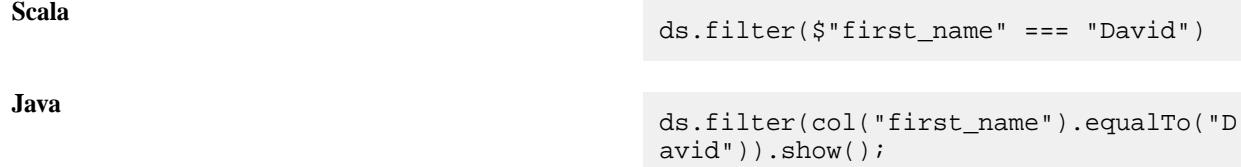

See Projection and Filter Pushdown with Apache Spark DataFrames and Datasets on page 4549 for other examples.

Projection and Filter Pushdown with Apache Spark DataFrames and Datasets

Projection and filter pushdown improve query performance. When you apply the select and filter methods on DataFrames and Datasets, the HPE Ezmeral Data Fabric Database OJAI Connector for Apache Spark pushes these elements to HPE Ezmeral Data Fabric Database where possible.

#### **Projection Pushdown**

Projection pushdown minimizes data transfer between HPE Ezmeral Data Fabric Database and the Apache Spark engine by omitting unnecessary fields from table scans. It is especially beneficial when a table contains many columns.

When you invoke the following select method on a DataFrame, the connector pushes the projection:

```
Scala import 
                                     org.apache.spark.sql.SparkSession
                                     import com.mapr.db.spark.sql._ 
                                     val df 
                                     = sparkSession.loadFromMapRDB("/tmp/
                                     user_profiles")
                                     df.select("_id", "first_name", 
                                     "last_name")
Java import
                                     com.mapr.db.spark.sql.api.java.MapRDBJ
                                     avaSession;
                                     MapRDBJavaSession maprSession = new 
                                     MapRDBJavaSession(sparkSession);
                                     Dataset<Row> df = 
                                     maprSession.loadFromMapRDB("/tmp/
                                     user_profiles");
                                     df.select(" id", "first name",
                                     "last_name");
Python from pyspark.sql import SparkSession
                                     df 
                                     = spark_session.loadFromMapRDB("/tmp/
                                     user_profiles")
                                     df.select("_id", "first_name", 
                                     "last name")
```
The equivalent example using Datasets is as follows:

```
Scala import 
                                     org.apache.spark.sql.SparkSession
                                     import com.mapr.db.spark.sql._ 
                                     val ds 
                                     = sparkSession.loadFromMapRDB[Person]
                                     ("/tmp/user_profiles").as[Person]
                                     ds.select("_id", "first_name", 
                                     "last_name")
```
**Java** import com.mapr.db.spark.sql.api.java.MapRDBJ

```
avaSession;
```

```
MapRDBJavaSession maprSession = new 
MapRDBJavaSession(sparkSession);
Dataset<Row> ds = 
maprSession.loadFromMapRDB("/tmp/
user_profiles", Person.class);
ds.select("_id", "first_name", 
"last_name");
```
#### **Filter Pushdown**

Filter pushdown improves performance by reducing the amount of data passed between HPE Ezmeral Data Fabric Database and the Apache Spark engine when filtering data.

Consider the following example:

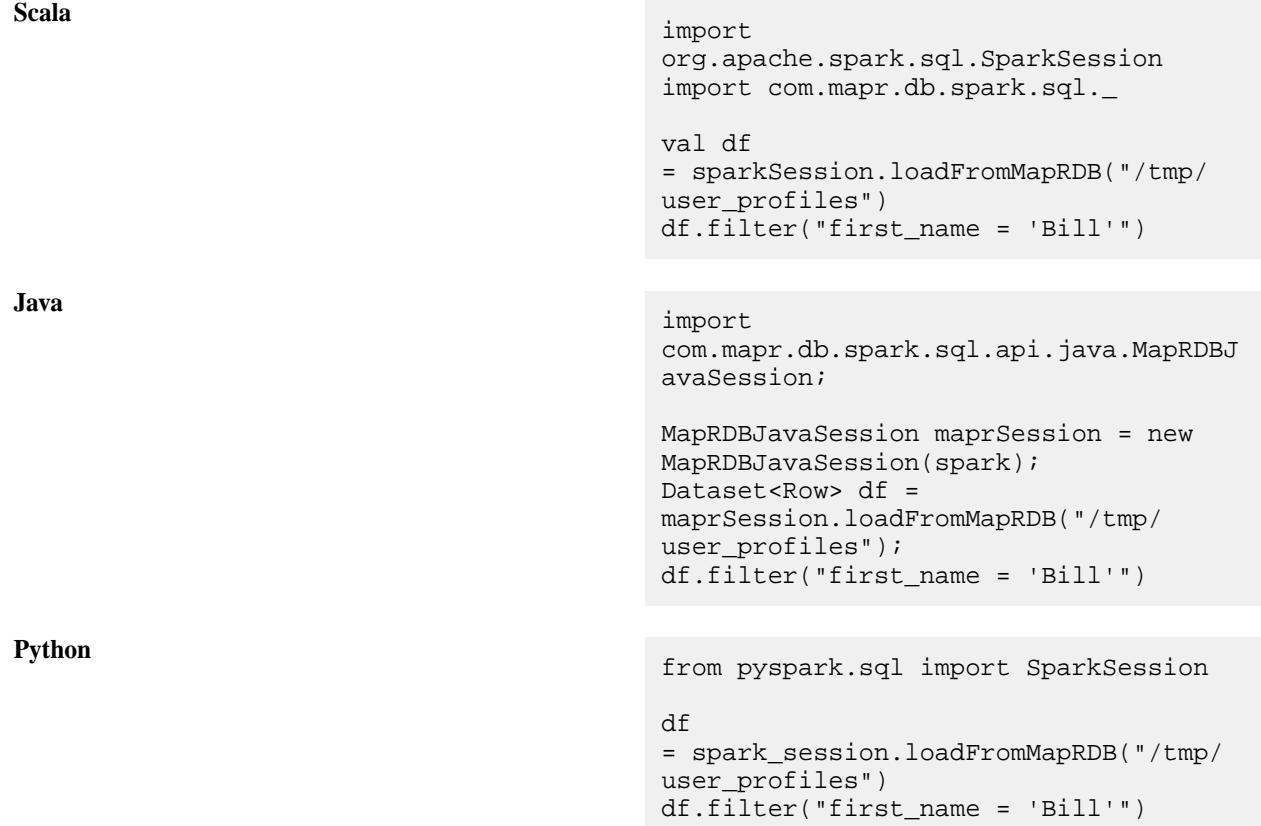

The HPE Ezmeral Data Fabric Database OJAI Connector for Apache Spark pushes the filter firstName = 'Bill' down to HPE Ezmeral Data Fabric Database.

The equivalent example using Datasets is as follows:

```
Scala import 
                                 org.apache.spark.sql.SparkSession
                                 import com.mapr.db.spark.sql._ 
                                 val ds 
                                 = sparkSession.loadFromMapRDB[Person]
```
("/tmp/user\_profiles").as[Person] ds.filter(\$"first\_name" === "Bill")

**Java** import com.mapr.db.spark.sql.api.java.MapRDBJ avaSession; Dataset ds = maprSession.loadFromMapRDB("/tmp/ user\_profiles").as(Encoders.bean(Perso n.getClass())); ds.filter(col("first\_name").equalTo("B ill"));

The following DataFrame filters those rows in which first\_name is either "David" or "Peter":

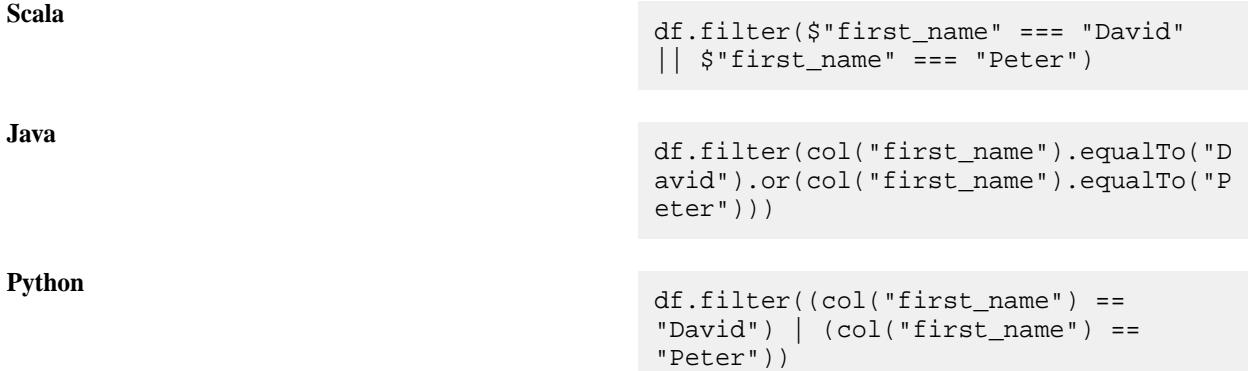

The following DataFrame retrieves only the rows in which the first name is "David" and the last name is "Jones":

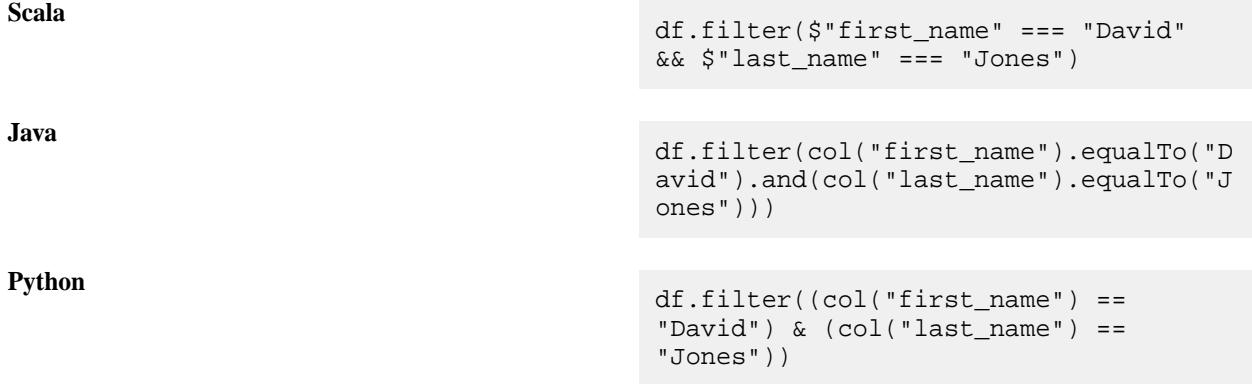

The following uses a not condition to return rows where the first\_name is not "David" and the last\_name is not "Peter":

```
Scala df.filter(not($"first_name" === 
                             "David || $"last_name" === "Peter"))
```

```
Java<br>
df.filter(not(col("first_name").equalT
                            o("David").or(col("last_name").equalT
                            o("Peter"))))
Python df.filter(~((col("first name") ==
```
"David") | (col("last\_name") ==

The HPE Ezmeral Data Fabric Database OJAI Connector pushes down all of the filters shown in the earlier examples. It can push down the following types of filters, provided that the field is not an Array or Map:

"Peter")))

- Equal To  $(=)$
- Not Equal To  $(!=)$
- Less Than (<)
- Less Than or Equal To  $(<=)$
- Greater Than (>)
- Greater Than or Equal To (>=)
- In Predicate (IN)
- Like predicate (LIKE)
- AND, OR
- NOT

### **Restrictions**

Pushdowns with DataFrames and Datasets are not supported in the following scenarios:

• Filters on complex types, including arrays, maps, and structs

For example, a filter on a field in a map, as shown in the following example, is not pushed down:

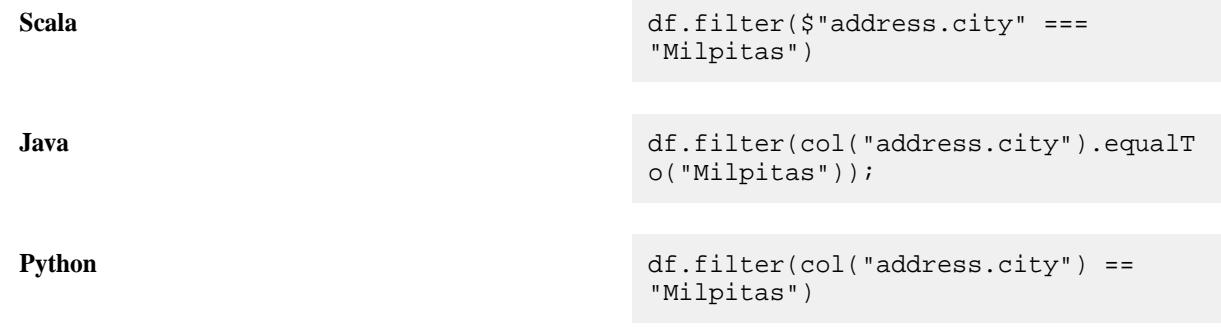

• Filters with functions sizeof, typeof, and matches

Spark SQL does not support these functions.

• Projections on complex types, including arrays, maps, and structs

For example, if you select an element of an array, as shown in the following example, it is not pushed down:

```
Scala ds.select($"hobbies" (0))
Java df.select(col("hobbies").getItem(0));
Python df.select(col("hobbies").getItem(0))
```
These limitations do not apply to pushdowns on RDDs. An alternative is to apply the [pushdown using an](#page-4524-0) [RDD](#page-4524-0), and then convert the RDD to a DataFrame.

E. **NOTE:** HPE Ezmeral Data Fabric Database 6.0 introduces support for [Secondary Indexes](#page-658-0) on page 659, but the HPE Ezmeral Data Fabric Database OJAI Connector for Spark does not currently leverage them.

Converting an Apache Spark RDD to an Apache Spark DataFrame

When APIs are only available on an Apache Spark RDD but not an Apache Spark DataFrame, you can operate on the RDD and then convert it to a DataFrame.

You can convert an RDD to a DataFrame in one of two ways:

- Use the helper function, toDF.
- Convert the RDD to a DataFrame using the createDataFrame call on a SparkSession object.

# **Using the toDF Helper Function**

The toDF method is available through MapRDBTableScanRDD. The following example loads an RDD that filters on first\_name equal to "Peter" and projects the \_id and first\_name fields, and then converts the RDD to a DataFrame:

```
Scala import com.mapr.db.spark.sql._
                                   val df =sc.loadFromMapRDB(<table-name>)
                                              .where(field("first_name") 
                                   == "Peter")
                                              .select("_id", 
                                    "first_name").toDF()
```
### **Using SparkSession.createDataFrame**

With this approach, you can convert an RDD [Row] to a DataFrame by calling createDataFrame on a SparkSession object. The API for the call is as follows:

**Scala**

def createDataFrame(RDD, schema: StructType)

You might need to first convert an RDD[OJAIDocument] to an RDD[Row]. The following example shows how to do this:

```
Scala val df = sparkSession.createDataFrame(
                                        rdd.map(doc 
                                 =>MapRDBSpark.docToRow(doc, schema)), 
                                 schema)
```
rdd is of type RDD[OJAIDocument]. The docToRow call converts rdd to an RDD[Row] that is then passed to createDataFrame.

#### *Working with Complex JSON Document Types*

The HPE Ezmeral Data Fabric Database OJAI Connector for Apache Spark provides APIs to process JSON documents loaded from HPE Ezmeral Data Fabric Database.

Suppose you want to calculate the number of users located in each city:

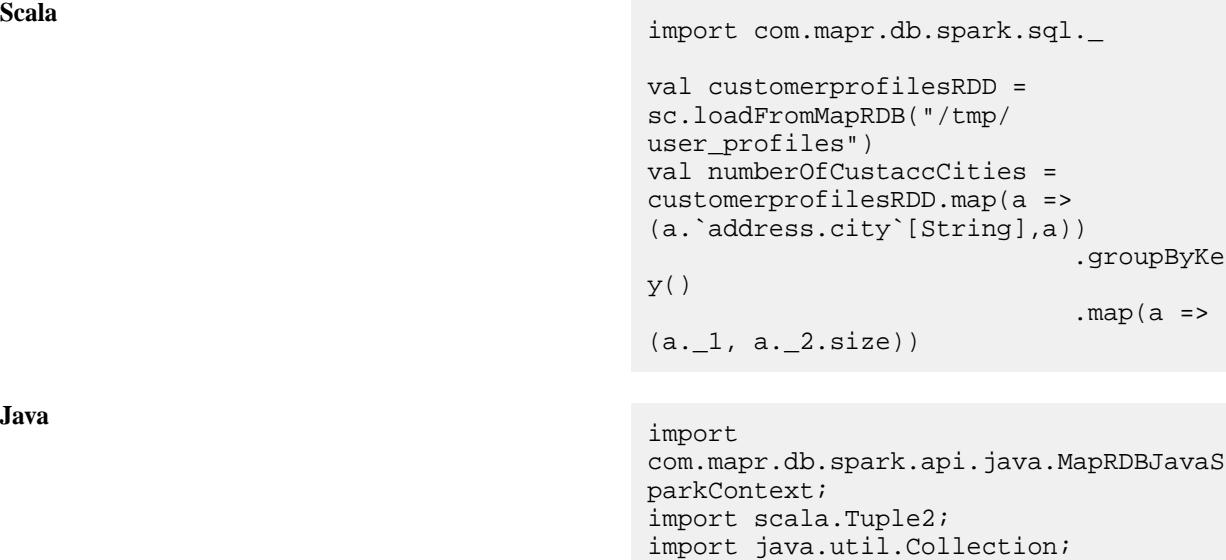

MapRDBJavaRDD<OJAIDocument> customerprofilesRDD = mapRDBSparkContext.loadFromMapRDB("/tm p/user\_profiles"); JavaRDD numberOfCustaccCities = customerprofilesRDD.mapToPair  $(a \rightarrow new$ Tuple2<>(a.getString("address.city"), a)).groupByKey() .map(a -> new Tuple2 < >  $(a - 1,$  $((\text{Collection} < ? > )a. _2)$ .size()));

If you have not provided an explicit cast, then the object is returned as  $AnyRef.$  To access methods specific to a class, such as String or Integer, you can cast it to a specific type later in the process.

Now suppose you want to collect all the addresses (address is of type Map) of all customers:

```
Scala import com.mapr.db.spark.sql._
                                  val customerprofilesRDD 
                                  = sc.loadFromMapRDB("/tmp/
                                  user profiles")
                                  val customersAddress =
```
customerprofilesRDD.map(a => a.address).collect

**Java** import com.mapr.db.spark.api.java.MapRDBJavaS parkContext;

> MapRDBJavaRDD<OJAIDocument> customerprofilesRDD = mapRDBSparkContext.loadFromMapRDB("/tm p/user\_profiles"); List<String> customersAddress = customerprofilesRDD.map(a -> a.getString("address")).collect();

customersAddress contains all of the addresses, but is returned as an AnyRef object.

The HPE Ezmeral Data Fabric Database OJAI Connector for Apache Spark introduces three new classes to wrap complex JSON types:

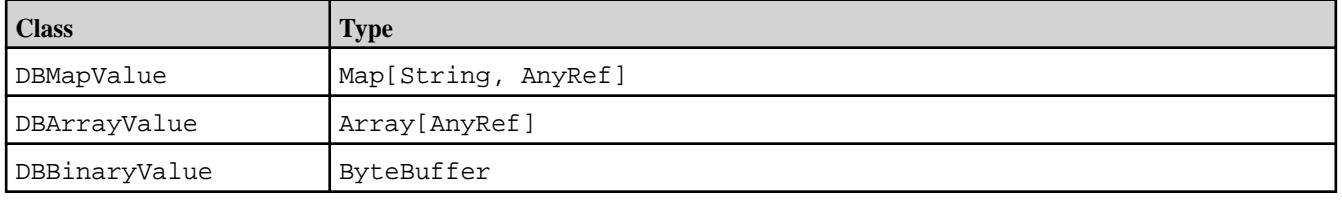

These classes are not exposed; however, you can access the underlying elements of DBArrayValue and DBMapValue by using the same functions as in Seq and Map. DBArrayValue works like a sequence, while DBMapValue works like a map.

DBBinaryValue is a class wrapper around ByteBuffer. ByteBuffer is not serializable, so you will get serialization errors if you use the ByteBuffer in Spark code. You must ensure that byte buffers are converted to DBBinaryValue or serialized byte buffers. The HPE Ezmeral Data Fabric Database OJAI Connector for Apache Spark provides an API to convert ByteBuffers to serializable byte buffers.

### **Accessing Values in a Map**

DBMapValue is a type of Map [String, AnyRef]. Any functions that you can use to access values in the Map, you can also use to access values in DBMapValue. In the following example, customeraddress contains the address of the customers who reside in San Jose. customeraddress is an Array[DBMapValue]:

**Scala**

```
val customerAddress = maprd.map(a => 
a.address[Map[String, AnyRef]])
             .filter(a => a!= null & & & \\a.get("city").contains("San Jose"))
              .collect
```
This example can also be written in Scala using a functional approach as follows:

**Scala**

```
val customerAddress = maprd.map(a 
=> (a.address[Map[String, AnyRef]], 
a).join(my_documents)
            .filter(a =>
```

```
Option(a) . map(a =>a.get("city").contains("San 
Jose")).getOrElse(false)))
              .collect
```
**NOTE:** You can push the condition specified in the filter condition to the HPE Ezmeral Data Fabric Database table scan by using the where clause.

#### **Accessing the Array JSON Object**

This example uses a sequence to access the Array JSON object:

**Scala**

```
val custInterests = maprd.map(a => 
a.interests[Seq[AnyRef]])
                    .filter(a => a!=null & a(0) == "sports") .collect
```
### **ByteBuffer Serialization**

The HPE Ezmeral Data Fabric Database OJAI Connector for Apache Spark provides the following API to enable serialization of the ByteBuffer:

**Scala** MapRDBSpark.serializableBinaryValue(by teBuffer)

The following example shows an array of byte buffers or binary values that are converted to serialized byte buffers by using MapRDBSpark.serializableBinaryValue:

```
Scala val dstSplits = 
                               arrayOfByteBuffer.map(x => 
                               MapRDBSpark.serializableBinaryValue(x)
                                )
```
*Saving Data to a HPE Ezmeral Data Fabric Database JSON Table*

The HPE Ezmeral Data Fabric Database OJAI Connector for Apache Spark provides an API to save an Apache Spark RDD to a HPE Ezmeral Data Fabric Database JSON table. Starting in the EEP 4.0 release, the connector introduces support for saving Apache Spark DataFrames and DStreams to HPE Ezmeral Data Fabric Database JSON tables.

Saving an Apache Spark RDD to a HPE Ezmeral Data Fabric Database JSON Table

### **Saving an RDD[OJAIDocument] to HPE Ezmeral Data Fabric Database**

The HPE Ezmeral Data Fabric Database OJAI Connector for Apache Spark provides the following API to save an RDD[OJAIDocument] to a HPE Ezmeral Data Fabric Database table:

**Scala** For saving an RDD, apply the following method on the RDD:

```
def saveToMapRDB(tablename: String, 
createTable: Boolean = 
false, bulkInsert: Boolean =
```
false, idFieldPath: String = DocumentConstants.ID\_KEY) : Unit

**Java** For saving an RDD, apply one of the following methods of the following methods on a MapRDBJavaSparkContext object:

> def saveToMapRDB[D](javaRDD: JavaRDD[D], tableName: String, createTable: Boolean, bulkInsert: Boolean, idField: String): Unit

> def saveRowRDDToMapRDB(javaRDD: JavaRDD[Row], tableName: String, createTable: Boolean, bulkInsert: Boolean, idField: String): Unit

> def saveToMapRDB[K, V <: AnyRef] (javaPairRDD: JavaPairRDD[K, V], keyClazz: Class[K], valueClazz: Class[V], tableName: String, createTable: Boolean, bulkInsert: Boolean): Unit

**NOTE:** The only required parameter to the methods is tableName. All the others are optional.

In the following example, address and first\_name data is loaded from the "/tmp/ user\_profiles" table, stored as an RDD (userprofilesRDD), and then saved to the "/tmp/ user\_firstname\_and\_address" table:

**Scala** import com.mapr.db.spark.

val userprofilesRDD = sc.loadFromMapRDB("/tmp/ user profiles")

.where("condition

.select("address"

, "first\_name")

")

userprofilesRDD.saveToMapRDB("/tmp/ user\_firstname\_and\_address")

**Java** import com.mapr.db.spark.api.java.MapRDBJavaS parkContext; import com.mapr.db.spark.sql.api.java.MapRDBJ avaSession; MapRDBJavaSparkContext mapRDBSparkContext = new MapRDBJavaSparkContext(sc);

```
JavaRDD userprofilesRDD = 
mapRDBSparkContext.loadFromMapRDB("/tm
p/user_profiles")
                .where("condition")
                .select("address", 
"first_name");
```
mapRDBSparkContext.saveToMapRDB(userpr ofilesRDD, "/tmp/ user\_firstname\_and\_address", true, false,  $"$ \_id");

The HPE Ezmeral Data Fabric Database OJAI Connector for Apache Spark also provides the following API to insert an RDD[OJAIDocument] to a HPE Ezmeral Data Fabric Database table:

**NOTE:** The insertToMapRDB API is available starting in the EEP 4.1.0 release.

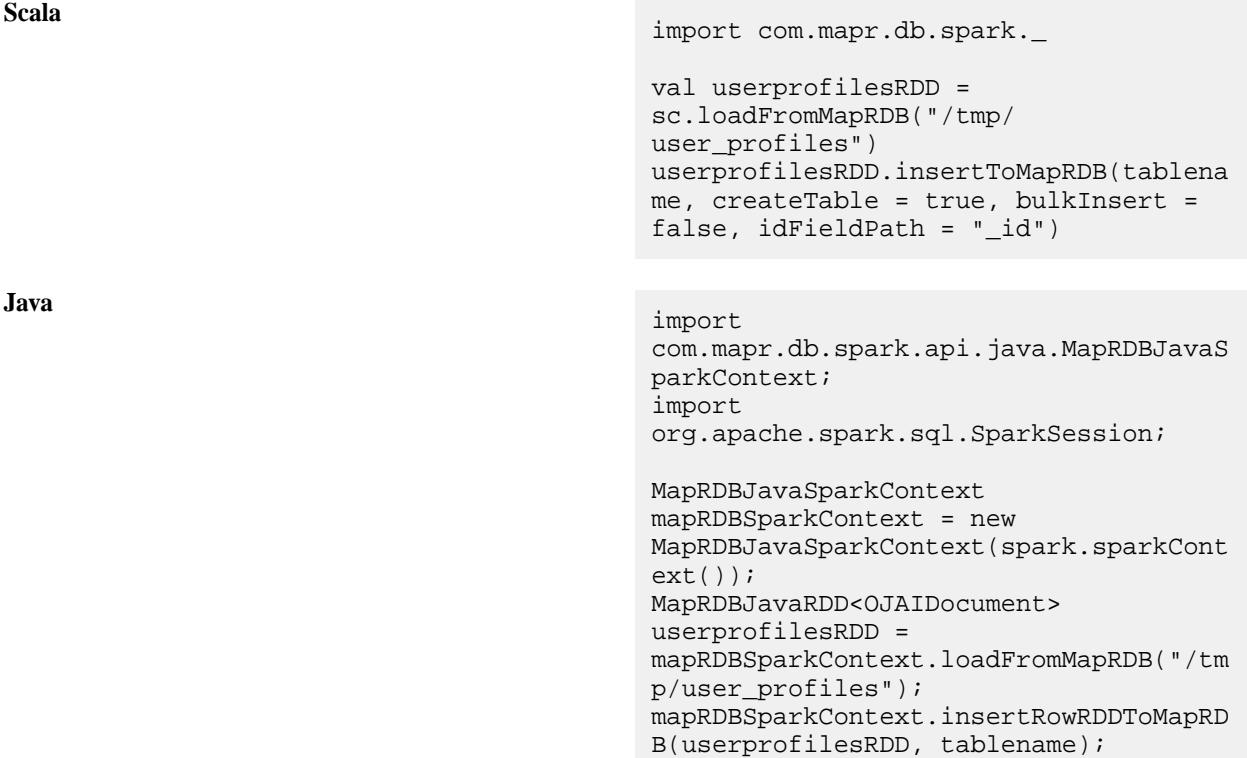

围 **NOTE:** The insertToMapRDB API throws an exception if a row with the same ID already exists.

This API supports the following parameters:

# **Scala**

E,

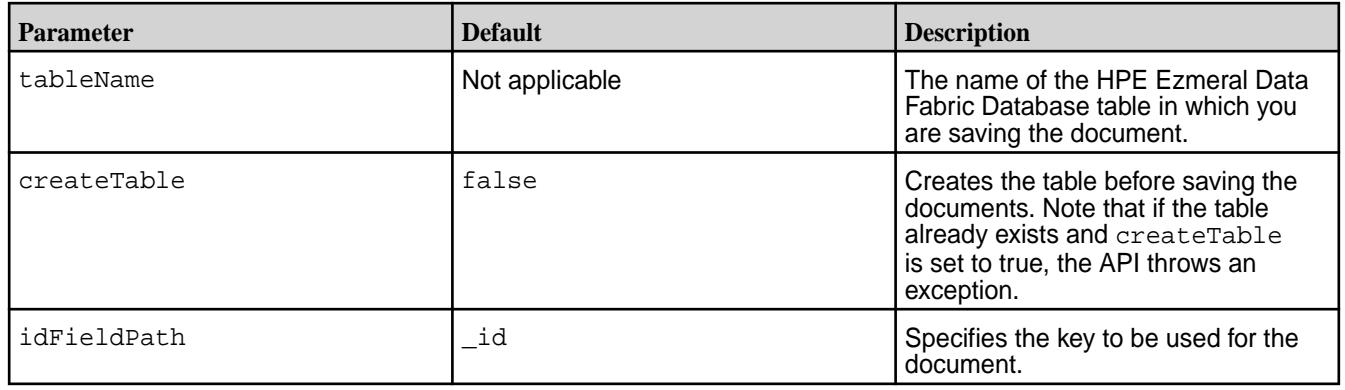

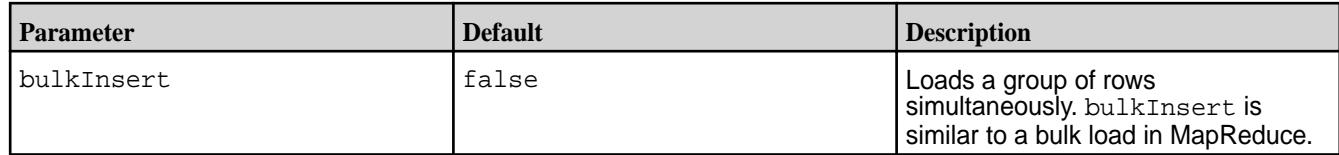

#### **Java**

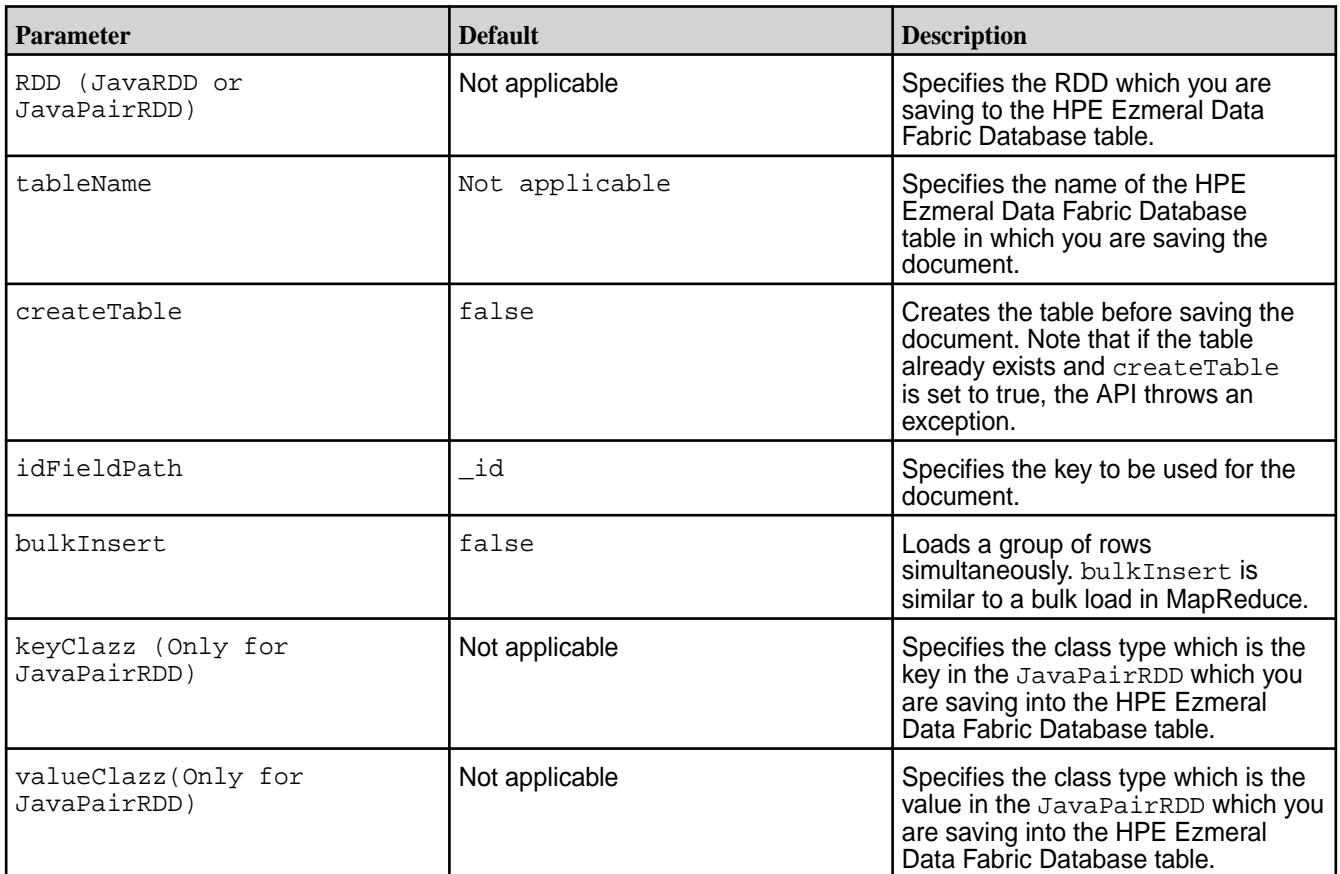

In Java, saveToMapRDB method works with JavaRDD and JavaPairRDD. For saving JavaRDD[Row], use the saveRowRDDToMapRDB method.

The following example specifies a key by using the idFieldPath parameter and the bulkInsert value to save the RDD:

**Scala** import com.mapr.db.spark.\_

userprofilesRDD.saveToMapRDB("/tmp/ user\_firstname\_and\_address",

idFieldPath = "user\_id",

bulkInsert = false)

**Java** import com.mapr.db.spark.api.java.MapRDBJavaS parkContext;

MapRDBJavaSparkContext

mapRDBSparkContext = new MapRDBJavaSparkContext(spark.sparkCont  $ext()$ ; mapRDBSparkContext.saveToMapRDB(userpr ofilesRDD, "/tmp/ user\_firstname\_and\_address", false, false, "user id");

The following example saves an RDD of  $Person$  objects into the newly created  $/tmp/Userinfo$  table:

```
Scala import com.mapr.db.spark._
                                      val sparkConf = 
                                      new SparkConf().setAppName("json 
                                      app").setMaster("local[*]")
                                      val sc = new SparkContext(sparkConf)
                                      val people = 
                                      sc.parallelize(getUsers())
                                      people.saveToMapRDB("/tmp/UserInfo", 
                                      createTable= true)
Java import
                                      com.mapr.db.spark.api.java.MapRDBJavaS
                                      parkContext;
                                      SparkConf sparkConf = new 
                                      SparkConf().setAppName("json 
                                      app").setMaster("local[*]");
                                      SparkContext sc = new 
                                      SparkContext(sparkConf);
                                      JavaRDD rdd = 
                                      sc.parallelize(getUsers());
                                      mapRDBSparkContext.saveToMapRDB(rdd,
```
"/tmp/UserInfo", true);

The following example shows the getUsers function that allocates the Person objects:

```
Scala def getUsers(): Array[Person] = {
                                               val users: Array[Person] =
                                              Array(
                                                 Person("DavUSCalif", "David", 
                                          "Jones",
                                                      ODate.parse("1947-11-29"),
                                                      Seq("football", "books", 
                                          "movies"),
                                                     Map("city" -> "milpitas", 
                                          "street" -> "350 holger way", 
                                          "Pin" -> 95035)),
                                                  Person("PetUSUtah", "Peter", 
                                          "pan",
                                                      ODate.parse("1974-1-29"),
                                                      Seq("boxing", "music", 
                                          "movies"),
                                                     Map("city" -> "salt lake", 
                                          "street" -> "351 lake way", "Pin" -> 
                                          89898)),
```

```
 Person("JamUSAriz", "James", 
"junior",
            ODate.parse("1968-10-2"),
            Seq("tennis", "painting", 
"music"),
           Map("city" -> "phoenix",
"street" -> "358 pond way", "Pin" -> 
67765)),
        Person("JimUSCalif", "Jimmy", 
"gill",
            ODate.parse("1976-1-9"),
            Seq("cricket", 
"sketching"),
            Map("city" -> "san jose", 
"street" -> "305 city way", "Pin" -> 
95652)),
        Person("IndUSCalif", 
"Indiana", "Jones",
            ODate.parse("1987-5-4"),
            Seq("squash", "comics", 
"movies"),
           Map("city" -> "sunnyvale",
"street" -> "35 town way", "Pin" -> 
95985)))
      users
   }
```
### **Saving a JSON Document to HPE Ezmeral Data Fabric Database**

To save a JSON document using the HPE Ezmeral Data Fabric Database OJAI Connector for Apache Spark, you must first convert the JSON document into an OJAI document and then save the RDD, as shown in the following example:

**Scala** import com.mapr.db.spark.

```
val documents = sc.parallelize((1 to 
                                        10)
                                                   .map(i => s"""{"_id":
                                        "$i", "test": "$i"}"""))
                                        val maprd = documents.map(a => 
                                        MapRDBSpark.newDocument(a))
                                        maprd.saveToMapRDB("/tmp/testData")
Java import
                                        com.mapr.db.spark.api.java.MapRDBJavaS
                                        parkContext;
                                        import 
                                        org.apache.spark.api.java.JavaSparkCon
                                        text;
                                        JavaRDD<String> documents = 
                                        JavaSparkContext.fromSparkContext(sc)
                                                    .parallelize(Arrays.asLis
                                        t(1, 2, 3, 4, 5, 6, 7, 8, 9, 10))
                                                    .map(i -> { return
```

```
"{\"id\": \"" + i + "\", \"test\": 
\{\n \begin{bmatrix} \n \overline{\mathbf{u}} & \mathbf{v} & \mathbf{v} \\
 \mathbf{v} & \mathbf{v} & \mathbf{v} & \mathbf{v} \\
 \mathbf{v} & \mathbf{v} & \mathbf{v} & \mathbf{v} \\
 \mathbf{v} & \mathbf{v} & \mathbf{v} & \mathbf{v}\n \end{bmatrix}\n \begin{bmatrix} \mathbf{v} & \mathbf{v} & \mathbf{v} \\
 \mathbf{v} & \mathbf{v} & \mathbf{v} \\
 \mathbf{v} & \mathbf{v} &JavaRDD<OJAIDocument> maprd = 
documents.map(MapRDBSpark::newDocument
);
mapRDBSparkContext.saveToMapRDB(maprd,
    "/tmp/testData");
```
An \_id field is required to save JSON data into a table, so an \_id field must be present. If you need only to convert the JSON data to an OJAI document (without saving to HPE Ezmeral Data Fabric Database), the \_id field is not required. If the HPE Ezmeral Data Fabric Database table already contains a record with the same id value, HPE Ezmeral Data Fabric Database replaces the record. Otherwise, it inserts a new record.

Just as you can load a JSON document into a Scala bean class (see [Creating an RDD of a Class\)](#page-4527-0), you can save the RDD of Scala class objects in a HPE Ezmeral Data Fabric Database JSON table. saveToMapRDB can save any bean object as a JSON document by converting it to a JSON document.

### **Table Splits and saveToMapRDB**

If the createTable parameter is set to true, saveToMapRDB can use the partition information from the RDD's lineage to create the splits for a new table:

**Scala**

sc.loadFromMapRDB("/tmp/ user profiles").saveToMapRDB("/ userProfiles",

createTable = true)

Suppose /tmp/user\_profiles has a table with five splits. saveToMapRDB uses this information to create the /userProfiles table with the same number and range of splits. You can also supply this information by using MapRDBSpark.newPartitioner:

**Scala**

```
sc.loadFromMapRDB("/tmp/
user profiles").keyBy(doc =>
doc.get("id")) .repartitionAndSortWithinPartitions(
MapRDBSpark.newPartitioner[String]
       ("/profiles"))
   .saveToMapRDB("/userProfiles", 
createTable = true)
```
For more information about partitioning, see [Using the Custom Partitioner with the HPE Ezmeral Data](#page-4534-0) [Fabric Database OJAI Connector for Apache Spark](#page-4534-0) on page 4535.

Saving an Apache Spark DataFrame to a HPE Ezmeral Data Fabric Database JSON Table

To save an Apache Spark DataFrame to a HPE Ezmeral Data Fabric Database, invoke the saveToMapRDB method on the DataFrame object (Scala). This returns a DataFrameWriter object, from which you can invoke the saveToMapRDB method. For Java and Python, invoke the saveToMapRDB method on the MapRDBJavaSession object or SparkSession object, respectively.

If a row with the same ID already exists, the savetoMapRDB method updates or overwrites that row. If you want an exception to be thrown in this case, you can use the [insertToMapRDB](#page-4563-0) method.

<span id="page-4563-0"></span>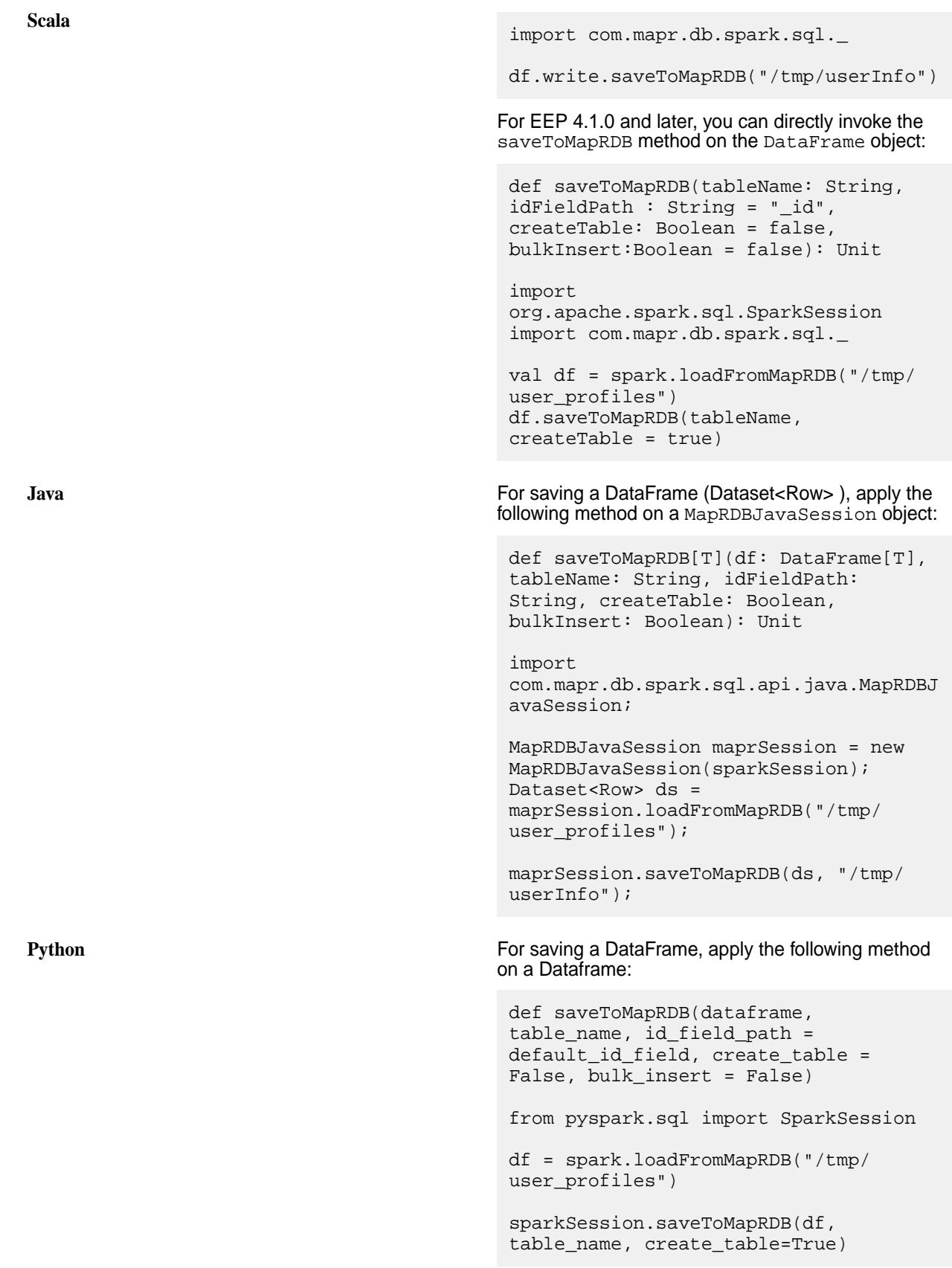

Inserting an Apache Spark DataFrame into a HPE Ezmeral Data Fabric Database JSON Table

Starting in the EEP 4.1.0 release, you can use the insertToMapRDB API to insert an Apache Spark DataFrame into a MapR Database JSON table in Python. The insert ToMapRDB API throws an exception if a row with the same ID already exists.

PySpark supports only DataFrame(Dataset<Row>):

Python<br>
sparkSession.insertToMapRDB(df, tableName, idFieldPath, bulkInsert)

Using Alternate Write Modes for HPE Ezmeral Data Fabric Database OJAI Connector

You can use alternate write modes supported by MapR Database OJAI Connector for Apache Spark to save an Apache Spark DataFrame to a MapR Database JSON table.

Normally, the Apache Spark DataFrameWriter class supports the following write modes:

- Append
- **Overwrite**
- **ErrorIfExists**
- Ignore

The HPE Ezmeral Data Fabric Database OJAI Connector for Apache Spark returns an OperationNotSupported exception if you attempt to use one of these modes. The following example returns the error:

**Scala** import org.apache.spark.sql.SaveMode import com.mapr.db.spark.sql.\_

> df.write.mode(SaveMode.Append).saveToM apRDB("/tmp/userInfo")

The HPE Ezmeral Data Fabric Database OJAI Connector for Apache Spark provides the following alternative modes:

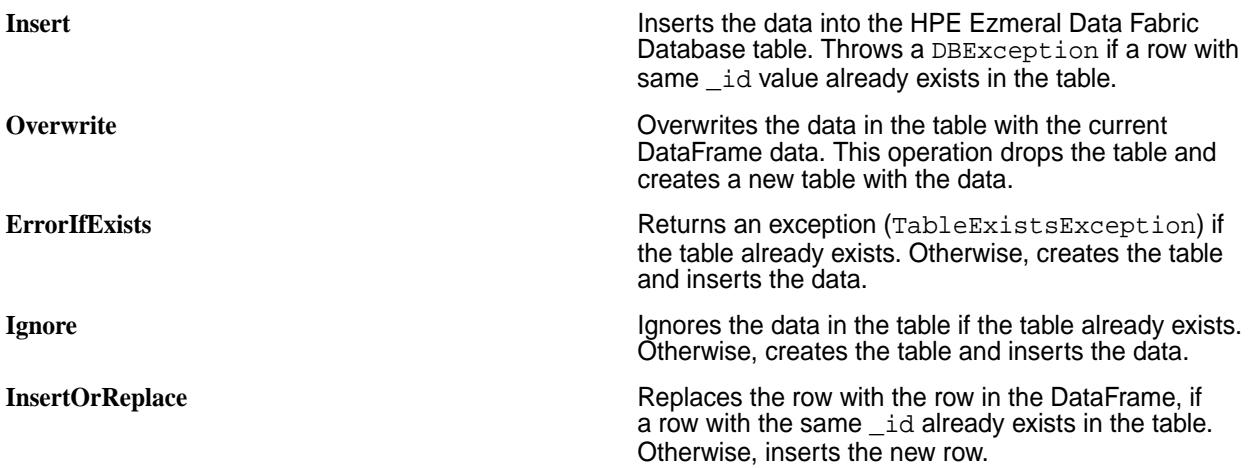

You cannot specify these modes using the Apache Spark SaveMode method. Doing so results in the same OperationNotSupported exception noted earlier. To use these modes, you must call the option method on a DataFrameWriter object. The following example sets the Insert mode:

```
Scala df.write.option("Operation", 
                              "Insert").saveToMapRDB("/tmp/
                              usersInfo")
```
E

**NOTE:** The UPDATE mode for HPE Ezmeral Data Fabric Database OJAI Connector is not supported and it results in an OperationNotSupported exception.

Saving an Apache Spark DStream to a HPE Ezmeral Data Fabric Database JSON Table

The HPE Ezmeral Data Fabric Database OJAI Connector for Apache Spark enables you to use HPE Ezmeral Data Fabric Database as a sink for Apache Spark DStreams.

E. **NOTE:** Saving of Apache Spark DStream to HPE Ezmeral Data Fabric Database JSON table is currently only supported in Scala.

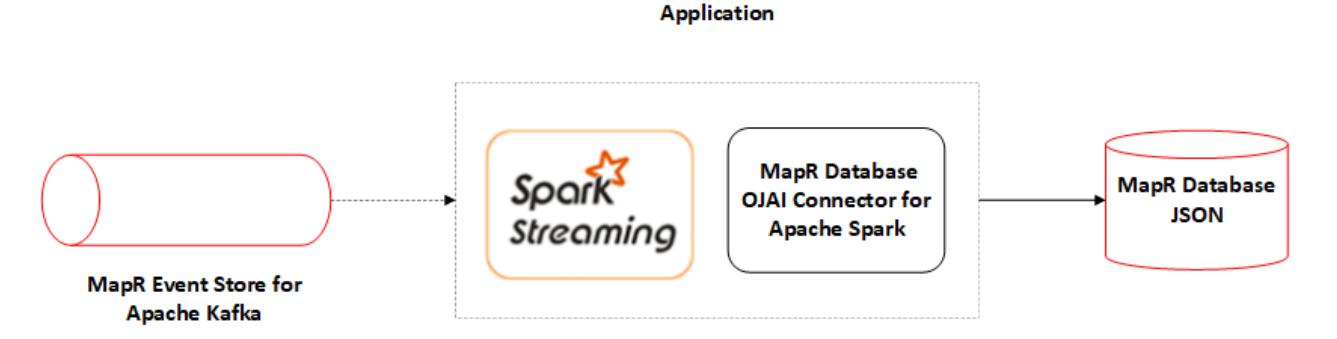

The following API saves a DStream[OJAIDocument] object to a HPE Ezmeral Data Fabric Database table:

**Scala** def saveToMapRDB(tablename: String, createTable: Boolean, bulkInsert: Boolean, idFieldPath: String): Unit

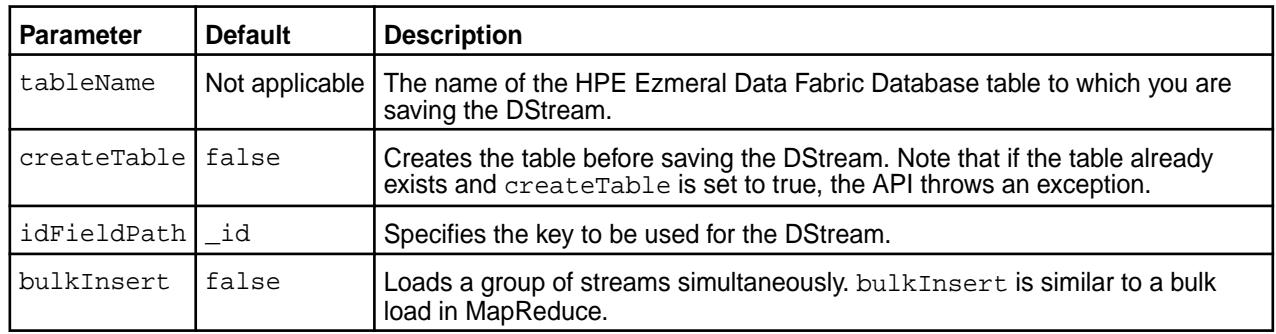

The parameters are as follows:

**NOTE:** The only required parameter for this function is tableName. All the others are optional.

The following example creates a DStream object, converts it to a DStream [OJAIDocument] object, and then stores it in HPE Ezmeral Data Fabric Database:

民

**Scala** val clicksStream: DStream[String] = createKafkaStream(…)

clicksStream.map(MapRDBSpark.newDocume nt()).saveToMapRDB("/clicks", createTable=true)

国 **NOTE:** You must use the map (MapRDBSpark.newDocument()) API to convert the DStream object to a DStream[OJAIDocument] object.

If clicksStream is a DStream of Strings, it can be saved to HPE Ezmeral Data Fabric Database using the saveToMapRDB API:

**Scala** clicksStream.map(MapRDBSpark.newDocume nt(\_)).saveToMapRDB("/clicks", createTable = true);

**NOTE:** To use the saveToMapRDB API, you need to transform the DStream object to a DStream[OJAIDocument] by using the Apache Spark Map API.

Saving an Apache Spark Dataset to a HPE Ezmeral Data Fabric Database JSON Table

Starting in the EEP 4.1.0 release, the HPE Ezmeral Data Fabric Database OJAI Connector for Apache Spark provides the following API to save a Dataset to a HPE Ezmeral Data Fabric Database table:

**Scala** For saving a Dataset, apply the following method on a Spark object:

```
def saveToMapRDB(tableName: String, 
idFieldPath : String = "_id", 
             createTable: Boolean = 
false, bulkInsert:Boolean = false): 
Unit
import 
org.apache.spark.sql.SparkSession
import com.mapr.db.spark.sql._
val ds = spark.loadFromMapRDB("/tmp/
user_profiles")
ds.saveToMapRDB(tableName, 
createTable = true)
```
**Java** For saving a Dataset, apply the following method on a MapRDBJavaSession object:

```
def saveToMapRDB[T](ds: Dataset[T], 
tableName: String, idFieldPath: 
String, 
             createTable:oolean, 
bulkInsert: Boolean): Unit
import 
com.mapr.db.spark.sql.api.java.MapRDBJ
avaSession;
import 
org.apache.spark.sql.SparkSession;
MapRDBJavaSession maprSession = new 
MapRDBJavaSession(spark);
Dataset<Row> ds =
```
maprSession.loadFromMapRDB("/tmp/ user\_profiles"); maprSession.saveToMapRDB(ds, true);

The HPE Ezmeral Data Fabric Database OJAI Connector for Apache Spark also provides the following API to insert a Dataset into a HPE Ezmeral Data Fabric Database table:

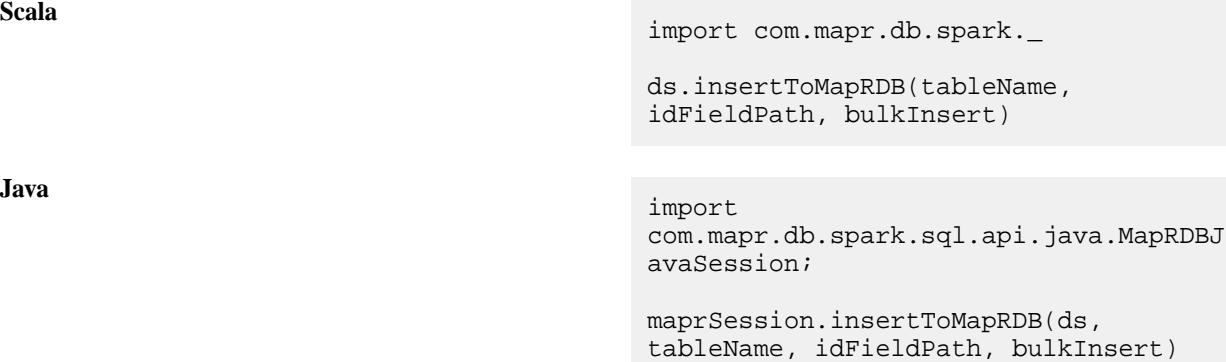

**NOTE:** The insertToMapRDB API throws an exception if a row with the same ID already exists.

Word Count Example Using HPE Ezmeral Data Fabric Database OJAI Connector

**Scala**

围

```
/*
 * Licensed to the Apache Software 
Foundation (ASF) under one or more
 * contributor license agreements. 
See the NOTICE file distributed with
 * this work for additional 
information regarding copyright 
ownership.
 * The ASF licenses this file to You 
under the Apache License, Version 2.0
 * (the "License"); you may not use 
this file except in compliance with
 * the License. You may obtain a 
copy of the License at
 *
      http://www.apache.org/licenses/
LICENSE-2.0
 *
 * Unless required by applicable law 
or agreed to in writing, software
 * distributed under the License is 
distributed on an "AS IS" BASIS,
  * WITHOUT WARRANTIES OR CONDITIONS 
OF ANY KIND, either express or 
implied.
 * See the License for the specific 
language governing permissions and
 * limitations under the License.
  */
// scalastyle:off println
package 
org.apache.spark.examples.maprdbconnec
```

```
tor
import 
org.apache.spark.sql.SparkSession
import com.mapr.db.spark.sql._
object MaprDBJsonConnectorWordCount {
   def main(args: Array[String]): Unit 
= {
     parseArgs(args)
     val pathToFileWithData = args(0)
    val tableName = \arg(1) val tableNameWithResult = args(2)
     val spark = SparkSession
       .builder()
       .appName("OJAI MaprDB connector 
wordcount example")
       .getOrCreate()
     import spark.implicits._
     val wordSequenceDS = 
importDataIntoSeq(pathToFileWithData).
toDS()
wordSequenceDS.saveToMapRDB(tableName,
 createTable = true)
     val dfWithDataFromMaprDB = 
spark.loadFromMapRDB(tableName)
       .flatMap(line => 
line.getAs[String](1).split(" "))
       .groupBy("value")
       .count()
     println("Dataset with counted 
words:")
     dfWithDataFromMaprDB.show()
dfWithDataFromMaprDB.withColumn("_id",
 $"value")
       .saveToMapRDB(tableNameWithResul
t, createTable = true)
    println("Dataset with counted 
words was saved into the MaprDB 
table.")
     spark.stop()
   }
  private def parseArgs(args: 
Array[String]: Unit = {
    if (args.length != 3) {
       printUsage()
       System.exit(1)
```
}

```
 }
   private def printUsage(): Unit = {
     val usage =
       """OJAI MaprDB connector 
wordcount example
          |Usage:
          |1) path to the file with 
data (words.txt can be used for the 
test);
          |2) name of the MaprDB table 
where data from file will be saved;
          |3) name of the MaprDB table 
where result will be saved;
          |""".stripMargin
     println(usage)
   }
   private def 
importDataIntoSeq(filePath: String): 
Seq[Word] = \{ scala.io.Source.fromURL(filePath)
       .getLines
      .map(line => \{ val wordWithId = line.split(" 
")
         Word(wordWithId(0), 
wordWithId.drop(1).mkString(" "))
       }).toSeq
   }
   private case class Word(_id: 
String, words: String)
}
```
*Using Serialization with the HPE Ezmeral Data Fabric Database OJAI Connector for Apache Spark* In the context of the HPE Ezmeral Data Fabric Database OJAI Connector for Apache Spark, serialization refers to the methods that read and write objects into bytes. This section describes how to configure your application to use a more efficient serializer.

The Apache Spark cluster framework requires serialization to exchange objects between driver and cluster executors. This type of serialization has nothing to do with the way HPE Ezmeral Data Fabric Database serializes the objects onto the disk.

Because classes used in Spark transformations or actions must be serializable, classes created for the HPE Ezmeral Data Fabric Database OJAI Connector for Apache Spark are serializable.

Spark uses Java serialization by default, but it can alternatively use Kyro Serialization. A new Kyro registrator is introduced so you can avoid using the default Java serialization. Kyro serialization provides better performance than Java serialization.

The following example shows how to set the new Kryo registrator in sparkconf:

**Scala**

```
new sparkconf()
   .set("spark.serializer", 
"org.apache.spark.serializer.KryoSeria
lizer")
    .set("spark.kryo.registrator",
```
"com.mapr.db.spark.OJAIKryoRegistrator ")

A JSON document can use both complex and primitive value types. Java can serialize the primitive types, but for complex types (such as Map, Array, and Binary), you must use wrappers to achieve serialization. See [Working with Complex JSON Document Types](#page-4554-0) on page 4555 for details about these wrappers.

Time-related data types, such as ODate, OInterval, OTime, and OTimeStamp, use Java serialization by default. For efficiency, new serializers and comparators have been created for these data types.

Here are the new serializers and the type which each serializer applies:

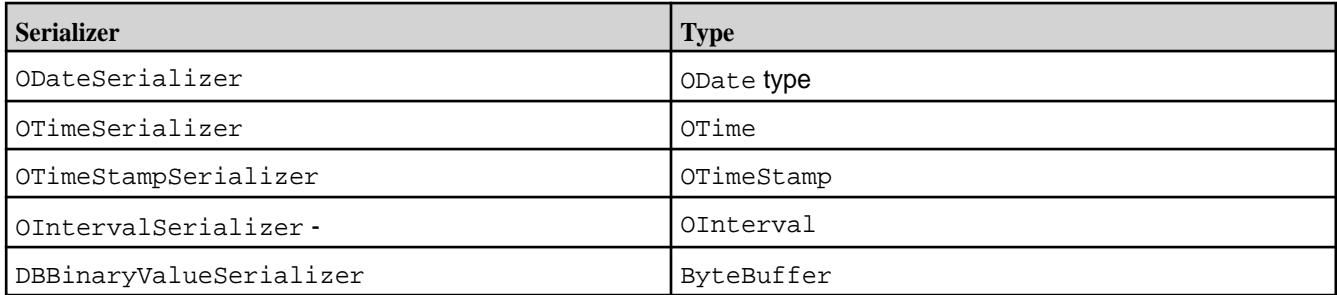

#### **HPE Ezmeral Data Fabric Database Binary Connector for Apache Spark**

This section describes the three main interaction points between Spark and HBase APIs and provides examples for each interaction point.

The interaction points are:

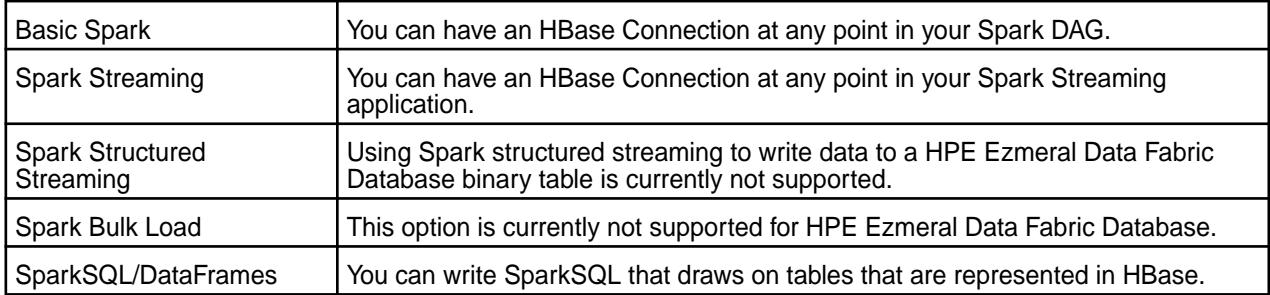

The following pages provide examples of each of these interaction points.

*Configuring the HPE Ezmeral Data Fabric Database Binary Connector for Apache Spark*

### **About this task**

Use these steps to configure the HPE Ezmeral Data Fabric Database Binary Connector for Apache Spark:

### **Procedure**

- **1.** Verify that the mapr-hbase package is installed. For more information, refer to the [HBase release](https://docs.datafabric.hpe.com/61/EcosystemRN/HBaseRN.html) [notes.](https://docs.datafabric.hpe.com/61/EcosystemRN/HBaseRN.html)
- **2.** Copy the HBASE\_HOME/conf/hbase-site.xml file to SPARK\_HOME/conf/.
- **3.** Specify the hbase-site.xml file in the SPARK\_HOME/conf/spark-defaults.conf:

spark.yarn.dist.files SPARK\_HOME/conf/hbase-site.xml

*HPE Ezmeral Data Fabric Database Binary Connector for Apache Spark Integration with Basic Spark* This page describes integration between Apache Spark and HBase APIs.

This section describes Spark integration with HBase APIs at the lowest and simplest levels. All other interaction points are built upon the concepts described here.

At the root of all integration with Spark and HBase APIs is the **HBaseContext**. The **HBaseContext** takes in HBase configurations and pushes them to the Spark executors. This allows you to have an HBase Connection per Spark executor in a static location.

# **HBaseContext Usage Example**

This example shows how HBaseContext can be used to do a foreachPartition on an RDD in Scala:

```
val sc = new SparkContext("local", "test")
val config = new HbaseConfiguration()
...
val hbaseContext = new HBaseContext(sc, config)
rdd.hbaseForeachPartition(hbaseContext, (it, conn) => {
 val bufferedMutator = conn.getBufferedMutator(TableName.valueOf("/apps/
my_table"))
  it.foreach((putRecord) => {
     val put = new Put(putRecord._1)
     putRecord._2.foreach((putValue) => 
         put.addColumn(putValue._1,
         putValue._2, putValue._3))
     bufferedMutator.mutate(put)
  })
 bufferedMutator.flush()
 bufferedMutator.close()
})
Here is the same example implemented in Java:
JavaSparkContext jsc = new JavaSparkContext(sparkConf);
try {
 List<br/>byte[]> list = new ArrayList<>();
   list.add(Bytes.toBytes("1"));
 ...
   list.add(Bytes.toBytes("5"));
   JavaRDD<byte[]> rdd = jsc.parallelize(list);
  Configuration conf = HBaseConfiguration.create();
   JavaHBaseContext hbaseContext = new JavaHBaseContext(jsc, conf);
  hbaseContext.foreachPartition(
     rdd,
     new VoidFunction<Tuple2<Iterator<byte[]>, Connection>>() {
    public void call(Tuple2<Iterator<byte[]>, Connection> t) throws 
Exception {
    Table table = t. 2() .getTable(TableName.valueOf(tableName)); BufferedMutator mutator = 
t._2().getBufferedMutator(TableName.valueOf(tableName));
    while (t.-1().hasNext()) {
      byte[] b = t. 1() next();
      Result r = table.get(new Get(b)); if (r.getExists()) {
        mutator.mutate(new Put(b));
       }
     }
     mutator.flush();
     mutator.close();
     table.close();
```
```
 }
 });
} finally {
   jsc.stop();
}
```
All functionality between Spark and HBase Client is supported both in Scala and in Java, with the exception of SparkSQL, which supports any language that is supported by Spark. This section focuses on Scala examples.

The example here shows how to do a foreachPartition with a connection. A number of other Spark base functions are supported out of the box:

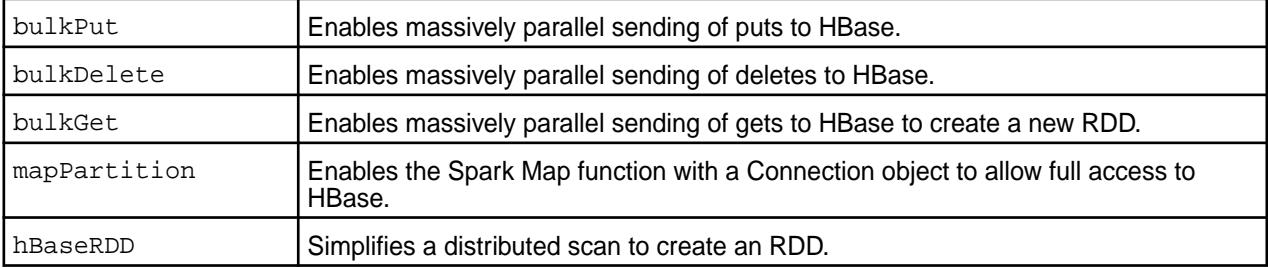

You can see examples of these commands in the [source code of the HBase-Spark Module](https://github.com/mapr/hbase/tree/1.1.8-mapr-1703/hbase-spark/src/main/scala/org/apache/hadoop/hbase/spark/example).

*HPE Ezmeral Data Fabric Database Binary Connector for Apache Spark Integration with Spark Streaming*

[Spark Streaming](http://spark.apache.org/streaming/) is a micro-batching, stream-processing framework built on top of Spark. HBase APIs and Spark Streaming make great companions. When used alongside Spark Streaming, HBase APIs can serve as:

- A place to grab reference data or profile data on the fly.
- A place to store counts or aggregates in a way that supports the Spark Streaming promise of only once processing.

The HPE Ezmeral Data Fabric Database Binary Connector for Apache Spark integration points with Spark Streaming are similar to its normal Spark integration points. You can use the following commands straight off a Spark Streaming DStream:

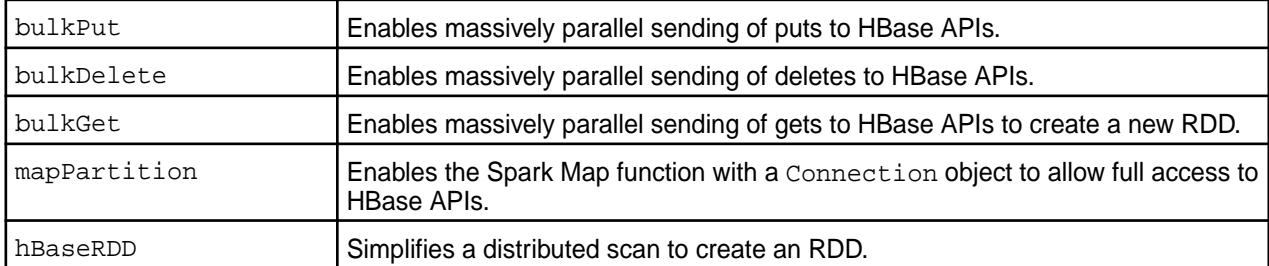

# **bulkPut Example with DStreams**

E,

The following example shows a bulkPut with DStreams. It is similar to the RDD bulk put.

**NOTE:** To invoke the hbaseBulkPut method, make sure you import the HBaseDStreamFunctions class.

import org.apache.hadoop.hbase.spark.HBaseDStreamFunctions.\_

```
val sc = new SparkContext("local", "test")
val config = new HBaseConfiguration()
```

```
val hbaseContext = new HBaseContext(sc, config)
val ssc = new StreamingContext(sc, Milliseconds(200))
val rdd1 = ...val rdd2 = ...
val queue = mutable.Queue[
    RDD[(Array[Byte],
     Array[(Array[Byte],
     Array[Byte],
     Array[Byte])])]]()
queue += rdd1
queue += rdd2
val dStream = ssc.queueStream(queue)
dStream.hbaseBulkPut(
  hbaseContext,
  TableName.valueOf(tableName),
  (putRecord) => {
    val put = new Put(putRecord._1)
    putRecord._2.foreach((putValue) => 
     put.addColumn(putValue._1, putValue._2, putValue._3))
    put
   })
```
The hbaseBulkPut function has three inputs:

- The hbaseContext that carries the configuration broadcast information link to the HBase Connections in the executors.
- The table name of the table you are putting data into.
- $\bullet$  A function that will convert a record in the DStream into an HBase Put object.

The code snippet above has been extracted from [https://github.com/mapr/hbase/blob/1.1.8-mapr-1703/](https://github.com/mapr/hbase/blob/1.1.8-mapr-1703/hbase-spark/src/test/scala/org/apache/hadoop/hbase/spark/HBaseDStreamFunctionsSuite.scala) [hbase-spark/src/test/scala/org/apache/hadoop/hbase/spark/HBaseDStreamFunctionsSuite.scala.](https://github.com/mapr/hbase/blob/1.1.8-mapr-1703/hbase-spark/src/test/scala/org/apache/hadoop/hbase/spark/HBaseDStreamFunctionsSuite.scala)

## *Bulk Loading Data into HBase with Spark*

There are two options for bulk loading data into HBase with Spark:

**NOTE:** The bulk load operation is currently not supported for HPE Ezmeral Data Fabric Database.

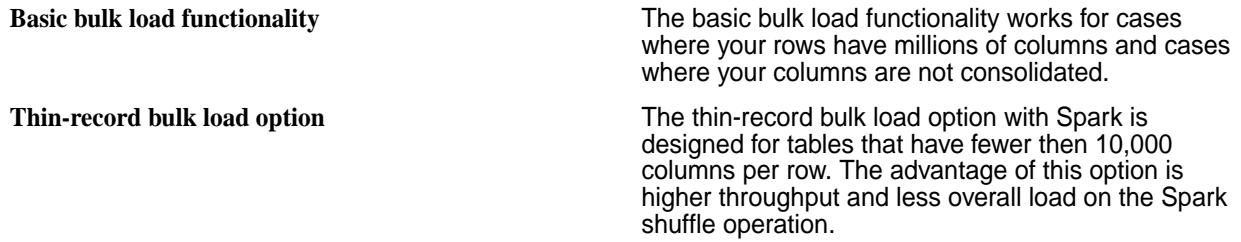

Both implementations work more or less like the MapReduce bulk load process. A partitioner partitions the RowKeys based on region splits, and the RowKeys are sent to the reducers in order, so that HFiles can be written directly from the reduce phase.

In Spark terms, the bulk load is implemented around a SparkrepartitionAndSortWithinPartitions followed by a Spark foreachPartition. Here is an example of using the basic bulk load functionality:

# **Bulk Loading Example**

E

**NOTE:** Before executing the following example by using Spark Shell, you must create a table in HBase Shell. Run the code in :paste mode.

```
import org.apache.hadoop.fs.Path
import org.apache.hadoop.hbase.mapreduce.{LoadIncrementalHFiles, 
TableInputFormat}
import org.apache.hadoop.hbase.spark._
import org.apache.hadoop.hbase.spark.HBaseRDDFunctions._
import org.apache.hadoop.hbase.util.Bytes._
import org.apache.hadoop.hbase.{HBaseConfiguration, TableName}
import org.apache.spark.sql.SparkSession
import org.apache.hadoop.hbase.client.{HBaseAdmin, HConnectionManager}
 val tableName = "table1"
     val stagingFolder = "/home/mapr"
     val columnFamily1 = "cf1"
     @transient val conf = HBaseConfiguration.create()
     val hbaseContext = new HBaseContext(sc, conf)
     conf.set(TableInputFormat.INPUT_TABLE, tableName)
     conf.set("hbase.zookeeper.quorum", "node1.cluster.com")
     conf.setInt("hbase.zookeeper.property.clientPort", 5181)
     val rdd = sc.parallelize(Array(
       (toBytes("1"), (toBytes(columnFamily1), toBytes("a"), 
toBytes("foo1"))),
       (toBytes("3"), (toBytes(columnFamily1), toBytes("b"), 
toBytes("foo2.b")))
     ))
     rdd.hbaseBulkLoad(hbaseContext,
      TableName.valueOf(tableName),
      t \implies \{val rowKey = t. 1
         val family: Array[Byte] = t._2._1
        val qualifier = t.-2.-2 val value: Array[Byte] = t._2._3
         val keyFamilyQualifier= new KeyFamilyQualifier(rowKey, family, 
qualifier)
         Seq((keyFamilyQualifier, value)).iterator
       },
       stagingFolder)
     val connection = HConnectionManager.createConnection(conf)
    val table = connection.getTable(TableName.valueOf(tableName))
     val load = new LoadIncrementalHFiles(conf)
     load.doBulkLoad(
       new Path(stagingFolder),
       connection.getAdmin,
       table,
       connection.getRegionLocator(TableName.valueOf(tableName)))
```
# **Required Parameters for Bulk Loading with Spark**

The hbaseBulkLoad function takes three required parameters:

- The name of the table you intend to bulk load to.
- A function that converts a record in the RDD to a tuple key-value pair, with the tuple key being a KeyFamilyQualifer object and the value being the cell value. The KeyFamilyQualifer object holds the RowKey, Column Family, and Column Qualifier. The shuffle partitions on the RowKey but sorts by all three values.

• The temporary path for the HFile to be written out to. Following the Spark bulk load command, use the HBase LoadIncrementalHFiles object to load the newly created HFiles into HBase.

# **Additional Parameters for Bulk Loading with Spark**

You can set the following attributes with additional parameter options on hbaseBulkLoad:

- Max file size of the HFiles
- A flag to exclude HFiles from compactions
- Column Family settings for compression, bloomType, blockSize, and dataBlockEncoding

The following example shows the use of additional parameters:

E, **NOTE:** Before executing the following example by using Spark Shell, you must create a table in HBase Shell. Run the code in :paste mode.

```
import org.apache.hadoop.fs.Path
import org.apache.hadoop.hbase.client.HConnectionManager
import org.apache.hadoop.hbase.mapreduce.{LoadIncrementalHFiles, 
TableInputFormat}
import org.apache.hadoop.hbase.spark.HBaseRDDFunctions._
import org.apache.hadoop.hbase.spark.{FamilyHFileWriteOptions, 
HBaseContext, KeyFamilyQualifier}
import org.apache.hadoop.hbase.util.Bytes
import org.apache.hadoop.hbase.{HBaseConfiguration, HConstants, TableName}
import org.apache.spark.sql.SparkSession
   val tableName = "table2"
     val stagingFolder = "/home/mapr"
     val columnFamily1 = "cf1"
     val sc = spark.sparkContext
     @transient val conf = HBaseConfiguration.create()
    conf.set(TableInputFormat.INPUT_TABLE, tableName)
     conf.set("hbase.zookeeper.quorum", "node1.cluster.com")
     conf.setInt("hbase.zookeeper.property.clientPort", 5181)
     val hbaseContext = new HBaseContext(sc, conf)
     val rdd = sc.parallelize(Array(
       (Bytes.toBytes("1"),
         (Bytes.toBytes(columnFamily1),
           Bytes.toBytes("a"), Bytes.toBytes("foo1"))),
       (Bytes.toBytes("3"),
         (Bytes.toBytes(columnFamily1),
           Bytes.toBytes("b"),
           Bytes.toBytes("foo2.b")))))
     val familyHBaseWriterOptions =
       new java.util.HashMap[Array[Byte], FamilyHFileWriteOptions]
     val f1Options = new FamilyHFileWriteOptions("GZ", "ROW", 128, "PREFIX")
     familyHBaseWriterOptions.put(Bytes.toBytes(columnFamily1), f1Options)
     rdd.hbaseBulkLoad(hbaseContext,
      TableName.valueOf(tableName),
      t \implies \{val rowKey = t.1 val family:Array[Byte] = t._2._1
        val qualifier = t.-2.-2val value = t. 2. 3 val keyFamilyQualifier= new KeyFamilyQualifier(rowKey, family, 
qualifier)
         Seq((keyFamilyQualifier, value)).iterator
       },
       stagingFolder,
       familyHBaseWriterOptions,
```

```
 compactionExclude = false,
      HConstants.DEFAULT_MAX_FILE_SIZE)
    val connection = HConnectionManager.createConnection(conf)
   val table = connection.getTable(TableName.valueOf(tableName))
    val load = new LoadIncrementalHFiles(conf)
     load.doBulkLoad(new Path(stagingFolder),
       connection.getAdmin, table, 
connection.getRegionLocator(TableName.valueOf(tableName)))
```
# **Thin-Record Bulk Load Example**

The following example shows how to call the thin-record bulk load implementation:

**NOTE:** Before executing the following example by using Spark Shell, you must create a table in HBase Shell. Run the code in :paste mode.

```
import org.apache.hadoop.fs.Path
import org.apache.hadoop.hbase.client.HConnectionManager
import org.apache.hadoop.hbase.mapreduce.{LoadIncrementalHFiles, 
TableInputFormat}
import org.apache.hadoop.hbase.spark.HBaseRDDFunctions._
import org.apache.hadoop.hbase.spark.{HBaseContext, }\}import org.apache.hadoop.hbase.util.Bytes
import org.apache.hadoop.hbase.{HBaseConfiguration, TableName}
import org.apache.spark.sql.SparkSession
val tableName = "table3"
     val stagingFolder = "/home/mapr"
     val columnFamily1 = "cf1"
     @transient val conf = HBaseConfiguration.create()
     val hbaseContext = new HBaseContext(sc, conf)
     conf.set(TableInputFormat.INPUT_TABLE, tableName)
     conf.set("hbase.zookeeper.quorum", "node1.cluster.com")
     conf.setInt("hbase.zookeeper.property.clientPort", 5181)
     val rdd = sc.parallelize(Array(
       ("1", List(Bytes.toBytes(columnFamily1), Bytes.toBytes("a"), 
Bytes.toBytes("foo1"))),
       ("3", List(Bytes.toBytes(columnFamily1), Bytes.toBytes("b"), 
Bytes.toBytes("foo2.b")))))
     rdd.hbaseBulkLoadThinRows(hbaseContext,
       TableName.valueOf(tableName),
      t \impliesval rowKey = t.-1 val familyQualifiersValues = new FamiliesQualifiersValues
        val q = t. 2
         val family:Array[Byte] = q.head
        val qualifier = q(1) val value:Array[Byte] = q(2)
         println(s"family: $family")
         println(s"qualifier: $qualifier")
         println(s"value: $value")
         familyQualifiersValues +=(family, qualifier, value)
         (new ByteArrayWrapper(Bytes.toBytes(rowKey)), 
familyQualifiersValues)}, stagingFolder, new java.util.HashMap[Array[Byte], 
FamilyHFileWriteOptions], compactionExclude = false, 20)
     val connection = HConnectionManager.createConnection(conf)
    val table = connection.getTable(TableName.valueOf(tableName))
     val load = new LoadIncrementalHFiles(conf)
     load.doBulkLoad(
       new Path(stagingFolder),
       connection.getAdmin,
       table,
       connection.getRegionLocator(TableName.valueOf(tableName)))
```
The big difference in using bulk load for thin rows is that the function returns a tuple with the first value being the RowKey and the second value being an object of FamiliesQualifiersValues. FamiliesQualifiersValues contains all the values for this row for all column families.

# *SparkSQL and DataFrames*

The HPE Ezmeral Data Fabric Database Binary Connector for Apache Spark leverages [DataSource API](https://databricks.com/blog/2015/01/09/spark-sql-data-sources-api-unified-data-access-for-the-spark-platform.html) [\(SPARK-3247](https://issues.apache.org/jira/browse/SPARK-3247)) introduced in Spark-1.2.0. The connector bridges the gap between simple HBase KV store and complex relational SQL queries and enables users to perform complex data analytical work on top of HPE Ezmeral Data Fabric Database binary tables using Spark. HBase Dataframe is a standard Spark Dataframe, and is able to interact with any other data sources, such as Hive, Orc, Parquet, JSON, and others. The HPE Ezmeral Data Fabric Database Binary Connector for Apache Spark applies critical techniques such as partition pruning, column pruning, predicate pushdown and data locality.

To use the HPE Ezmeral Data Fabric Database Binary Connector for Apache Spark, you need to define the Catalog for the schema mapping between HPE Ezmeral Data Fabric Database binary tables and Spark tables, prepare the data and populate the HPE Ezmeral Data Fabric Database binary table, then load the HBase DataFrame. After that, users can do integrated query and access records in a HPE Ezmeral Data Fabric Database binary table with SQL query. The following examples illustrate the basic procedure.

# **Define Catalog Example**

The catalog defines a mapping between HPE Ezmeral Data Fabric Database binary tables and Spark tables. There are two critical parts of this catalog. One is the rowkey definition. The other is the mapping between the table column in Spark and the column family and column qualifier in HPE Ezmeral Data Fabric Database binary table. The following example defines a schema for a HPE Ezmeral Data Fabric Database binary table with name as  $my$  table, row key as key and a number of columns (col1 - col8). Note that the rowkey also has to be defined in details as a column (col0), which has a specific cf (rowkey).

```
def catalog = s""{
         |"table":{"namespace":"default", "name":"/path_to/my_table"},
         |"rowkey":"key",
         |"columns":{
           |"col0":{"cf":"rowkey", "col":"key", "type":"string"},
 |"col1":{"cf":"cf1", "col":"col1", "type":"boolean"},
 |"col2":{"cf":"cf2", "col":"col2", "type":"double"},
          "coll3": \{ "cf": "cf3", "col":"col3", "type":"float"\}"col4" : \{ "cf": "cf4", "col":"col4", "type":"int" \} |"col5":{"cf":"cf5", "col":"col5", "type":"bigint"},
           |"col6":{"cf":"cf6", "col":"col6", "type":"smallint"},
 |"col7":{"cf":"cf7", "col":"col7", "type":"string"},
 |"col8":{"cf":"cf8", "col":"col8", "type":"tinyint"}
        |}
      |}""".stripMargin
```
# **Save the DataFrame Example**

Data prepared by the user is a local Scala collection that has 256 HBaseRecord objects. The sc.parallelize(data) function distributes data to form an RDD. toDF returns a DataFrame. writefunction returns a DataFrameWriter used to write the DataFrame to external storage systems (e.g. HPE Ezmeral Data Fabric Database here). Given a DataFrame with a specified schema catalog, the save function creates a HPE Ezmeral Data Fabric Database binary table with five (5) regions and saves the DataFrame inside.

```
case class HBaseRecord(
   col0: String,
   col1: Boolean,
   col2: Double,
   col3: Float,
```

```
 col4: Int, 
    col5: Long,
    col6: Short,
    col7: String,
    col8: Byte)
object HBaseRecord
\left\{ \right.def apply(i: Int, t: String): HBaseRecord = {
       val s = s"""row${"%03d".format(i)}""" 
       HBaseRecord(s,
      i \; * \; 2 \; == \; 0,
       i.toDouble,
       i.toFloat, 
       i,
       i.toLong,
       i.toShort, 
       s"String$i: $t", 
       i.toByte)
   }
}
val data = (0 \text{ to } 255). map \{ i => HBaseRecord(i, "extra") \}sc.parallelize(data).toDF.write.options(Map(
     HBaseTableCatalog.tableCatalog -> catalog,
     HBaseTableCatalog.newTable -> "5")
).format("org.apache.hadoop.hbase.spark")
  .save()
```
# **Load the DataFrame Example**

In the withCatalog function, sqlContext is a variable of SQLContext, which is the entry point for working with structured data (rows and columns) in Spark. read returns a DataFrameReader that can be used to read data in a DataFrame. The option function adds input options for the underlying data source to the DataFrameReader. The format function specifies the input data source format for the DataFrameReader. The  $load()$  function loads input as a DataFrame. The data frame  $df$  returned by the withCatalog function can be used to access the HPE Ezmeral Data Fabric Database binary table, as shown in the Language Integrated Query and SQL Query examples.

```
def withCatalog(cat: String): DataFrame = {
  sqlContext
   .read
   .options(Map(HBaseTableCatalog.tableCatalog->cat))
   .format("org.apache.hadoop.hbase.spark")
   .load()
}
val df = withCatalog(catalog)
```
# **Language Integrated Query Example**

DataFrame can do various operations, such as join, sort, select, filter, orderBy, and so on. In the following example,  $df.filter$  filters rows using the given SQL expression.  $select$  selects a set of columns: col0, col1 and col4.

```
val s = df.filter(($"col0" <= "row050" && $"col0" > "row040") ||
  $"col0" === "row005" ||
  $"col0" <= "row005")
```

```
 .select("col0", "col1", "col4")
s.show
```
# **SQL Query Example**

registerTempTable registers df DataFrame as a temporary table using the table name table1. The lifetime of this temporary table is tied to the SQLContext that was used to create  $df$ . sqlContext.sqlfunction allows the user to execute SQL queries.

```
df.registerTempTable("table1")
sqlContext.sql("select count(col1) from table1").show
```
## **Query with Different Timestamps**

In HBaseSparkConf, you can set four parameters related to timestamp:

- TIMESTAMP
- MIN\_TIMESTAMP
- MAX\_TIMESTAMP
- MAX\_VERSIONS

With MIN TIMESTAMP and MAX TIMESTAMP, you can query records with different timestamps or time ranges. In the meantime, use a concrete value instead of  $t$ sspecified and oldMs in the following examples. The first example shows how to load df DataFrame with different timestamps. tsSpecified is specified by the user. HBaseTableCatalog defines the HBase and Relation relation schema. writeCatalog defines the catalog for the schema mapping.

```
val df = sqlContext.read
       .options(Map(
         HBaseTableCatalog.tableCatalog -> writeCatalog,
         HBaseSparkConf.TIMESTAMP -> tsSpecified.toString)
     ).format("org.apache.hadoop.hbase.spark")
       .load()
```
The following example shows how to load df DataFrame with different time ranges. oldMs is specified by the user.

```
val df = sqlContext.read
       .options(Map(
         HBaseTableCatalog.tableCatalog -> writeCatalog,
         HBaseSparkConf.MIN_TIMESTAMP -> "0",
         HBaseSparkConf.MAX_TIMESTAMP -> oldMs.toString)
     ).format("org.apache.hadoop.hbase.spark")
       .load()
After loading df DataFrame, users can query data.
df.registerTempTable("table")
sqlContext.sql("select count(col1) from table").show
```
## *Native Avro Support*

The HPE Ezmeral Data Fabric Database Binary Connector for Apache Spark supports different data formats such as Avro, JSON, and others. The following use case shows how Spark supports Avro. You can persist the Avro record into HPE Ezmeral Data Fabric Database binary tables directly. Internally, the Avro schema is converted to a native Spark Catalyst data type automatically. Note that both key-value parts in a HPE Ezmeral Data Fabric Database binary table can be defined in Avro format.

**1.** Define the catalog for schema mapping. catalog is a schema for a HPE Ezmeral Data Fabric Database binary table named Avrotable, a row key as key, and one column coll. The rowkey also has to be defined in details as a column ( $\text{col0}$ ), which has a specific  $\text{cf}$  (rowkey).

```
def catalog = s"""{
                       |"table":{"namespace":"default", "name":"/path_to/
avro_table"},
                        |"rowkey":"key",
                        |"columns":{
                        |"col0":{"cf":"rowkey", "col":"key", 
"type":"string"},
                        |"col1":{"cf":"cf1", "col":"col1", "type":"binary"}
|}<br>|}
                        |}""".stripMargin
```
**2.** Prepare the data. schemaString is defined first. Then it is parsed to get avroSchema. avroSchema is used to generate AvroHBaseRecord. data prepared by users is a local Scala collection that has 256 AvroHBaseRecord objects.

```
object AvroHBaseRecord {
   val schemaString =
     s"""{"namespace": "example.avro",
              | "type": "record", "name": "User",
               | "fields": [
                   "name": "name", "type": "string"},
 | {"name": "favorite_number", "type": ["int", "null"]},
 | {"name": "favorite_color", "type": ["string", "null"]},
                    | {"name": "favorite_array", "type": {"type": "array", 
"items": "string"}},
                   | {"name": "favorite_map", "type": {"type": "map", 
"values": "int"}}
                 | ] }""".stripMargin
   val avroSchema: Schema = {
     val p = new Schema.Parser
     p.parse(schemaString)
 }
  def apply(i: Int): AvroHBaseRecord = {
     val user = new GenericData.Record(avroSchema);
     user.put("name", s"name${"%03d".format(i)}")
     user.put("favorite_number", i)
     user.put("favorite_color", s"color${"%03d".format(i)}")
     val favoriteArray = new GenericData.Array[String](
     2,
     avroSchema.getField("favorite_array").schema())
     favoriteArray.add(s"number${i}")
     favoriteArray.add(s"number${i+1}")
     user.put("favorite_array", favoriteArray)
      import collection.JavaConverters._
      val favoriteMap = Map[String, Int](("key1" -> i), ("key2" -> 
(i+1)).asJava
      user.put("favorite_map", favoriteMap)
      val avroByte = AvroSedes.serialize(user, avroSchema)
     AvroHBaseRecord(s"name${"%03d".format(i)}", avroByte)
    }
  }
val data = (0 \text{ to } 255). map \{ i = > 0 \} AvroHBaseRecord(i)
  }
```
**3.** Save the DataFrame. Given a data frame with the specified schema catalog, the following example creates a HPE Ezmeral Data Fabric Database binary table with five (5) regions and saves the data frame inside.

```
sc.parallelize(data).toDF.write.options(
     Map(
     HBaseTableCatalog.tableCatalog -> catalog,
    HBaseTableCatalog.newTable -> "5")
     ).format("org.apache.spark.sql.execution.datasources.hbase")
      .save()
```
**4.** Load the DataFrame. In the withCatalog function, read returns a DataFrameReader that can be used to read data in as a DataFrame. The option function adds input options for the underlying data source to the DataFrameReader. There are two options: one is to set avroSchema as AvroHBaseRecord.schemaString. The other option is to set HBaseTableCatalog.tableCatalog as avroCatalog. The load() function loads input in as a DataFrame. The date frame df returned by the withCatalog function can be used to access the HPE Ezmeral Data Fabric Database binary table.

```
def avroCatalog = s"""{
               |"table":{"namespace":"default", "name":"avrotable"},
               |"rowkey":"key",
              |"columns":{
                 |"col0":{"cf":"rowkey", "col":"key", "type":"string"},
               \vert"col1":\{"cf":"cf1", "col":"col1", "avro":"avroSchema"}
              |}
           |}""".stripMargin
 def withCatalog(cat: String): DataFrame = {
      sqlContext
          .read
          .options(Map(
         "avroSchema" -> AvroHBaseRecord.schemaString,
         HBaseTableCatalog.tableCatalog -> avroCatalog)
          ).format("org.apache.spark.sql.execution.datasources.hbase")
          .load()
 }
 val df = withCatalog(catalog)
```
**5.** Query data using SQL. After loading df DataFrame, you can query data. registerTempTable registers df DataFrame as a temporary table using the table name avrotable. The sqlContext.sql function allows you to execute SQL queries.

```
df.registerTempTable("avrotable")
val c = sqlContext.sql("select count(1) from avrotable"
```
# **Integrating Spark**

This section includes the following topics about configuring Spark to work with other ecosystem components.

## **Integrate Spark-SQL (Spark 2.3.1 and later) with Avro**

You integrate Spark-SQL with Avro when you want to read and write Avro data. This information is for Spark 2.3.0 or later users.

# **Prerequisites**

**NOTE:** For Spark 2.2.1 and 2.3.1 versions, use the 4.0.0 avro version of com.databricks:spark-avro\_2.11.

# **About this task**

Use the following steps to perform the integration. Previous versions of Spark do not require these steps.

# **Procedure**

**1.** Download the Avro 1.7.7 JAR file to the Spark jars (opt/mapr/spark/spark-<version>/jars) directory.

You can download the file from the maven repository: [http://mvnrepository.com/artifact/](http://mvnrepository.com/artifact/org.apache.avro/avro/1.7.7) [org.apache.avro/avro/1.7.7](http://mvnrepository.com/artifact/org.apache.avro/avro/1.7.7)

**2.** Add the following properties in spark-defaults.conf:

```
spark.driver.extraClassPath /opt/mapr/spark/spark-<spark_version>/jars/
avro-1.7.7.jar
spark.executor.extraClassPath /opt/mapr/spark/spark-<spark_version>/jars/
avro-1.7.7.jar
```
# **Integrate Spark-SQL (Spark 1.6.1) with Avro**

You integrate Spark-SQL with Avro when you want to read and write Avro data. This information is for Spark 1.6.1 or earlier users.

# **About this task**

Use the following steps to perform the integration. Previous versions of Spark do not require these steps.

## **Procedure**

**1.** Download the Avro 1.7.7 JAR file to the Spark lib (opt/mapr/spark/spark-<version>/lib) directory.

You can download the file from the maven repository: [http://mvnrepository.com/artifact/](http://mvnrepository.com/artifact/org.apache.avro/avro/1.7.7) [org.apache.avro/avro/1.7.7](http://mvnrepository.com/artifact/org.apache.avro/avro/1.7.7)

- **2.** Use one of the following methods to add the Avro 1.7.7 JAR to the classpath:
	- Prepend the Avro 1.7.7 JAR file to the spark.executor.extraClassPath and spark.driver.extraClassPath in the spark-defaults.conf (/opt/mapr/spark/spark-<version>/ conf/spark-defaults.conf) file:

```
spark.executor.extraClassPath /opt/mapr/spark/
spark-<spark_version>/lib/avro-1.7.7.jar:<rest_of_path>
spark.driver.extraClassPath /opt/mapr/spark/spark-<spark_version>/lib/
avro-1.7.7.jar:<rest_of_path>
```
• Specify the Avro 1.7.7 JAR files with command line arguments on the spark shell:

```
/opt/mapr/spark/spark-<version>/bin/spark-shell \
--packages com.databricks:spark-avro_2.10:2.0.1 \
--driver-class-path /opt/mapr/spark/spark-<version>/lib/avro-1.7.7.jar 
\setminus--conf spark.executor.extraClassPath=/opt/mapr/spark/
spark-<version>/lib/avro-1.7.7.jar --master <master-url>
```
## **Integrate Spark with HBase**

Integrate Spark with HBase or HPE Ezmeral Data Fabric Database when you want to run Spark jobs on HBase or HPE Ezmeral Data Fabric Database tables.

## **About this task**

If you installed Spark with the MapR Installer, these steps are not required.

## **Procedure**

**1.** Configure the HBase version in the /opt/mapr/spark/spark-<version>/mapr-util/ compatibility.version file:

hbase\_versions=<version>

The HBase version depends on the current EEP and MapR version that you are running.

**2.** If you want to create HBase tables with Spark, add the following property to hbase-site.xml:

```
<property>
hbase.table.sanity.checks</name>
<value>false</value>
</property>
```
**3.** On each Spark node, copy the hbase-site.xml to the {SPARK\_HOME}/conf/ directory.

**TIP:** Starting in the EEP 7.0.0 release, you do not have to complete step 3. Running configure. sh copies the hbase-site.xml file to the Spark directory automatically.

**4.** Specify the hbase-site.xml file in the SPARK\_HOME/conf/spark-defaults.conf file:

spark.yarn.dist.files SPARK\_HOME/conf/hbase-site.xml

- **5.** To verify the integration, complete the following steps:
	- a) Create an HBase or HPE Ezmeral Data Fabric Database table:

create '<table\_name>' , '<column\_family>'

b) Run the following command as the mapr user or as a user that mapr impersonates:

```
/opt/mapr/spark/spark-<spark_version>/bin/spark-submit --master 
<master> [--deploy-mode <deploy-mode>] --class 
org.apache.hadoop.hbase.spark.example.rdd.HBaseBulkPutExample /opt/
mapr/hbase/hbase-<hbase_versrion>/lib/
hbase-spark-<hbase_version>-mapr.jar <table_name> <column_family>
```
The master URL for the cluster is either spark: //<host>:7077, yarn, or local (without deploy-mode). The deploy-mode is either client or cluster.

c) Check the data in the HBase or MapR-DB table:

hbase(main):001:0> scan '<table\_name>'

## **Integrate Spark-SQL (Spark 2.0.1 and later) with Hive**

You integrate Spark-SQL with Hive when you want to run Spark-SQL queries on Hive tables. This information is for Spark 2.0.1 or later users.

## **About this task**

For information about Spark-SQL and Hive support, see [Spark Feature Support](#page-4492-0).

**NOTE:** If you installed Spark with the MapR Installer, the following steps are not required.

# **Procedure**

- **1.** Copy the hive-site.xml file into the SPARK\_HOME/conf directory so that Spark and Spark-SQL recognize the Hive Metastore configuration. Do not create a symbolic link instead of copying the file. You may need to edit the file with settings that are specific to the Spark Thrift server.
- **2.** Add 644 permission to the hive-site.xml using the following command:

```
sudo chmod 644 /opt/mapr/spark/spark-<sparkVersion>/conf/hive-site.xml
```
**3.** If Hive is configured on Tez (not on MR), you must remove the Tez property from the Spark conf directory hive-site.xml. Delete this entry:

```
<property>
   <name>hive.execution.engine</name>
   <value>tez</value>
</property>
```
- **4.** If Hive is configured on PAM, set "hive.metastore.sasl.enabled = true" in the hive-site.xml located in the Spark conf directory.
- **5.** Add the following additional properties to the /opt/mapr/spark/spark-<version>/conf/ spark-defaults.conf file:

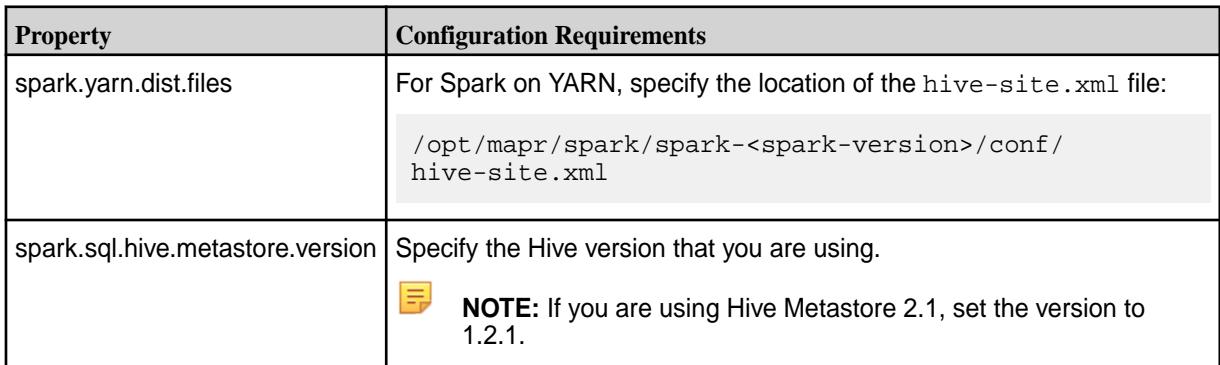

- **6.** Depending on whether you plan to run with impersonation, perform one of the following:
	- Configure user impersonation. See [Hive User Impersonation](#page-4055-0) for the steps to configure impersonation in the Spark Thrift server.
	- Set hive.server2.enable.doAs to false in the hive-site.xml file.
- **7.** To verify the integration, run the following command as the mapr user or as a user that mapr impersonates:

```
<spark-home>/bin/run-example --master <master> [--deploy-mode 
<deploy-mode>] sql.hive.SparkHiveExample
```
The master URL for the cluster is either spark://<host>:7077 or yarn. The deploy-mode is either client or cluster.

# **What to do next**

E.

l =

**NOTE:** The default port for both HiveServer 2 and the Spark Thrift server is 10000. Therefore, before you start the Spark Thrift server on a node where HiveServer 2 is running, verify that there is no port conflict.

**NOTE:** If you plan to access Hive tables that store data in HPE Ezmeral Data Fabric Database, you need to copy the Hive HBase handler jar into the Spark jars directory. For example:

```
cp /opt/mapr/hive/hive-2.1/lib/hive-hbase-handler-2.1.1-mapr-1707.jar /opt/
mapr/spark/spark-2.1.0/jars/
```
## **Integrate Spark-SQL (Spark 1.6.1) with Hive**

You integrate Spark-SQL with Hive when you want to run Spark-SQL queries on Hive tables. This information is for Spark 1.6.1 or earlier users.

# **About this task**

For information about Spark-SQL and Hive support, see [Spark Feature Support](#page-4492-0).

目 **NOTE:** If you installed Spark with the MapR Installer, the following steps are not required.

## **Procedure**

- **1.** Copy the hive-site.xml file into the SPARK\_HOME/conf directory so that Spark and Spark-SQL recognize the Hive Metastore configuration.
- **2.** Configure the Hive version in the /opt/mapr/spark/spark-<version>/mapr-util/ compatibility.version file:

hive\_versions=<version>

**3.** Add the following additional properties to the /opt/mapr/spark/spark-<version>/conf/ spark-defaults.conf file:

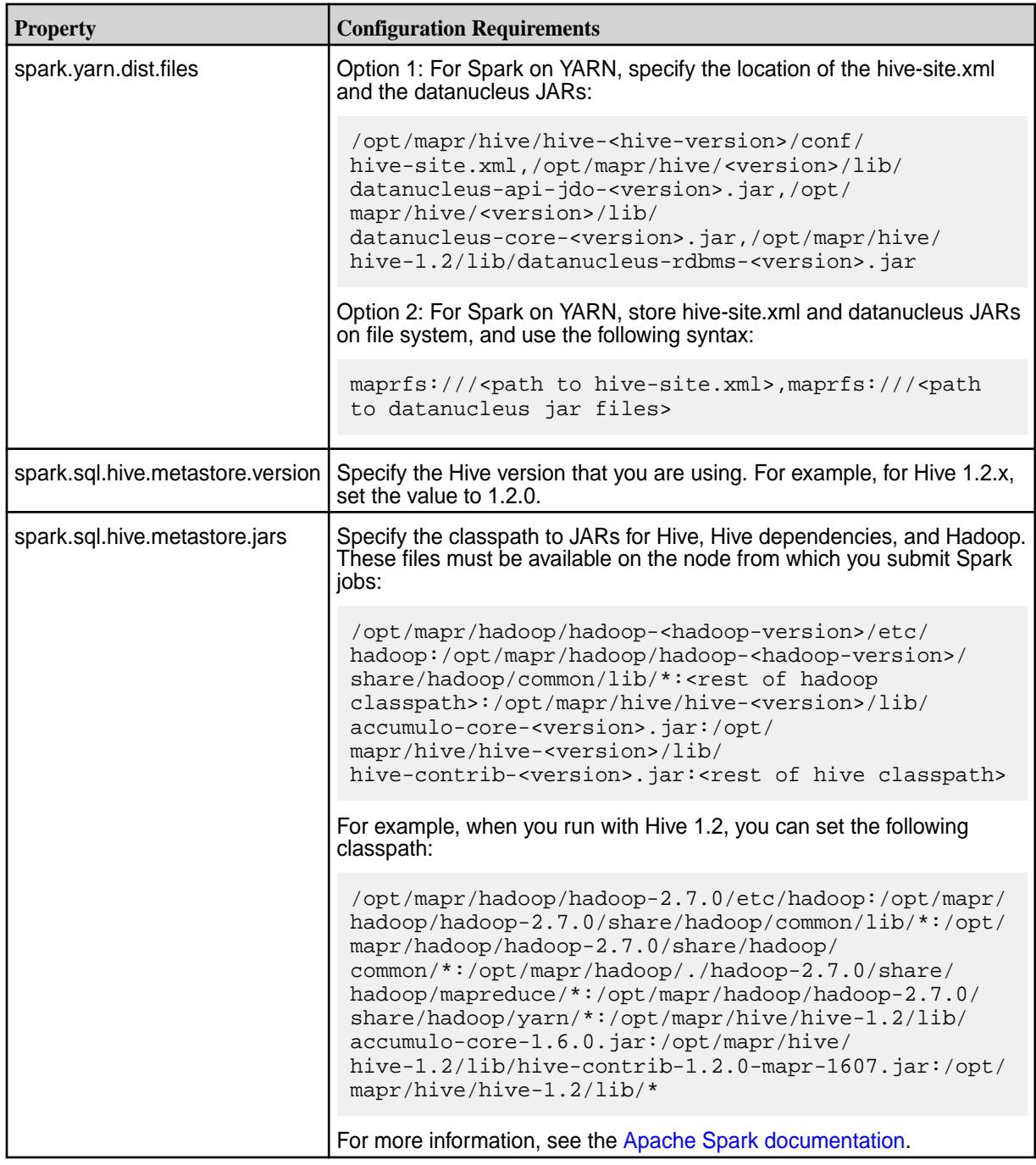

**4.** To verify the integration, run the following command as the mapr user or as a user that mapr impersonates:

MASTER=<master-url> <spark-home>/bin/run-example sql.hive.HiveFromSpark

The master URL for the cluster is either spark://<host>:7077, yarn-client, or yarn-cluster.

# **What to do next**

写

**NOTE:** The default port for both HiveServer 2 and the Spark Thrift server is 10000. Therefore, before you start the Spark Thrift server on a node where HiveServer 2 is running, verify that there is no port conflict.

## **Integrate Spark with HPE Ezmeral Data Fabric Streams**

Integrate Spark with MapR Streams to enable Spark to query HPE Ezmeral Data Fabric Streams for new messages at a given interval, process any new messages that are available, and also publish messages into HPE Ezmeral Data Fabric Streams.

You can use Spark to access HPE Ezmeral Data Fabric Streams through Spark's receiver-less, direct approach.

For more information, see the [Apache Spark documentation.](http://spark.apache.org/docs/1.5.2/streaming-kafka-integration.html)

E, **NOTE:** Before you integrate Spark with HPE Ezmeral Data Fabric Streams, verify that the Streams Client is install on all Spark nodes. For more information, see the [Installing Core and Ecosystem](#page-87-0) [Components](#page-87-0) on page 88.

*Configure Spark 2.2.1 and later to Consume HPE Ezmeral Data Fabric Streams Messages* Using the Kafka 0.9 API, you can configure a Spark application to query HPE Ezmeral Data Fabric Streams for new messages at a given interval. This information is for Spark 2.2.1 and later users.

## **About this task**

## **Procedure**

- **1.** Install the [MapR core Kafka package](#page-238-0), if you have not already done so.
- **2.** Copy the Kafka client jar into the Spark jars directory as shown below:

```
cp /opt/mapr/lib/kafka-clients-<version>.jar SPARK_HOME/jars
```
**3.** Add the following dependency:

```
groupId = org.apache.spark
artifactId = spark-streaming-kafka-0-9_2.11
version = <spark_version>-mapr-<mapr_eco_version>
```
- 量 **NOTE:** If you would like to use Streaming Producer Examples, you must add the appropriate Spark streaming Kafka producer jar from the MapR Maven repository to the Spark classpath (/opt/mapr/spark/spark-<spark\_version>/jars/.
- **4.** Consider the following when you write the Spark application:
	- a) Verify that it meets the following requirements:
		- Imports and use classes from org.apache.spark.streaming.kafka09. The following code snippet imports three classes.

```
import org.apache.spark.streaming.kafka09.{ConsumerStrategies, 
KafkaUtils, LocationStrategies}
```
• Defines key and value deserializers in the kafkaParams map.

```
val kafkaParams = Map[String, String](
   ConsumerConfig.GROUP_ID_CONFIG -> groupId,
    ConsumerConfig.KEY_DESERIALIZER_CLASS_CONFIG ->
       "org.apache.kafka.common.serialization.StringDeserializer",
    ConsumerConfig.VALUE_DESERIALIZER_CLASS_CONFIG ->
       "org.apache.kafka.common.serialization.StringDeserializer",
    ConsumerConfig.AUTO_OFFSET_RESET_CONFIG -> offsetReset)
```
- Does not configure a broker address or Zookeeper as these are not required for HPE Ezmeral Data Fabric Streams.
- b) Optionally, define a value for spark.streaming.kafka.consumer.poll.ms in the Spark configuration.

```
NOTE: You can configure the poll timeout using Spark option
spark.streaming.kafka.consumer.poll.ms. If you do not configure
spark.streaming.kafka.consumer.poll.ms, the spark.network.timeout
property is used. If spark.network.timeout is empty, the default is 120 seconds.
```
val sparkConf = new SparkConf() .setAppName("v09DirectKafkaWordCount") .set("spark.streaming.kafka.consumer.poll.ms", pollTimeout)

## Example:

[https://github.com/mapr/spark/blob/2.2.1-mapr-1803/examples/src/main/scala/org/apache/spark/](https://github.com/mapr/spark/blob/2.2.1-mapr-1803/examples/src/main/scala/org/apache/spark/examples/streaming/V09DirectKafkaWordCount.scala) [examples/streaming/V09DirectKafkaWordCount.scala](https://github.com/mapr/spark/blob/2.2.1-mapr-1803/examples/src/main/scala/org/apache/spark/examples/streaming/V09DirectKafkaWordCount.scala) is a sample consumer program.

The KafkaUtils.createDirectStream method creates an input stream to read HPE Ezmeral Data Fabric Streams messages. The ConsumerStrategies. Subscribe method creates the consumerStrategy that will limit the set of topics the stream subscribes to. This is derived from the topics parameter passed into the program. Using LocationStategies.PreferConsistent will distribute partitions evenly across available executors.

```
val consumerStrategy = ConsumerStrategies.Subscribe[String, String]
(topicsSet, kafkaParams)
val messages = KafkaUtils.createDirectStream[String, String](
    ssc, LocationStrategies.PreferConsistent, consumerStrategy)
```
*Configure Spark to Produce HPE Ezmeral Data Fabric Streams Messages* Using the Kafka 0.9 API, you can configure a Spark application to produce MapR Streams messages.

## **Procedure**

**1.** Add the following dependency:

```
groupId = org.apache.spark
artifactId = spark-streaming-kafka-producer_2.11
version = <spark_version>-mapr-<mapr_eco_version>
```
**NOTE:** If you would like to use Streaming Producer Examples, you must add the appropriate Spark streaming Kafka producer jar from the MapR Maven repository to the Spark classpath (/opt/mapr/spark/spark-<spark\_version>/jars/.

**2.** When you write the Spark program, import and use classes from org.apache.spark.streaming.kafka.producer.\_and org.apache.spark.streaming.dstream.

The import of org.apache.spark.streaming.stream.DStream adds the following method from DStream:

sendToKafka(topic: String, conf: ProducerConf)

In the code below, calling sendToKafka will send numMessages messages to the set of topics specified by the topics parameter.

```
val producerConf = new ProducerConf(bootstrapServers = 
kafkaBrokers.split(",").toList)
    .withKeySerializer("org.apache.kafka.common.serialization.ByteArraySer
ializer")
    .withValueSerializer("org.apache.kafka.common.serialization.StringSeri
alizer")
val items = (0 until numMessages.toInt).map(i => Item(i, i).toString)
val defaultRDD: RDD[String] = ssc.sparkContext.parallelize(items)
val dStream: DStream[String] = new ConstantInputDStream[String](ssc, 
defaultRDD)
dStream.foreachRDD(_.sendToKafka(topics, producerConf))
dStream.count().print()
```
The org.apache.kafka.common.serialization.ByteArraySerializer and org.apache.kafka.common.serialization.StringSerializer properties are used by default, and in case you do not want to use another serializer, withKeySerializer and withValueSerializer methods are not necessary.

## **Example**

Source code for a sample producer program can be found at [https://github.com/mapr/spark/blob/2.2.1-mapr-1803/examples/src/main/scala/org/apache/spark/](https://github.com/mapr/spark/blob/2.2.1-mapr-1803/examples/src/main/scala/org/apache/spark/examples/streaming/KafkaProducerExample.scala) [examples/streaming/KafkaProducerExample.scala](https://github.com/mapr/spark/blob/2.2.1-mapr-1803/examples/src/main/scala/org/apache/spark/examples/streaming/KafkaProducerExample.scala) **Integrate Spark with R**

You integrate Spark with R when you want to run R programs as Spark jobs.

## **About this task**

## **Procedure**

- **1.** On each node that will submit Spark jobs, install R 3.2.2 or greater:
	- On Ubuntu:

apt-get install r-base-dev

• On CentOS/RedHat:

yum install R

For more information about installing R, see the [R documentation.](https://cran.r-project.org/doc/FAQ/R-FAQ.html)

**2.** To verify the integration, run the following commands as the mapr user or as a user that mapr impersonates:

- a) Start Spark R:
	- On Spark 2.0.1, 2.1.0, and later:

```
/opt/mapr/spark/spark-<version>/bin/sparkR --master <master> 
[--deploy-mode <deploy-mode>]
```
• On Spark 1.6.1:

```
/opt/mapr/spark/spark-<version>/bin/sparkR --master <master-url>
```
b) Run the following command to create a DataFrame using sample data: On Spark 1.6.1:

```
people <- read.df(sqlContext, "file:///opt/mapr/spark/spark-<version>/
examples/src/main/resources/people.json", "json")
```
On Spark 2.0.1, 2.1.0, and later:

```
people <- read.df(spark, "file:///opt/mapr/spark/spark-<version>/
examples/src/main/resources/people.json", "json")
```
c) Run the following command to display the data from the DataFrame that you just created:

head(people)

#### **Integrate Spark with Kafka**

From EEP-5.0.0, Spark can be integrated with Kafka-1.0. You can configure a Spark application to produce Kafka messages.

# **About this task**

```
NOTE: Starting from EEP-8.0.0, HPE Ezmeral Data Fabric does not support
spark-streaming-kafka-producer. To learn about Kafka integration on Apache Spark 3.1.2
and later in HPE Ezmeral Data Fabric, see Structured Streaming + Kafka Integration Guide (Kafka
broker version 0.10.0 or higher).
```
# **Procedure**

E

**1.** Add the following dependency:

```
groupId = org.apache.spark
artifactId = spark-streaming-kafka-producer_2.11
version = <spark_version>-mapr-<mapr_eco_version>
```
**2.** When you write the Spark program, import and use classes from:

```
org.apache.spark.streaming.kafka.producer._ 
org.apache.spark.streaming.dstream.
```
The import of org.apache.spark.streaming.stream.DStream adds the following method from DStream:

sendToKafka(topic: String, conf: ProducerConf)

**3.** In the code below, calling sendToKafka will send numMessages messages to the set of topics specified by the topics parameter:

```
val producerConf = new ProducerConf(
bootstrapServers = kafkaBrokers.split(",").toList)
val items = (0 until numMessages.toInt).map(i => Item(i, i).toString)
val defaultRDD: RDD[String] = ssc.sparkContext.parallelize(items)
val dStream: DStream[String] = new ConstantInputDStream[String](ssc, 
defaultRDD)
dStream.foreachRDD(_.sendToKafka(topics, producerConf))
dStream.count().print()
```
## **Example**

Source code for a sample producer program can be found at [https://github.com/mapr/spark/blob/2.2.1-mapr-1803/examples/src/main/scala/org/apache/spark/](https://github.com/mapr/spark/blob/2.2.1-mapr-1803/examples/src/main/scala/org/apache/spark/examples/streaming/KafkaProducerExample.scala) [examples/streaming/KafkaProducerExample.scala](https://github.com/mapr/spark/blob/2.2.1-mapr-1803/examples/src/main/scala/org/apache/spark/examples/streaming/KafkaProducerExample.scala)

## **Spark JDBC and ODBC Drivers**

MapR provides JDBC and ODBC drivers so you can write SQL queries that access the Apache Spark data-processing engine. This section describes how to download the drivers, and install and configure them.

You can download the Spark JDBC driver from [https://package.ezmeral.hpe.com/tools/MapR-JDBC/](https://package.ezmeral.hpe.com/tools/MapR-JDBC/MapR_Spark/) [MapR\\_Spark/](https://package.ezmeral.hpe.com/tools/MapR-JDBC/MapR_Spark/) and the Spark ODBC driver from [https://package.ezmeral.hpe.com/tools/MapR-ODBC/](https://package.ezmeral.hpe.com/tools/MapR-ODBC/MapR_Spark/) MapR Spark/

O **IMPORTANT:** To access the Data Fabric internet repository, you must specify the email and token of an HPE Passport account. For more information, see [Using the HPE Ezmeral Token-Authenticated](#page-88-0) [Internet Repository](#page-88-0) on page 89.

After downloading the driver, refer to the documentation at [Spark JDBC Driver](https://docs.datafabric.hpe.com/home/attachments/JDBC_ODBC_drivers/SparkJDBCInstallandConfigurationGuide.pdf) to install and configure the JDBC driver and [Spark ODBC Driver](https://docs.datafabric.hpe.com/home/attachments/JDBC_ODBC_drivers/SparkODBCInstallandConfigurationGuide.pdf) for the ODBC driver. A copy of the documentation also is available in each download package. The following table describes the driver versions available for various EEP releases:

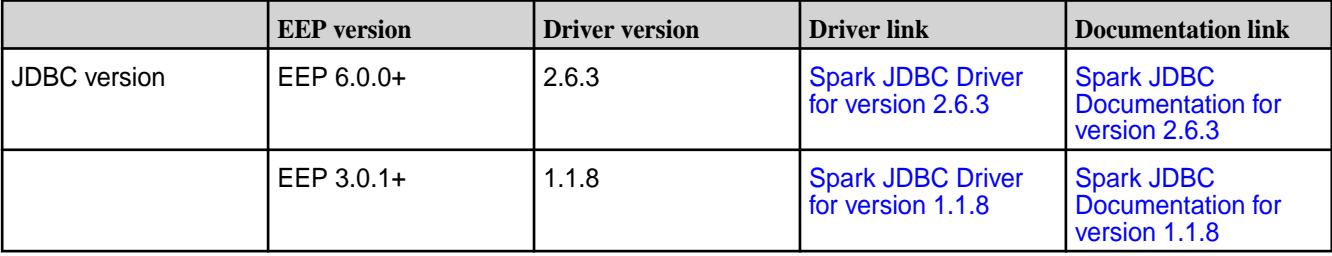

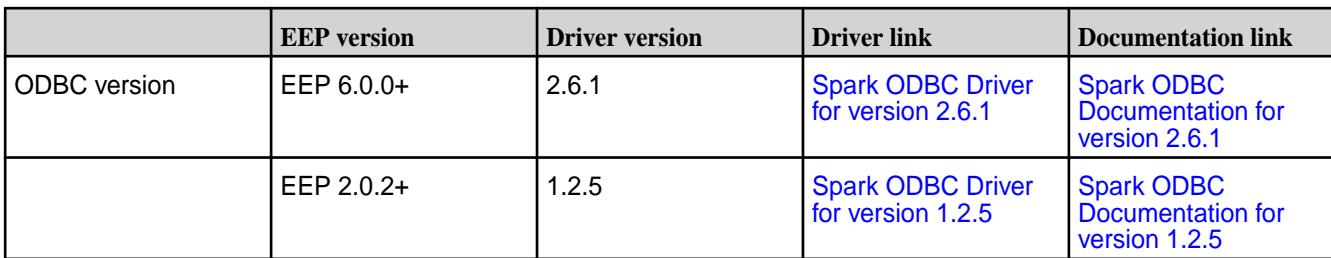

**NOTE:** When connecting to the Spark Thrift Server using beeline and the JDBC driver, you might encounter the following error:

```
"Unsupported transaction isolation level: 4"
```
To avoid this error, pass the isolation parameter to beeline as follows:

```
bin/beeline --isolation=default
```
# **Spark API Changes**

E

This topic describes the public API changes that occurred for specific Spark versions.

# **Spark 2.3.1 API Changes**

EEP 6.0.0 supports Spark version 2.3.1.

For more information about Spark 2.3.1, see the [Spark 2.3.1-1808 \(EEP 6.0.0\) Release Notes](#page-7547-0) on page 7548 and the [Spark 2.3.1 API Documentation](https://spark.apache.org/docs/2.3.1/api/scala/#package).

For a complete list of all new and changed APIs, refer to the [open source documentation](https://spark.apache.org/releases/spark-release-2-3-0).

# **Spark 2.1.0 API Changes**

This topic describes the public API changes that occurred between Apache Spark 2.0.1 and Spark 2.1.0.

For more information about Spark 2.1.0, see the [Spark Release Notes](https://docs.datafabric.hpe.com/home/EcosystemRN/SparkRN.html) and the [Spark 2.1.0 API](https://spark.apache.org/docs/2.1.0/api/scala/#package) **Documentation** 

# **New API**

- The DataType API is now mostly stable. Please see InterfaceStability annotations for the classes you need.
- Add the from json and to json functions to SQL.
- StructType now accepts Python Dictionaries.
- New ML algorithms have been added for Spark R.
- SparkContext.addFile is now supported for SparkR.
- SparkR now supports multinomial logistics regression.
- MLlib supports MLR in DataFrames, LSH.
- MLlib model loading is now backward-compatible with Spark 1.6.

# **Changed API**

• Parquet-MR is bumped to 1.8.1.

- spark.sql.warehouse.dir now needs to be set before SparkSession creation and is shared between multiple SparkSessions.
- Values generated by non-deterministic functions will not change after coalesce or union.
- The default Locale for DateFormat/NumberFormat is now Locale.US.
- Function SIZE returns -1 when its input parameter is null.

# **Spark 2.0.1-1703 API Changes**

This release does not introduce any changes to public Spark API apart from Structured Streaming, which is not supported by the MapR platform.

# **Spark 2.0.1-1611 API Changes**

This topic describes the public API changes that occurred between Apache Spark 1.6.1 and Spark 2.0.1.

# **Removed Methods**

The following items have been removed from [Apache Spark 2.0.1:](https://spark.apache.org/docs/2.0.1/index.html)

- Bagel (the Spark implementation of Google Pregel)
- Most of the deprecated methods from Spark 1.x, including:

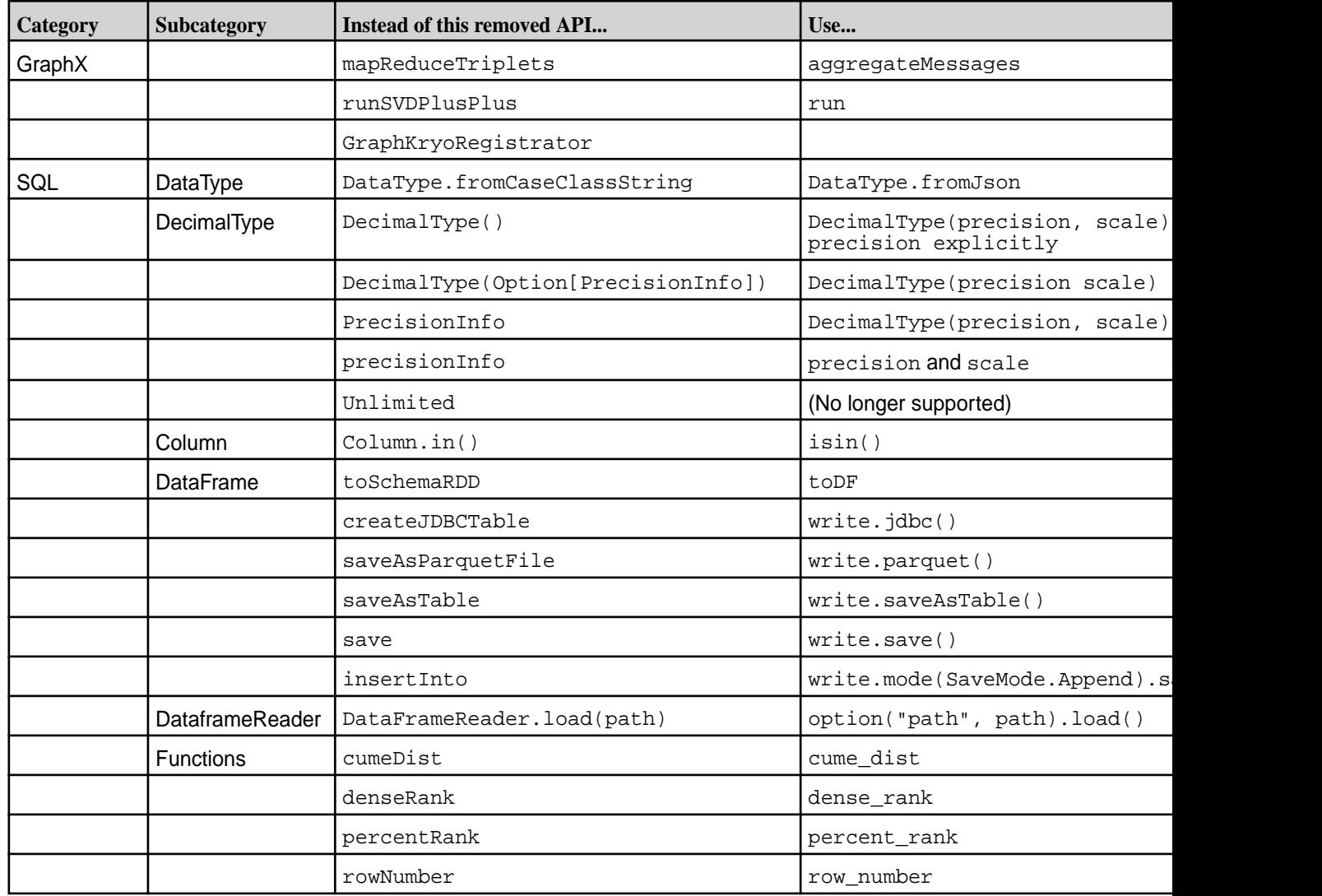

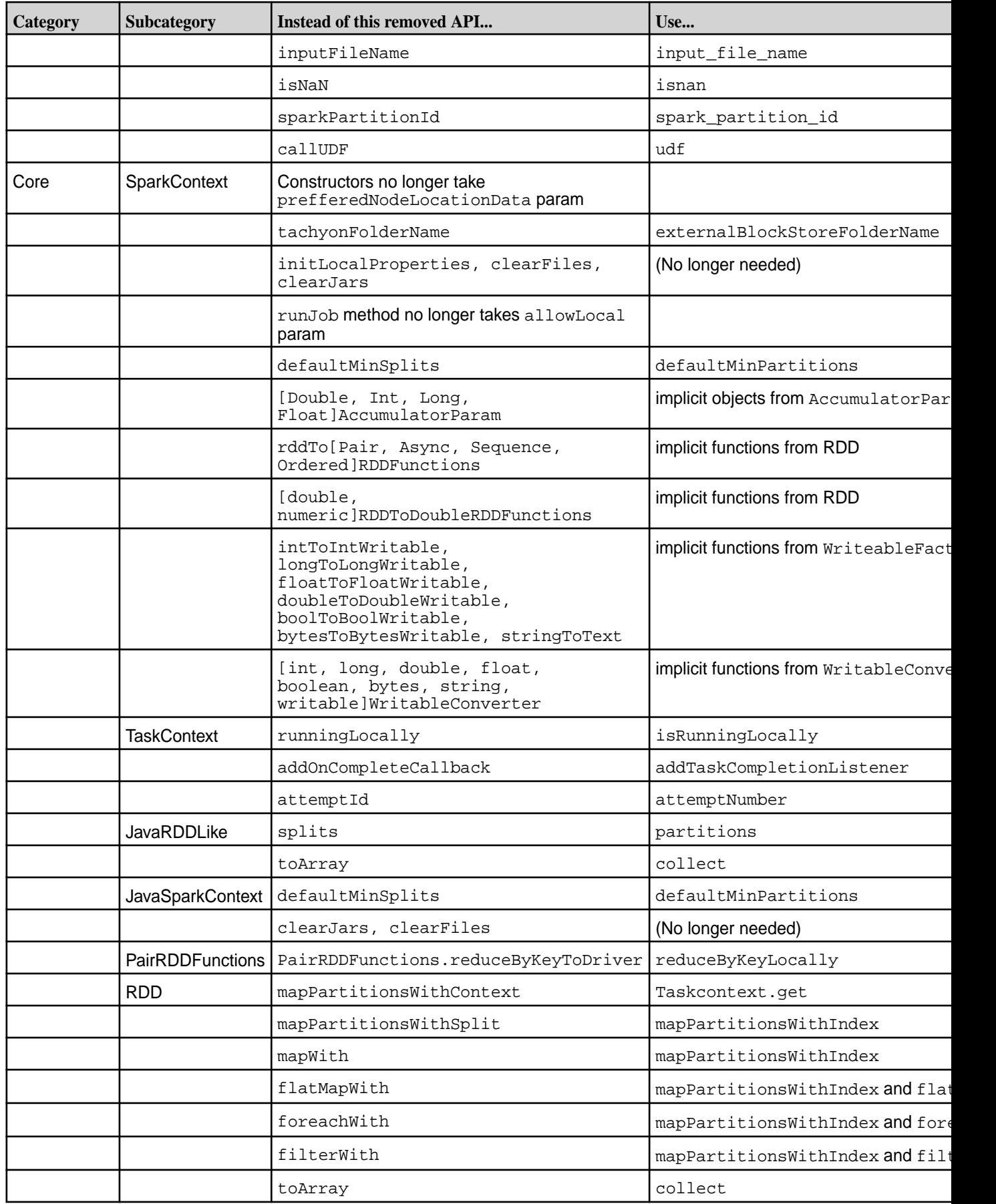

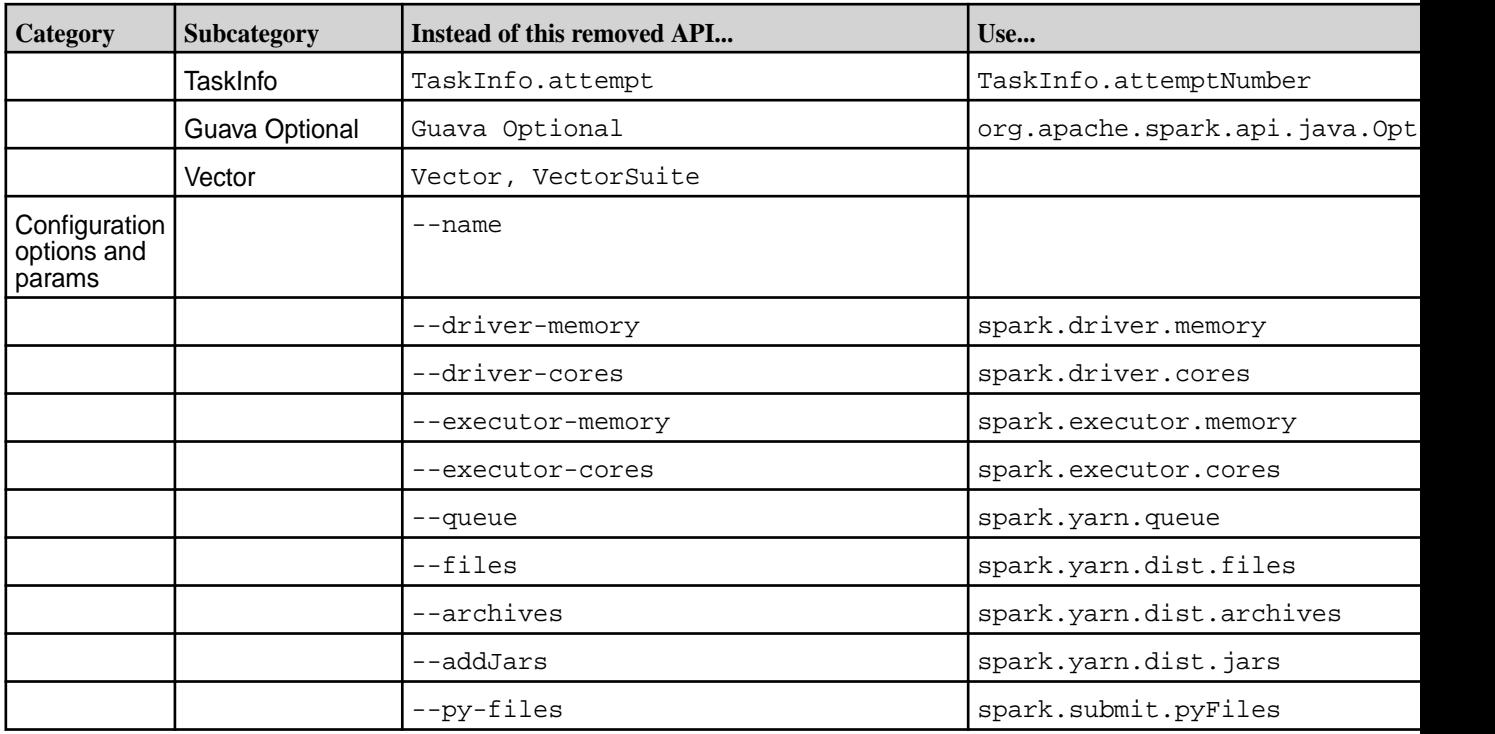

Note also the following deprecated configuration options and parameters:

- Methods from Python DataFrame that returned RDD have been moved to dataframe.rdd. For example, df.map is now df.rdd.map.
- Some streaming connectors (Twitter, Akka, MQTT, and ZeroMQ) have been removed.
- org.apache.spark.shuffle.hash.HashShuffleManager no longer exists. SortShuffleManager is the default since Spark 1.2.
- DataFrame is no longer a class. It is a subtype of DataSet.

# **Behavior Changes**

Spark 2.0.1 implements the following behavior changes:

- Spark 2.0.1 uses Scala 2.11 instead of 2.10.
- Floating literals in SQL are now parsed as decimal type instead of double type.
- The Kryo version is now 3.0.
- Jersey version is now 2.
- Java RDD flatMap and mapPartitions functions now require functions that return Java iterator instead of Iterable.
- Java RDD countByKey and countApproxDistinctByKey now return Map[K => Long] instead of Map[K => Object].
- When writing Parquet files, the summary files are no longer written (set parquet.enable.summary-metadata to true to re-enable).
- Lots were changed in MLLib. Follow the [Apache Spark Migration Guide](https://spark.apache.org/docs/2.0.1/ml-guide.html#migration-guide).
- Sparkcontext.emptyRDD now returns RDD instead of EmptyRDD.
- Spark Standalone Master no longer serves the jobs history.
- [org.apache.spark.api.java.JavaPairRDD](https://spark.apache.org/docs/2.0.1/api/java/org/apache/spark/api/java/JavaPairRDD.html) methods were changed:
	- countByKey and countApproxDistinctByKey now return java.lang.Long instead of scala.Long.
	- sampleByKey and sampleByKeyExact now return java.lang.Double instead of scala.Double.
- The Old Application History format that created folders for each application has been removed.
- org.apache.spark.Logging is now private. You can use slf4j directly instead.

## **Other Deprecated Items**

- Java 7 is now deprecated.
- Python 2.6 is now deprecated.
- [TaskContext.isRunningLocally](https://spark.apache.org/docs/2.0.1/api/scala/index.html#org.apache.spark.TaskContext@isRunningLocally():Boolean) now is always false, as there is no more local execution of *yarn-client* and yarn-cluster as masters. Use --master yarn and --deploy-mode client/cluster.
- Instead of HiveContext, use SparkSession.builder.enableHiveSupport.
- Instead of SQLContext, use SparkSession.builder.
- Some methods related to Accumulators, ShuffleWriteMetrics, SparklLoop, DataSet, and SQLContext are now deprecated. You will see warnings in your application logs if you use them.

## **Structured Streaming in Spark**

Starting in EEP 5.0.0, structured streaming is supported in Spark.

# **Related Links**

Spark streaming is integrated with HPE Ezmeral Data Fabric Streams for Apache Kafka.

• [MapR Event Store For Apache Kafka Clients and Tools](#page-4323-0)

# **Prerequisites for Using Structured Streaming in Spark**

To deploy a structured streaming application in Spark, you must create a MapR Streams topic and install a Kafka client on all nodes in your cluster. *Creating a MapR Streams Topic*

# **Procedure**

• Create a MapR Streams topic consisting of the stream path and topic name separated by a colon (:); for example, /test\_stream:topic1.

## *Installing a Kafka Client*

## **Procedure**

 $\bullet$  Install a kafka-client on all nodes of your cluster or copy the  $k$ afka-clients.jar file from /opt/mapr/lib/kafka-clients-<version>mapr<release>.jar to /opt/mapr/spark/ spark-<version>/jars/.

## **Using Structured Streaming to Create a Word Count Application**

The example in this section creates a dataset representing a stream of input lines from Kafka and prints out a running word count of the input lines to the console. *Using Apache Kafka*

## **Example**

```
Scala val spark = SparkSession
                                                   .builder
                                                   .appName("StructuredKafkaWordCo
                                           unt")
                                                   .getOrCreate()
                                           import spark.implicits._
                                           //Create a DataSet representing the 
                                           stream of input lines from Kafka
                                           val lines = spark
                                                   .readStream
                                                   .format("kafka")
                                                   .option("kafka.bootstrap.server
                                           s", bootstrapServers)
                                                   .option(subscribeType, topics)
                                                   .load()
                                                   .selectExpr("CAST(value AS 
                                           STRING)")
                                                   .as[String]
                                           //Generate a running word count
                                           val wordCounts = 
                                           lines.flatMap(_.split(" 
                                           ")).groupBy("value").count()
                                           //Run the query that prints the 
                                           running counts to the console
                                           val query = wordCounts.writeStream
                                                   .outputMode("complete")
                                                   .format("console")
                                                   .option("checkpointLocation", 
                                           checkpointLocation)
                                                   .start()
                                           query.awaitTermination()
Java SparkSession spark = SparkSession spark = SparkSession
                                                          .builder()
                                                          .appName("JavaStructured
                                           KafkaWordCount")
                                                          .getOrCreate();
                                           //Create a DataSet representing the 
                                           stream of input lines from Kafka
                                           Dataset<String> lines = spark
                                                          .readStream()
                                                          .format("kafka")
                                                          .option("kafka.bootstrap
                                           .servers", bootstrapServers)
                                                          .option(subscribeType, 
                                           topics)
                                                          .load()
                                                          .selectExpr("CAST(value 
                                           AS STRING)")
                                                          .as(Encoders.STRING());
                                           //Generate a running word count
                                           Dataset<Row> wordCounts =
```

```
lines.flatMap(
                                            (FlatMapFunction<String, String>) 
                                            x -> Arrays.asList(x.split(" 
                                            ")).iterator(),
                                            Encoders.STRING()).groupBy("value").co
                                            unt();
                                            //Run the query that prints the 
                                            running counts to the console
                                            StreamingQuery query = 
                                            wordCounts.writeStream()
                                                            .outputMode("complete")
                                                            .format("console")
                                                            .start();
                                            query.awaitTermination(); 
Python spark = SparkSession\
                                                        .builder\
                                                        .appName("StructuredKafkaWor
                                            dCount")\
                                                        .getOrCreate()
                                            #Create a DataSet representing the 
                                            stream of input lines from Kafka
                                            lines = spark\backslash .readStream\
                                                        .format("kafka")\
                                                        .option("kafka.bootstrap.ser
                                            vers", bootstrapServers)\
                                                        .option(subscribeType, 
                                            topics)\
                                                       load() .selectExpr("CAST(value AS 
                                            STRING)")
                                            #Split the lines into words
                                            words = lines.select(
                                            #explode turns each item in an array 
                                            into a separate row
                                            explode(
                                                     split(lines.value, ' ')
                                                    ).alias('word')
                                            \overline{\phantom{a}}#Generate a running word count
                                            wordCounts = 
                                            words.groupBy('word').count()
                                            #Run the query that prints the 
                                            running counts to the console
                                            query = wordCounts\
                                                         .writeStream\
                                                         .outputMode('complete')\
                                                         .format('console')\
                                                         .start()
                                            query.awaitTermination()
```
## *Using MapR Event Store for Apache Kafka*

## **Example**

For MapR Event Store, the topic name consists of the stream name and topic, and the bootstrap servers are not used. For example:

```
var topic: String = "/user/mapr/stream:reviews"
val df1 = spark.readStream.format("kafka").option("kafka.bootstrap.servers",
    "maprdemo:9092").option("subscribe", topic).option("group.id",
    "testgroup").option("startingOffsets", 
"earliest").option("failOnDataLoss",
           false).option("maxOffsetsPerTrigger", 1000).load()
```
**Writing a Structured Spark Stream to HPE Ezmeral Data Fabric Database JSON Table** The example in this section writes a structured stream in Spark to HPE Ezmeral Data Fabric Database JSON table.

#### **Example**

To write a structured Spark stream to HPE Ezmeral Data Fabric Database JSON table, use MapRDBSourceConfig.Format for Java and Scala and com.mapr.db.spark.streaming for Python to format the tablePath, idFieldPath, createTable, bulkMode, and sampleSize parameters.

```
Scala import
                                         com.mapr.db.spark.streaming.MapRDBSour
                                         ceConfig
                                         import org.apache.spark.sql.streaming.
                                          {DataStreamReader, DataStreamWriter}
                                          import org.apache.spark.sql.
                                          {DataFrame, Row, SparkSession}
                                         def dataStreamWriter(spark: 
                                         SparkSession, df: DataFrame): 
                                         DataStreamWriter[Row] = {
                                         import spark.implicits._
                                         df.select($"value" as "_id")
                                            .writeStream
                                            .format(MapRDBSourceConfig.Format)
                                             .option(MapRDBSourceConfig.TablePath
                                         Option, "/table/path")
                                             .option(MapRDBSourceConfig.IdFieldPa
                                         thOption, "value")
                                             .option(MapRDBSourceConfig.CreateTab
                                         leOption, true)
                                             .option(MapRDBSourceConfig.BulkModeO
                                         ption, true)
                                            .option(MapRDBSourceConfig.SampleSiz
                                         eOption, 1000)
                                             .outputMode("append")
                                          }
```

```
Java import
                                    com.mapr.db.spark.streaming.MapRDBSour
                                    ceConfig;
                                    import org.apache.spark.sql.Dataset;
                                    import org.apache.spark.sql.Row;
                                    import 
                                    org.apache.spark.sql.SparkSession;
                                    import
```

```
org.apache.spark.sql.streaming.DataStr
eamReader;
import 
org.apache.spark.sql.streaming.DataStr
eamWriter;
import 
org.apache.spark.sql.streaming.Streami
ngQueryException;
DataStreamWriter<Row> 
dataStreamWriter(Dataset<Row> df) {
    return df.selectExpr("CAST(value 
AS STRING) as id")
              .writeStream()
             .format(MapRDBSourceConfig
.Format())
              .option(MapRDBSourceConfig
.TablePathOption(), "/table/path")
              .option(MapRDBSourceConfig
.IdFieldPathOption(), "value")
              .option(MapRDBSourceConfig
.CreateTableOption(), true)
              .option(MapRDBSourceConfig
.BulkModeOption(), true)
             .option(MapRDBSourceConfig
.SampleSizeOption(), 1000)
             .outputMode("append");
  }
```
**Python** from pyspark.sql import \* def data stream writer func(df, checkpoint dir, table path): return df.selectExpr("CAST(value AS STRING) as  $_id'$ ) \ .writeStream \ .format("com.mapr.db.spark. streaming") \ .option("checkpointLocation ", checkpoint\_dir) \ .option("tablePath", table\_path) \ .option("idFieldPath", "value")  $\setminus$  .option("createTable", True) \ .option("bulkMode", True) \ .option("sampleSize", 1000)

**Writing a Spark Stream Word Count Application to HPE Ezmeral Data Fabric Database**

The example in this section writes a Spark stream word count application to HPE Ezmeral Data Fabric Database.

## **Example**

```
Scala val spark = SparkSession
                                      .builder
                                      .appName("StructuredKafkaWordCou
                                nt")
                                      .getOrCreate()
```
©Copyright 2024 Hewlett Packard Enterprise Development LP last-updated: Mar 20, 2024

```
import spark.implicits._
                                            //Create a DataSet representing the 
                                            stream of input lines from Kafka
                                            val lines = spark
                                                    .readStream
                                                    .format("kafka")
                                                    .option("kafka.bootstrap.servers
                                             ", bootstrapServers)
                                                    .option(subscribeType, topics)
                                                    .load()
                                                    .selectExpr("CAST(value AS 
                                            STRING)")
                                                    .as[String]
                                            //Generate a running word count
                                            val wordCounts = 
                                            lines.flatMap(_.split(" 
                                             ")).groupBy("value").count()
                                            //Run the query that saves the result 
                                            to MapR-DB
                                            val query = wordCounts.writeStream
                                                    .format(MapRDBSourceConfig.Forma
                                            t)
                                                    .option(MapRDBSourceConfig.Table
                                            PathOption, resultTable)
                                                    .option(MapRDBSourceConfig.Creat
                                            eTableOption, true)
                                                    .option(MapRDBSourceConfig.IdFie
                                            ldPathOption, "value")
                                                   .outputMode("complete")
                                                   .start()
                                            query.awaitTermination() 
Java SparkSession spark = SparkSession spark = SparkSession
                                                         .builder()
                                                         .appName("JavaStructuredKaf
                                            kaWordCount")
                                                         .getOrCreate();
                                            //Create a DataSet representing the 
                                            stream of input lines from Kafka
                                            Dataset<String> lines = spark
                                                          .readStream()
                                                          .format("kafka")
                                                          .option("kafka.bootstrap.s
                                            ervers", bootstrapServers)
                                                          .option(subscribeType, 
                                            topics)
                                                          .load()
                                                          .selectExpr("CAST(value 
                                            AS STRING)")
                                                          .as(Encoders.STRING());
                                            //Generate a running word count
                                            Dataset<Row> wordCounts =
                                            lines.flatMap(
                                            (FlatMapFunction<String, String>) 
                                            x -> Arrays.asList(x.split("
```

```
")).iterator(),
                                           Encoders.STRING()).groupBy("value").co
                                           unt();
                                           //Run the query that saves the result 
                                           to MapR-DB
                                           StreamingQuery query = 
                                           wordCounts.writeStream()
                                                         .format(MapRDBSourceConfig
                                            .Format())
                                                         .option(MapRDBSourceConfig
                                            .TablePathOption(), resultTable)
                                                         .option(MapRDBSourceConfig
                                            .CreateTableOption(), true)
                                                         .option(MapRDBSourceConfig
                                            .IdFieldPathOption(), "value")
                                                         .outputMode("complete");
                                                         .start();
                                           query.awaitTermination();
Python spark = SparkSession\
                                                        .builder\
                                                        .appName("StructuredKafkaWo
                                           rdCount")\
                                                        .getOrCreate()
                                           #Create a DataSet representing the 
                                           stream of input lines from Kafka
                                           lines = spark\ .readStream\
                                                       .format("kafka")\
                                                      .option("kafka.bootstrap.ser
                                           vers", bootstrapServers)\
                                                       .option(subscribeType, 
                                           topics)\
                                                      .load() .selectExpr("CAST(value AS 
                                           STRING)")
                                           #Split the lines into words
                                           words = lines.select(
                                           #Explode turns each item in an array 
                                           into a separate row
                                           explode(
                                                   split(lines.value, ' ')
                                                   ).alias('word')
                                           )
                                           #Generate a running word count
                                           wordCounts = 
                                           words.groupBy('word').count()
                                           #Run the query that saves the result 
                                           to MapR-DB
                                           query = wordCounts\
                                                           .writeStream\
                                                           .format("com.mapr.db.spa
                                           rk.streaming") \
```
.option("tablePath",

table\_path) \

```
 .option("createTable", 
True) \
                 .option("idFieldPath", 
"value") \setminus .outputMode('complete')\
                 .start()
query.awaitTermination()
```
# **PAM Authentication for Spark**

Spark supports PAM authentication on secure MapR clusters.

In EEP-5.0.0, PAM authentication and encryption is enabled by default for all Spark Web UIs. After running configure.sh, if the cluster is secure and Spark is installed, Spark will be configured using PAM.

E. **NOTE:** Spark PAM is available in Spark-2.2.1 from EEP-5.0 and in Spark-2.1.0 from EEP-4.1.1.

See [Configuring PAM](#page-1799-0) on page 1800 for information on how PAM works with MapR.

## **Read or Write LZO Compressed Data for Spark**

This topic provides details for reading or writing LZO compressed data for Spark.

# **Procedure**

**1.** Install the LZO library:

sudo yum install lzo-devel lzo

**2.** Clone hadoop-lzo and build it:

```
[mapr@node1 ~]$ git clone https://github.com/twitter/hadoop-lzo
[mapr@node1 ~]$ cd hadoop-lzo
[mapr@node1 hadoop-lzo]$ mvn package
```
**3.** Copy the jar file to hadoop classpath:

```
[mapr@node1 hadoop-lzo]$ sudo 
cp target/hadoop-lzo-0.4.21-SNAPSHOT.jar /opt/mapr/hadoop/hadoop-2.7.0/
share/hadoop/yarn/lib/
```
**4.** Add two LZO compression codes to core-site.xml:

```
property: io.compression.codecs
codecs: 
com.hadoop.compression.lzo.LzoCodec,com.hadoop.compression.lzo.LzopCodec/
```
It will look like this:

```
<property>
  <name>io.compression.codecs</name>
```
<value>org.apache.hadoop.io.compress.DefaultCodec,org.apache.hadoop.io.co mpress.GzipCodec,org.apache.hadoop.io.compress.BZip2Codec,org.apache.hado op.io.compress.DeflateCodec,org.apache.hadoop.io.compress.SnappyCodec,com .hadoop.compression.lzo.LzoCodec,com.hadoop.compression.lzo.LzopCodec</ value> </property>

```
<property>
 <name>io.compression.codec.lzo.class</name>
 <value>com.hadoop.compression.lzo.LzoCodec</value>
</property>
```
**5.** Run Spark and read LZO compressed data:

```
[mapr@node1 spark]$ ./bin/spark-shell --master yarn
spark.read.csv("/user/mapr/LzoCompressedCsv").show
```
**6.** Write LZO compressed data with Spark:

```
scala> 
df.write.option("codec","com.hadoop.compression.lzo.LzopCodec").csv("csv1
")
[mapr@node1 spark]$ hadoop fs -ls /user/mapr/csv1
Found 2 items
-rwxr-xr-x 3 mapr mapr 0 2017-12-15 12:42 /user/mapr/csv1/
_SUCCESS
-rwxr-xr-x 3 mapr mapr 493366 2017-12-15 12:42 /user/mapr/csv1/
part-00000-256a95a9-eb9c-4048-b7ce-c95dfbef54d7.csv.lzo
```
## **Ports Used by Spark**

To run a Spark job from a client node, ephemeral ports should be opened in the cluster for the client from which you are running the Spark job.

If you do not want to open all the ephemeral ports, you can use the configuration parameter to specify the range of ports.

To set ports to special values, use the spark.driver.port, spark.blockManager.port, and spark.port.maxRetries properties. The spark.port.maxRetries property is 16 by default.

For example, if you need to open port 200 for spark.blockManager.port from 40000, set spark.blockManager.port = 40000 and spark.port.maxRetries = 200.

For a list of Web UIs ports dynamically used when starting spark contexts, see the [open source](https://spark.apache.org/docs/latest/configuration.html#networking) [documentation](https://spark.apache.org/docs/latest/configuration.html#networking).

The default port numbers that need to be opened on the firewall behind the client and MapR cluster nodes for Spark jobs to operate in YARN client, YARN cluster, and standalone modes are as follows:

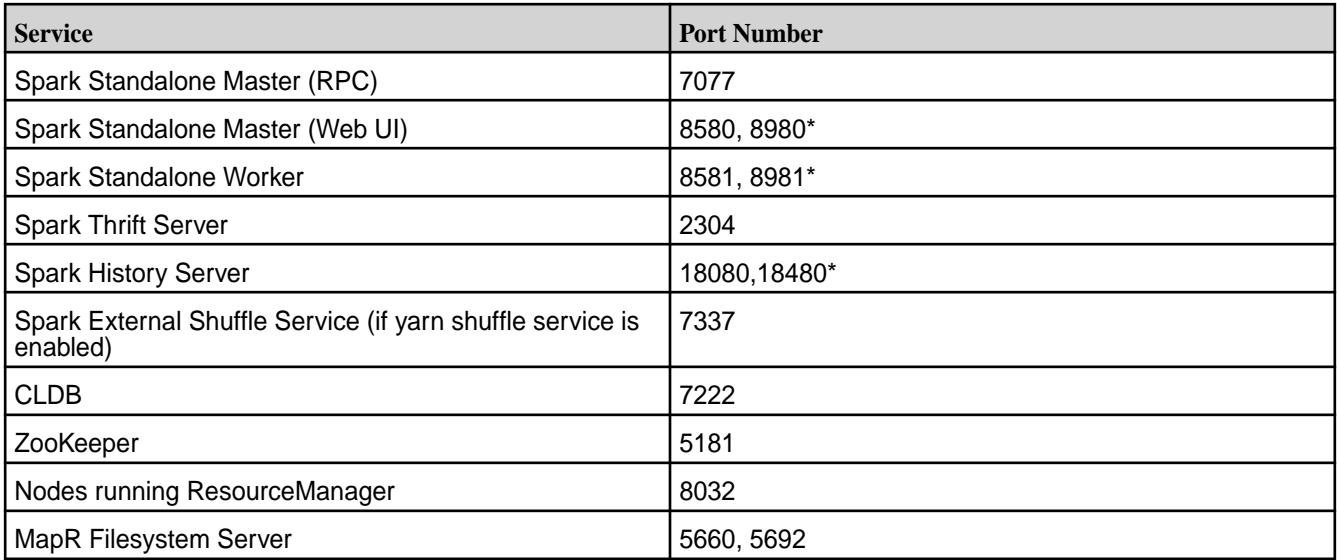

\* refers to ports for secure clusters

# **ACL Configuration for Spark**

Starting in the EEP 6.0 release, the ACL configuration for Spark is disabled by default.

If you are authorized by PAM, you will have access to all Spark UIs. For the Spark History Server, you can only see the logs of your own Spark jobs if PAM is enabled (regardless of ACL being enabled).

Starting in Spark-2.4.4.0, MapR Spark ACLs behave like Apache Spark ACLs. With this change, all users can log in to the Spark History Server UI and see the full list of applications. Only an application owner or the users specified in spark.ui.view.acls or history.ui.admin.acls can see application details. Users specified in history.ui.admin.acls can see the details for all applications.

By default on a secure cluster:

spark.acls.enable false spark.admin.acls mapr spark.admin.acls.groups mapr spark.ui.view.acls mapruser1

Other Example:

```
spark.acls.enable true - ACL is enabled and restricted access to Spark 
master and thriftserver UIs for other users.
spark.admin.acls mapr - Administrator or "sudoer" of ACL access.
spark.admin.acls.groups mapr - Group of administrators.
spark.ui.view.acls mapruser1 - user who can be logged in to Spark master 
and thriftserver UIs.
```
# **YARN**

YARN is a resource-management and scheduling framework that distributes resource-management and job-management duties. YARN assigns the resource-management and job-management duties as follows:

- ResourceManager: manages cluster resources and tracks resource usage and node health.
- ApplicationMaster: a framework-specific process that negotiates resources for a single application (a single job or a directed acyclic graph of jobs), which runs in the first *container* allocated for the application.

• A YARN component called the HistoryServer archives job metrics and metadata. Status on completed applications is available via REST APIs.

The ResourceManager allocates resources among all the applications running the cluster. The ResourceManager includes a pluggable scheduler, which is responsible for allocating resources according to the resource requirements of the running applications. Current MapReduce schedulers, including the Capacity Scheduler and the Fair Scheduler, can be plugged into the YARN scheduler directly.

Label-based scheduling provides job placement control on a multi-tenant Hadoop cluster. Administrators can control exactly which nodes are chosen to run jobs submitted by different users and groups. An administrator assigns node labels in a text file, then composes queue labels or job labels based on the node labels. When users run jobs, they can place them on specified nodes on a per-job basis (using a job label) or on a per-queue level (using a queue label).

The ResourceManager caches the mapping file, and checks every two minutes (the default monitoring period) for updates. If the file has been modified, the ResourceManager updates the labels for all active ApplicationMasters immediately.

Each application runs an ApplicationMaster to negotiate resources from the ResourceManager. The ApplicationMaster works with the NodeManagers to execute and monitor tasks. The duties of the ApplicationMaster are divided as follows:

- NodeManager: One instance runs on each node, to manage that node's resources.
- Container: An abstraction representing a unit of resources on a node.

The NodeManager provides containers to an application. The ResourceManager and the NodeManager provide the system for distributed management of applications and resources.

# **ResourceManager**

Describes the role of the ResourceManager.

The ResourceManager is mainly concerned with arbitrating available resources in the cluster among competing applications, with the goal of maximum cluster utilization. The ResourceManager includes a pluggable scheduler called the YarnScheduler, which allows different policies for managing constraints such as capacity, fairness, and service level agreements.

The ResourceManager manages resources as follows:

- Each NodeManager takes instructions from the ResourceManager, reporting and handling containers on a single node
- Each ApplicationMaster requests resources from the ResourceManager, then works with containers provided by NodeManagers

The ResourceManager communicates with application clients via an interface called the ClientService. A client can submit or terminate an application and gain information about the scheduling queue or cluster statistics through the ClientService.

Administrative requests are served by a separate interface called the AdminService, through which operators can get updated information about cluster operation.

Behind the scenes, the ResourceTrackerService receives node heartbeats from the NodeManager to track new or decommissioned nodes. The NMLivelinessMonitor and NodesListManager keep an updated status of which nodes are healthy so that the scheduler and the ResourceTrackerService can allocate work appropriately.

A component called the ApplicationMasterService manages ApplicationMasters on all nodes, keeping the scheduler informed. A component called the AMLivelinessMonitor keeps a list of ApplicationMasters and their last heartbeat times, in order to let the ResourceManager know what applications are healthy on the cluster. Any ApplicationMaster that does not heartbeat within a certain interval is marked as dead and re-scheduled to run on a new container.
At the core of the ResourceManager is an interface called the ApplicationsManager, which maintains a list of applications that have been submitted, are running, or are completed. The ApplicationsManager accepts job submissions, negotiates the first container for an application (in which the ApplicationMaster will run) and restarts the ApplicationMaster if it fails.

The ResourceManager and NodeManagers communicate via heartbeats.

Configure the ResourceManager for high availability so that the failure of the ResourceManager service is a not single point of failure for the cluster. High availability of the ResourceManager is configured by default when you run configure.sh without specifying the -RM parameter.

### **ApplicationMaster**

Describes the role of the ApplicationMaster.

The ApplicationMaster is an instance of a framework-specific library that negotiates resources from the ResourceManager and works with the NodeManager to execute and monitor the granted resources (bundled as containers) for a given application. An application can be a process or set of processes, a service, or a description of work.

The ApplicationMaster is run in a container like any other application. The ApplicationsManager, part of the ResourceManager, negotiates for the container in which an application's ApplicationMaster runs when the application is scheduled by the YarnScheduler.

While an application is running, the ApplicationMaster manages the following:

- Application life cycle
- Dynamic adjustments to resource consumption
- Execution flow
- Faults
- Providing status and metrics

The ApplicationMaster is designed to support a specific framework, and can be written in any language since its communication with the NodeManagers and the ResourceManager is accomplished using extensible communication protocols. The ApplicationMaster can be customized to extend the framework or run any other code. For this reason, the ApplicationMaster is not considered trustworthy, and is not run as a trusted service.

An ApplicationMaster typically requests resources on multiple nodes to complete a job by sending the ResourceManager requests that include locality preferences and attributes of the containers. When the ResourceManager is able to allocate a resource to the ApplicationMaster, it generates a lease that the ApplicationMaster pulls on a subsequent heartbeat. A security token associated with the lease guarantees its authenticity when the ApplicationManager presents the lease to the NodeManager to gain access to the container.

The Application Master heartbeats to the ResourceManager to communicate its changing resource needs, and to let the ResourceManager know it is still alive. In response, the ResourceManager can return a lease on additional containers on other nodes, or cancel the lease on some containers. The ApplicationMaster can then adjust its execution strategy to fit the increase or decrease in available resources. When cluster resources become scarce, the ResourceManager can also request that the ApplicationMaster relinquish some resources. The ApplicationMaster can move work to other running containers in order to give up resources gracefully.

## **Containers**

A YARN container is a result of a successful resource allocation, meaning that the ResourceManager has granted an application a lease to use a specific set of resources in certain amounts on a specific node.

The ApplicationMaster presents the lease to the NodeManager on the node where the container has been allocated, thereby gaining access to the resources.

To launch the container, the ApplicationMaster must provide a container launch context (CLC) that includes the following information:

- Environment variables
- Dependencies (local resources such as data files or shared objects needed prior to launch)
- Security tokens
- The command necessary to create the process the application plans to launch

The CLC makes it possible for the ApplicationMaster to use containers to run a variety of different kinds of work, from simple shell scripts to applications to virtual machines.

## **MapReduce Version 2**

Provides an overview of how MapReduce works.

YARN dynamically allocates resources for applications as they execute. The MapReduce version 1 (MRv1) has been rewritten to run as an application on top of YARN; this new version is called MapReduce version 2.0 (MRv2).

Figure 2. A comparison between MapReduce 1.0 and MapReduce 2.0

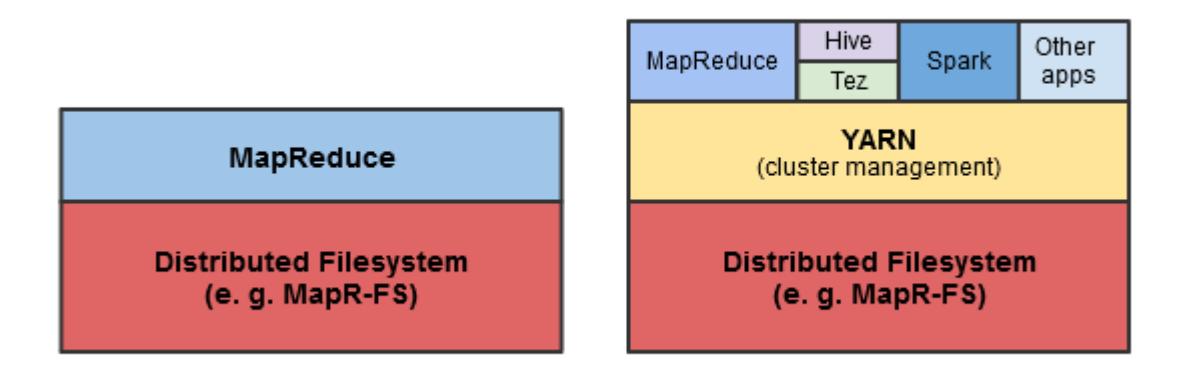

The main advancement in YARN architecture is the separation of resource management and job management, which were both handled by the same process (the JobTracker) in Hadoop 1.x. Cluster resources and job scheduling are managed by the ResourceManager, while resource negotiation and job monitoring are managed by an ApplicationMaster for each application running on the cluster. In MapReduce, each node advertises a relatively fixed number of map slots and reduce slots. This can lead to resource under-utilization, for example, when there is a heavy reduce load and map slots are available, because the map slots cannot accept reduce tasks (and vice versa).

YARN generalizes resource management for use by new engines and frameworks, allowing resources to be allocated and reallocated for different concurrent applications sharing a cluster. Existing MapReduce applications can run on YARN without any changes. At the same time, because MapReduce is now merely another application on YARN, MapReduce is free to evolve independently of the resource management infrastructure.

## **How Applications Work in YARN**

Describes the data flow during application execution in YARN.

The following diagram and steps describe how data flows during application execution in YARN.

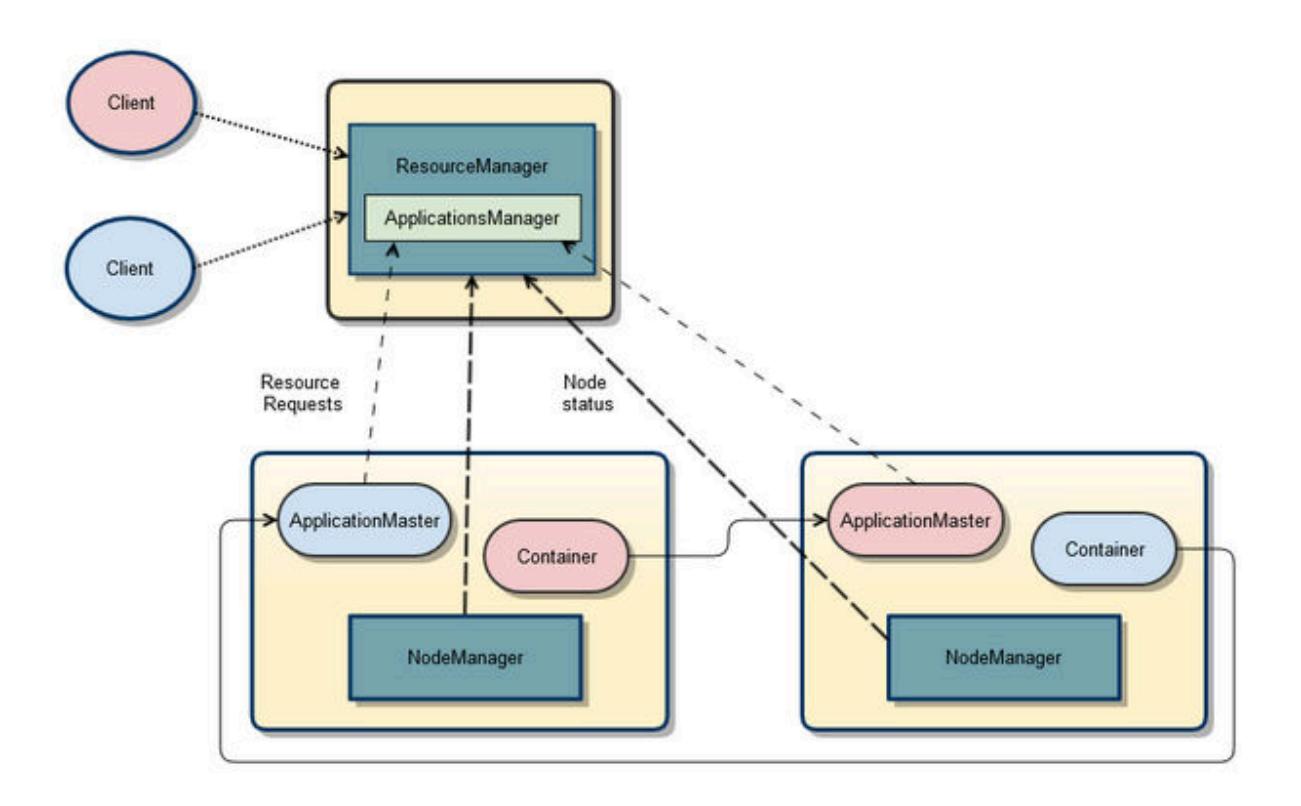

The following steps summarize execution of the application:

- **1.** A client submits an application to the YARN ResourceManager, including the information required for the Container Life Cycle (CLC).
- **2.** The ApplicationsManager (in the ResourceManager) negotiates a container and bootstraps the ApplicationMaster instance for the application.
- **3.** The ApplicationMaster registers with the ResourceManager and requests containers.
- **4.** The ApplicationMaster communicates with NodeManagers to launch the containers it has been granted, specifying the CLC for each container.
- **5.** The ApplicationMaster manages application execution. During execution, the application provides progress and status information to the ApplicationMaster. The client can monitor the application's status by querying the ResourceManager or by communicating directly with the ApplicationMaster.
- **6.** The ApplicationMaster reports completion of the application to the ResourceManager.
- **7.** The ApplicationMaster deregisters with the ResourceManager, which then cleans up the ApplicationMaster container.

## **Direct Shuffle on YARN**

Explains the shuffle phase of a MapReduce application.

## **Overview of Direct Shuffle**

During the shuffle phase of a MapReduce application, HPE Ezmeral Data Fabric writes to a file system volume limited by its topology to the local node instead of writing intermediate data to local disks controlled by the operating system. This improves performance and reduces demand on local disk space while making the output available cluster-wide.

Direct Shuffle is the default shuffle mechanism for HPE Ezmeral Data Fabric. However, you can modify the yarn-site.xml and mapred-site.xml configuration files to enable Apache Shuffle for MapReduce applications. See [Apache Shuffle on YARN.](#page-4612-0)

The LocalVolumeAuxiliaryService runs in the NodeManager process. The LocalVolumeAuxiliaryService manages the local volume on each node and cleans up shuffle data after a MapReduce application has finished executing.

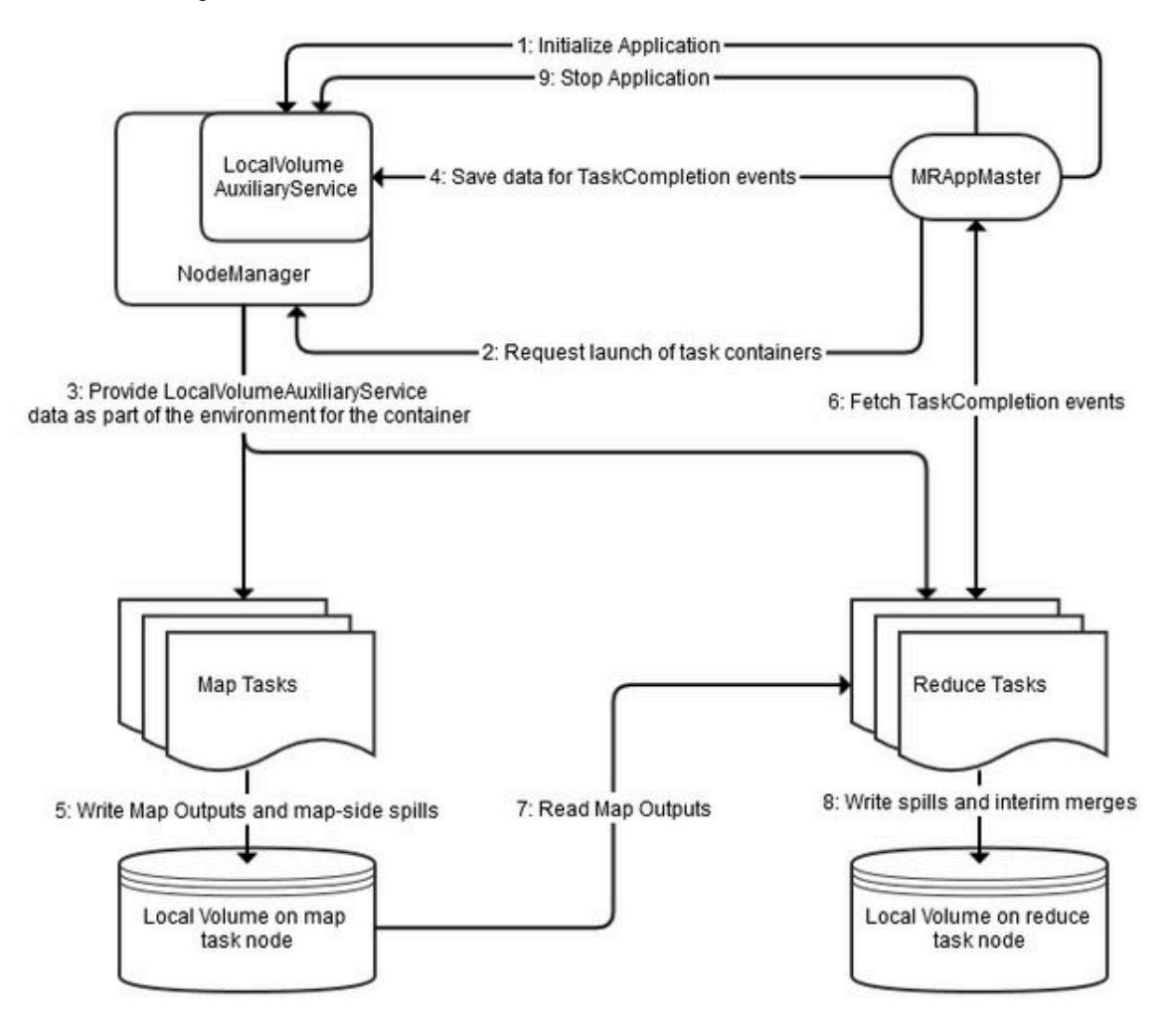

- **1.** The MRAppMaster service initializes the application by calling initializeApplication() on the LocalVolumeAuxiliaryService.
- **2.** The MRAppMaster service requests task containers from the ResourceManager. The ResourceManager sends the MRAppMaster information that MRAppMaster uses to request containers from the NodeManager.
- **3.** The NodeManager on each node launches containers using information about the node's local volume from the LocalVolumeAuxiliaryService.
- **4.** Data from map tasks is saved in MRAppMaster for later use in TaskCompletion events, which are requested by reduce tasks.
- **5.** As map tasks complete, map outputs and map-side spills are written to the local volumes on the map task nodes, generating Task Completion events.
- <span id="page-4612-0"></span>**6.** ReduceTasks fetch Task Completion events from the Application Manager. The task Completion events include information on the location of map output data, enabling reduce tasks to copy data from MapOutput locations.
- **7.** Reduce tasks read the map output information.
- **8.** Spills and interim merges are written to local volumes on the reduce task nodes.
- **9.** MRAppMaster calls stopApplication() on the LocalVolumeAuxiliaryService to clean up data on the local volume.

#### **Configuration for Direct Shuffle**

The deafult YARN parameters for Direct Shuffle are as follows:

```
<property>
     <name>yarn.nodemanager.aux-services</name>
     <value>mapreduce_shuffle,mapr_direct_shuffle</value>
     <description>shuffle service that needs to be set for Map Reduce to 
run</description>
</property>
<property>
     <name>yarn.nodemanager.aux-services.mapr_direct_shuffle.class</name>
     <value>org.apache.hadoop.mapred.LocalVolumeAuxService</value>
</property>
```
The default mapred parameters for Direct Shuffle are as follows:

```
<property>
     <name>mapreduce.job.shuffle.provider.services</name>
     <value>mapr_direct_shuffle</value>
</property>
<property>
     <name>mapreduce.job.reduce.shuffle.consumer.plugin.class</name>
     <value>org.apache.hadoop.mapreduce.task.reduce.DirectShuffle</value>
</property>
<property>
     <name>mapreduce.job.map.output.collector.class</name>
     <value>org.apache.hadoop.mapred.MapRFsOutputBuffer</value>
</property>
<property>
     <name>mapred.ifile.outputstream</name>
     <value>org.apache.hadoop.mapred.MapRIFileOutputStream</value>
</property>
<property>
     <name>mapred.ifile.inputstream</name>
     <value>org.apache.hadoop.mapred.MapRIFileInputStream</value>
</property>
<property>
     <name>mapred.local.mapoutput</name>
     <value>false</value>
</property>
<property>
     <name>mapreduce.task.local.output.class</name>
     <value>org.apache.hadoop.mapred.MapRFsOutputFile</value>
</property>
```
### **Apache Shuffle on YARN**

You can disable Direct Shuffle and enable Apache Shuffle by modifying the configuration options in the yarn-site.xml and mapred-site.xml files. This page describes how to configure Apache Shuffle for MapReduce applications.

The shuffling phase in Hadoop is the process of transferring mappers intermediate output to the reducers. Direct shuffle increases the load on file system disks. You can enable the Apache Shuffle to reduce the load on file system disks.

## **Configuration for Apache Shuffle**

Add the following property to yarn-site.xml file:

```
<property>
     <name>yarn.nodemanager.aux-services</name>
     <value>mapreduce_shuffle</value>
</property>
```
Add the following properties to mapred-site.xml file:

```
 <property>
     <name>mapreduce.job.shuffle.provider.services</name>
     <value>mapreduce_shuffle</value>
</property>
<property>
     <name>mapreduce.job.reduce.shuffle.consumer.plugin.class</name>
     <value>org.apache.hadoop.mapreduce.task.reduce.Shuffle</value>
</property>
<property>
     <name>mapreduce.job.map.output.collector.class</name>
     <value>org.apache.hadoop.mapred.MapTask$MapOutputBuffer</value>
</property>
<property>
     <name>mapred.ifile.outputstream</name>
     <value>org.apache.hadoop.mapred.IFileOutputStream</value>
</property>
<property>
     <name>mapred.ifile.inputstream</name>
     <value>org.apache.hadoop.mapred.IFileInputStream</value>
</property>
<property>
     <name>mapred.local.mapoutput</name>
     <value>true</value>
</property>
<property>
     <name>mapreduce.task.local.output.class</name>
     <value>org.apache.hadoop.mapred.YarnOutputFiles</value>
</property>
```
## **Logging Options on YARN**

Describes the logging options that are available on YARN.

For YARN applications, there are various logging options to choose from based on the data-fabric version and the types of applications that you run. In 4.0.2 and later versions, you have the following logging options:

- For MapReduce version 2 (MRv2) applications, the default logging option is to log files on the local filesystem. However, central logging and YARN log aggregation are also available.
- For non-MapReduce applications, the default logging option is to log files on the local filesystem. However,YARN log aggregation is also available.

**Centralized Logging for MRv2** Centralized logging provides an application-centric view of all the log files generated by NodeManager nodes throughout the cluster. It enables users to gain

a complete picture of application execution by having all the logs available in a single directory, without having to navigate from node to node.

The MapReduce program generates three types of log output:

- Standard output stream: captured in the stdout file
- Standard error stream: captured in the stderr file
- Log4j logs: captured in the syslog file

Centralized logs are available cluster-wide as they are written to the following local volume on the data-fabric filesystem: /

var/mapr/local/<NodeManager node>/ logs/yarn/userlogs

Since the log files are stored in a local volume directory that is associated with each NodeManager node, you run the maprcli job linklogs command to create symbolic links for all the logs in a single directory. You can then use tools such as grep and awk to analyze them from an NFS mount point. You can also view the entire set of logs for a particular application using the HistoryServer UI.

**YARN Log Aggregation** The YARN log aggregation option aggregates logs from the local filesystem and moves log files for completed applications from the local filesystem to the data-fabric filesystem. This allows users to view the entire set of logs for a particular application using the HistoryServer UI or by running the yarn logs command.

## **Support for ADLS**

Starting with MapR 6.1, you can use Azure Data Lake Store (ADLS) as a data source or destination for all applications.

## **Prerequisites for Using ADLS**

Setting up Azure Data Lake Store (ADLS) on the Azure portal enables you to access ADLS from any application.

- Create an account on the [Azure portal](https://portal.azure.com).
- Create an Azure Data Lake Store ([get started with Azure Data Lake Storage\)](https://docs.microsoft.com/en-in/azure/data-lake-store/data-lake-store-get-started-portal).

## **Authenticating ADLS Account**

To access data stored in Azure Data Lake Store (ADLS), you must first authenticate your ADLS account using your ADLS credentials.

## **Procedure**

- **1.** Obtain the following properties from your Azure application:
	- dfs.adls.oauth2.access.token.provider.type

ClientCredential, Refresh Tokens, or Client Keys to obtain the authentication type.

• dfs.adls.oauth2.client.id

Create an Azure Active Directory application and get your application ID and authentication key.

• dfs.adls.oauth2.refresh.url

Navigate to Azure Active Directory and click on Endpoints. Use the OAUTH 2.0 TOKEN ENDPOINT value.

• dfs.adls.oauth2.credential

Obtain the access token key value from App Registrations in your Azure account.

**2.** Add the properties obtained in step 1 to the core-site.xml file:

```
\langle ! -\text{ADL}\text{---}<property> 
    <name>dfs.adls.oauth2.access.token.provider.type</name>
    <value>ClientCredential</value>
</property>
<property> 
    <name>dfs.adls.oauth2.client.id</name>
    <value>f377fab9-c0a3-4531-a1c9-77345105</value> 
</property>
<property> 
    <name>dfs.adls.oauth2.refresh.url</name>
    <value>https://login.microsoftonline.com/25735fb/oauth2/token</
value> 
</property>
<property> 
    <name>dfs.adls.oauth2.credential</name>
    <value>WTkn4xS0ISsqyzo4R6bu/OW2oPyGNMzWRw/d2z2CGiw=</value>
</property>
```
**NOTE:** The core-site.xml file can be overwritten using the command line. You can also specify these properties at runtime. The syntax for overwriting ADLS properties at runtime using the command line is as follows:

```
yarn jar /opt/mapr/hadoop/hadoop-2.7.0/share/hadoop/mapreduce/
hadoop-mapreduce-examples-2.7.0-mapr-1710-SNAPSHOT.jar wordcount 
-Ddfs.adls.oauth2.access.token.provider.type=ClientCredential 
-Ddfs.adls.oauth2.client.id=f377fab9-c0a3-4531-a1c9-77345105 
-Ddfs.adls.oauth2.refresh.url=https://login.microsoftonline.com/
25735fb/oauth2/token 
-Ddfs.adls.oauth2.credential=WTkn4xS0ISsqyzo4R6bu/OW2oPyGNMzWRw/
d2z2CGiw= adl://testhue.azuredatalakestore.net/some_folder/testfile 
adl://testhue.azuredatalakestore.net/some_folder/wordcountout
```
To provide your ADLS credentials securely, see [Securely Providing ADLS Credentials](#page-4616-0) on page 4617.

- **3.** Provide your application with file access.
- **4.** For secure clusters, MapR-SASL (Simple Authentication and Security Layer), and Kerberos, import the required CA certificate.
- [Open source documentation](https://hadoop.apache.org/docs/r2.8.0/hadoop-azure-datalake/index)
- [Azure documentation](https://docs.microsoft.com/en-us/azure/azure-resource-manager/resource-group-create-service-principal-portal)
- [Azure documentation on authorization and access control](https://docs.microsoft.com/en-us/azure/data-lake-store/data-lake-store-security-overview#authorization-and-access-control)

#### <span id="page-4616-0"></span>*Securely Providing ADLS Credentials*

You can provide your ADLS credentials securely by hiding the open, readable configuration on the command line using the Hadoop credential provider.

### **Procedure**

**1.** Generate a jceks file for ADLS authorization:

```
hadoop credential create dfs.adls.oauth2.client.id -provider jceks://
hdfs/user/USER_NAME/adlskeyfile.jceks -value client ID
hadoop credential create dfs.adls.oauth2.credential -provider jceks://
hdfs/user/USER_NAME/adlskeyfile.jceks -value client secret
hadoop credential create dfs.adls.oauth2.refresh.url -provider jceks://
hdfs/user/USER_NAME/adlskeyfile.jceks -value refresh URL
```
**2.** Run the DistCp example using the jceks file:

```
hadoop distcp
[-D hadoop.security.credential.provider.path=localjceks://hdfs/user/
USER_NAME/adlskeyfile.jceks]
hdfs://<NameNode Hostname>:9001/user/foo/007020615
adl://<Account Name>.azuredatalakestore.net/testDir/
```
**3.** Configure the core-site.xml file to use the jceks file:

```
<property>
  <name>hadoop.security.credential.provider.path</name>
  <value>localjceks://hdfs/user/USER_NAME/adlskeyfile.jceks</value>
  <description>Path to interrogate for protected credentials.</
description>
</property>
```
## *Using ADLS for Data Input or Output*

You can use Azure Data Lake Store (ADLS) as a source or destination for your application data.

#### **Prerequisites**

For general information about the features of ADLS, refer to the [Azure Data Lake Store documentation](https://docs.microsoft.com/en-in/azure/data-lake-store/).

For information about configuring ADLS as storage for a Hadoop cluster, refer to the official [Apache](https://hadoop.apache.org/docs/r2.8.0/hadoop-azure-datalake/index) [documentation](https://hadoop.apache.org/docs/r2.8.0/hadoop-azure-datalake/index).

The Azure Data Lake Storage access path syntax is:

adl://<Account Name>.azuredatalakestore.net/

You can use ADLS the same way as you use file system, substituting an  $ad1$  scheme instead of maprfs, hdfs, webhdfs, and so on.

#### **Procedure**

**1.** Create a directory and read data:

```
[mapr@node4 ~]$ hadoop fs -mkdir adl://<username>.azuredatalakestore.net/
testdir
[mapr@node4 ~]$ hadoop fs -ls adl://<username>.azuredatalakestore.net/
Found 1 items
drwxr-xr-x - 9d3f4f74-8337-4dae-ad77-f63459438553 
331c9f66-6875-4e13-a74f-458dd23e4bde 0 2018-04-16 09:09 
adl://<username>.azuredatalakestore.net/testdir
```
**2.** Put data into ADLS from your local file system:

```
[mapr@node4 ~]$ hadoop fs -put testfile adl://
<username>.azuredatalakestore.net/testdir
[mapr@node4 ~]$ hadoop fs -ls adl://<username>.azuredatalakestore.net/
testdir
Found 1 itemsrw-rr- 1 9d3f4f74-8337-4dae-ad77-f63459438553 
331c9f66-6875-4e13-a74f-458dd23e4bde 0 2018-04-16 09:10 
adl://<username>.azuredatalakestore.net/testdir/testfile
```
**3.** Delete data from ADLS:

```
[mapr@node4 ~]$ hadoop fs -rm -r adl://<username>.azuredatalakestore.net/
testdir
```
[mapr@node4 ~]\$ hadoop fs -ls adl://<username>.azuredatalakestore.net/

**4.** Run YARN jobs with your input and output stored in ADLS:

```
yarn jar /opt/mapr/hadoop/hadoop-2.7.0/share/hadoop/mapreduce/
hadoop-mapreduce-examples-2.7.0-mapr-1710-SNAPSHOT.jar wordcount 
adl://<username>.azuredatalakestore.net/testdir/testfile adl://
<username>.azuredatalakestore.net/wordcountout
```
#### Deleting Data from ADLS

You can delete your data from Azure Data Lake Store (ADLS).

#### **Procedure**

• To delete data from ADLS:

```
[mapr@node4 ~]$ hadoop fs -rm -r adl://<username>.azuredatalakestore.net/
testdir
```
[mapr@node4 ~]\$ hadoop fs -ls adl://<username>.azuredatalakestore.net/

#### **Configuring ATS 1.0 or 1.5 for Hadoop 3.3**

Describes how to configure the YARN Application Timeline Server (ATS) 1.0 and 1.5 for Hadoop 3.3.

EEP 9.0.0 introduced Hadoop 3.3, which uses ATSv2 by default. Hive 3 and the Tez UI currently do not support ATSv2, but you can configure ATSv1 for use with Hadoop 3, and doing so enables the Tez UI. Use the following steps:

- **1.** Check to ensure that the mapr-timelineserver package didn't install, and remove it if it did.
- **2.** On all nodes, add the following configuration to the yarn-site.xml file:

```
<property>
     <name>yarn.timeline-service.enabled</name>
     <value>true</value>
</property>
<property>
     <name>yarn.timeline-service.hostname</name>
    <value><hostname></value>
</property>
<property>
     <name>yarn.resourcemanager.system-metrics-publisher.enabled</name>
     <value>true</value>
</property>
<property>
     <name>yarn.timeline-service.http-cross-origin.enabled</name>
     <value>true</value>
</property>
  <property>
     <name>yarn.timeline-service.version</name>
     <value>1.0f</value>
     <description>Timeline server version. Should be 1.0f or 1.5f</
description>
   </property>
```
**3.** For ATS 1.5, add these additional properties:

```
<property>
     <name>yarn.timeline-service.entity-group-fs-store.summary-store</
name>
<value>org.apache.hadoop.yarn.server.timeline.RollingLevelDBTimelineStore
</value>
</property>
<property>
     <name>yarn.timeline-service.store-class</name>
<value>org.apache.hadoop.yarn.server.timeline.EntityGroupFSTimelineStore<
/value>
</property>
<property>
     <name>yarn.timeline-service.entity-group-fs-store.active-dir</name>
     <value>/apps/ats/active/</value>
</property>
<property>
     <name>yarn.timeline-service.entity-group-fs-store.done-dir</name>
     <value>/apps/ats/done/</value>
</property>
<property>
     <name>yarn.timeline-service.leveldb-timeline-store.path</name>
     <value>/opt/mapr/hadoop/hadoop-3.3.4/ats/leveldb/</value>
</property>
<property>
<name>yarn.timeline-service.entity-group-fs-store.group-id-plugin-classes
</name>
<value>org.apache.tez.dag.history.logging.ats.TimelineCachePluginImpl</
value> 
</property>
```
**4.** For ATS 1.5, create the following directories in the Hadoop file system:

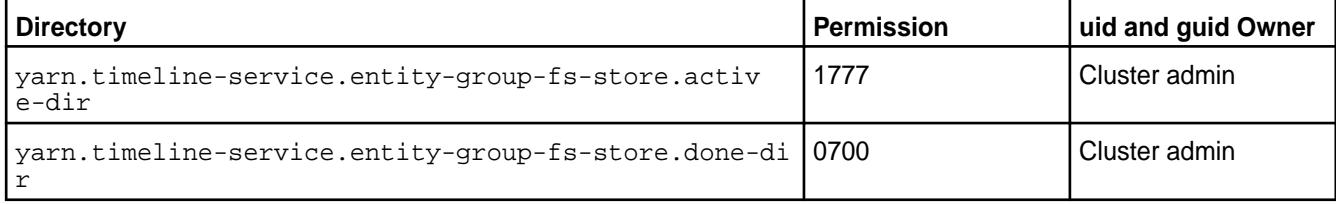

Use these commands:

hadoop fs -mkdir -p /apps/ats/active/ hadoop fs -mkdir -p /apps/ats/done/ hadoop fs -chmod 1777 /apps/ats/active/ hadoop fs -chmod 0700 /apps/ats/done/

**5.** For ATS 1.5, create the following directory in the local file system:

```
mkdir -p /opt/mapr/hadoop/hadoop-3.3.4/ats/leveldb/
```
#### **6.** Change the owner manually:

</property>

sudo chown -R mapr: root /opt/mapr/hadoop/hadoop-3.3.4/ats

**7.** For ATS 1.5, copy the following libraries from Tez:

```
cp /opt/mapr/tez/tez-<version>/
tez-yarn-timeline-cache-plugin-<artifact_name>.jar /opt/mapr/hadoop/
hadoop-<hadoop_version>/share/hadoop/yarn/lib/
cp /opt/mapr/tez/tez-<version>/tez-api-<artifact_name>.jar /opt/mapr/
hadoop/hadoop-<hadoop_version>/share/hadoop/yarn/lib/
cp /opt/mapr/tez/tez-<version>/tez-common-<artifact_name>.jar /opt/mapr/
hadoop/hadoop-<hadoop_version>/share/hadoop/yarn/lib/
```
**8.** If the cluster is secure, add the security property to yarn-site.xml:

```
<property>
     <name>yarn.timeline-service.http-authentication.type</name>
<value>org.apache.hadoop.security.token.delegation.web.MaprDelegationToke
nAuthenticationHandler</value>
```
**9.** On all nodes, restart all YARN services (RM, NM, and JHS):

```
maprcli node services -nodes 'hostname -f' -name resourcemanager -action 
restart
maprcli node services -nodes 'hostname -f' -name nodemanager -action 
restart
maprcli node services -nodes 'hostname -f' -name historyserver -action 
restart
```
**10.** Install ATS manually by using the appropriate command for your distribution:

```
yum install mapr-timelineserverv1 (RHEL, Rocky, or Oracle Linux)
apt install mapr-timelineserverv1 (Ubuntu)
zypper install mapr-timelineserverv1 (SLES)
```
**11.** Run configure.sh to configure and automatically start ATS:

configure.sh -R -TL <hostname>

**12.** To start, stop, or restart ATS manually, use the following commands as needed:

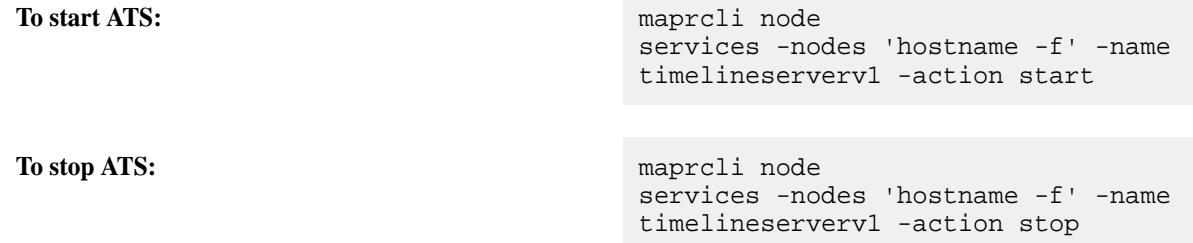

**To restart ATS:** maprcli node

```
services -nodes 'hostname -f' -name 
timelineserverv1 -action restart
```
## **Configuring ATS 2.0 for Hadoop 3.3**

Describes how to install and configure the YARN Application Timeline Server (ATS) 2.0 for Hadoop 3.3.

Use these steps:

**1.** Install the following packages:

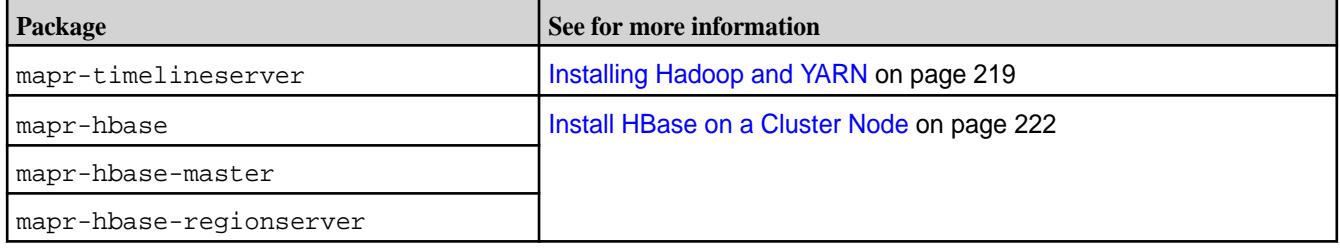

**2.** Run the configure.sh script:

/opt/mapr/server/configure.sh -R -TL <FQDN>

- **3.** Add the property for hbase-site.xml to the yarn-site.xml:
	- Example for local path:

```
<property>
     <name>yarn.timeline-service.hbase.configuration.file</name>
     <value>file:/opt/mapr/hbase/hbase-1.4.14/conf/hbase-site.xml</
value>
</property>
```
• Example for Data Fabric file system path:

```
<property>
     <name>yarn.timeline-service.hbase.configuration.file</name>
     <value>maprfs:/tmp/hbase-site.xml</value>
</property>
```
**4.** Create the timeline service schema:

```
echo "export HBASE_CLASSPATH="/opt/mapr/hadoop/hadoop-3.3.4/share/hadoop/
yarn/timelineservice/*"" >> /opt/mapr/hbase/hbase-1.4.14/conf/
hbase-env.sh
/opt/mapr/hbase/hbase-1.4.14/bin/hbase 
org.apache.hadoop.yarn.server.timelineservice.storage.TimelineSchemaCreat
or -create
```
**5.** Restart all YARN services: RM, NM, JHS, and ATS:

```
maprcli node services -nodes 'hostname -f' -name resourcemanager -action 
restart
maprcli node services -nodes 'hostname -f' -name timelineserver -action 
restart
maprcli node services -nodes 'hostname -f' -name historyserver -action 
restart
maprcli node services -nodes 'hostname -f' -name nodemanager -action 
restart
```
**6.** To access the Timeline Server 2.0 web UI, navigate to the following URL:

https://<TIMELINEHOSTNAME>:8090/ui2/#/cluster-overview

## **Zeppelin**

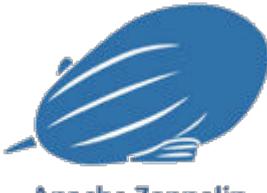

**Apache Zeppelin** 

Apache Zeppelin is an open source, Web-based data-science notebook. You can use it with Data Fabric components to conduct data discovery, ETL, machine learning, and data visualization.

You can run the package-based Zeppelin product only on a Data Fabric node (and not on an edge node). Out of the box, Zeppelin is integrated with open-source data-processing engines such as Apache Spark, Apache Drill, and Apache Hive, as well as with native Data Fabric engines (file system, HPE Ezmeral Data Fabric Database, and HPE Ezmeral Data Fabric Streams). Using the notebook simply requires connecting to Zeppelin through your browser.

Zeppelin provides the following benefits for your data-engineering and data-science use cases:

- An interactive development environment for writing, testing, and sharing data processing code snippets
- Support for a variety of interpreters for integrating with different backend components
- Support for extensible visualization libraries

For release-specific information, see [Zeppelin Release Notes \(Package-Based\)](#page-7678-0) on page 7679.

For installation information, see [Installing Zeppelin](#page-248-0) on page 249.

For additional information about Zeppelin, refer to the [open source documentation.](https://zeppelin.apache.org/)

## **Configuring Zeppelin Interpreters**

Out-of-box, the interpreters in Apache Zeppelin on the HPE Ezmeral Data Fabric are preconfigured to run against different backend engines. You may need to perform manual steps to configure the Livy, Spark, and JDBC interpreters. You can configure the idle timeout threshold for interpreters.

To configure an interpreter:

**1.** Log in as the cluster administrator (typically mapr).

**2.** In the top right-hand menu, click **Interpreter**:

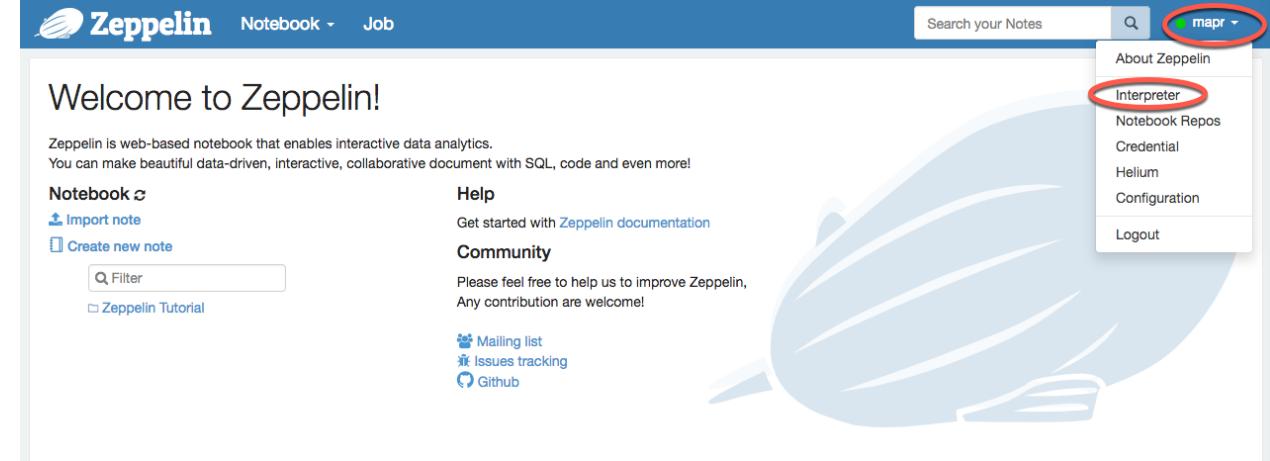

- **3.** Search for the required interpreter.
- **4.** Edit the required fields. For example, to configure the  $\frac{1}{2}$  ivy interpreter, you need to edit the zeppelin.livy.url property. For a secure cluster, change http to https, and set the hostname instead of using the default localhost. Note that nonsecure clusters are not supported by releases 7.0.0 and later.
- **5.** Click **Save**.

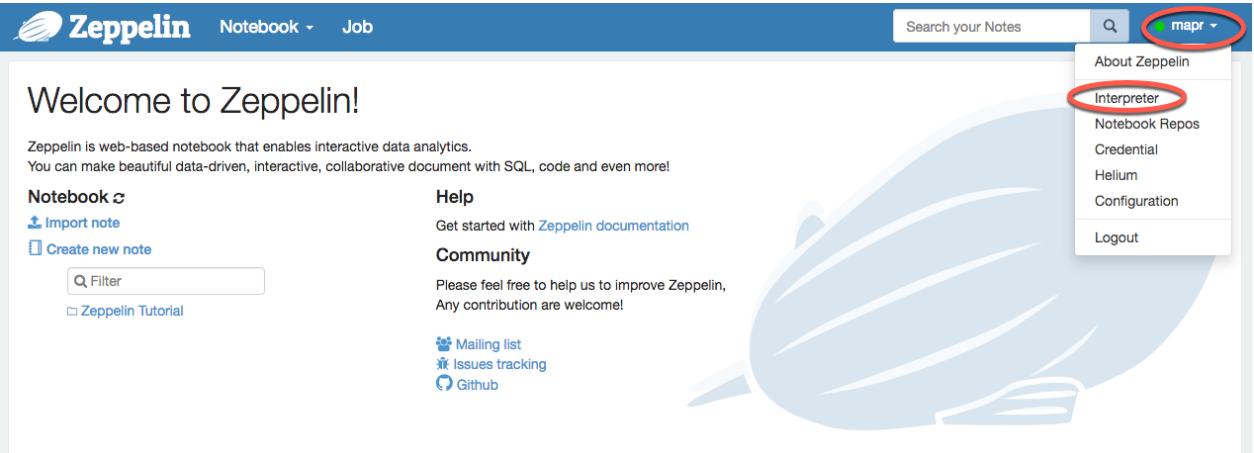

## **Cloning the Zeppelin Interpreter**

Describes how to change interpreter settings for different notebooks.

You can create a new notebook with custom settings by cloning the existing default interpreter. Use these steps:

- **1.** Log in as the cluster administrator (typically mapr).
- **2.** In the top right-hand menu, click **Interpreter**:

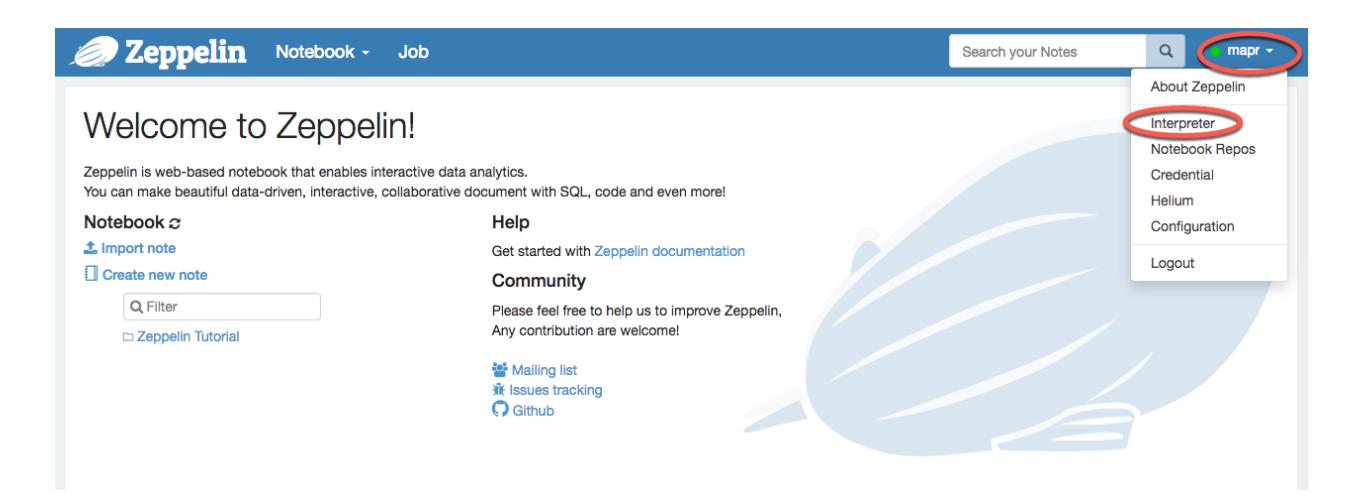

- **3.** Click **Create**.
- **4.** Enter the interpreter name, and select the interpreter group for which you want to clone the interpreter.
- **5.** Set permissions for this new interpreter if required.

Enter comma-separated users and groups in the fields. An empty field (\*) implies that anyone can run this interpreter.

**6.** Click **Save** to save your changes. The interpreter is relaunched automatically.

#### **Zeppelin Multiuser and Multi-Instance Support**

Describes support for multiple users and multiple instances of the Zeppelin package-based product.

To work with different users in Zeppelin you must log in to the Zeppelin user interface (UI) as a required user. The user that you use for login purposes must already be created on the cluster and have a folder within the data-fabric file system with the correct permissions (for example: /user/<user\_name>).

To work in different Zeppelin instances with a separate user, you need to install the Zeppelin package on a separate cluster node (one Zeppelin instance per node) and log in as a required user.

#### **Configuring Impersonation in Zeppelin**

Impersonation for Apache Zeppelin is enabled and configured through the user interface for each interpreter. The following provides details for performing these configuration functions.

Set the interpreter for which impersonation is to be enabled to be instantiated by selecting or checking the following from the user interface:

- **Per User**
- **Isolated**
- **User Impersonate**

**Spark** %spark, %sql, %pyspark, %ipyspark, %r, %ir, %shiny, %kotlin  $\bullet$ 

#### Option

The interpreter will be instantiated Per User  $\bullet$  in solated  $\bullet$  process  $\bullet$  +

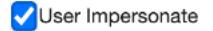

Connect to existing process

Set permission

Excluding Spark and JDBC-based interpreters such as Hive and Drill, impersonation operates in the background using one of the following methods:

- Passwordless sudo (default one)
- SSH-keys

l =

### **Passwordless sudo**

For passwordless sudo use cases, interpreter processes for each user are started using sudo from the user that runs the notebook.

**NOTE:** This operation excludes Spark and JDBC-based interpreters, such as JDBC, Hive, and Drill.

The settings for the user that runs Zeppelin Server (the cluster admin) are configured to use sudo without a password. Typically, this configuration is done by adding the following line to the sudo configuration:

```
mapr ALL=(ALL) NOPASSWD: ALL
```
**WARNING:** Use caution when performing sudo configurations. Passwordless sudo configurations can weaken security on your cluster.

Note that on a secure cluster, the interpreter process is launched from the user that runs the notebook. As such, that user needs to specify a user ticket.

#### **SSH-key-based Impersonation**

With SSH-key-based impersonation, the Zeppelin server user logs into the user shell with SSH (as opposed to executing commands with sudo). This method is more secure than using passwordless sudo configurations and can involve more configuration steps.

To enable SSH-key based impersonation:

**1.** Create a directory for the Zeppelin SSH key:

mkdir -p /opt/mapr/zeppelin/zeppelin-0.9.0/conf/sshkeys

**2.** Generate the keys (without passphrase):

ssh-keygen -f /opt/mapr/zeppelin/zeppelin-0.9.0/conf/sshkeys/zeppelin key

**3.** Copy the keys to target users with the ssh-copy-id (using localhost as the host):

```
ssh-copy-id -i /opt/mapr/zeppelin/zeppelin-0.9.0/conf/sshkeys/
zeppelin_key.pub <user>@localhost
```
For example:

```
ssh-copy-id -i /opt/mapr/zeppelin/zeppelin-0.9.0/conf/sshkeys/
zeppelin_key.pub mapruser1@localhost
```
**4.** Configure Zeppelin to use those keys for impersonation by setting ZEPPELIN\_IMPERSONATE\_CMD to the following value in conf/zeppelin-env.sh:

```
export ZEPPELIN IMPERSONATE CMD='ssh -i ${ZEPPELIN HOME}/conf/sshkeys/
zeppelin_key ${ZEPPELIN_IMPERSONATE_USER}@localhost '
```
**5.** Restart the Zeppelin server for these configurations to take effect:

```
maprcli node services -action restart -nodes $(hostname) -name zeppelin
```
**6.** Optionally, enable impersonation for interpreters of your choice in the Zeppelin user interface by setting the interpreter to be instantiated. To do so, select **Per User** and **Isolated** process, and then check **User Impersonate** as shown below:

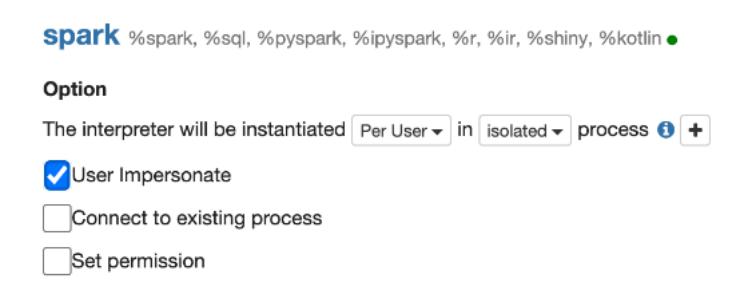

#### **Configuring Impersonation for the Spark Interpreter**

Describes how to configure impersonation for the Spark Interpreter

The Spark interpreter uses the  $-$ -proxy-user argument of the spark-submit utility to perform impersonation operations, as opposed to launching interpreter processes with sudo. As such, the Spark interpreter does not require the NOPASSWD permission or an existing maprticket for the target user.

To enable impersonation with the Spark interpreter you must configure the interpreter in the user interface to be instantiated **Per User** in **Isolated** process and check **User Impersonate**.

#### **Configuring Impersonation for JDBC Interpreters**

For databases that use the JDBC interface and support inbound impersonation, you can configure impersonation to work without using sudo.

To do so, configure interpreter in the user interface to be instantiated **Per User** in **Isolated** process, check User Impersonate, and then configure the default.proxy.user.property property in the interpreter settings to contain the corresponding property name to be used to set the user to impersonate in the JDBC connection string.

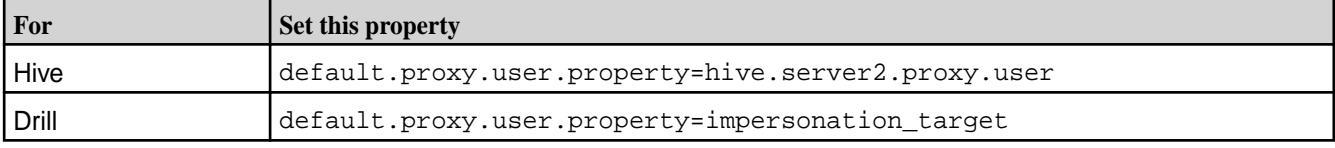

See this table for a guide to the property you must set:

#### **Enabling Kerberos Security for Zeppelin**

Describes how to set the principal and keytab properties for the Zeppelin server and configure interpreters to enable Kerberos for your Zeppelin installation.

#### **Setting the Principal and Keytab Properties**

Use these steps:

- **1.** Set the principal and keytab of the Zeppelin server. To do this, you must edit the following properties in the zeppelin-site.xml:
	- zeppelin.server.kerberos.principal
	- zeppelin.server.kerberos.keytab

```
<property> 
  <name>zeppelin.server.kerberos.principal</name> 
  <value>mapr/node1.cluster.com@NODE1</value> 
  <description>principal for accessing kerberized hdfs</description> 
</property> 
<property> 
   <name>zeppelin.server.kerberos.keytab</name> 
  <value>/opt/mapr/conf/mapr.keytab</value> 
  <description>keytab for accessing kerberized hdfs</description> 
</property>
```
**2.** Restart the Zeppelin server:

For example:

maprcli node services -action restart -nodes \$(hostname) -name zeppelin

**3.** Configure your interpreters to work in the Kerberized environment, as described in the following sections. Note that the Spark, HBase, and HPE Ezmeral Data Fabric Database Shell interpreters do not require additional configuration to work properly in a Kerberized environment.

## **Configure the Livy Interpreter**

To make the Livy interpreter work with the Livy server that is configured to use Kerberos-based authentication, add the zeppelin.livy.principal and zeppelin.livy.keytab options with corresponding values to the Livy interpreter configuration:

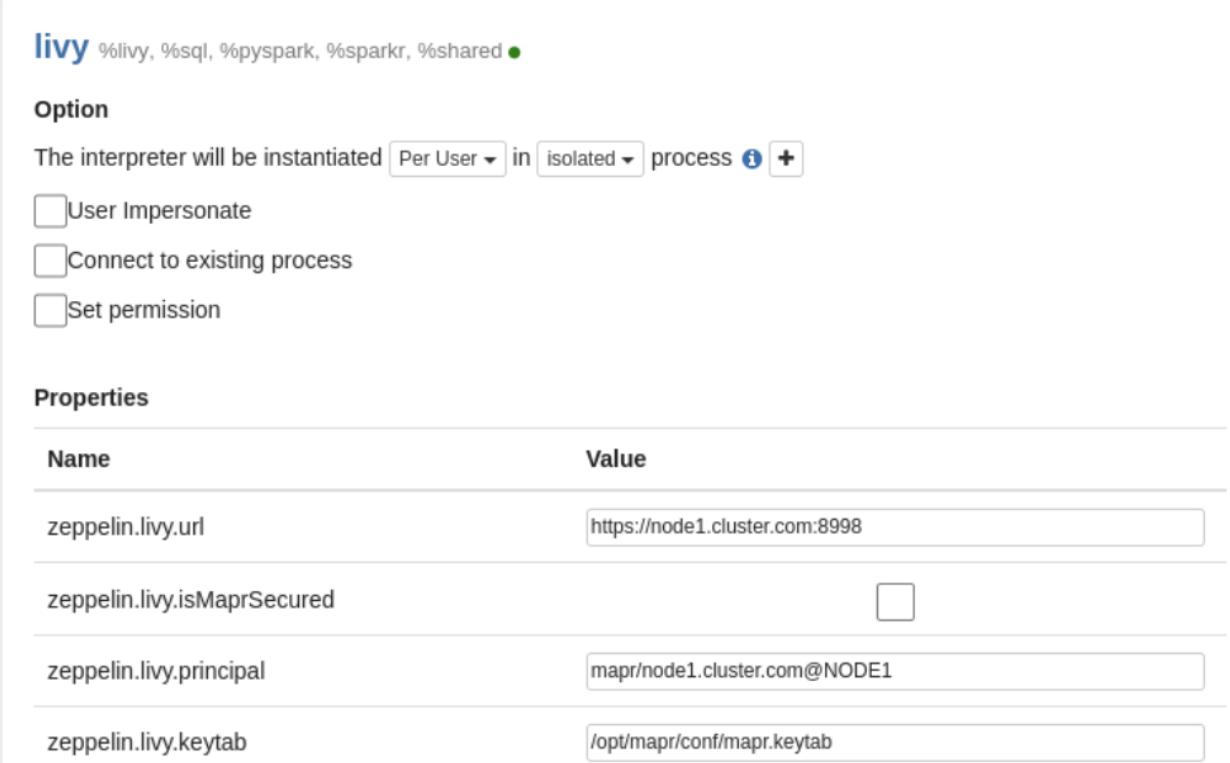

## **Configure the Hive Interpreter**

To configure the Hive interpreter to work with the Kerberos-enabled HiveServer2, set the the value of the principal option in the JDBC connection URL, and set zeppelin.jdbc.auth.type, zeppelin.jdbc.principal and zeppelin.jdbc.keytab.location properties in the Hive interpreter configuration:

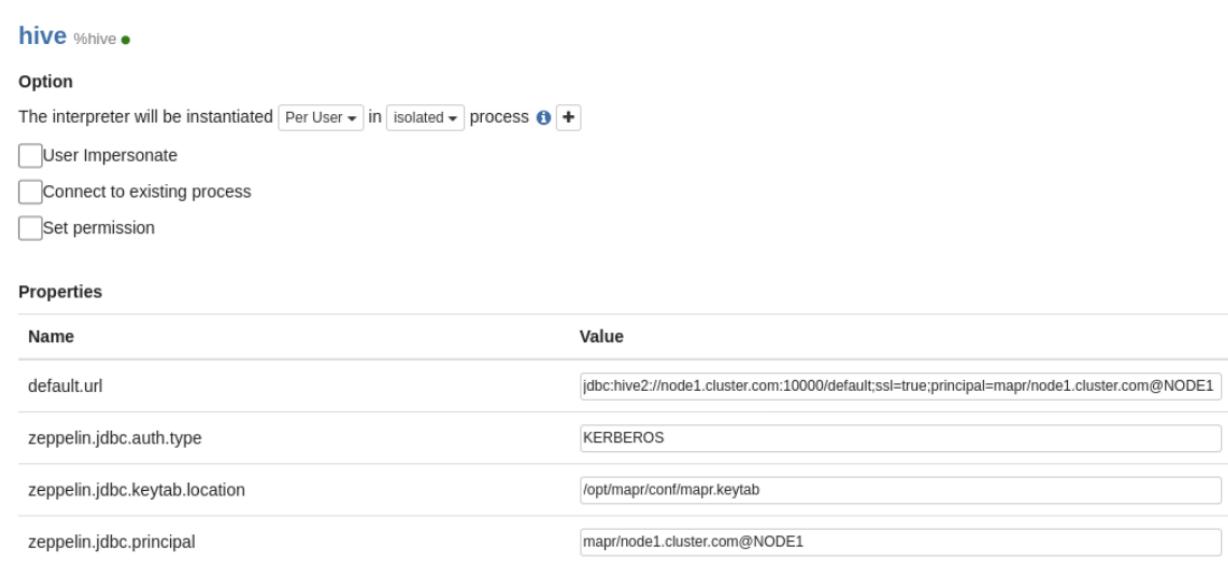

## **Configure the Drill Interpreter**

To configure the Drill interpreter to work with Kerberos-enabled Drillbits, set the value of the auth, user and keytab options in the JDBC connection URL:

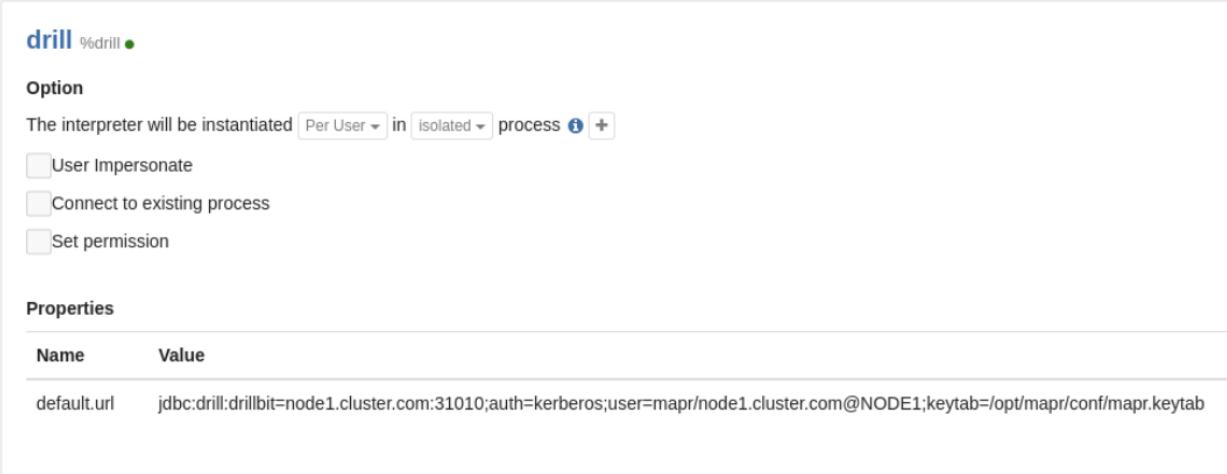

## **Using Zeppelin to Access Different Backend Engines**

Contains links to examples for how to use Apache Zeppelin interpreters to access different backend engines. This includes running Apache Drill queries, Apache Hive queries, and Apache Spark jobs, as well as accessing database and streaming solutions.

## **Links to Docker-Container-Based Zeppelin Information**

The following pages were created for the Docker-container-based Zeppelin product but are also relevant for the package-based Zeppelin product:

- [Running Shell Commands in Zeppelin \(Docker Container\)](https://docs.datafabric.hpe.com/61/Zeppelin/ZeppelinShell.html)
- [Running Drill Queries in Zeppelin \(Docker Container\)](https://docs.datafabric.hpe.com/61/Zeppelin/ZeppelinDrill.html)
- [Running Hive Queries in Zeppelin \(Docker Container\)](https://docs.datafabric.hpe.com/61/Zeppelin/ZeppelinHive.html)
- [Running Spark Jobs in Zeppelin \(Docker Container\)](https://docs.datafabric.hpe.com/61/Zeppelin/ZeppelinSpark.html)
- [Running MapR Database Shell Commands in Zeppelin \(Docker Container\)](https://docs.datafabric.hpe.com/61/Zeppelin/ZeppelinMapRDBShell.html)
- [Accessing MapR Database in Zeppelin \(Docker Container\) Using the MapR Database Binary](https://docs.datafabric.hpe.com/61/Zeppelin/ZeppelinMapRDB.html) **[Connector](https://docs.datafabric.hpe.com/61/Zeppelin/ZeppelinMapRDB.html)**
- [Accessing the MapR Database in Zeppelin \(Docker Container\) Using the MapR Database OJAI](https://docs.datafabric.hpe.com/61/Zeppelin/ZeppelinMapRDBOJAI.html) **[Connector](https://docs.datafabric.hpe.com/61/Zeppelin/ZeppelinMapRDBOJAI.html)**
- [Accessing MapR Event Store For Apache Kafka in Zeppelin \(Docker Container\) Using the Livy](https://docs.datafabric.hpe.com/61/Zeppelin/ZeppelinMapRES.html) [Interpreter](https://docs.datafabric.hpe.com/61/Zeppelin/ZeppelinMapRES.html)
- [Accessing MapR Event Store For Apache Kafka in Zeppelin \(Docker Container\) Using the Spark](https://docs.datafabric.hpe.com/61/Zeppelin/ZeppelinMapRESSpark.html) [Interpreter](https://docs.datafabric.hpe.com/61/Zeppelin/ZeppelinMapRESSpark.html)

#### **Configuring Conda Python for Zeppelin**

Describes how to configure Conda Python for Zeppelin.

The following steps assume that the miniconda distribution of Conda Python is already installed. For more information see the [Conda documentation](https://docs.conda.io/projects/conda/en/latest/user-guide/install/rpm-debian.html).

Use these steps:

**1.** Create a Conda zip archive containing Python and all the libraries that you need.

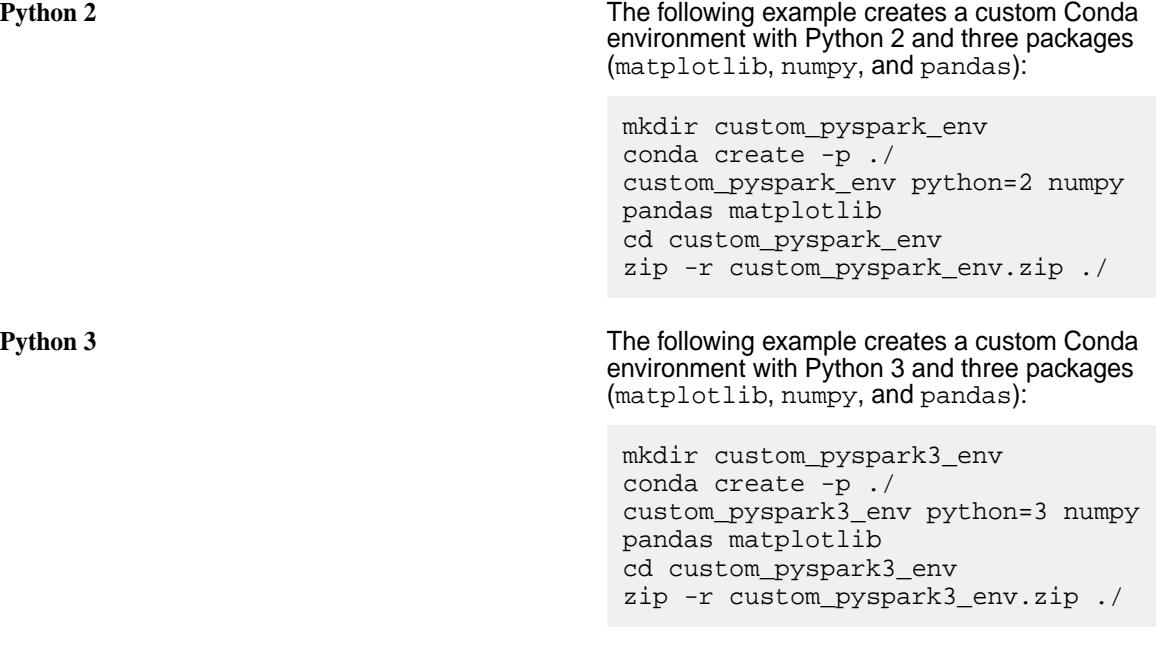

**IMPORTANT:** Do not create an archive named pyspark.zip. This name is reserved for PySpark internals.

**2.** Upload the archive to the data-fabric file system. For example, if the archive name is custom pyspark env.zip, and you want to put the archive in a directory that all users can read:

```
hadoop fs -mkdir /apps/zeppelin 
hadoop fs -put custom_pyspark_env.zip /apps/zeppelin
```
**3.** Add the full path (including maprfs:// schema) to the archive into spark.yarn.dist.archive, and configure the Spark / Livy interpreter to use Python from this distribution.

Note that all archives listed in the property will be extracted into a working directory of YARN application.

**4.** For the Spark interpreter, set the PYSPARK\_PYTHON and PYSPARK\_DRIVER\_PYTHON environment variables (it can be done by configuring Spark interpreter):

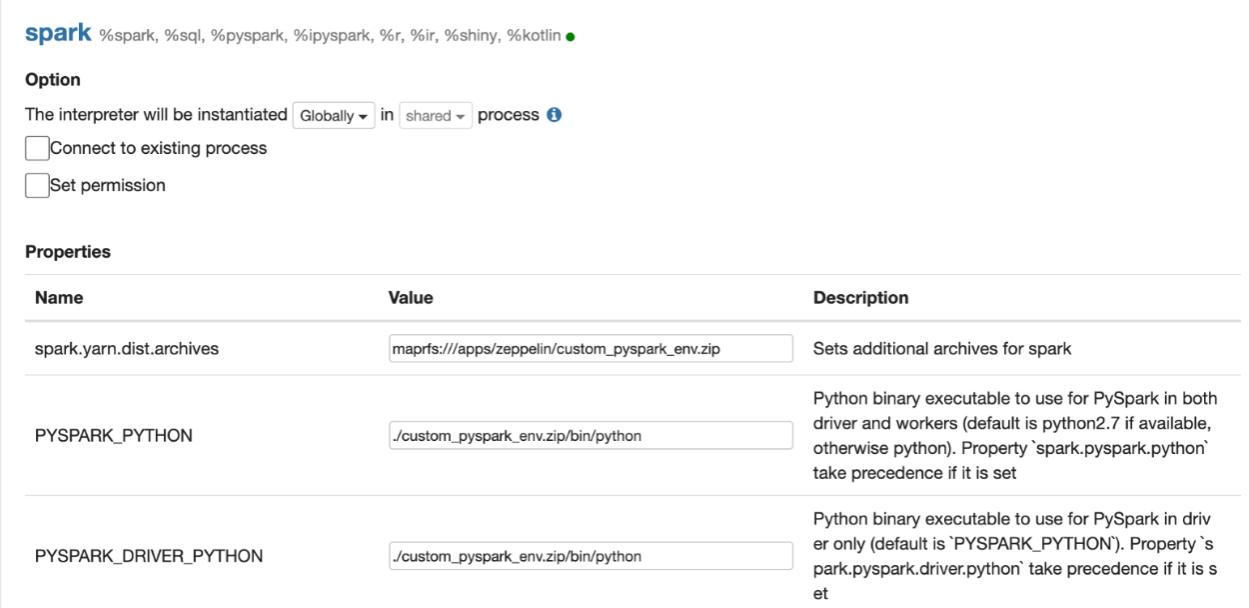

**5.** For the Livy interpreter, set the livy.spark.yarn.appMasterEnv.PYSPARK\_PYTHON property:

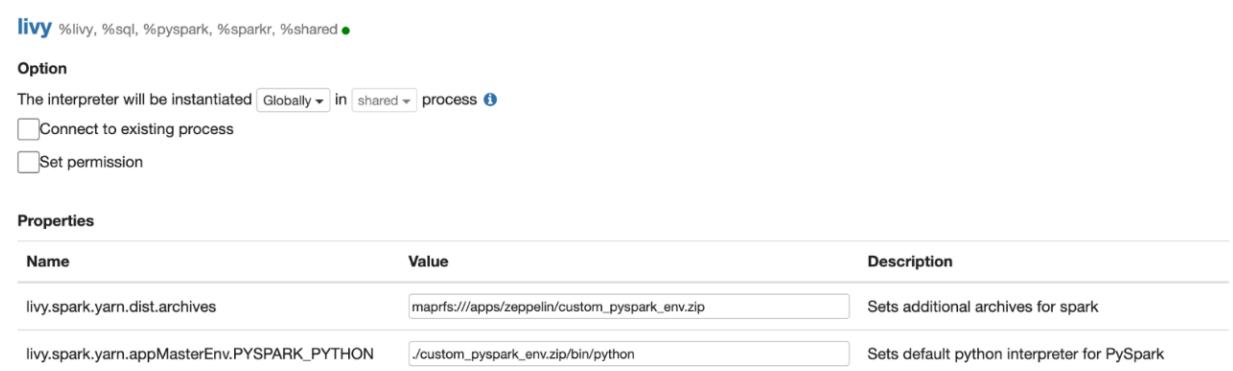

# **Maven and the HPE Ezmeral Data Fabric**

This section discusses topics associated with Maven and the HPE Ezmeral Data Fabric.

## **Maven Artifacts for the HPE Ezmeral Data Fabric**

Maven artifacts can be used for dependency management when developing applications based on the the HPE Ezmeral Data Fabric.

You can access the data-fabric Maven repository by browsing [Nexus](https://repository.mapr.com/nexus/index.html#welcome) or as follows:

```
<repositories> 
   <repository> 
     <id>mapr-releases</id>
     <url>https://repository.mapr.com/maven/</url>
     <snapshots><enabled>false</enabled></snapshots>
     <releases><enabled>true</enabled></releases>
   </repository>
</repositories>
```
**Table** 

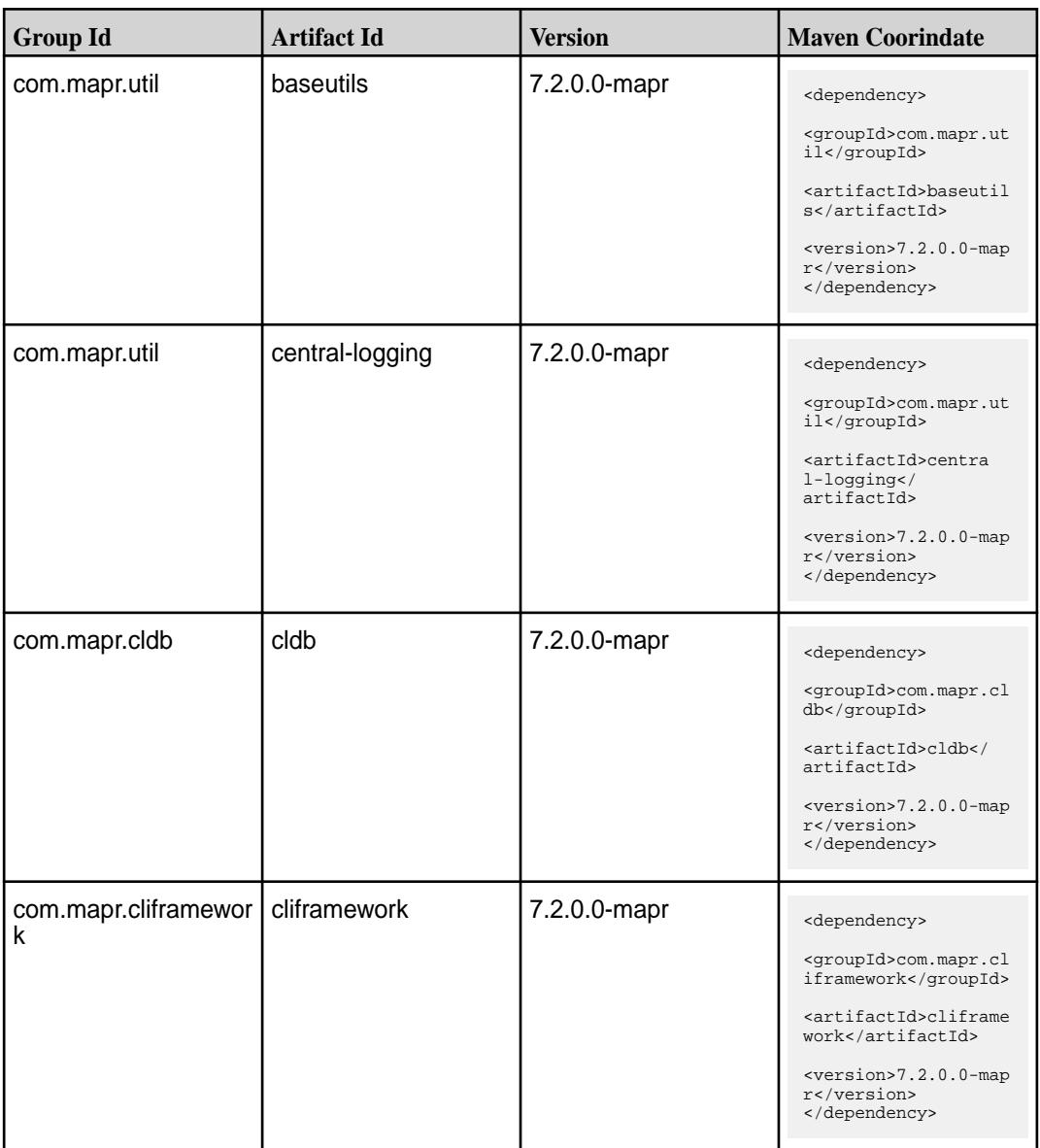

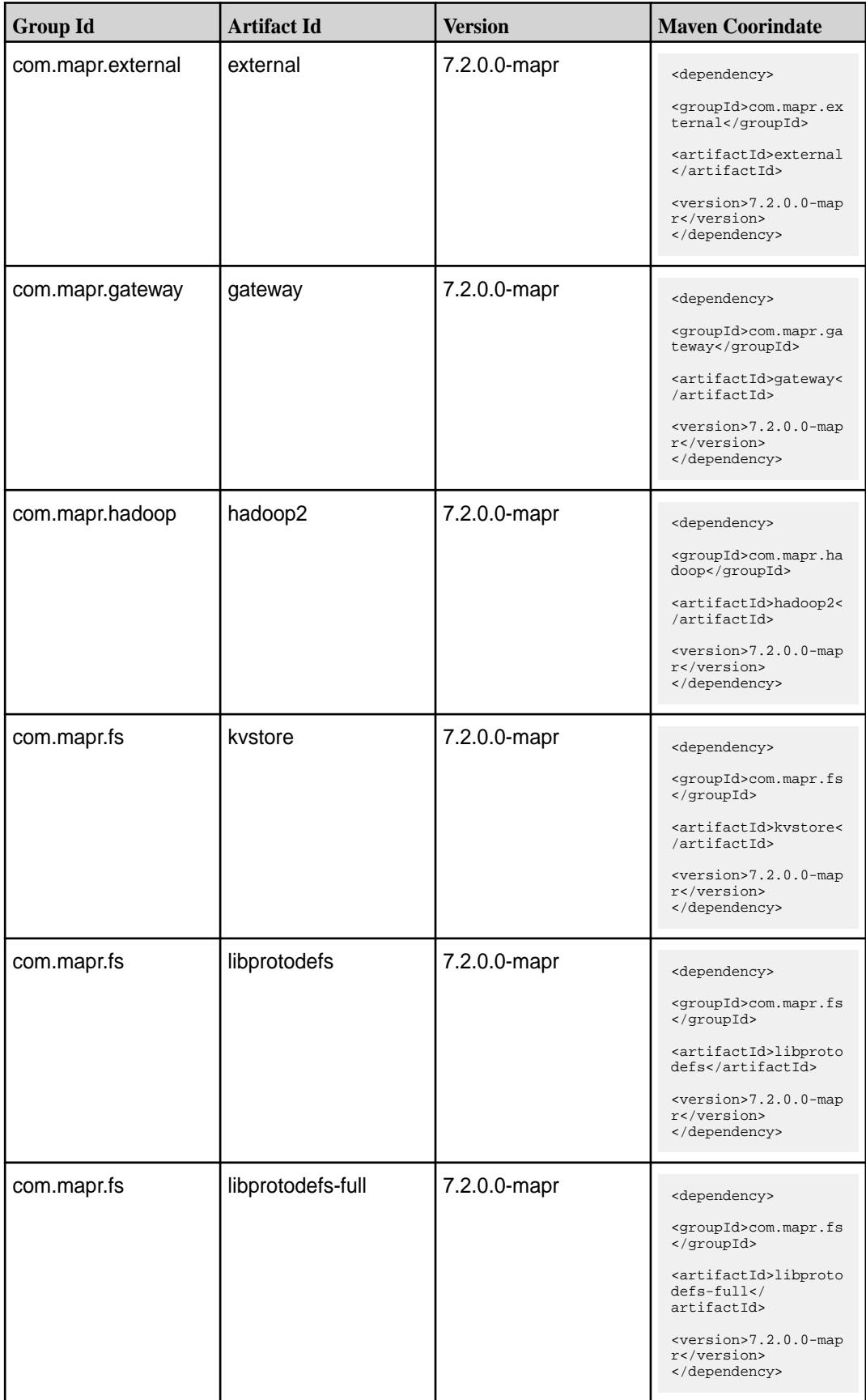

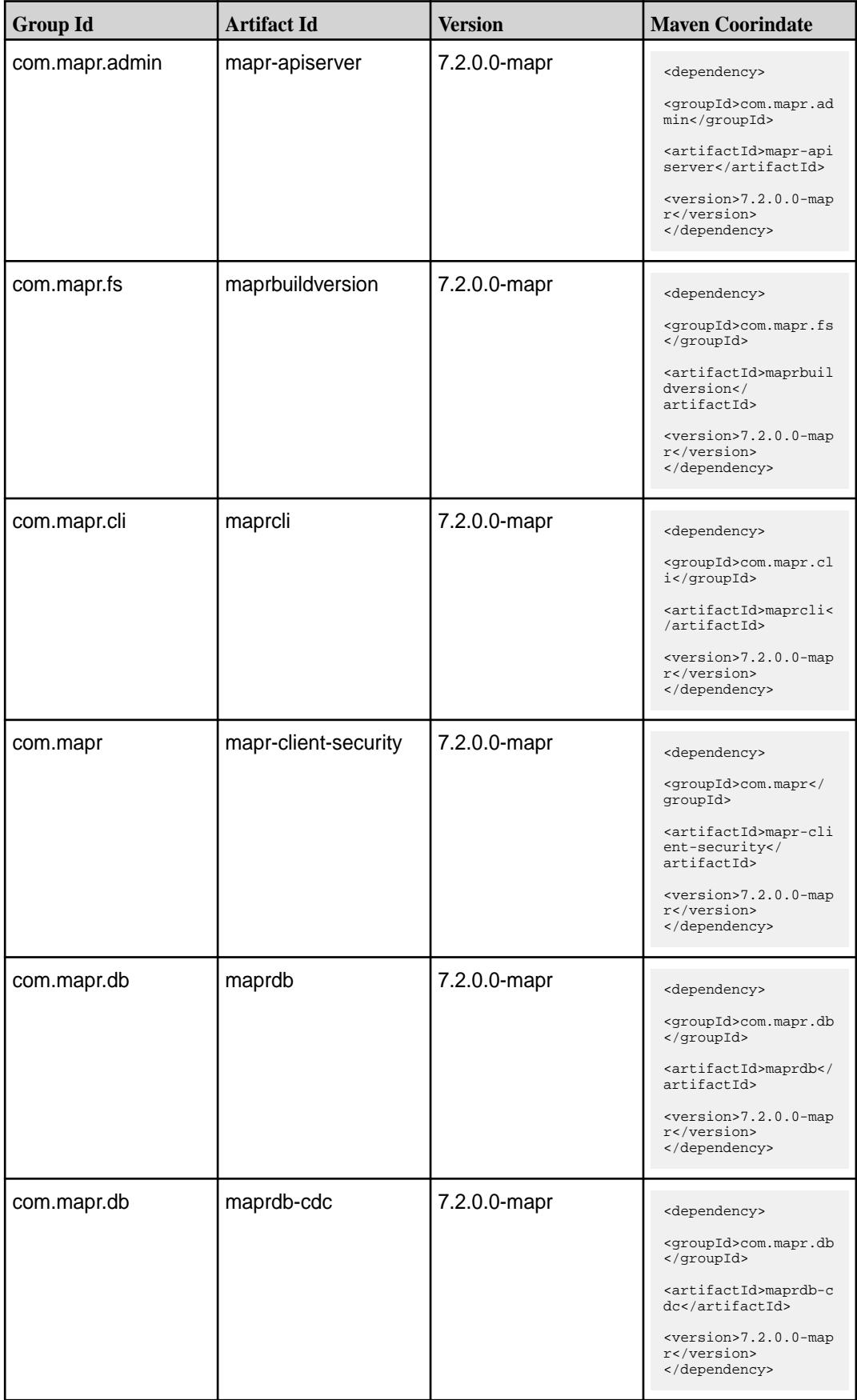

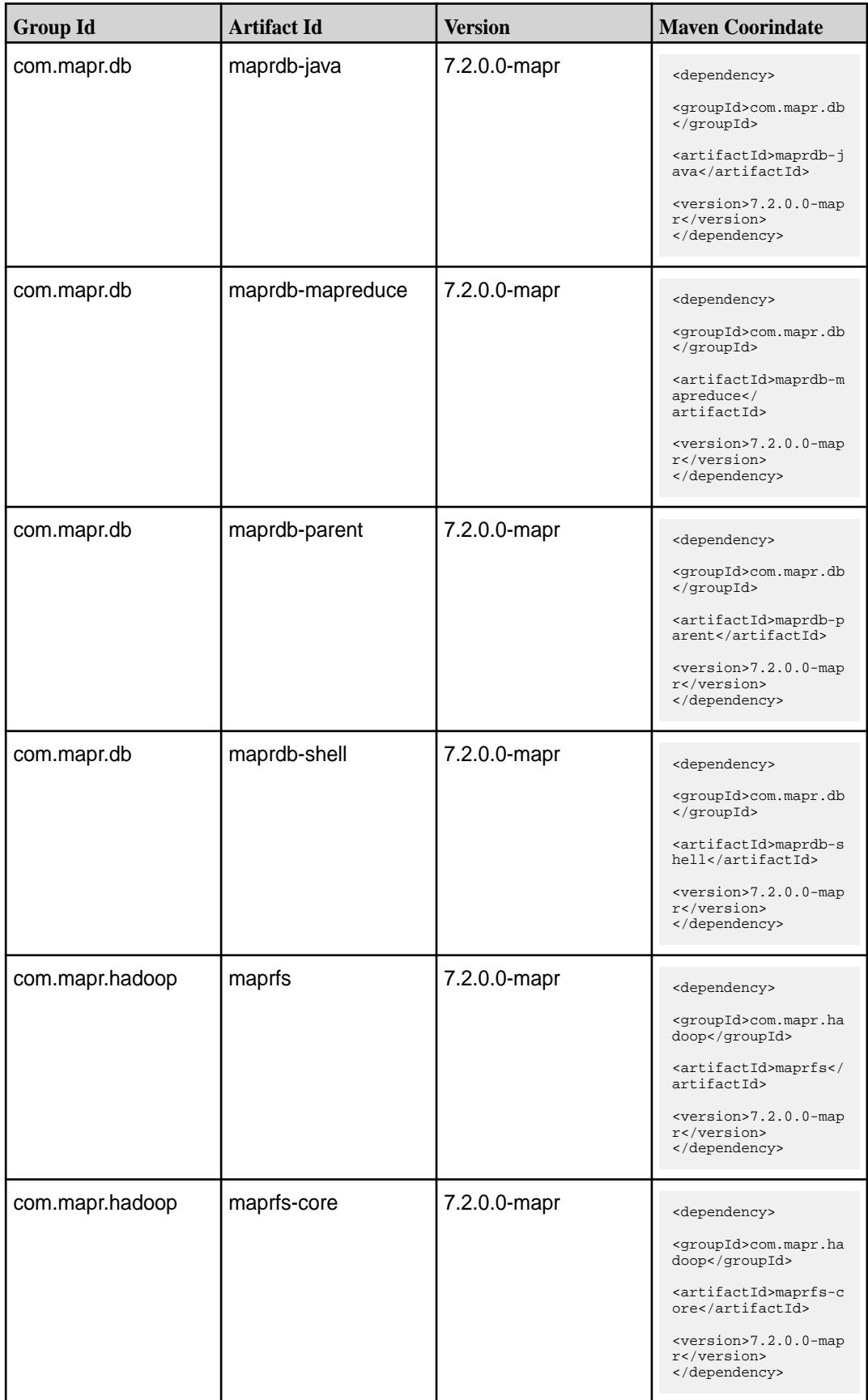

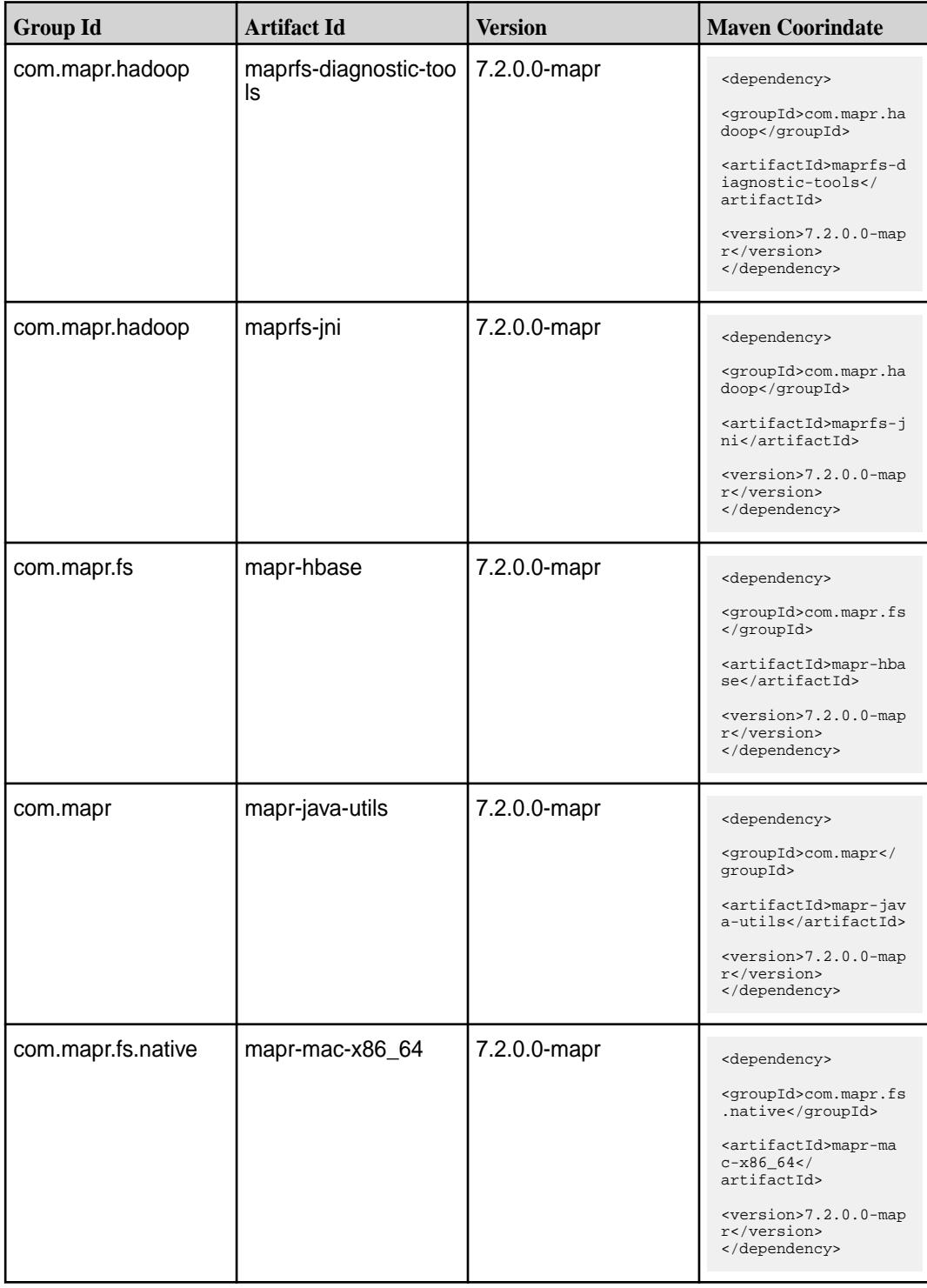

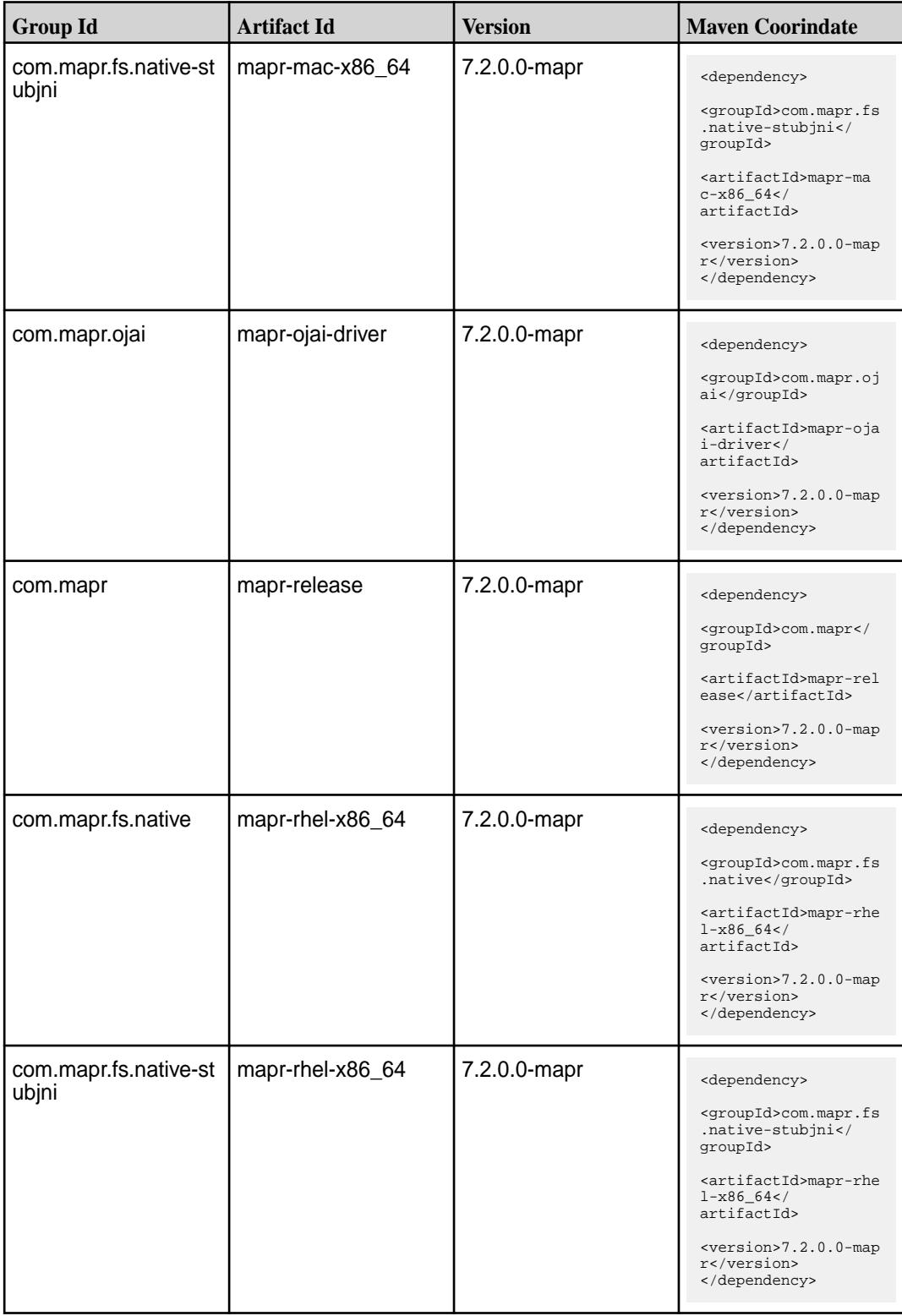

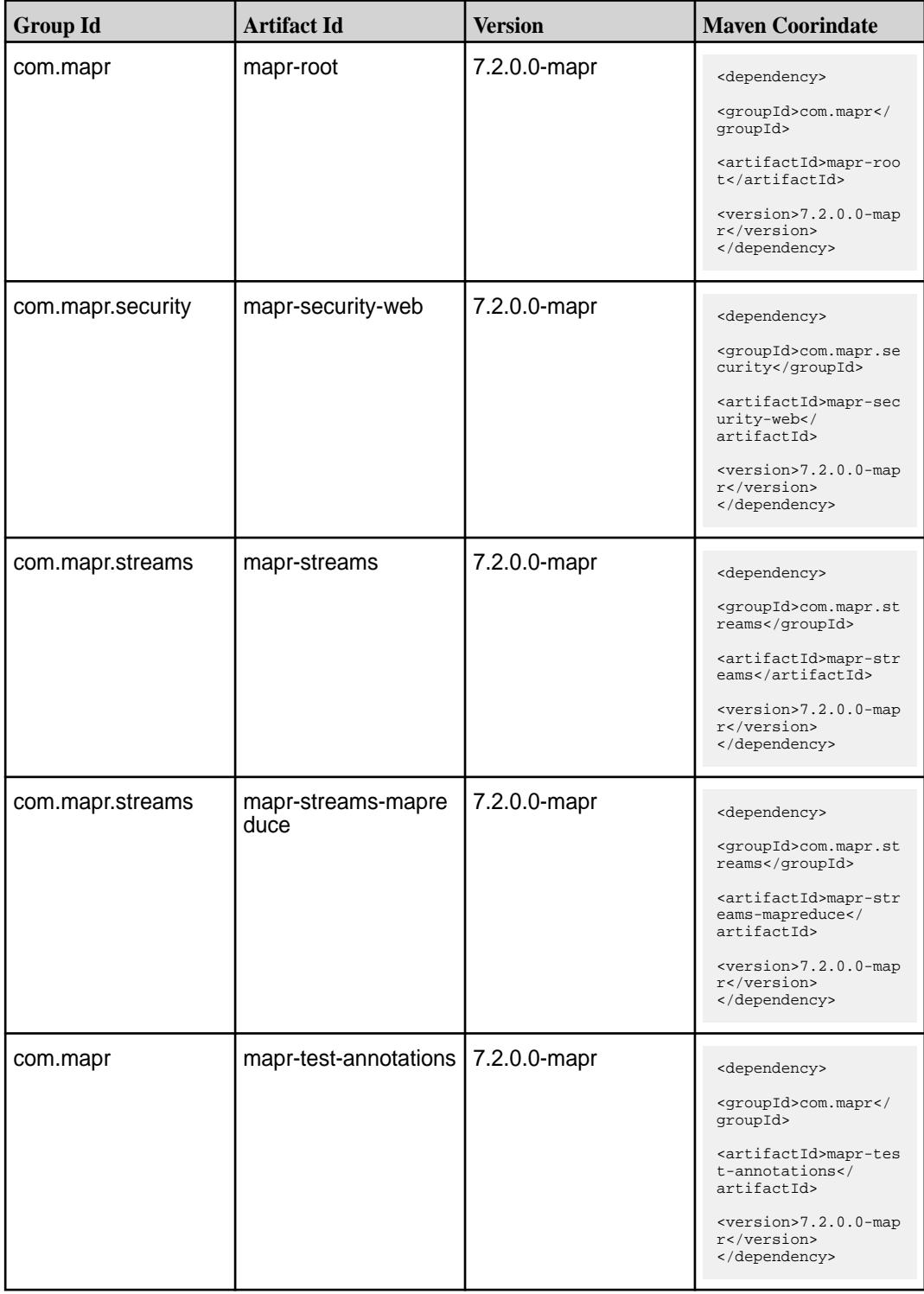

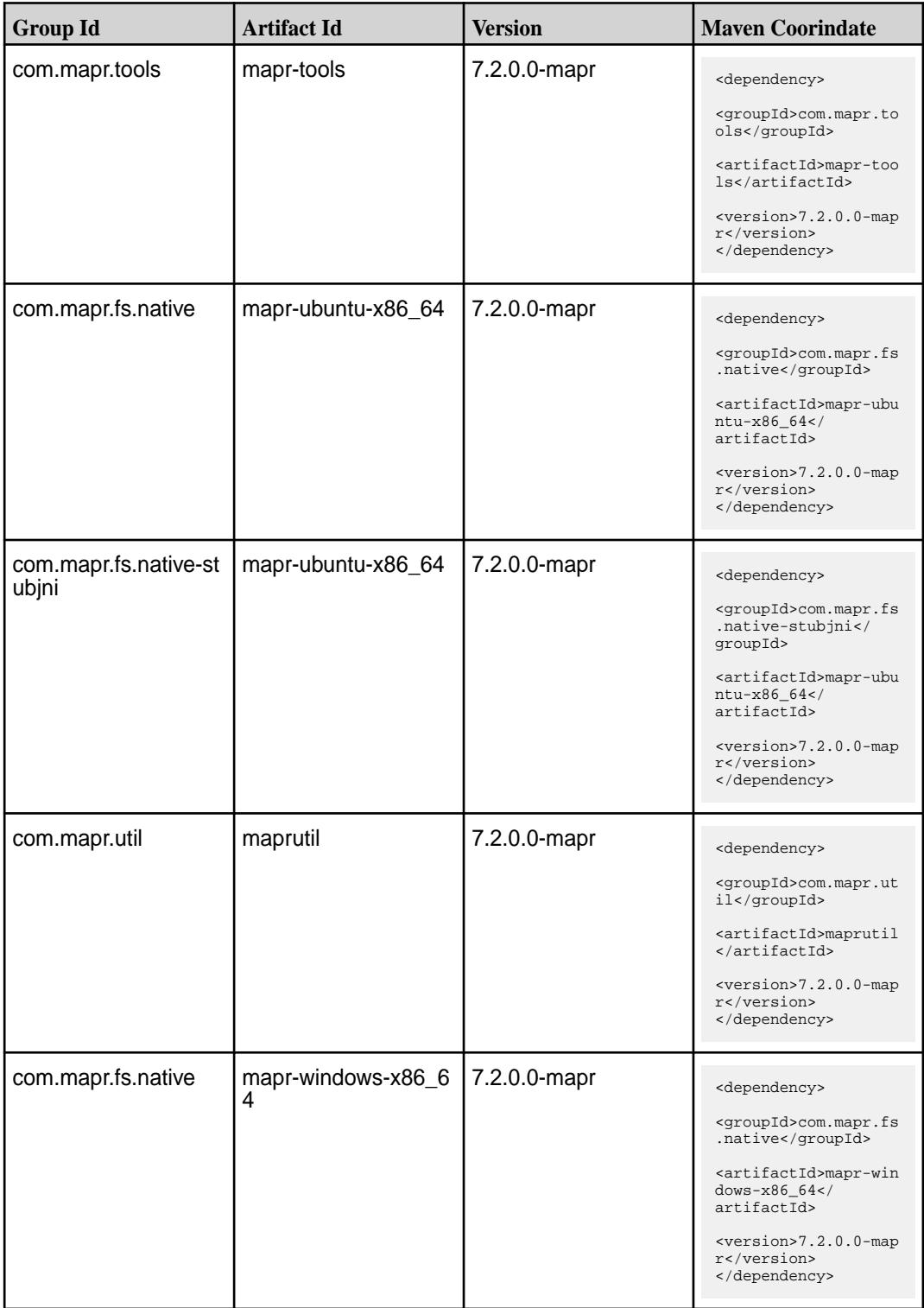

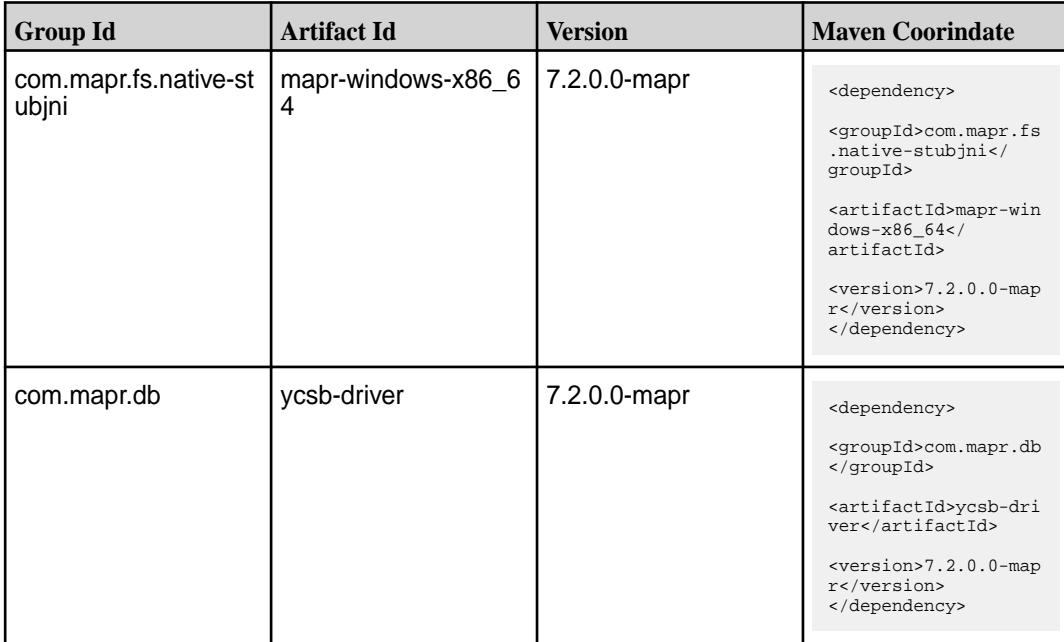

## **Maven Artifacts for EEP 9.2.0**

Listed are all Maven artifacts for EEP 9.2.0 components.

## **Table**

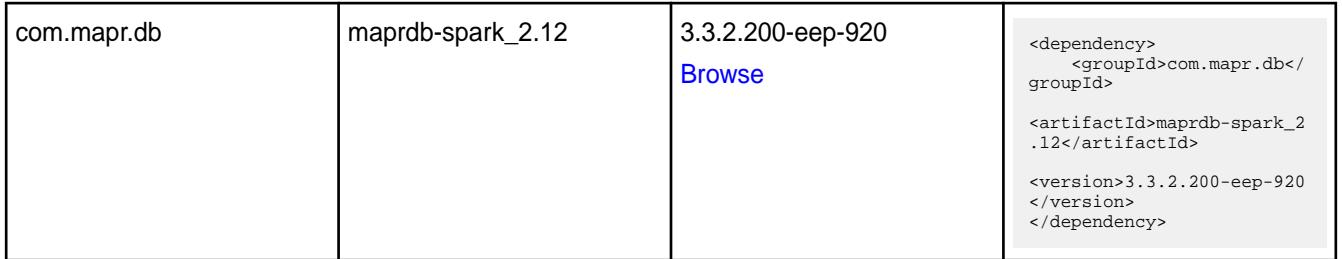

## **Table**

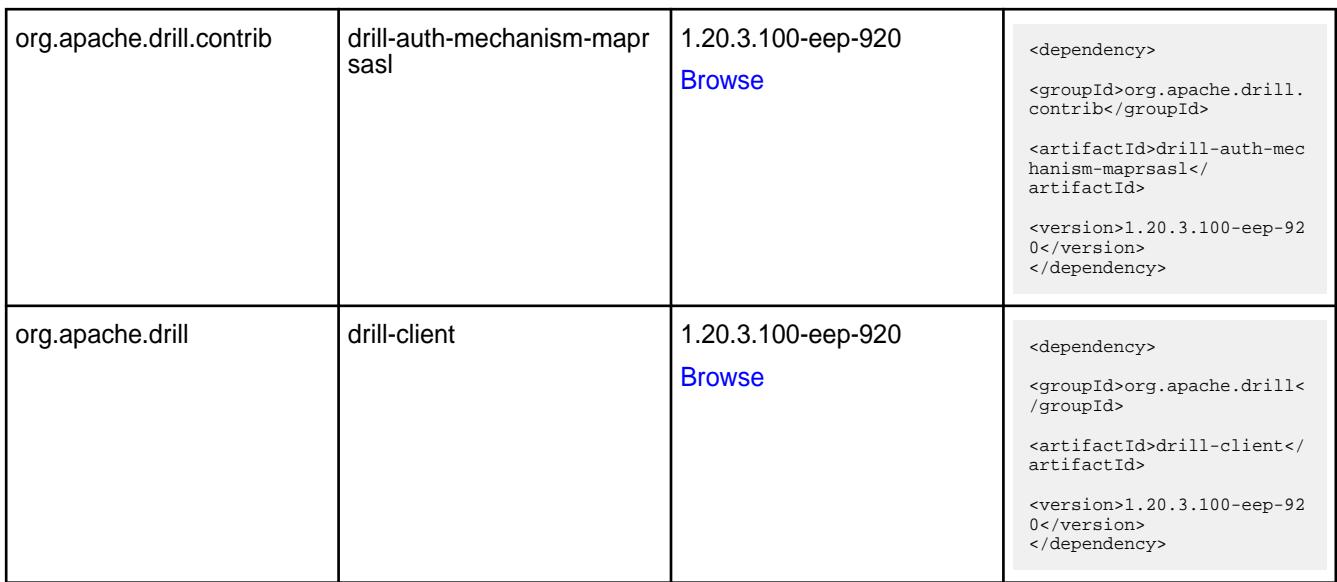

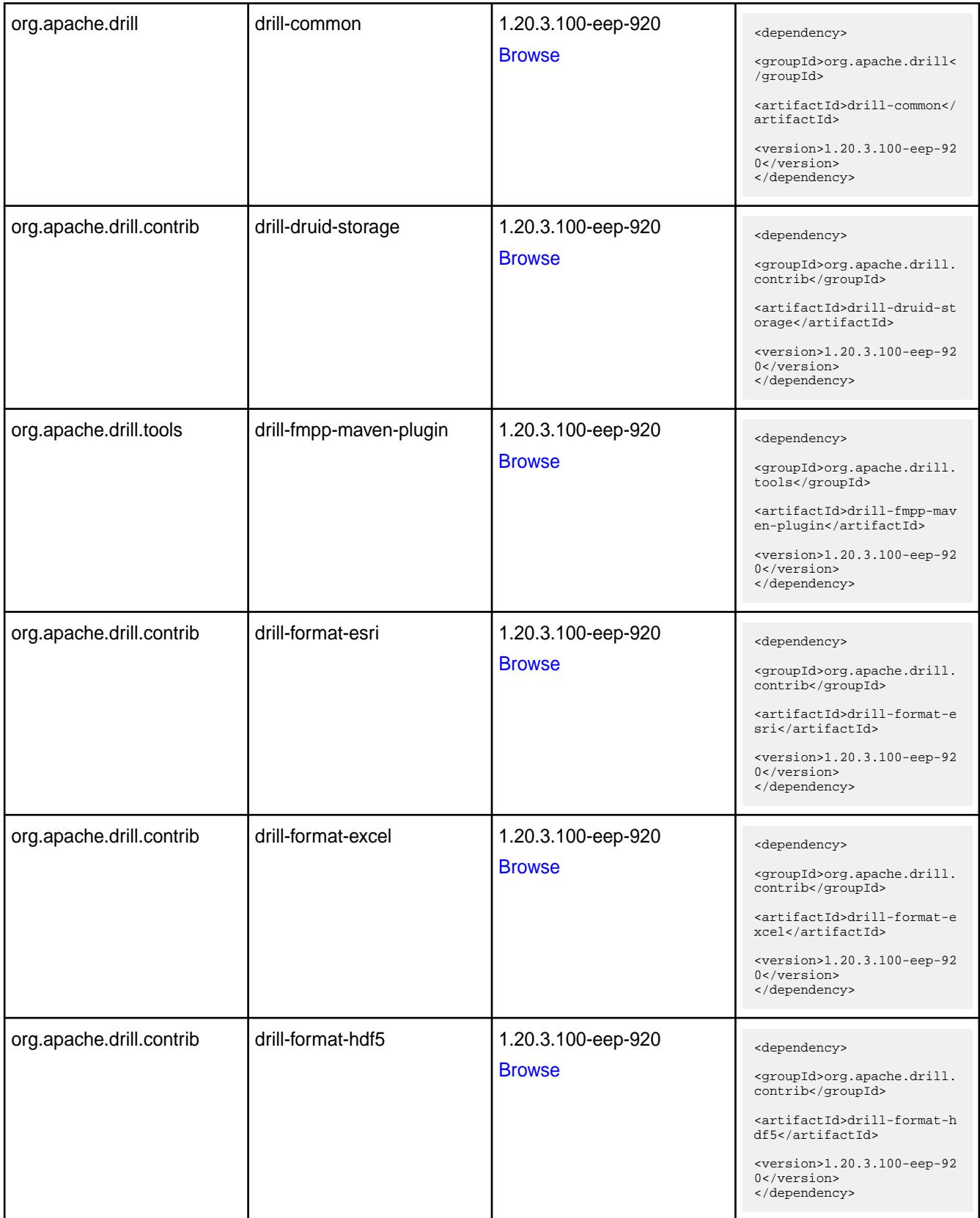

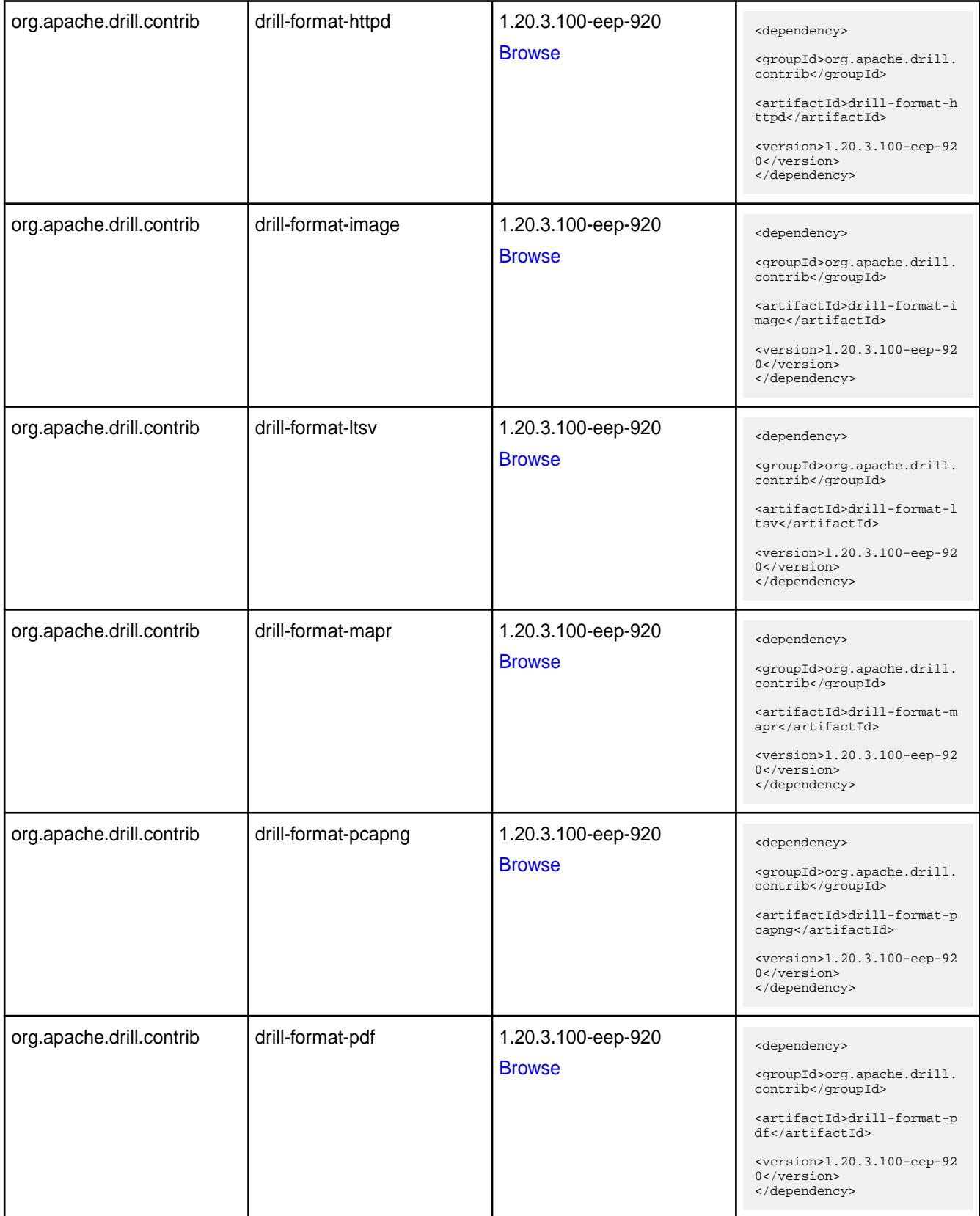

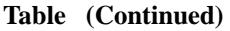

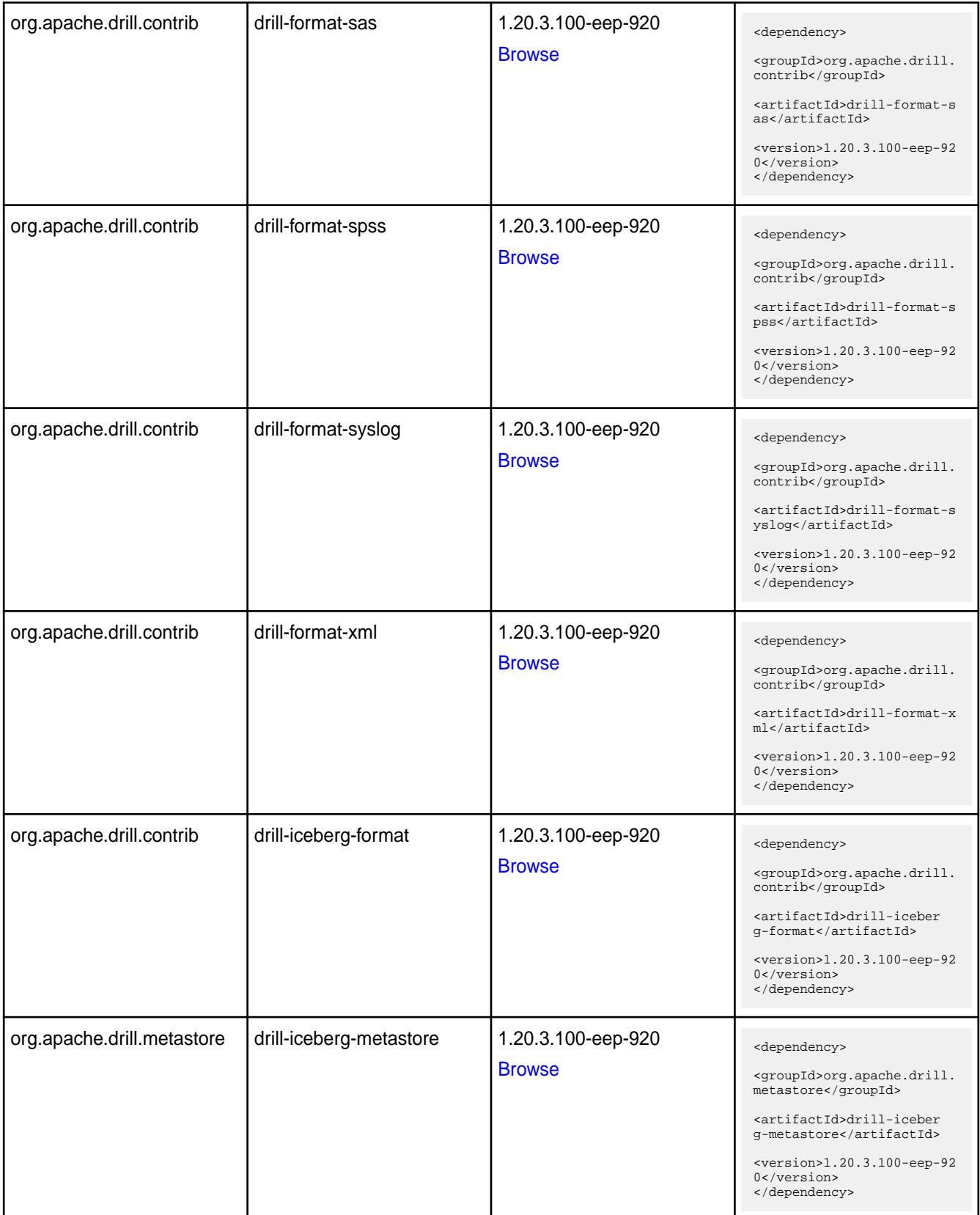

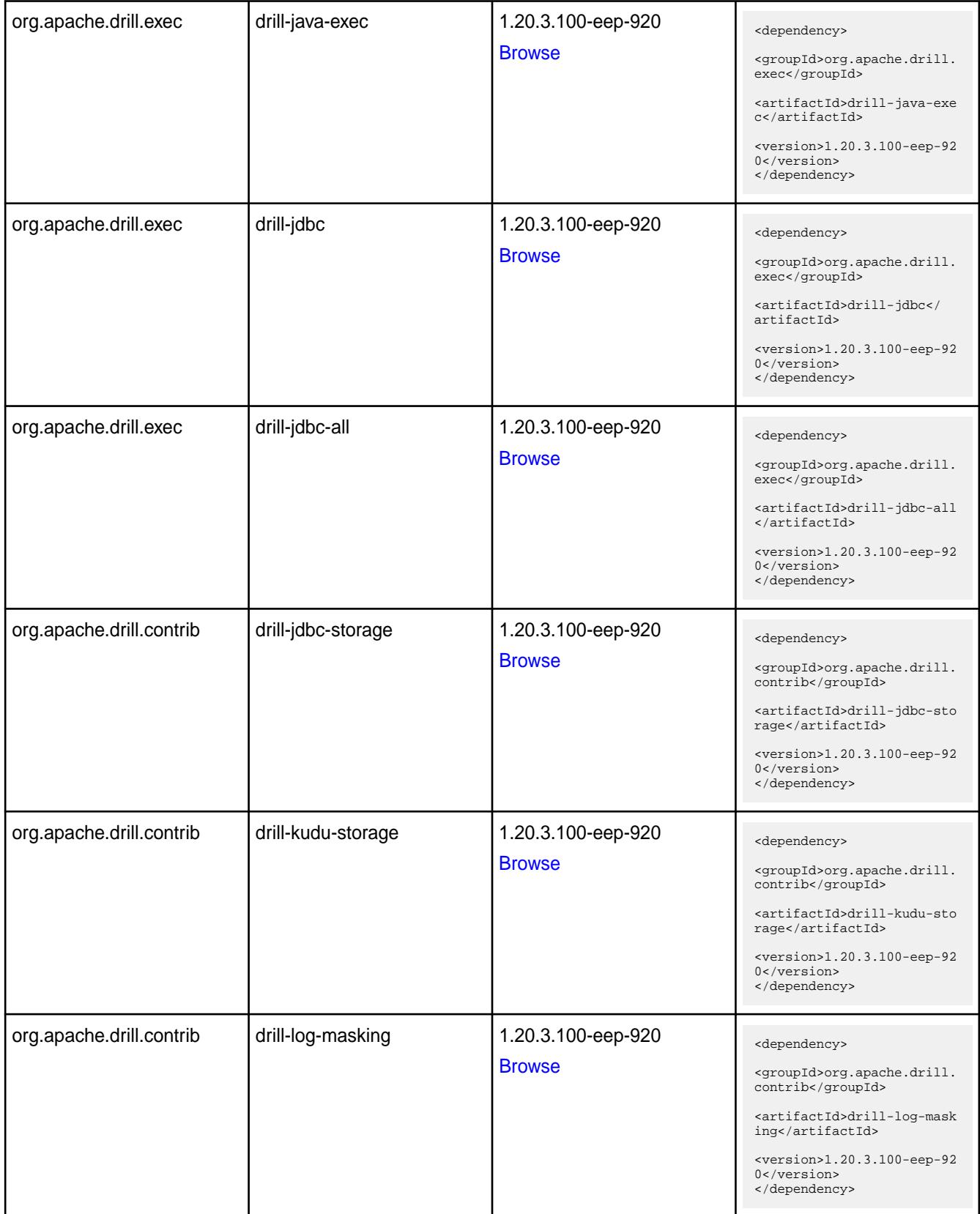
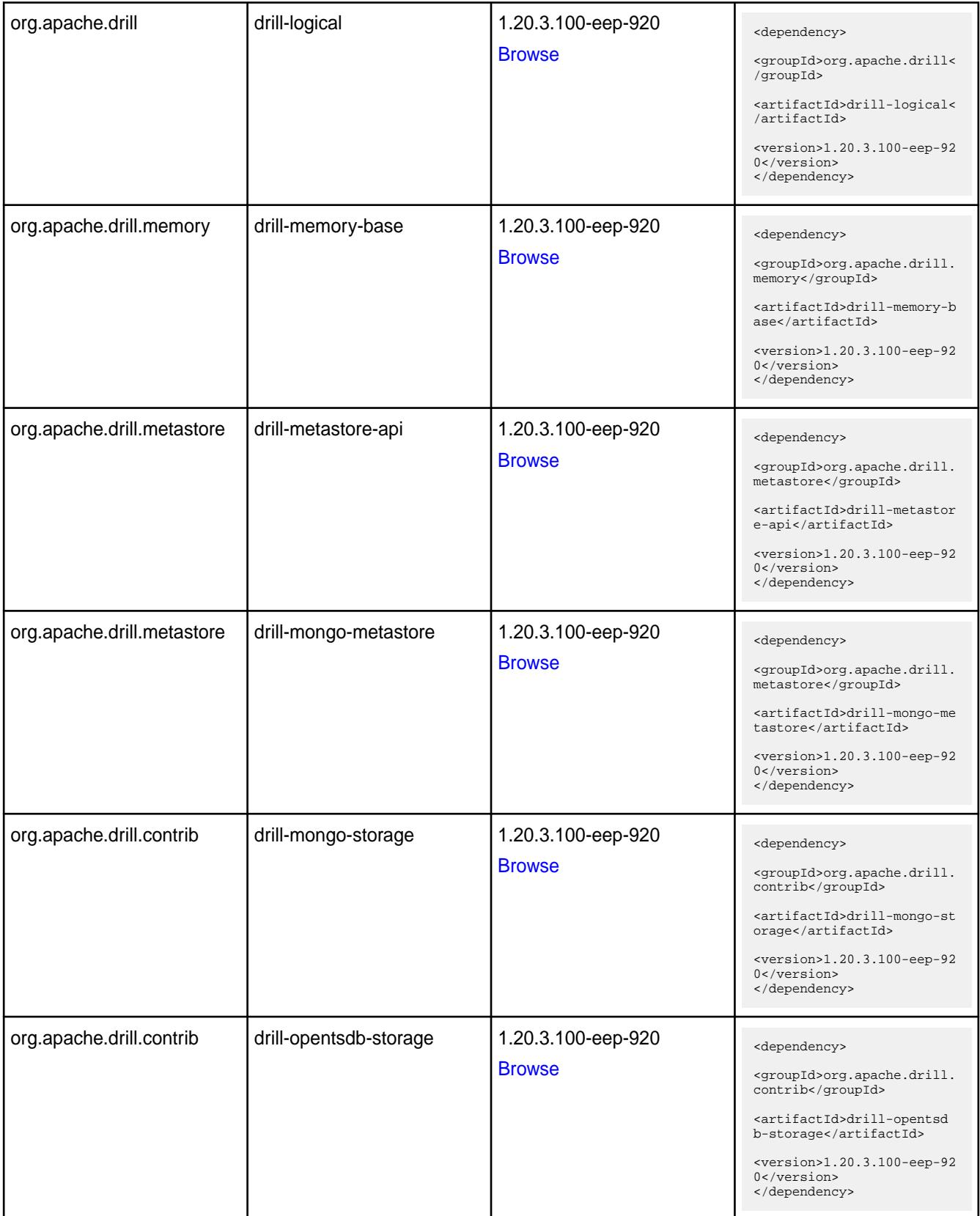

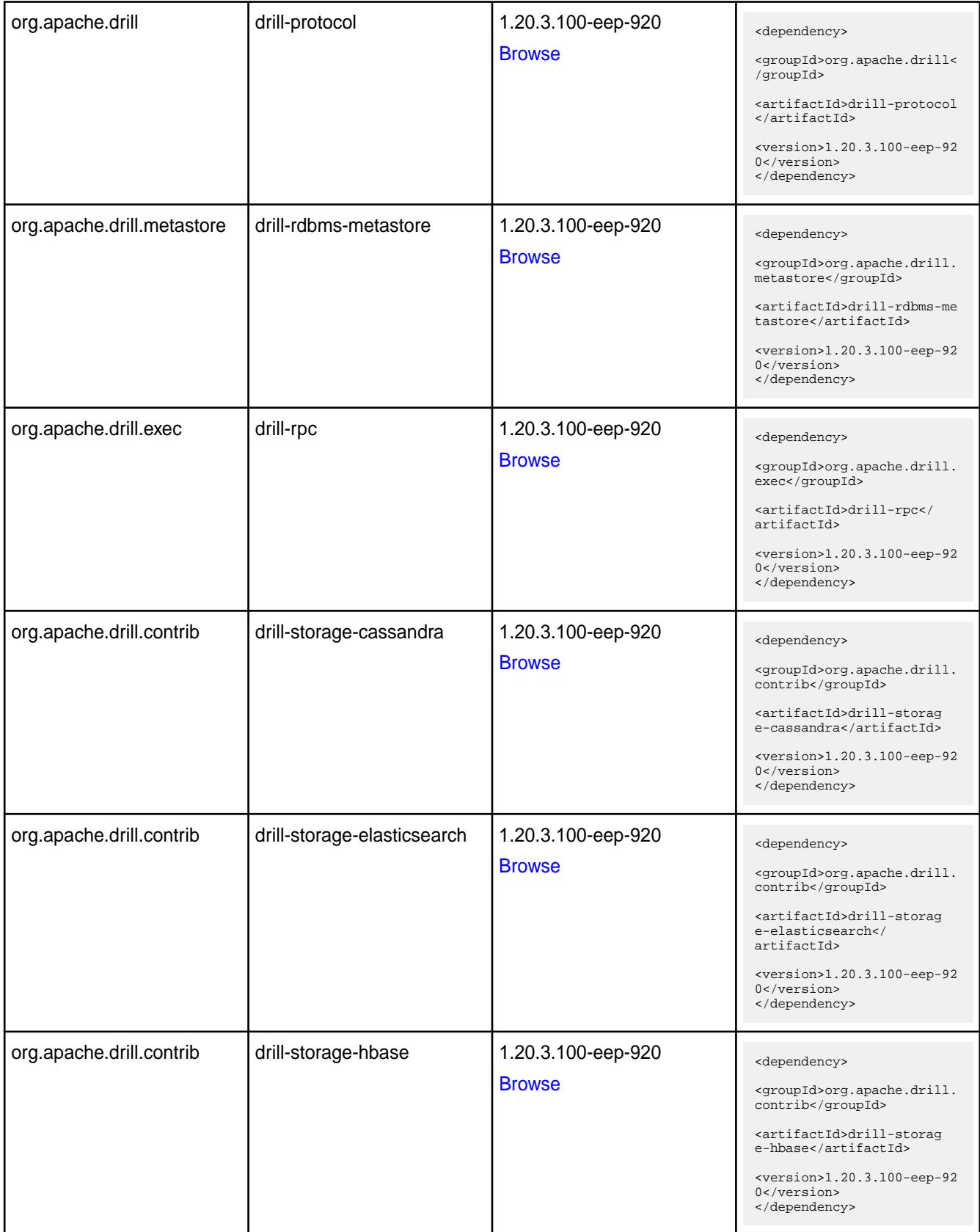

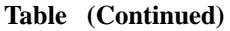

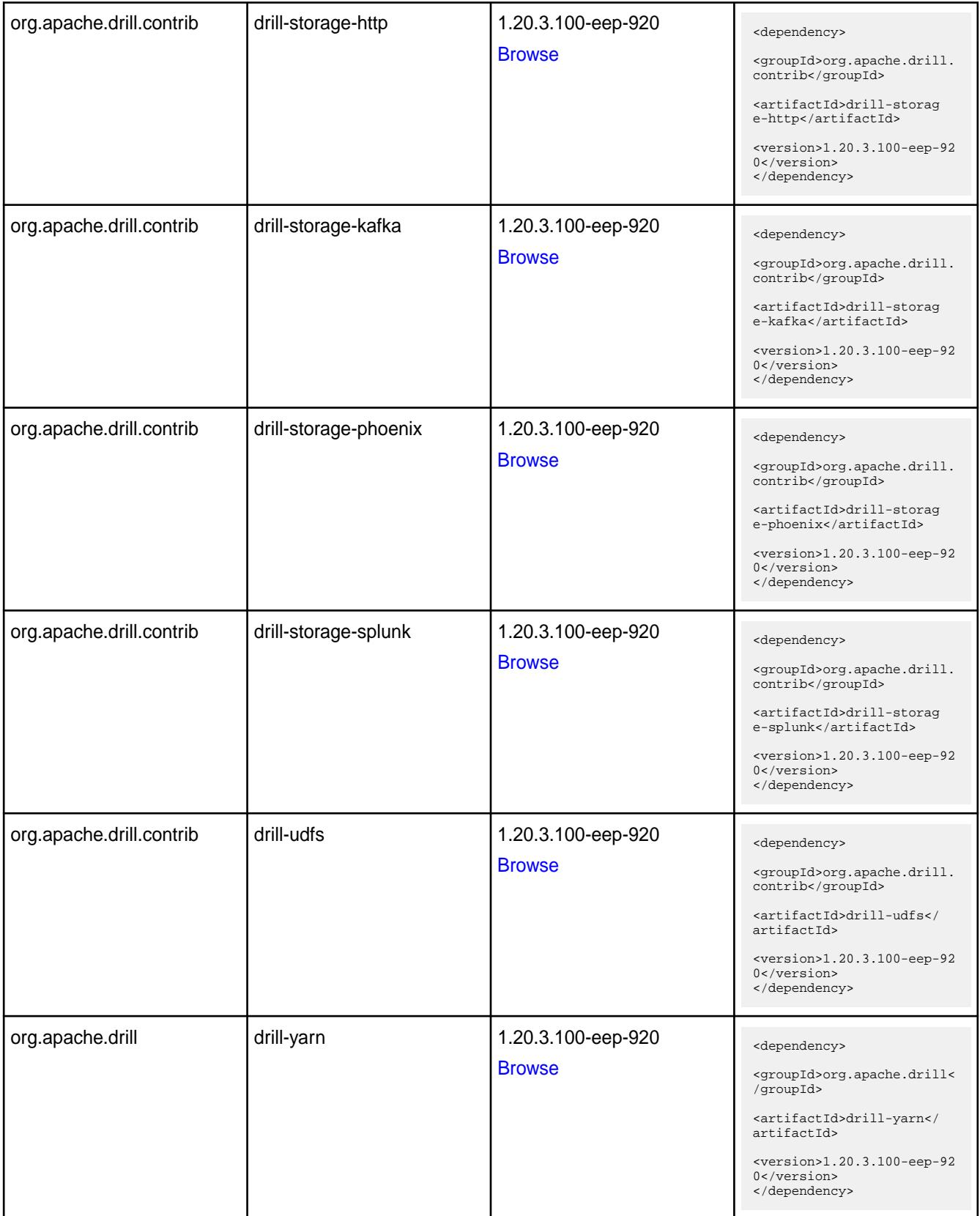

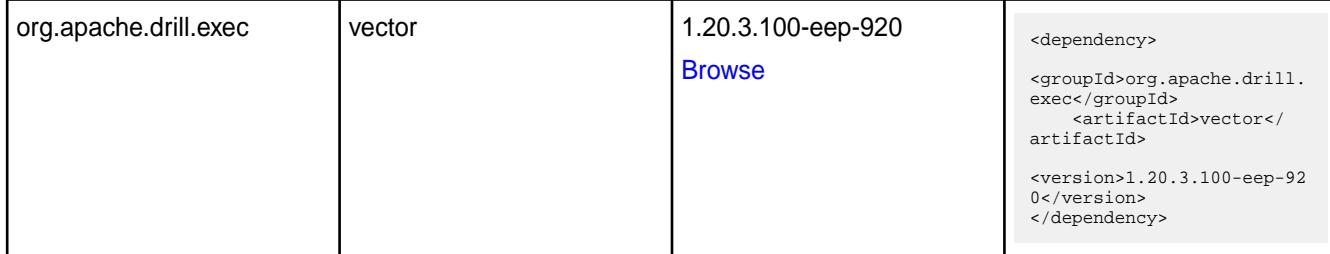

#### **Table**

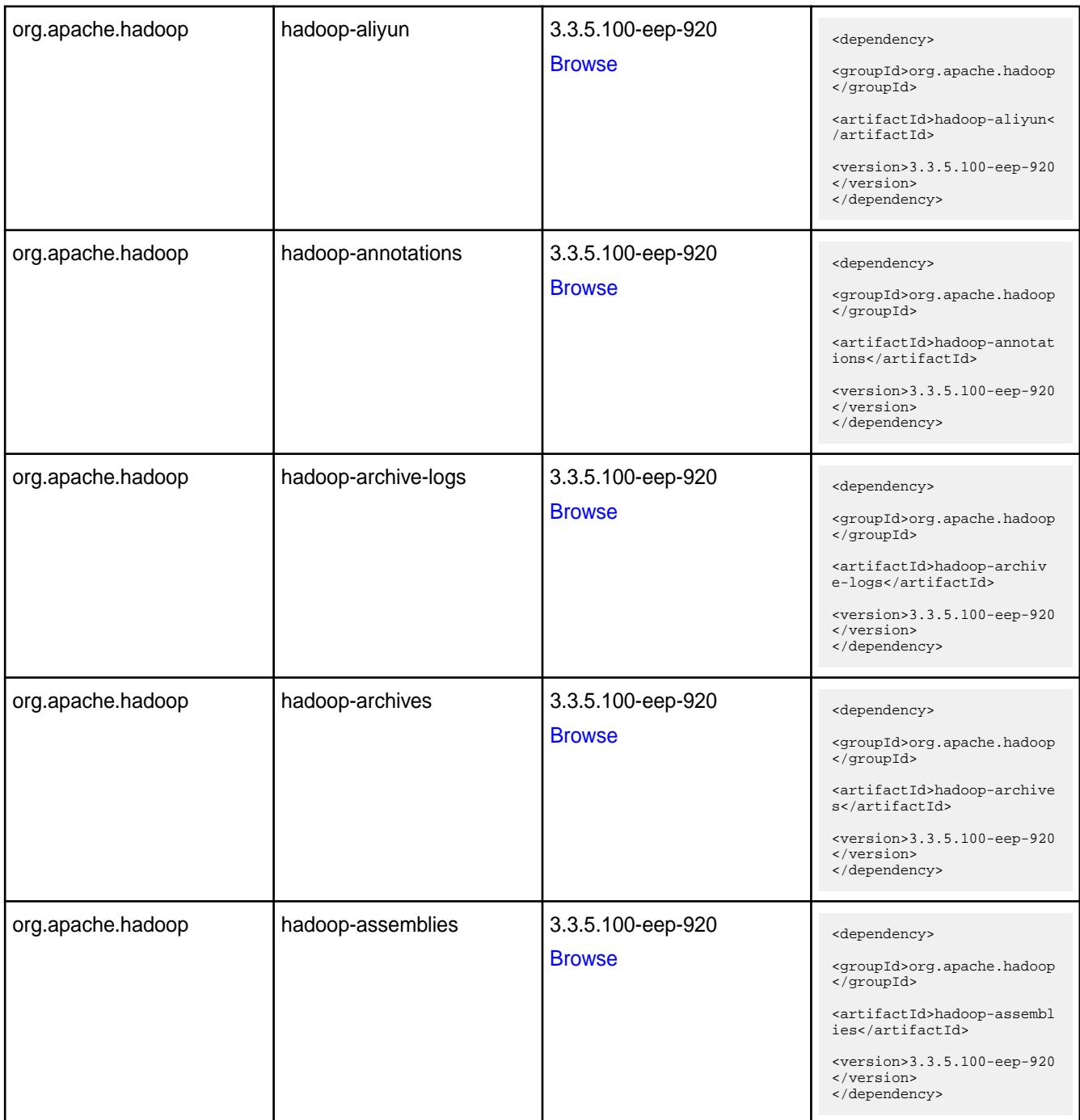

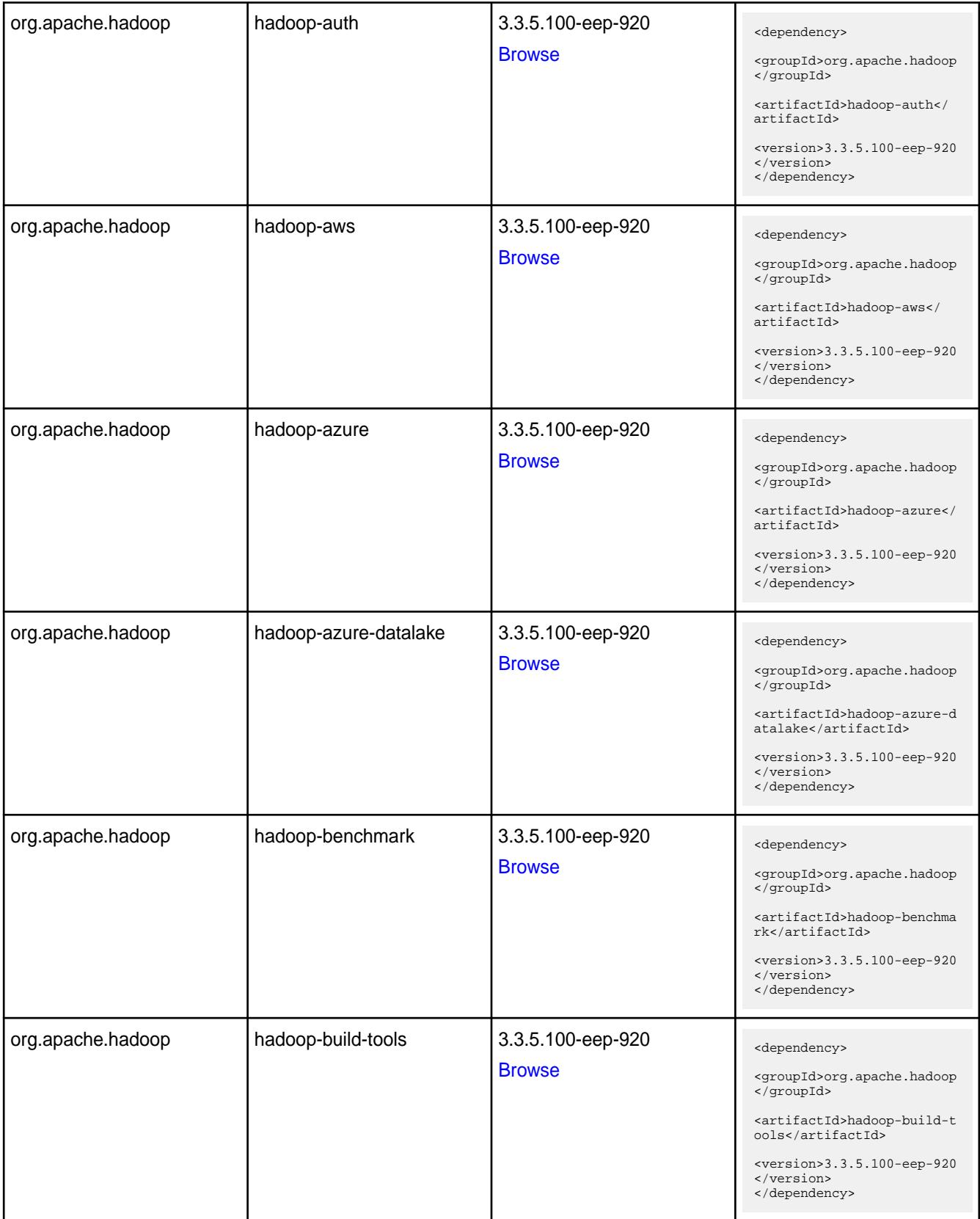

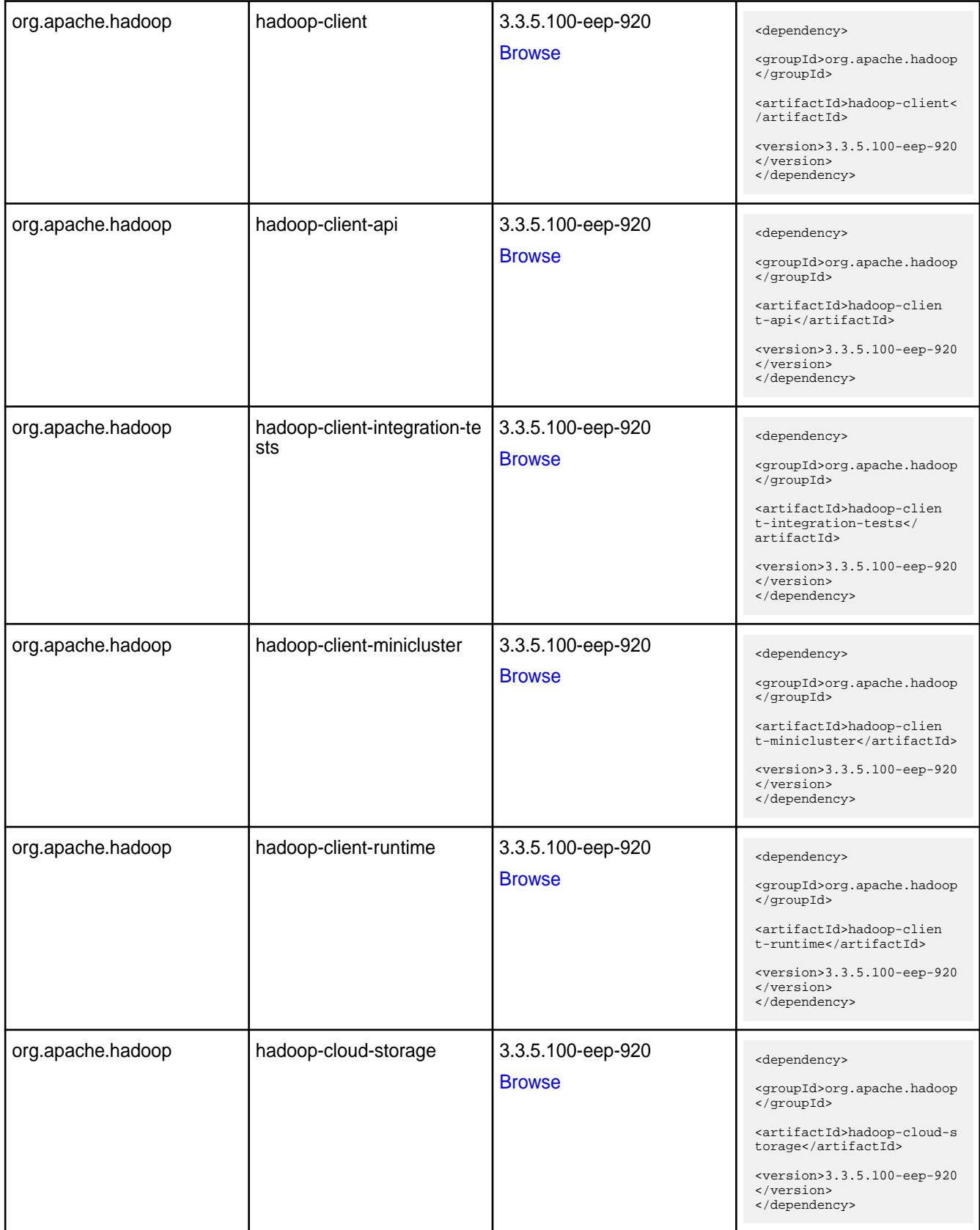

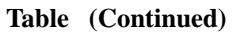

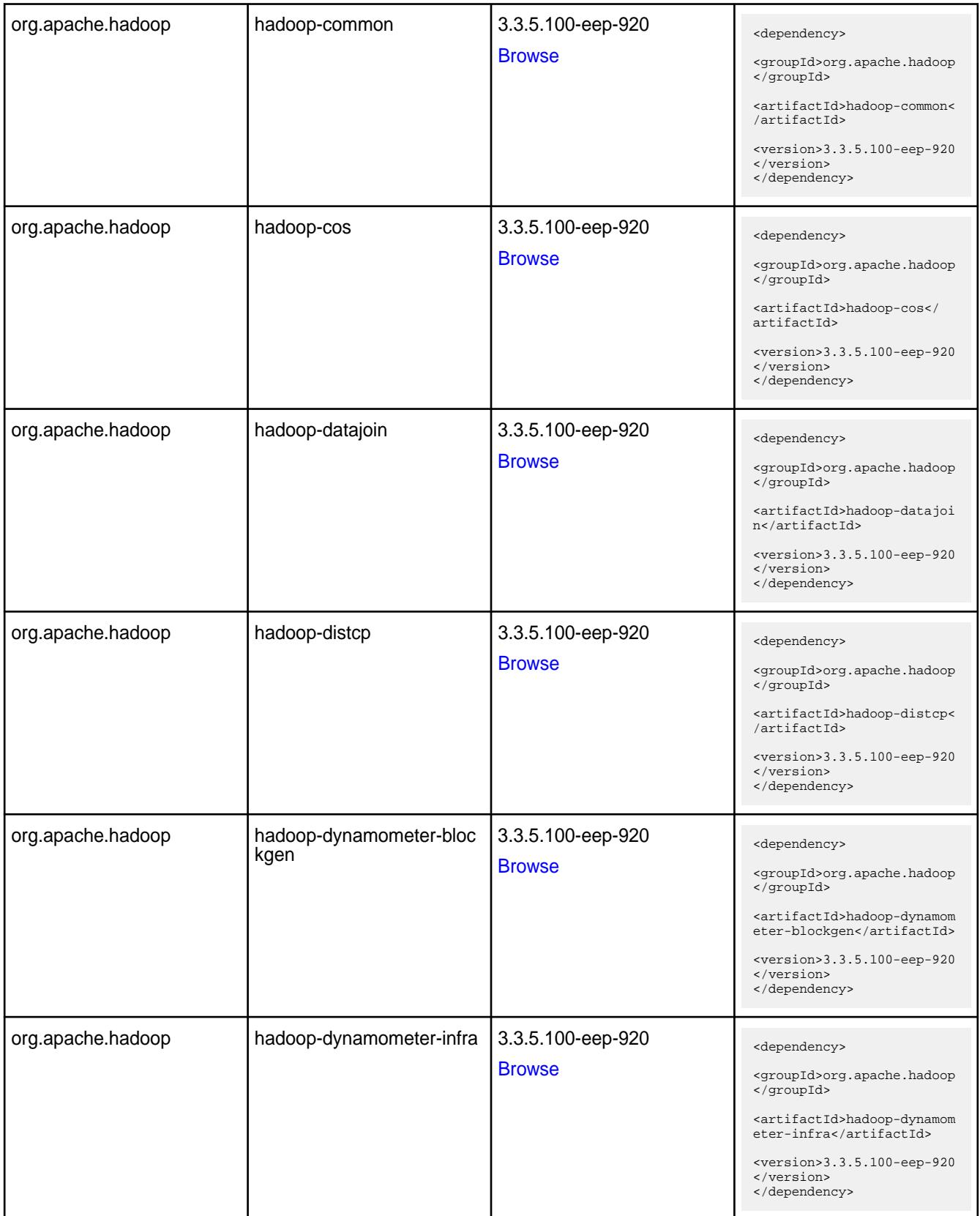

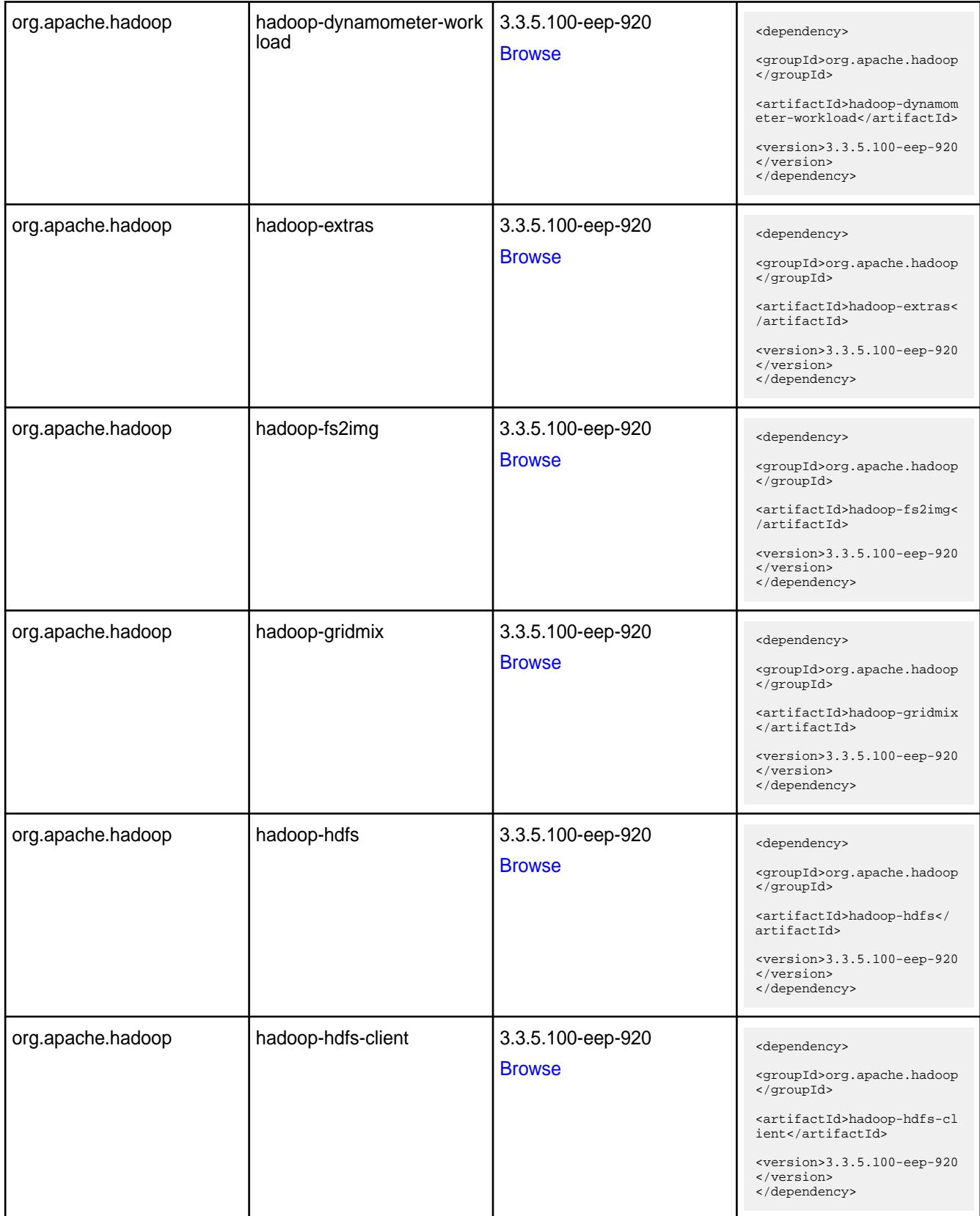

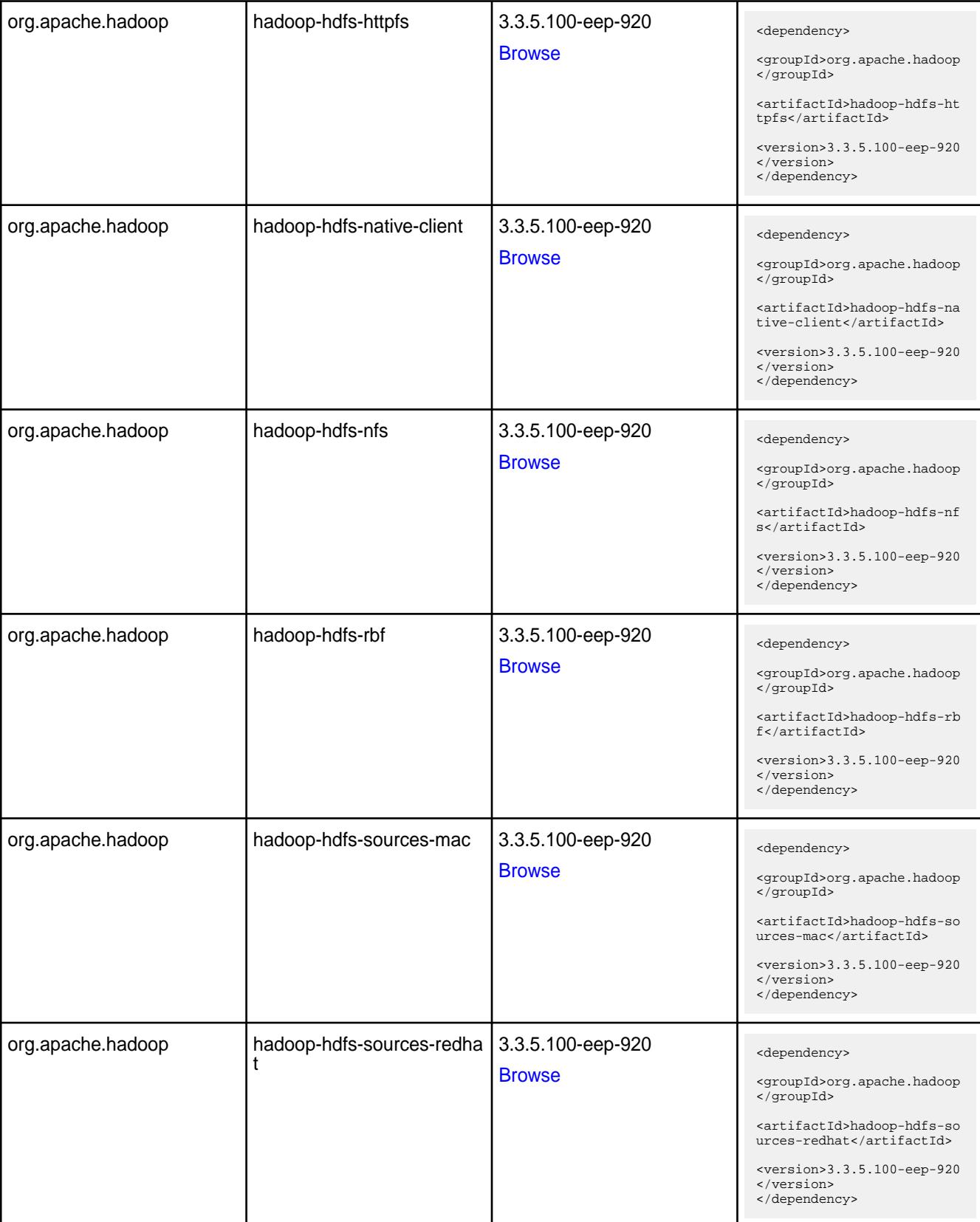

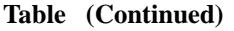

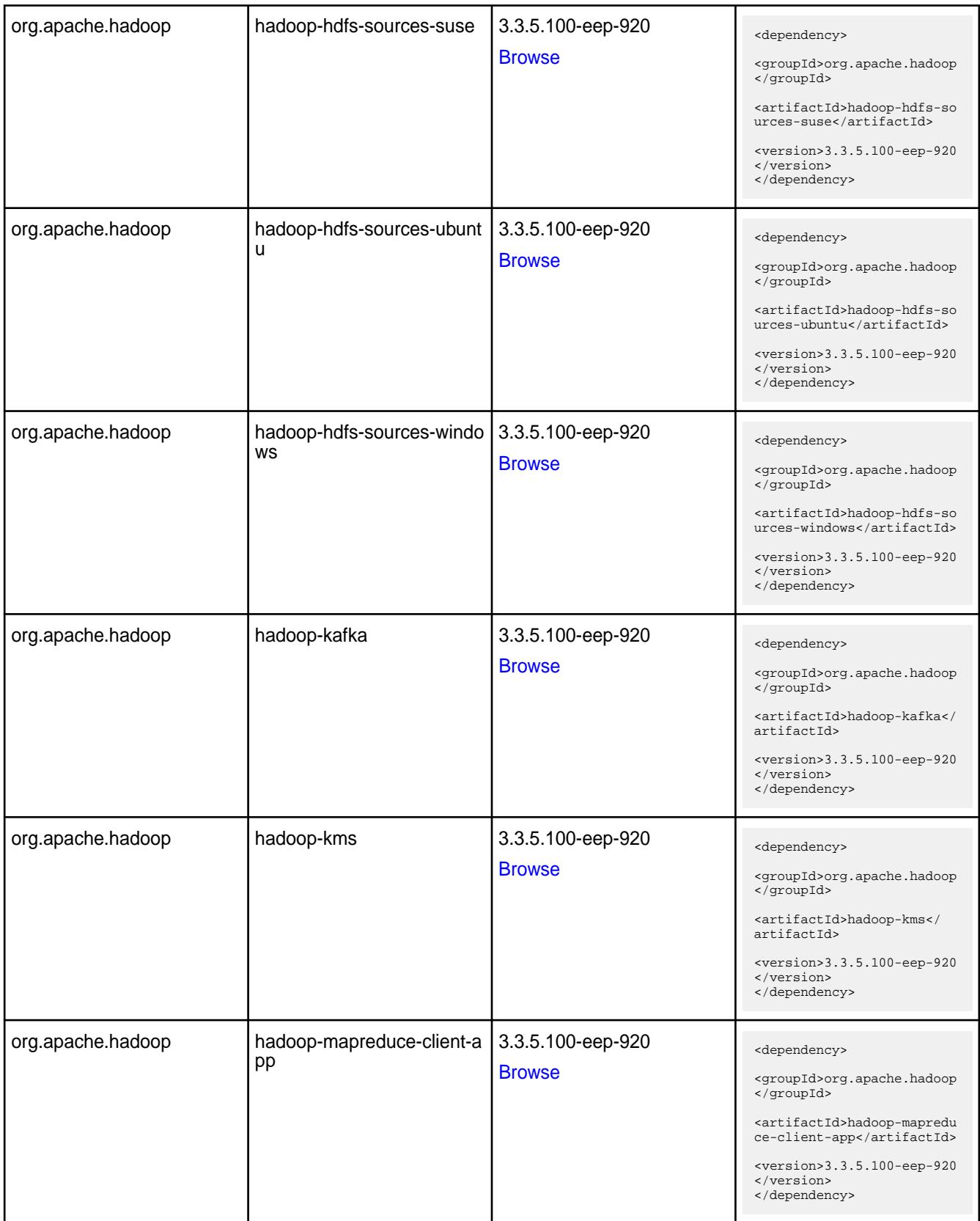

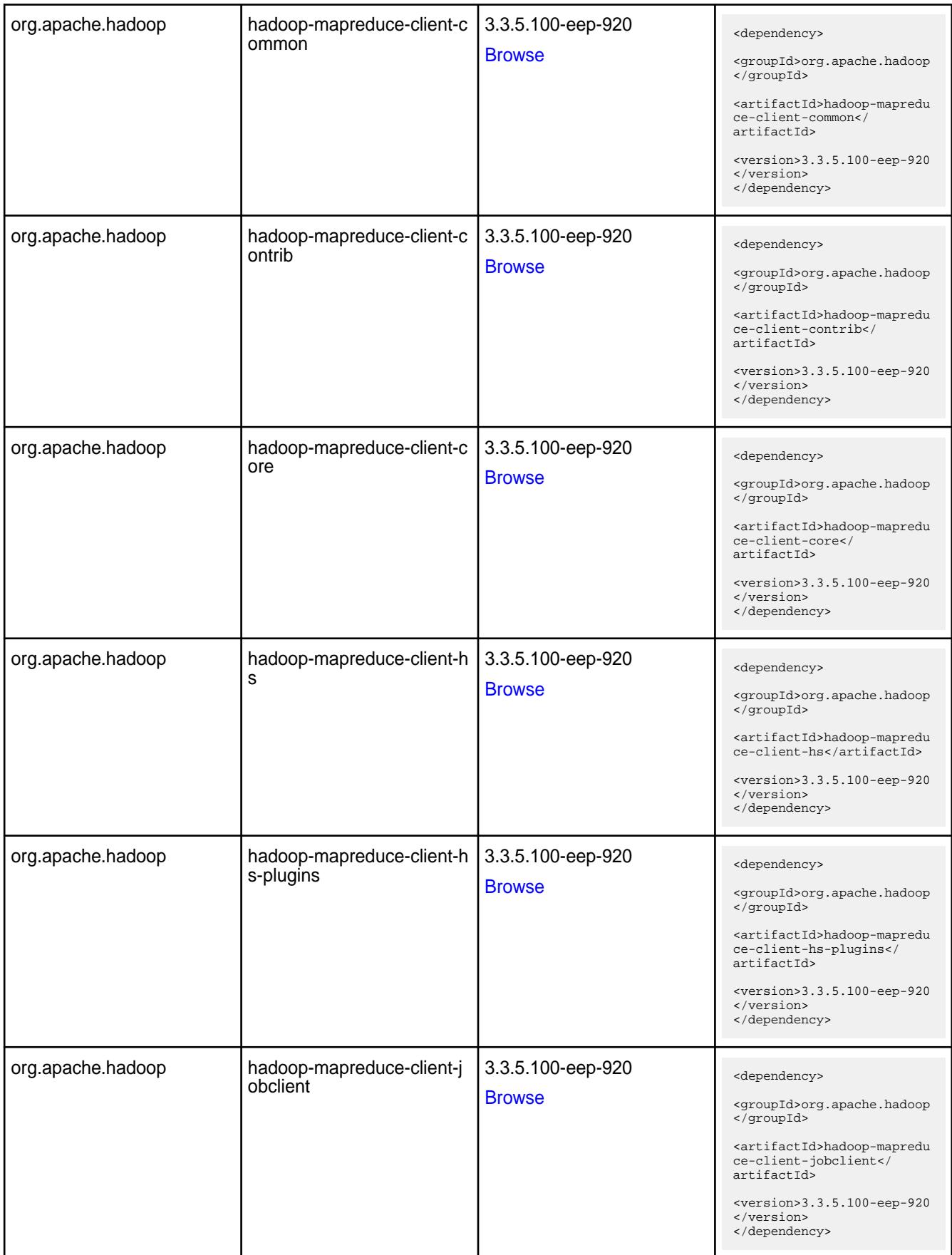

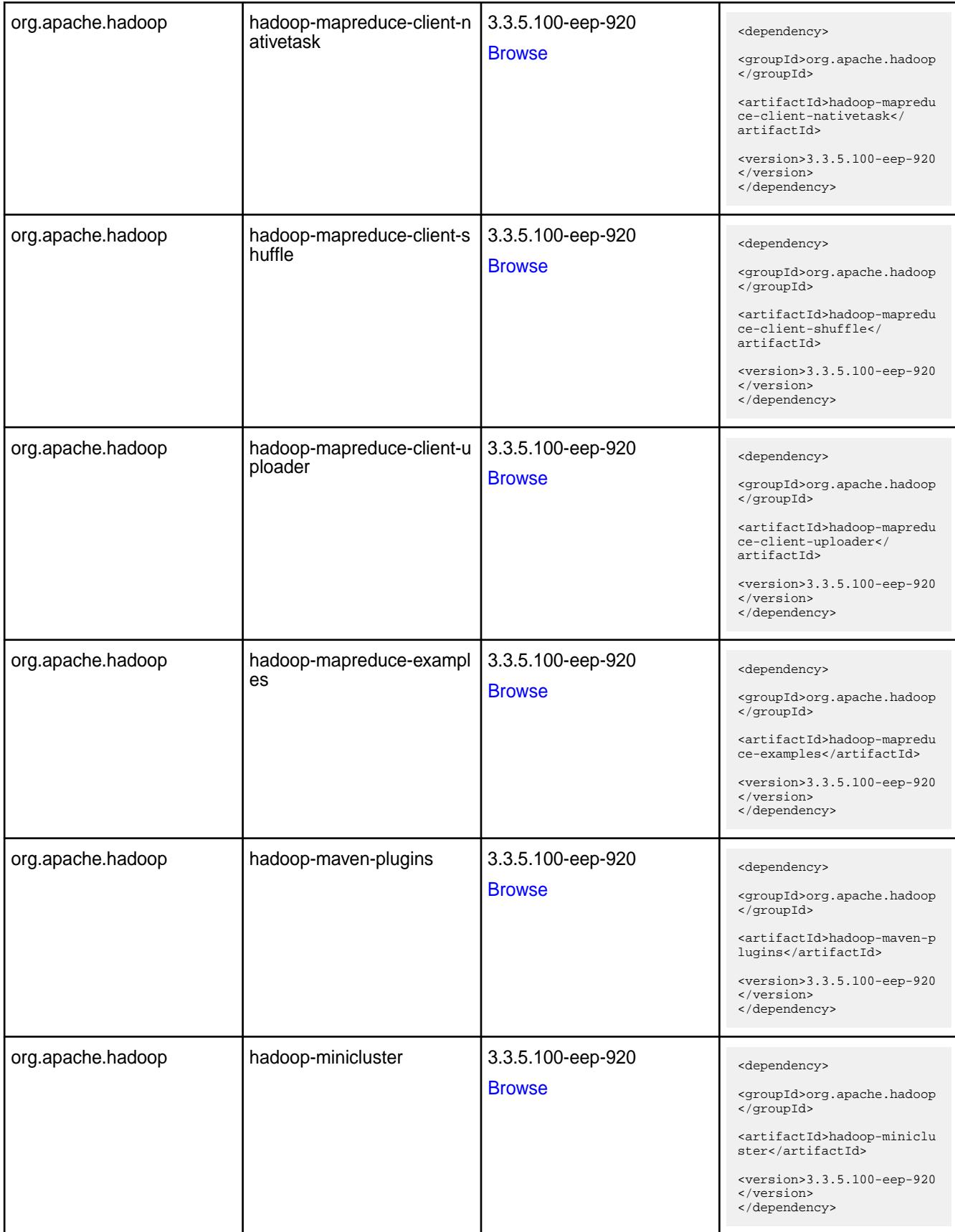

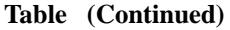

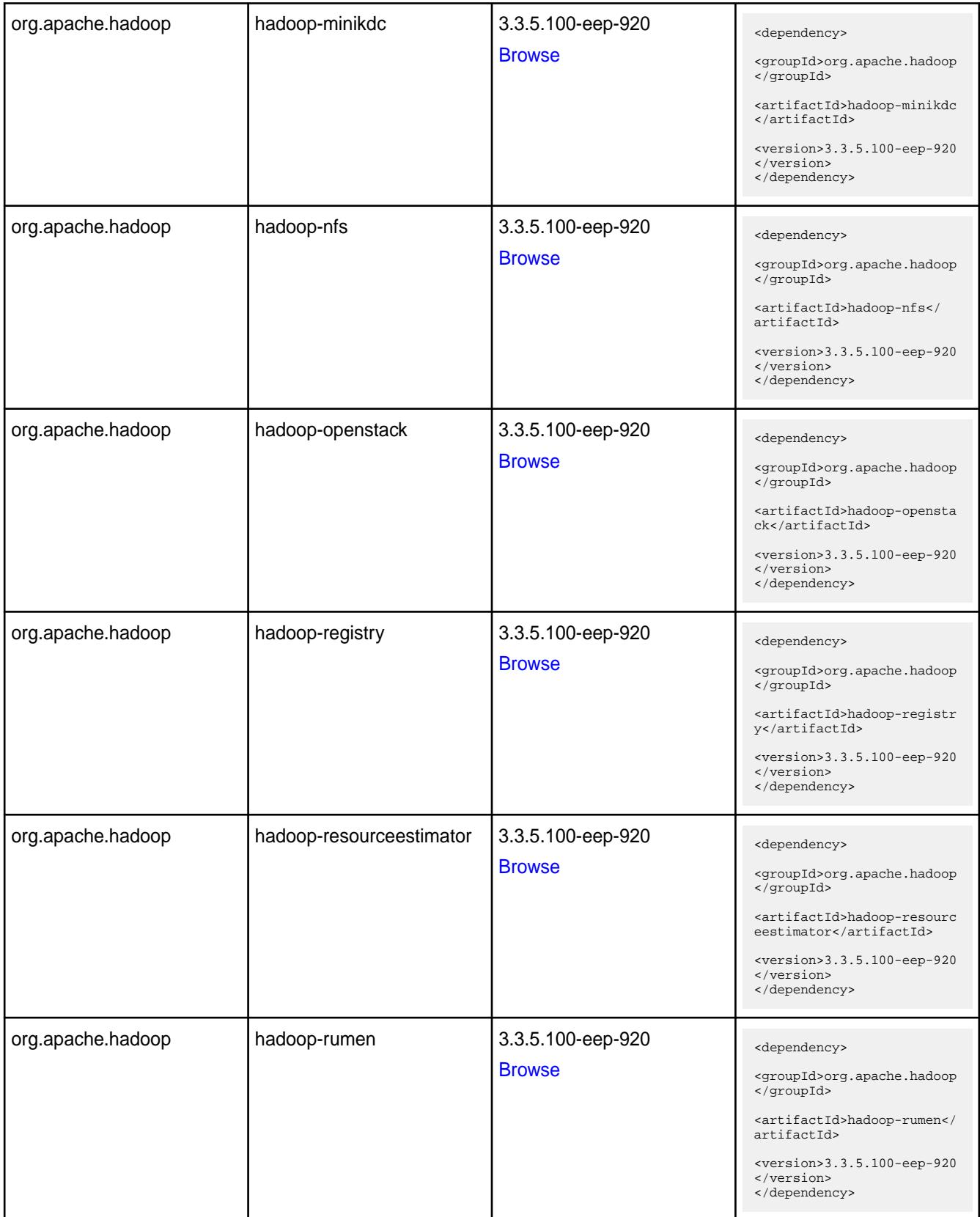

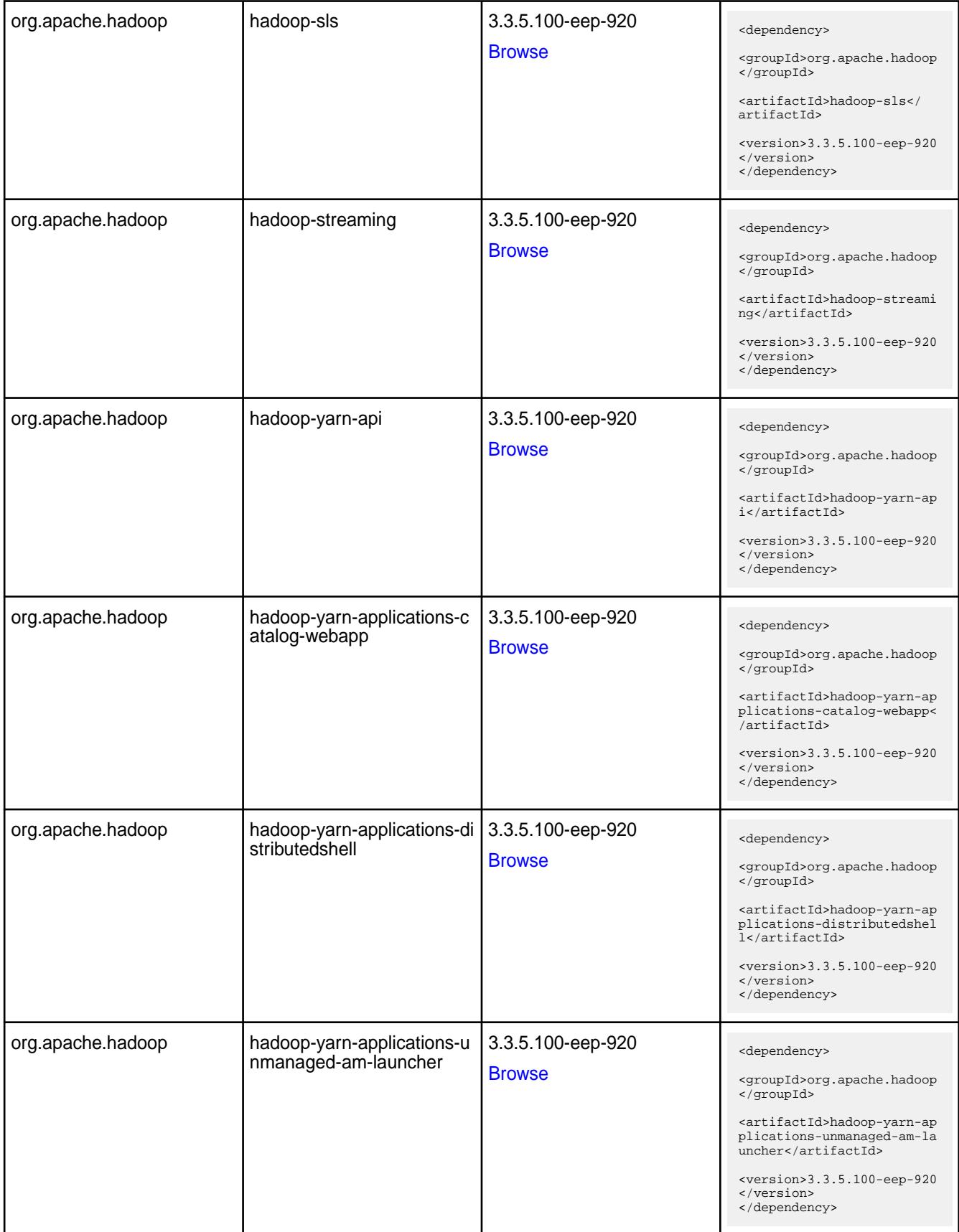

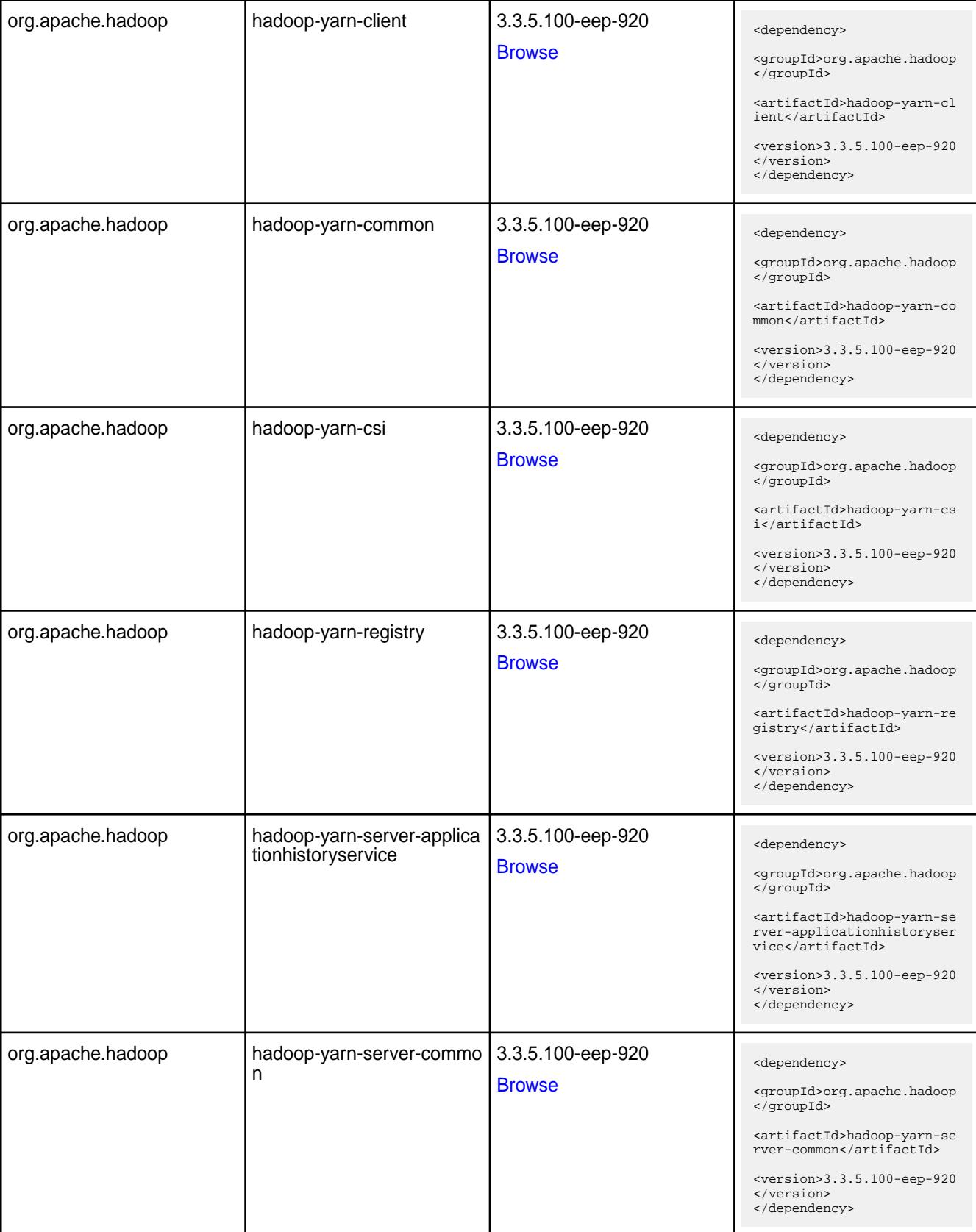

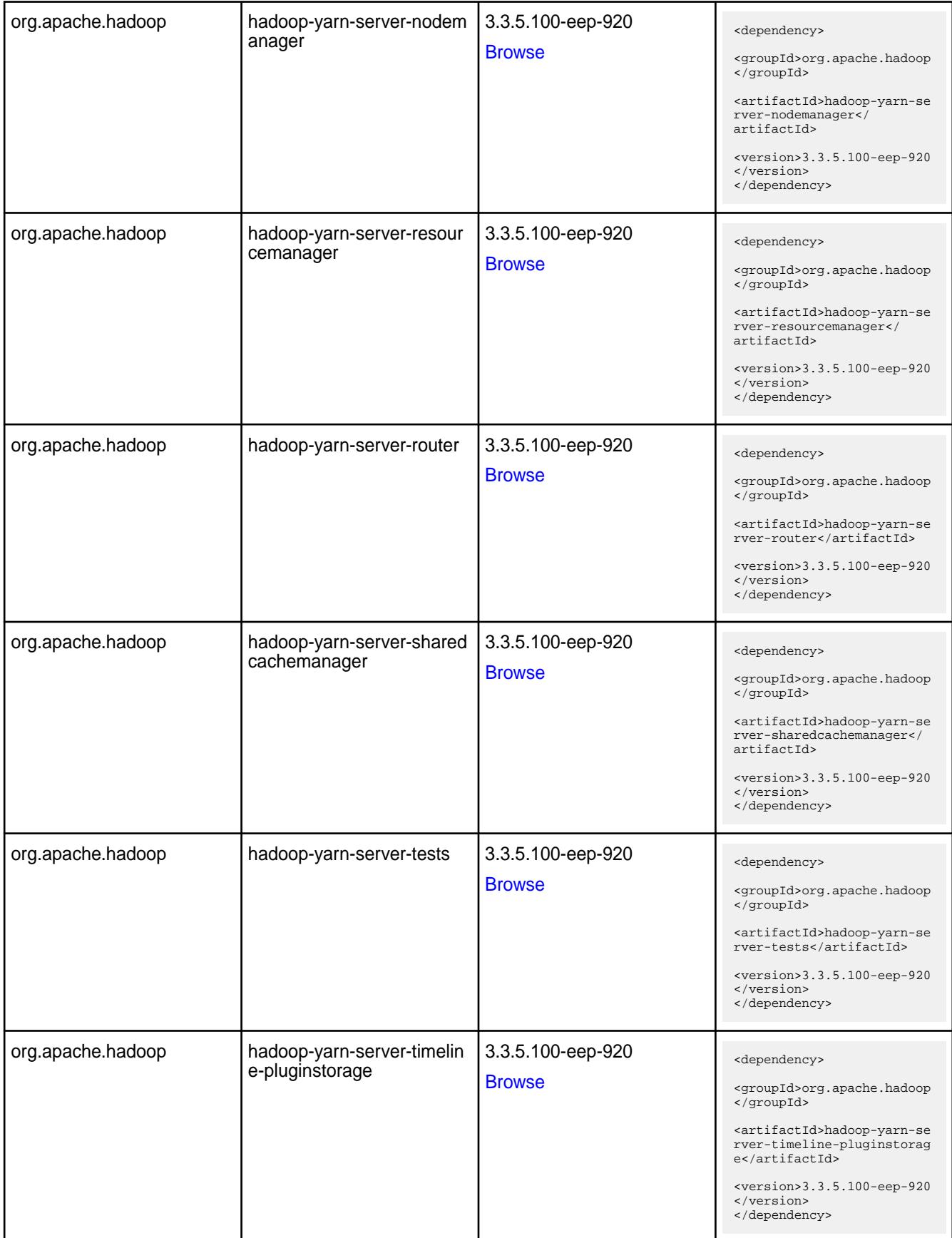

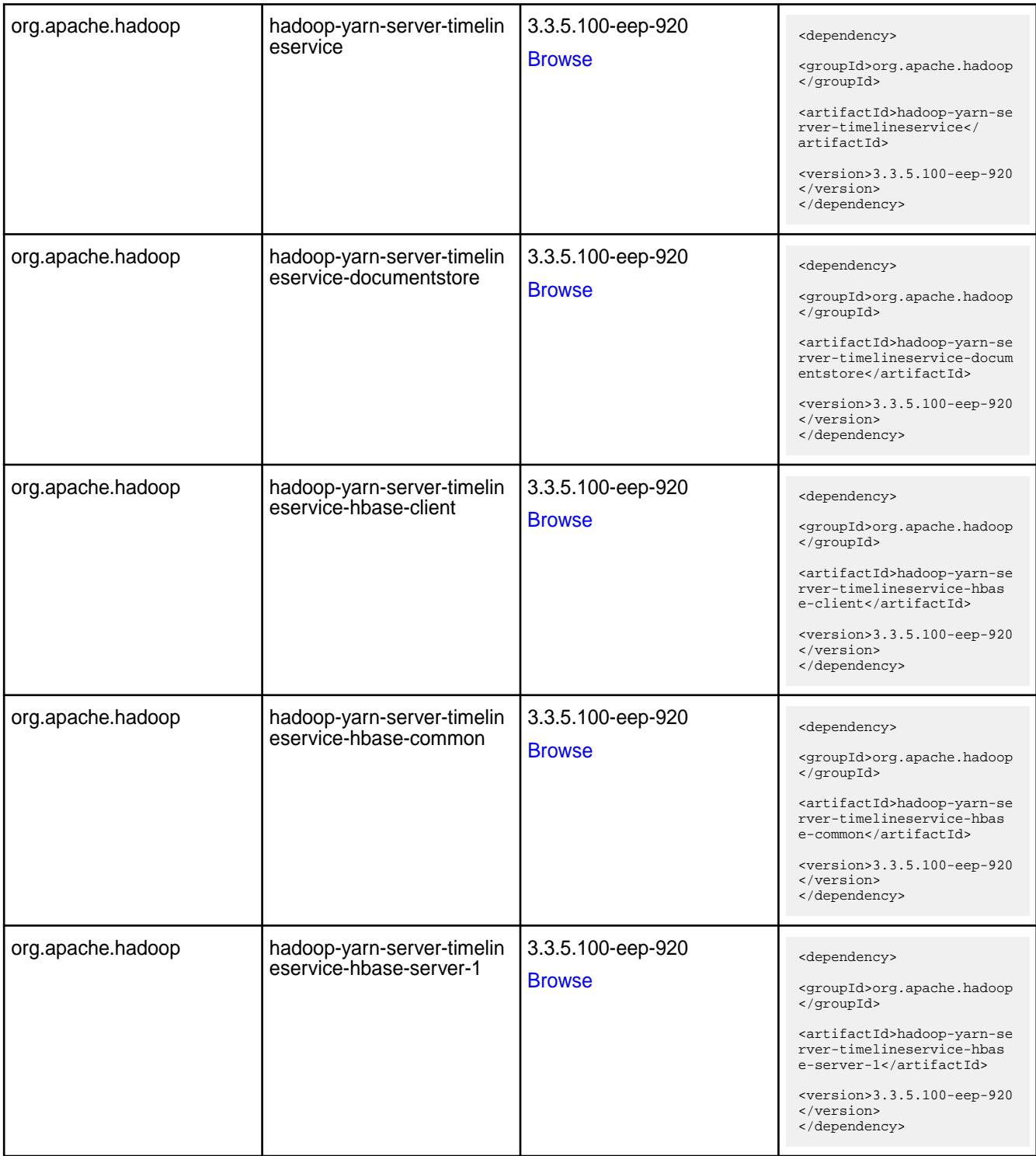

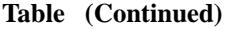

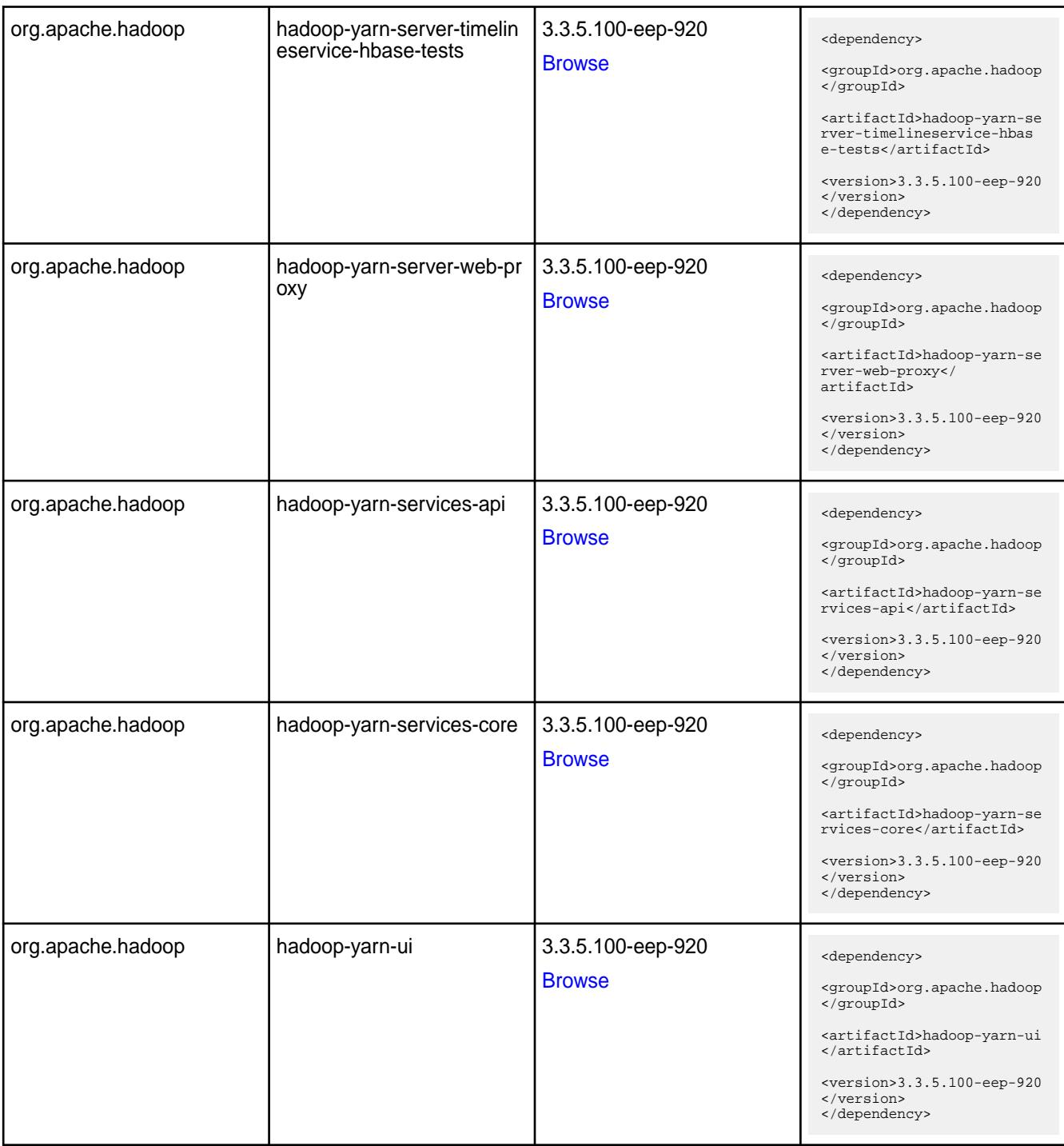

#### **Table**

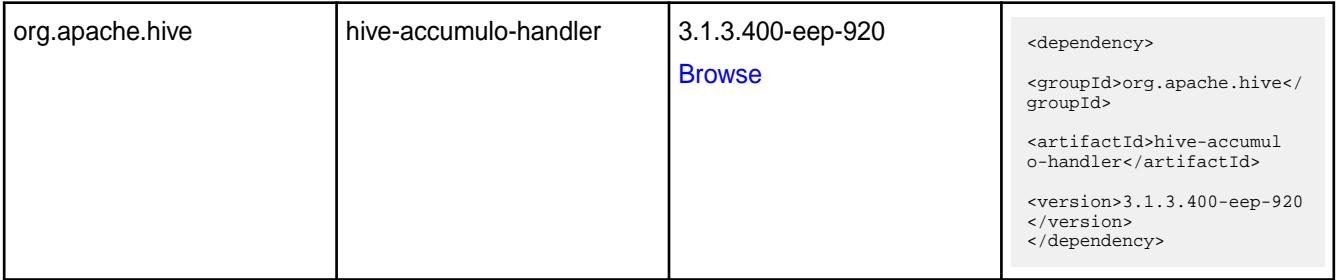

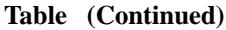

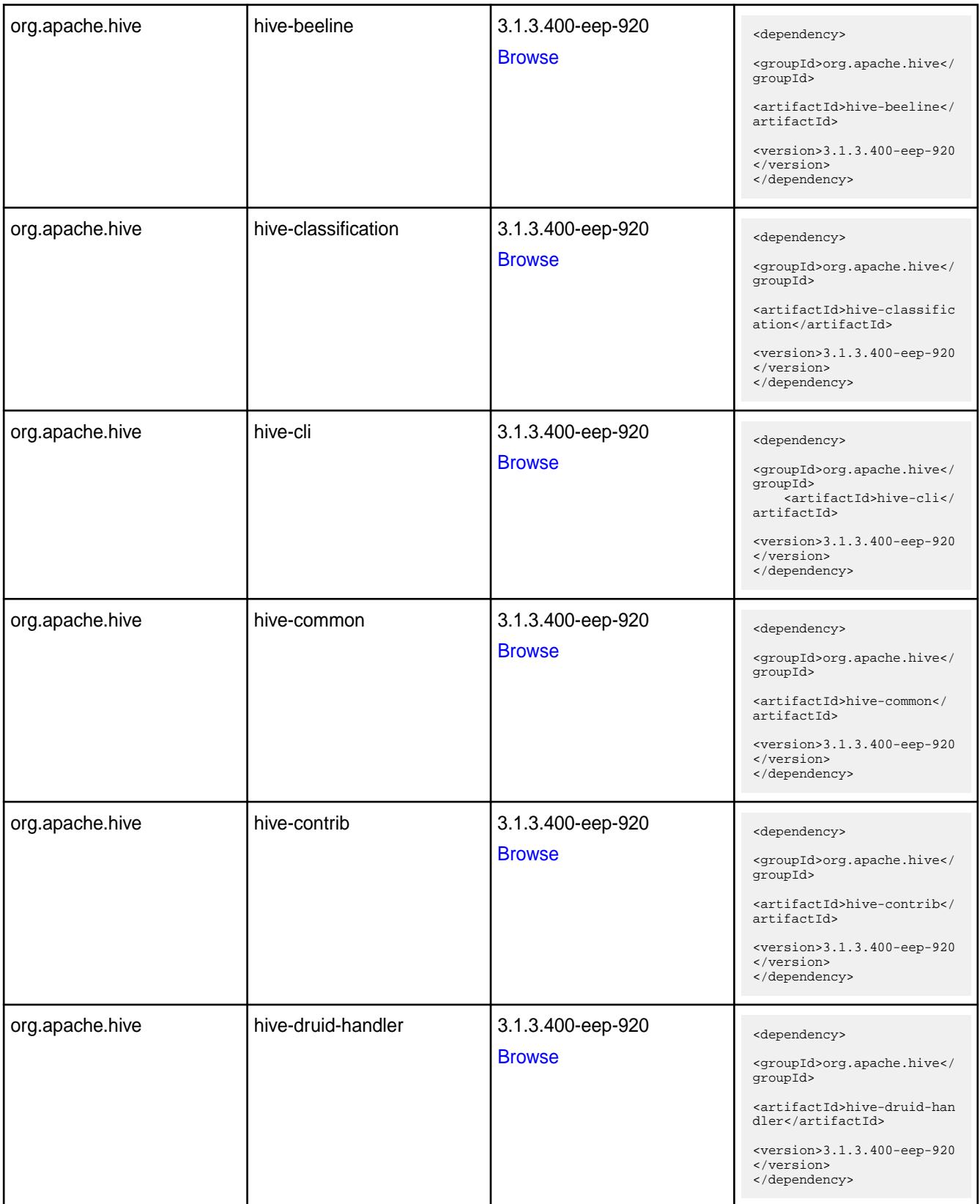

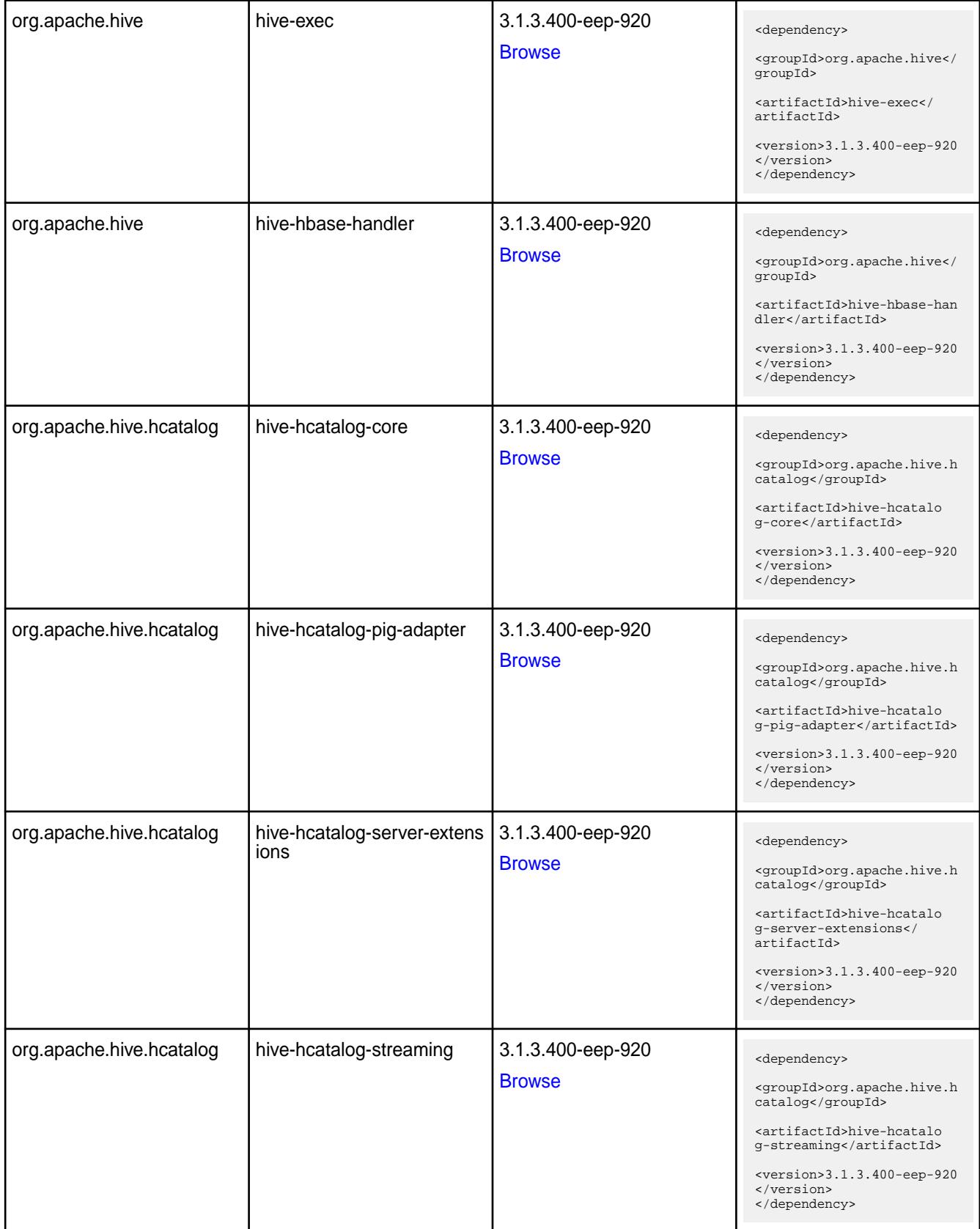

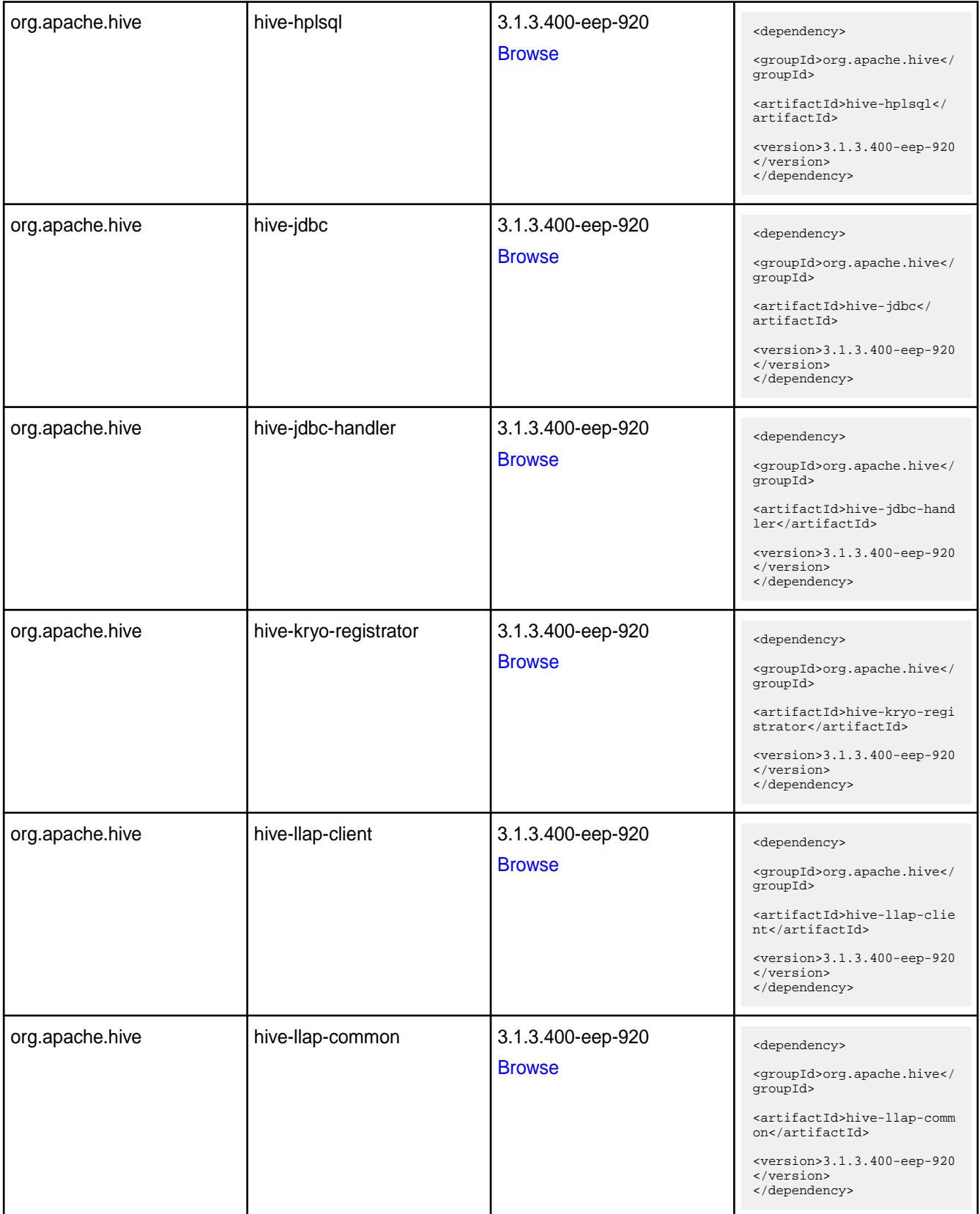

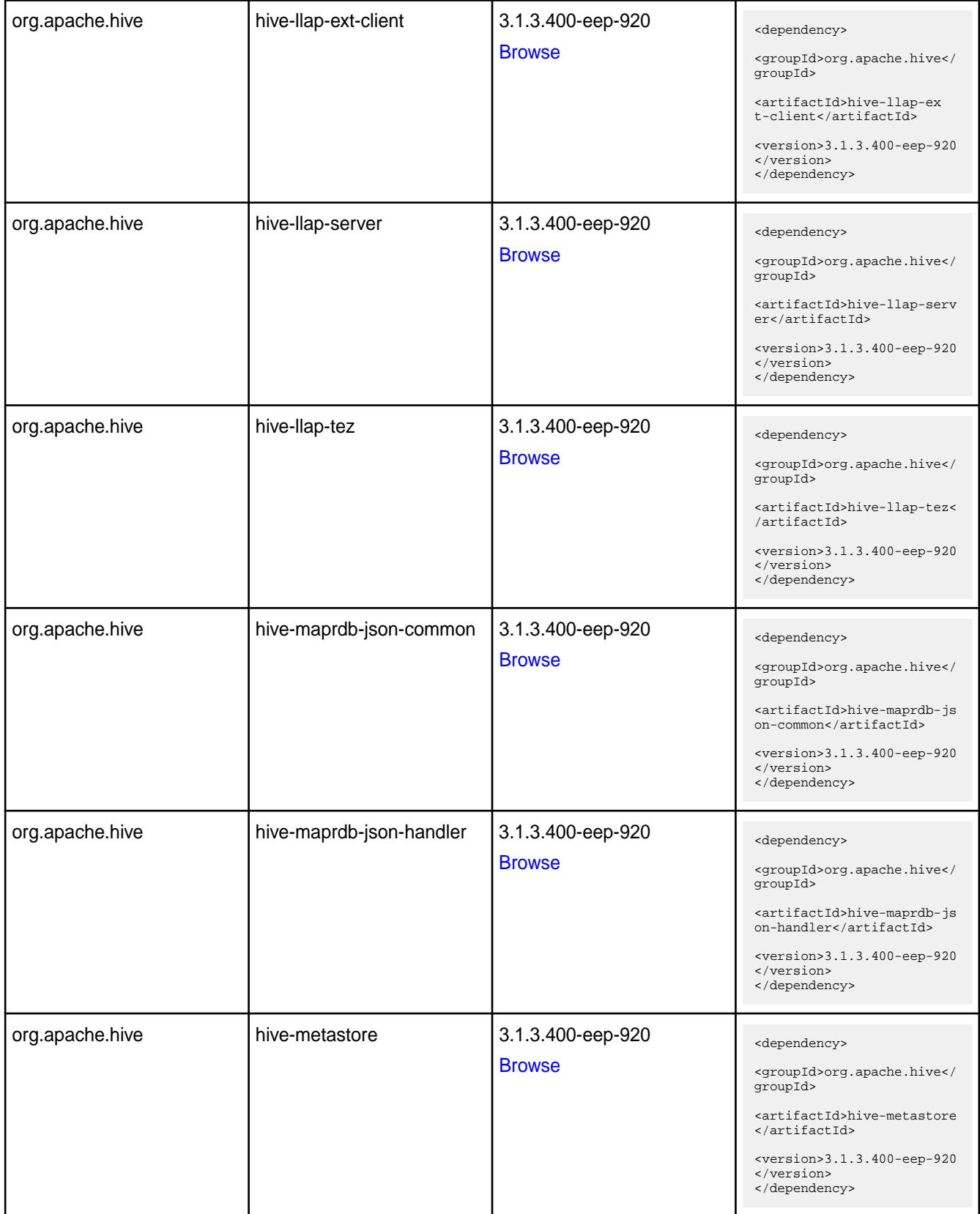

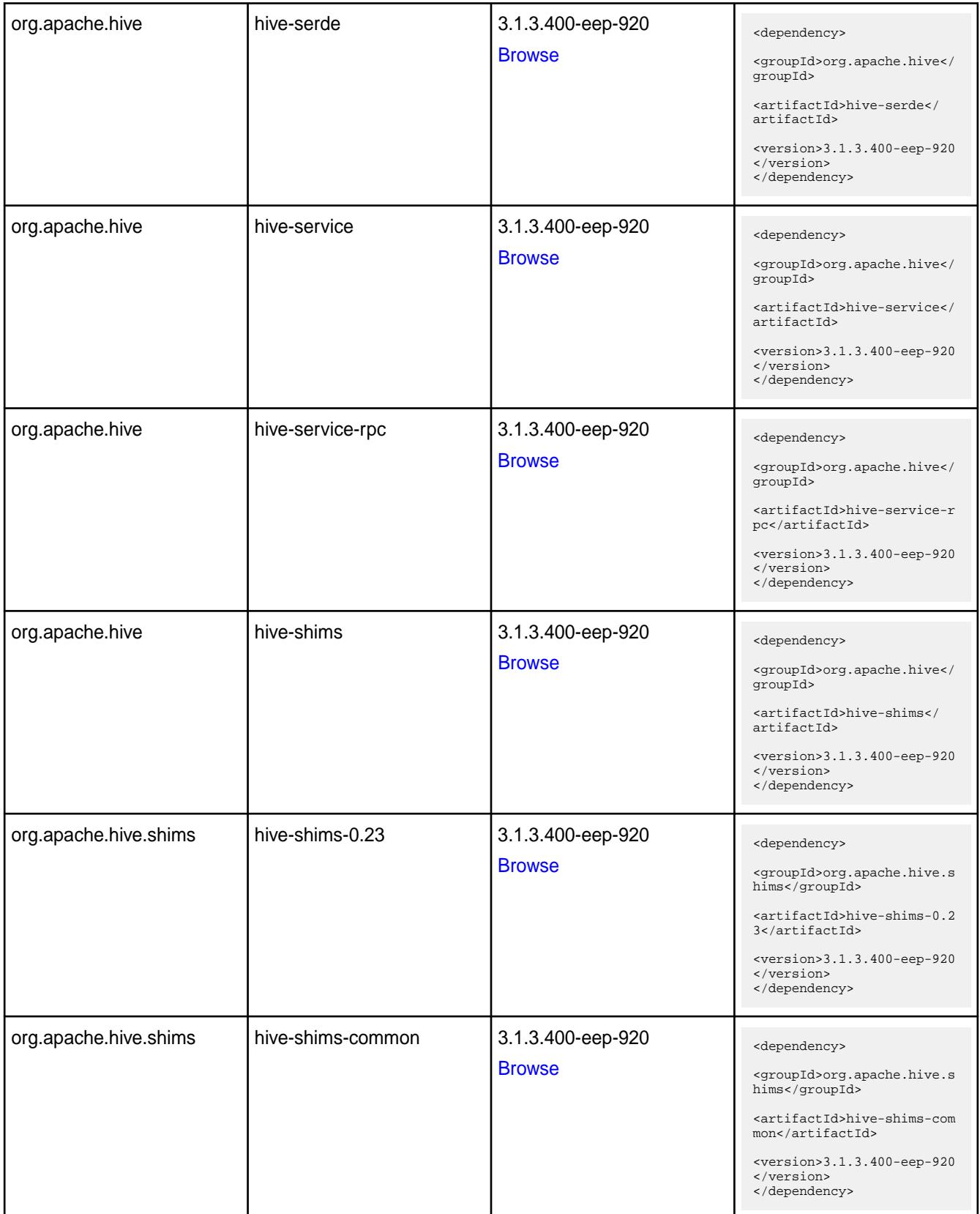

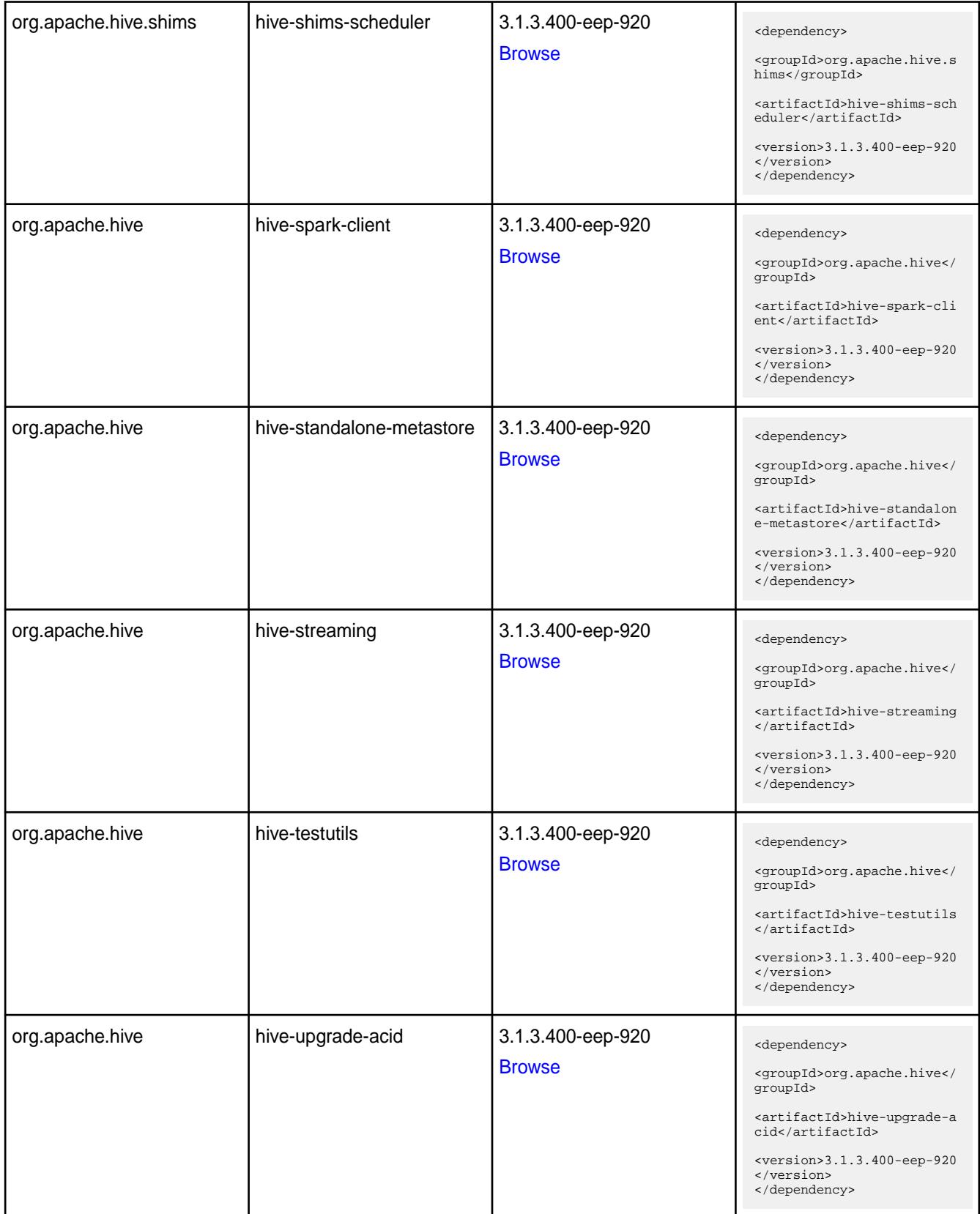

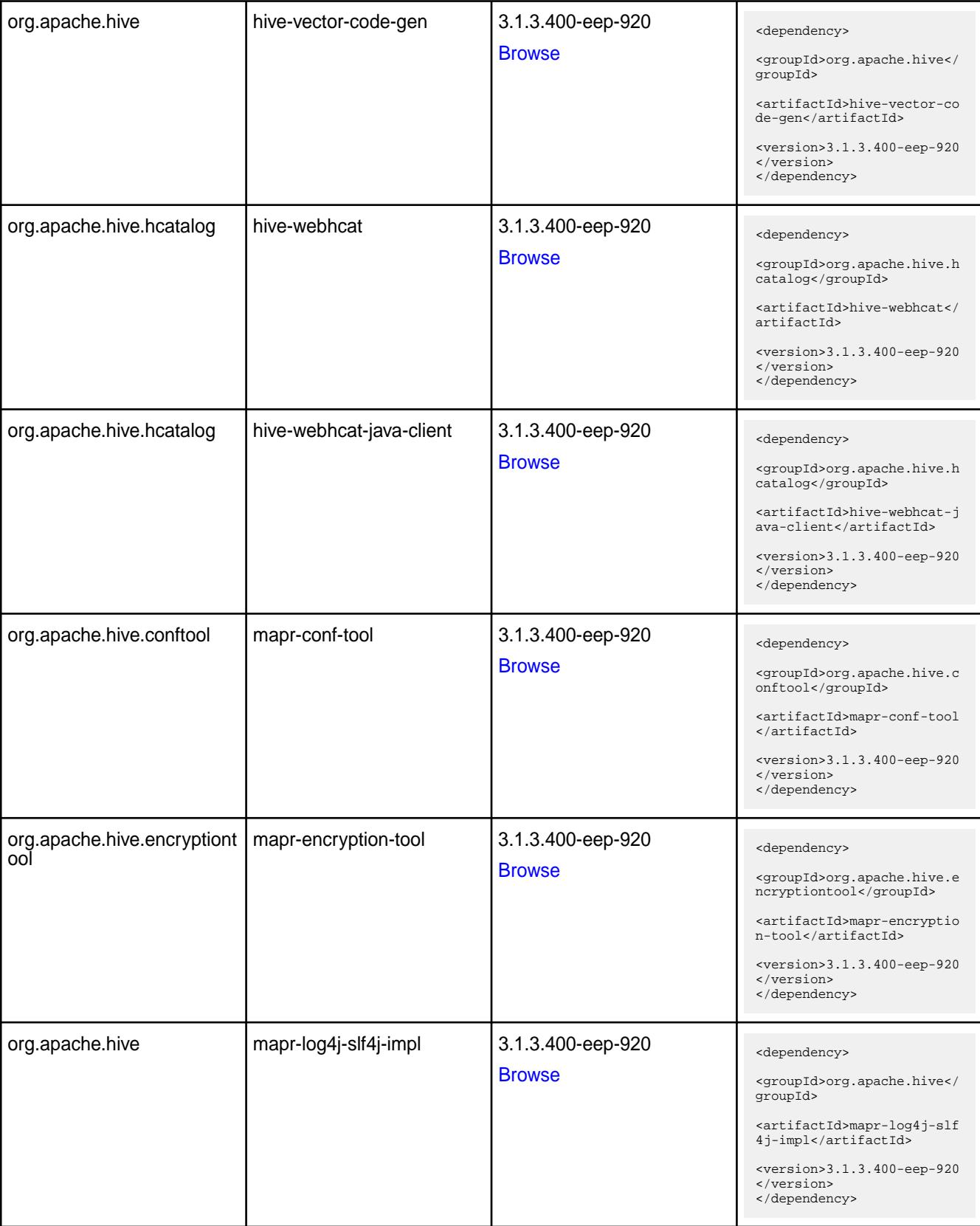

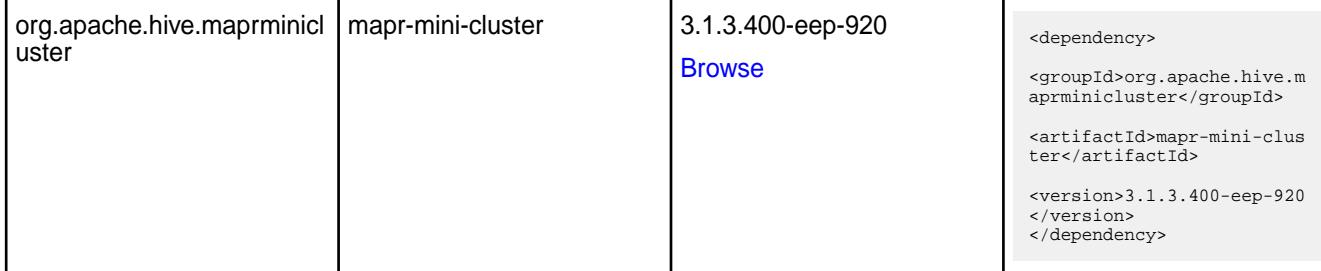

#### **Table**

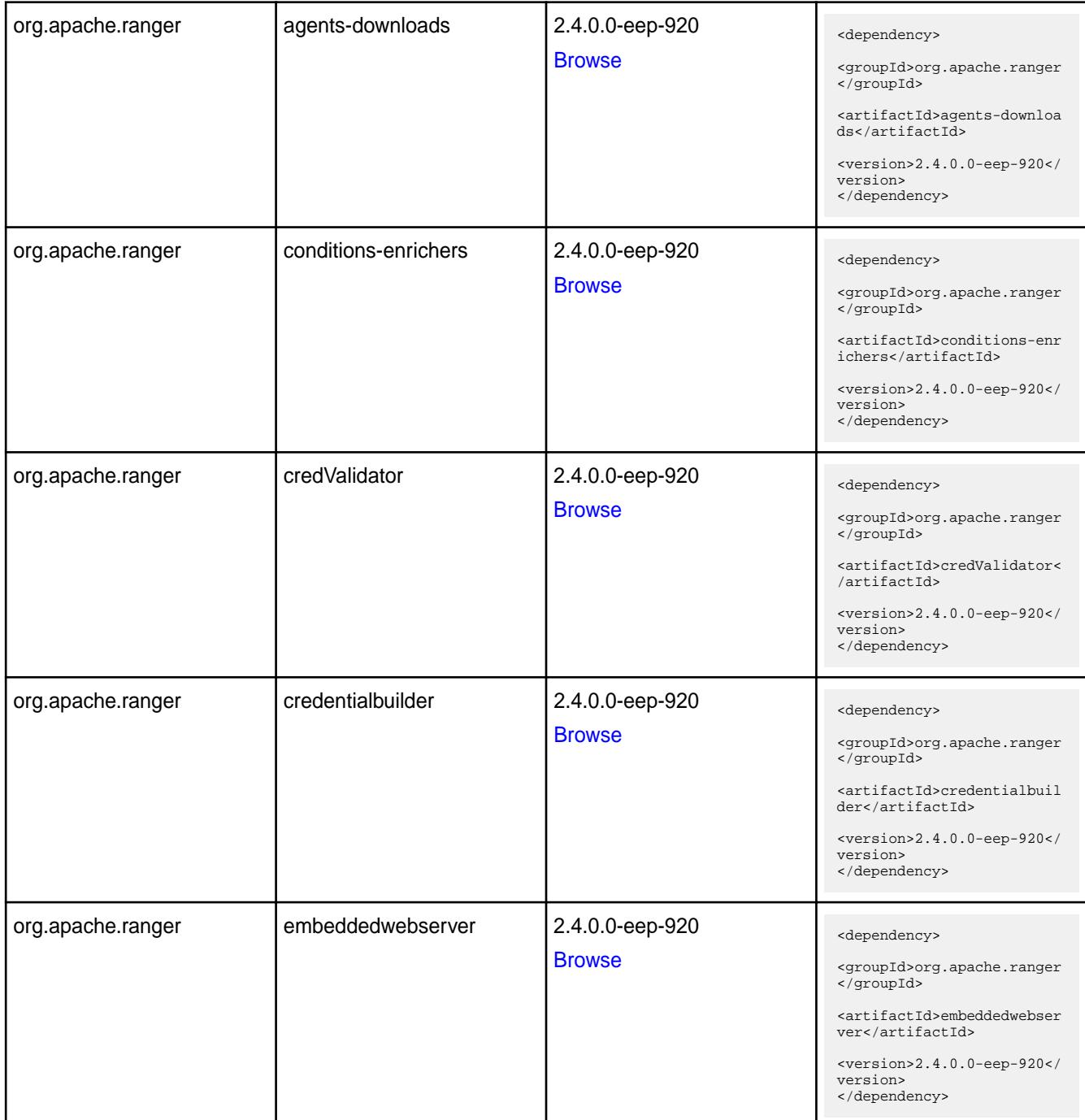

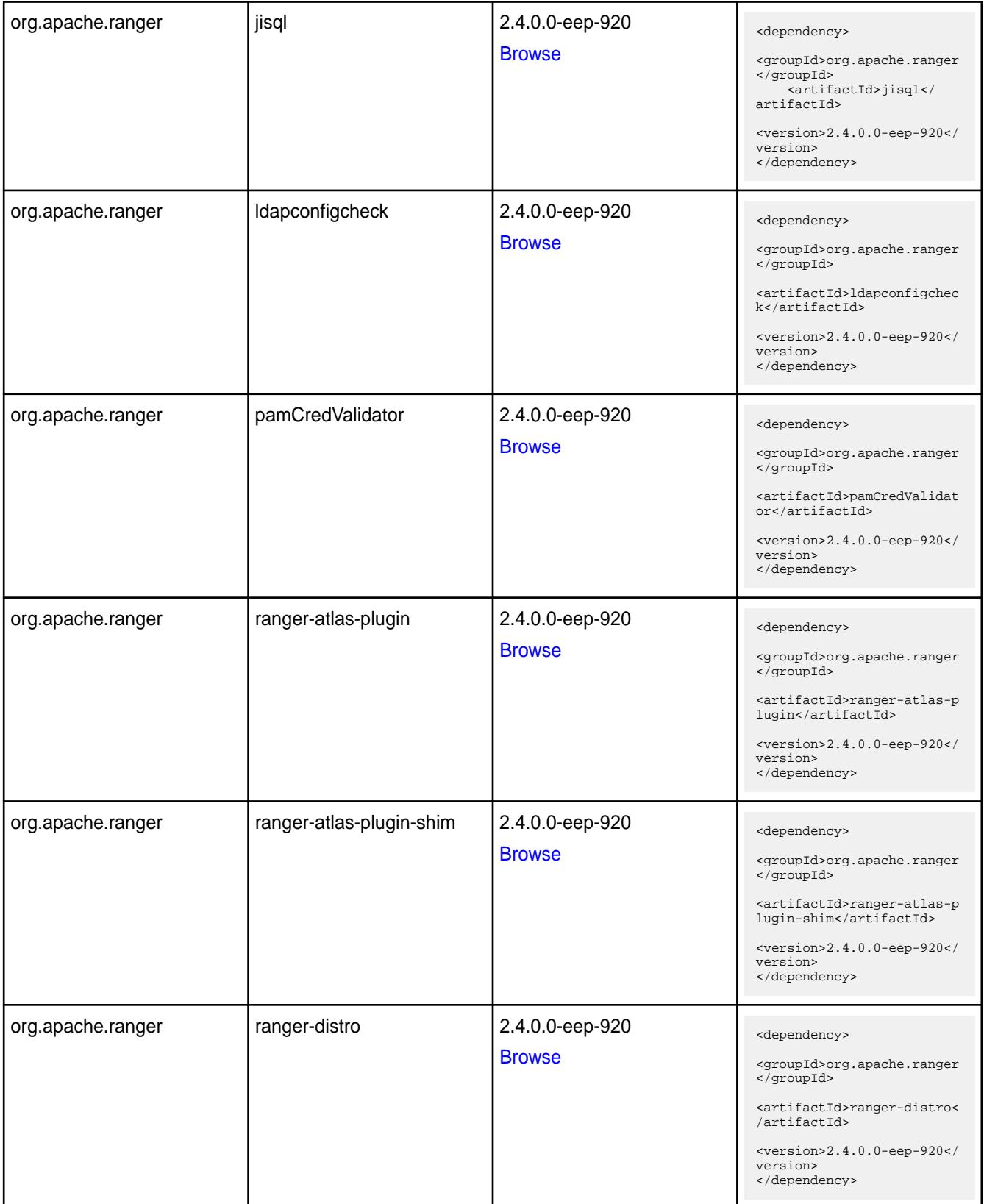

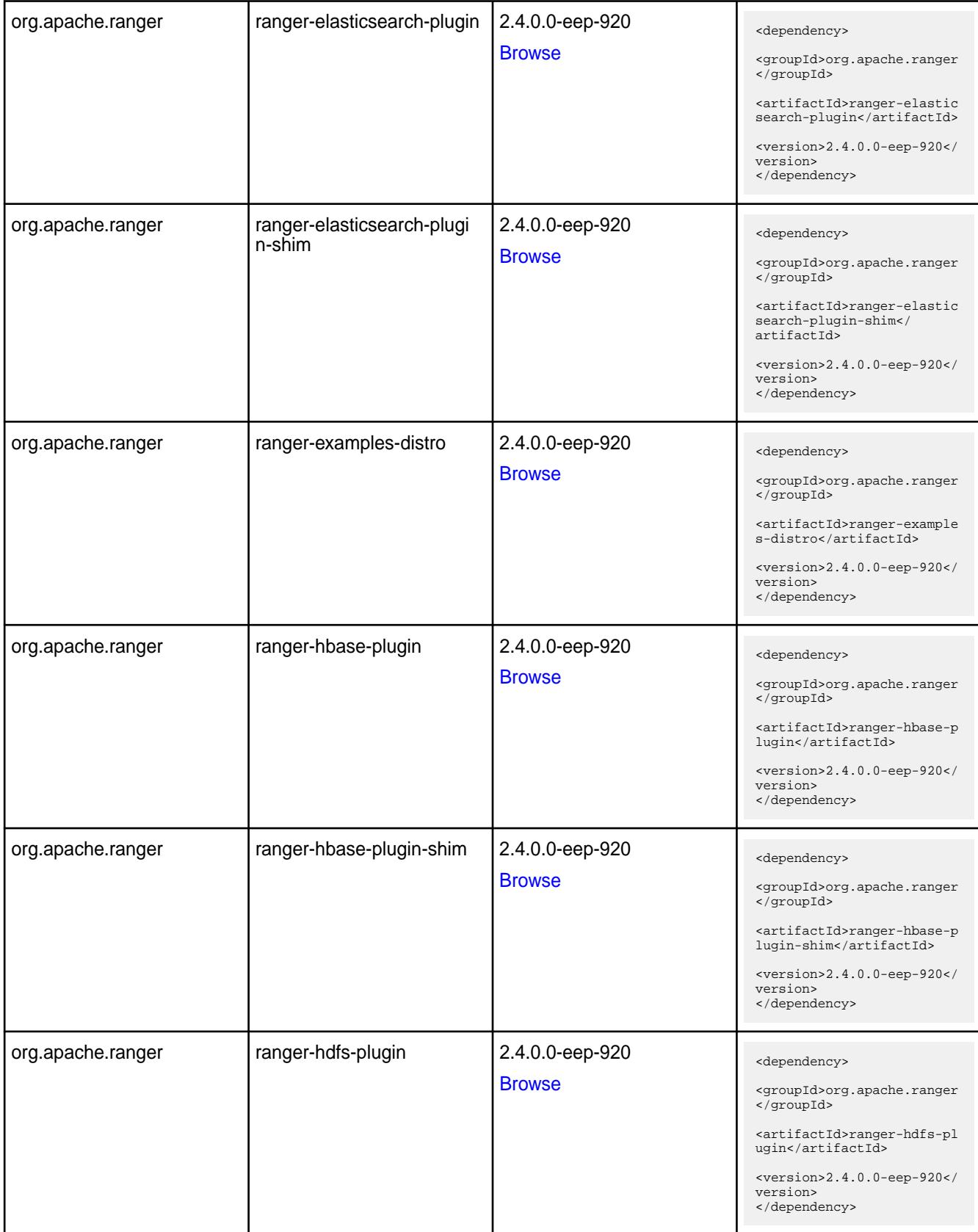

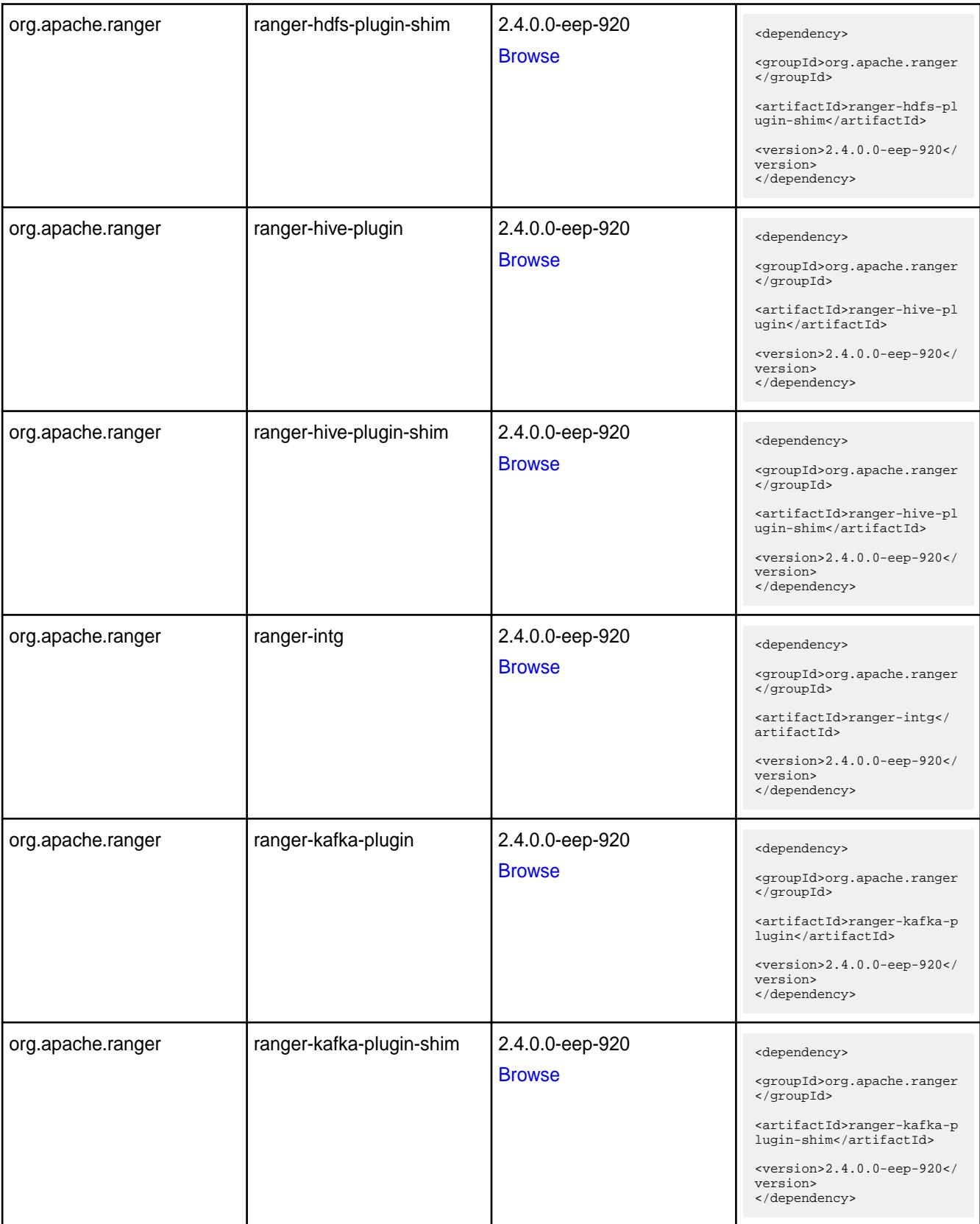

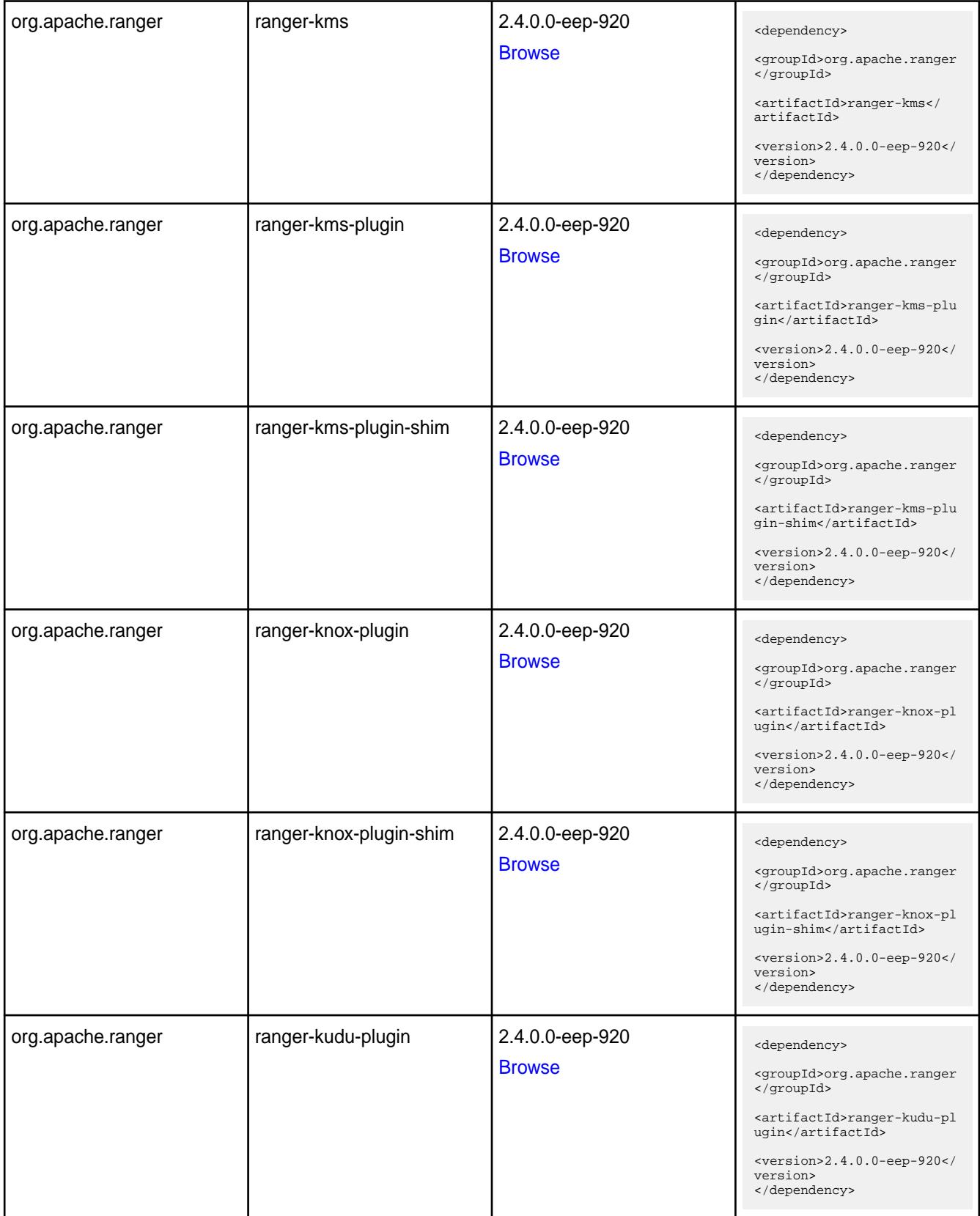

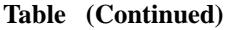

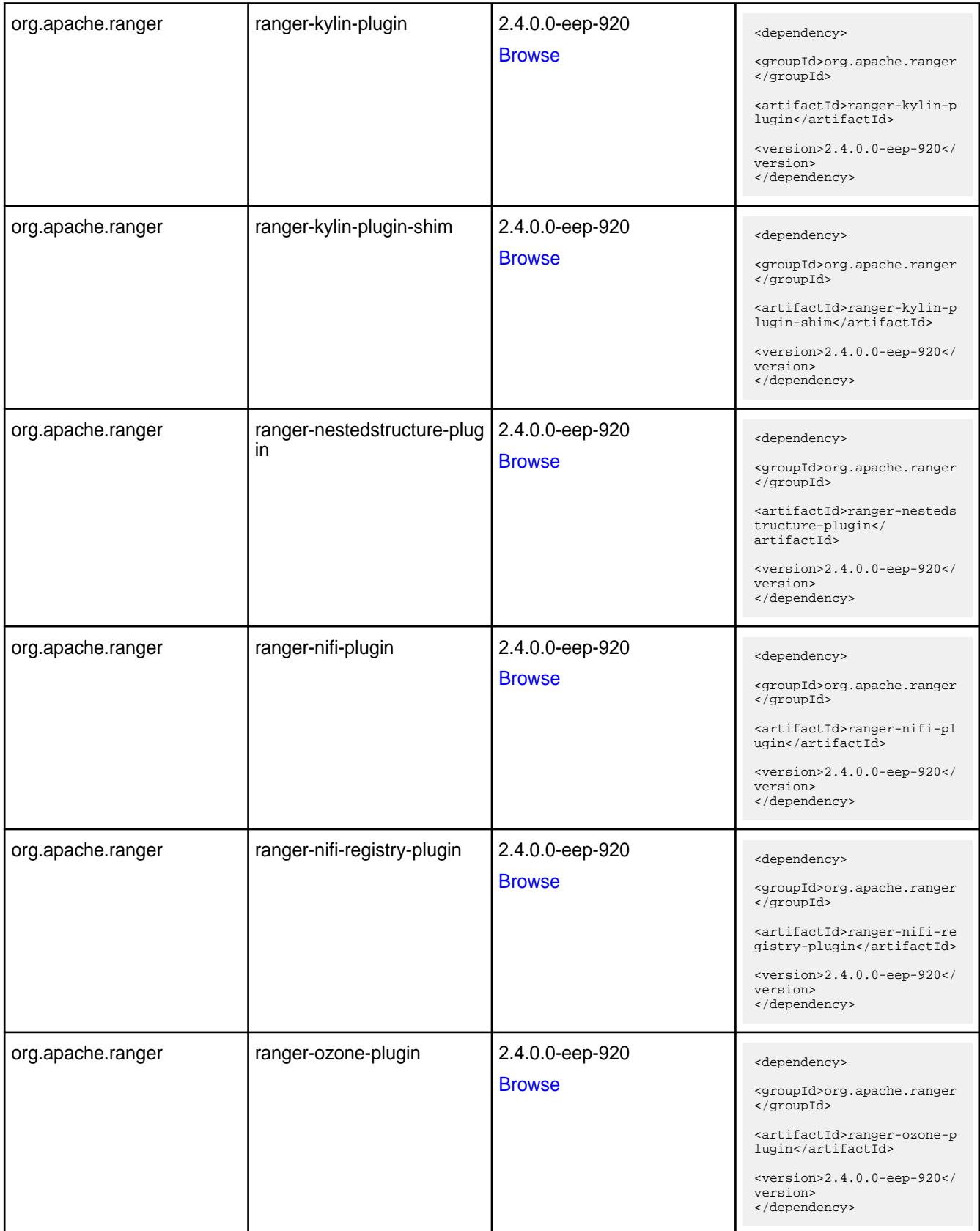

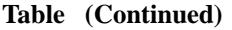

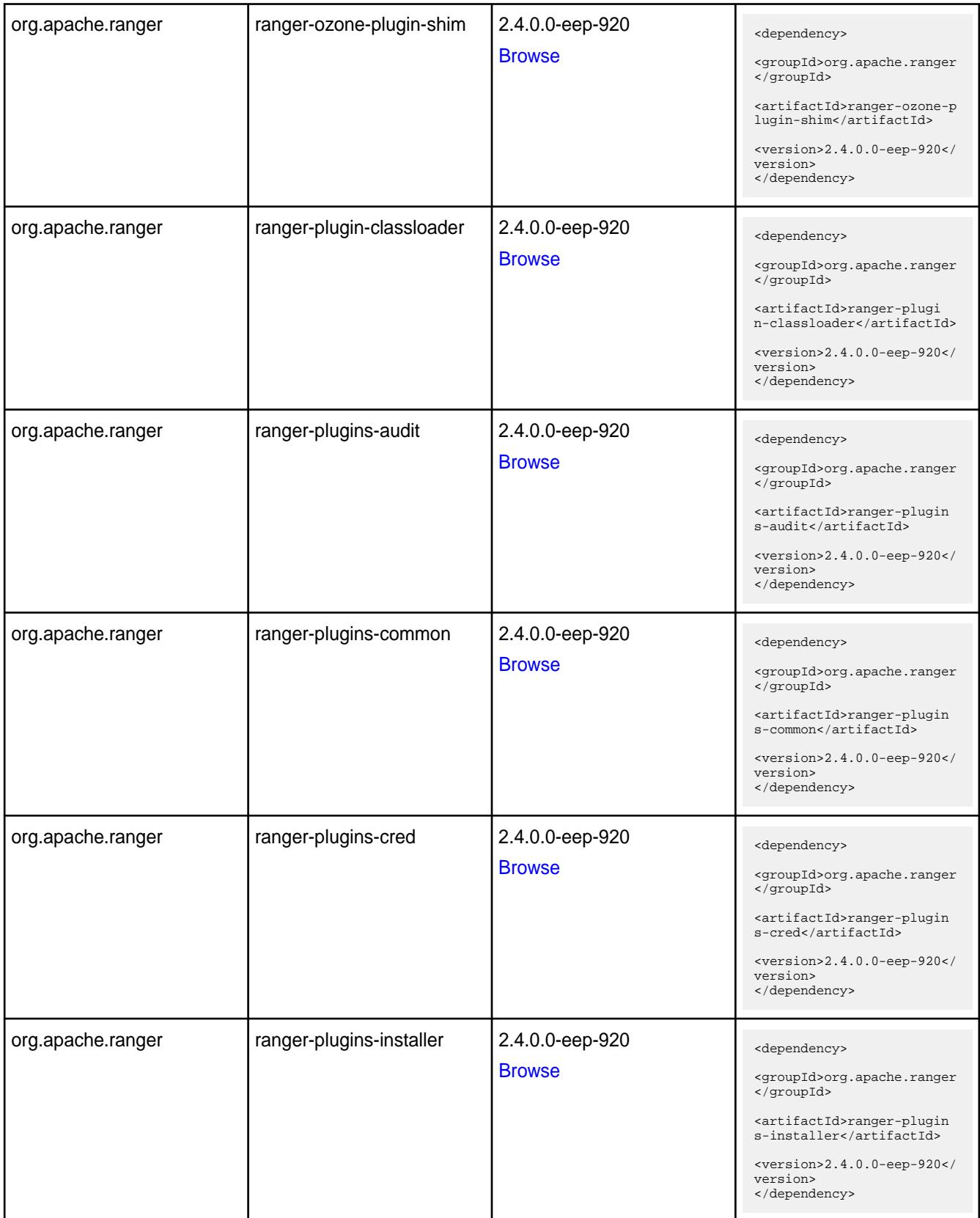

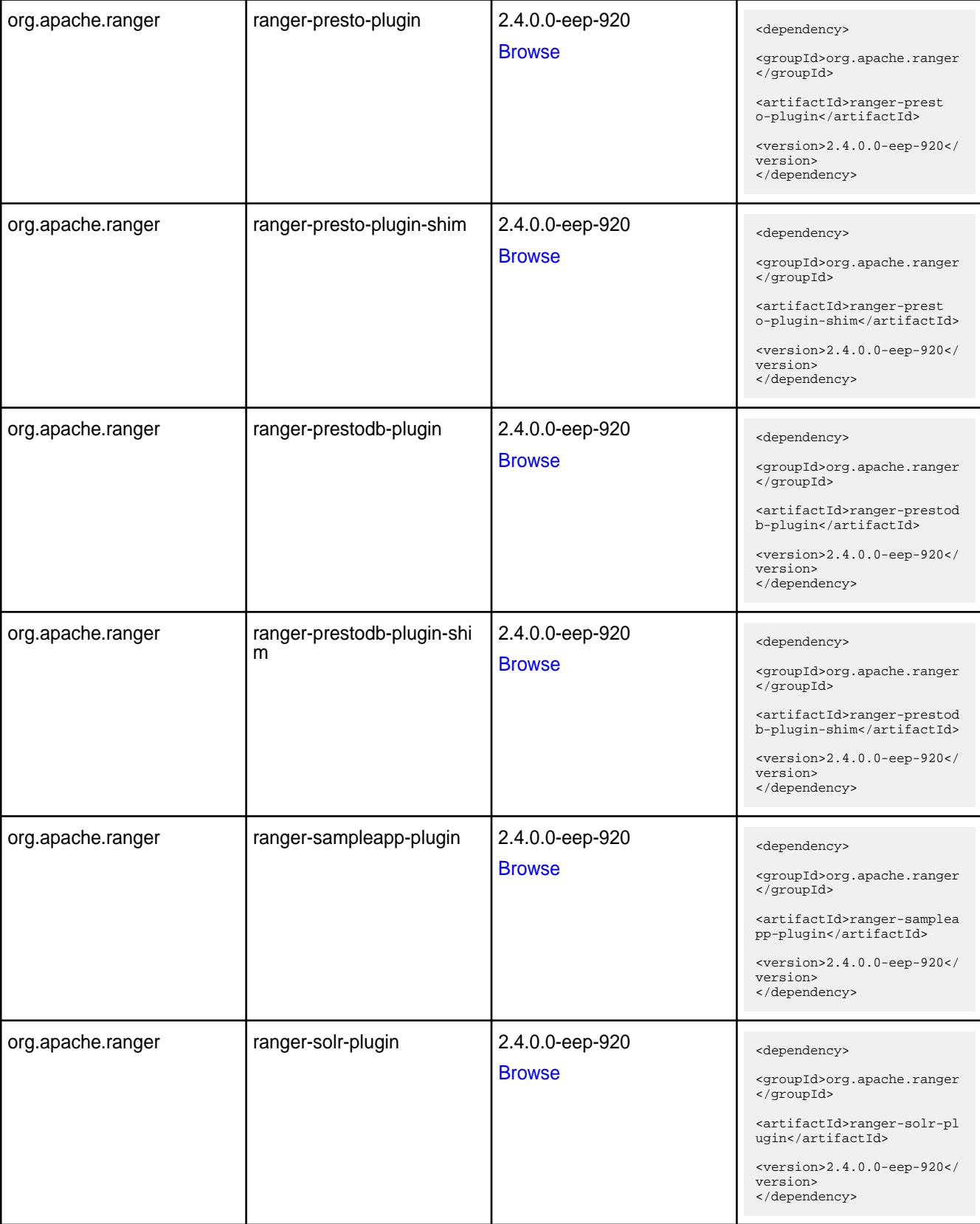

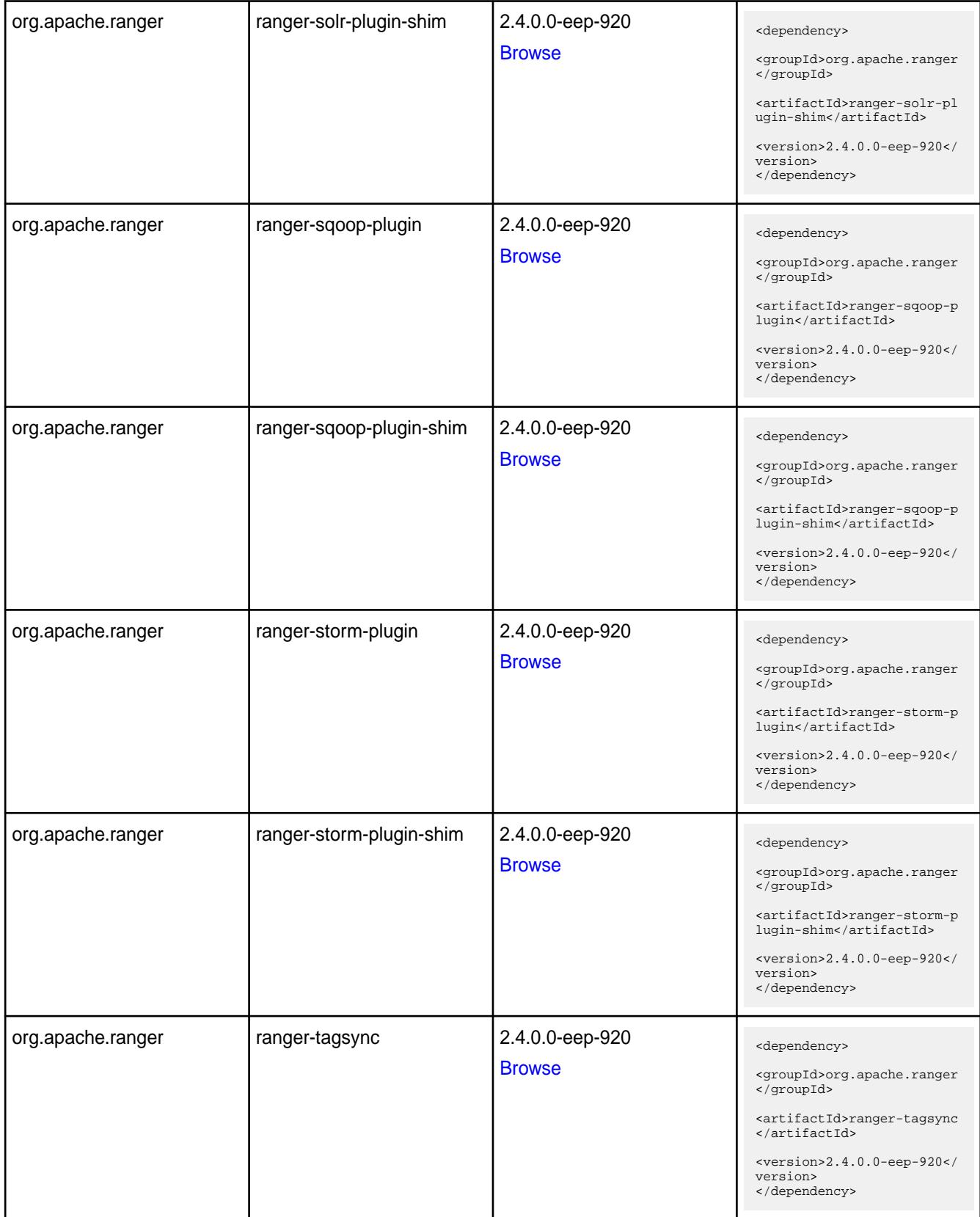

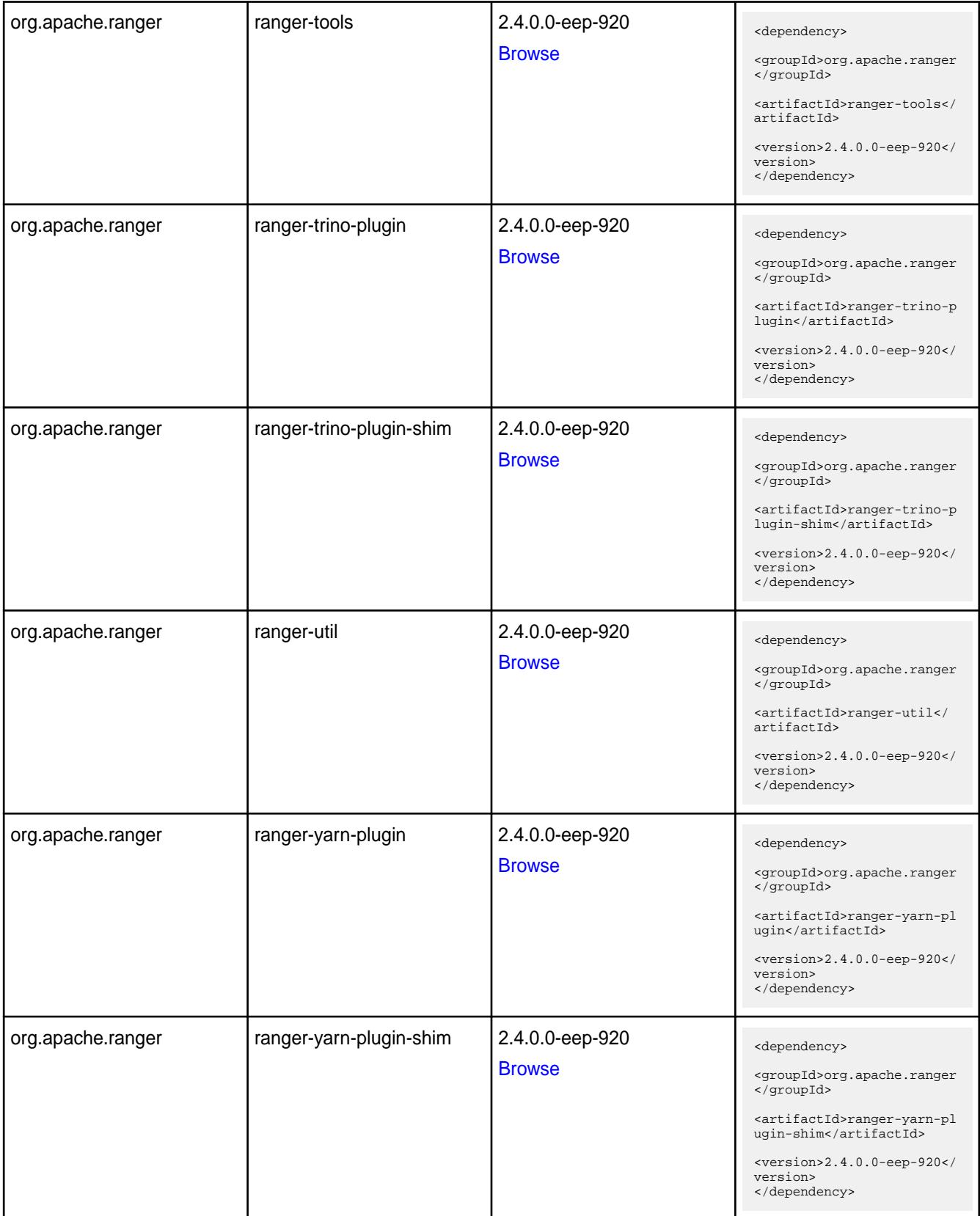

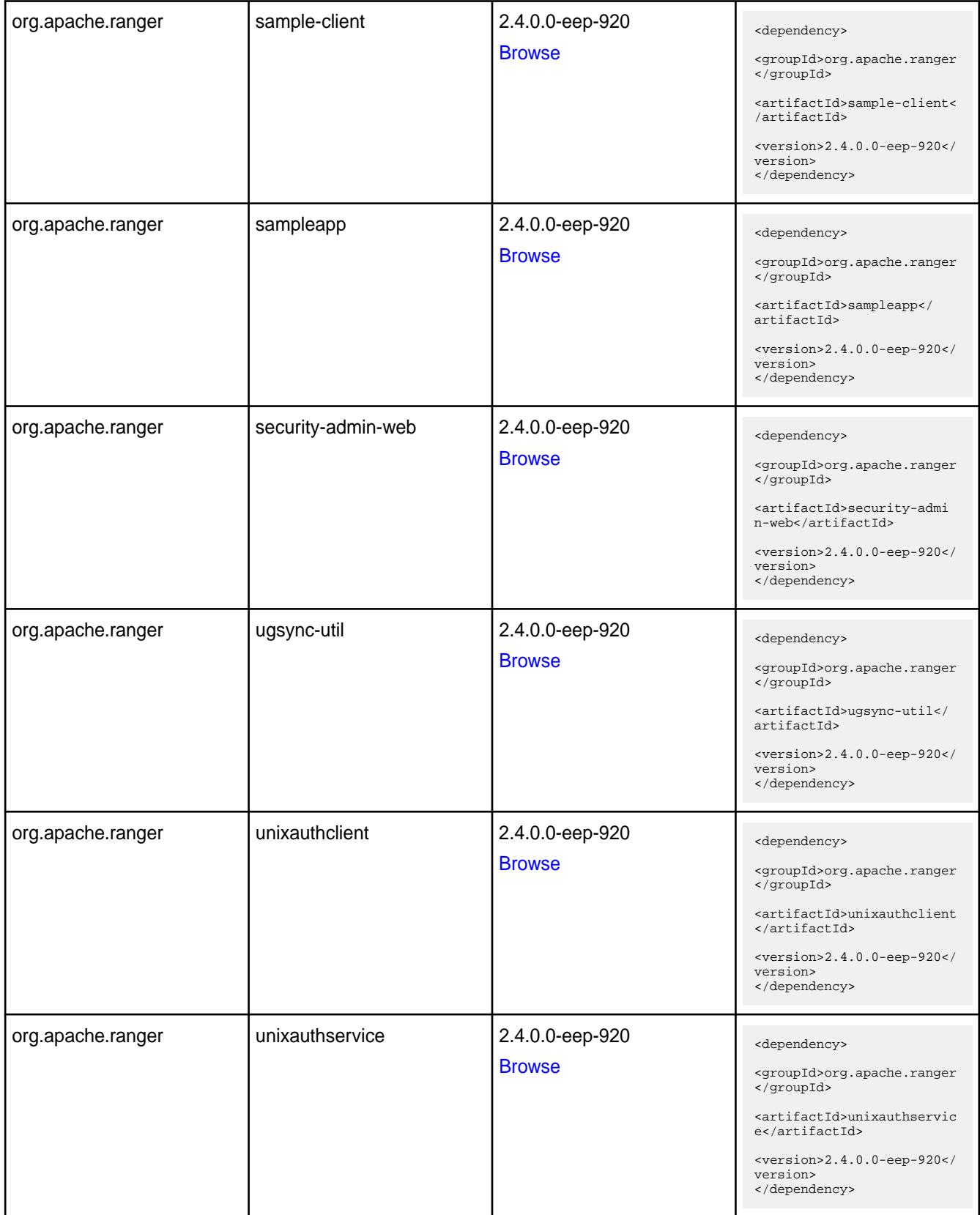
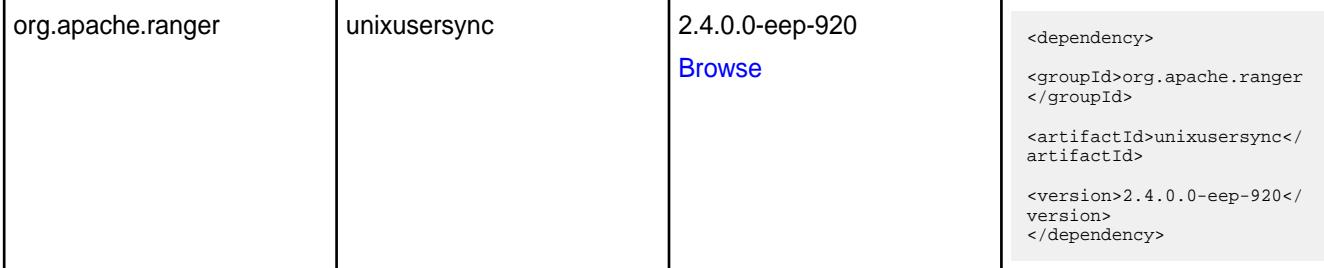

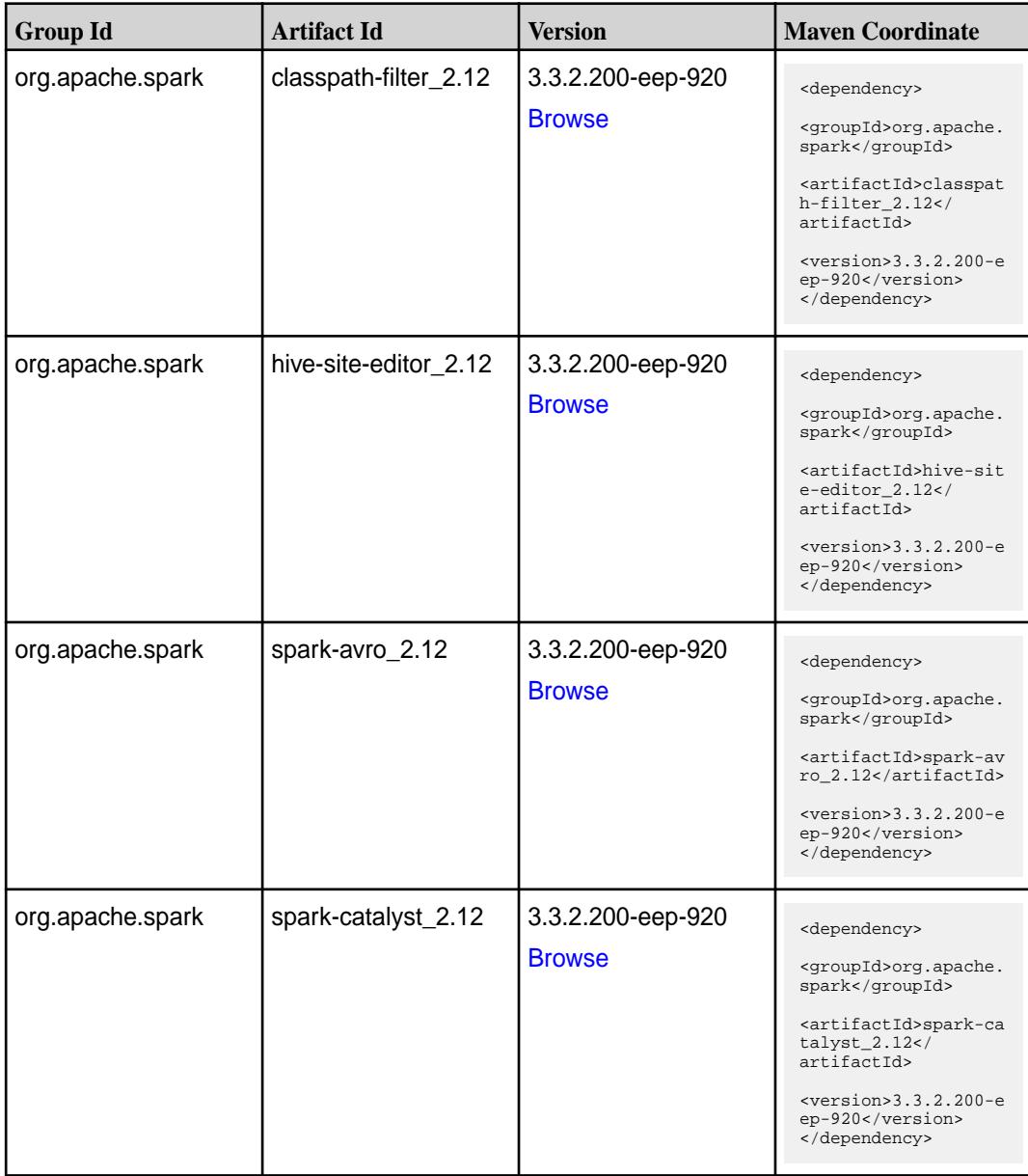

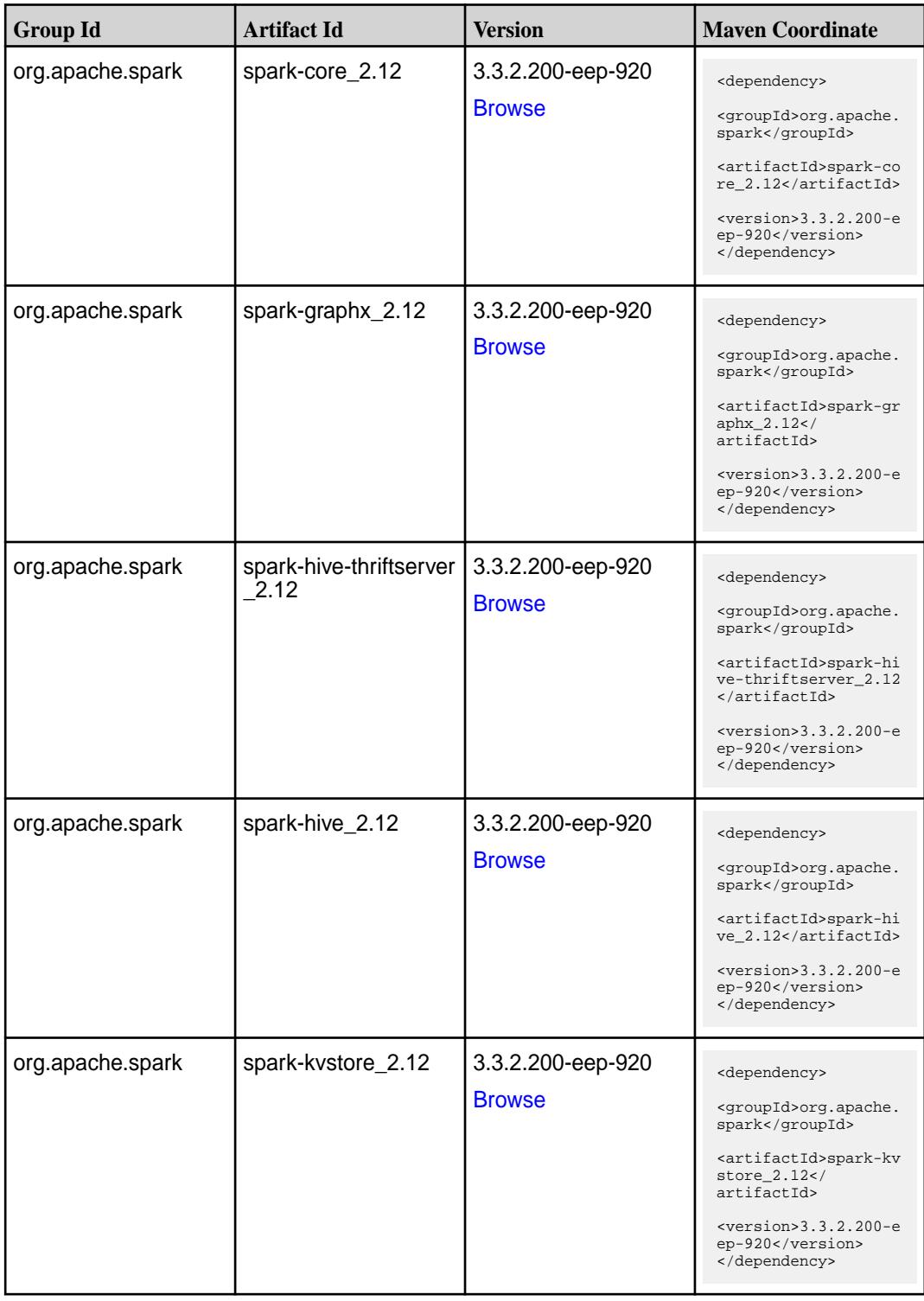

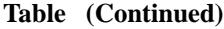

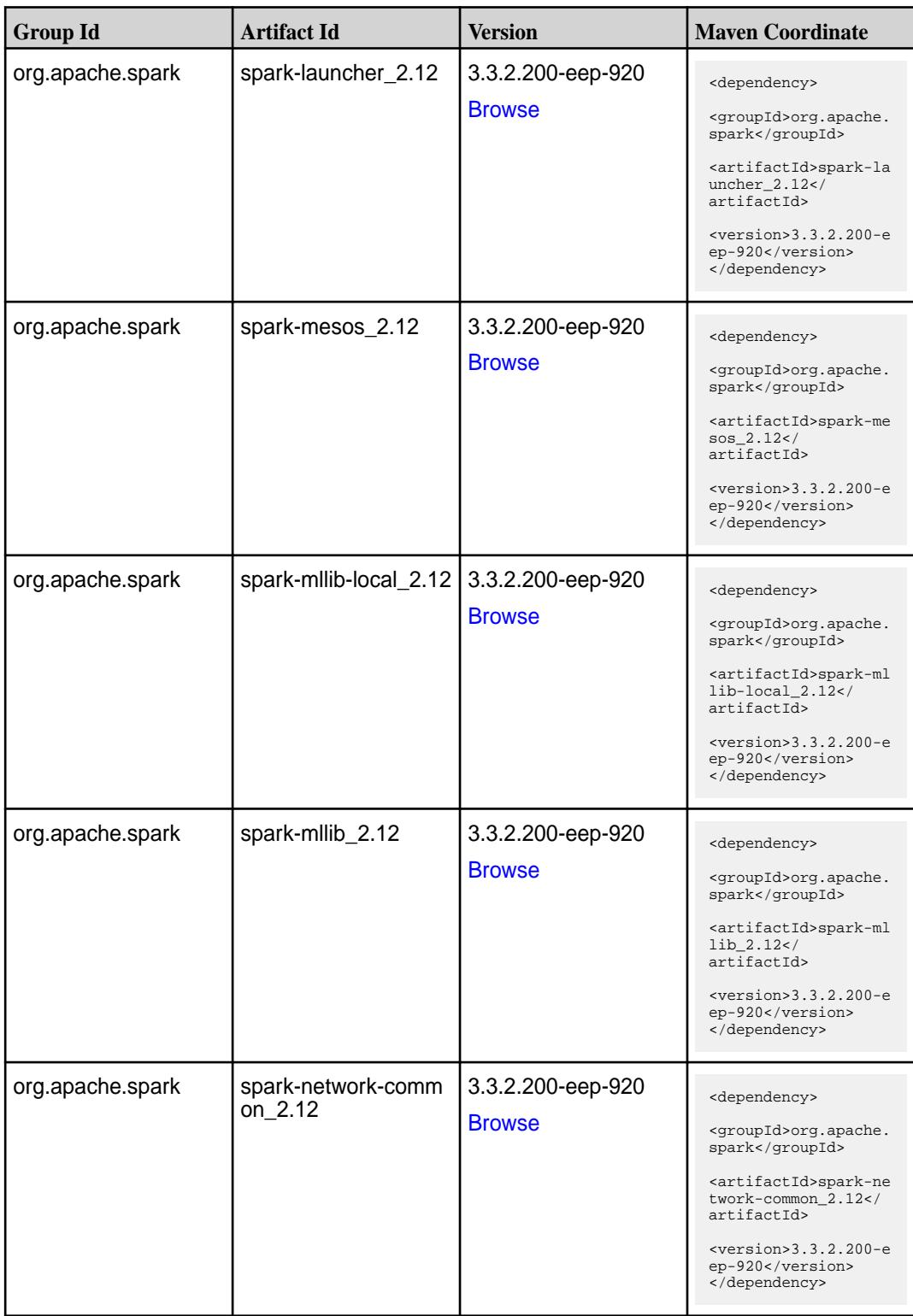

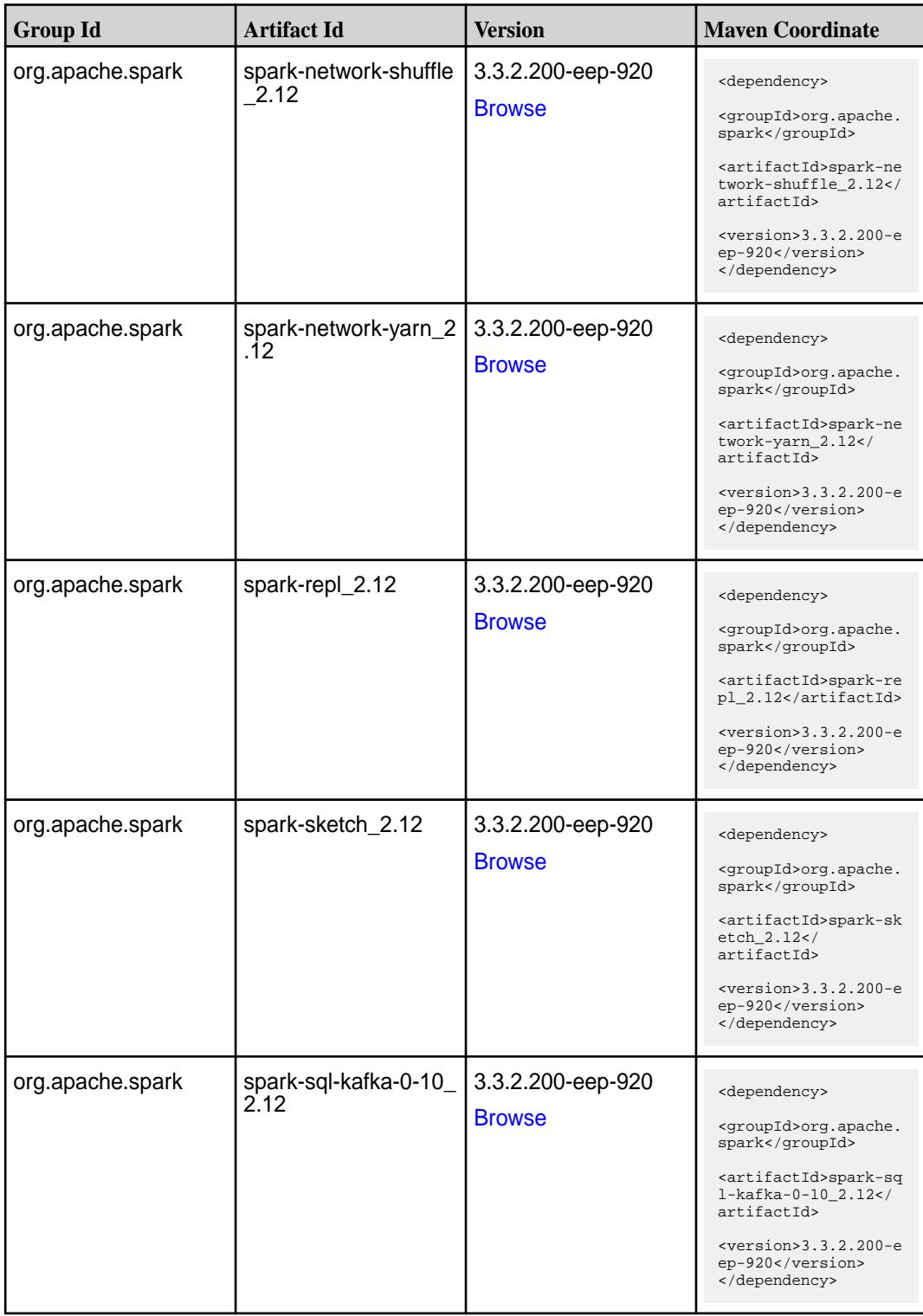

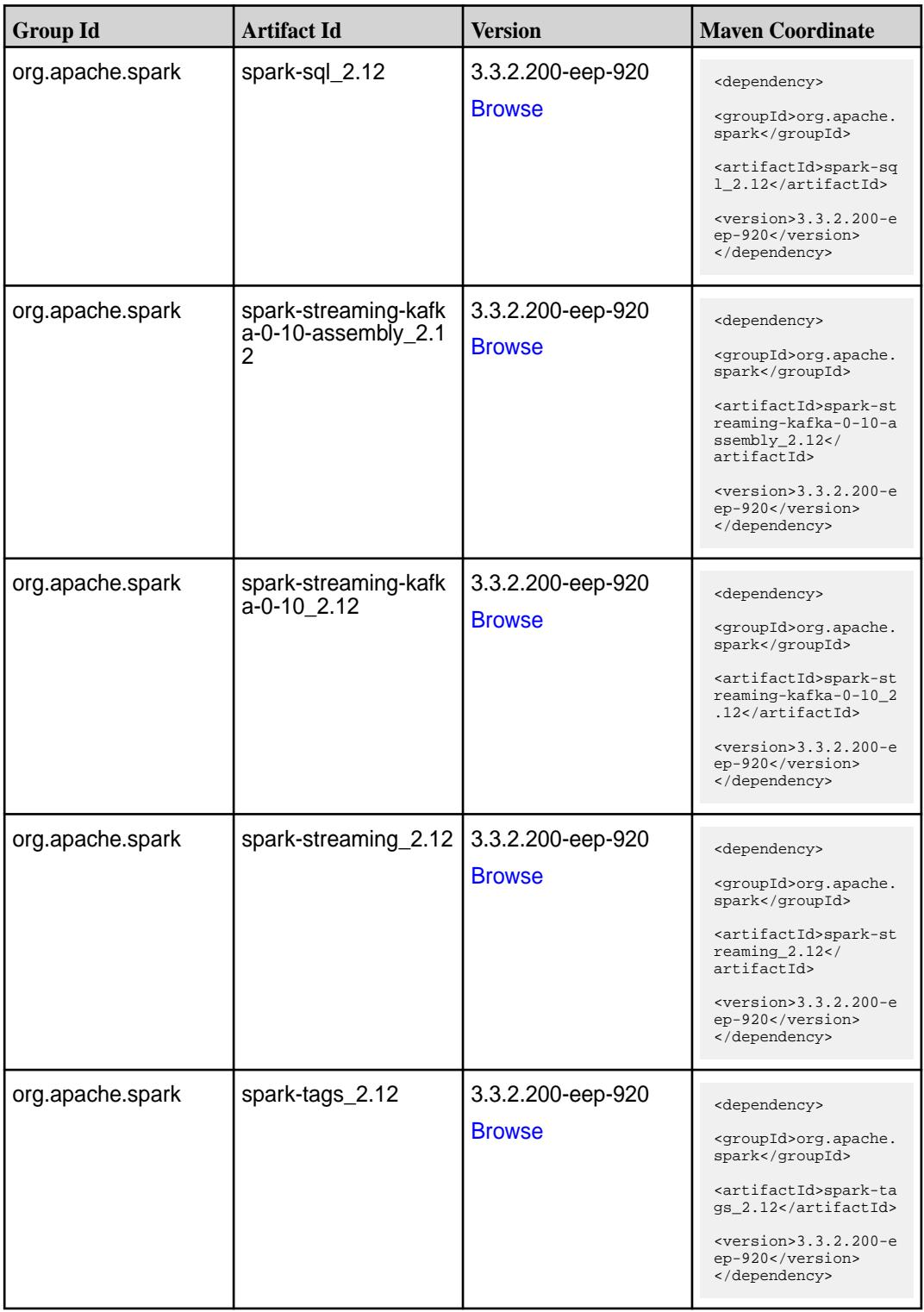

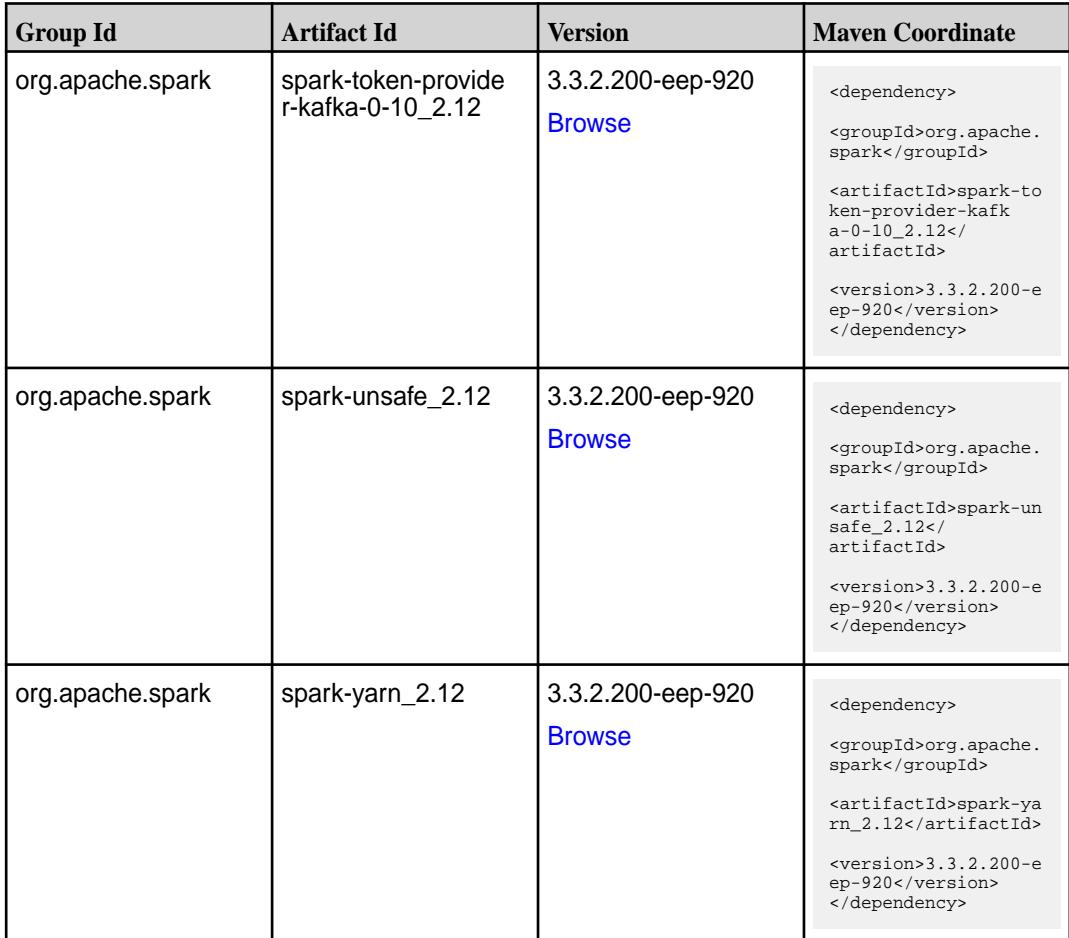

### **Maven Artifacts for EEP 9.1.2**

Listed are all Maven artifacts for EEP 9.1.2 components.

#### **Table**

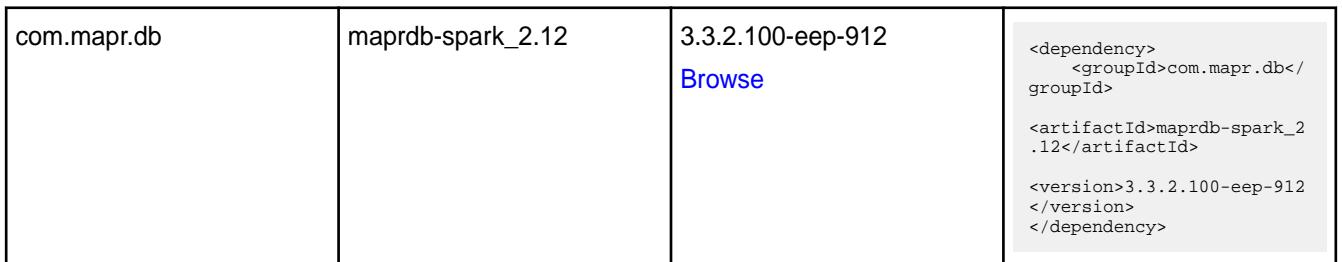

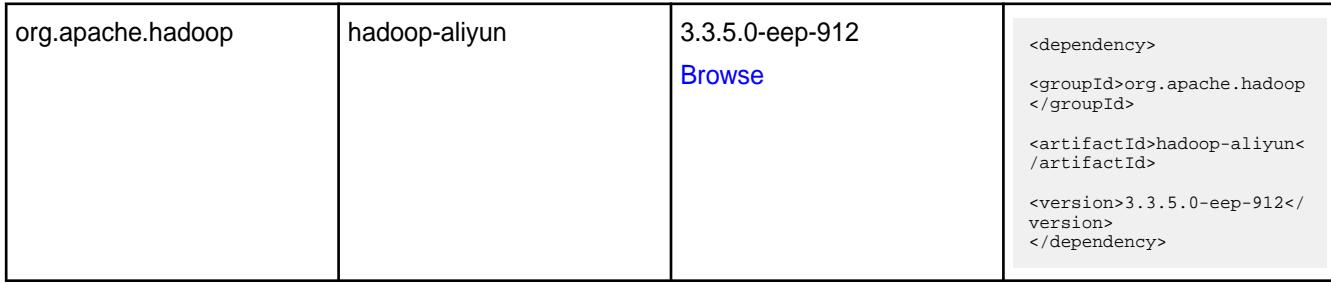

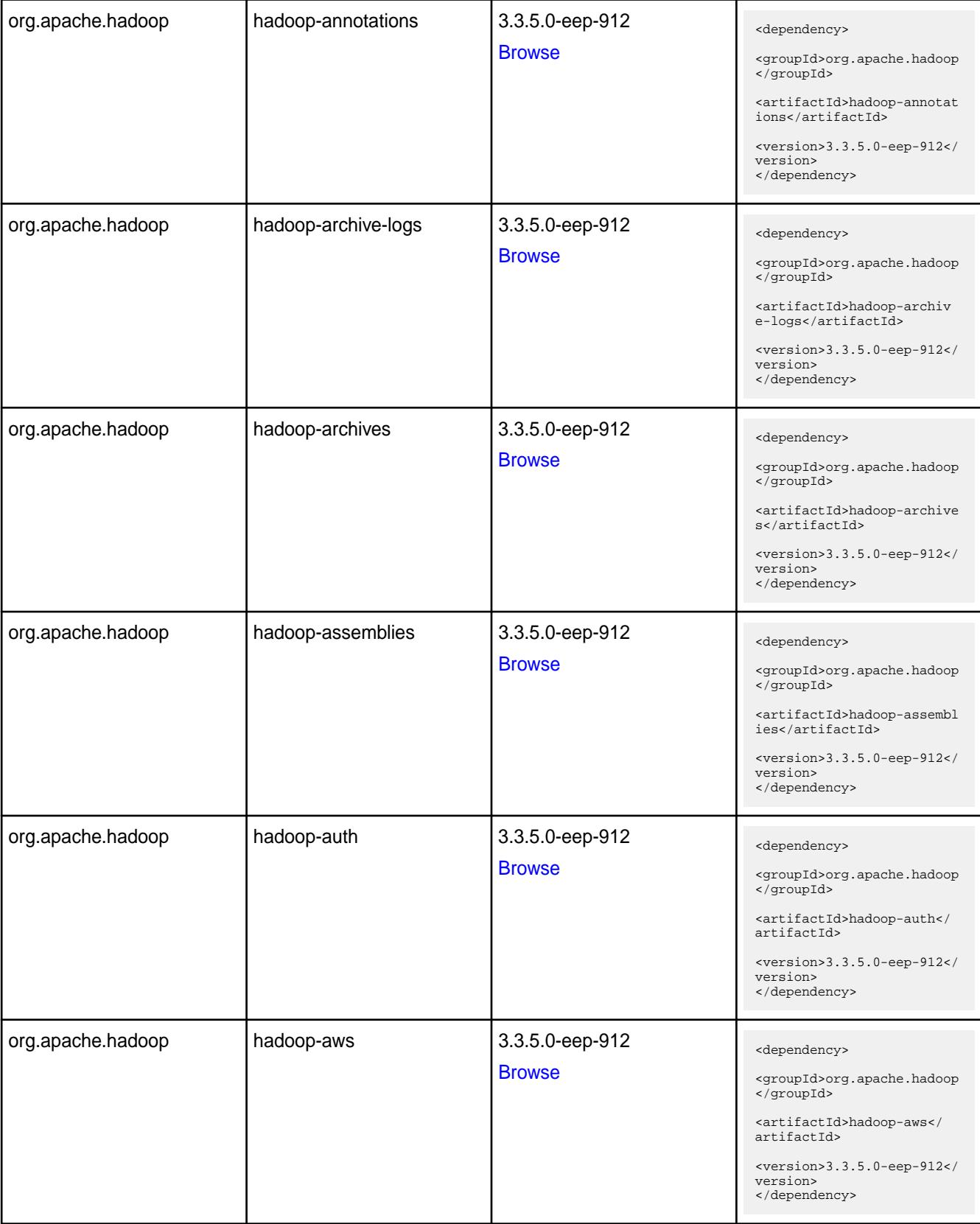

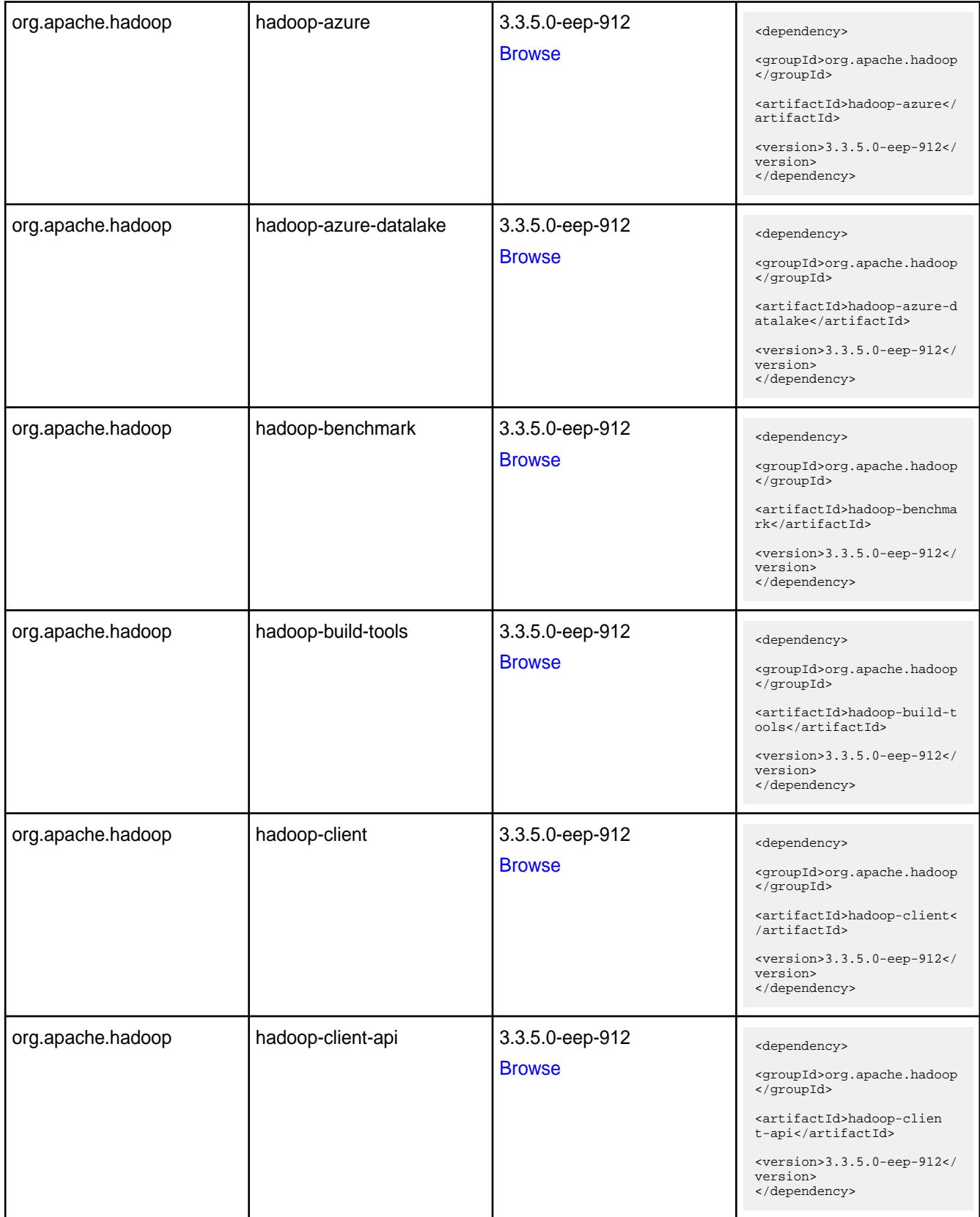

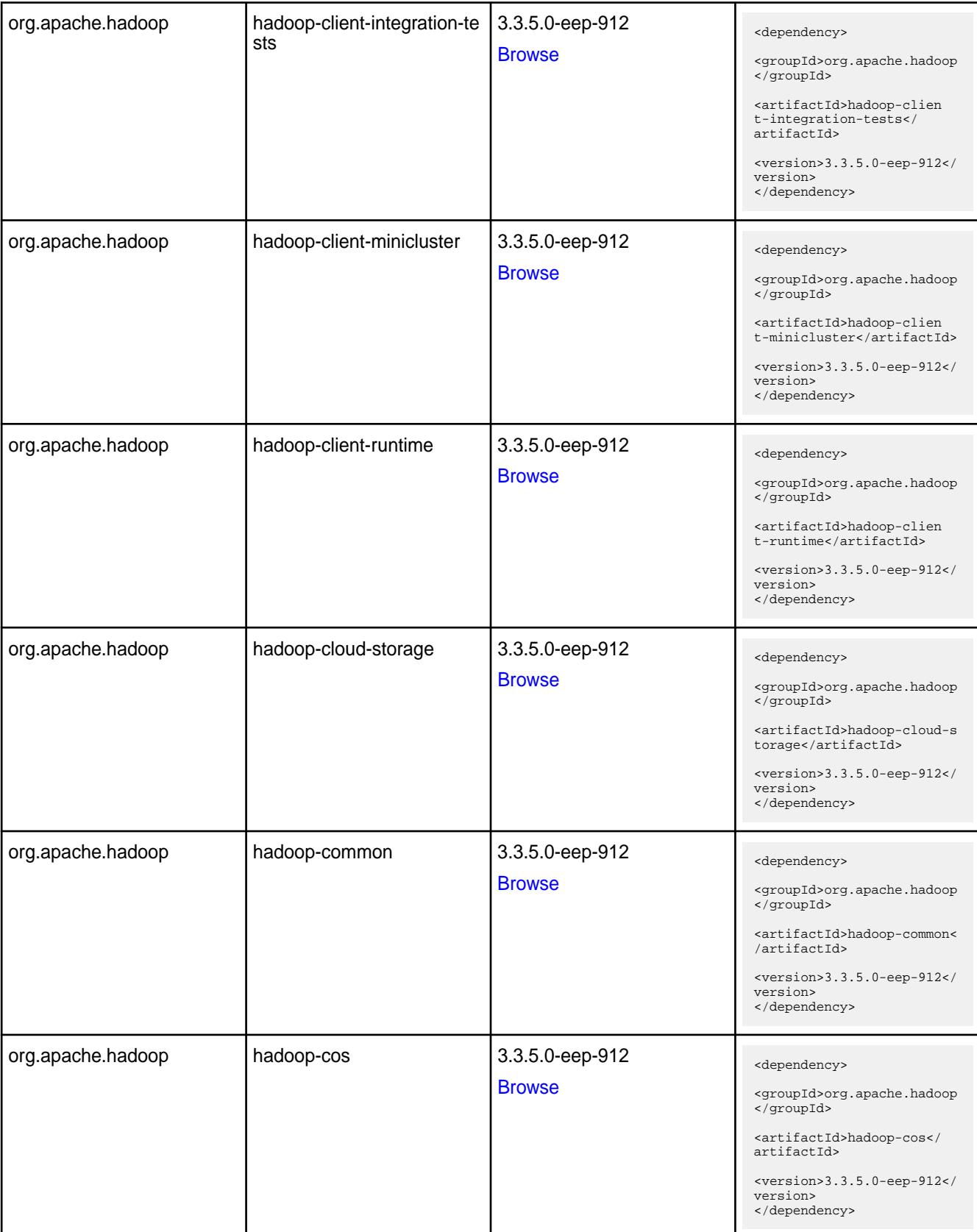

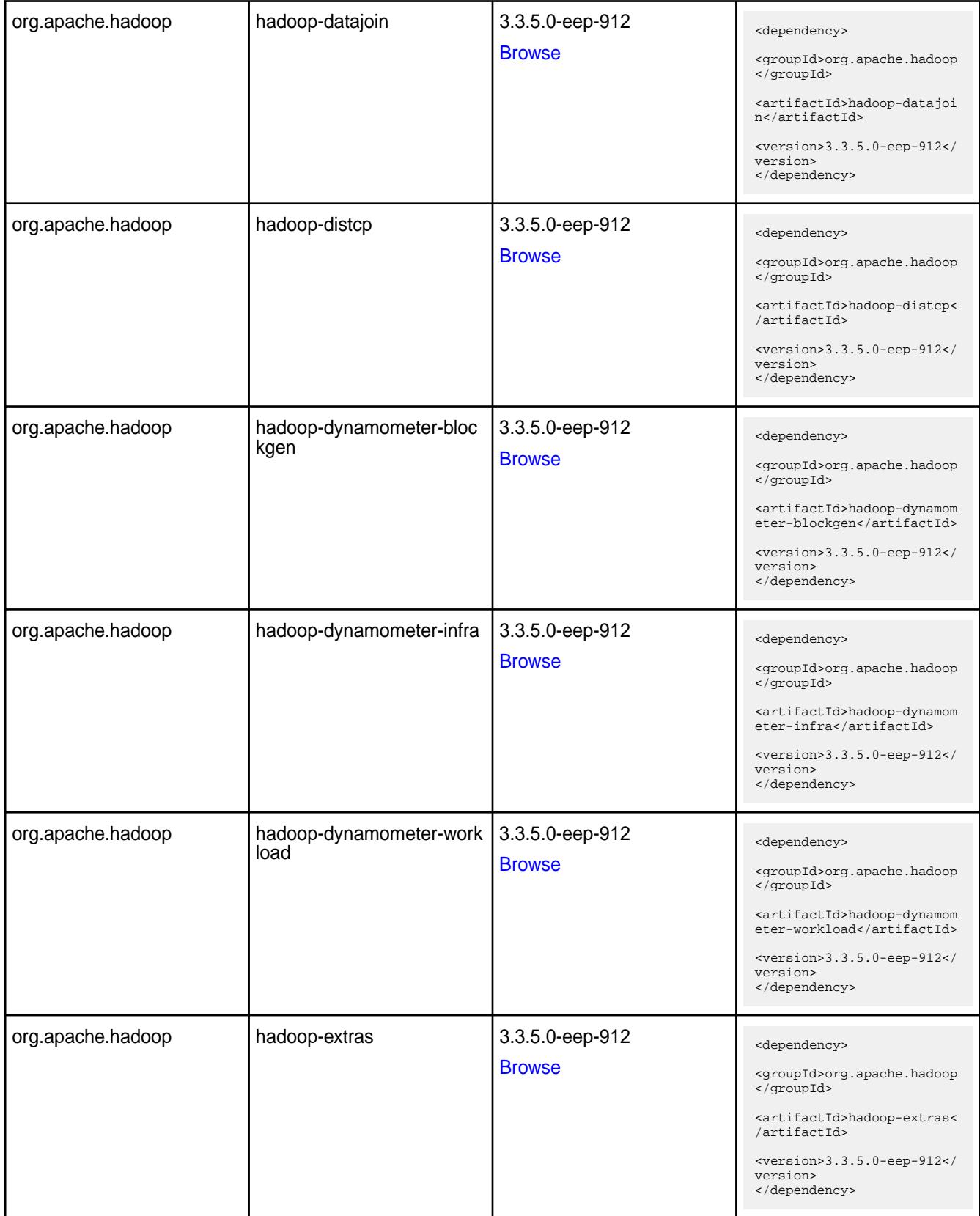

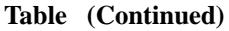

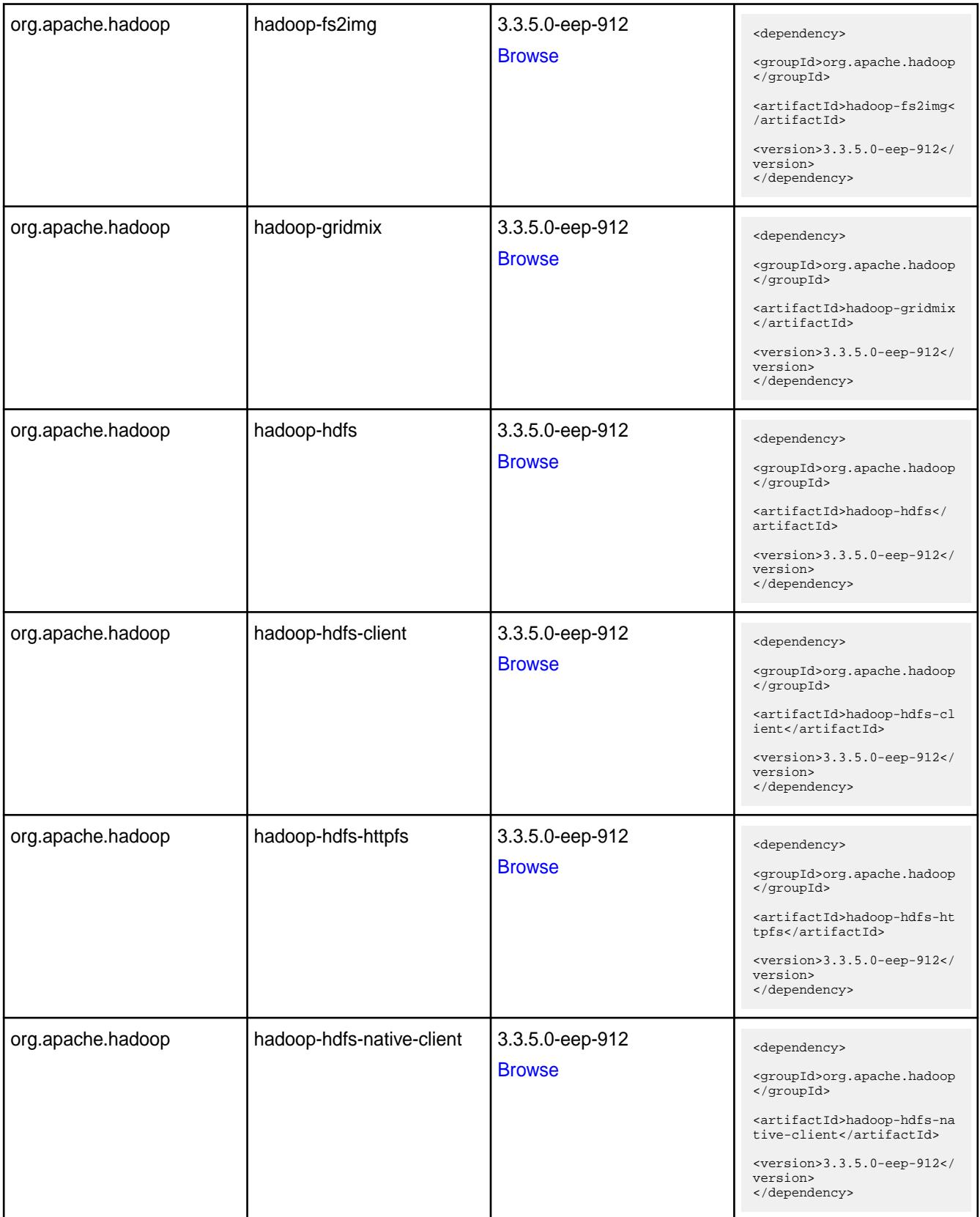

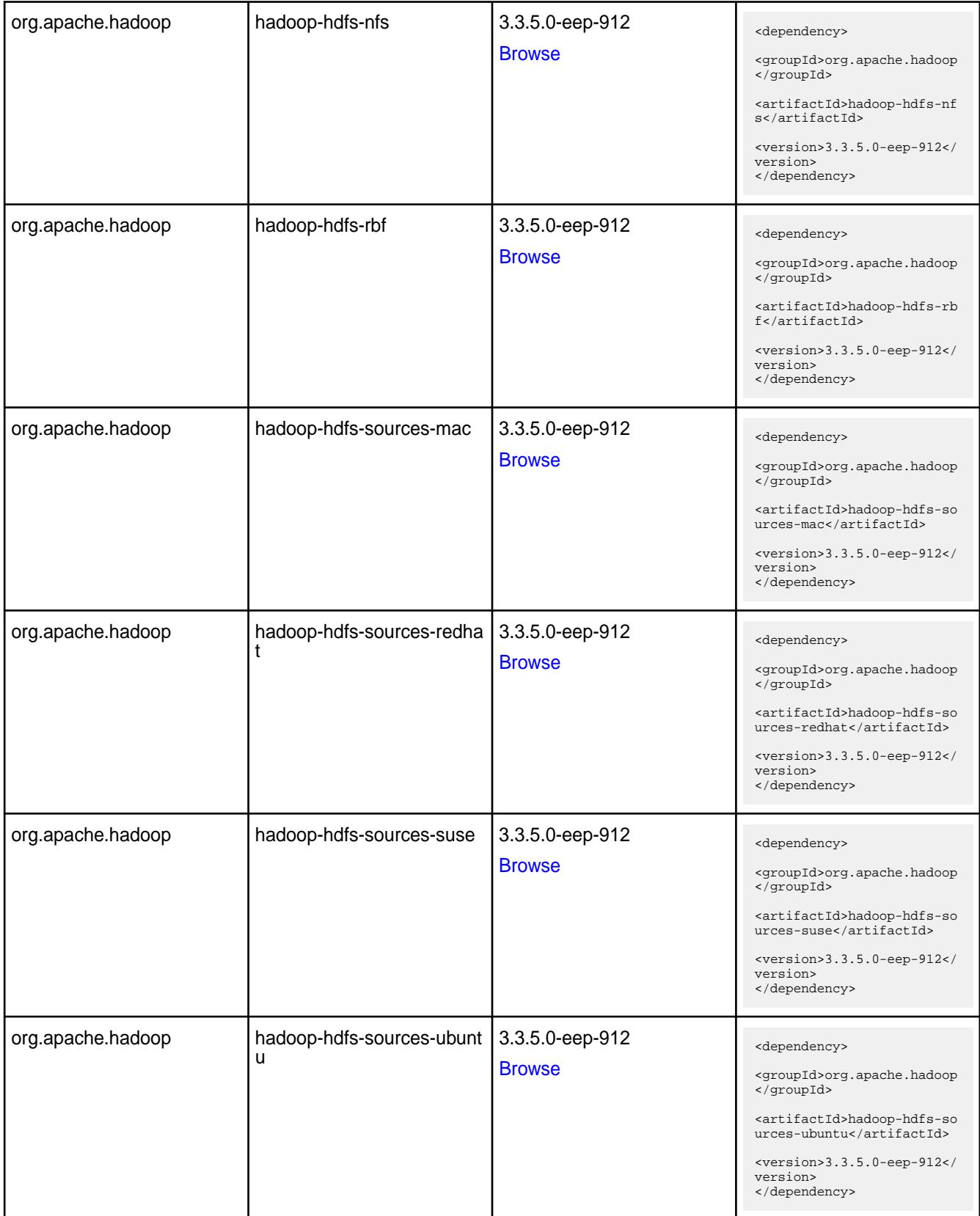

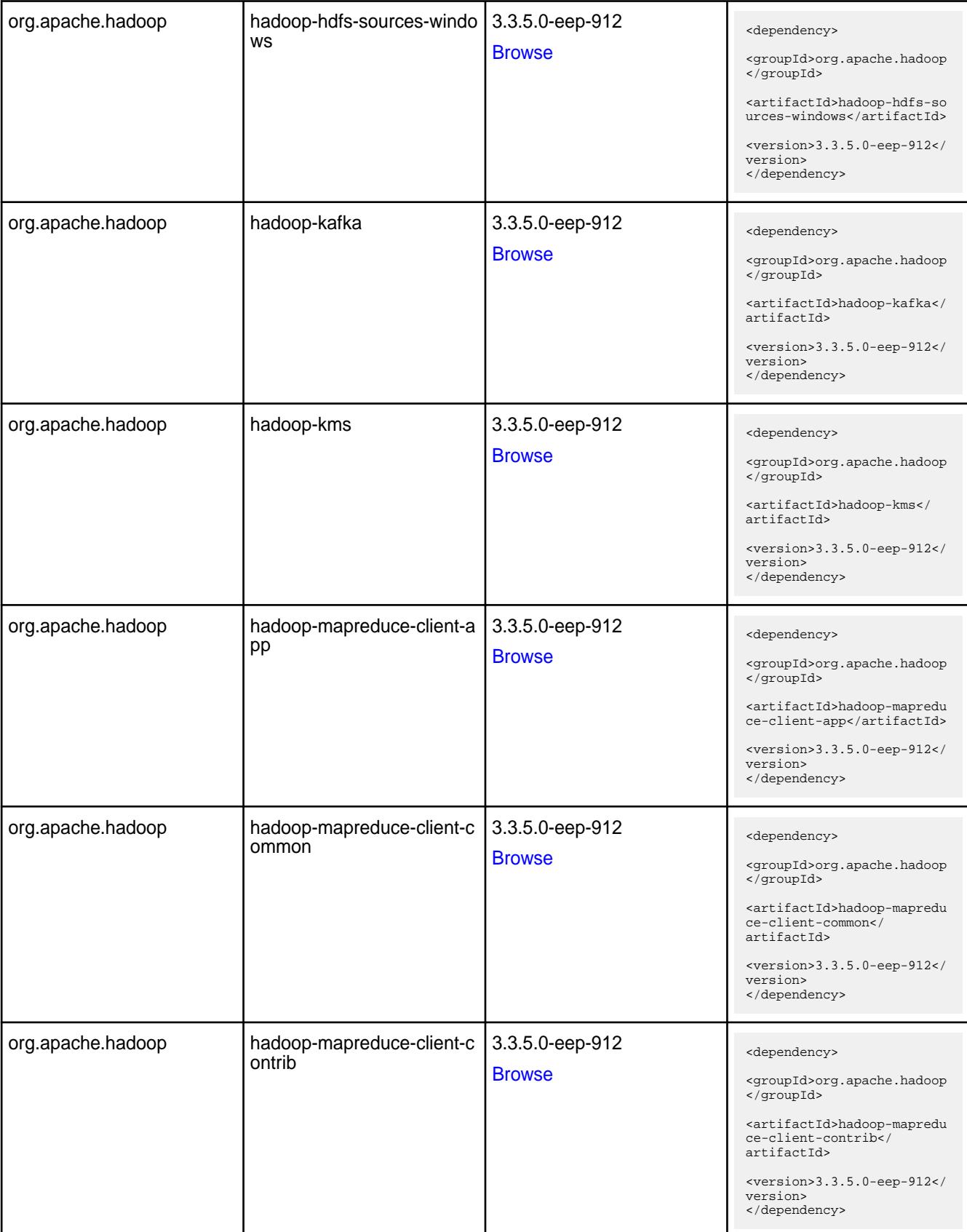

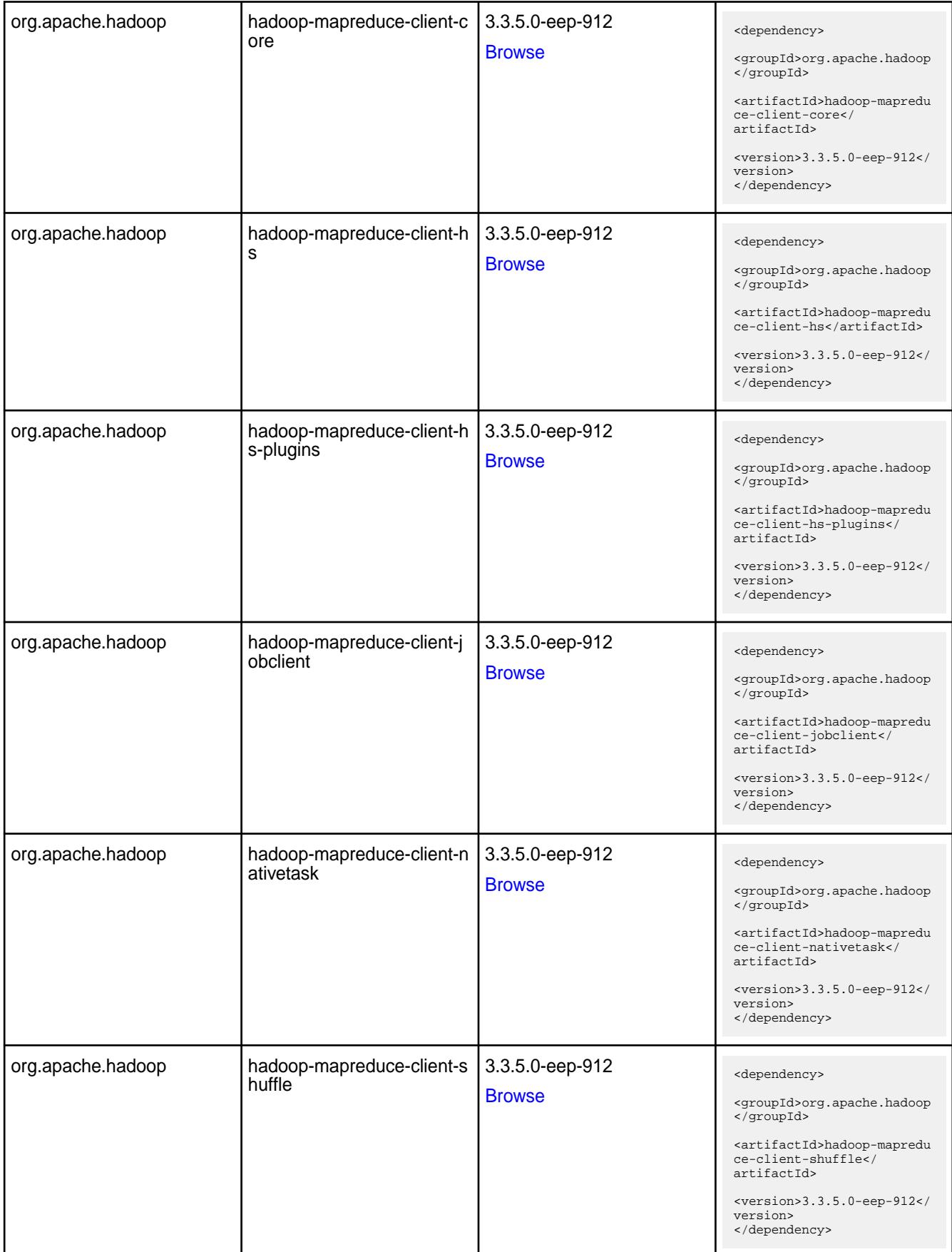

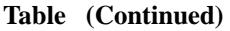

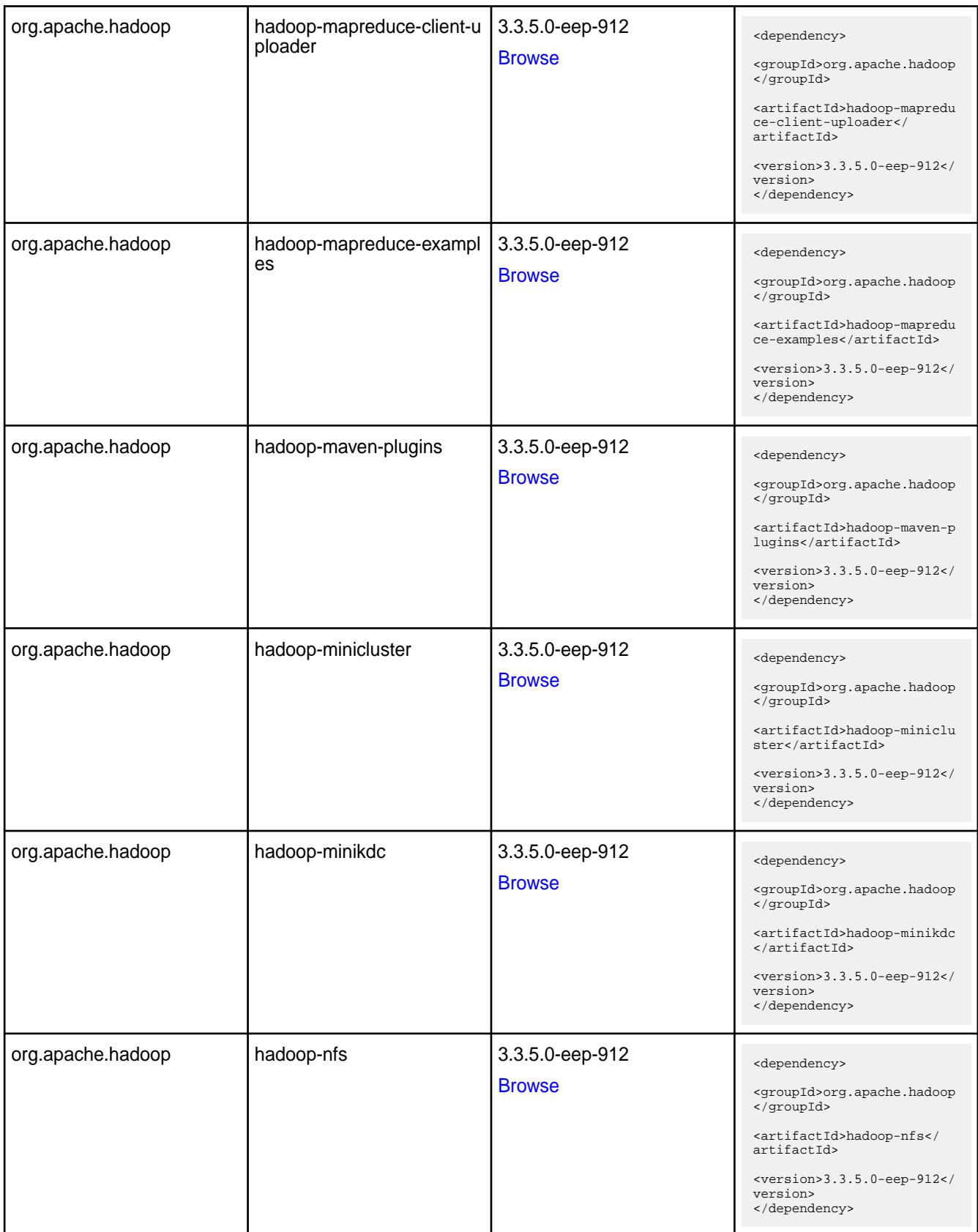

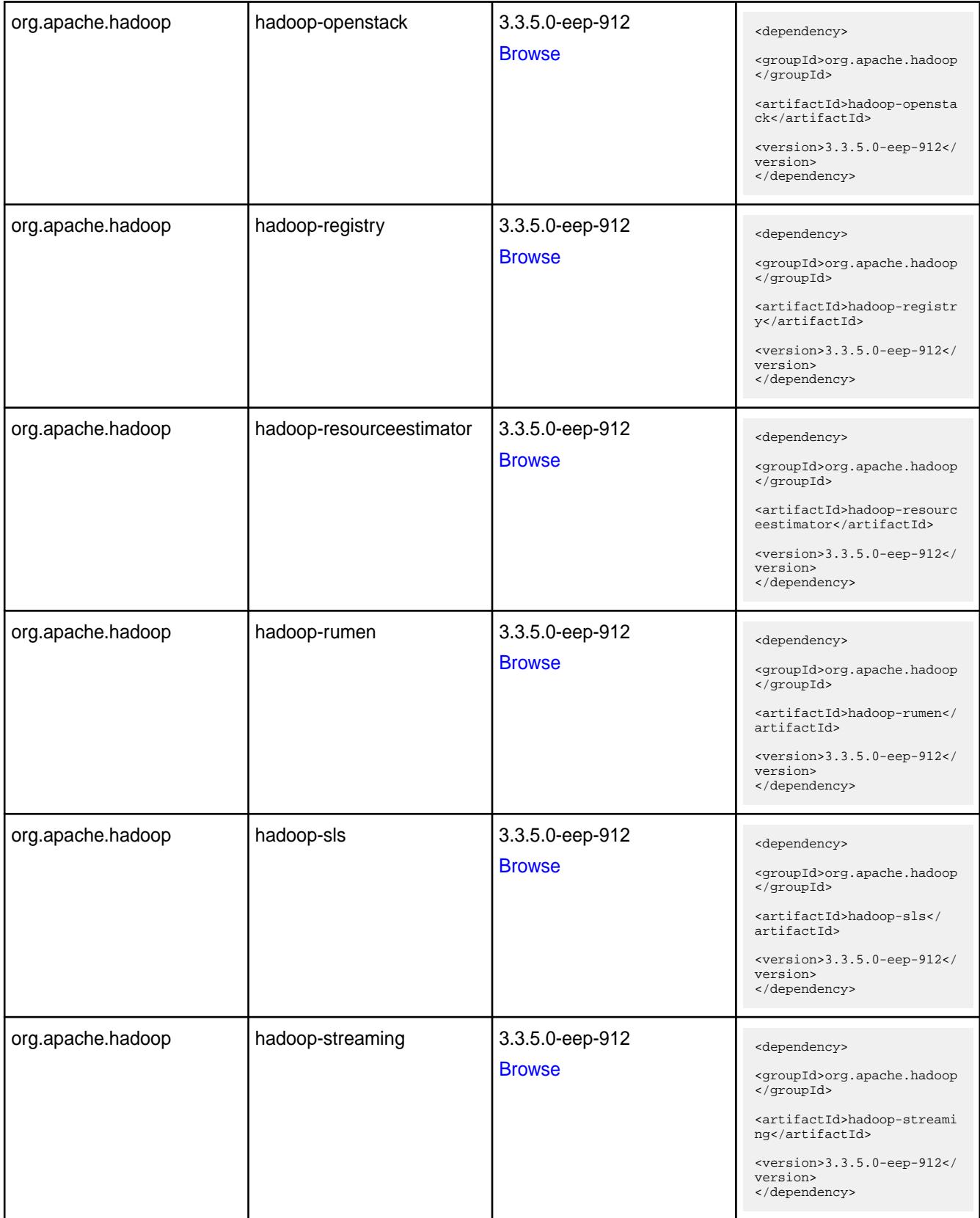

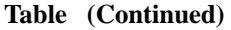

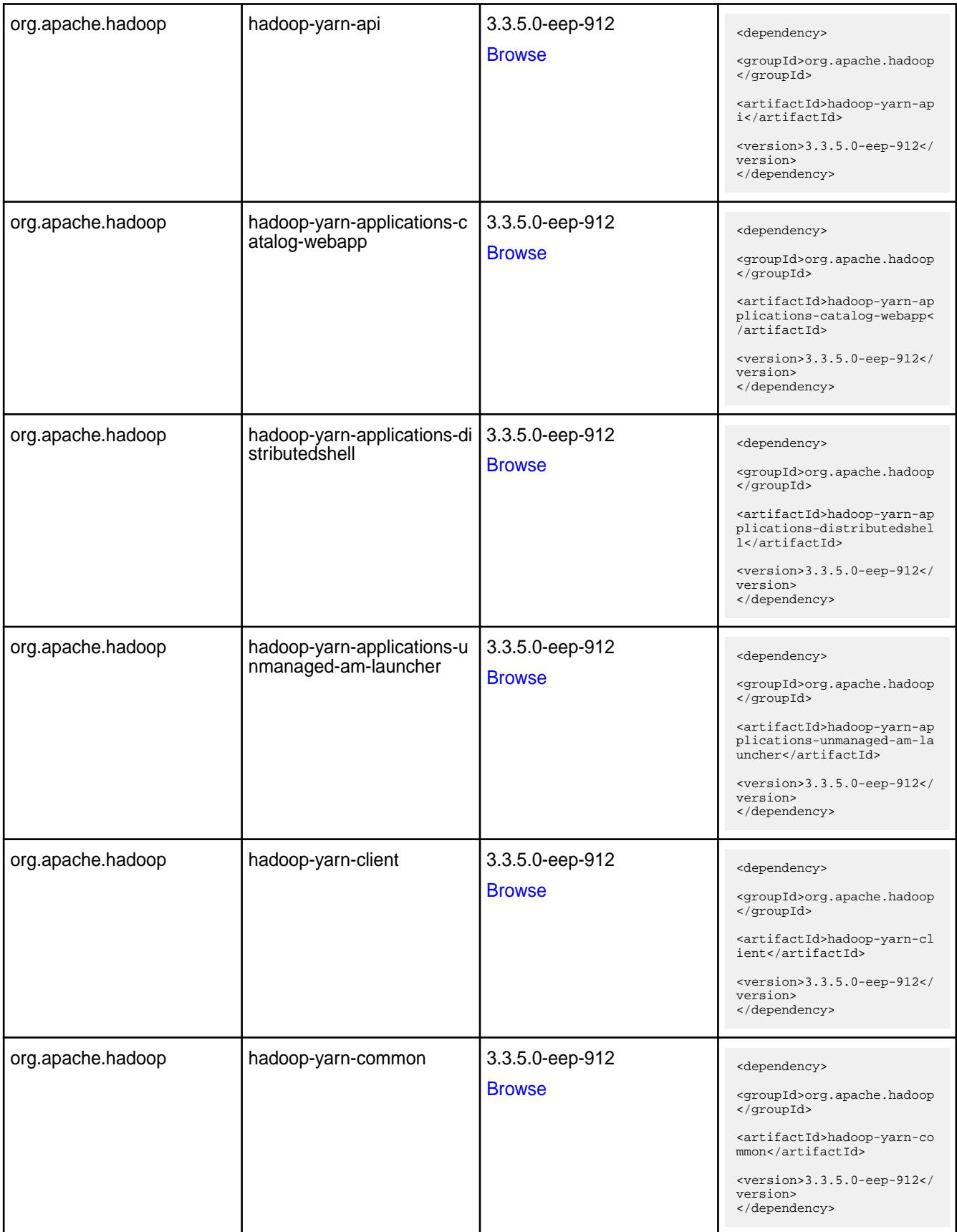

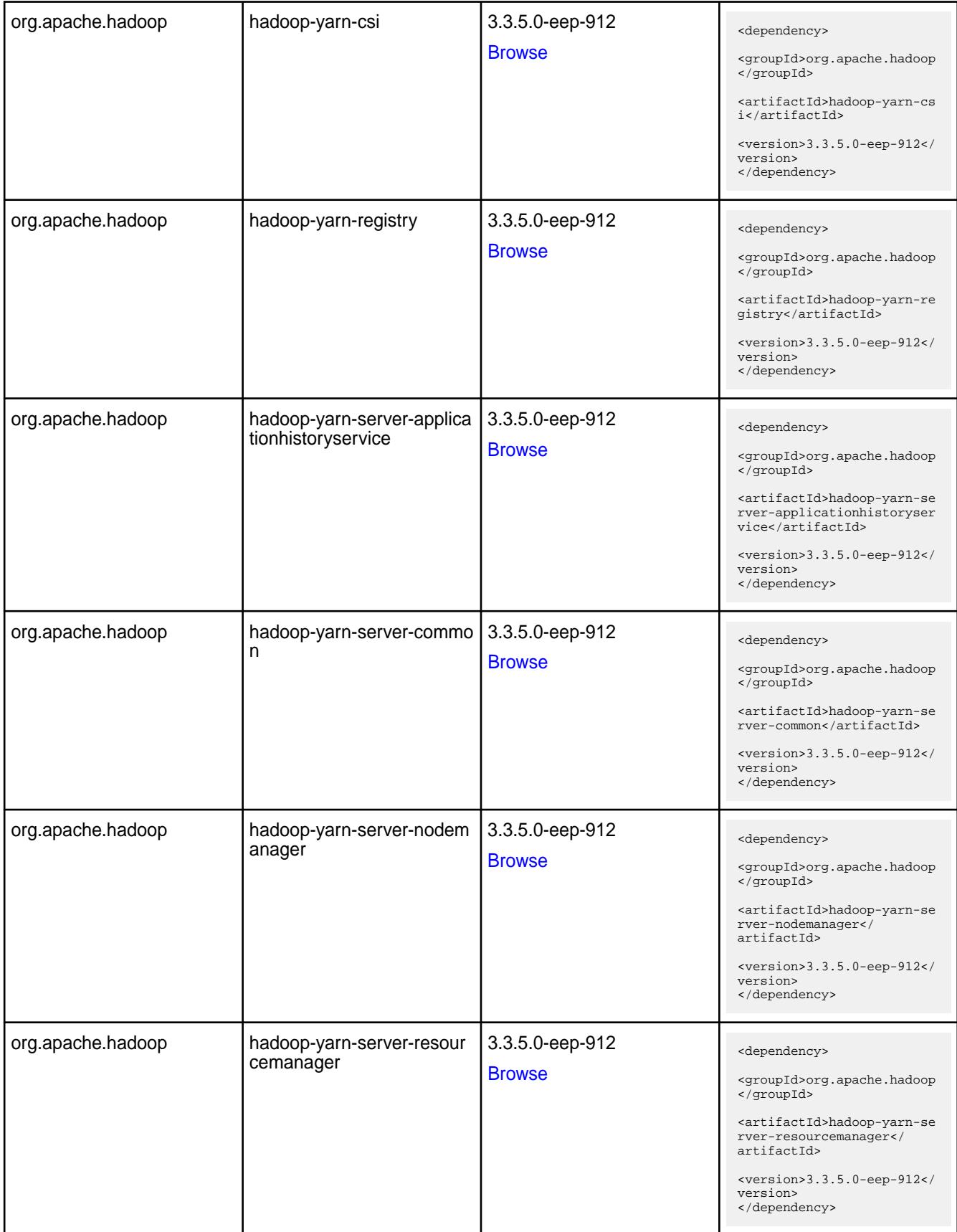

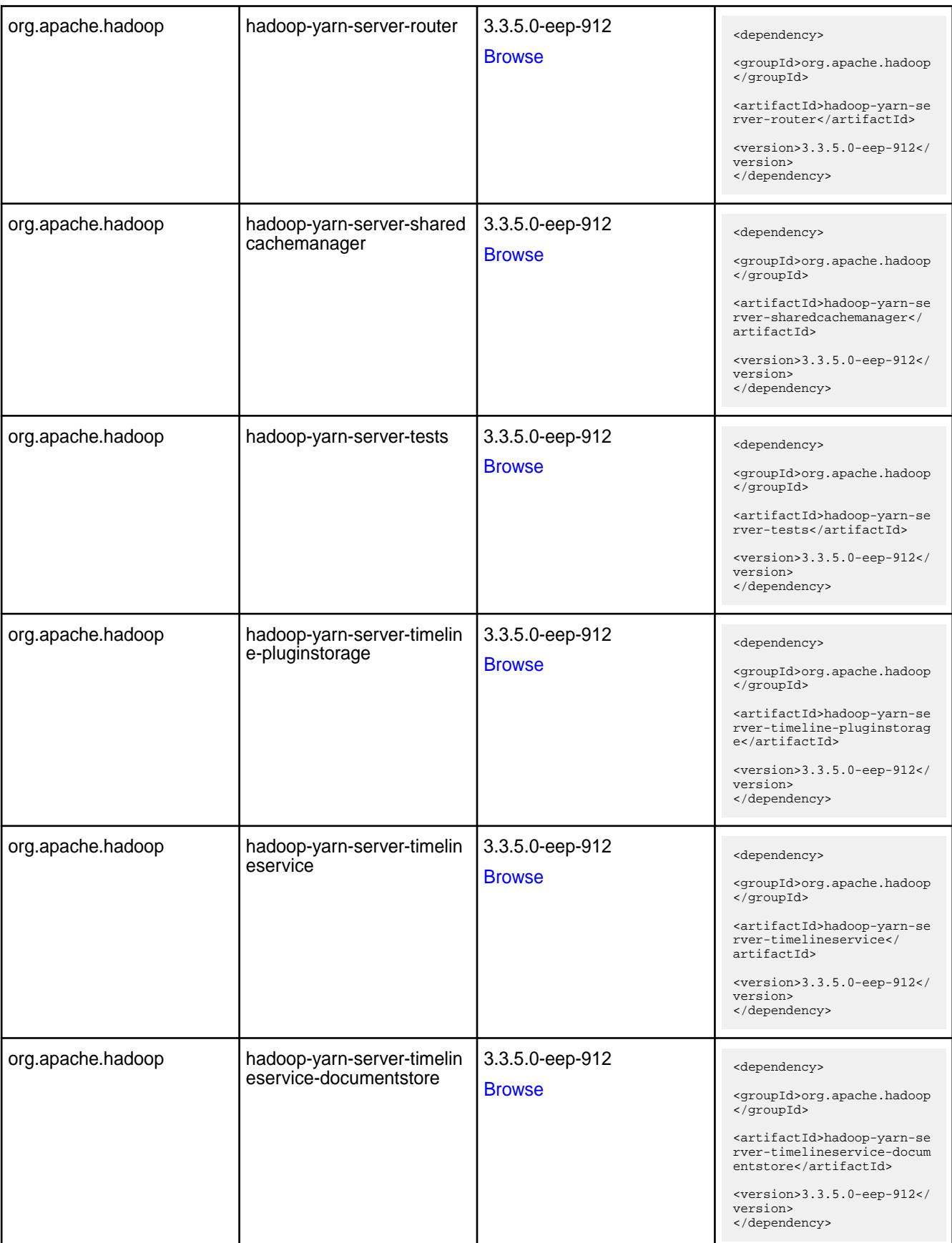

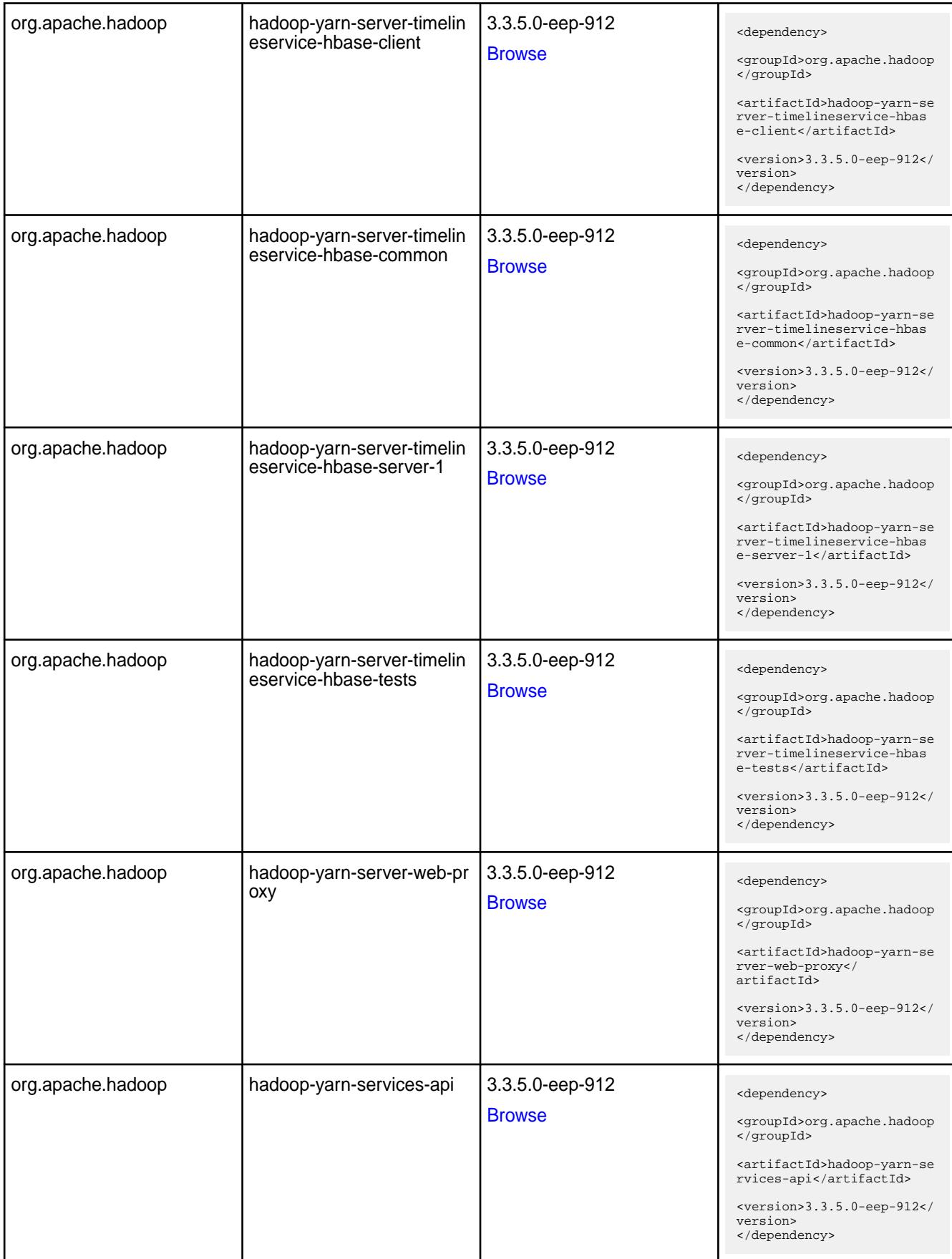

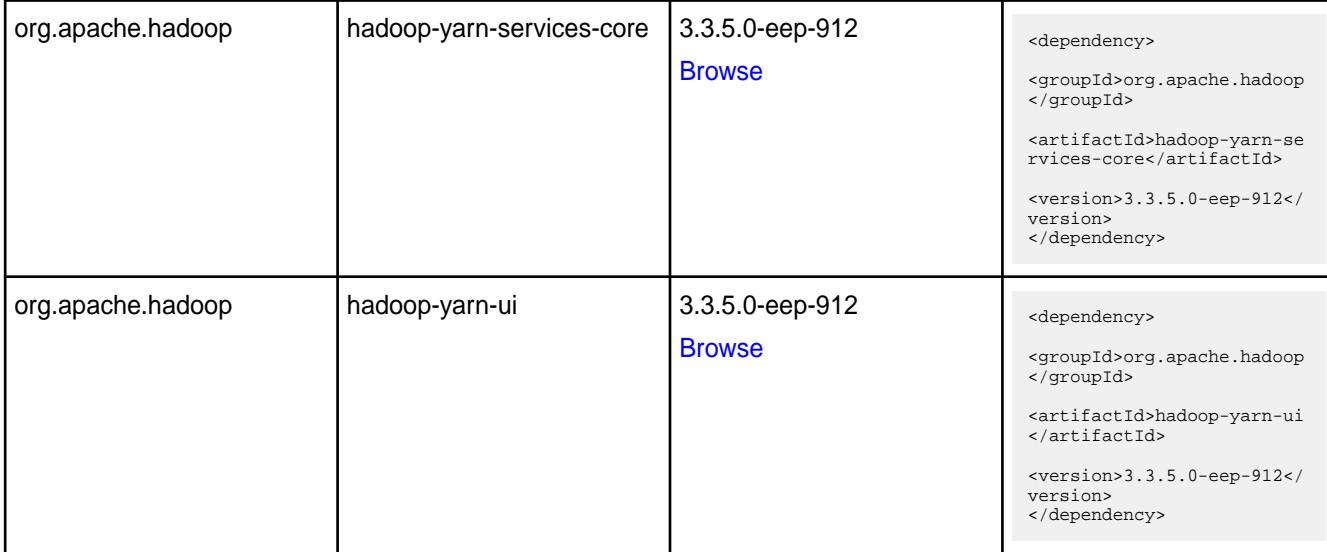

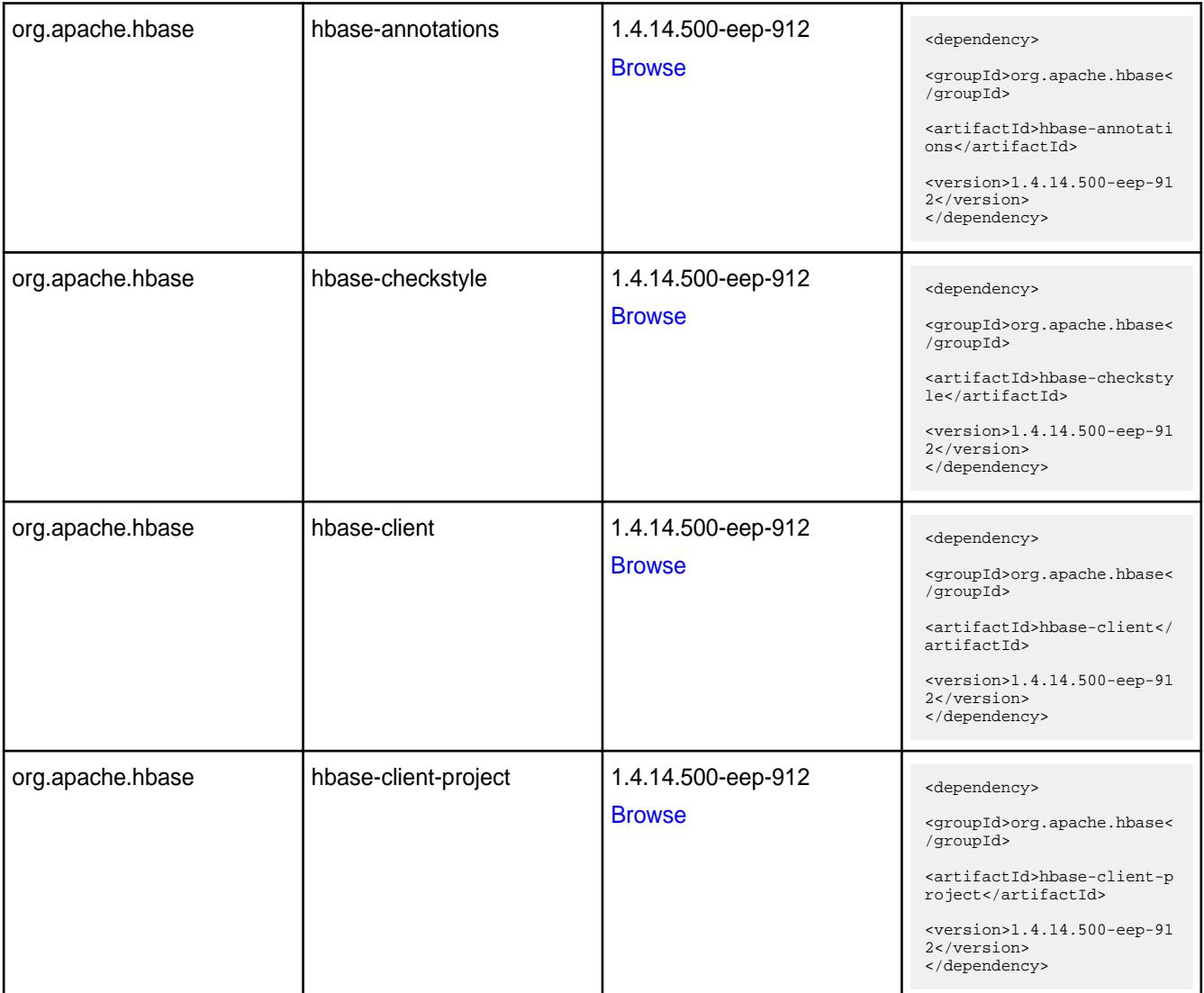

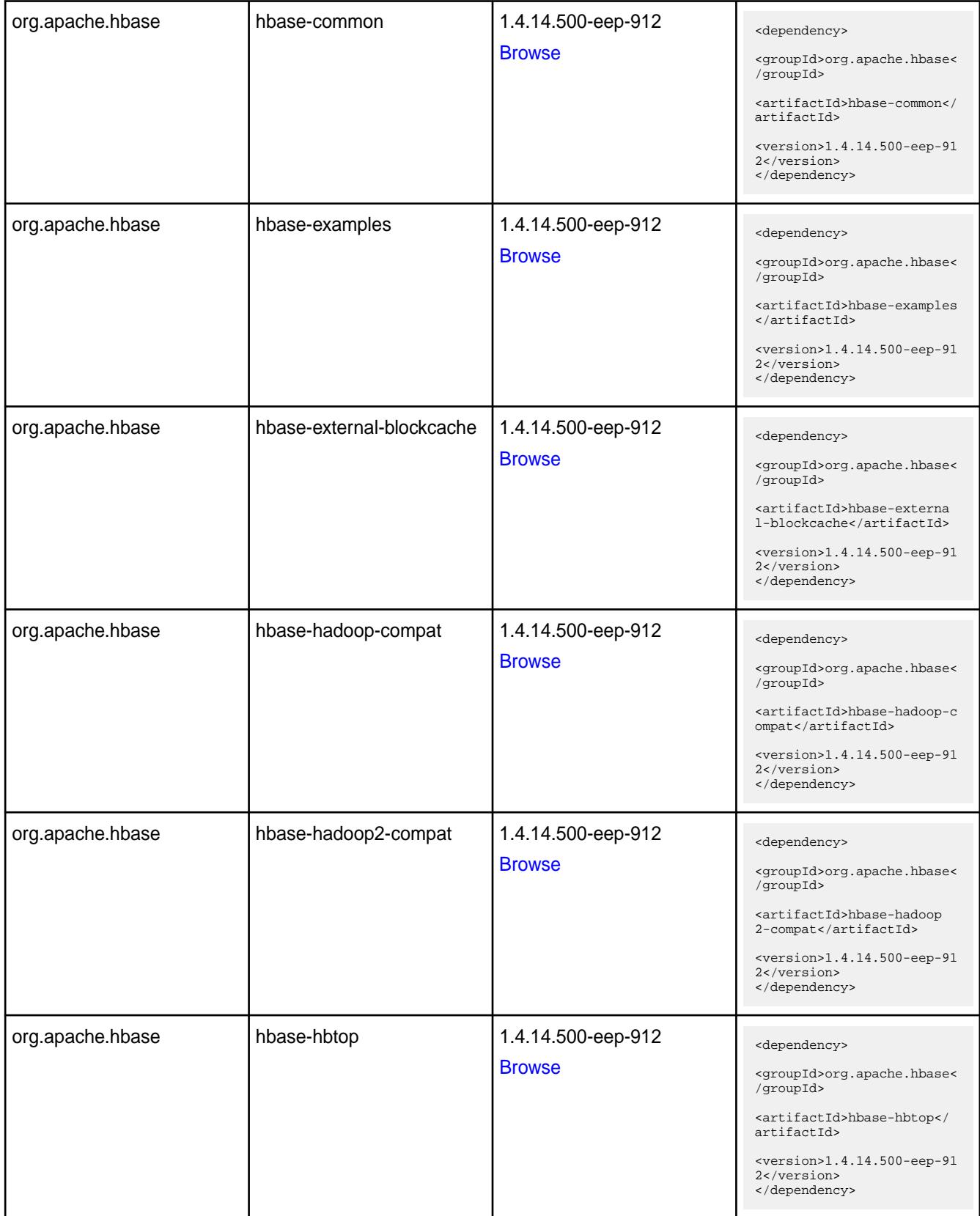

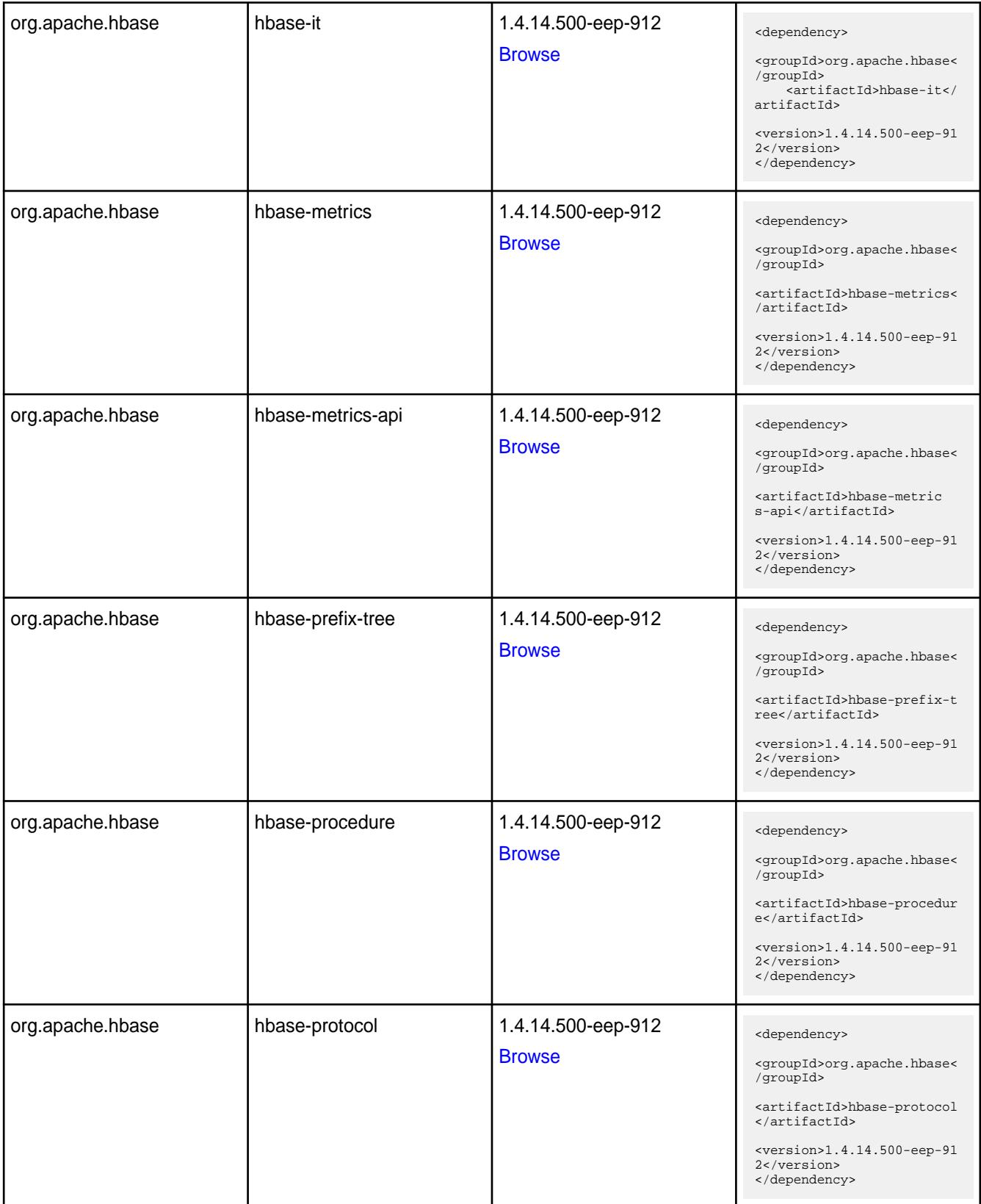

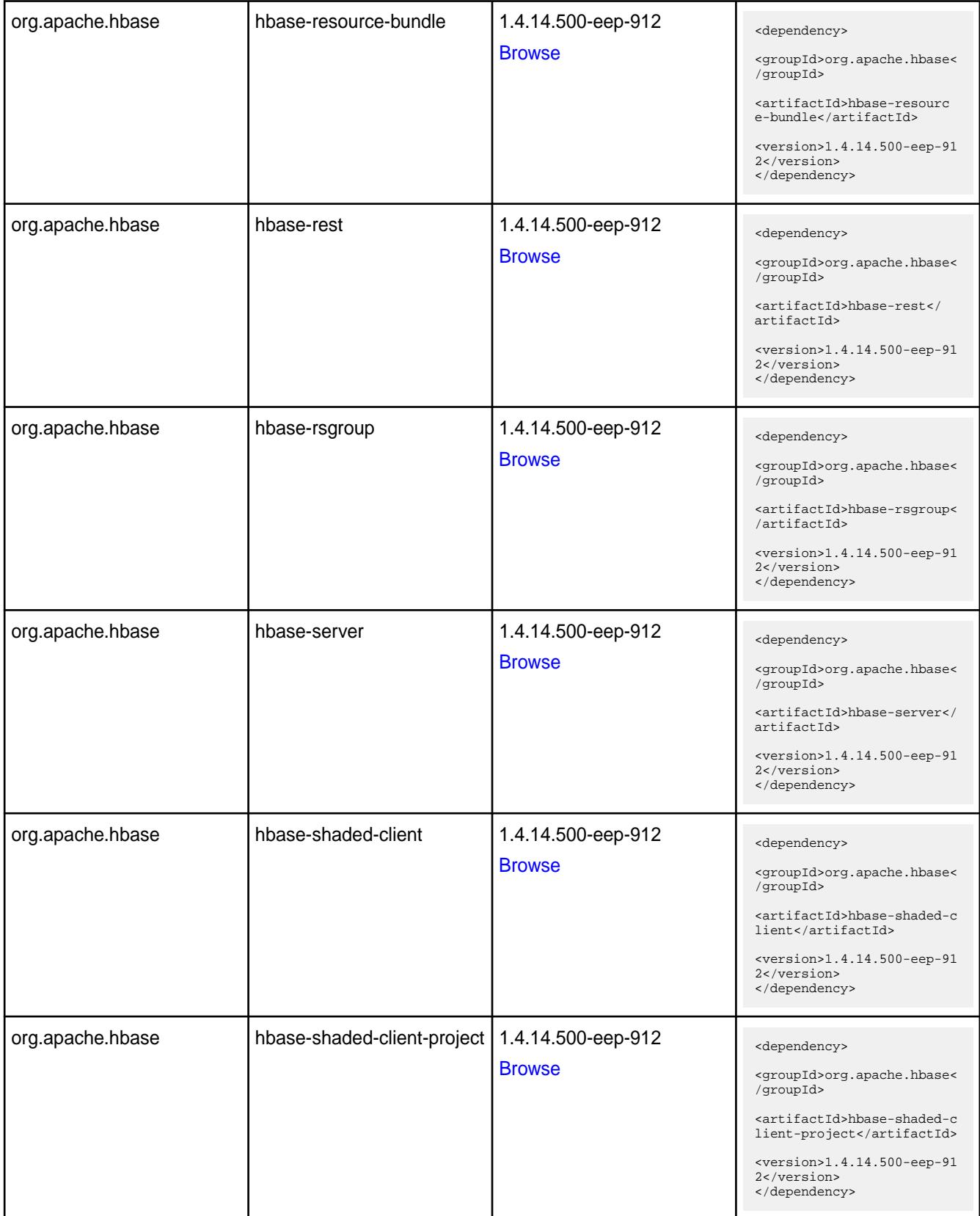

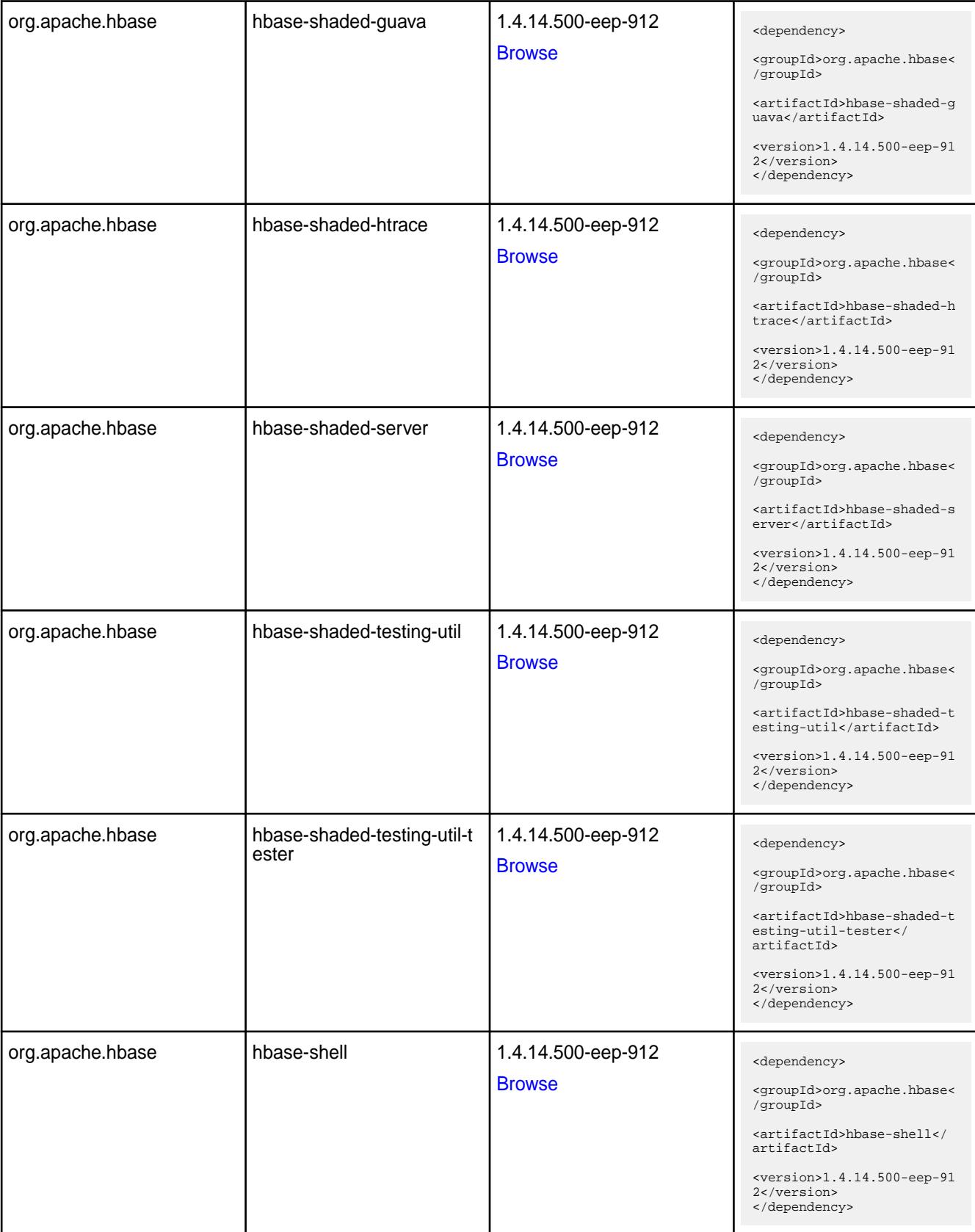

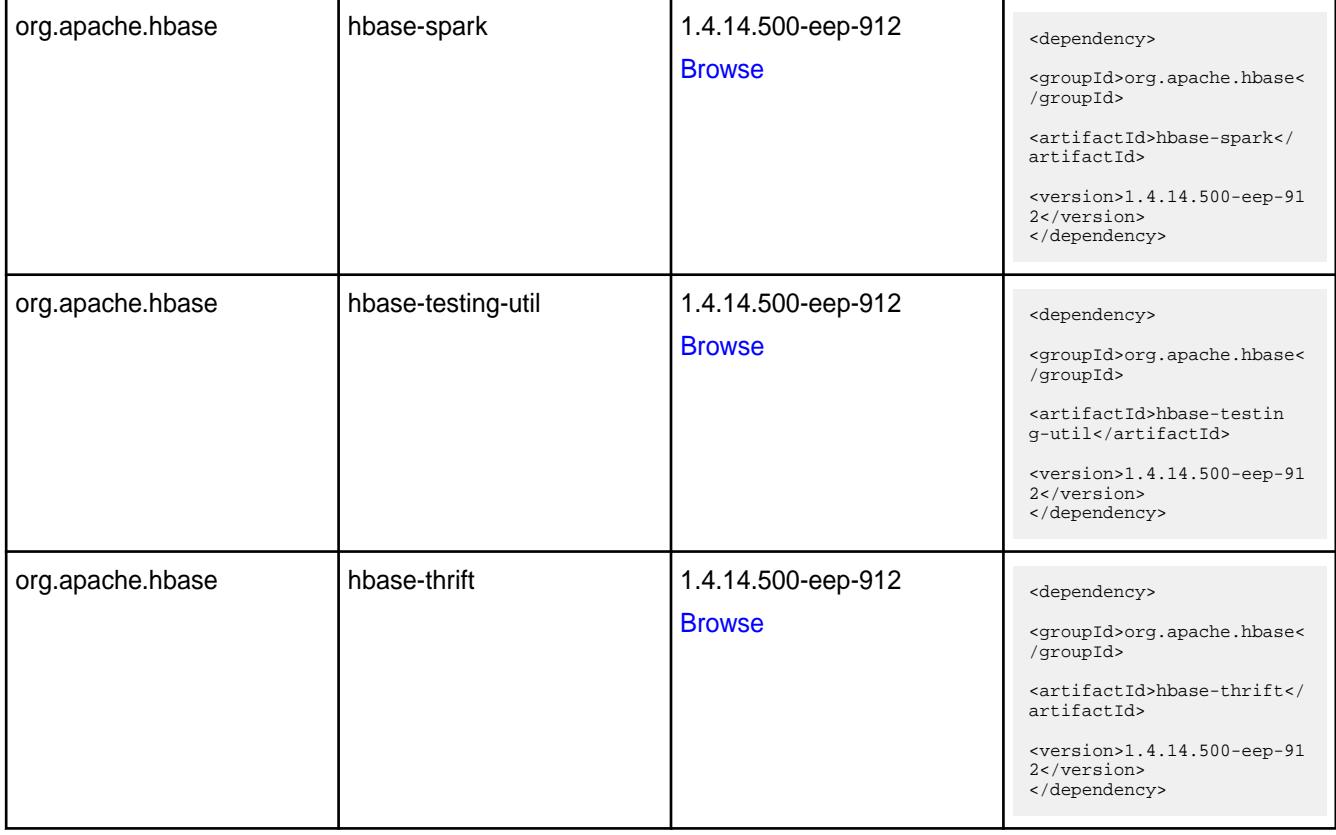

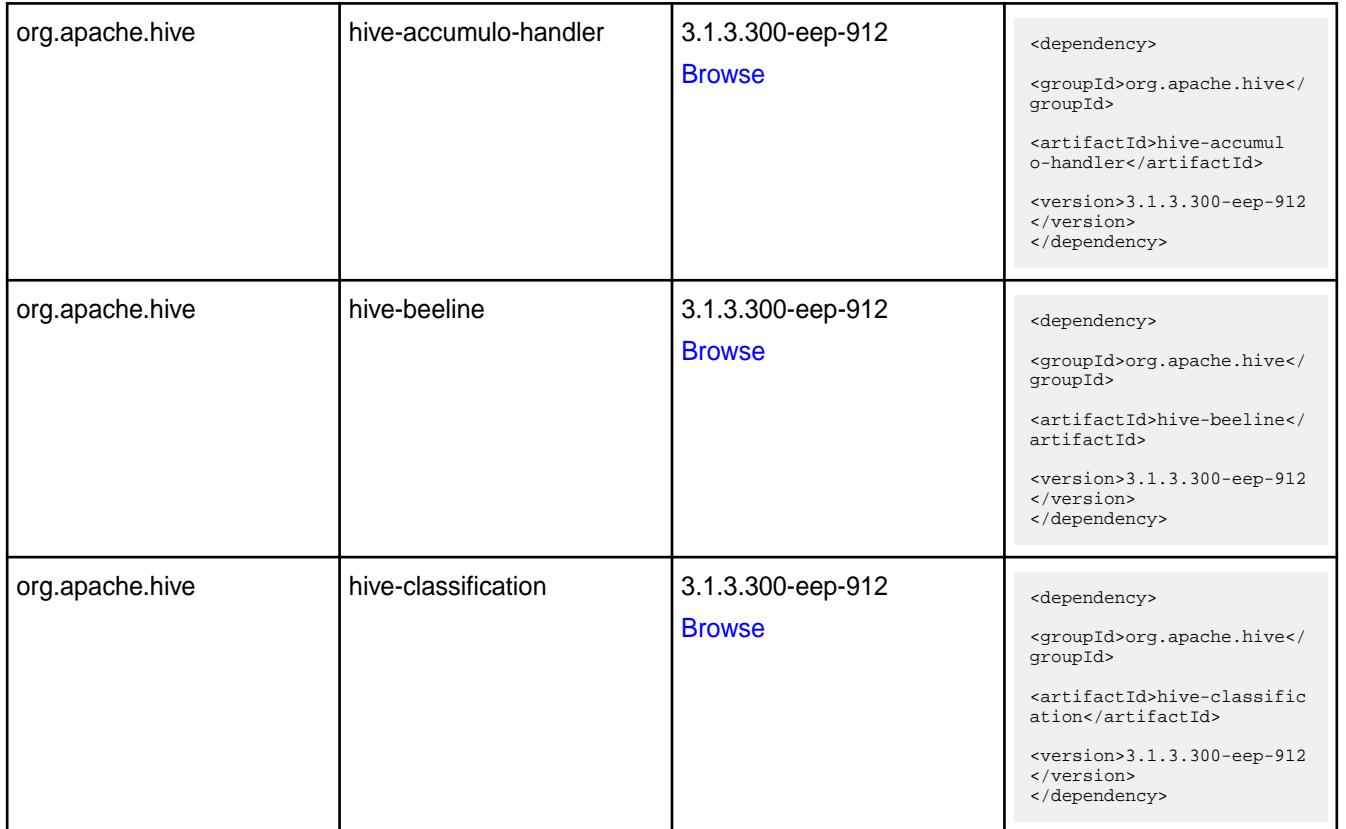

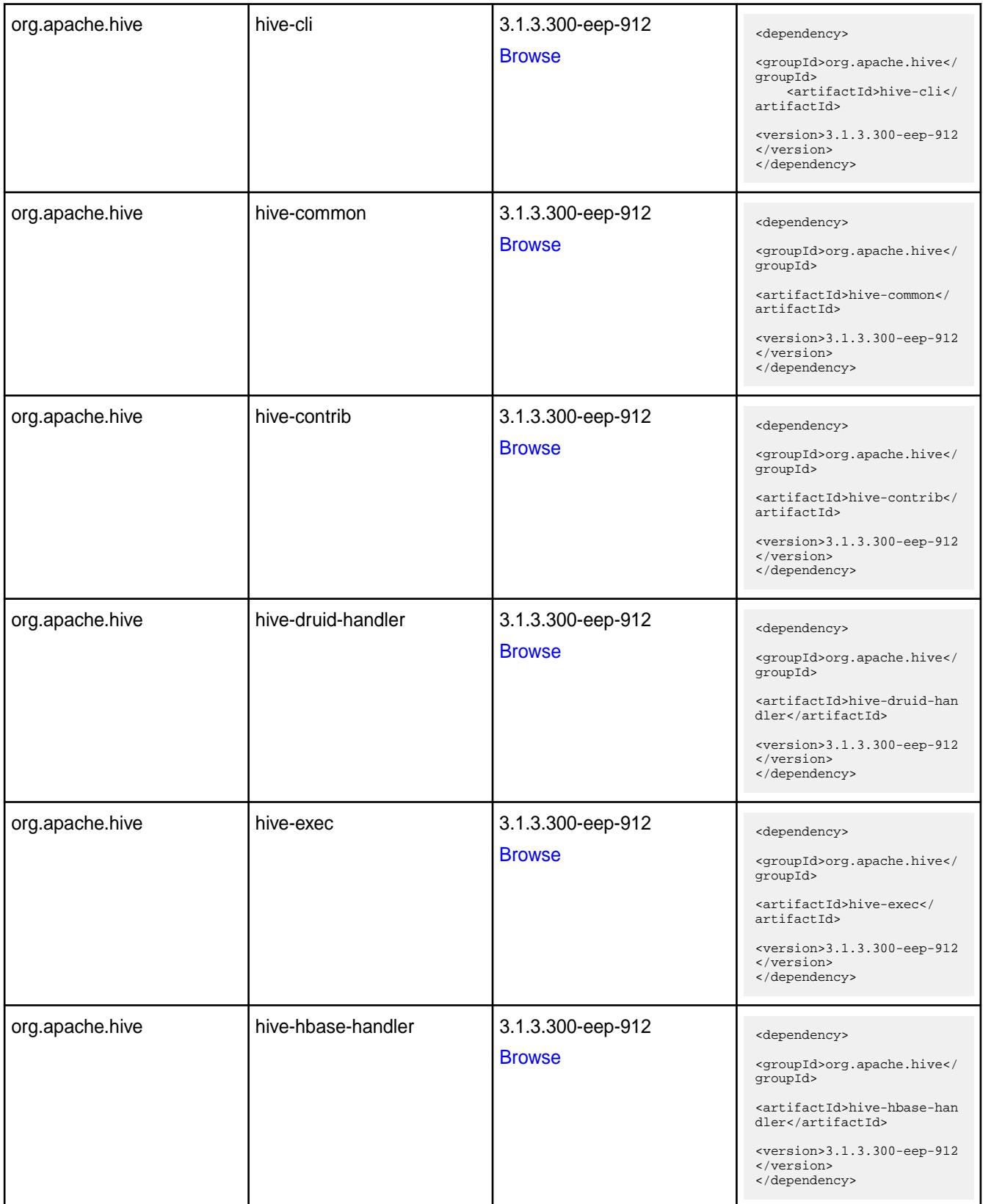

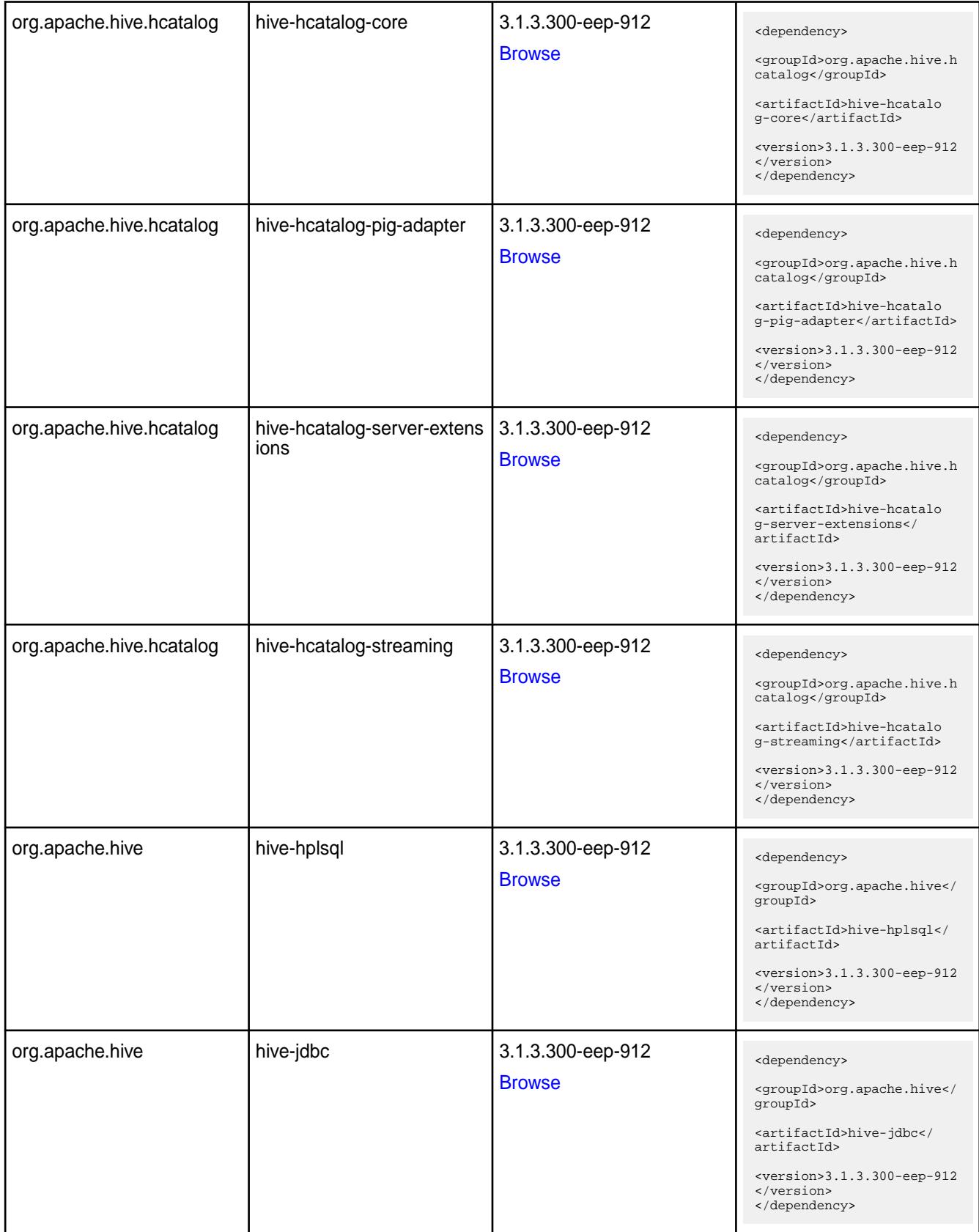

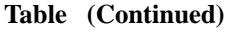

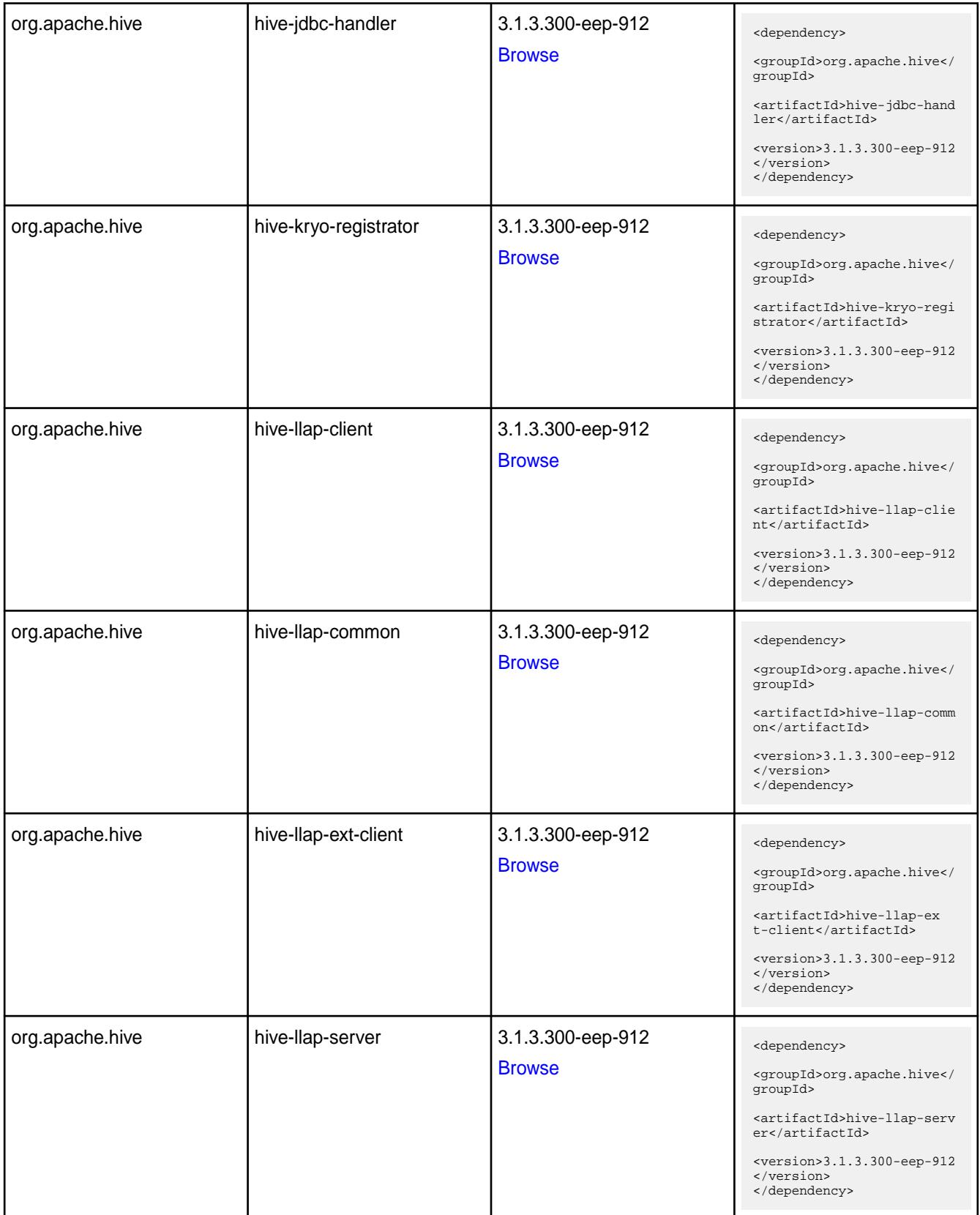

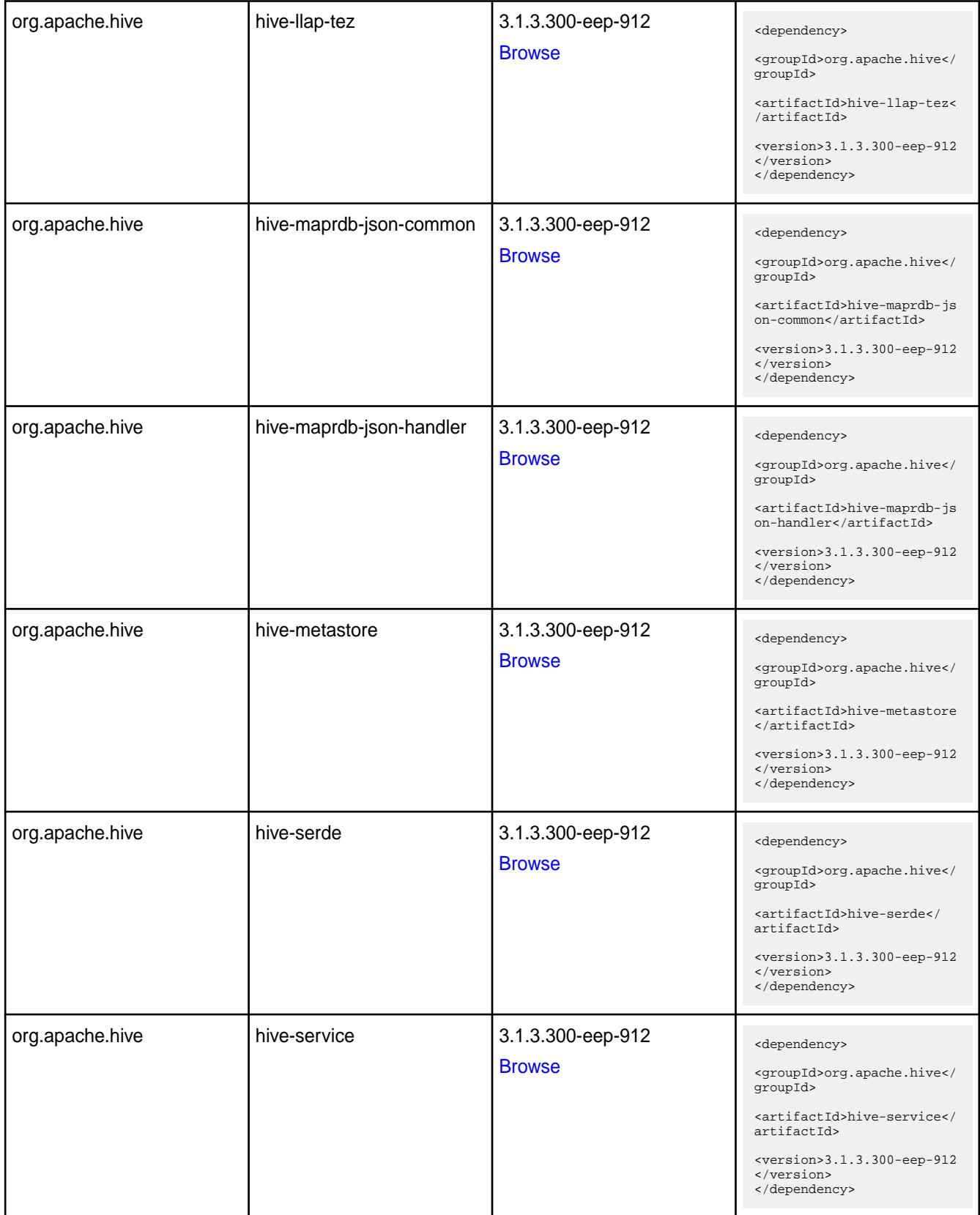

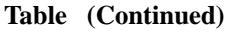

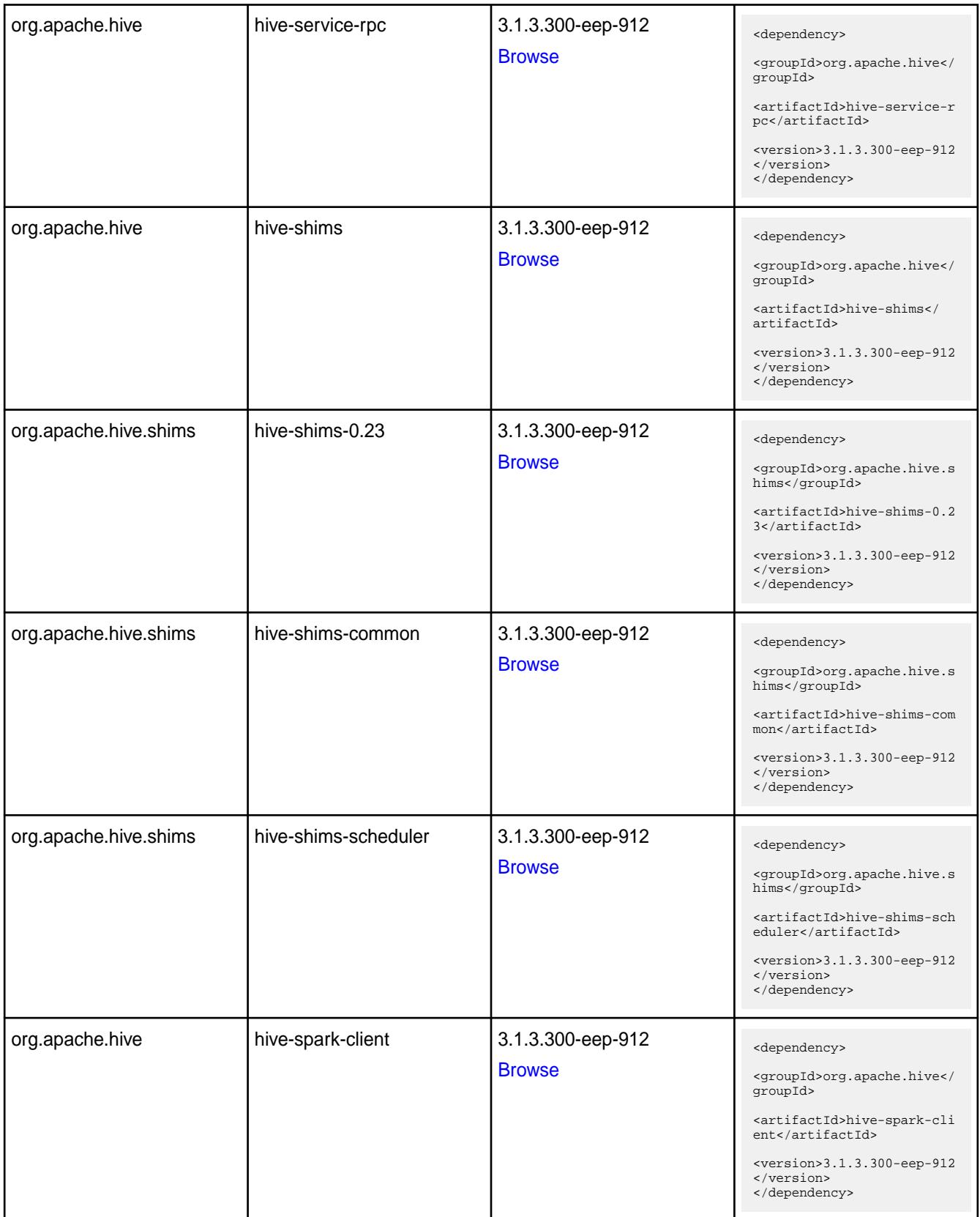

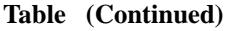

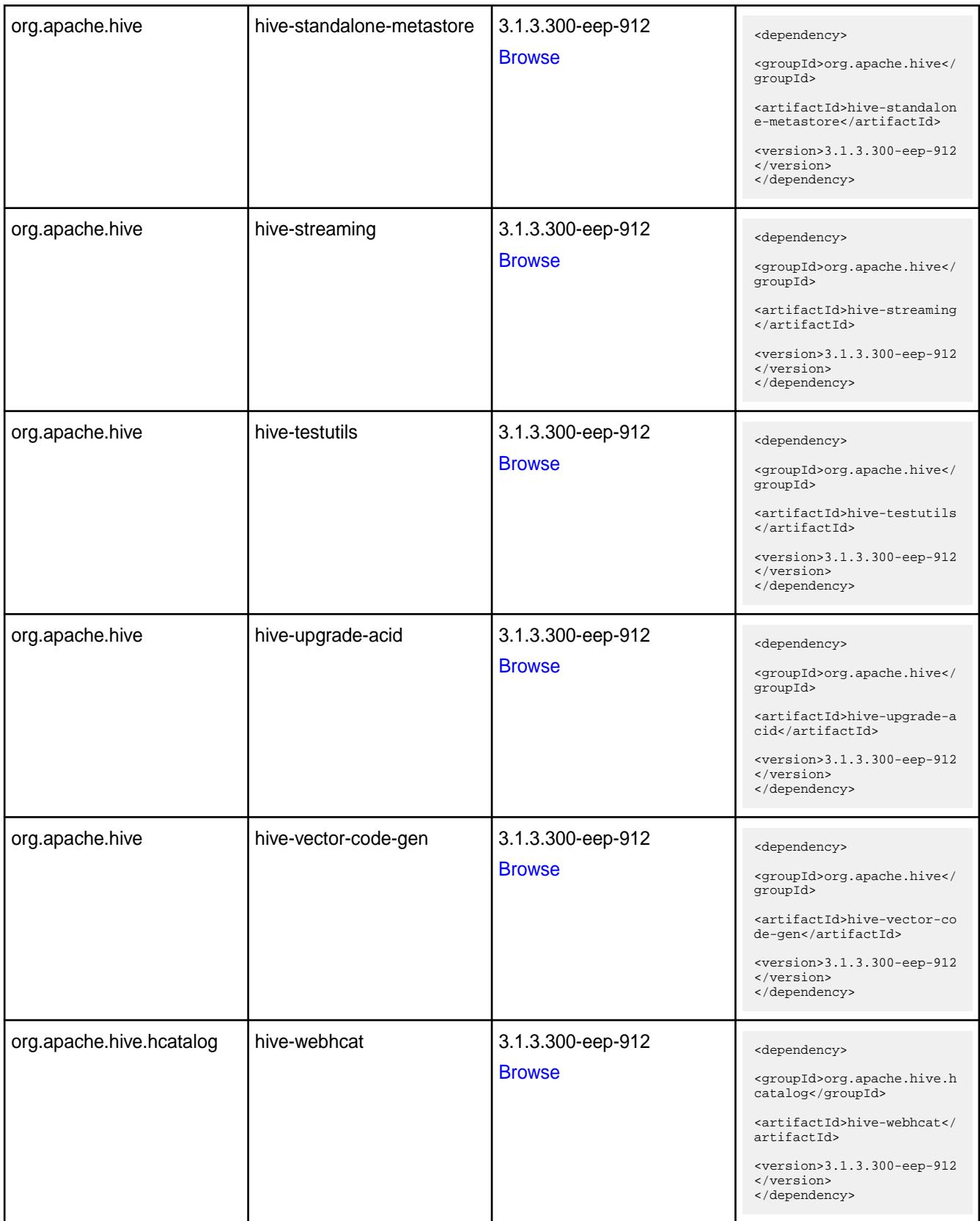

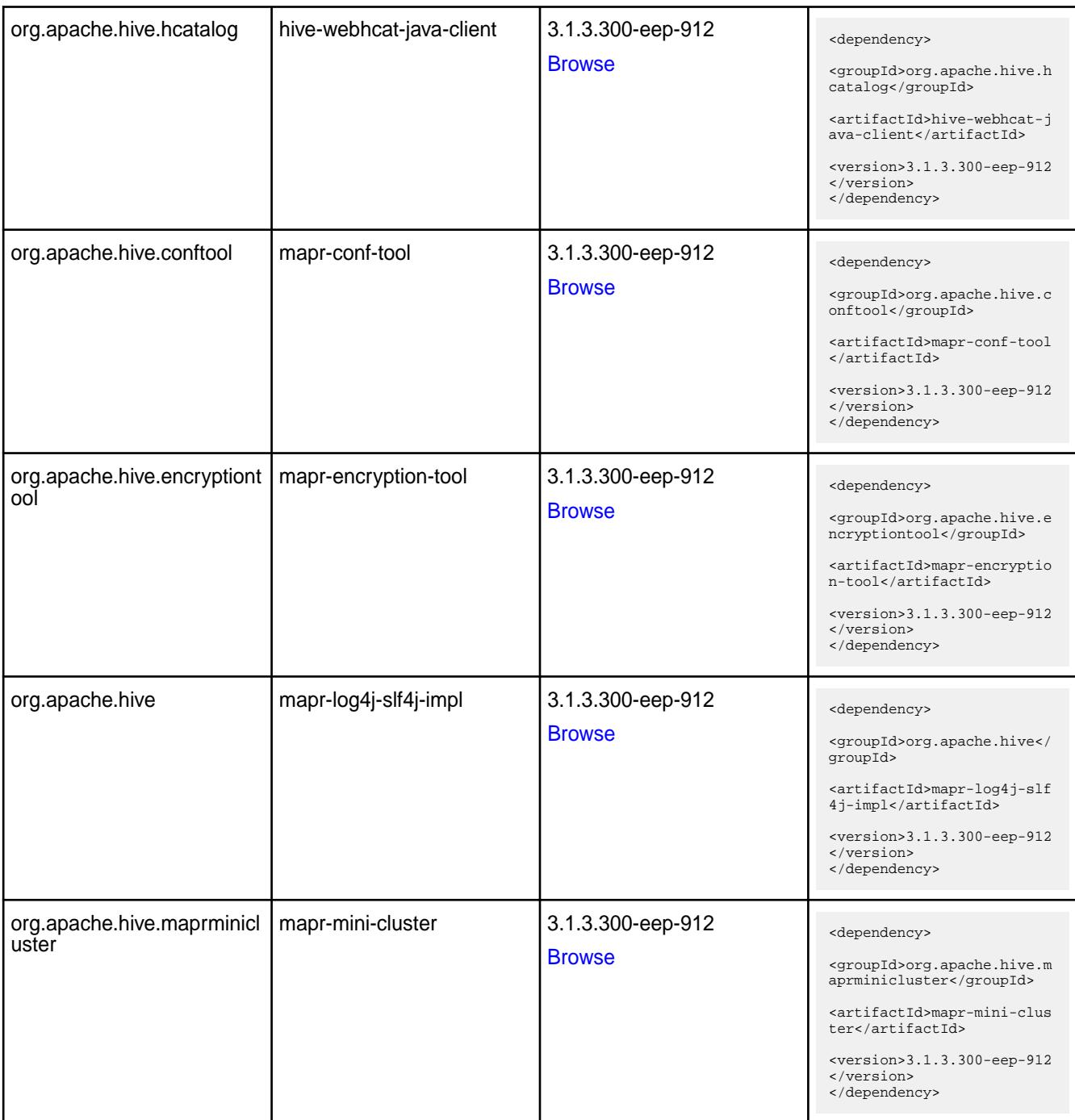

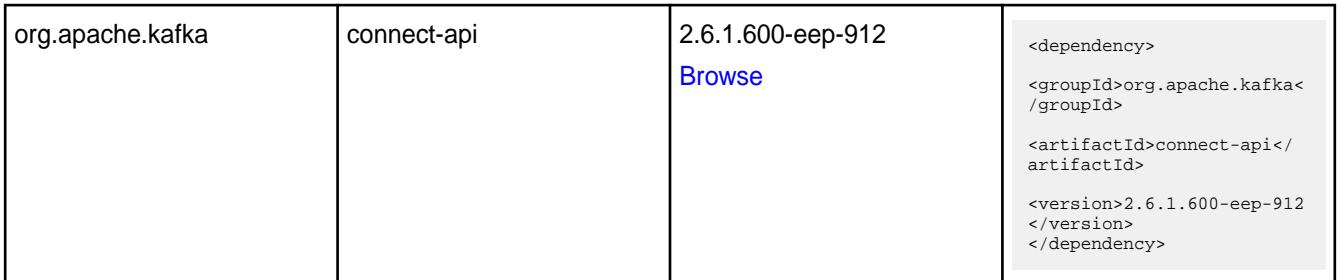

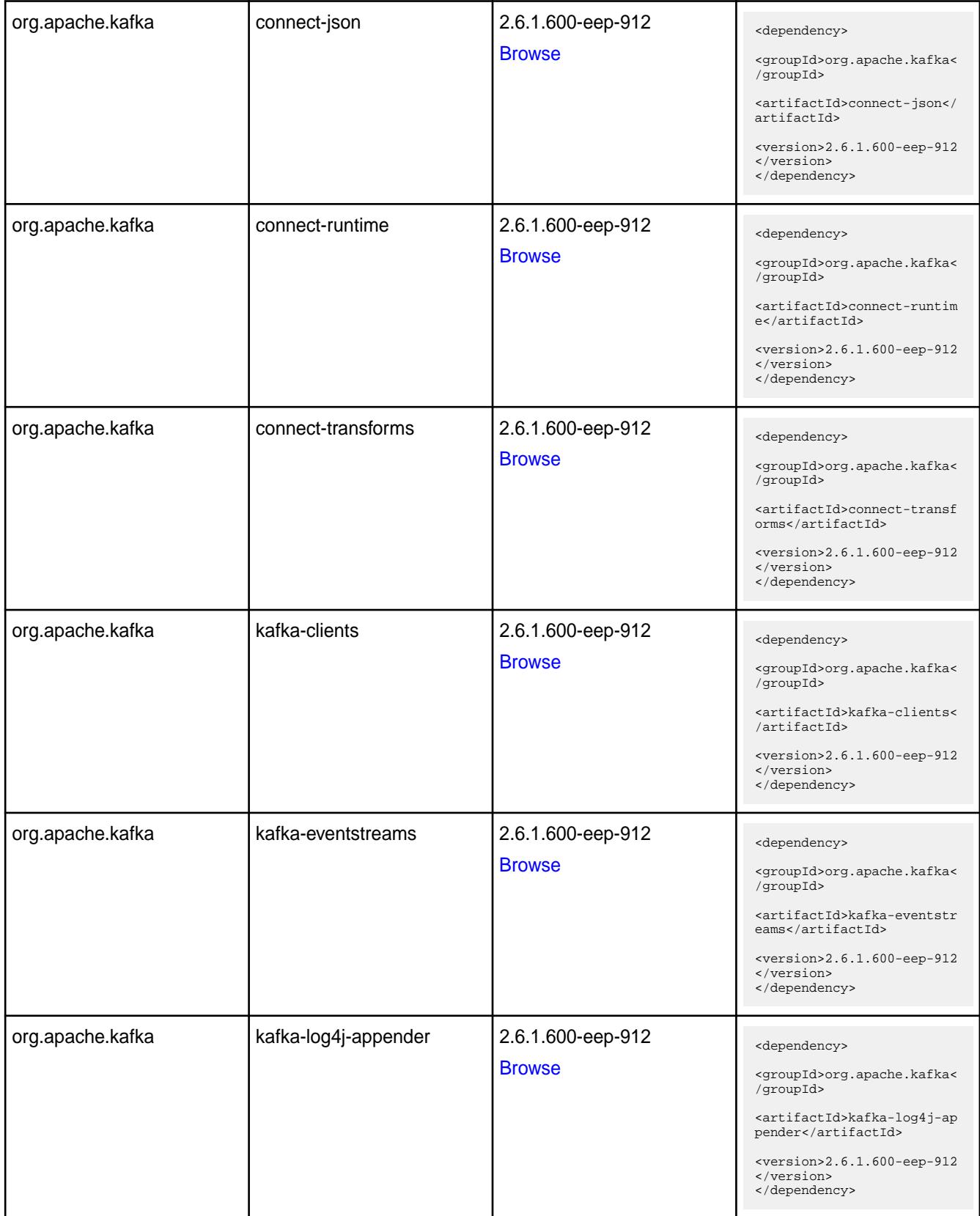

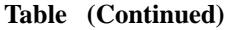

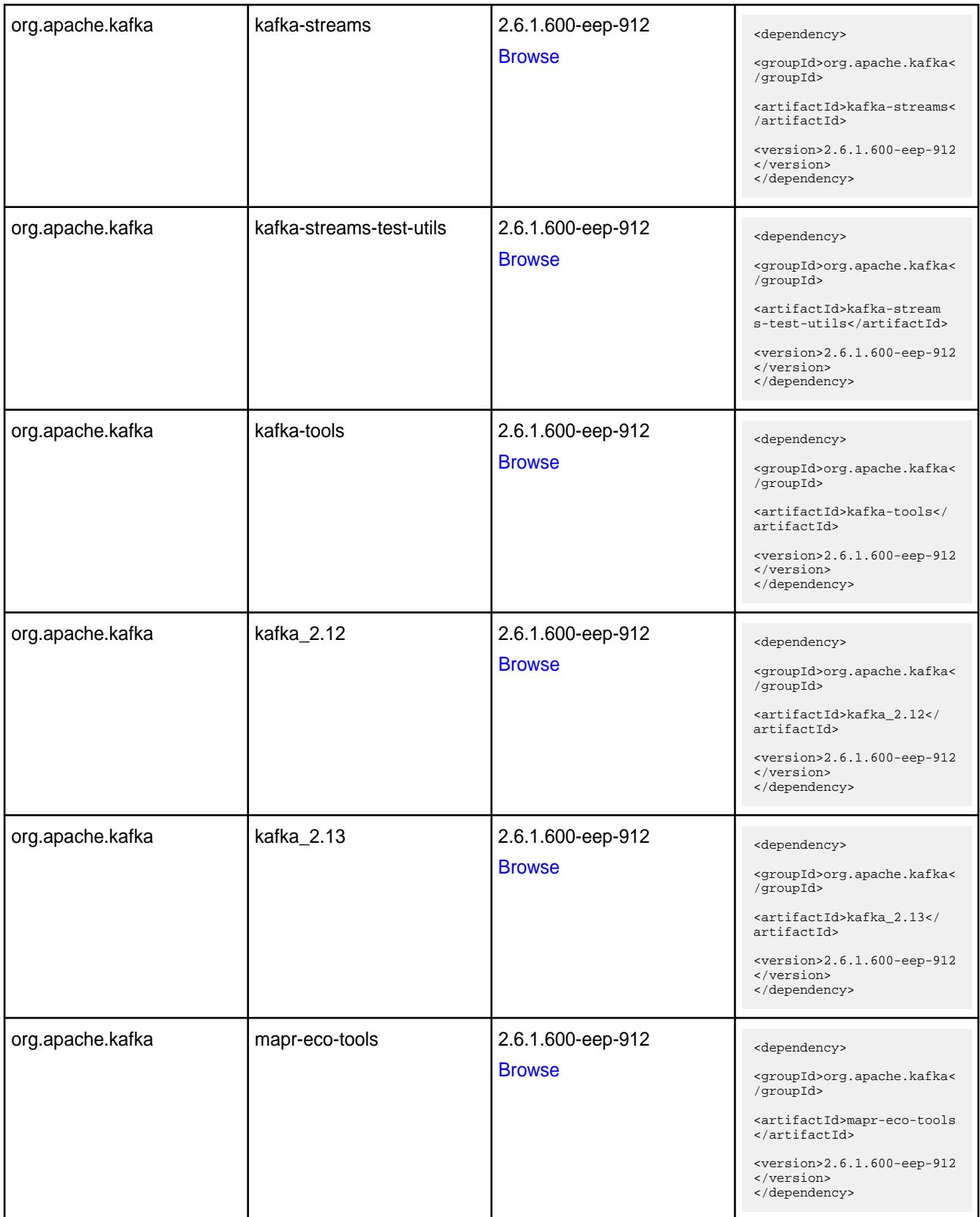

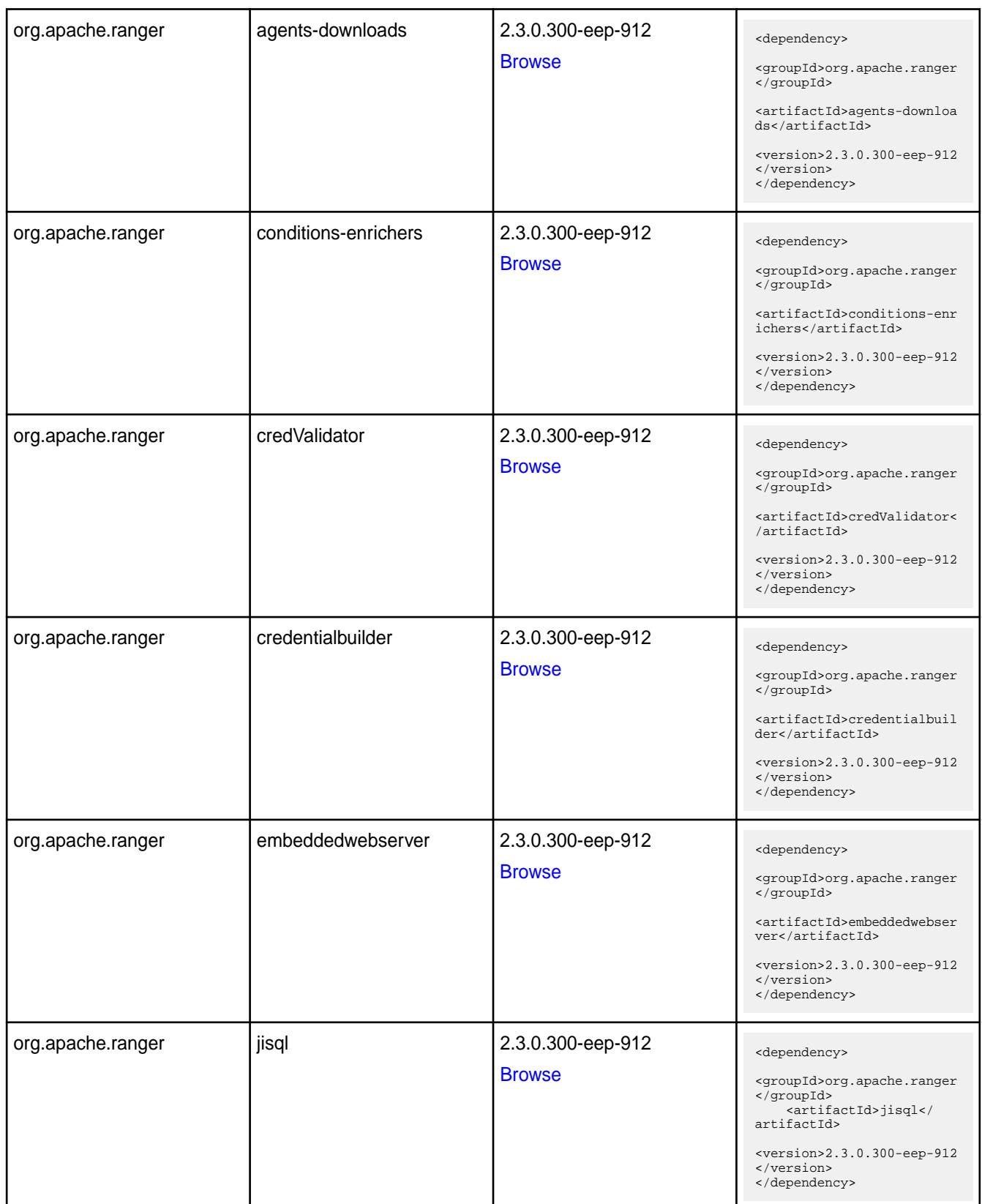
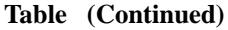

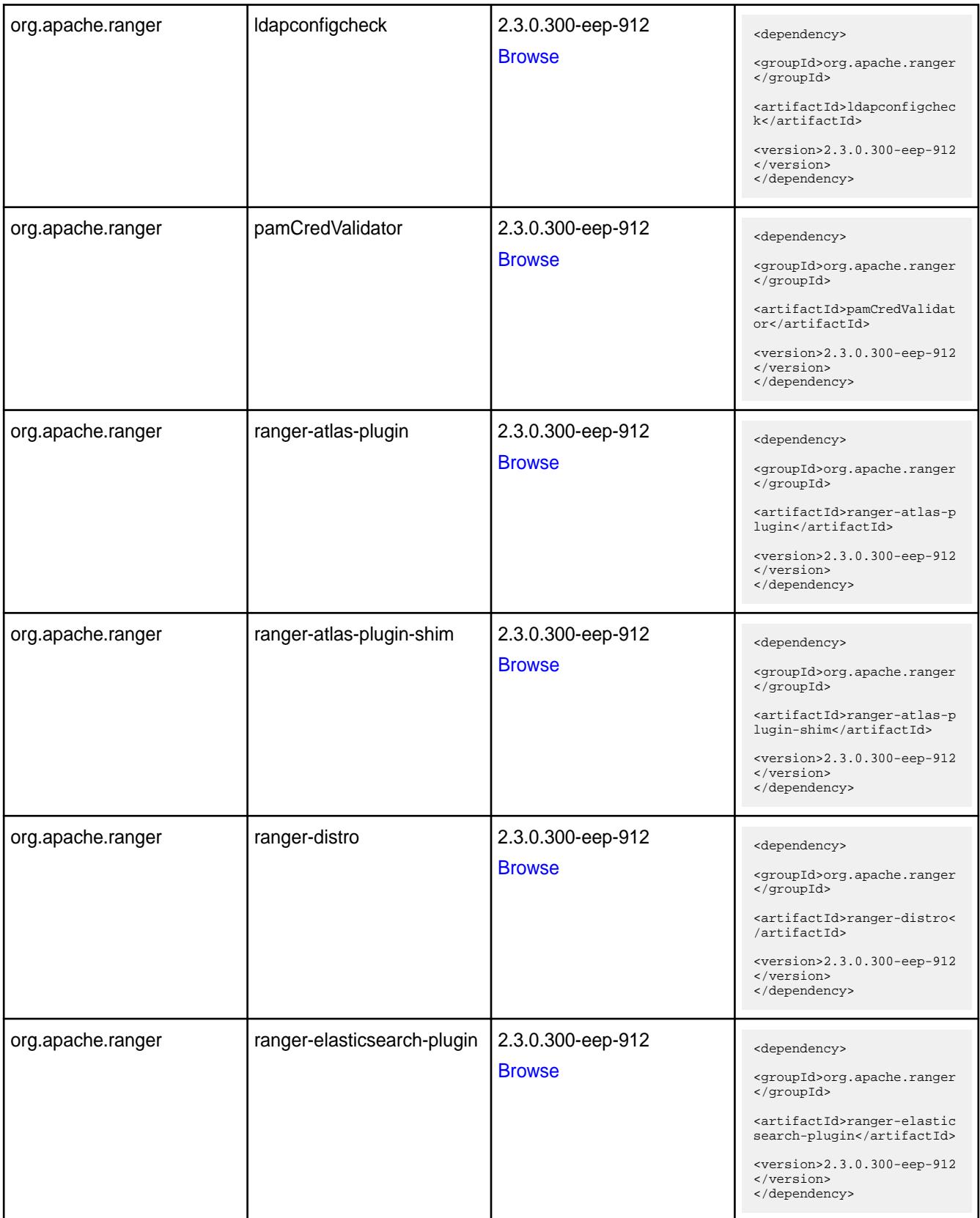

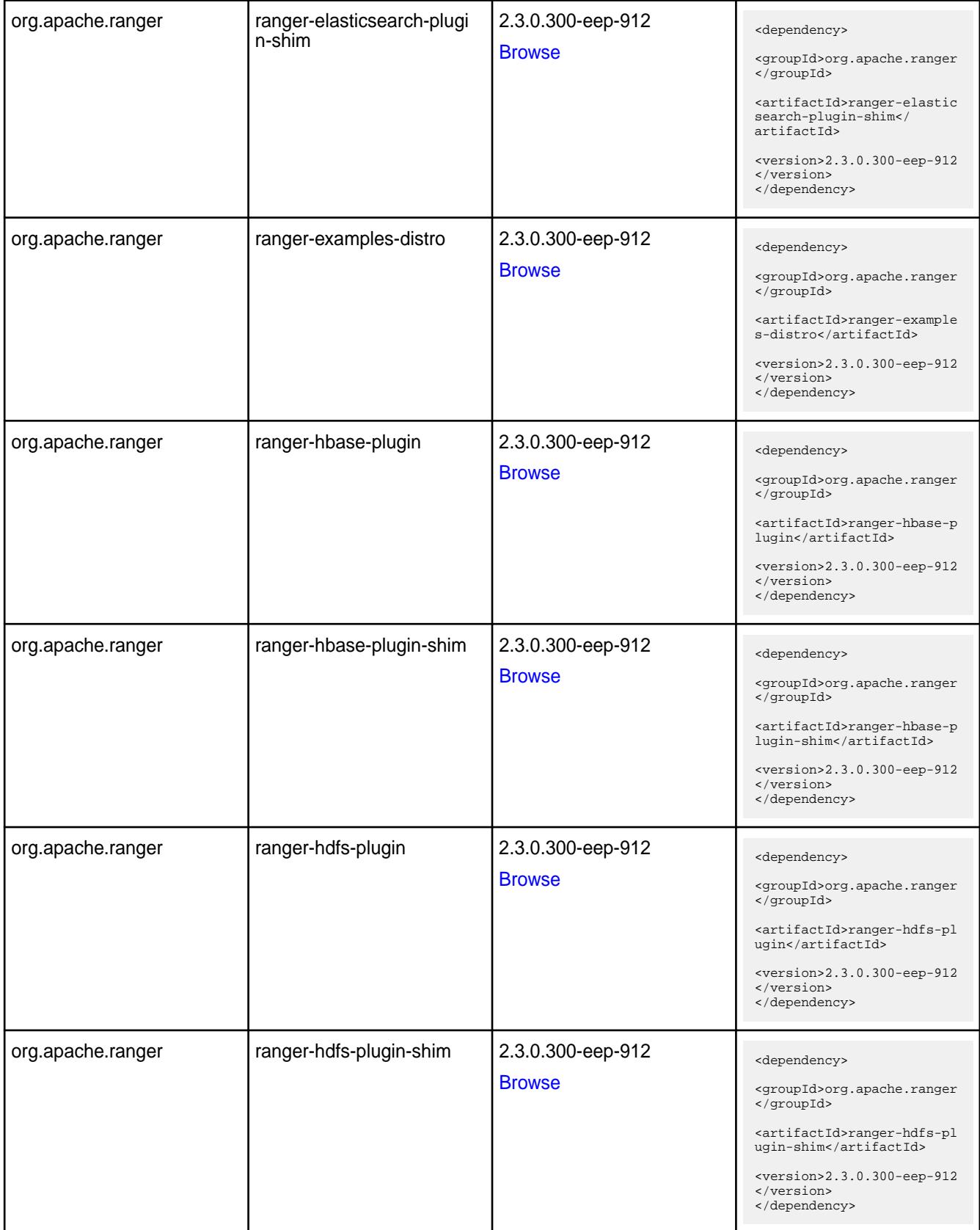

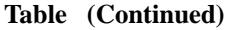

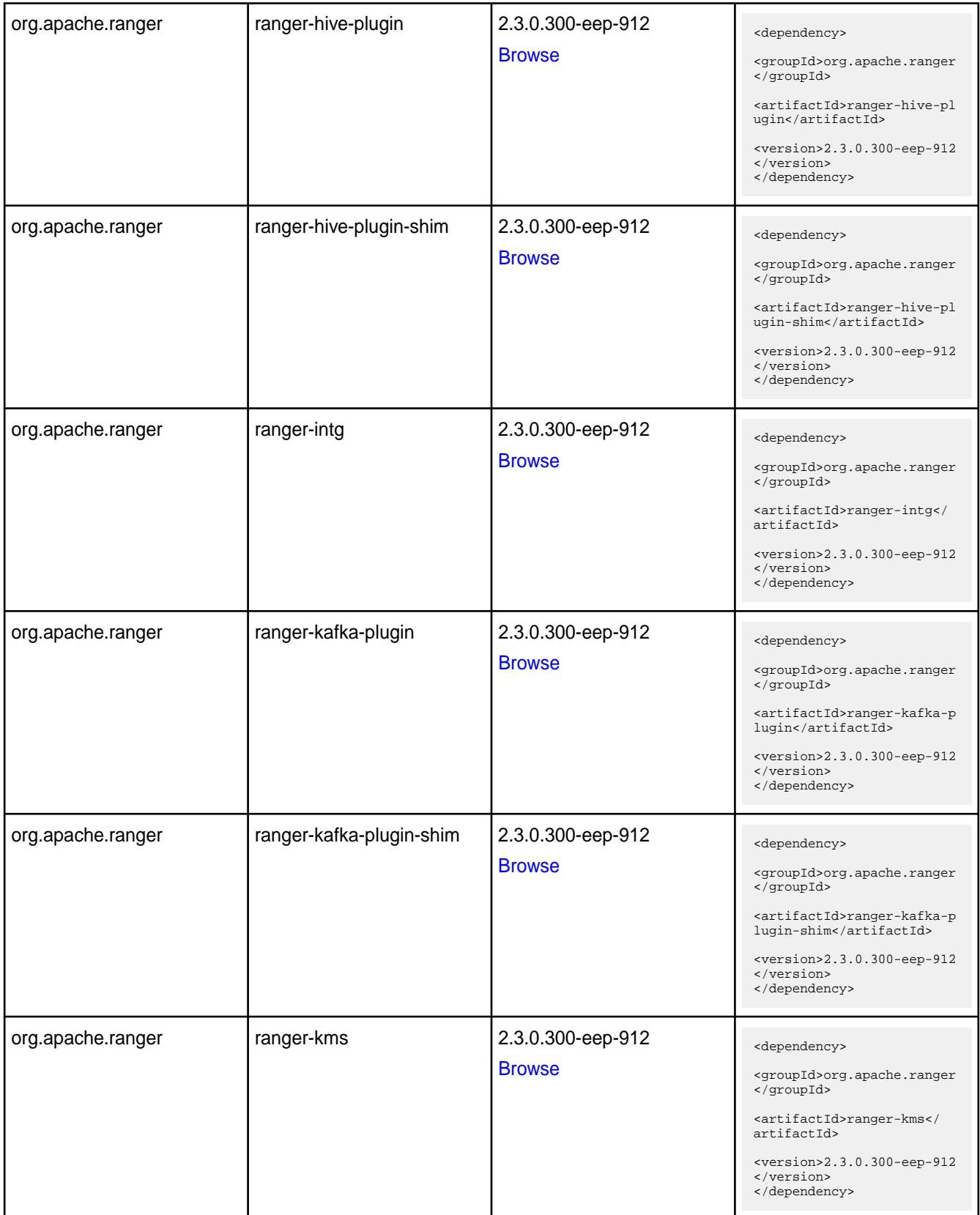

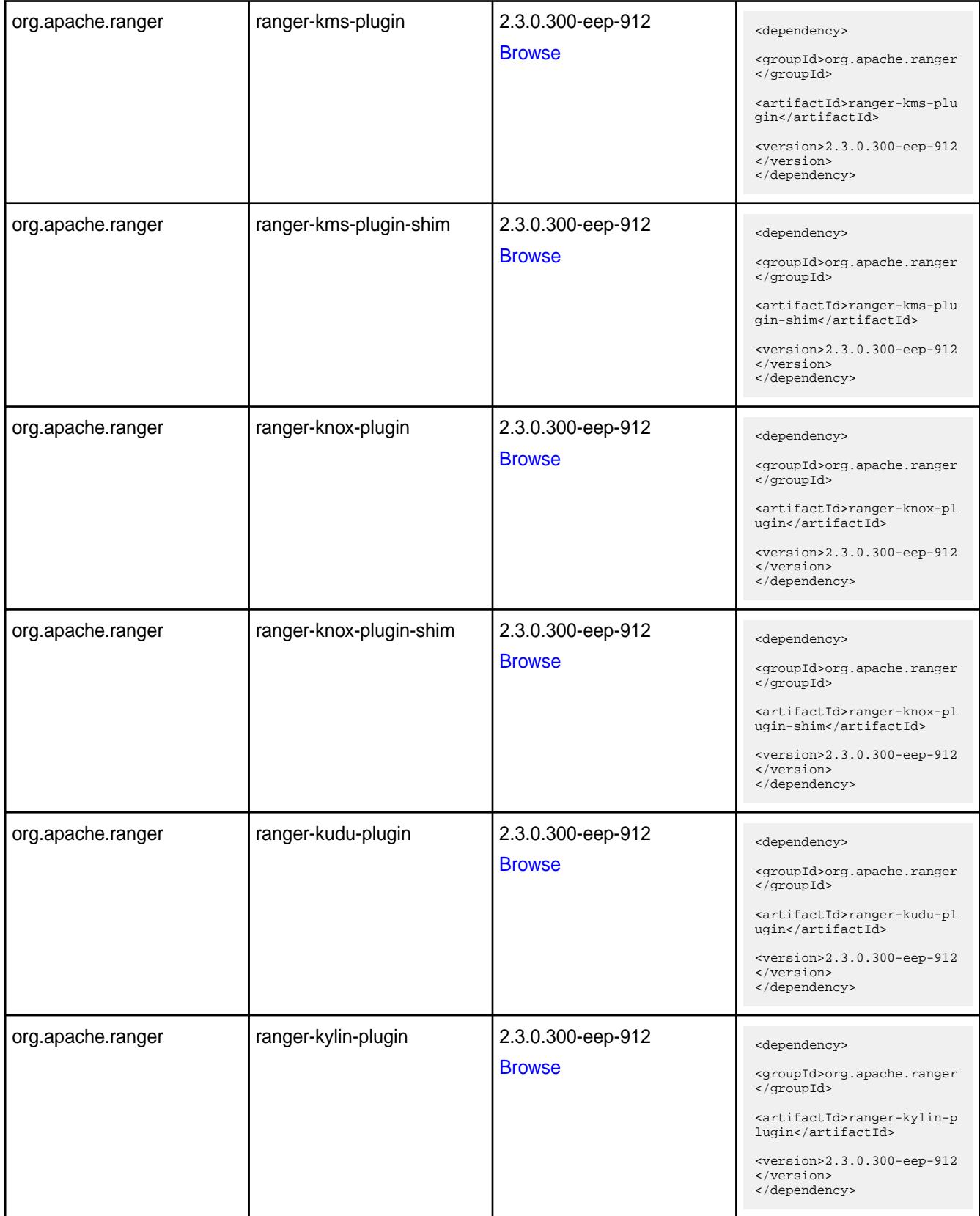

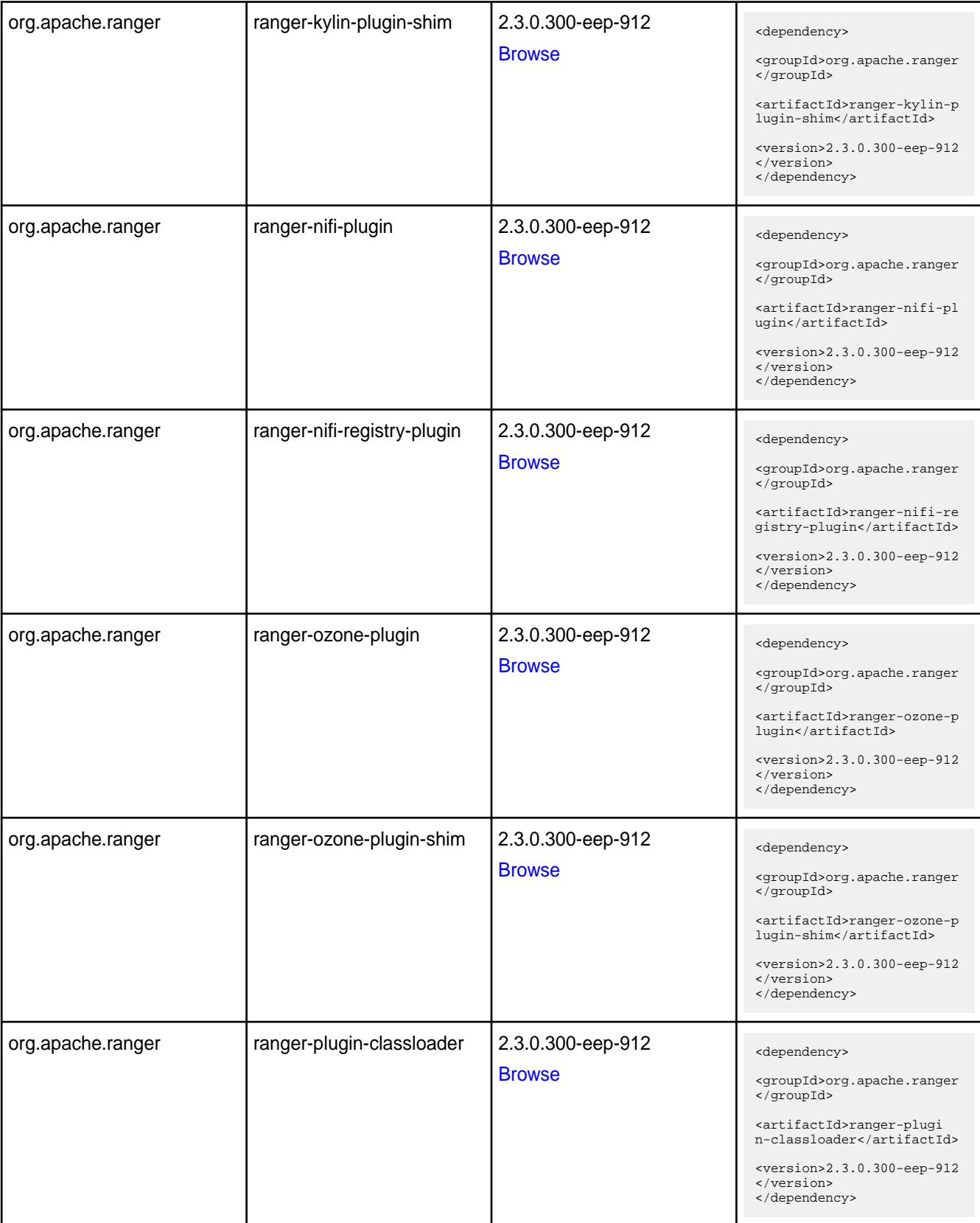

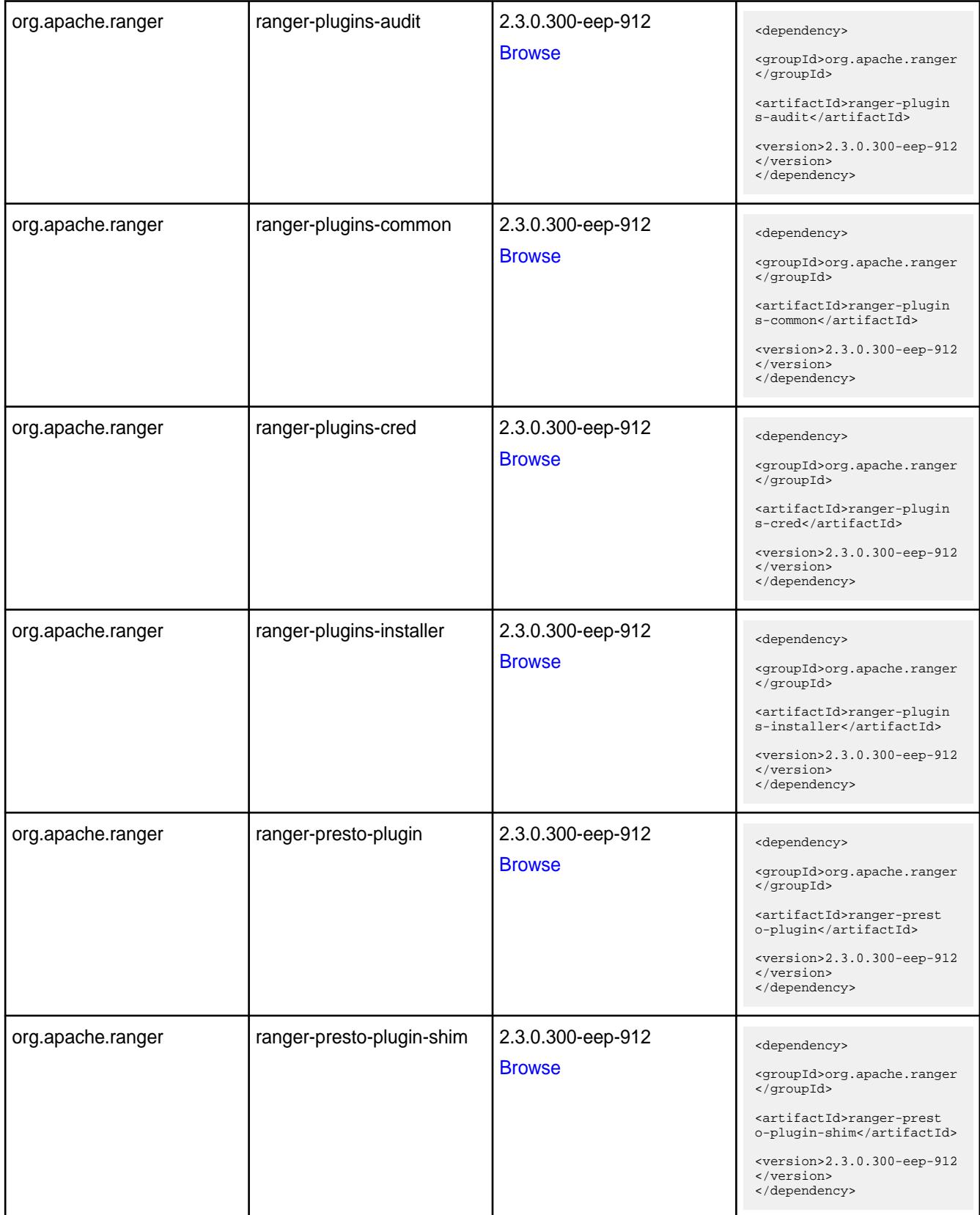

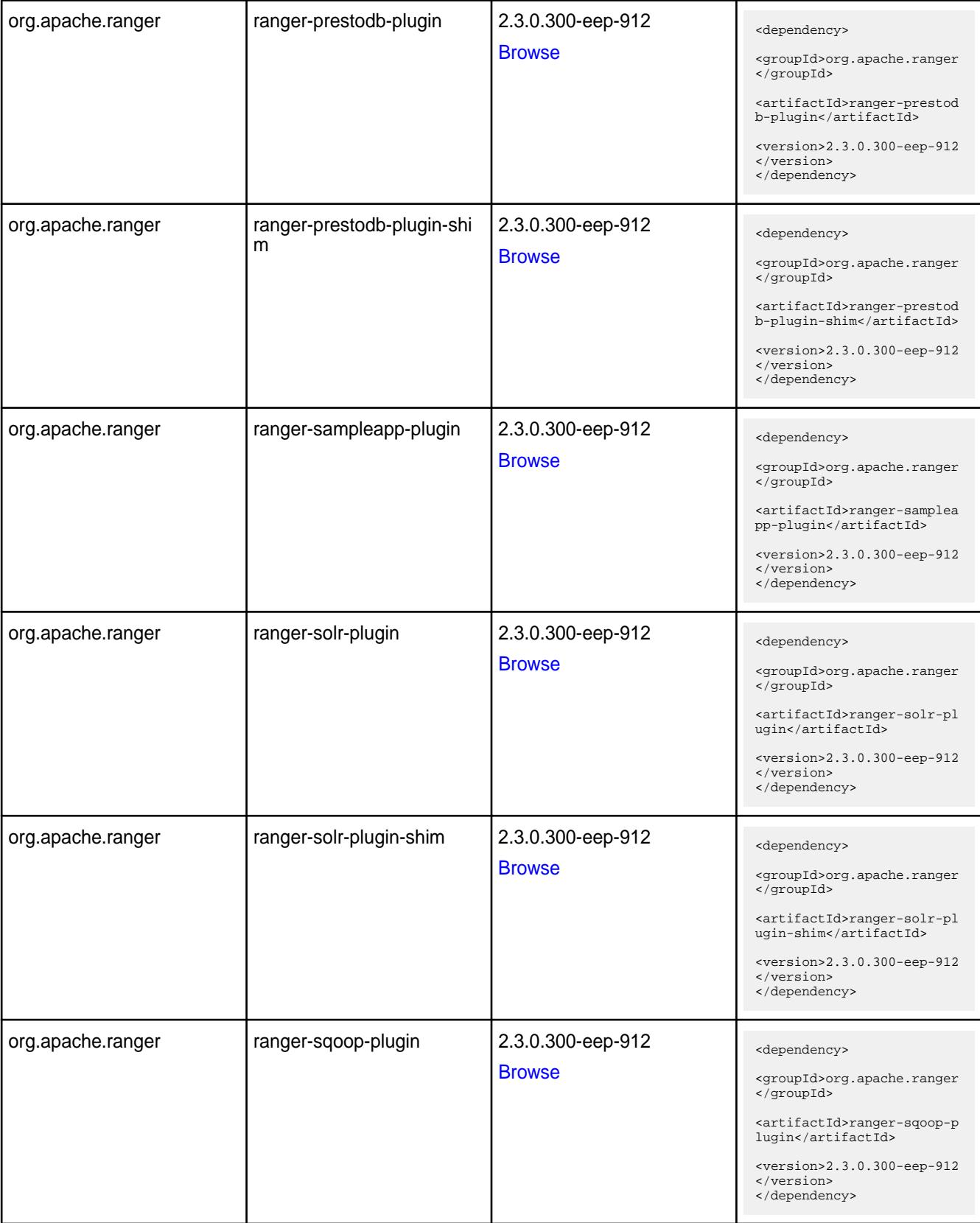

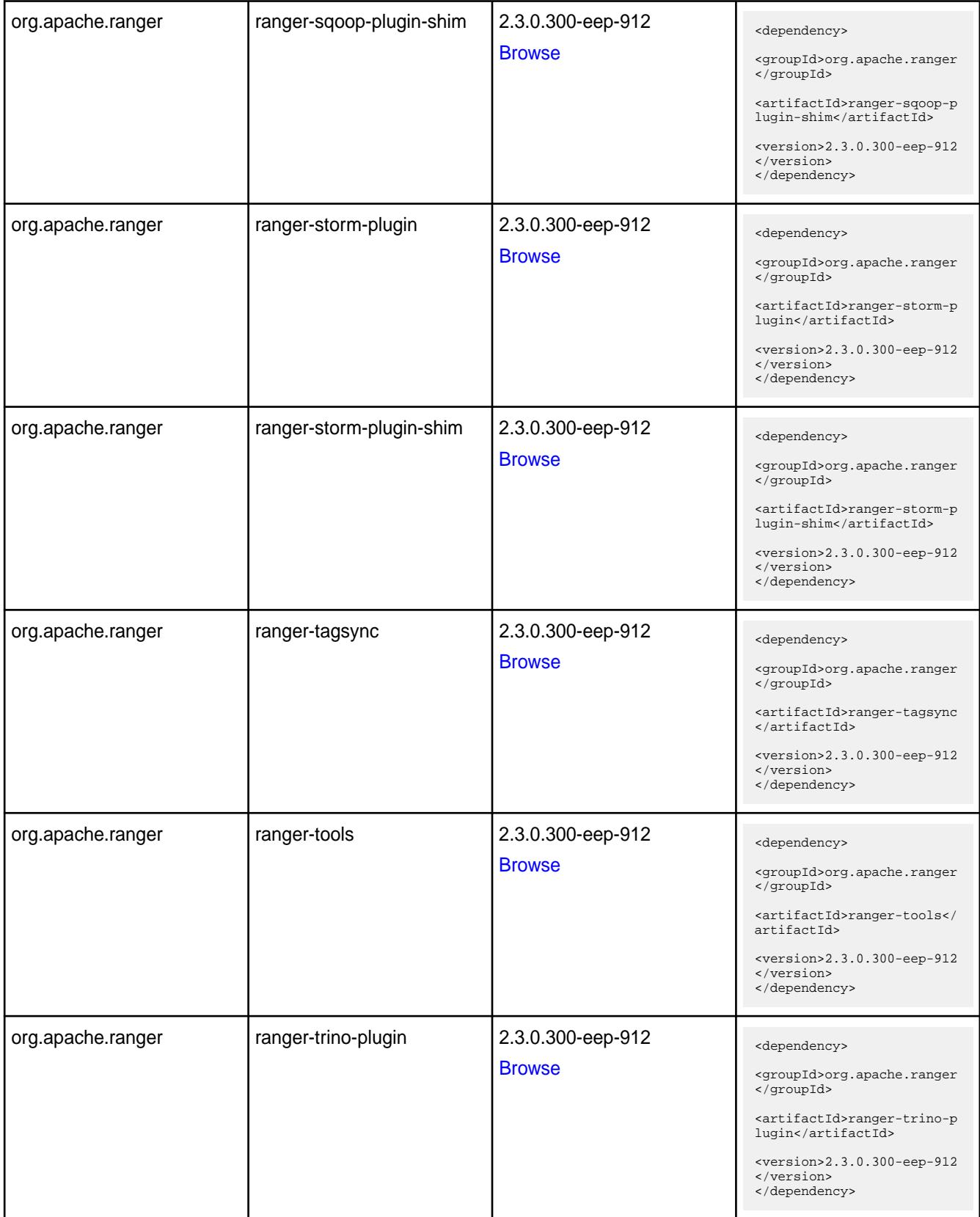

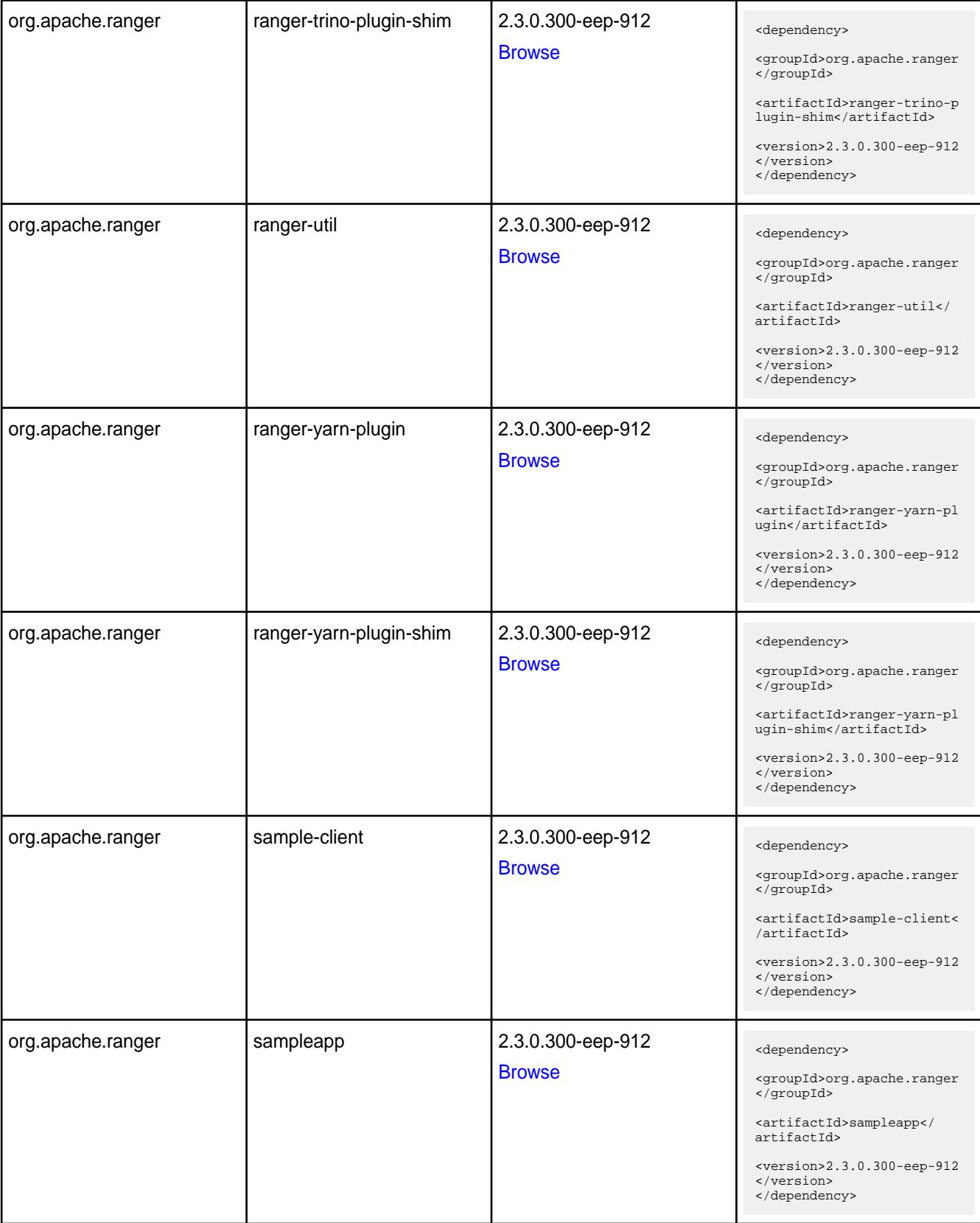

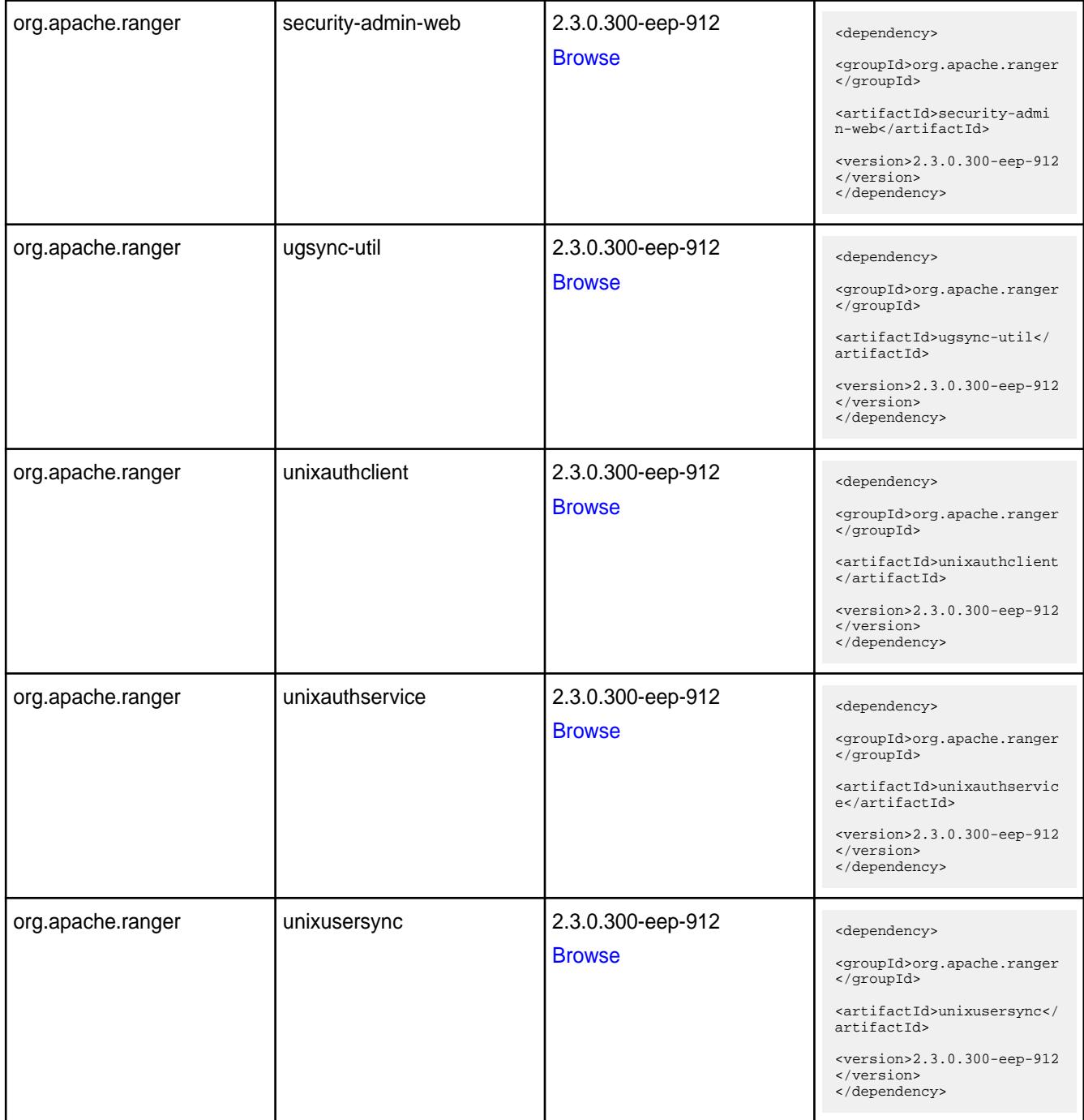

**Table** 

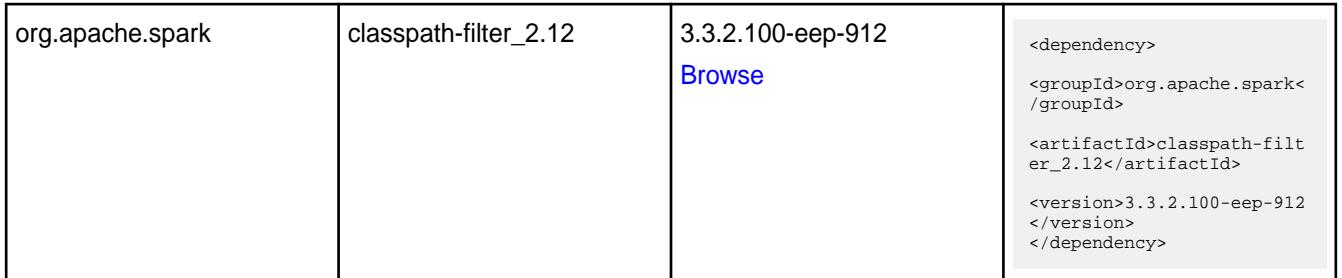

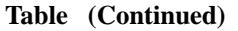

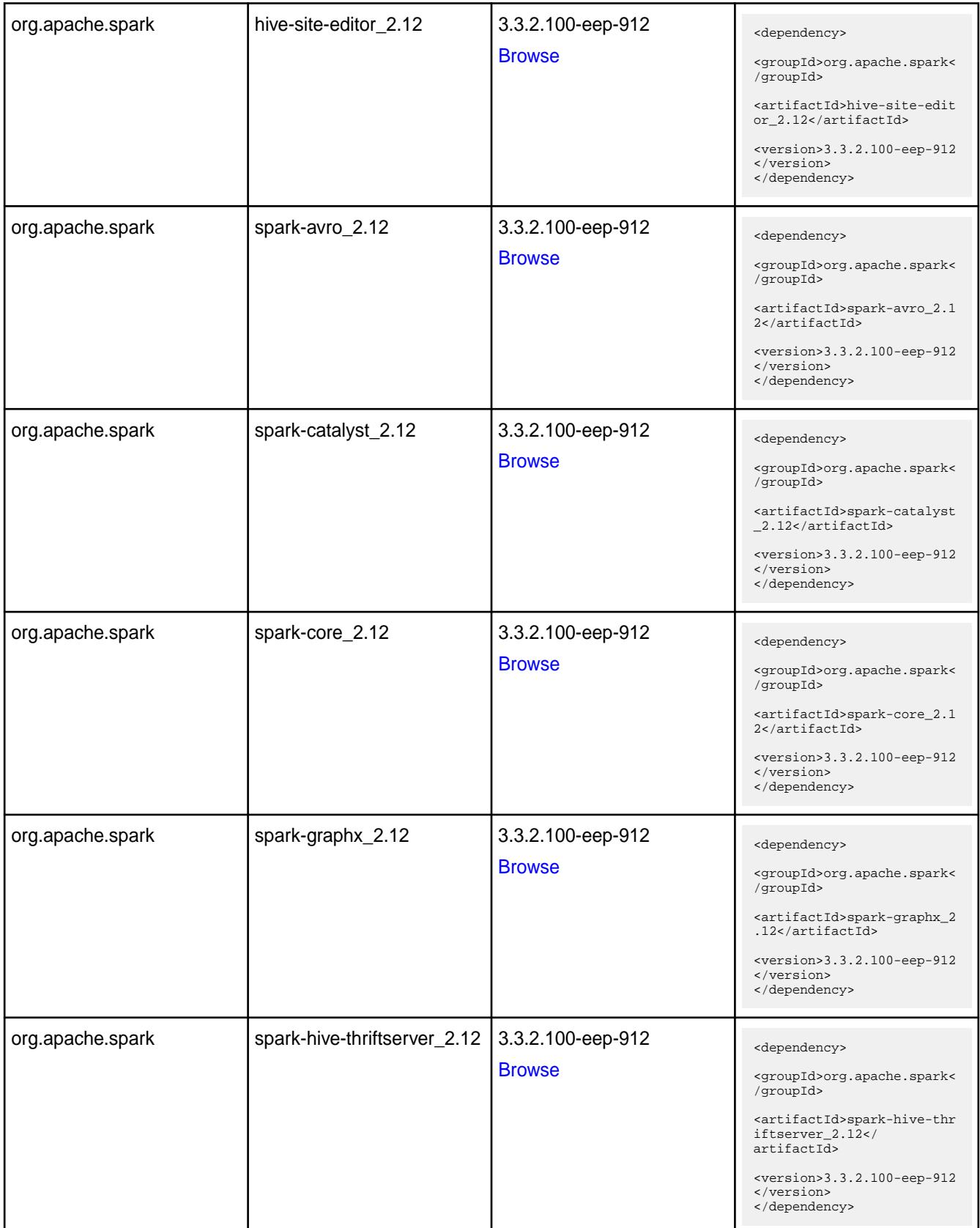

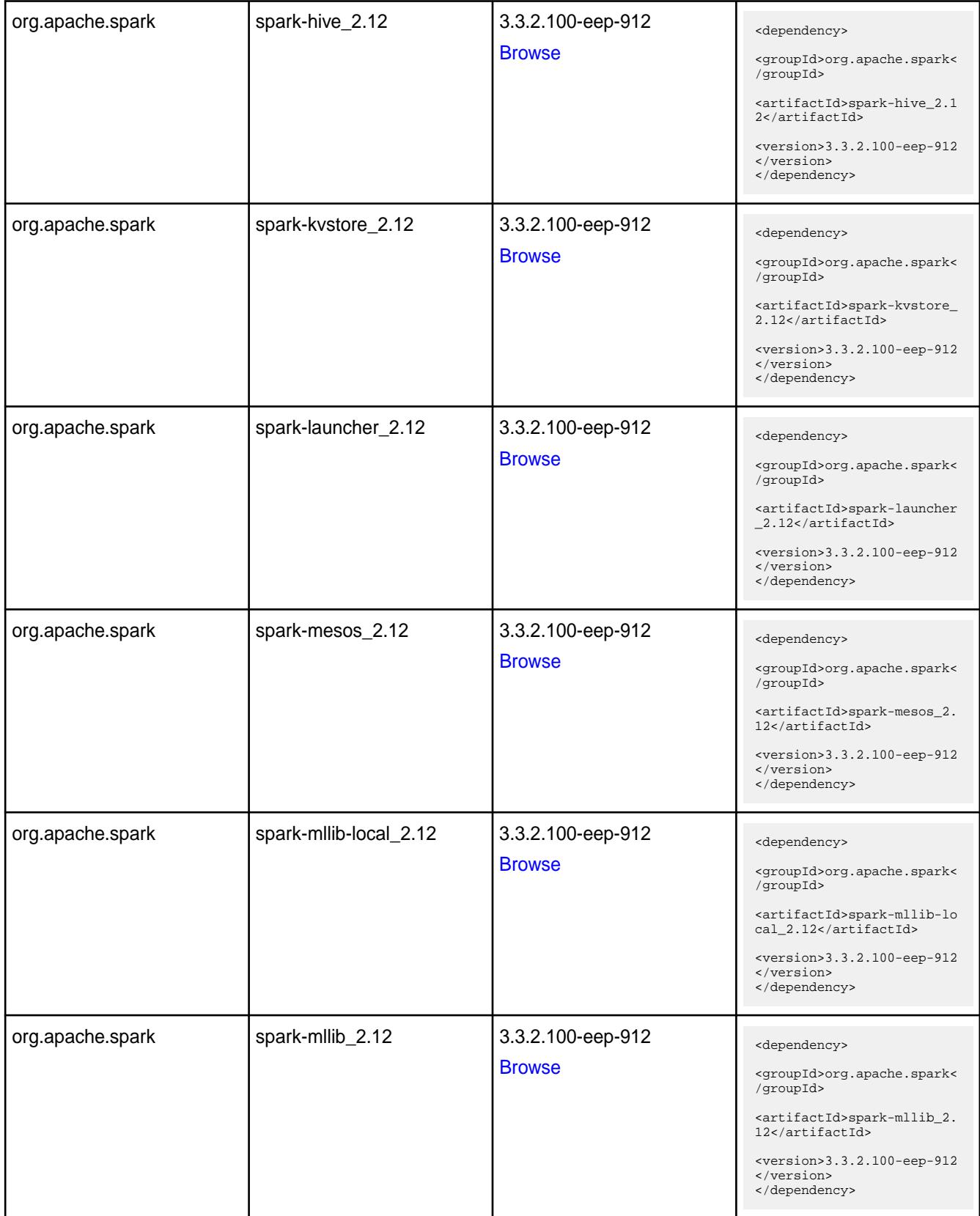

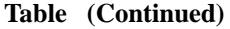

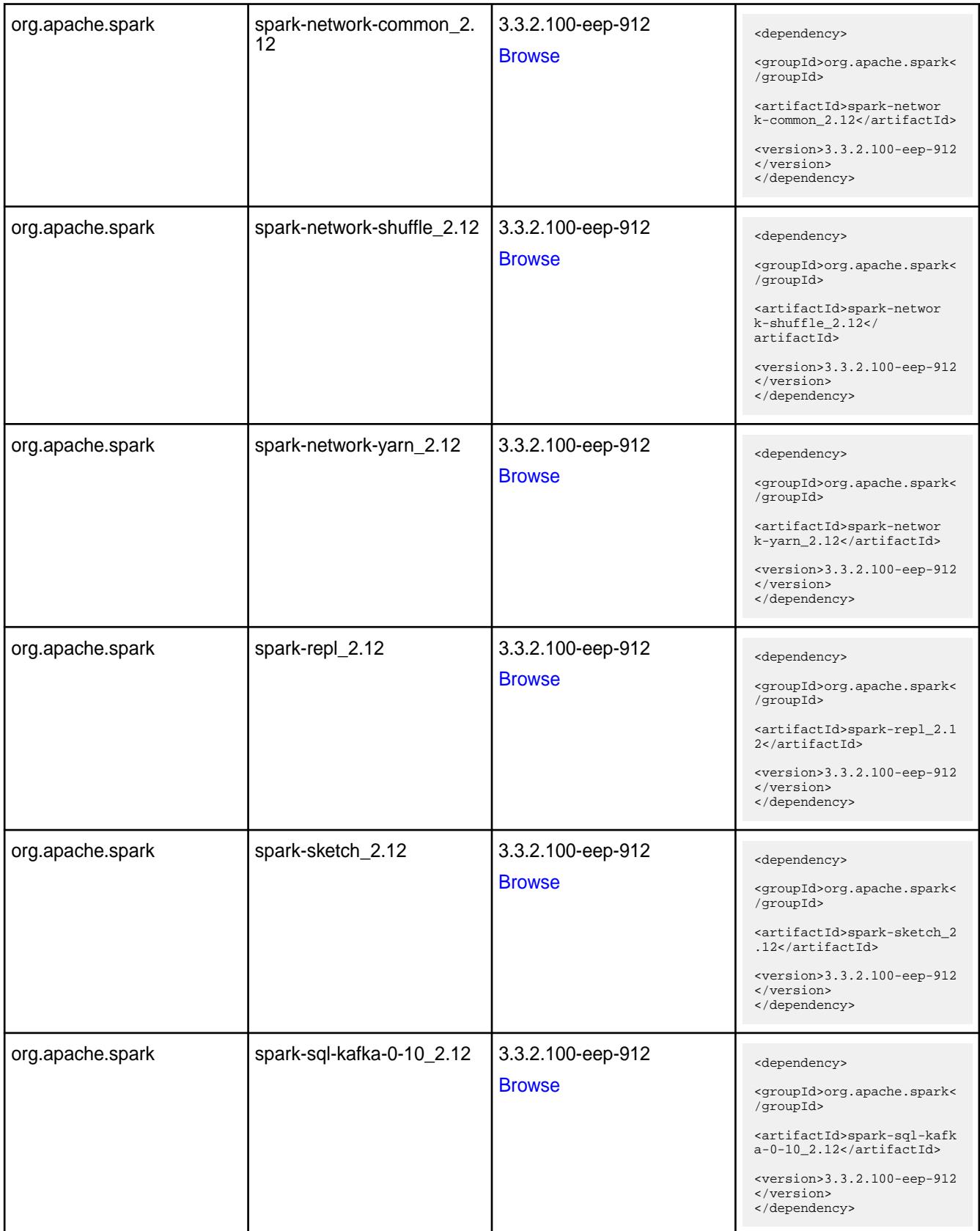

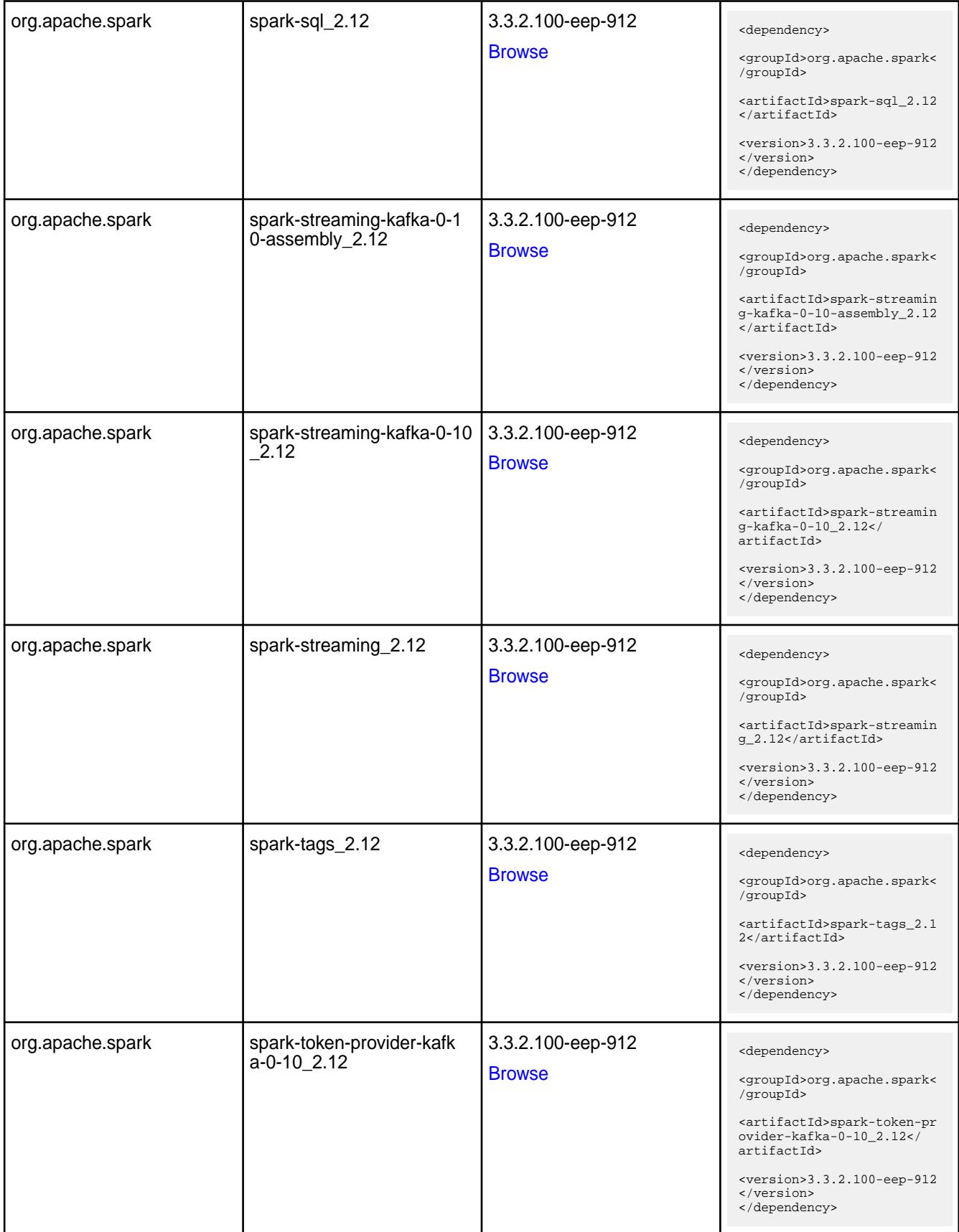

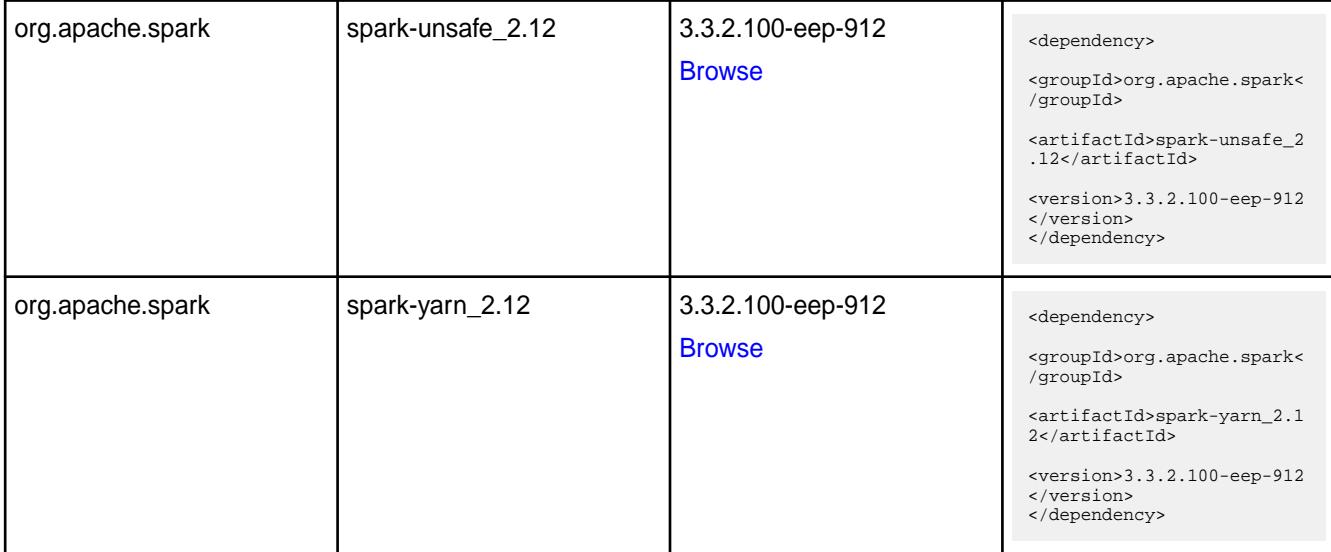

#### **Table**

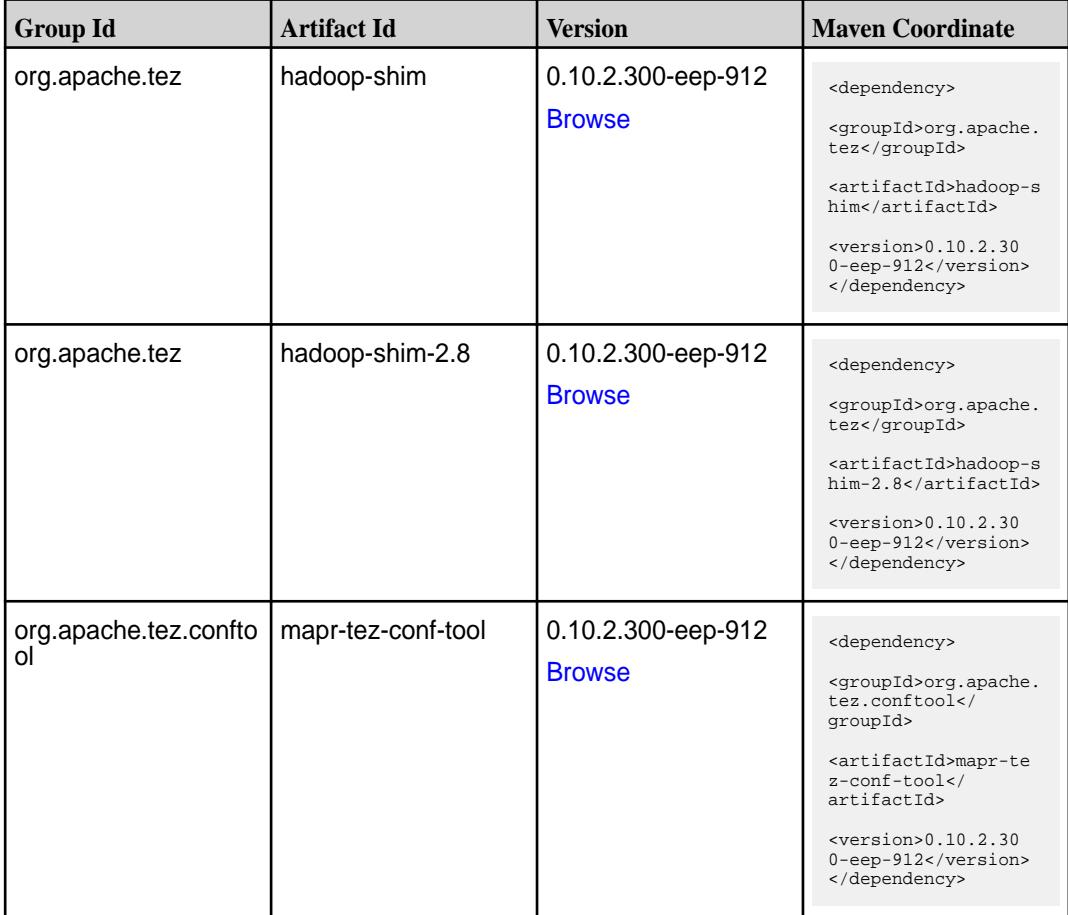

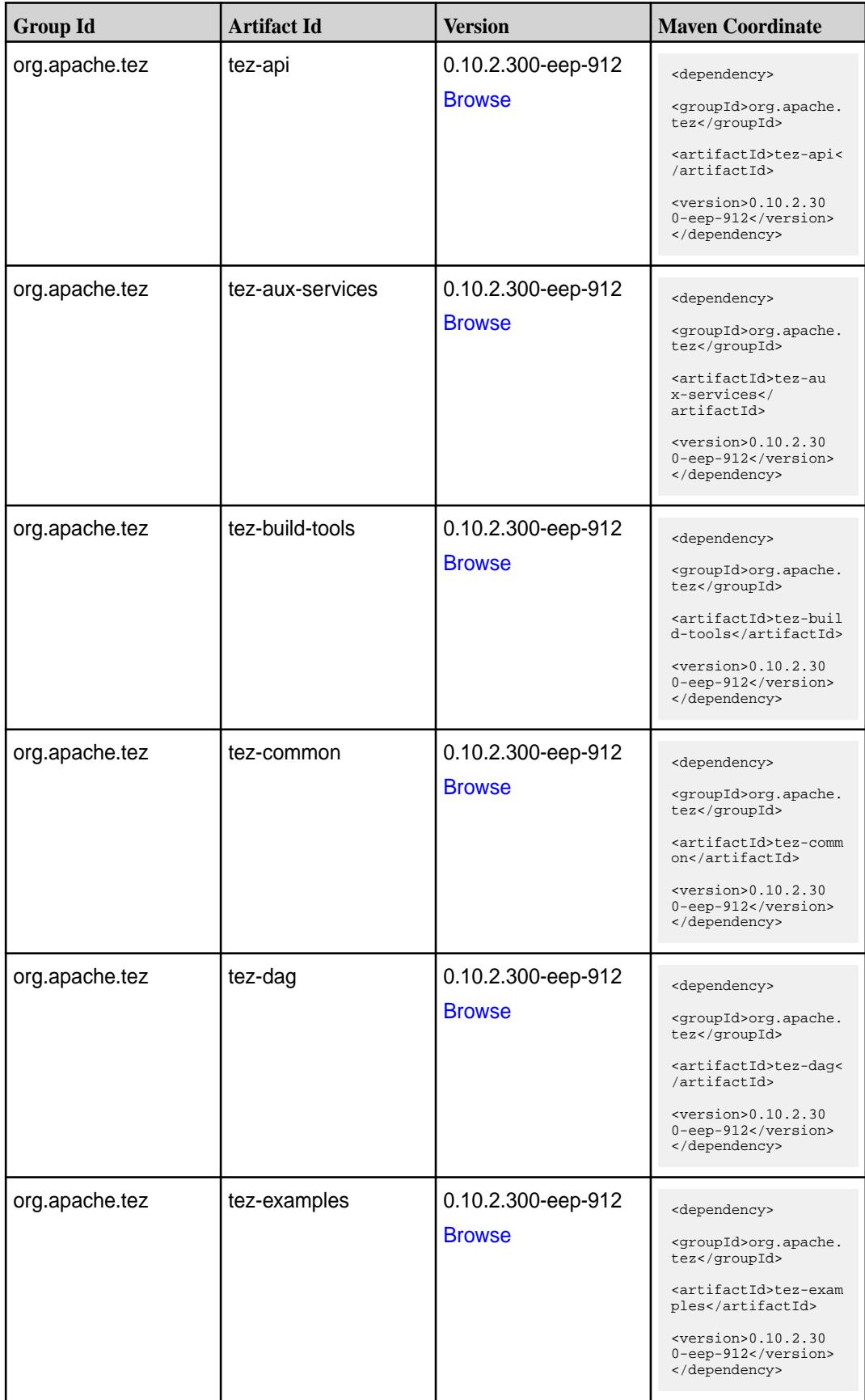

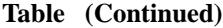

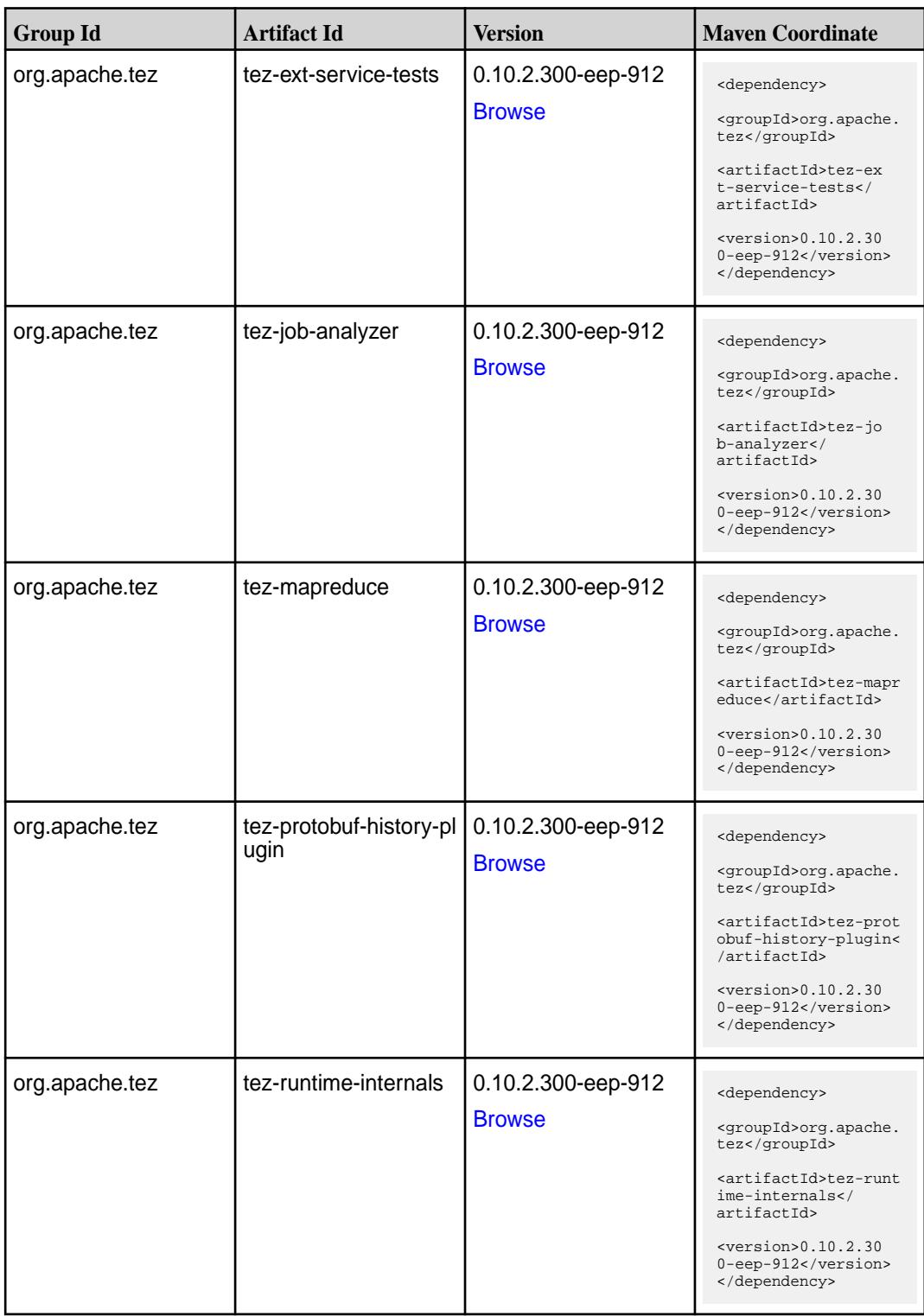

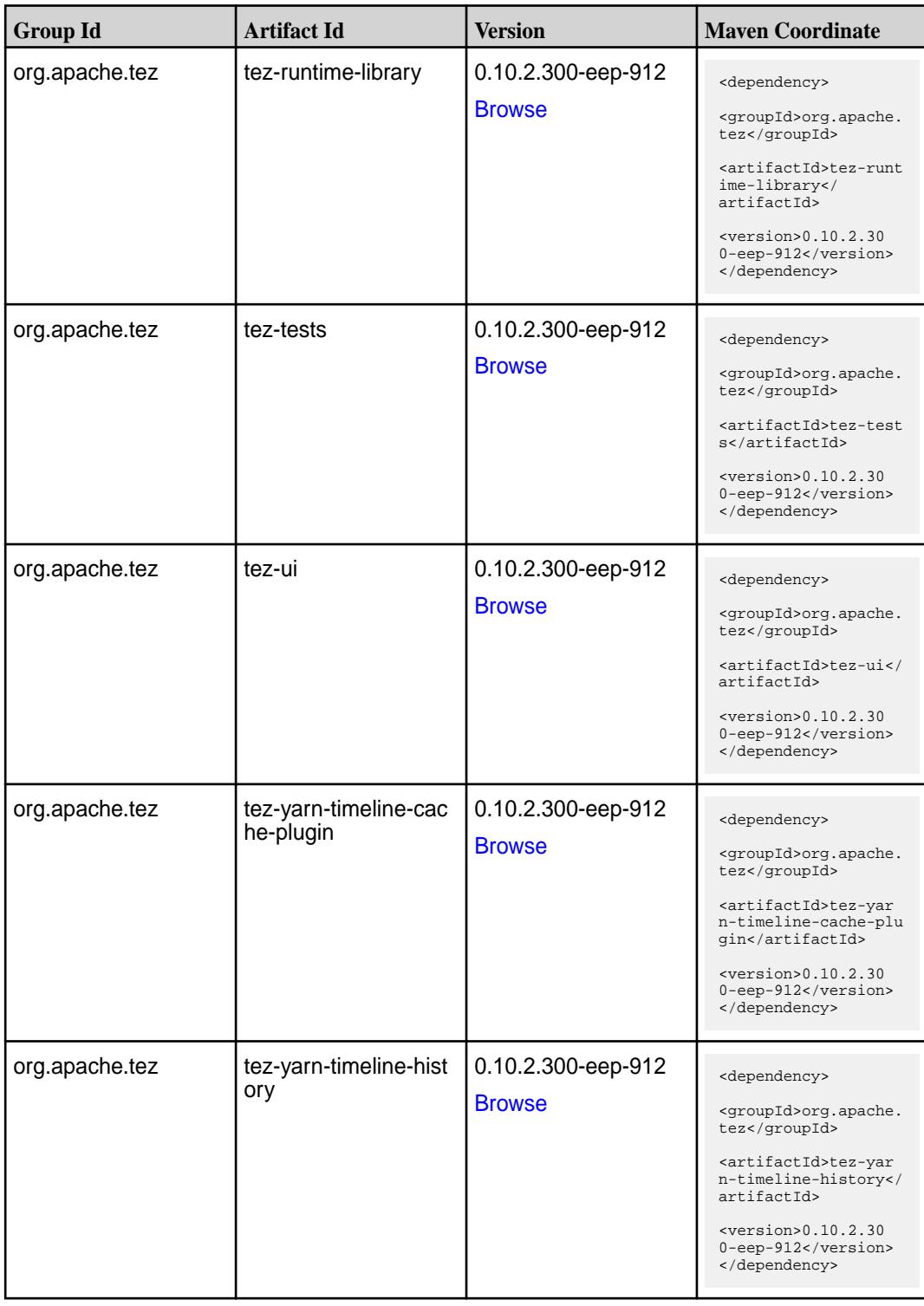

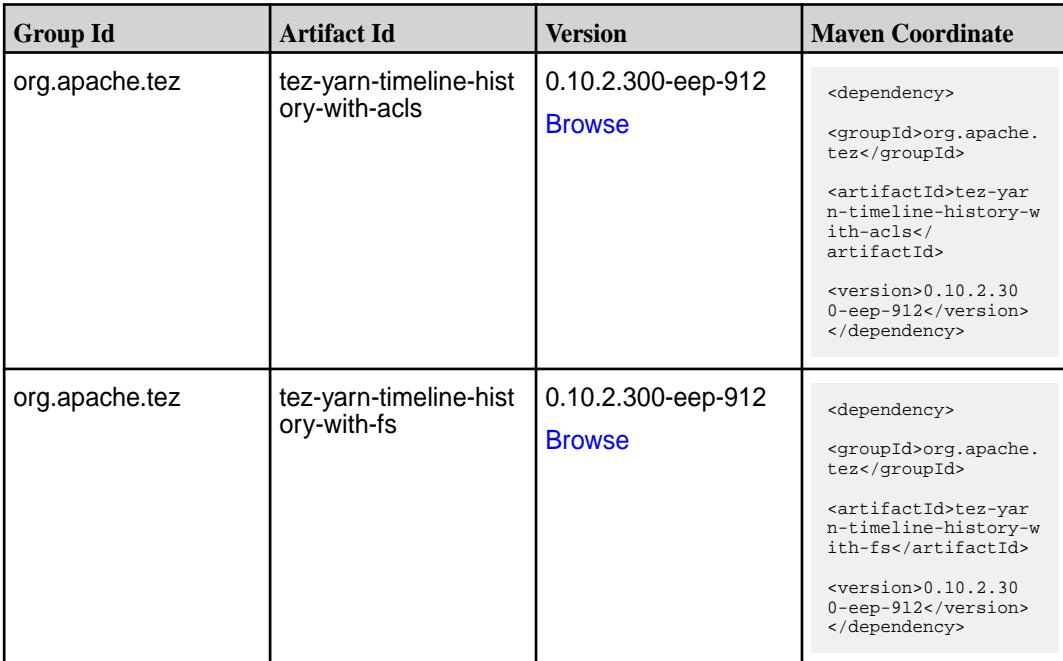

#### **Maven Artifacts for EEP 9.1.1**

Listed are all Maven artifacts for EEP 9.1.1 components.

#### **Table**

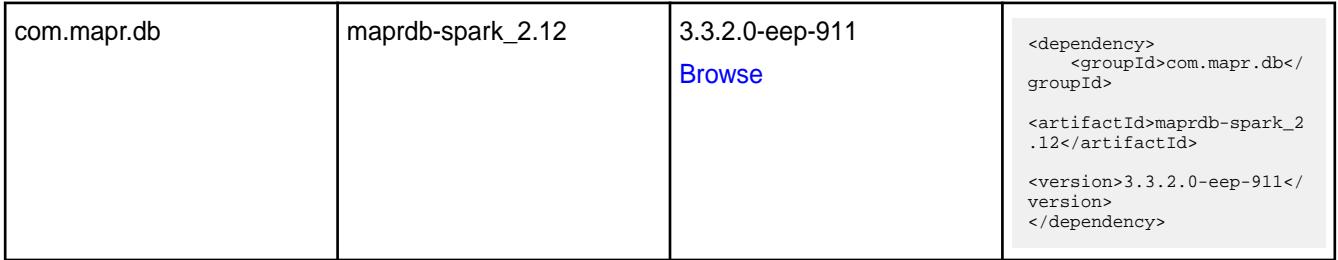

#### **Table**

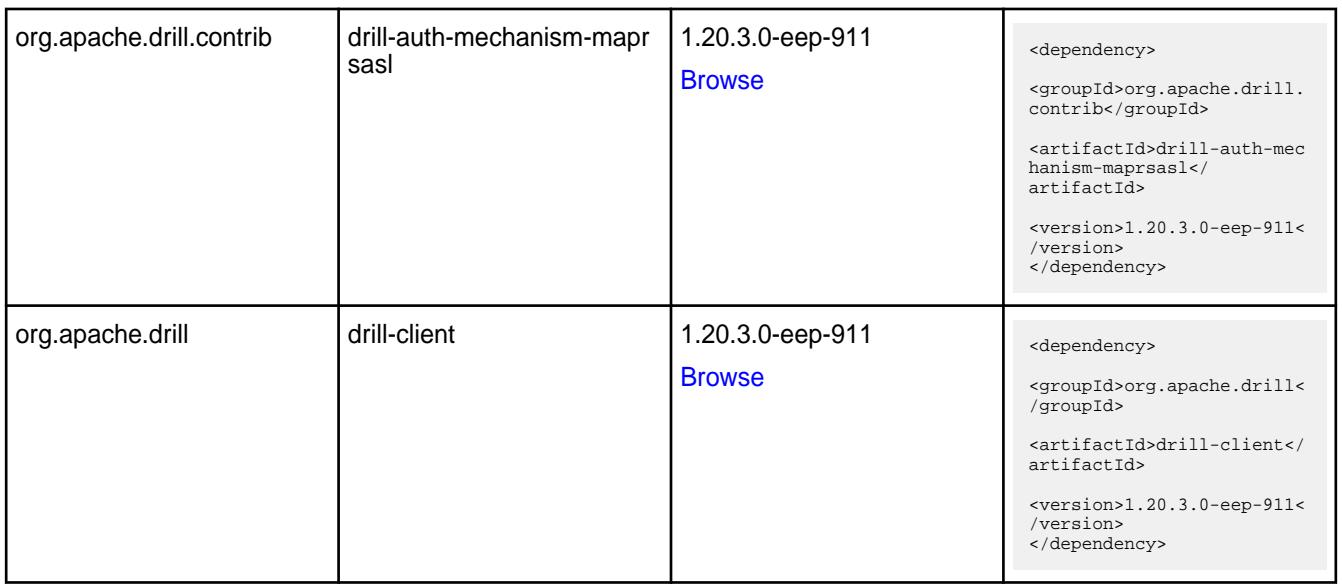

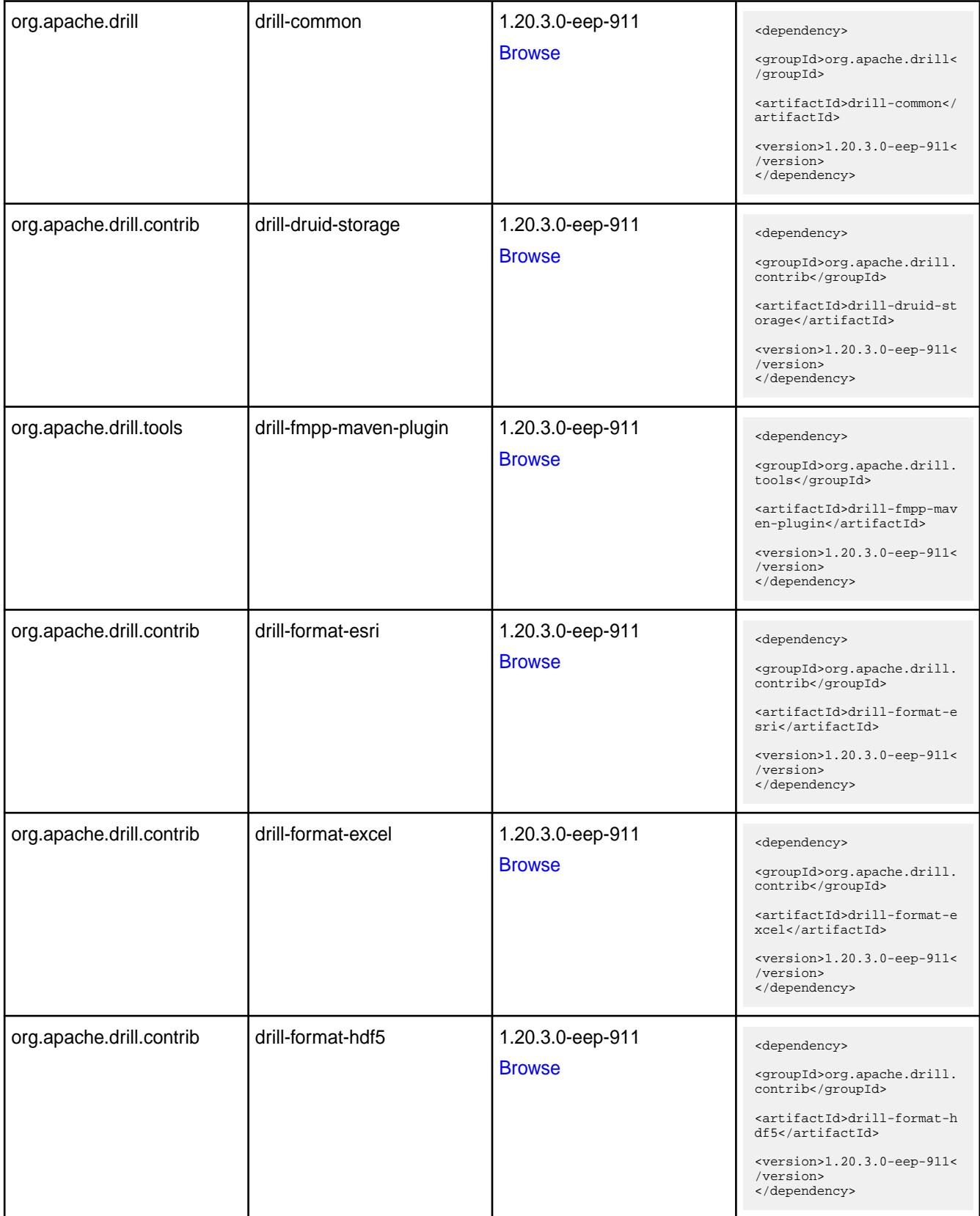

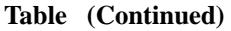

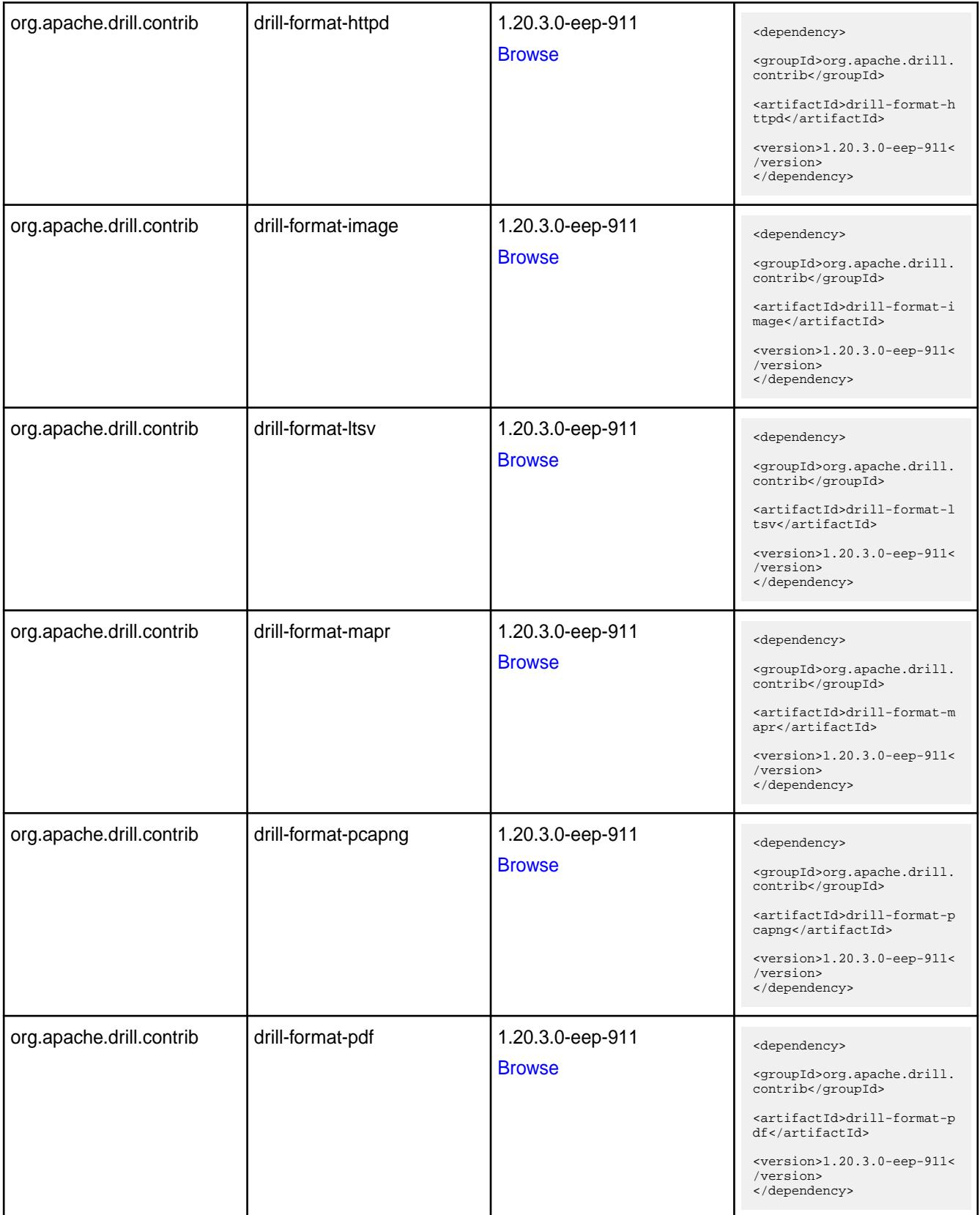

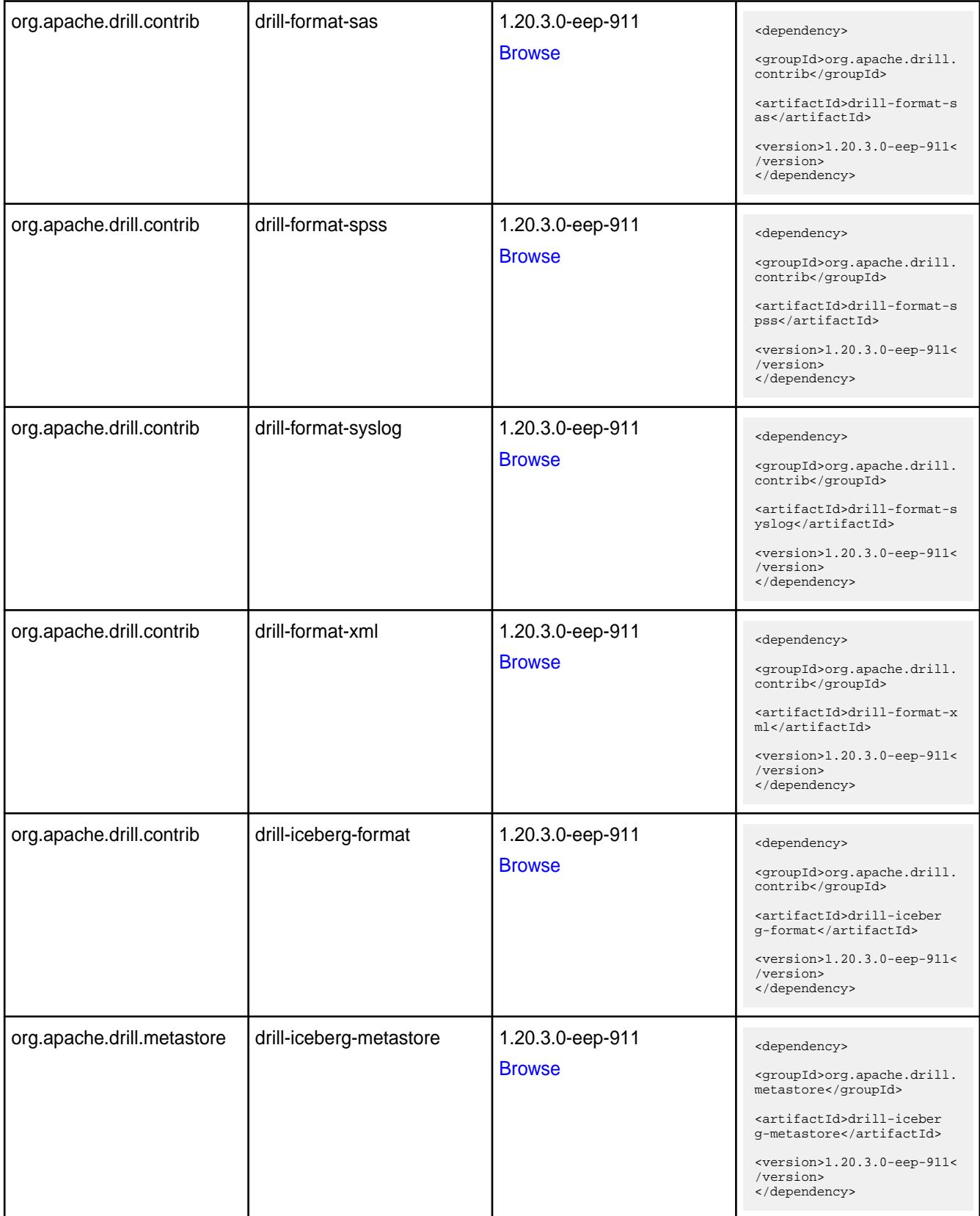

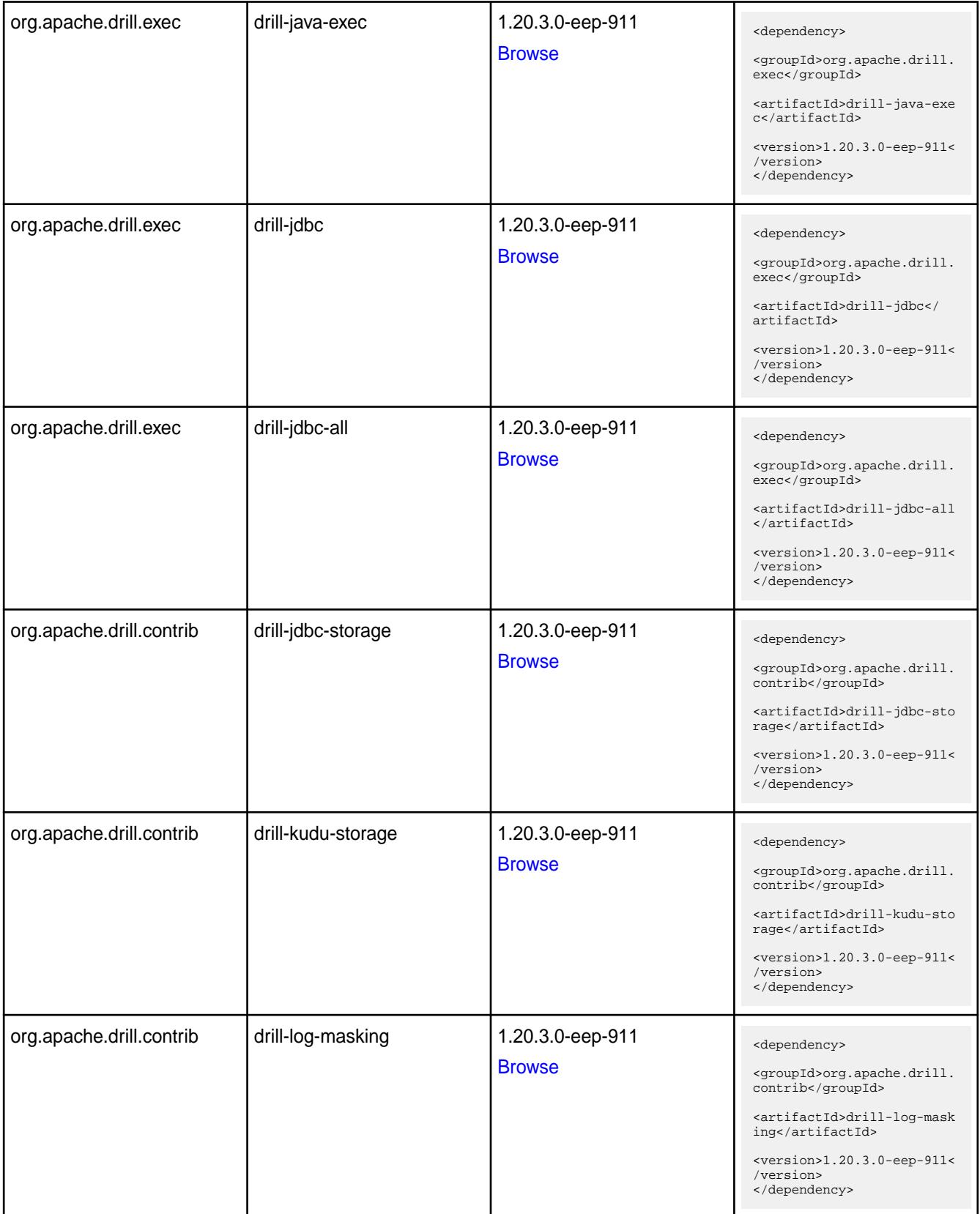

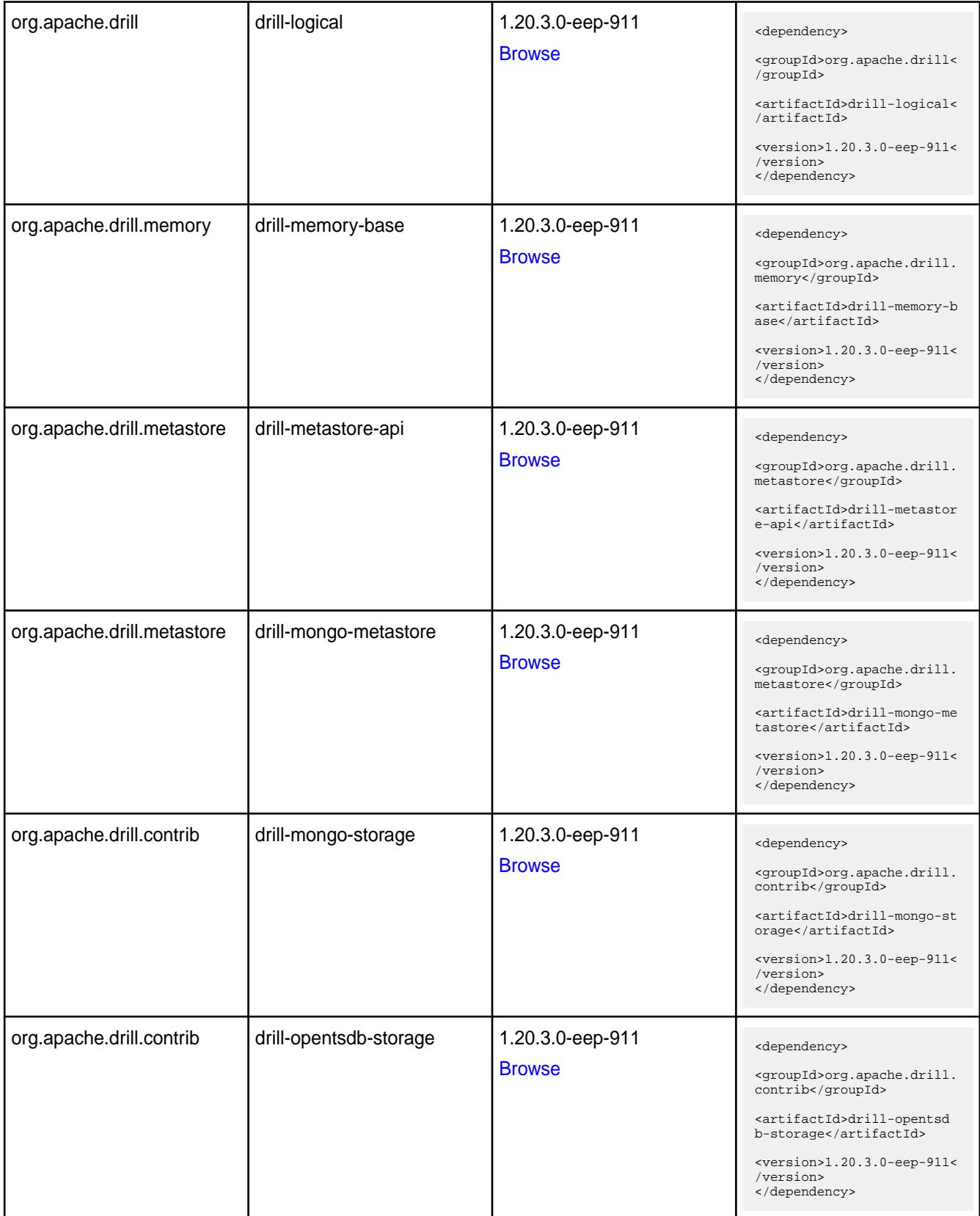

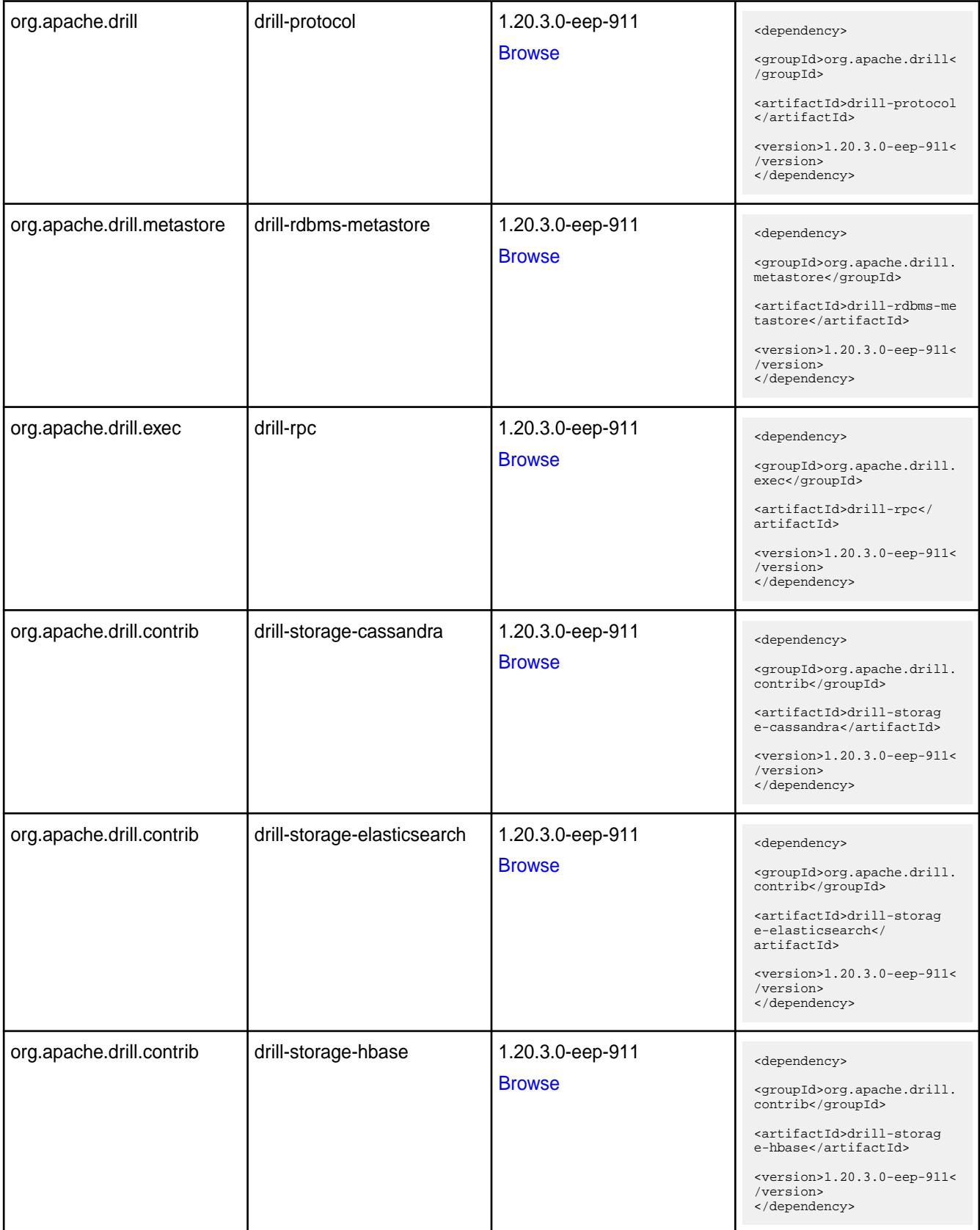

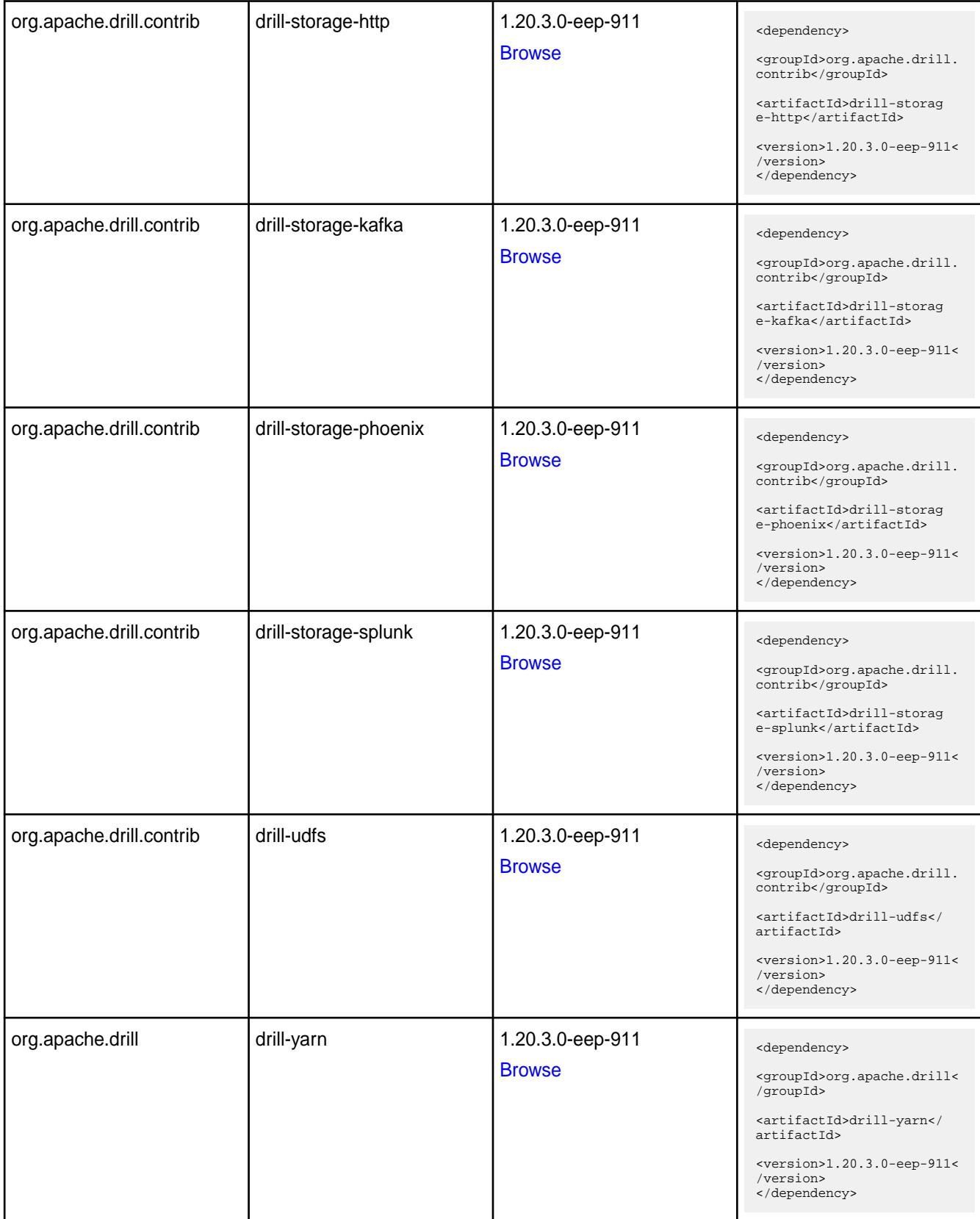

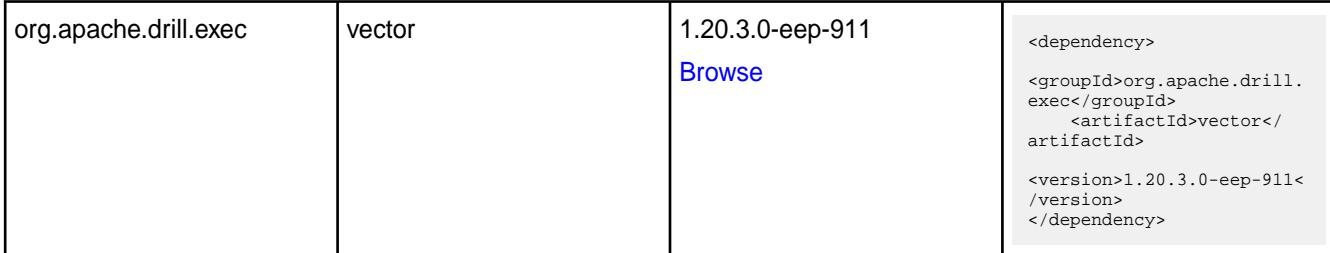

#### **Table**

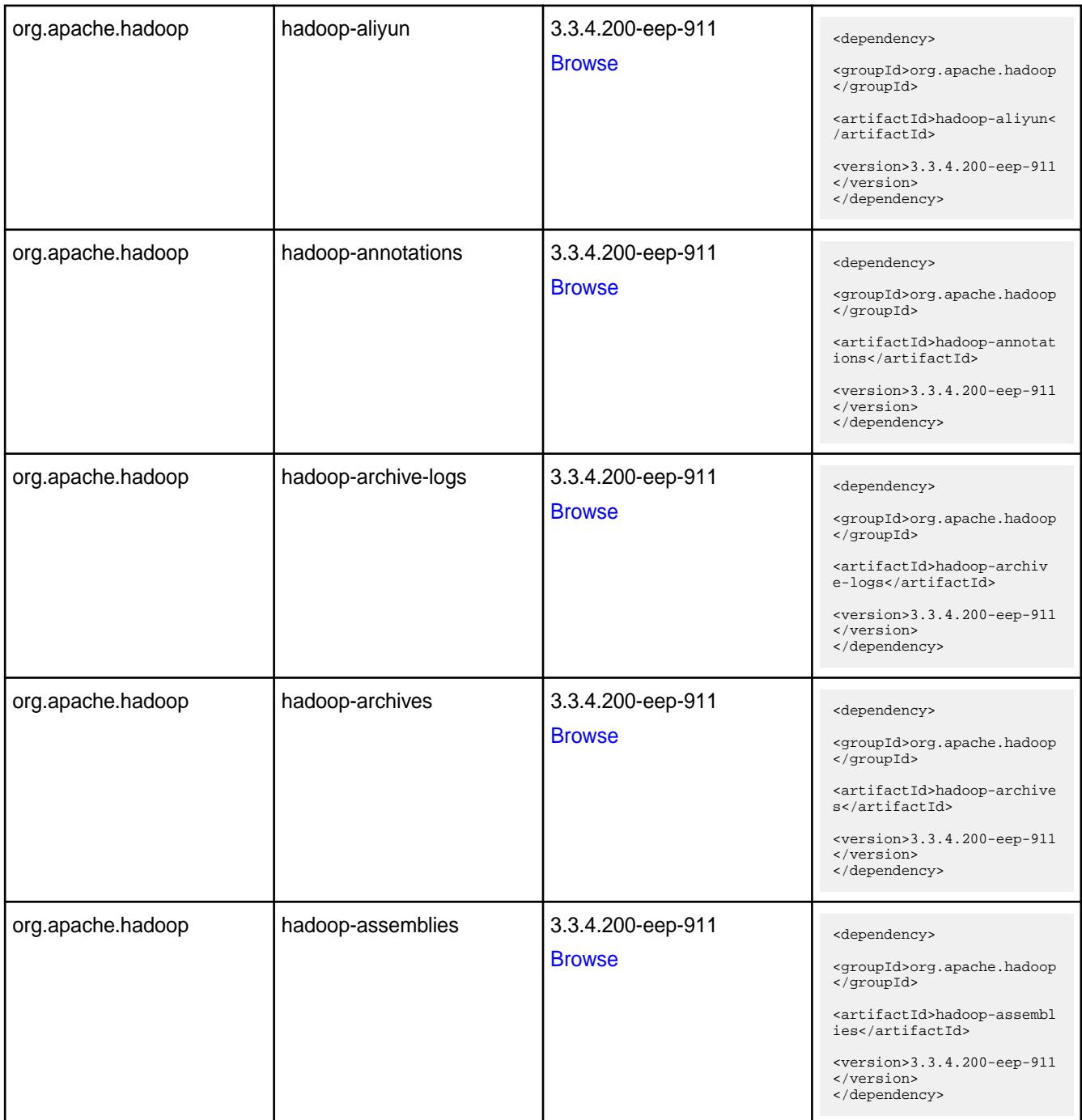

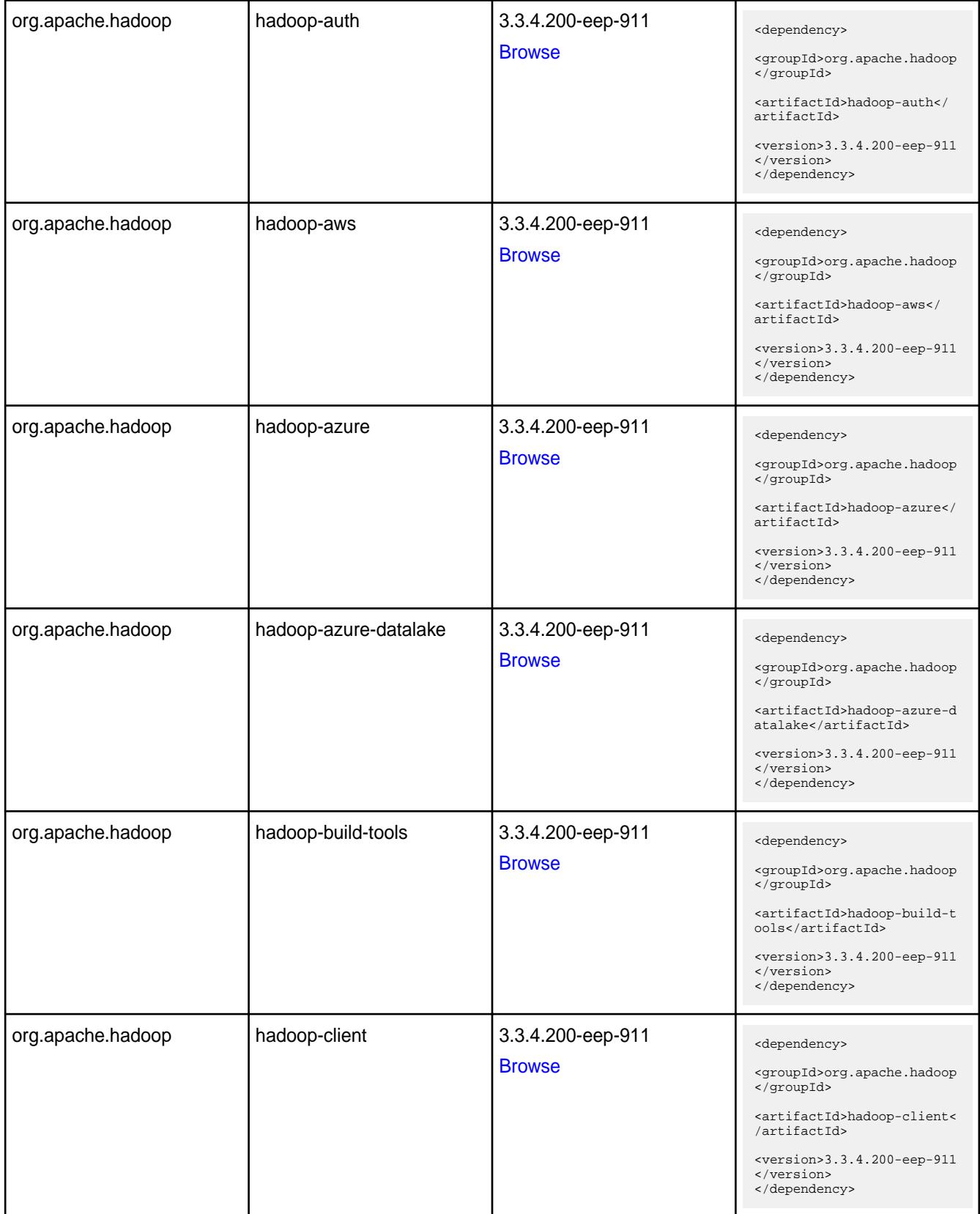

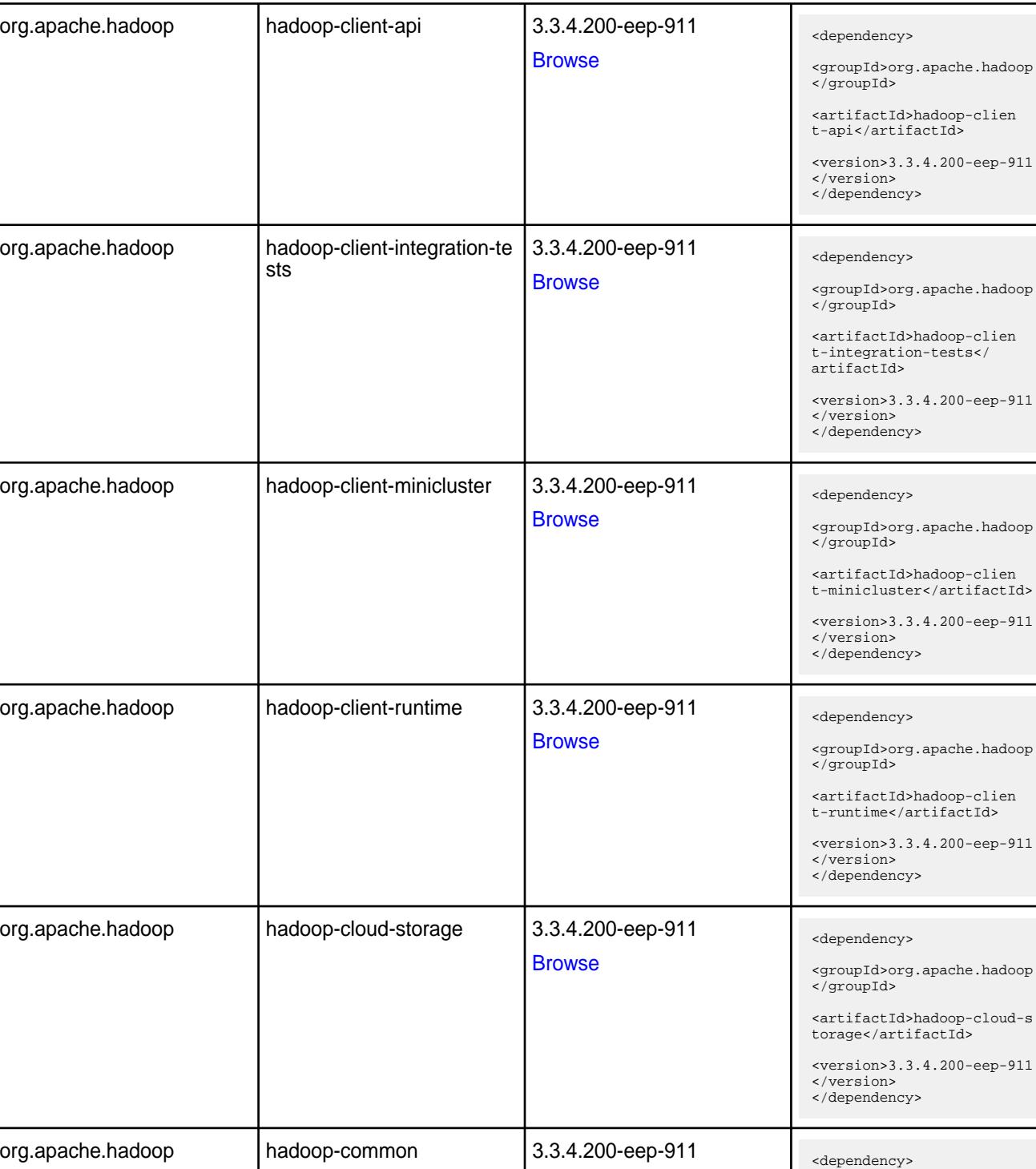

**[Browse](https://repository.mapr.com/nexus/content/repositories/releases/org/apache/hadoop/hadoop-common/3.3.4.200-eep-911/)** 

#### **Table (Continued)**

<groupId>org.apache.hadoop

<artifactId>hadoop-common<

<version>3.3.4.200-eep-911

</groupId>

/artifactId>

</version> </dependency>

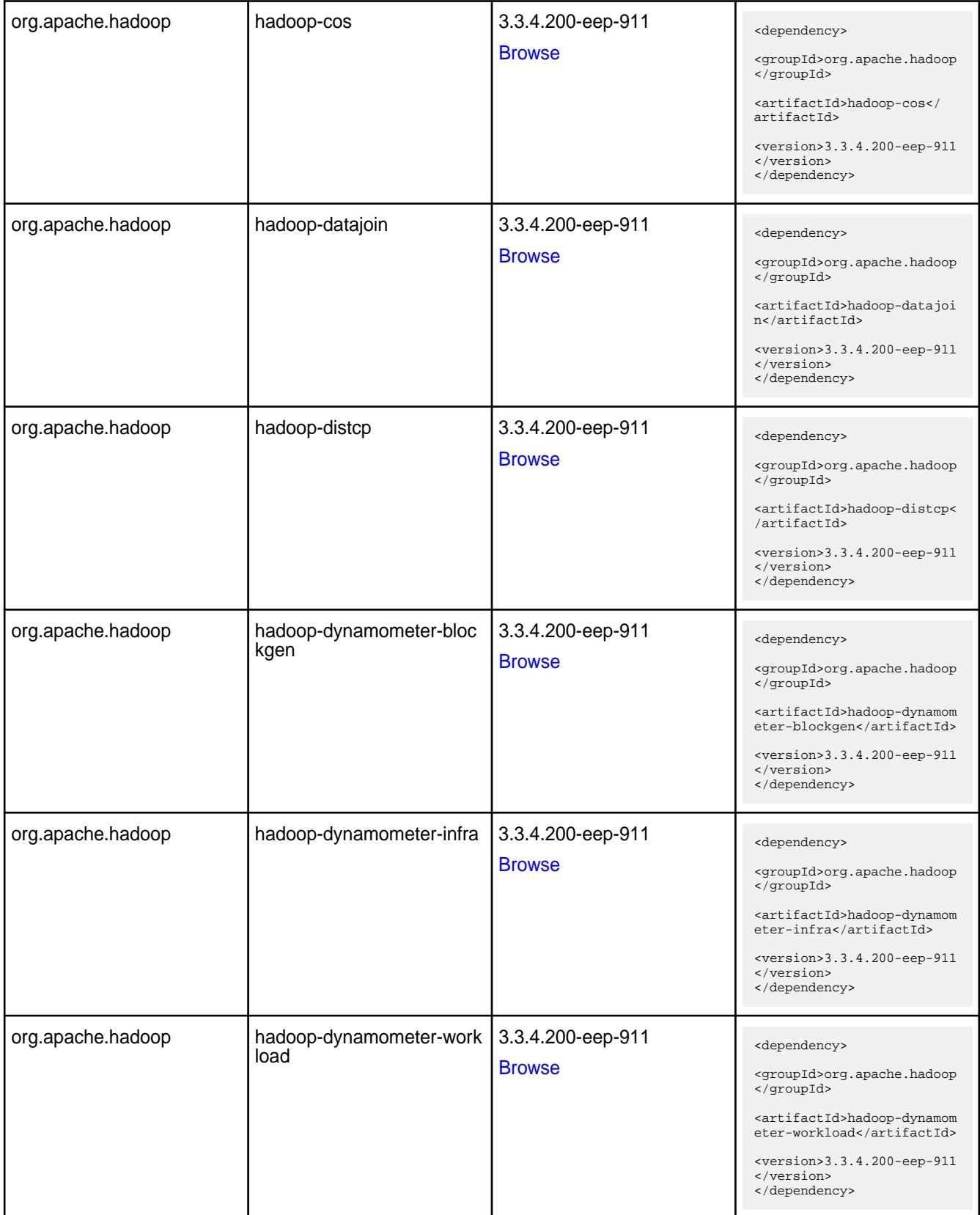

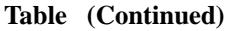

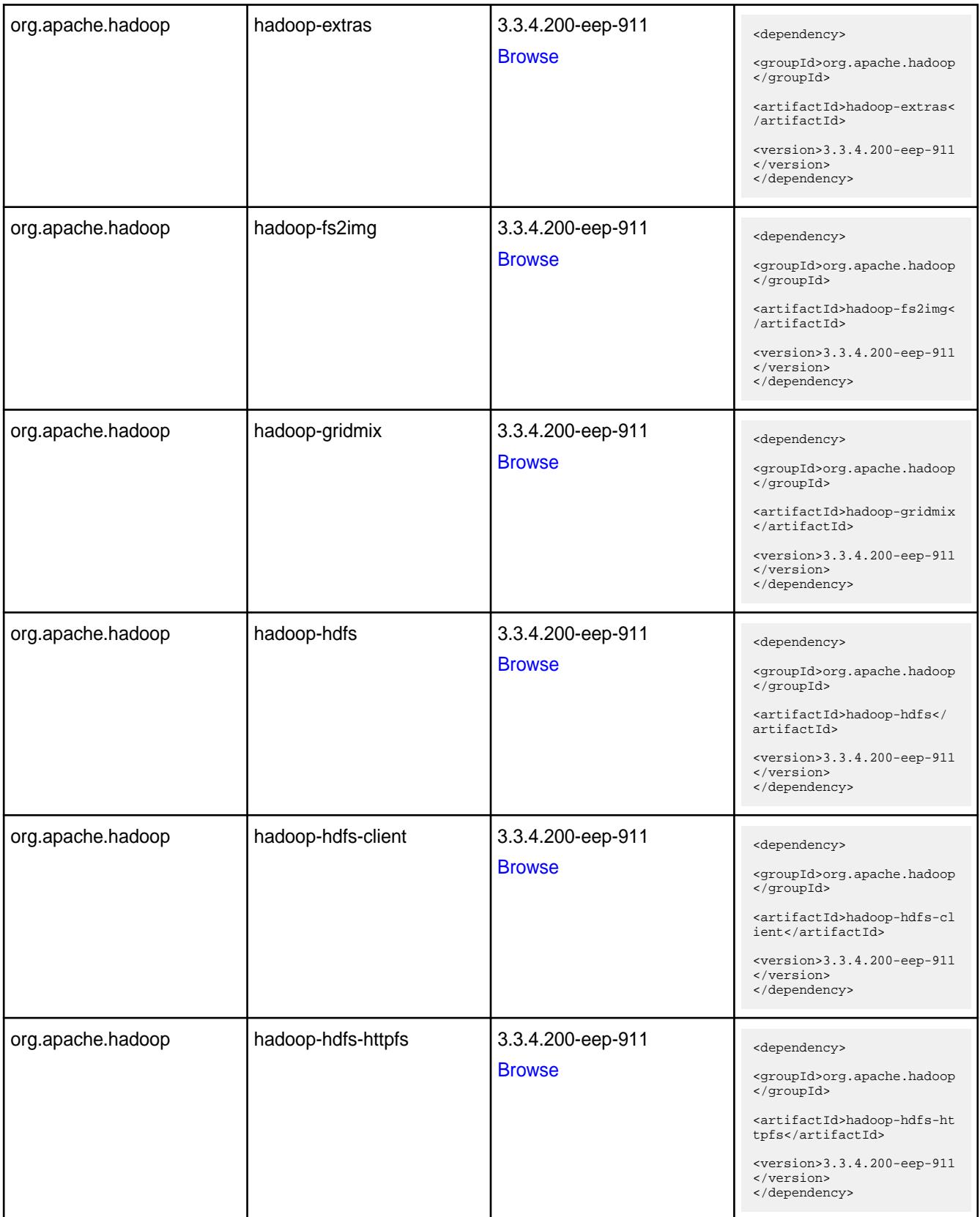

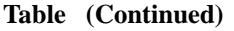

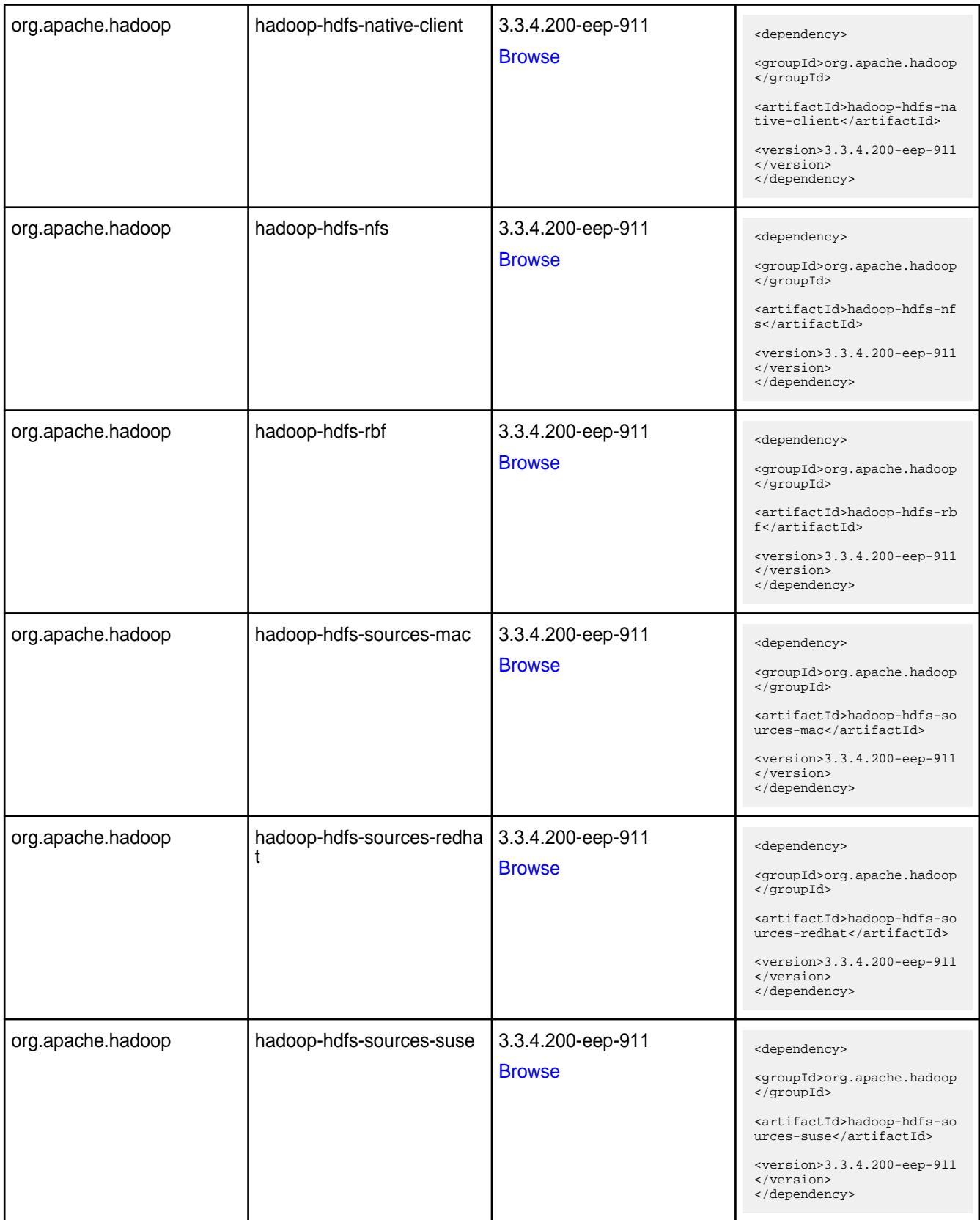

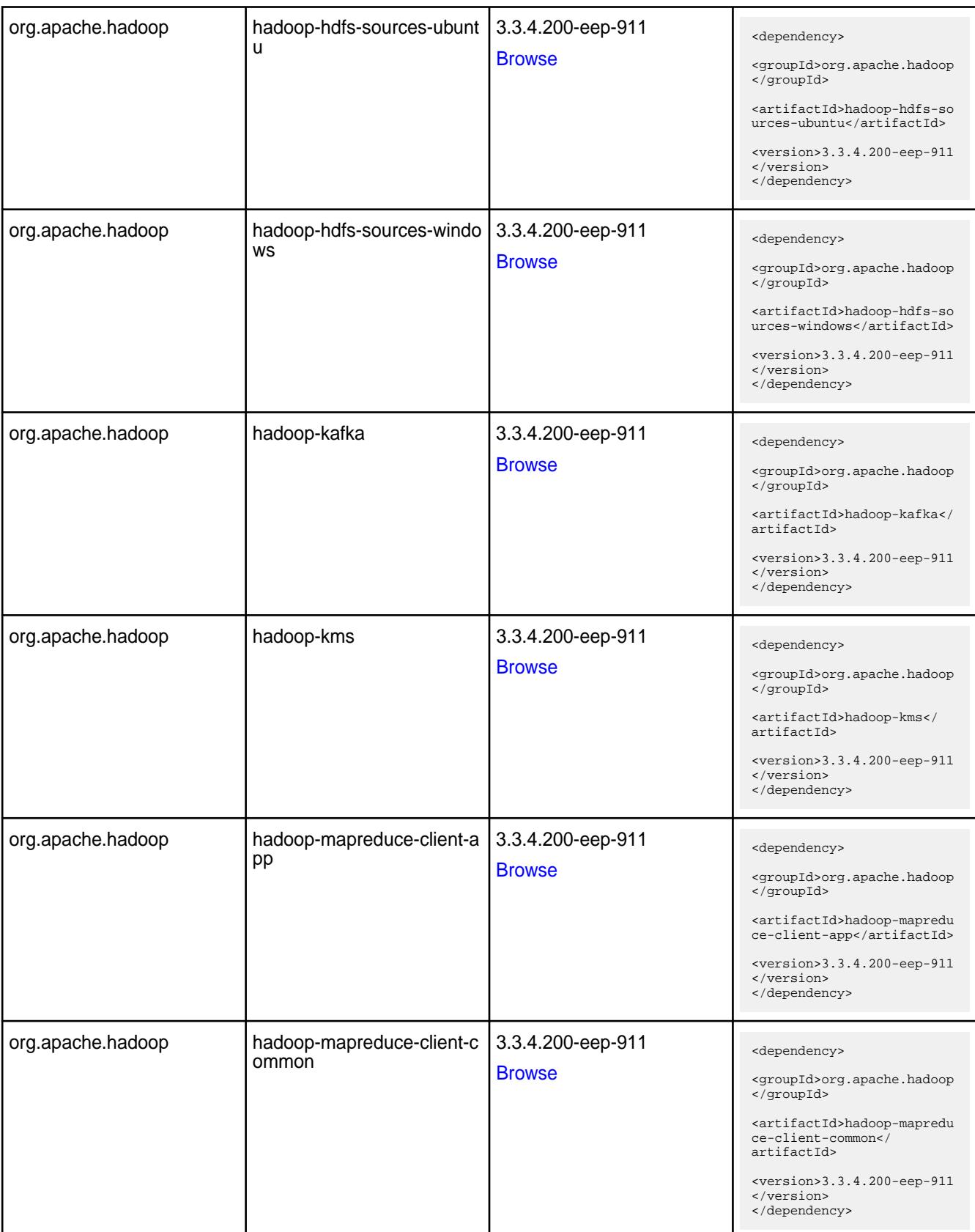

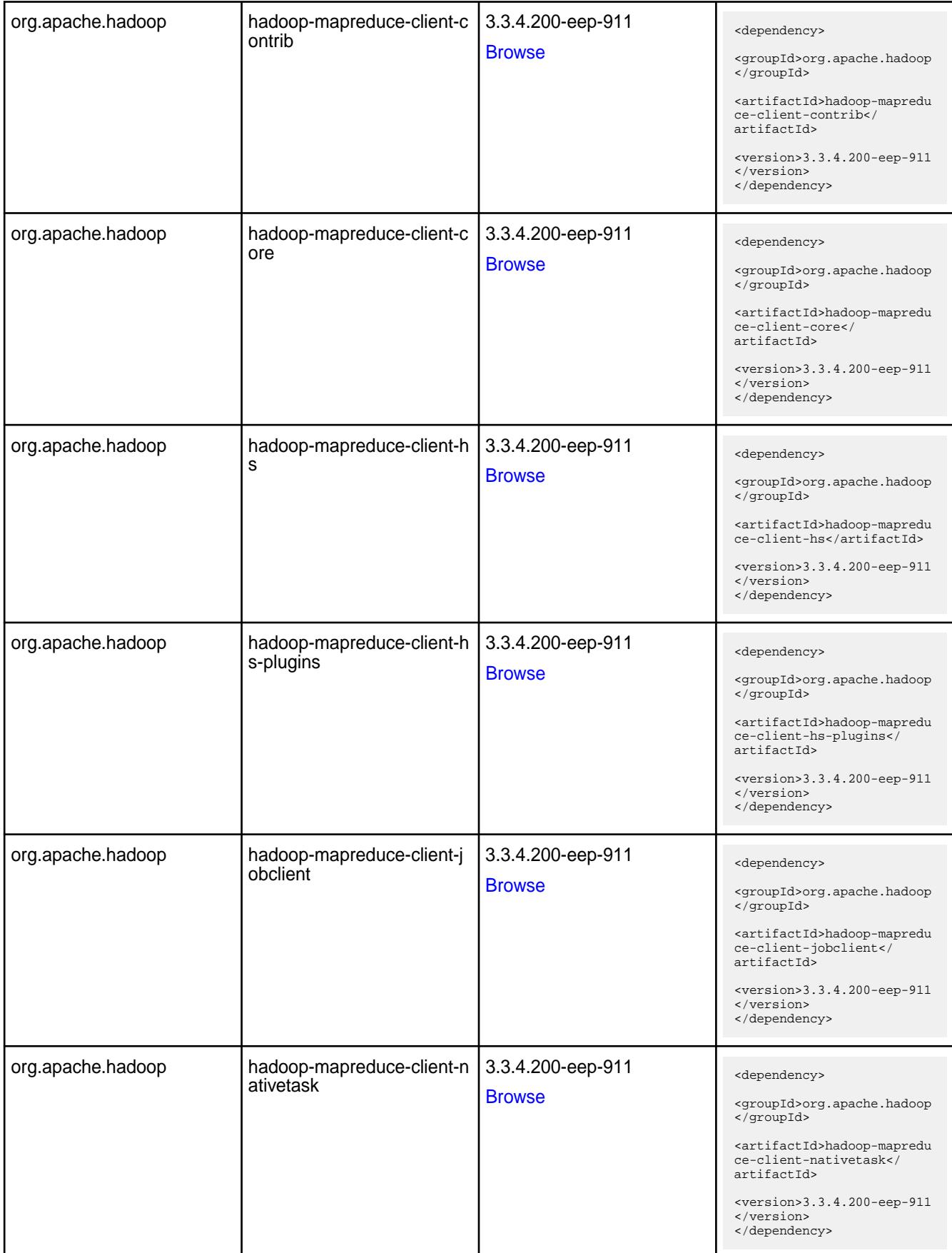

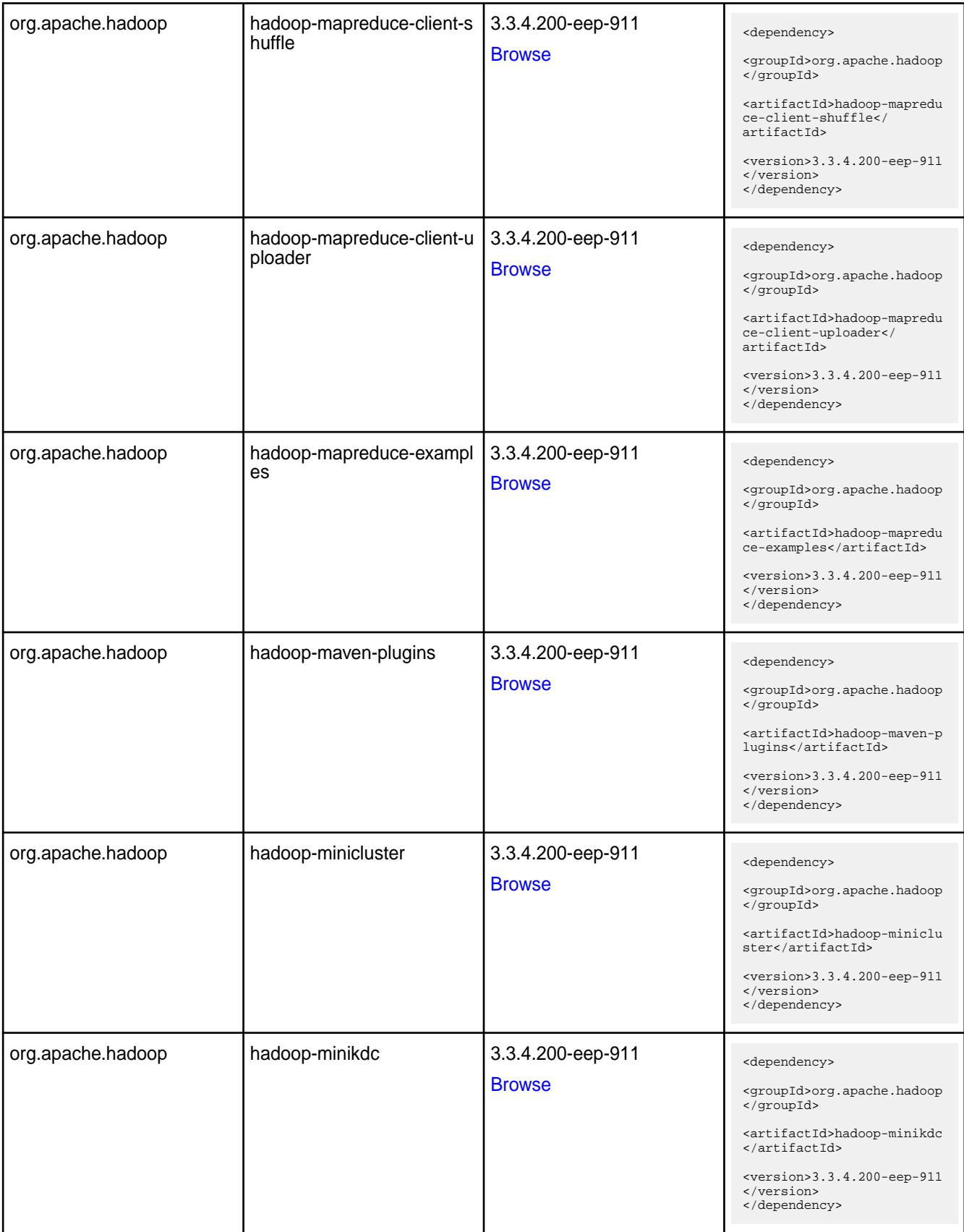

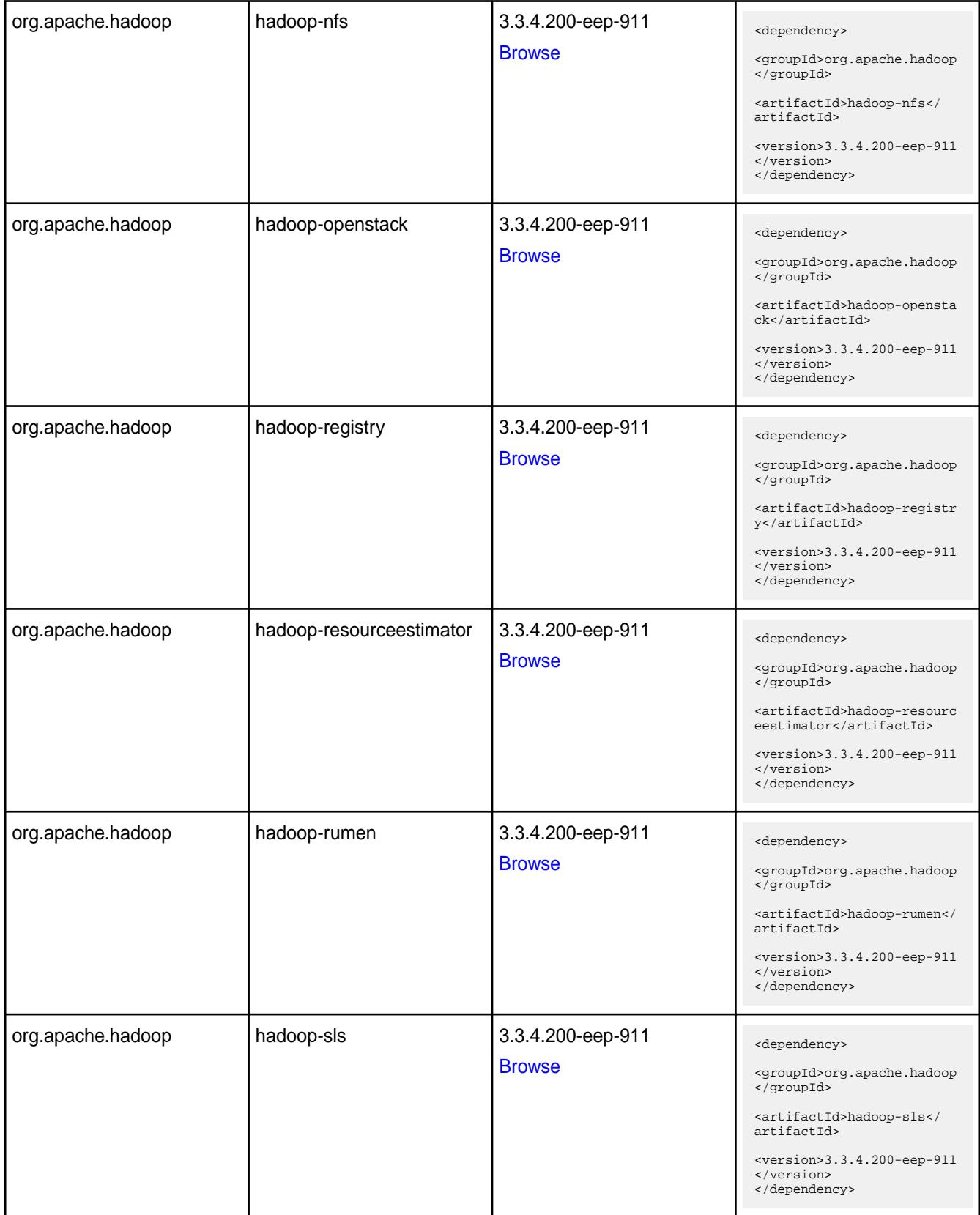
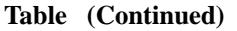

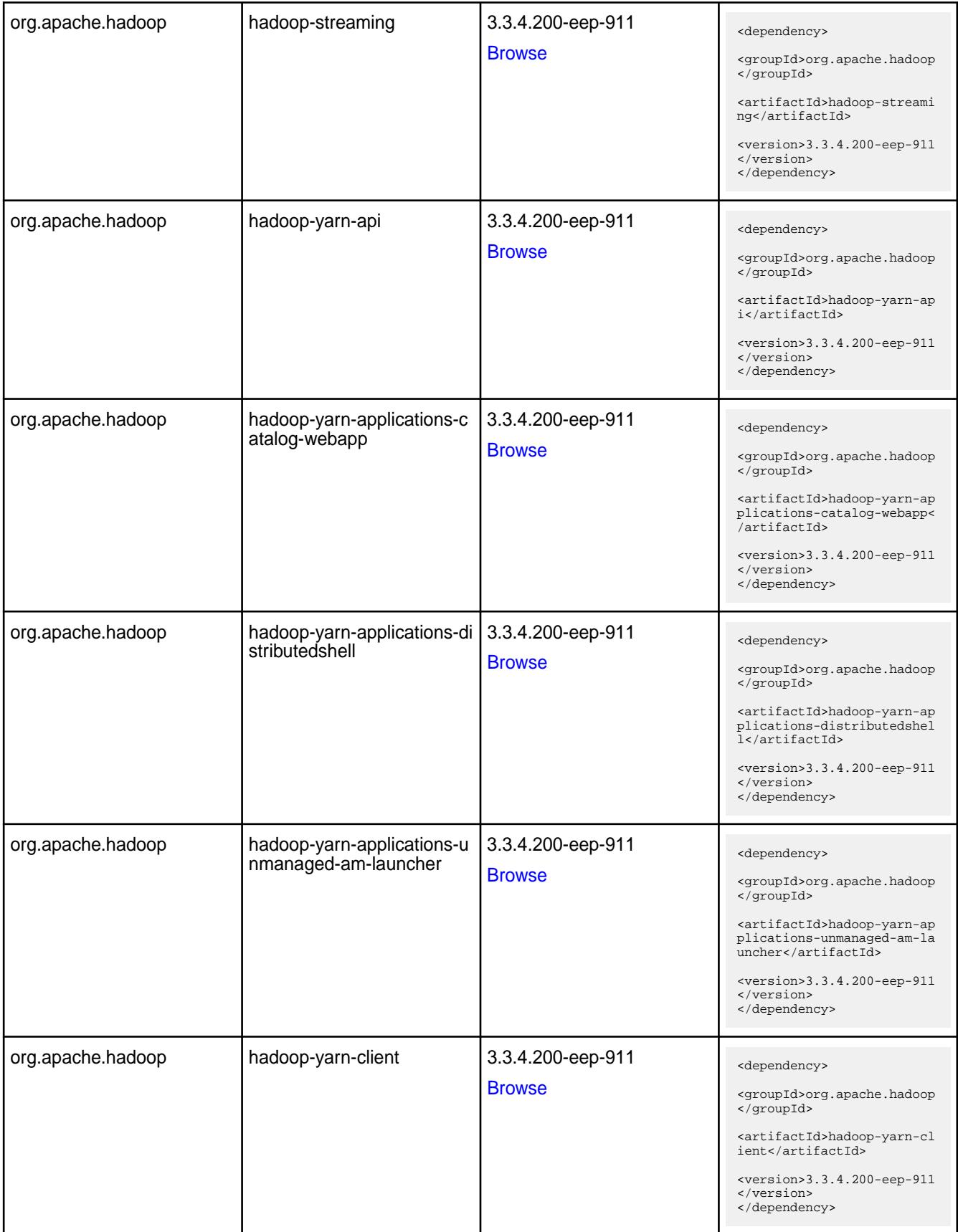

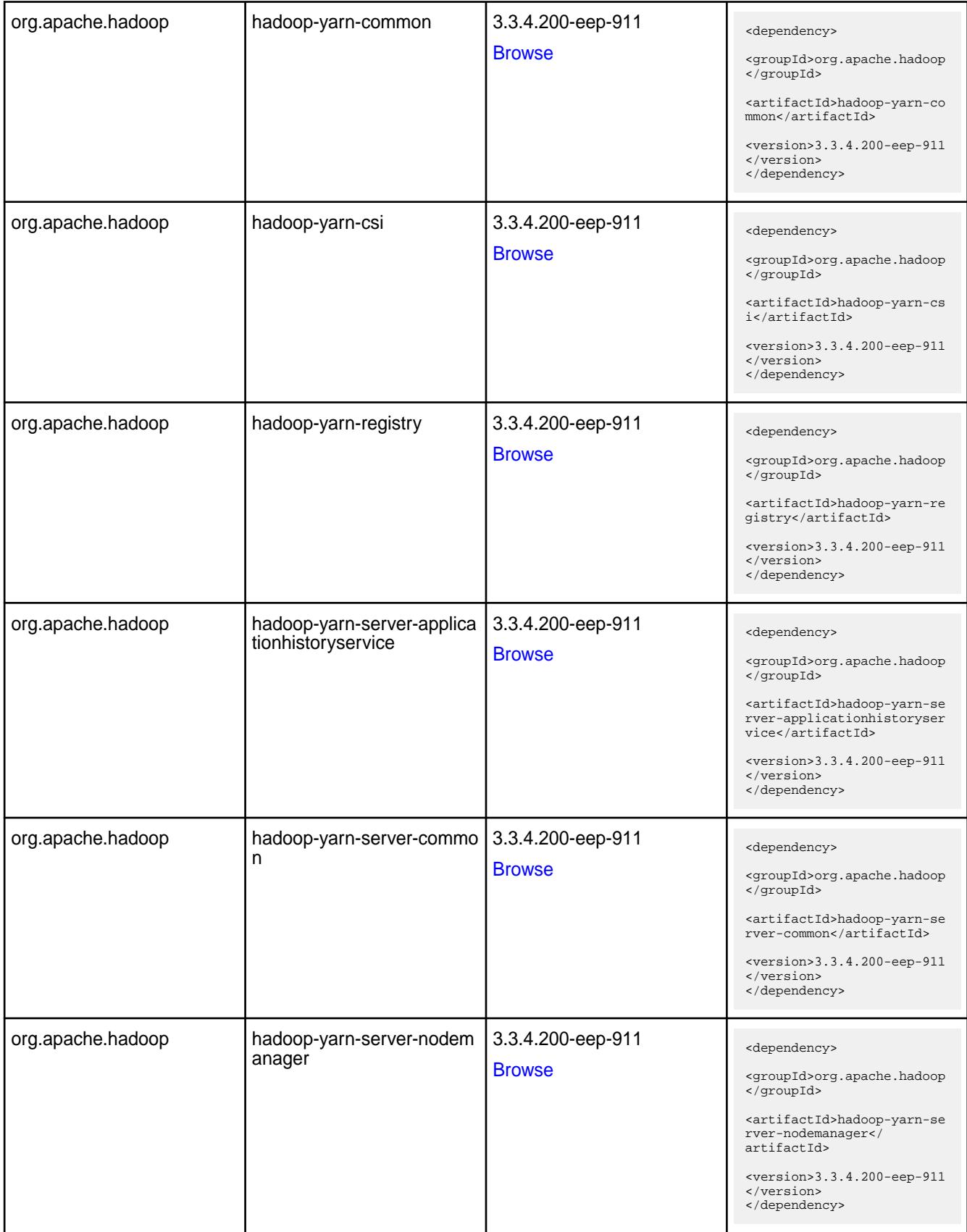

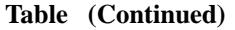

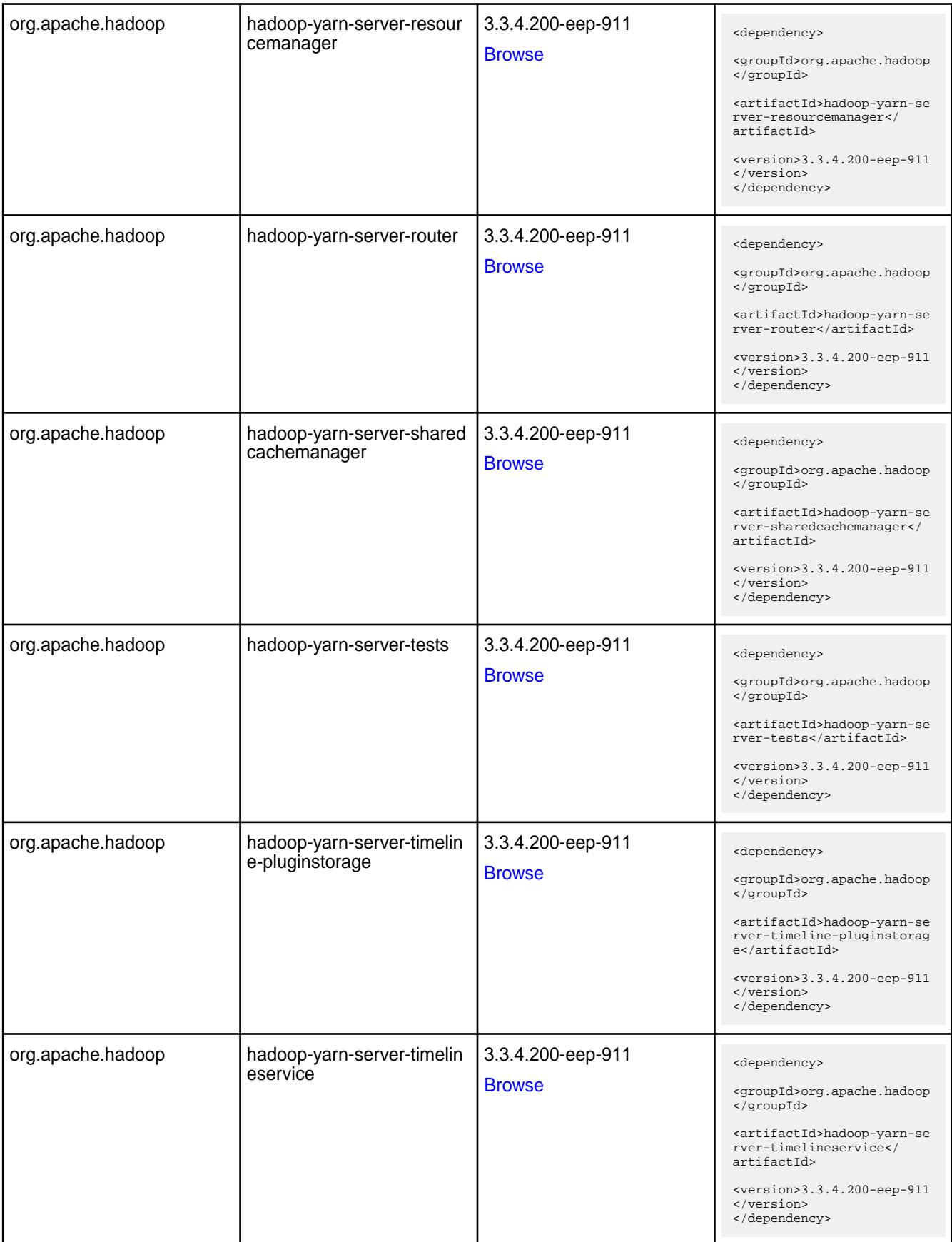

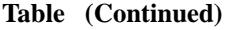

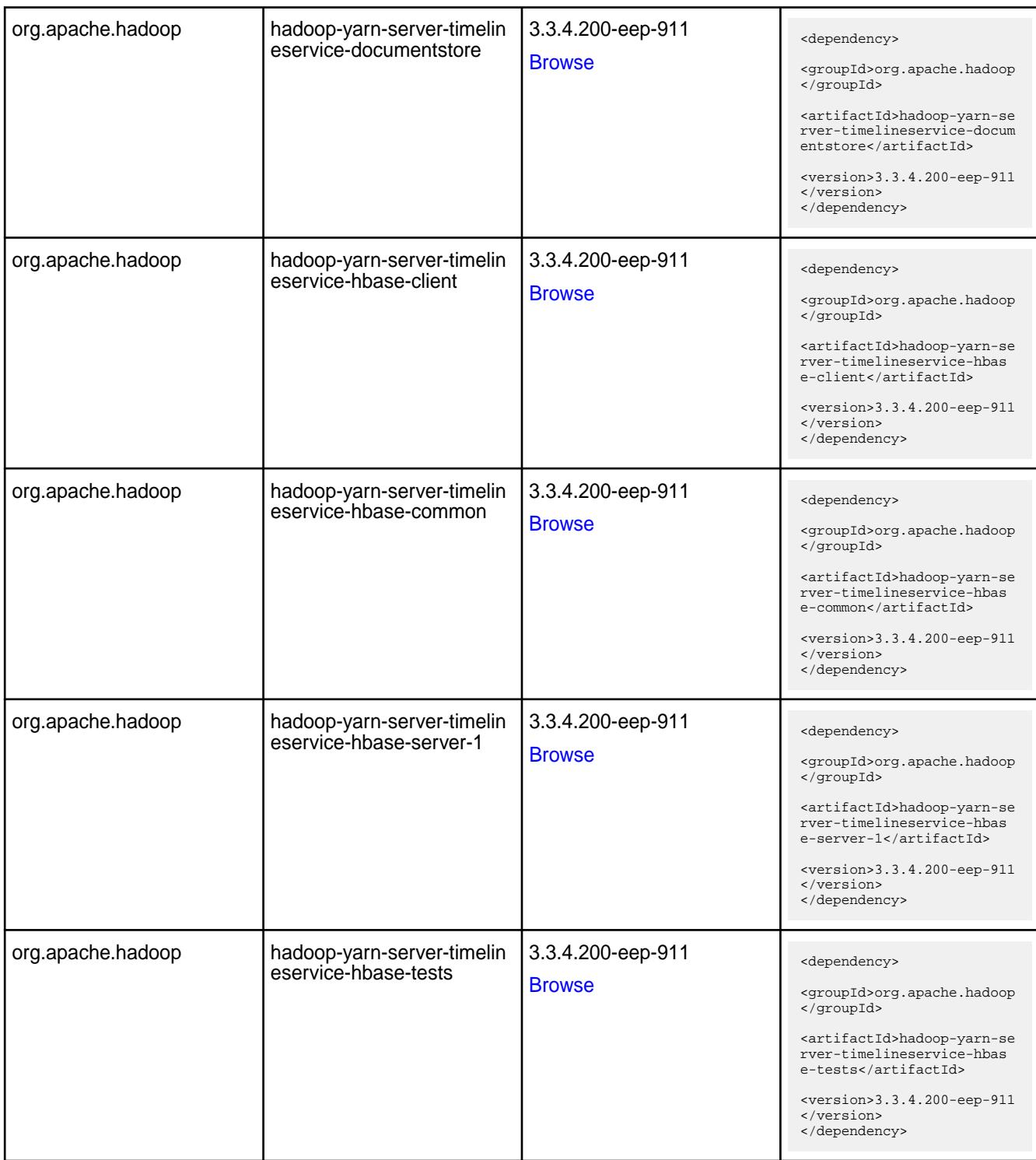

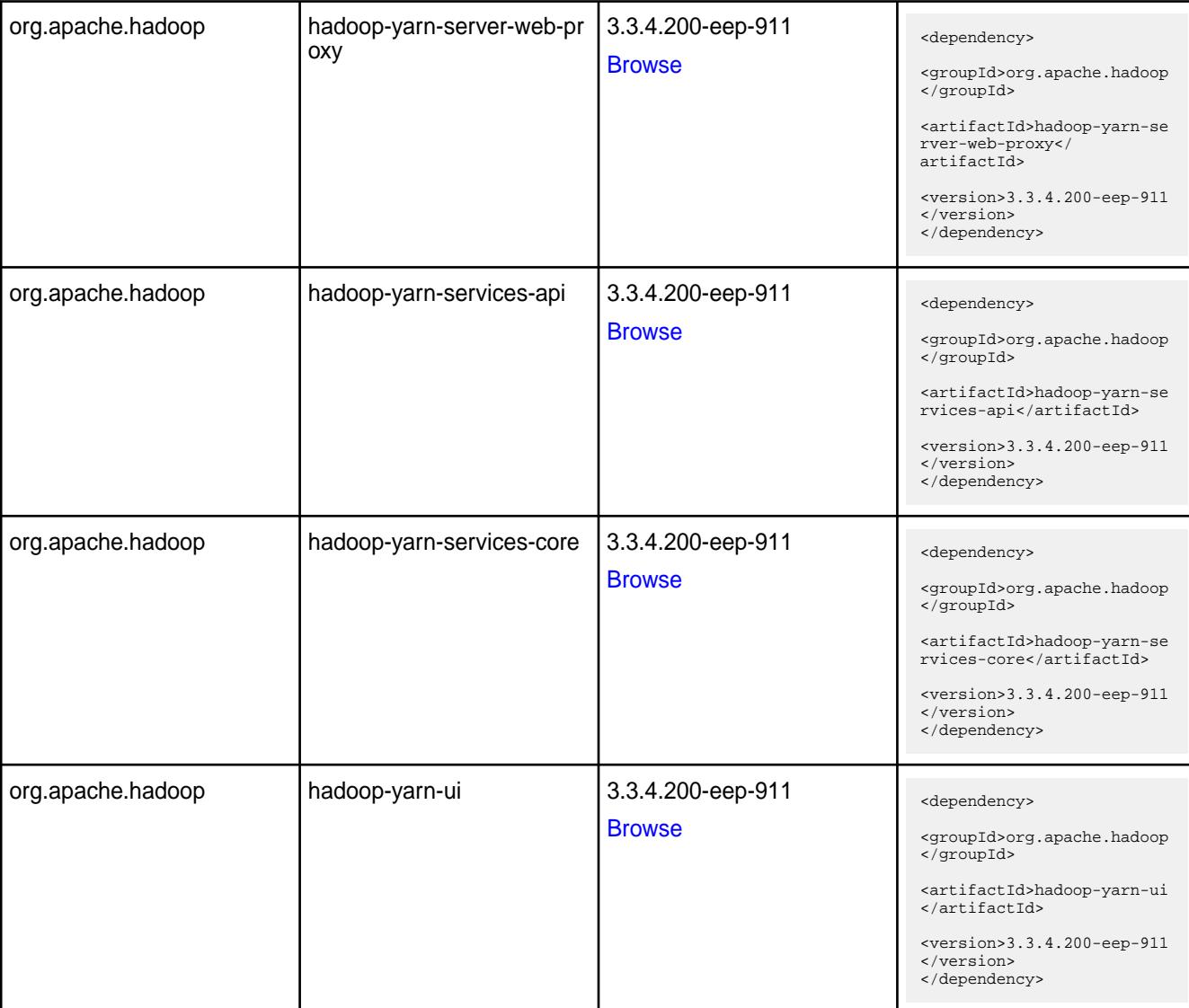

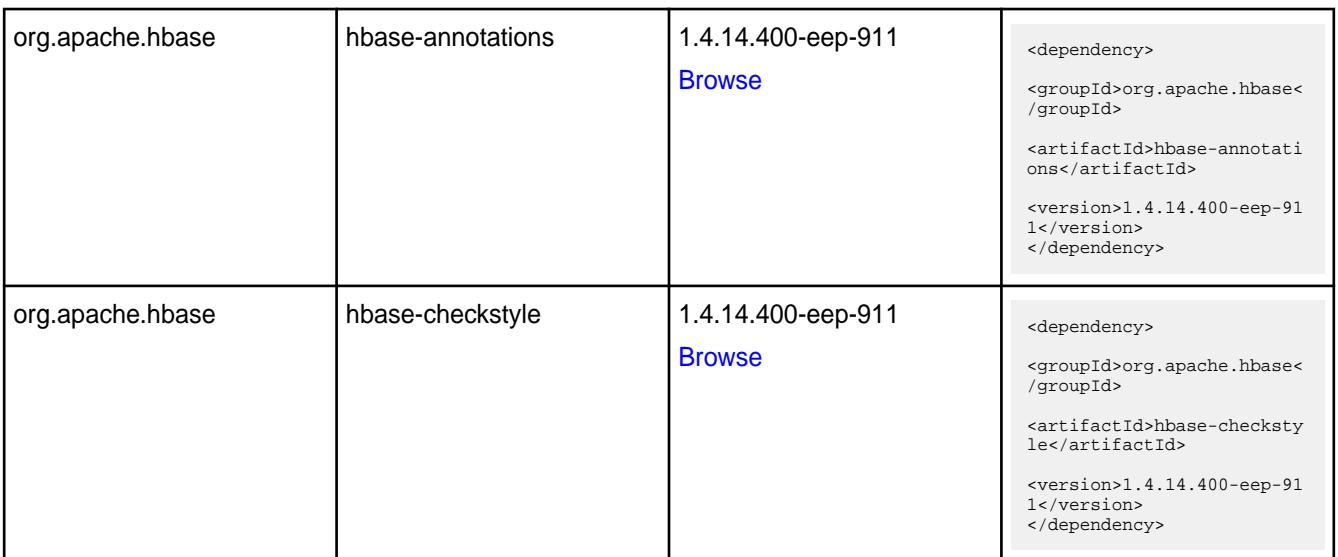

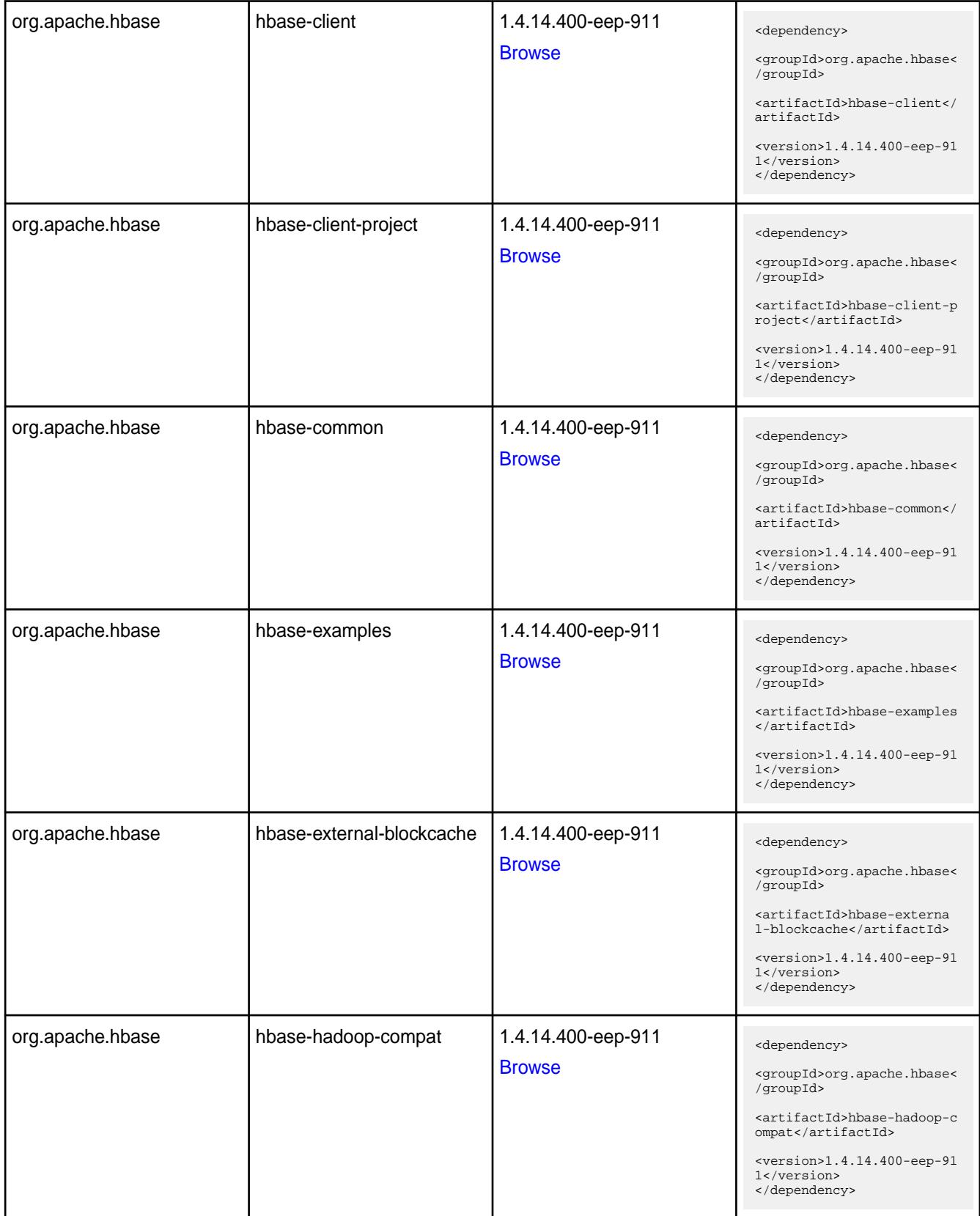

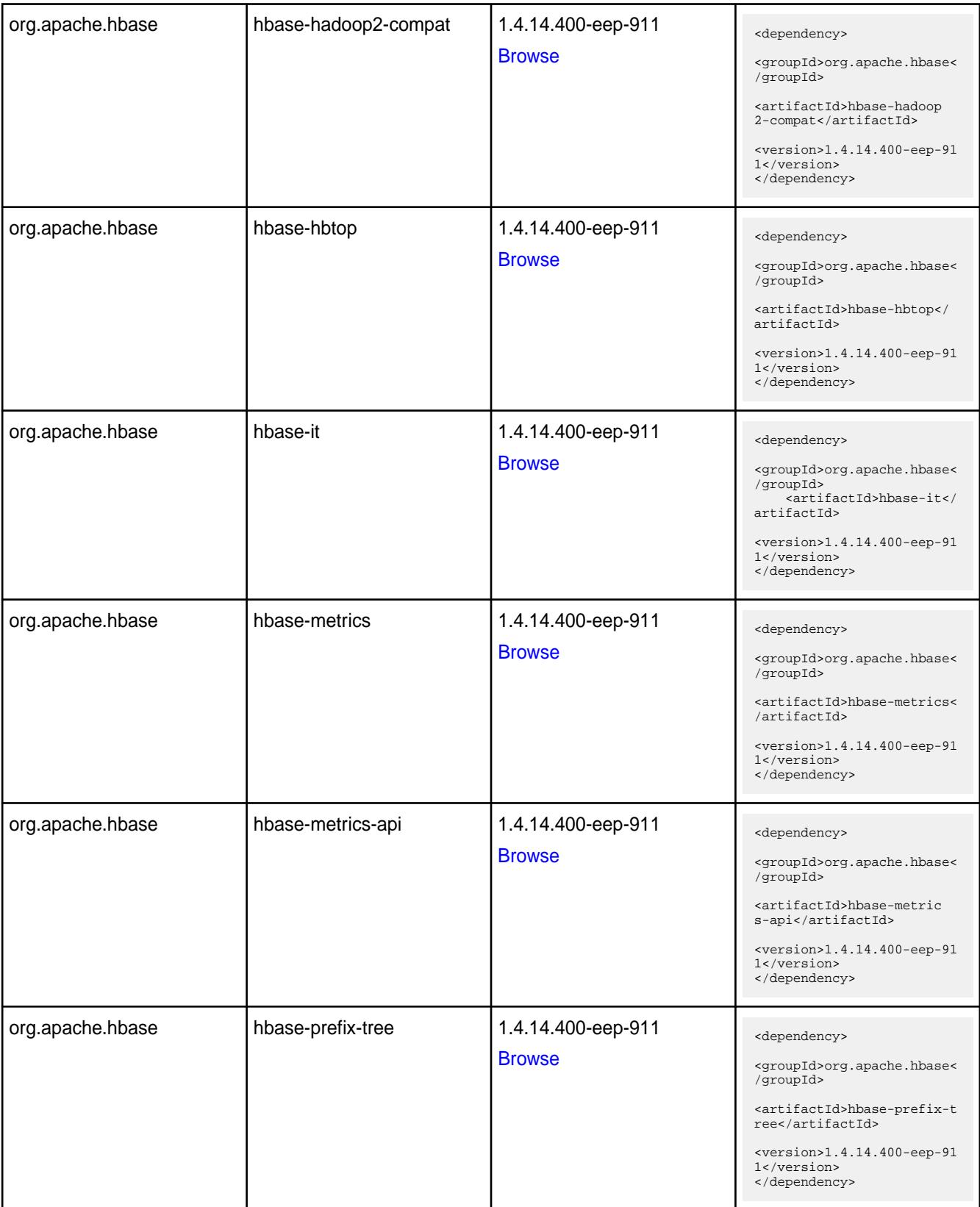

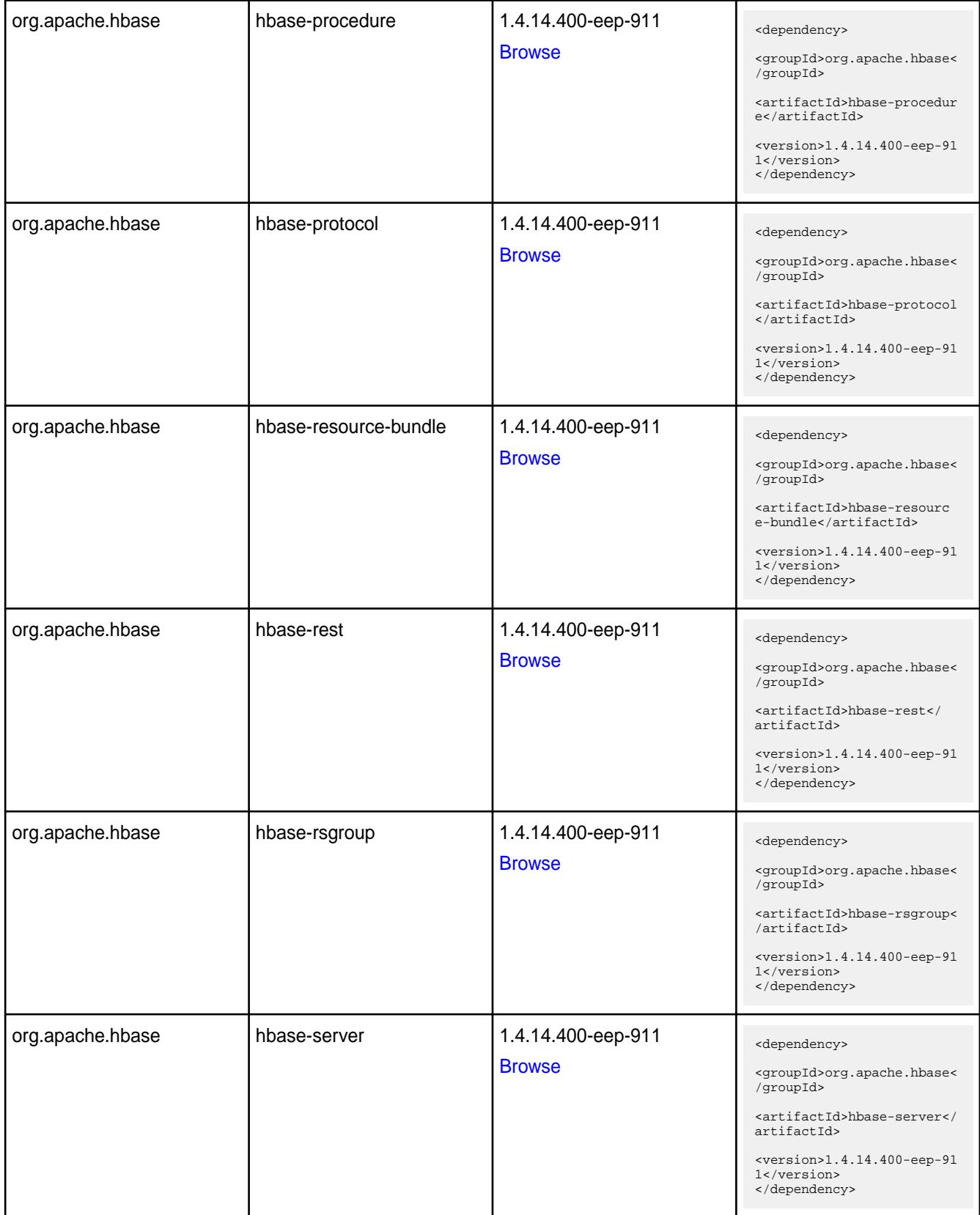

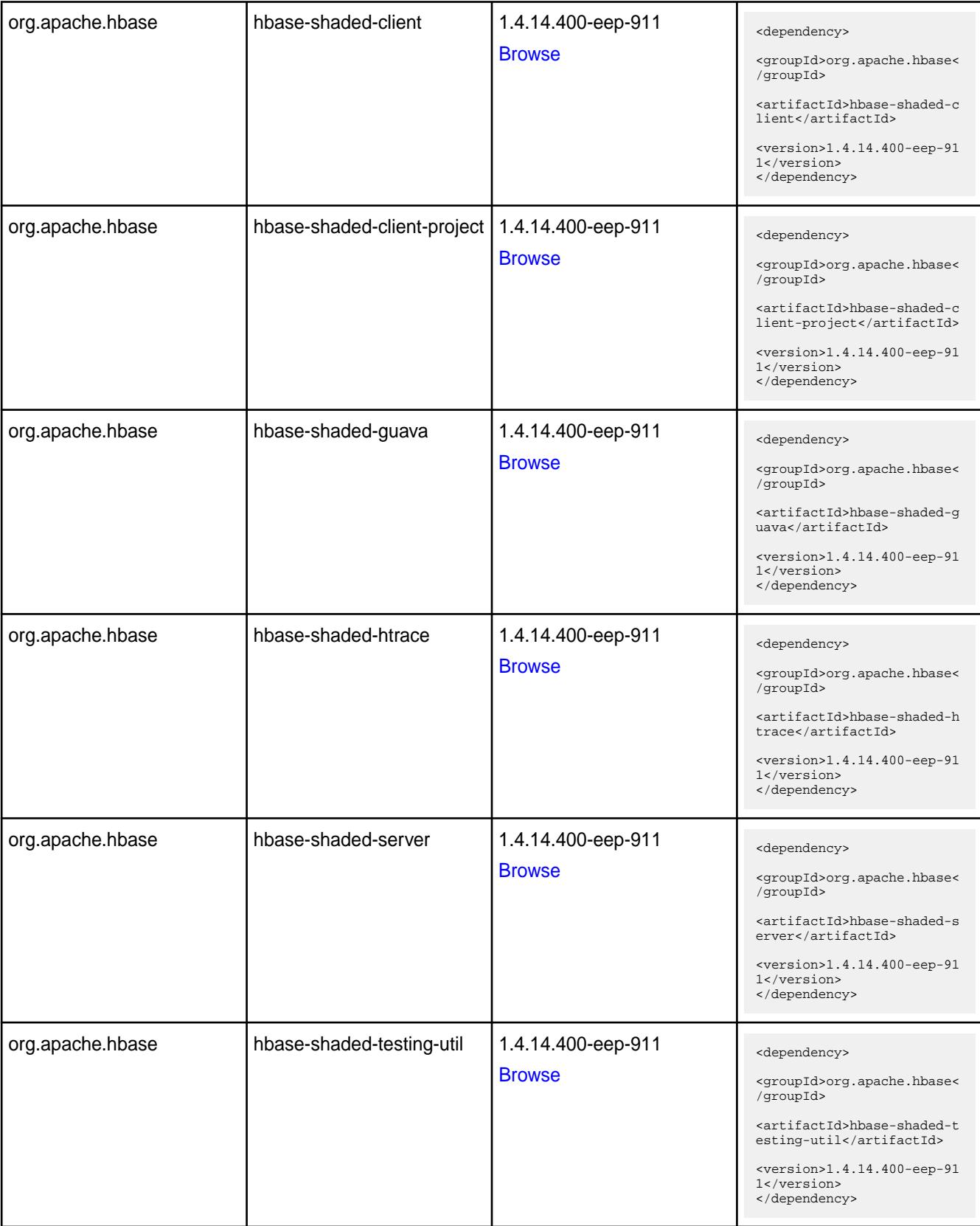

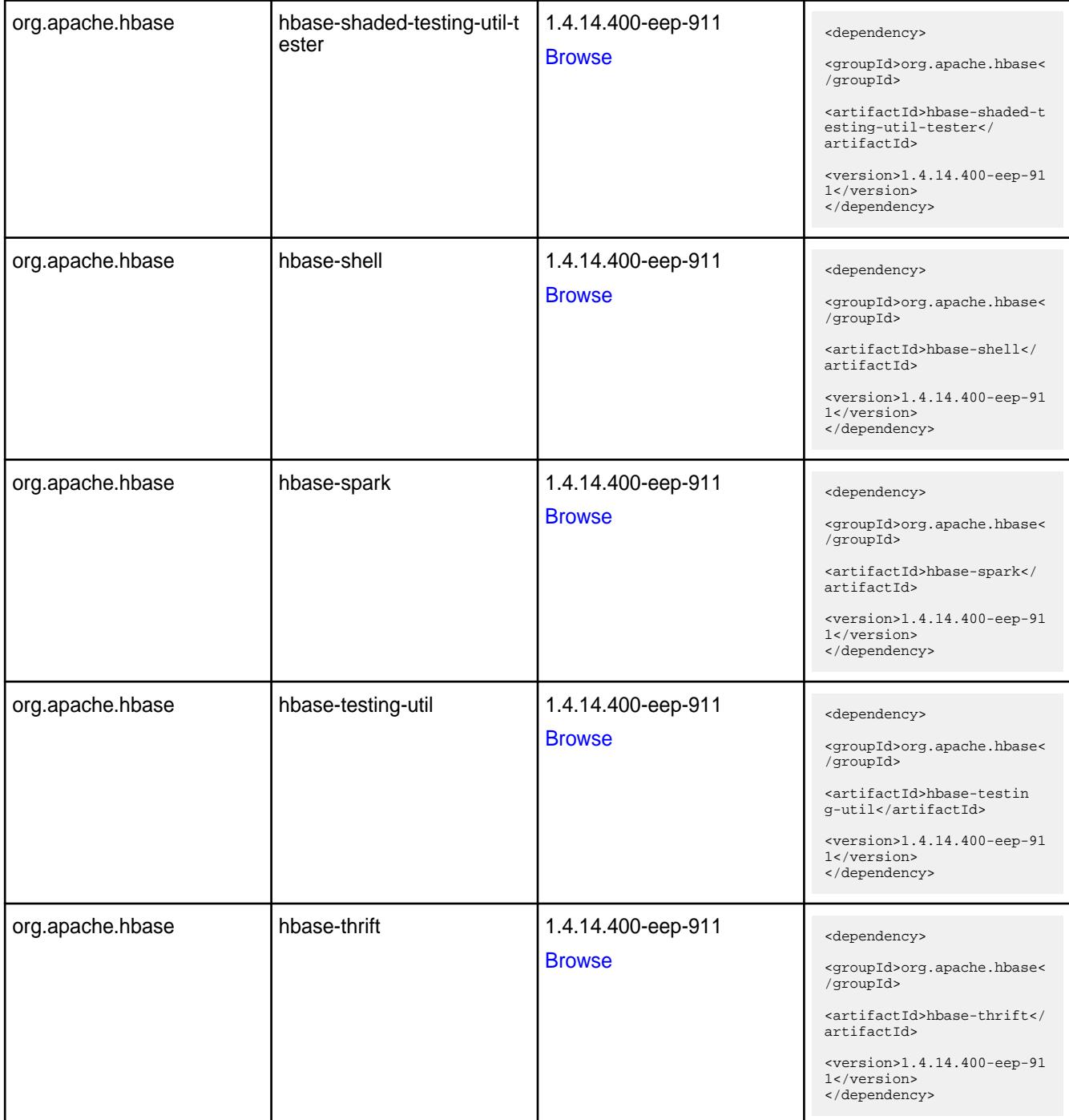

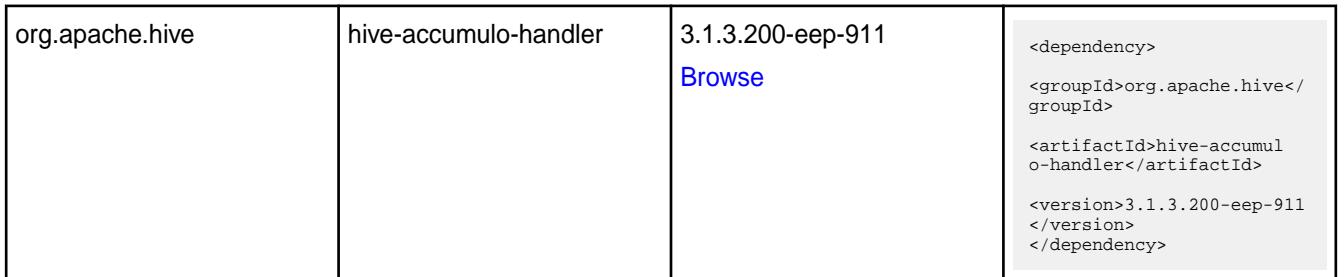

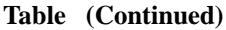

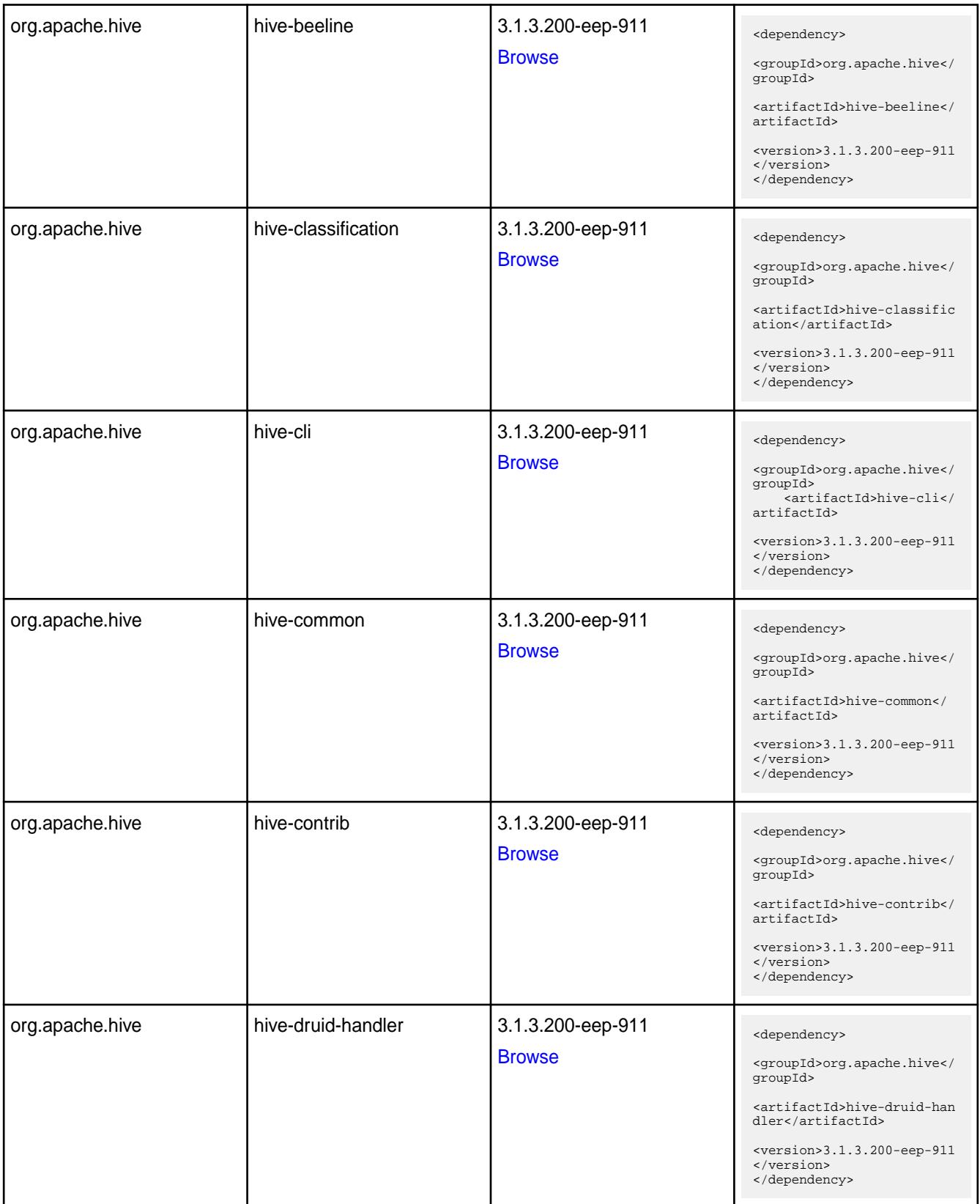

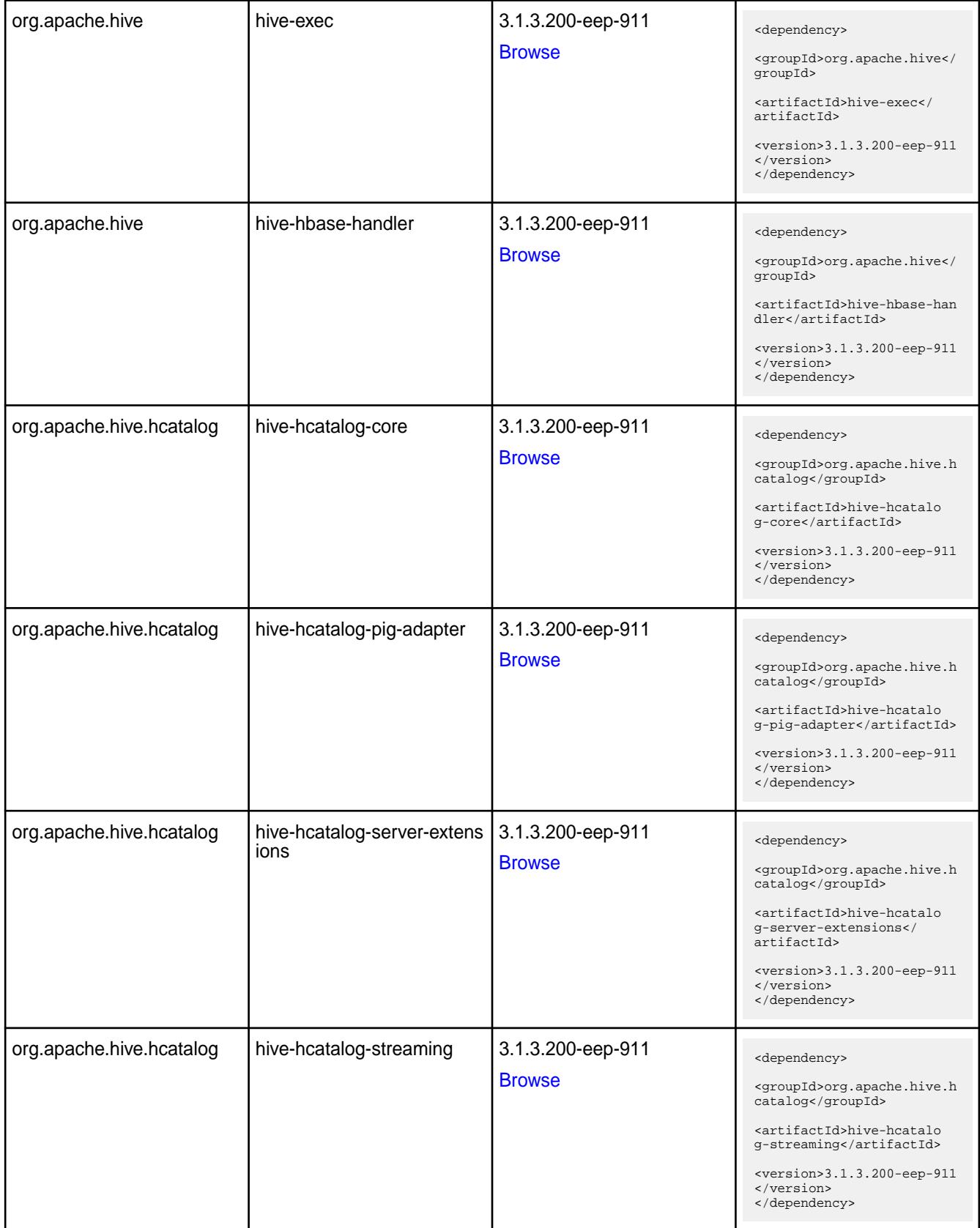

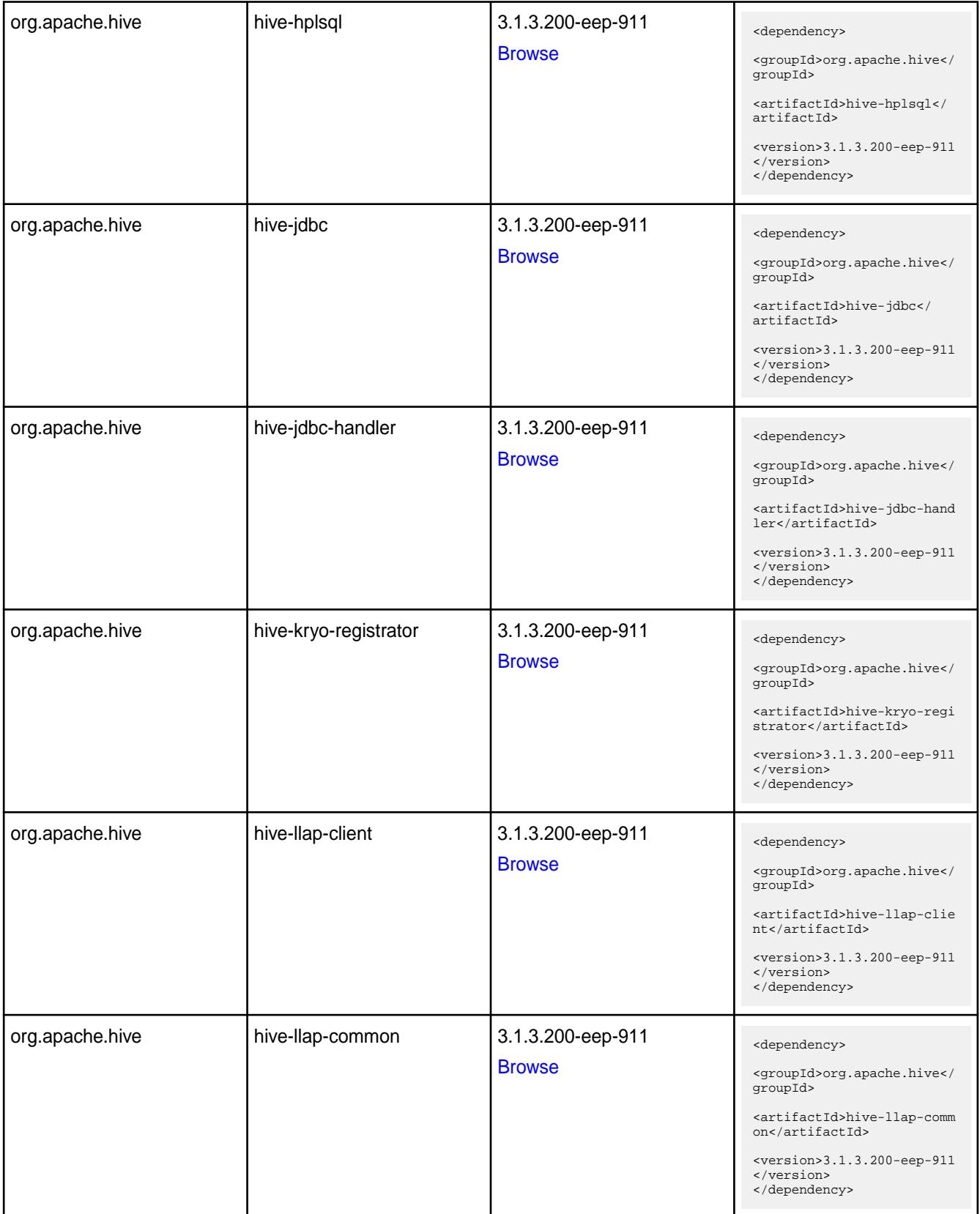

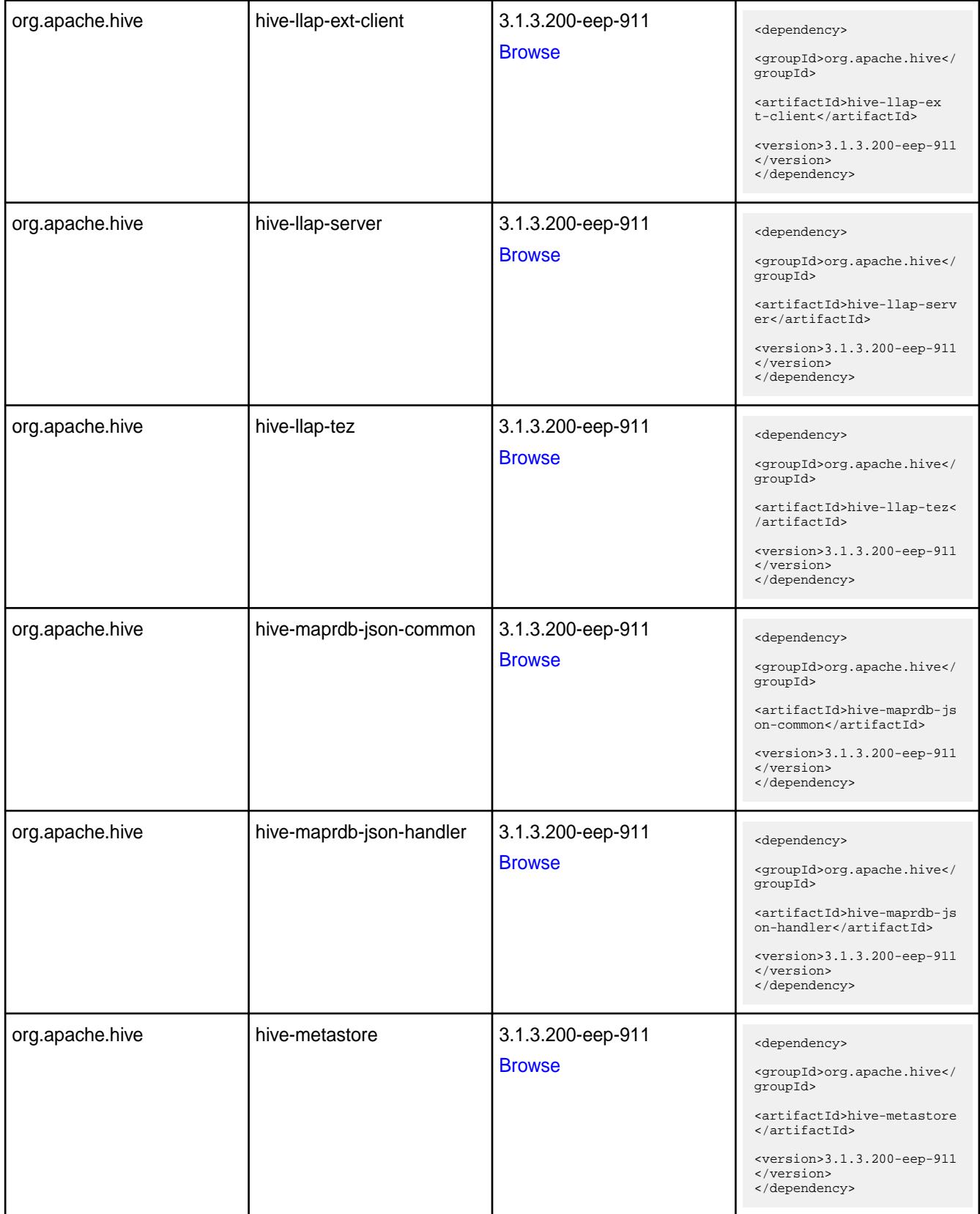

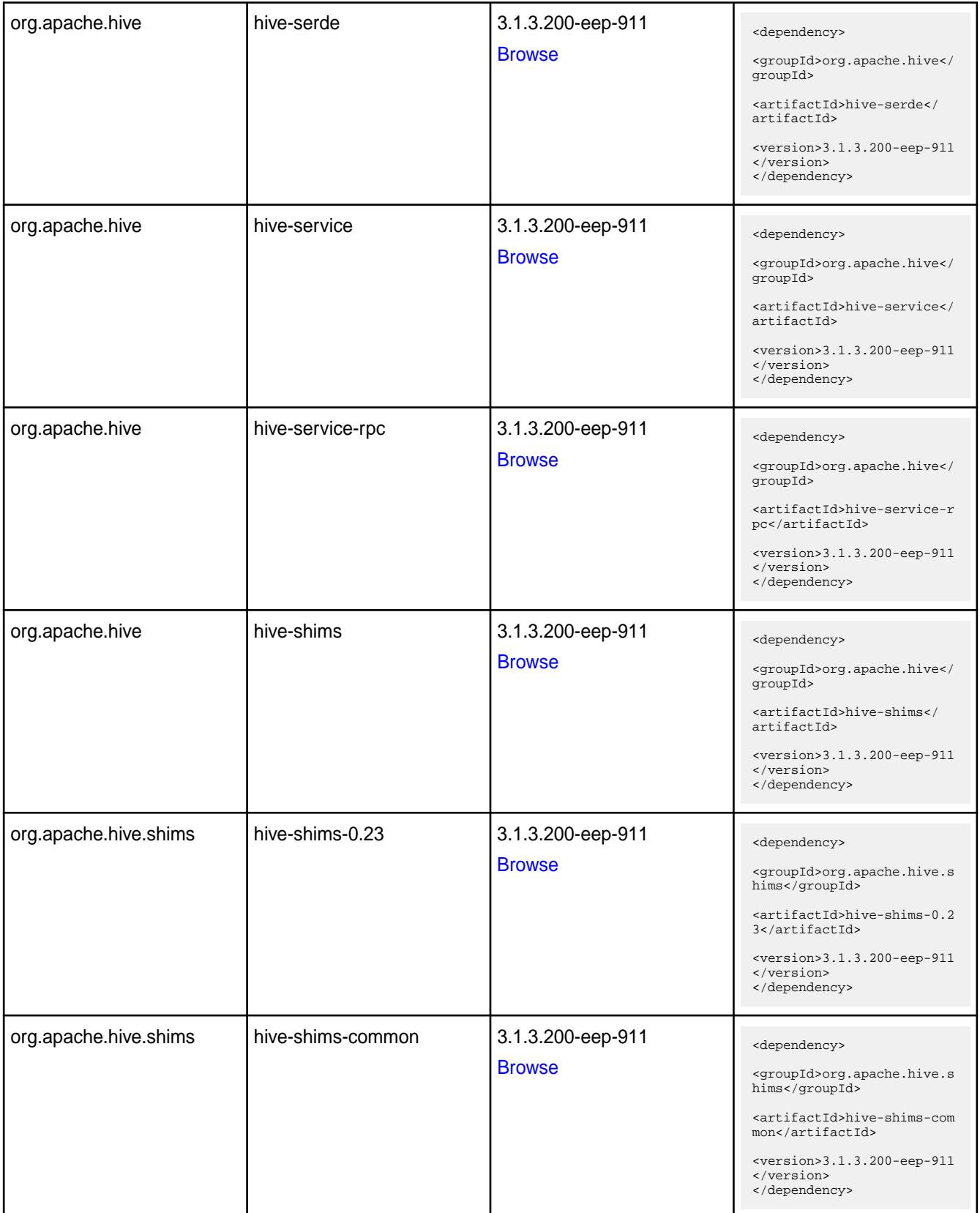

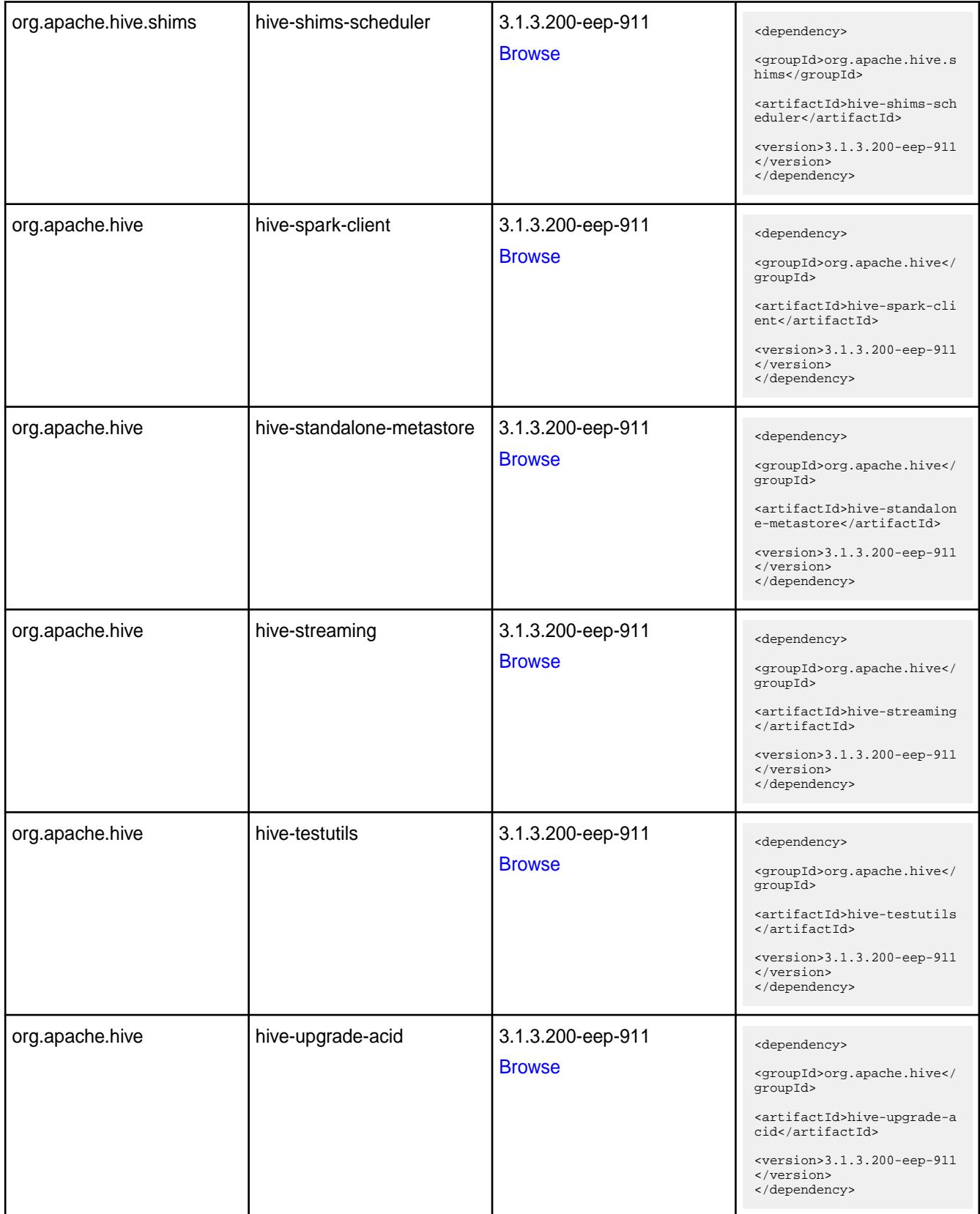

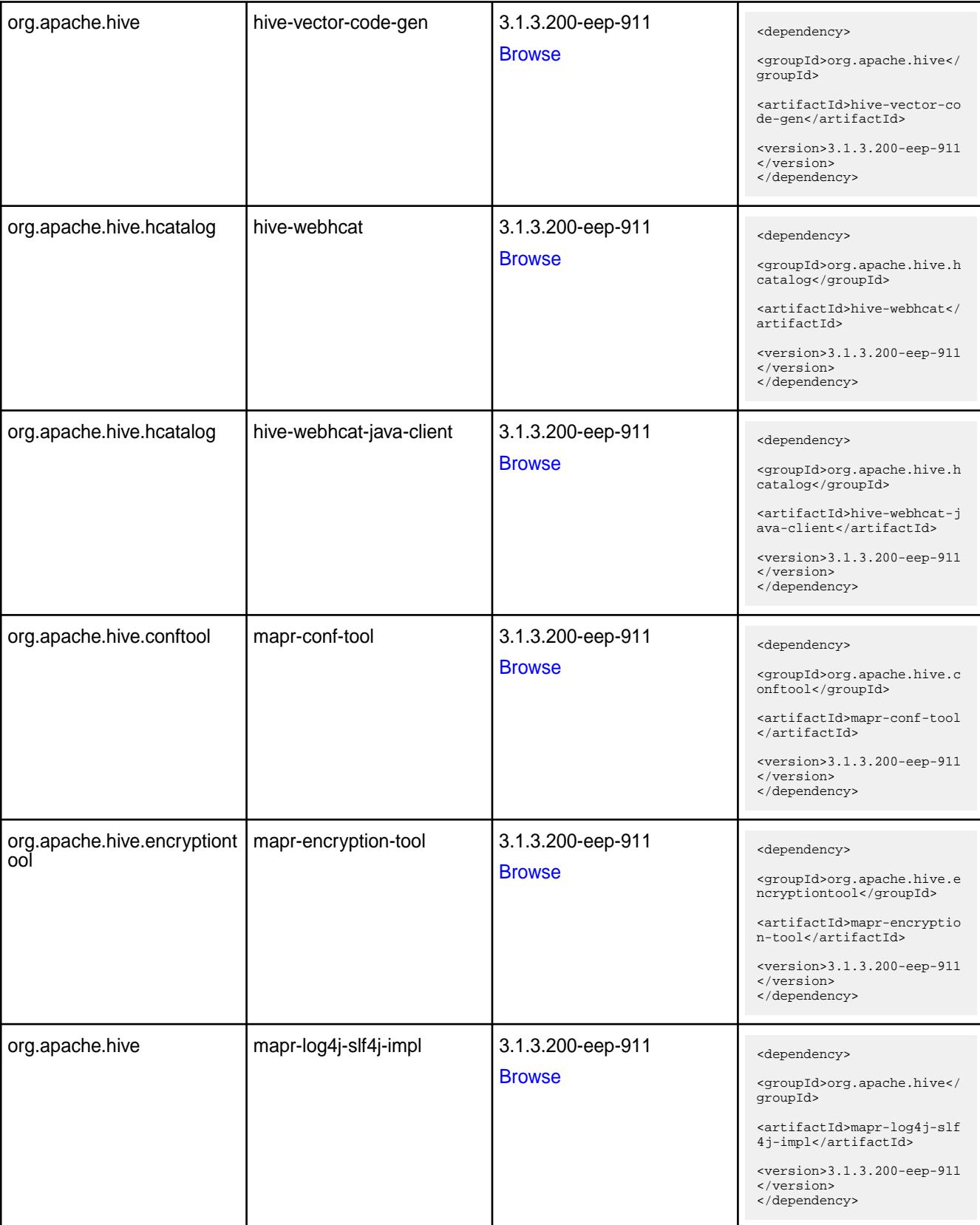

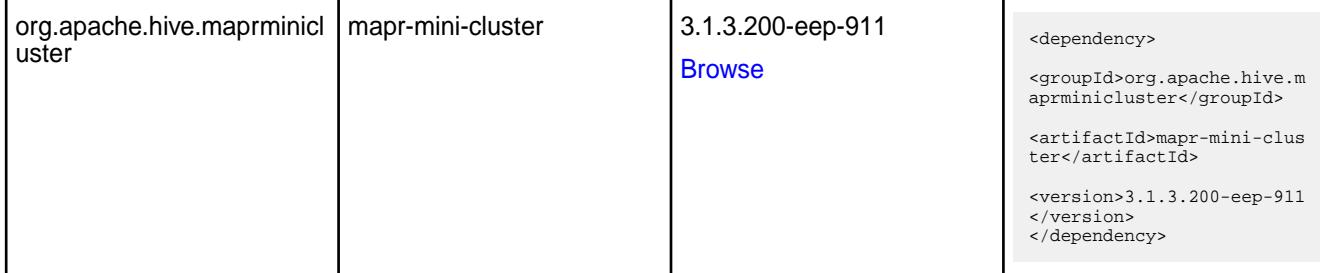

#### **Table**

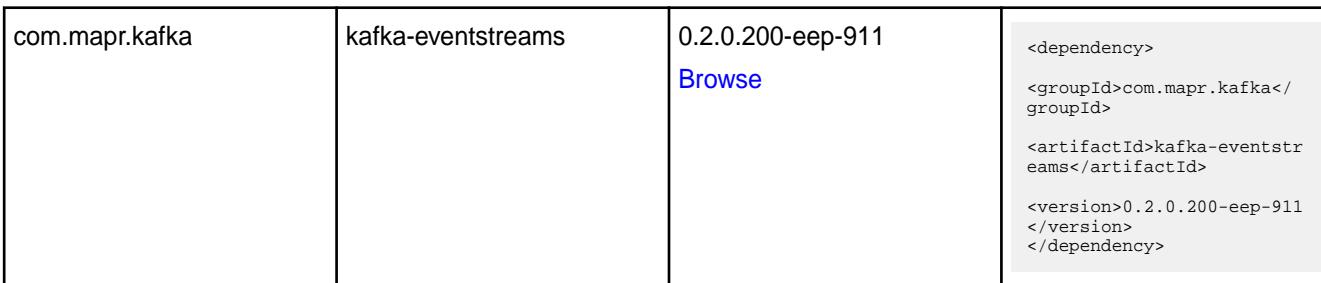

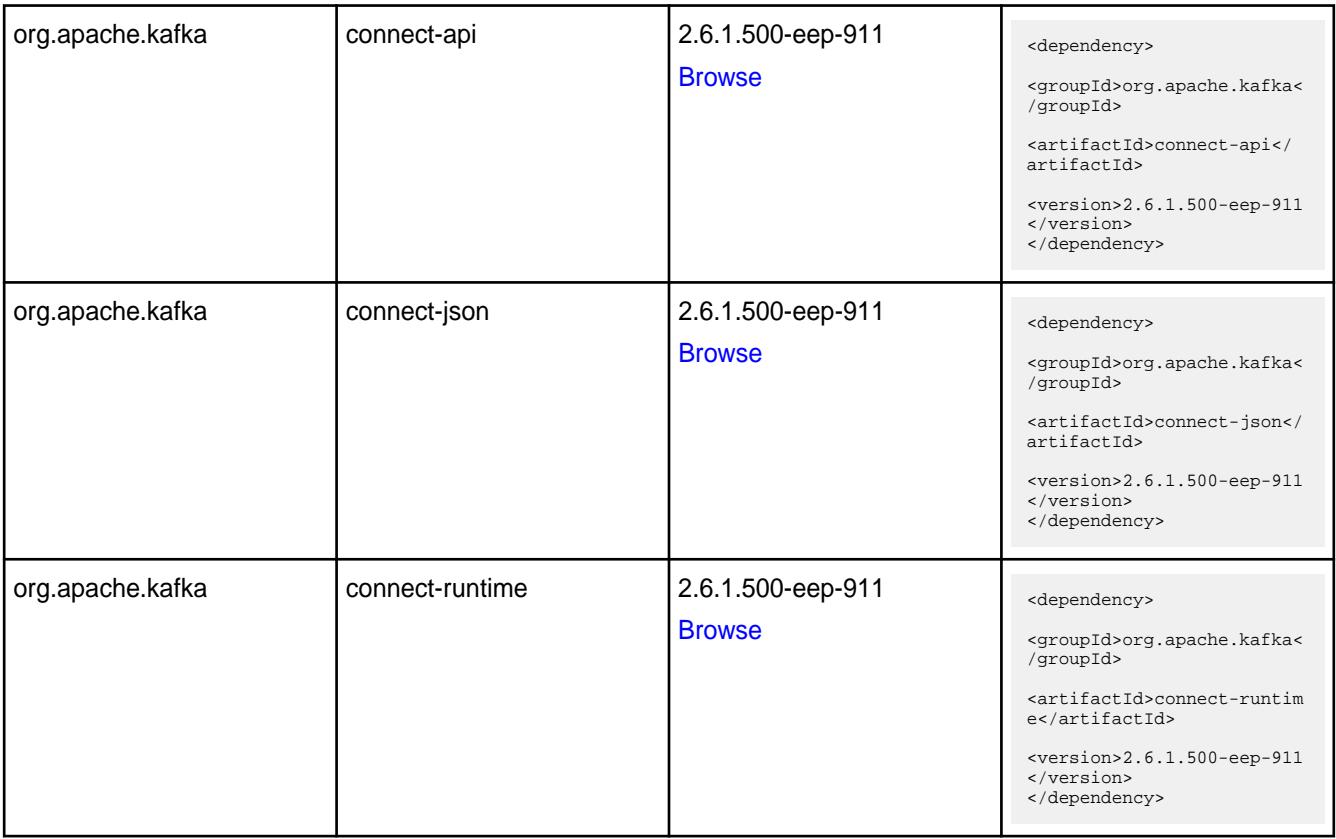

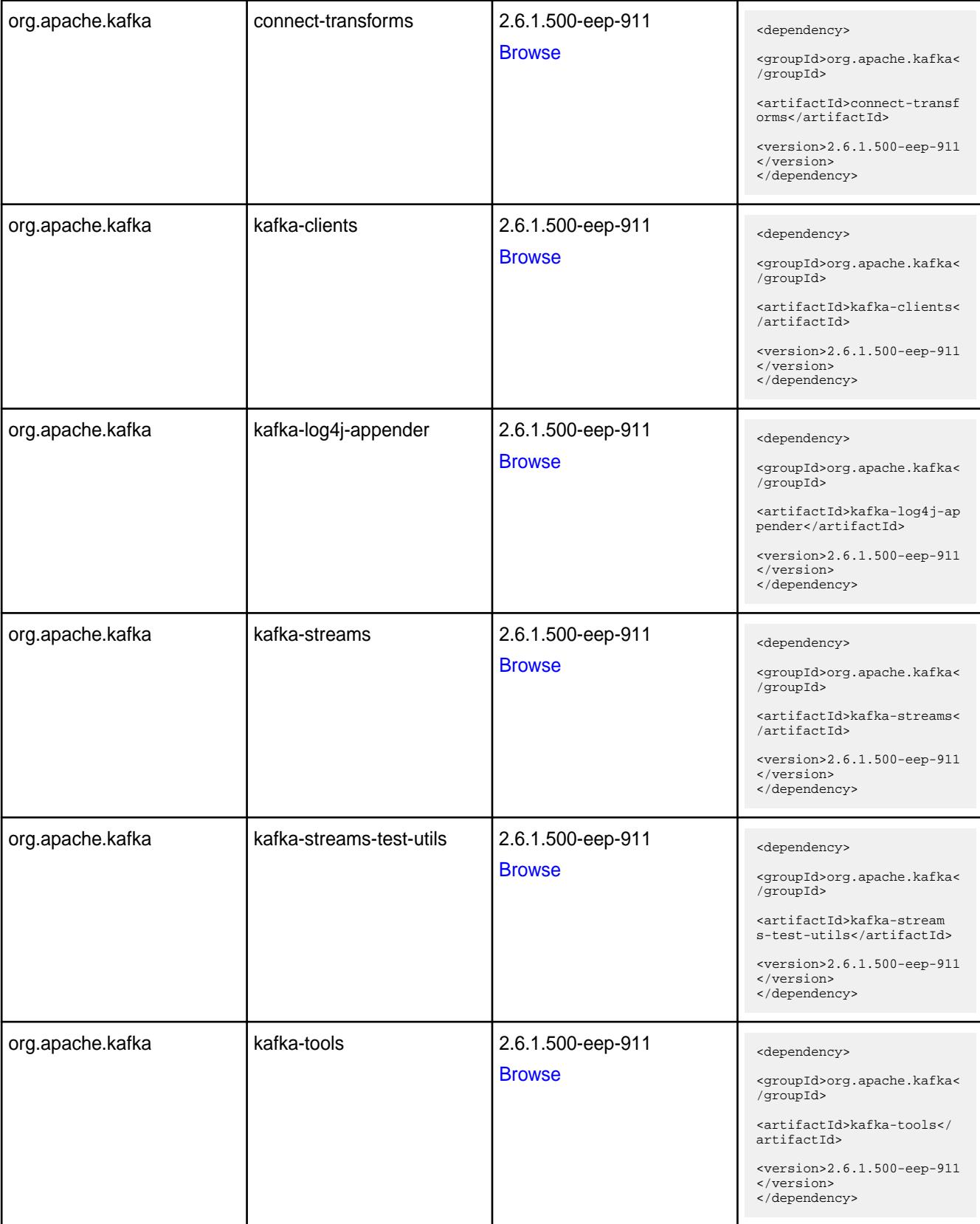

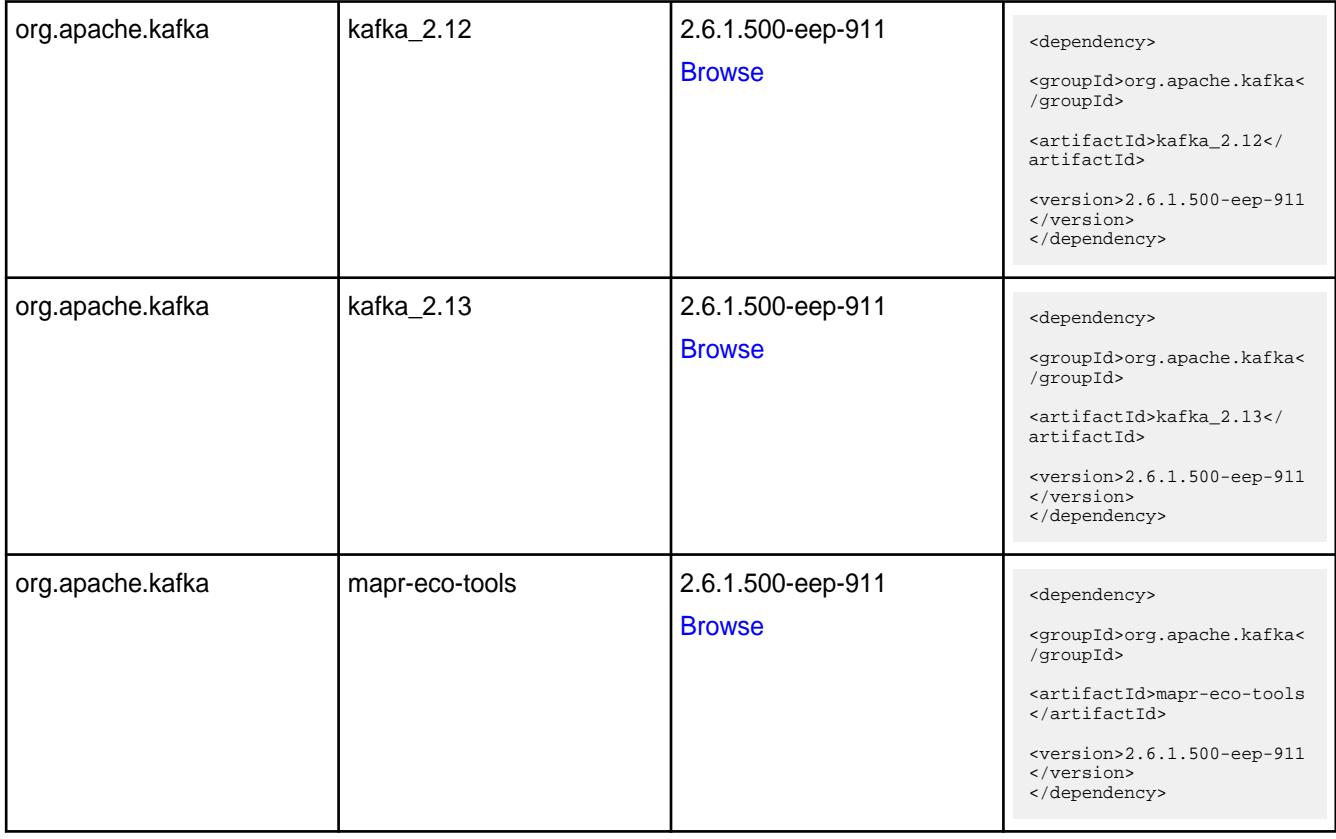

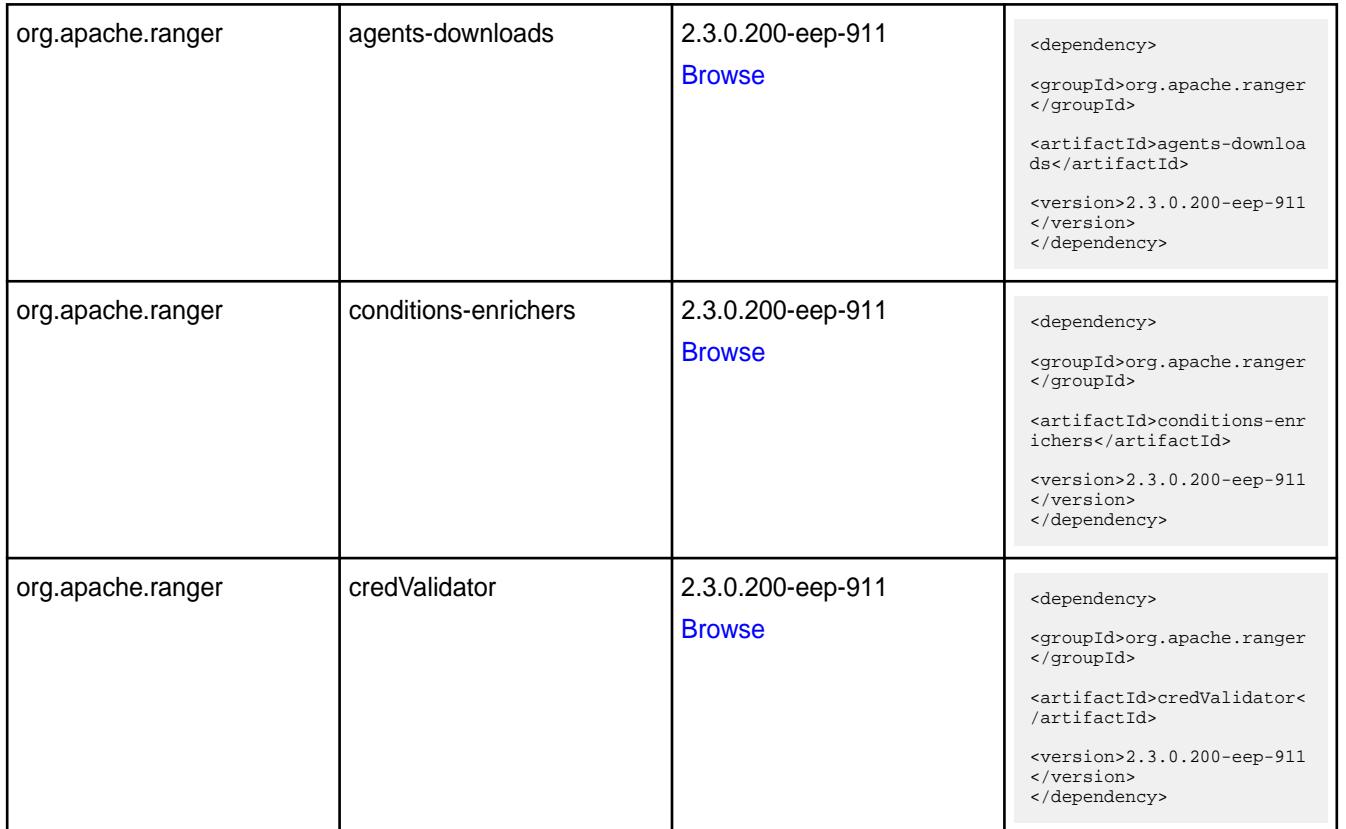

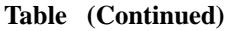

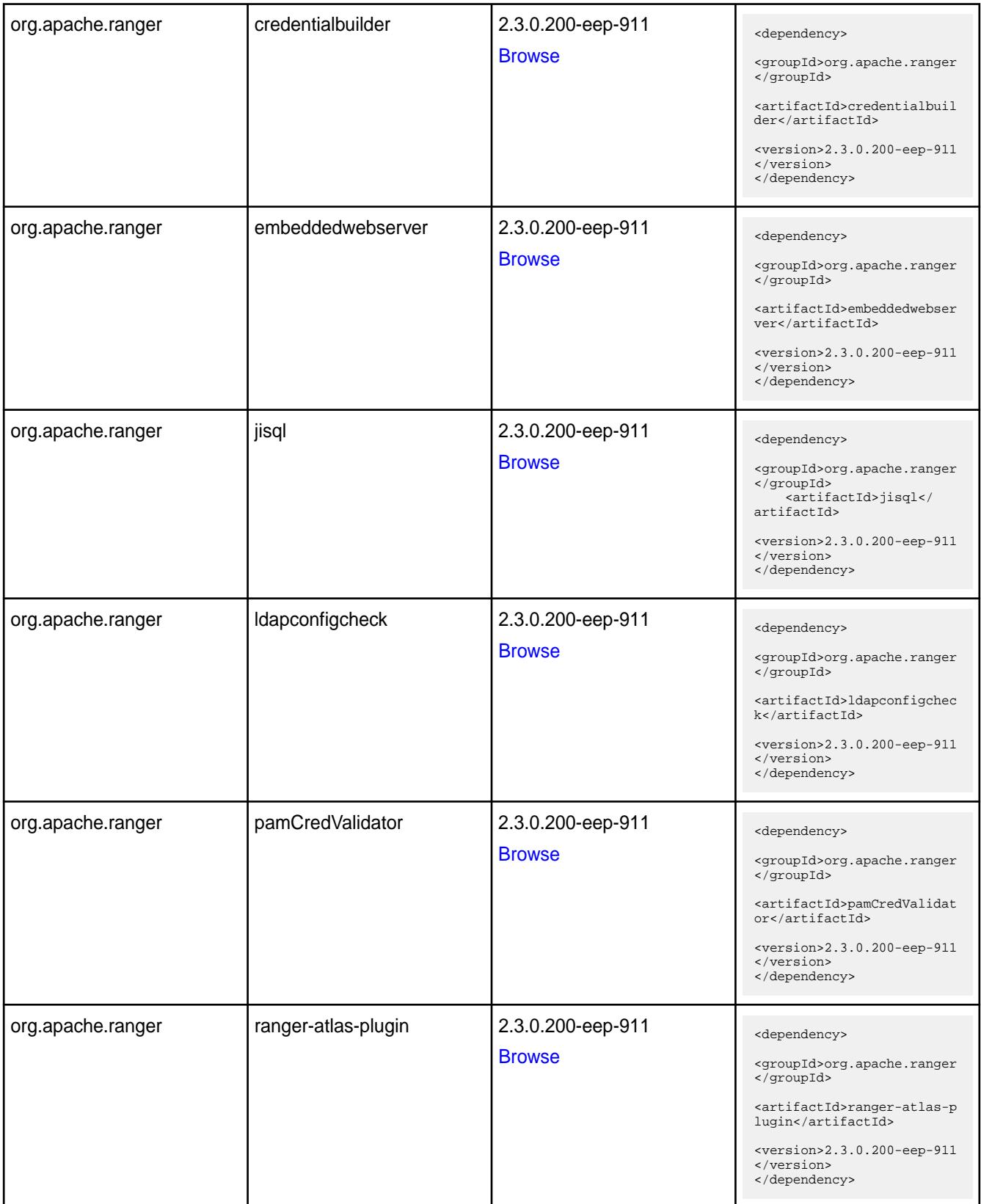

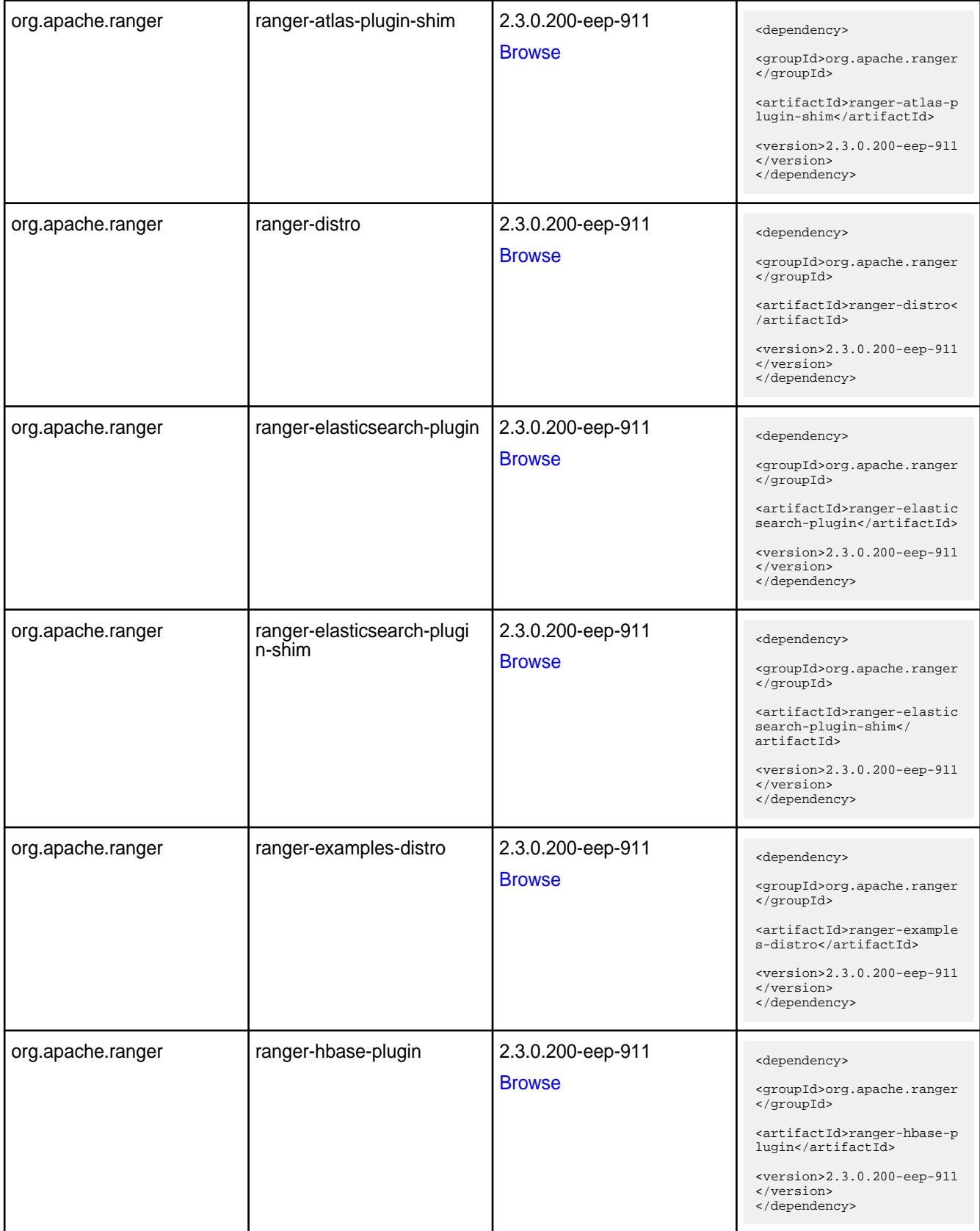

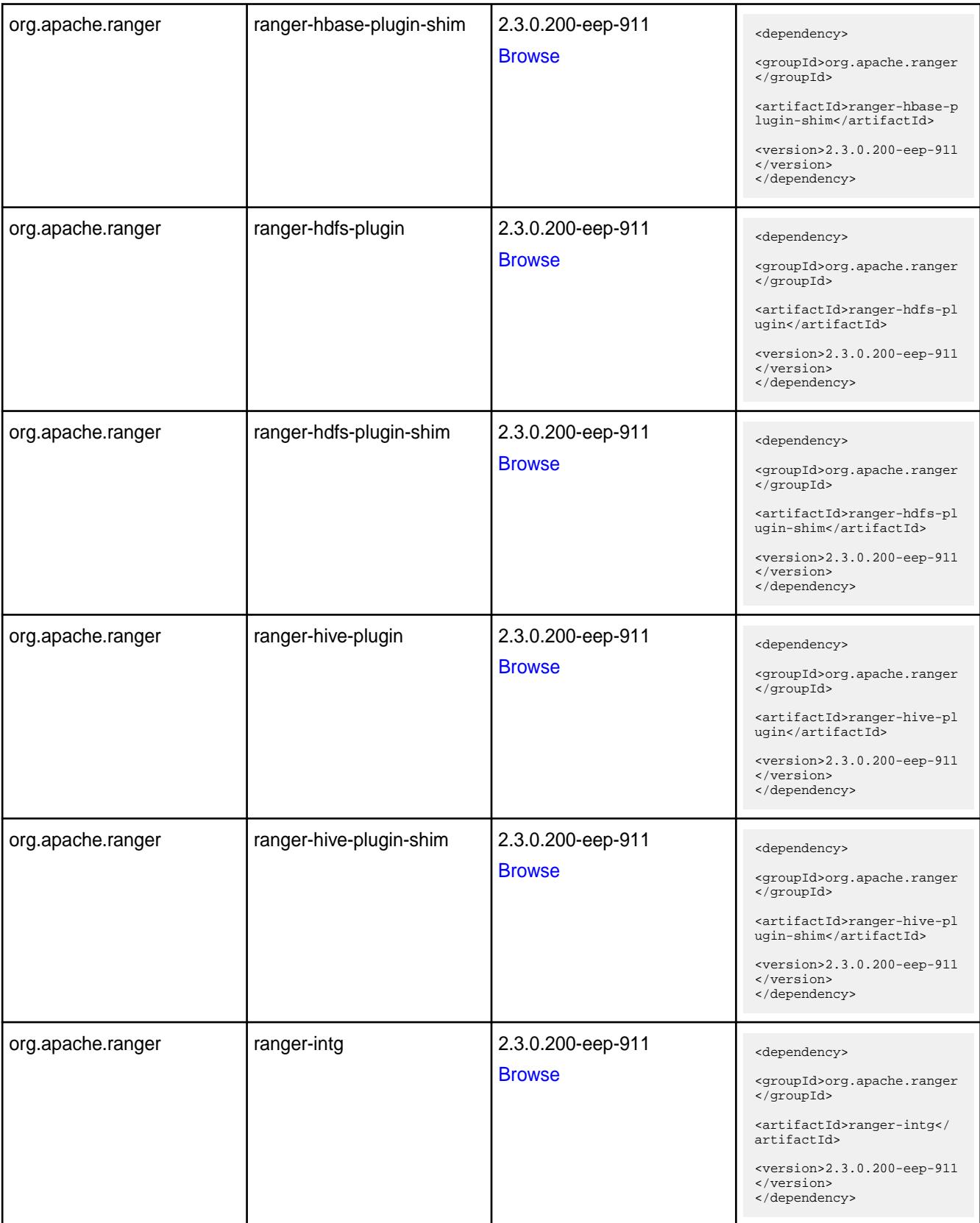

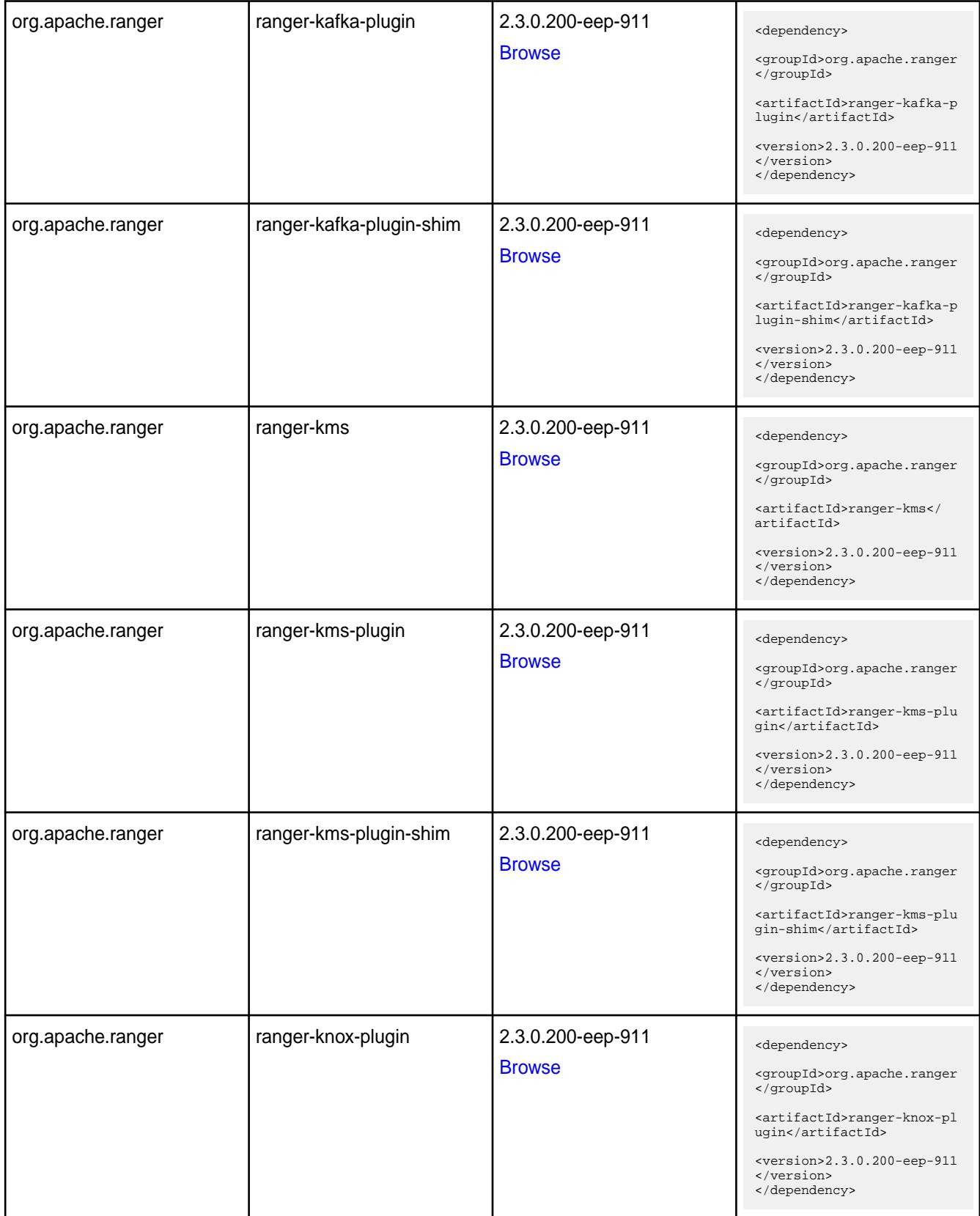

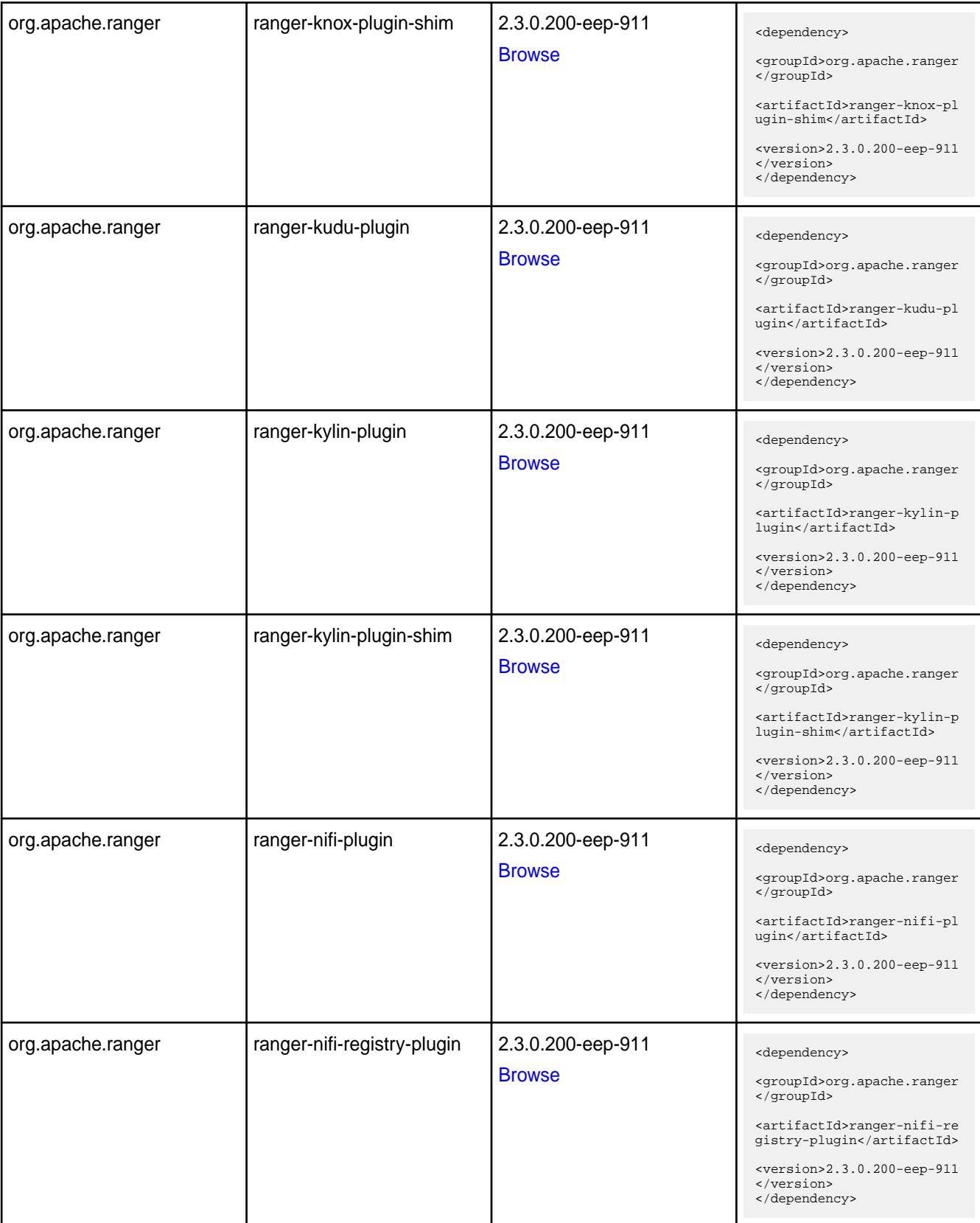

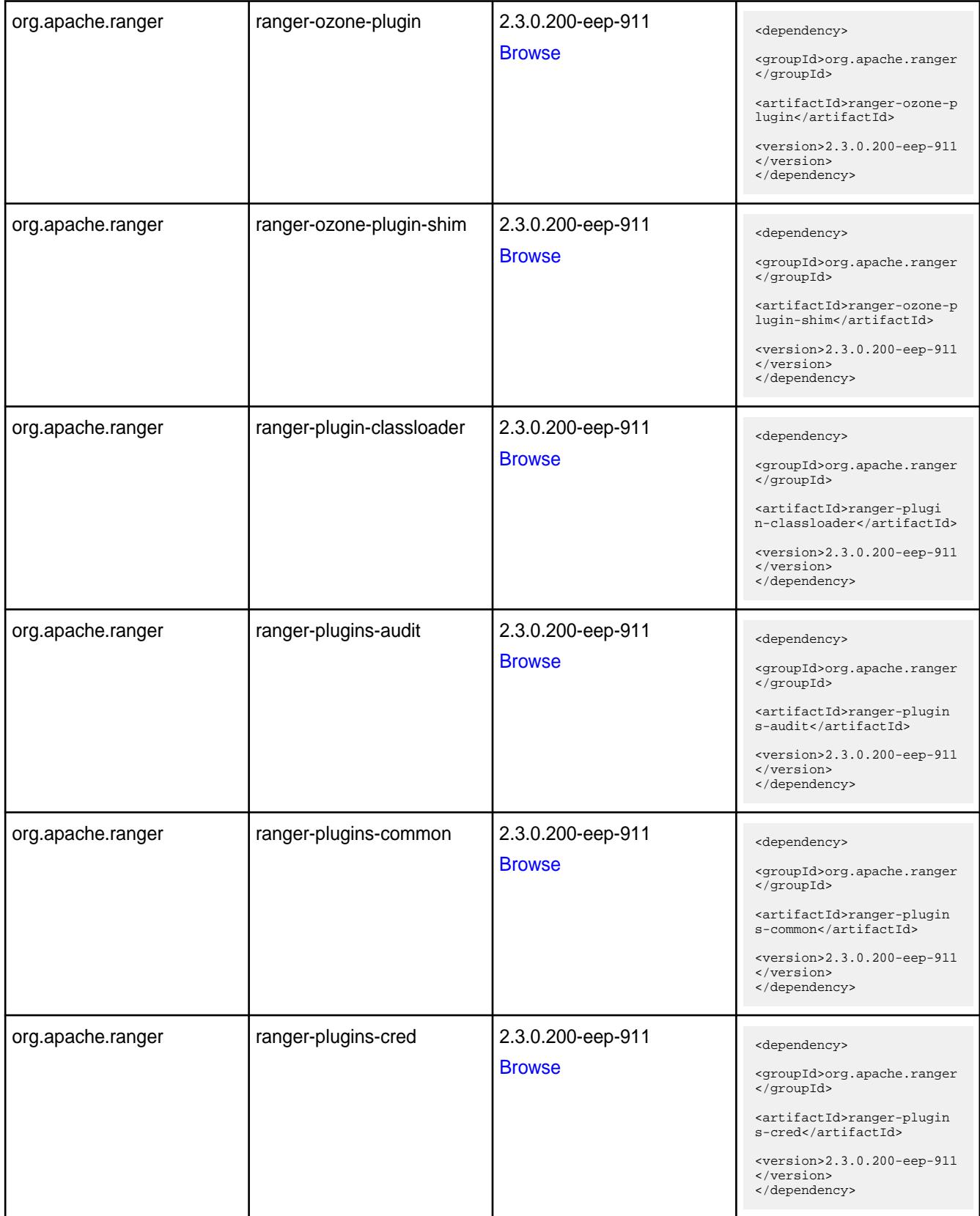

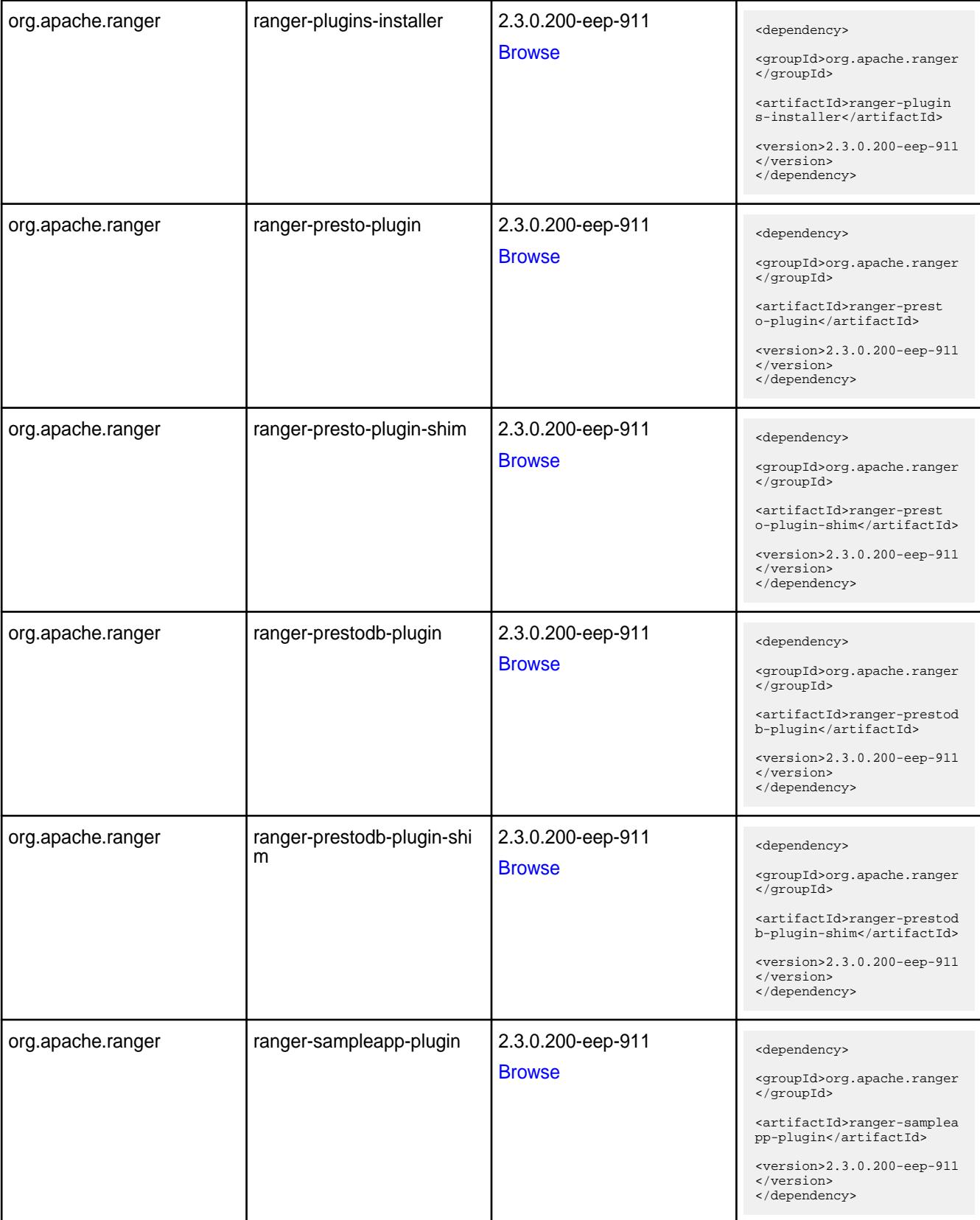

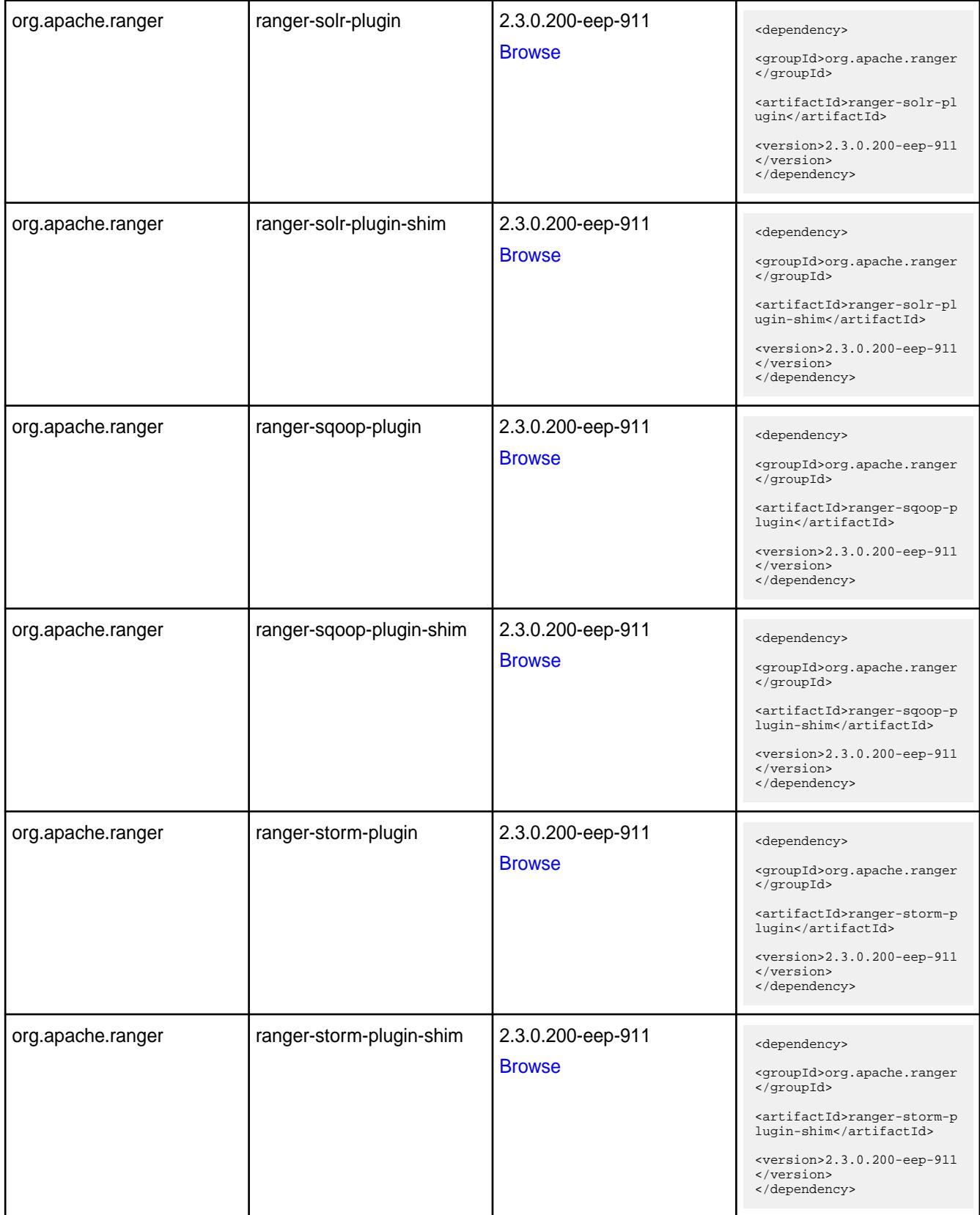

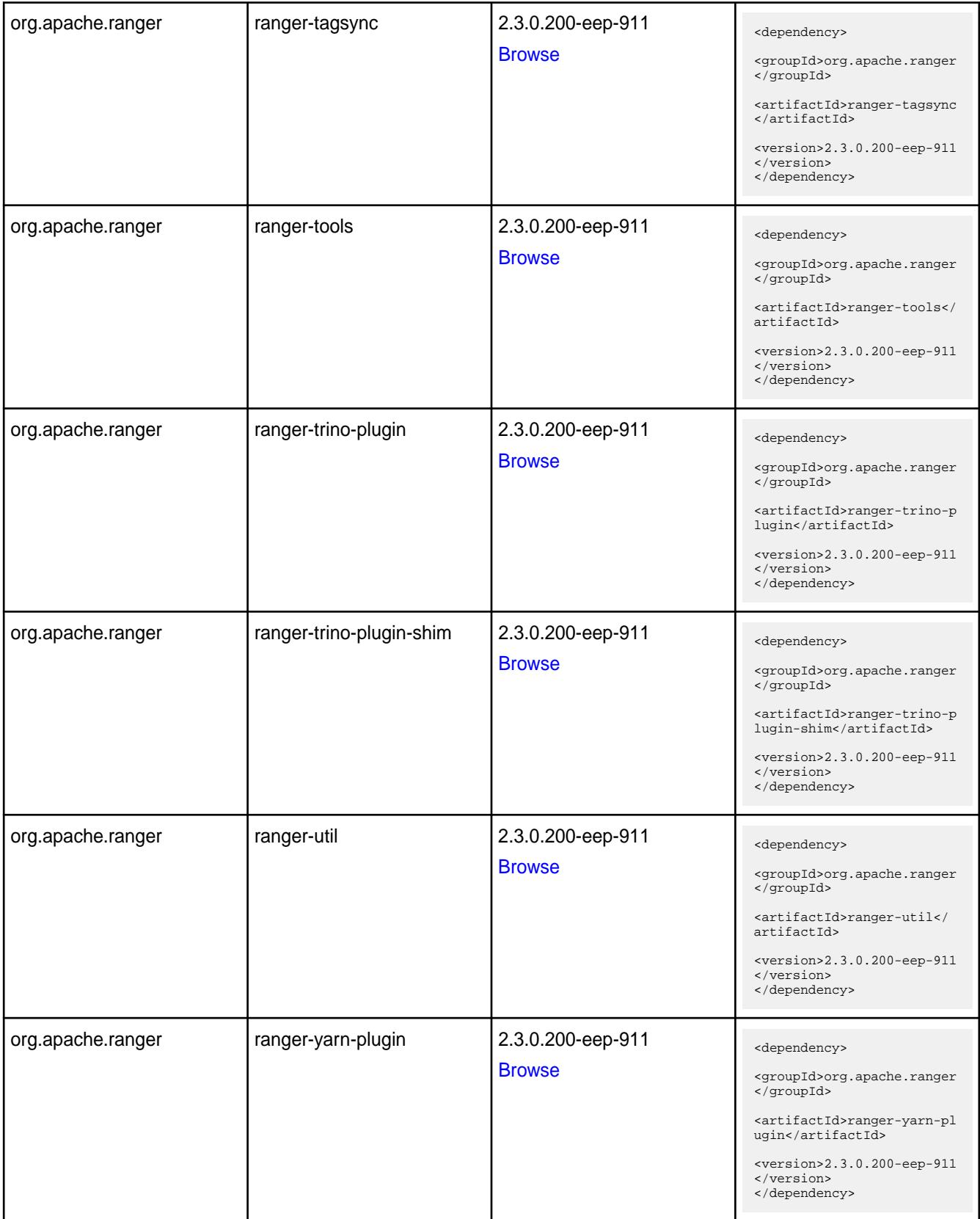

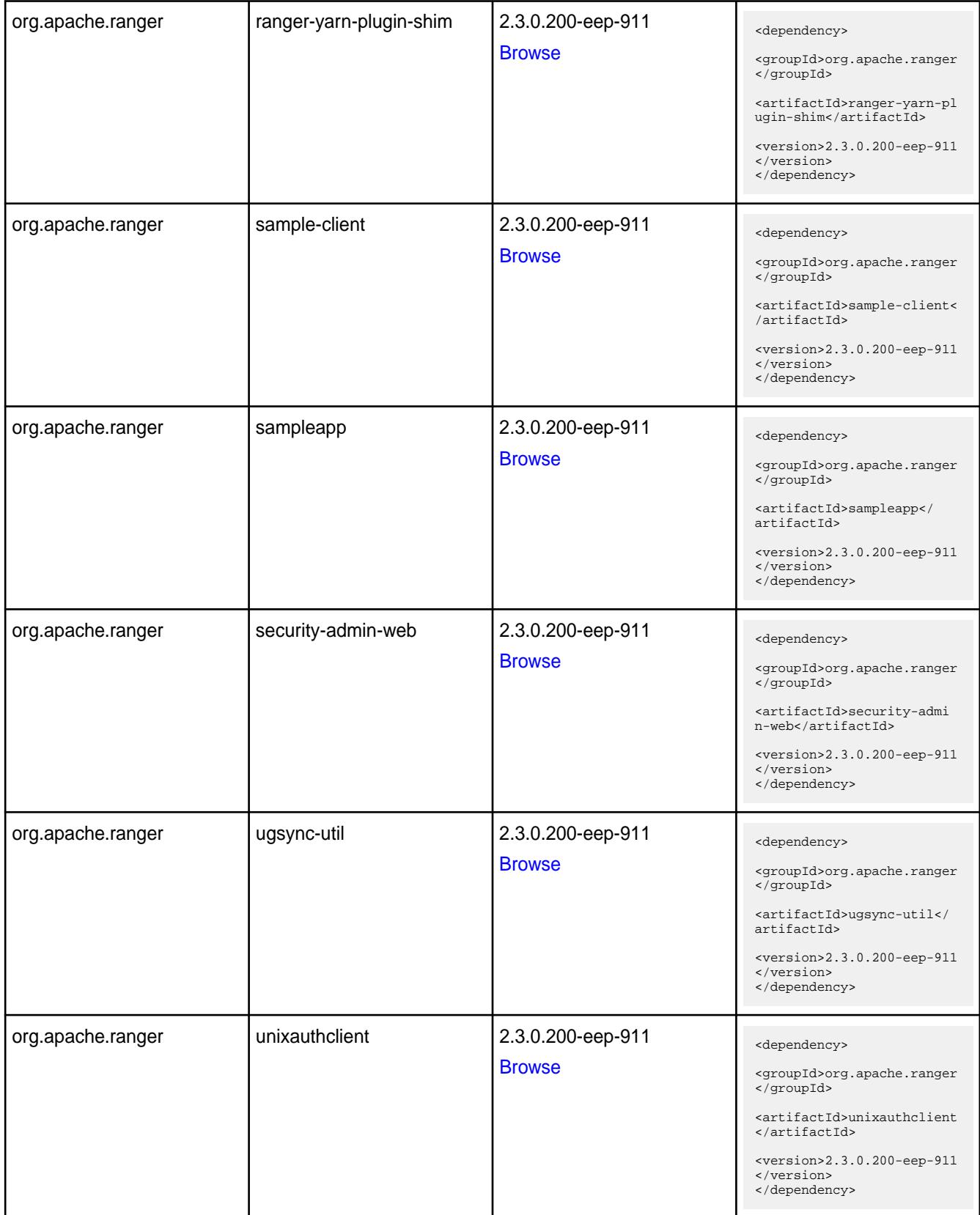

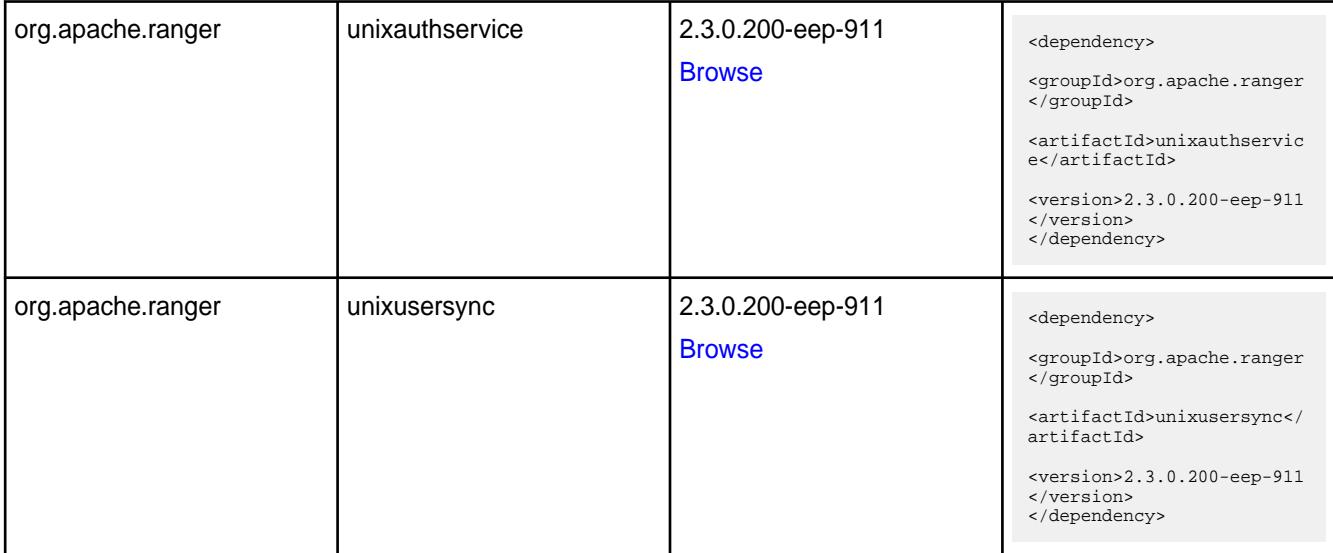

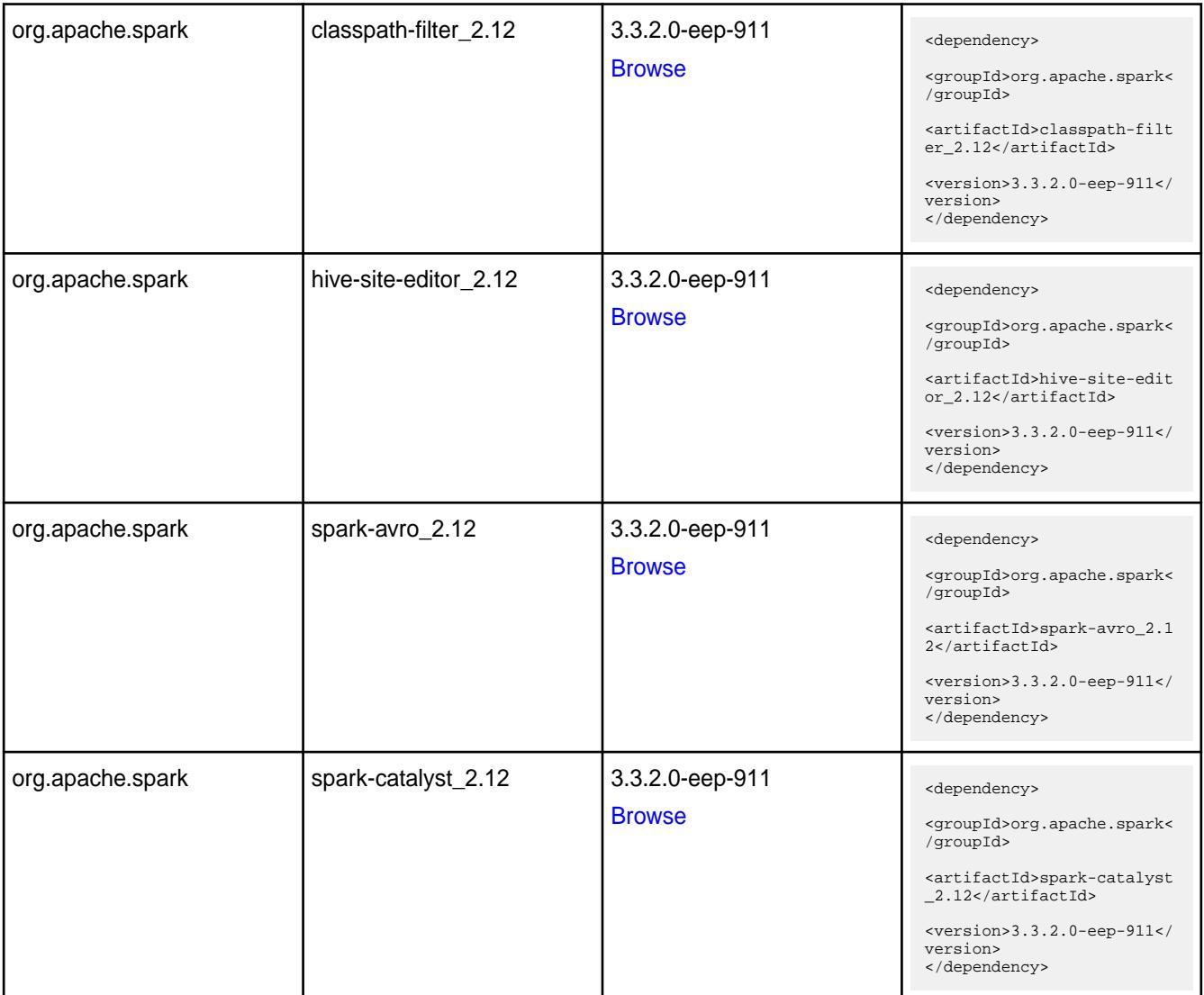

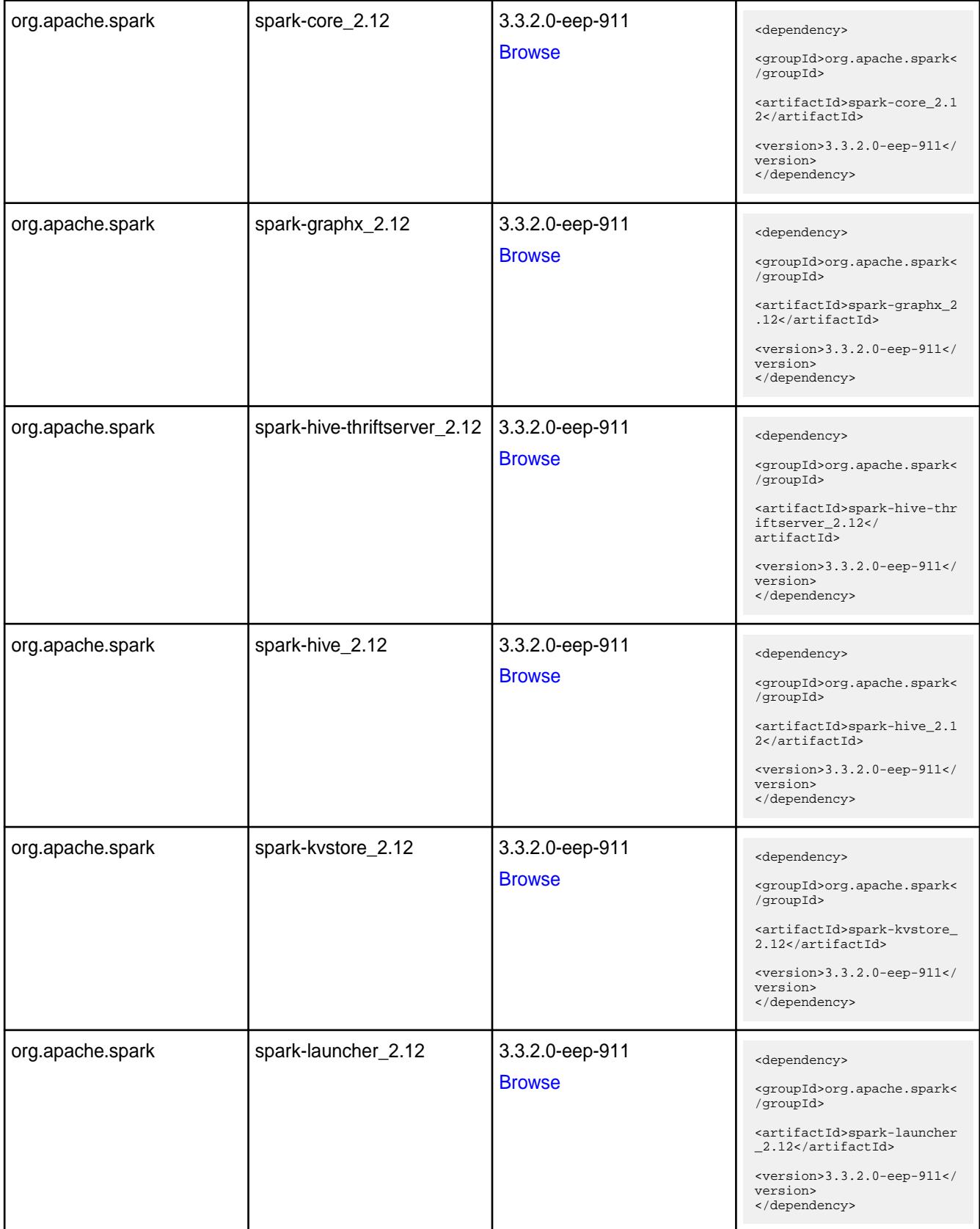

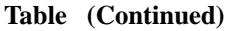

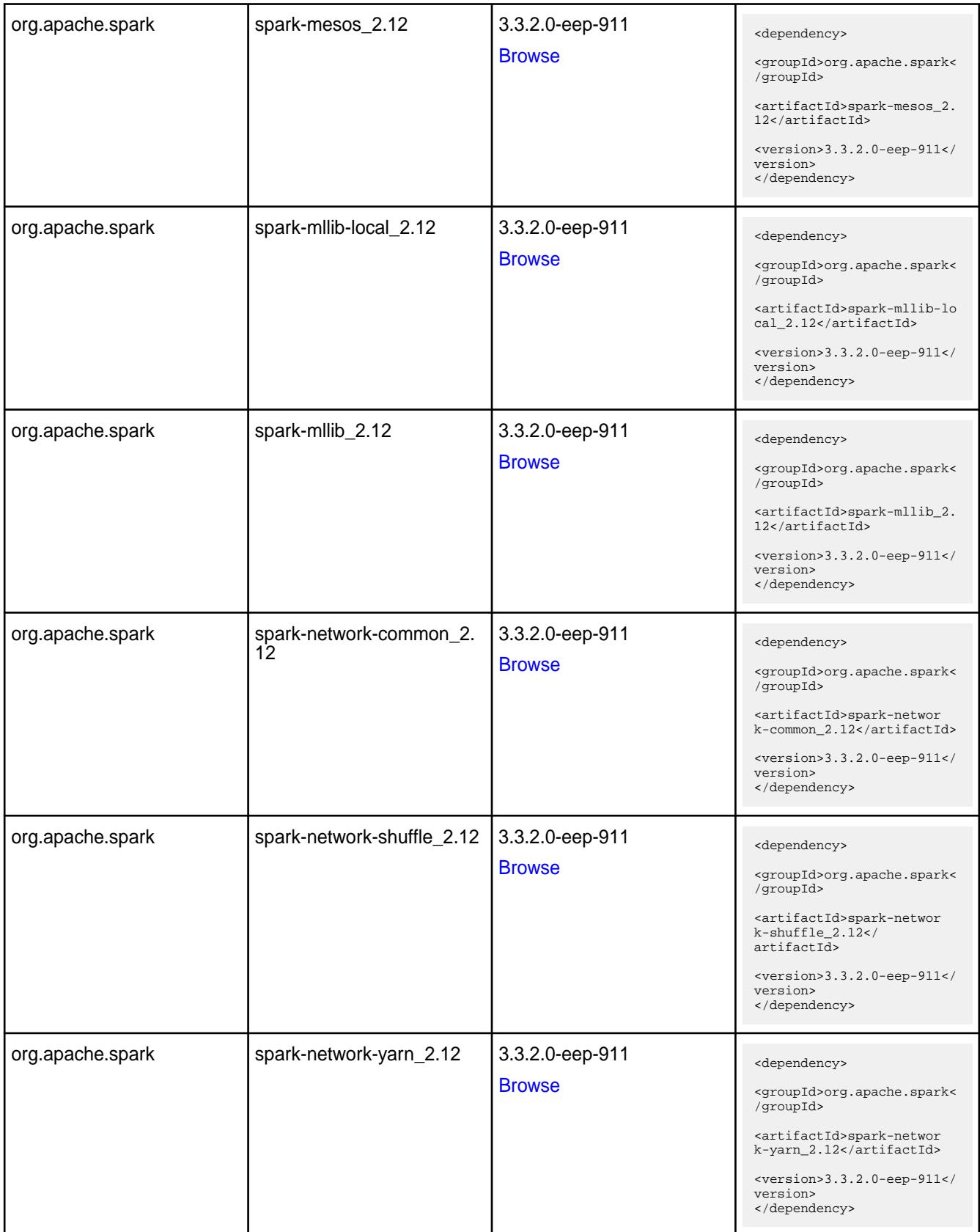

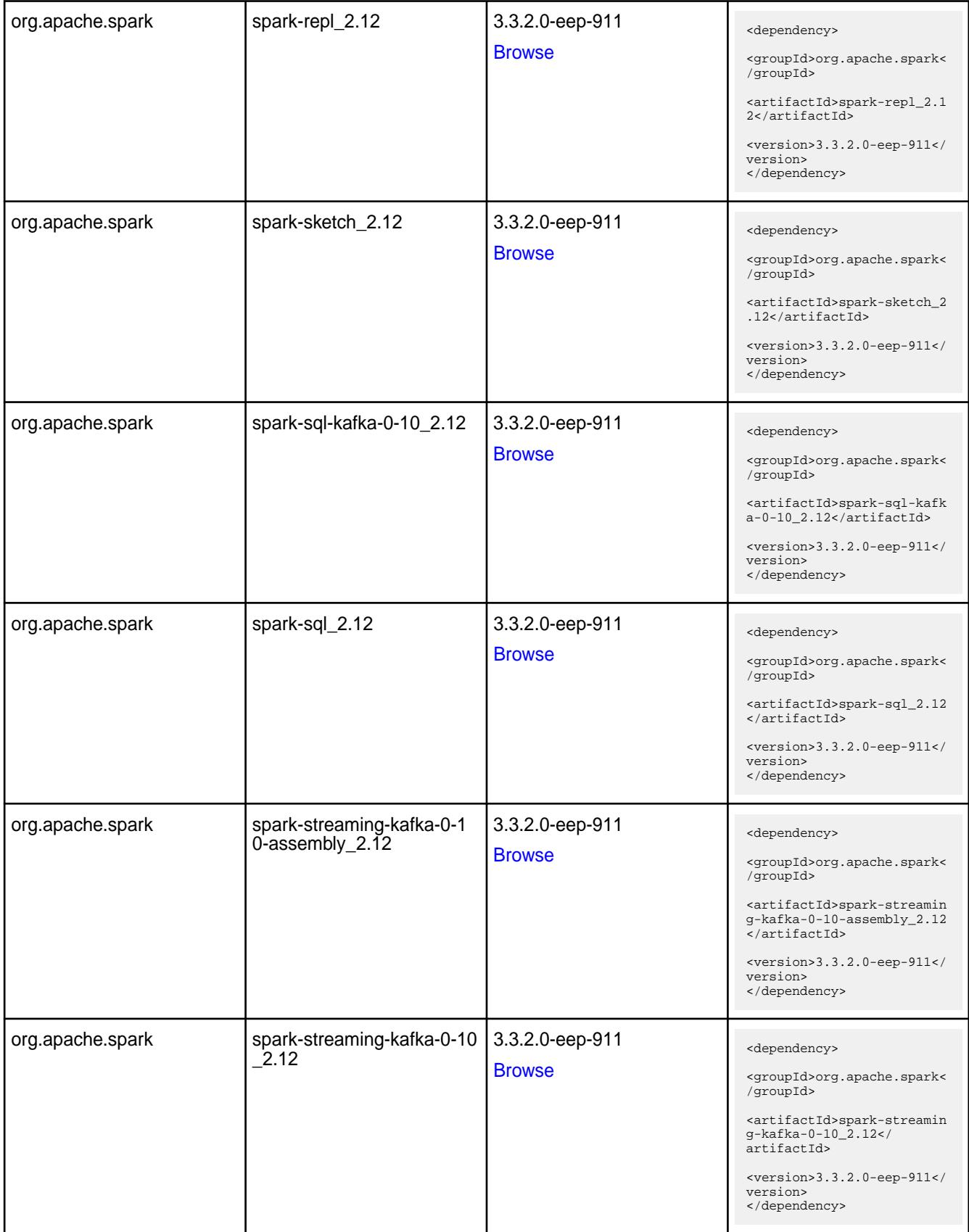

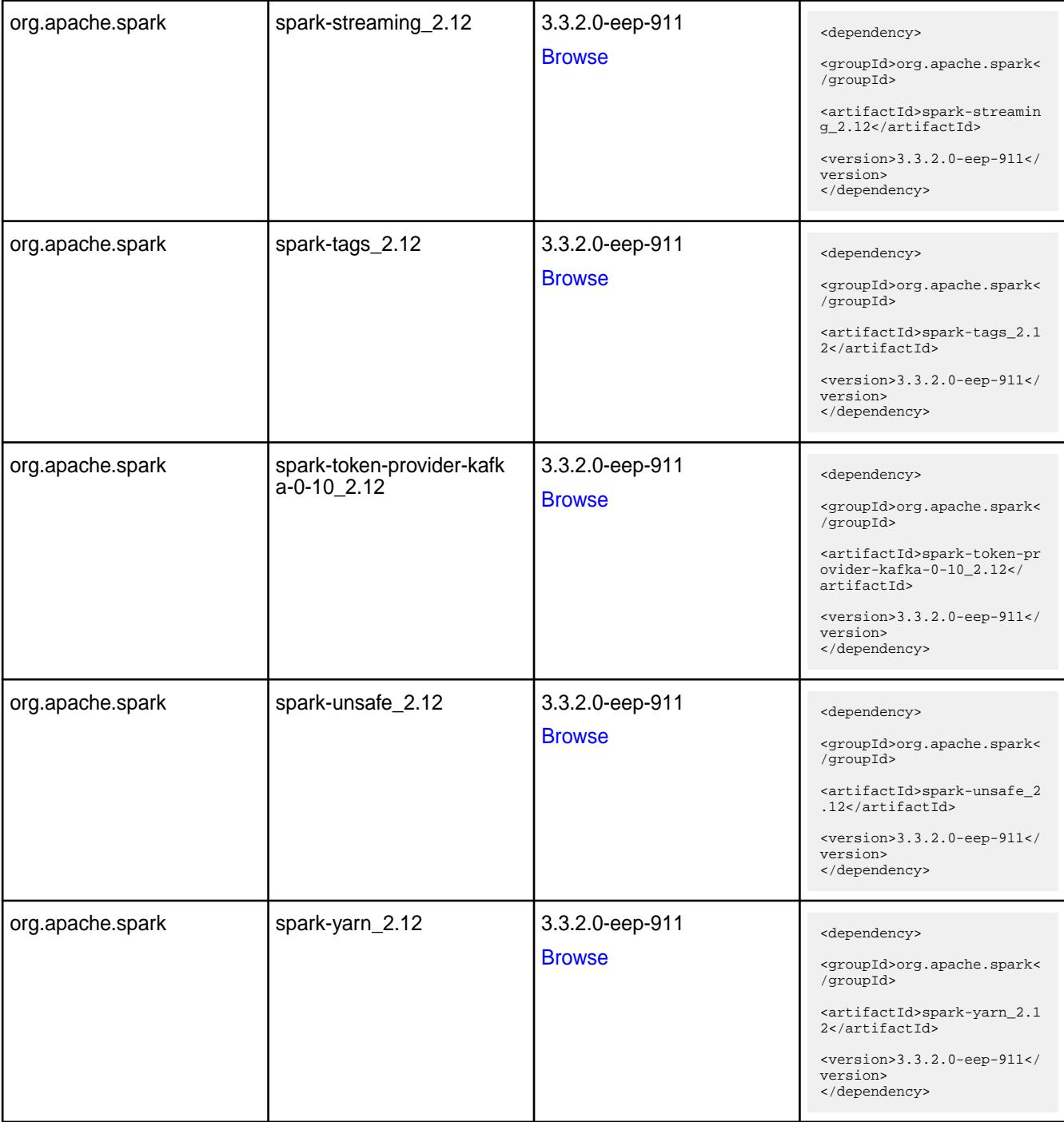

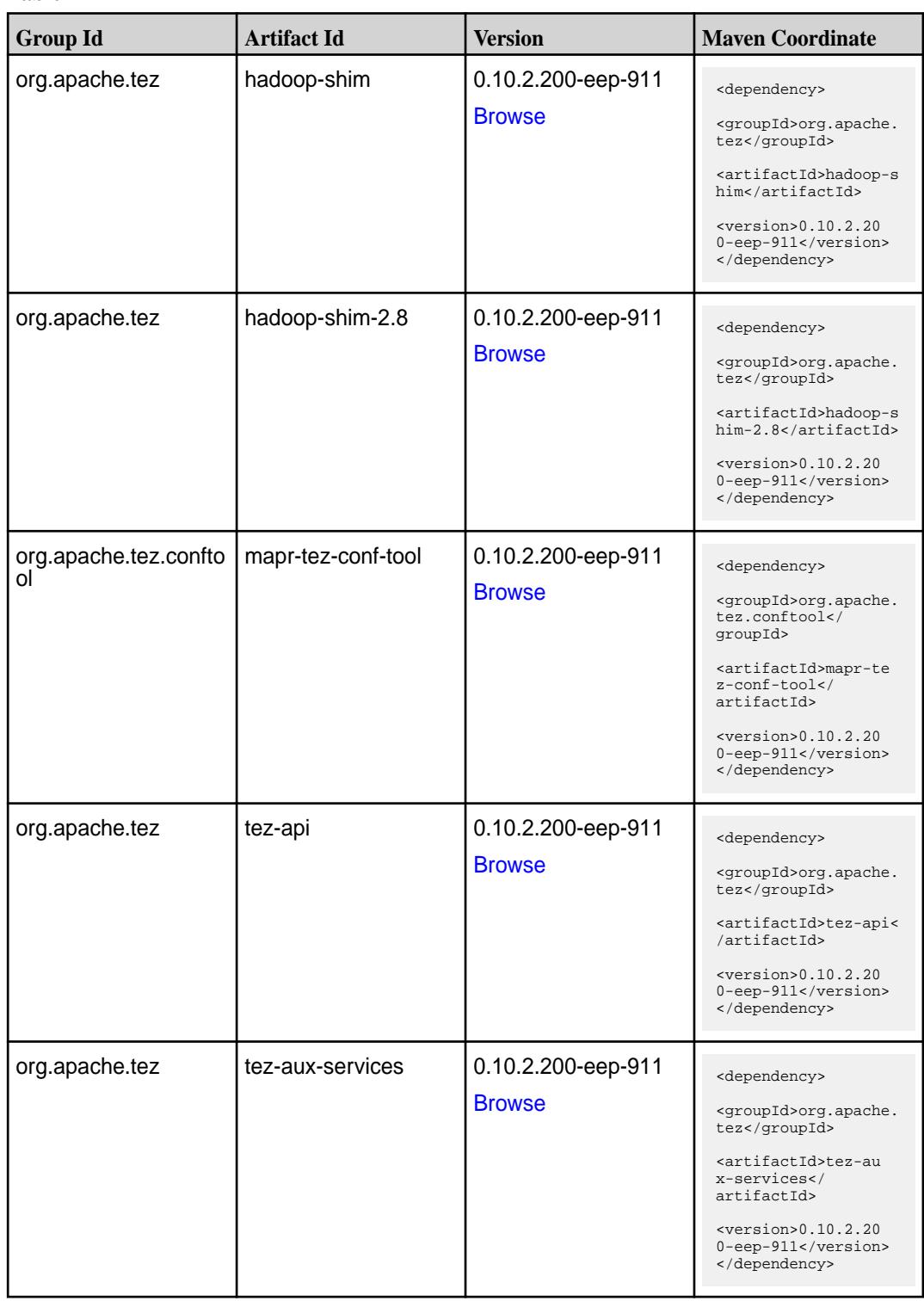
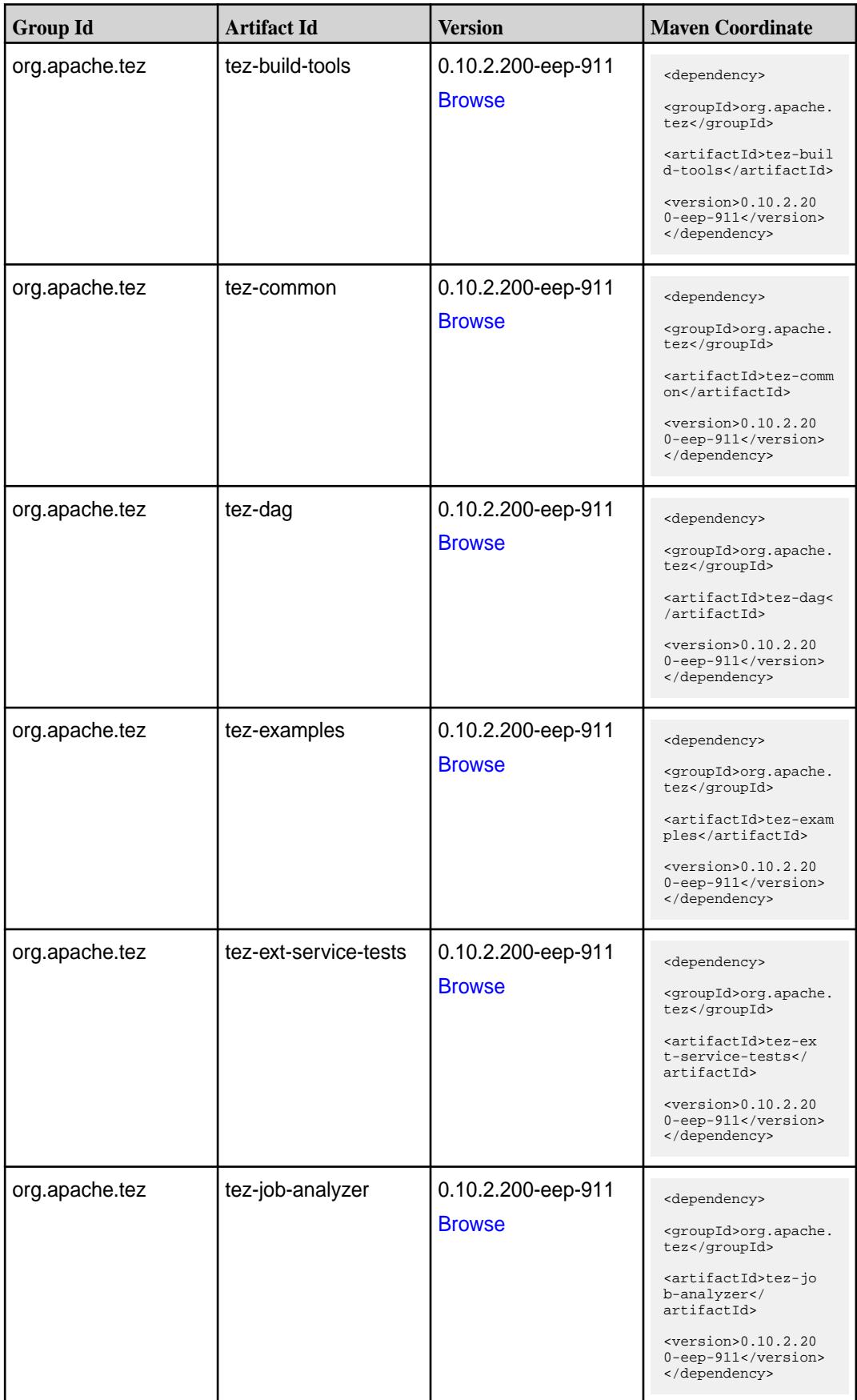

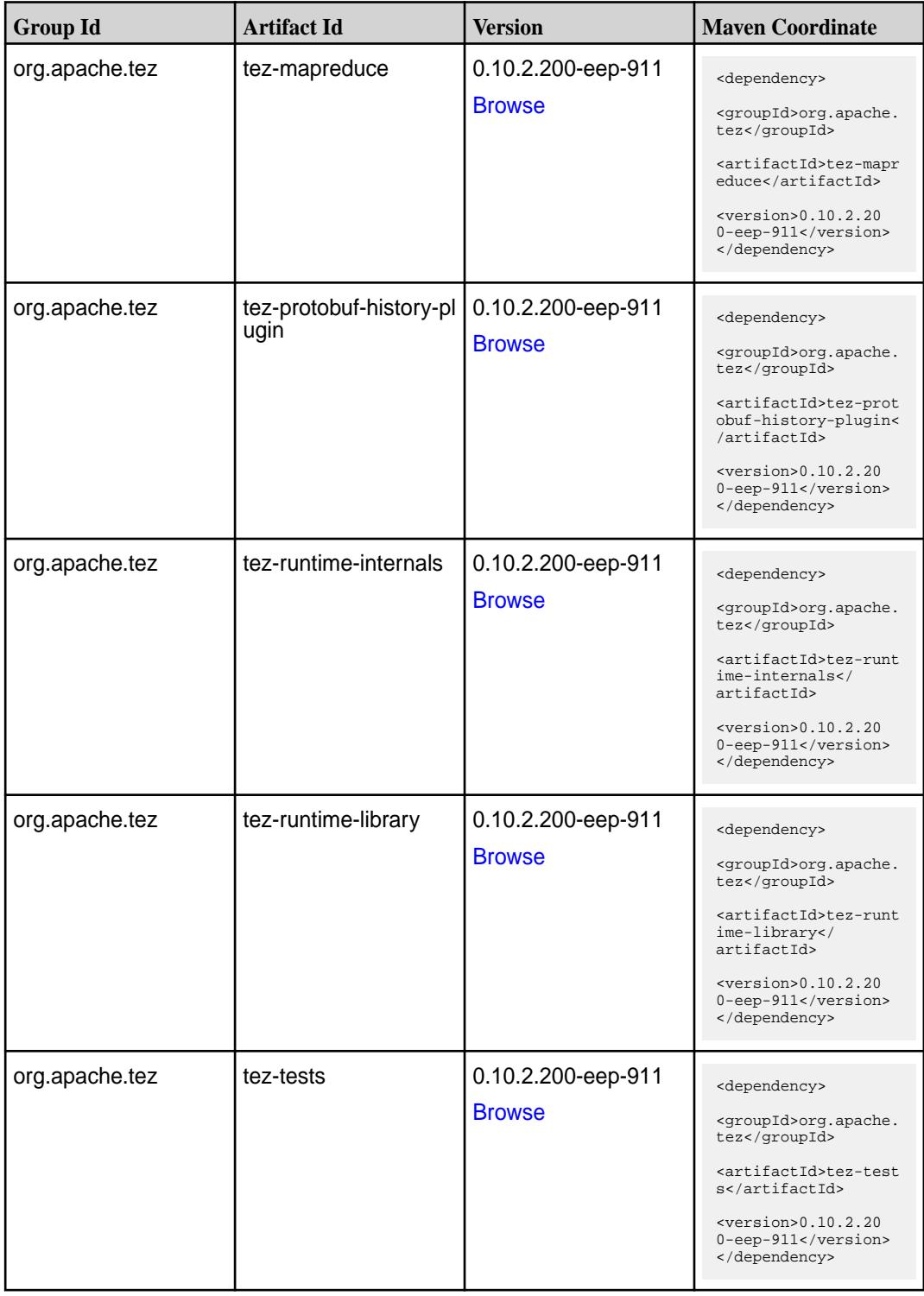

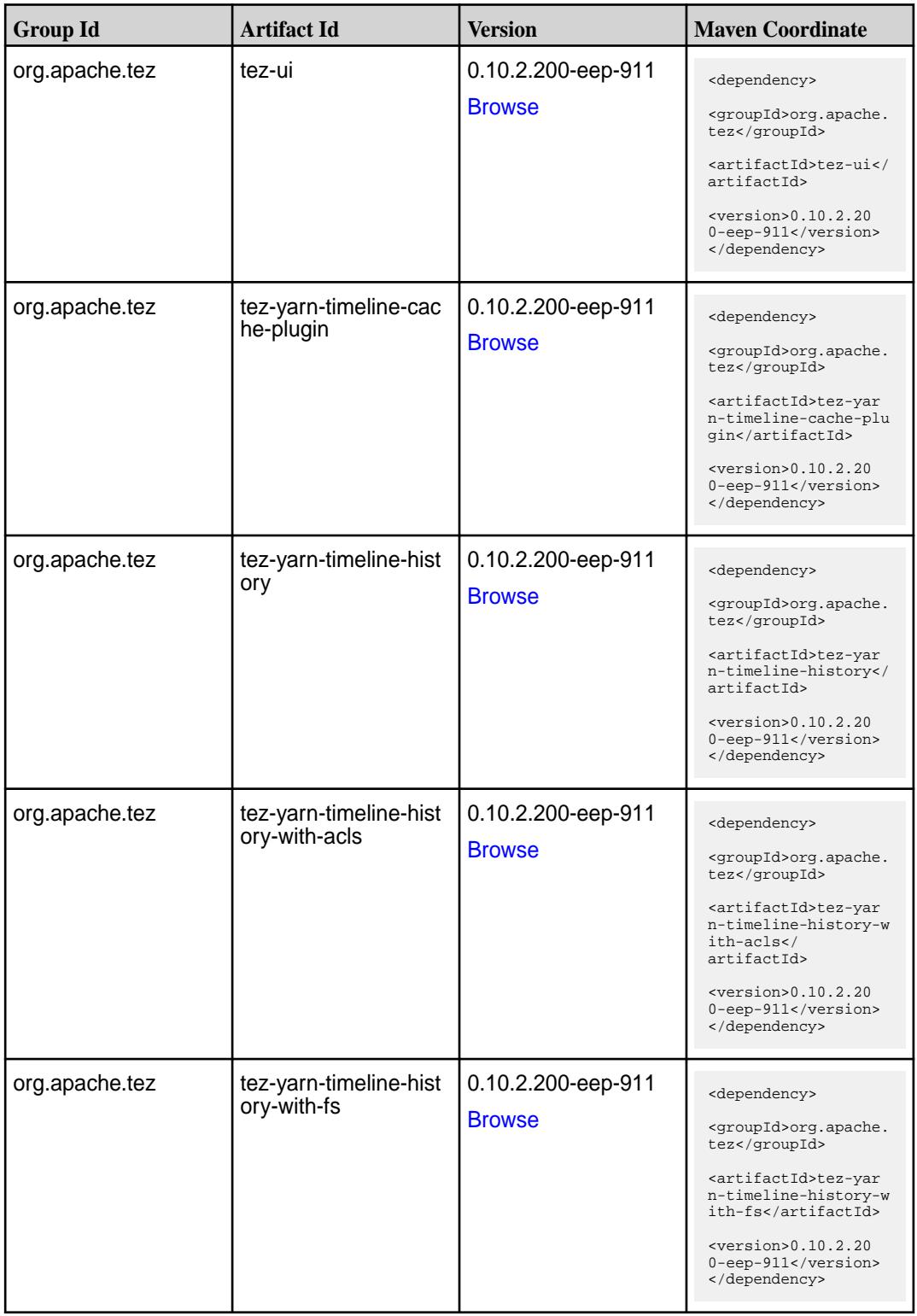

### **Maven Artifacts for EEP 9.1.0**

Listed are all Maven artifacts for EEP 9.1.0 components.

**Table** 

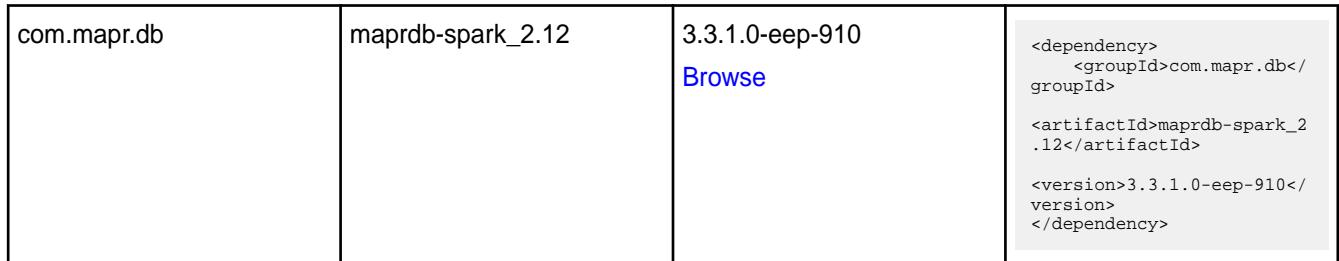

#### **Table**

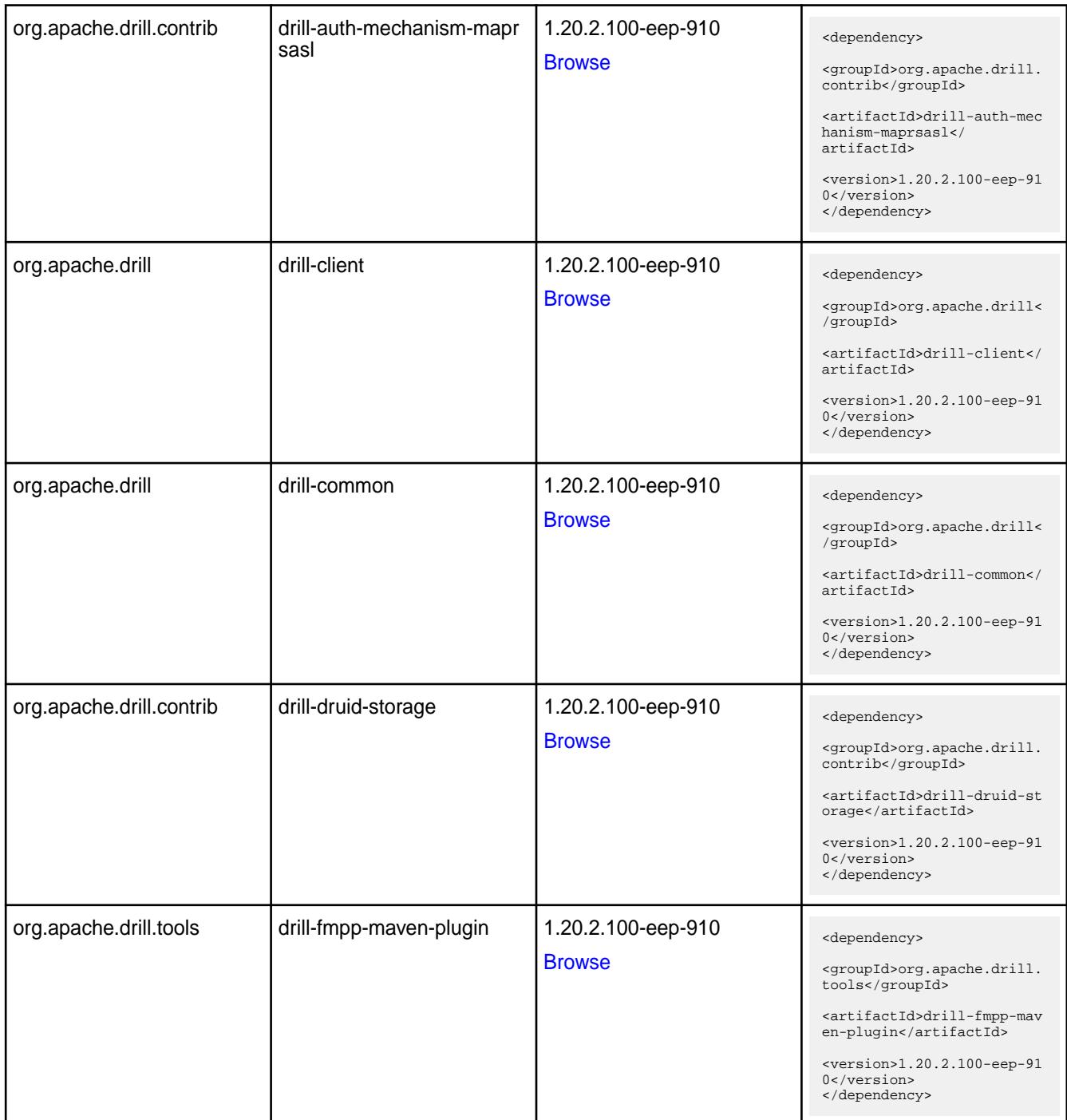

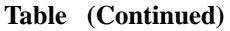

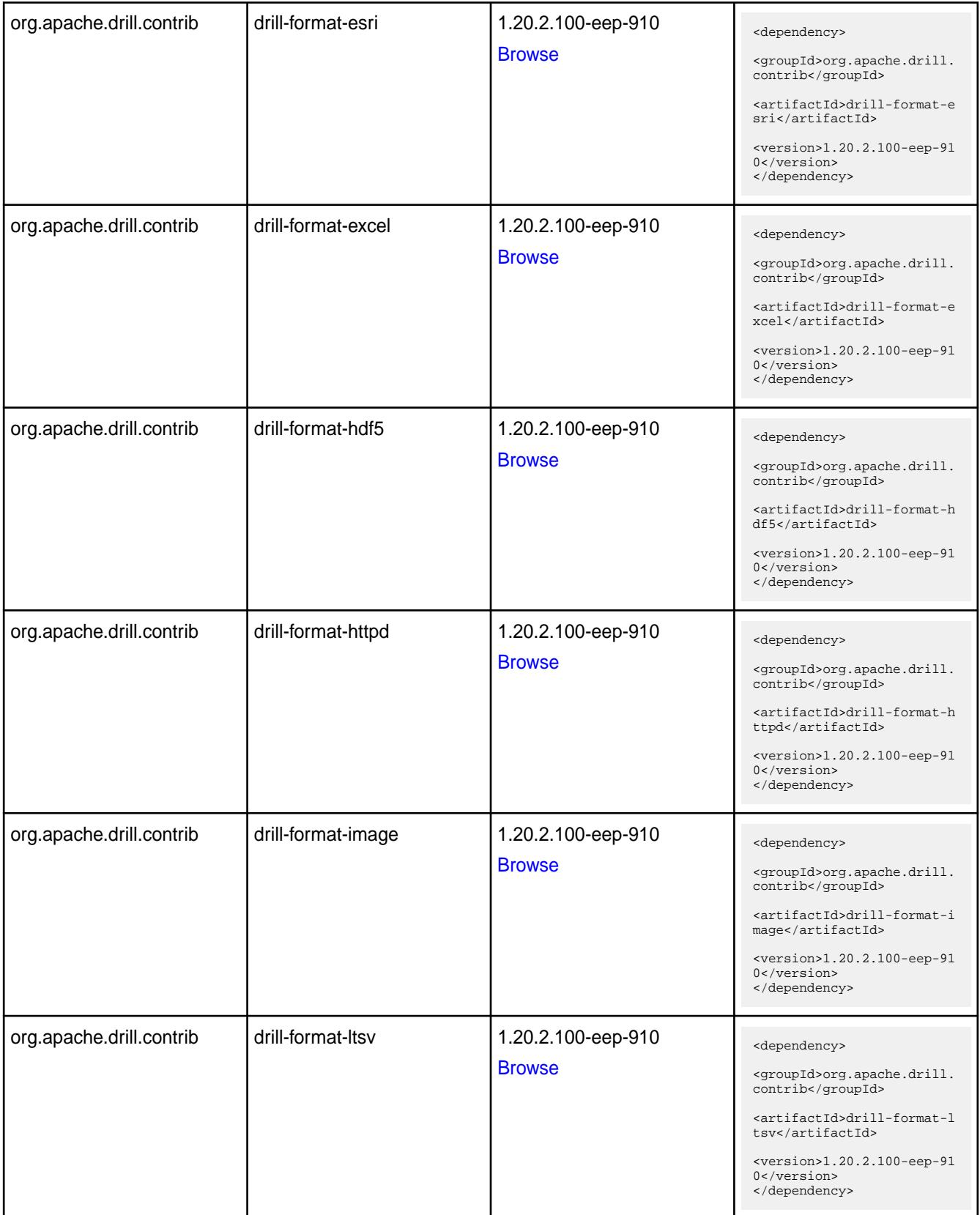

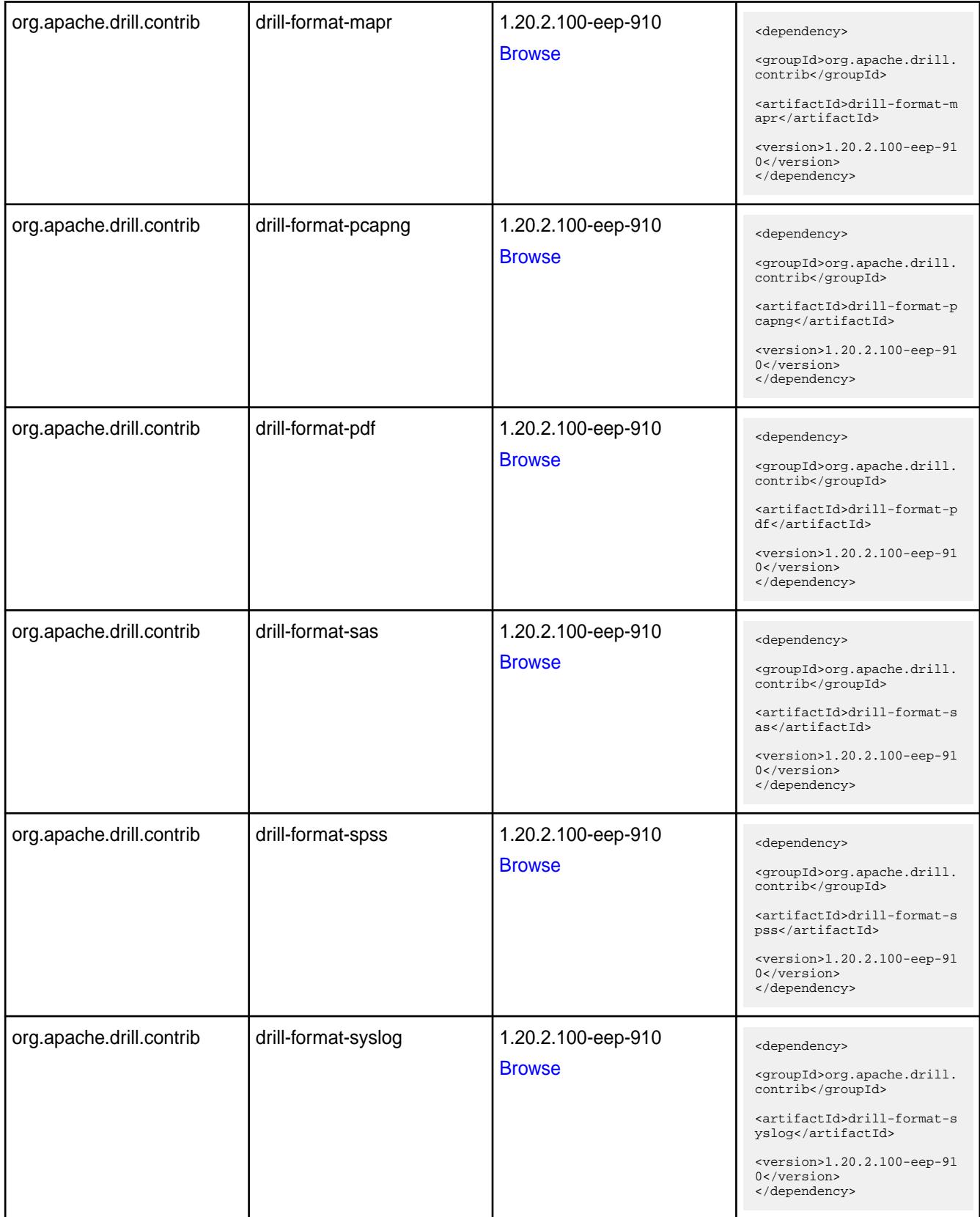

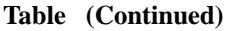

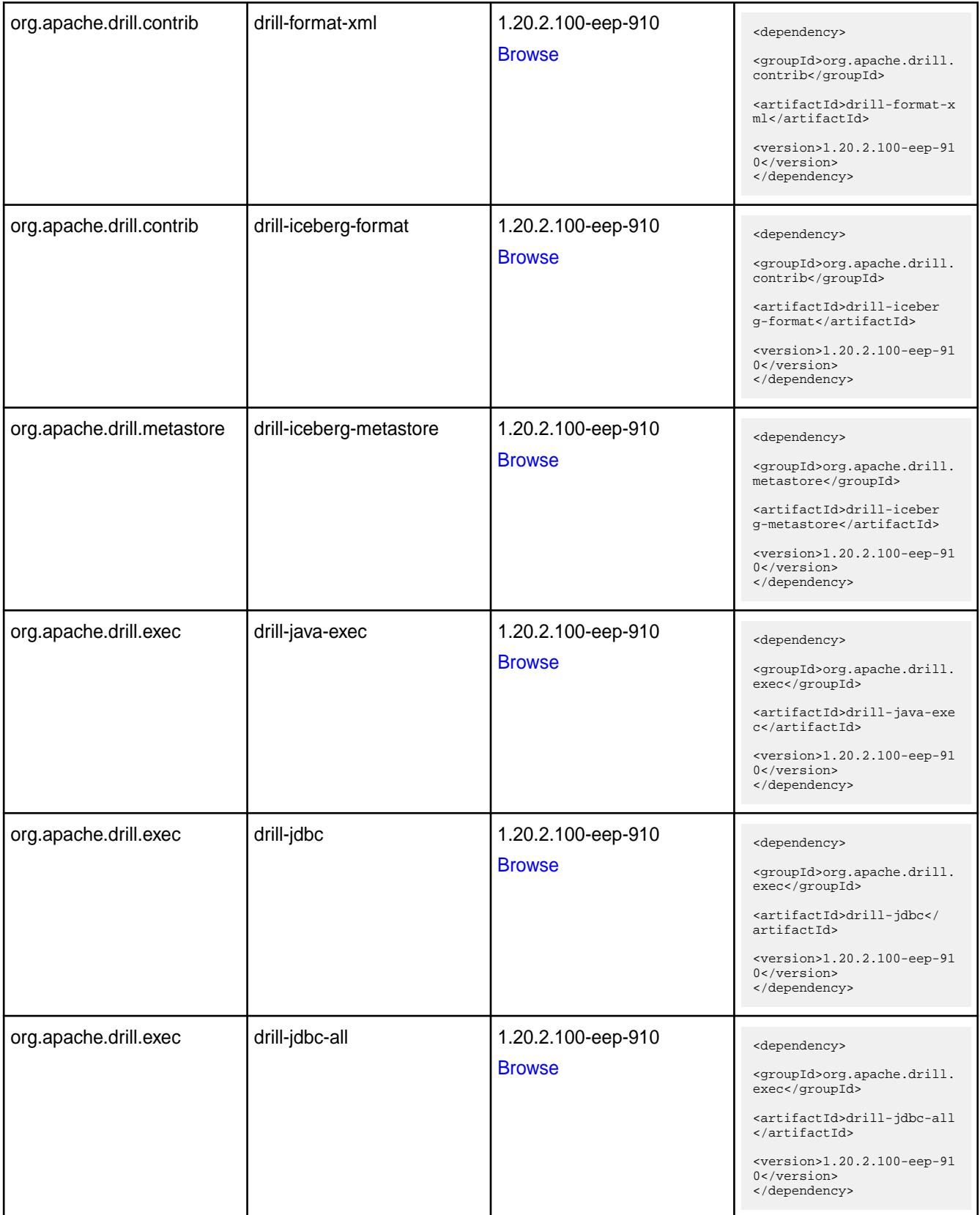

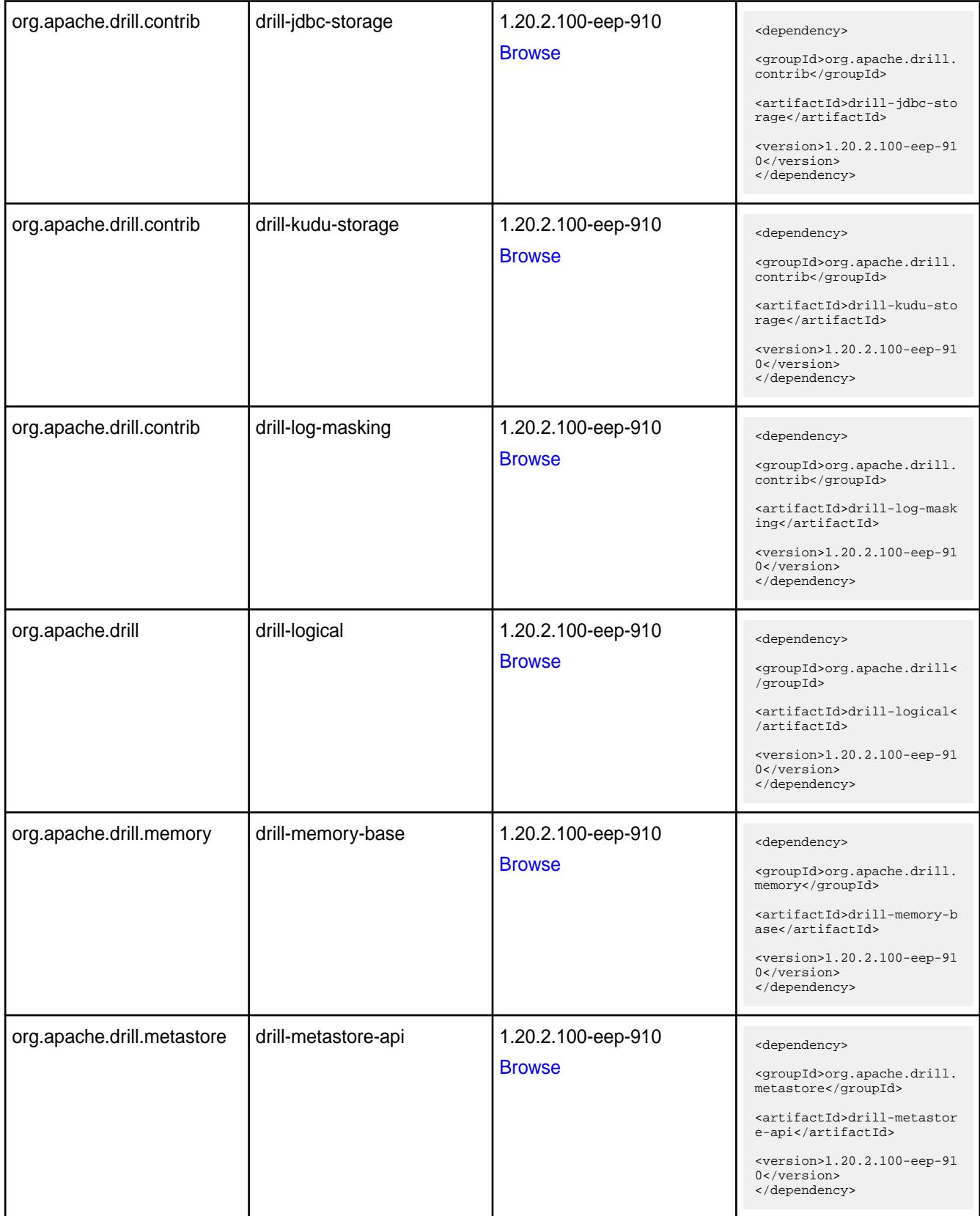

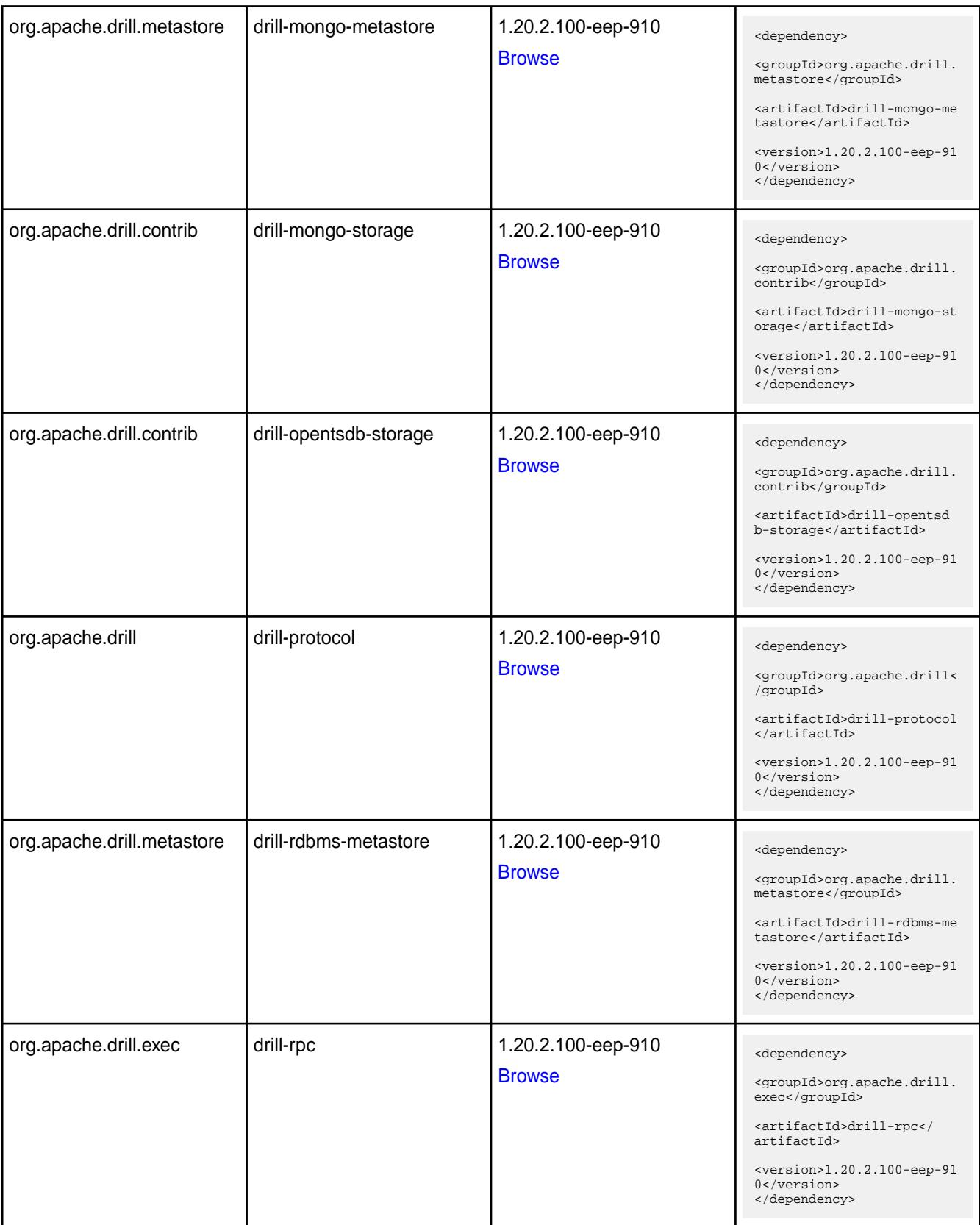

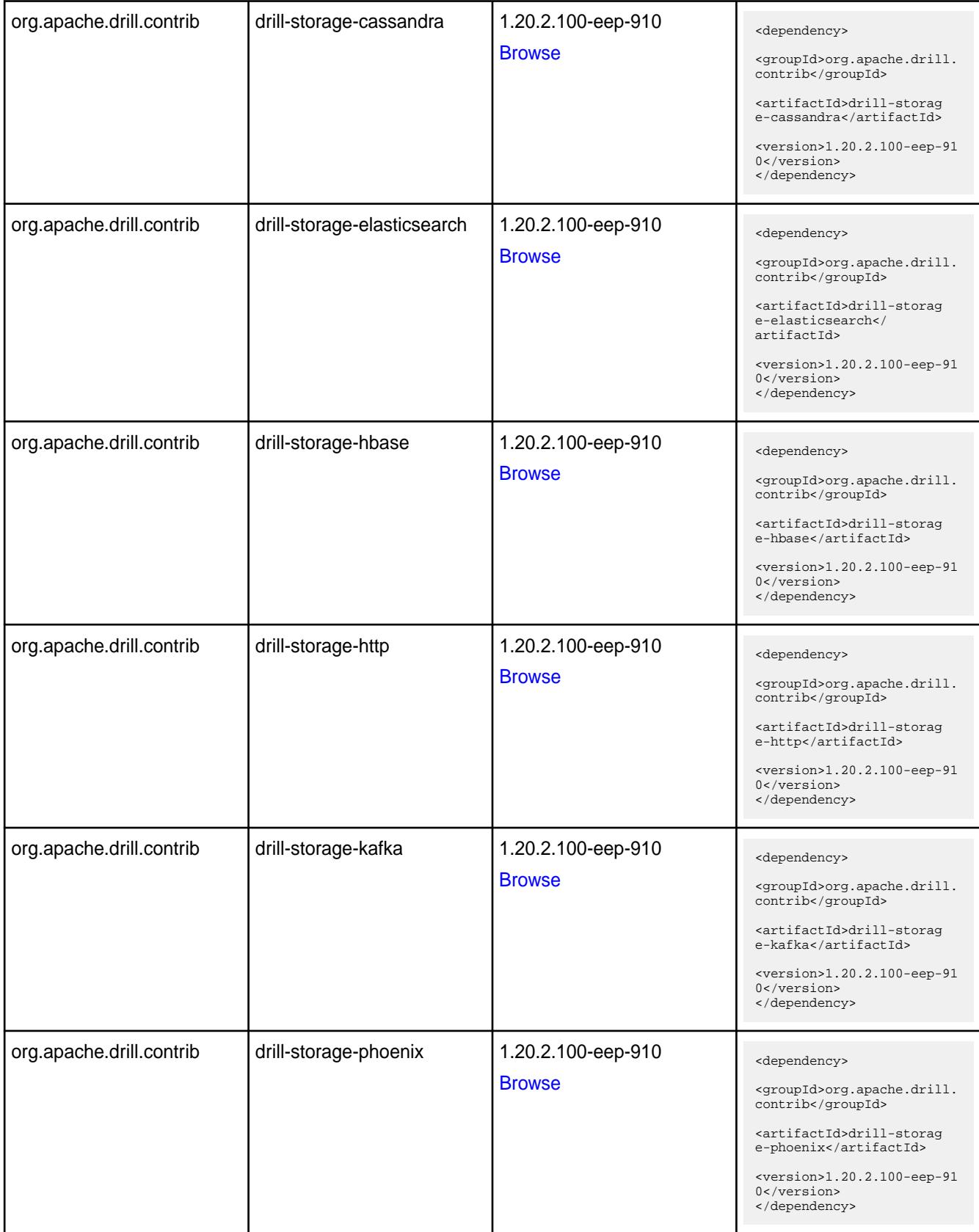

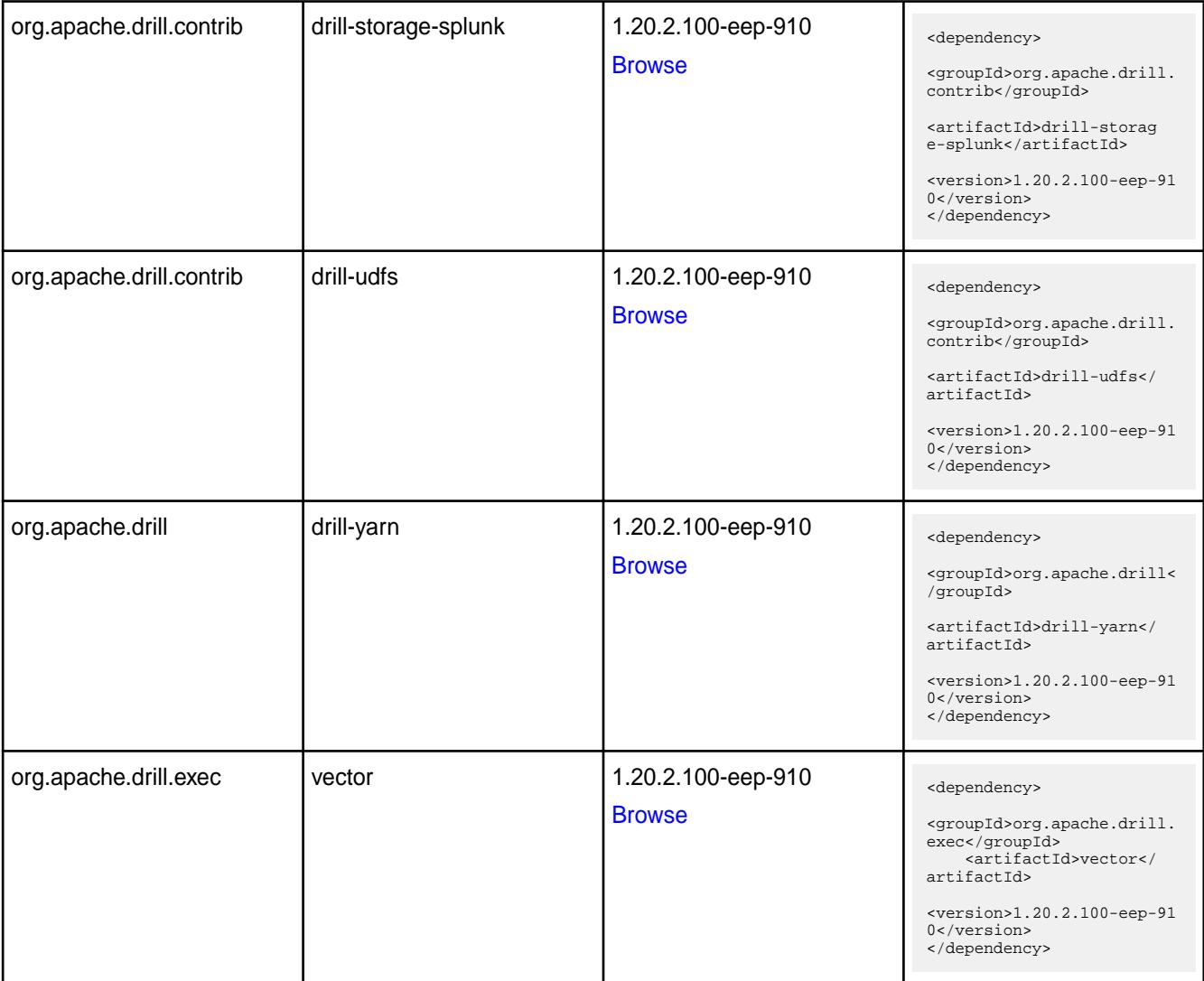

#### **Table**

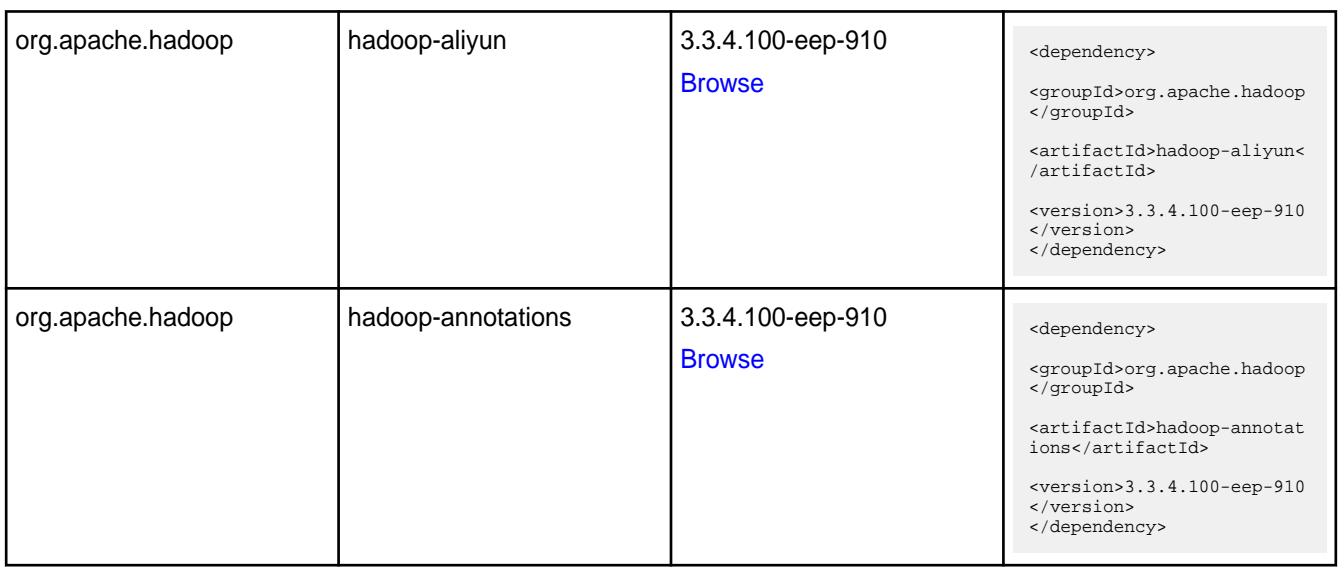

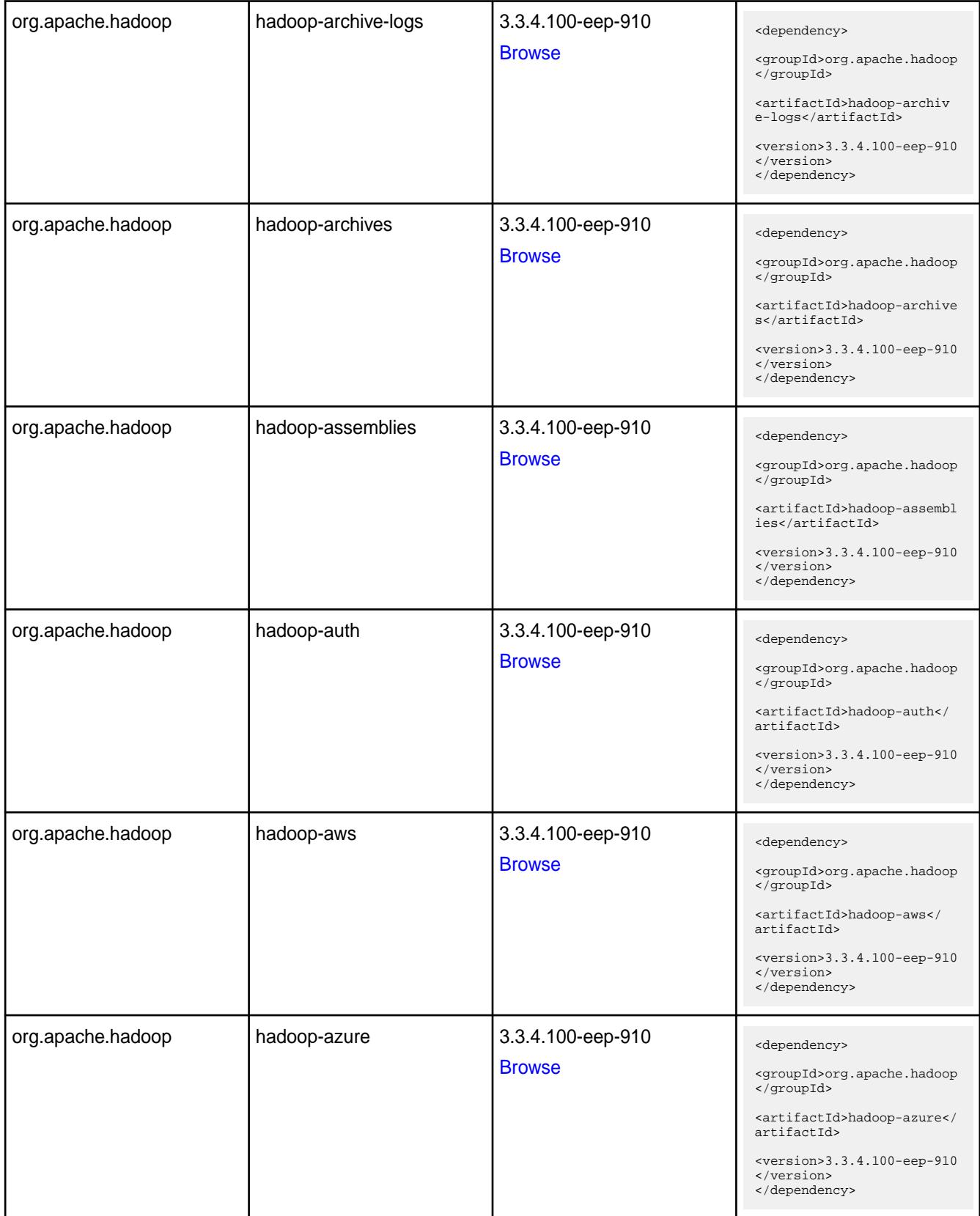

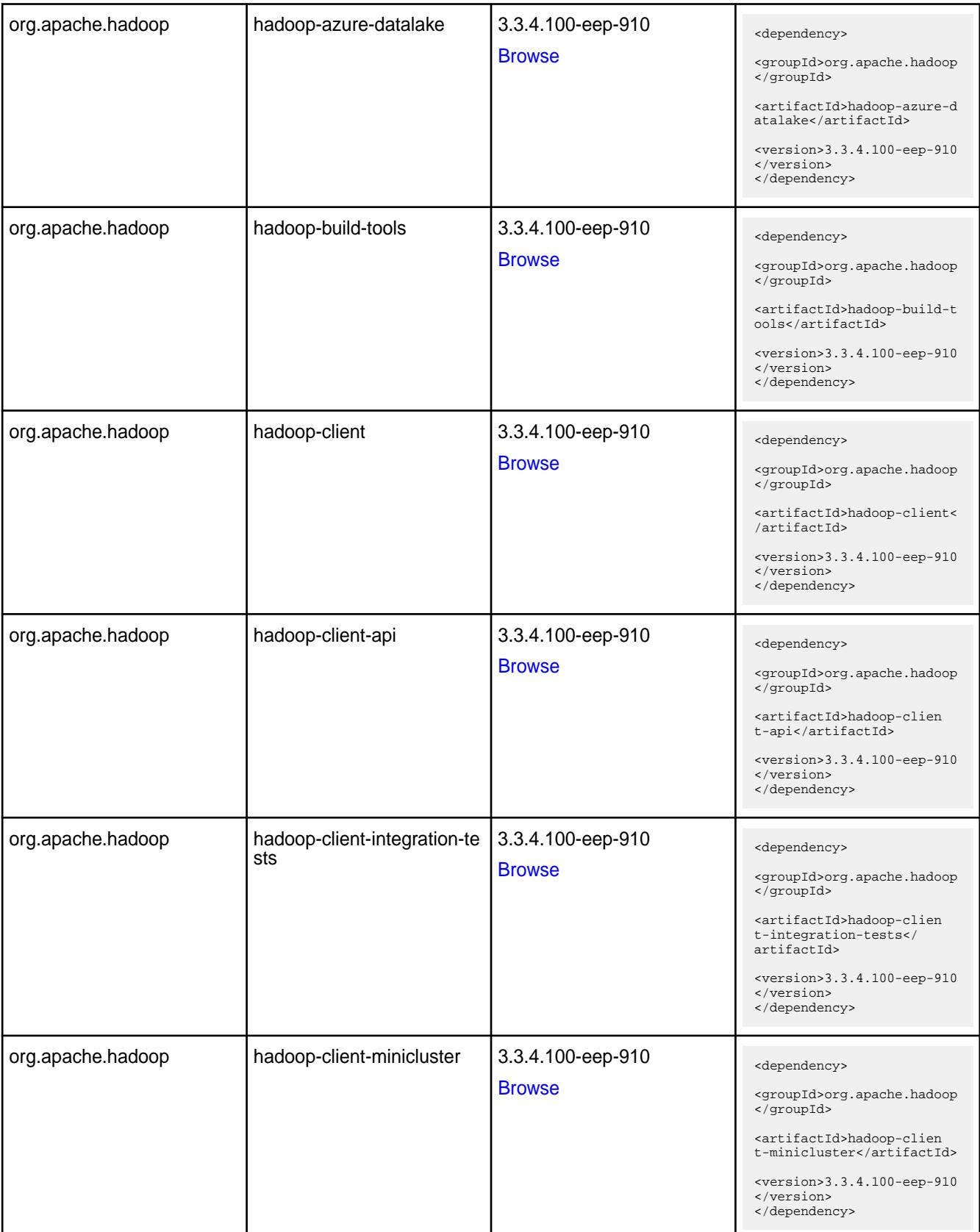

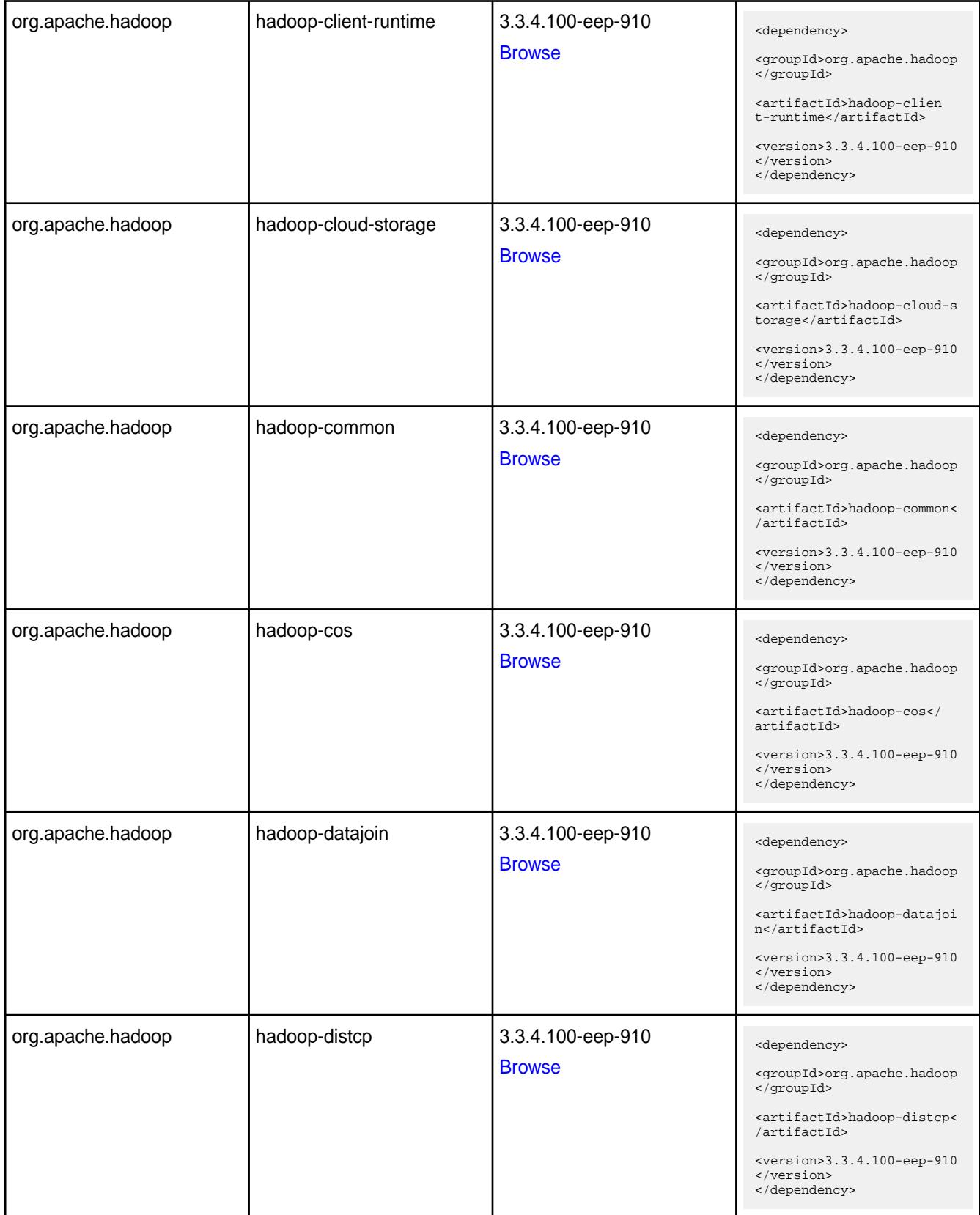

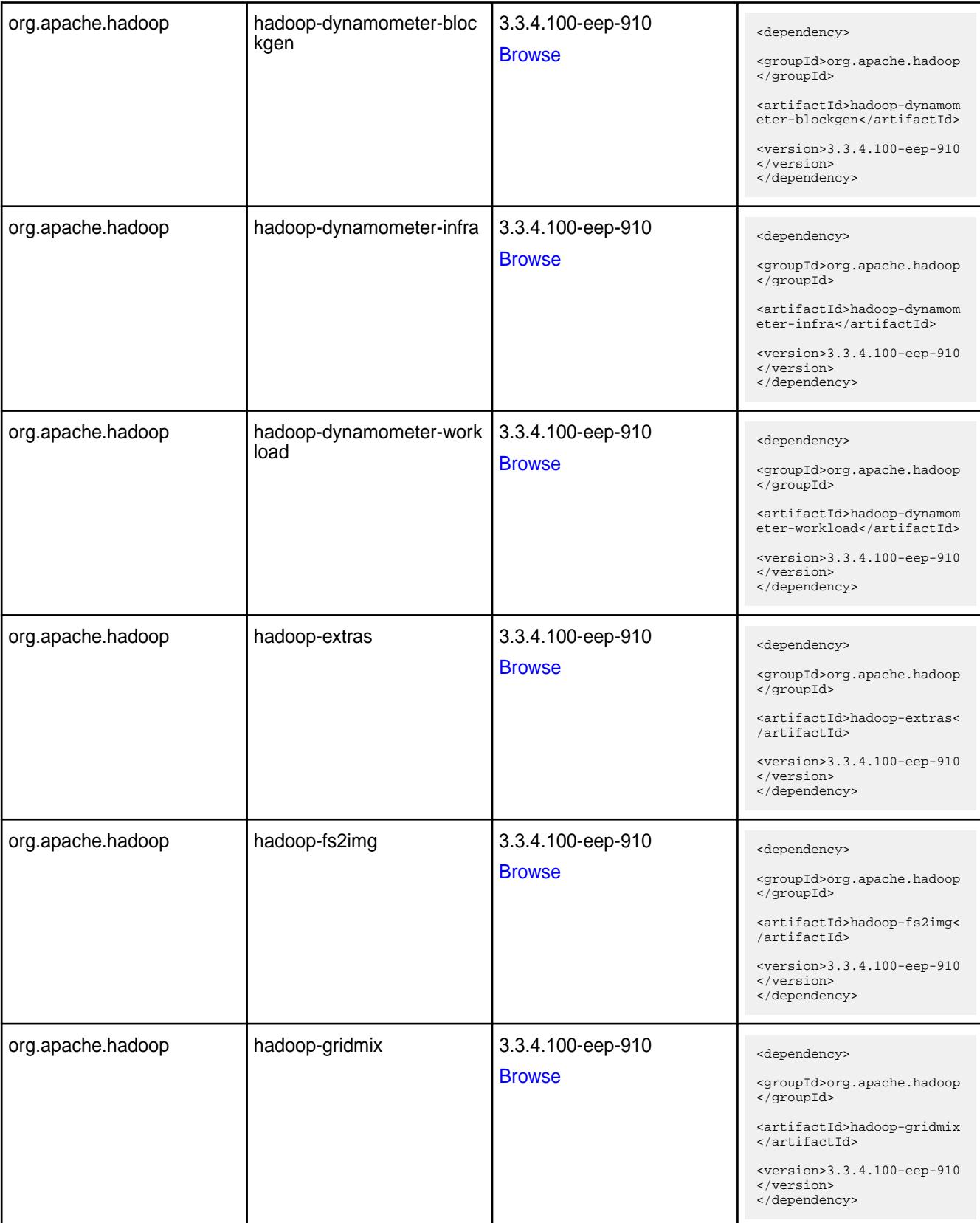

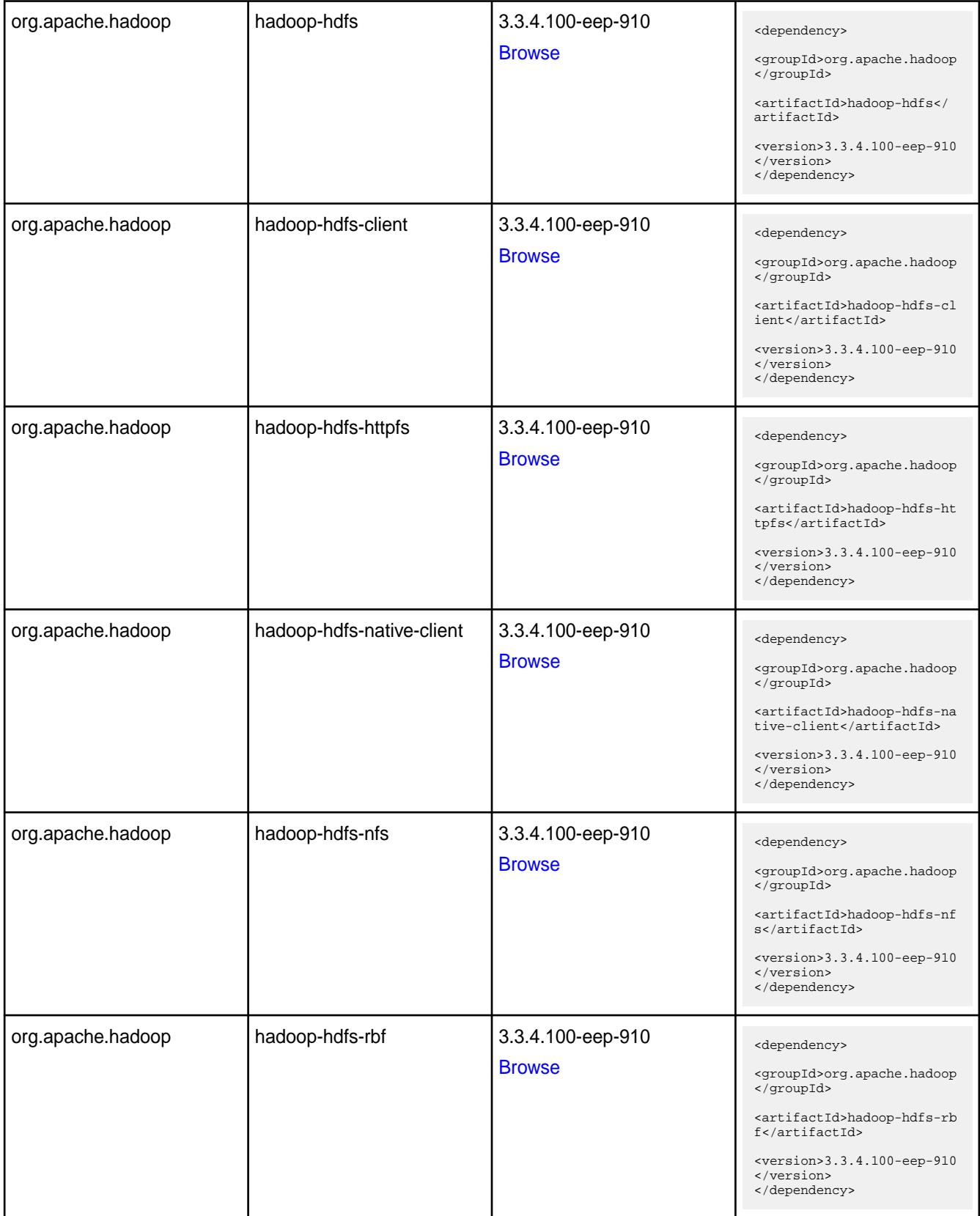

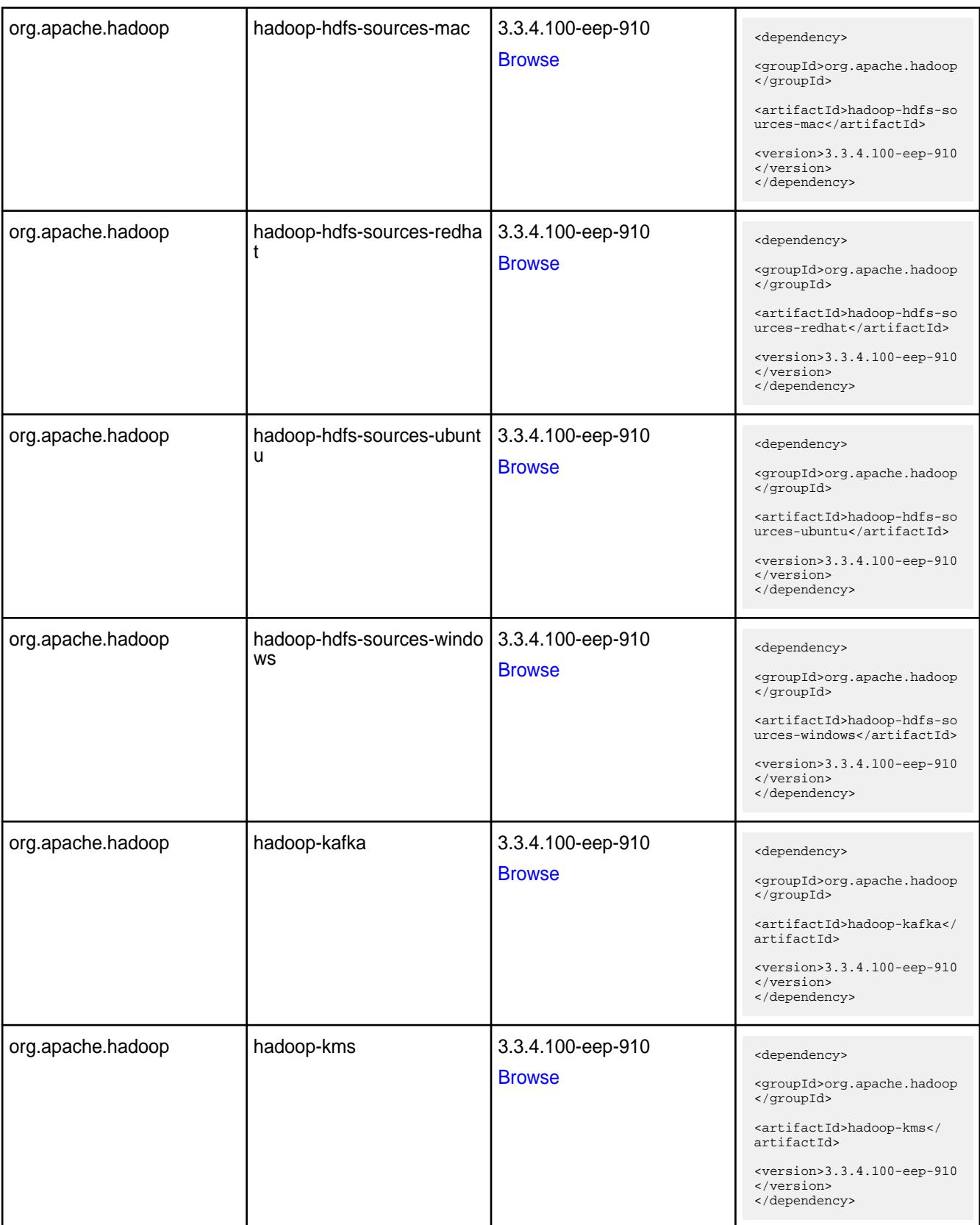

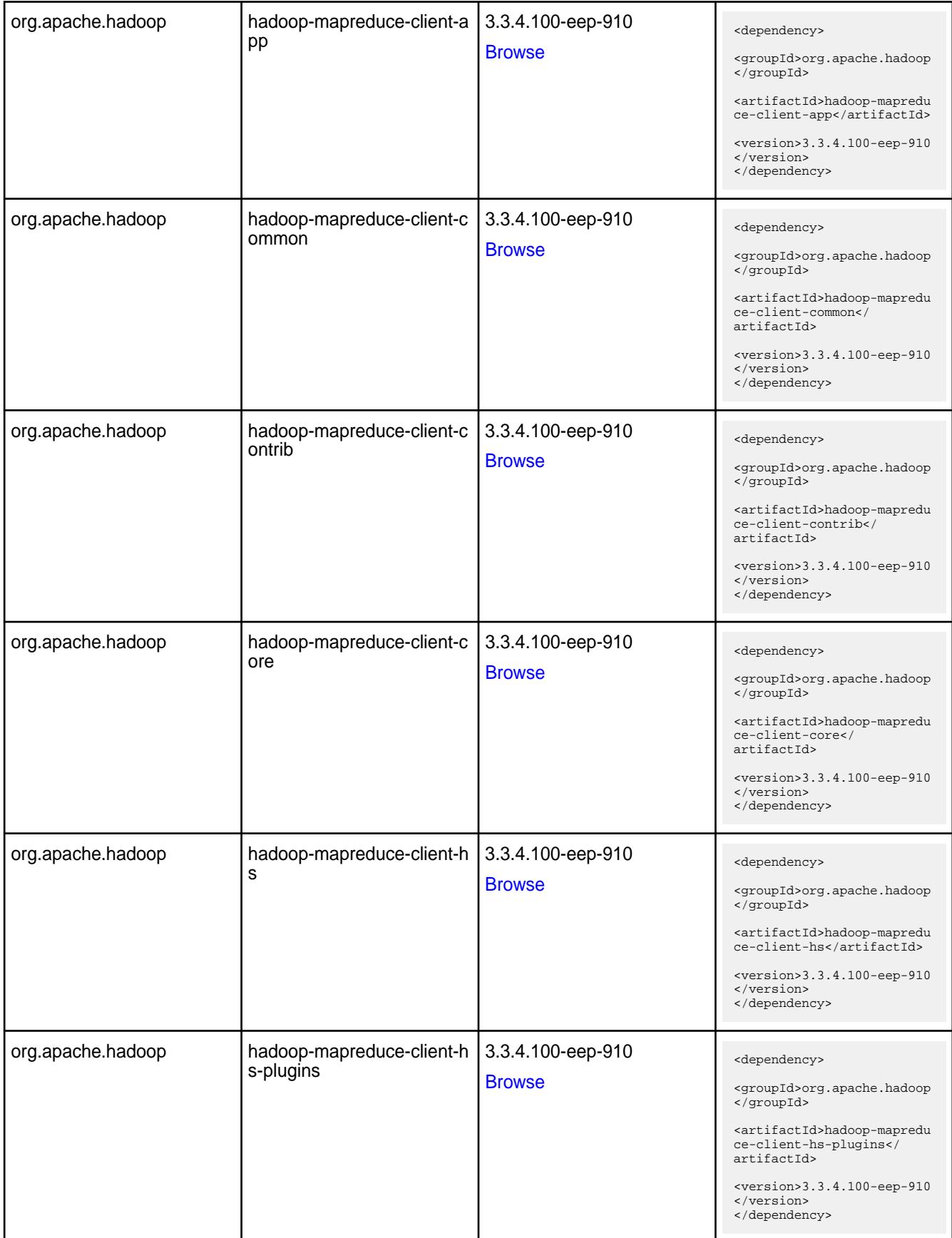

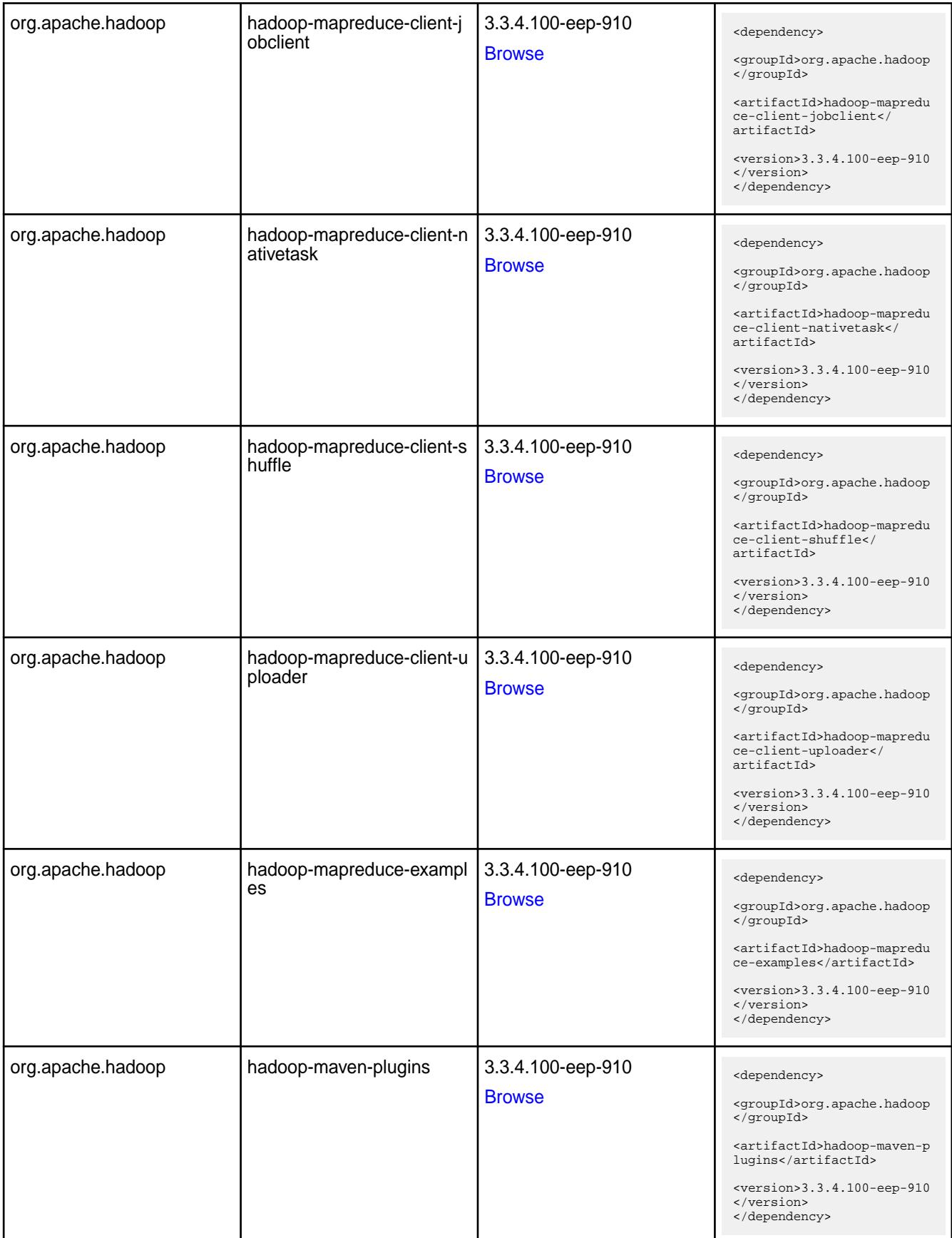

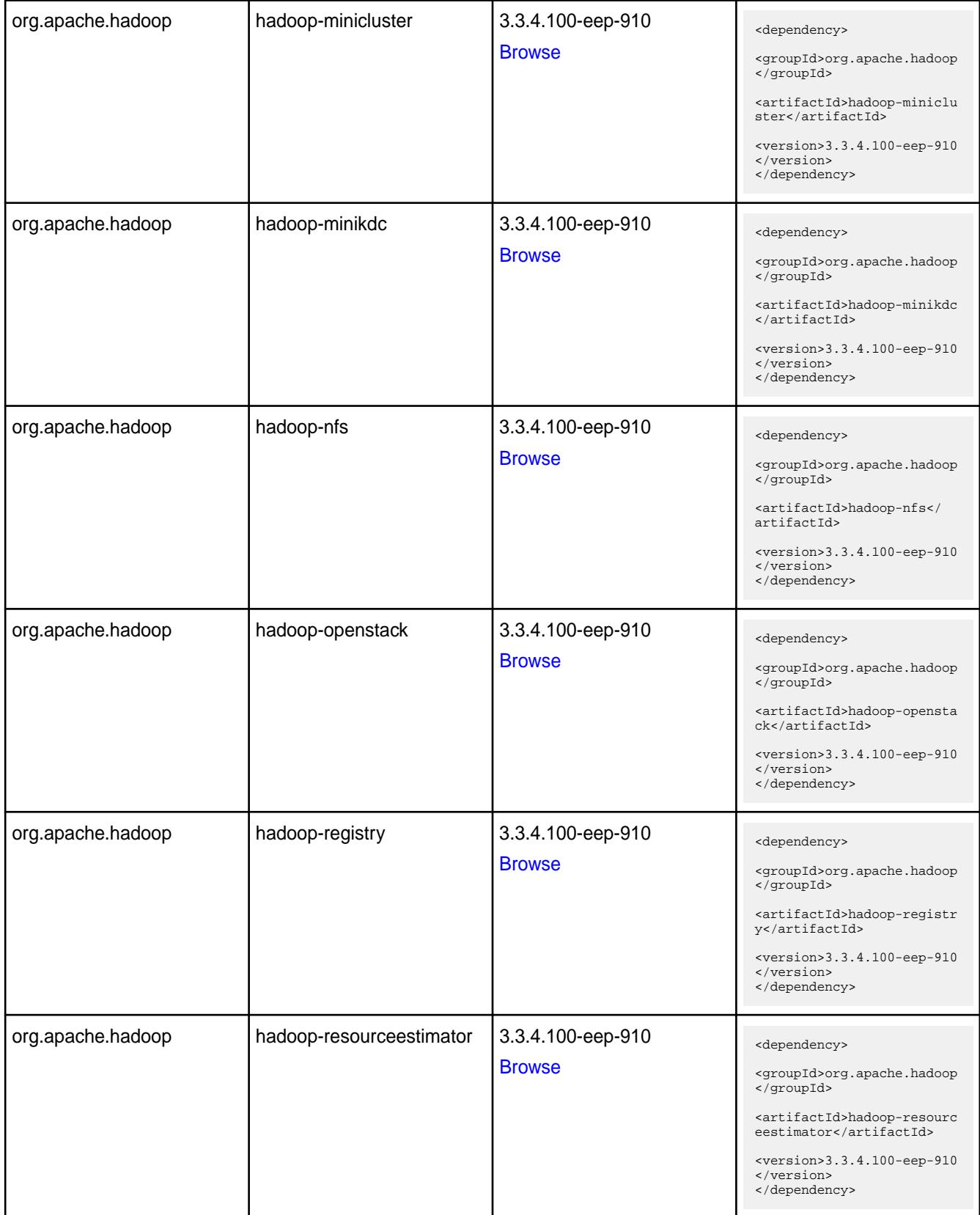

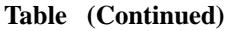

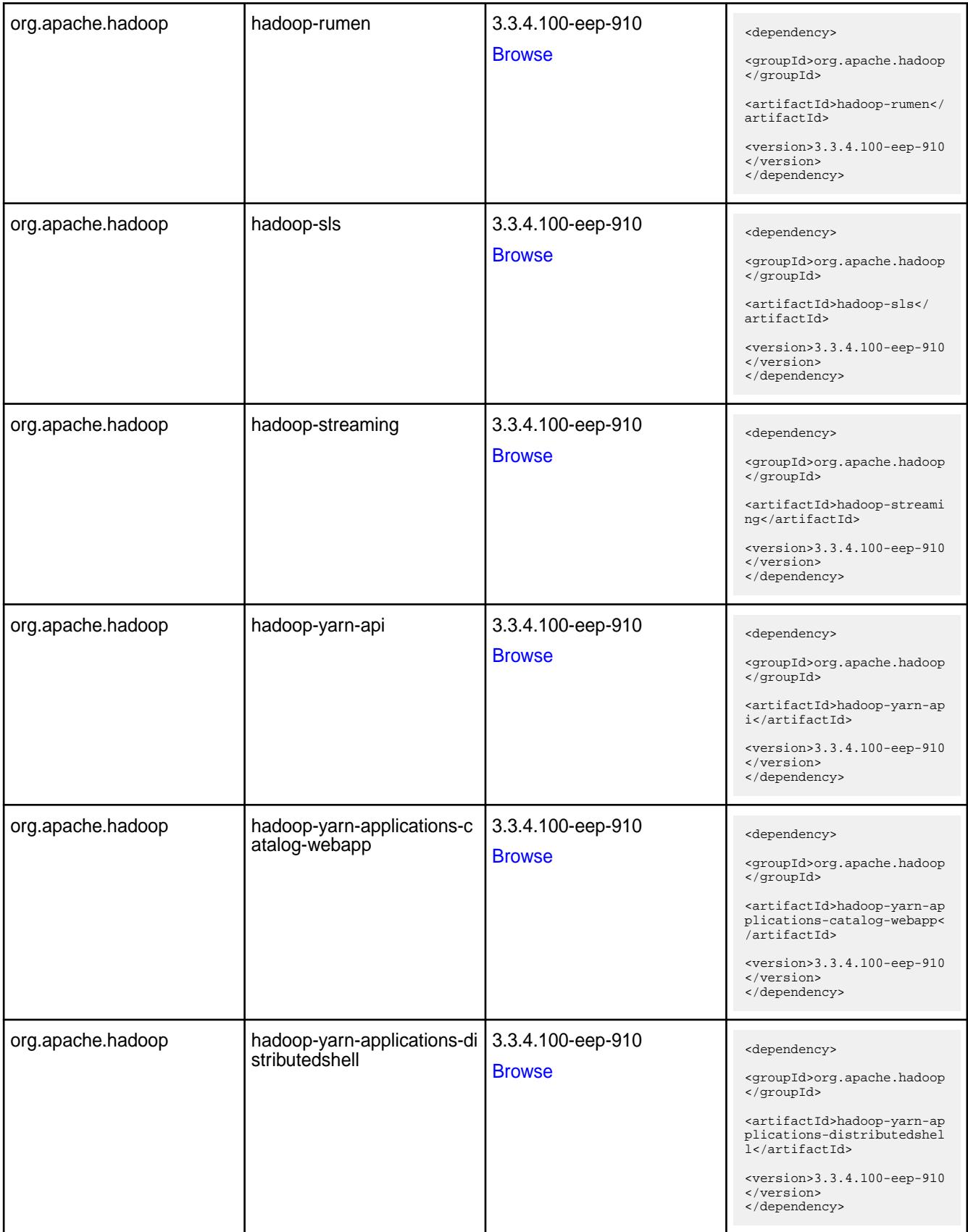

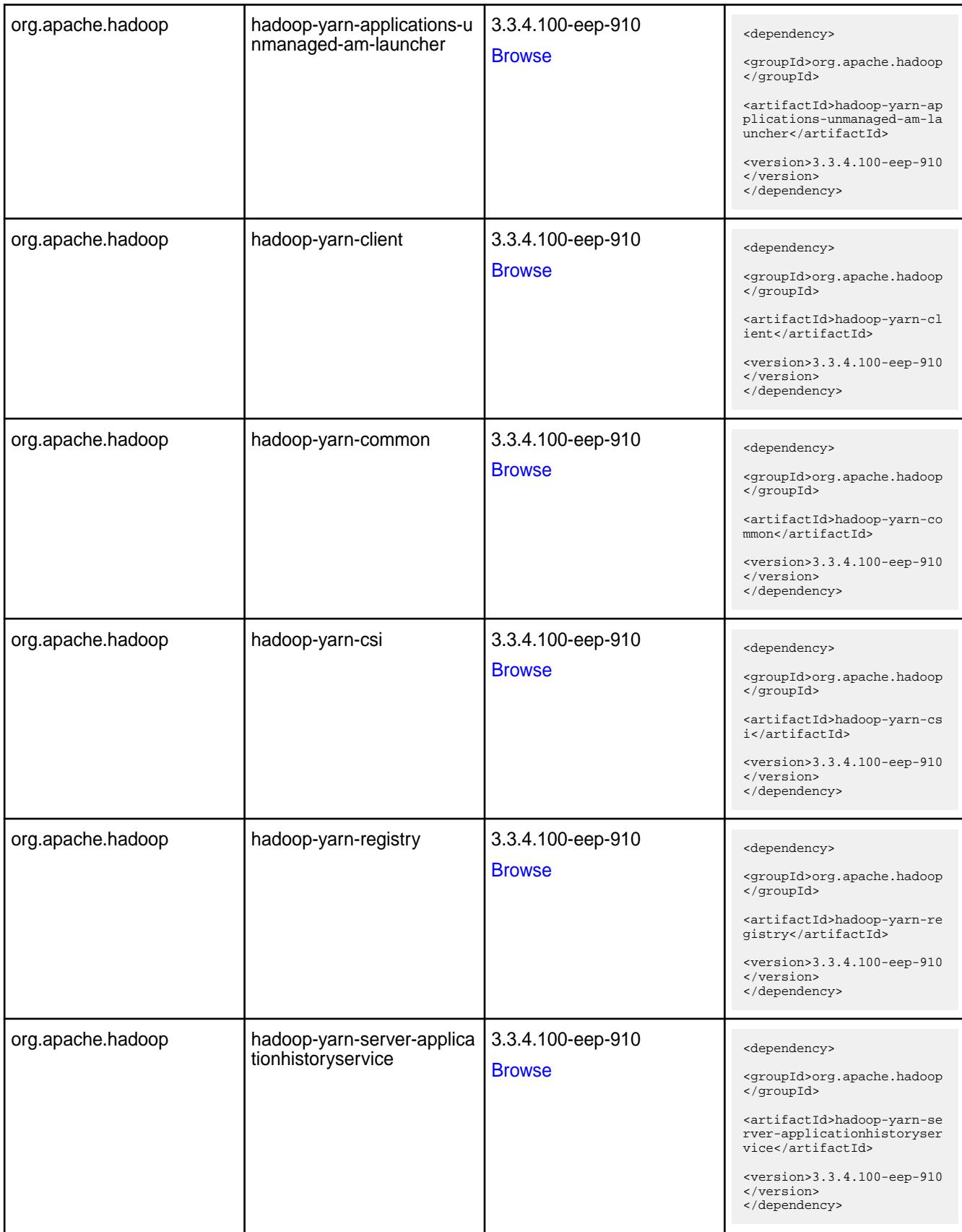

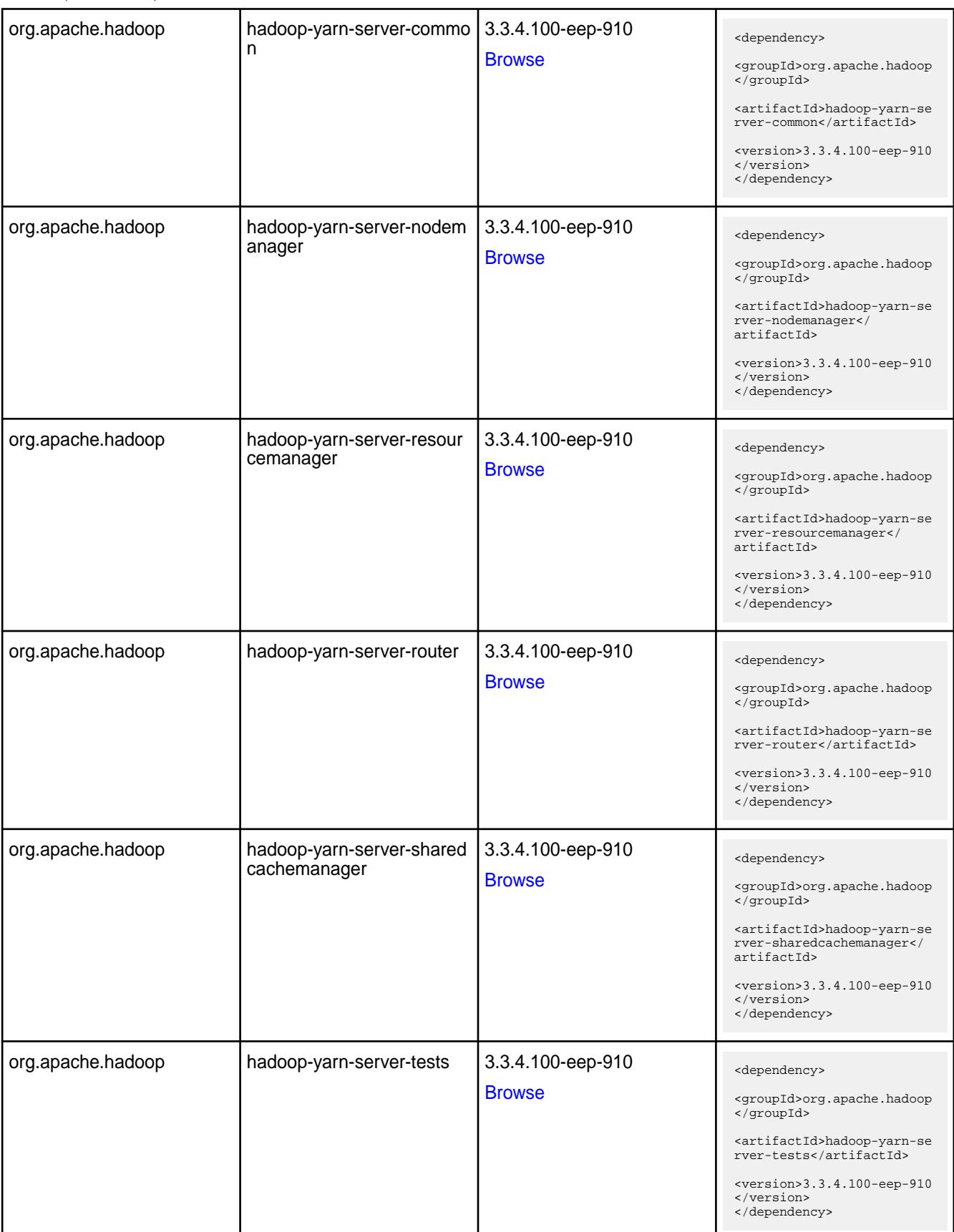

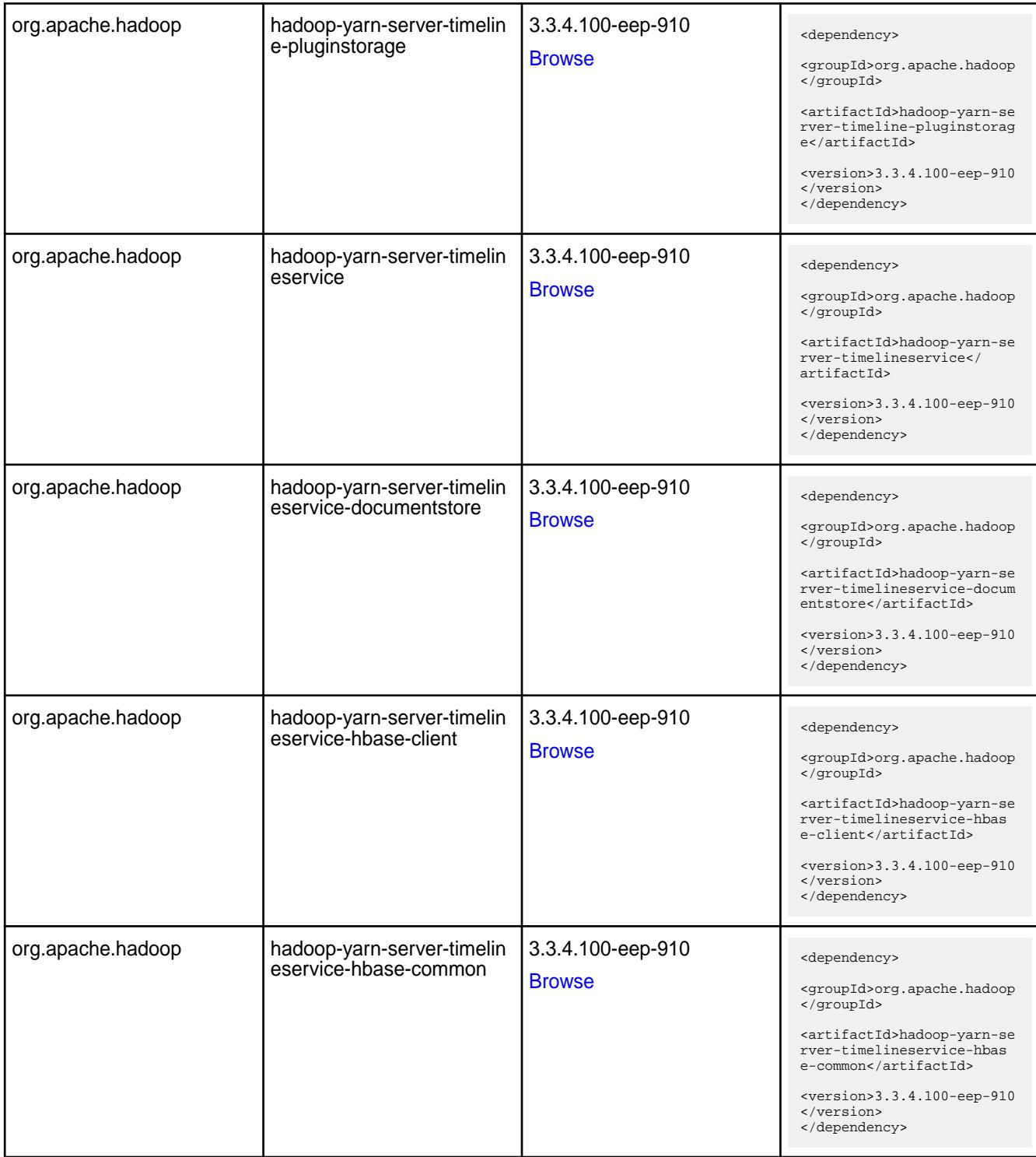

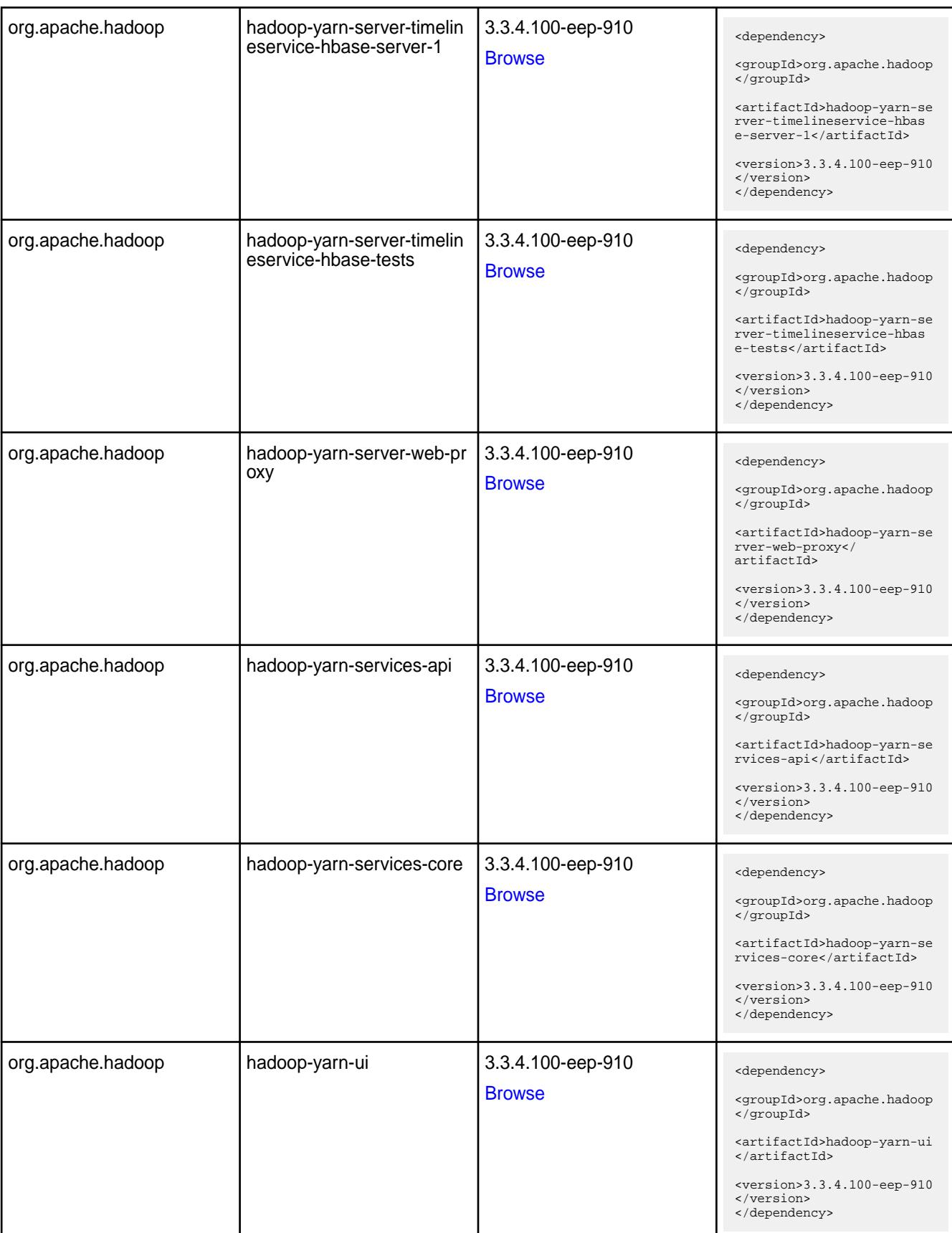

**Table** 

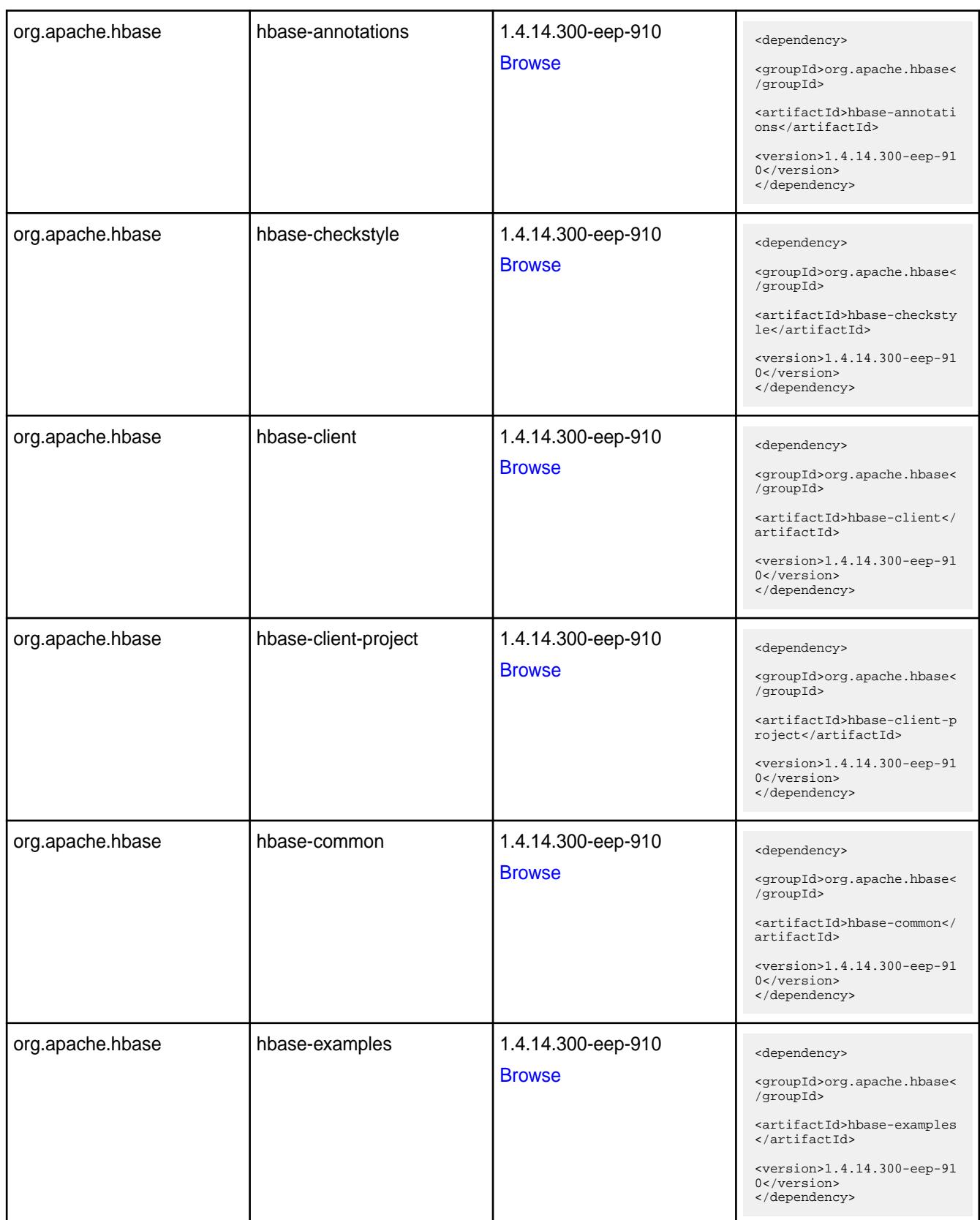

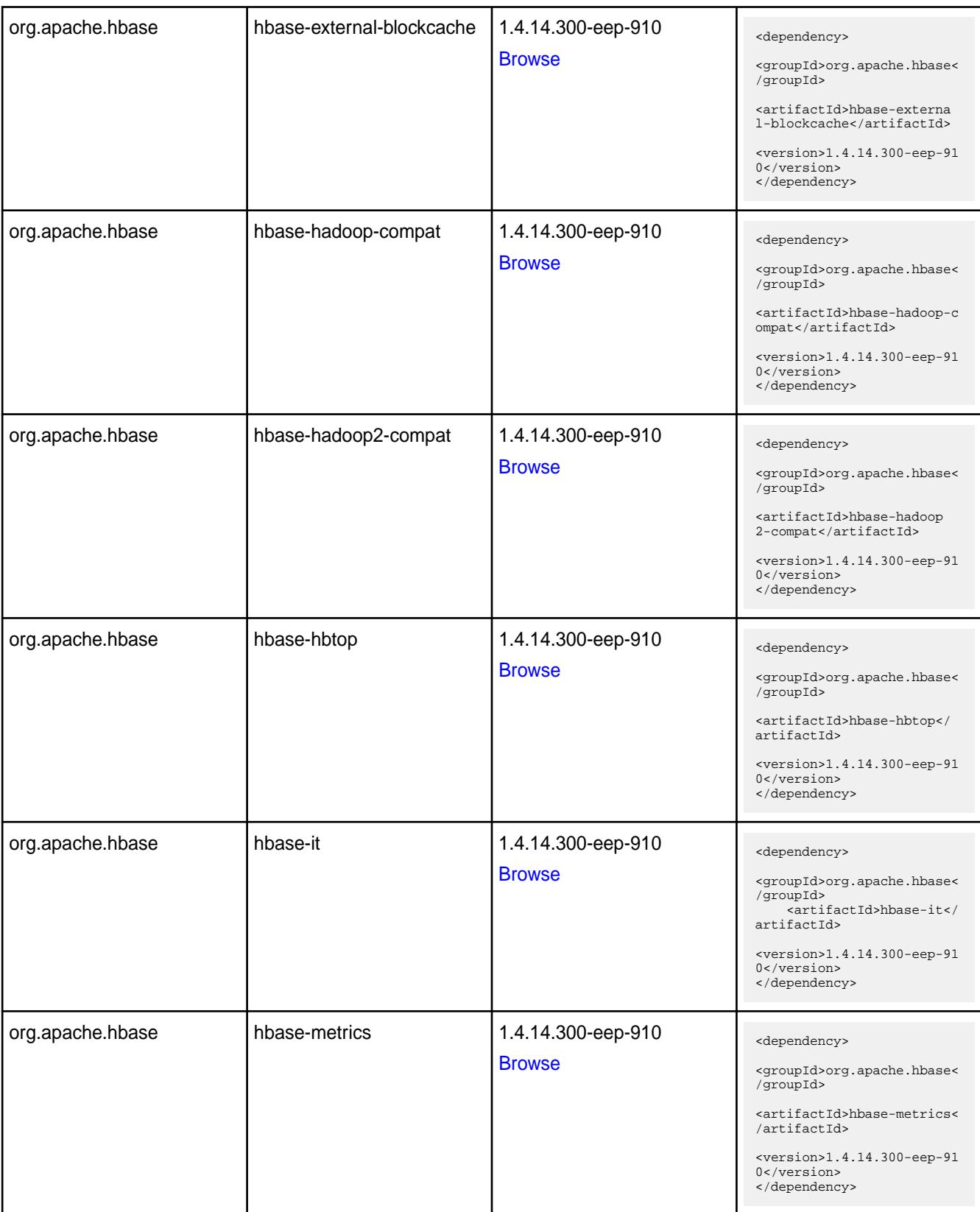

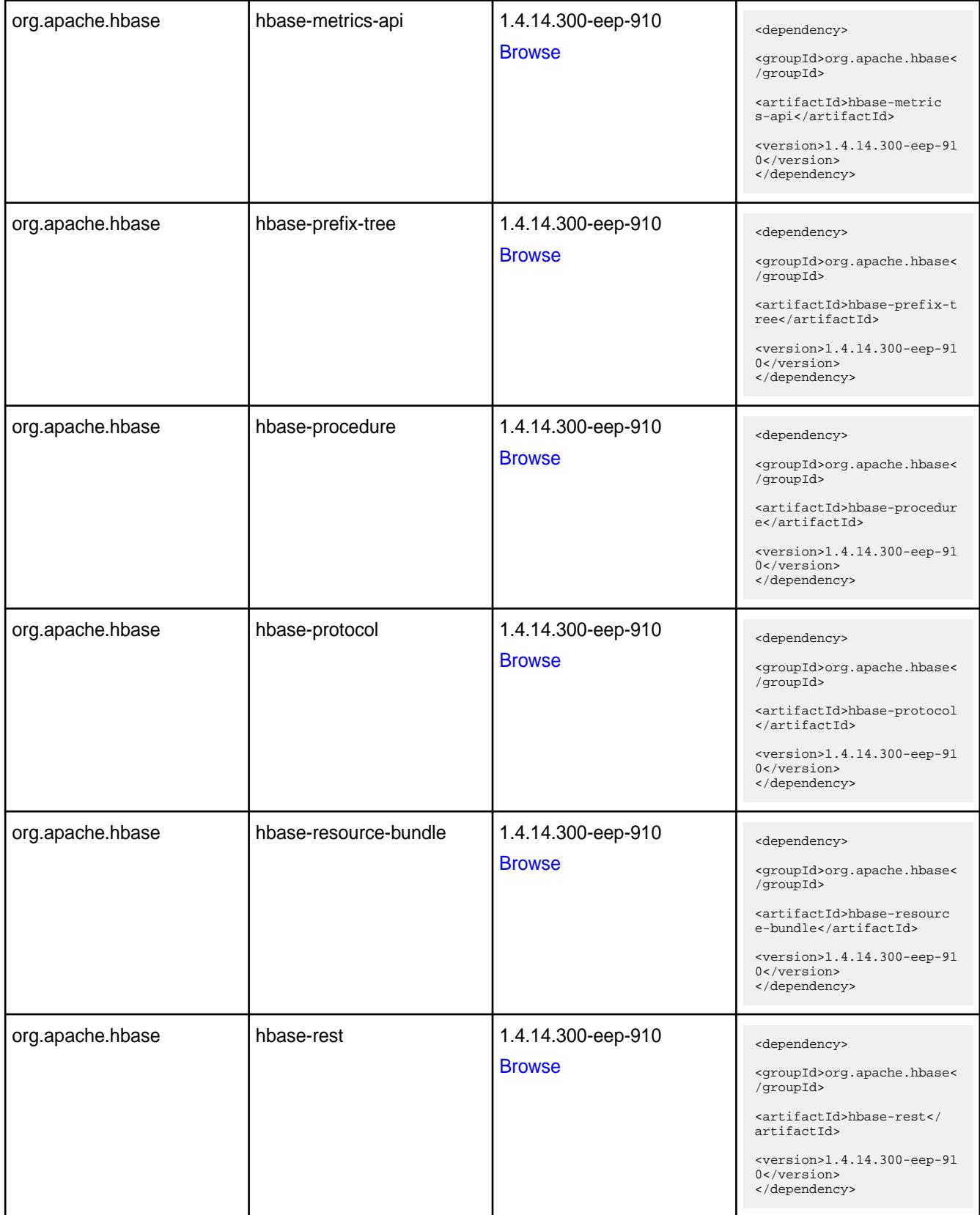

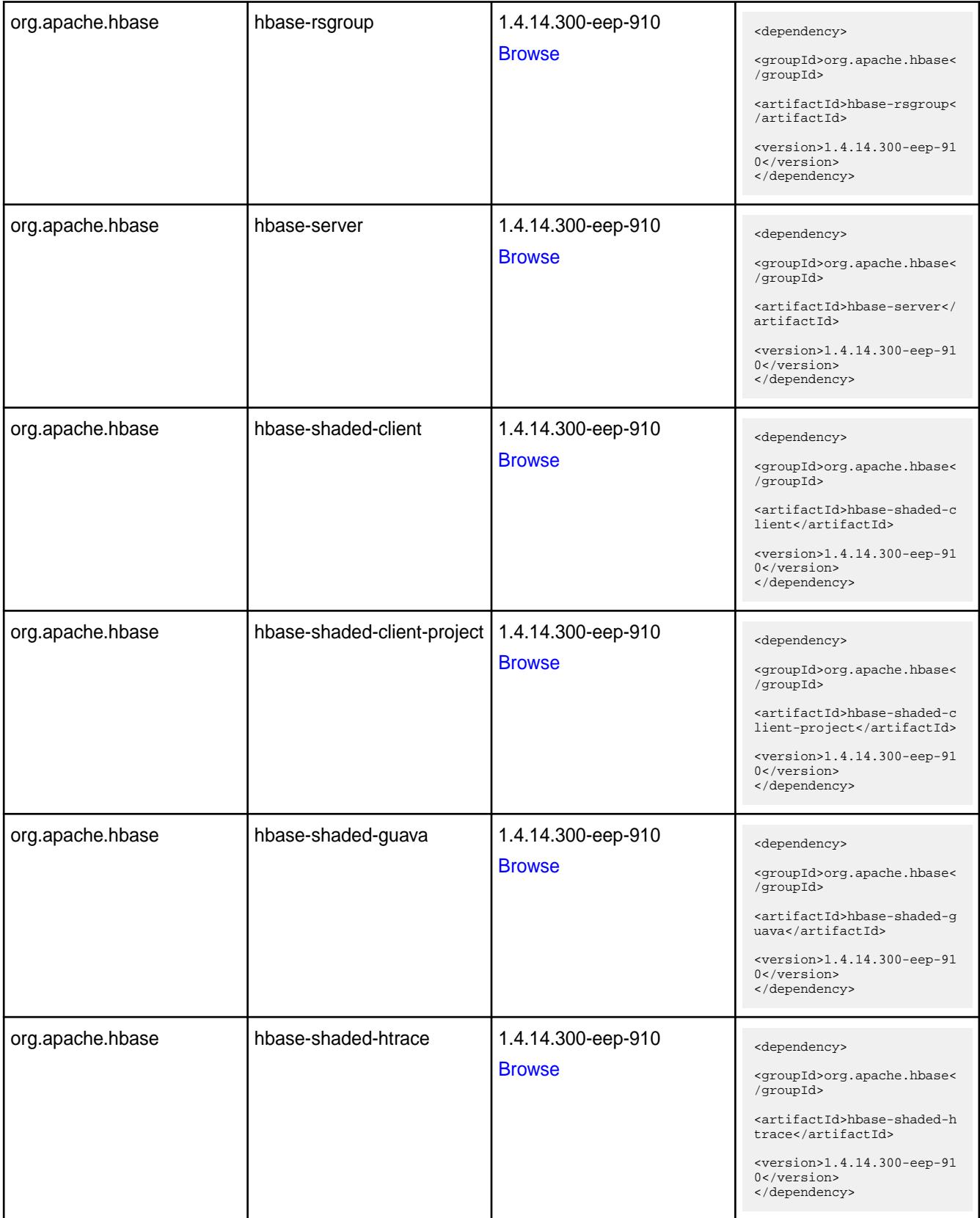

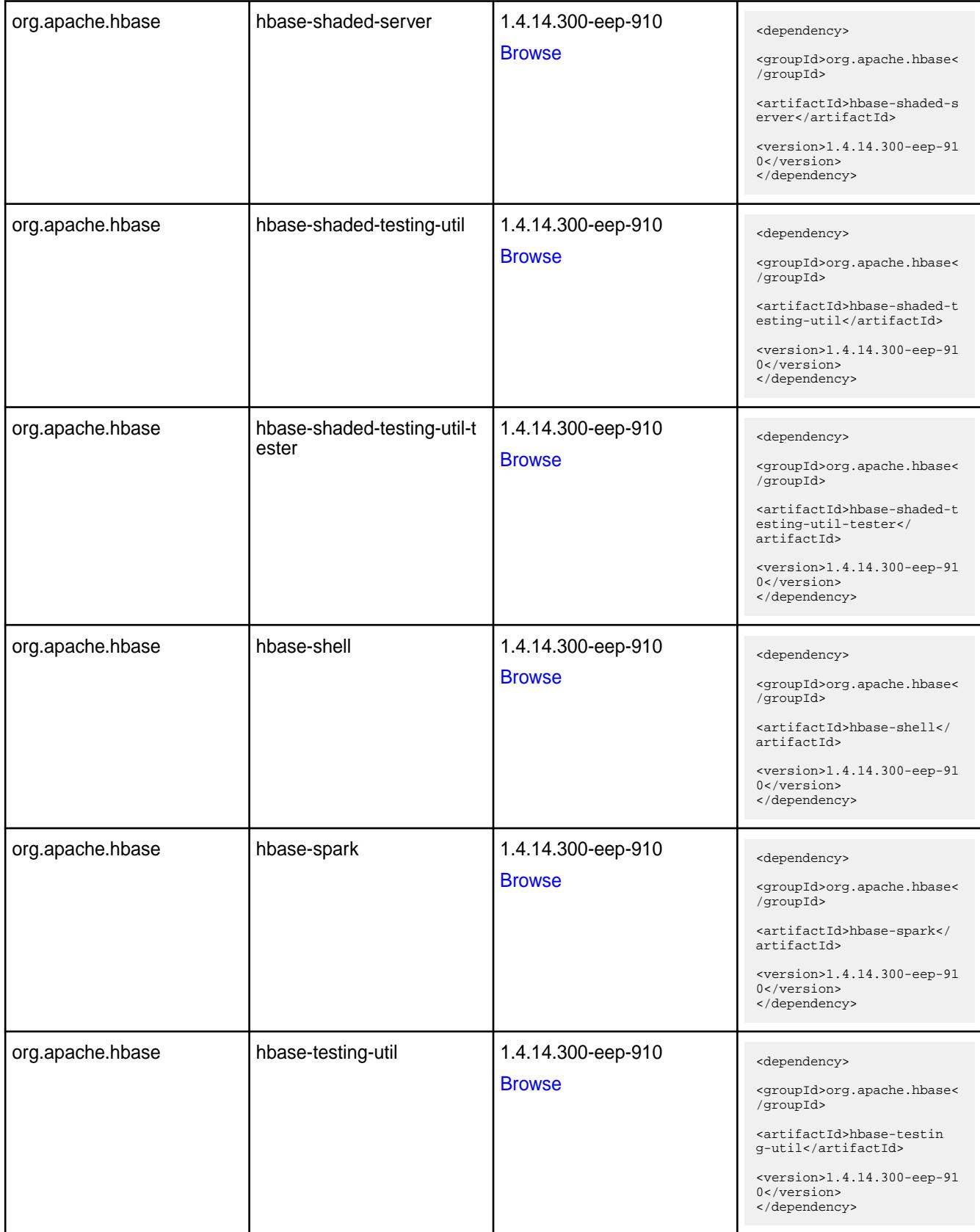

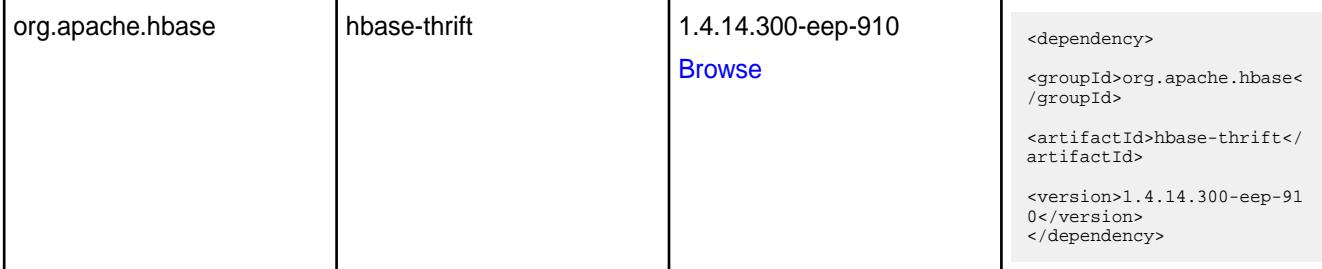

#### **Table**

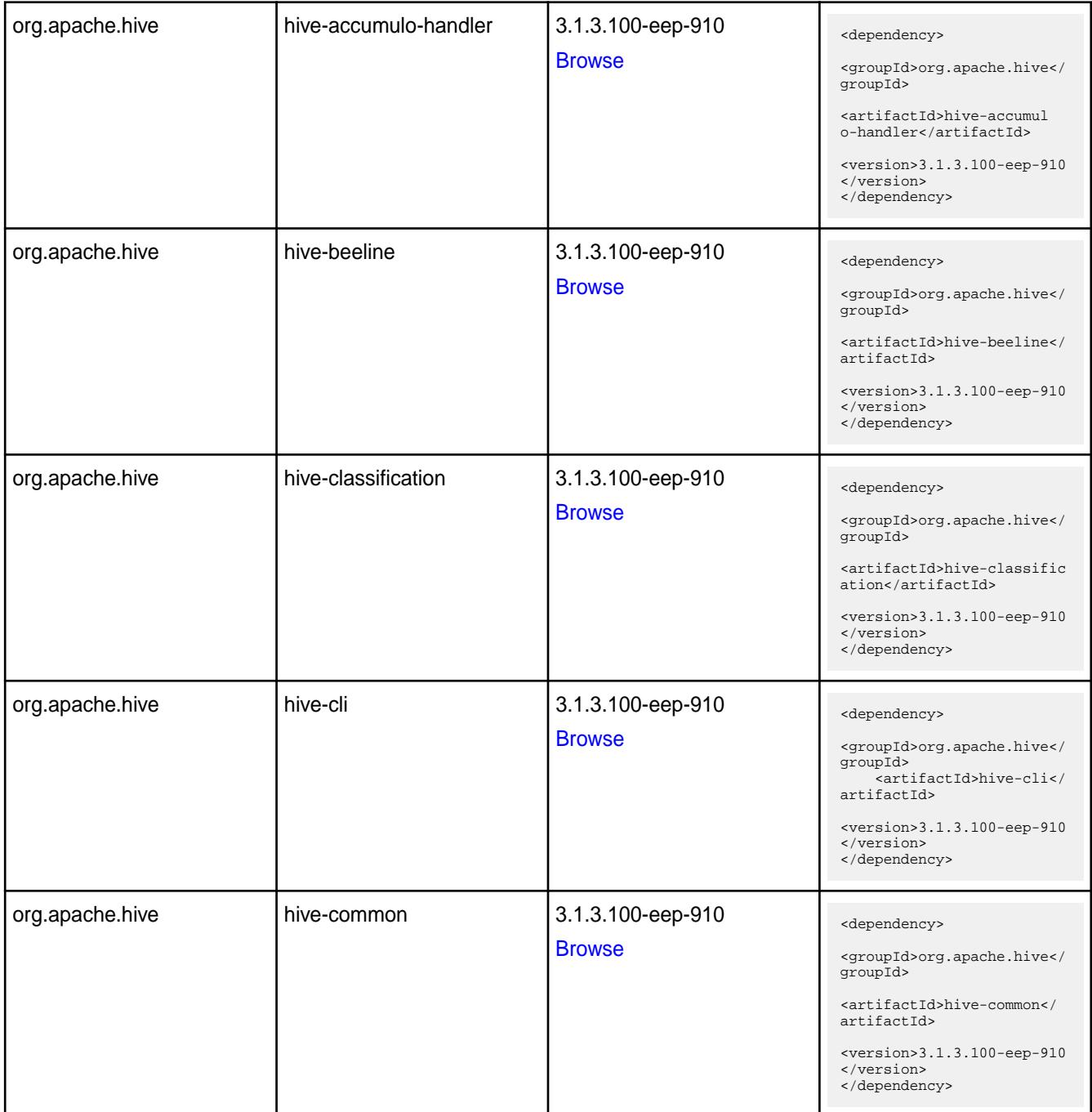

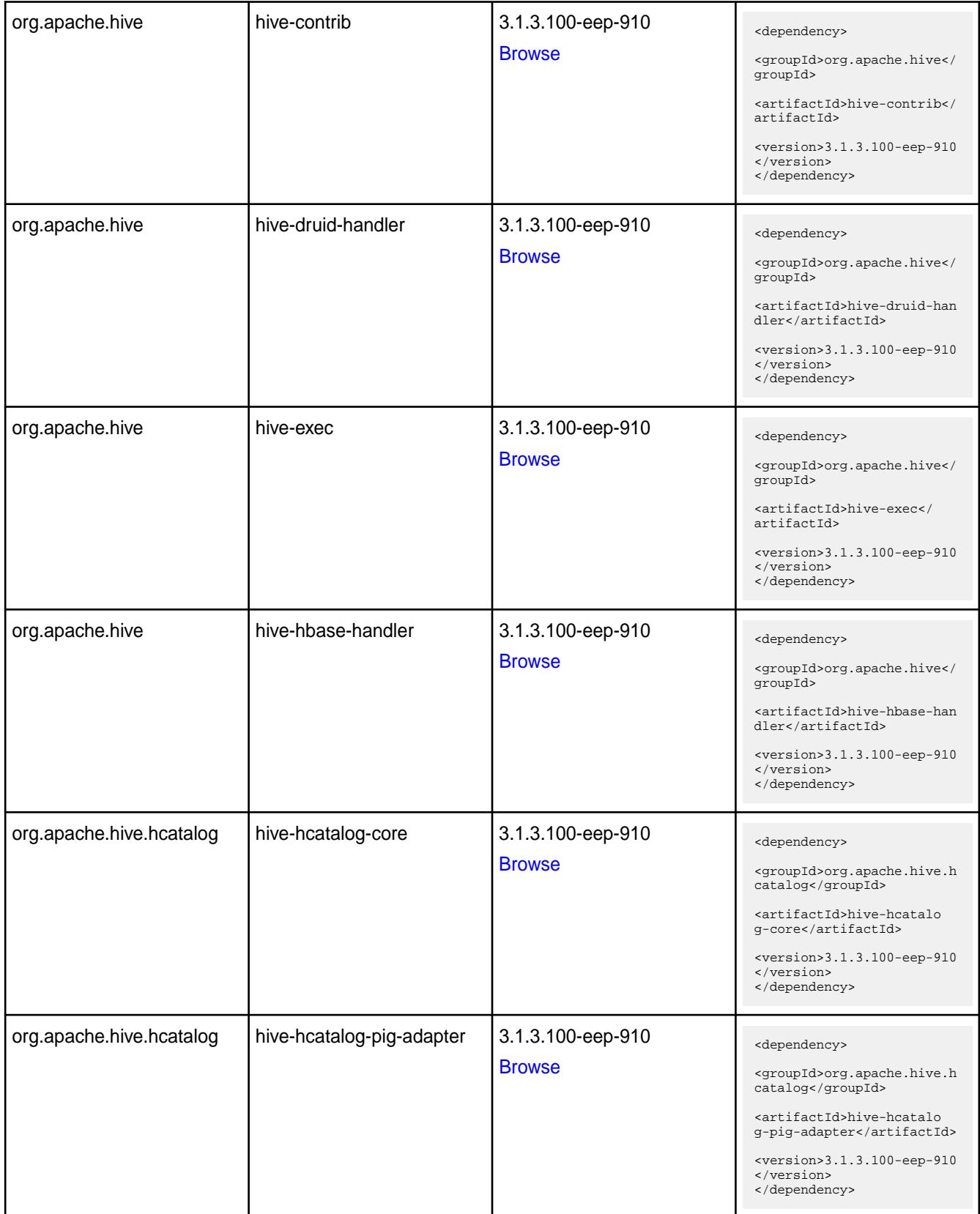

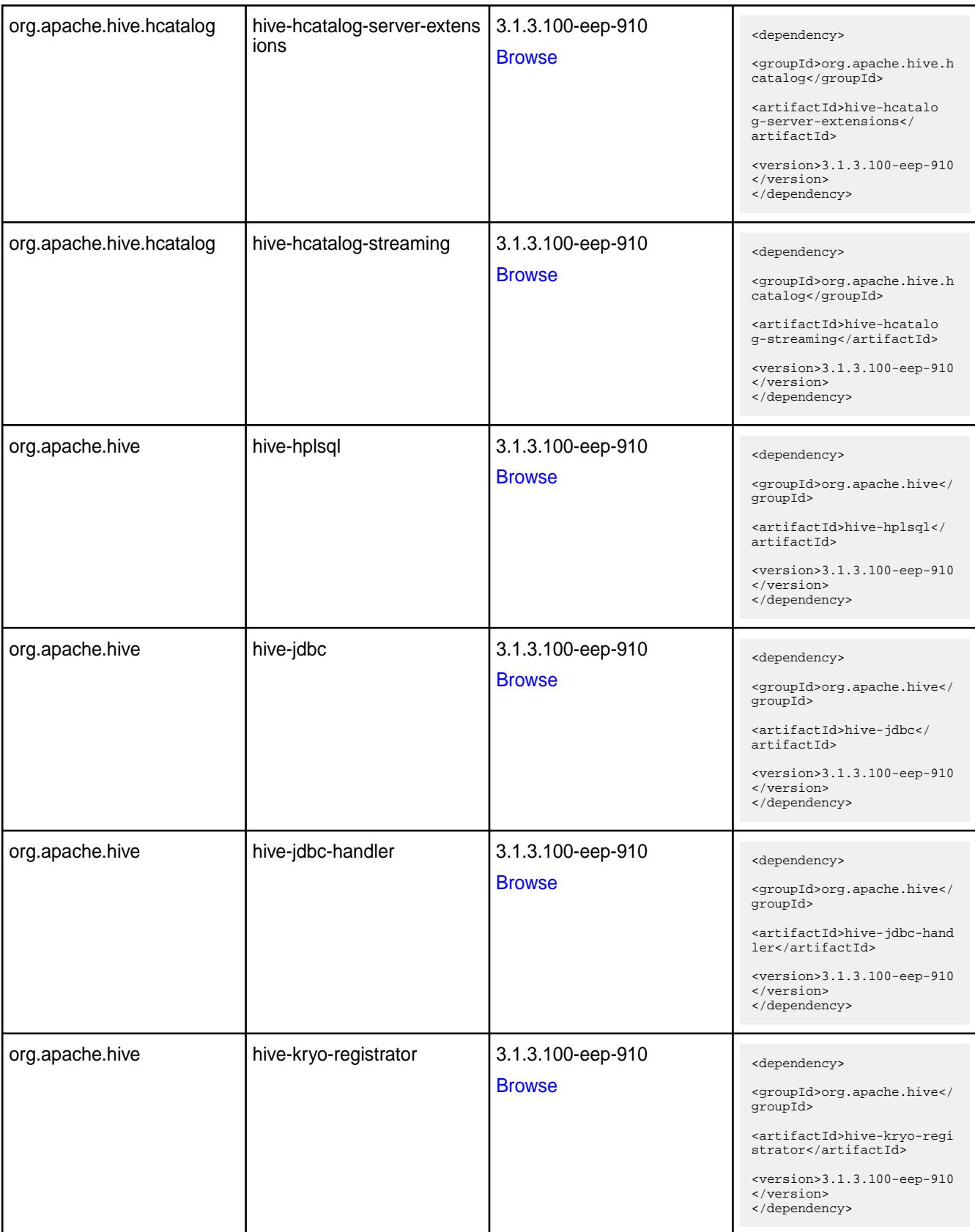

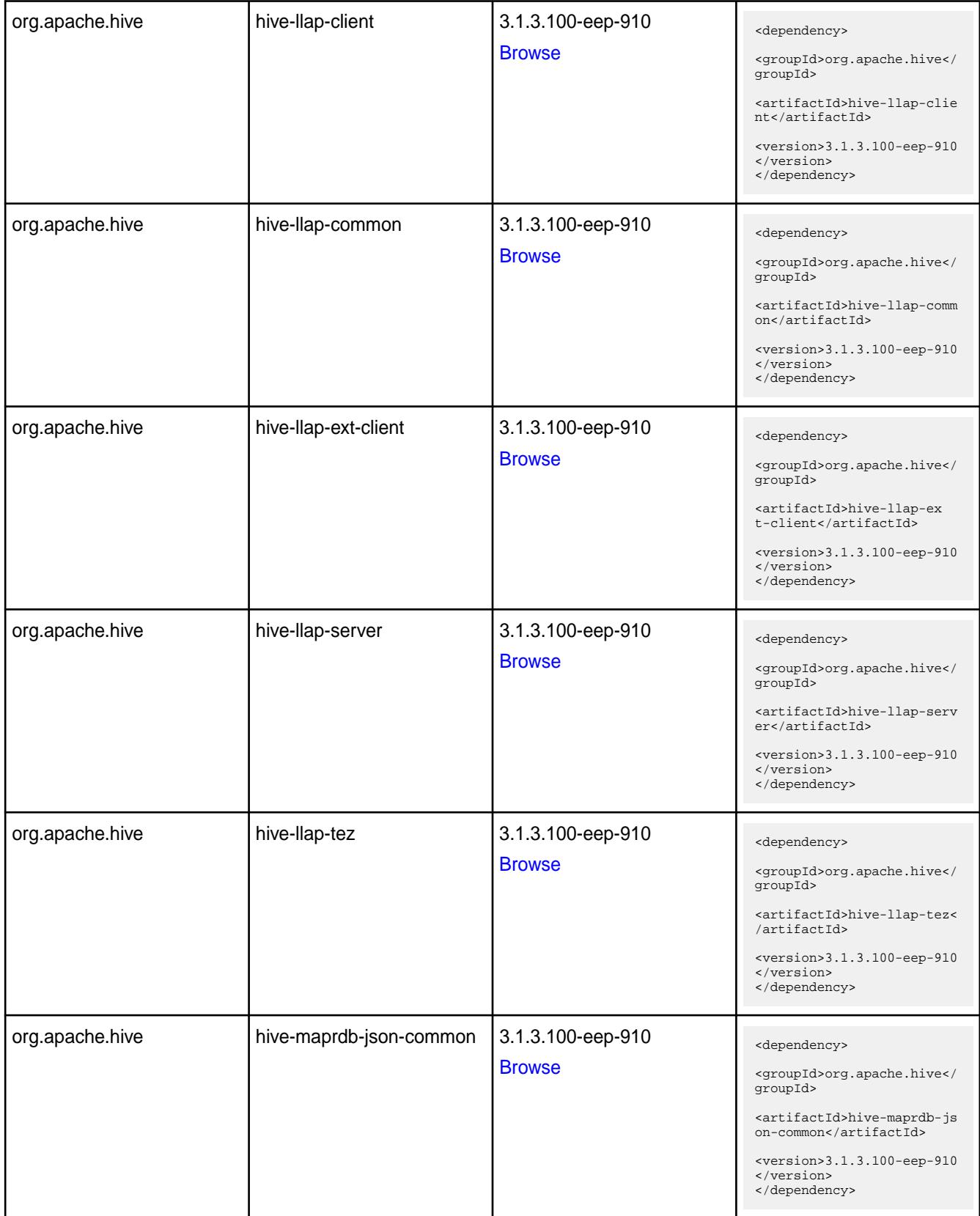

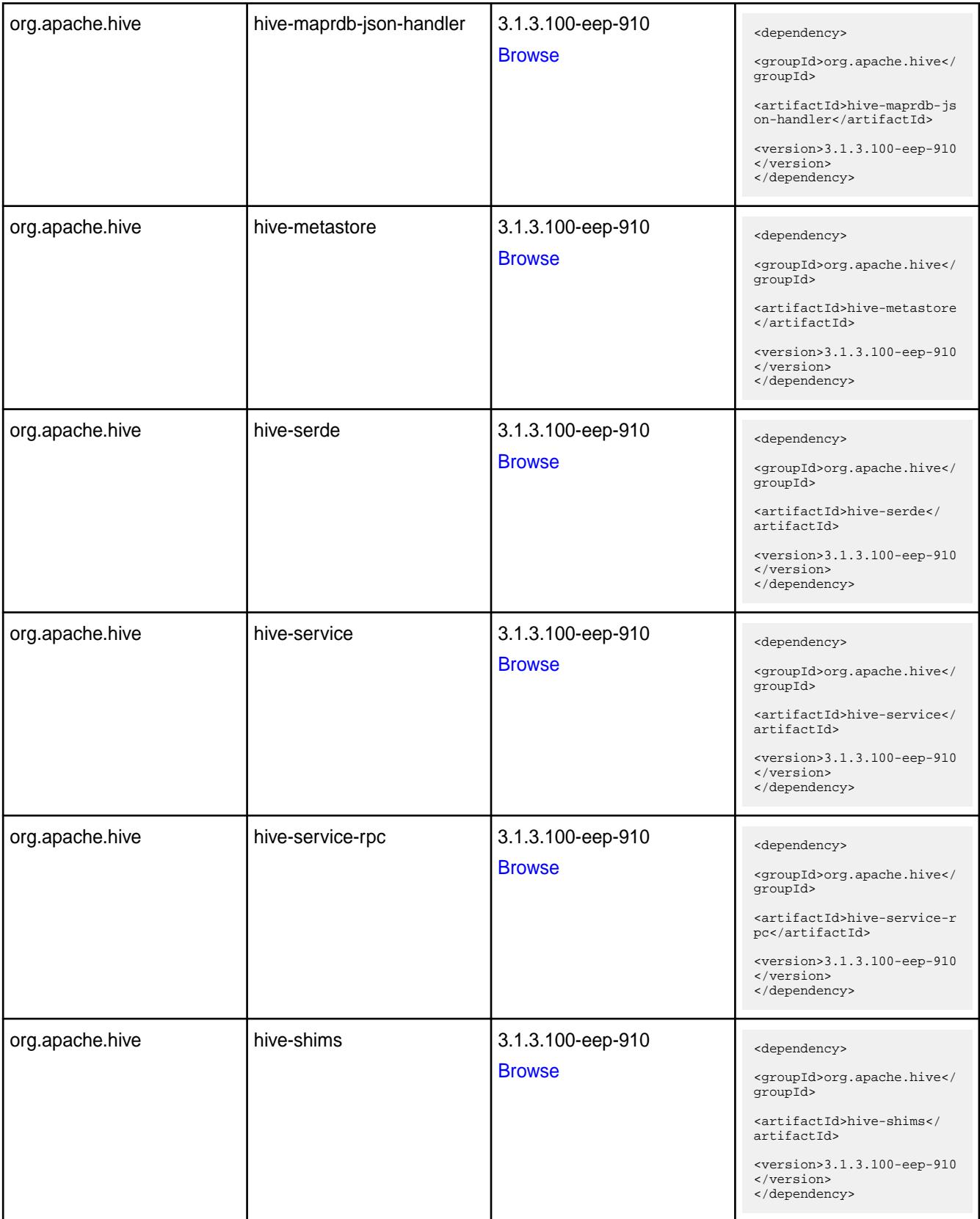

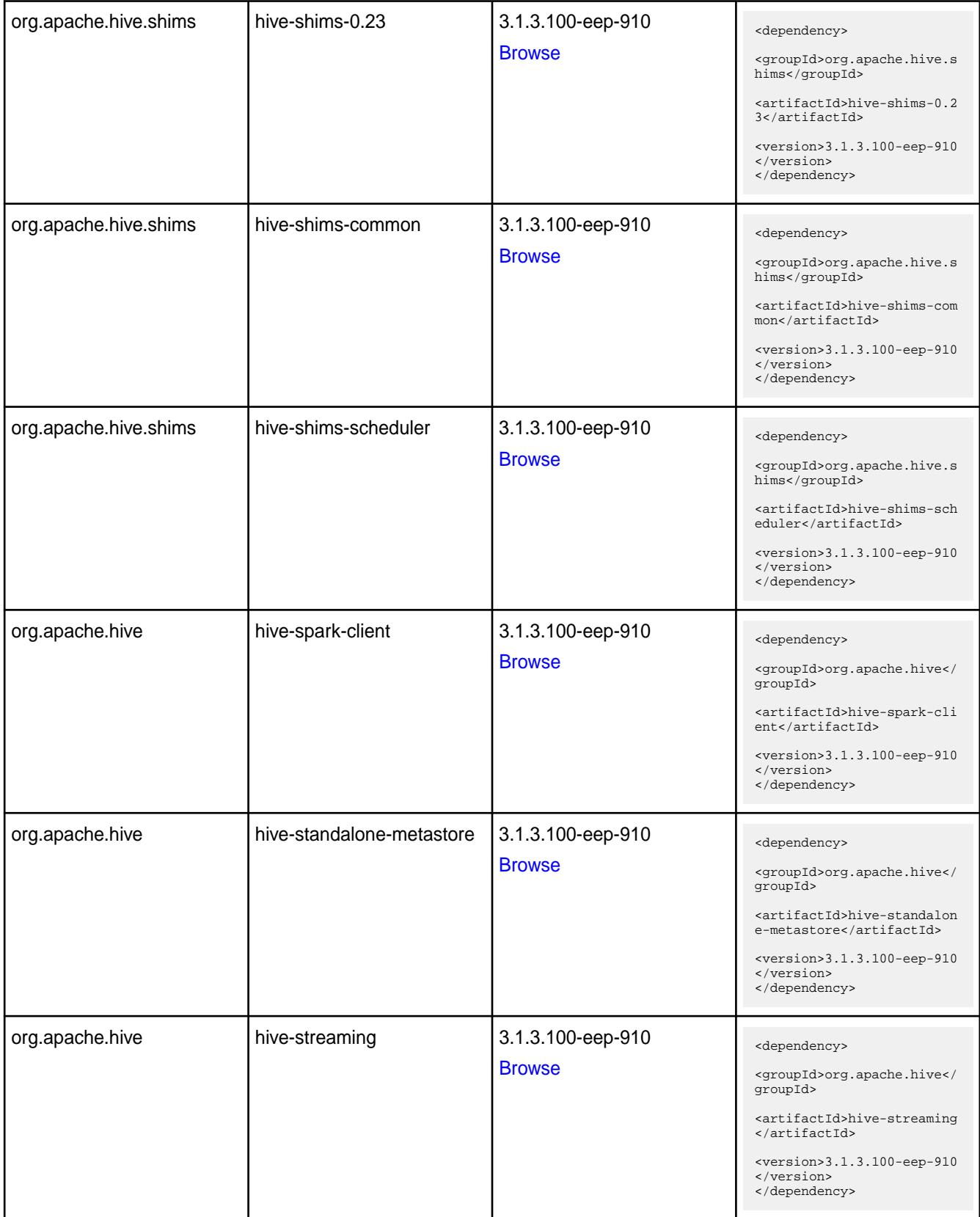
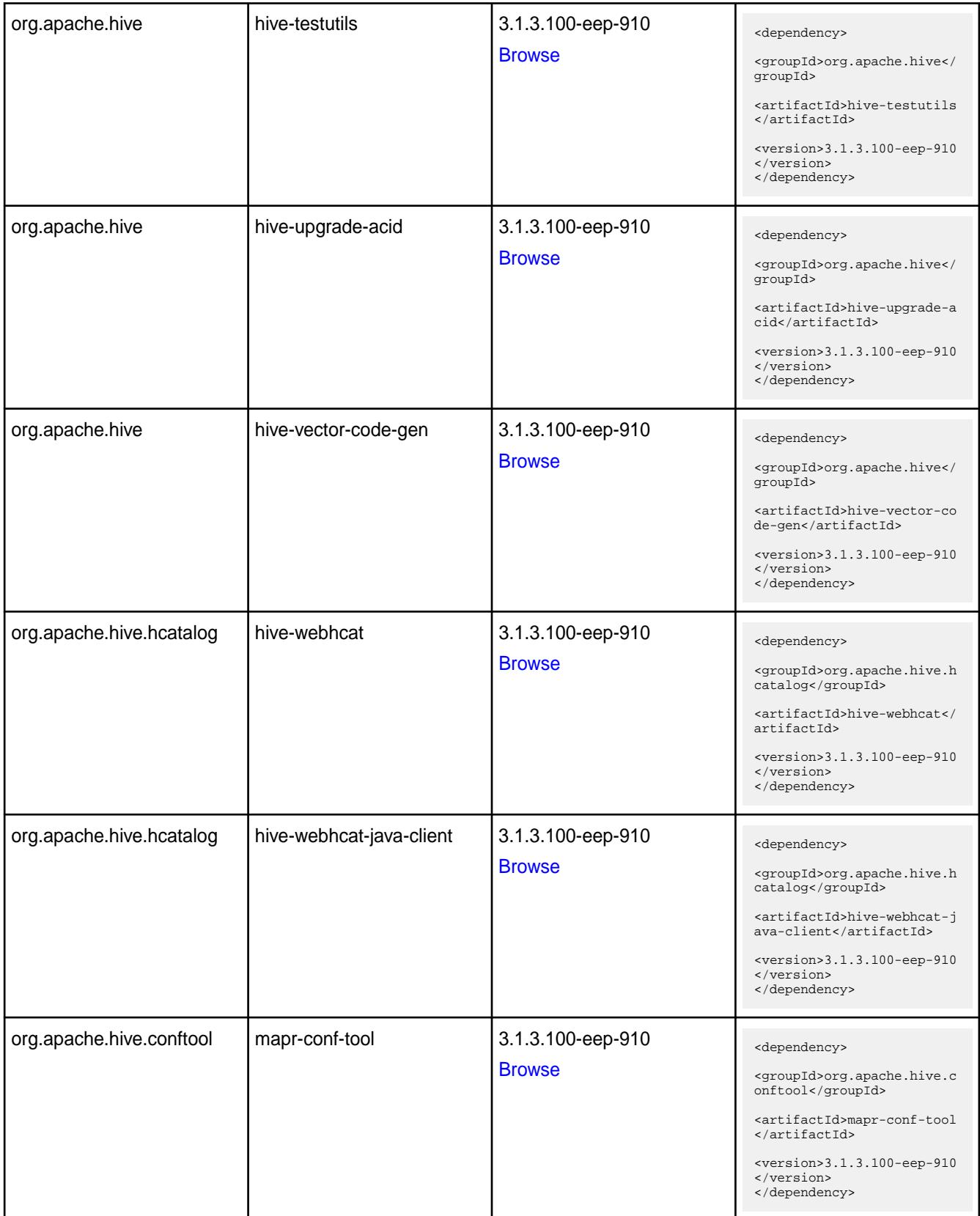

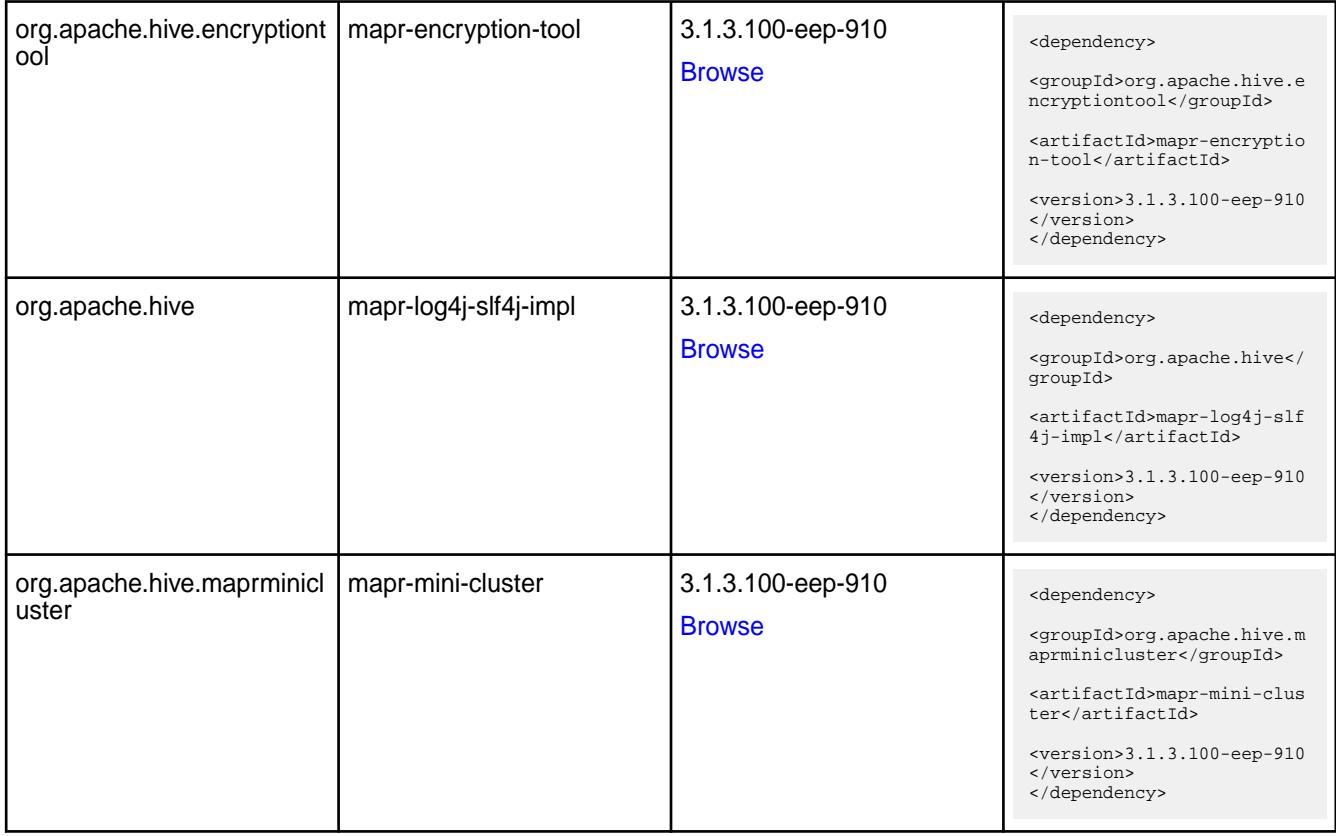

#### **Table**

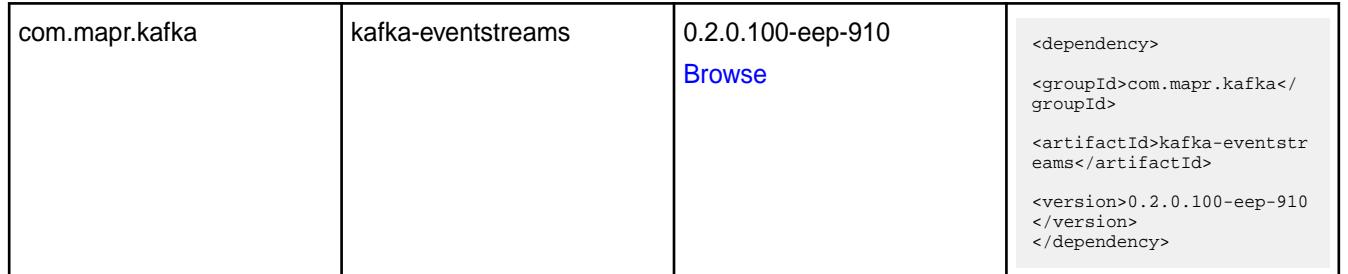

#### **Table**

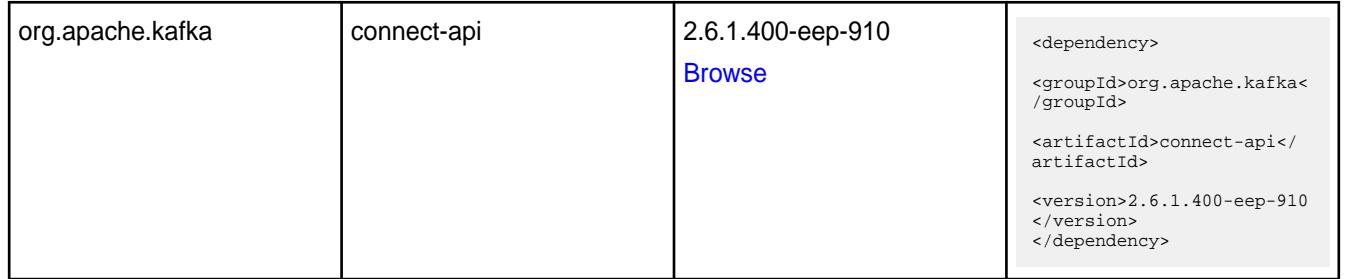

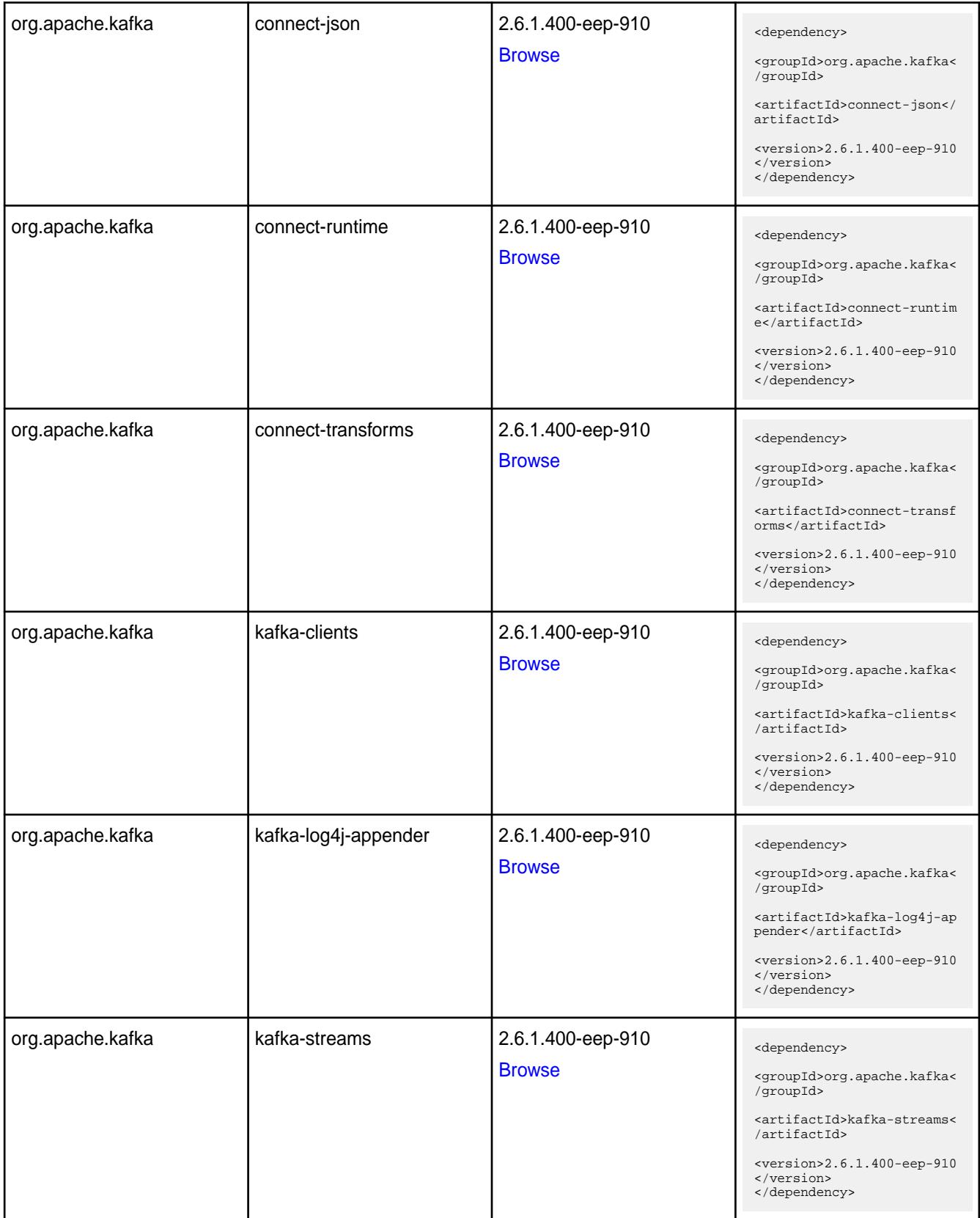

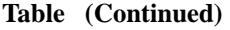

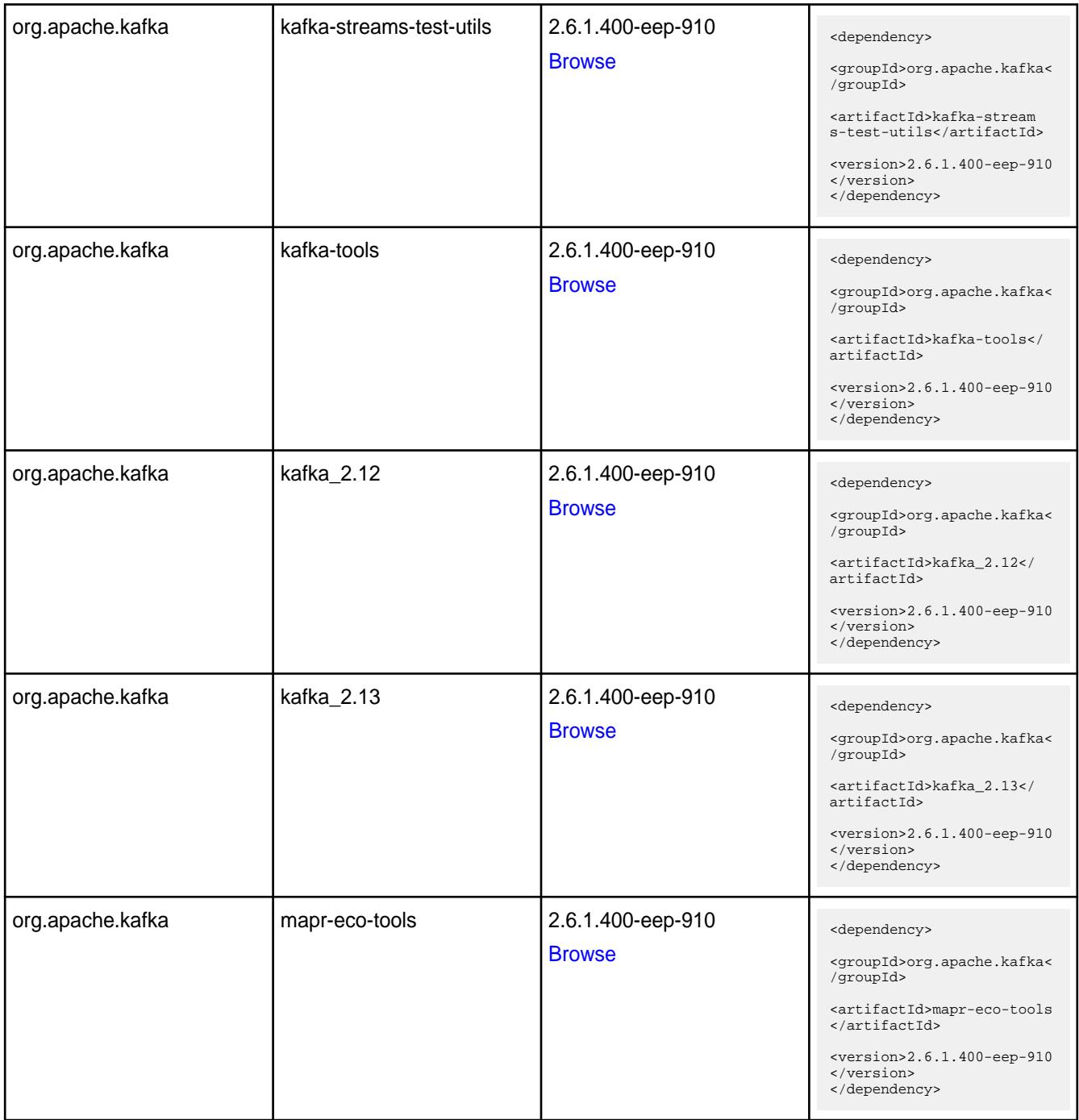

**Table** 

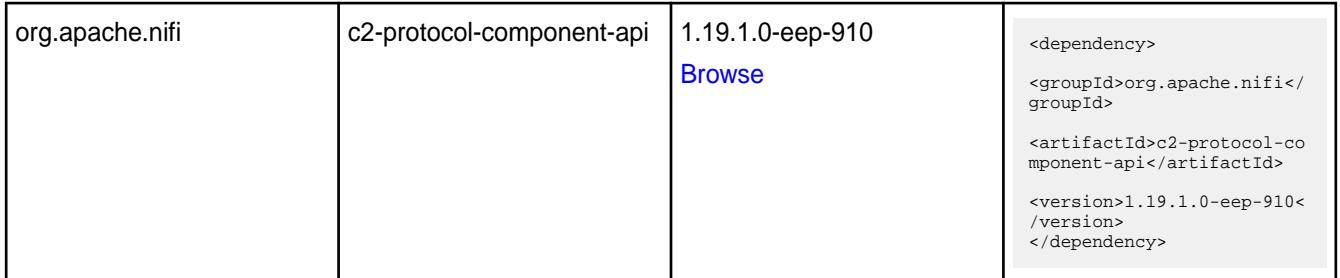

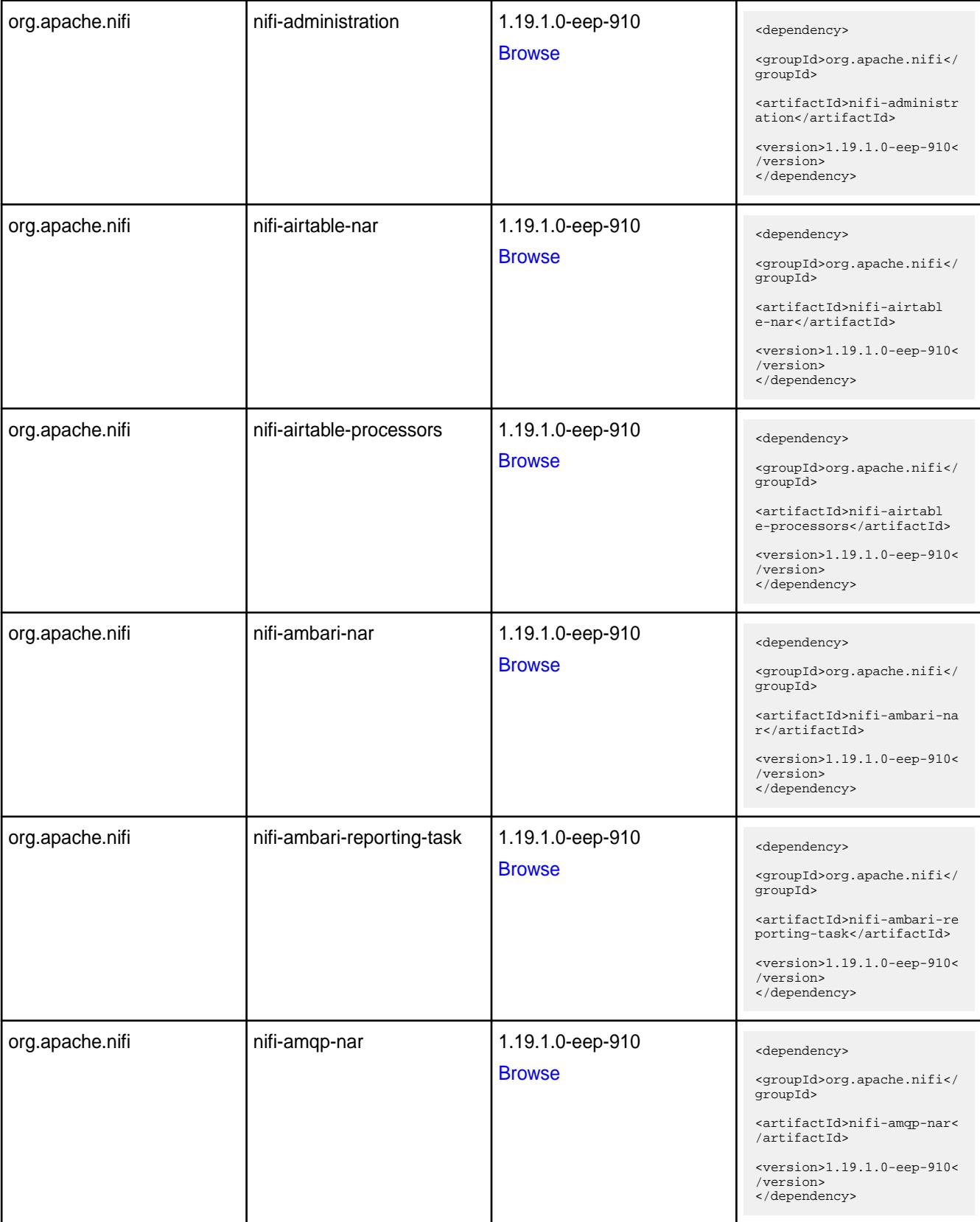

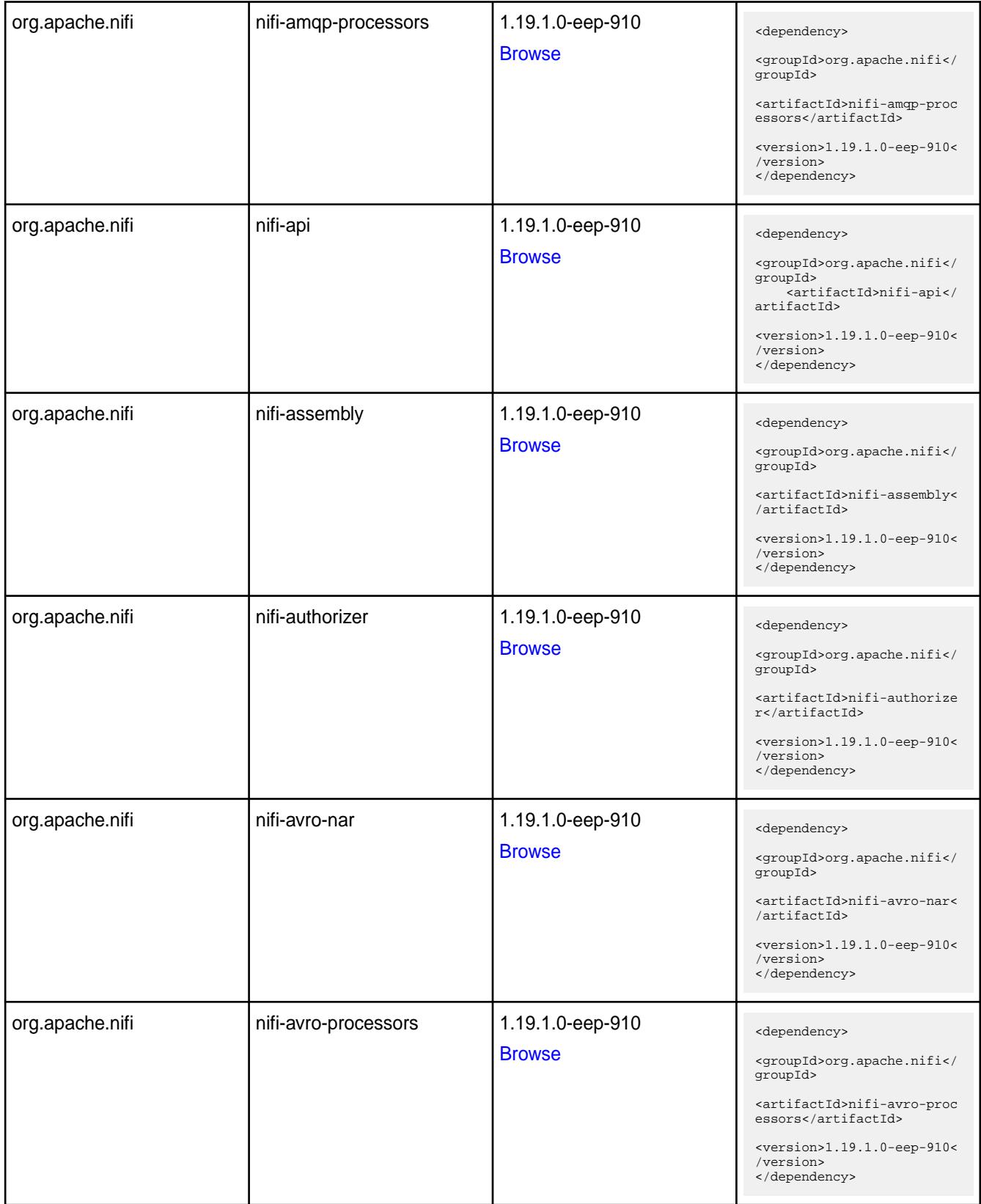

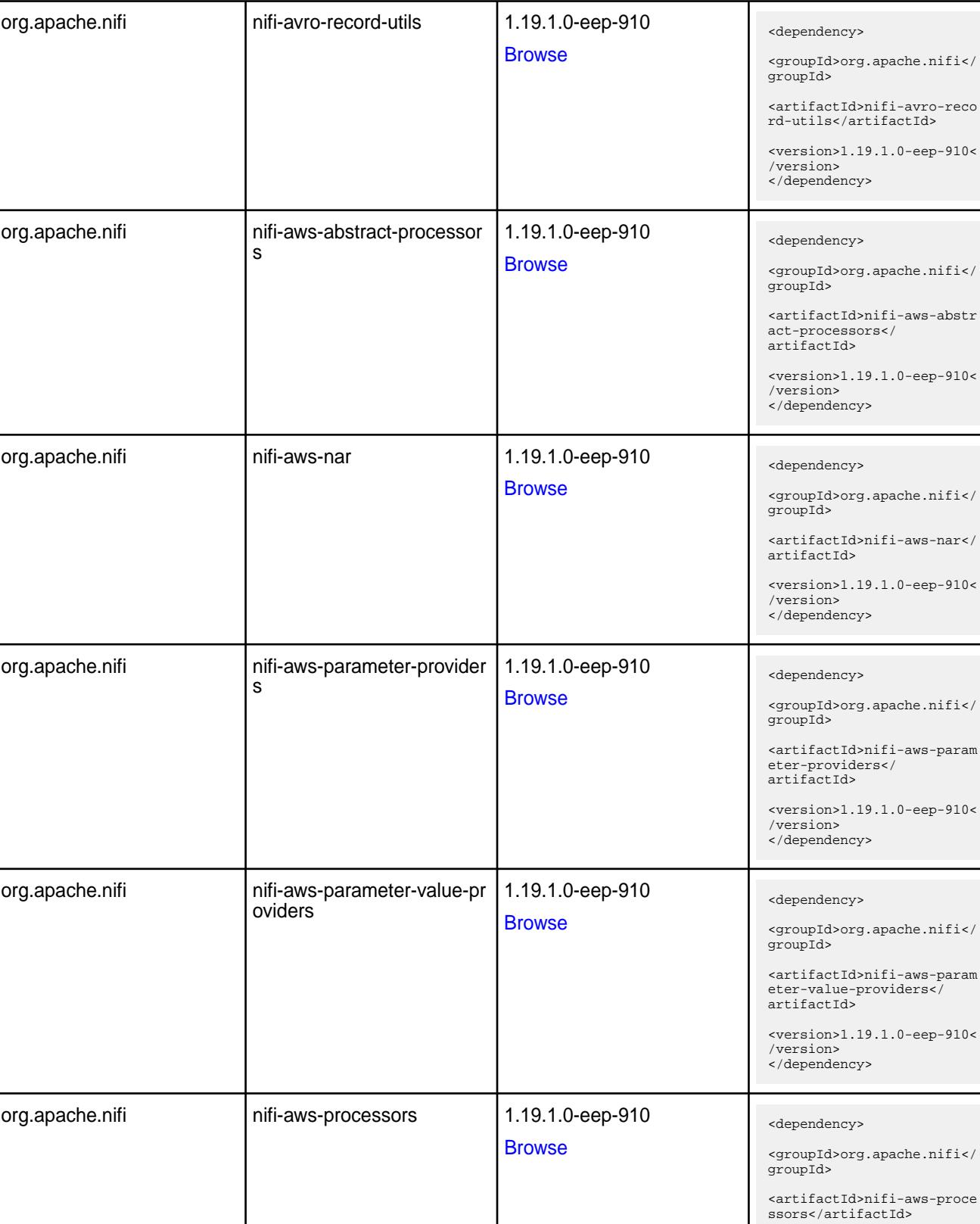

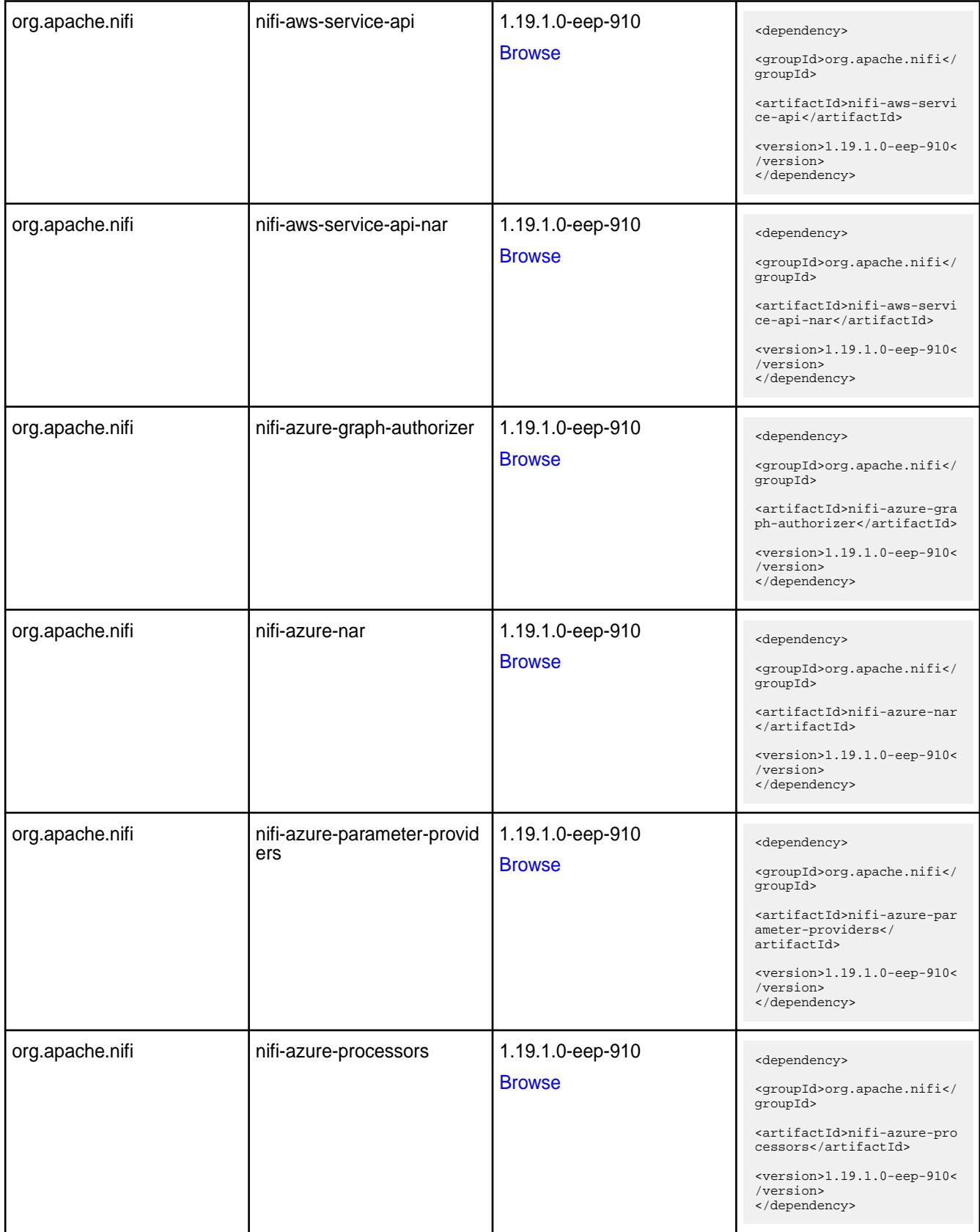

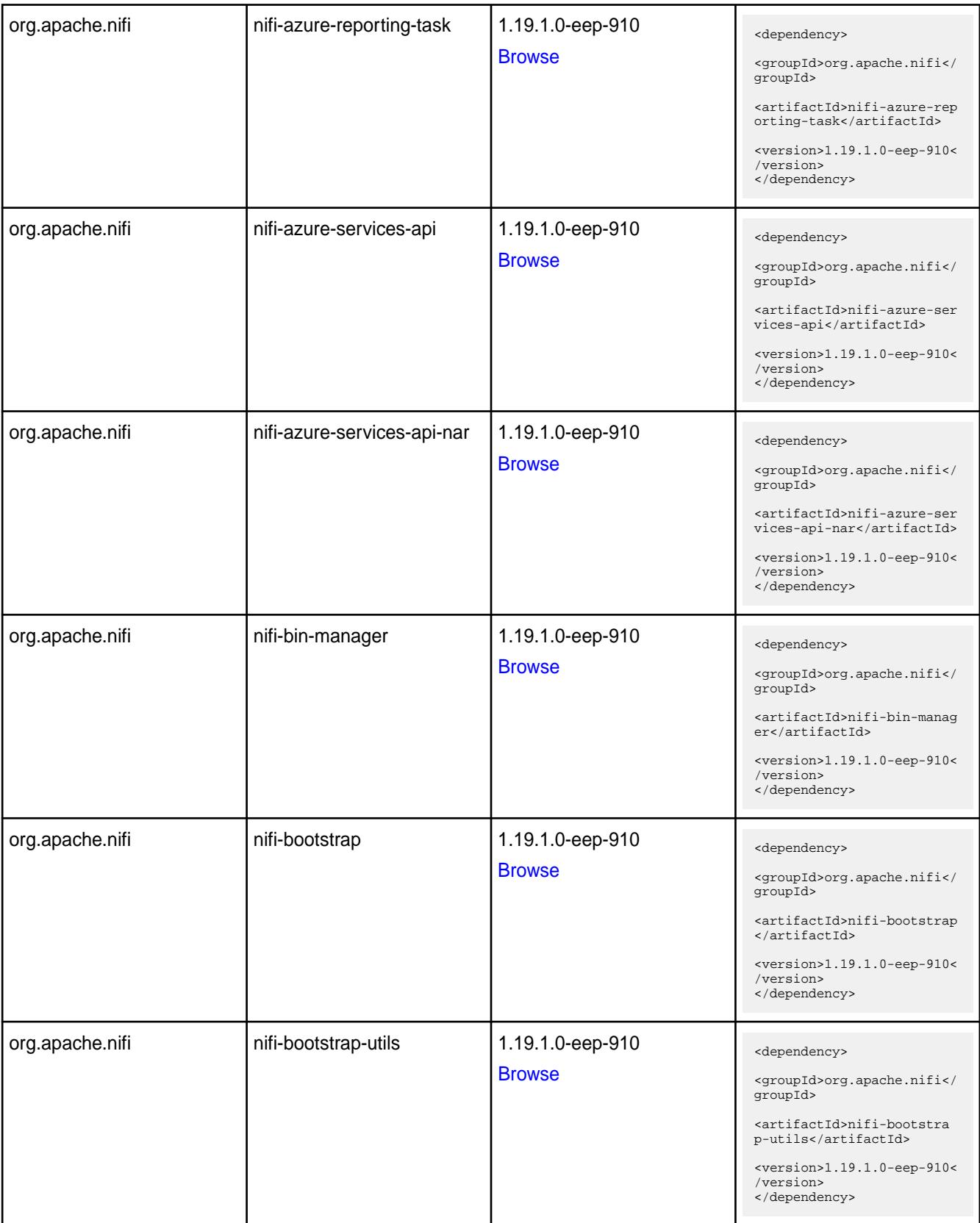

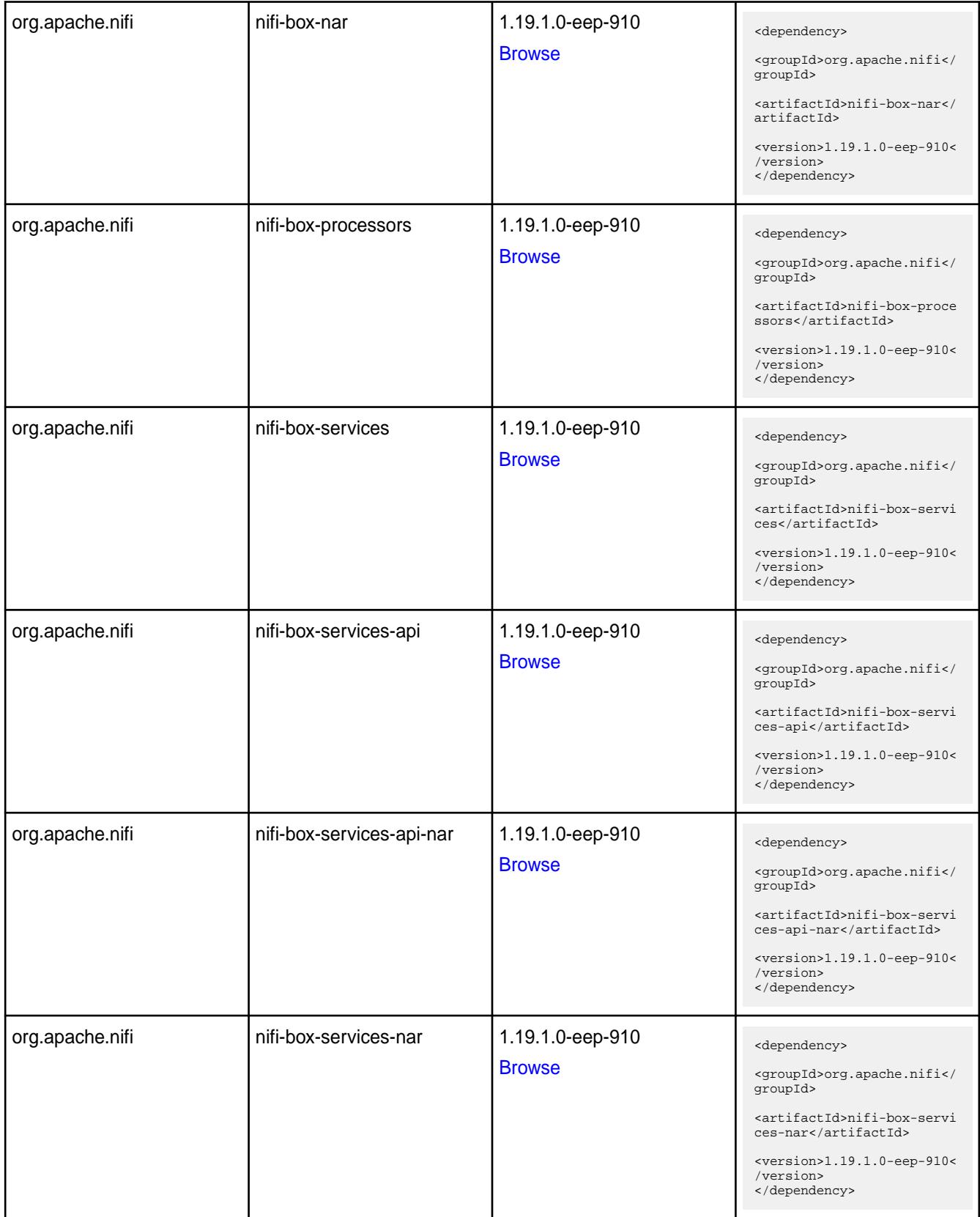

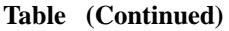

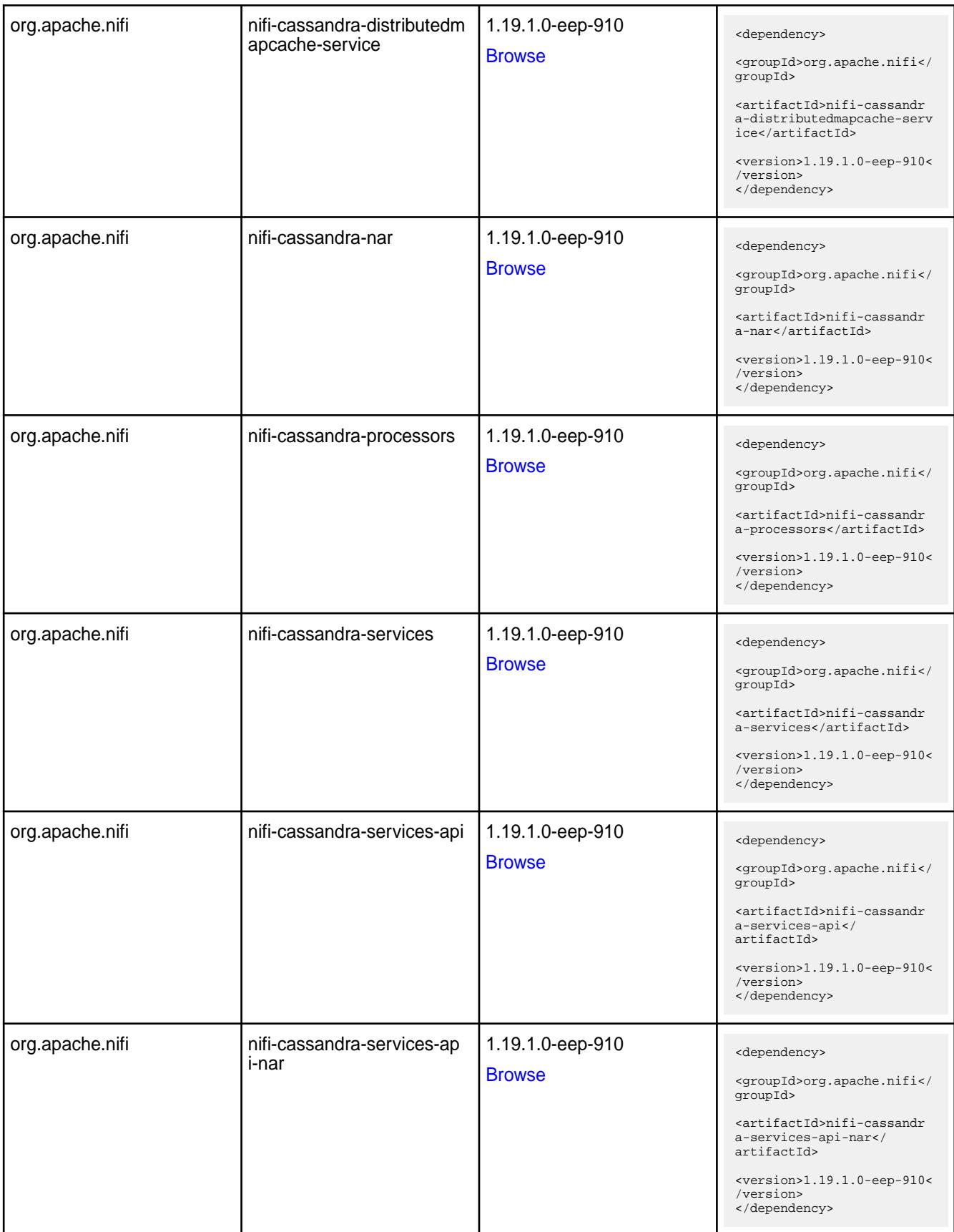

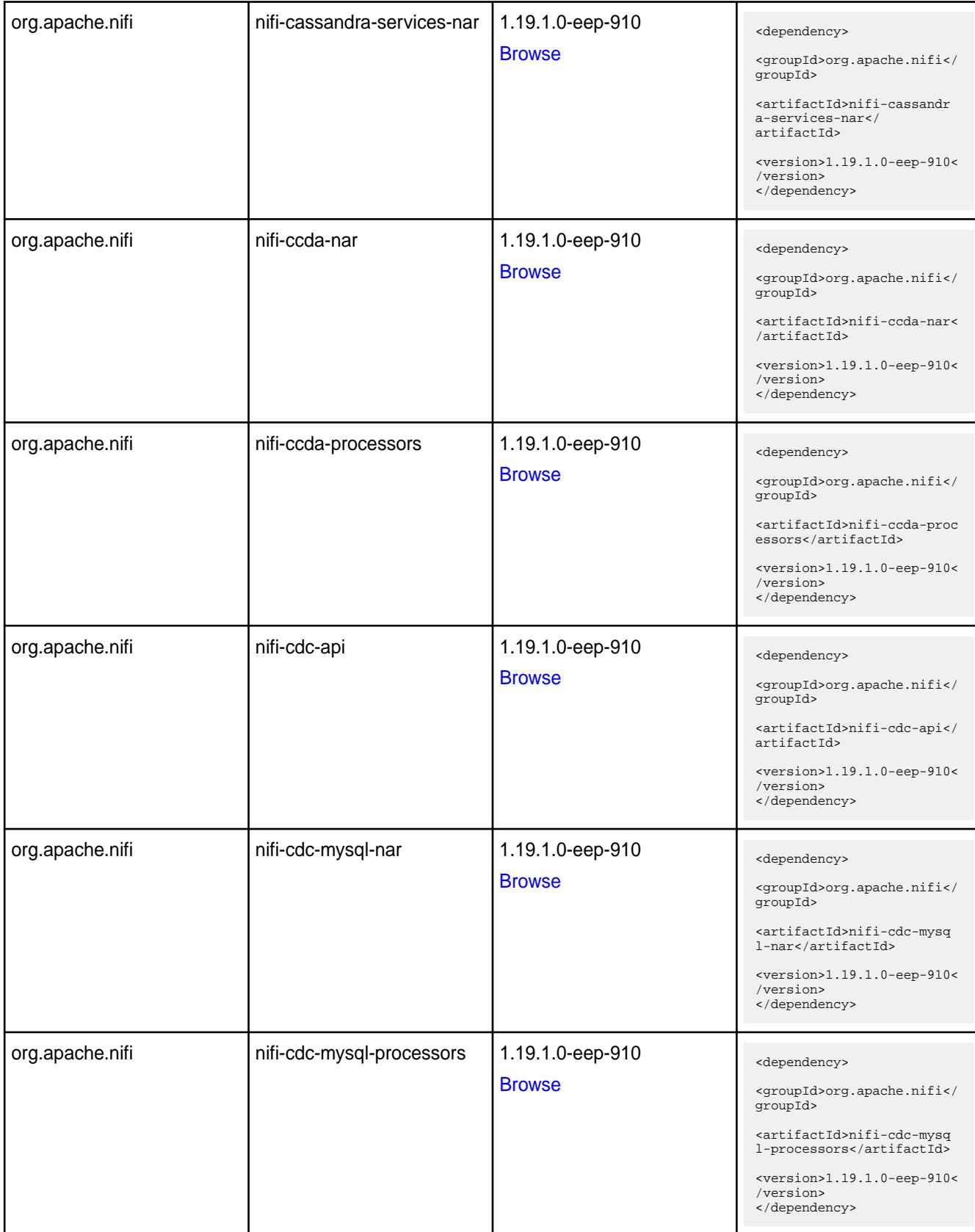

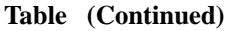

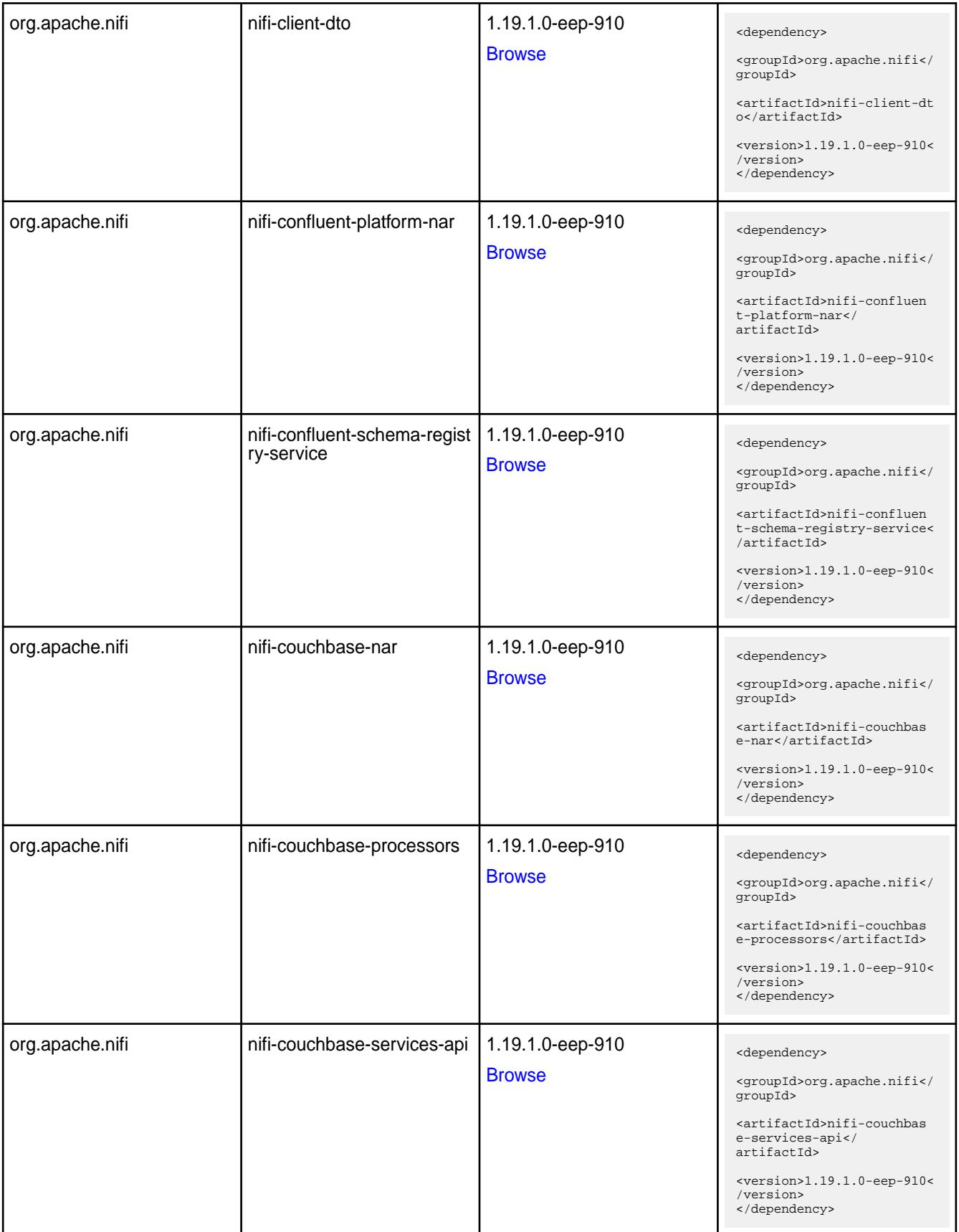

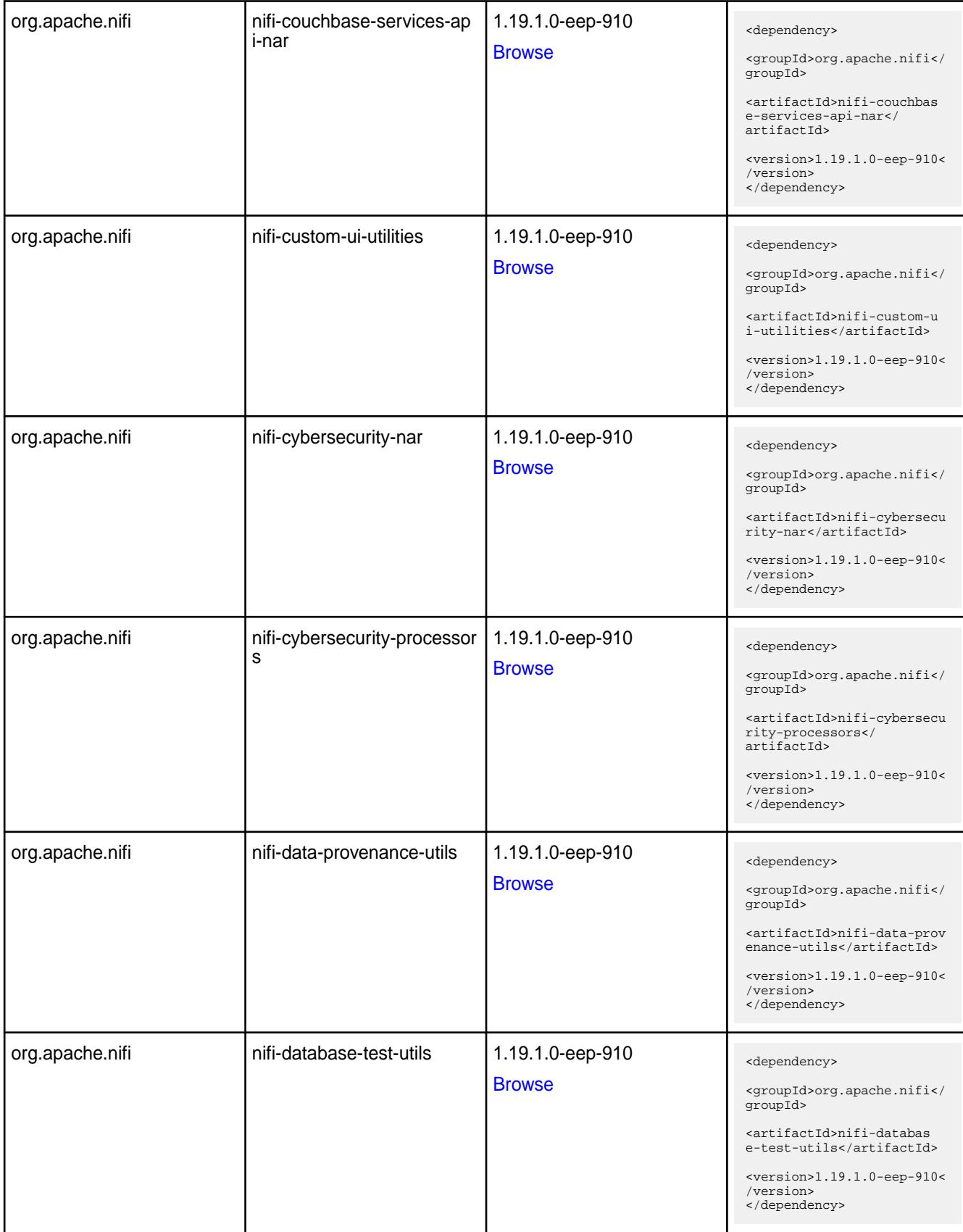

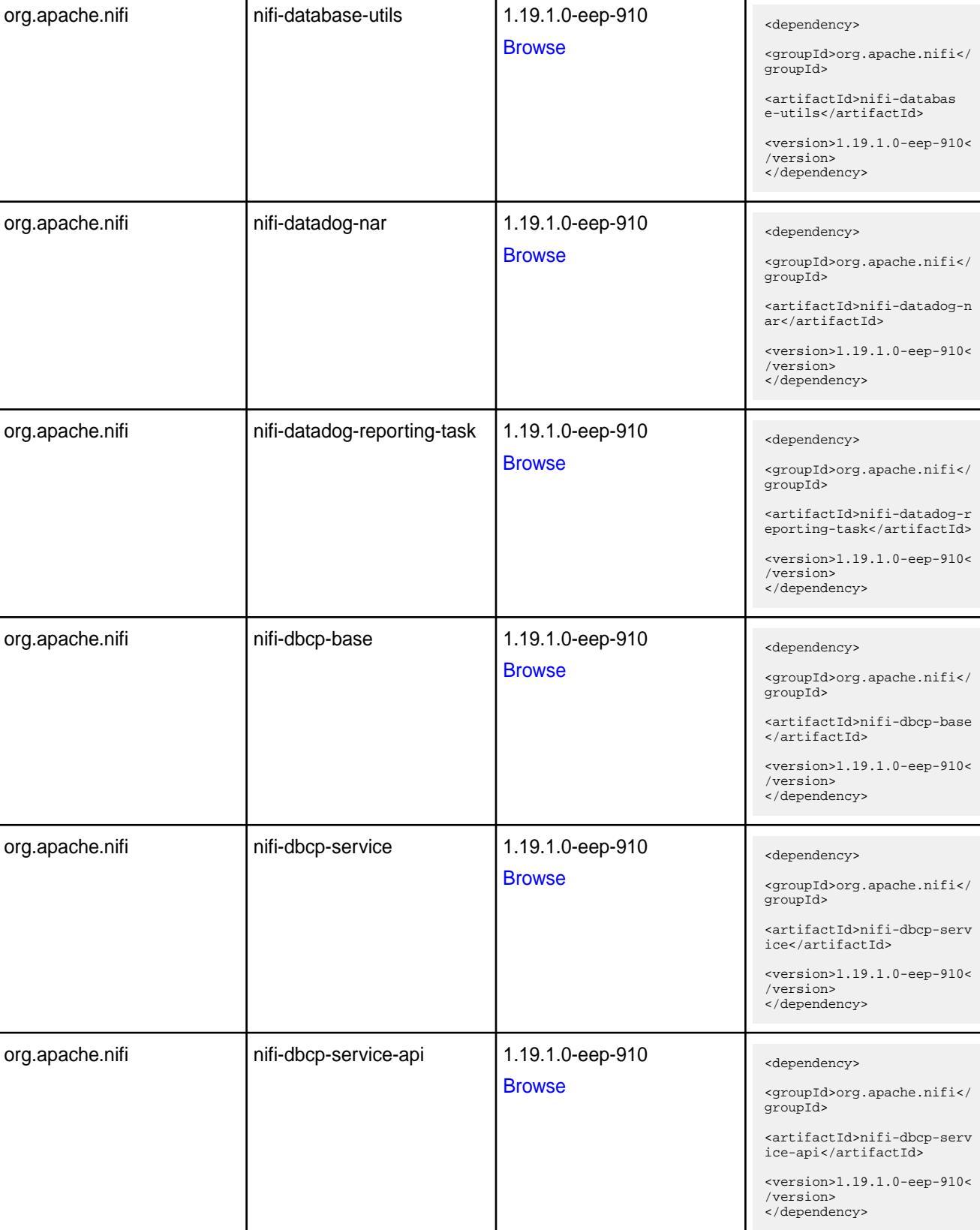

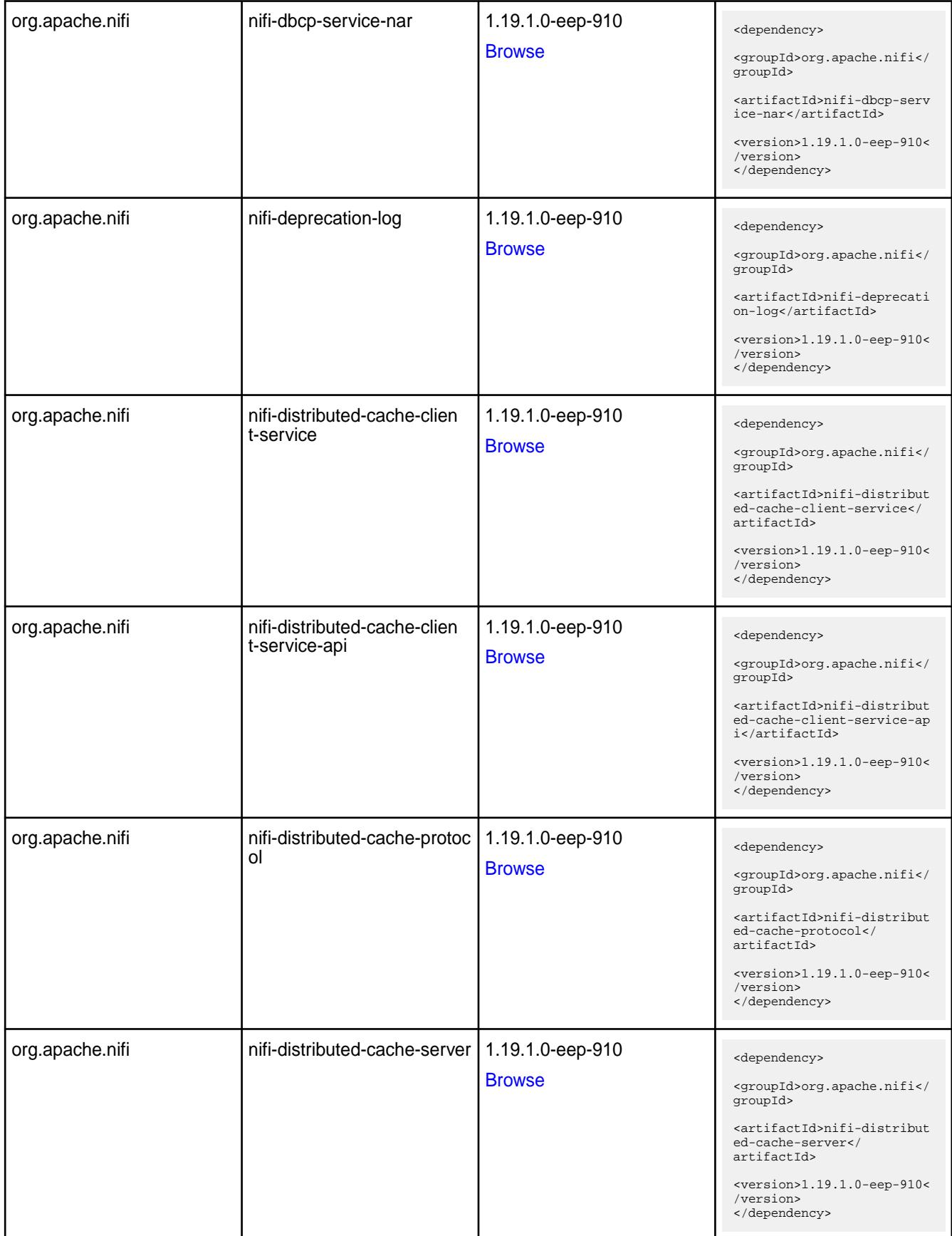

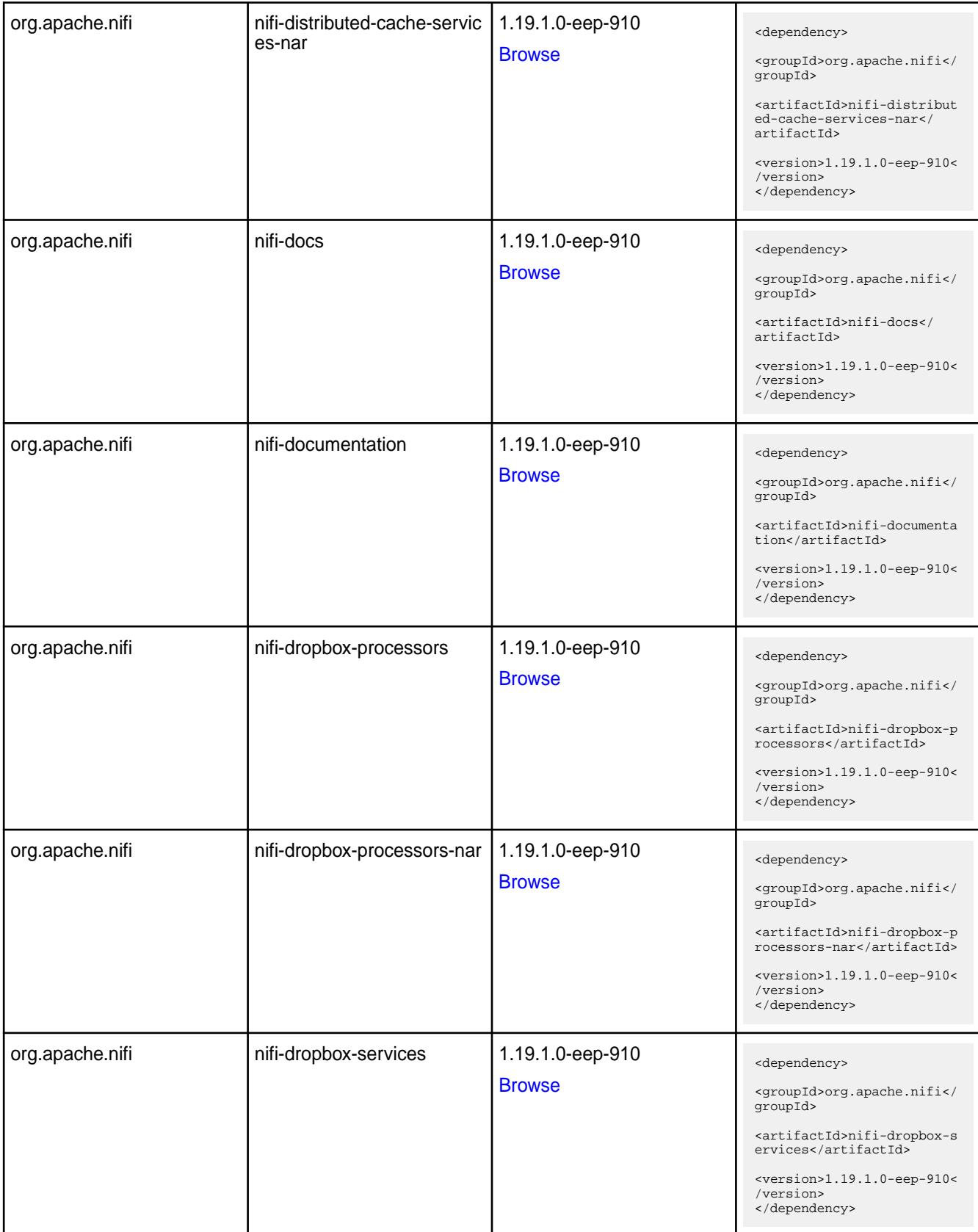

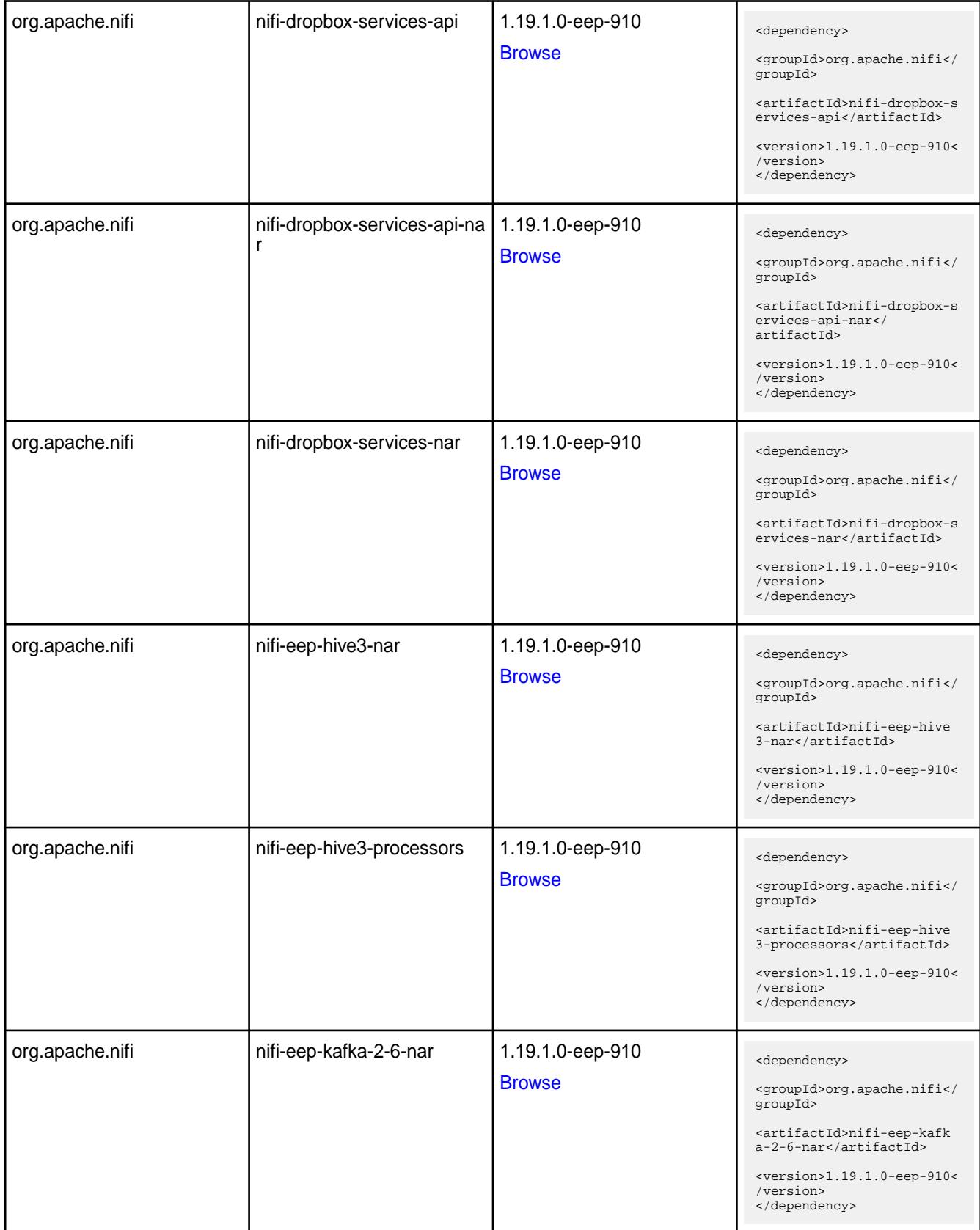

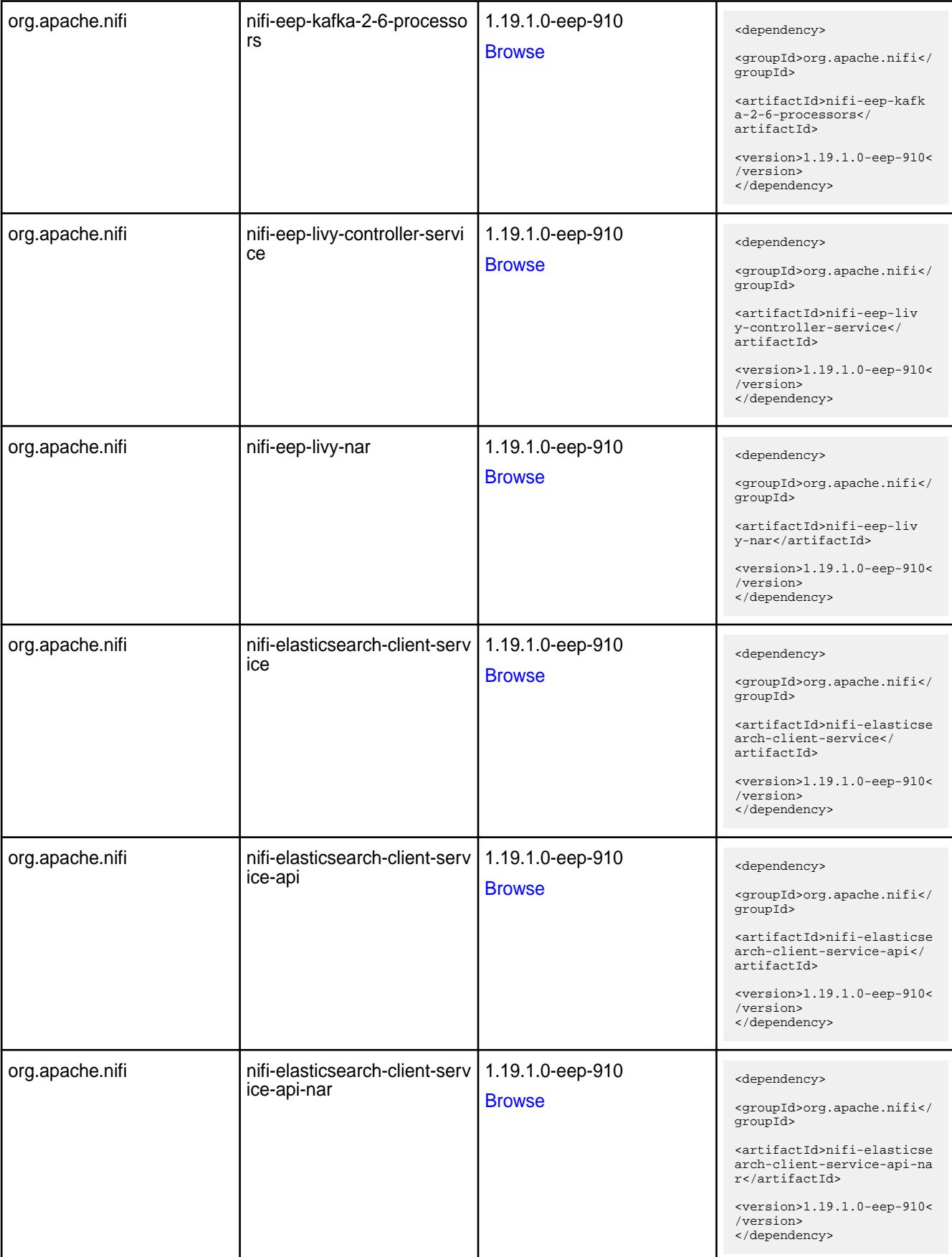

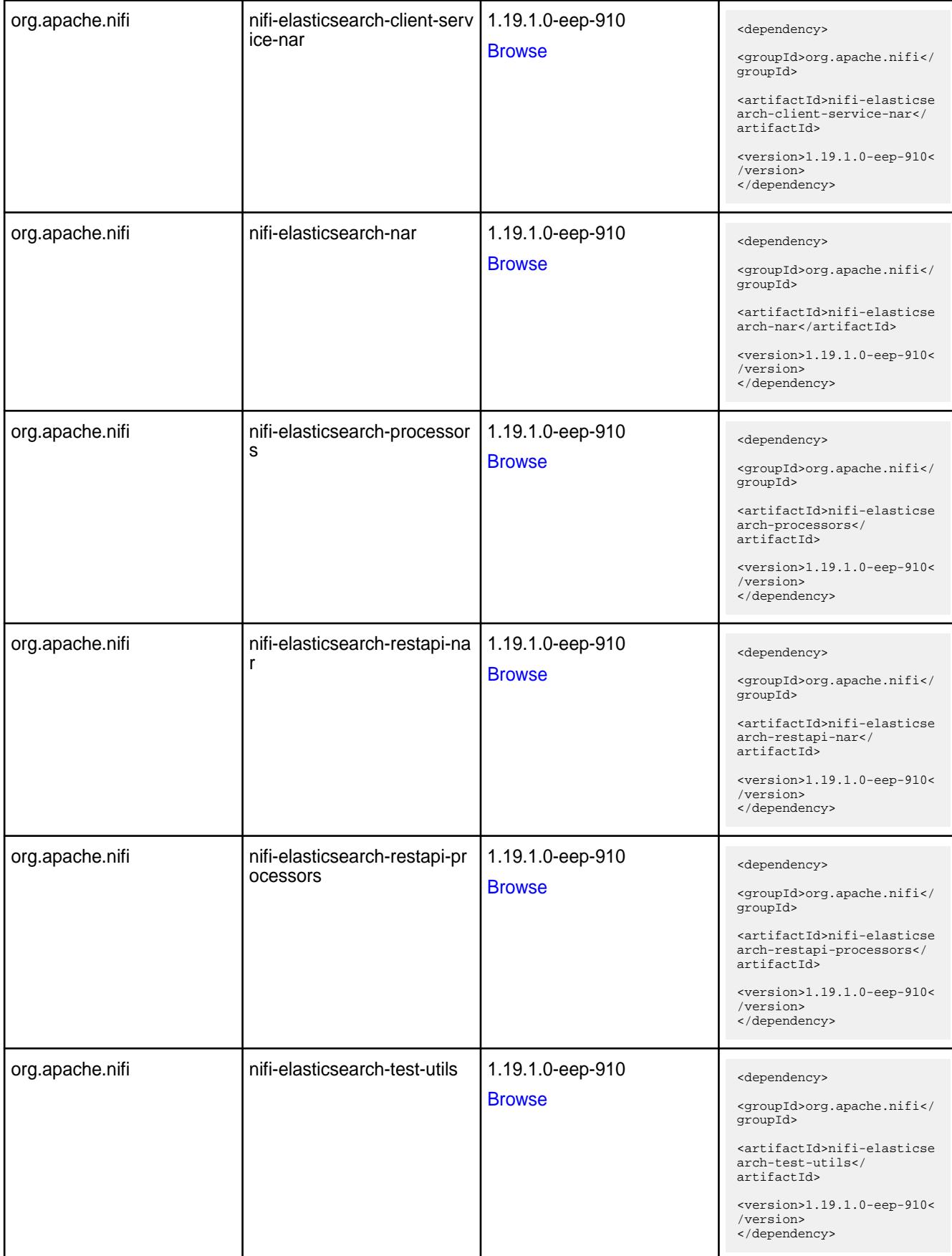

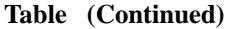

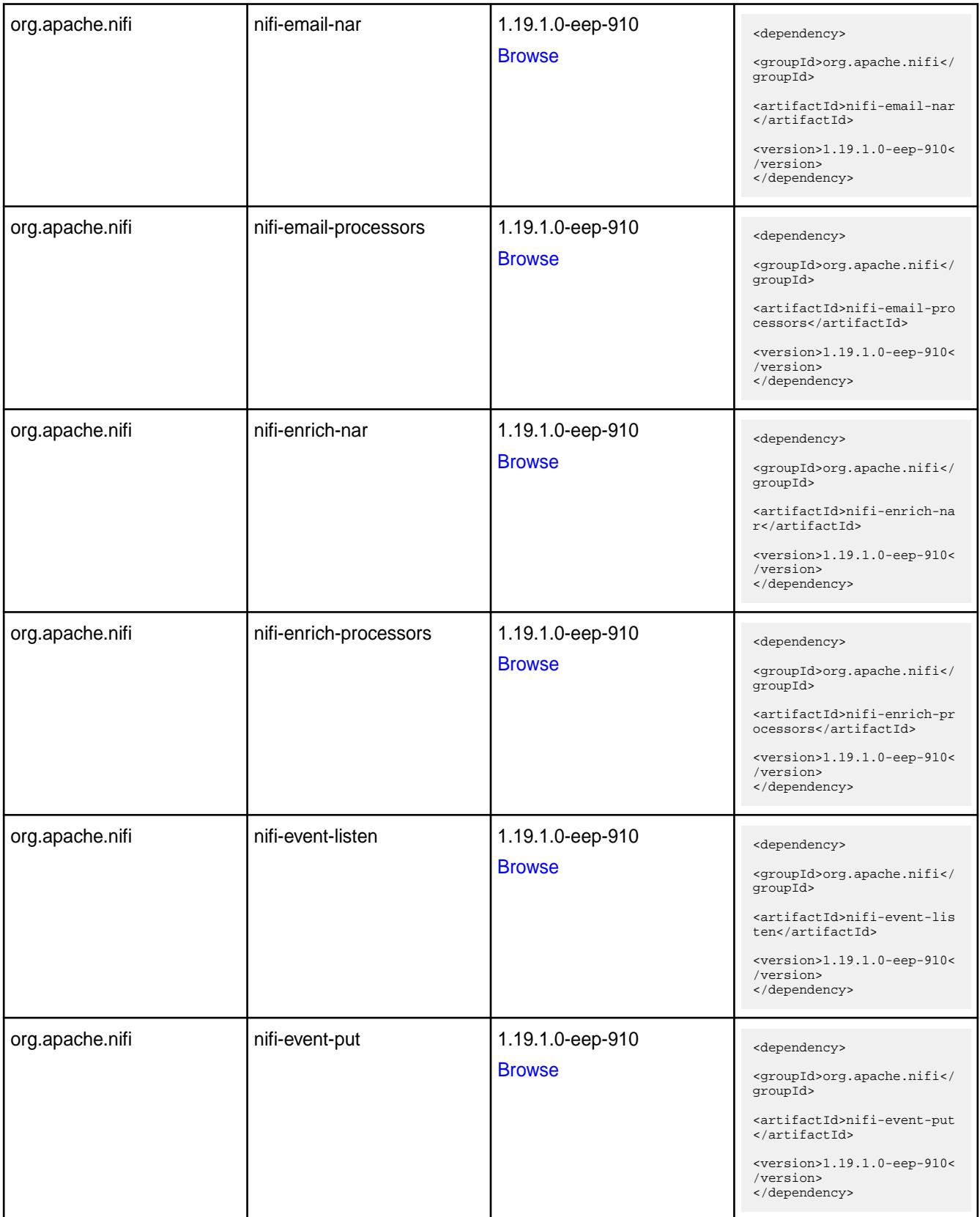

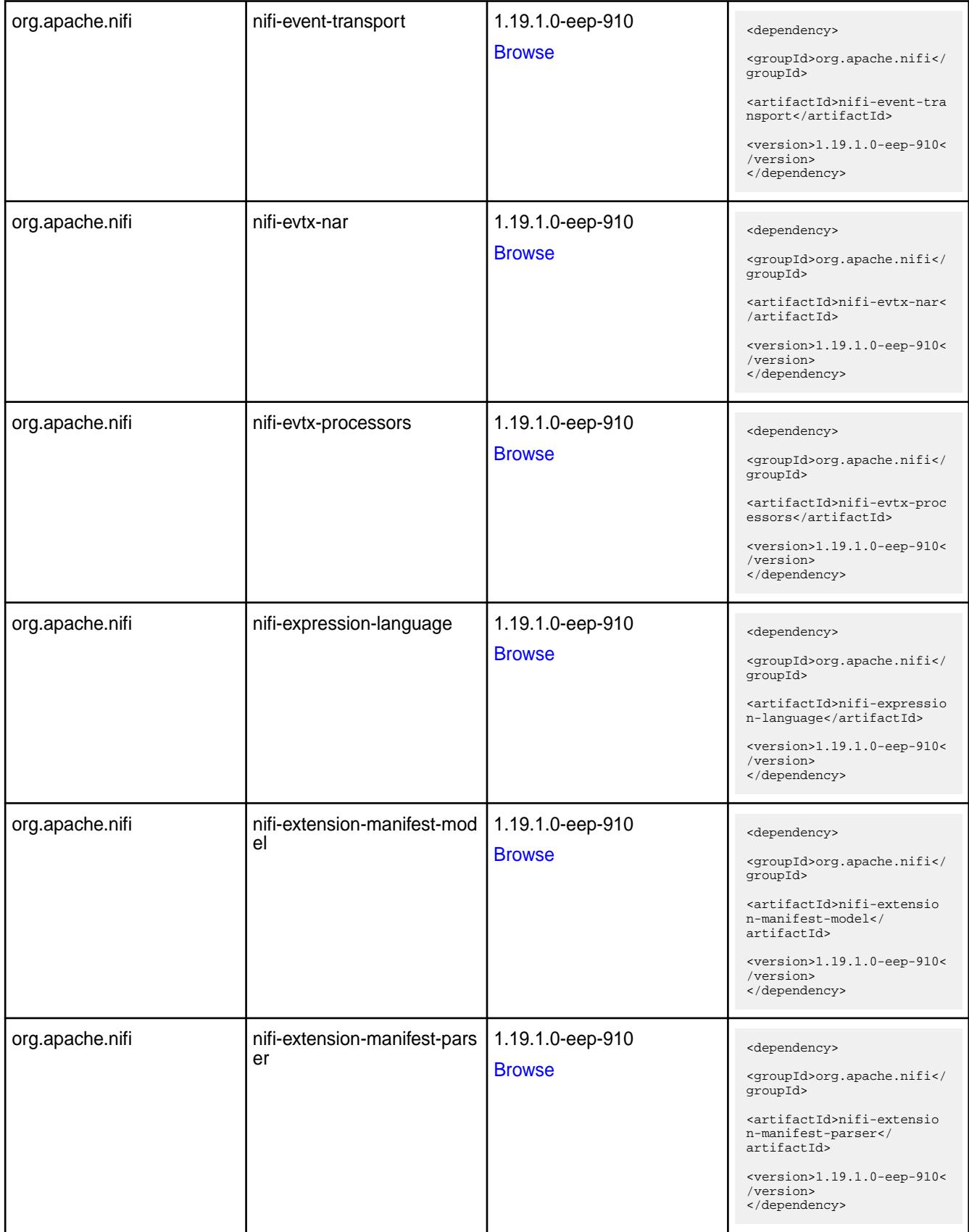

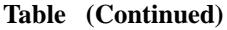

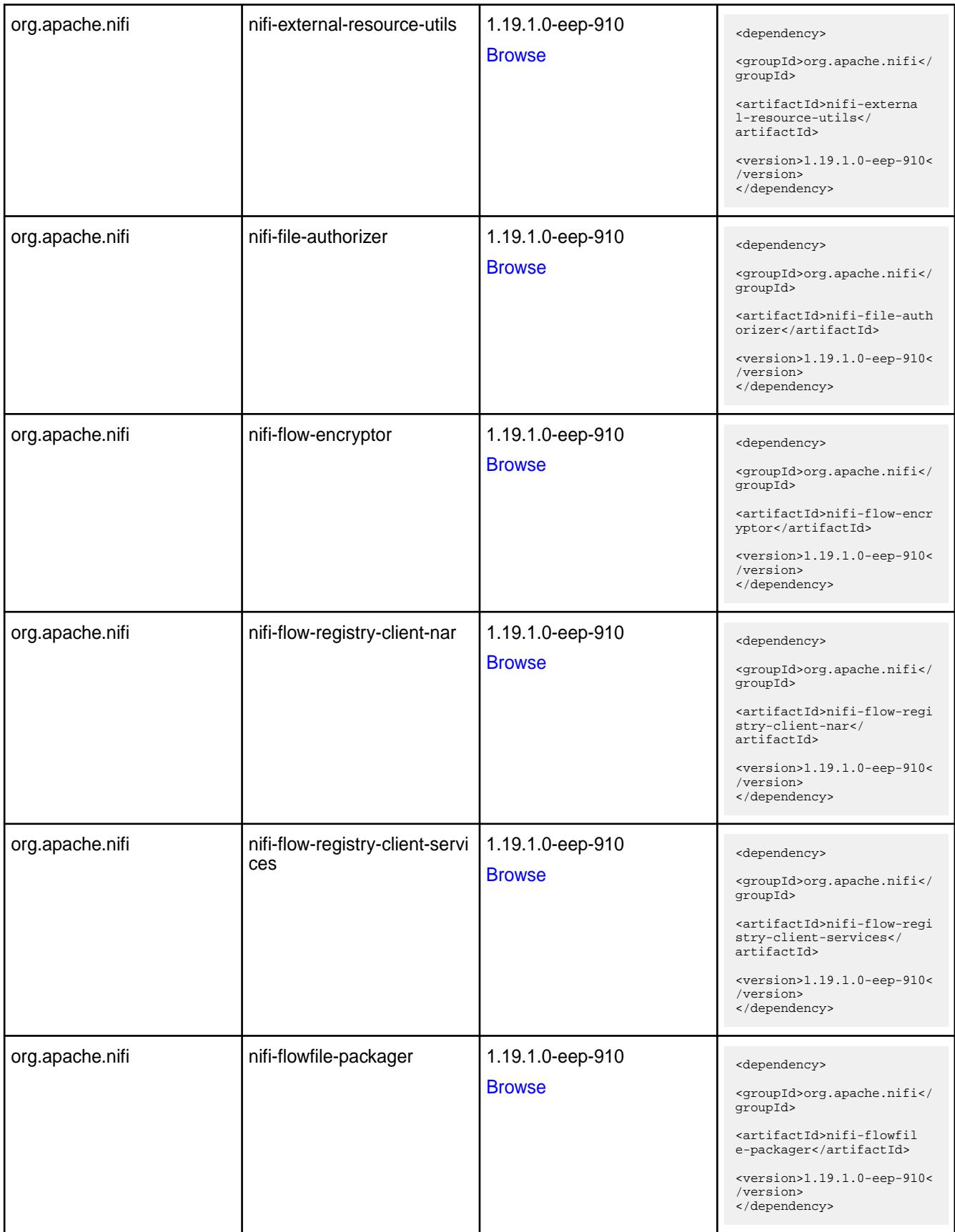

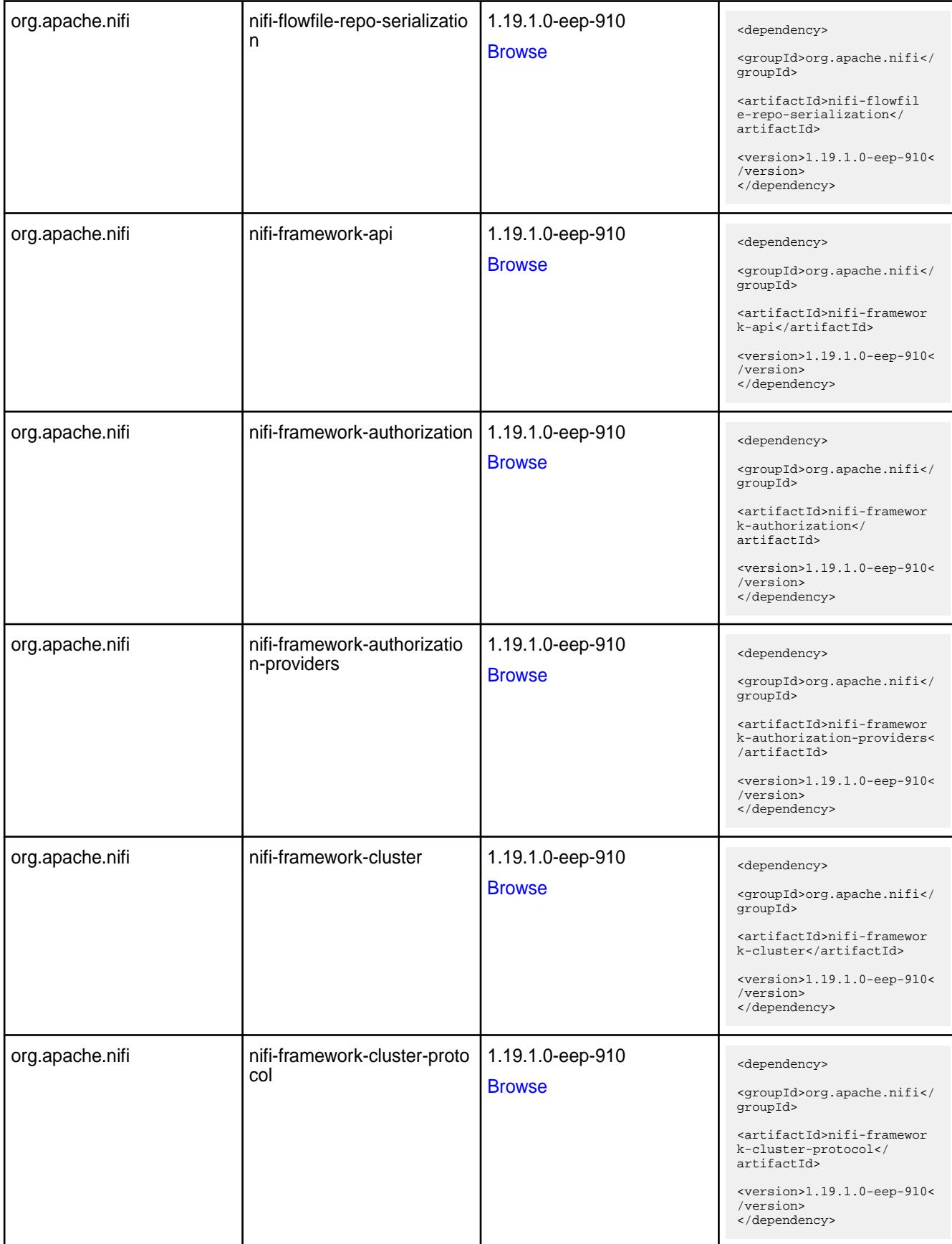

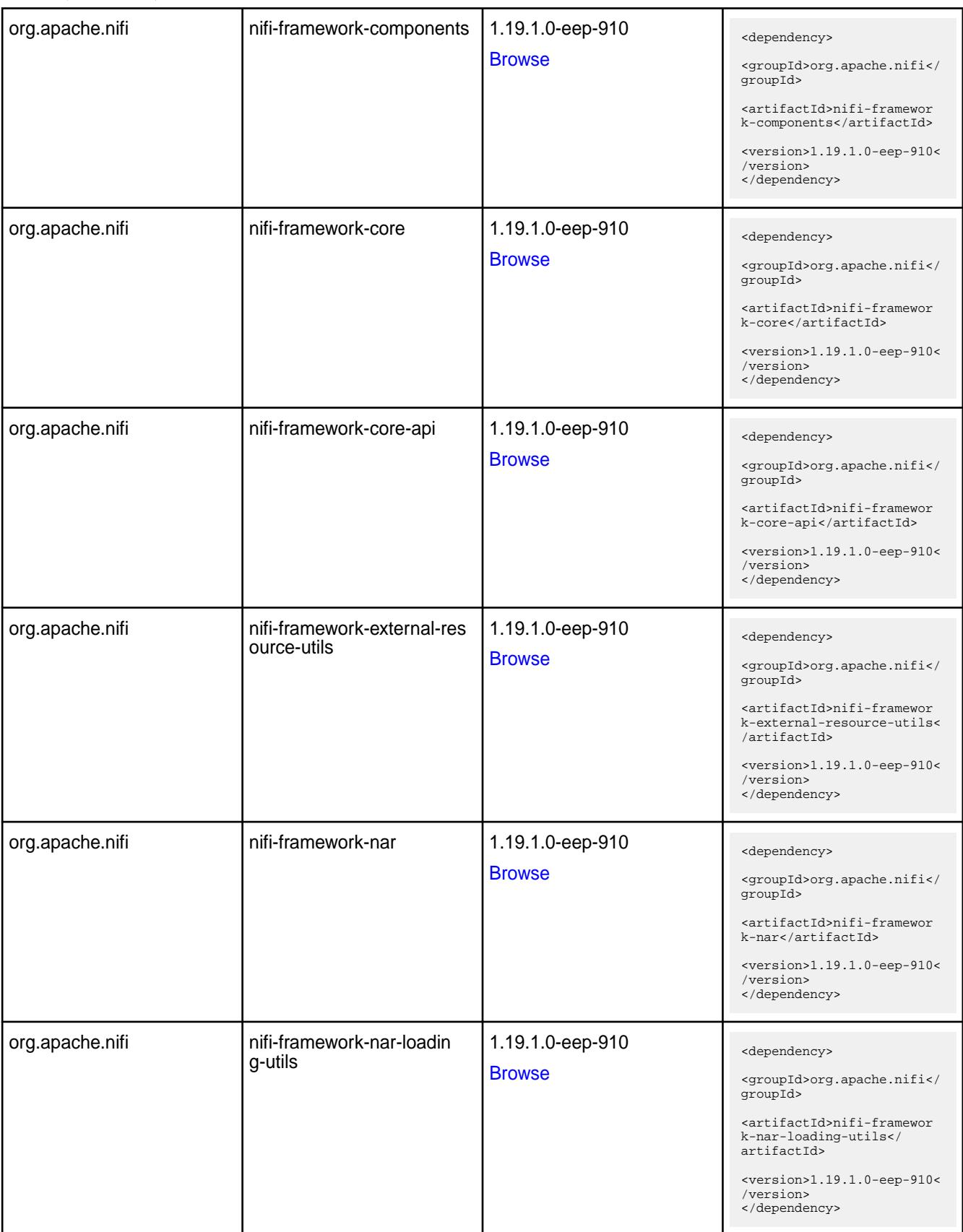

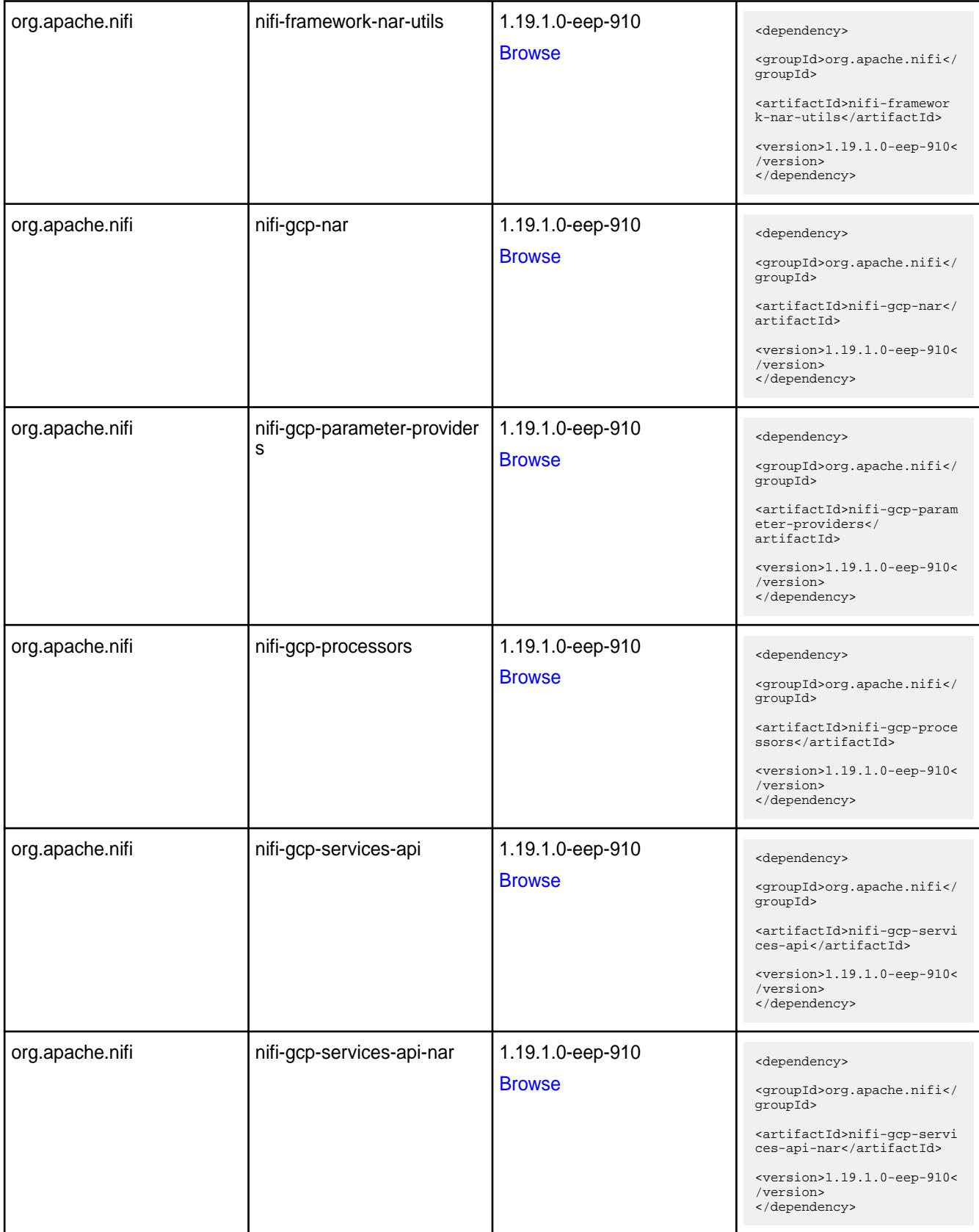

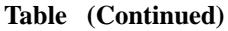

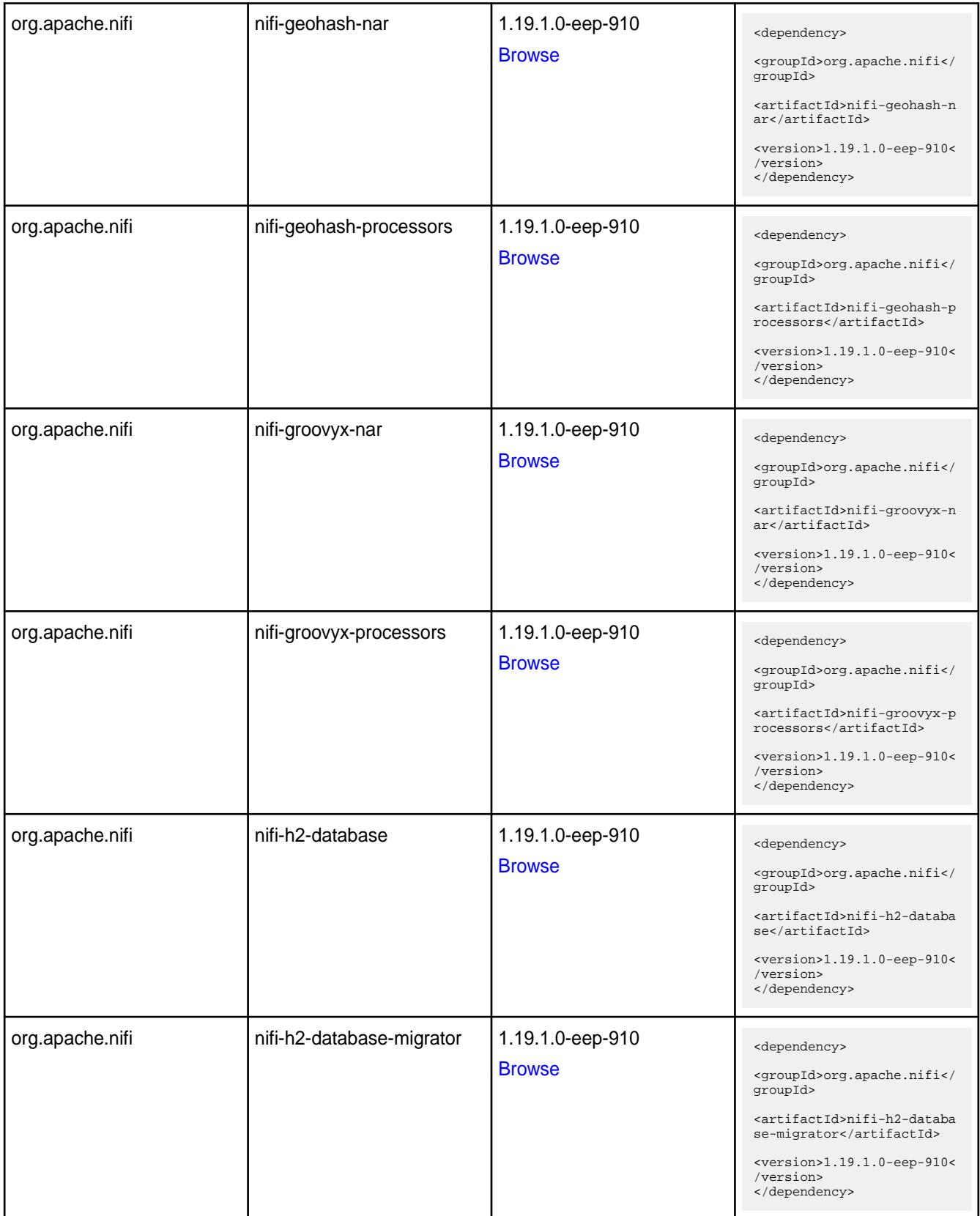

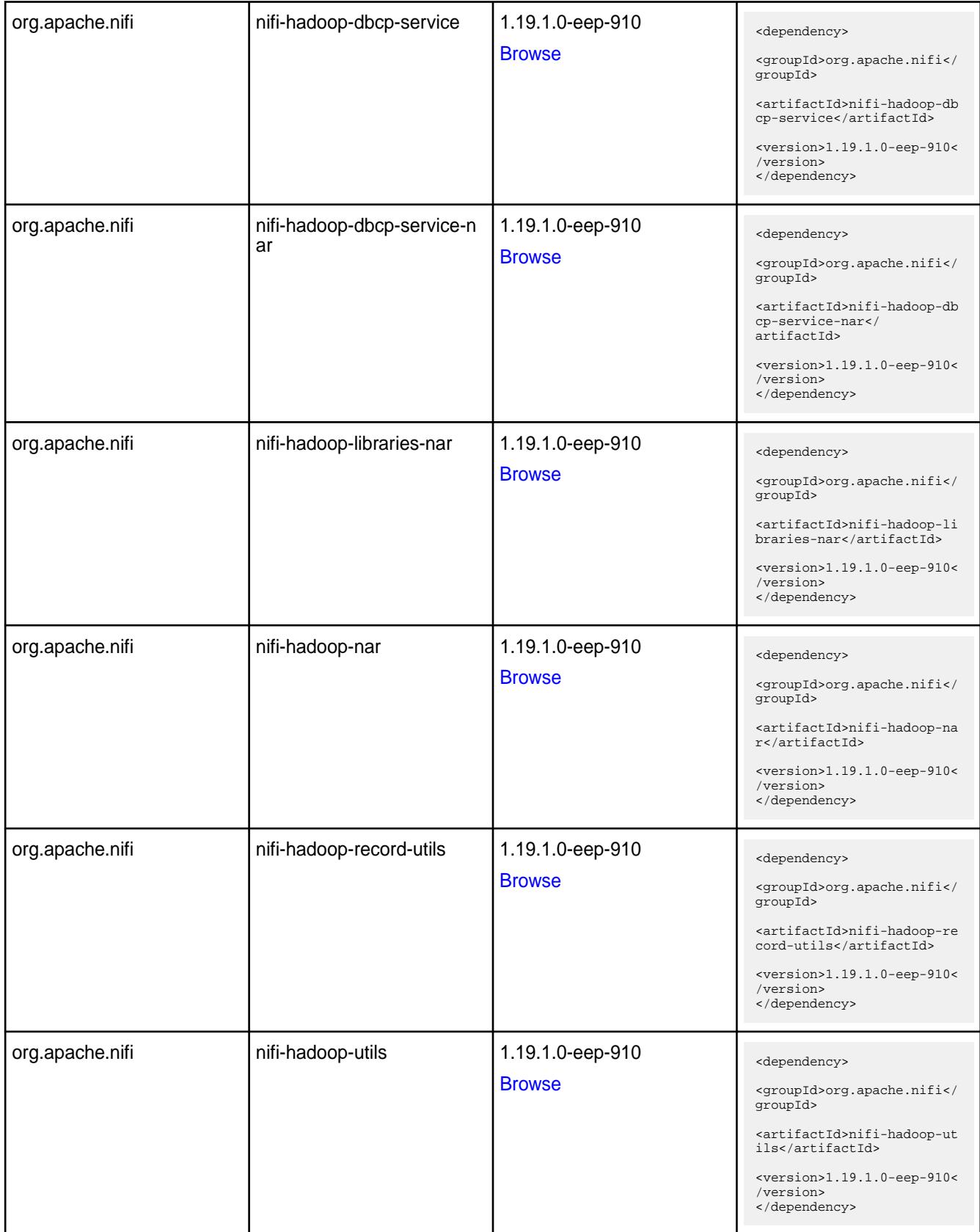

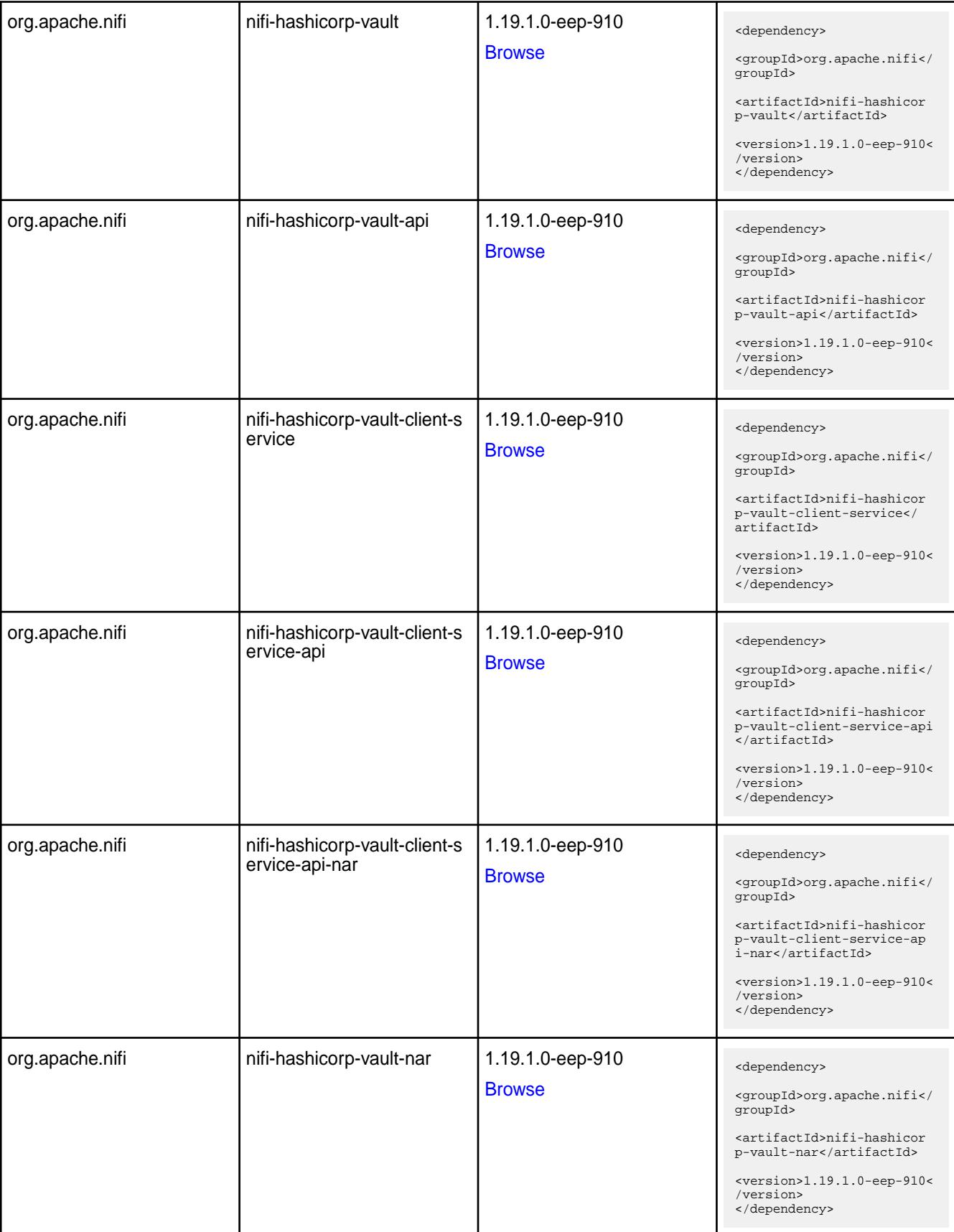

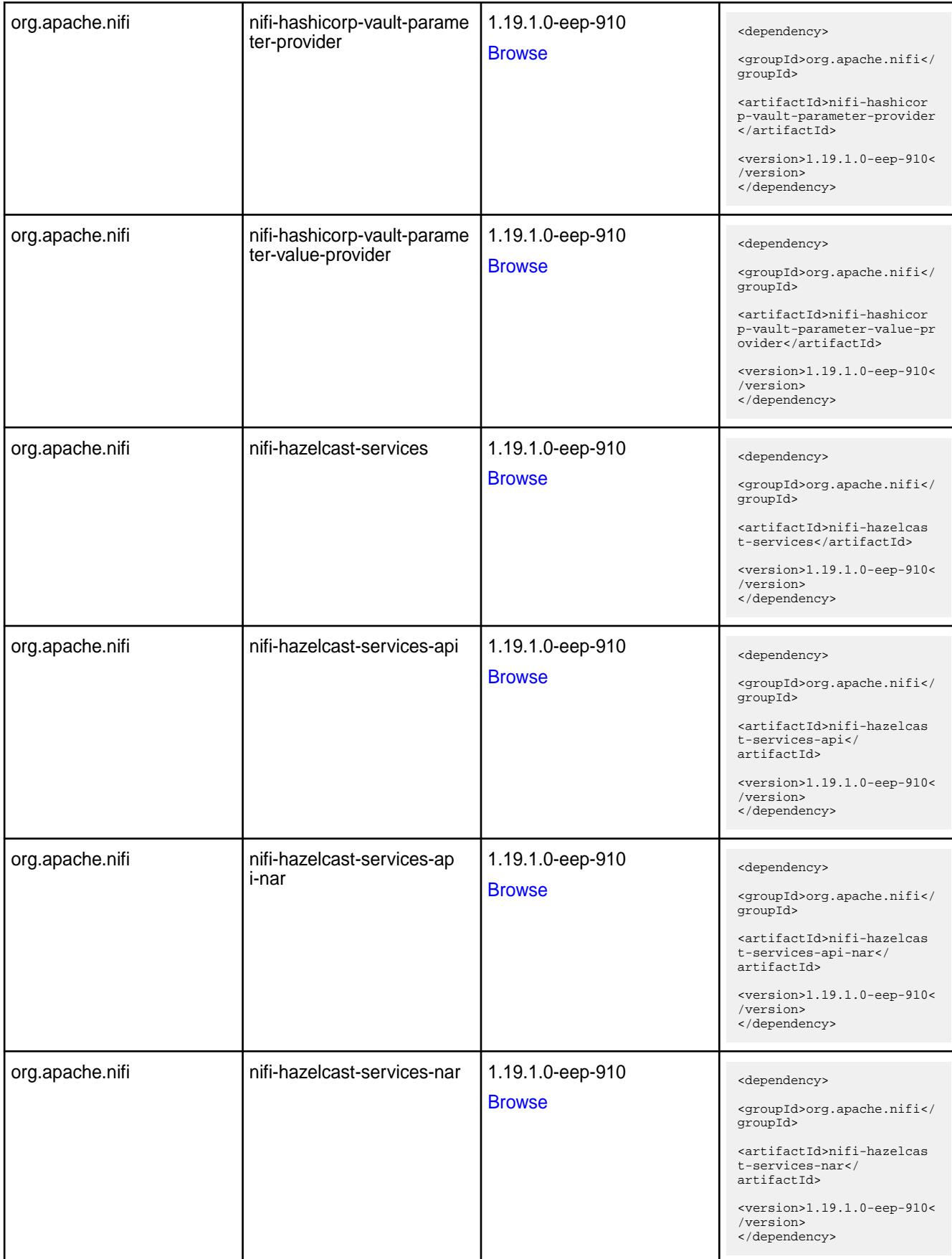

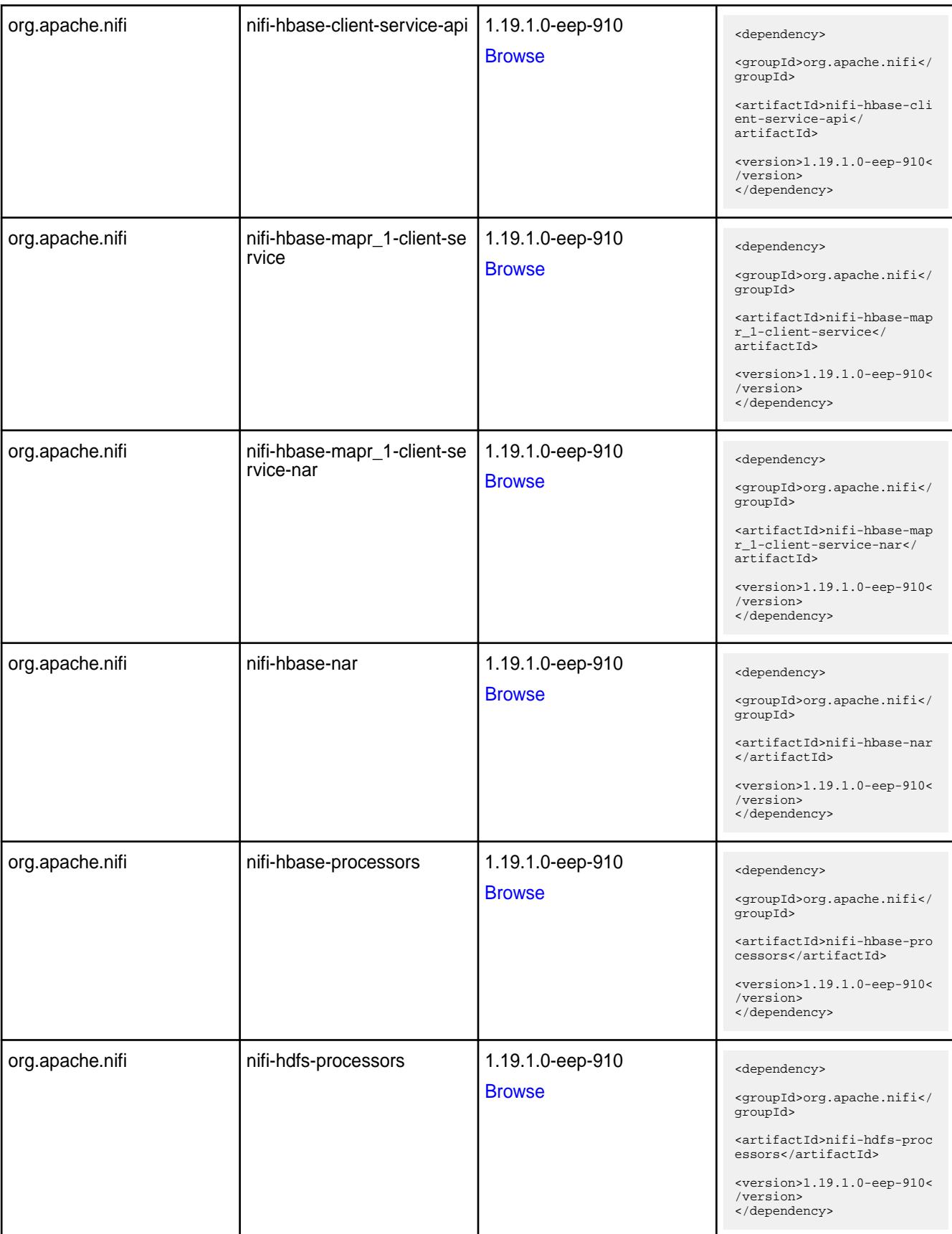

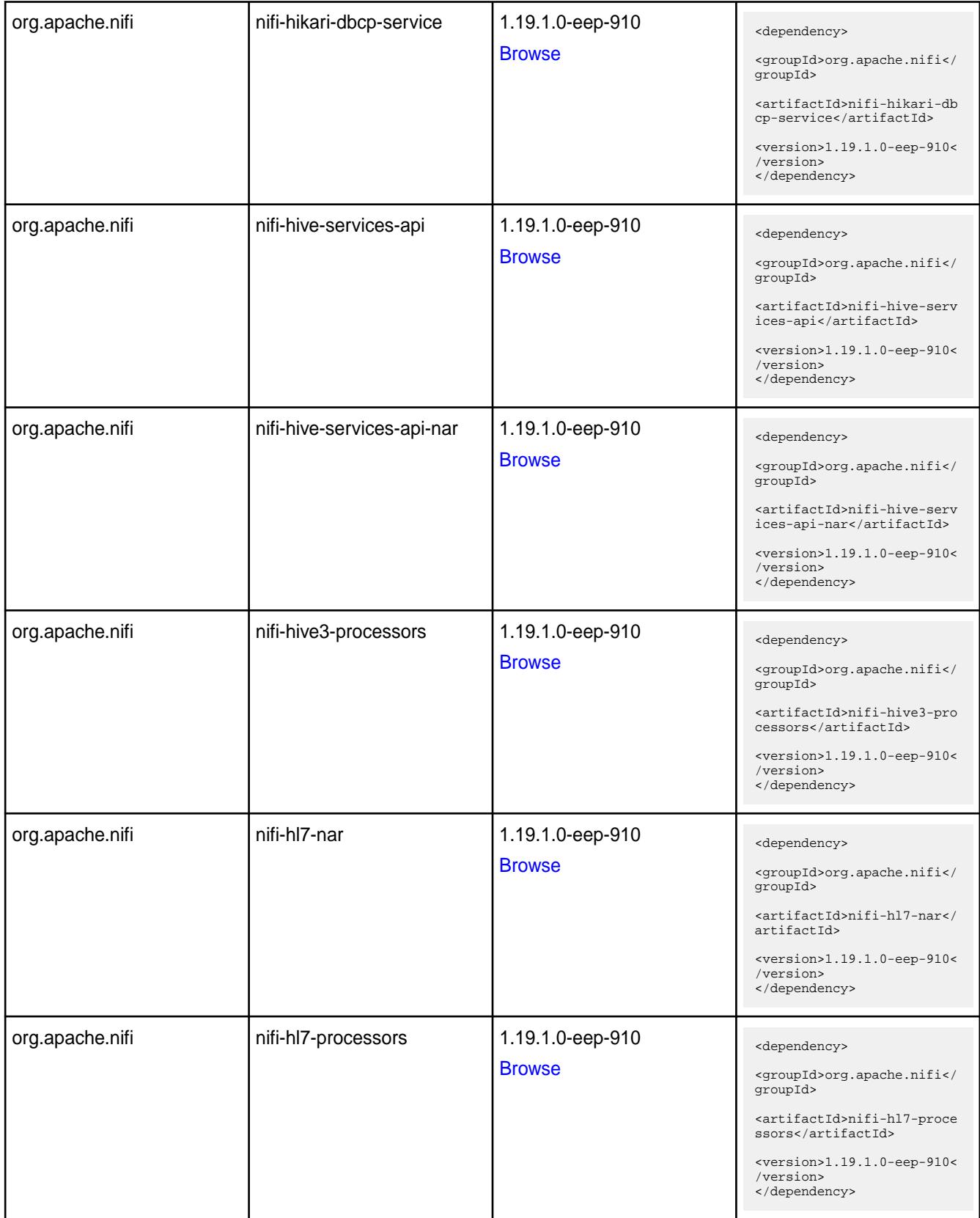

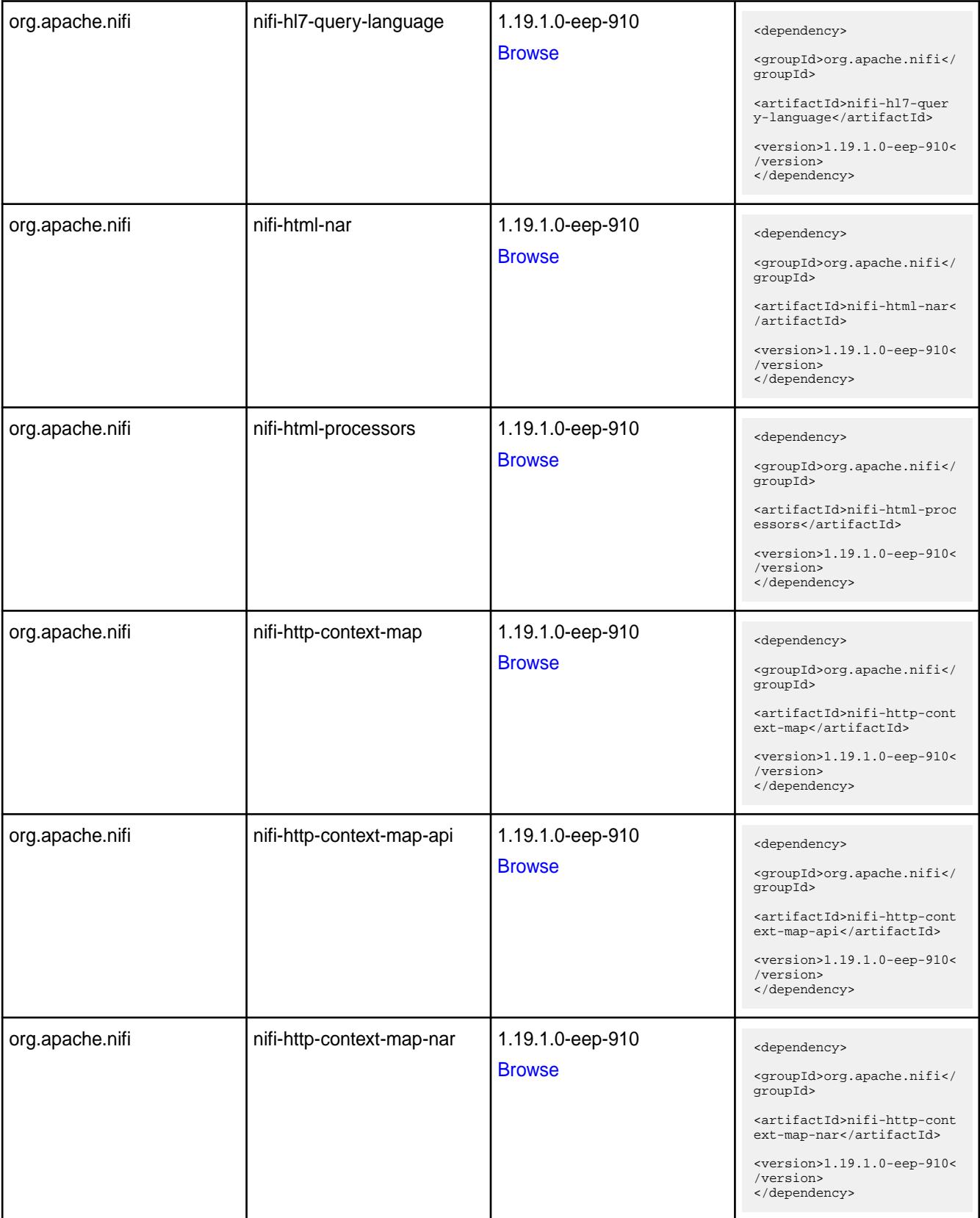

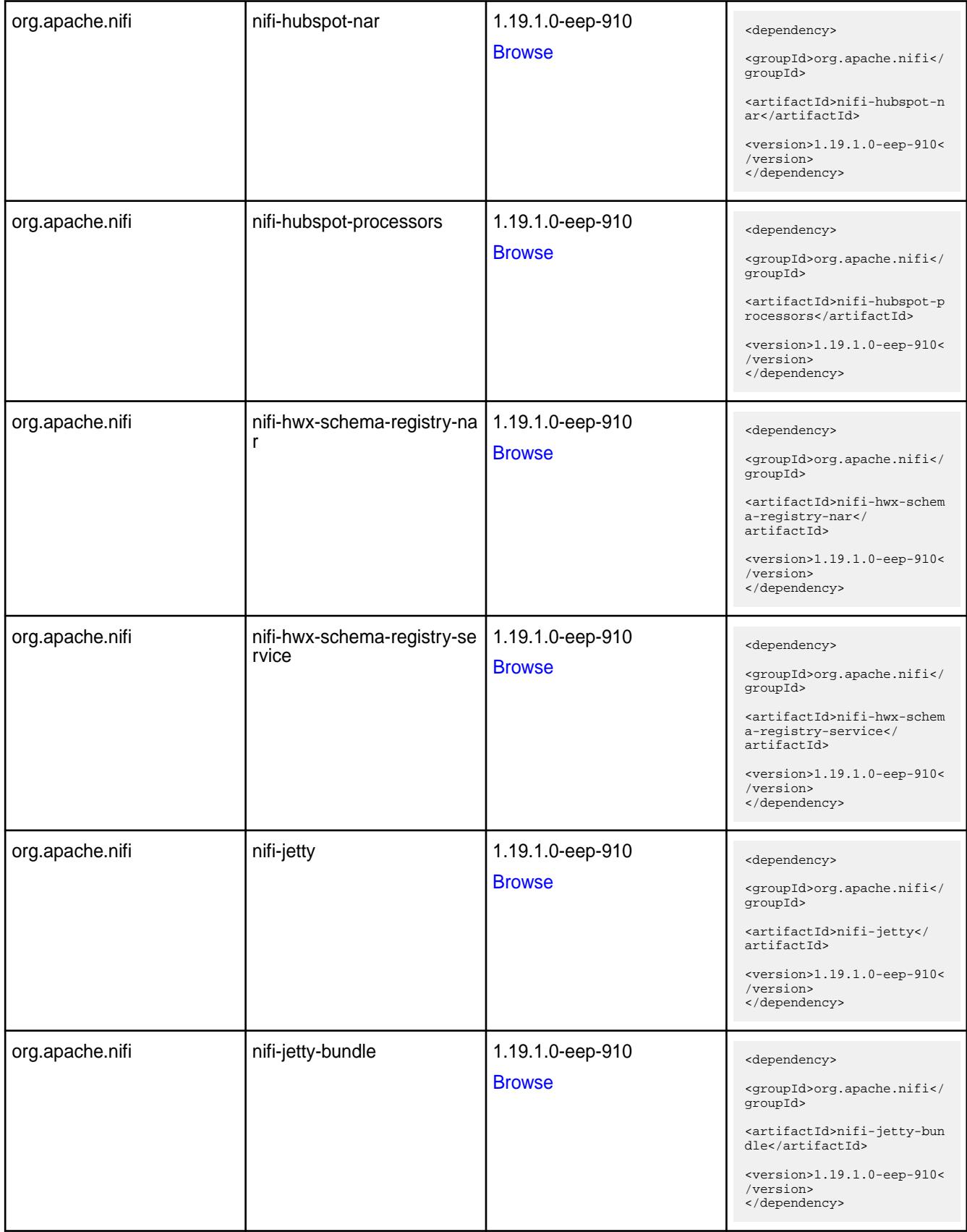

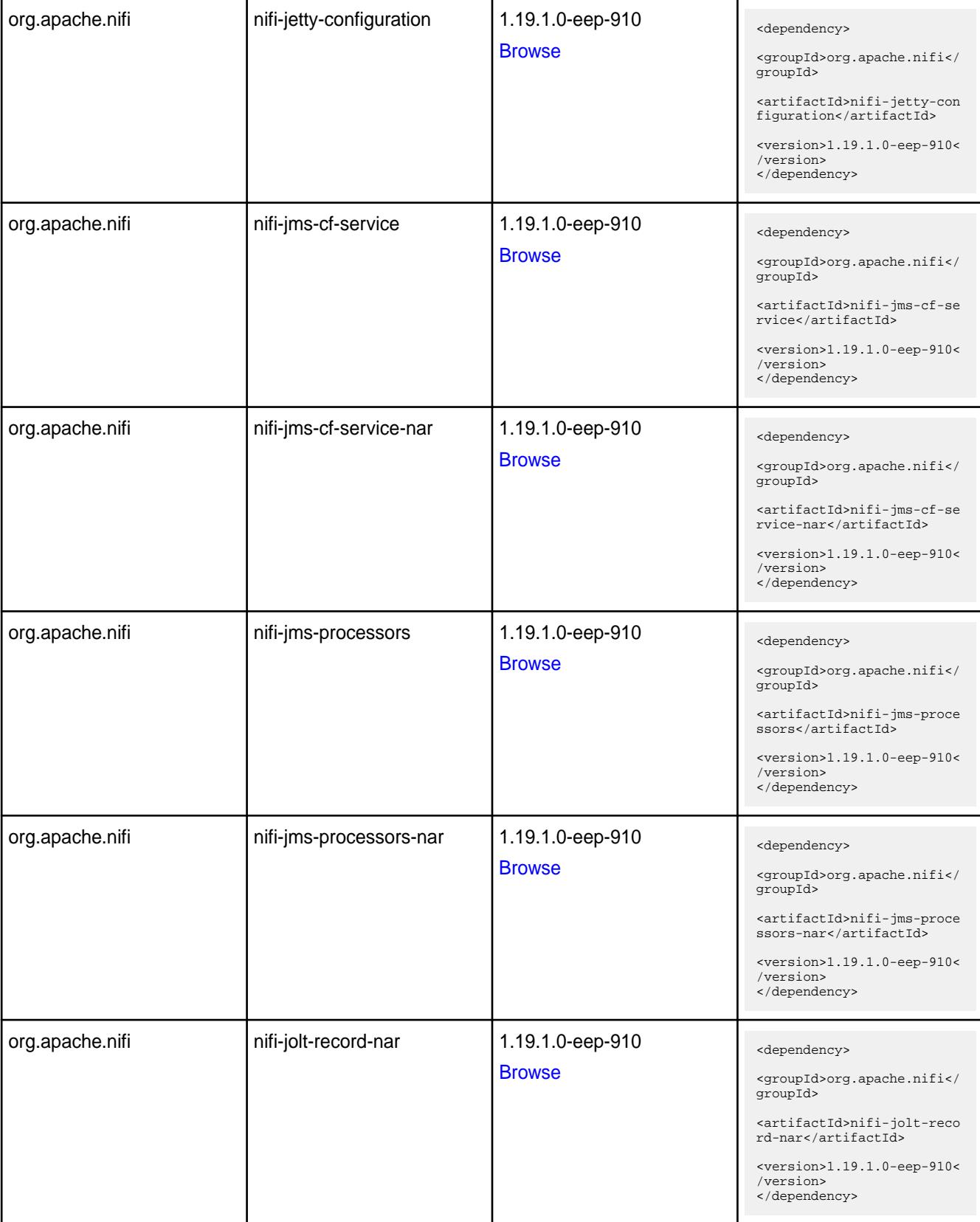

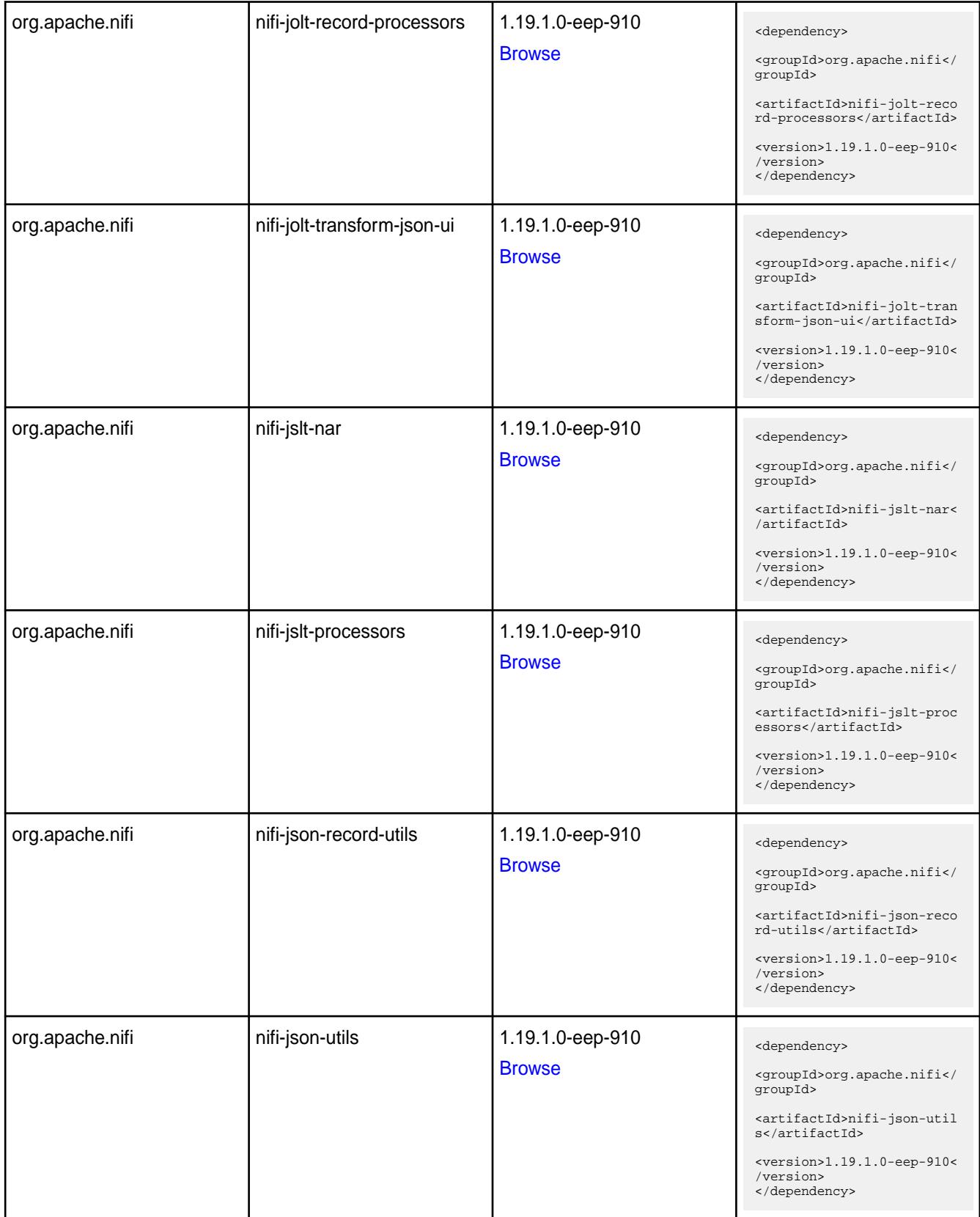
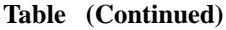

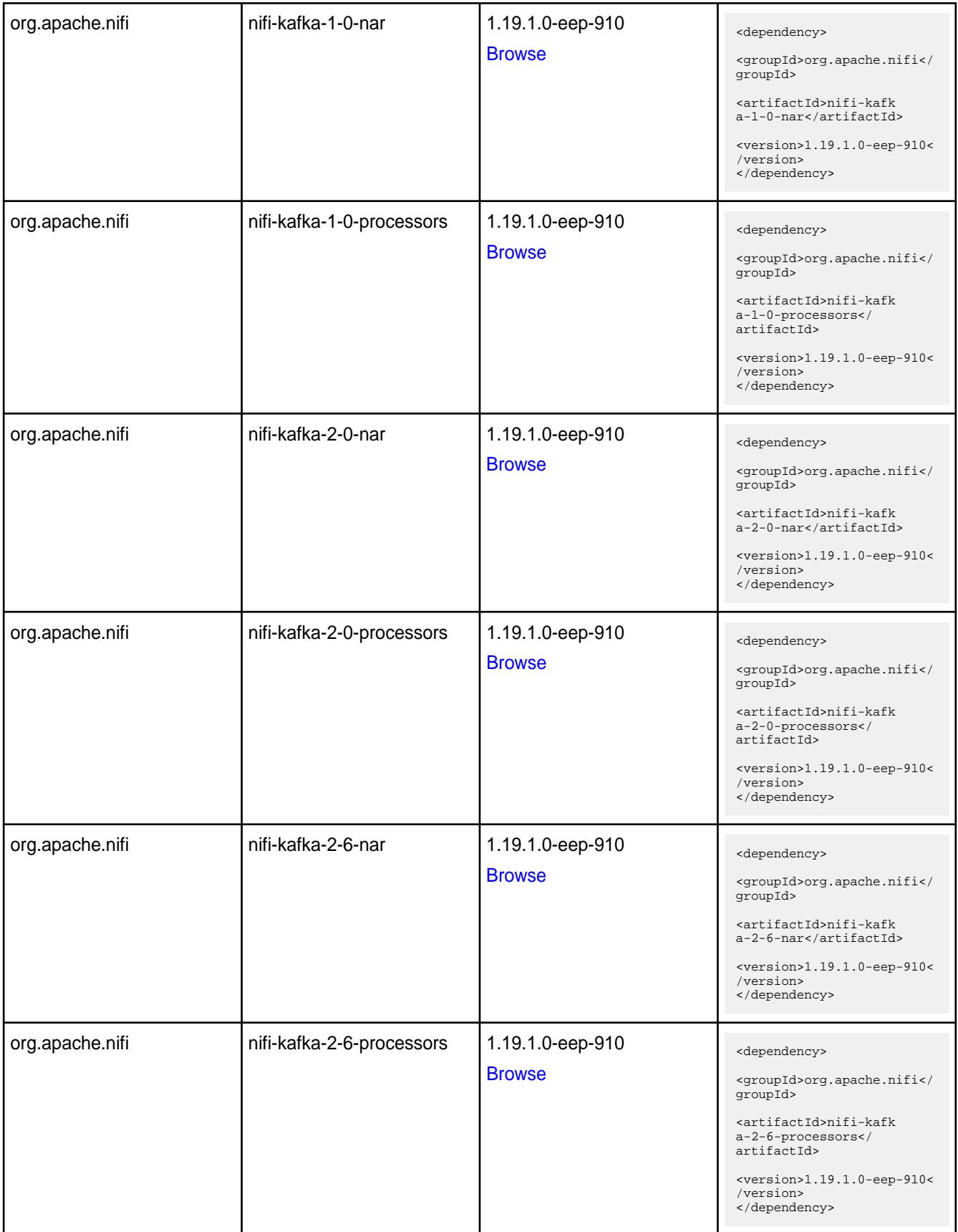

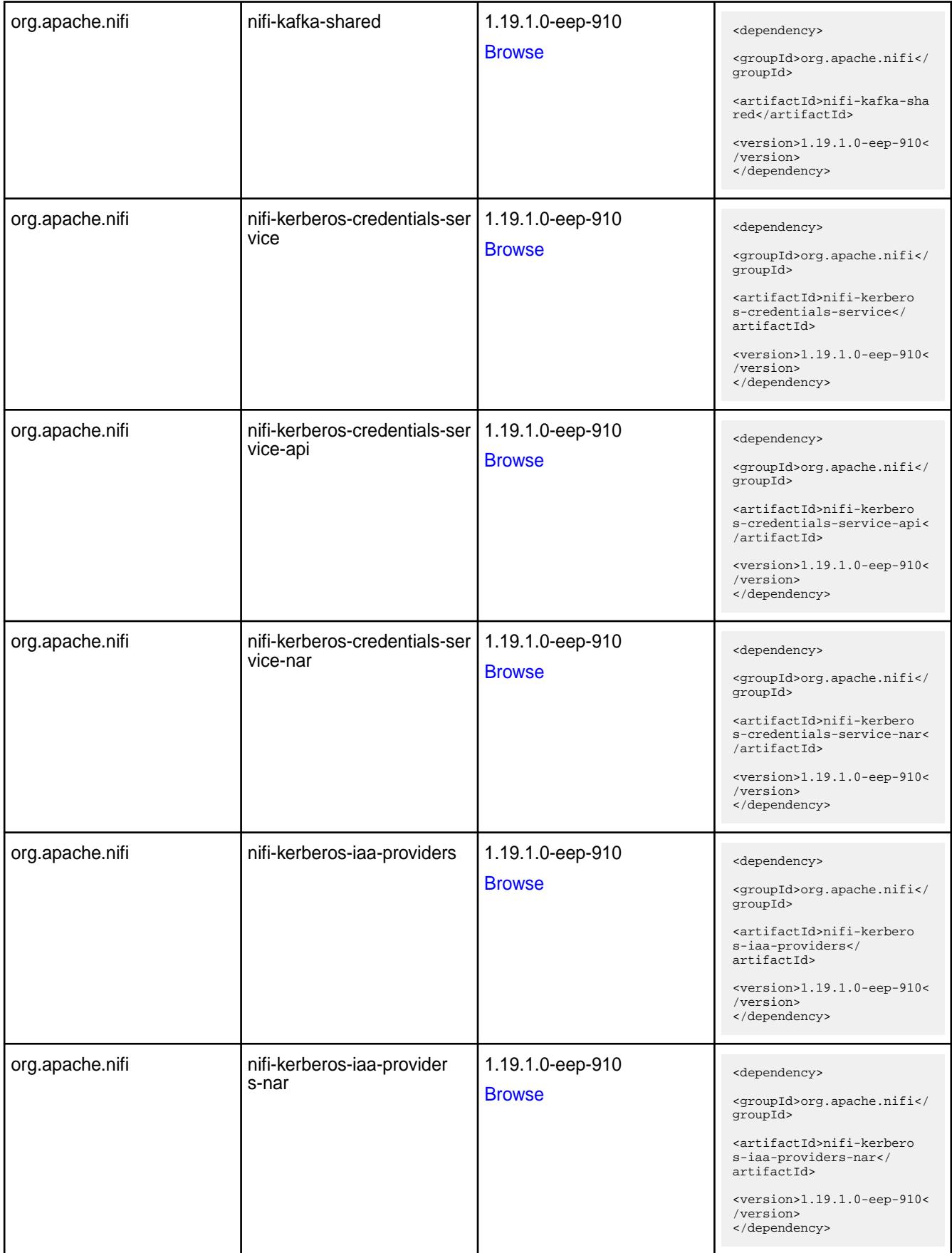

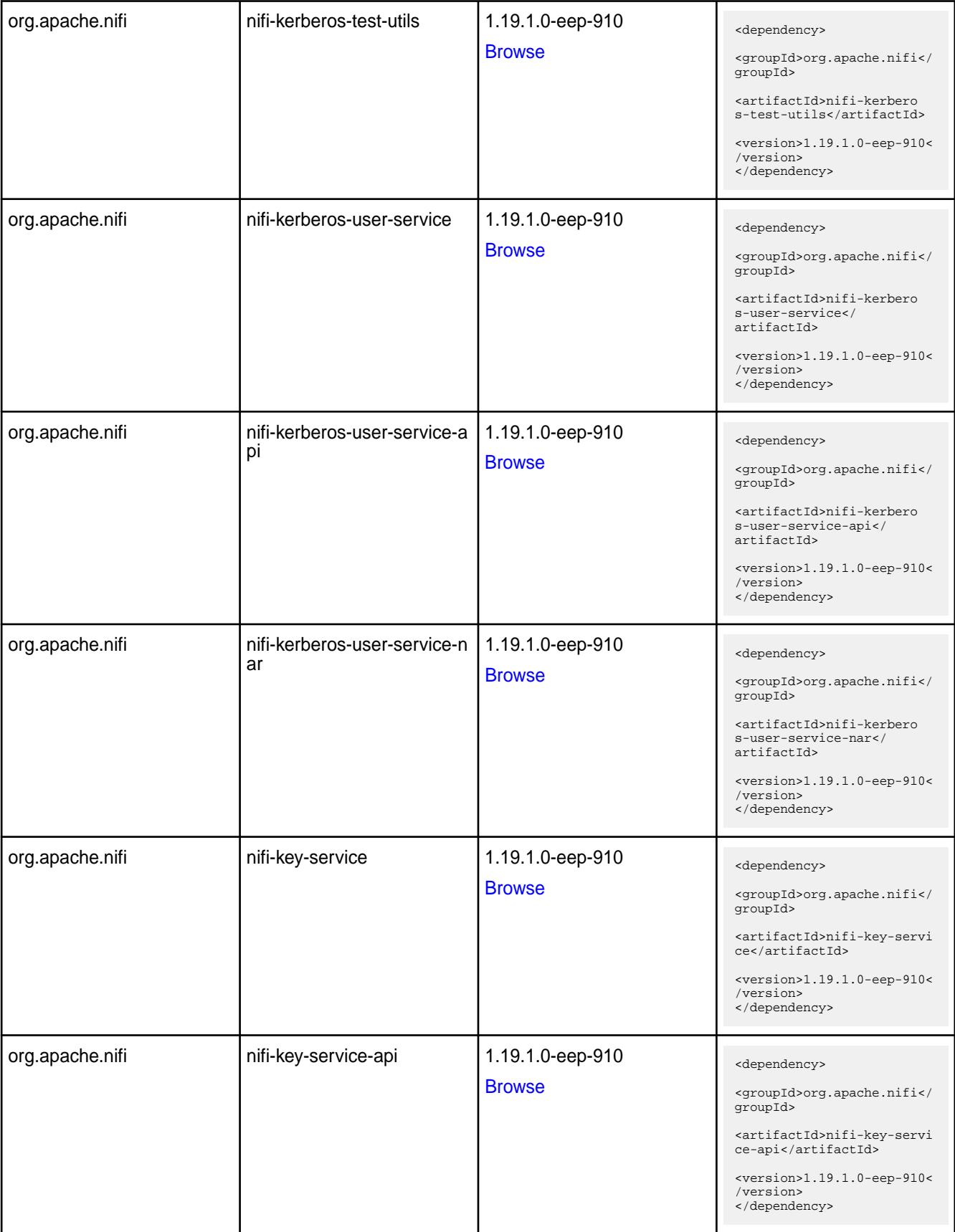

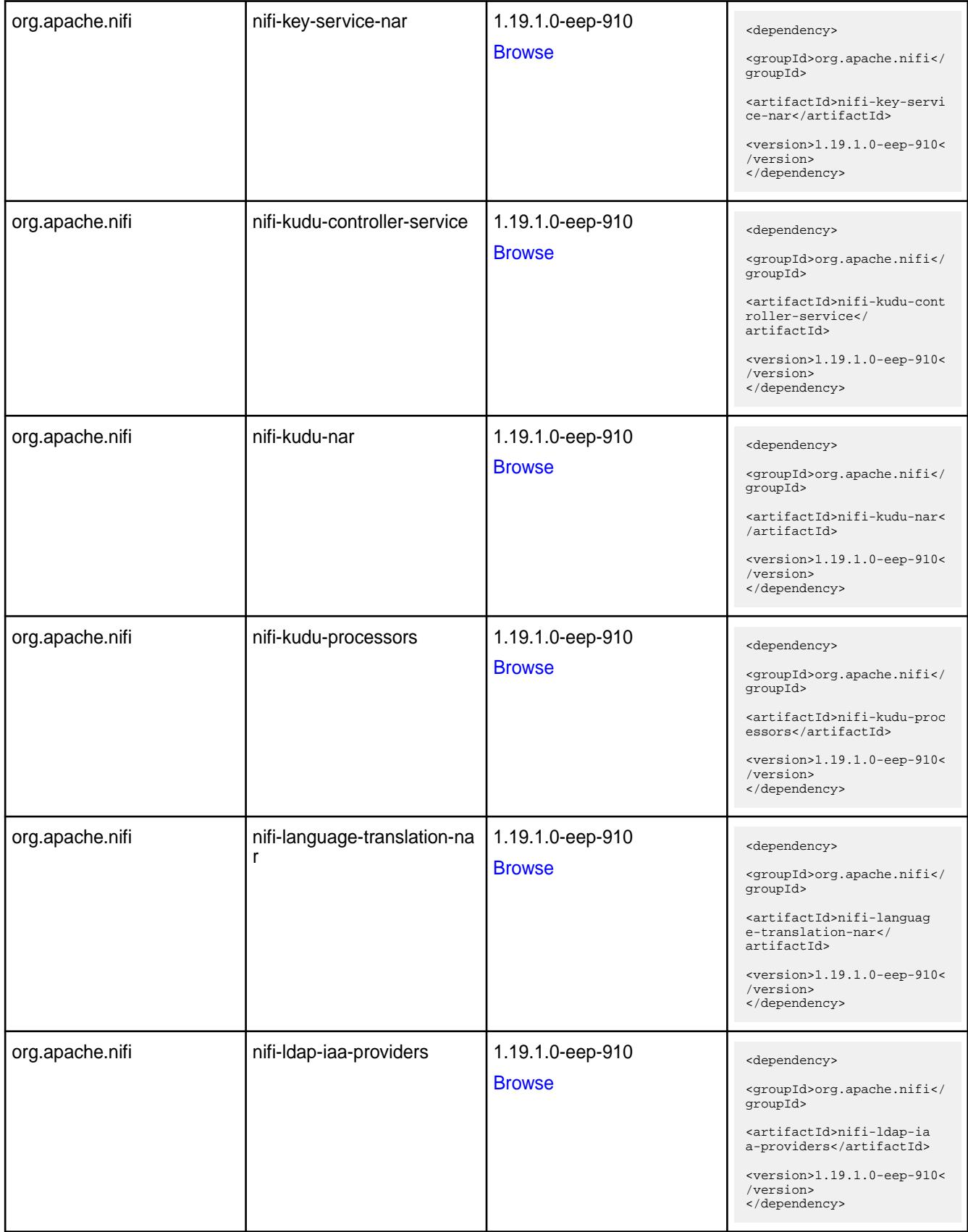

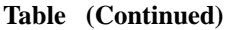

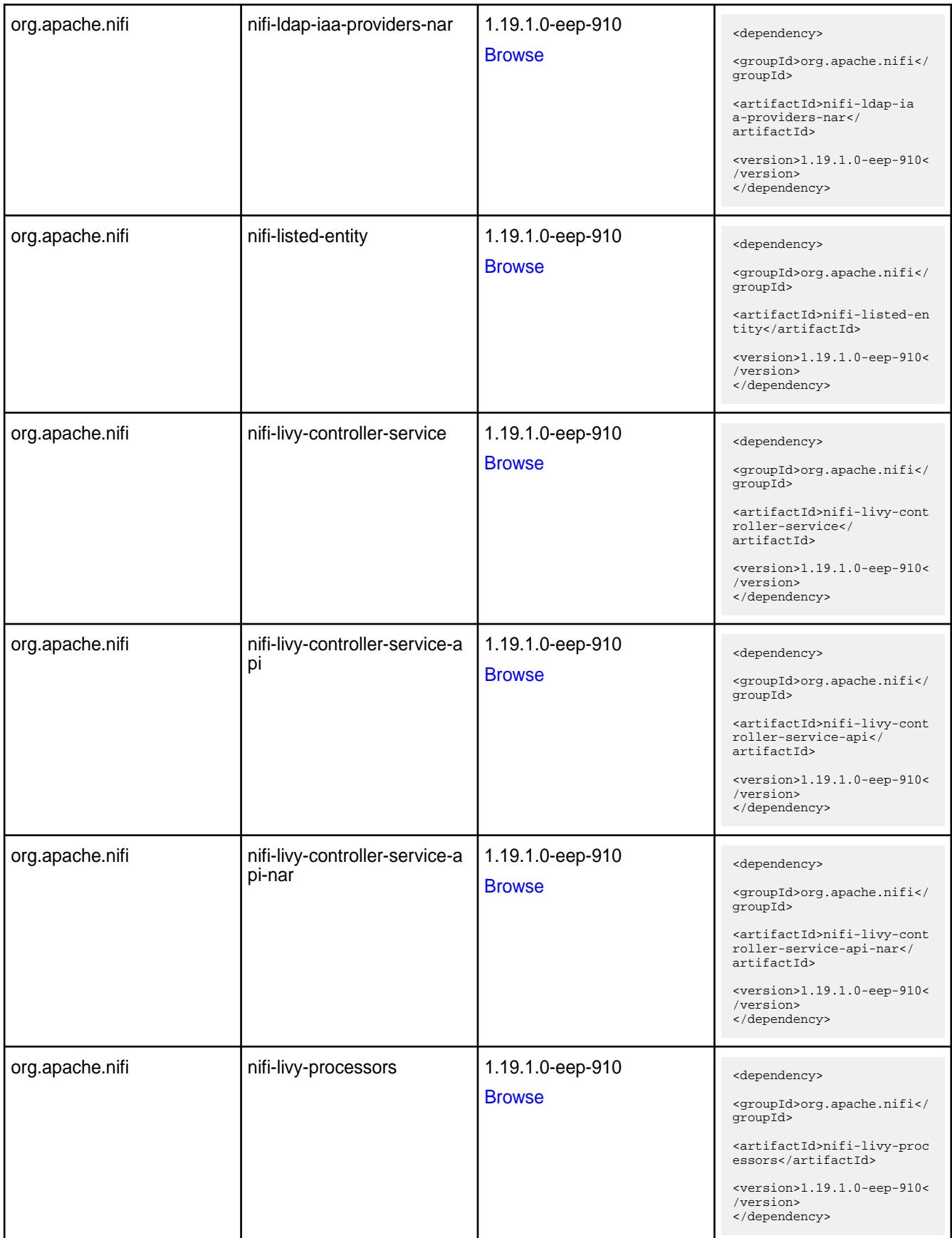

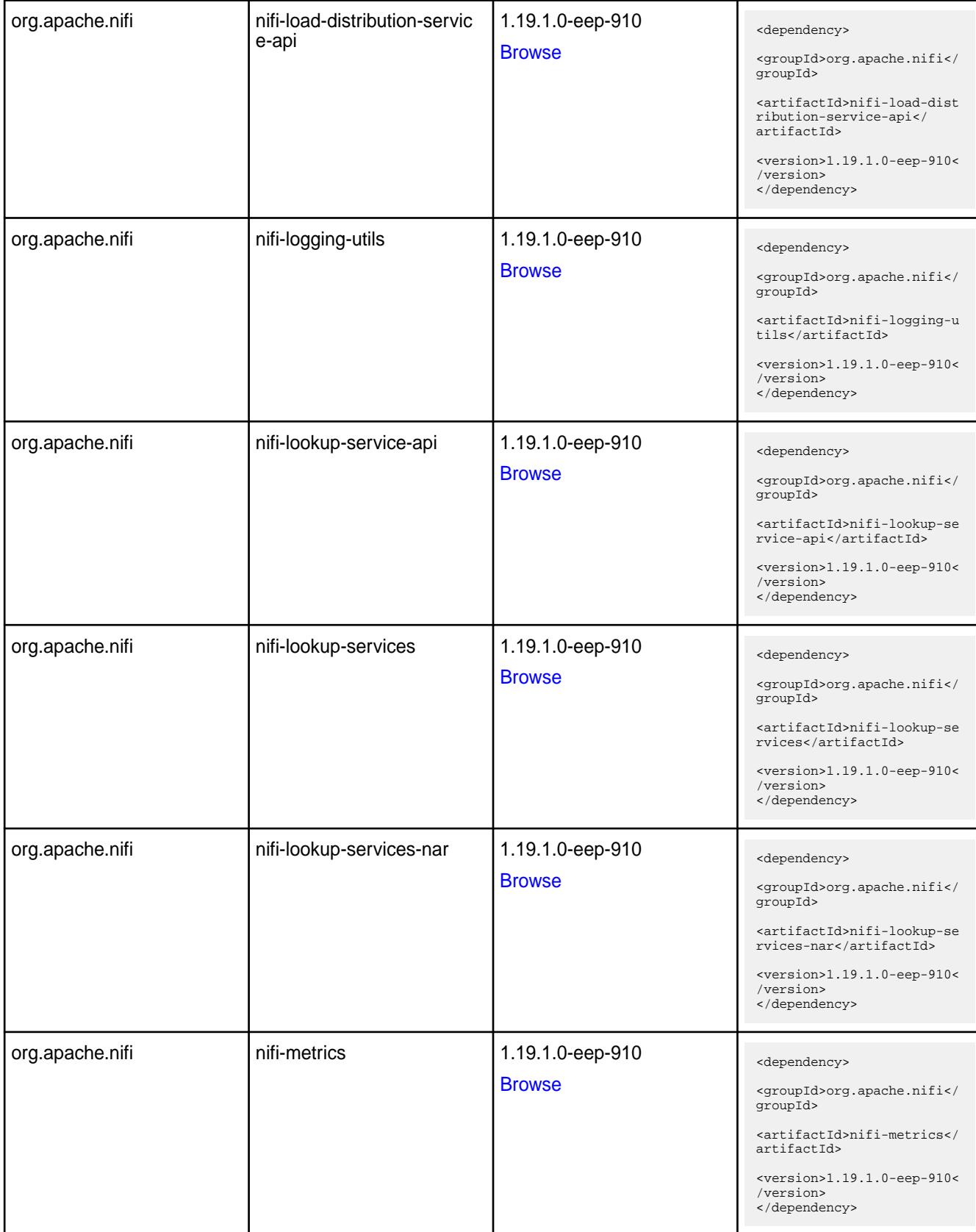

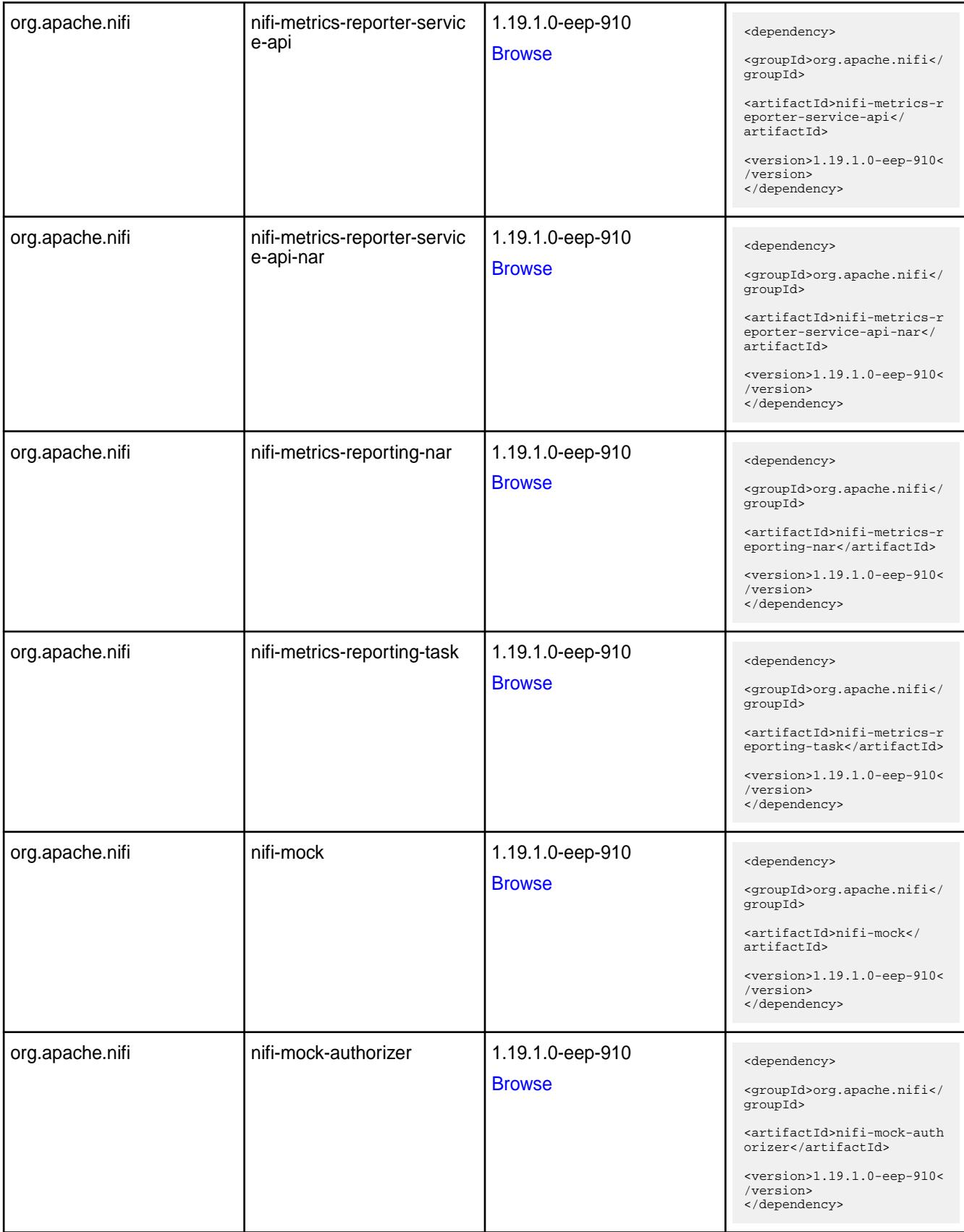

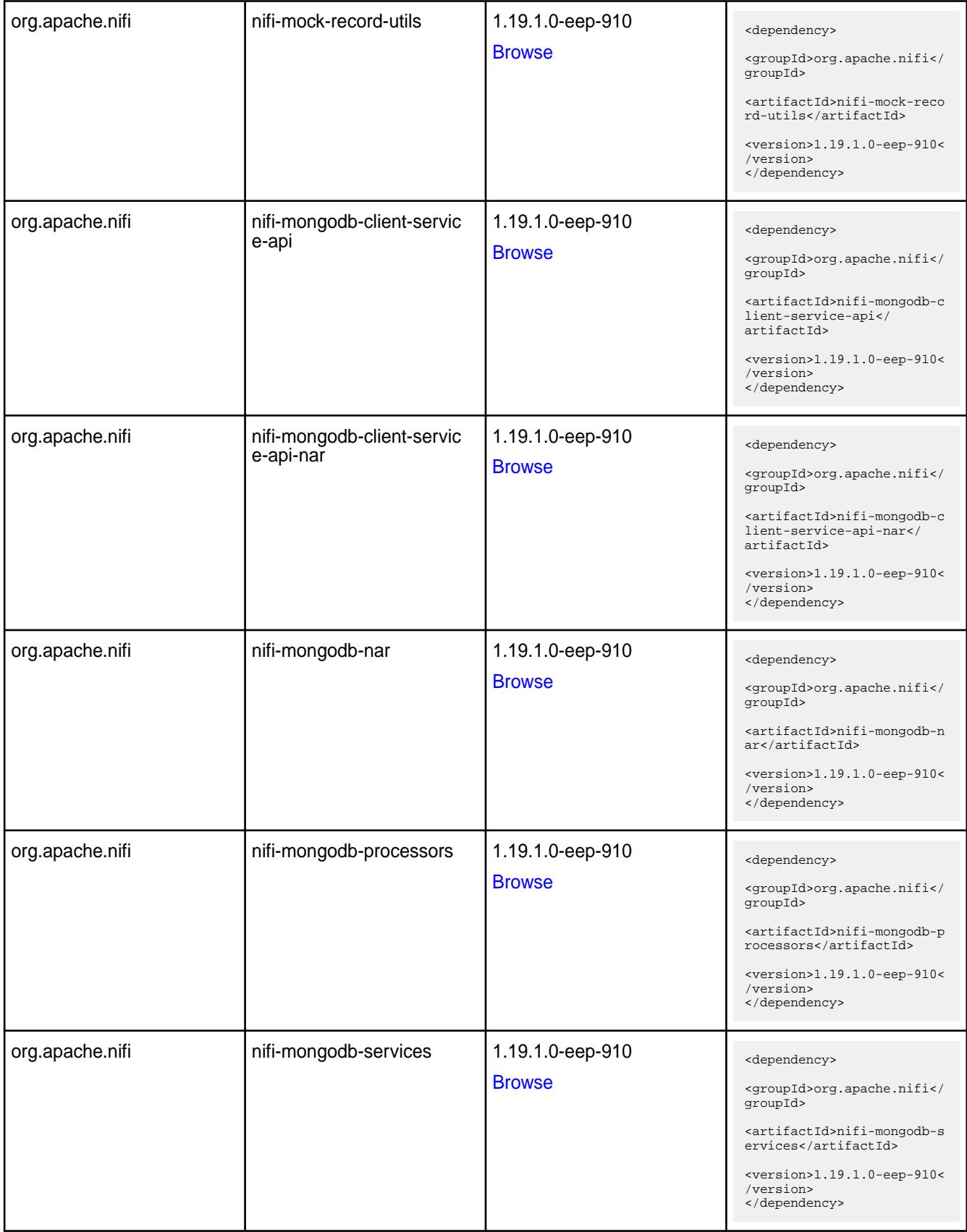

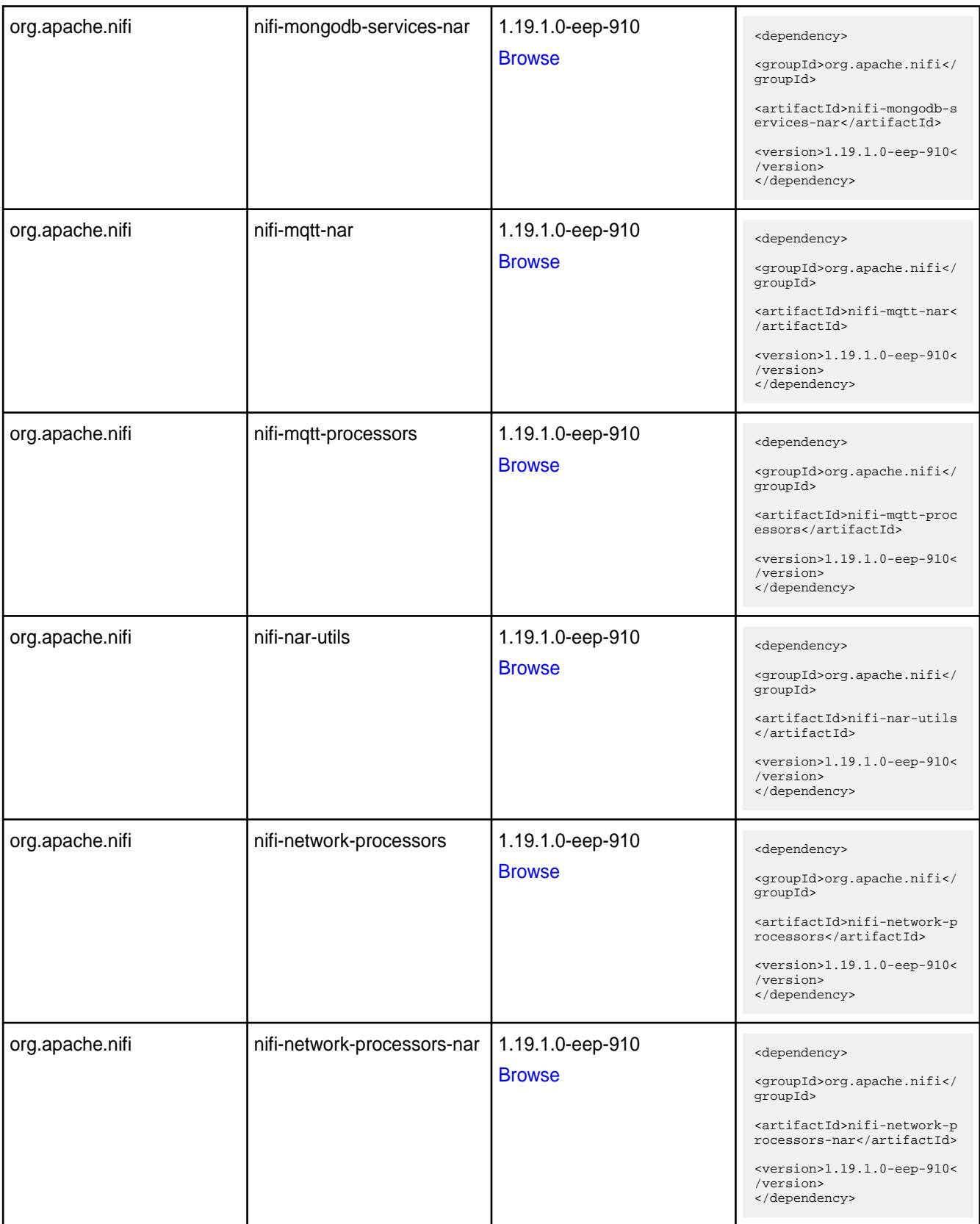

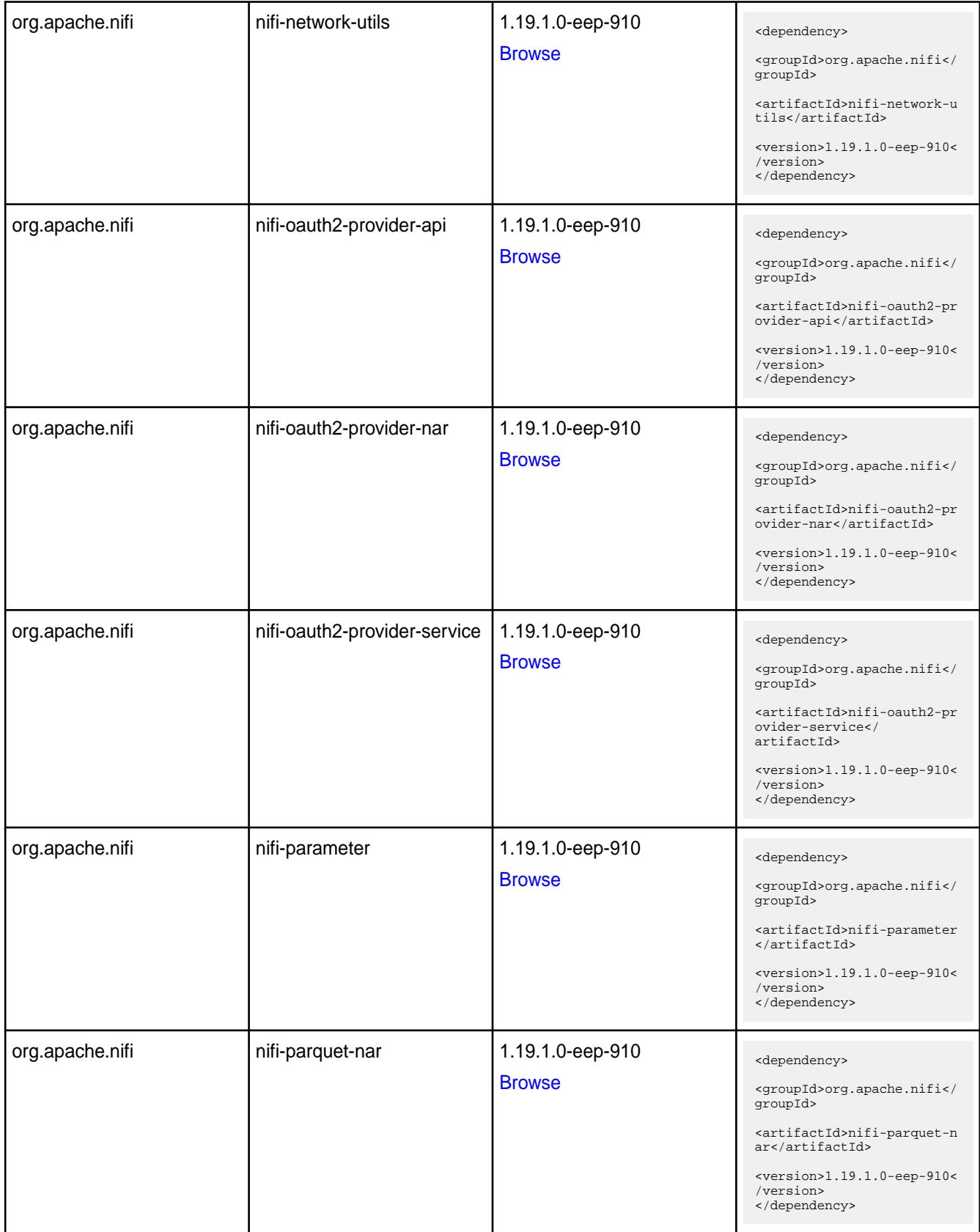

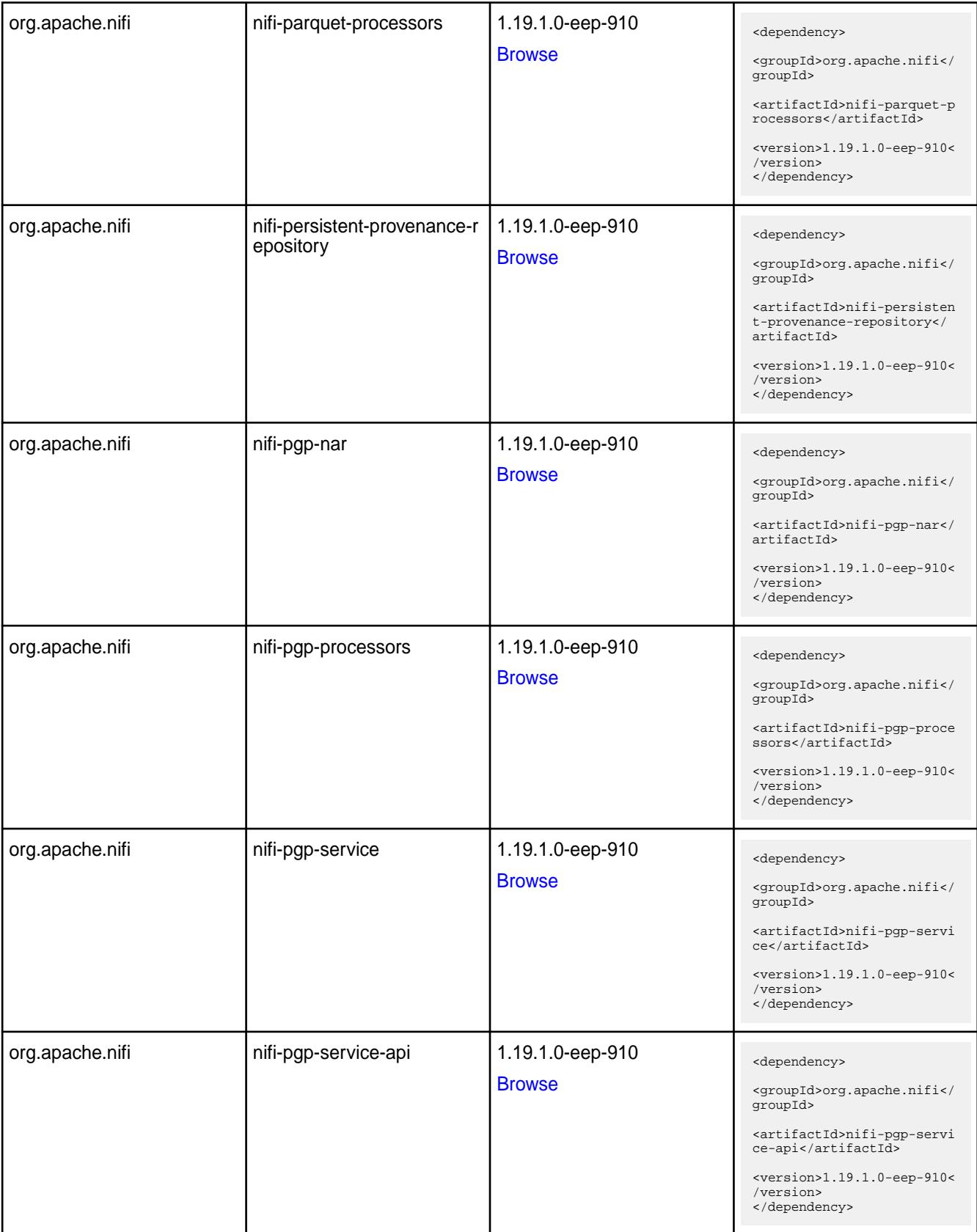

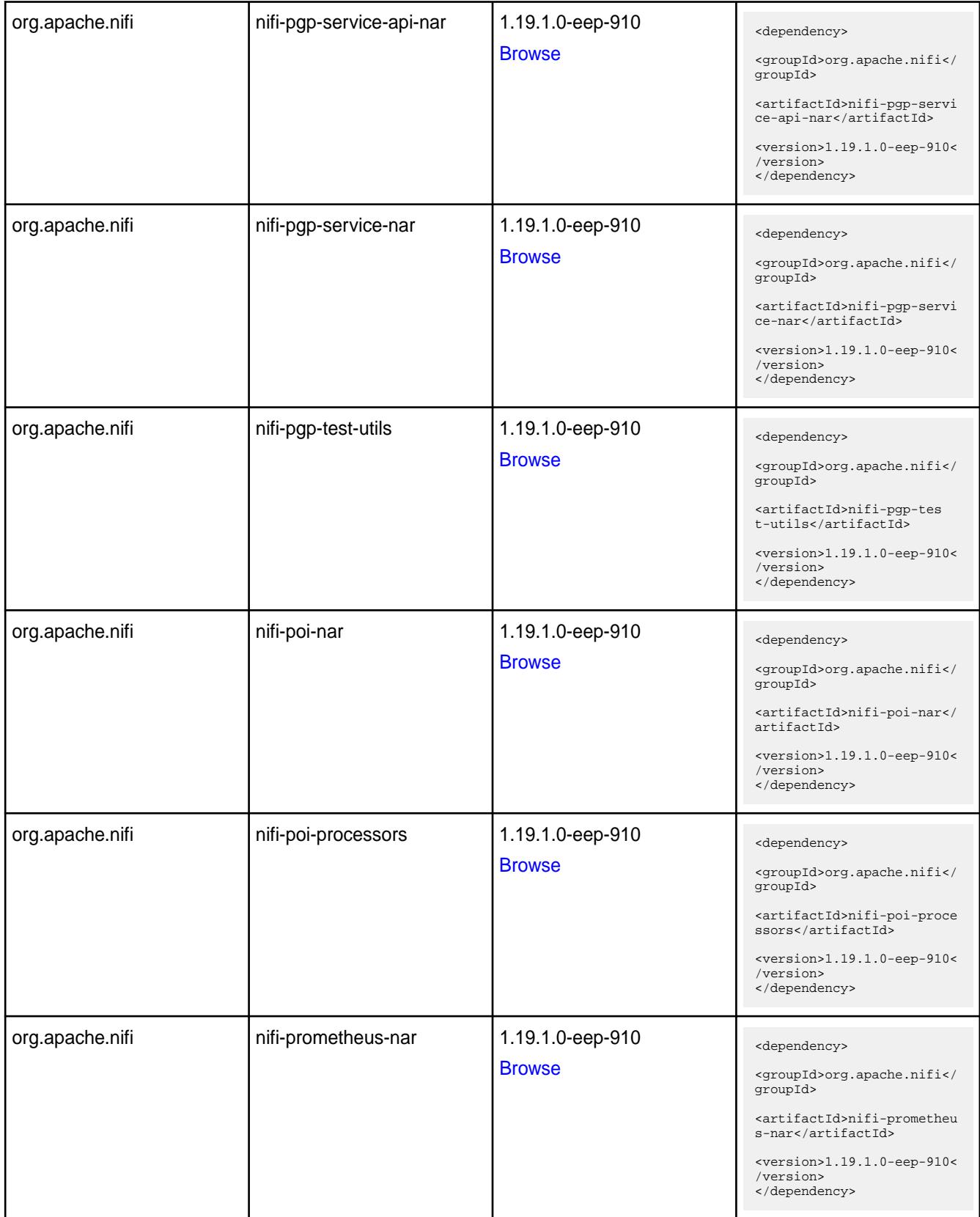

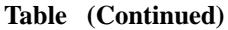

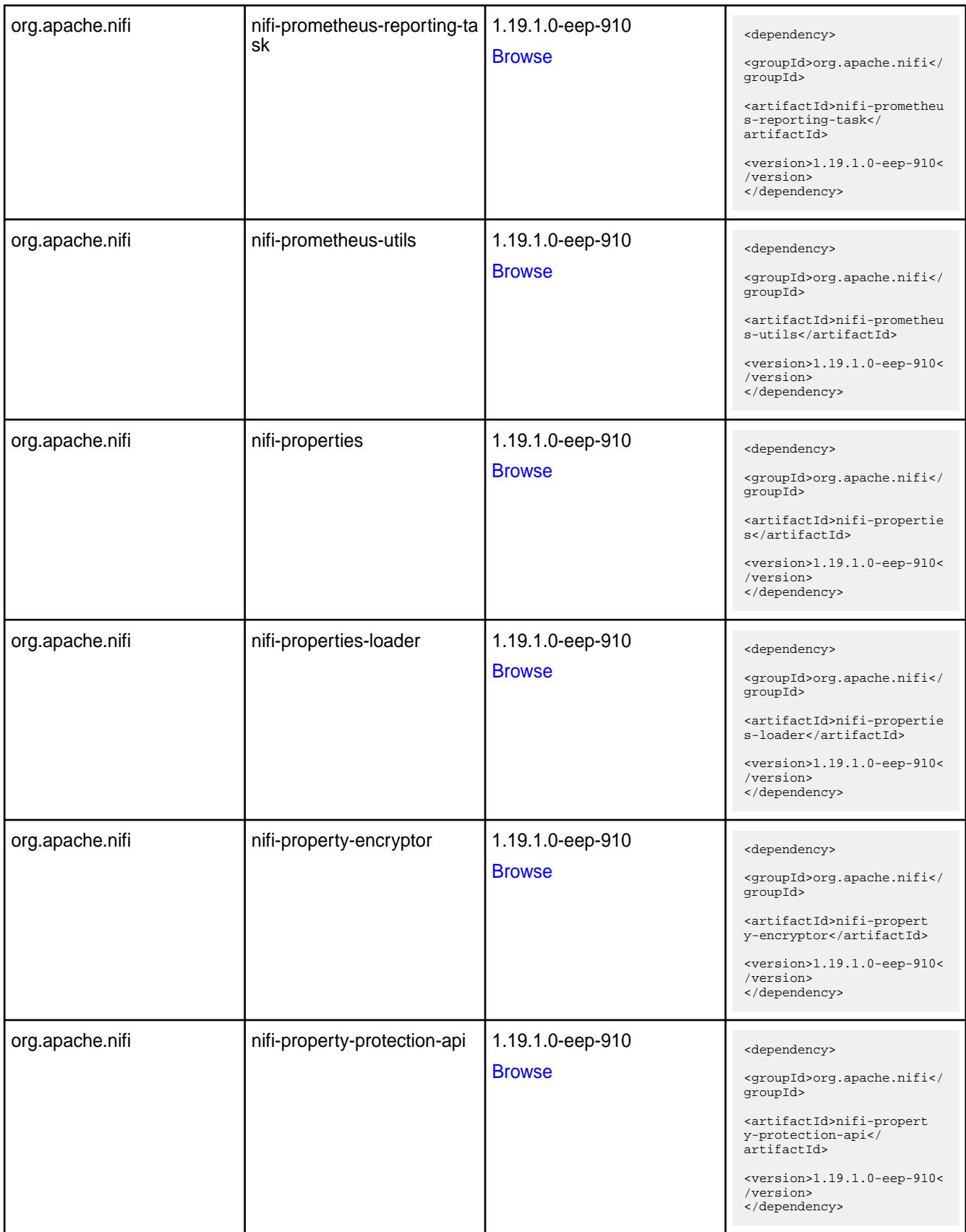

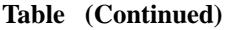

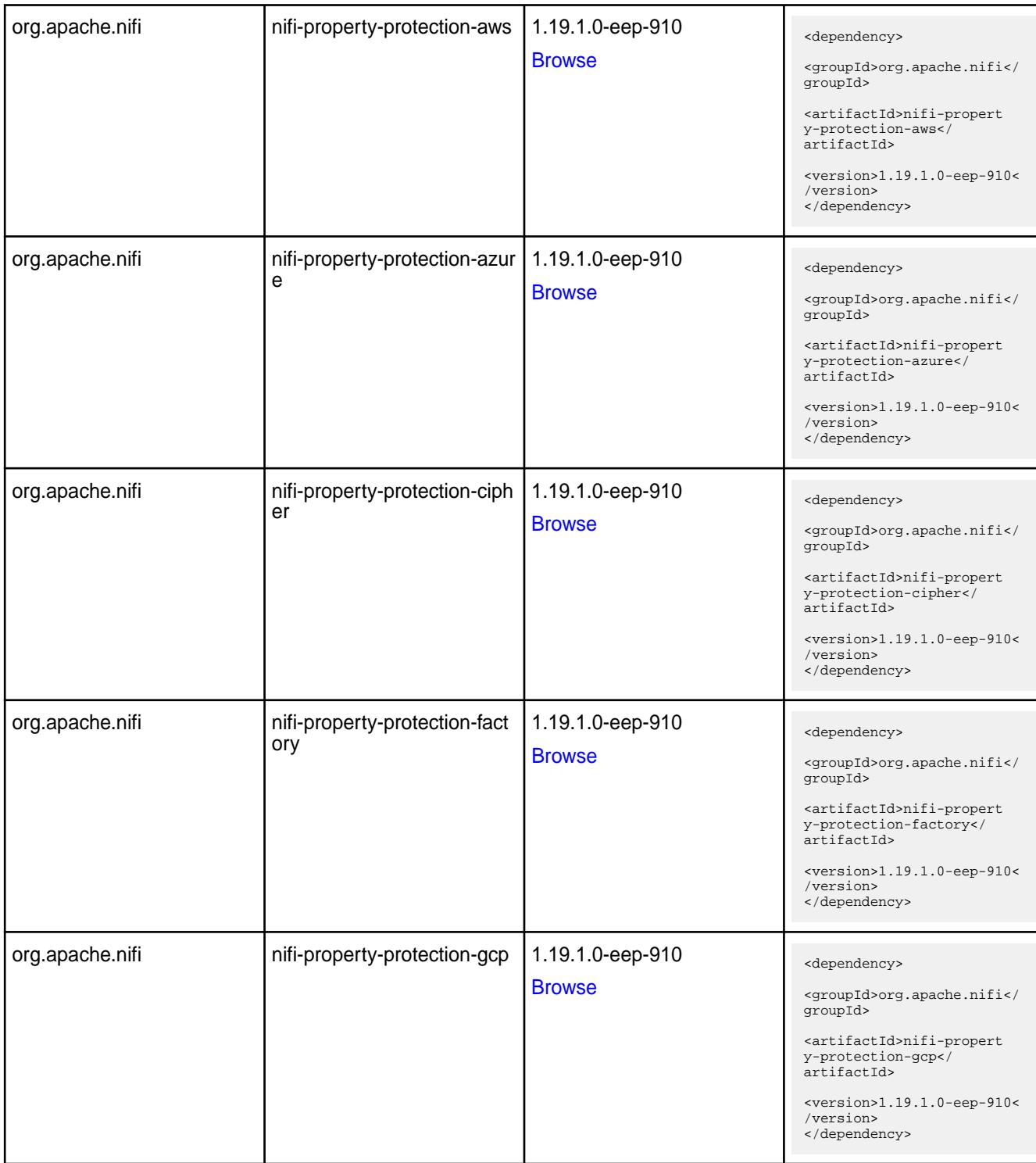

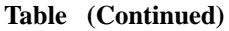

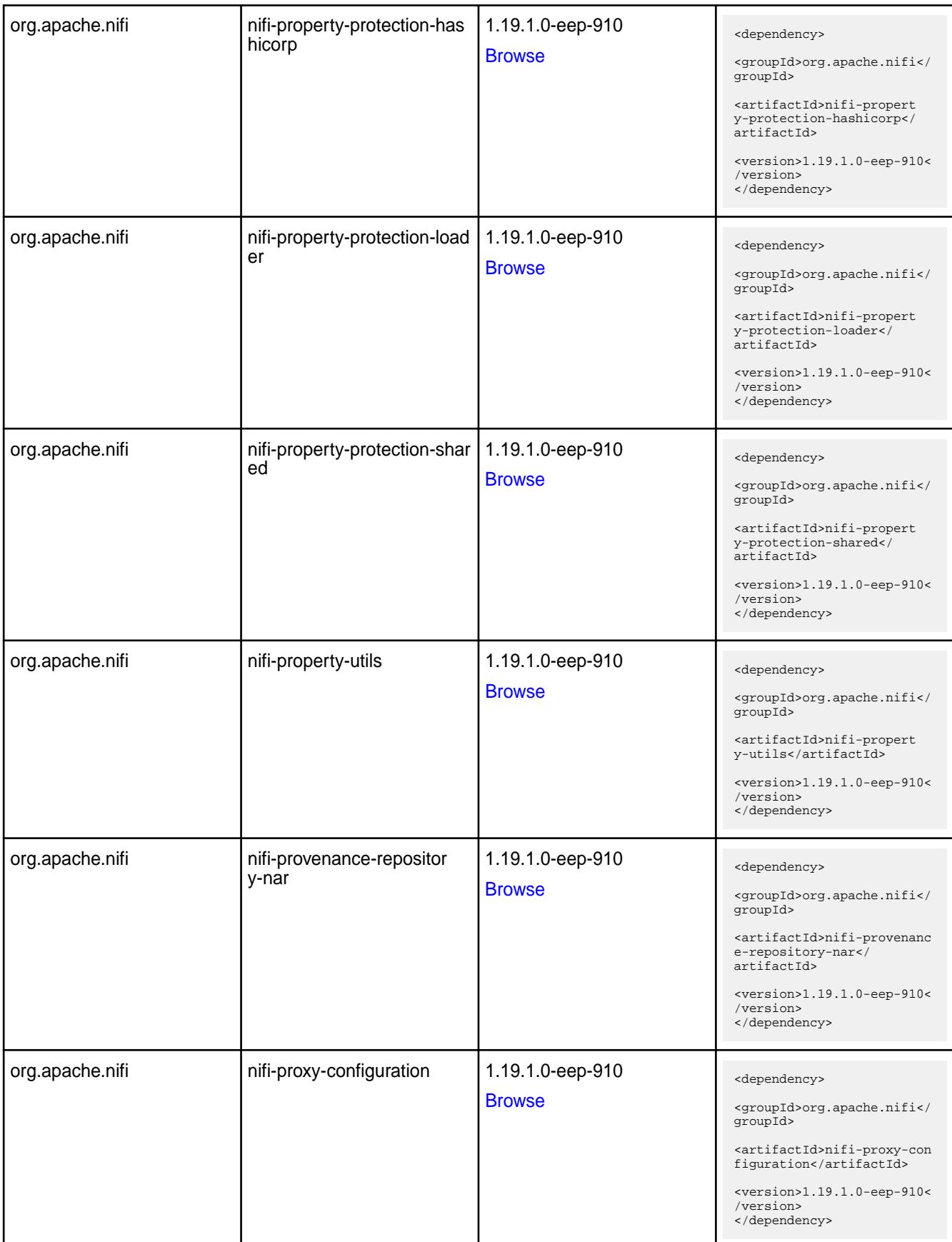

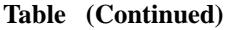

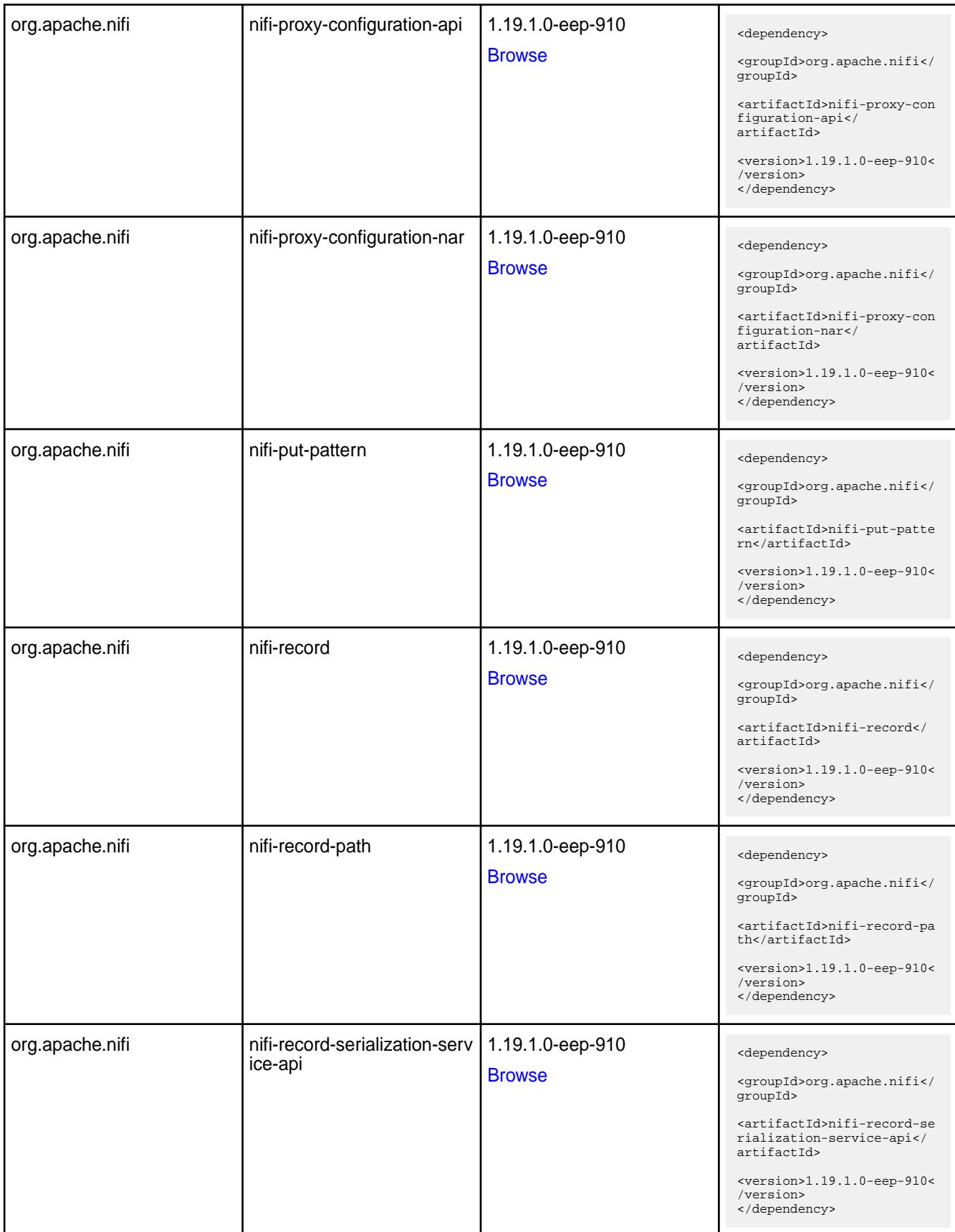

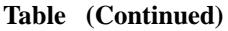

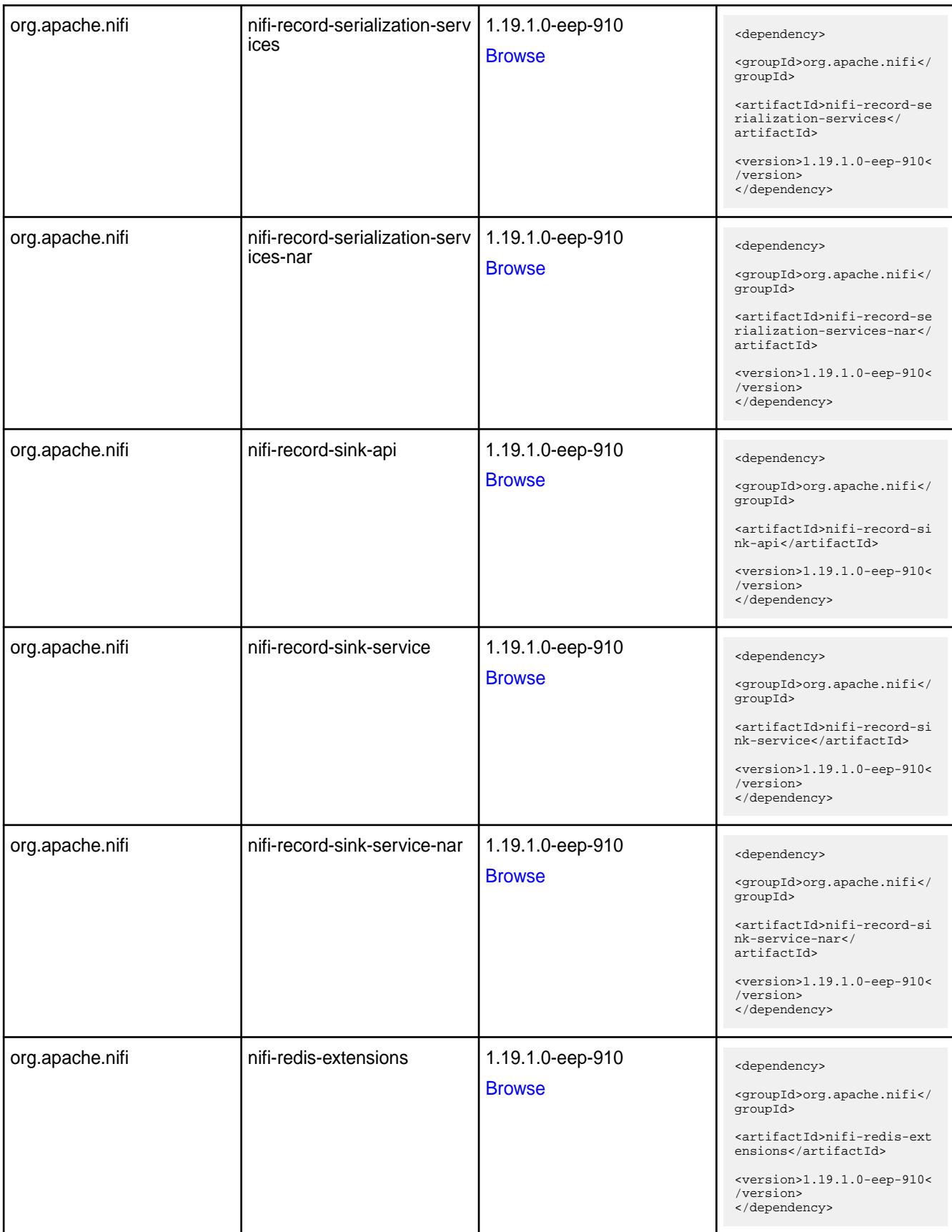

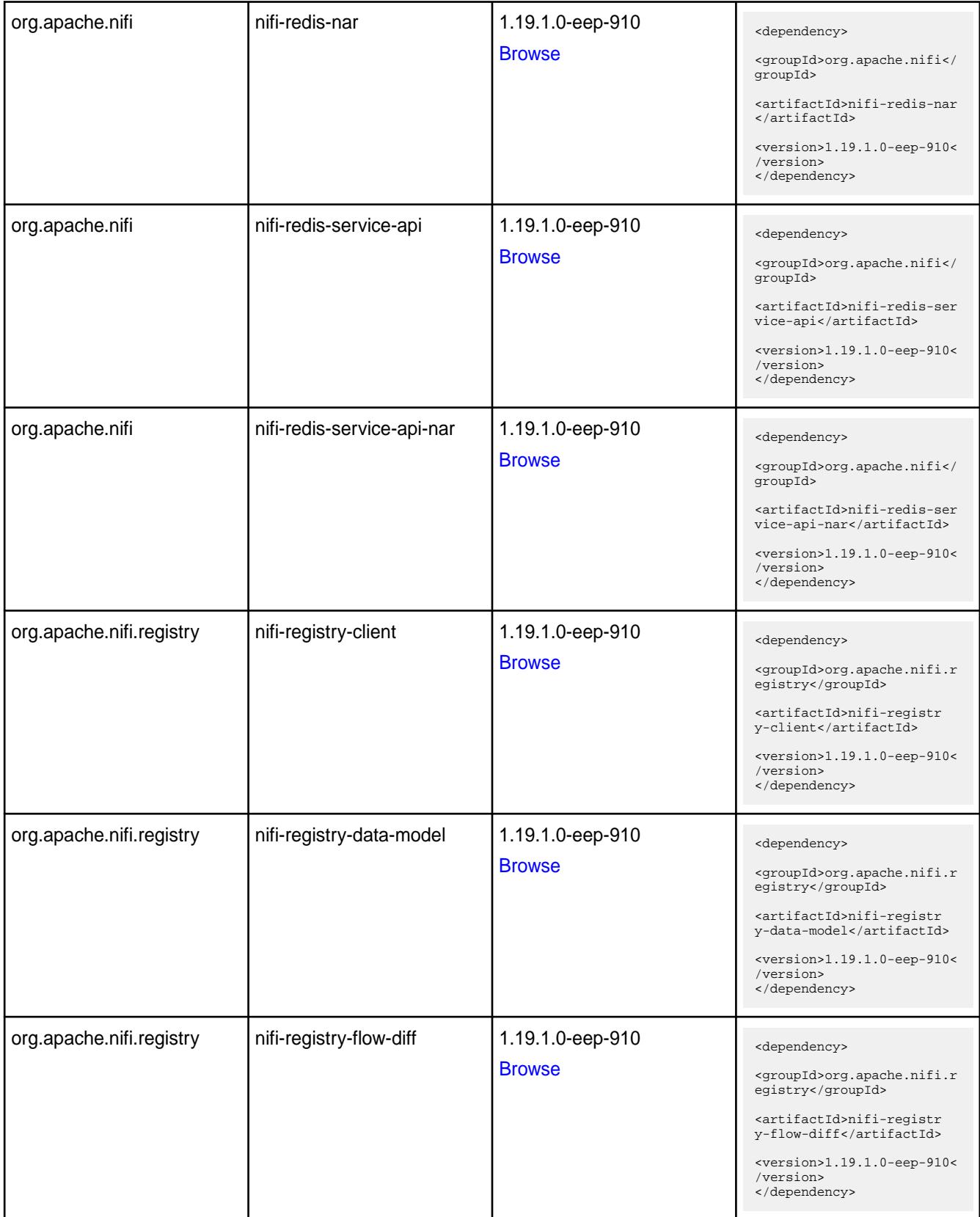

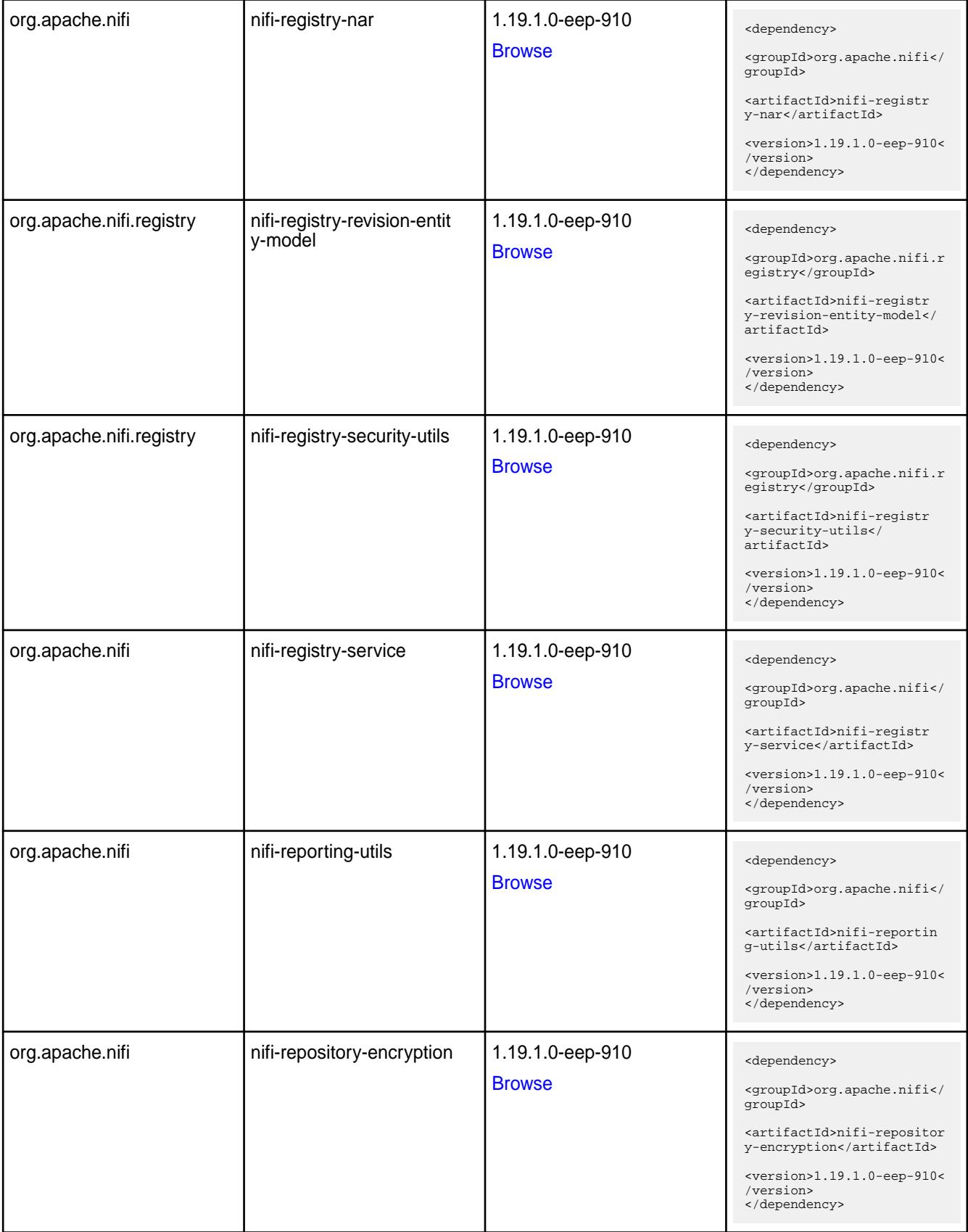

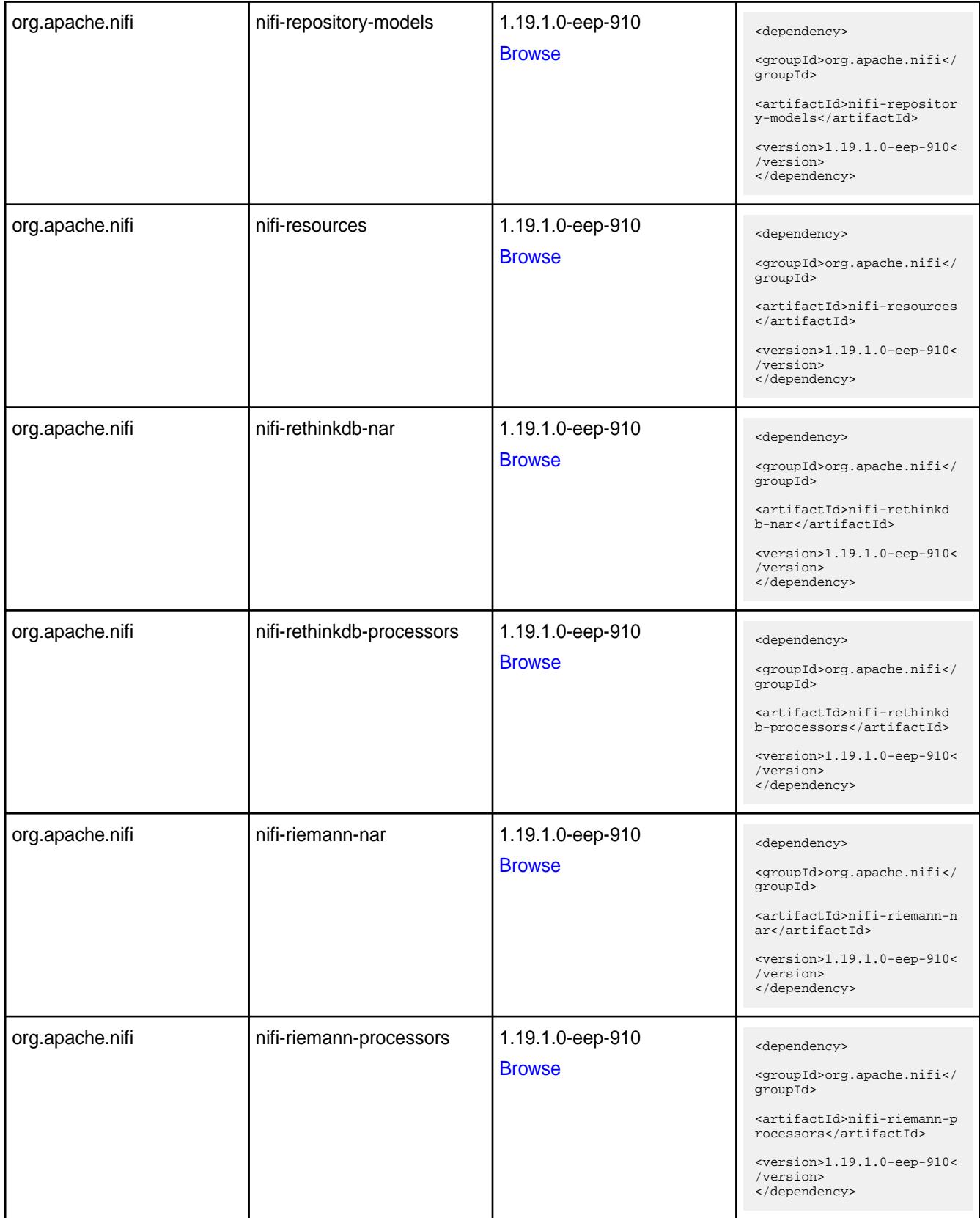

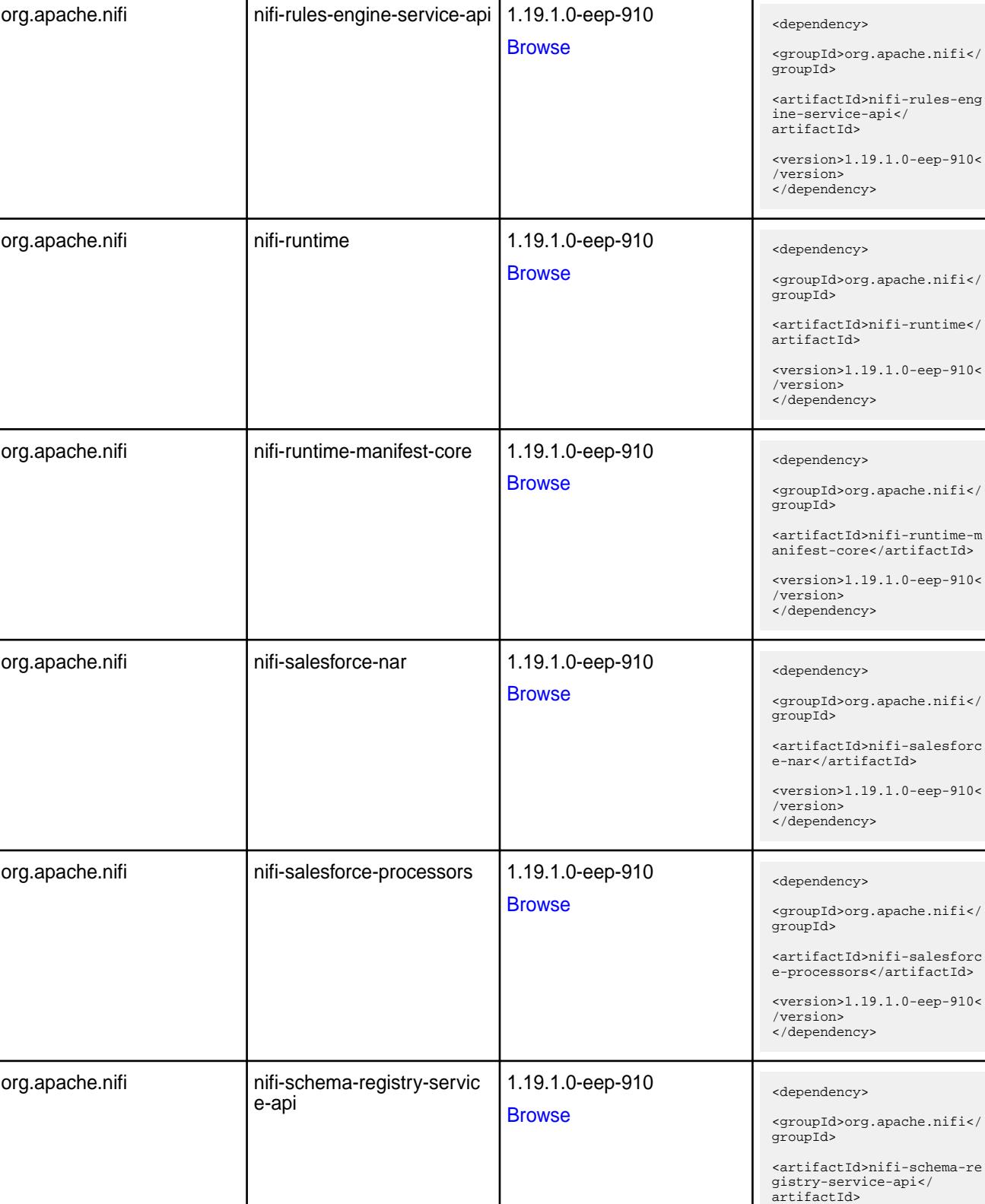

<version>1.19.1.0-eep-910<

/version> </dependency>

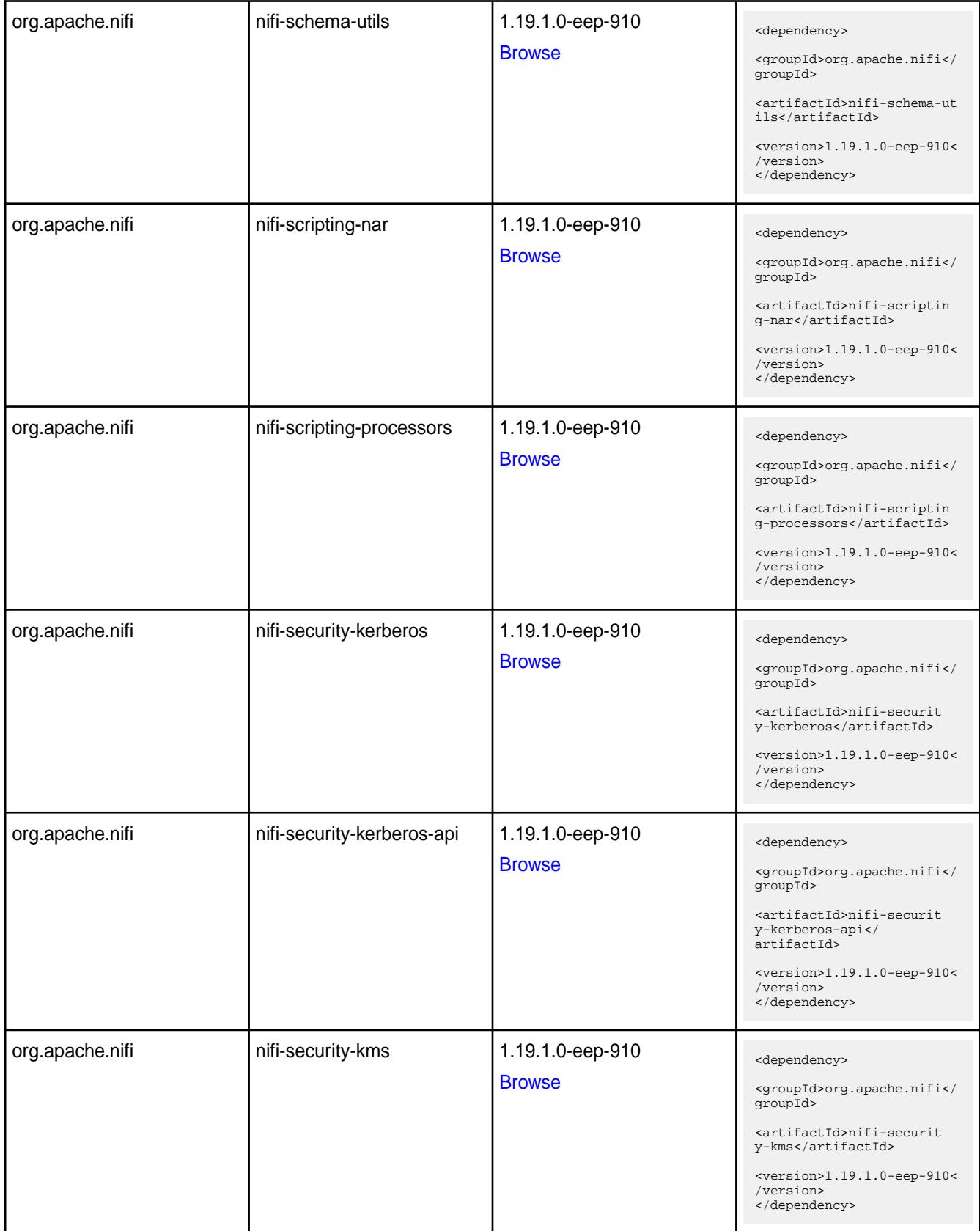

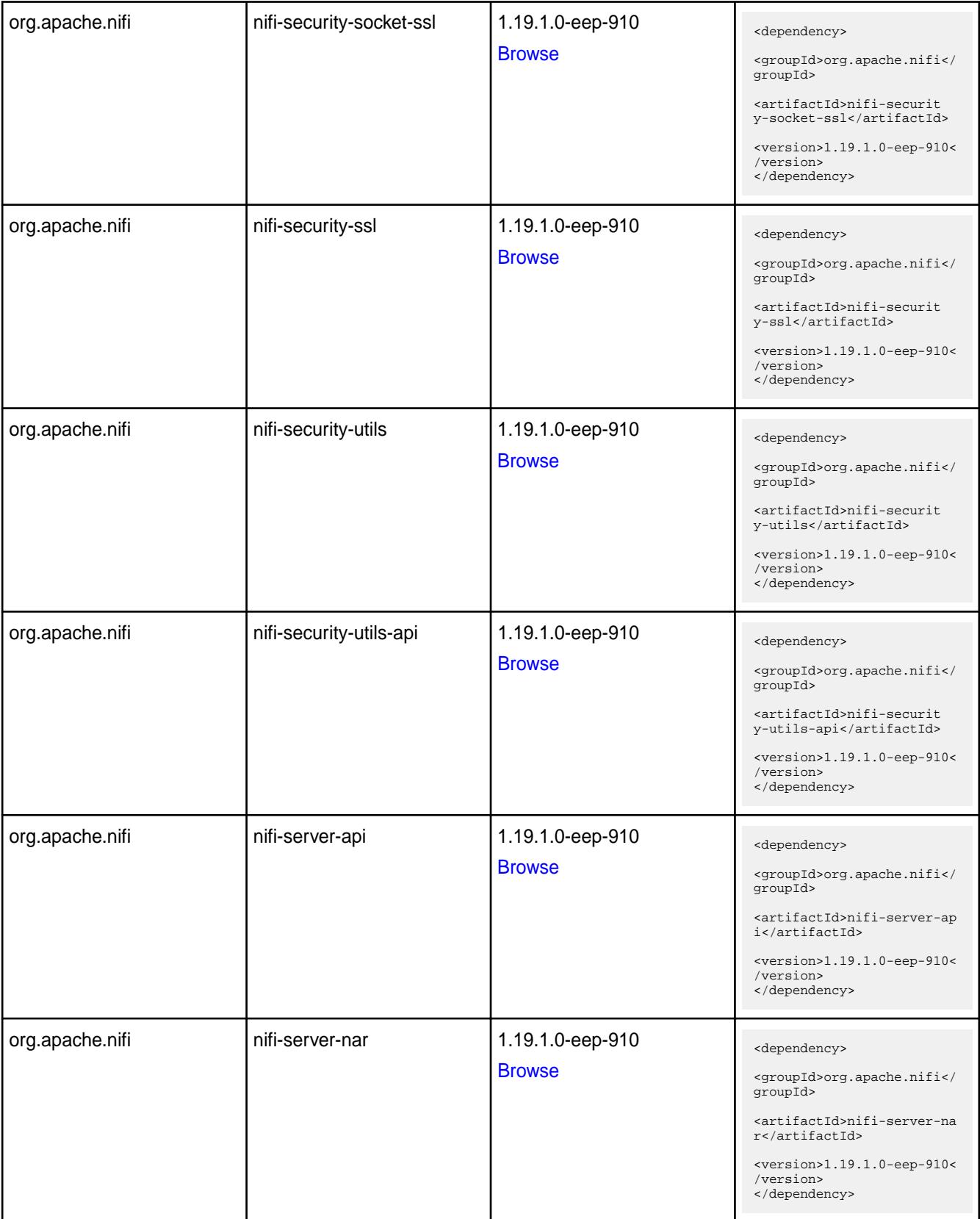

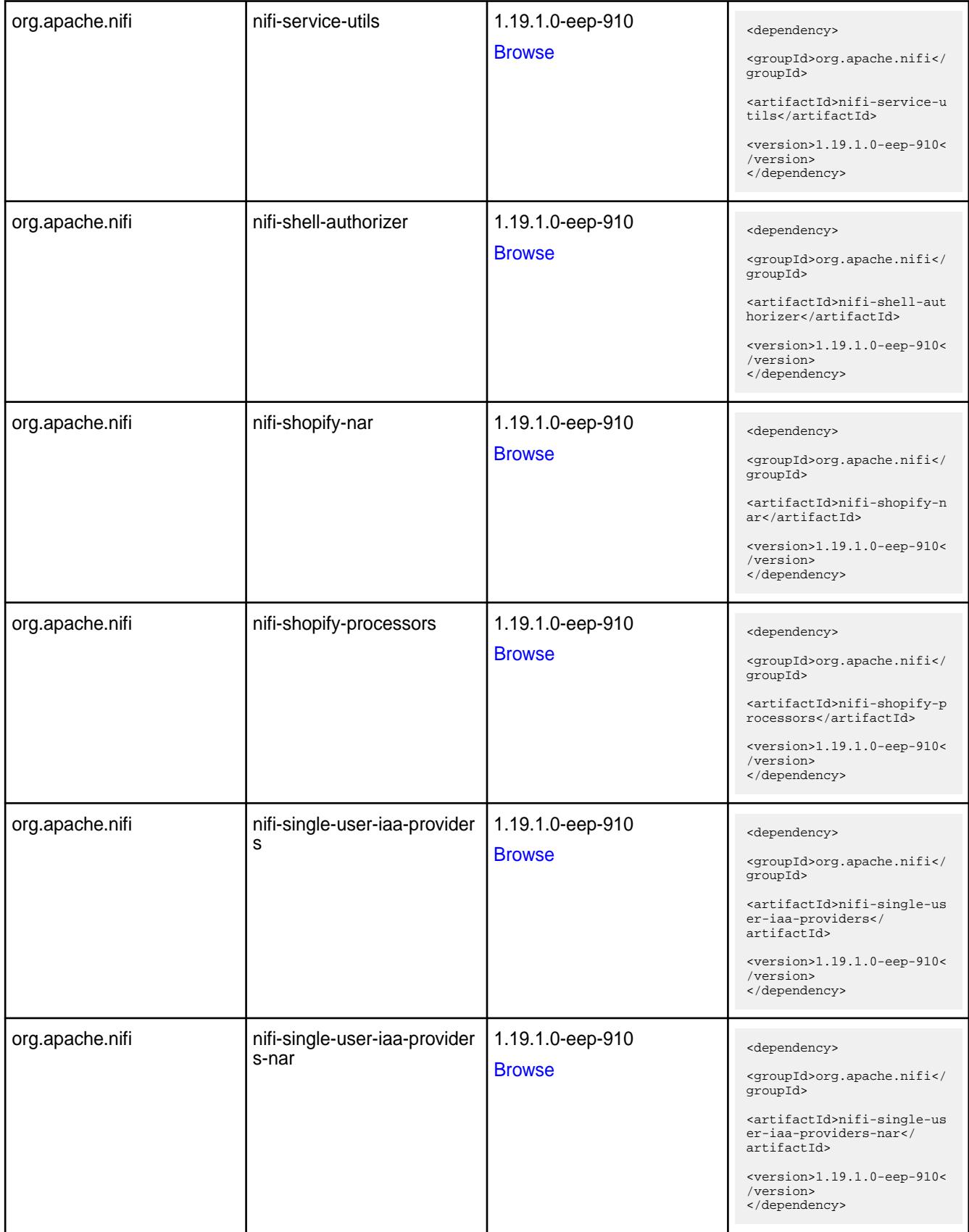

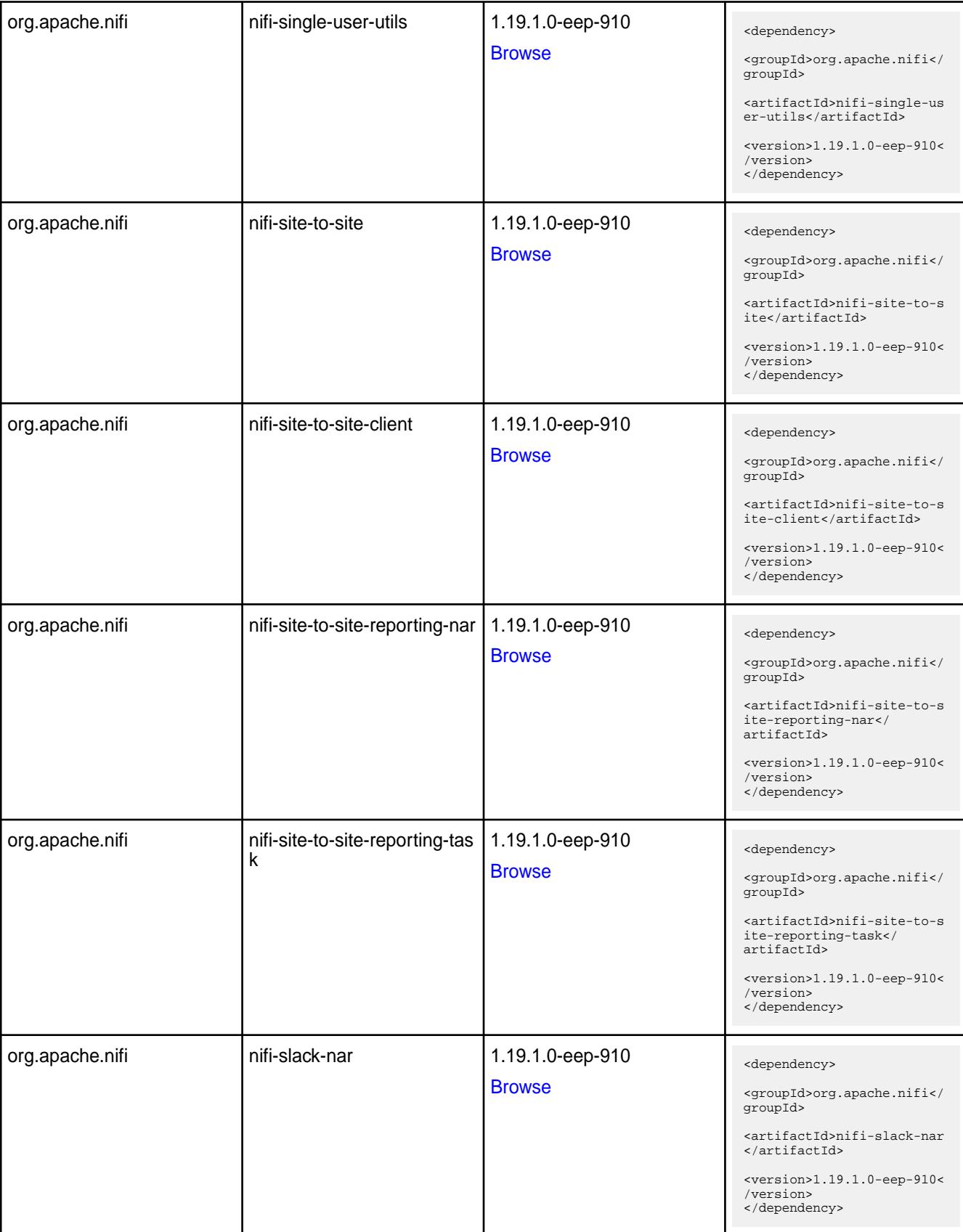

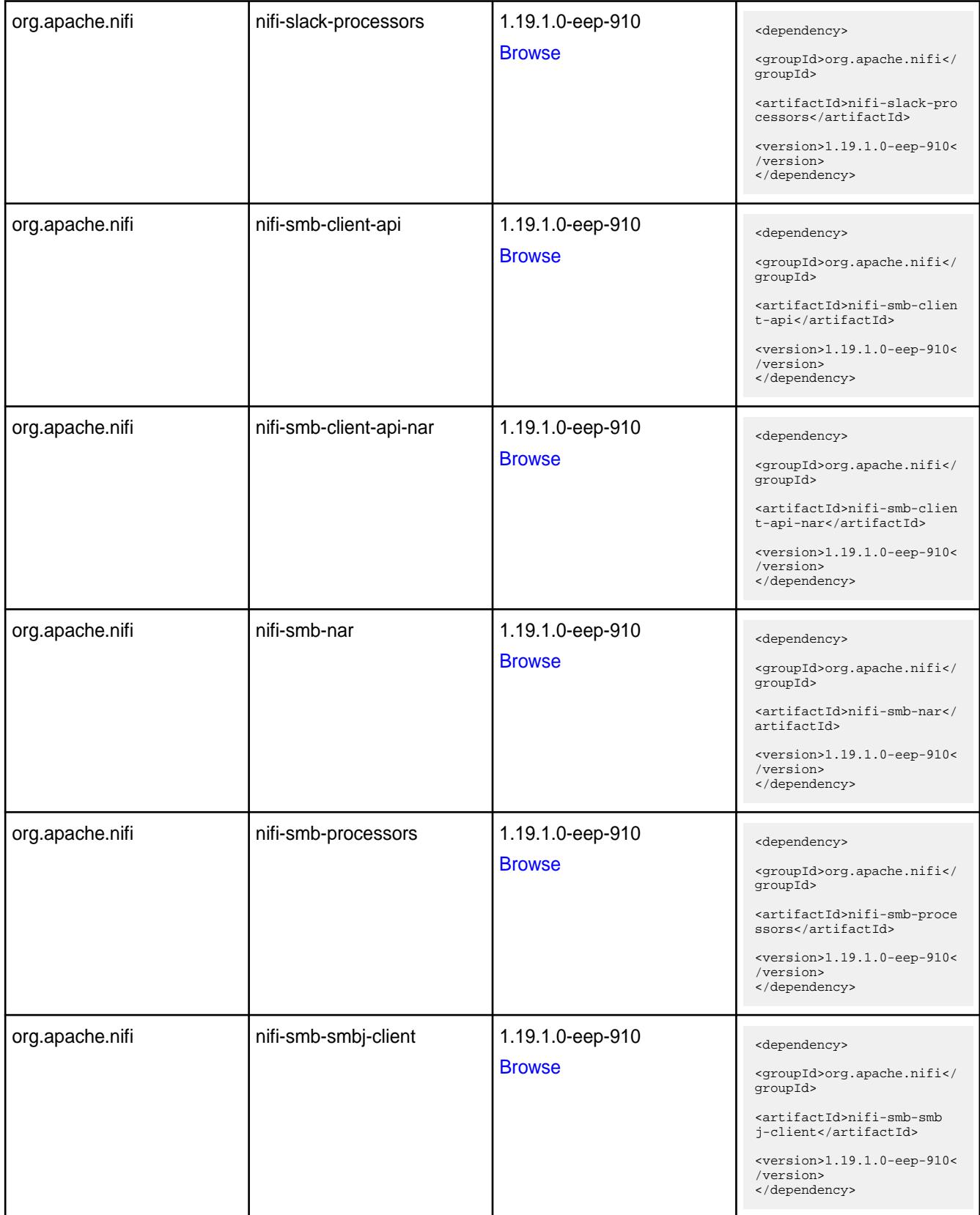

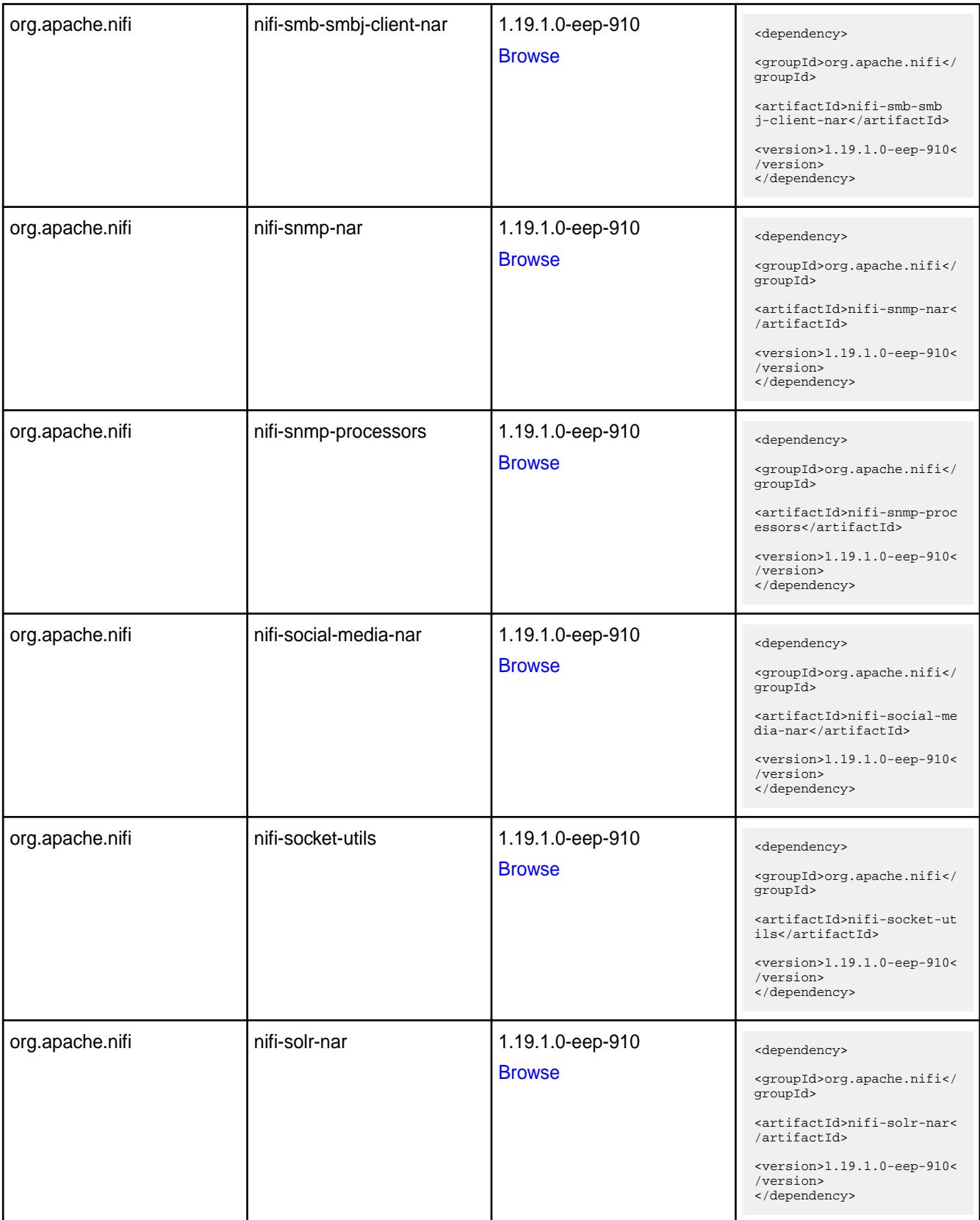

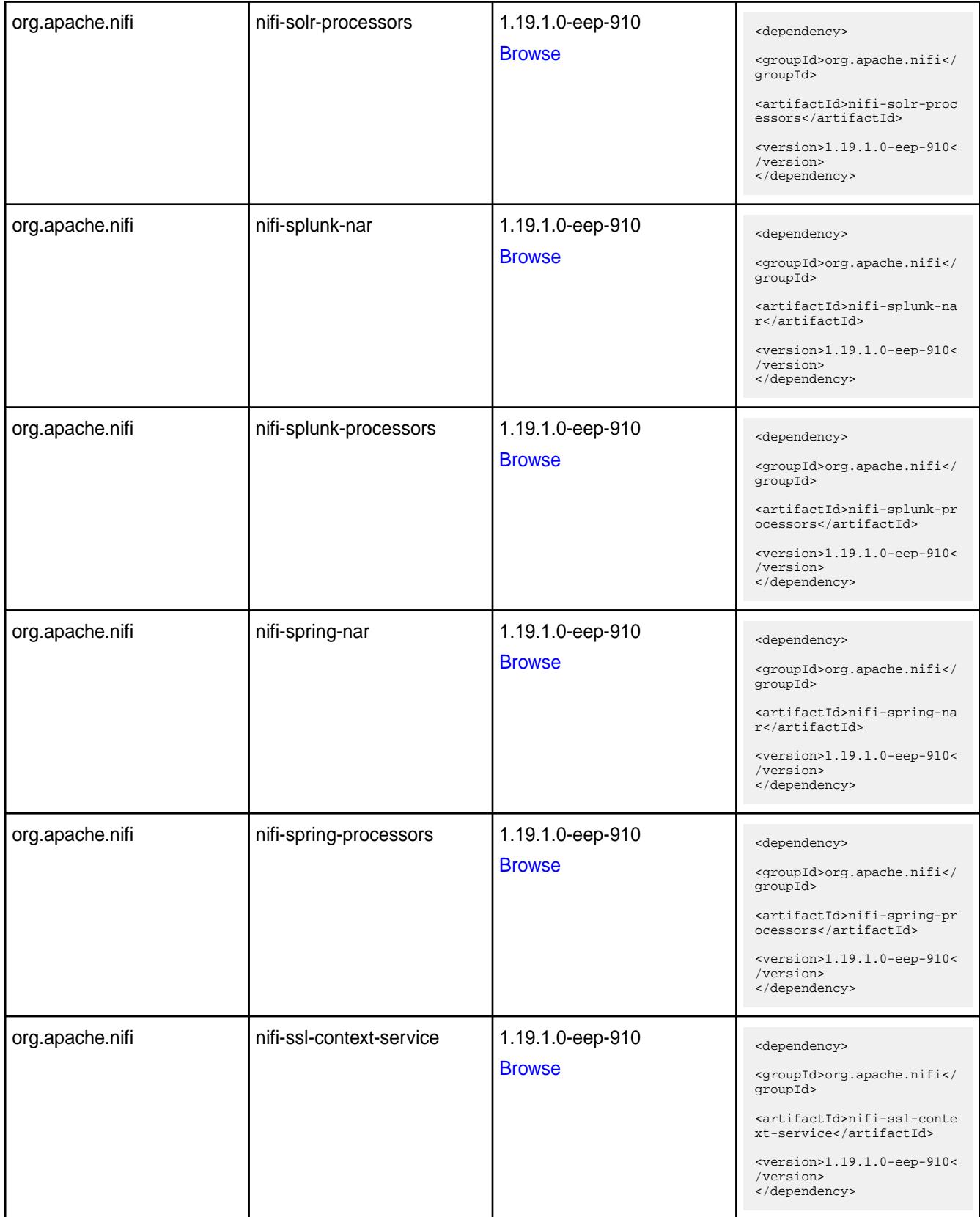

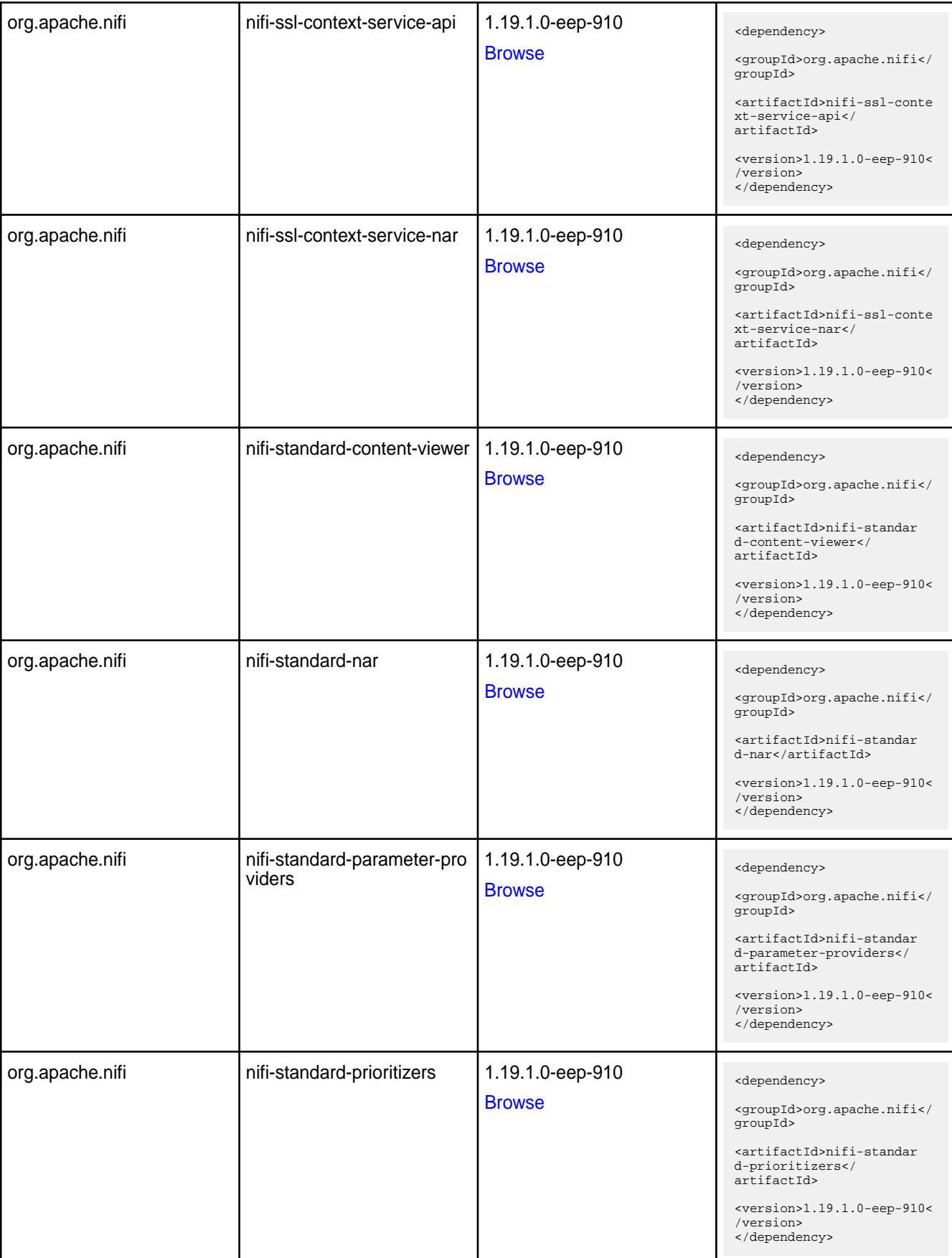

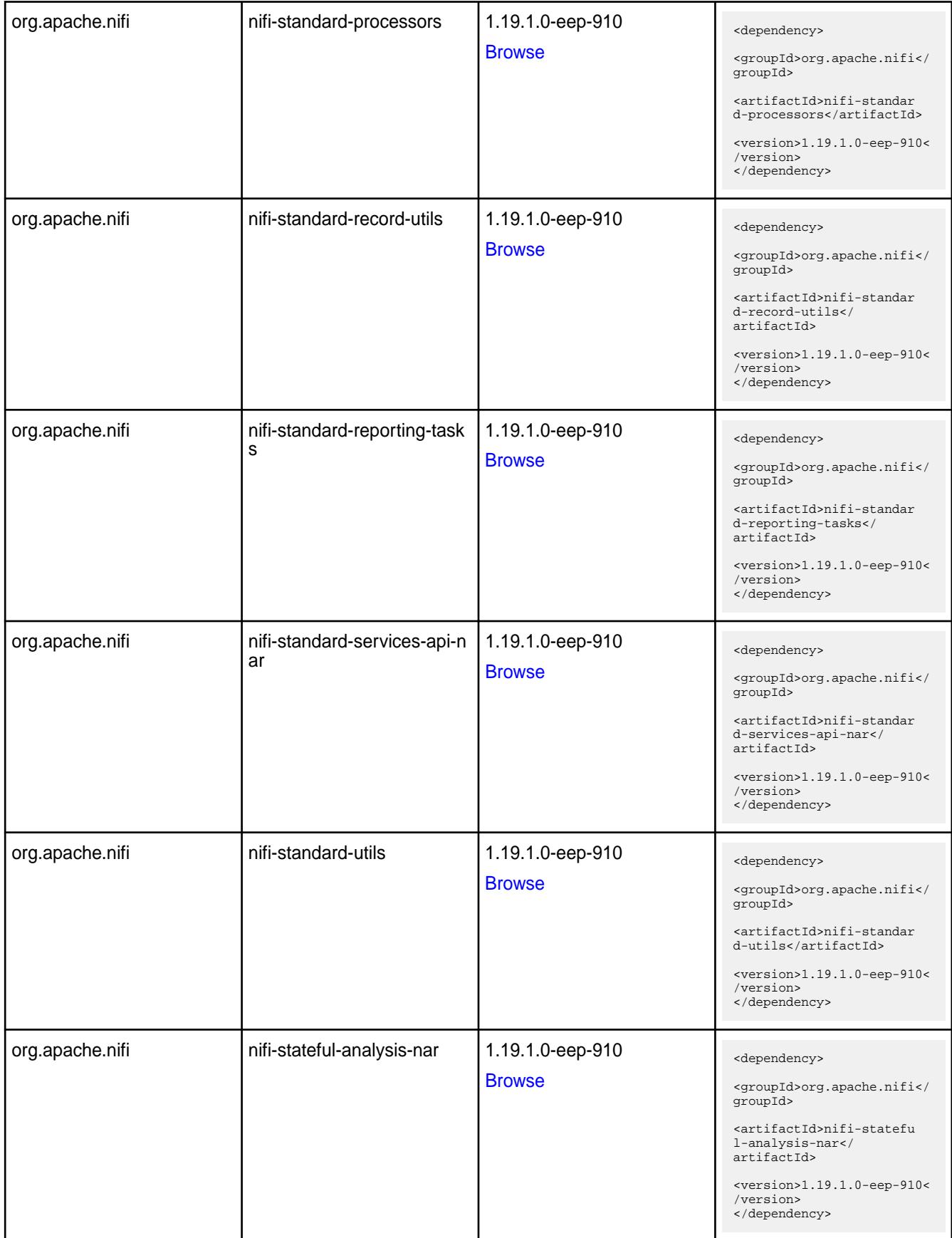

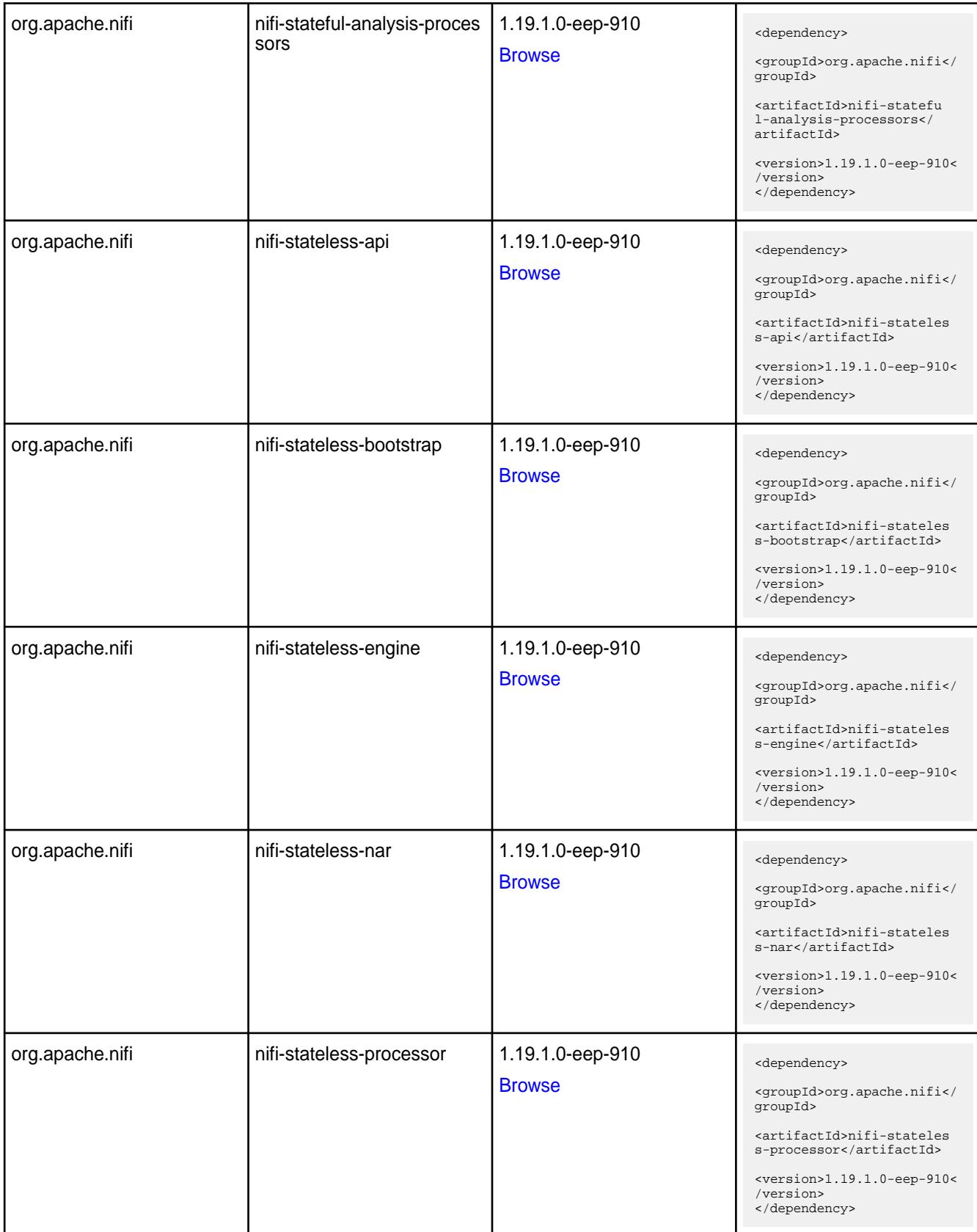

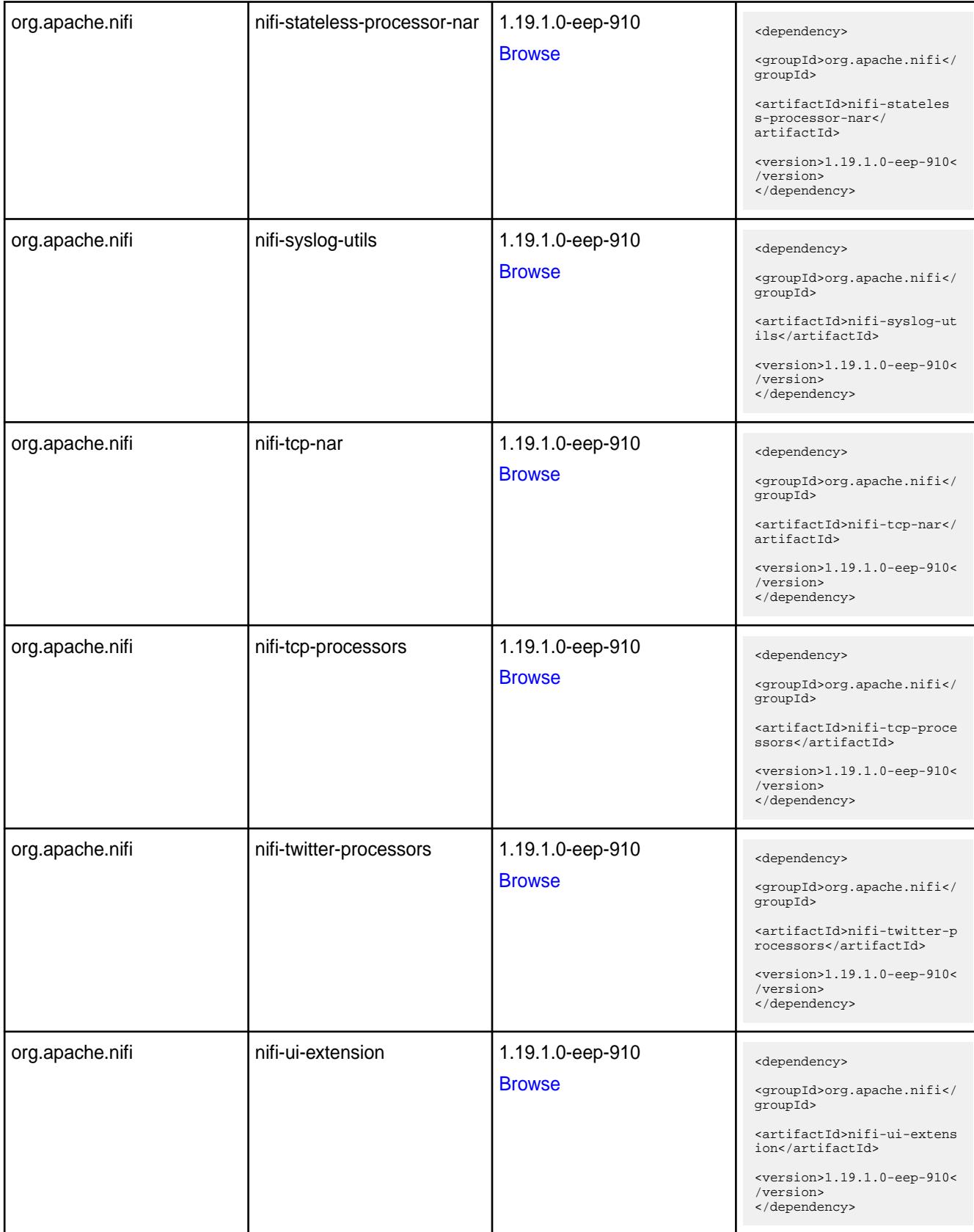

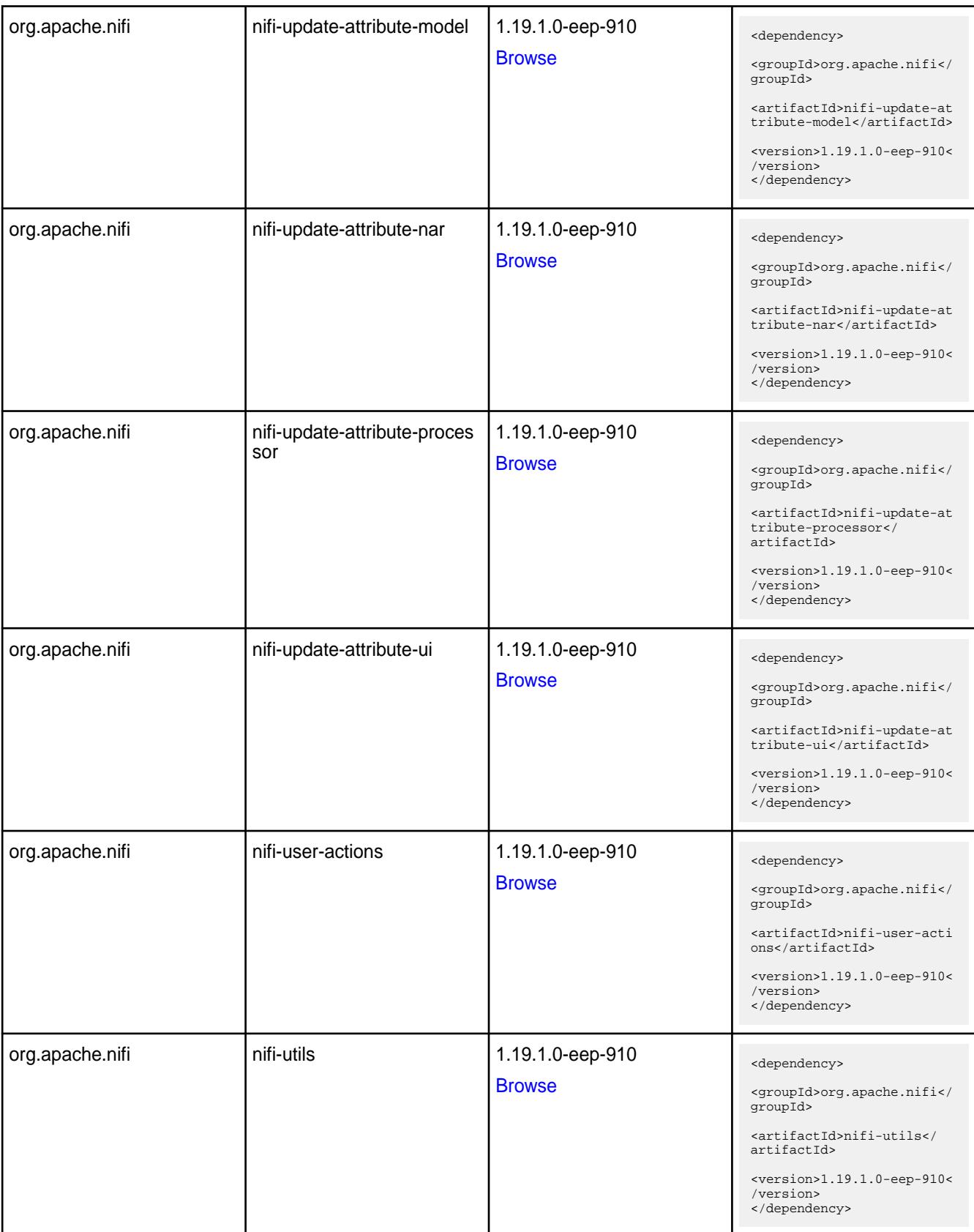

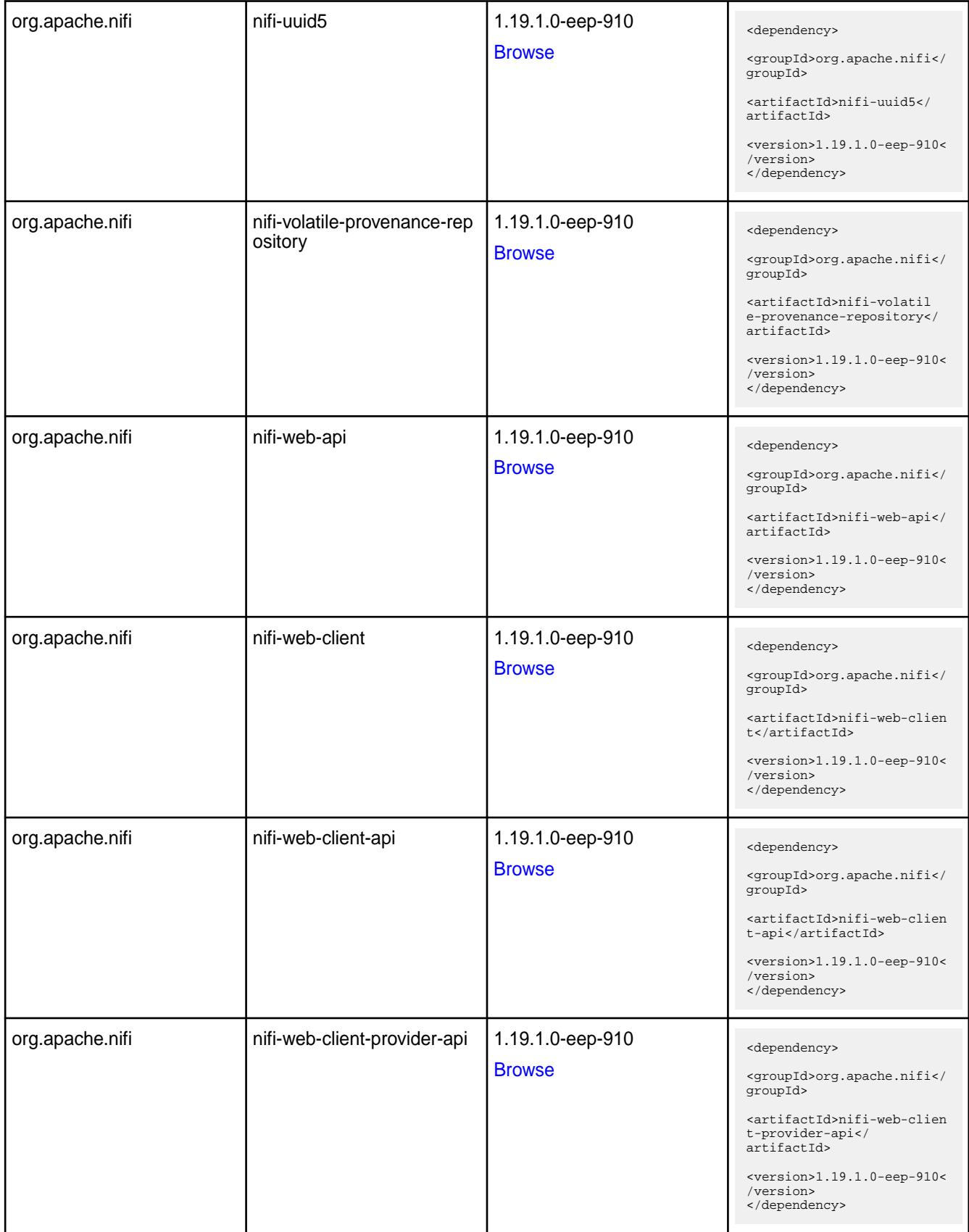

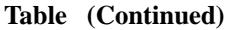

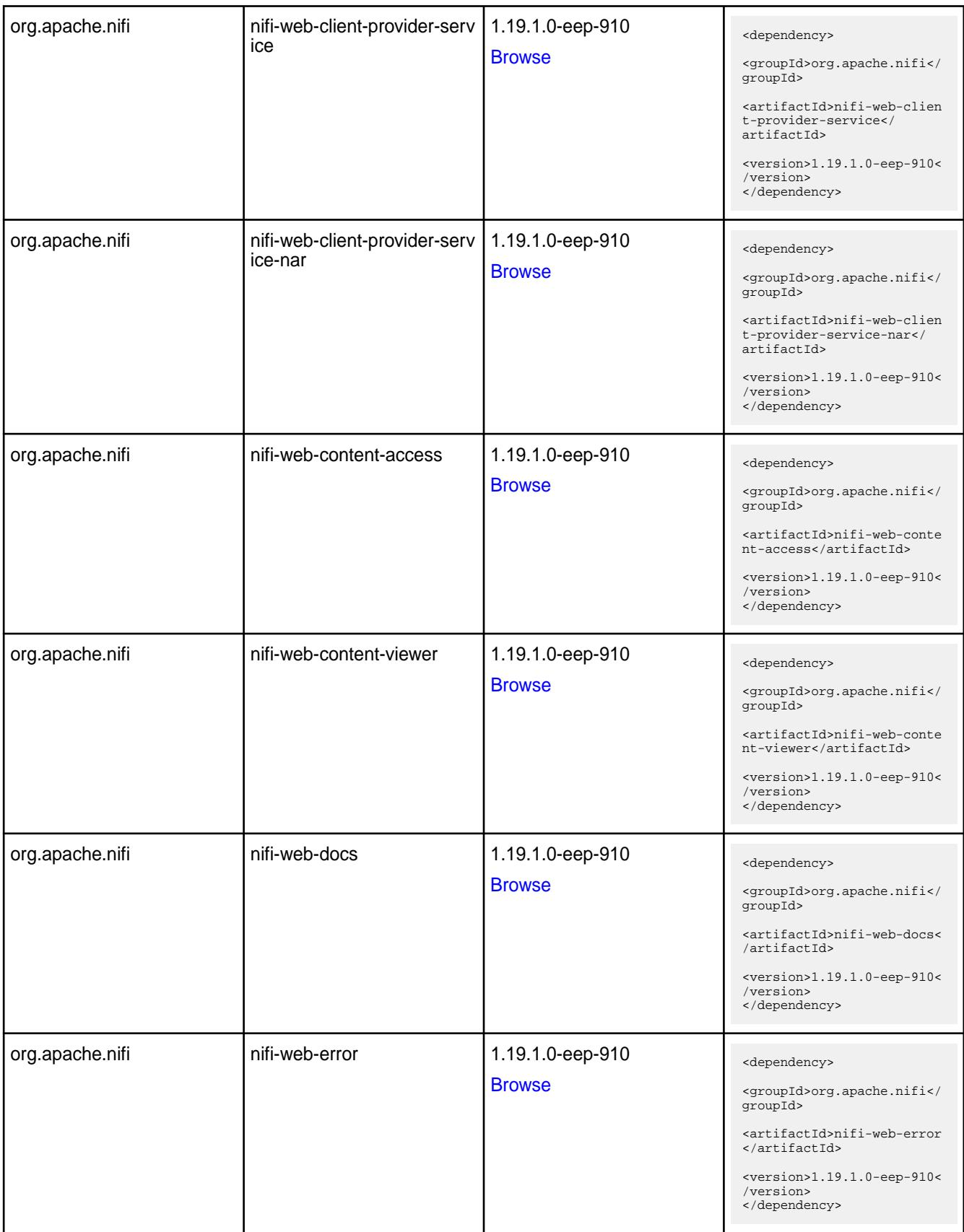

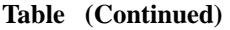

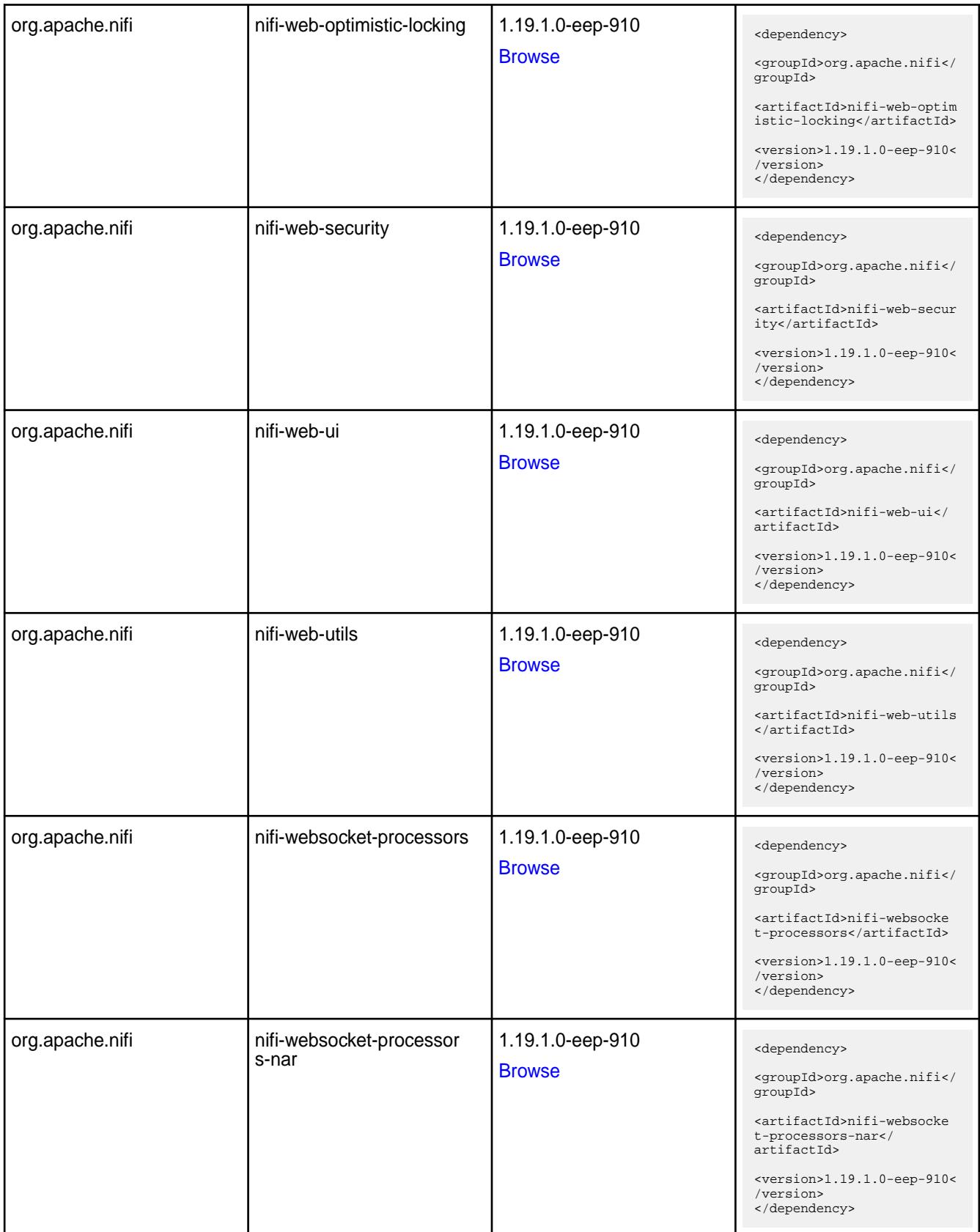
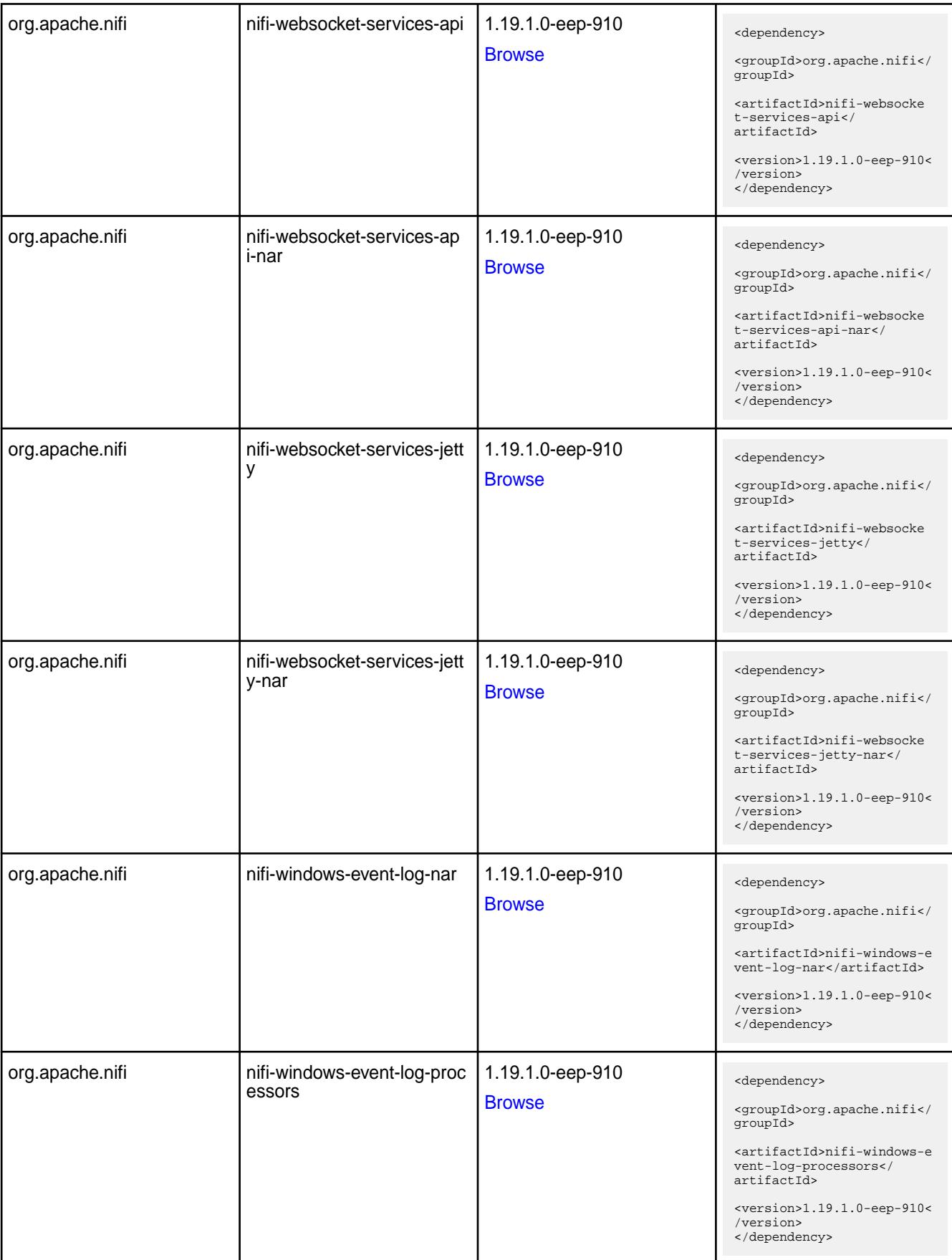

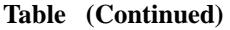

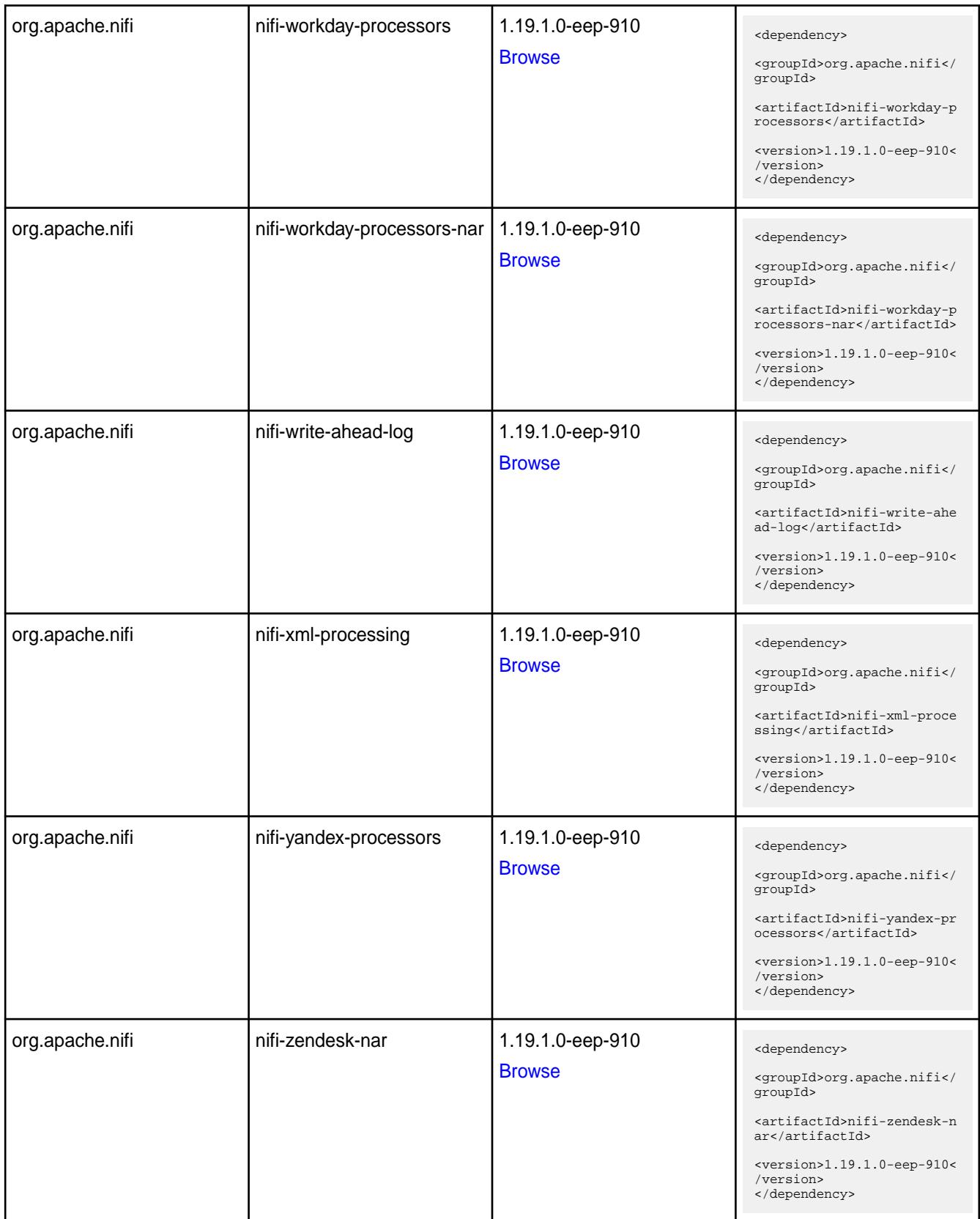

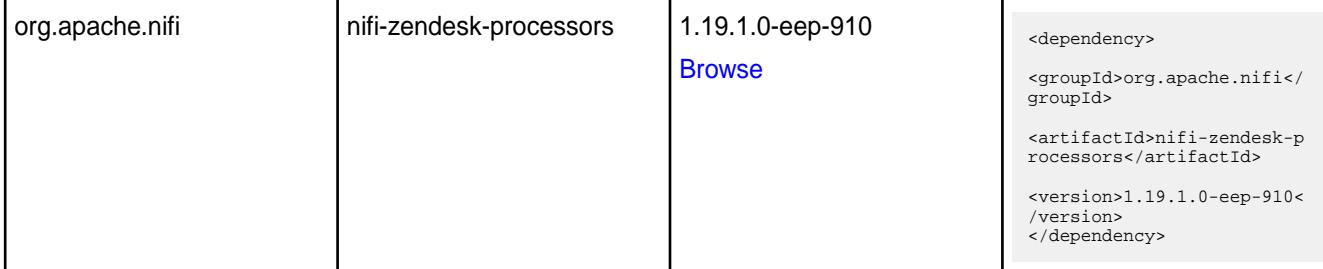

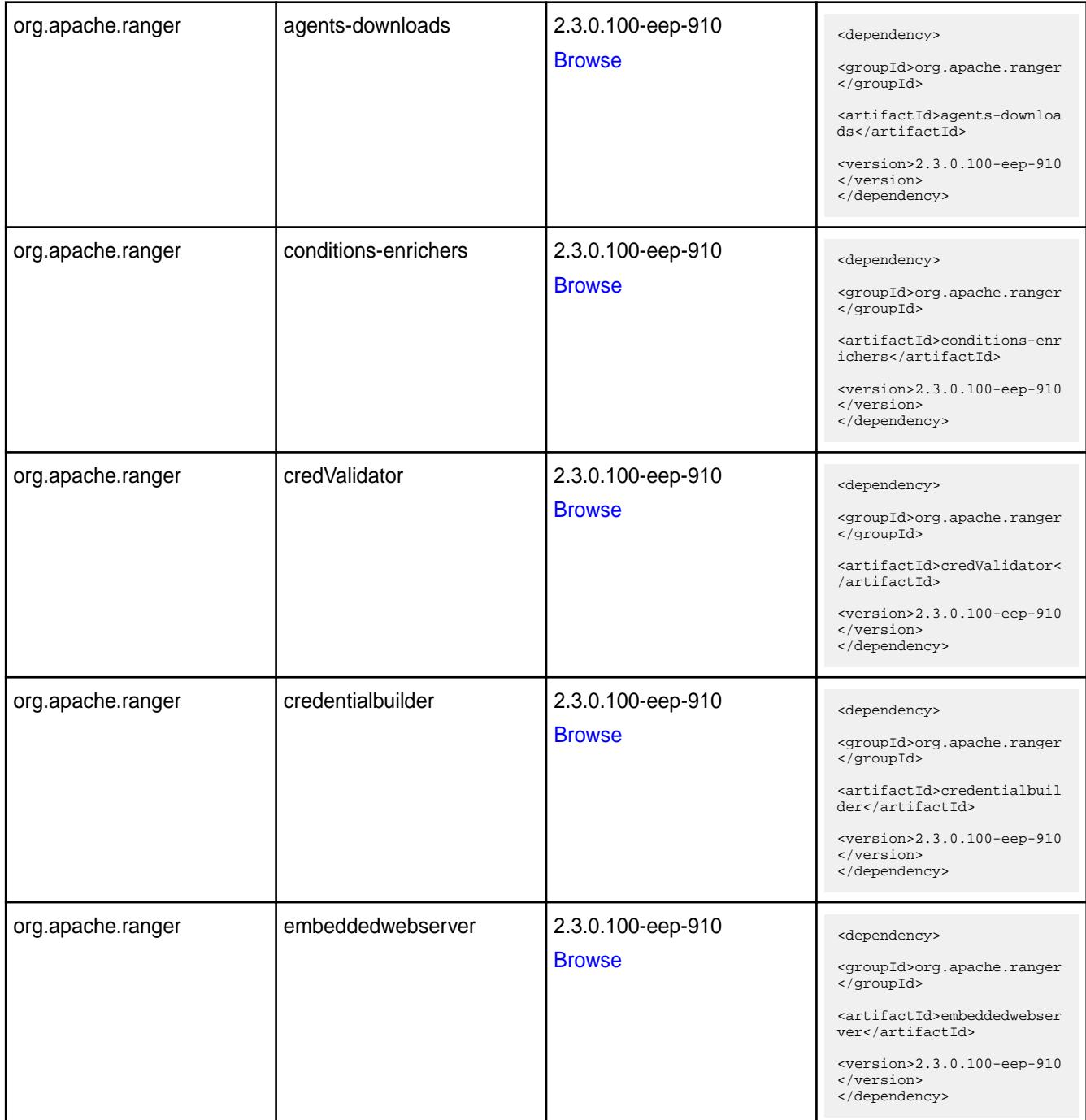

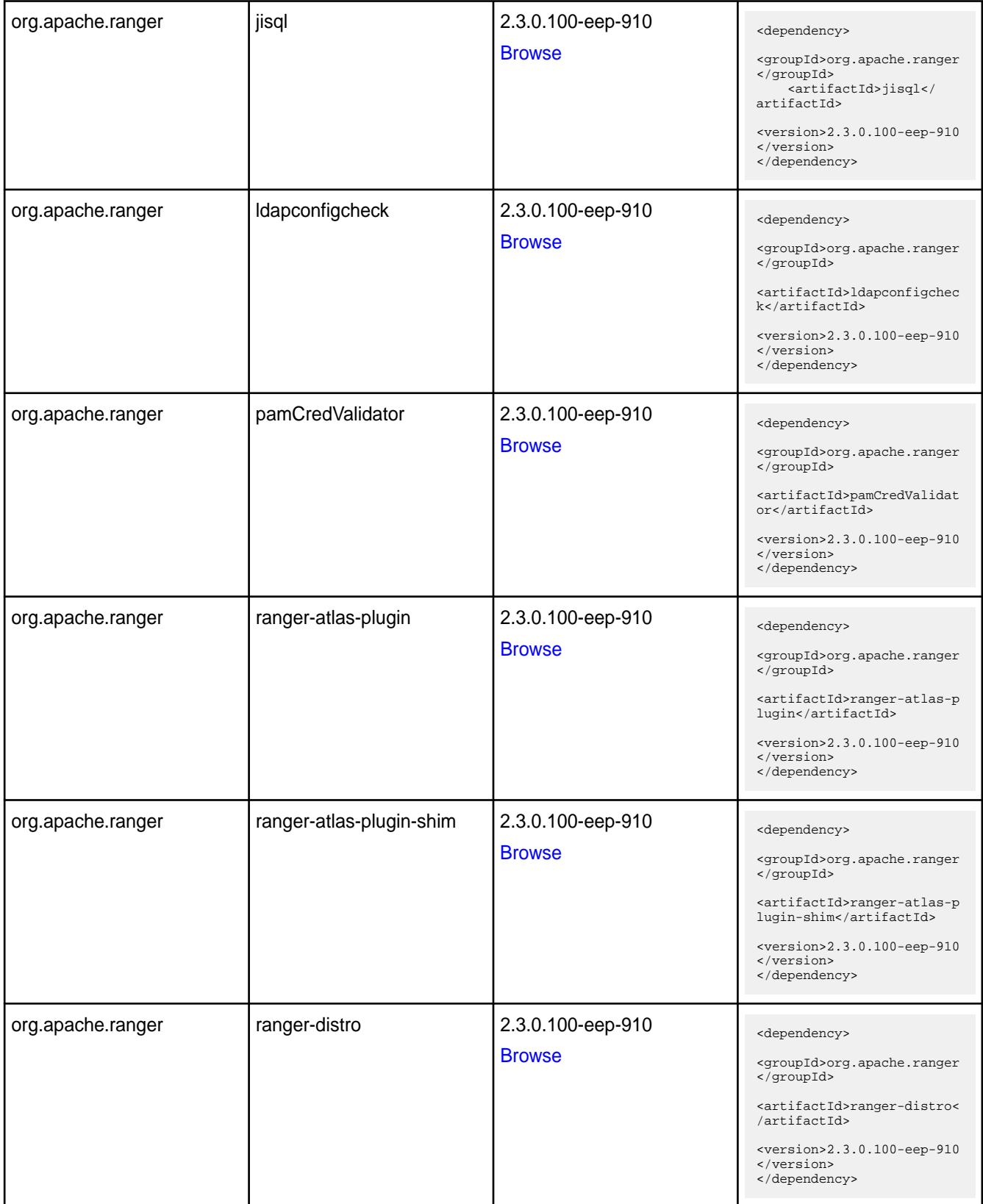

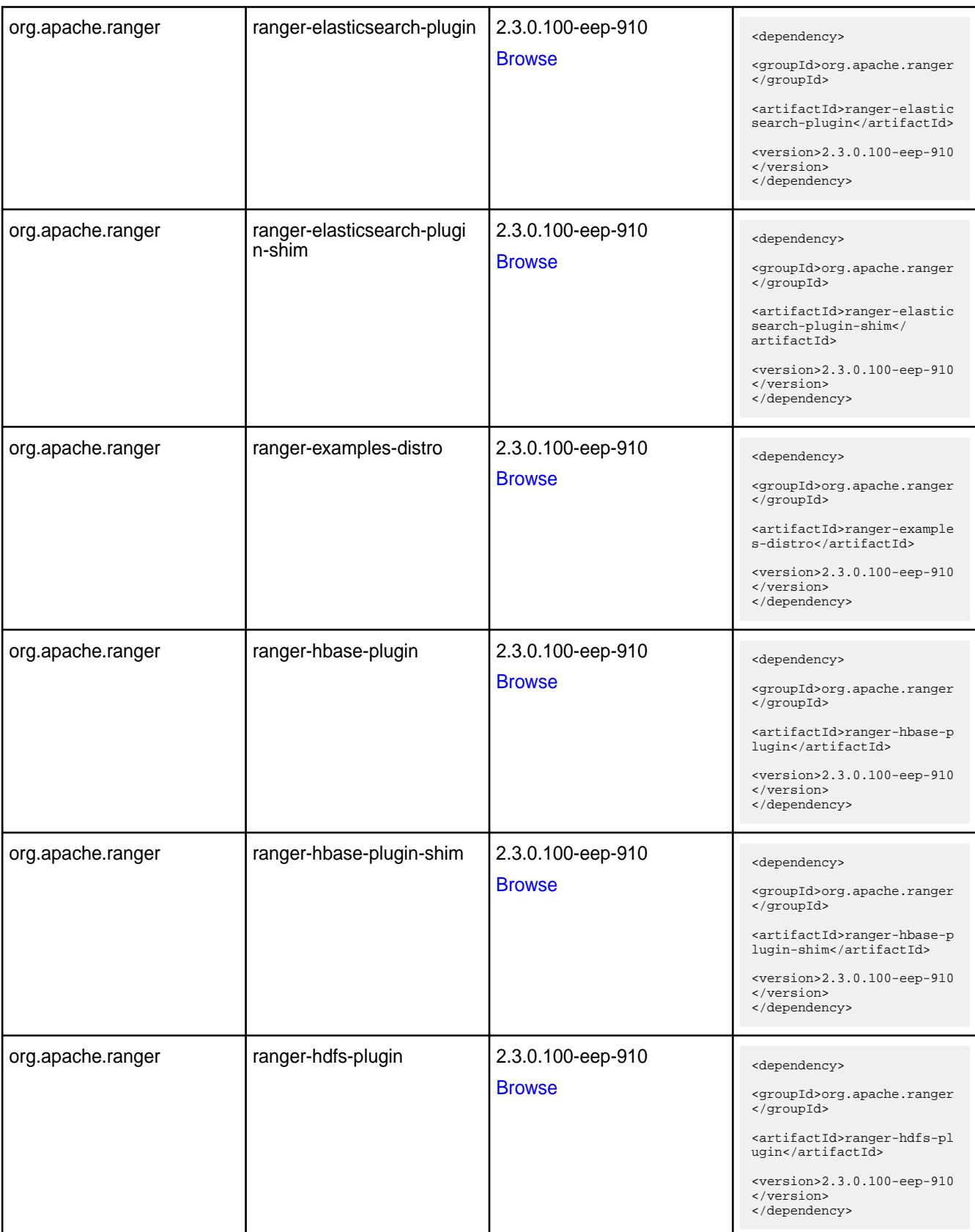

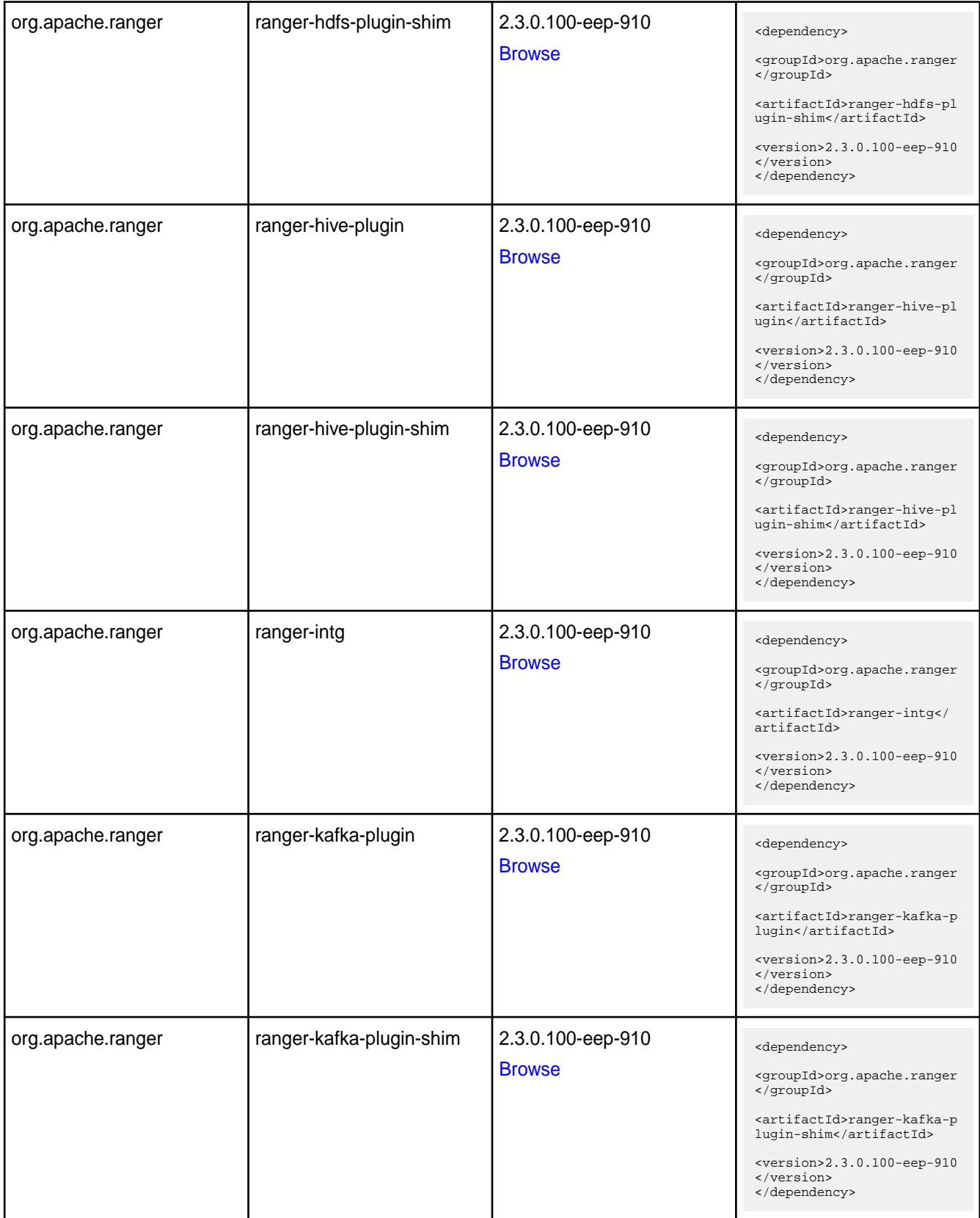

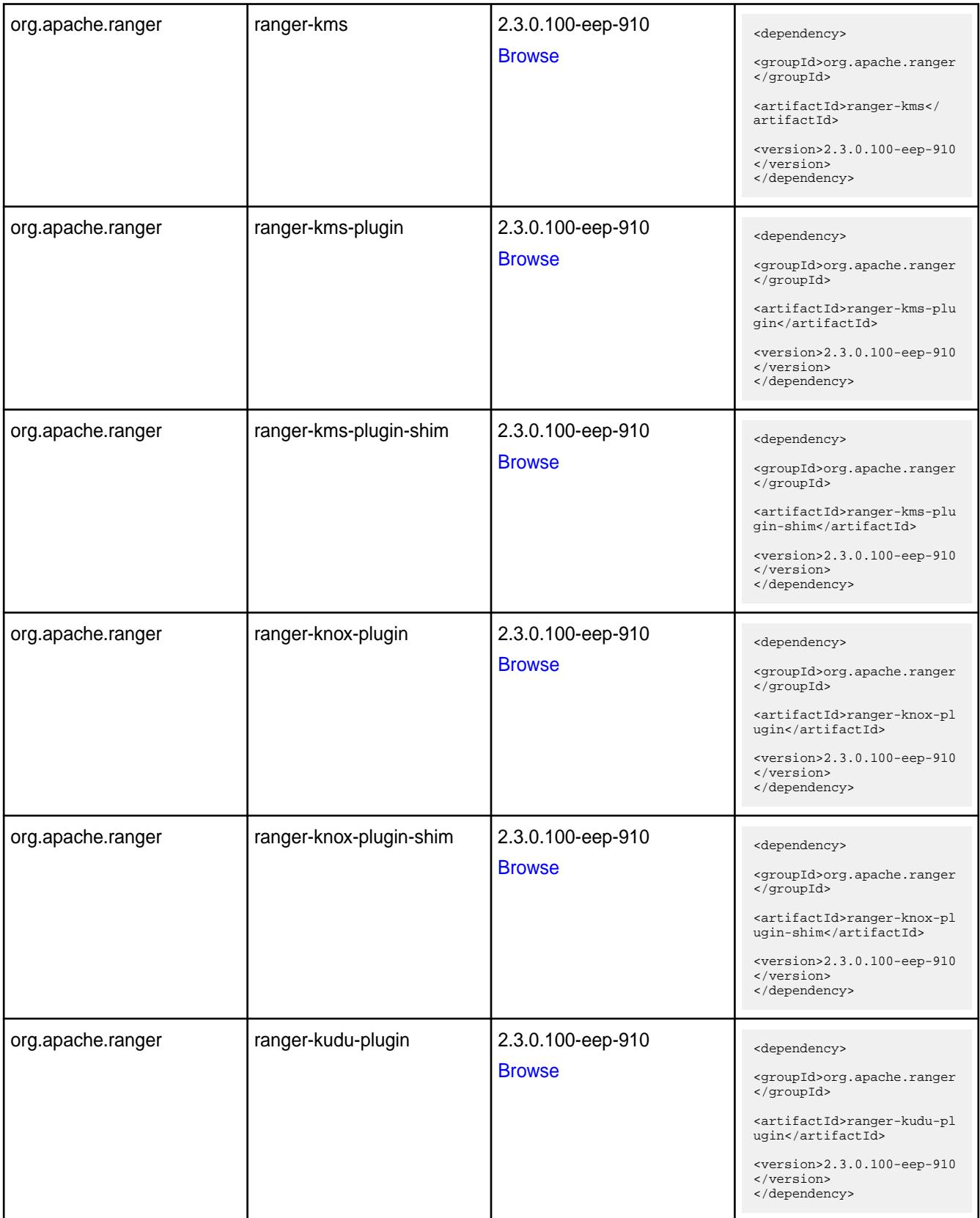

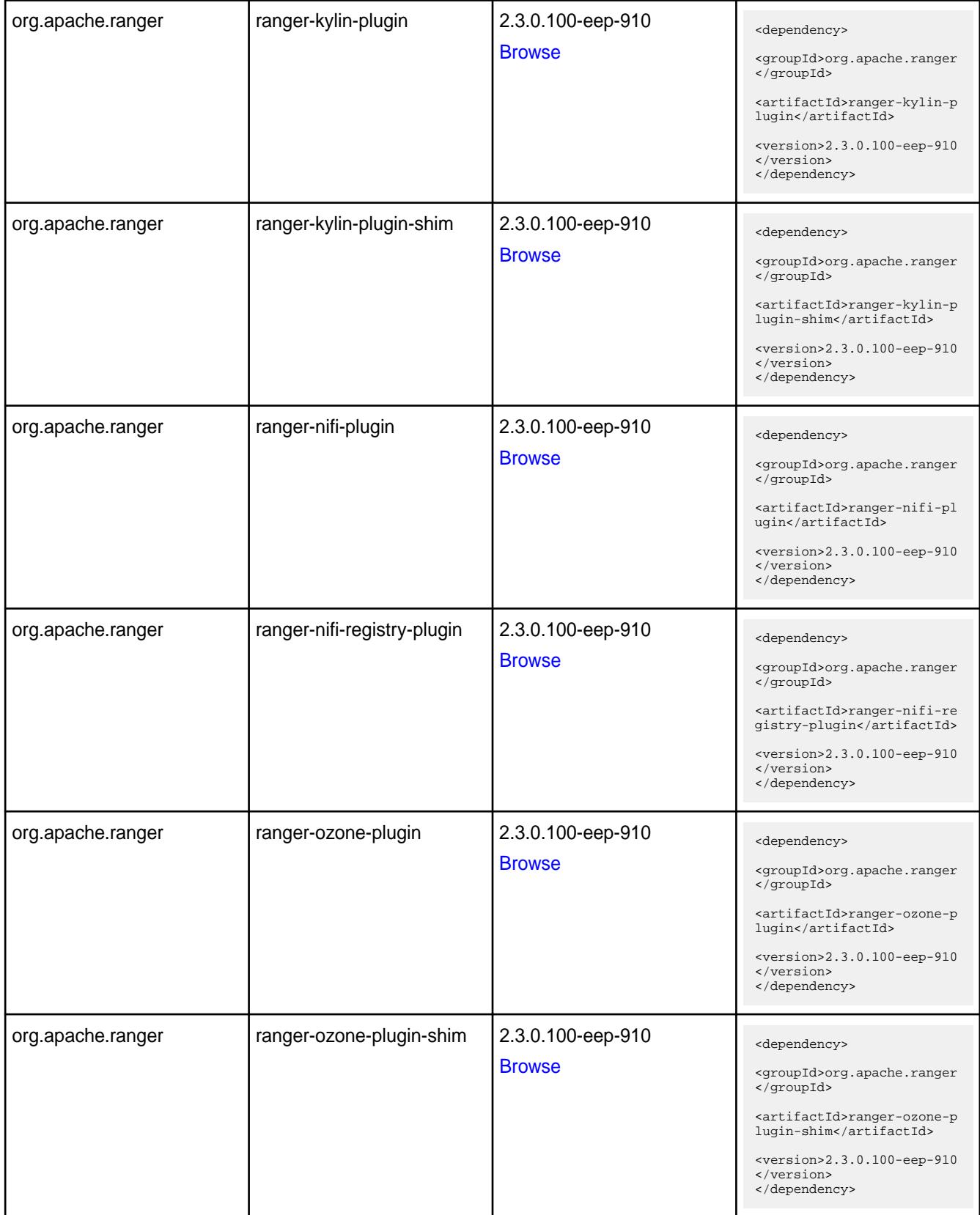

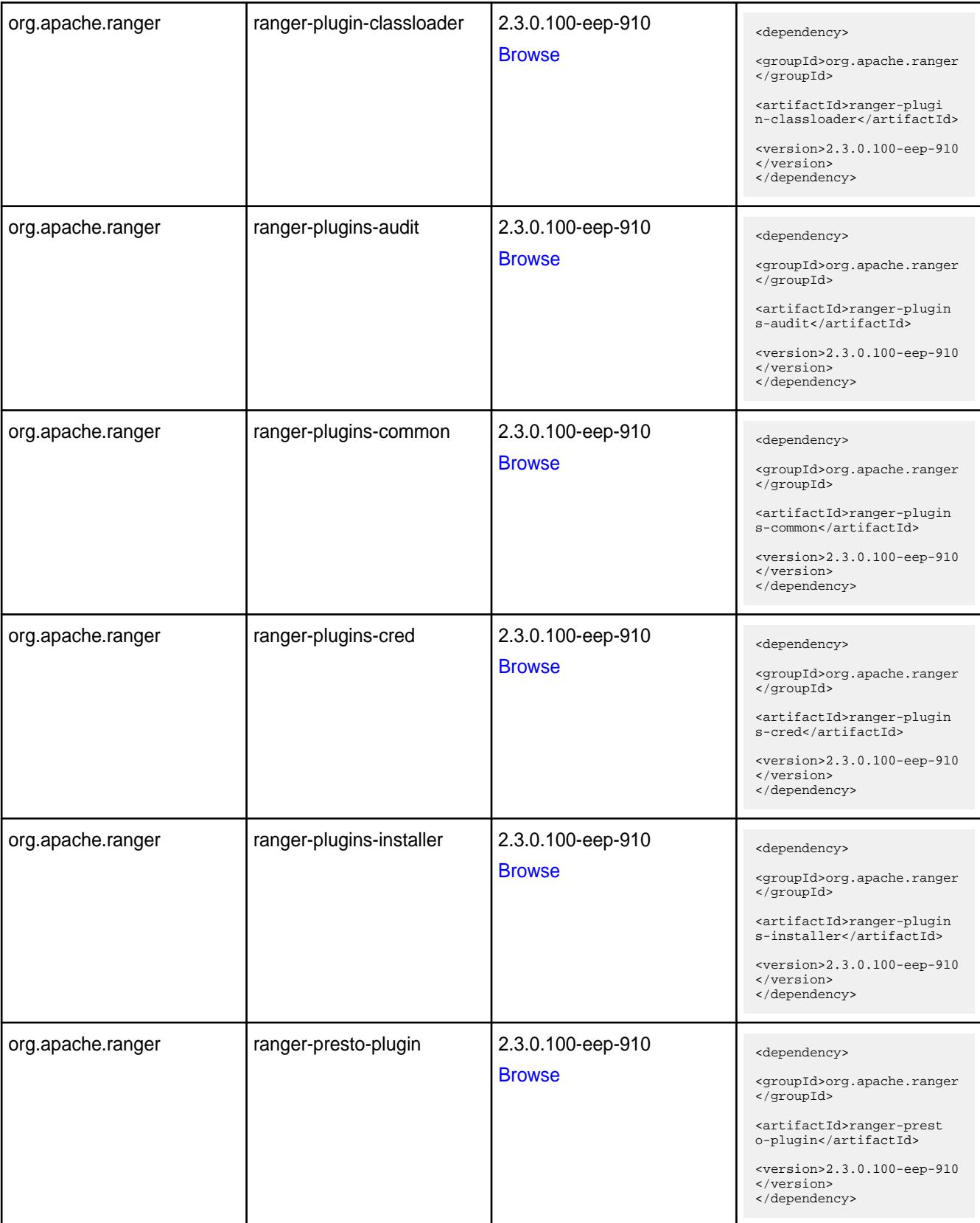

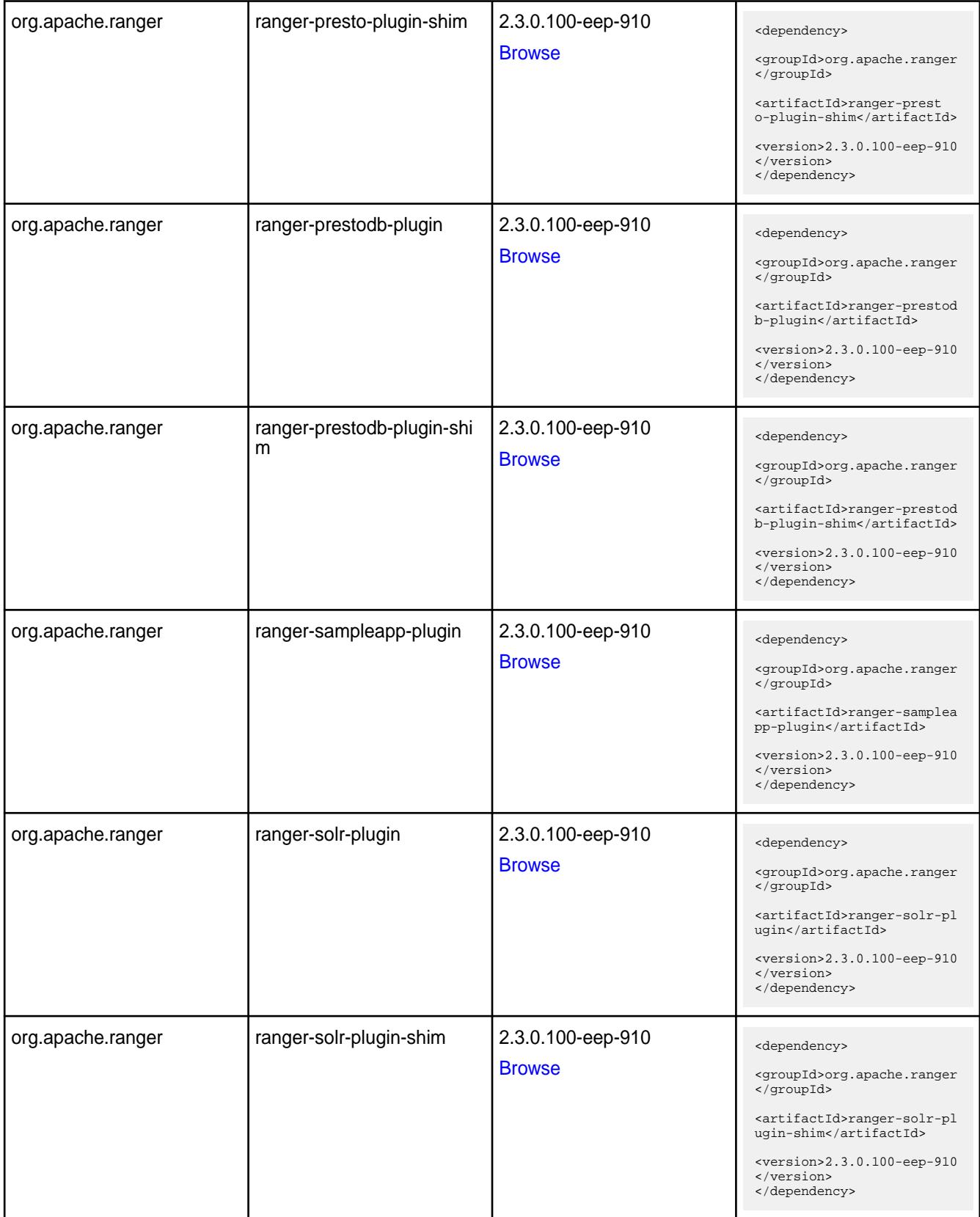

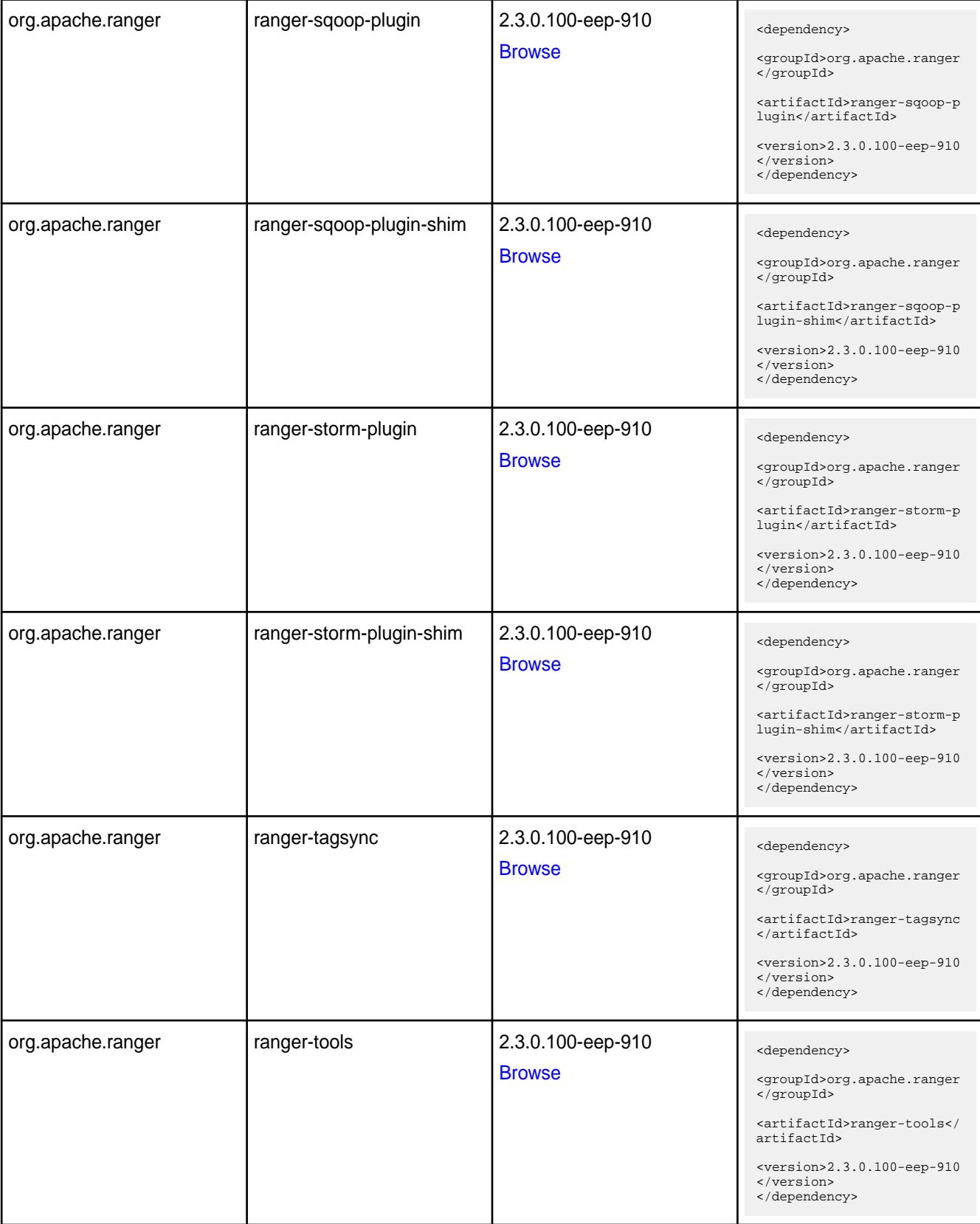

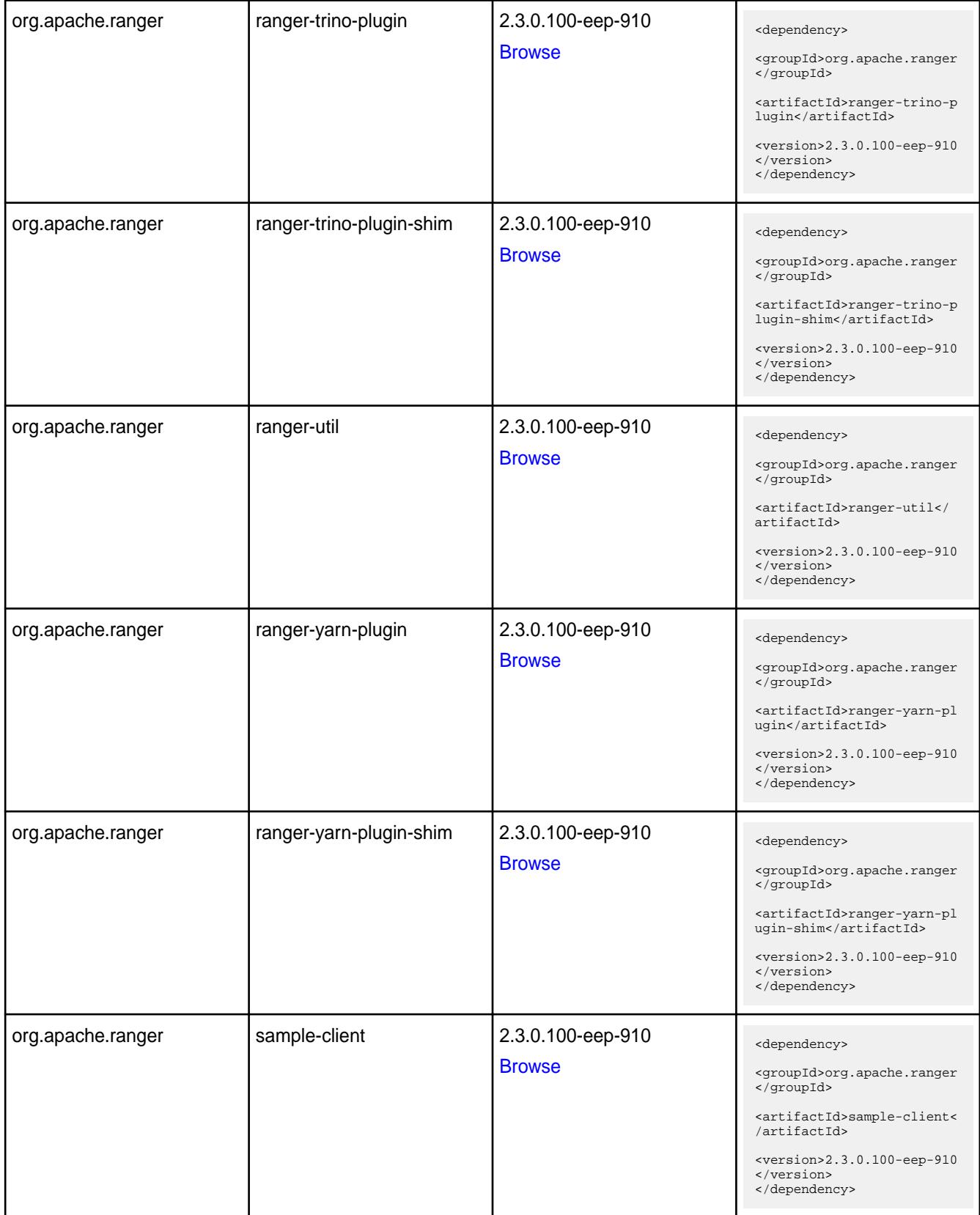

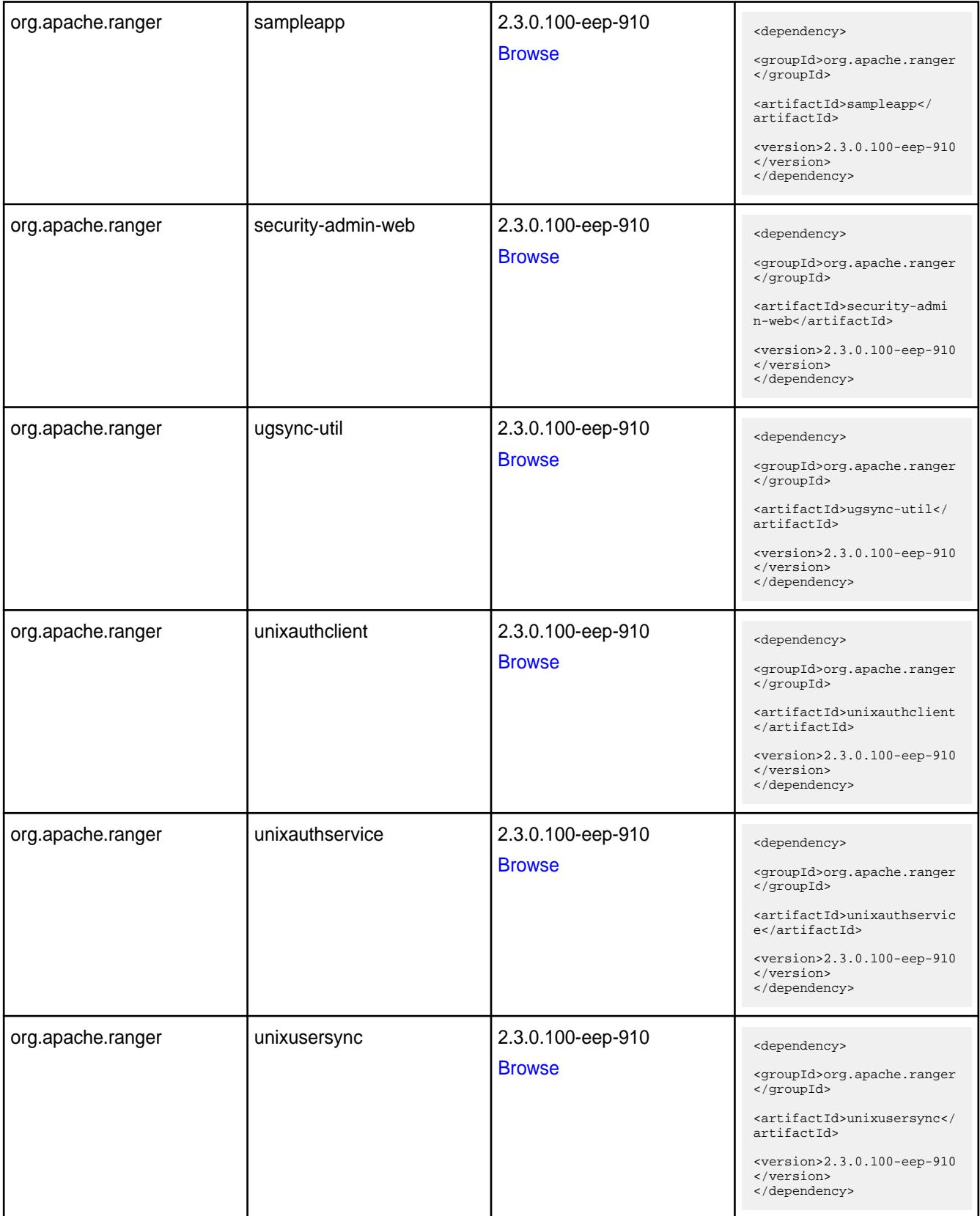

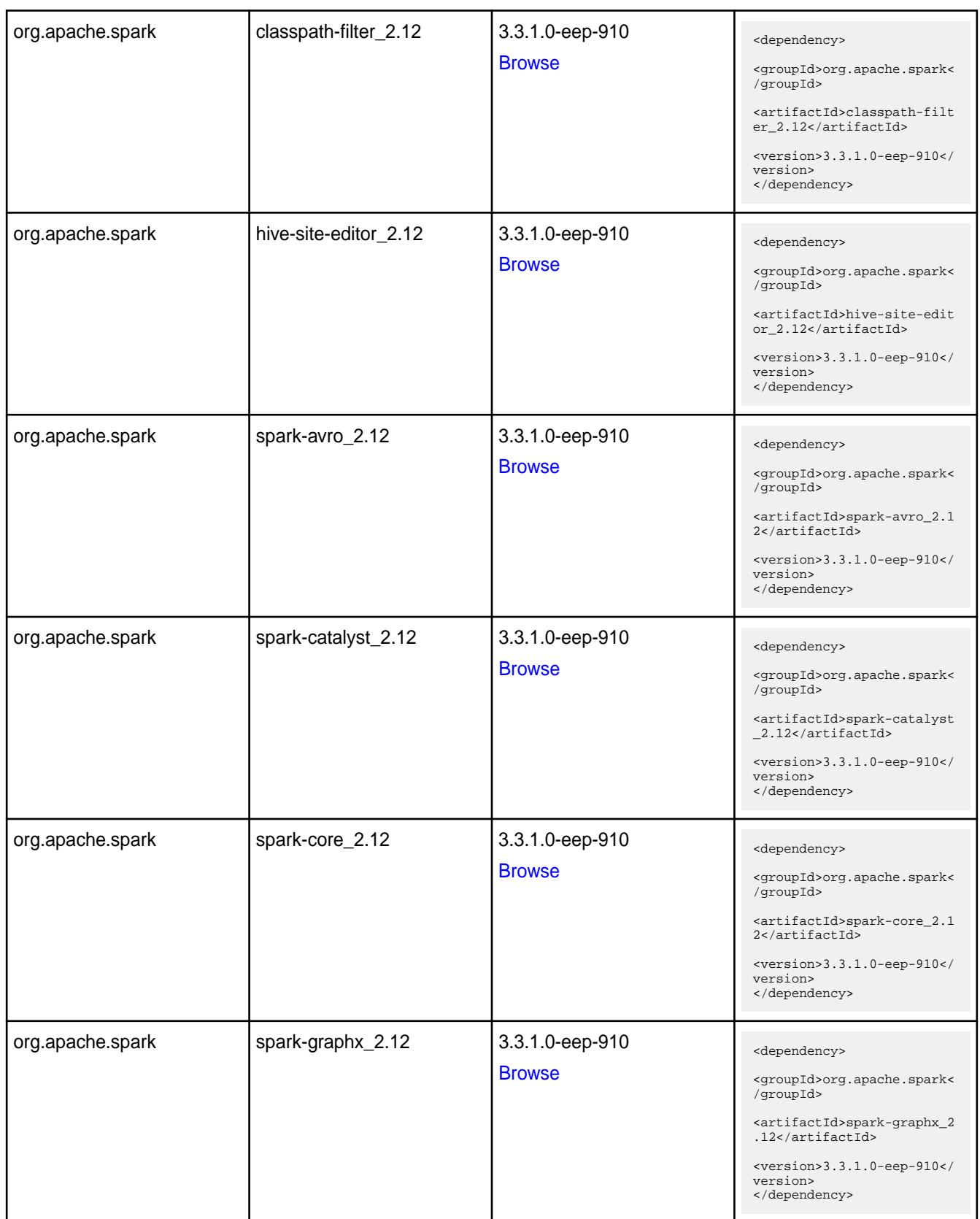

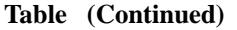

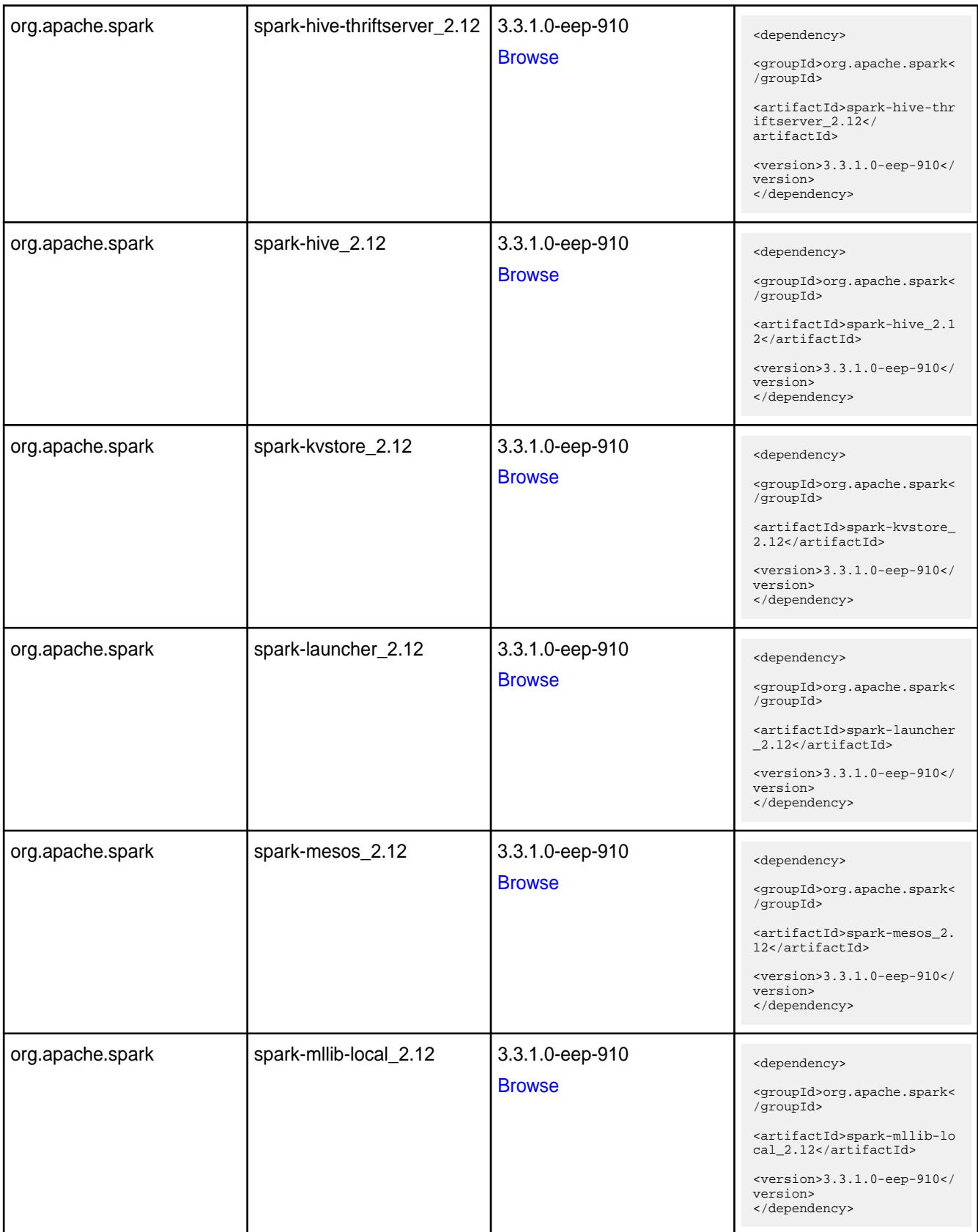

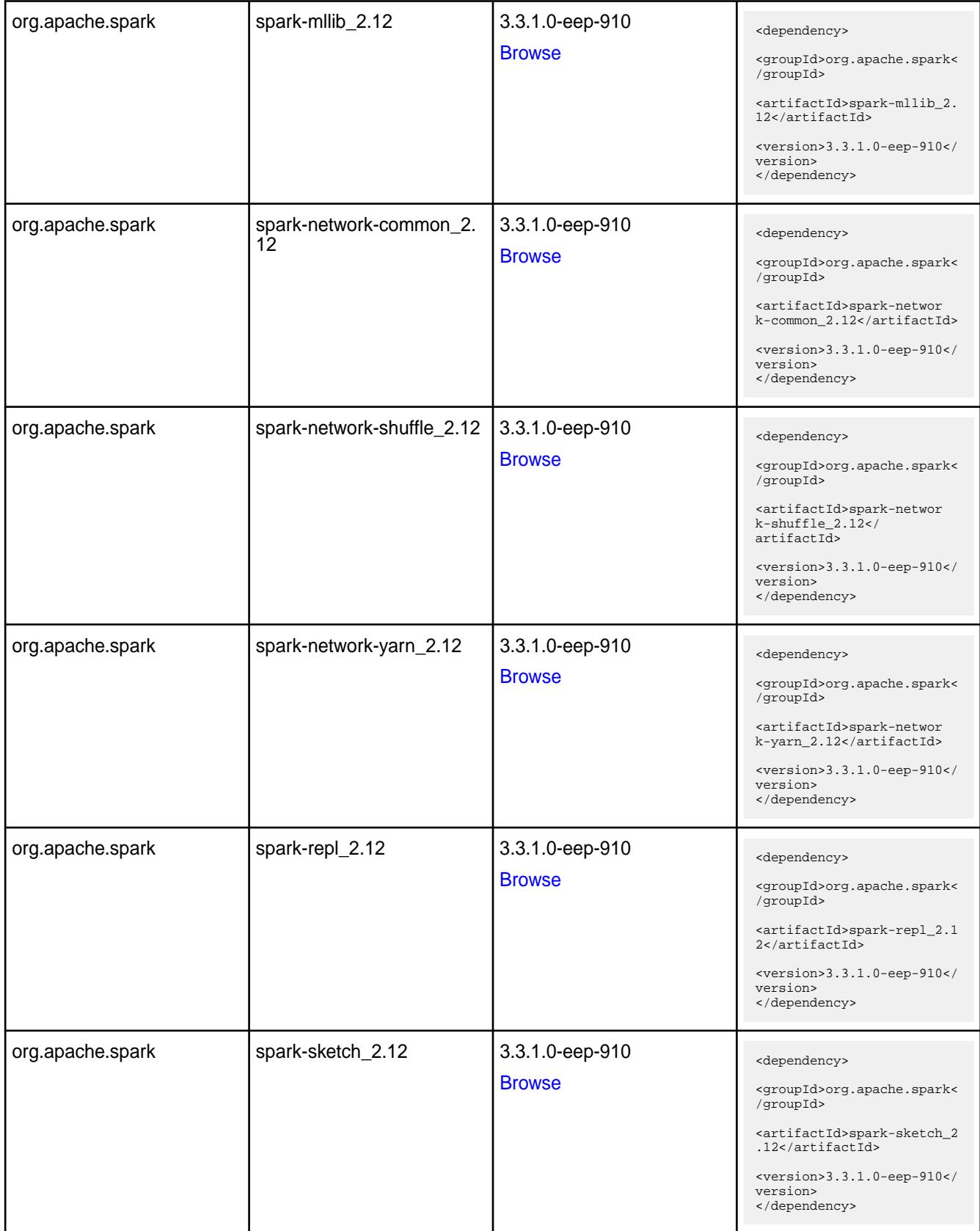

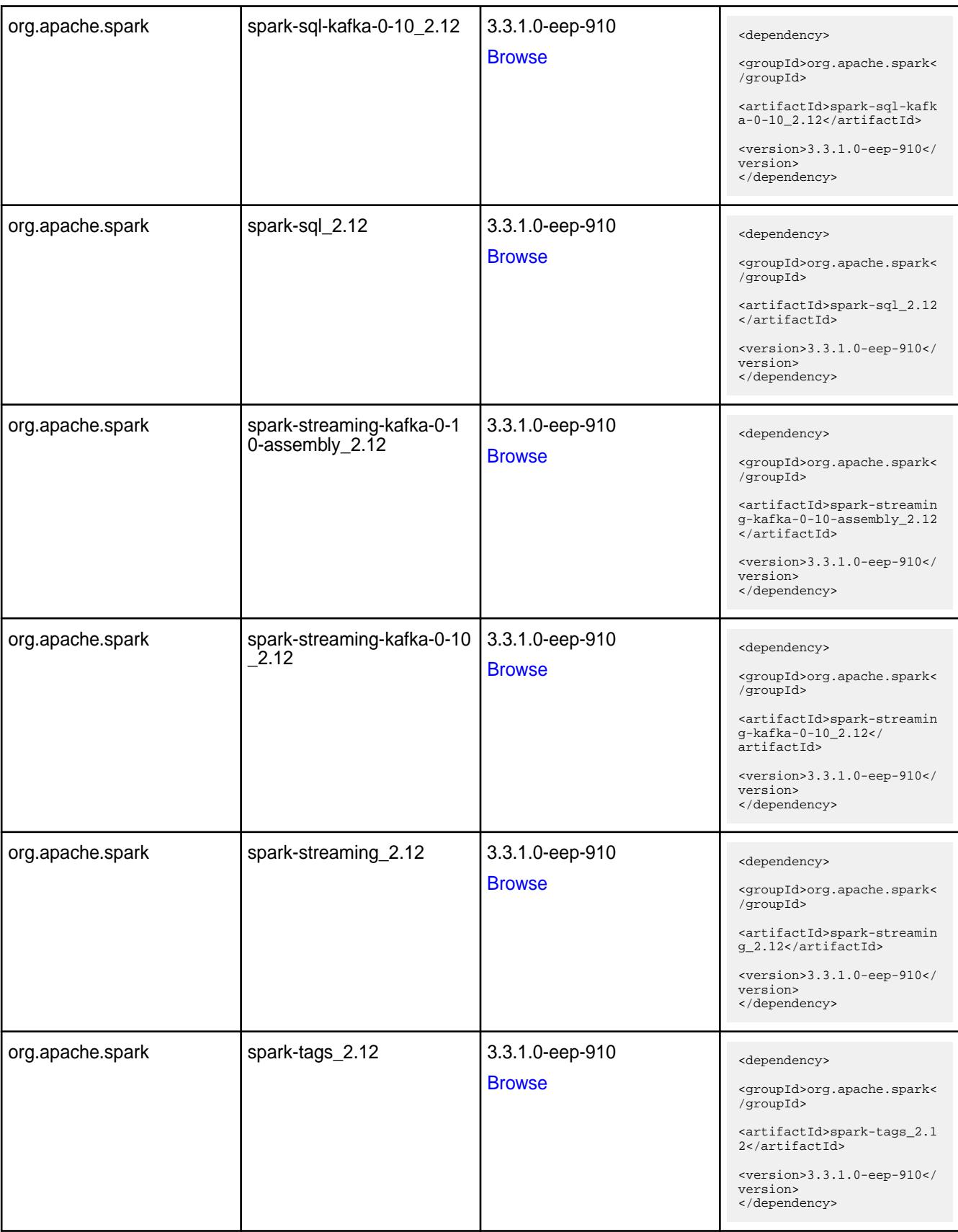

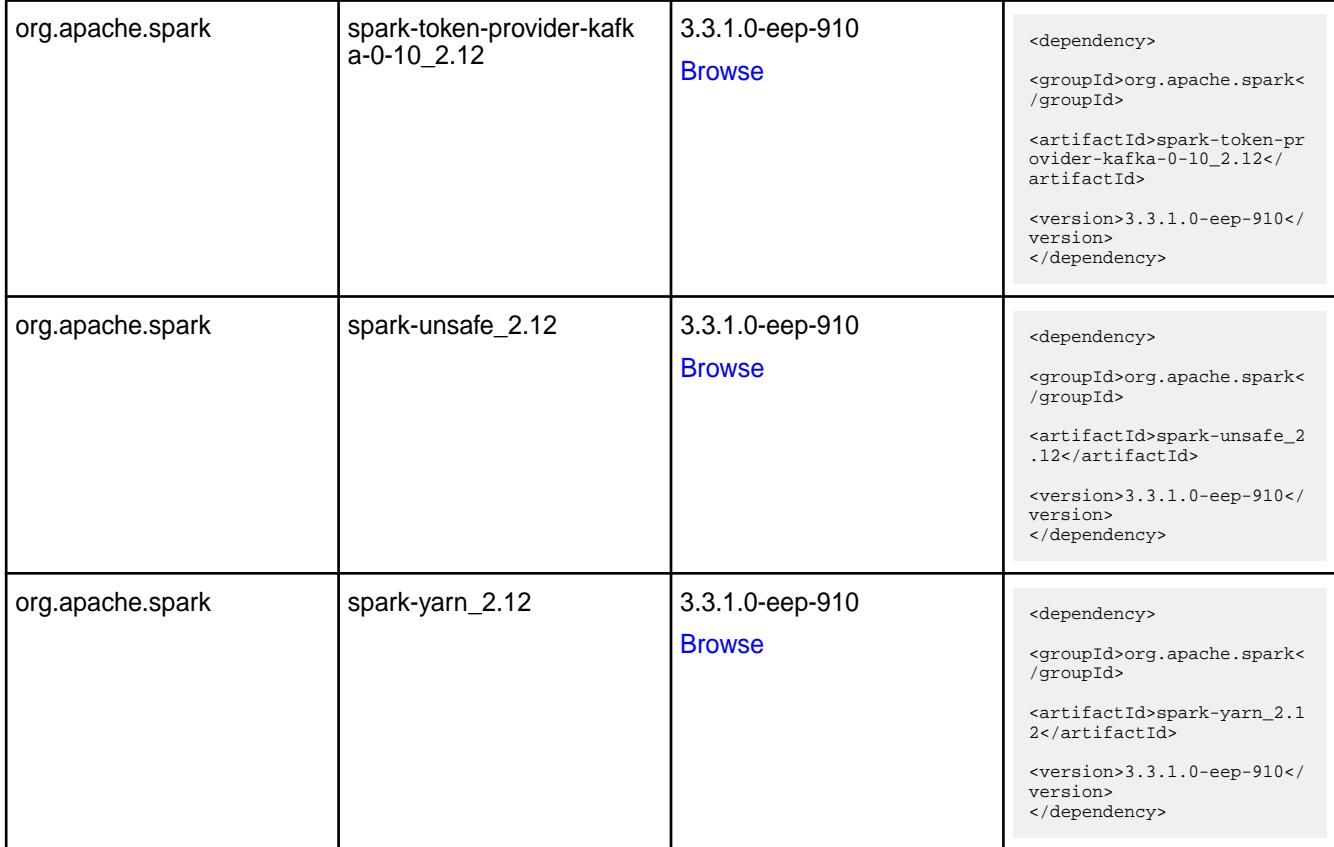

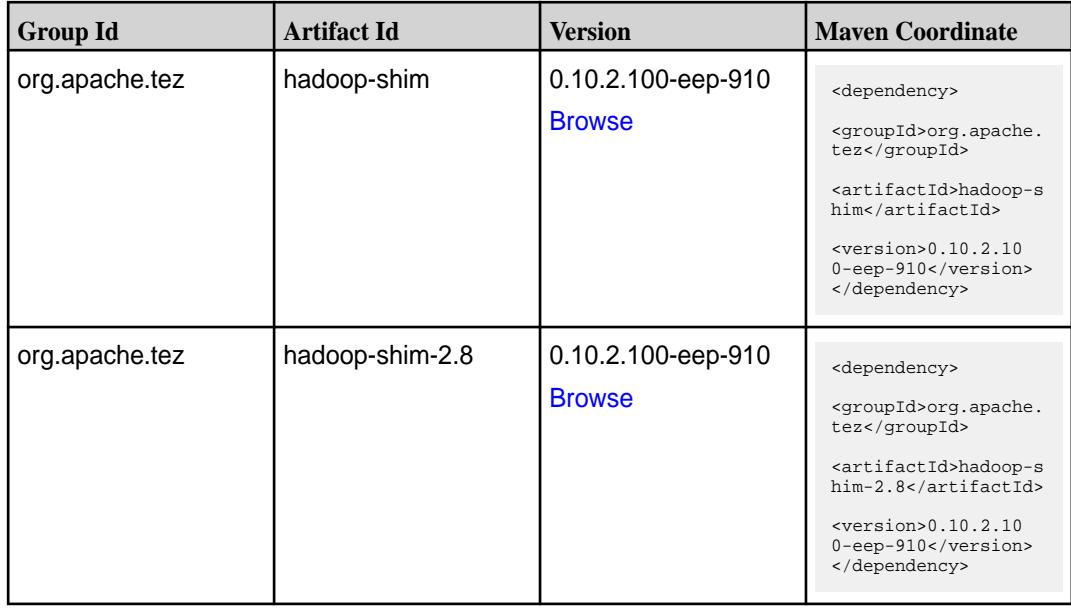

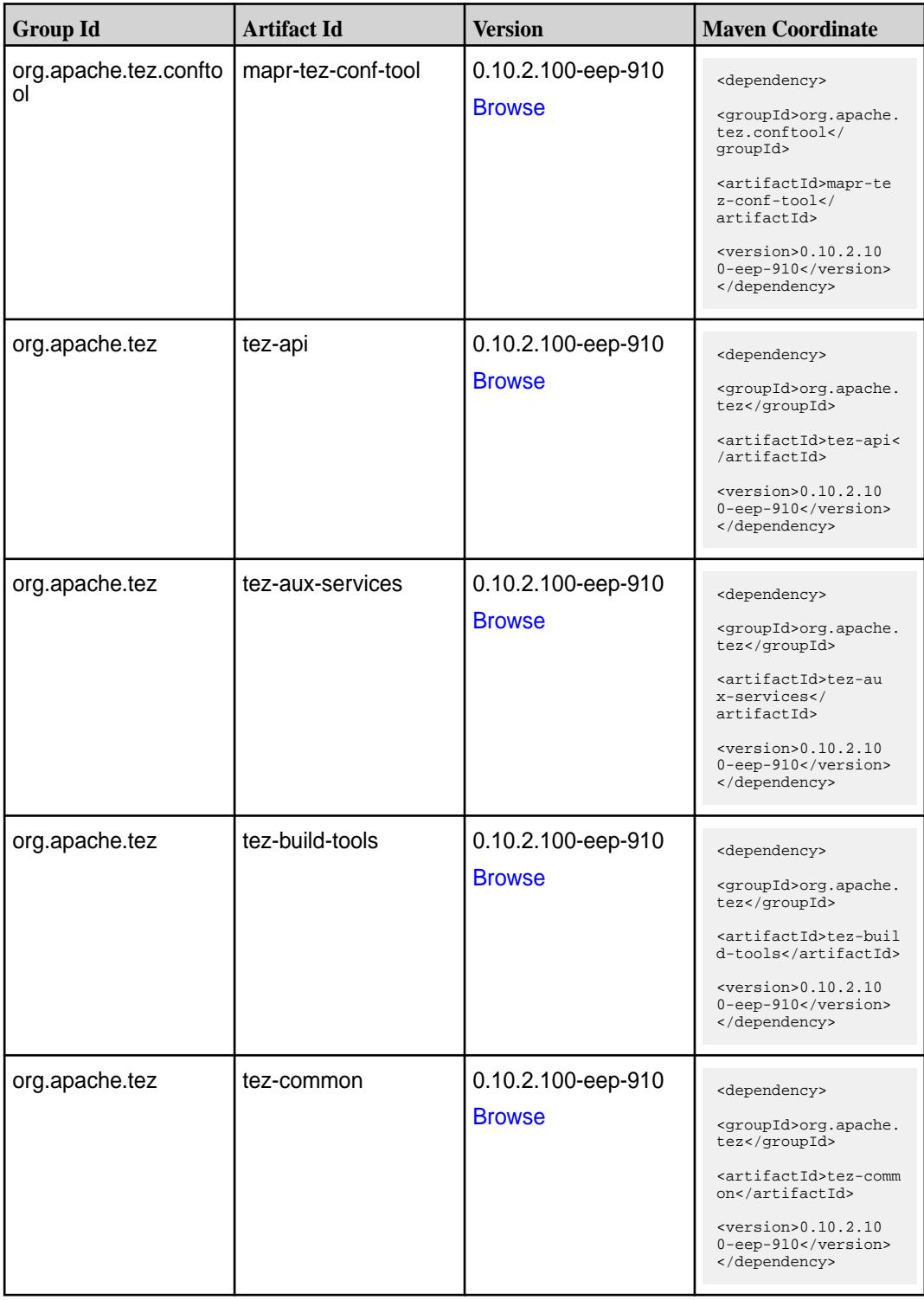

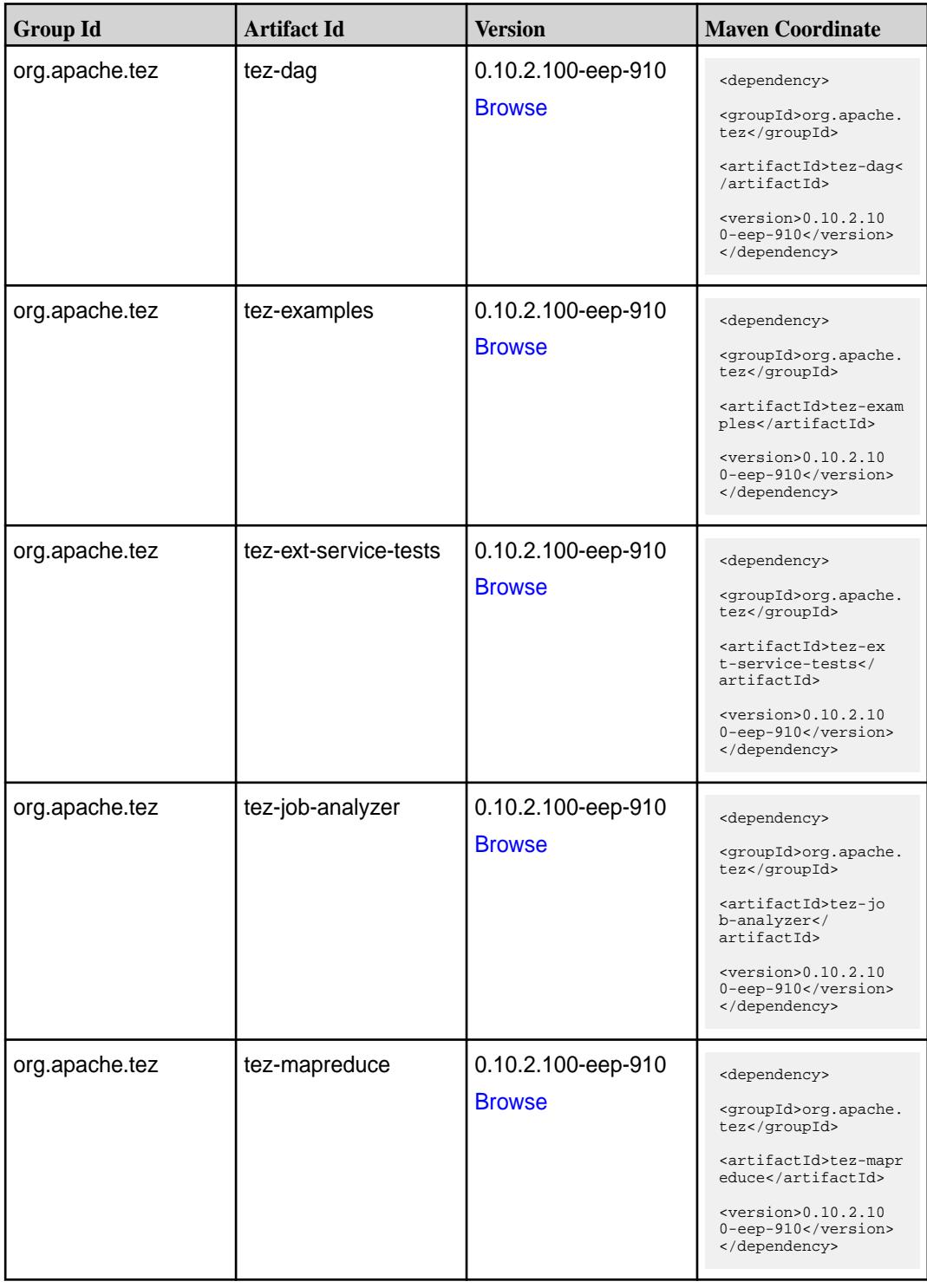

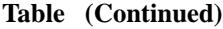

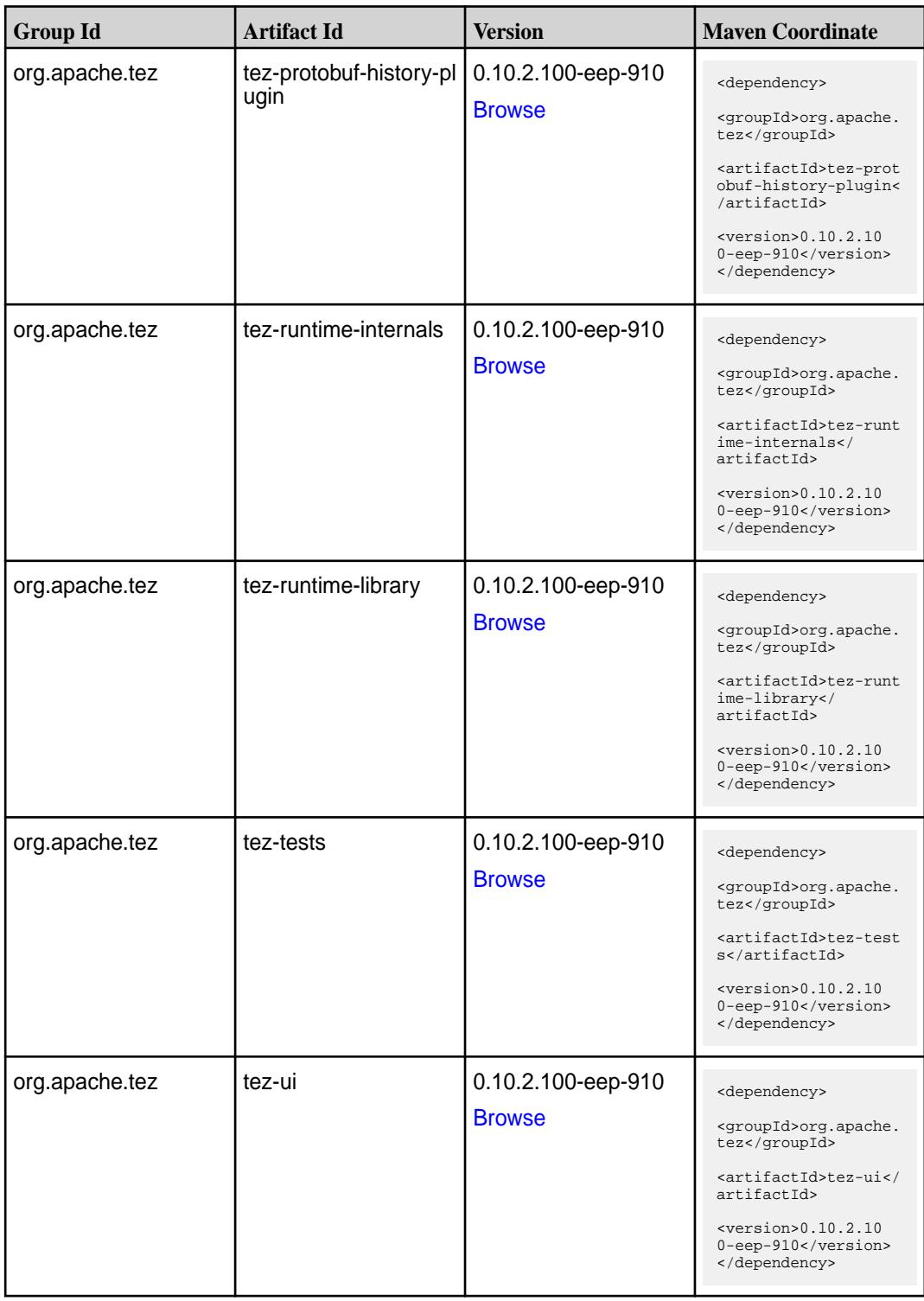

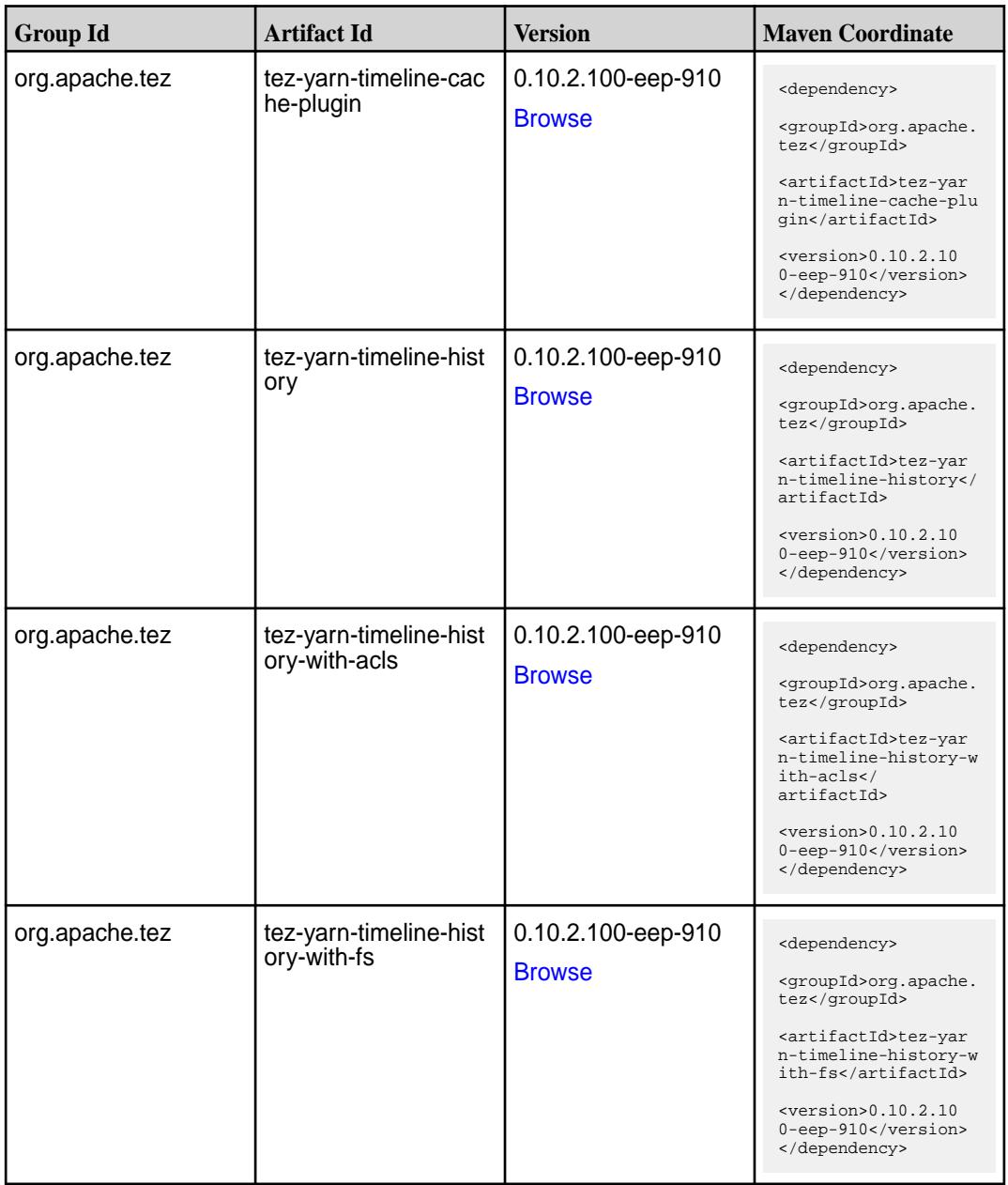

#### **Maven Artifacts for EEP 9.0.0**

Listed are all Maven artifacts for EEP 9.0.0 components.

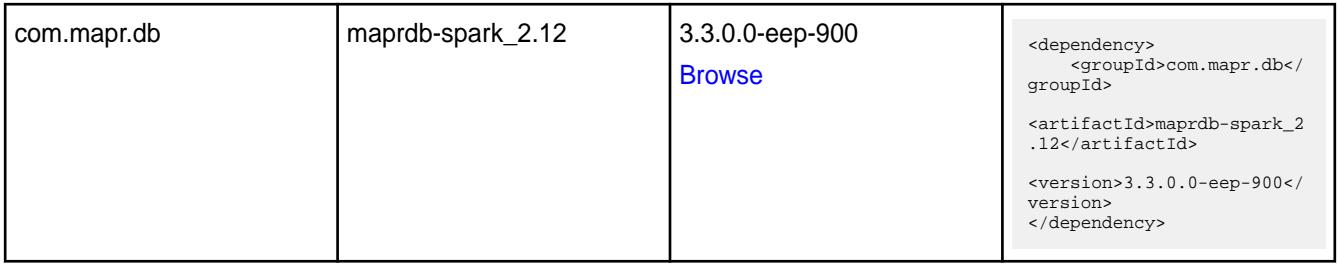

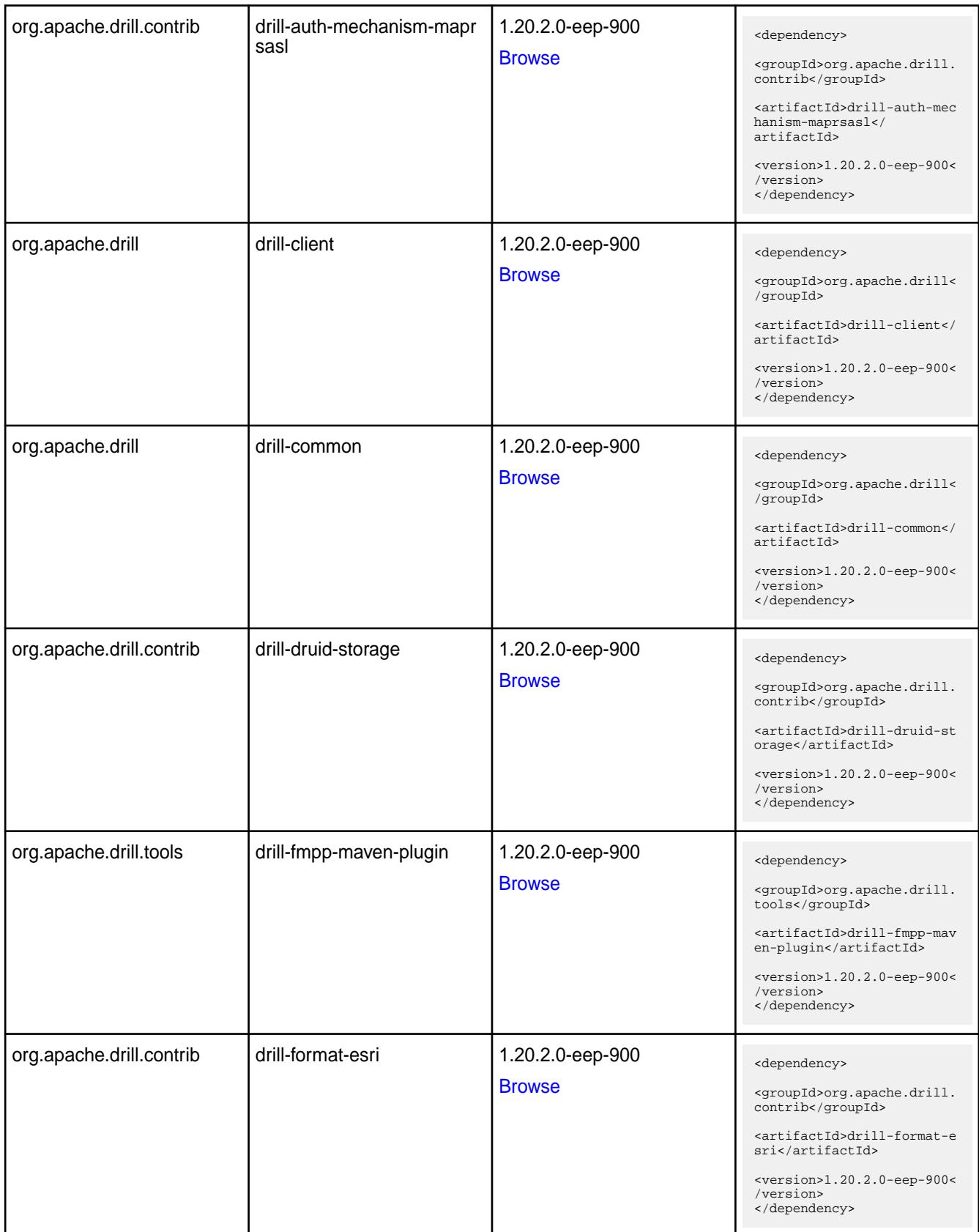

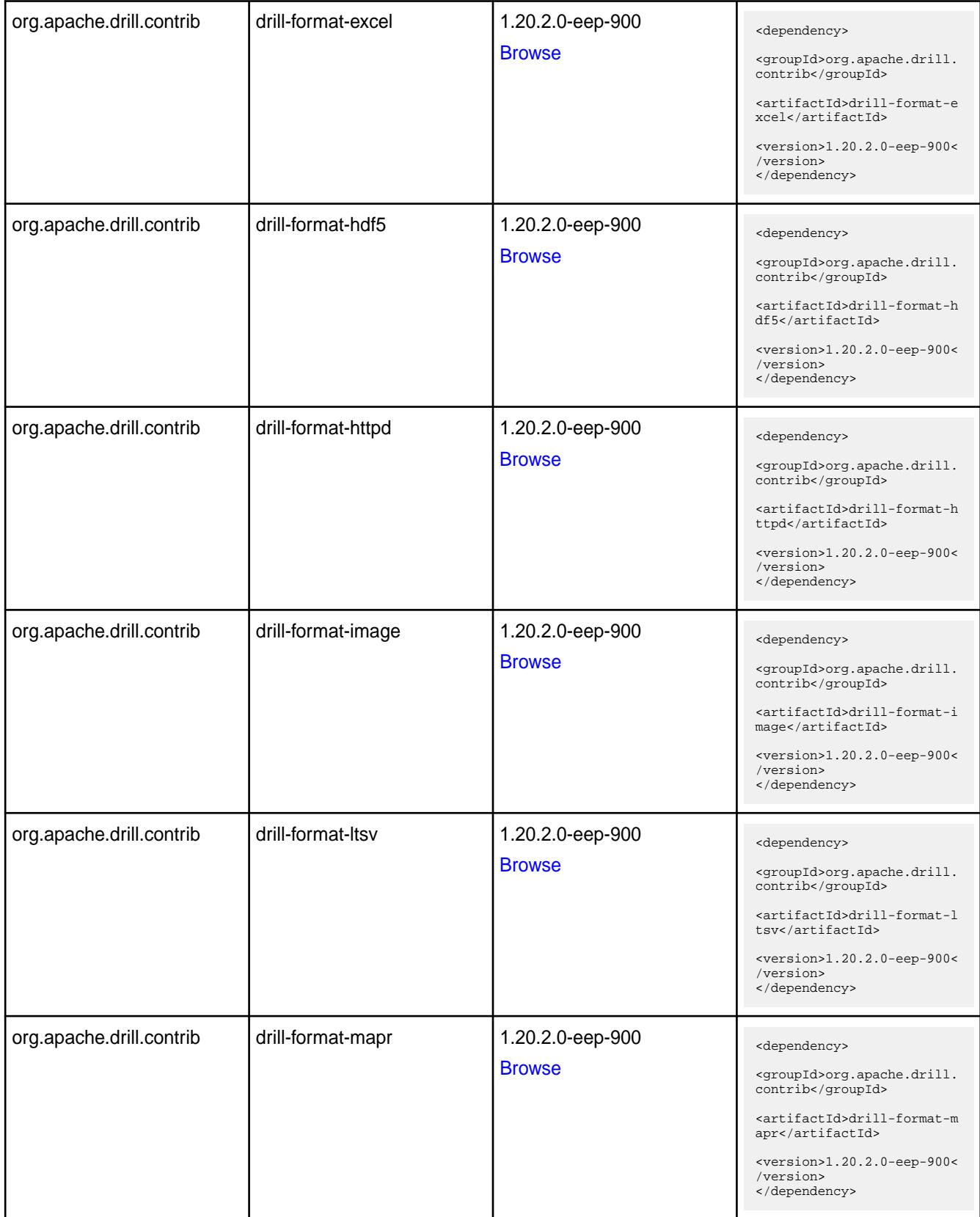

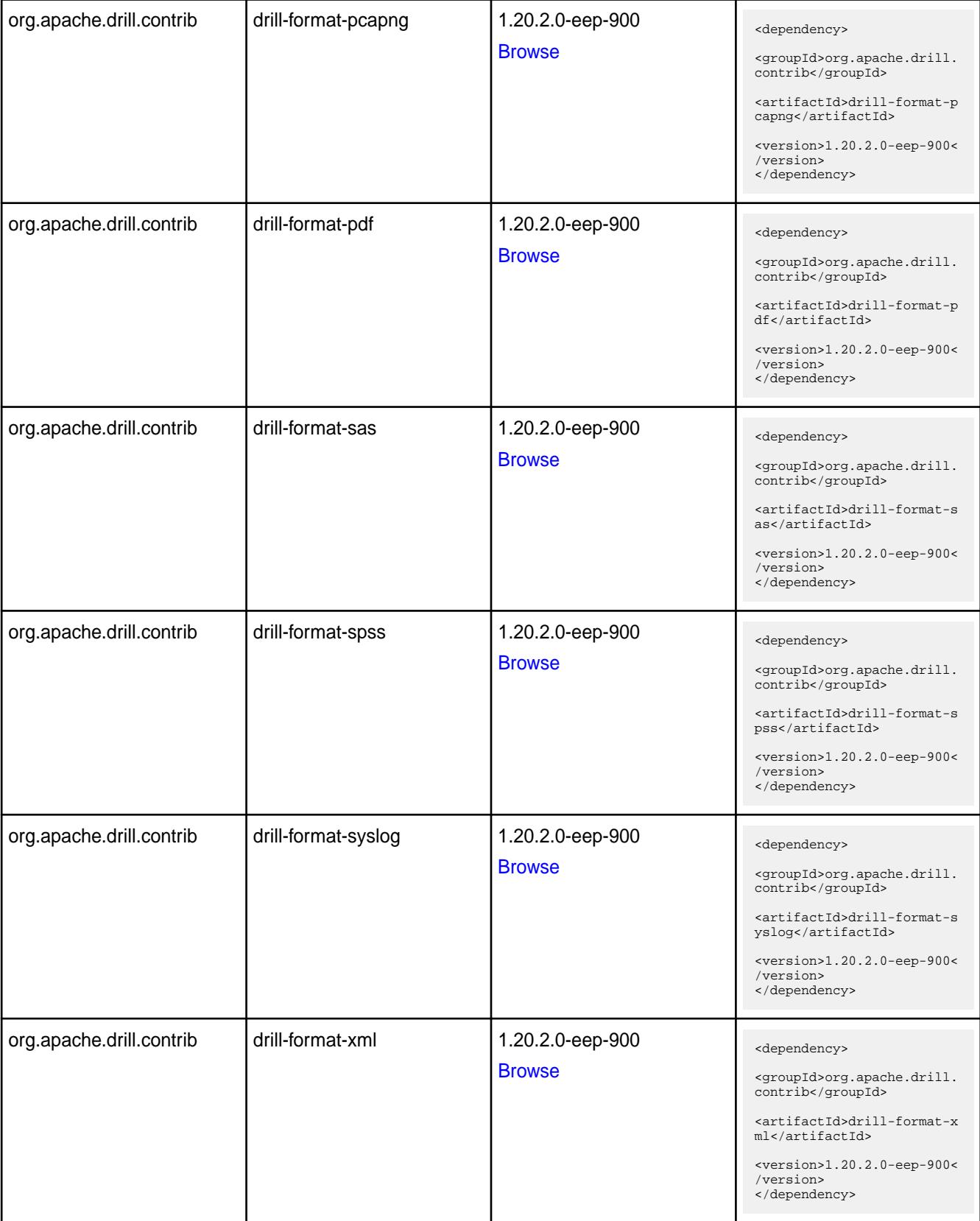

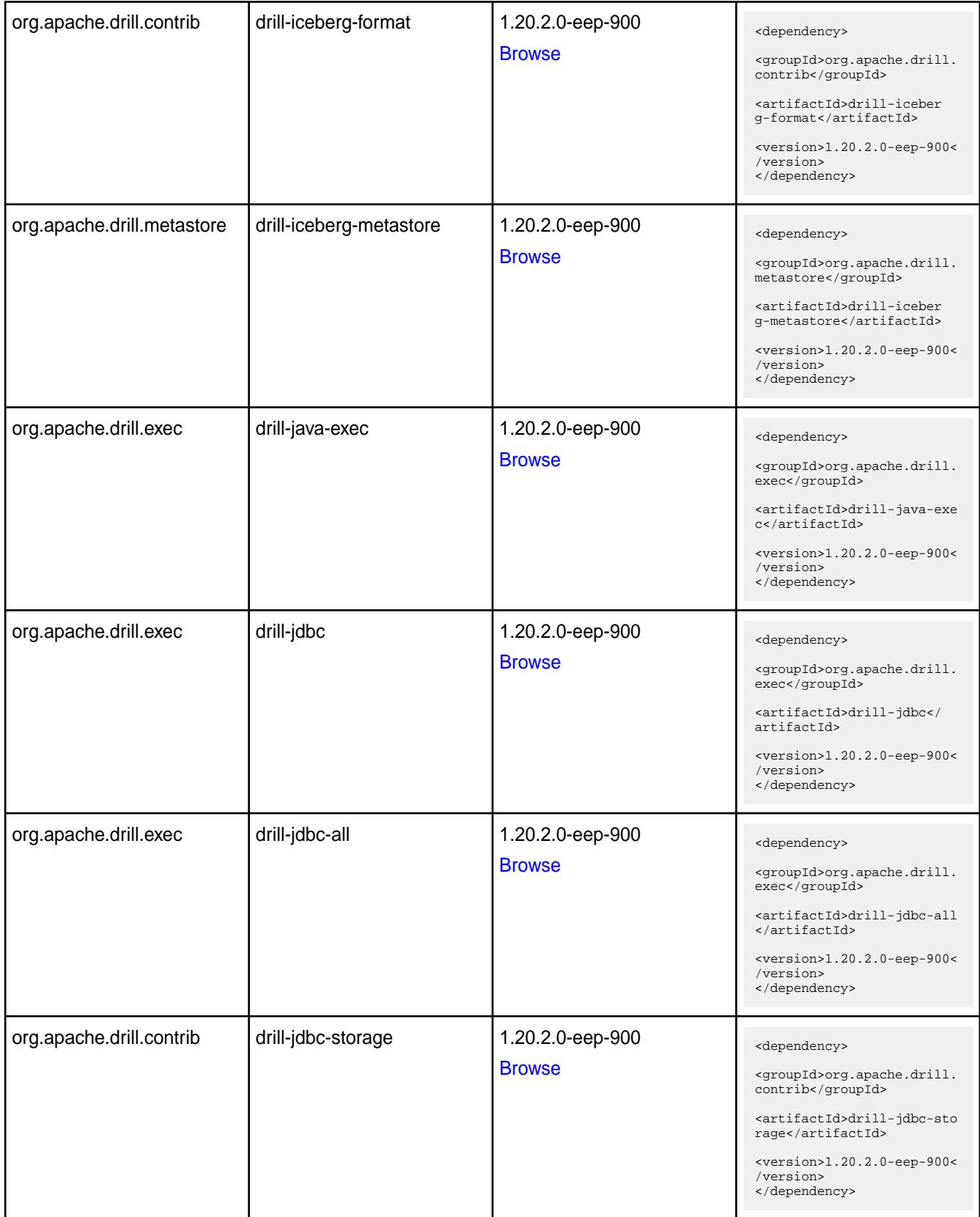

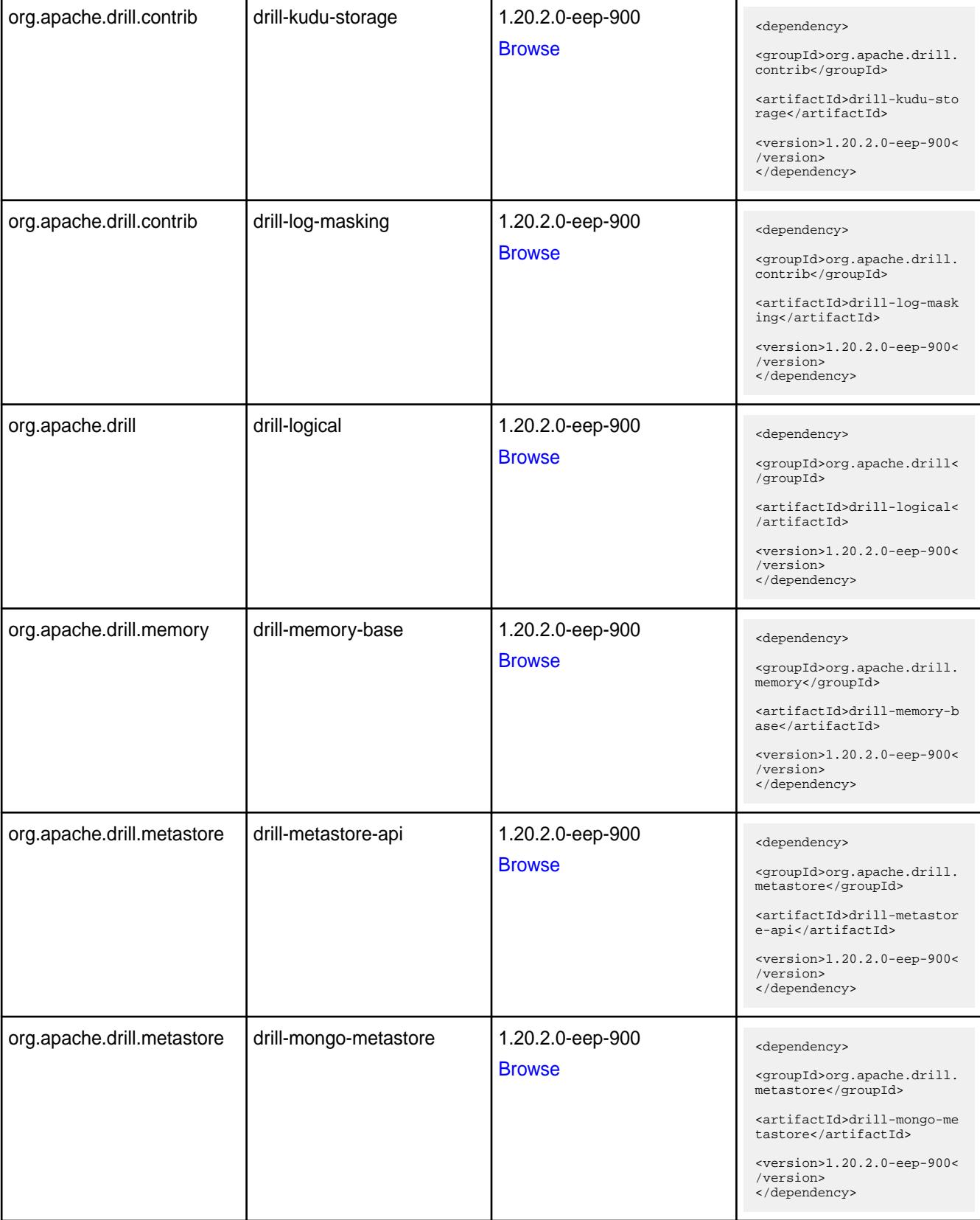

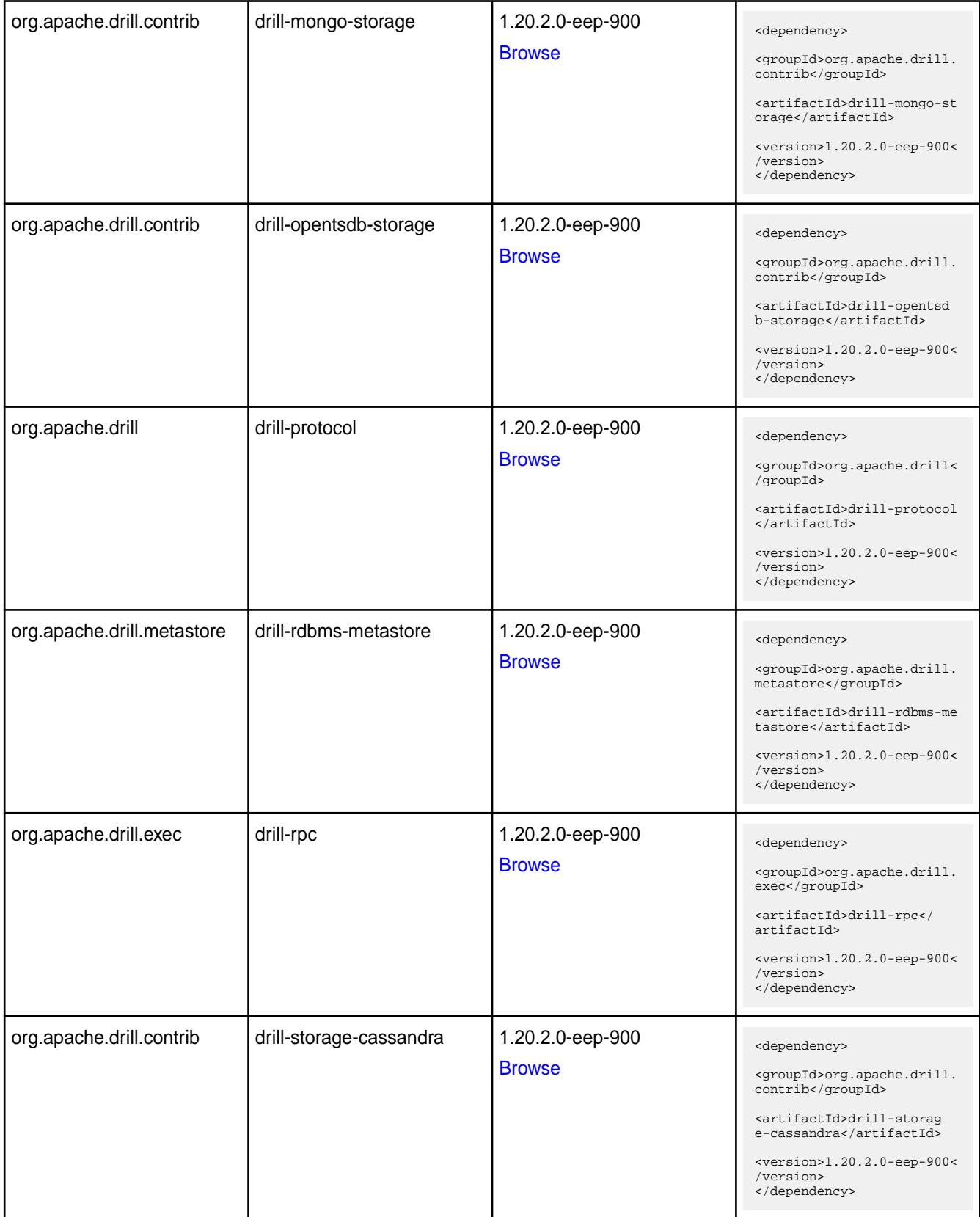

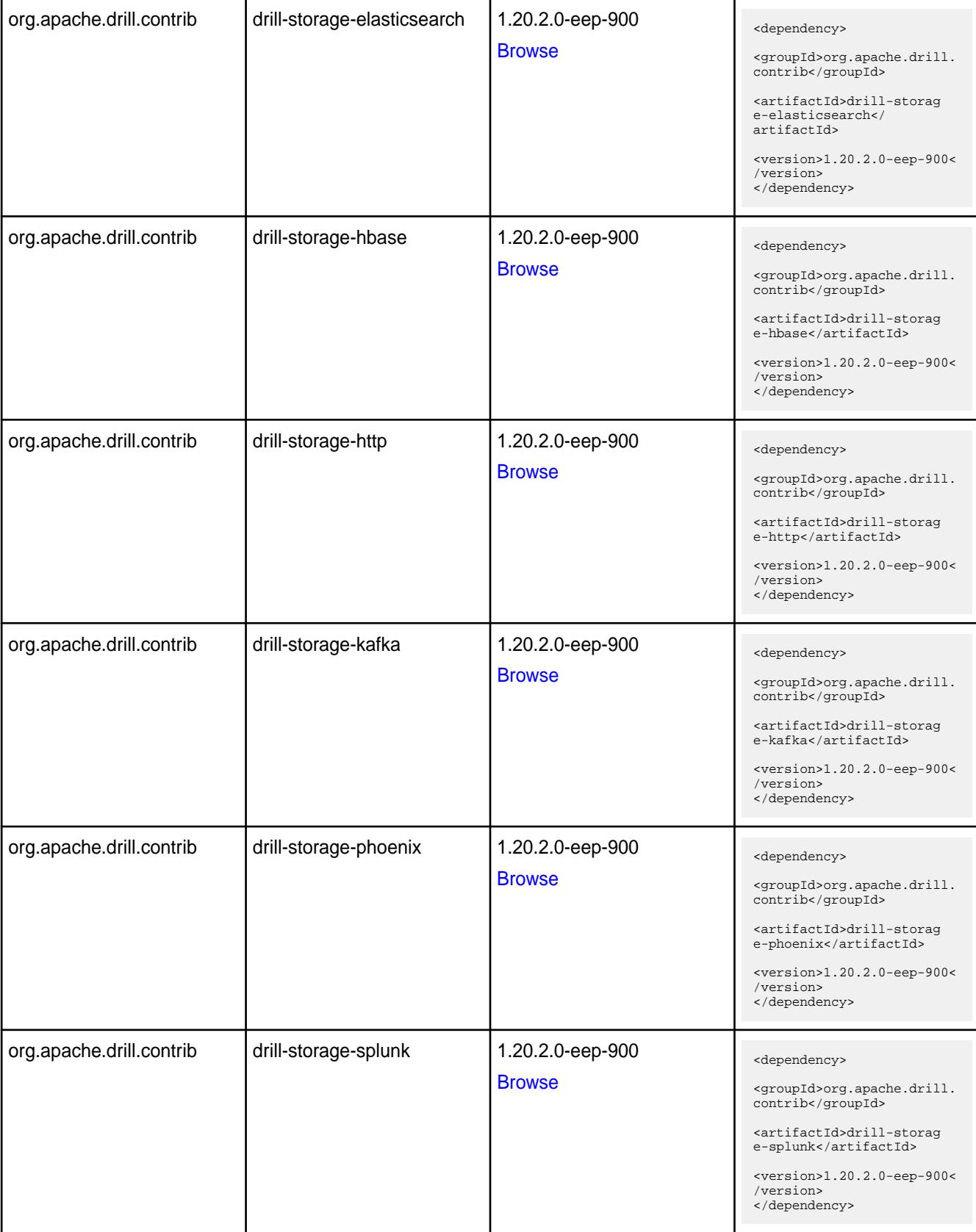

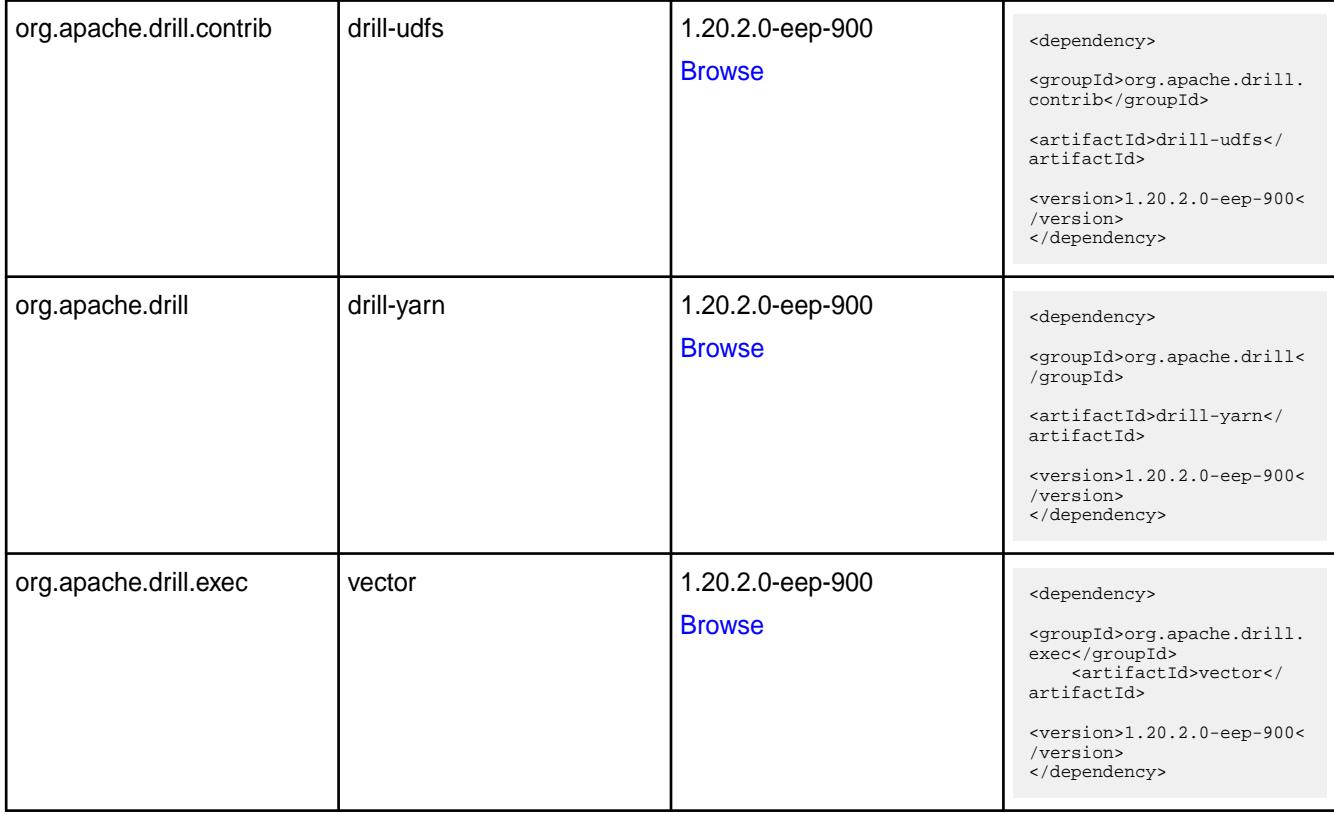

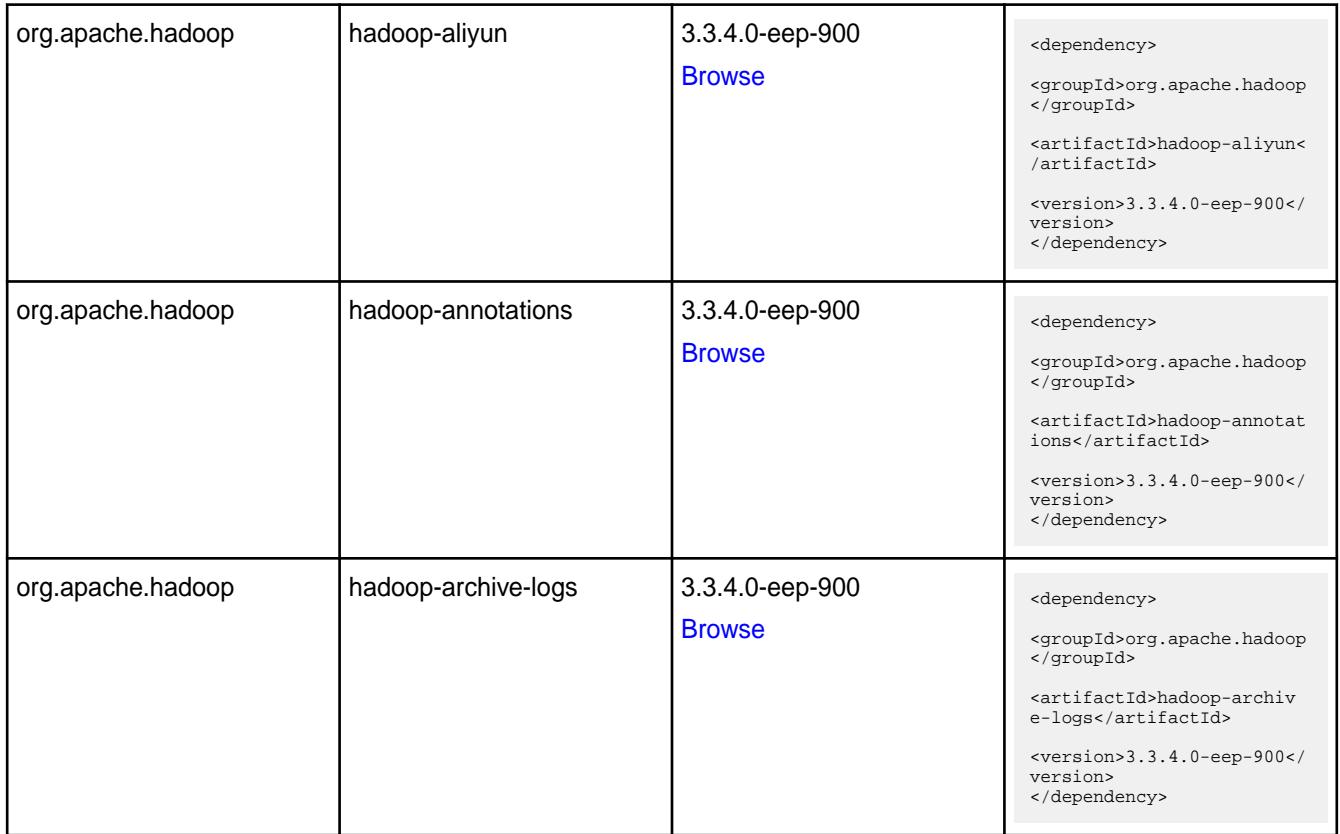

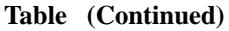

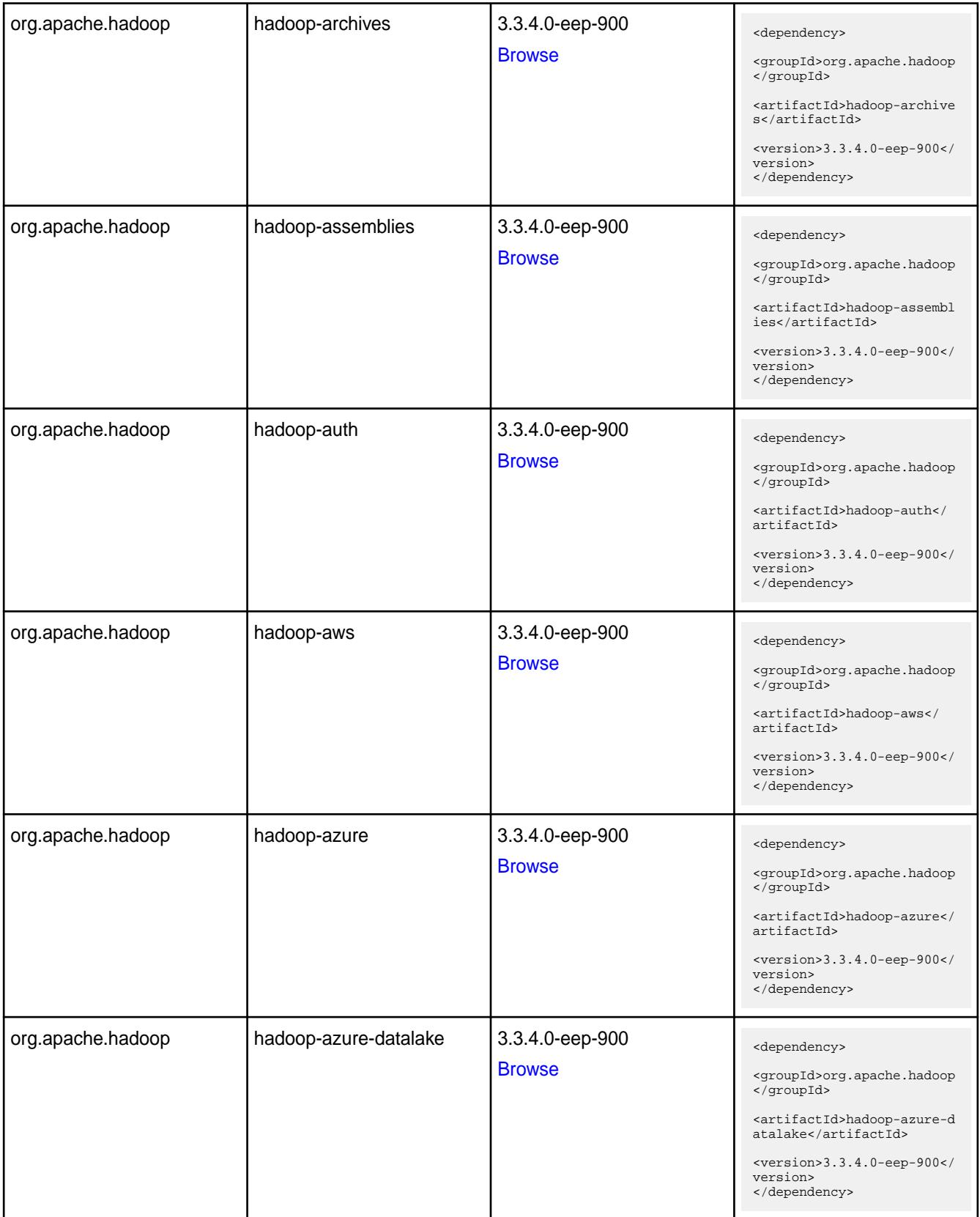

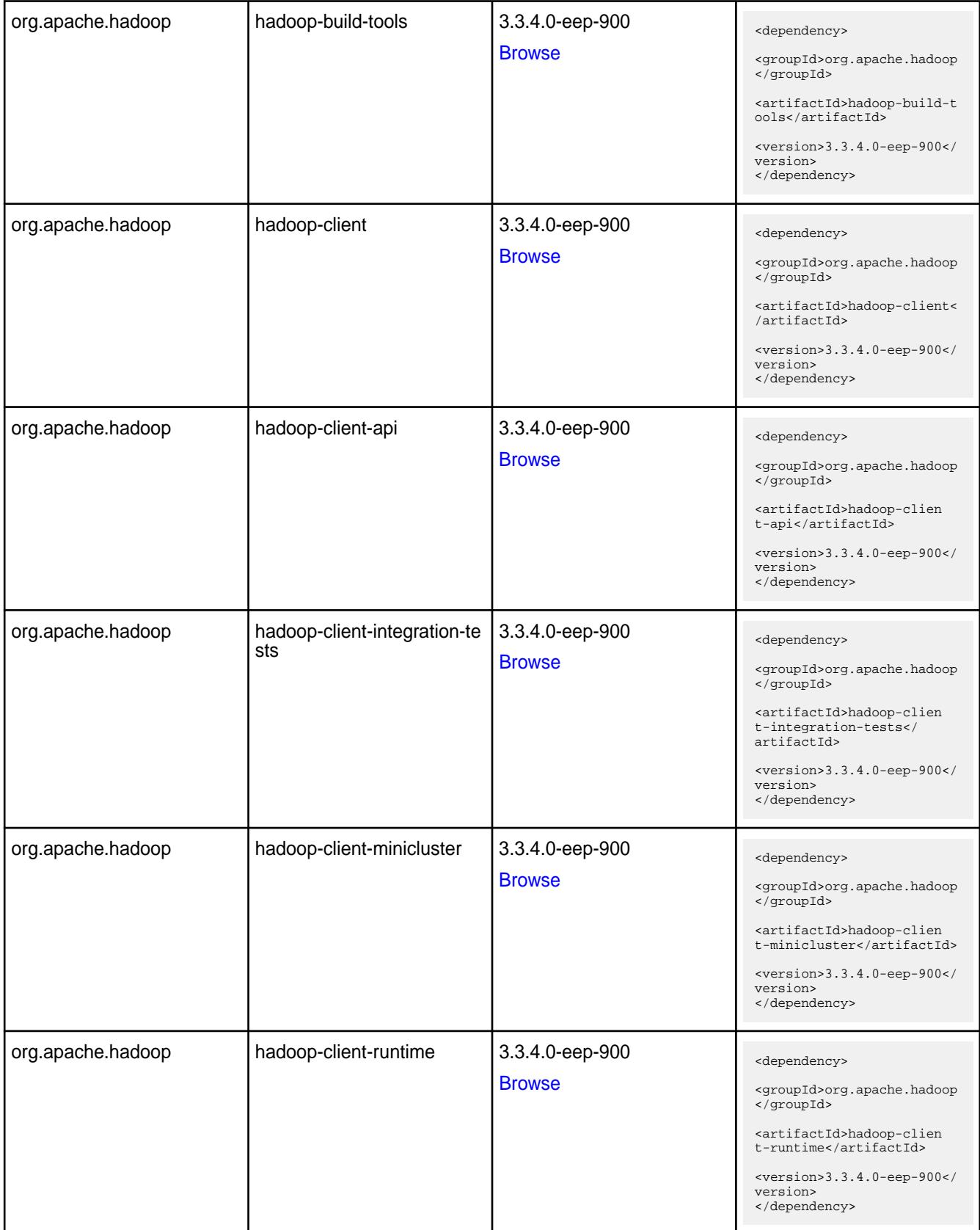

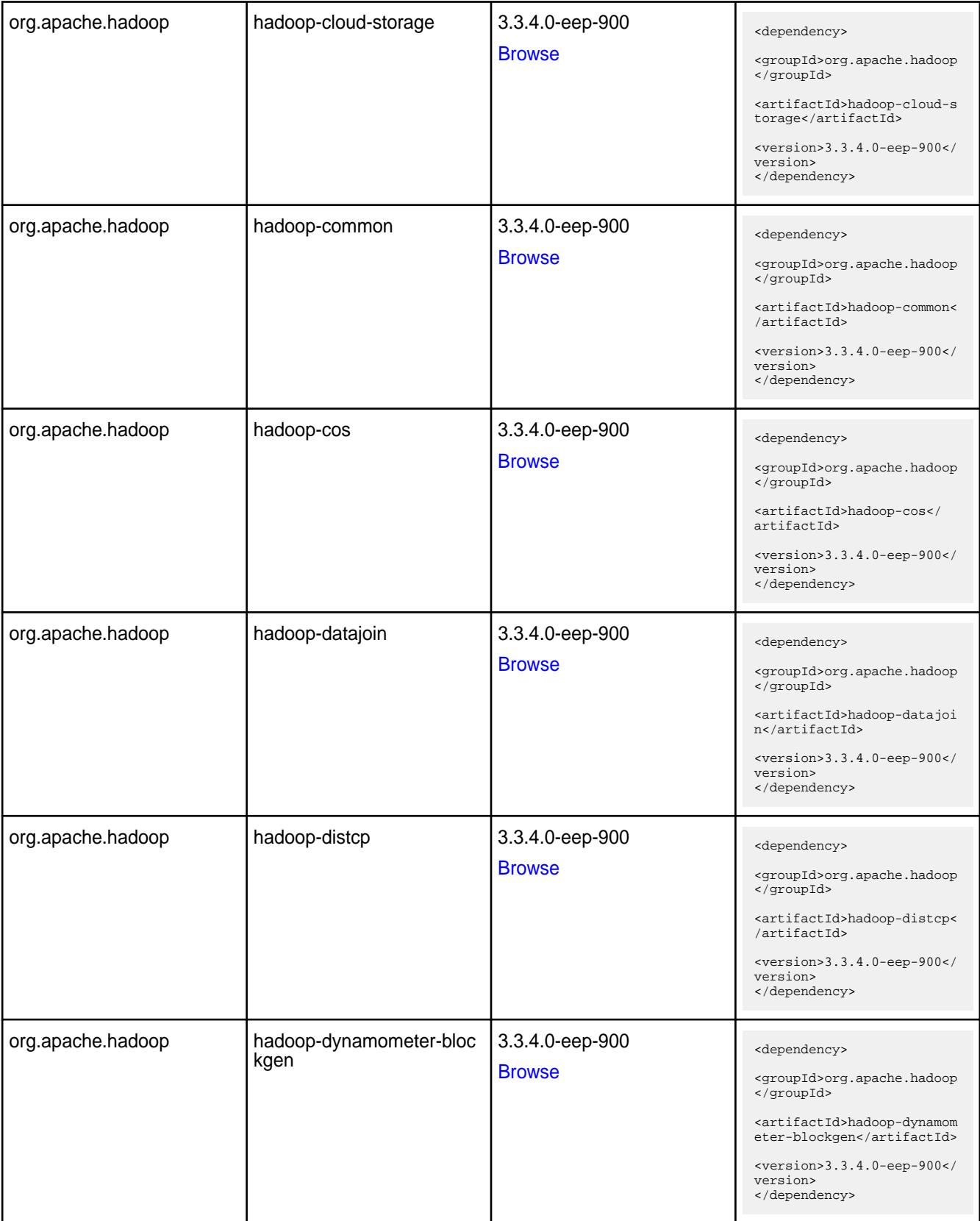

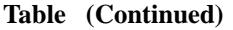

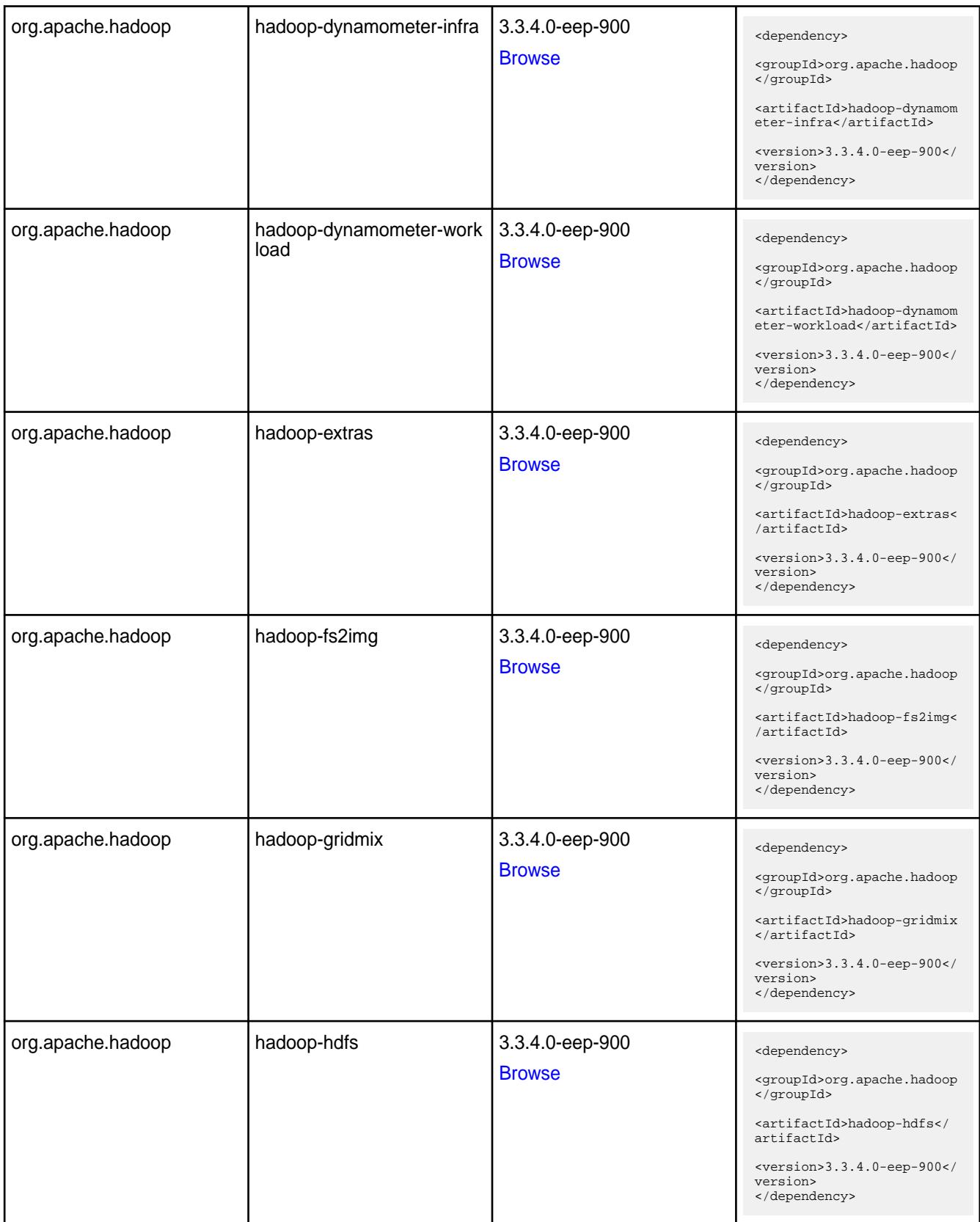

<dependency>

version> </dependency>

<dependency>

</groupId>

version> </dependency>

<dependency>

</groupId>

version> </dependency>

<dependency>

ient</artifactId>

 <groupId>org.apache.hadoop </groupId> <artifactId>hadoop-hdfs-cl

<version>3.3.4.0-eep-900</

<groupId>org.apache.hadoop

 <artifactId>hadoop-hdfs-ht tpfs</artifactId> <version>3.3.4.0-eep-900</

<groupId>org.apache.hadoop

 <artifactId>hadoop-hdfs-na tive-client</artifactId> <version>3.3.4.0-eep-900</

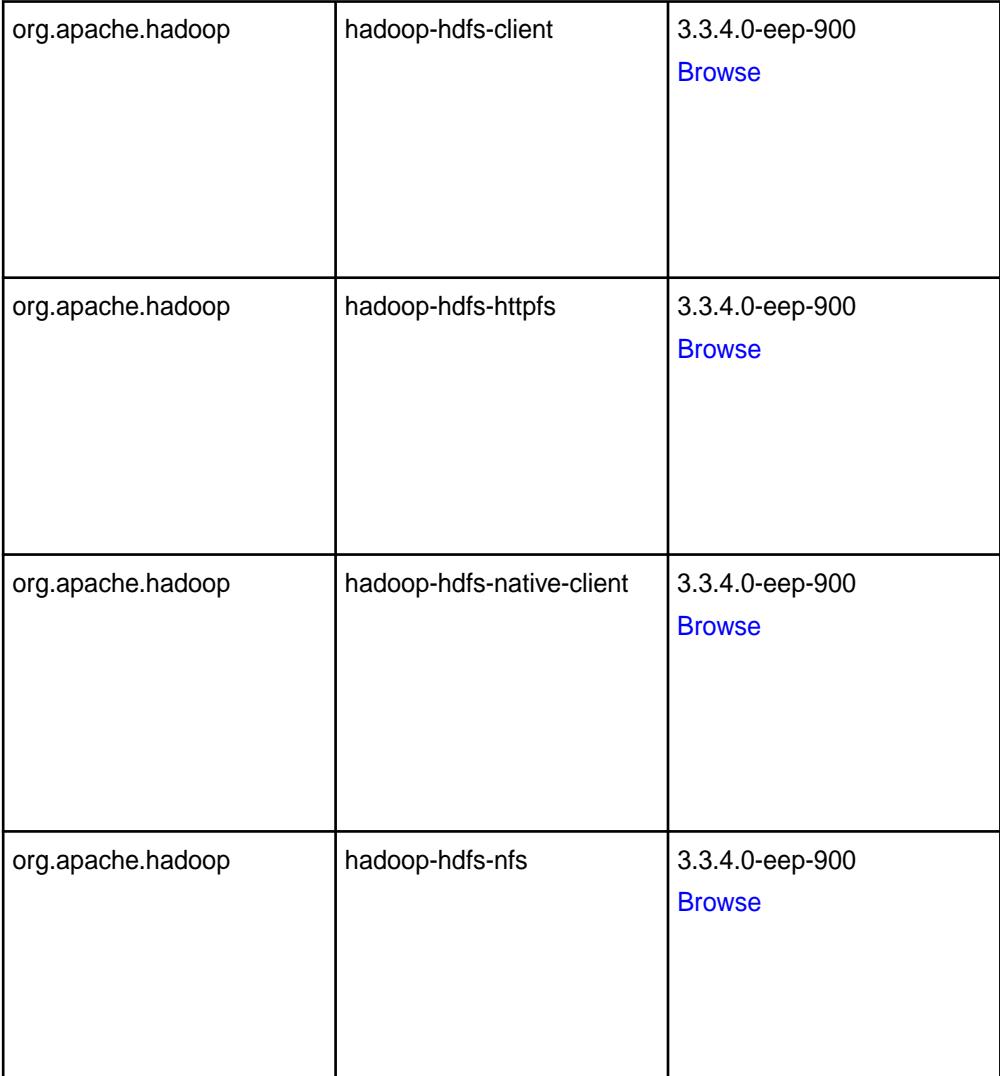

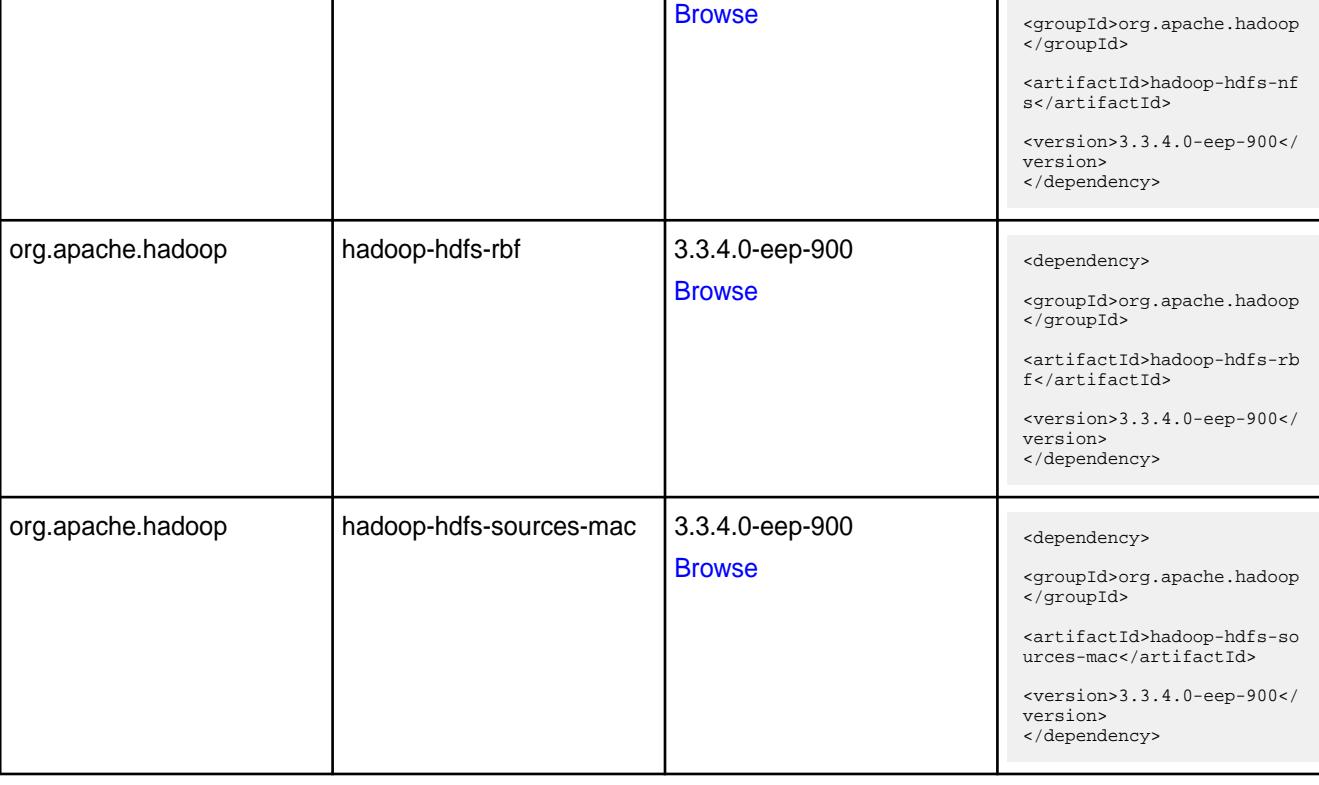

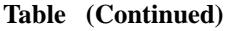

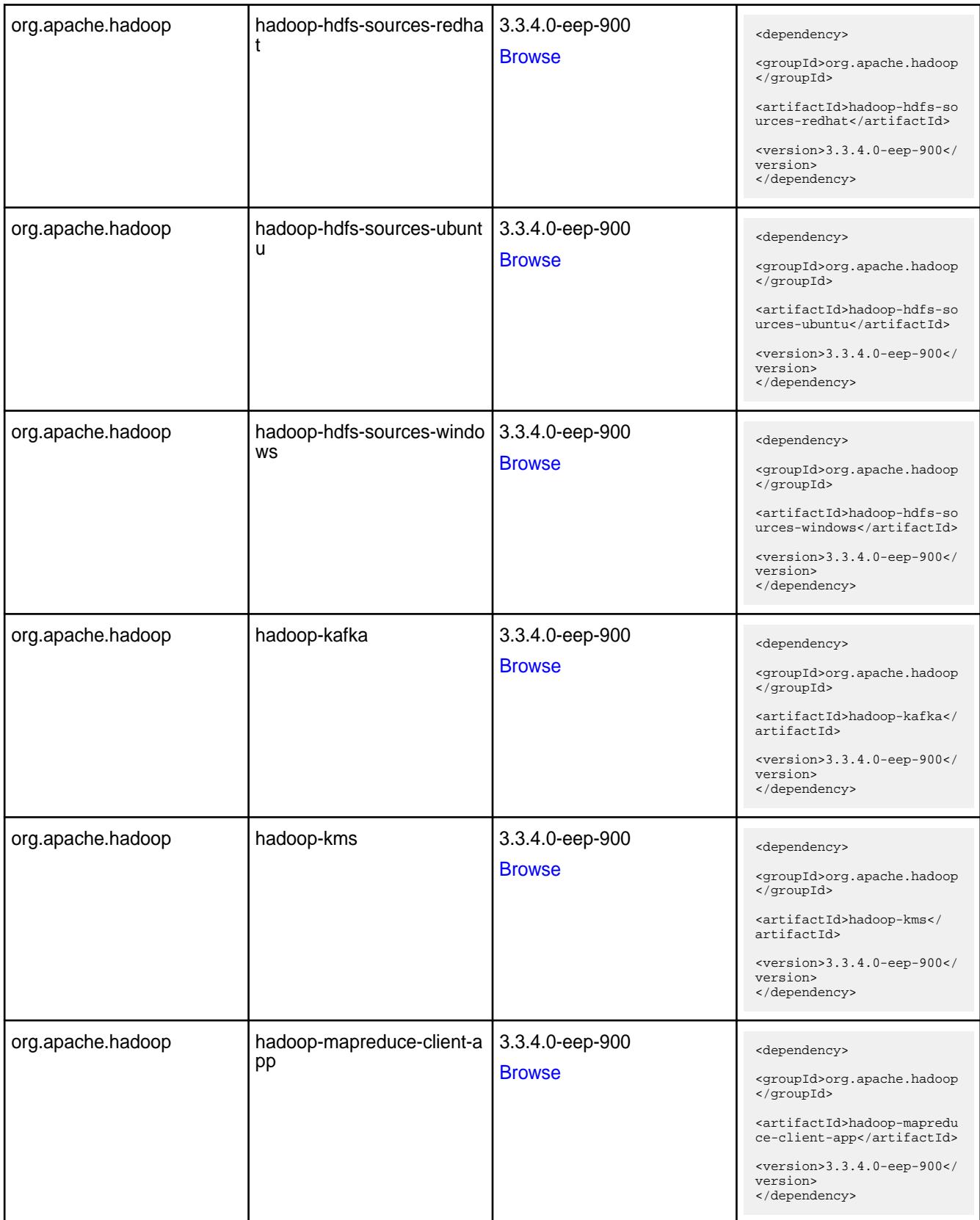
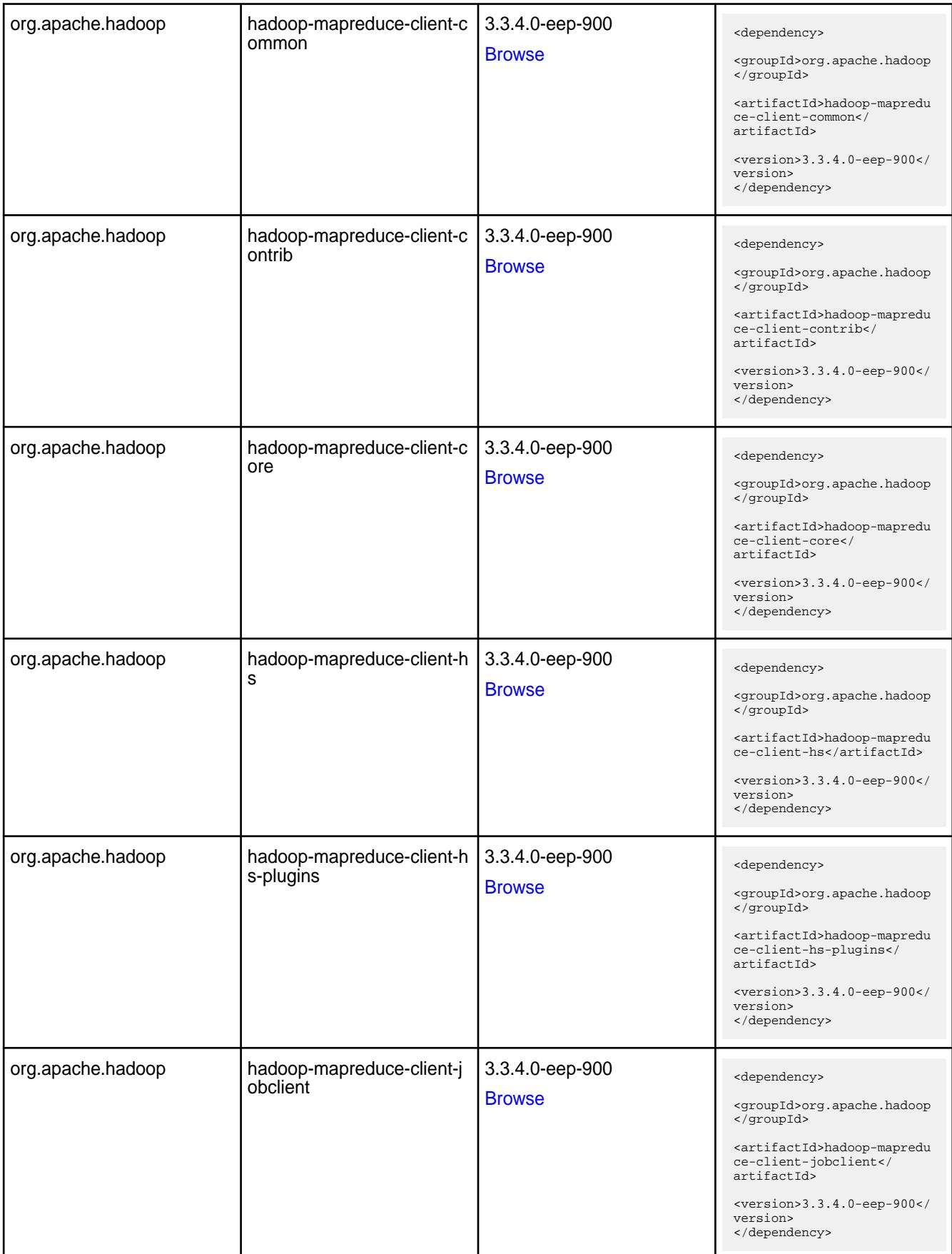

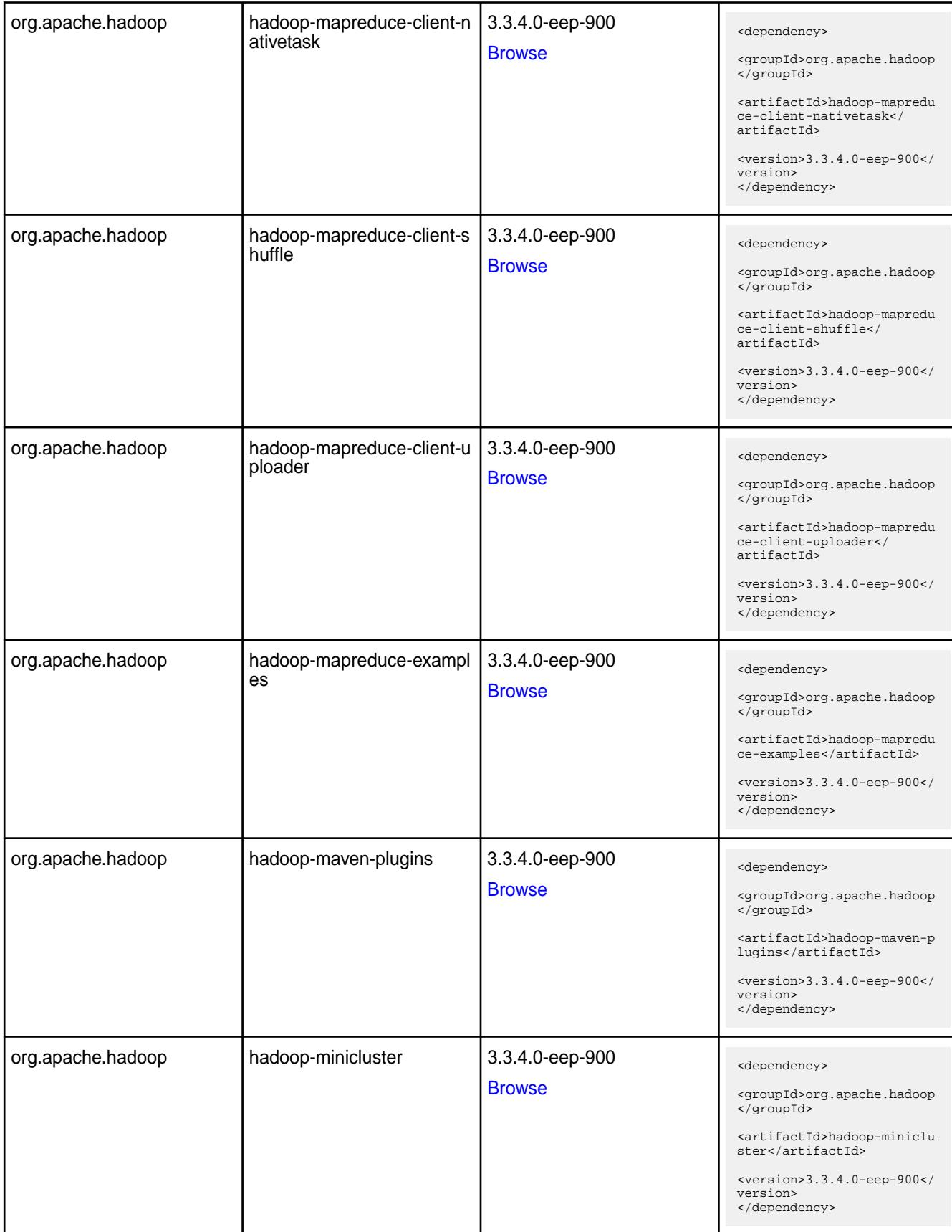

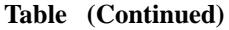

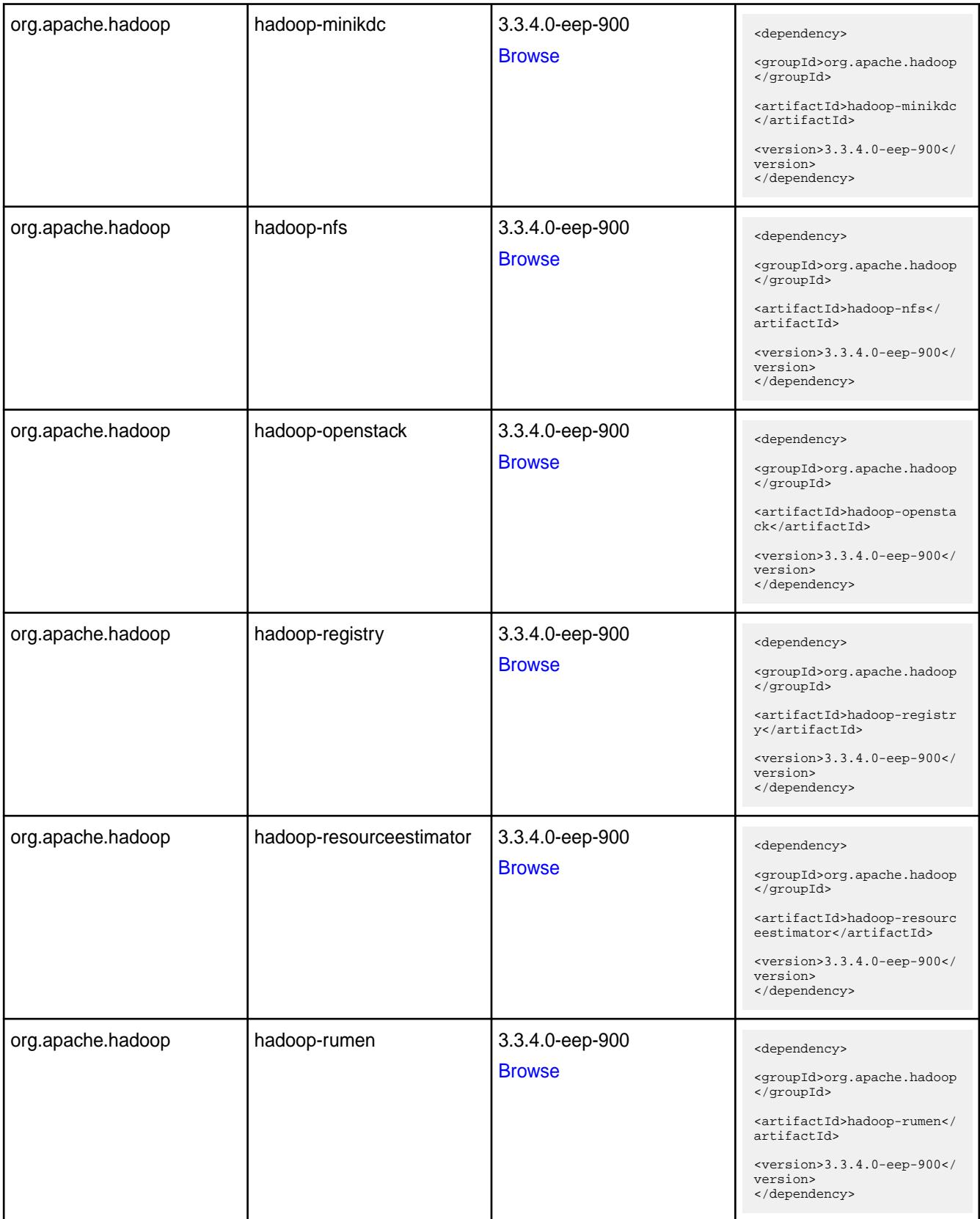

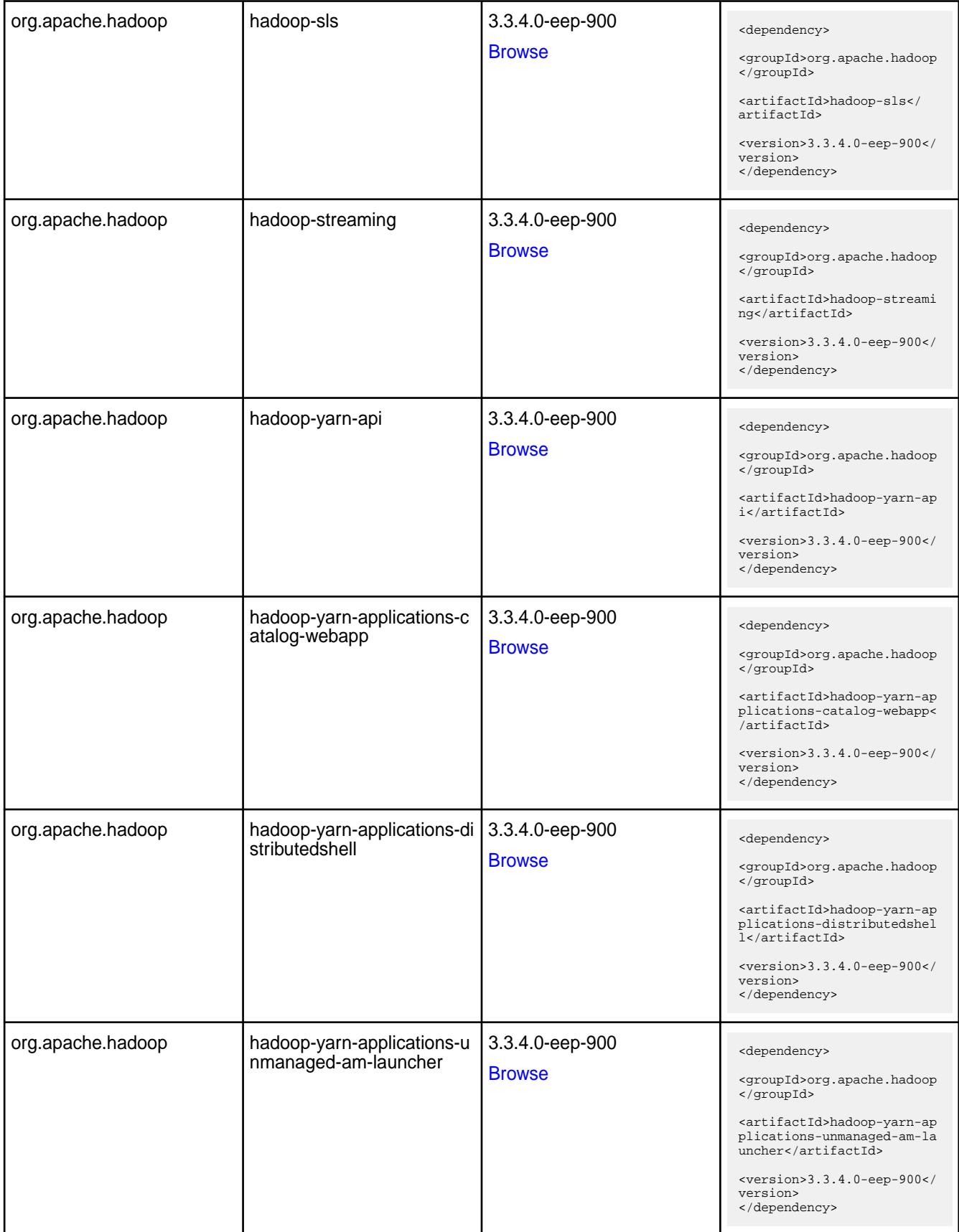

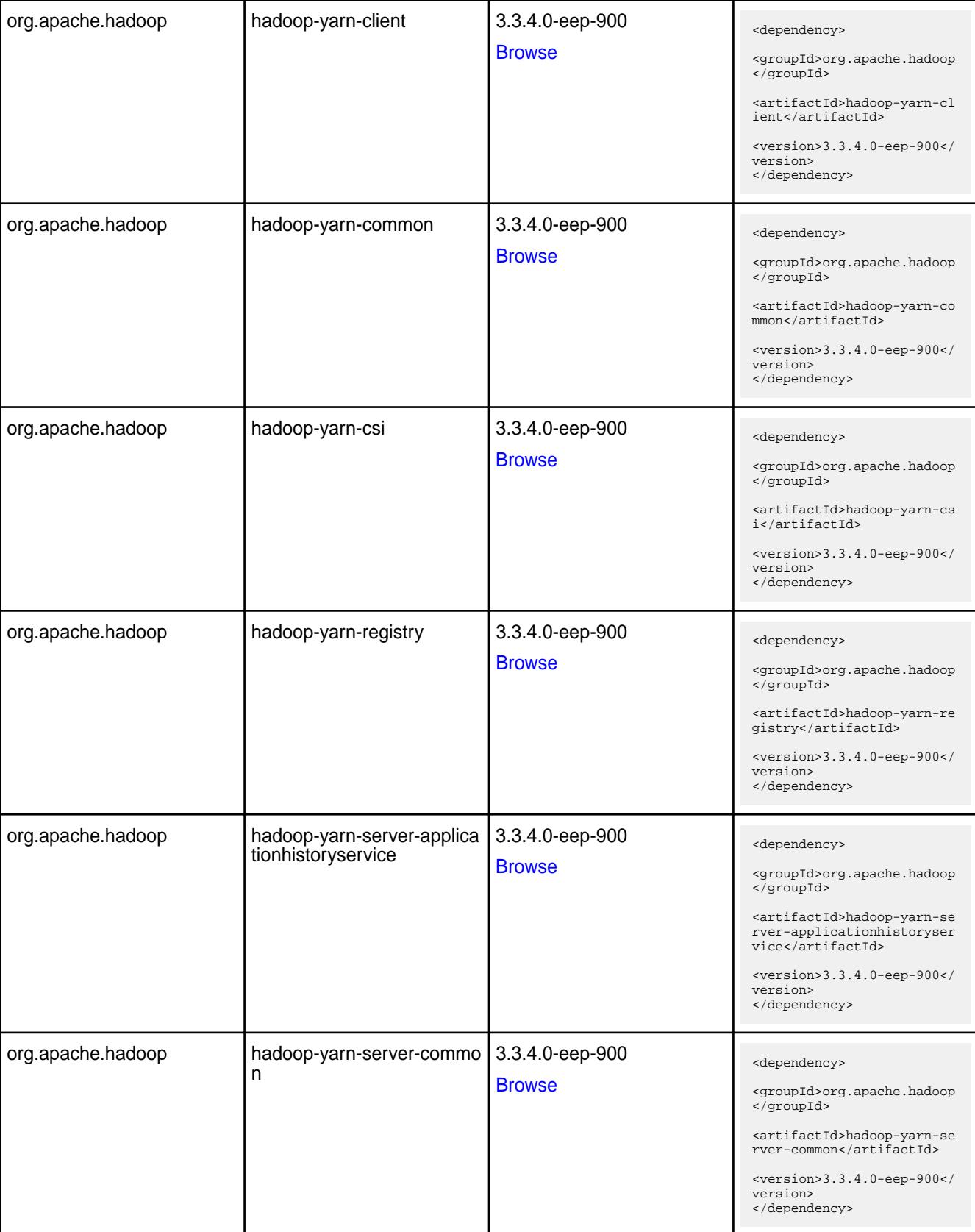

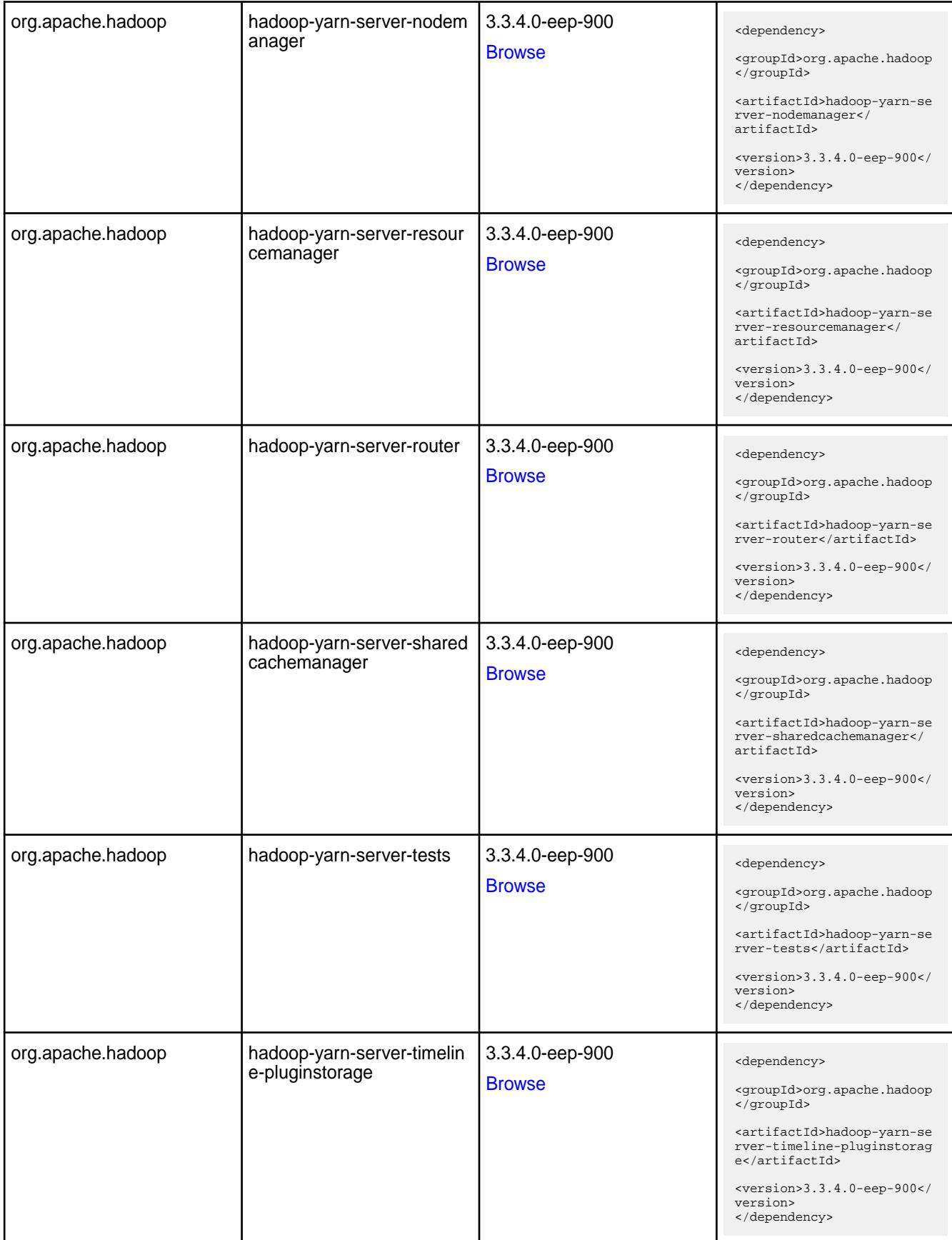

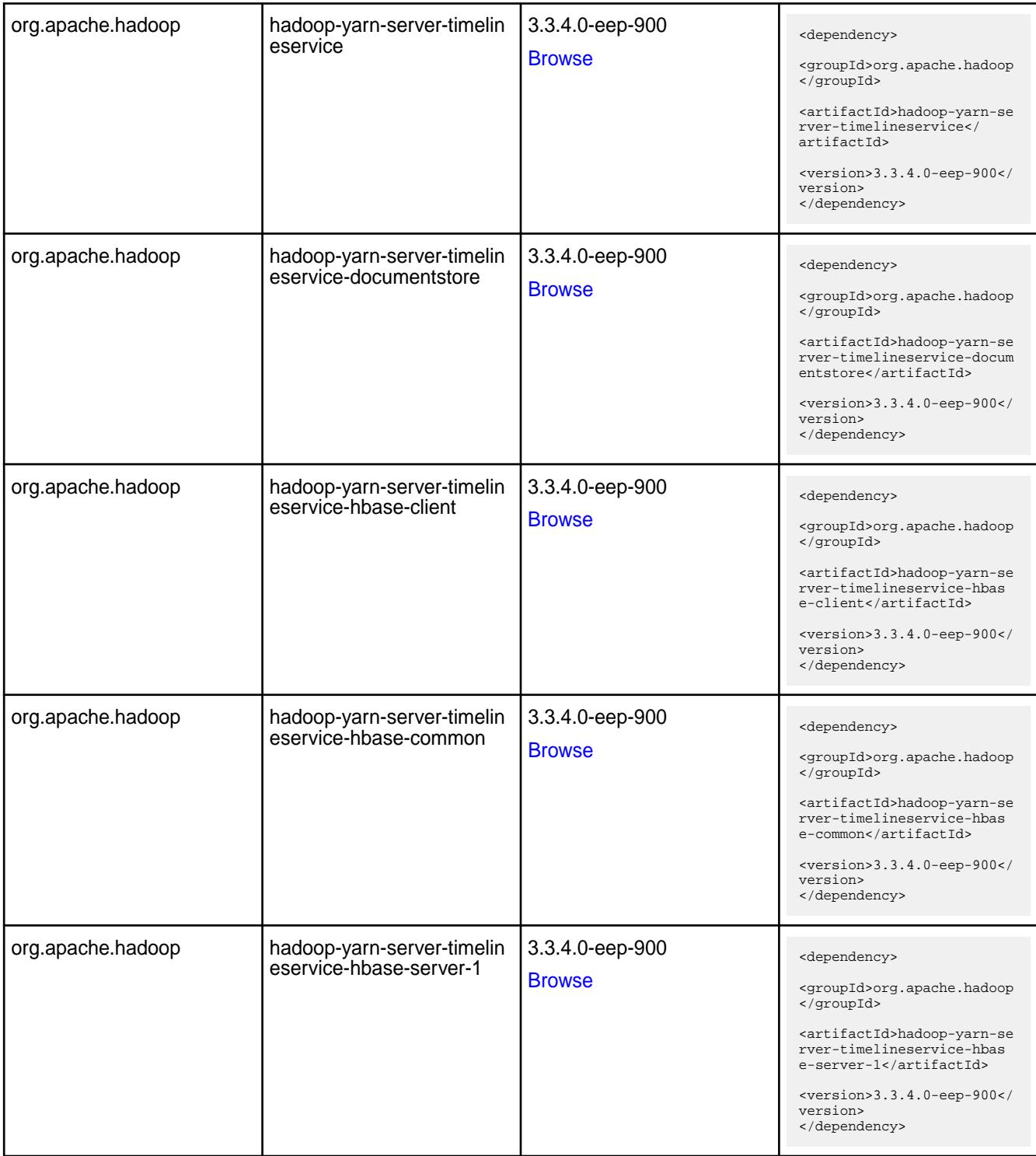

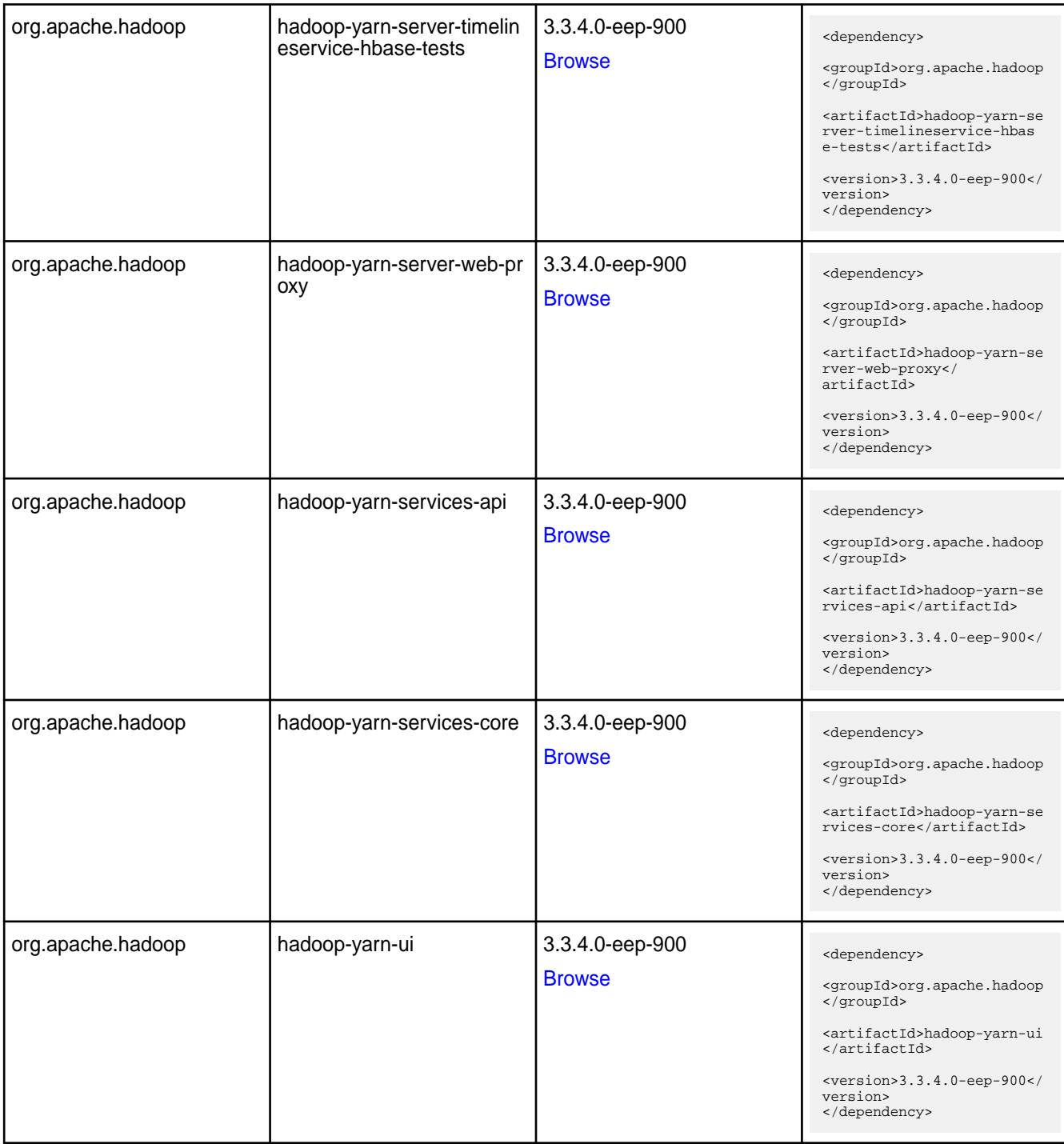

#### **Table**

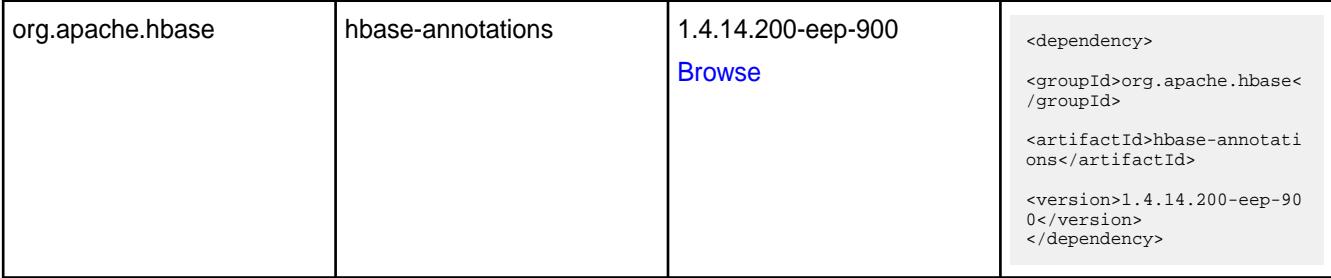

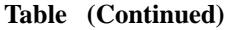

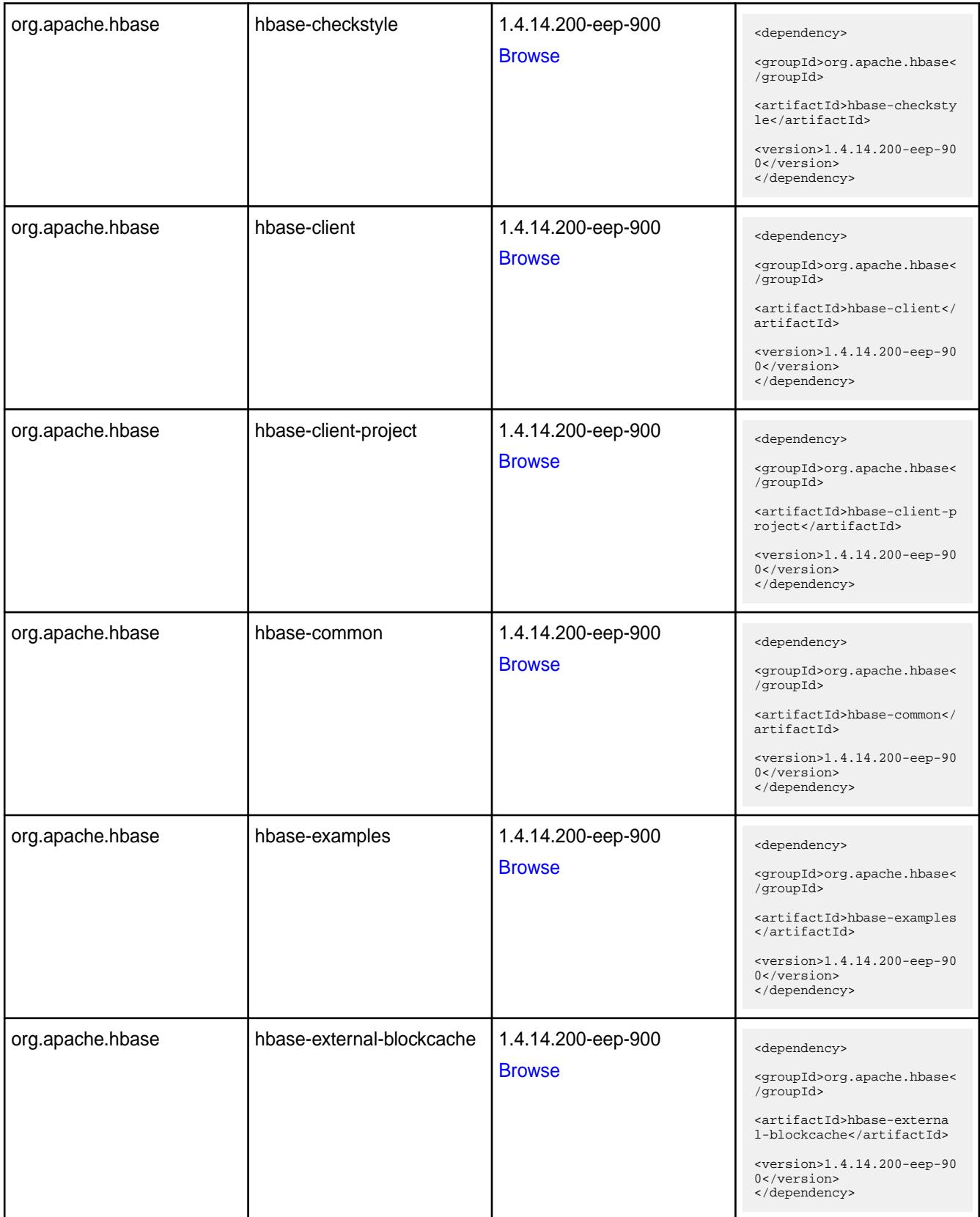

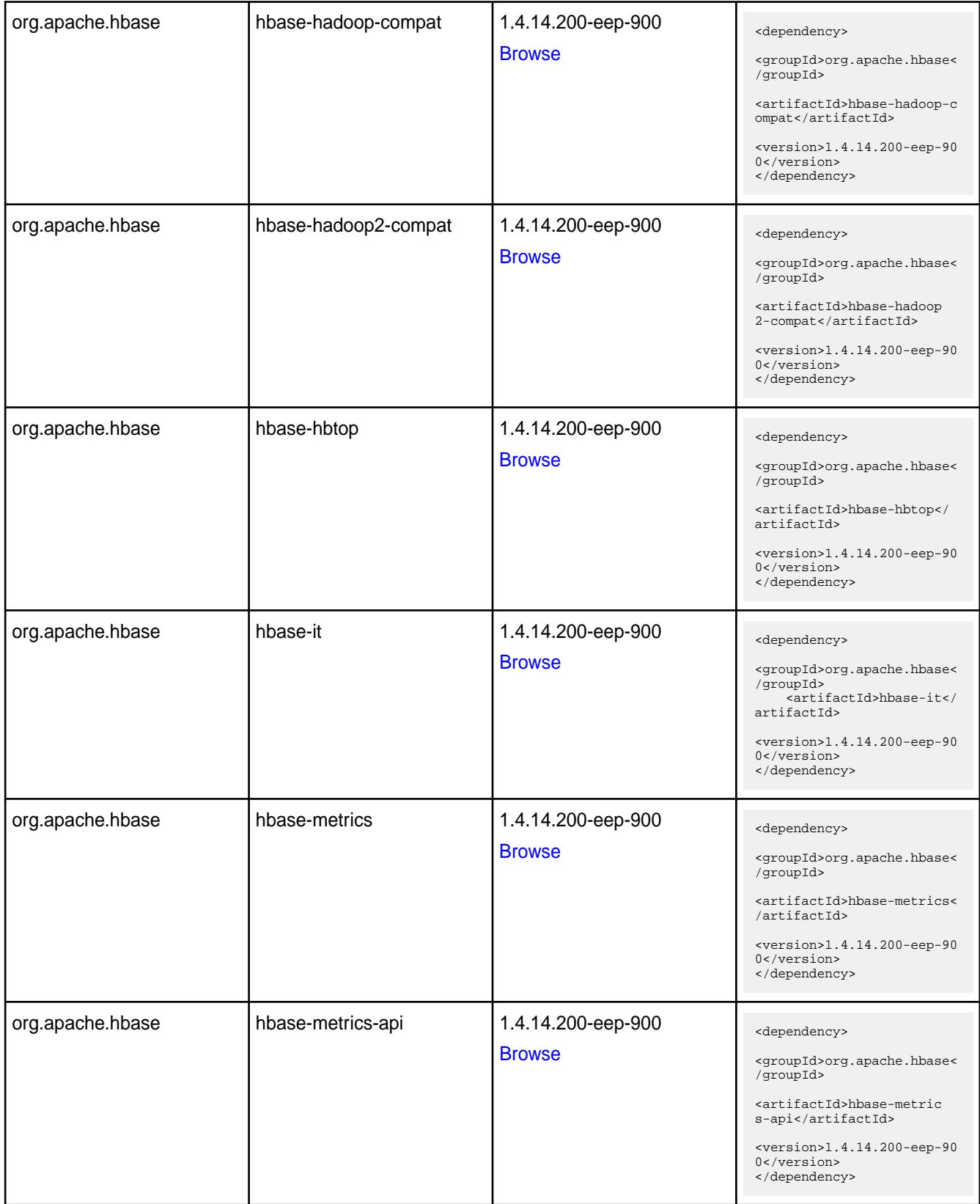

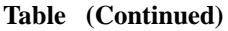

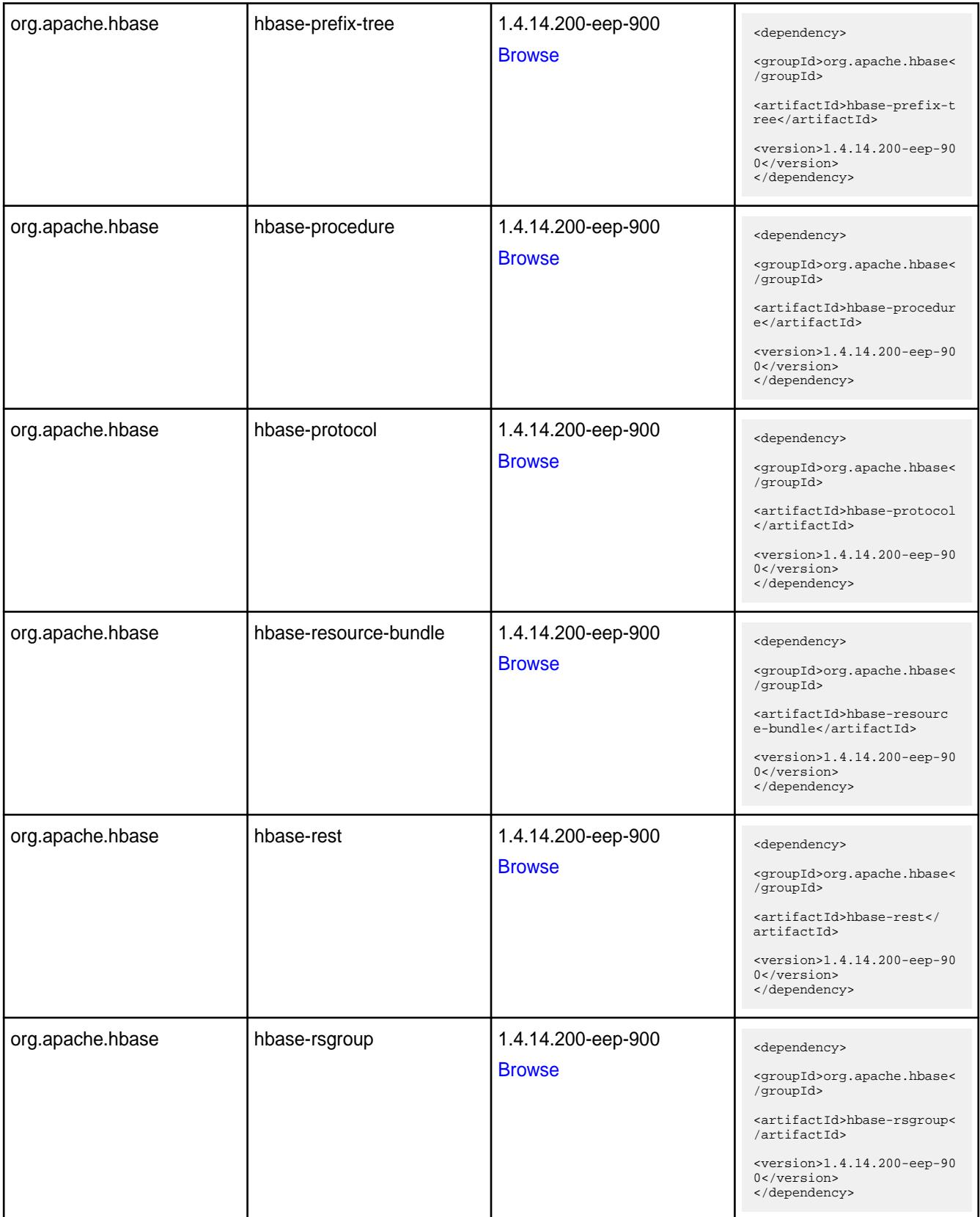

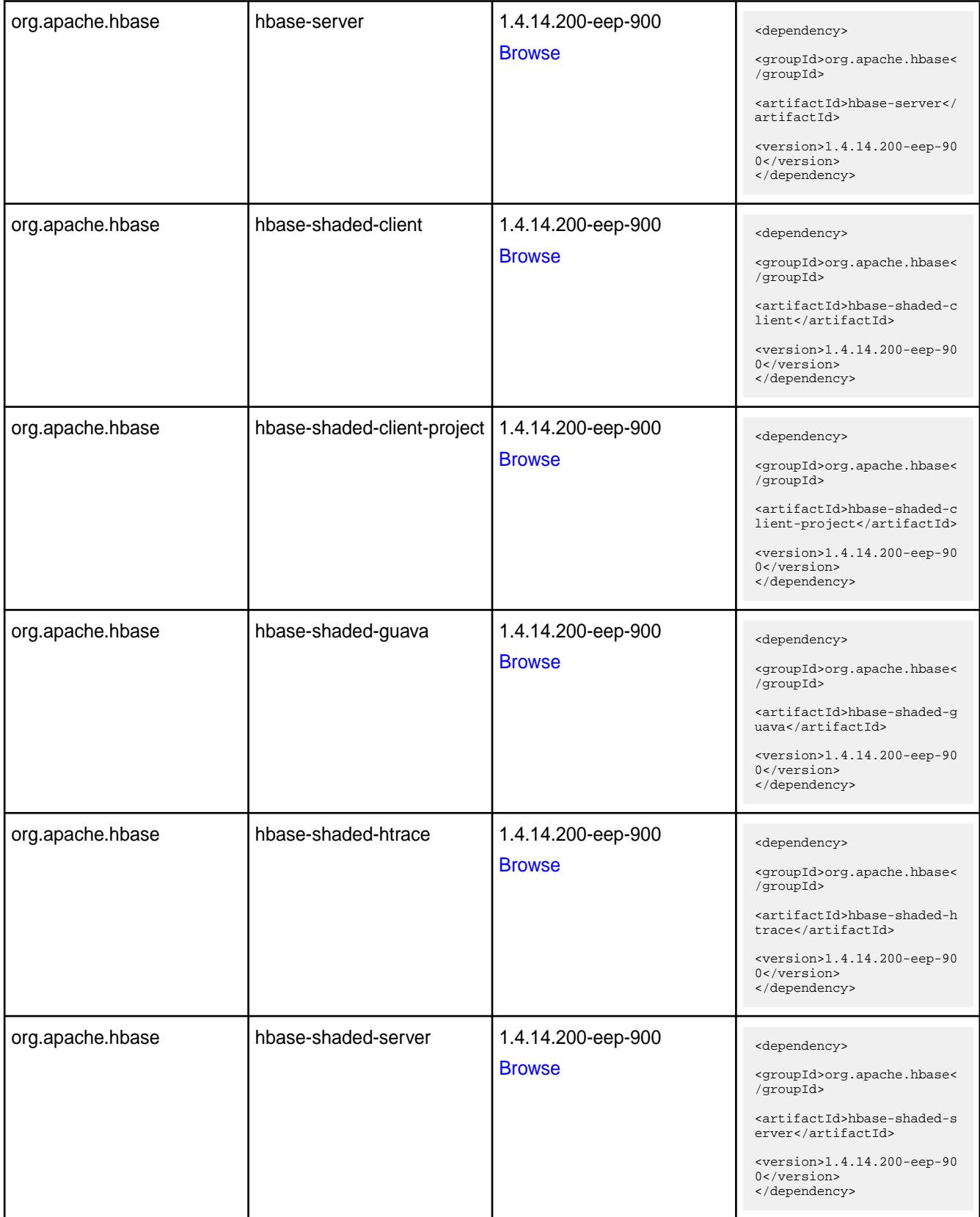

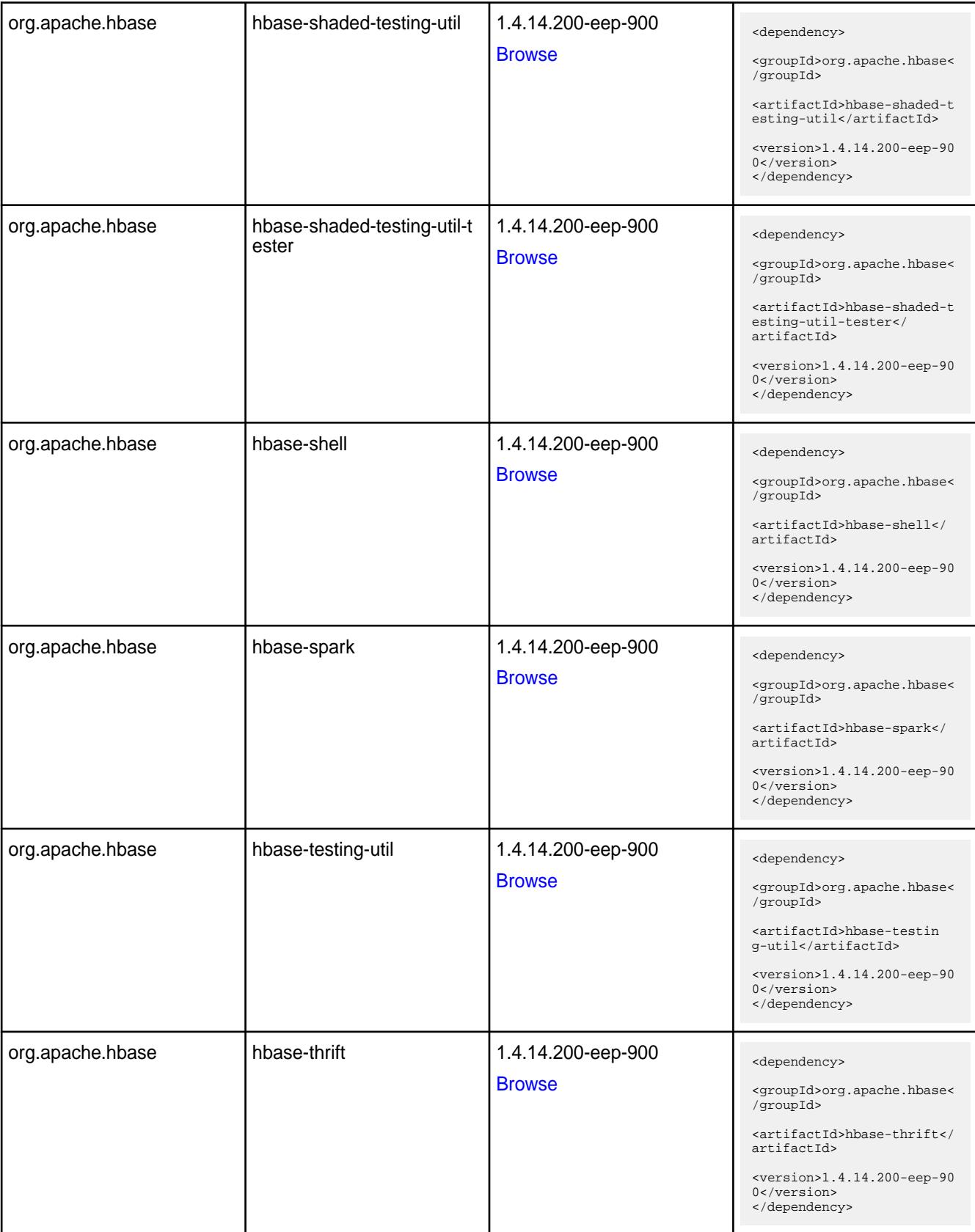

**Table** 

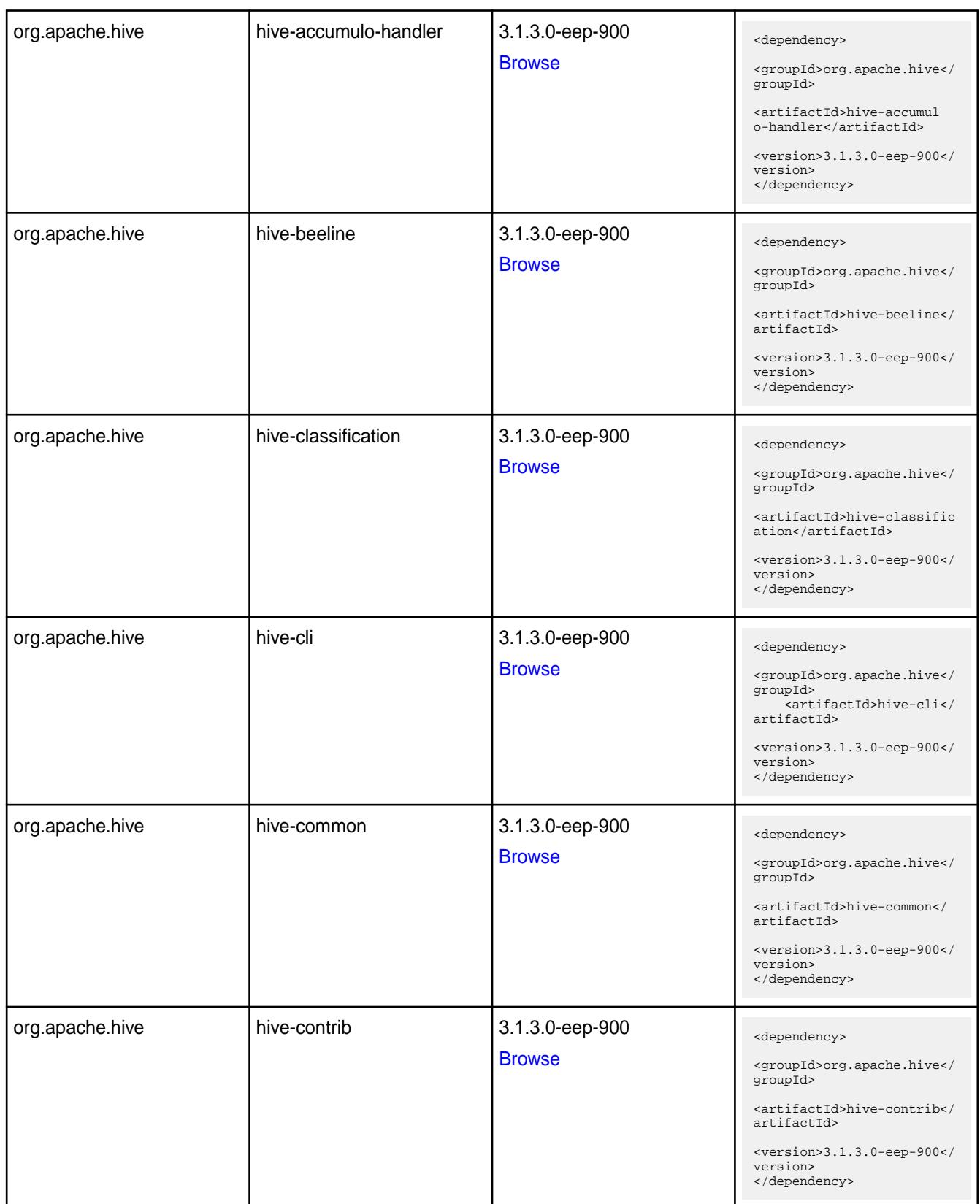

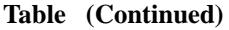

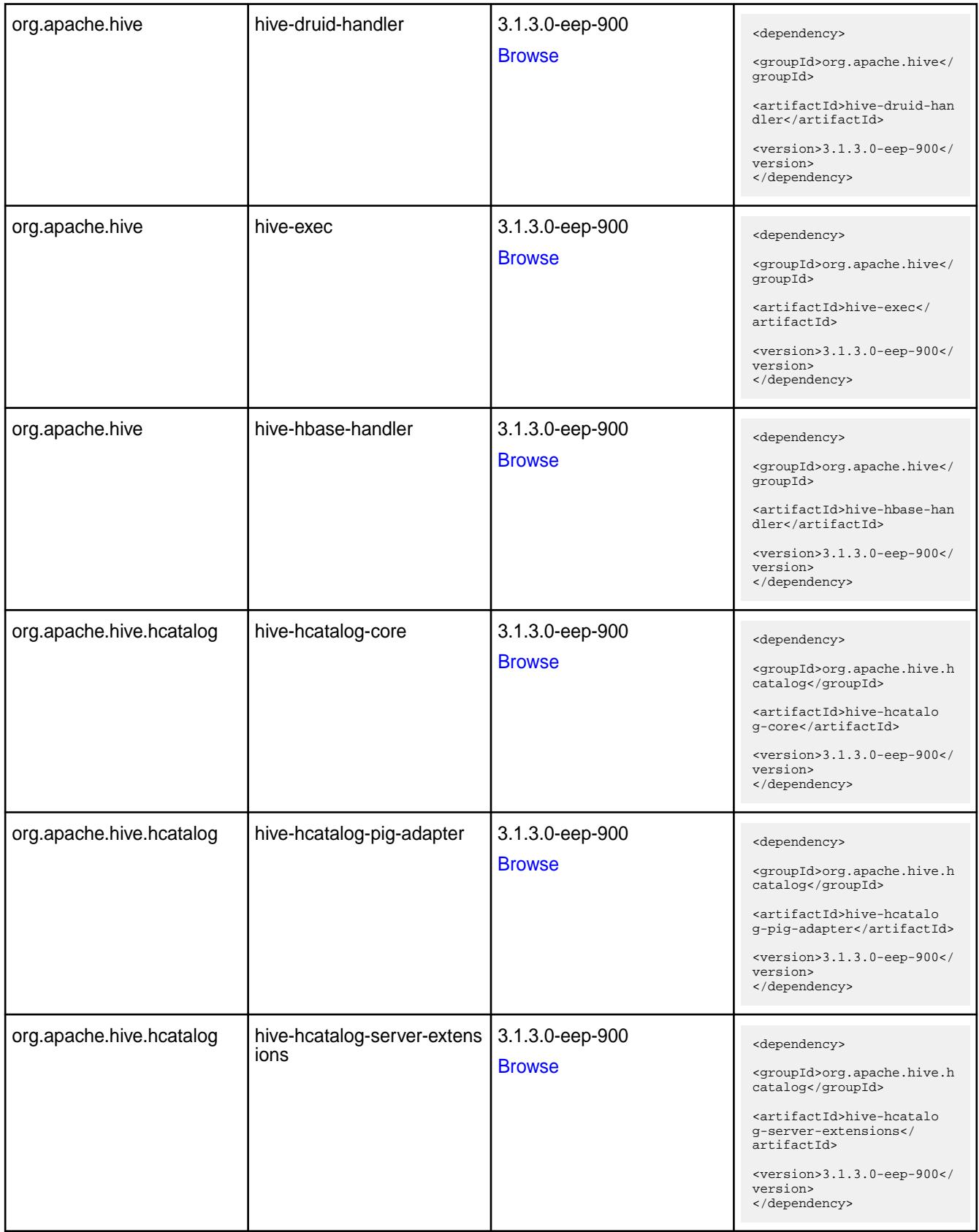

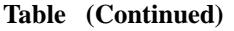

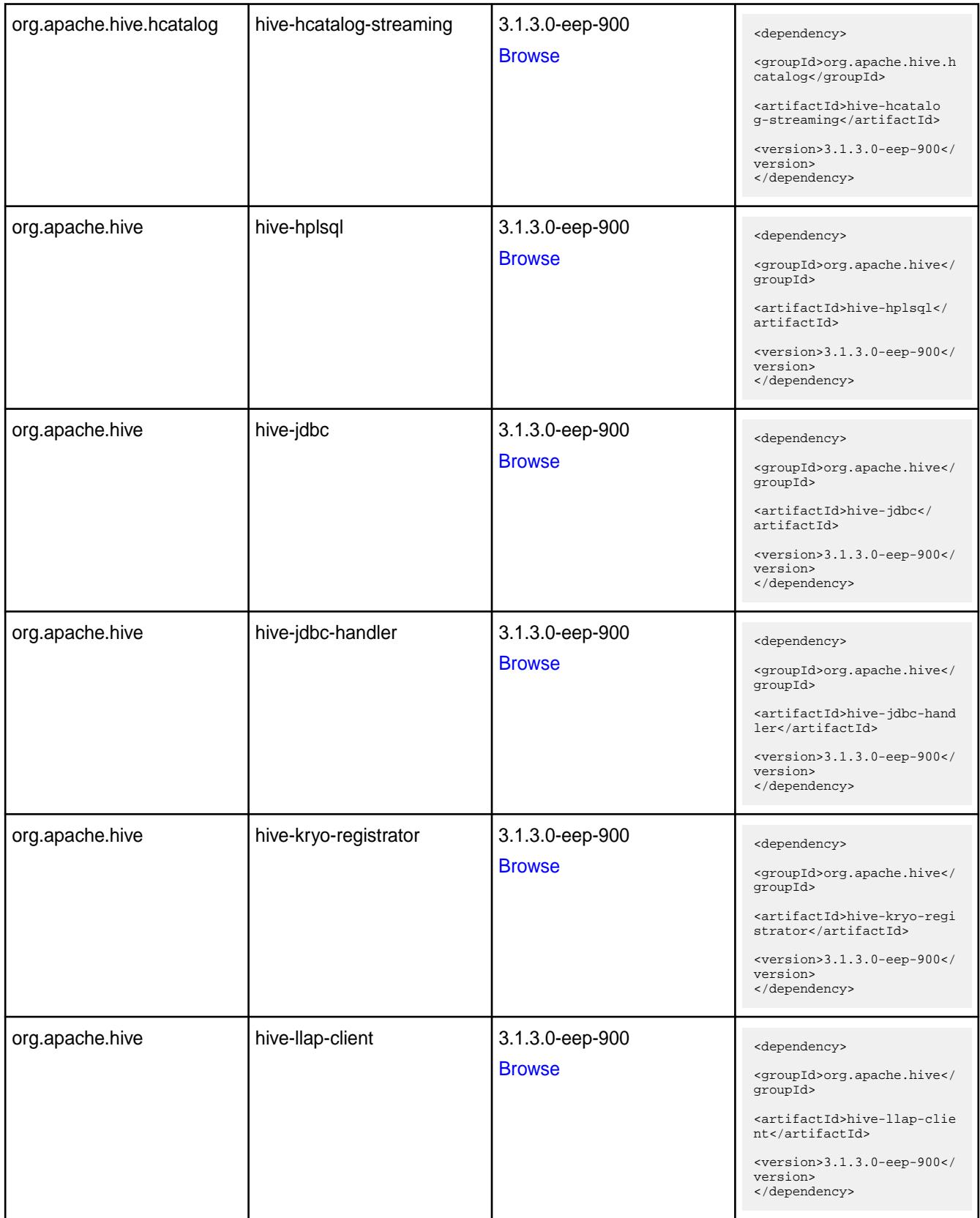

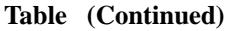

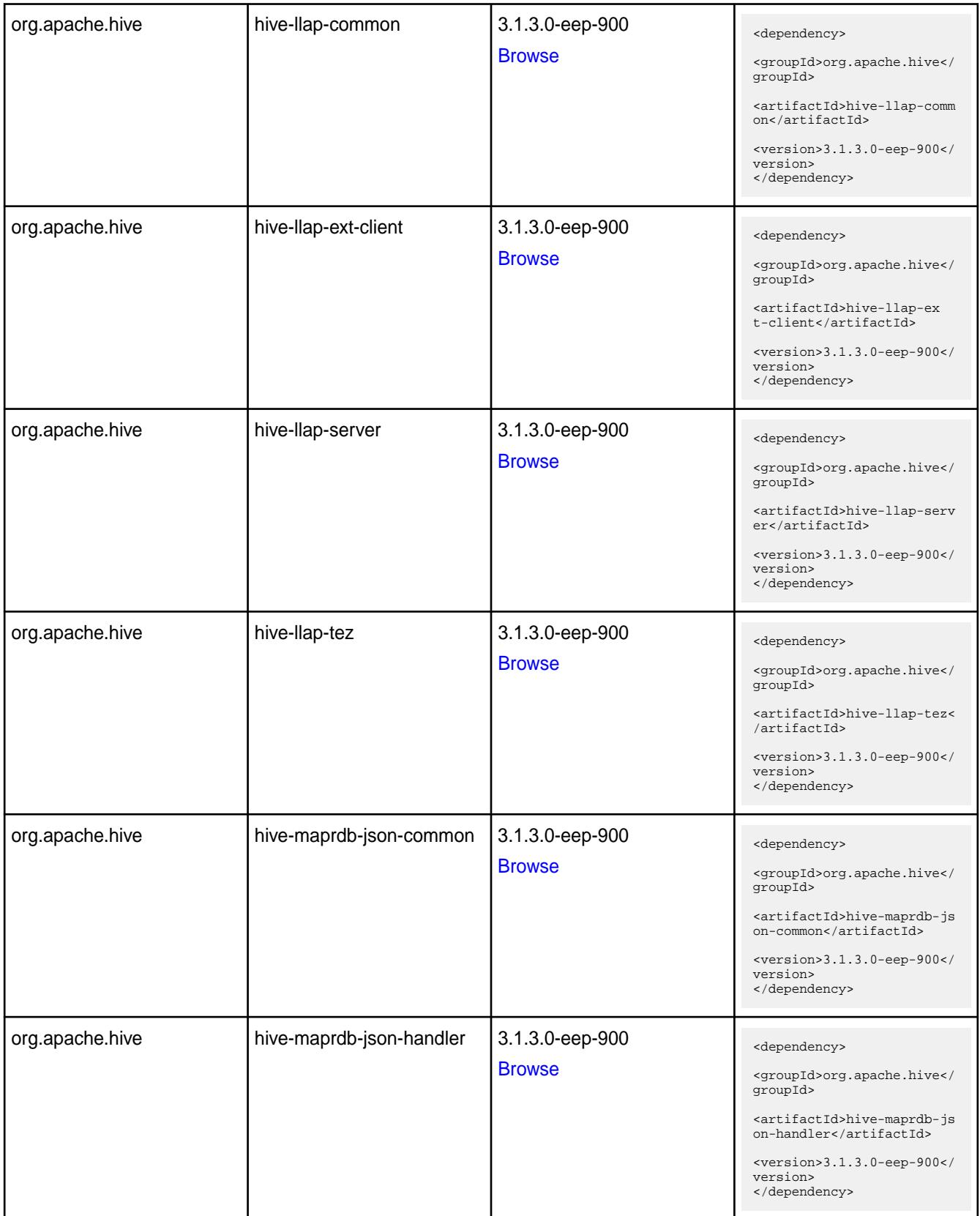

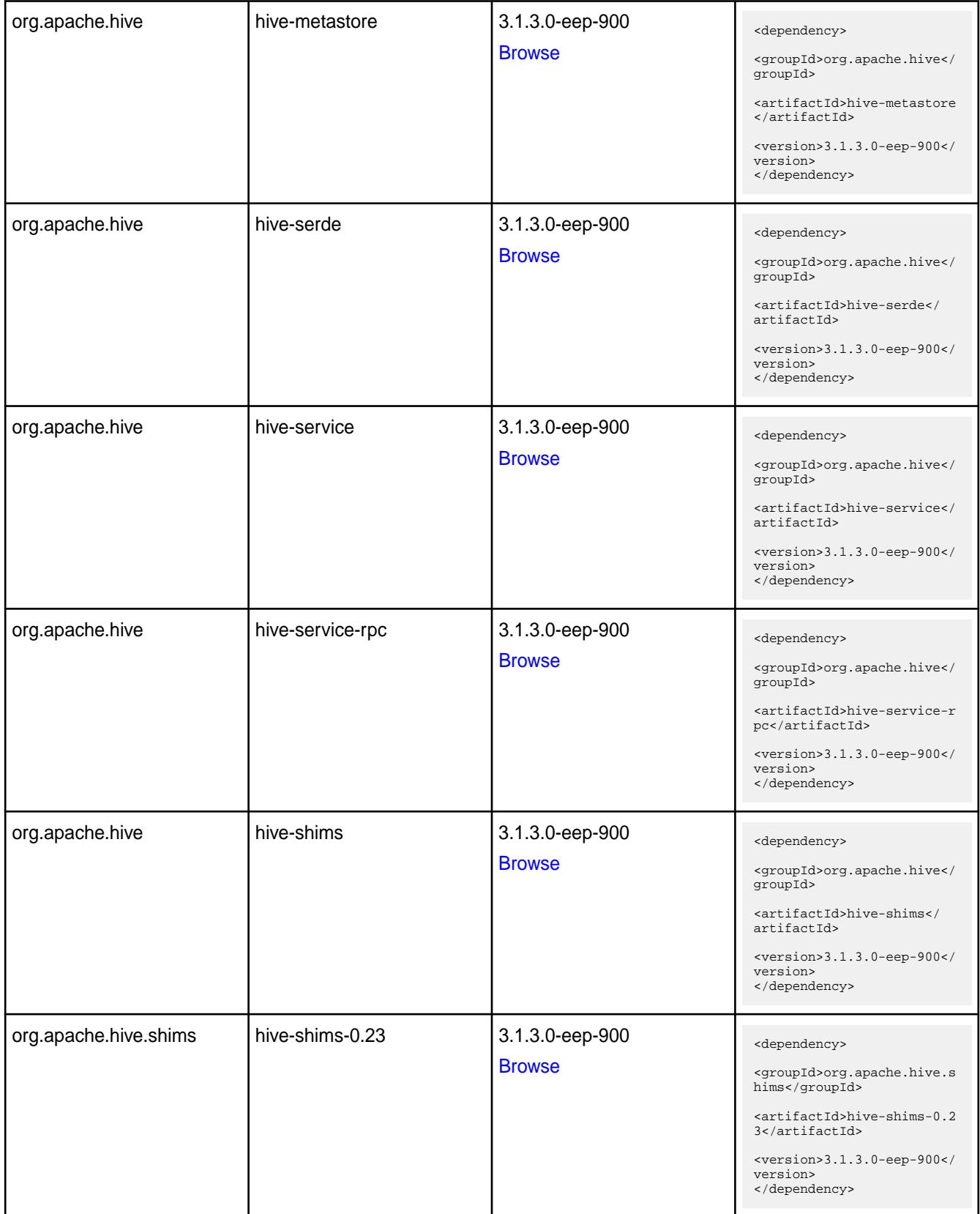

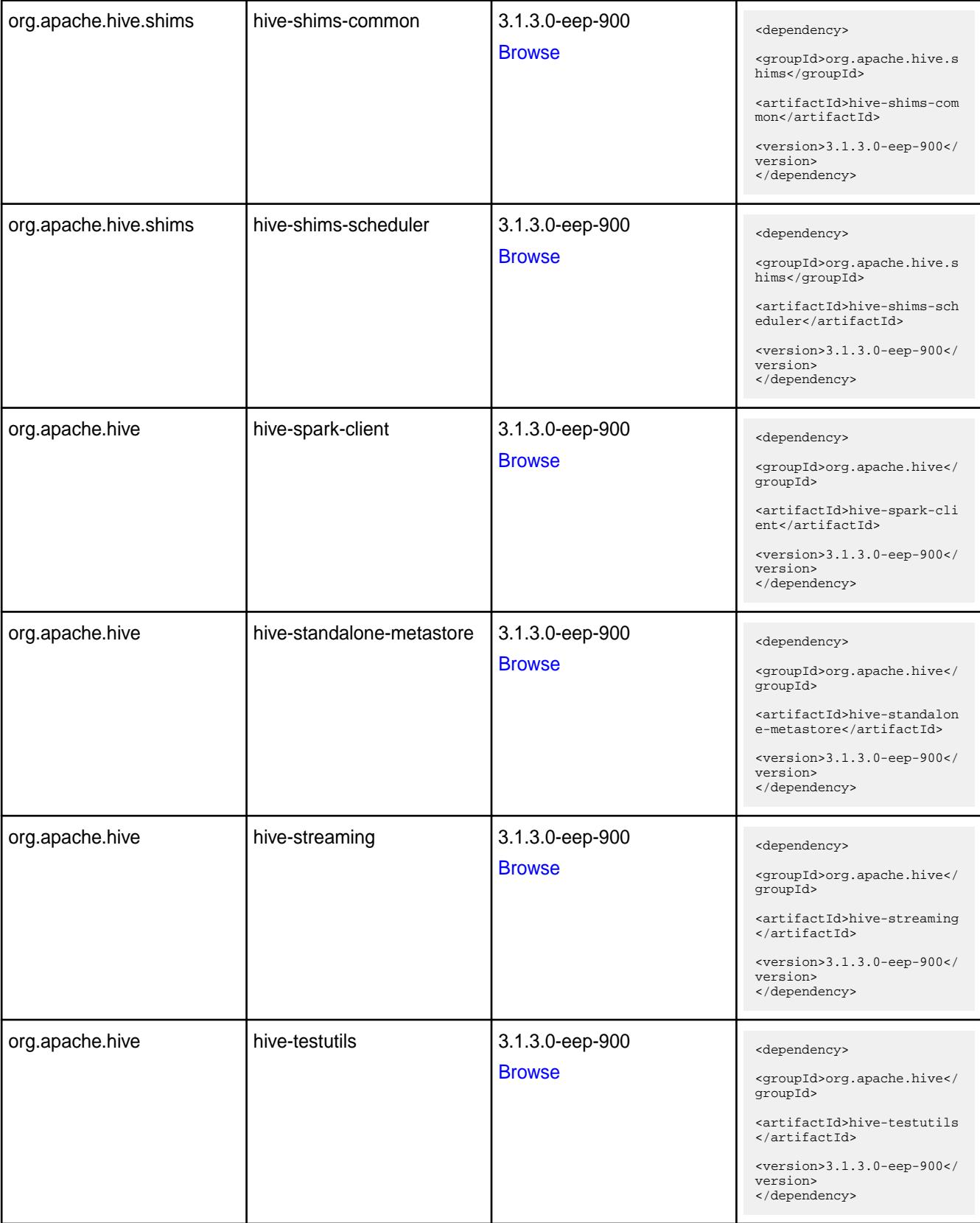

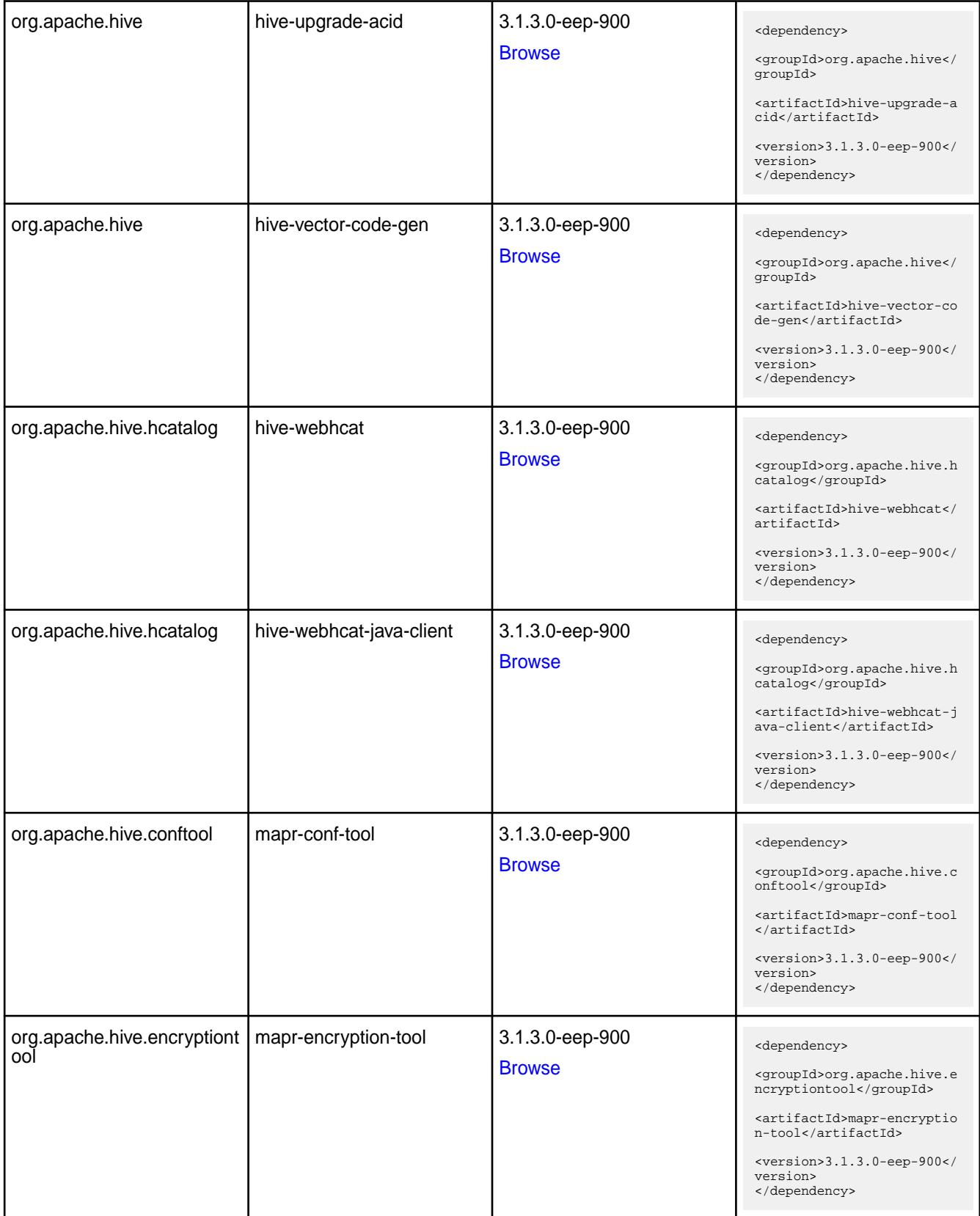

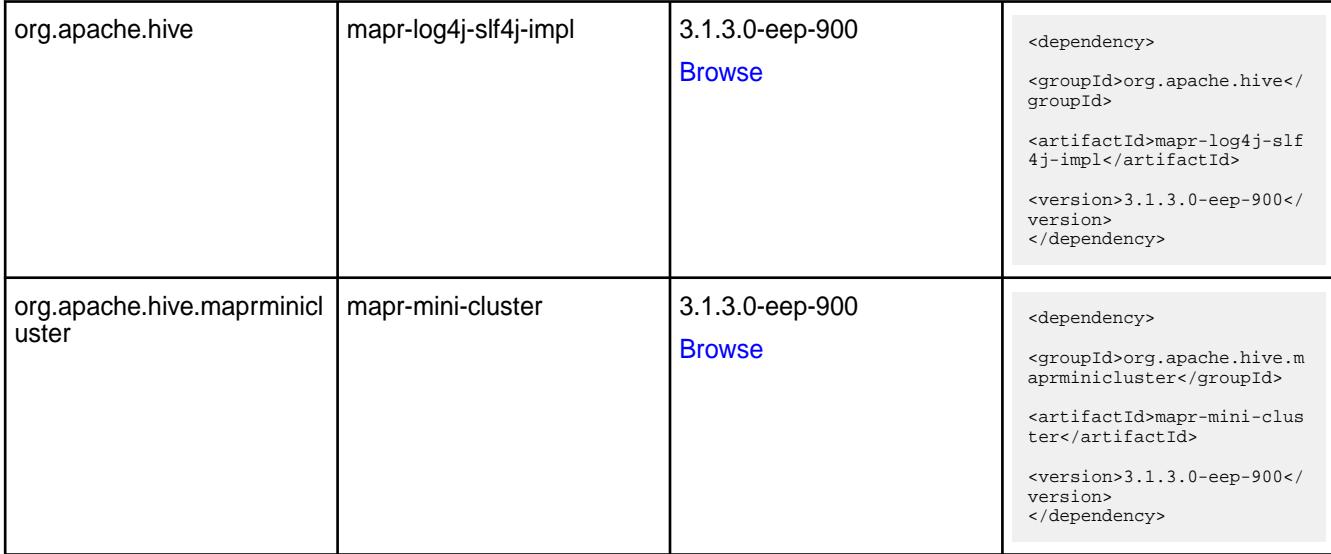

#### **Table**

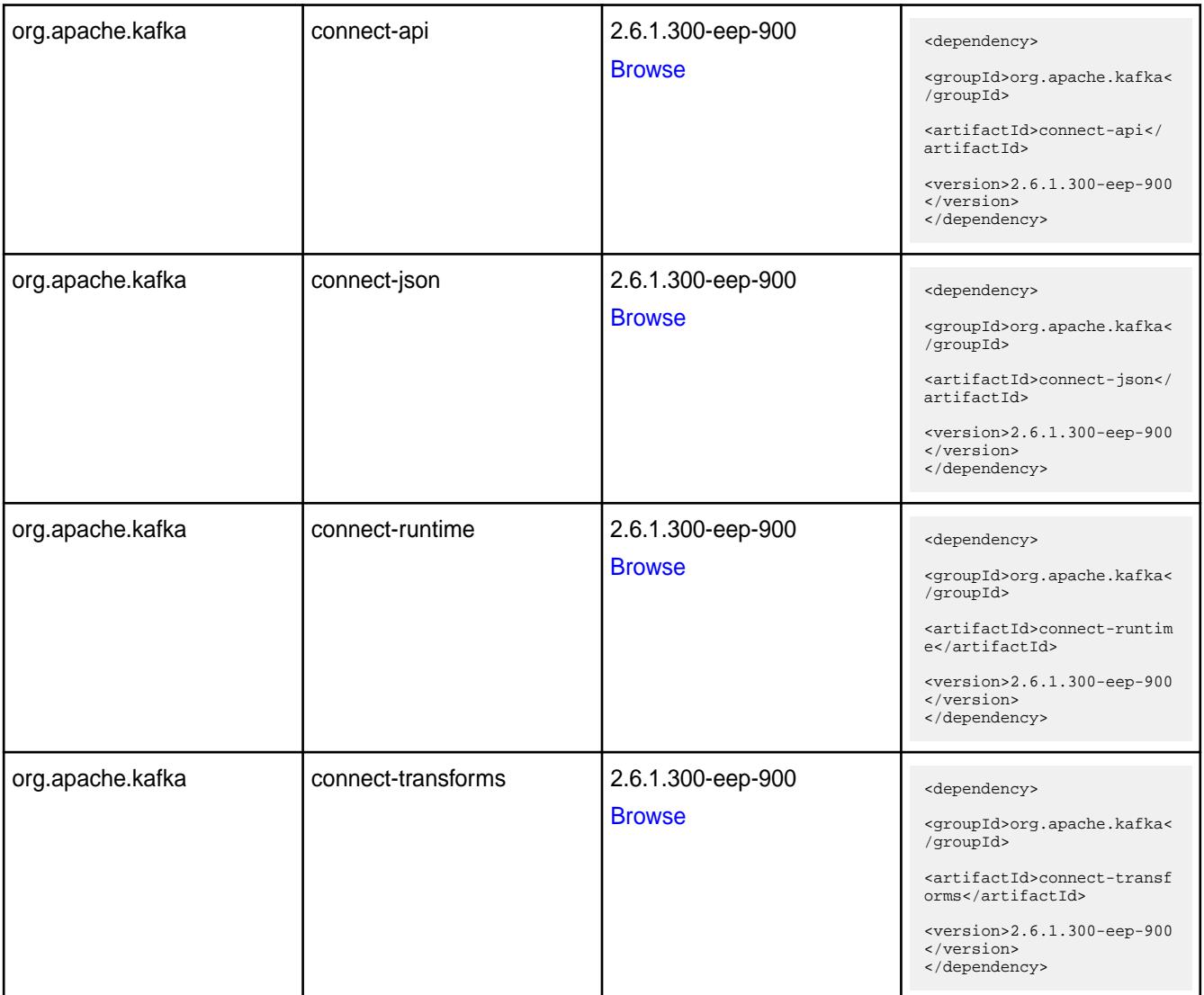

©Copyright 2024 Hewlett Packard Enterprise Development LP last-updated: Mar 20, 2024

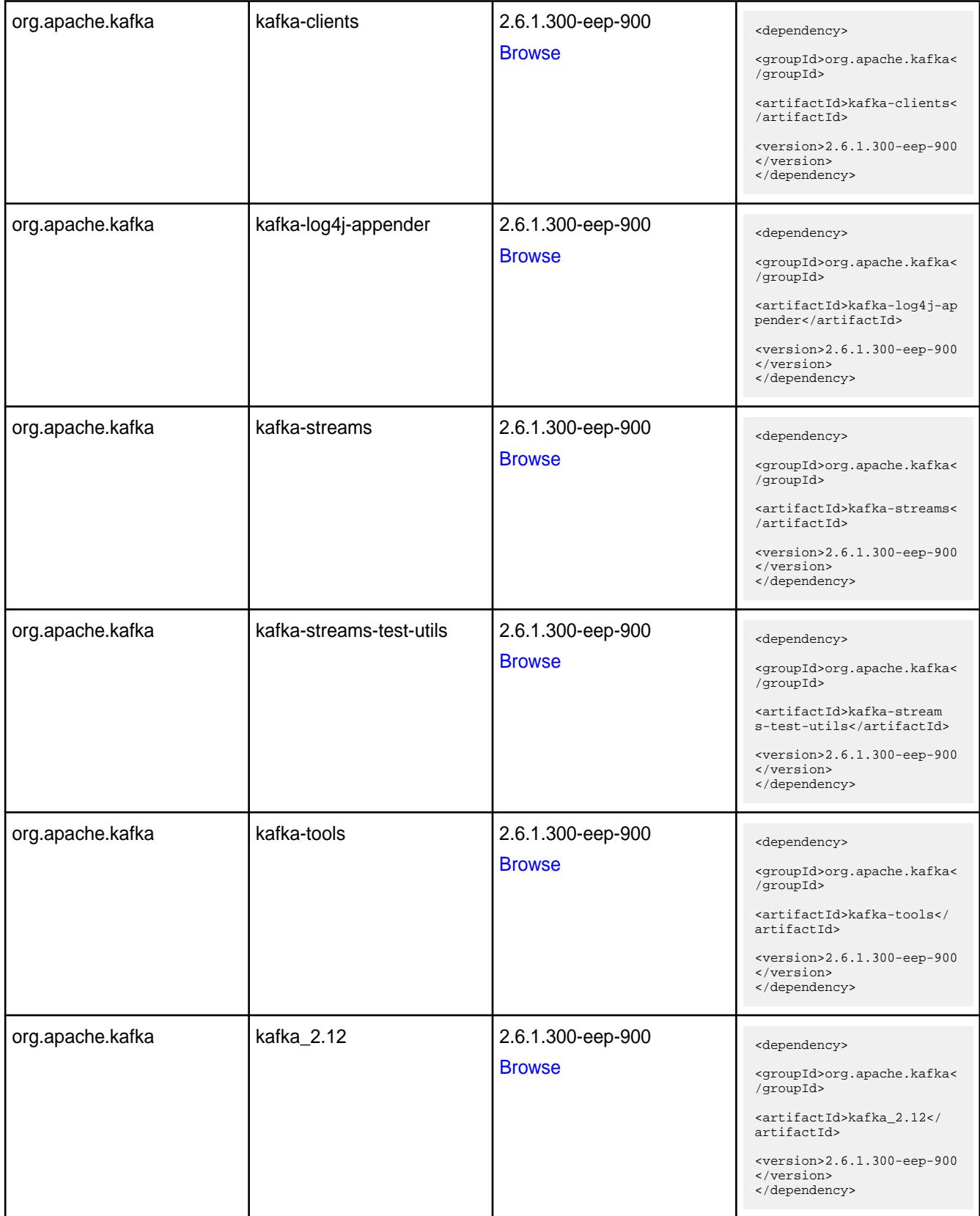

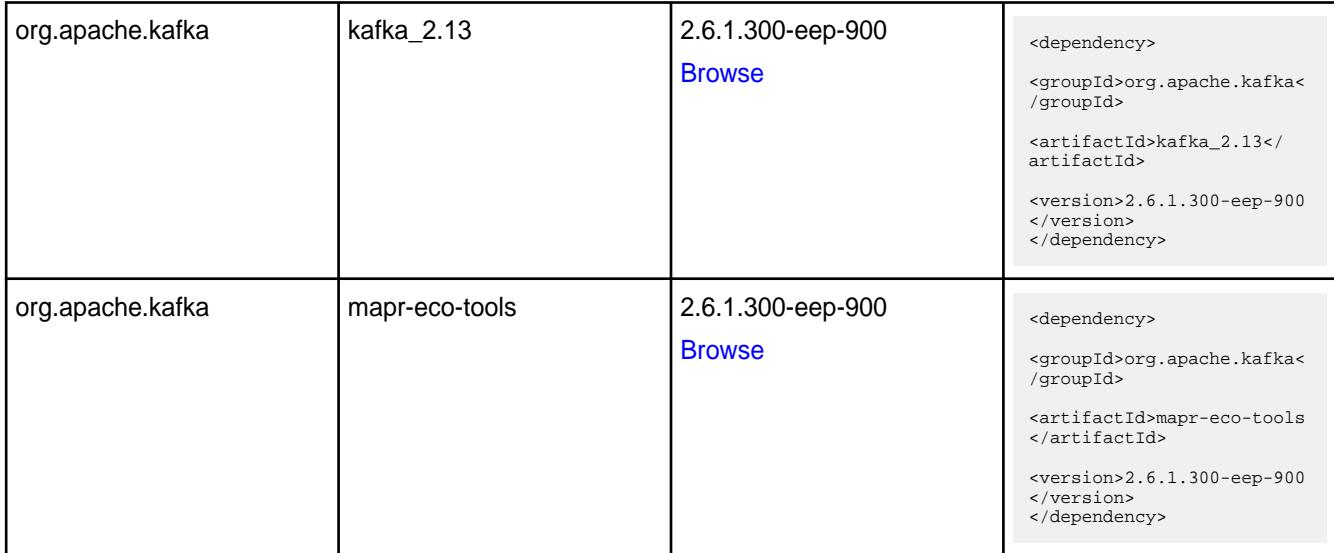

#### **Table**

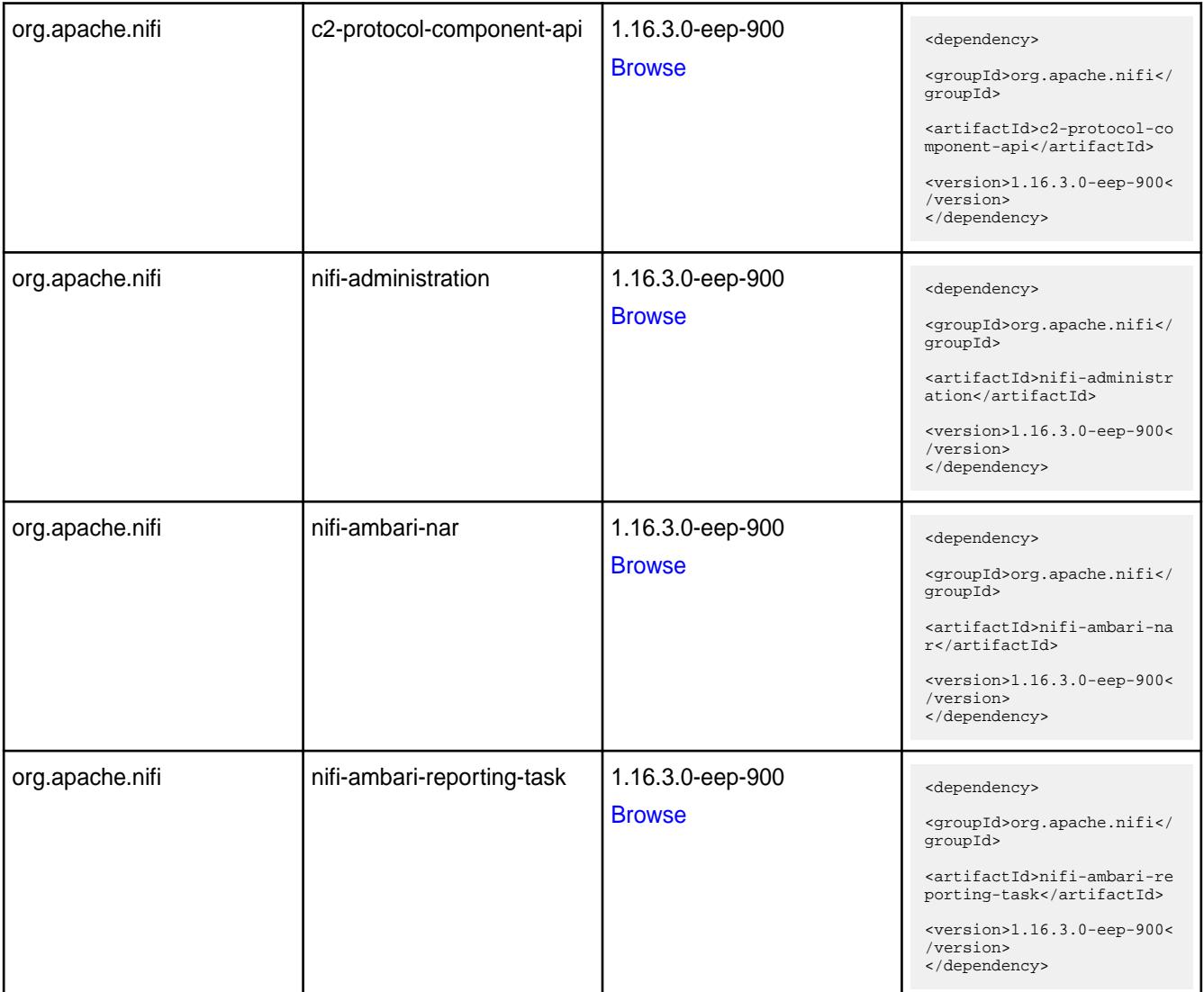

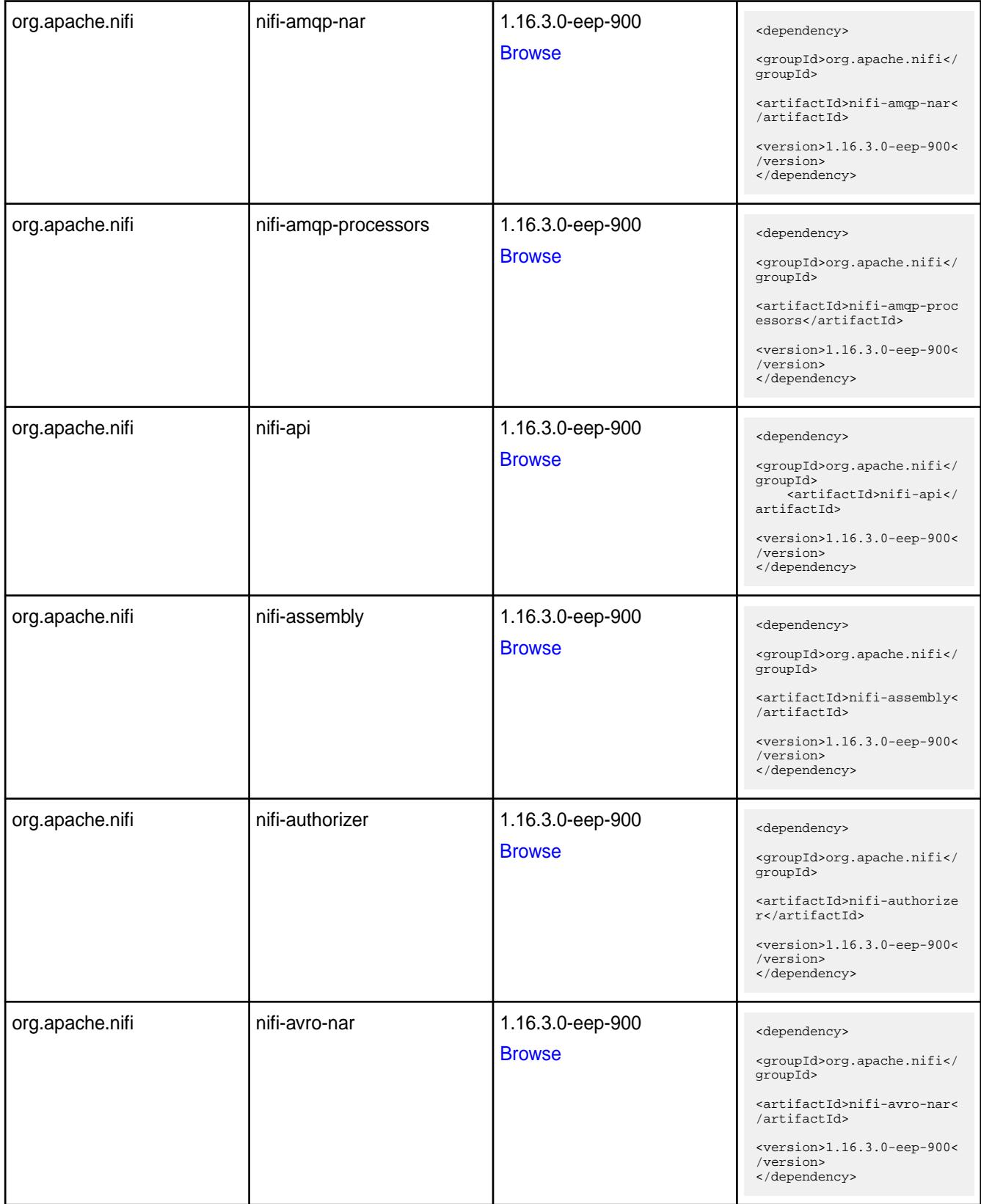

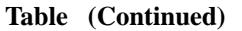

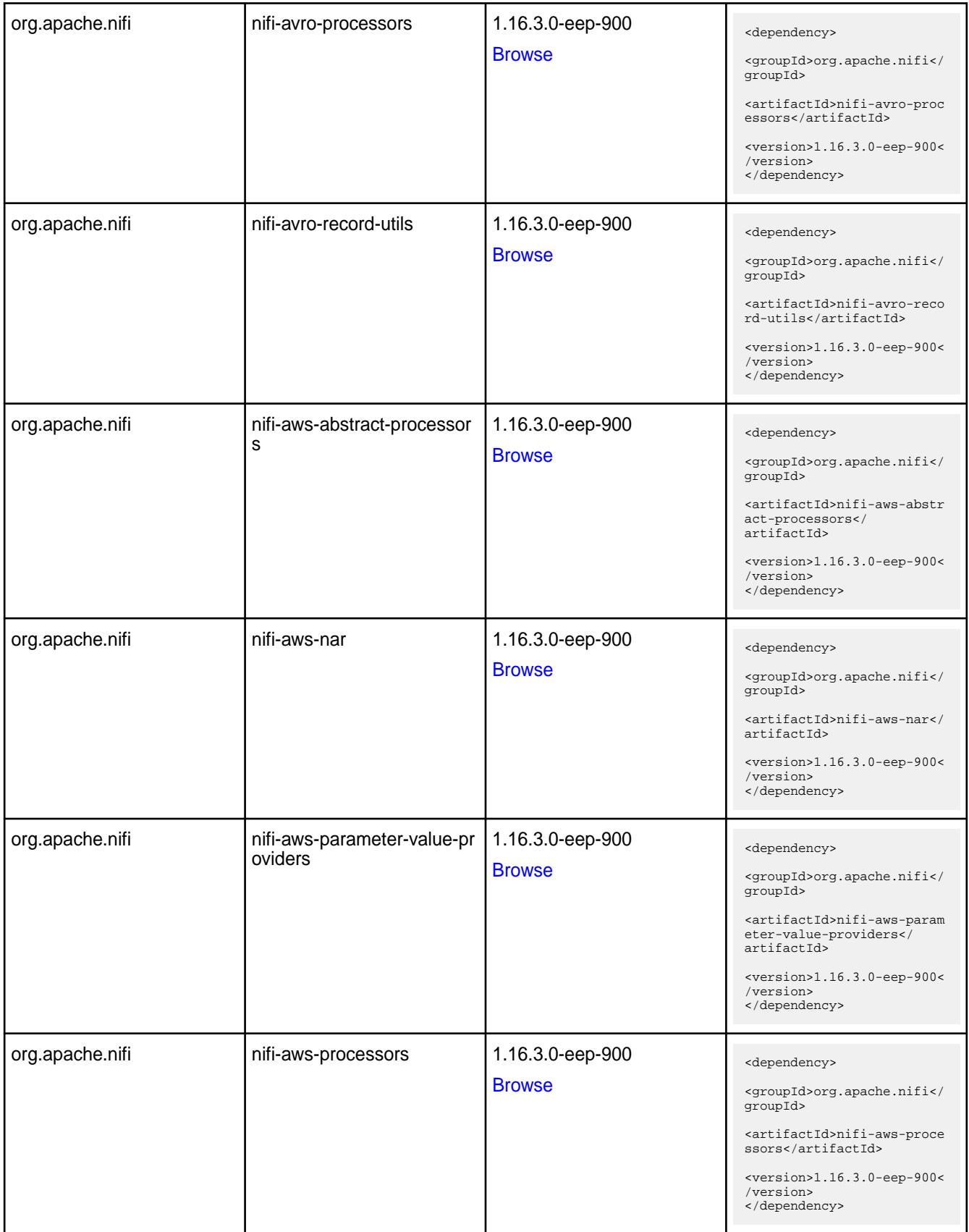

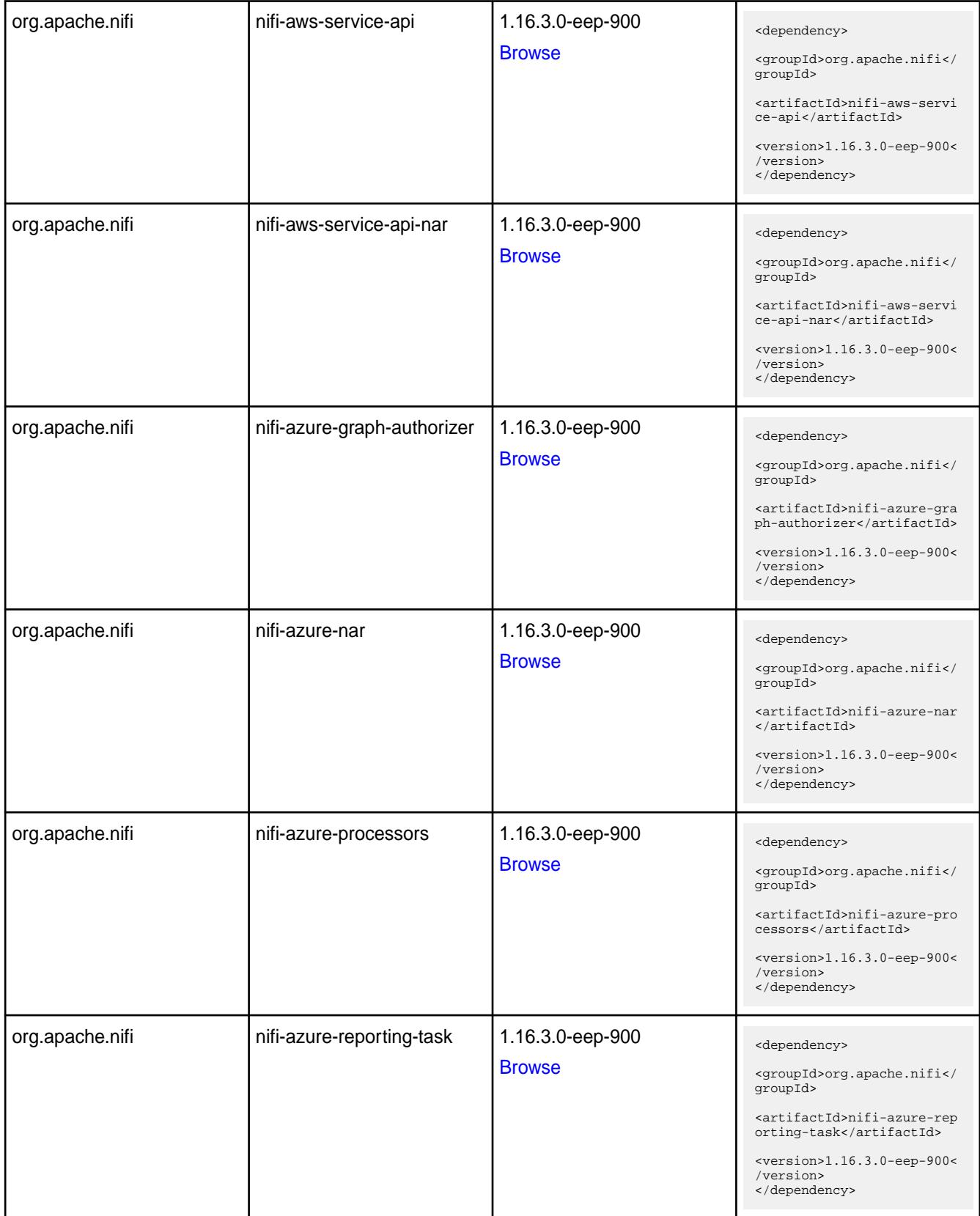

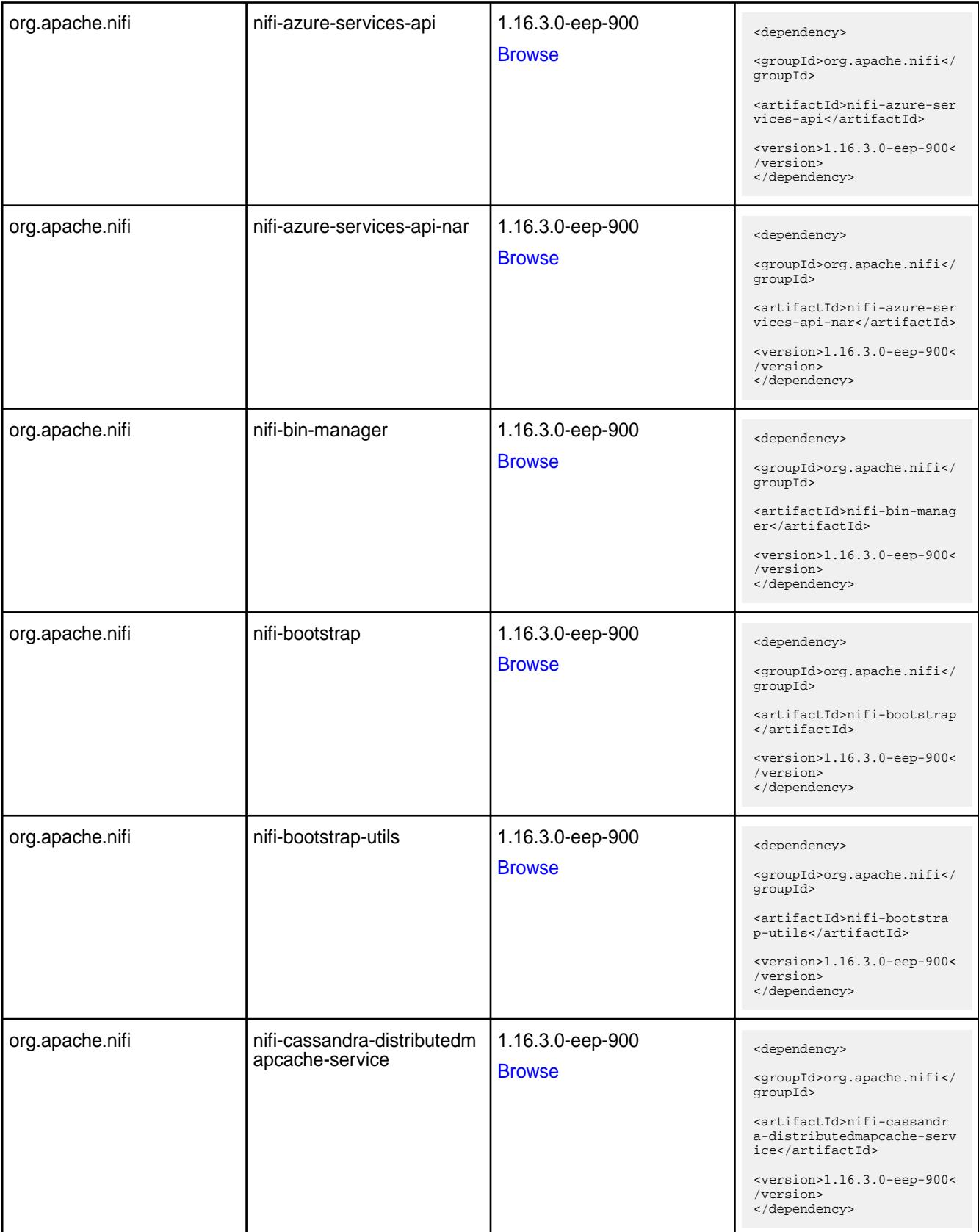

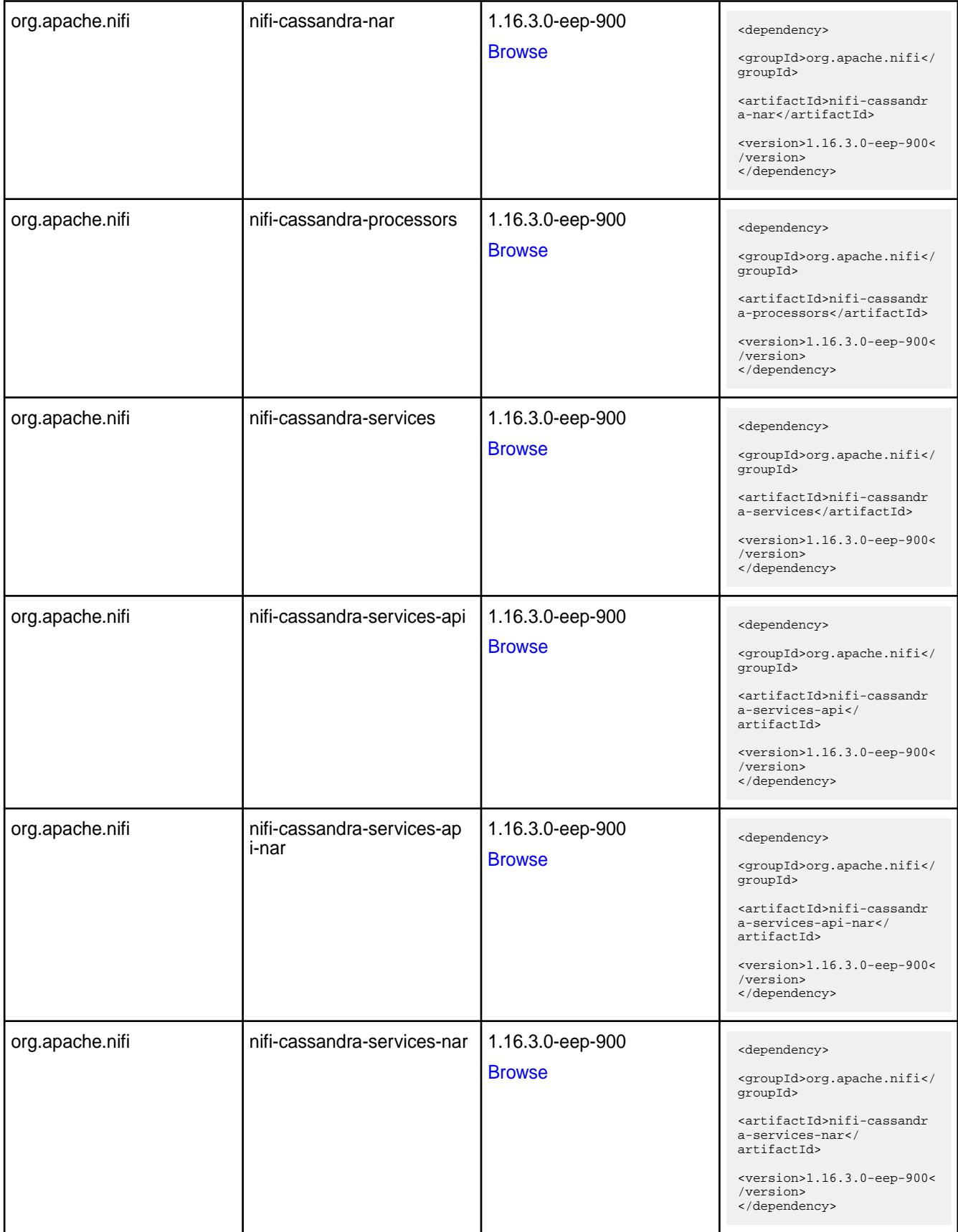

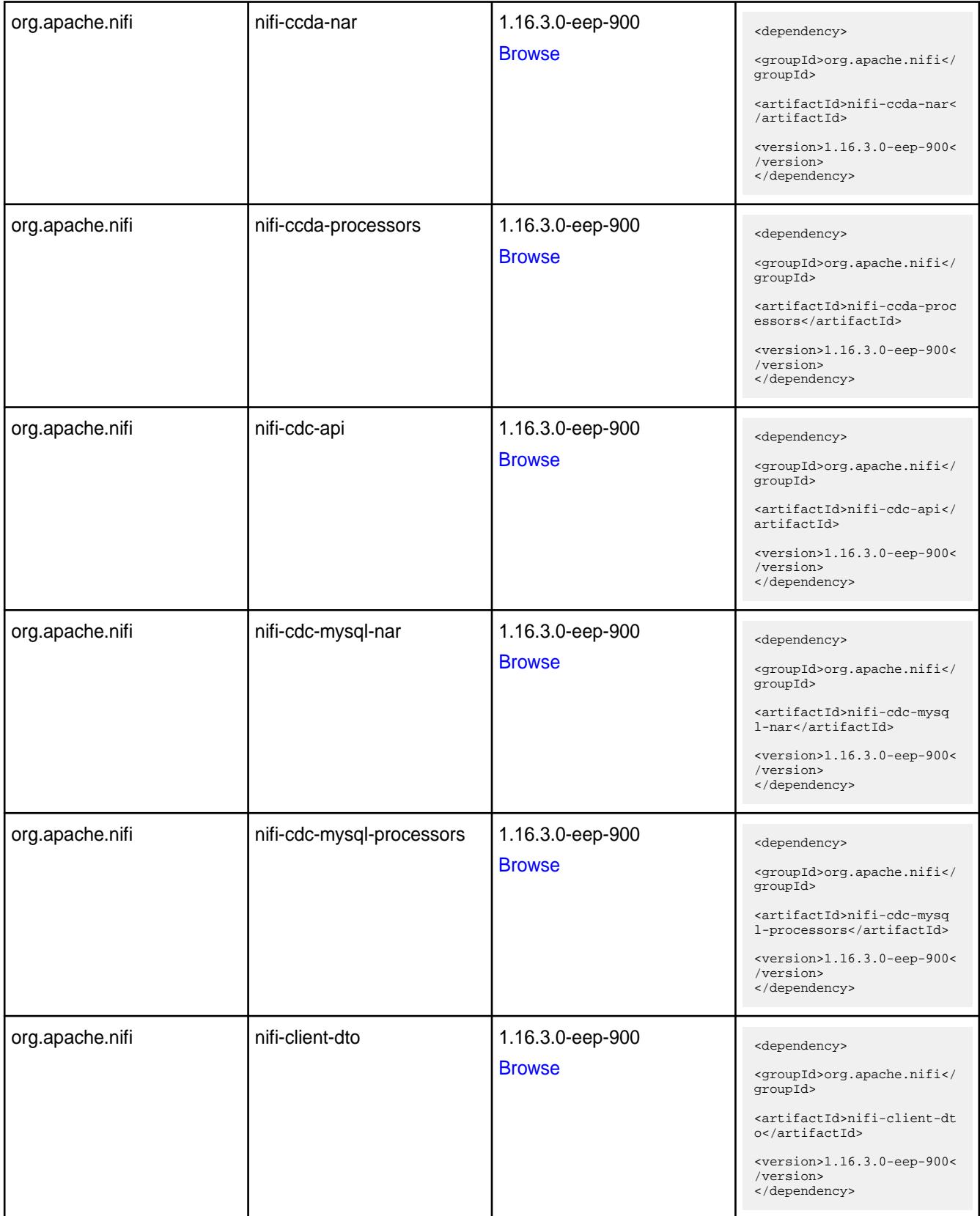

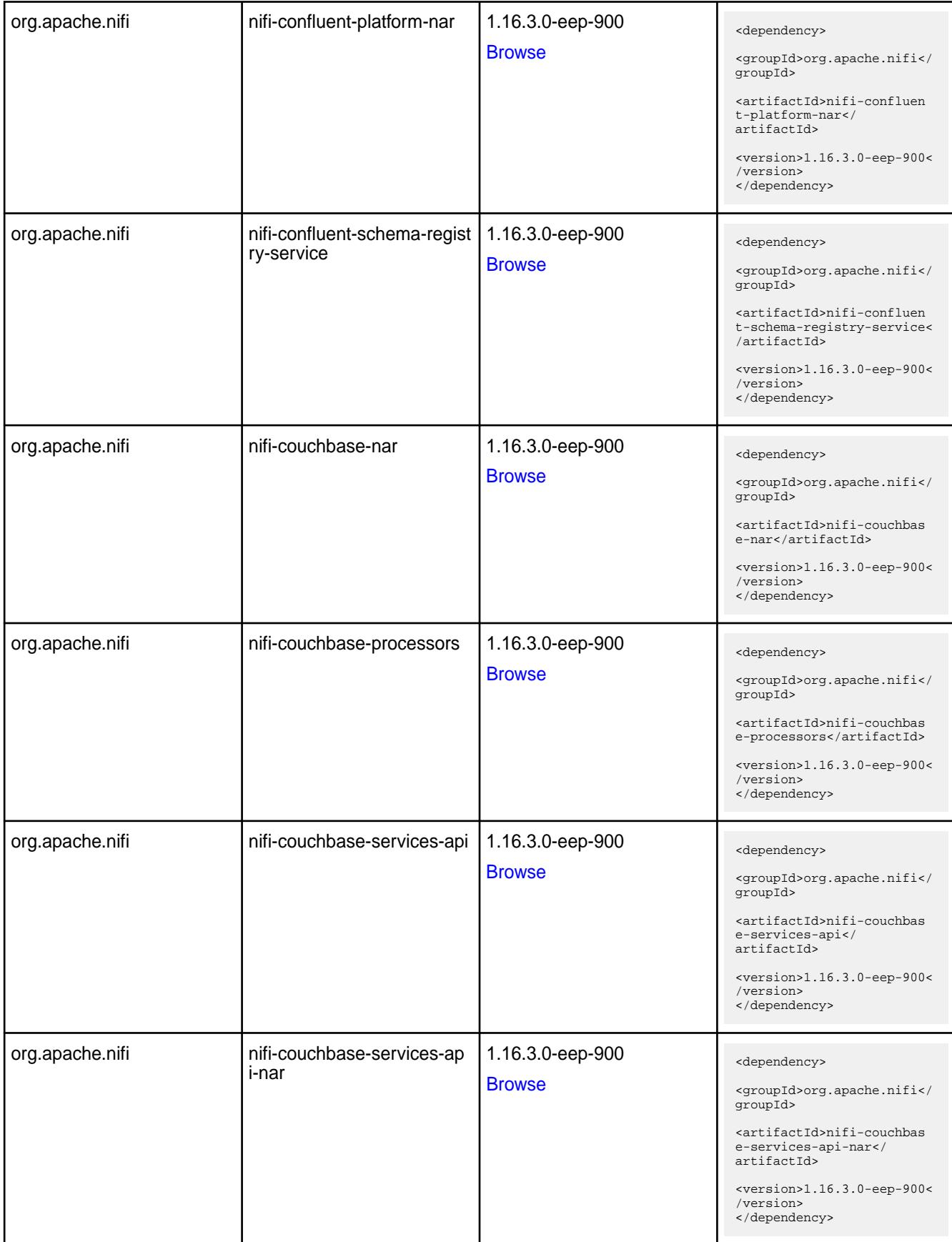

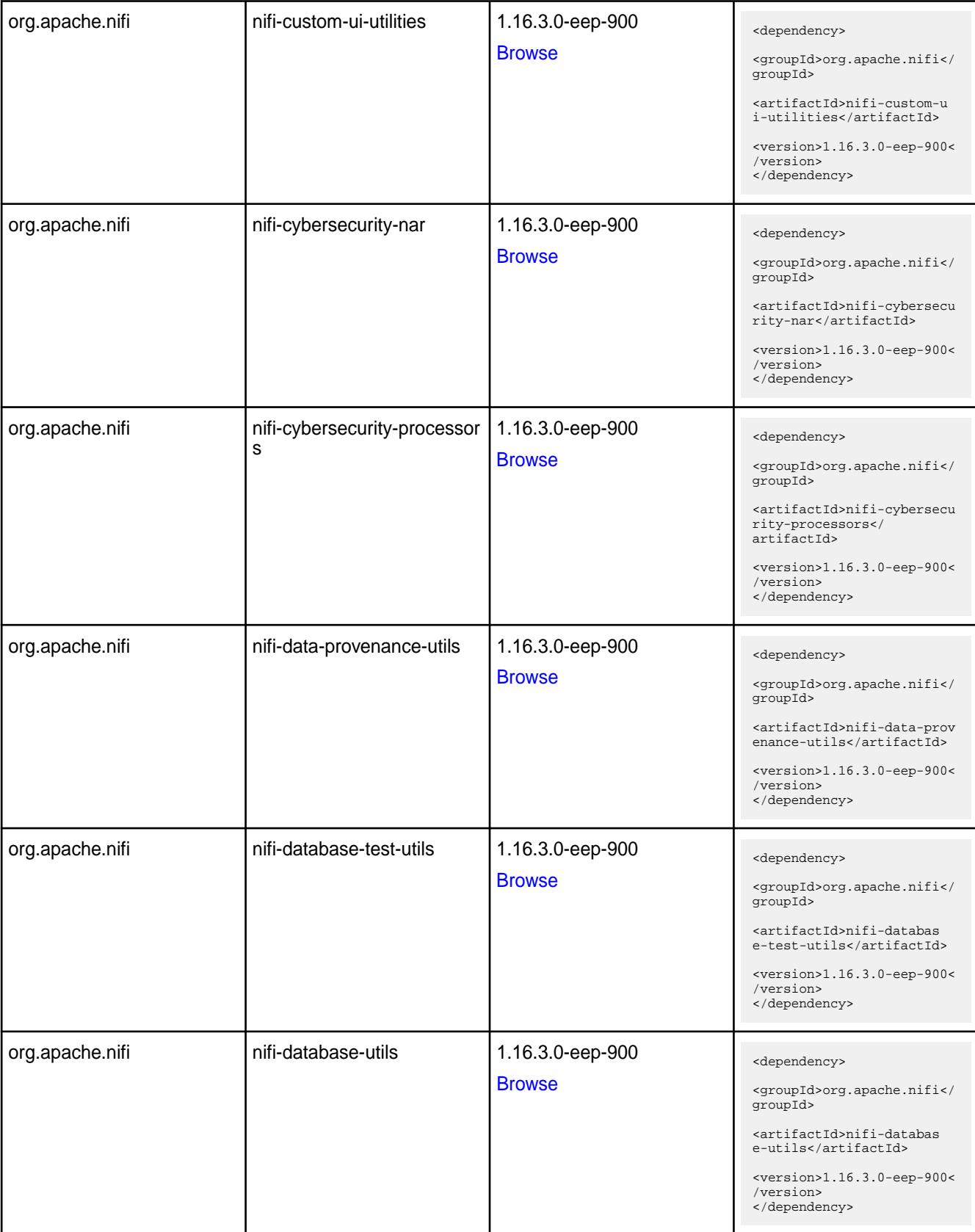

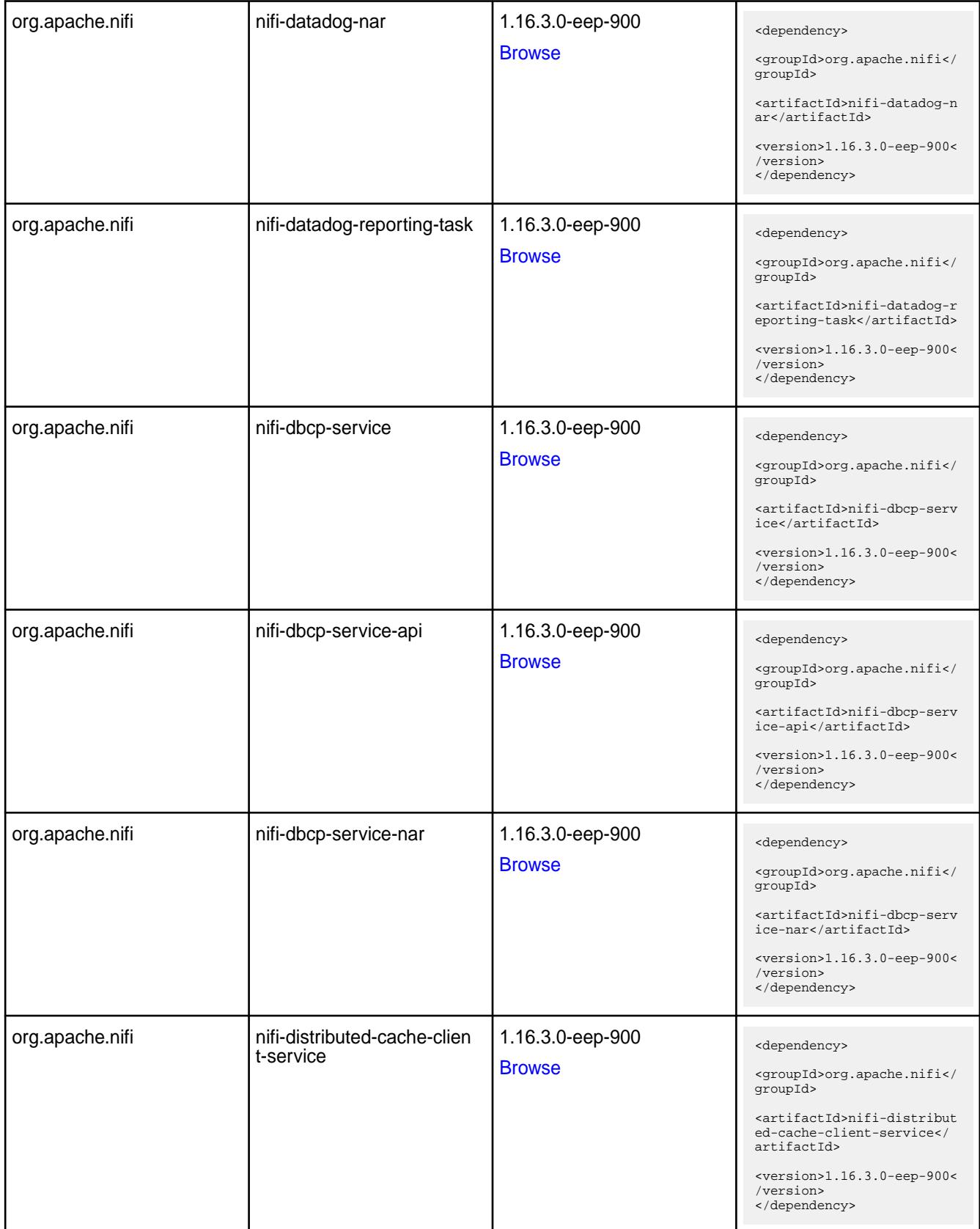

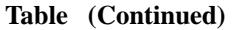

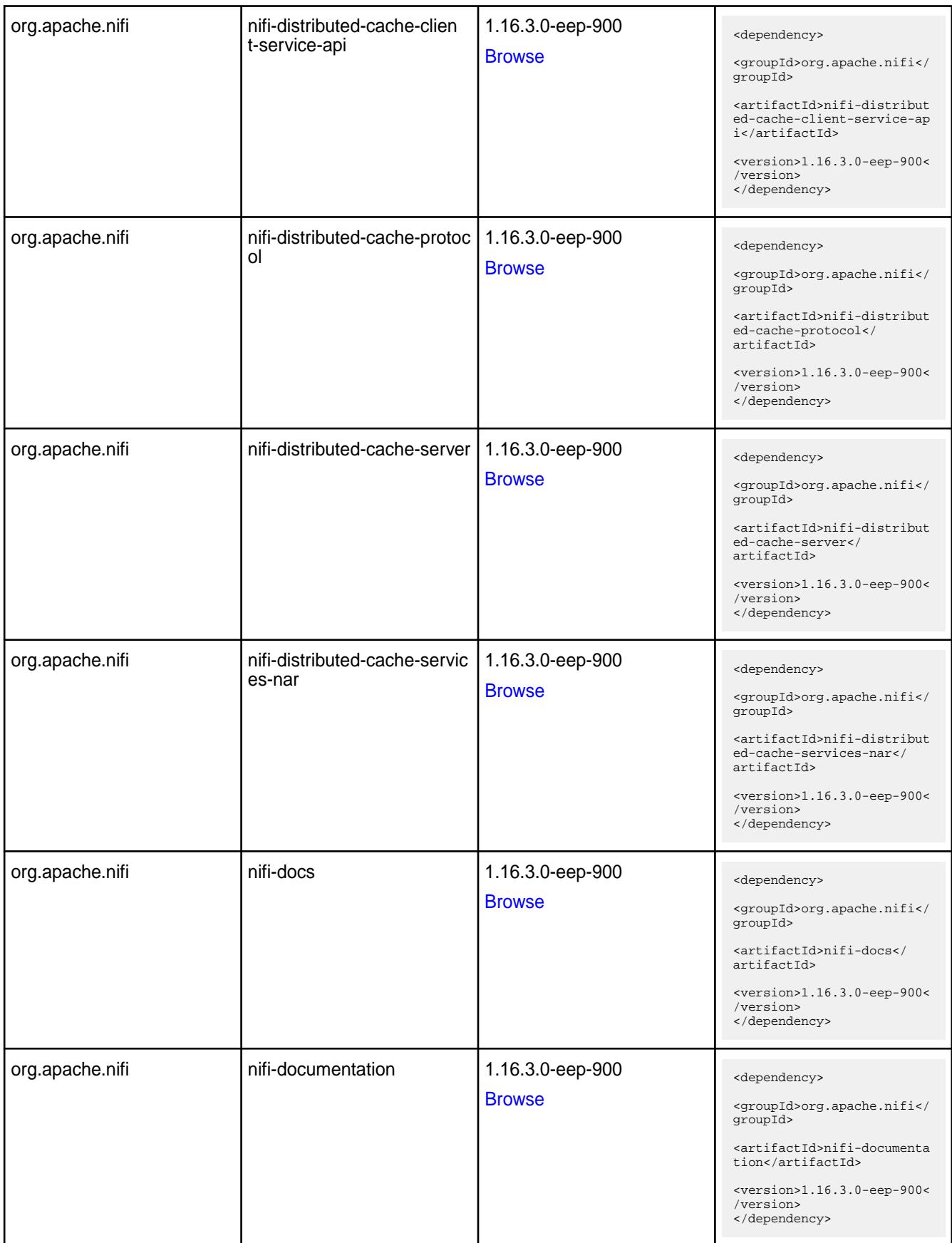

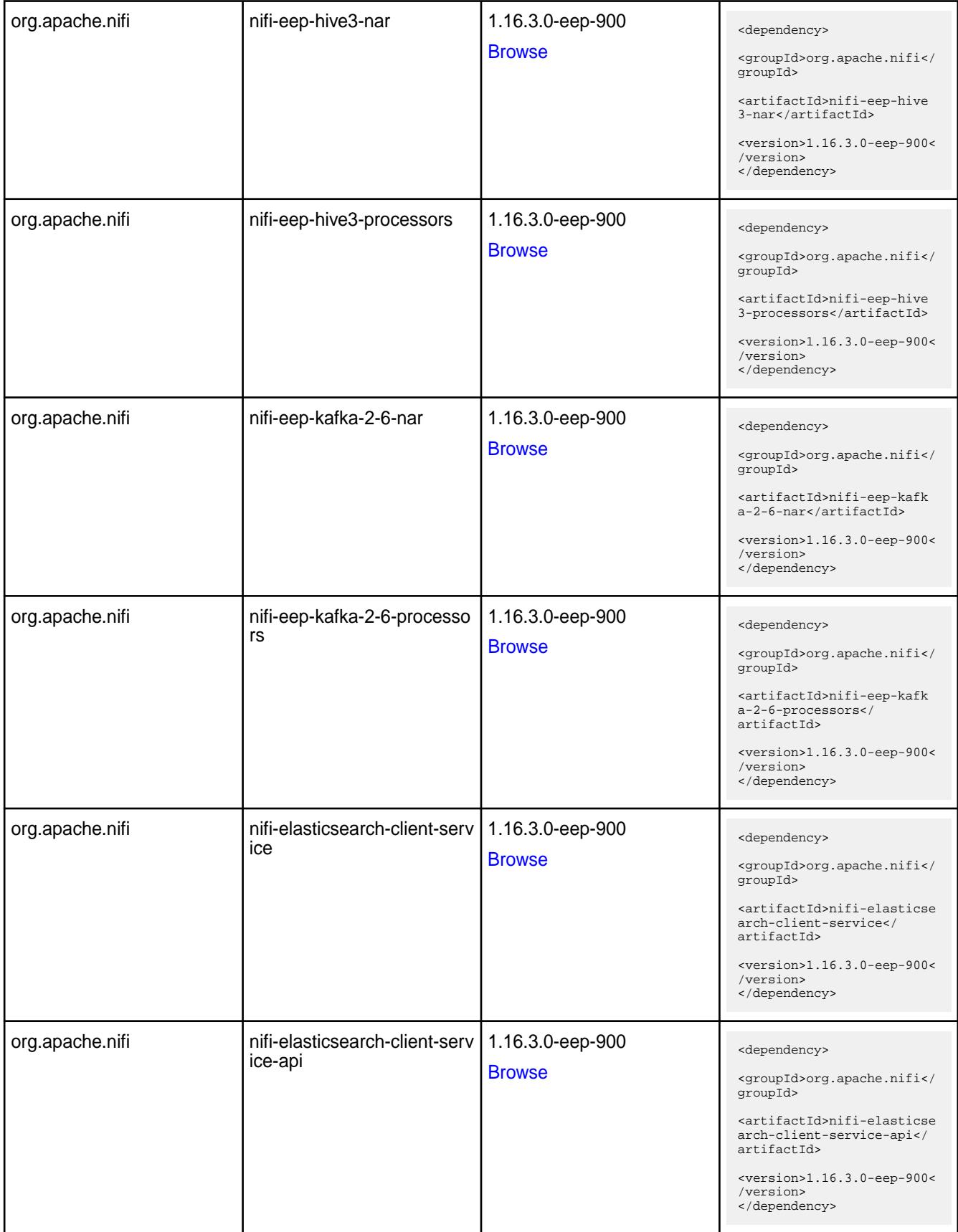

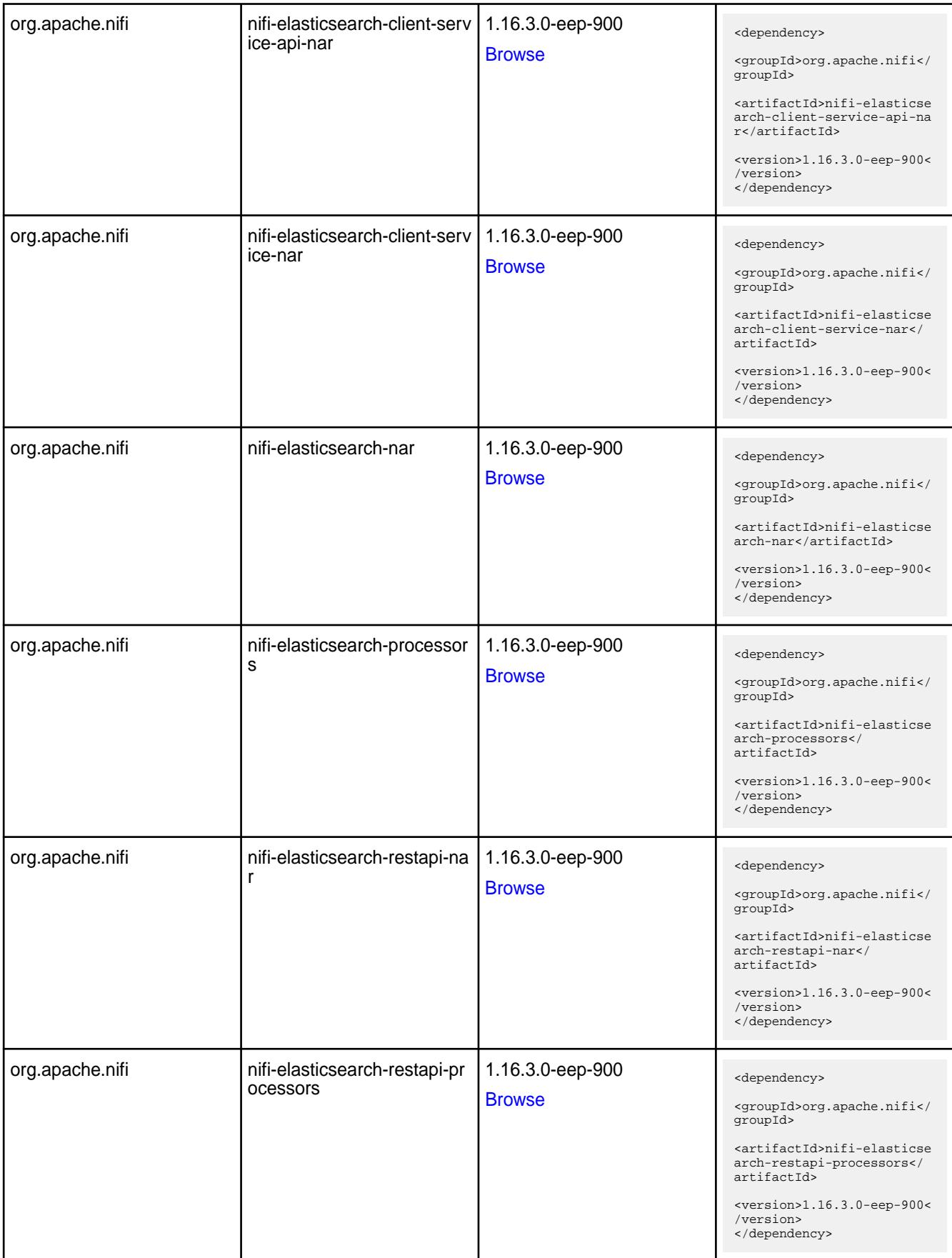

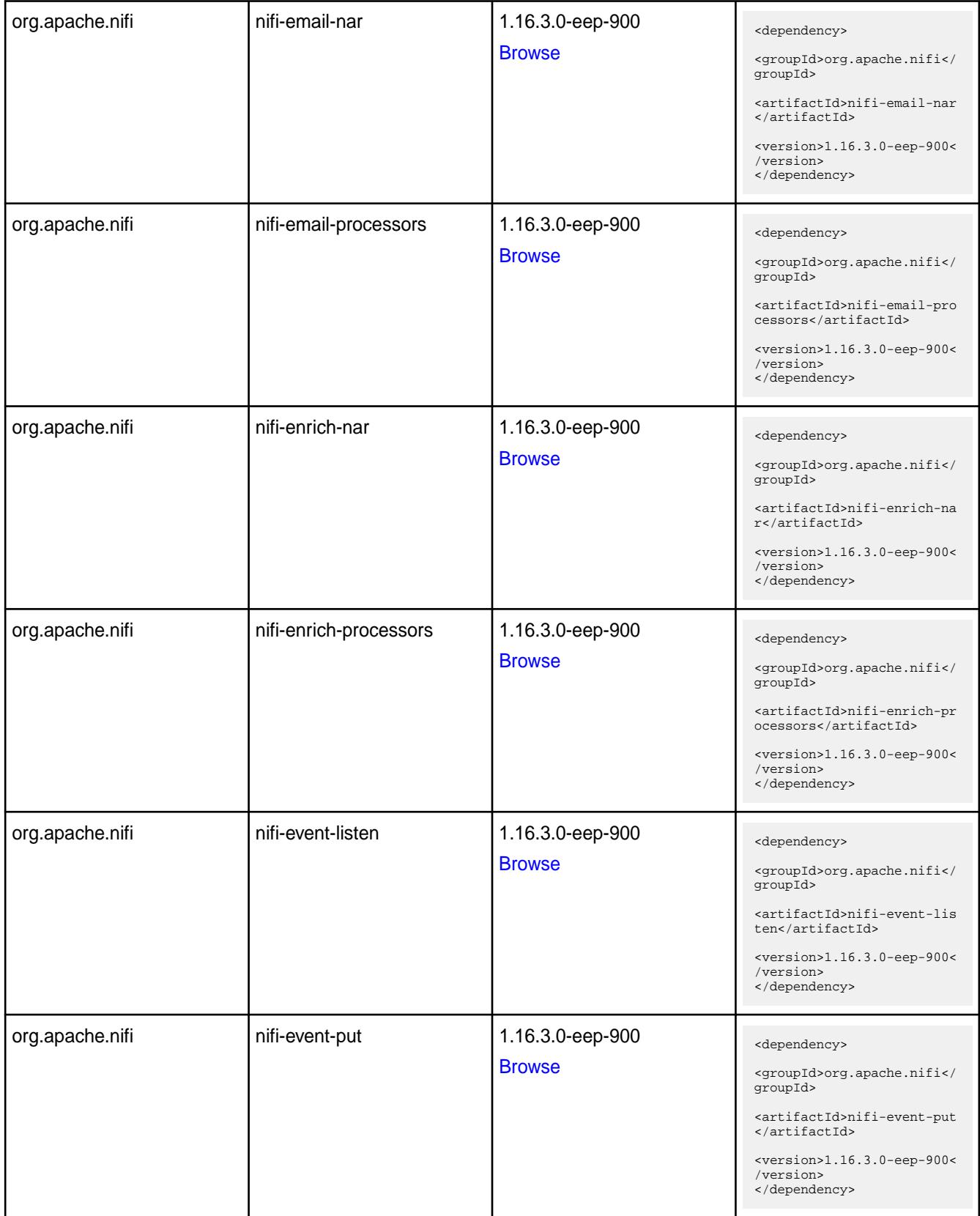
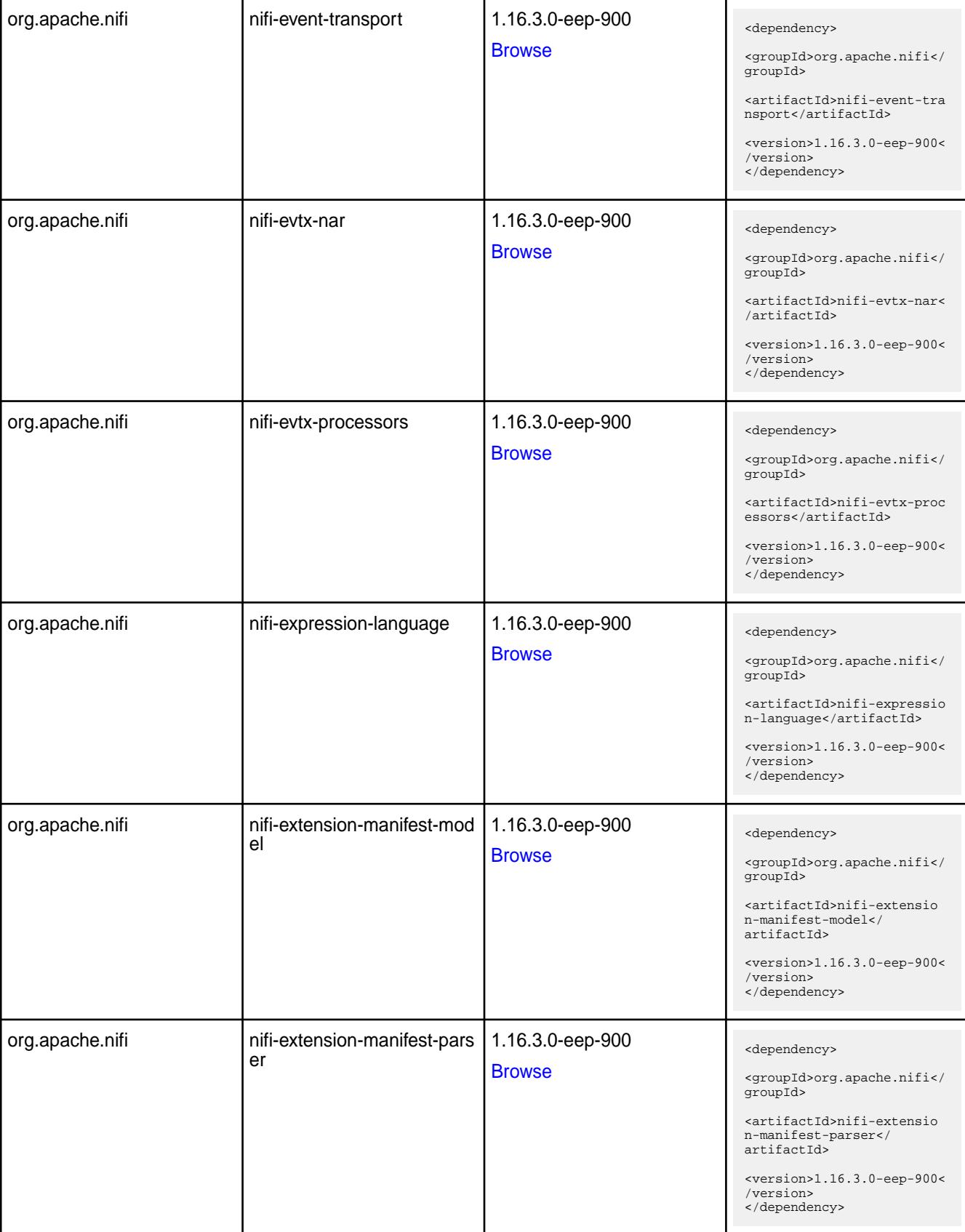

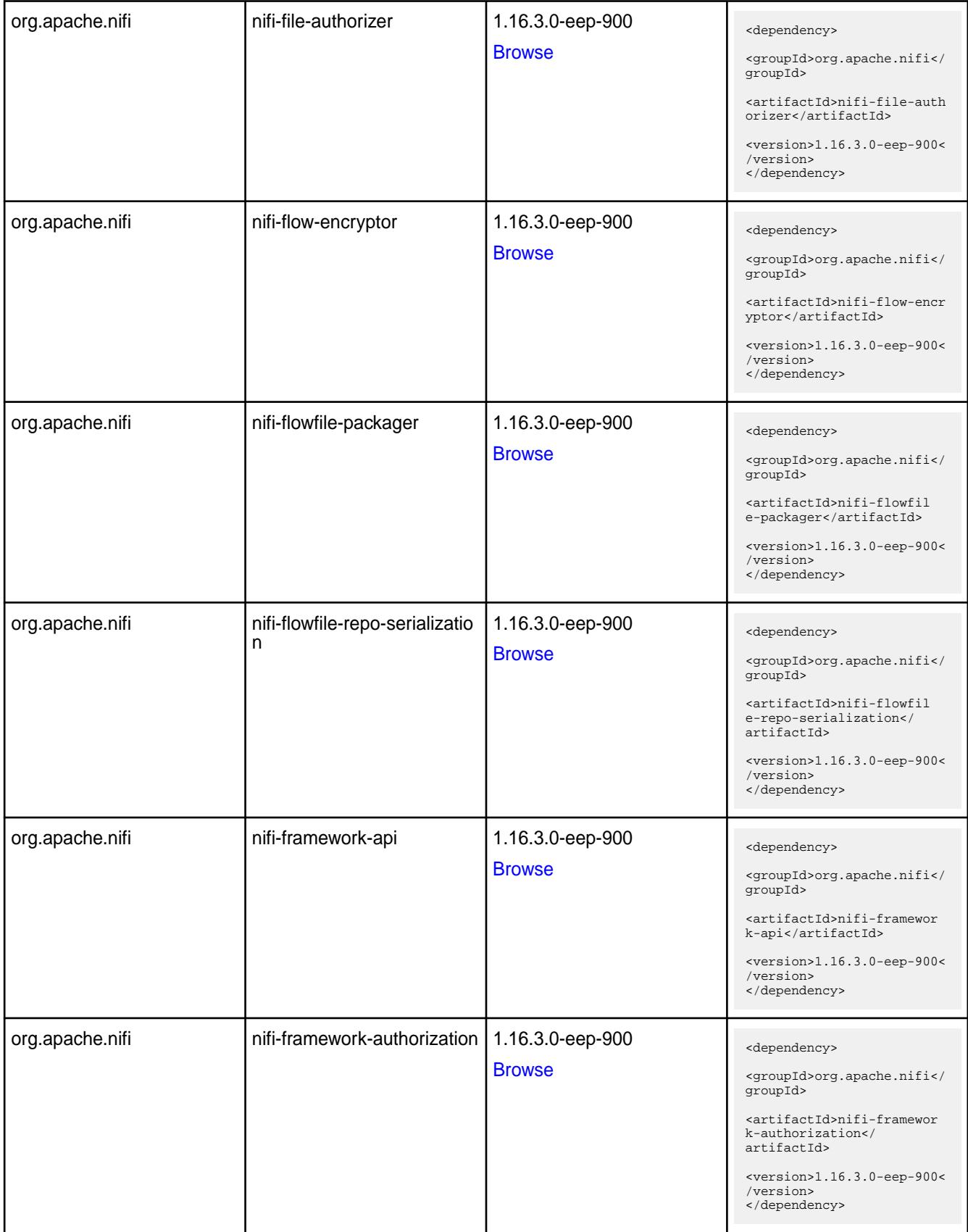

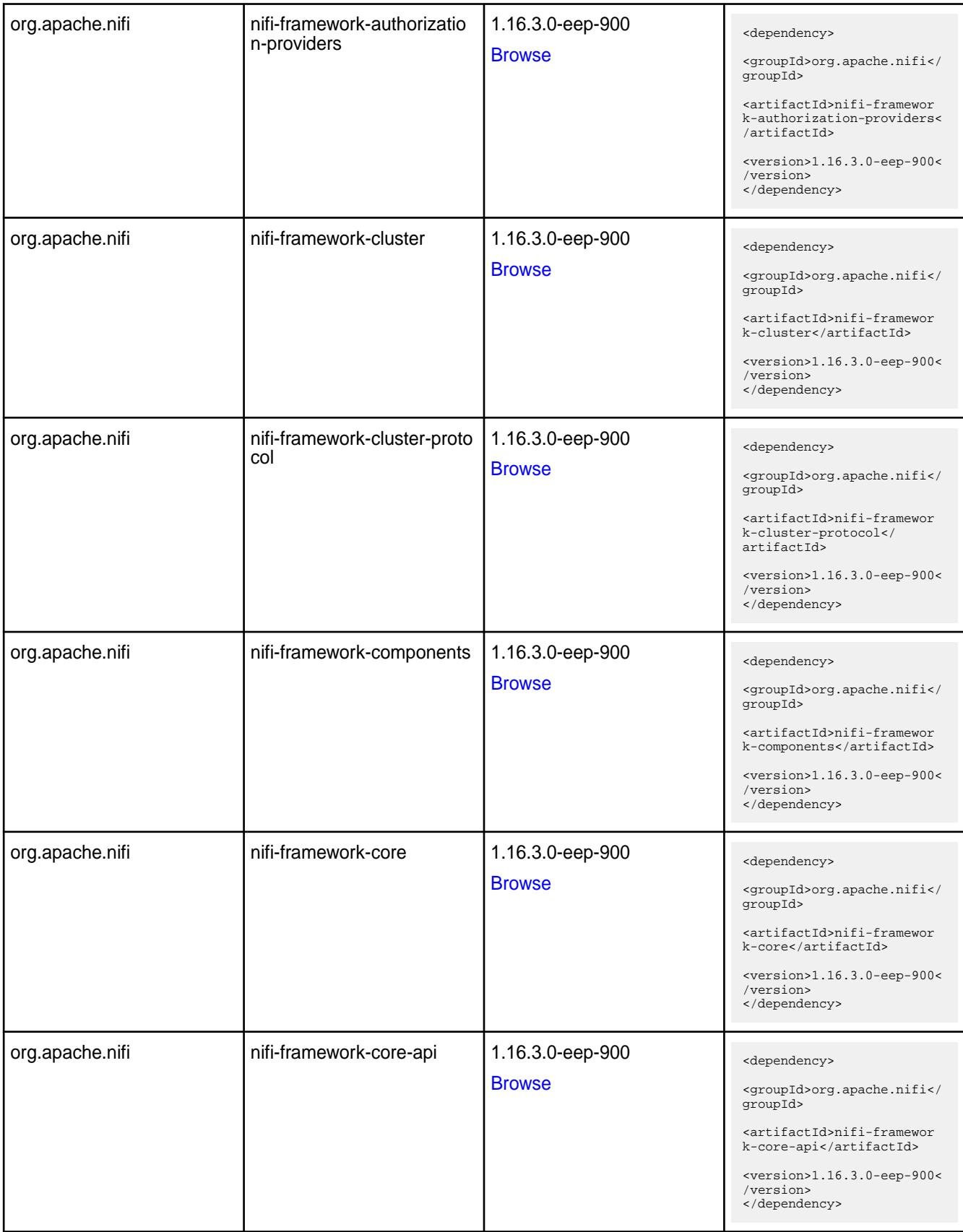

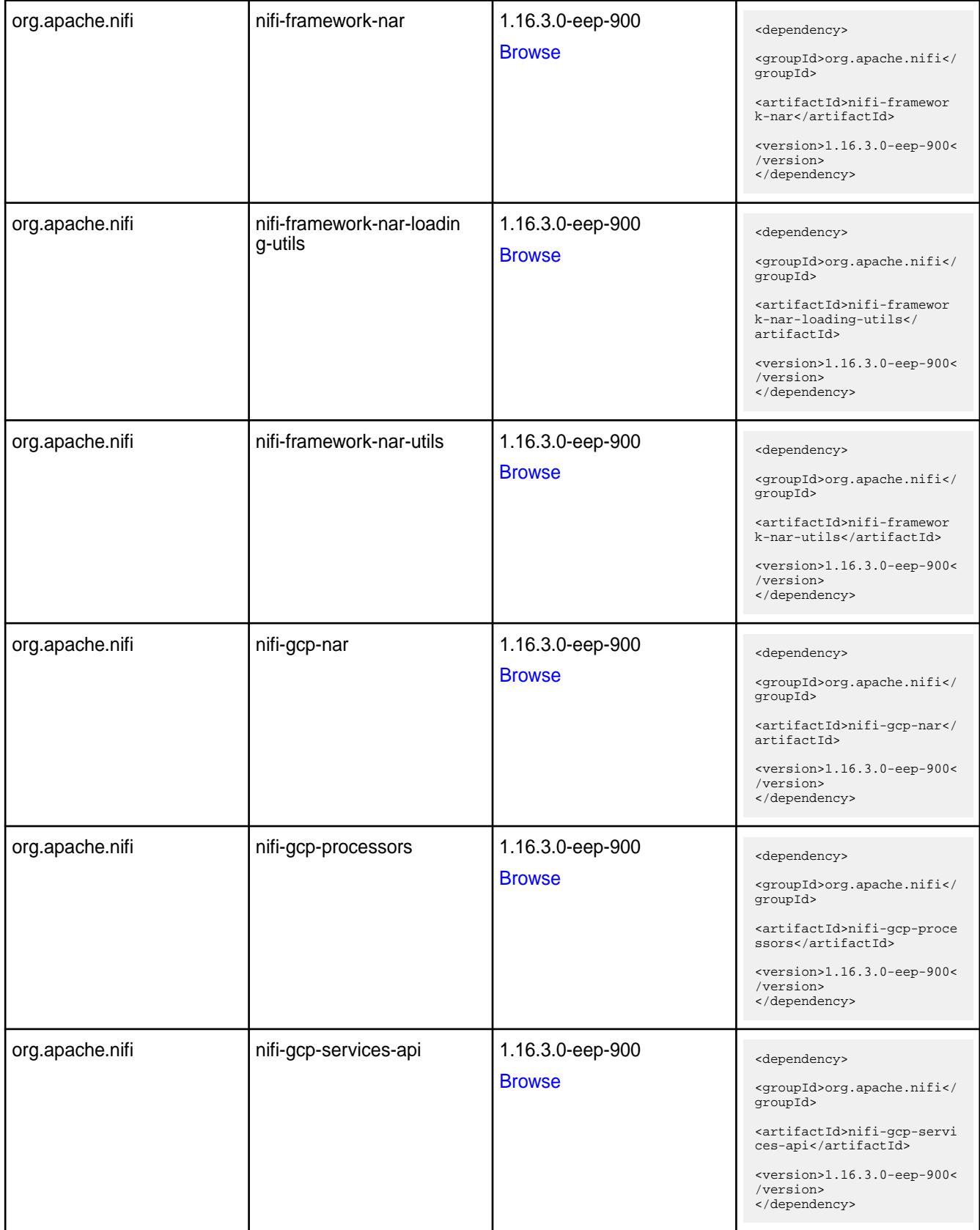

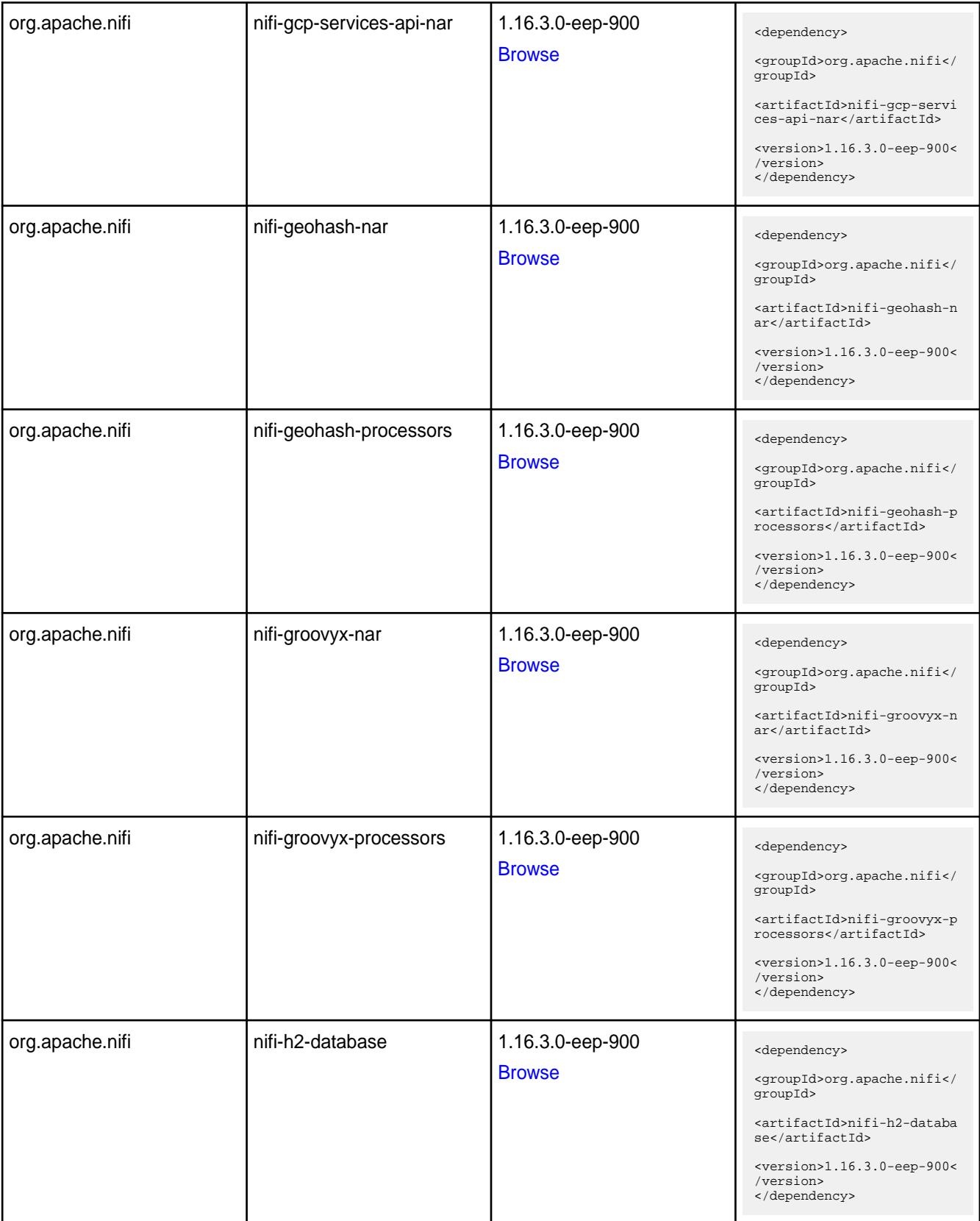

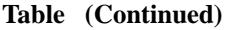

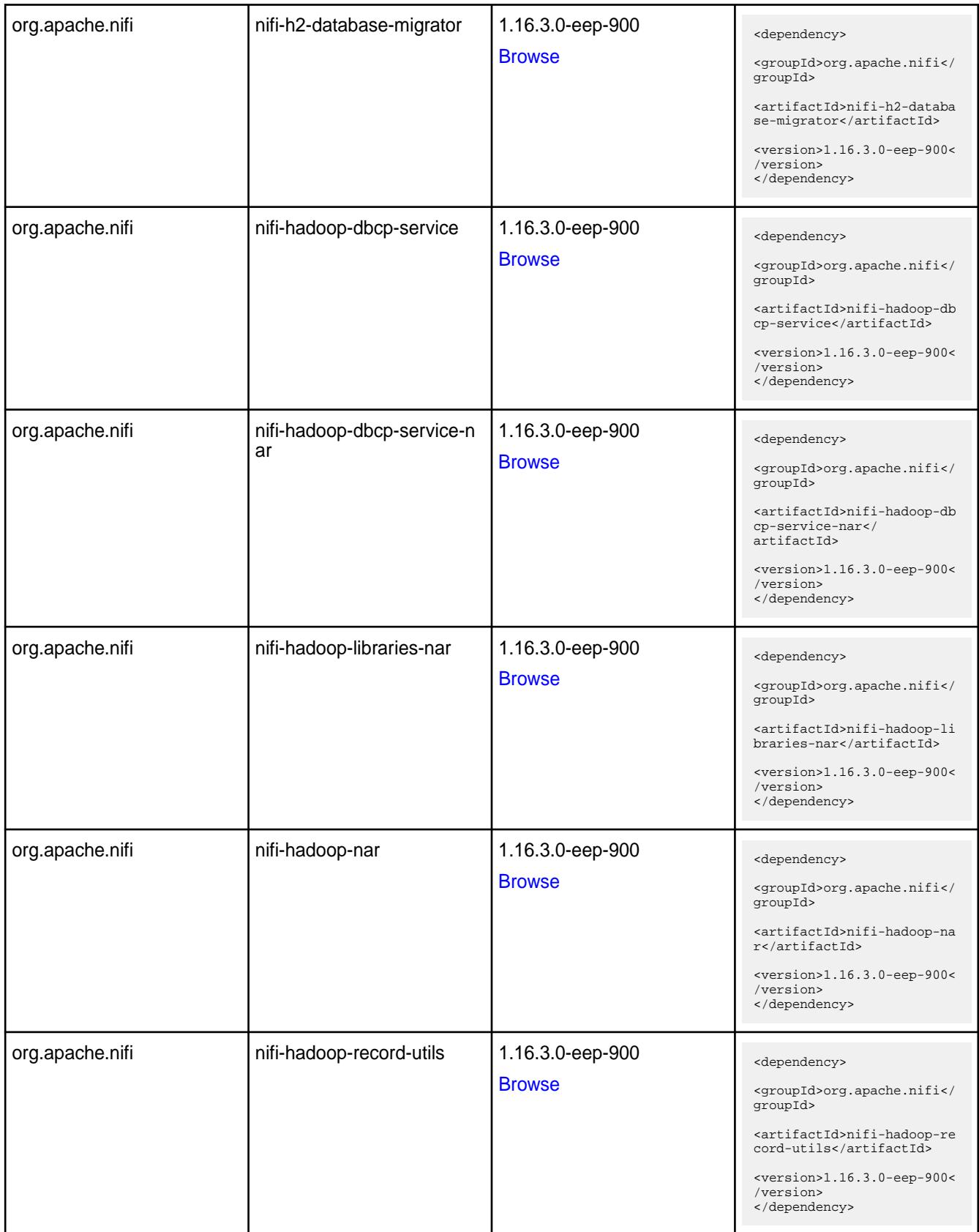

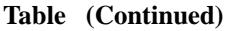

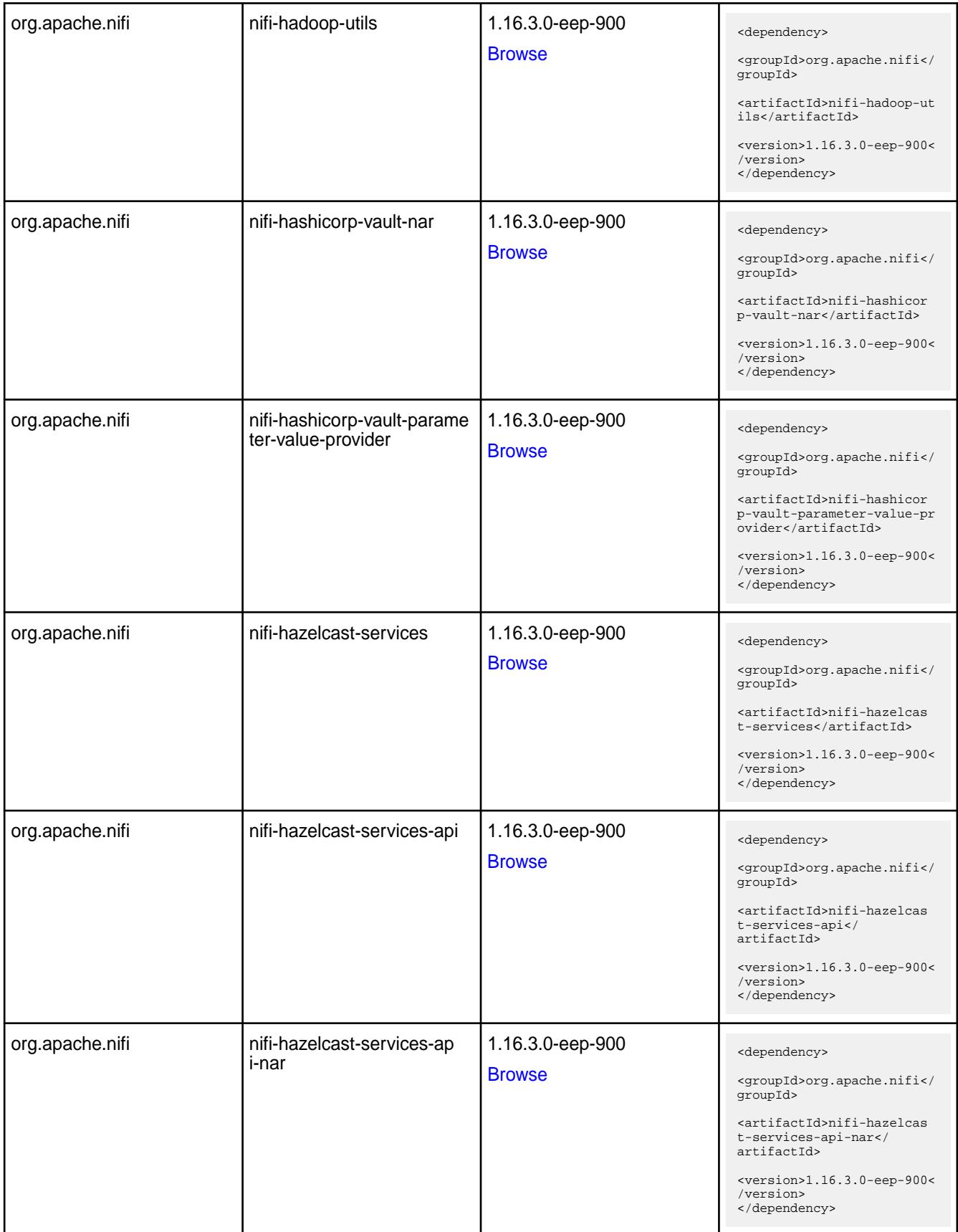

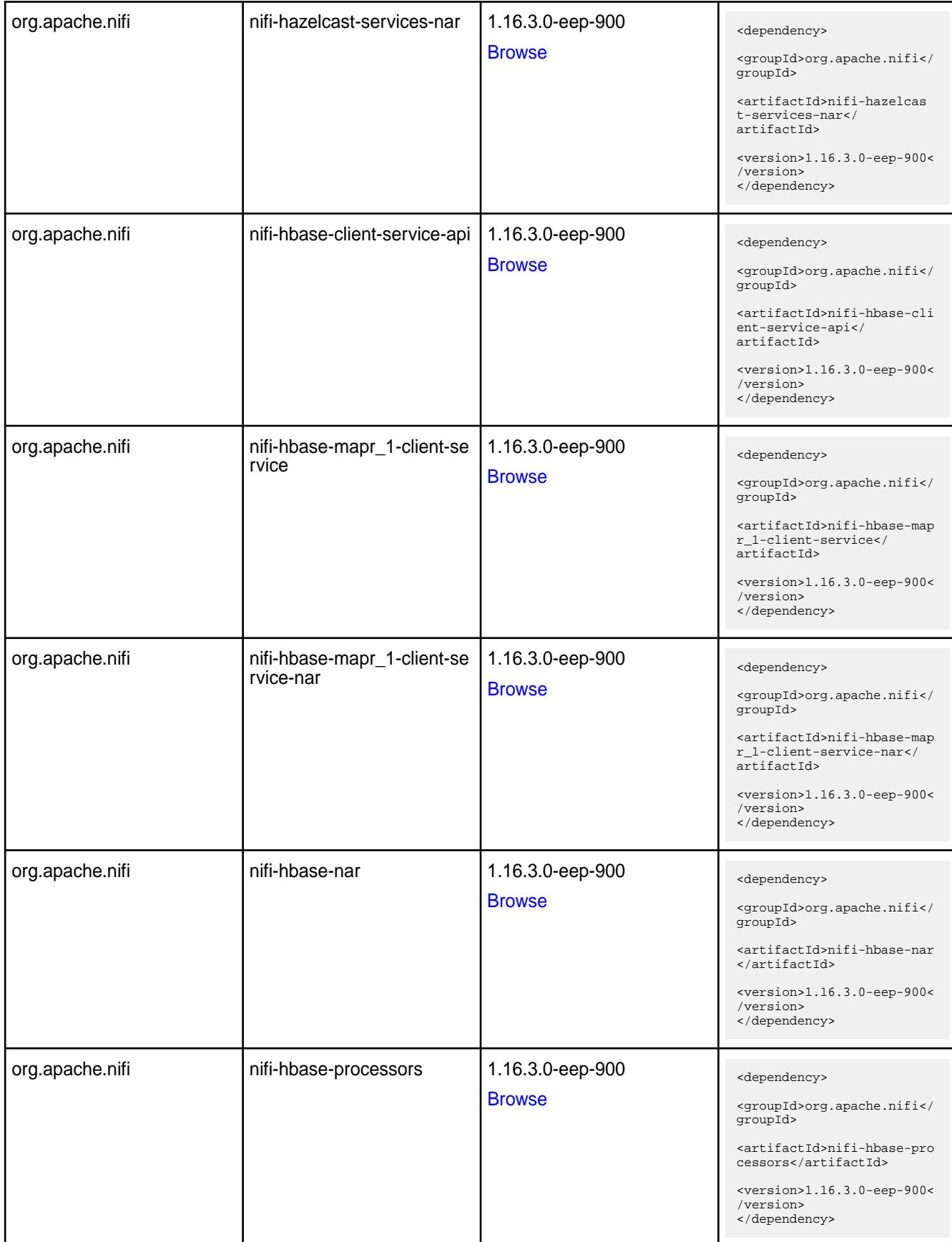

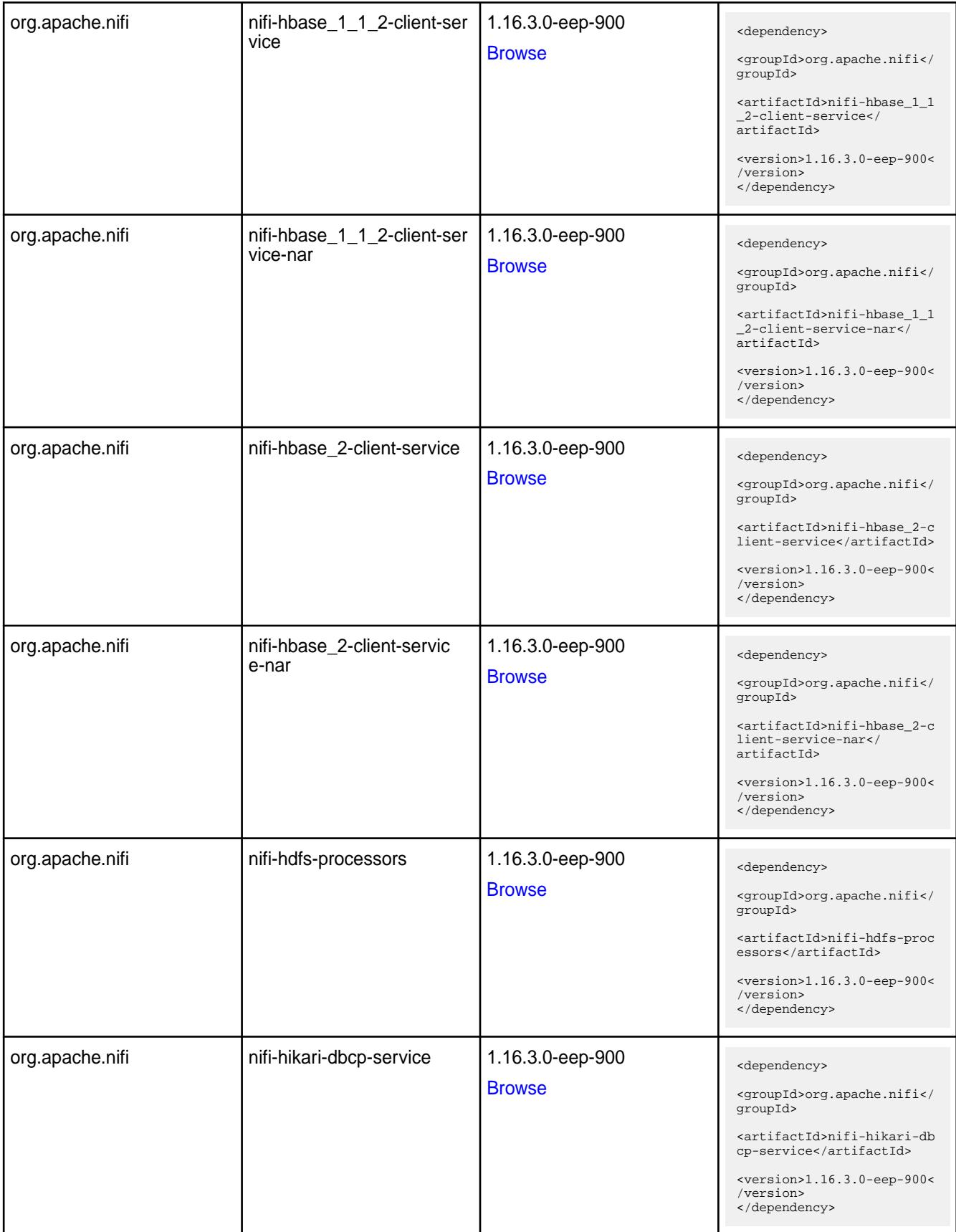

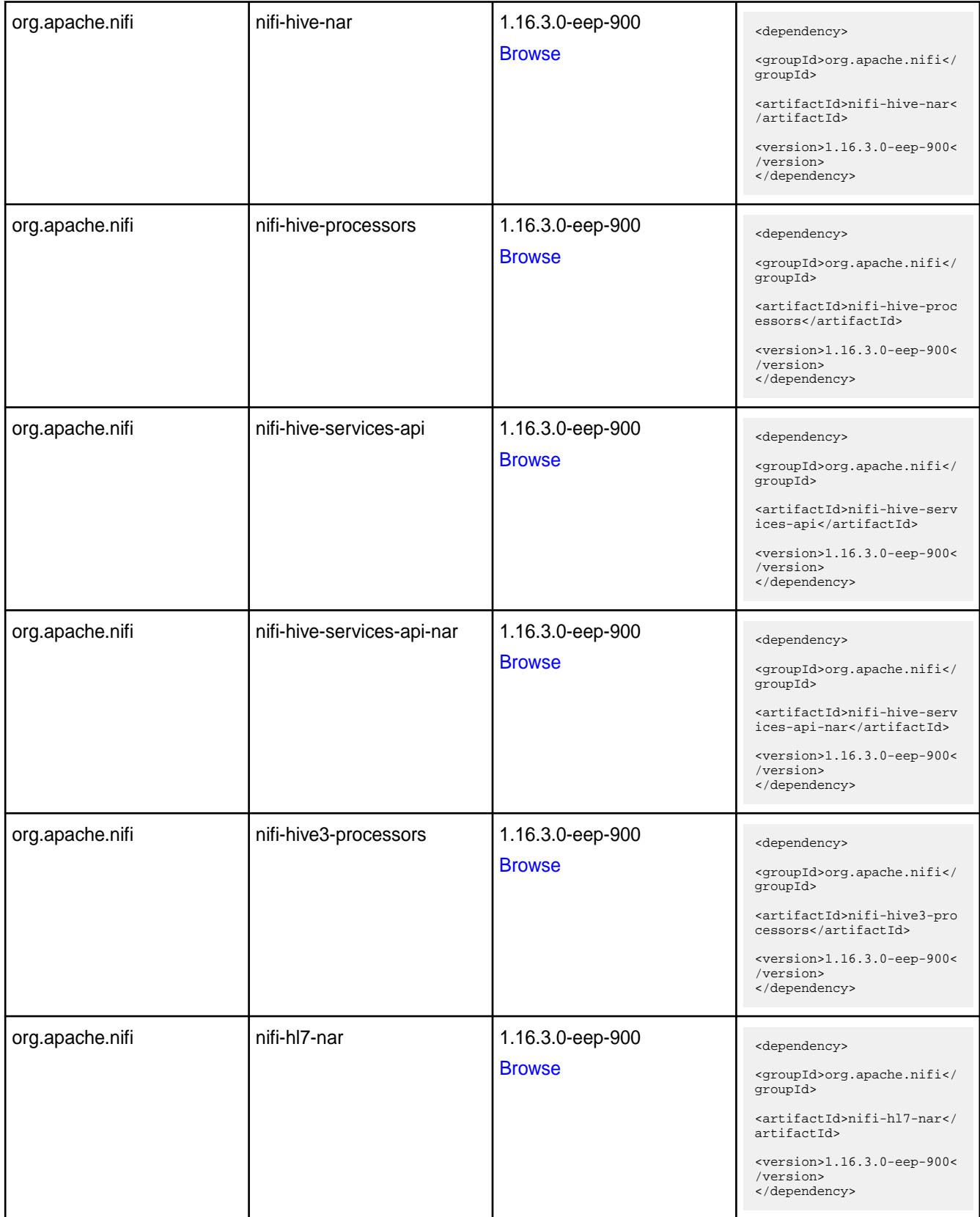

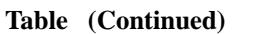

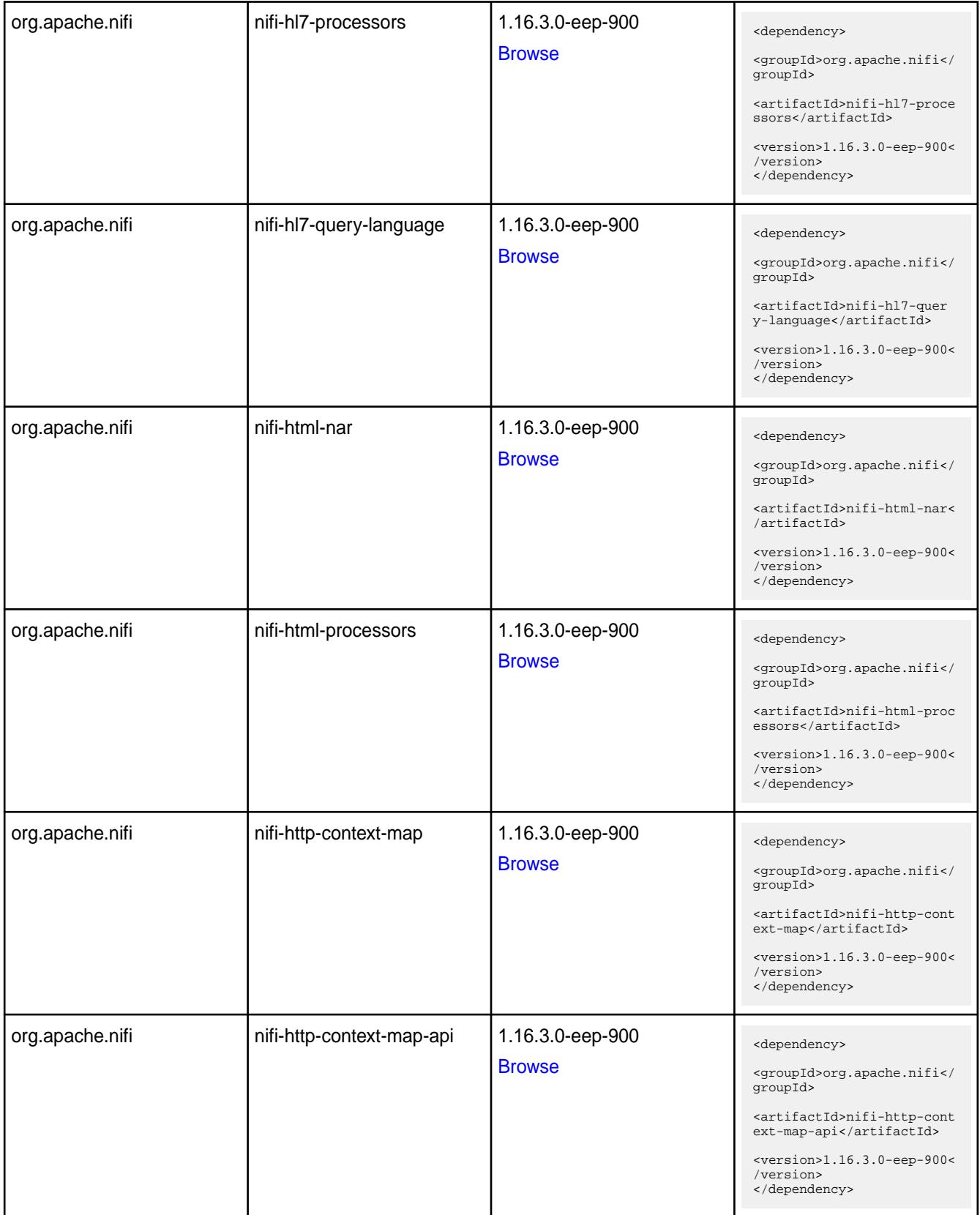

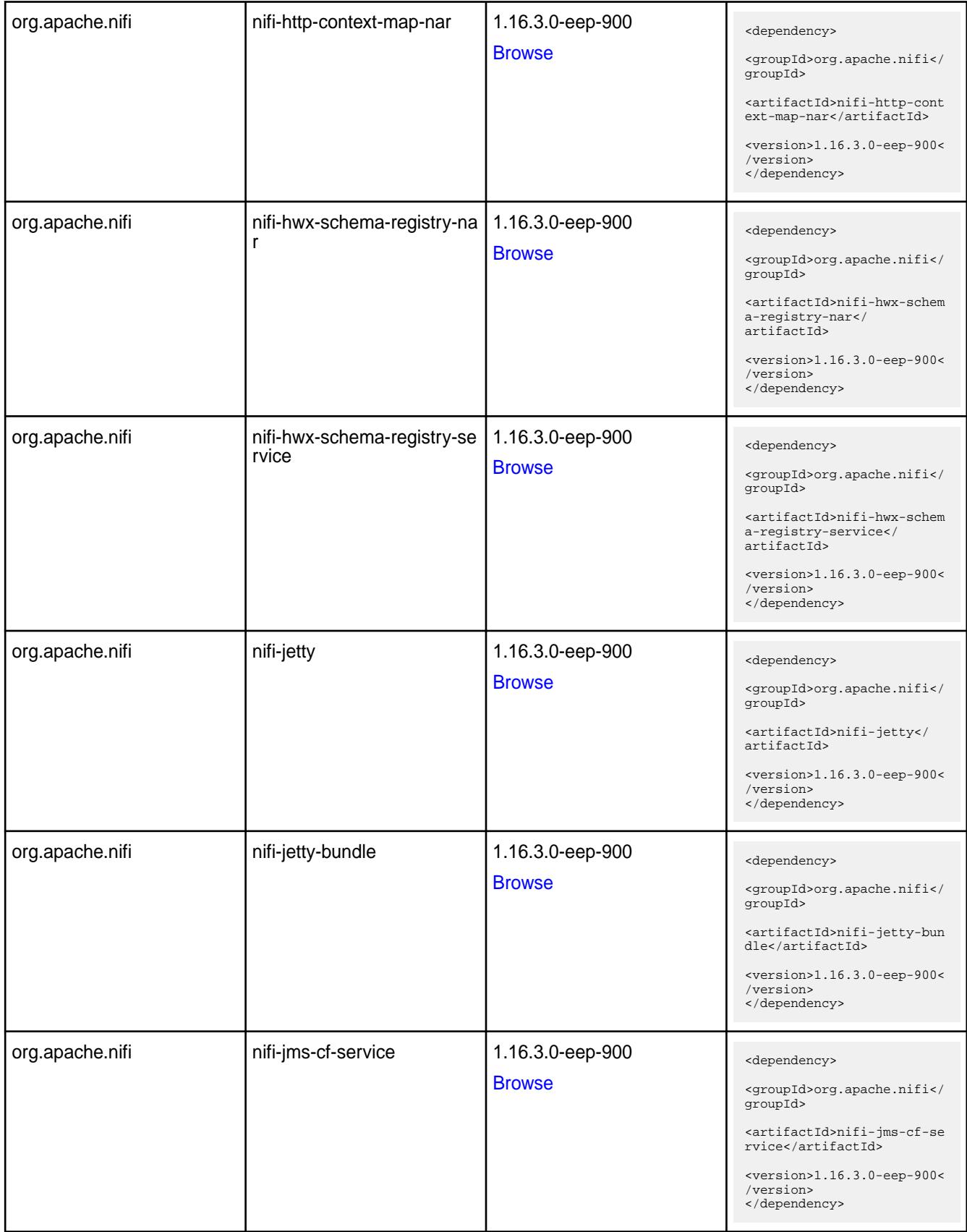

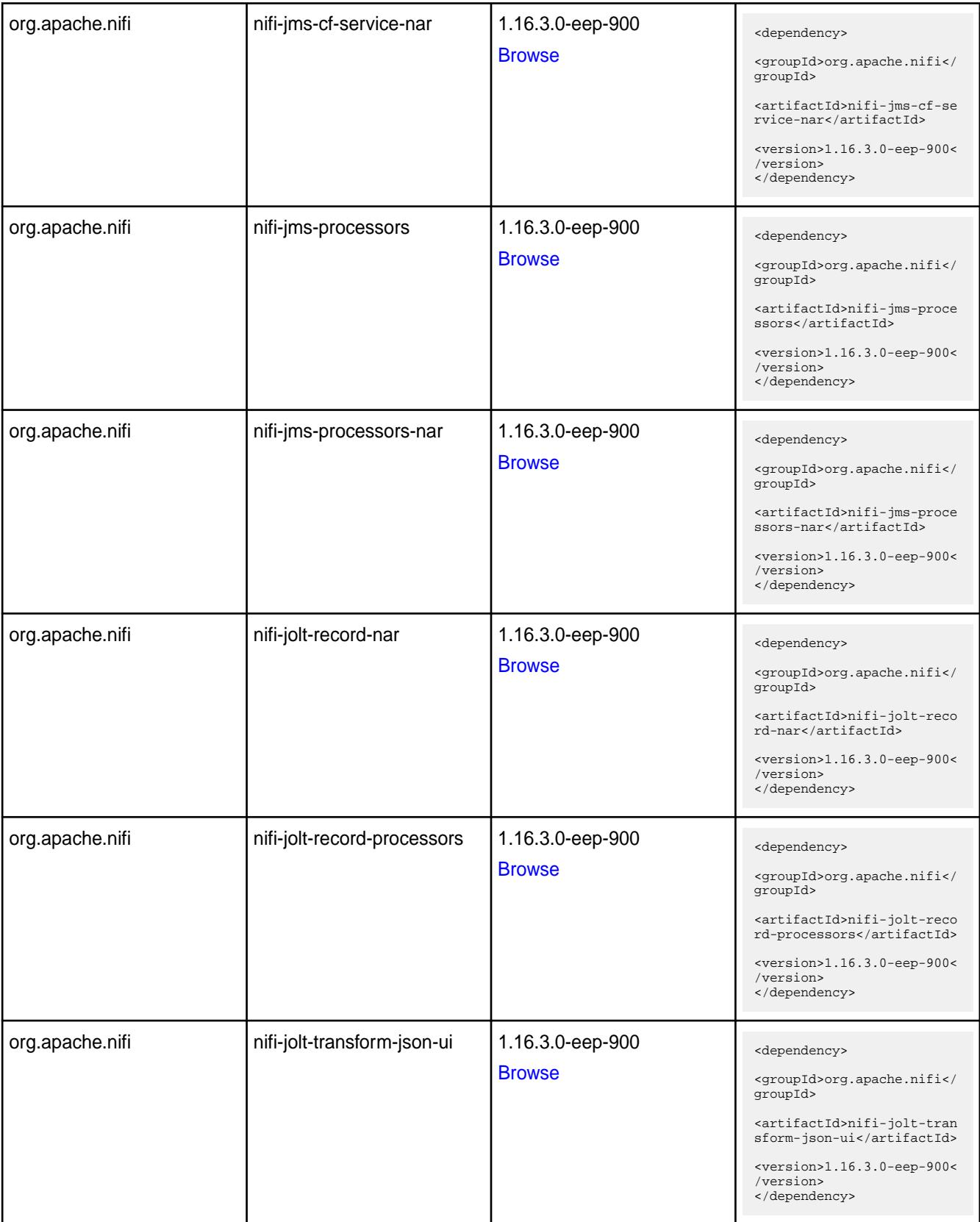

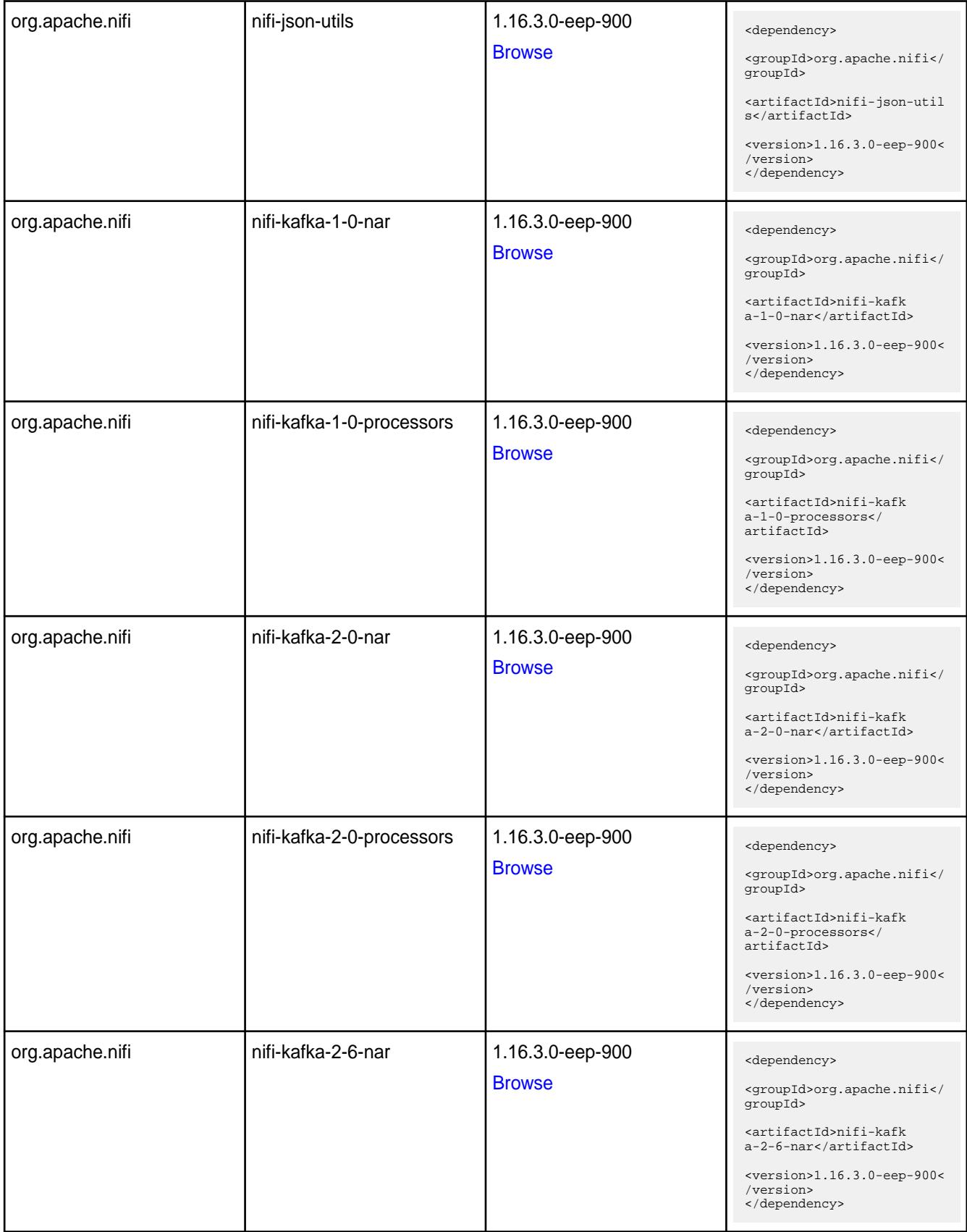

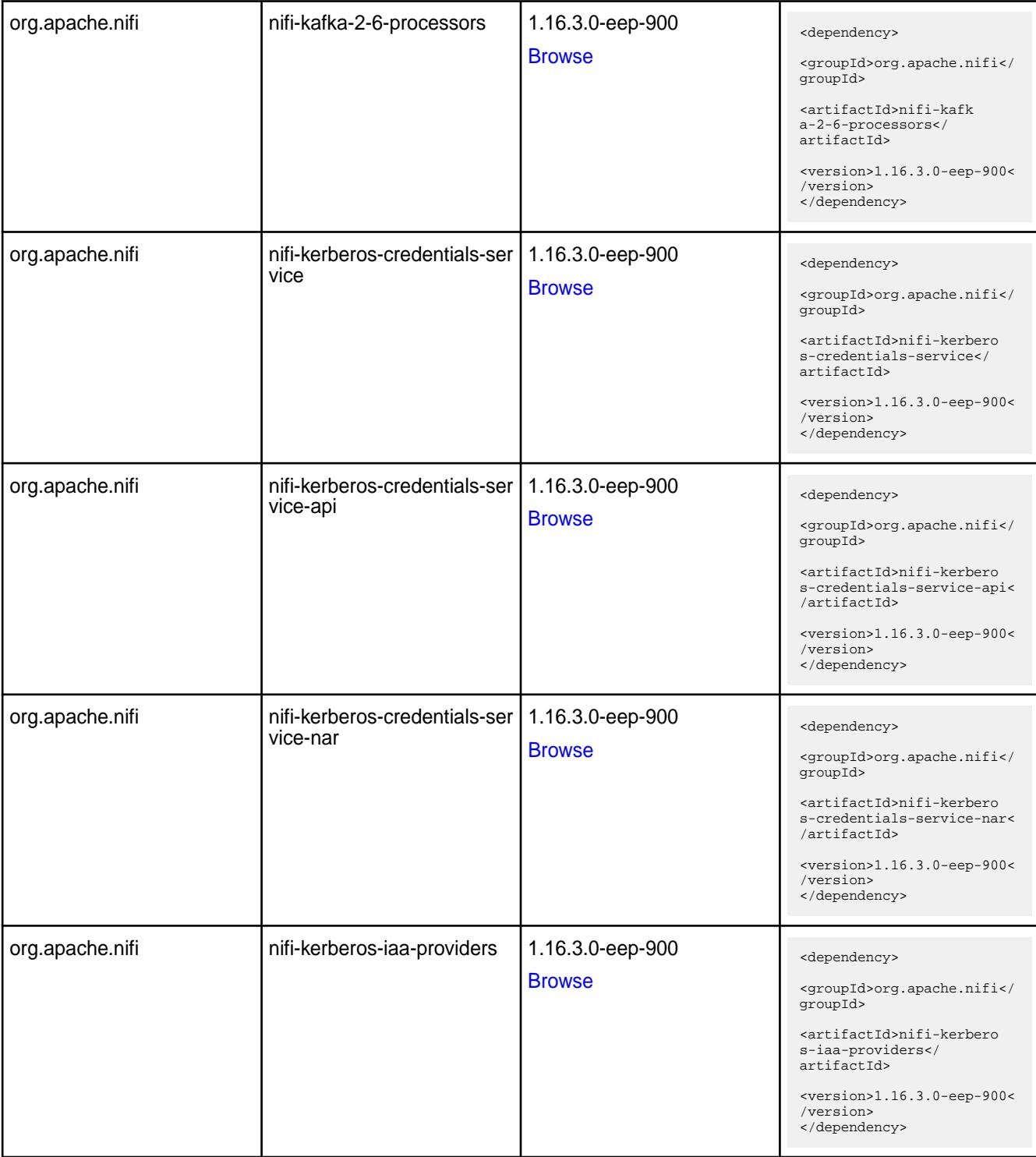

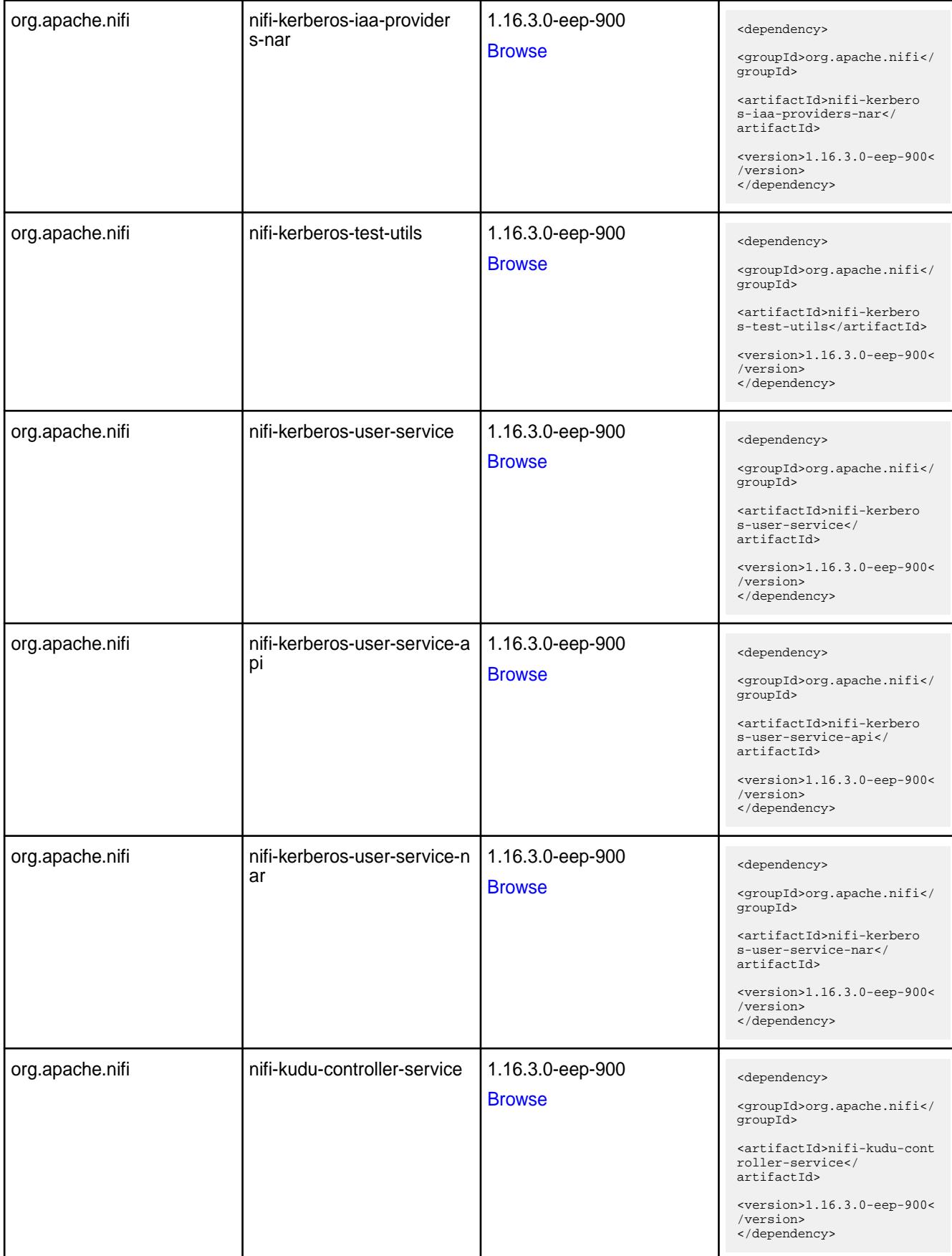

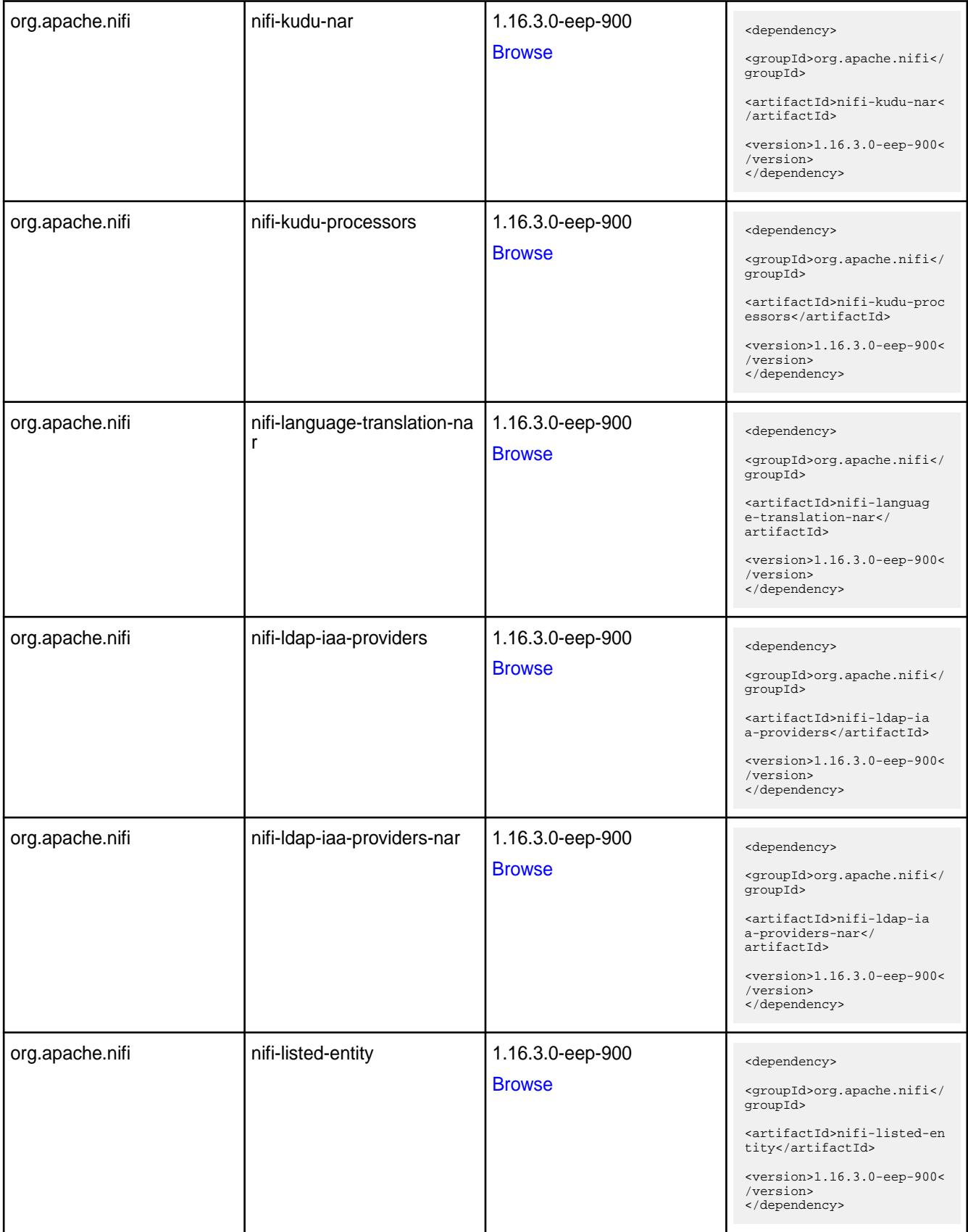

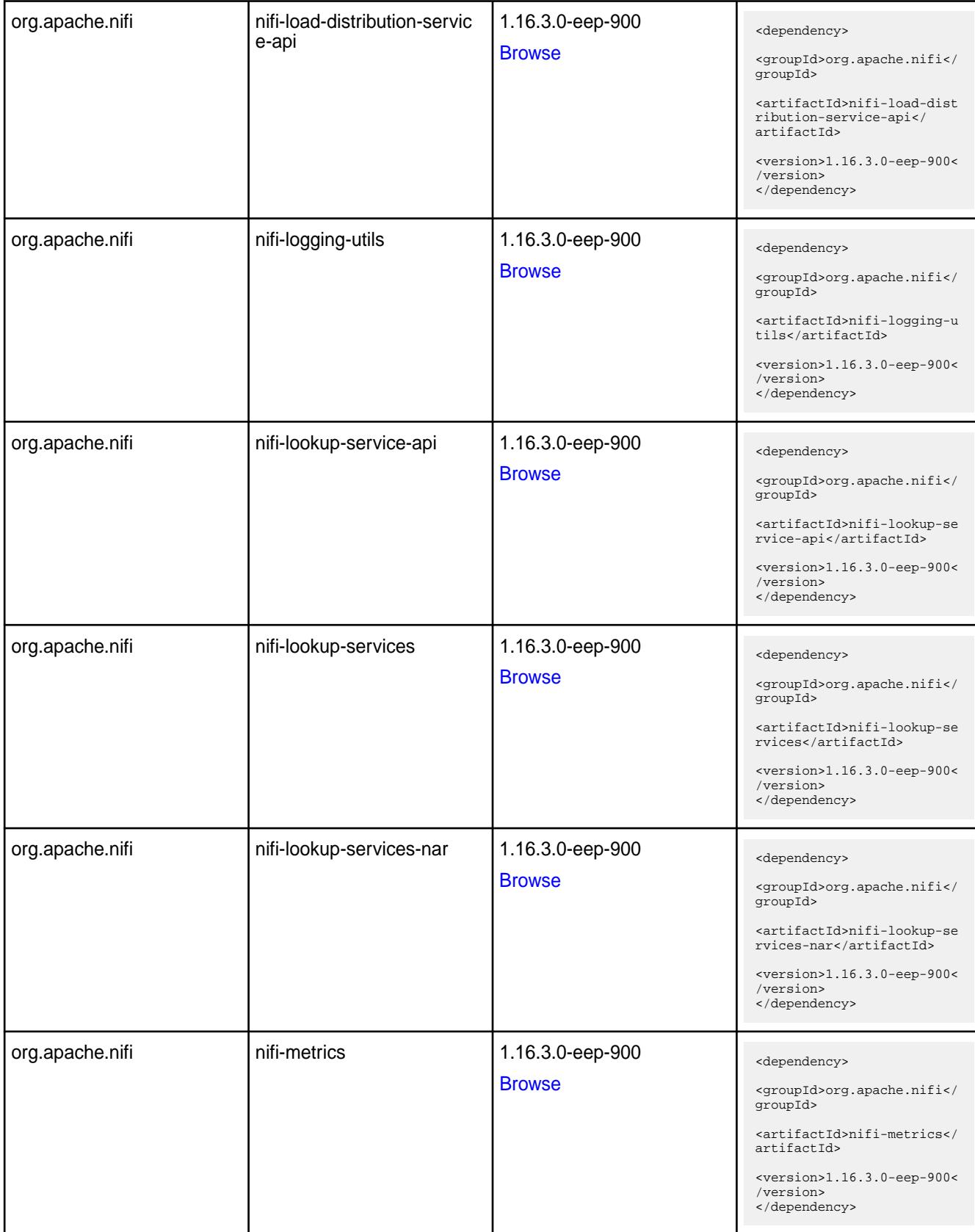

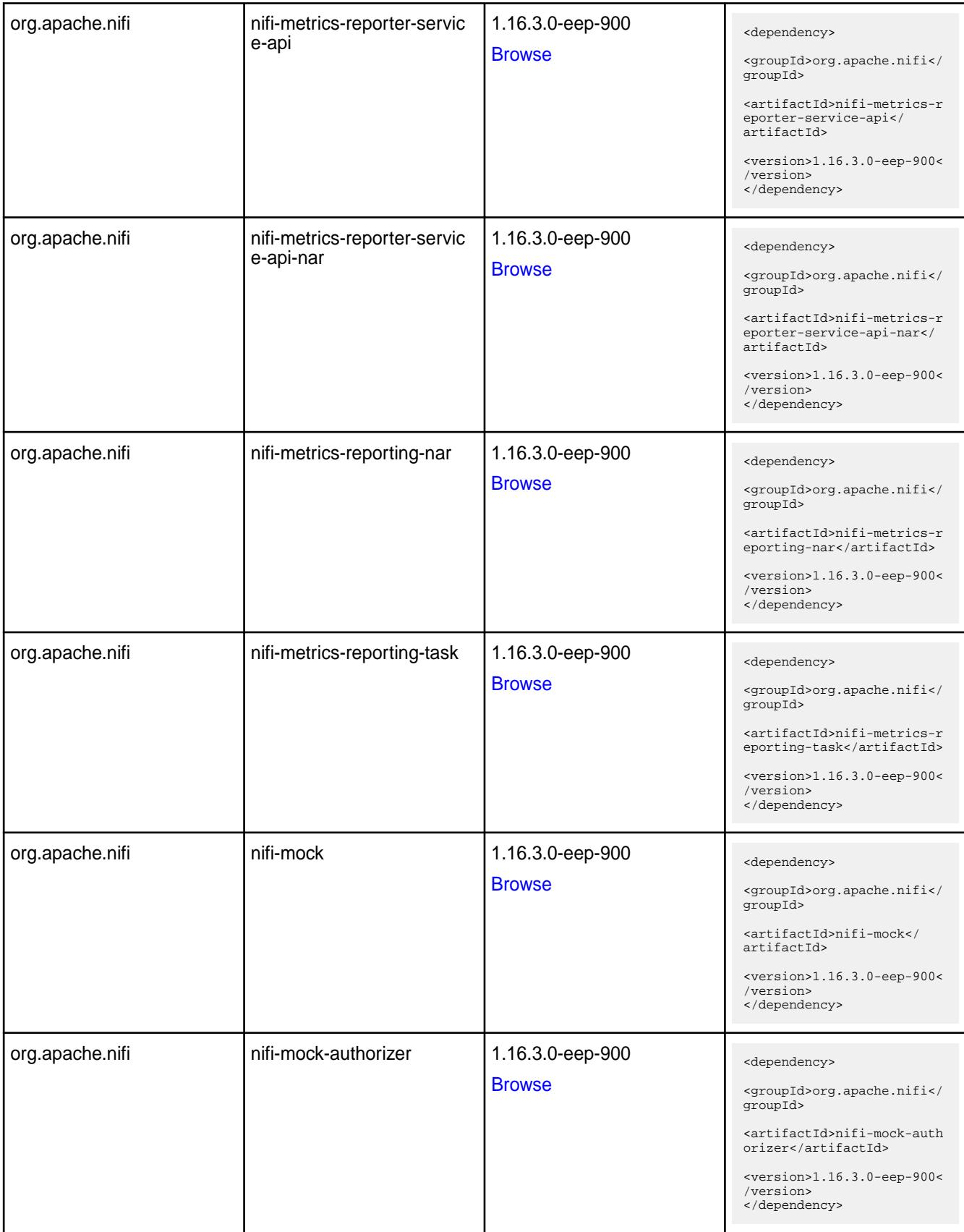

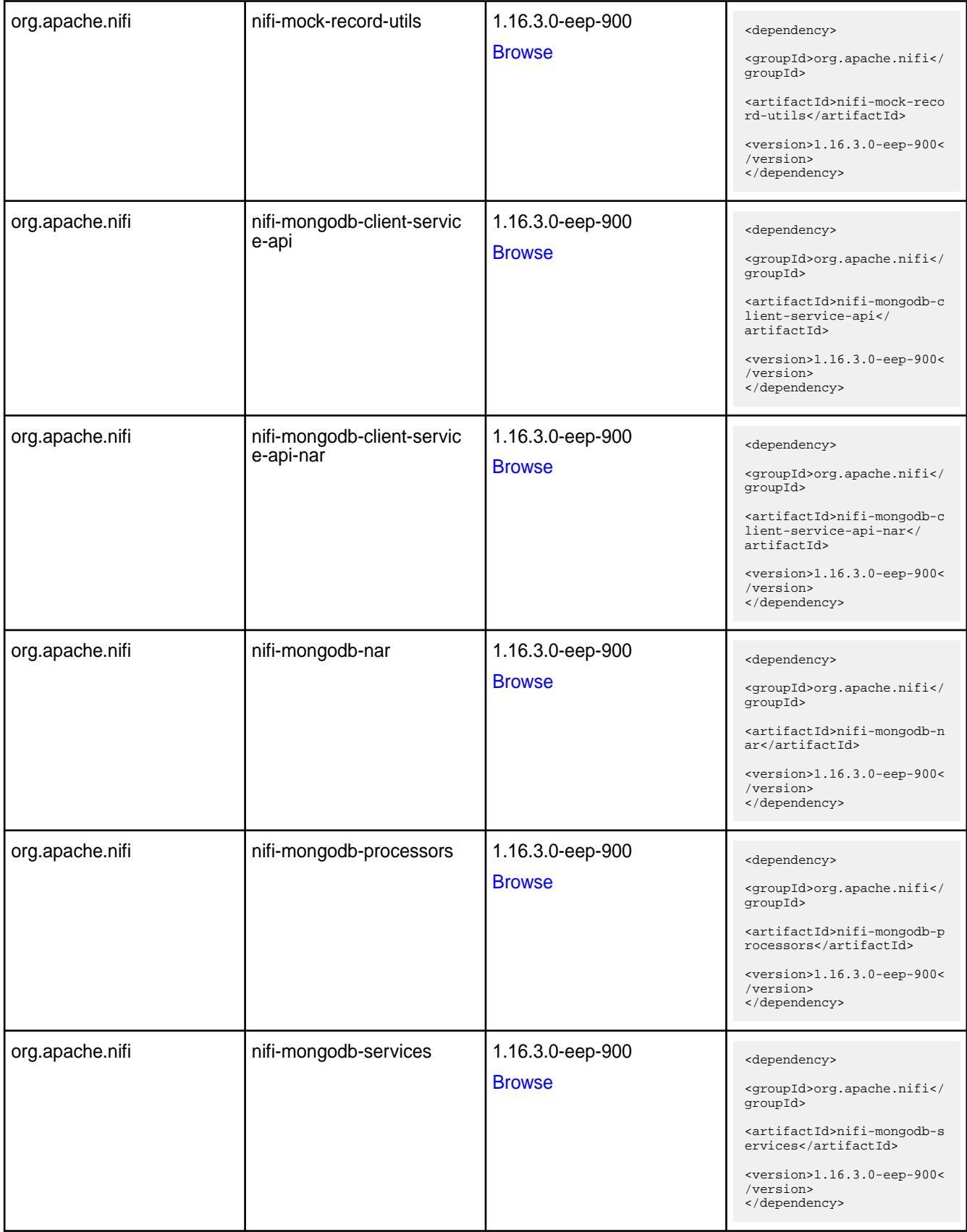

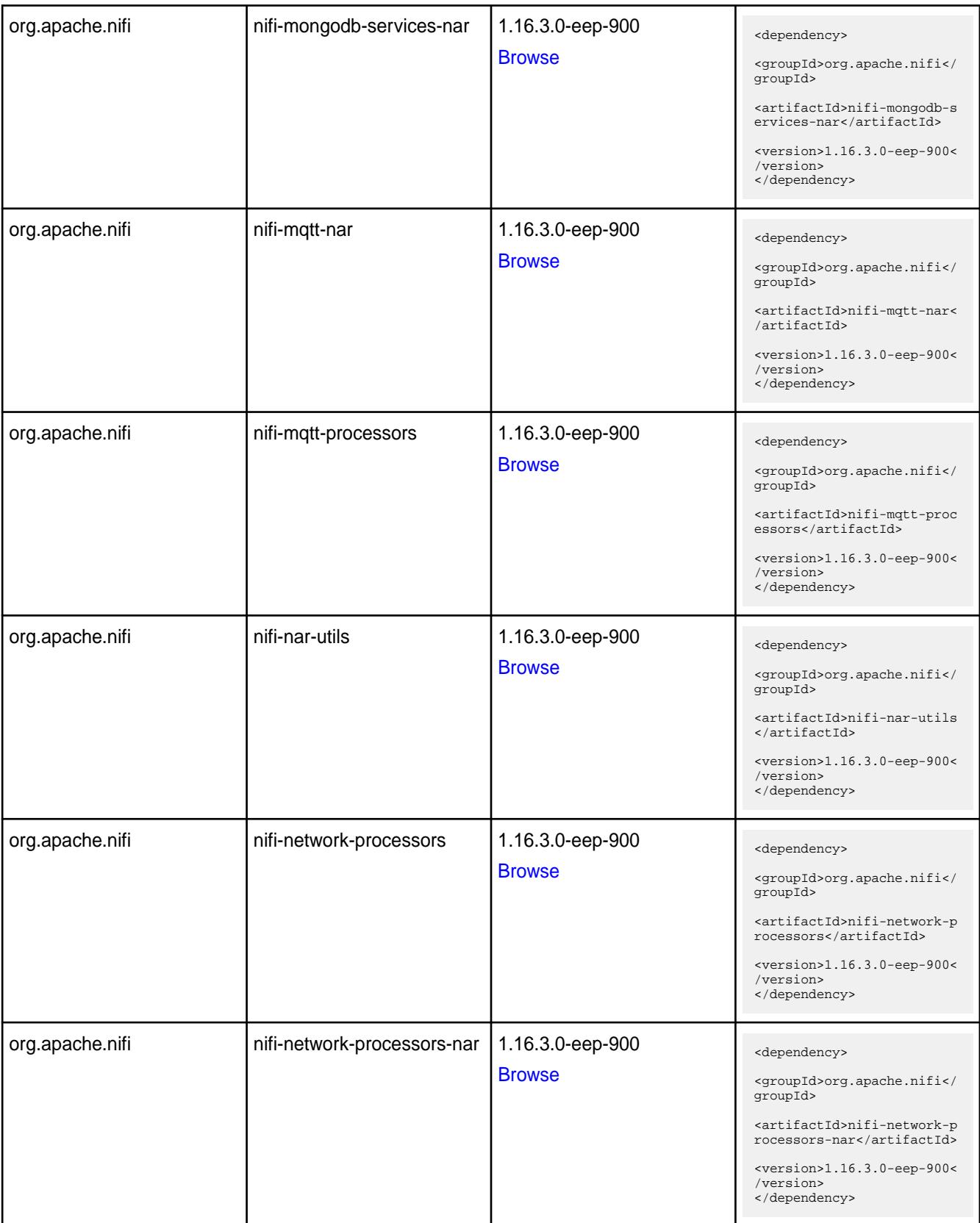

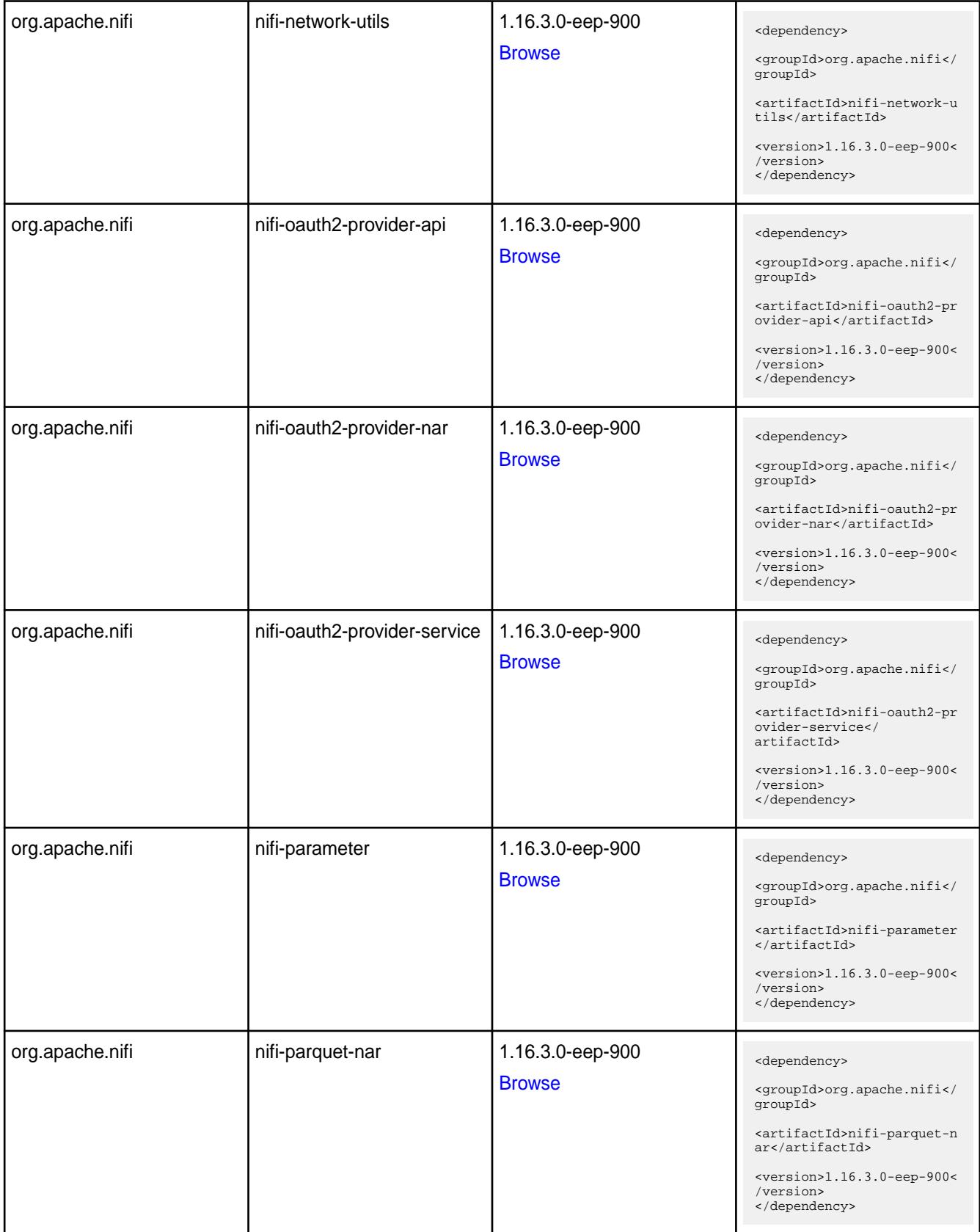

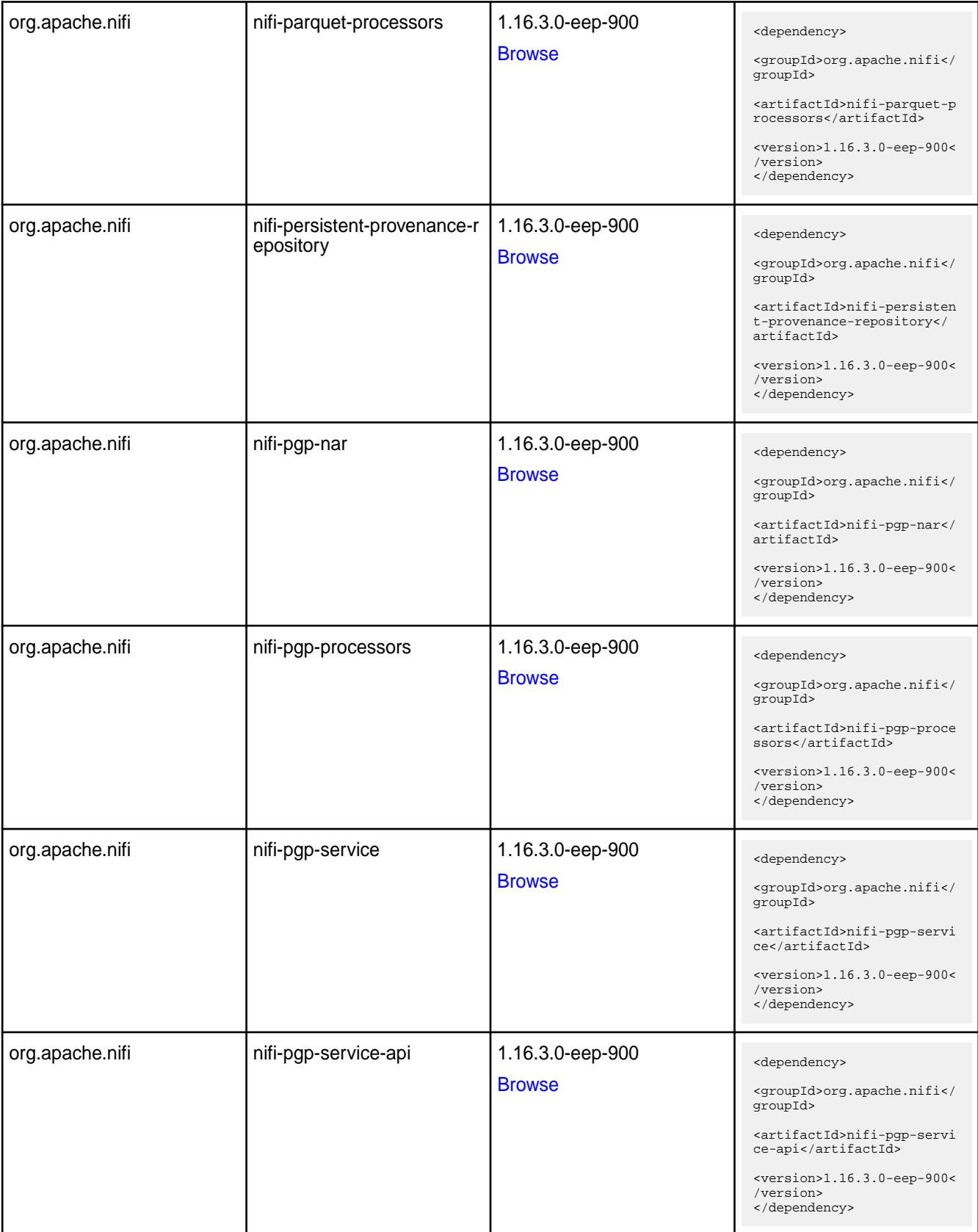

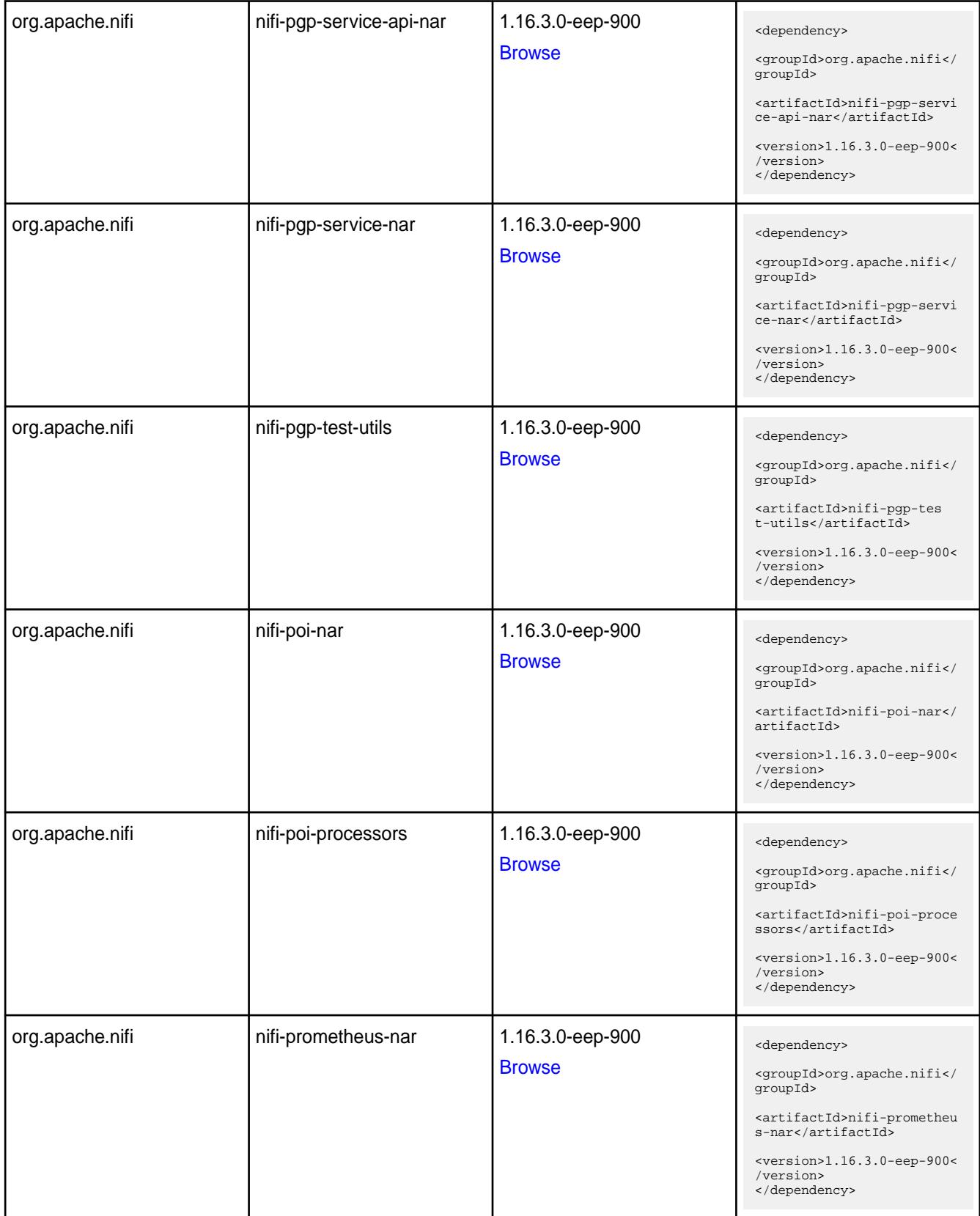

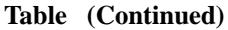

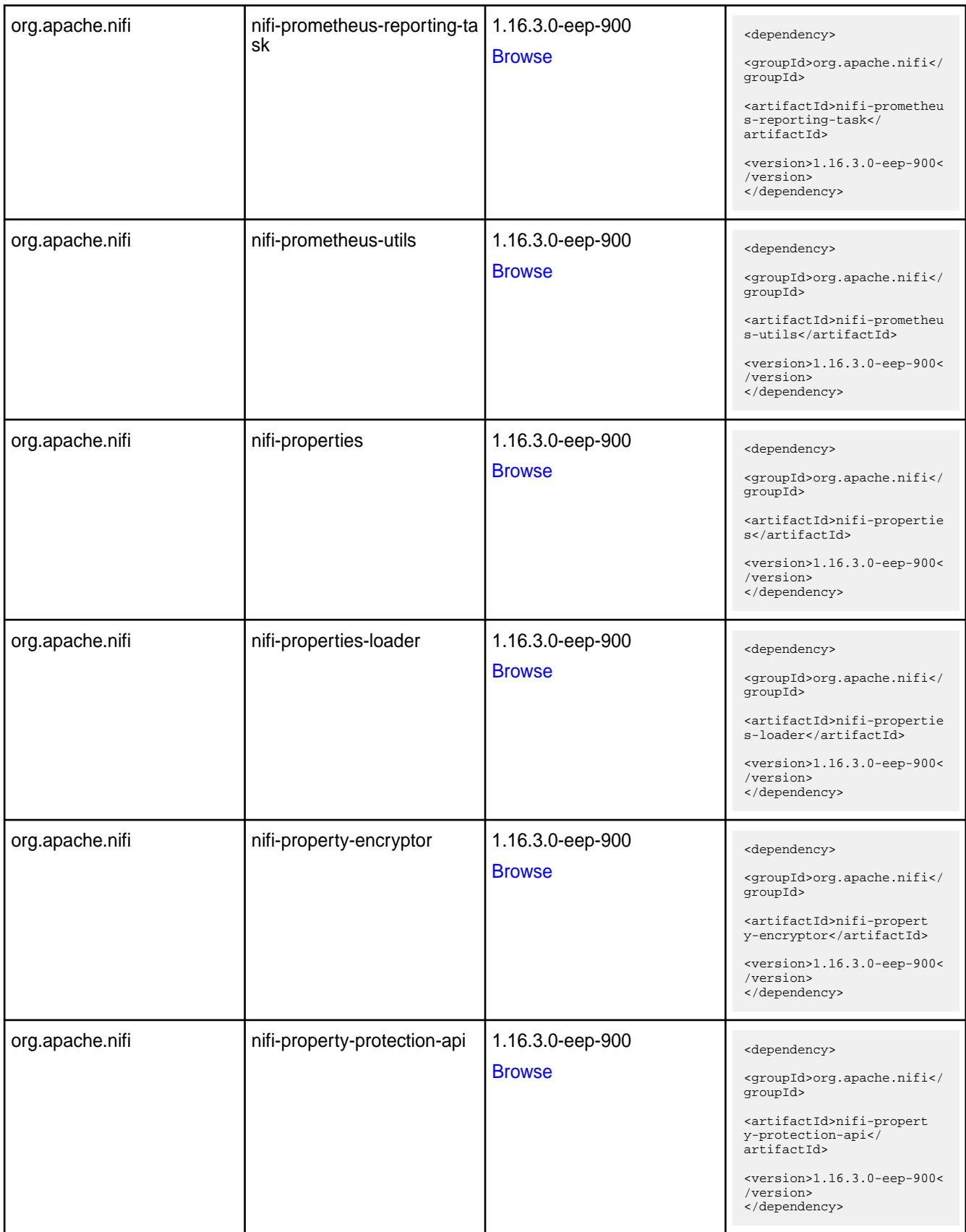

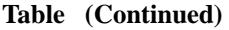

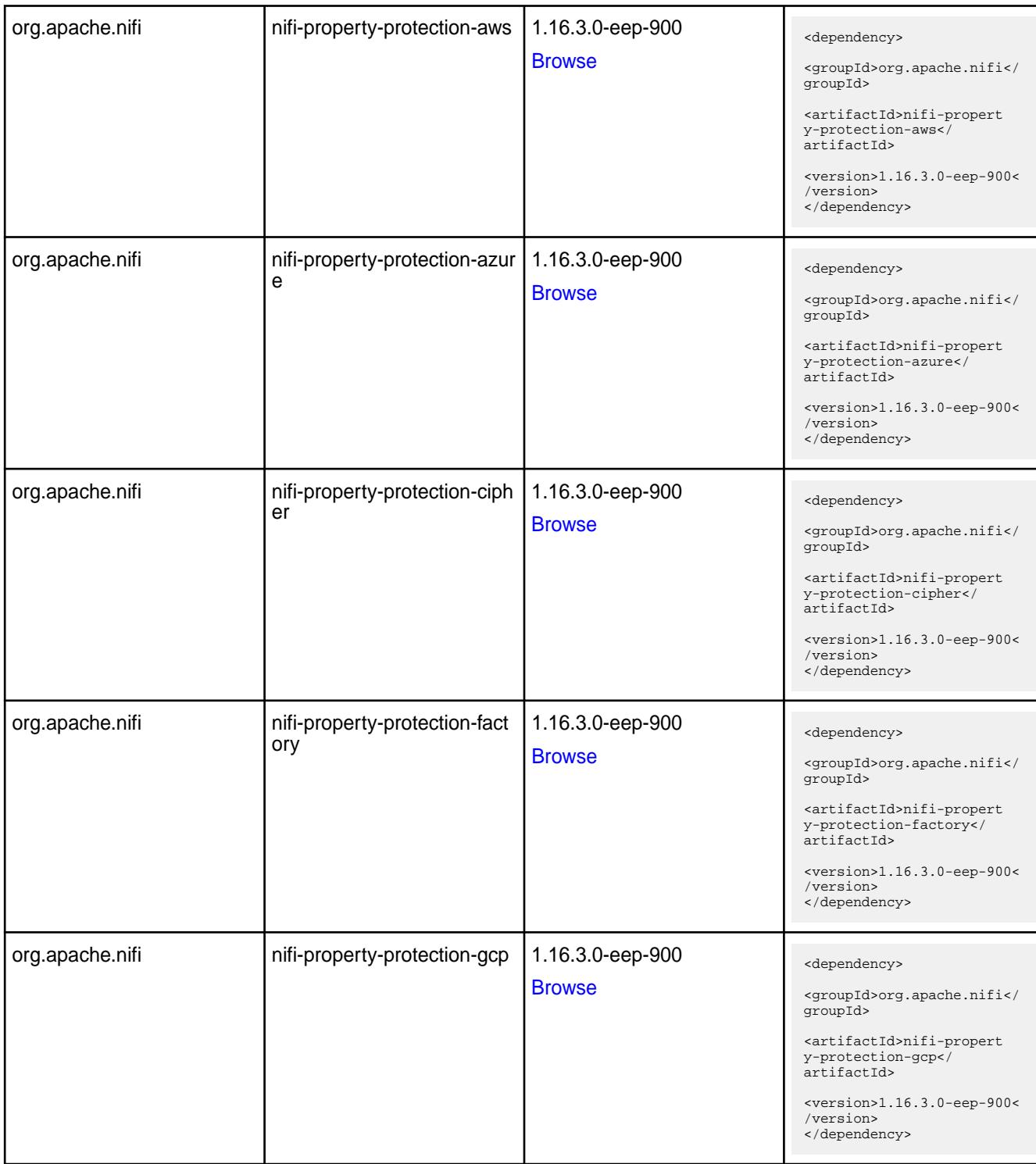

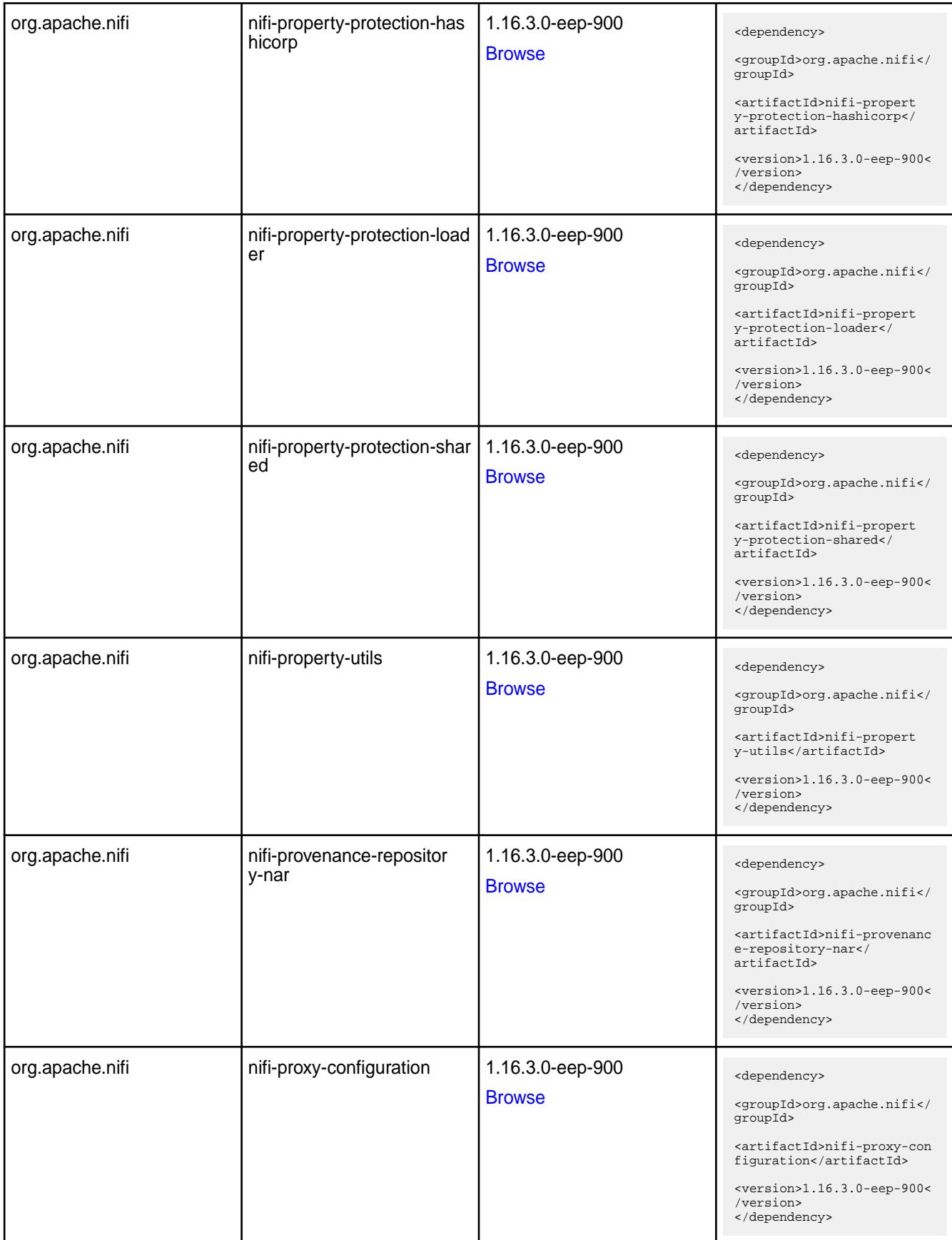

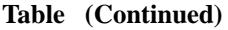

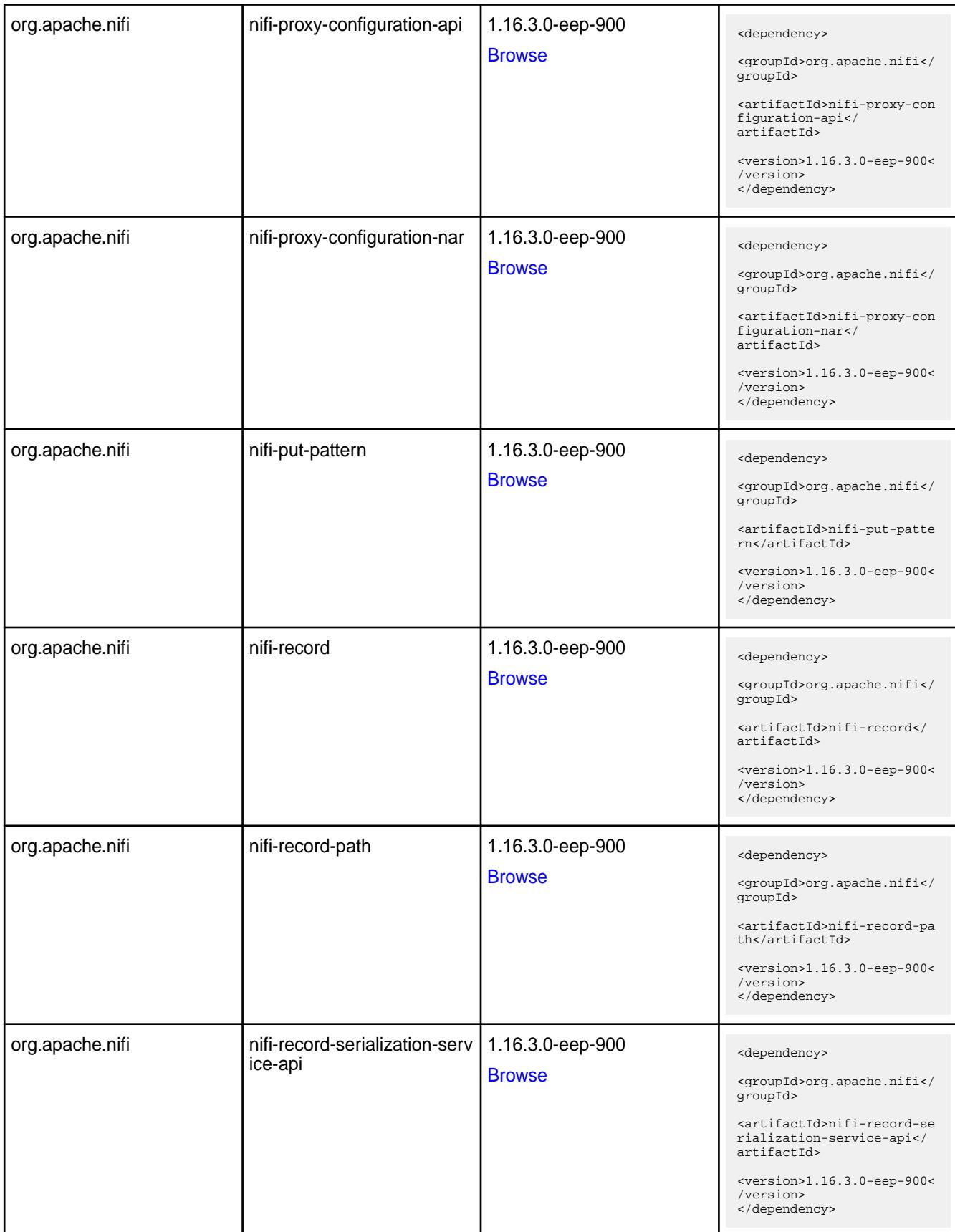

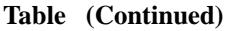

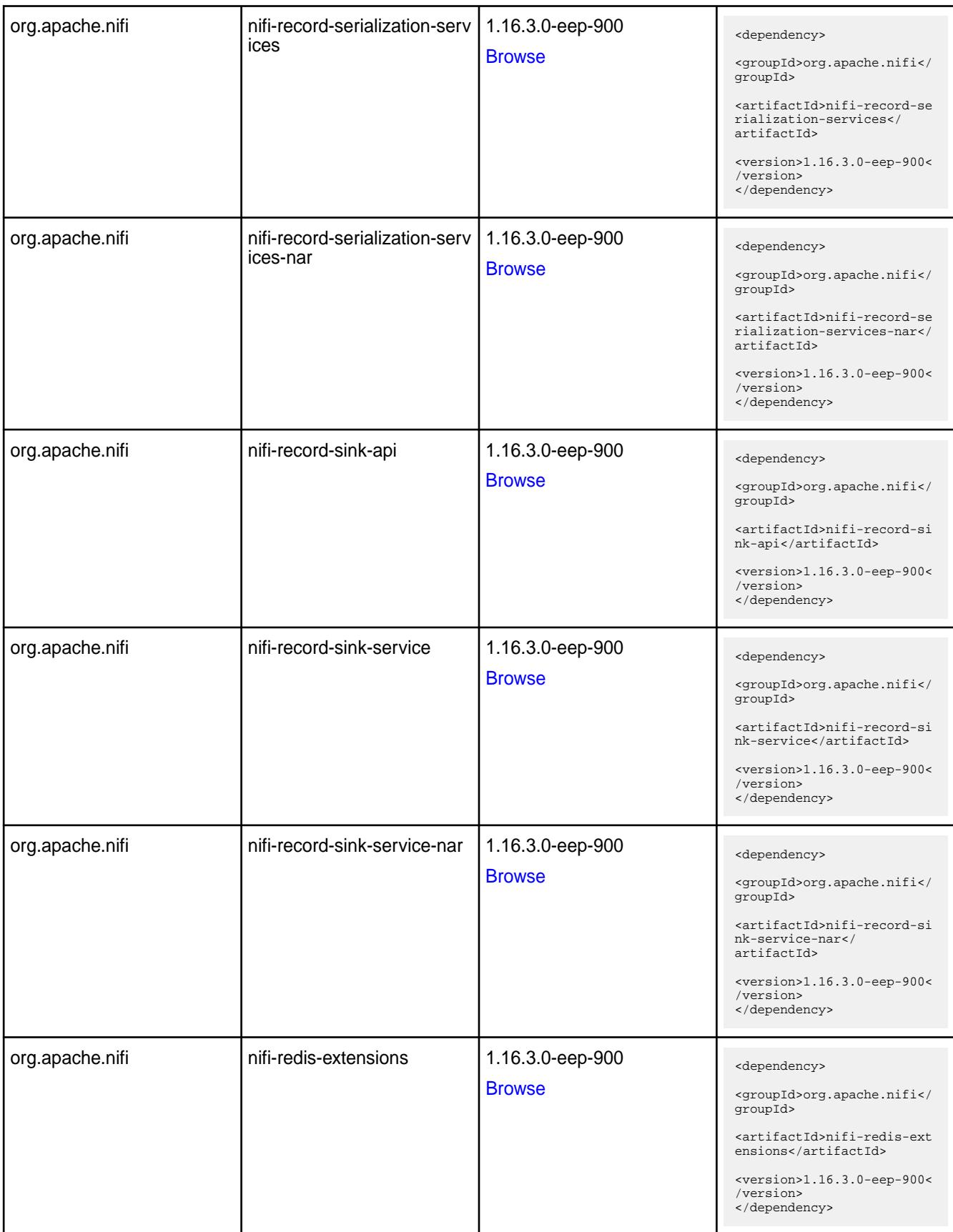

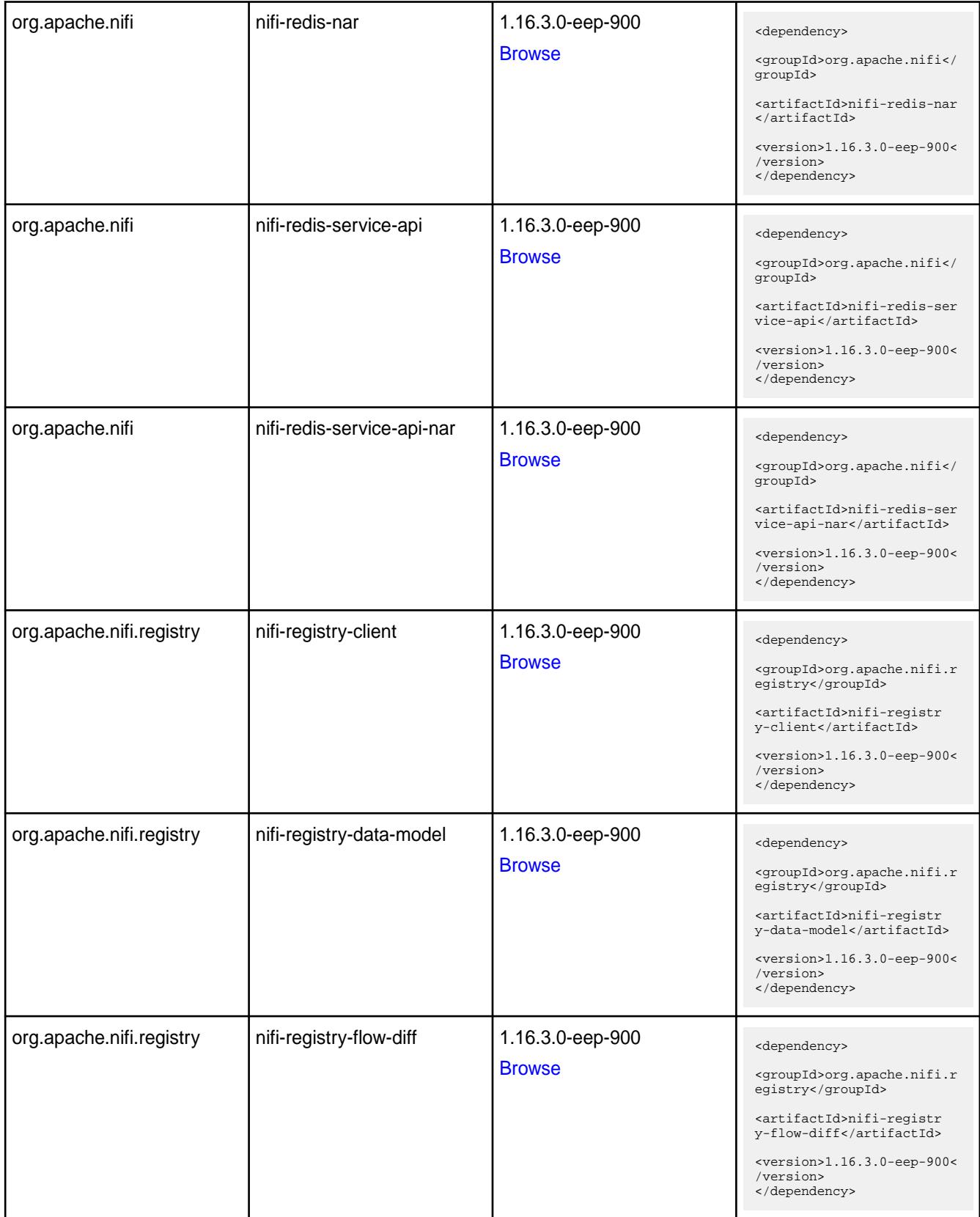

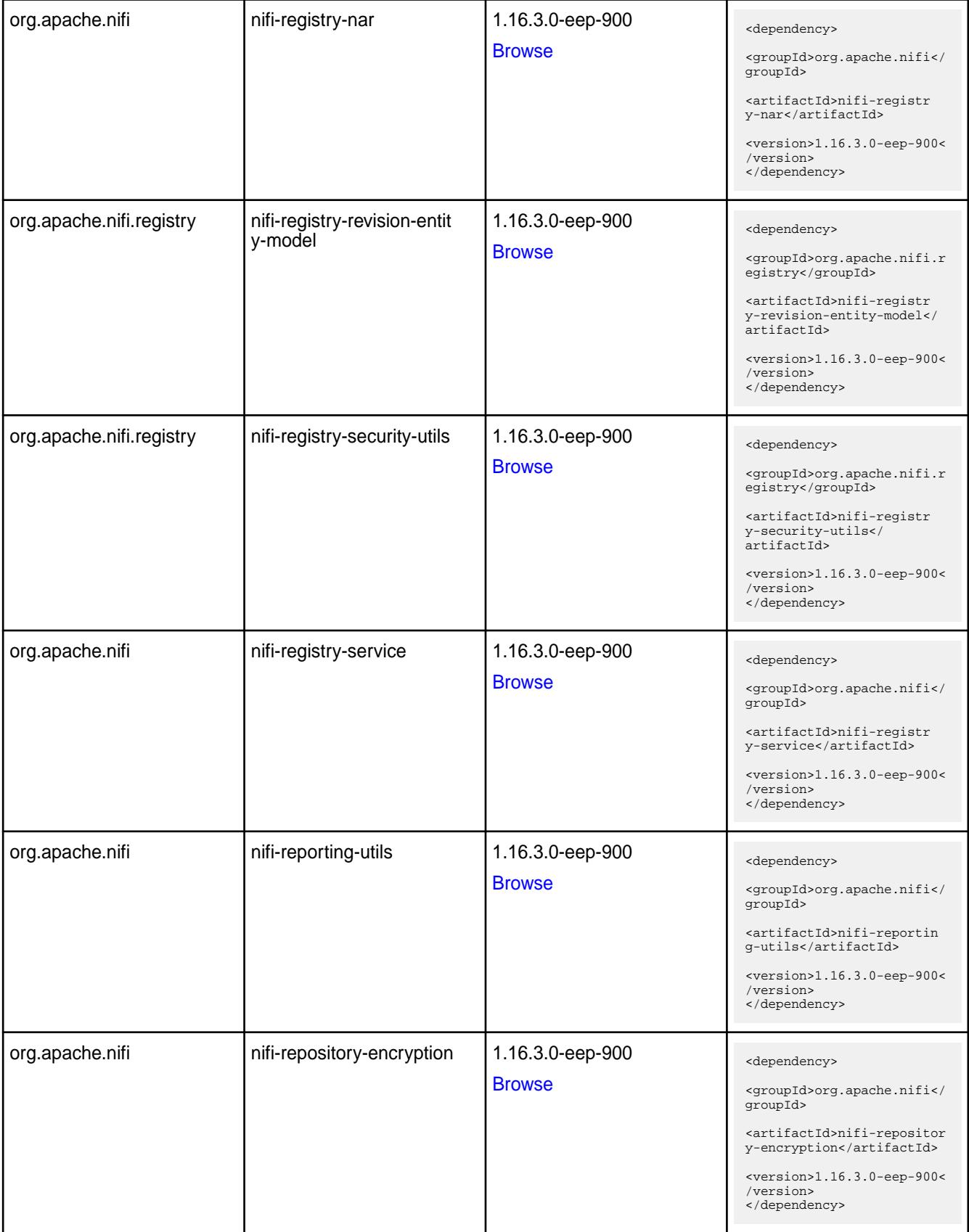

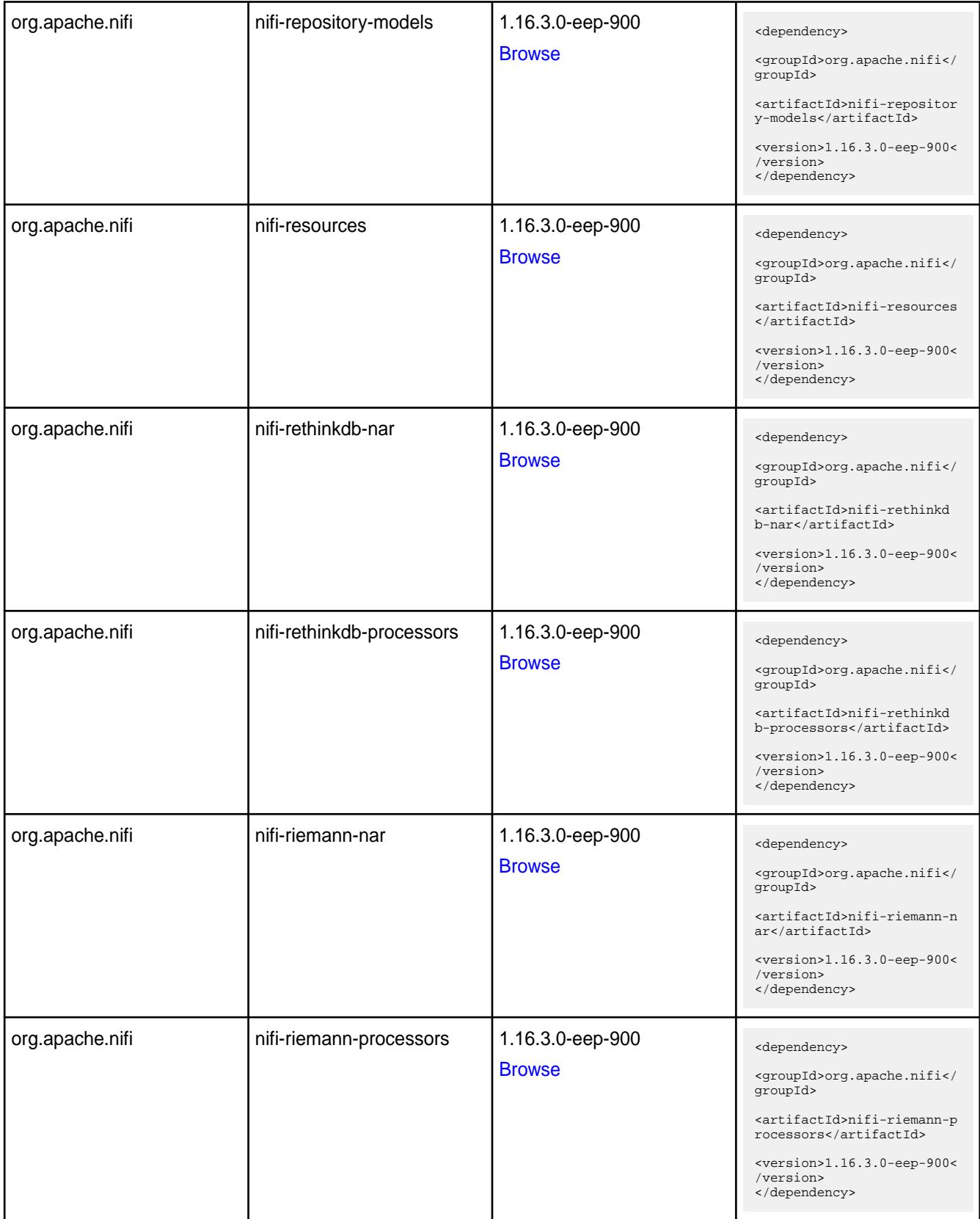

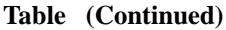

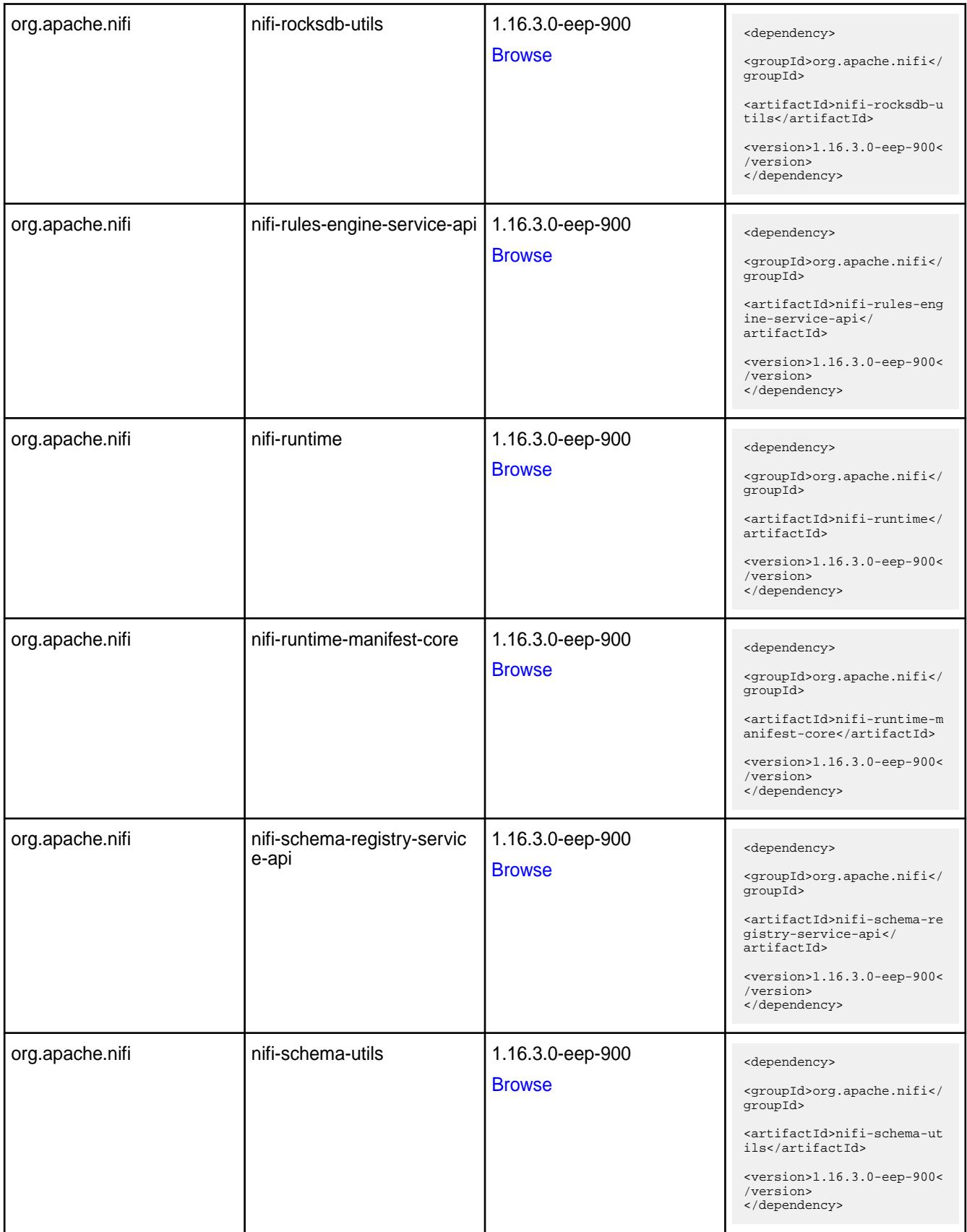

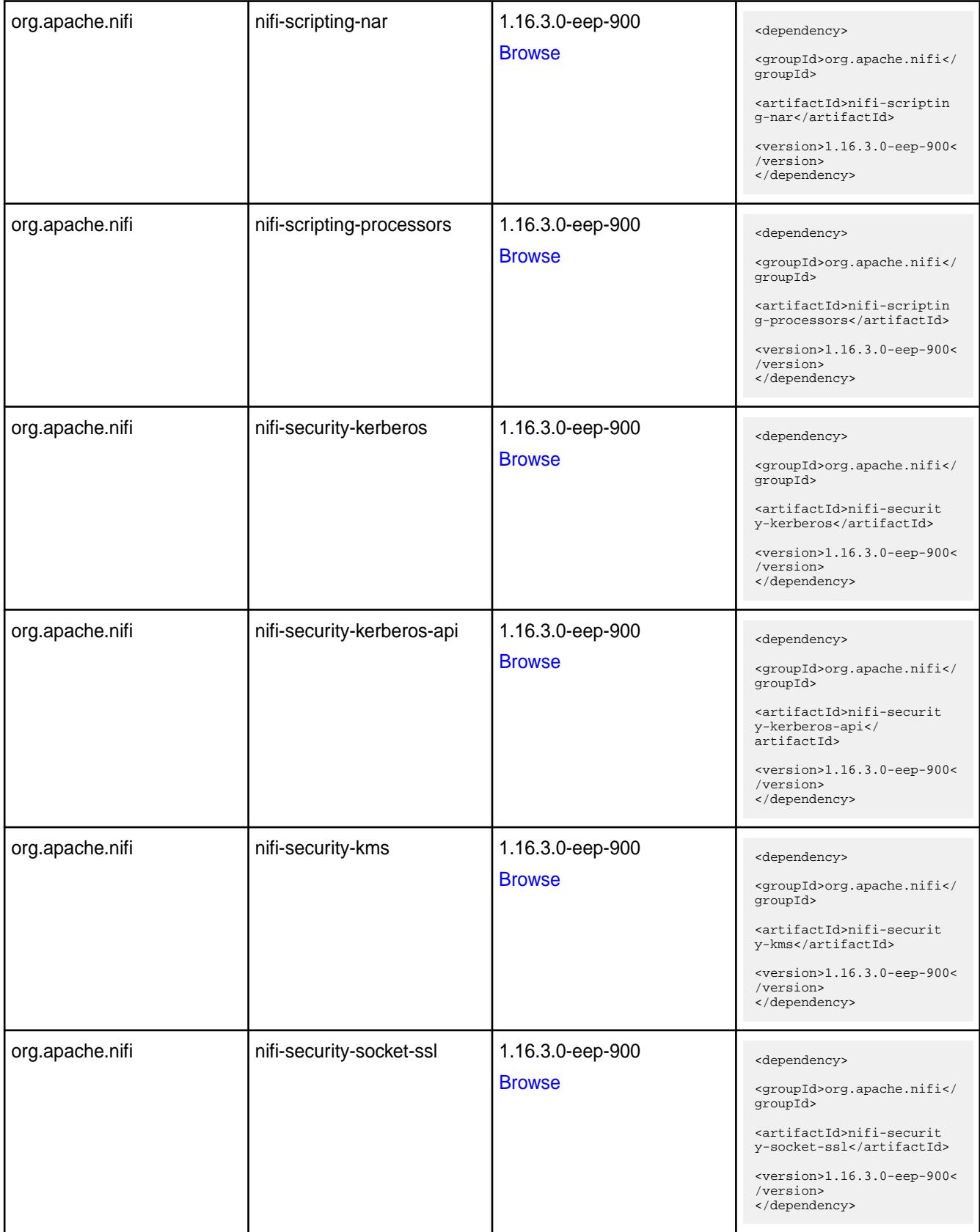

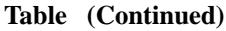

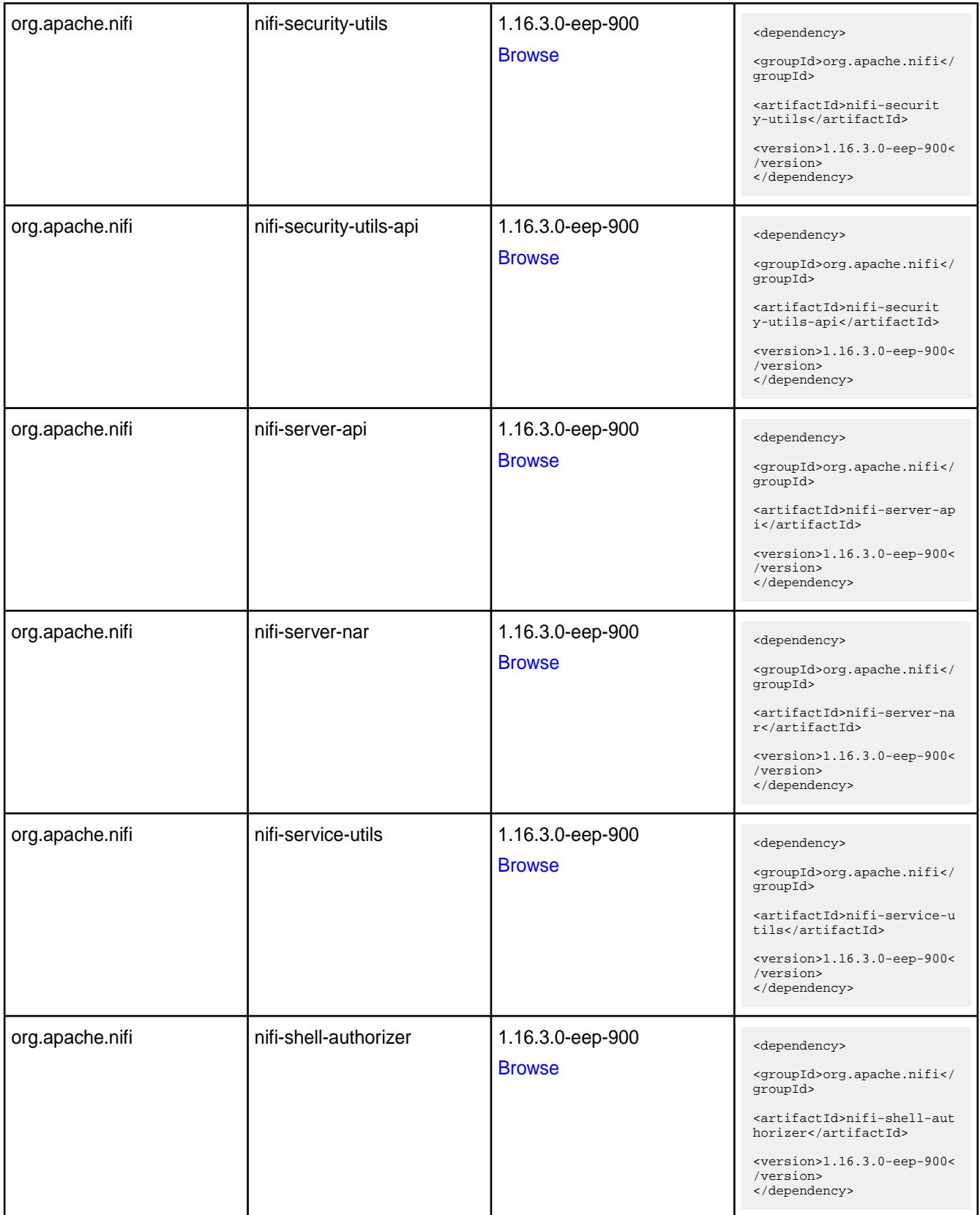

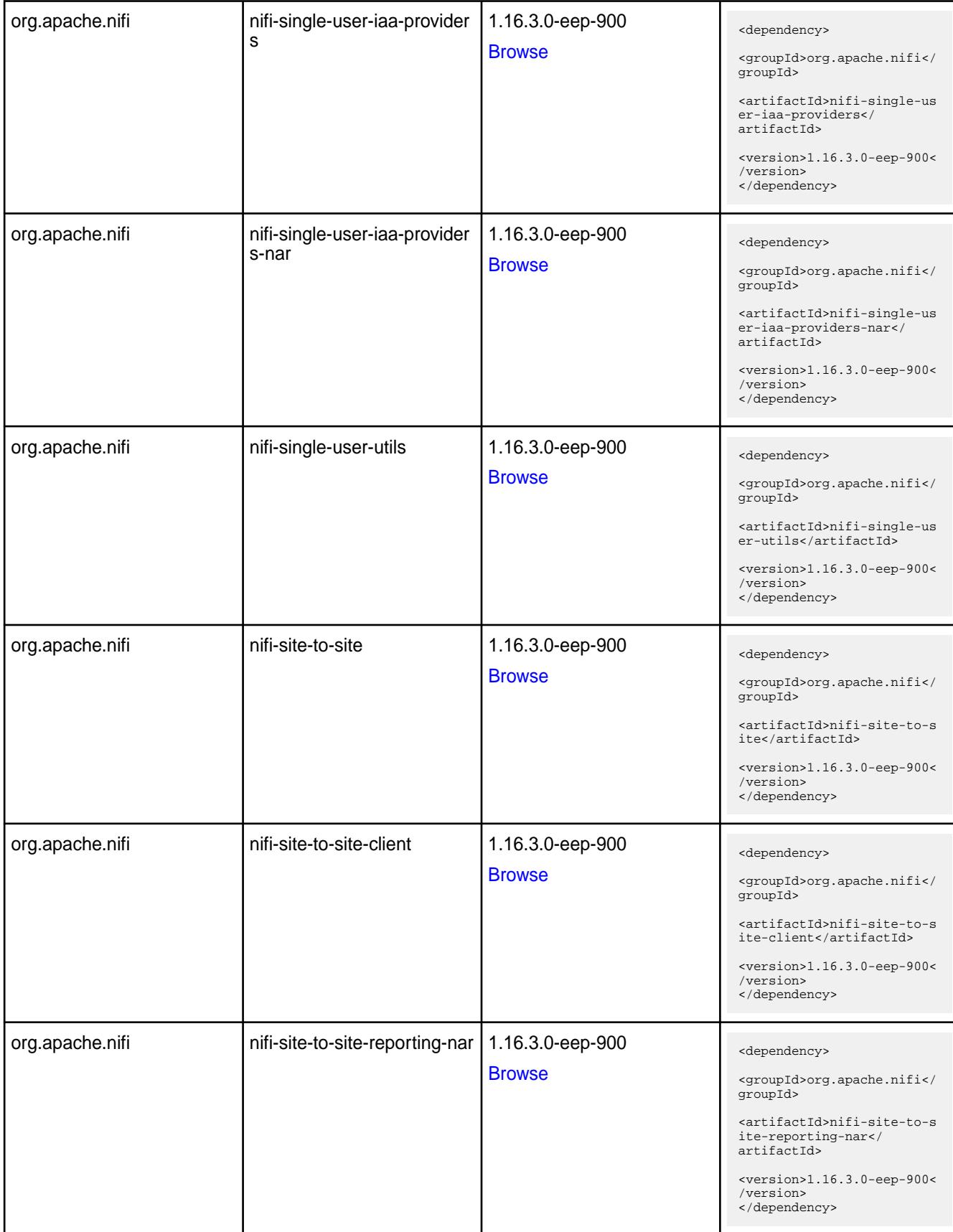
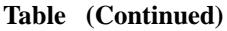

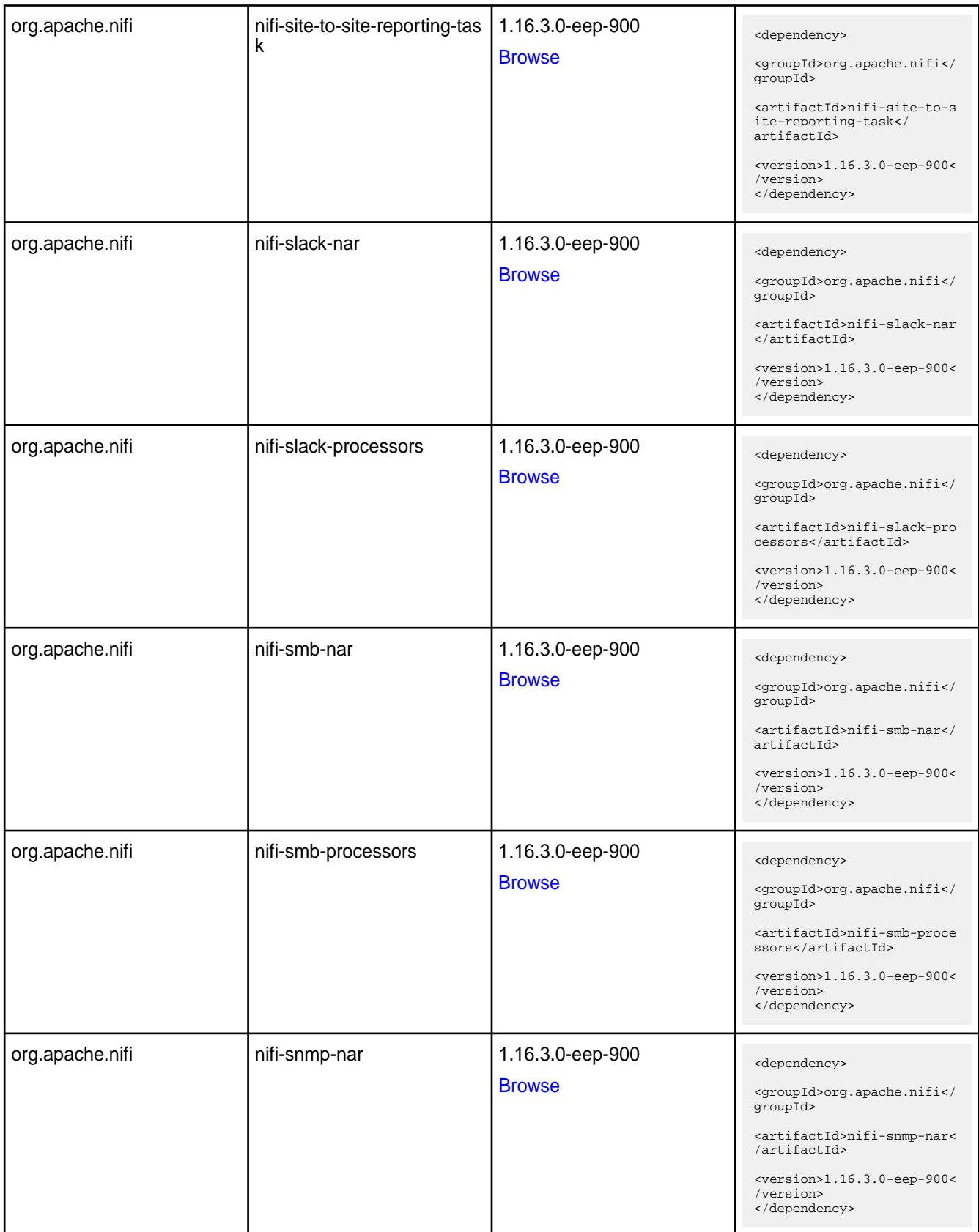

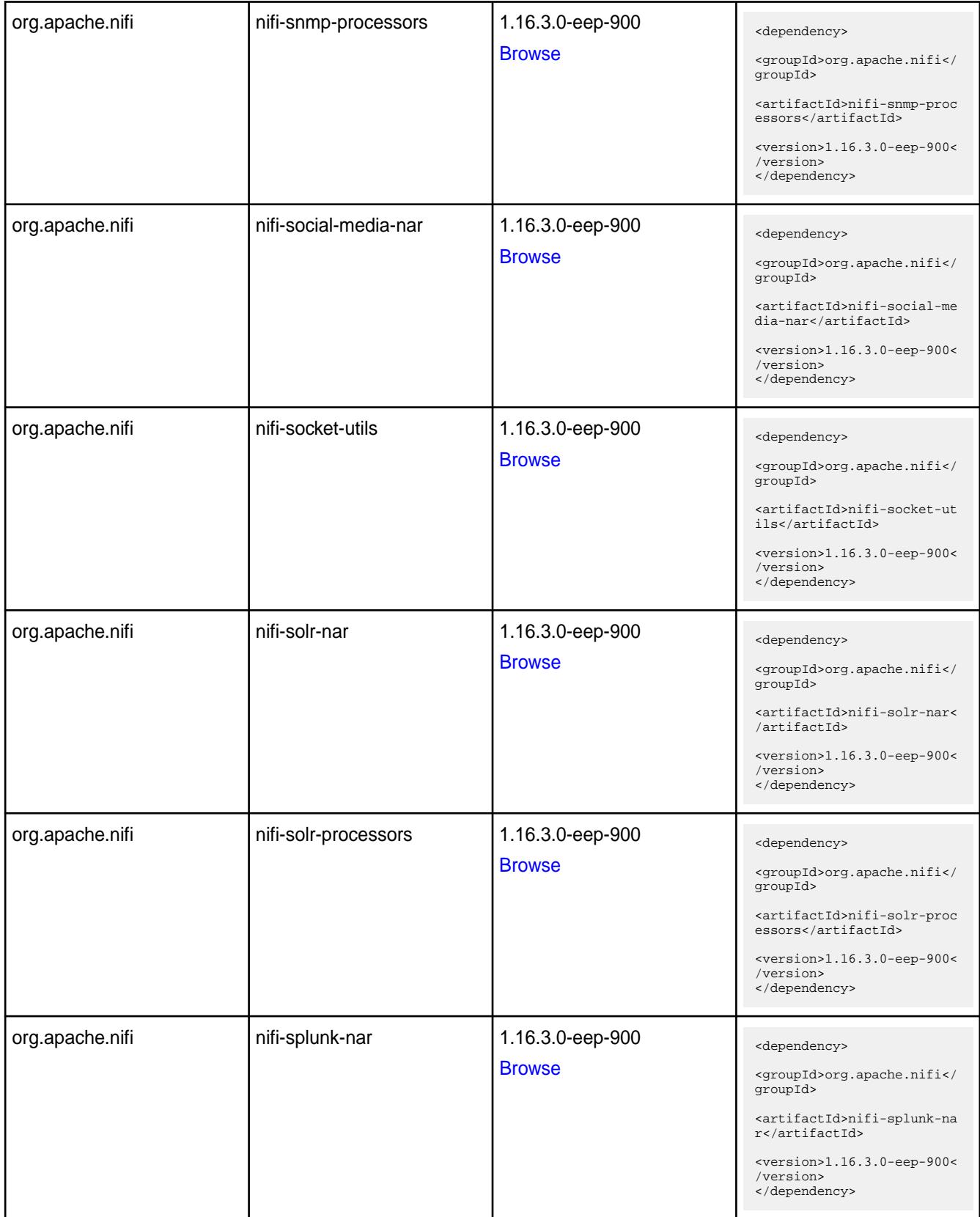

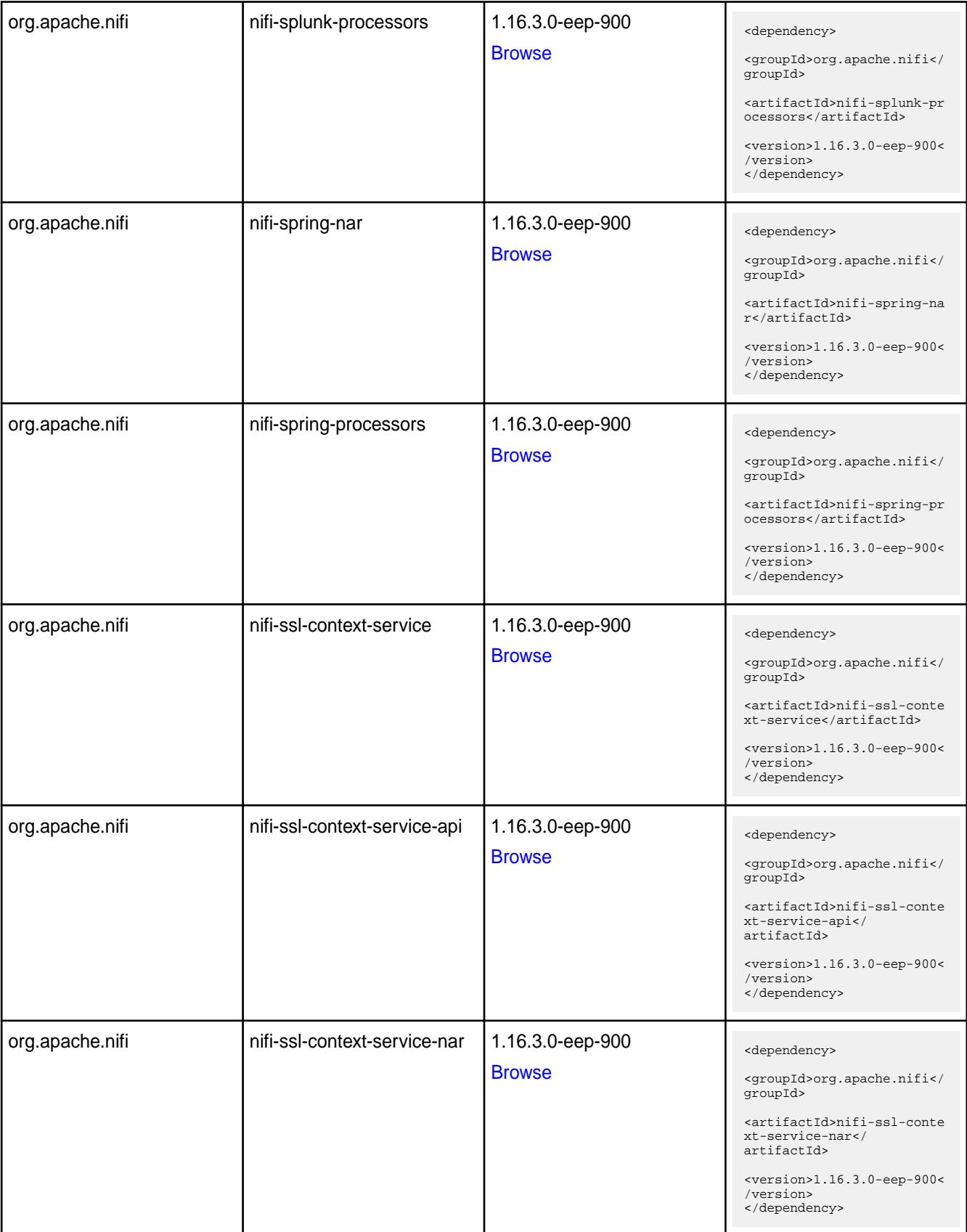

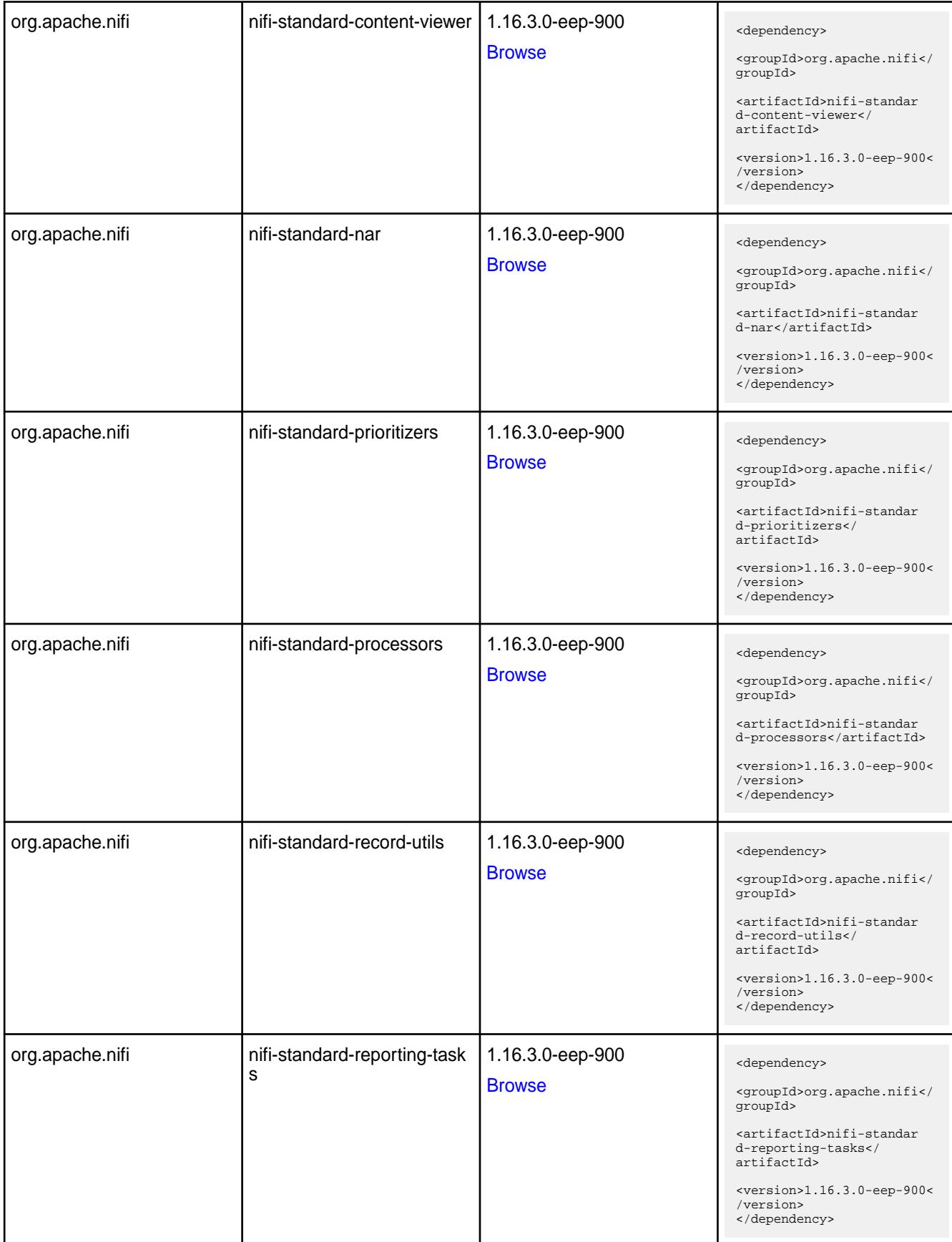

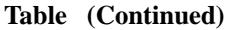

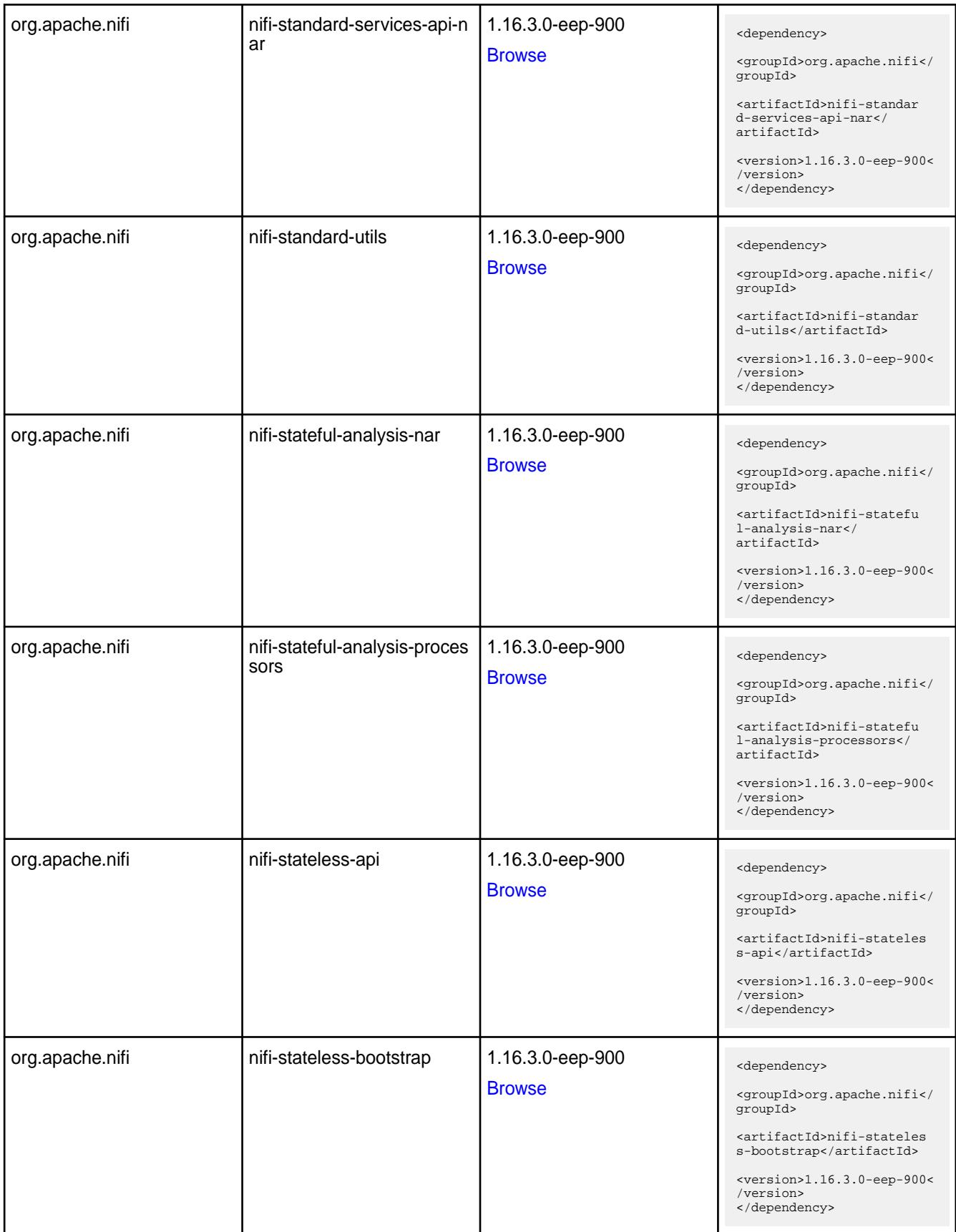

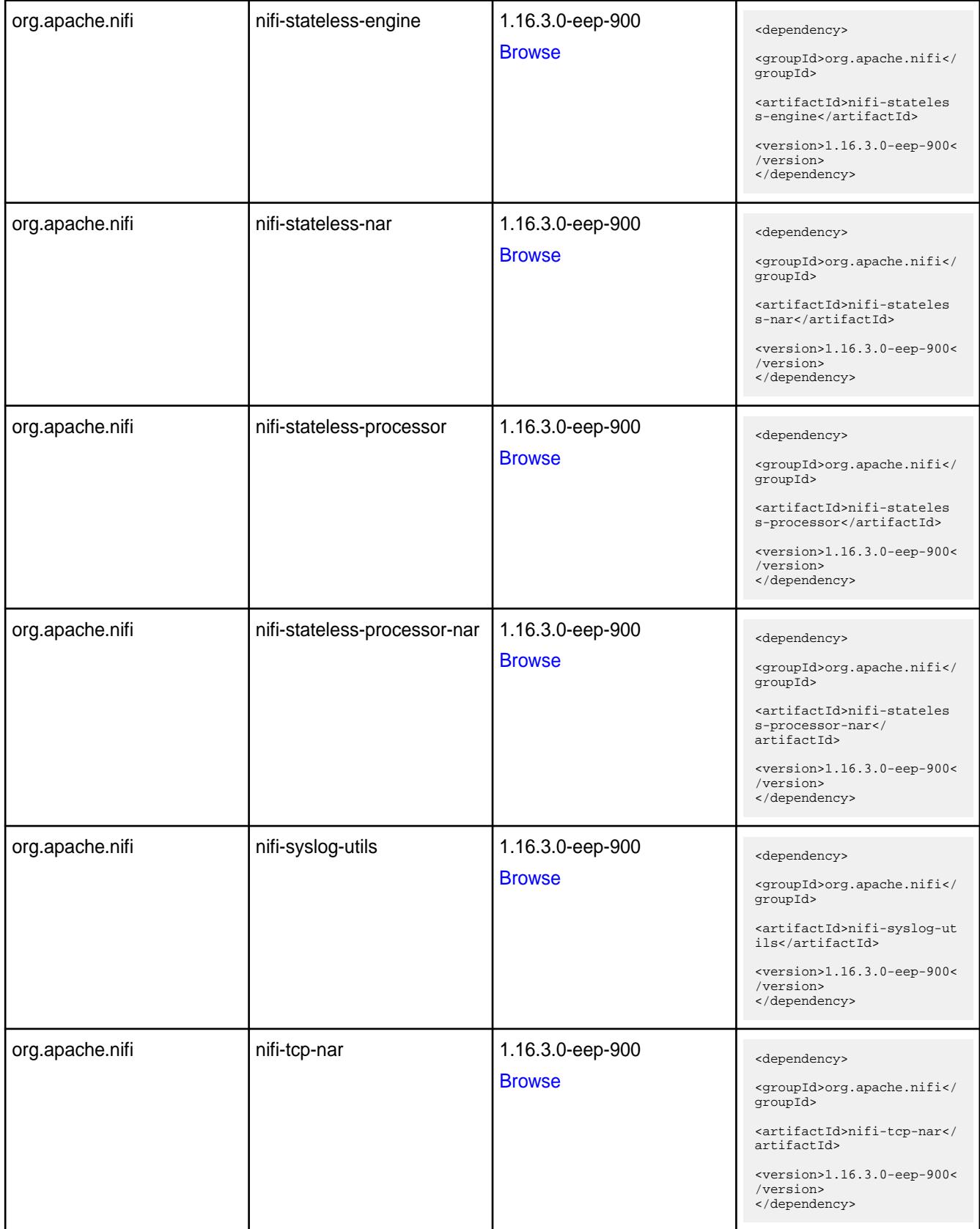

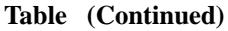

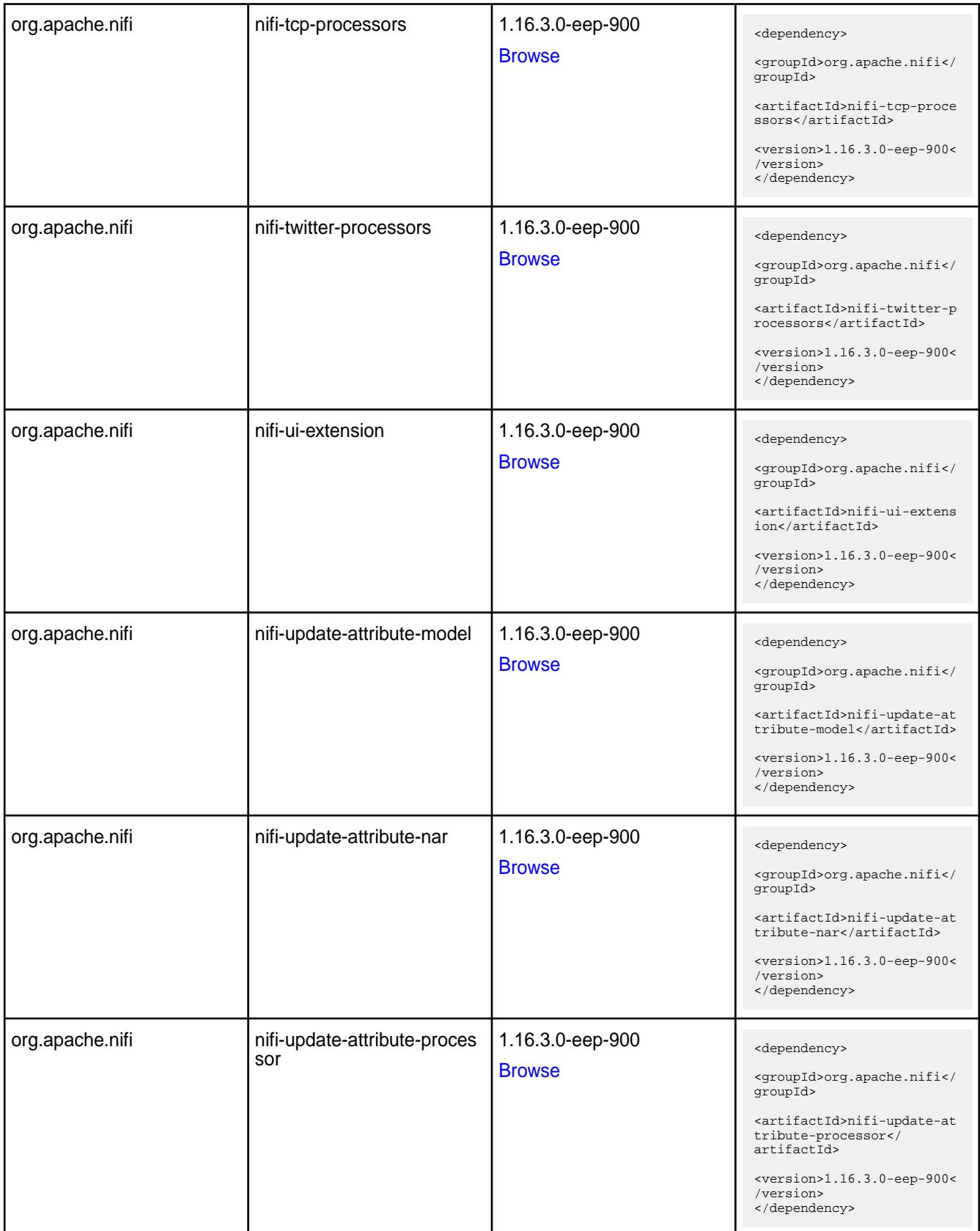

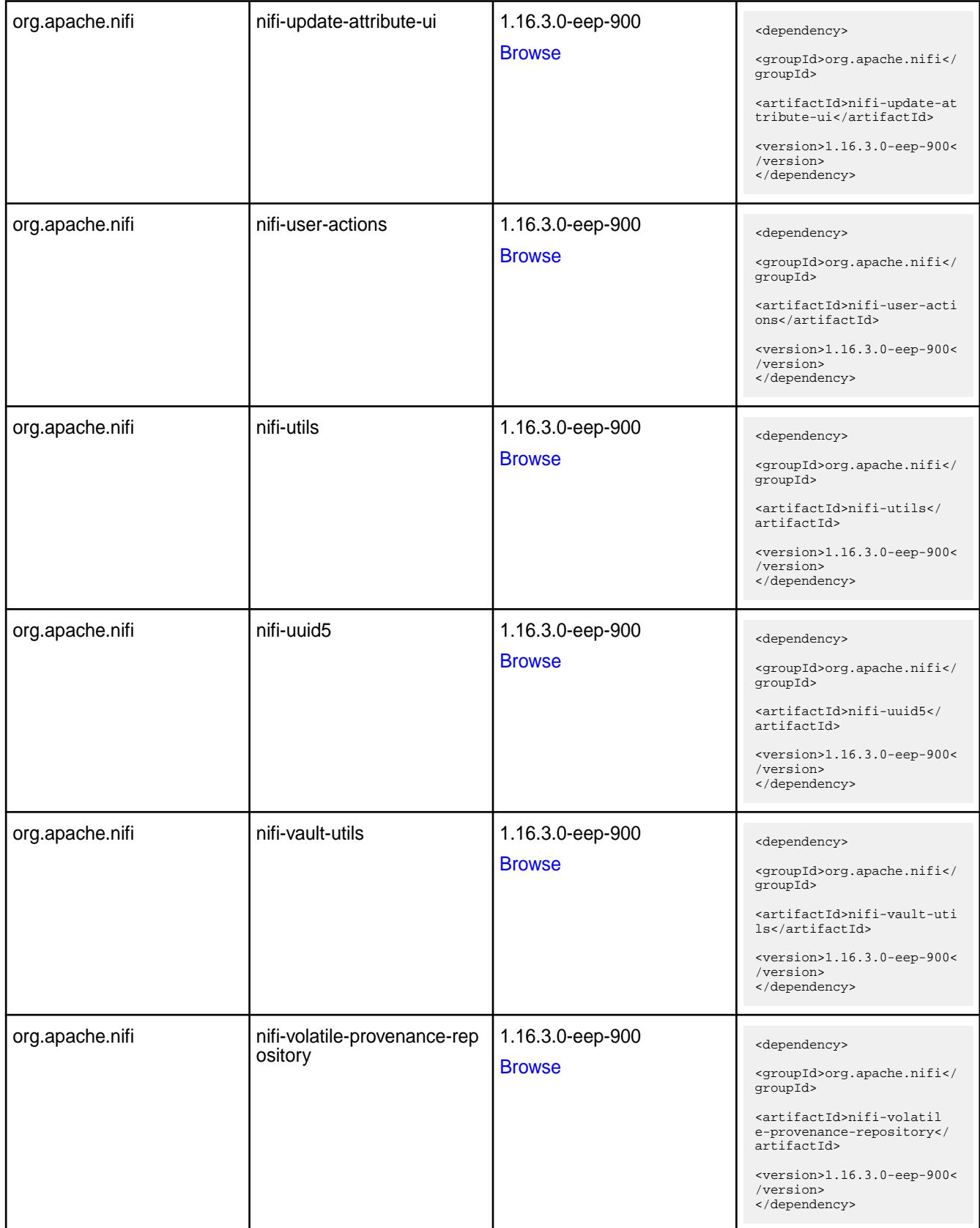

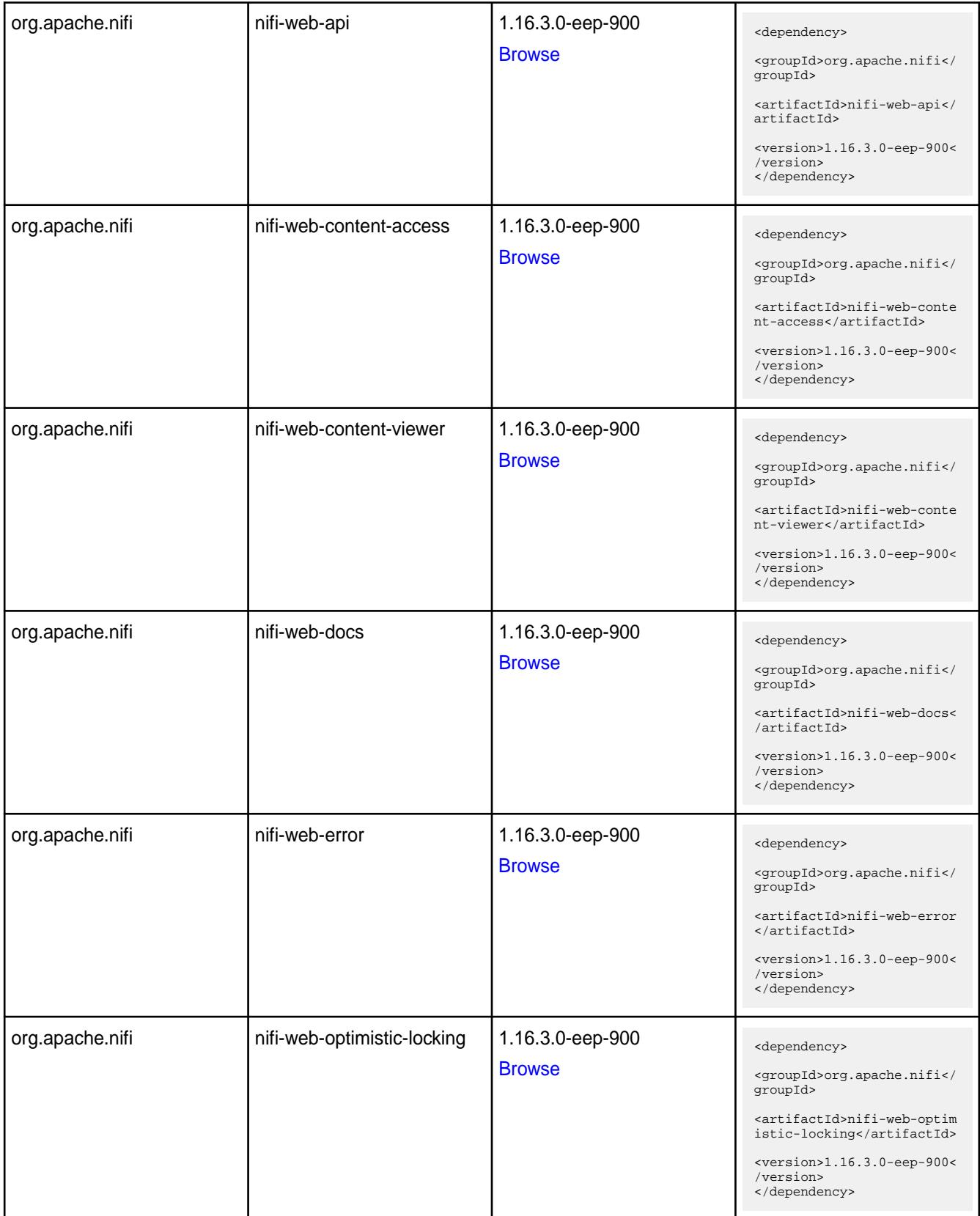

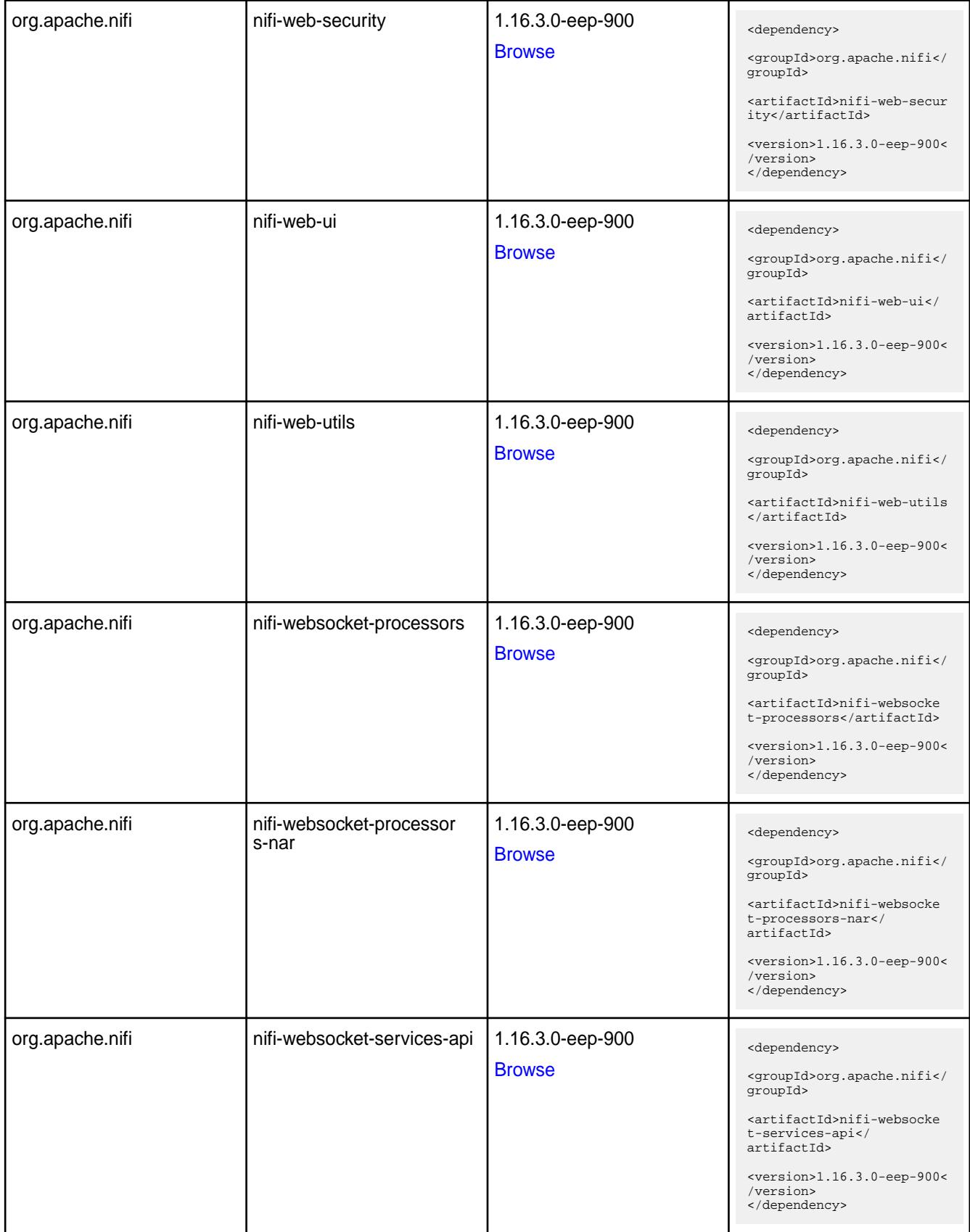

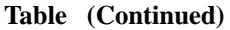

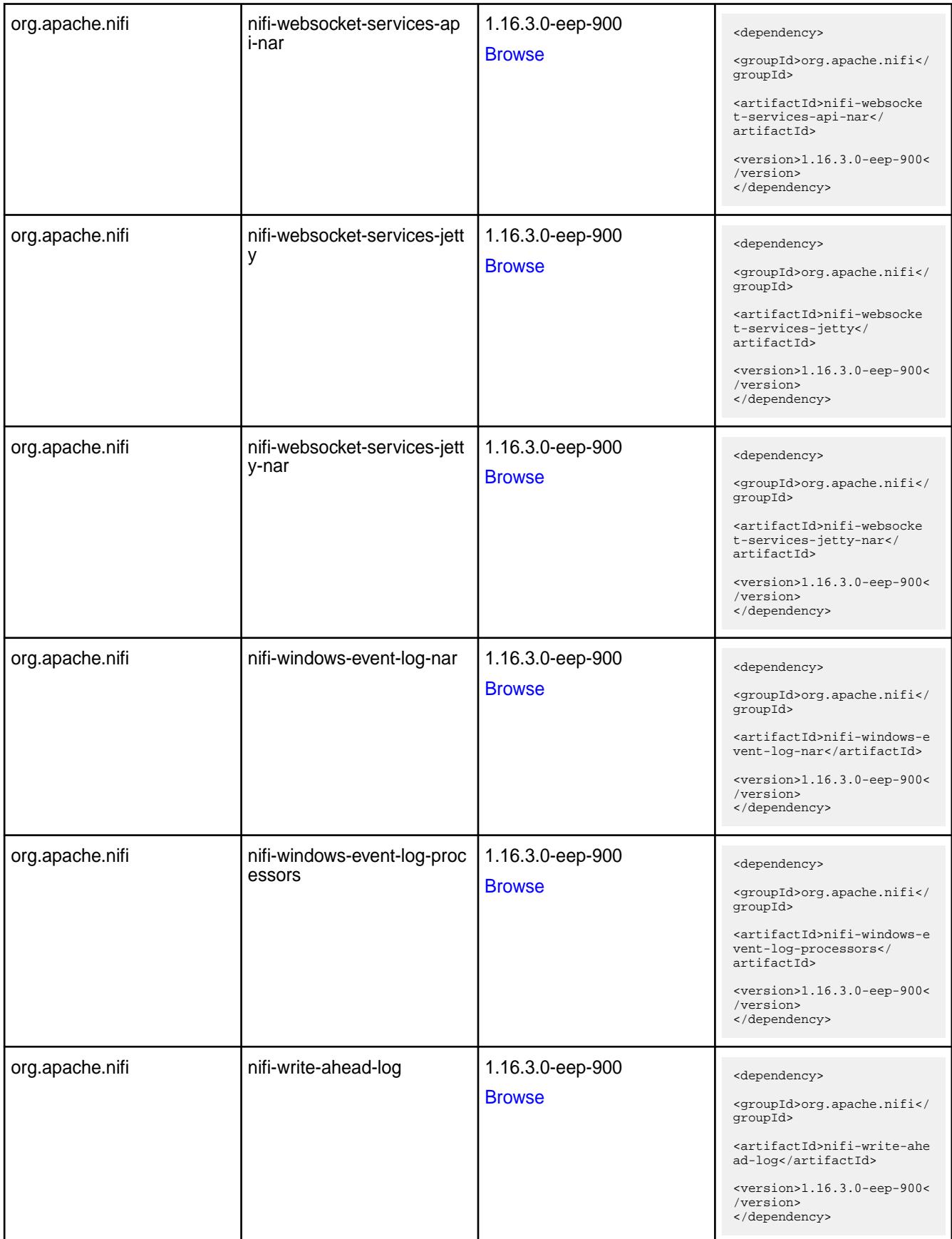

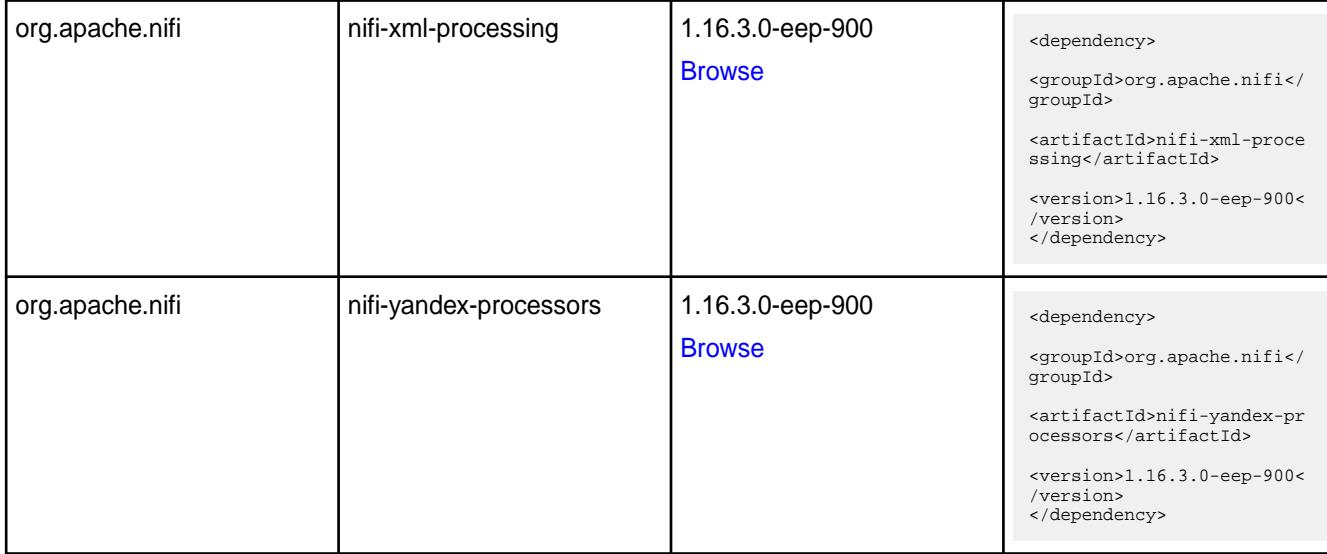

#### **Table**

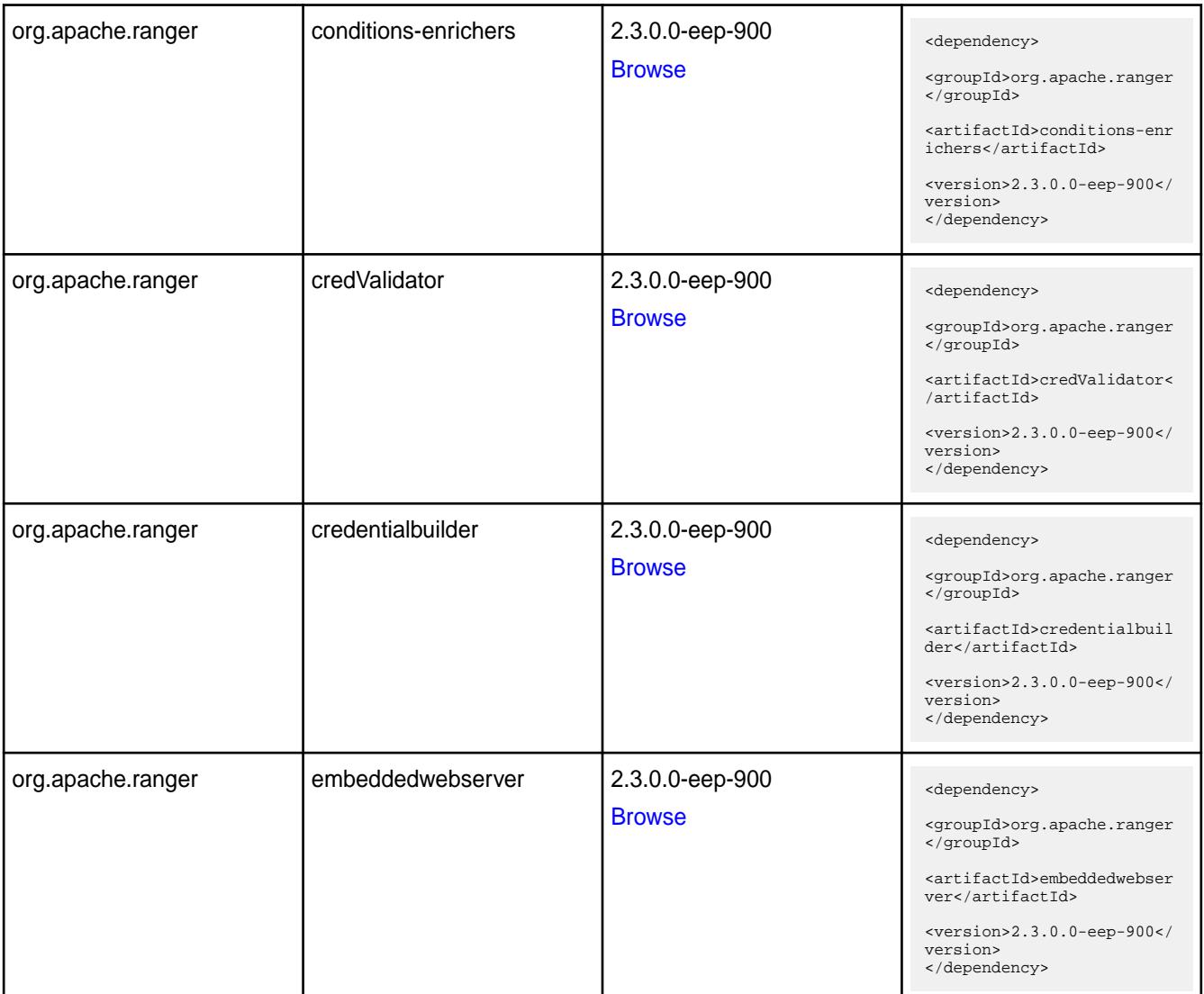

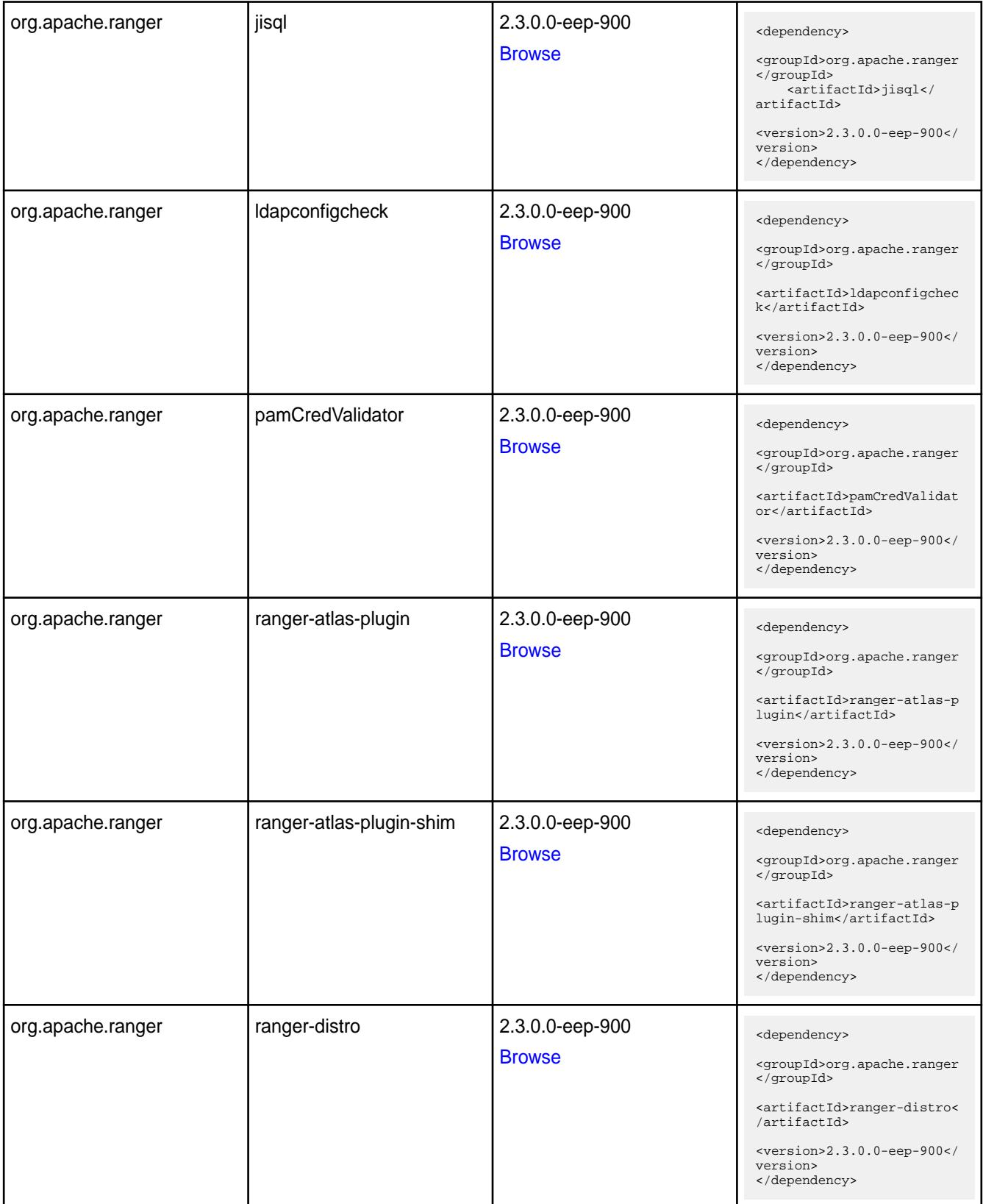

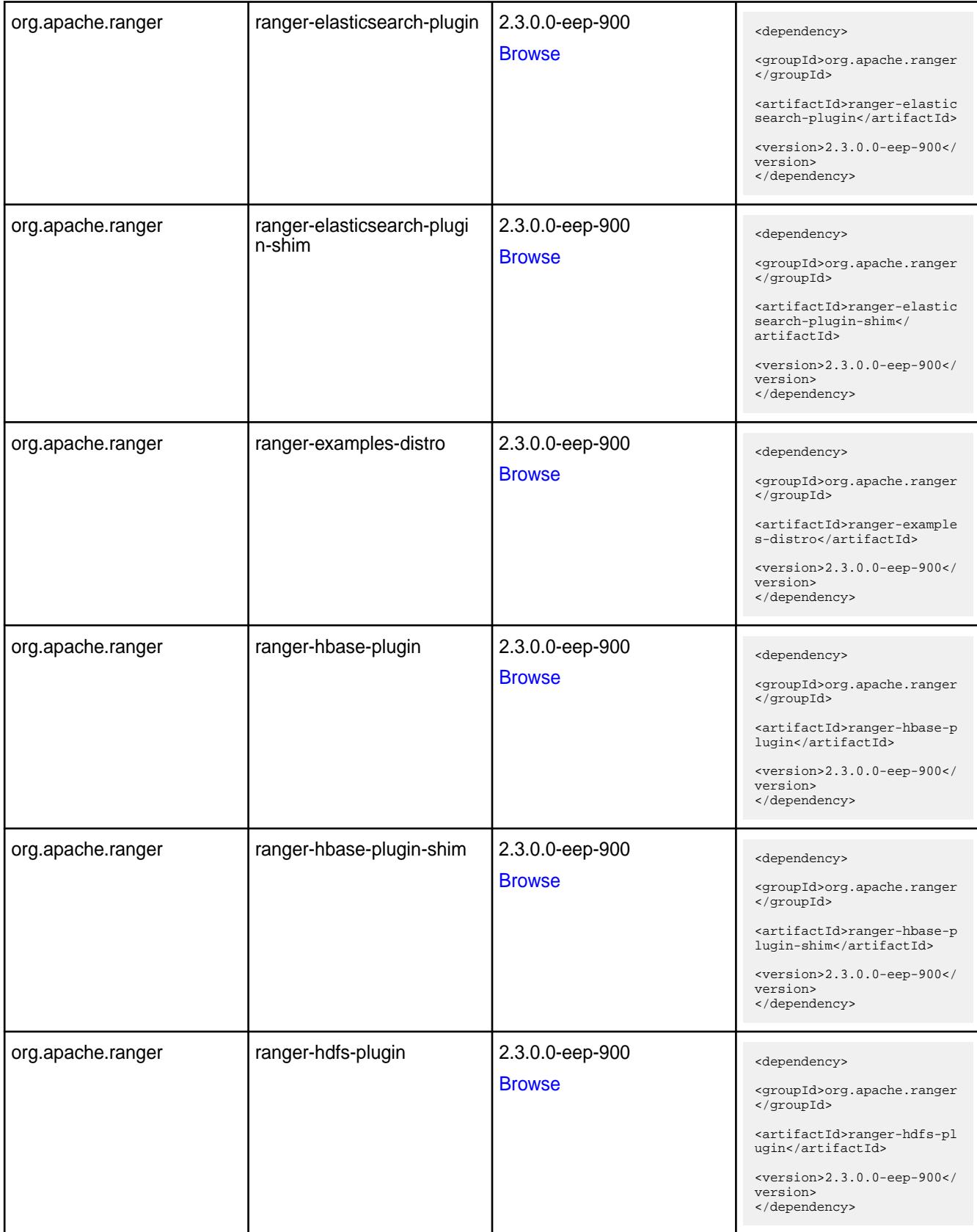

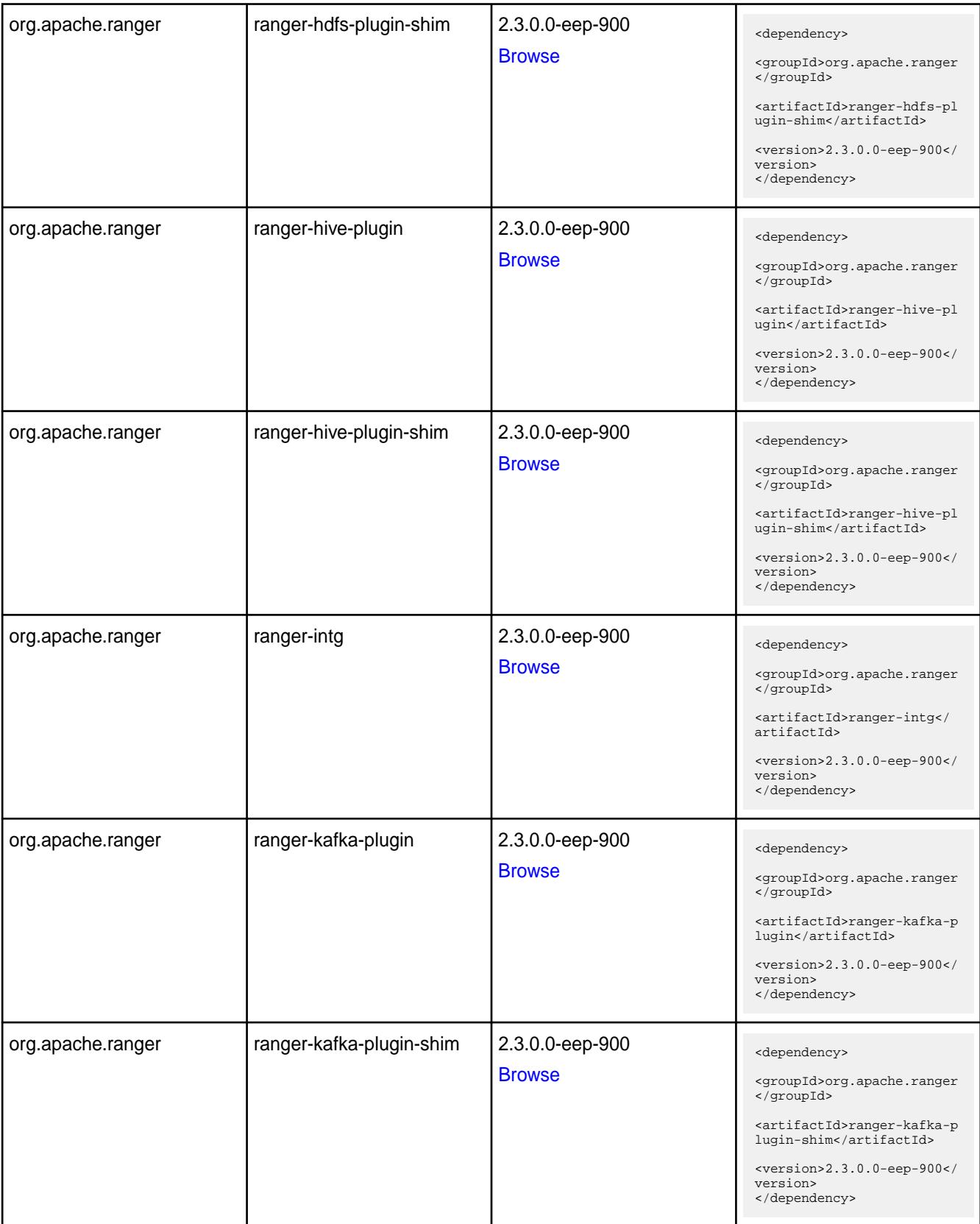

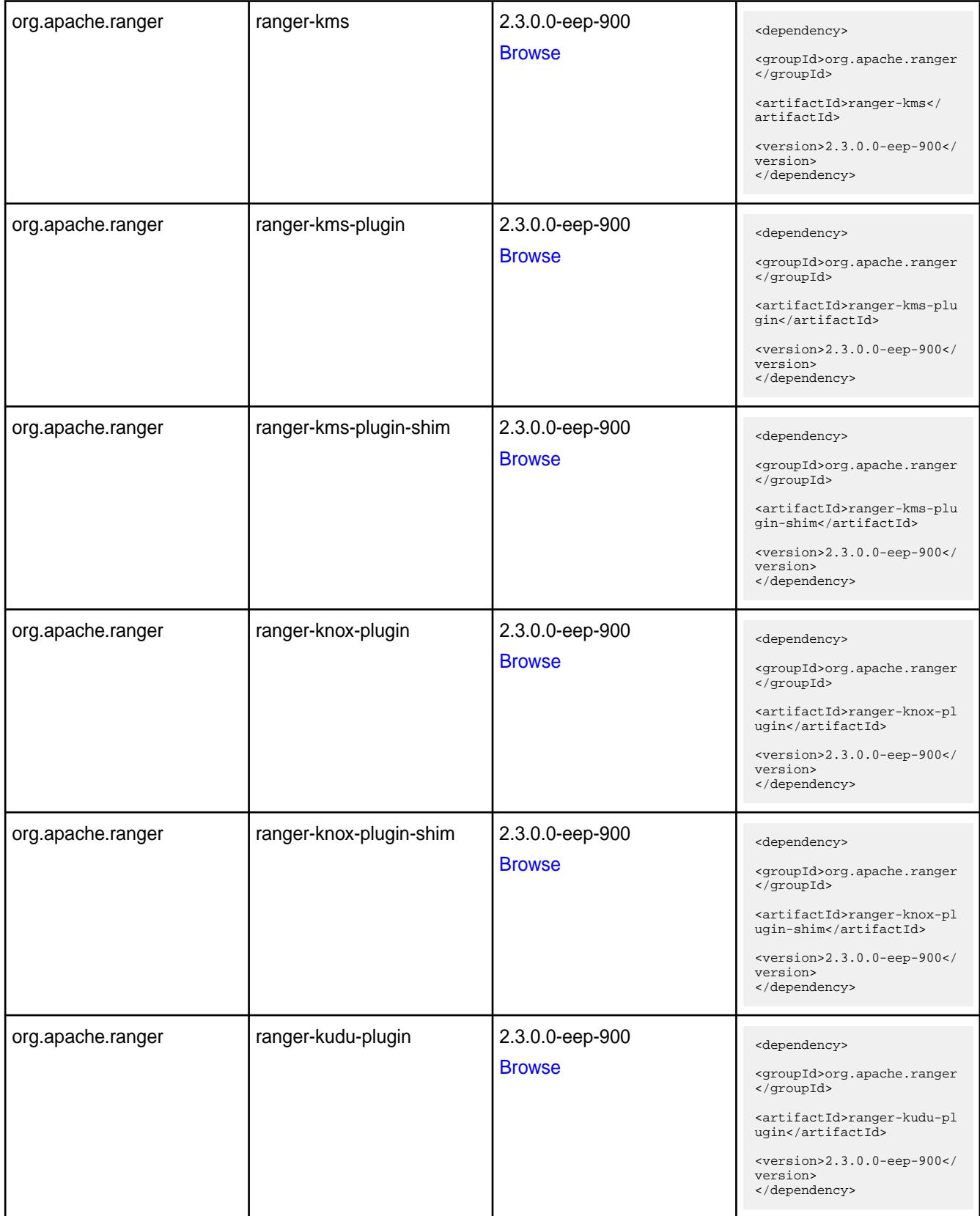

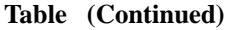

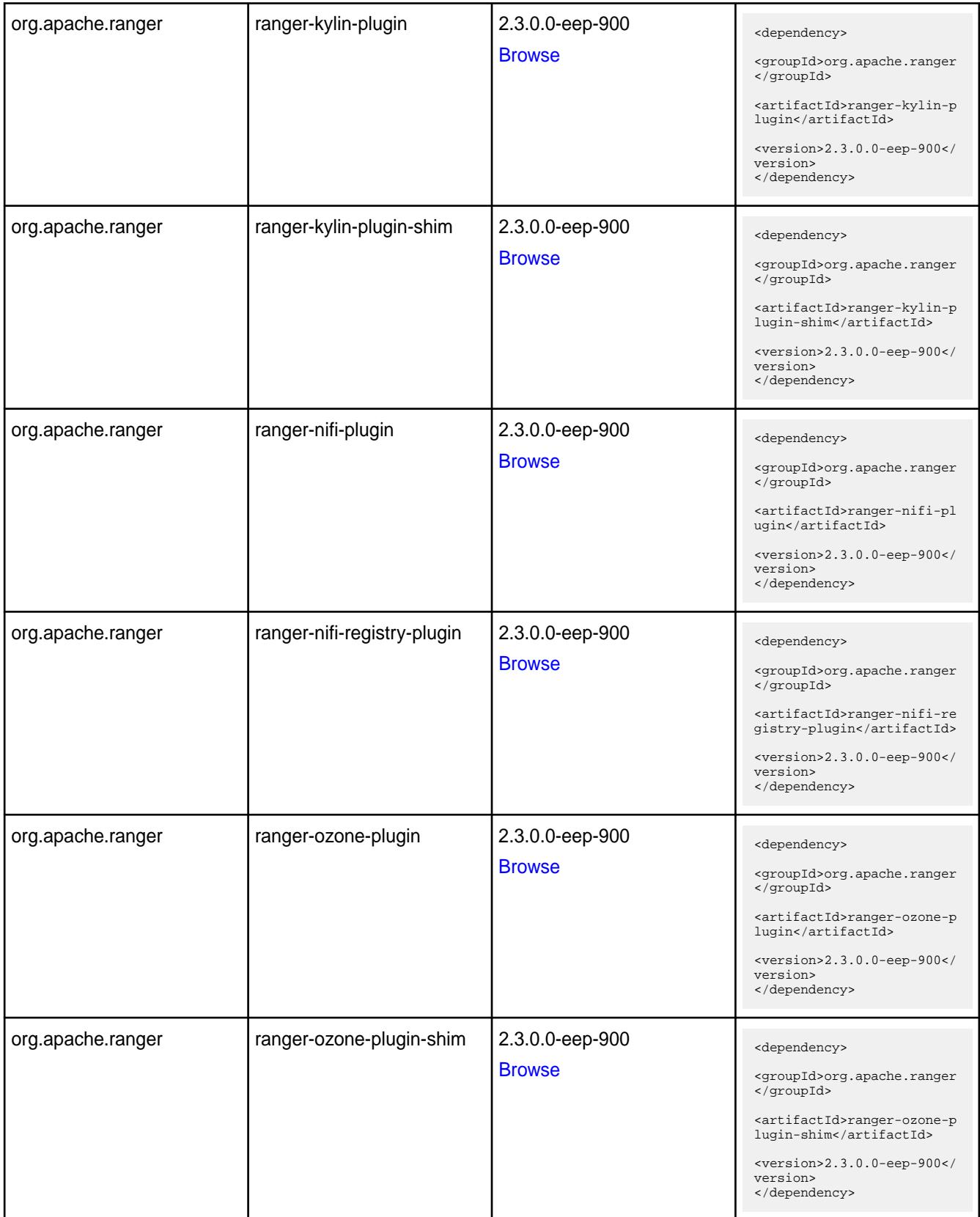

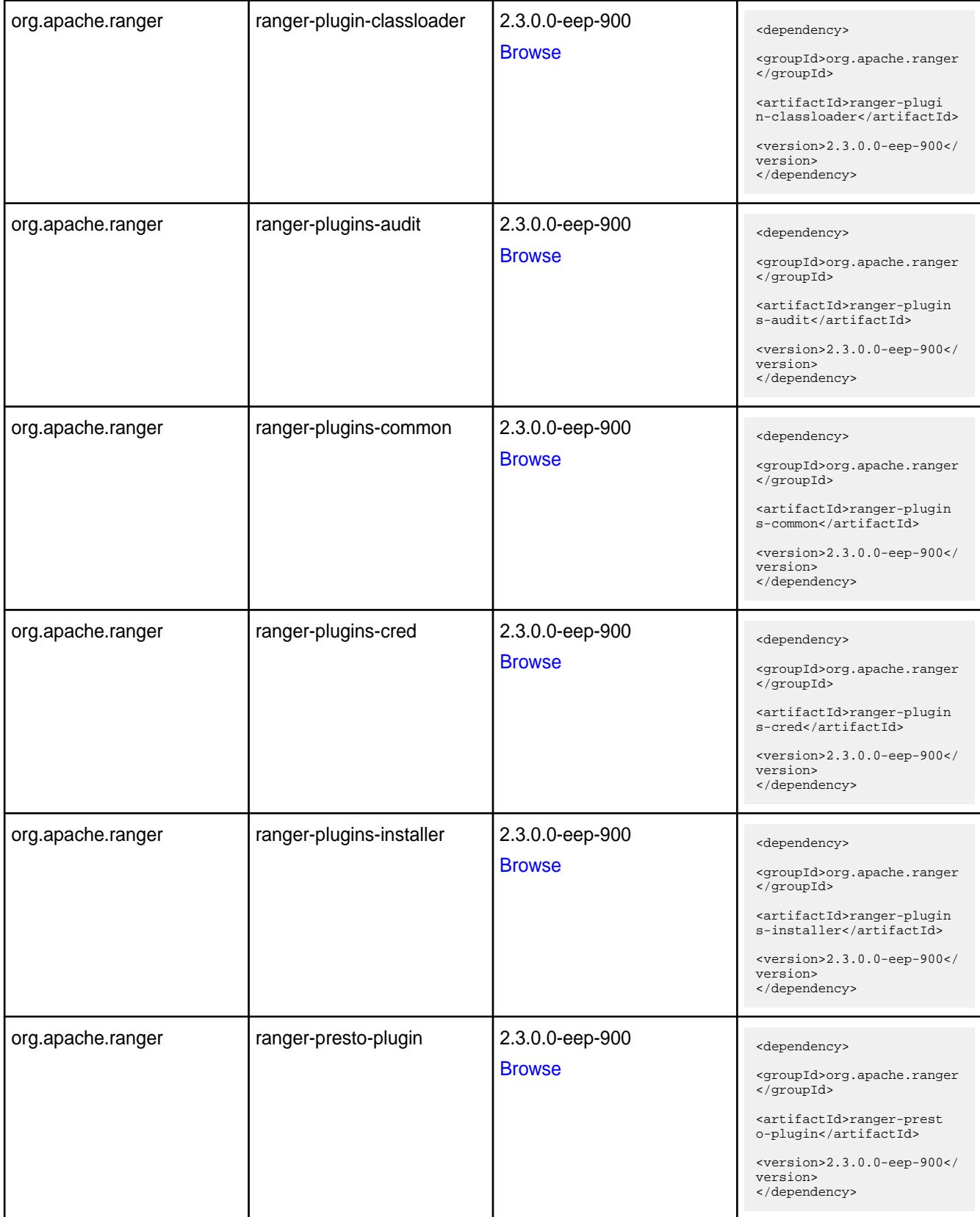

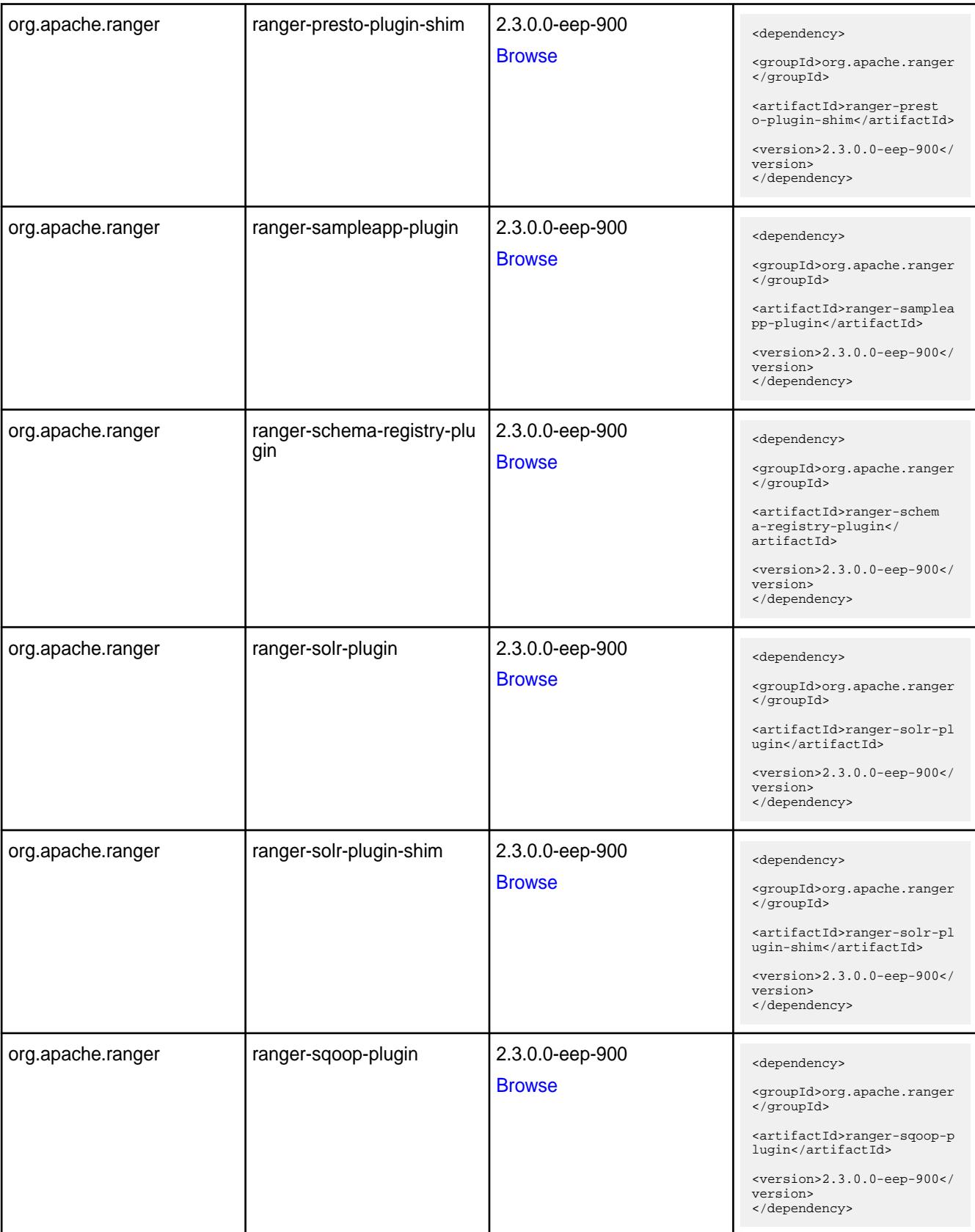

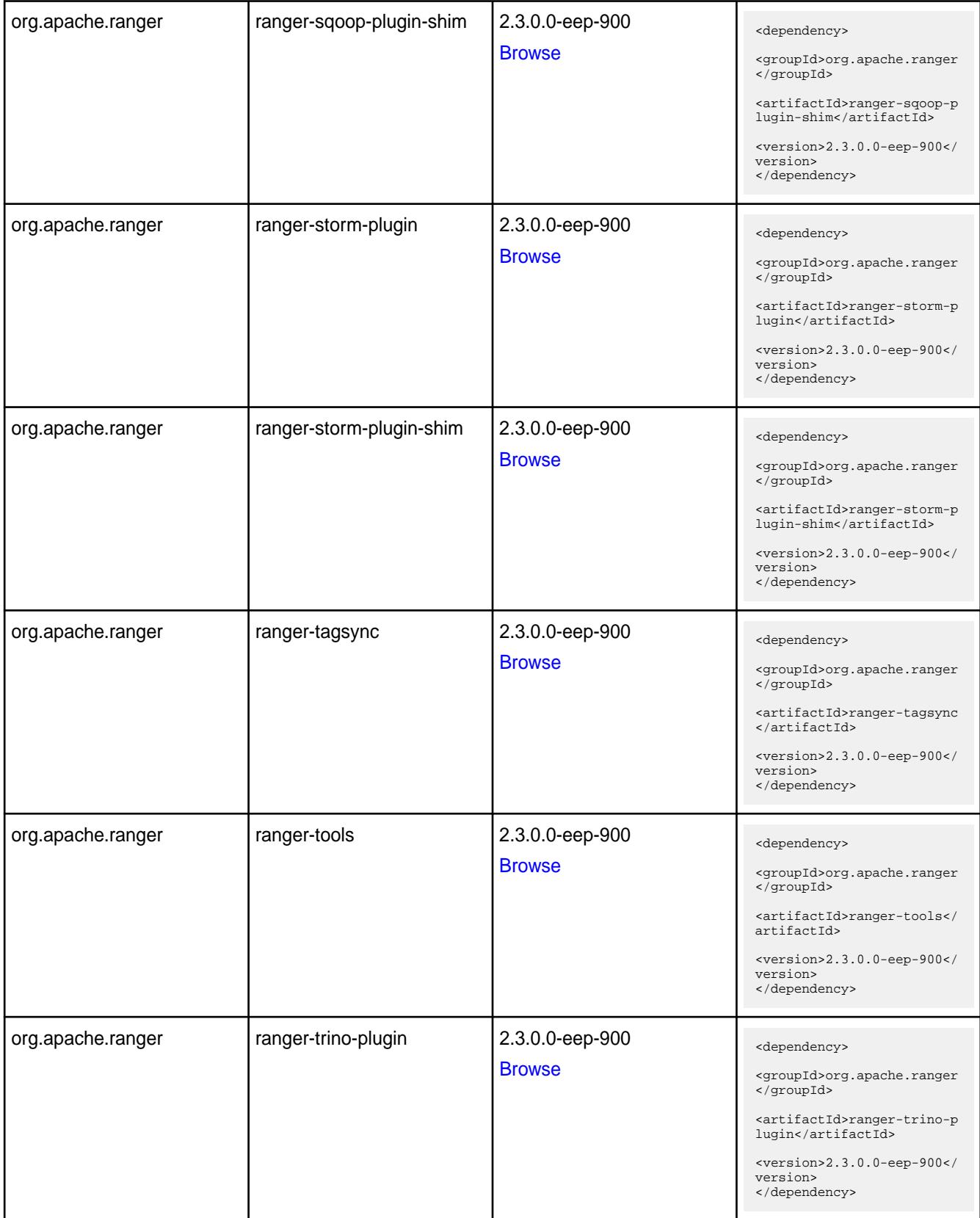

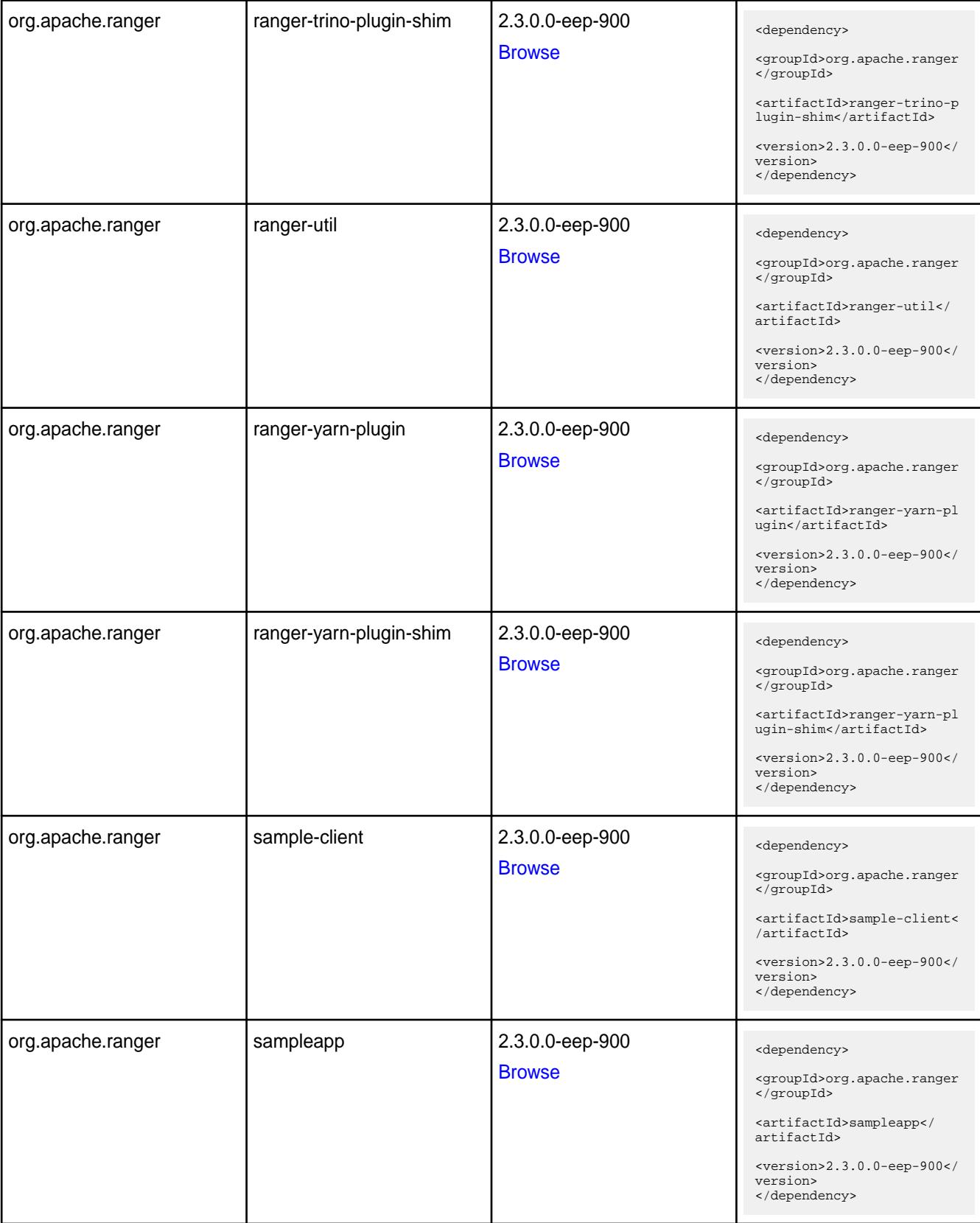

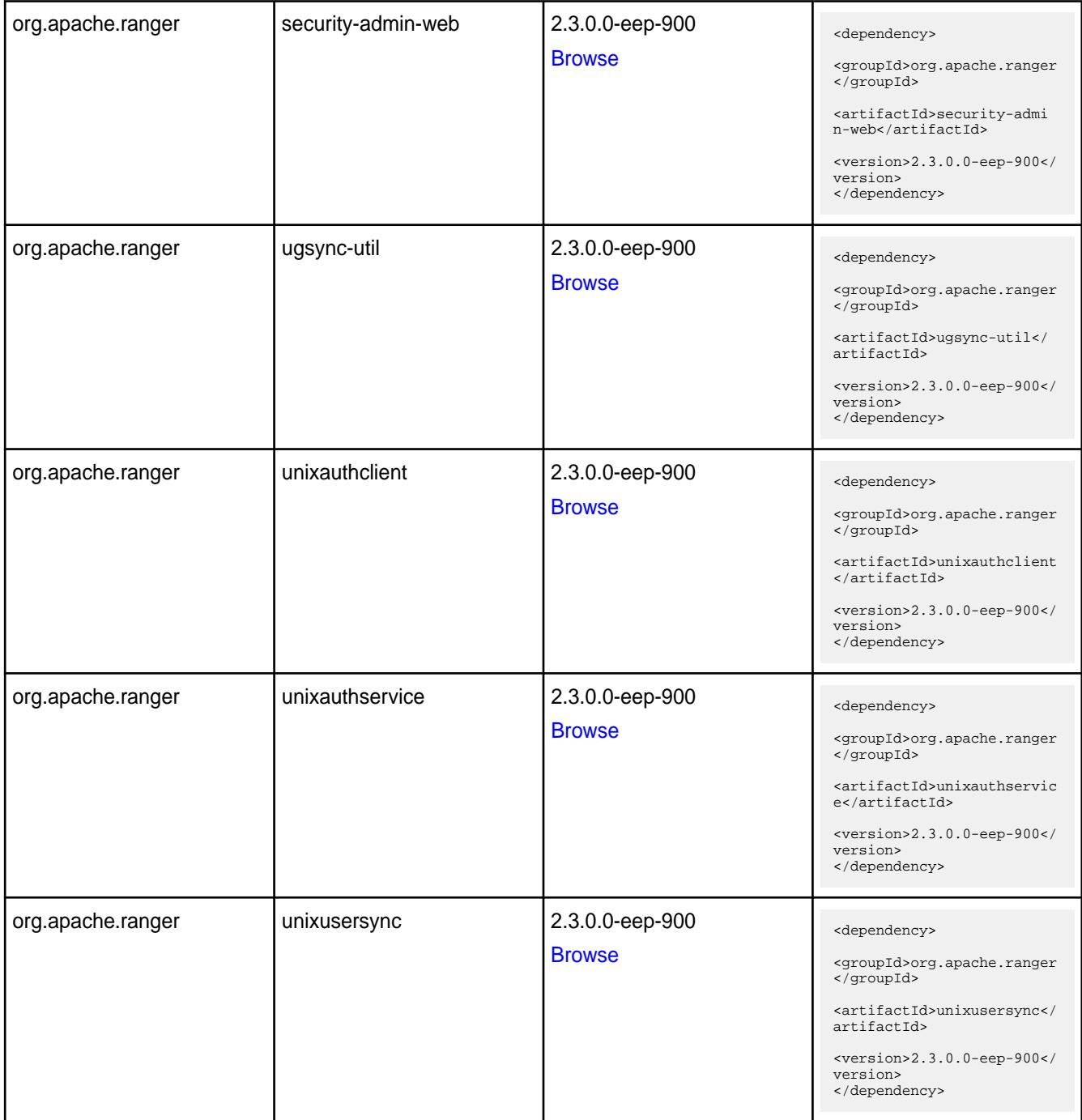

**Table** 

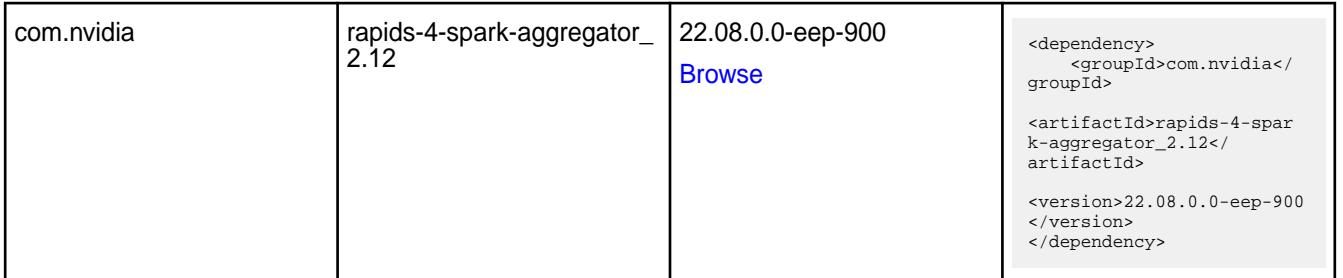

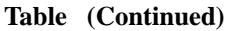

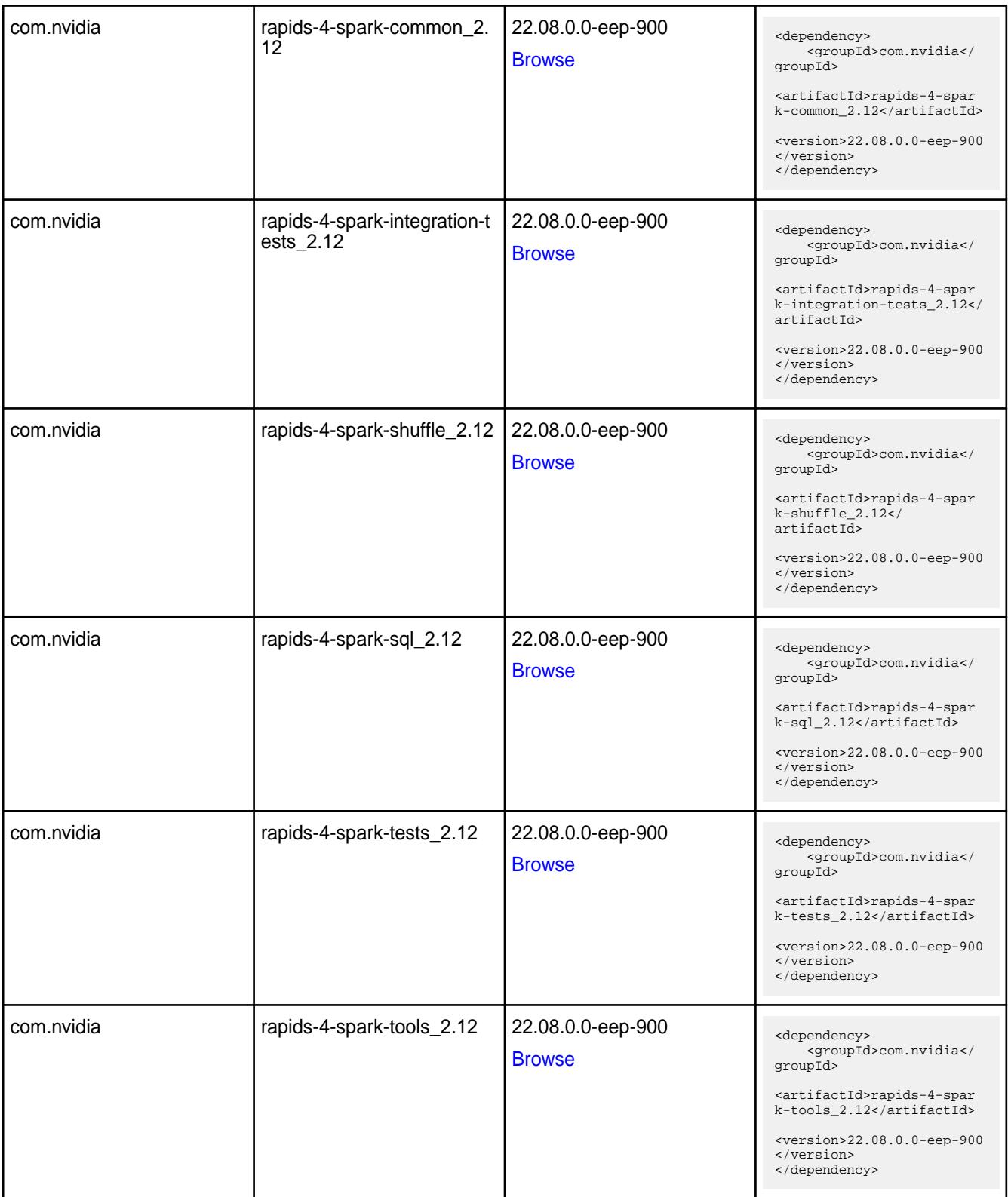

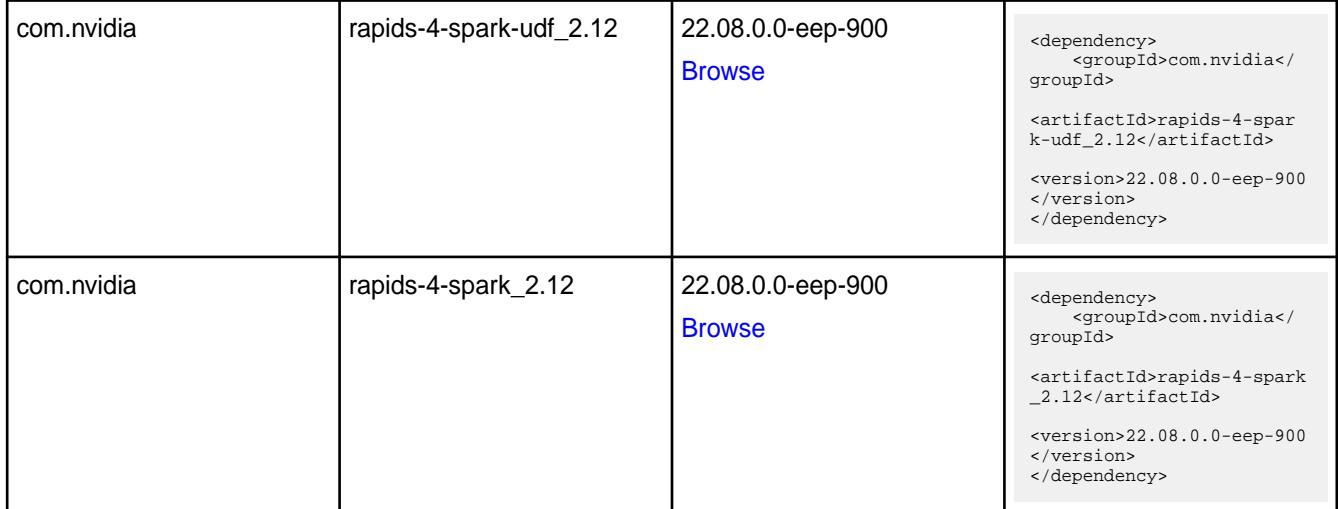

#### **Table**

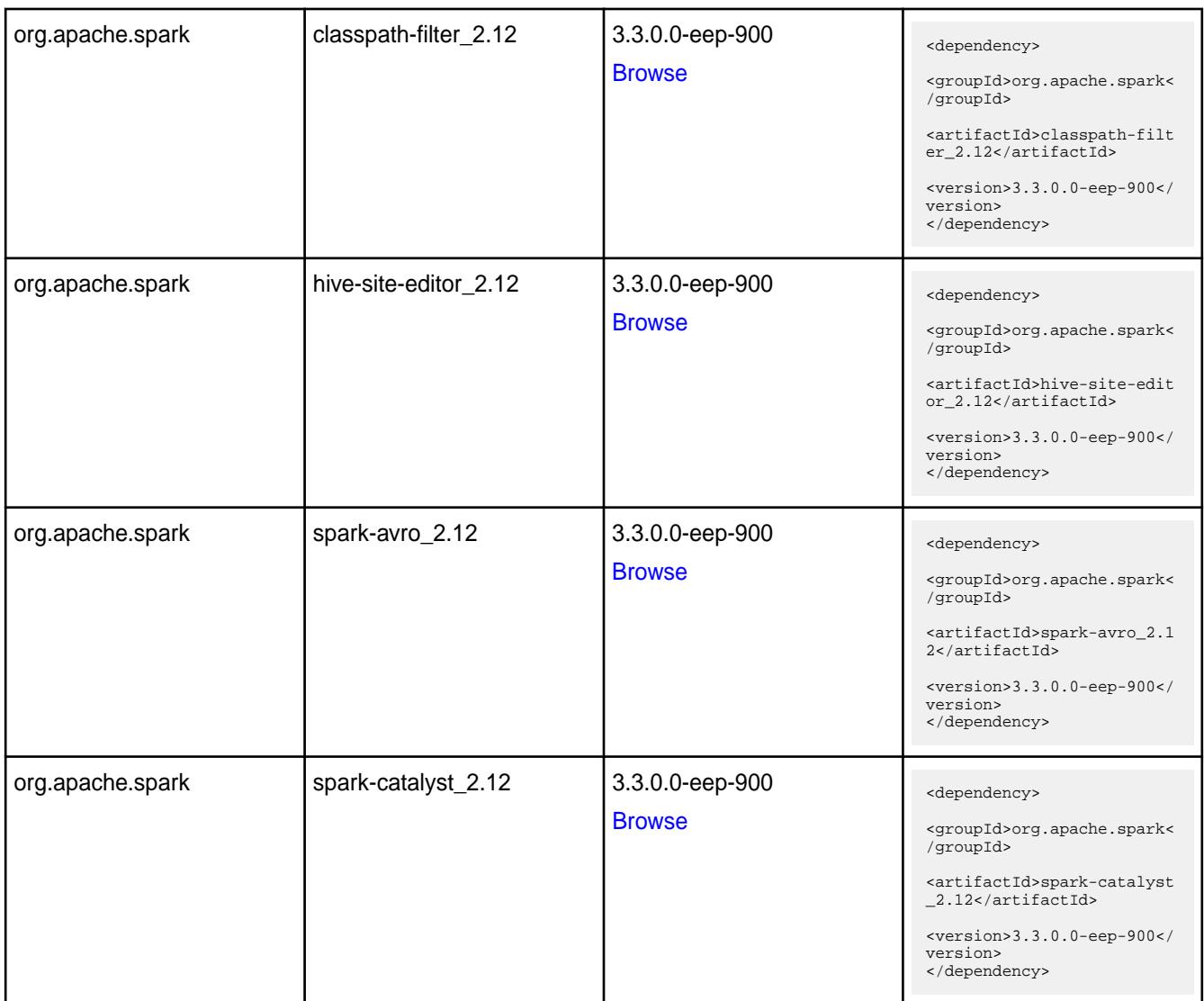

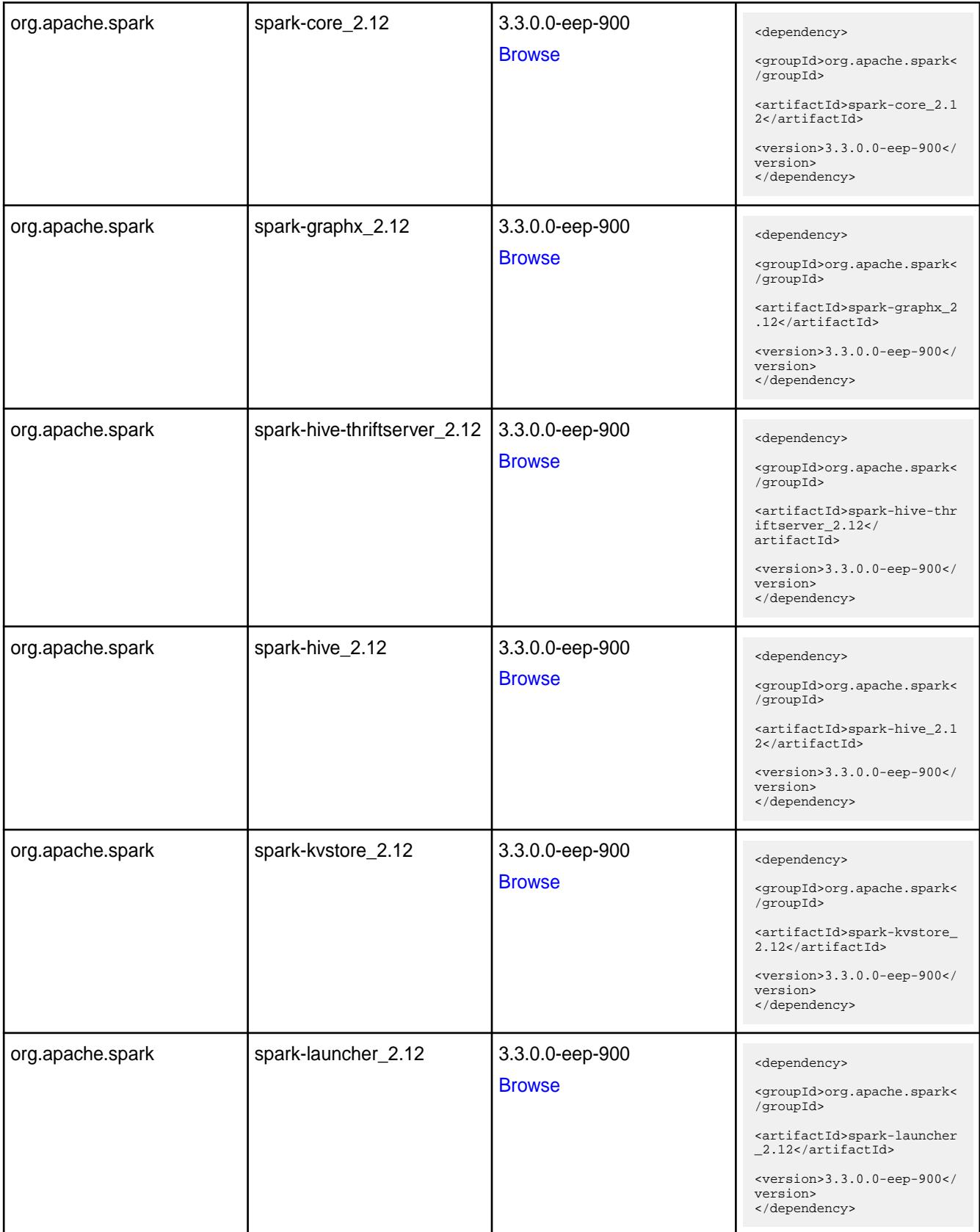

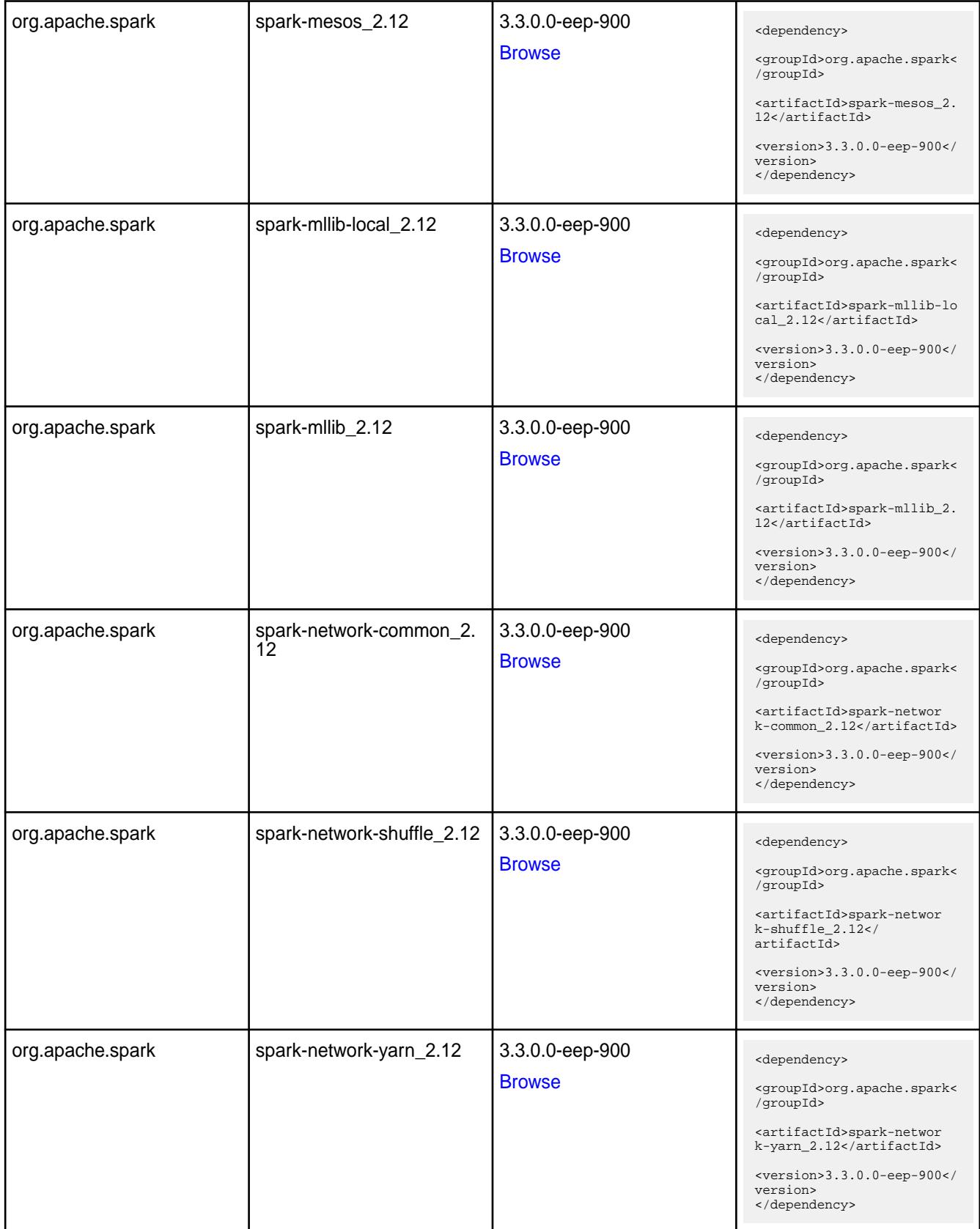

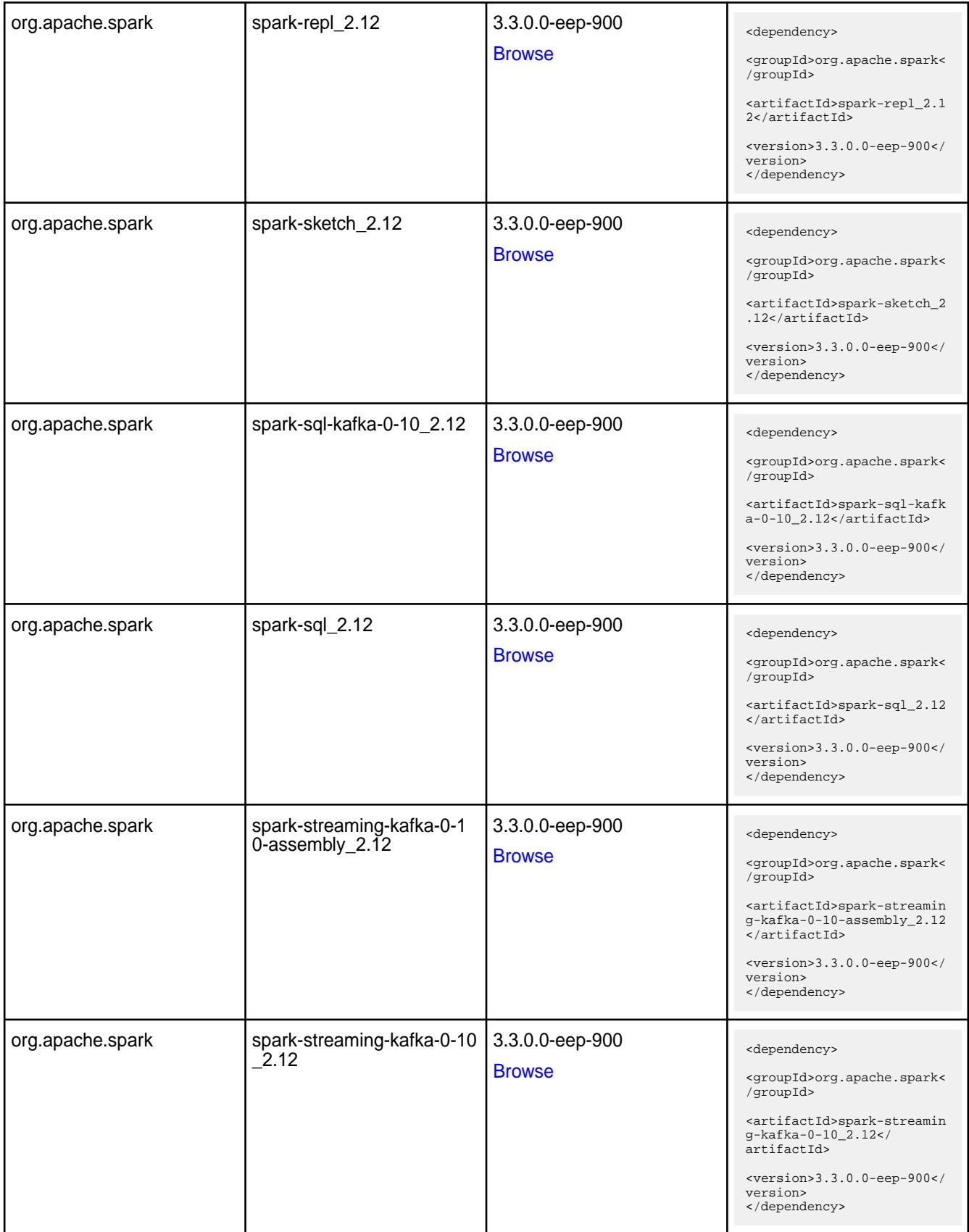

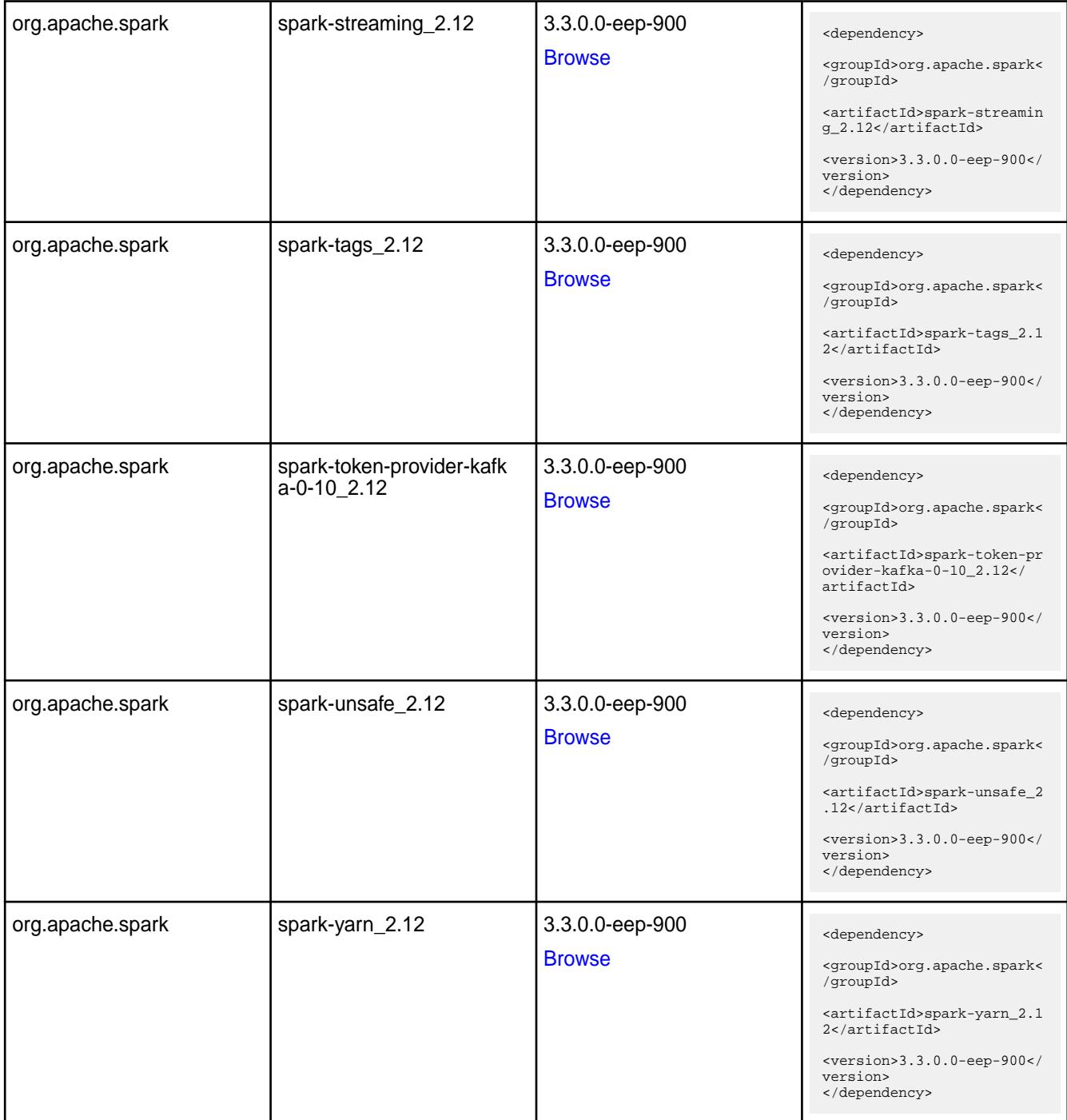

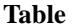

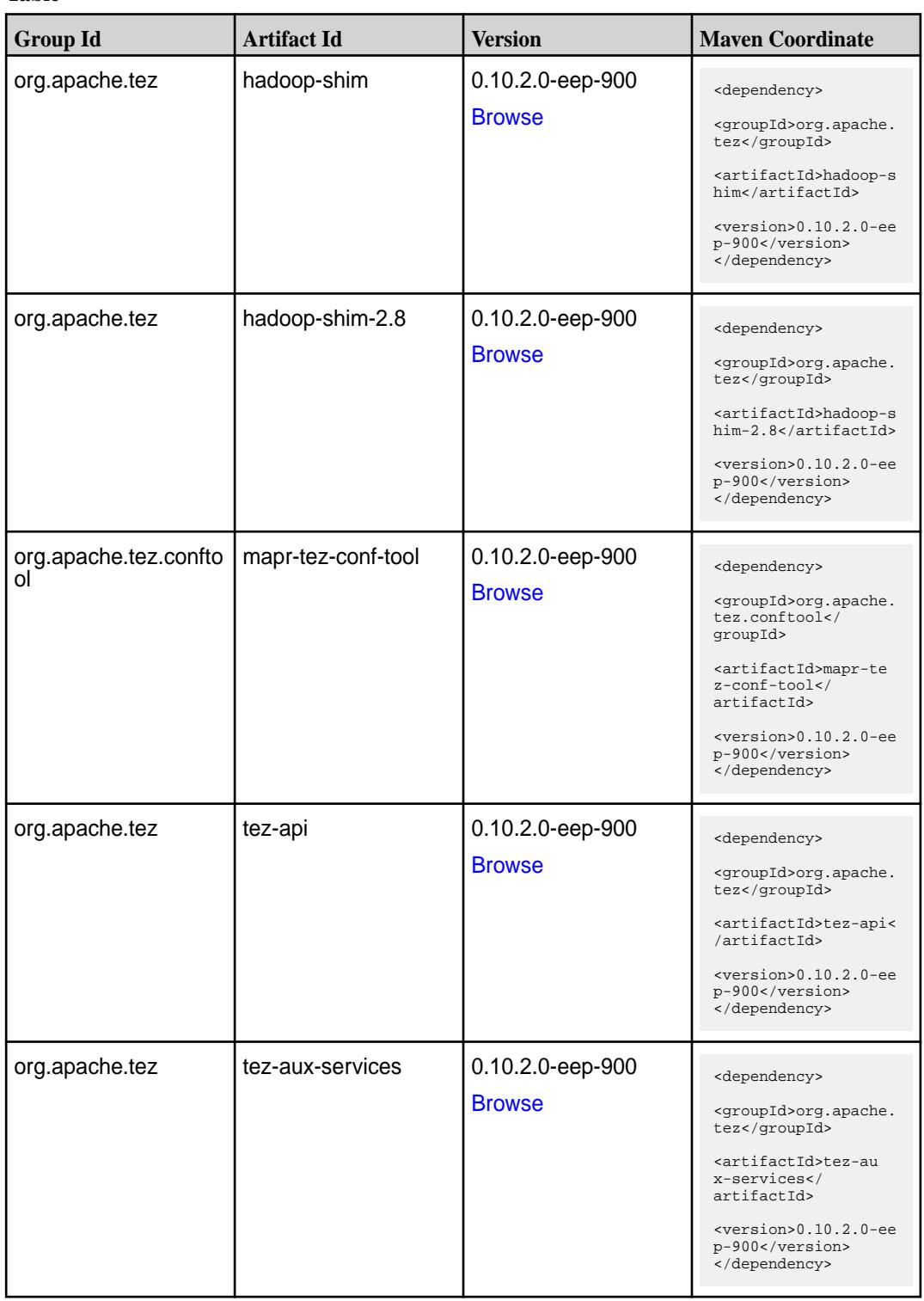

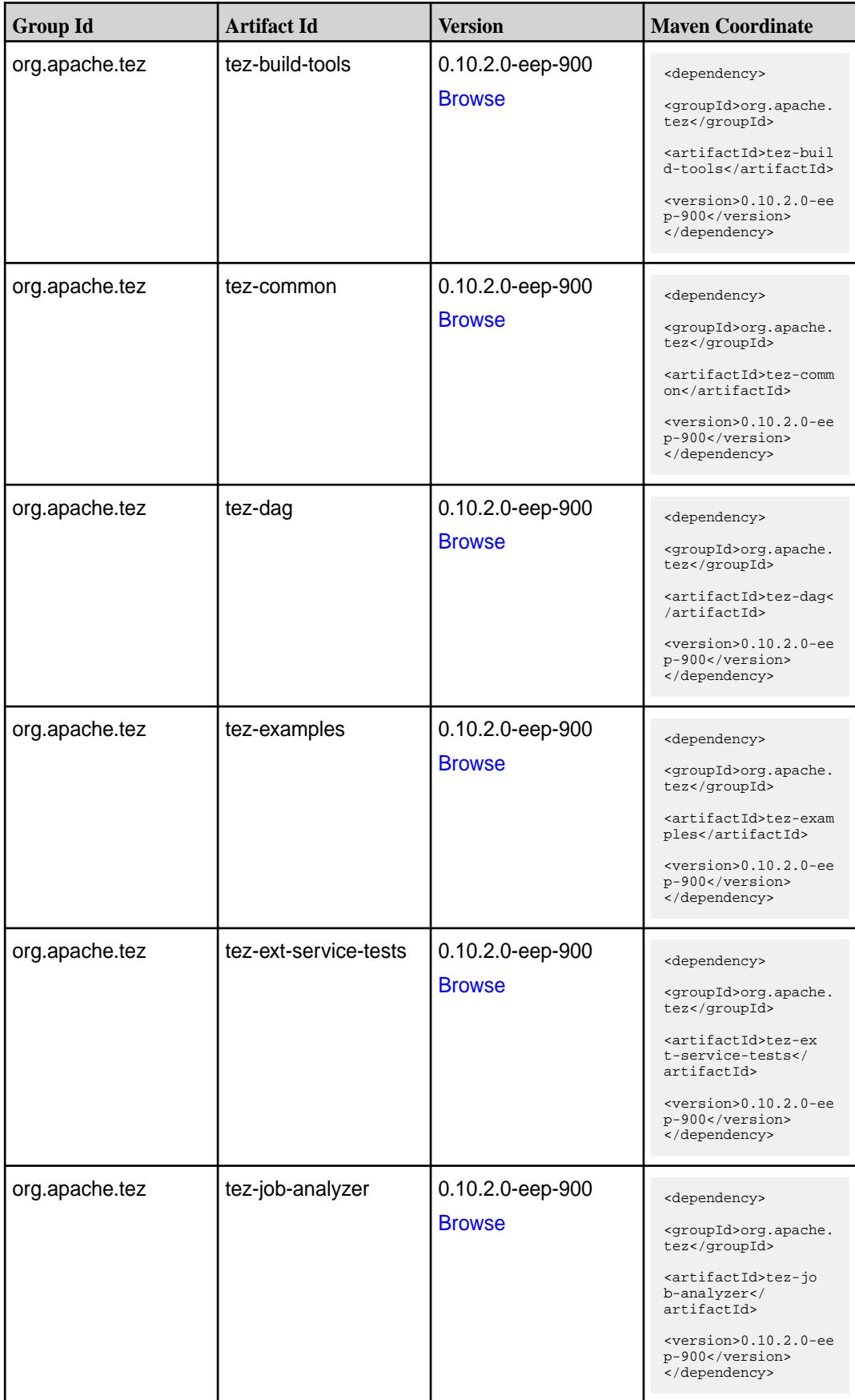

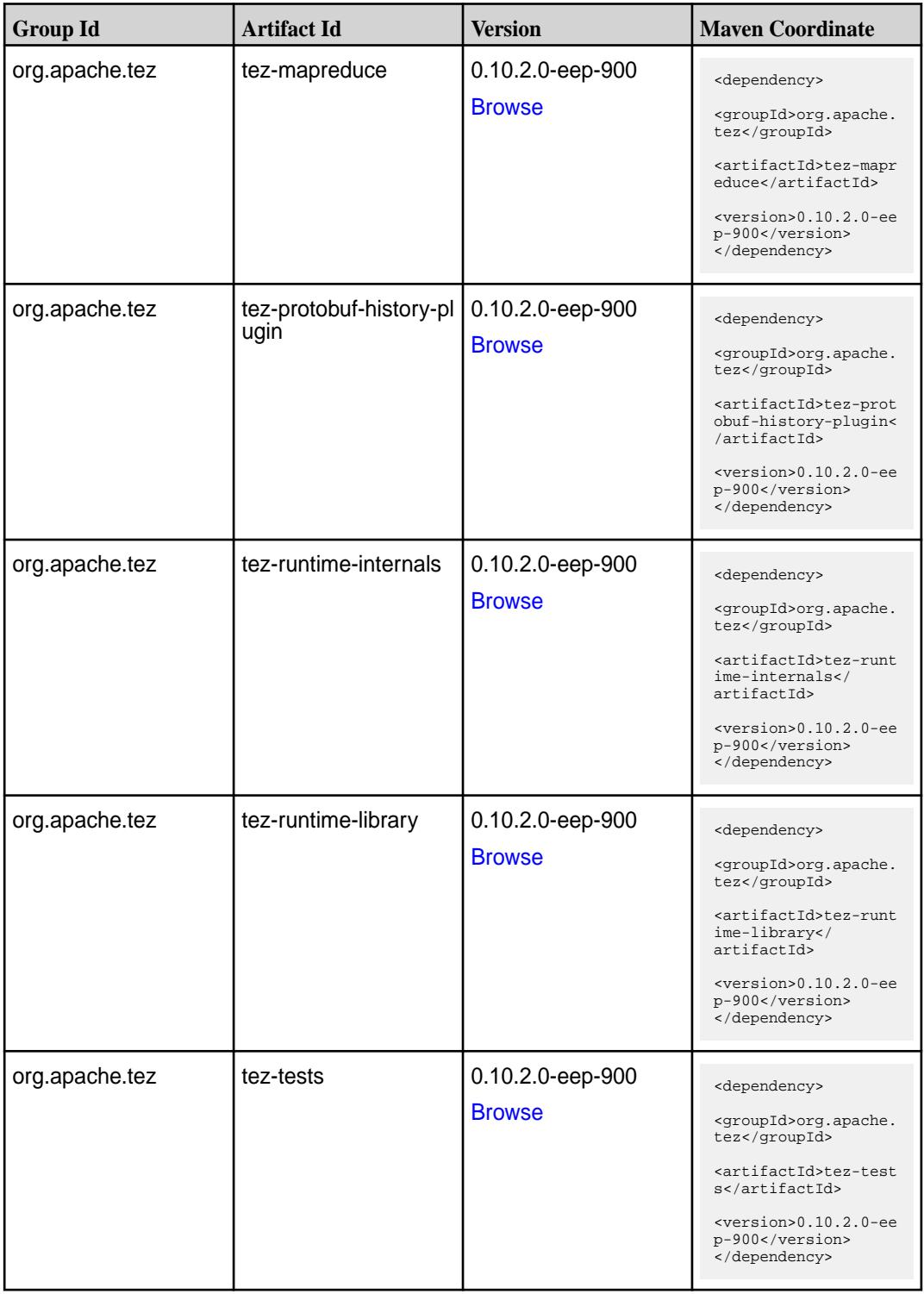

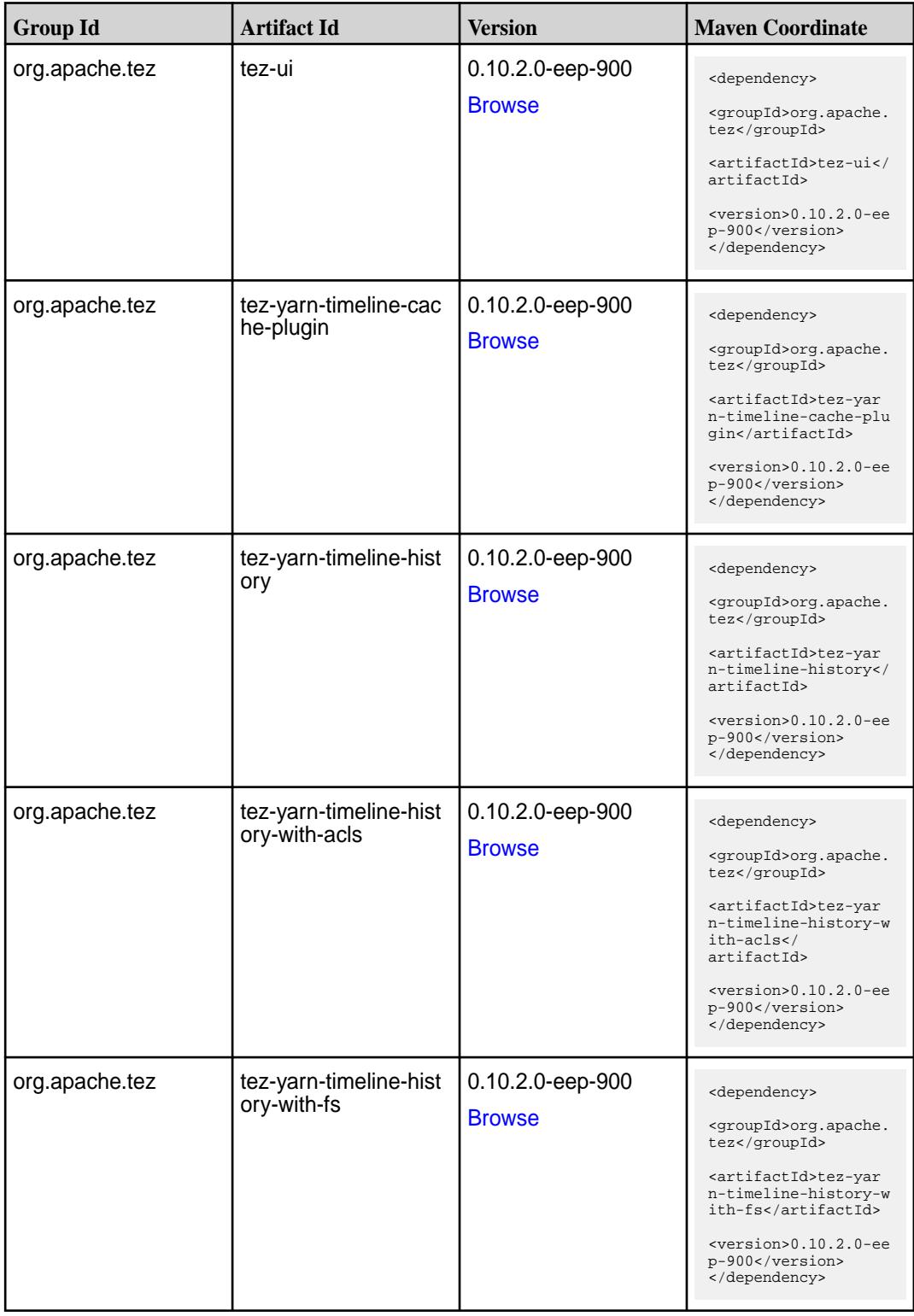

### **Maven Artifacts for EEP 8.1.1**

Listed are all Maven artifacts for EEP 8.1.1 components.

#### **Table**

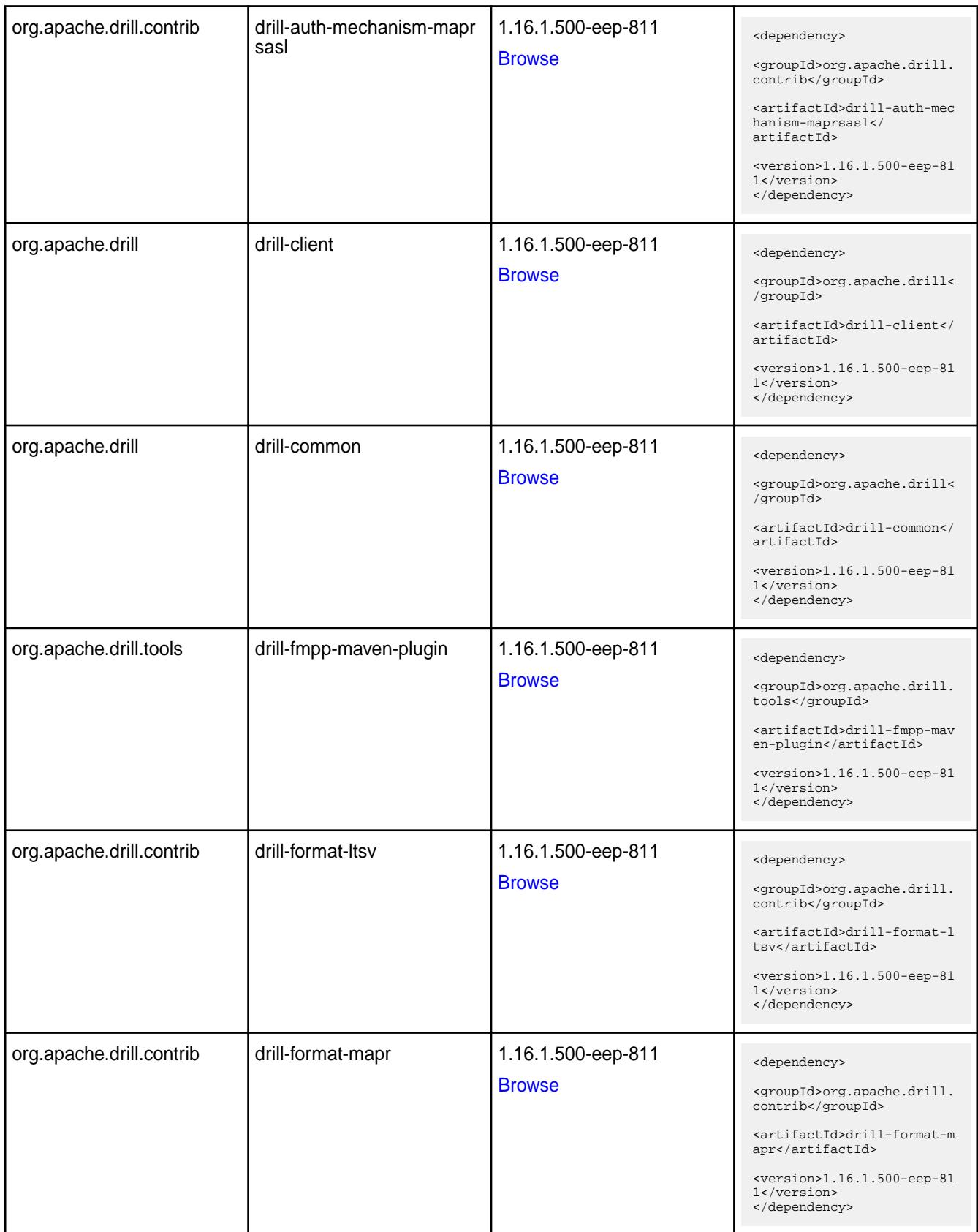

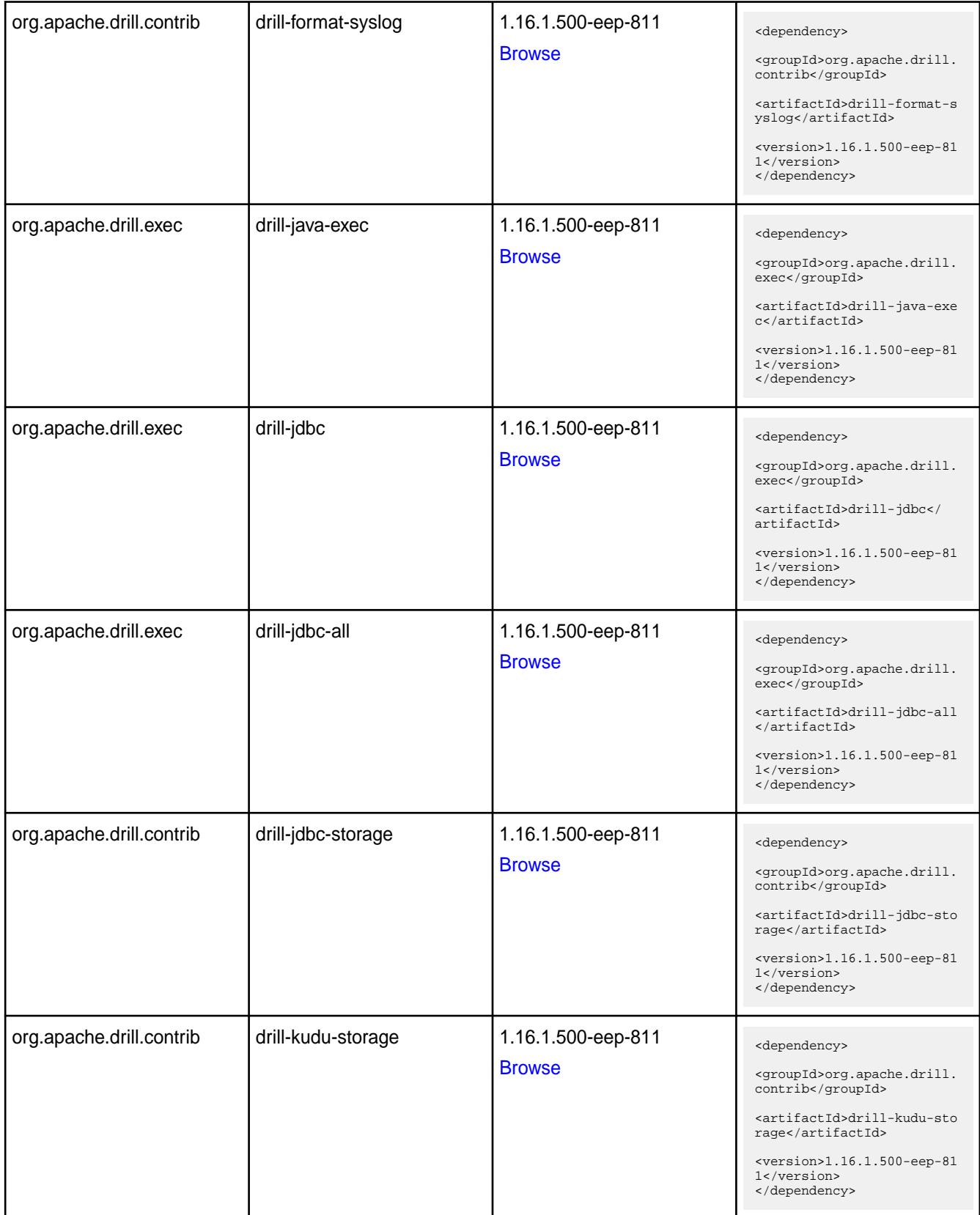

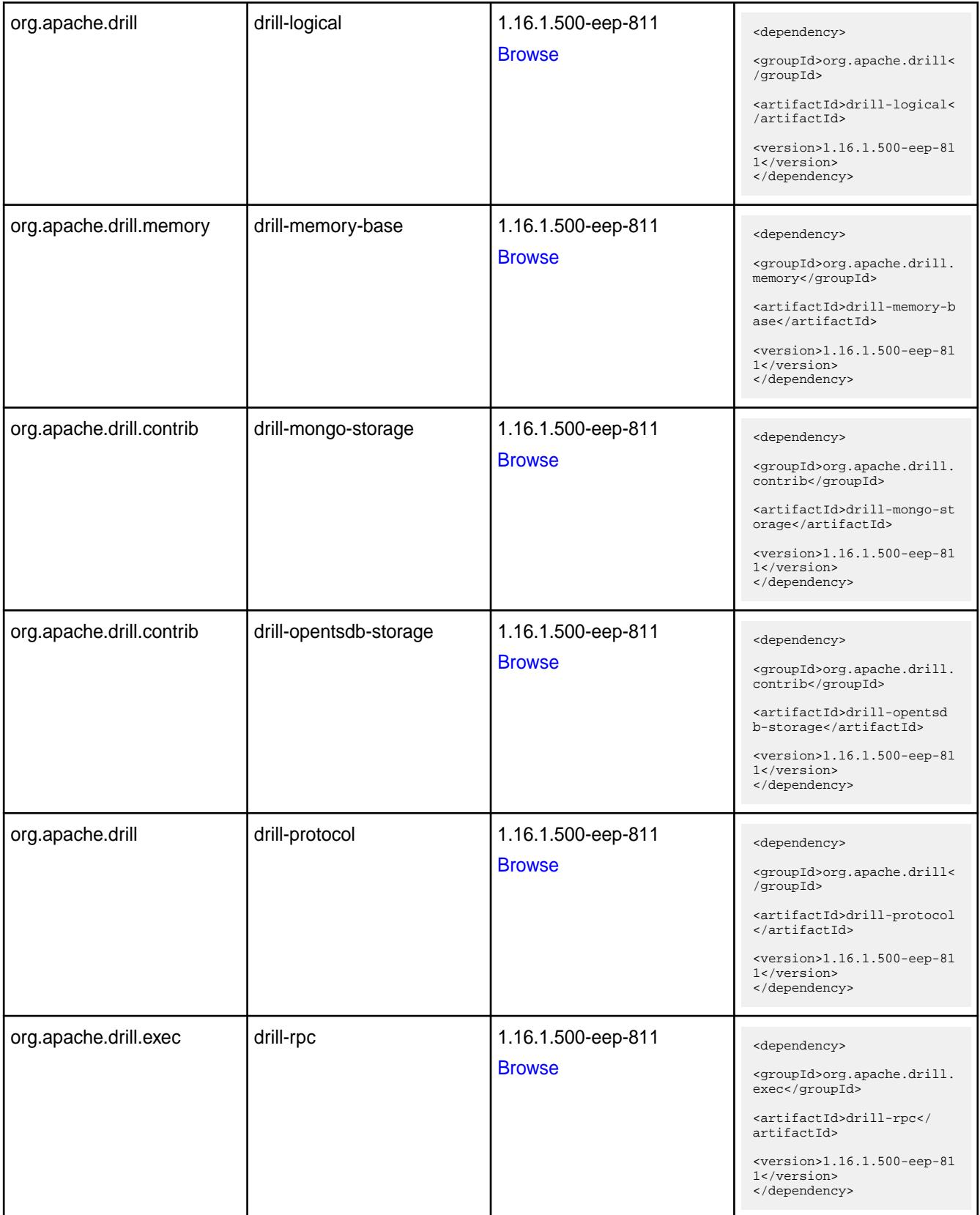

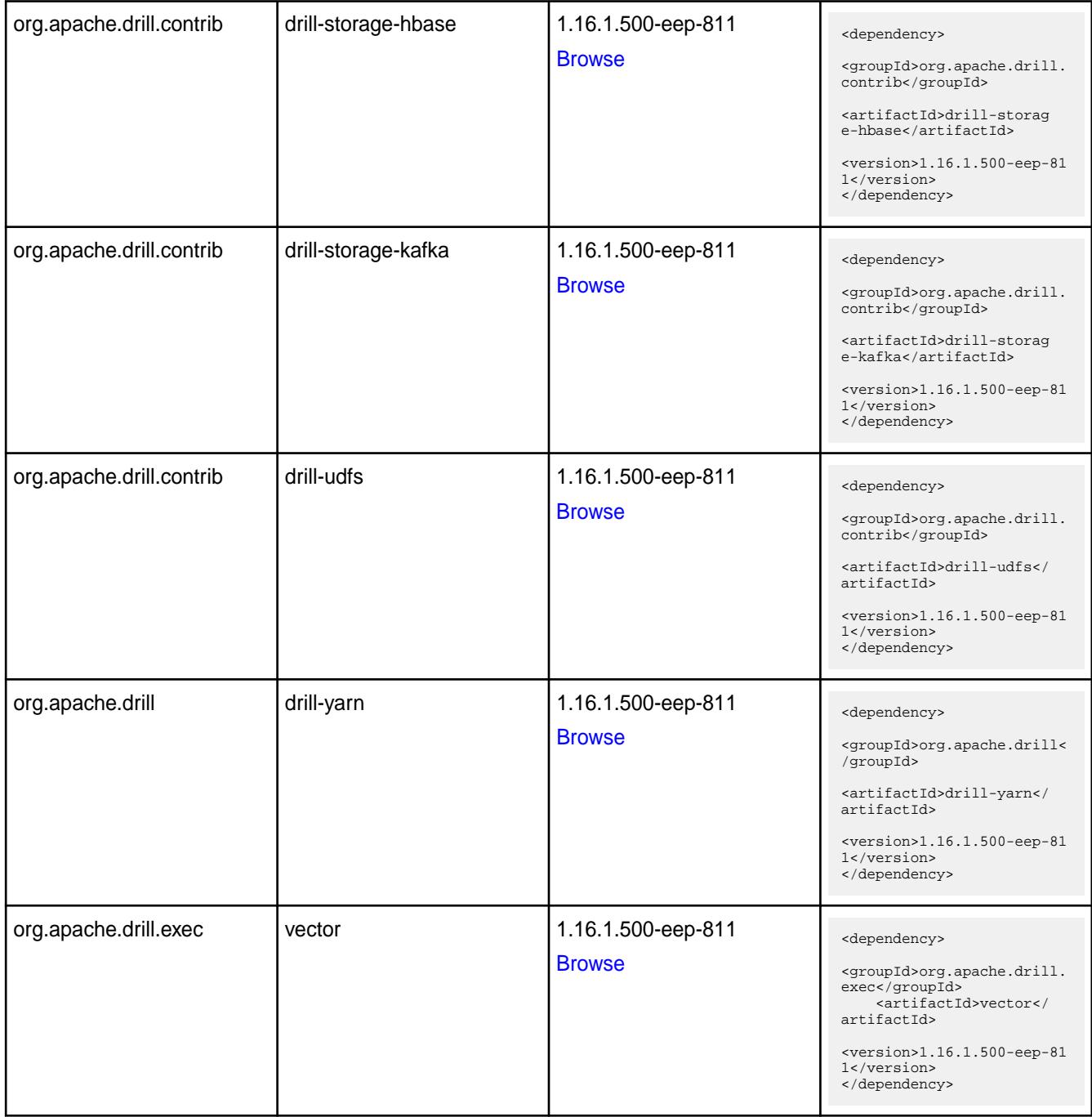

#### **Table**

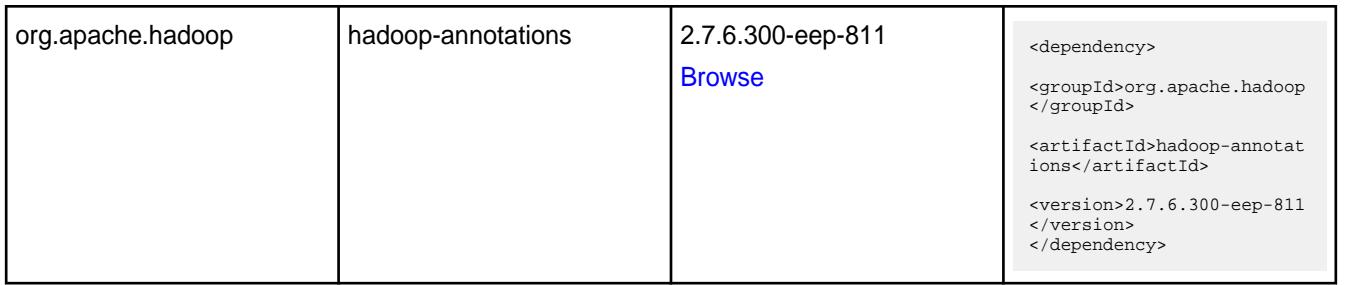
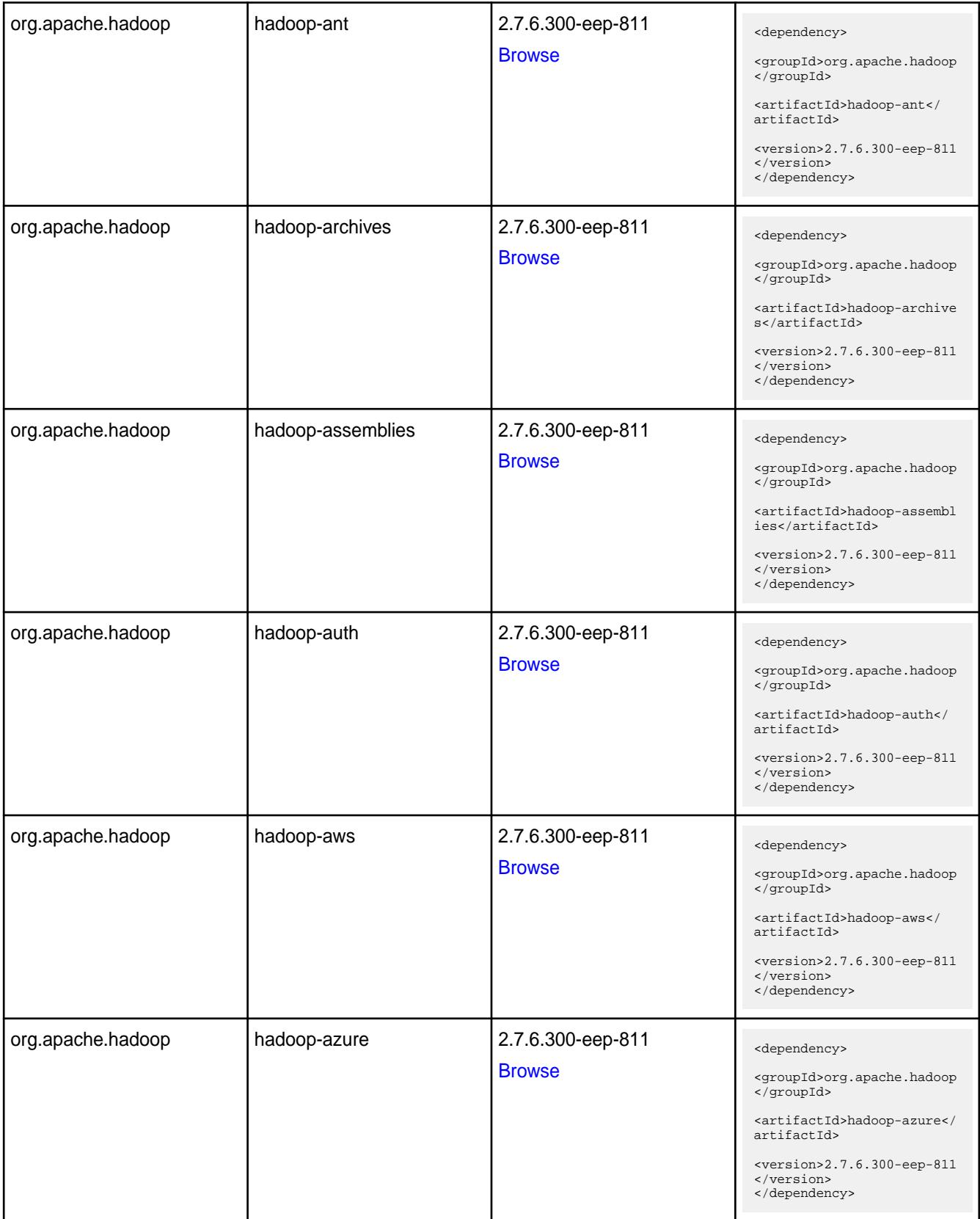

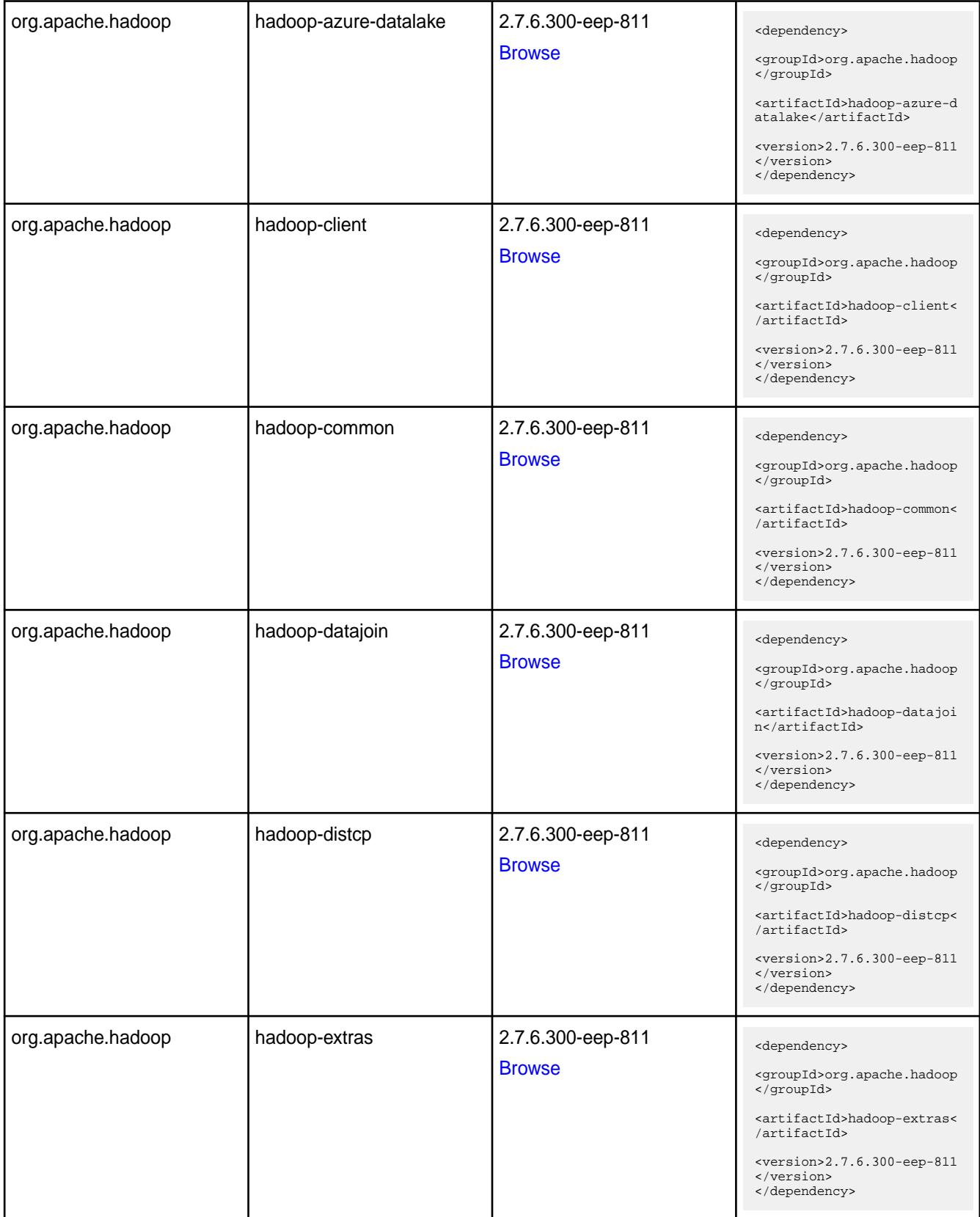

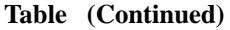

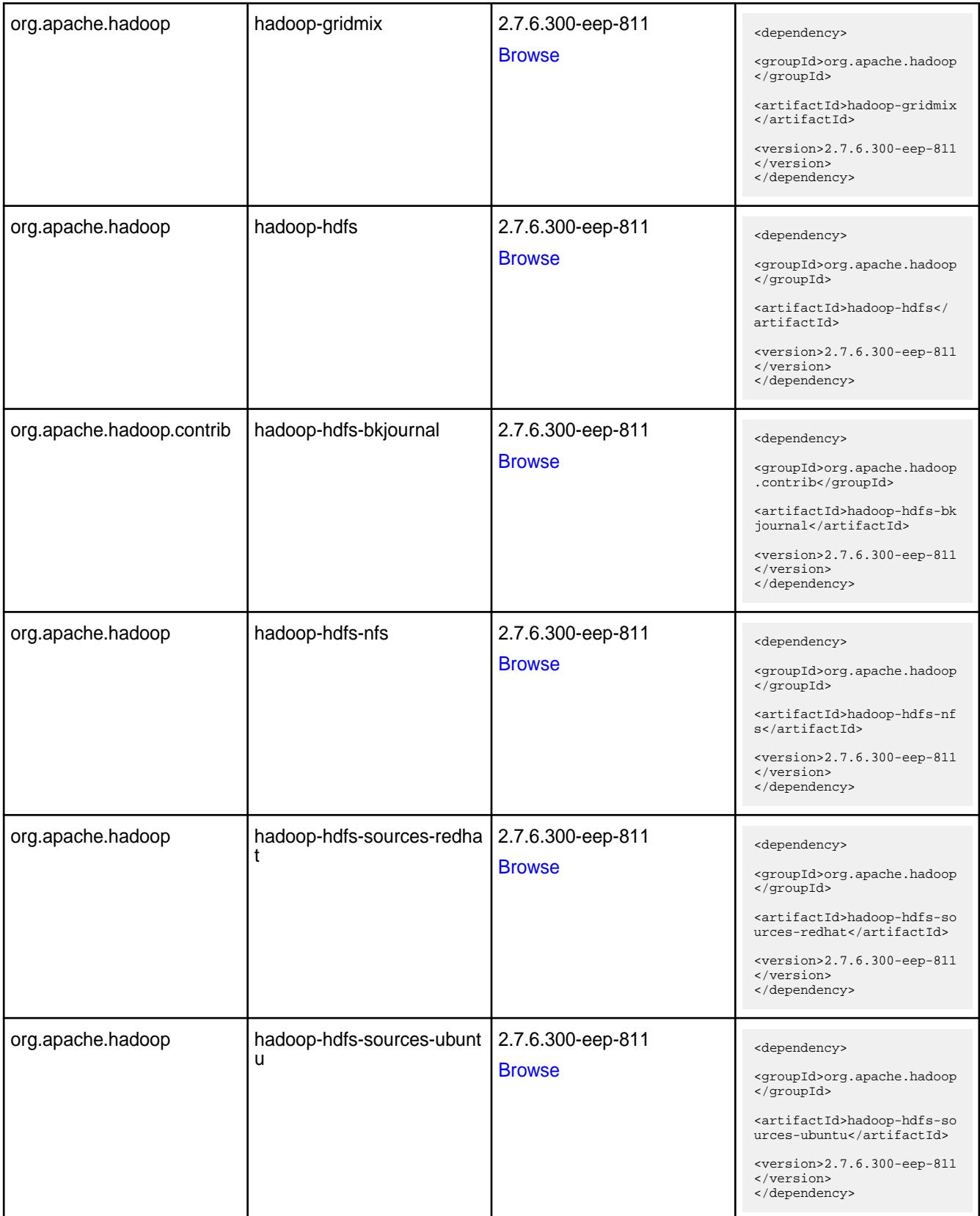

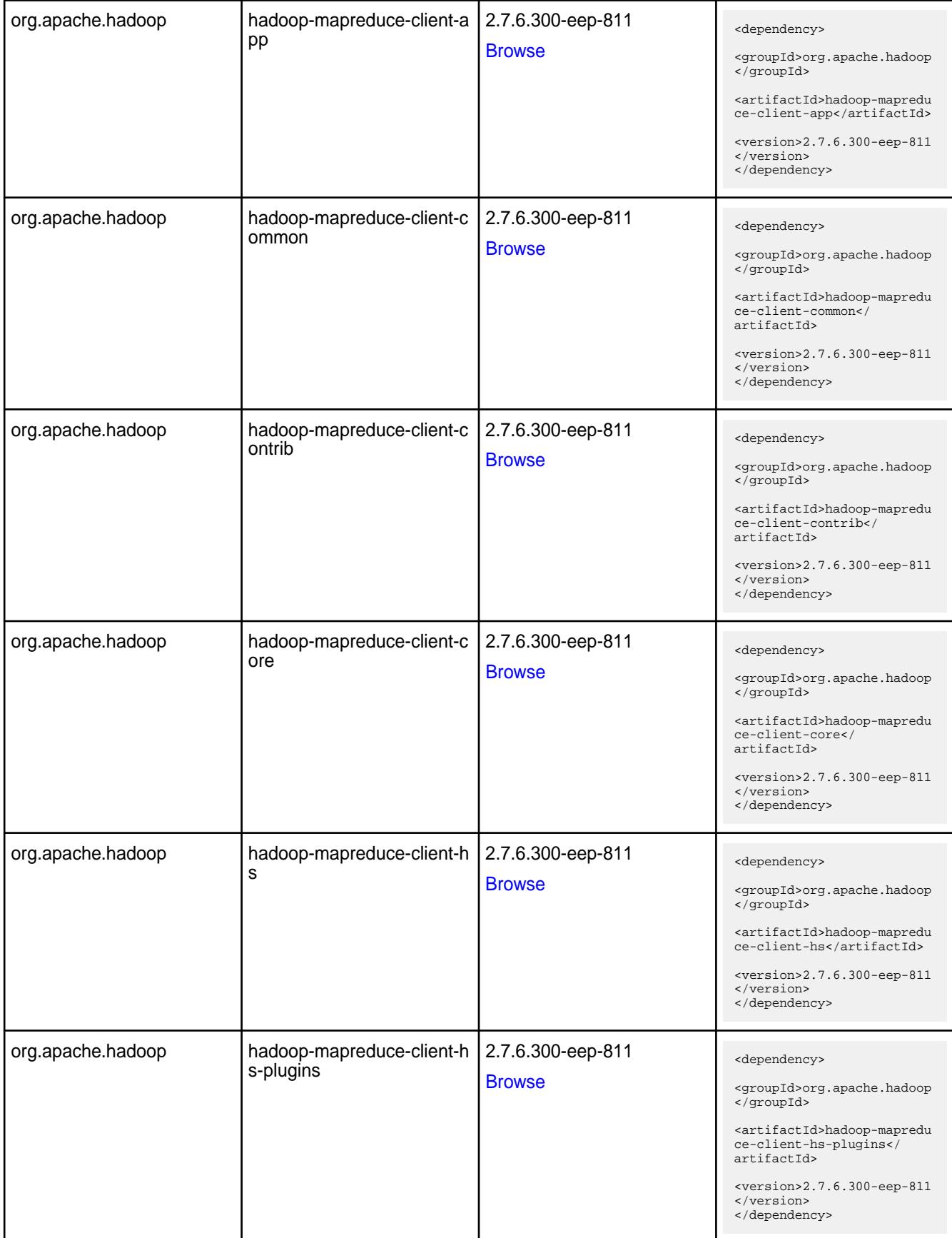

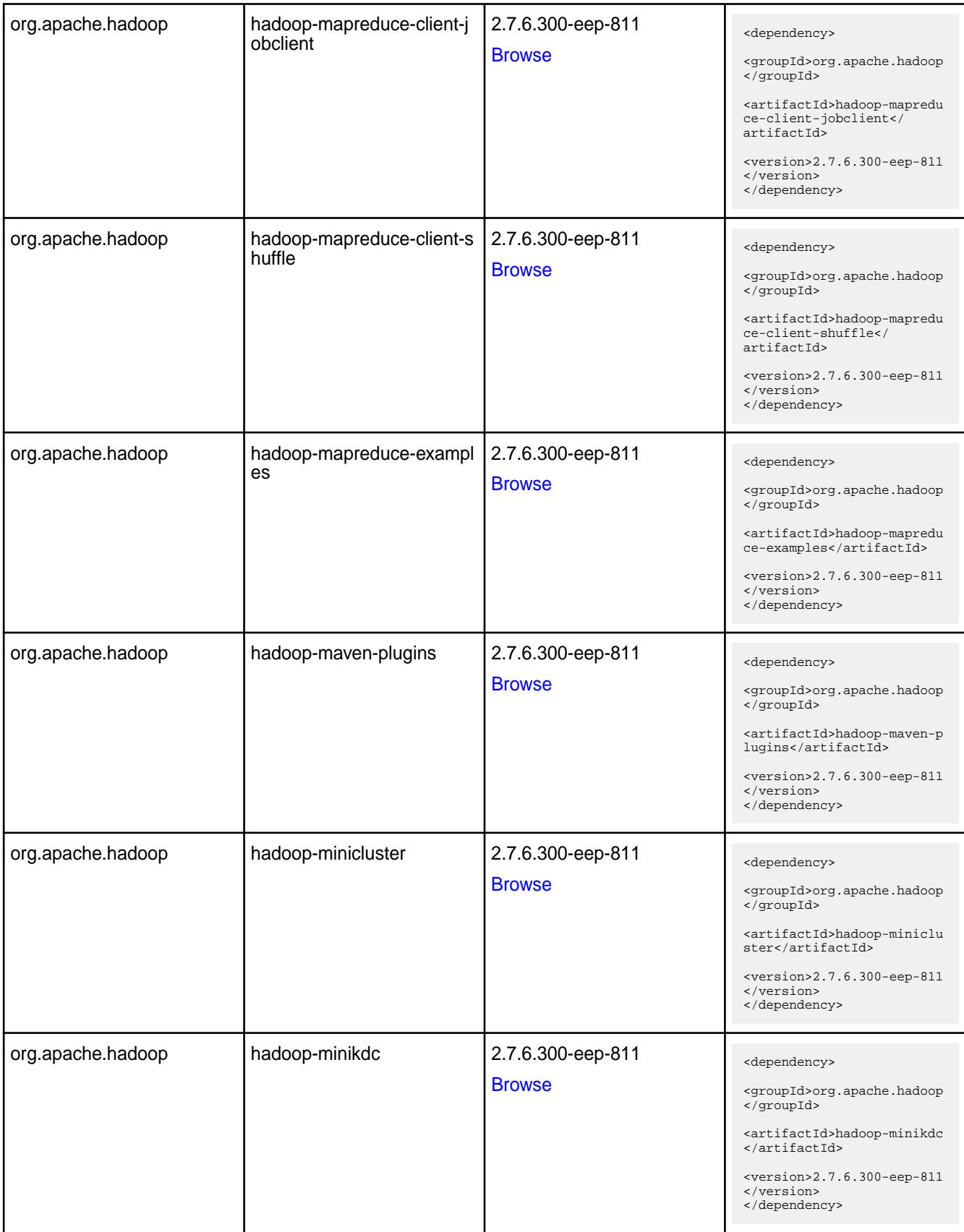

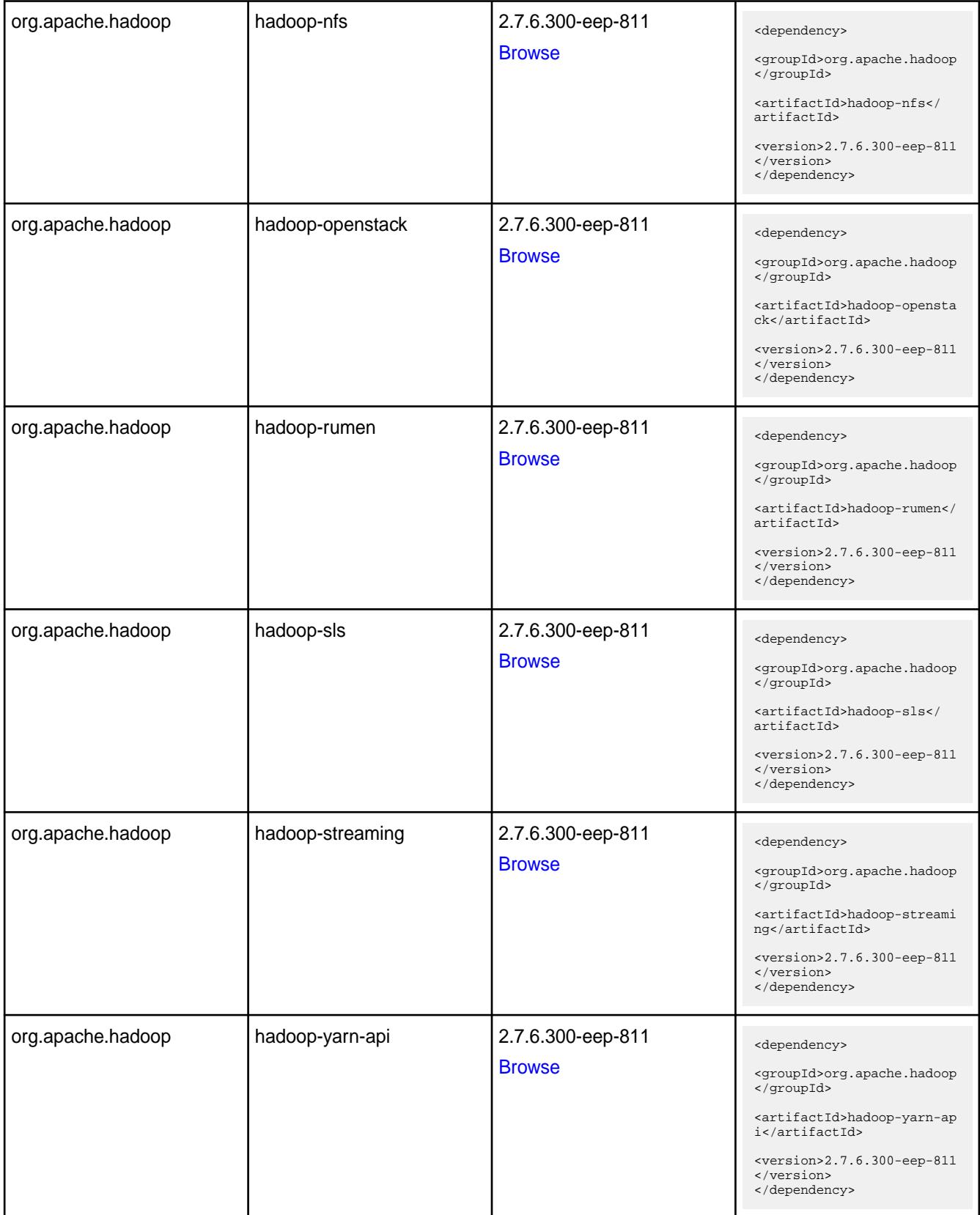

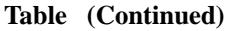

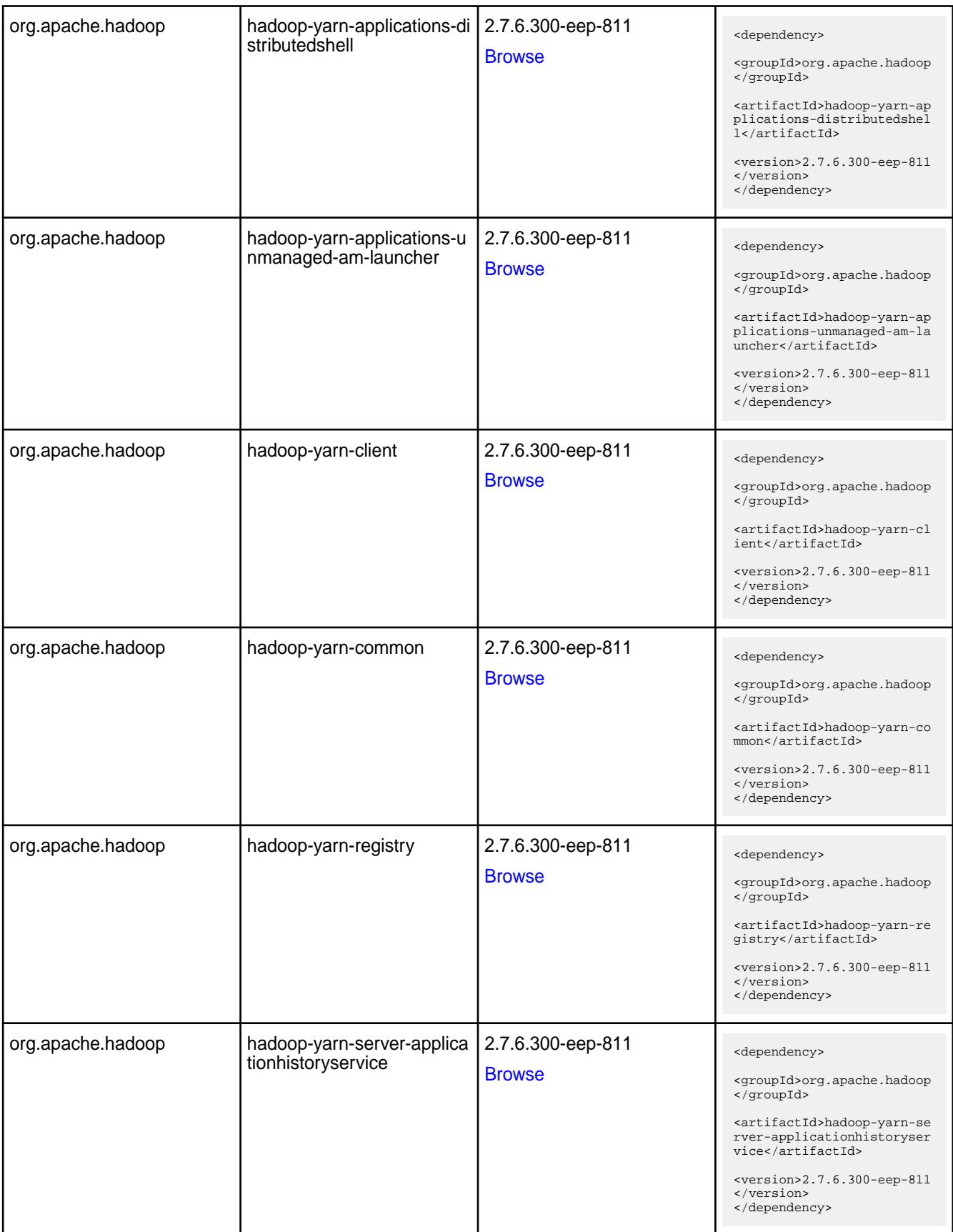

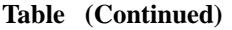

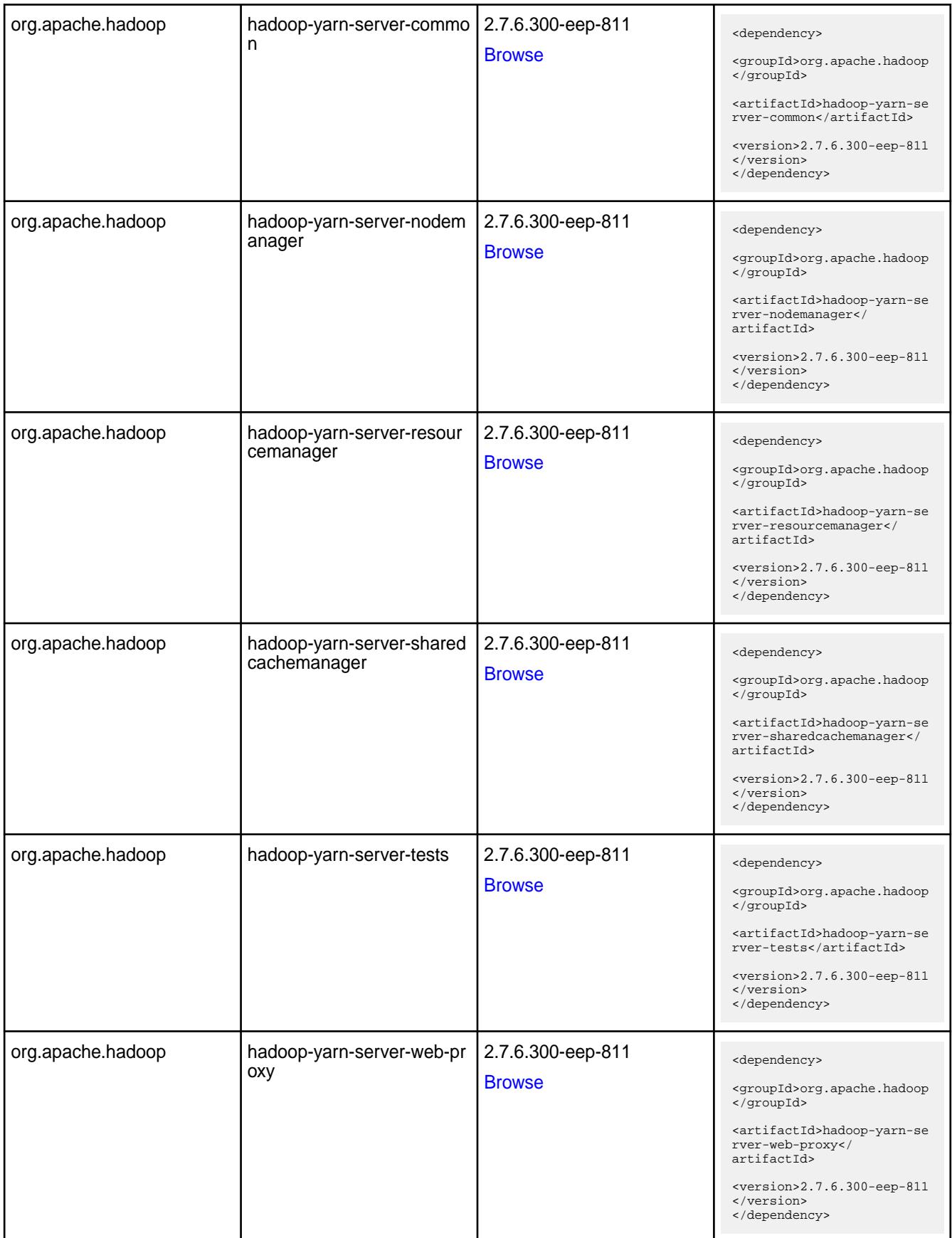

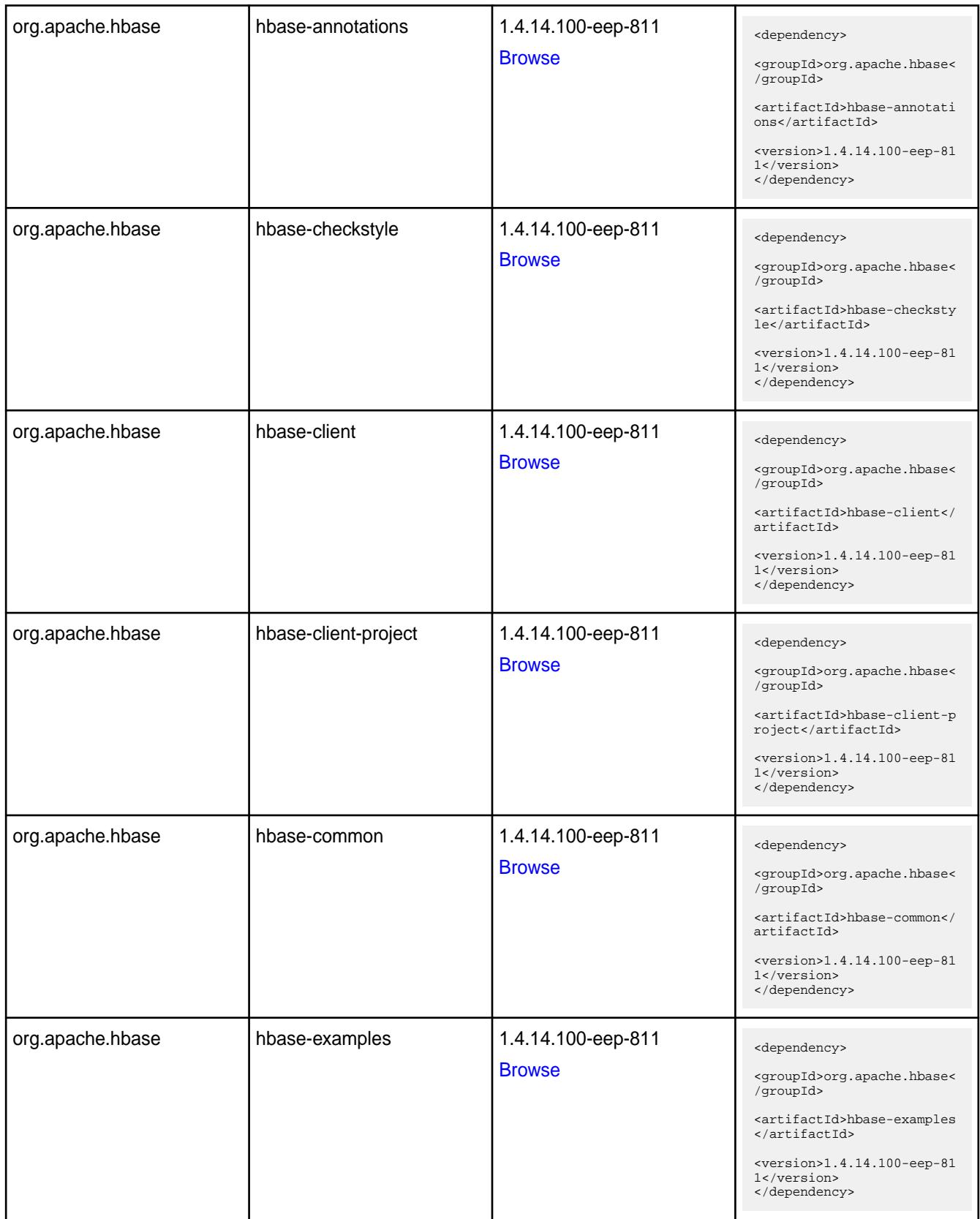

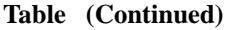

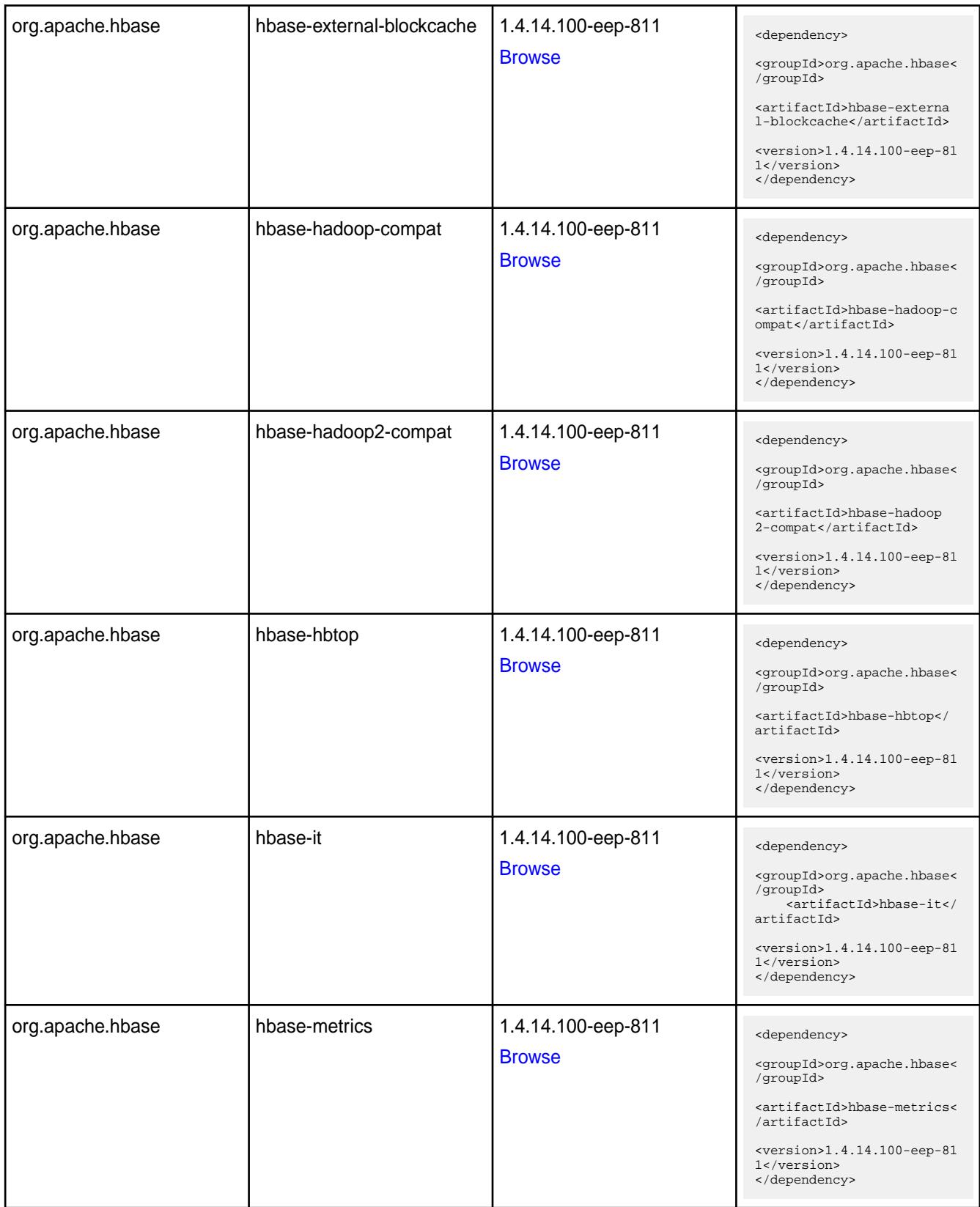

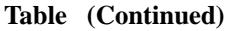

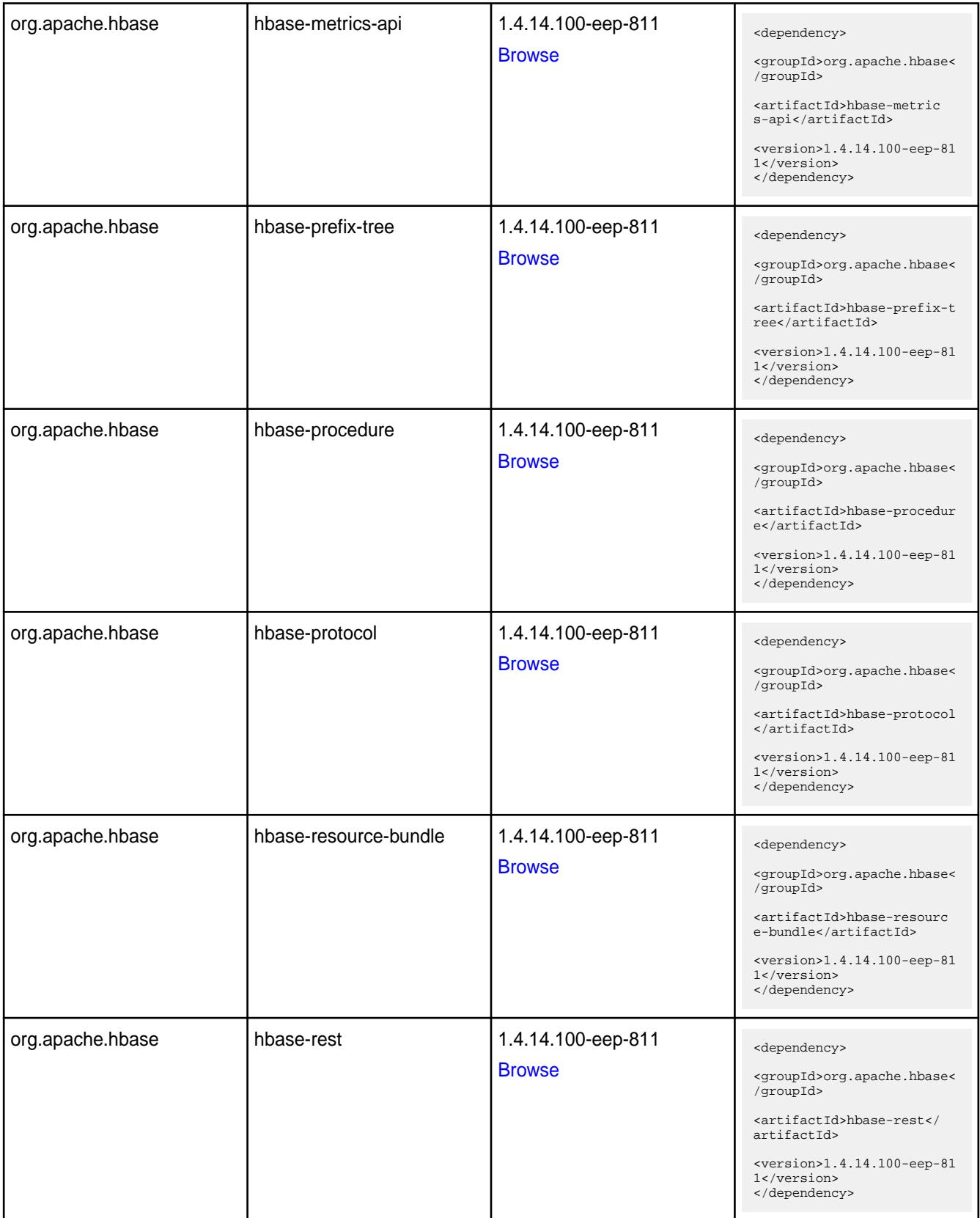

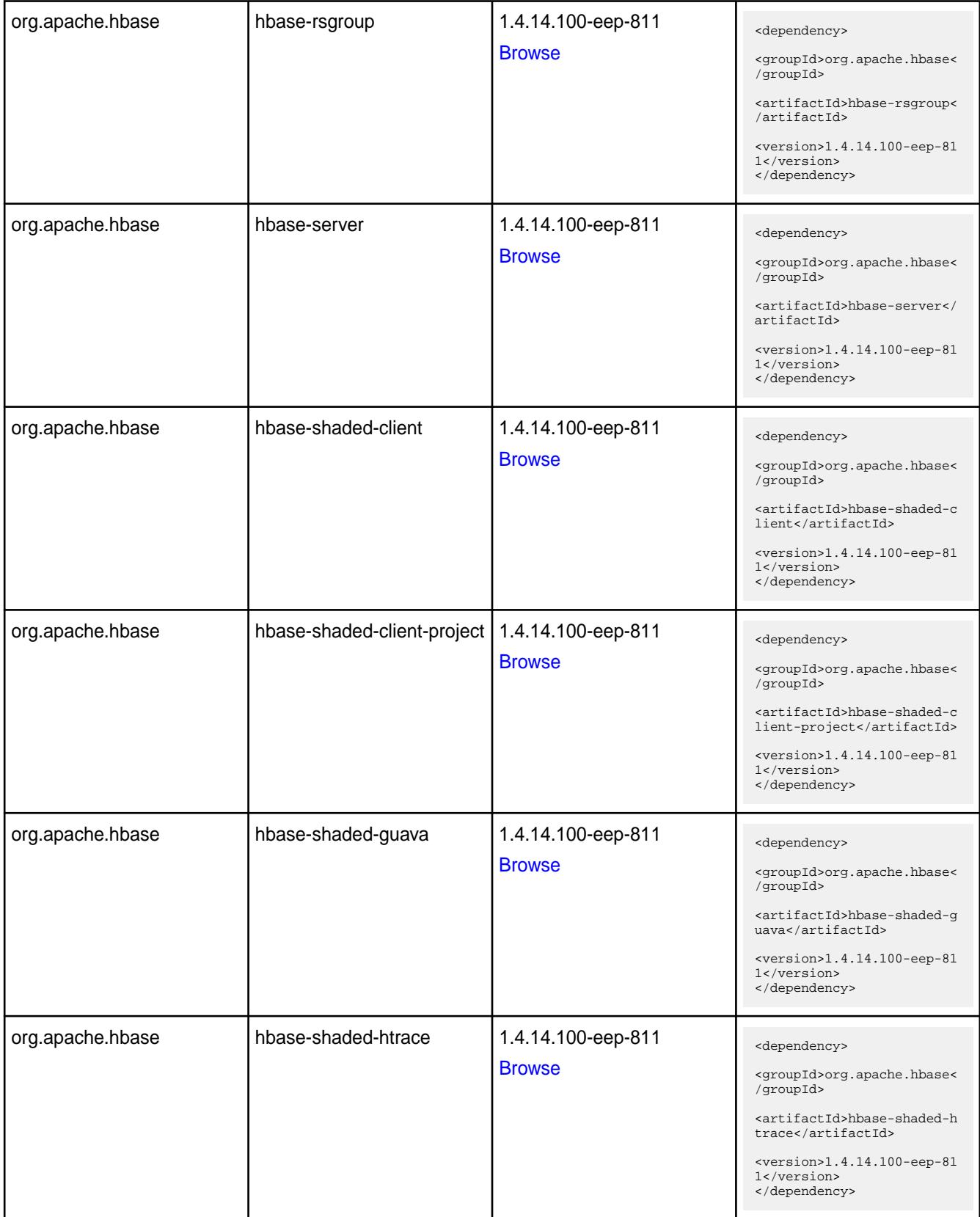

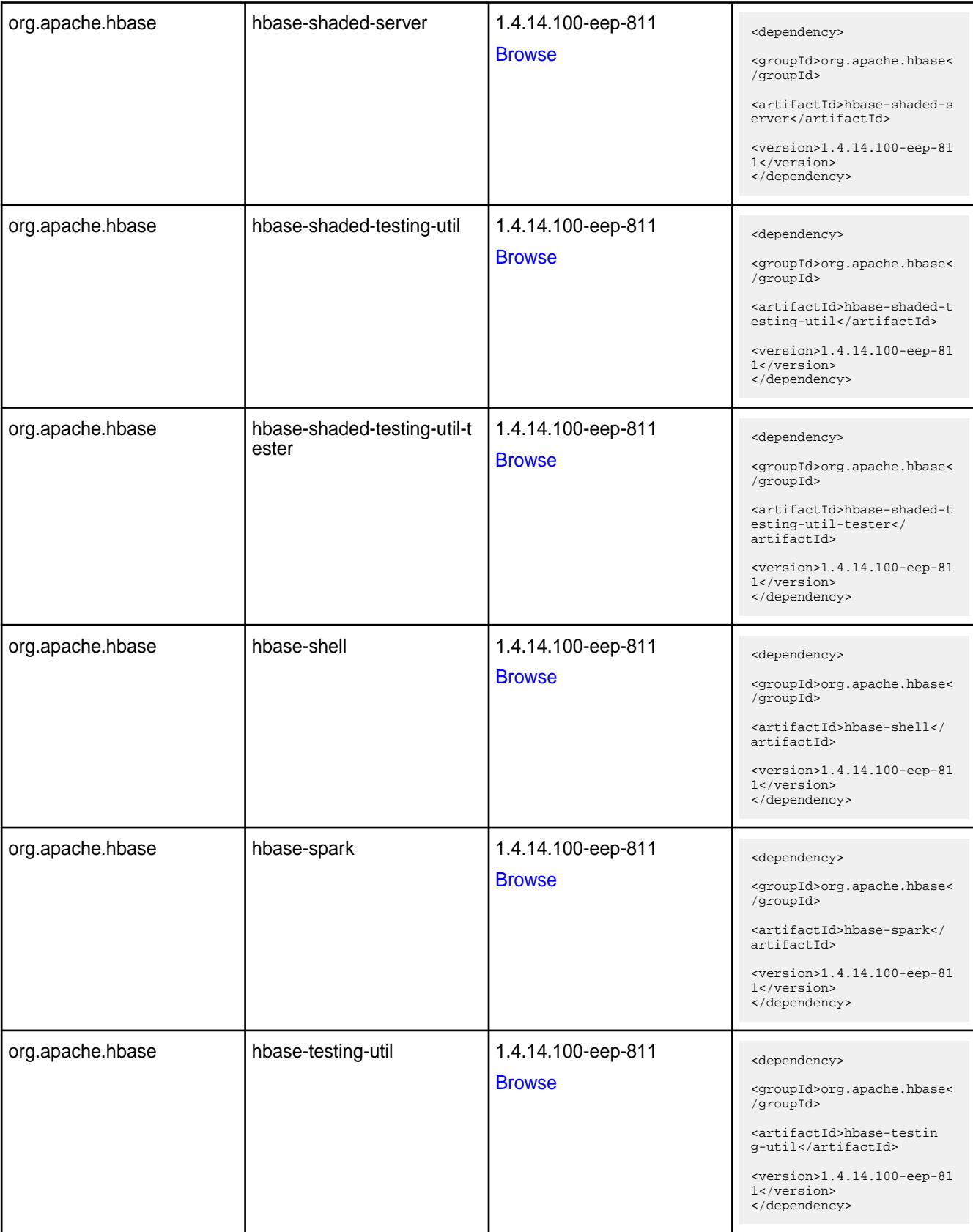

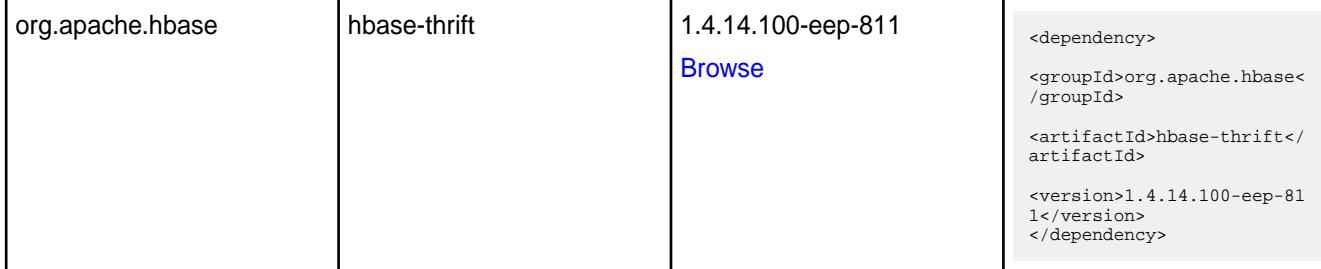

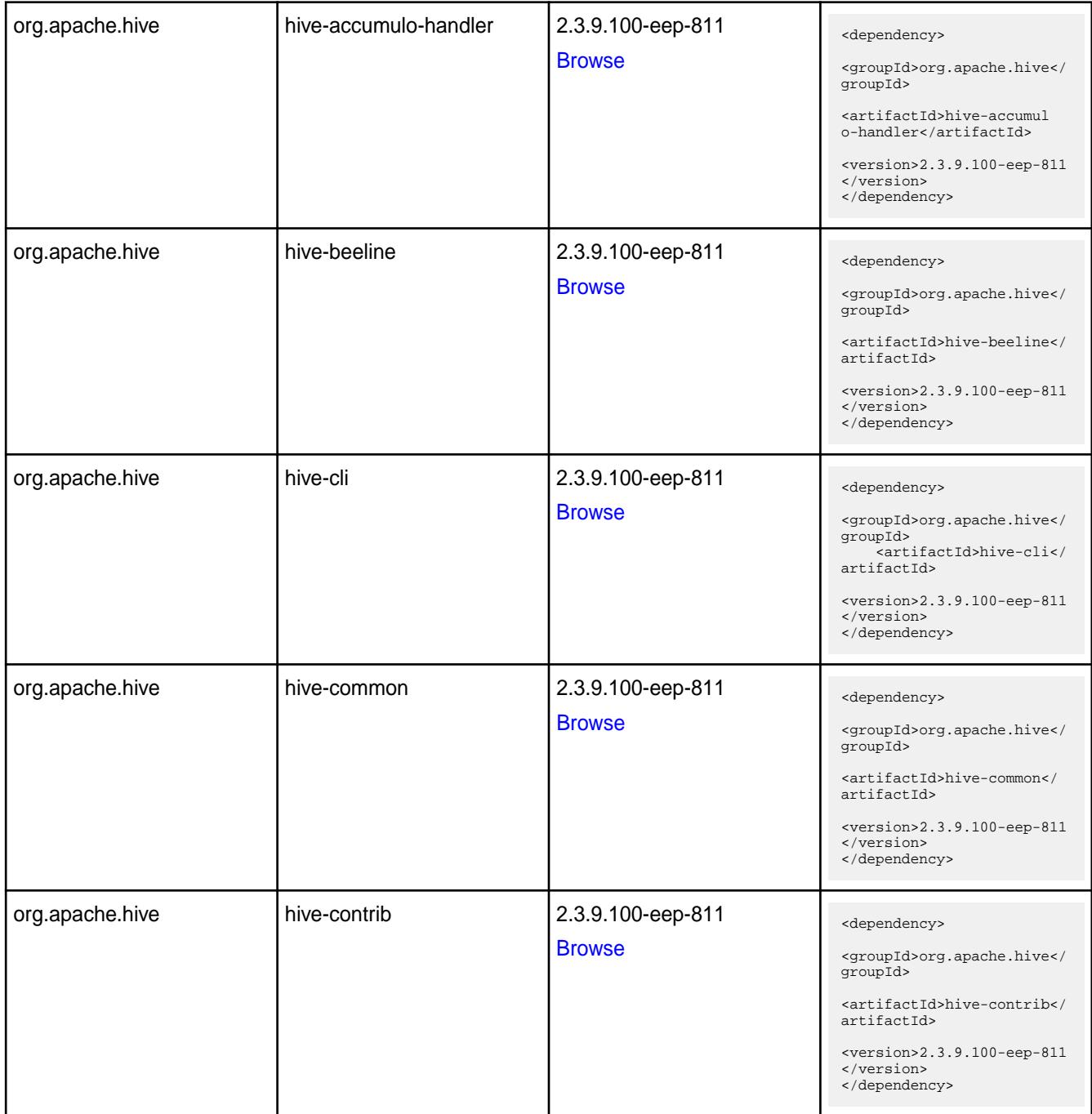

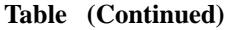

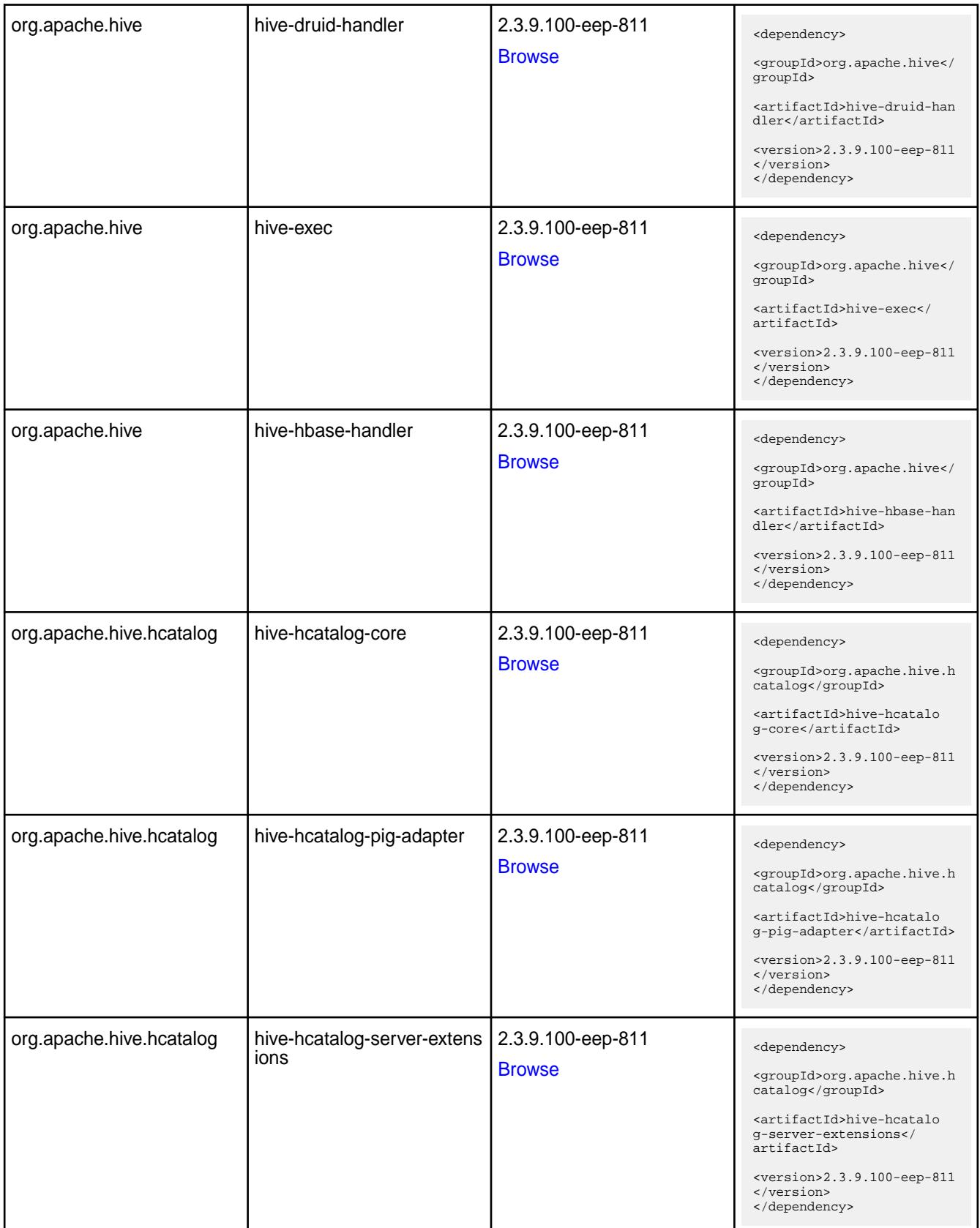

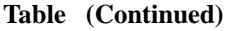

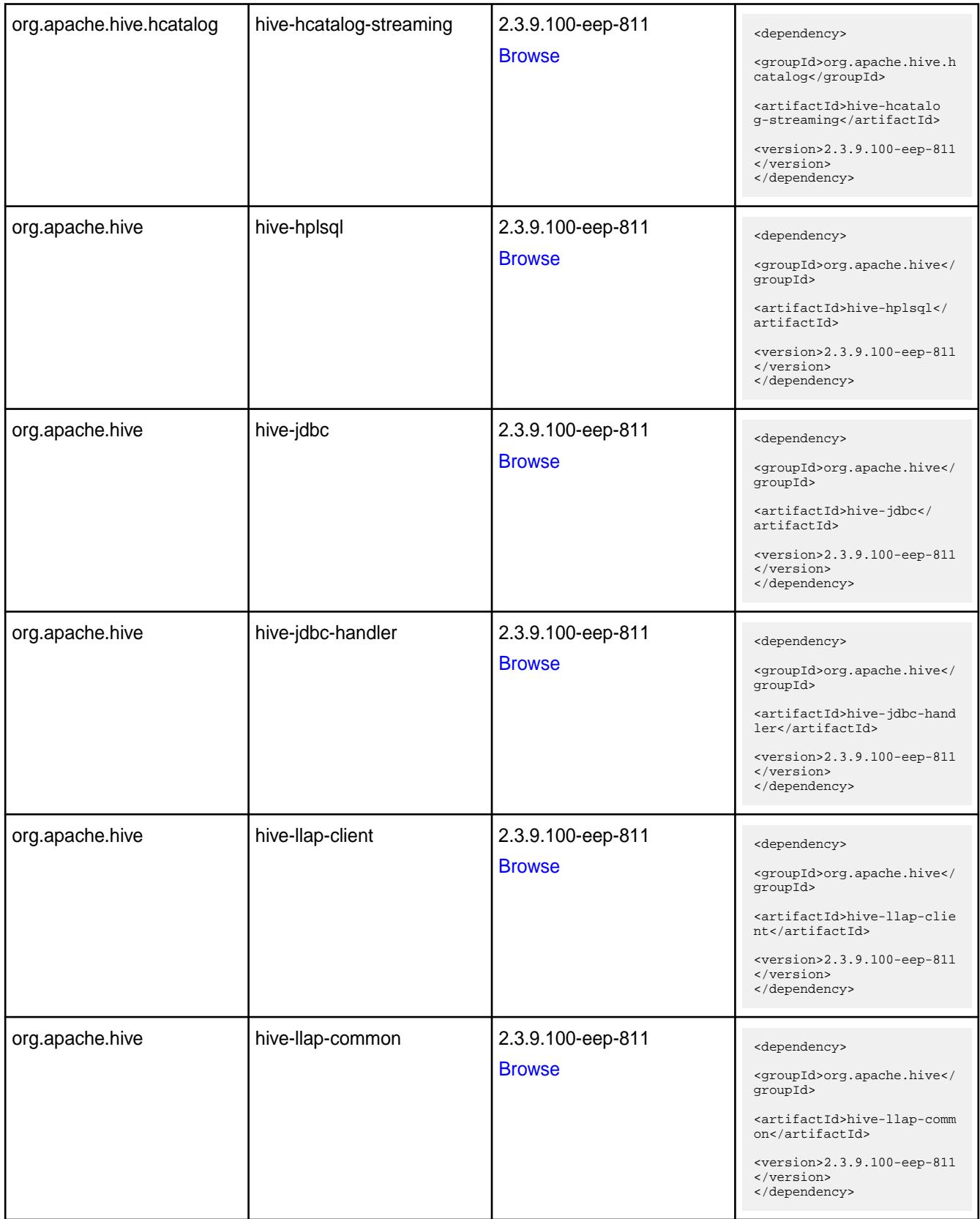

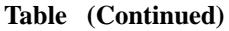

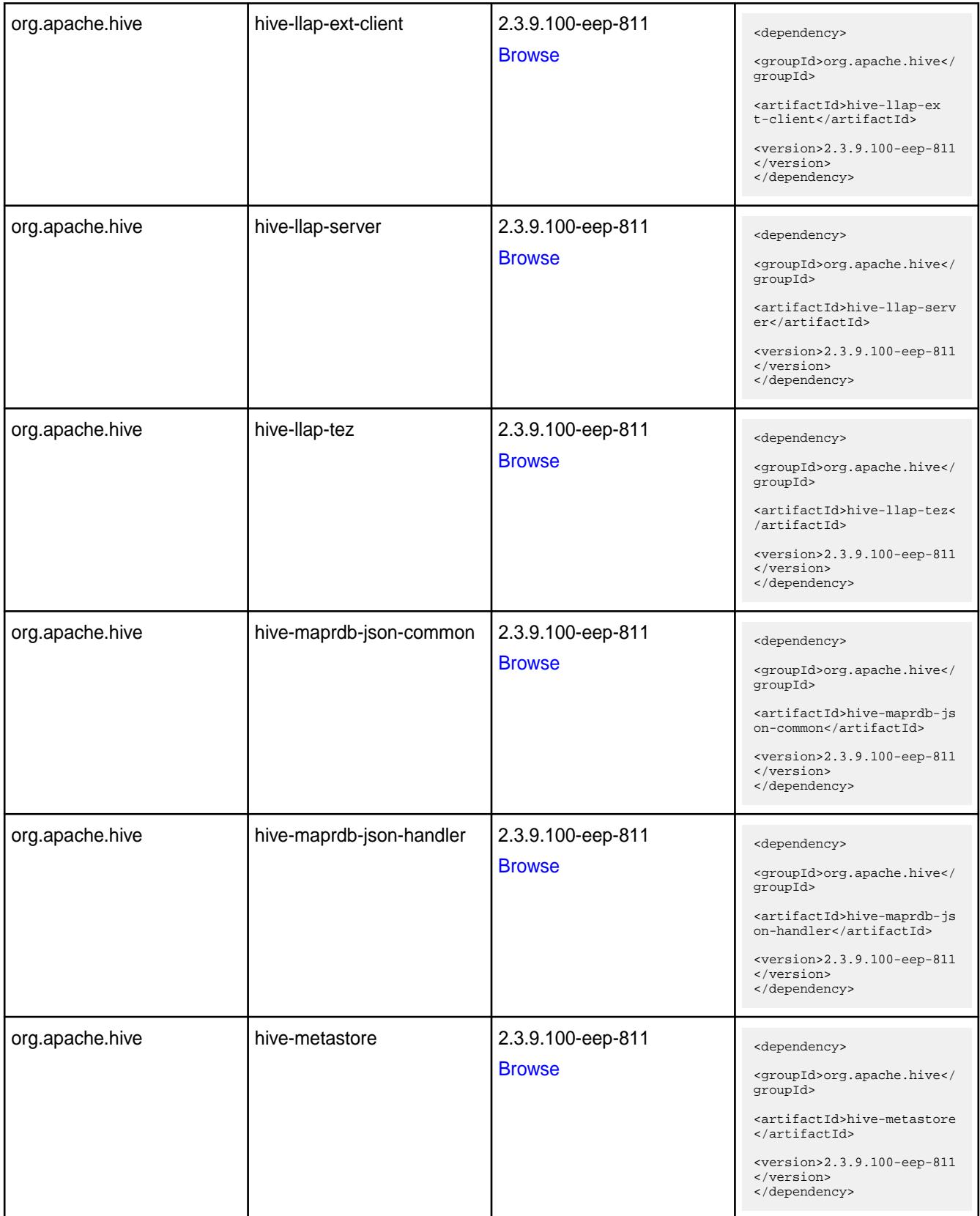

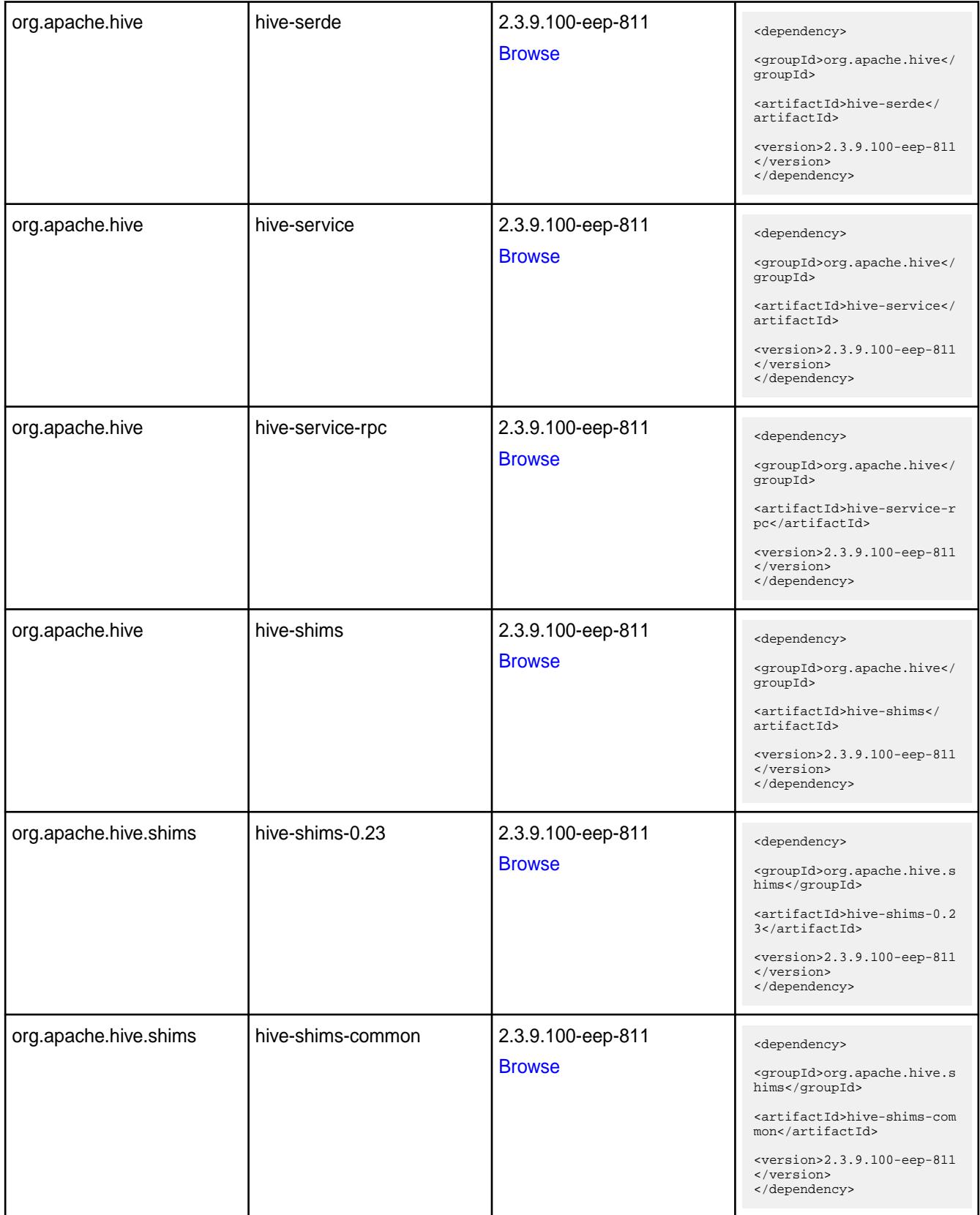

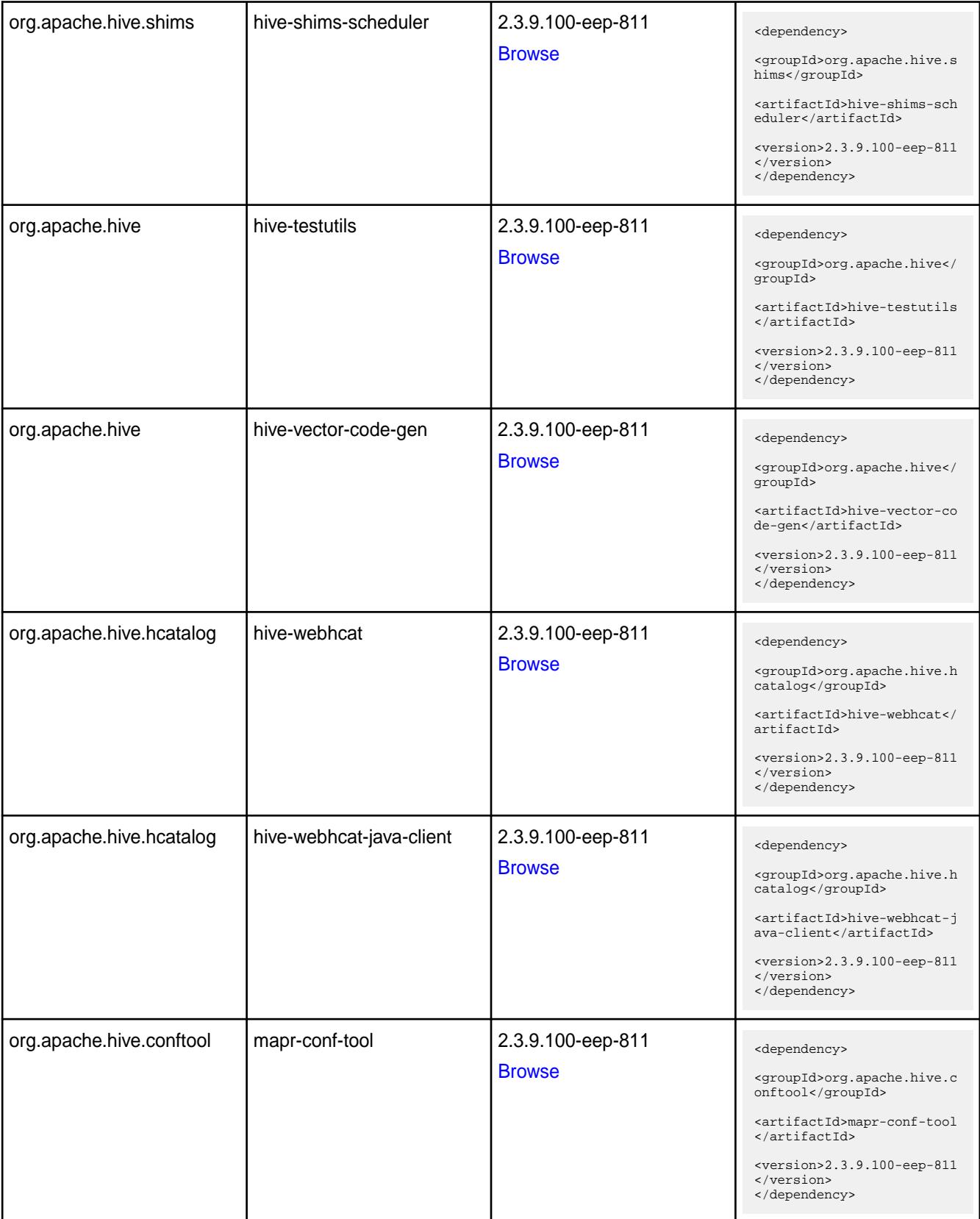

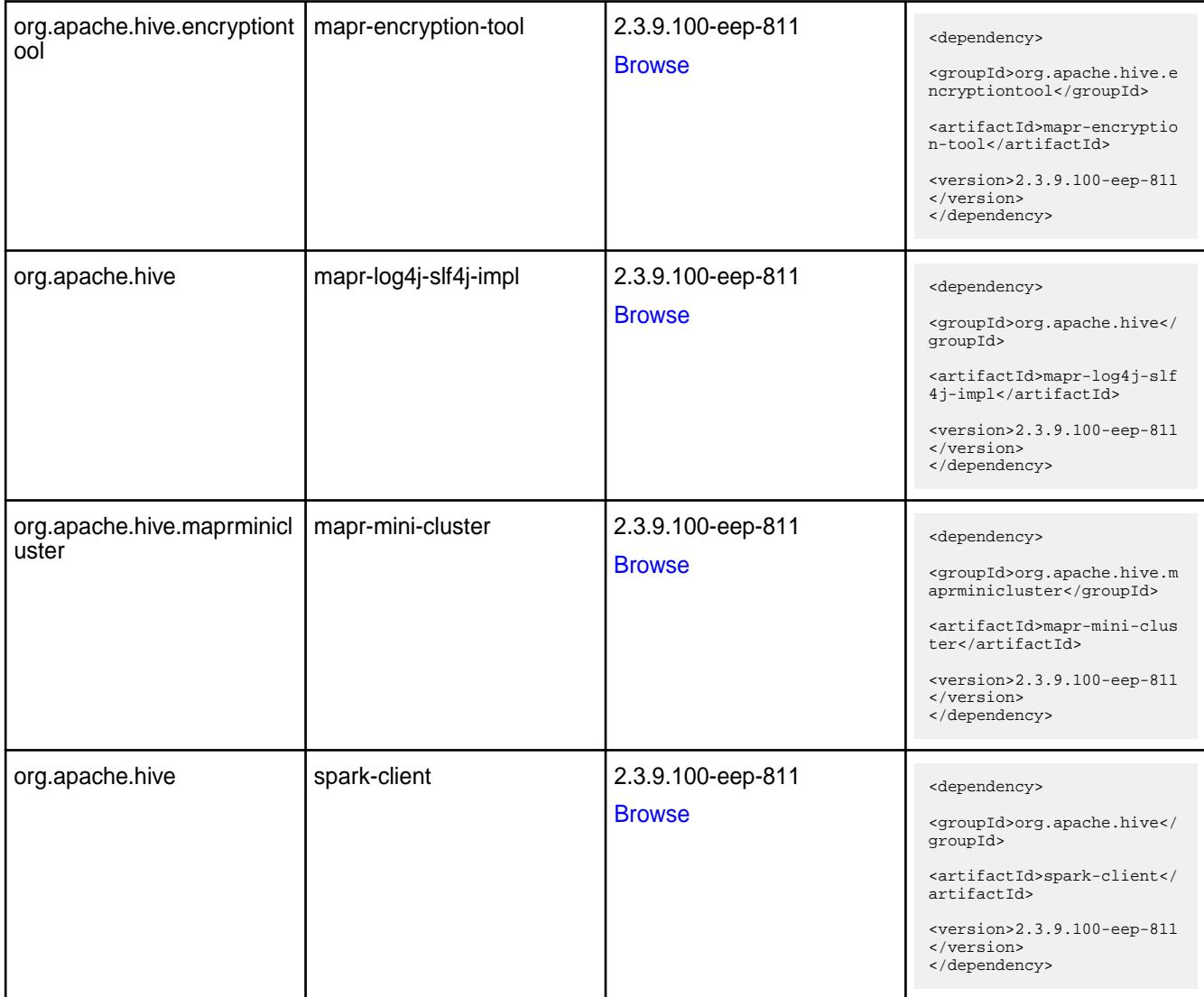

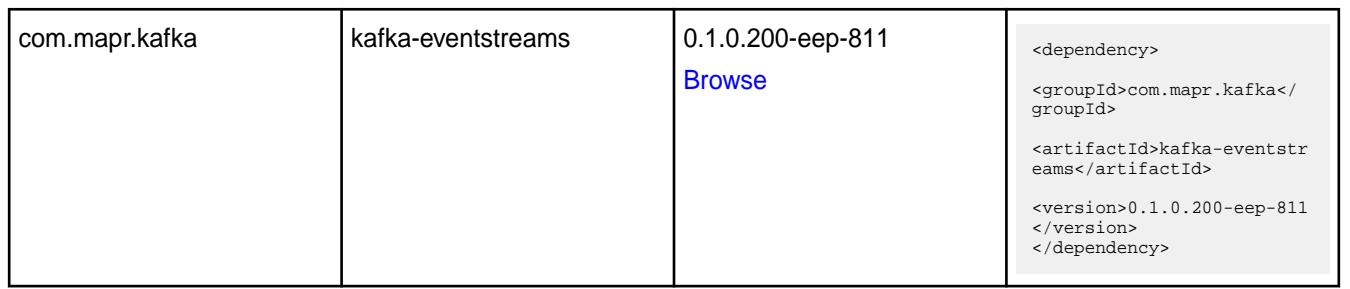

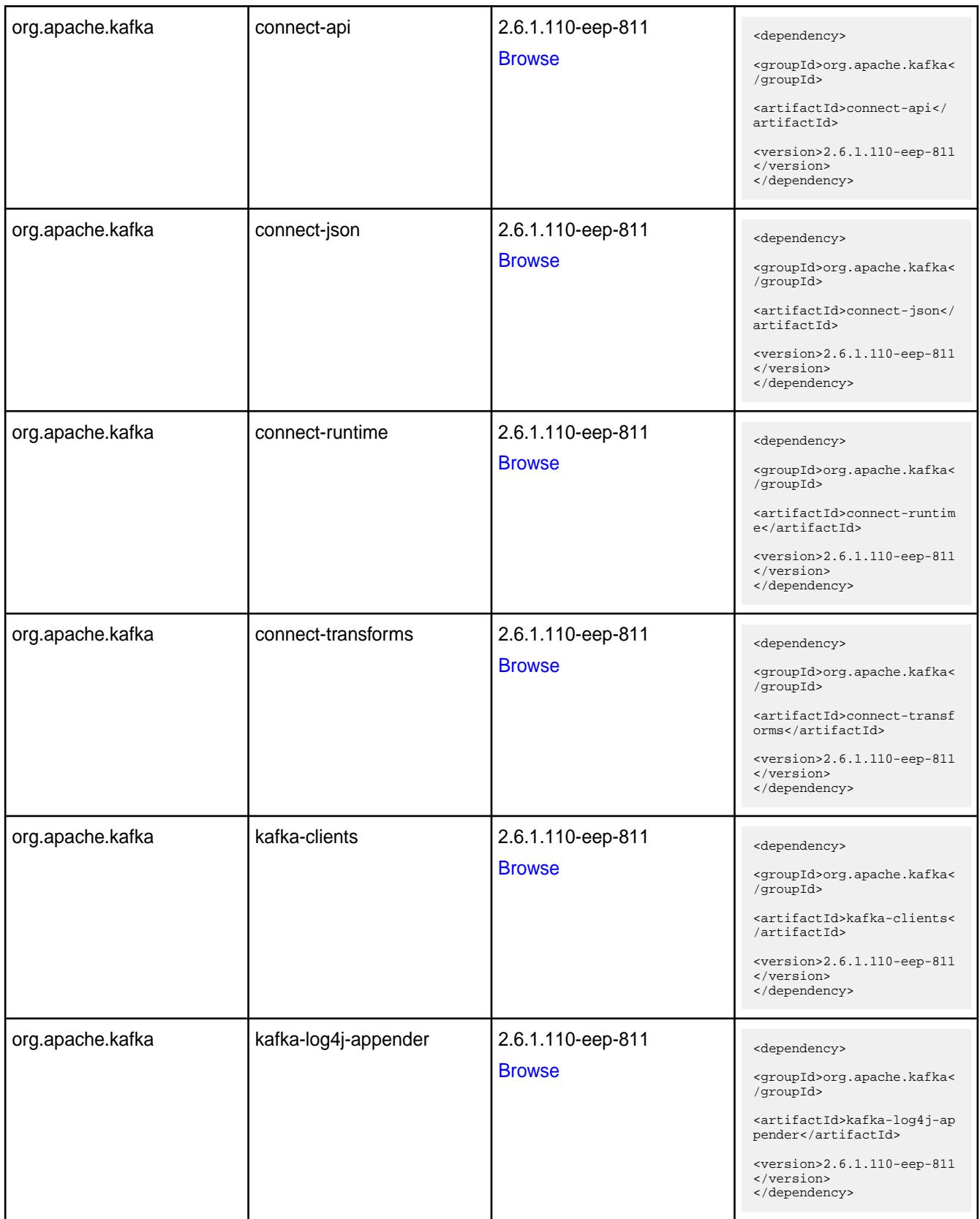

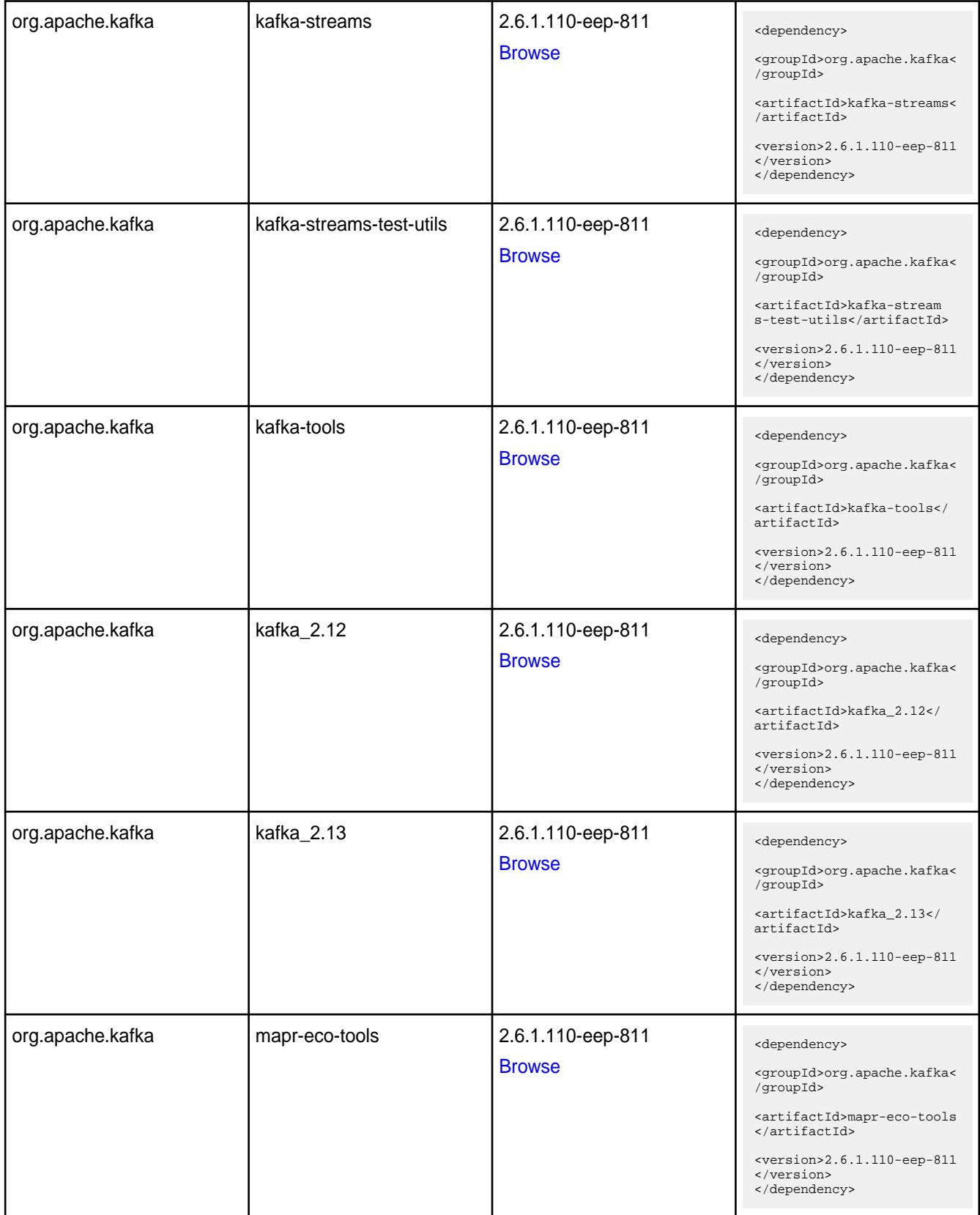

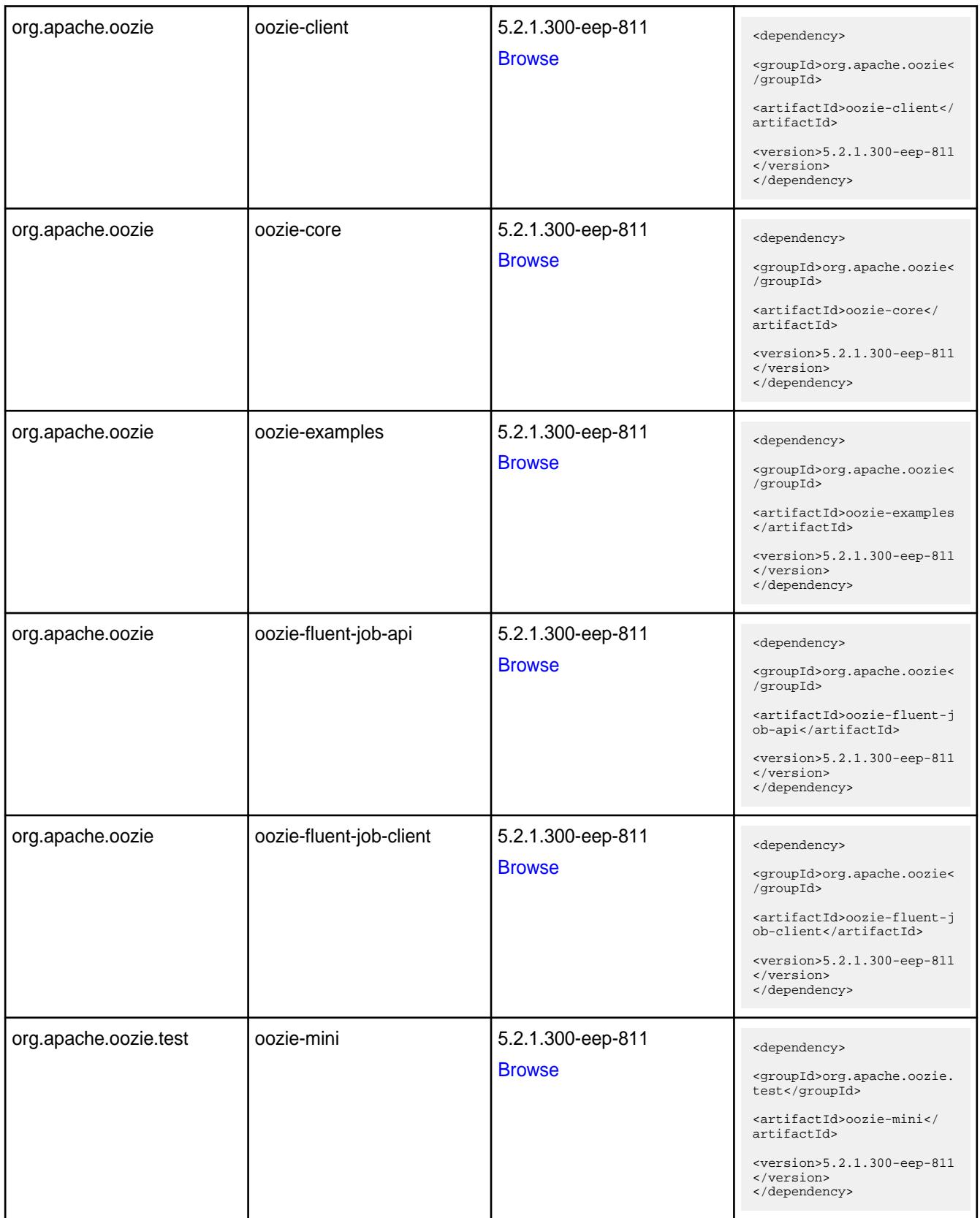

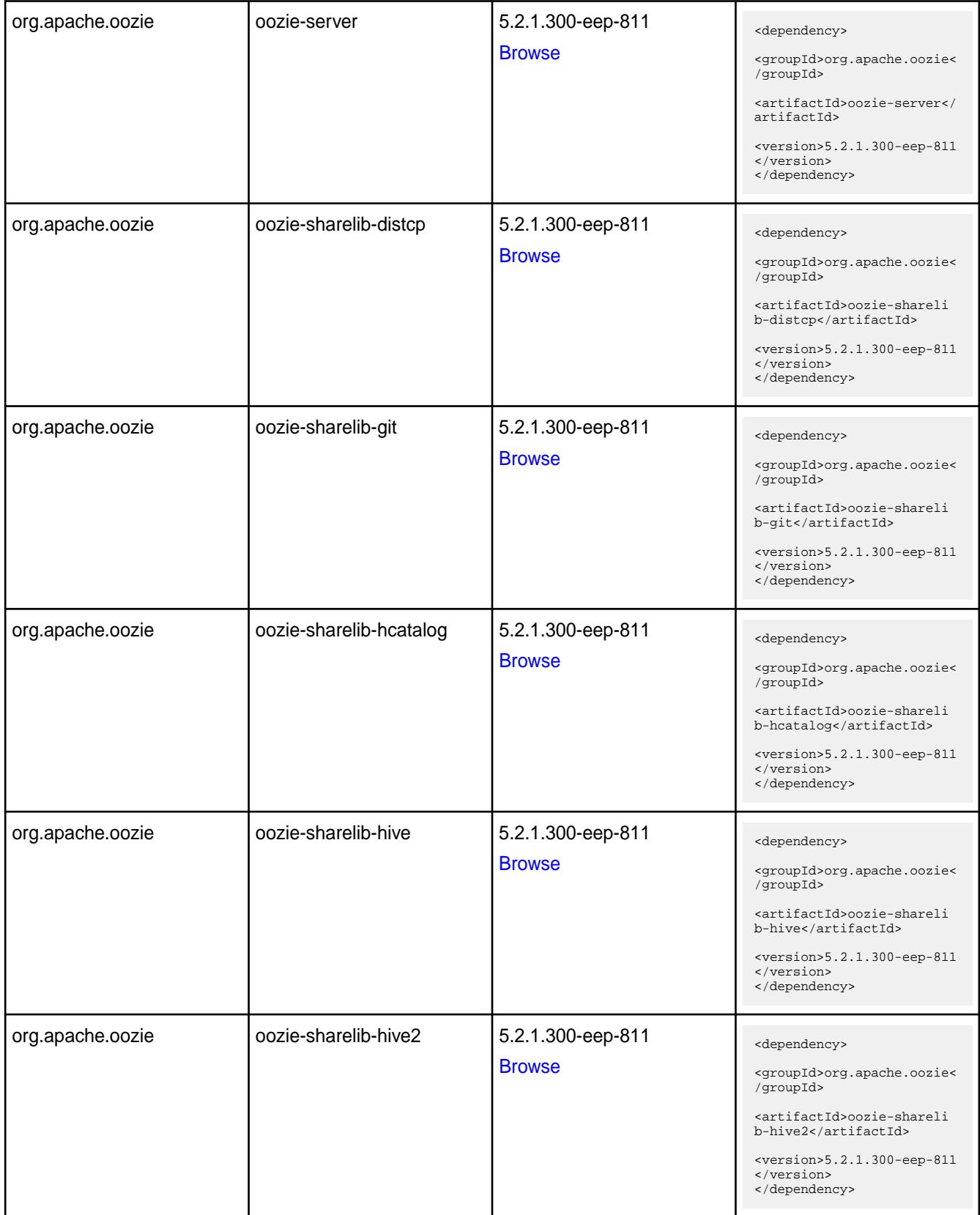

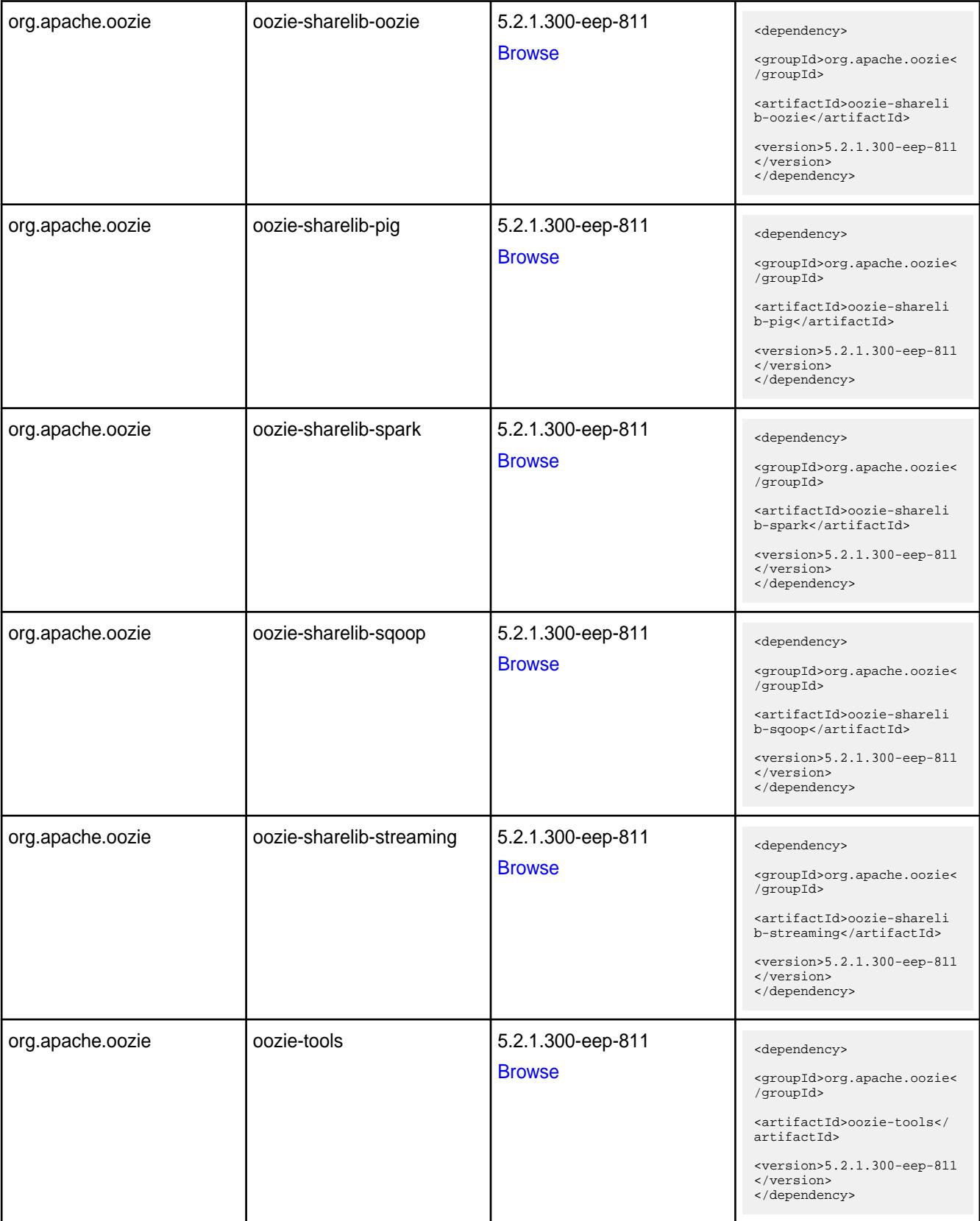

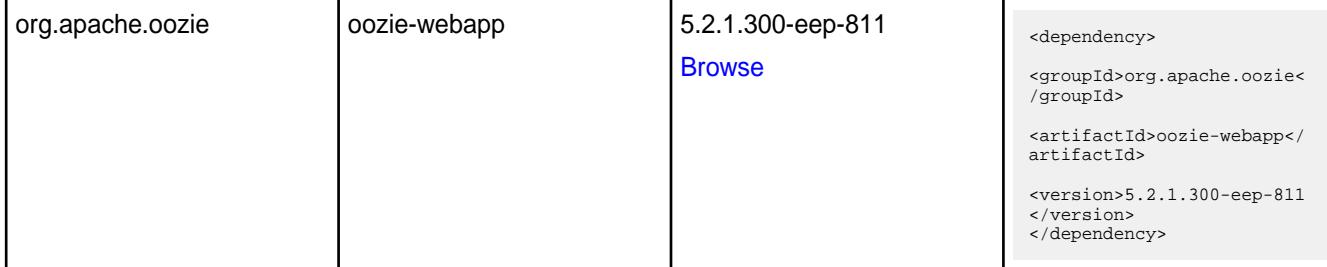

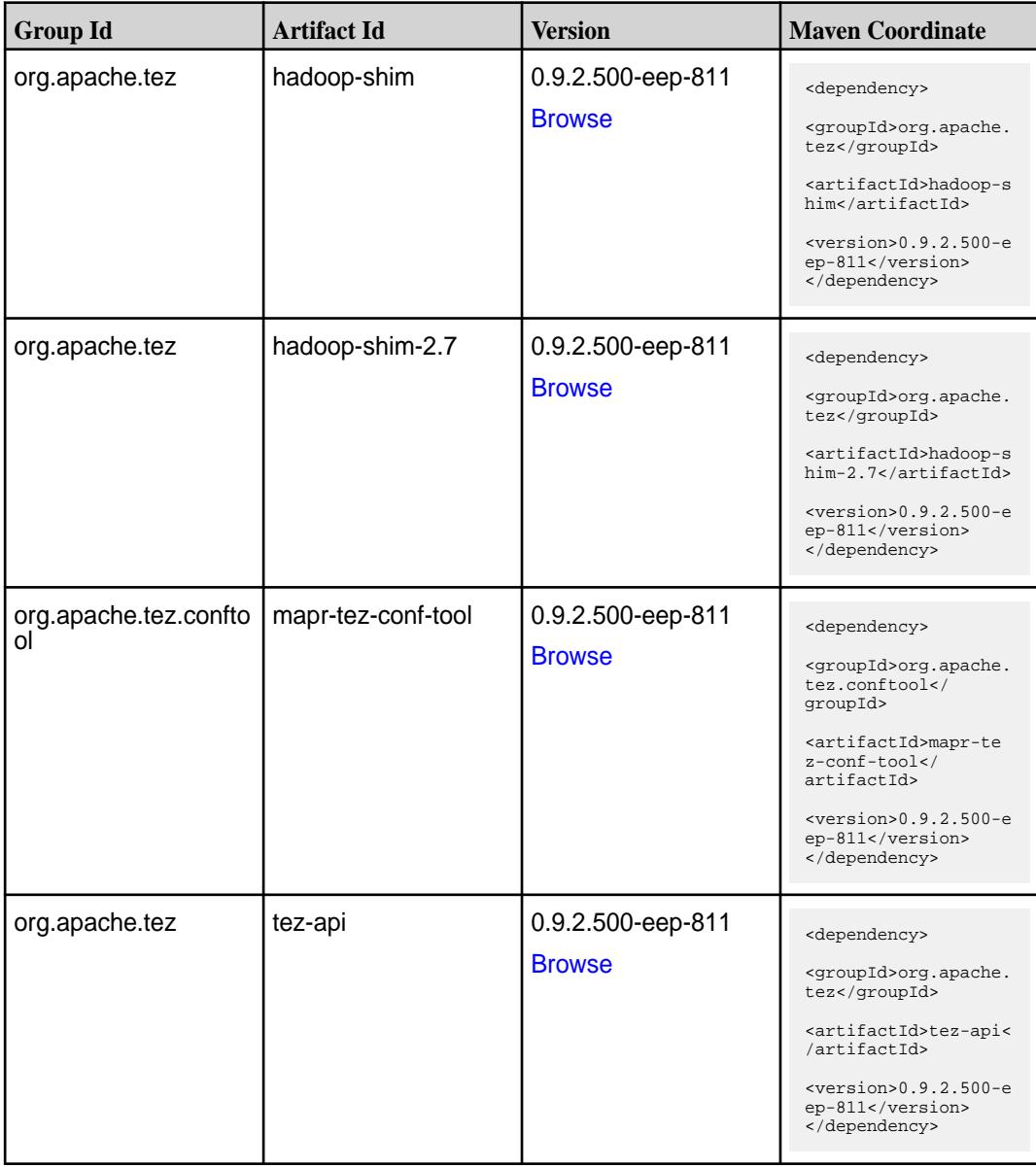

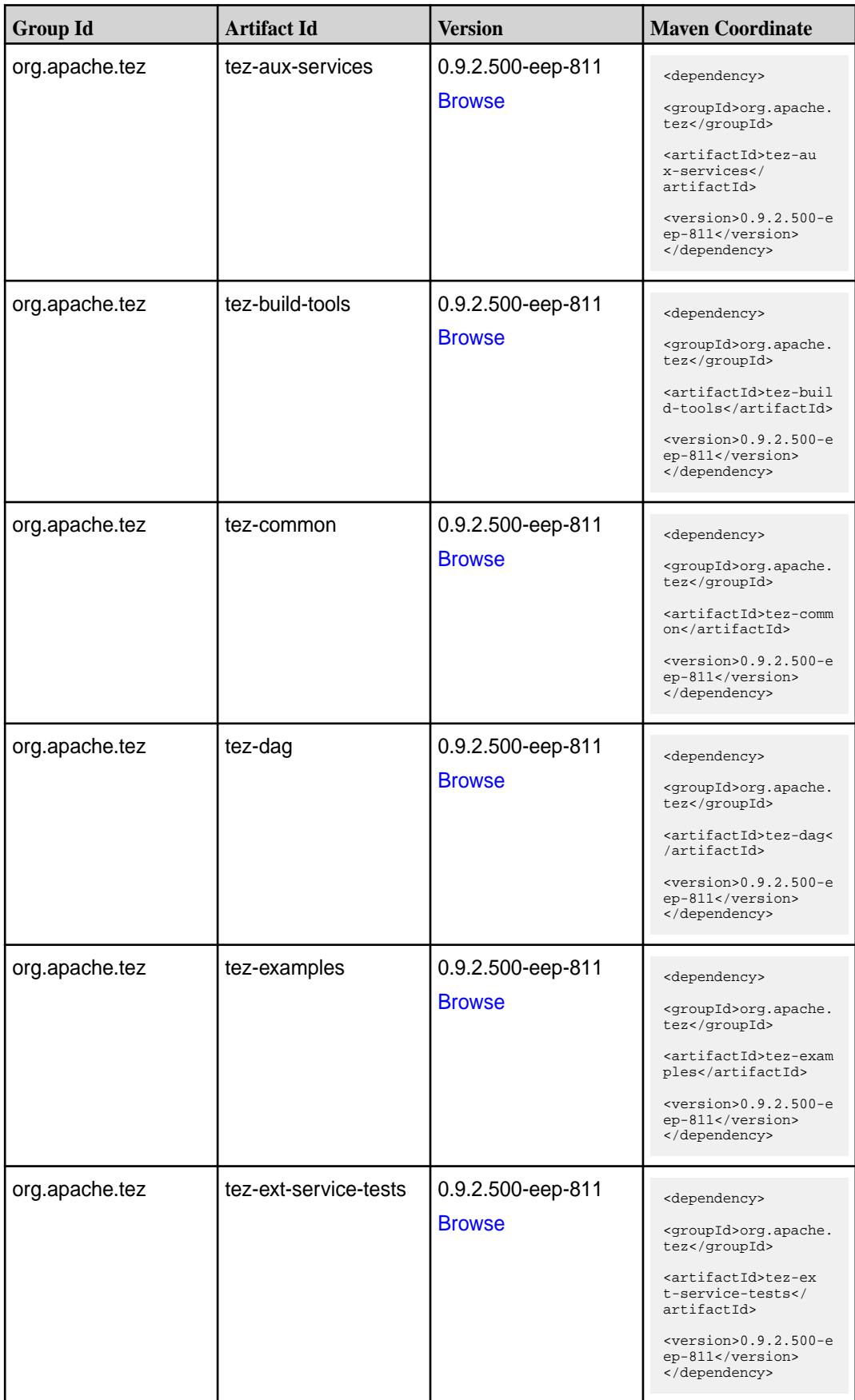

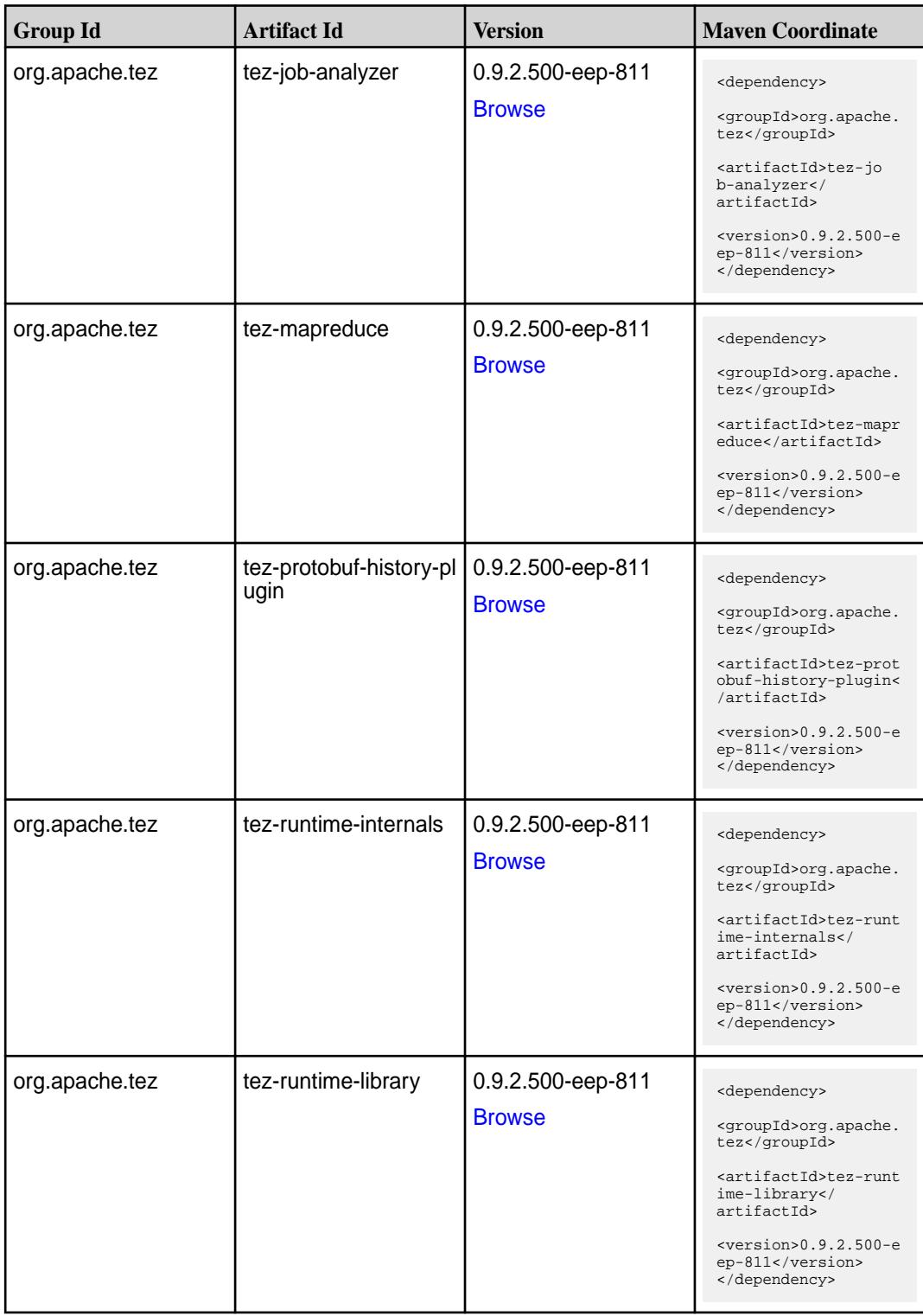

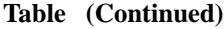

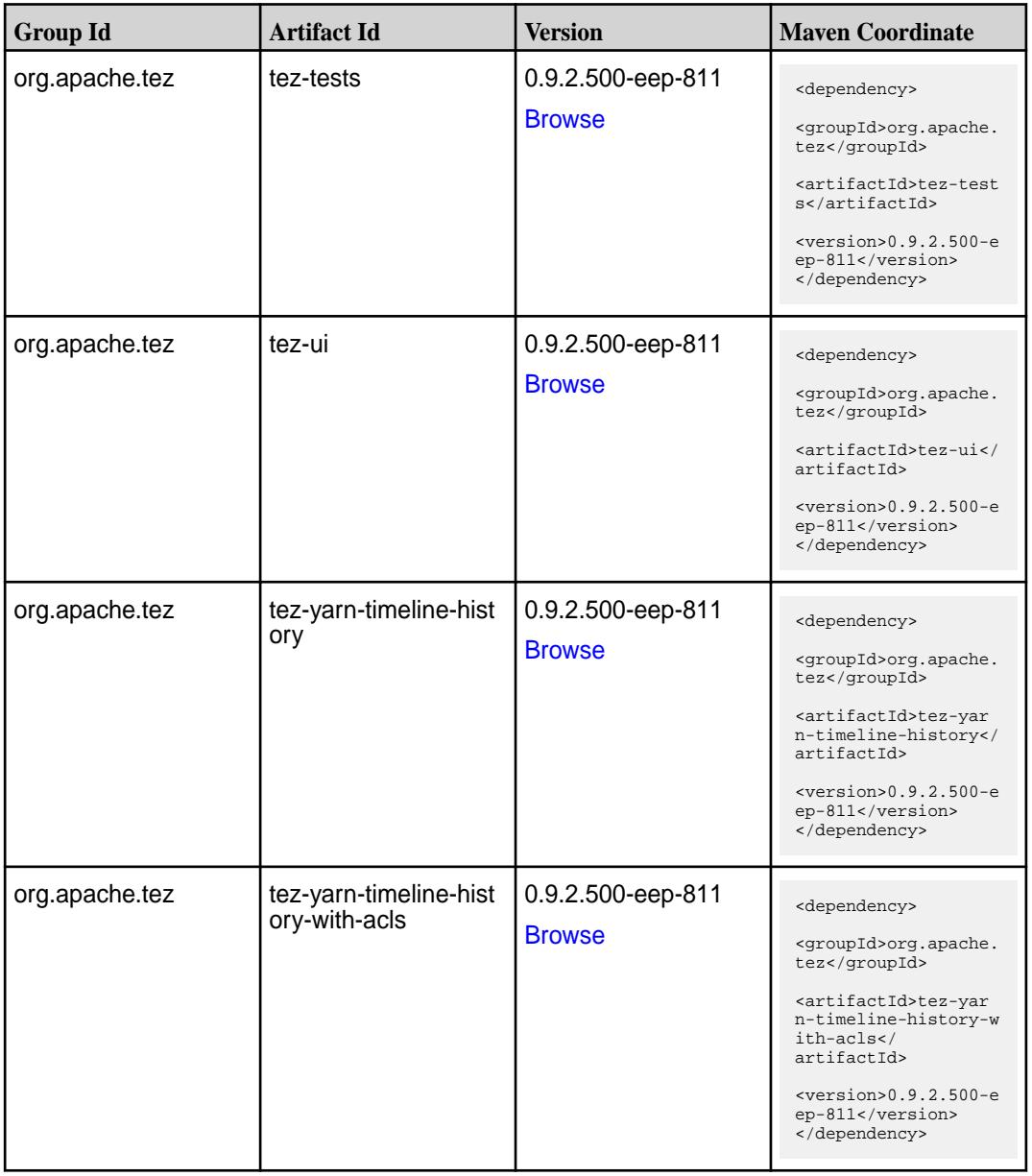

## **Maven Artifacts for EEP 8.1.0**

Listed are all Maven artifacts for EEP 8.1.0 components.

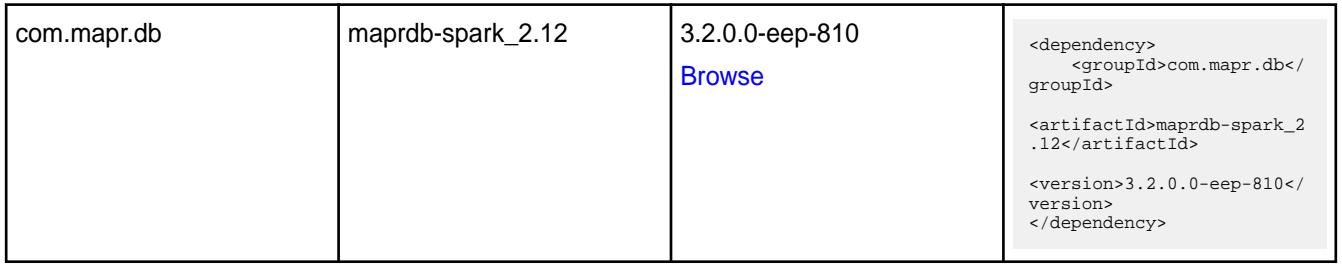

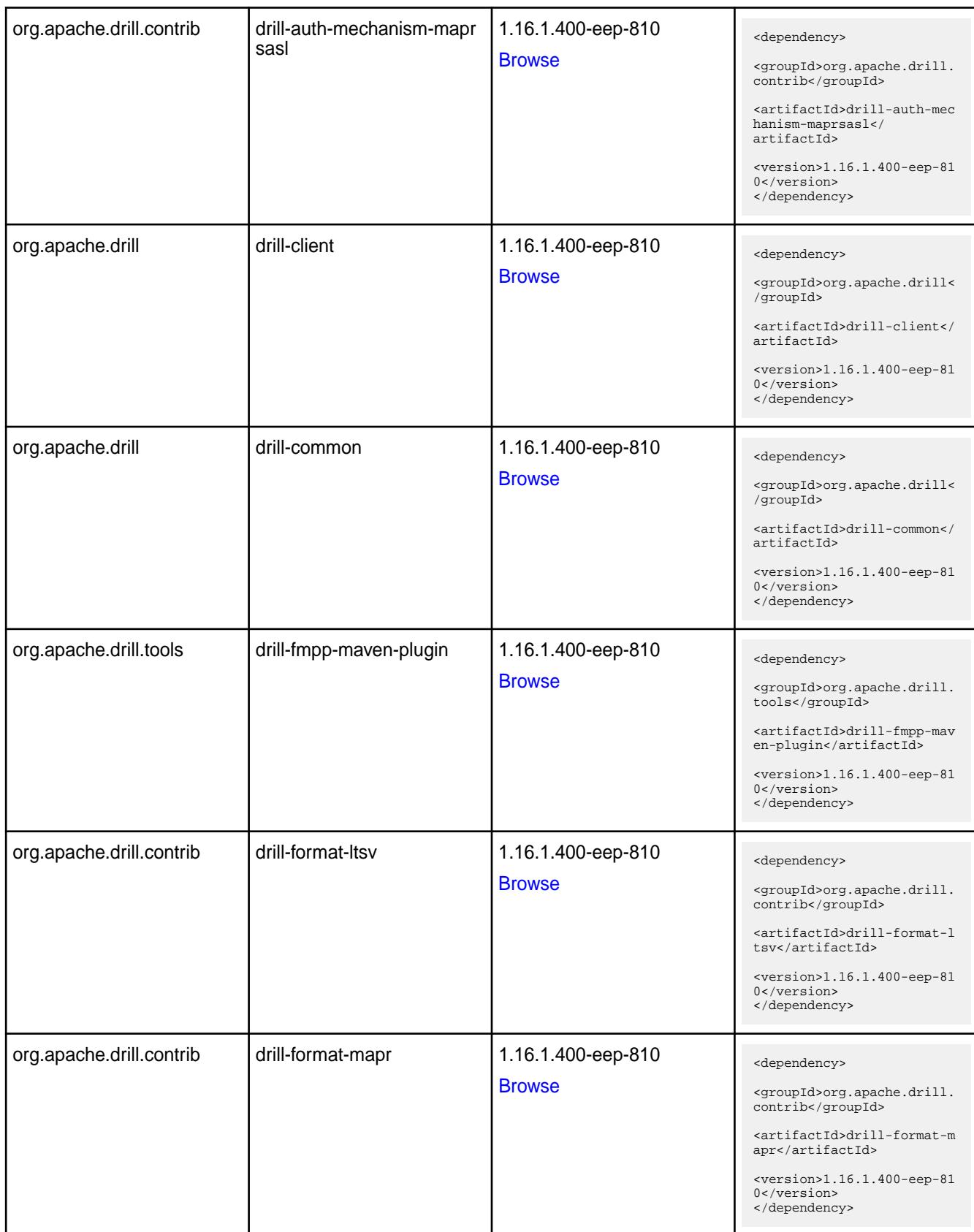

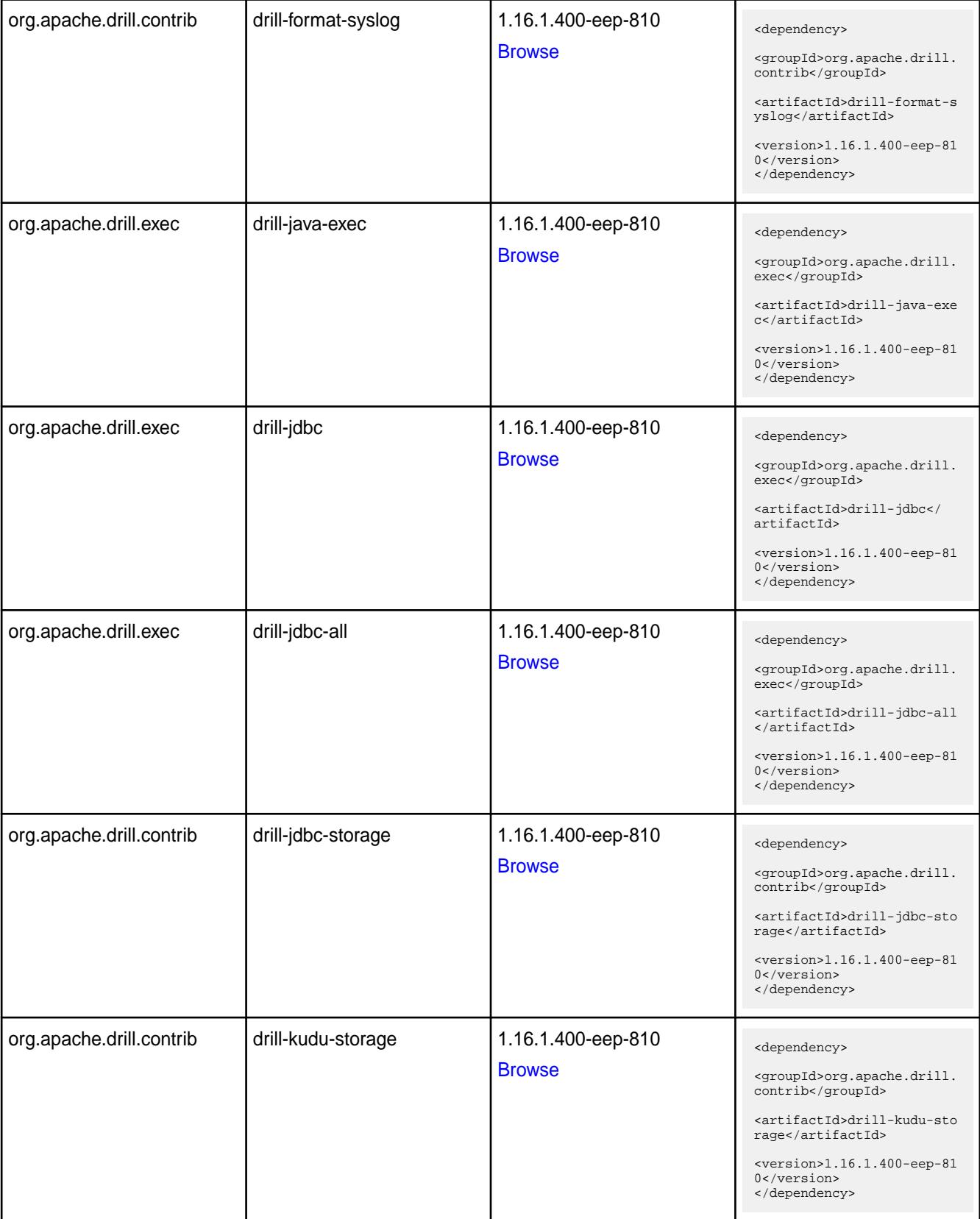

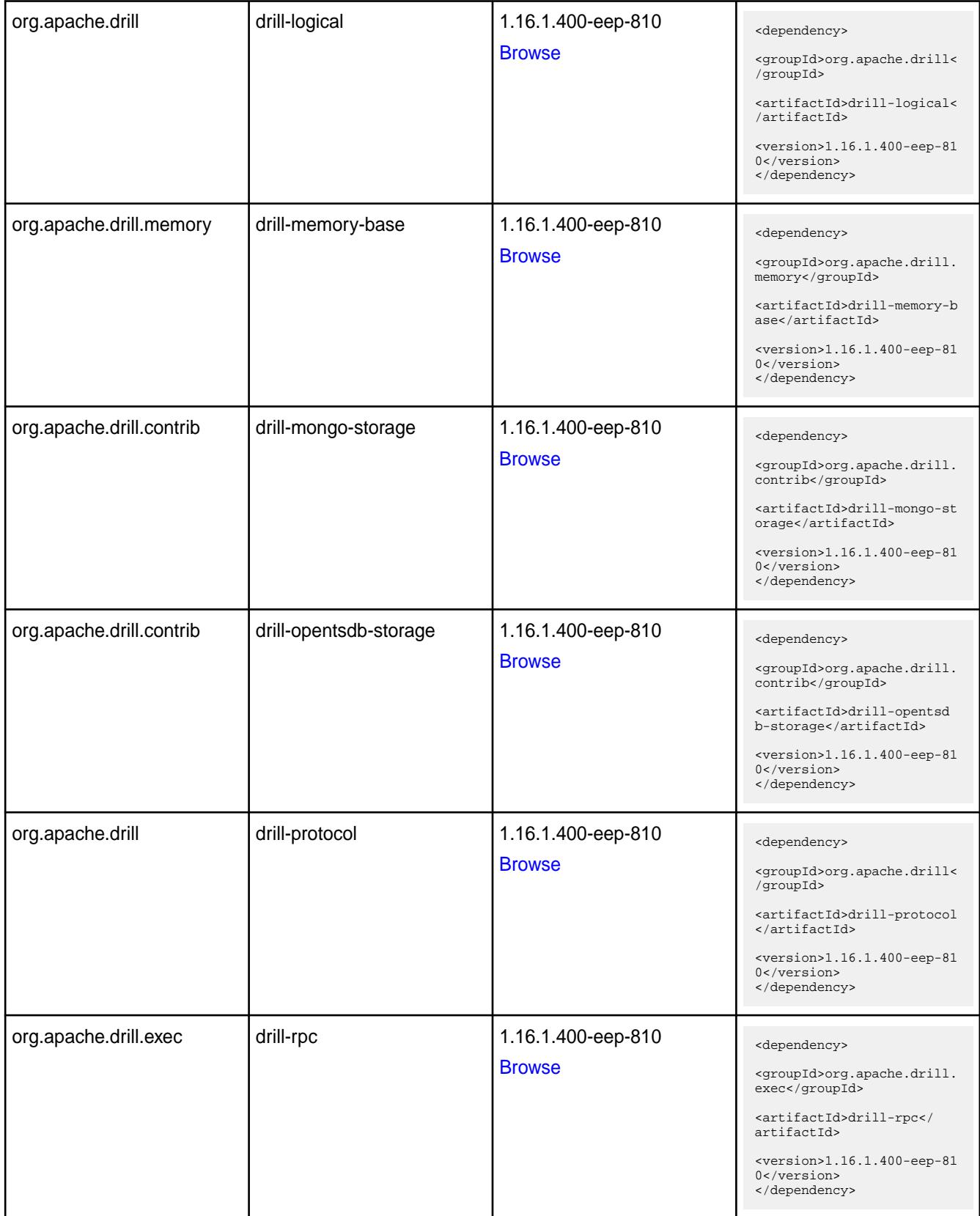

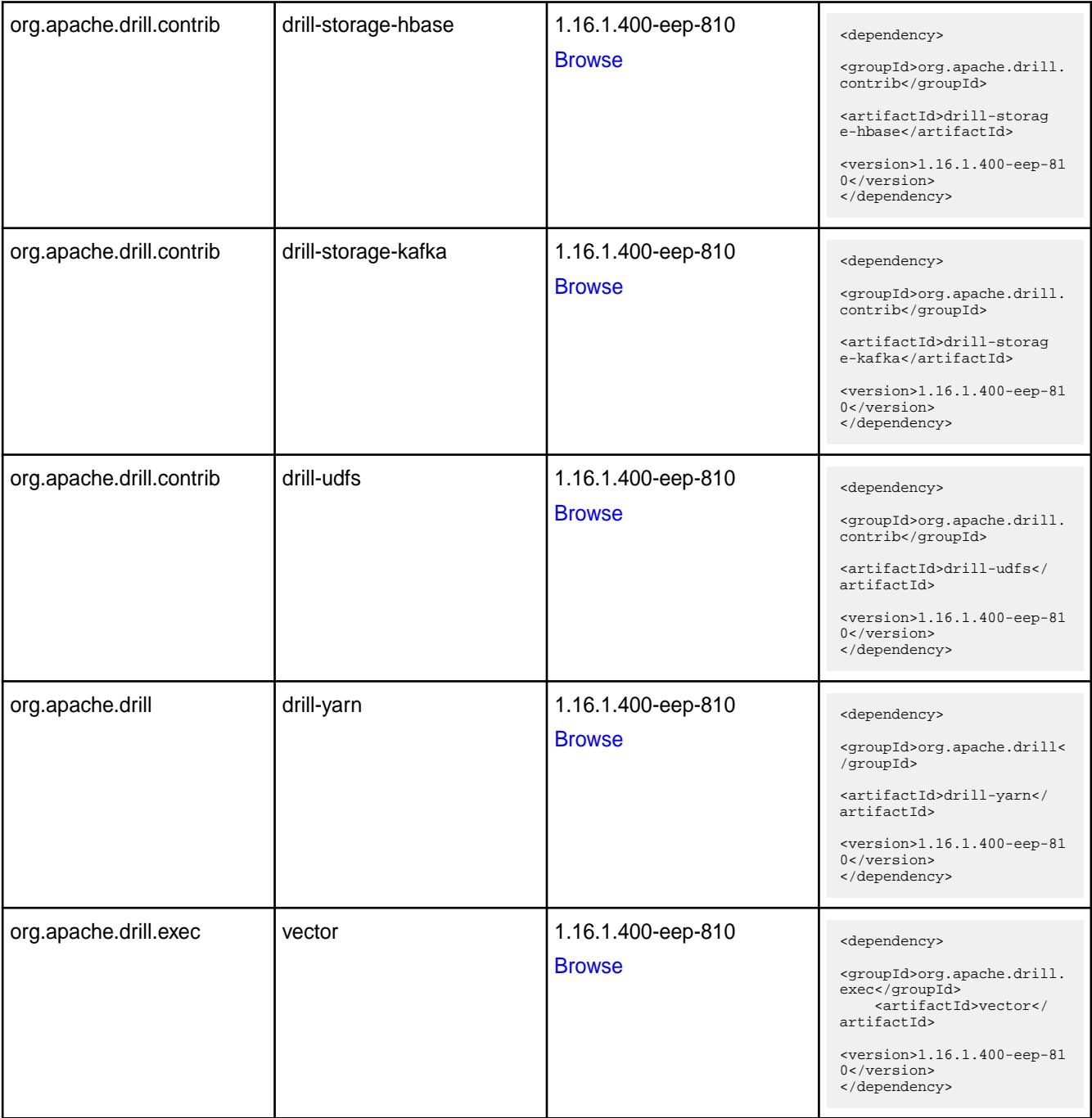

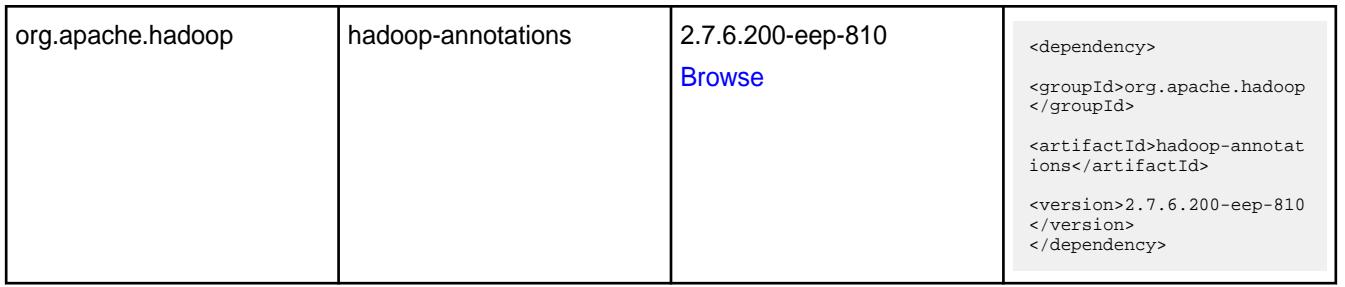

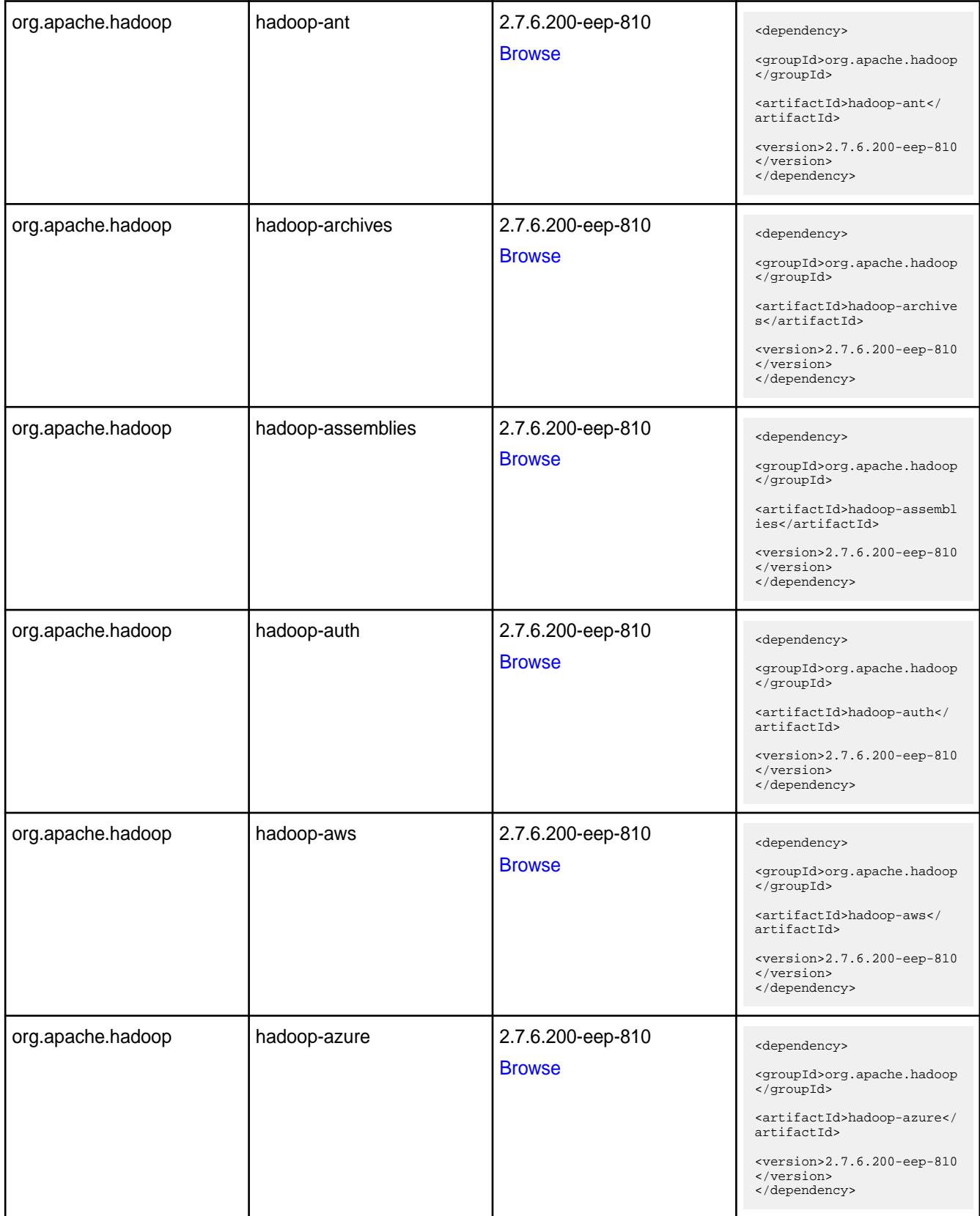

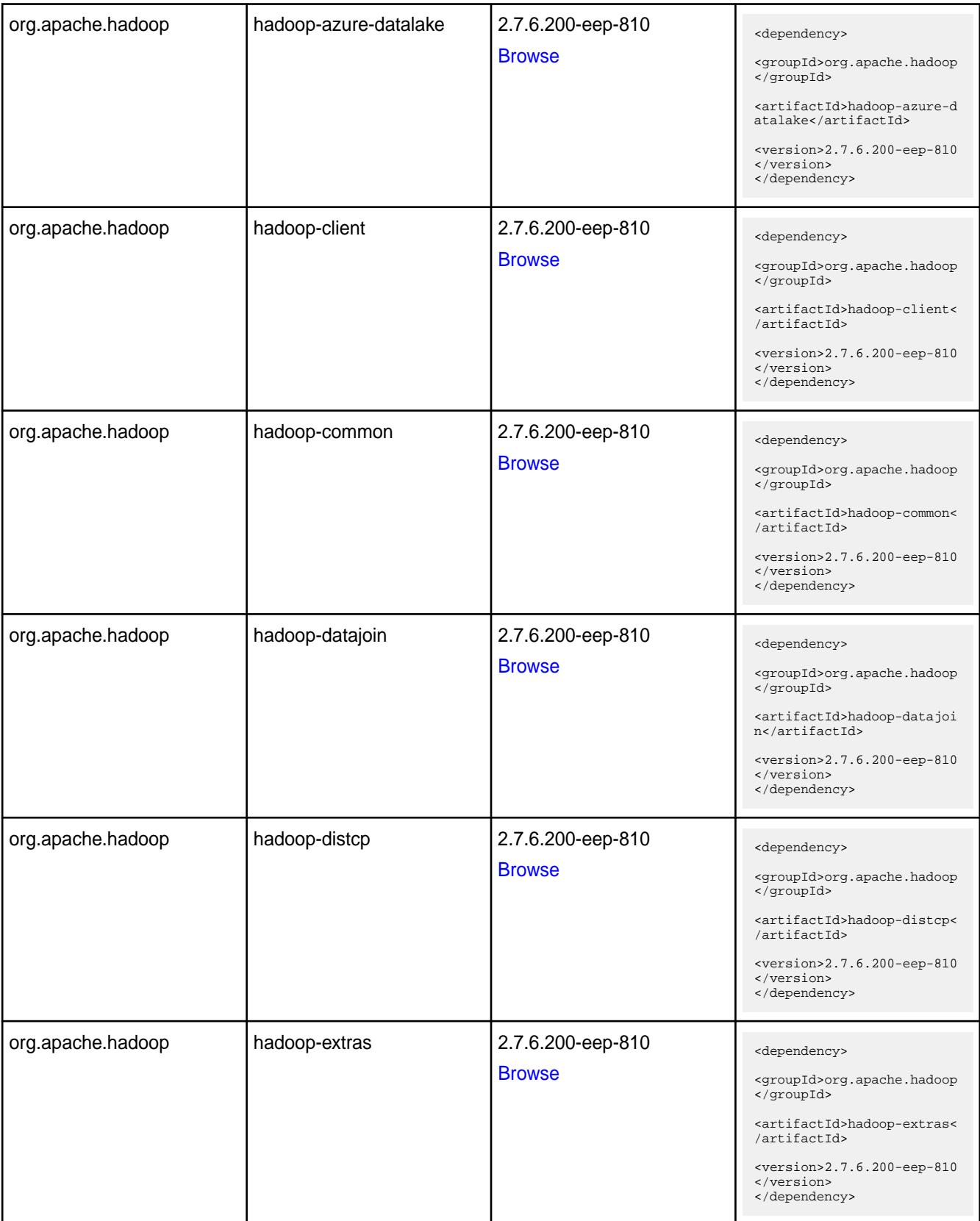

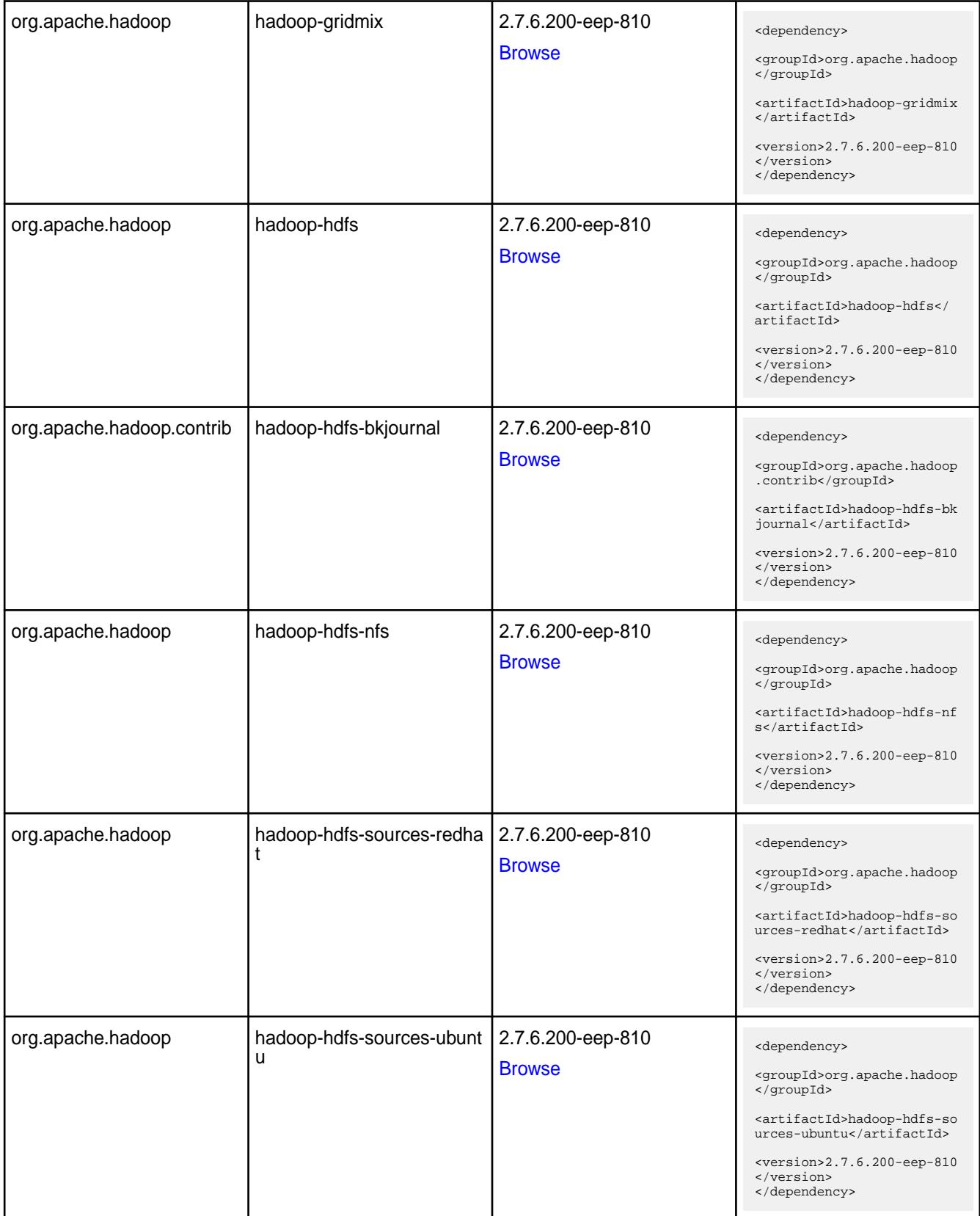
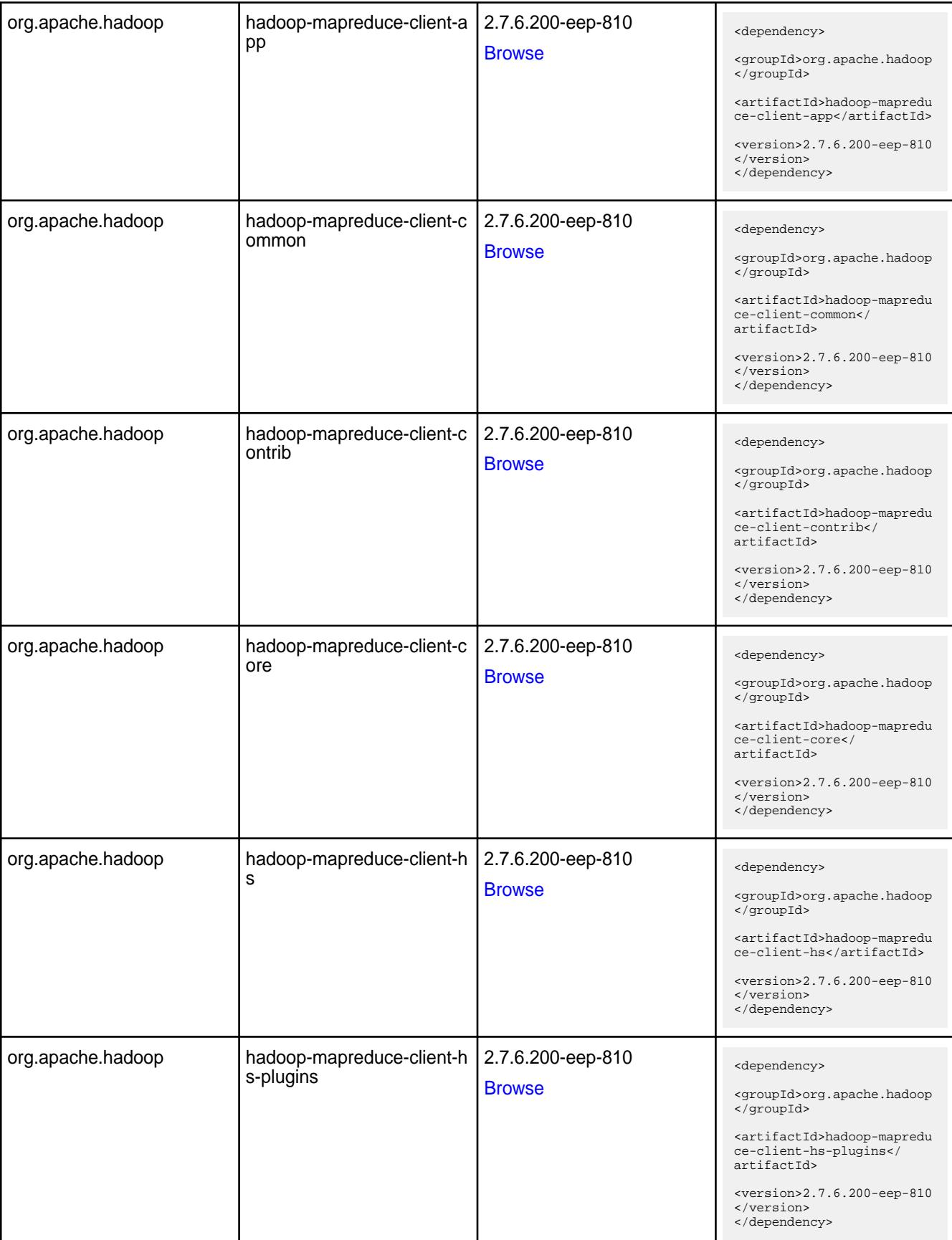

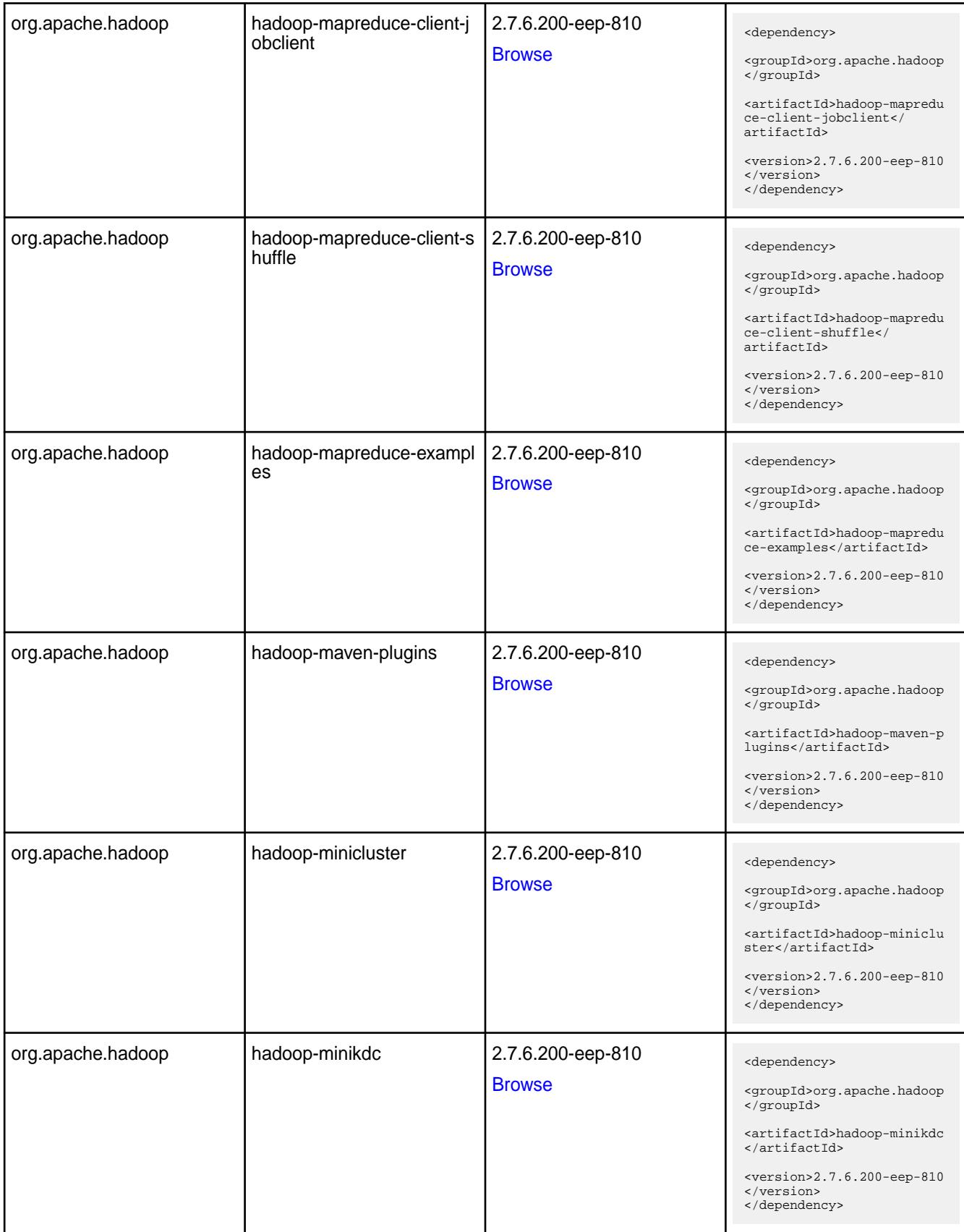

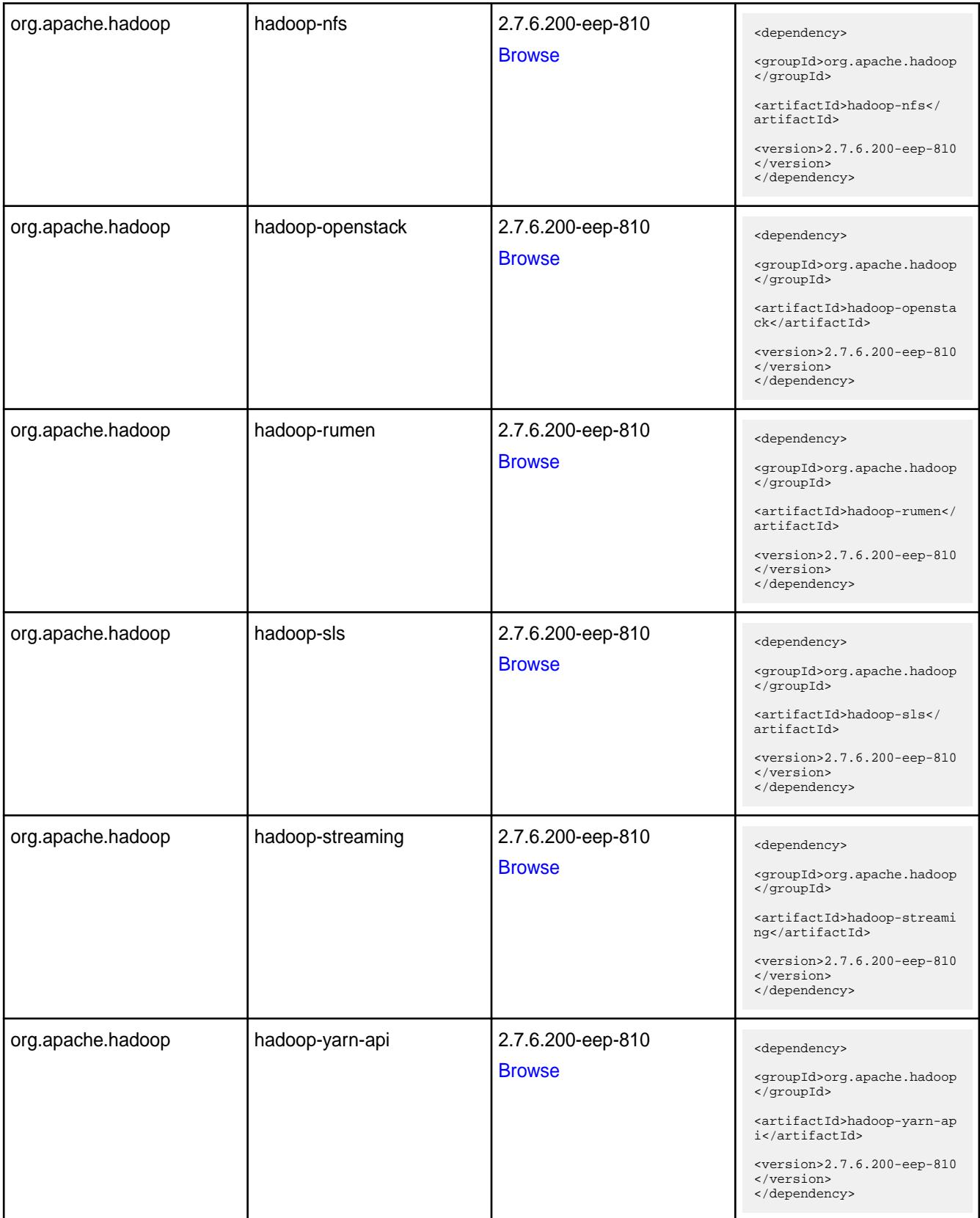

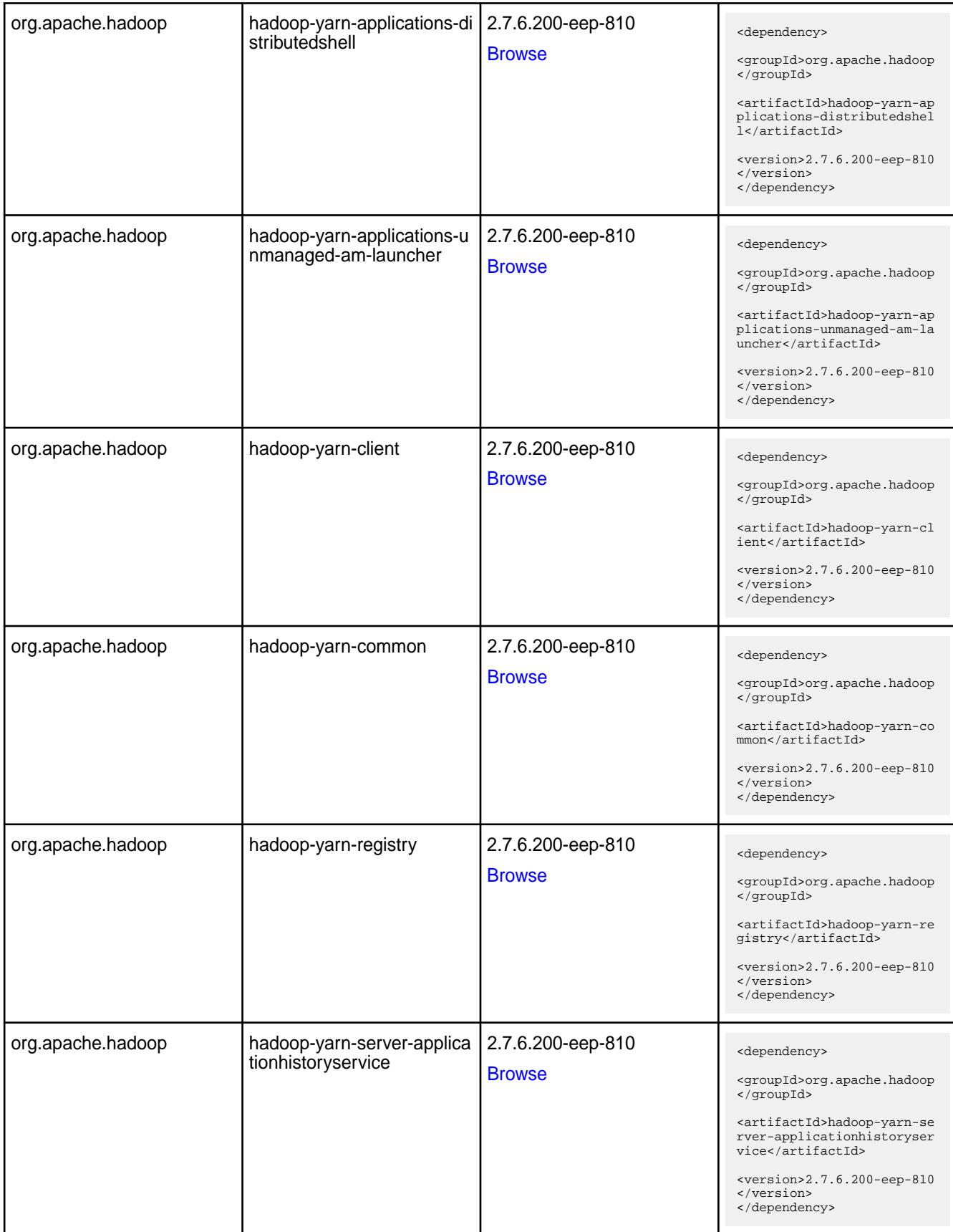

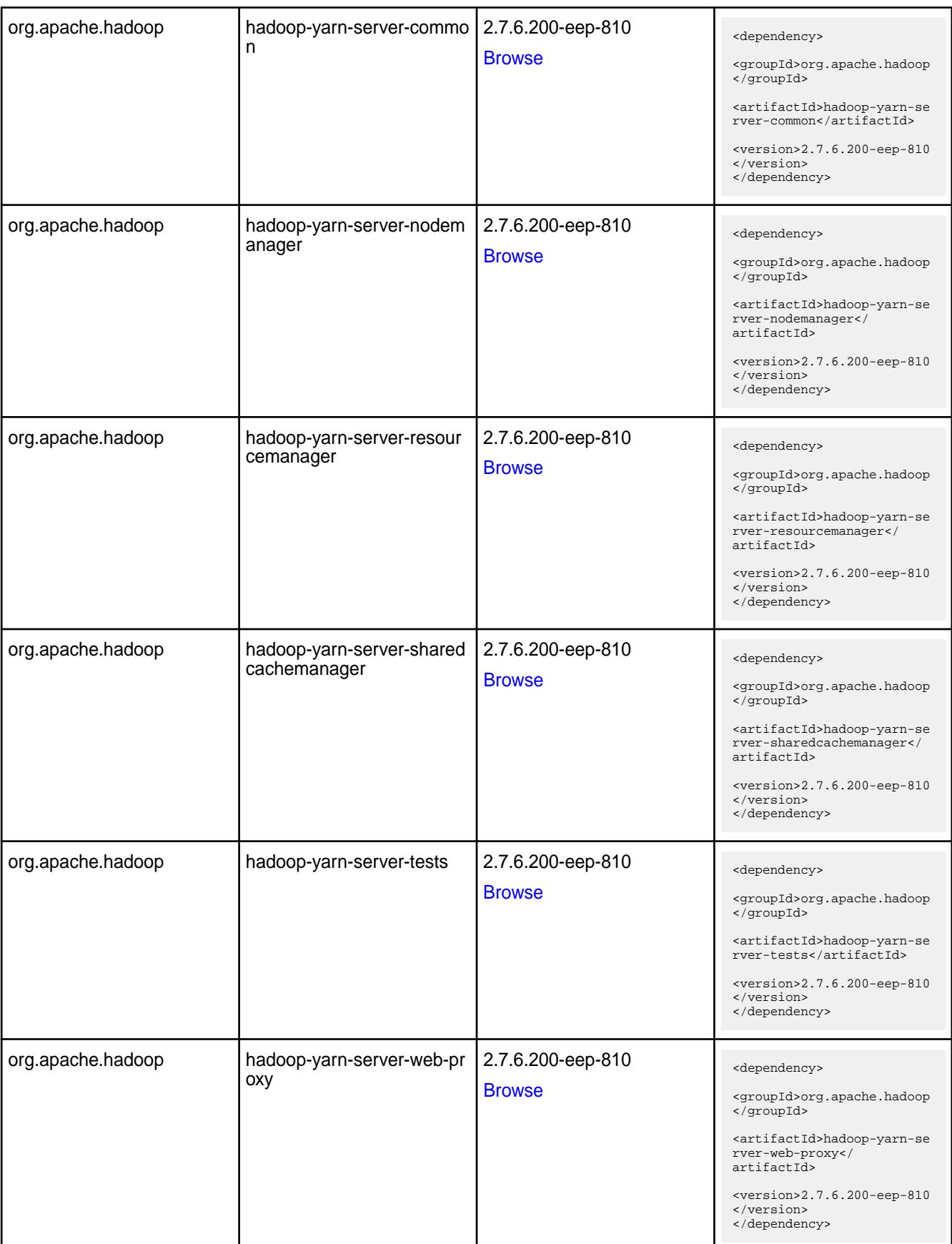

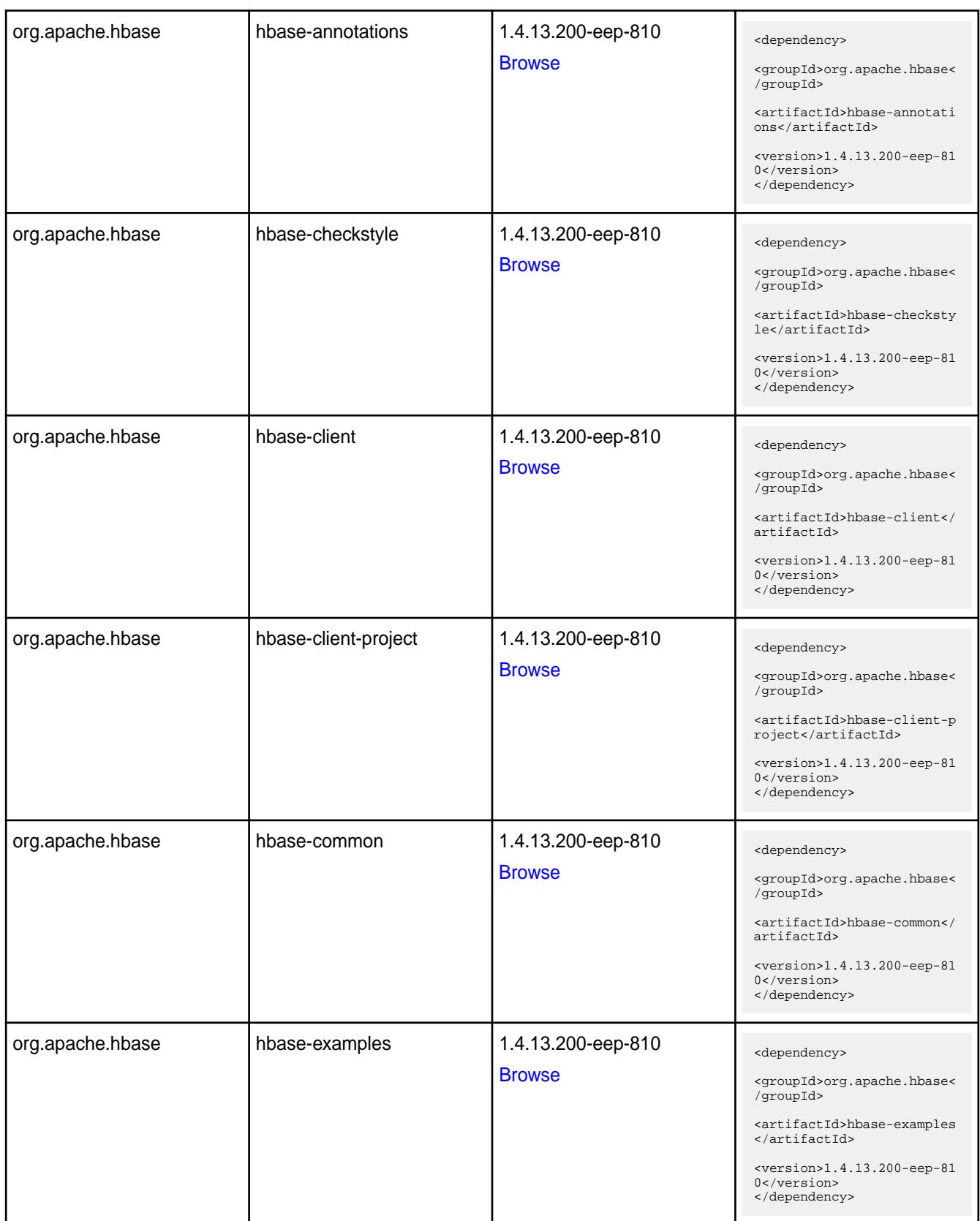

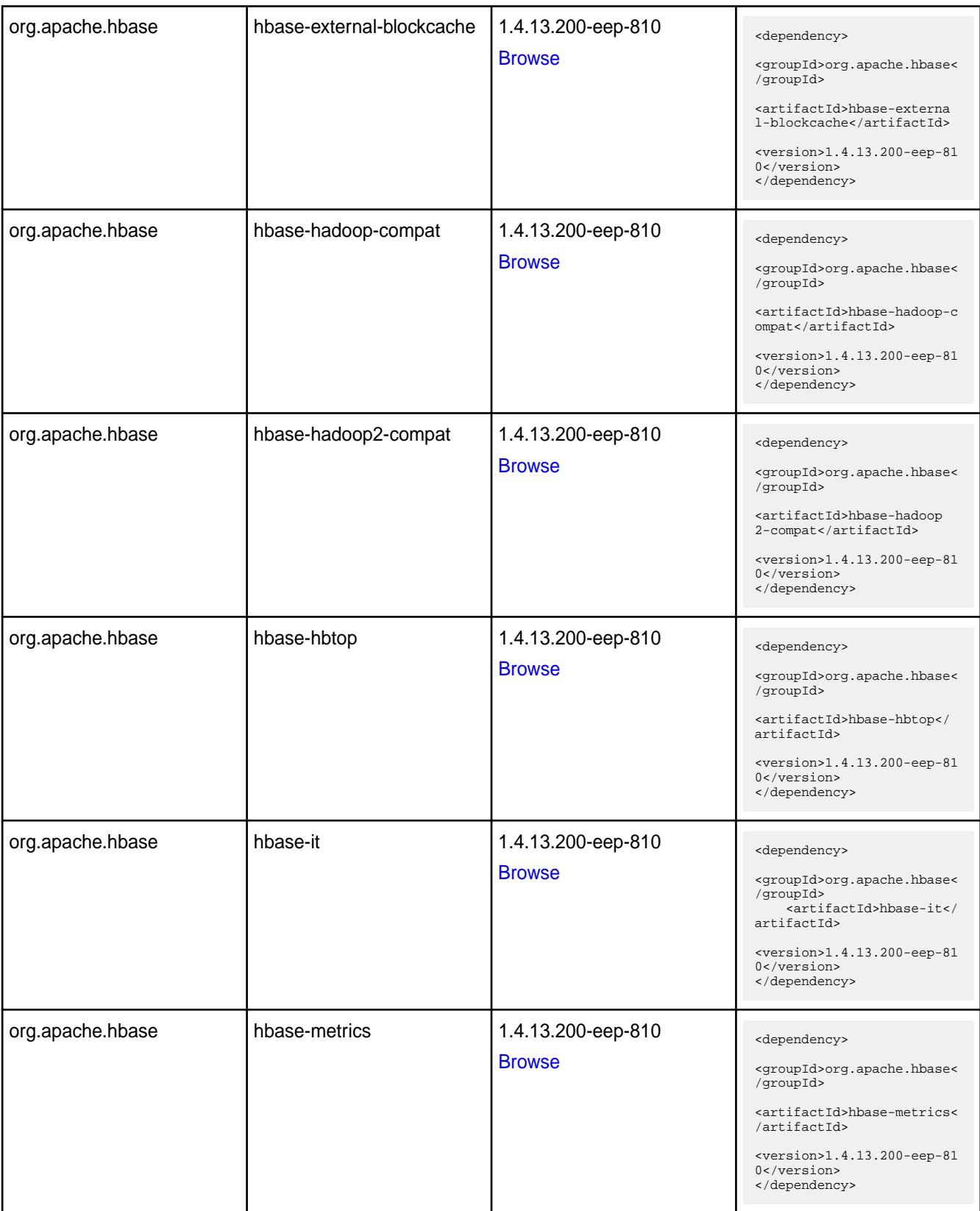

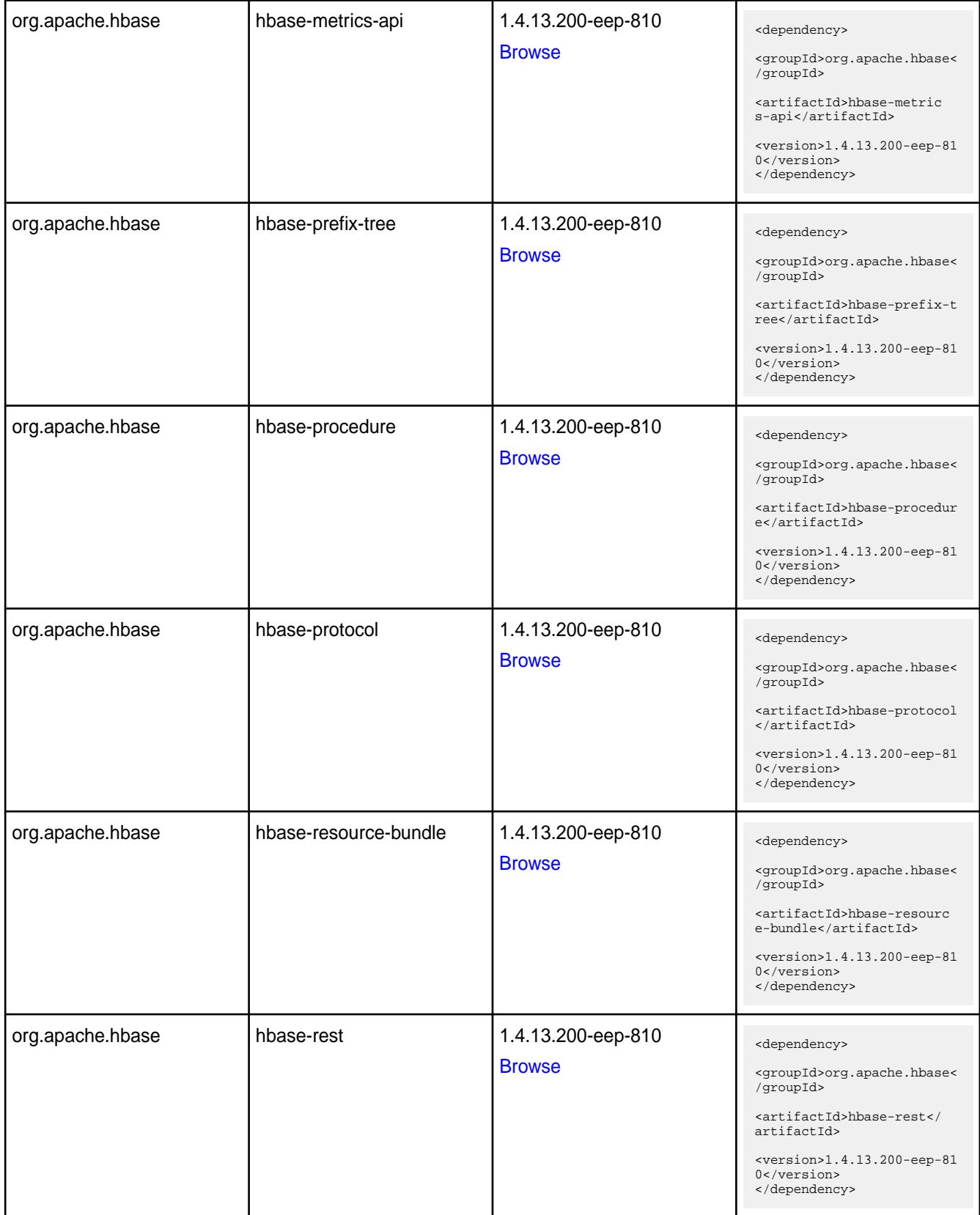

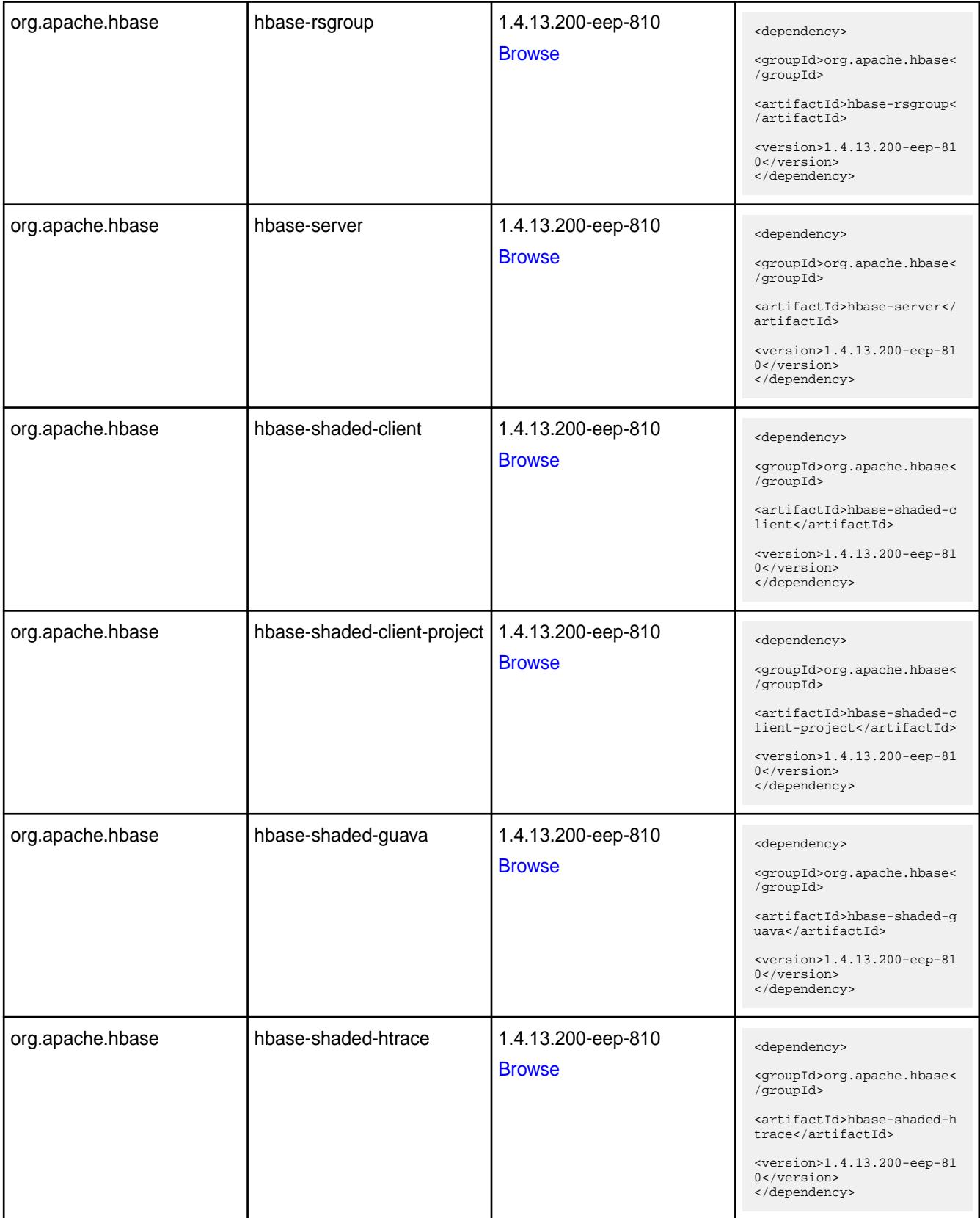

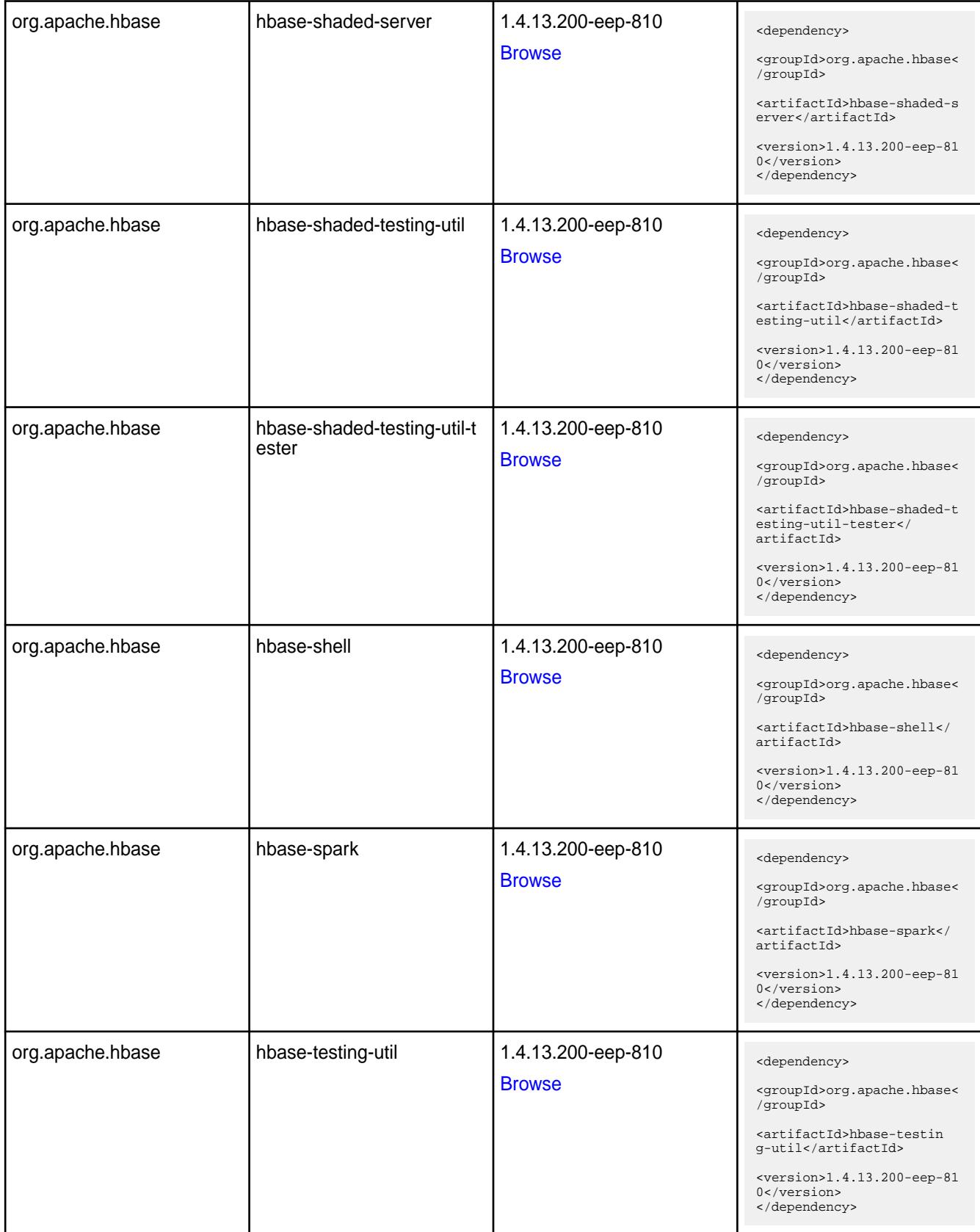

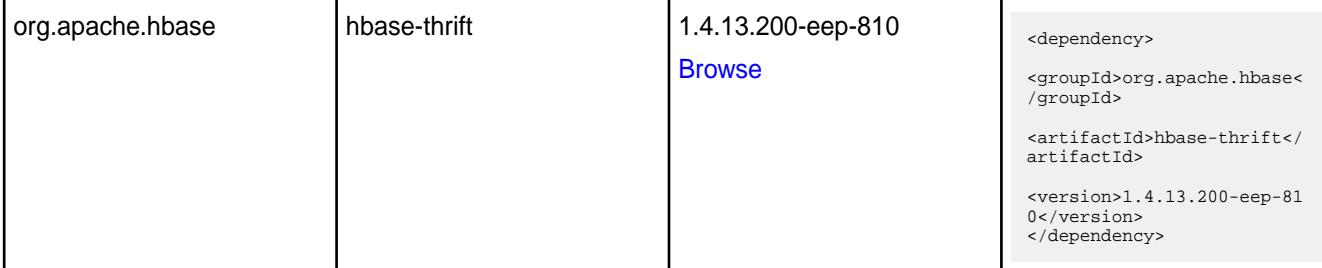

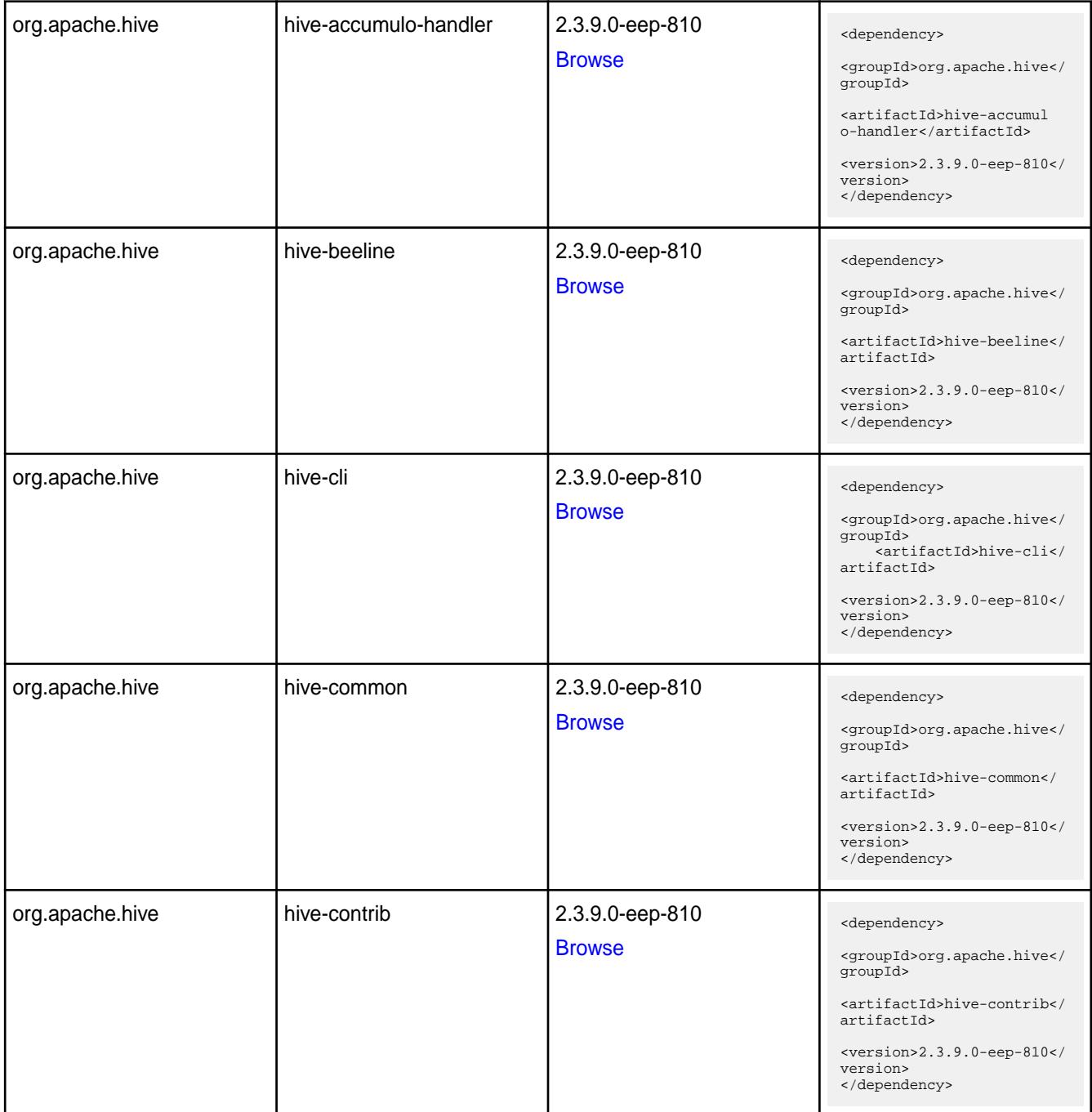

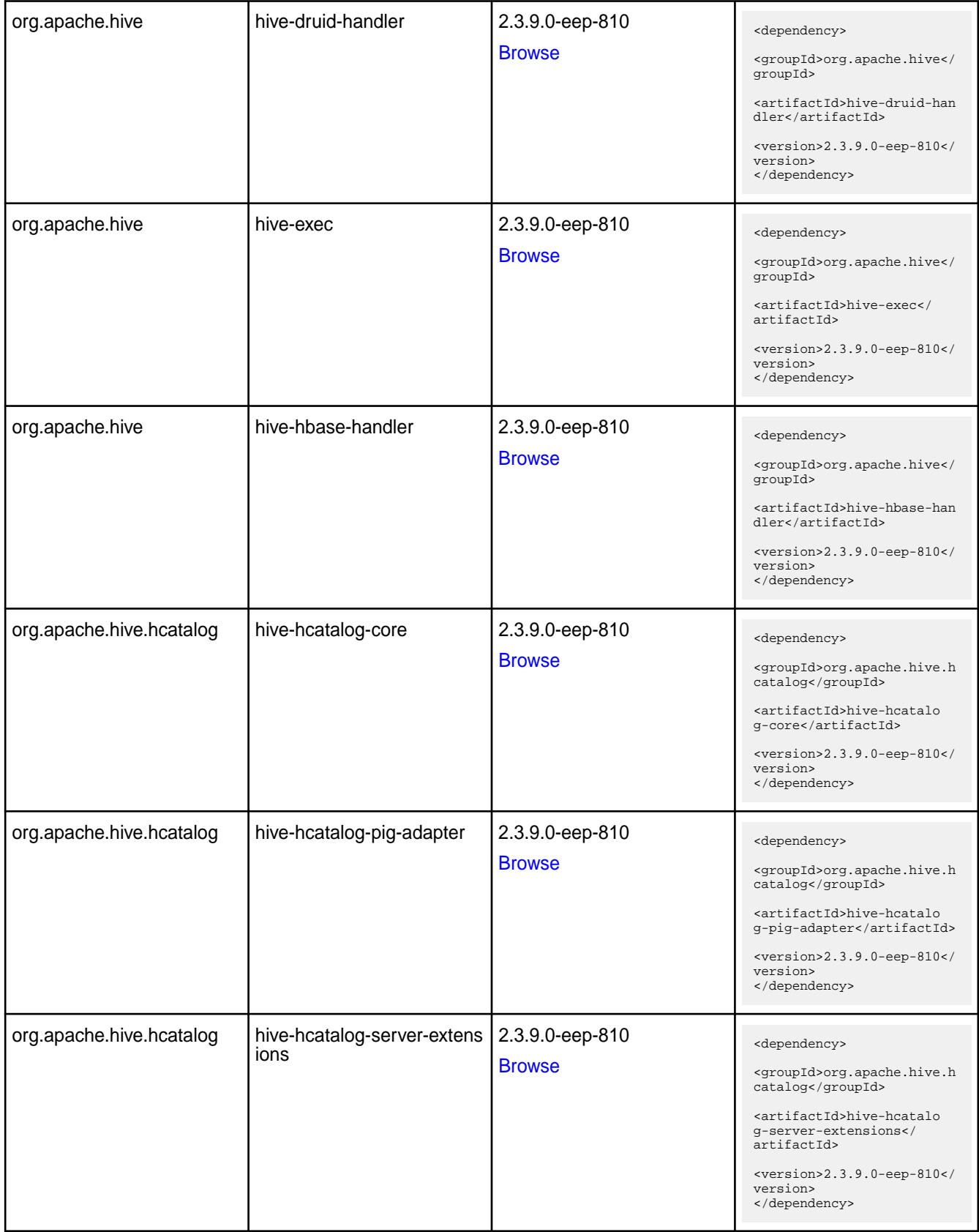

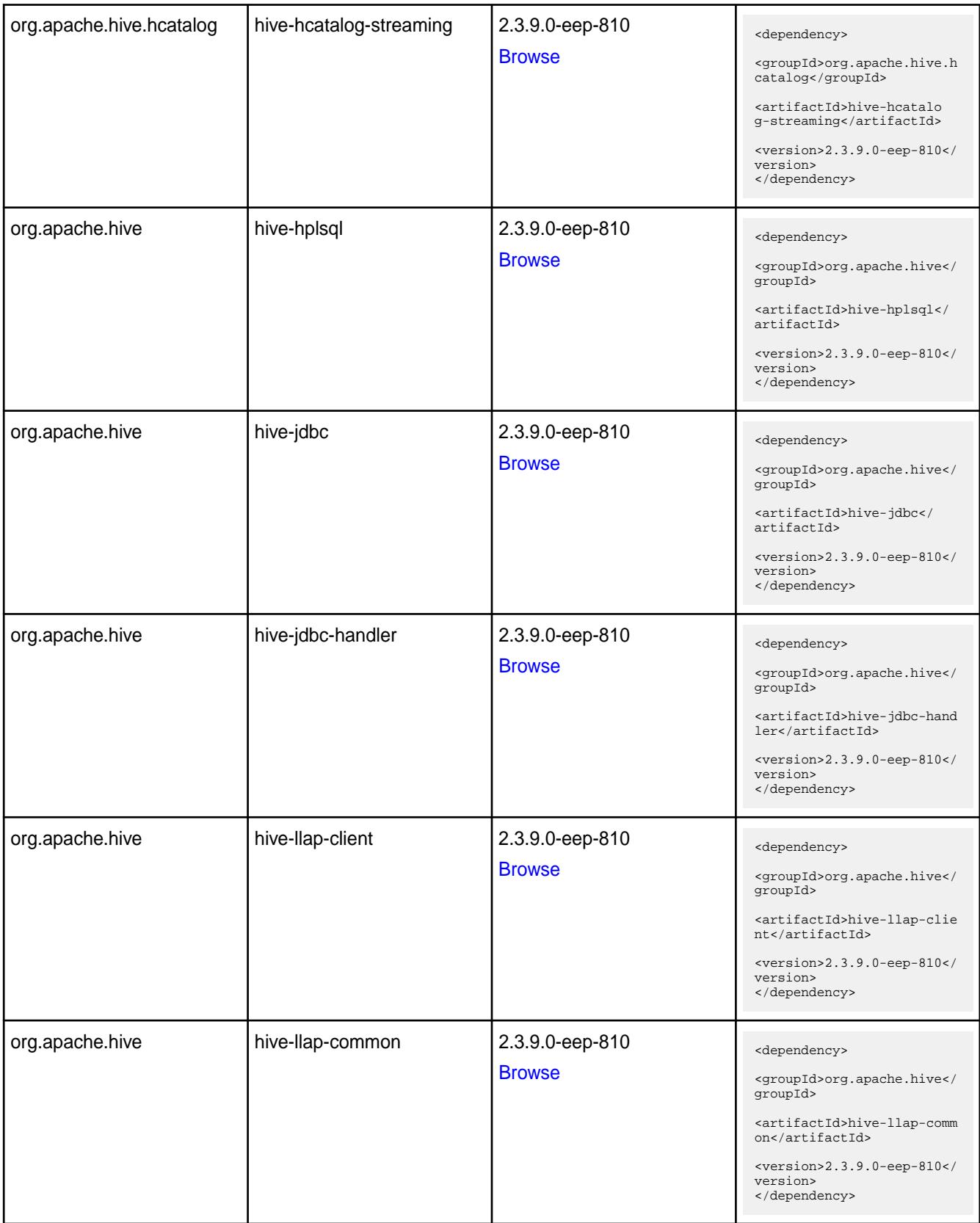

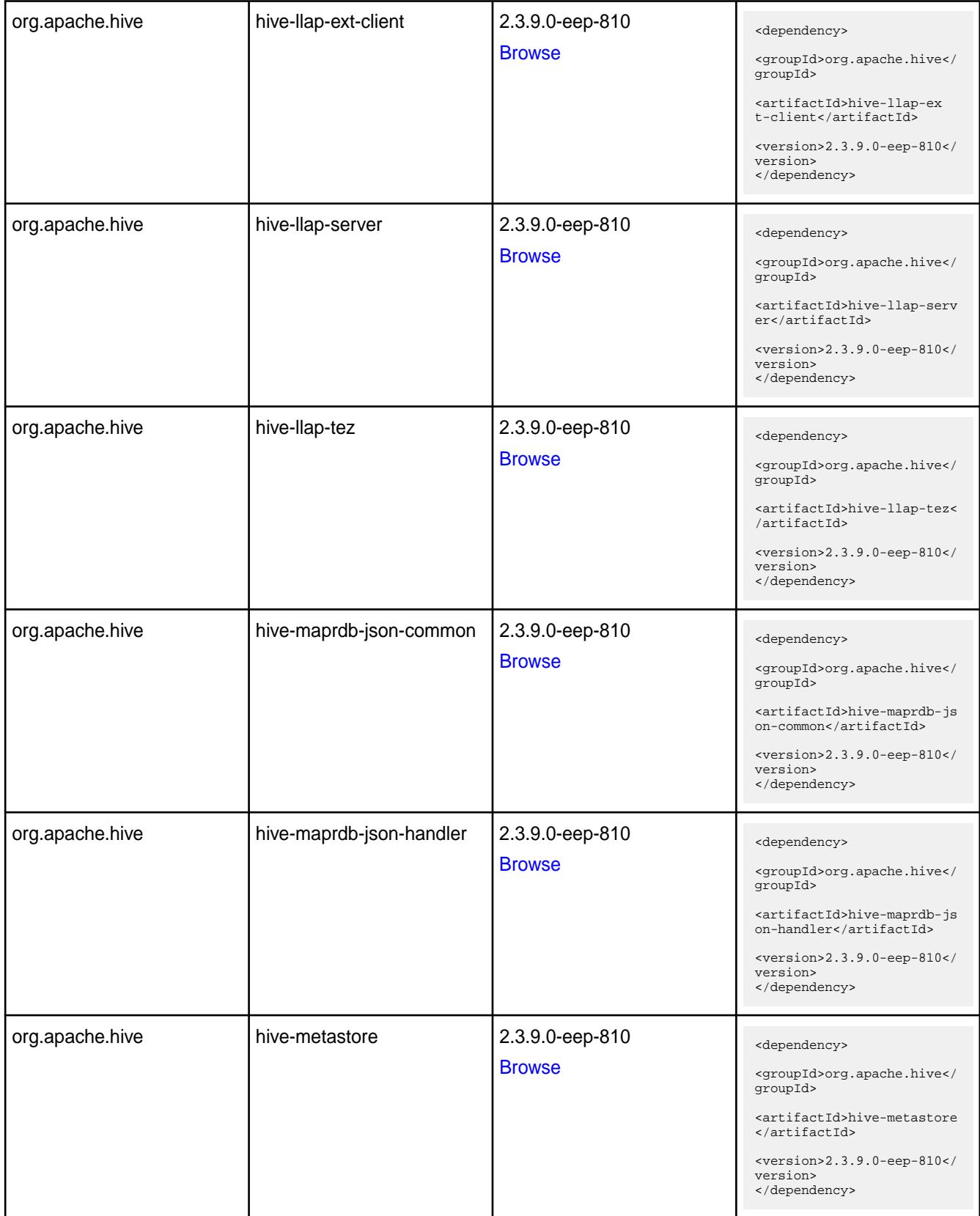

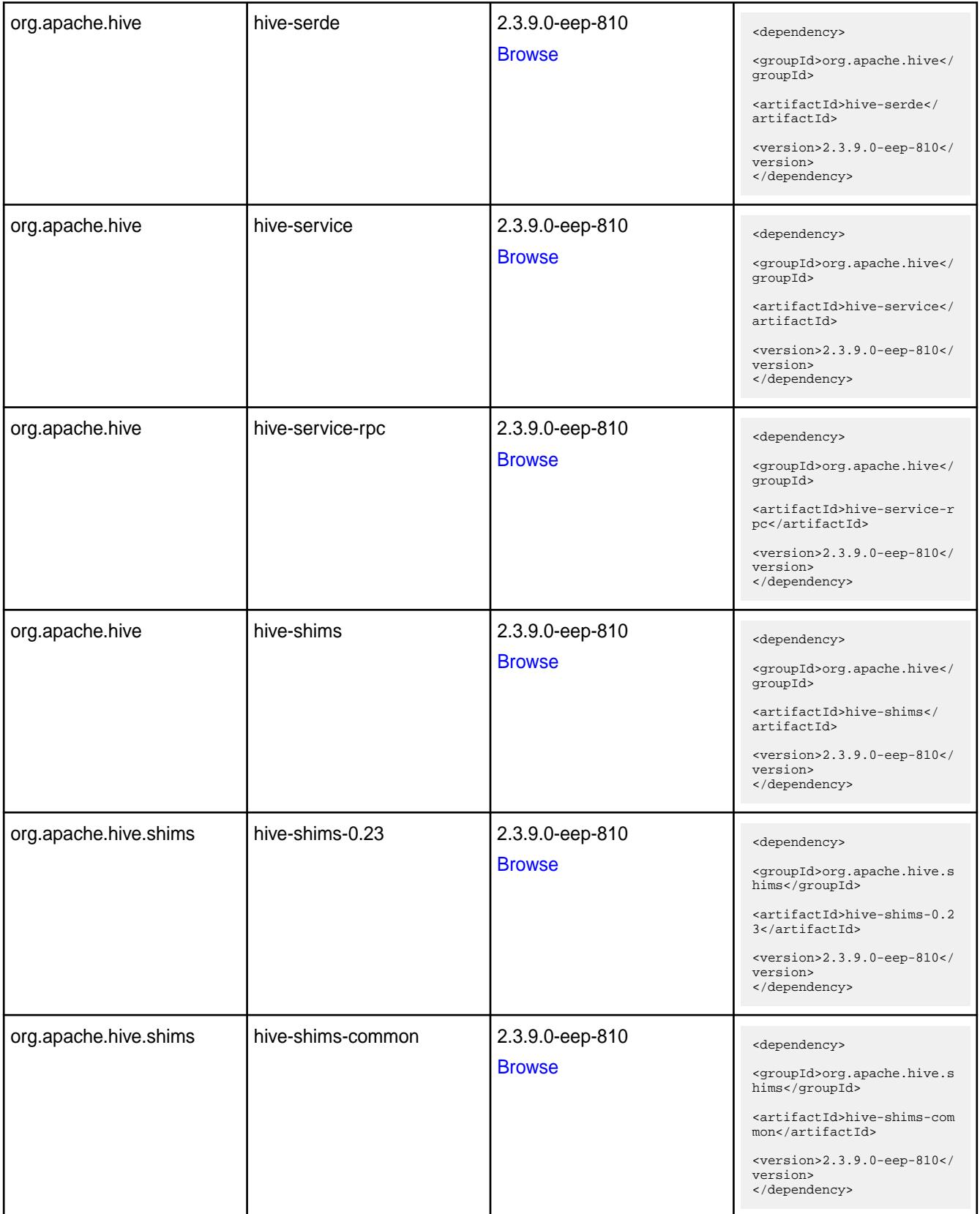

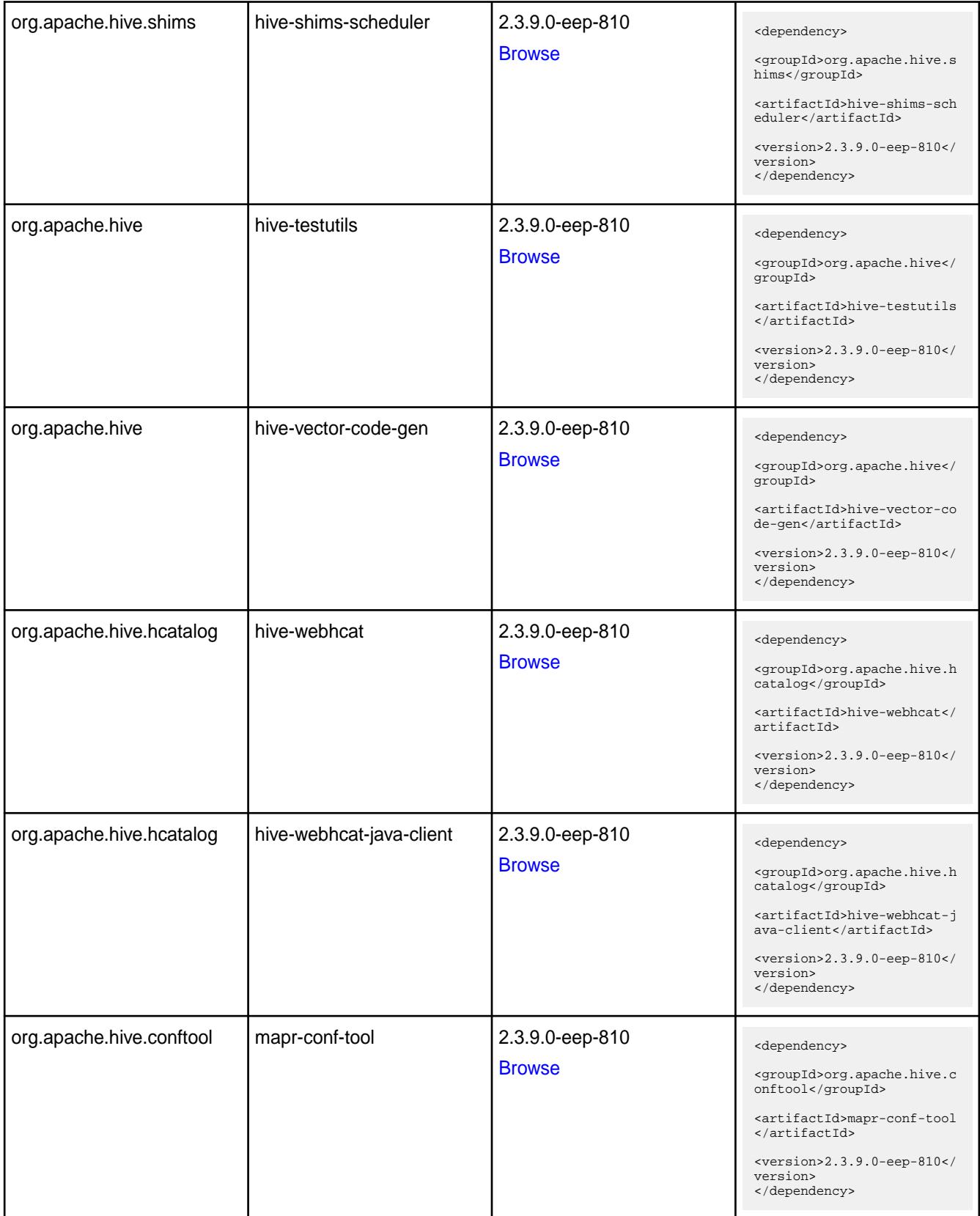

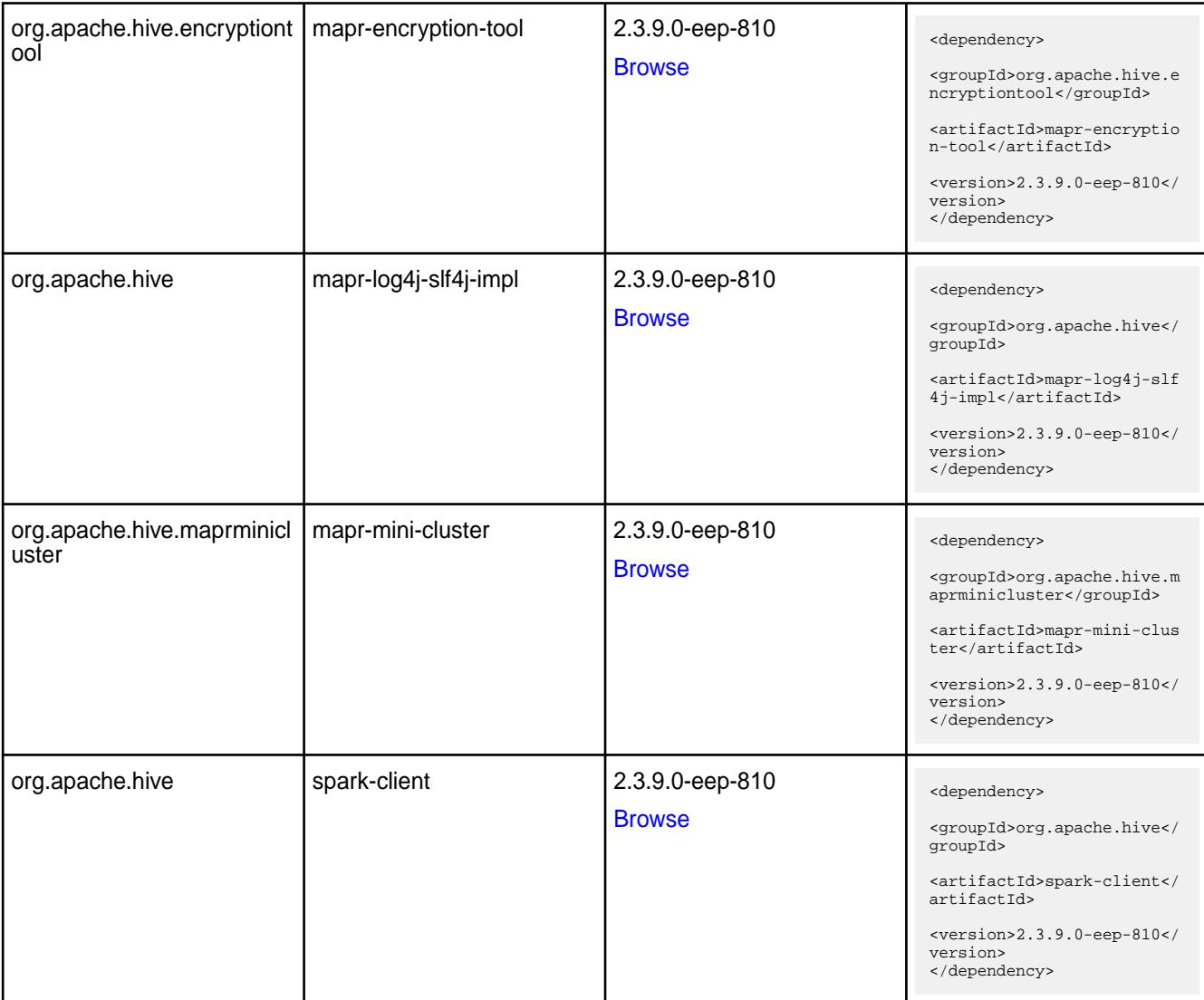

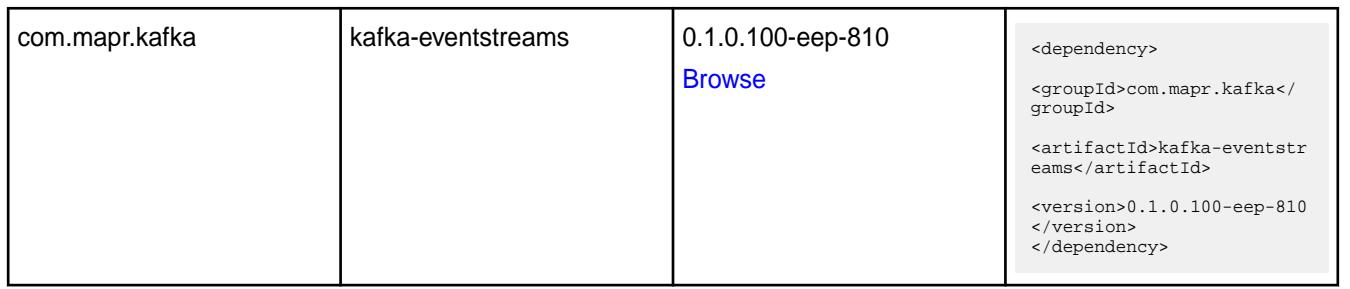

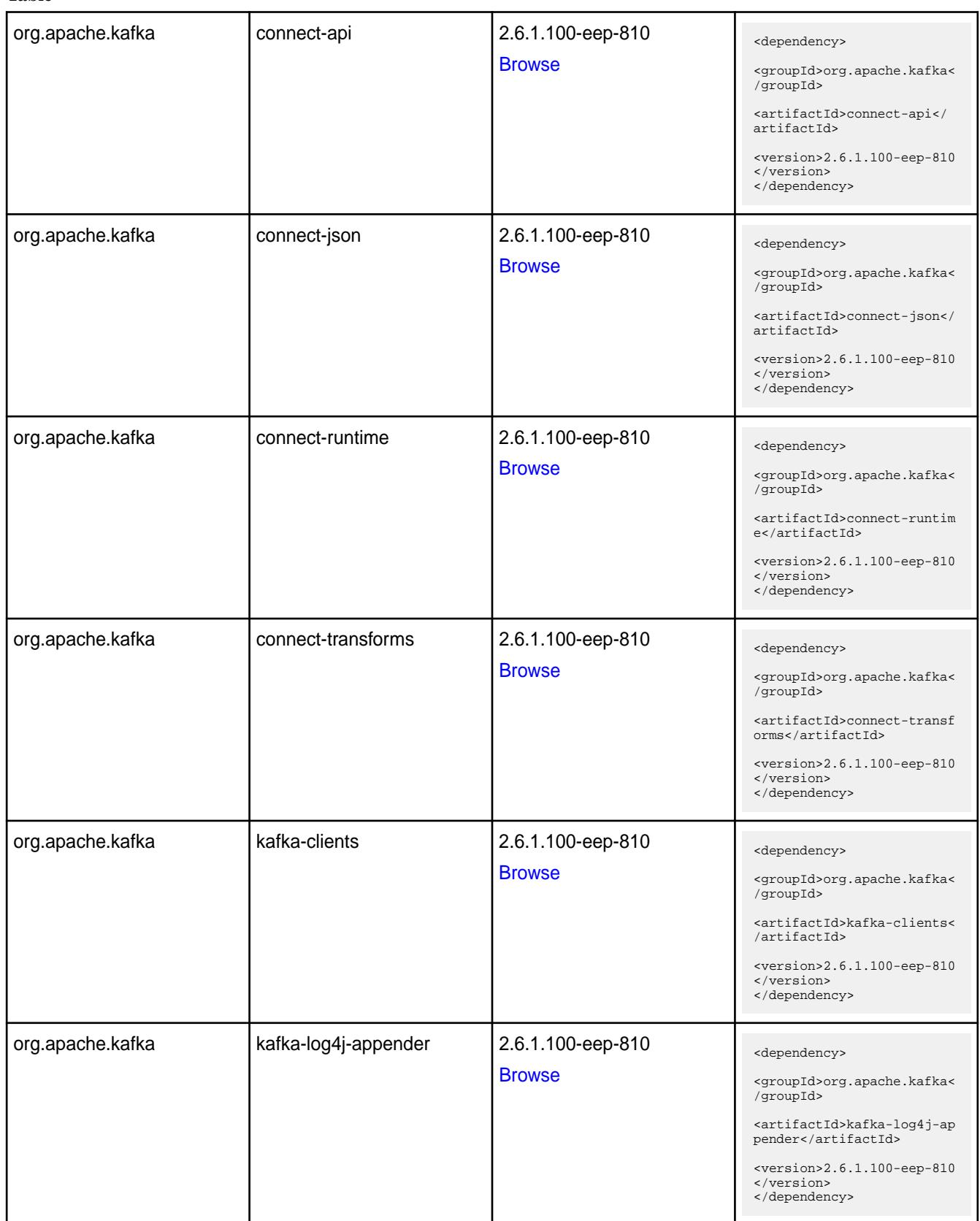

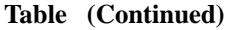

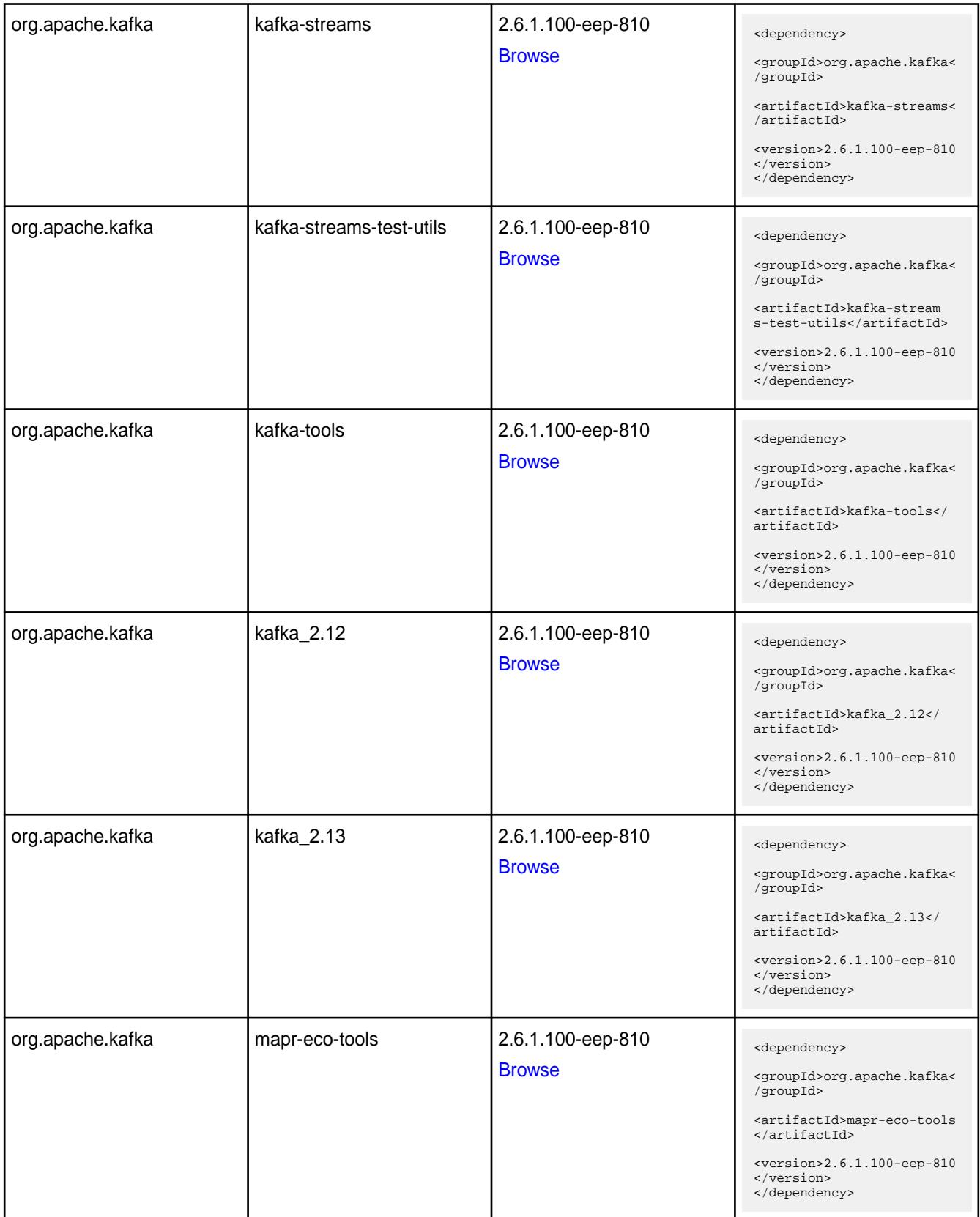

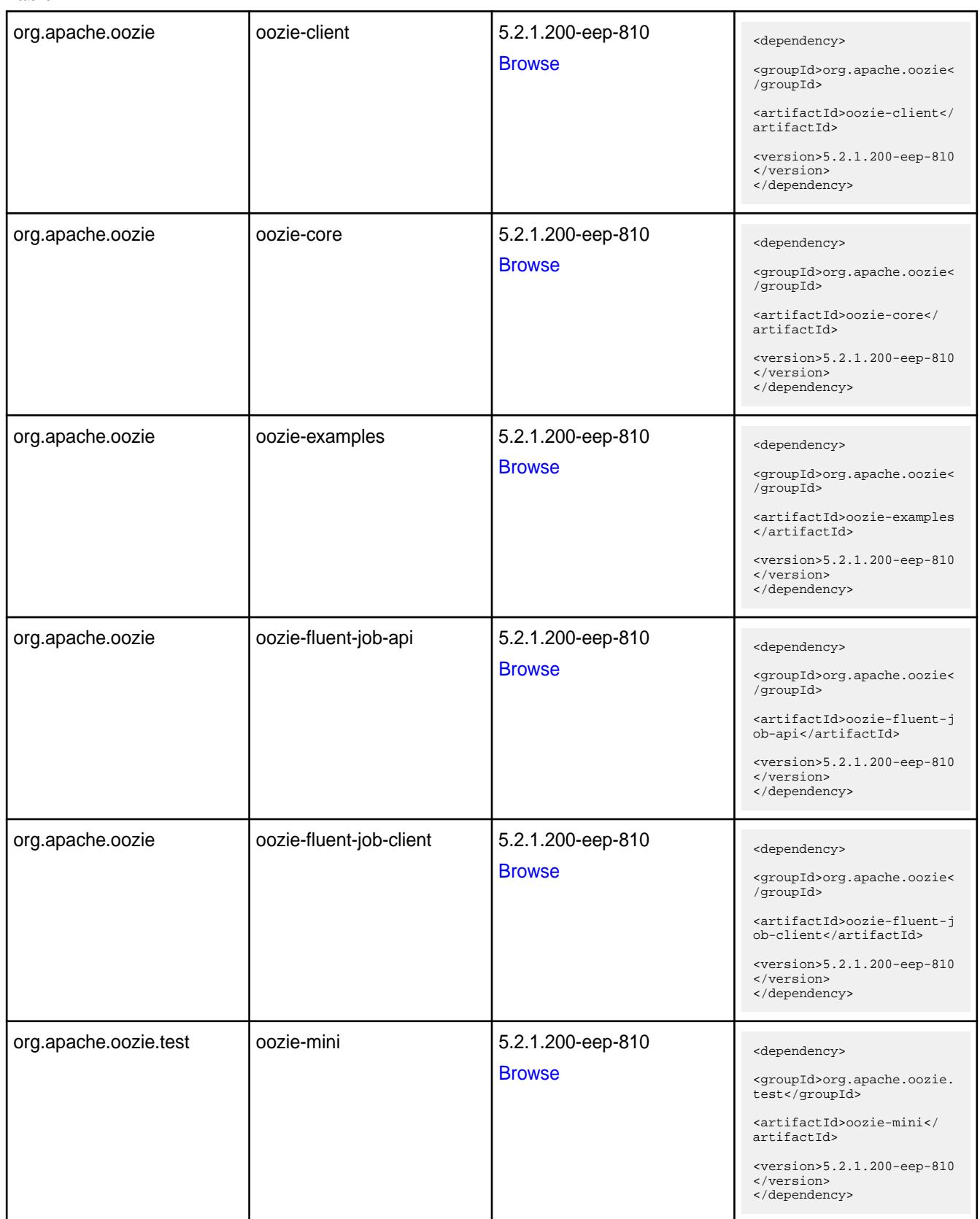

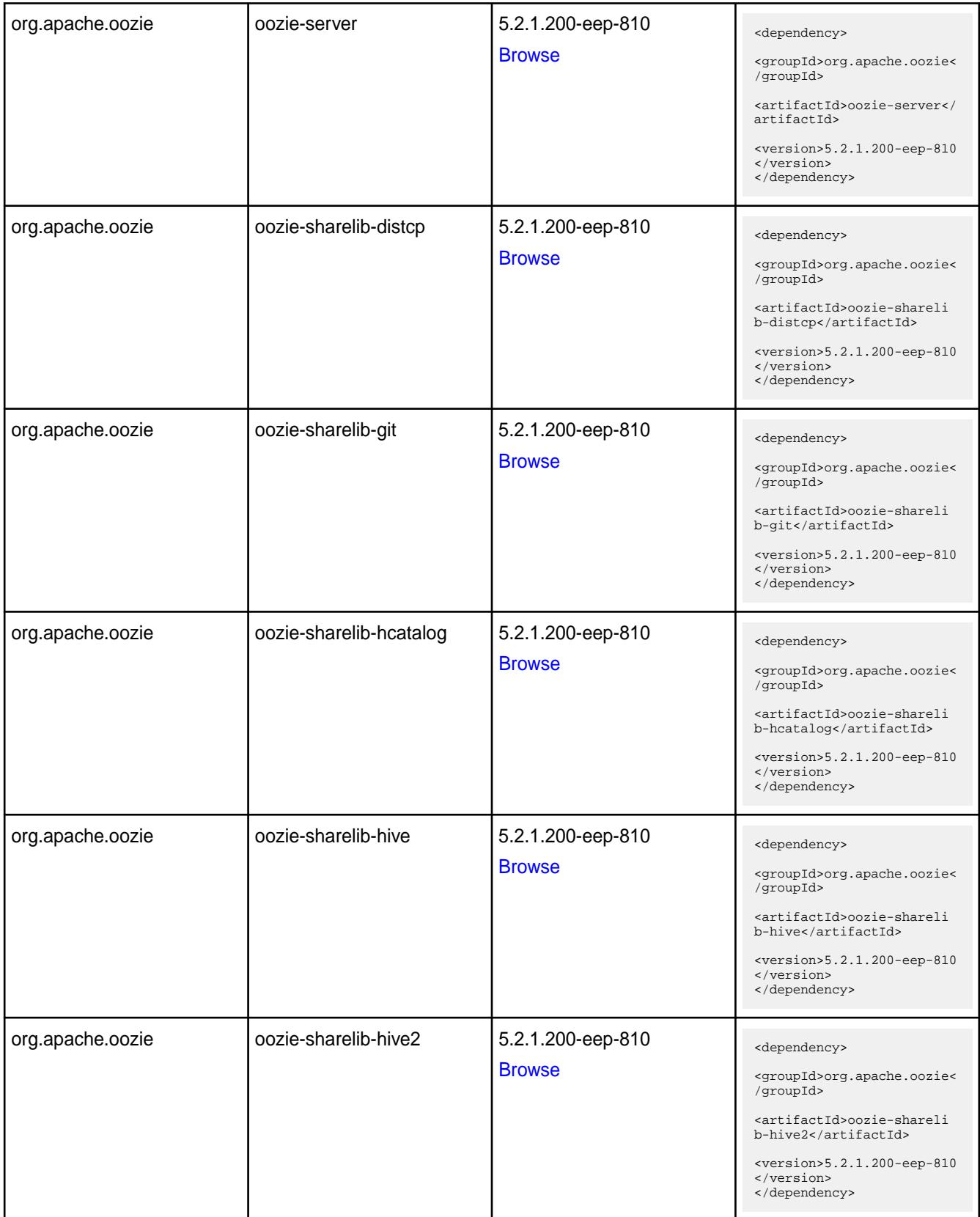

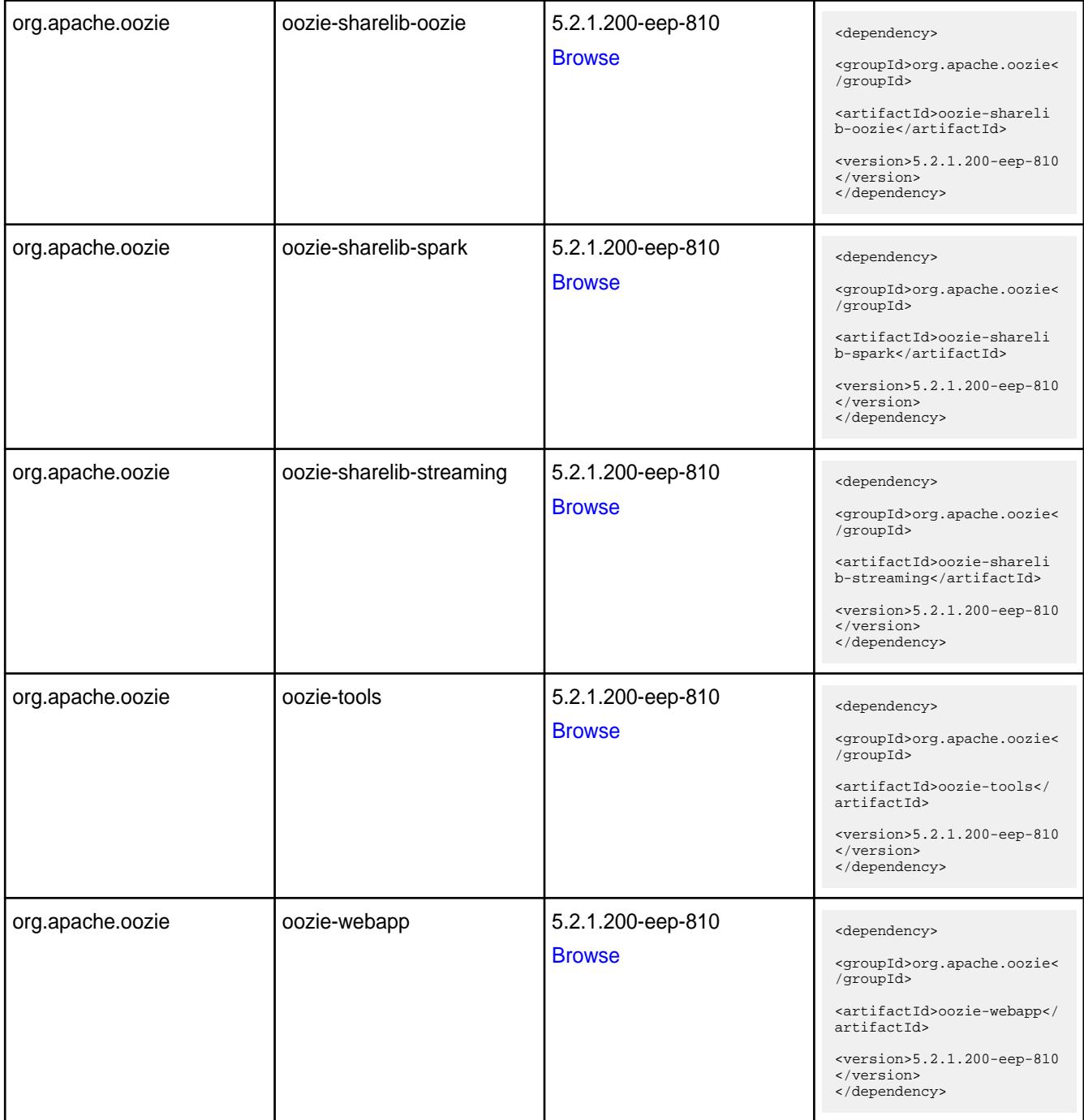

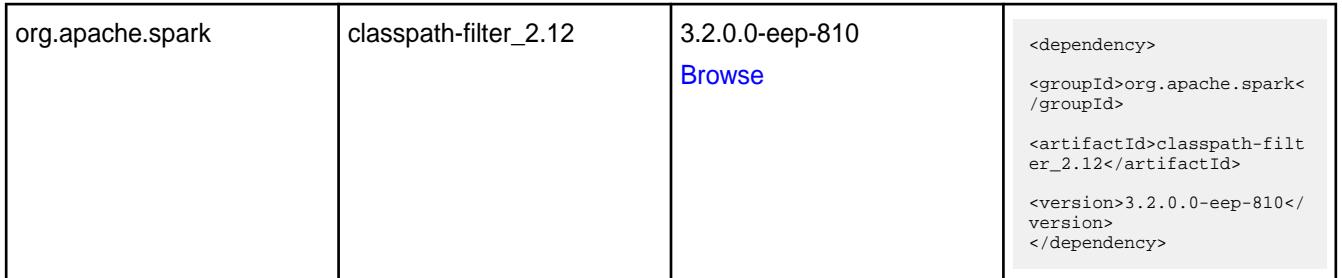

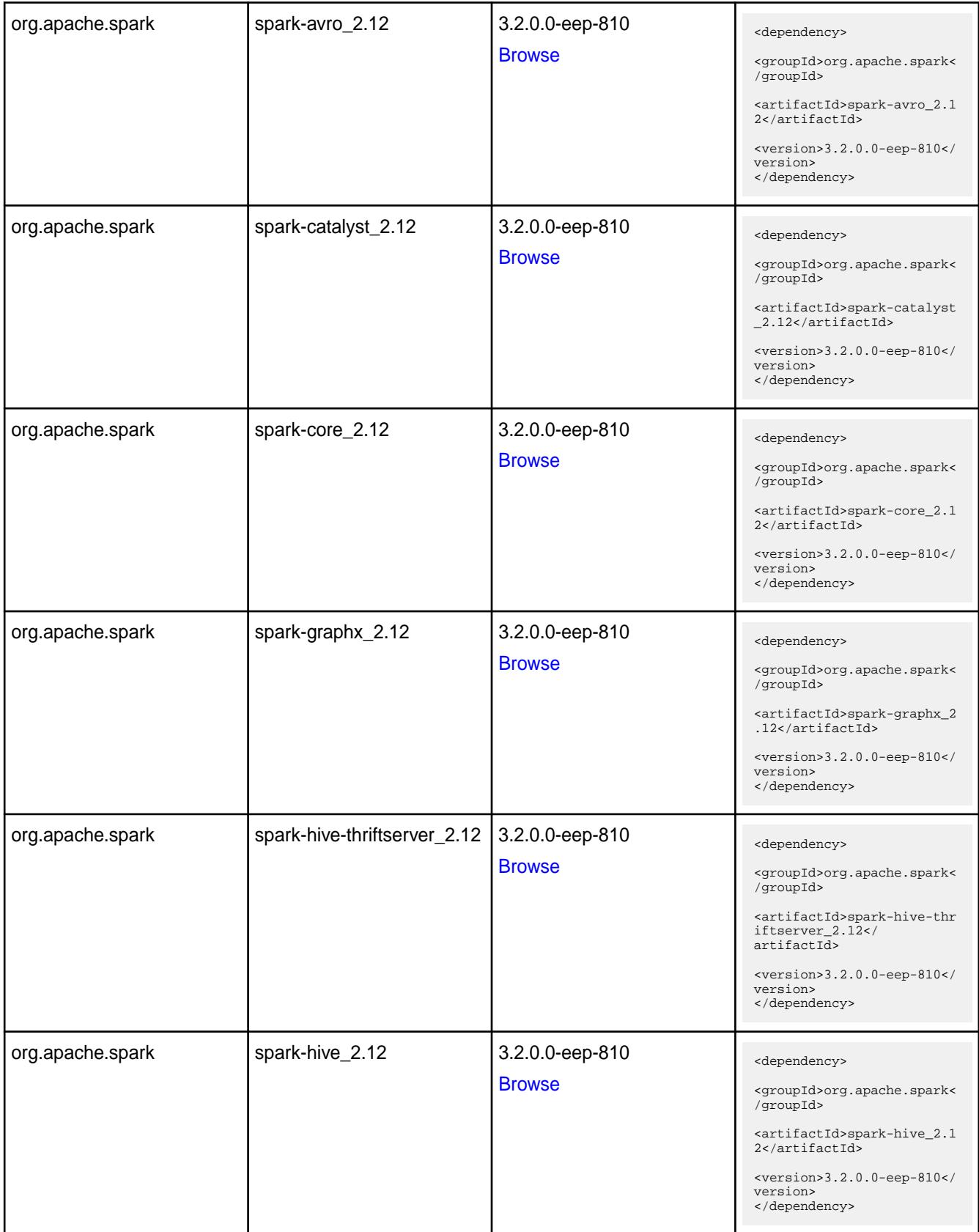

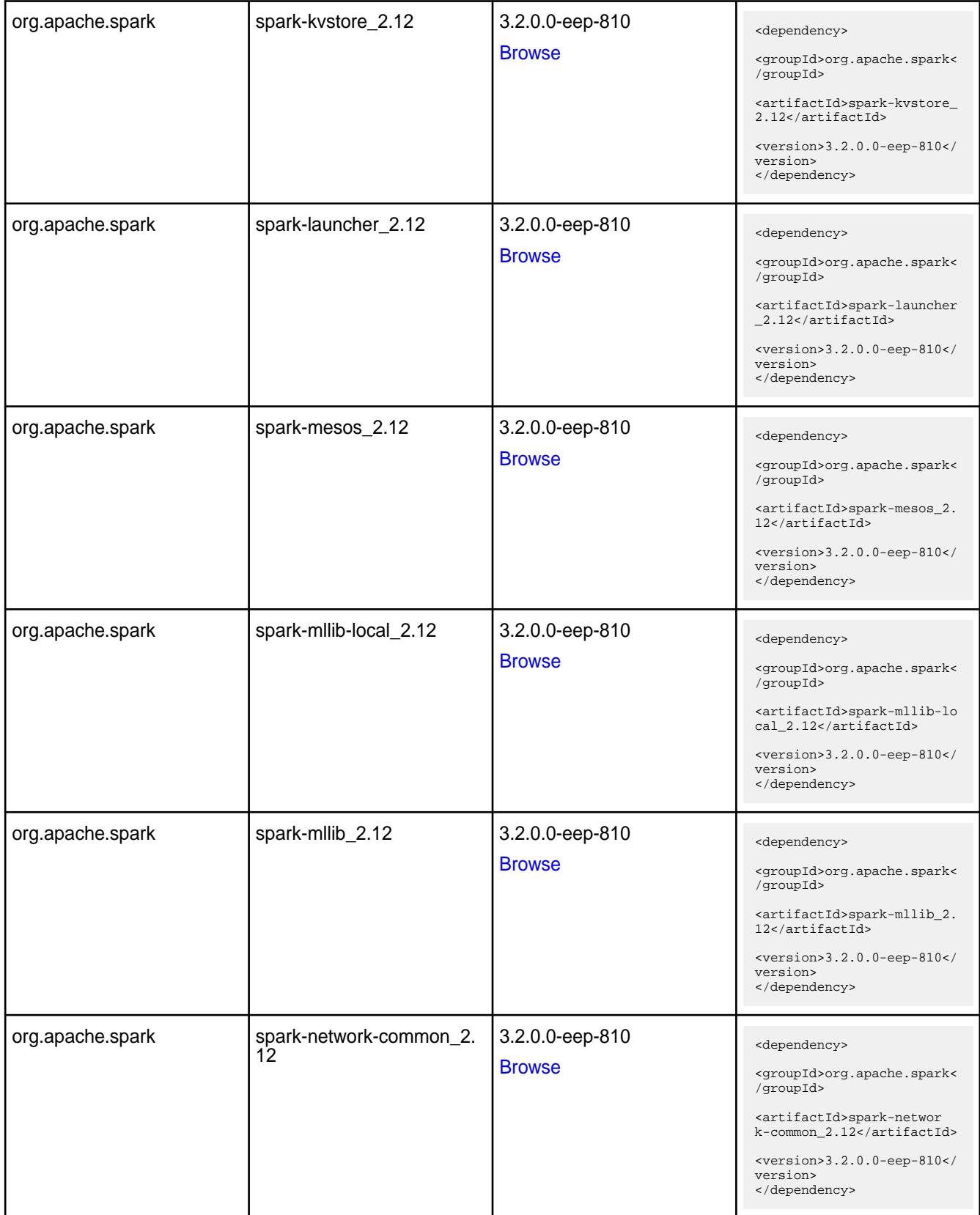

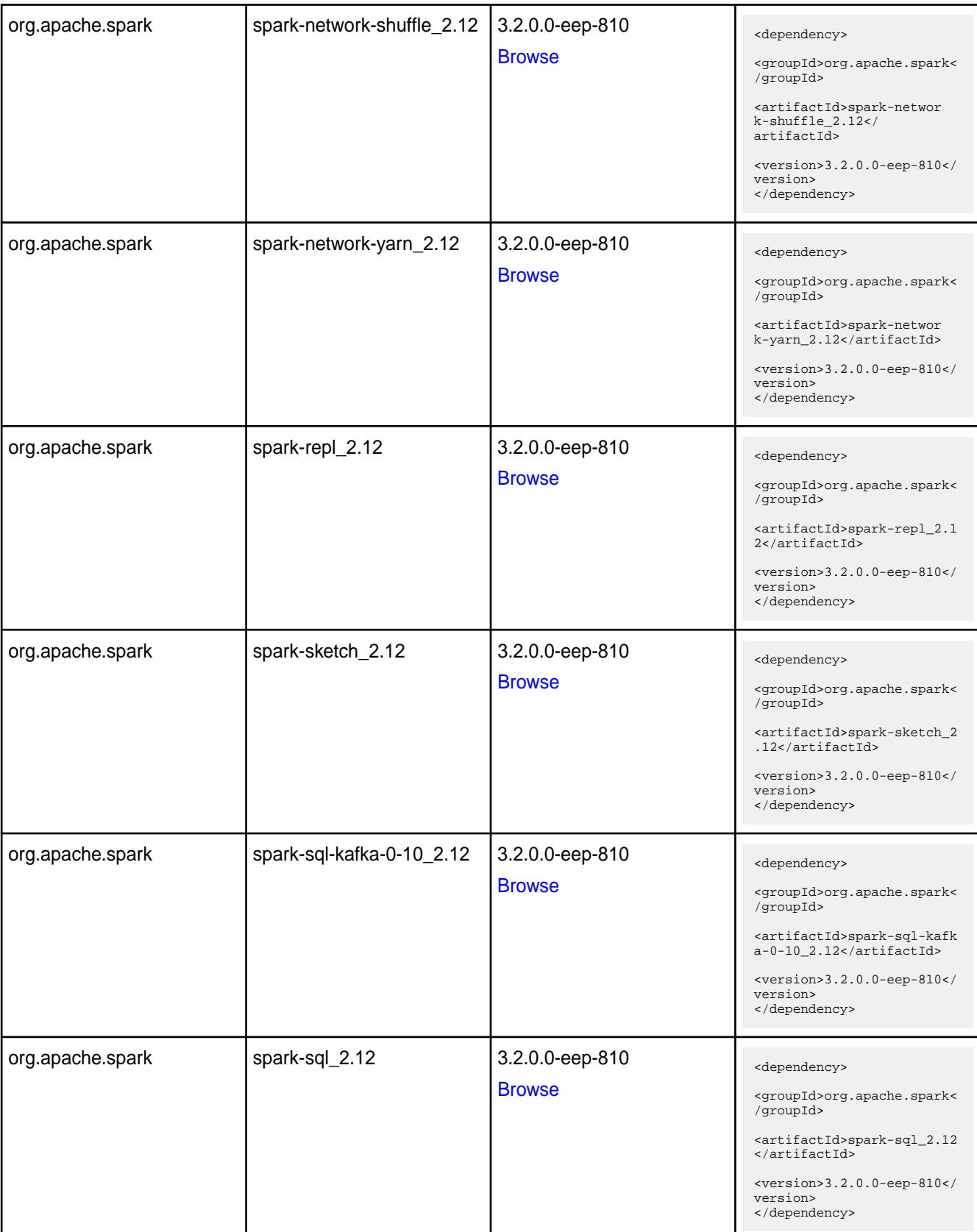

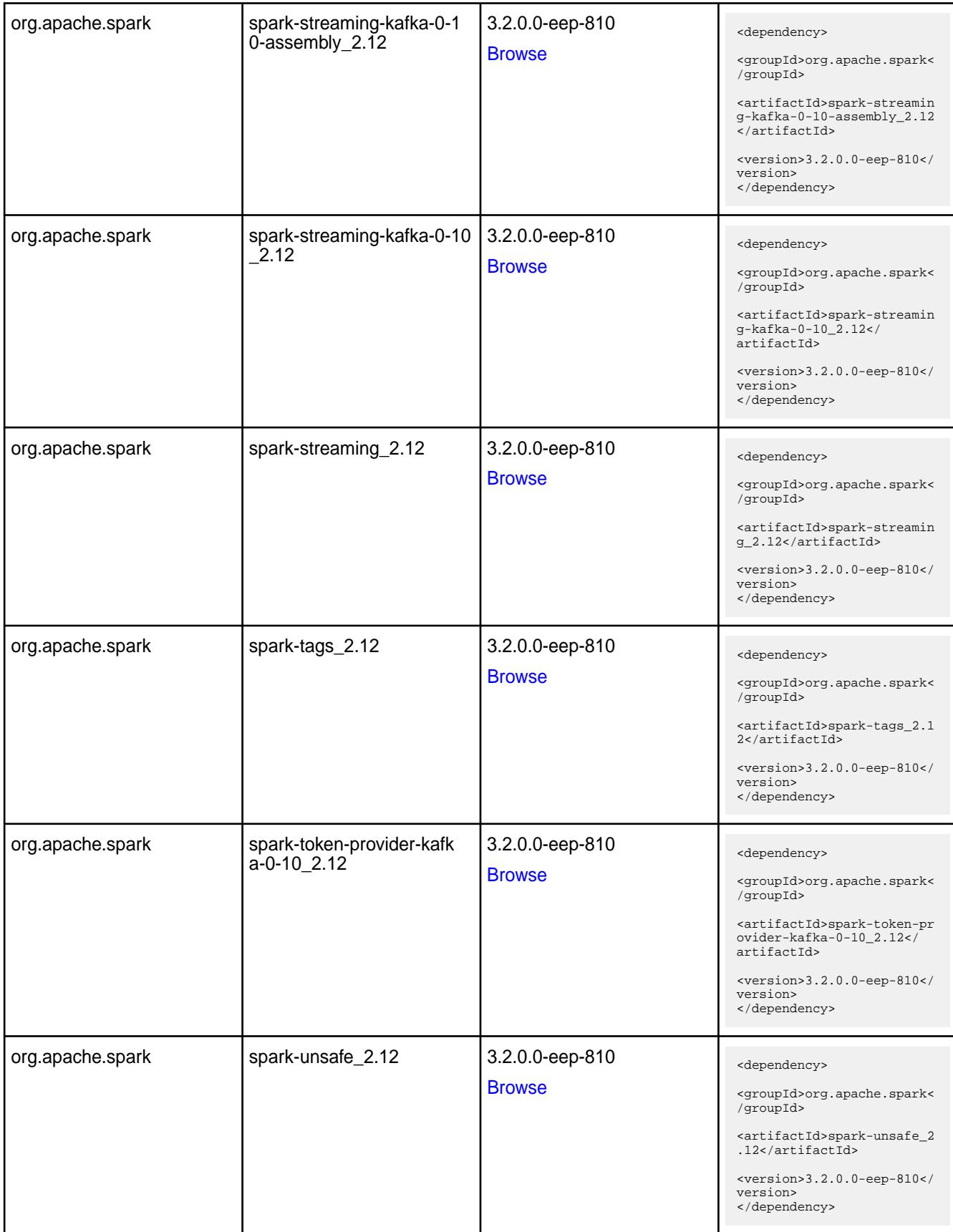

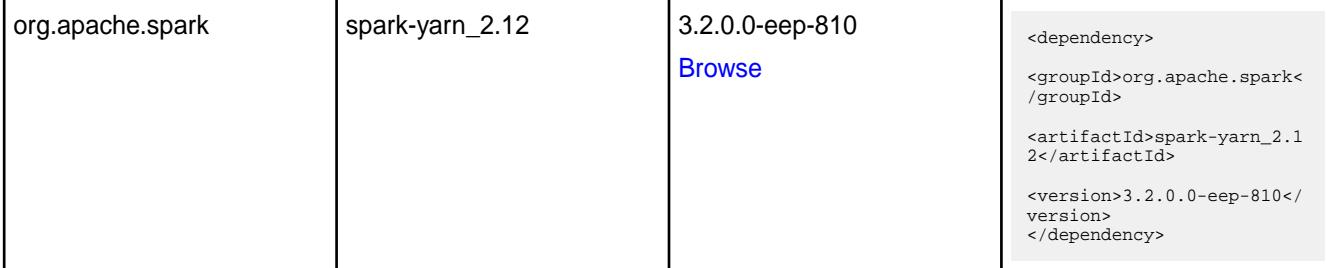

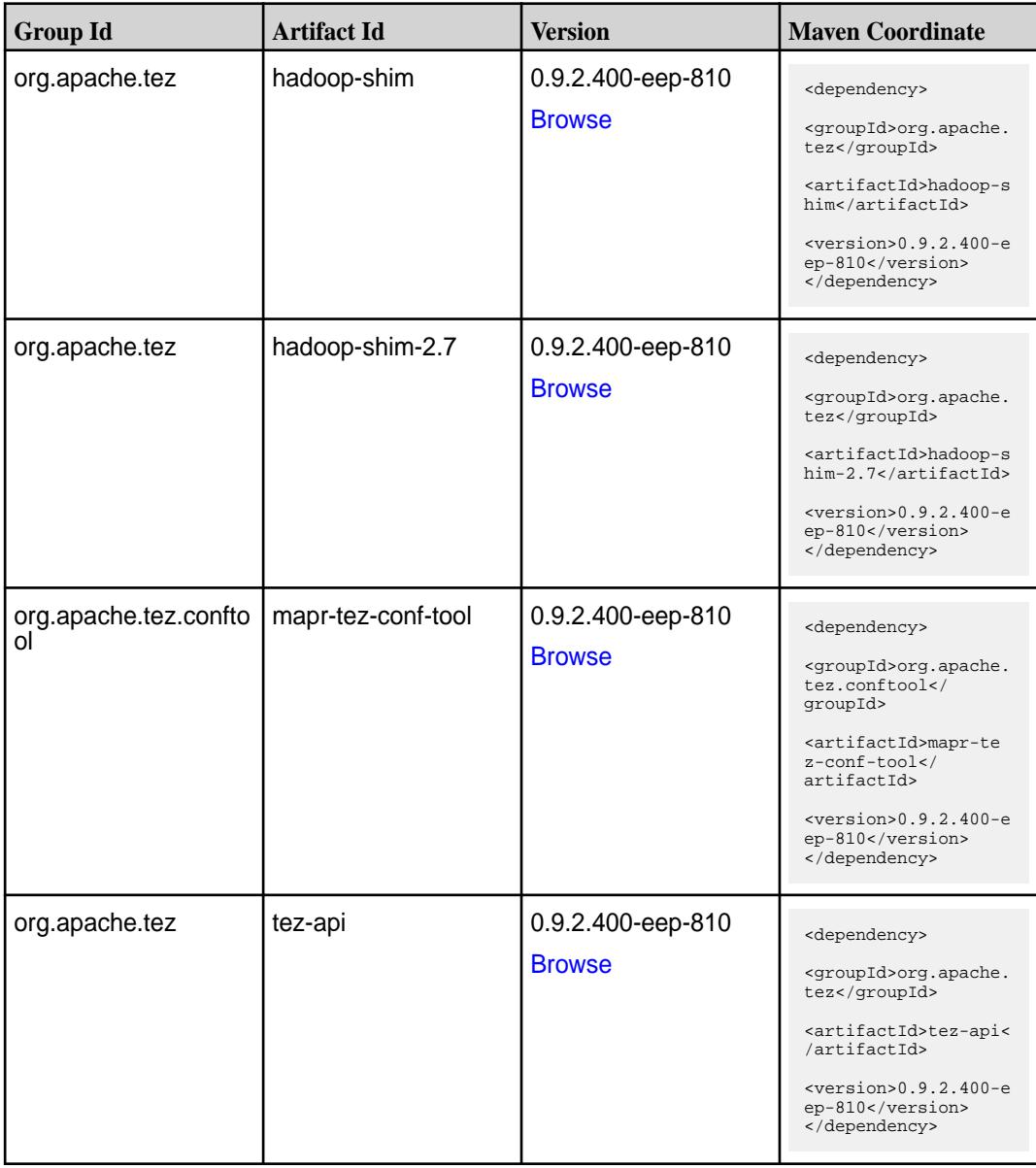

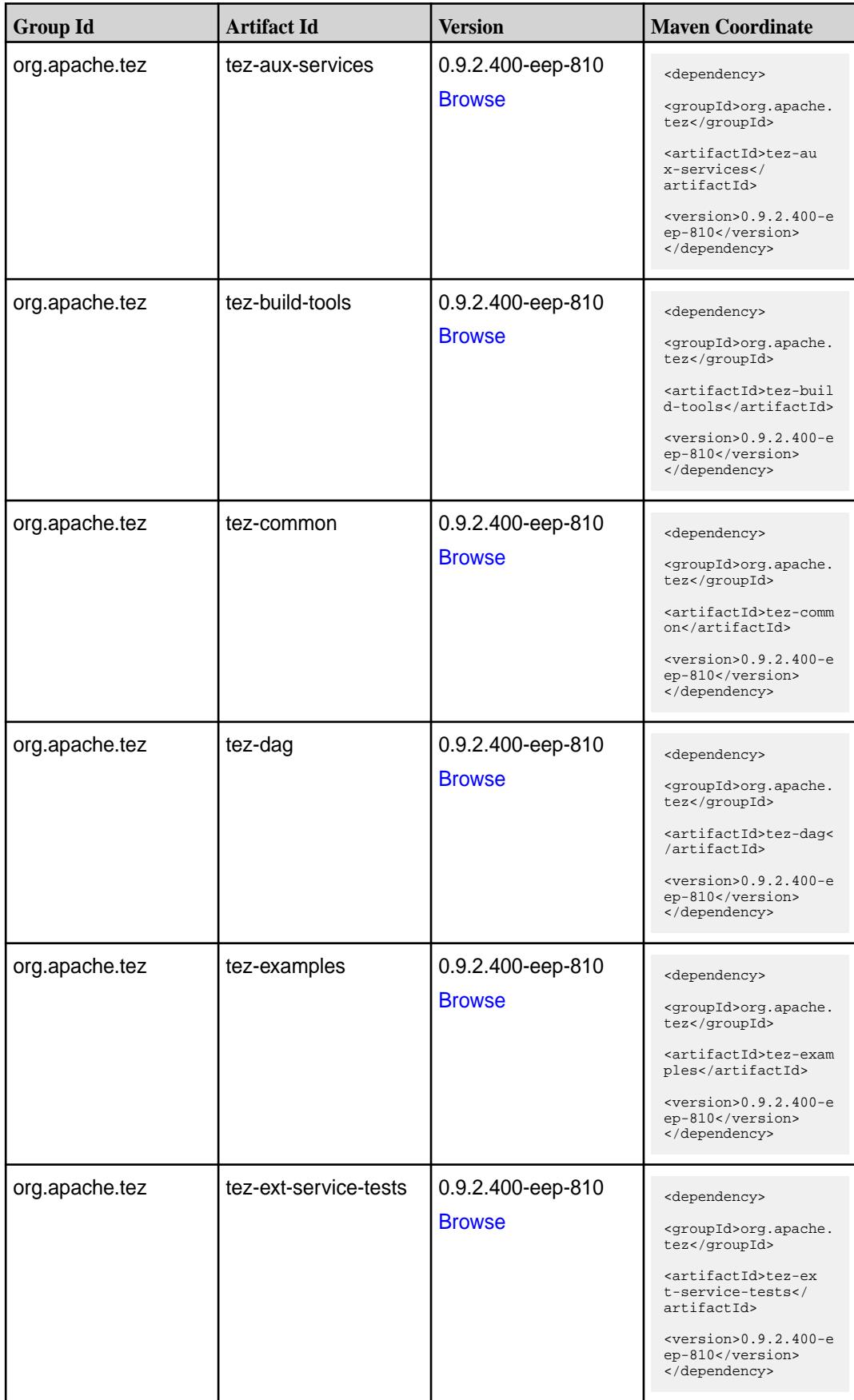

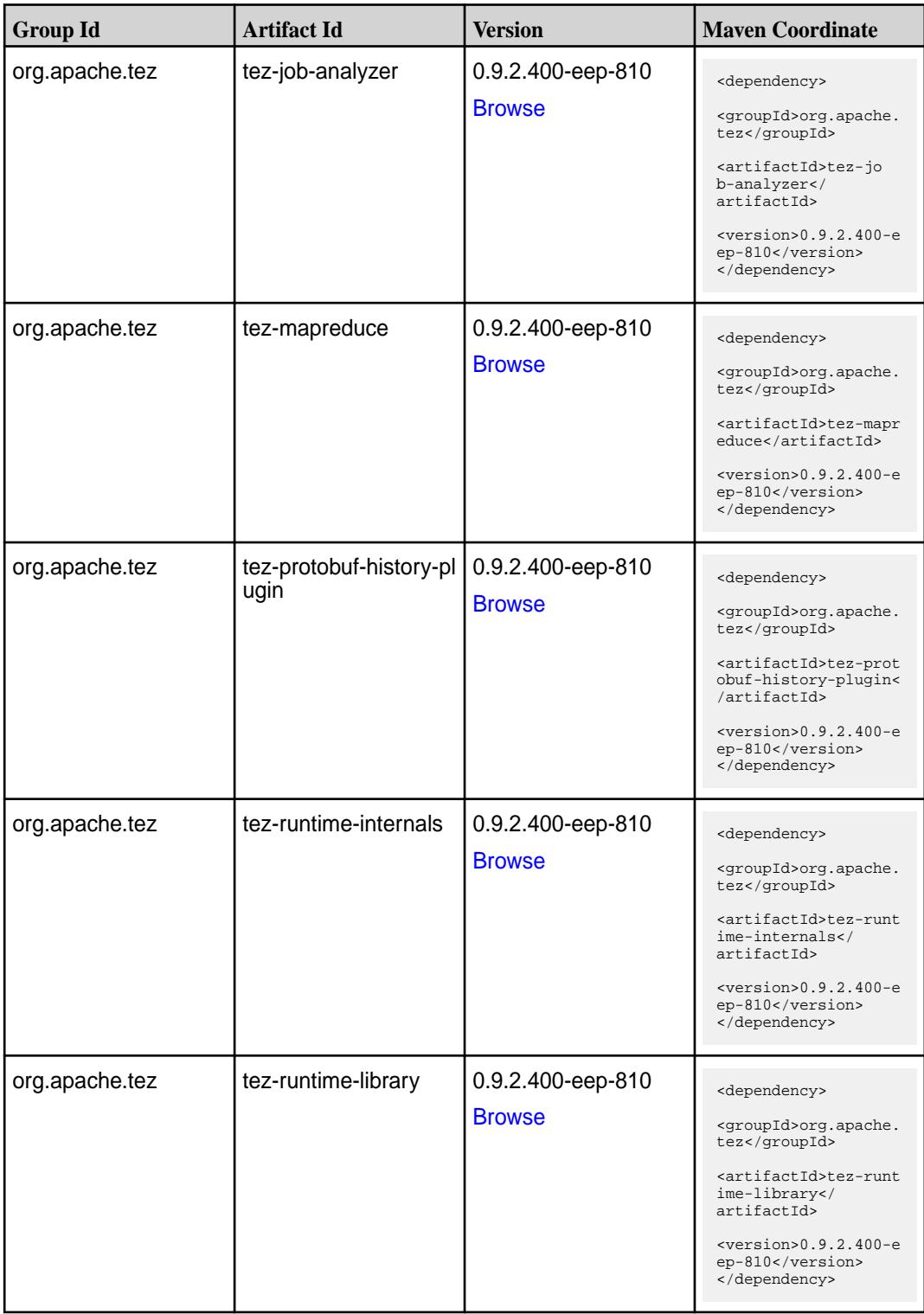

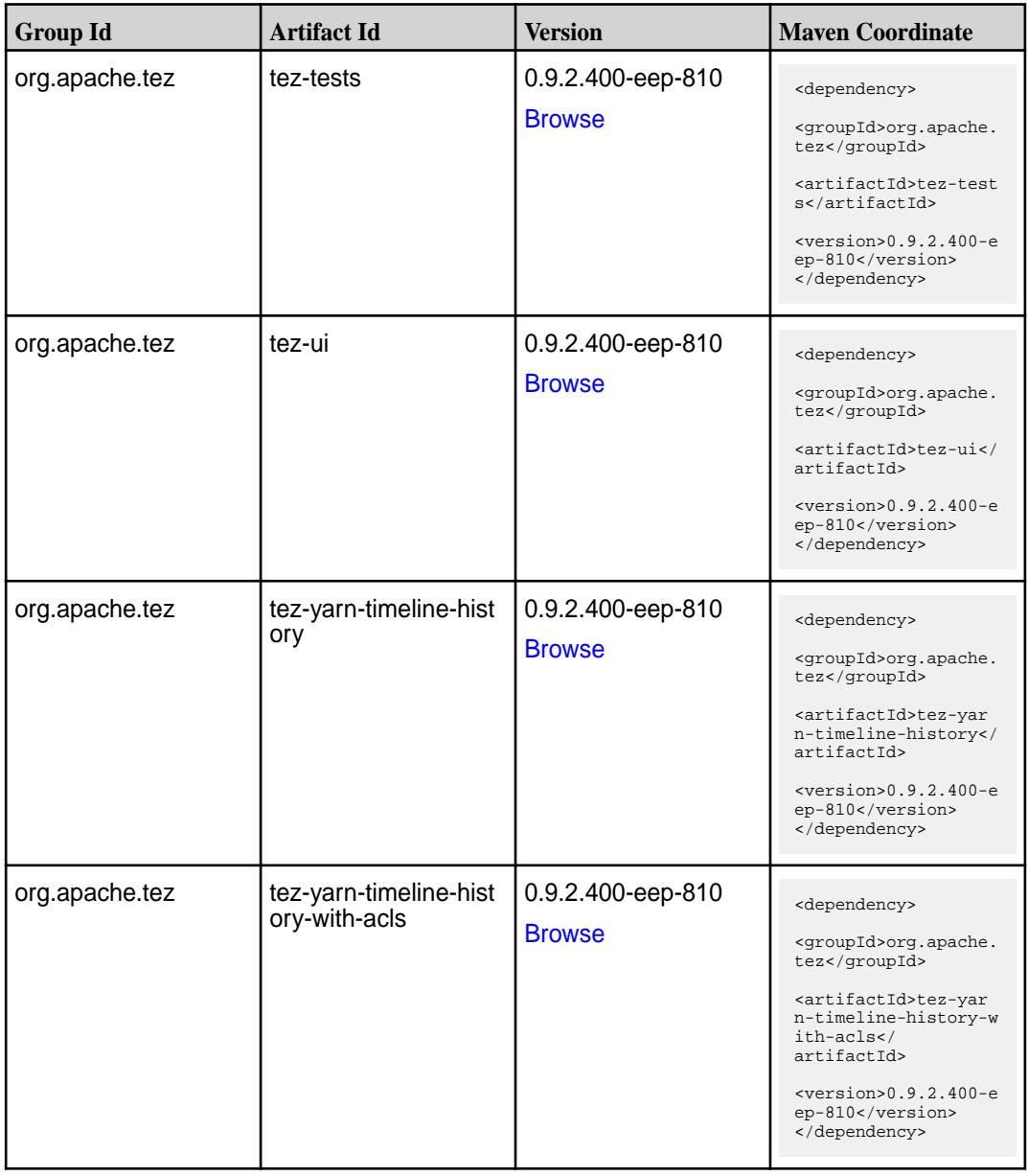

#### **Maven Artifacts for EEP 8.0.0**

Listed are all Maven artifacts for EEP 8.0.0 components.

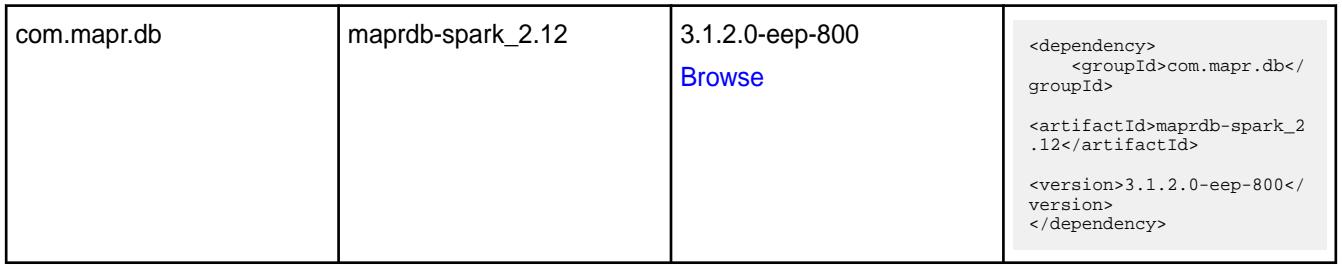

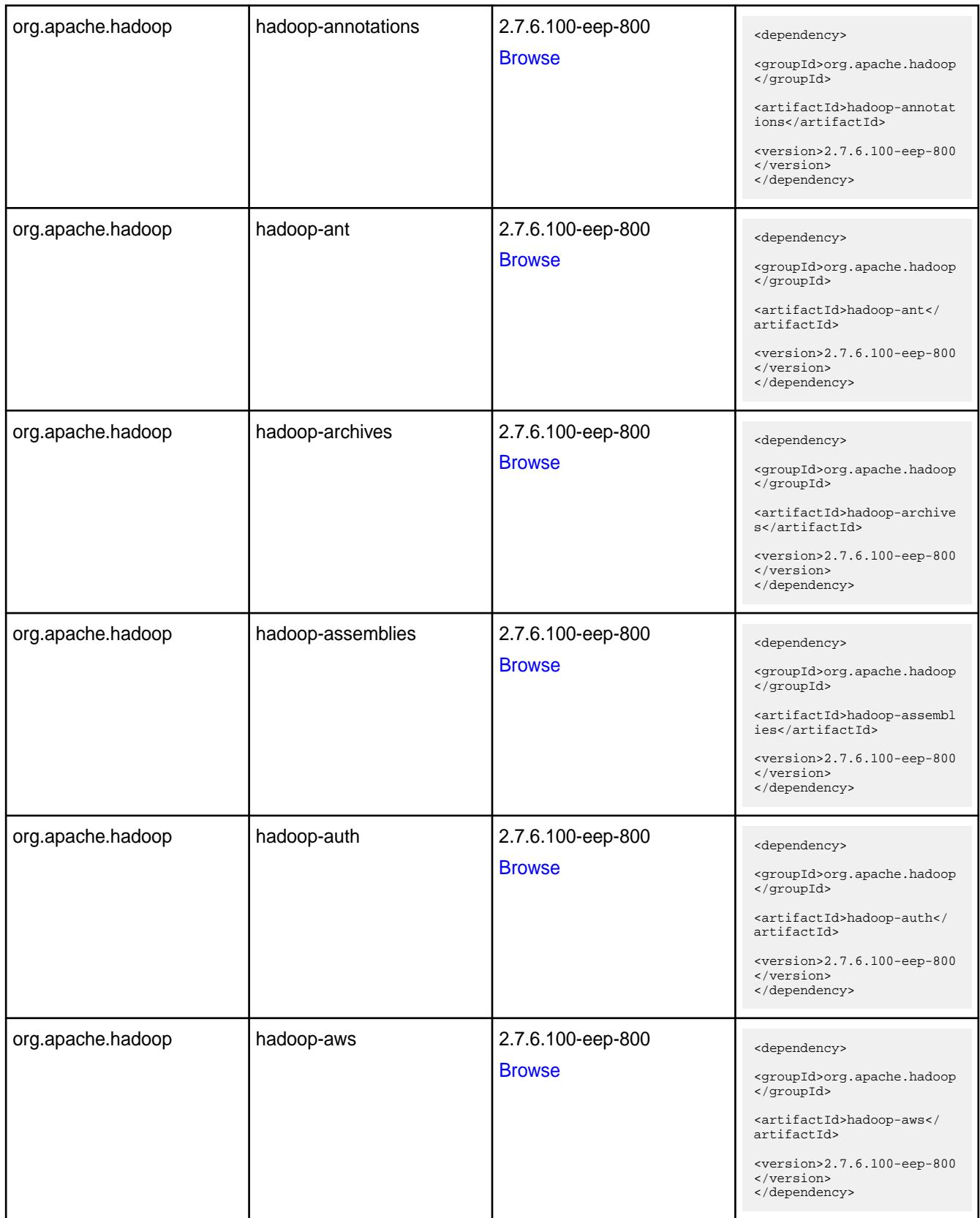

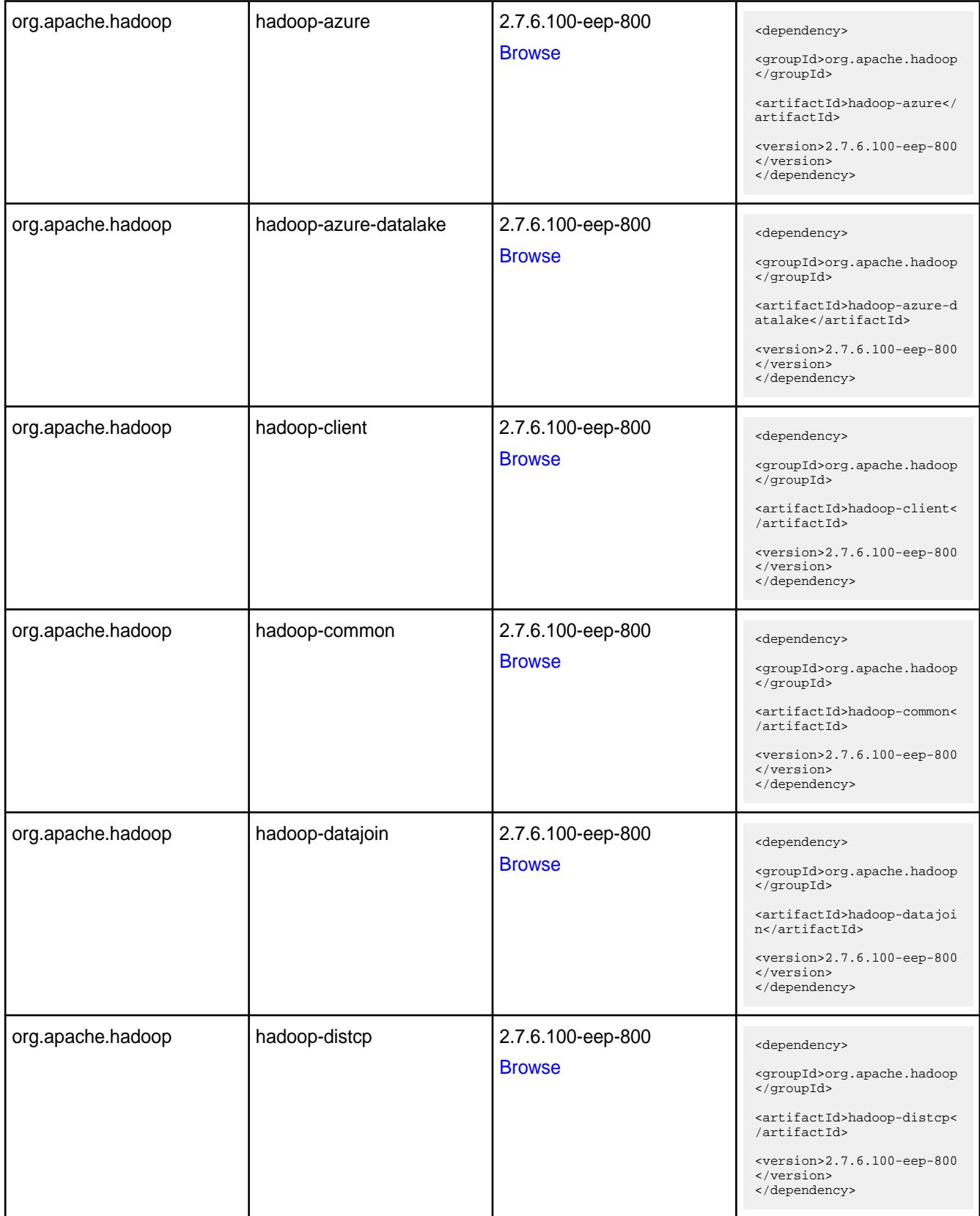

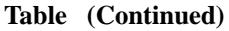

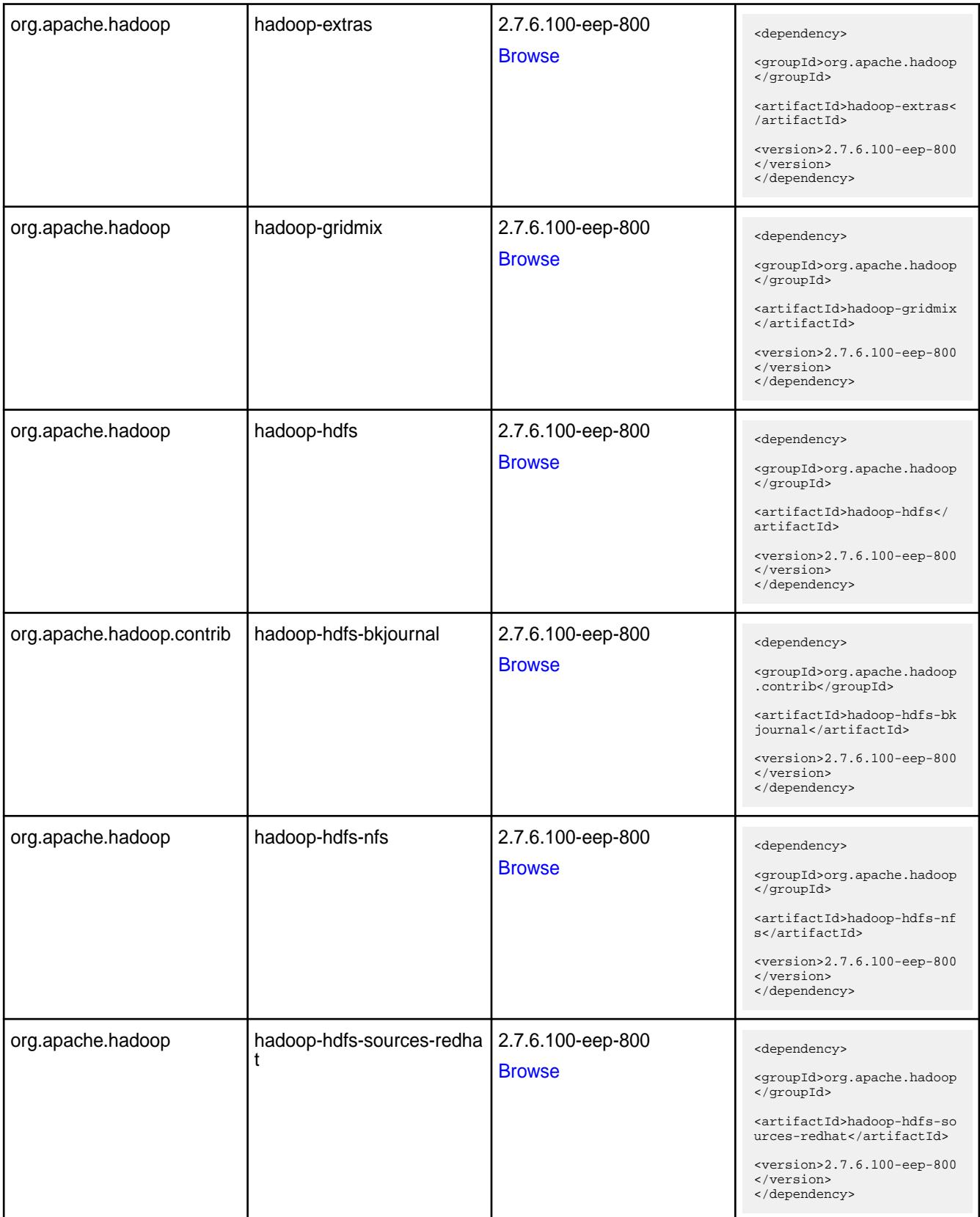

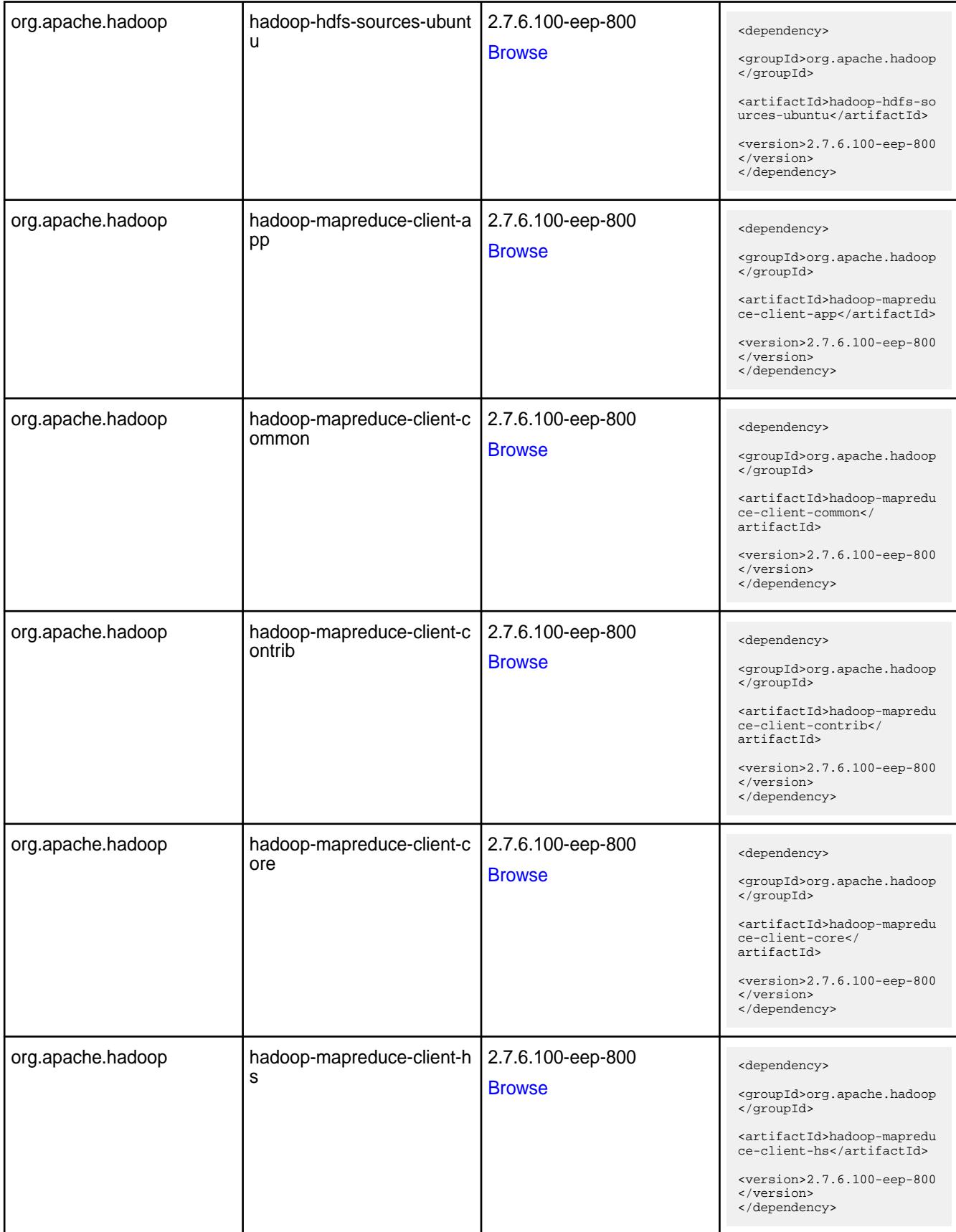

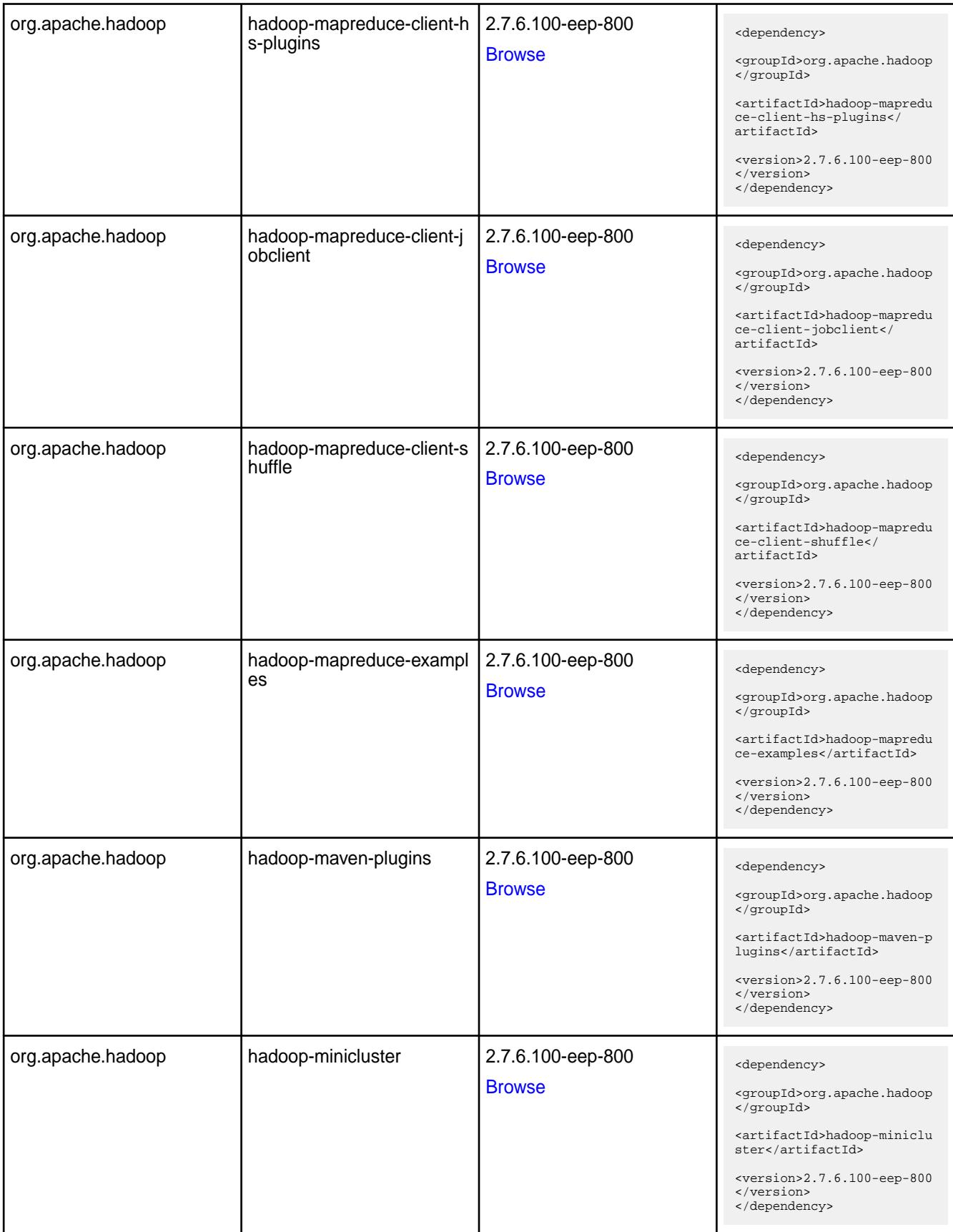

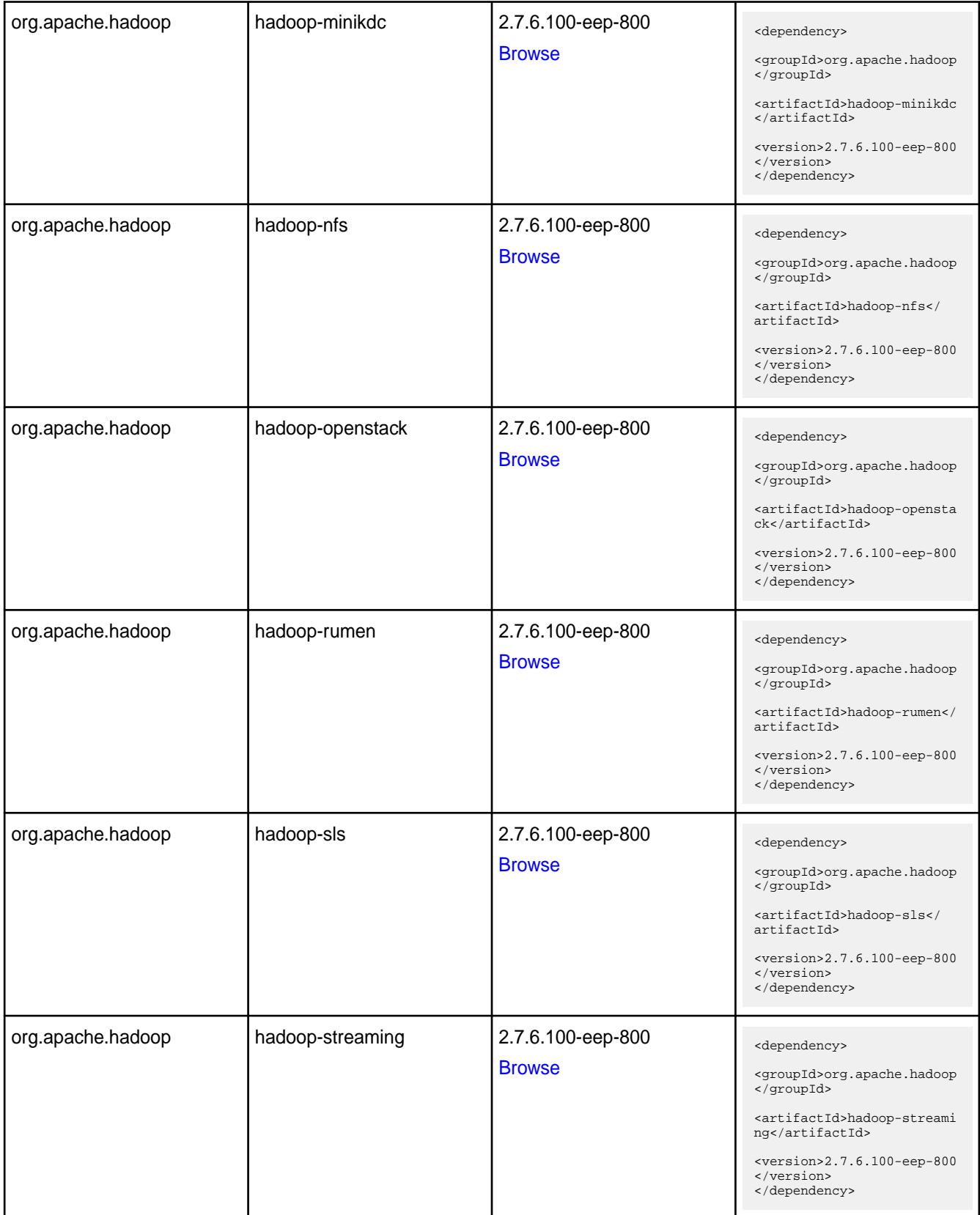
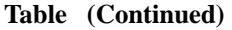

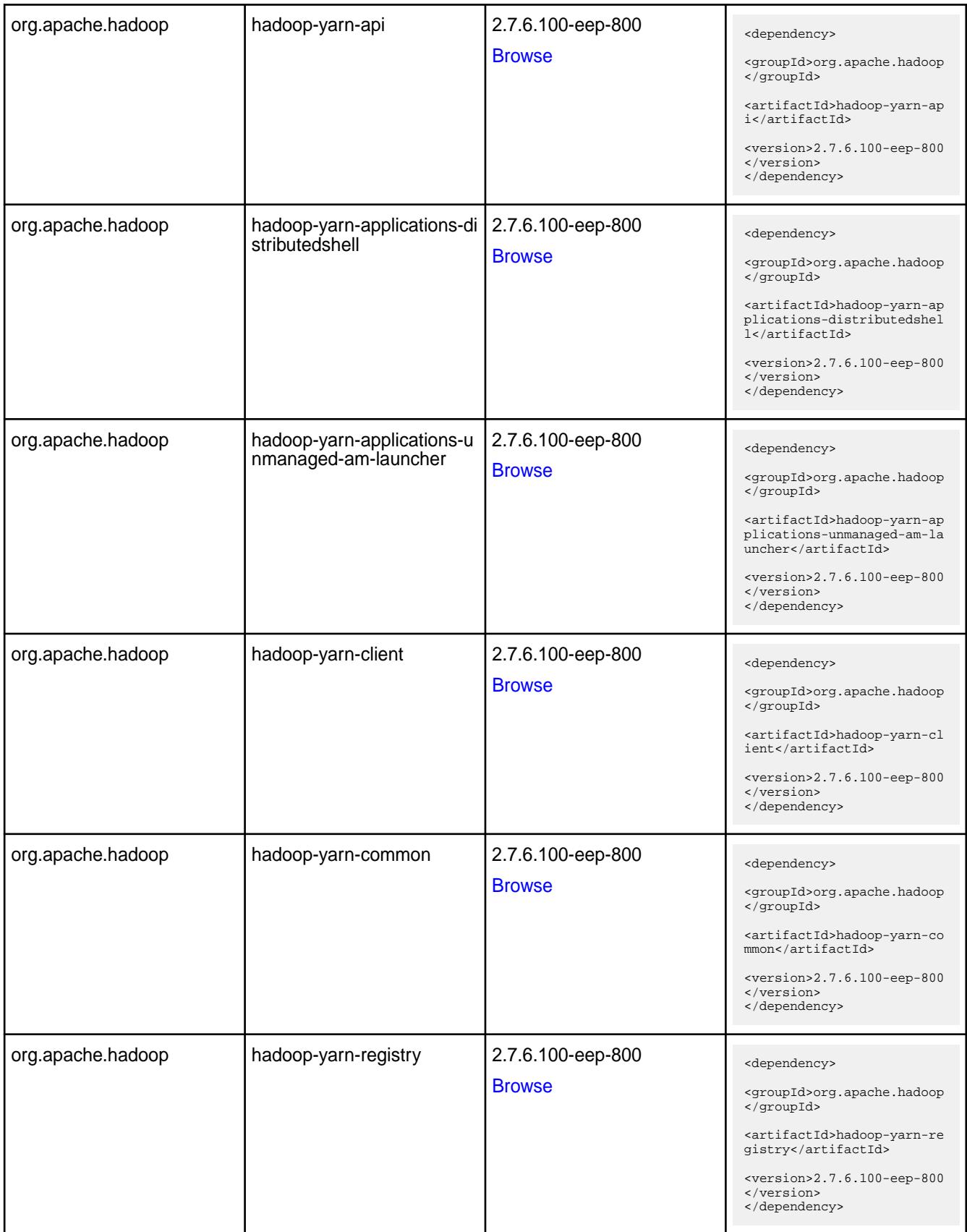

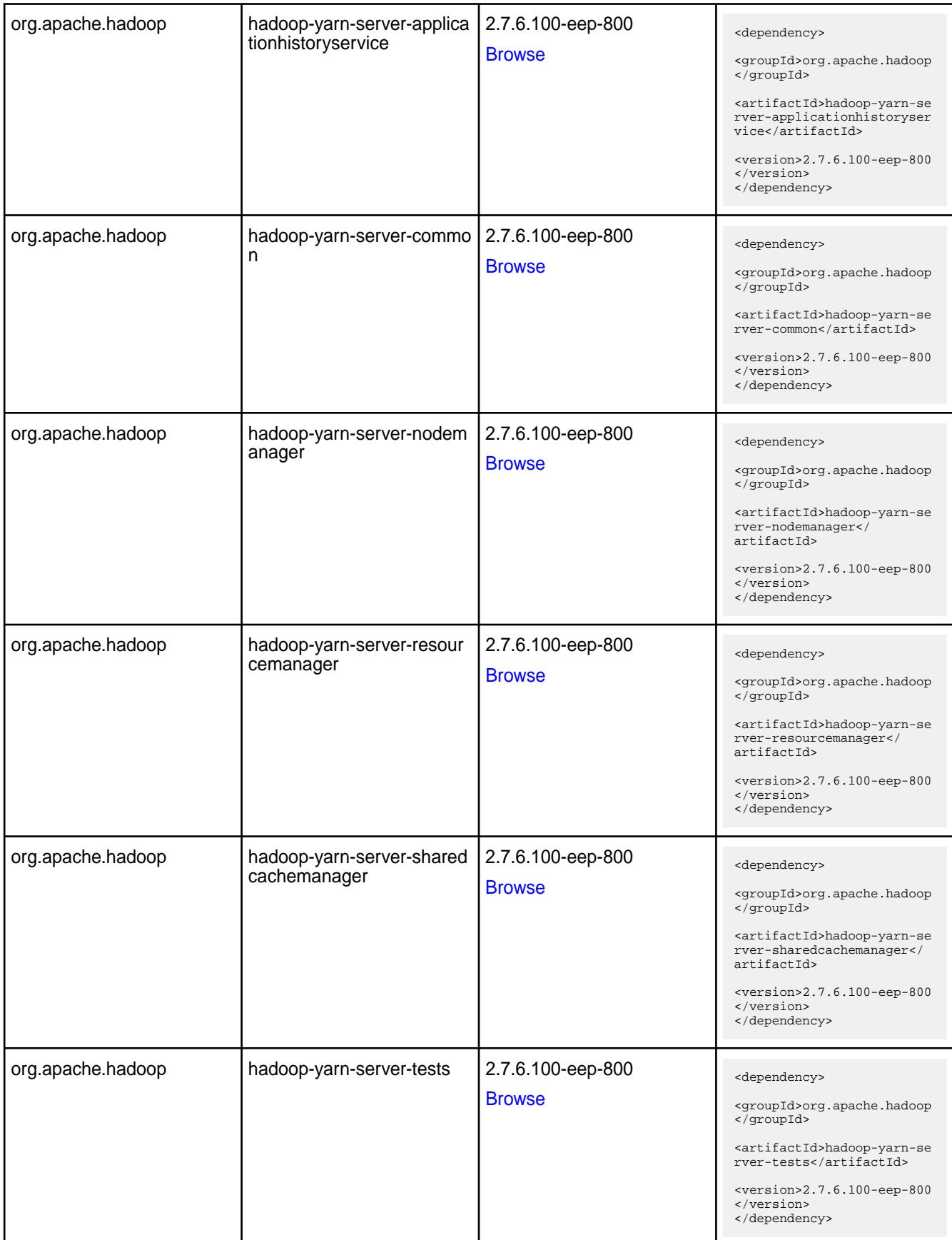

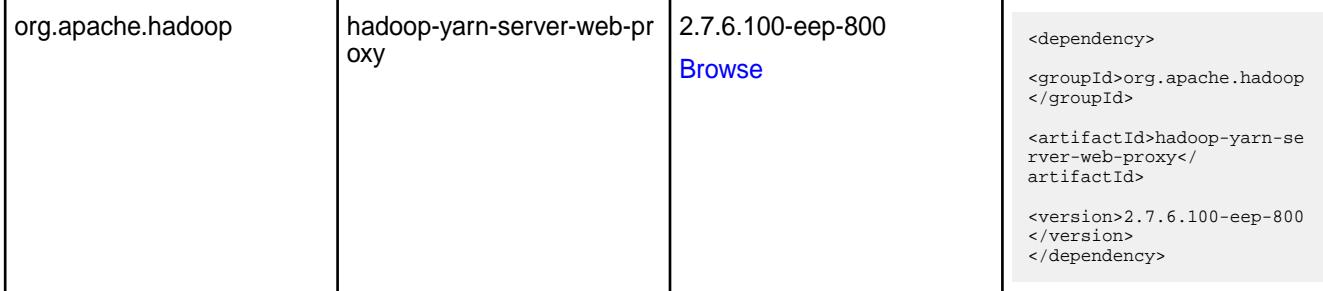

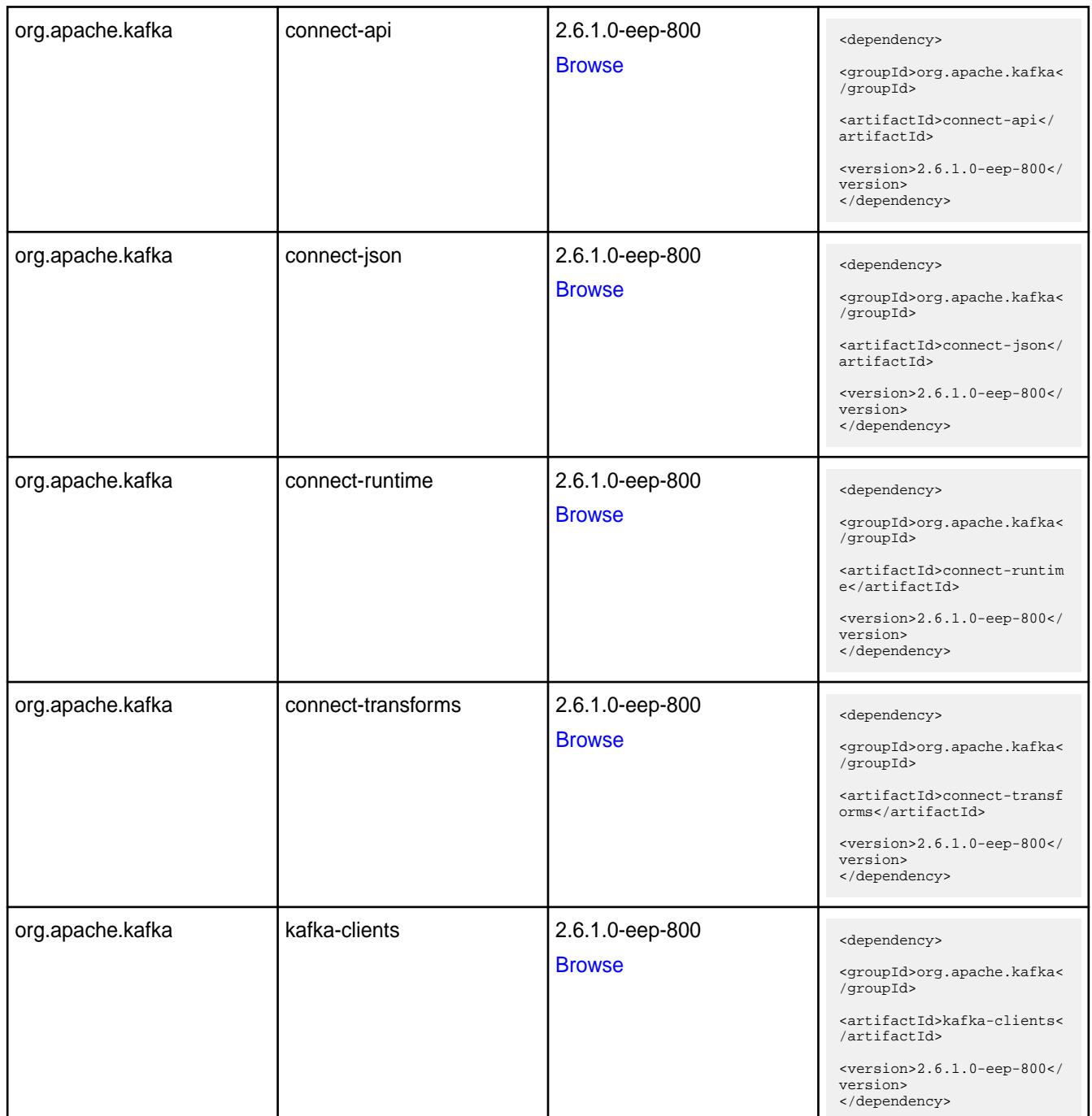

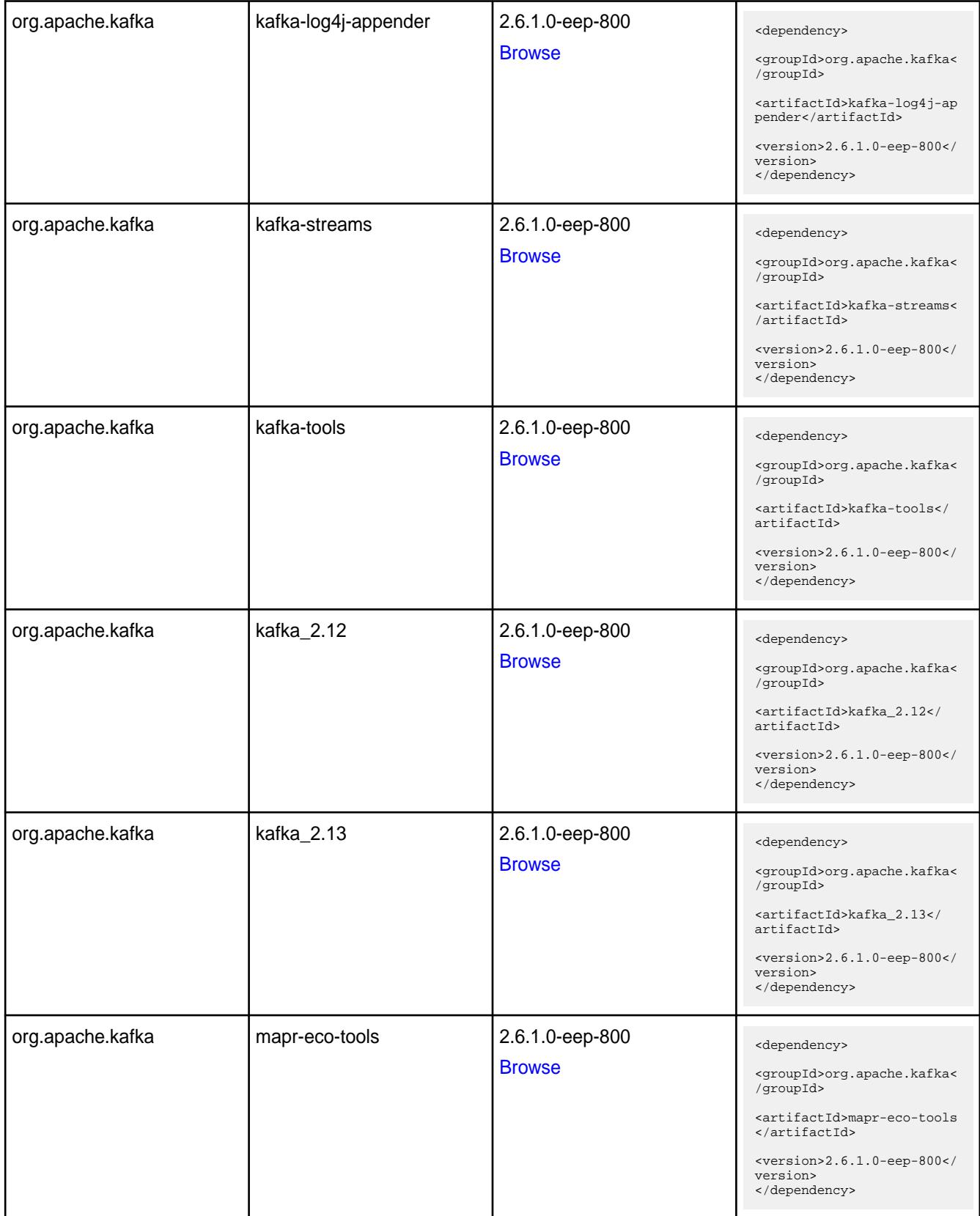

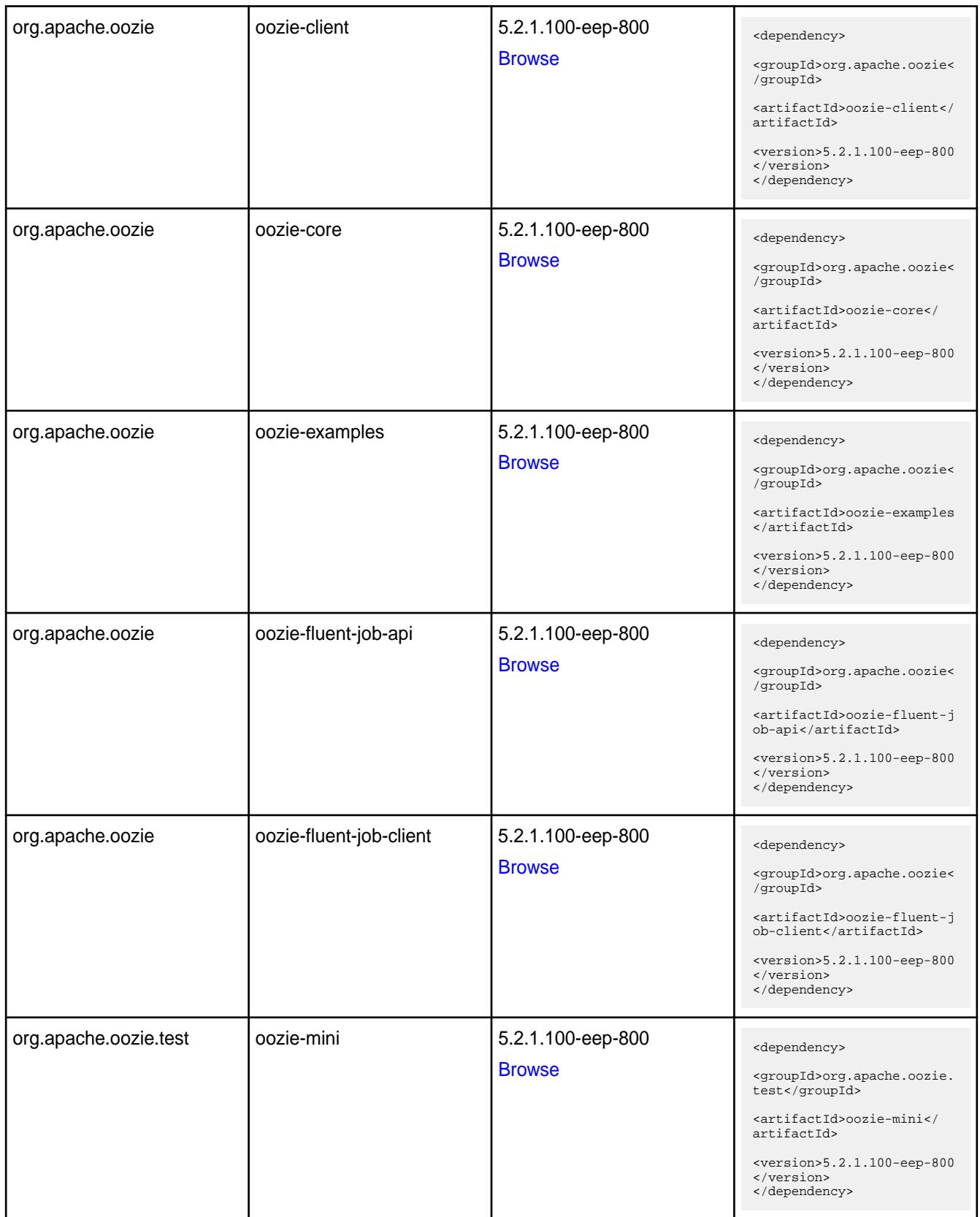

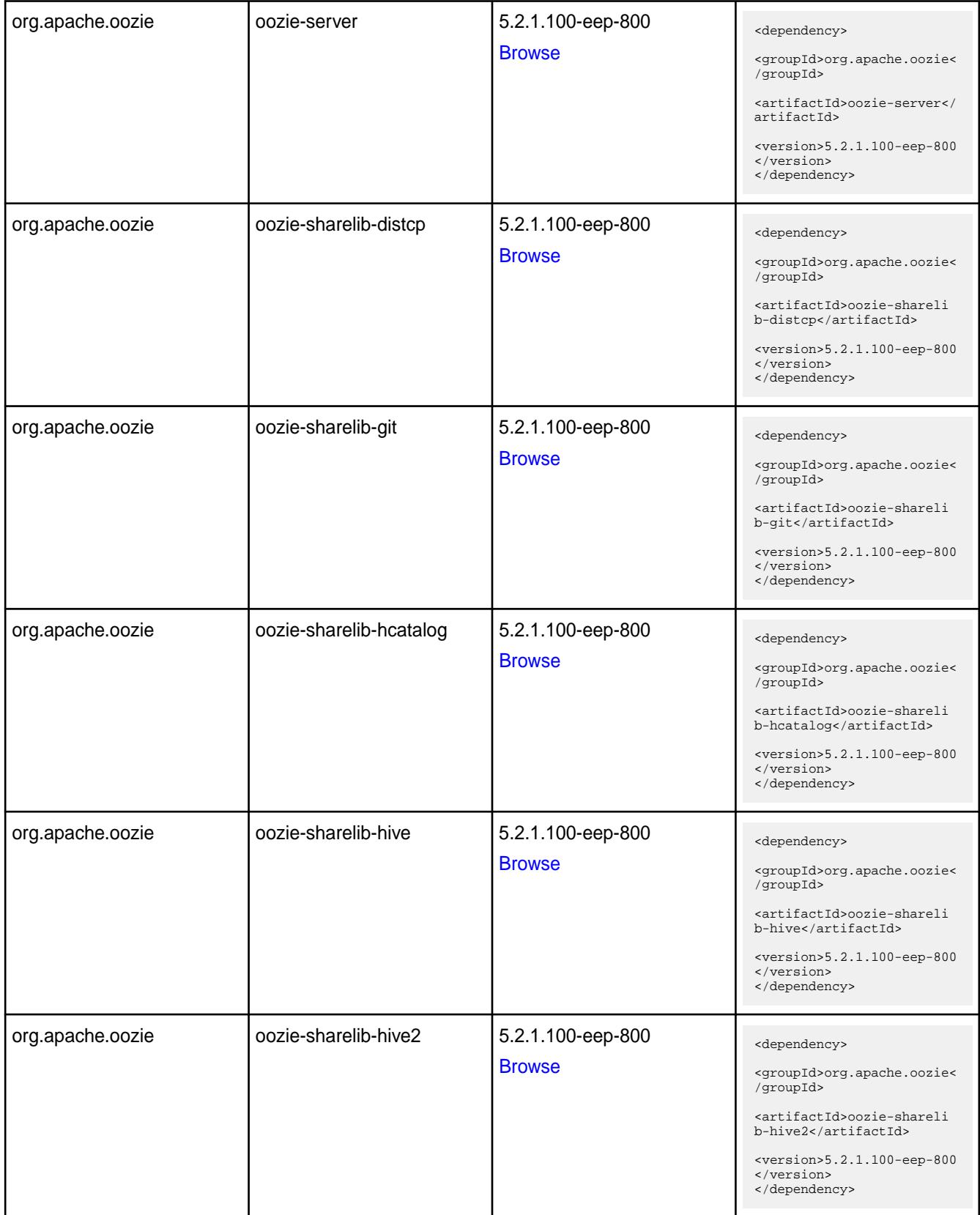

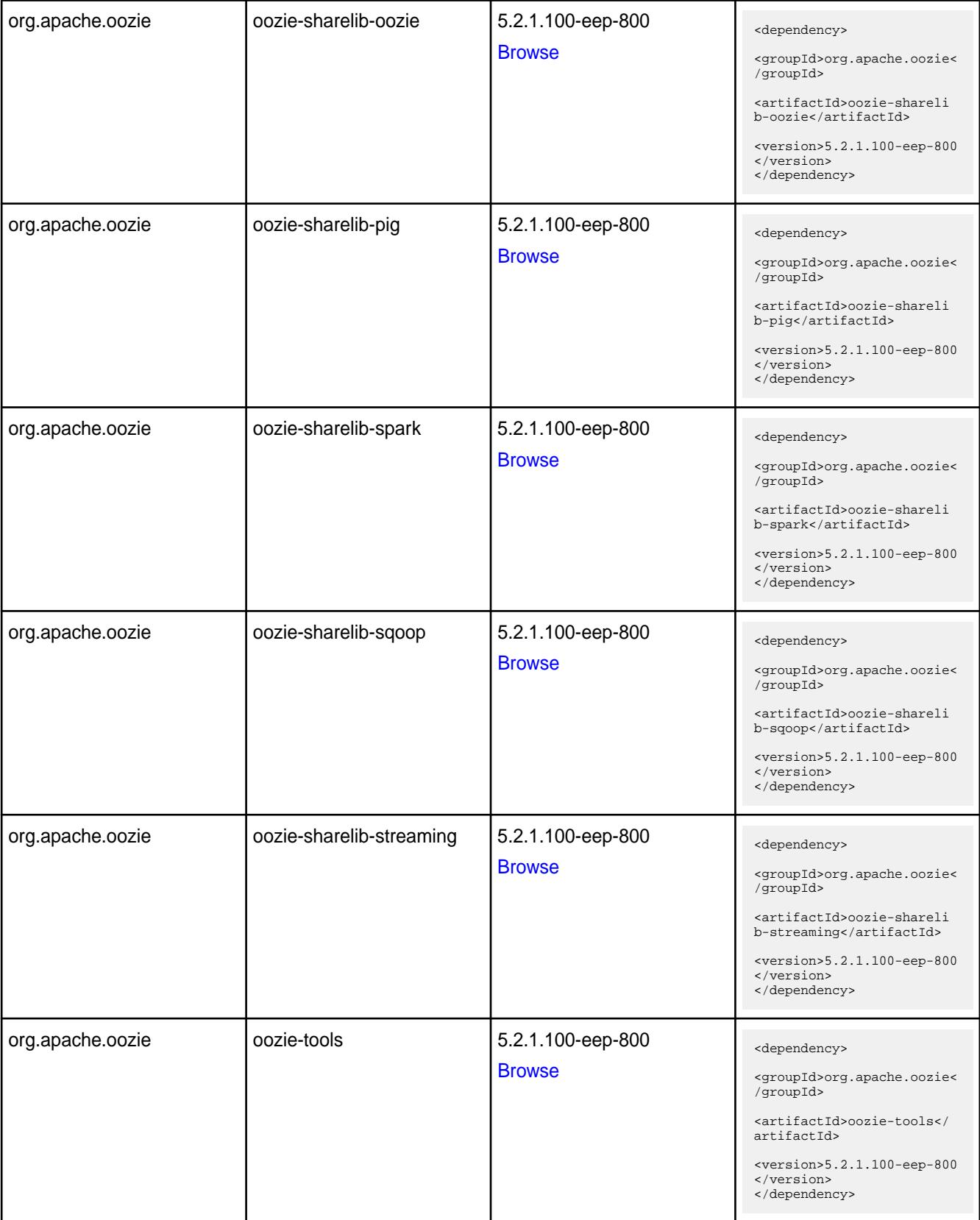

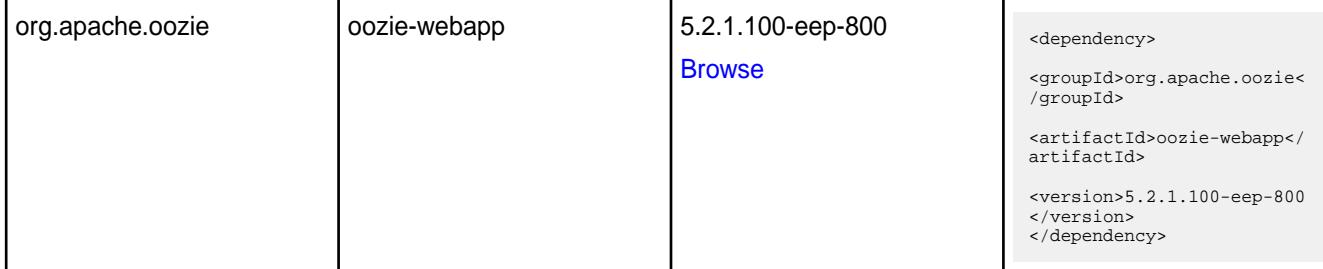

#### **Table**

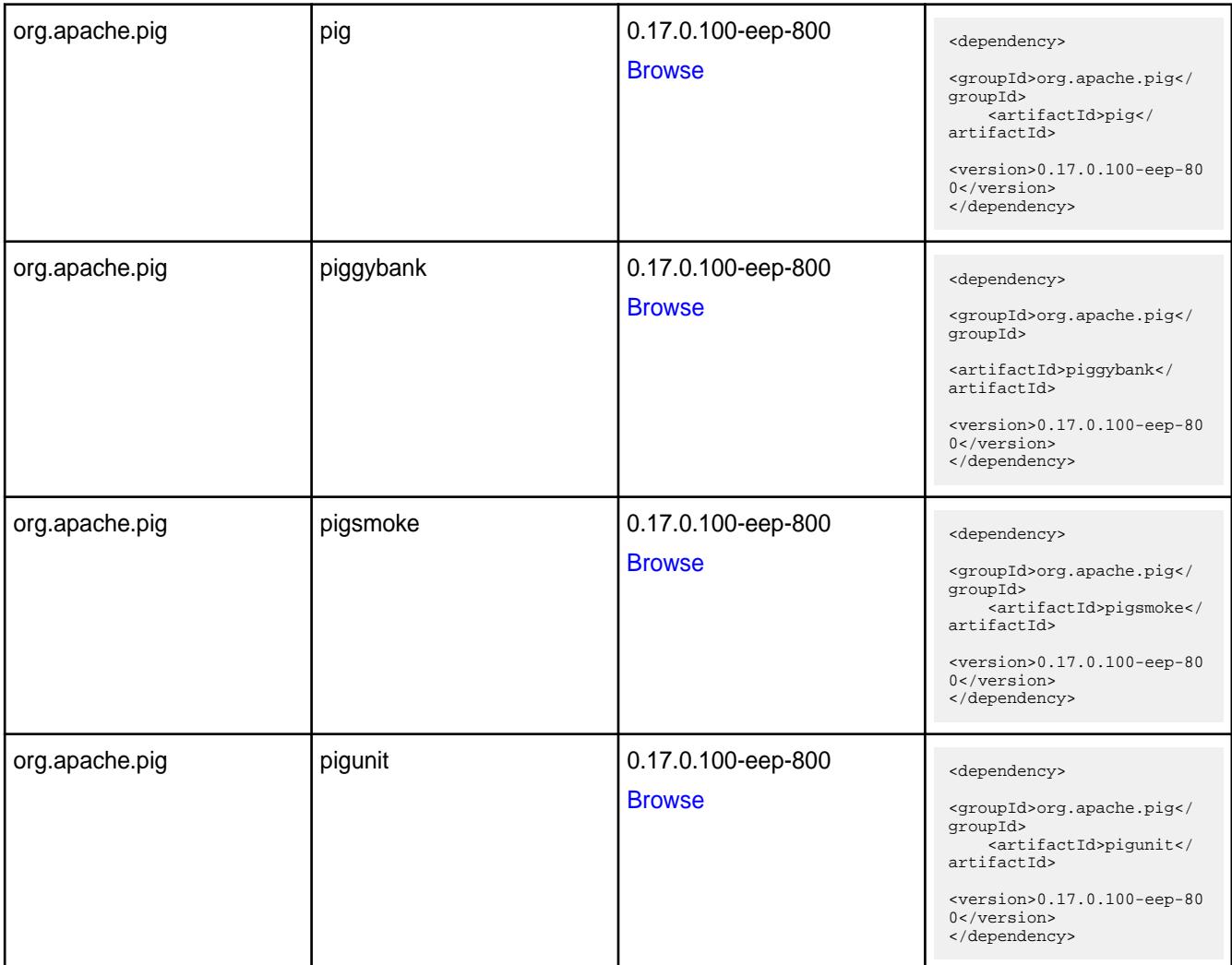

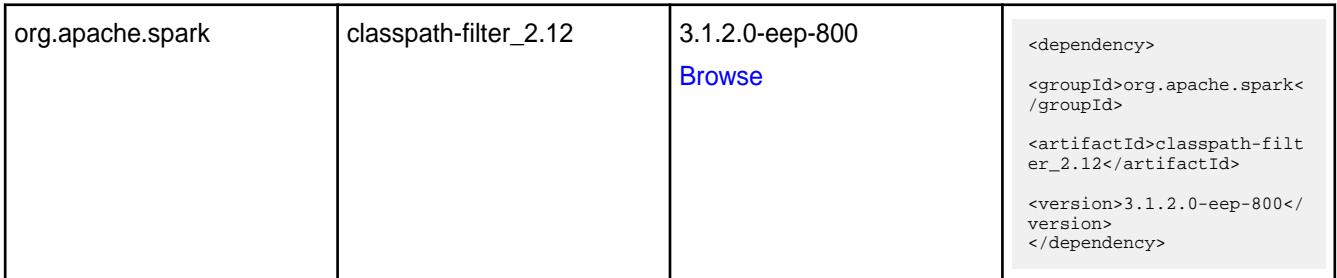

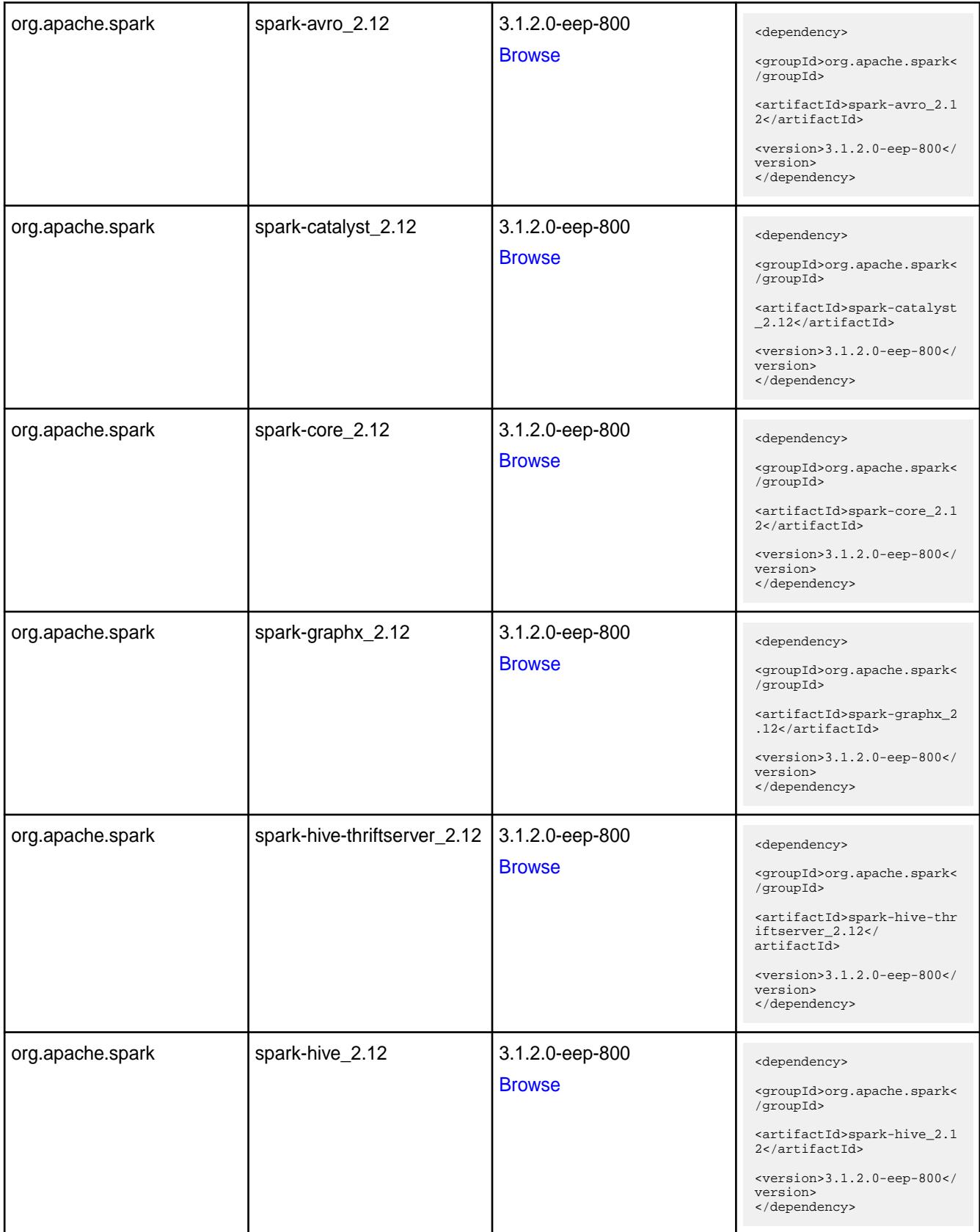

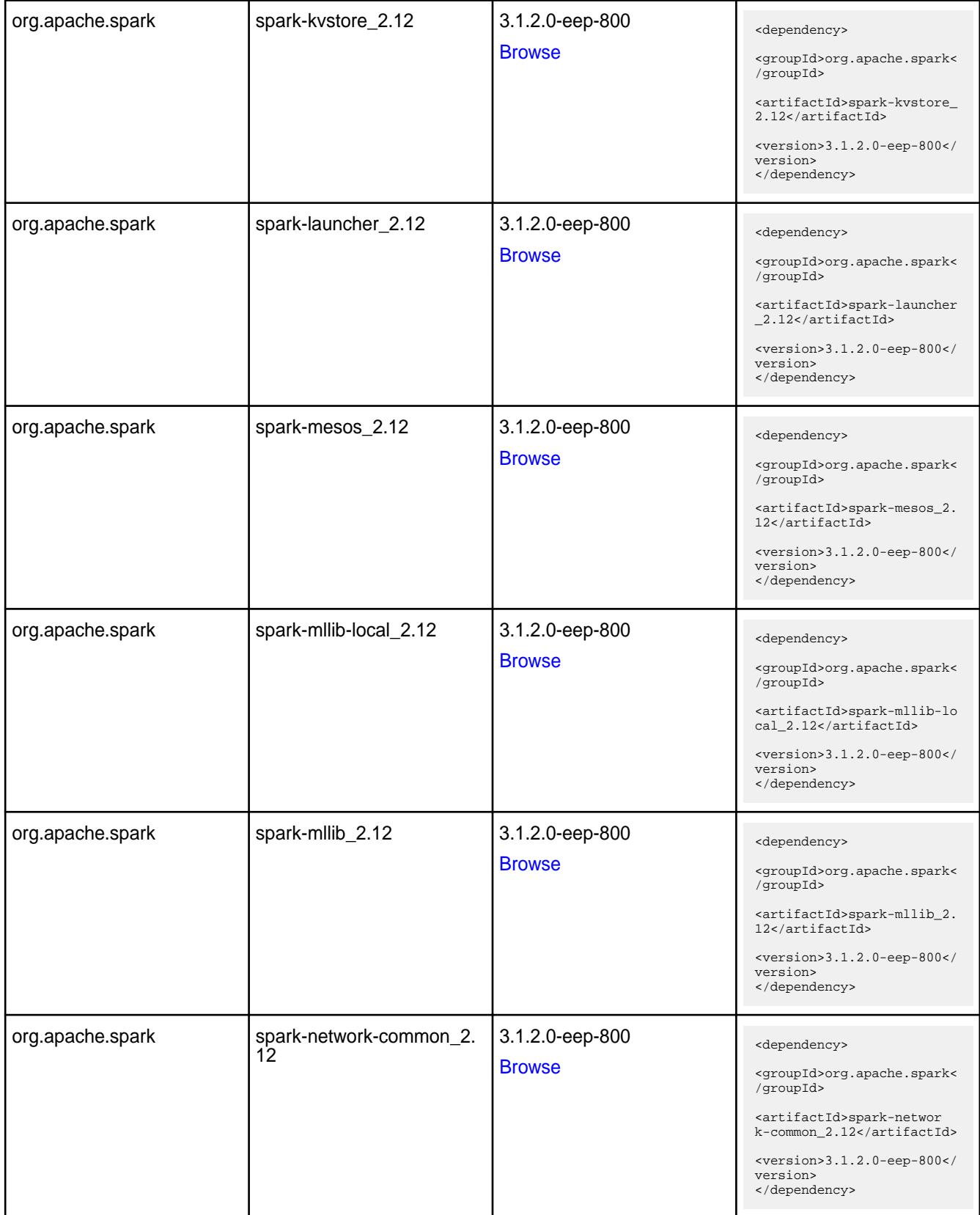

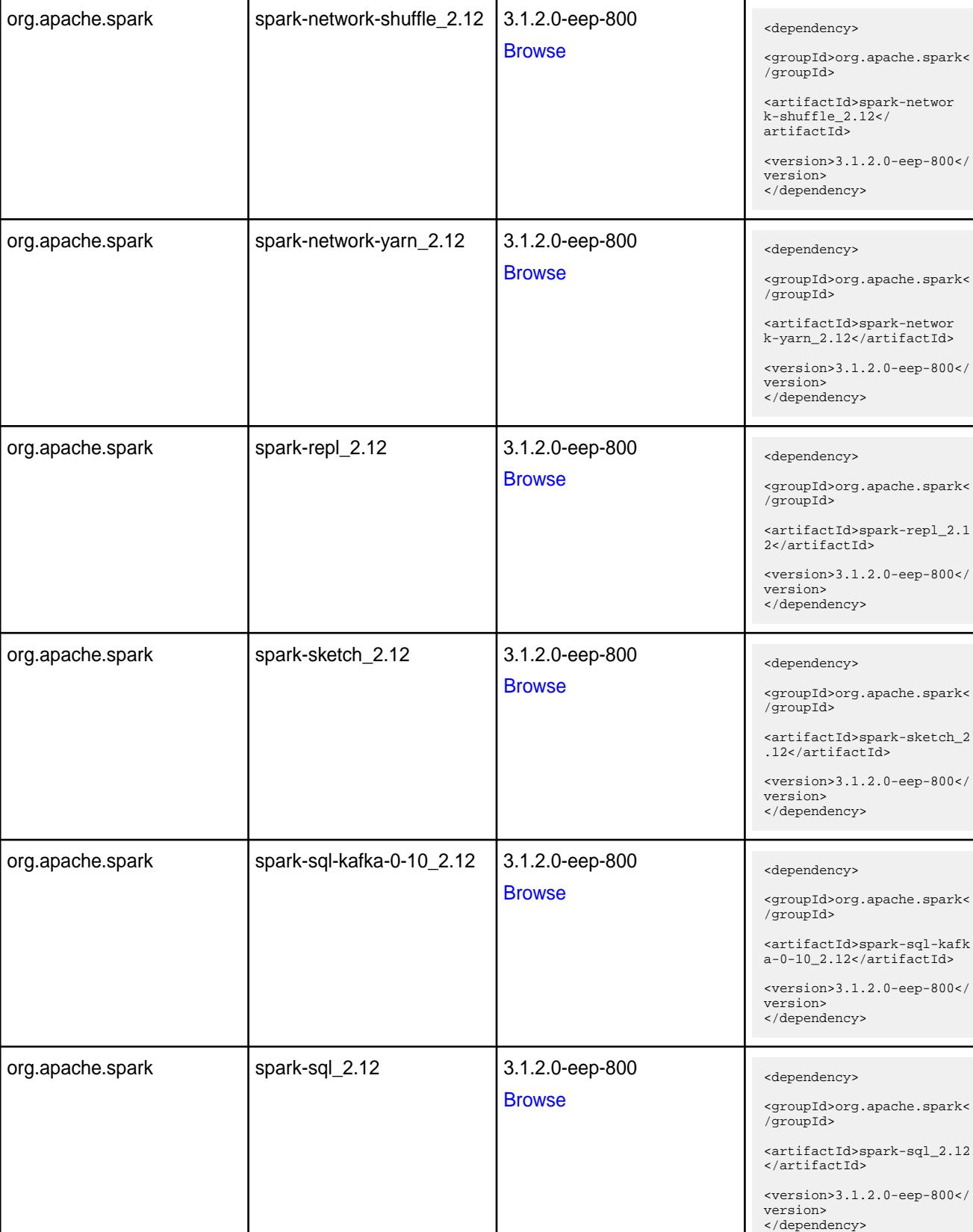

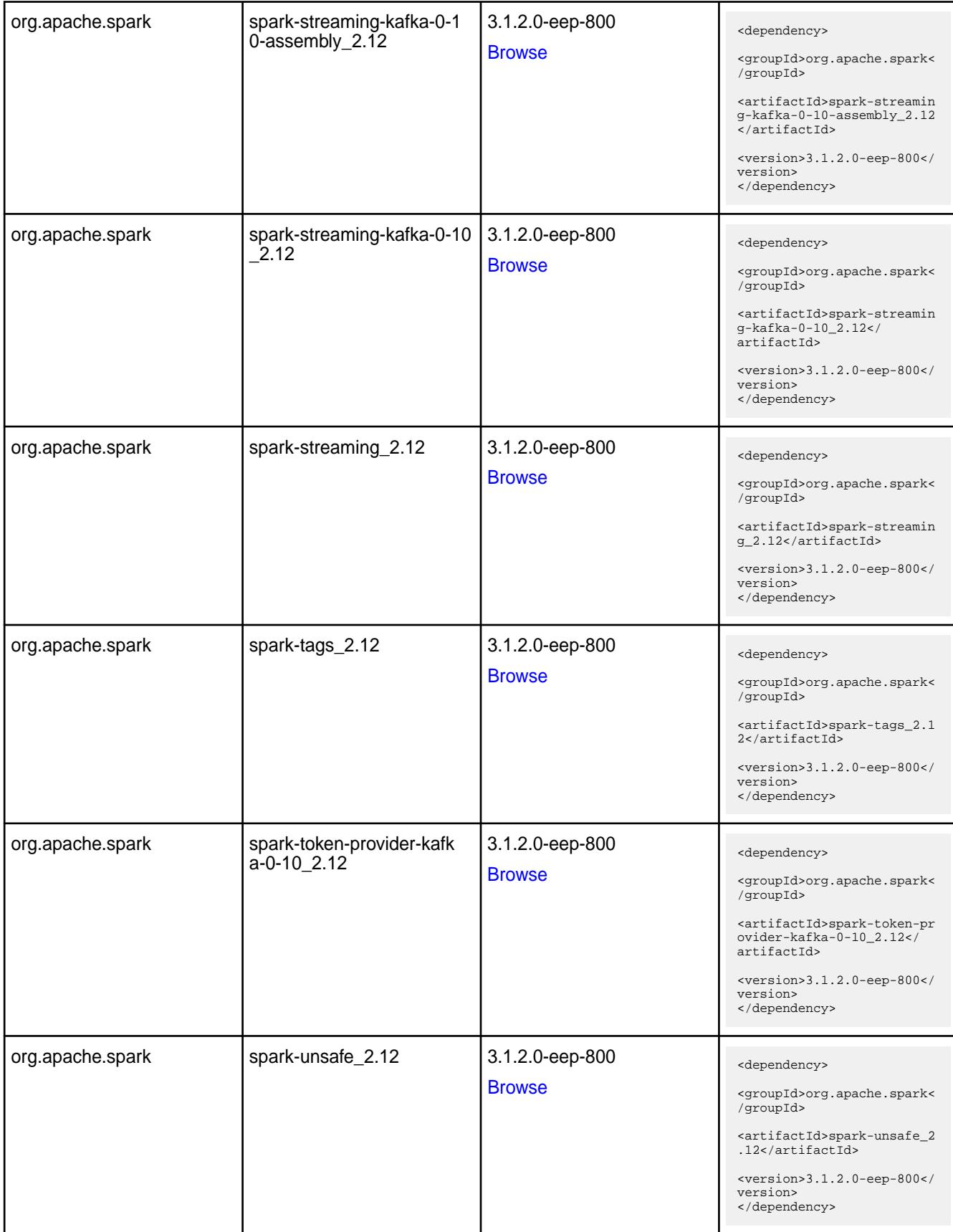

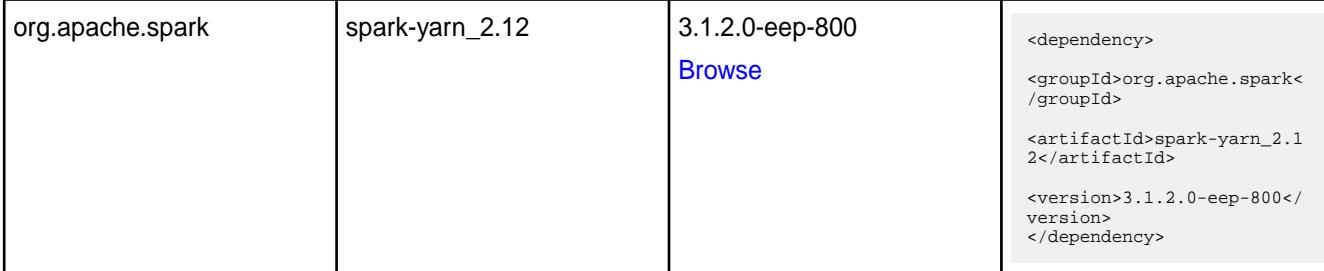

#### **Table**

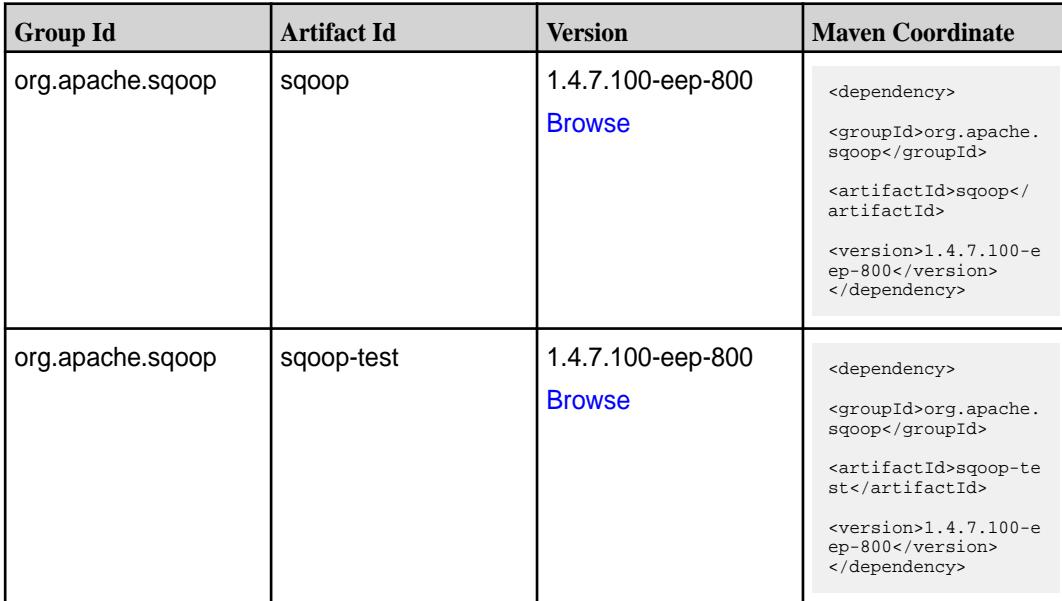

#### **Maven Artifacts for EEP 7.1.2**

Listed are all Maven artifacts for EEP 7.1.2 components.

#### **Table**

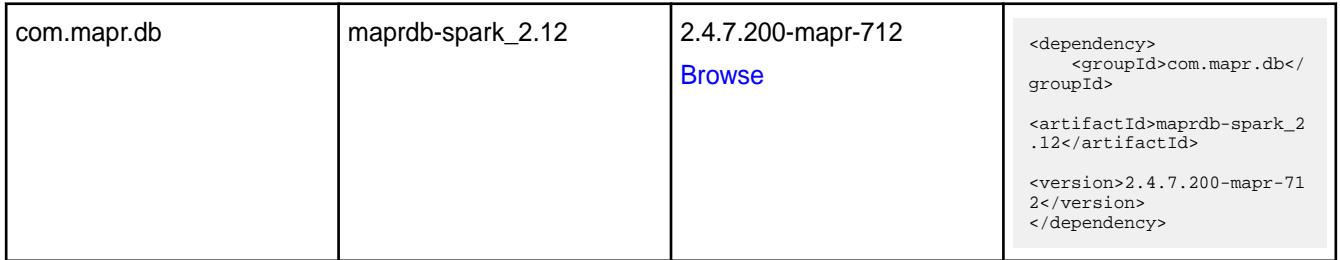

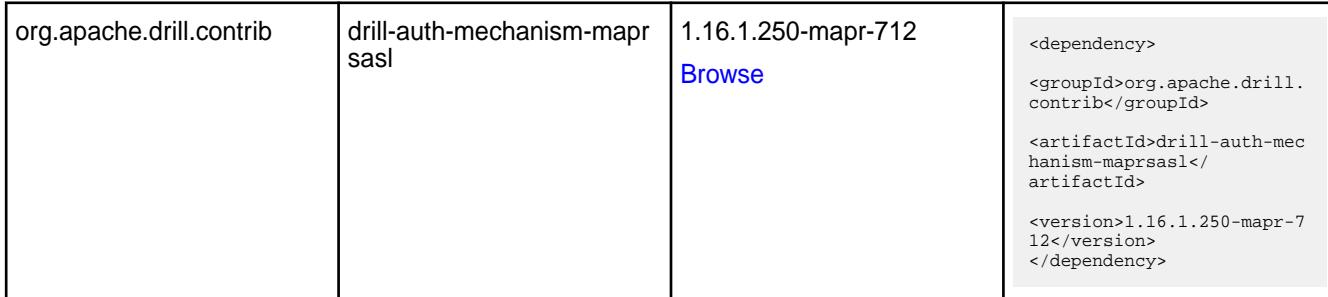

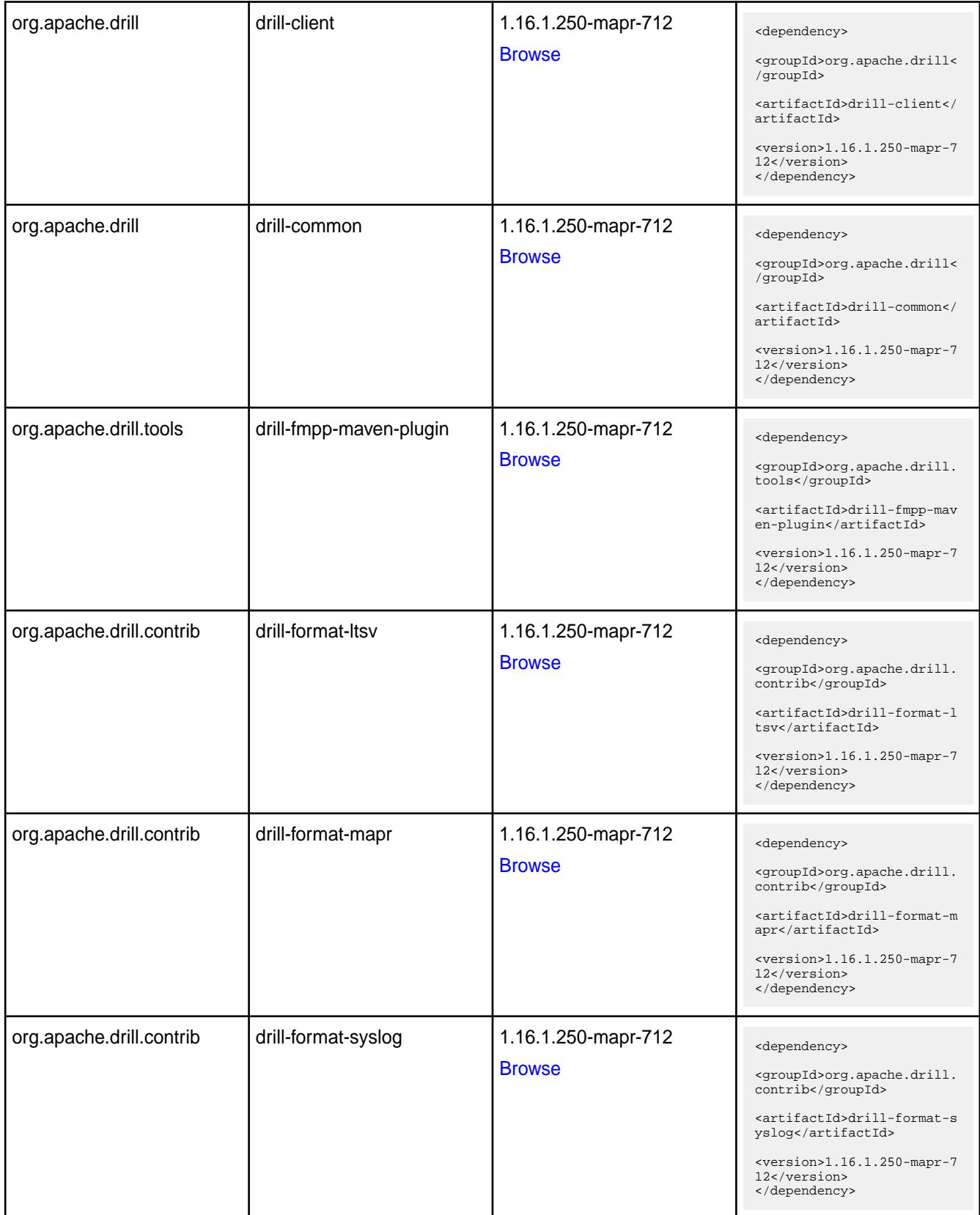

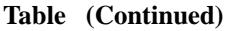

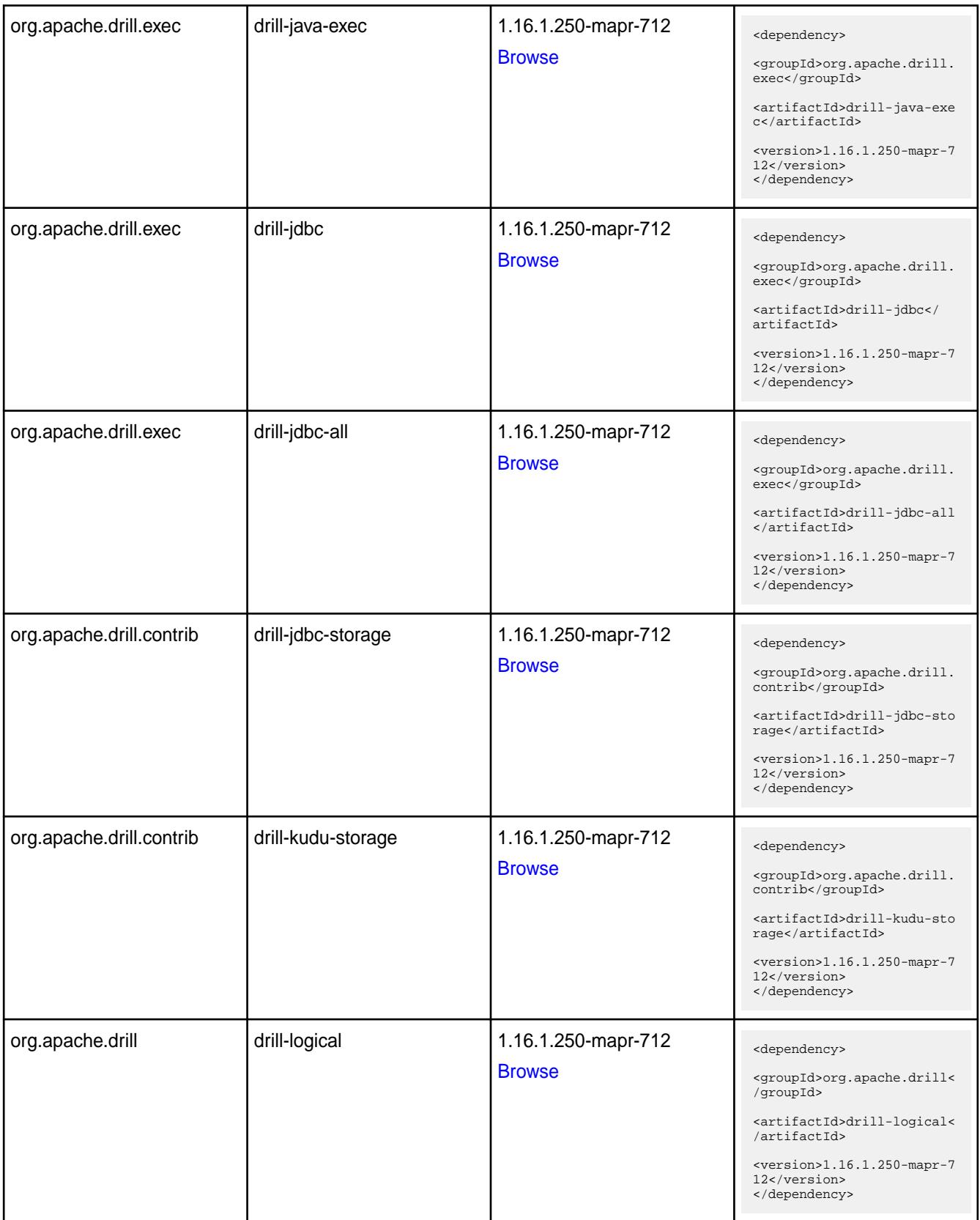

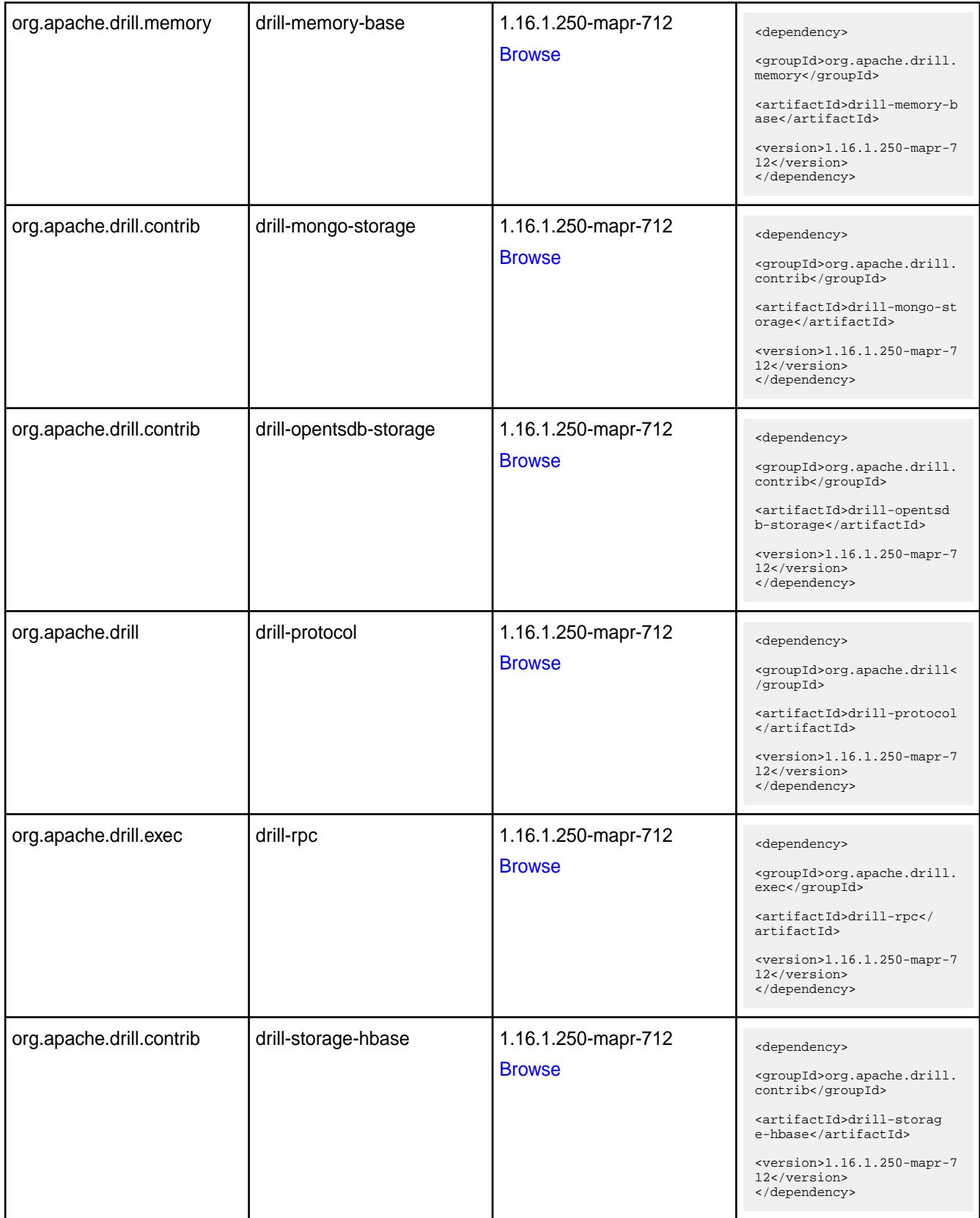

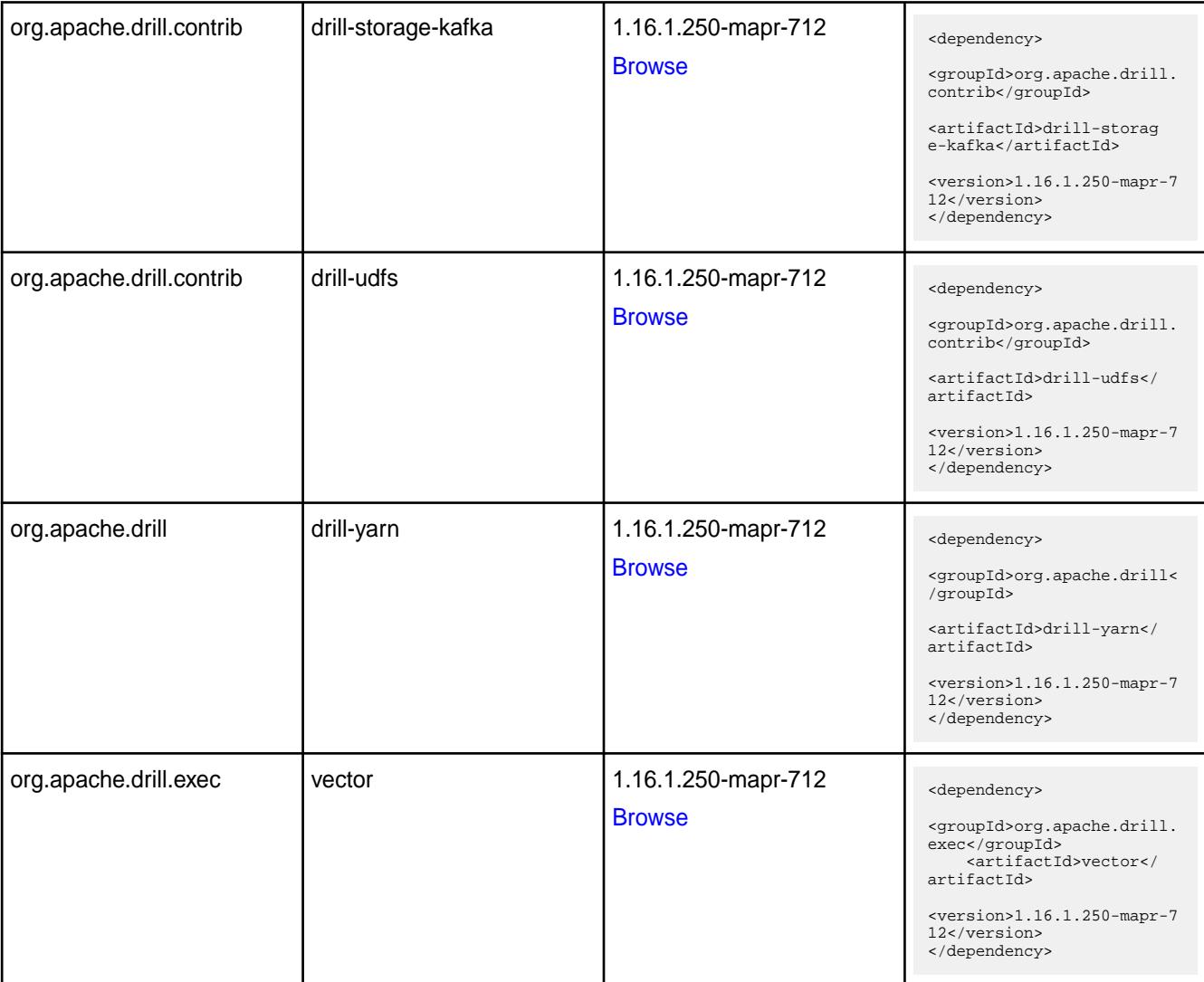

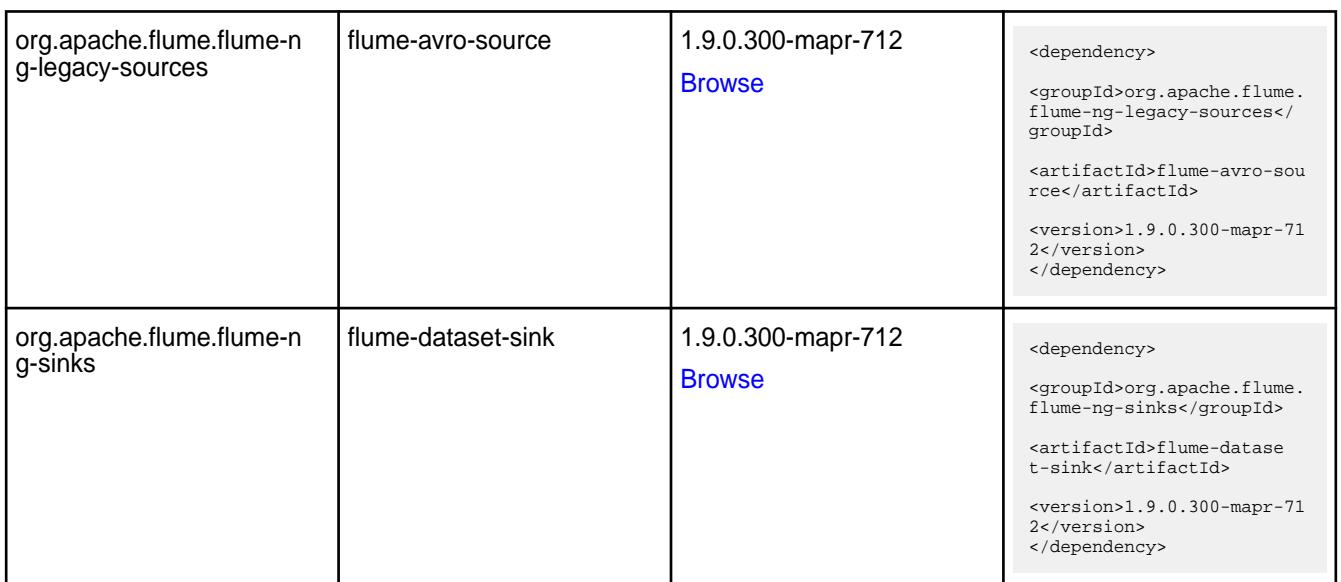

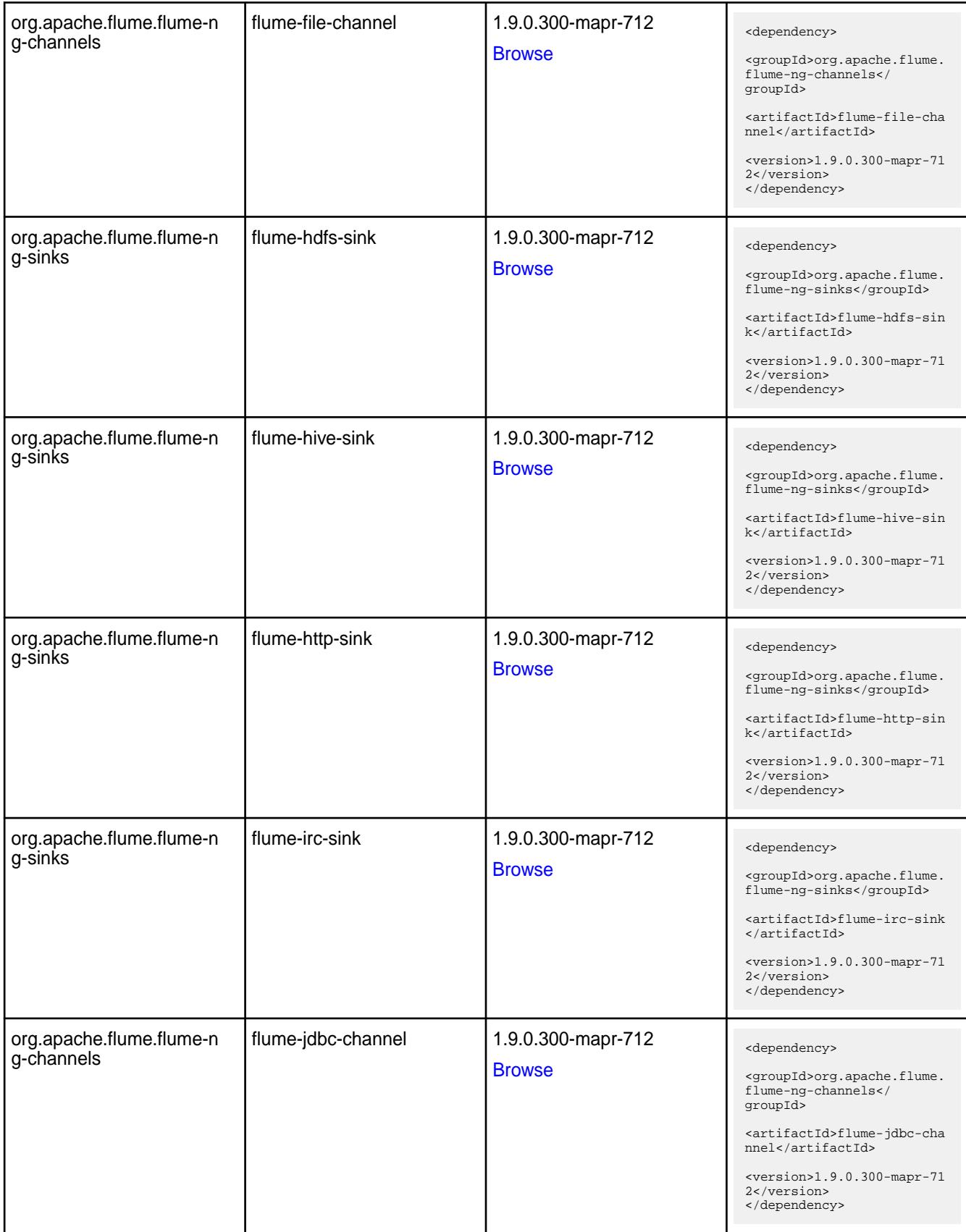

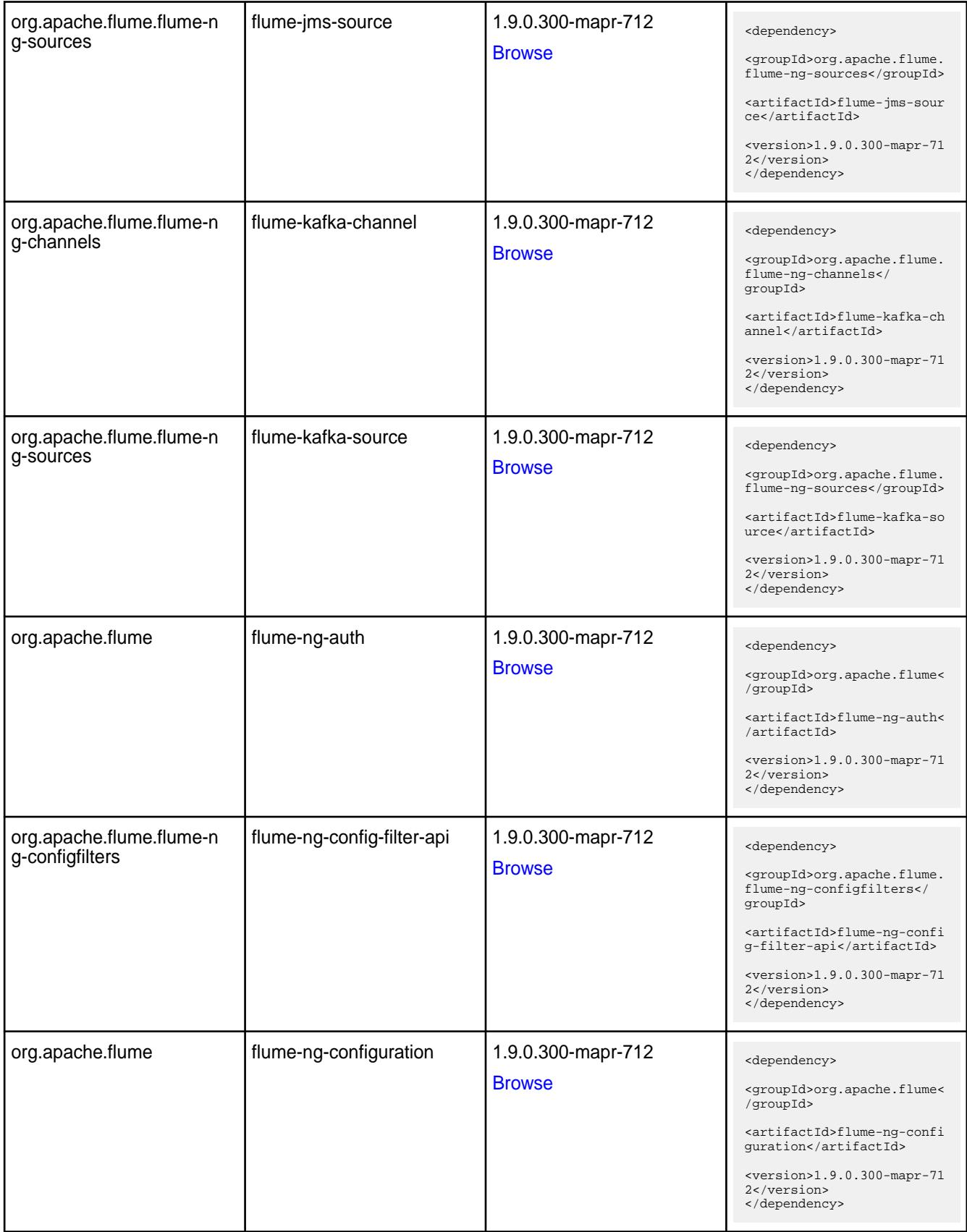

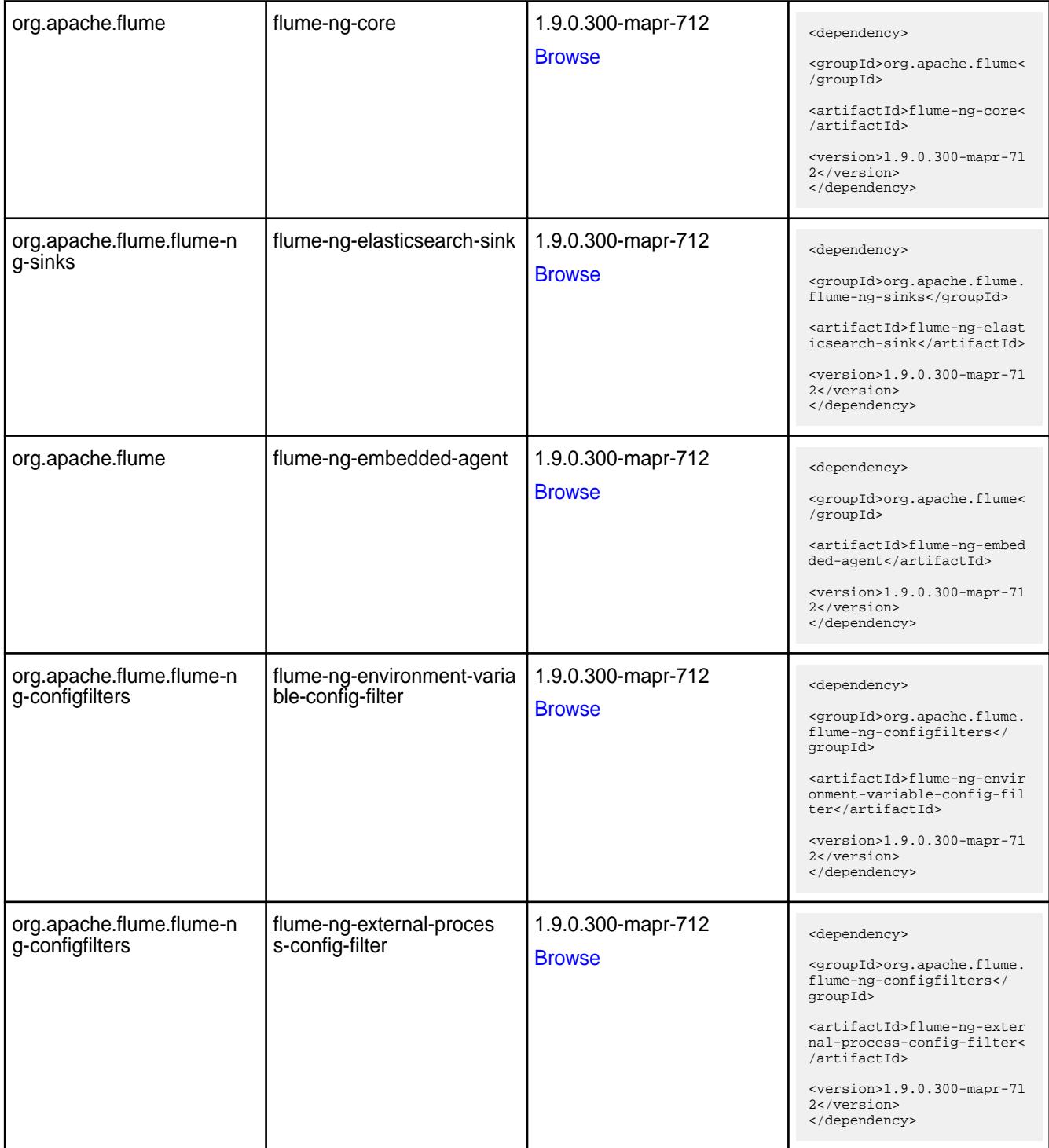

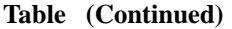

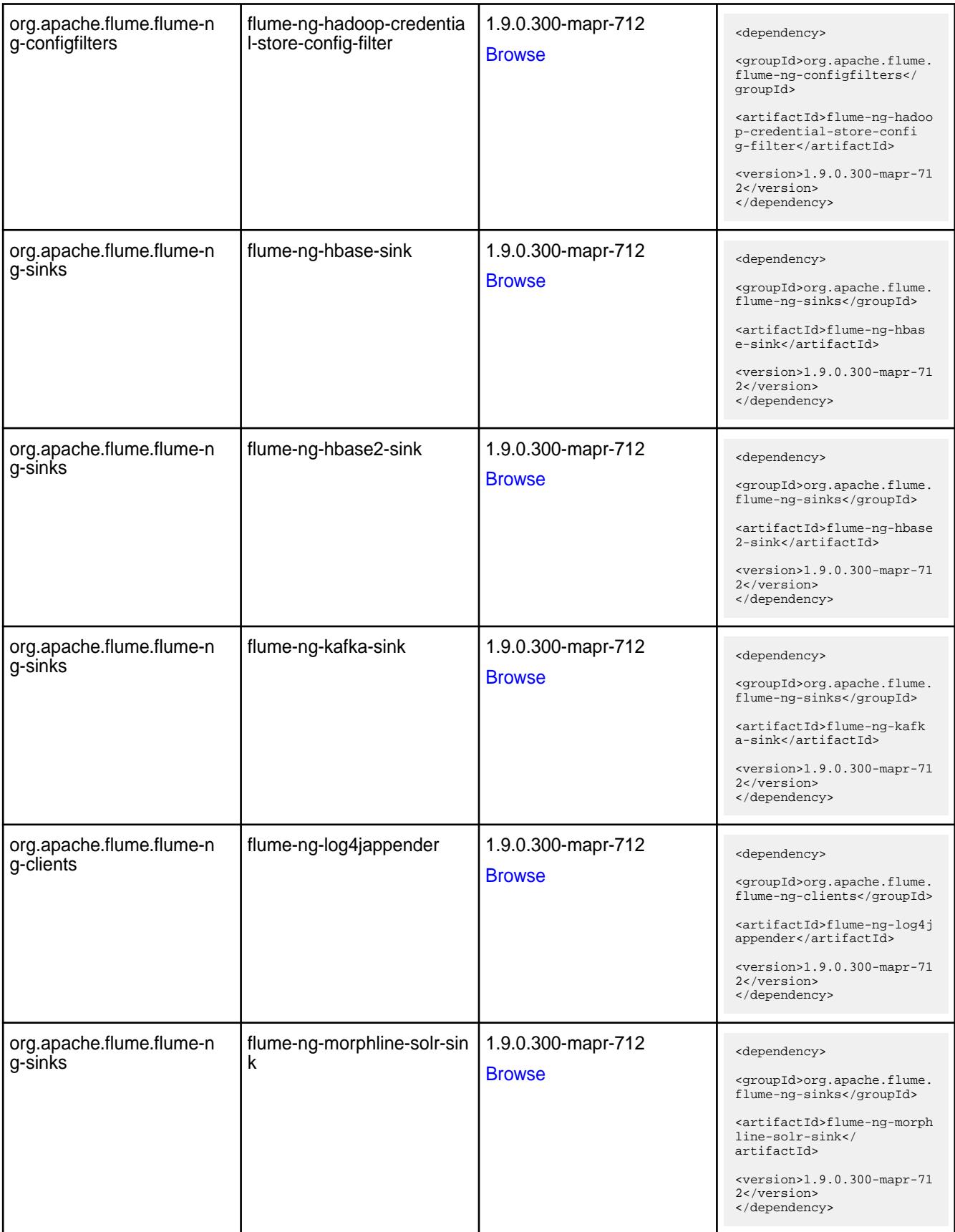

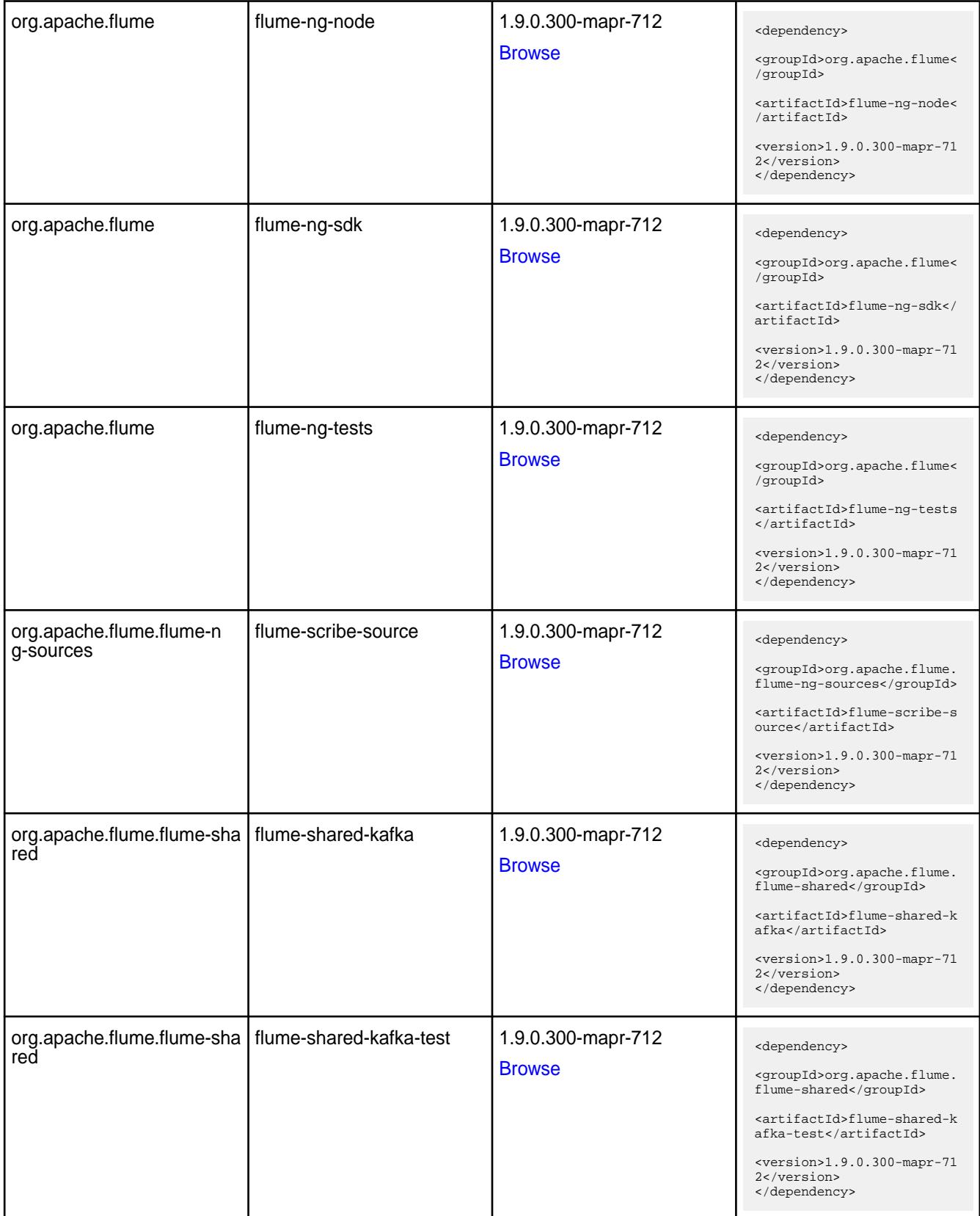

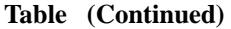

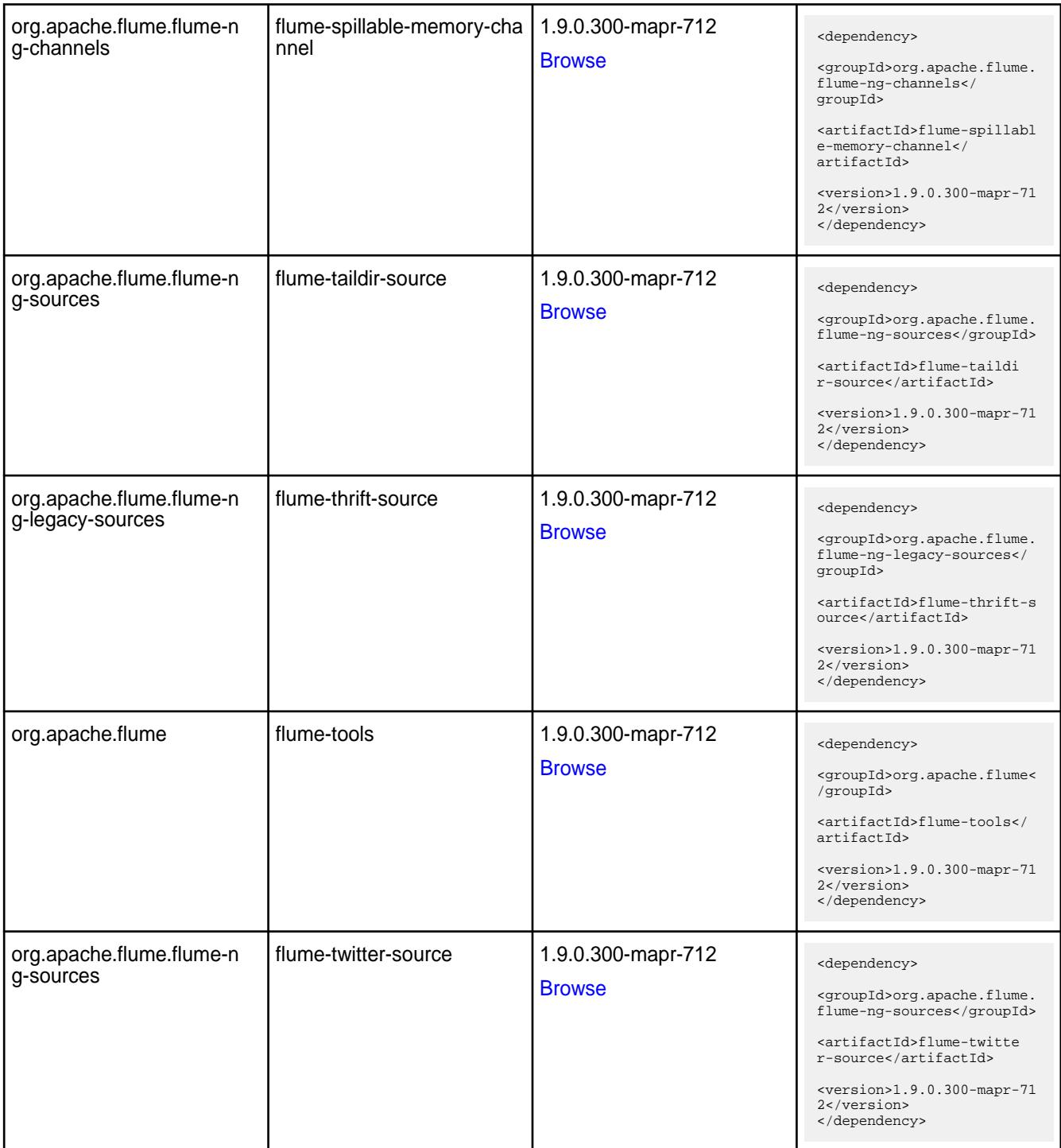

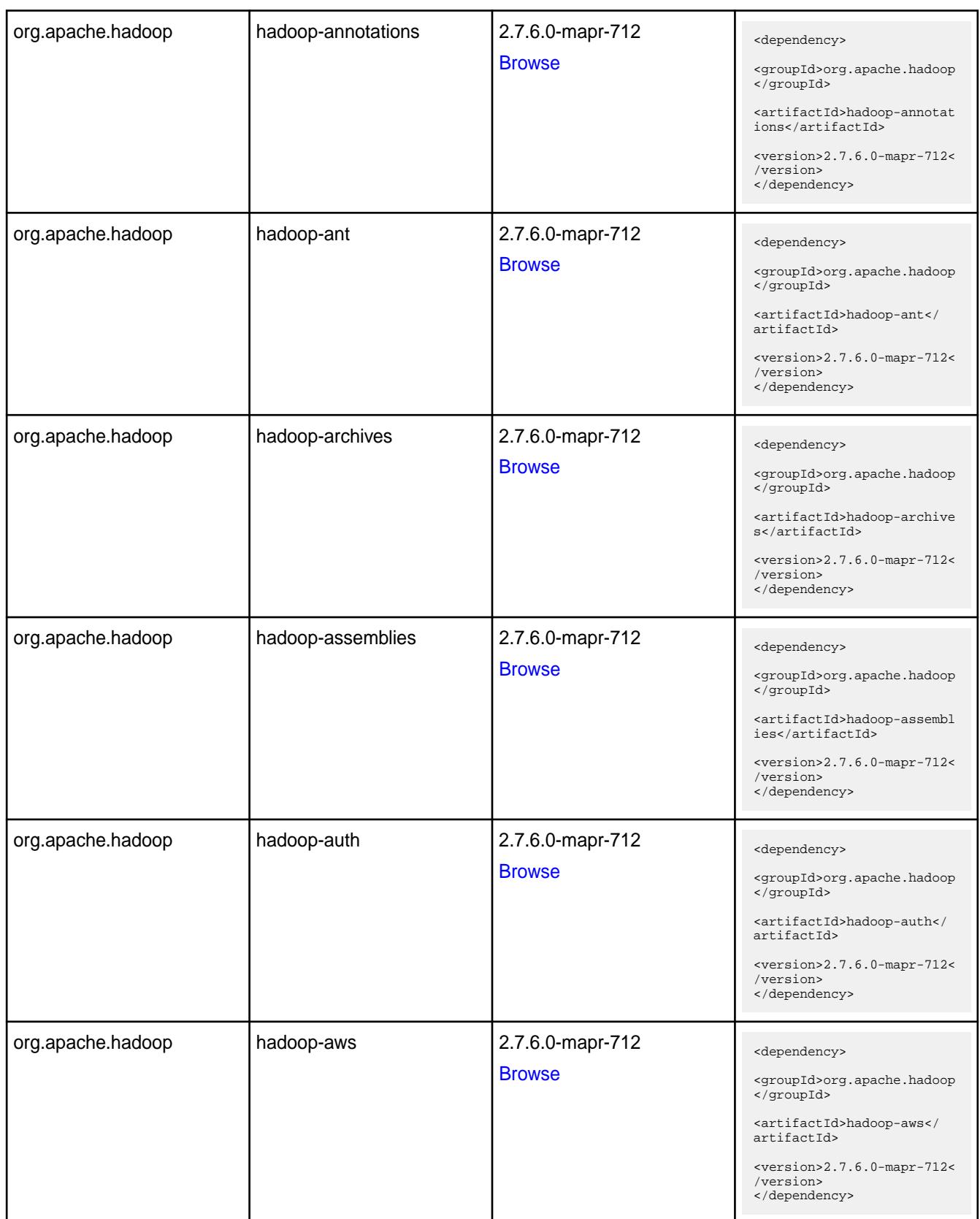

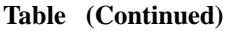

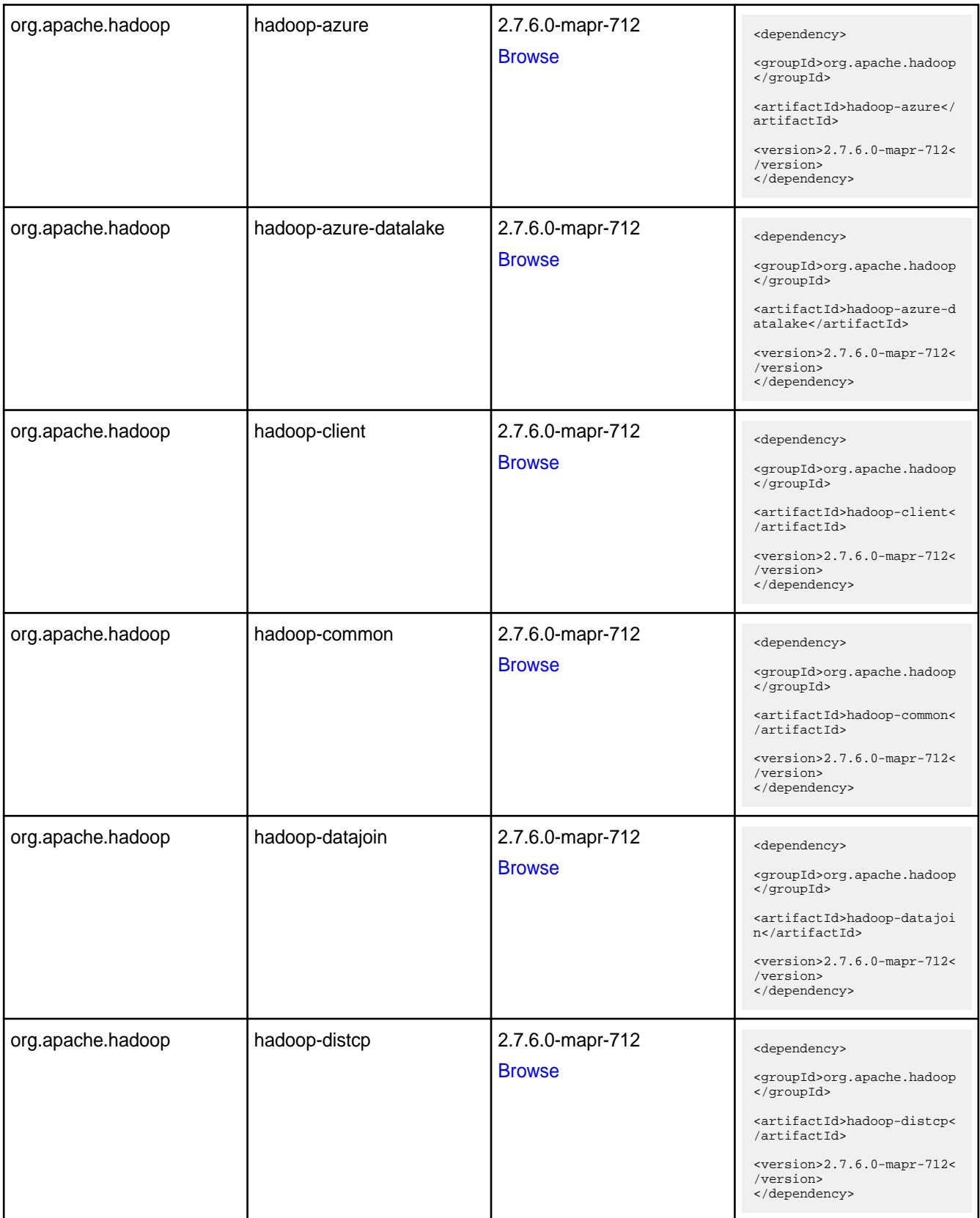

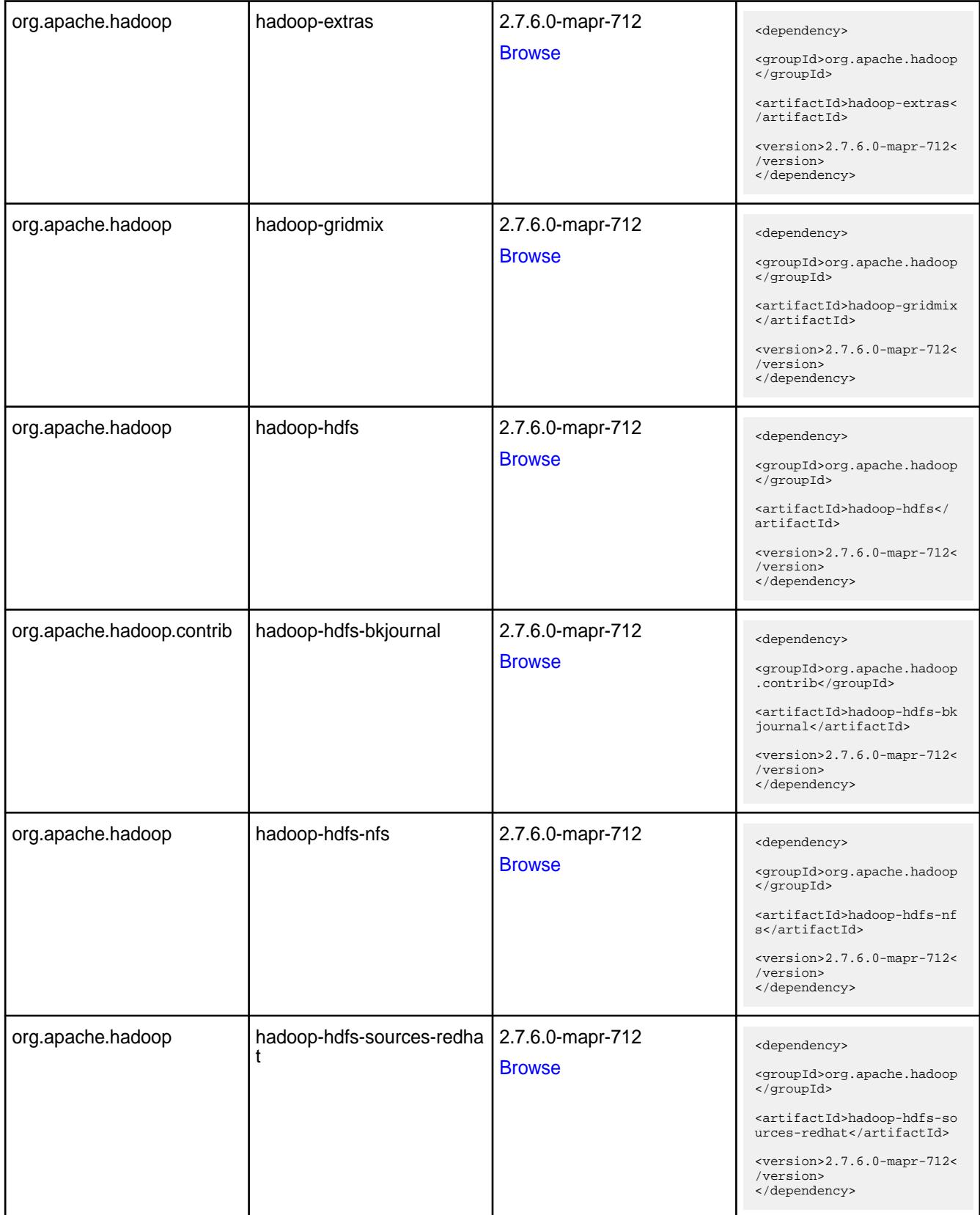

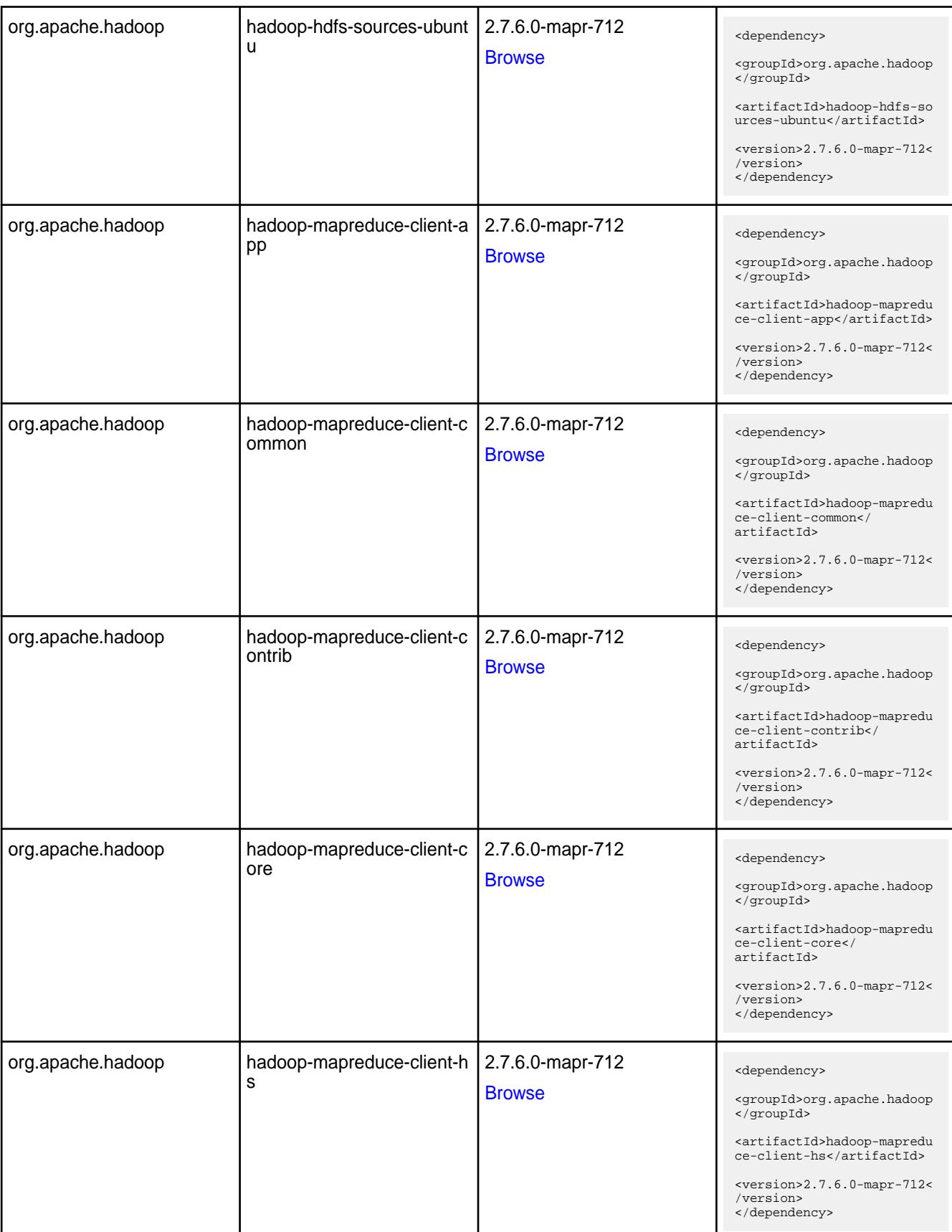

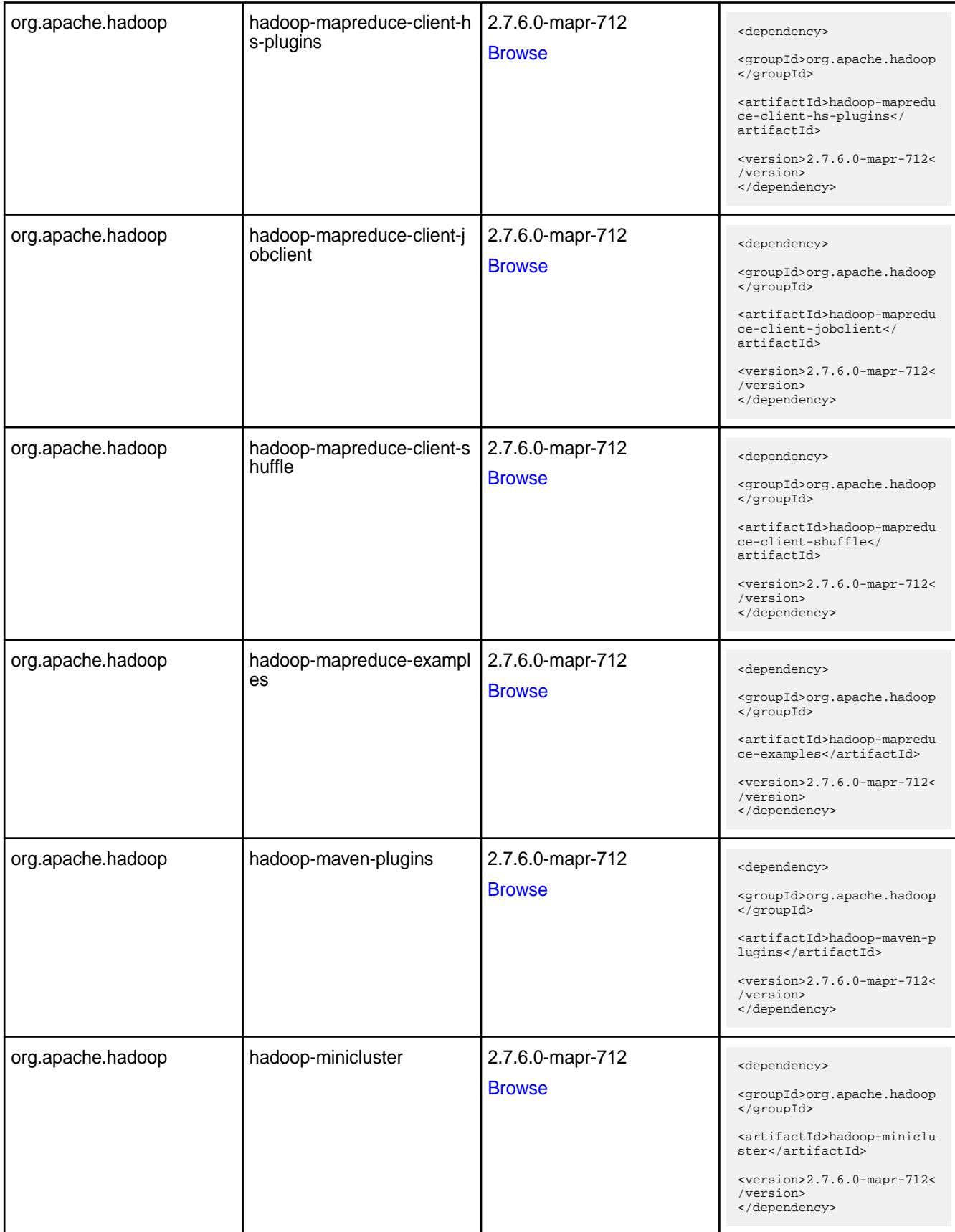

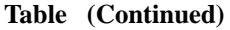

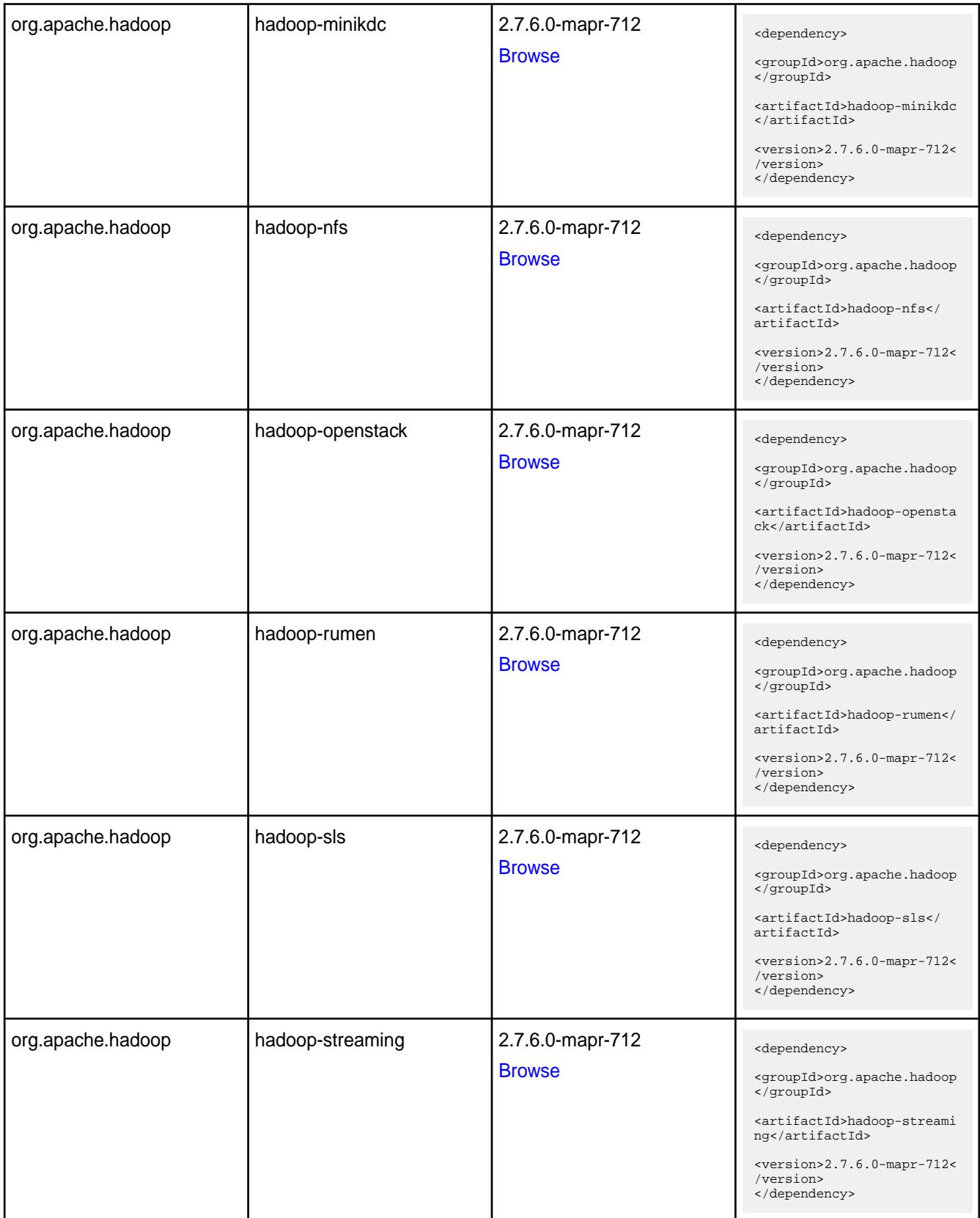

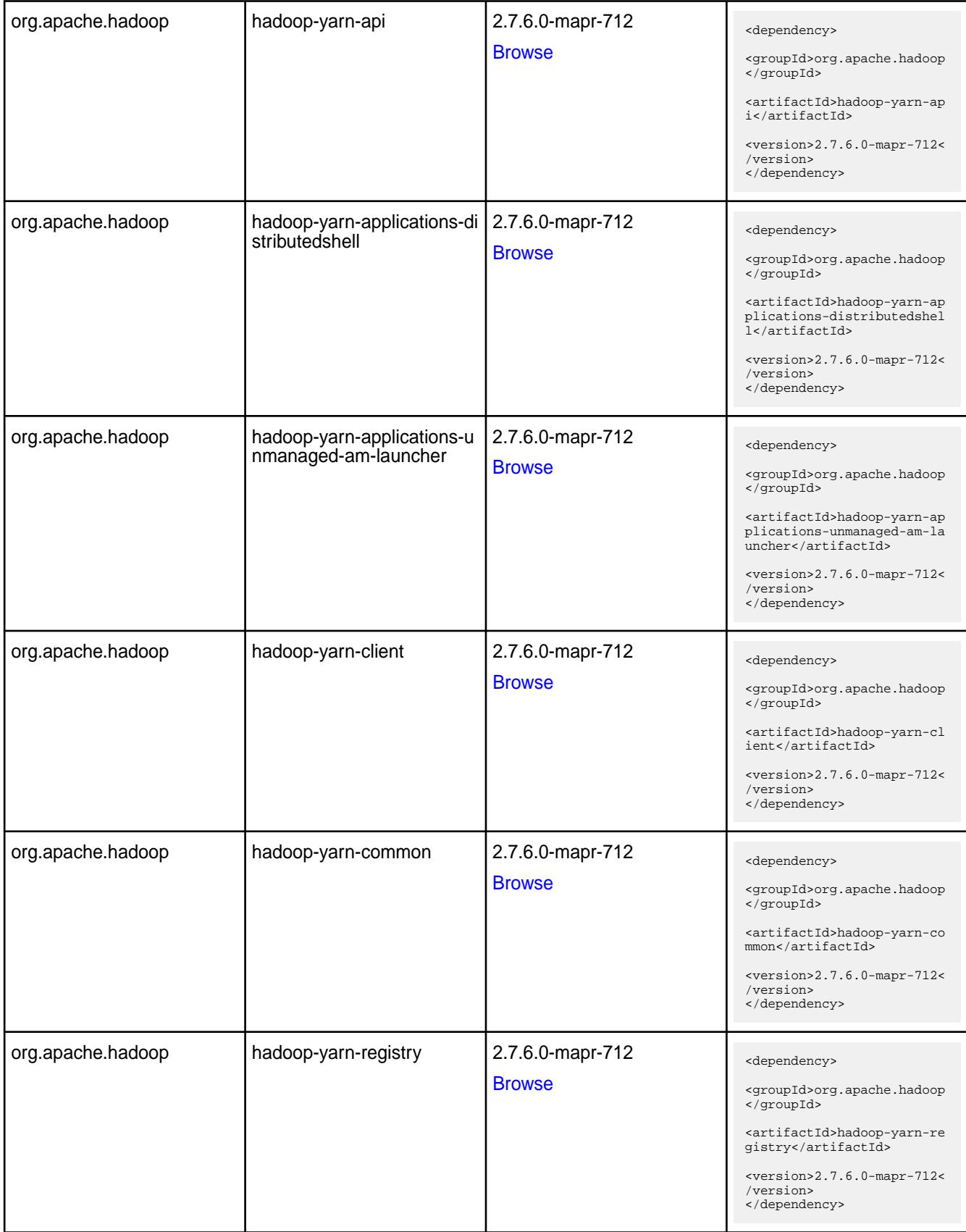

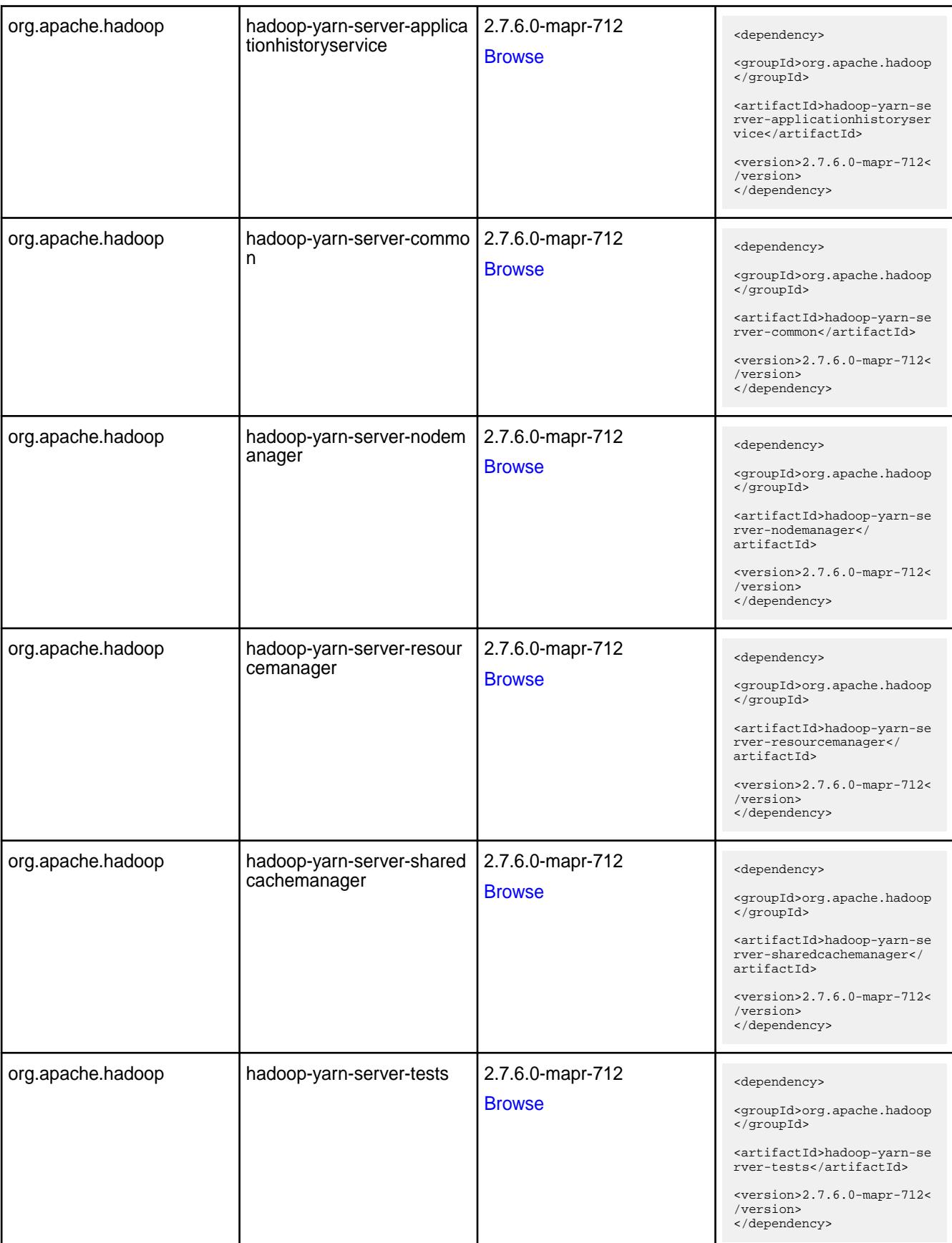

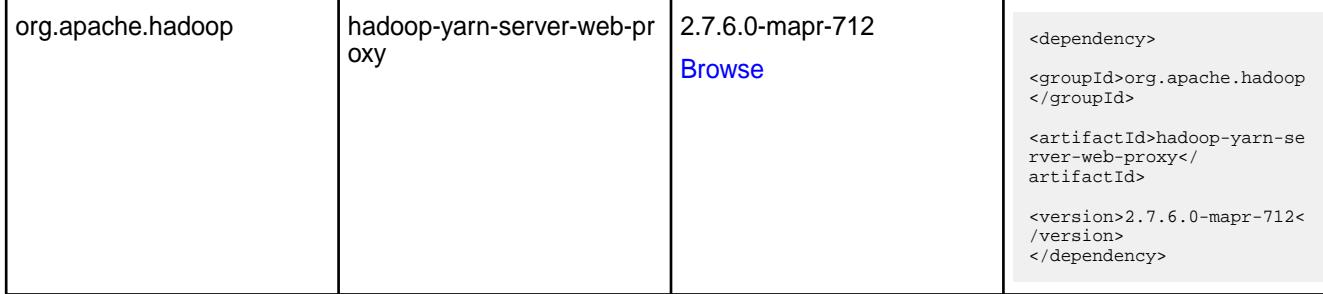

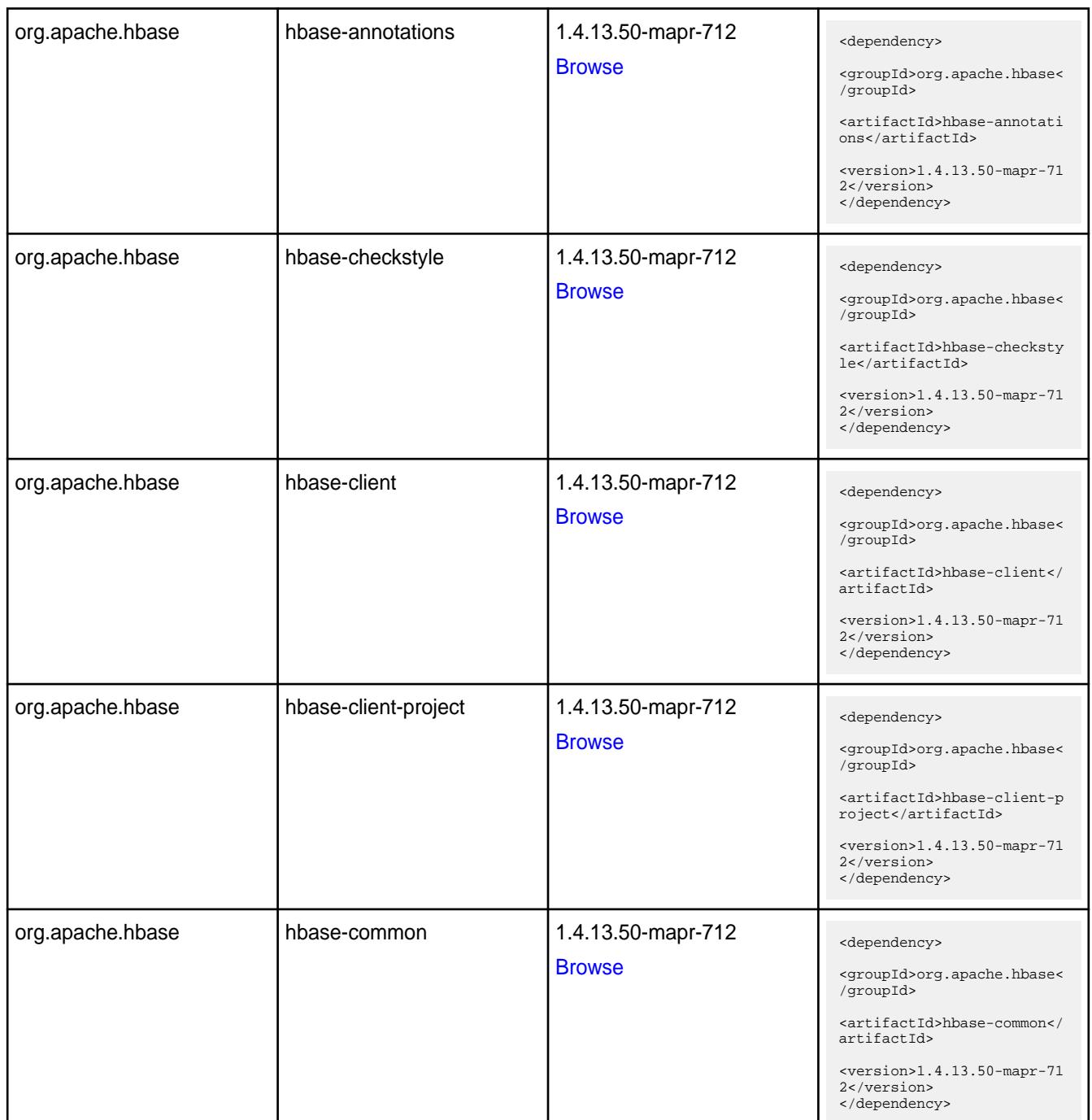

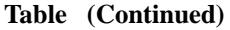

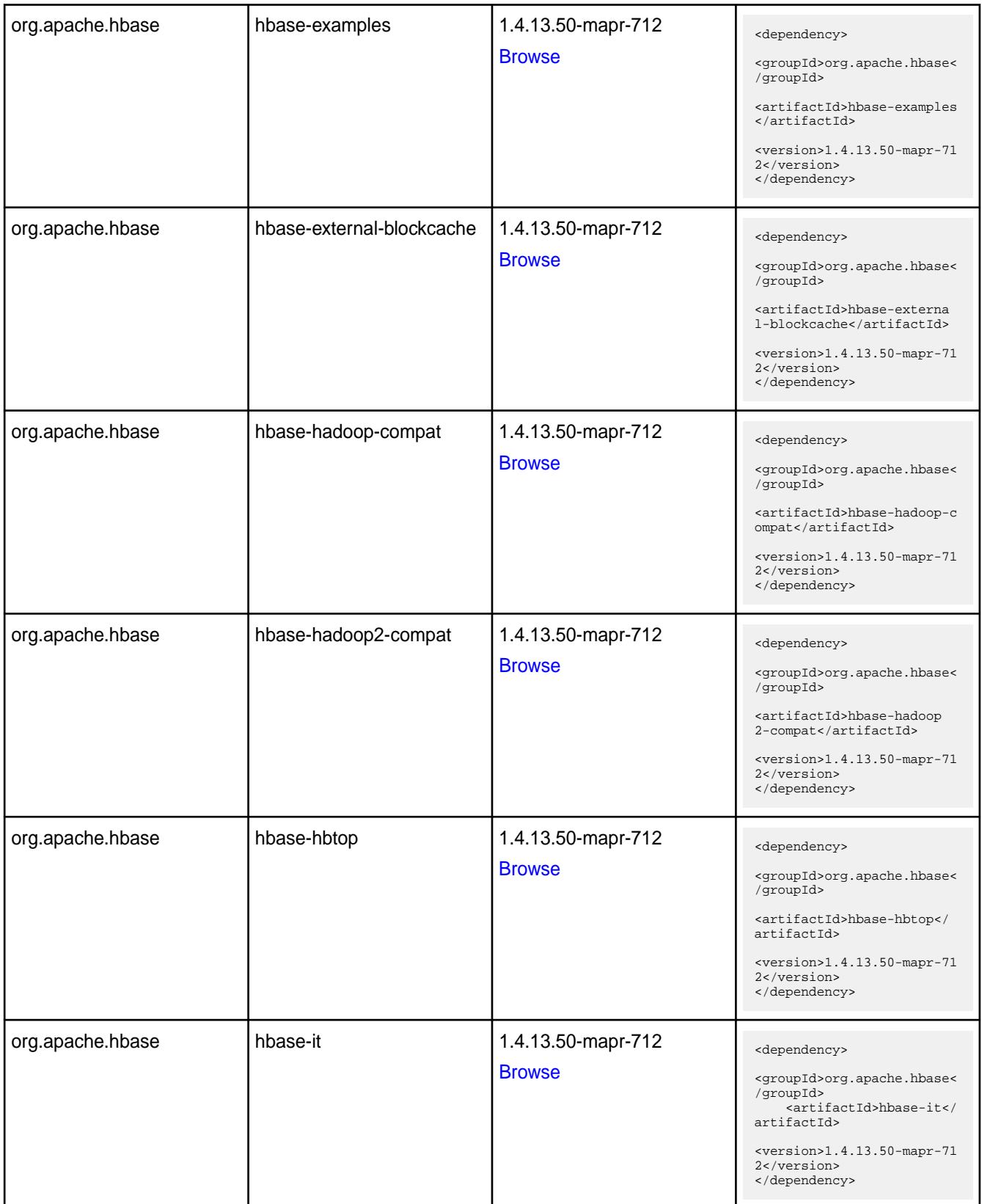

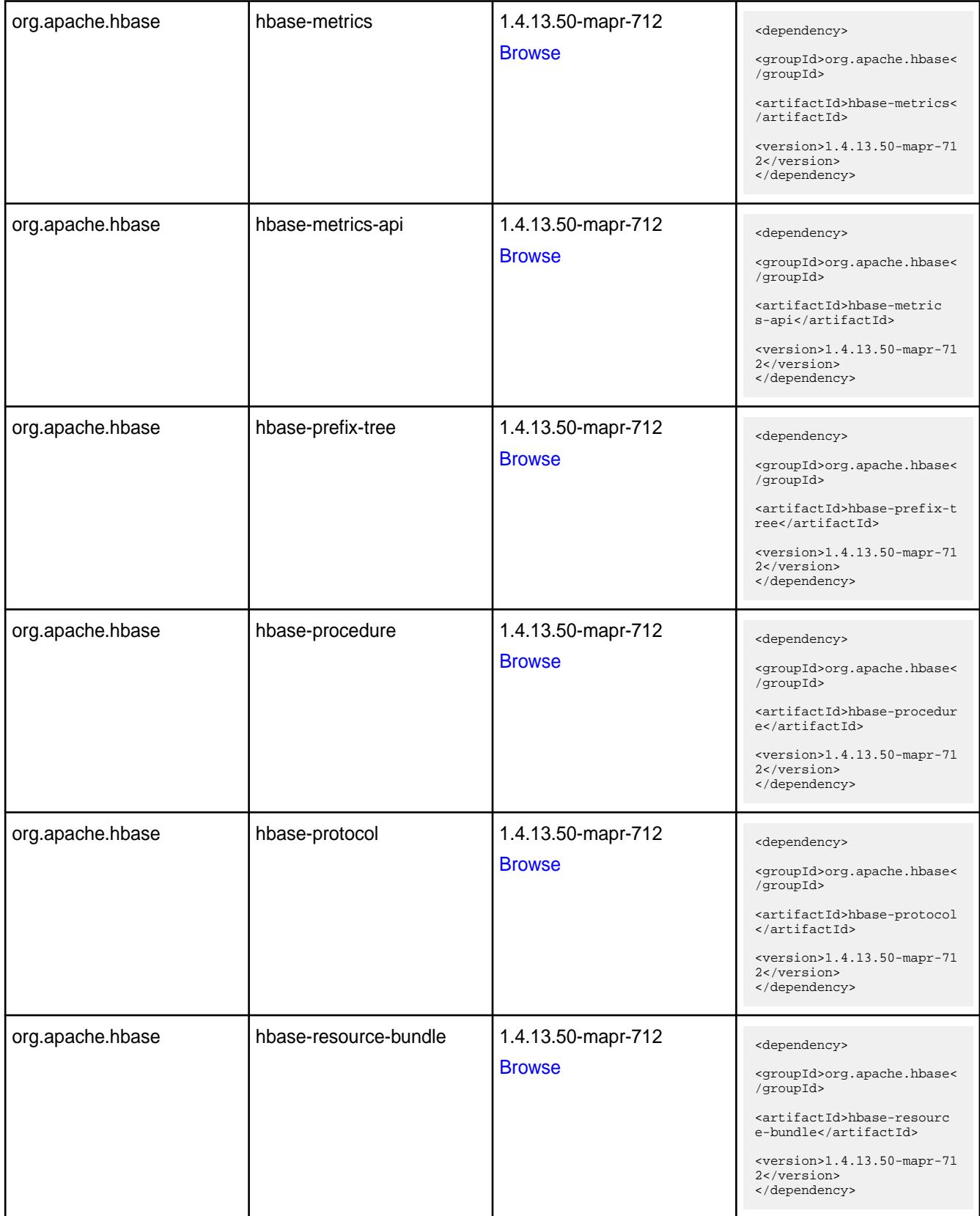

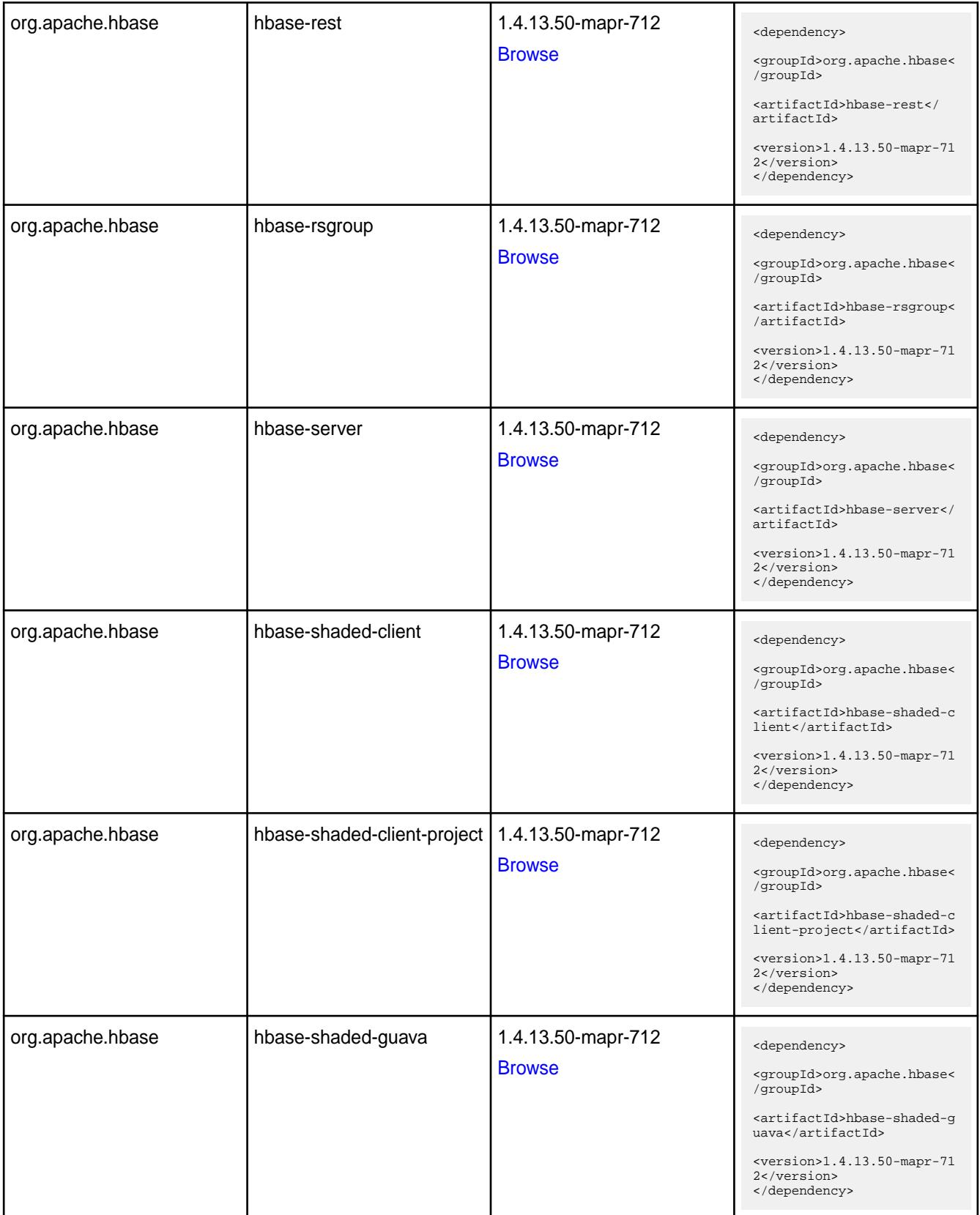

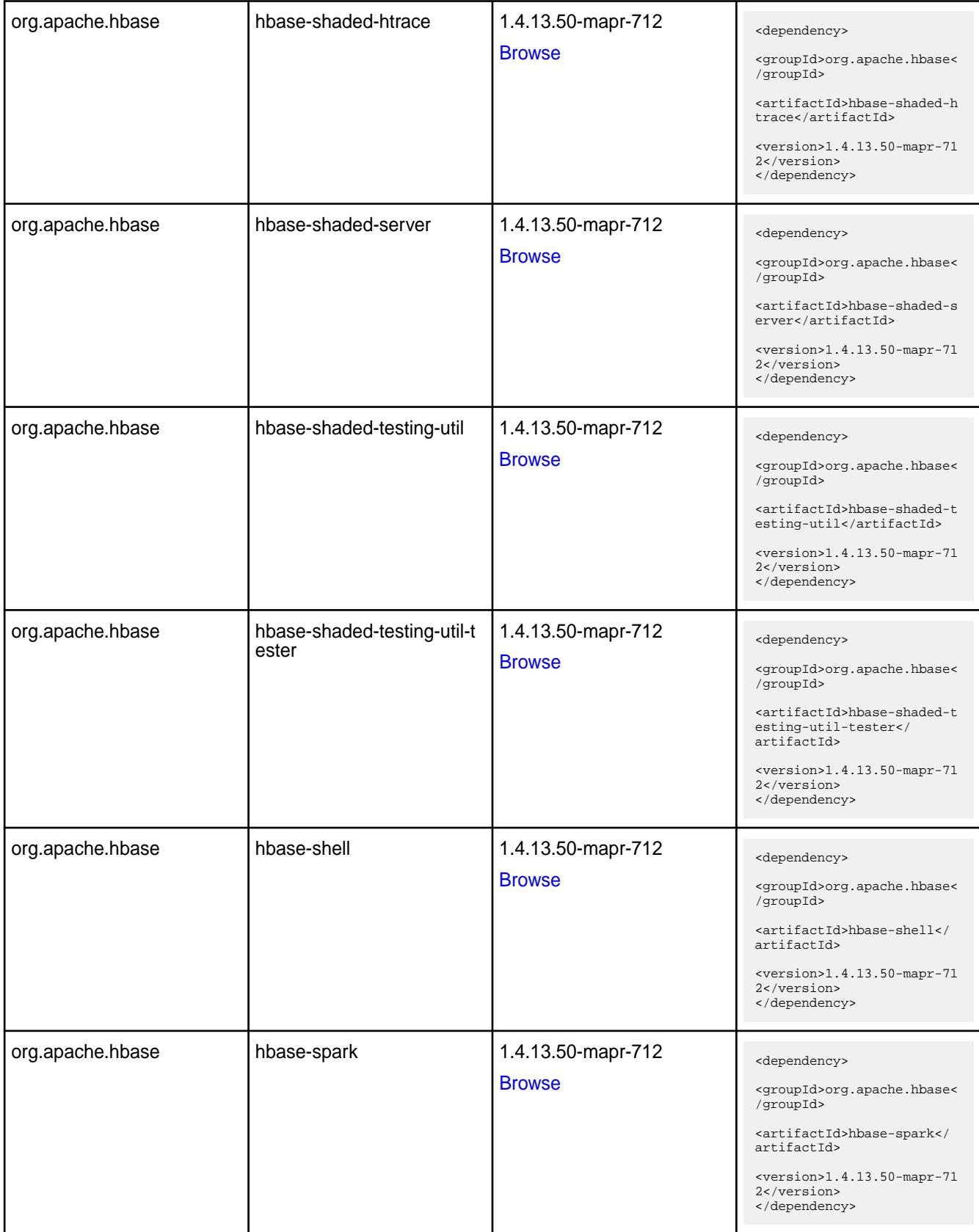
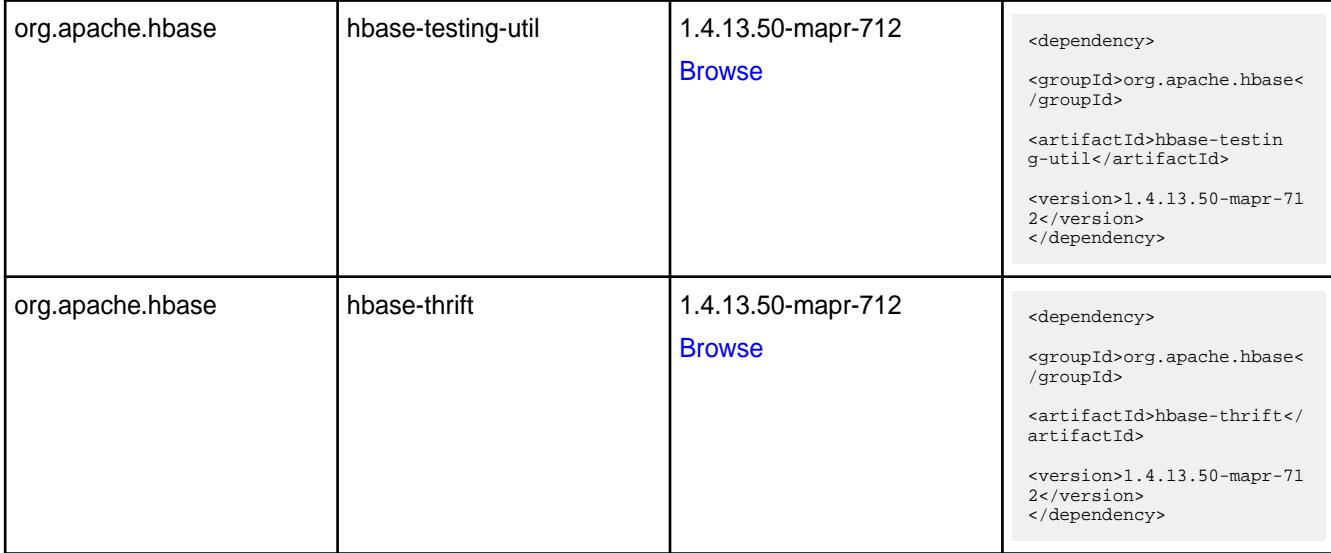

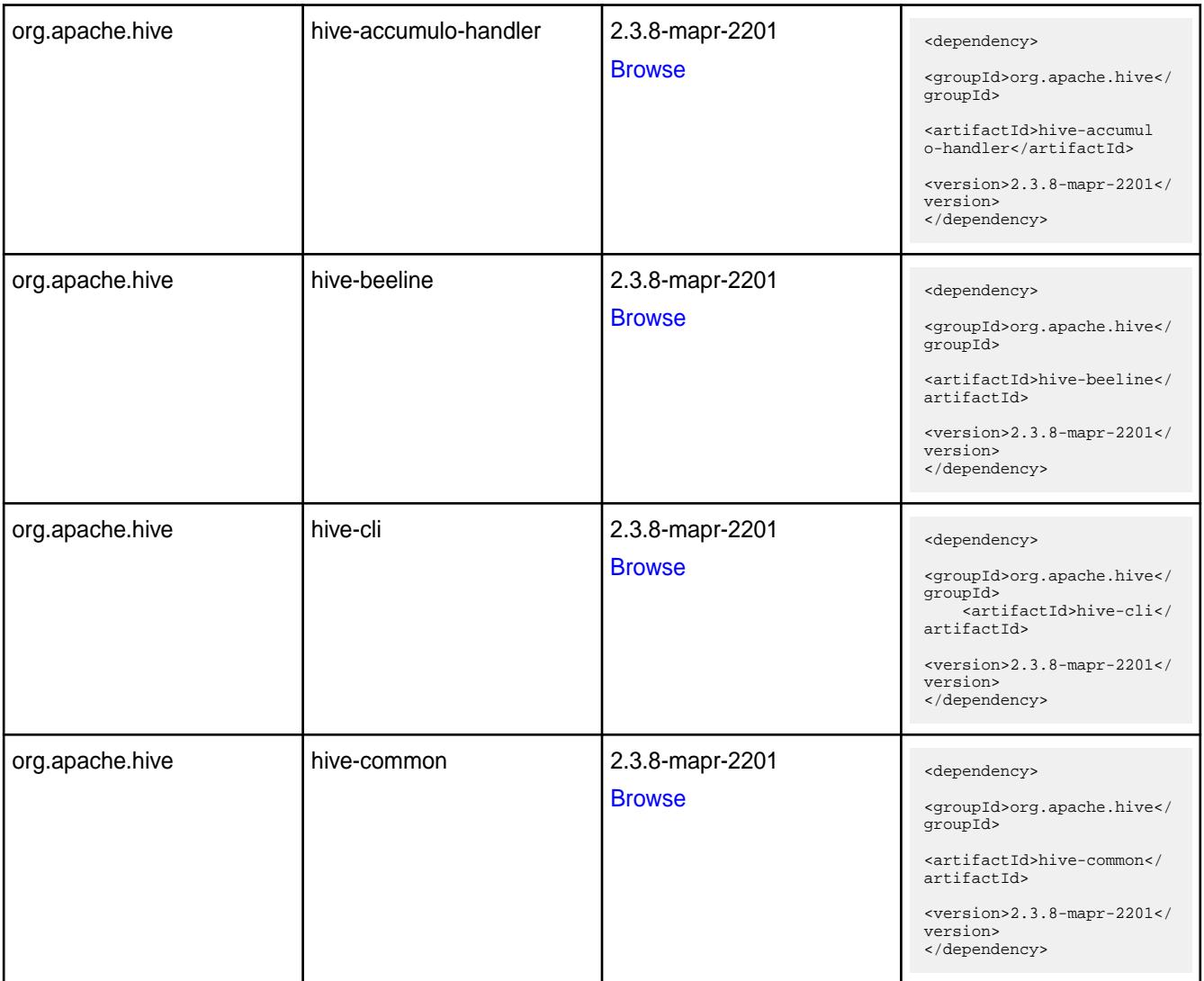

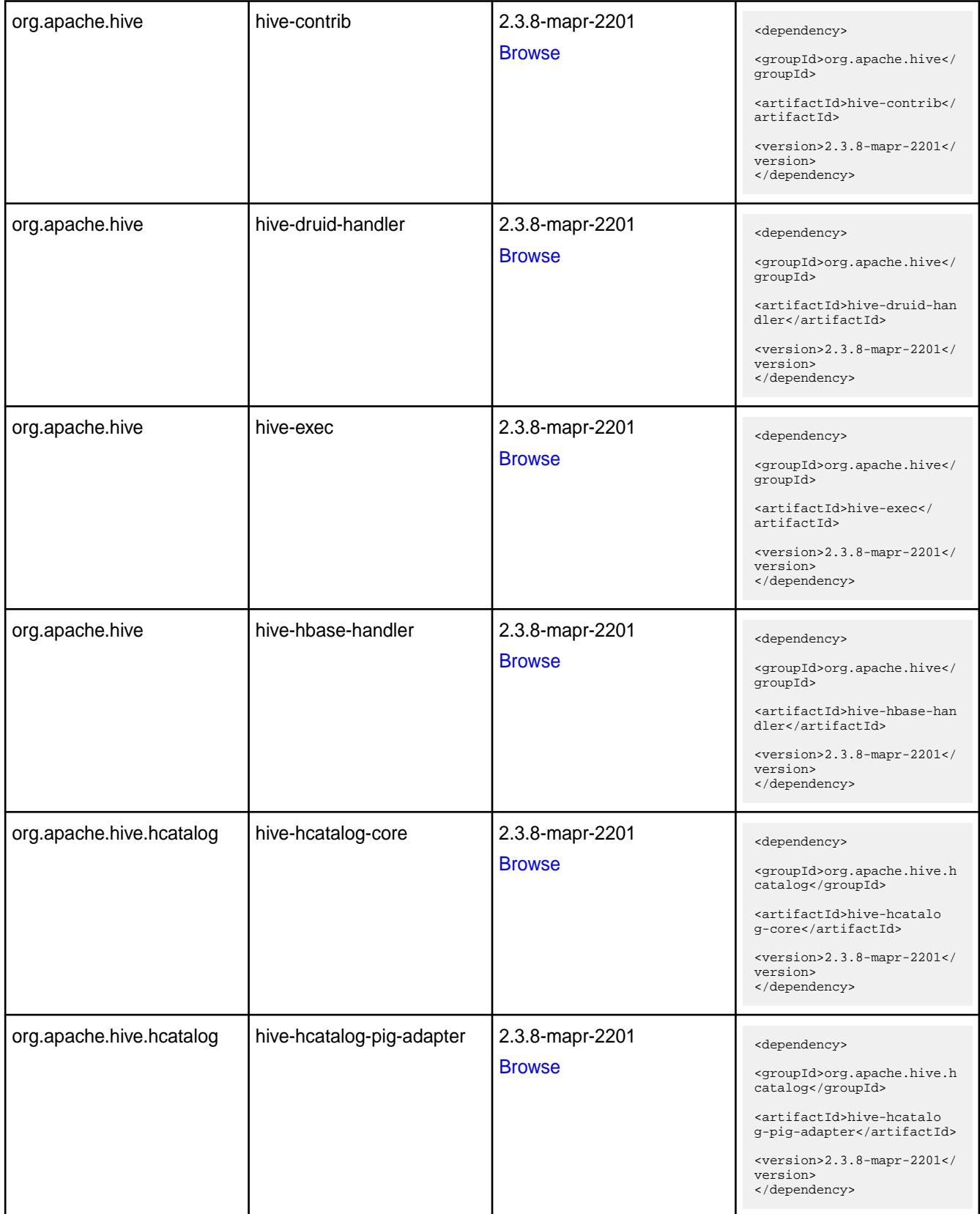

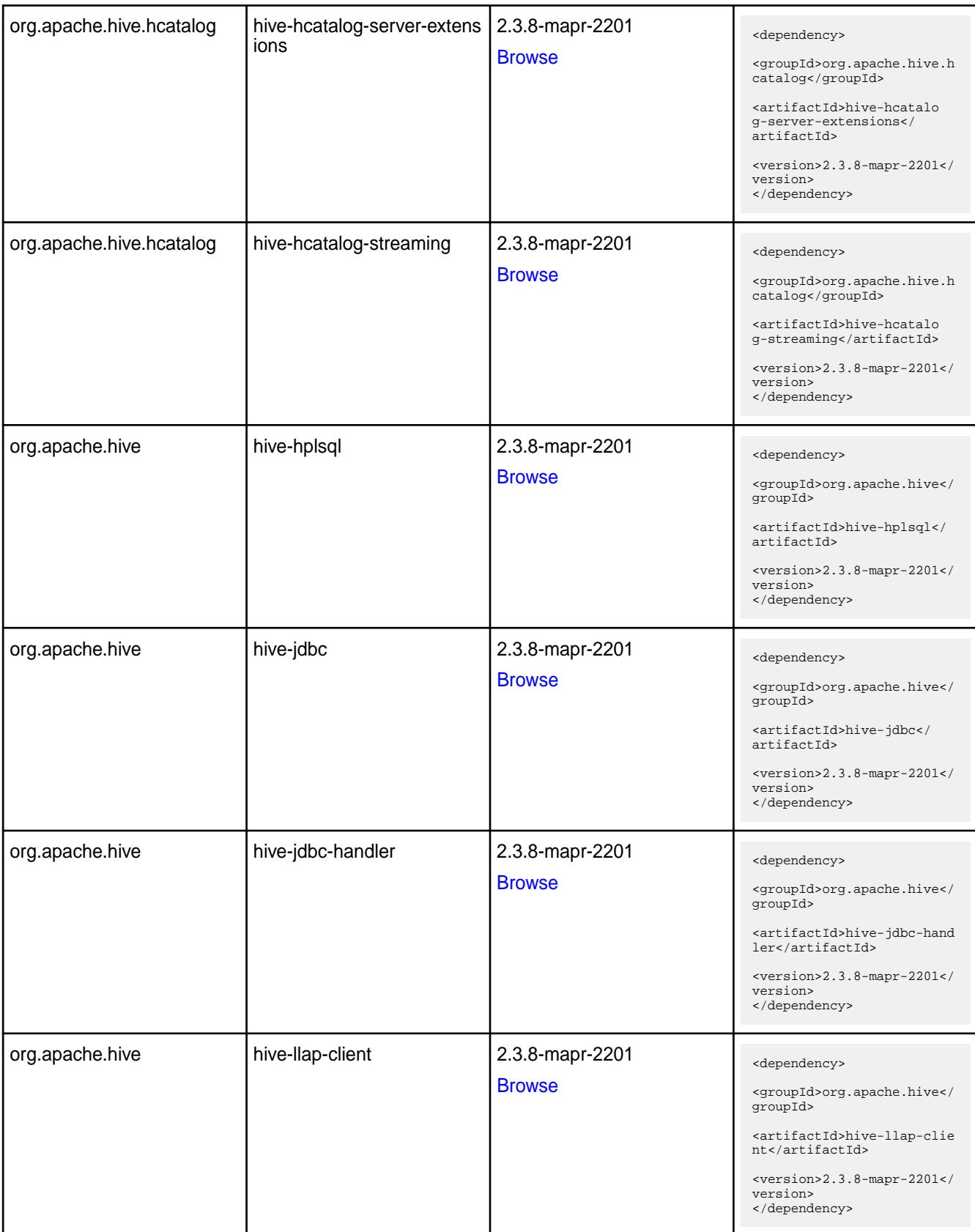

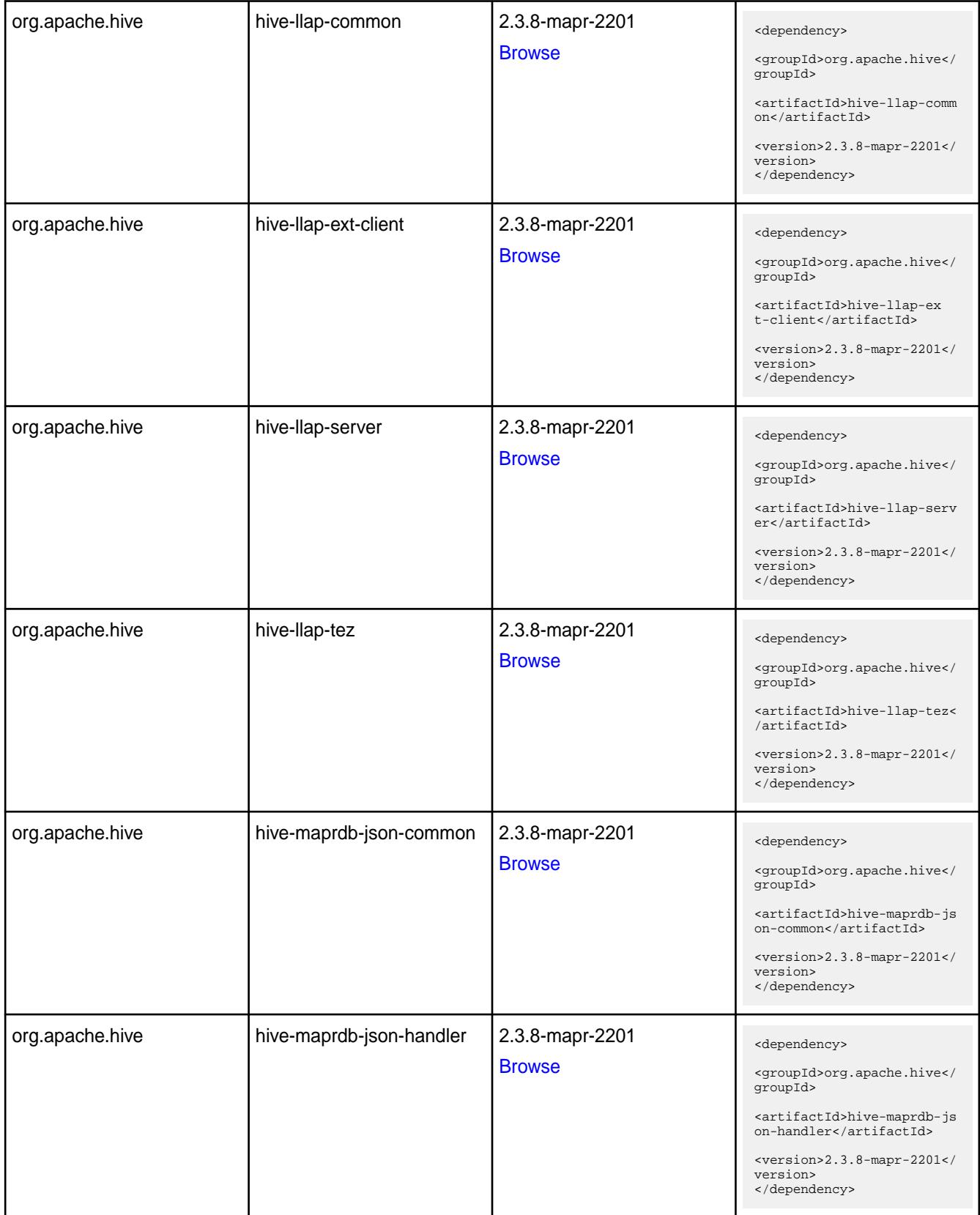

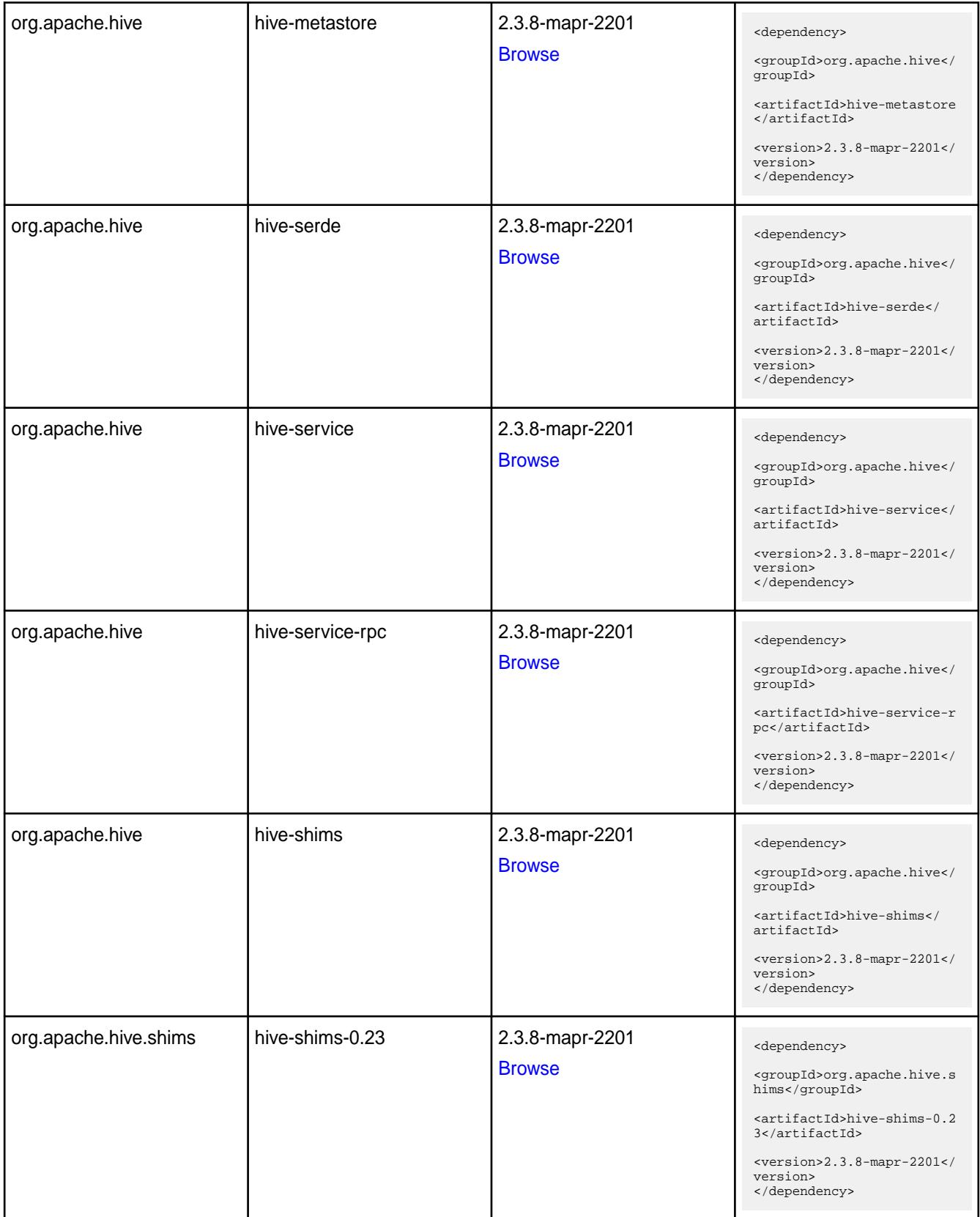

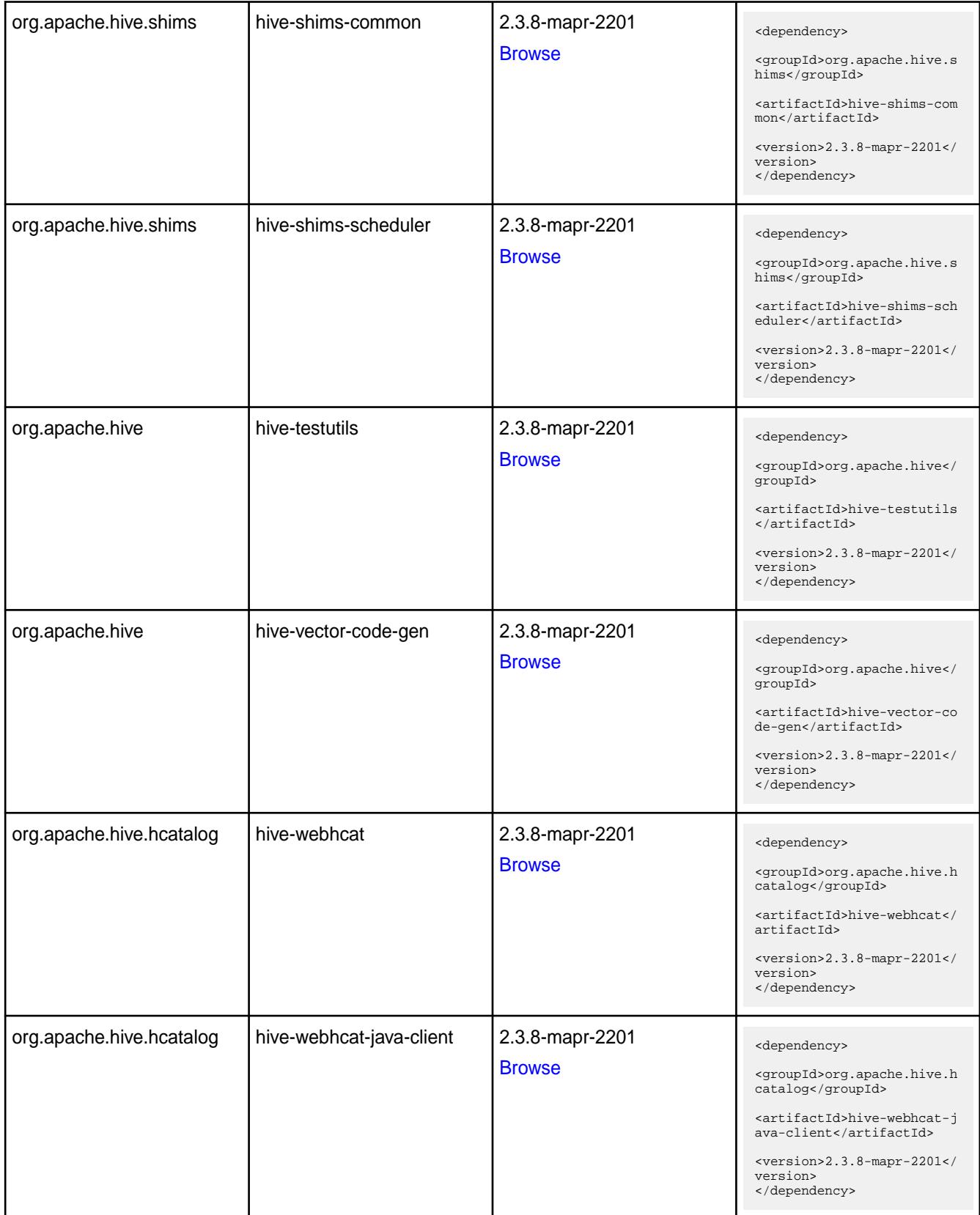

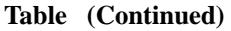

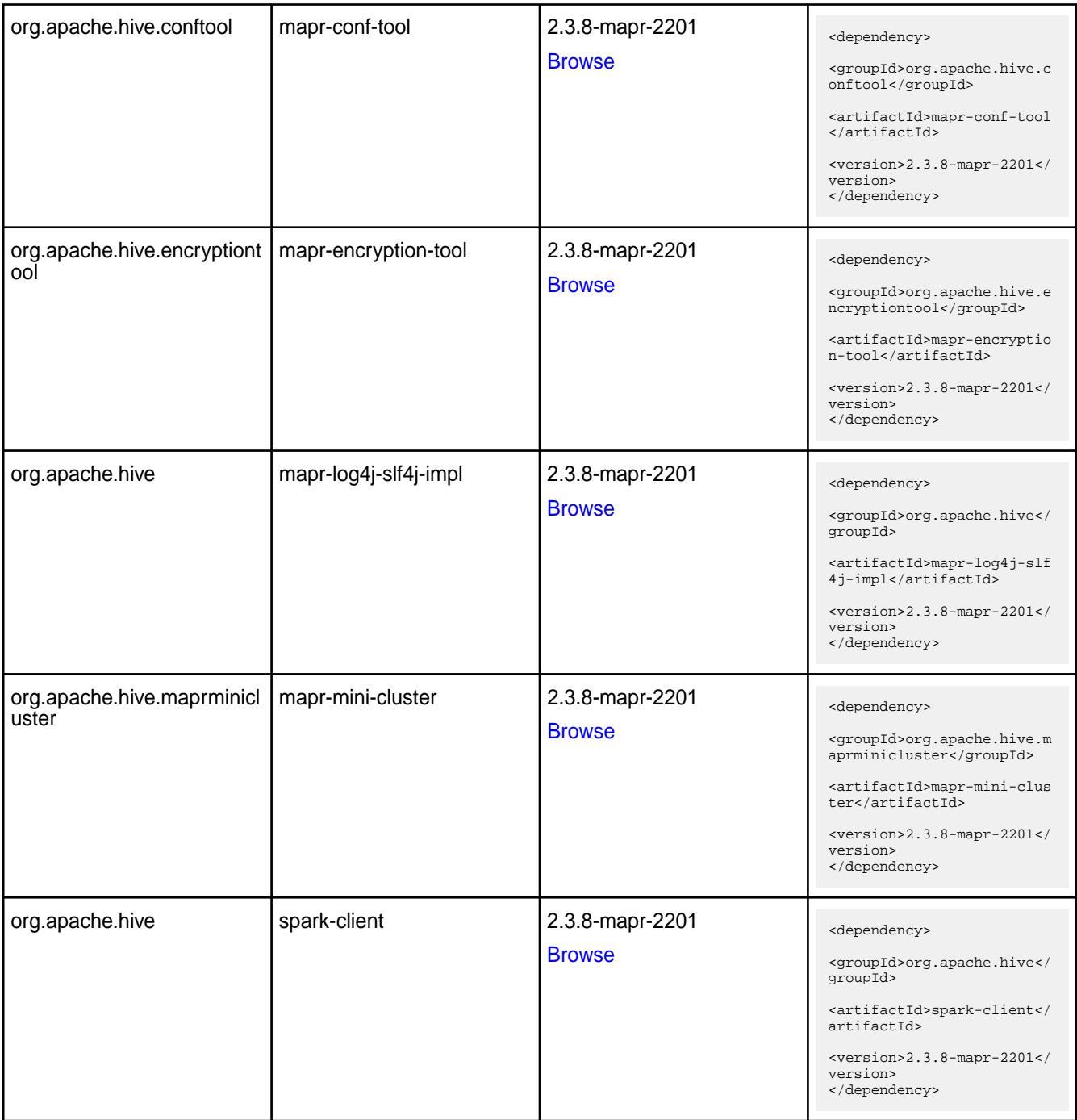

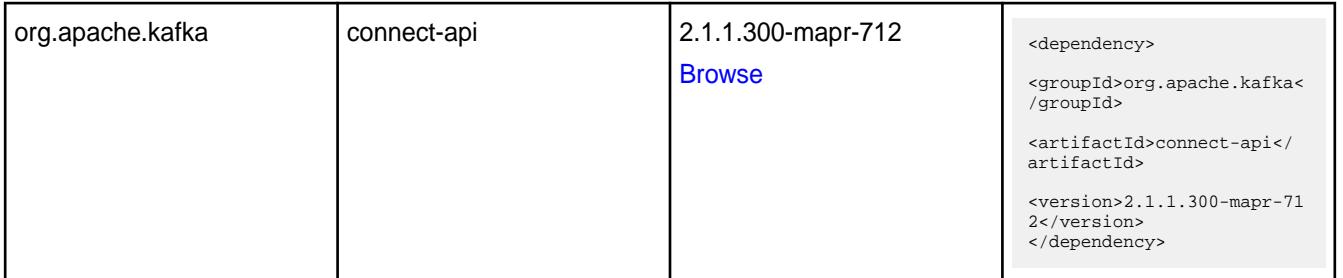

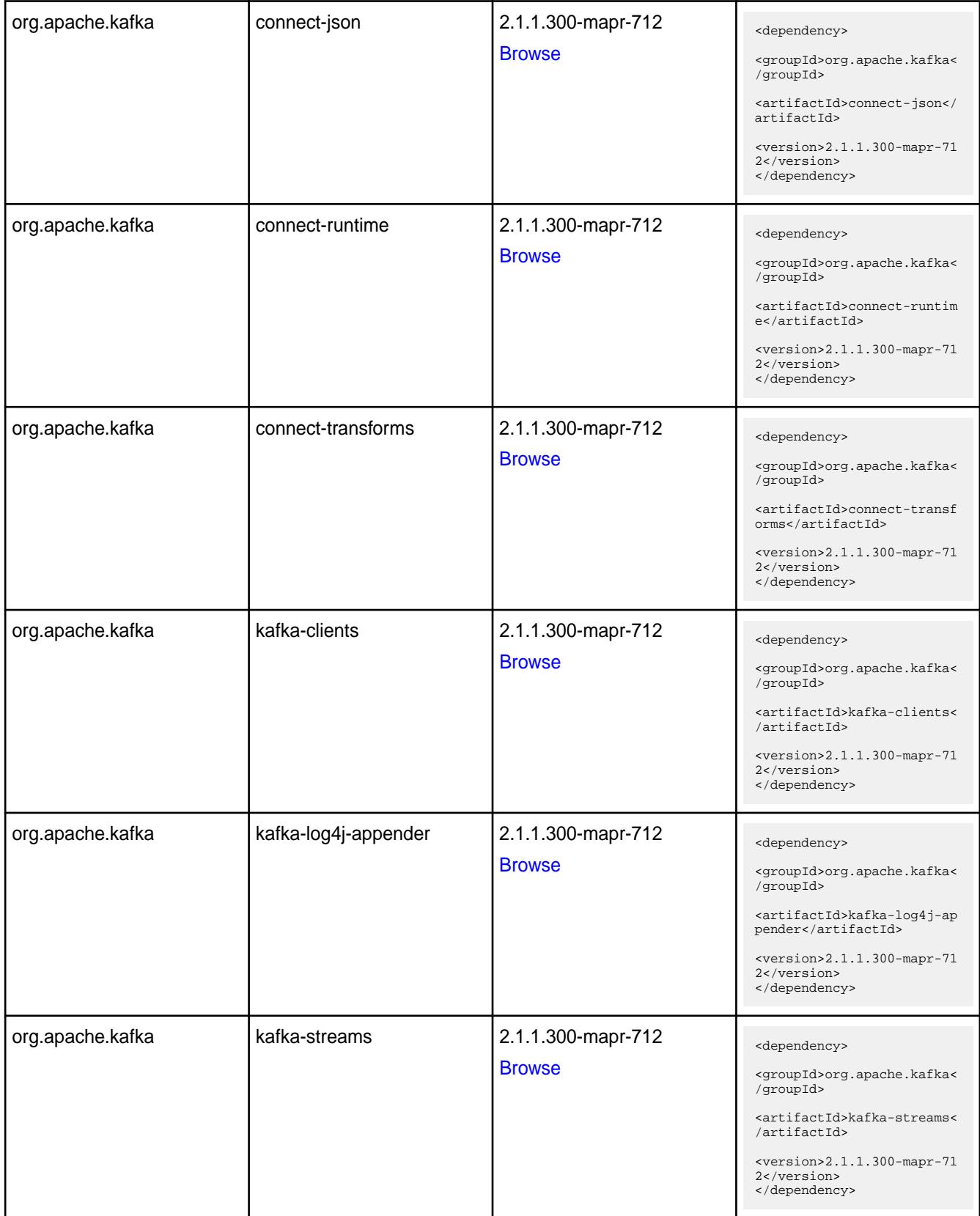

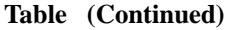

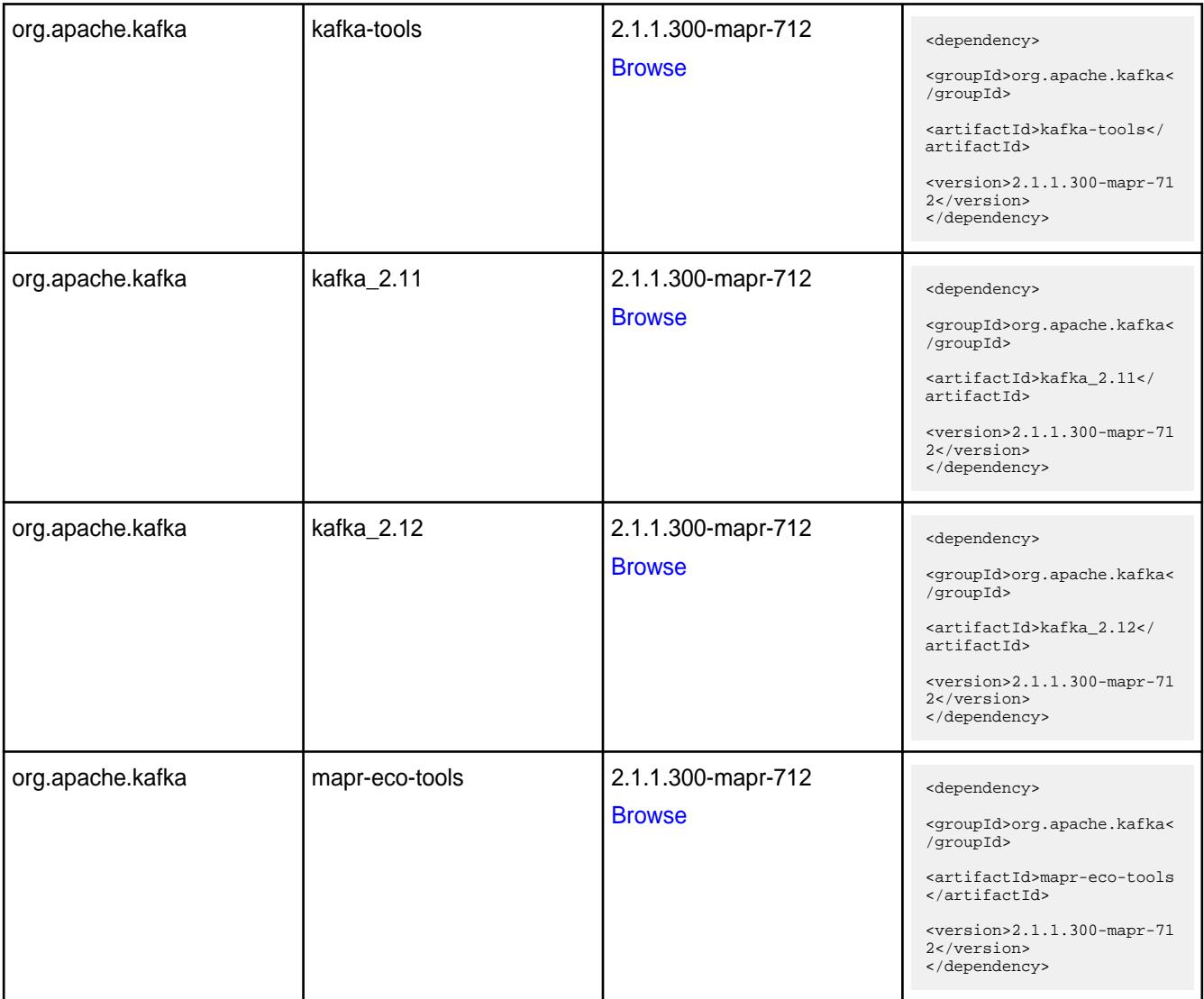

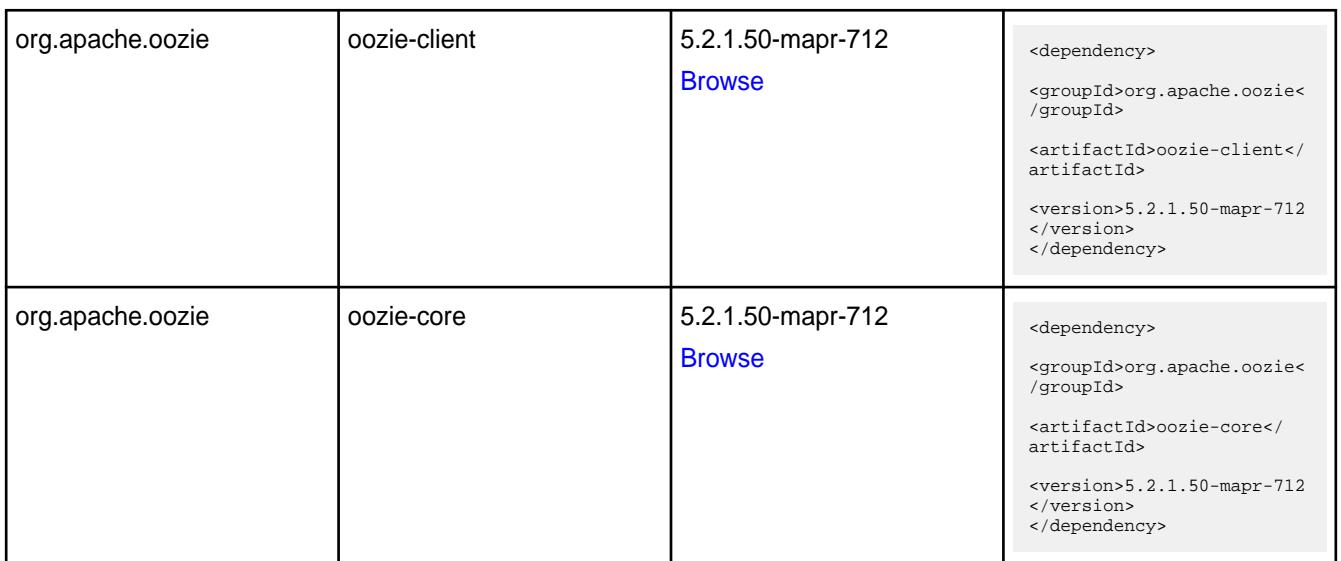

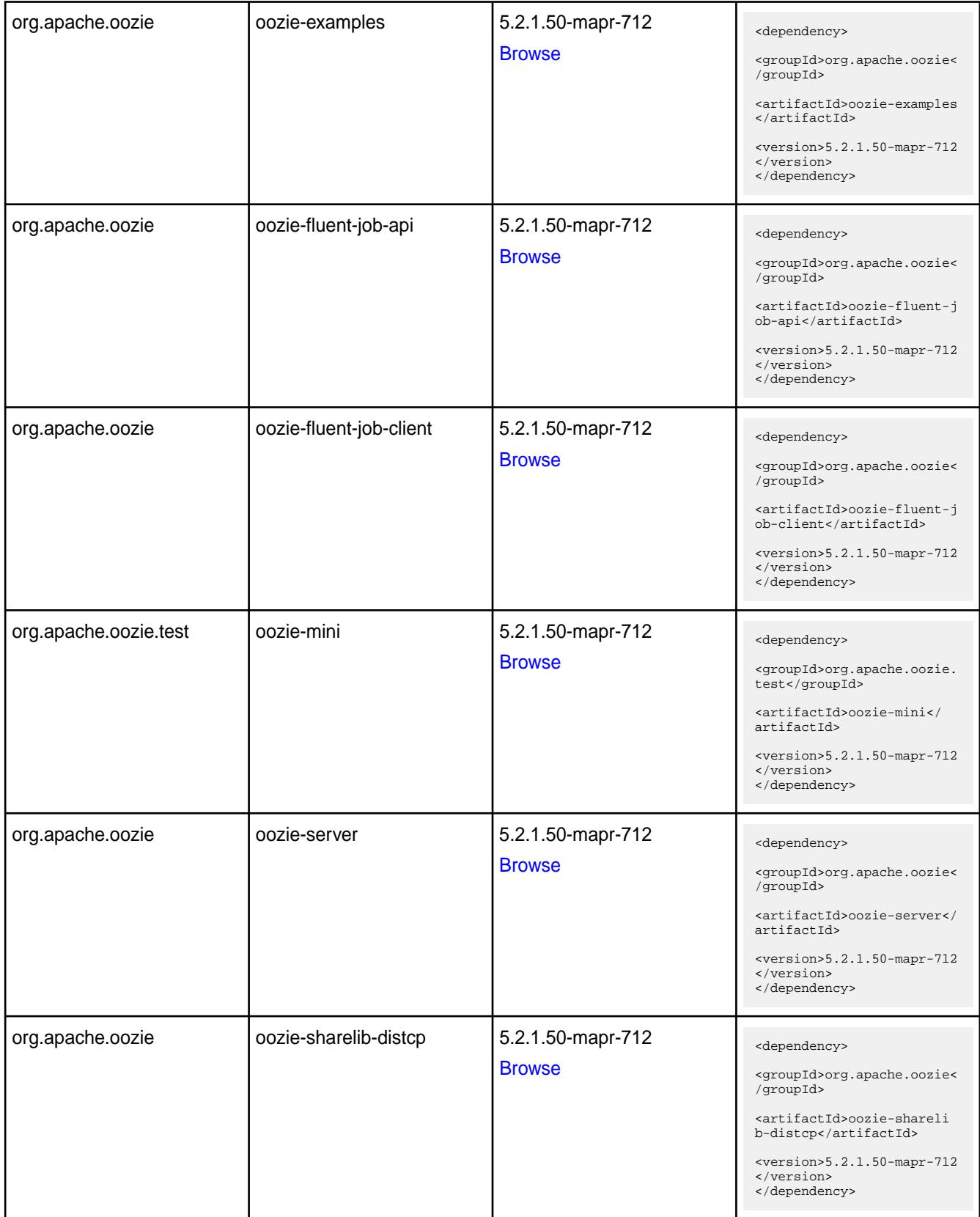

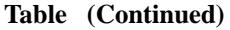

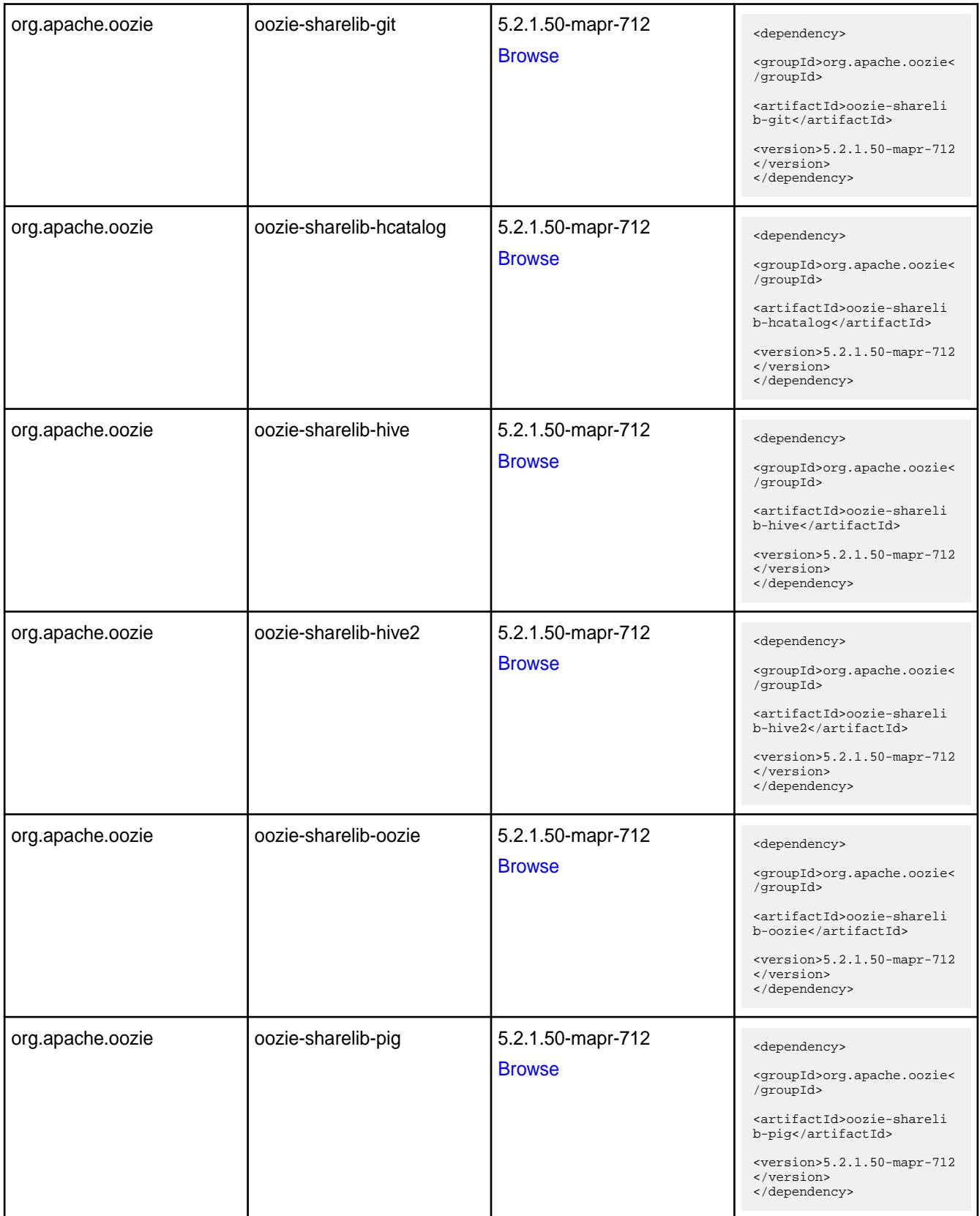

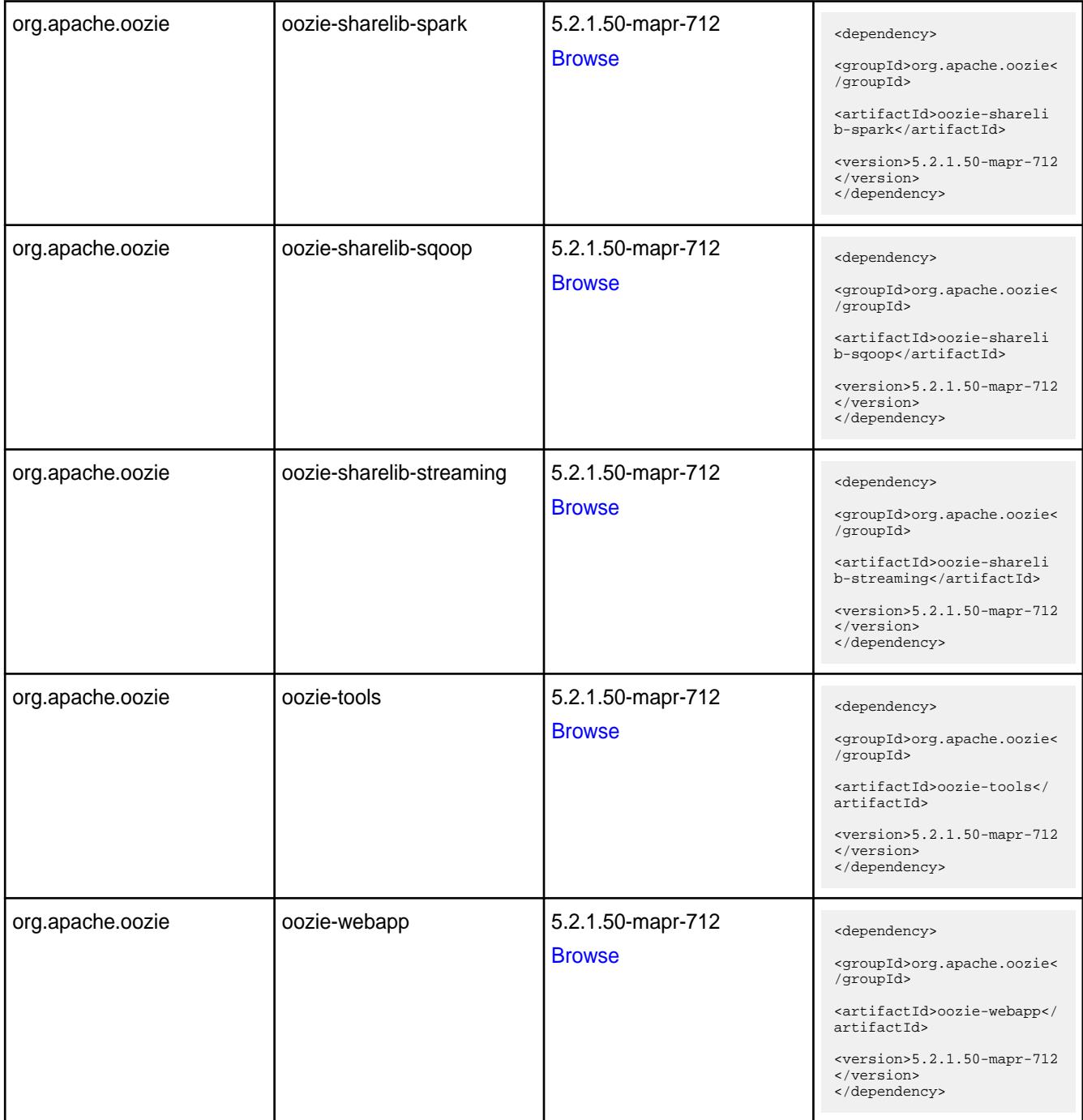

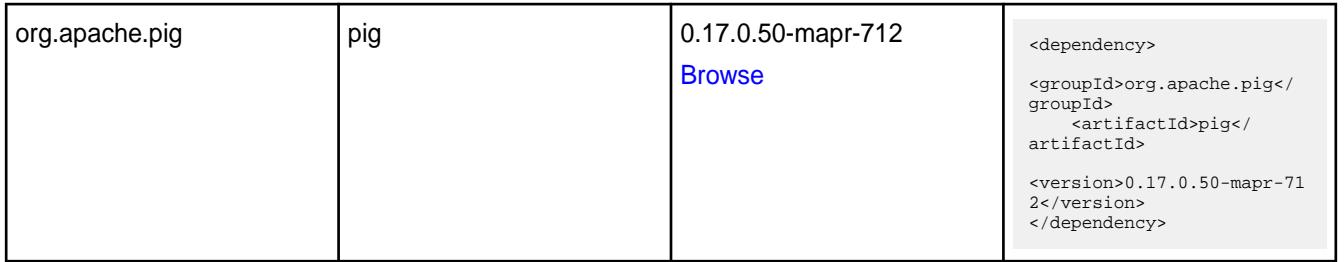

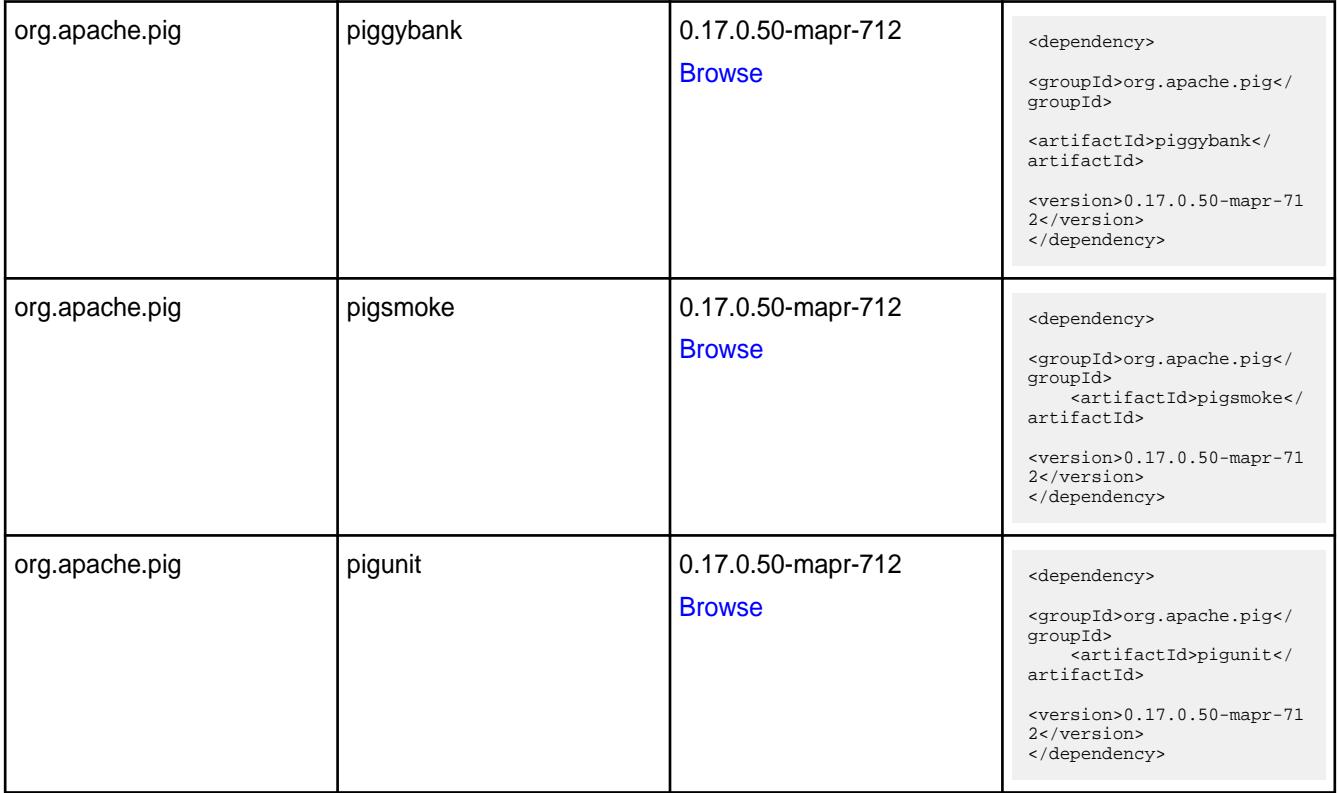

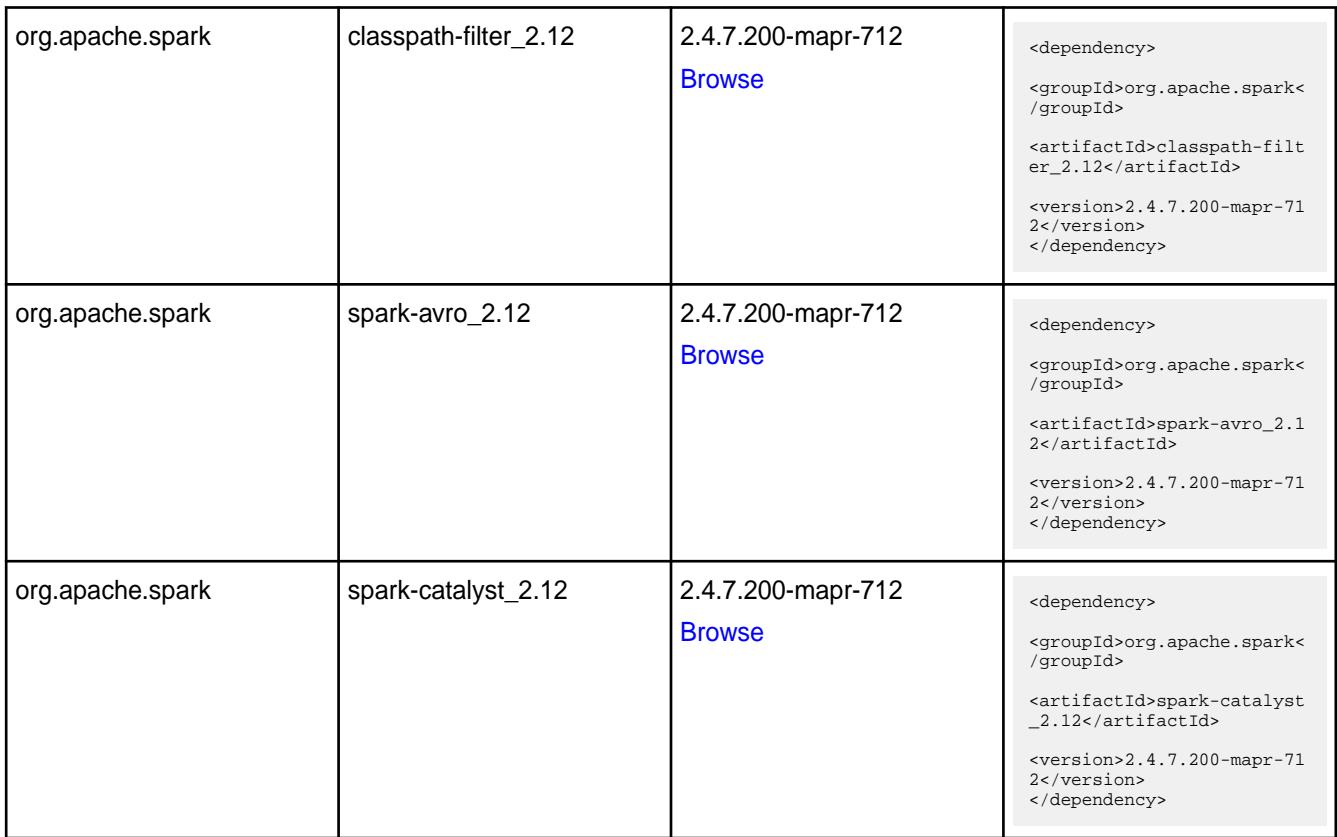

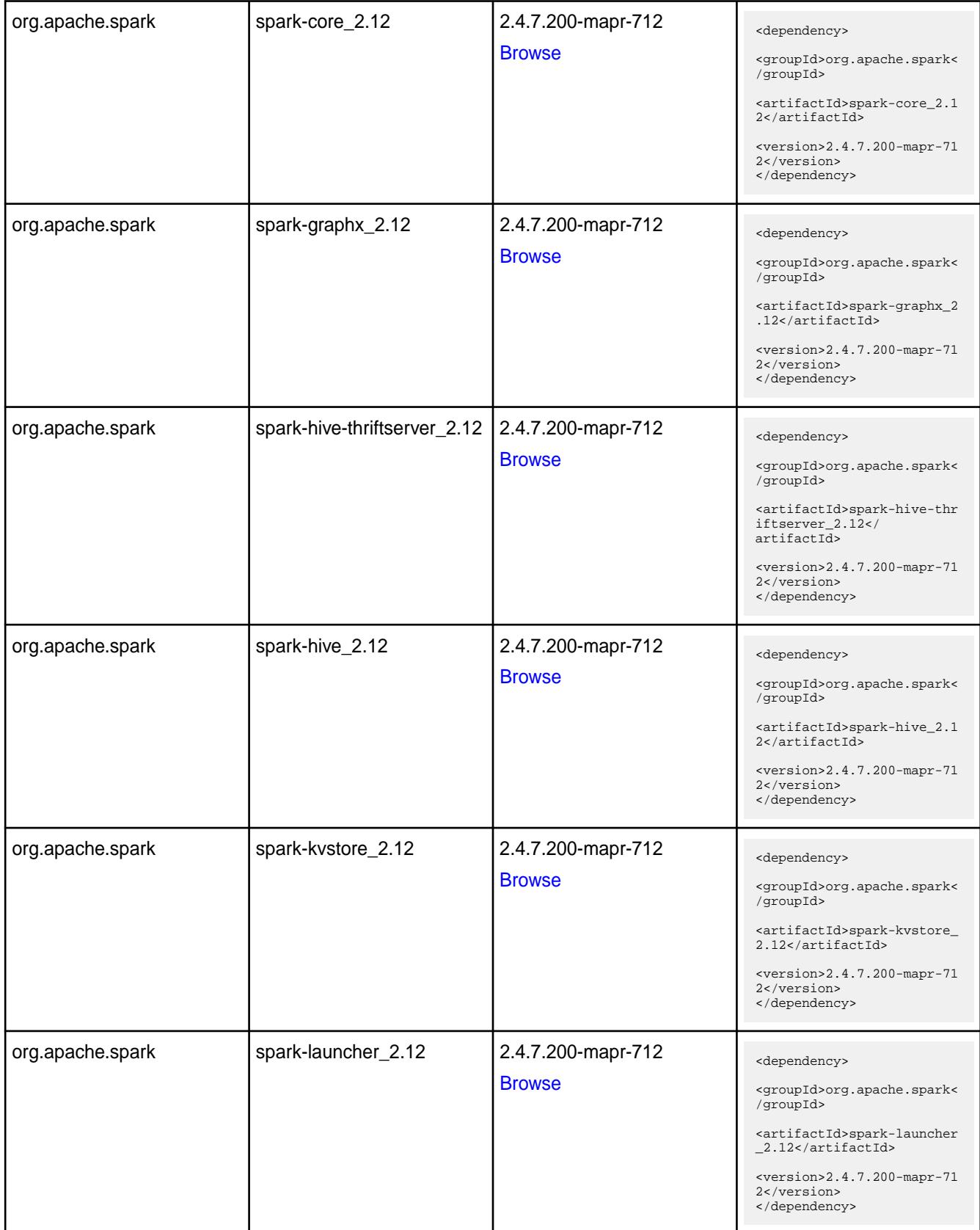

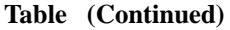

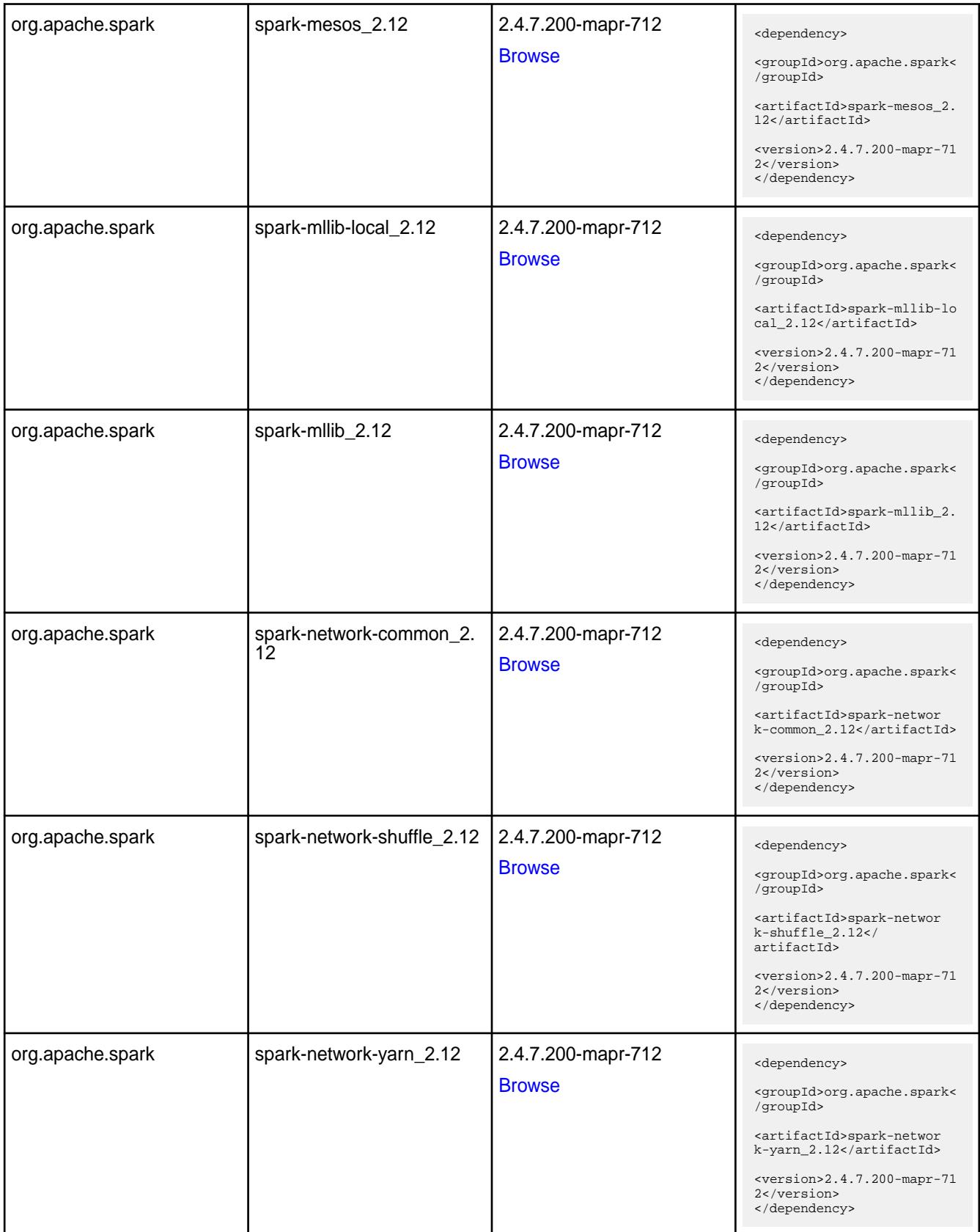

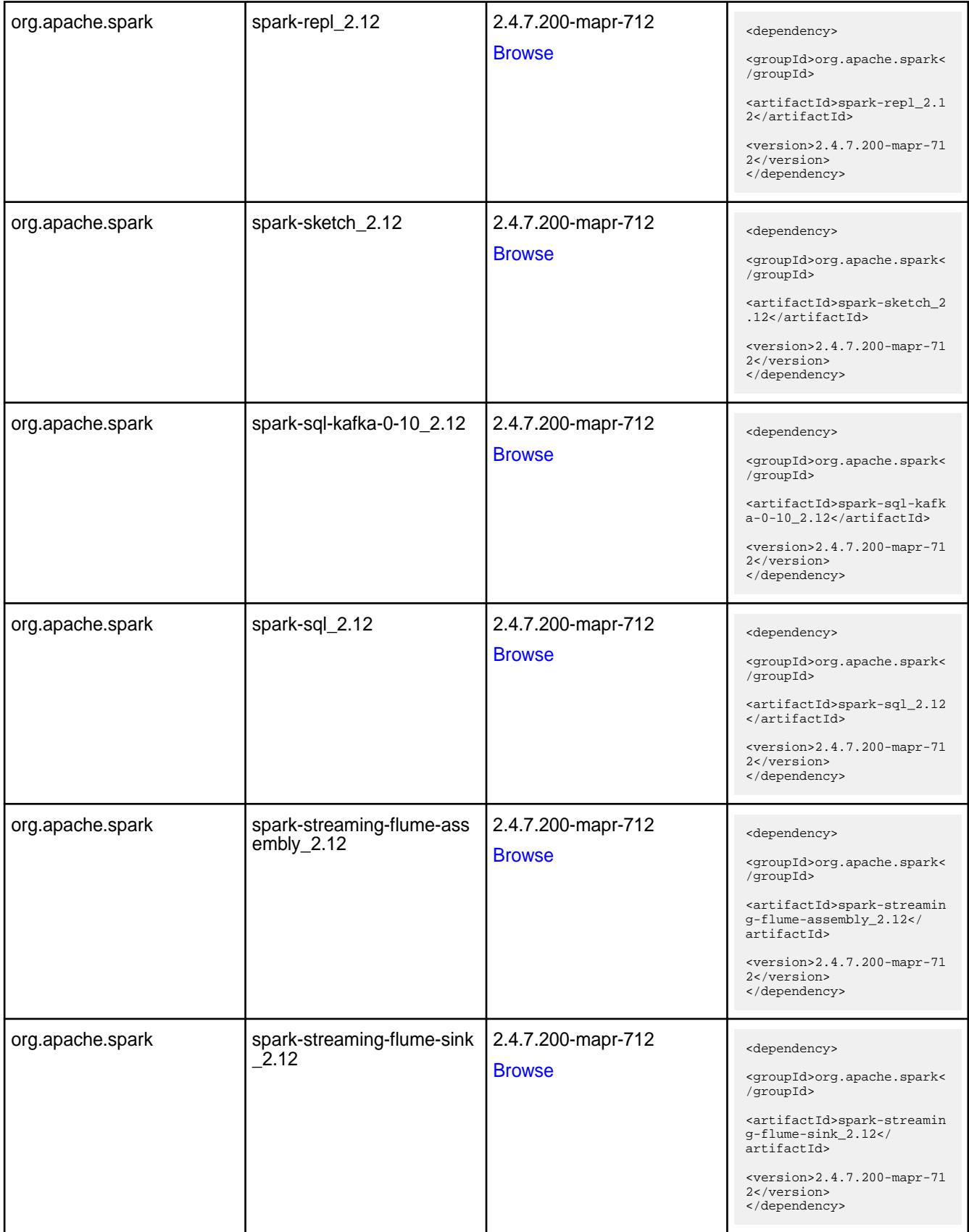

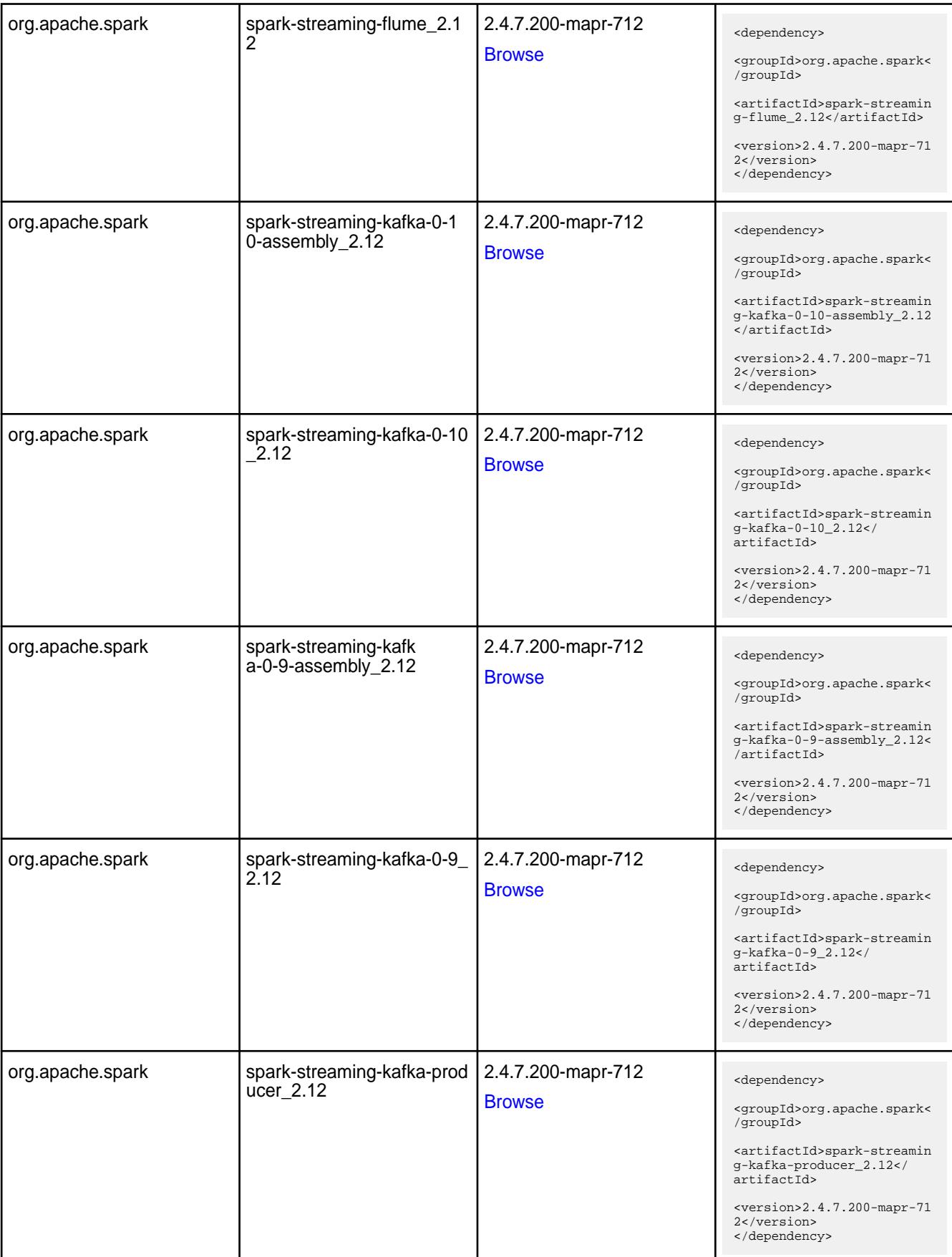

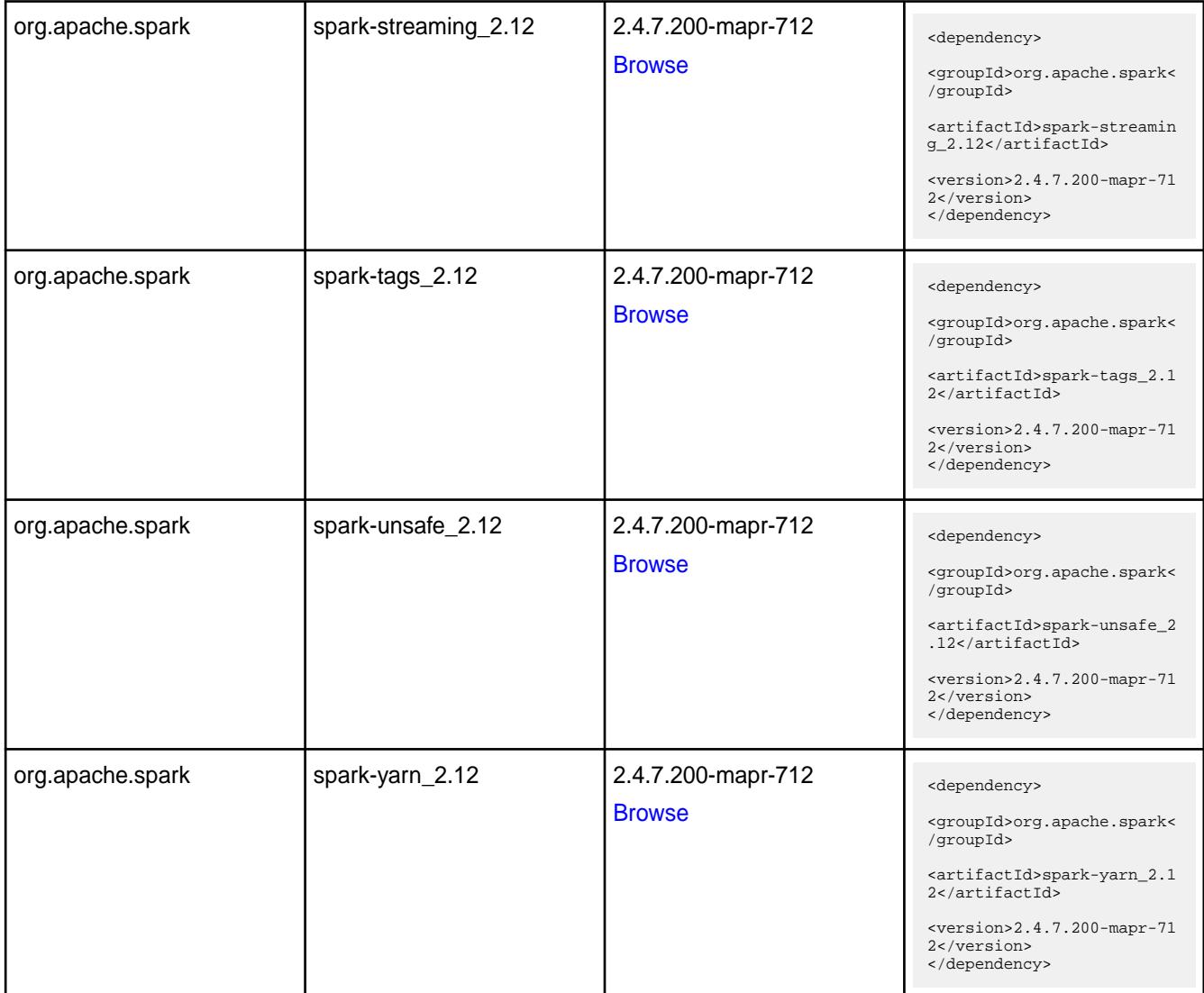

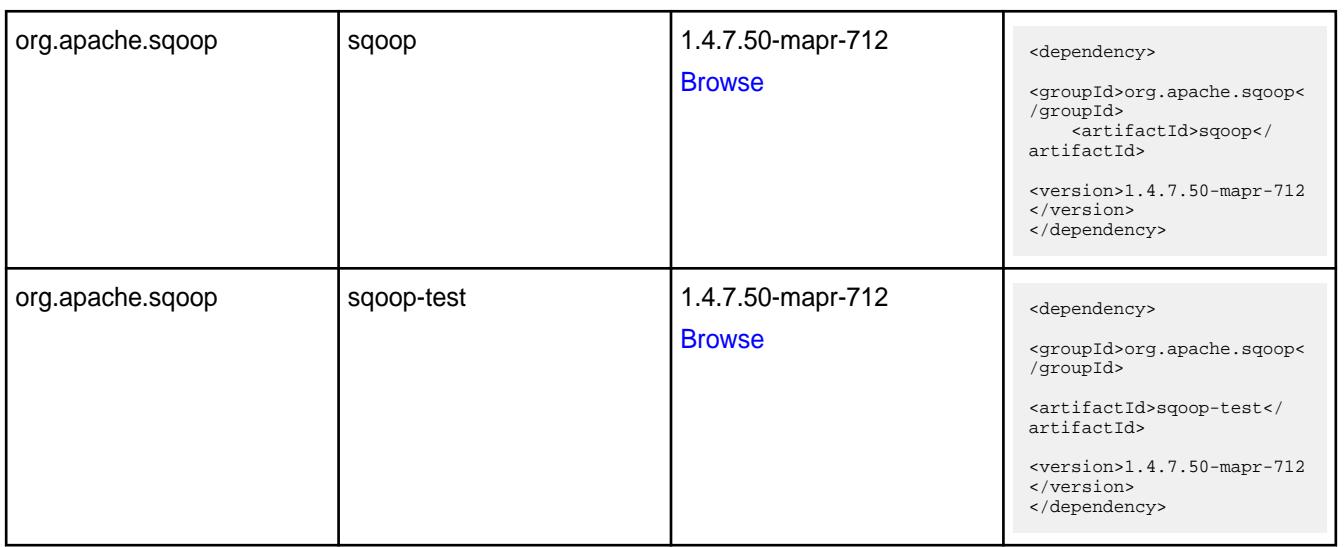

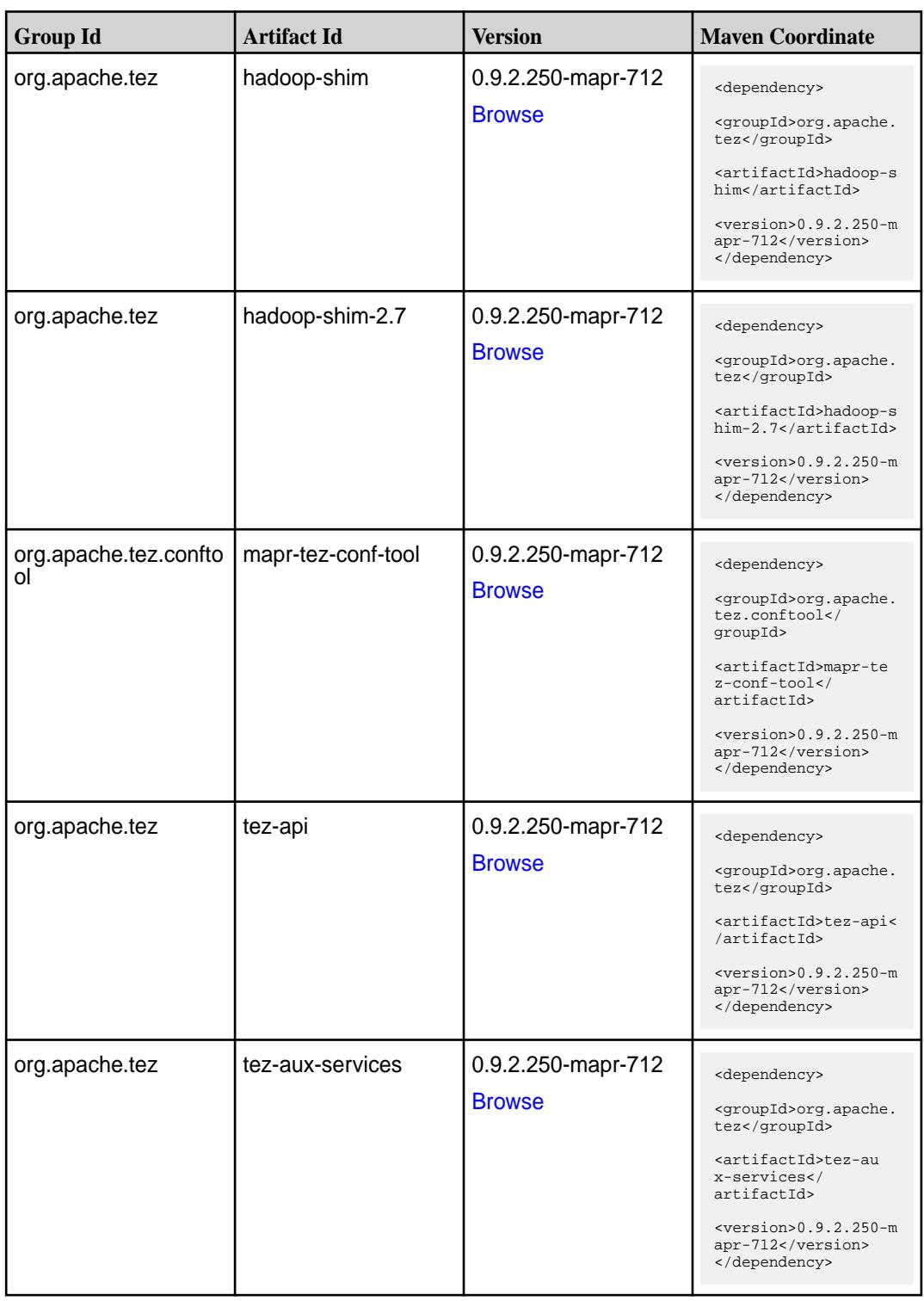

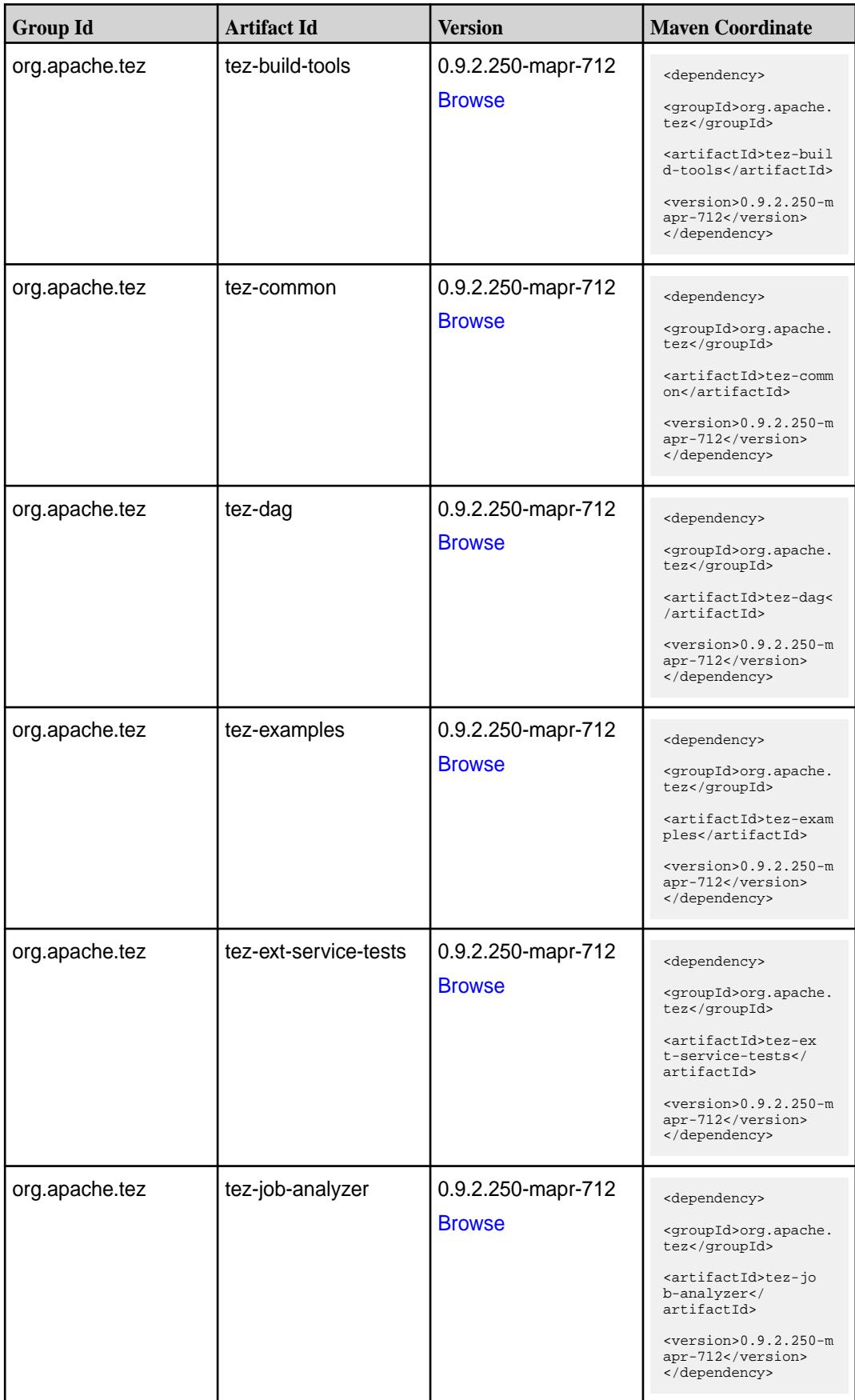

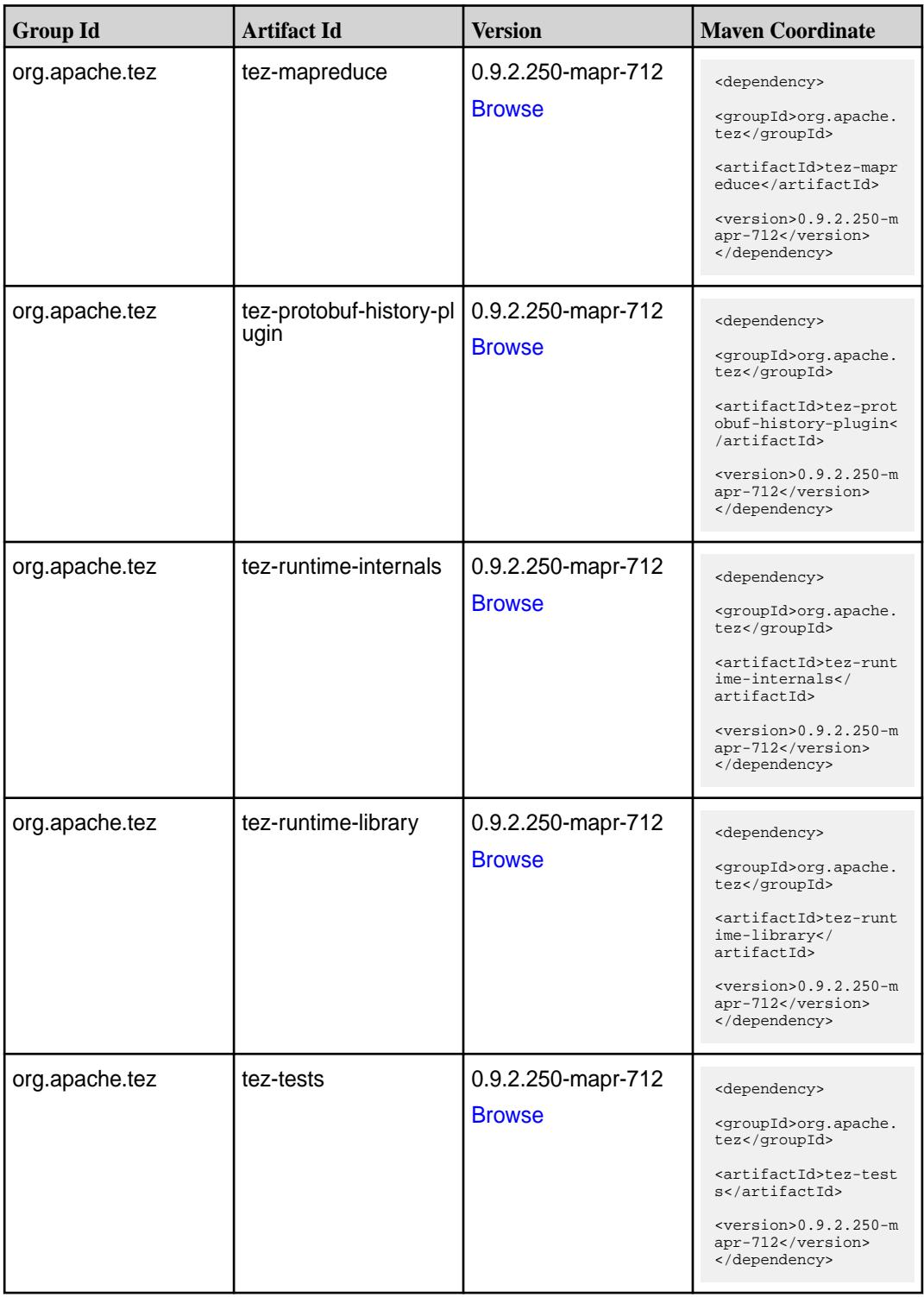

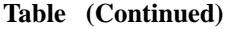

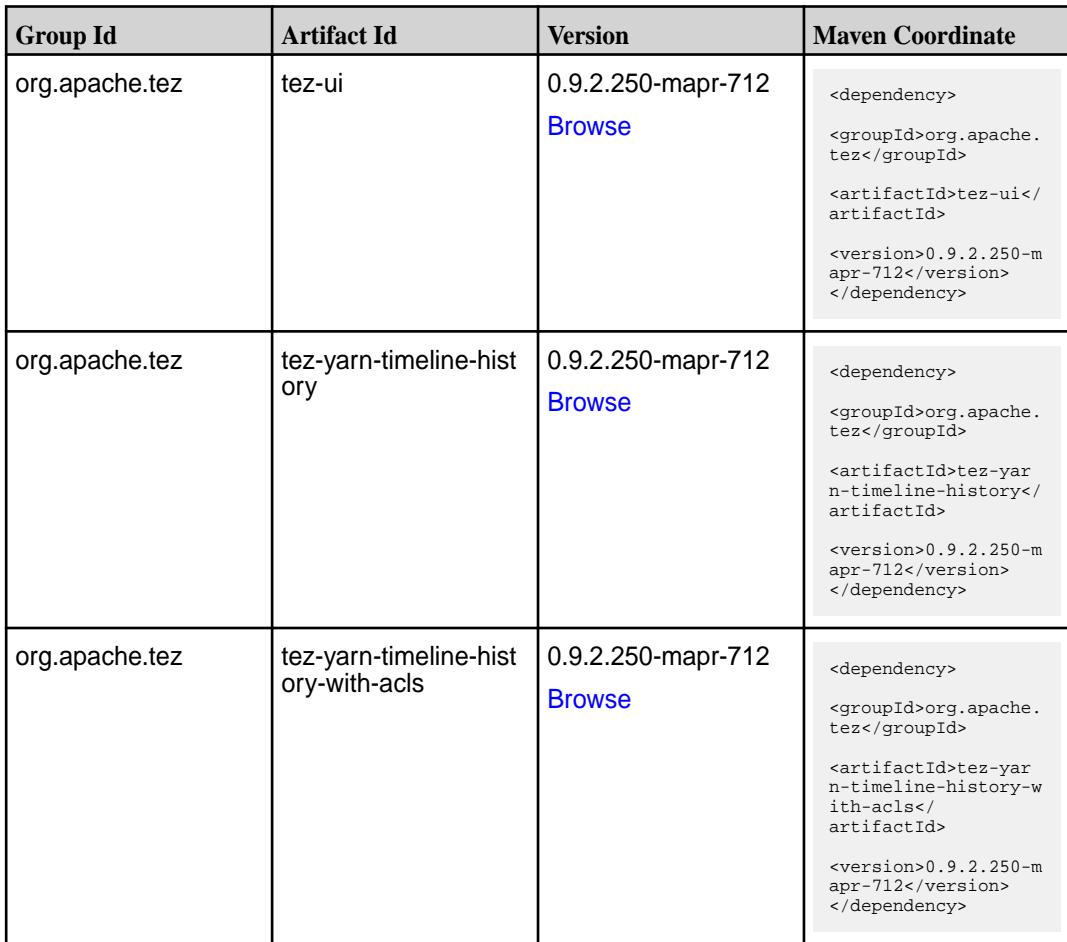

#### **Maven Artifacts for EEP 7.1.1**

Maven artifacts for EEP 7.1.1 are unchanged from the Maven artifacts for EEP 7.1.0.

See Maven Artifacts for EEP 7.1.0 on page 5170.

#### **Maven Artifacts for EEP 7.1.0**

Listed are all Maven artifacts for EEP 7.1.0 components.

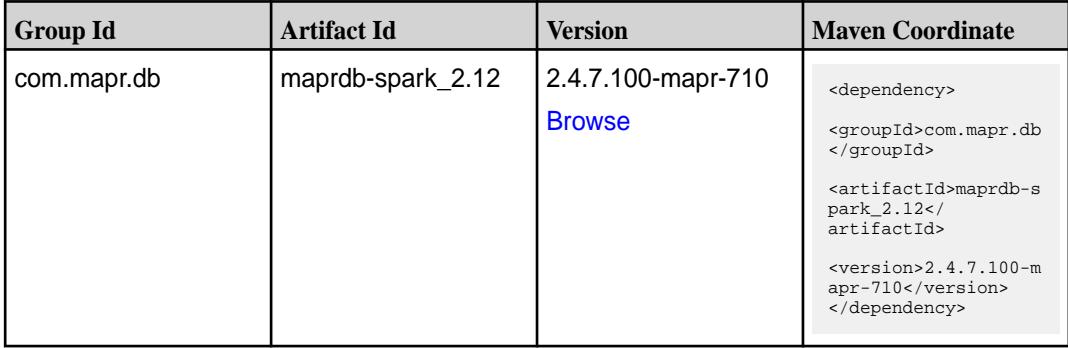

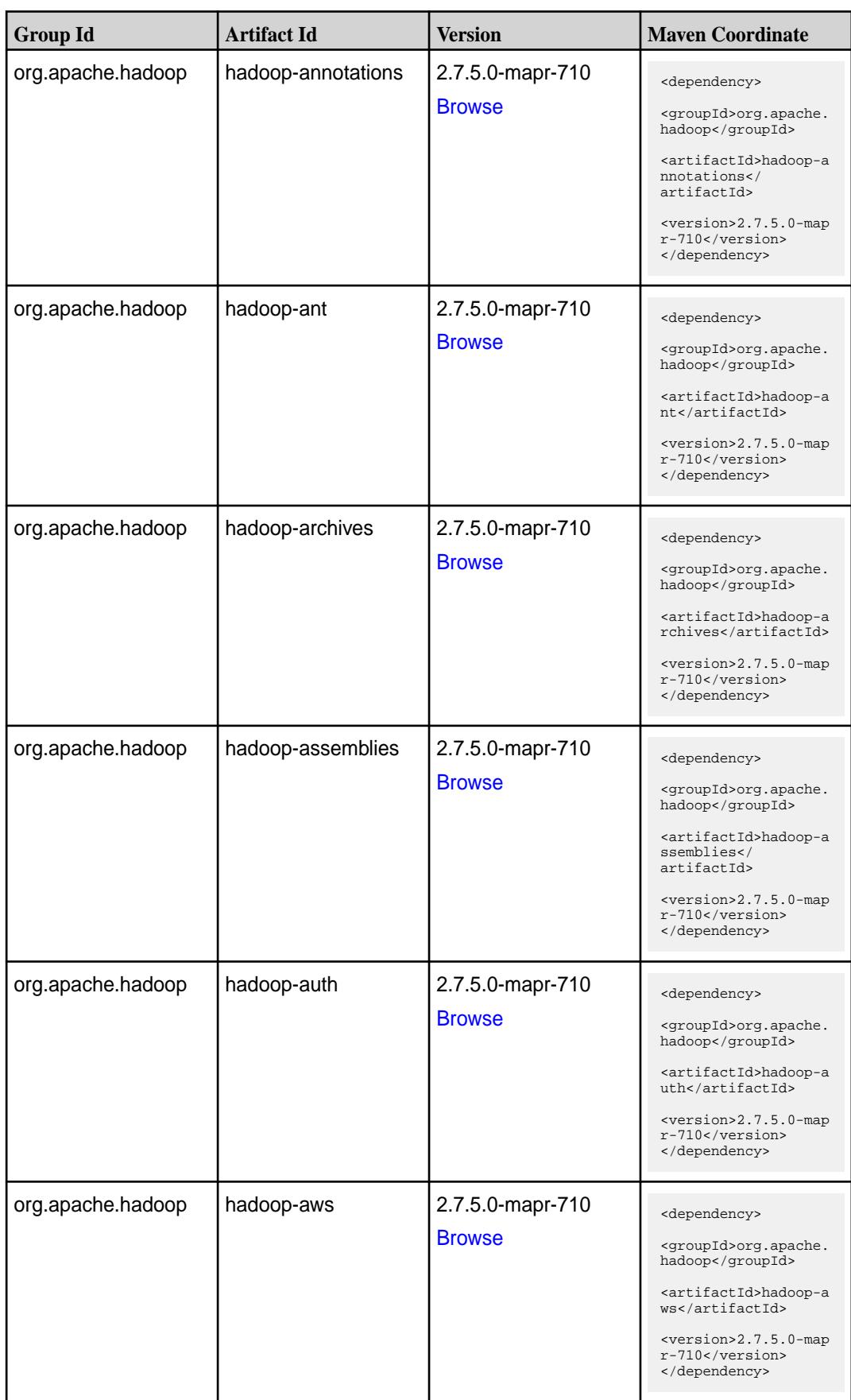

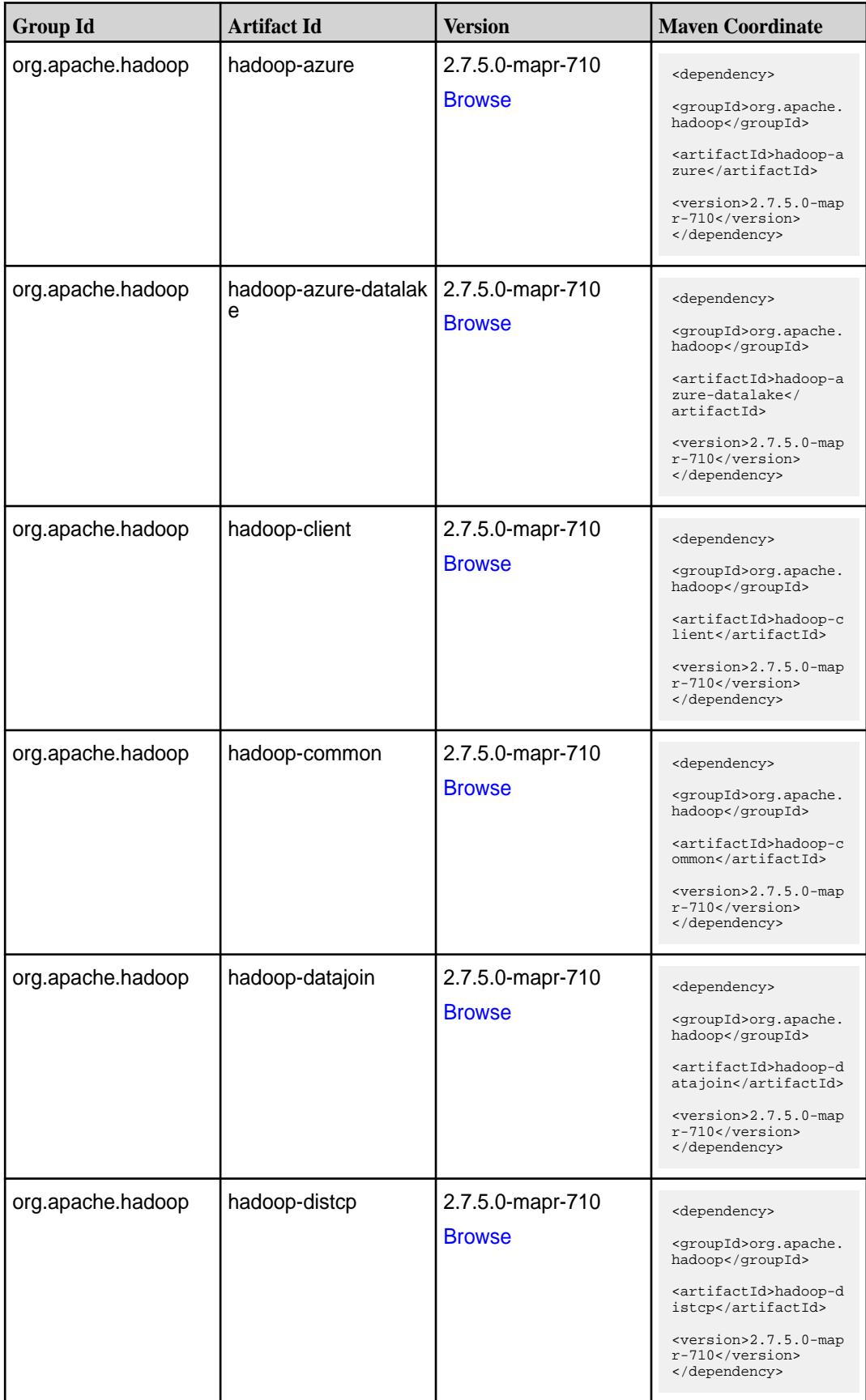

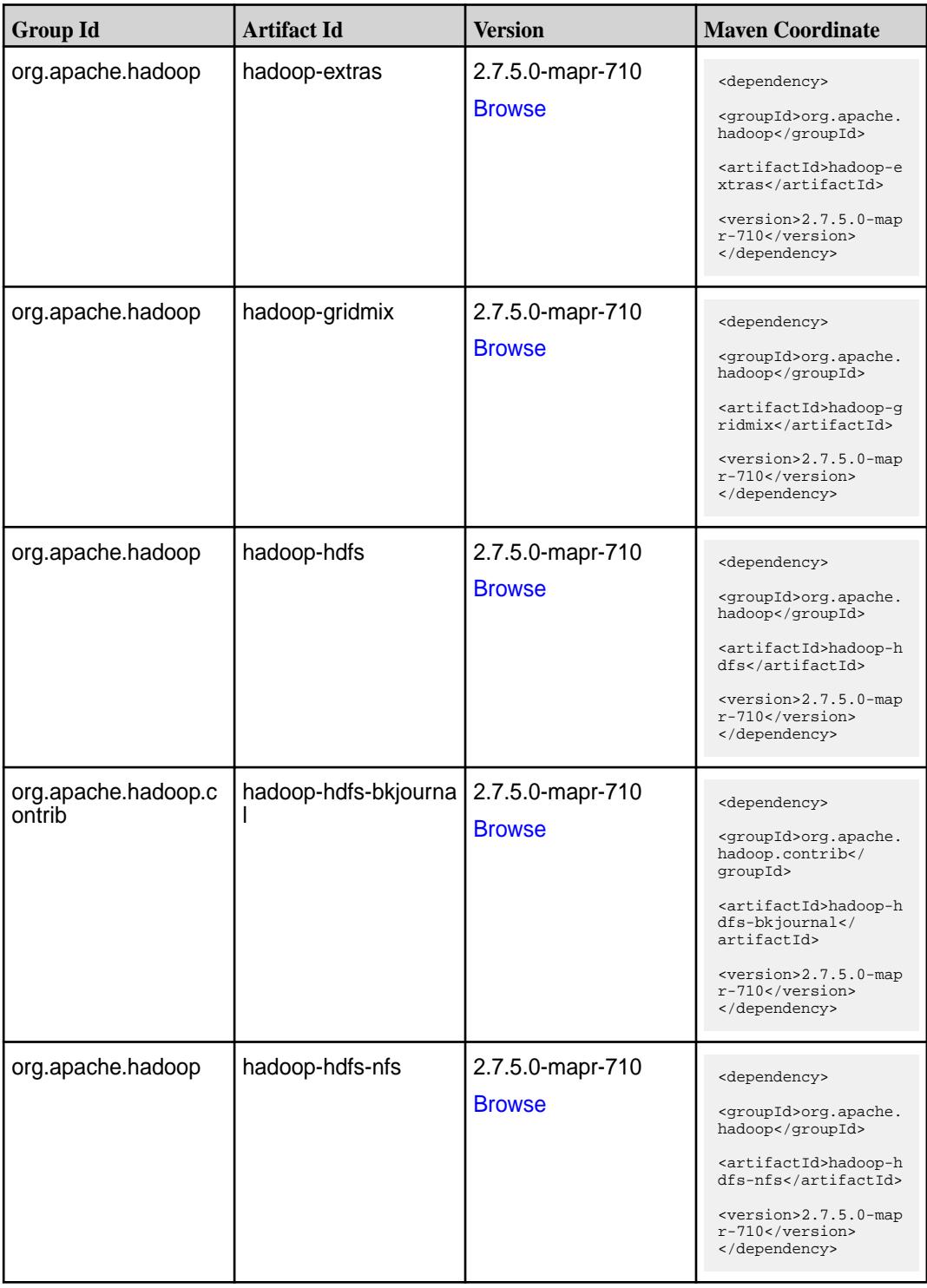

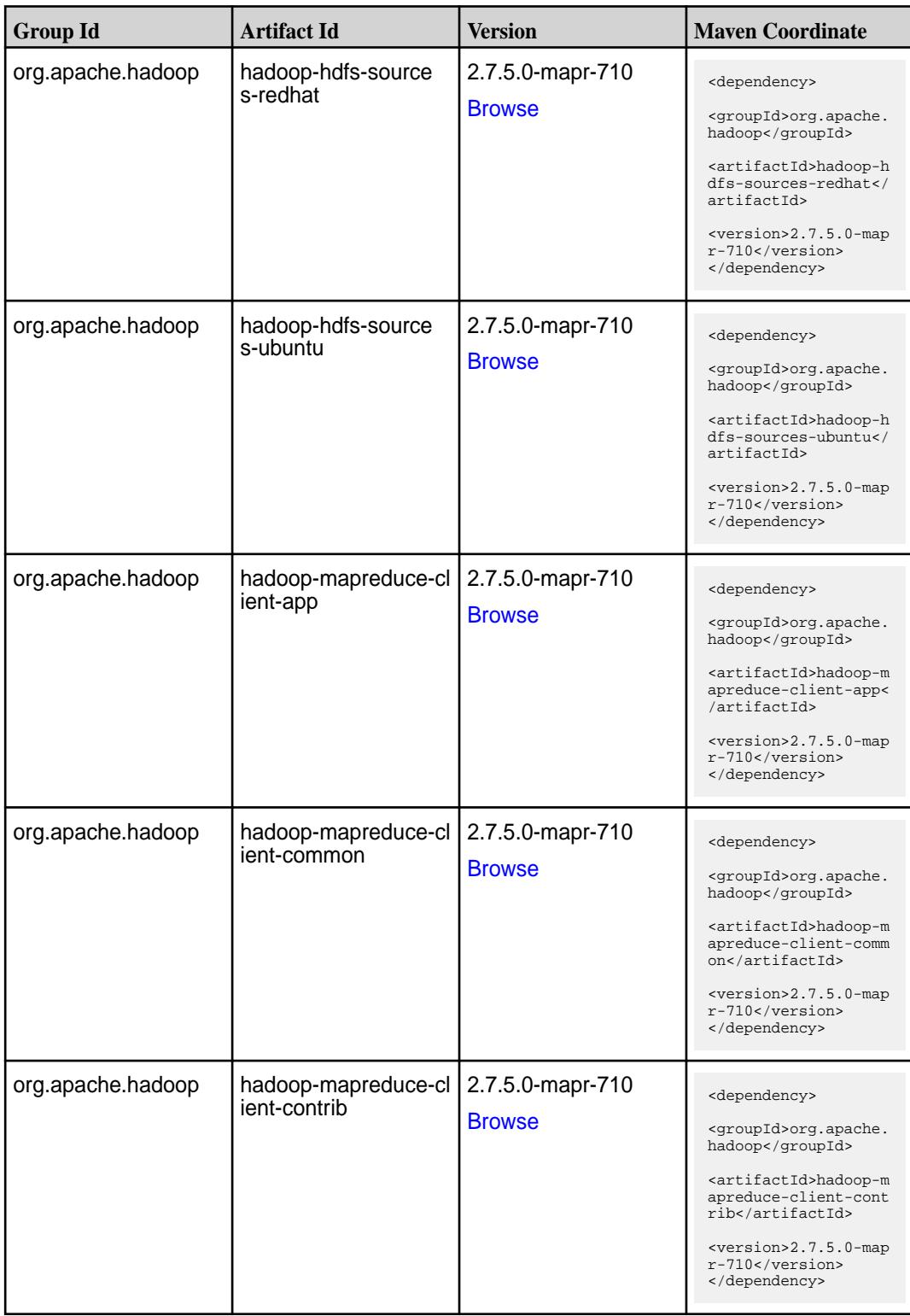

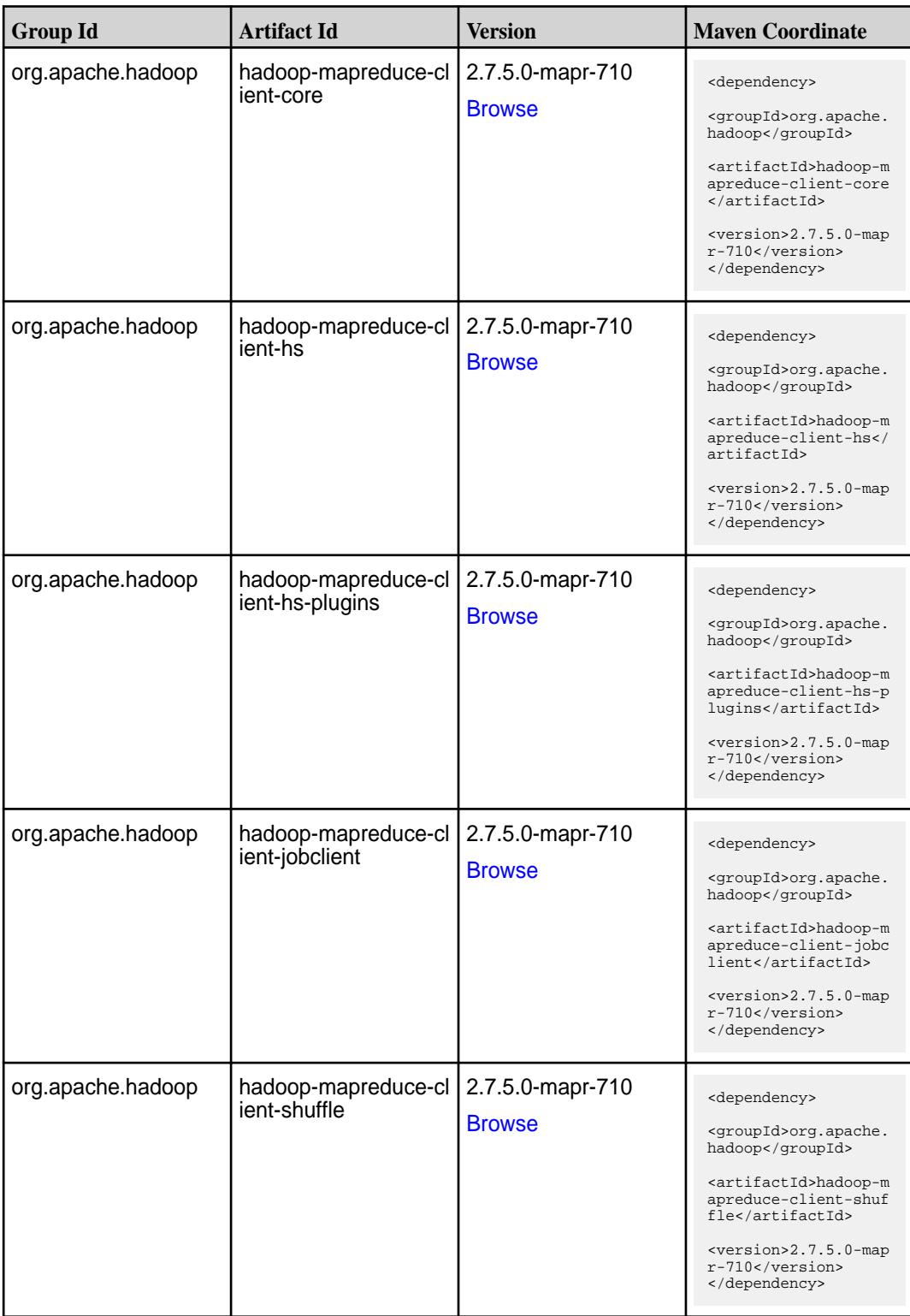

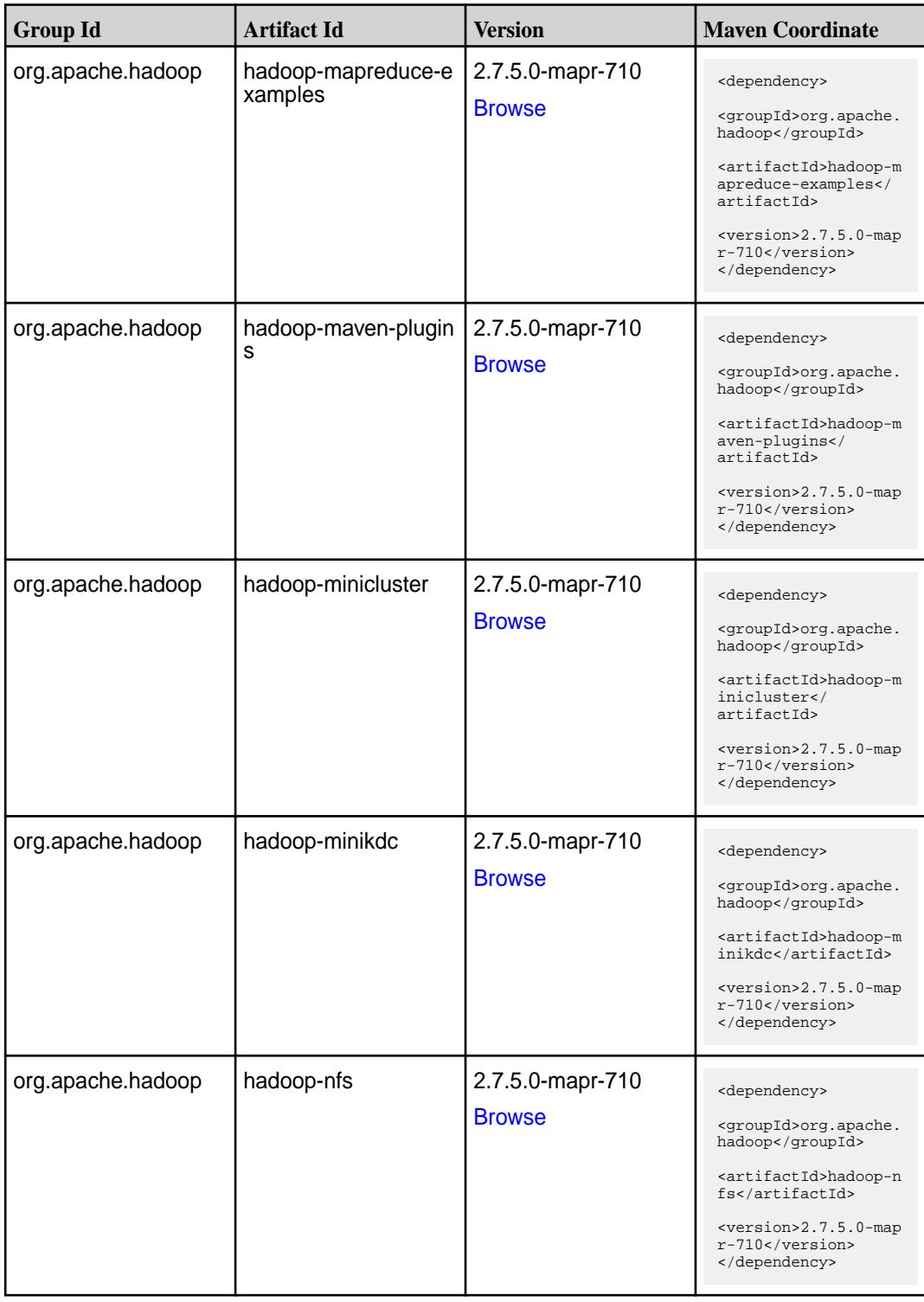

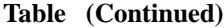

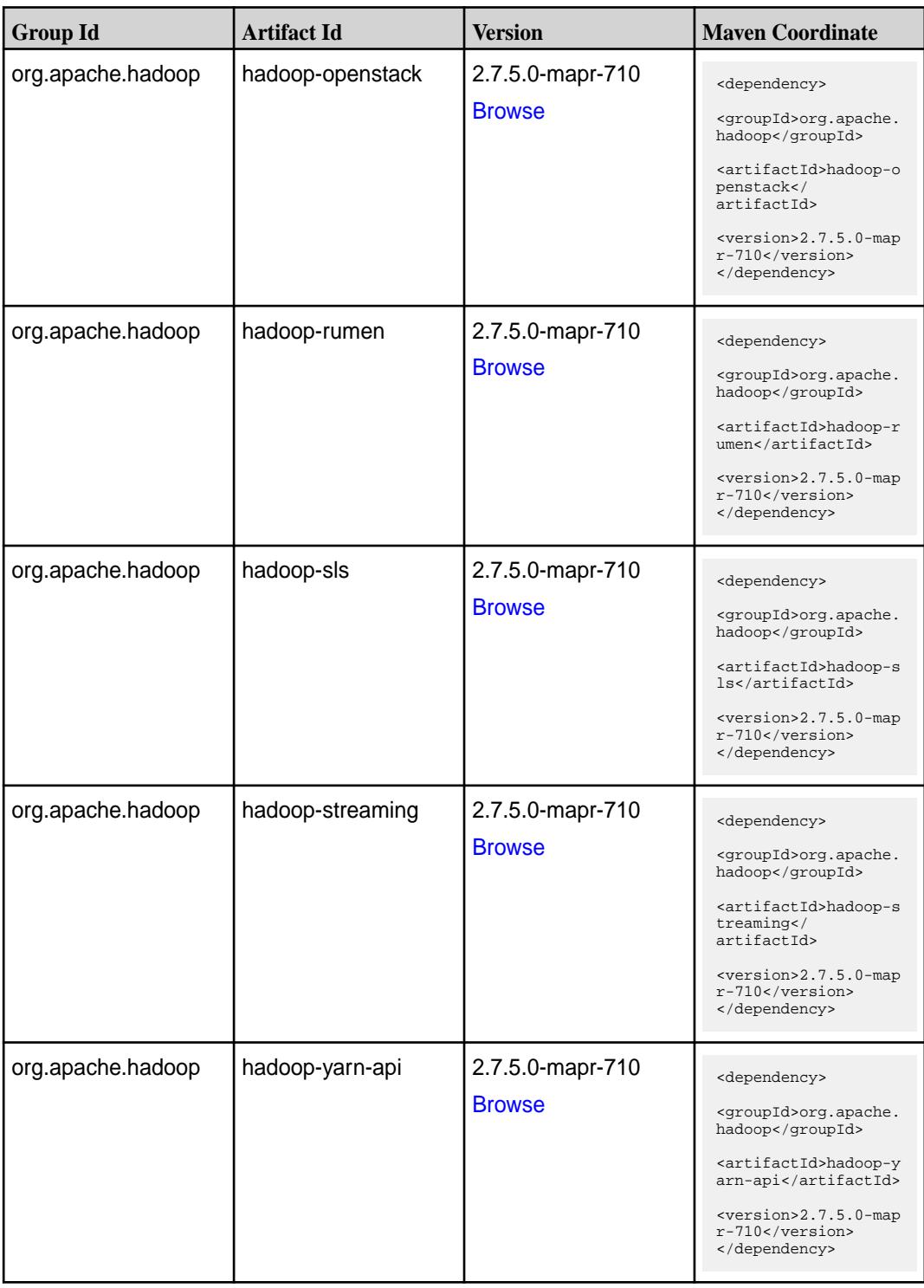

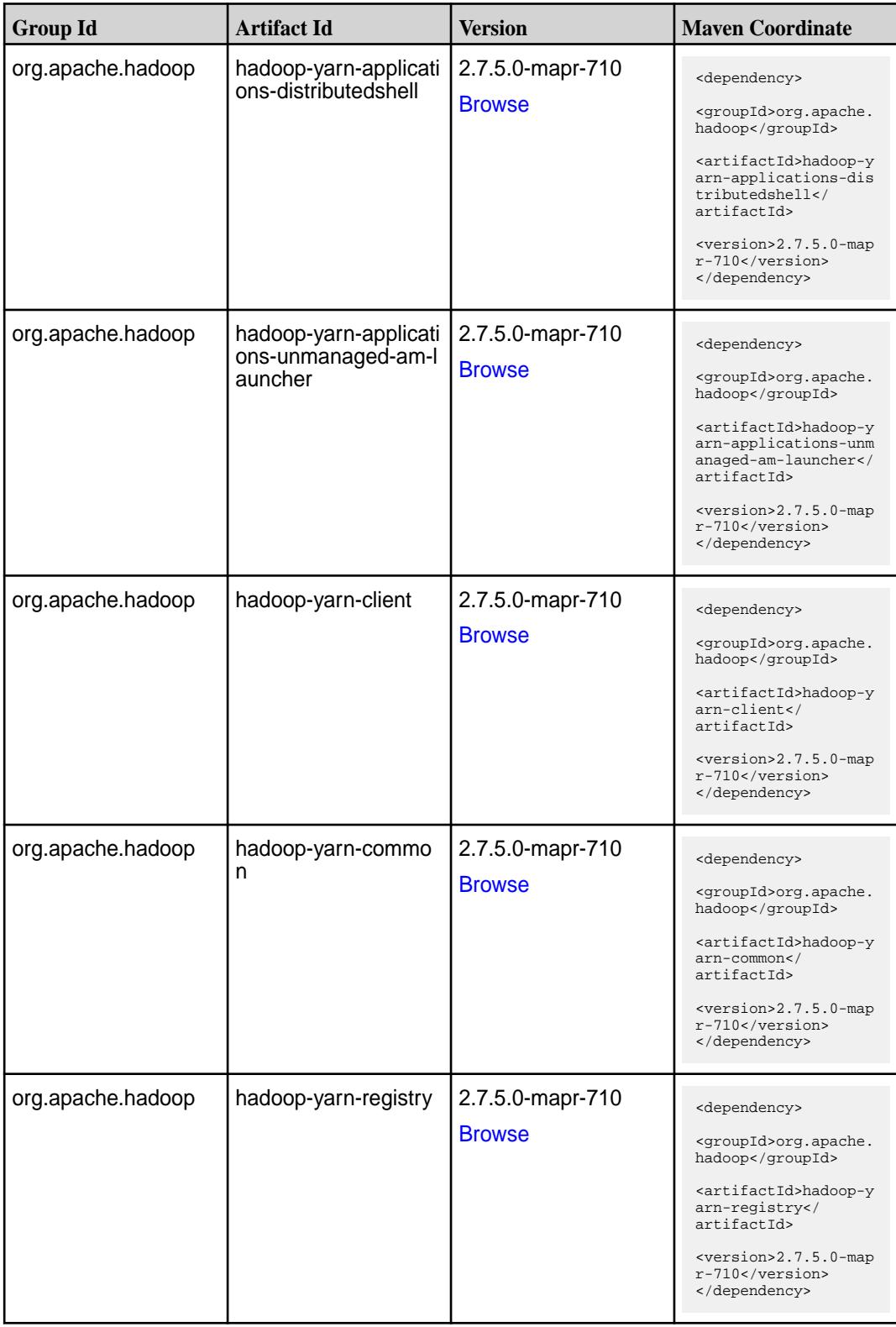

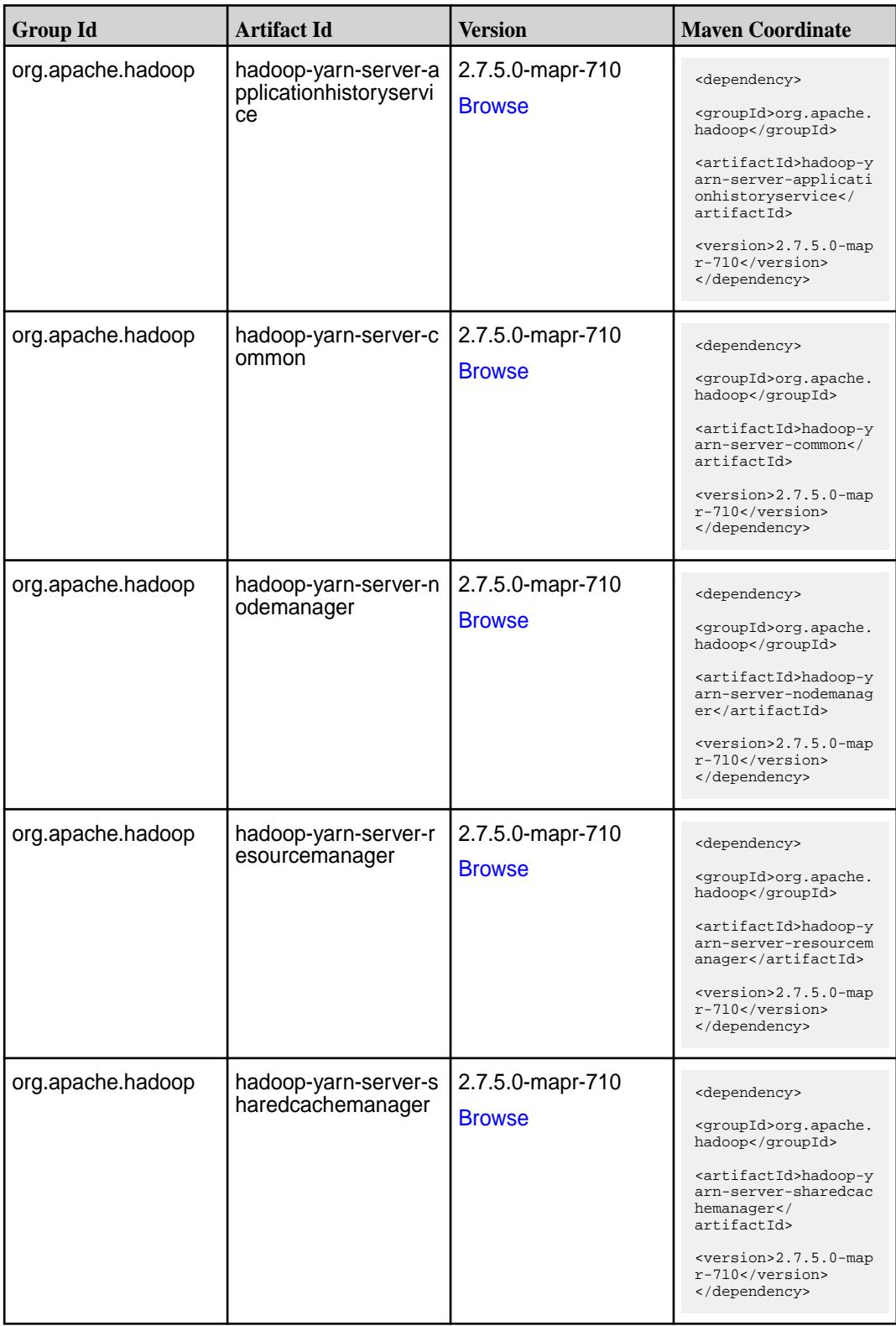

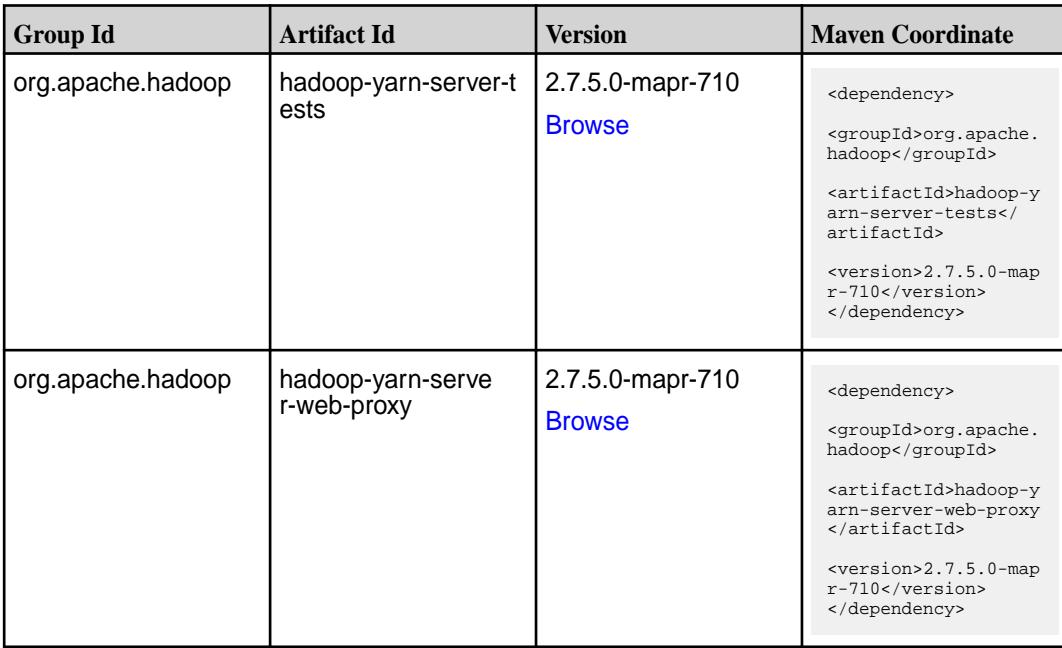

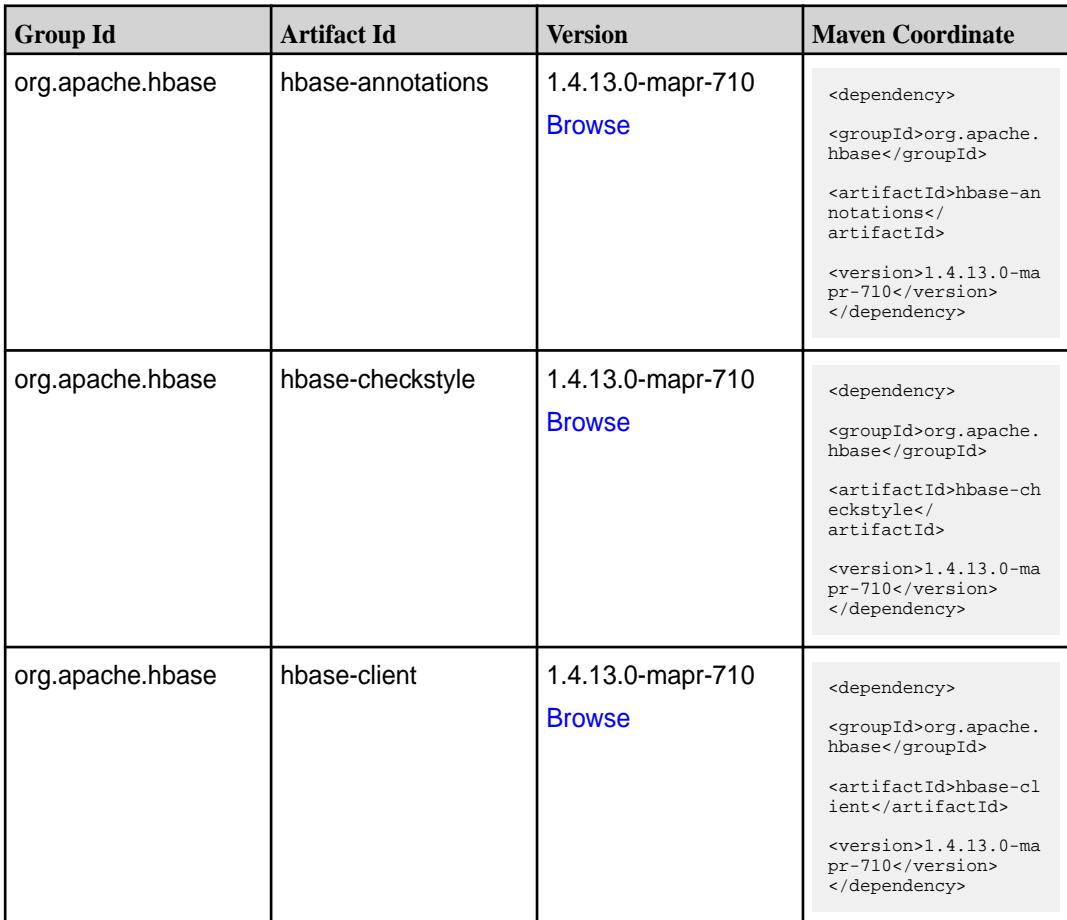

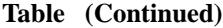

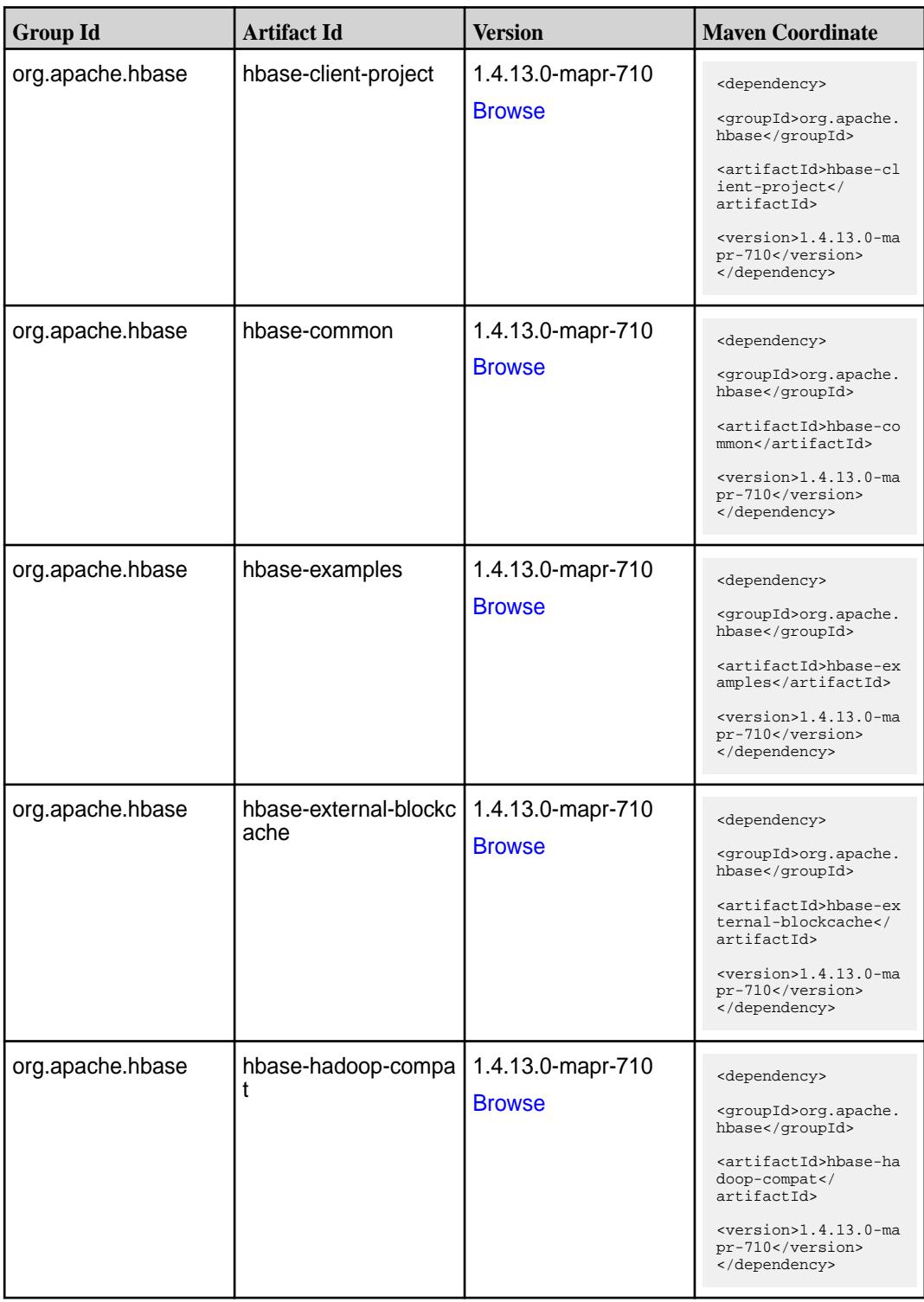

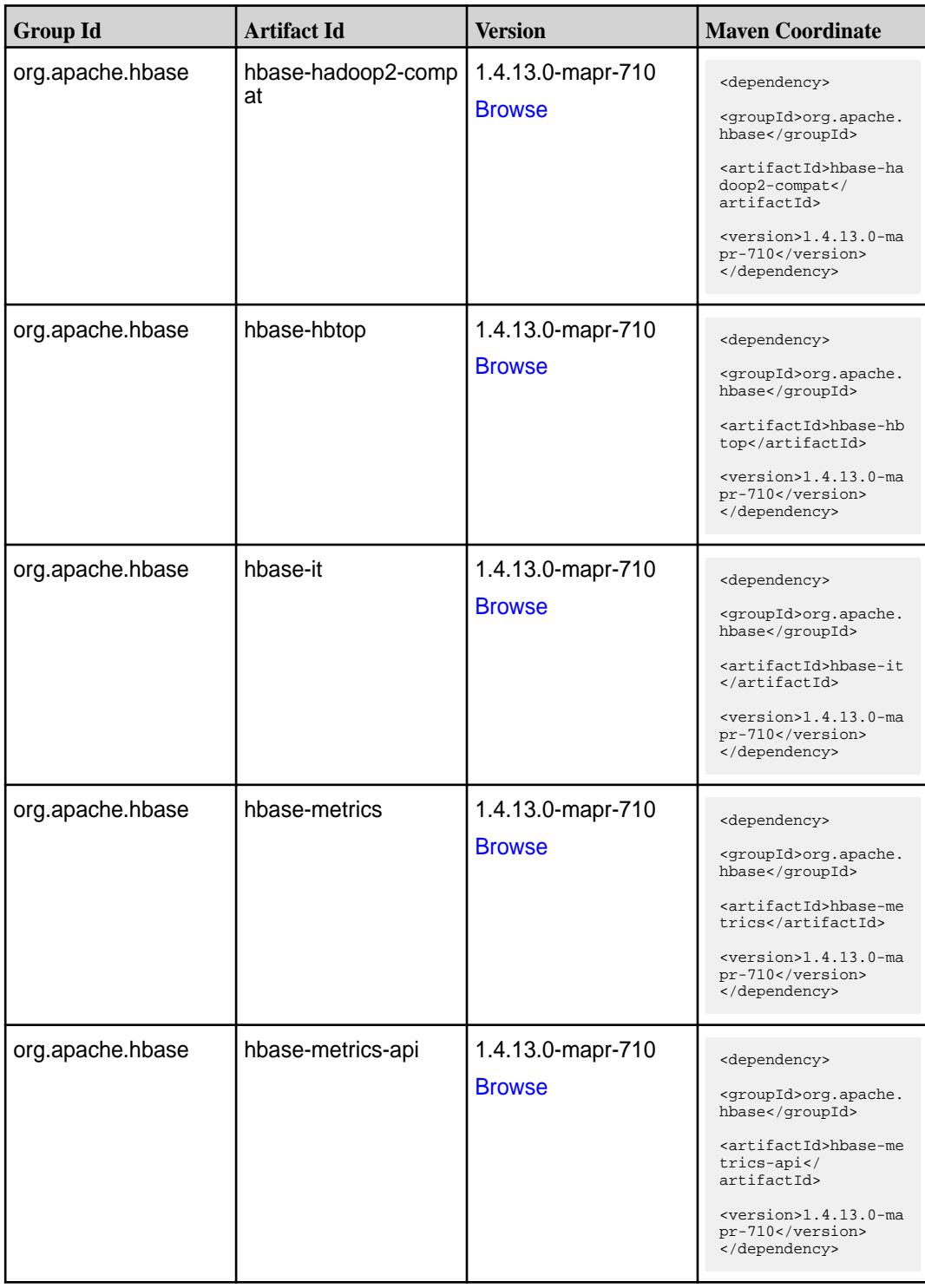

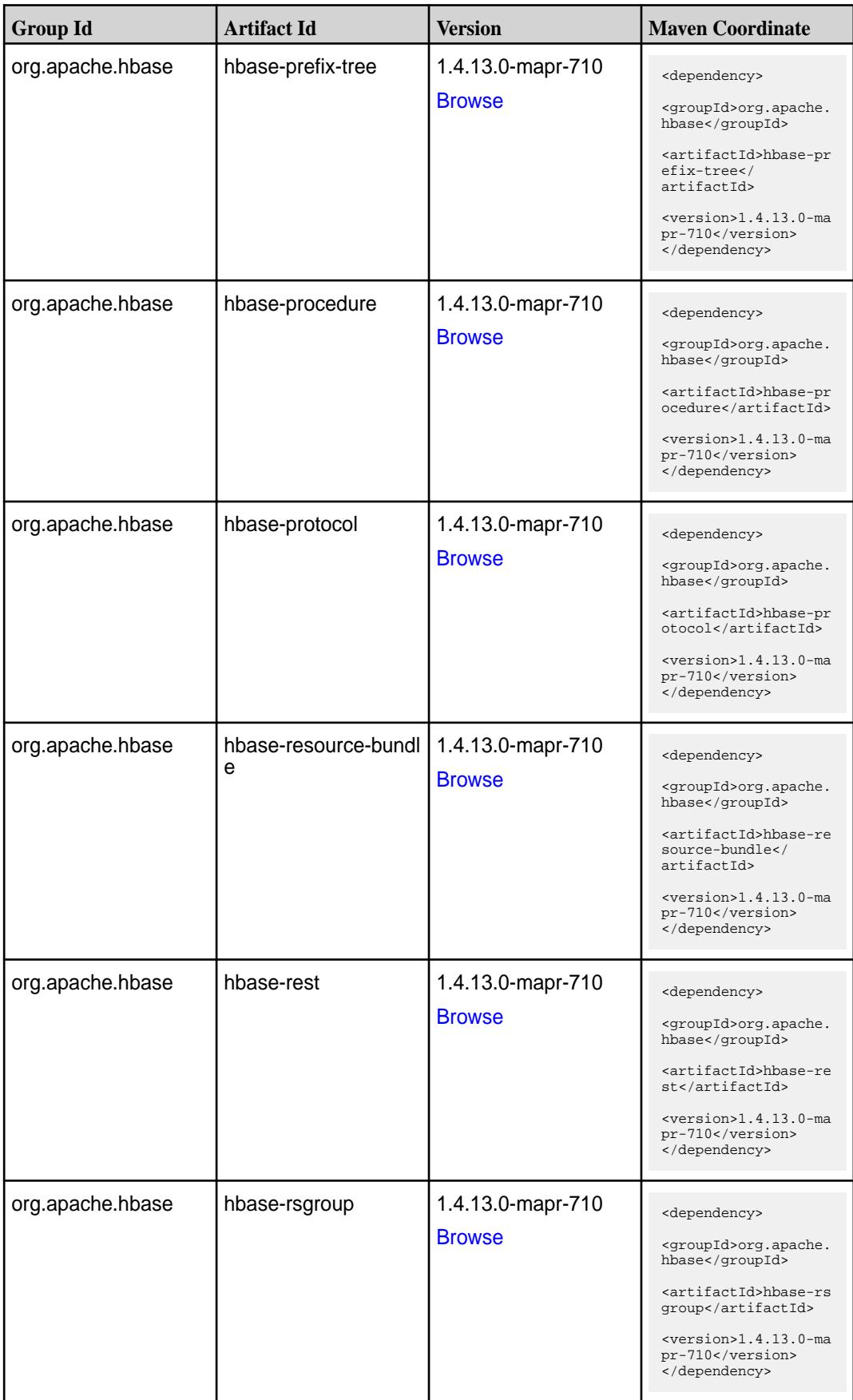

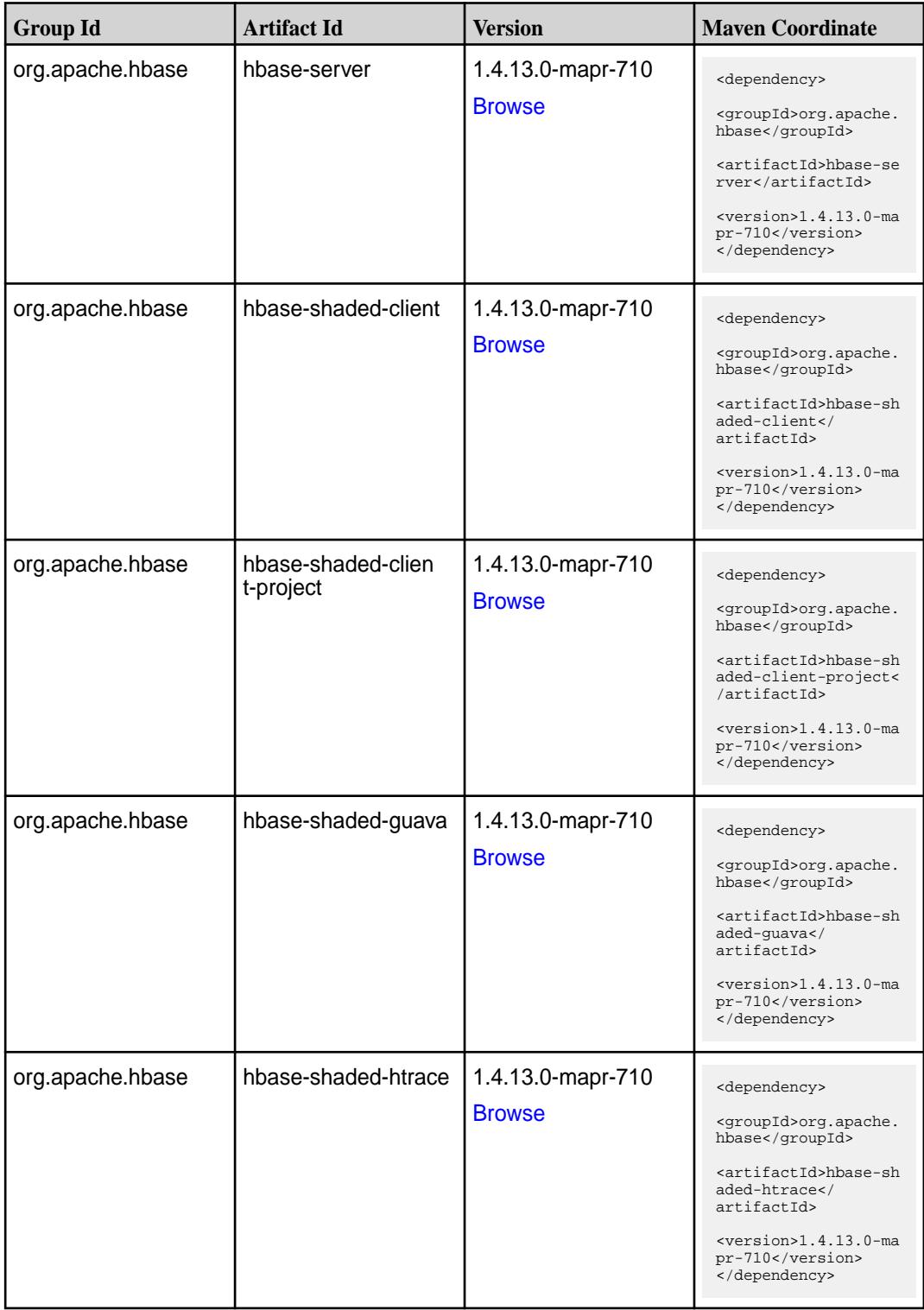
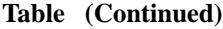

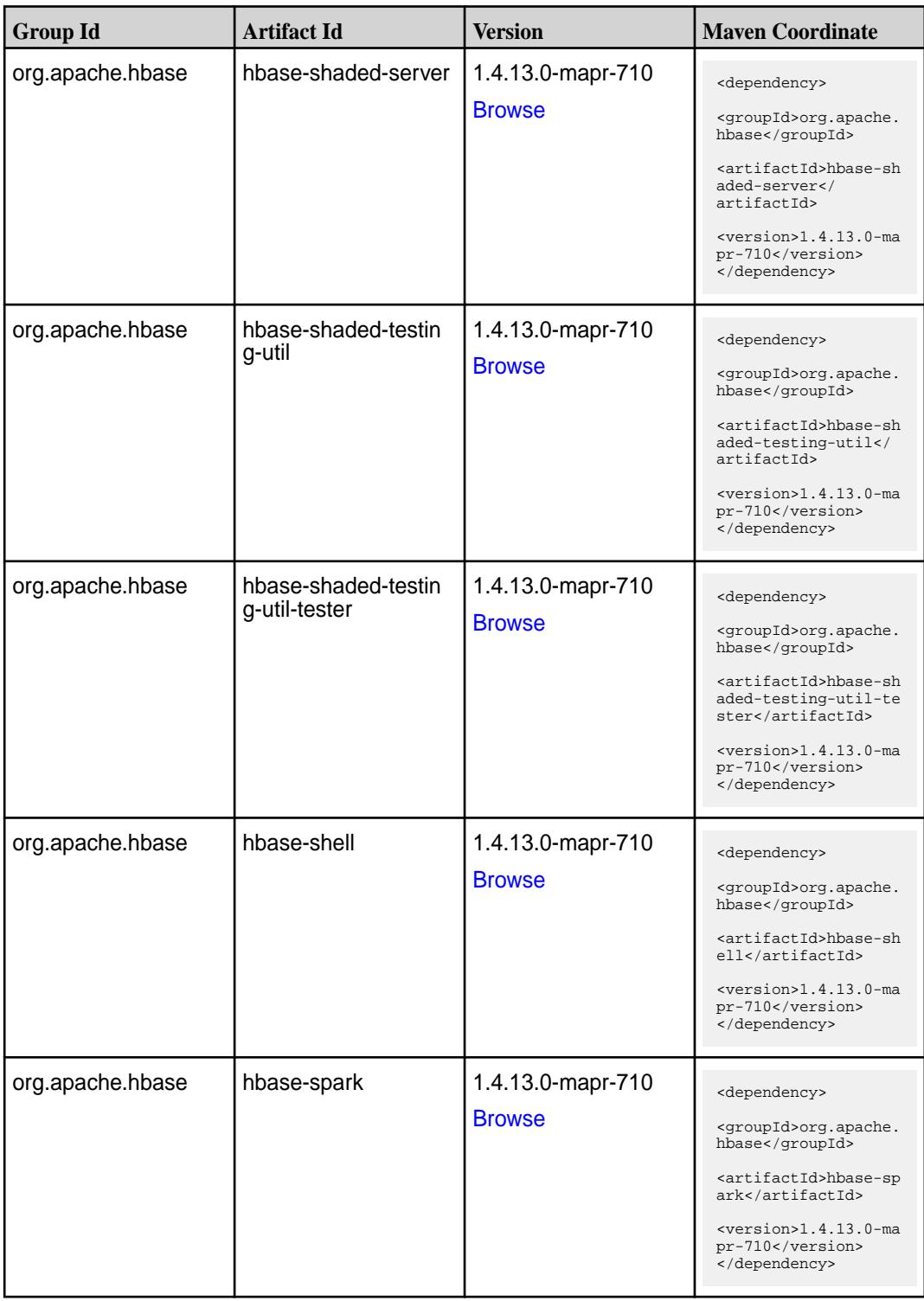

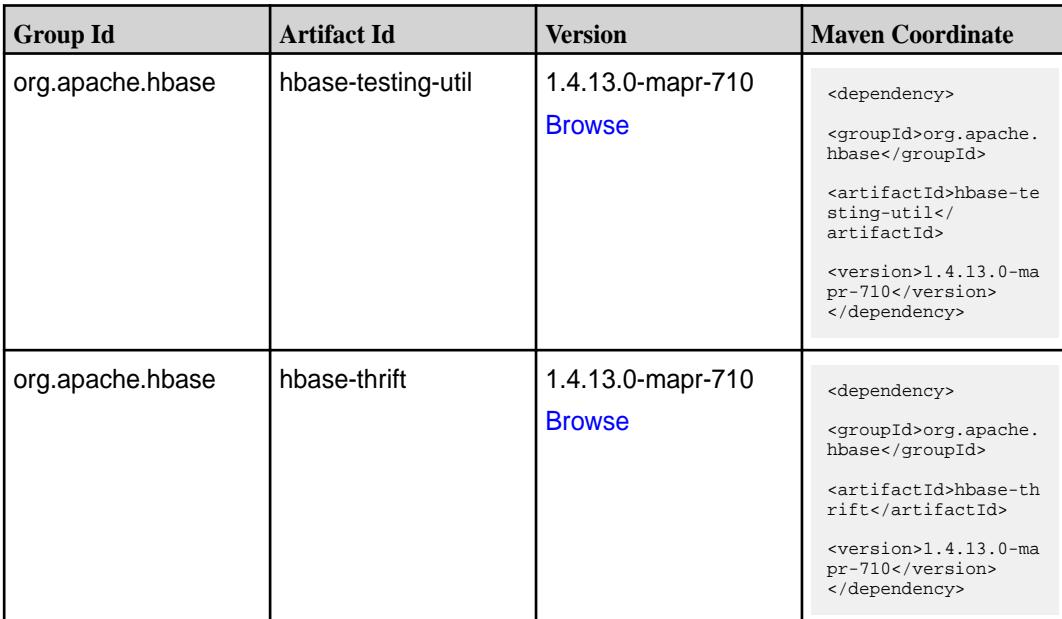

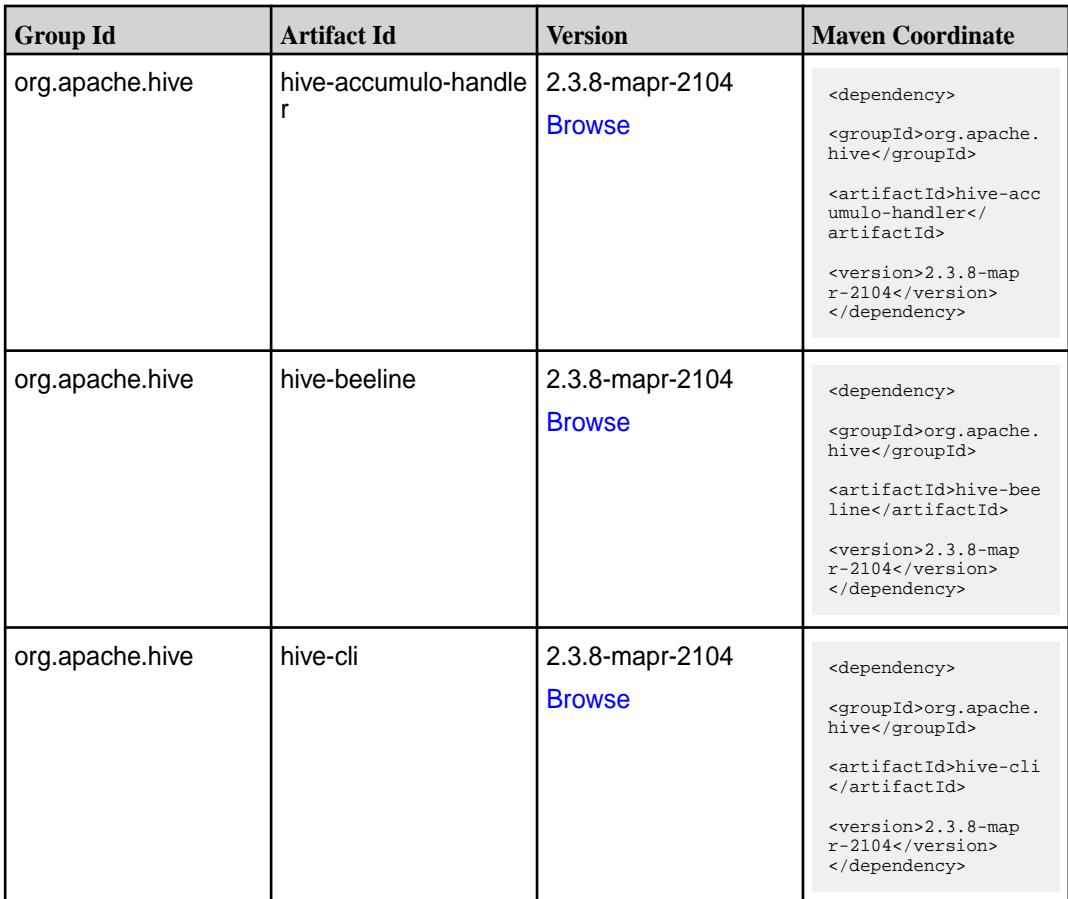

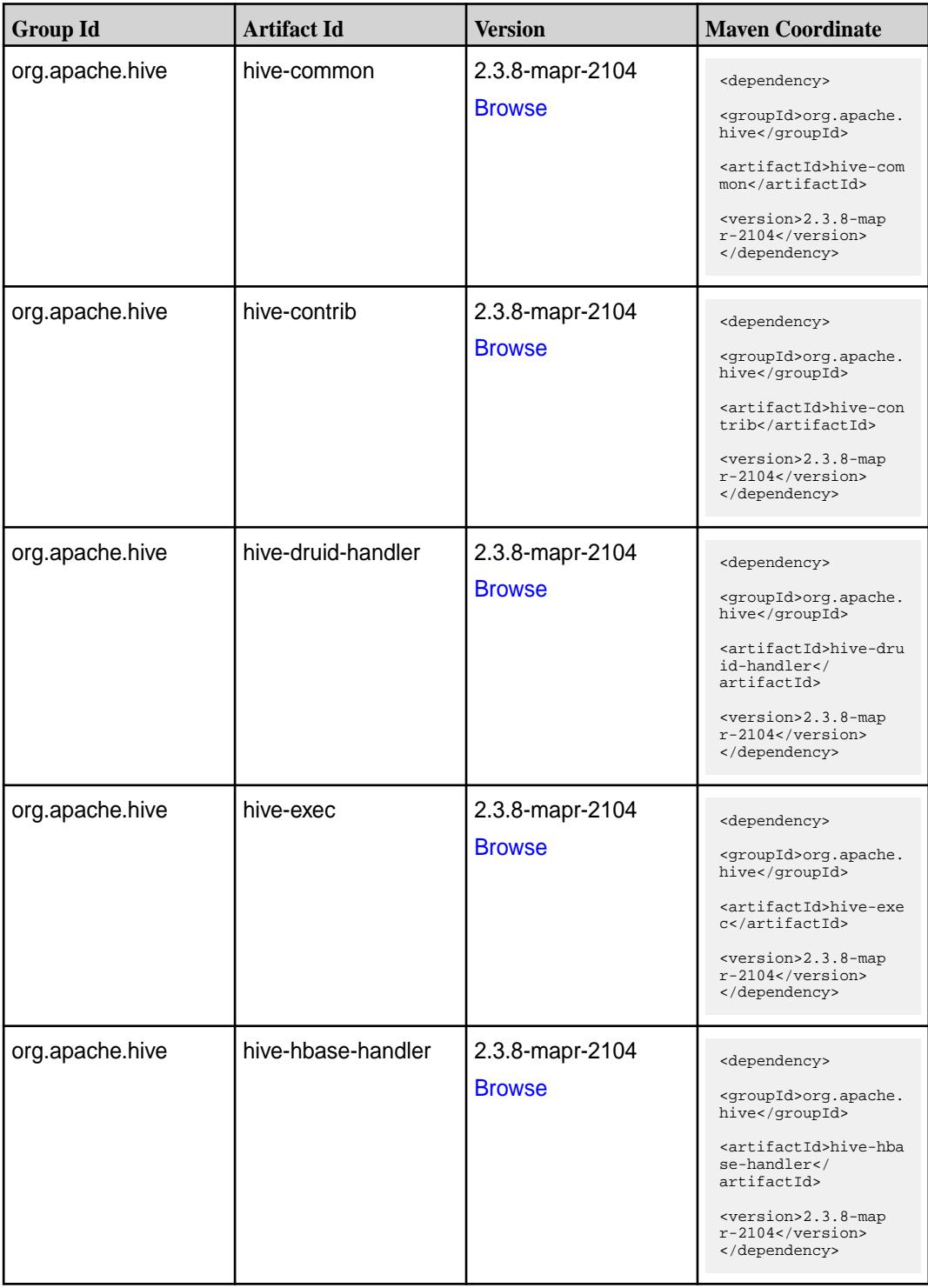

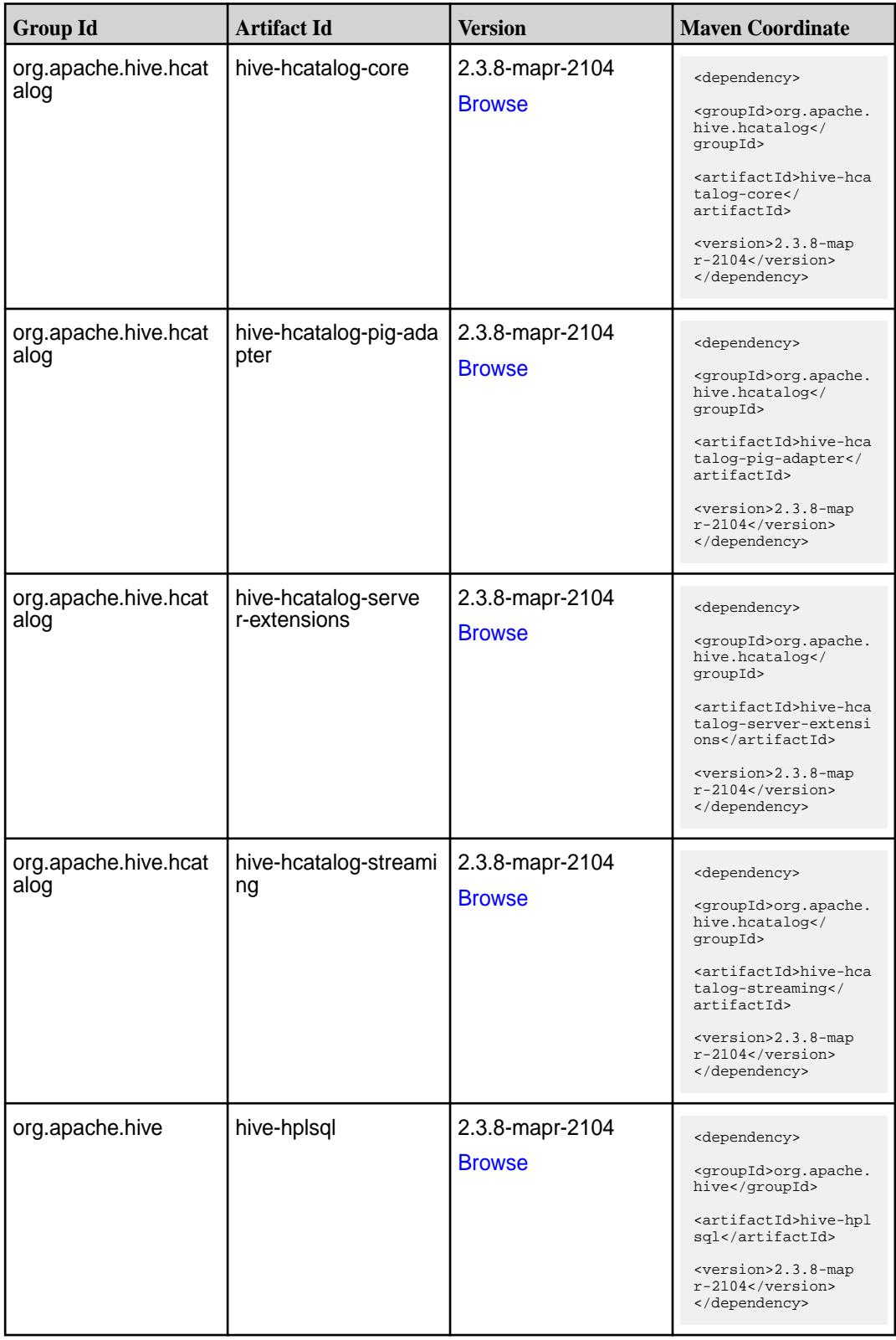

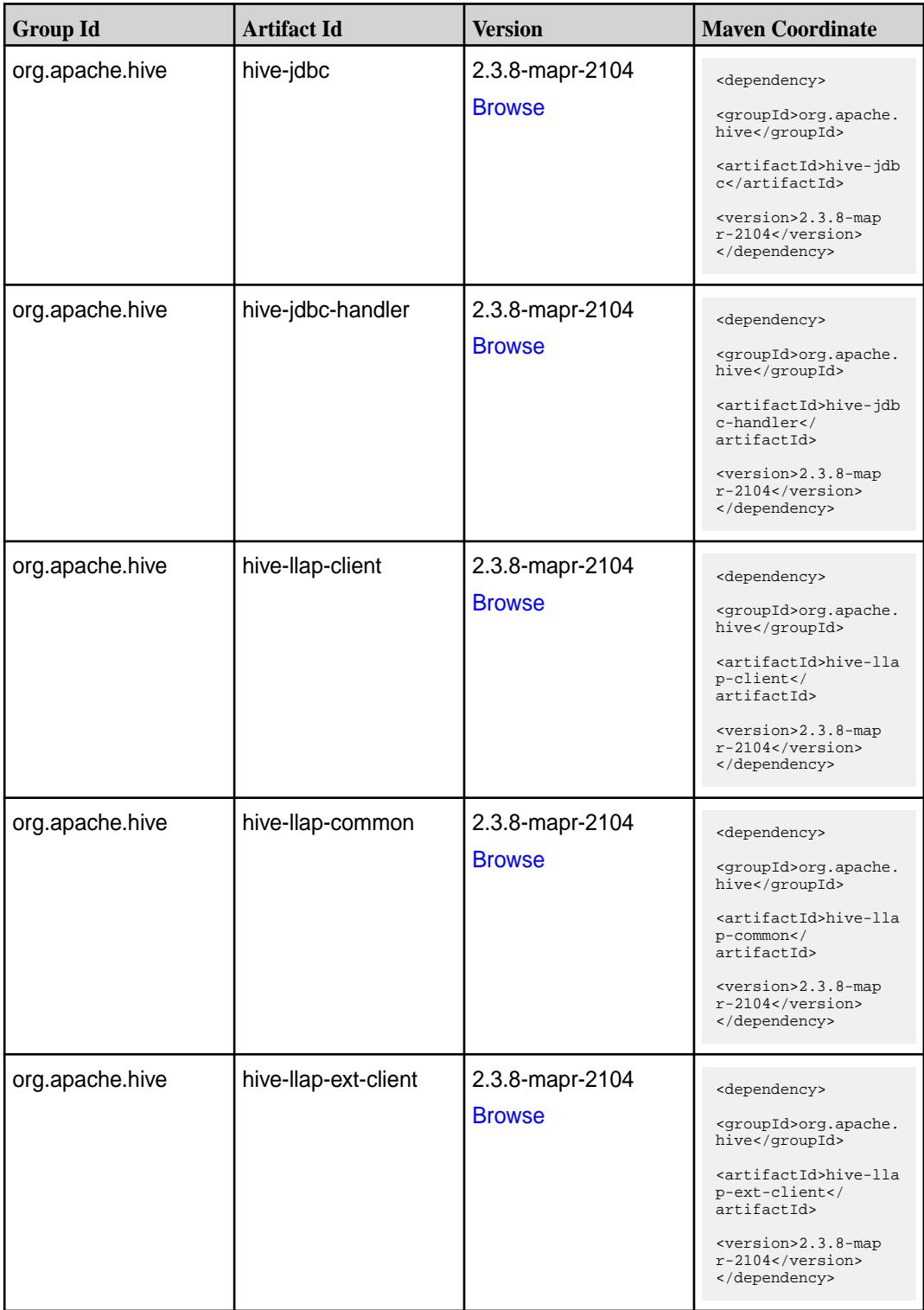

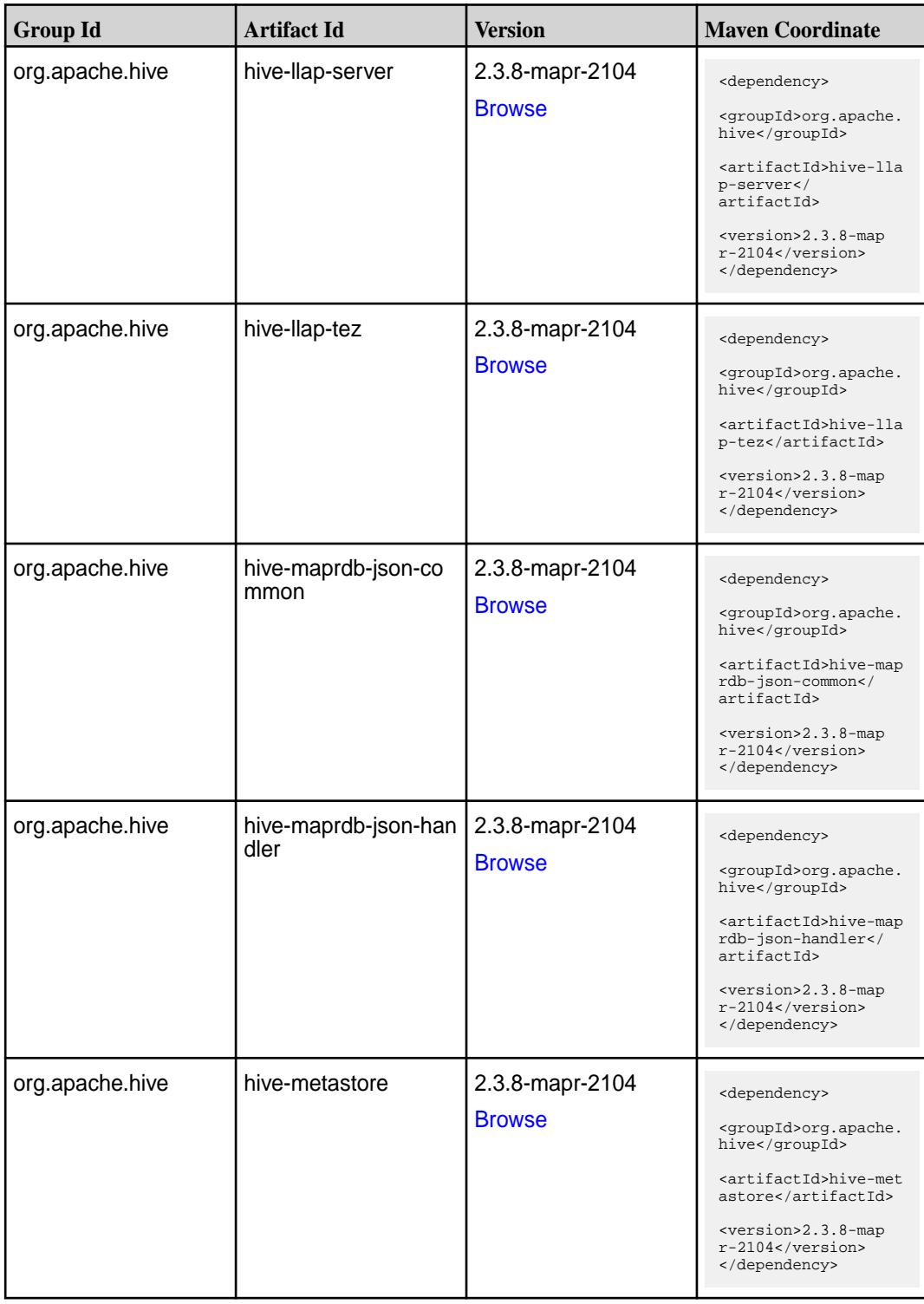

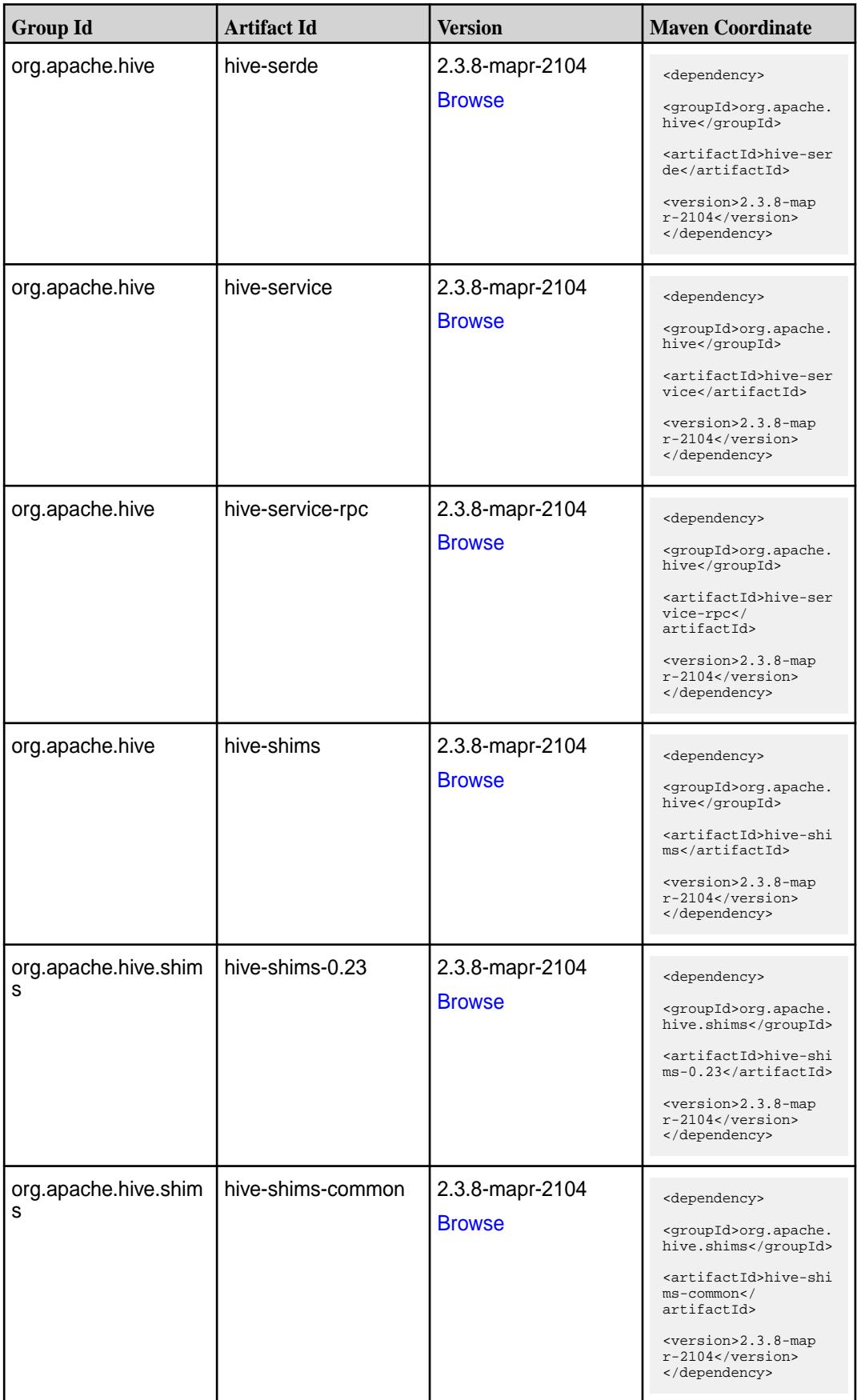

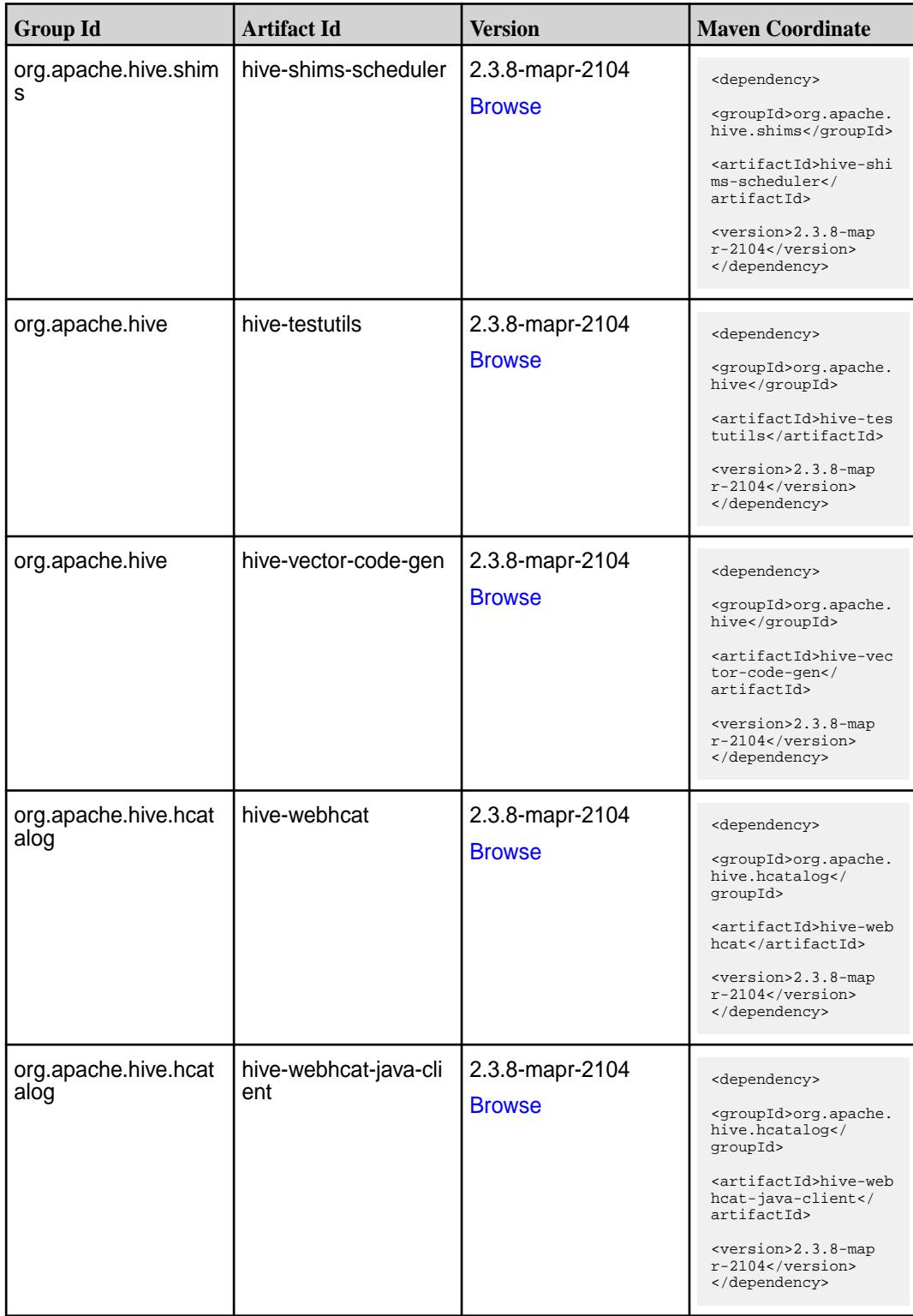

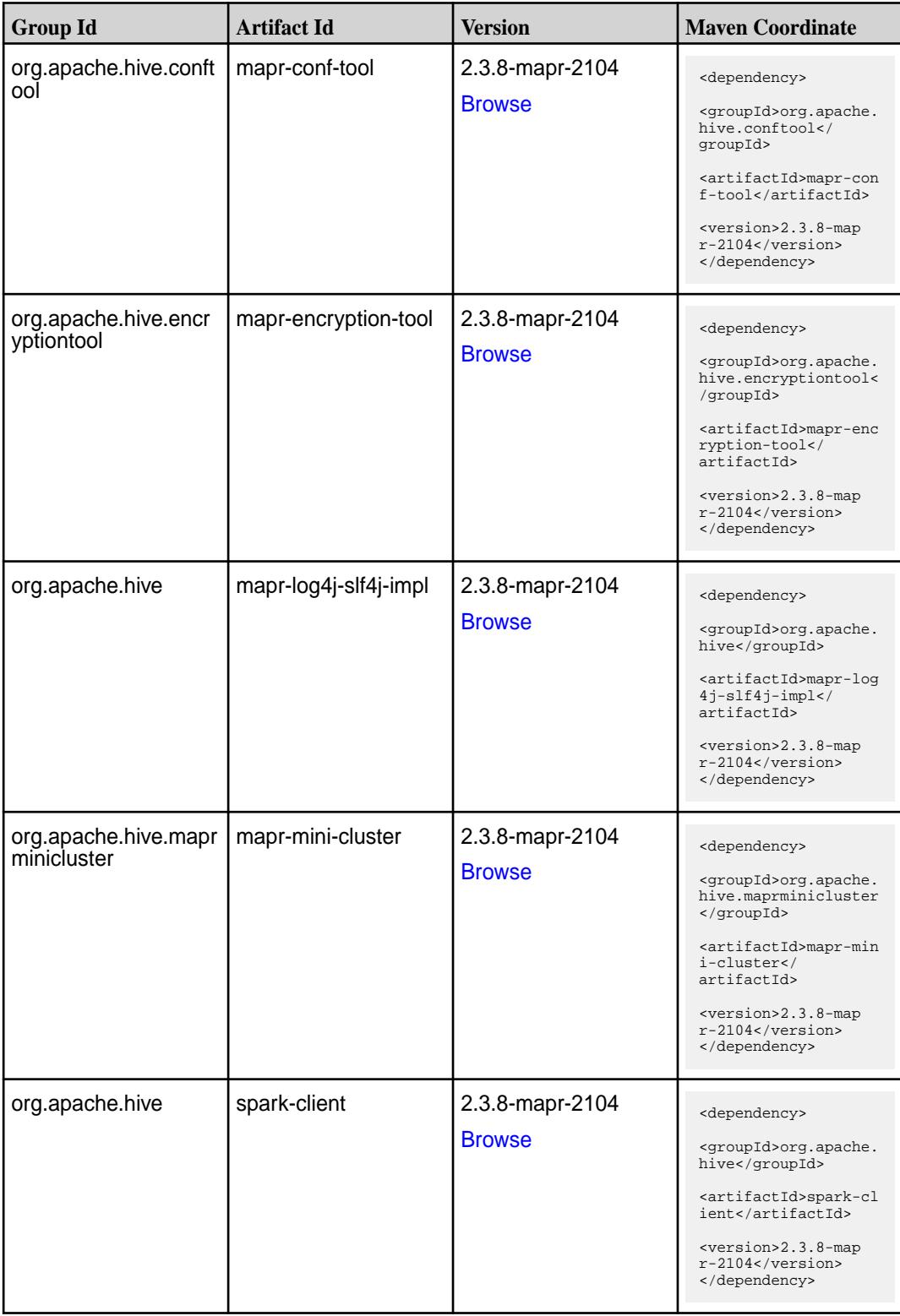

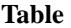

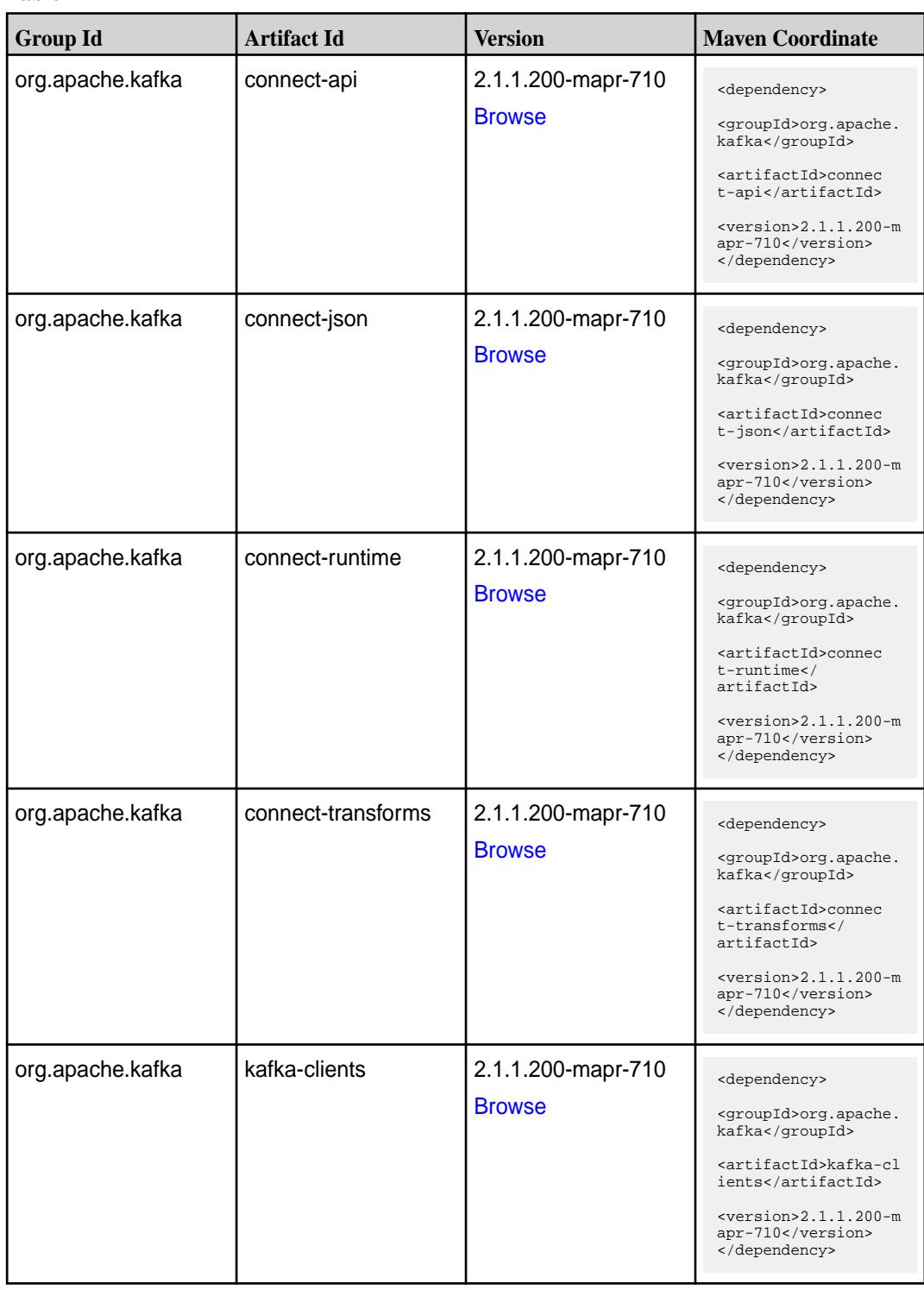

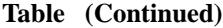

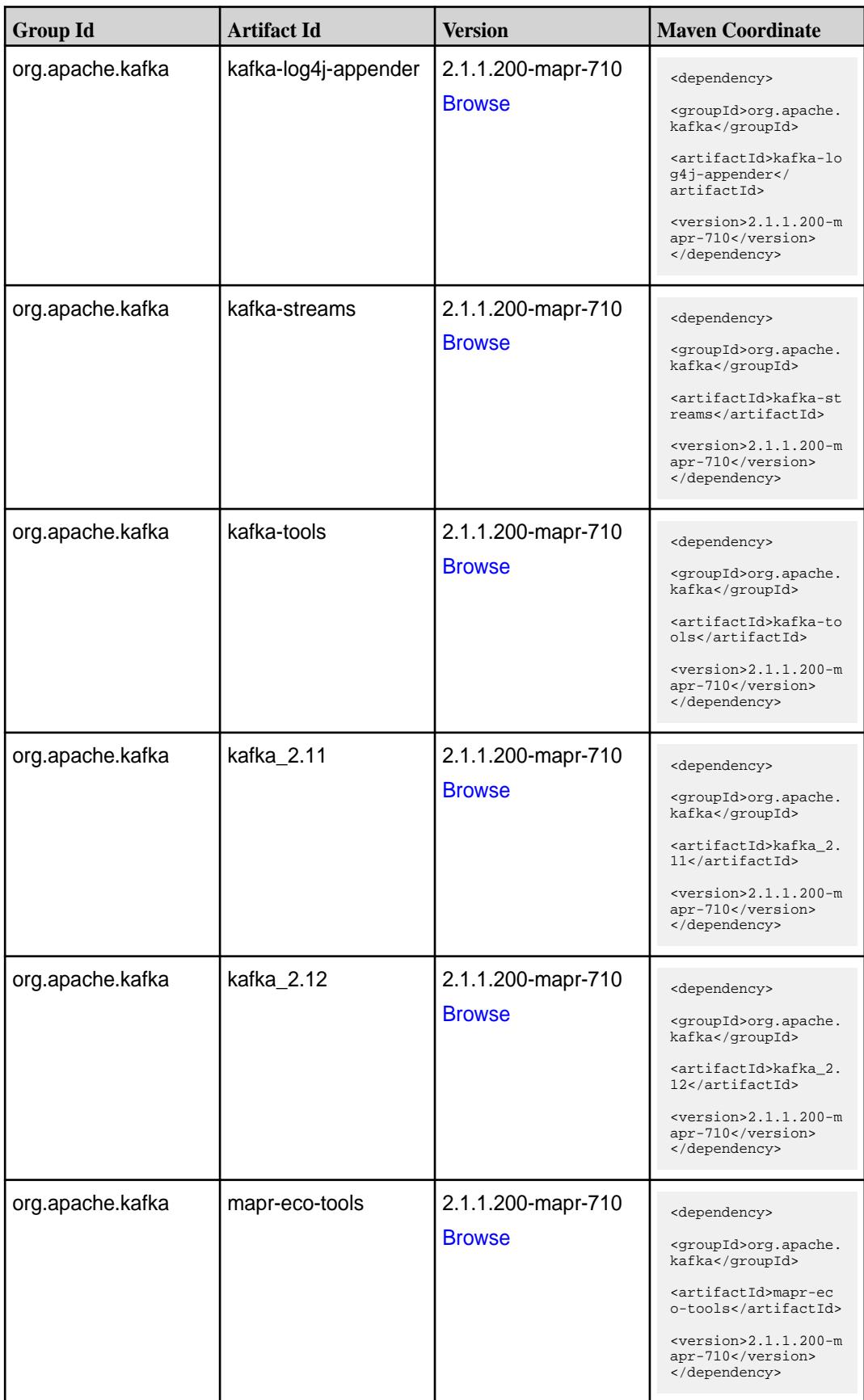

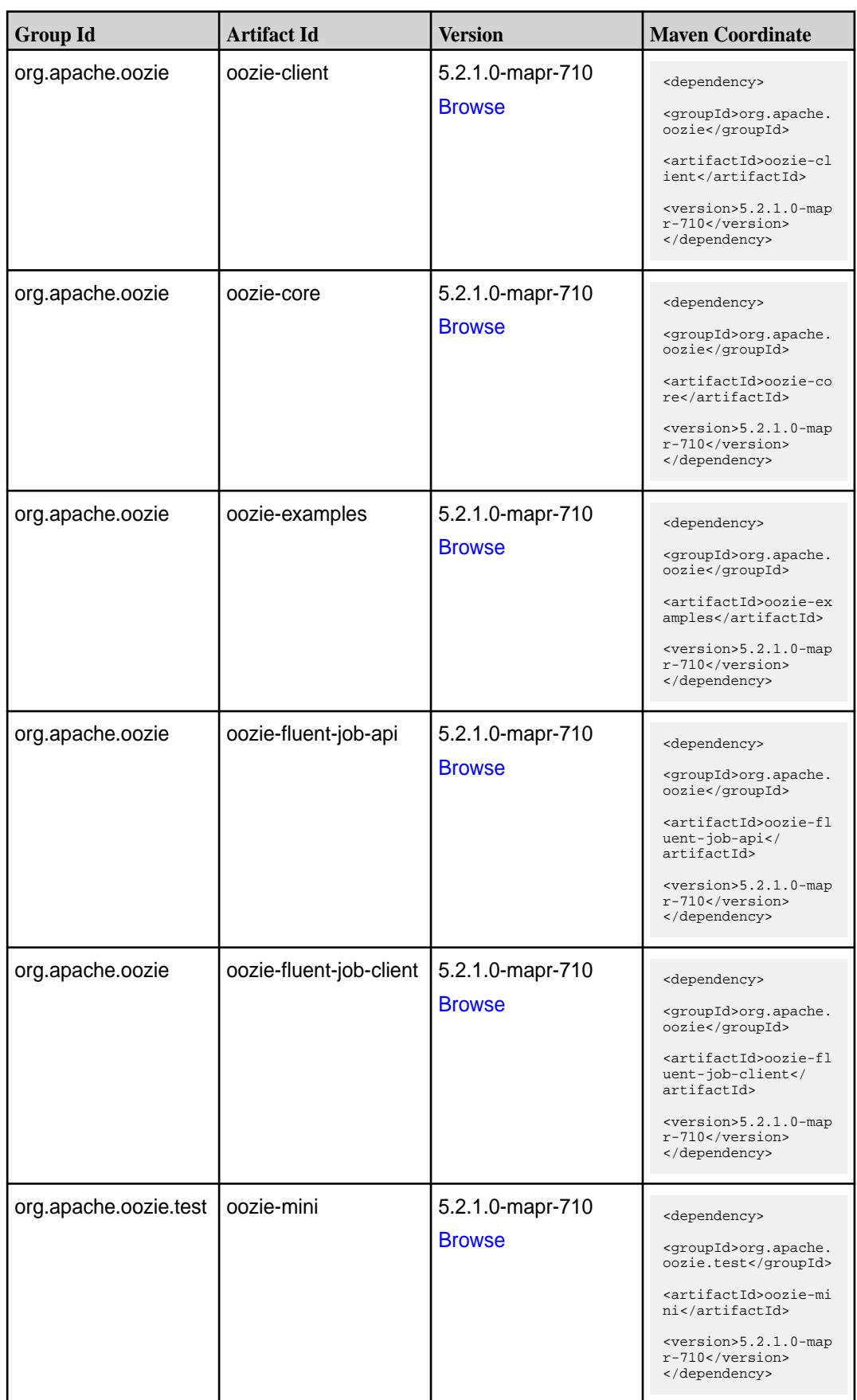

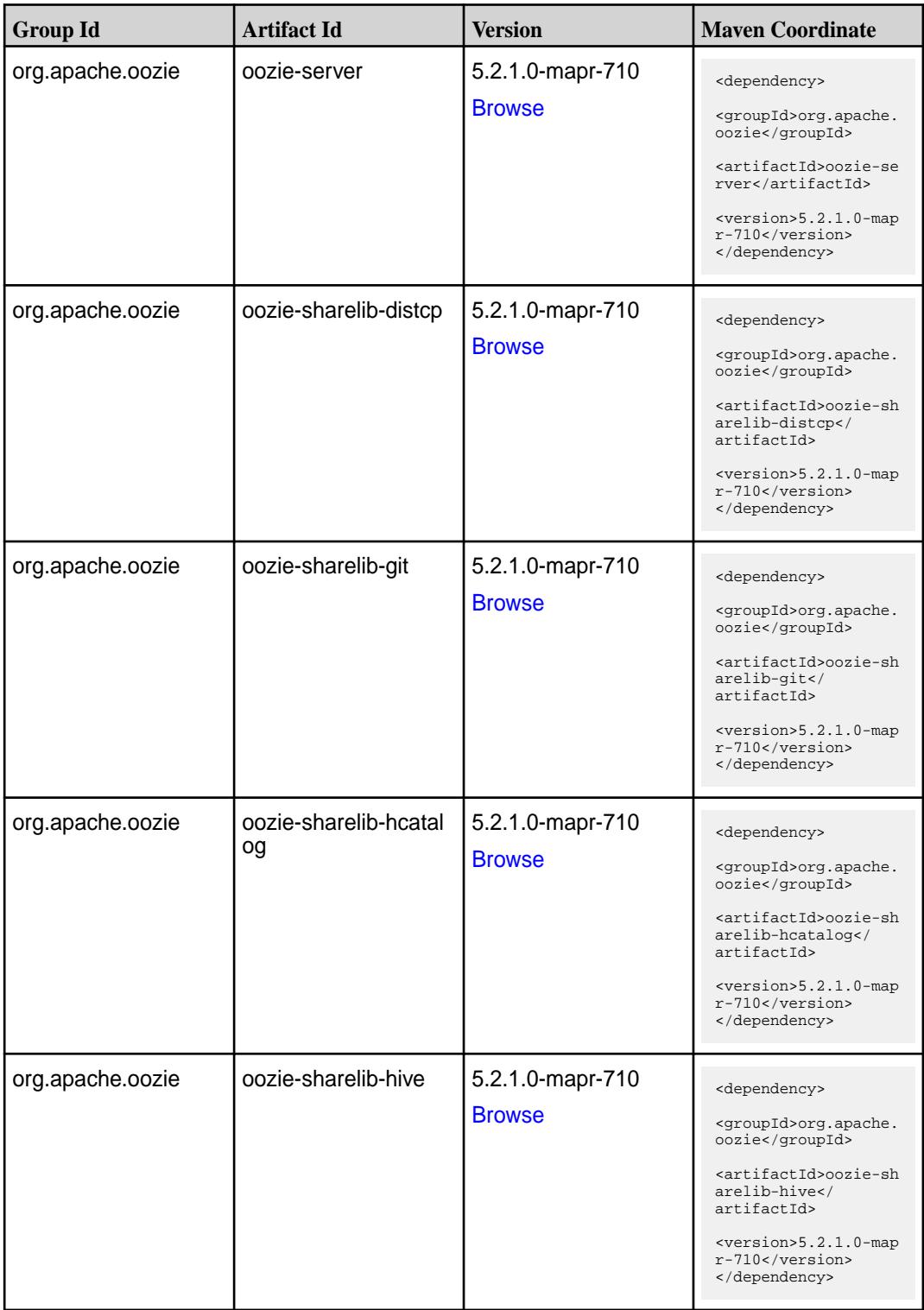

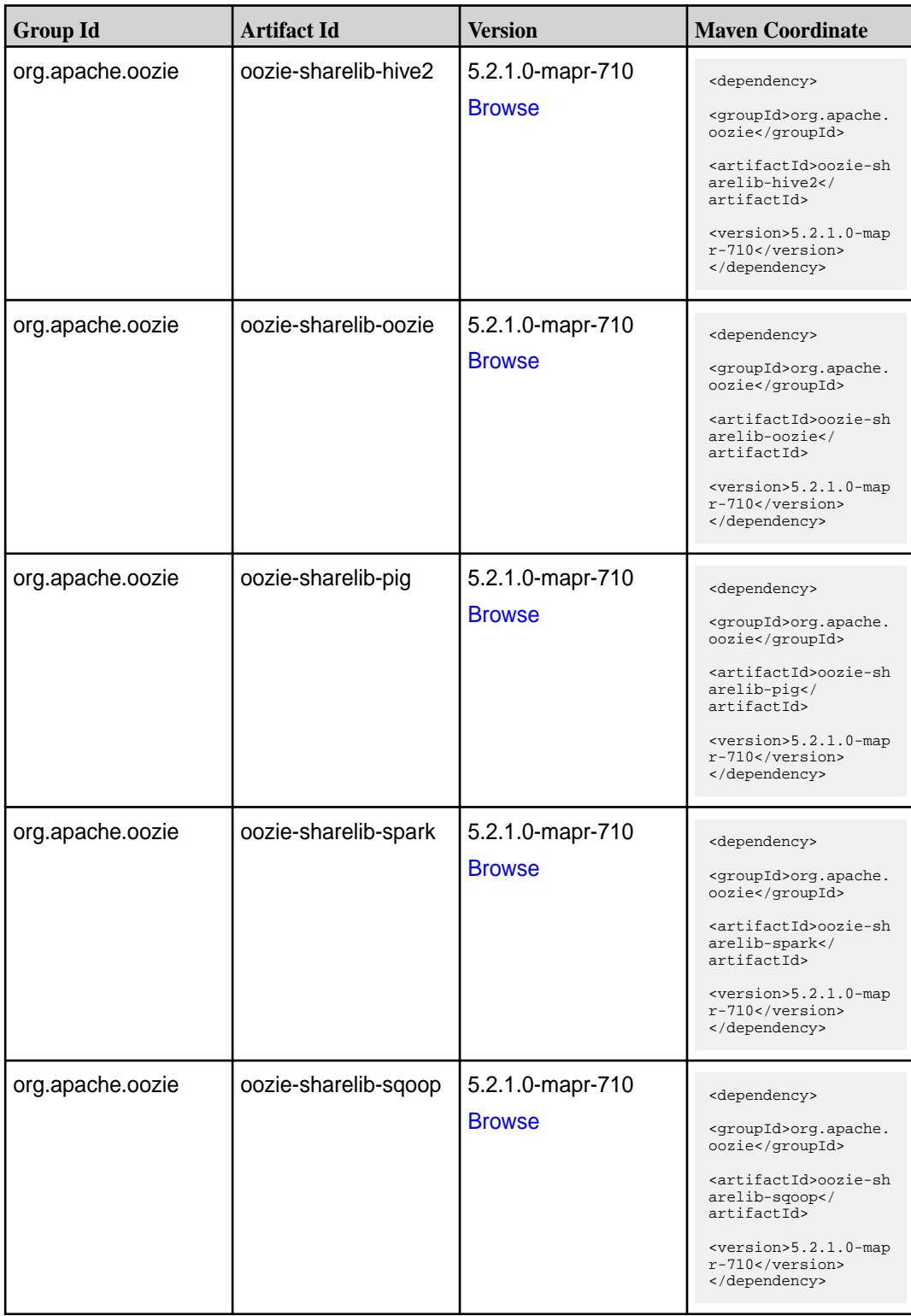

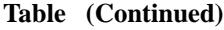

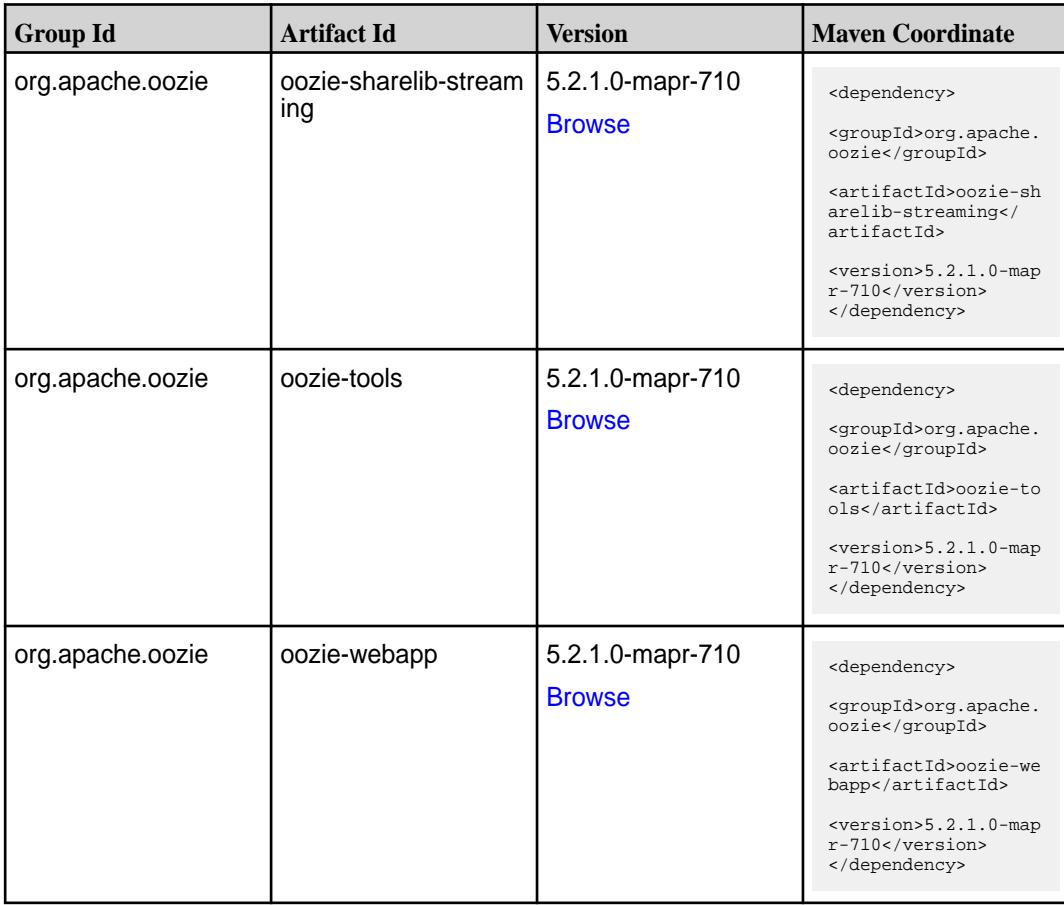

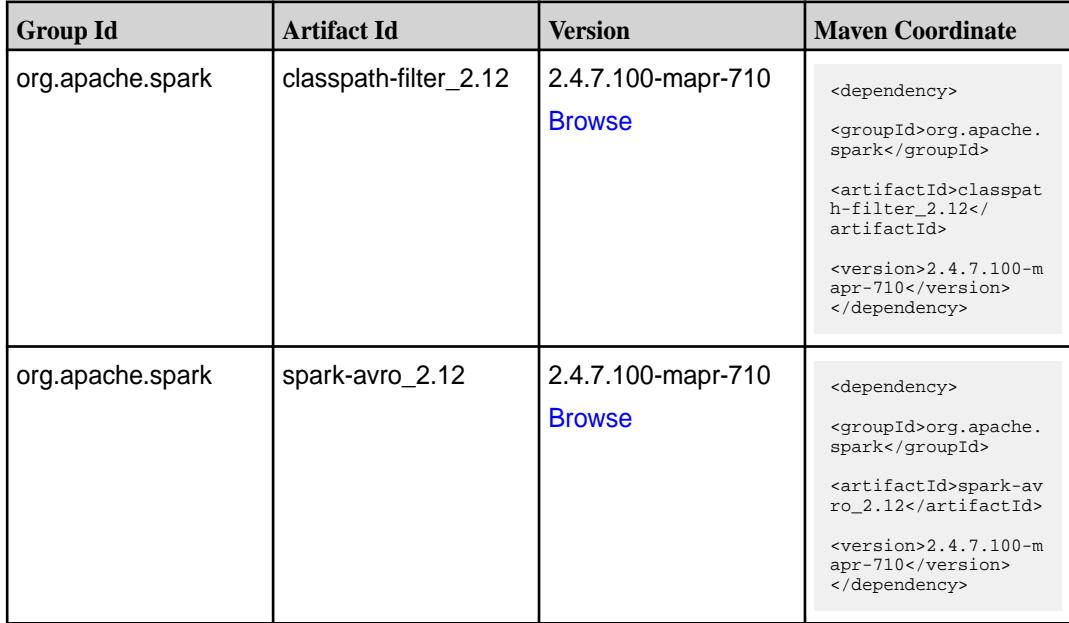

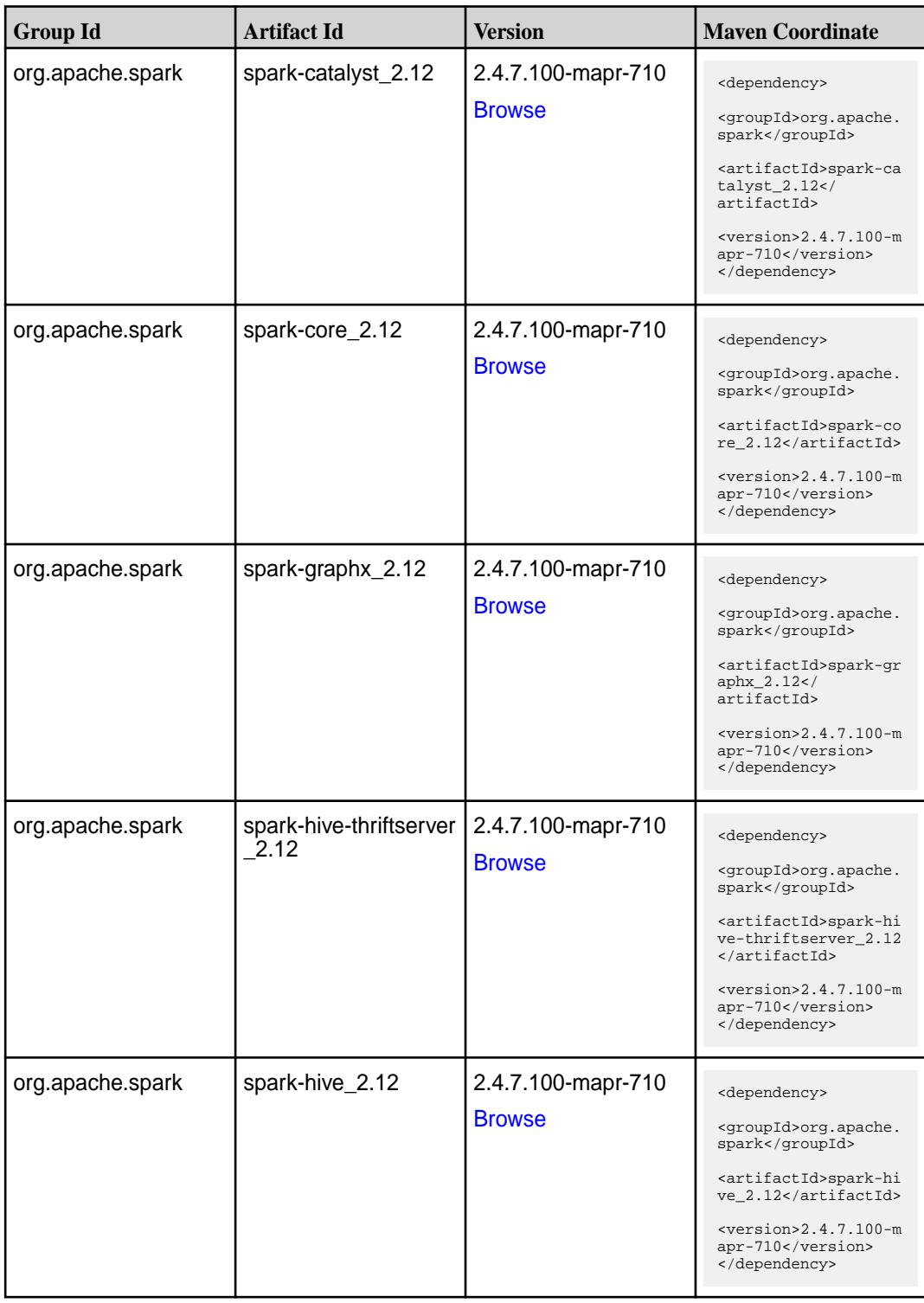

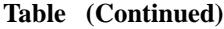

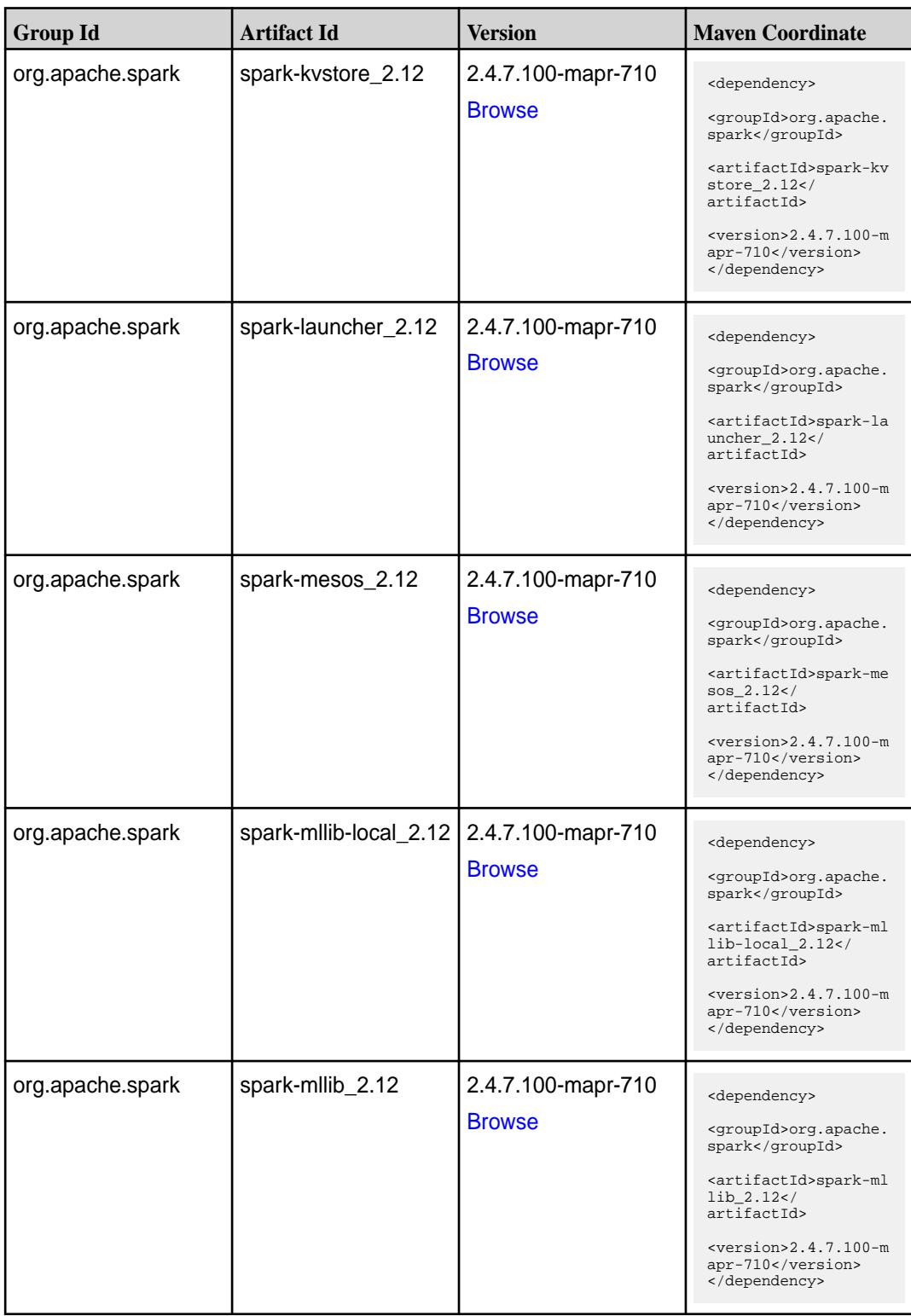

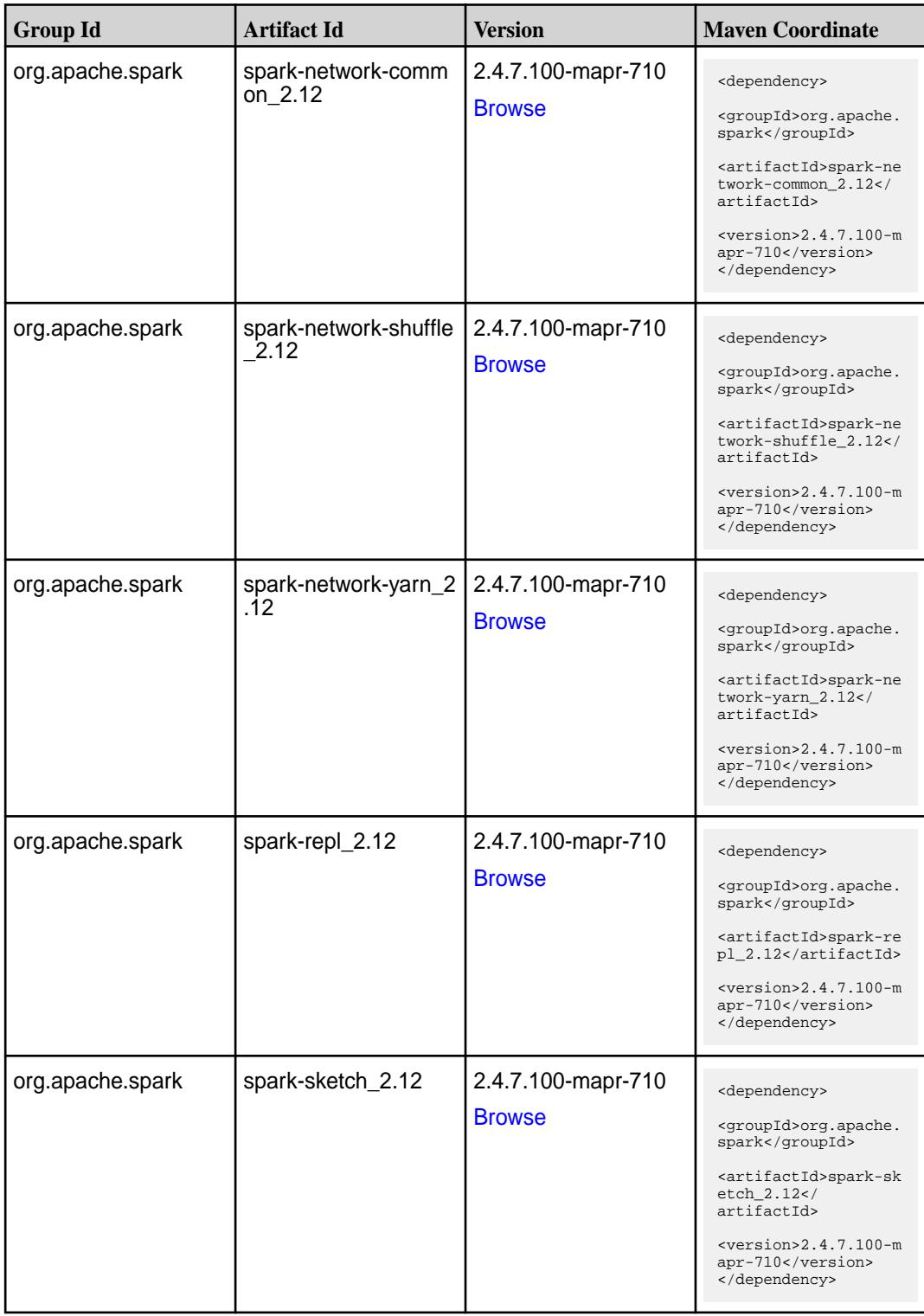

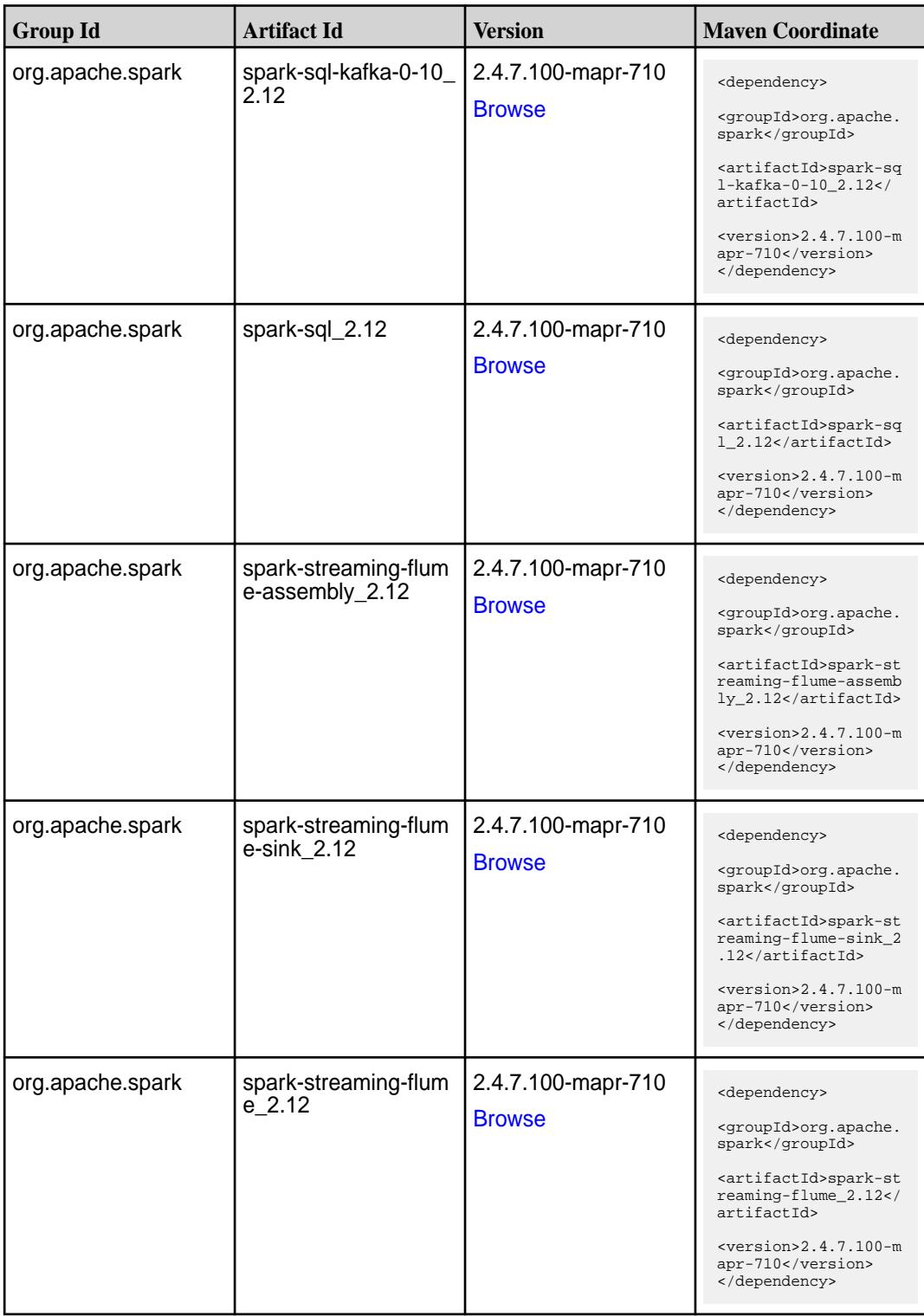

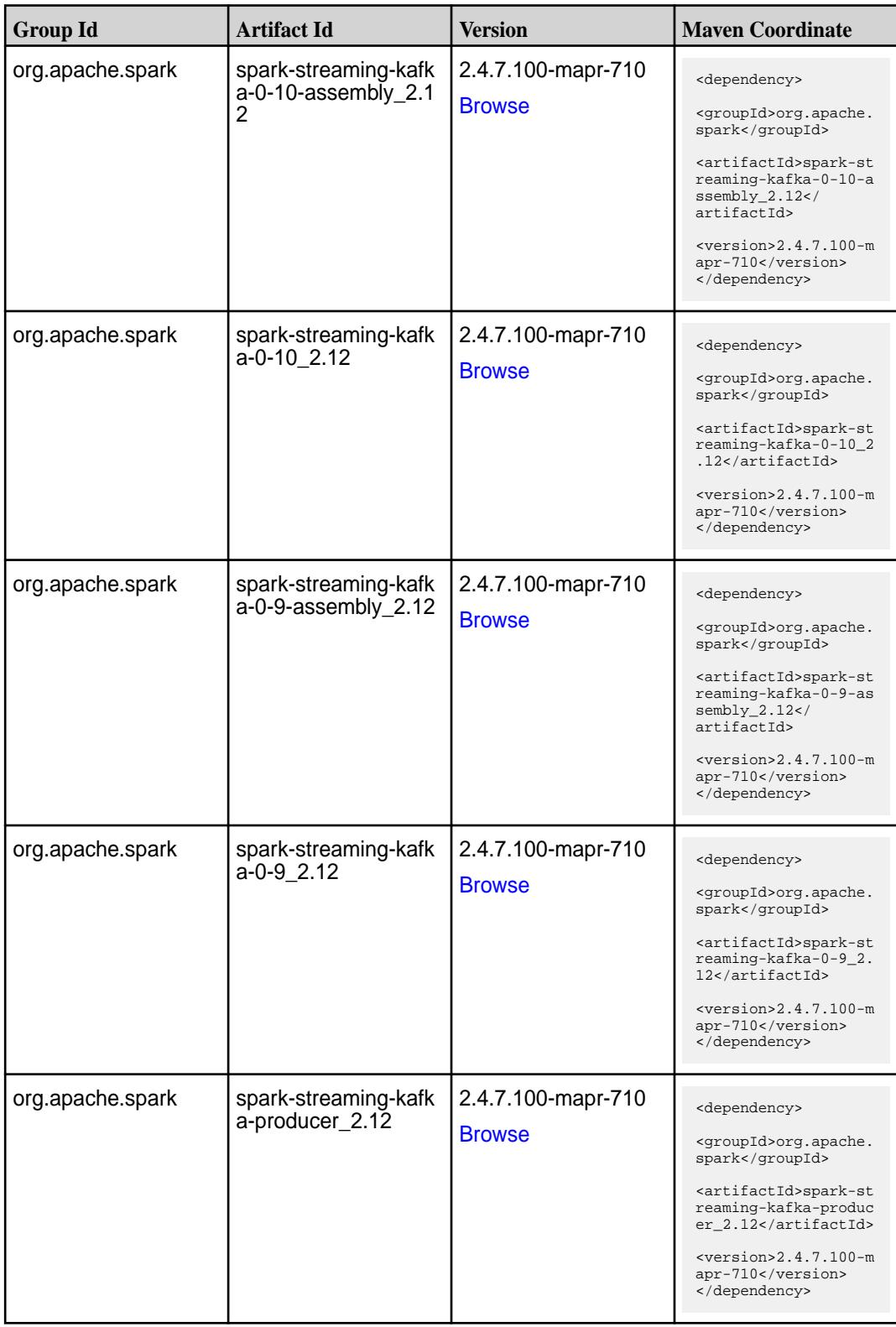

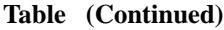

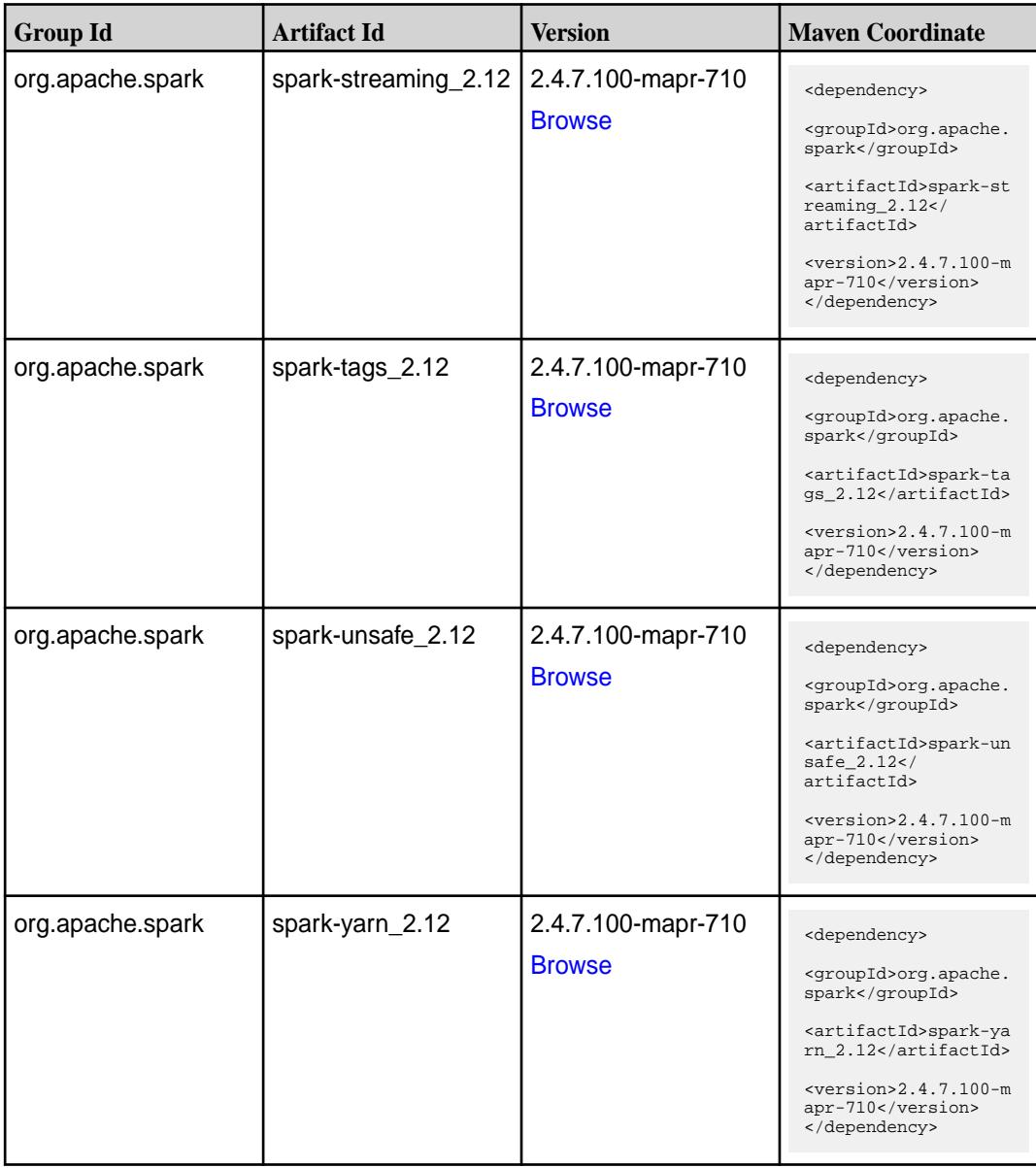

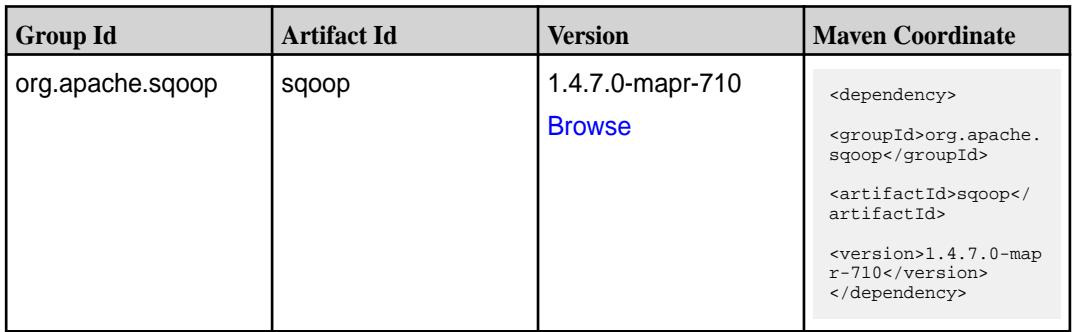

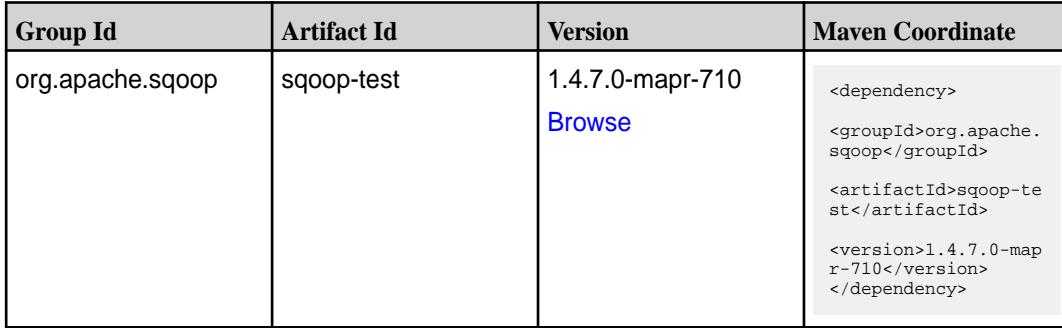

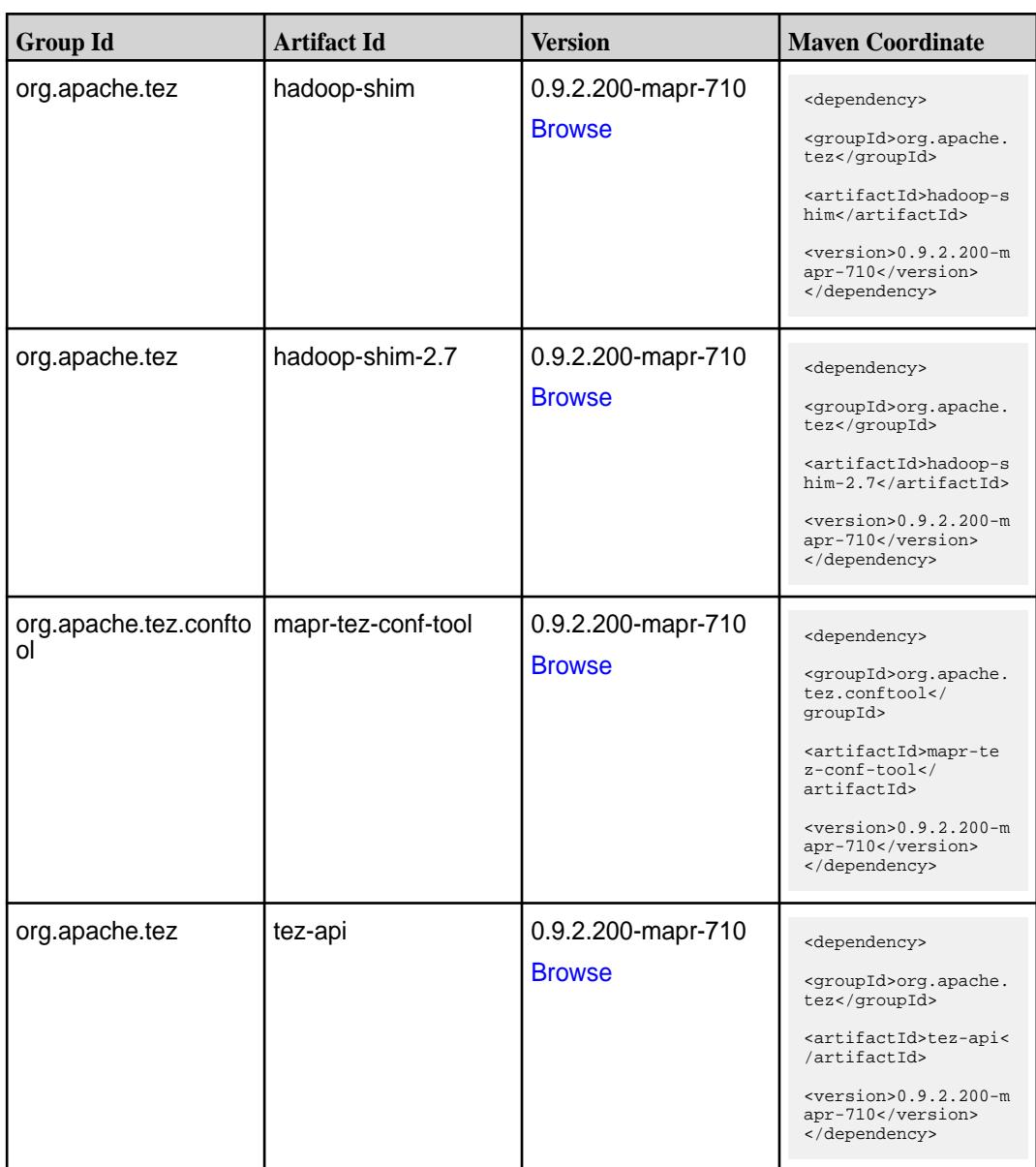

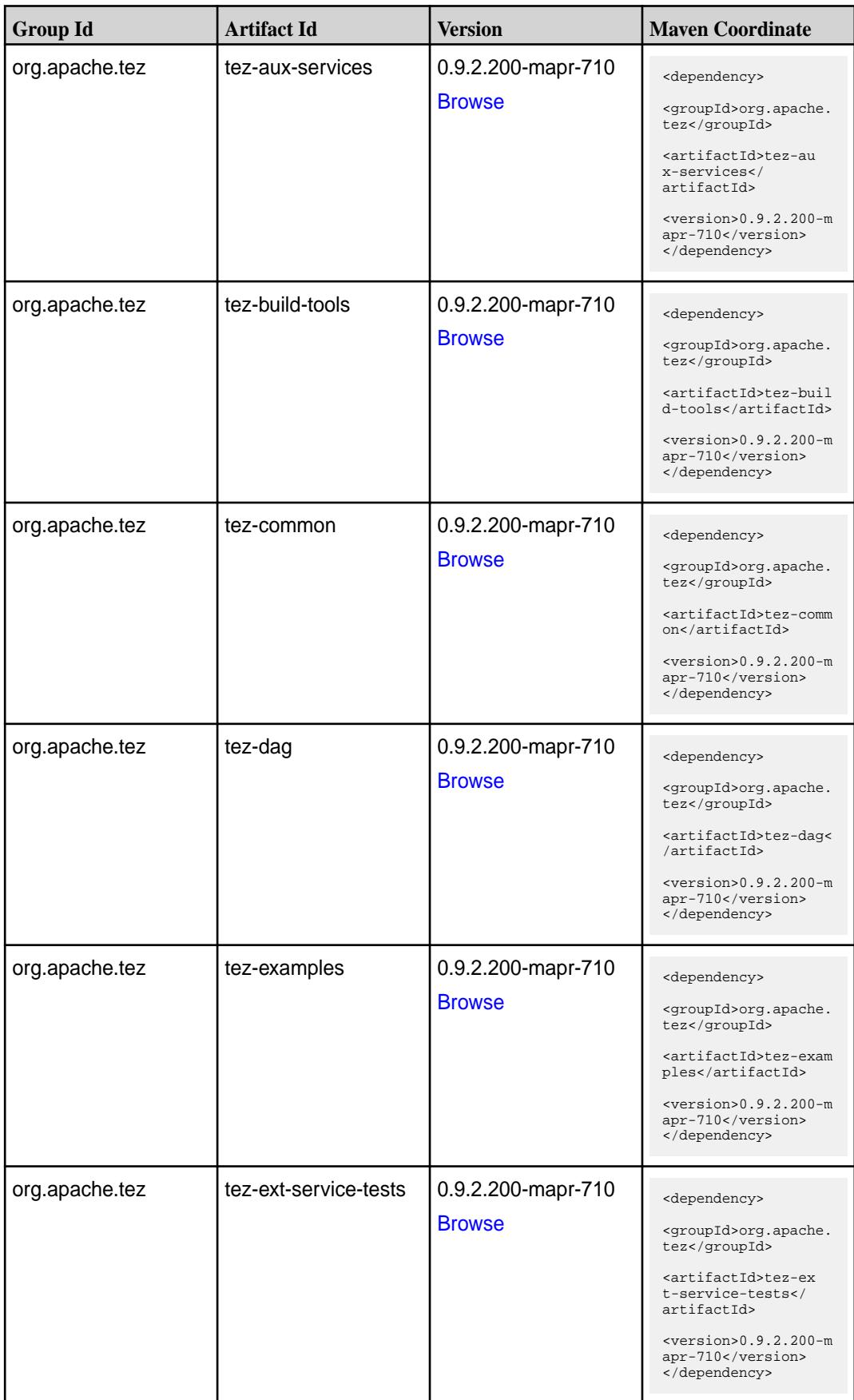

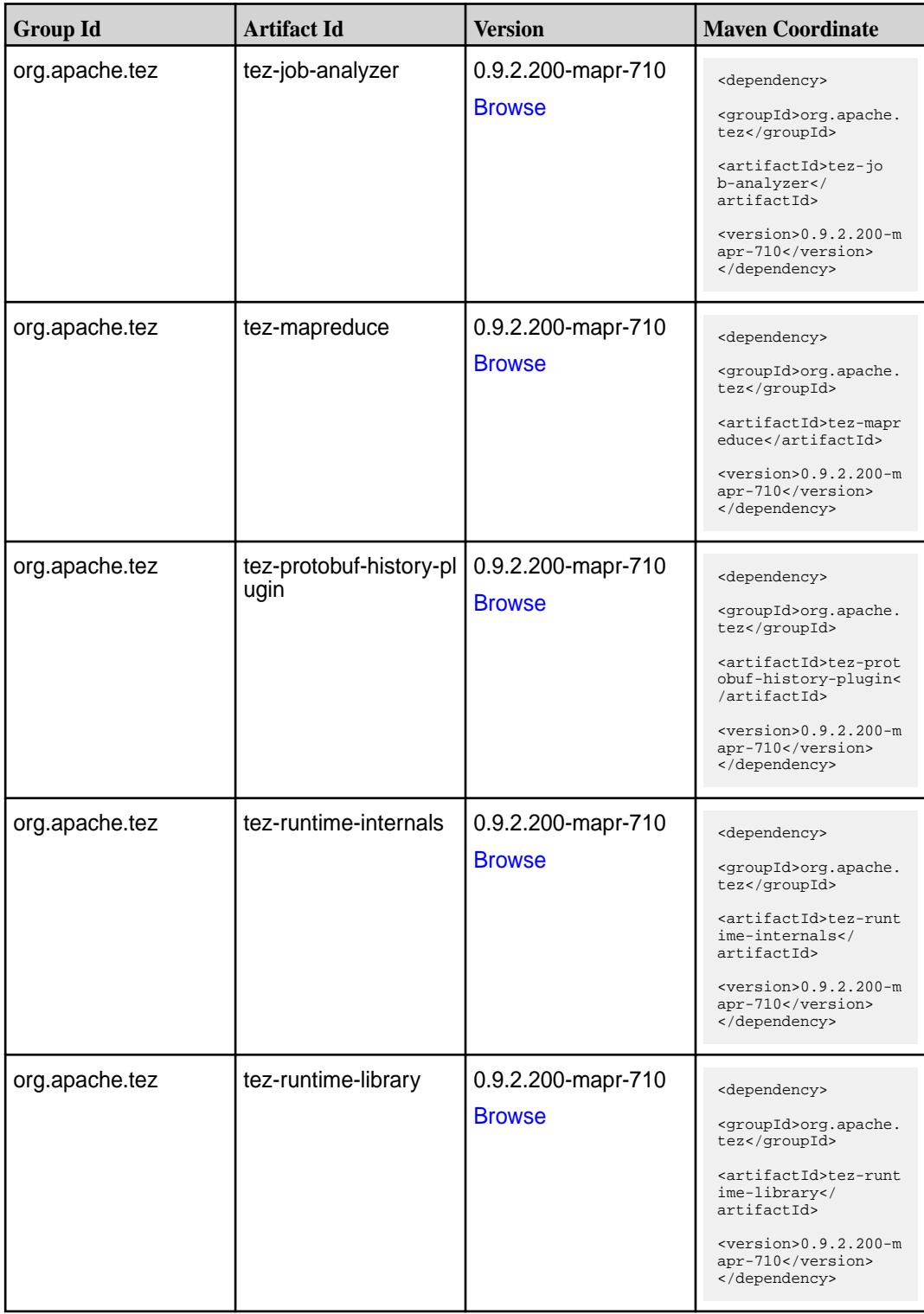

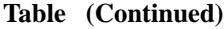

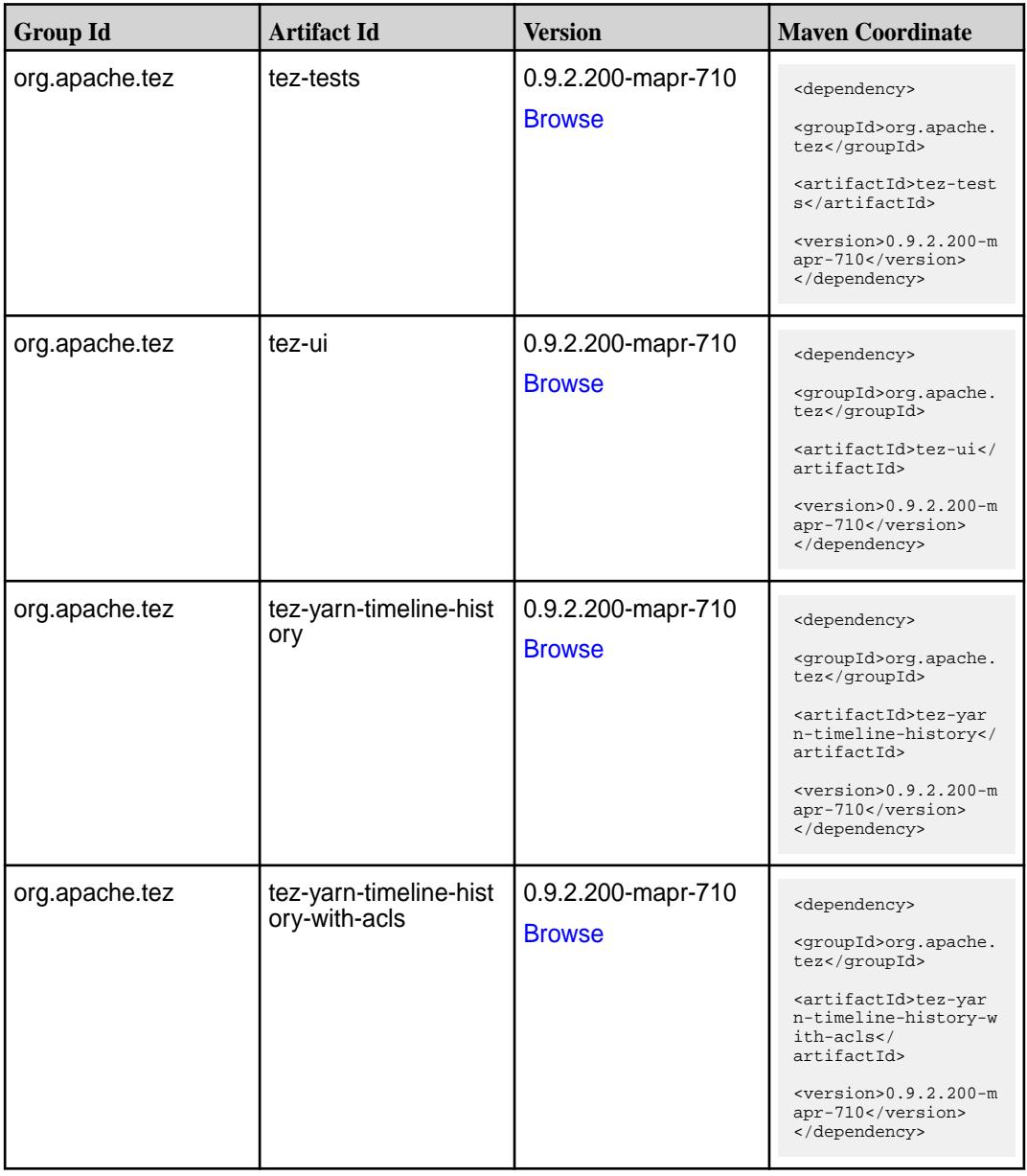

#### **Maven Artifacts for EEP 7.0.1**

Listed are all Maven artifacts for EEP 7.0.1 components.

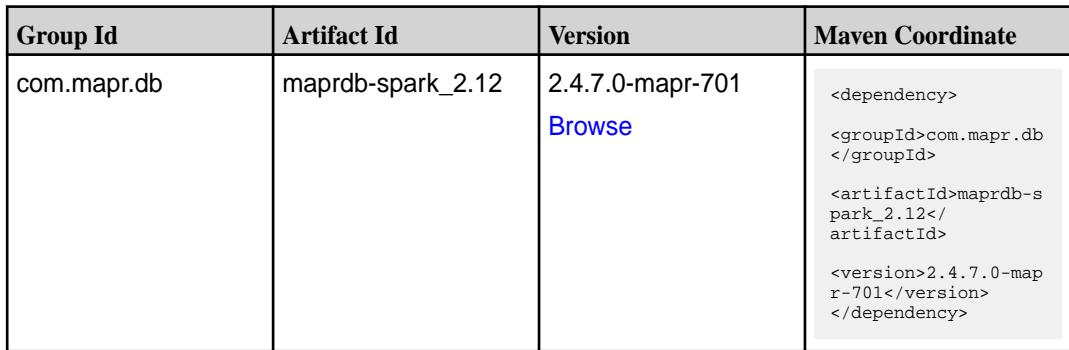

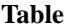

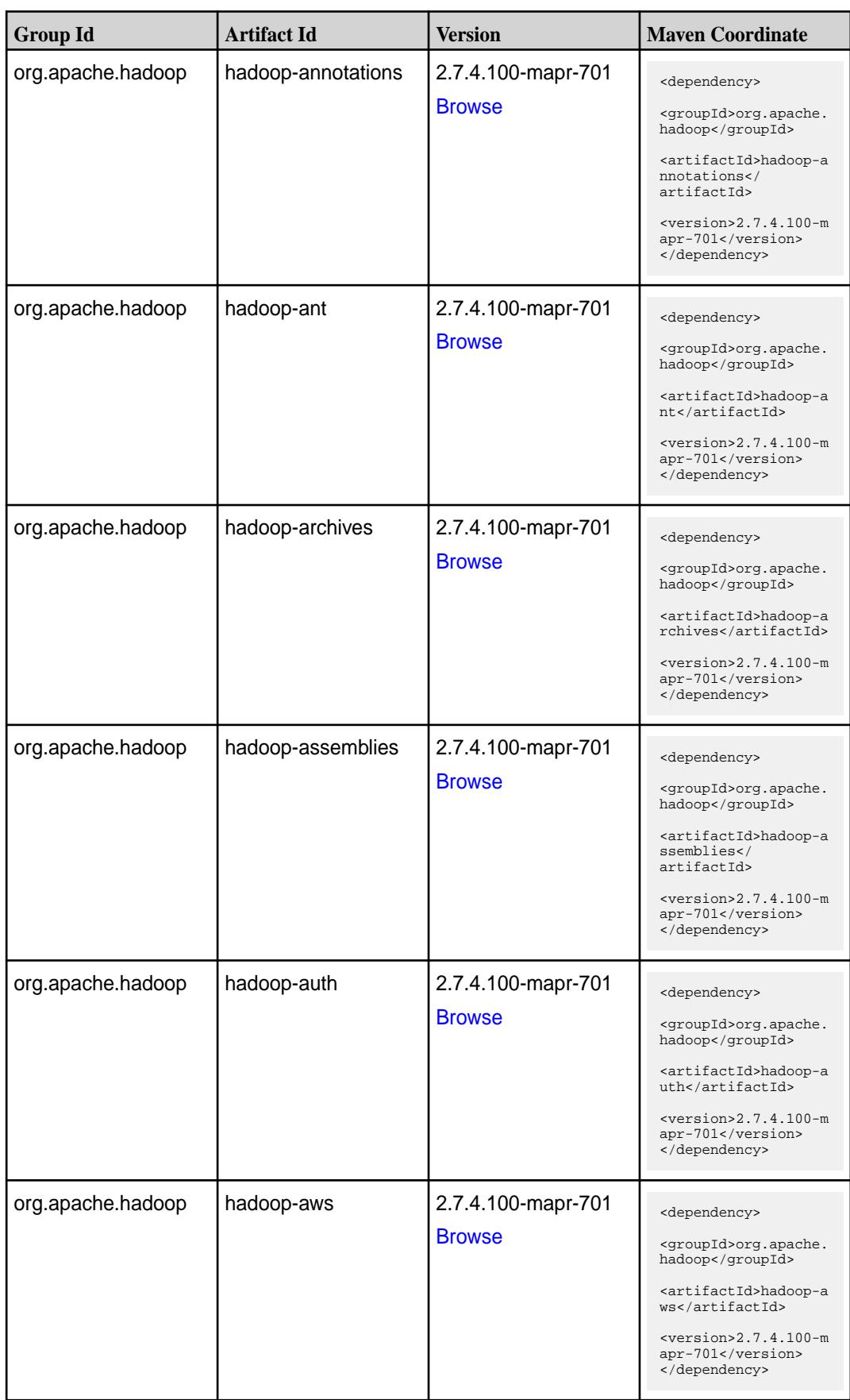

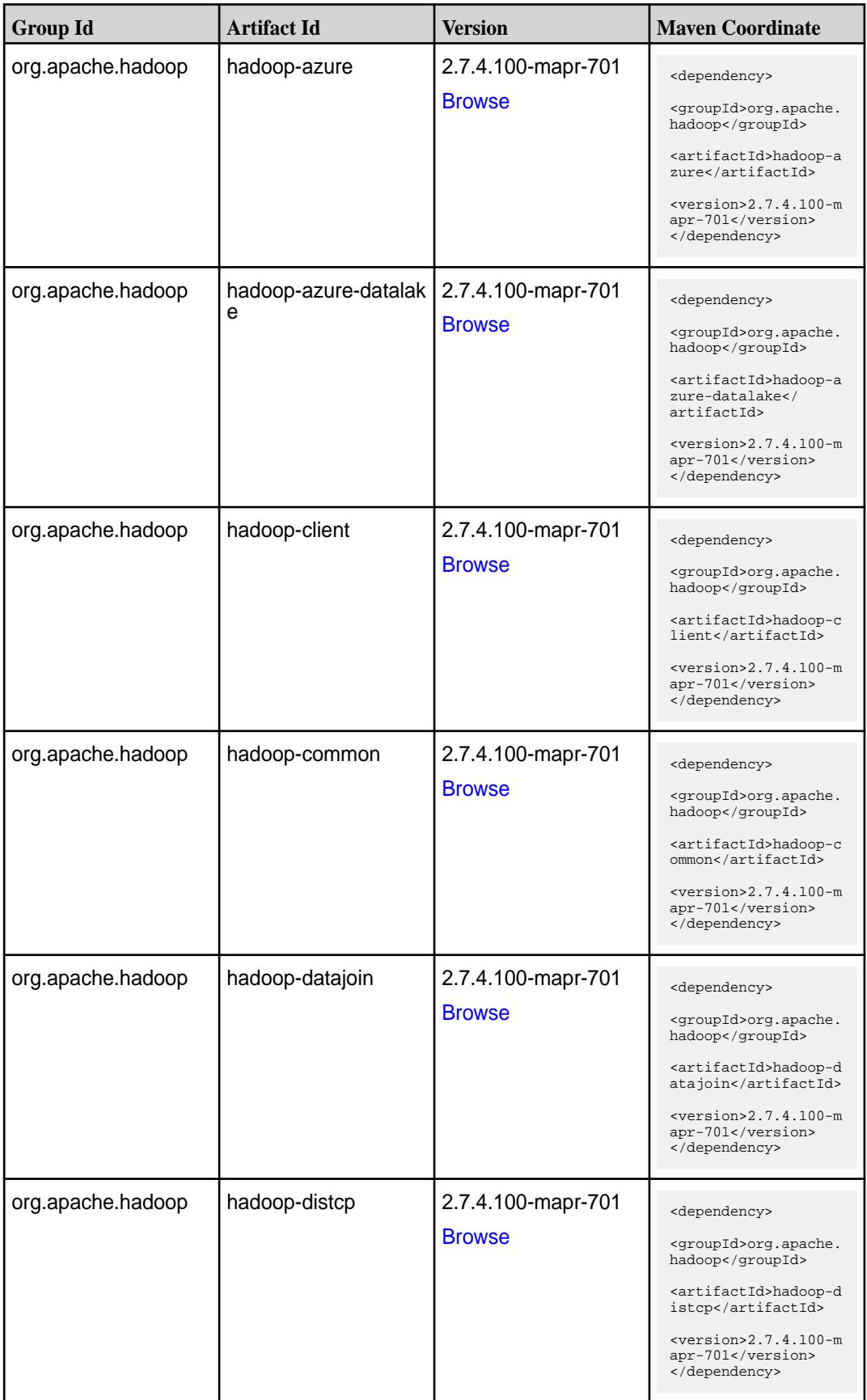

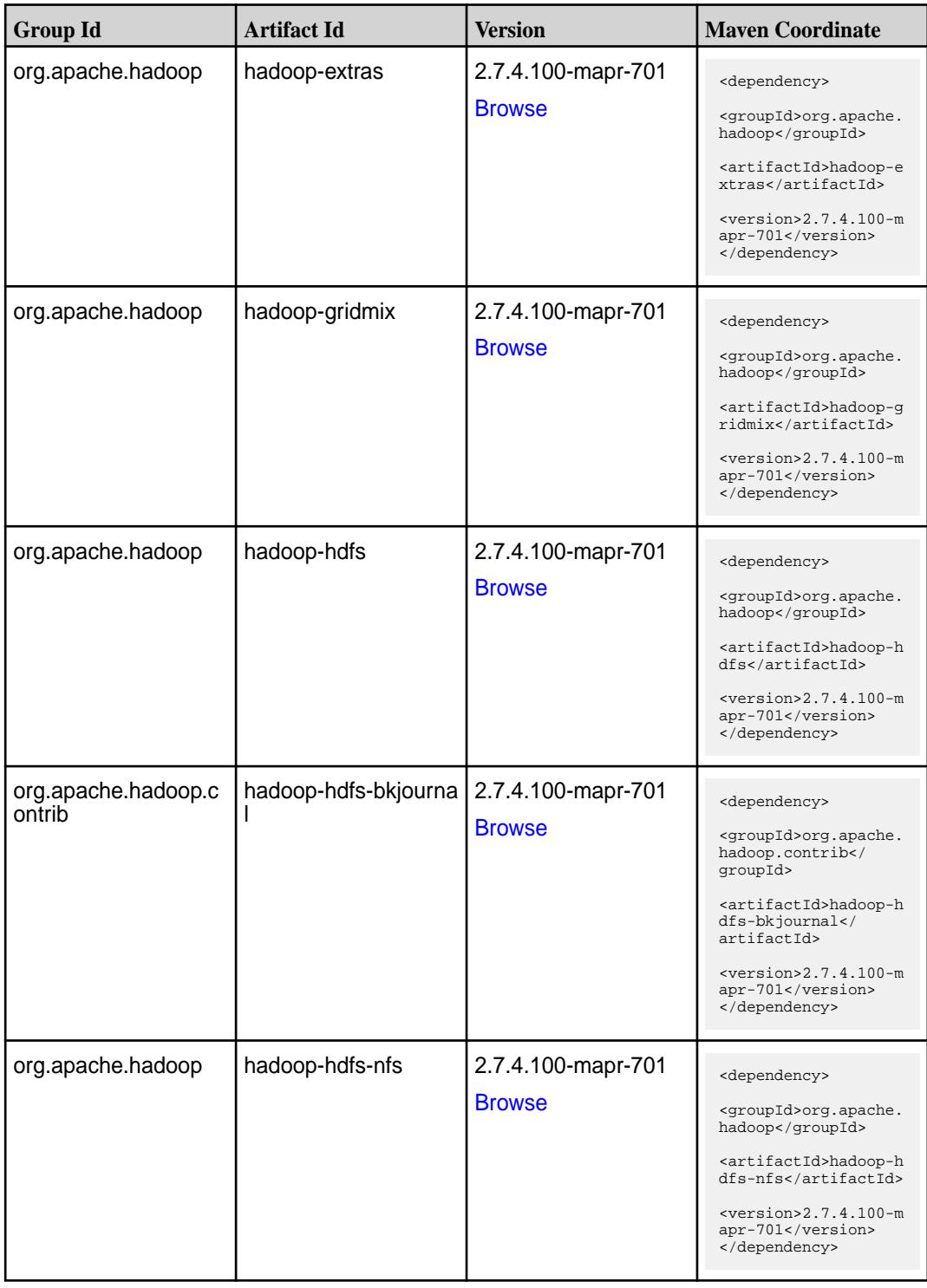

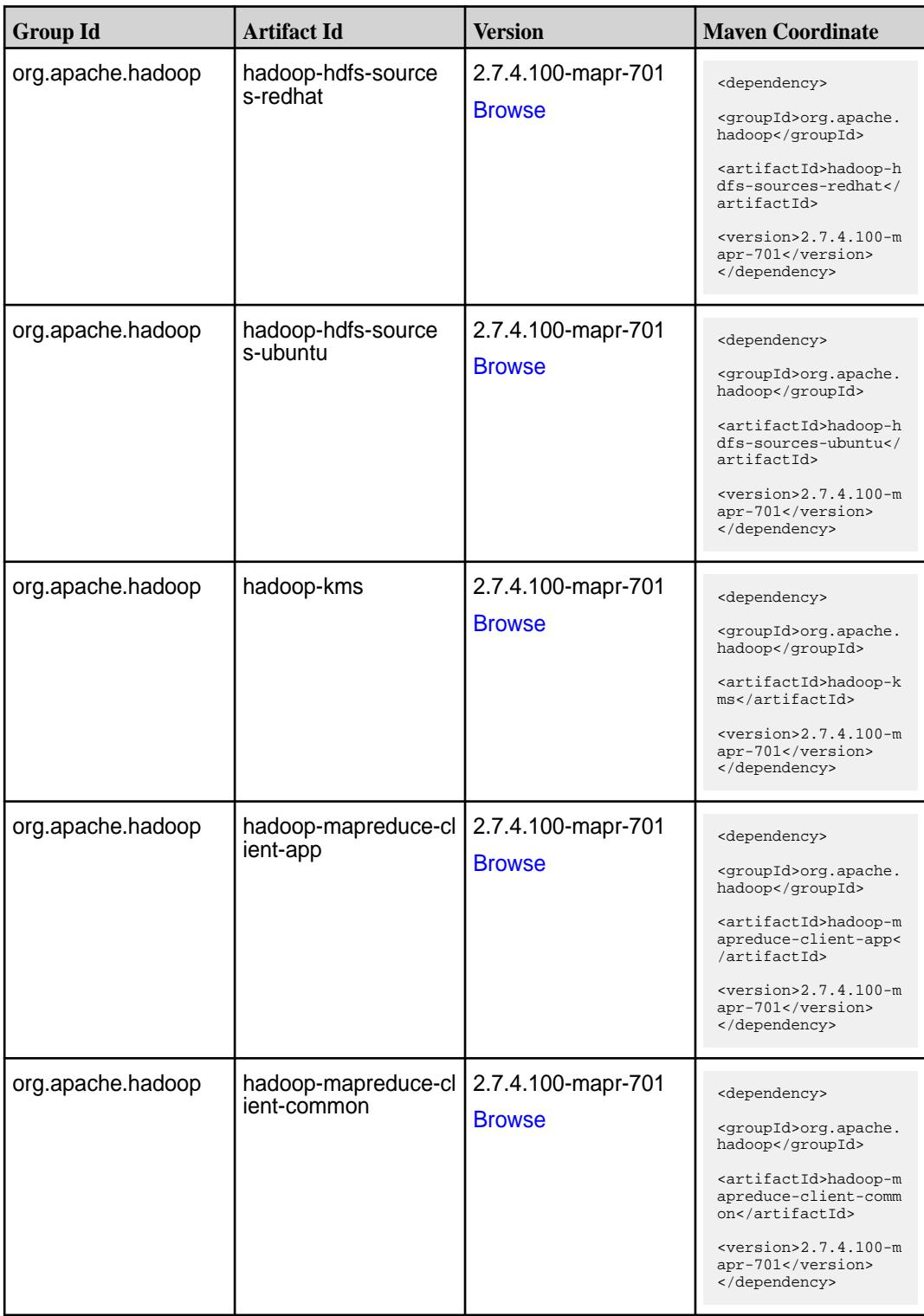

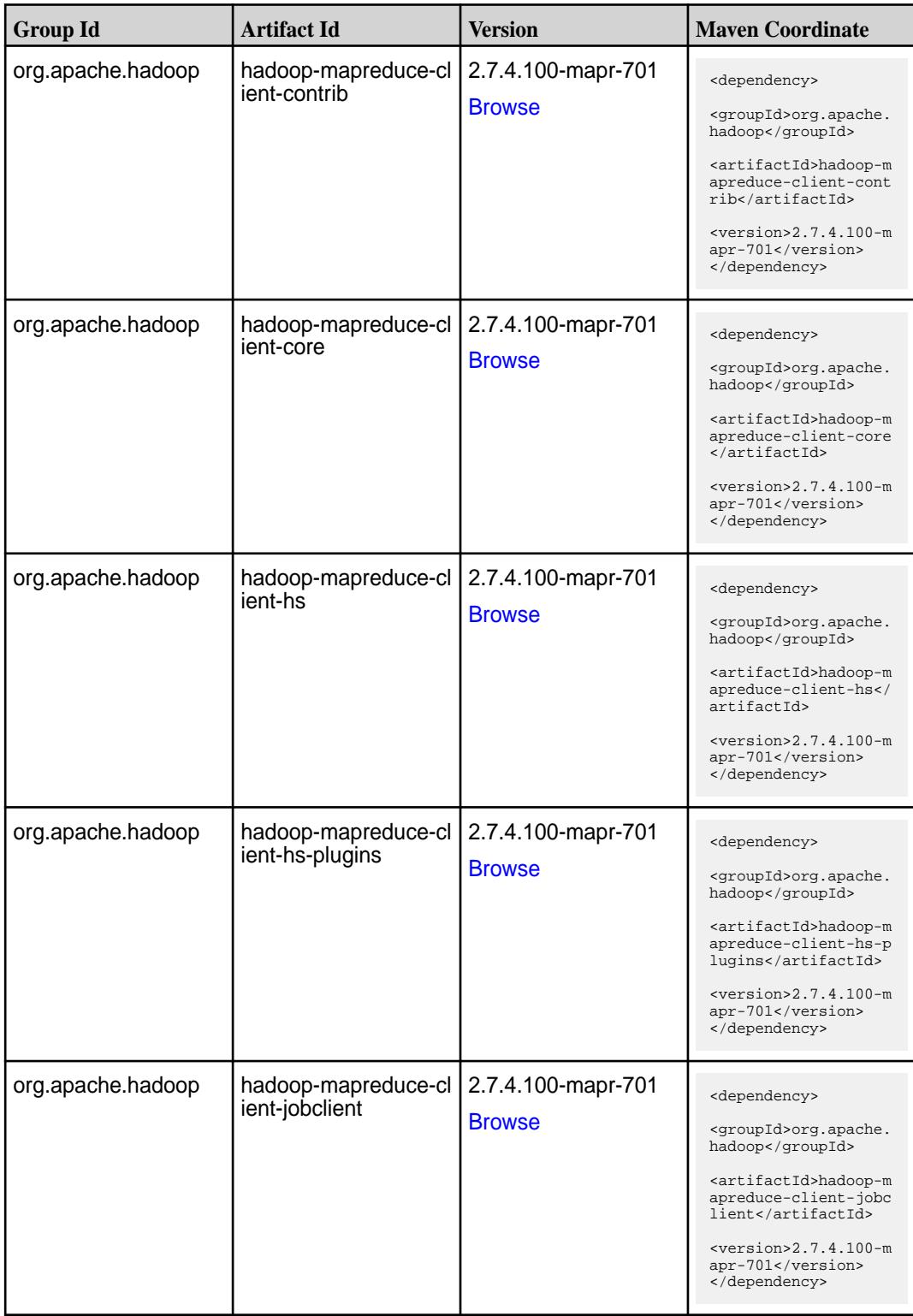

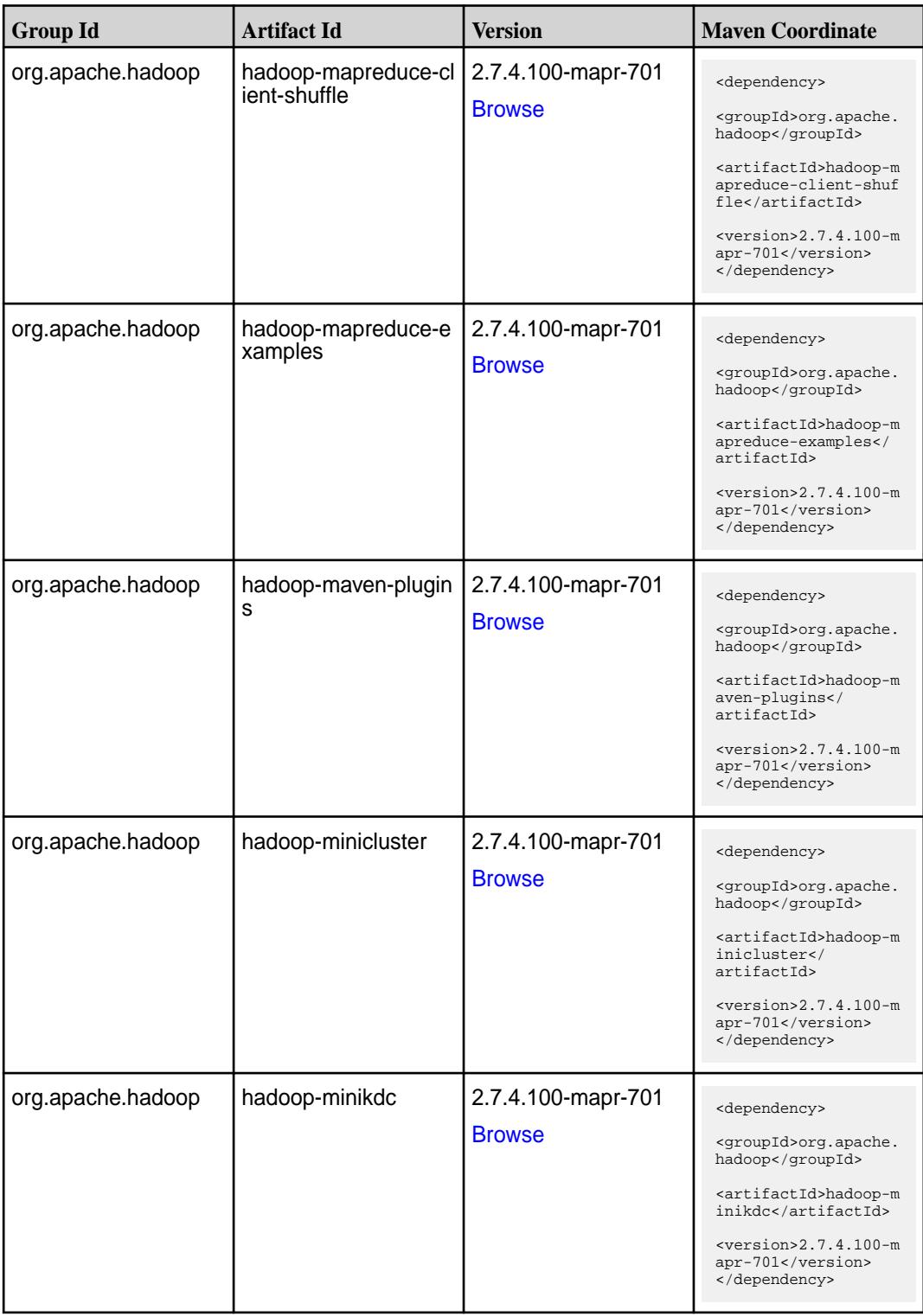

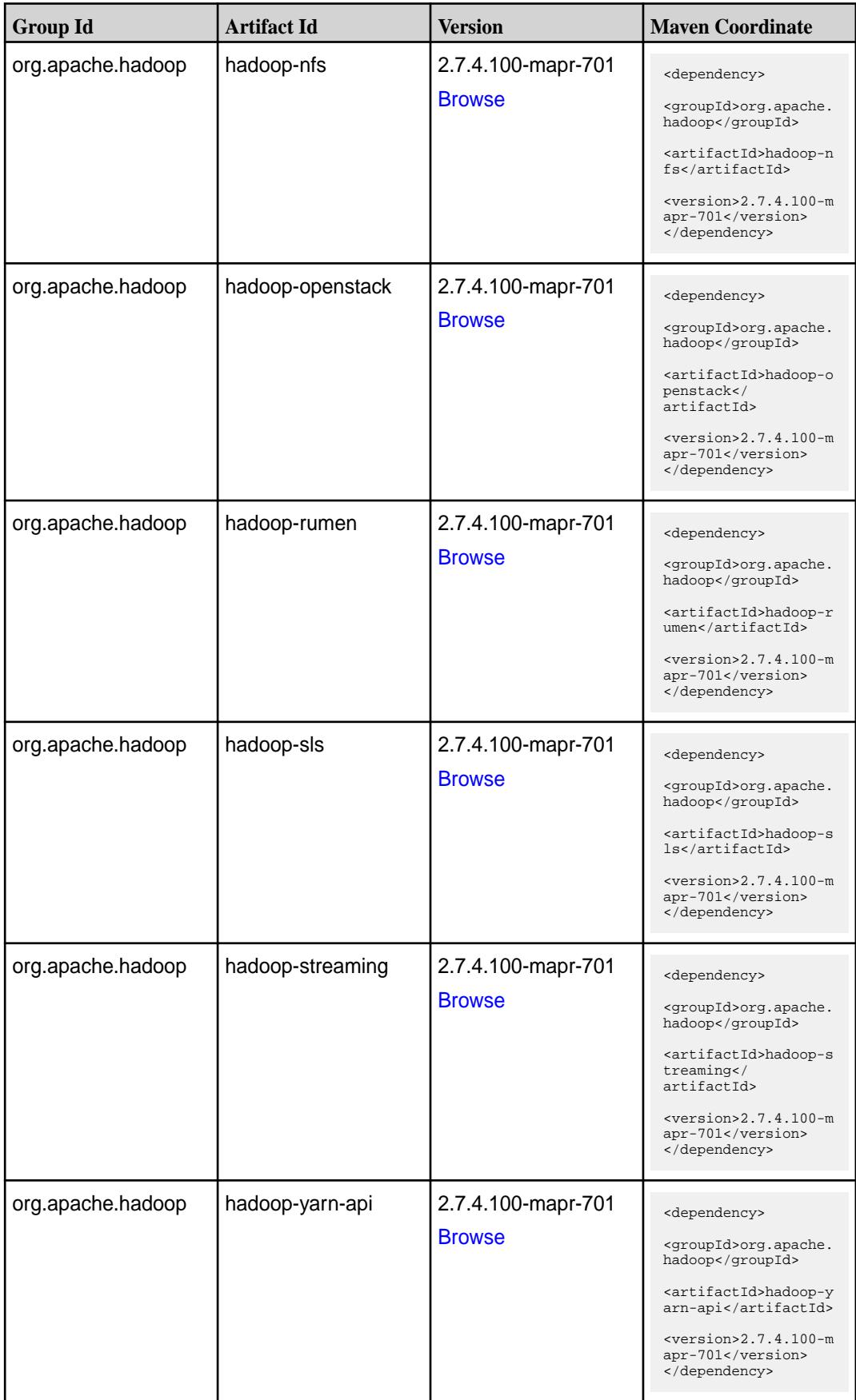

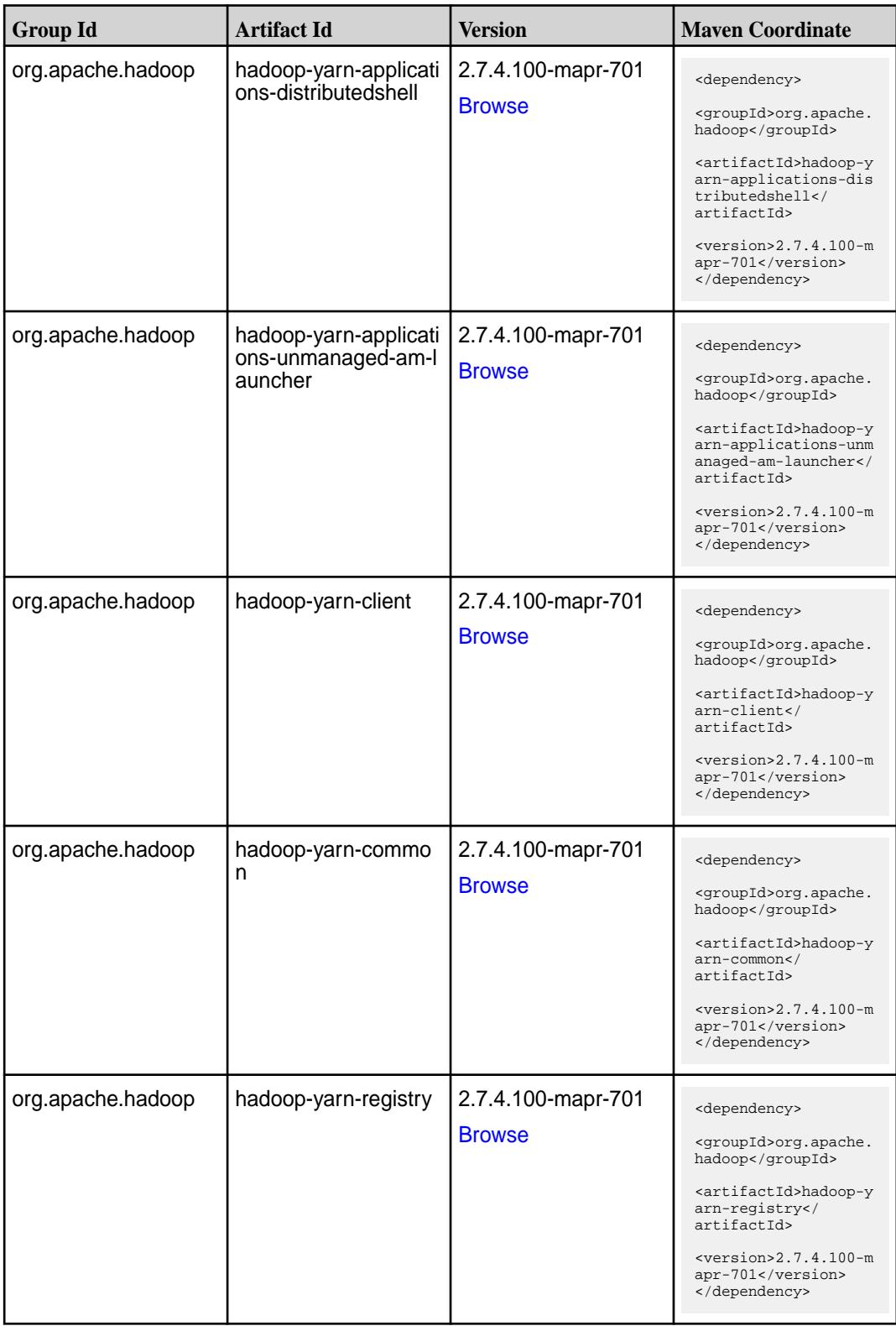

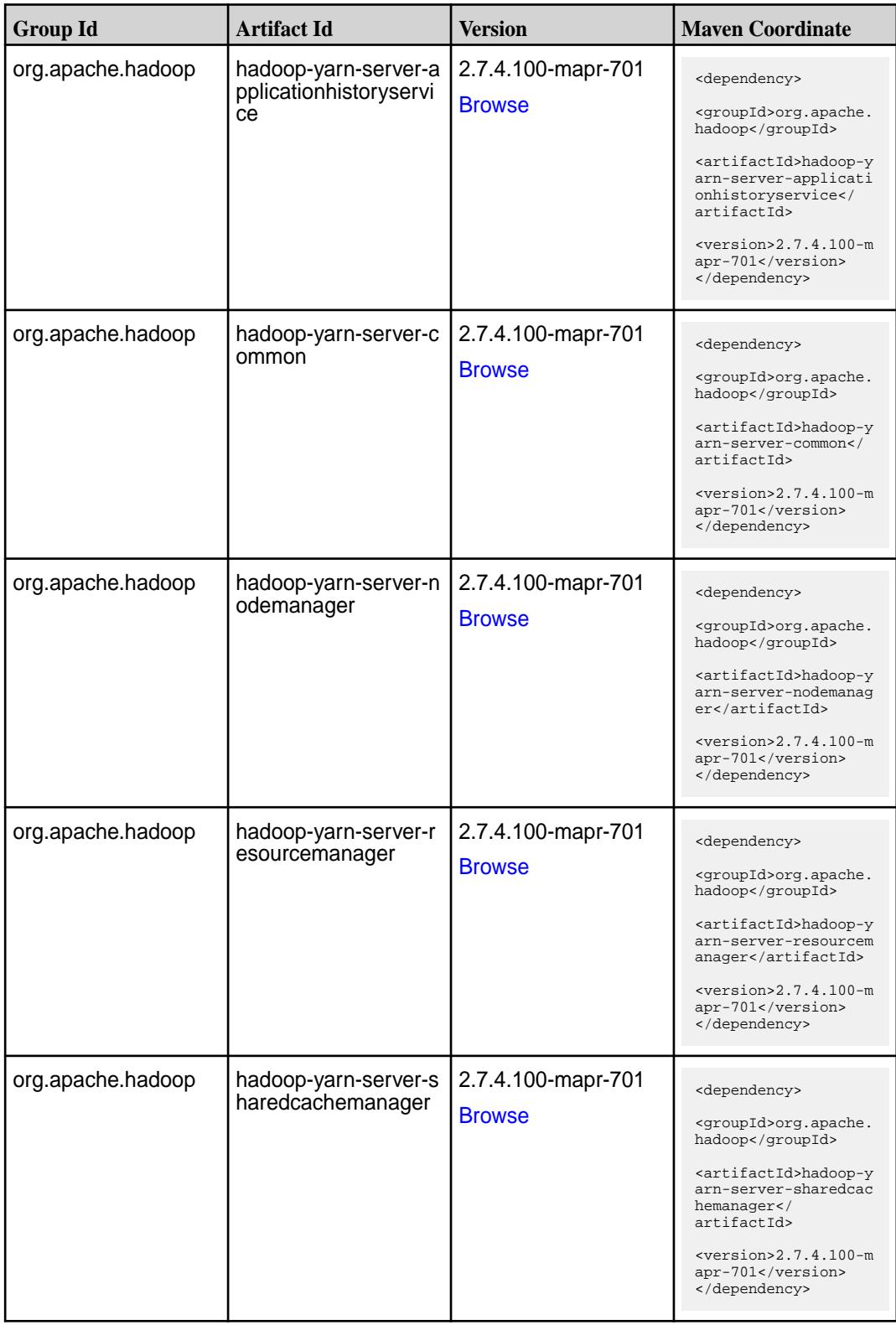

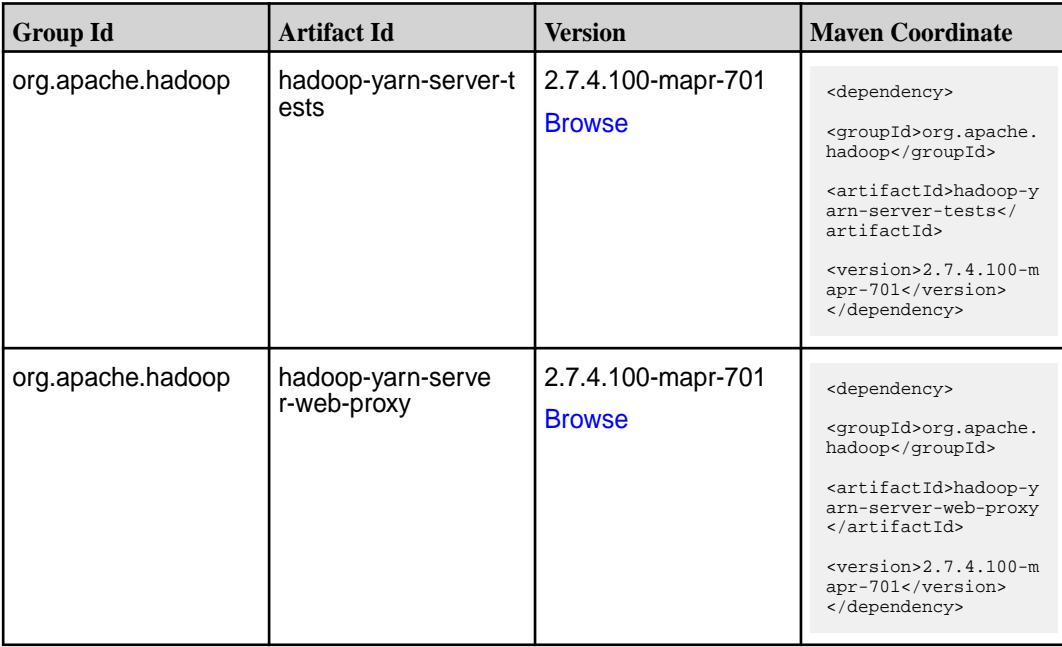

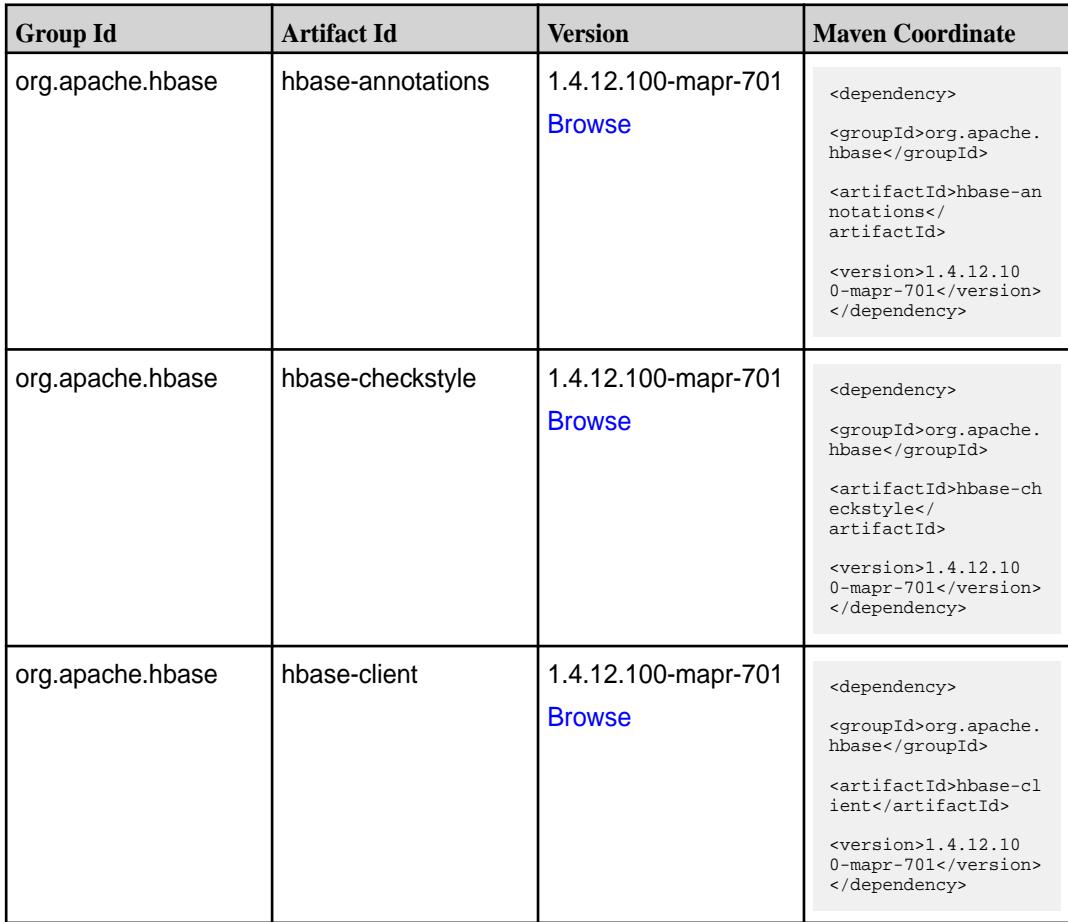

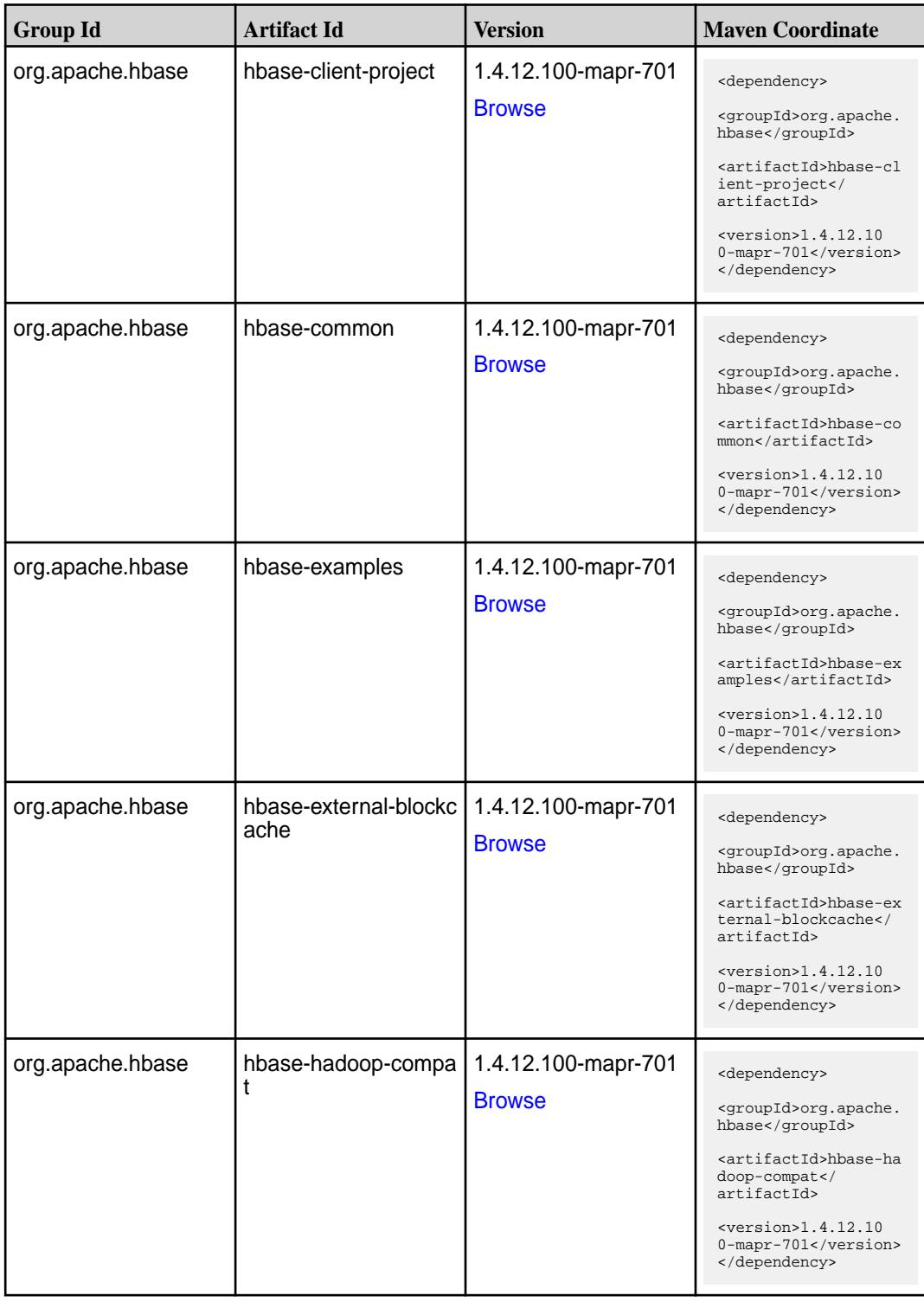
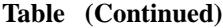

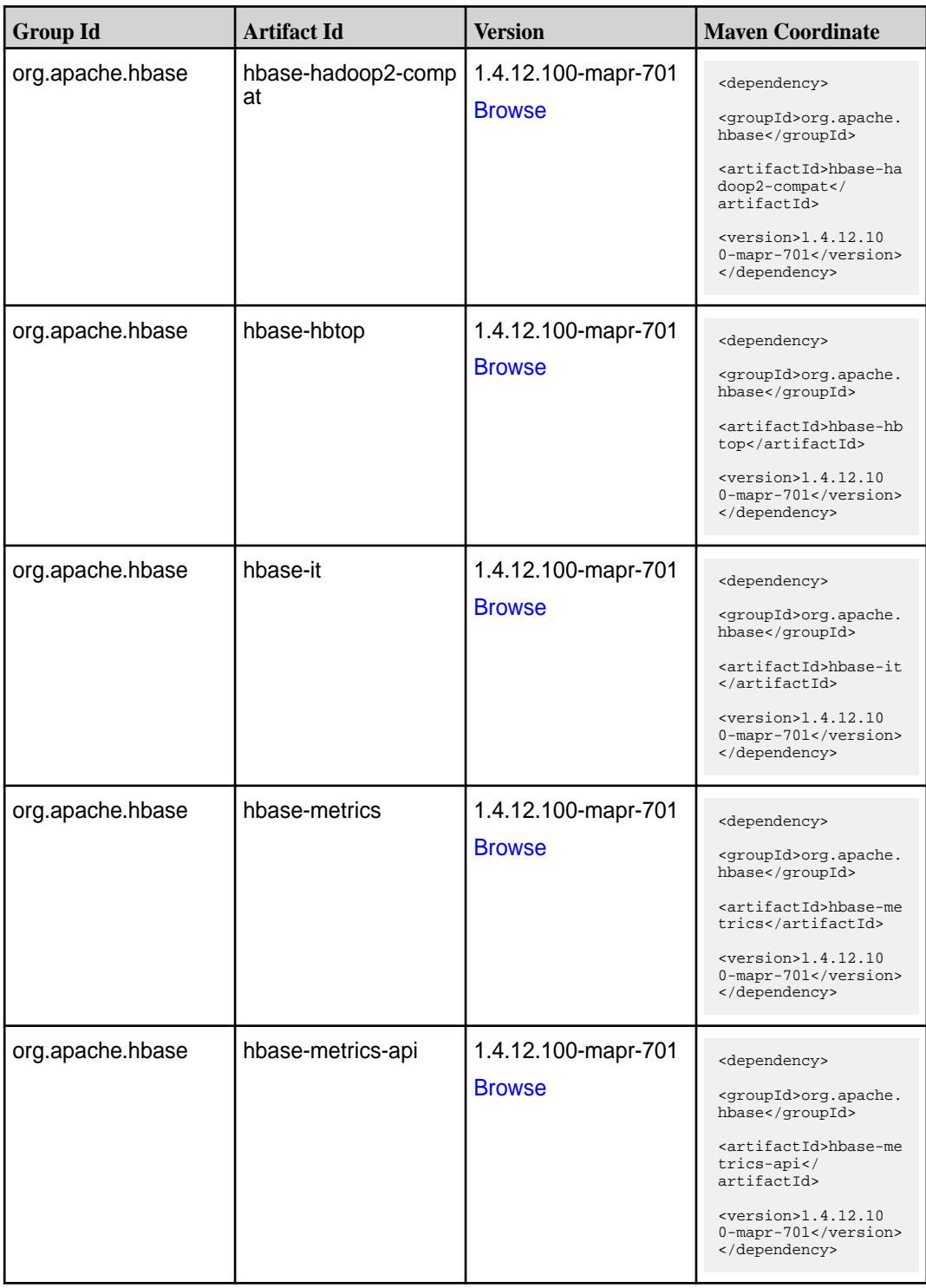

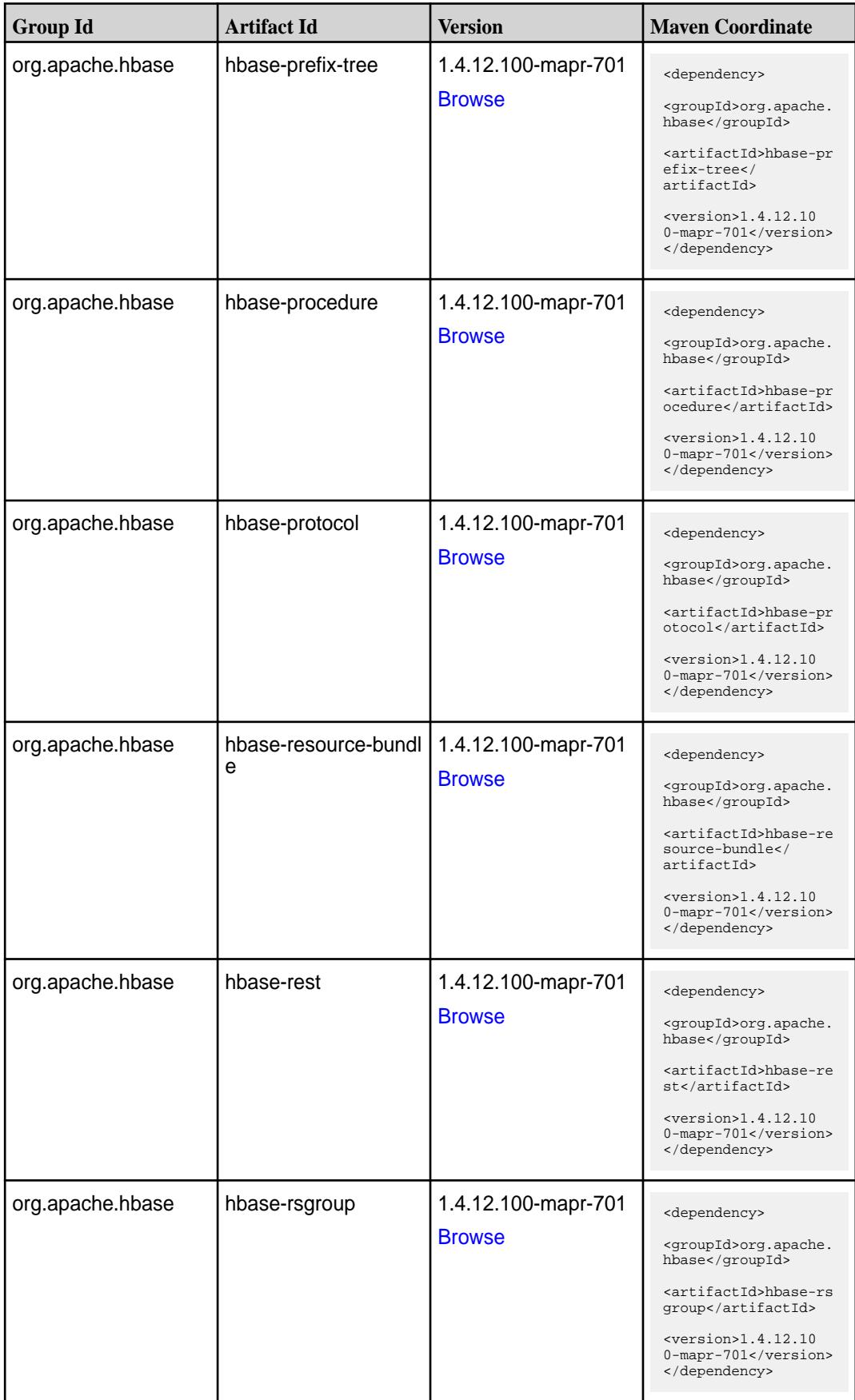

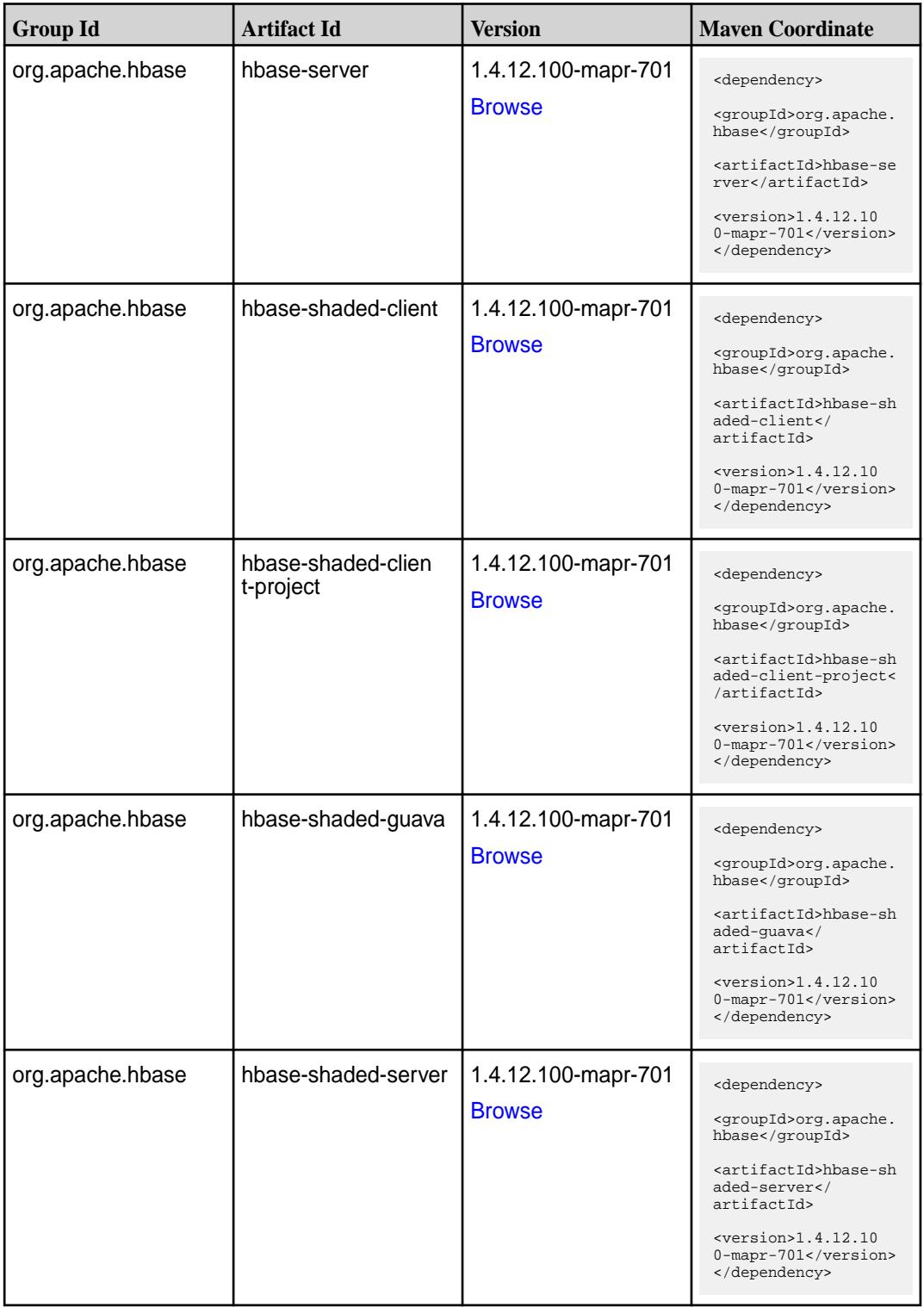

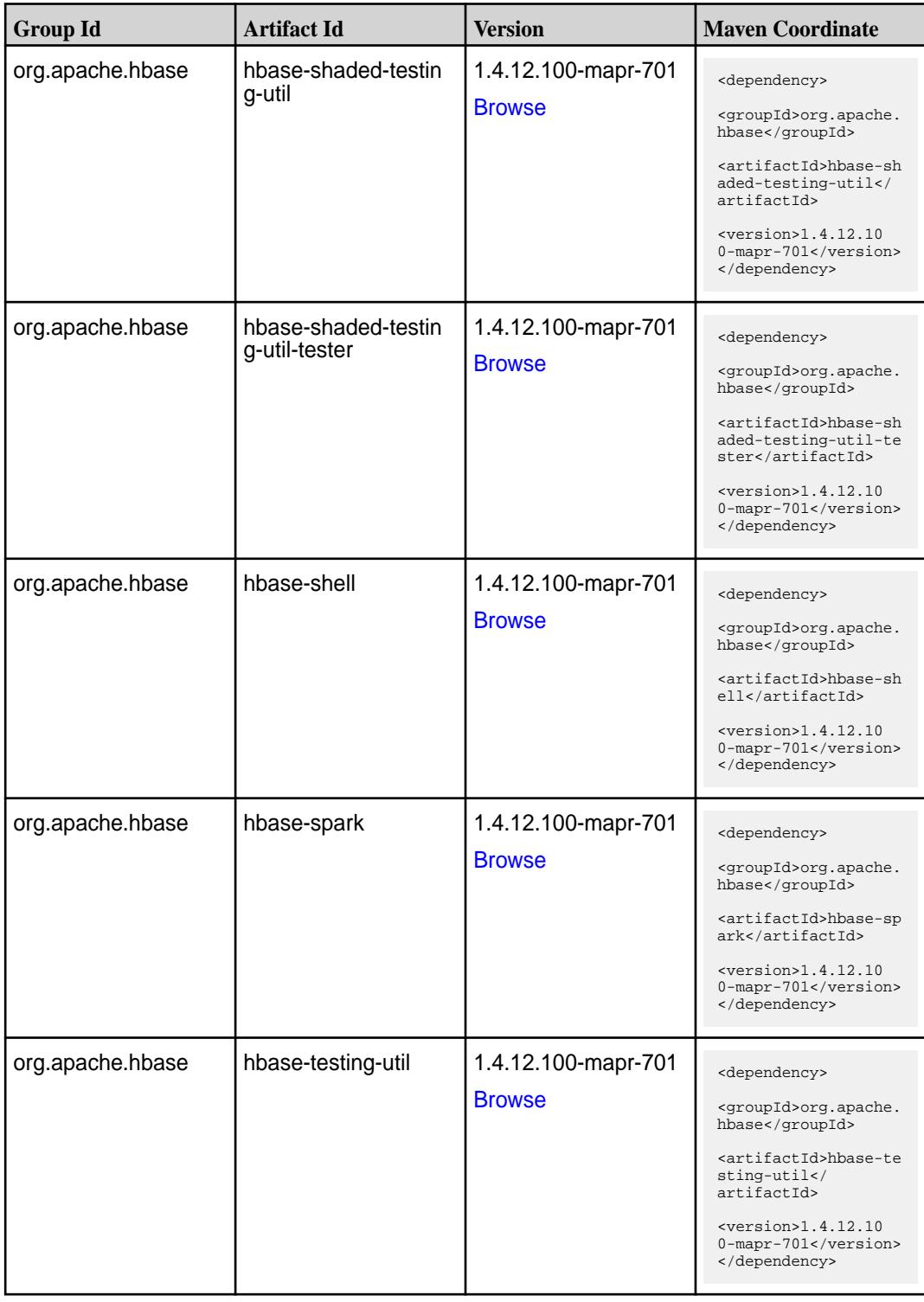

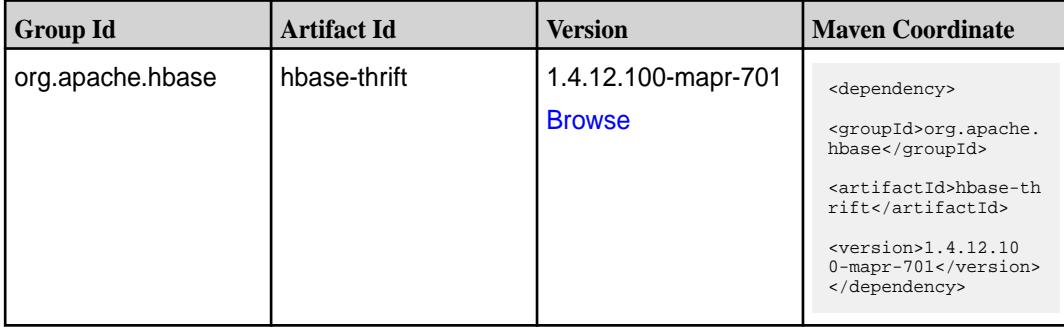

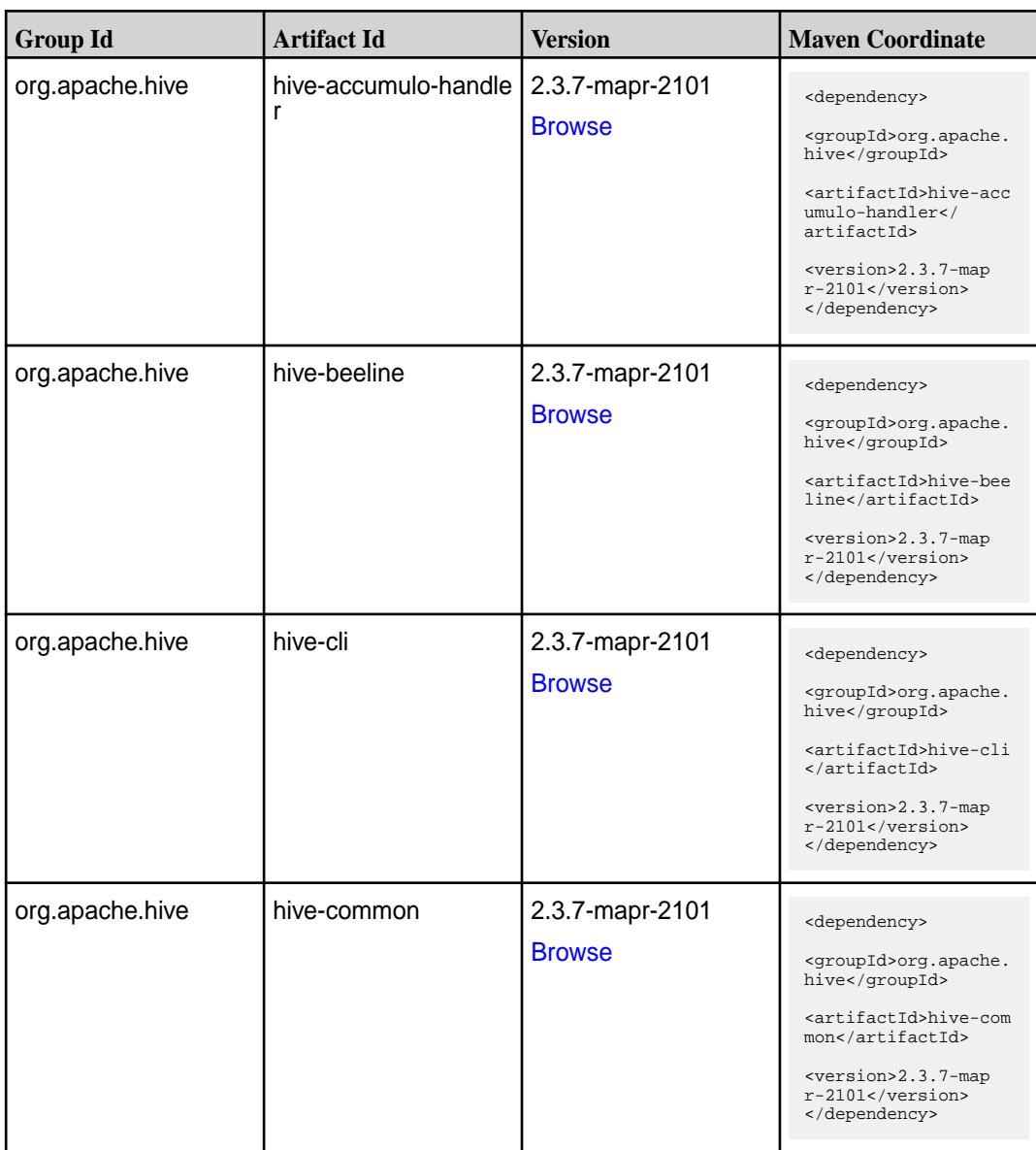

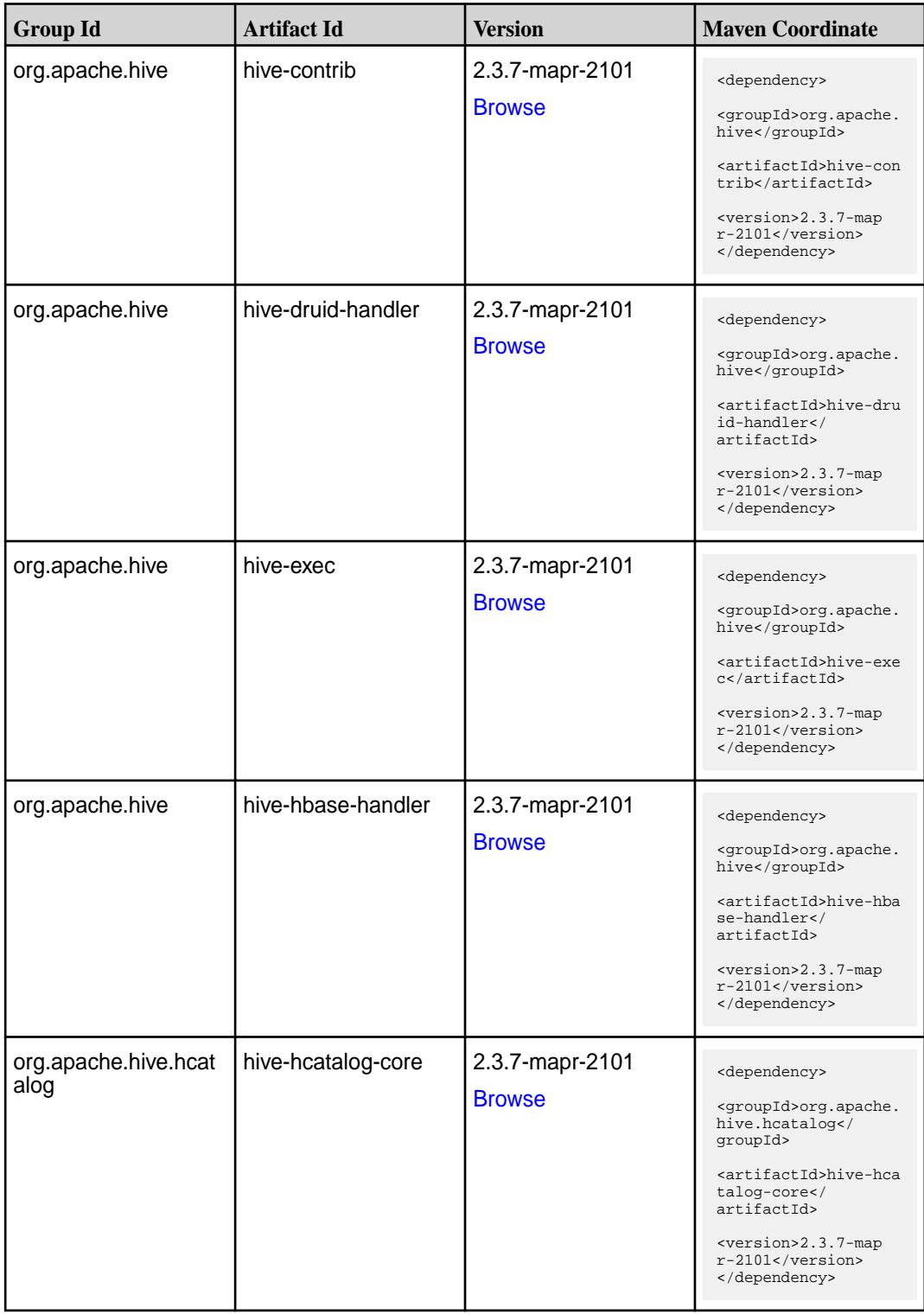

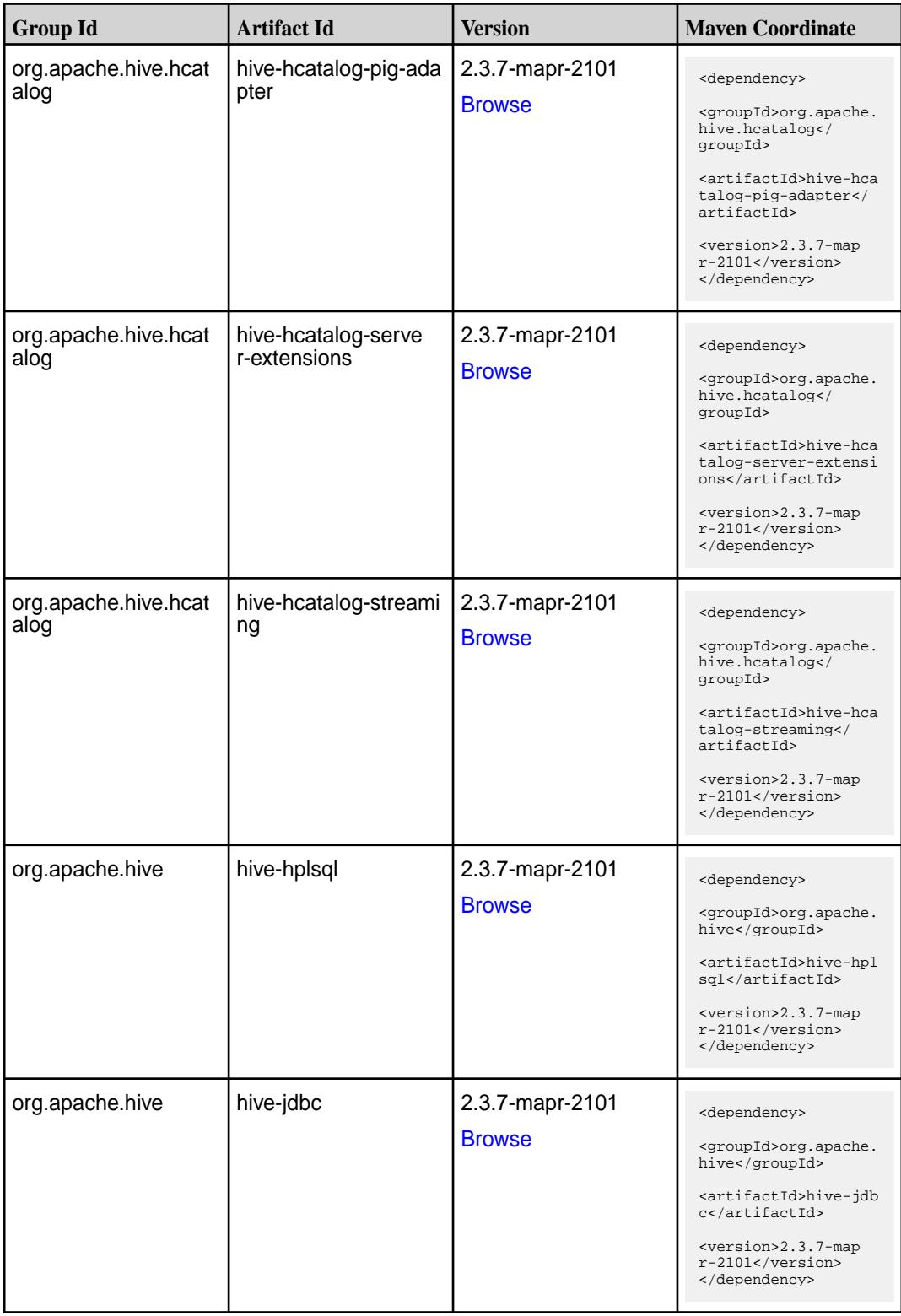

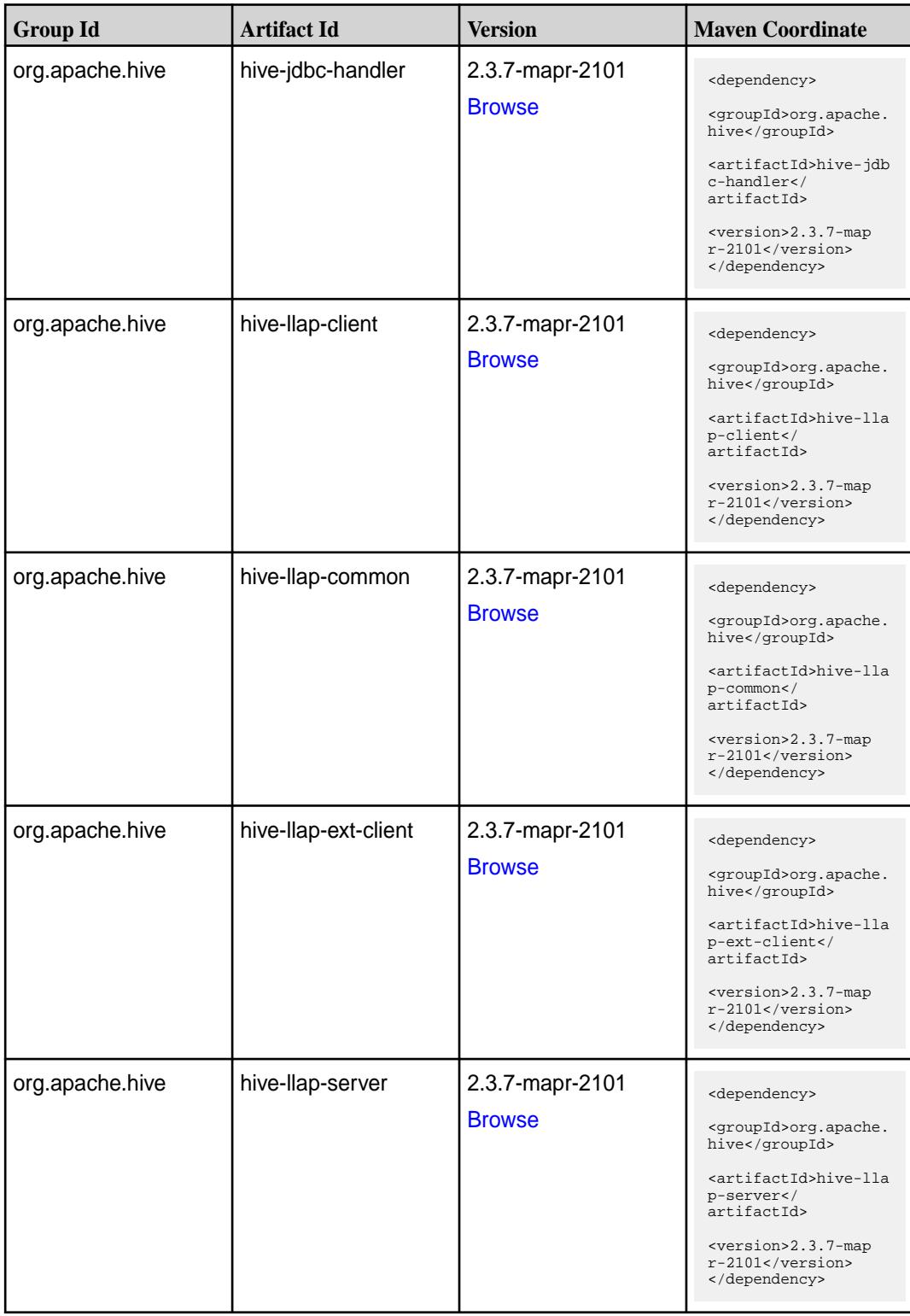

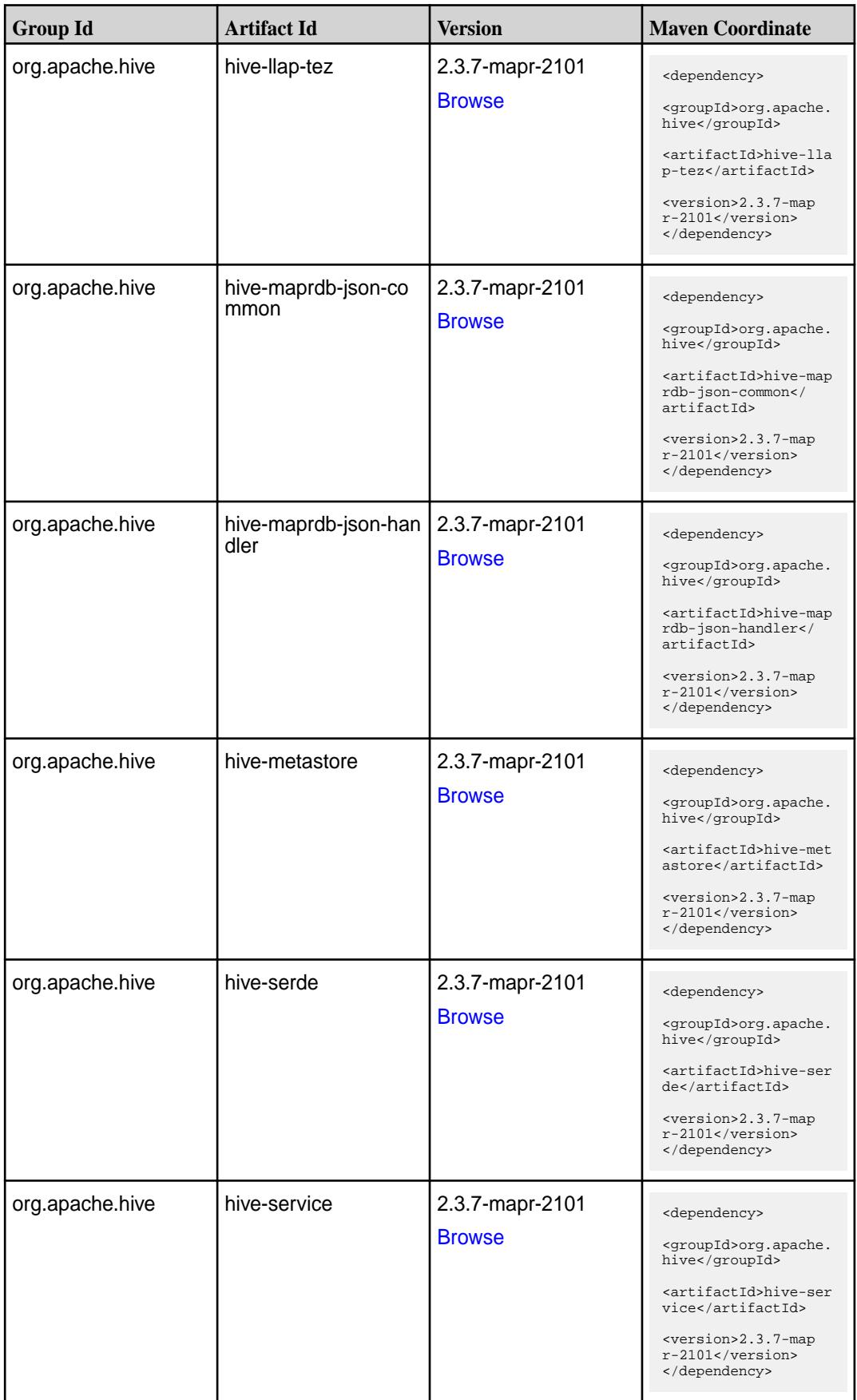

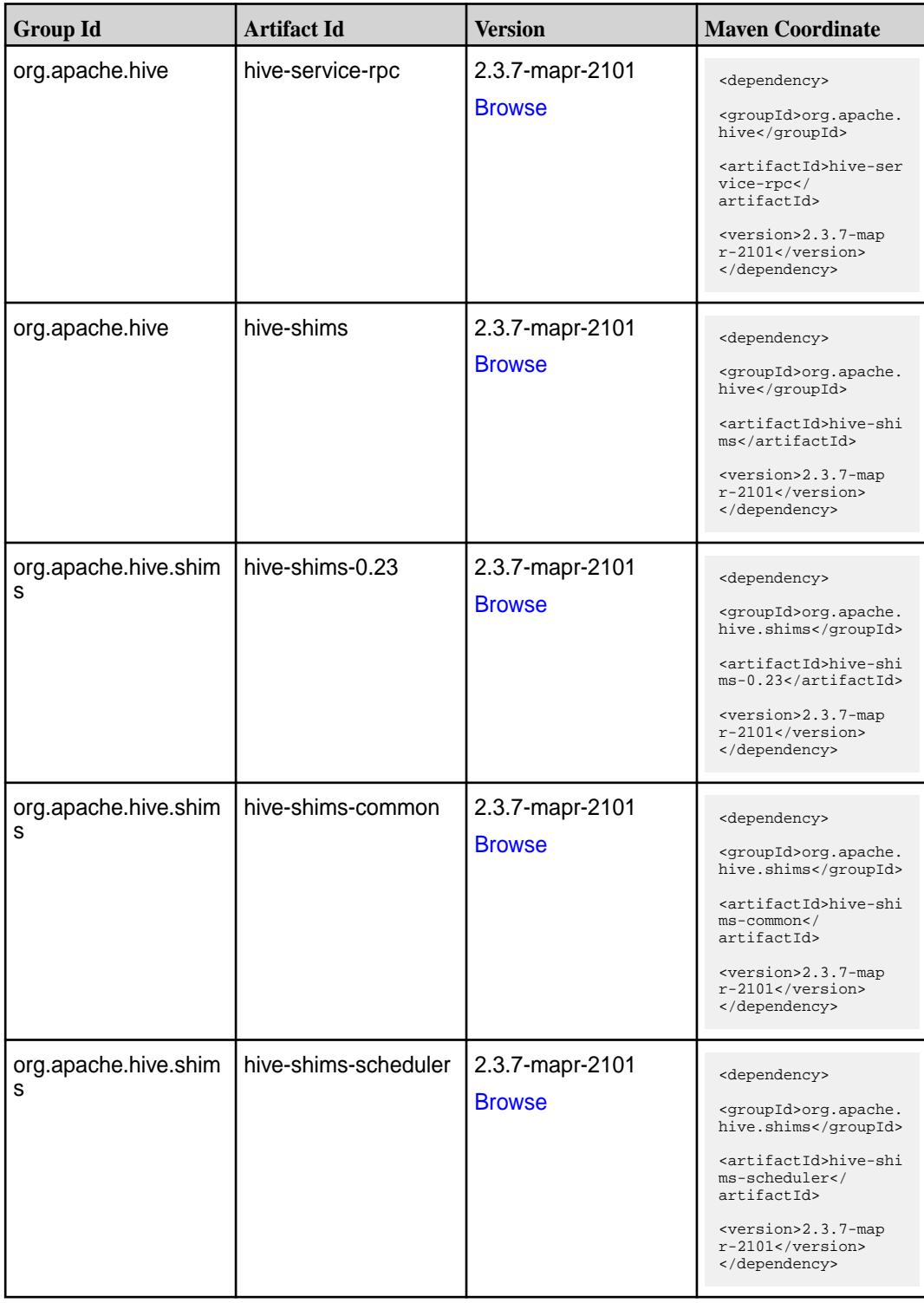

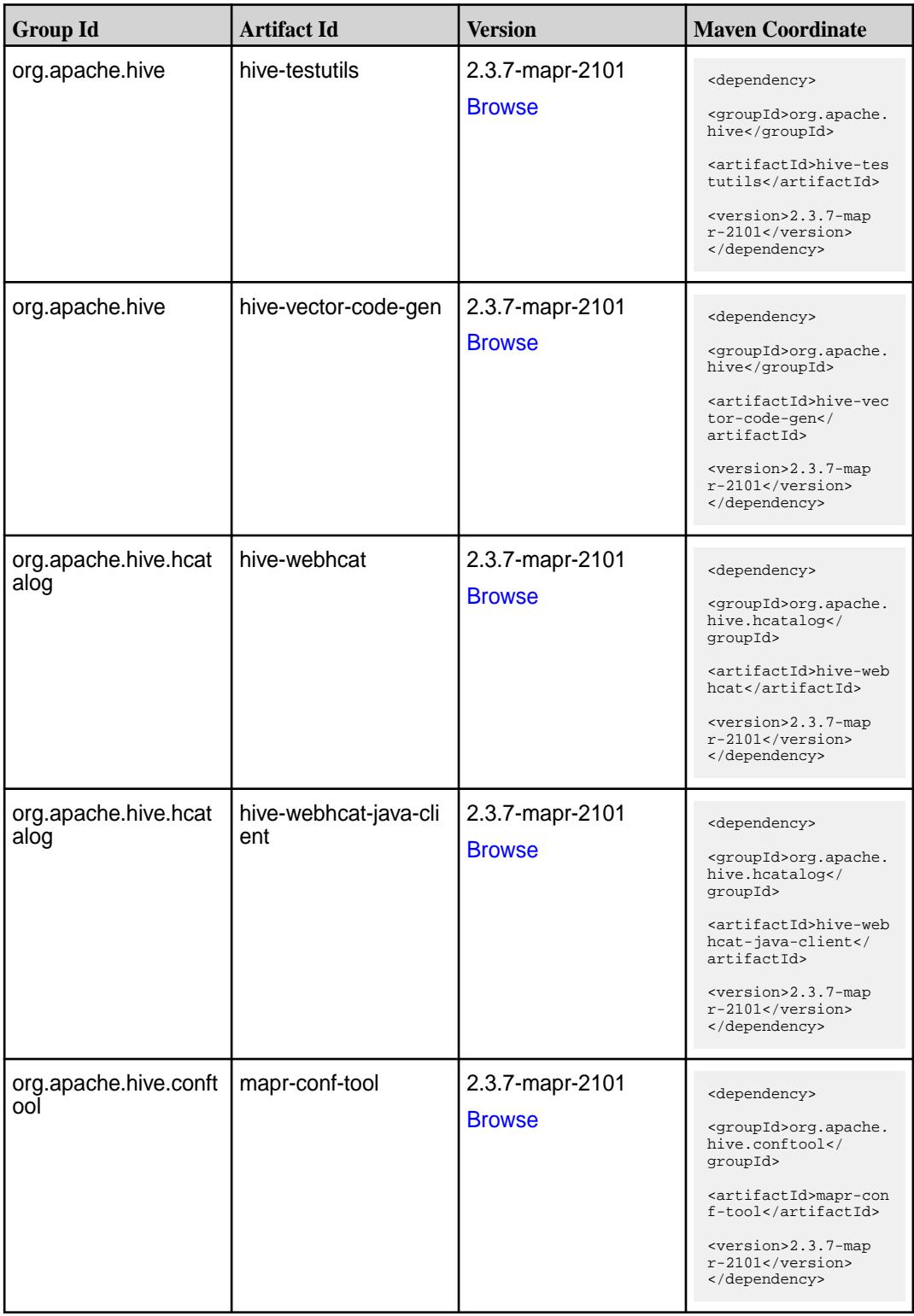

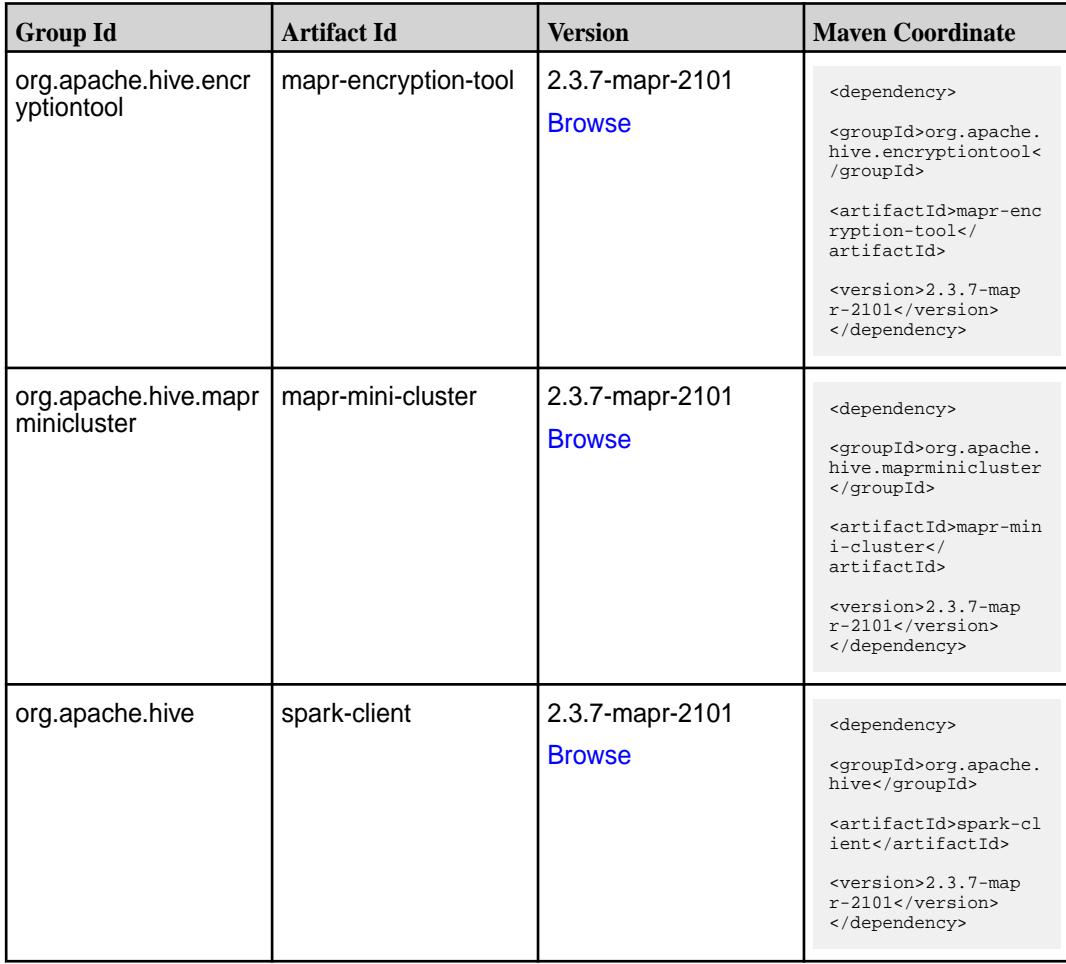

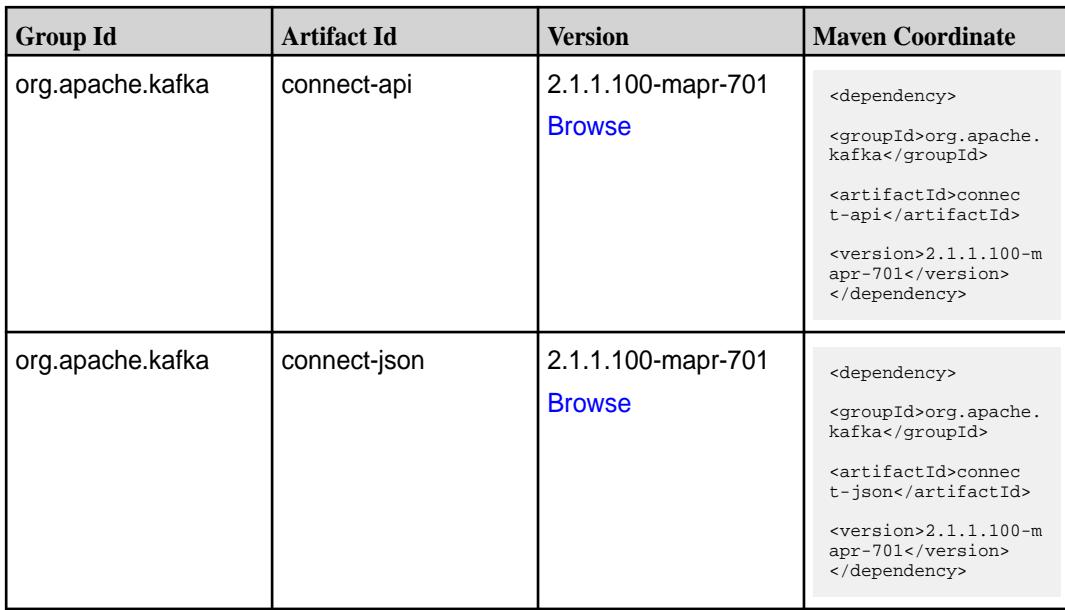

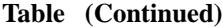

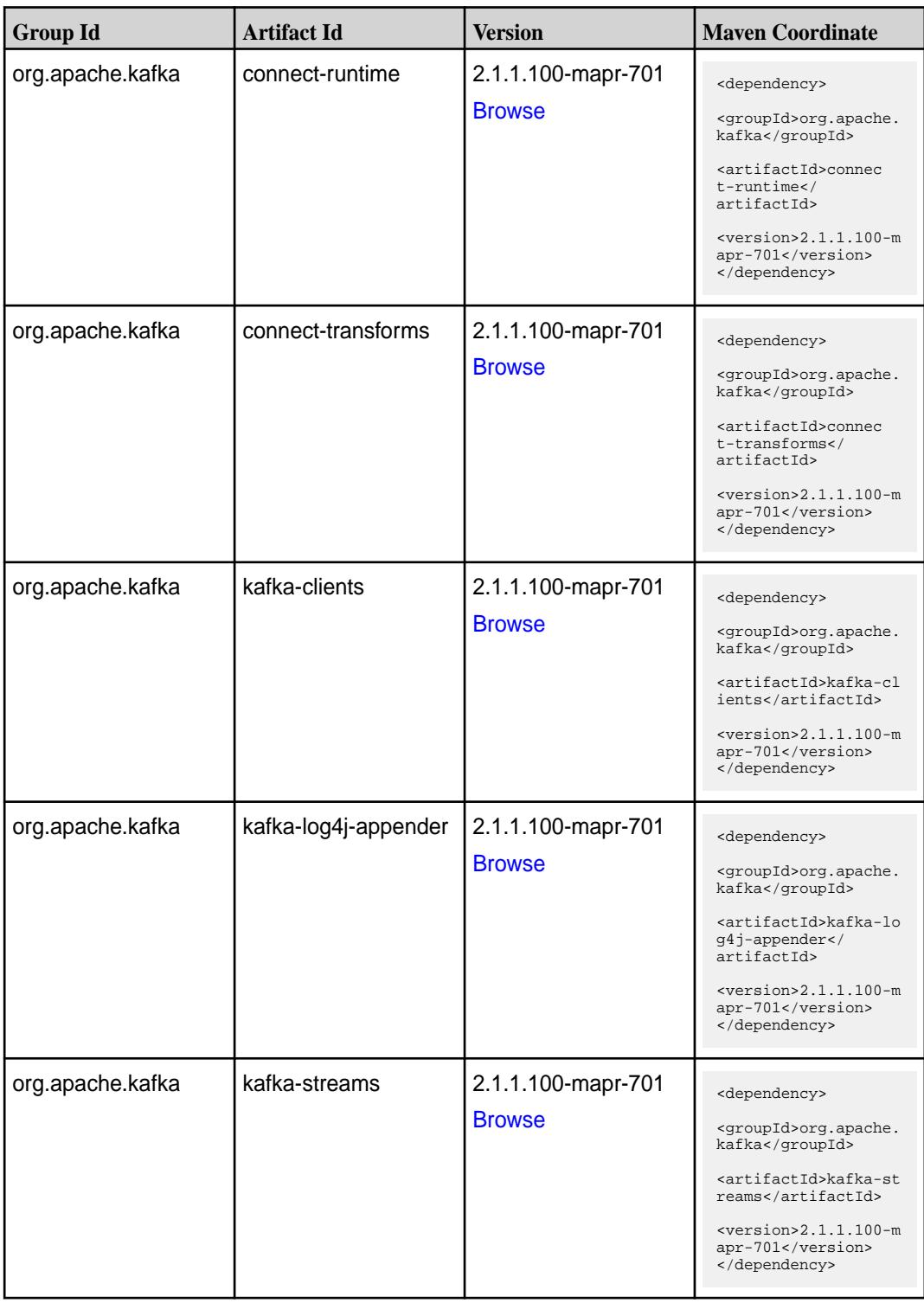

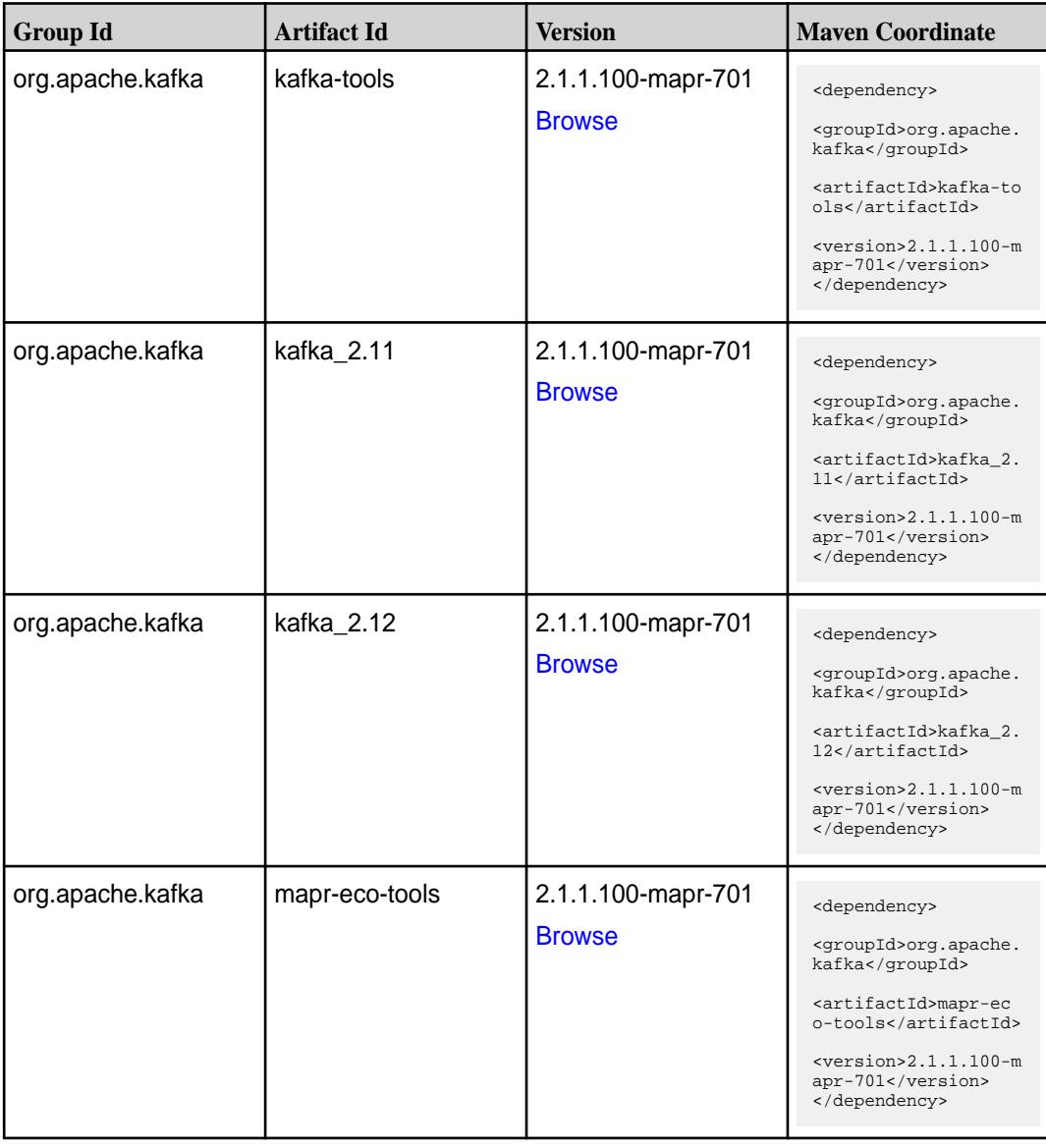

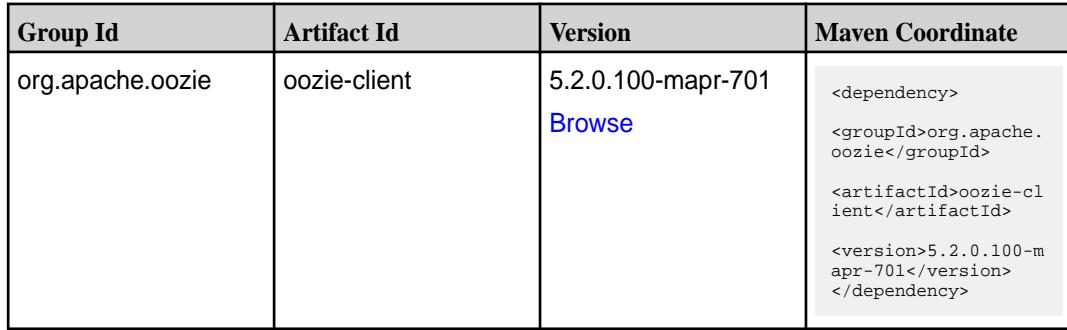

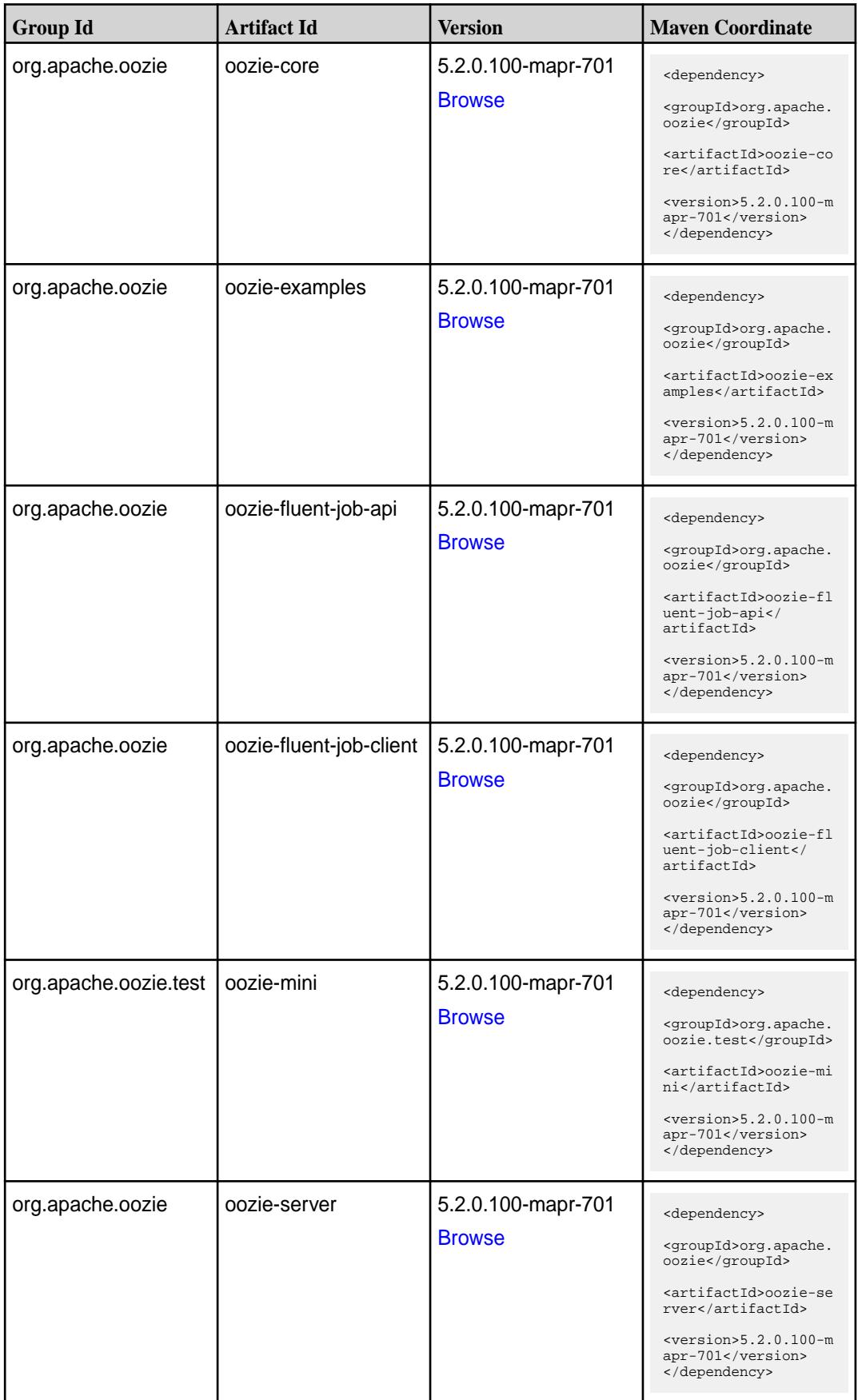

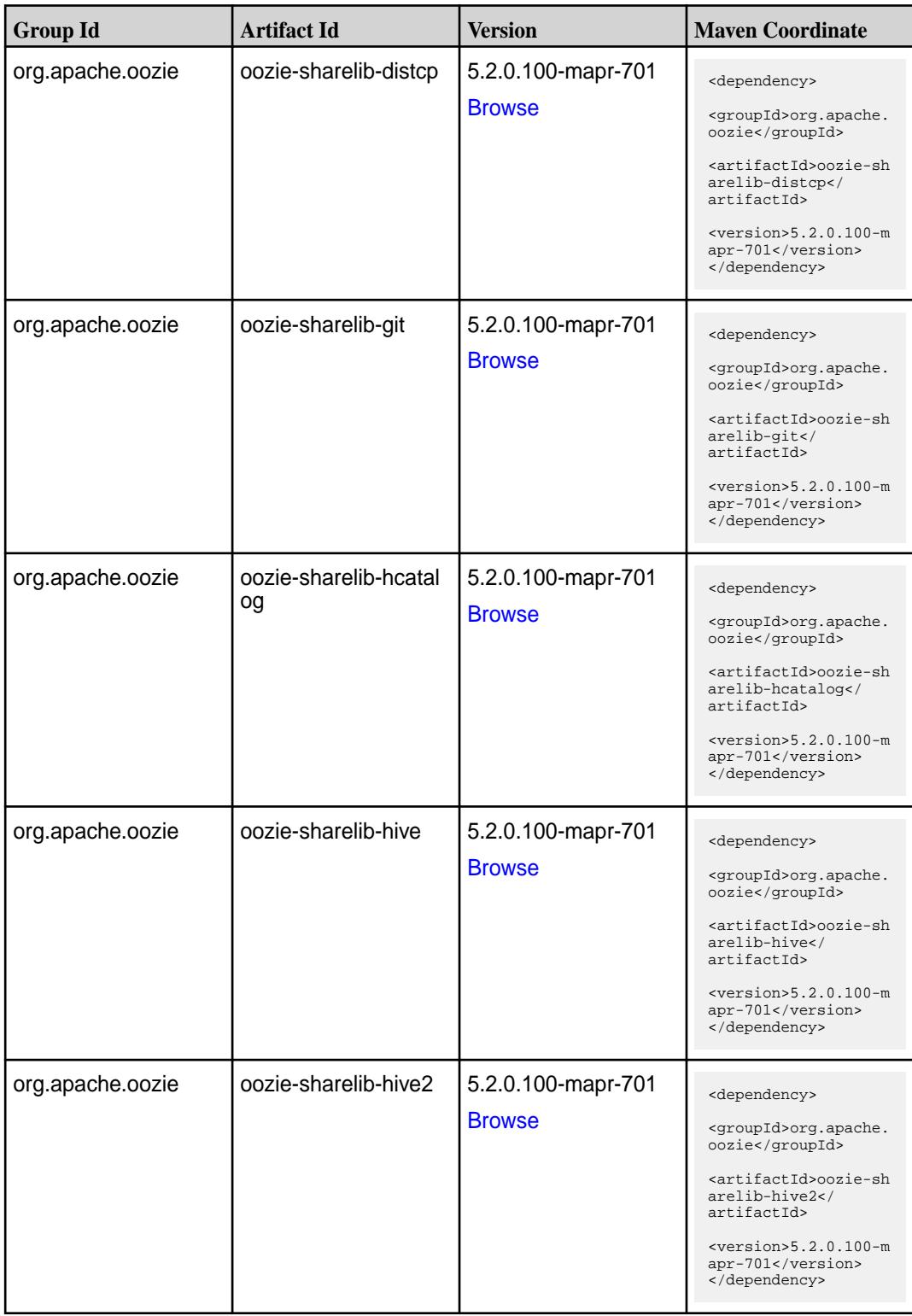

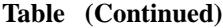

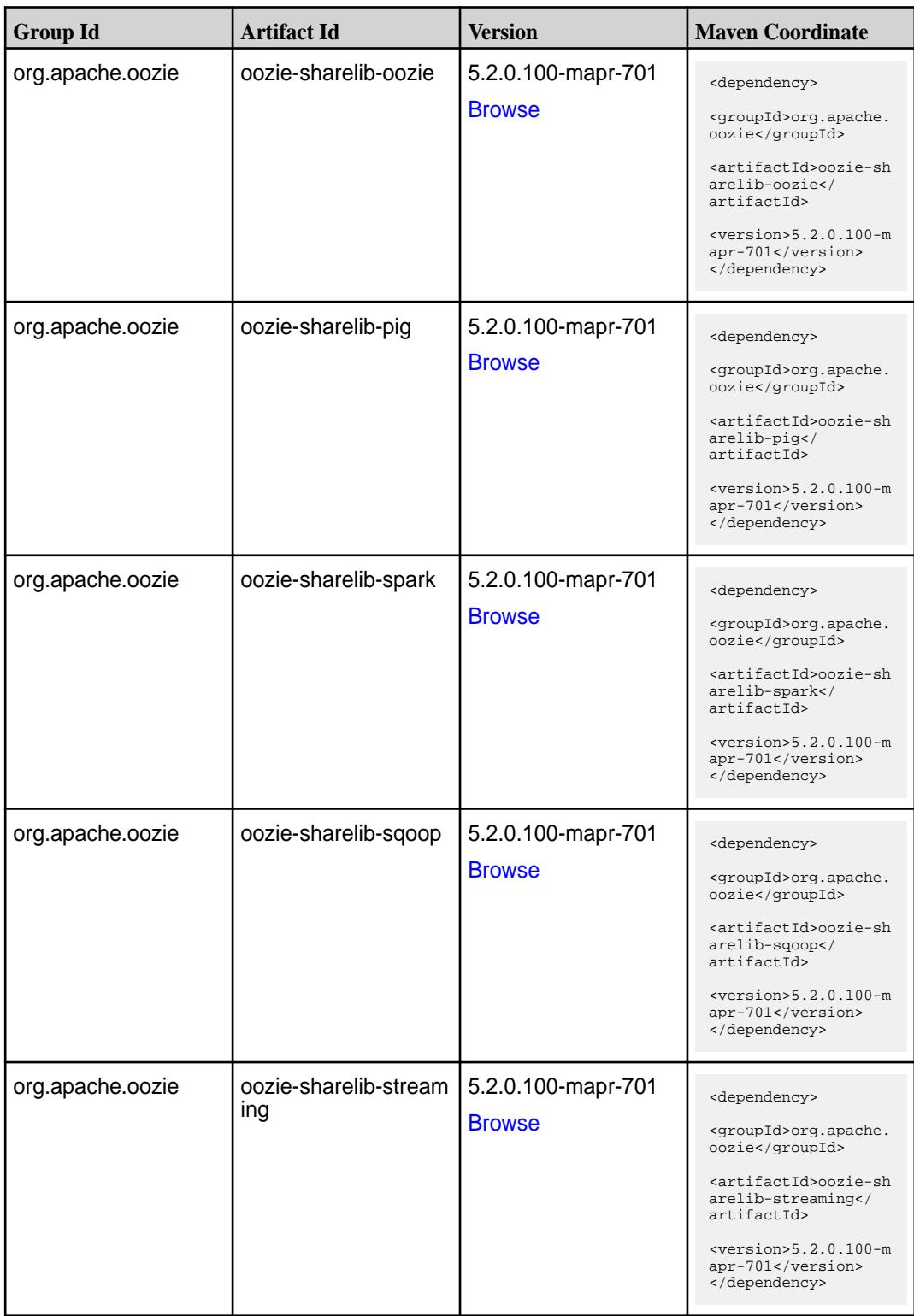

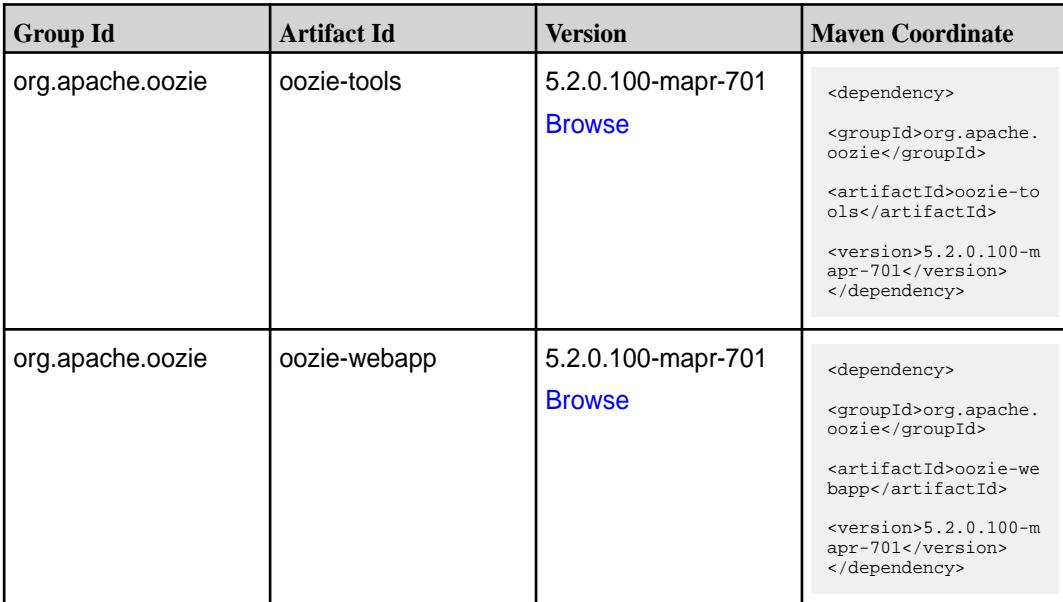

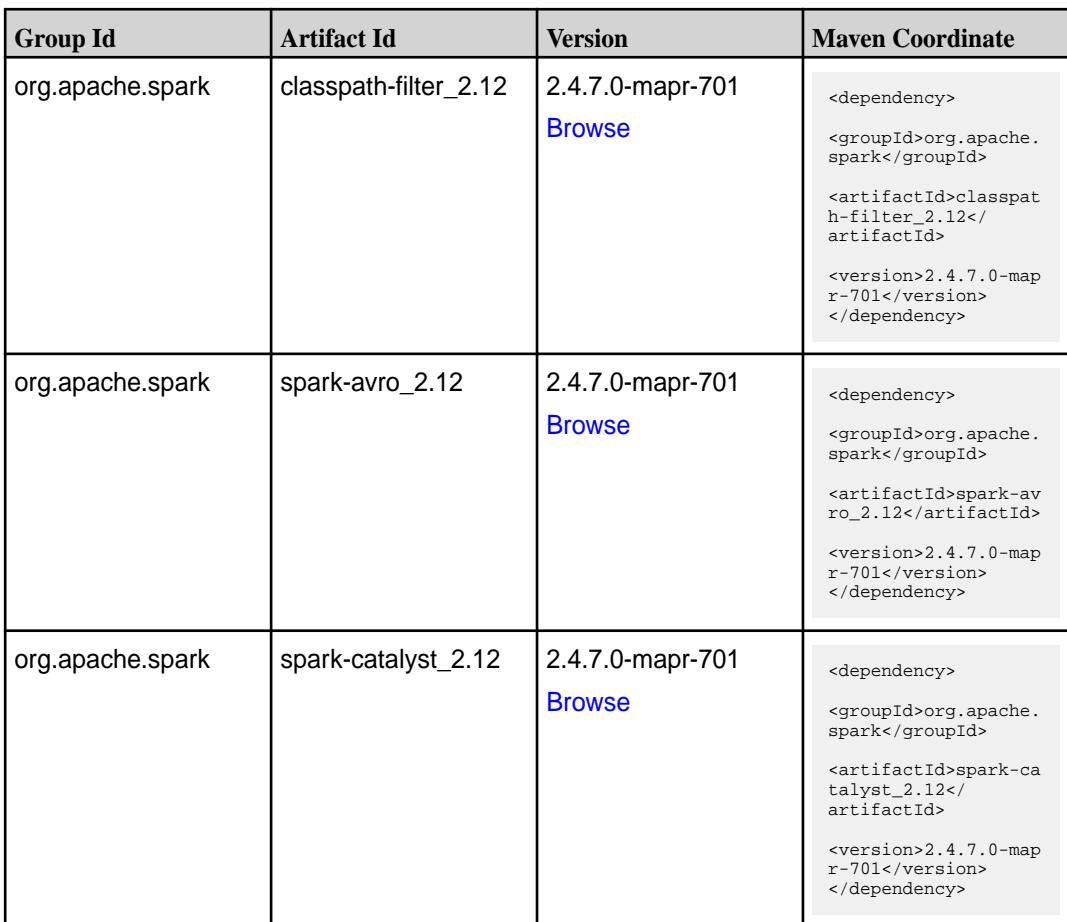

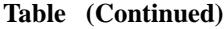

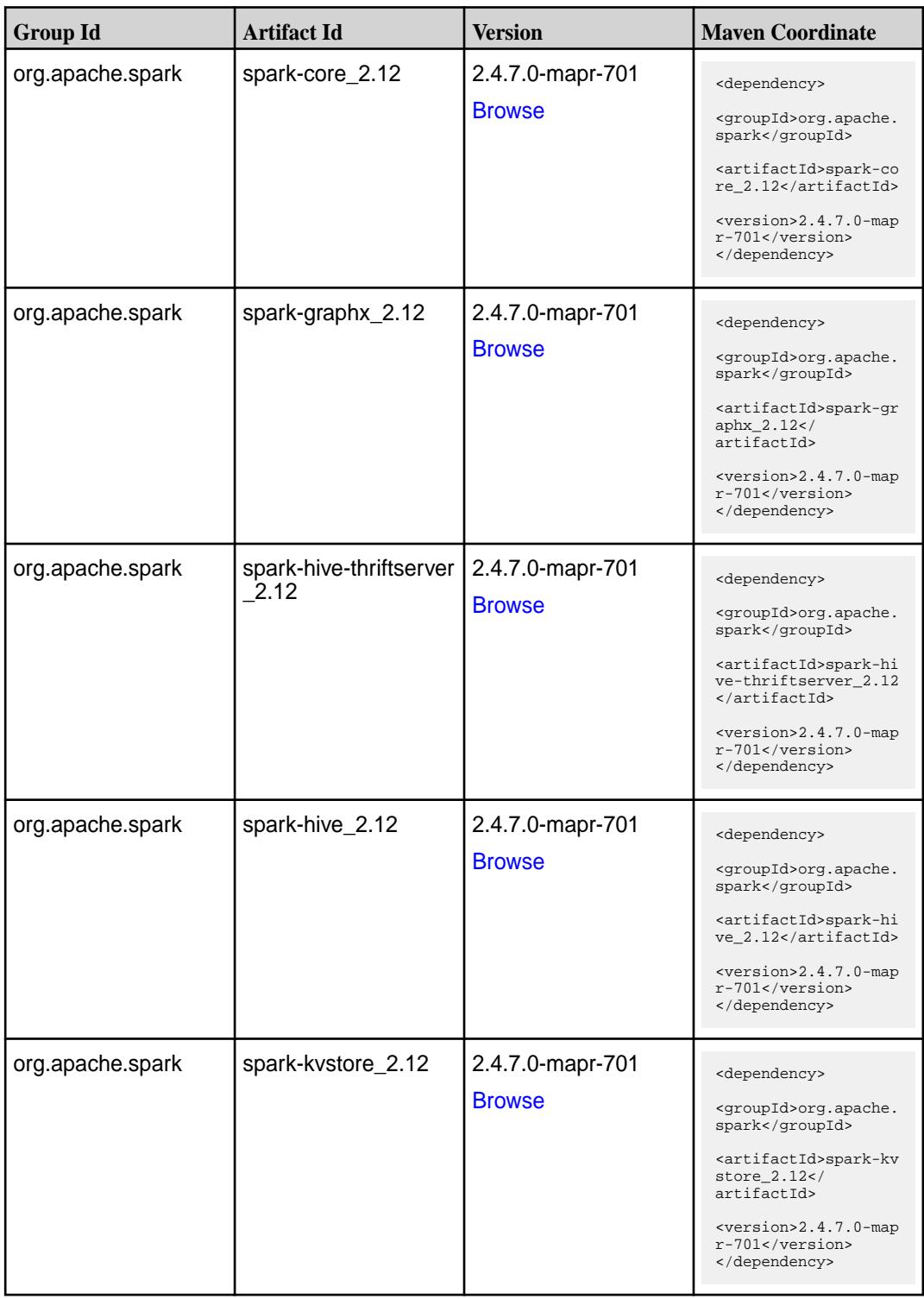

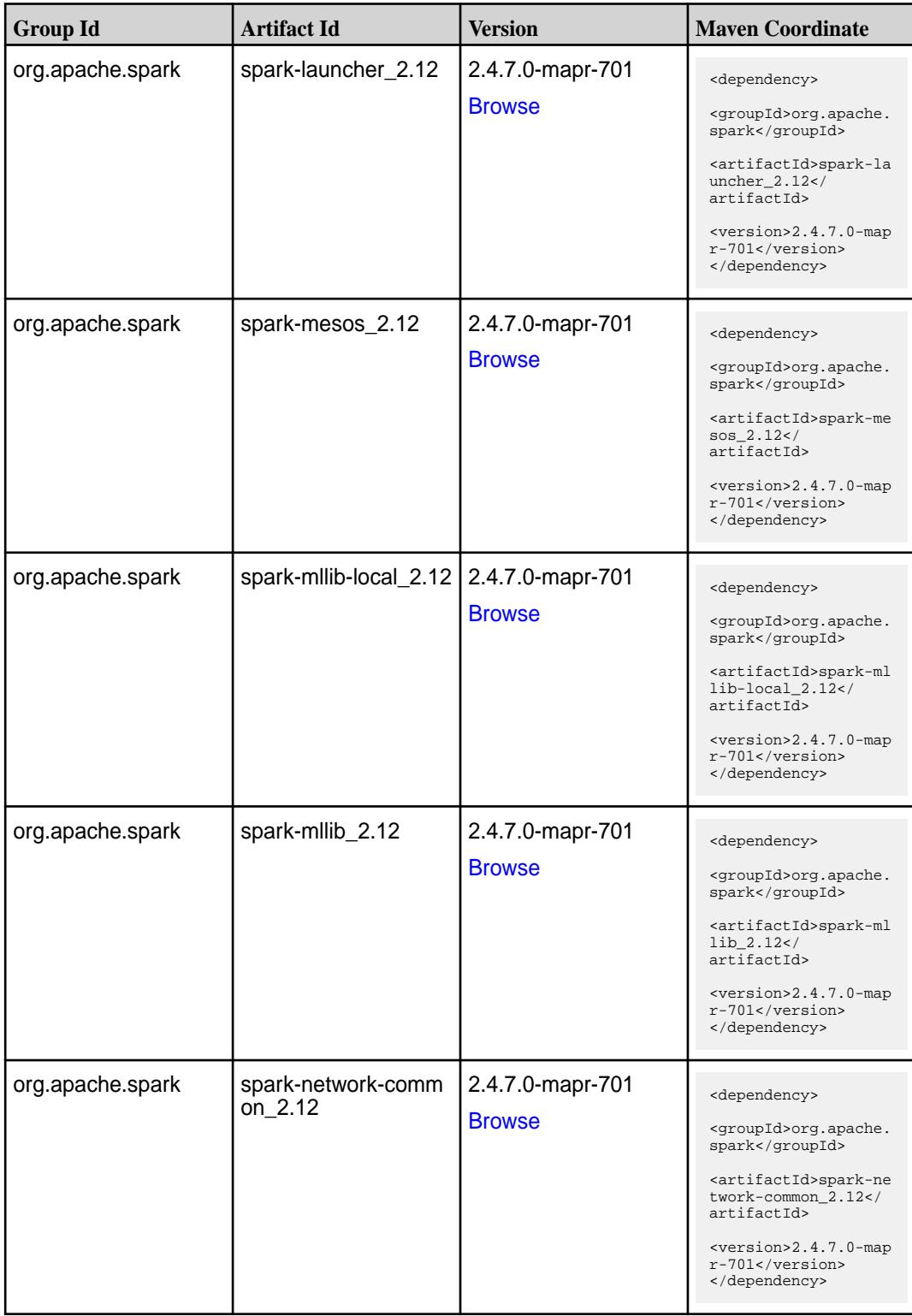

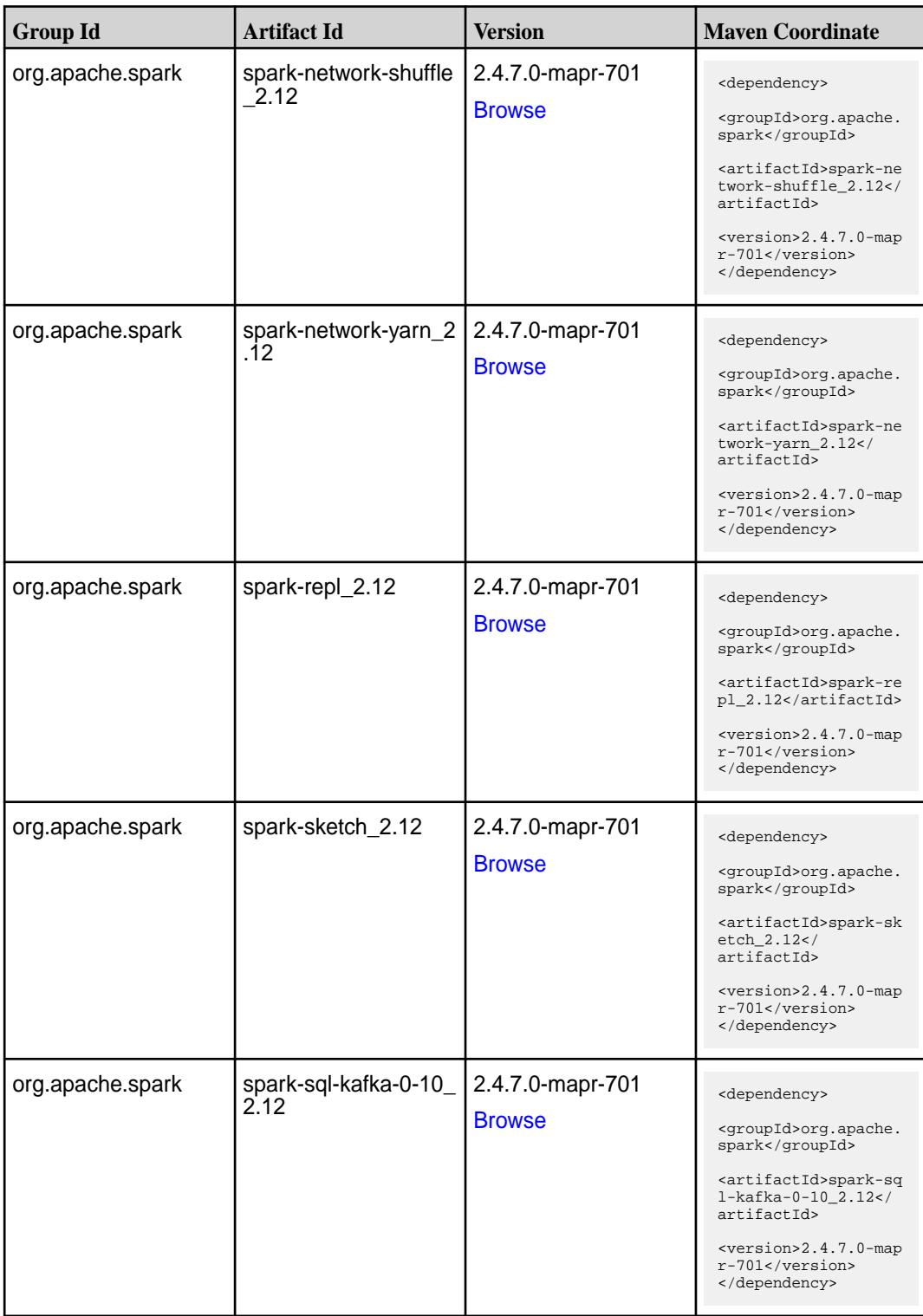

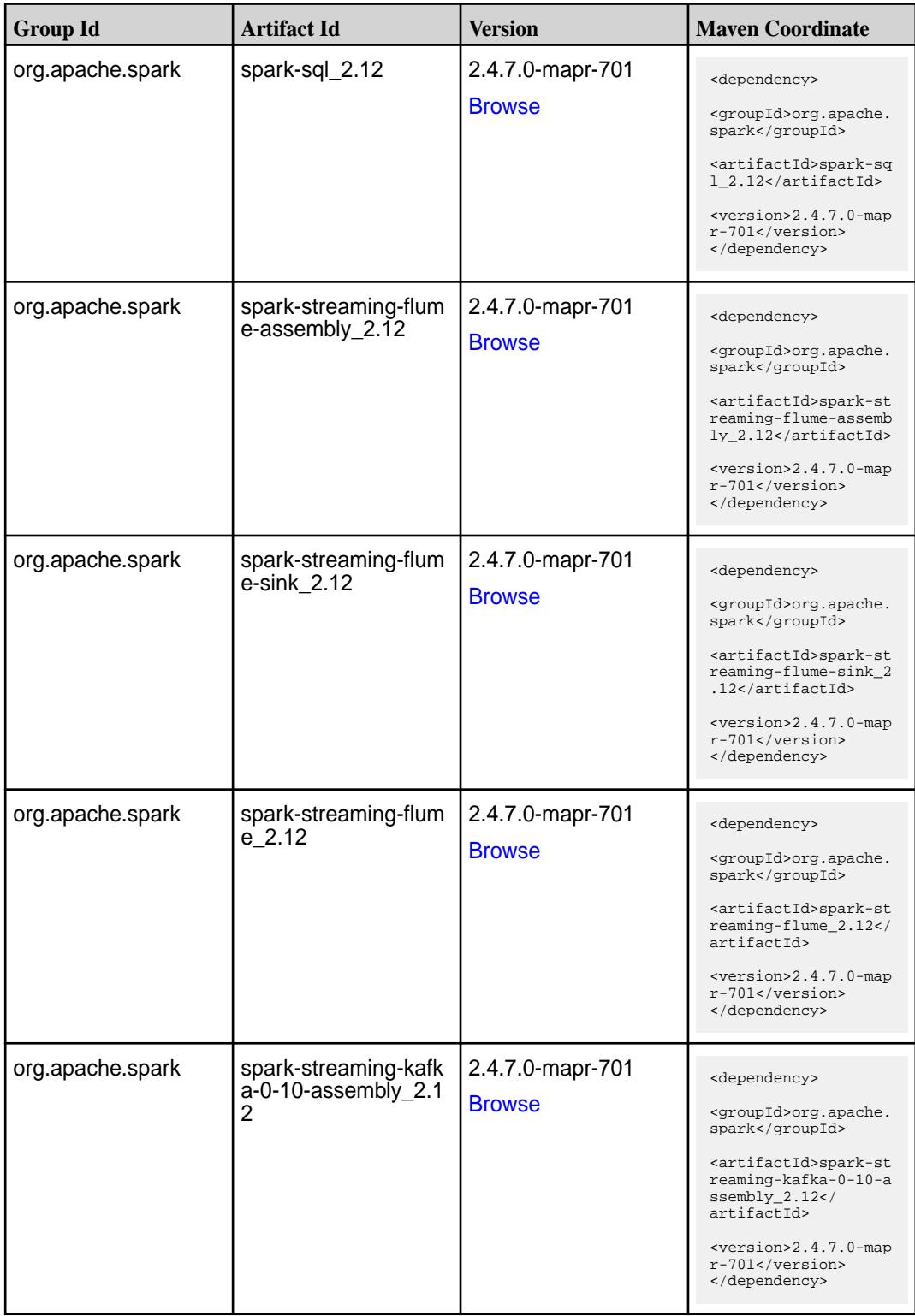

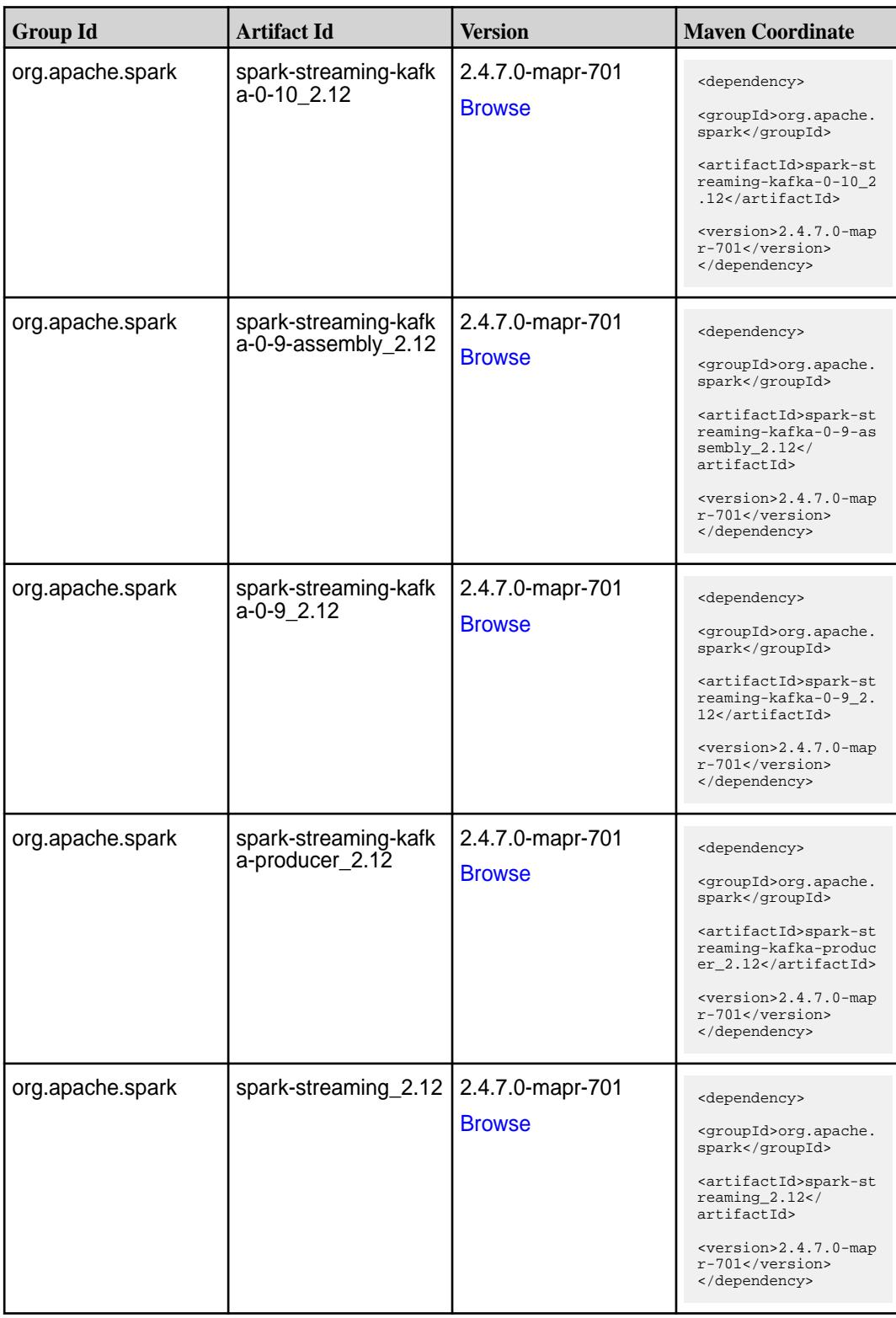

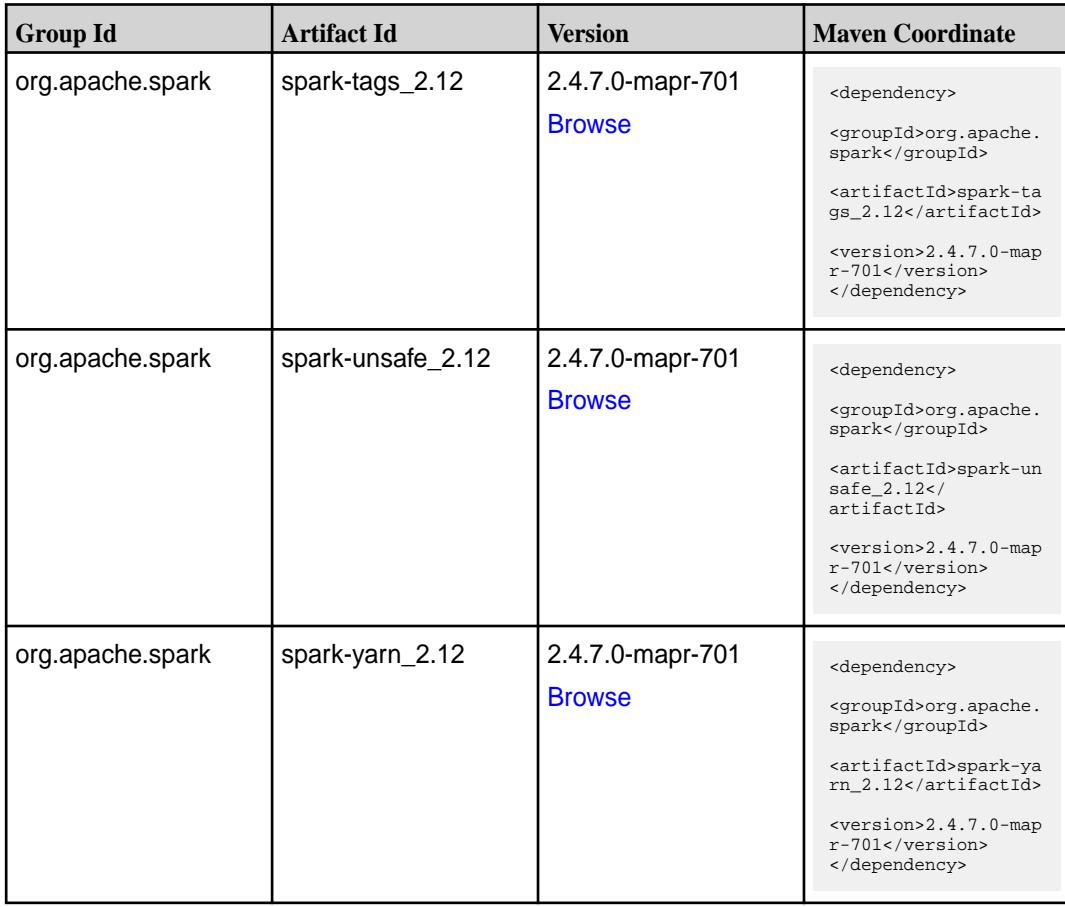

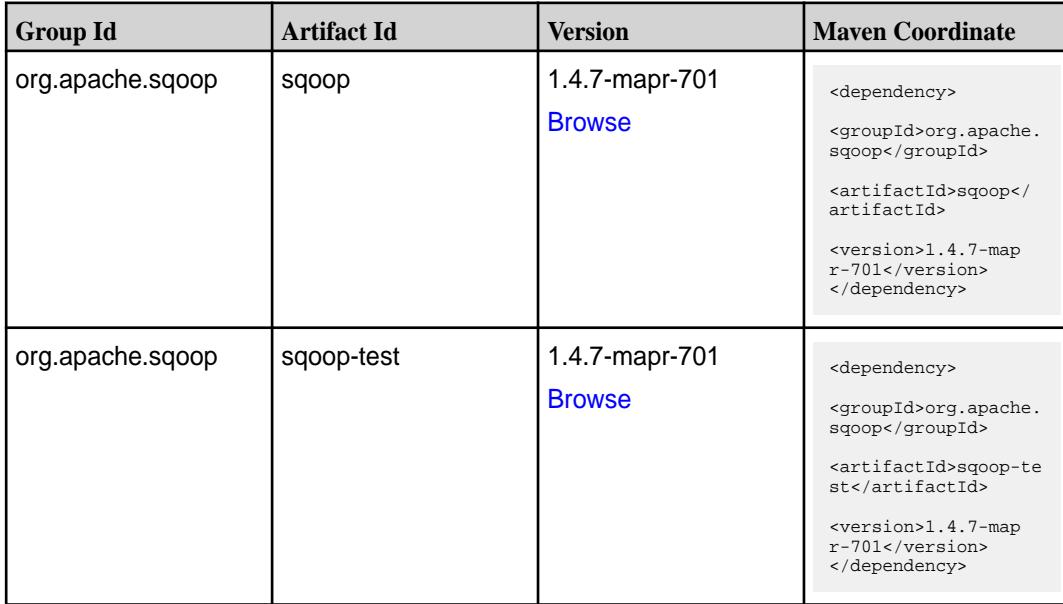

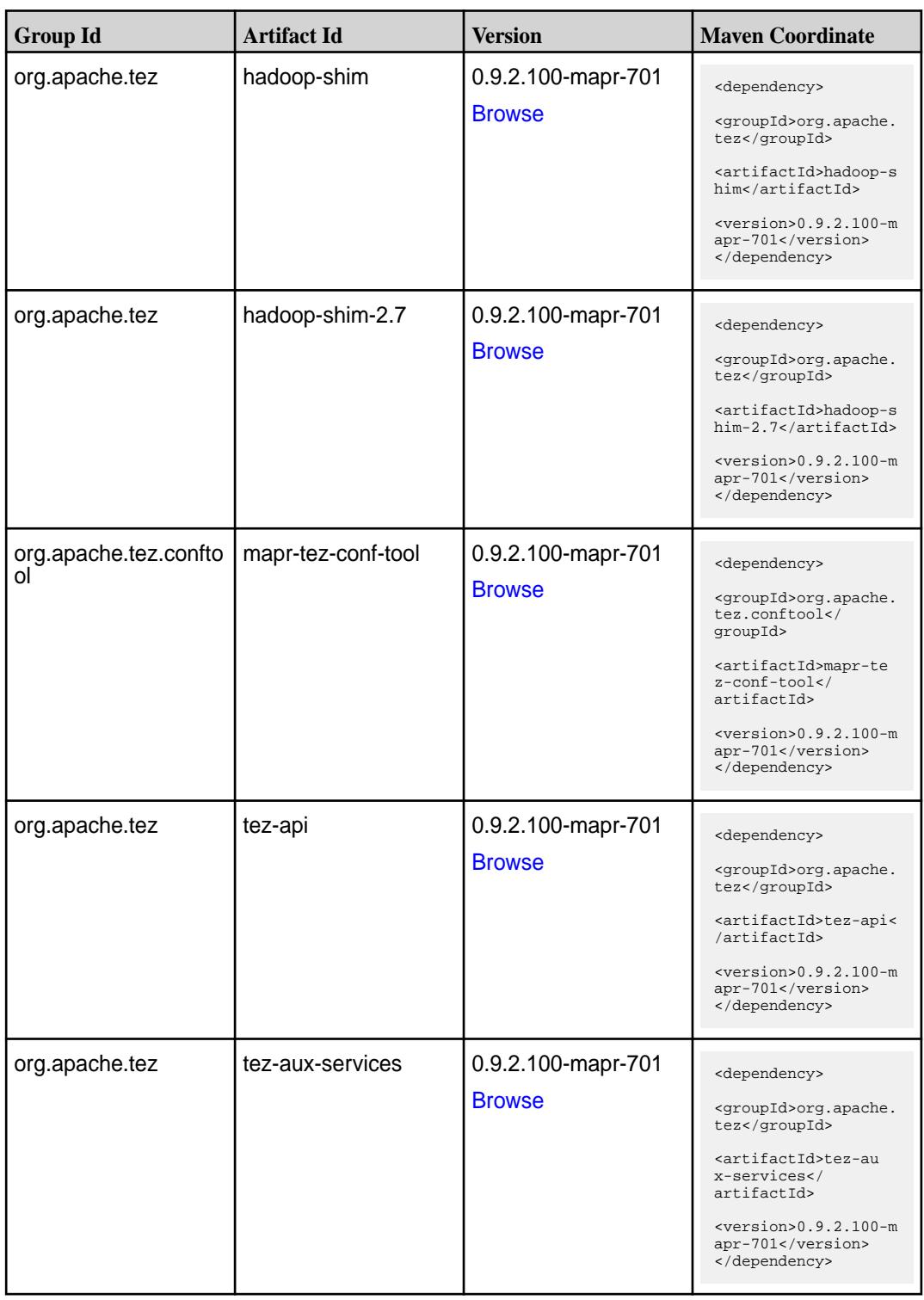

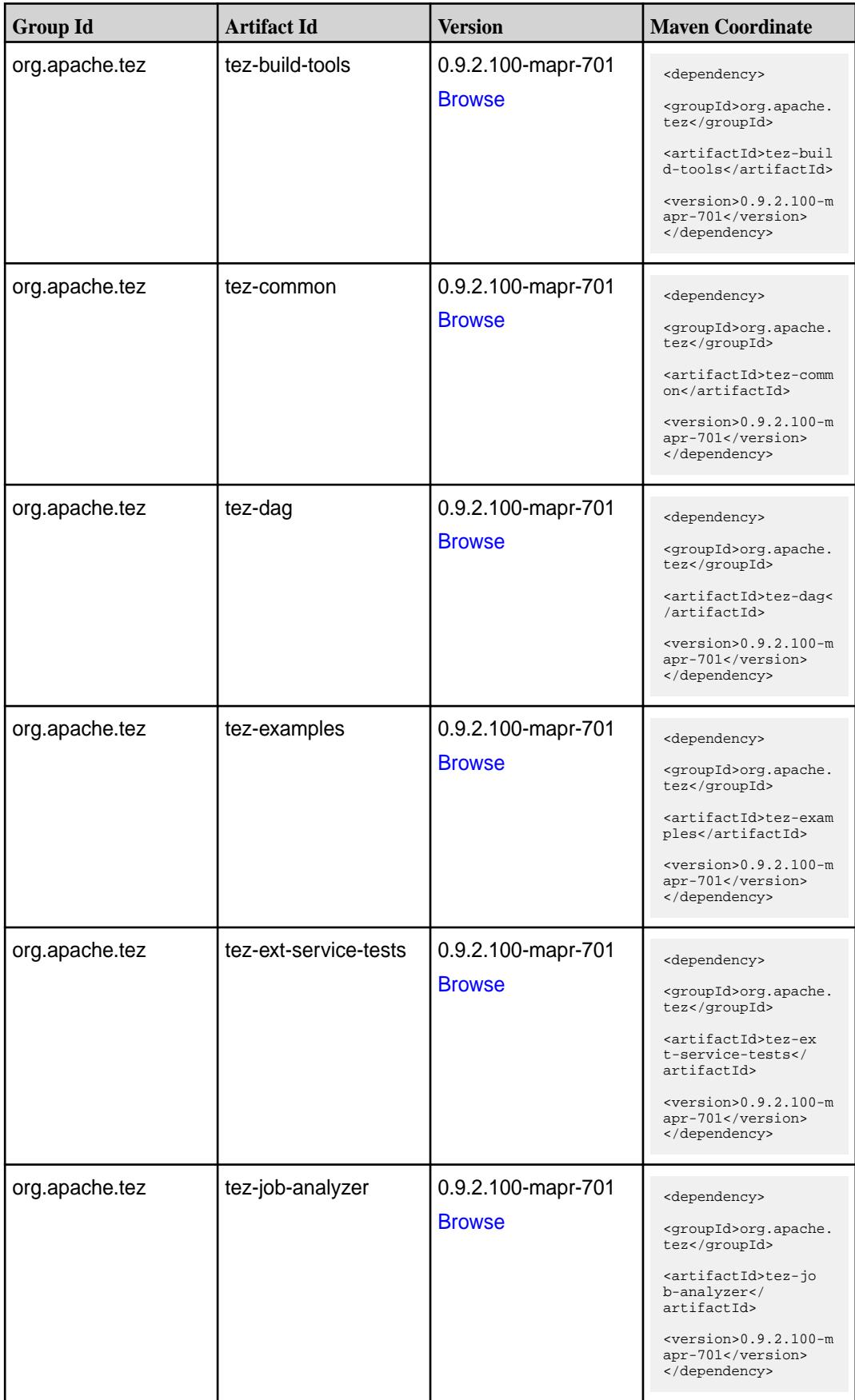

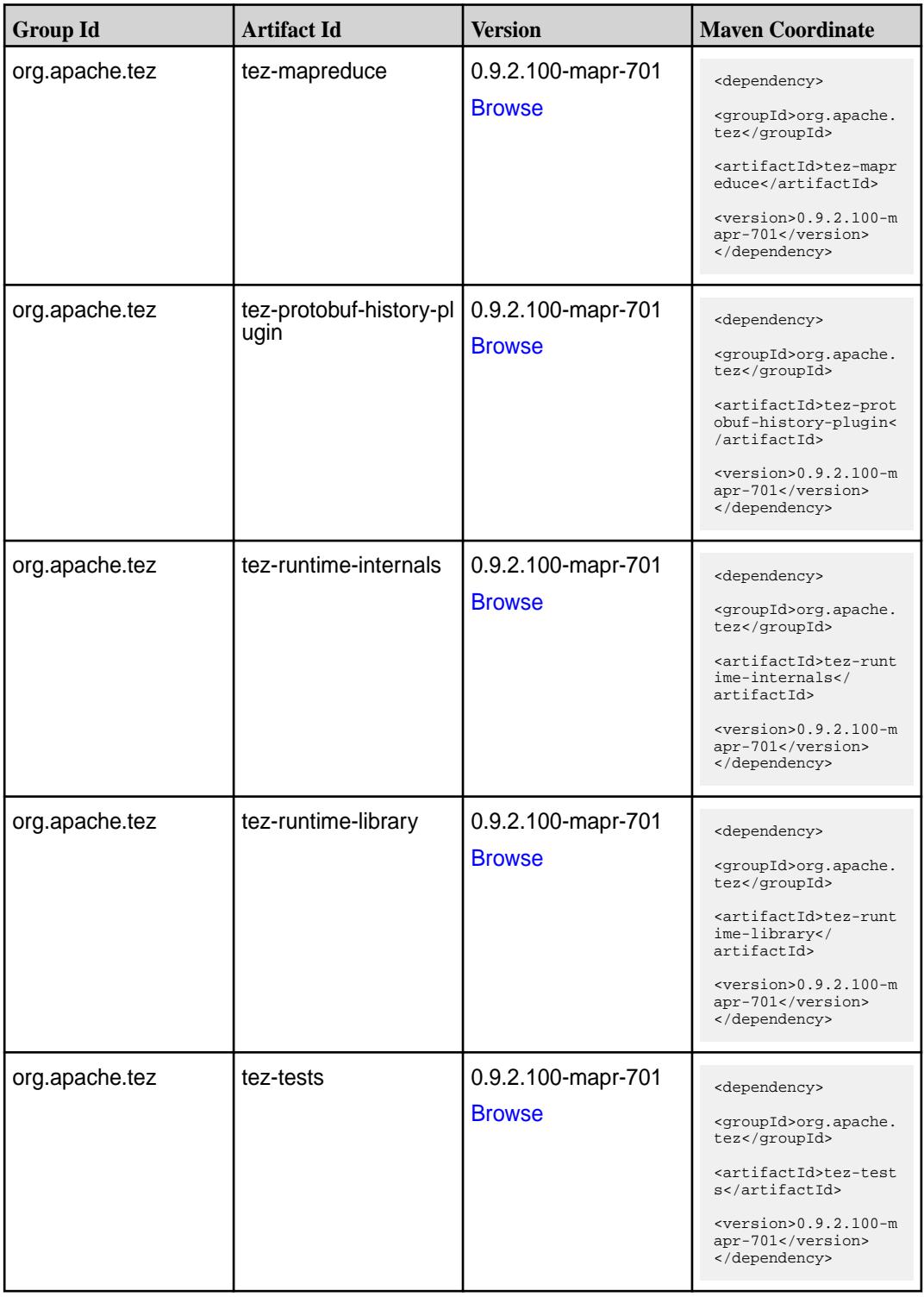

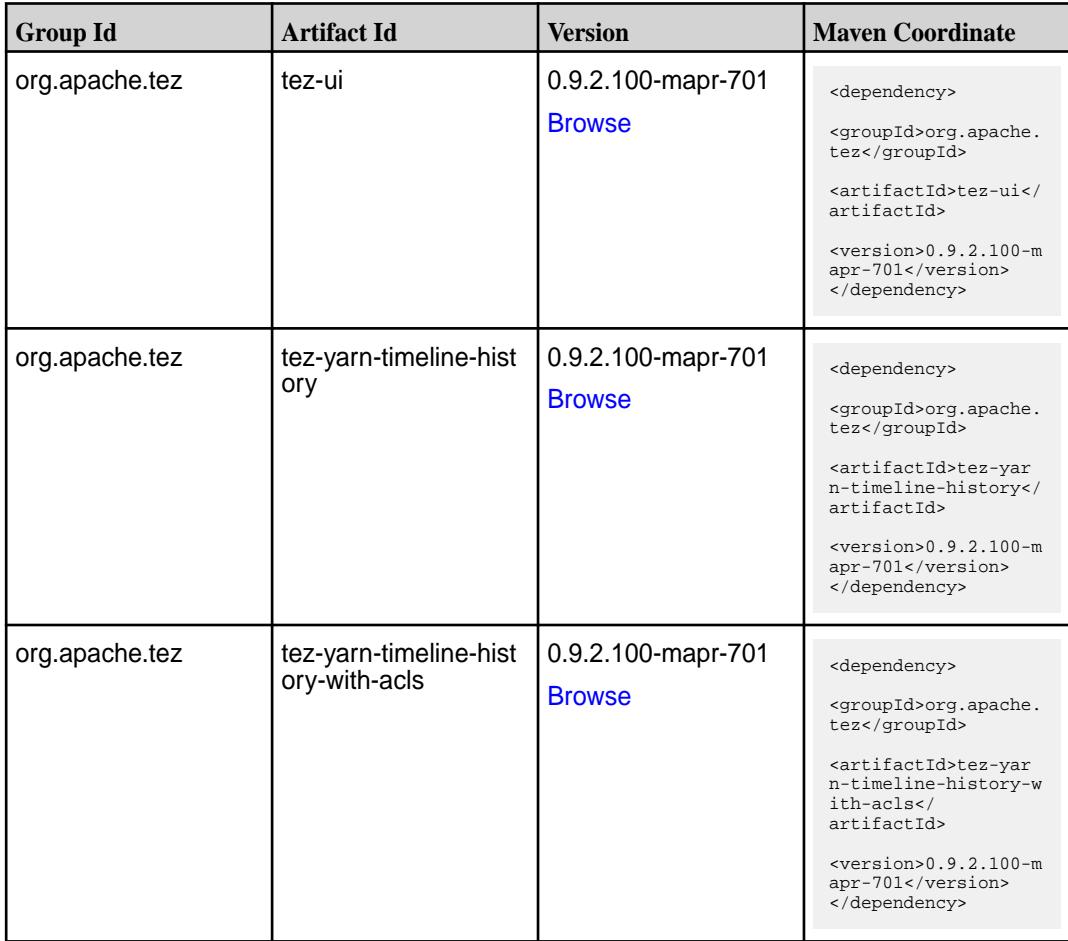

#### **Maven Artifacts for EEP 7.0.0**

Listed are all Maven artifacts for EEP 7.0.0 components.

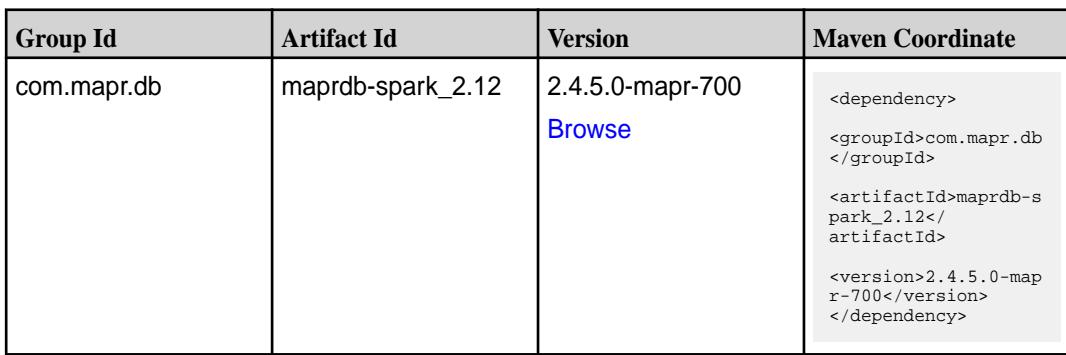

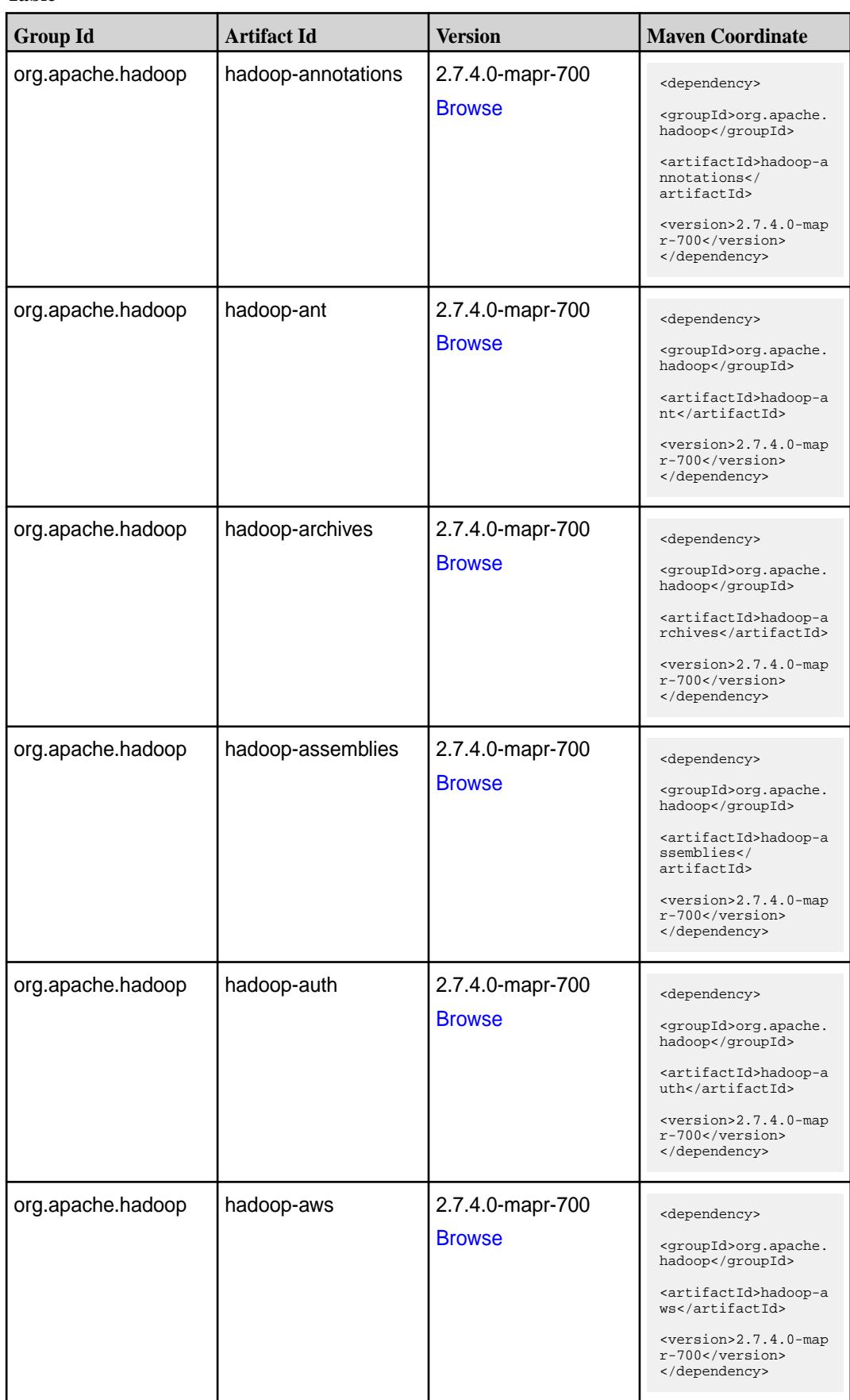

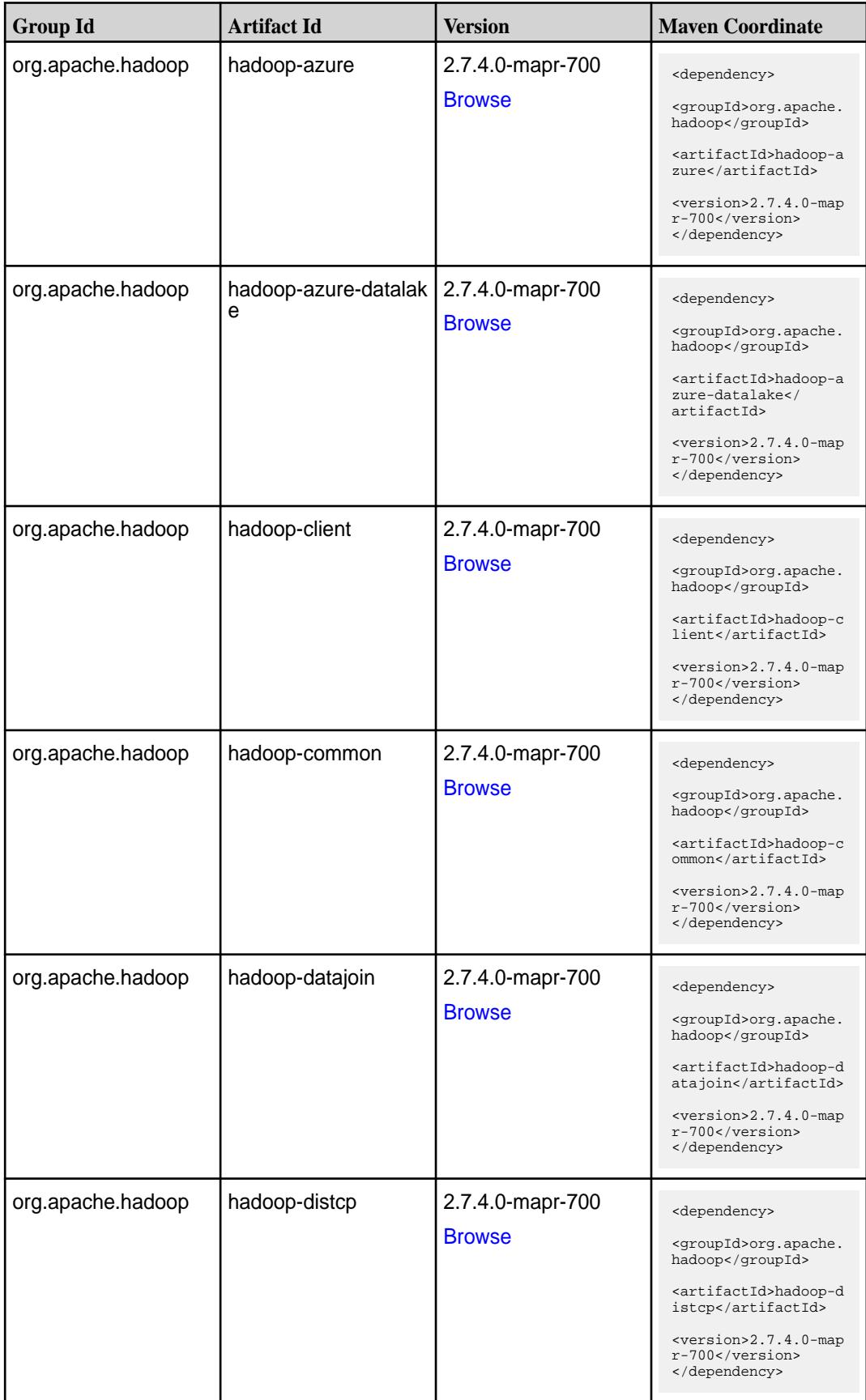

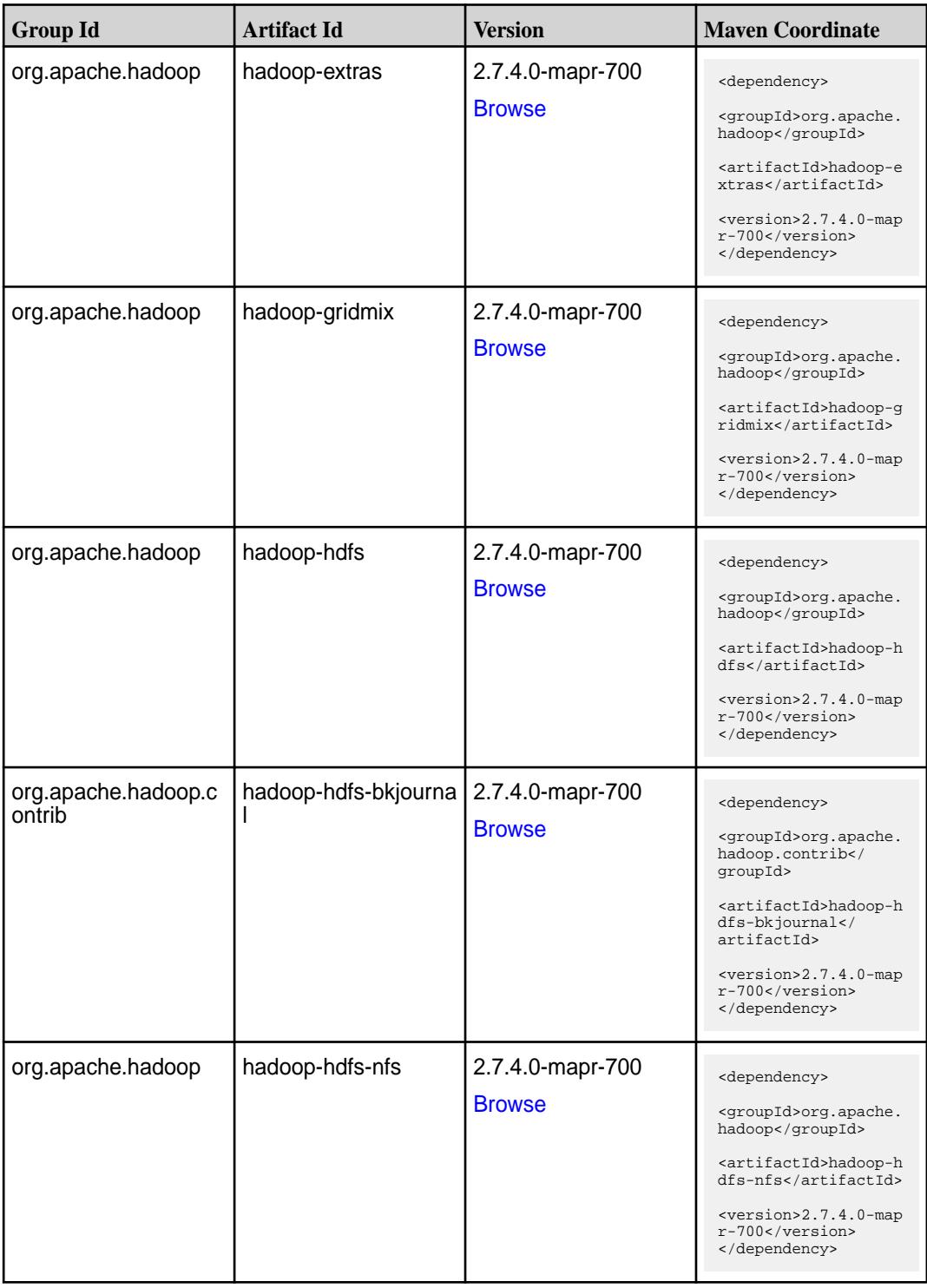

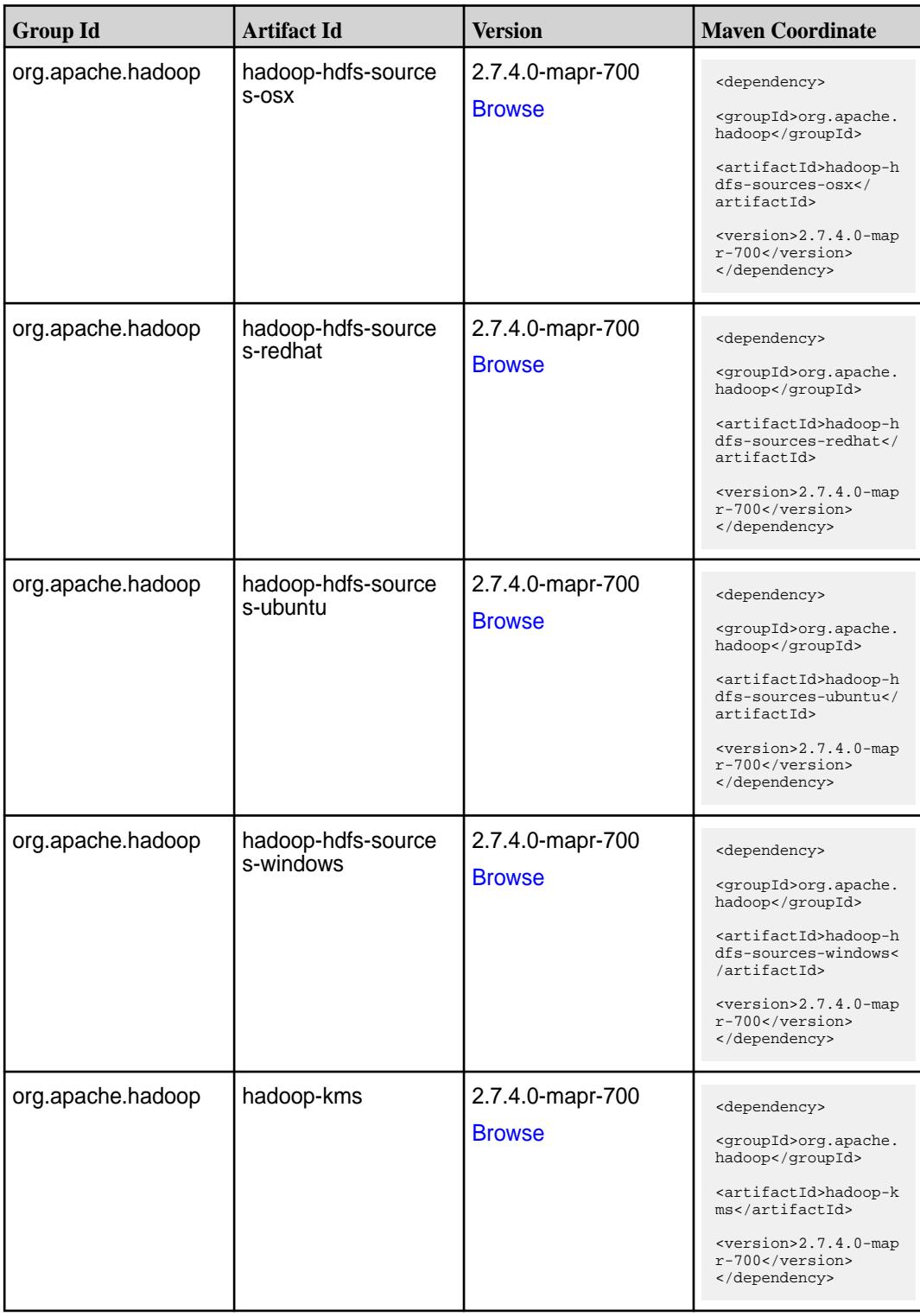

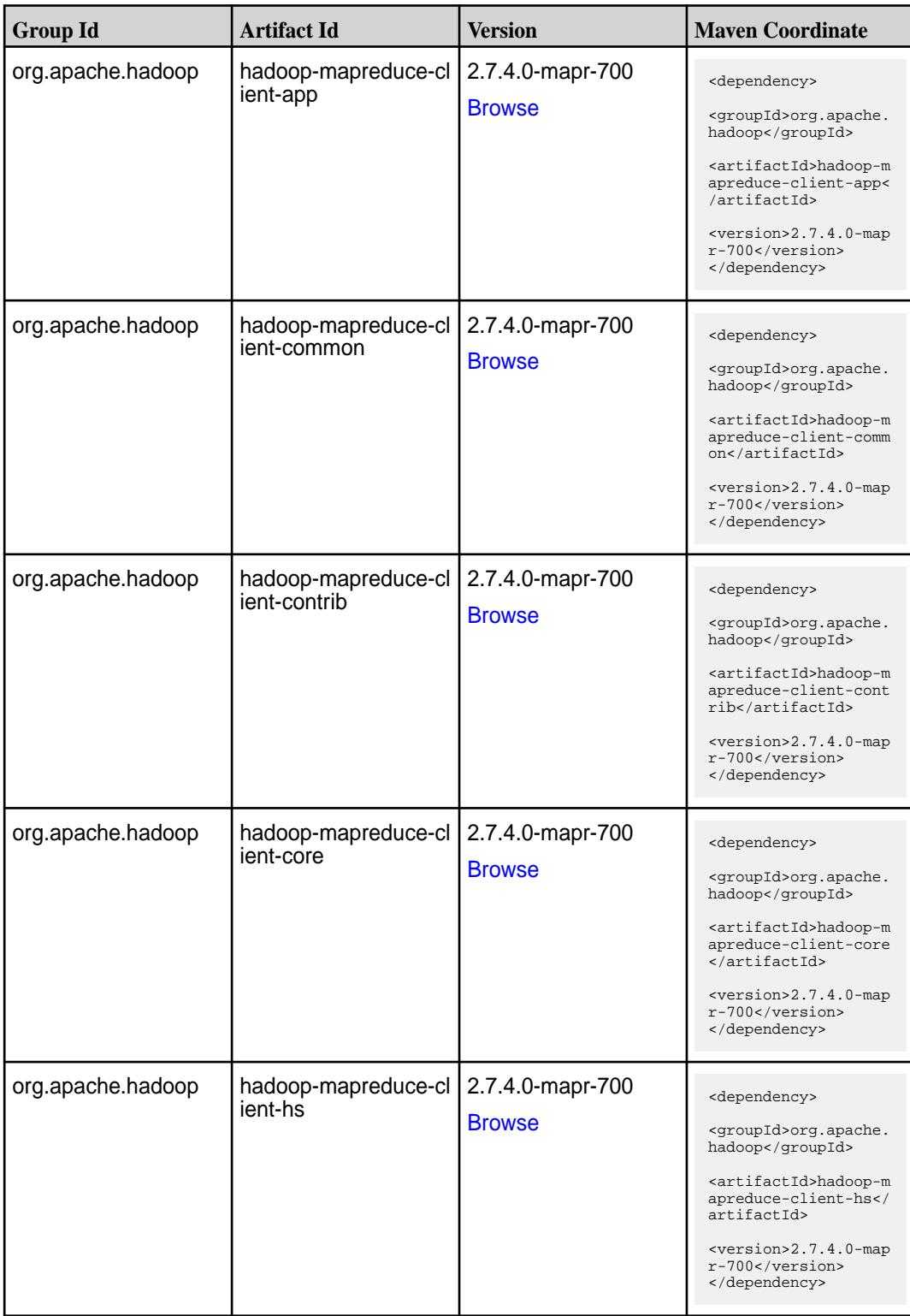

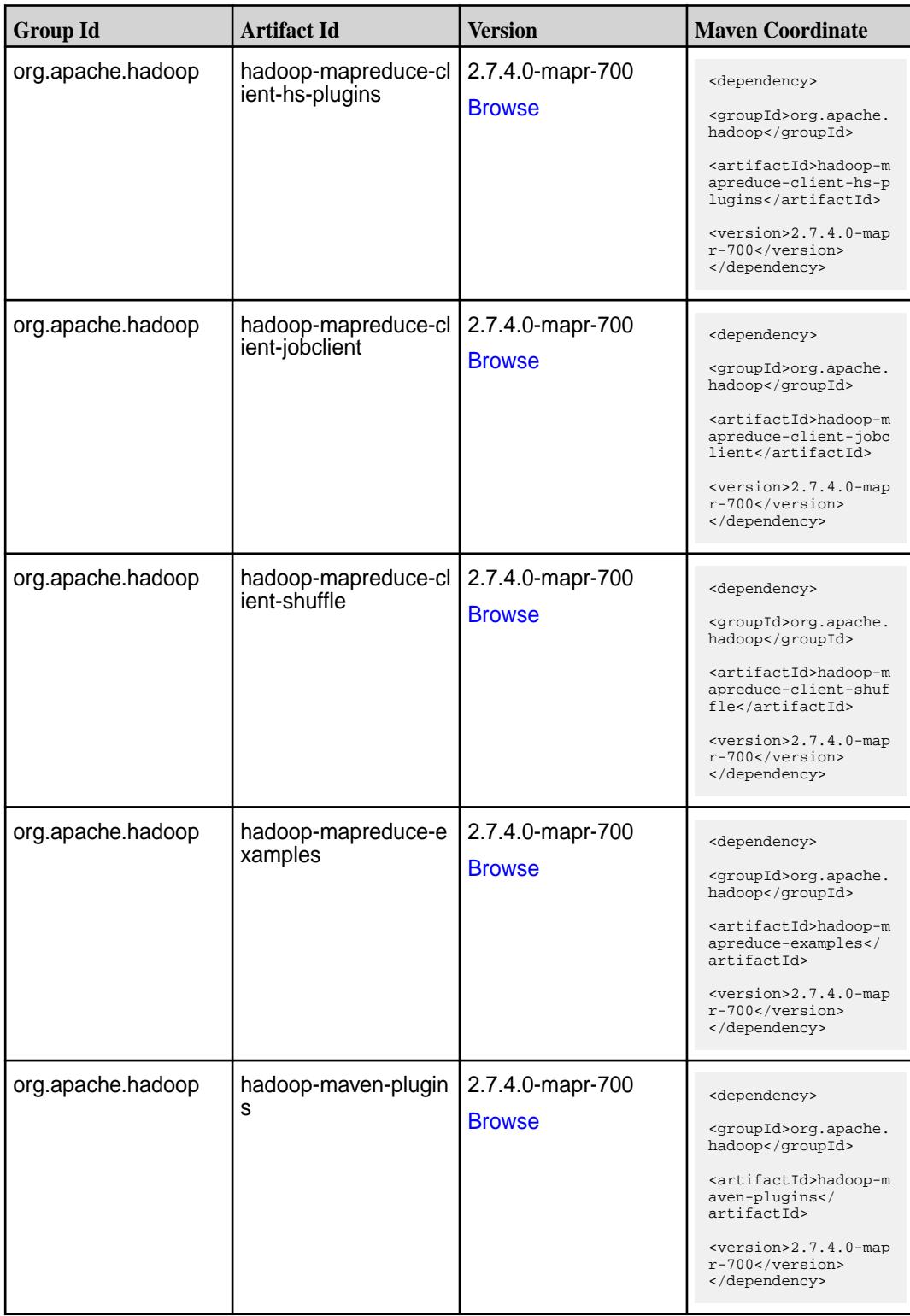

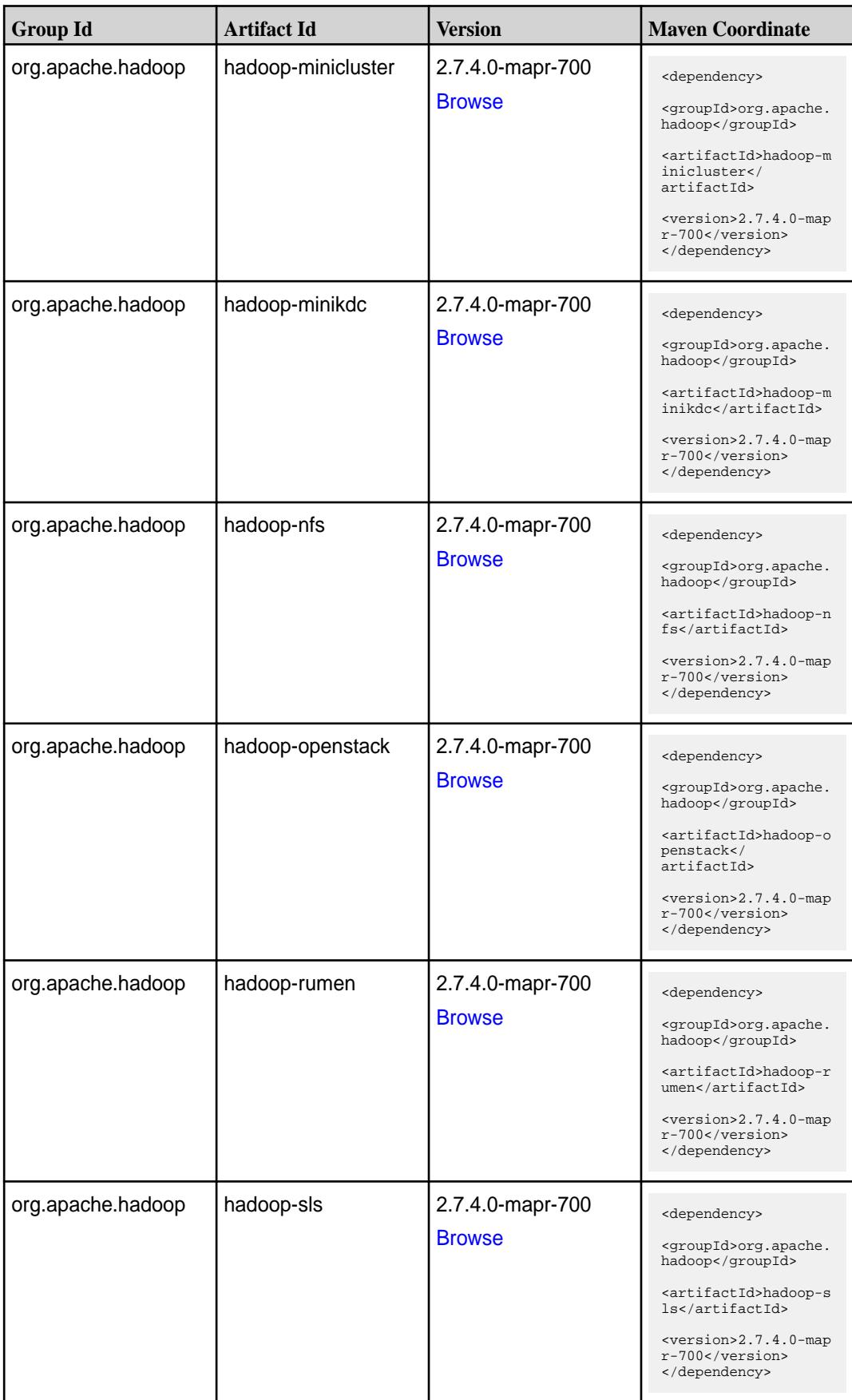

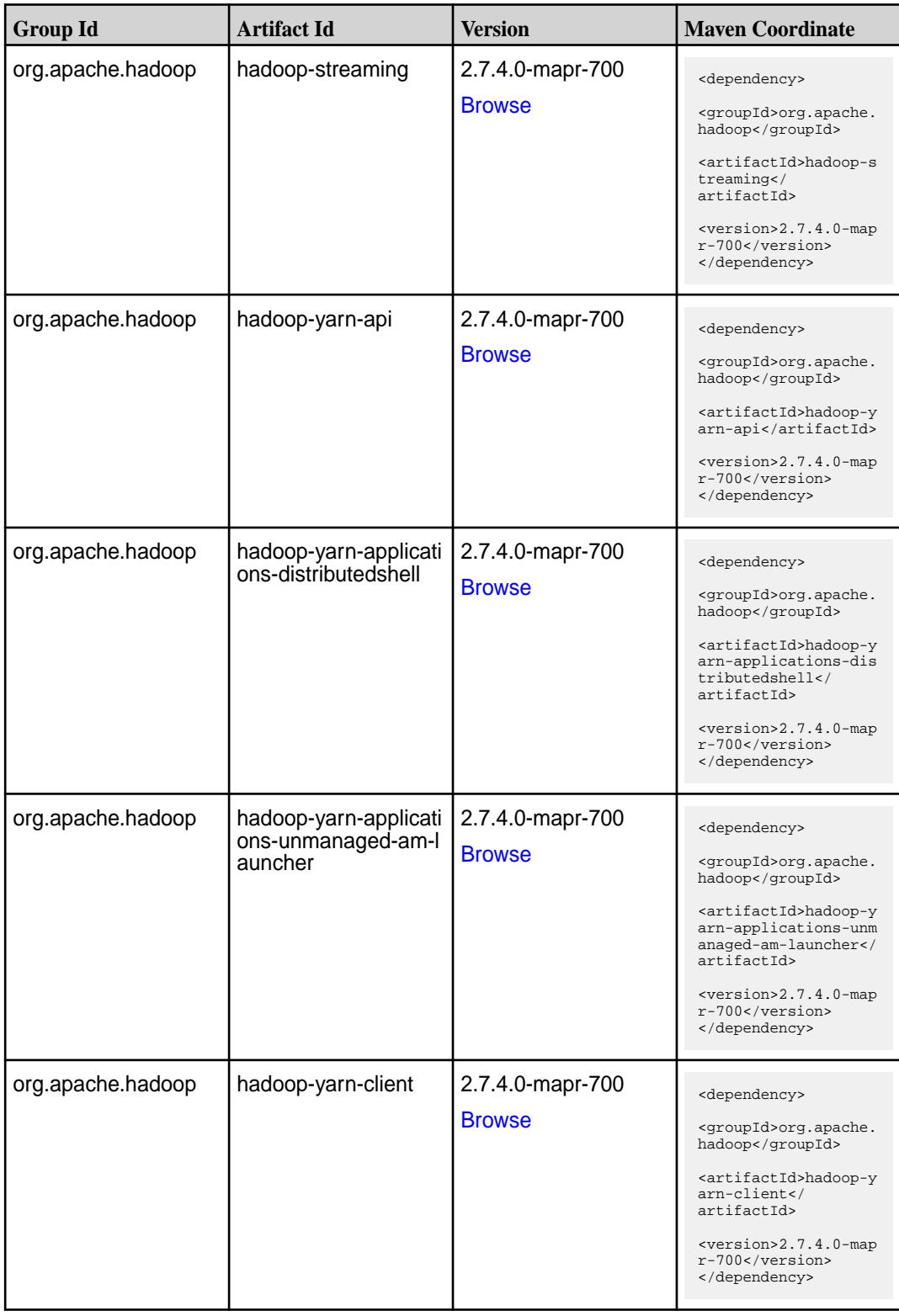
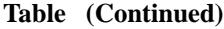

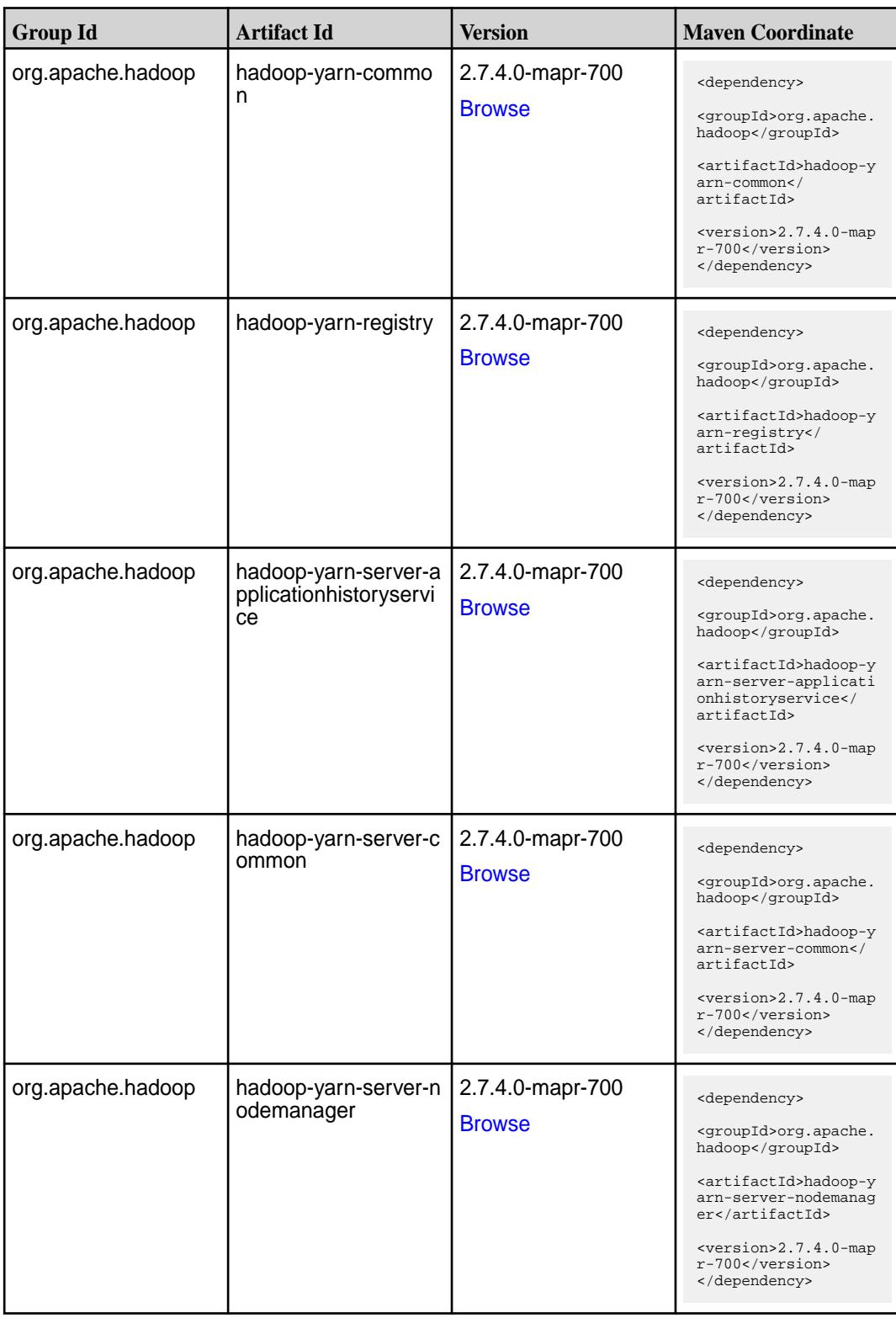

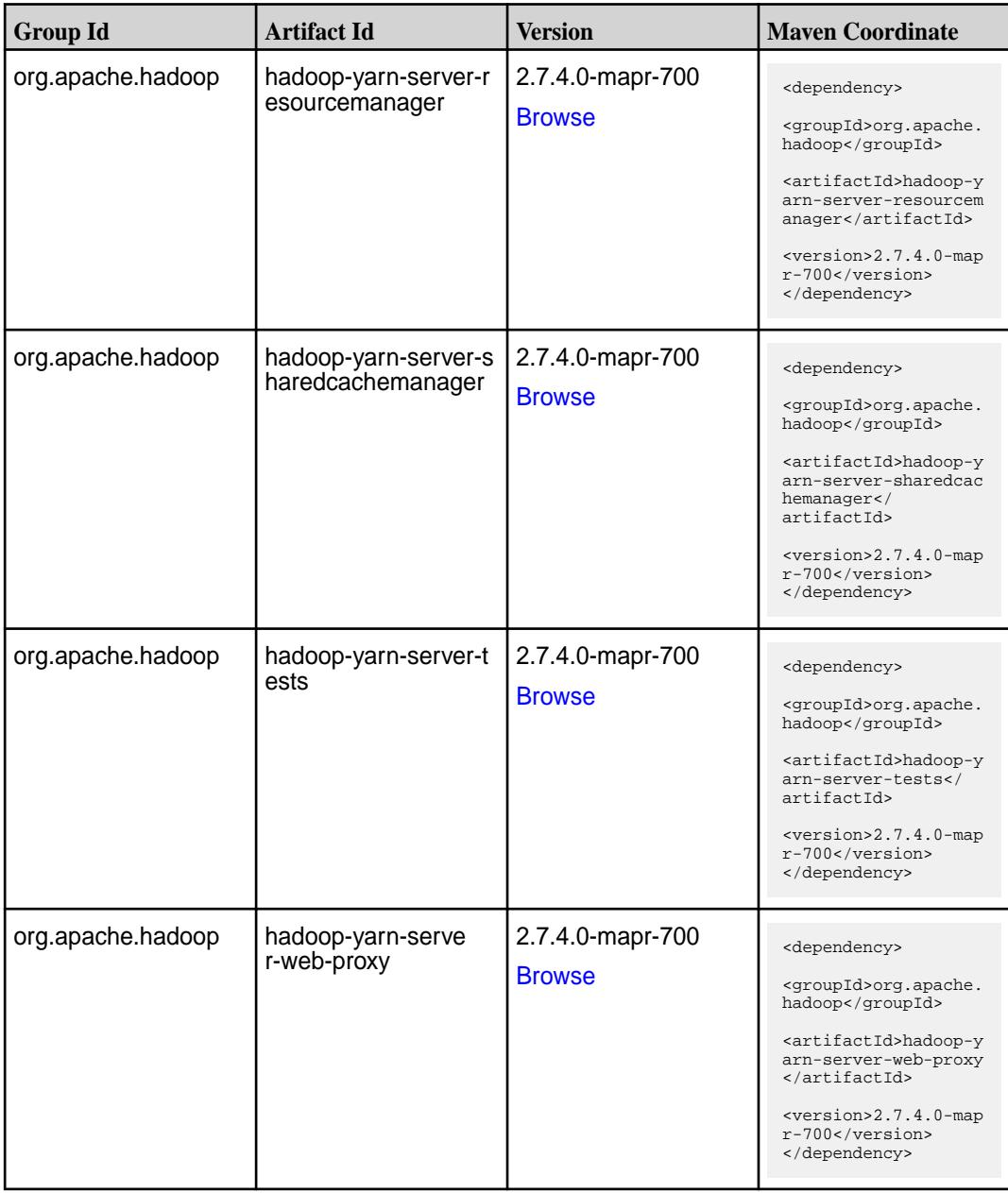

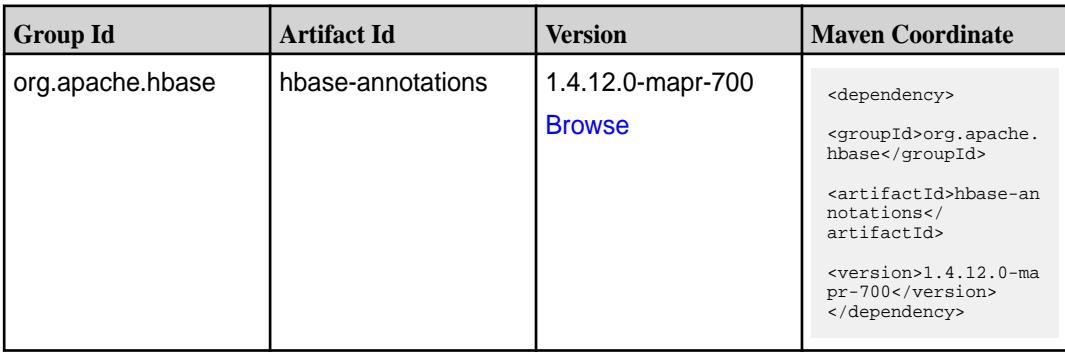

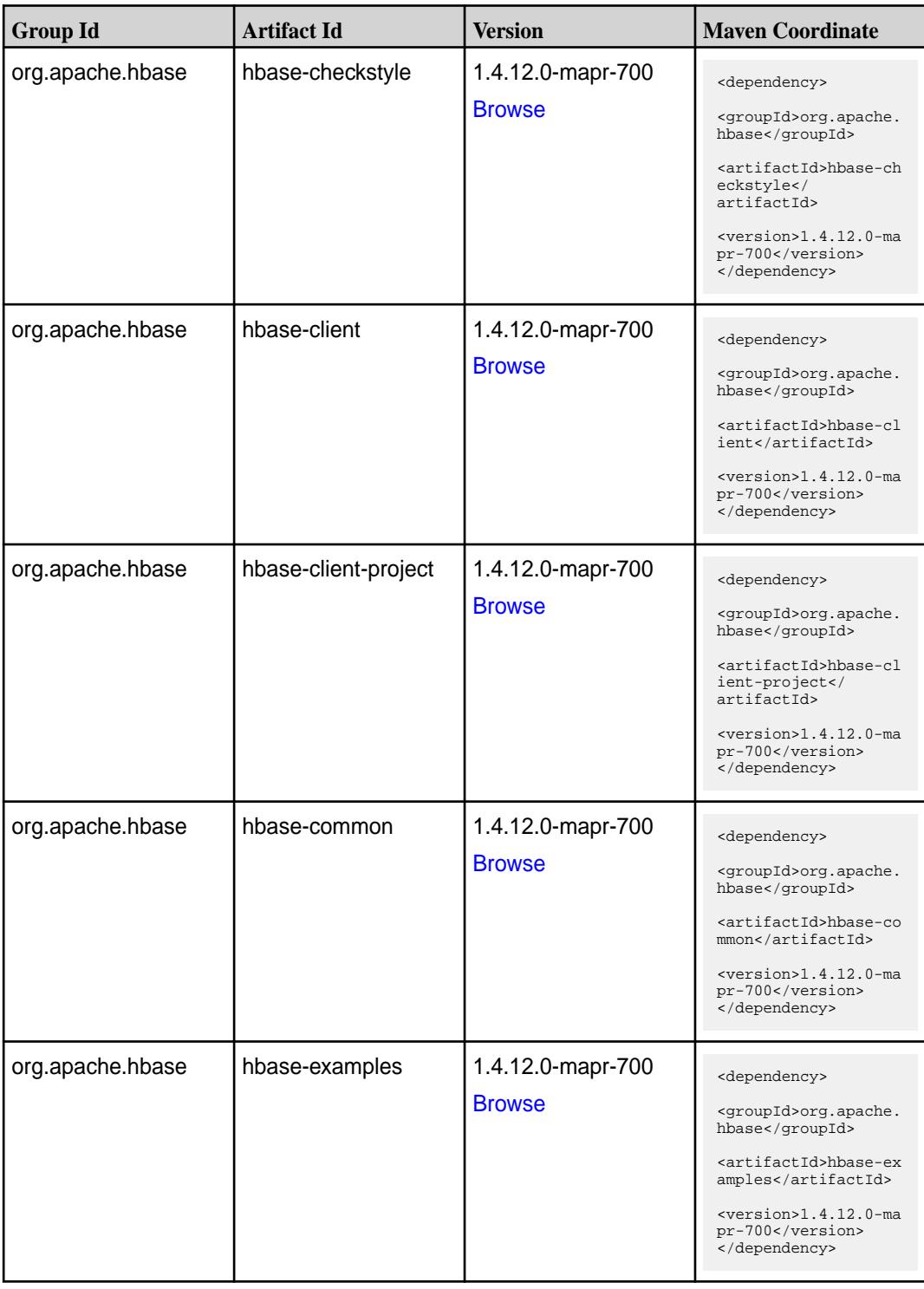

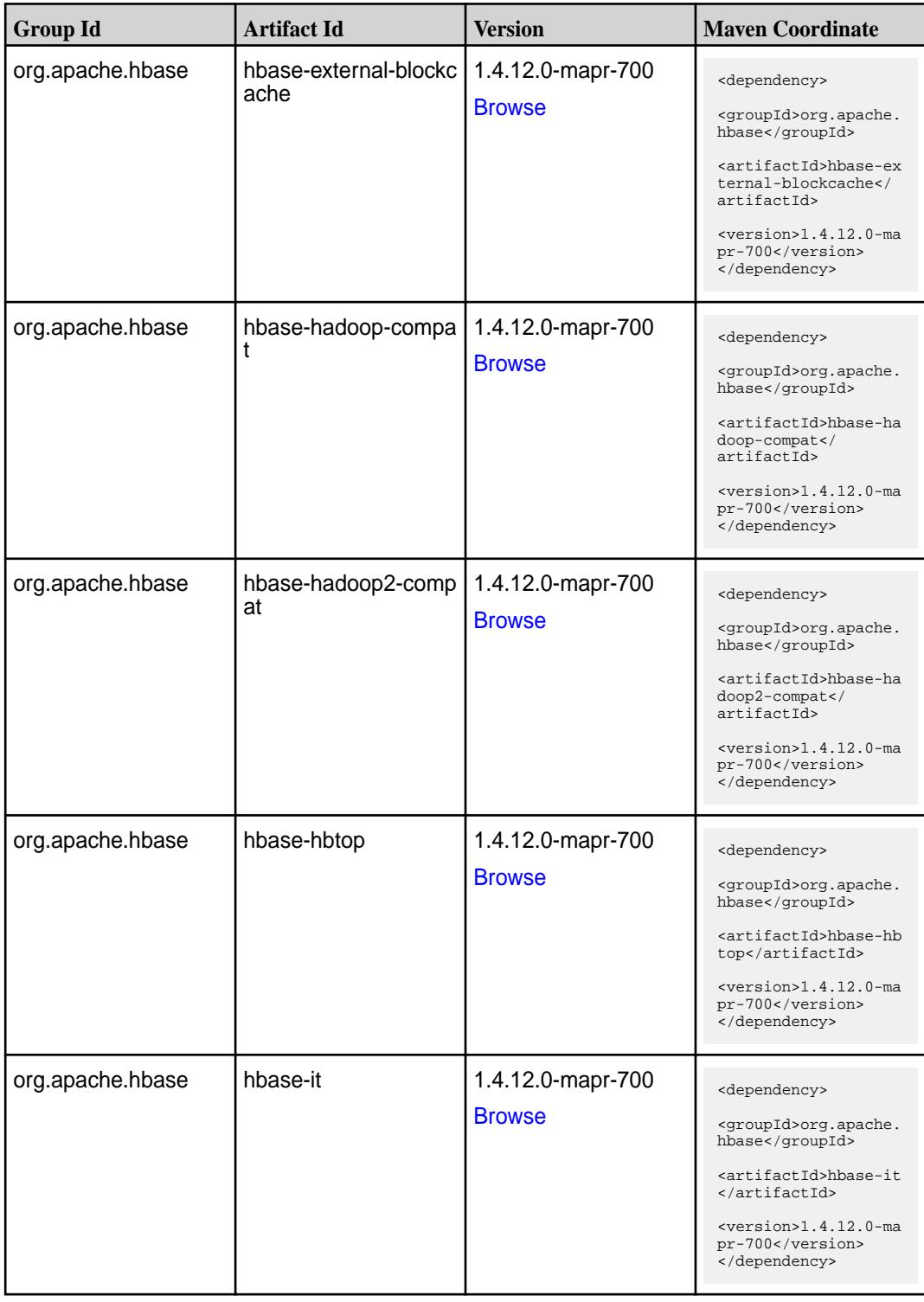

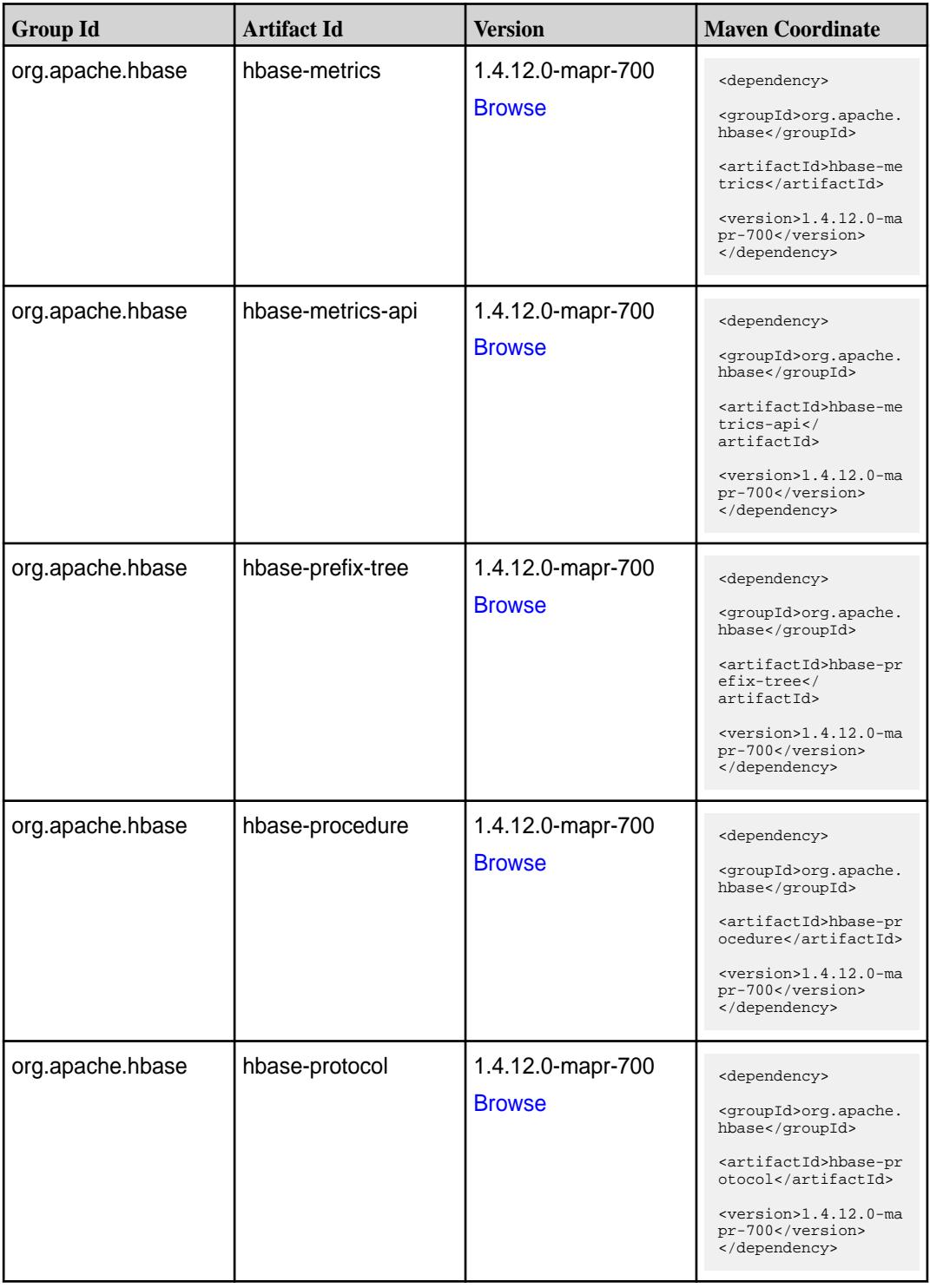

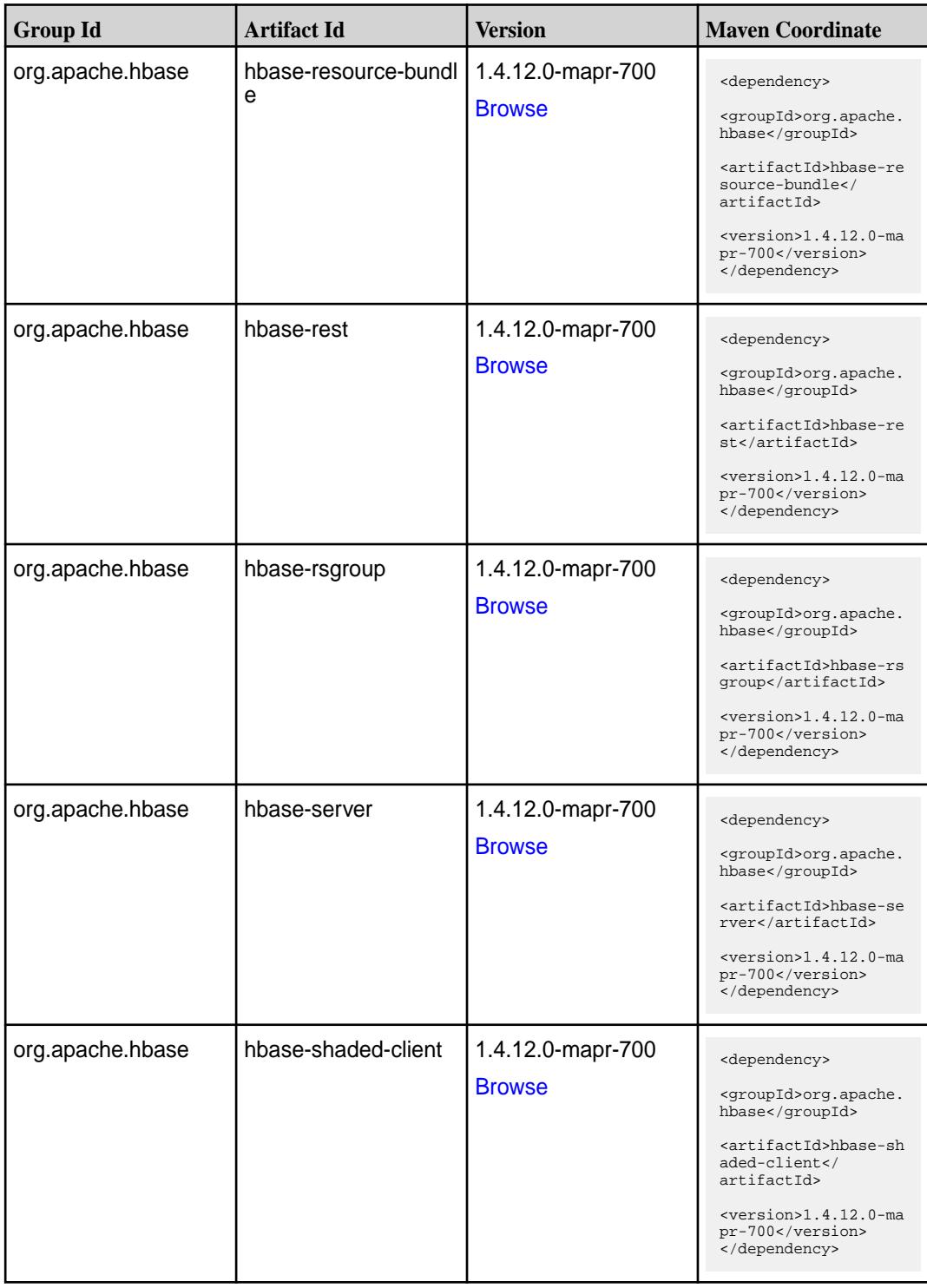

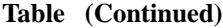

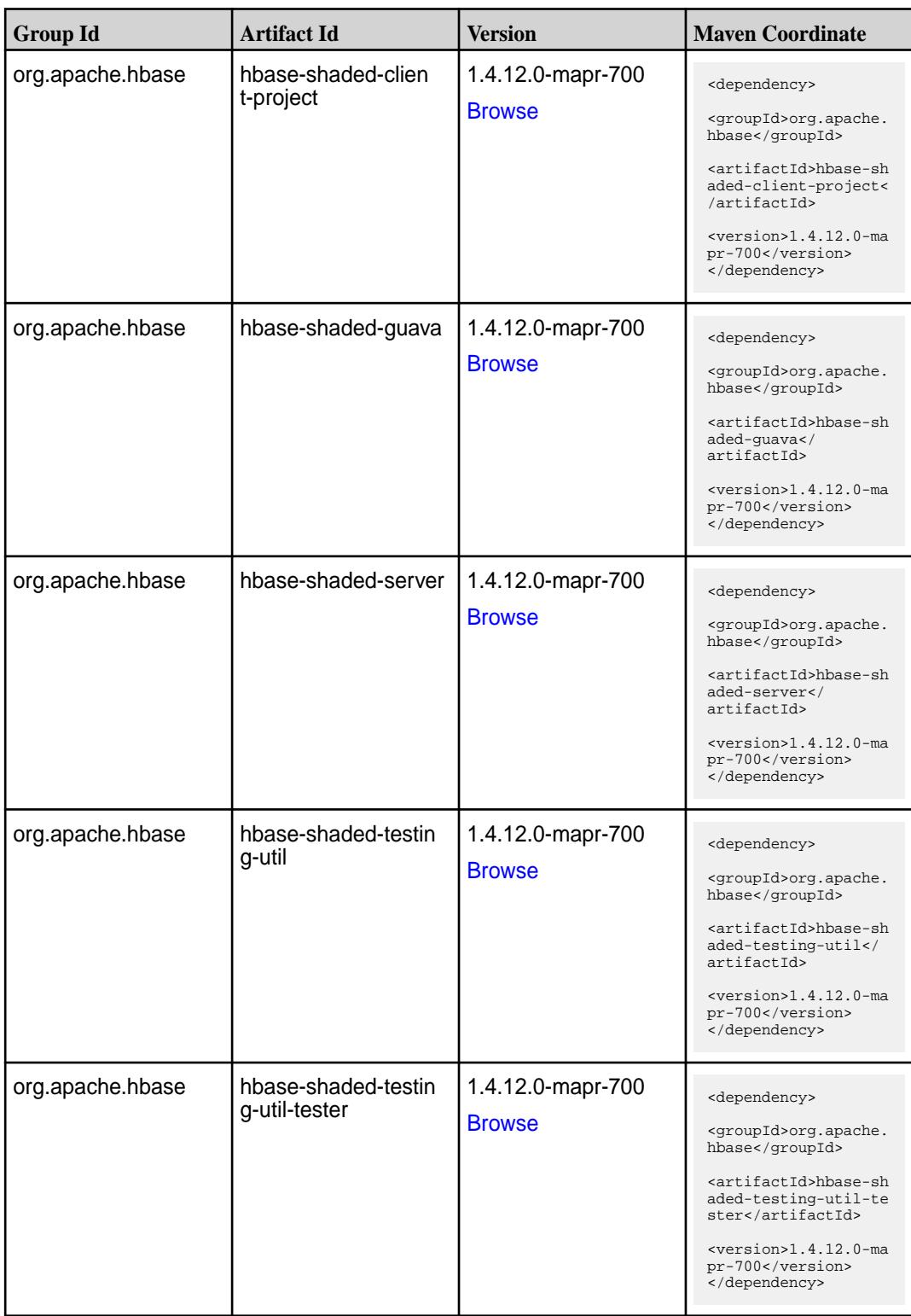

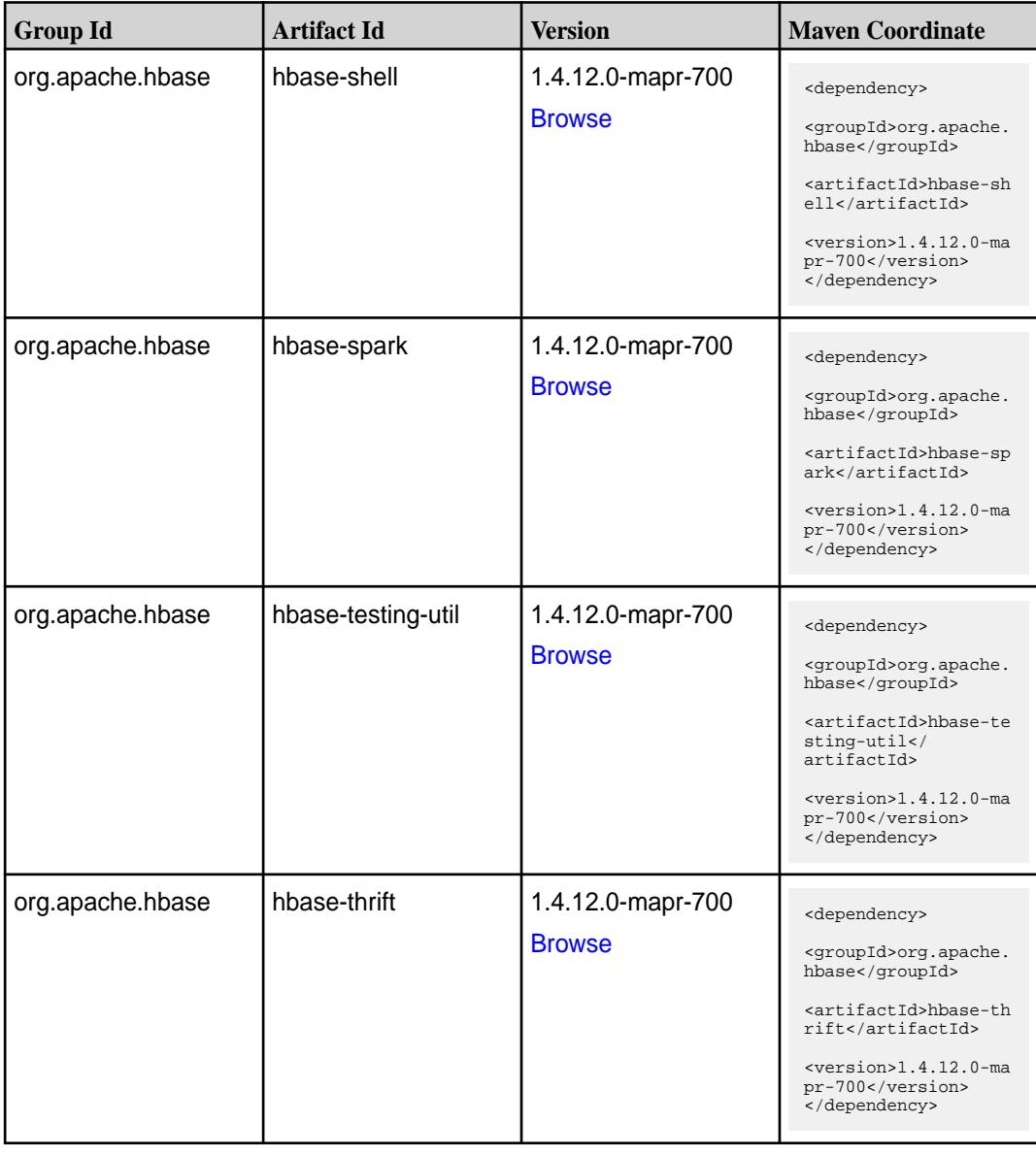

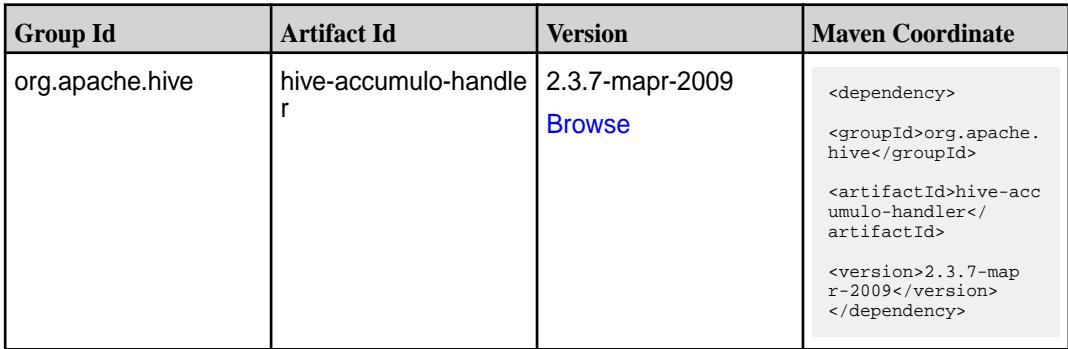

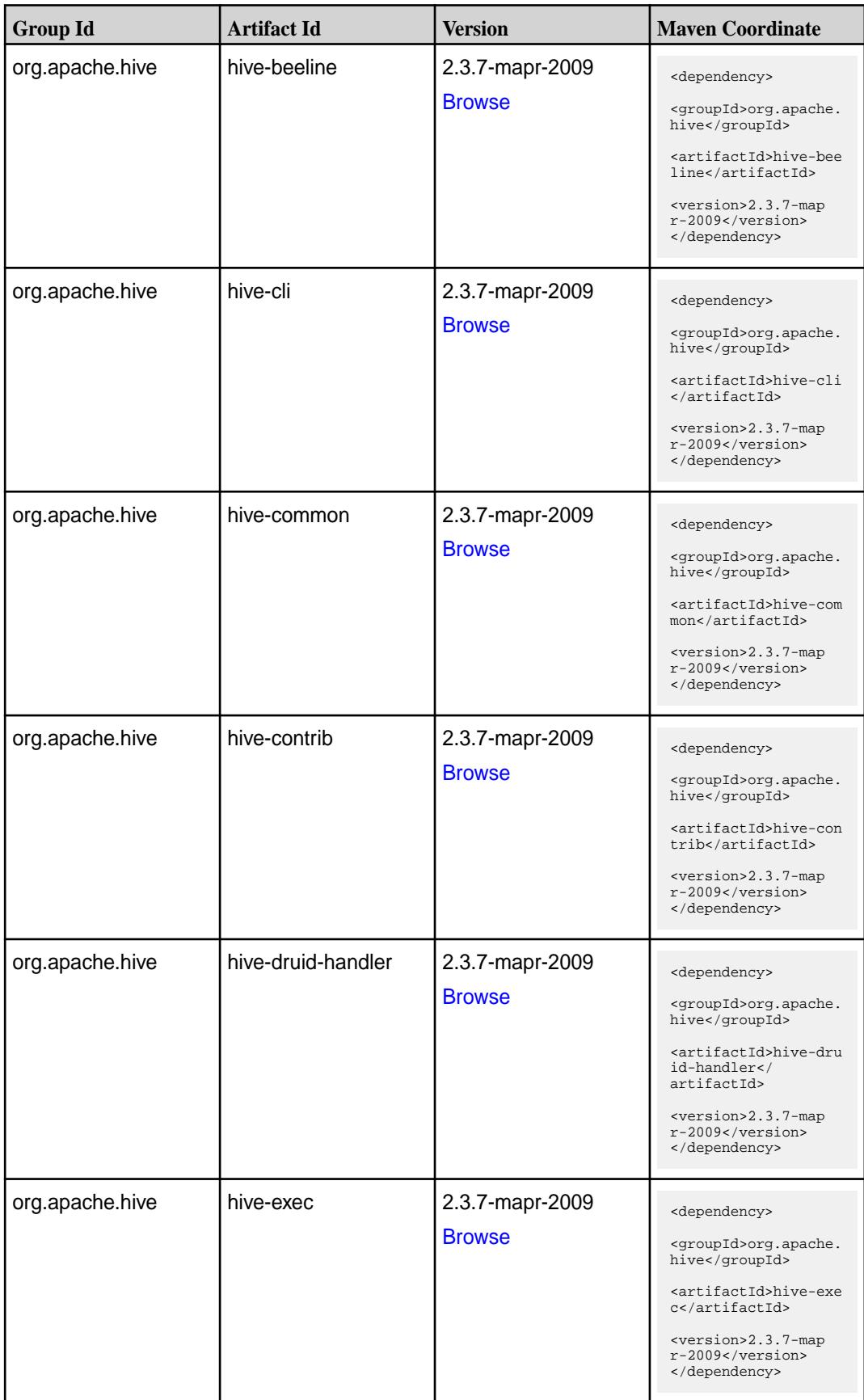

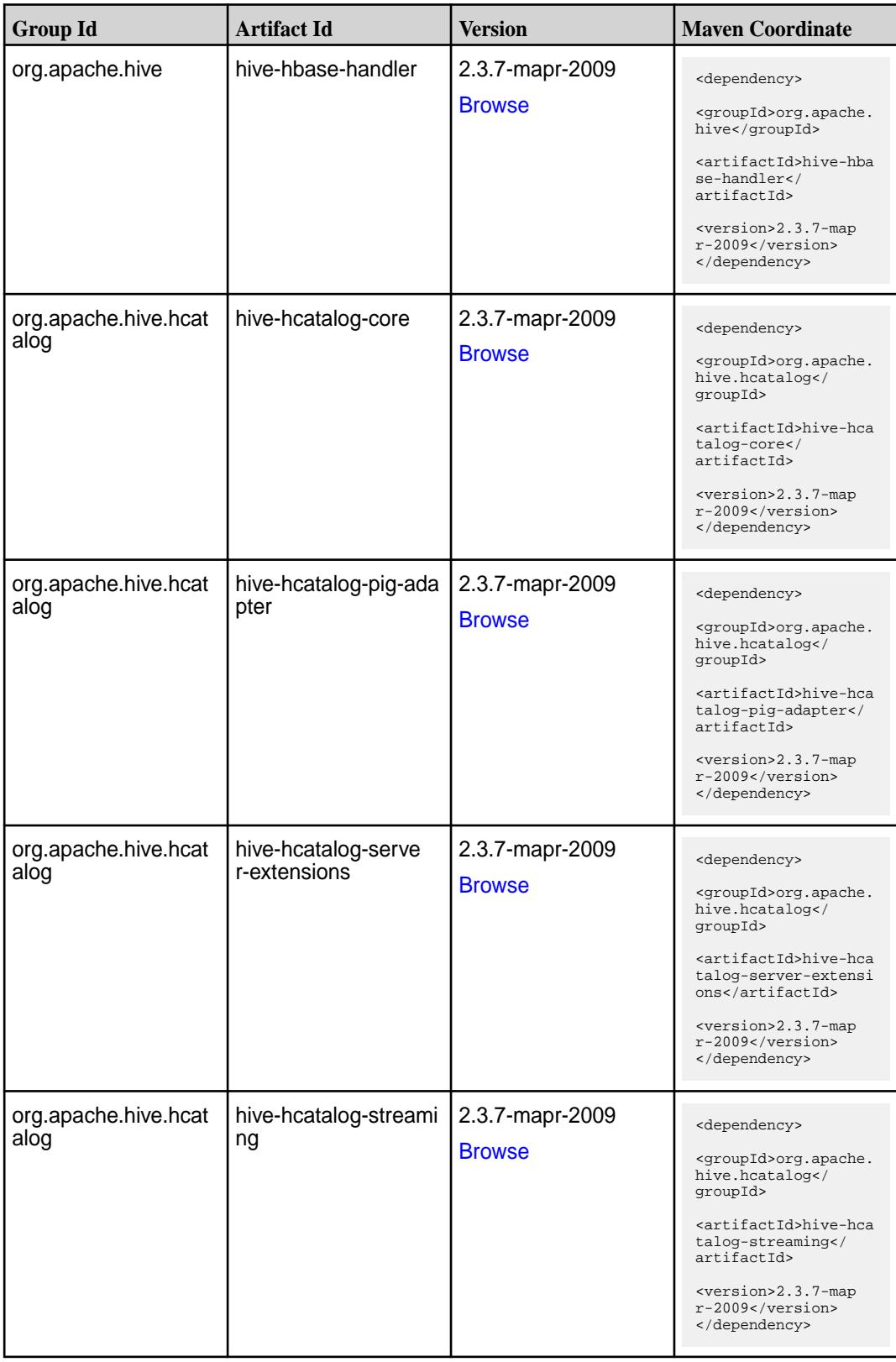

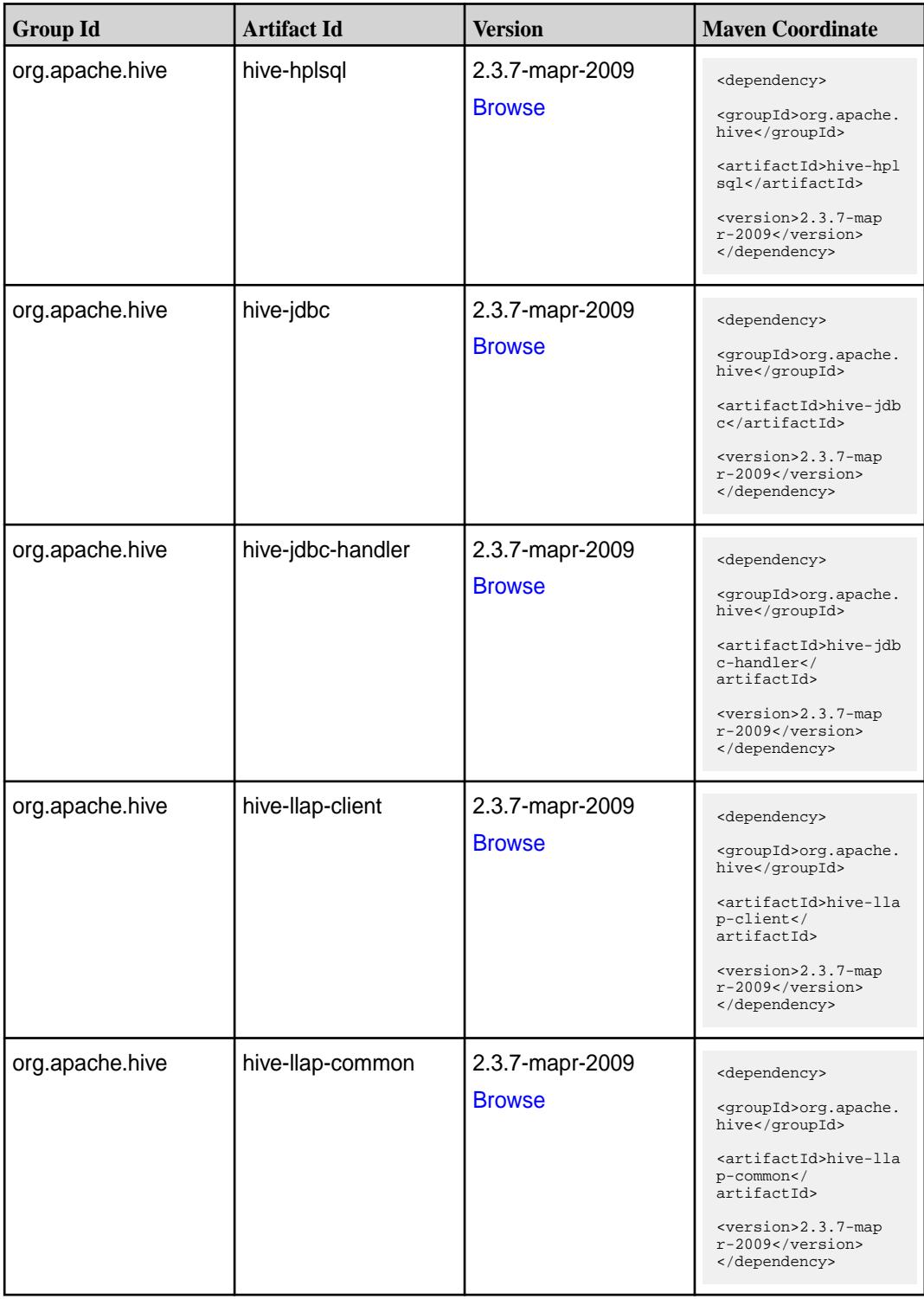

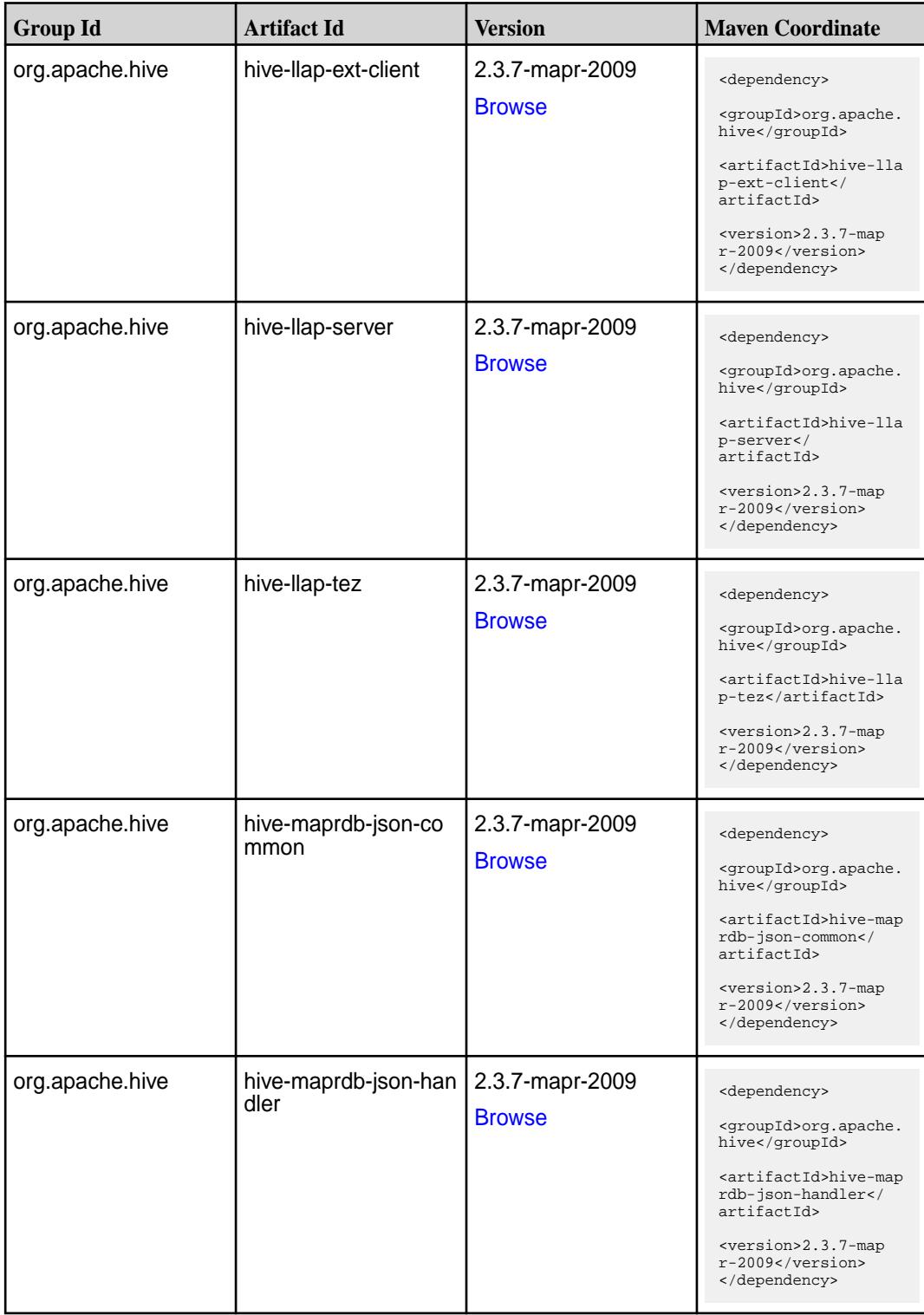

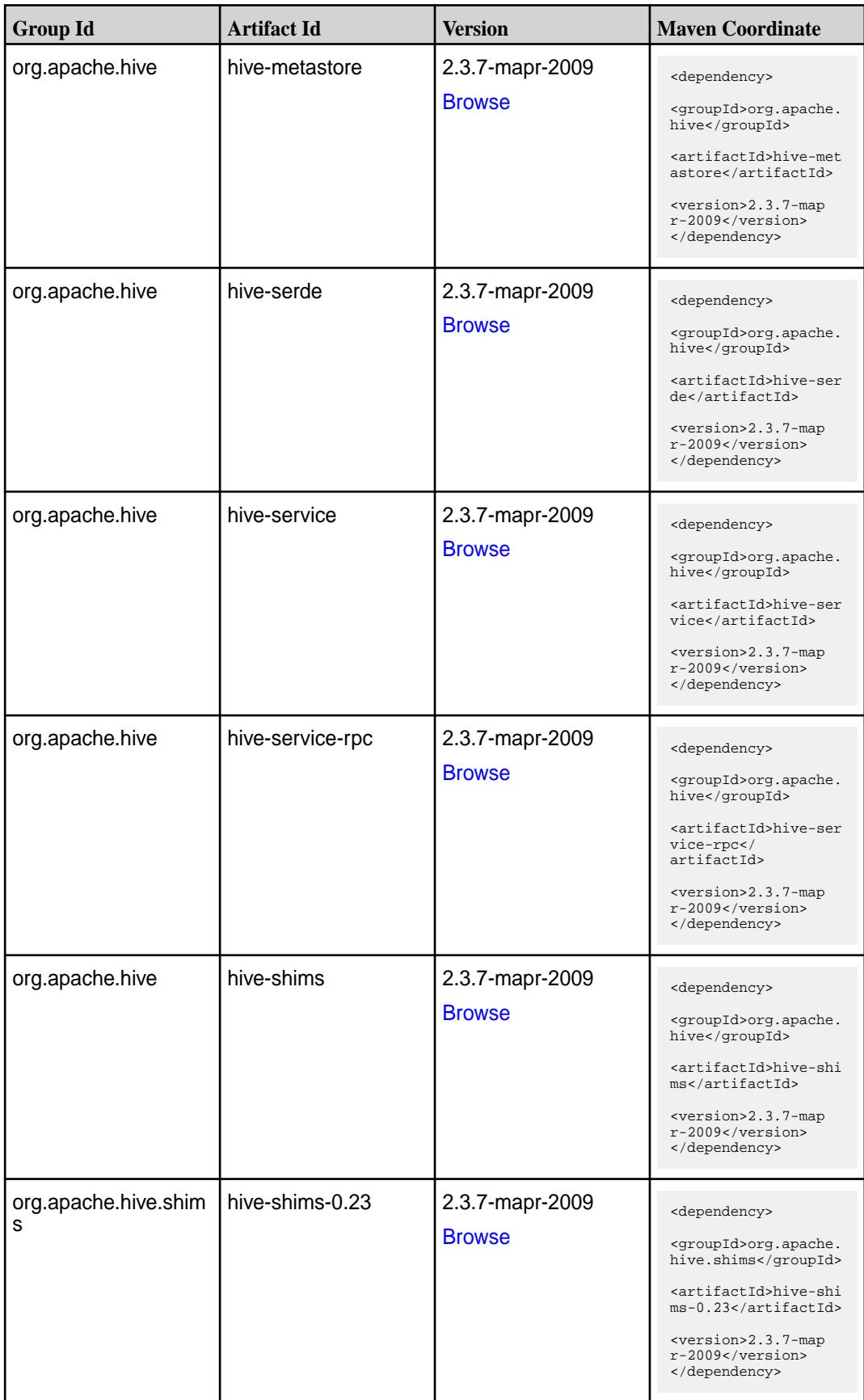

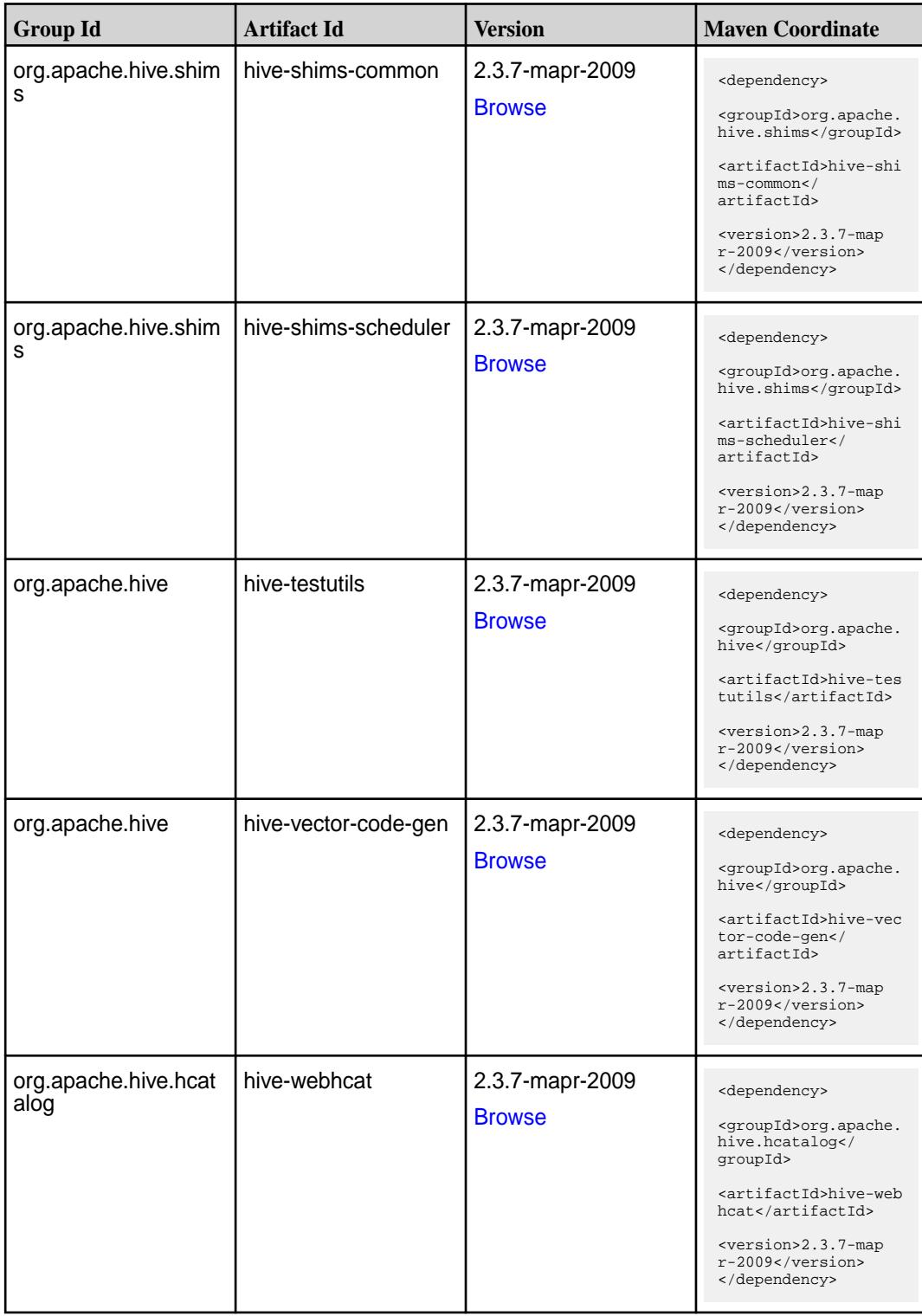

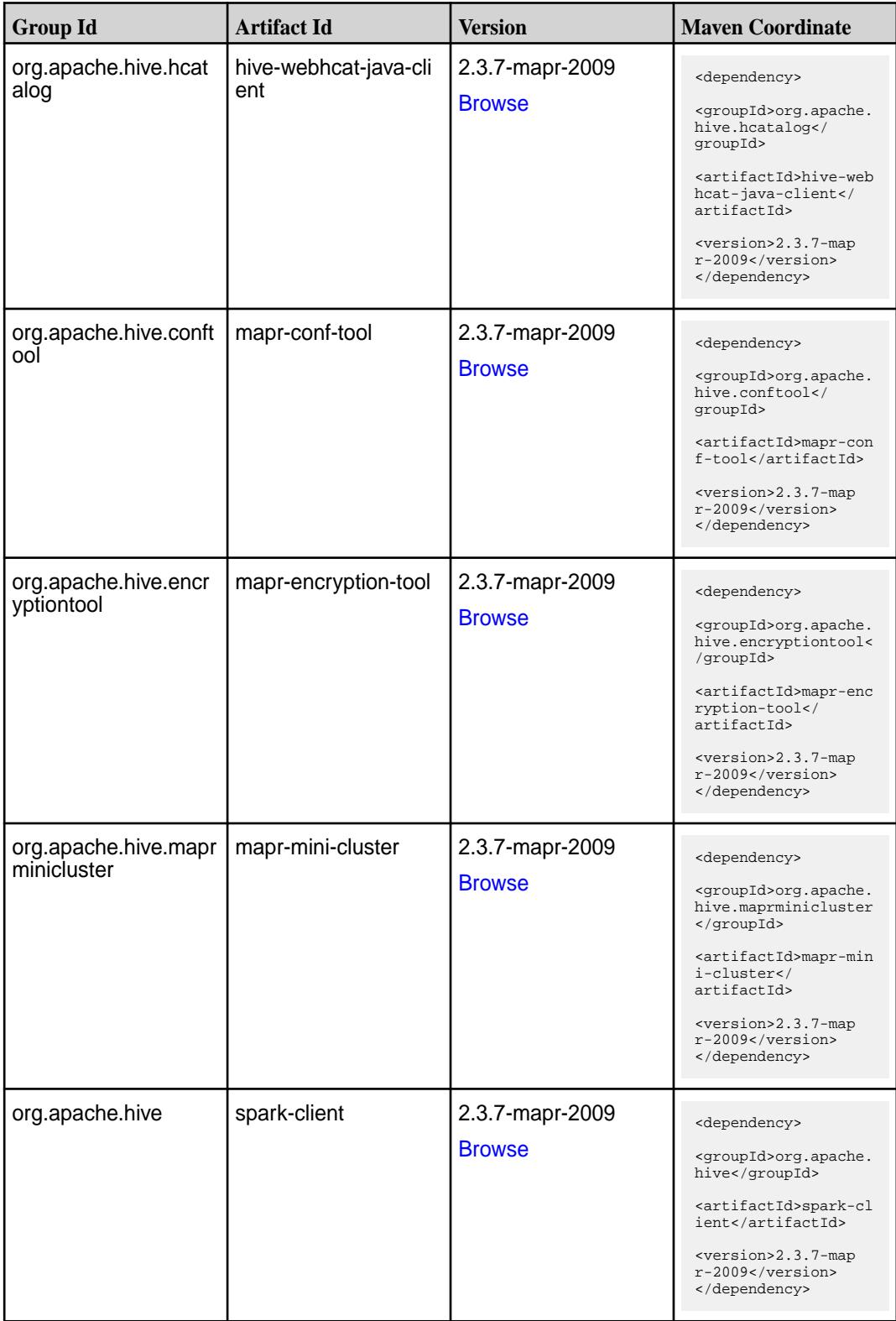

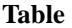

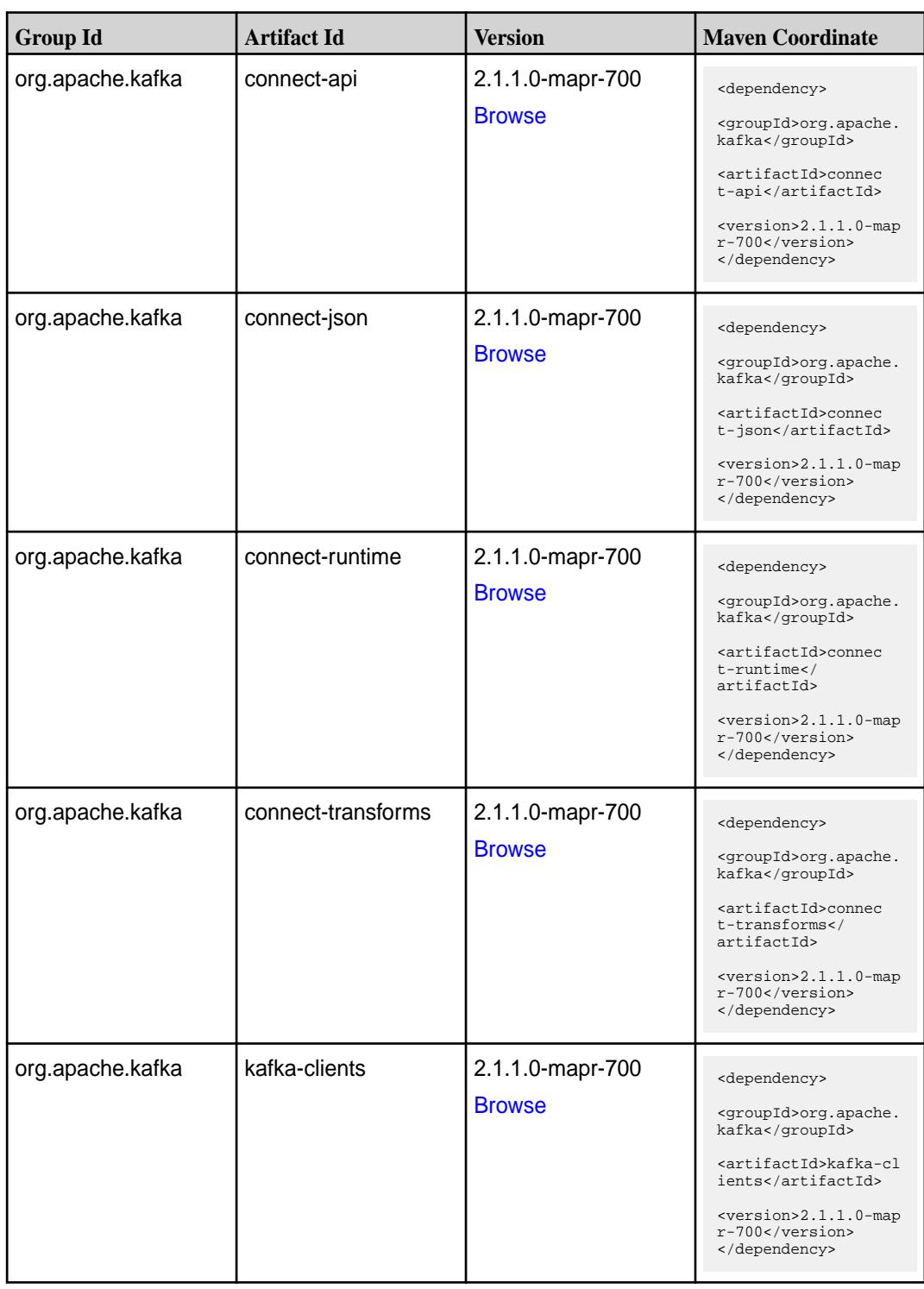

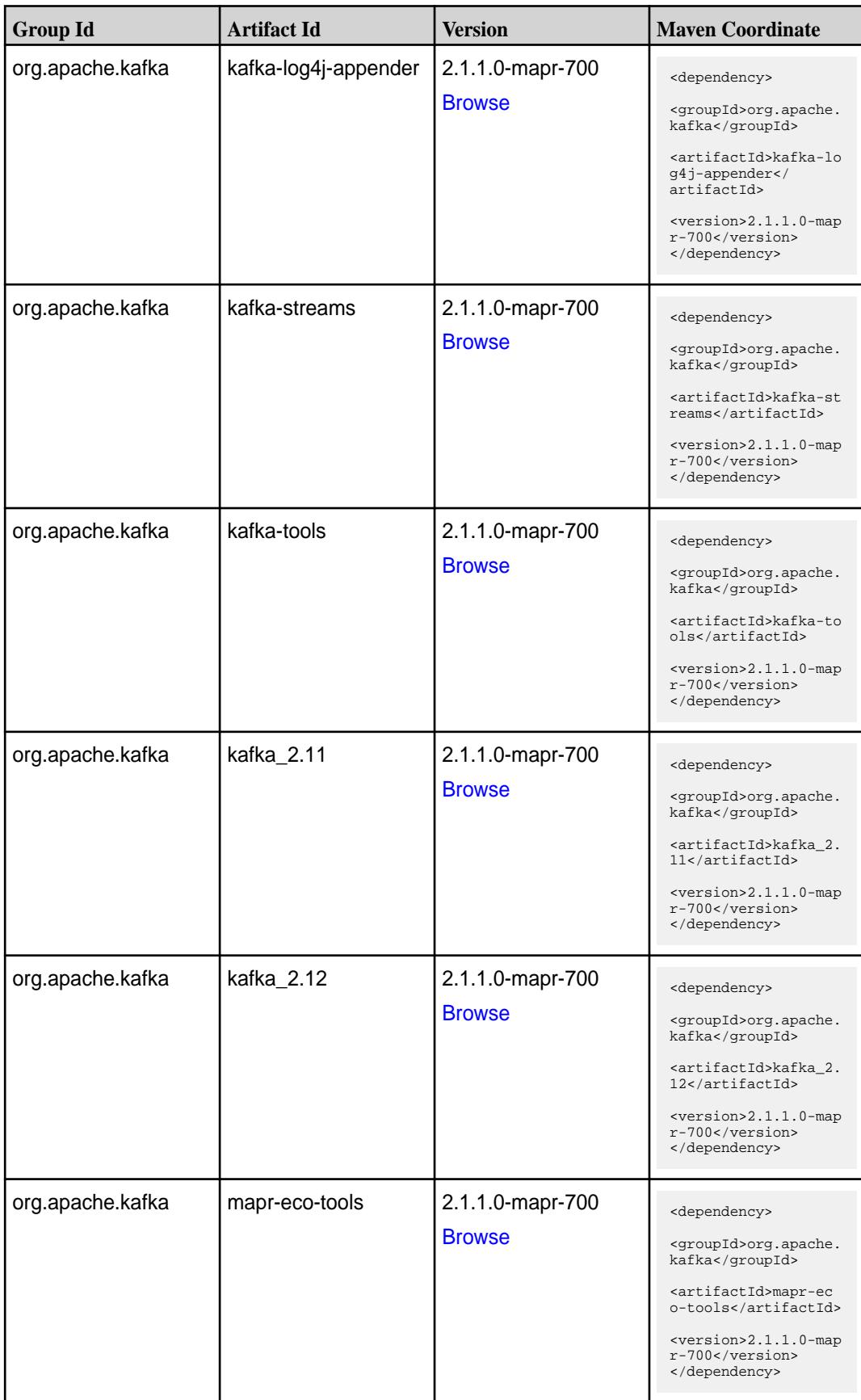

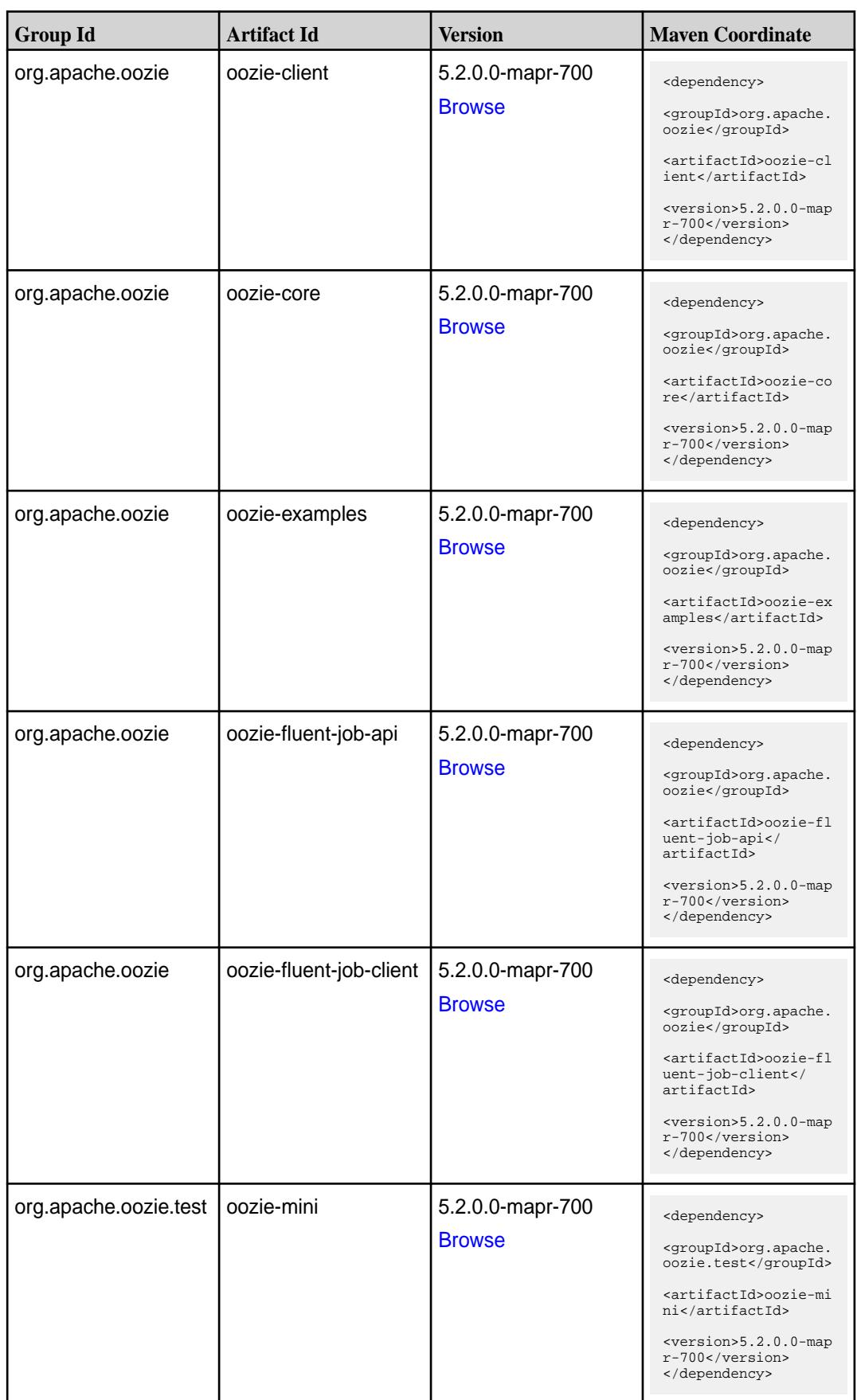

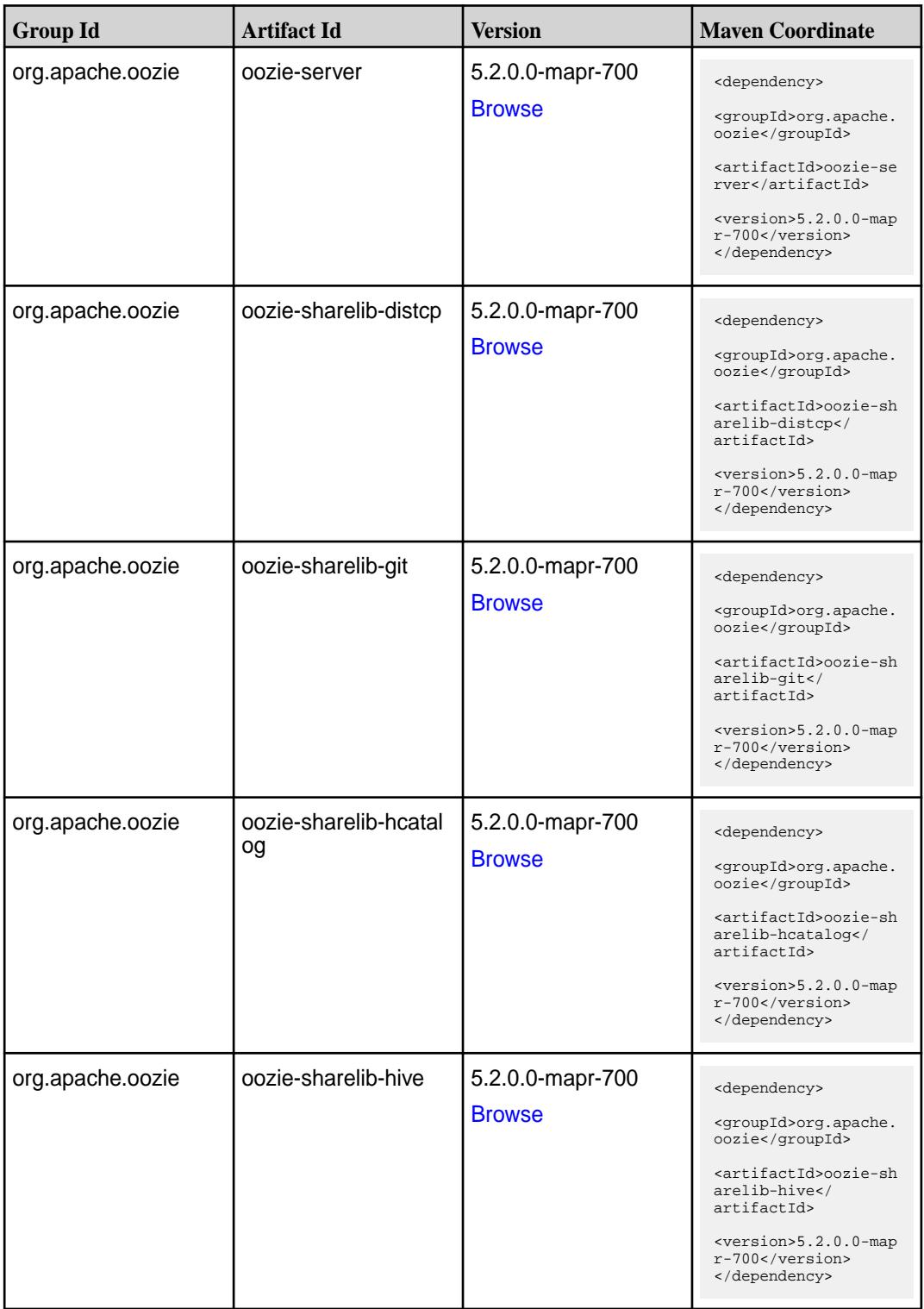

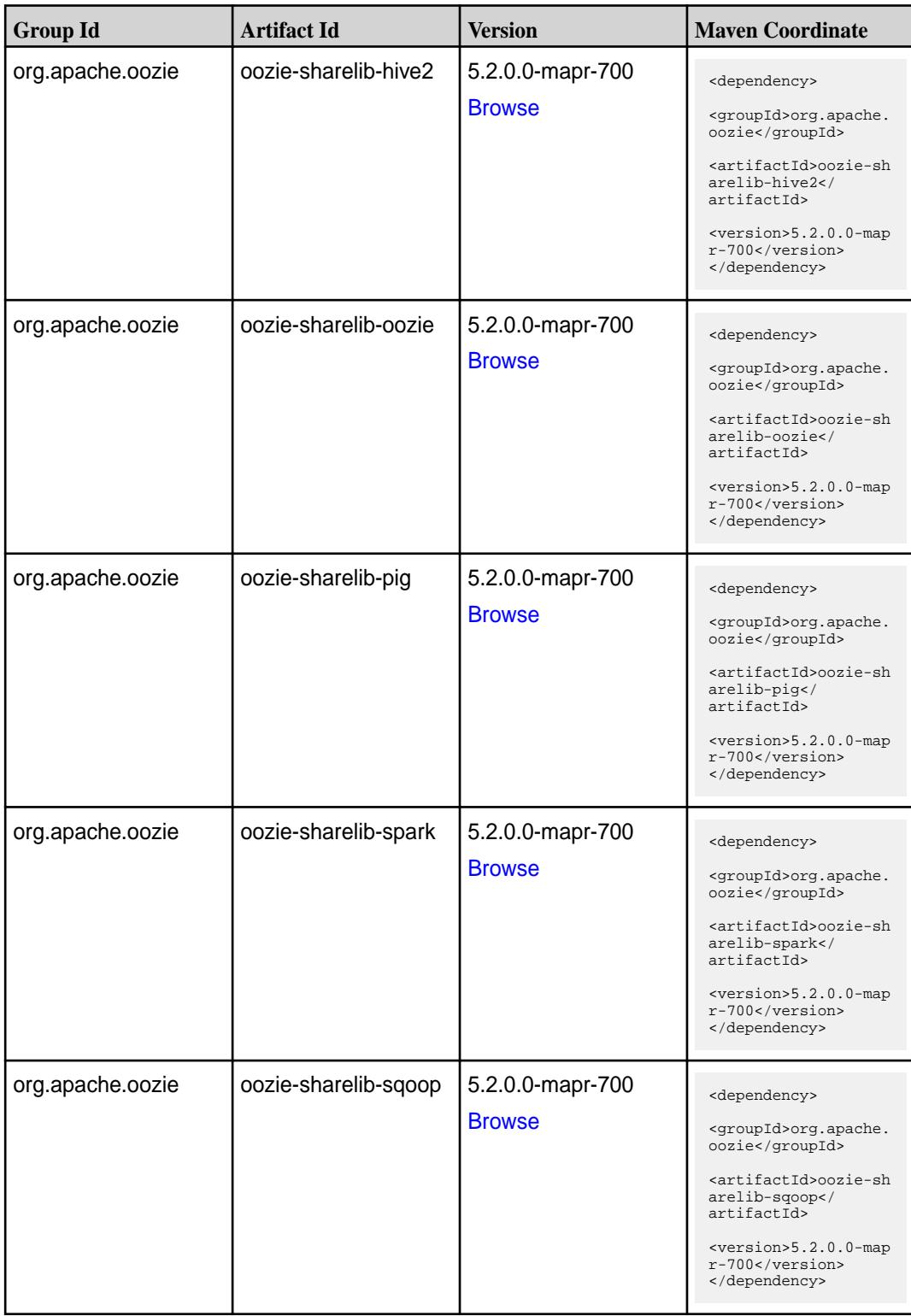

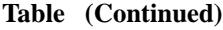

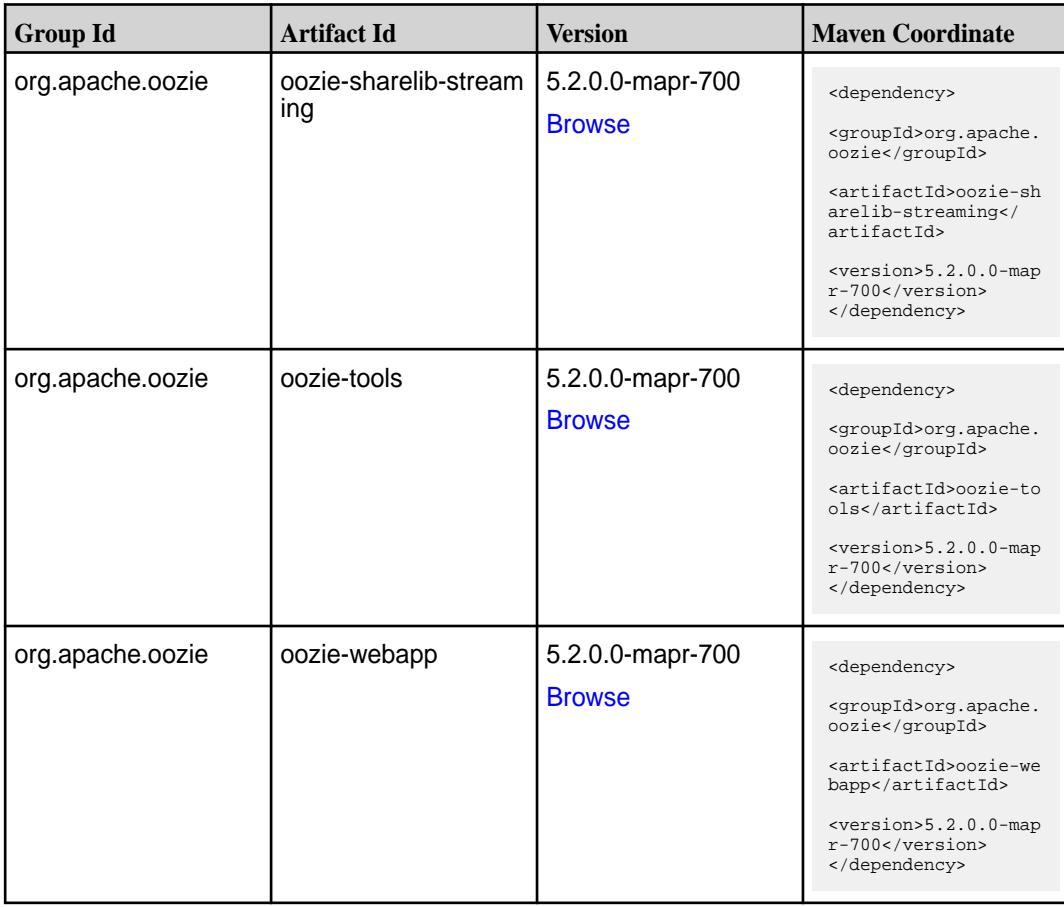

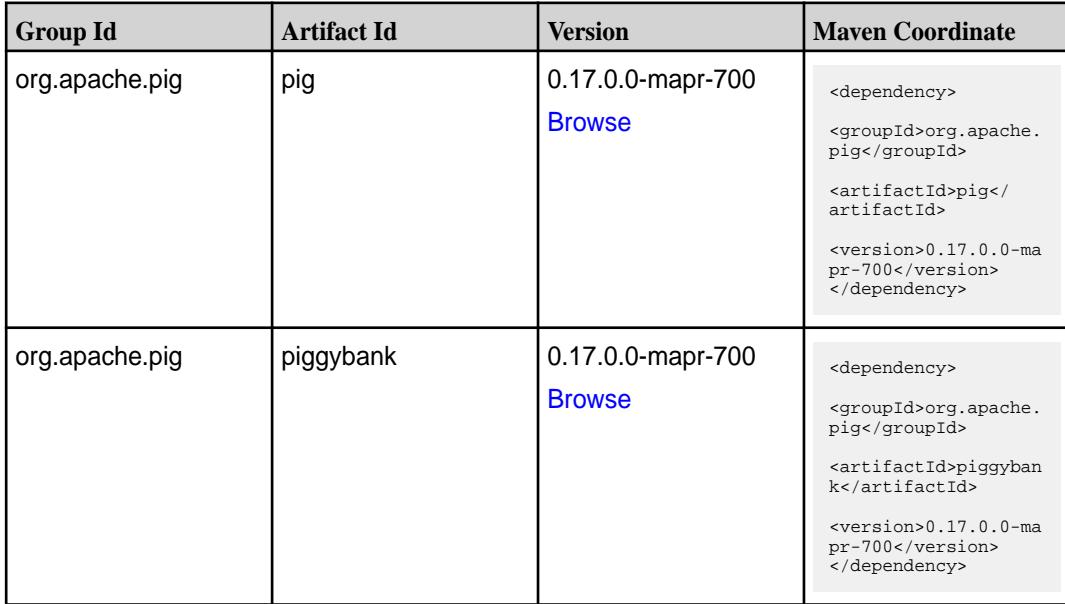

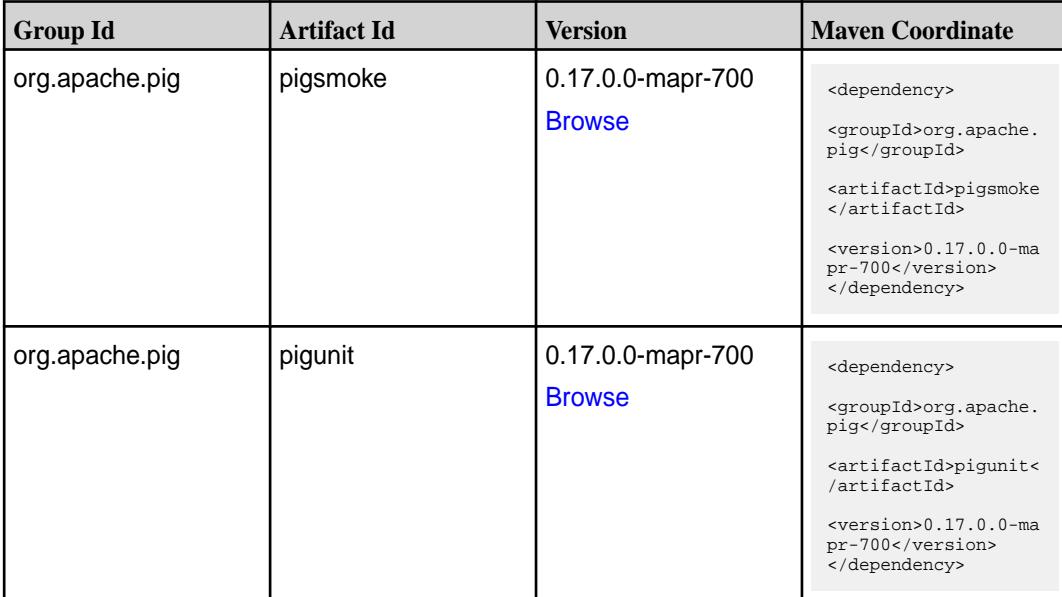

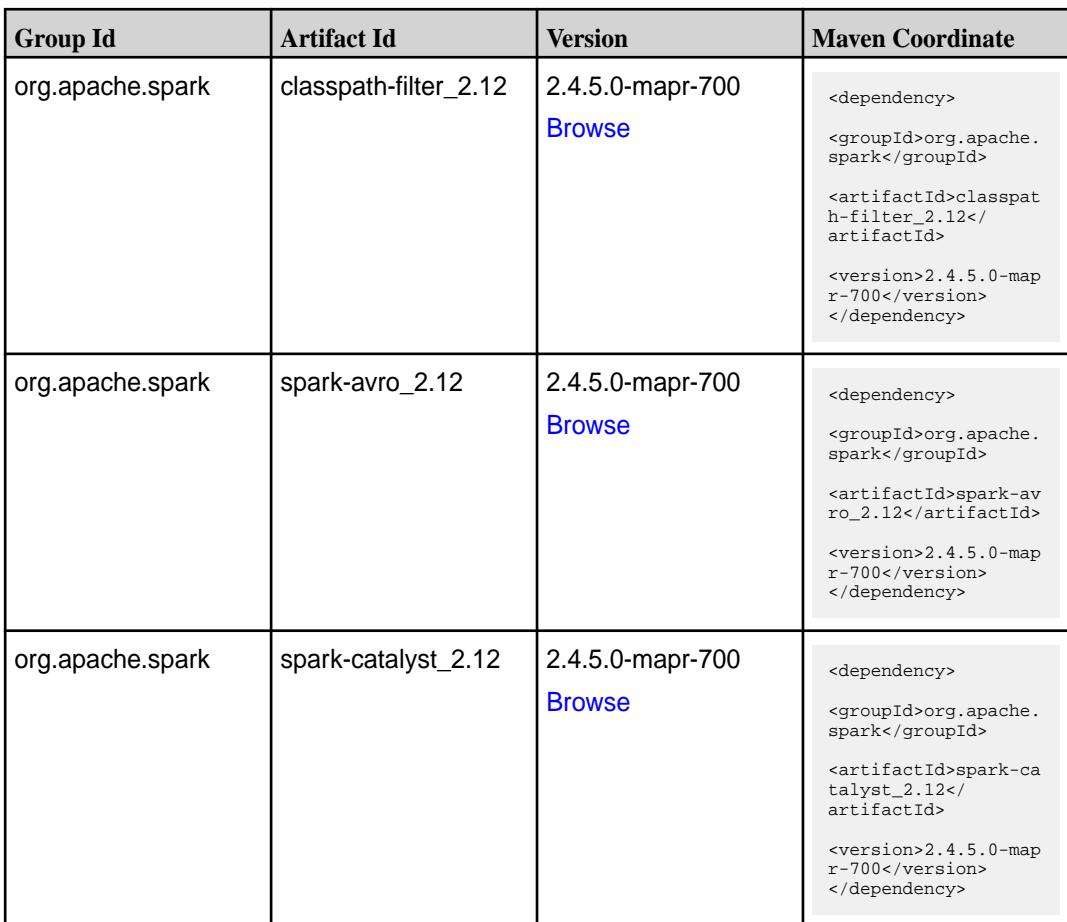

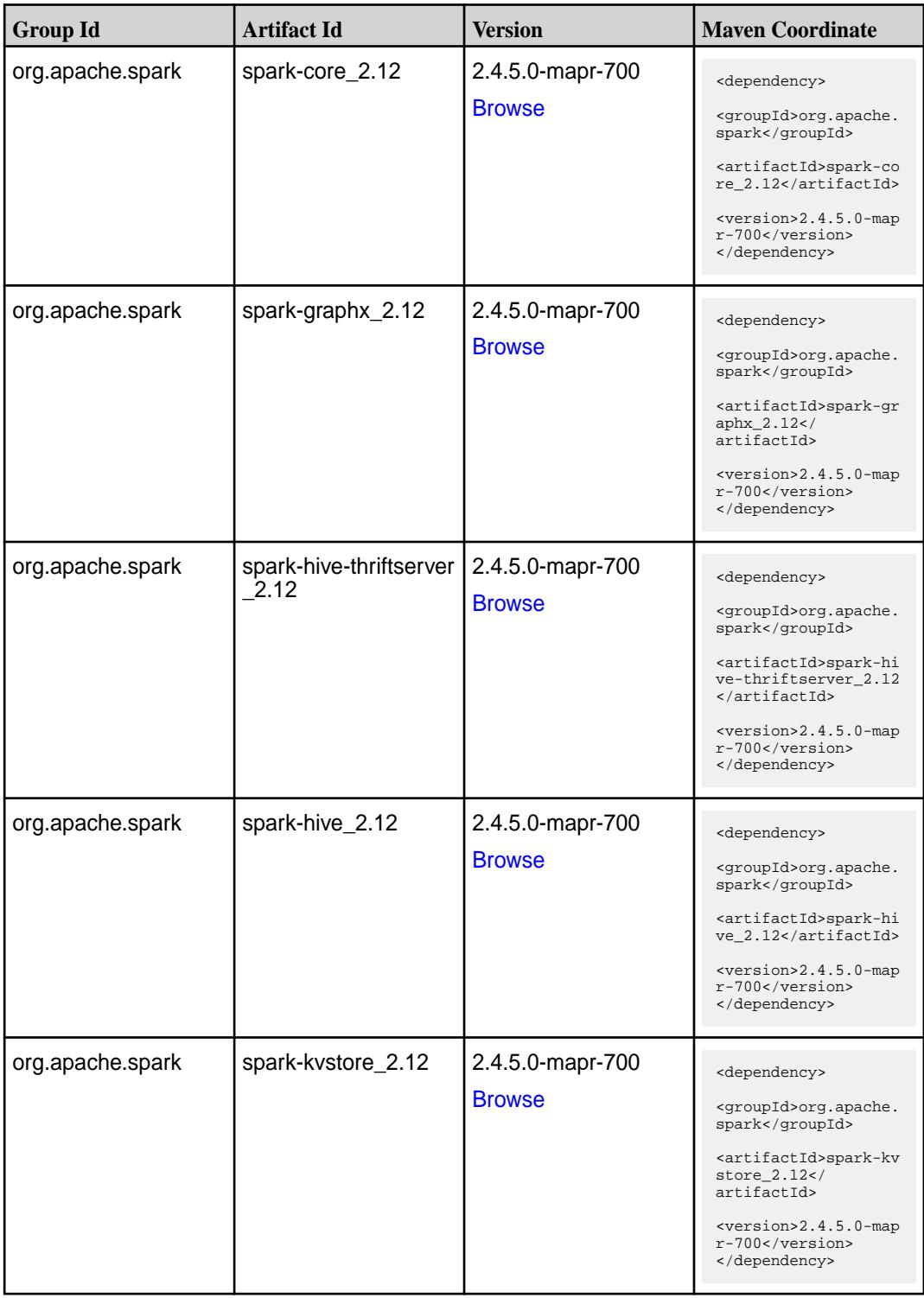

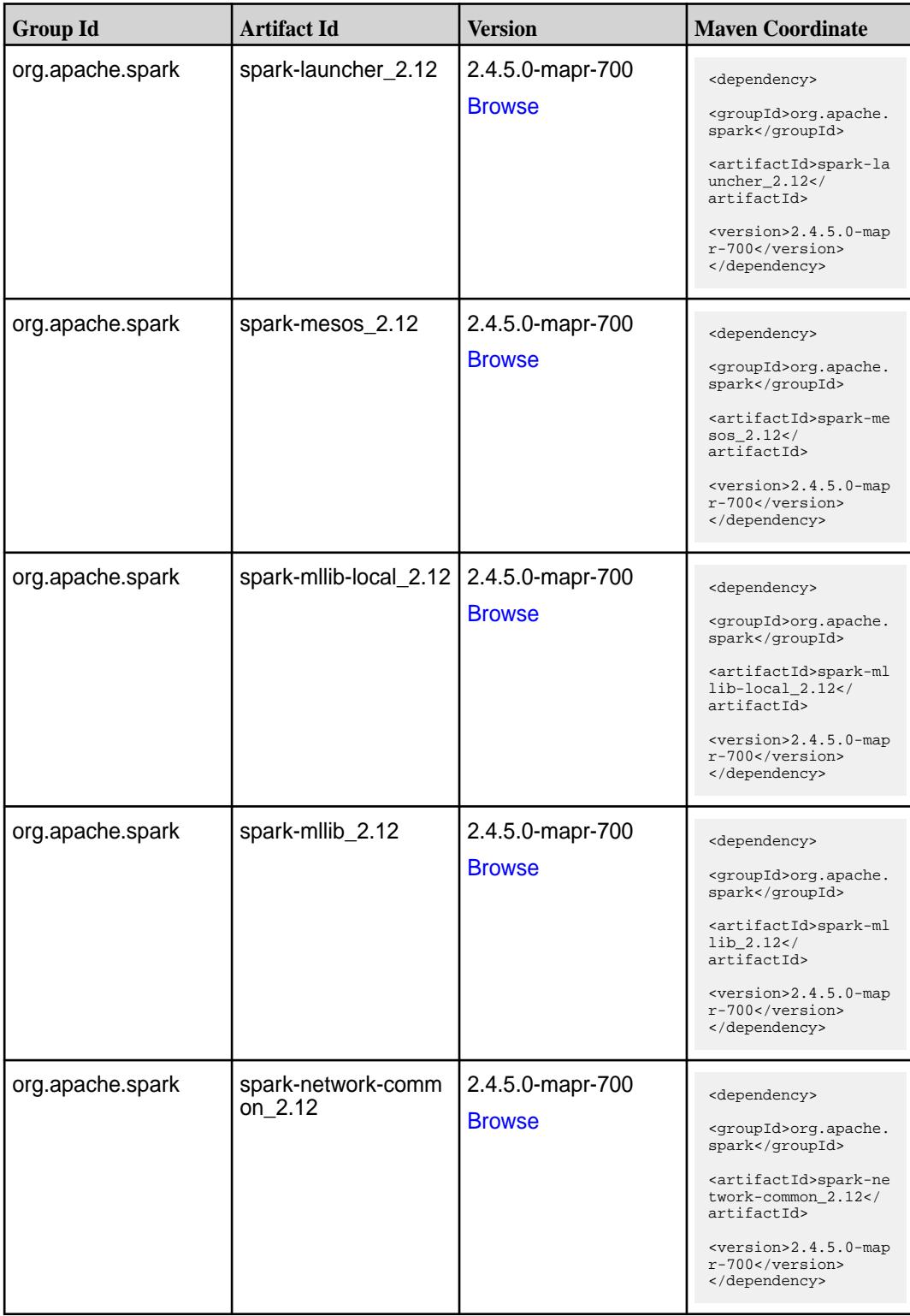

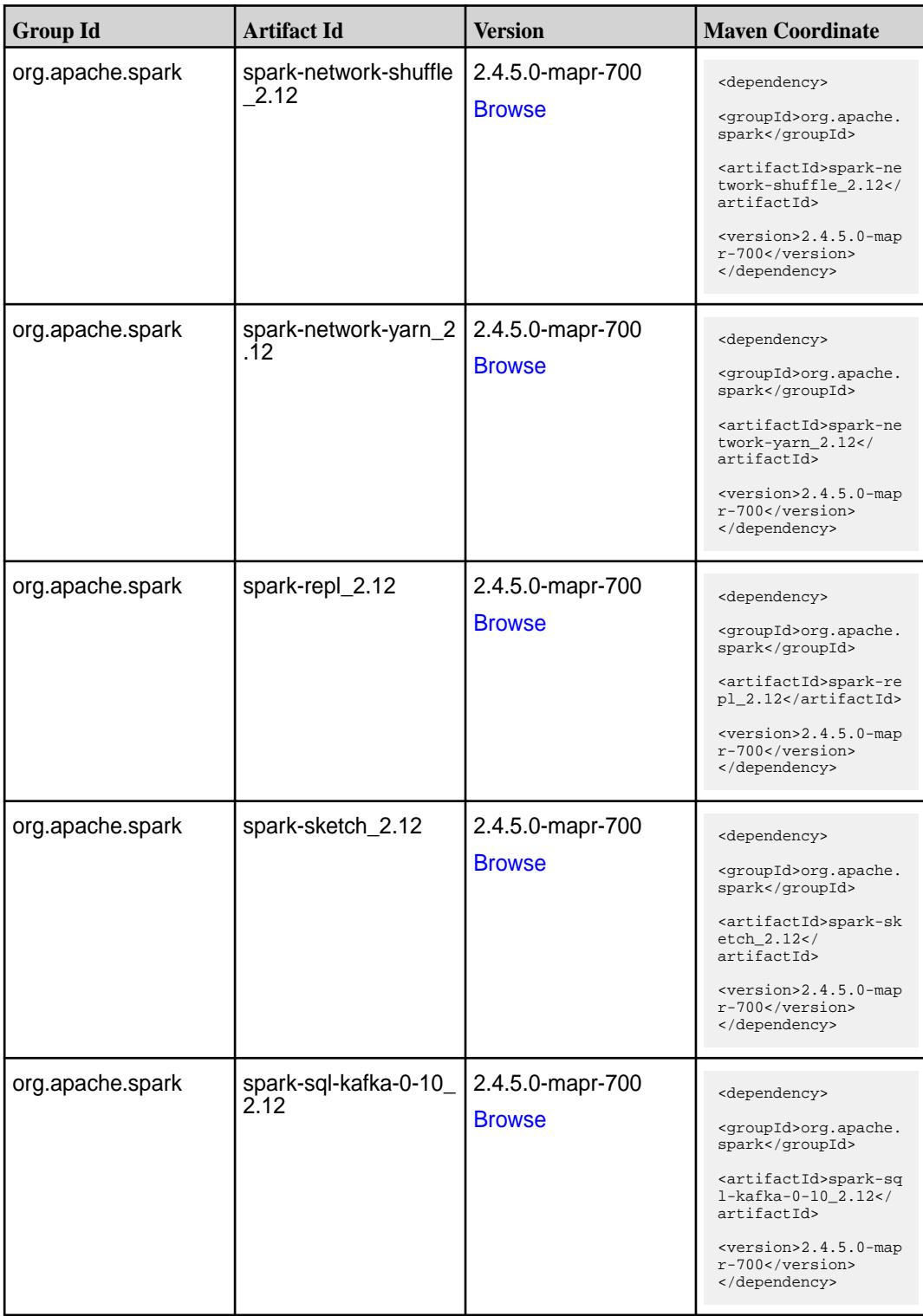

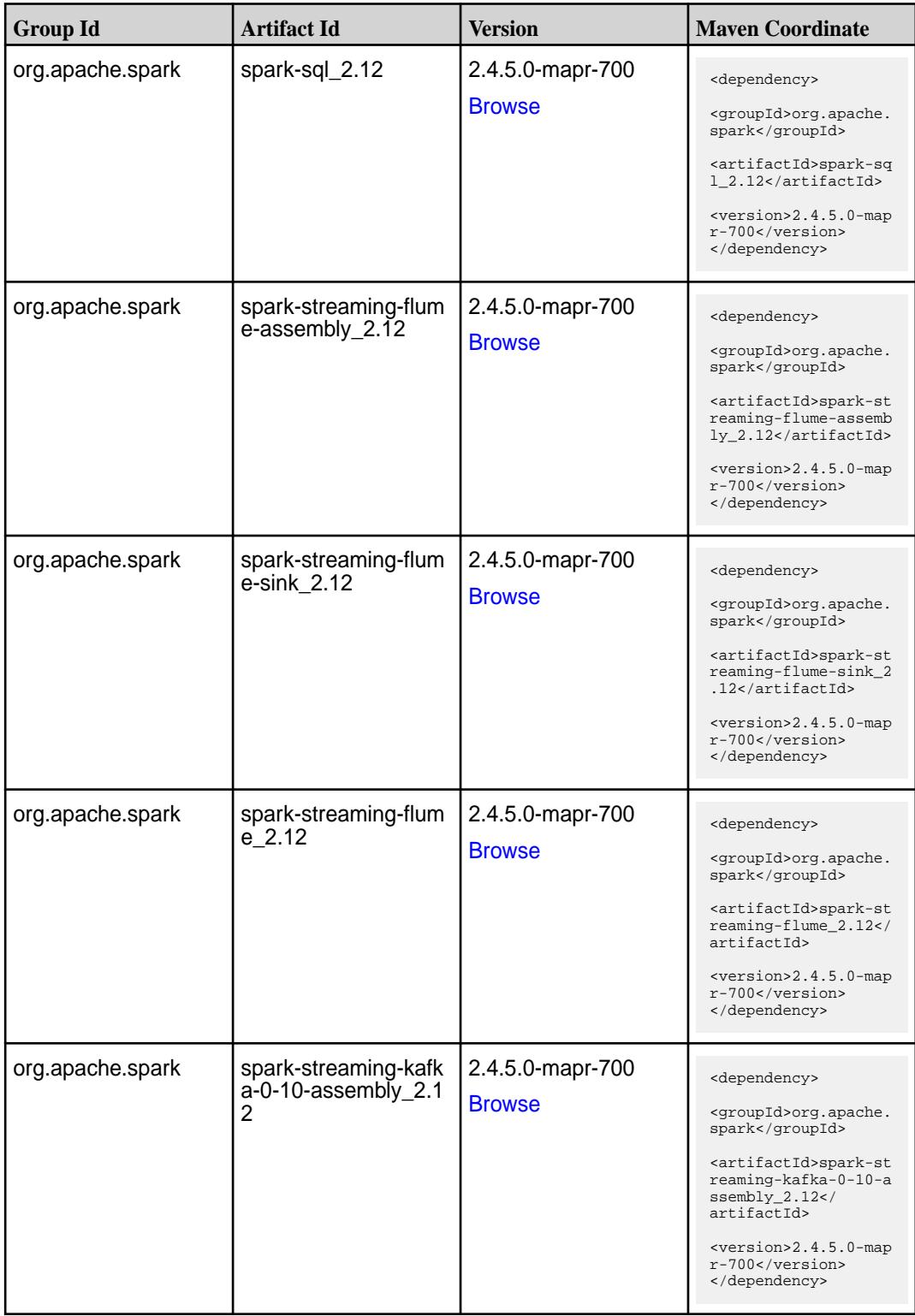

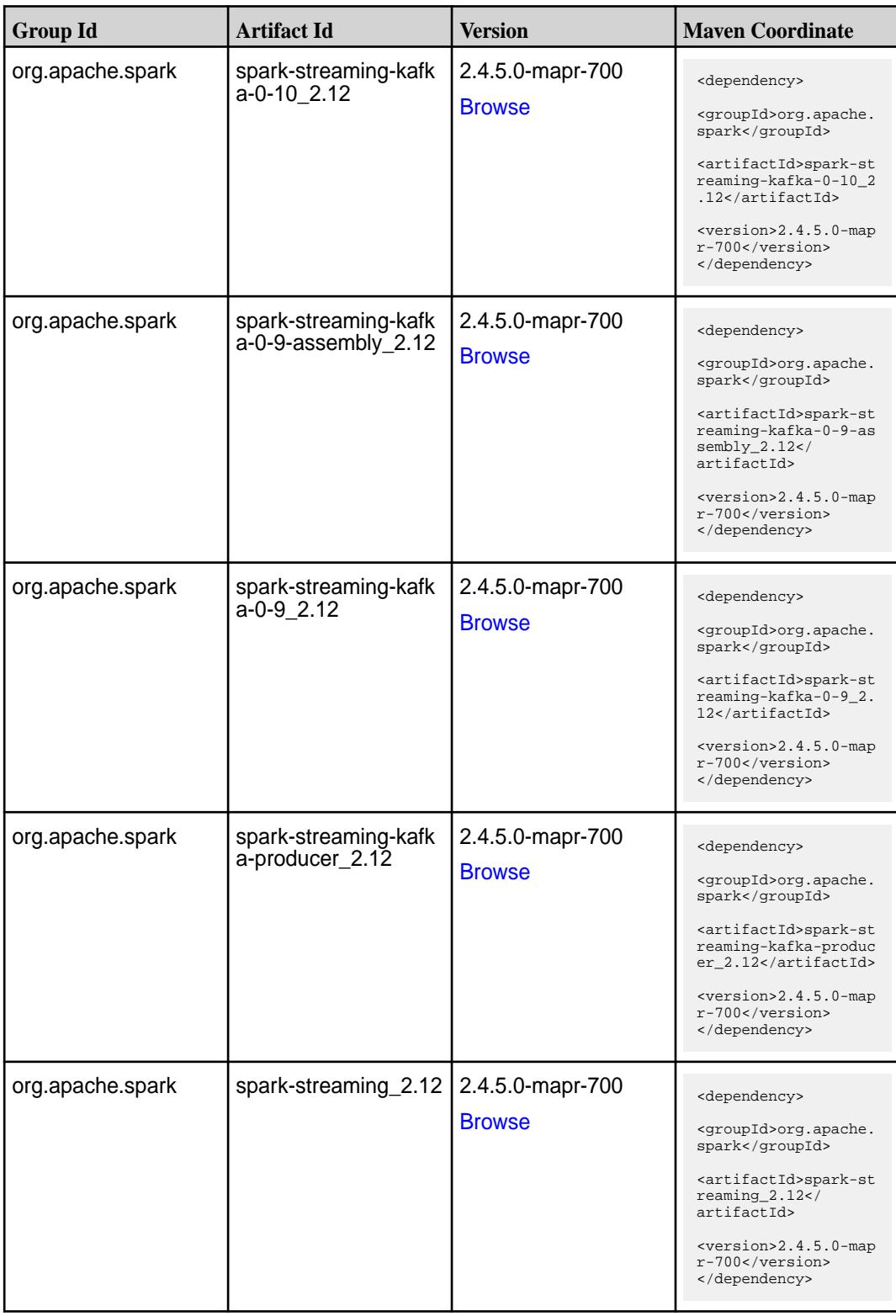

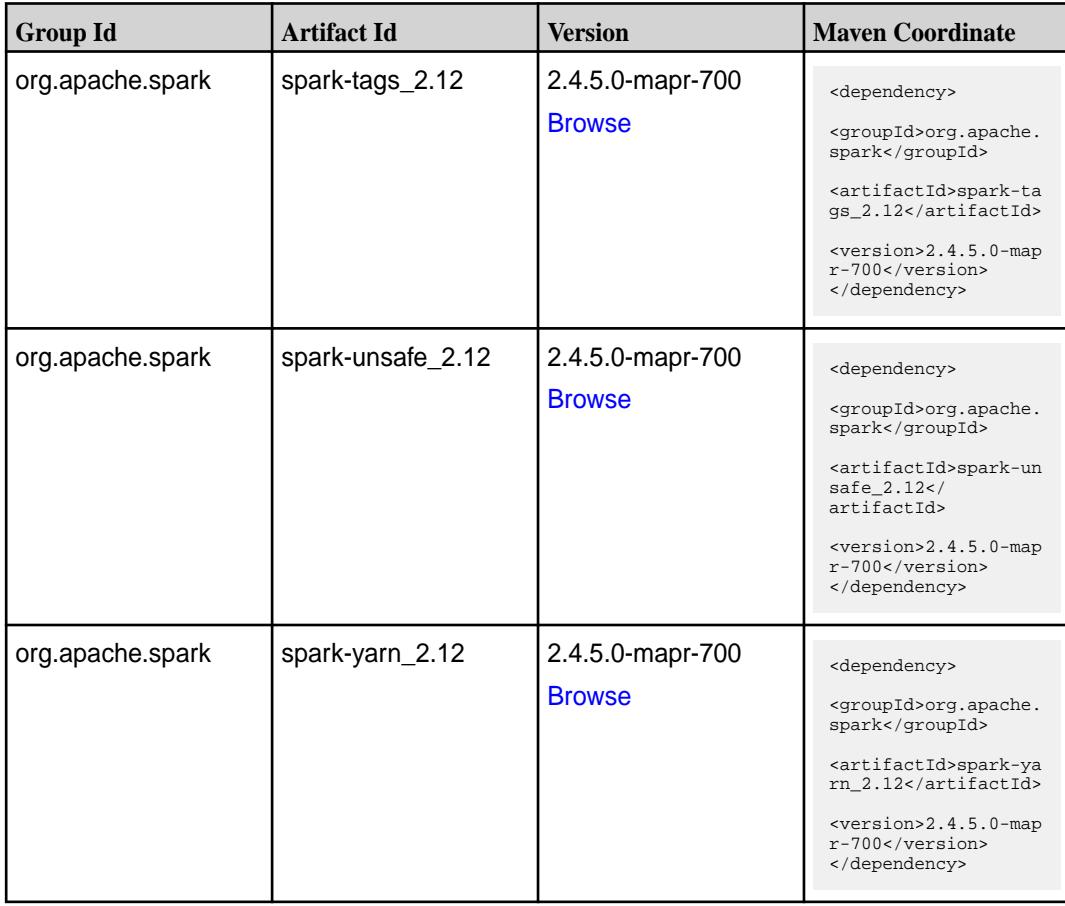

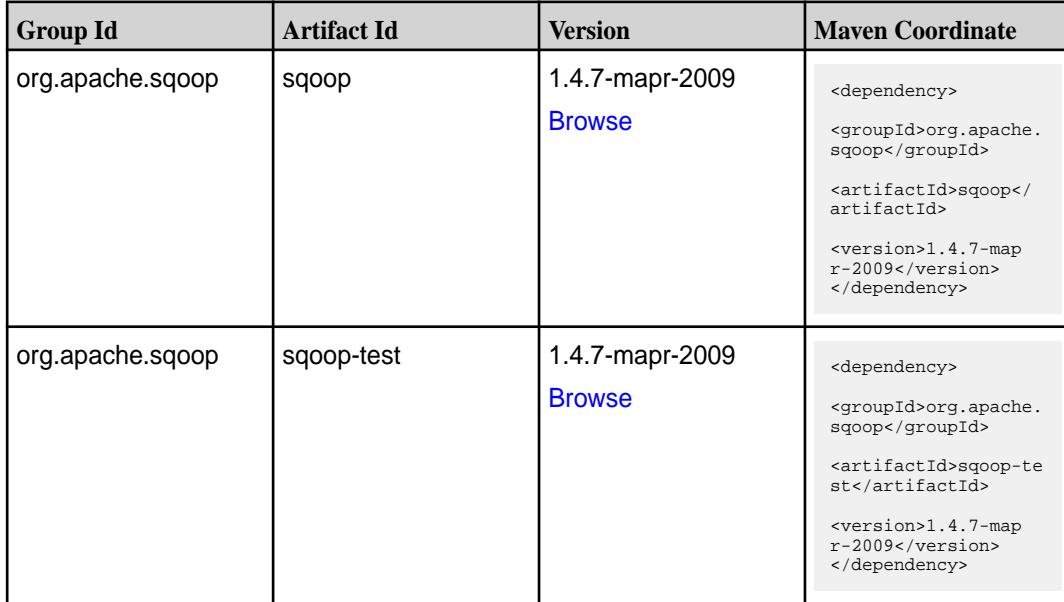

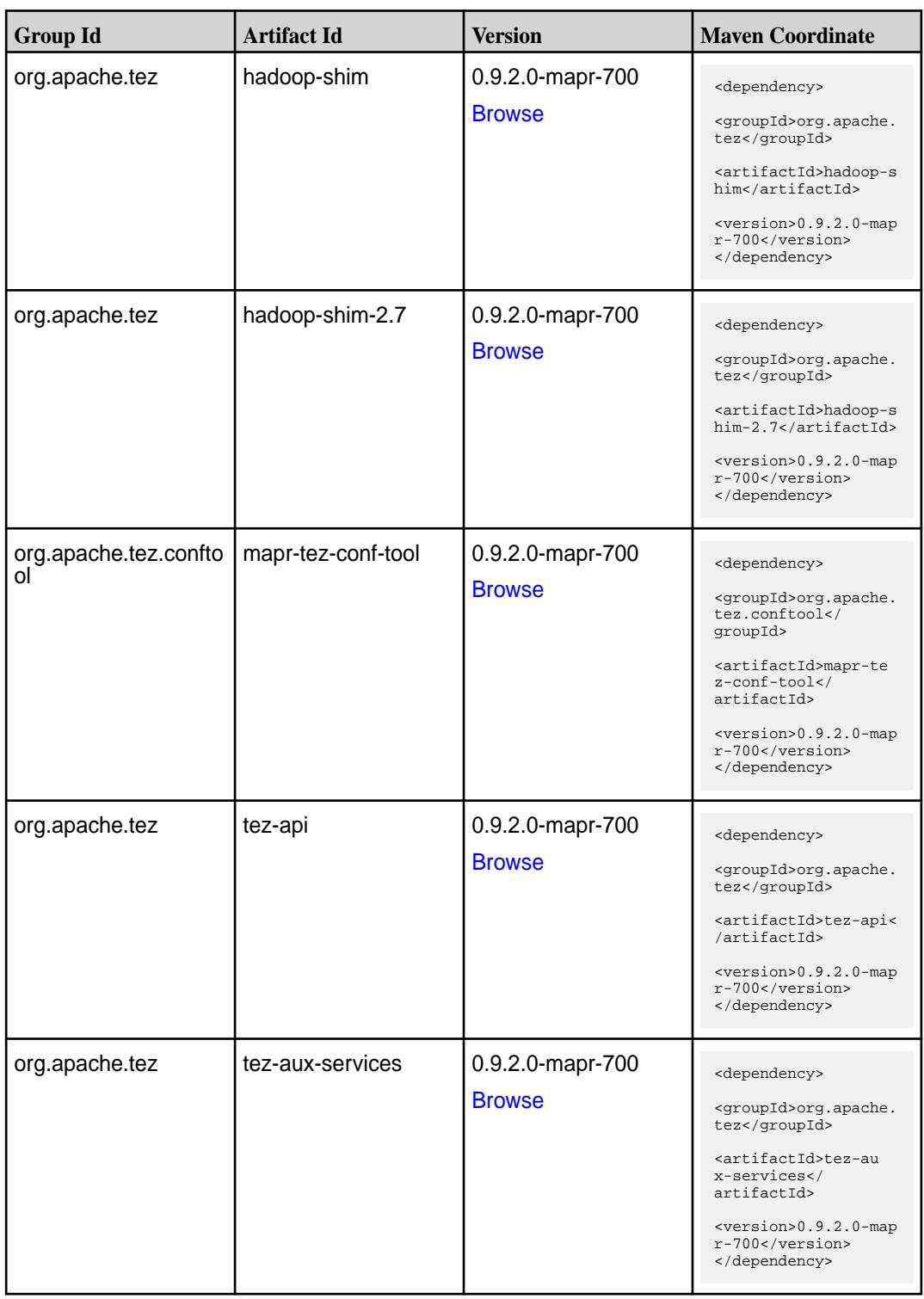

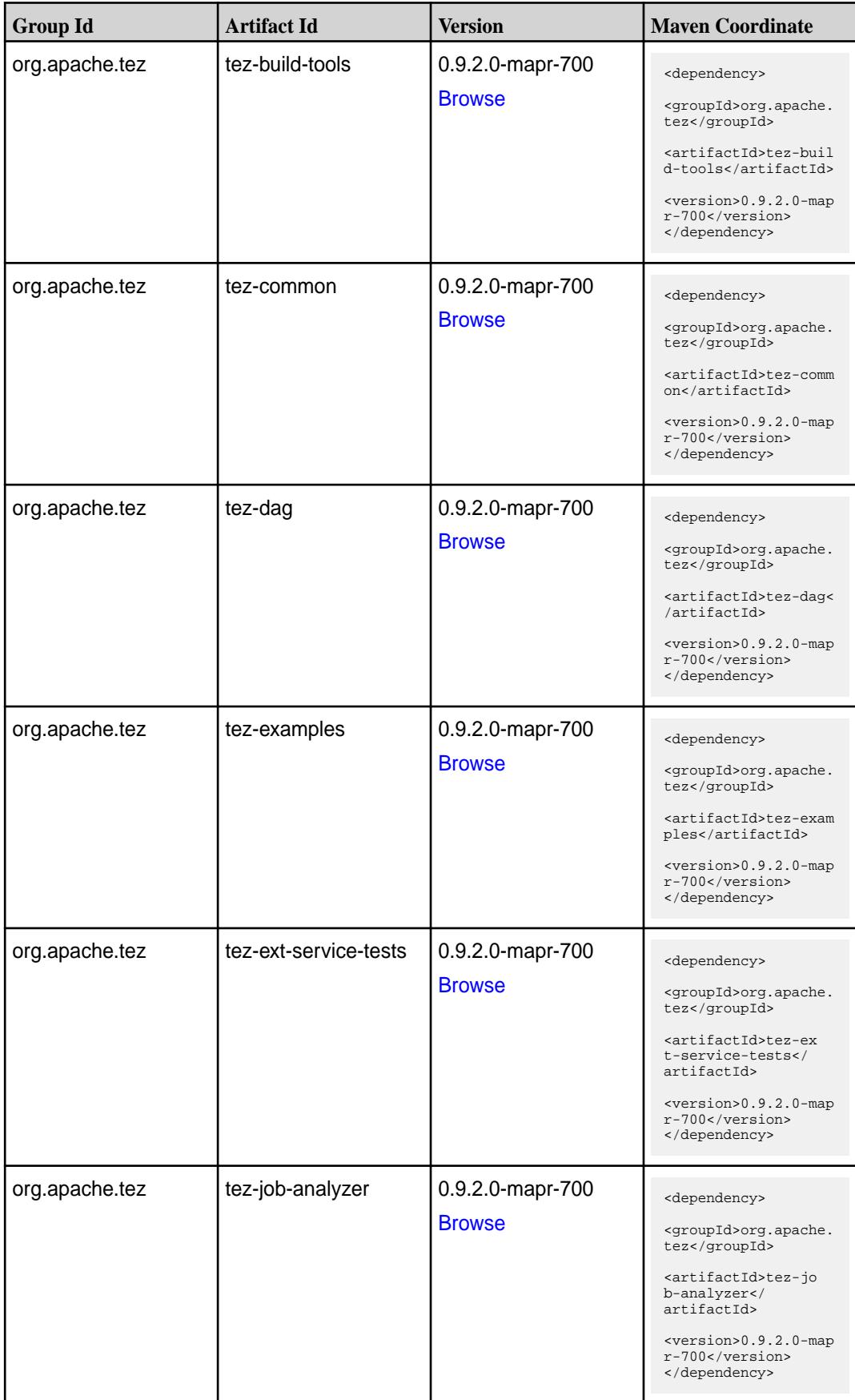

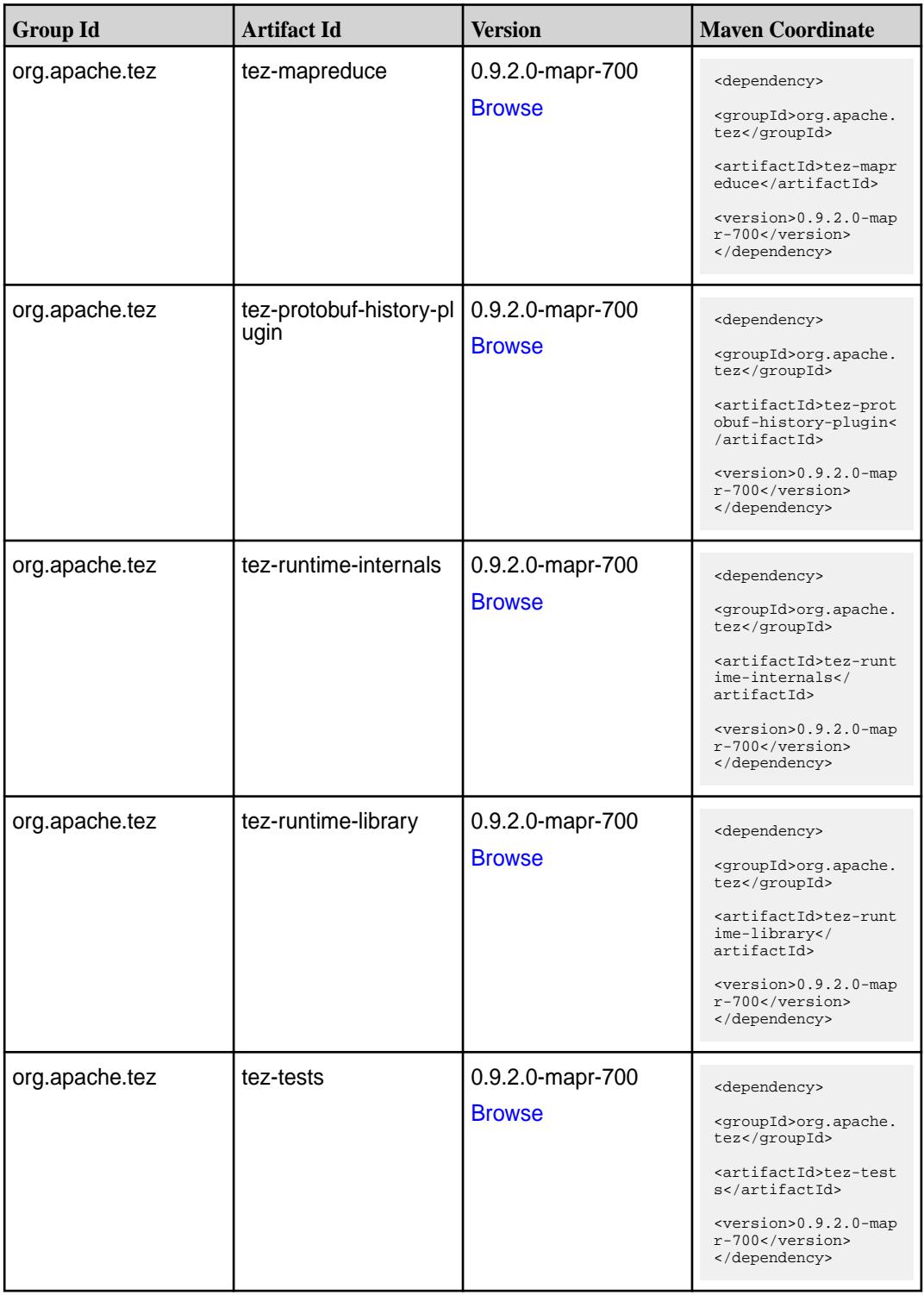

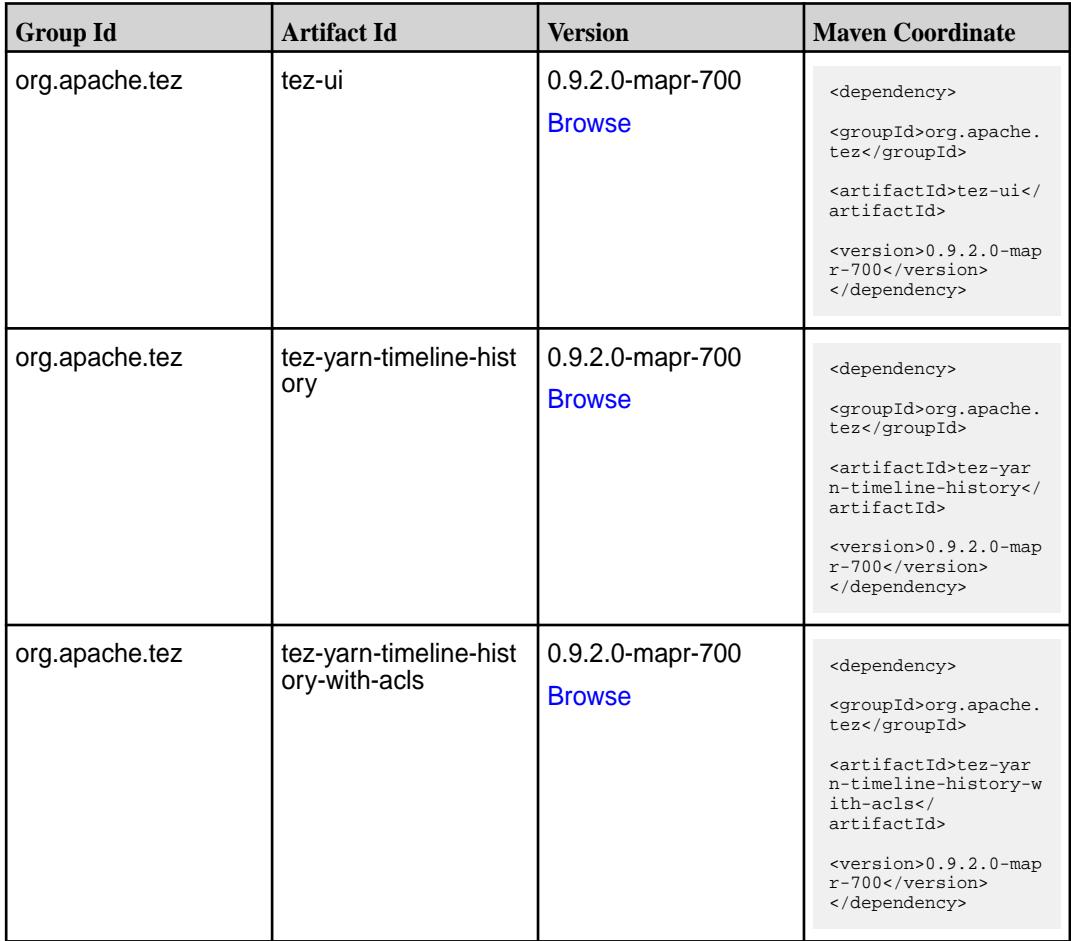

### **Maven Artifacts for EEP 6.4.0**

Listed are all Maven artifacts for EEP 6.4.0 components.

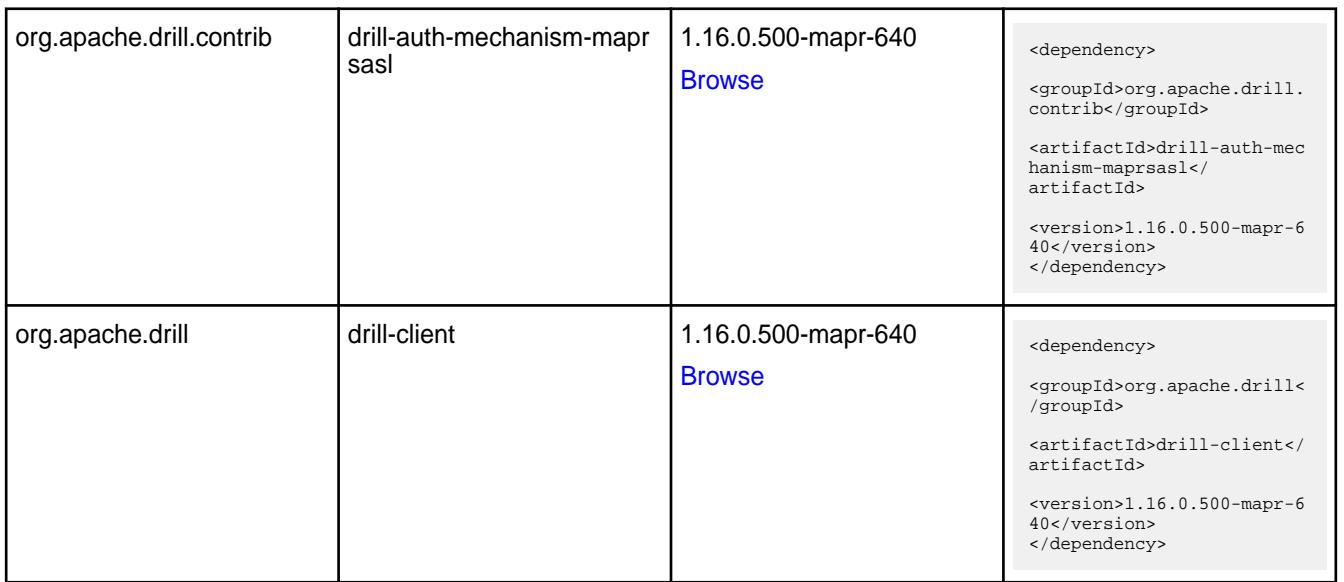

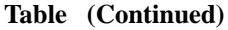

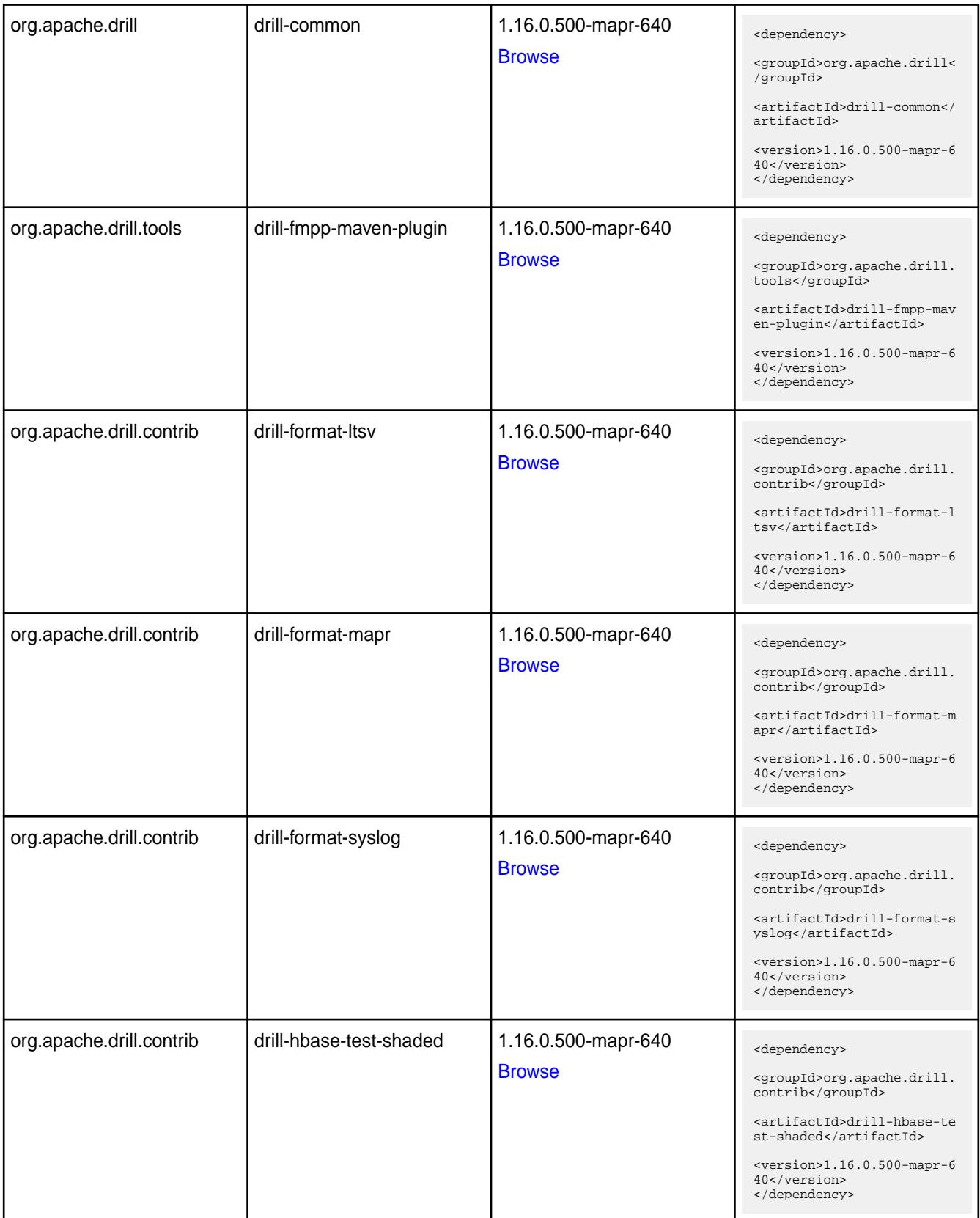

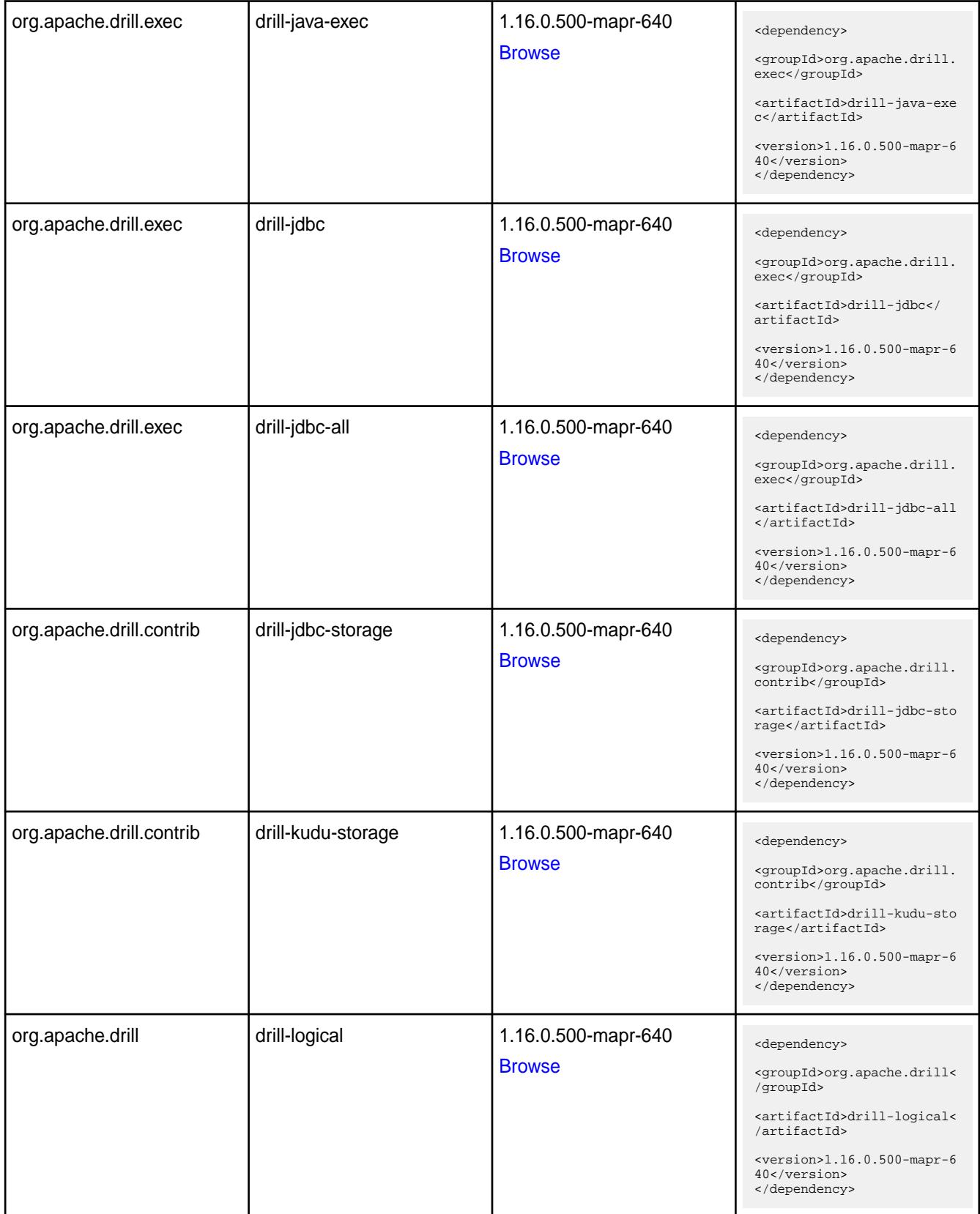

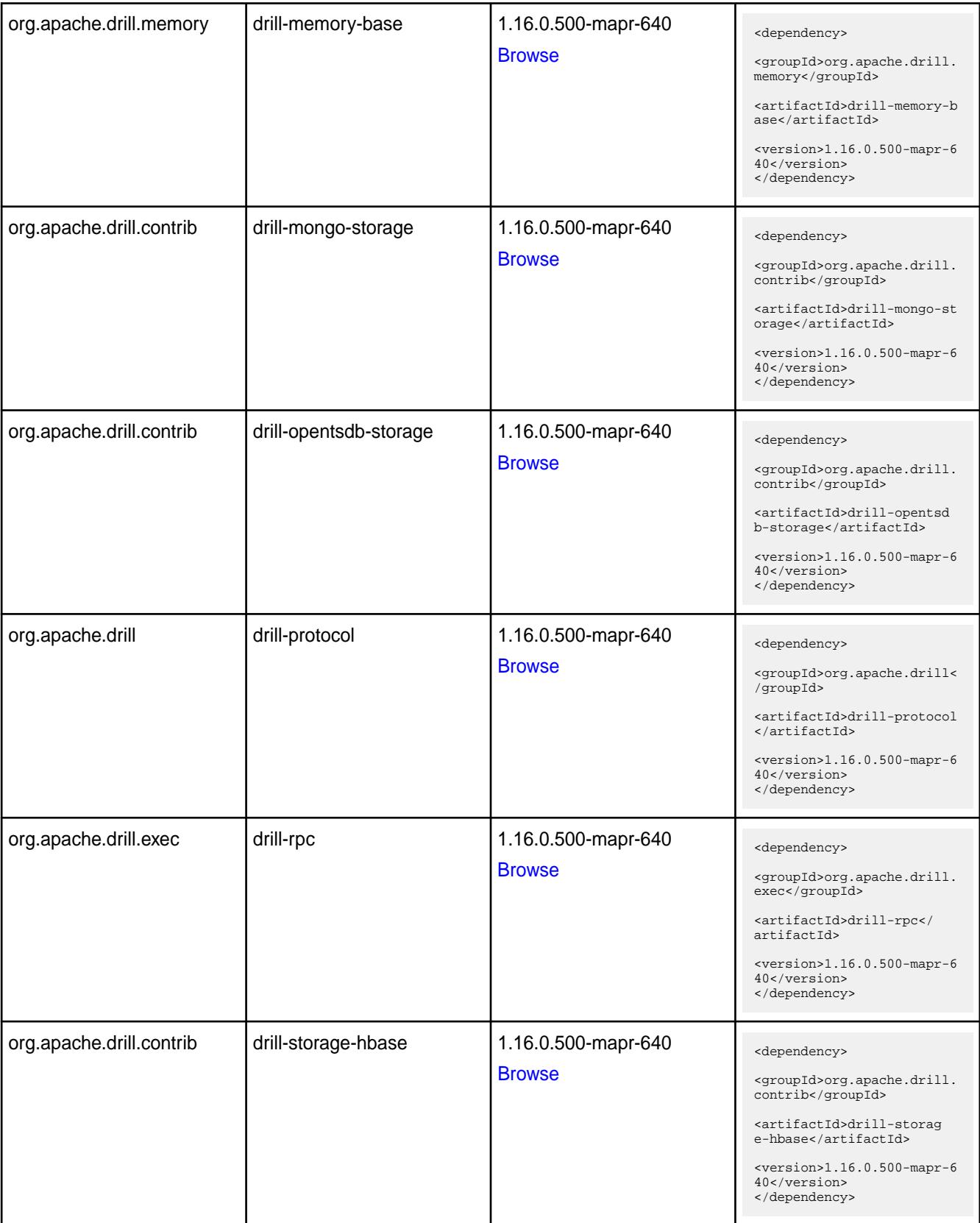

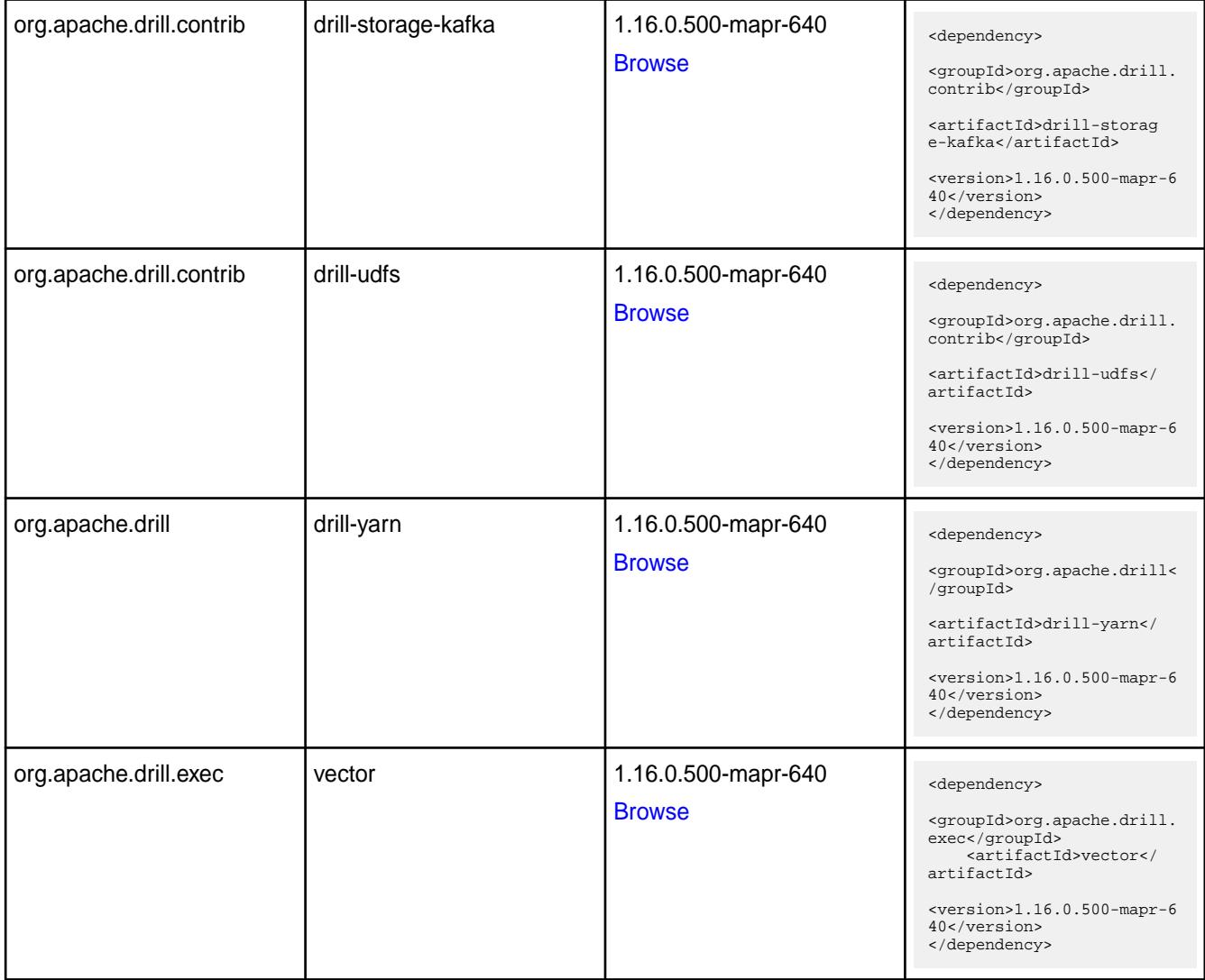

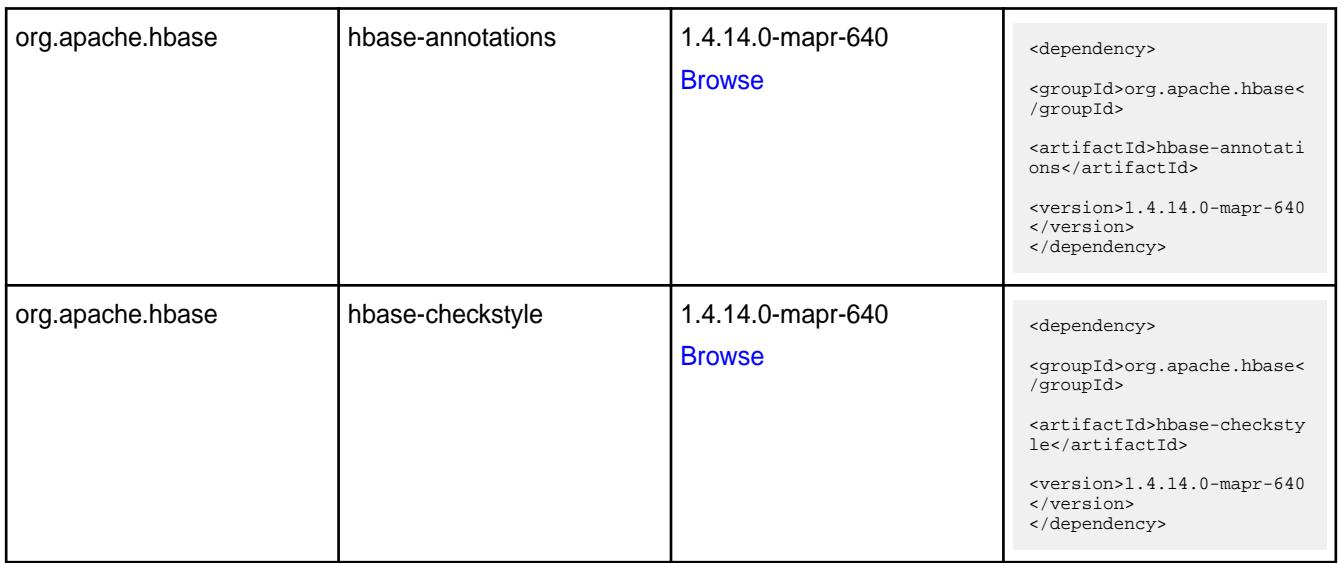
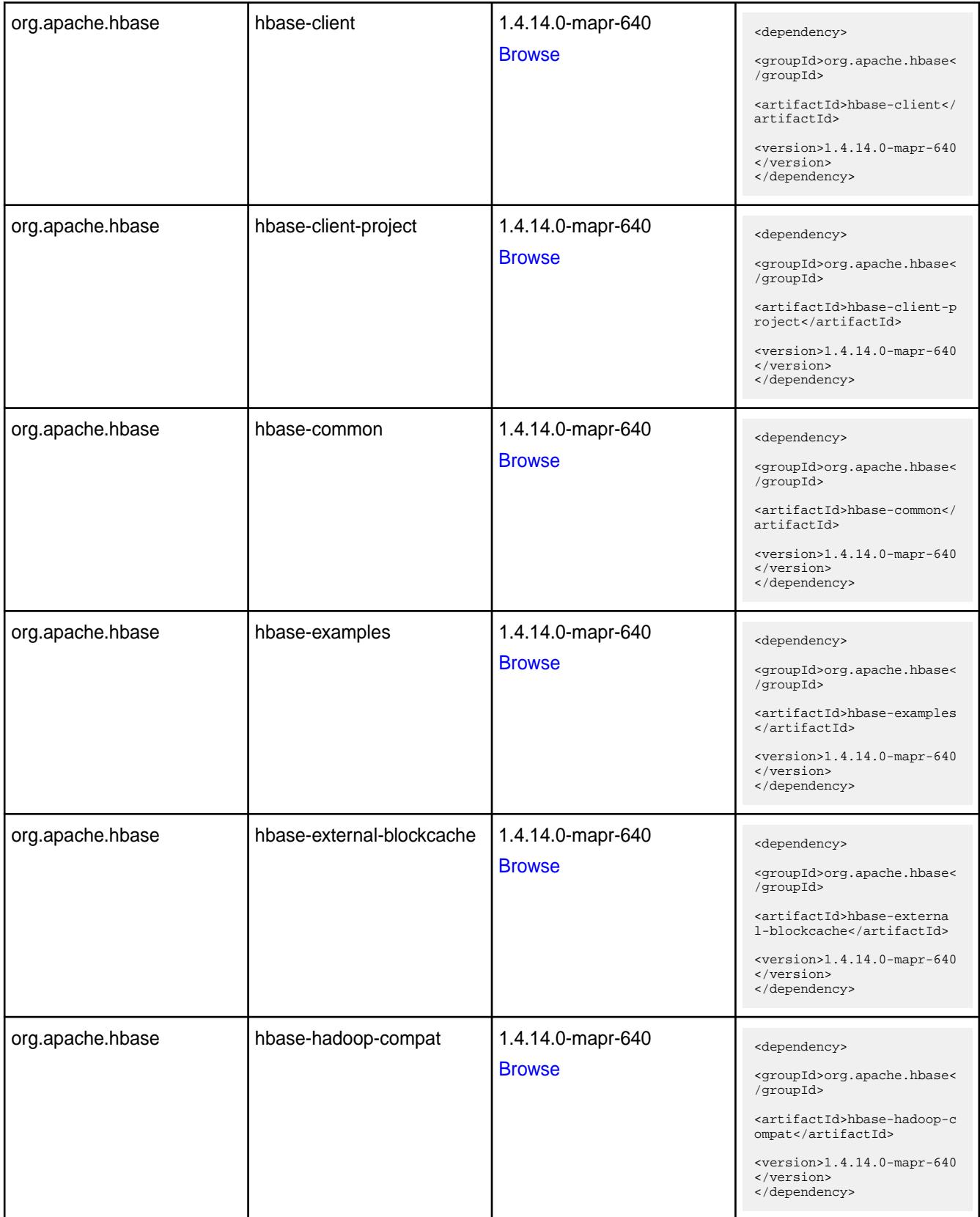

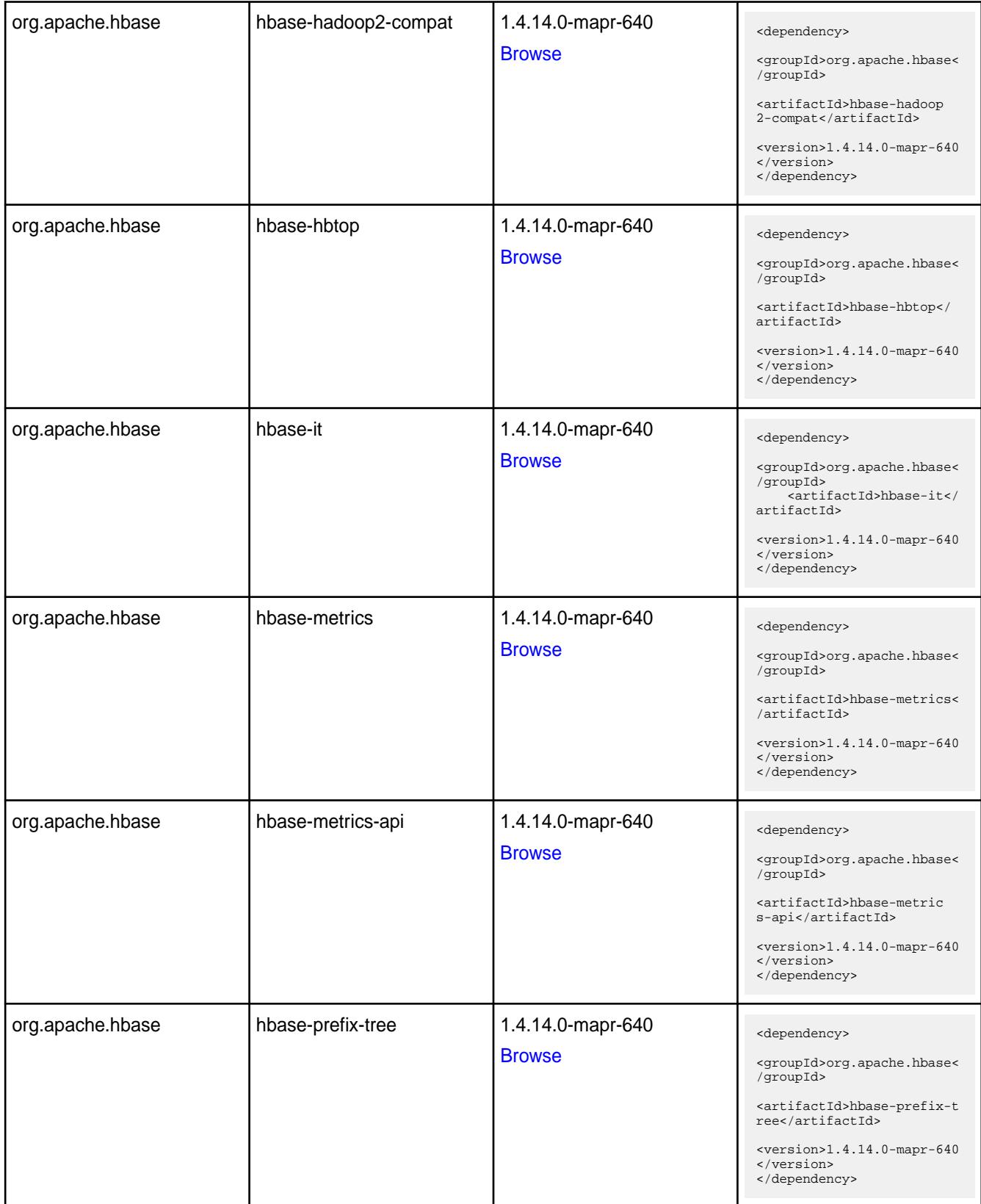

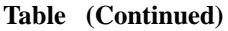

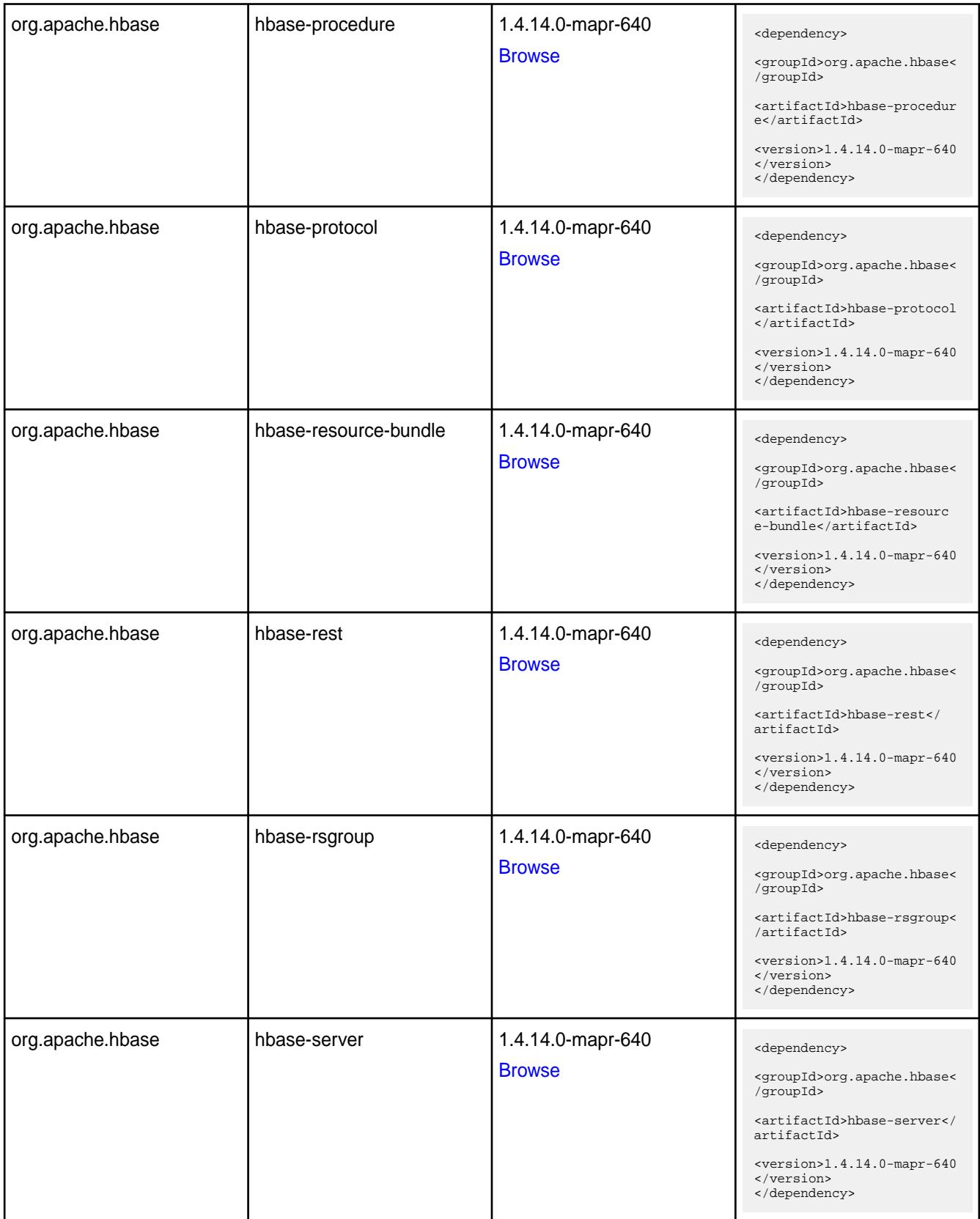

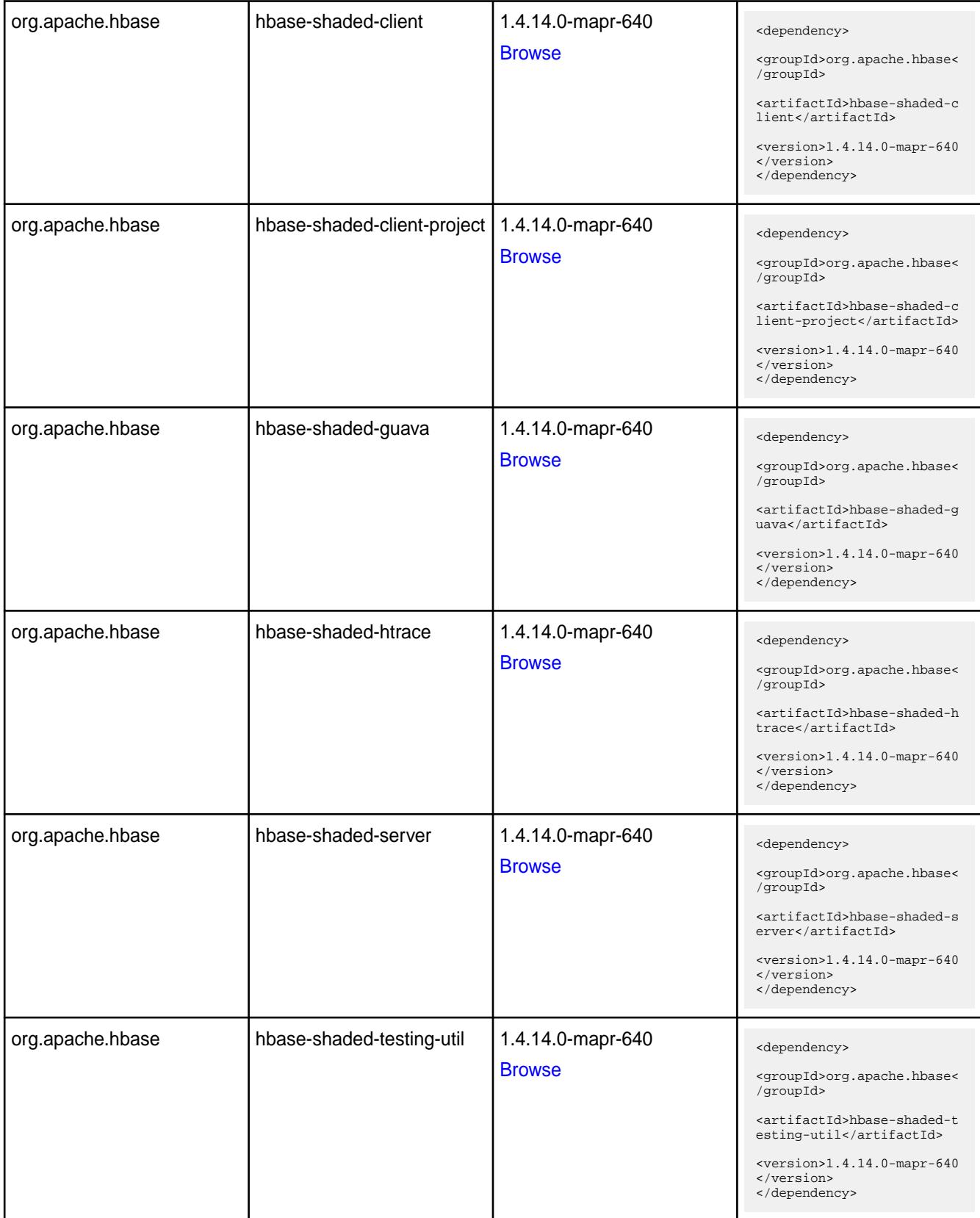

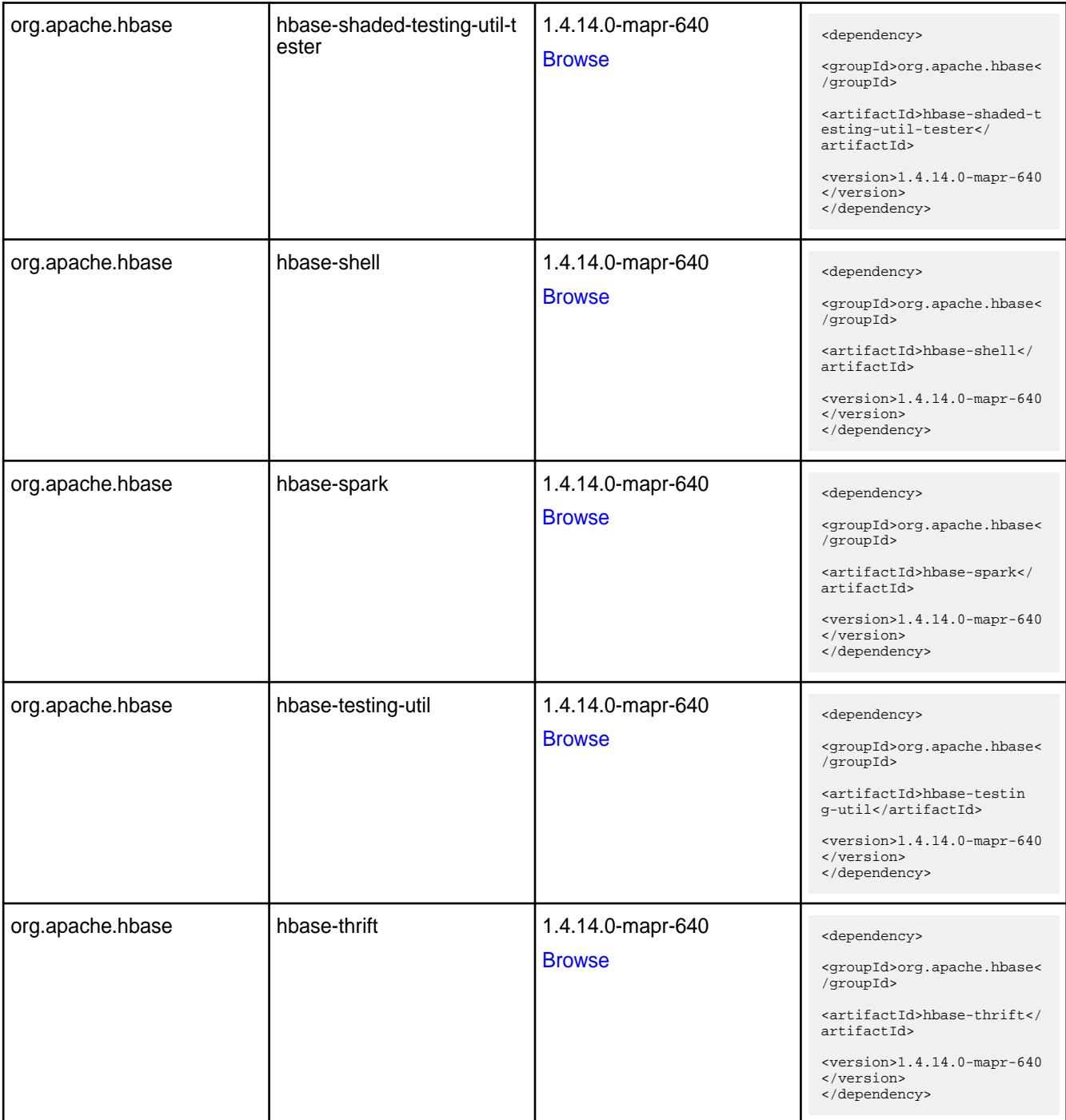

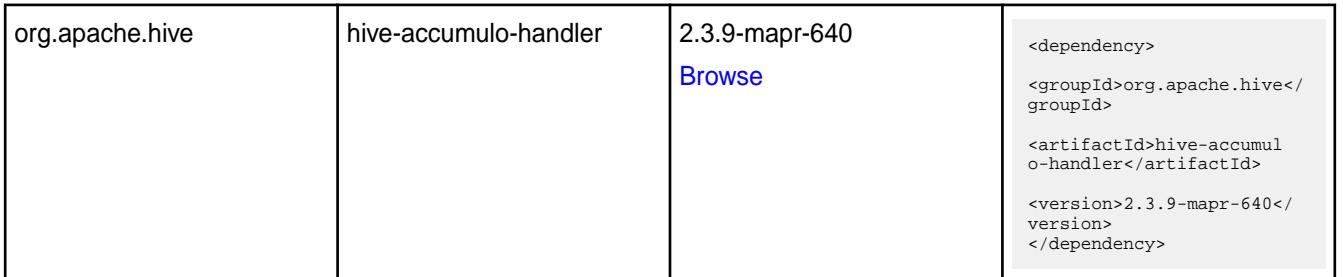

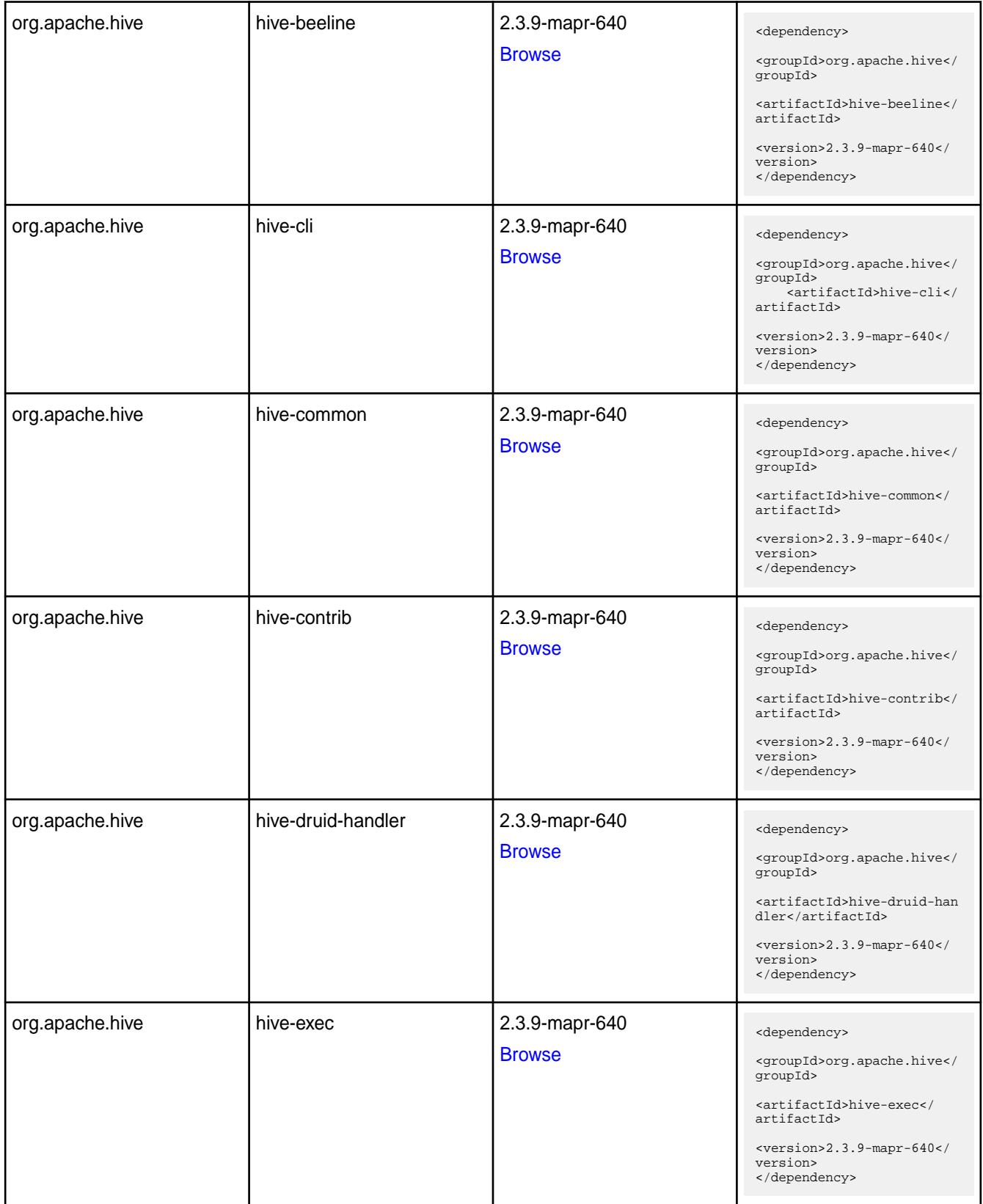

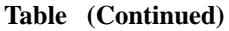

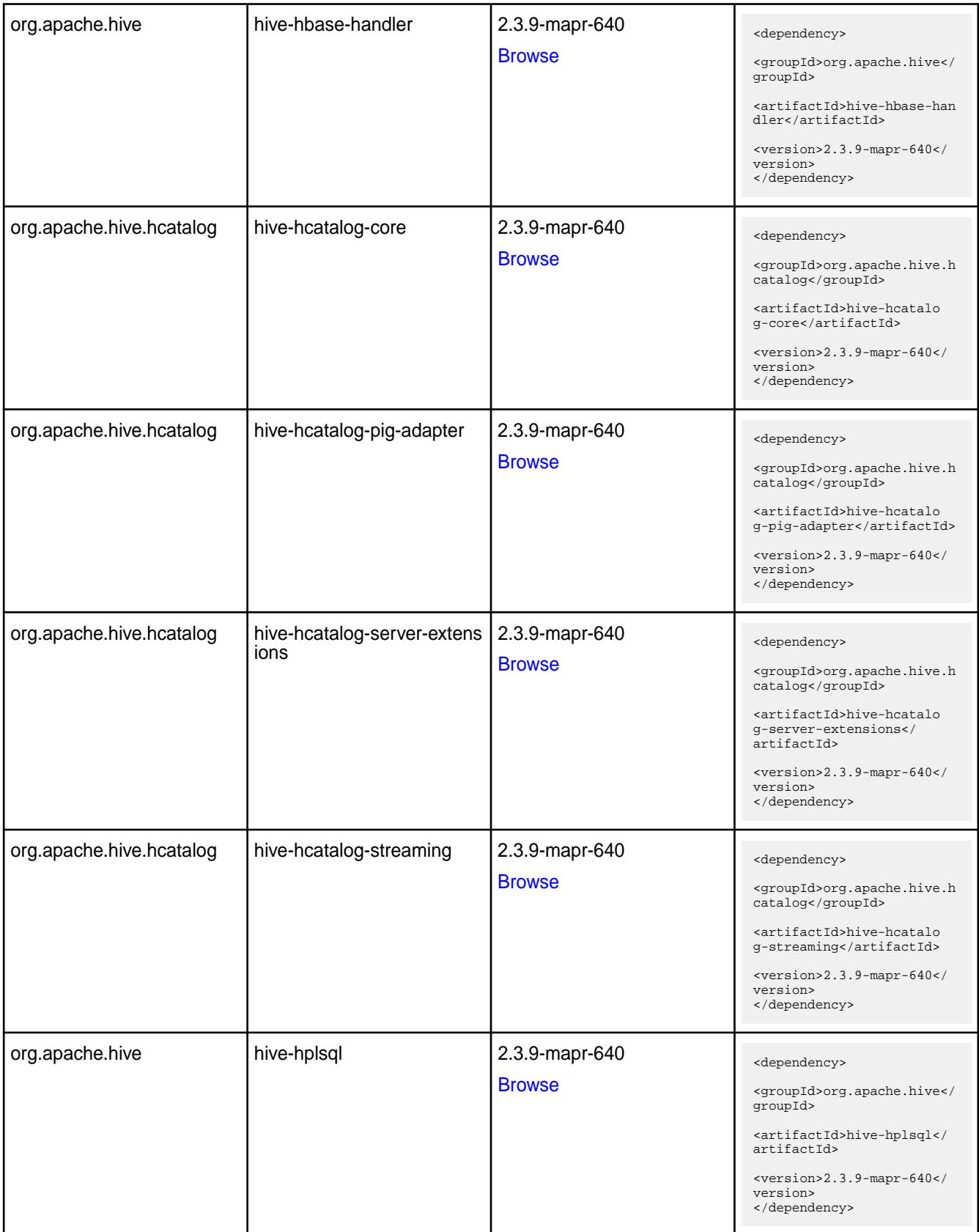

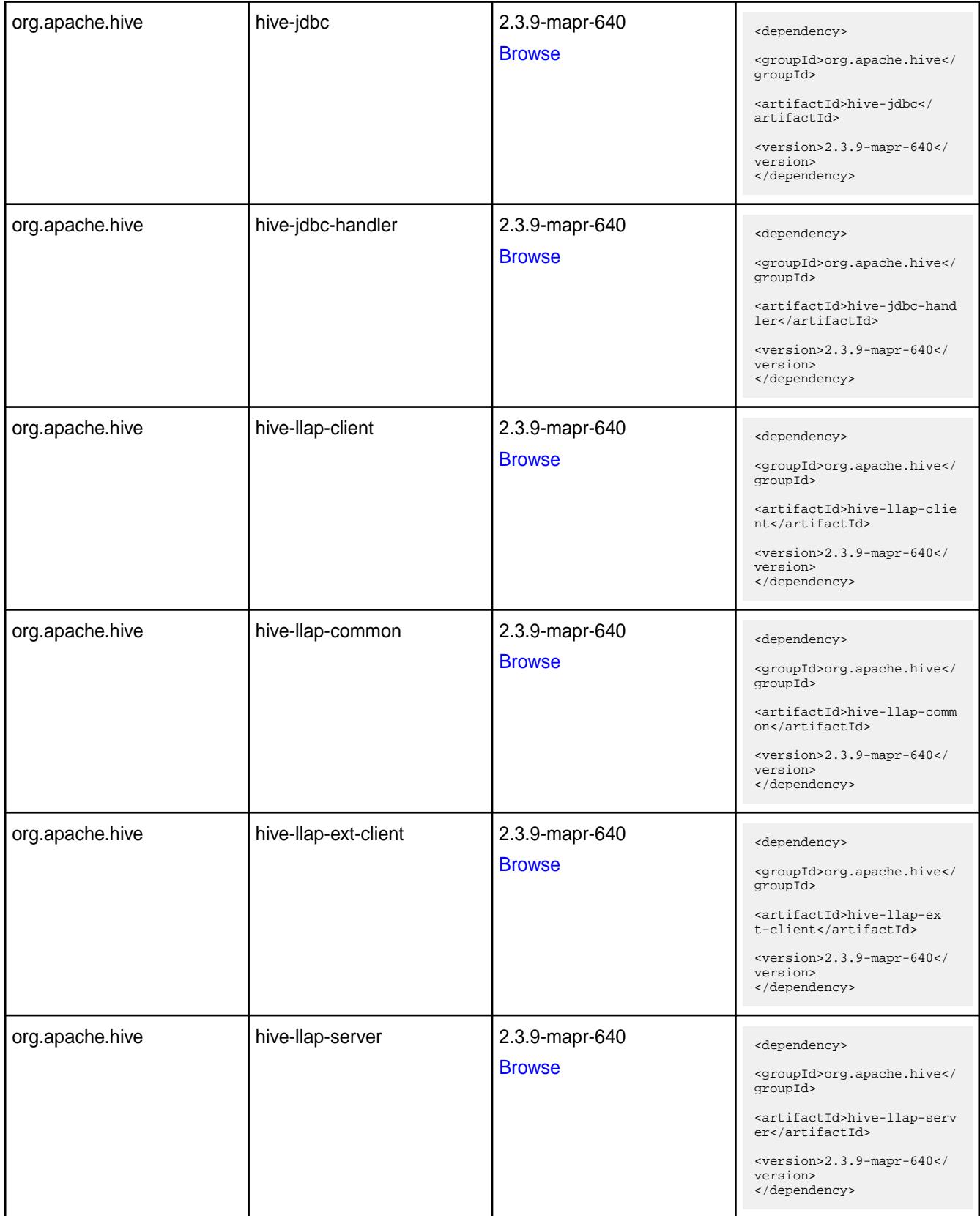

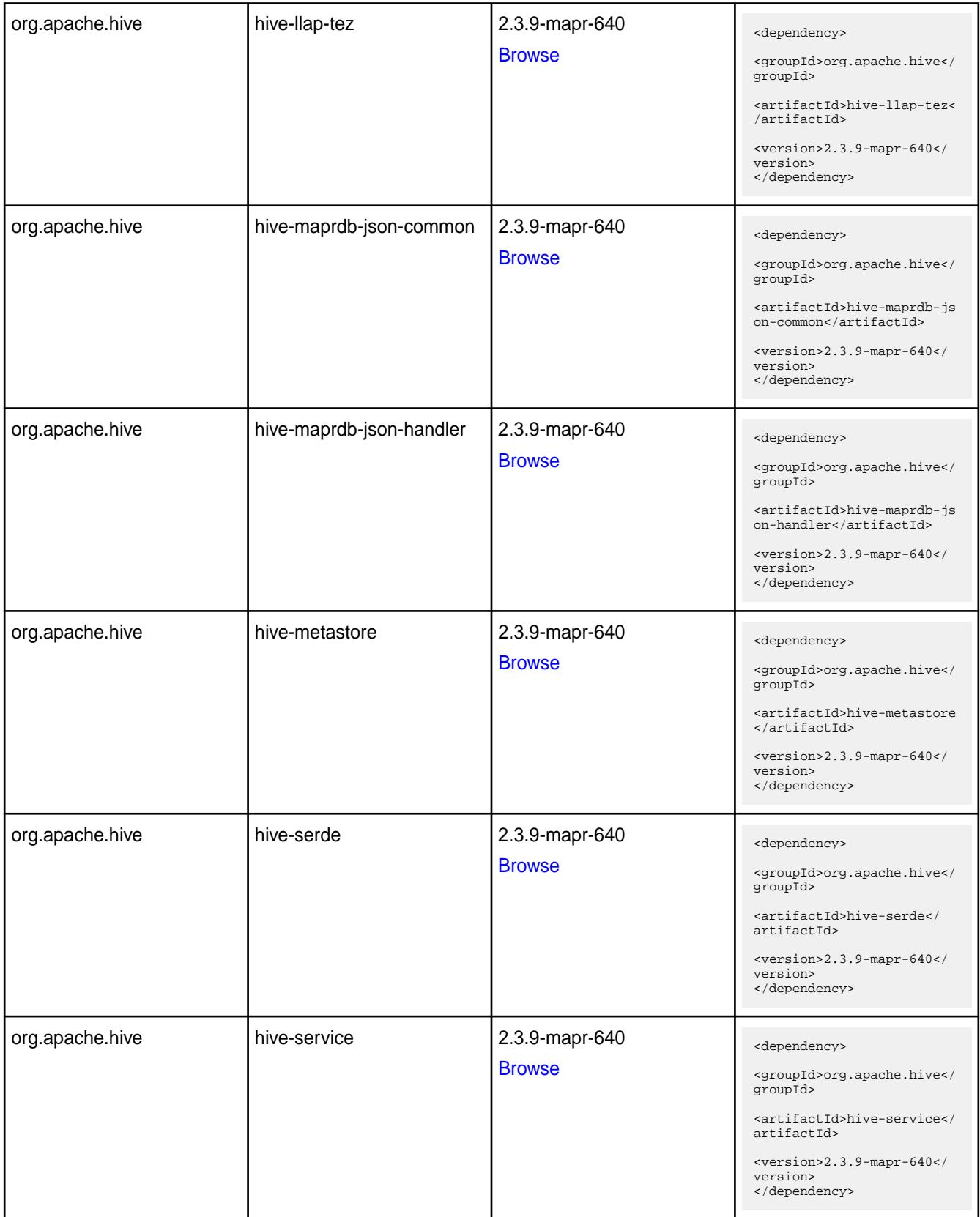

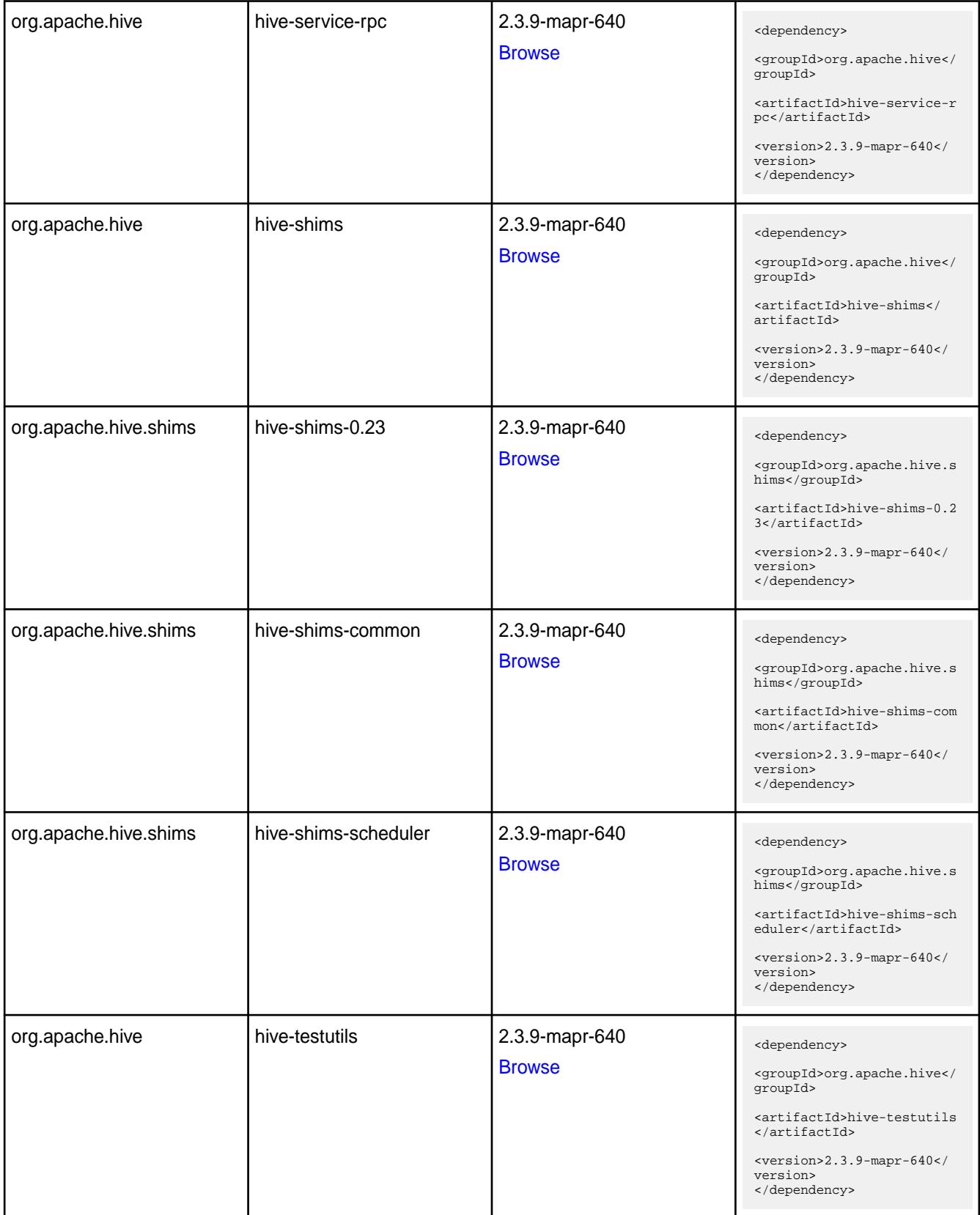

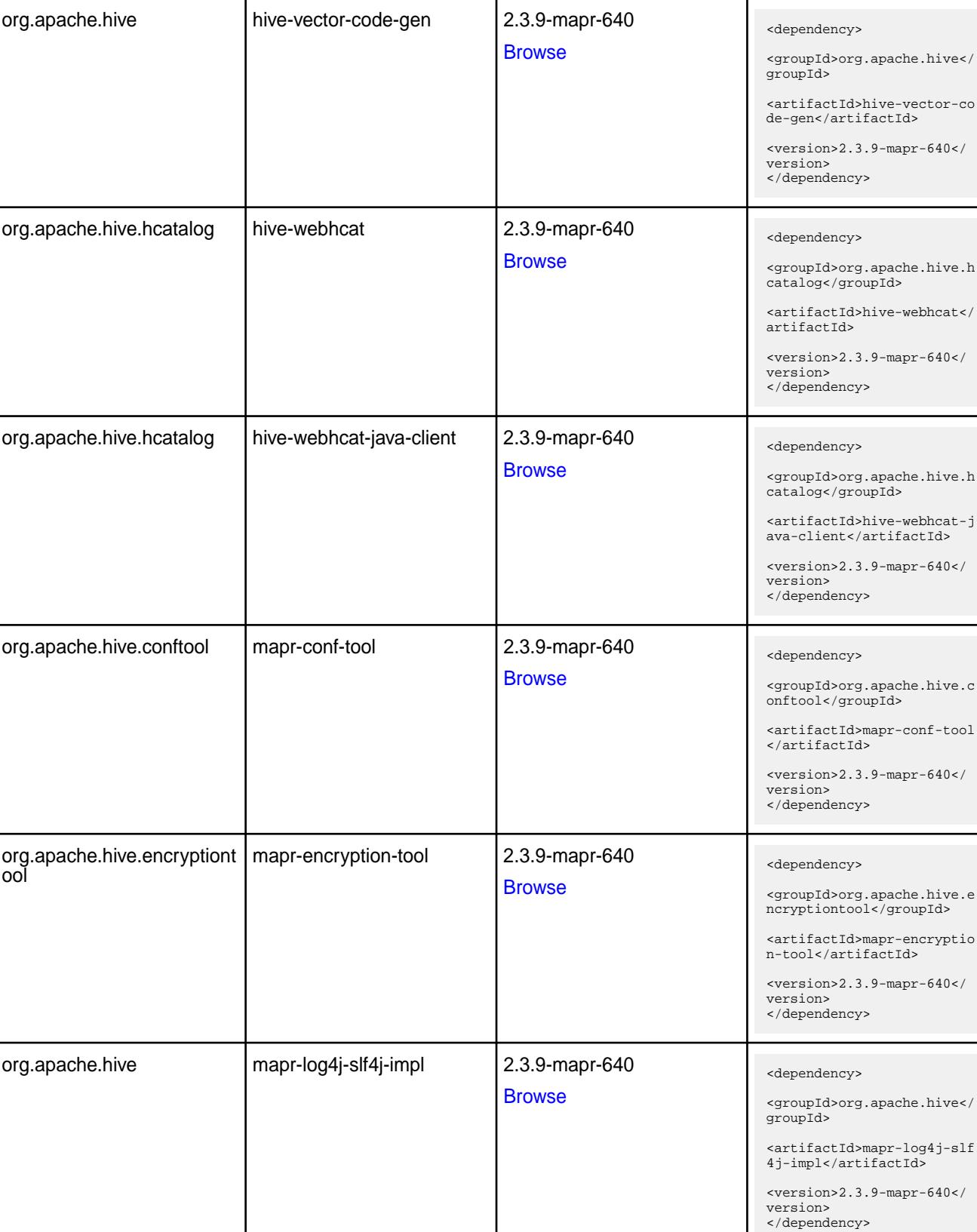

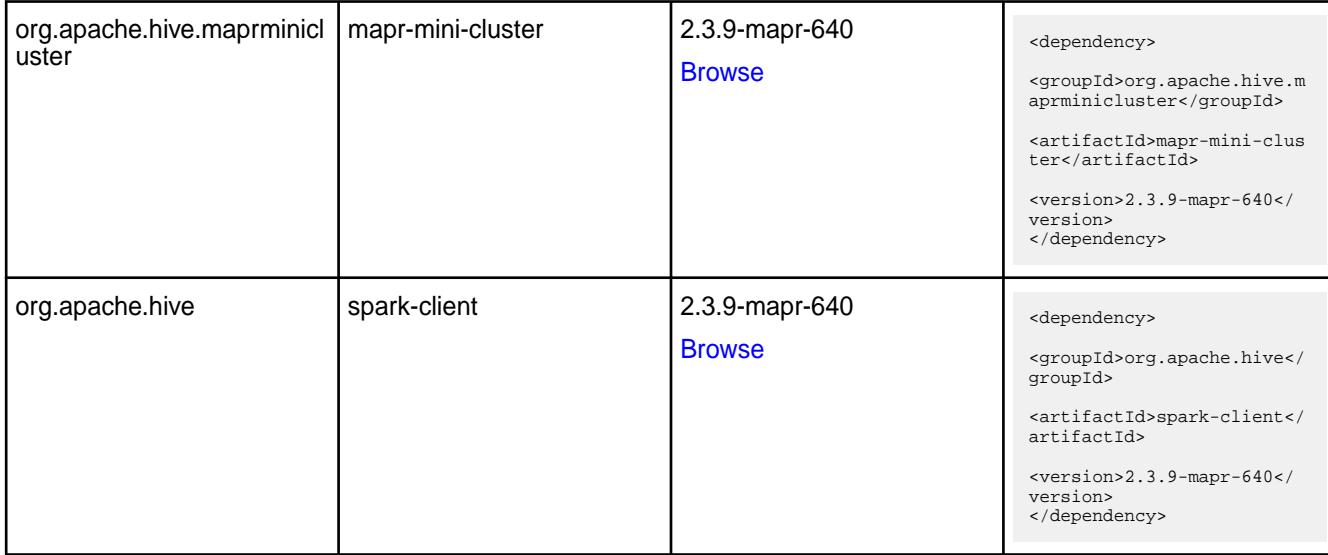

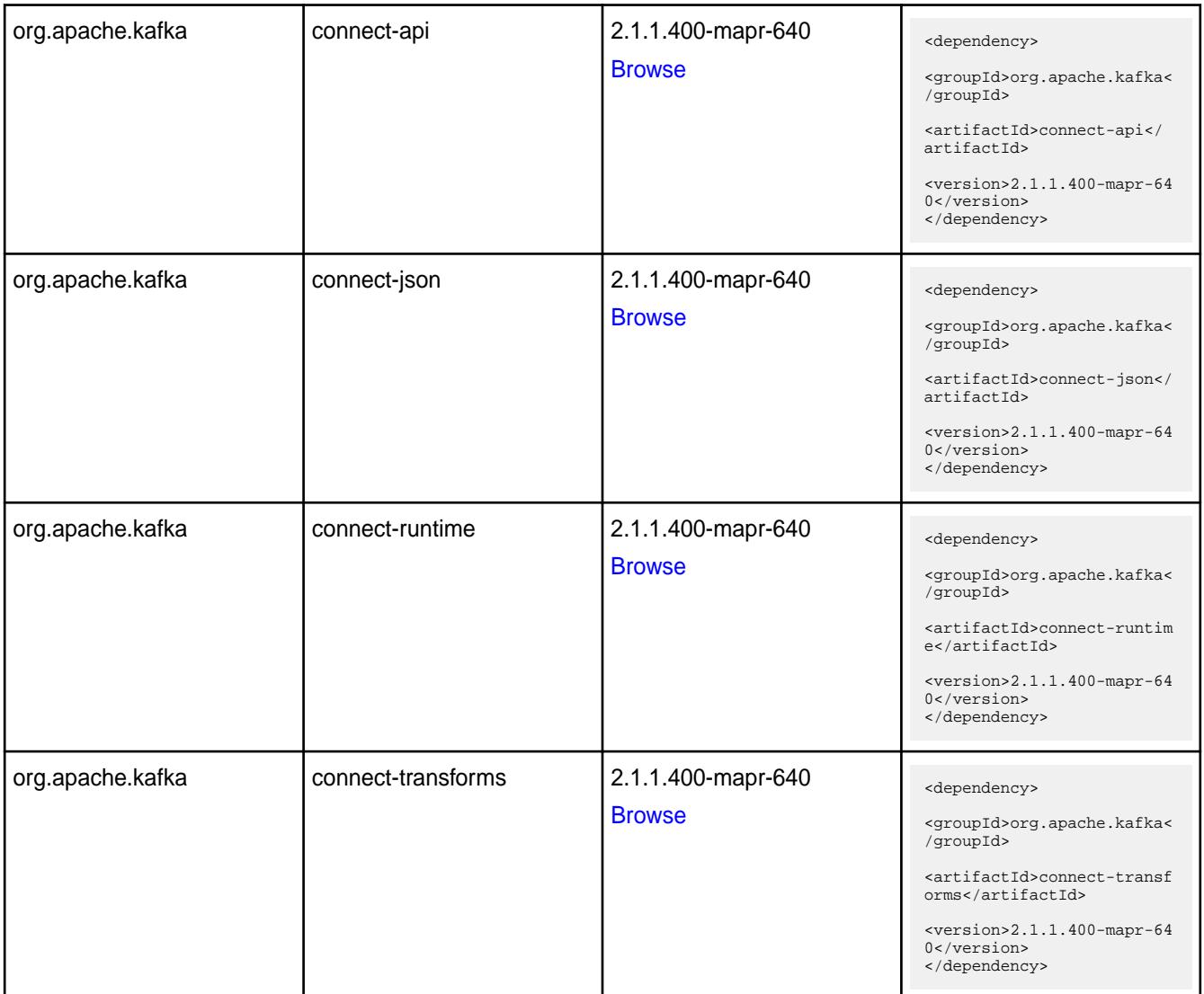

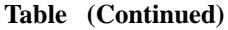

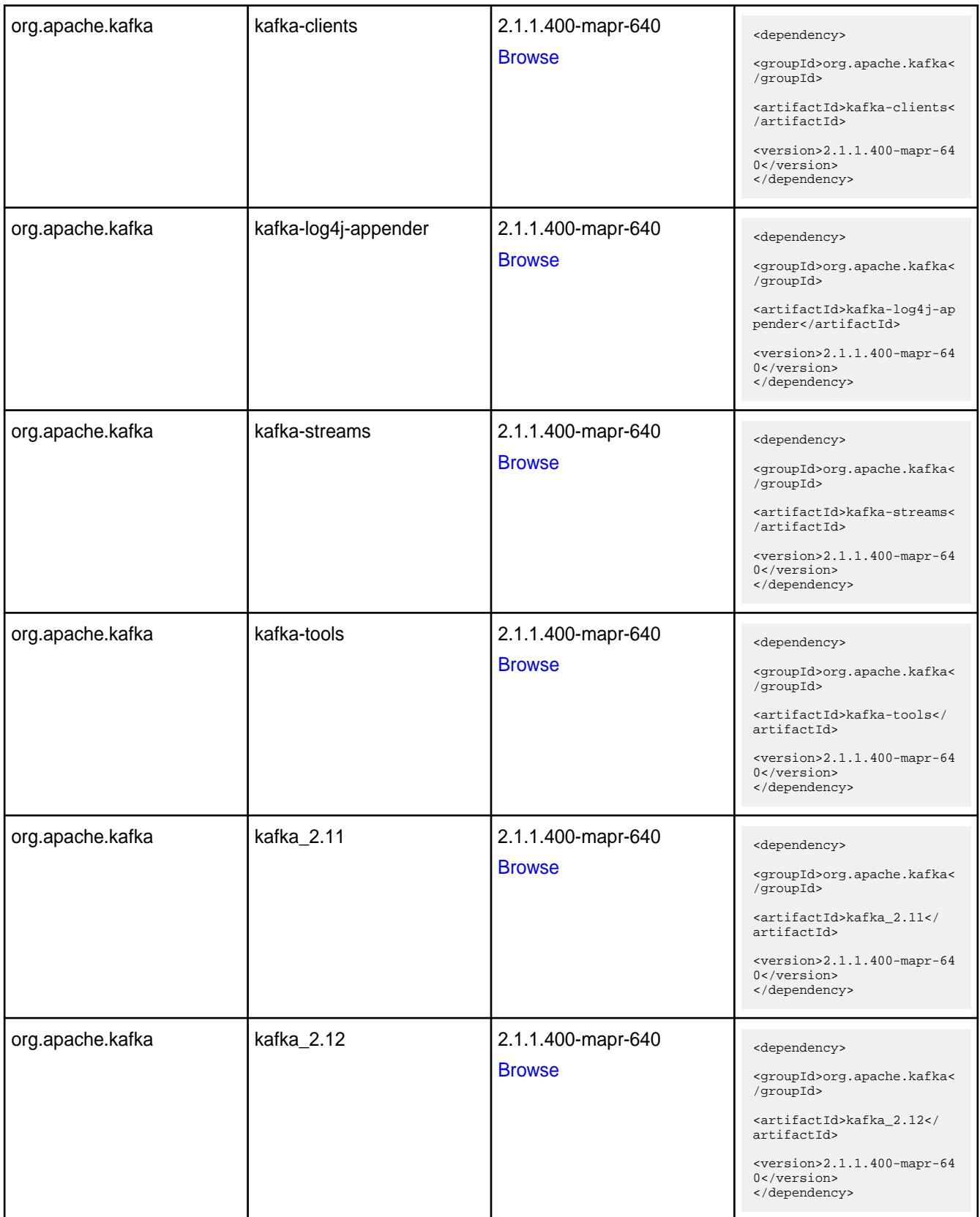

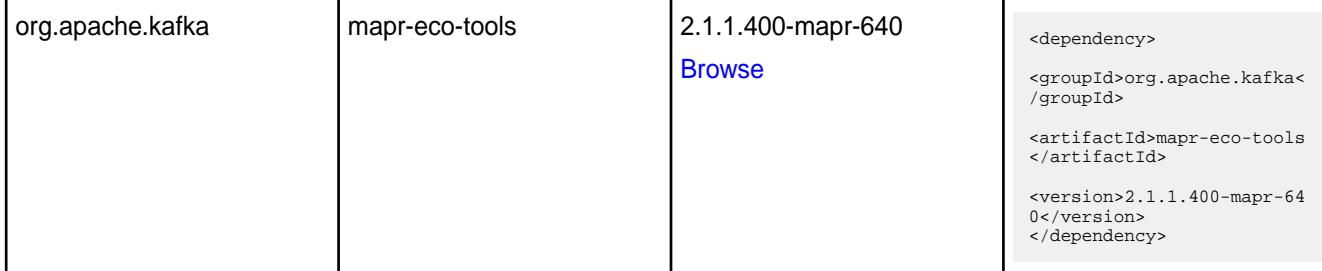

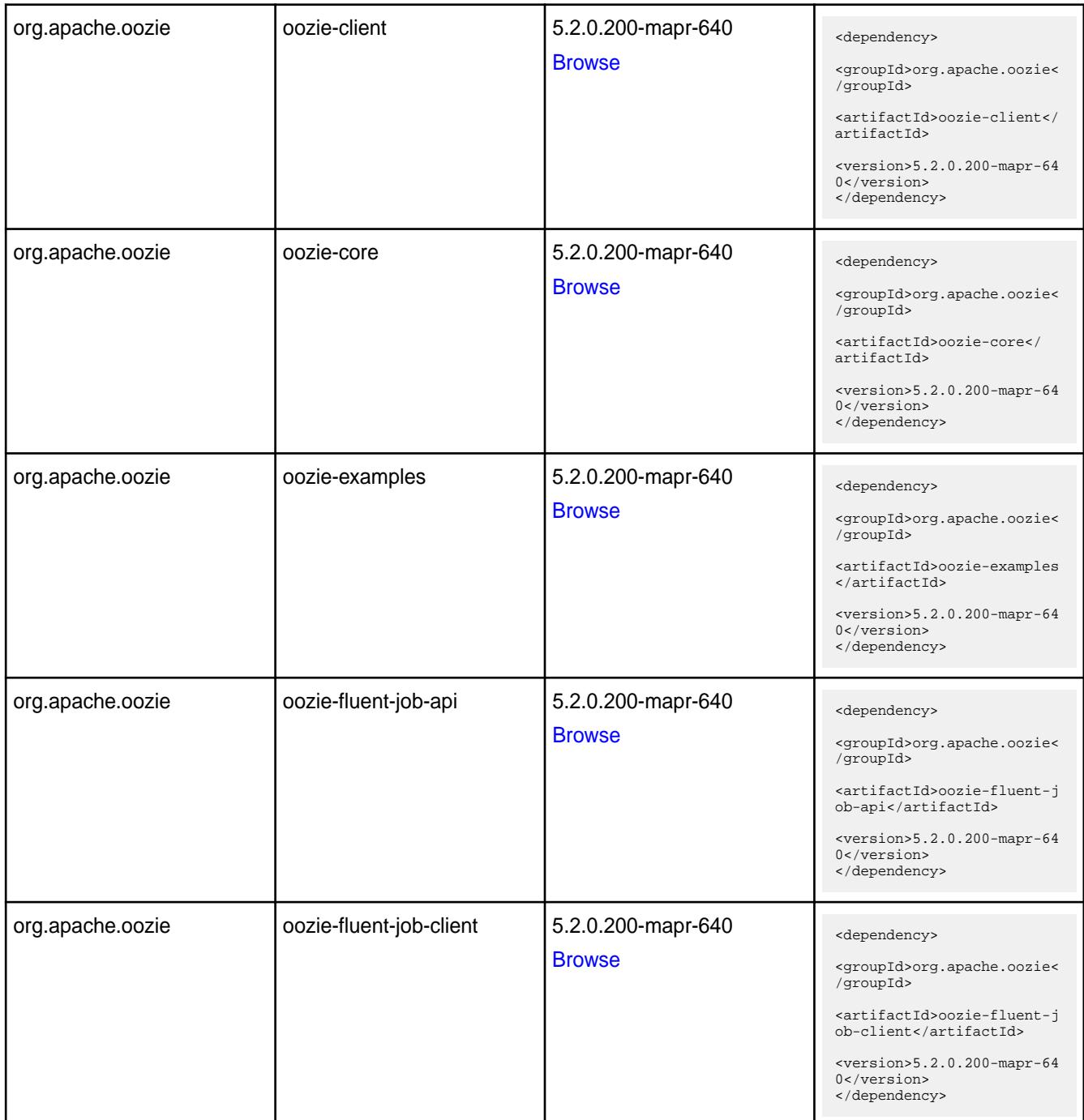

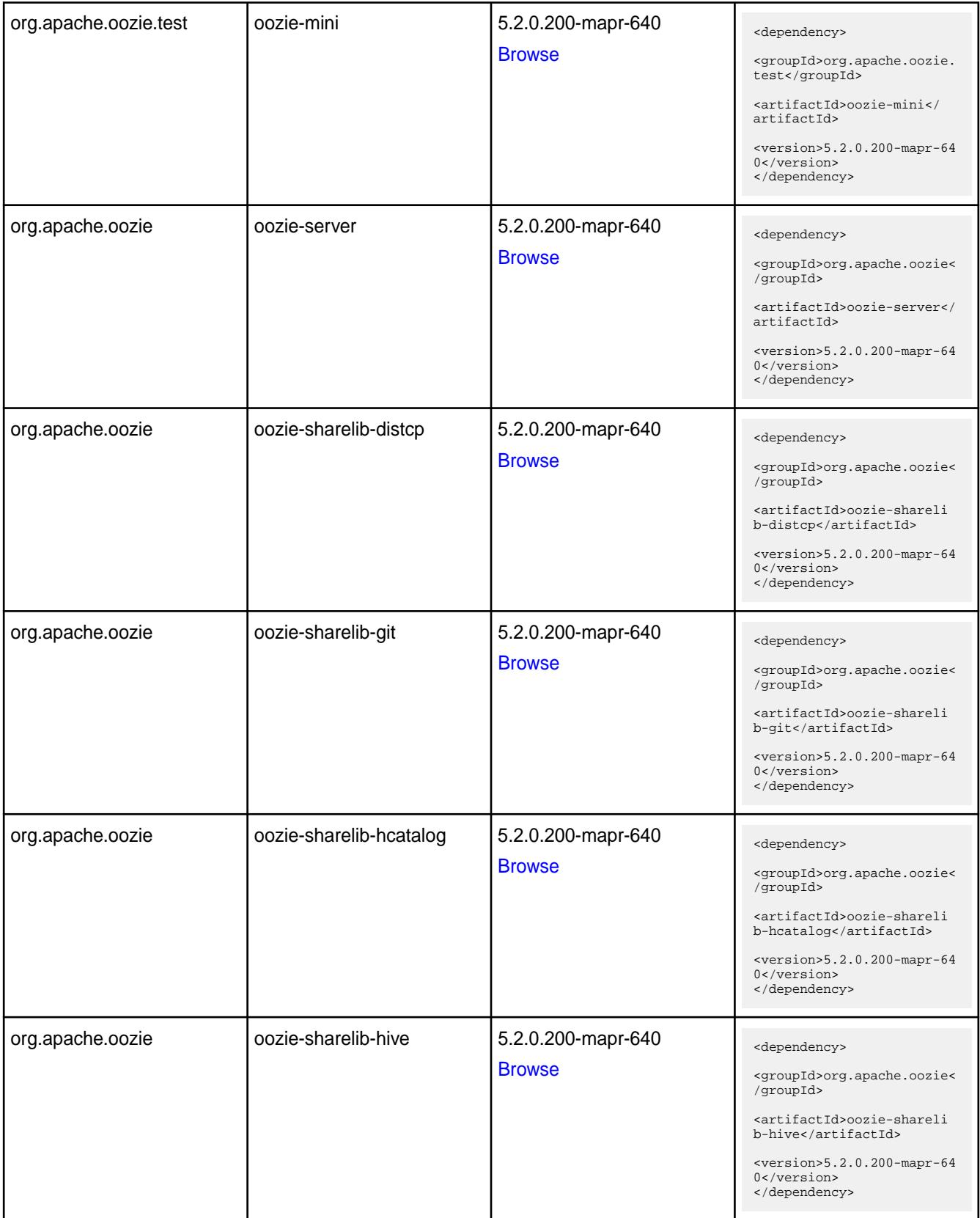

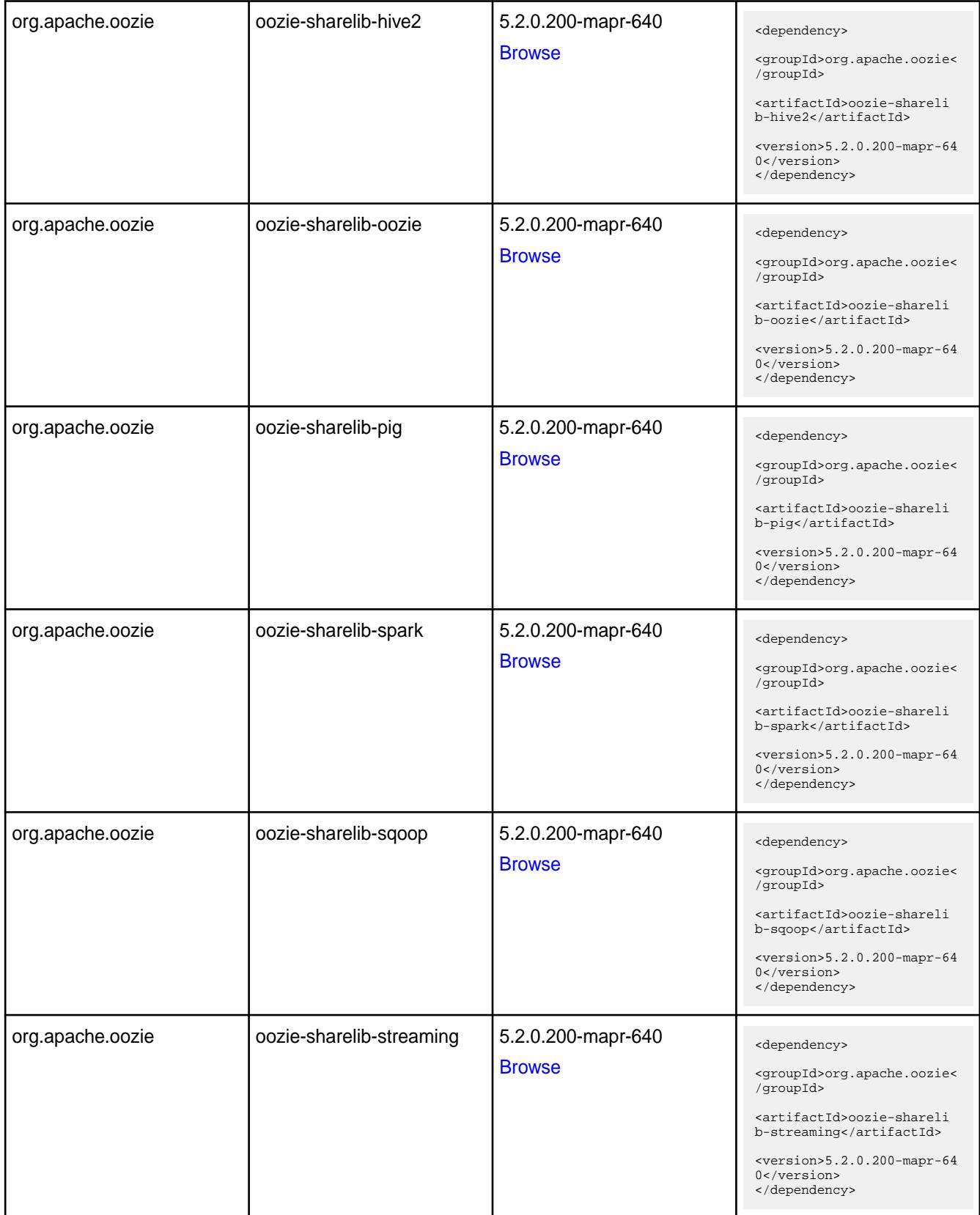

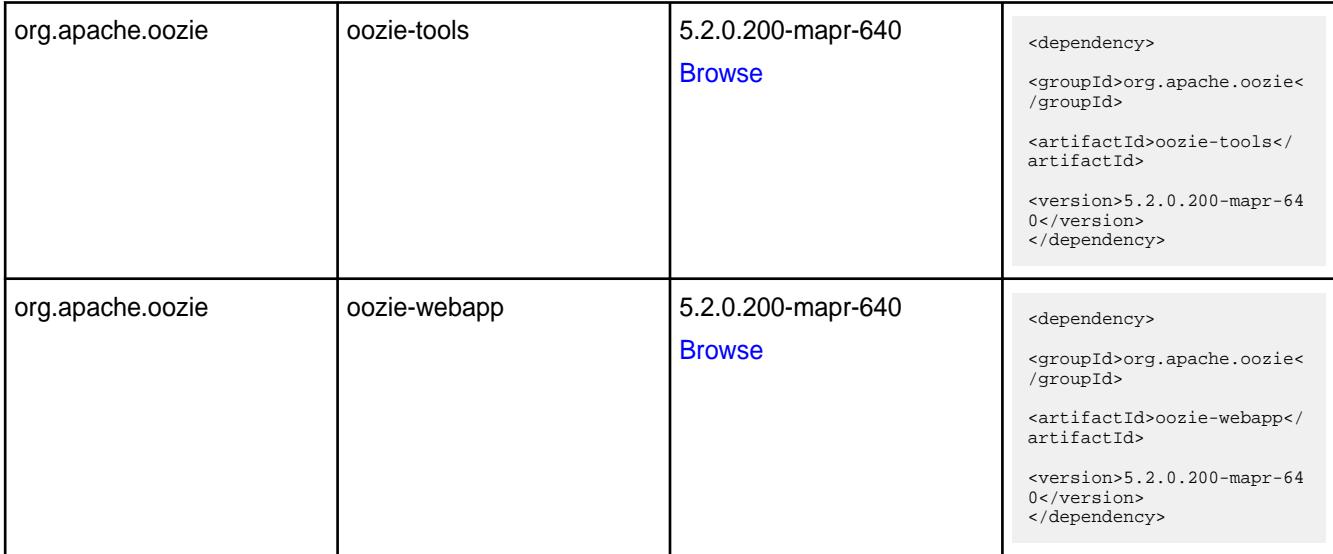

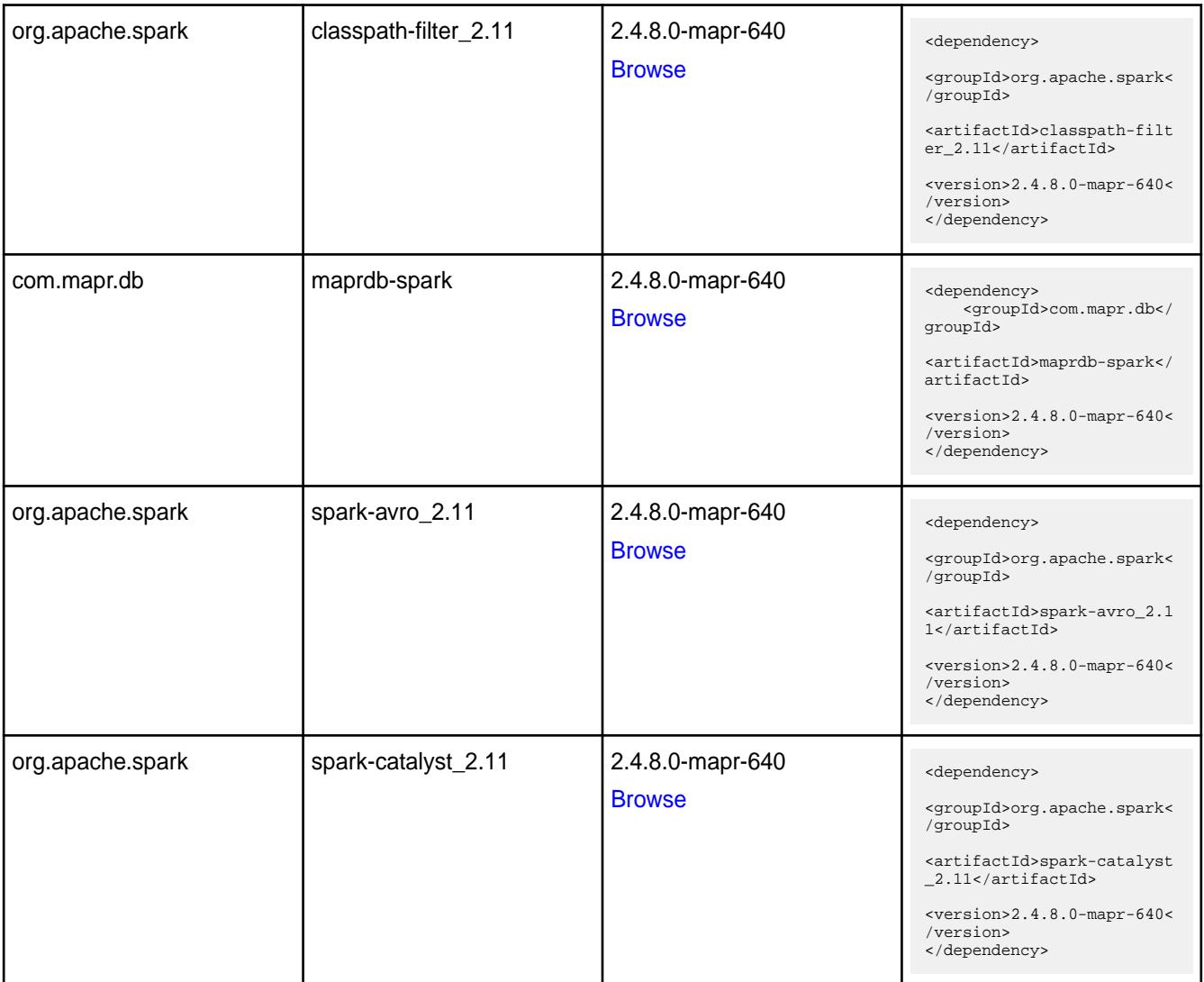

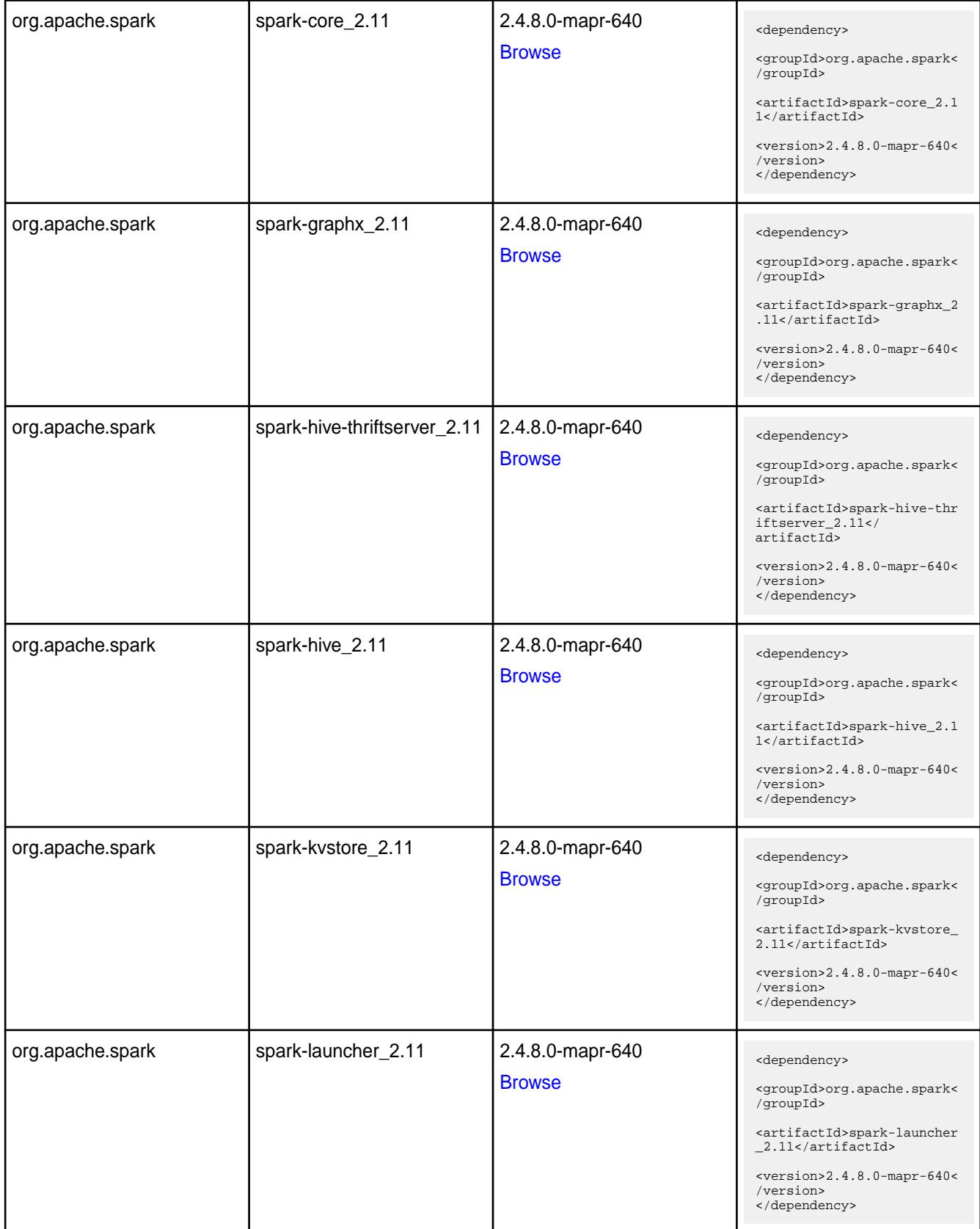

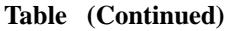

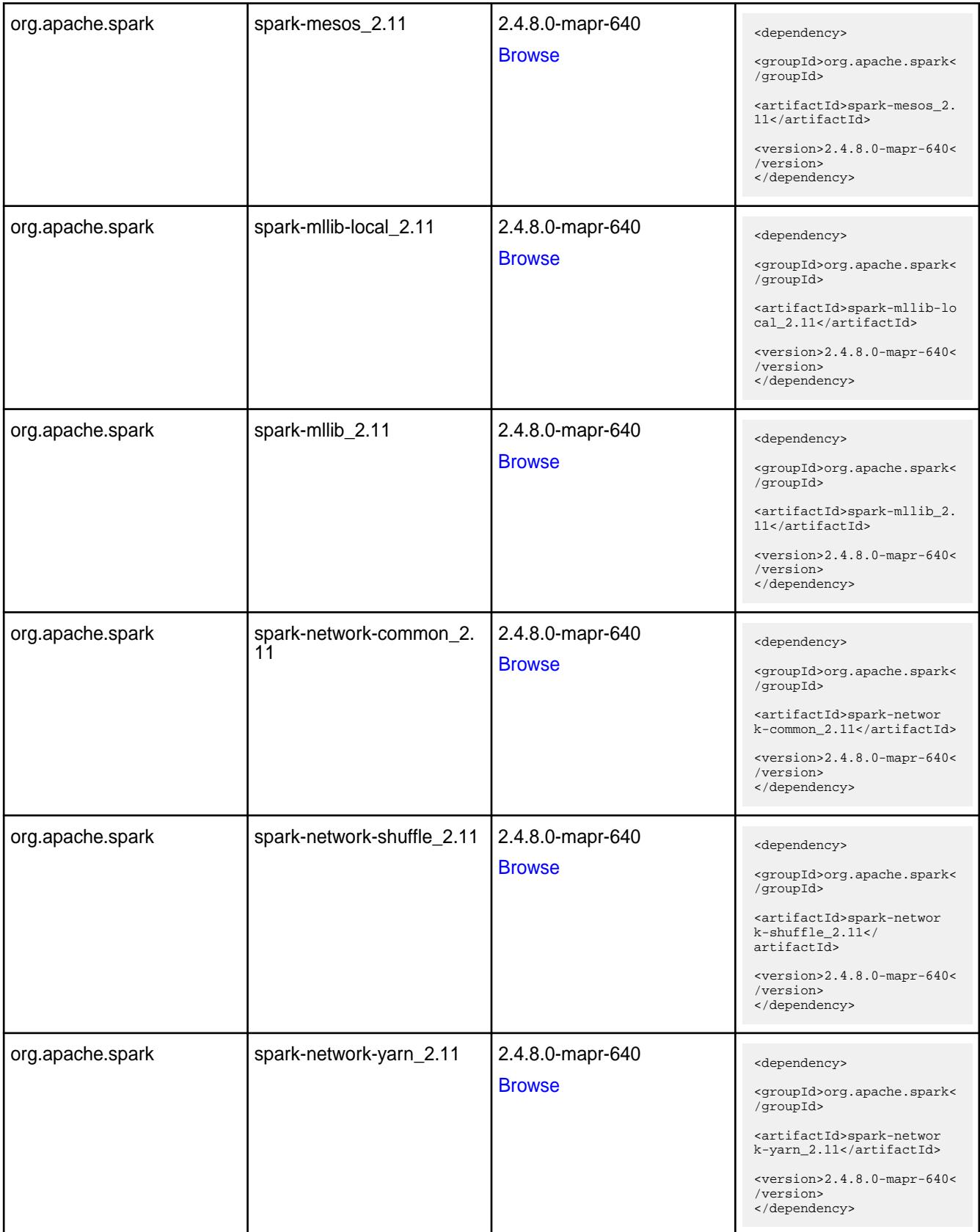

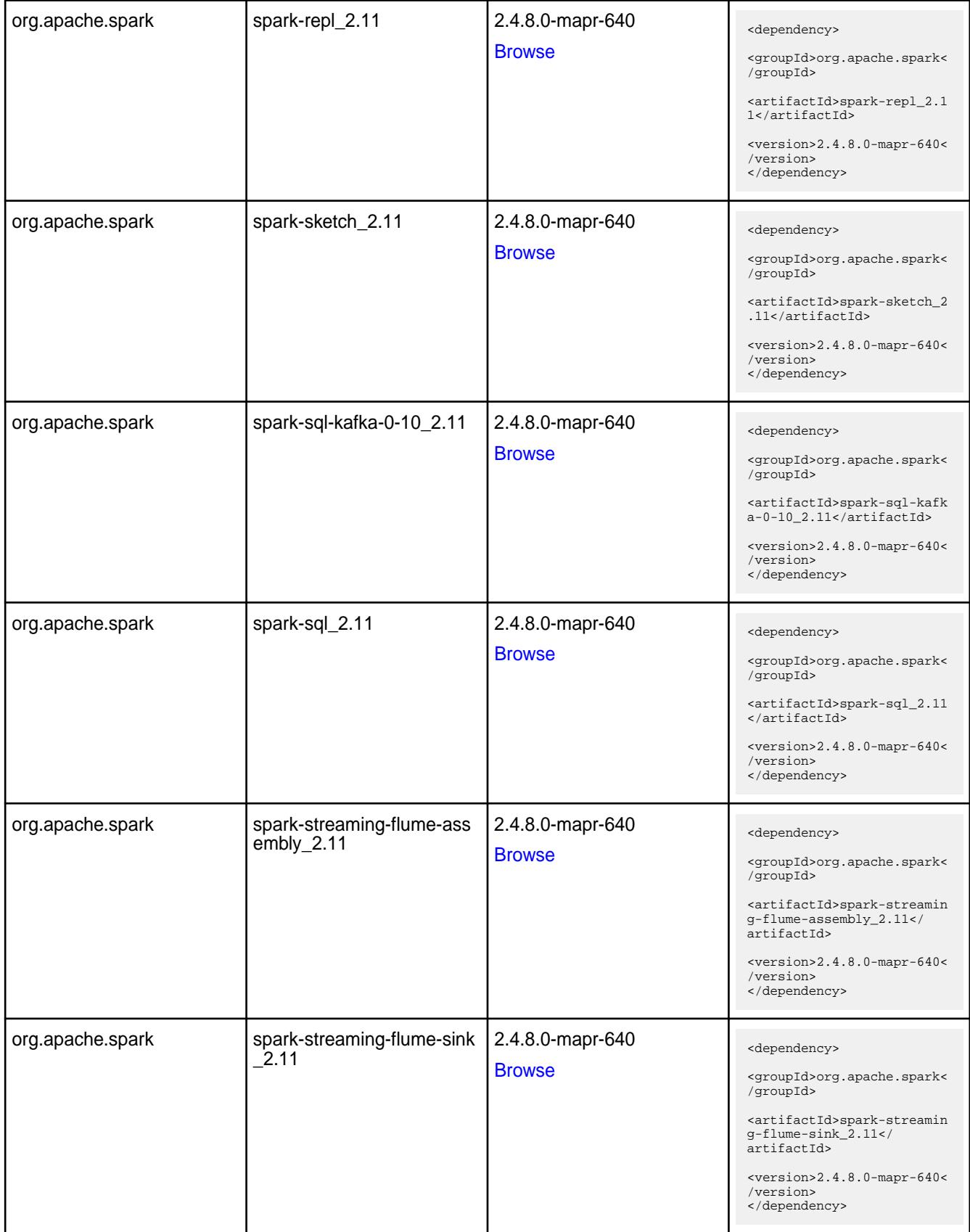

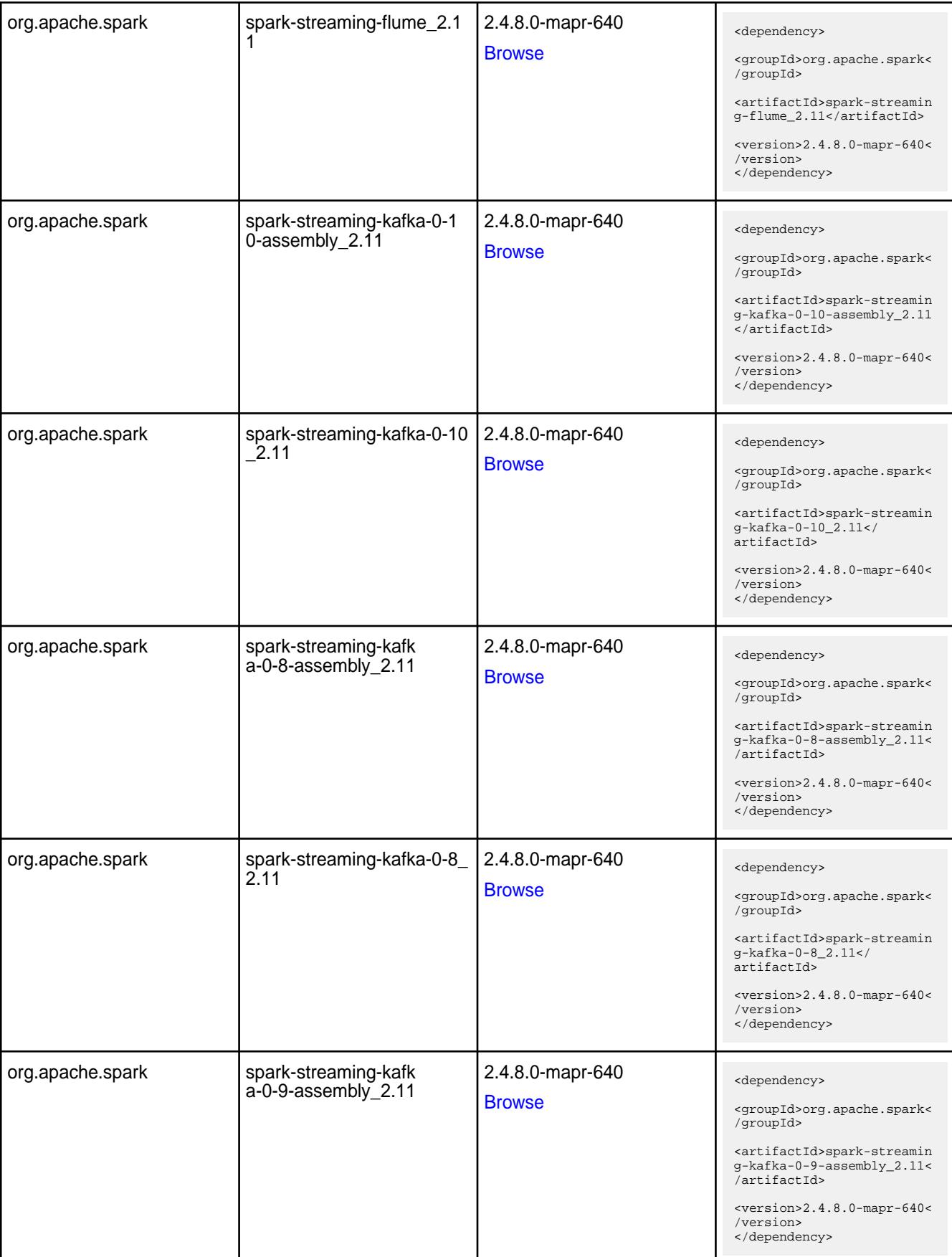

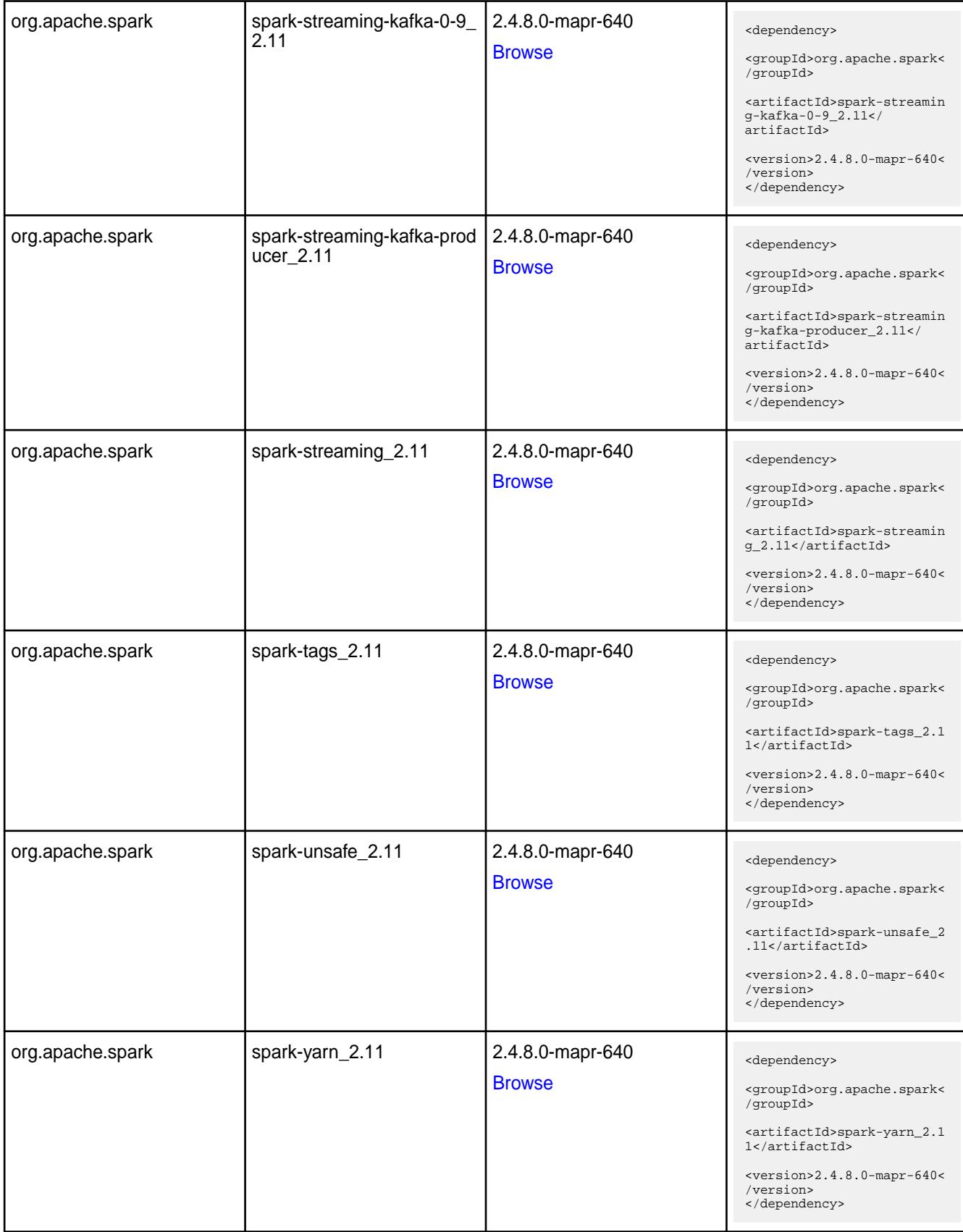

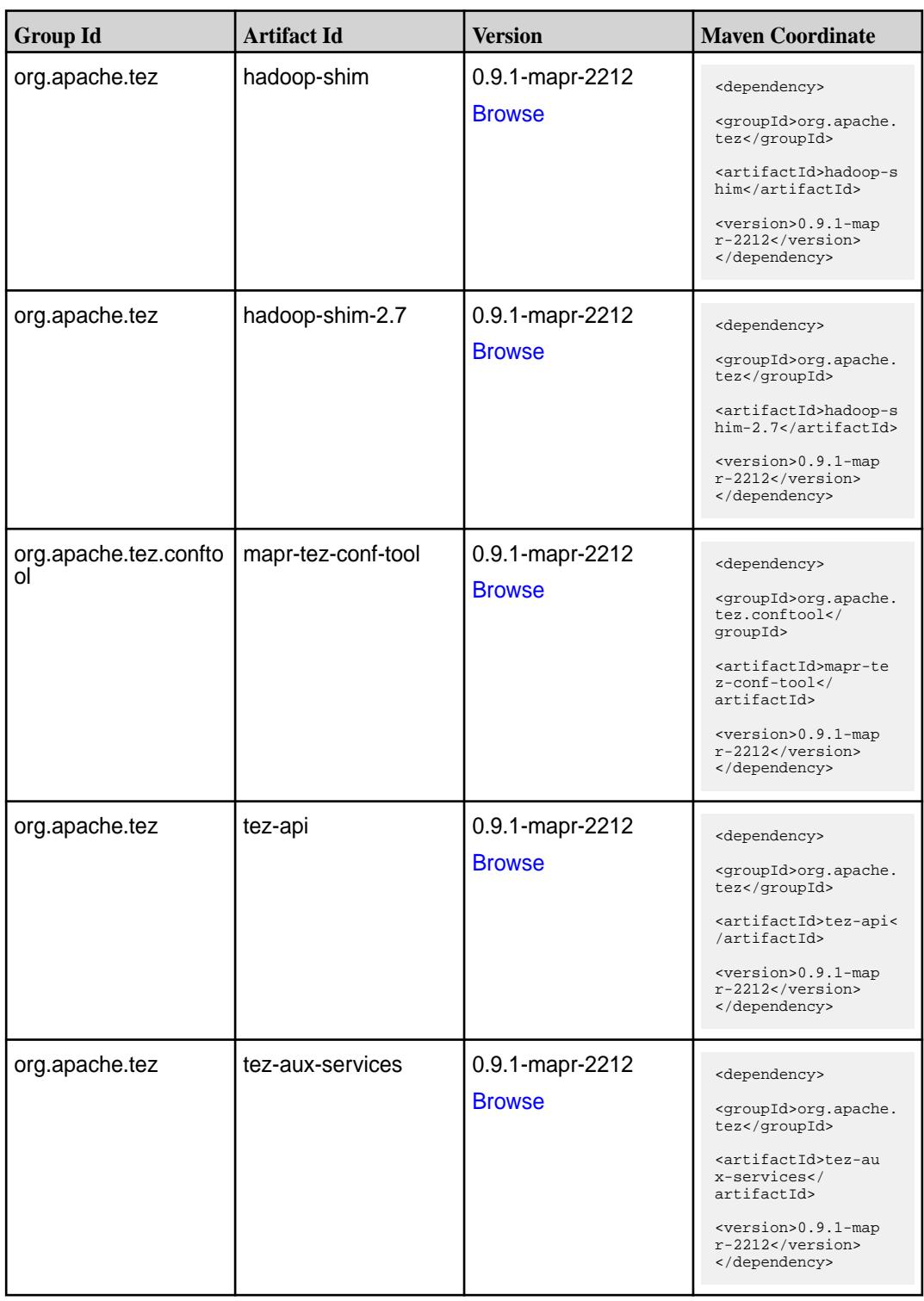

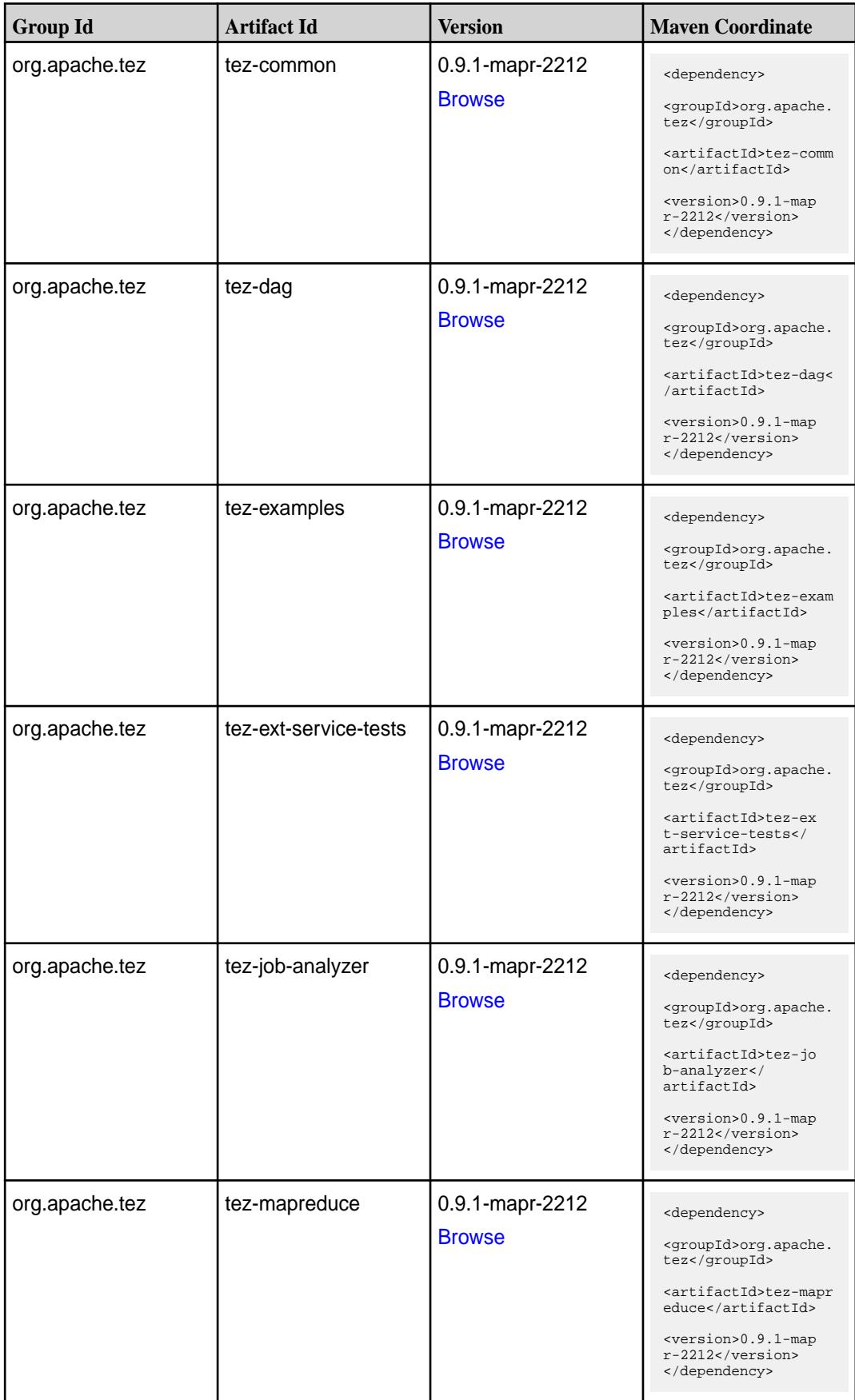

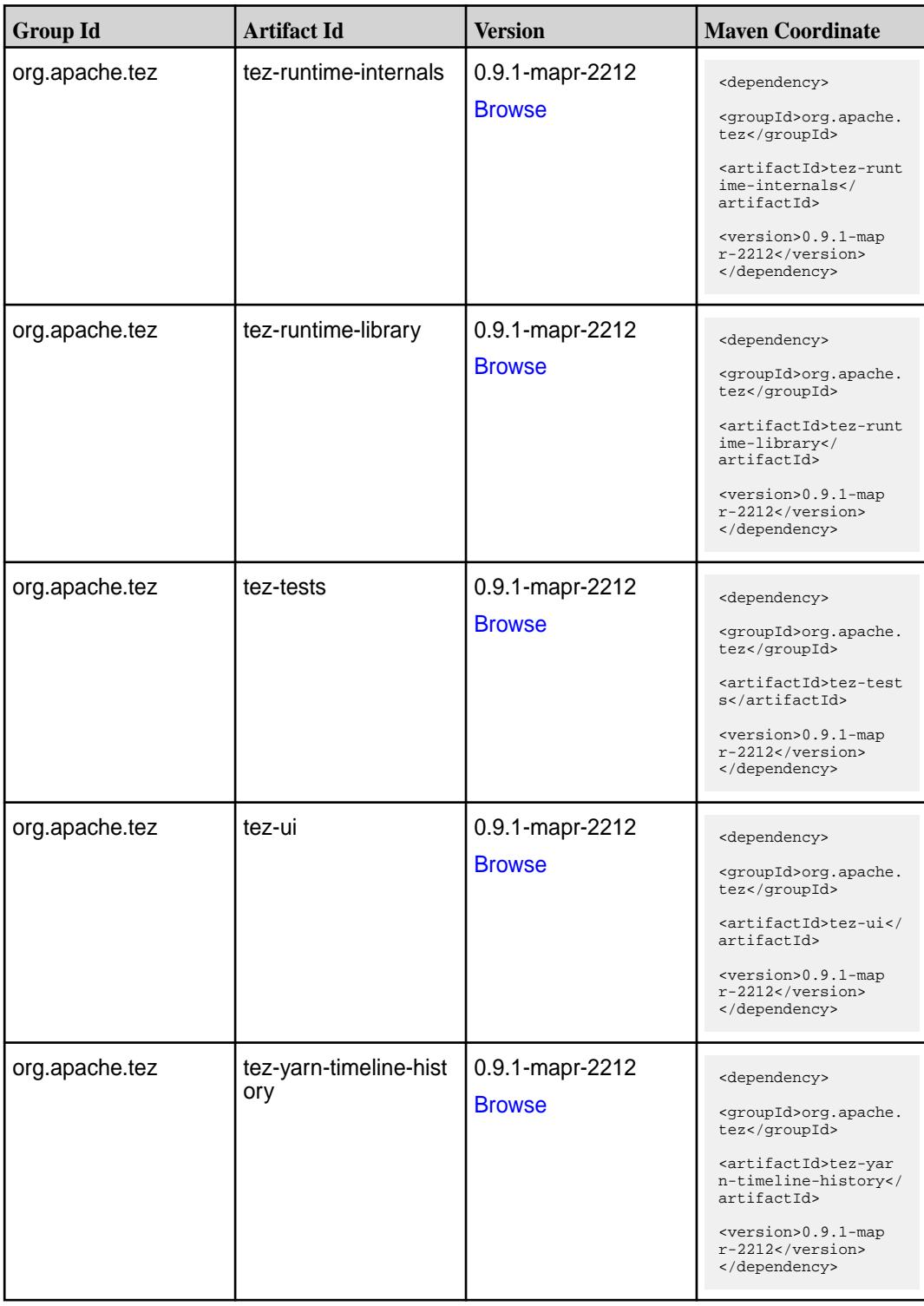

**Table (Continued)**

| <b>Group Id</b> | <b>Artifact Id</b>                      | <b>Version</b>                   | <b>Maven Coordinate</b>                                                                                                    |
|-----------------|-----------------------------------------|----------------------------------|----------------------------------------------------------------------------------------------------|
| org.apache.tez  | tez-yarn-timeline-hist<br>ory-with-acls | 0.9.1-mapr-2212<br><b>Browse</b> | <dependency><br/><groupid>org.apache.<br/>tez</groupid><br/><artifactid>tez-yar<br/>n-timeline-history-w<br/>ith-acls<!--<br-->artifactId&gt;<br/><version>0.9.1-map<br/><math>r-2212</math> </version><br/></artifactid></dependency> |

#### **Maven Artifacts for EEP 6.3.6**

Listed are all Maven artifacts for EEP 6.3.6 components.

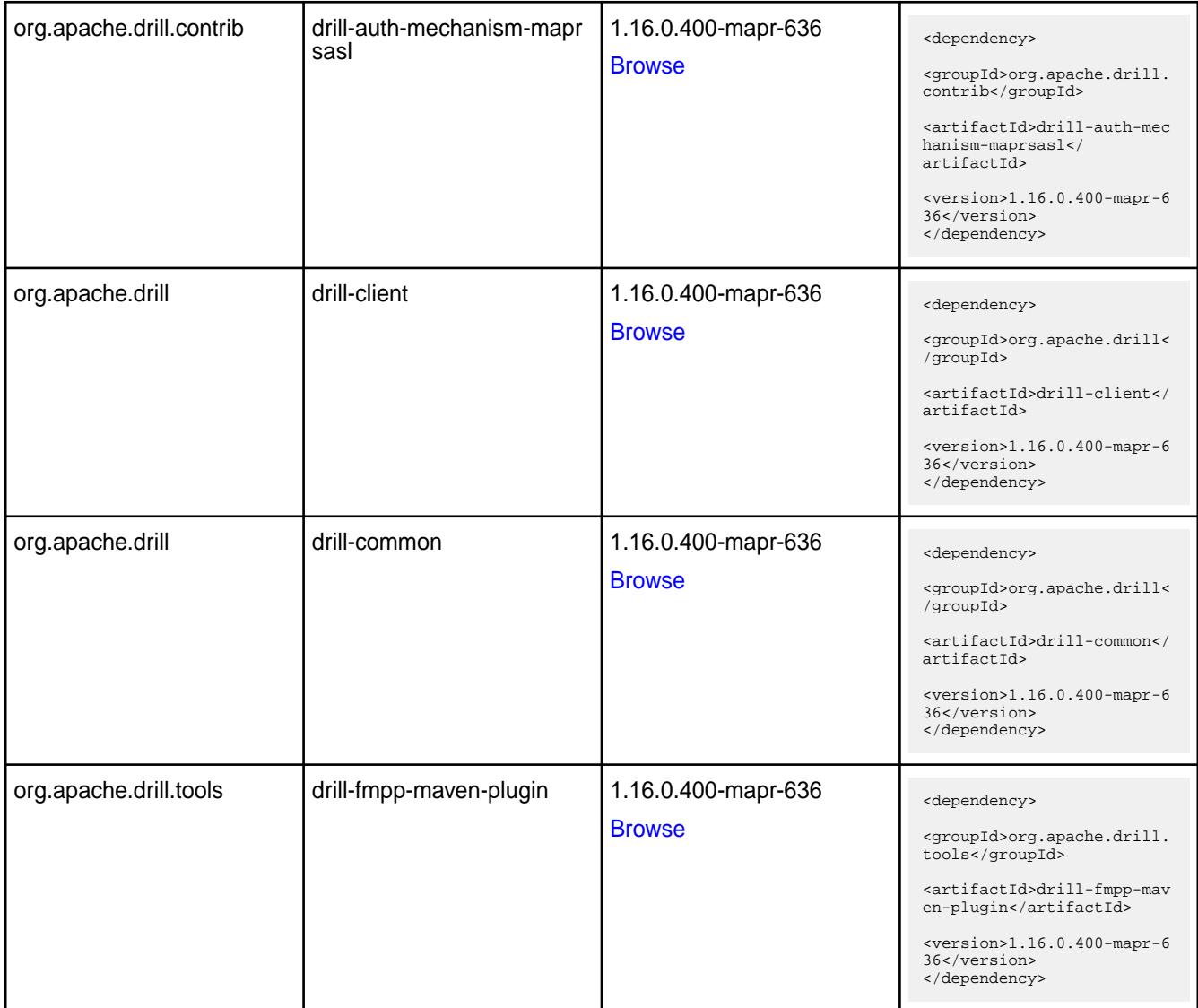

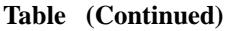

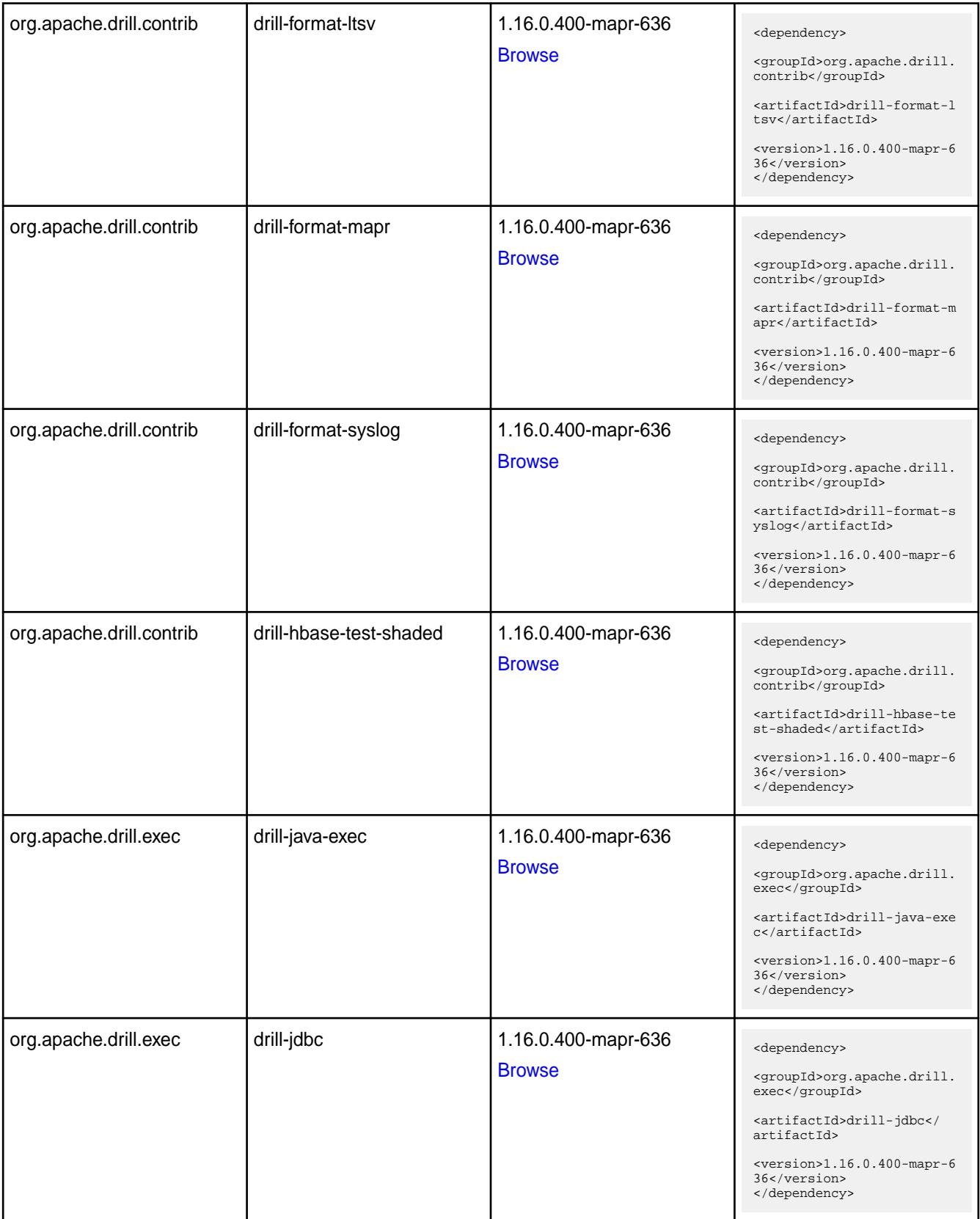

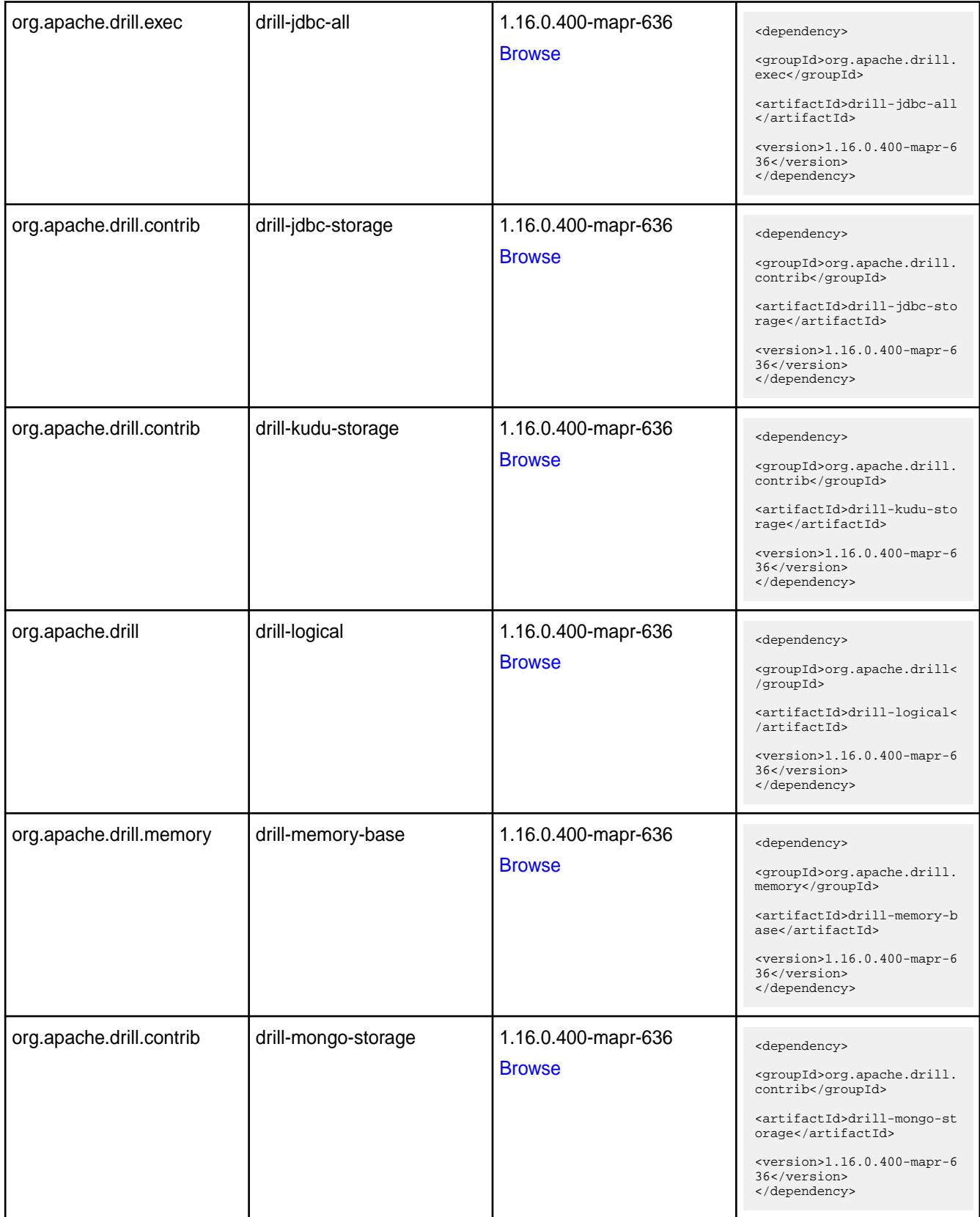

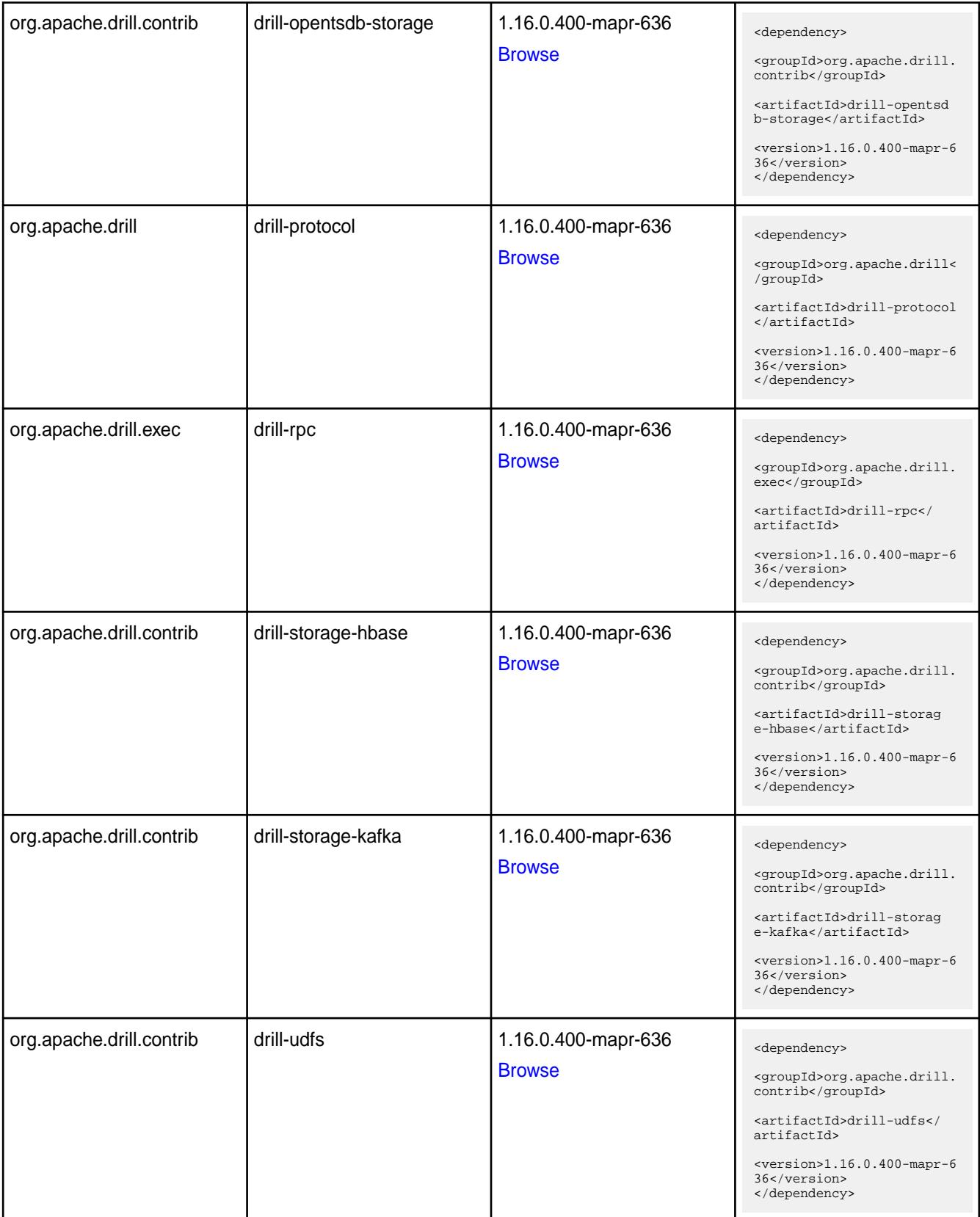

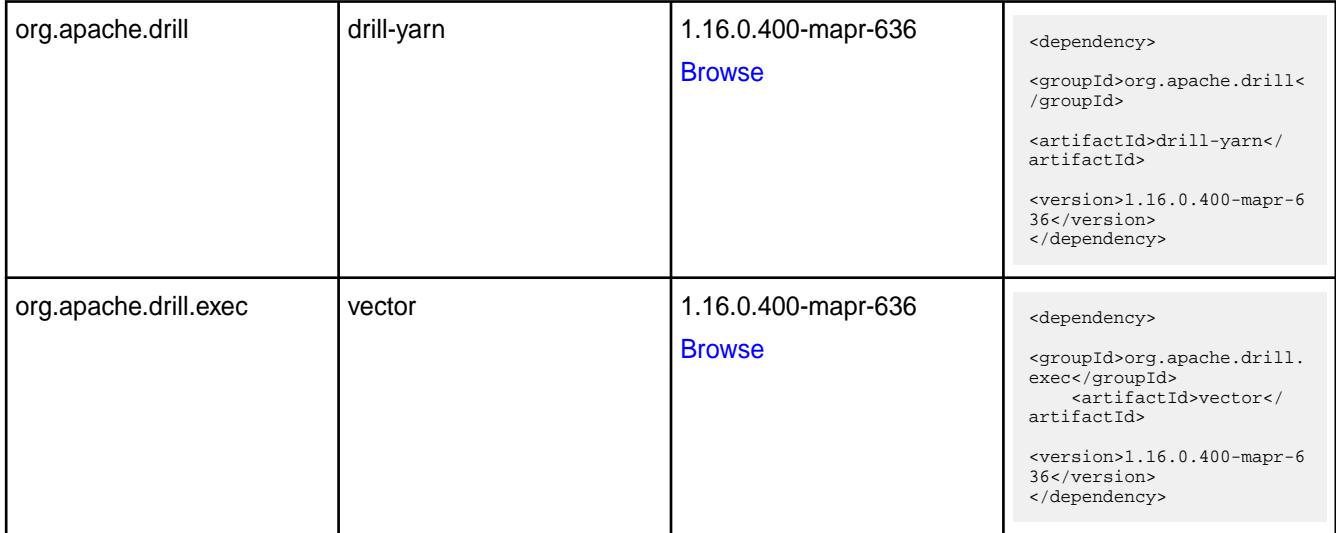

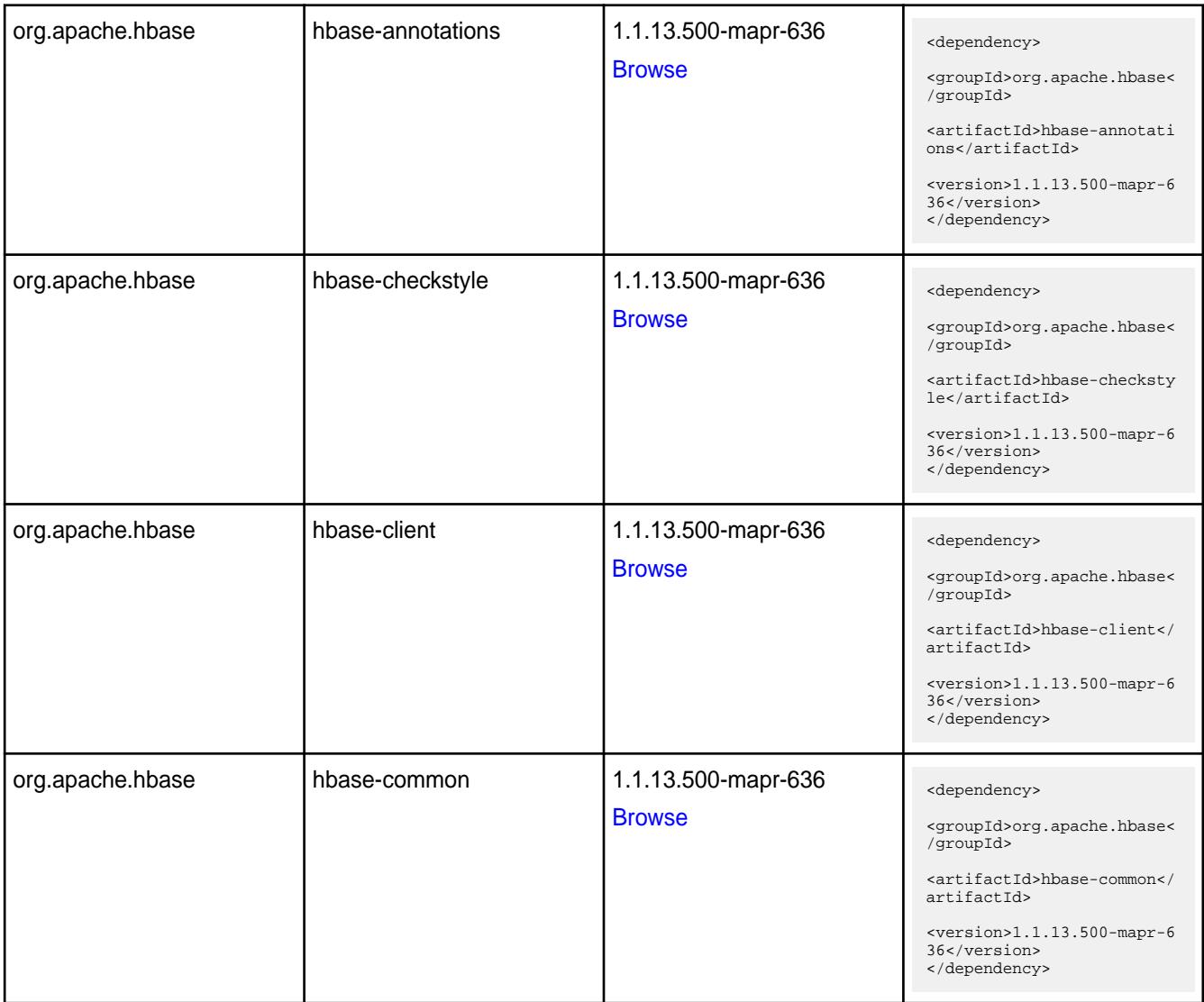

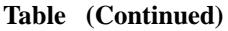

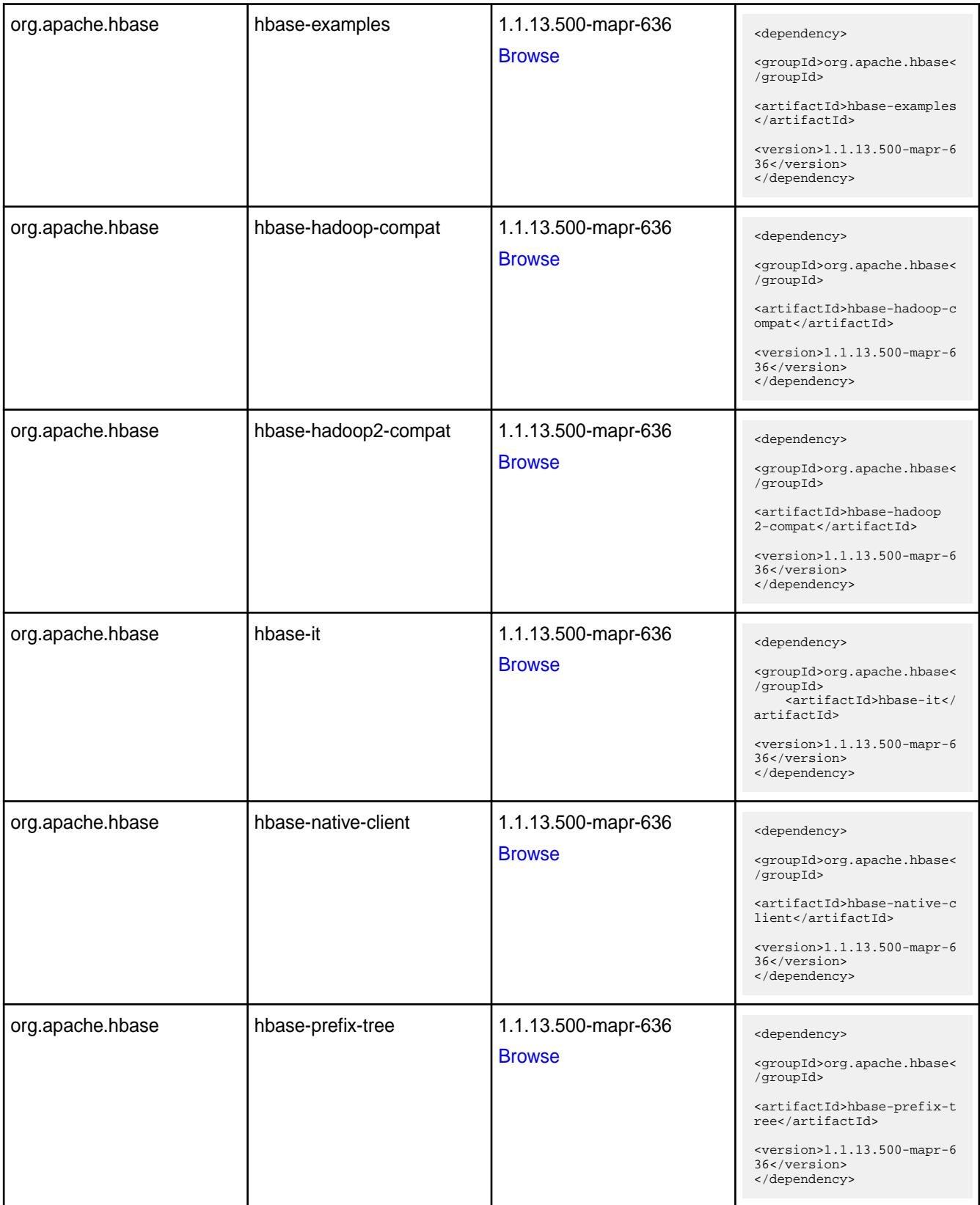

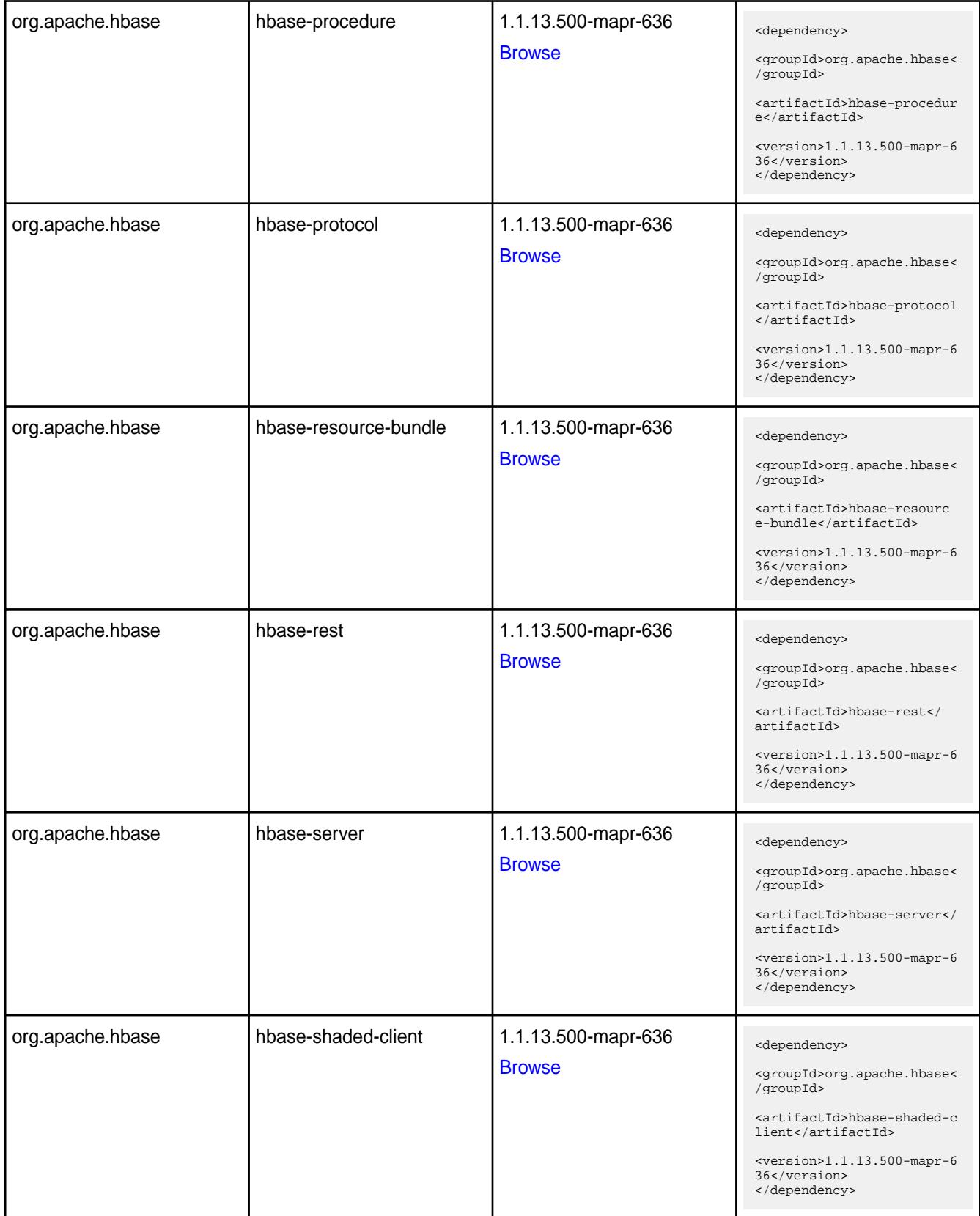

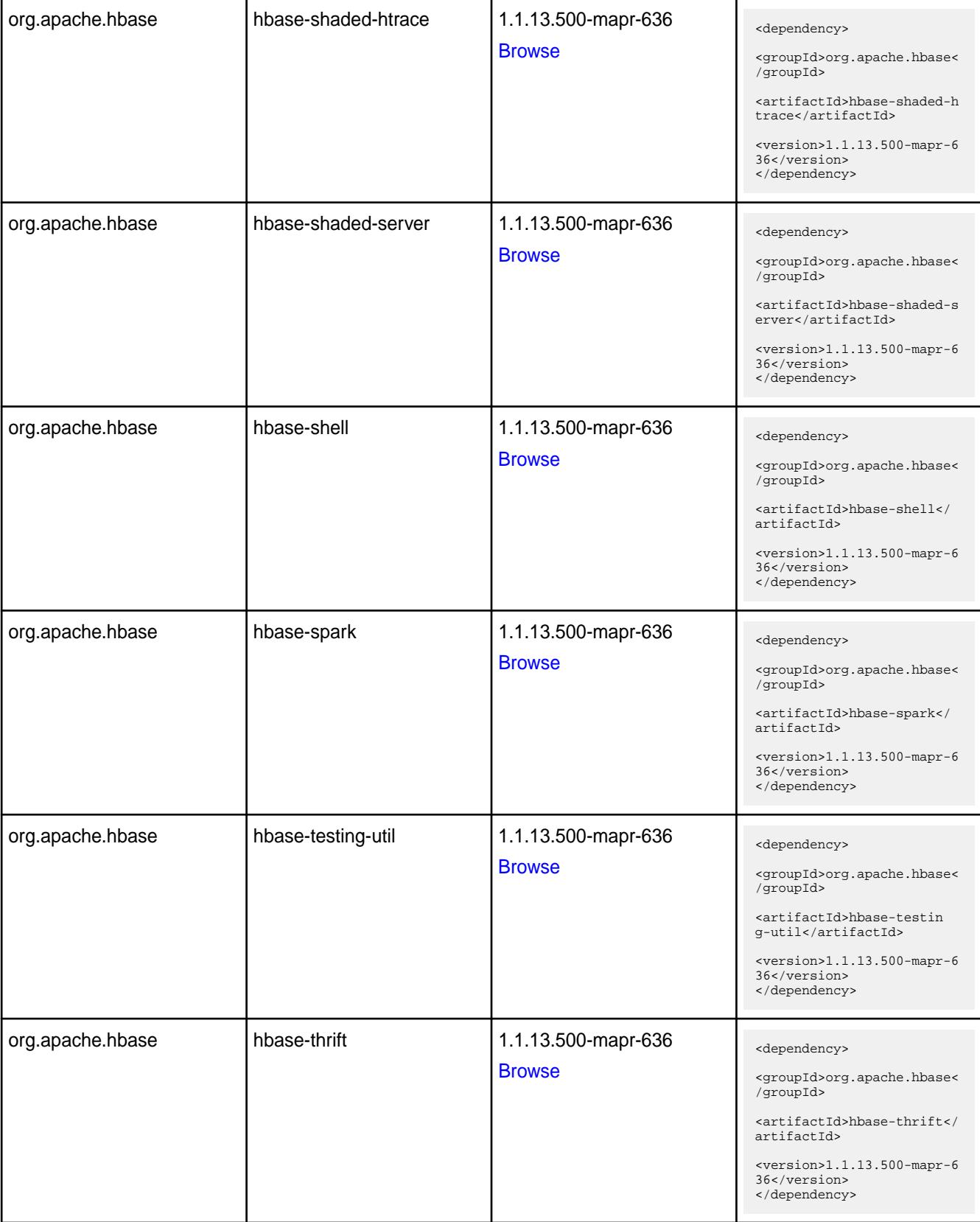

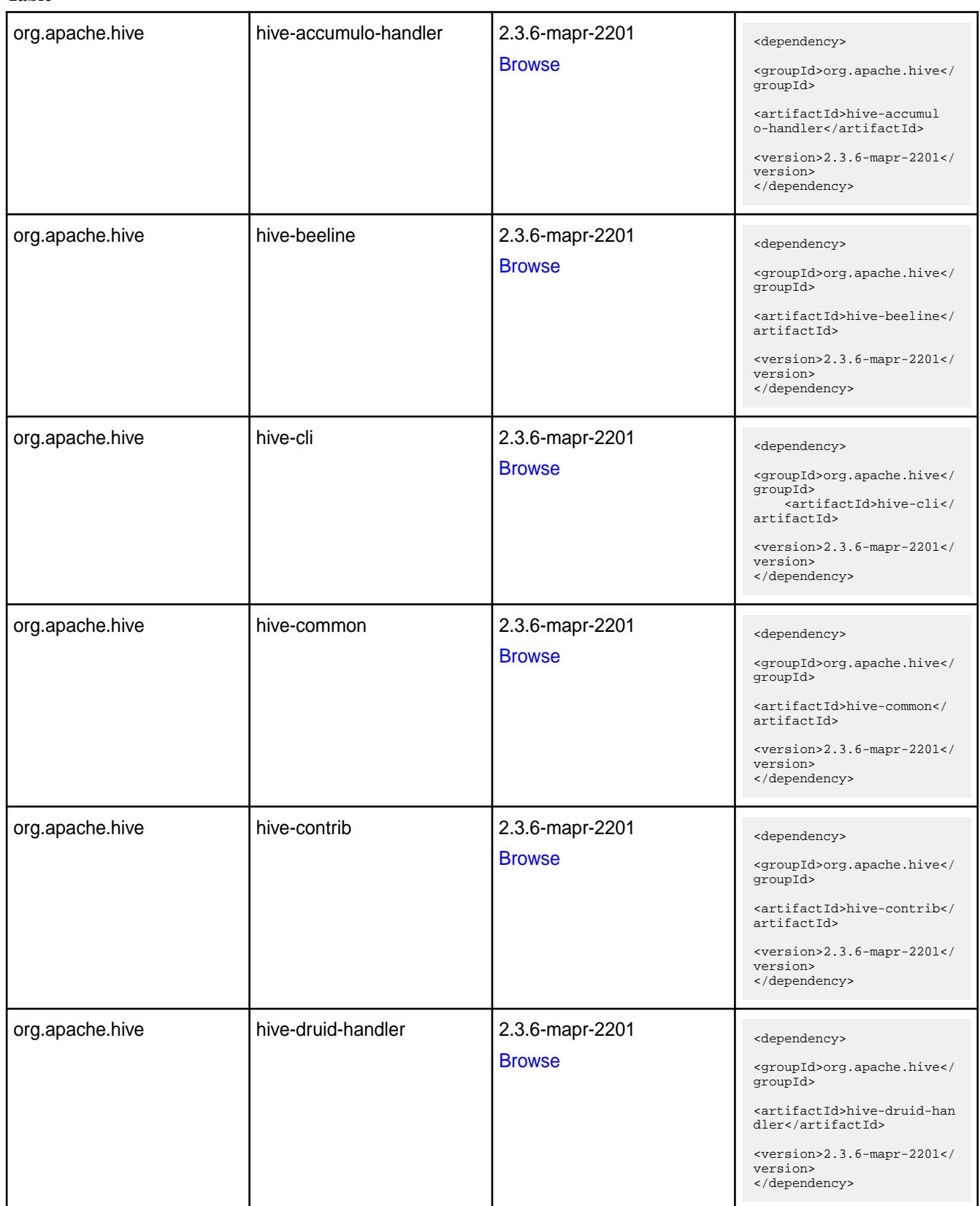

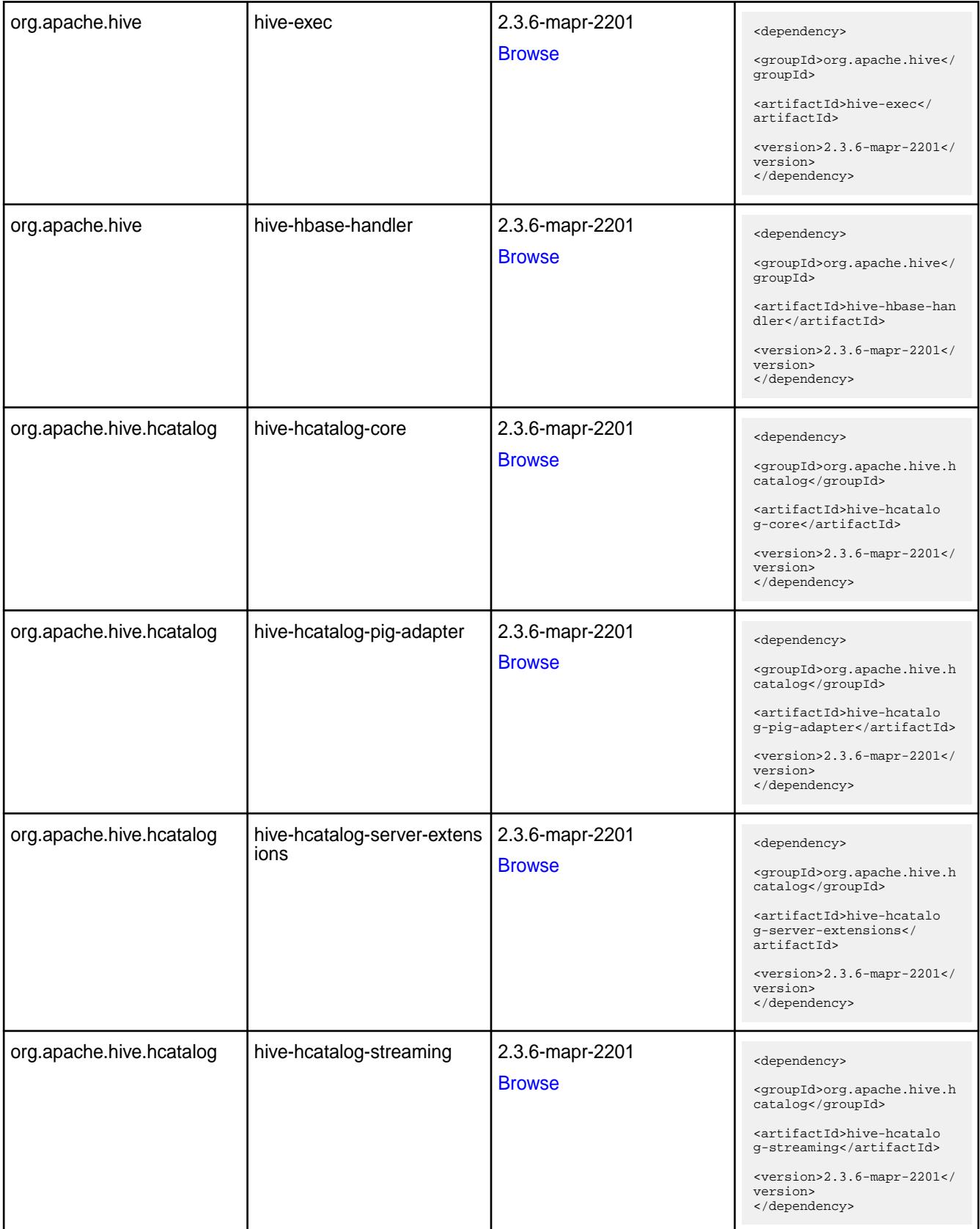

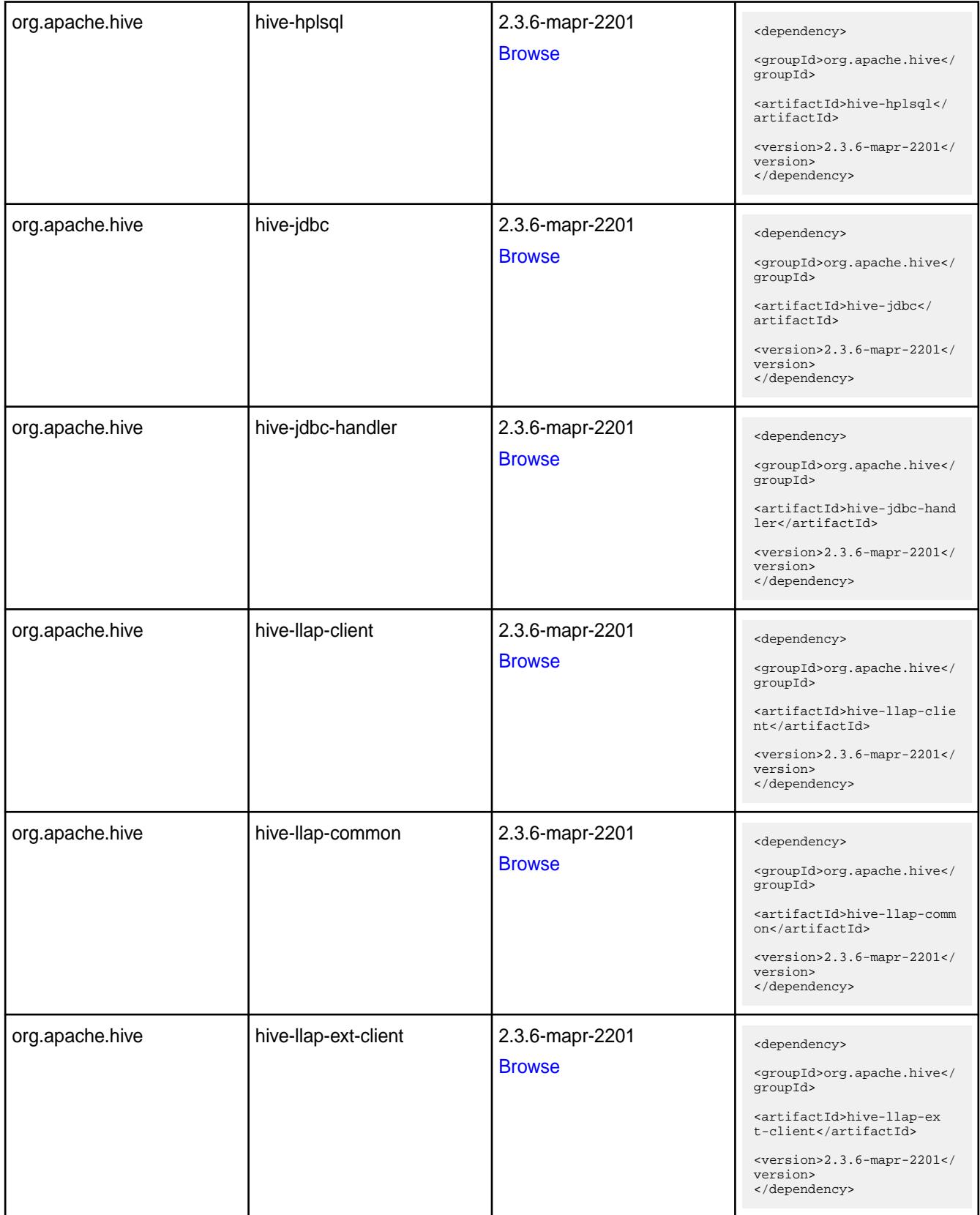
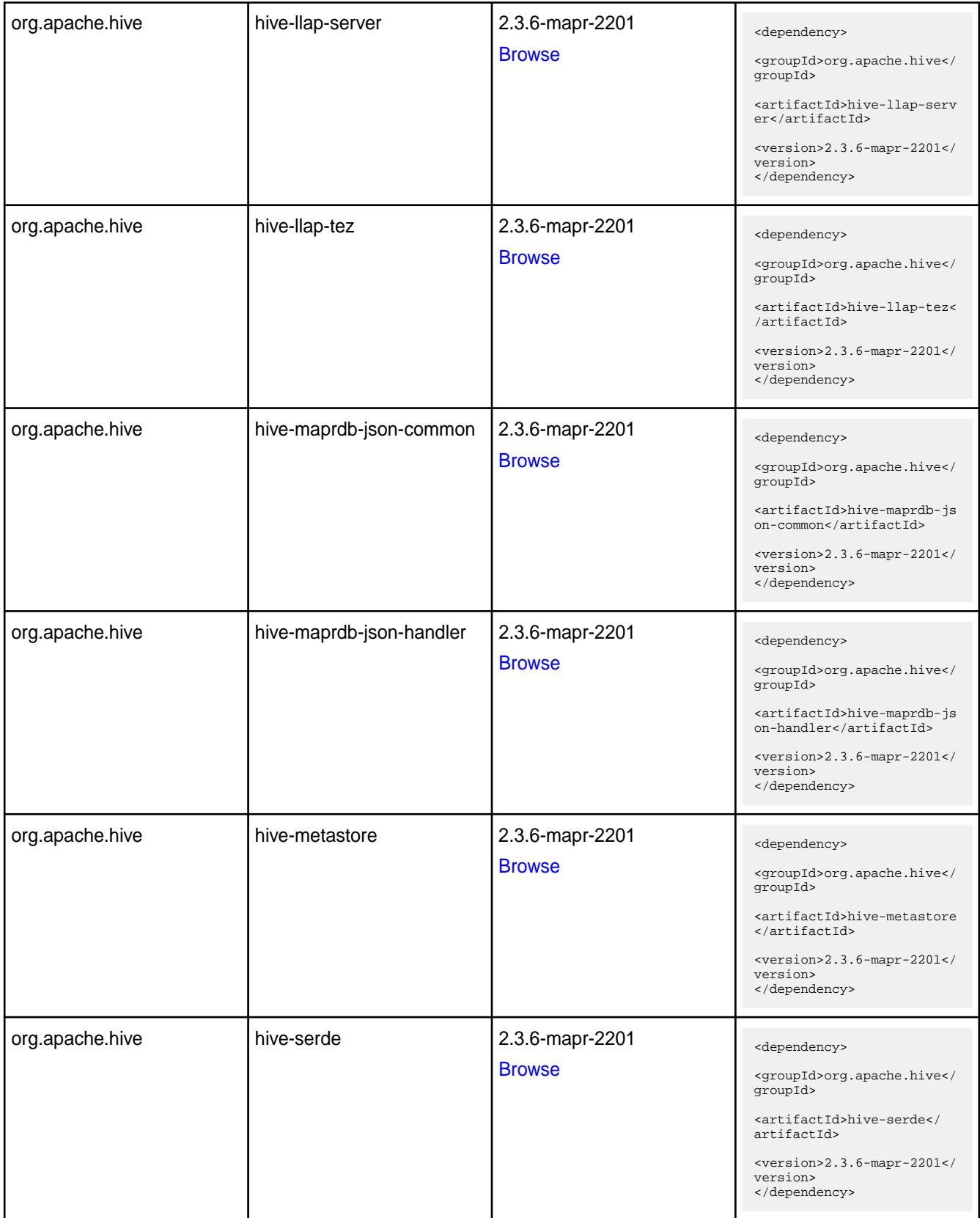

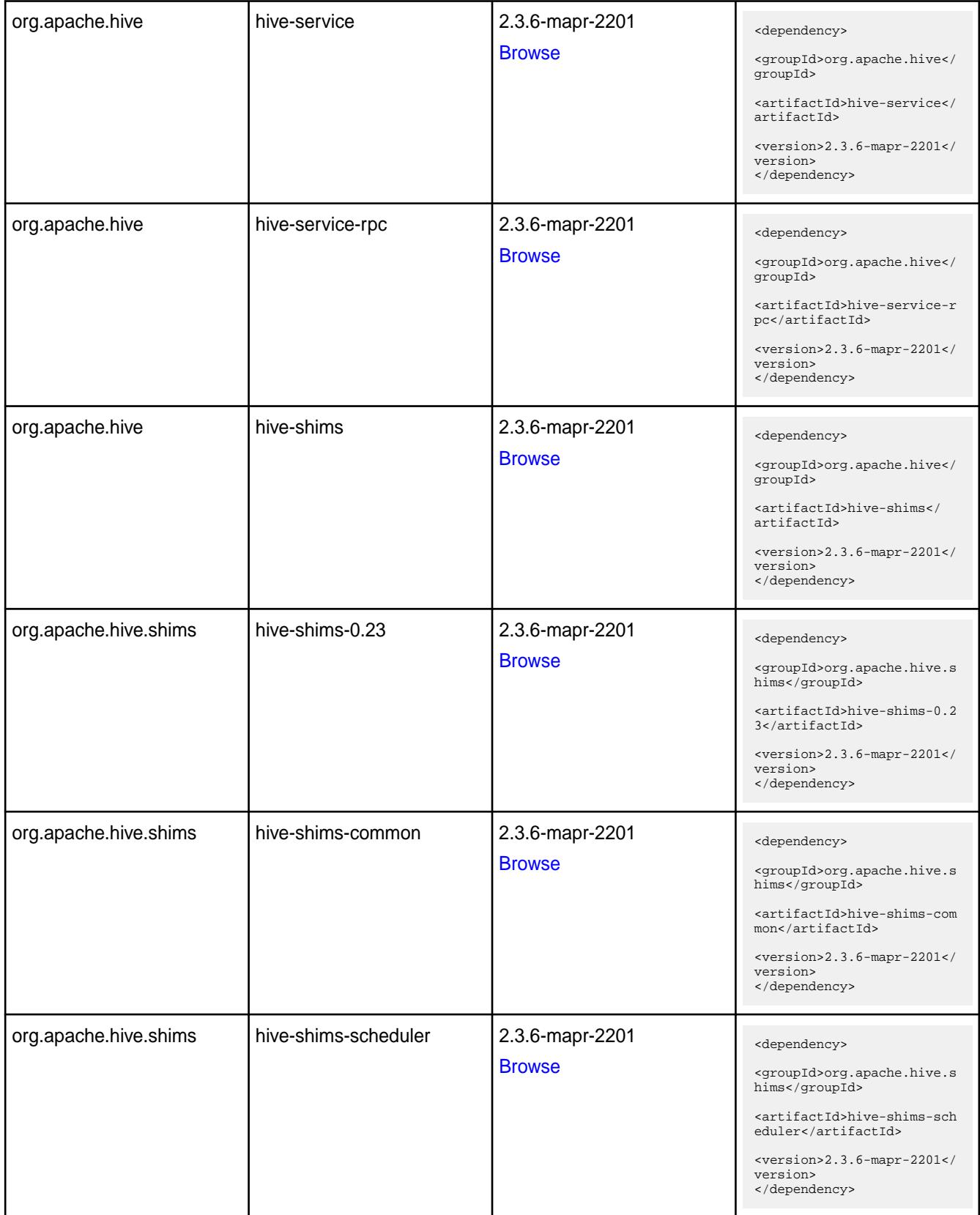

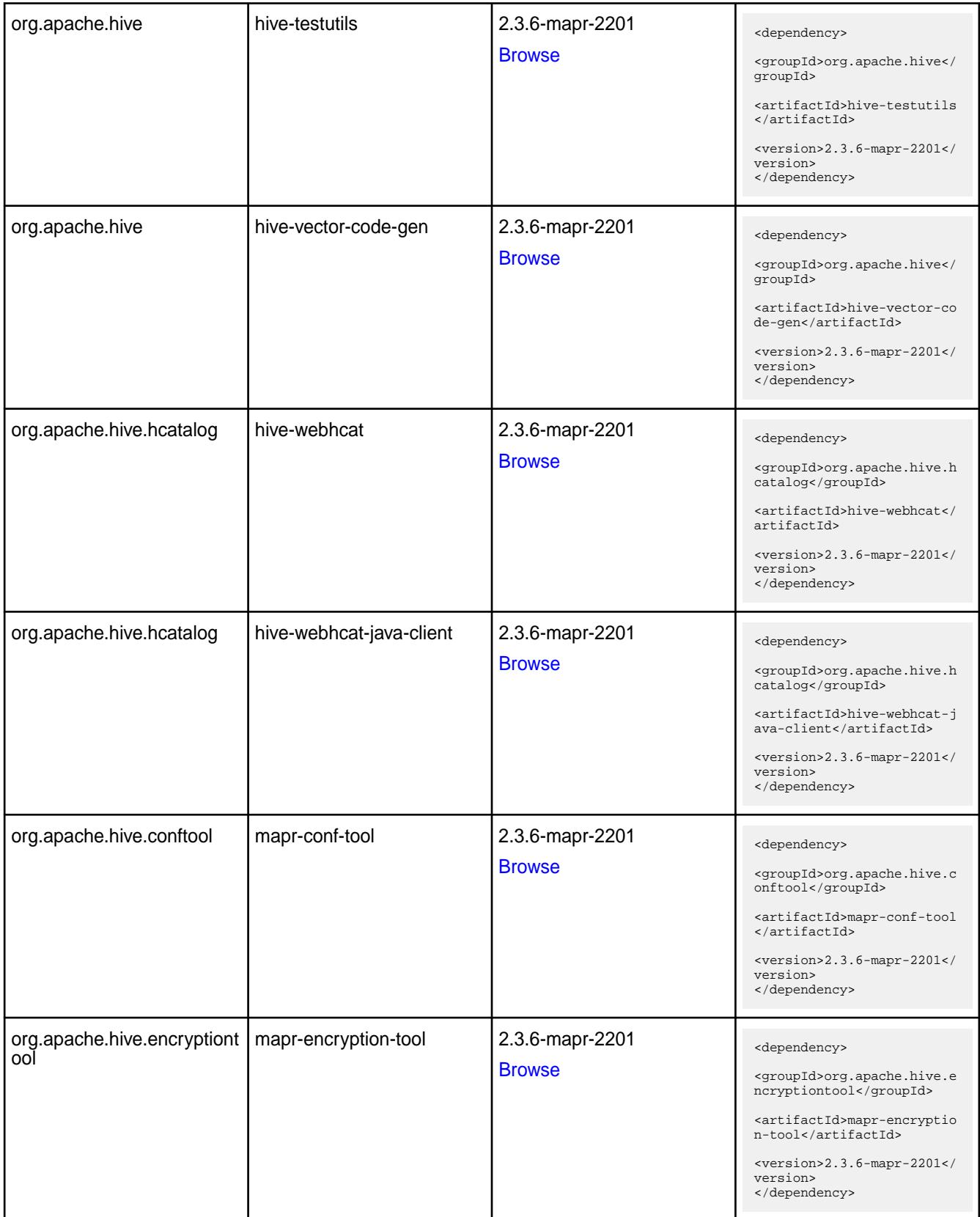

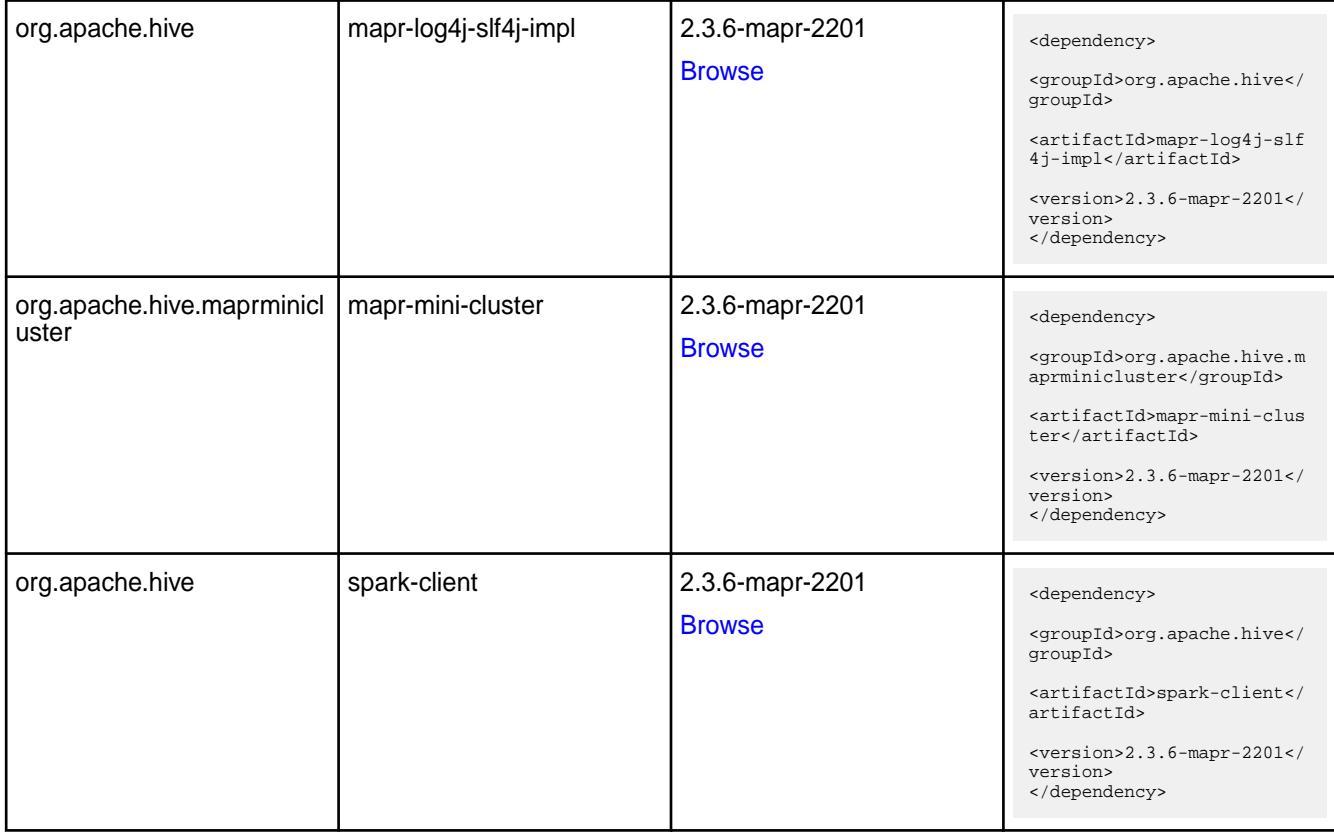

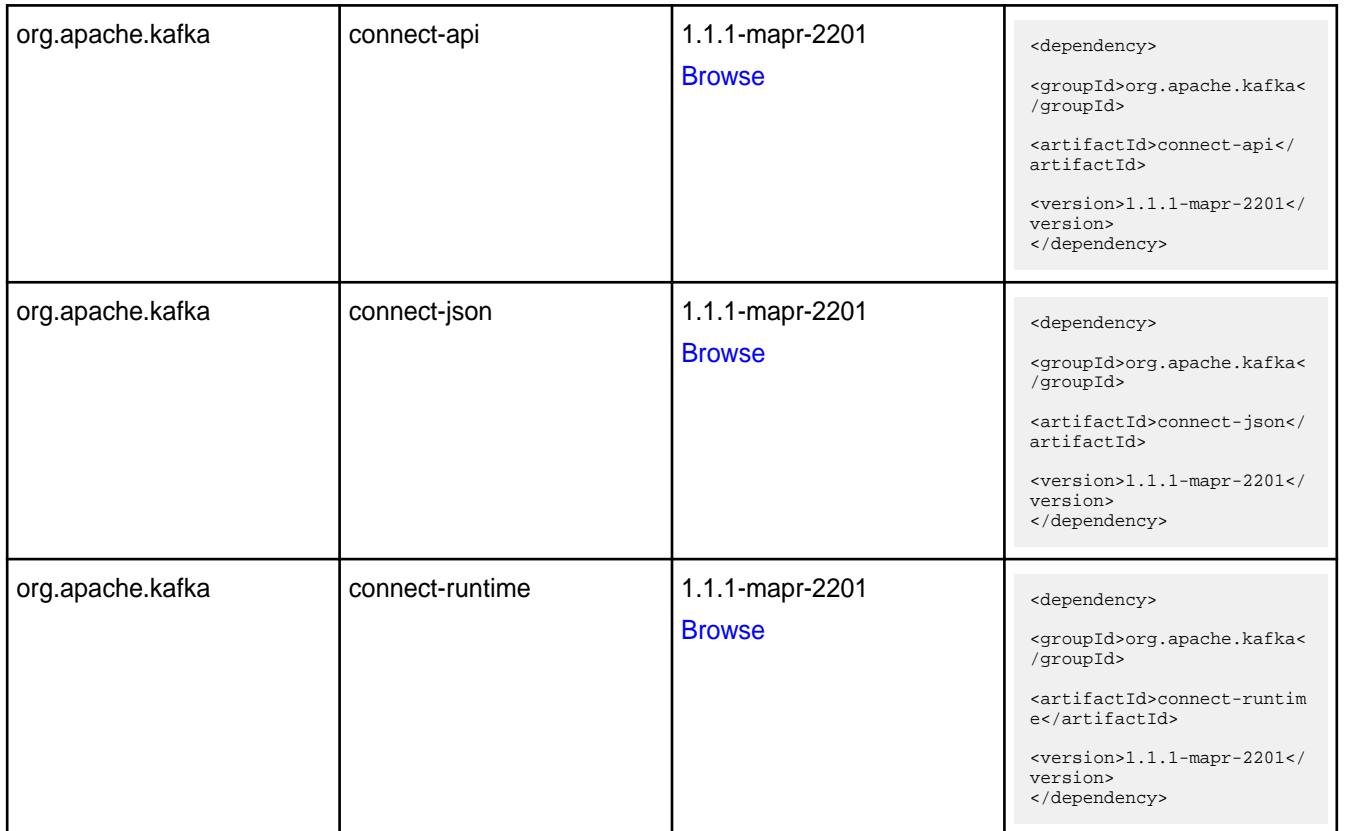

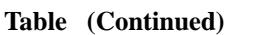

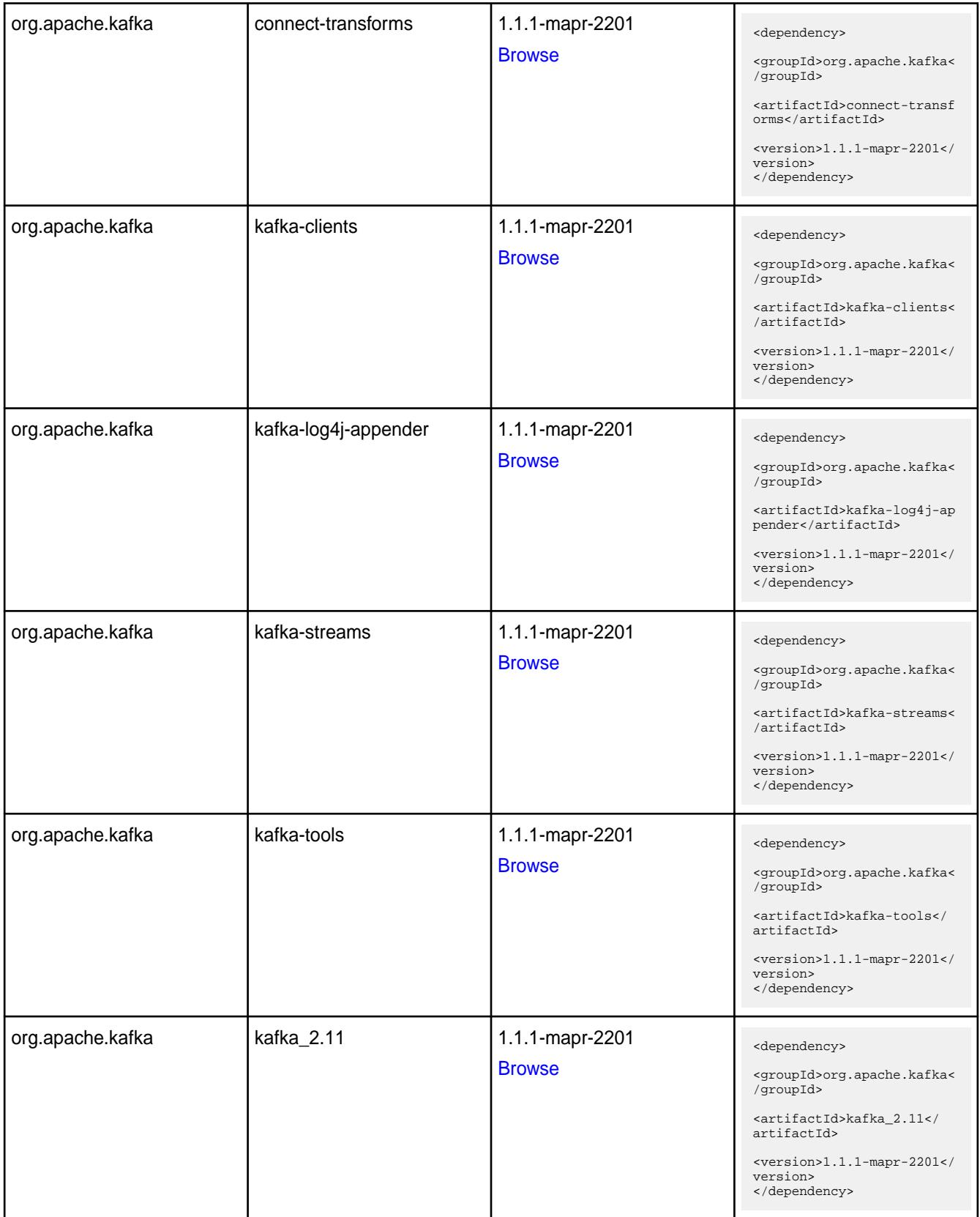

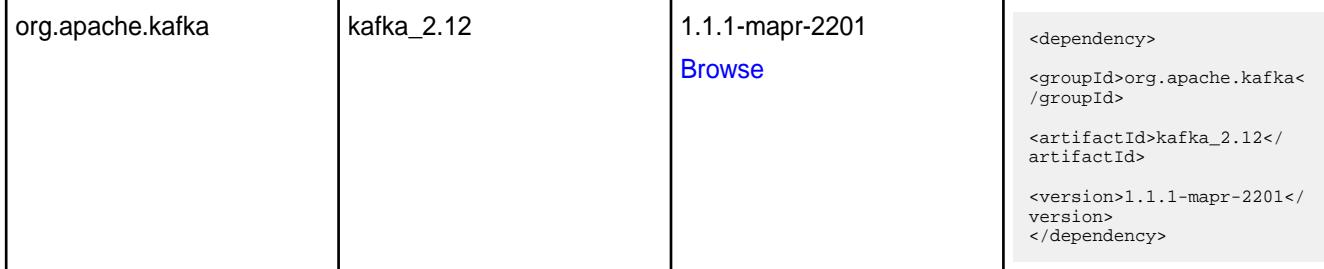

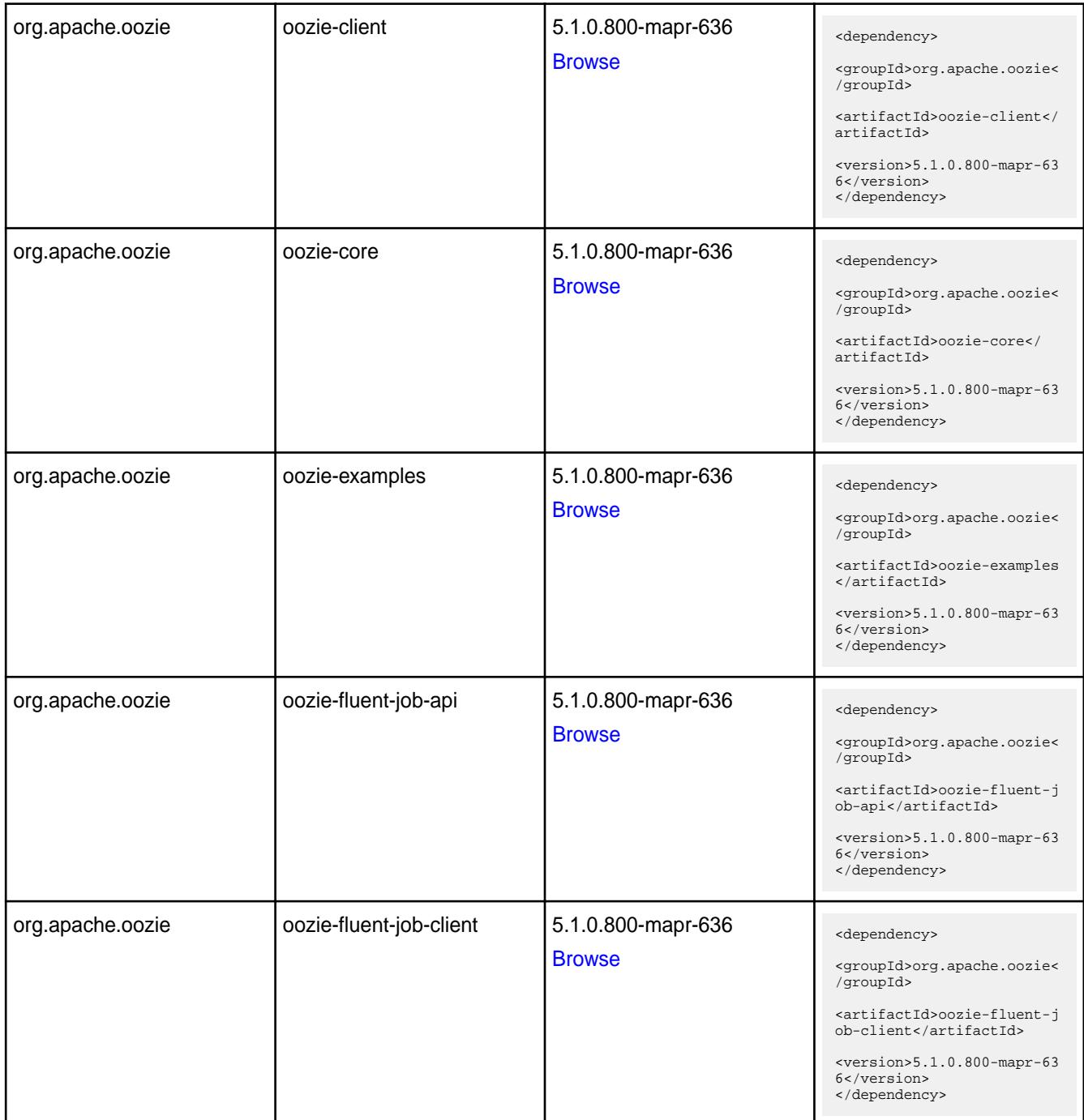

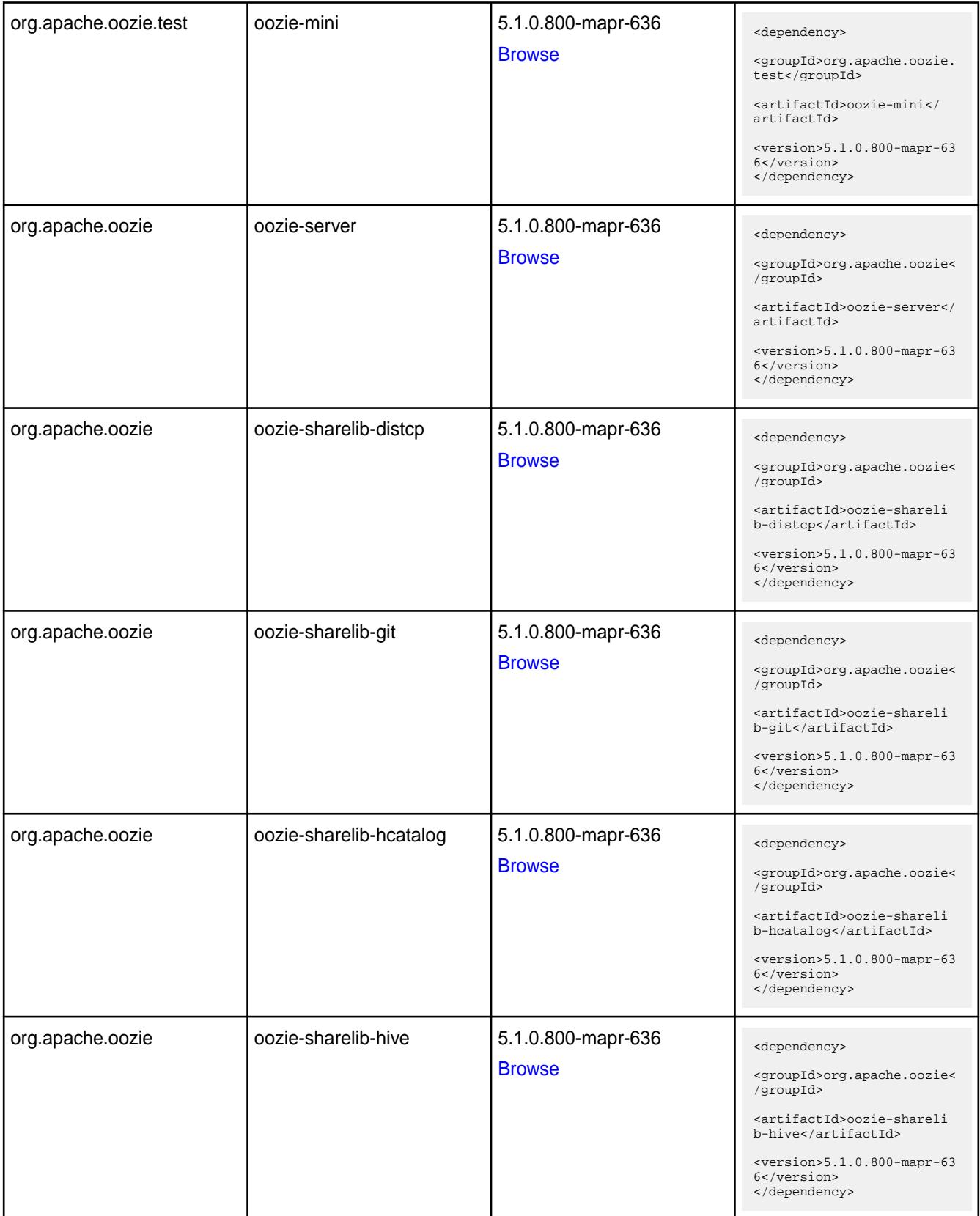

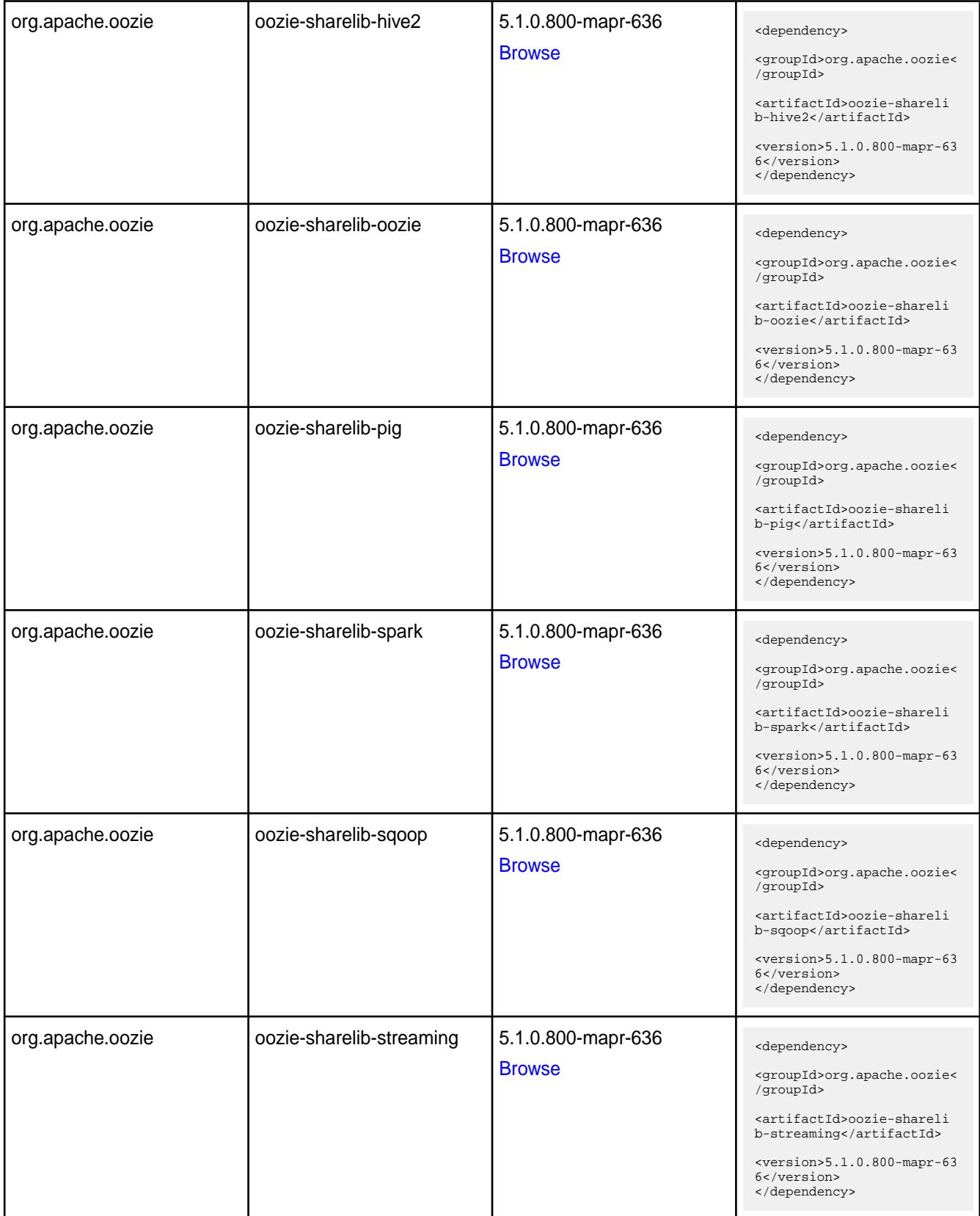

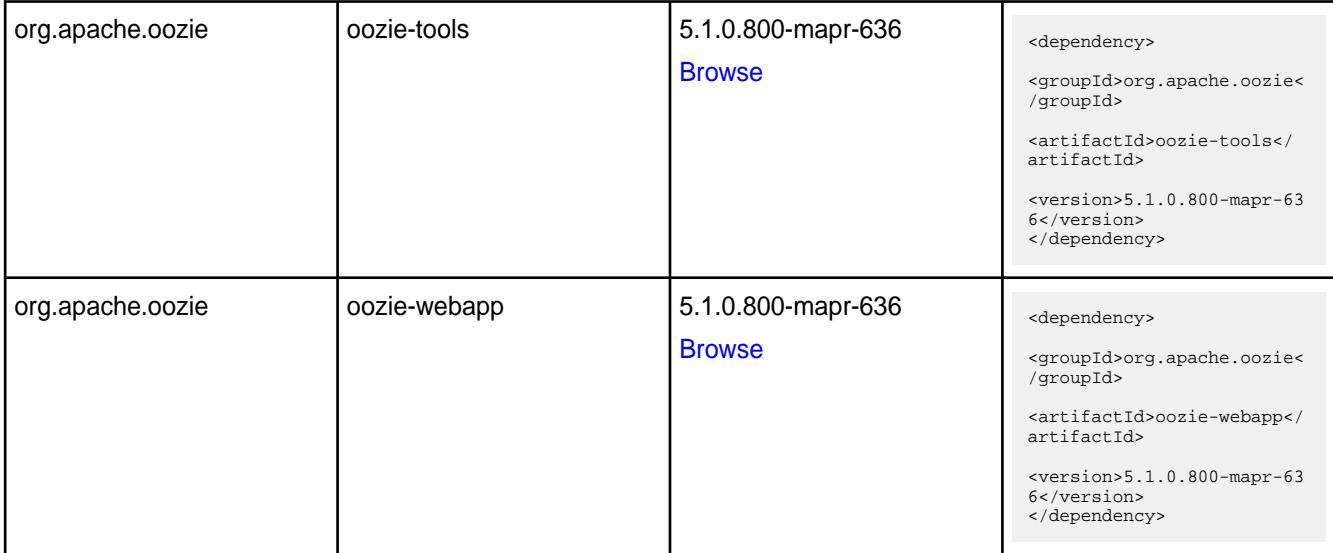

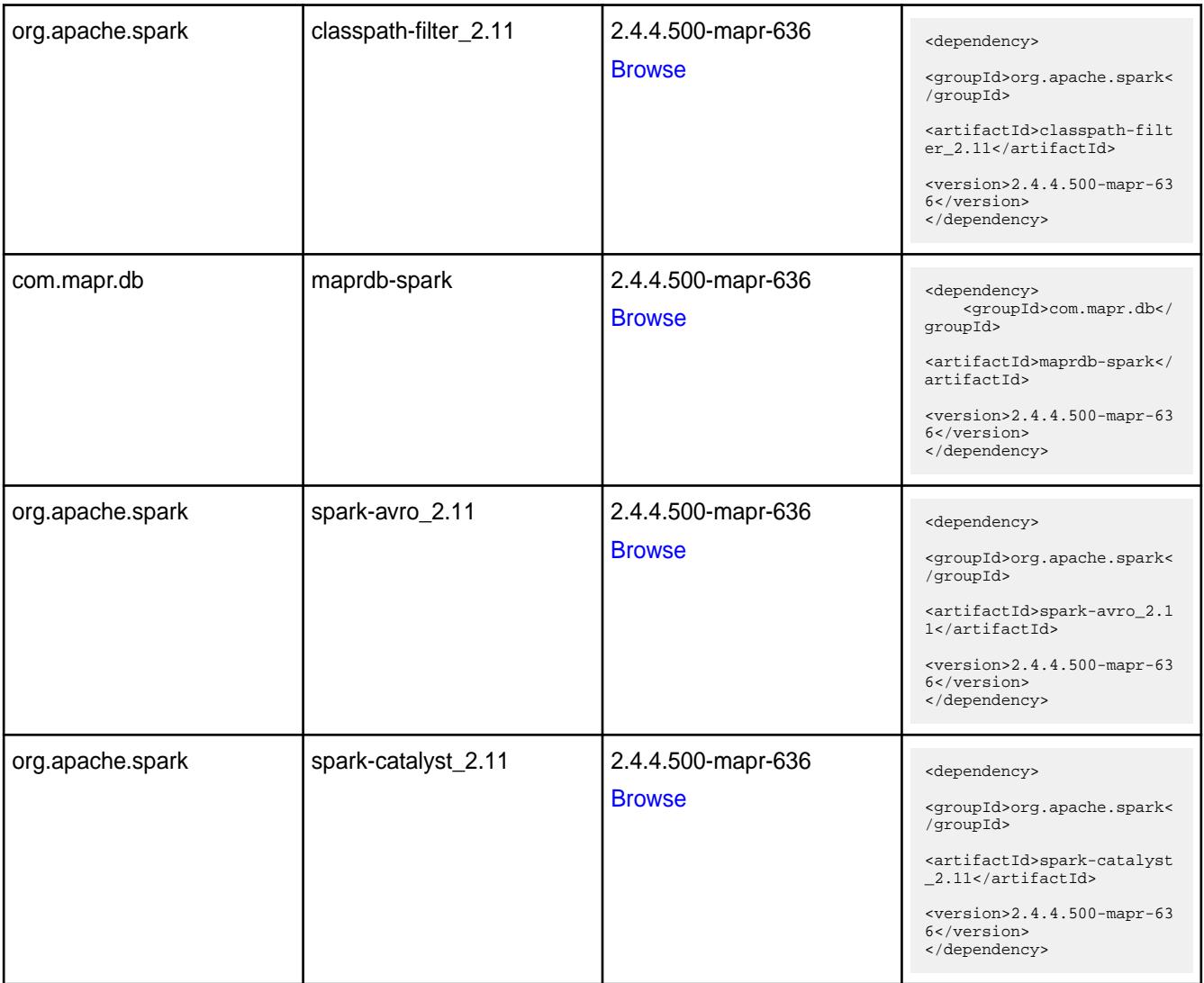

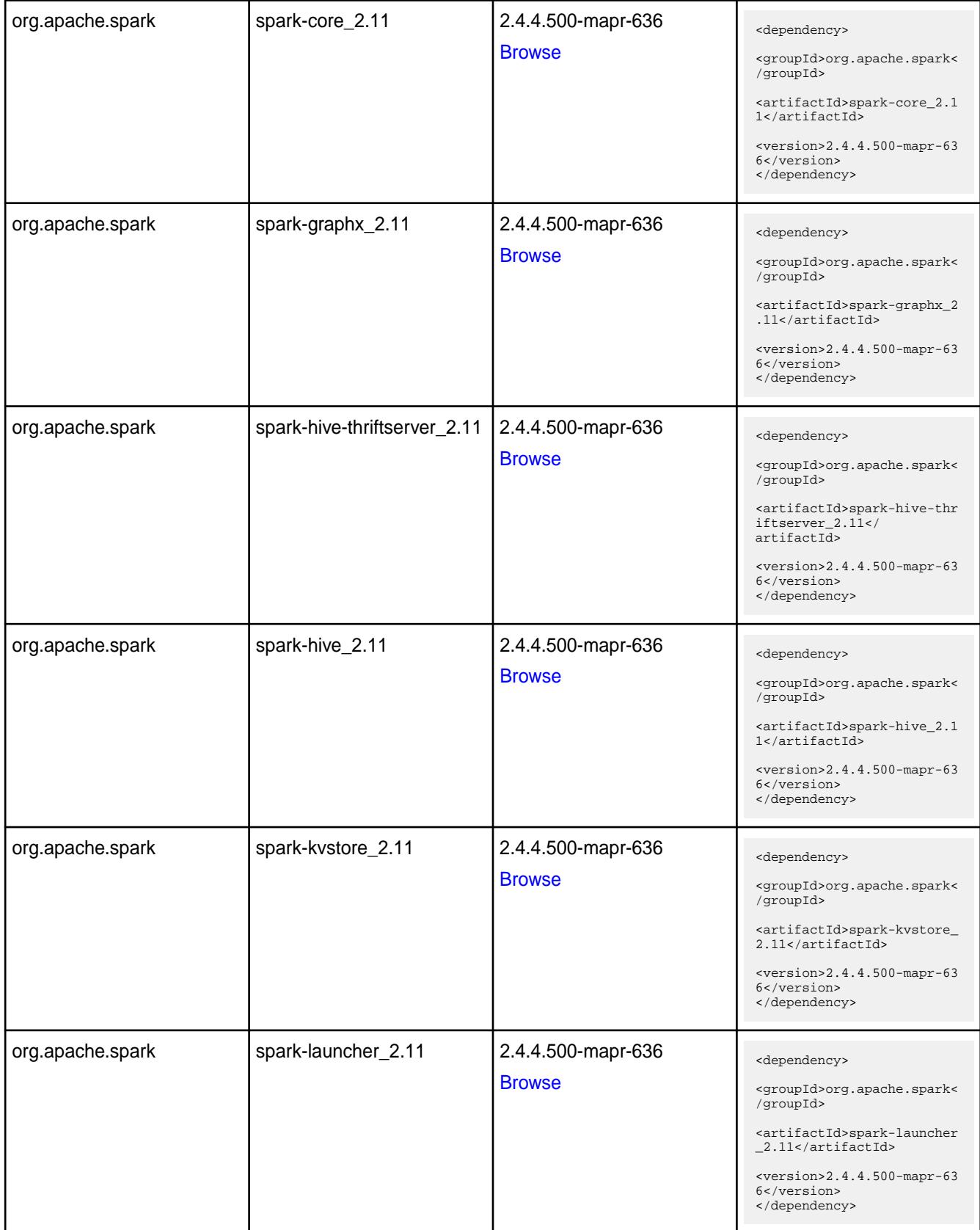

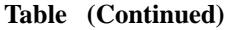

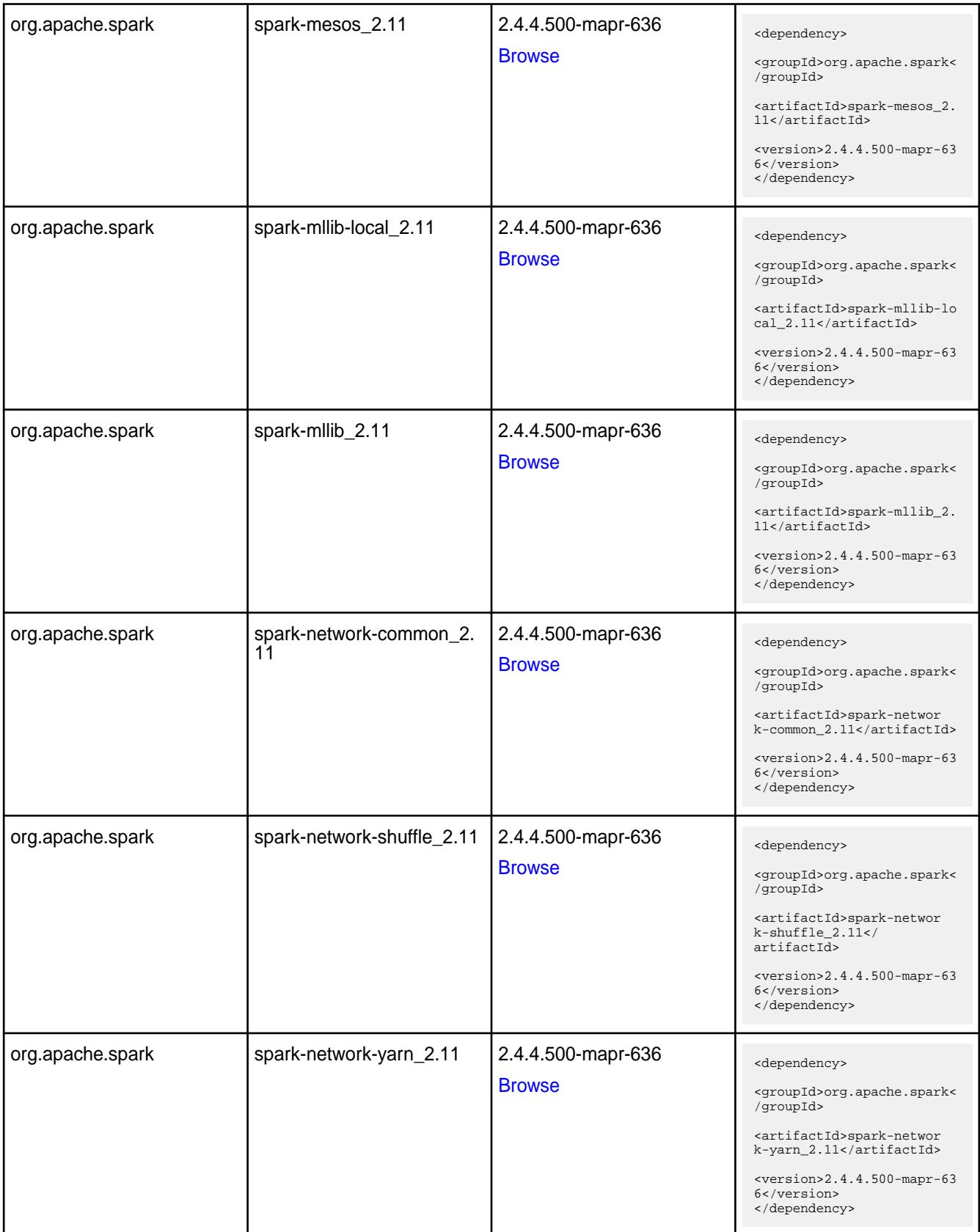

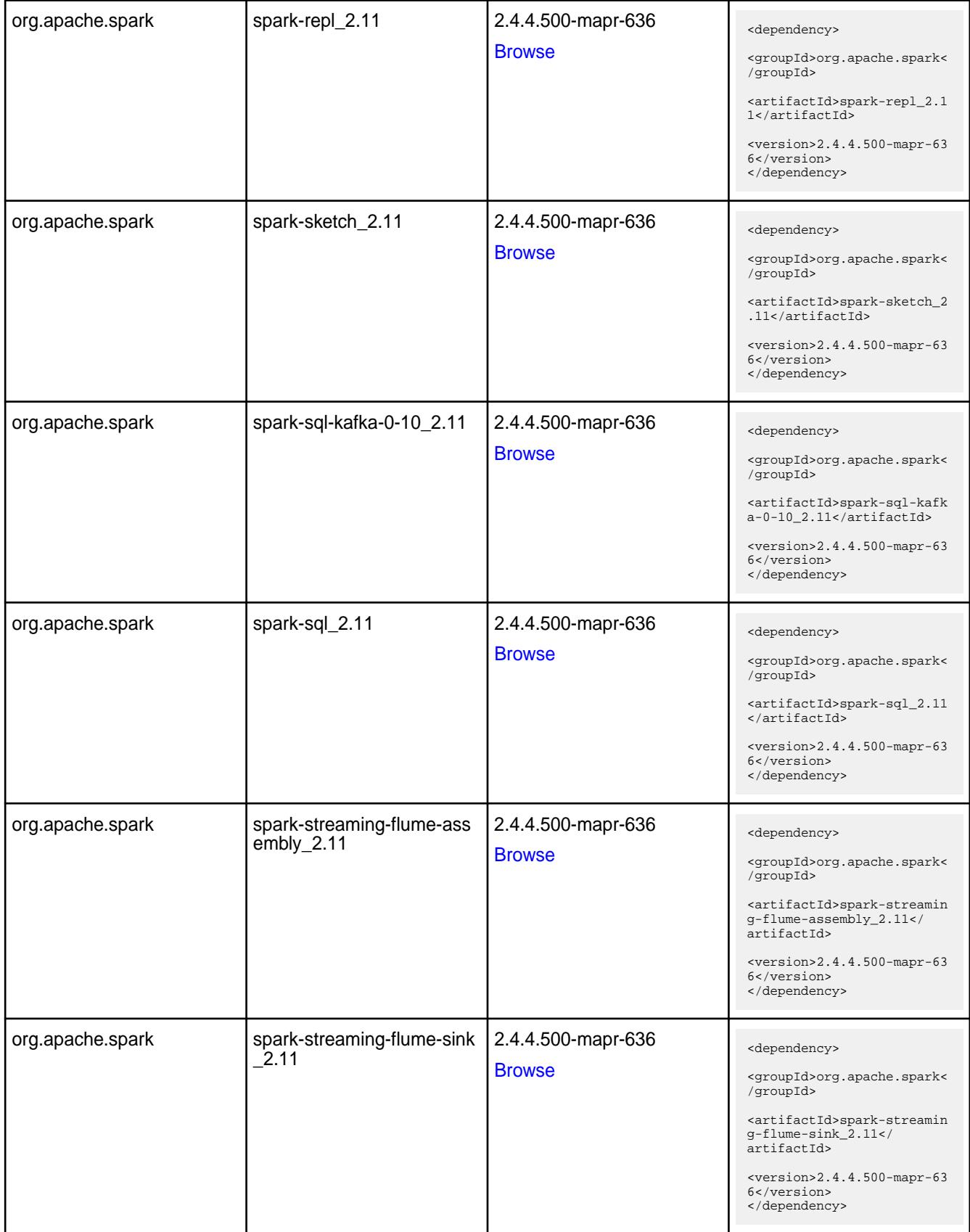

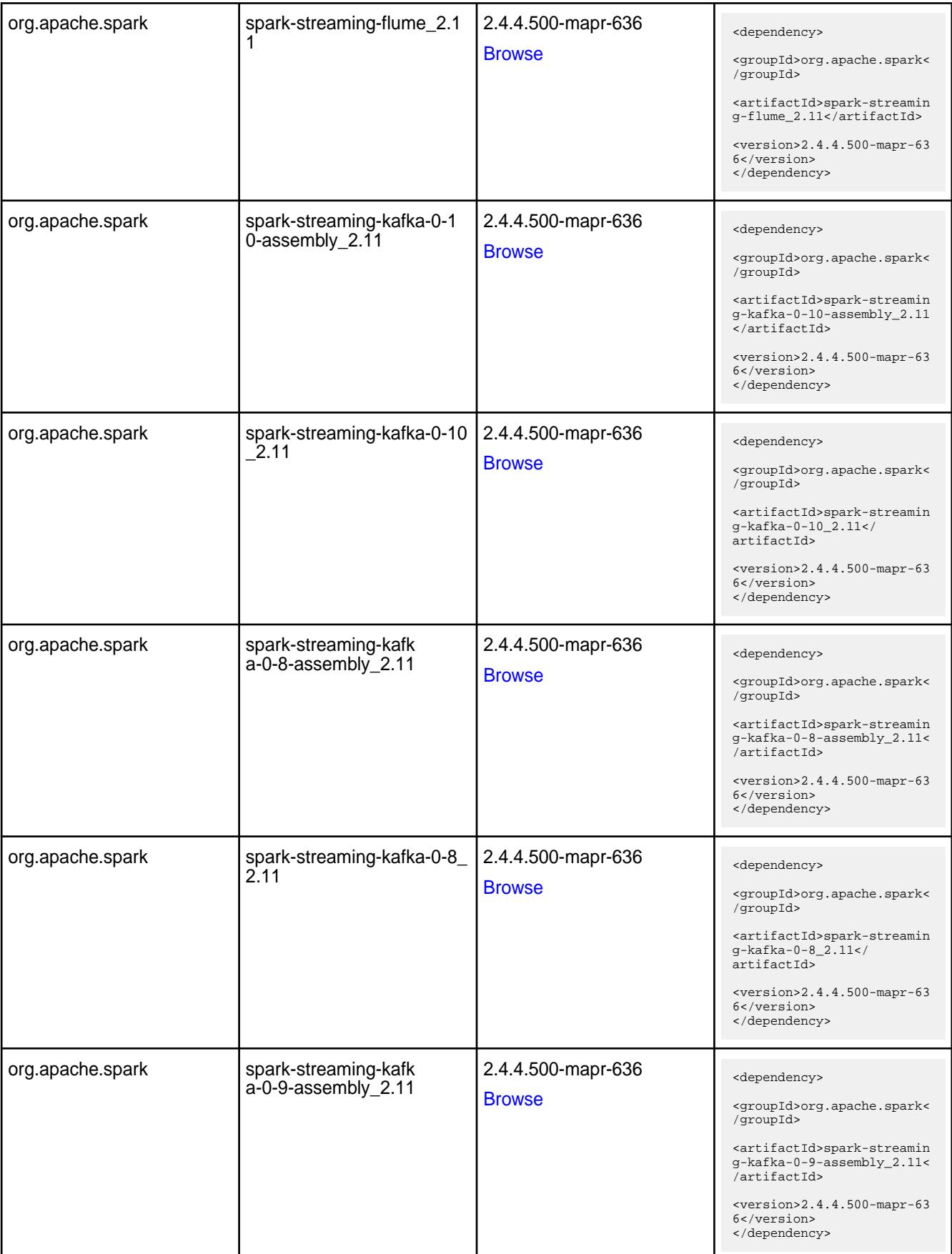

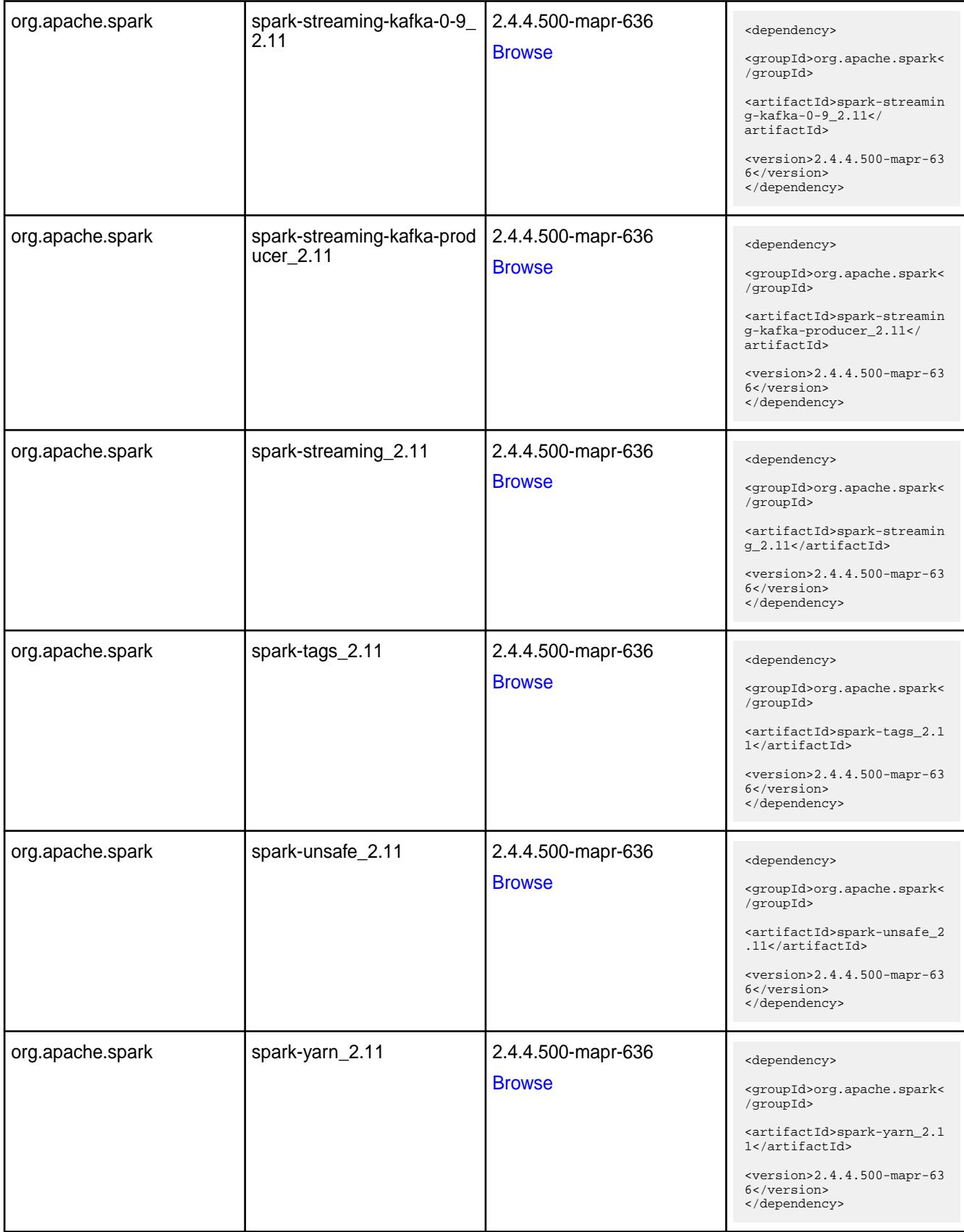

### **Table**

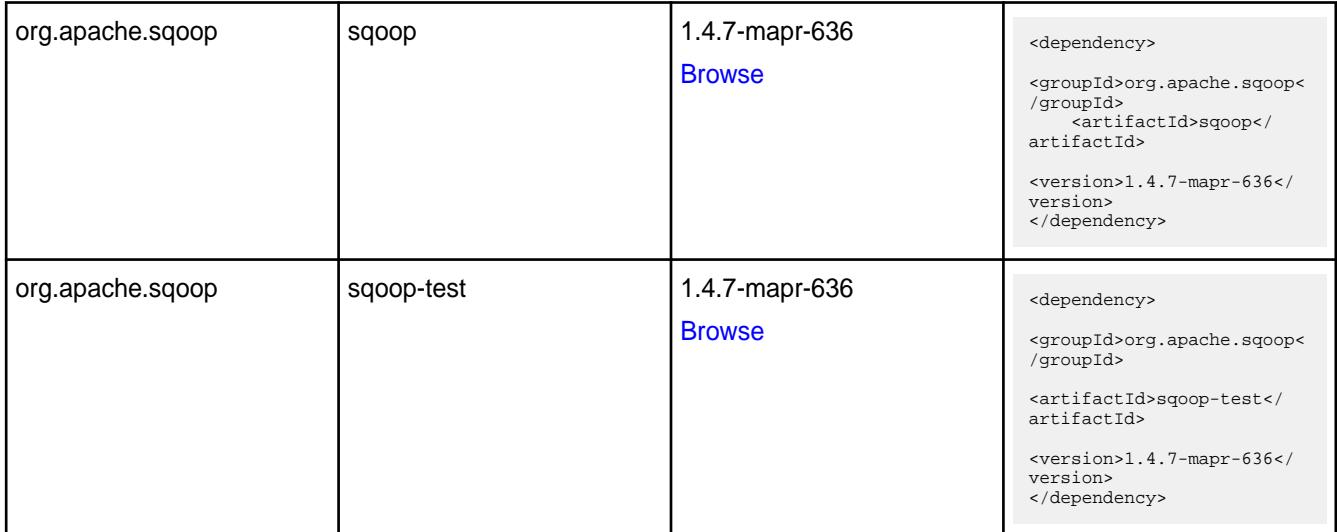

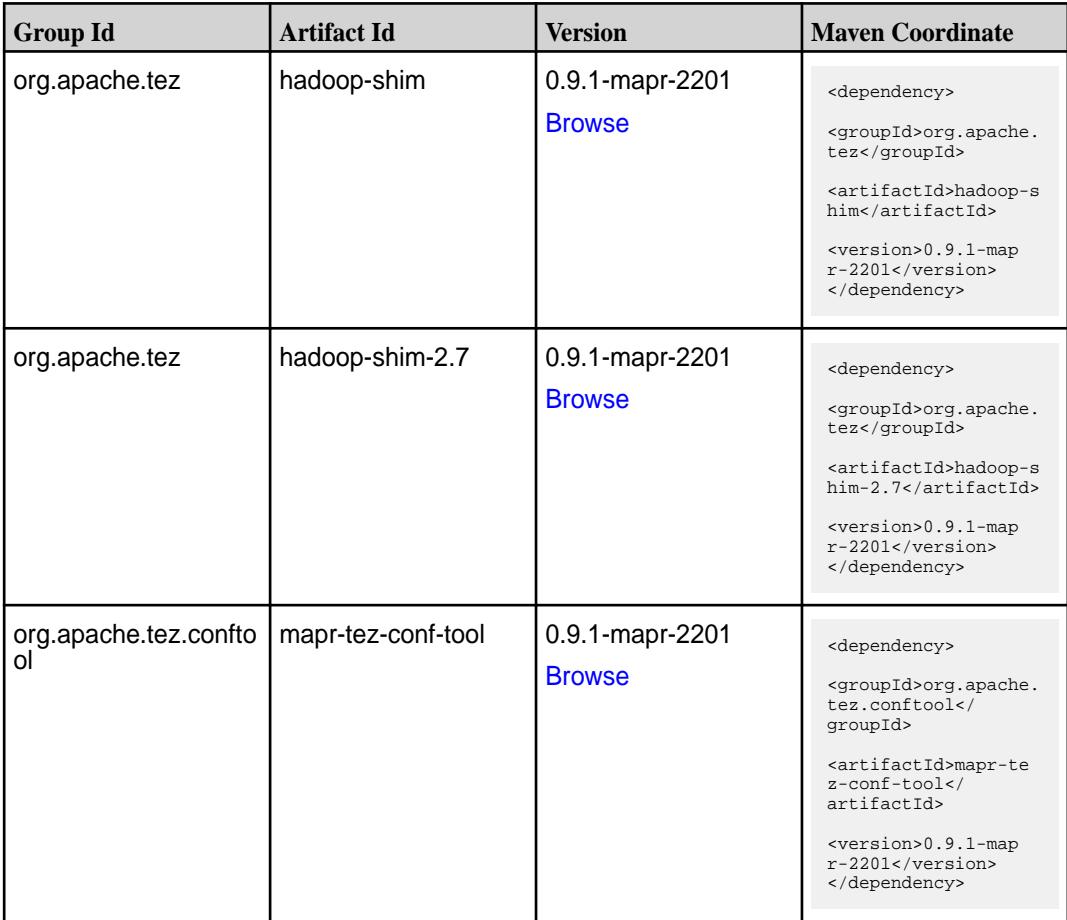

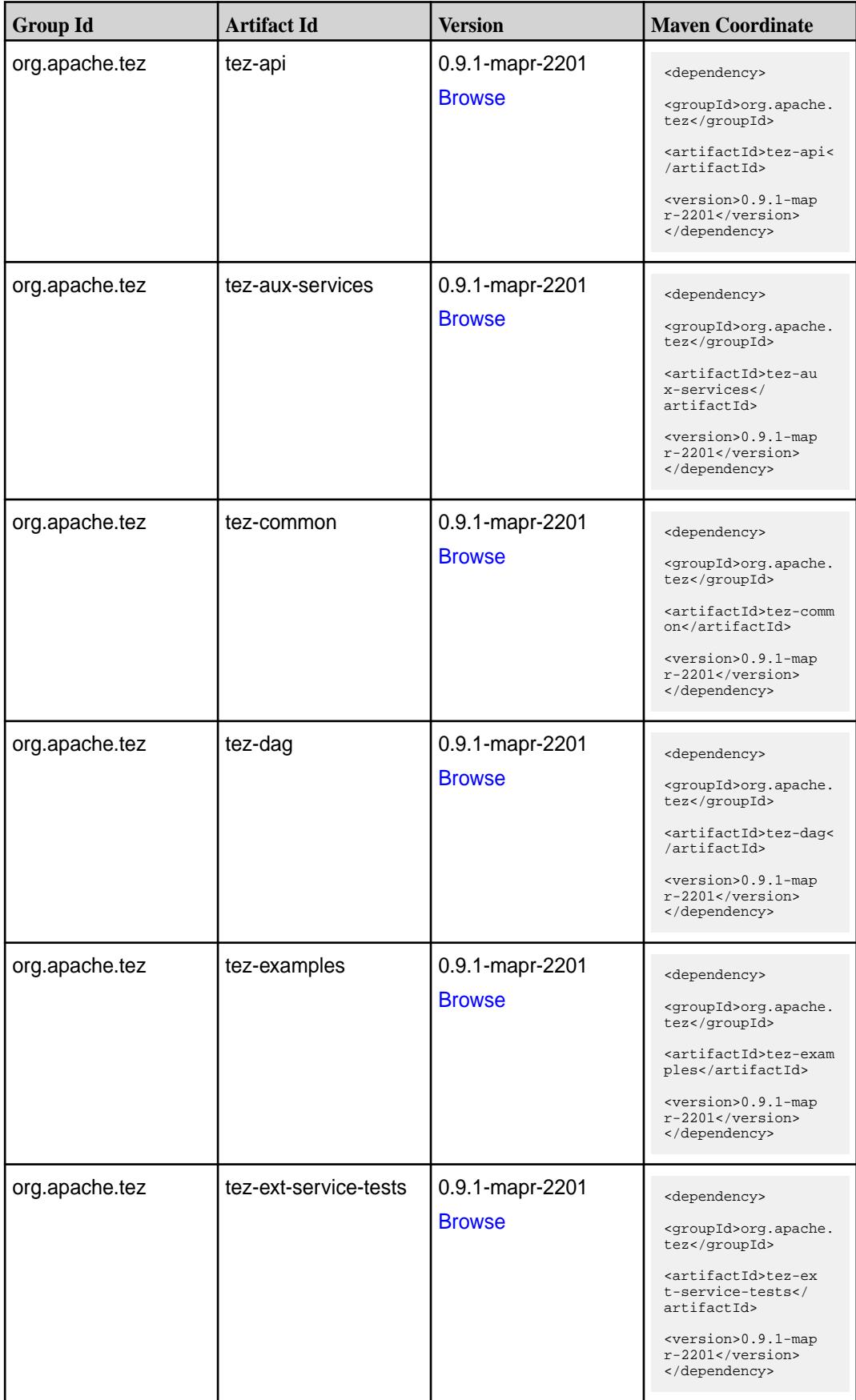

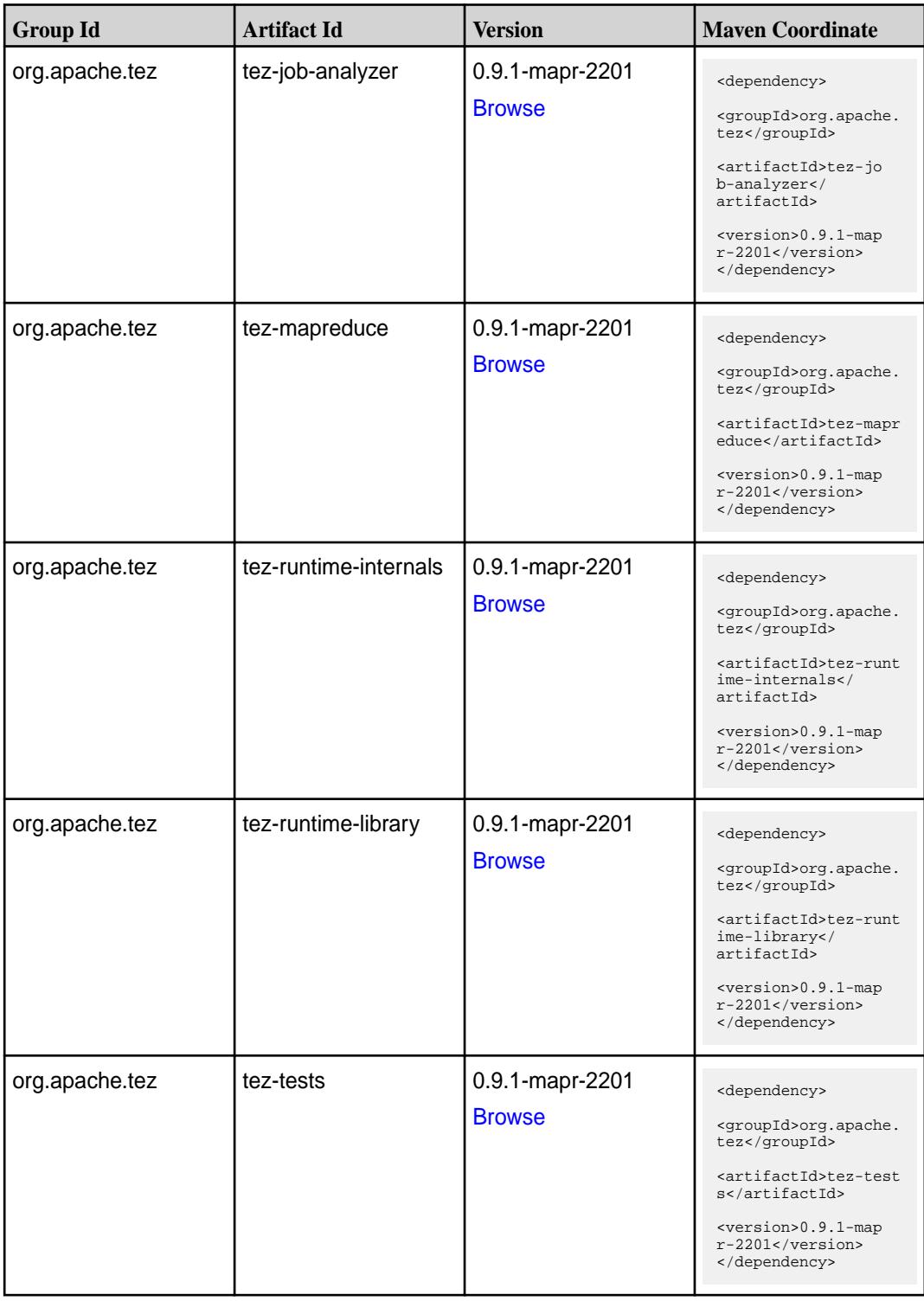

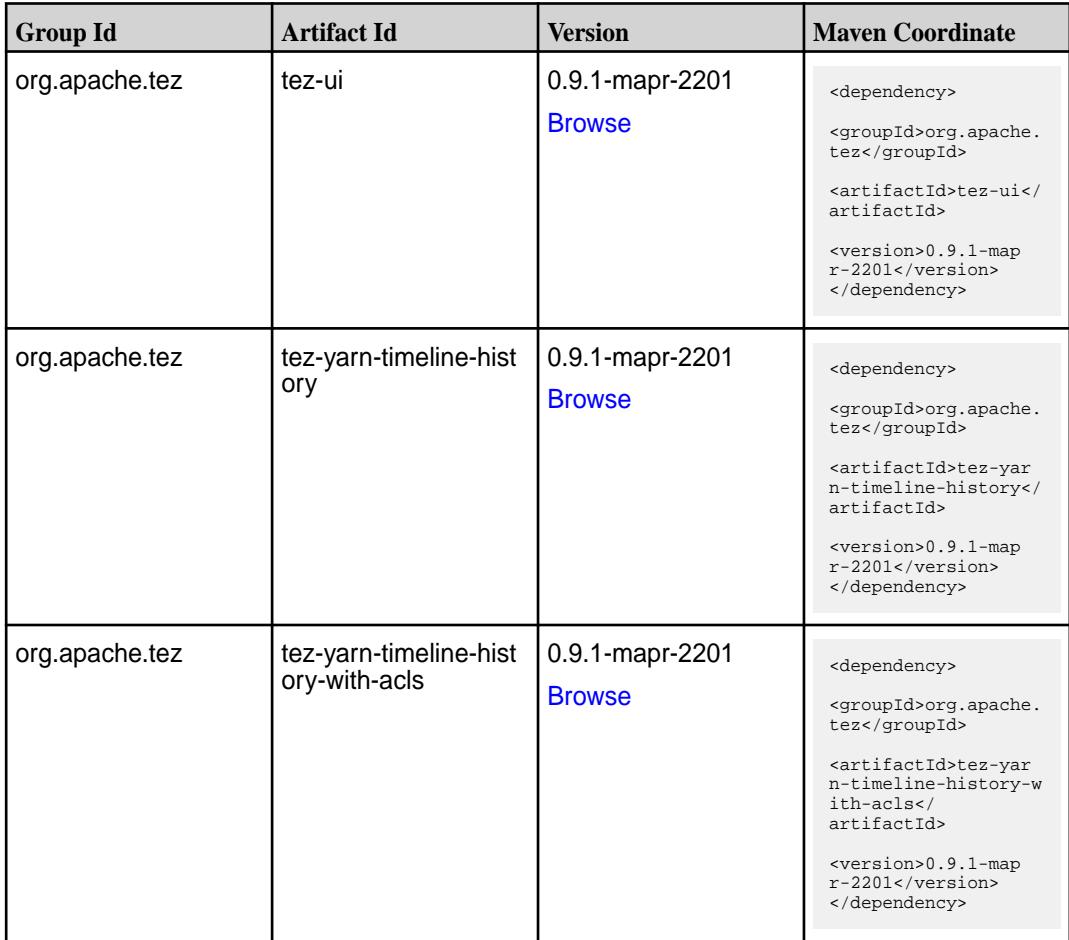

### **Maven Artifacts for EEP 6.3.5**

Listed are all Maven artifacts for EEP 6.3.5 components.

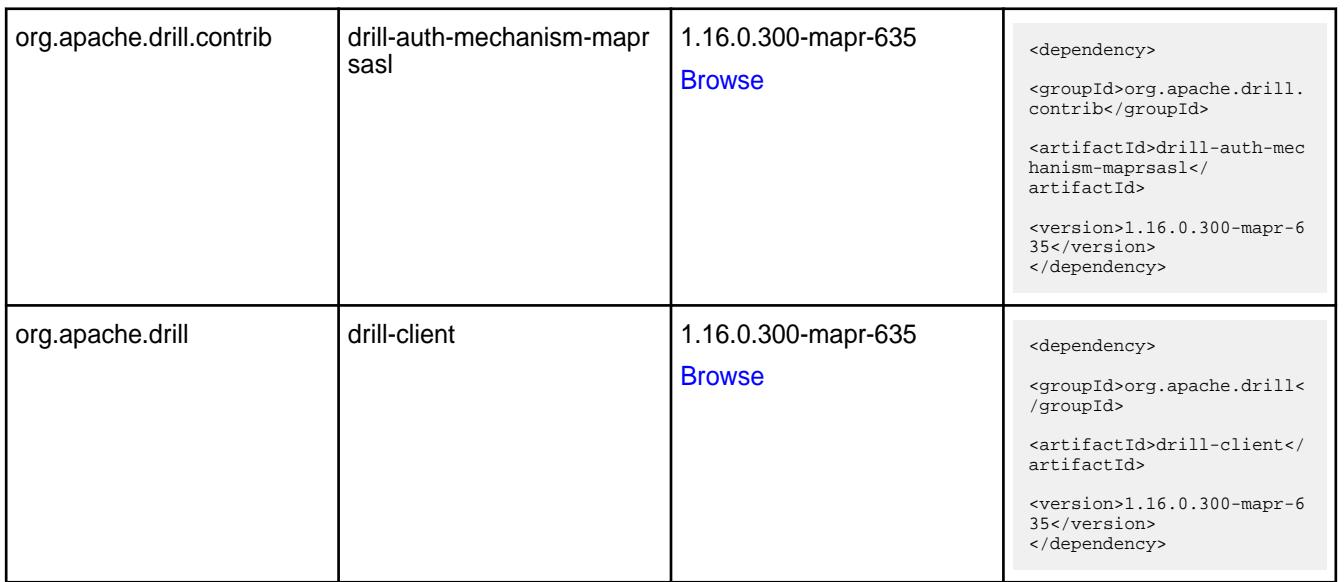

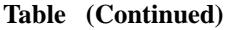

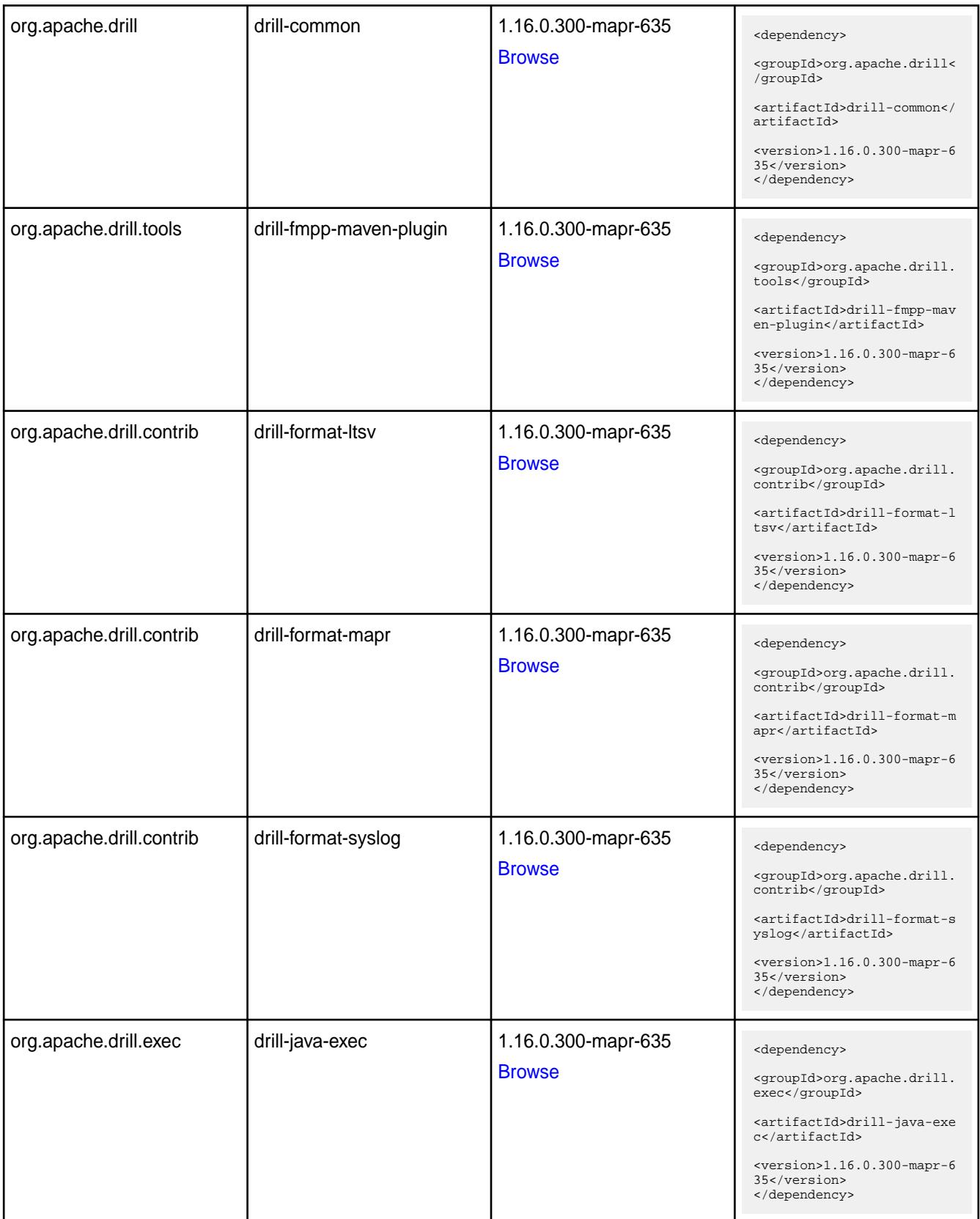

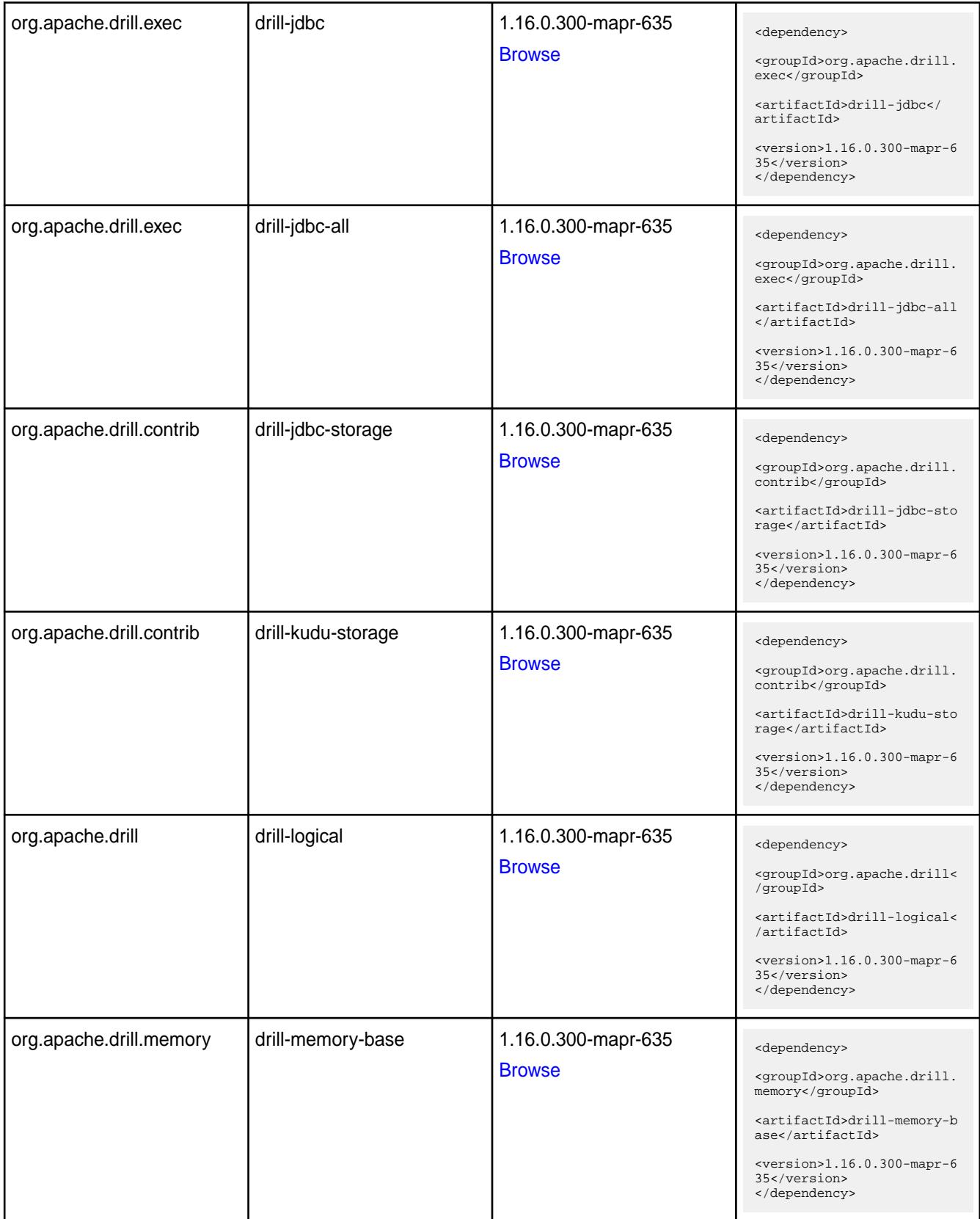

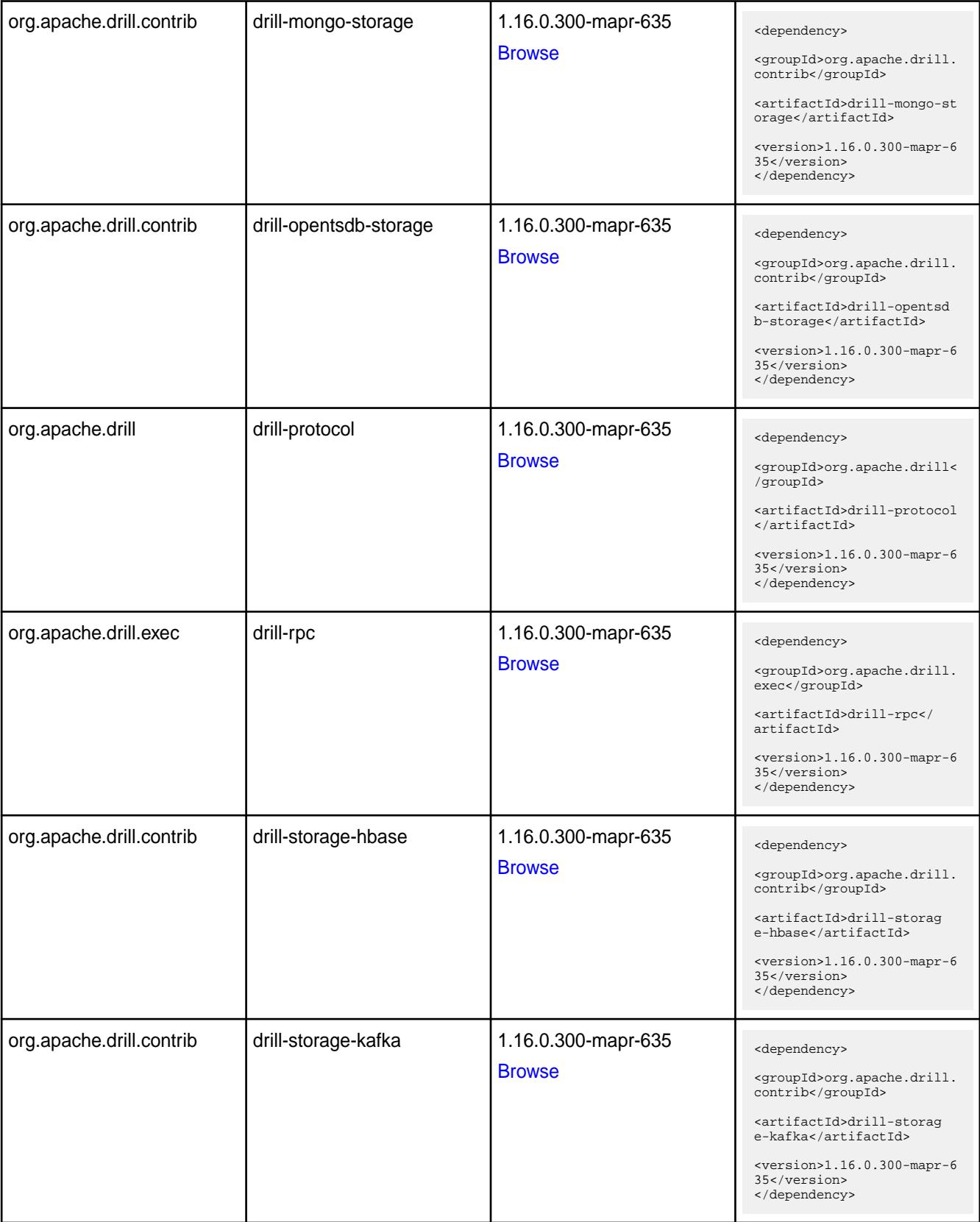

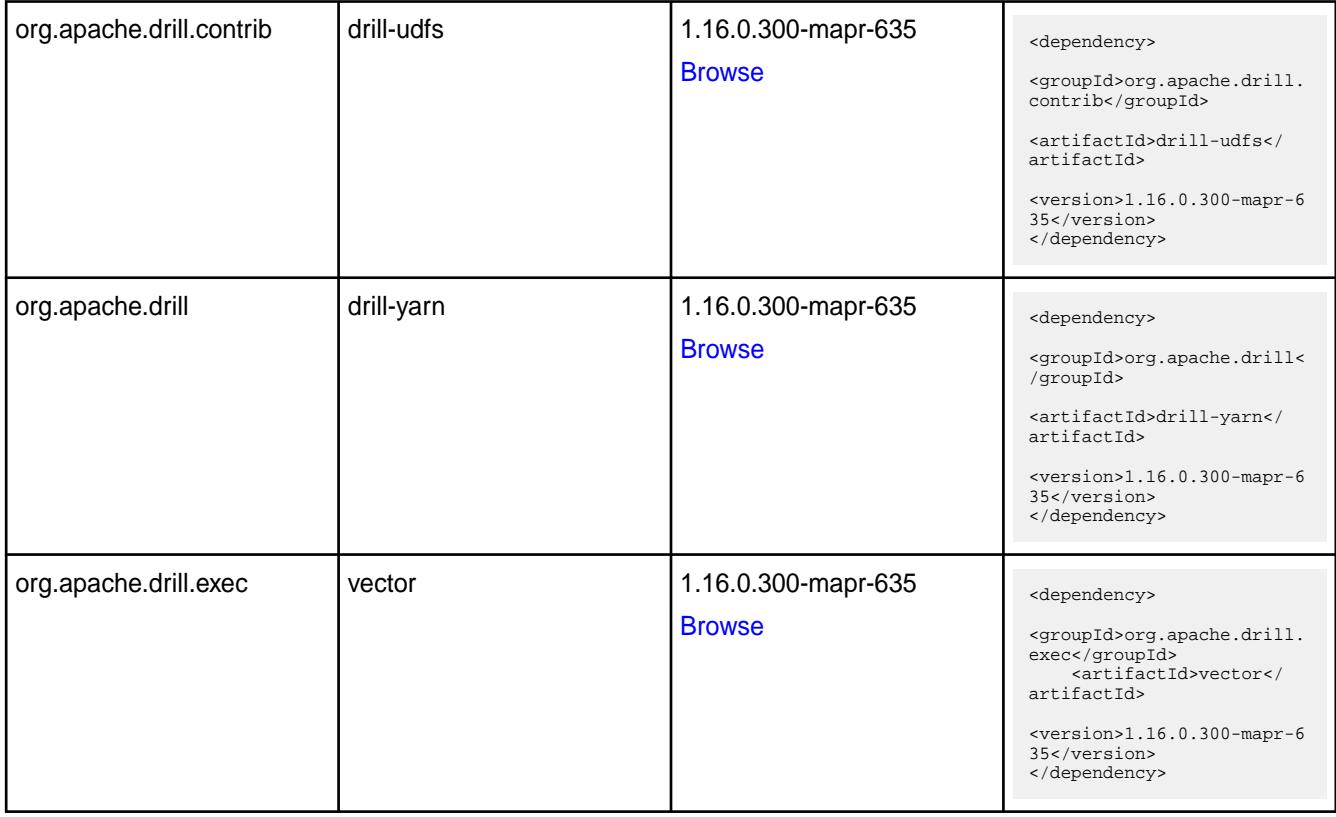

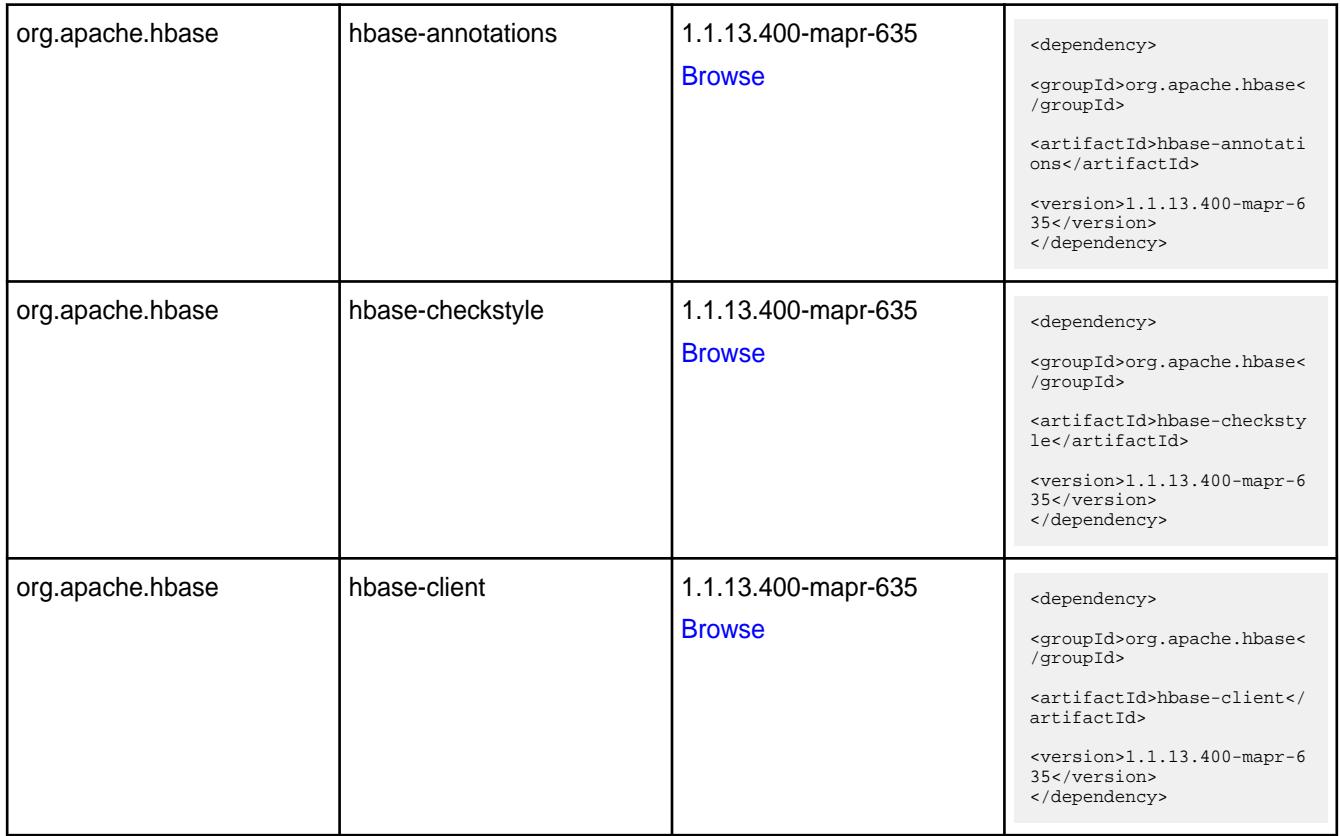

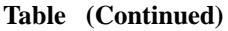

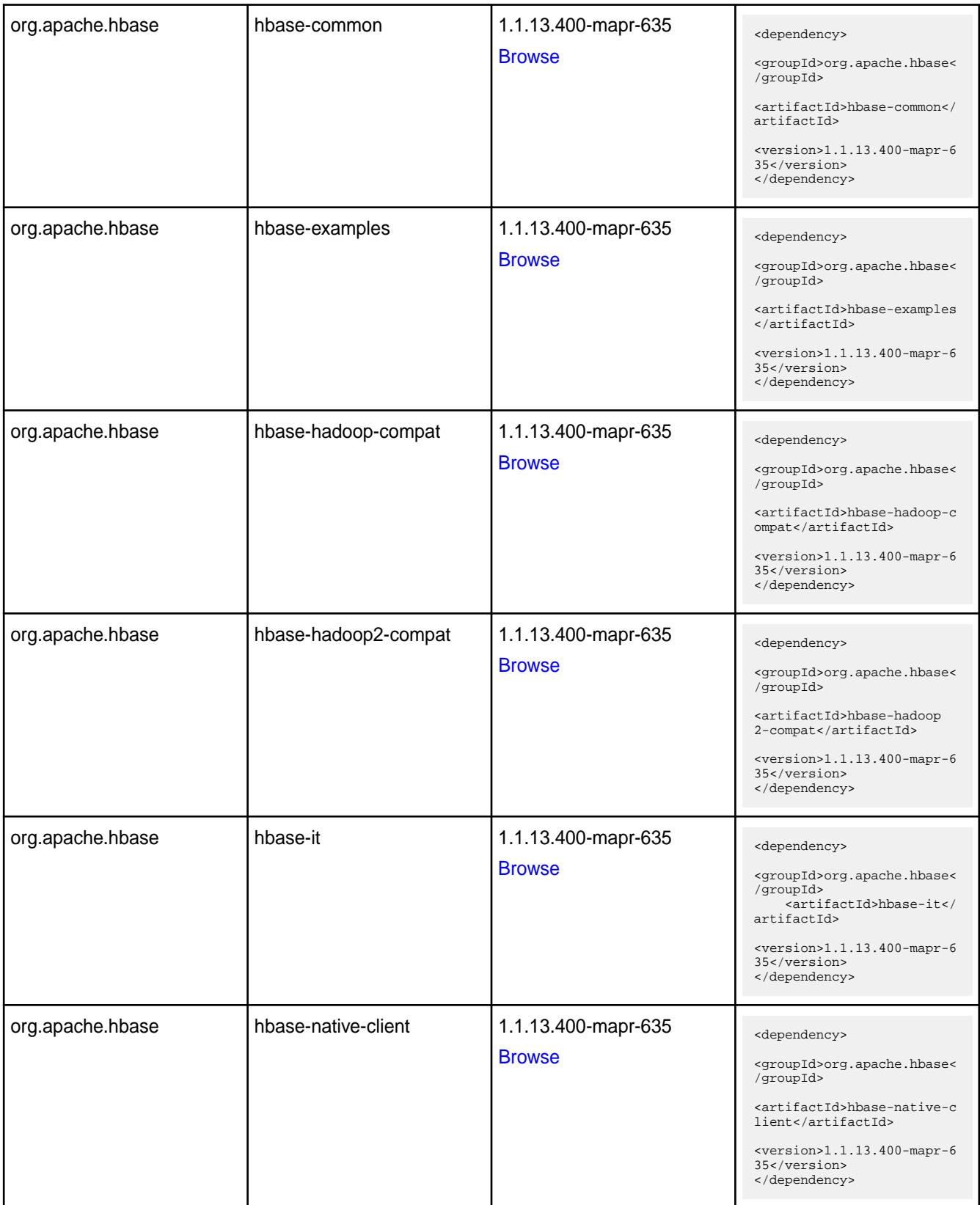

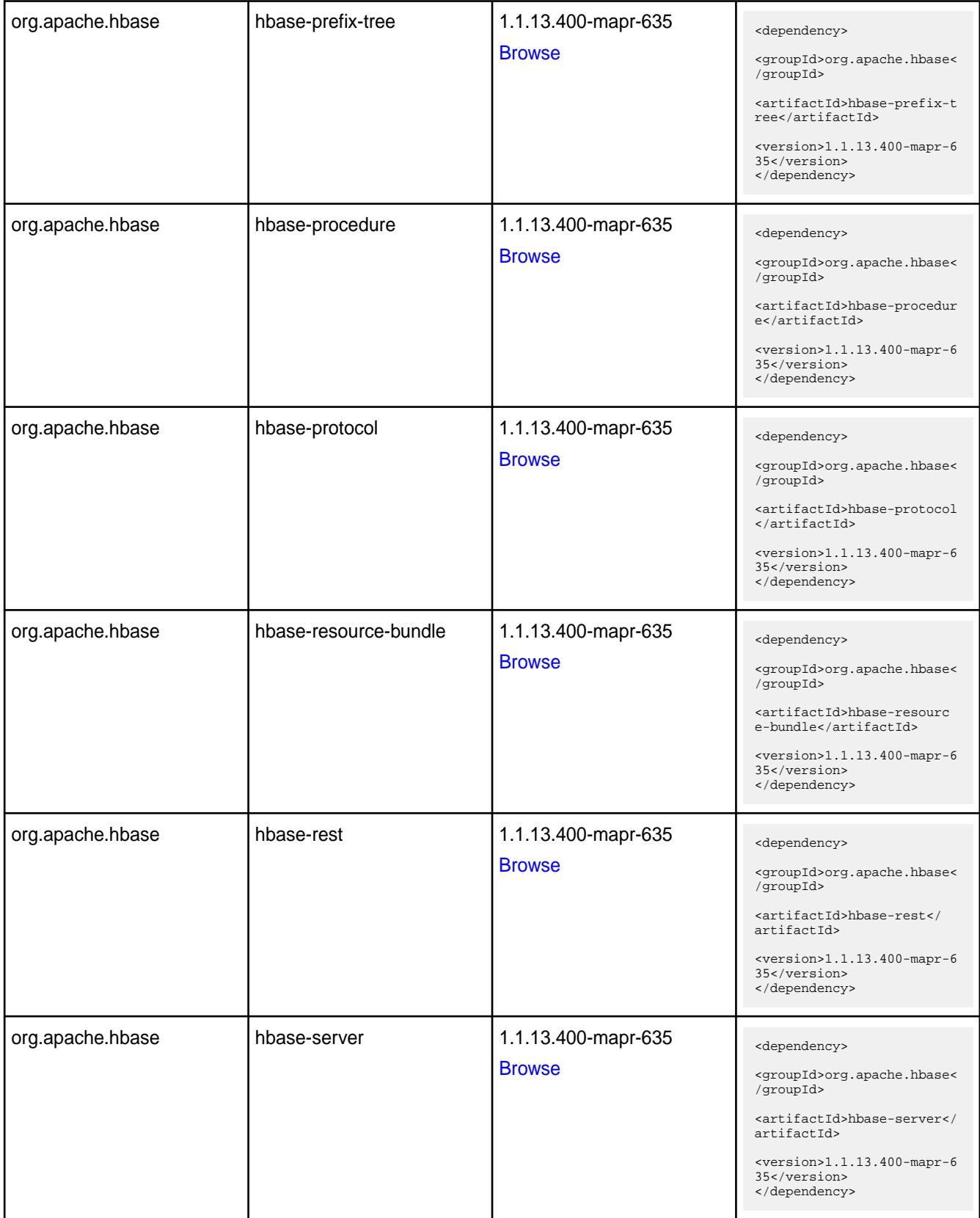

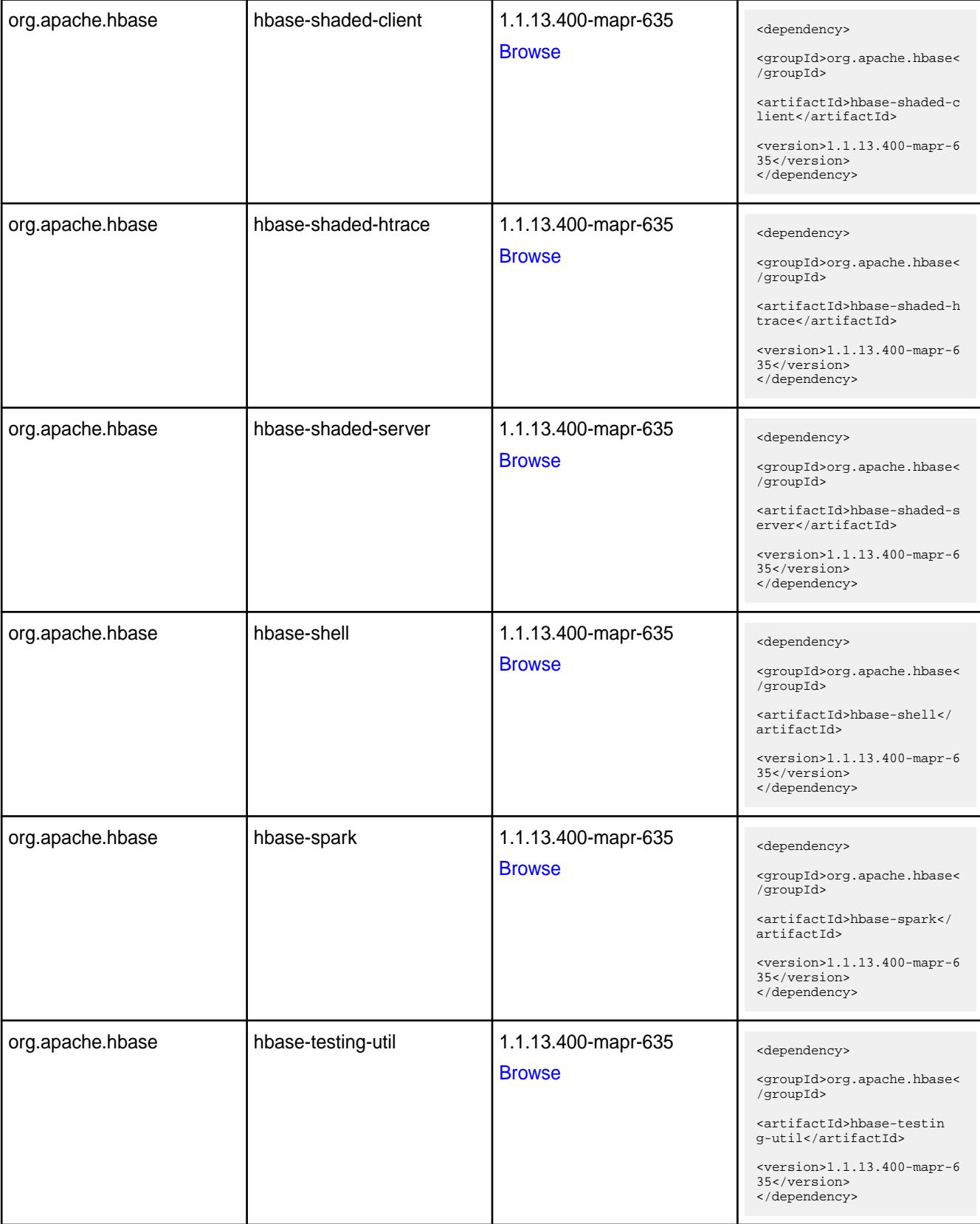

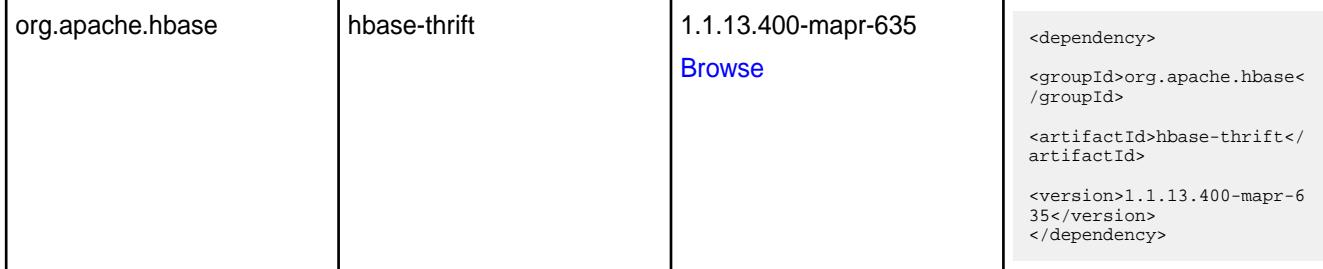

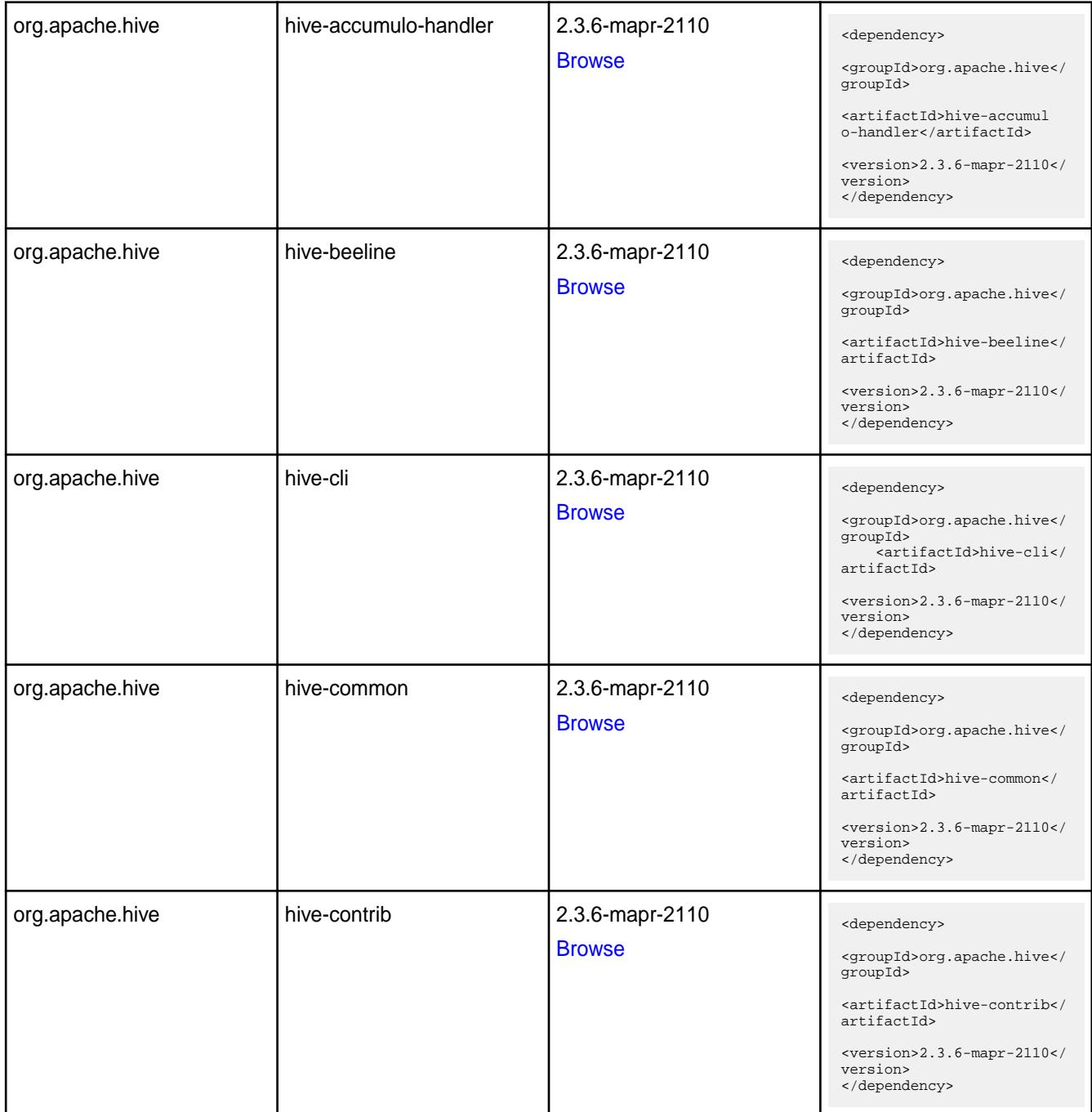

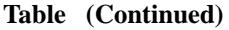

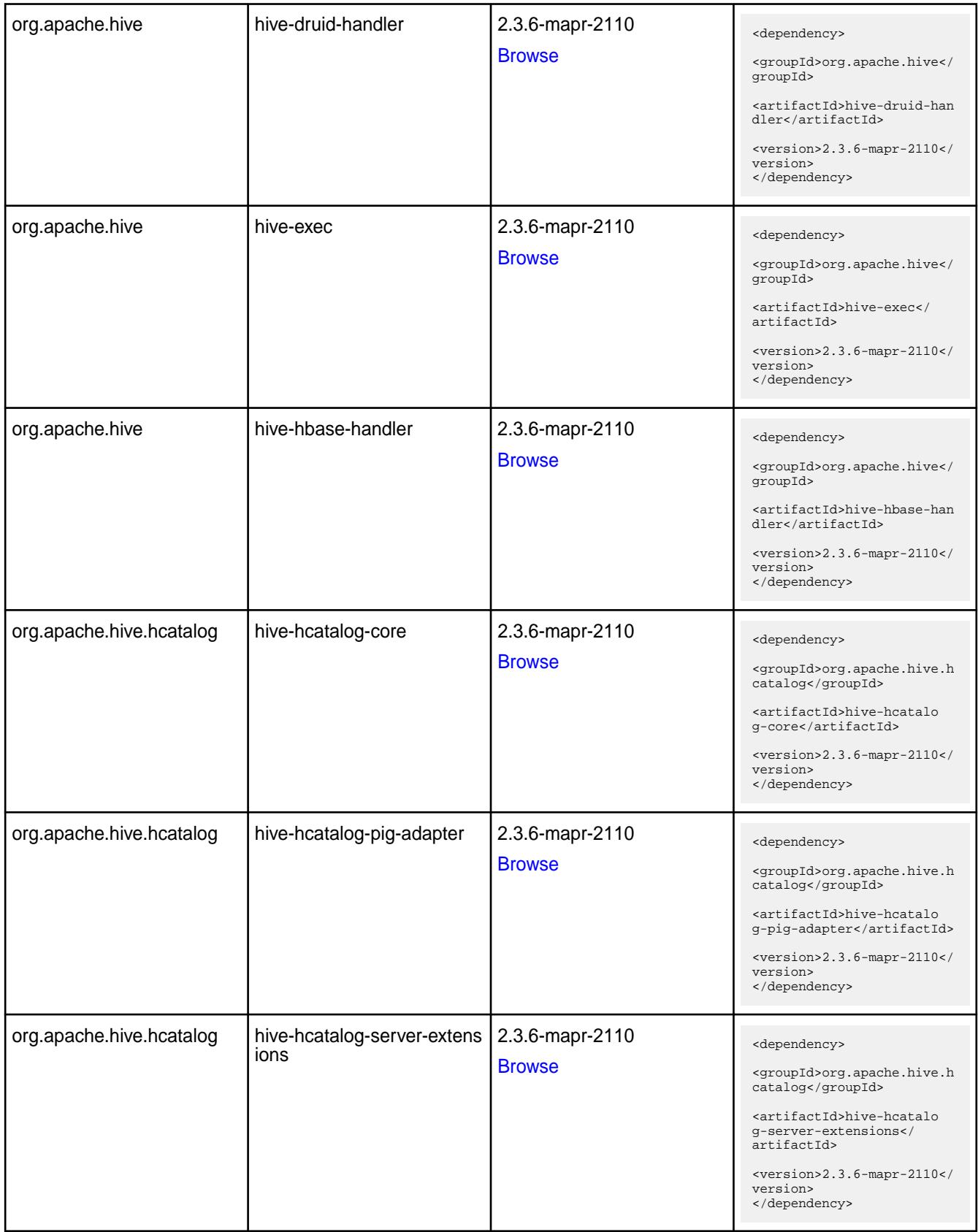

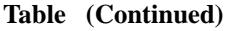

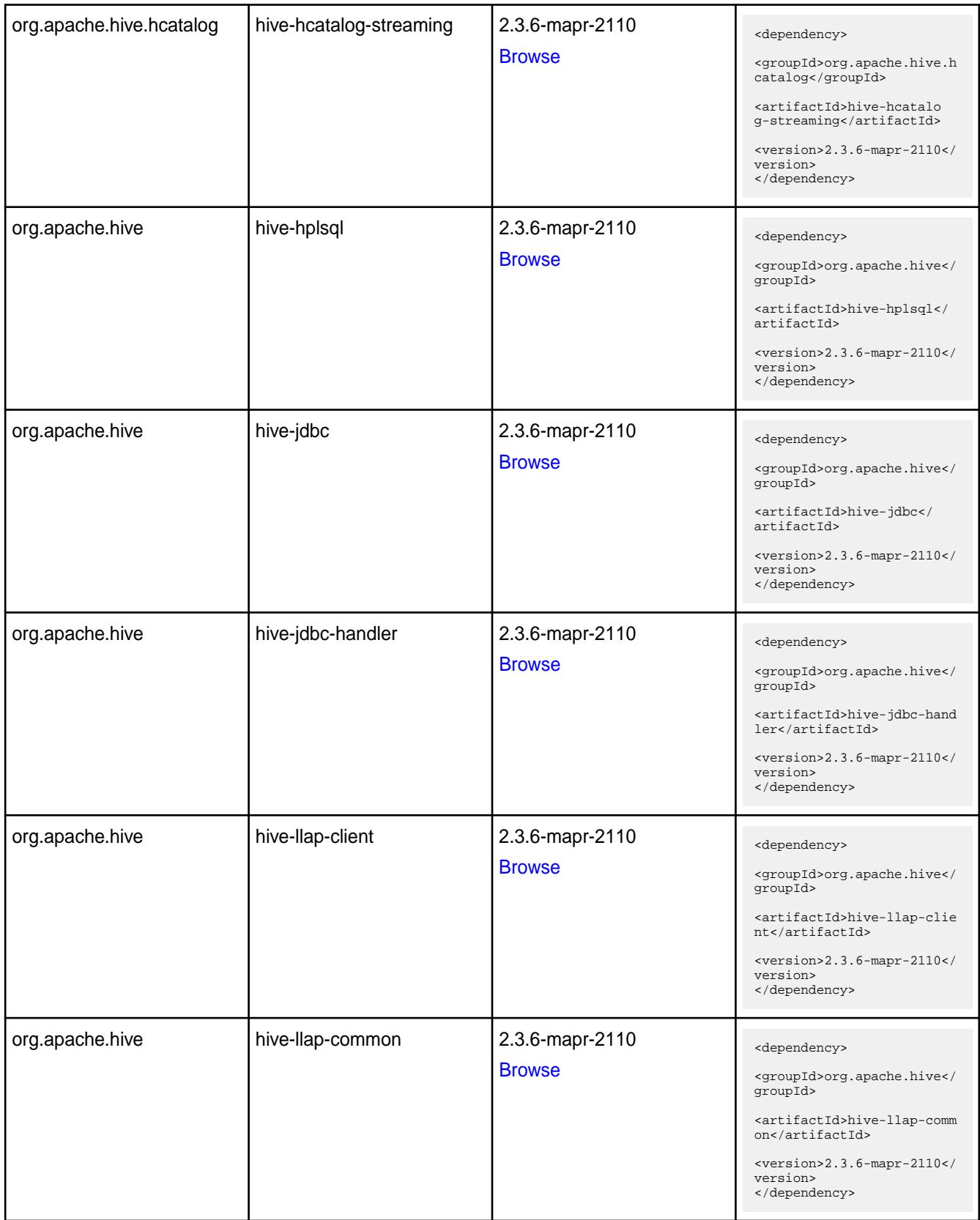

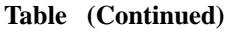

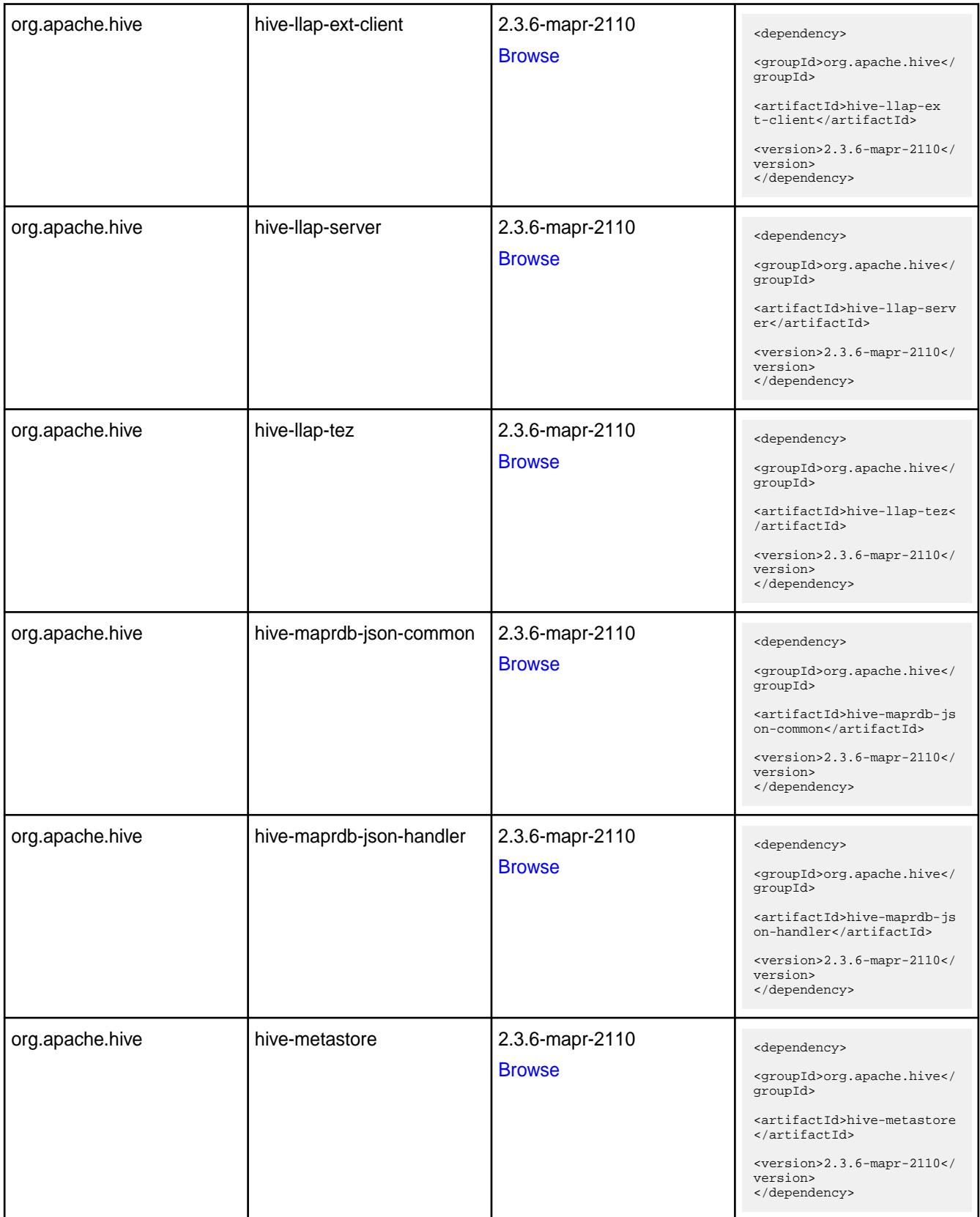

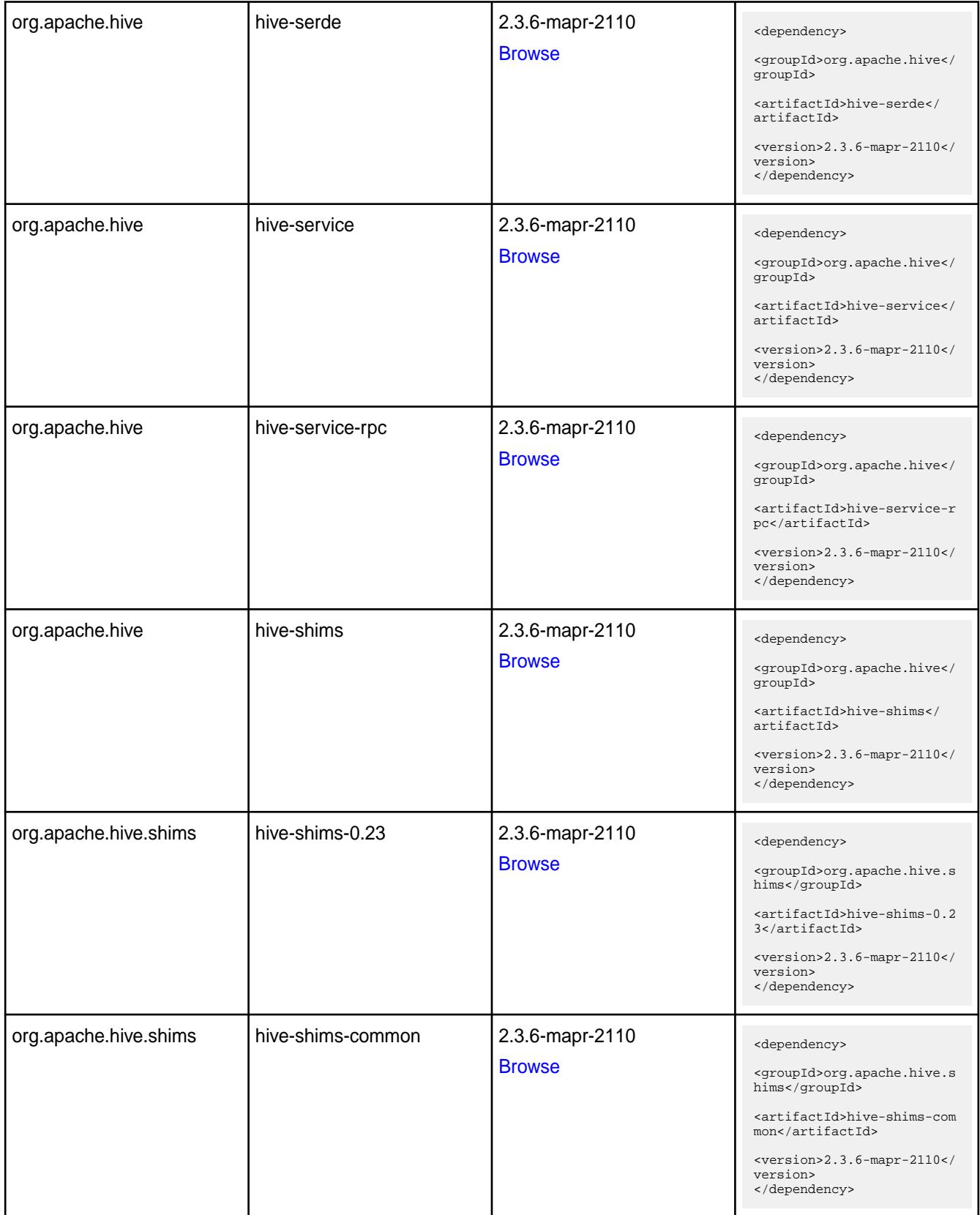

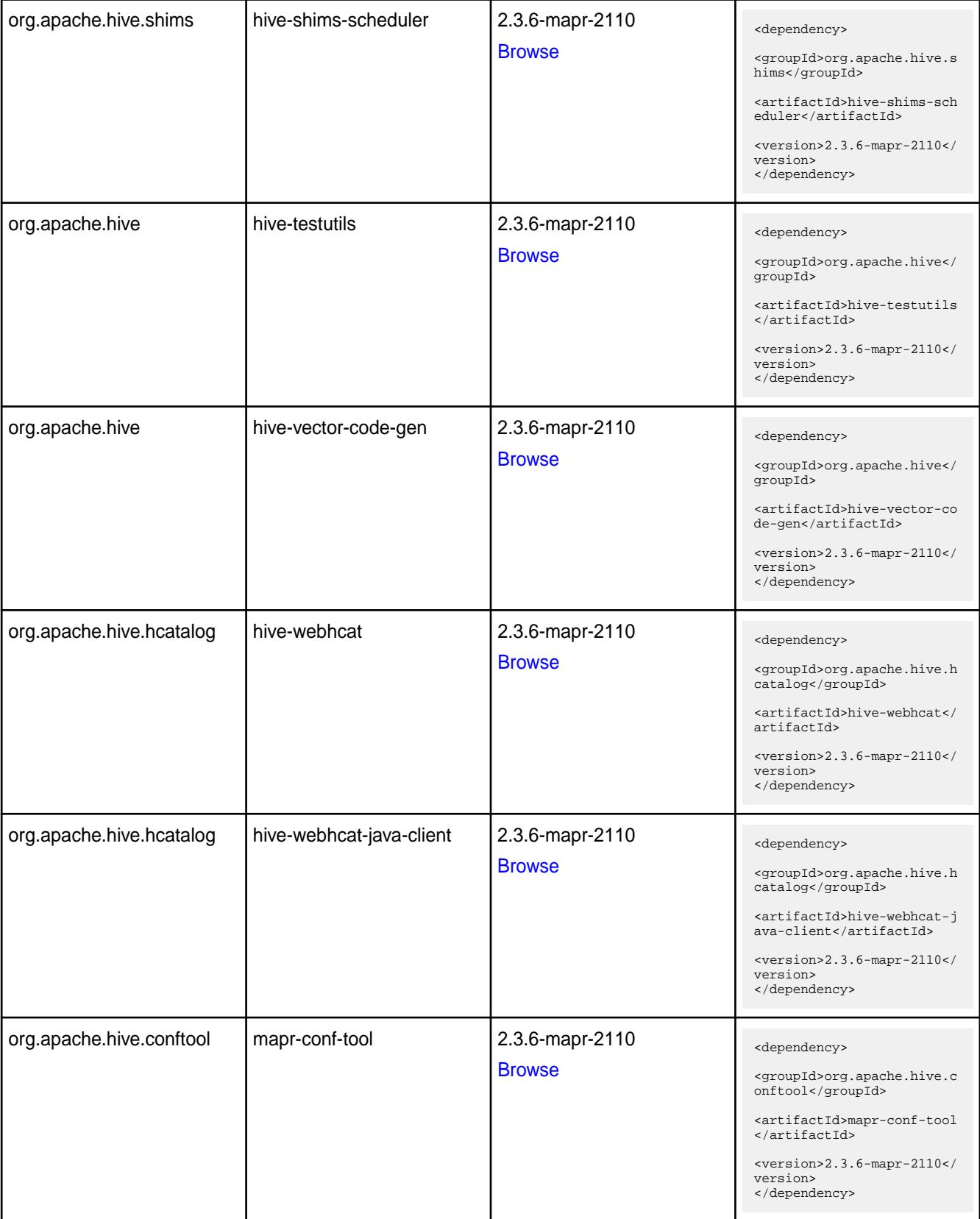

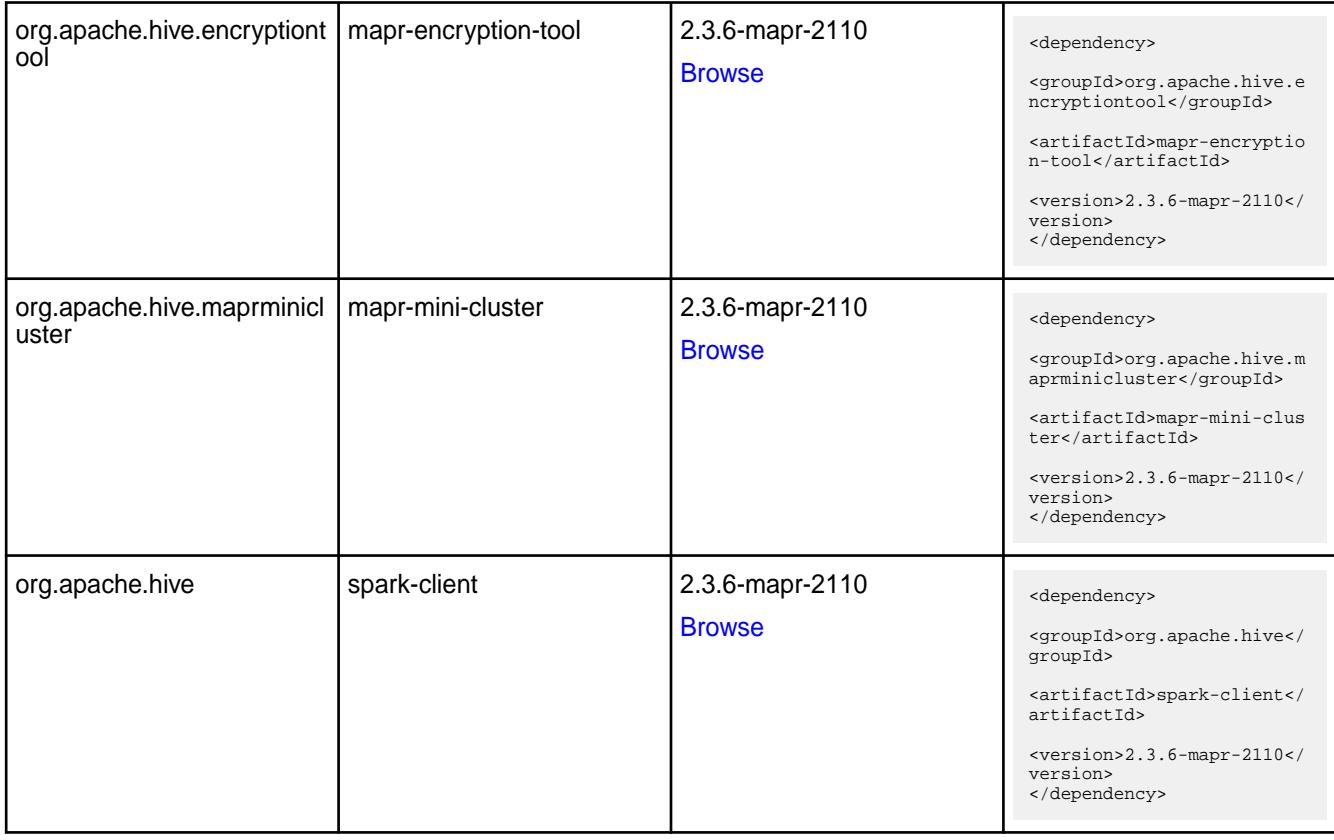

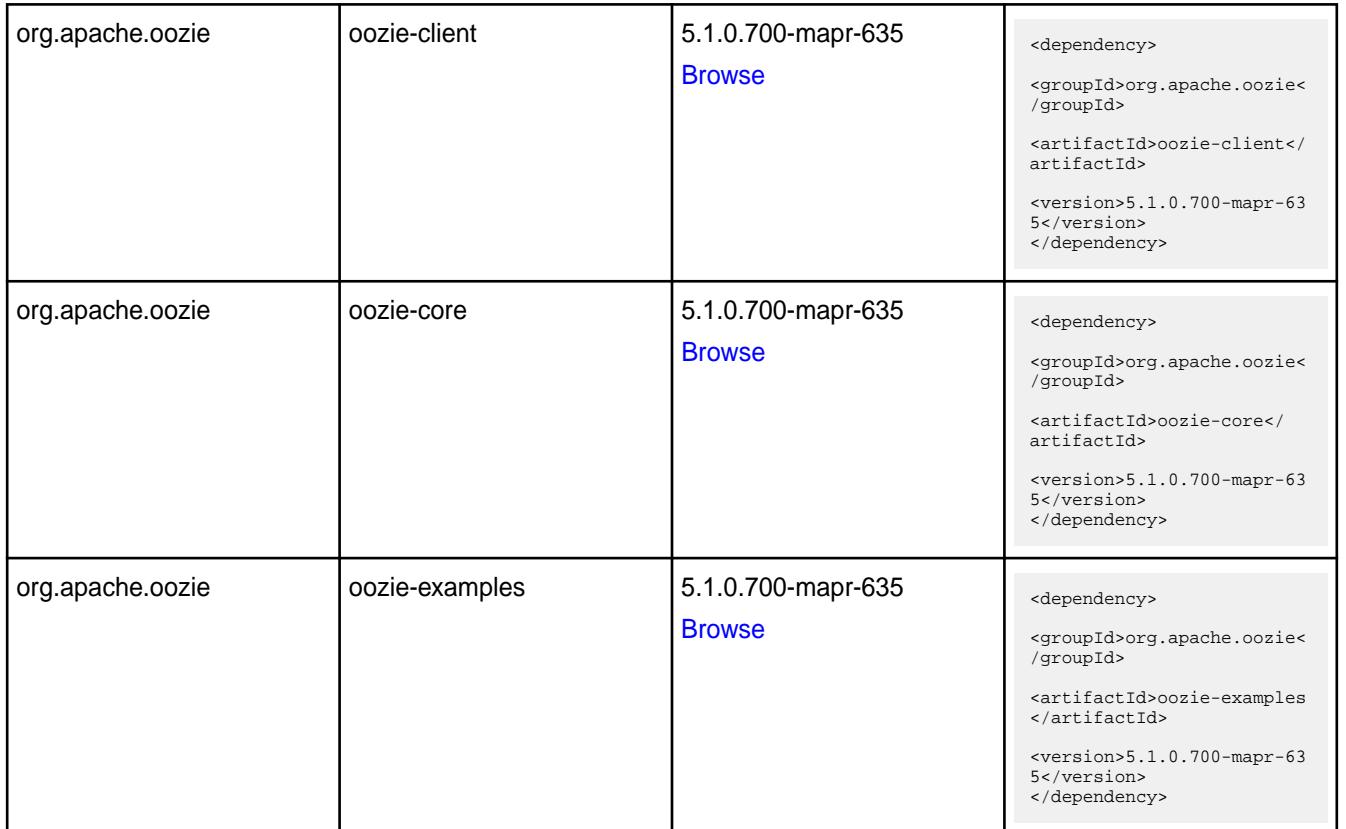

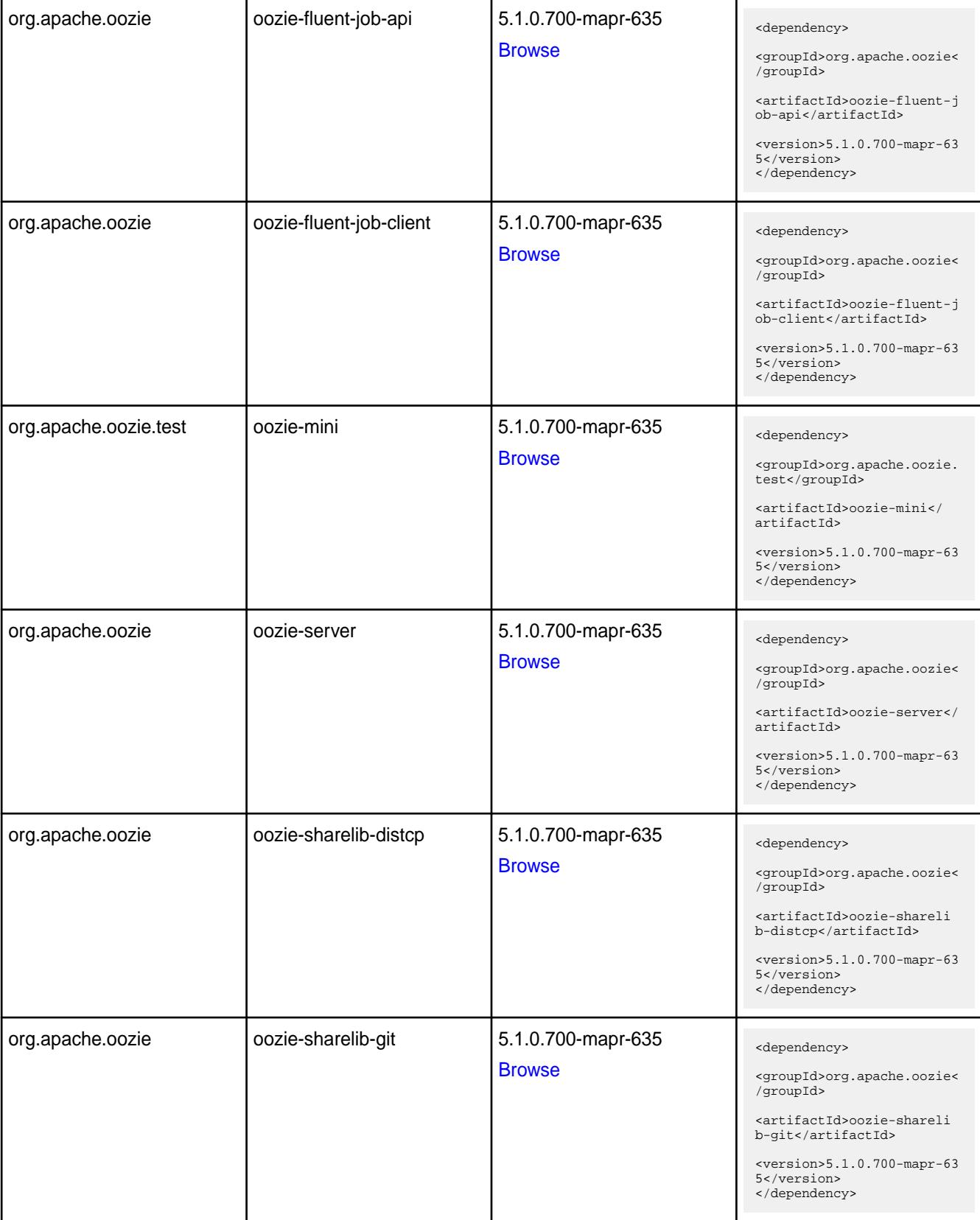

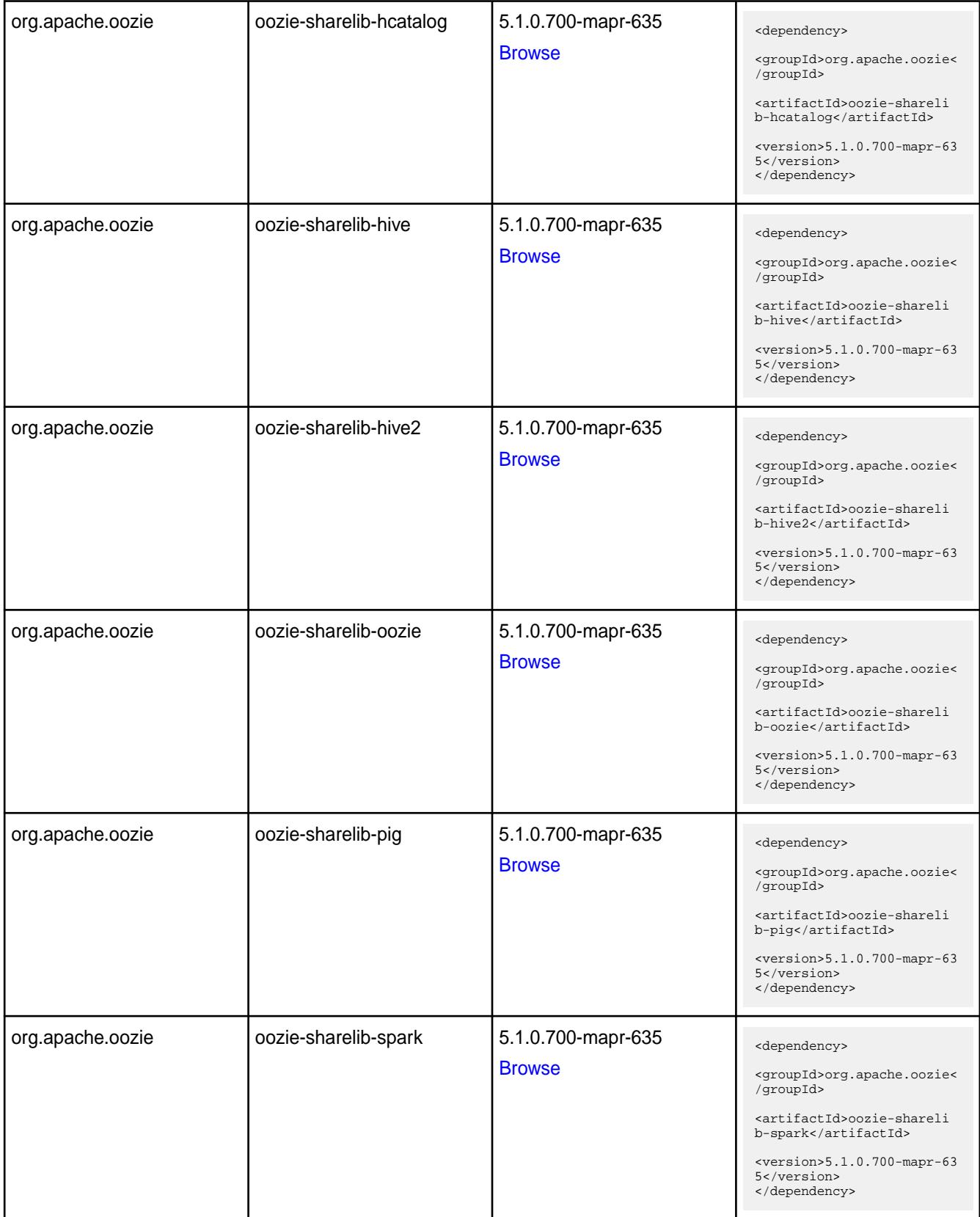

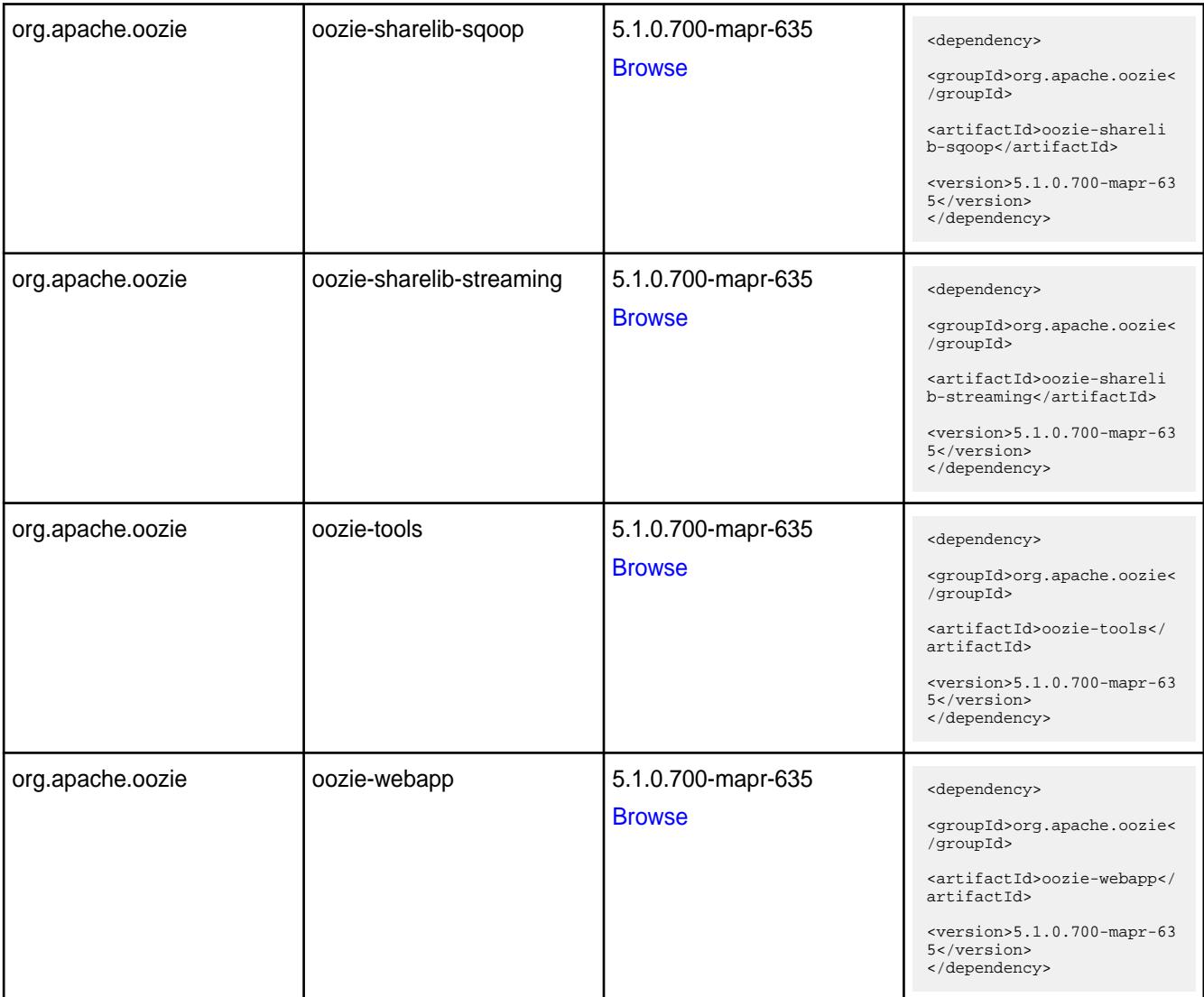

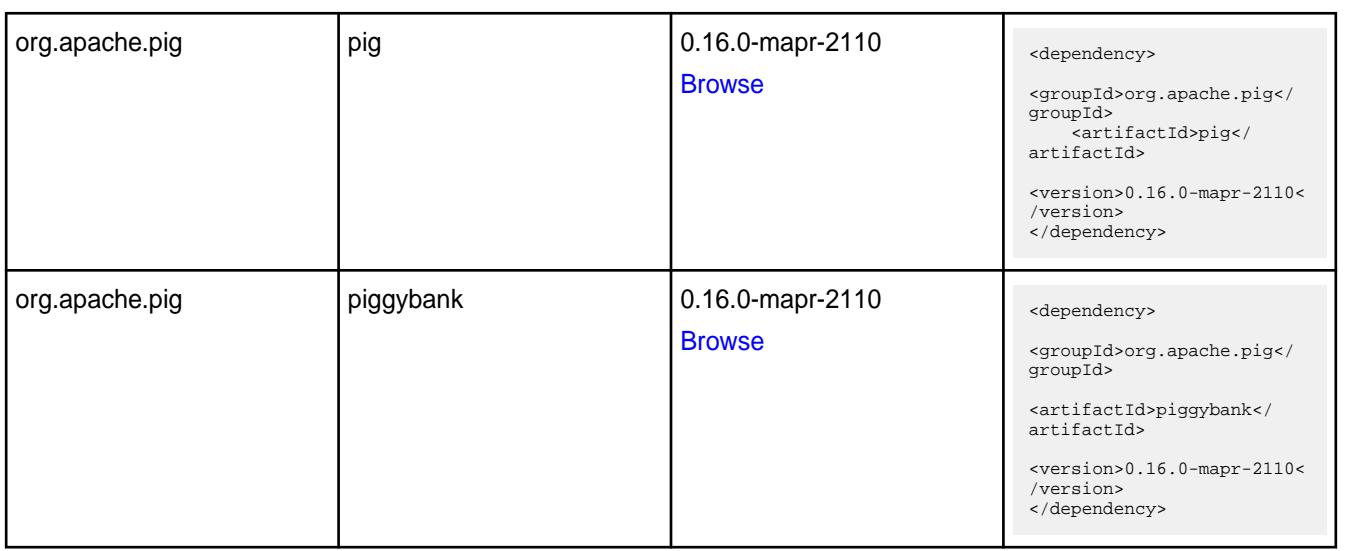

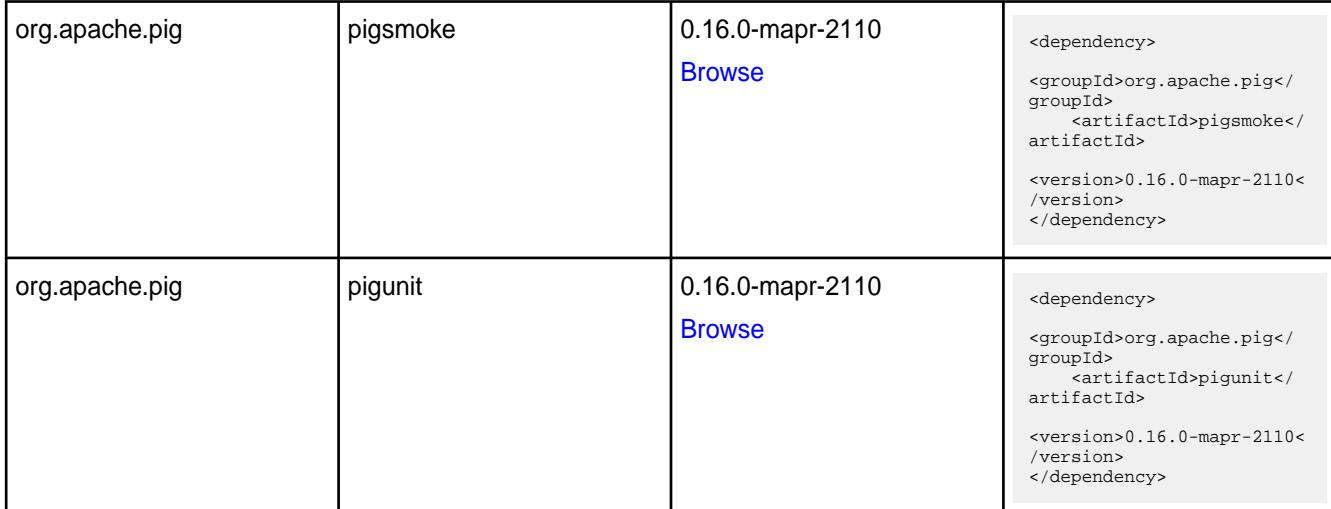

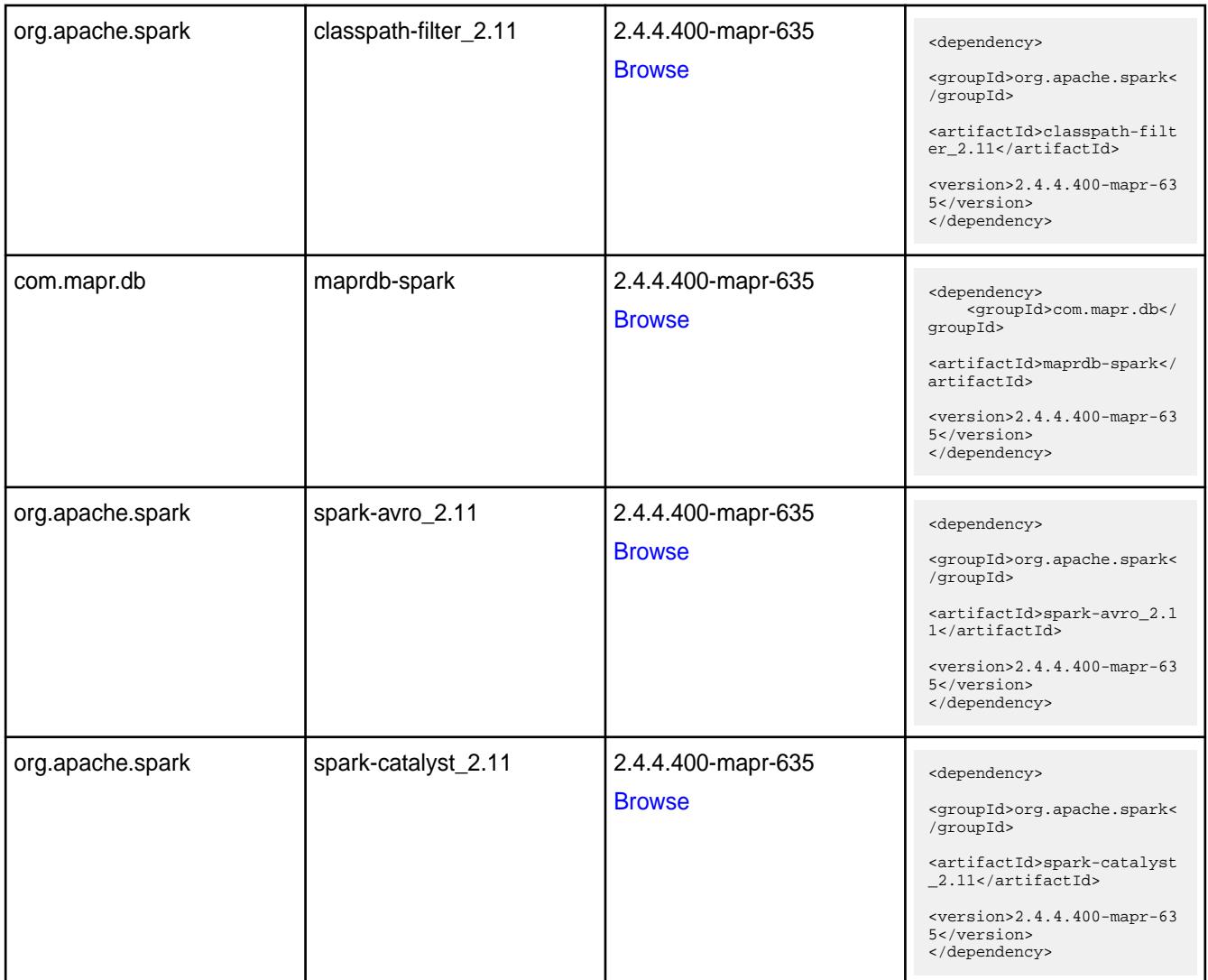
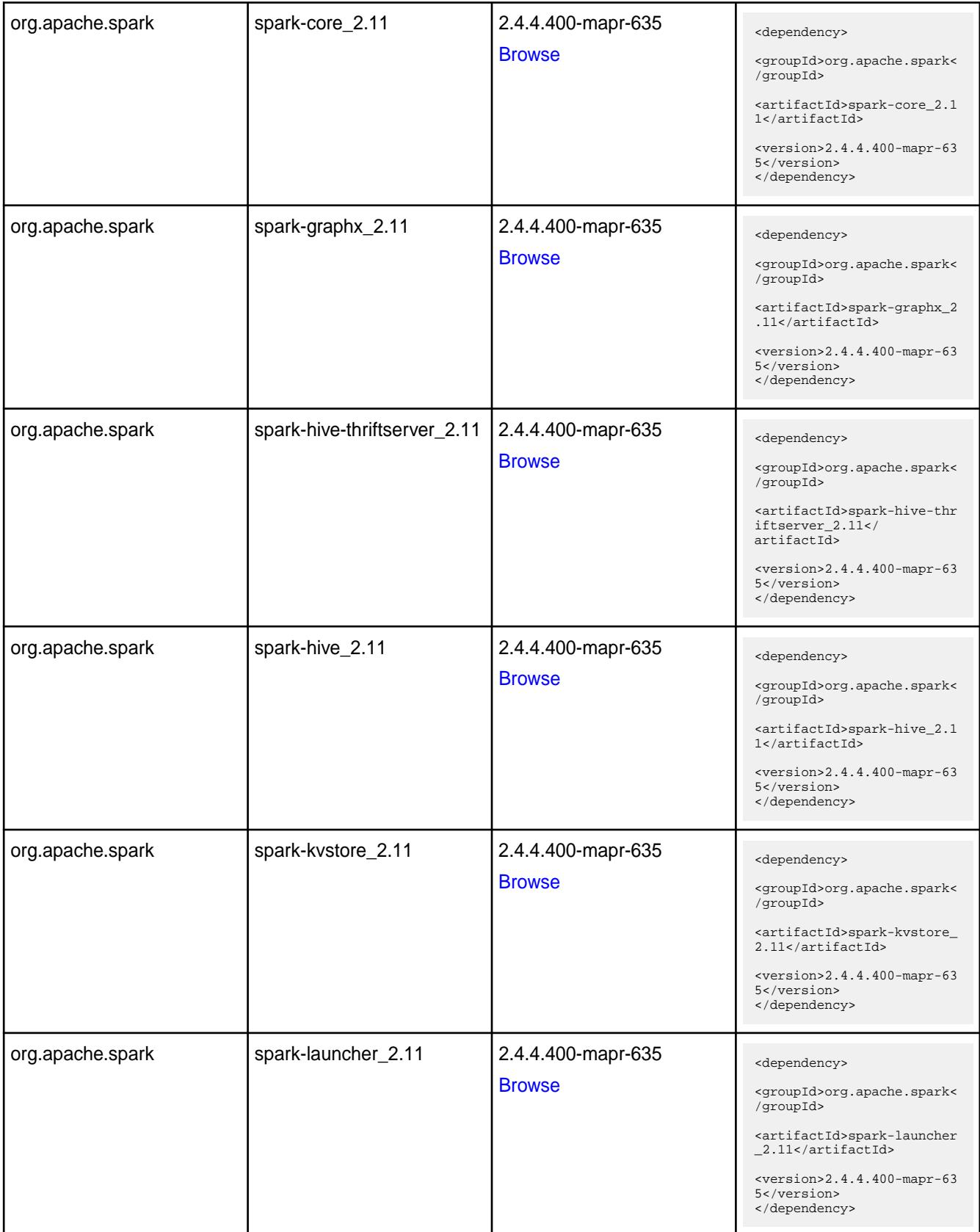

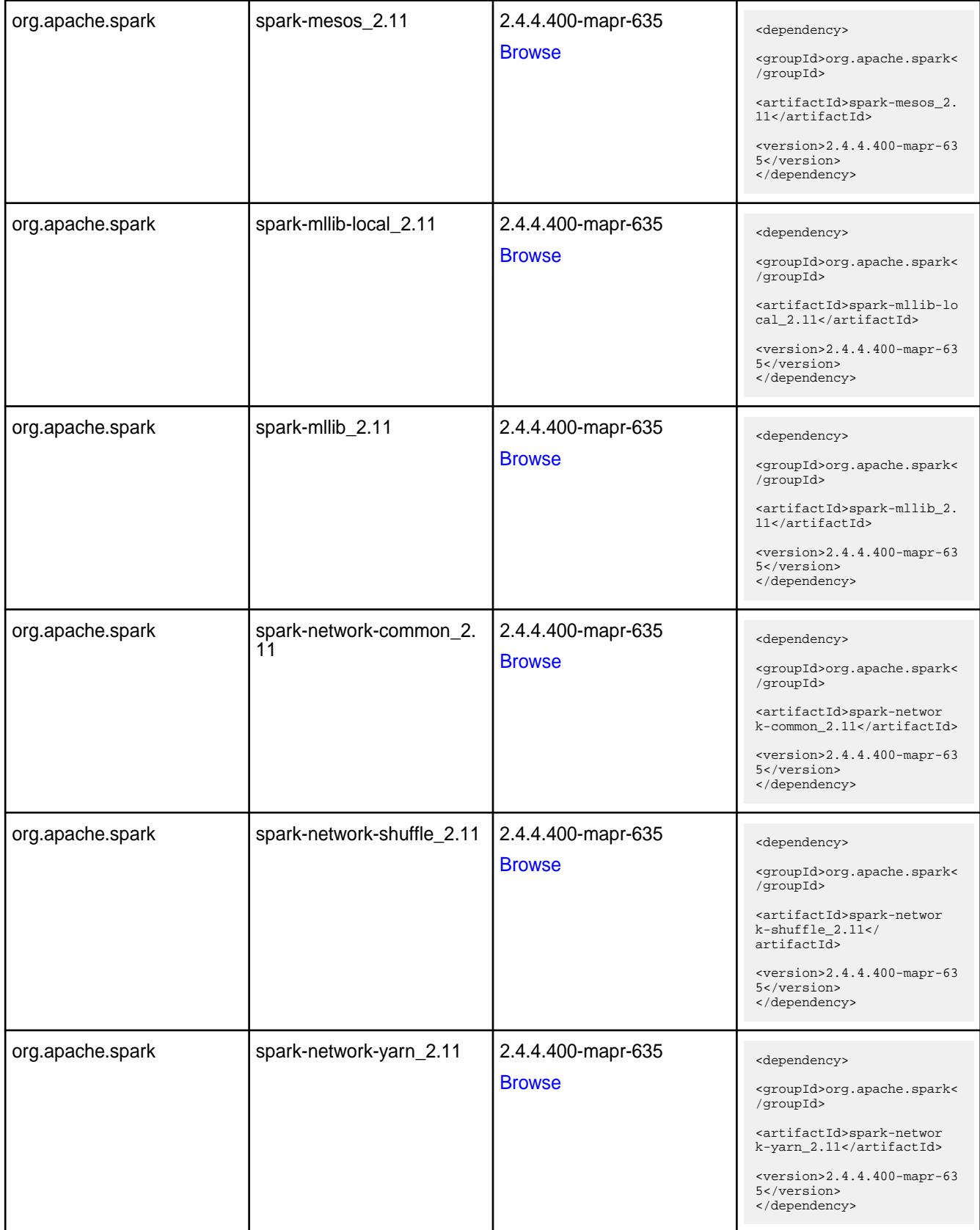

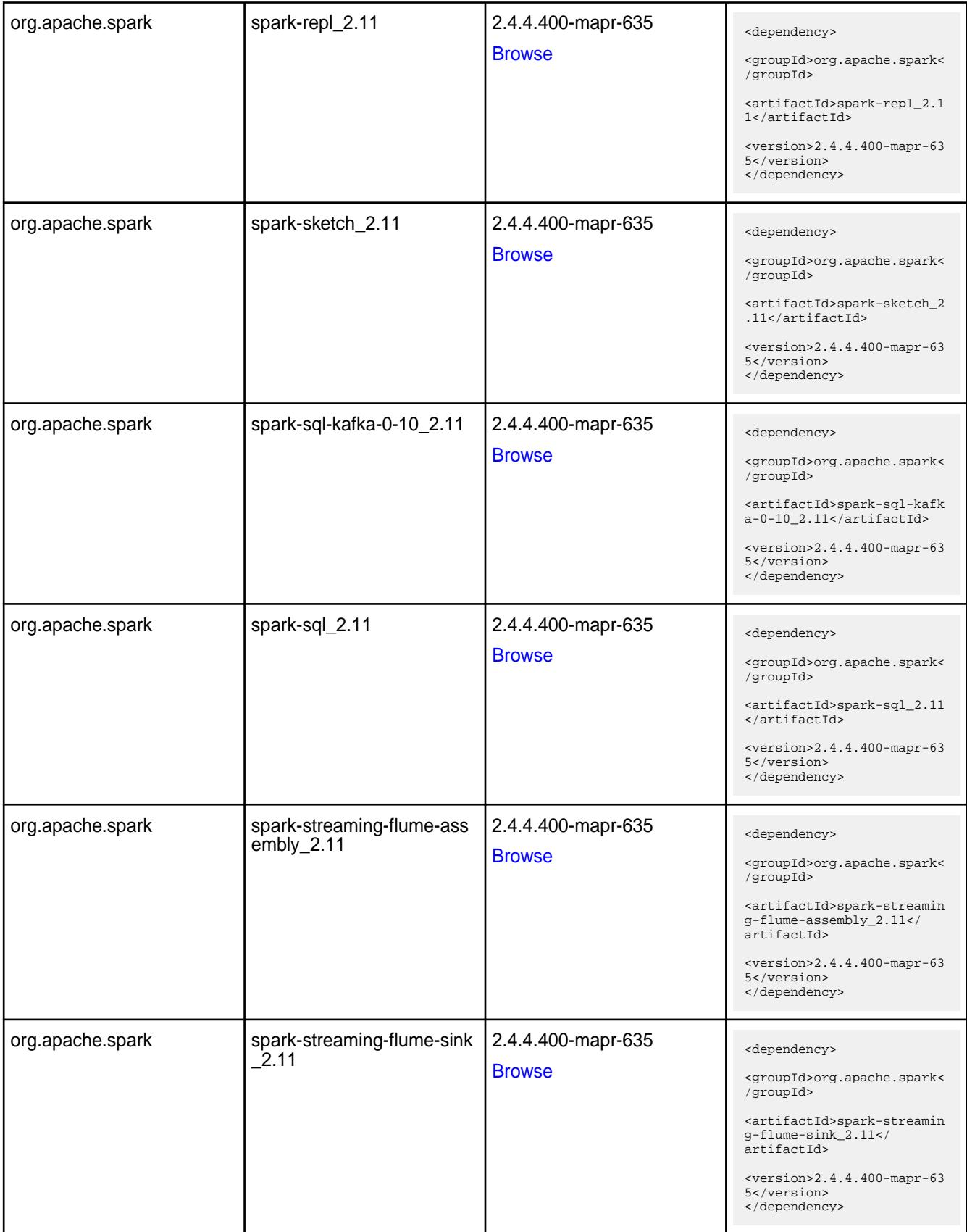

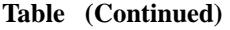

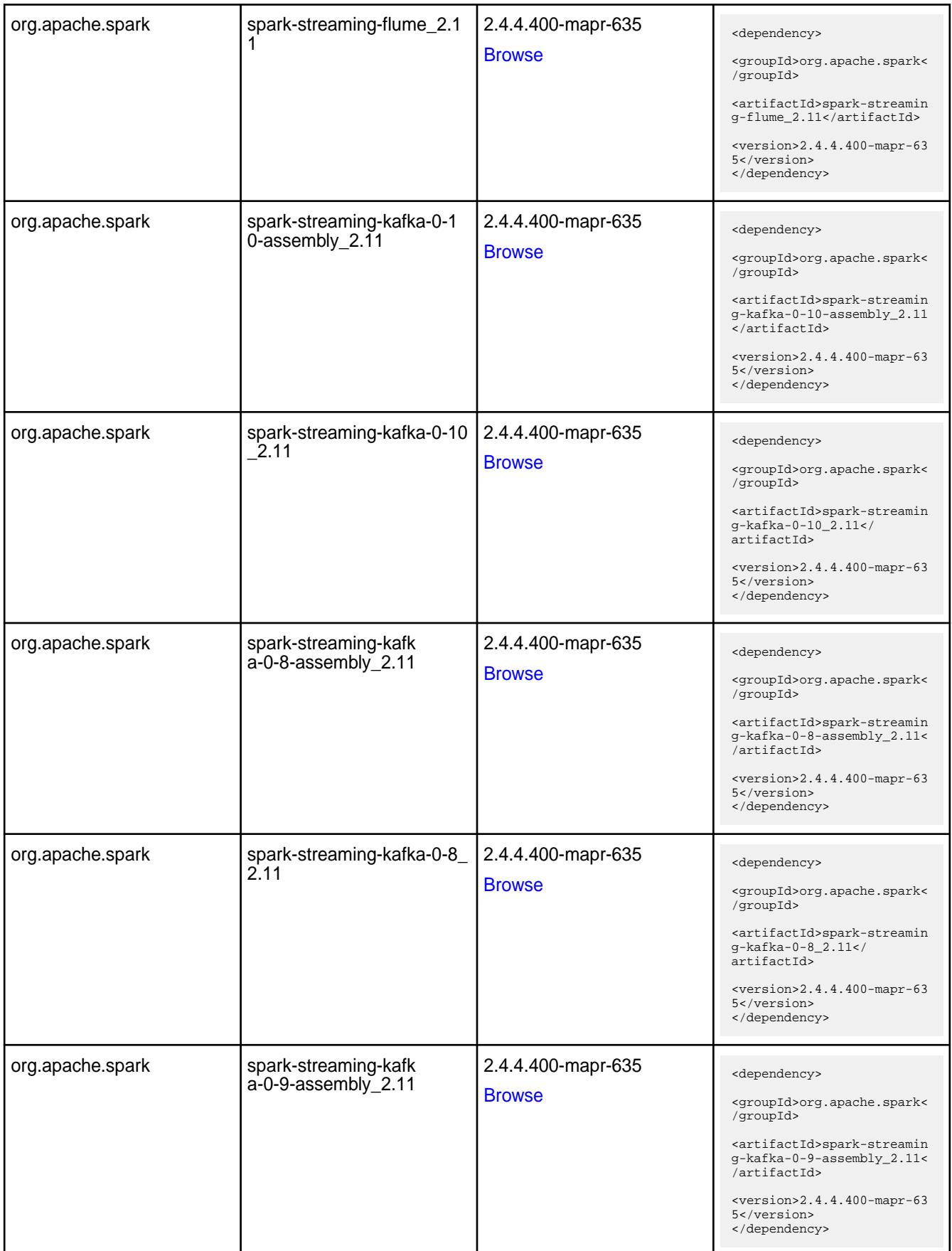

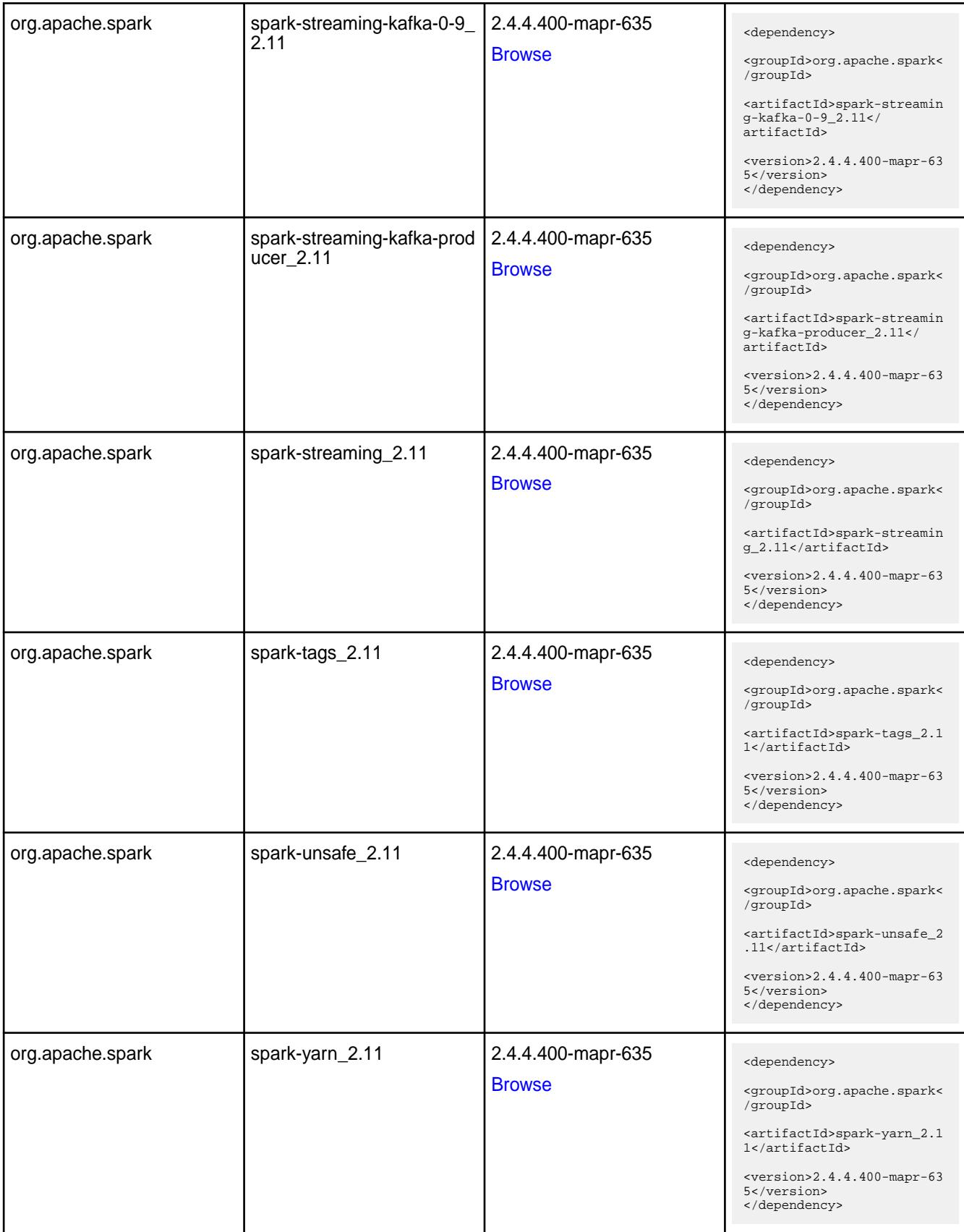

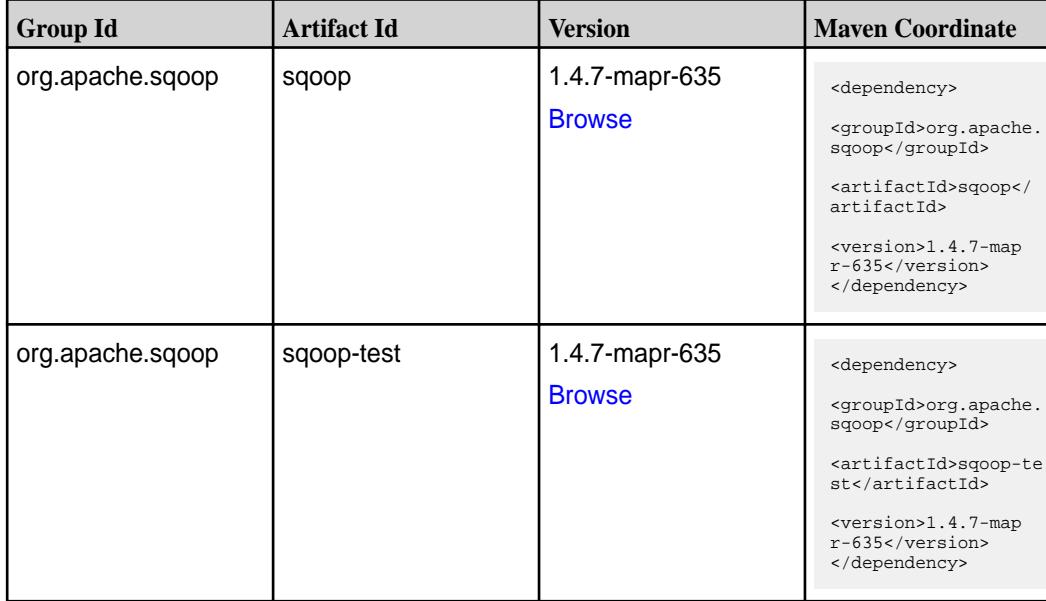

**Table** 

### **Maven Artifacts for EEP 6.3.4**

Listed are all Maven artifacts for EEP 6.3.4 components.

**Table** 

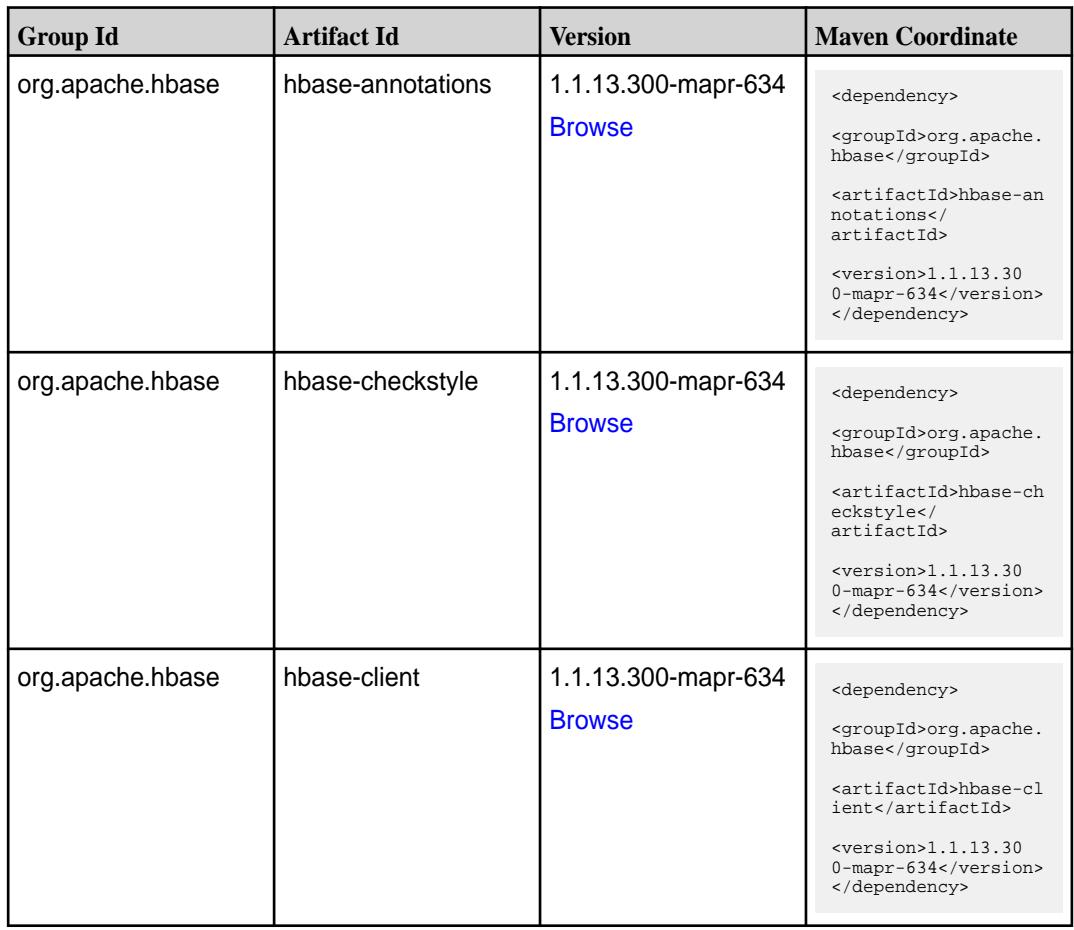

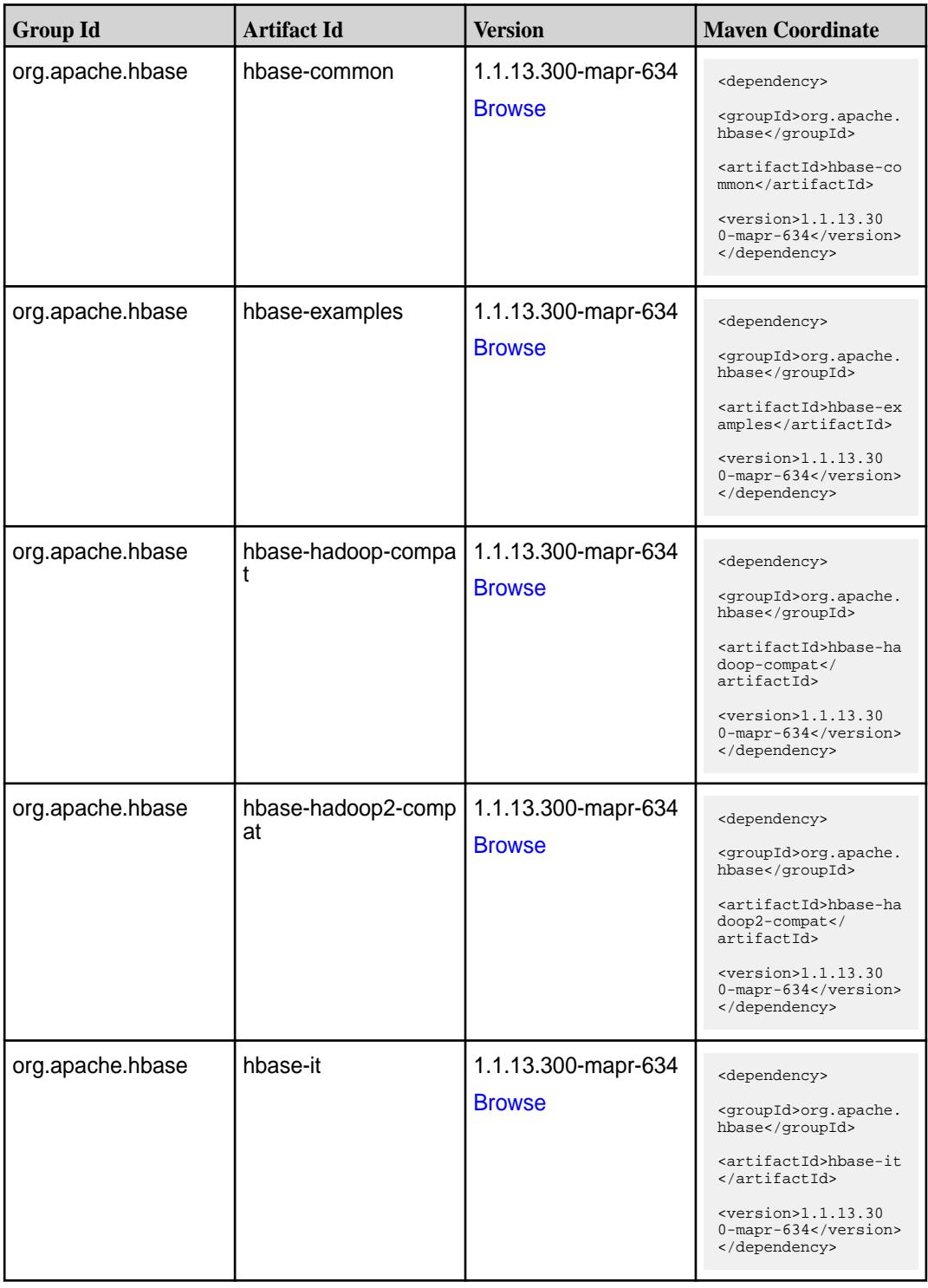

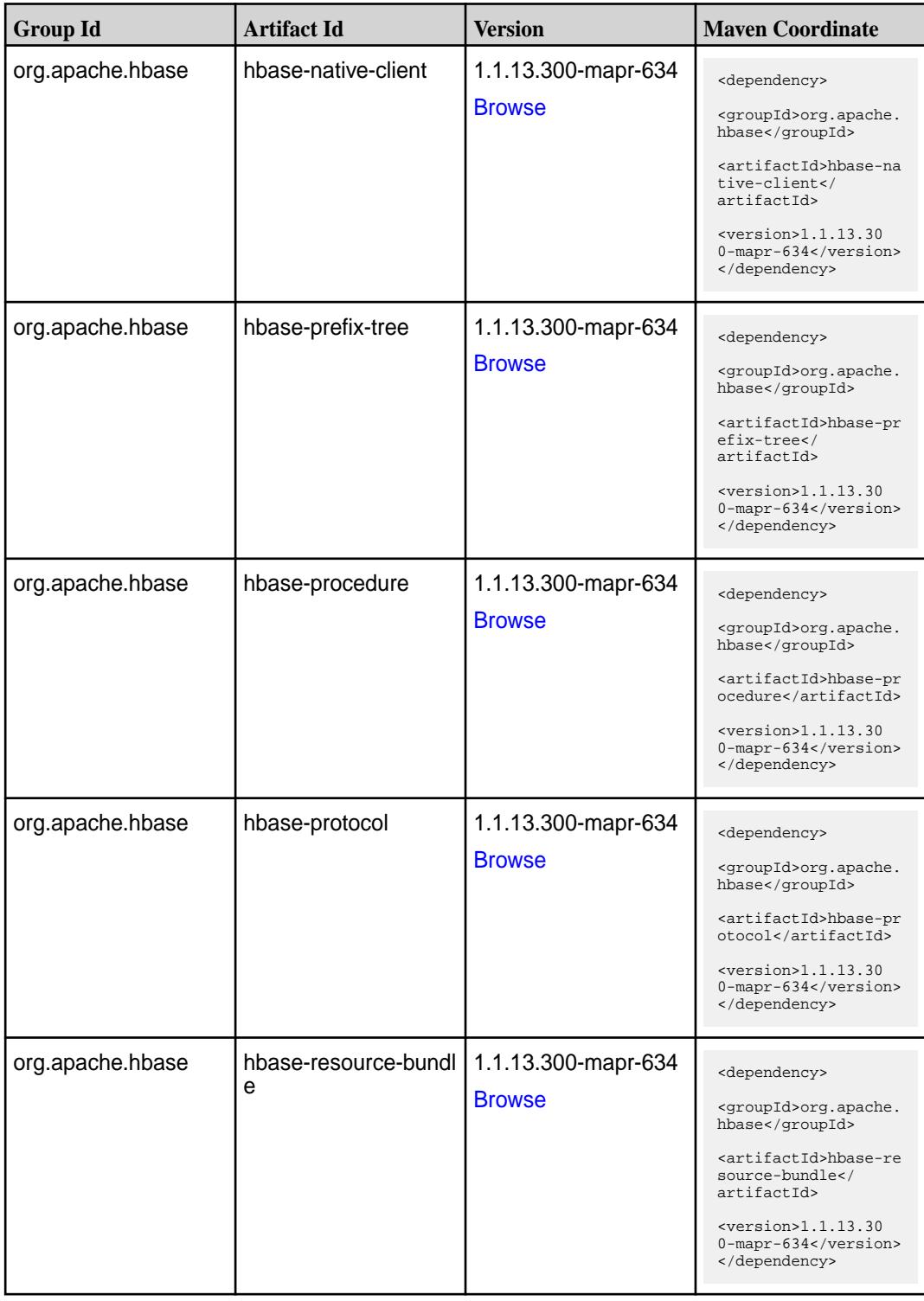

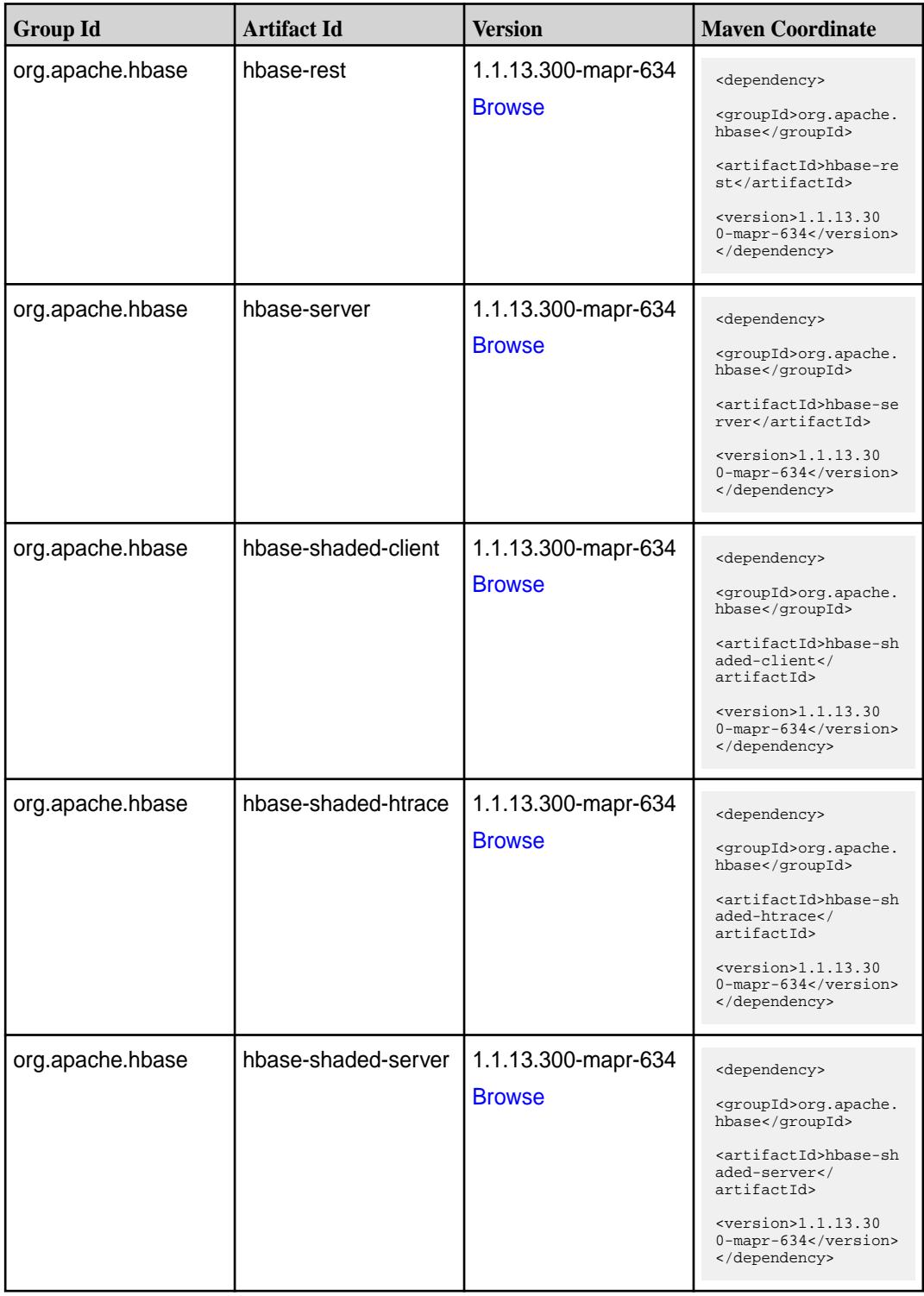

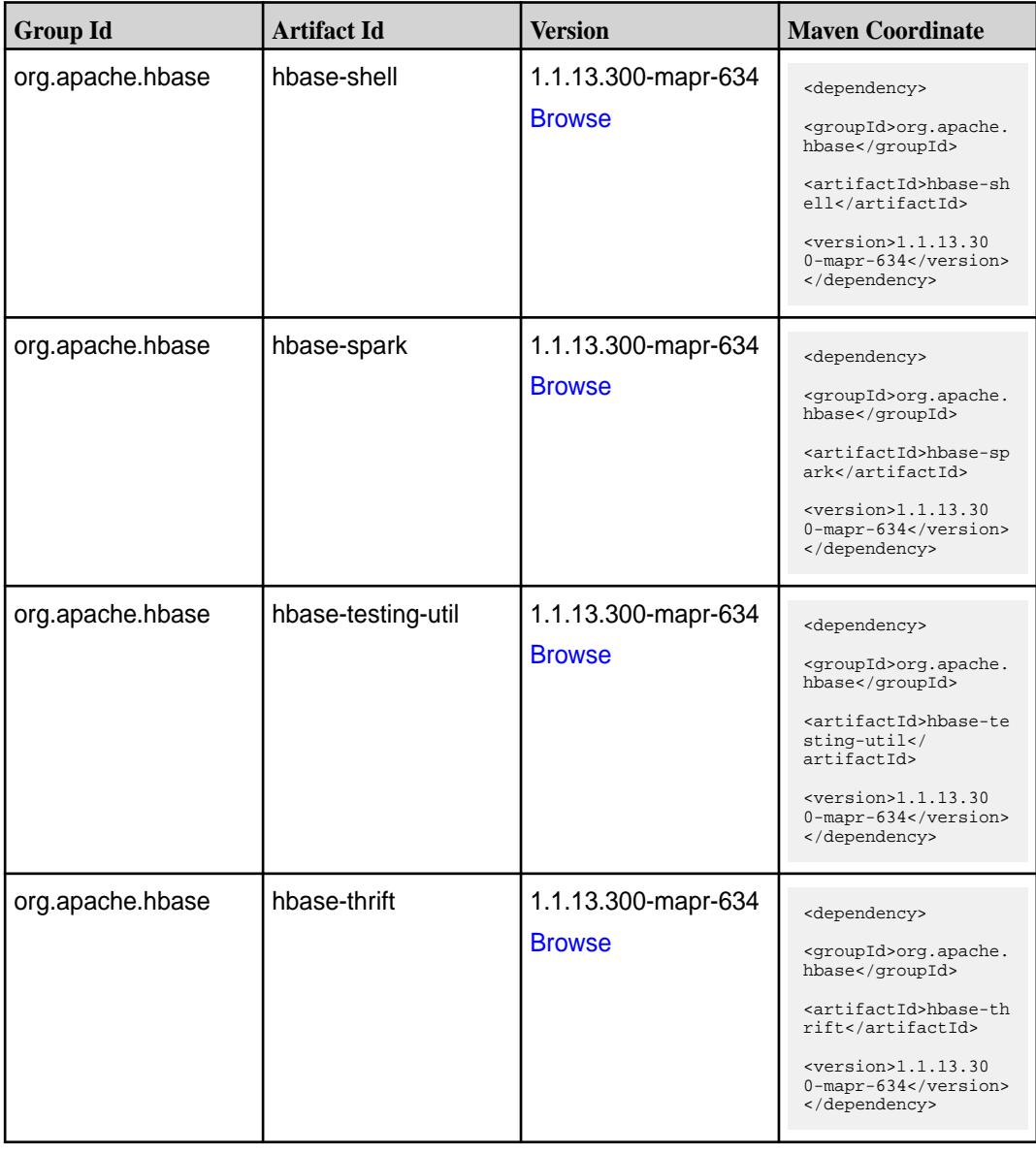

#### **Table**

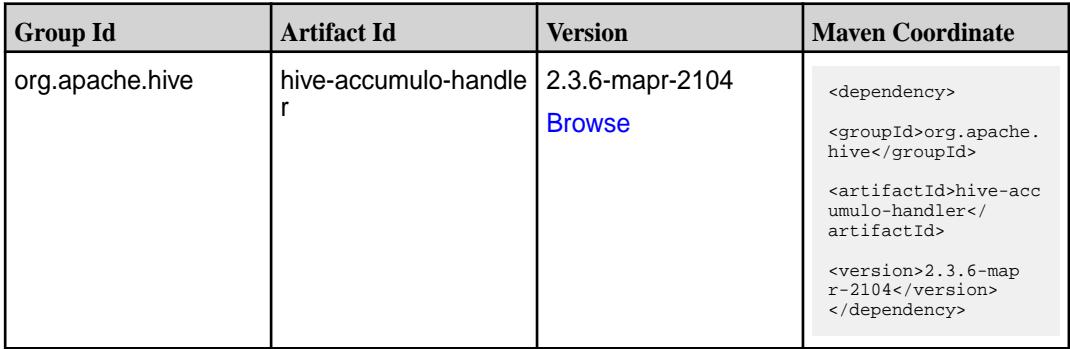

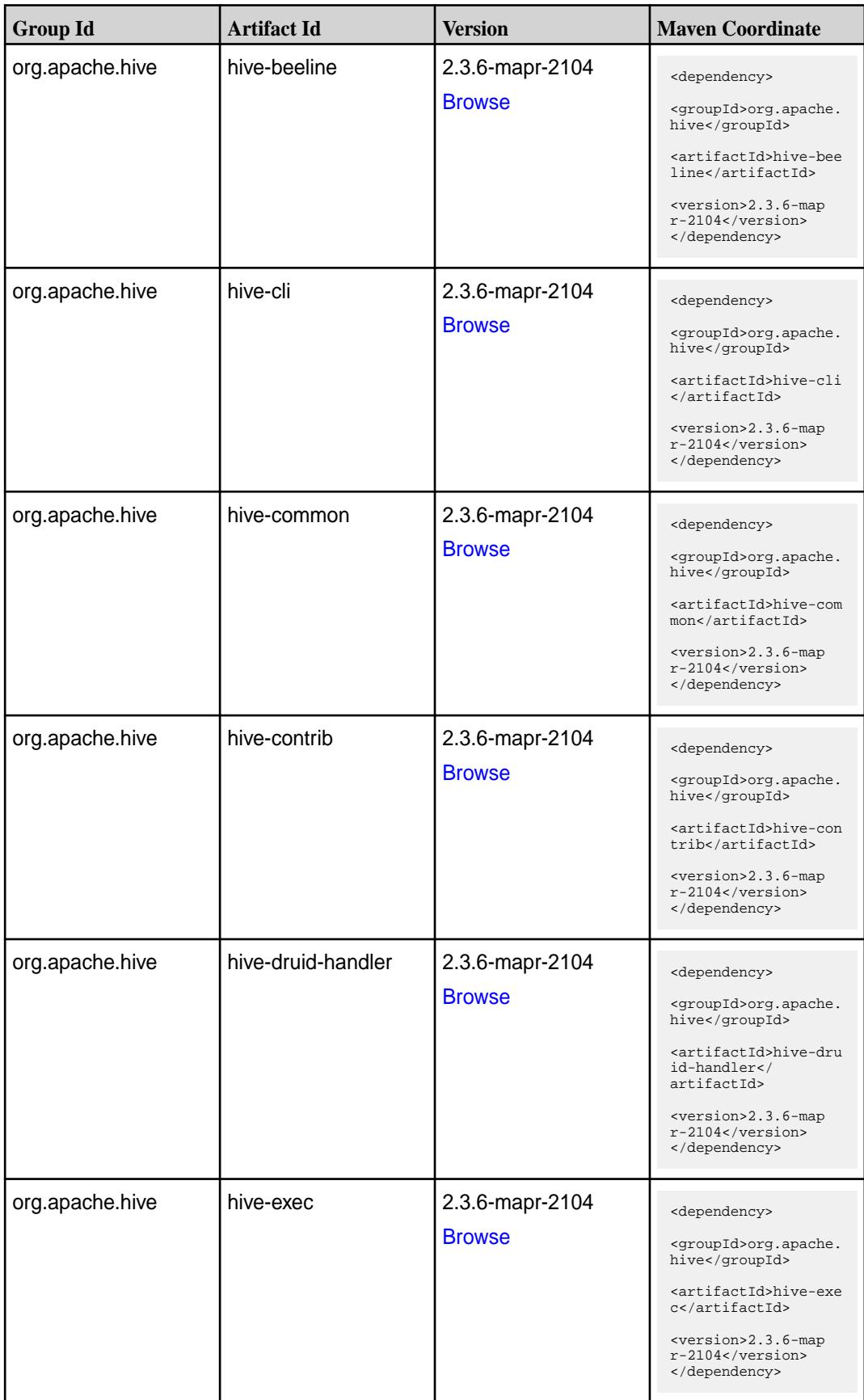

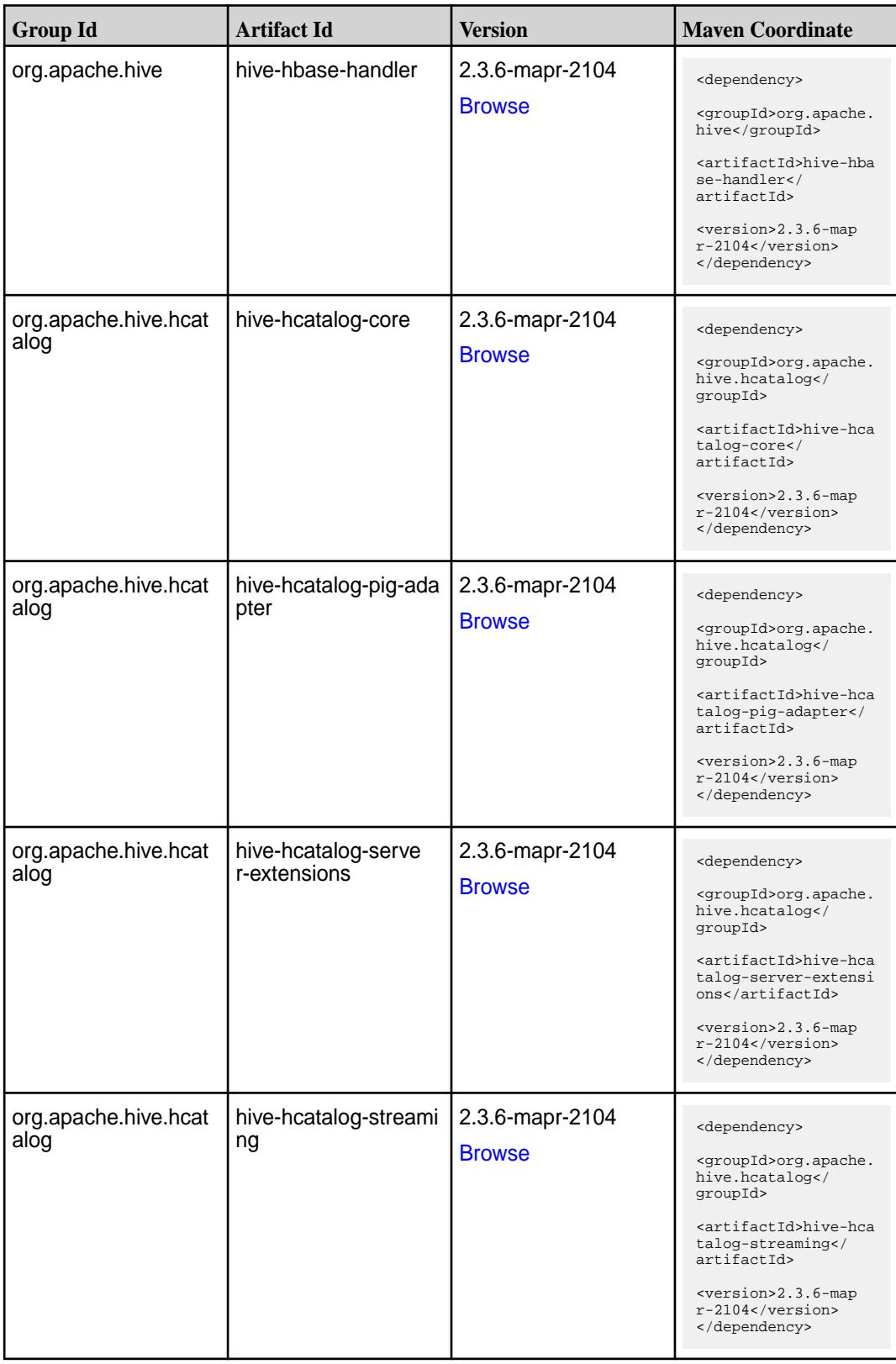

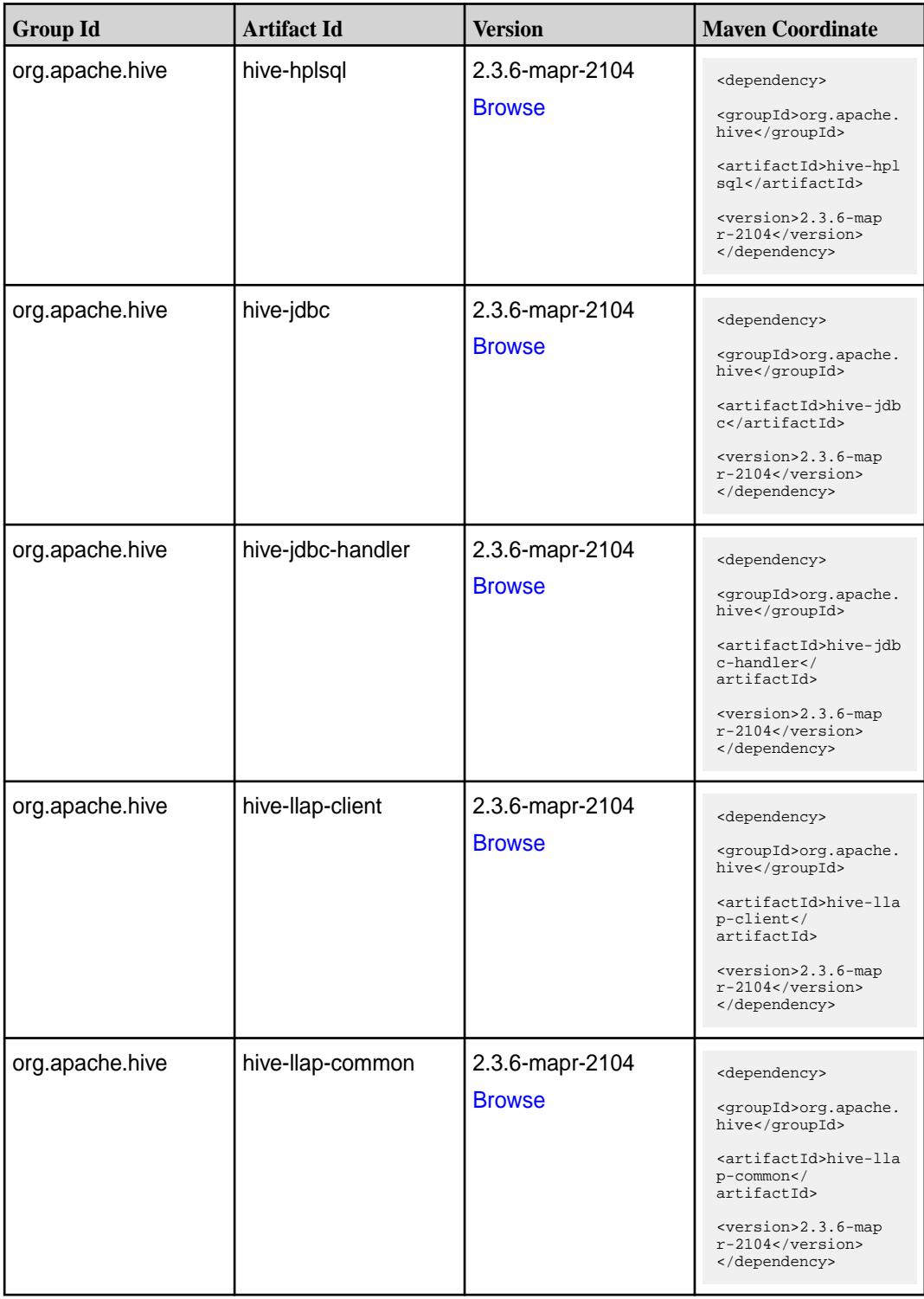

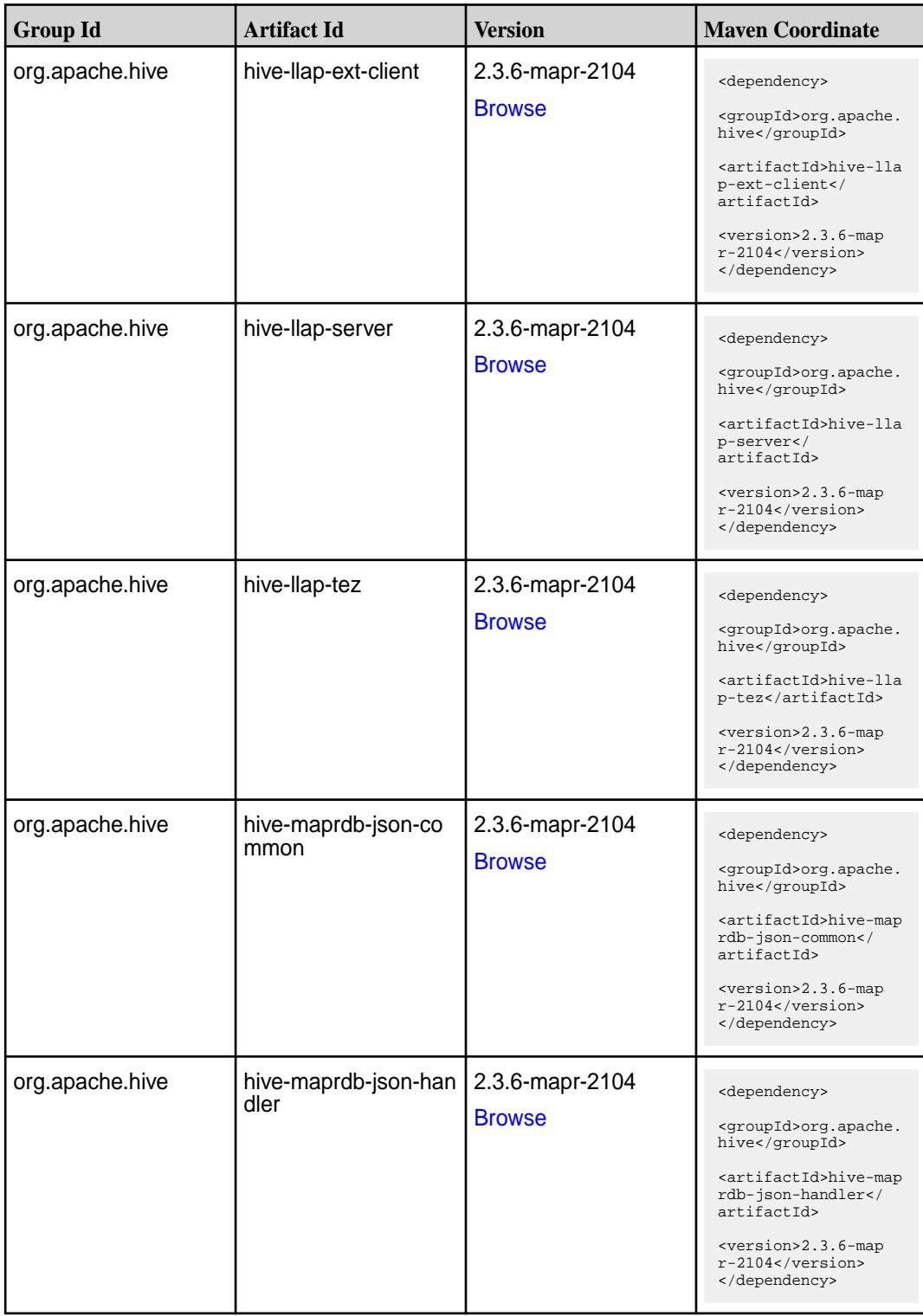

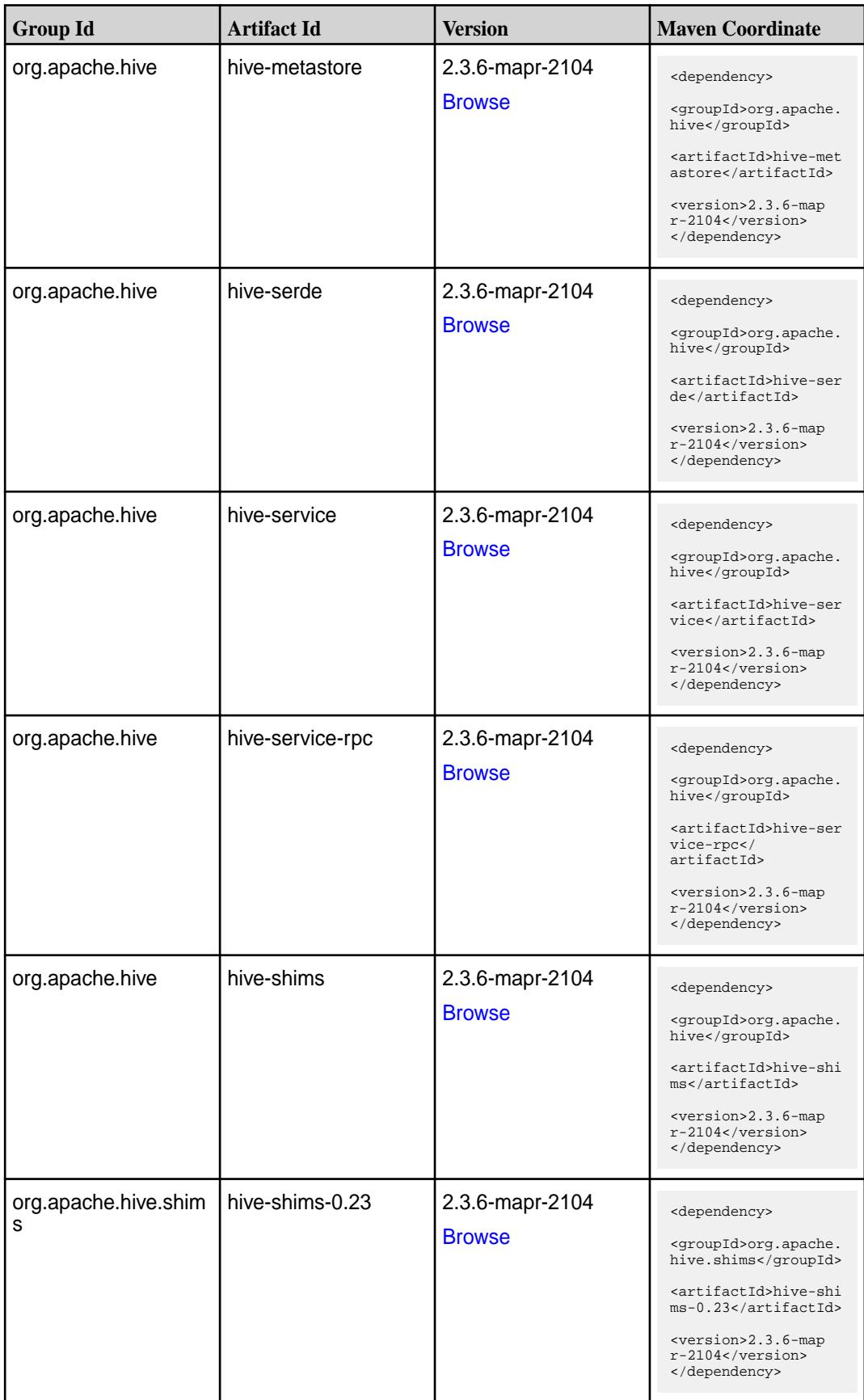

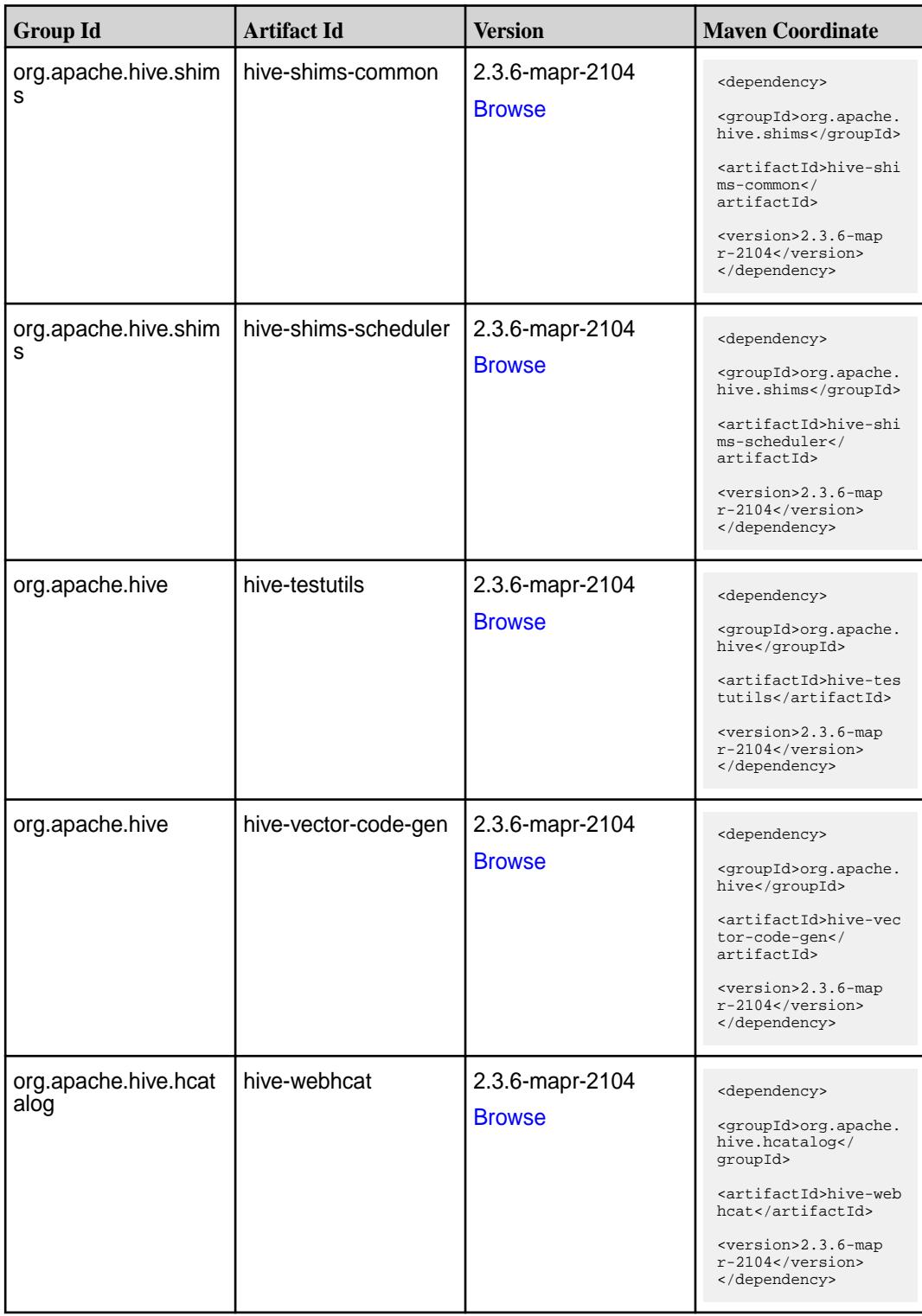

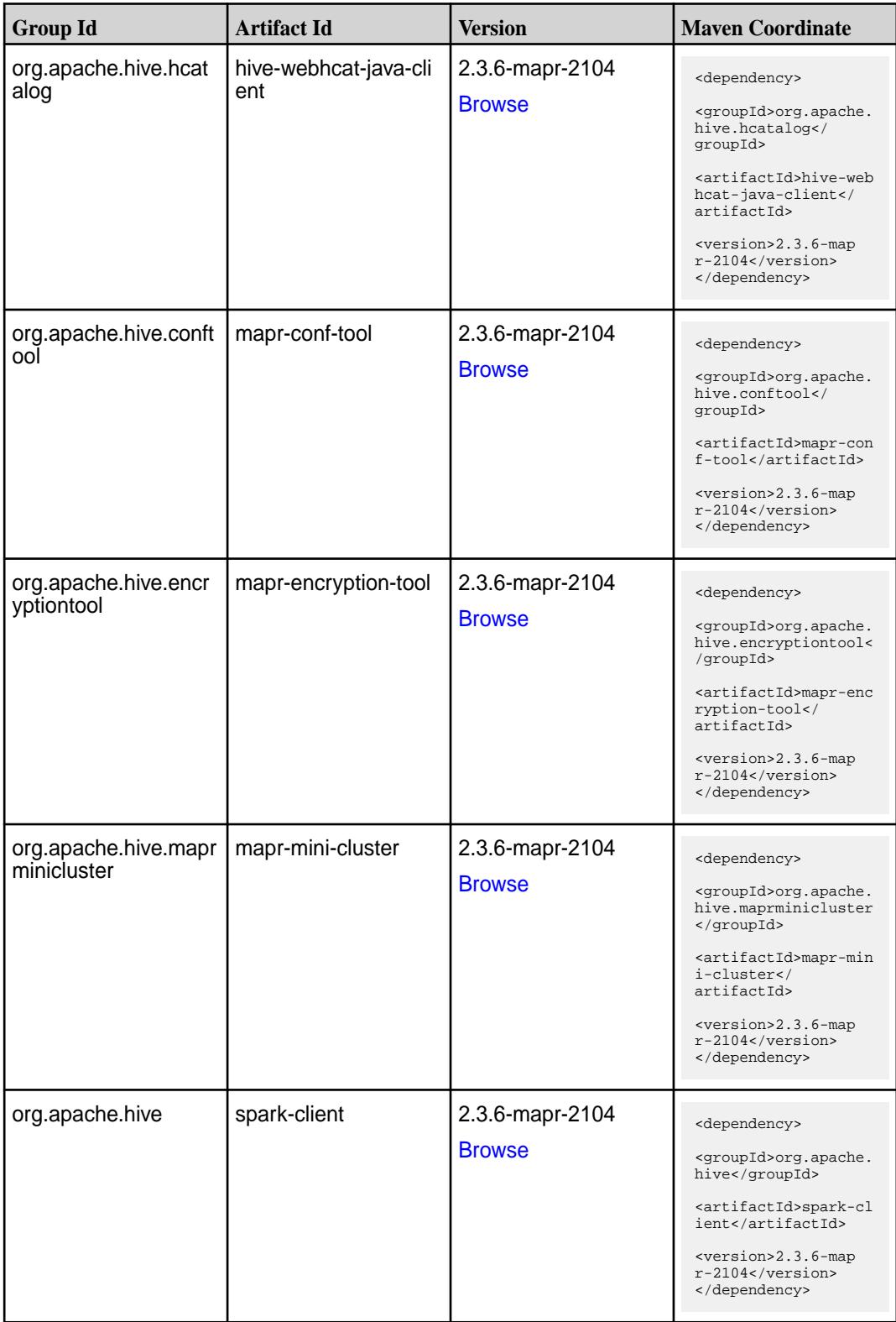

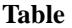

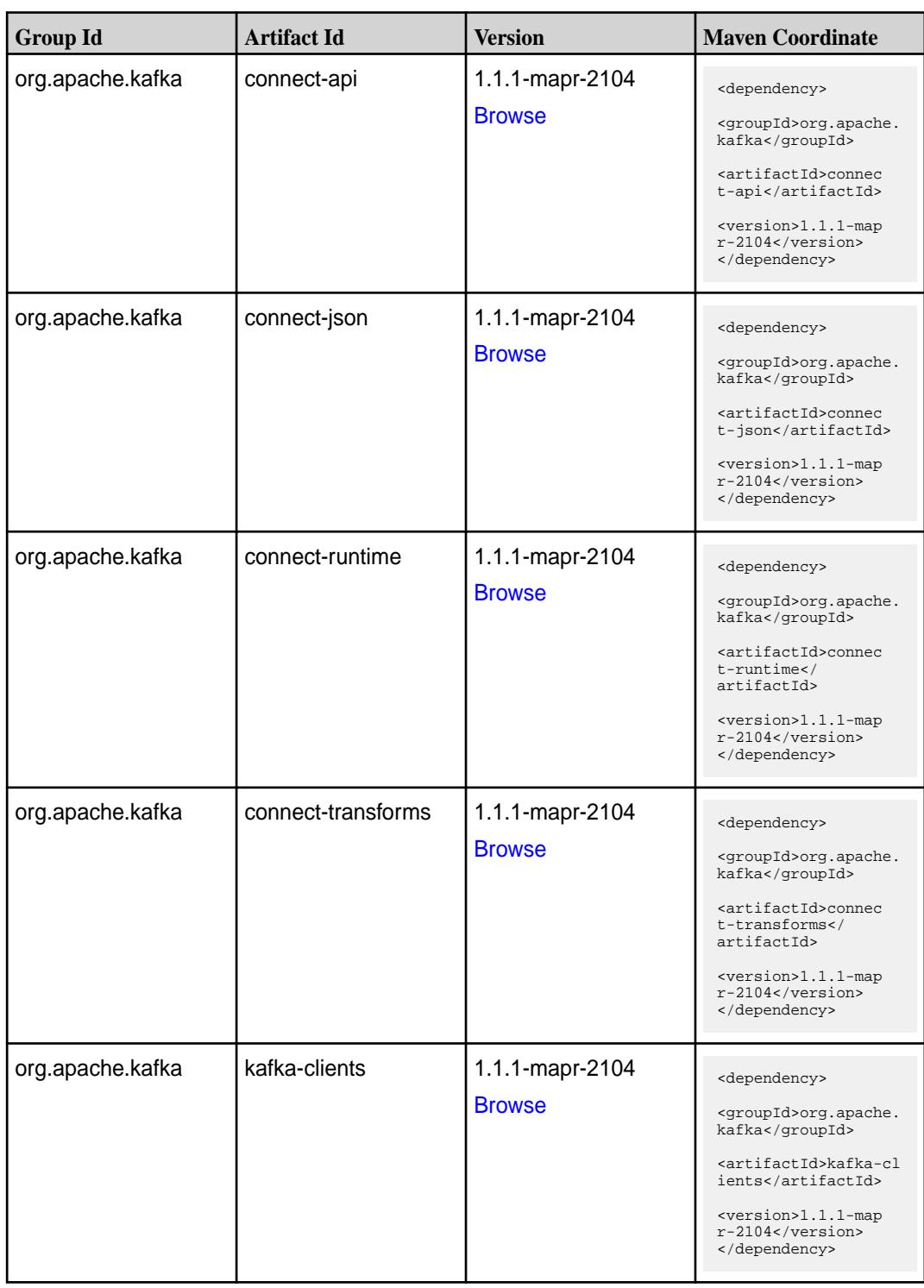

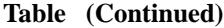

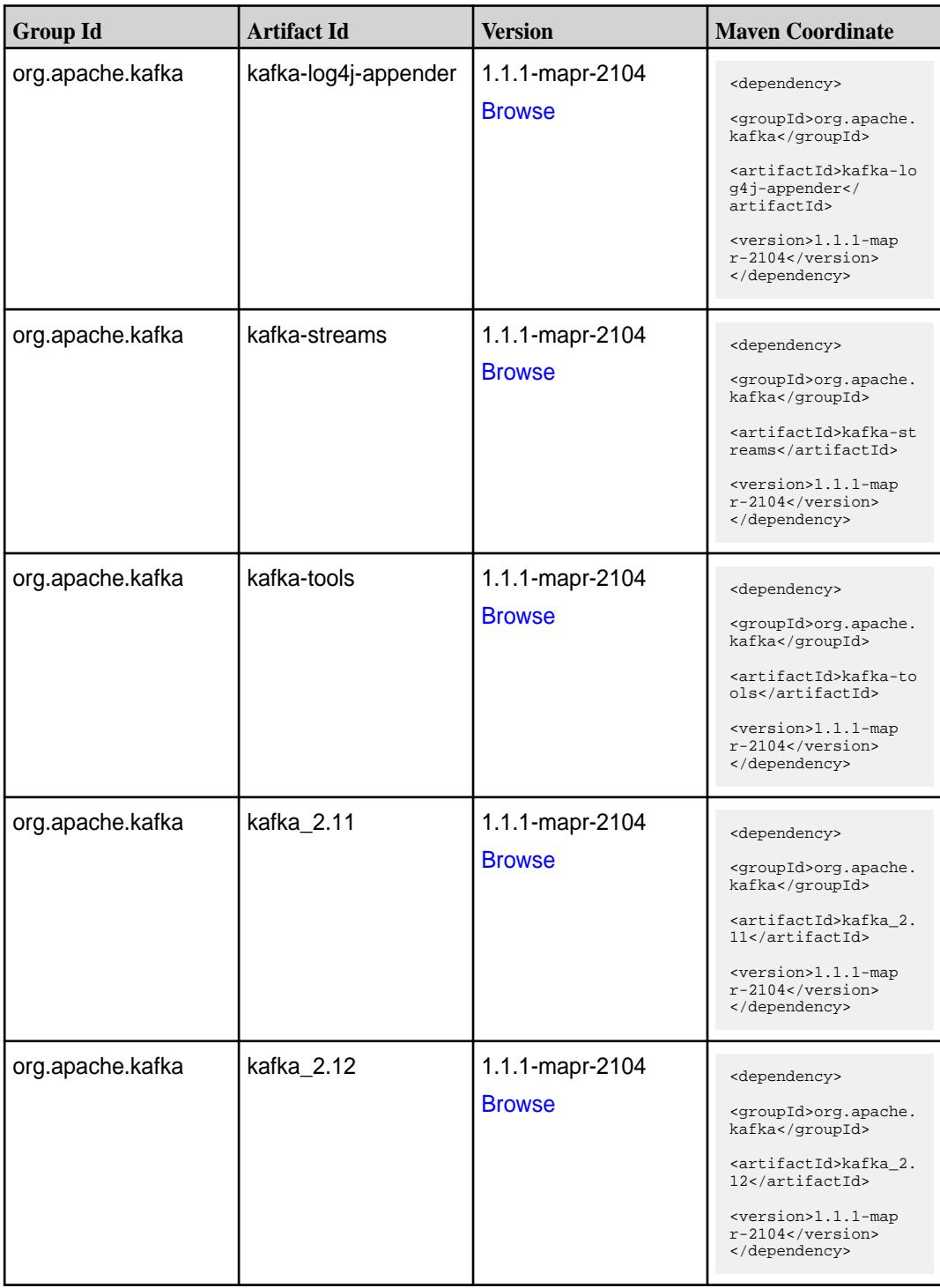

**Table** 

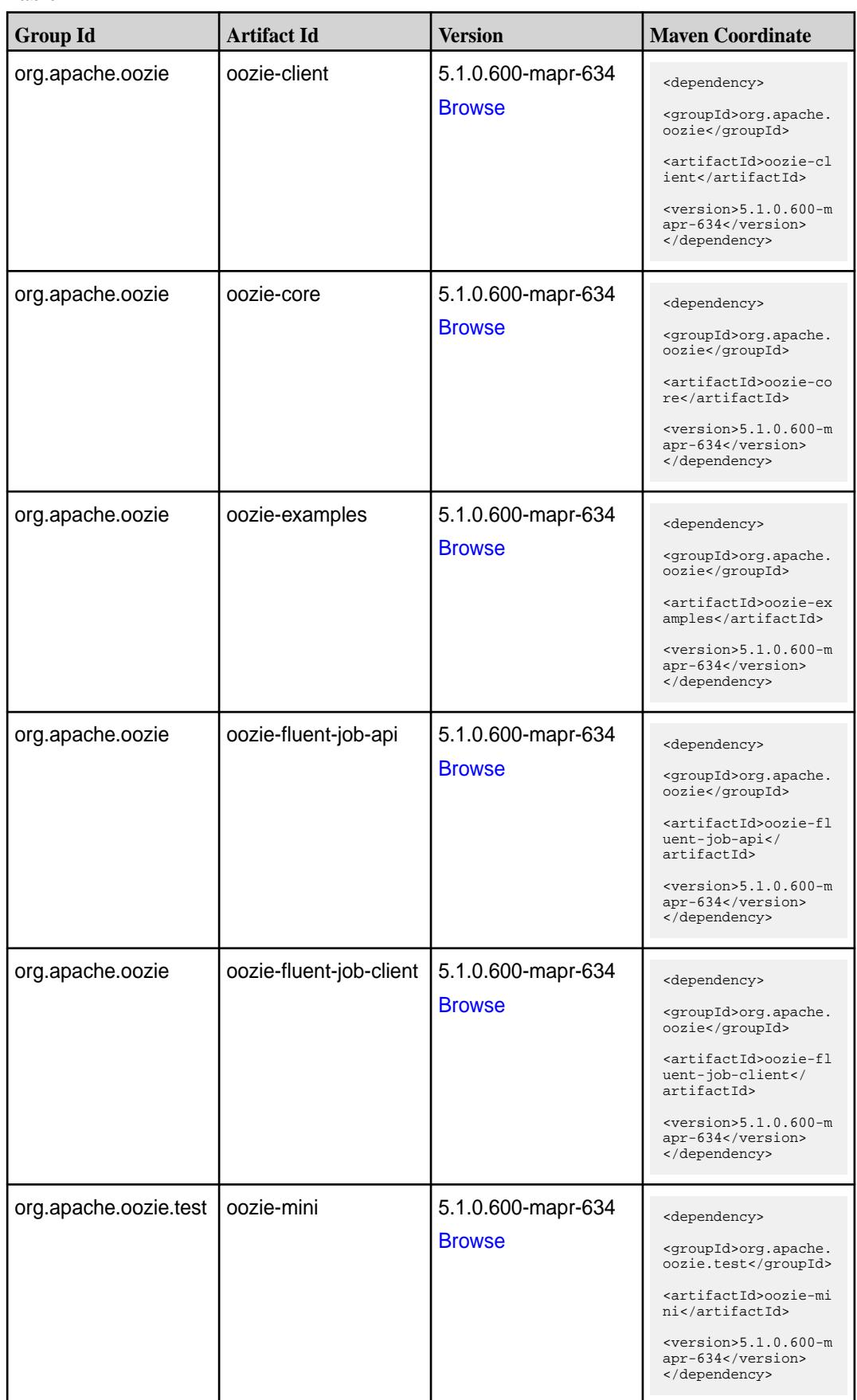

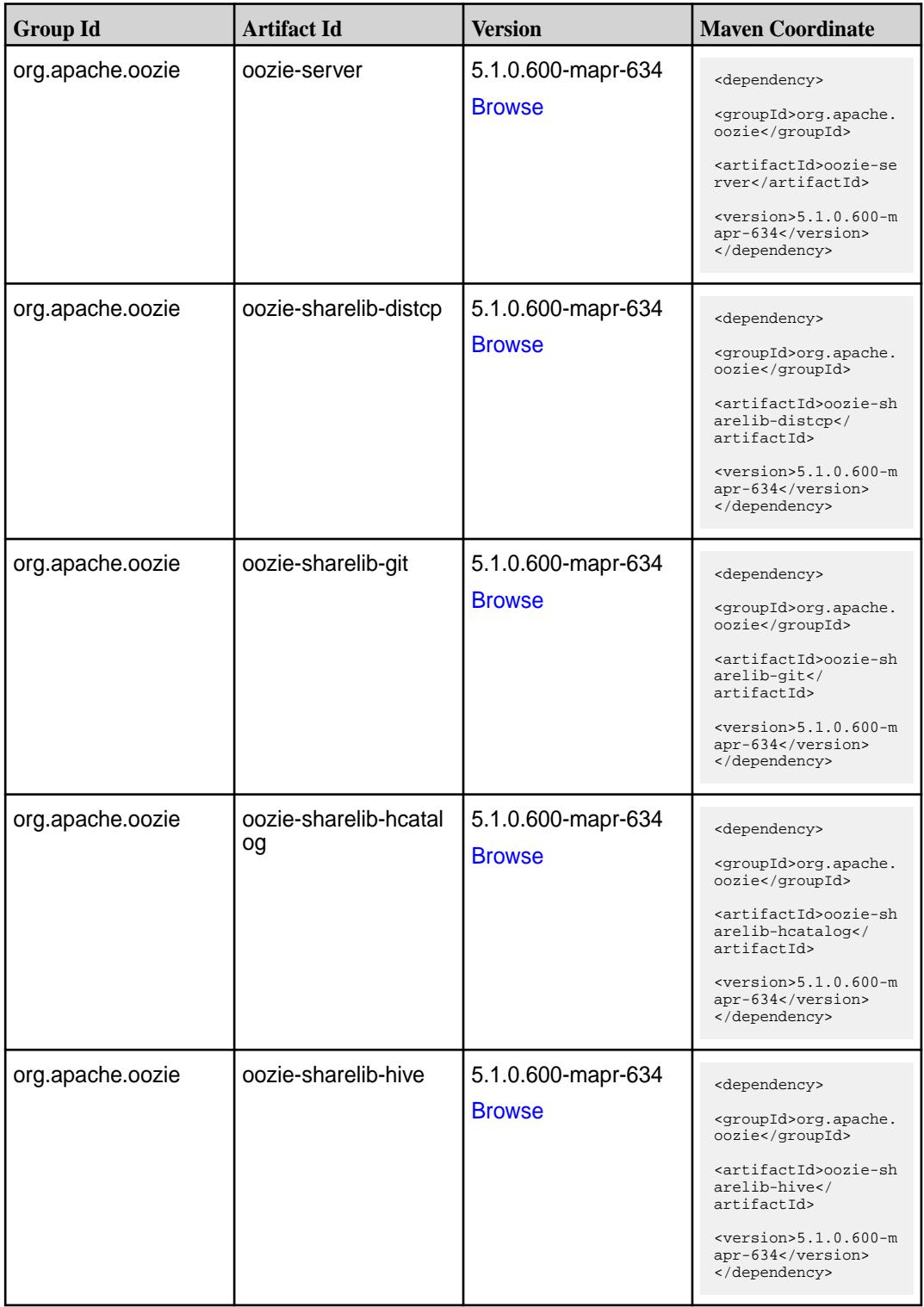

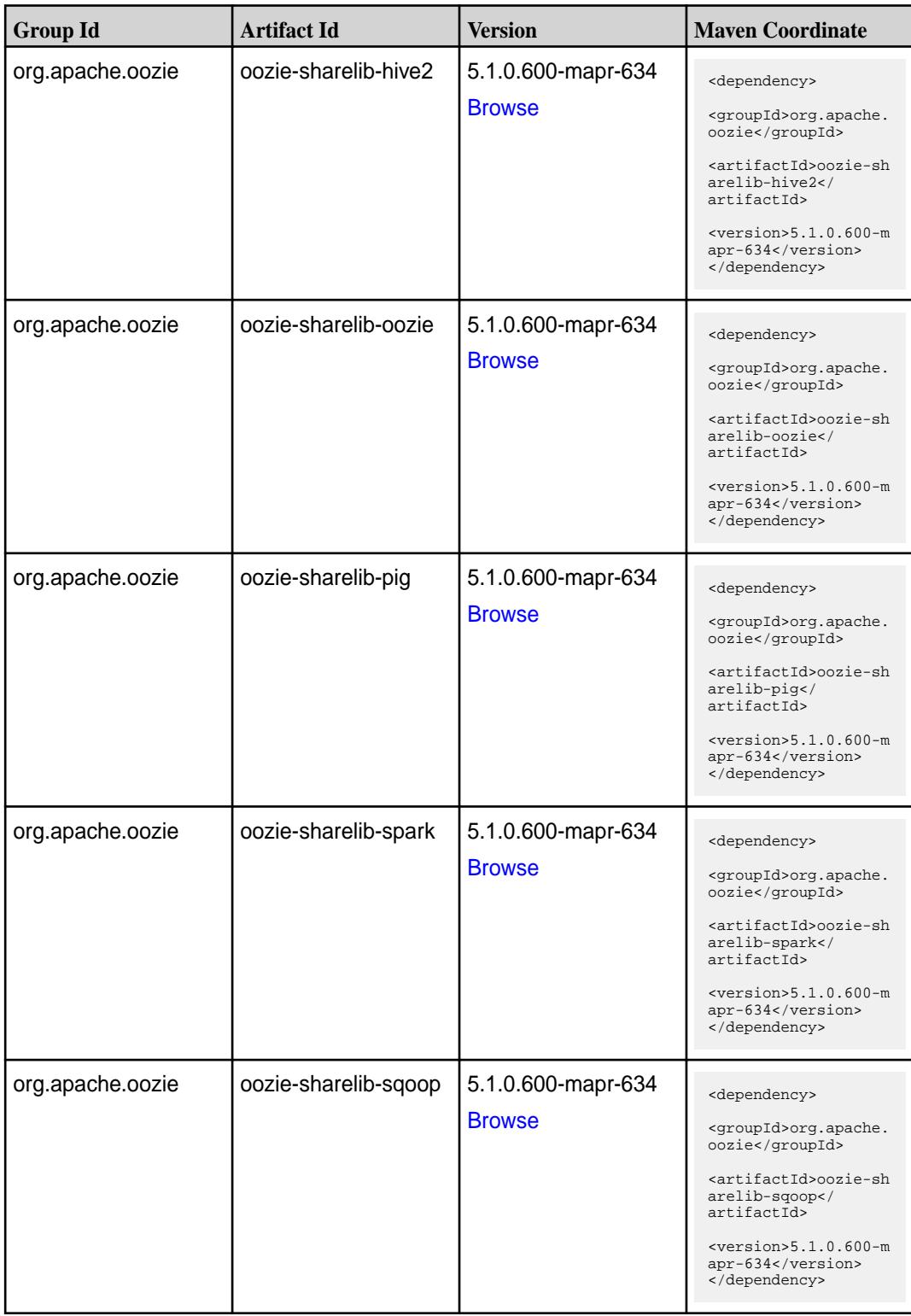

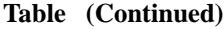

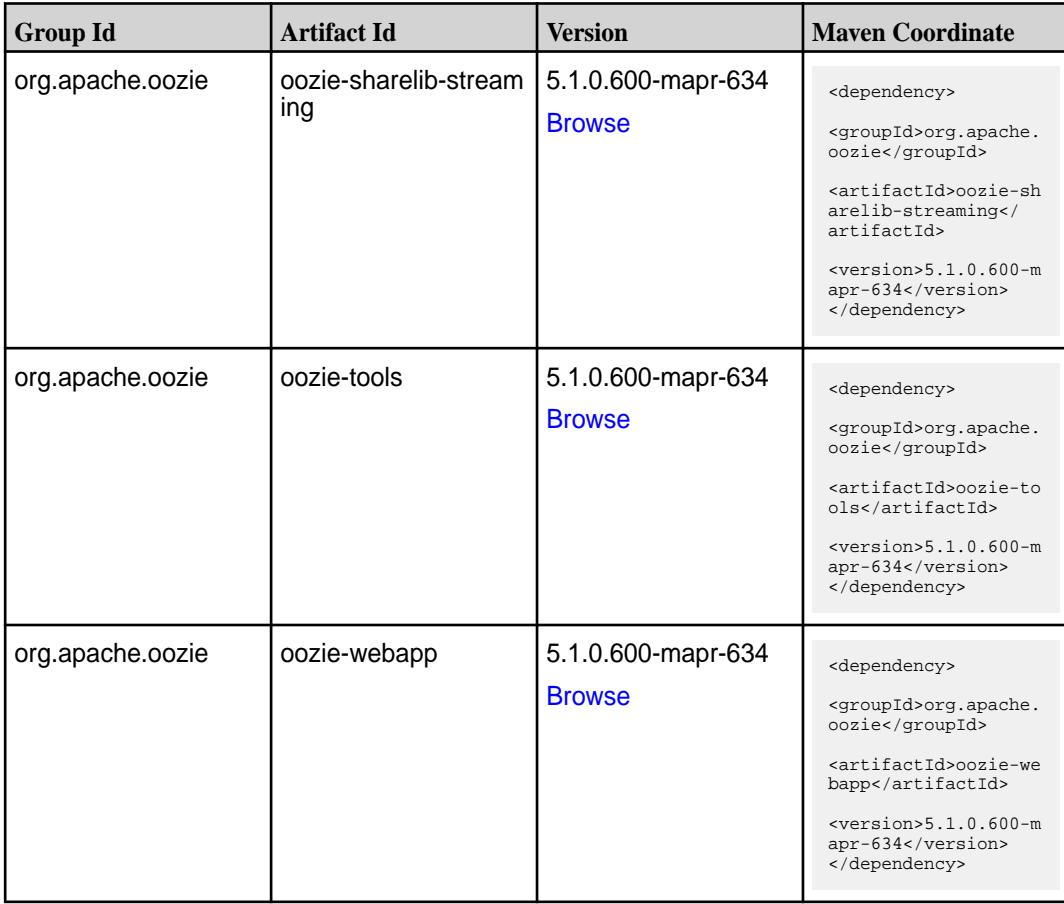

#### **Table**

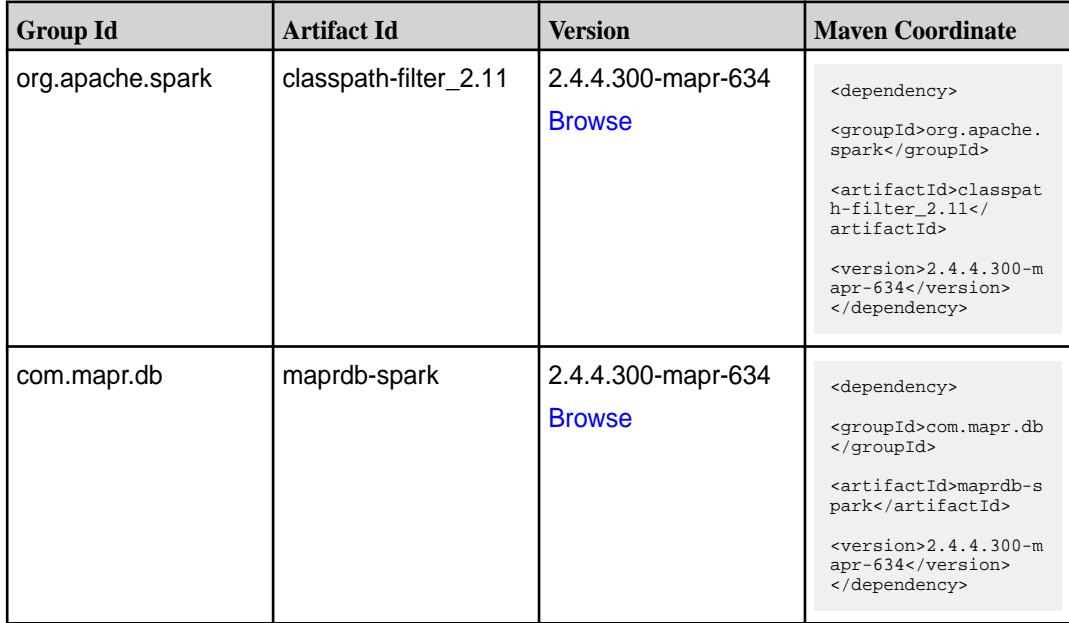

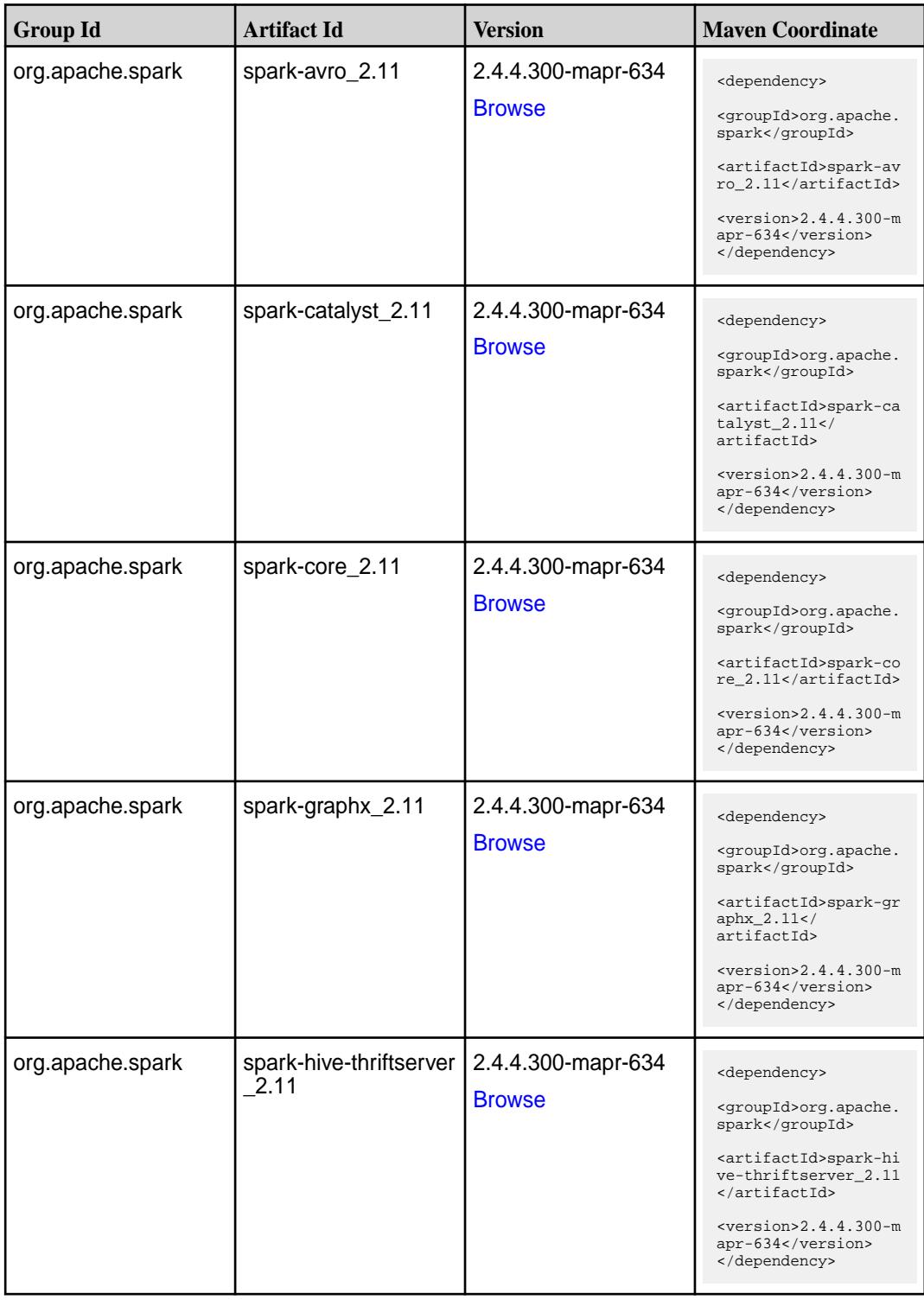

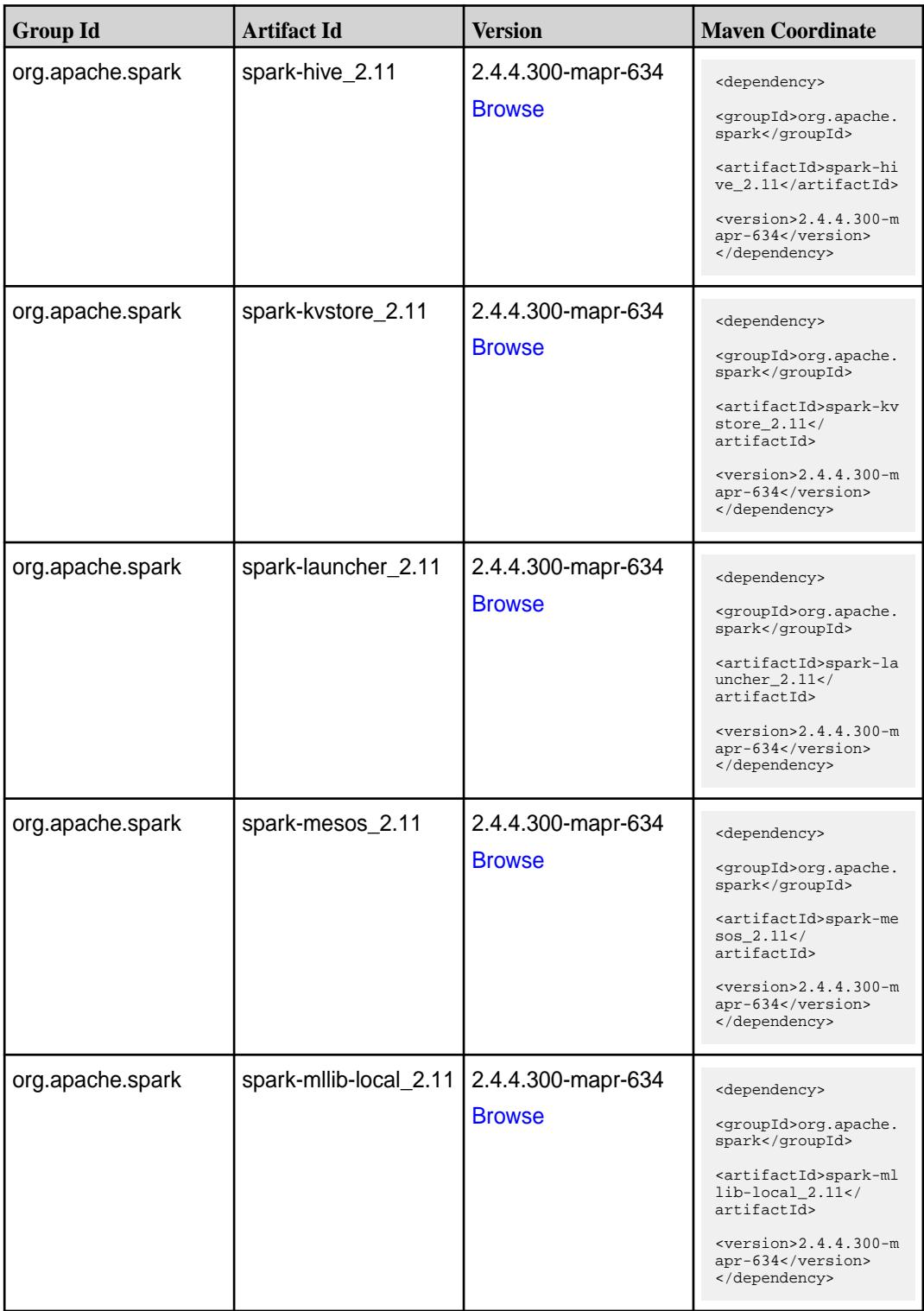

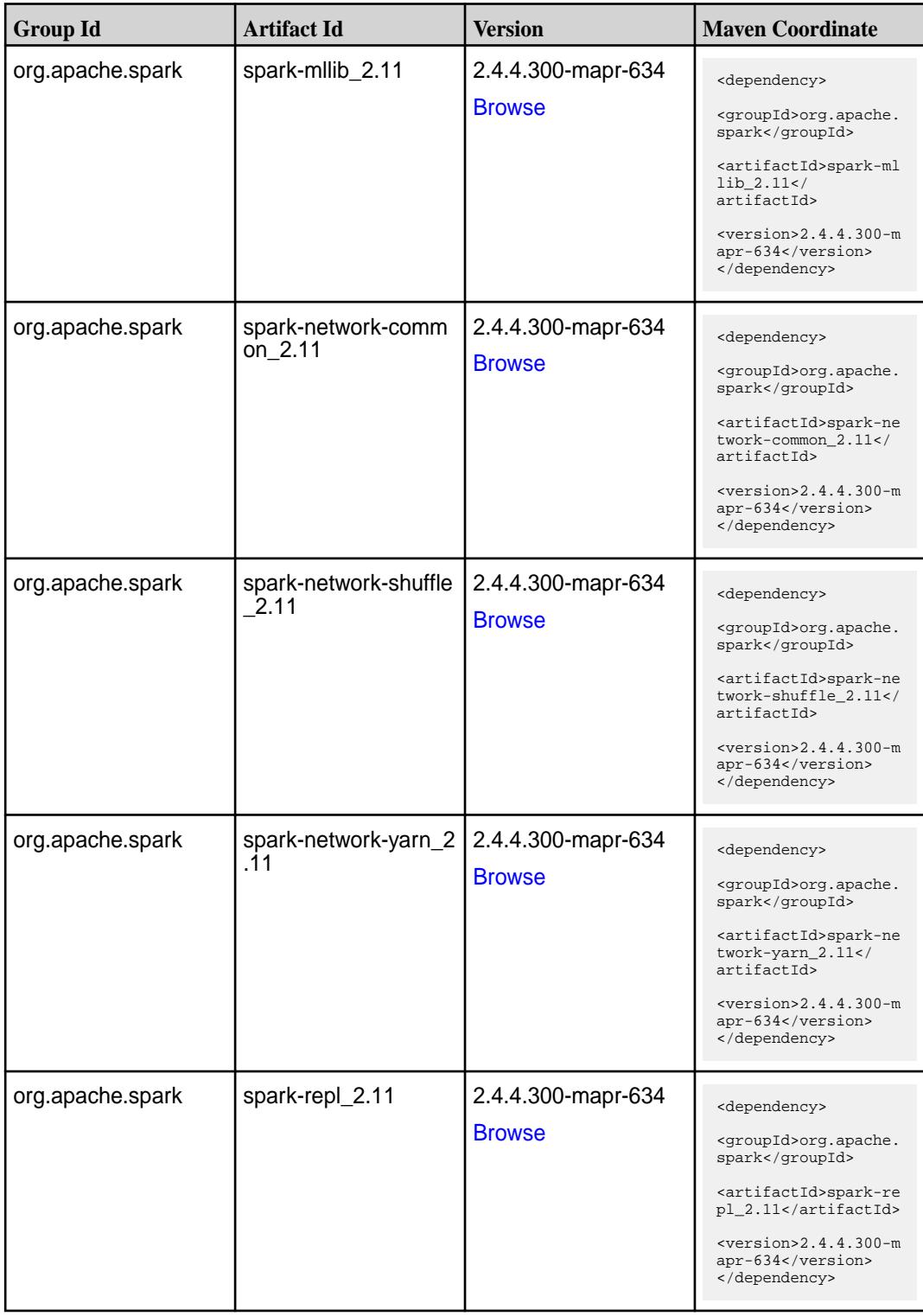

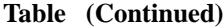

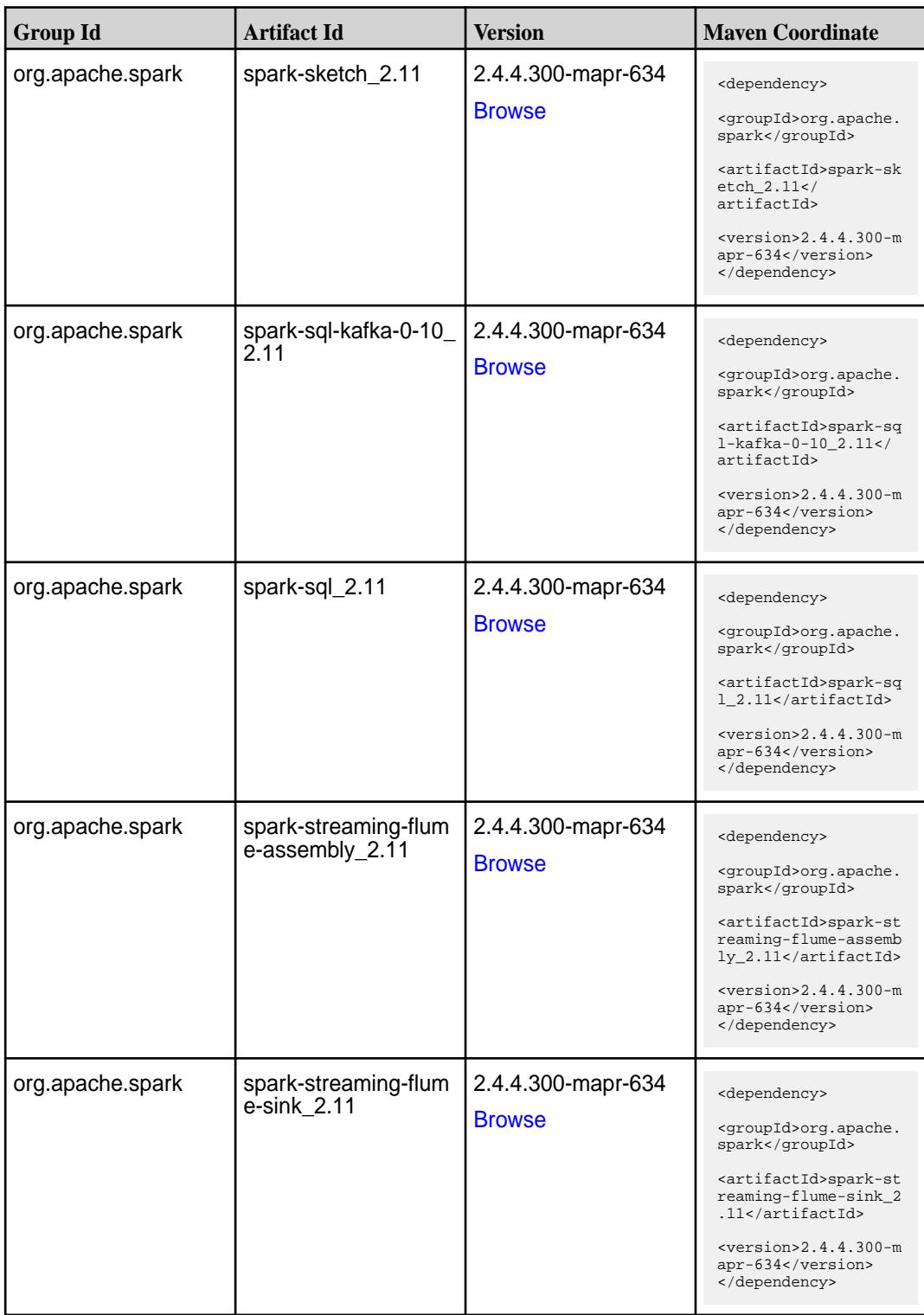

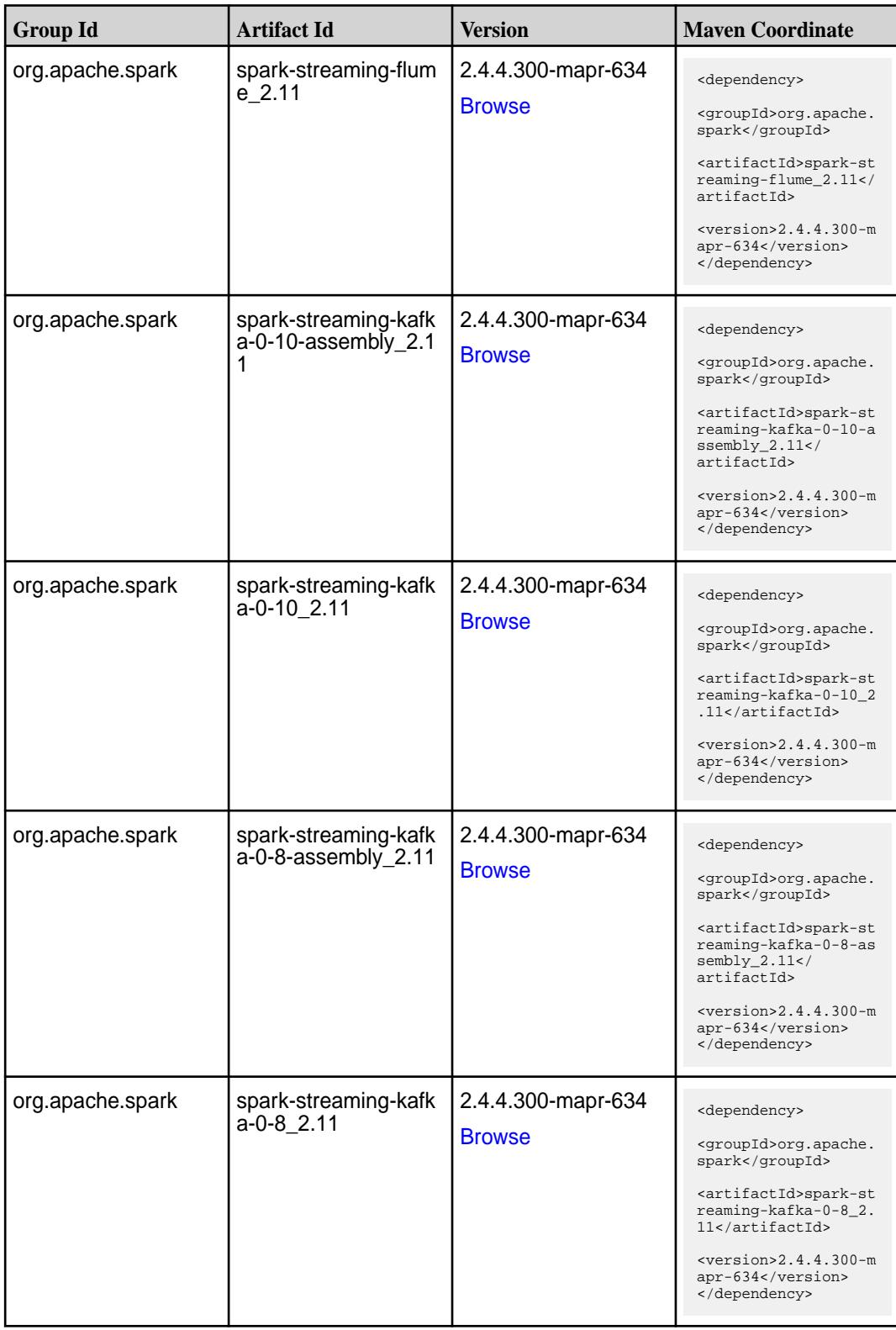

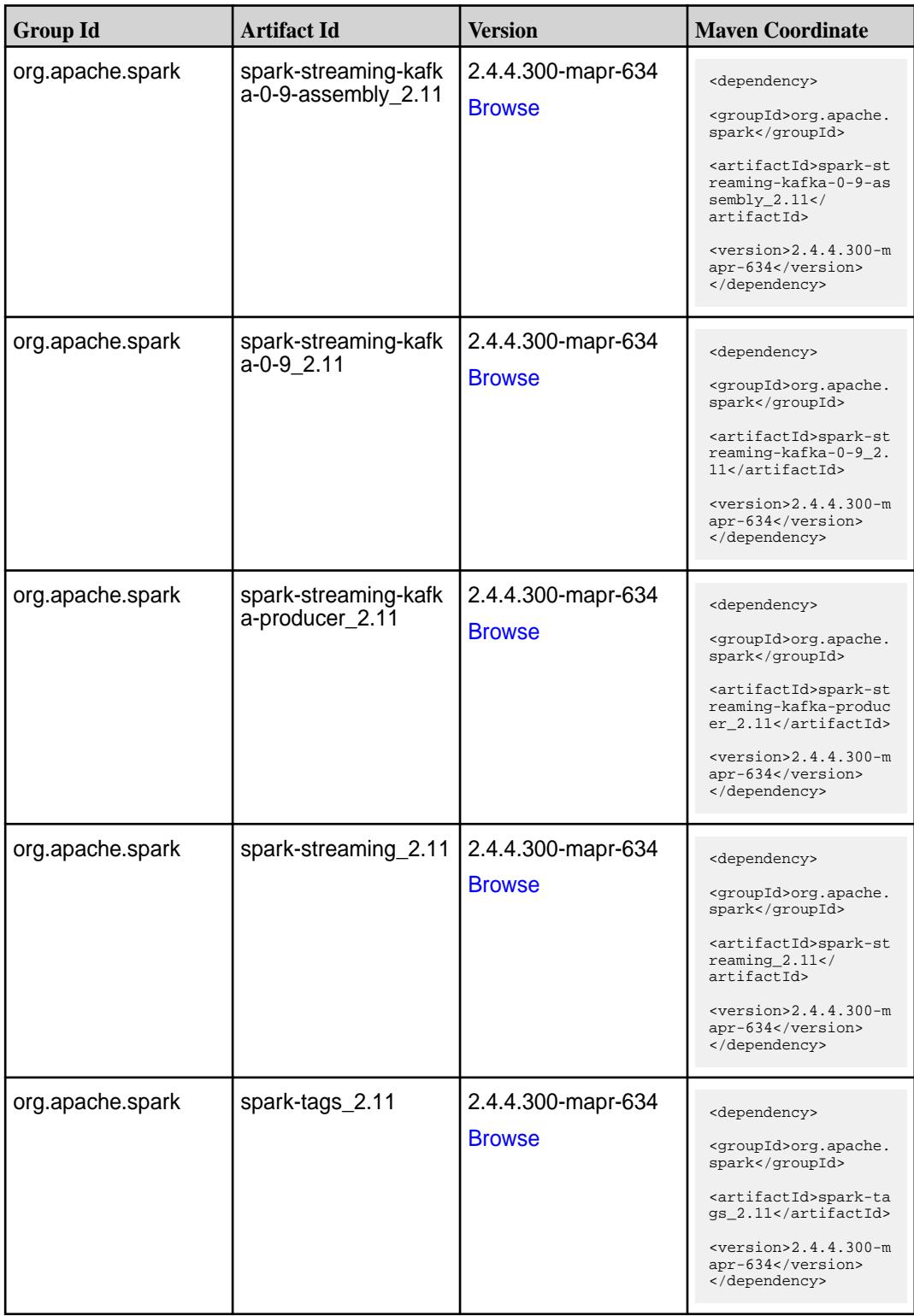

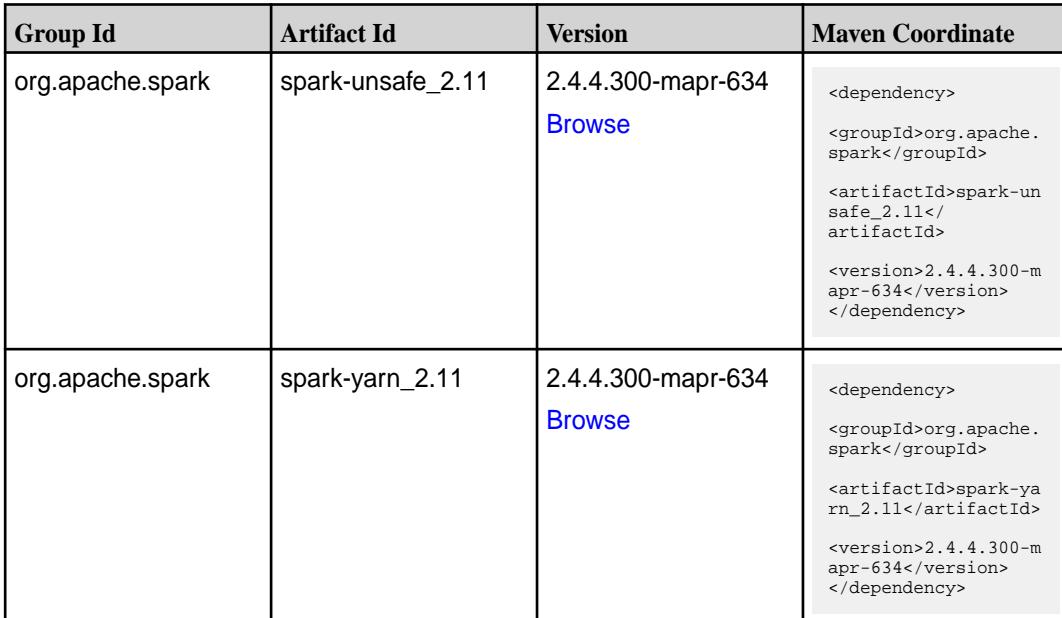

#### **Table**

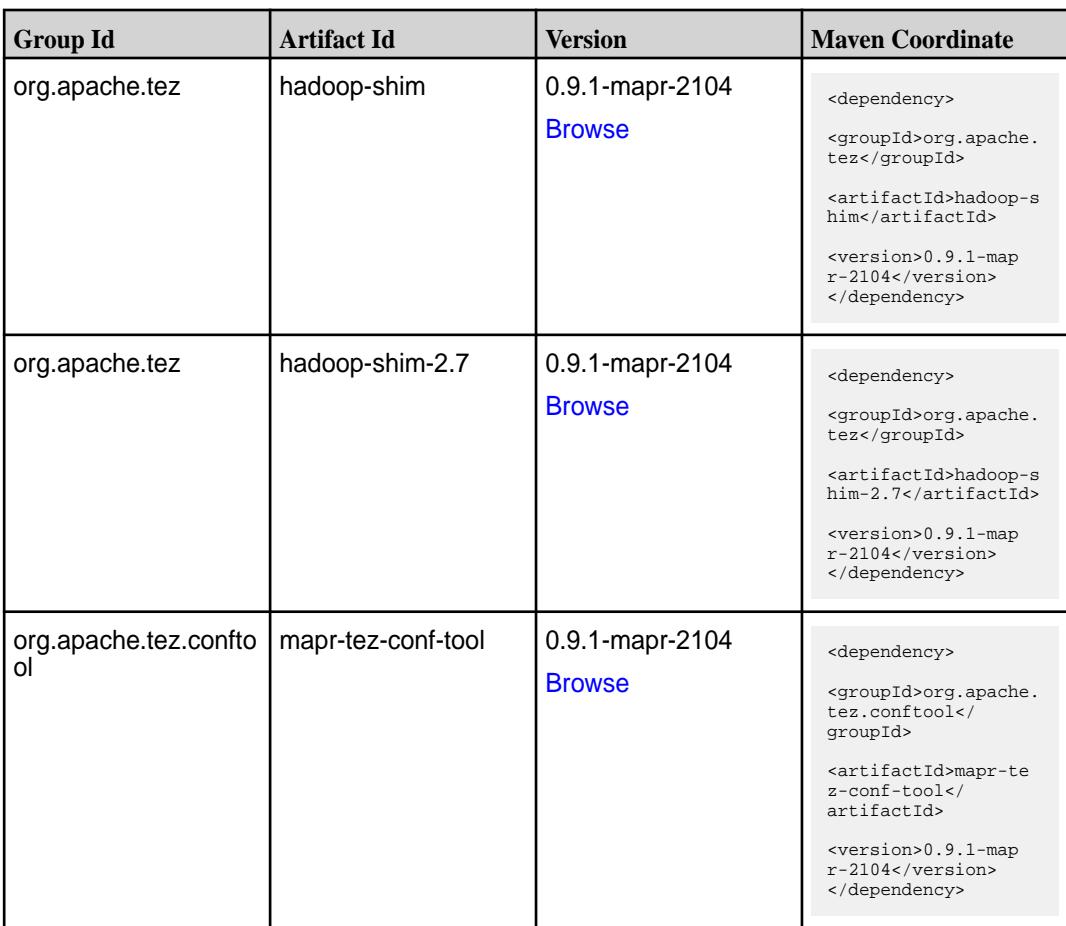

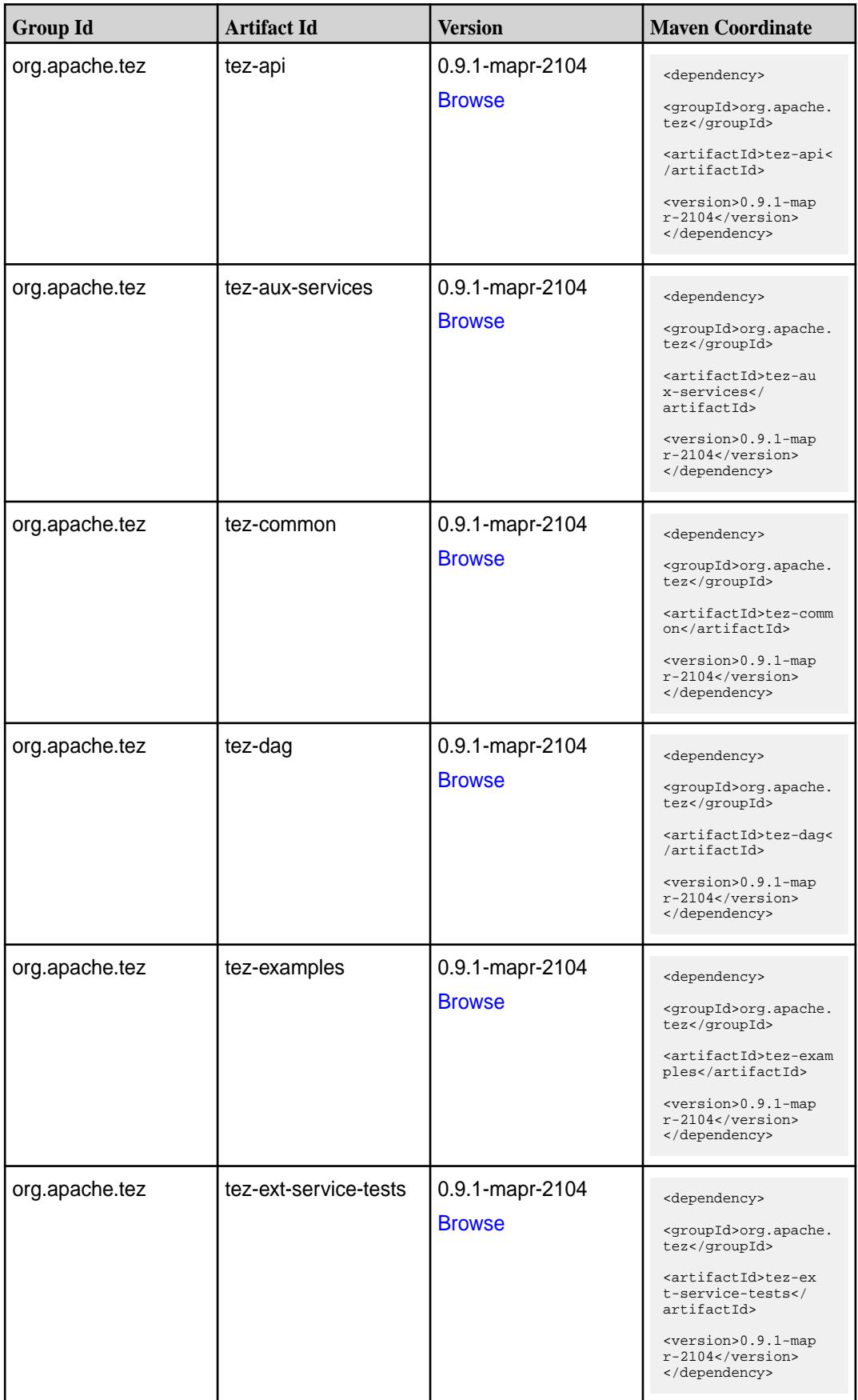

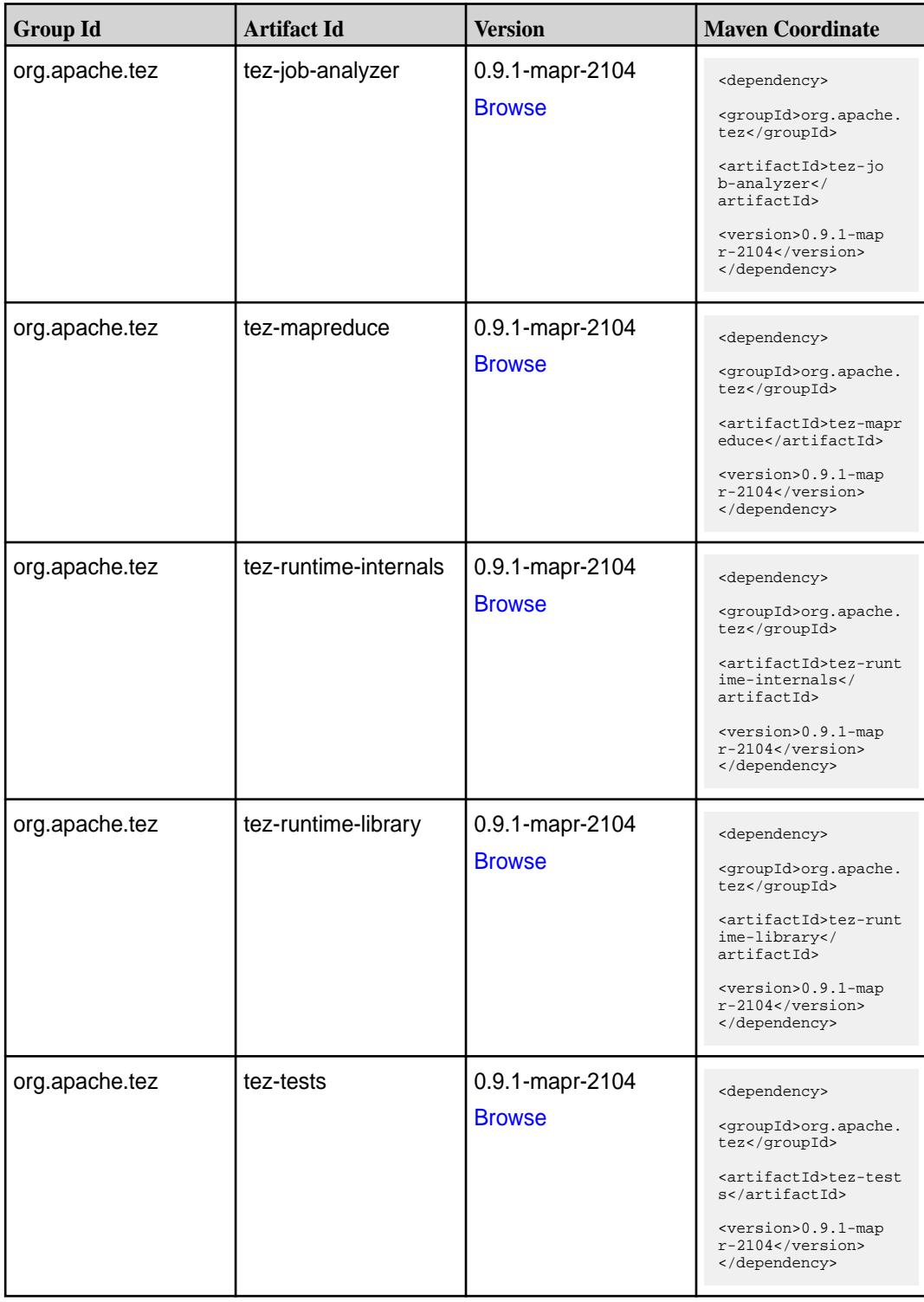

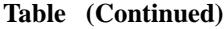

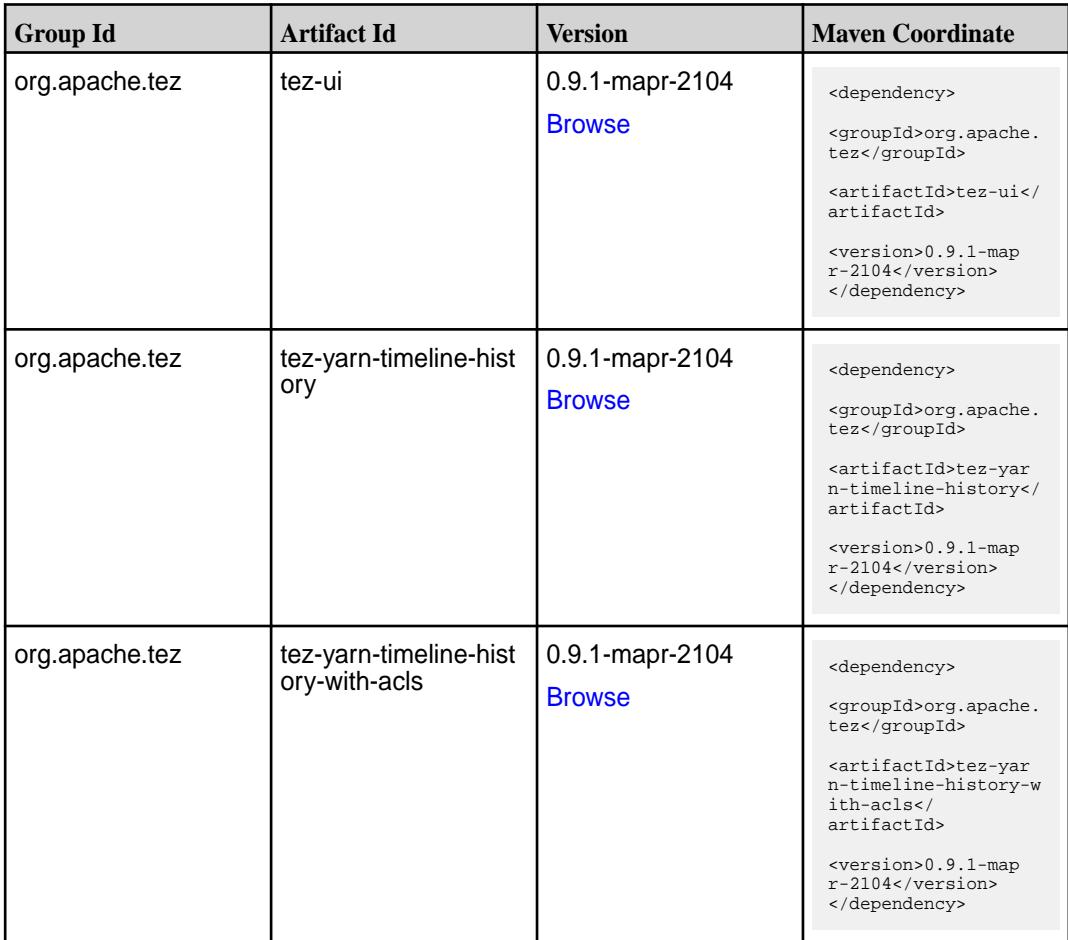

### **Maven Artifacts for EEP 6.3.3**

Listed are all Maven artifacts for EEP 6.3.3 components.

For EEP 6.3.3 Maven information, see Maven Artifacts for EEP 6.3.2 on page 5397.

#### **Maven Artifacts for EEP 6.3.2**

Listed are all Maven artifacts for EEP 6.3.2 components.

#### **Table**

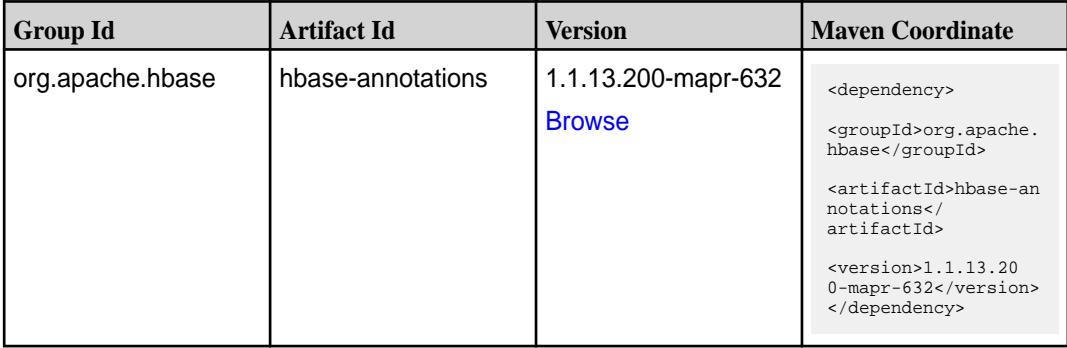

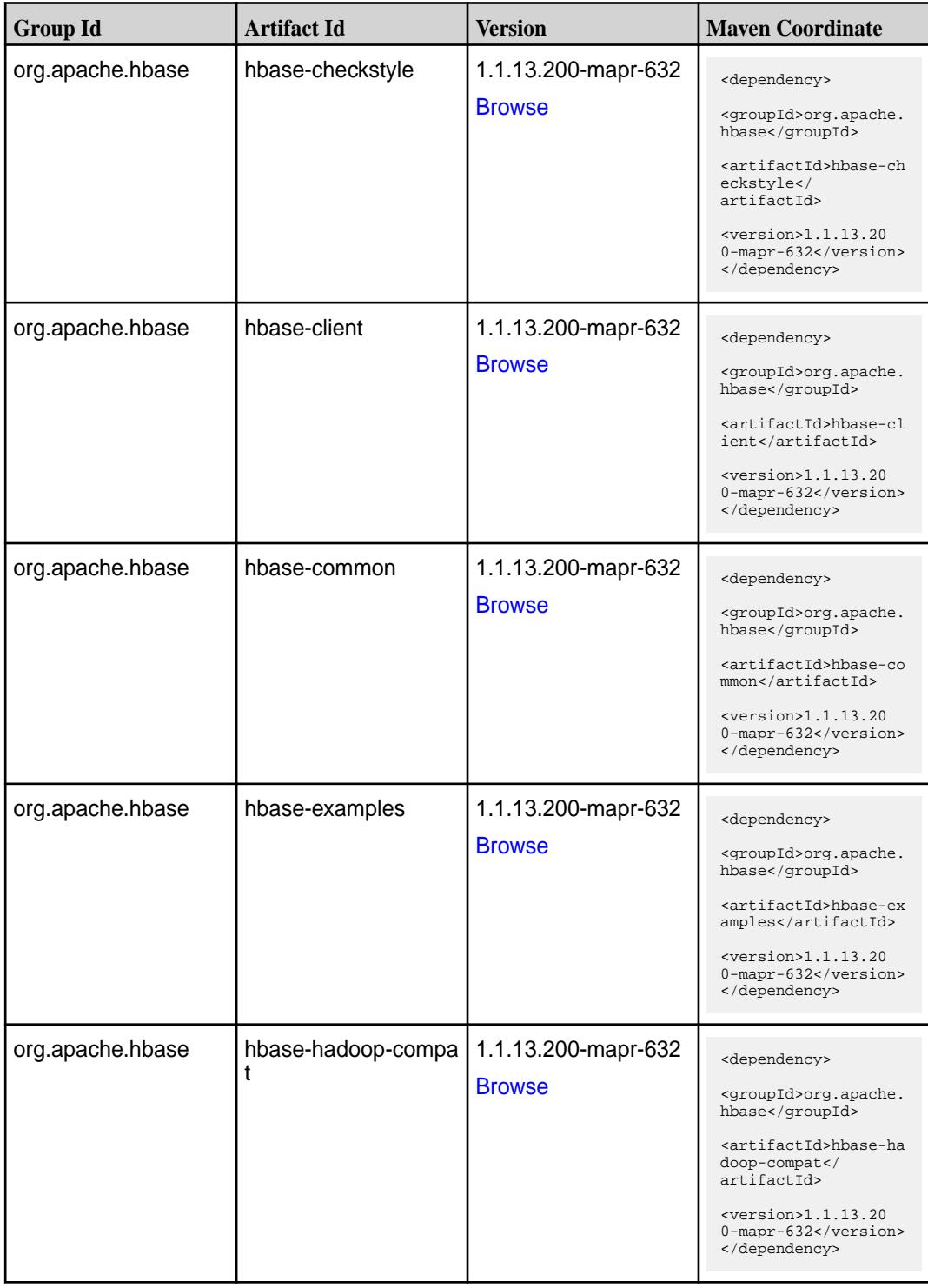

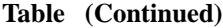

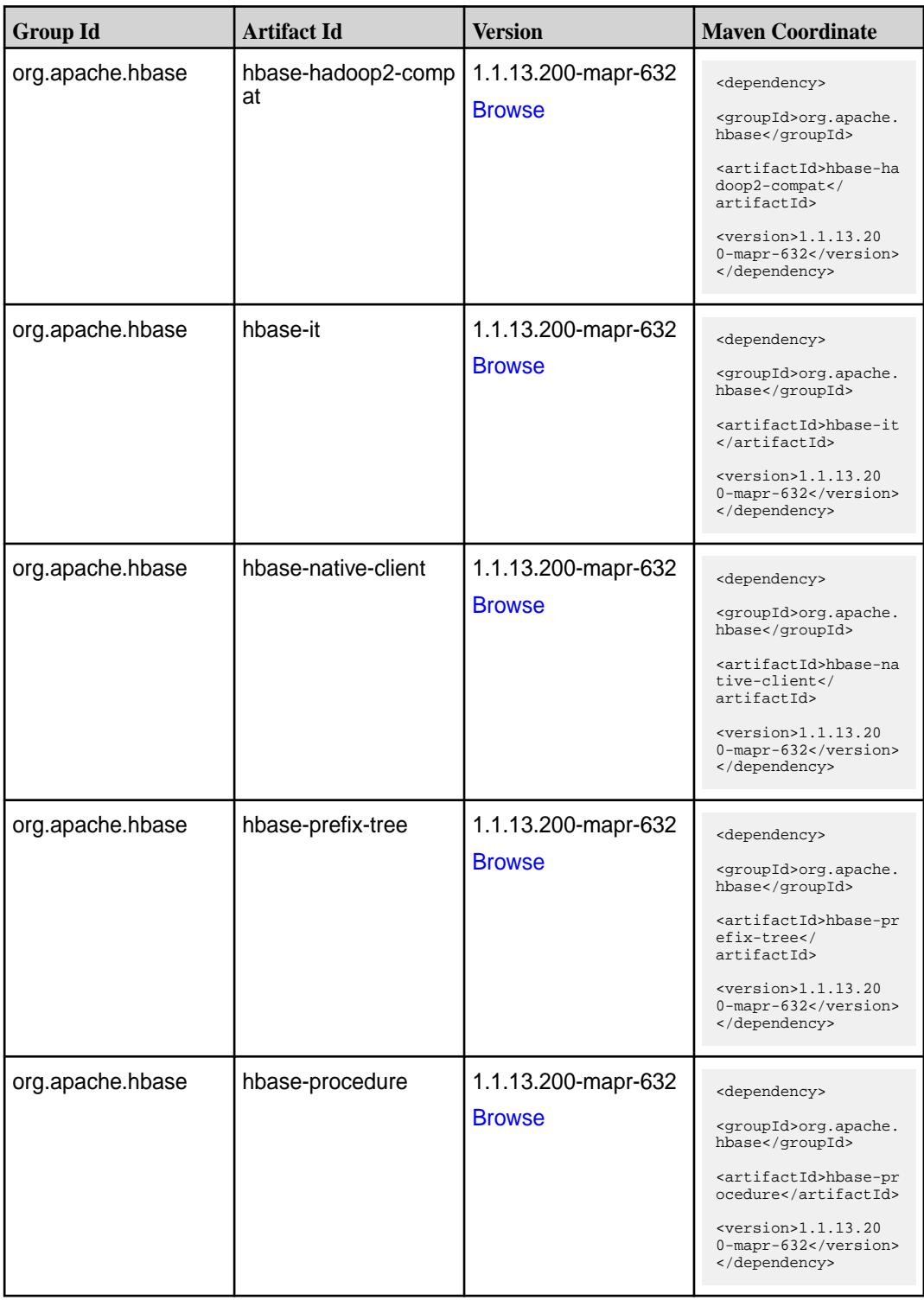

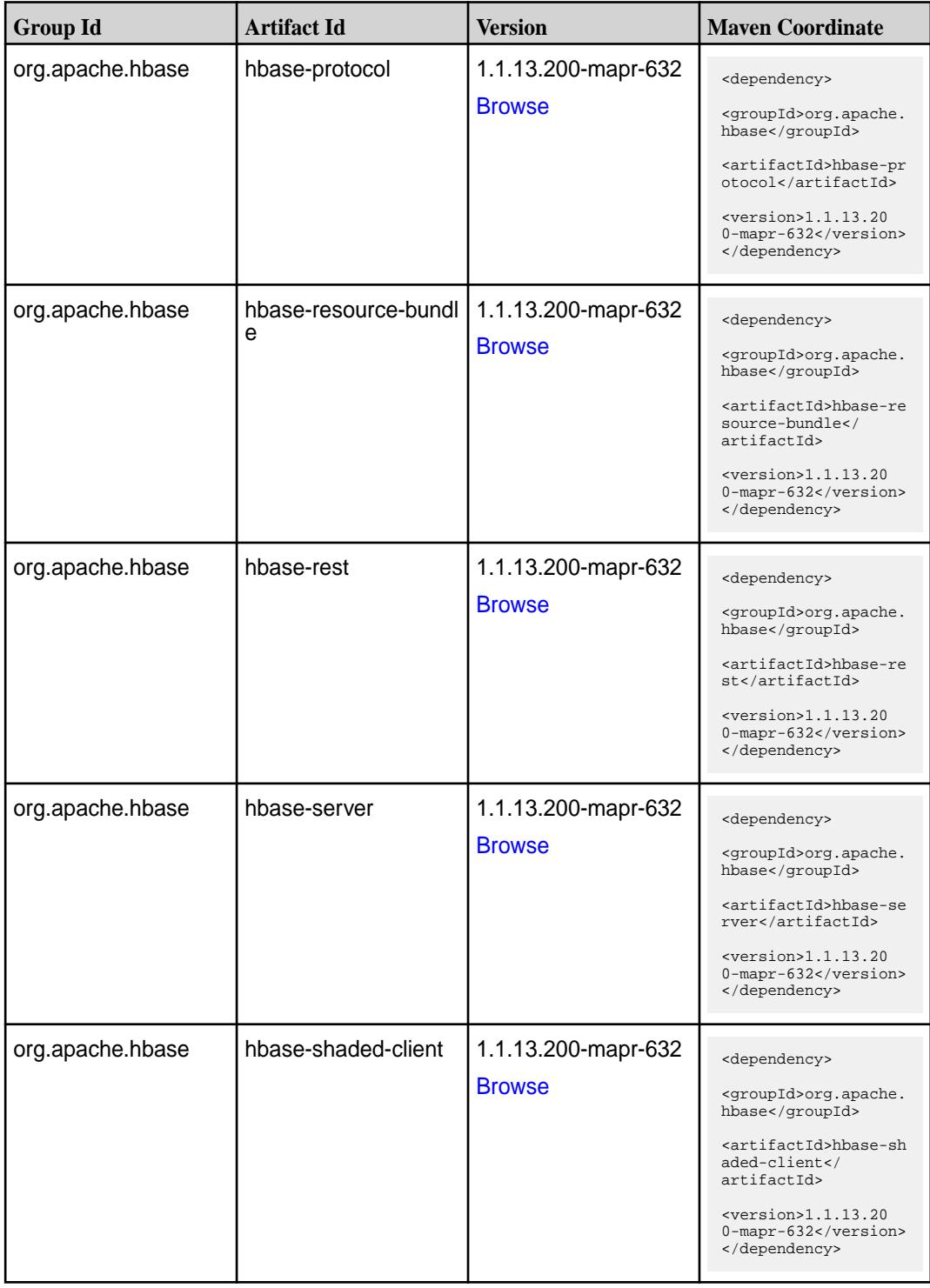
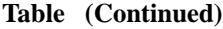

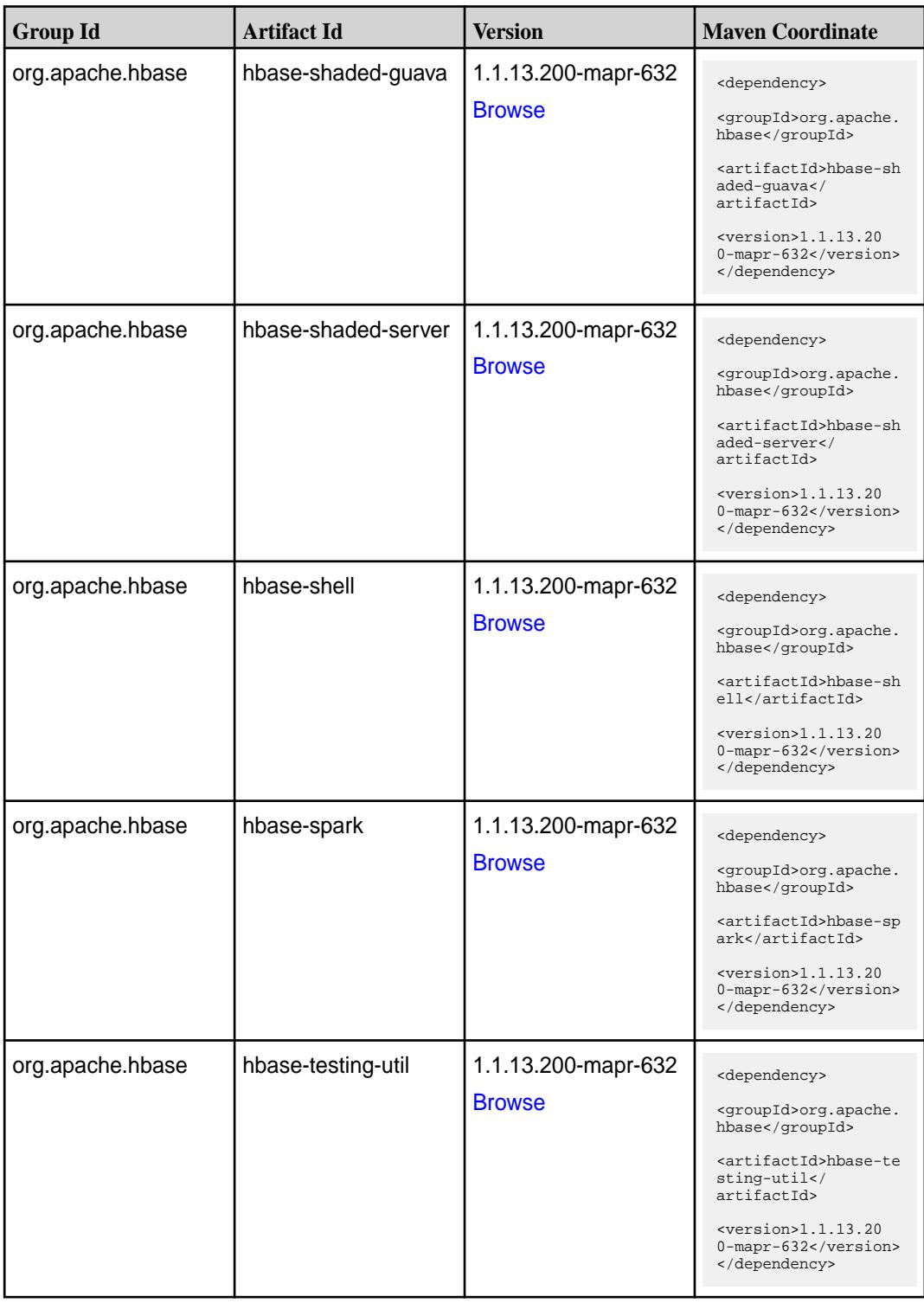

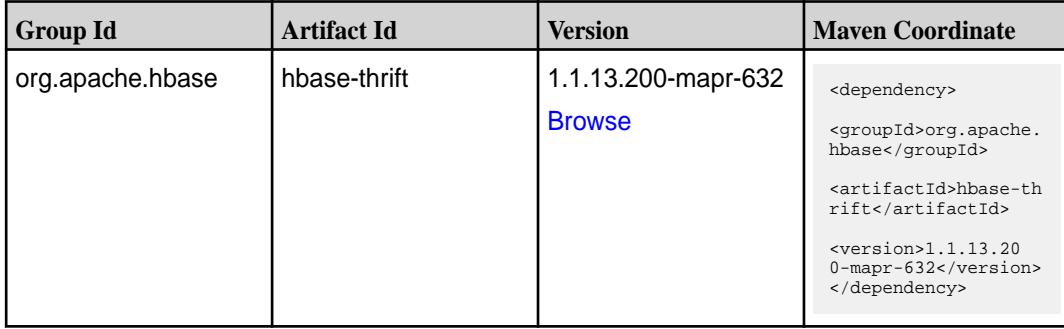

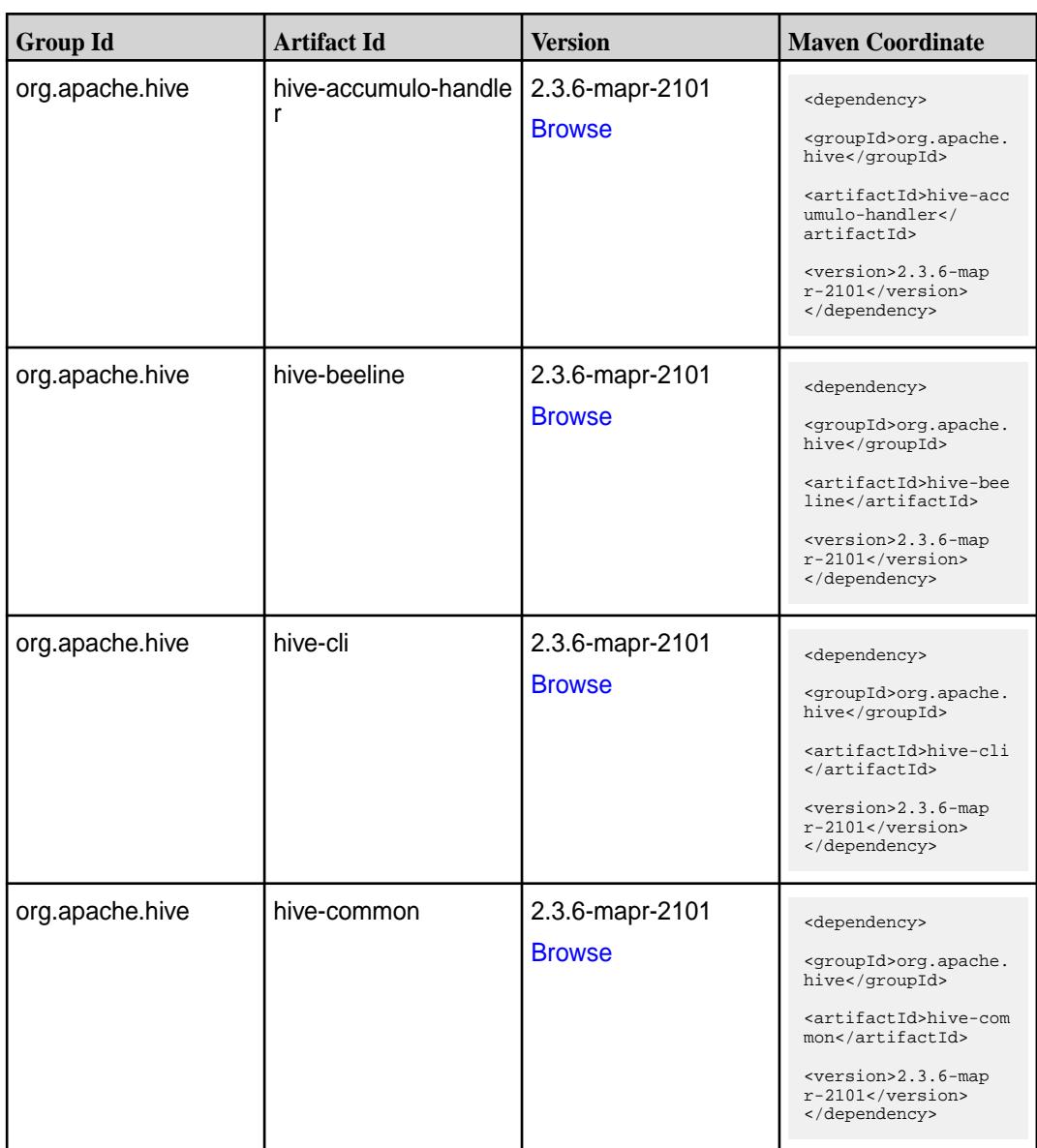

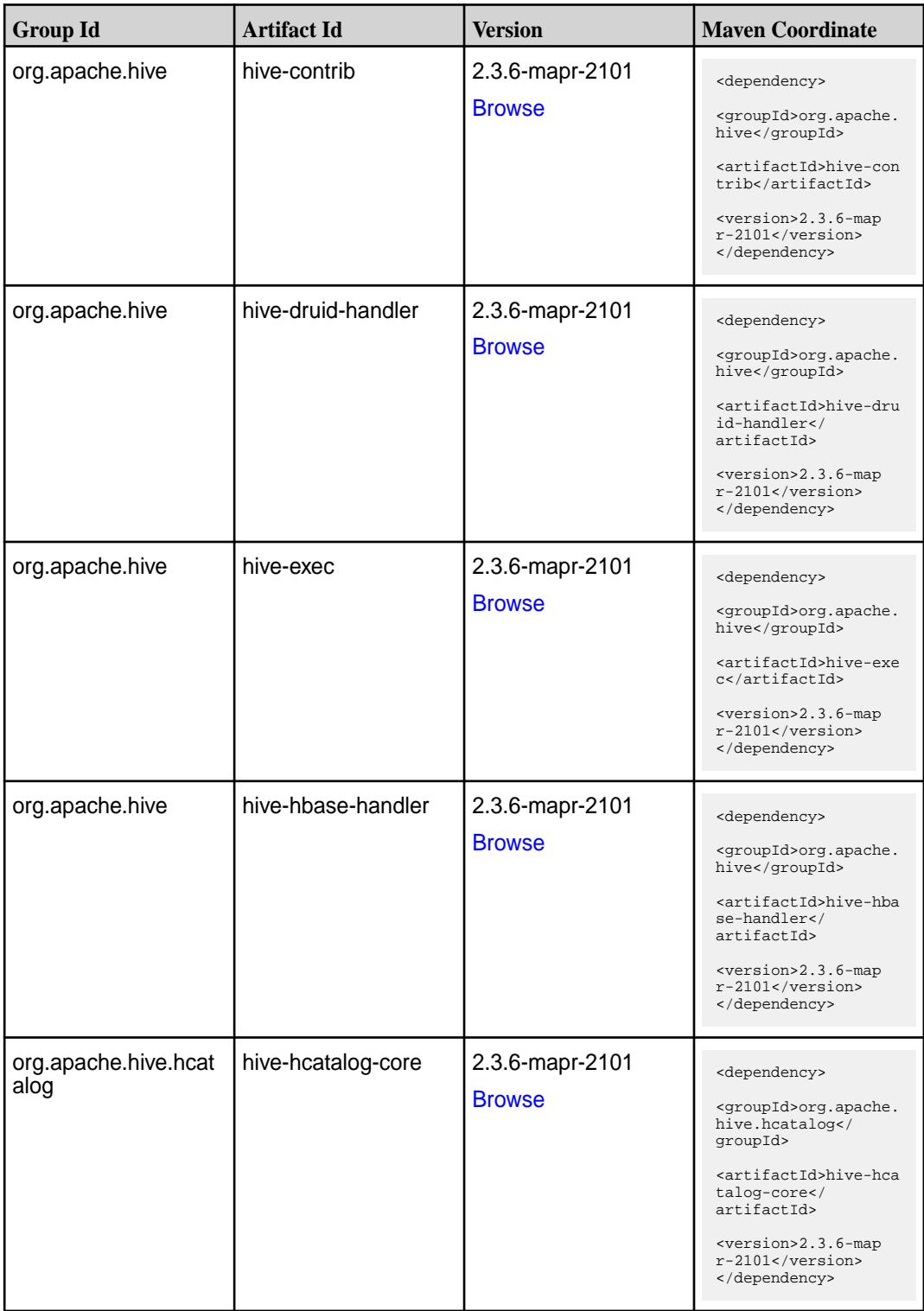

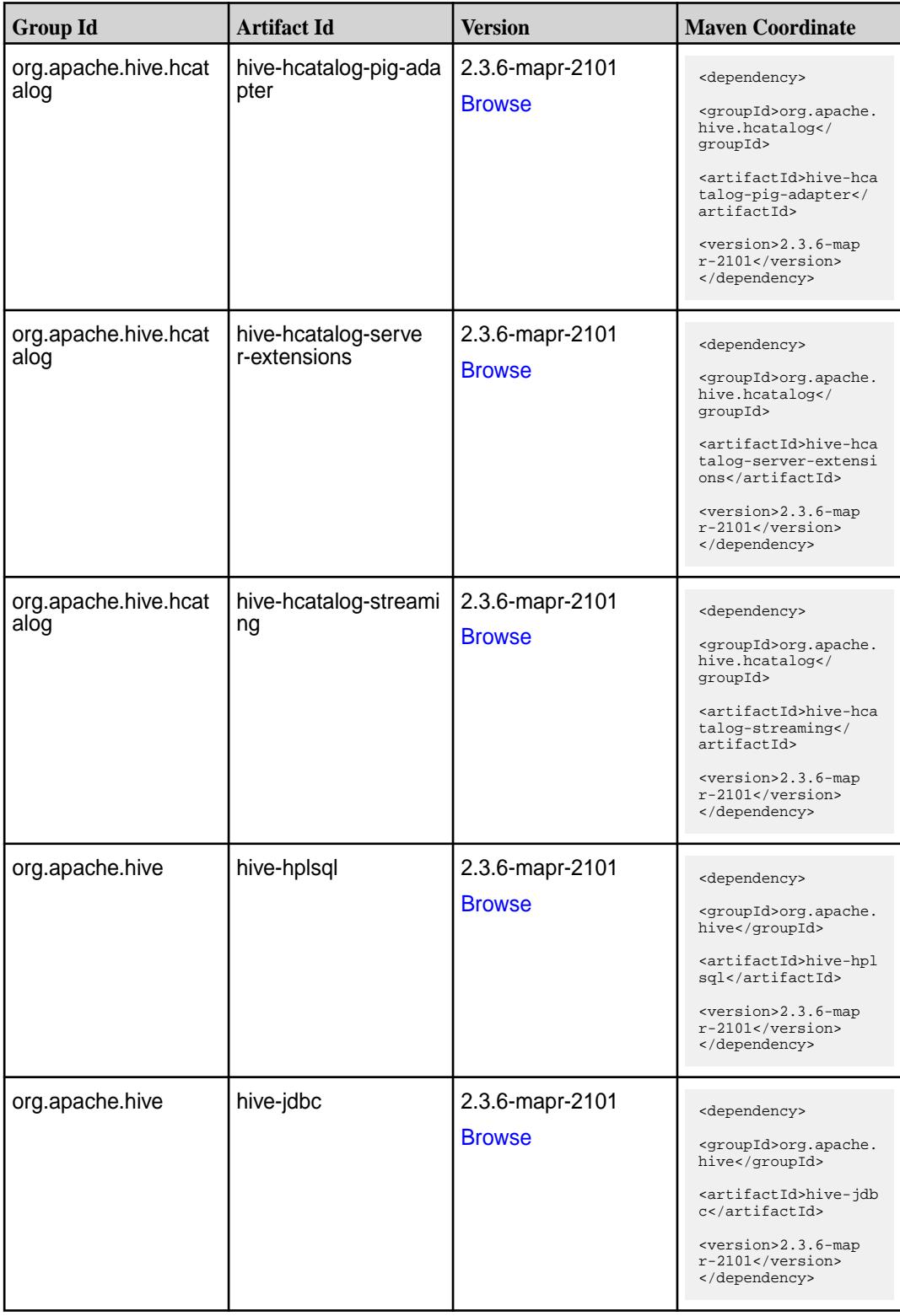

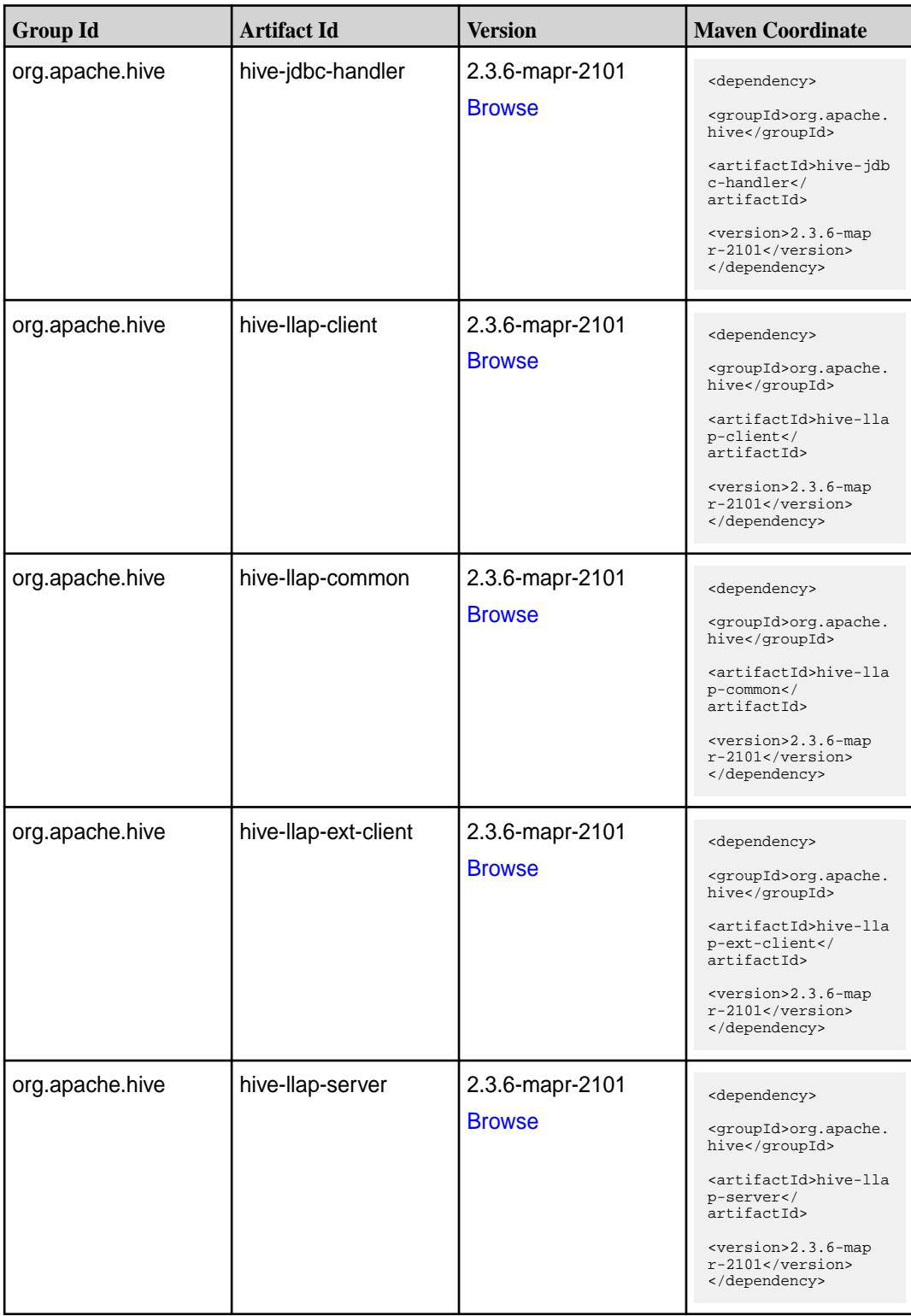

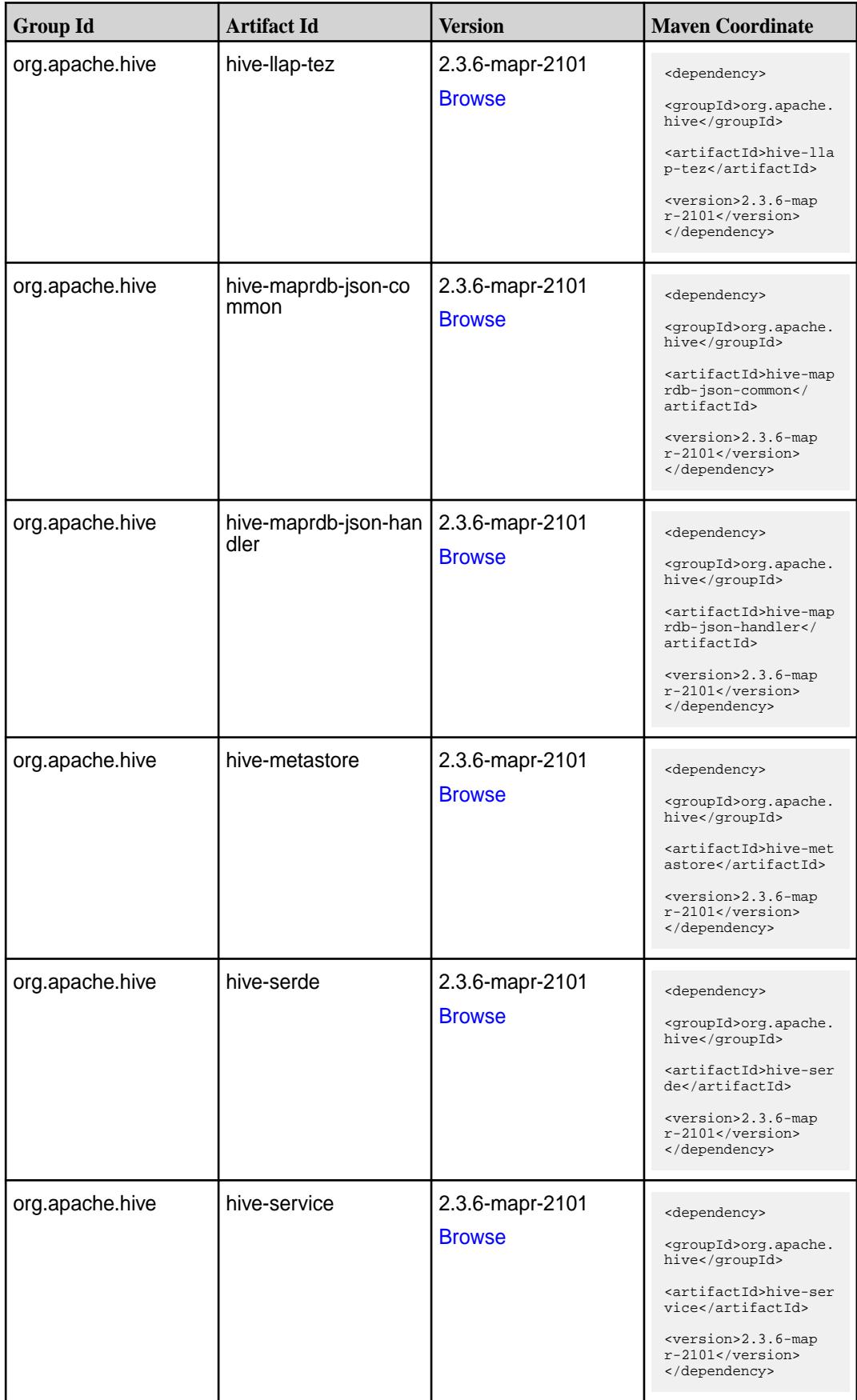

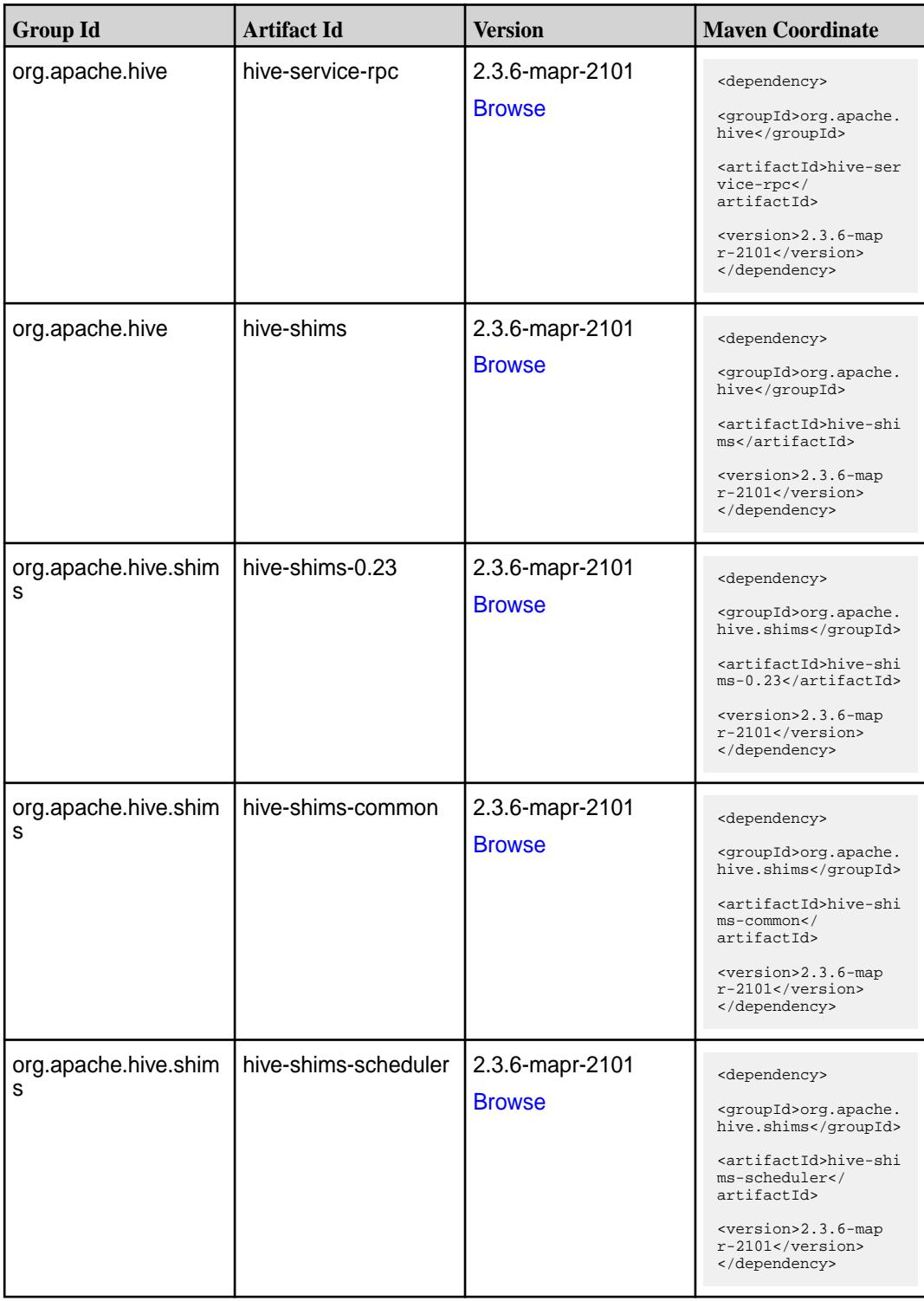

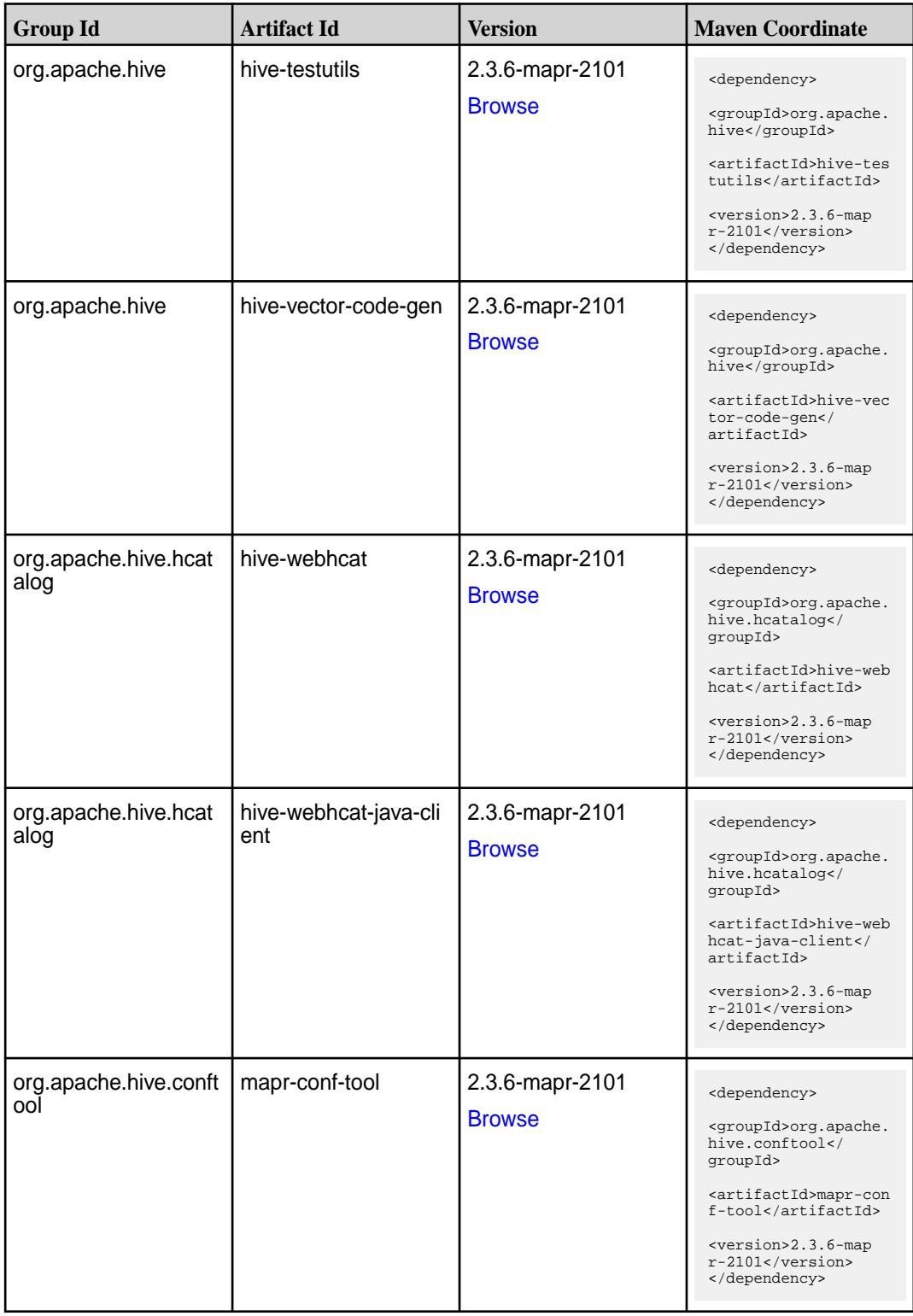

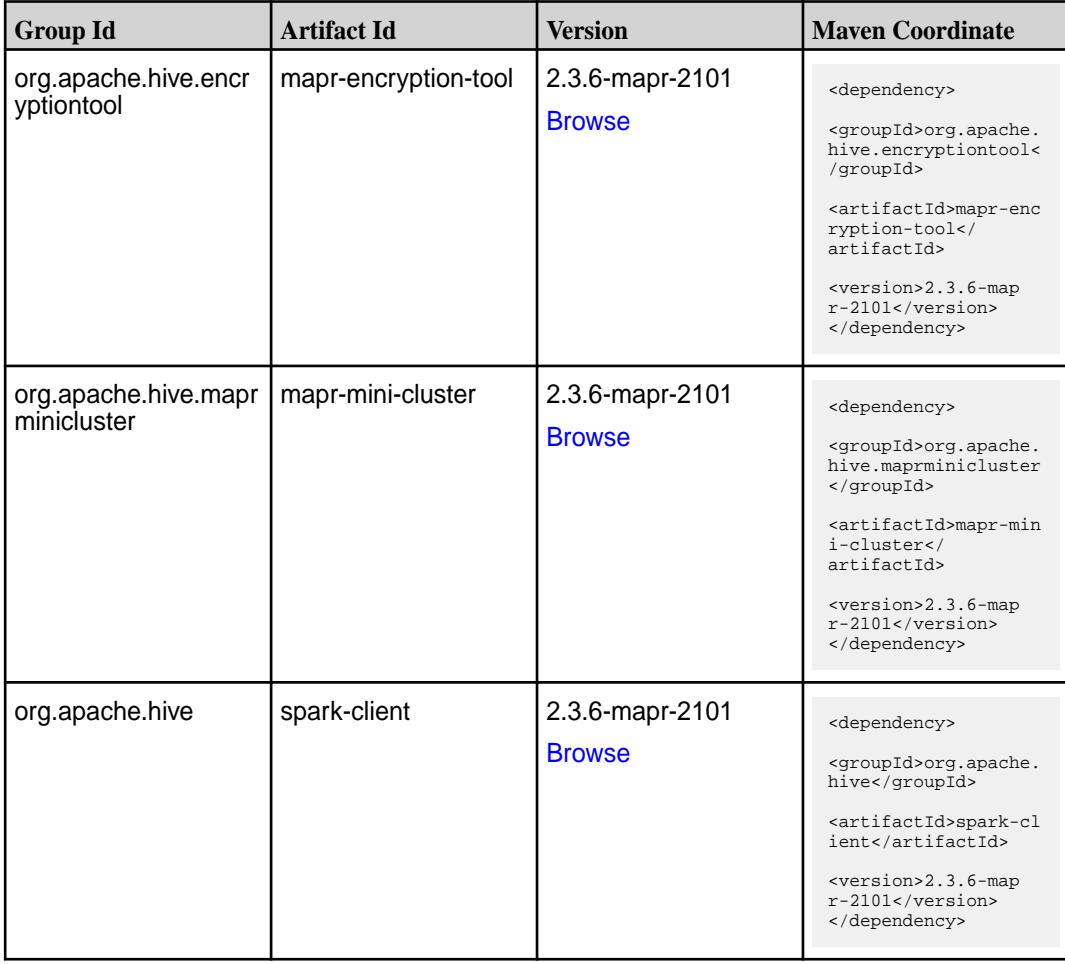

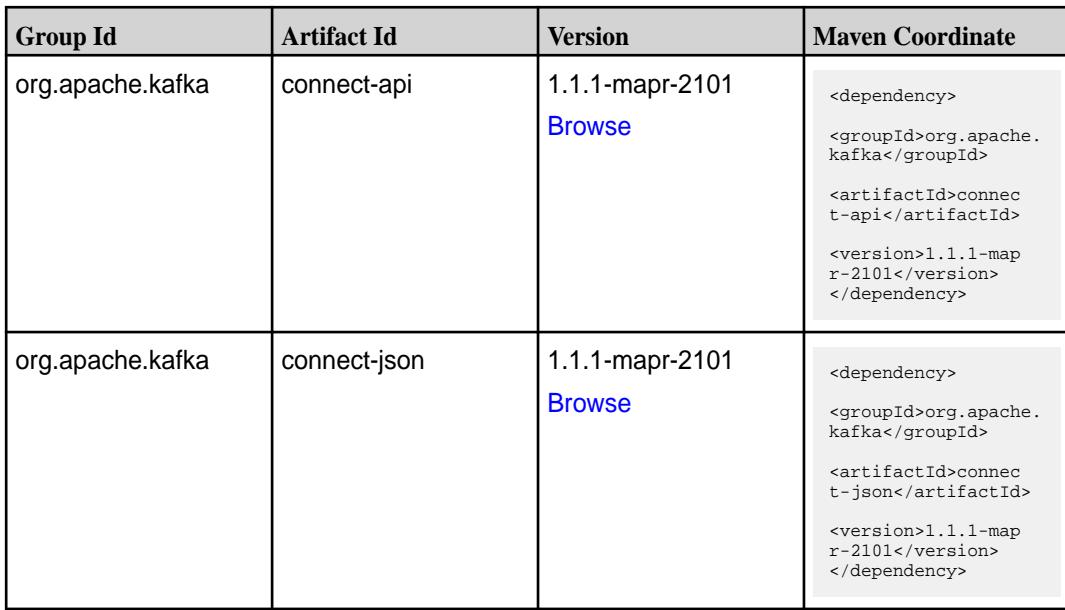

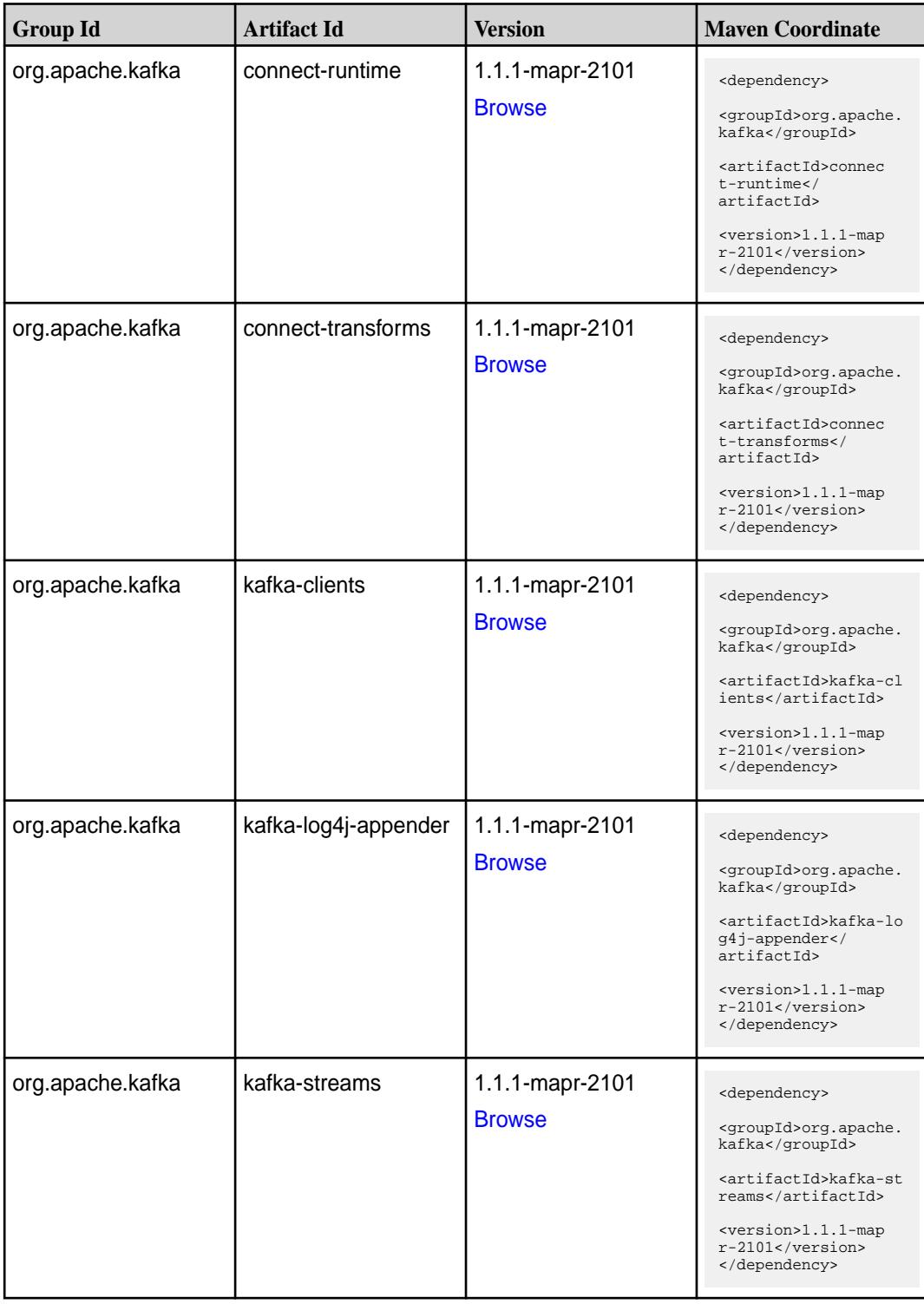

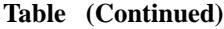

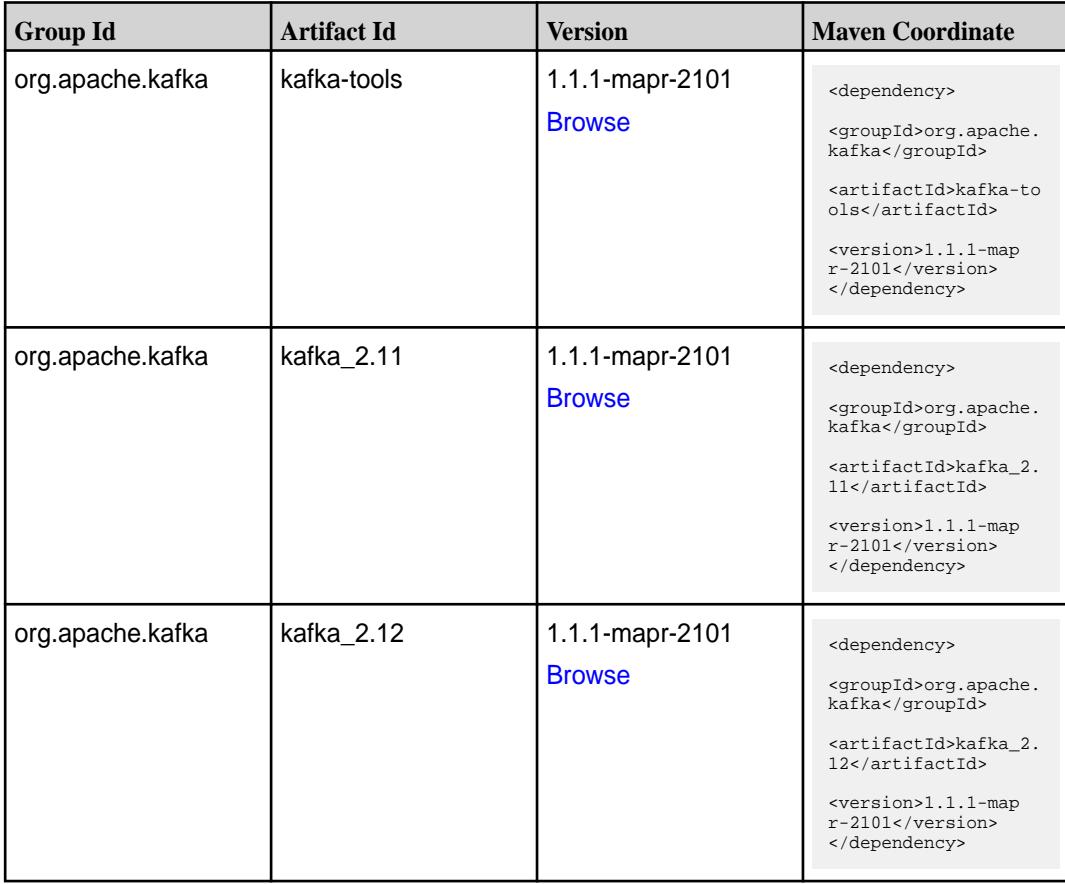

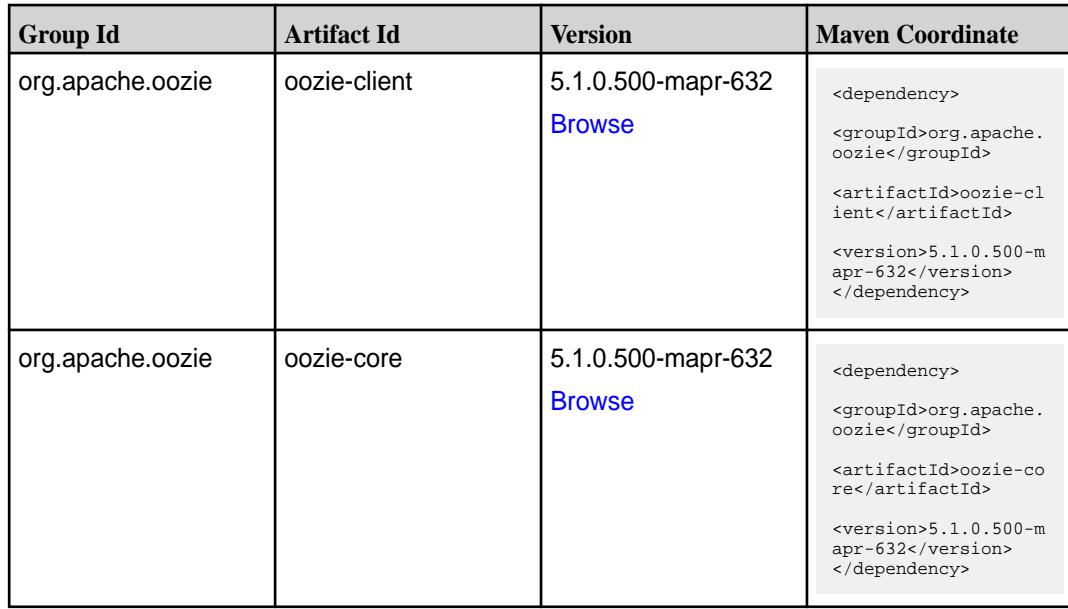

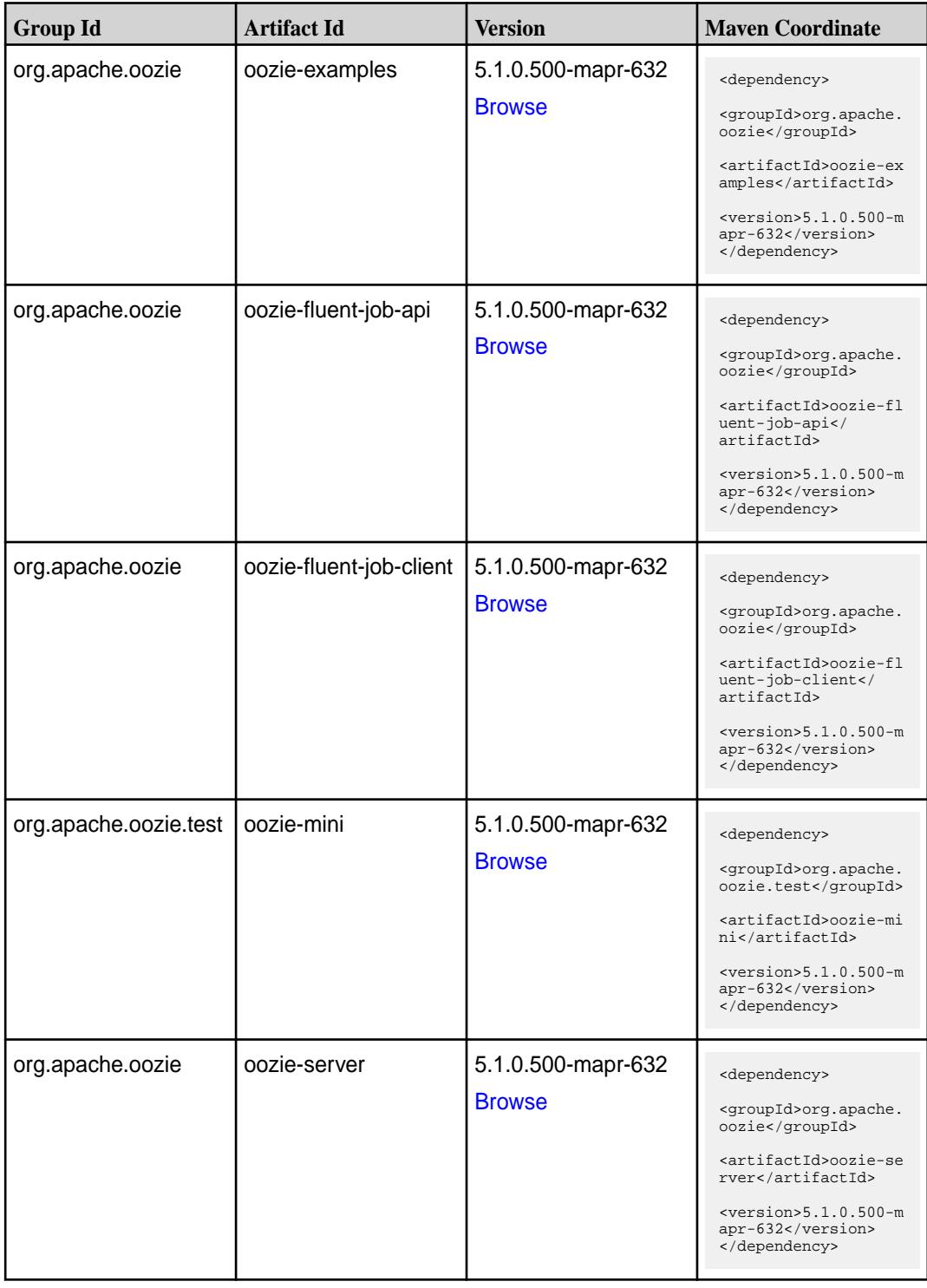

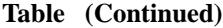

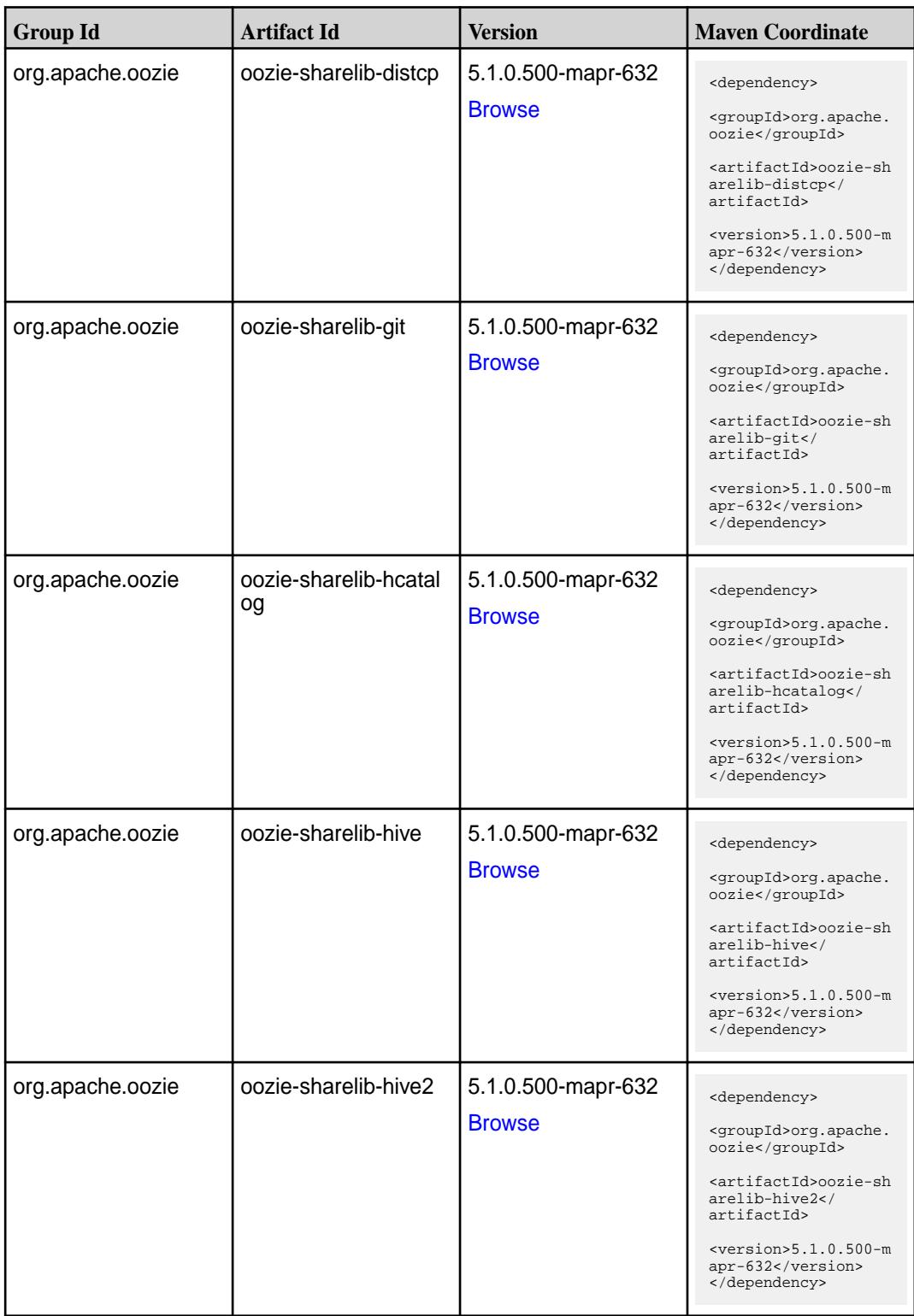

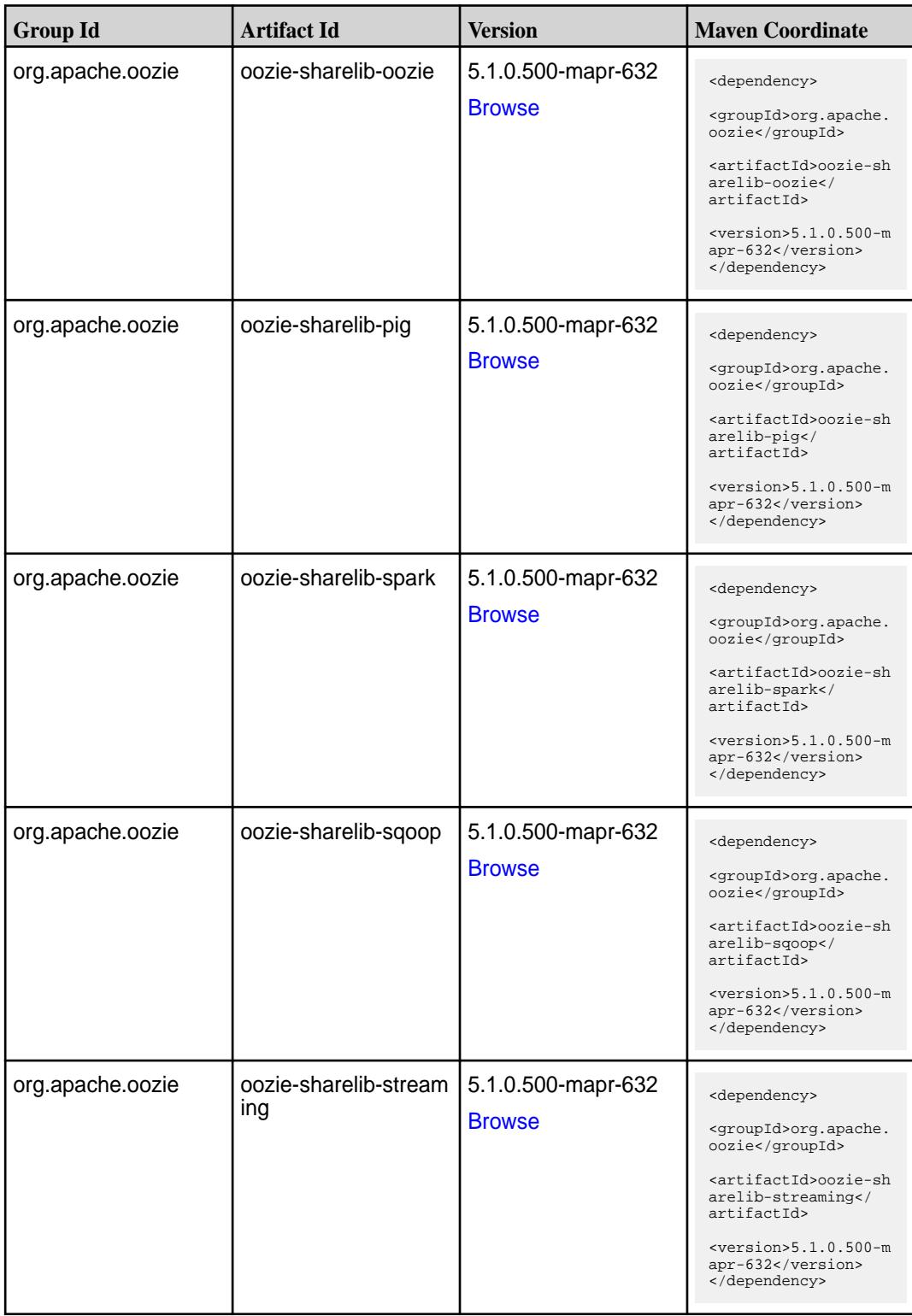

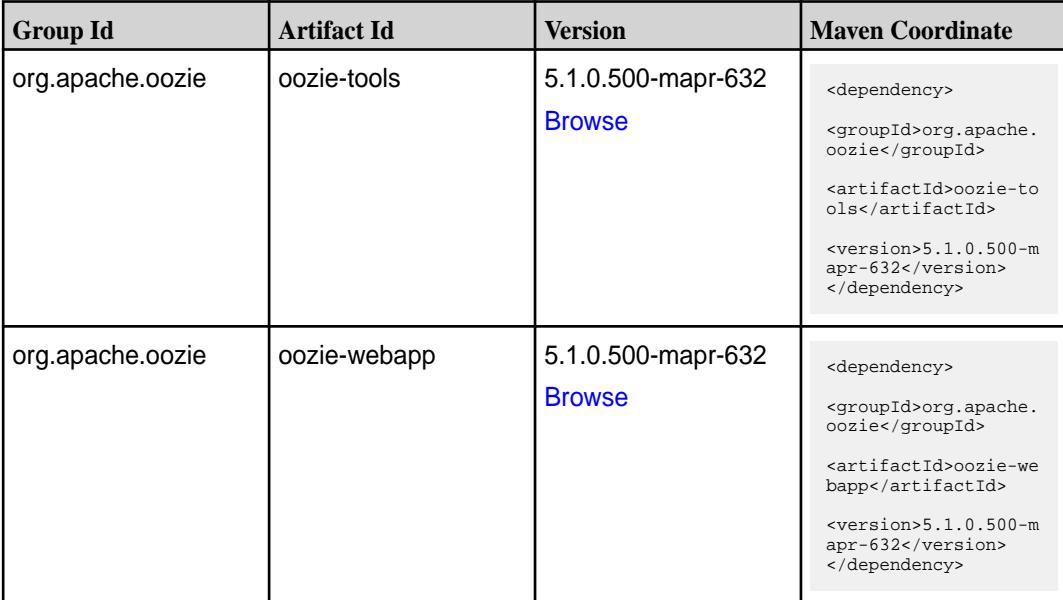

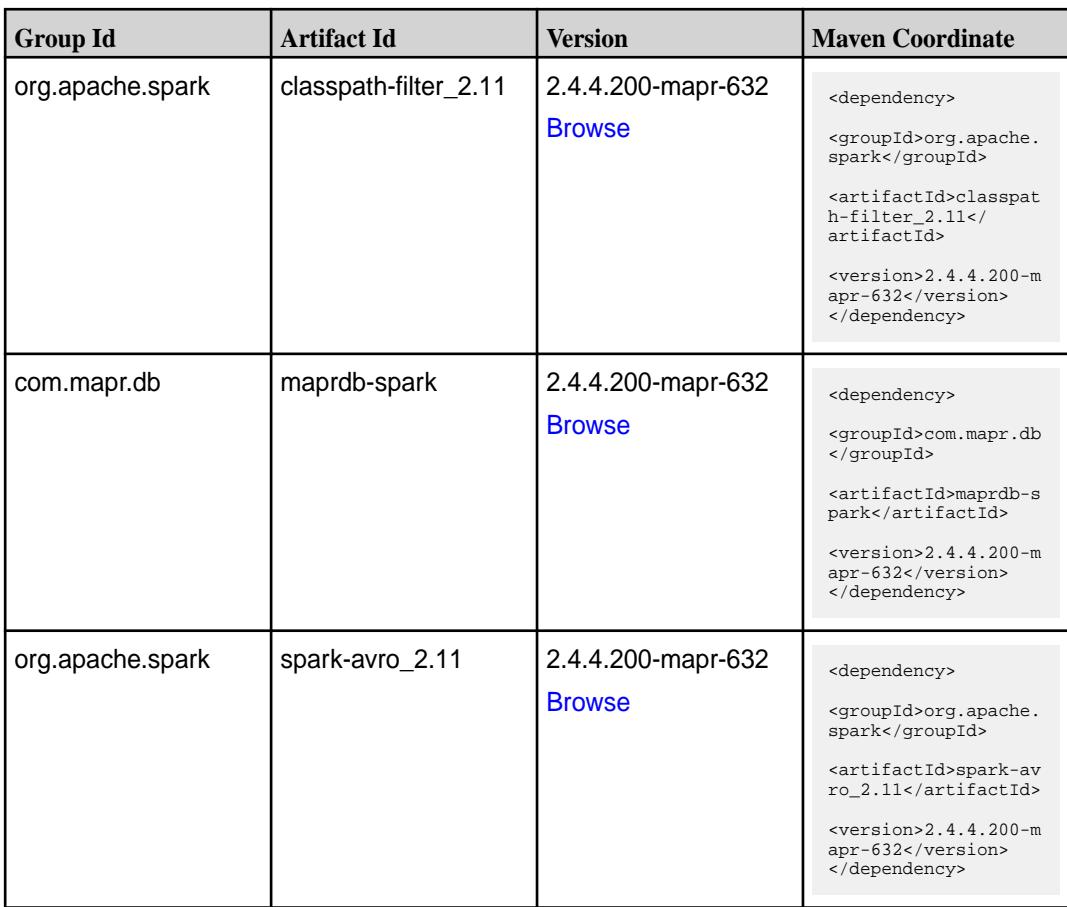

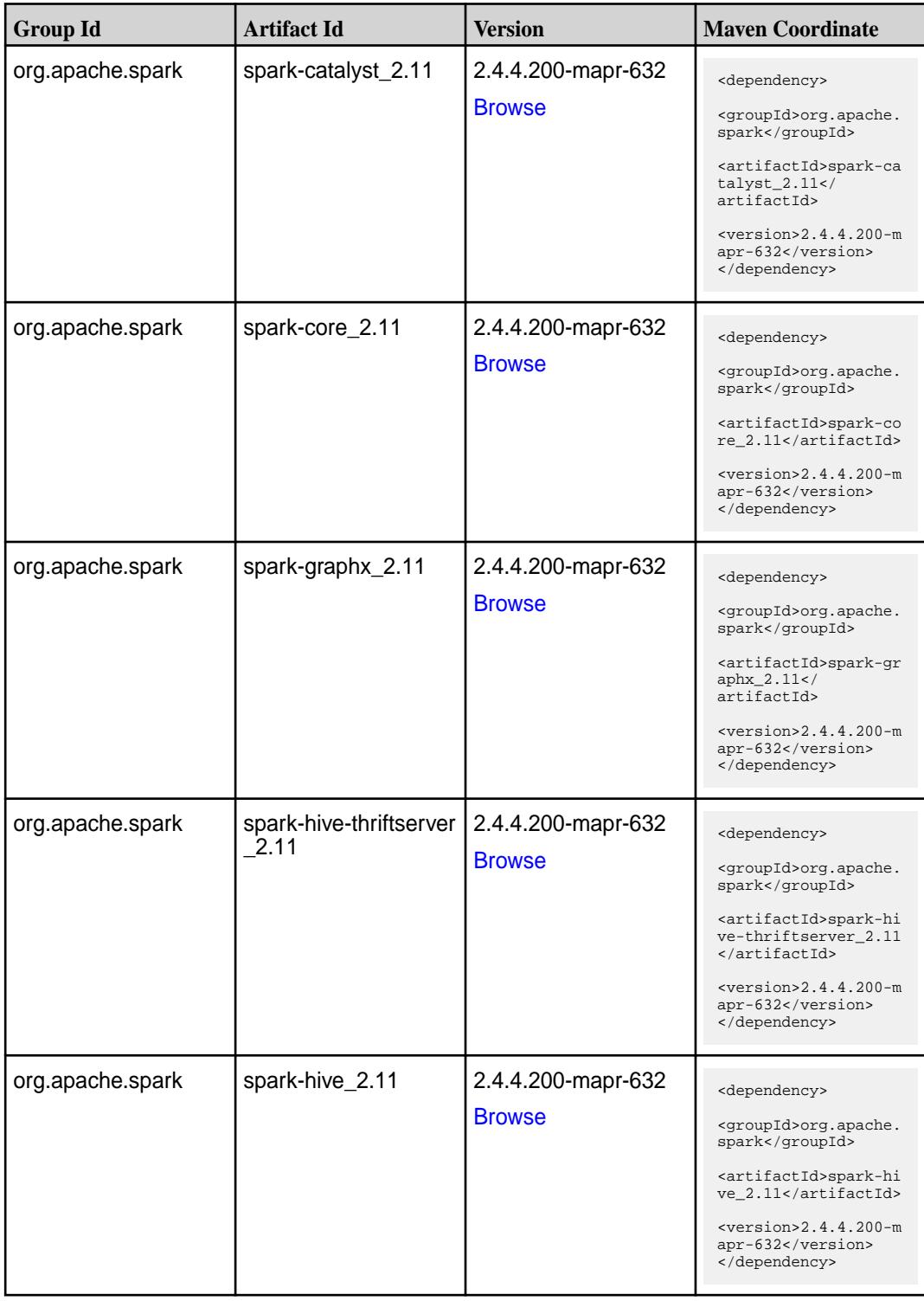

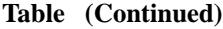

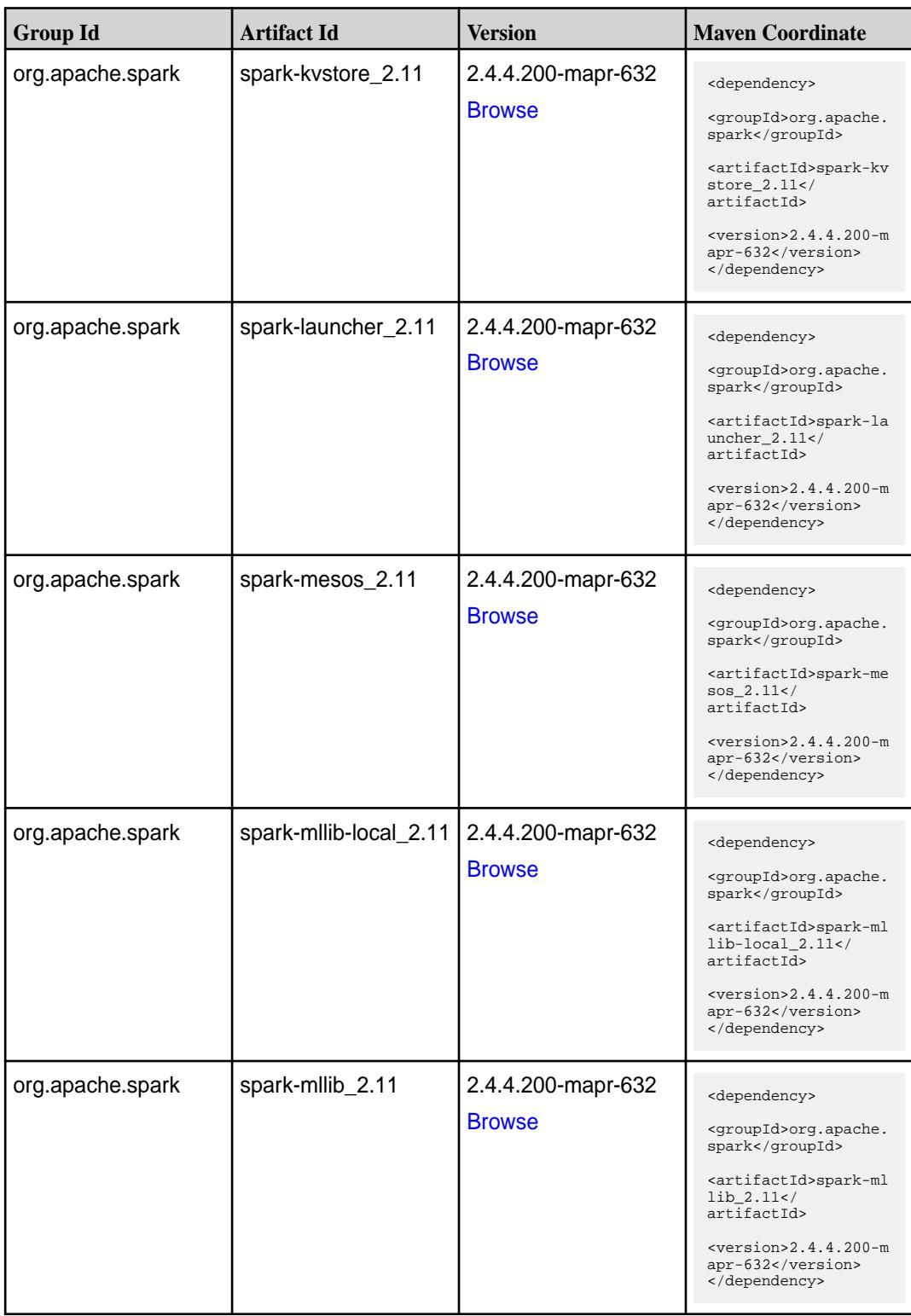

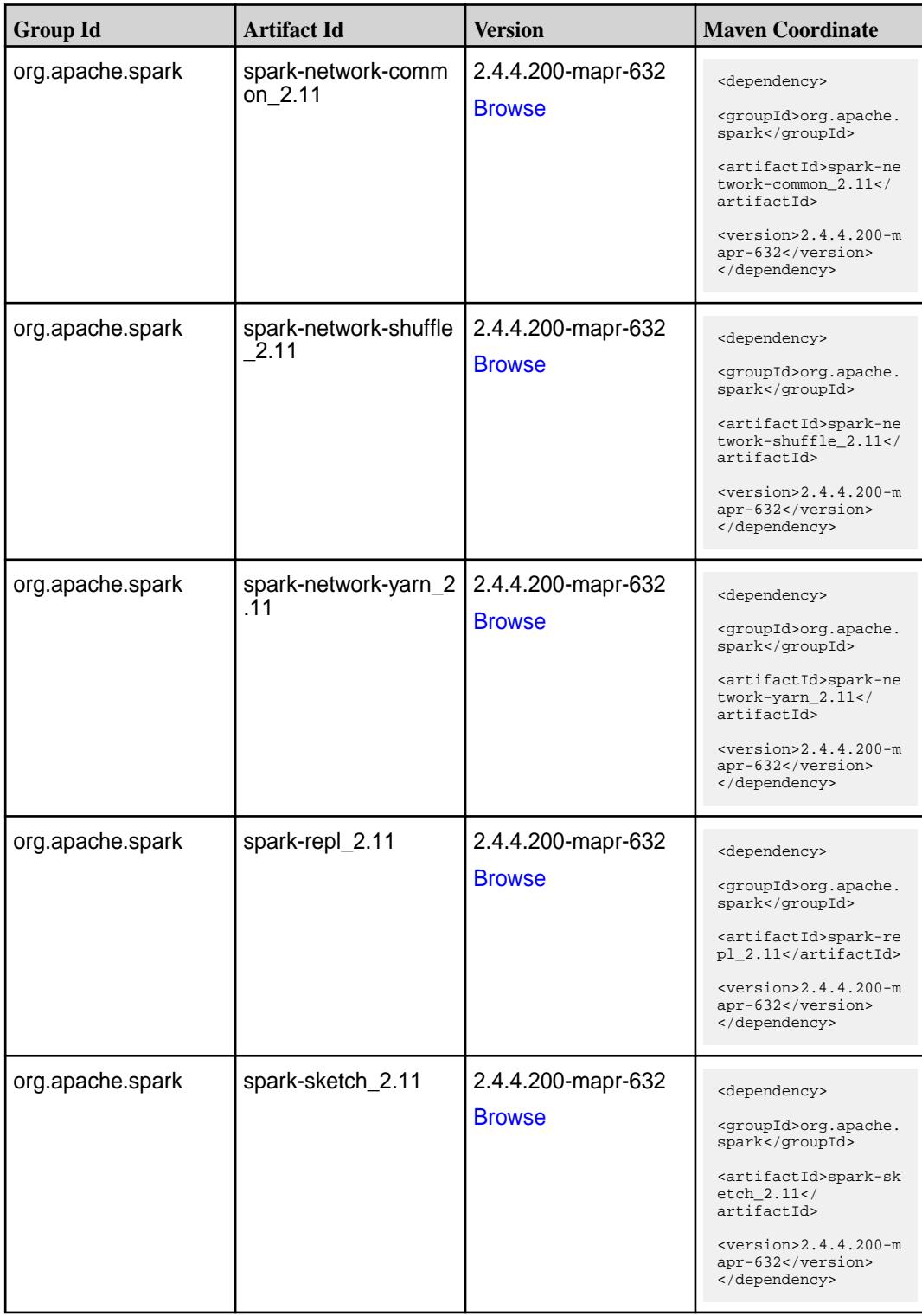

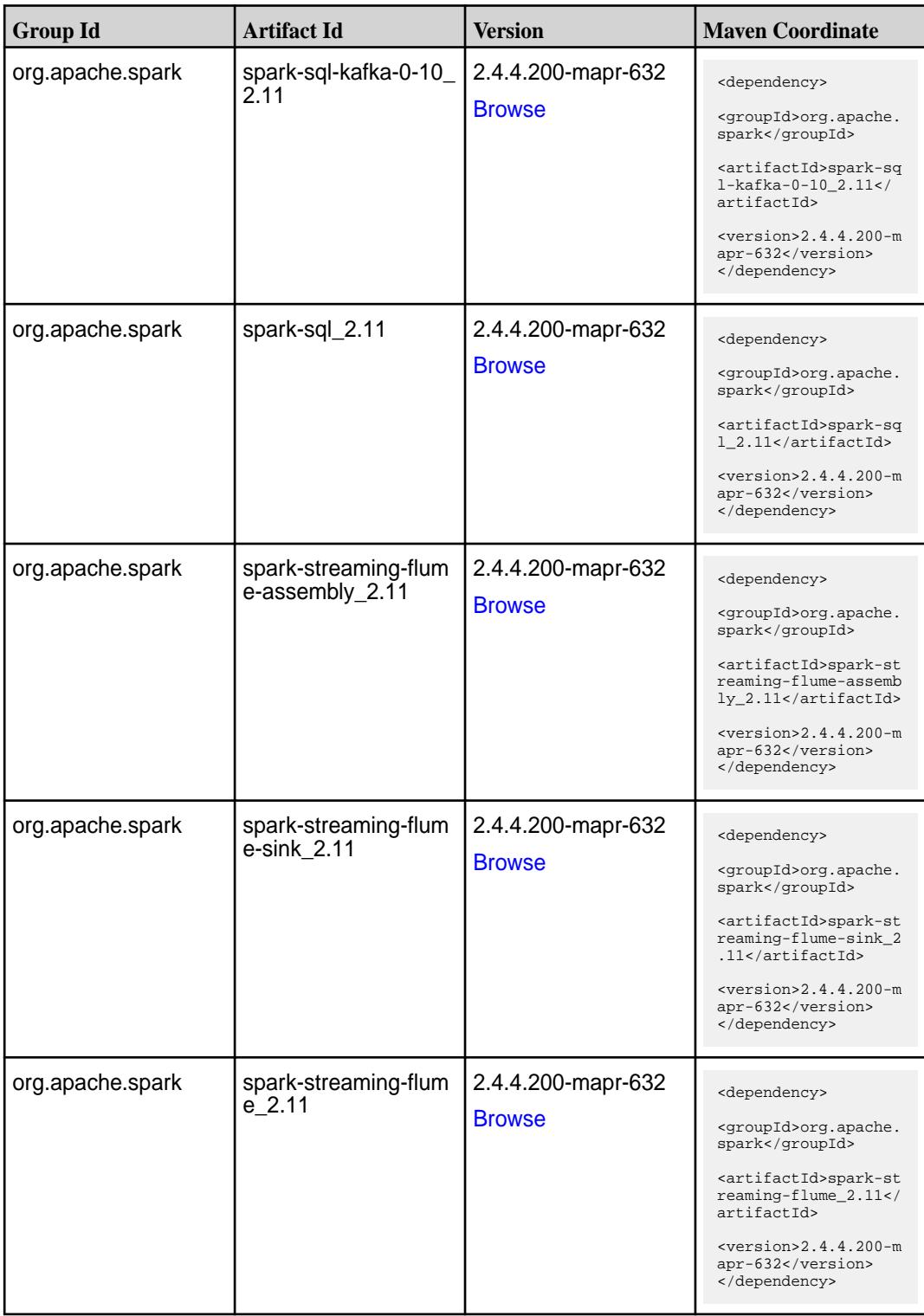

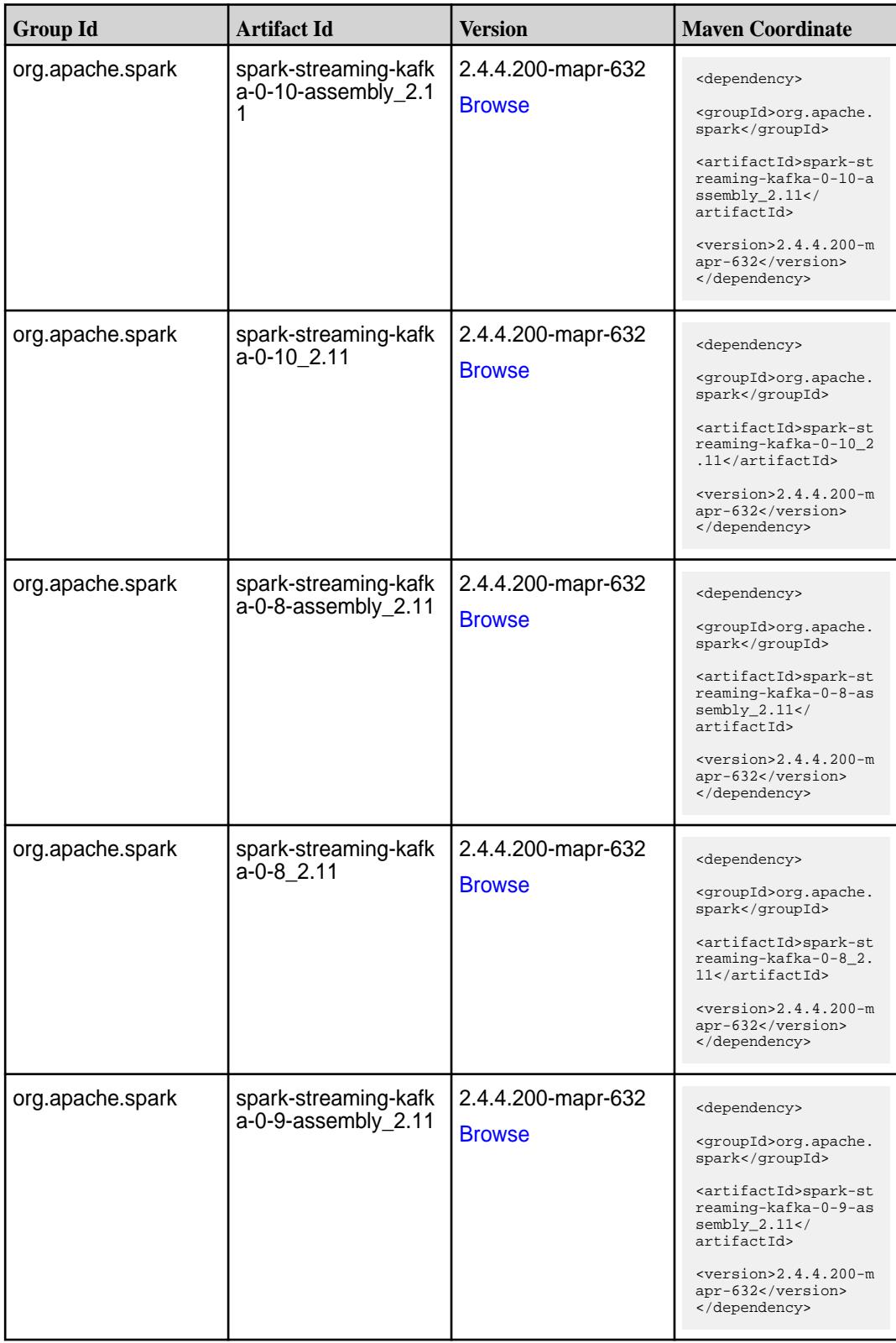

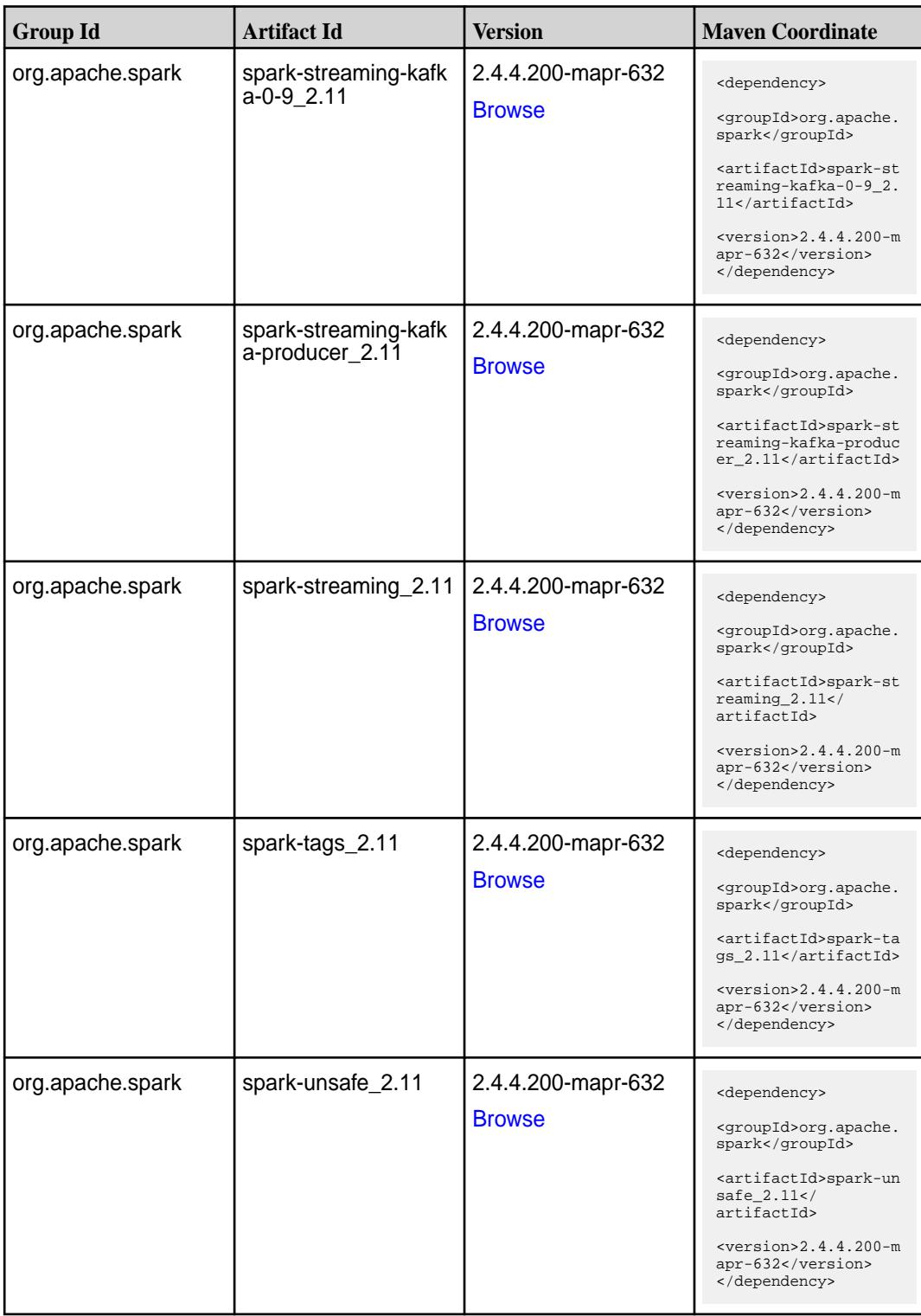

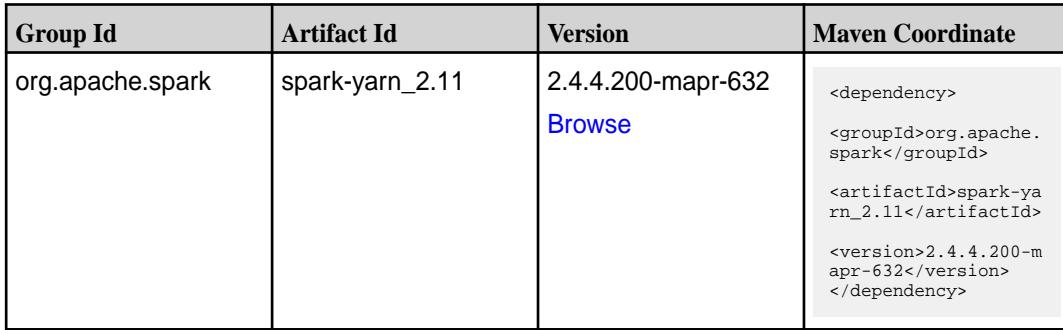

**Table** 

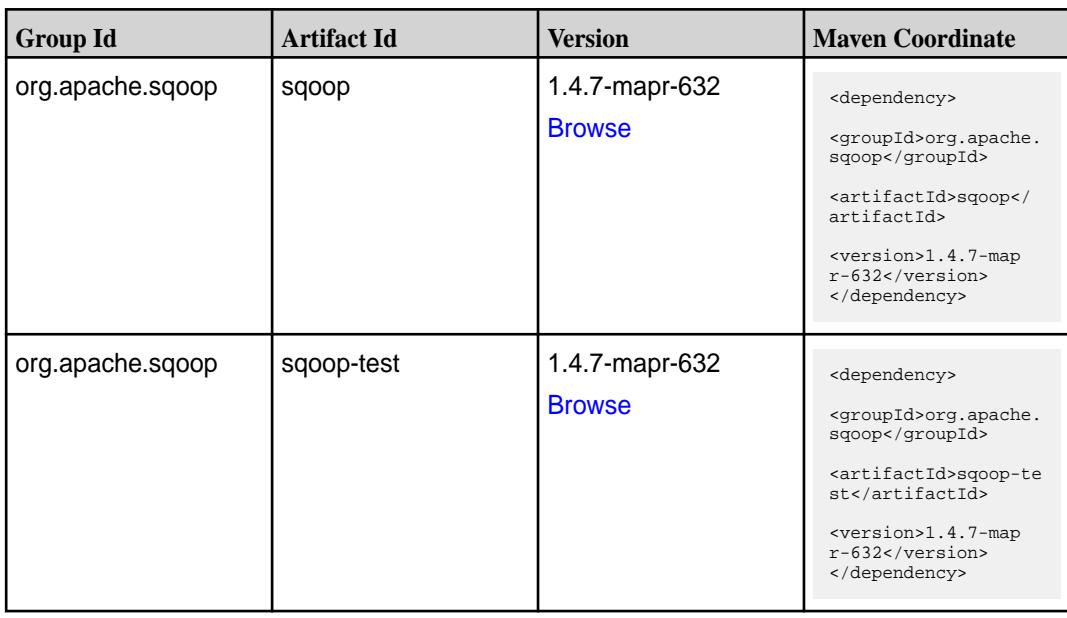

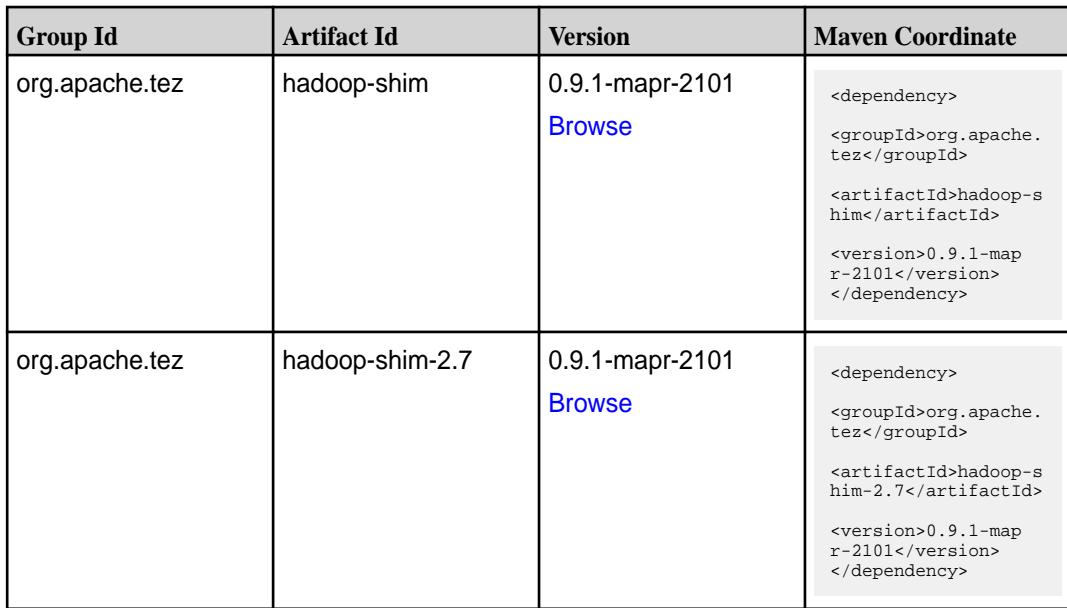

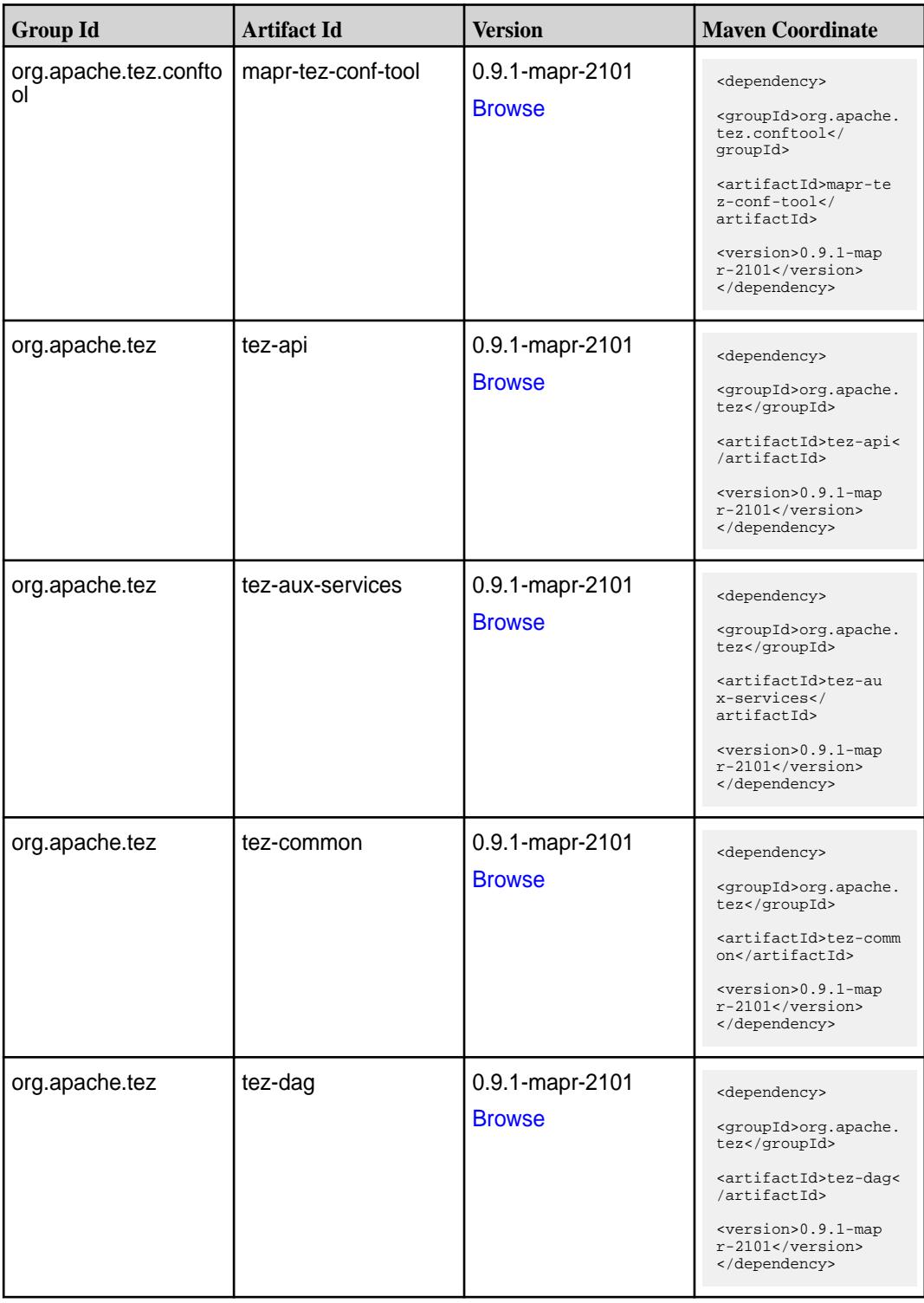

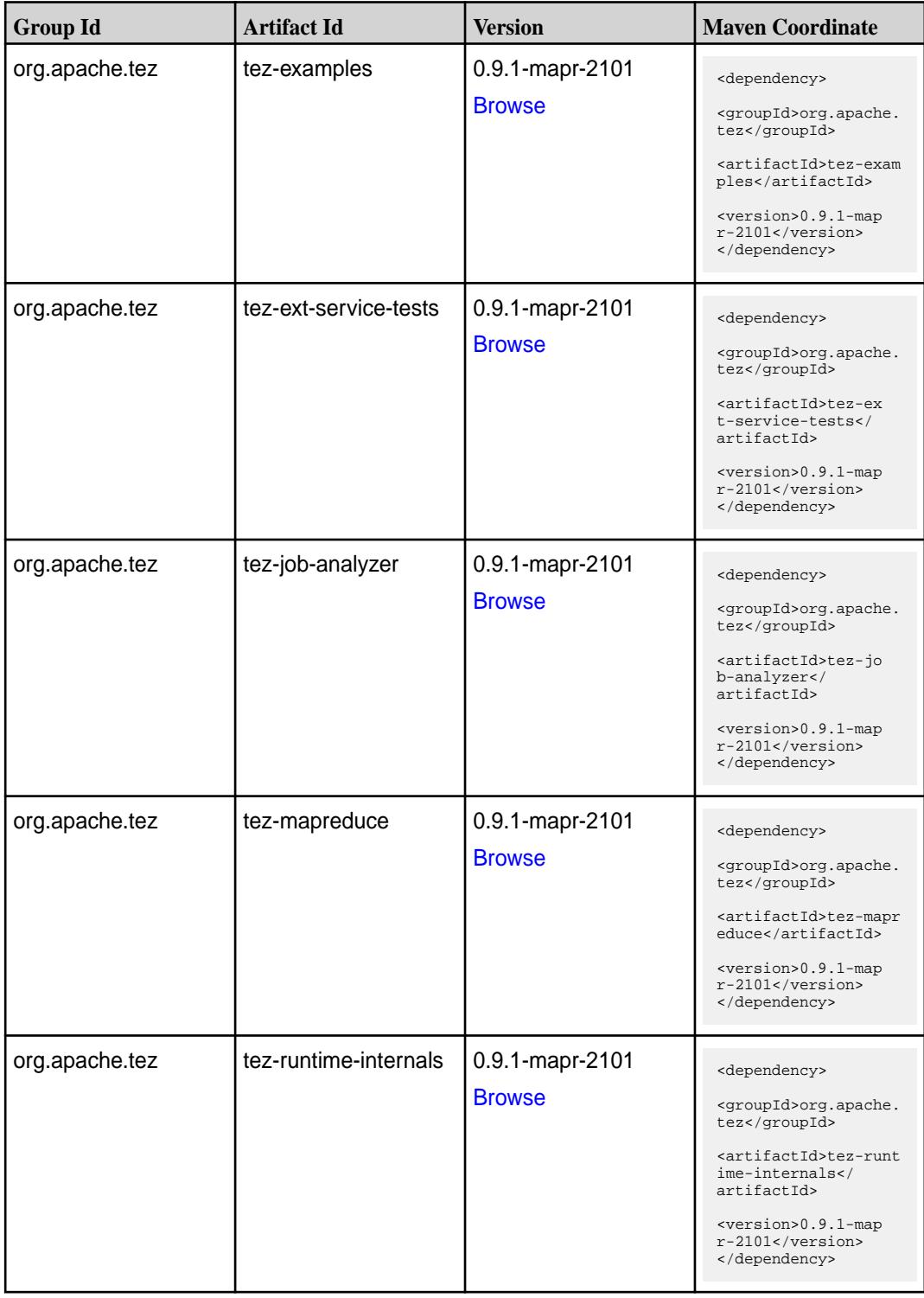

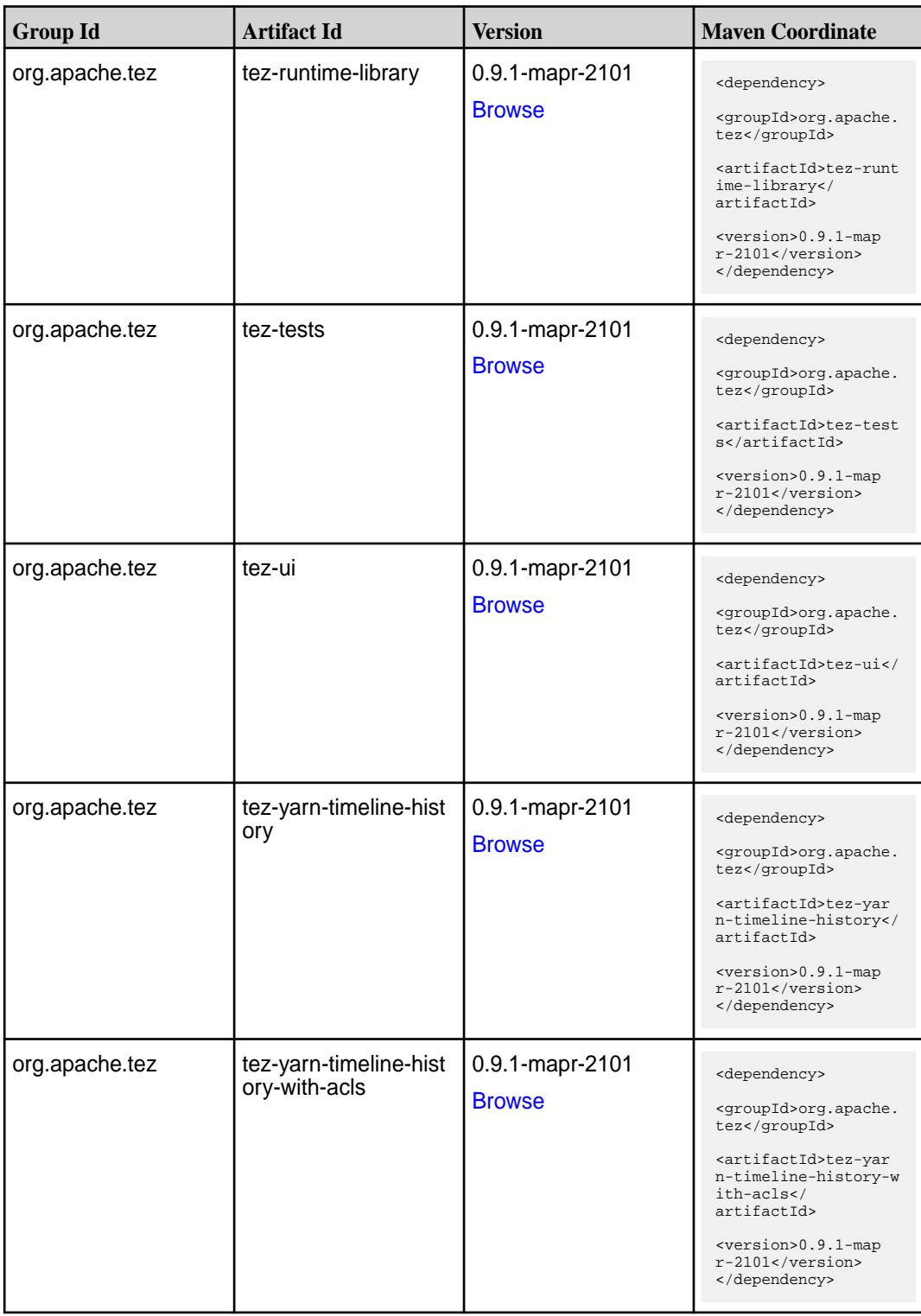

#### **Maven Artifacts for EEP 6.3.1**

Listed are all Maven artifacts for EEP 6.3.1 components.

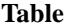

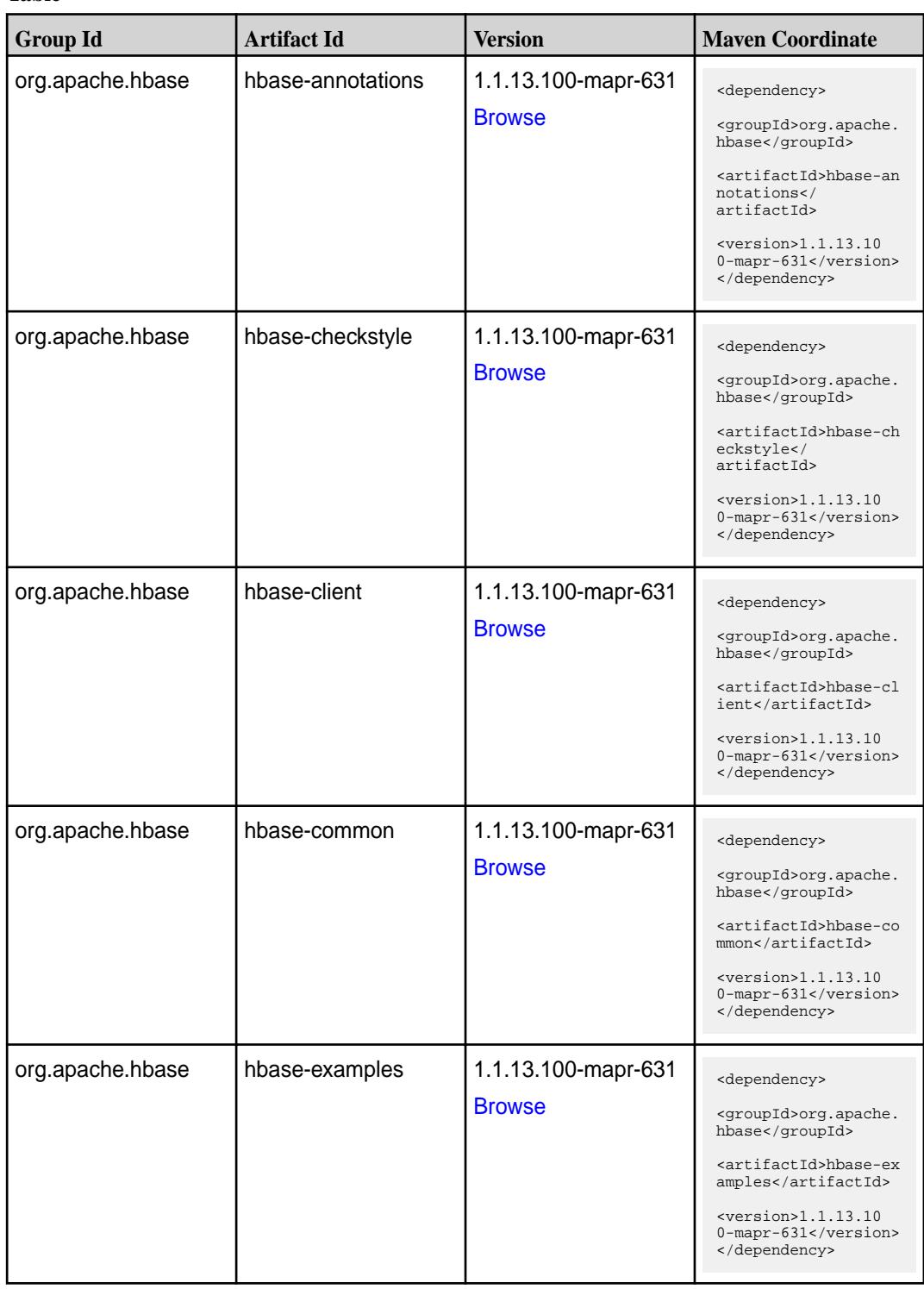

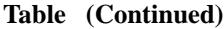

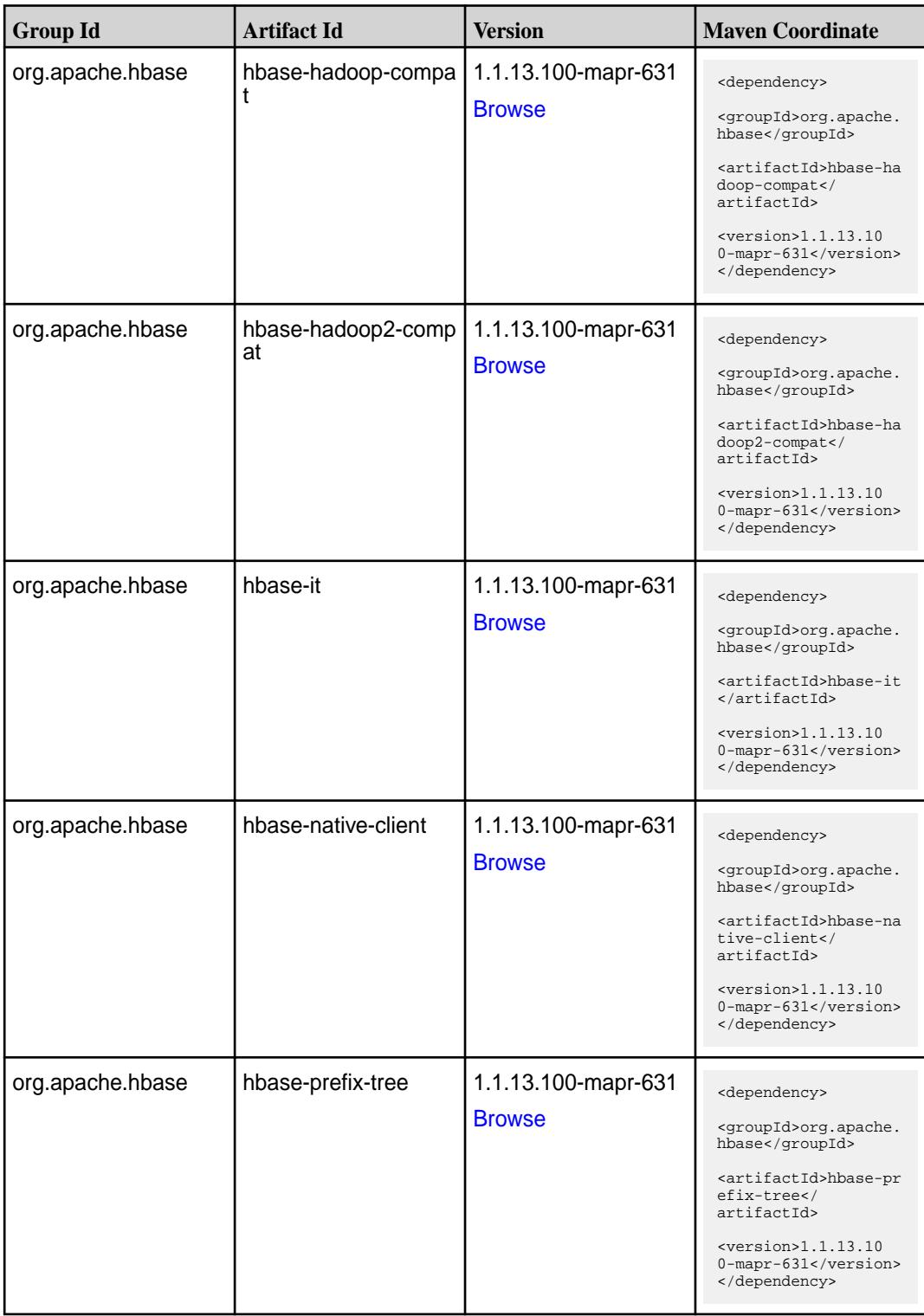

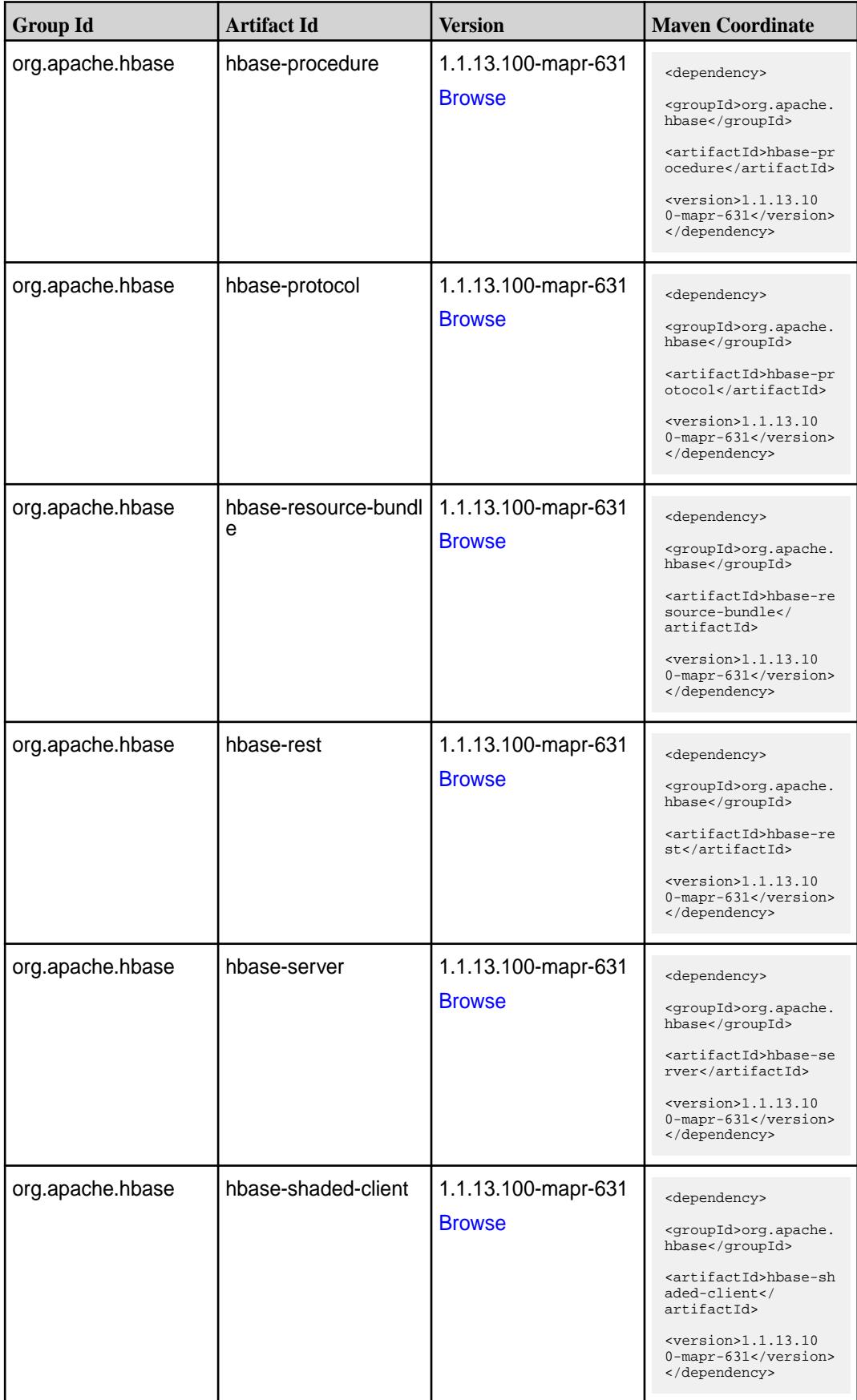

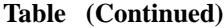

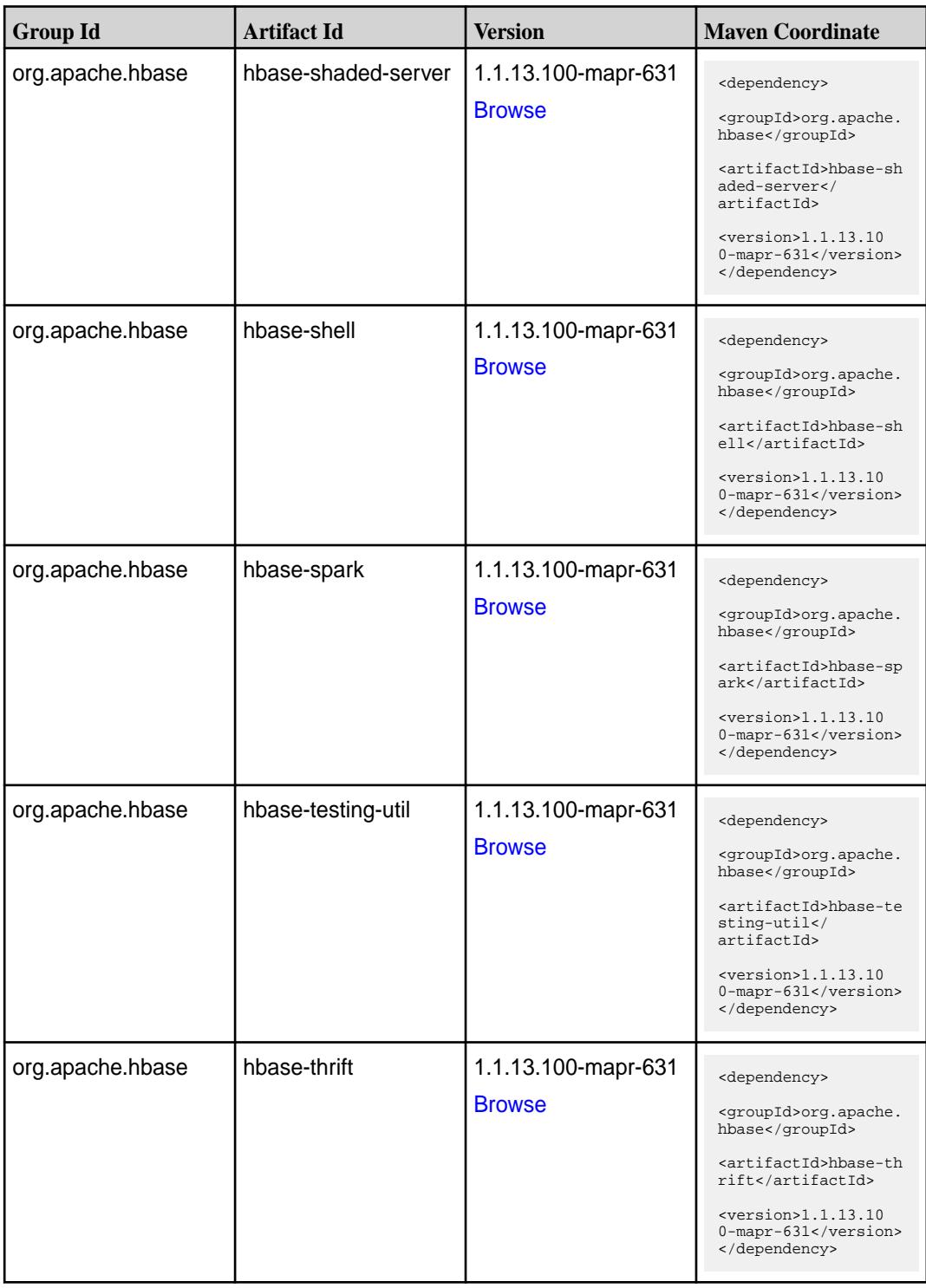

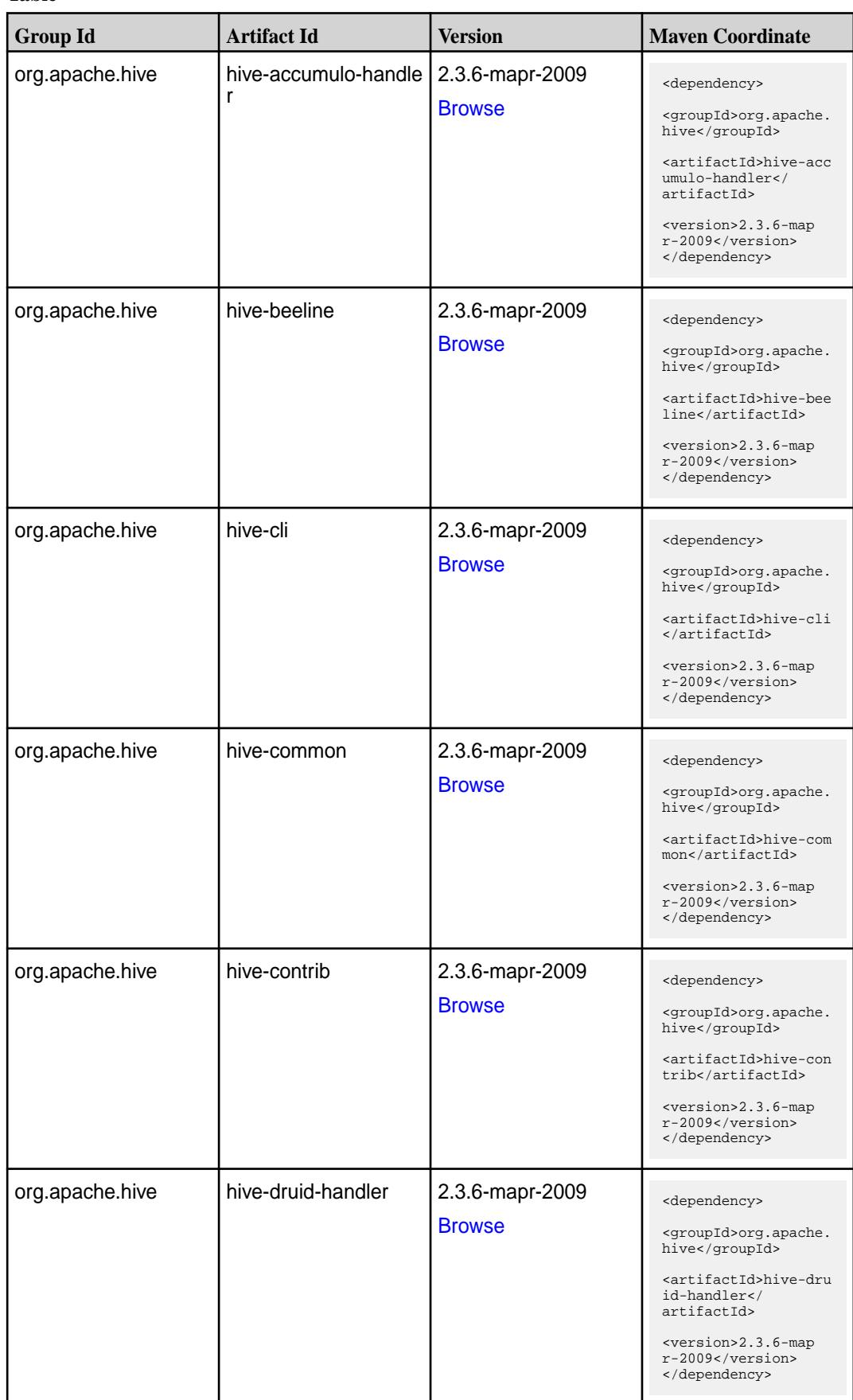

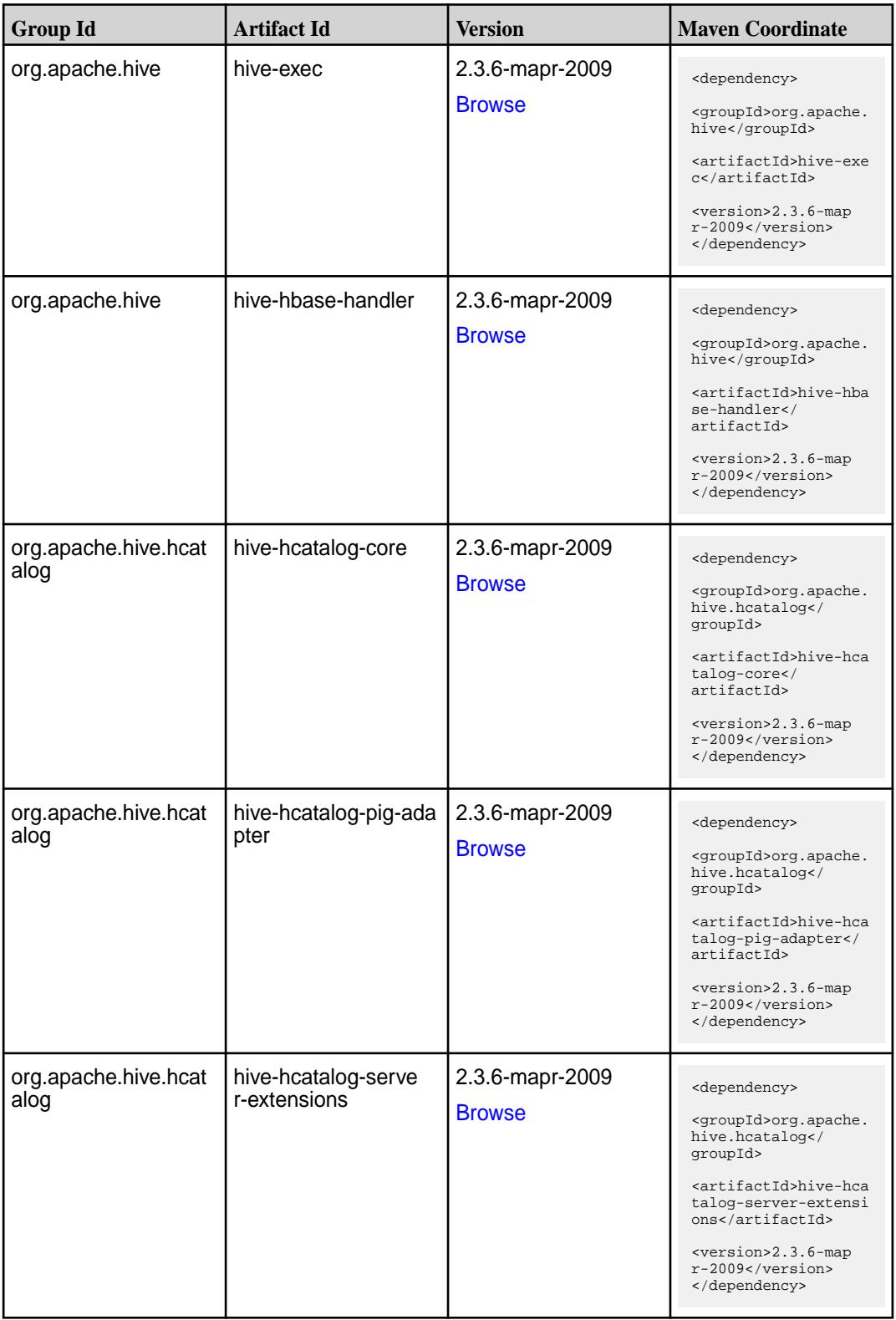

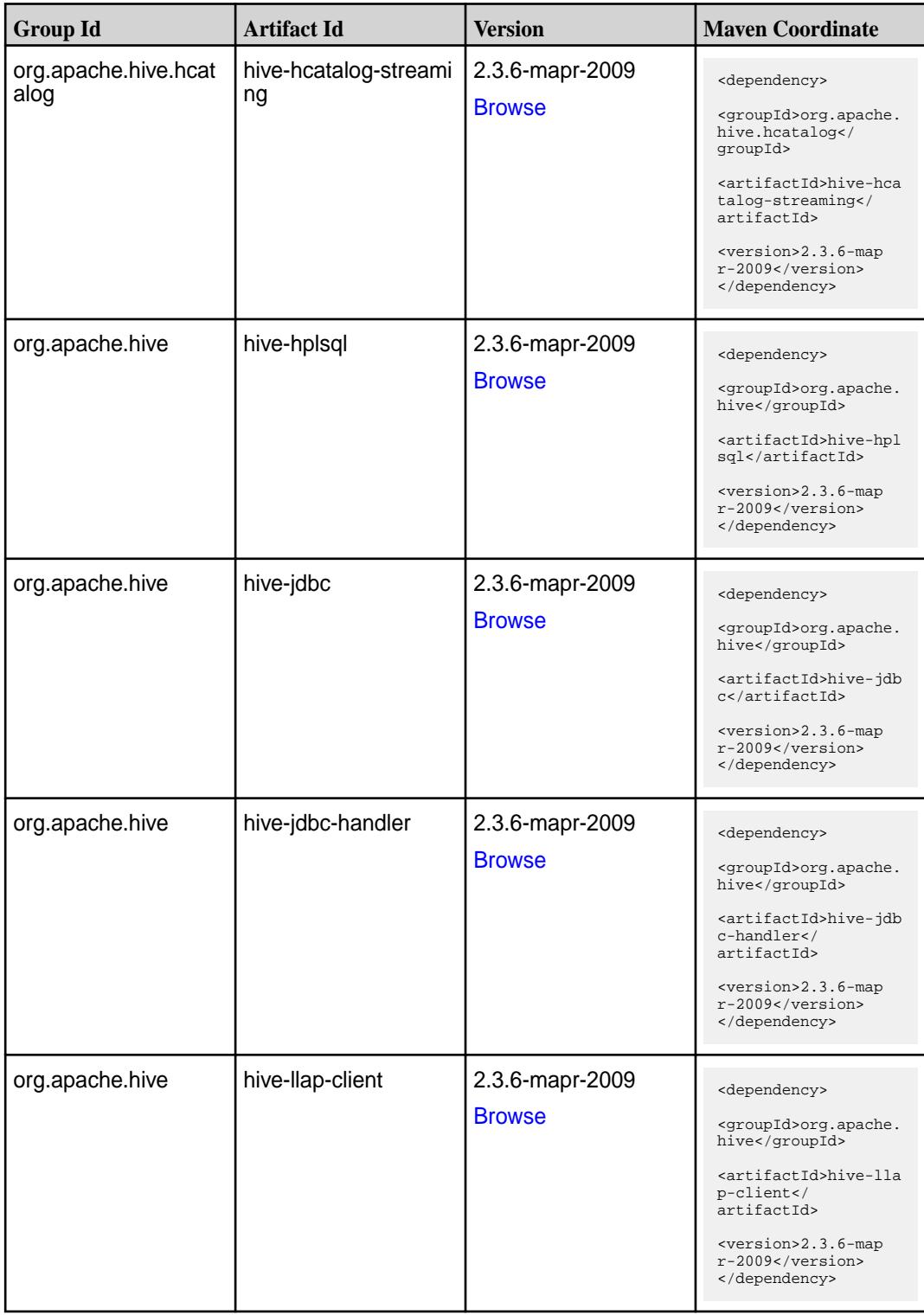

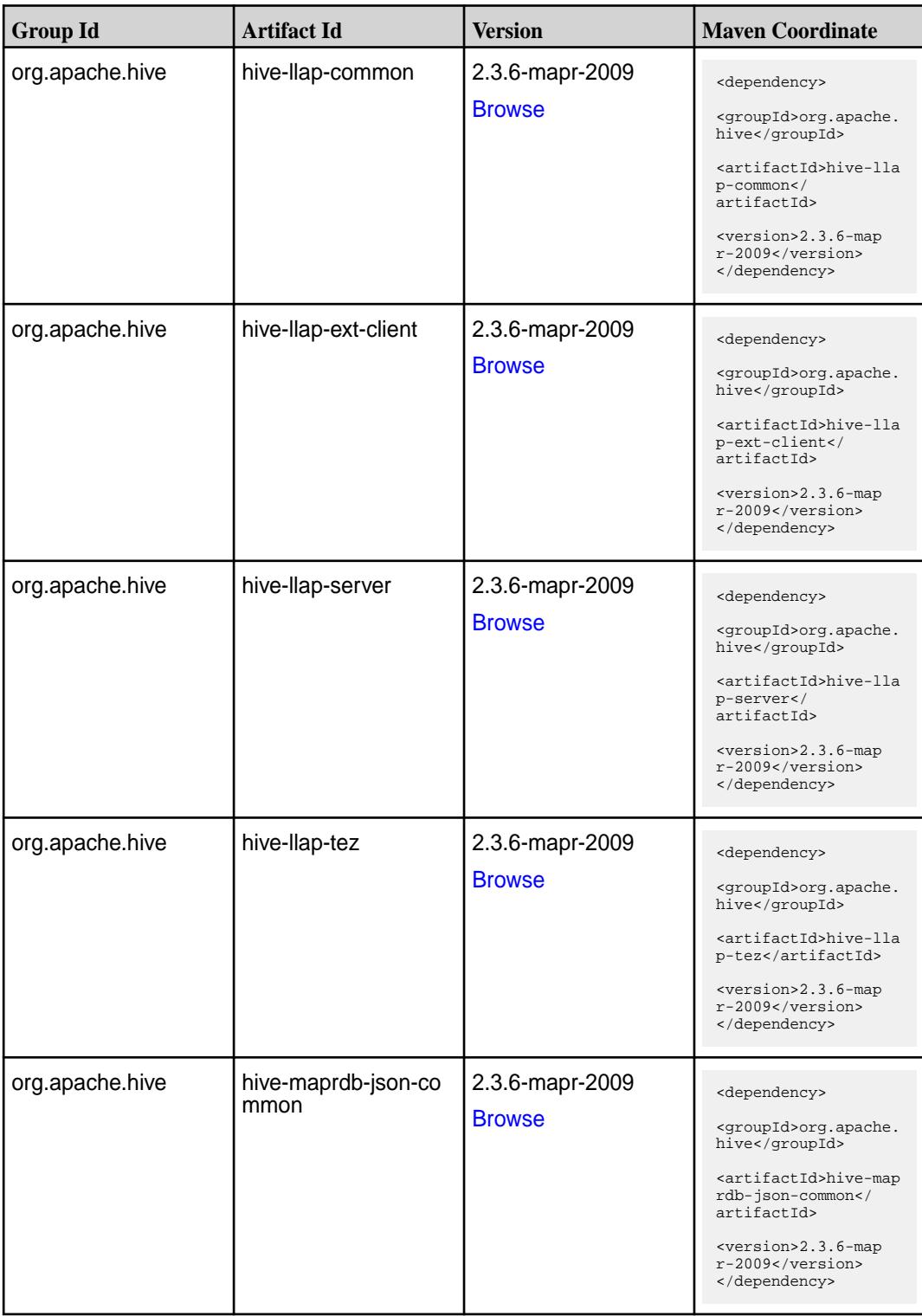

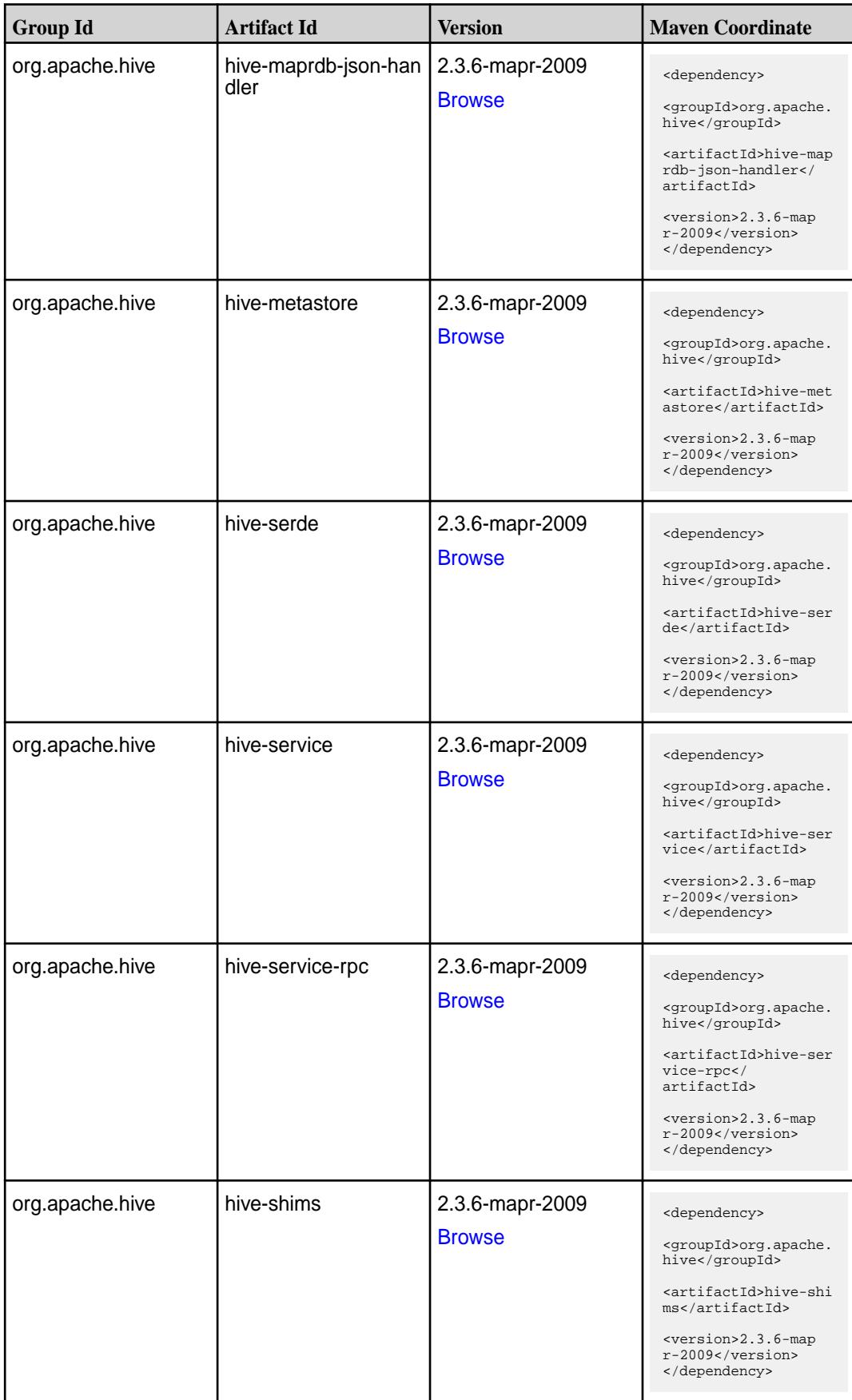

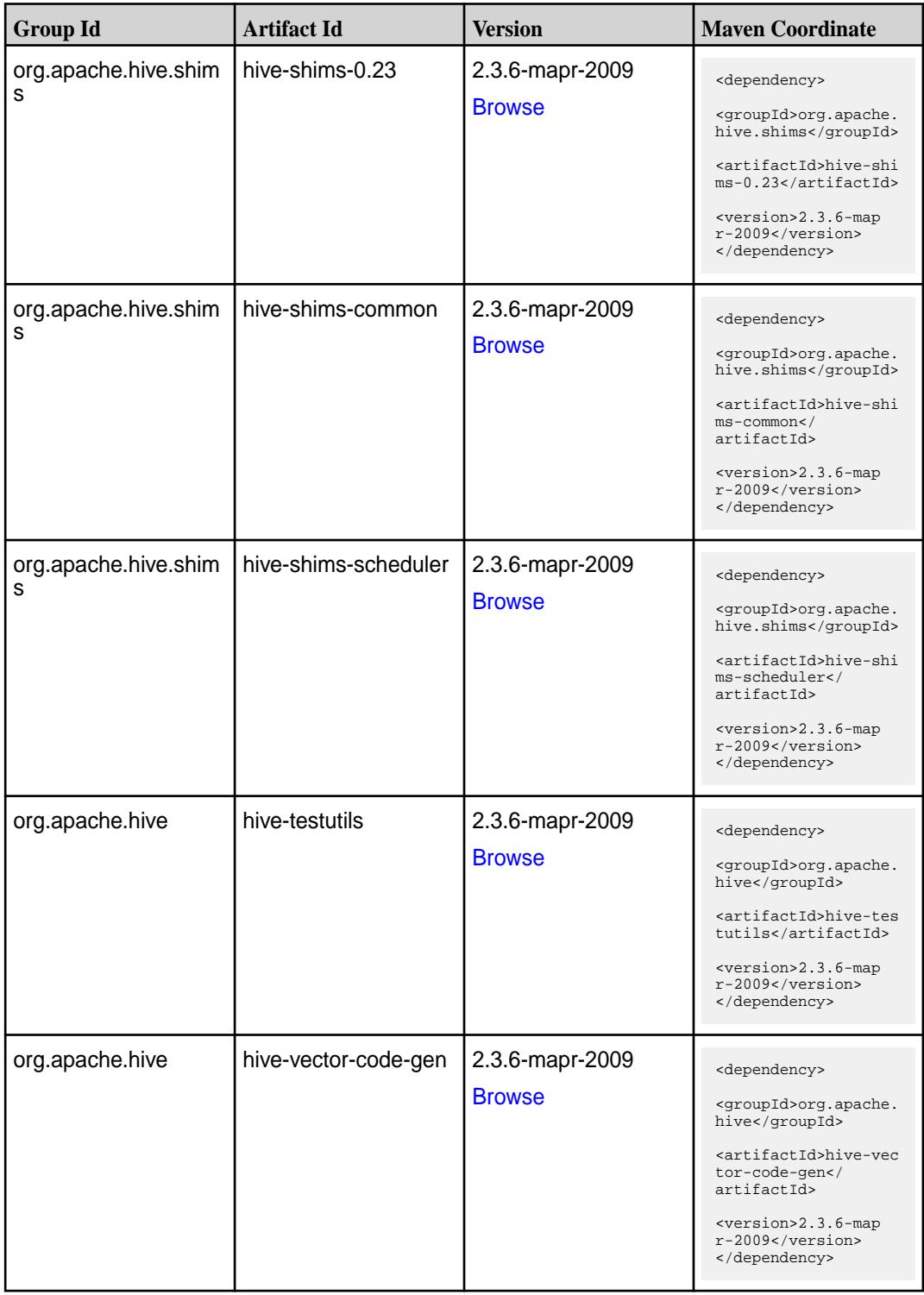

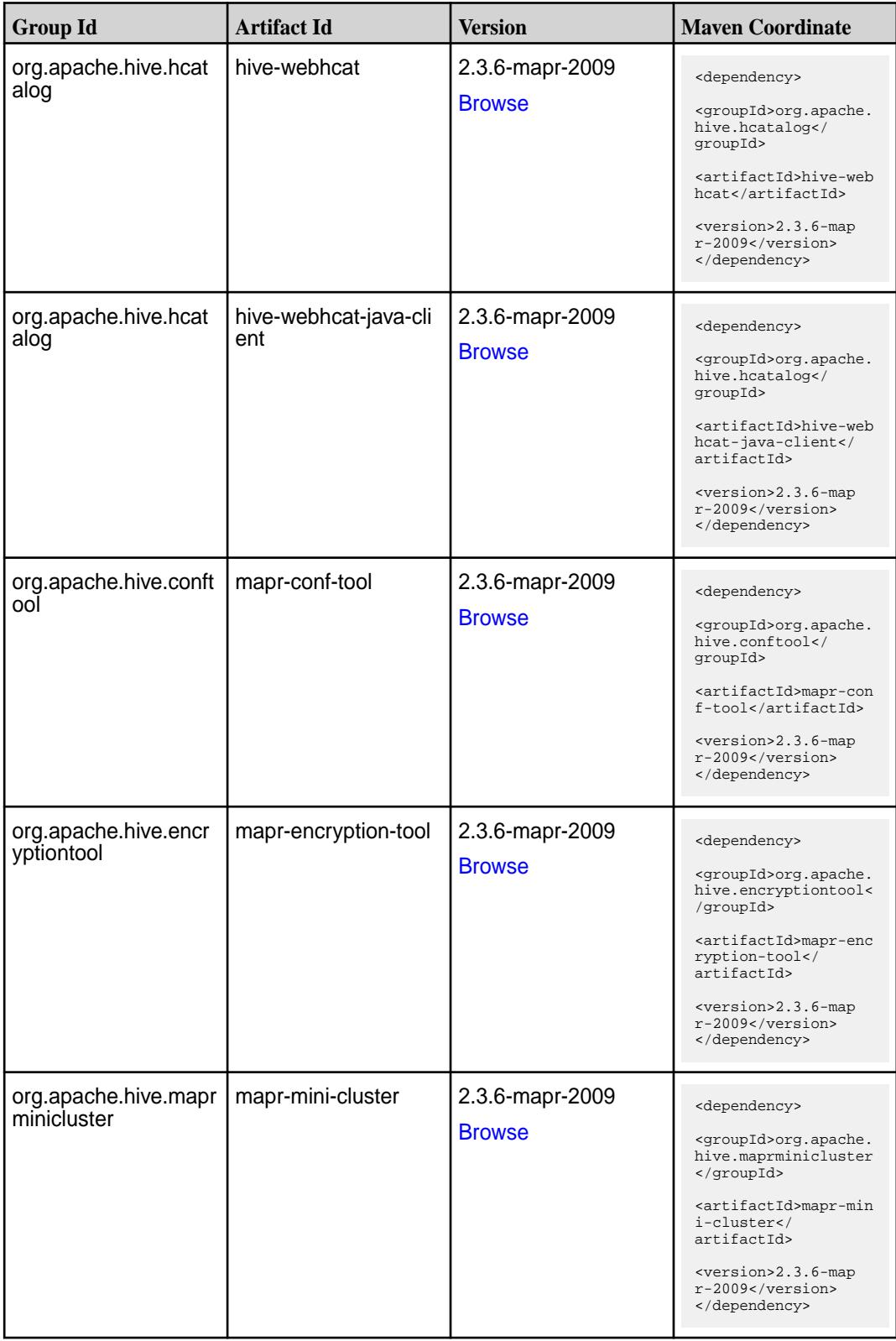
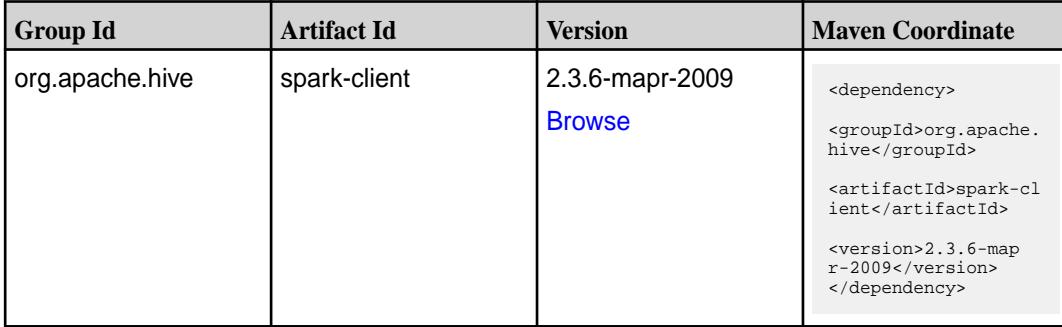

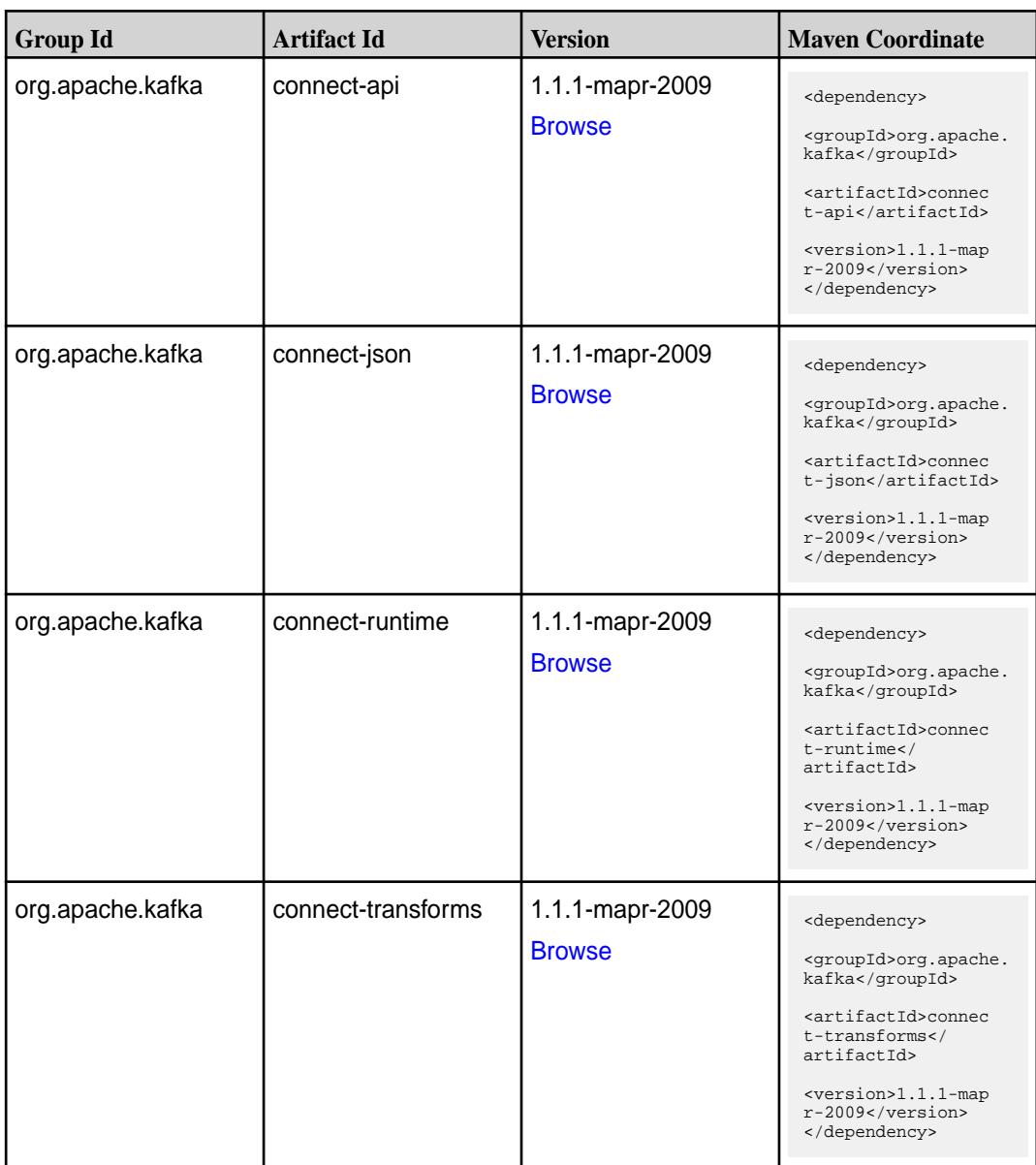

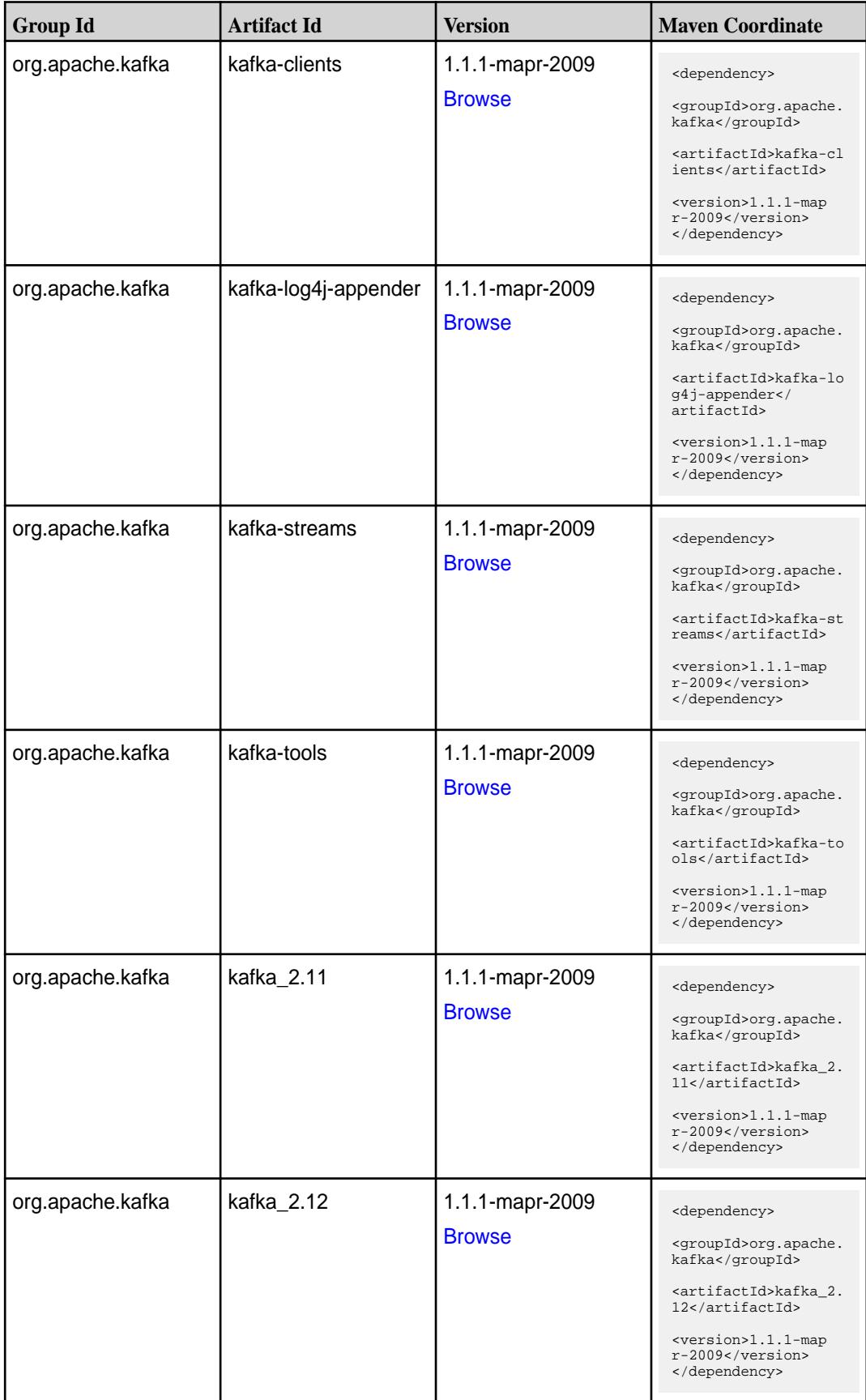

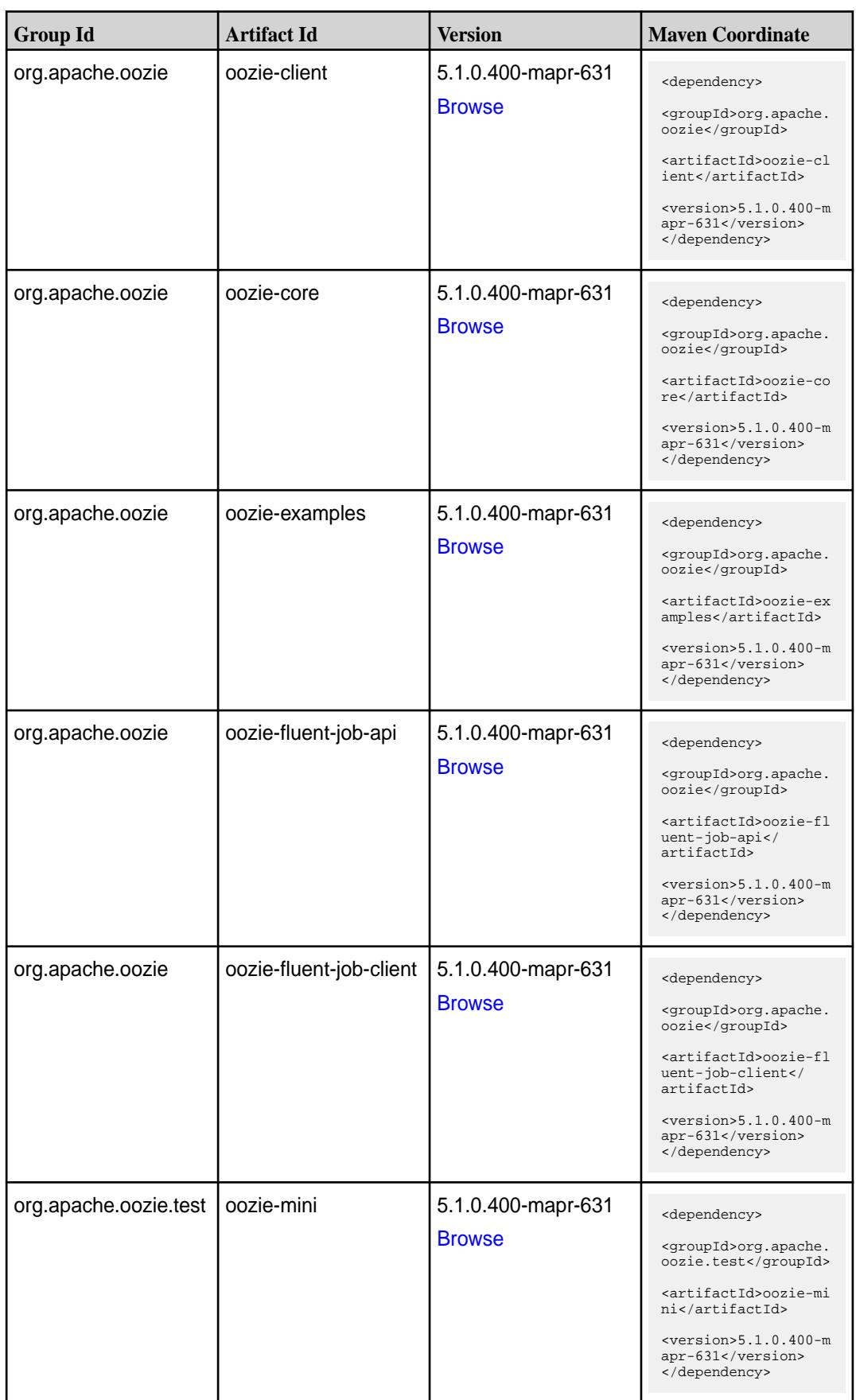

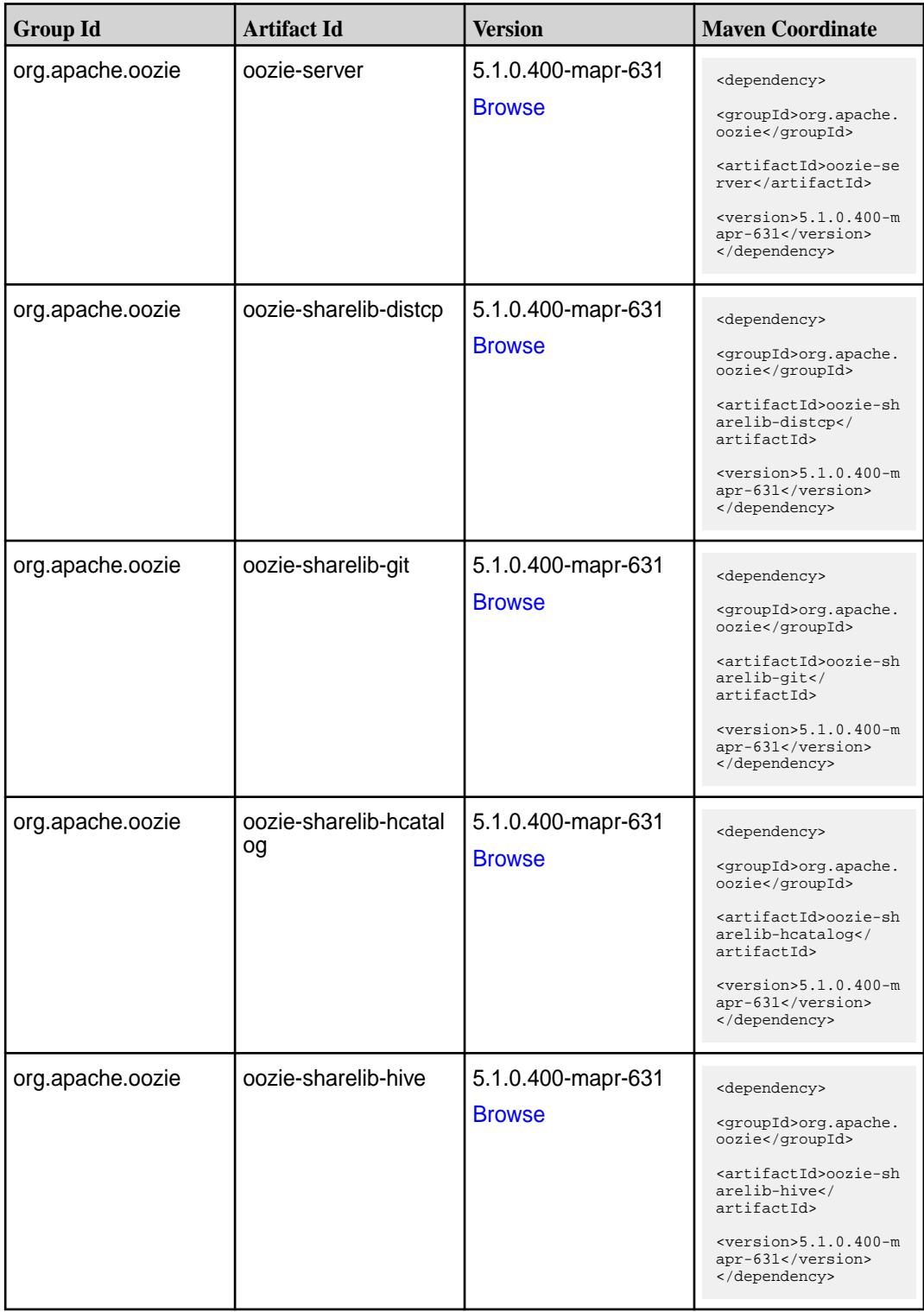

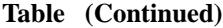

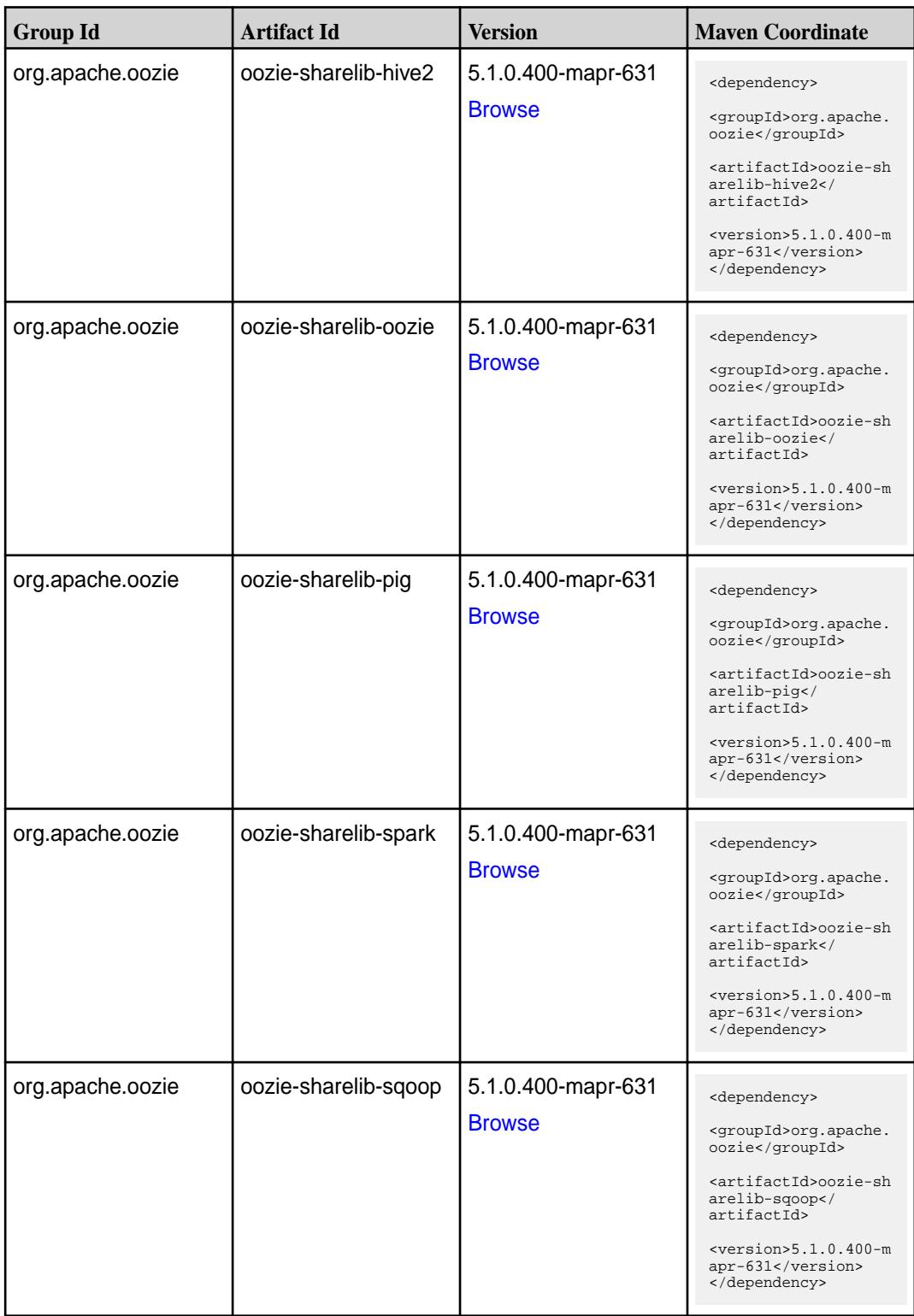

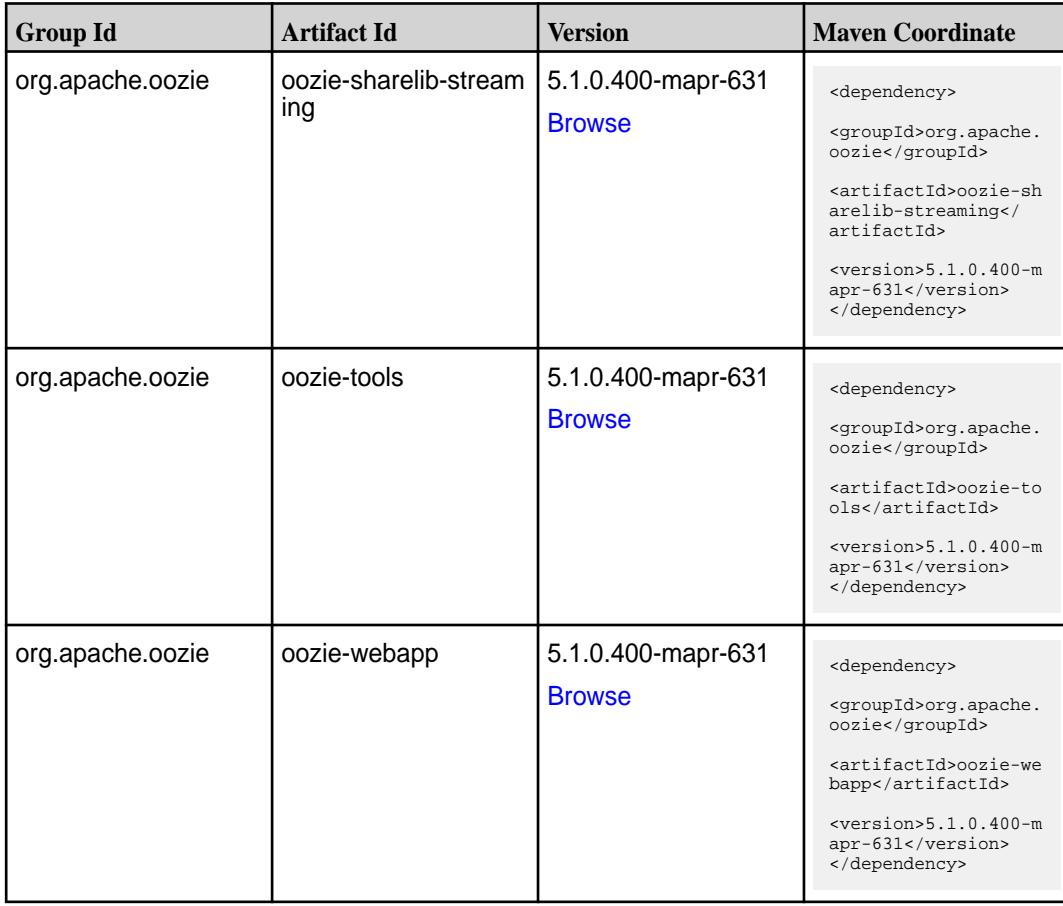

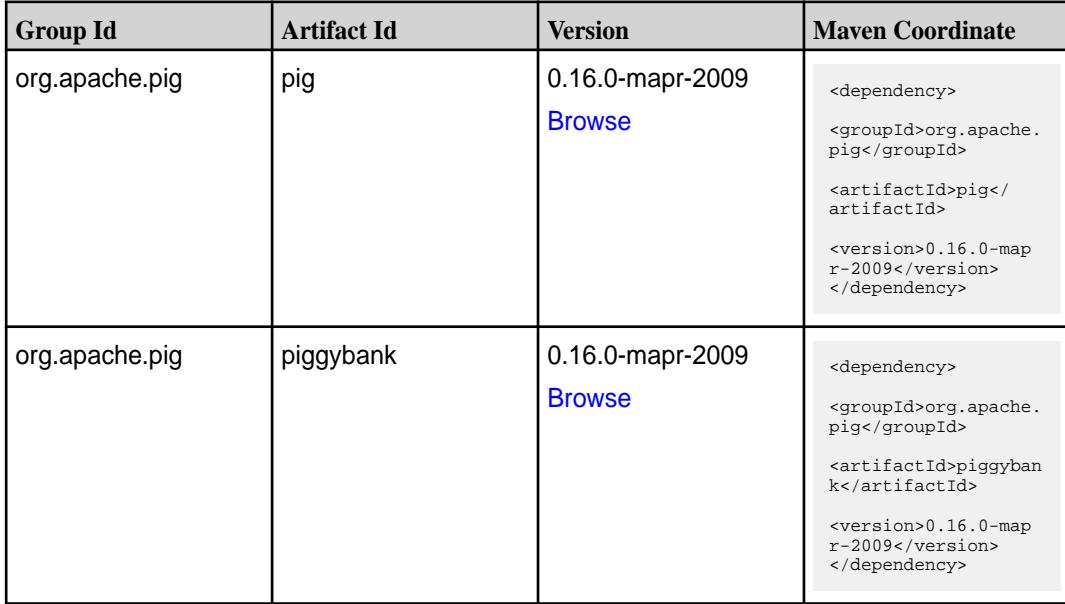

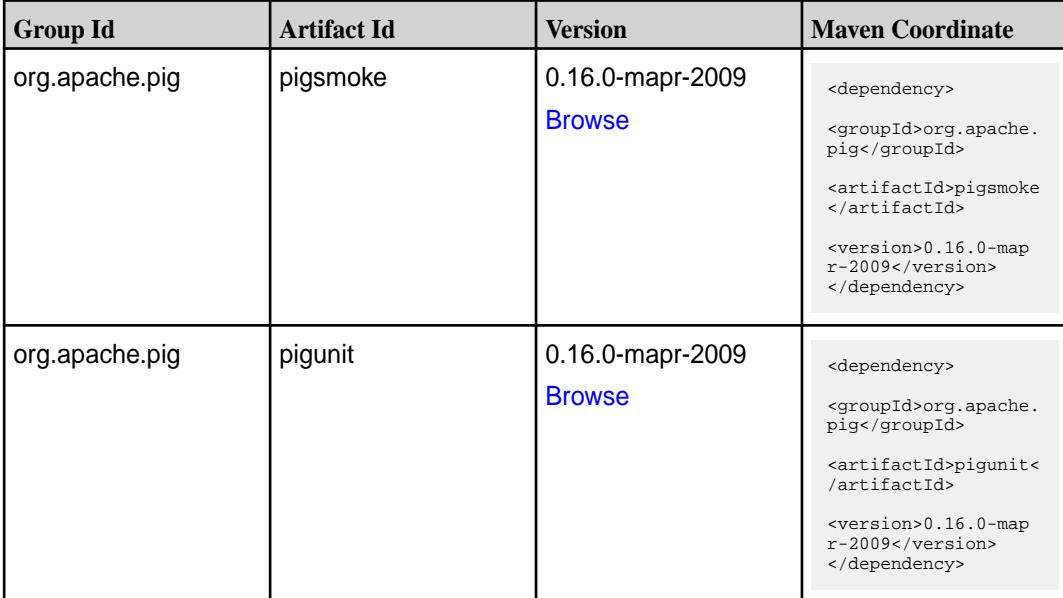

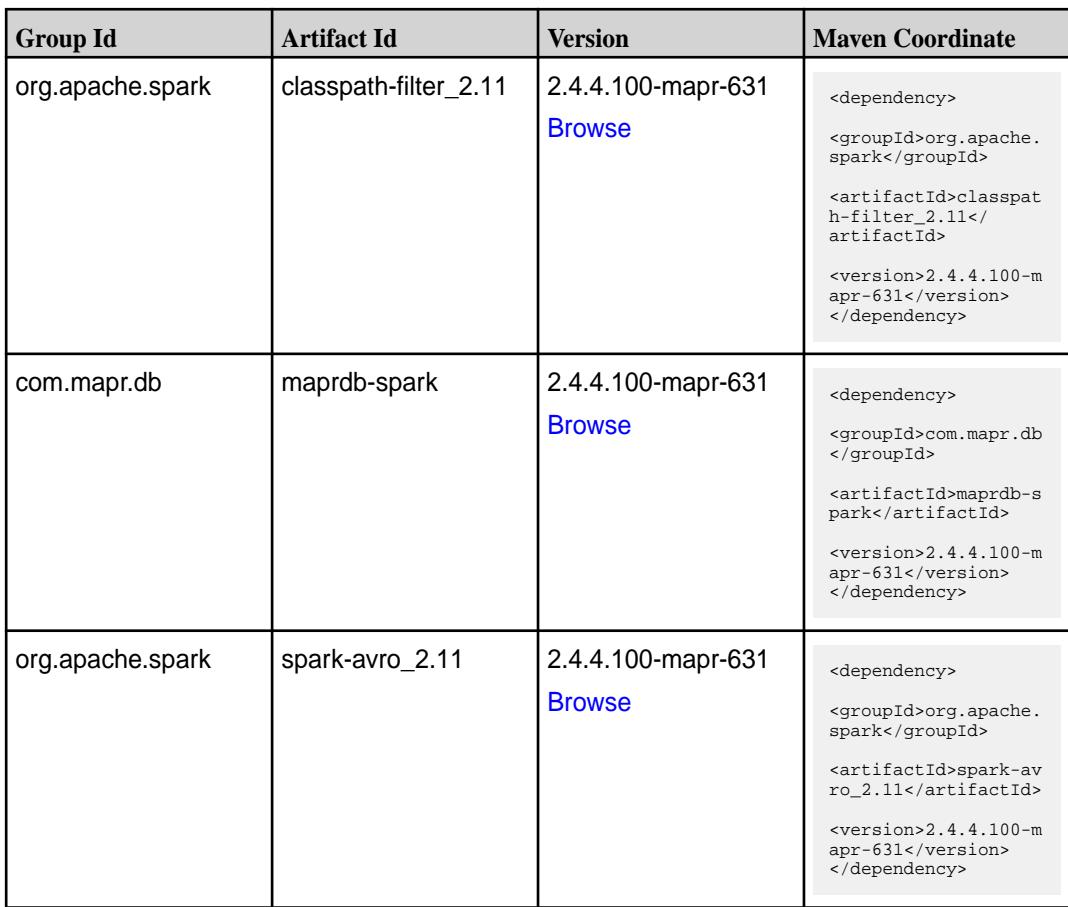

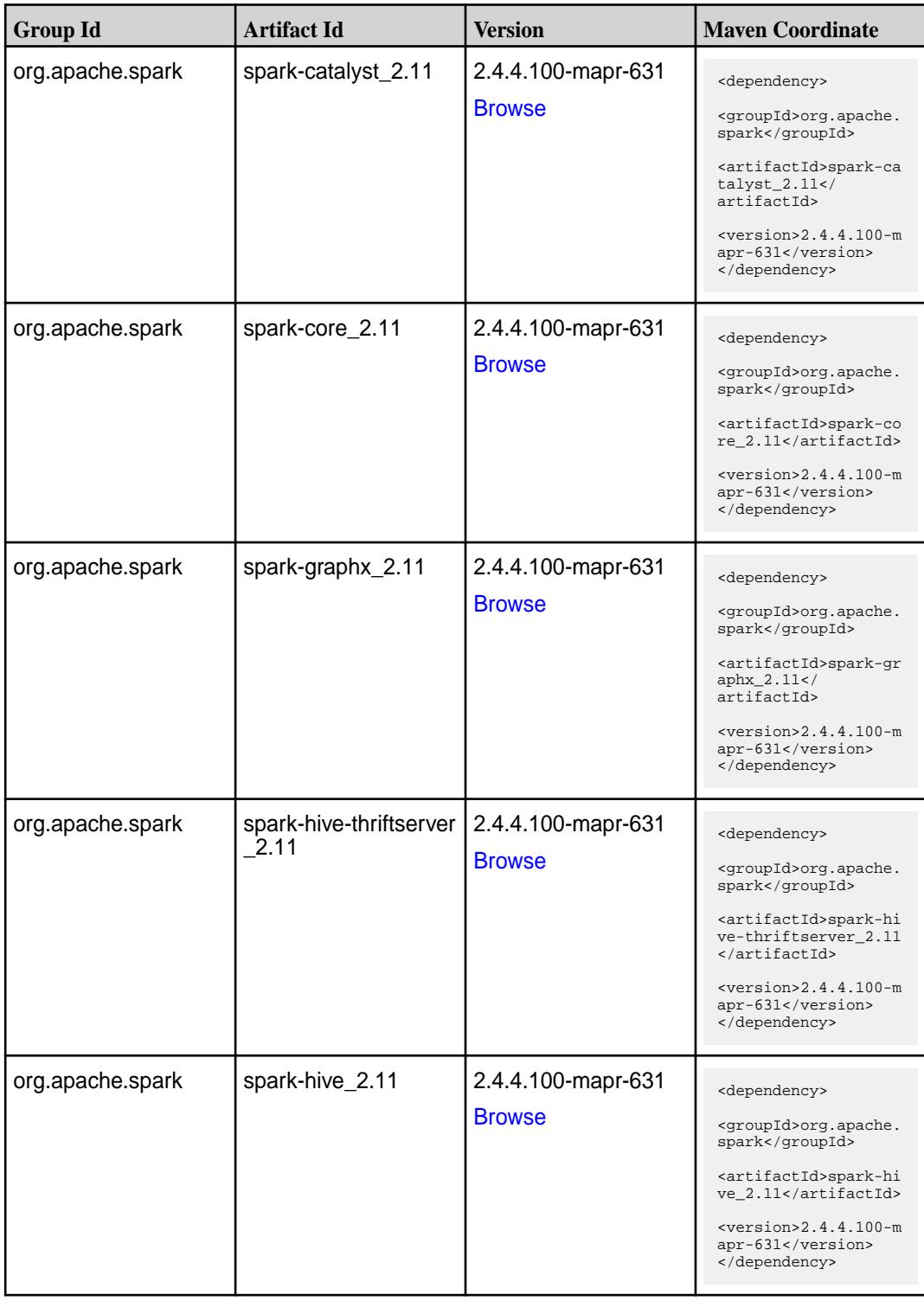

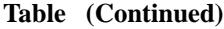

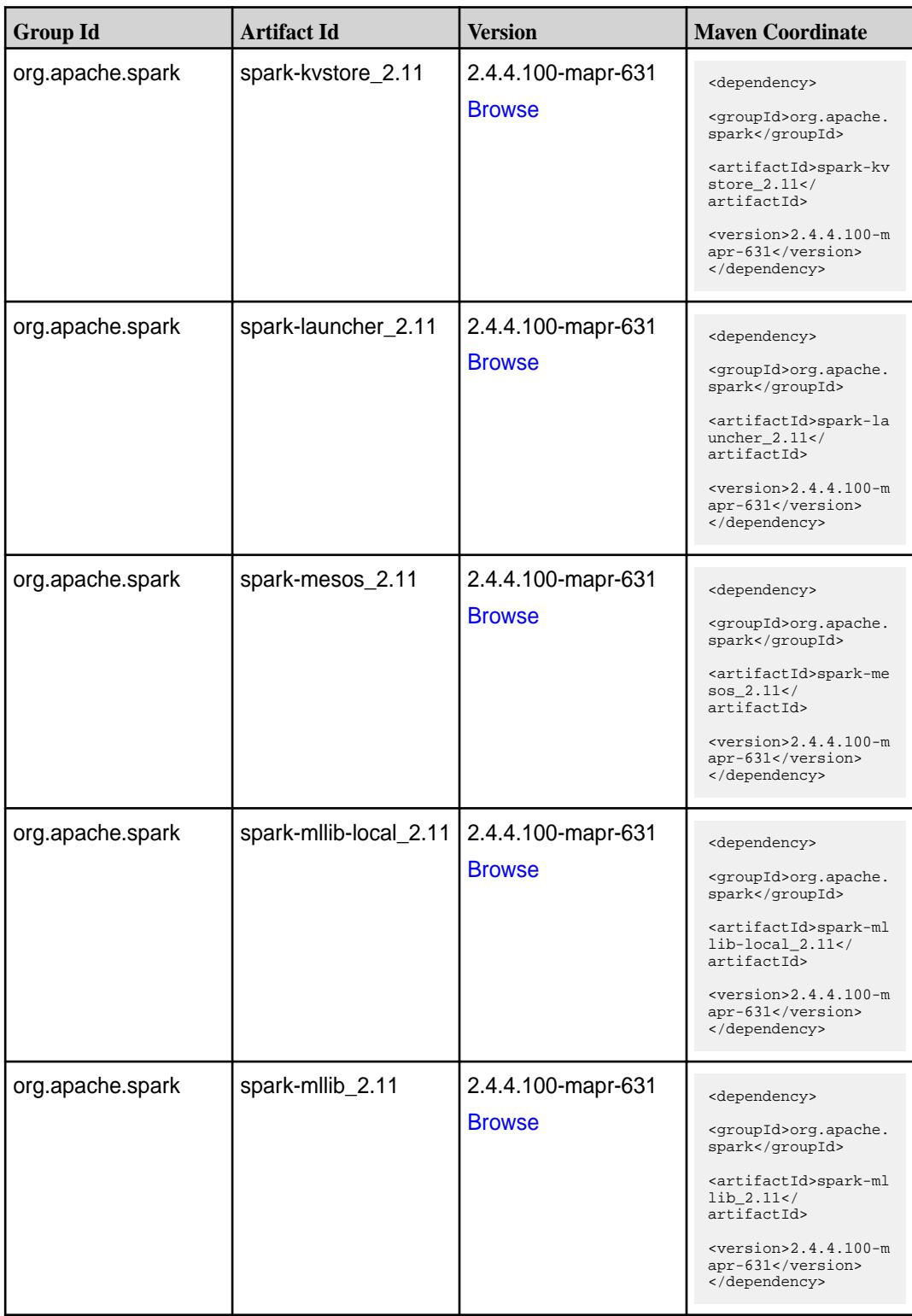

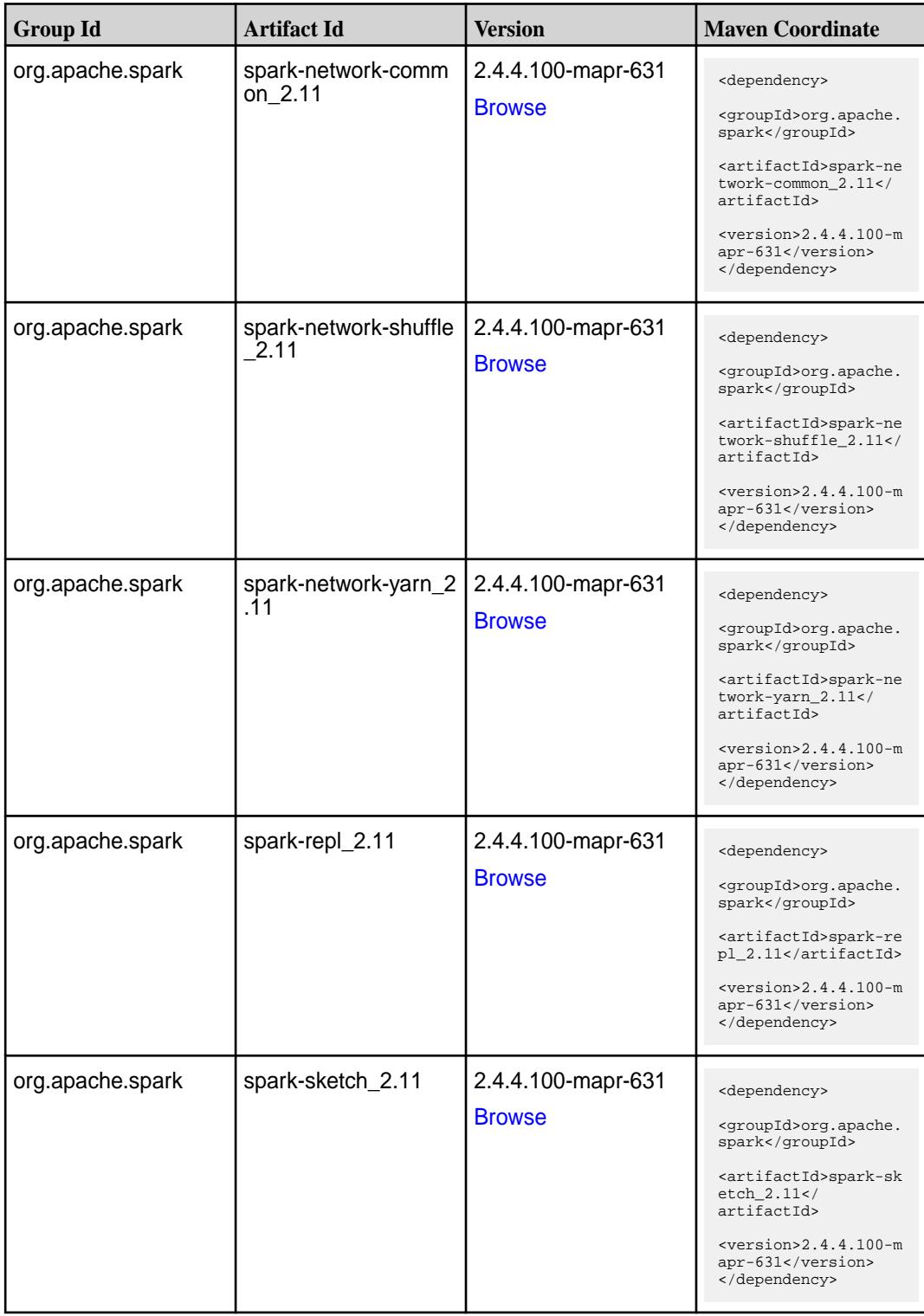

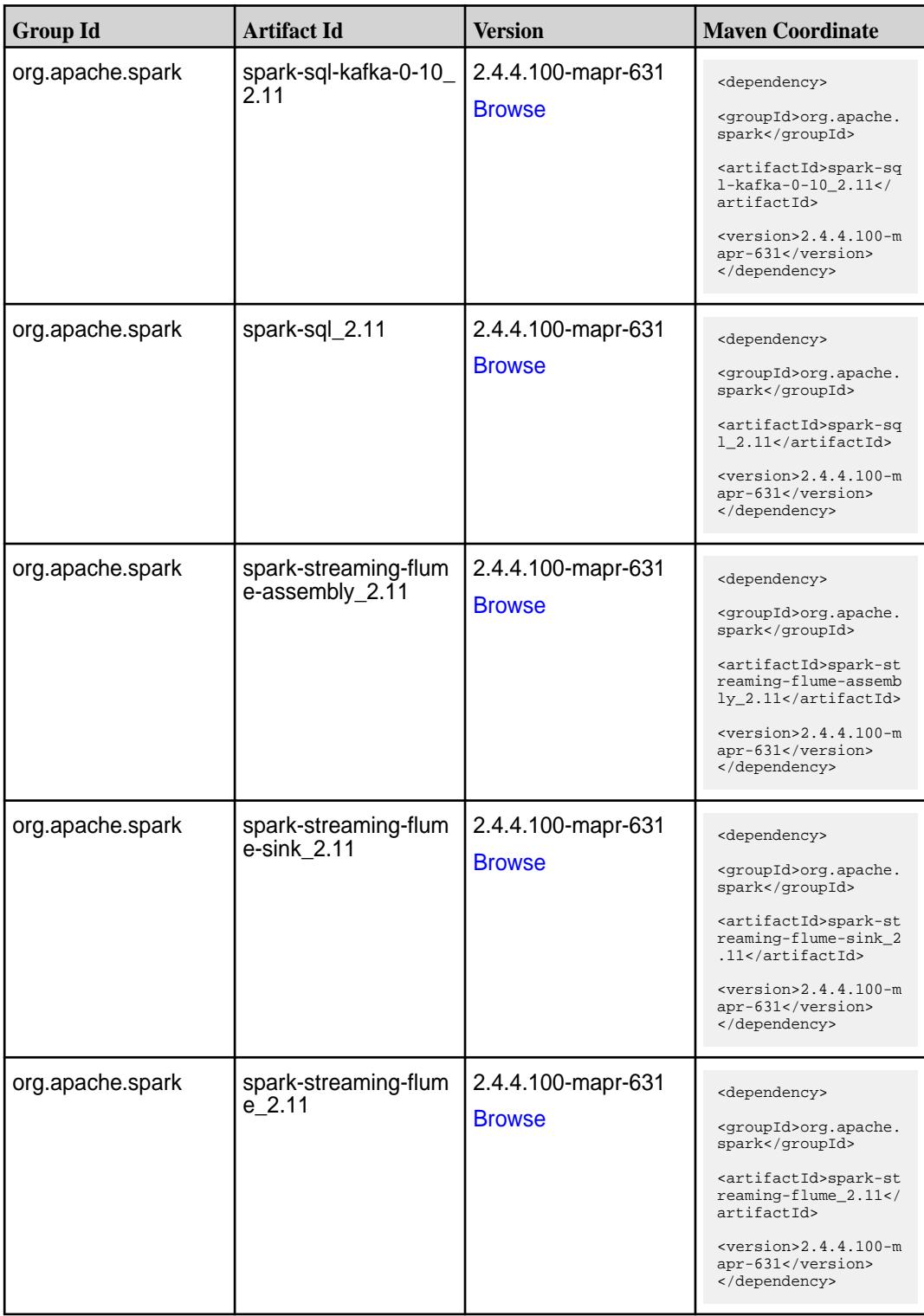

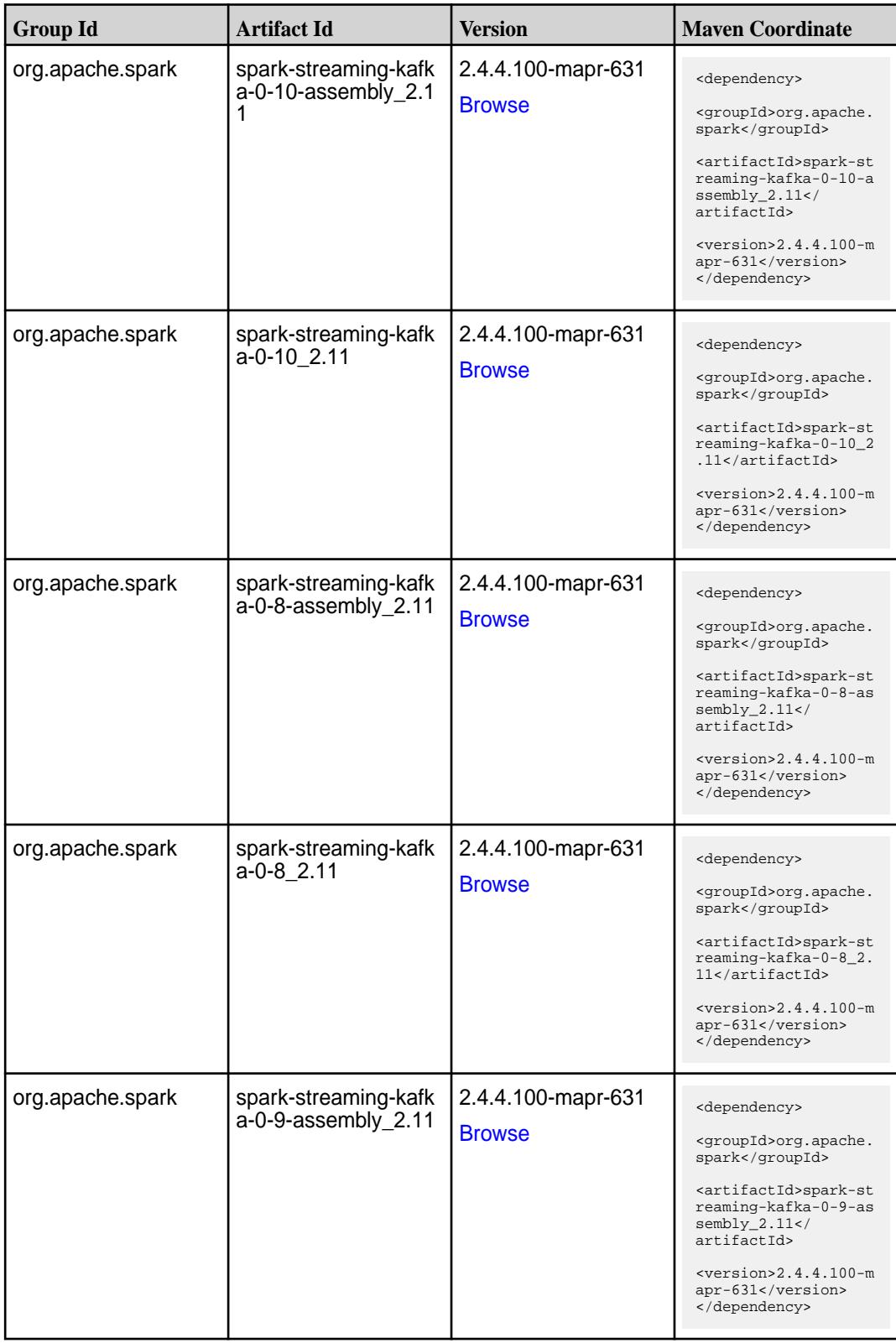

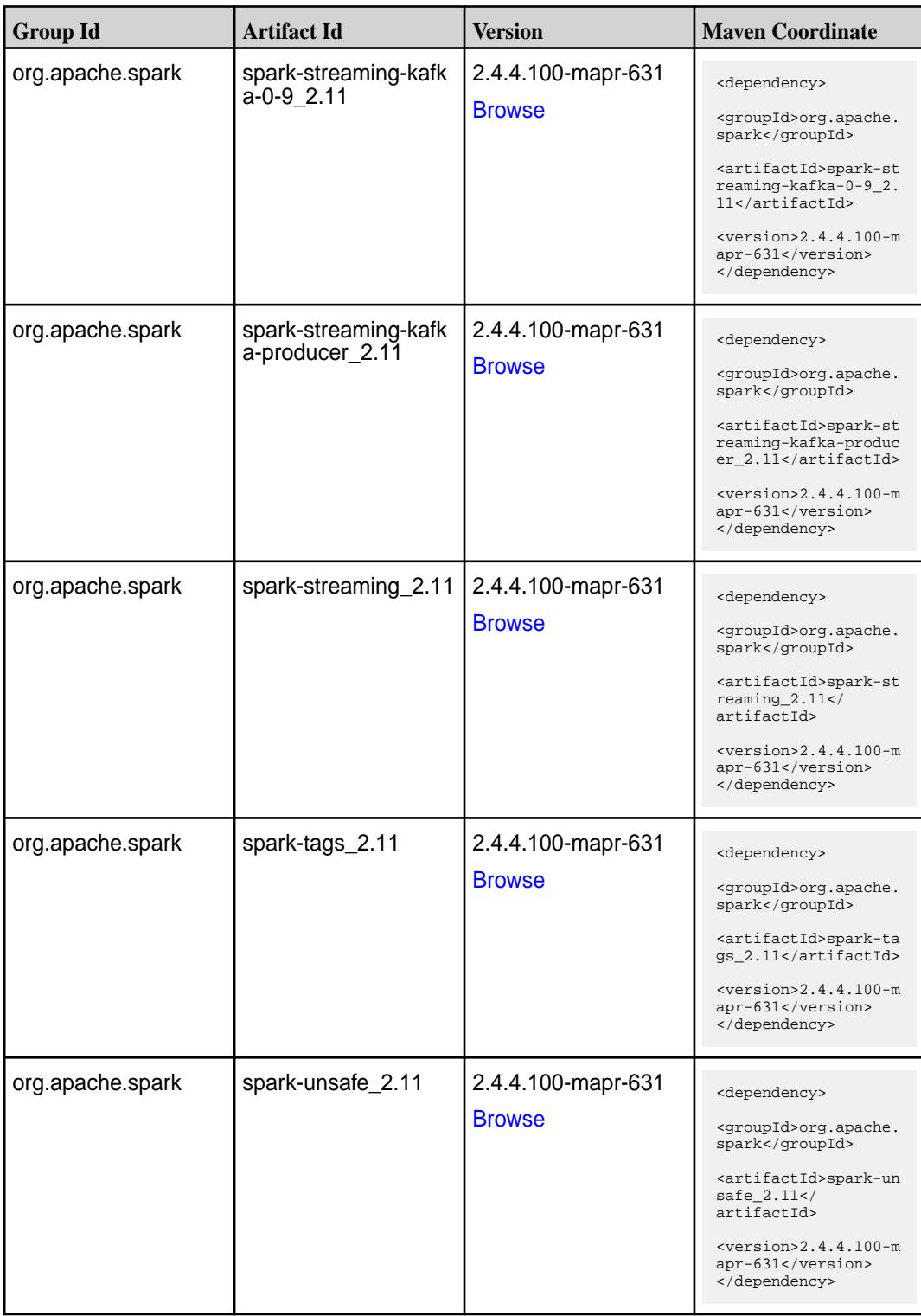

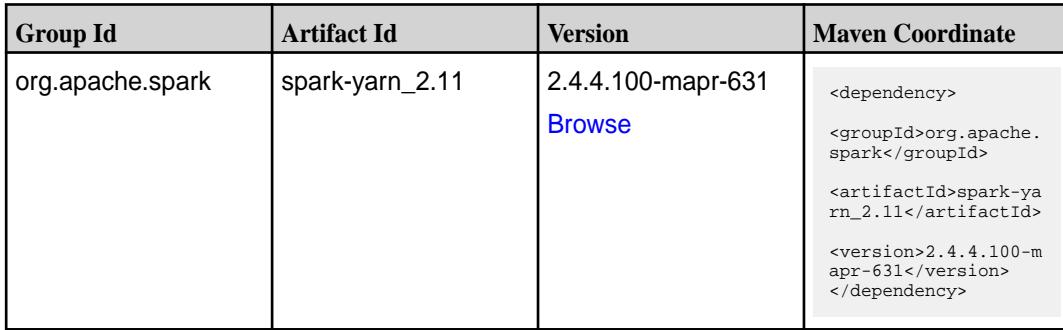

**Table** 

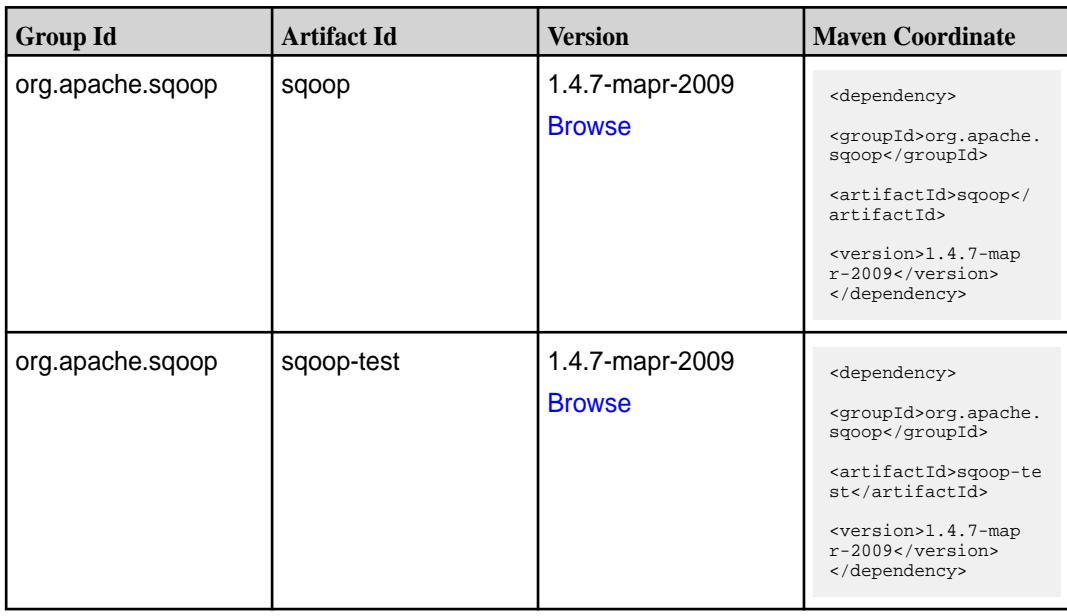

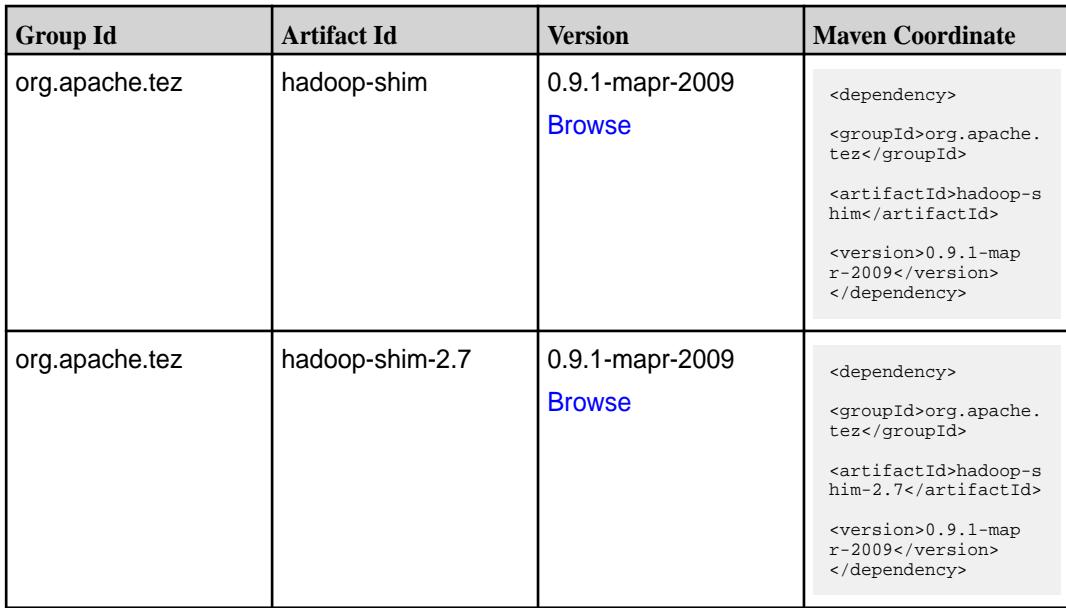

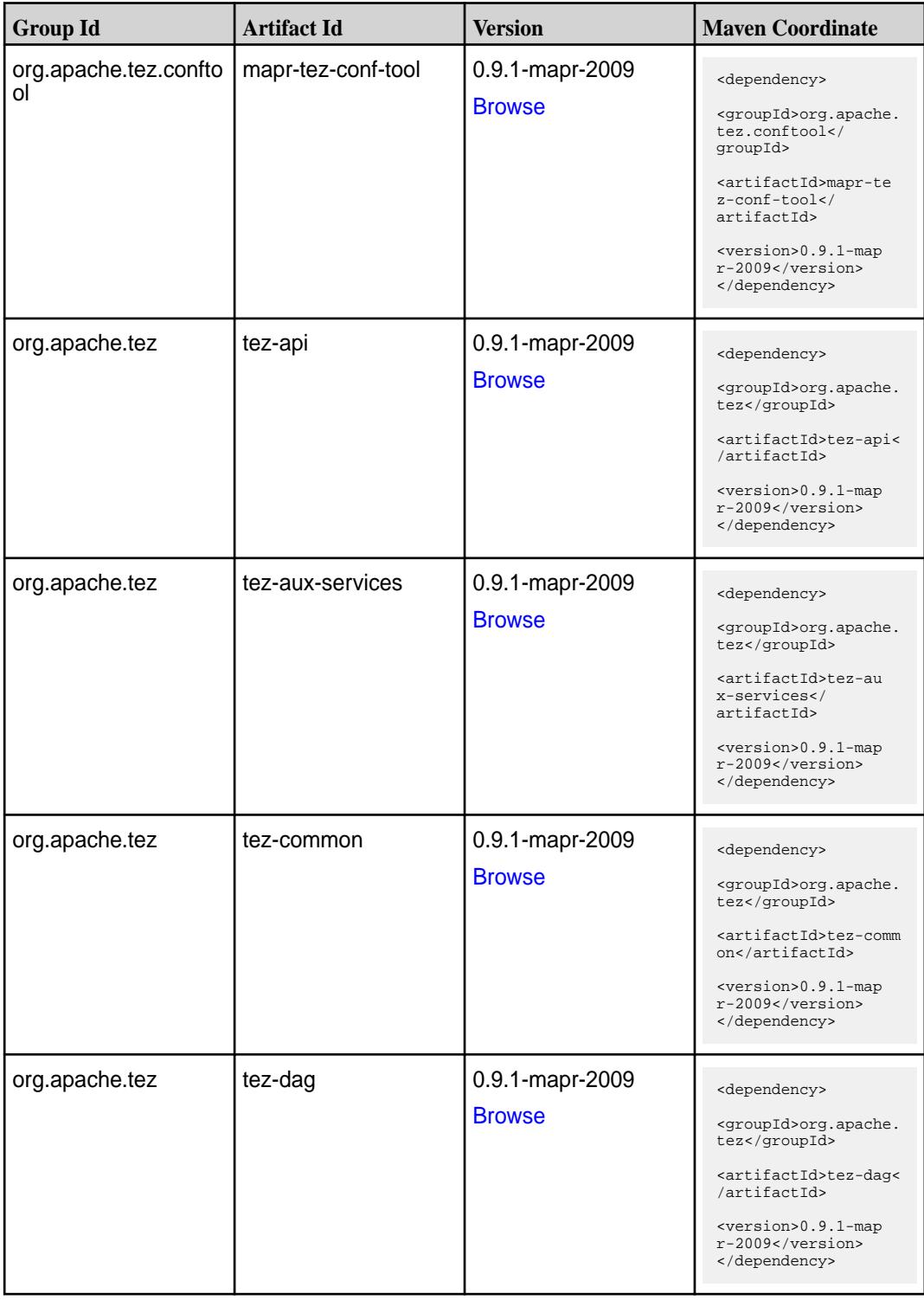

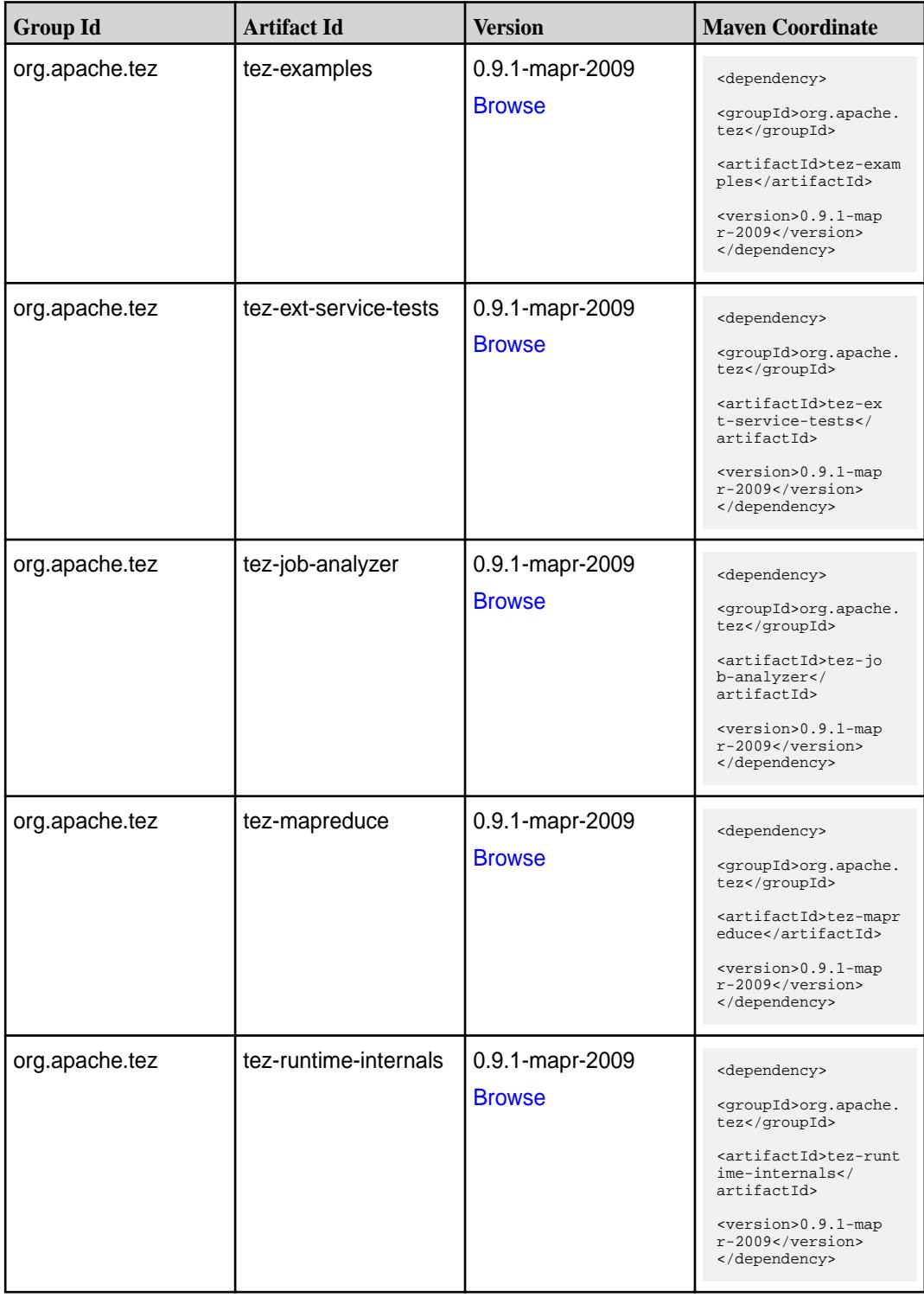

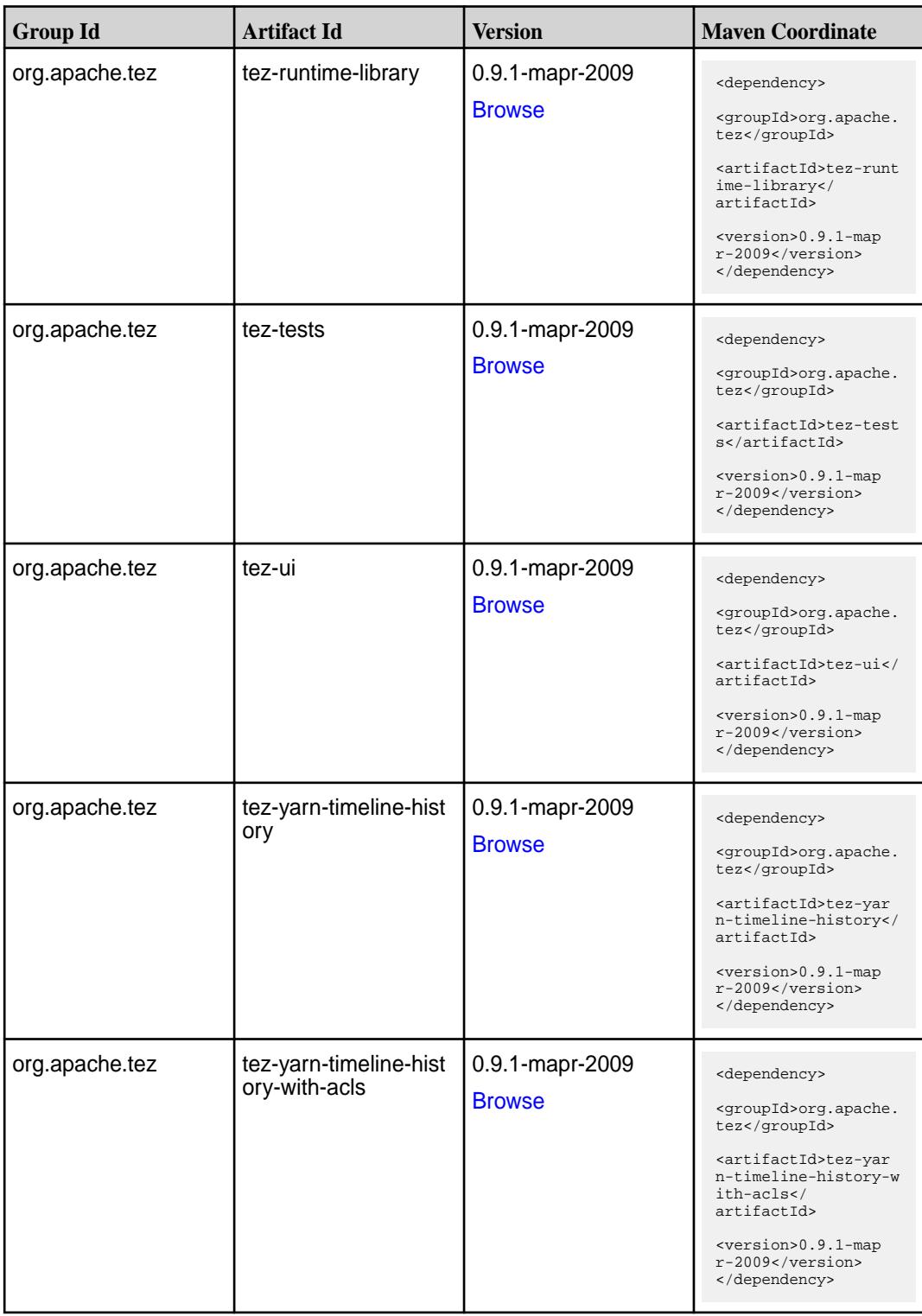

# **Maven Artifacts for EEP 6.3.0**

Listed are all Maven artifacts for EEP 6.3.0 components.

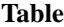

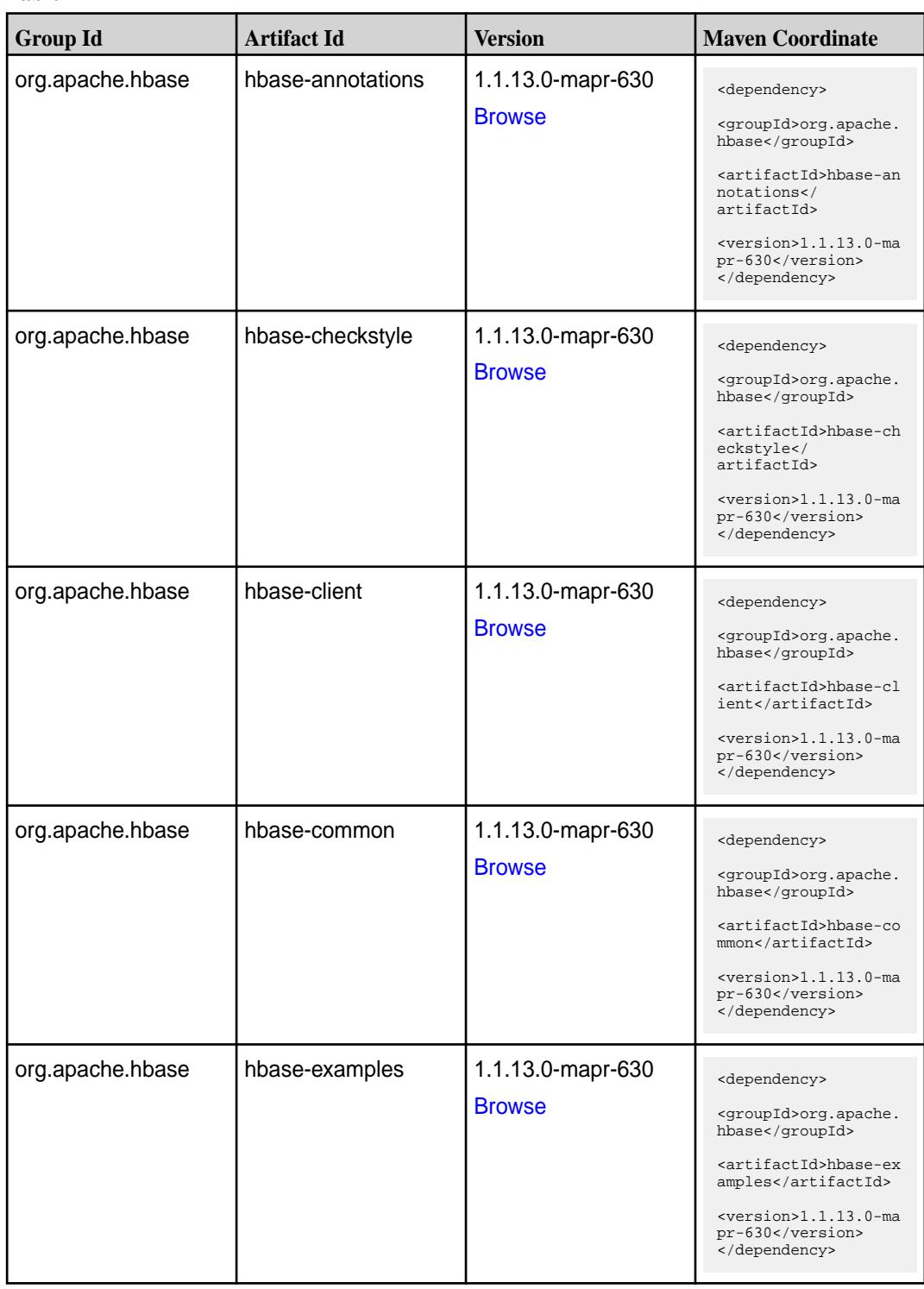

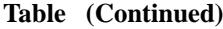

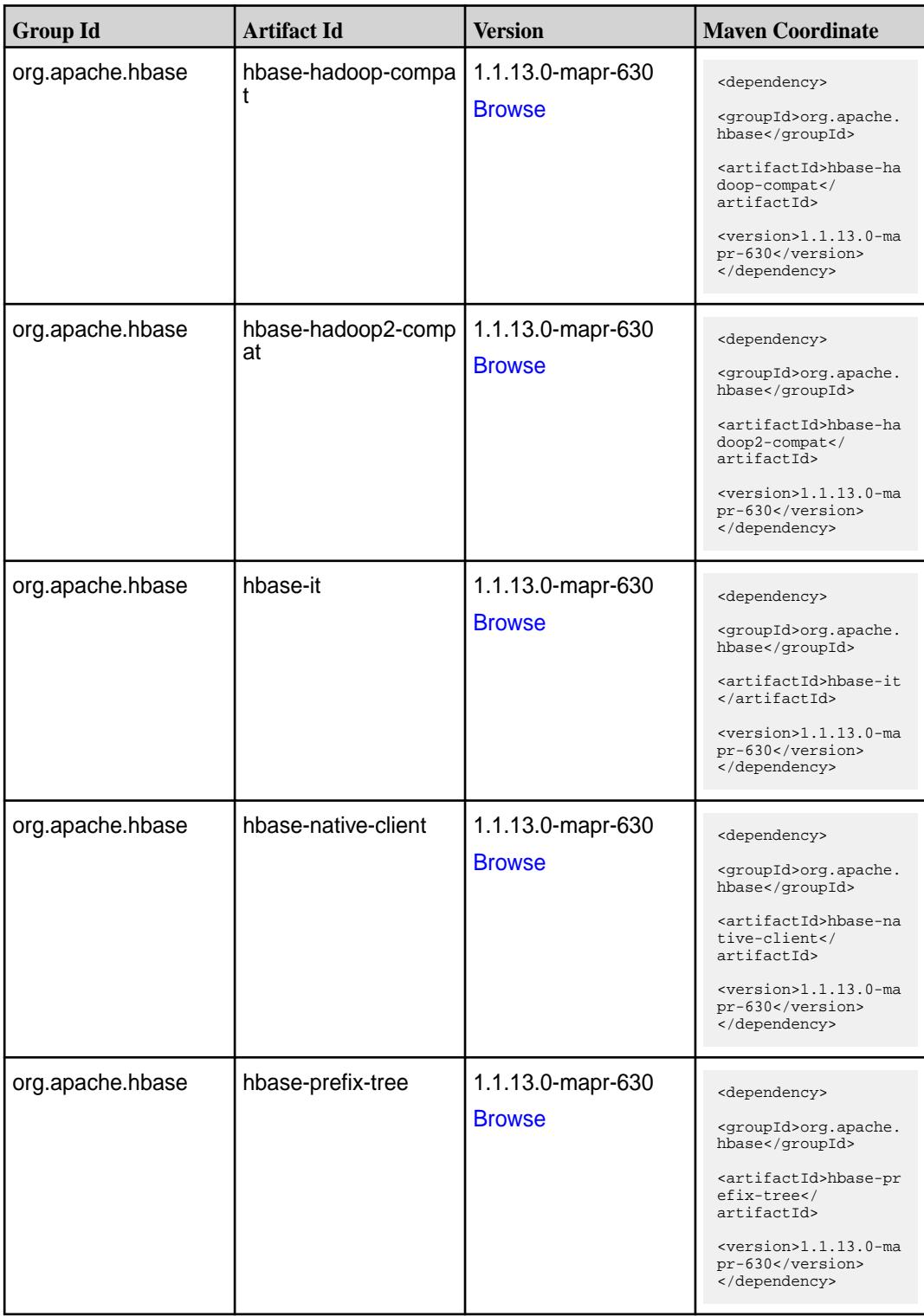

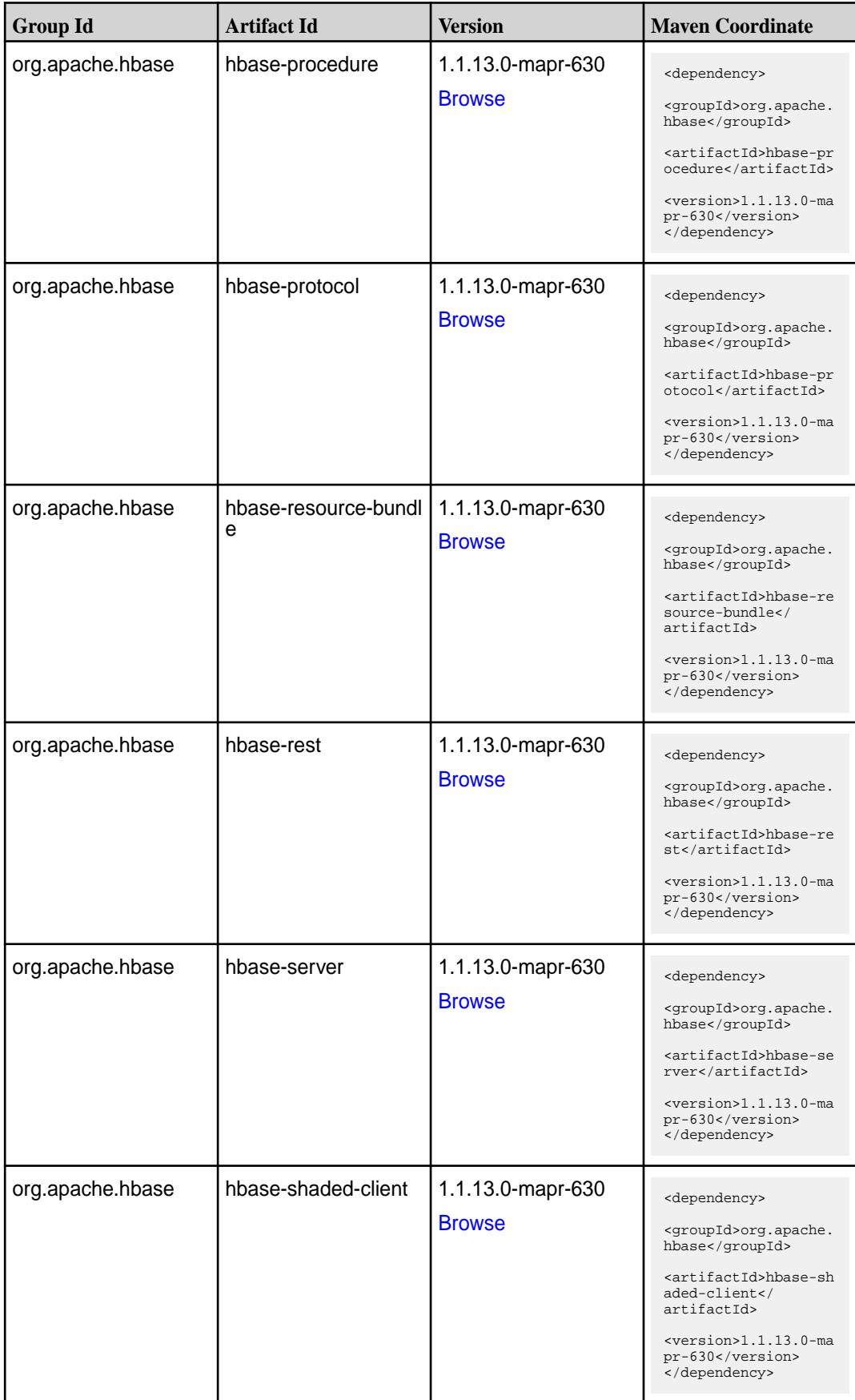

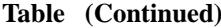

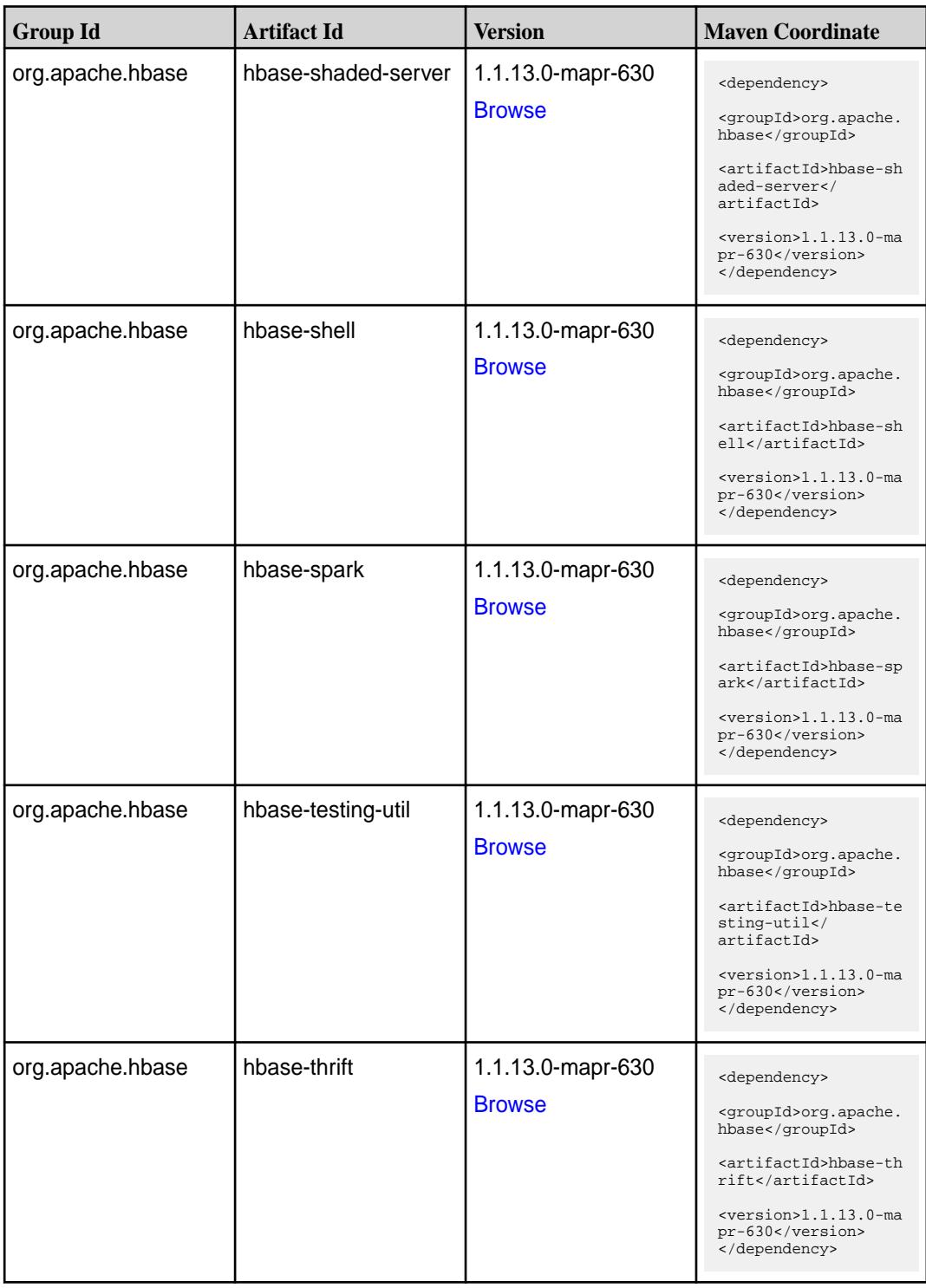

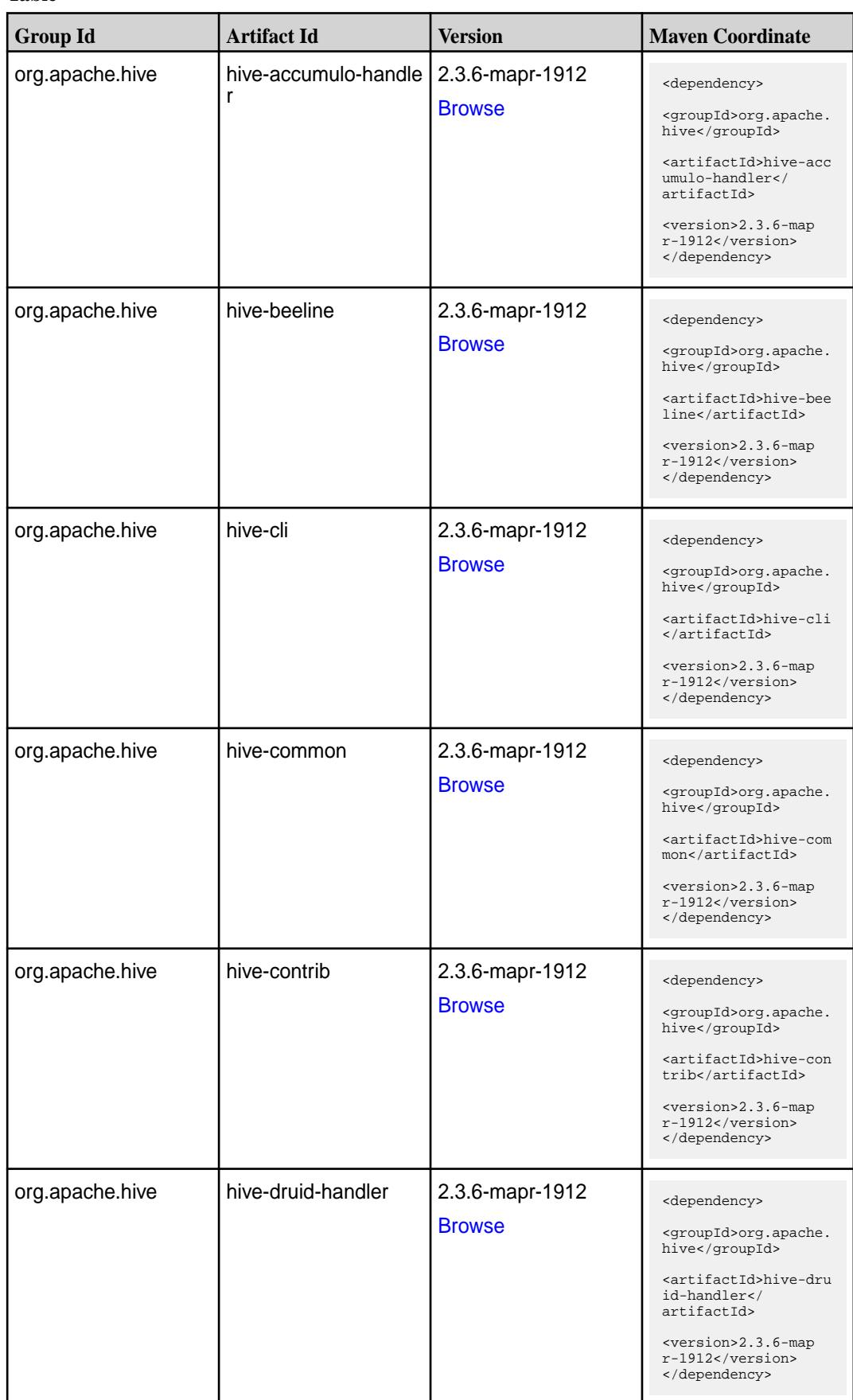

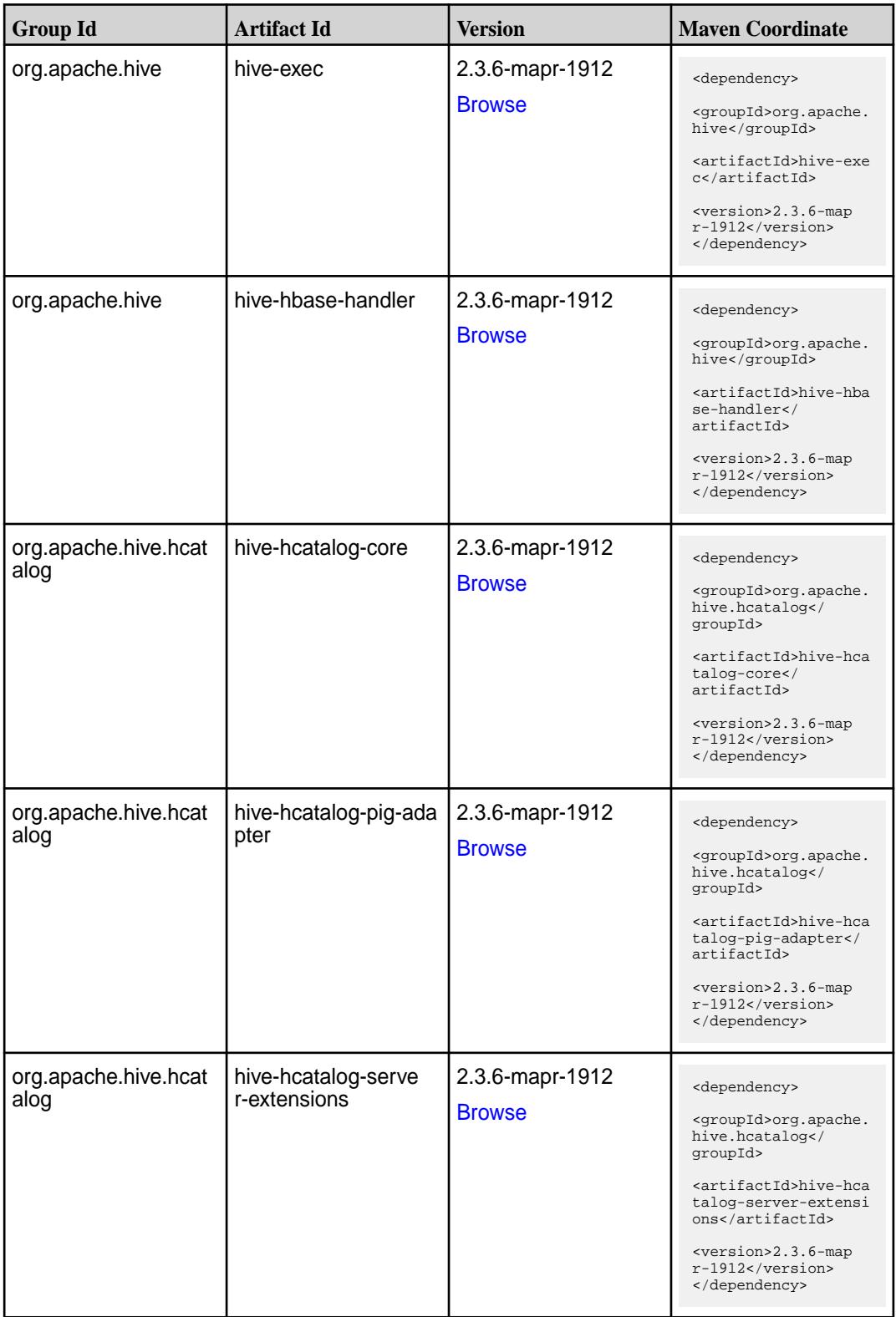

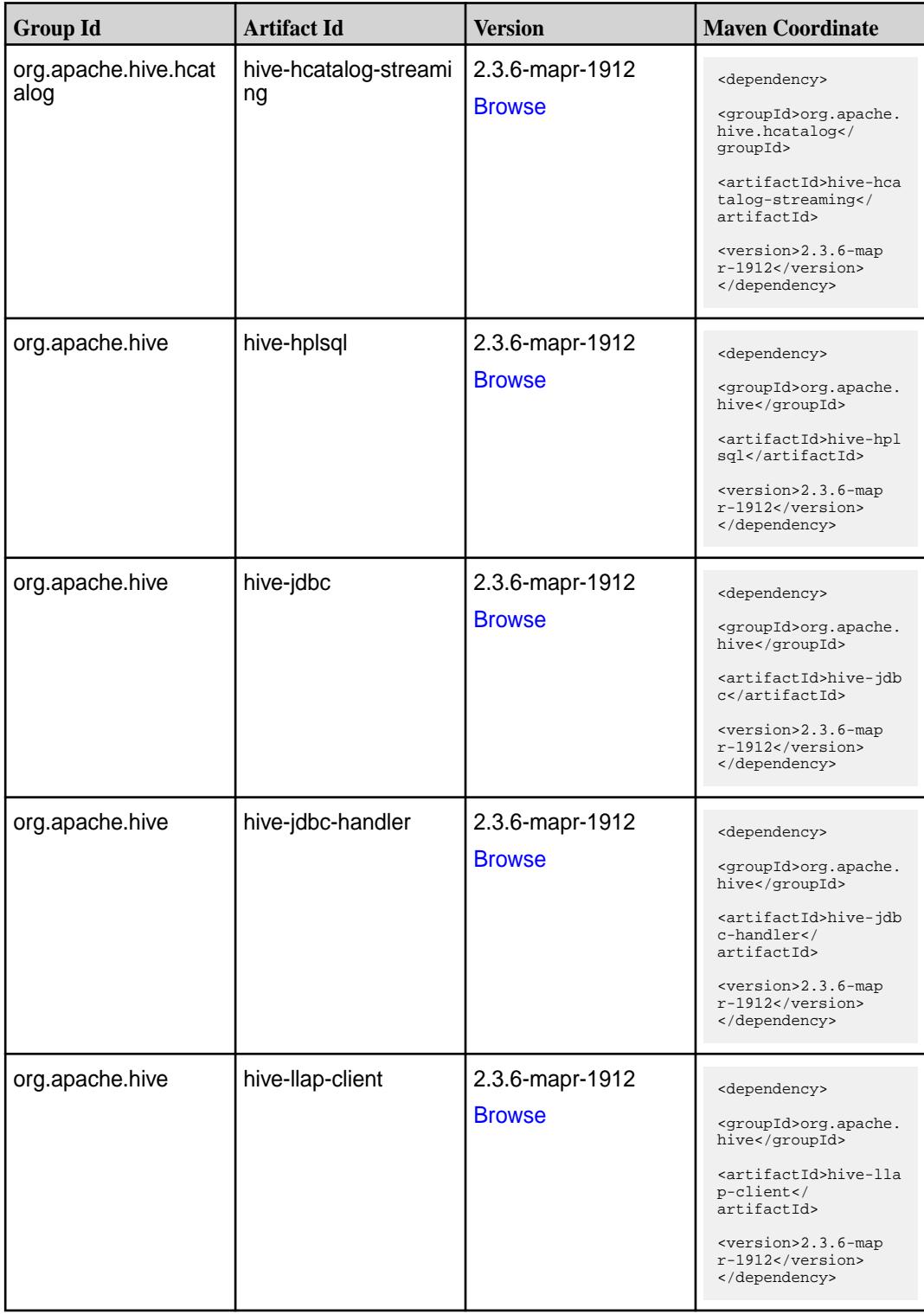

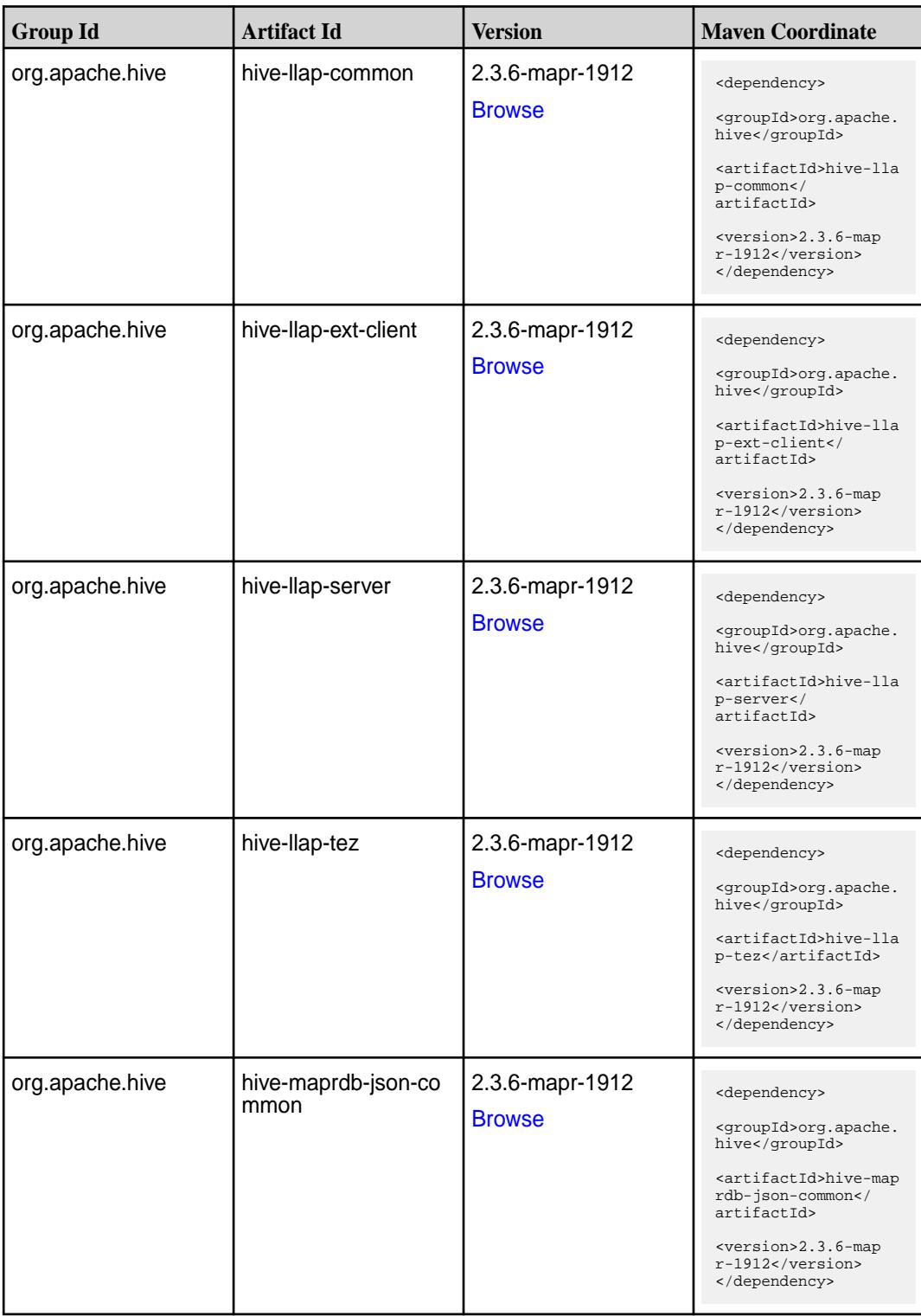

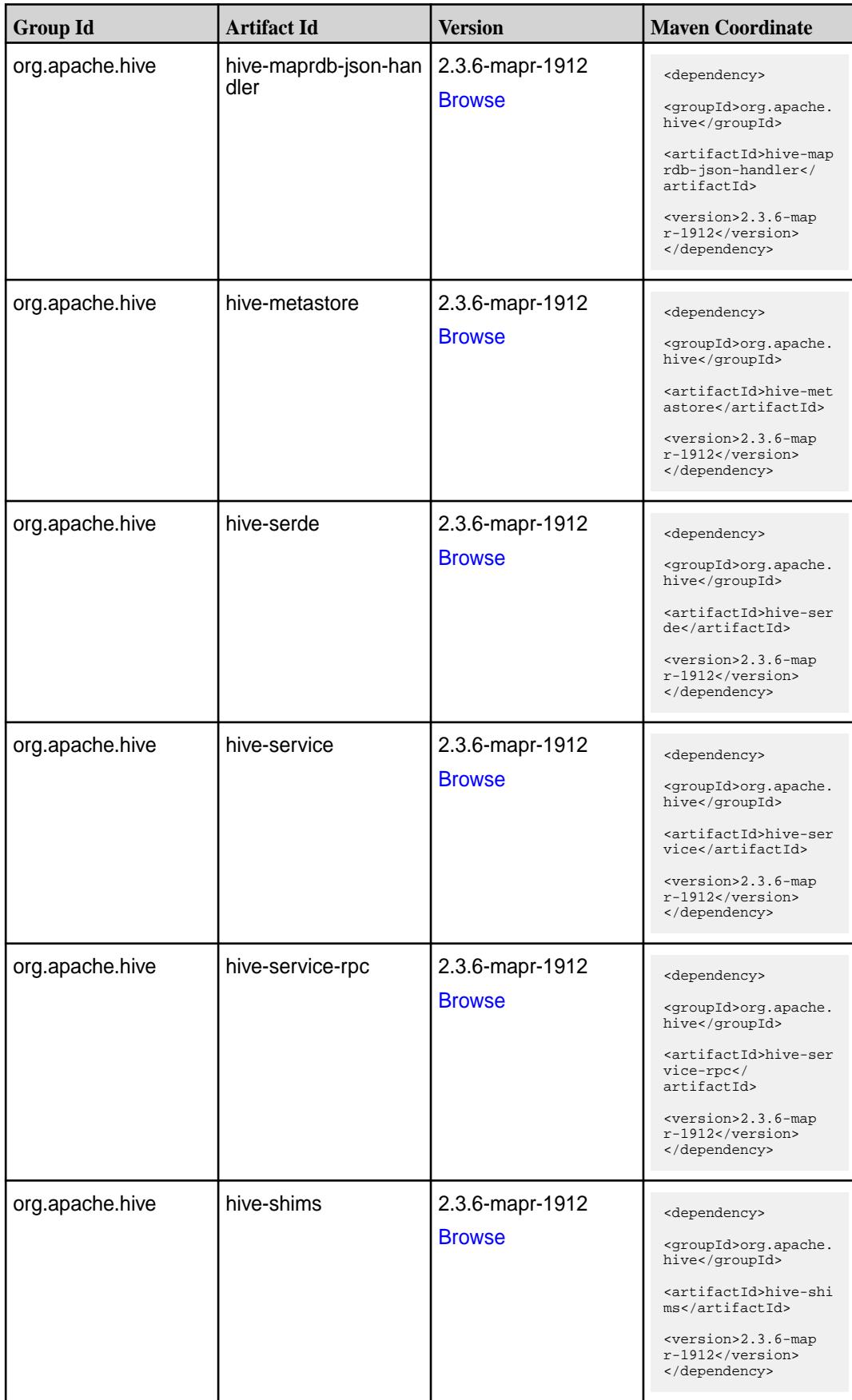

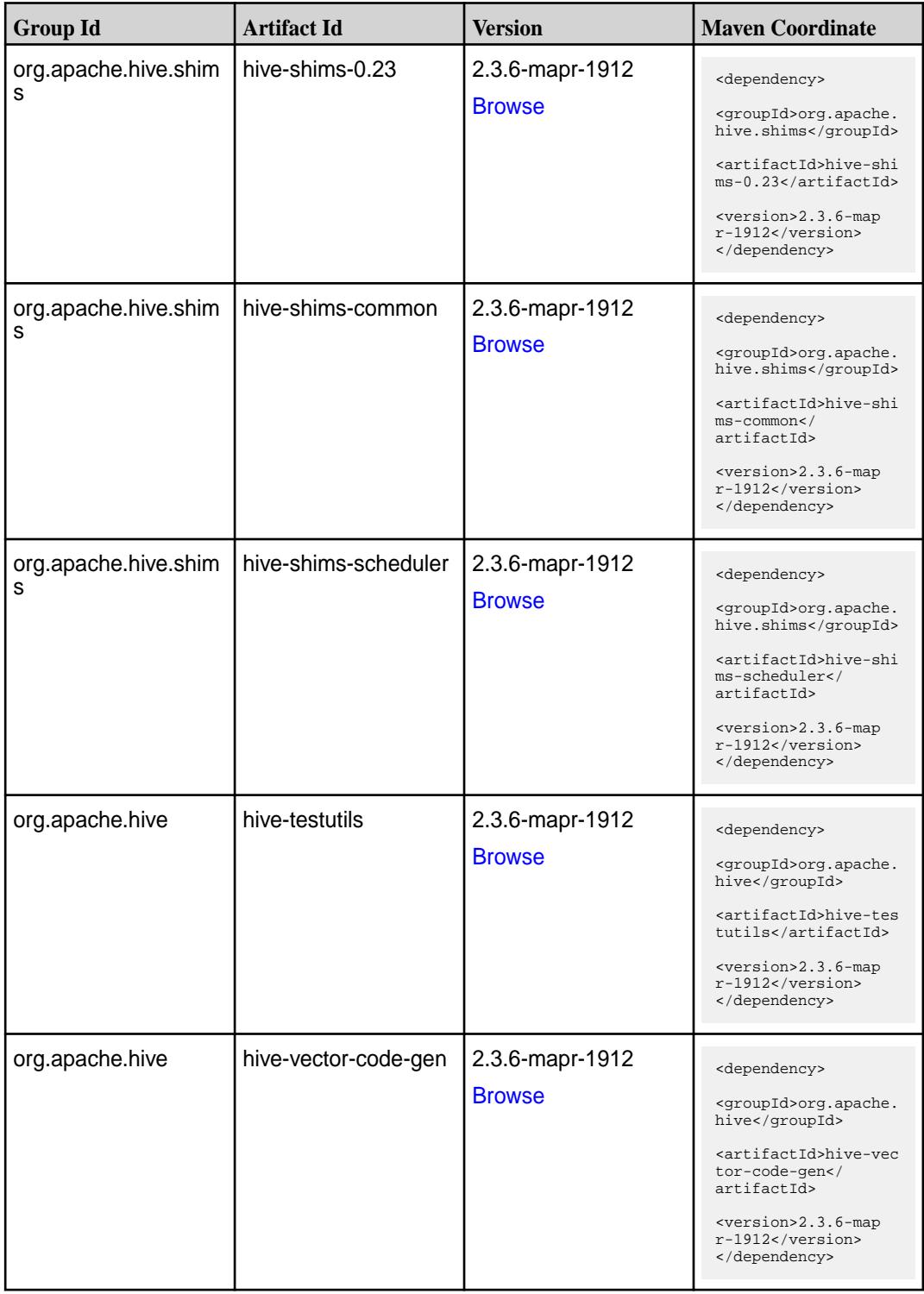

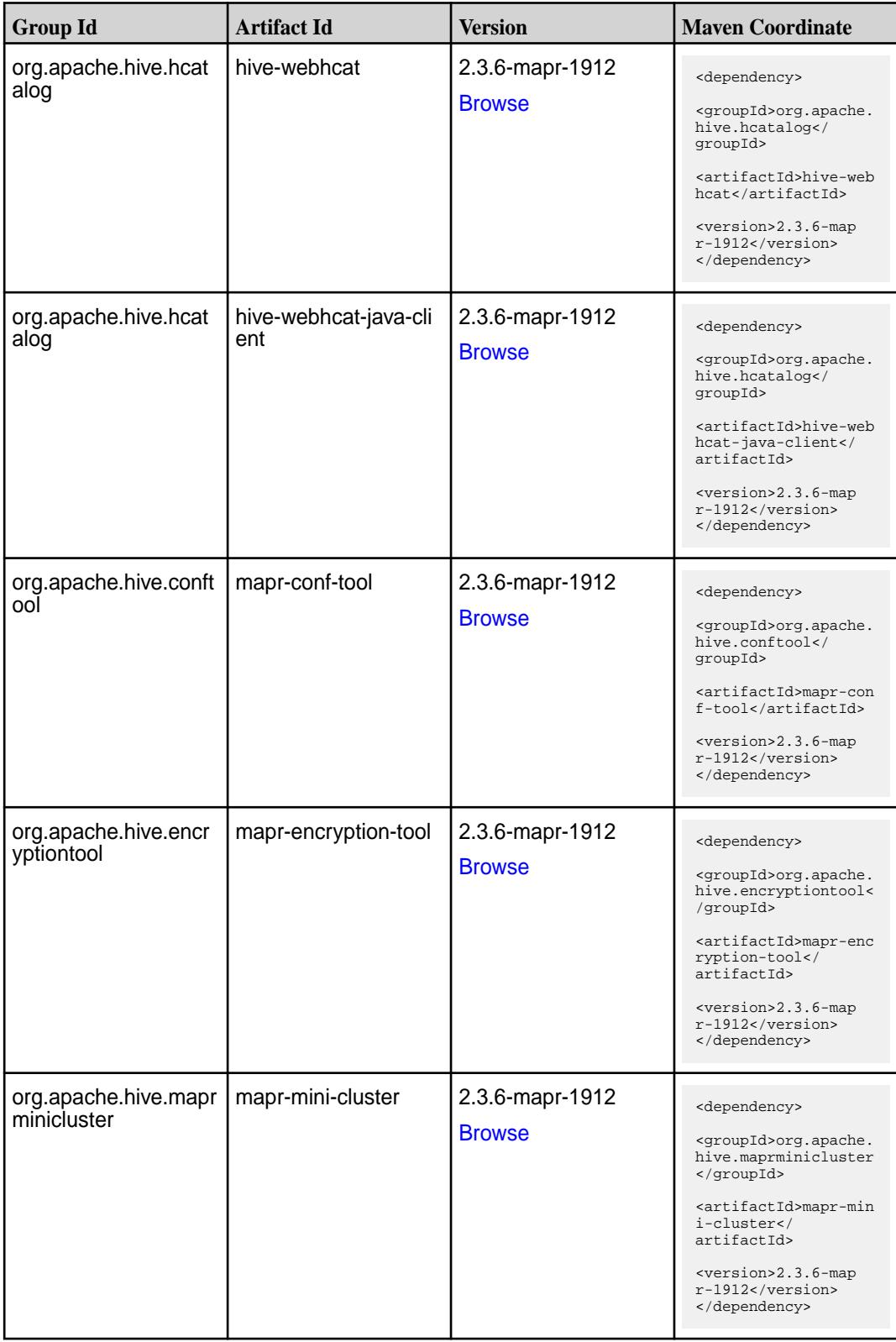

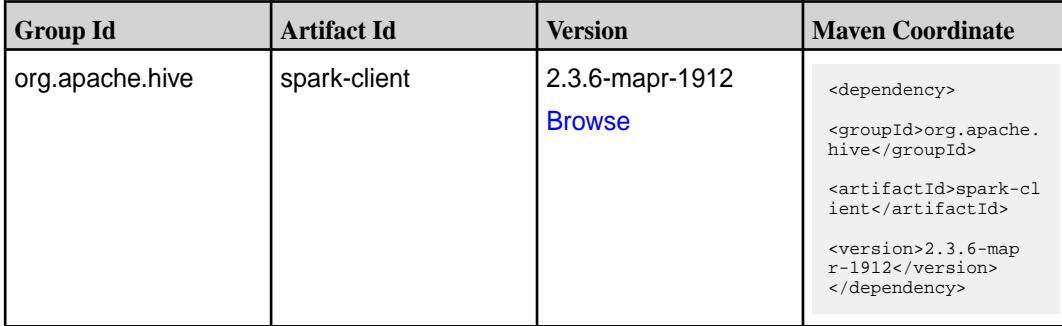

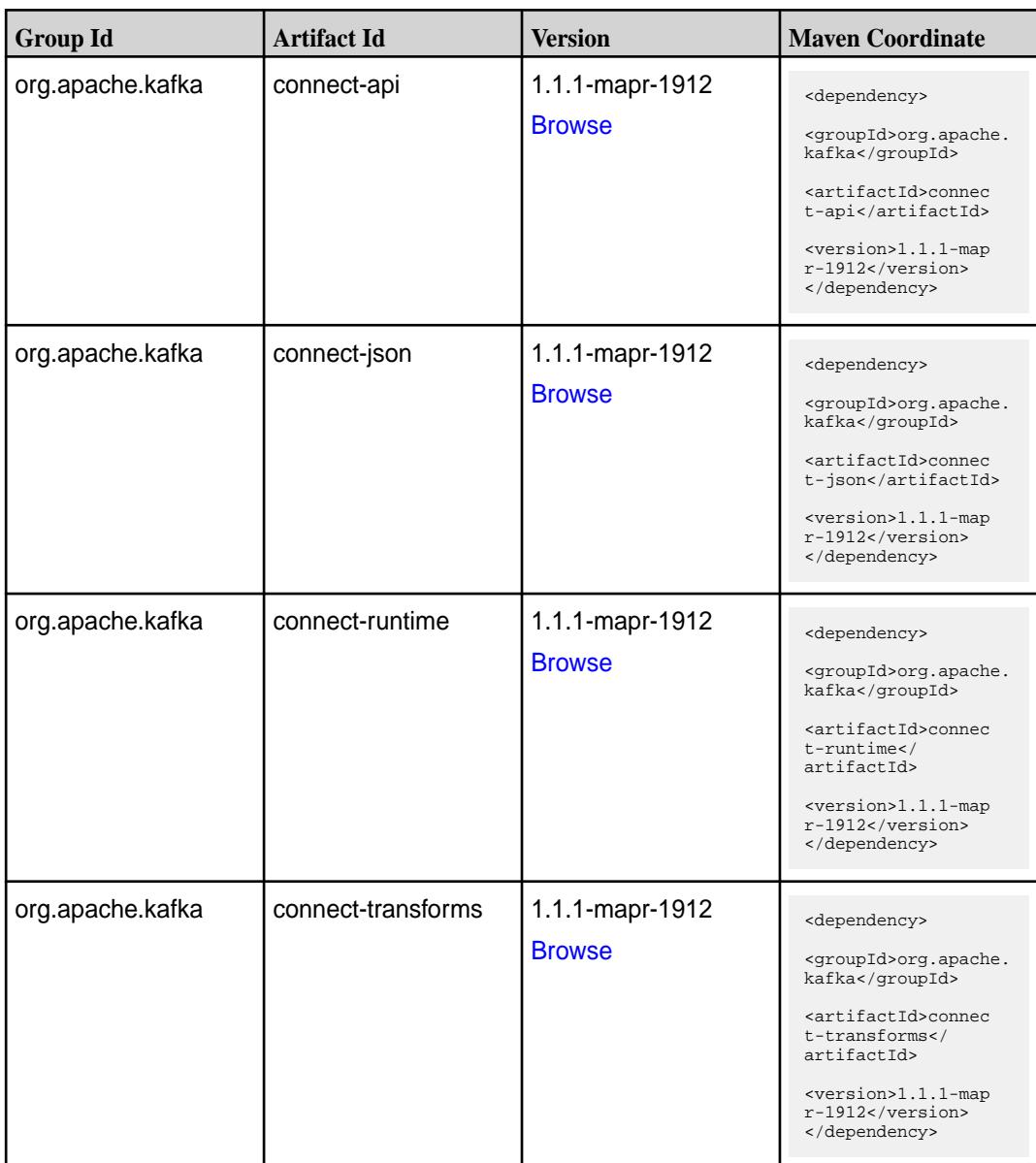

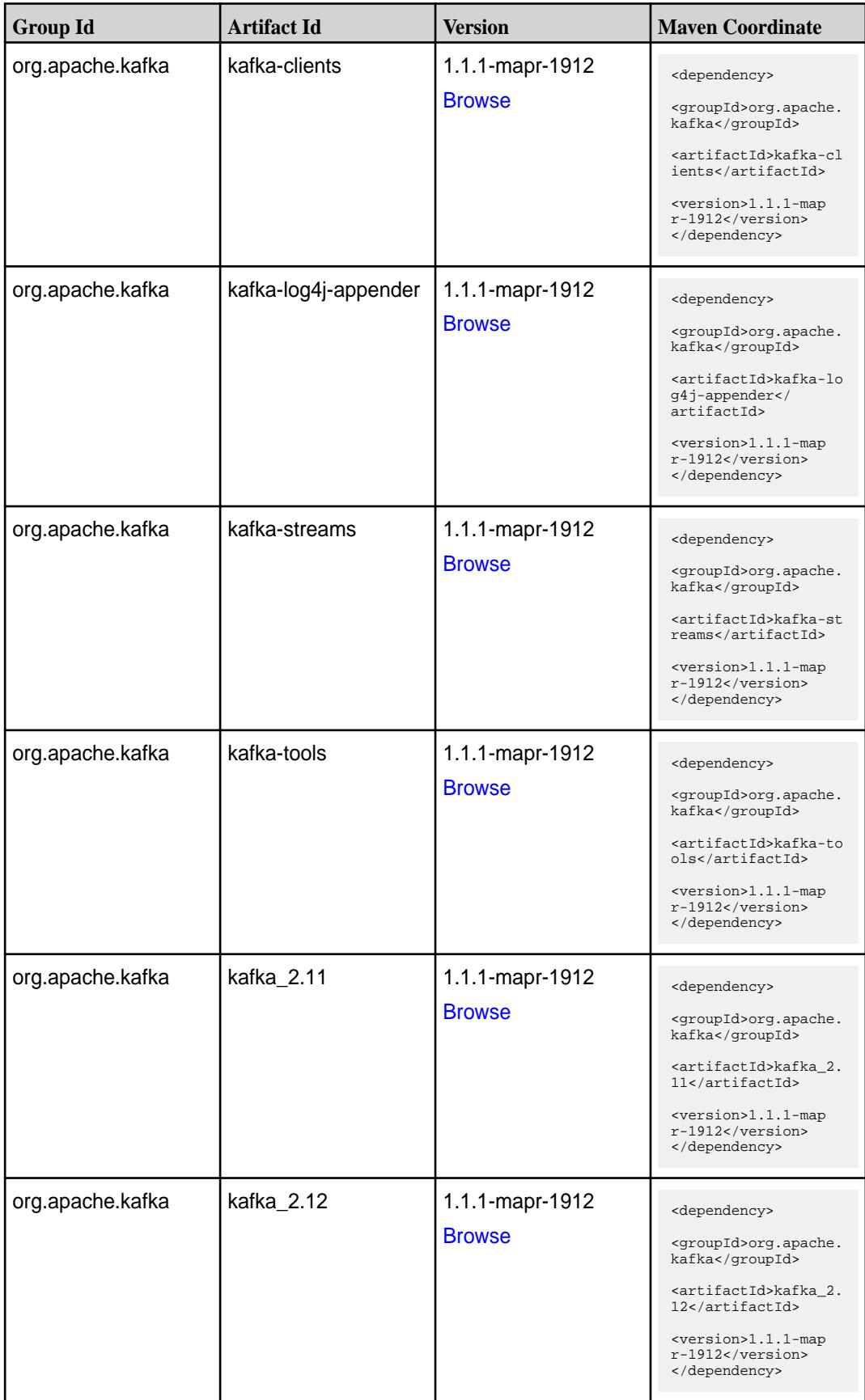

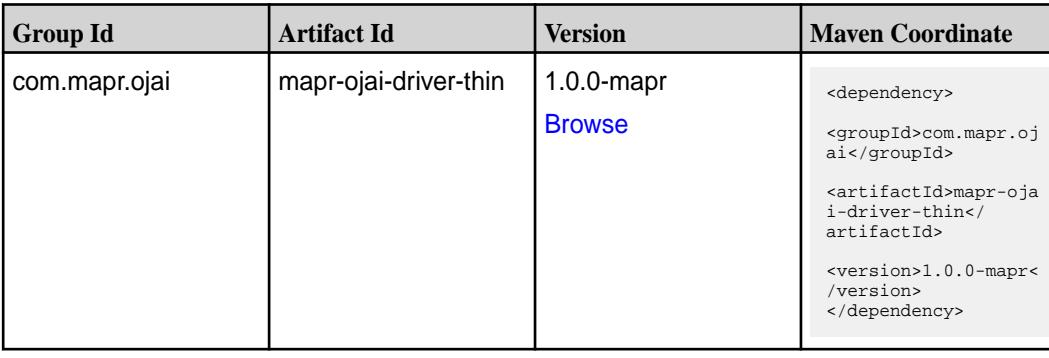

#### **Table**

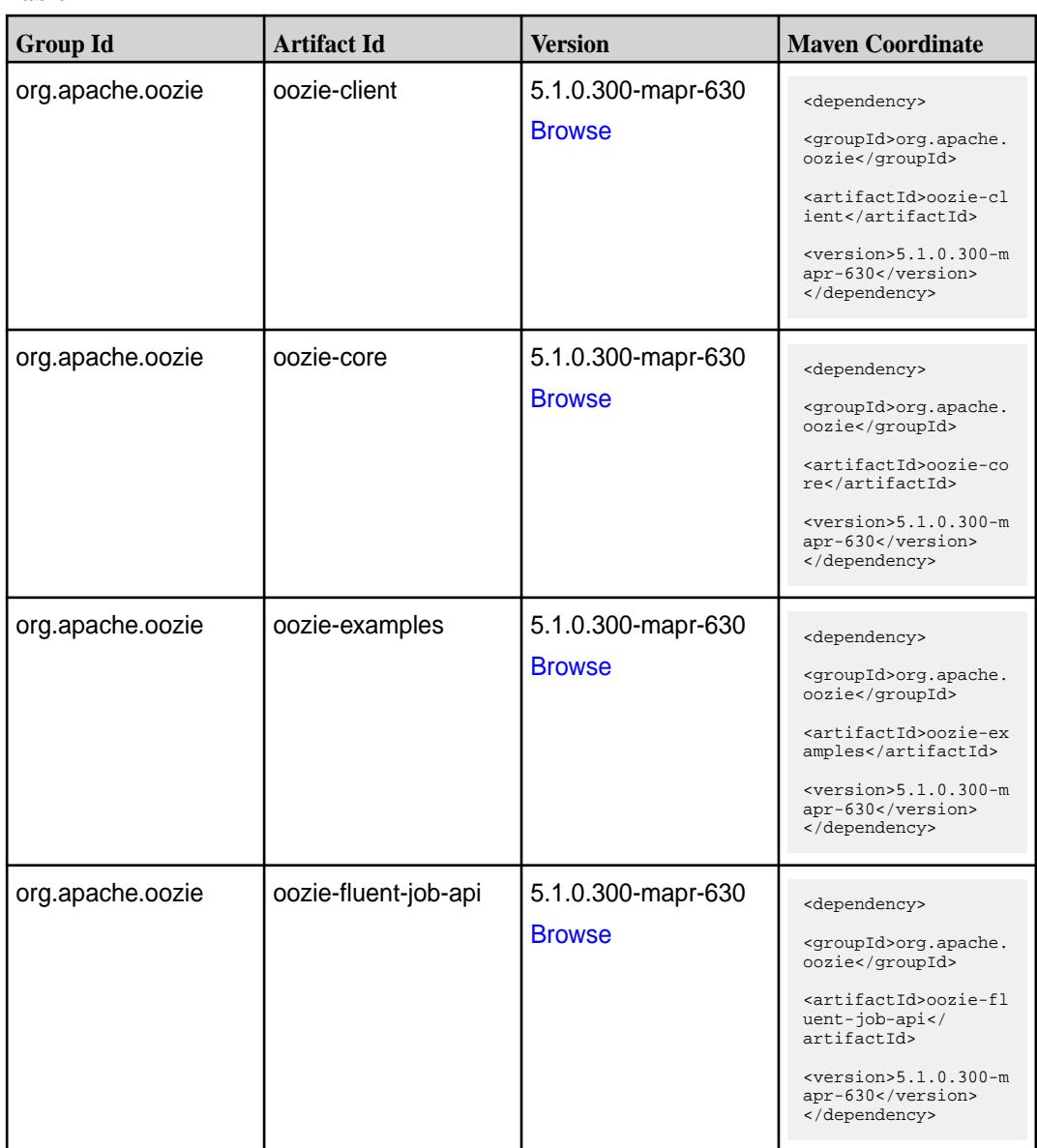

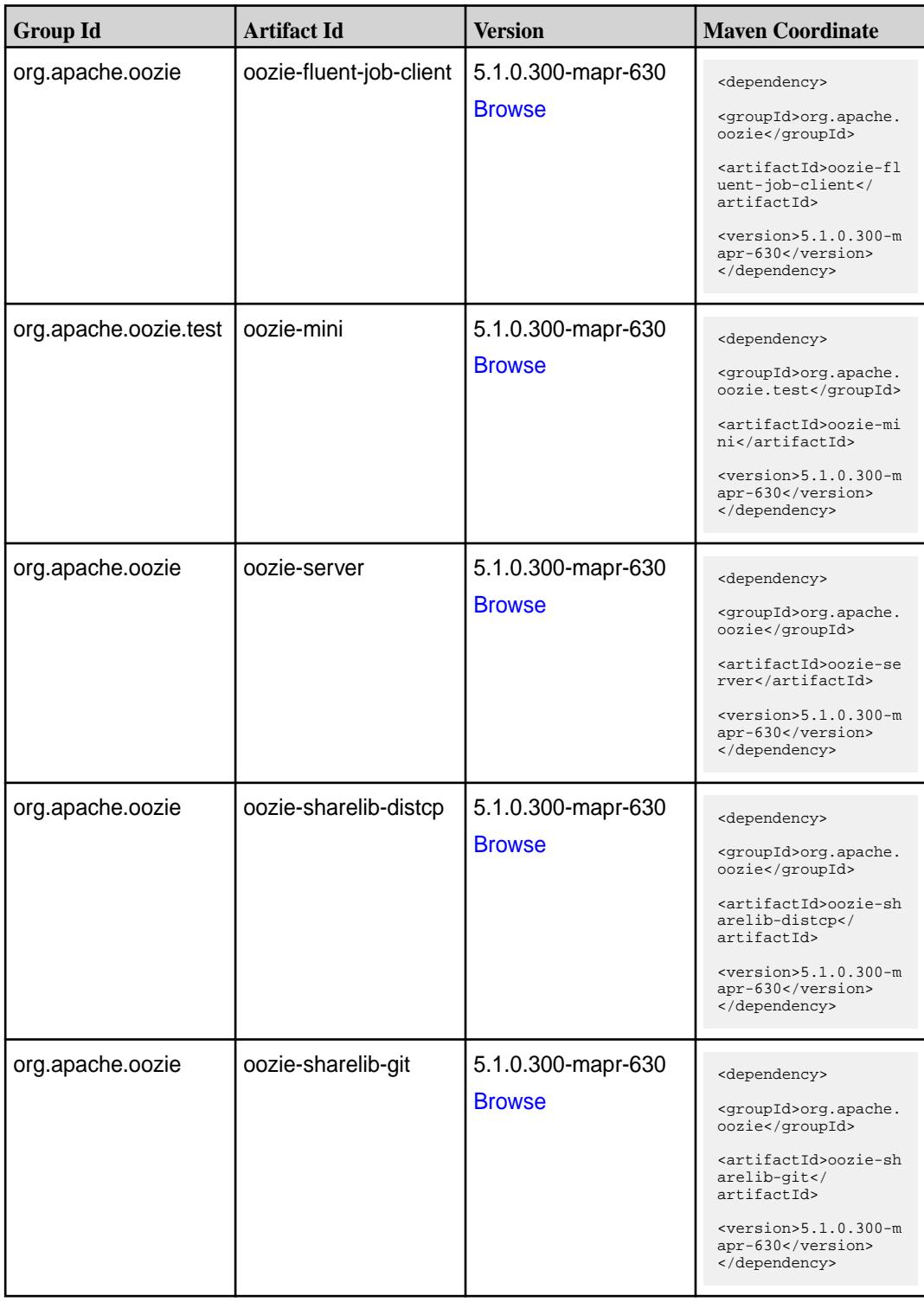

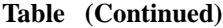

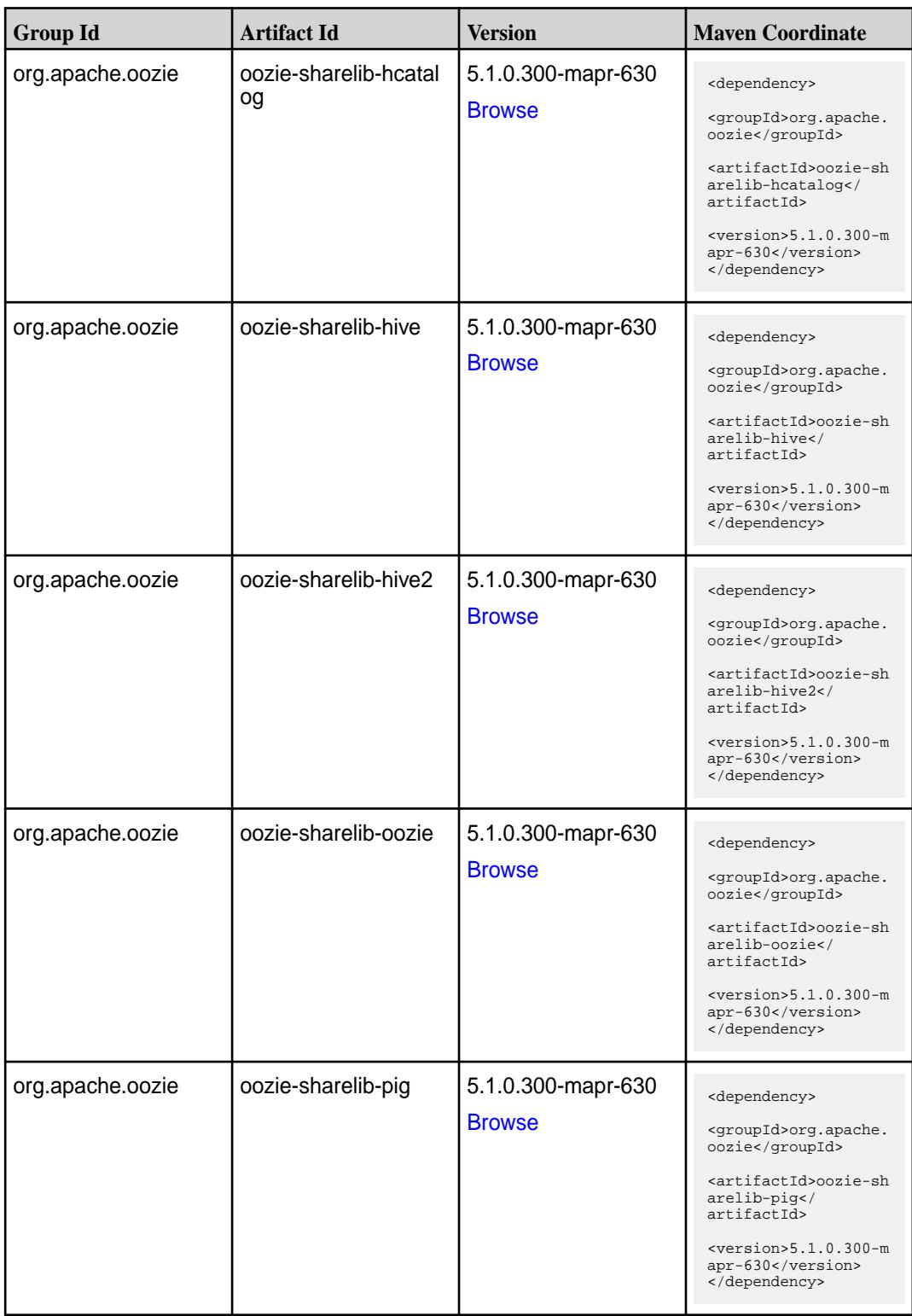

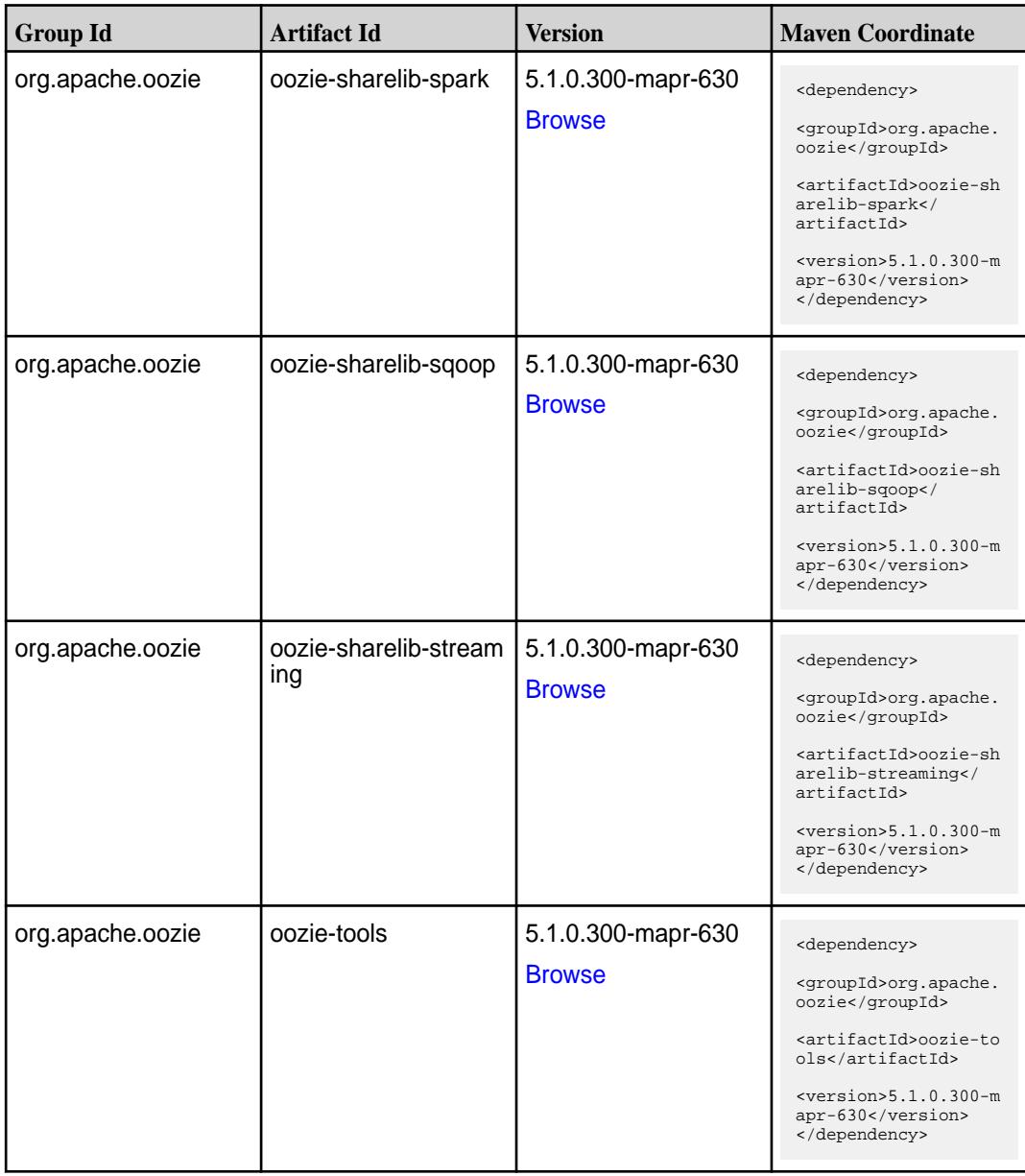

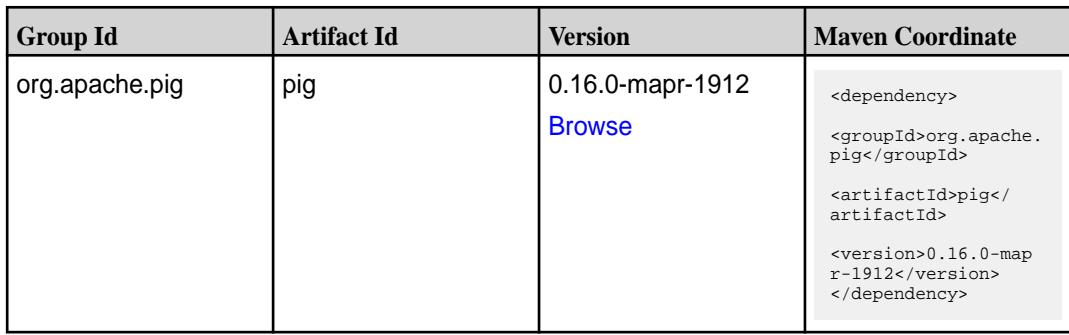

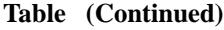

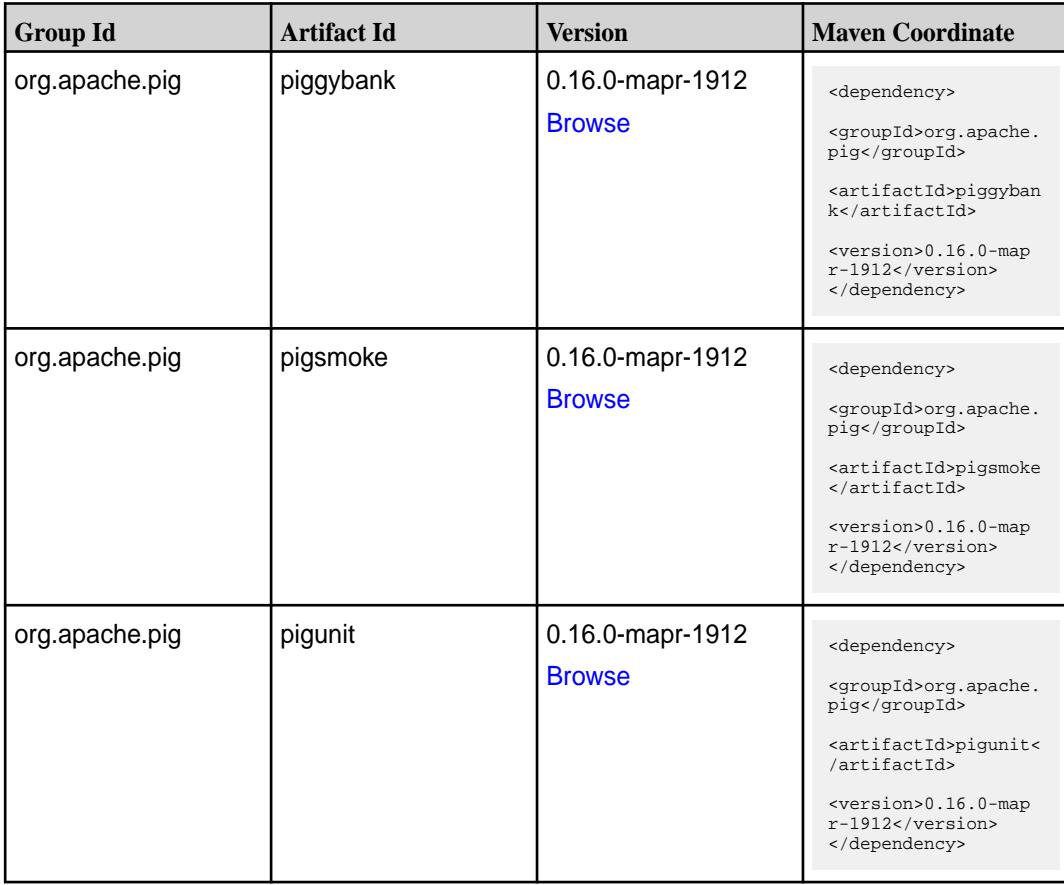

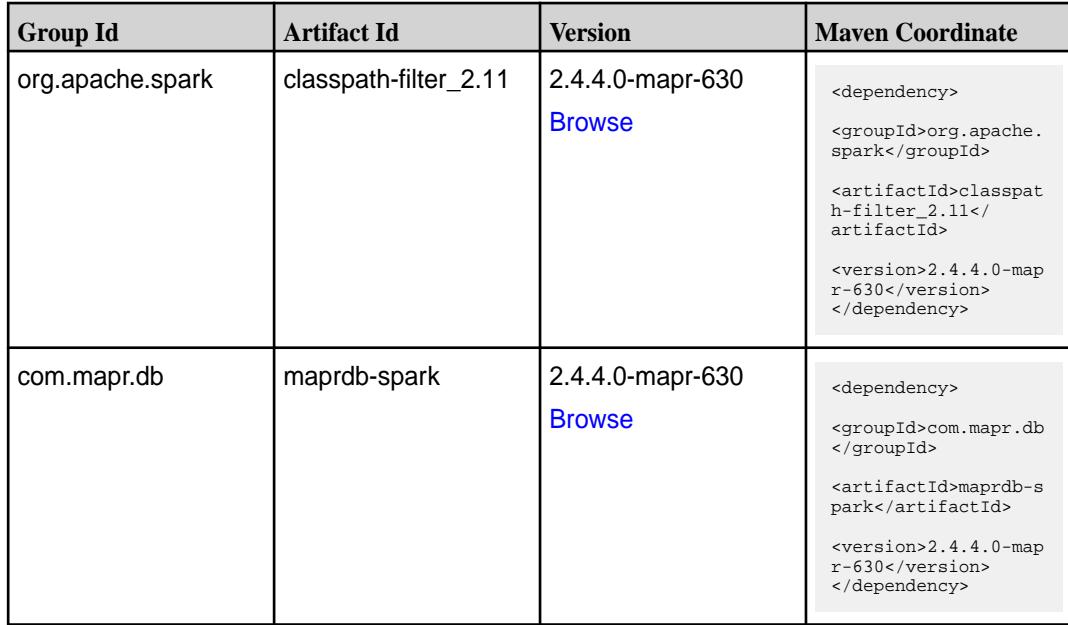

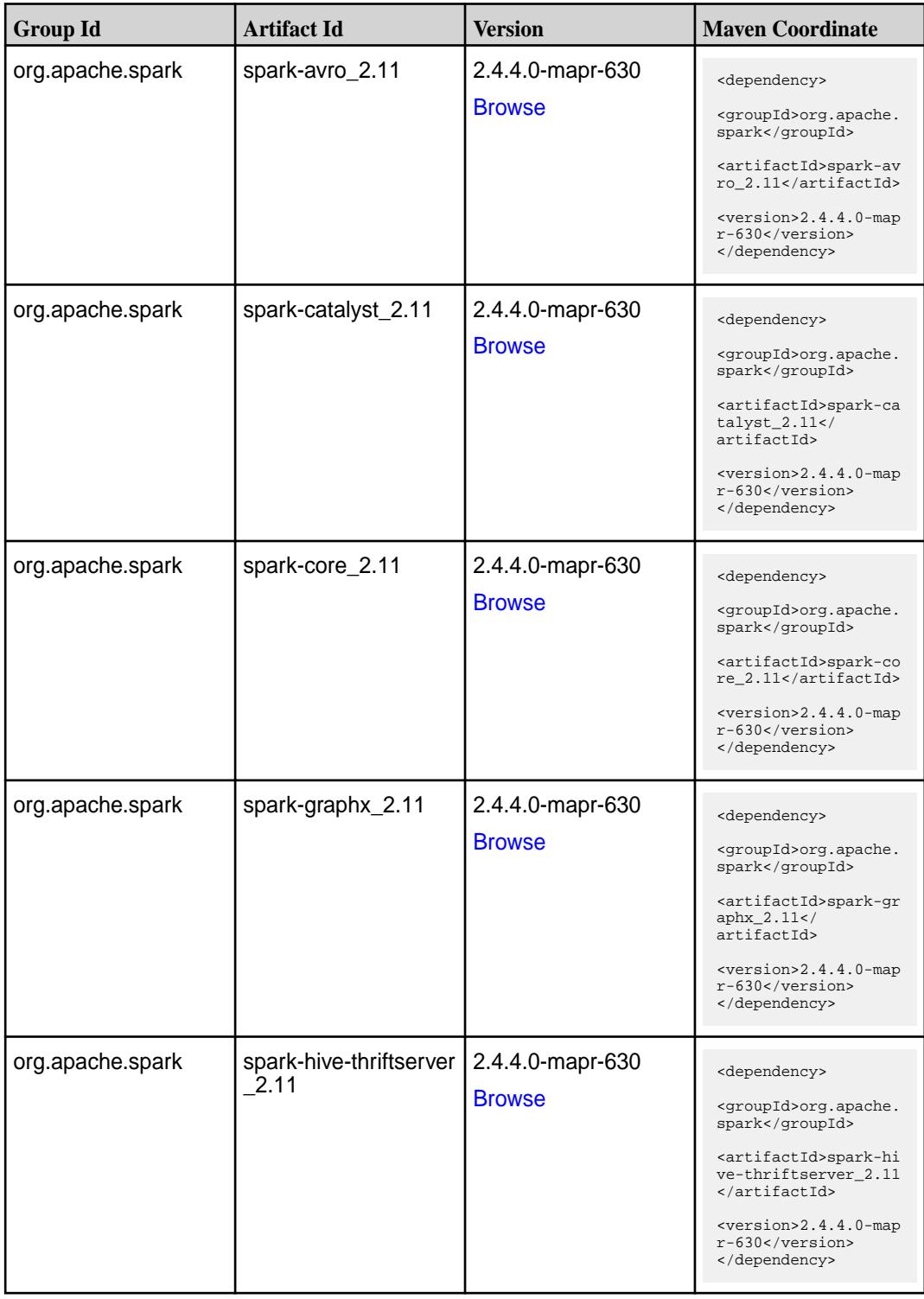
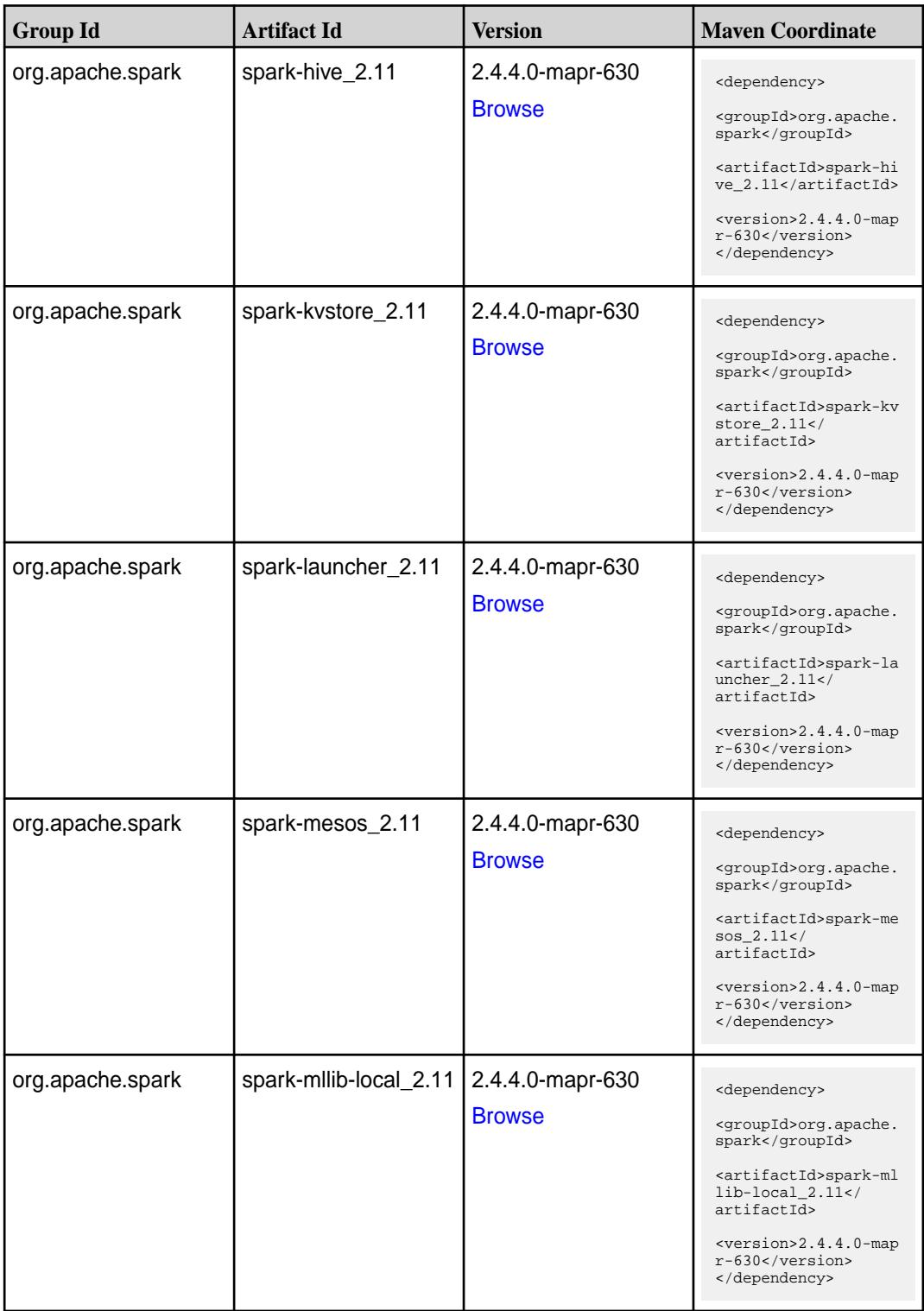

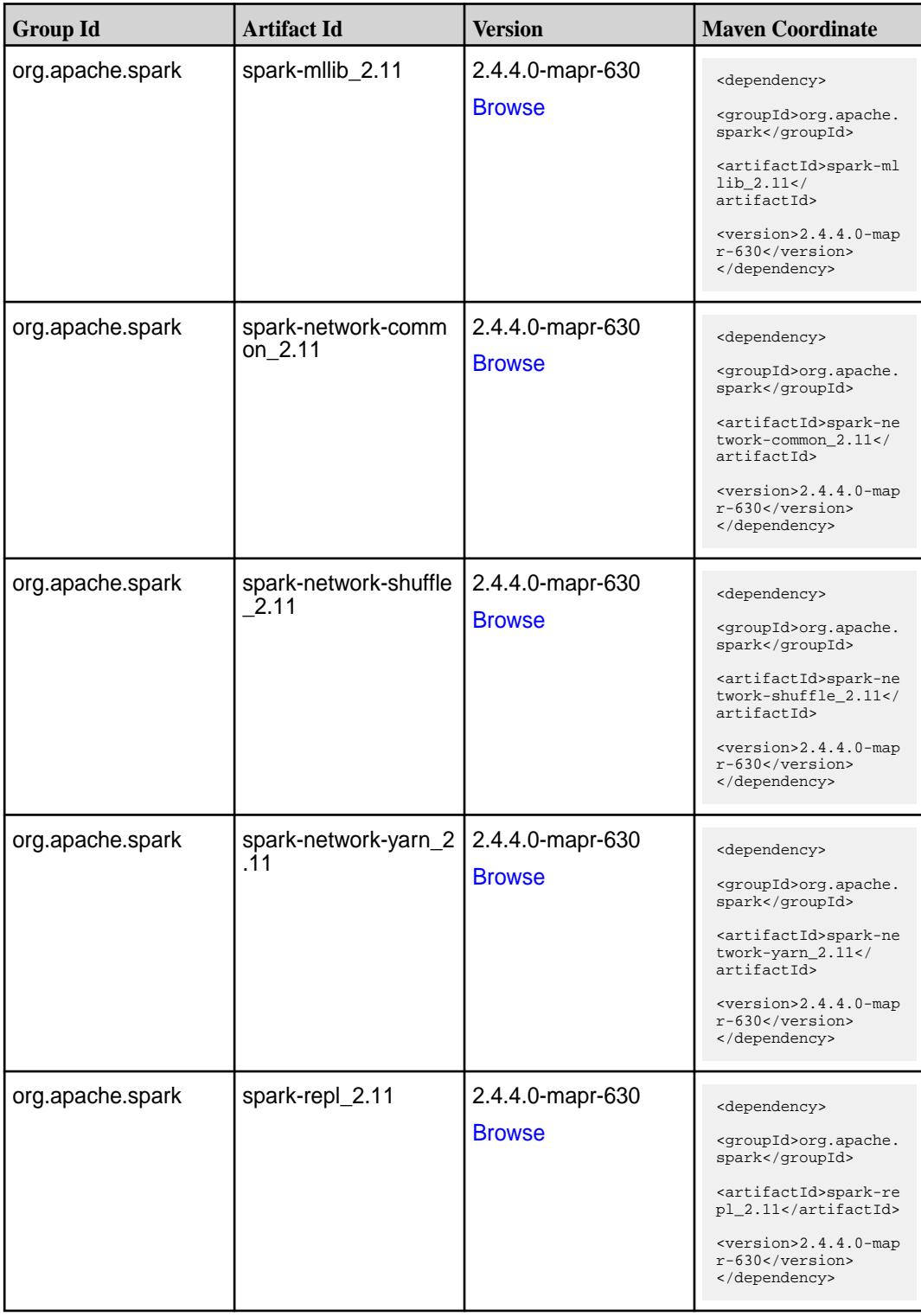

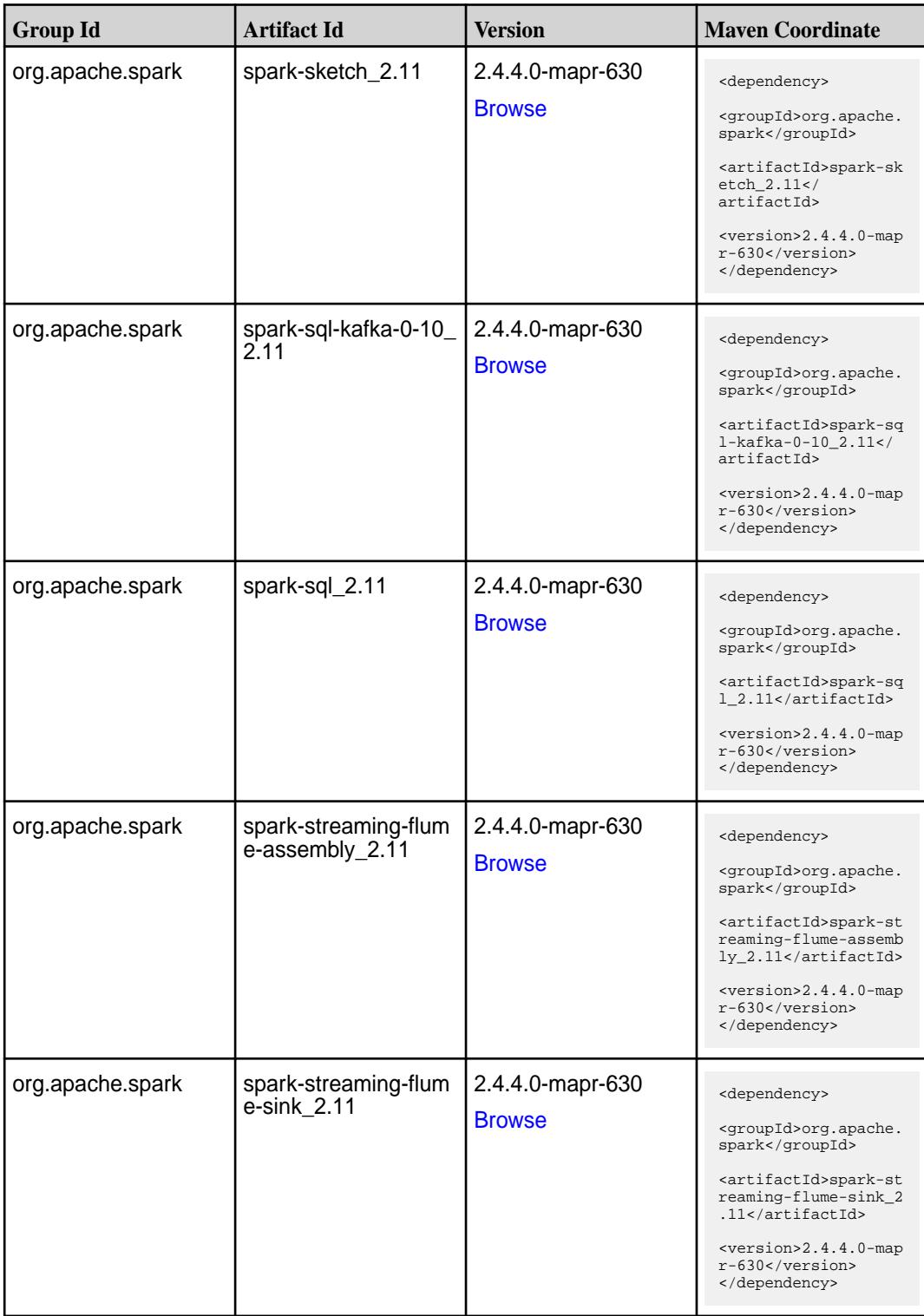

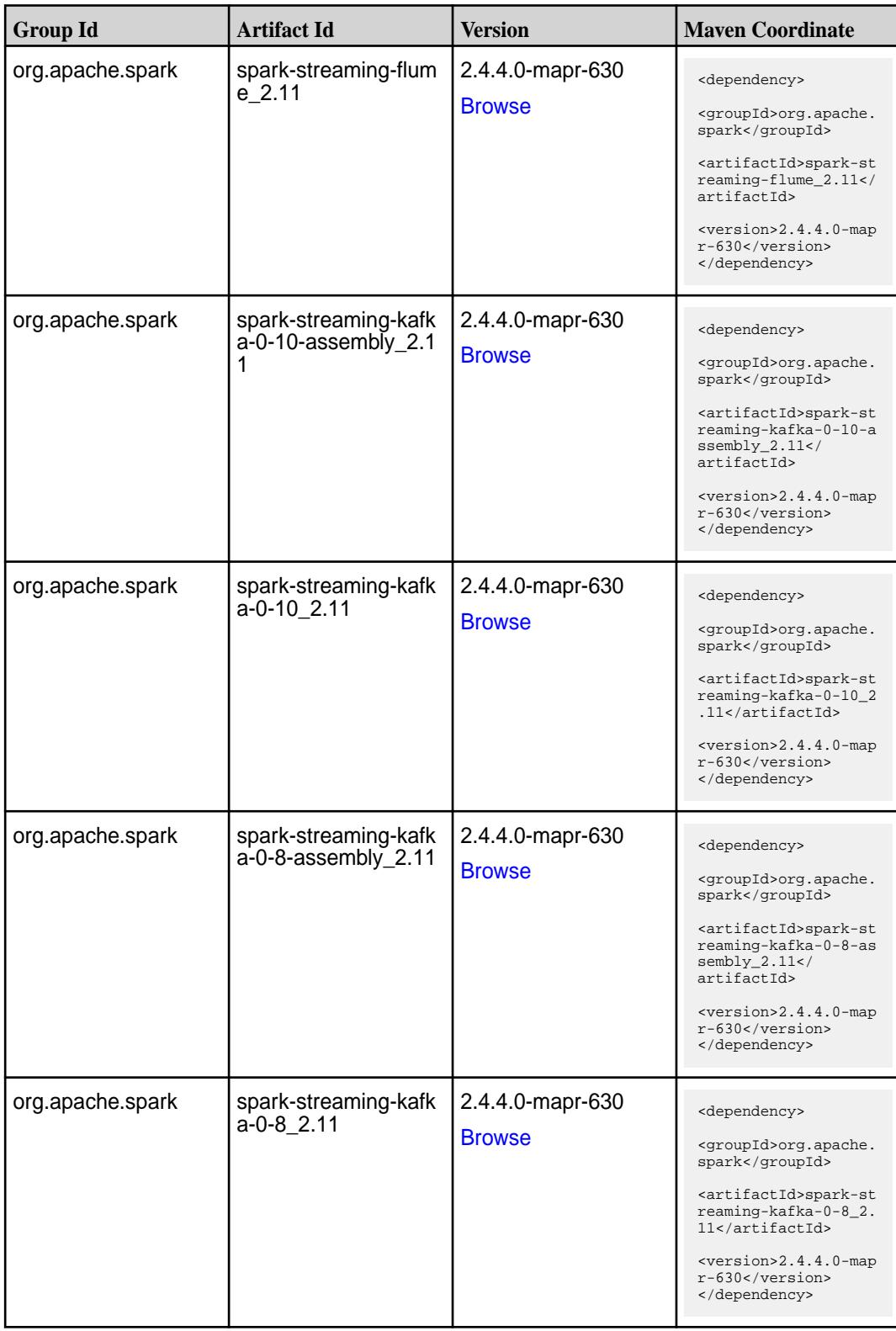

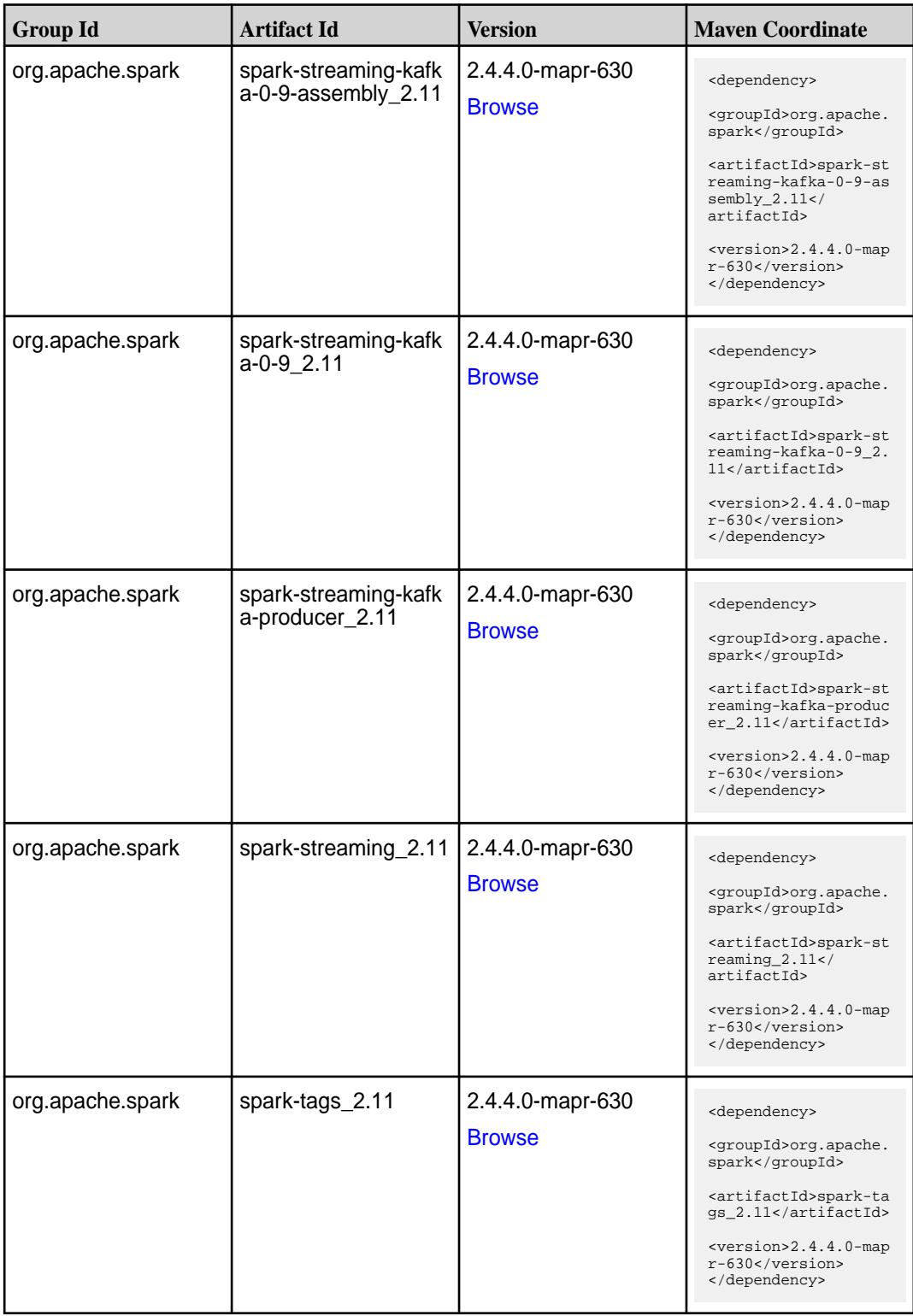

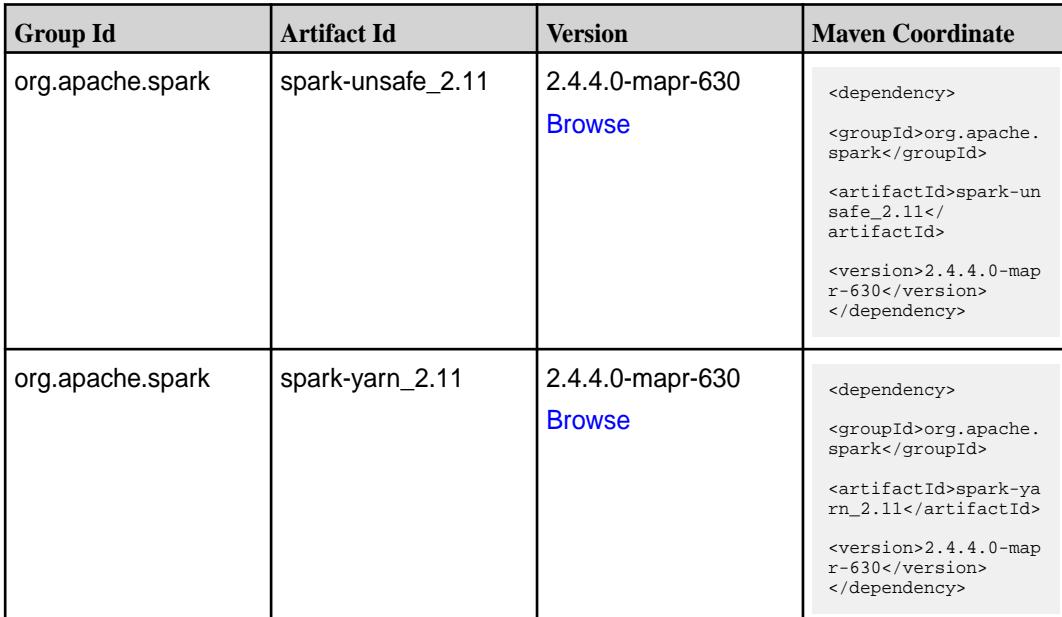

#### **Table**

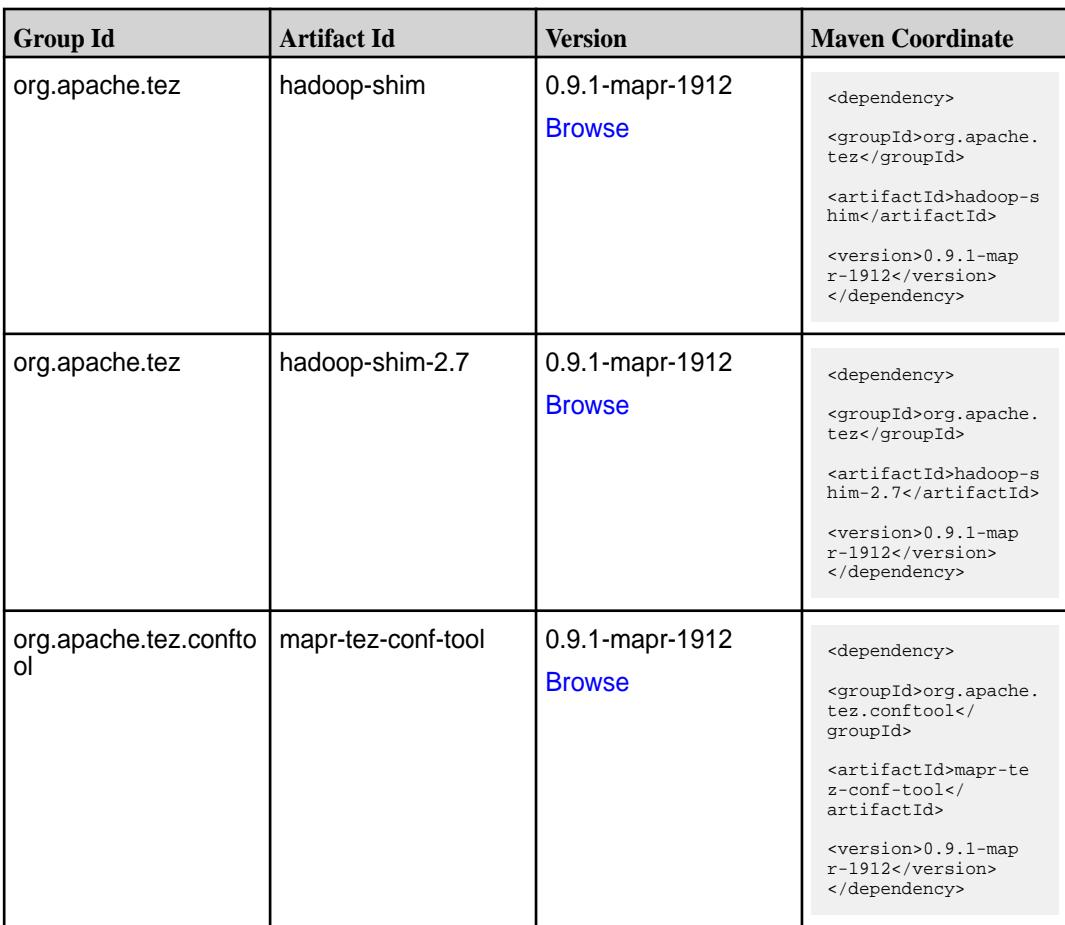

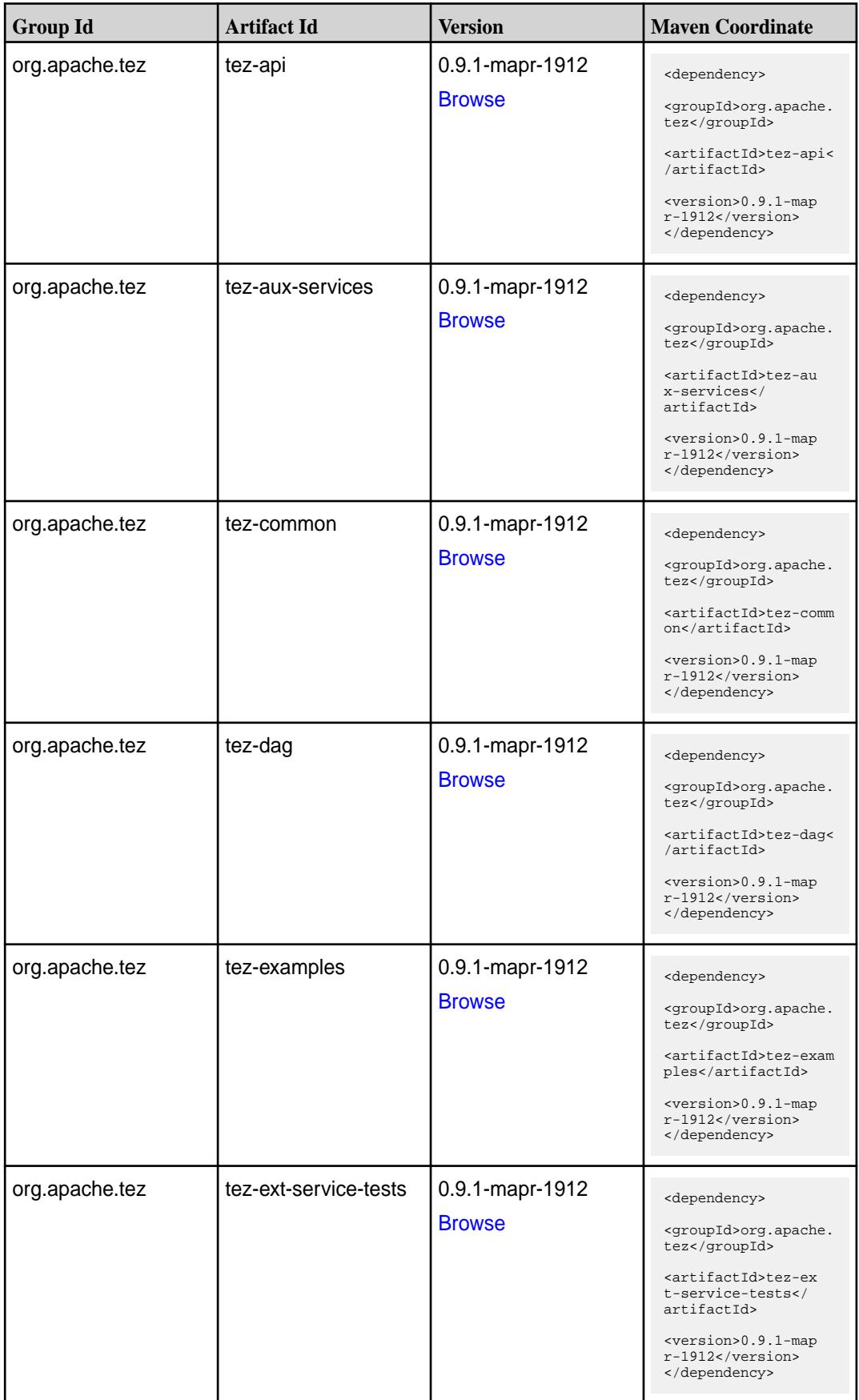

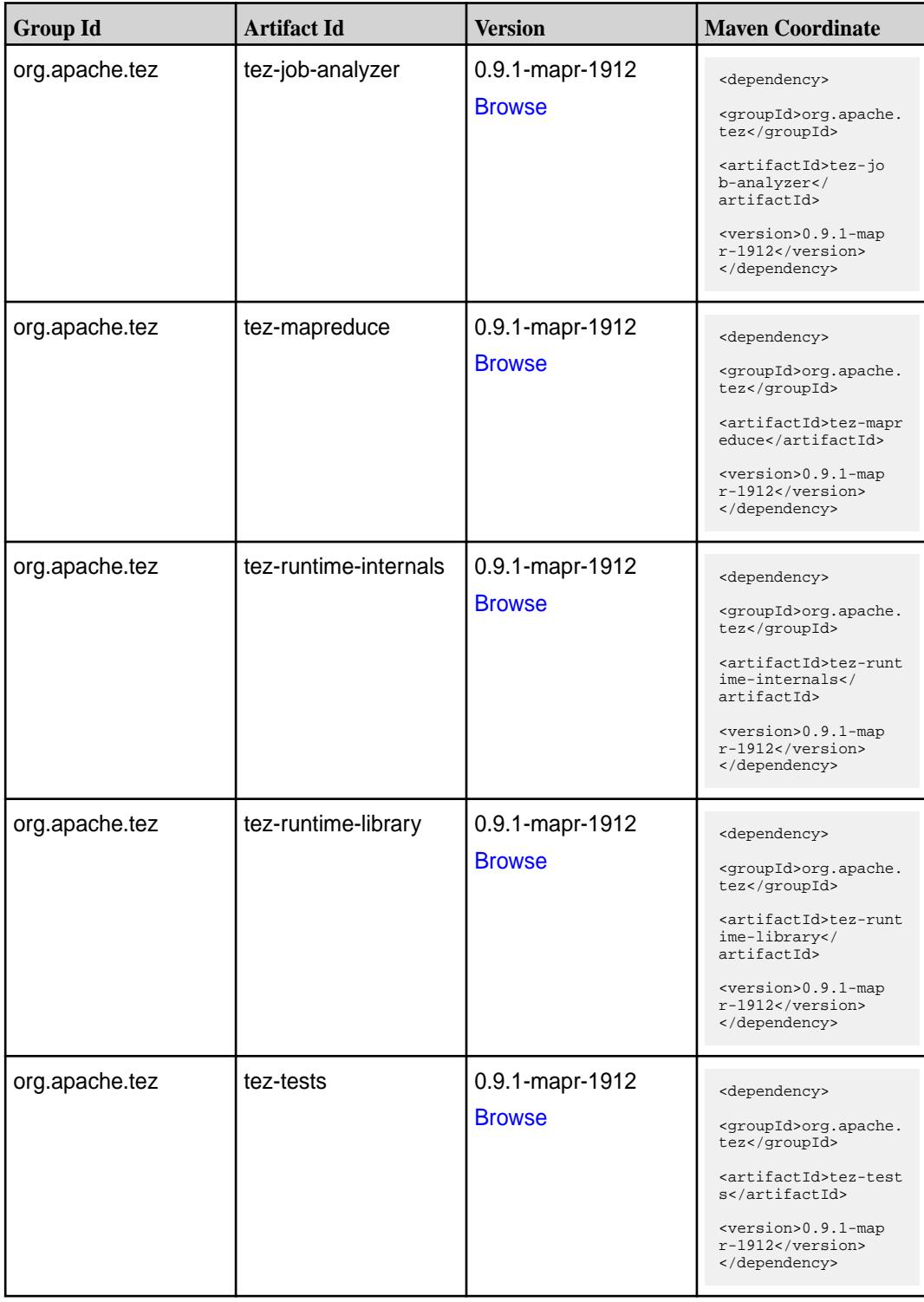

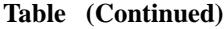

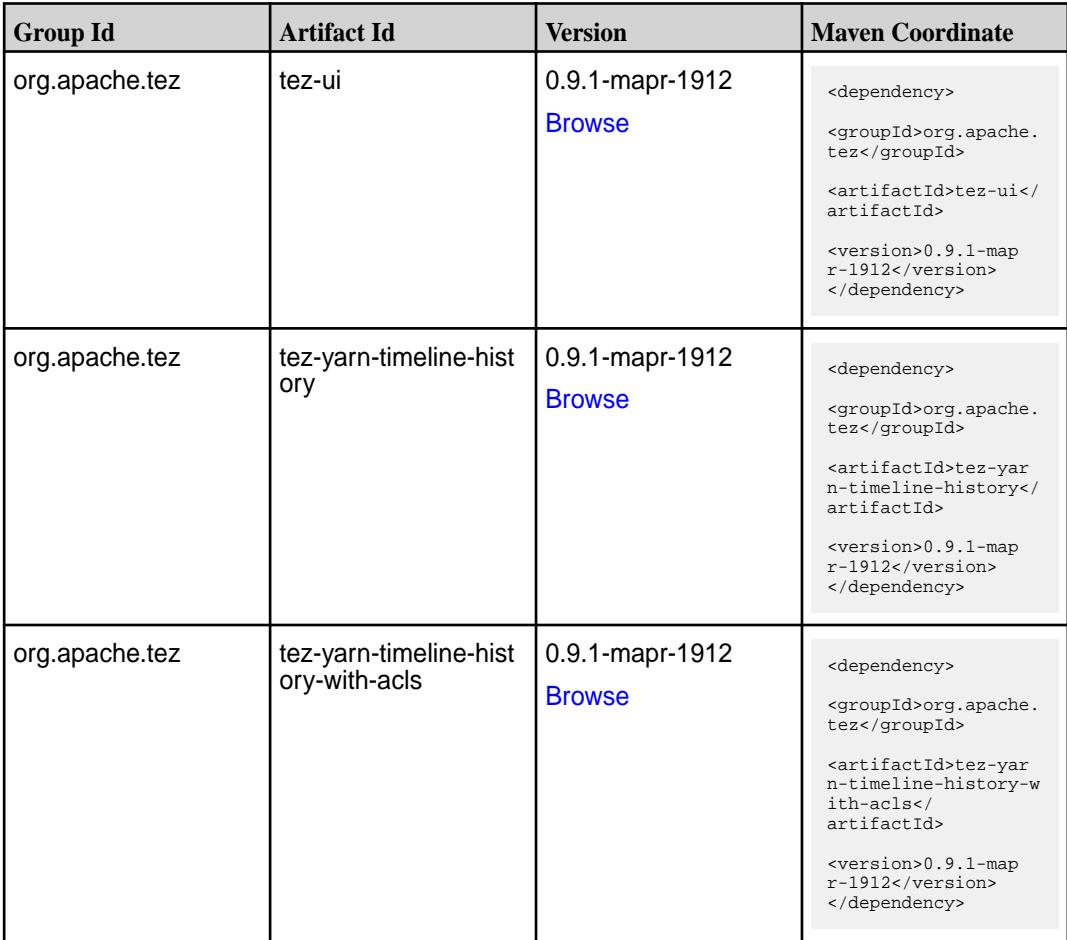

### **Maven Artifacts for EEP 6.2.0**

Listed are all Maven artifacts for EEP 6.2.0 components.

### **Table**

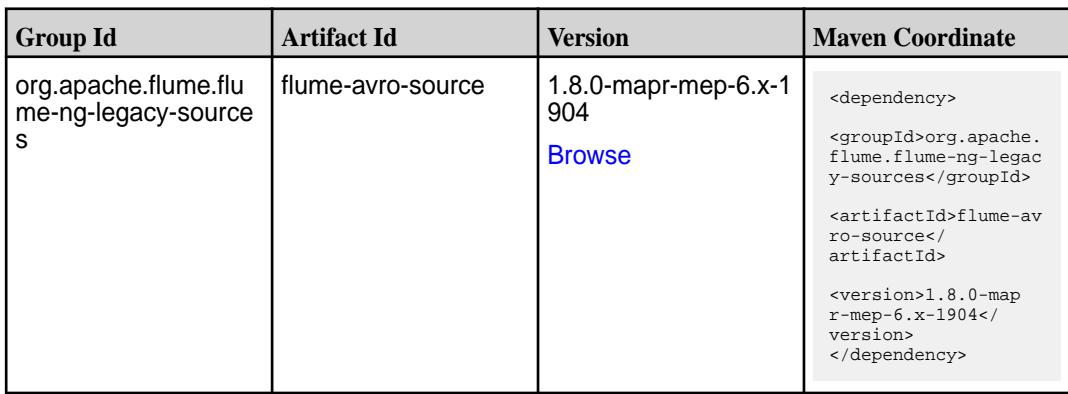

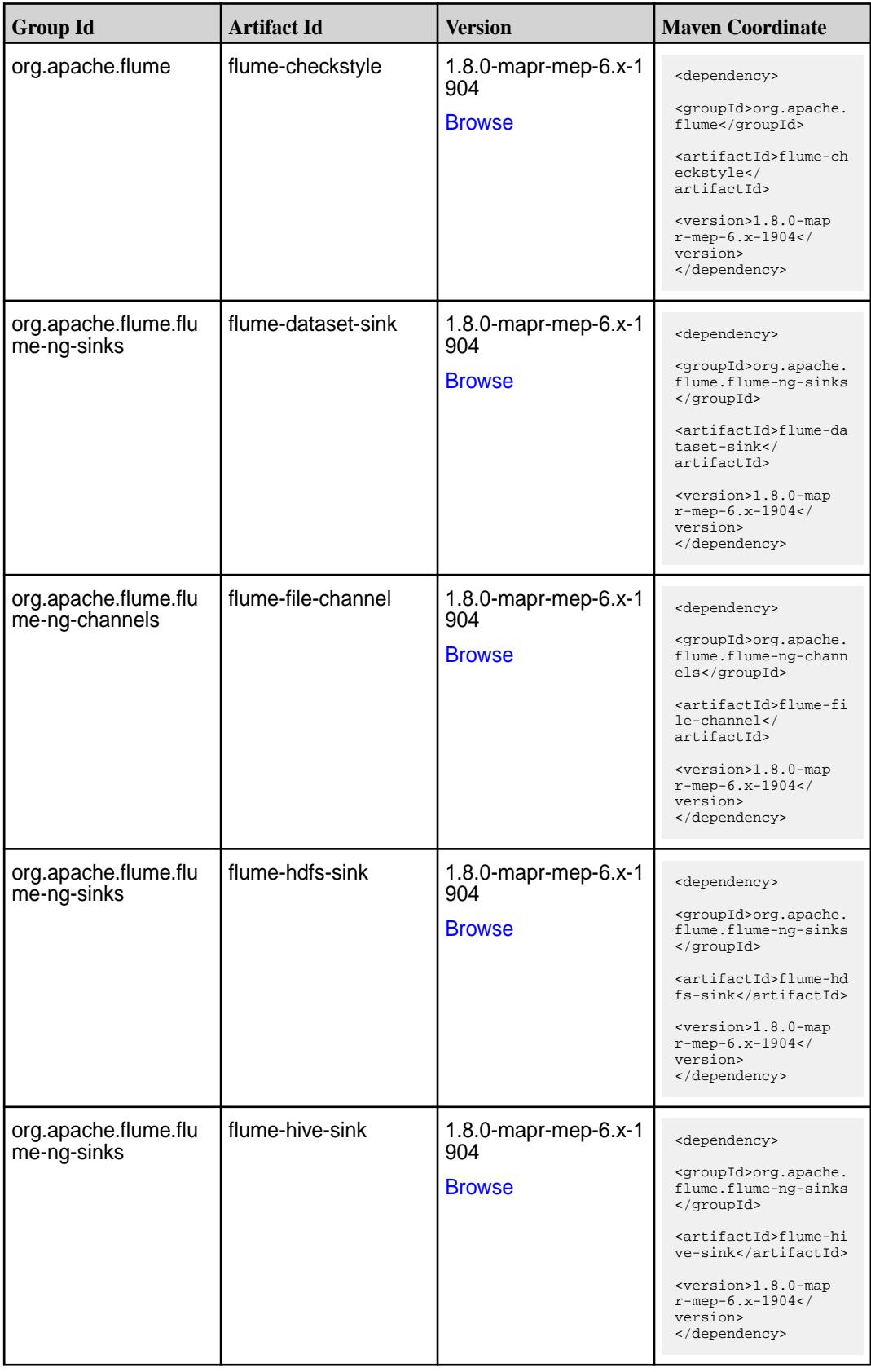

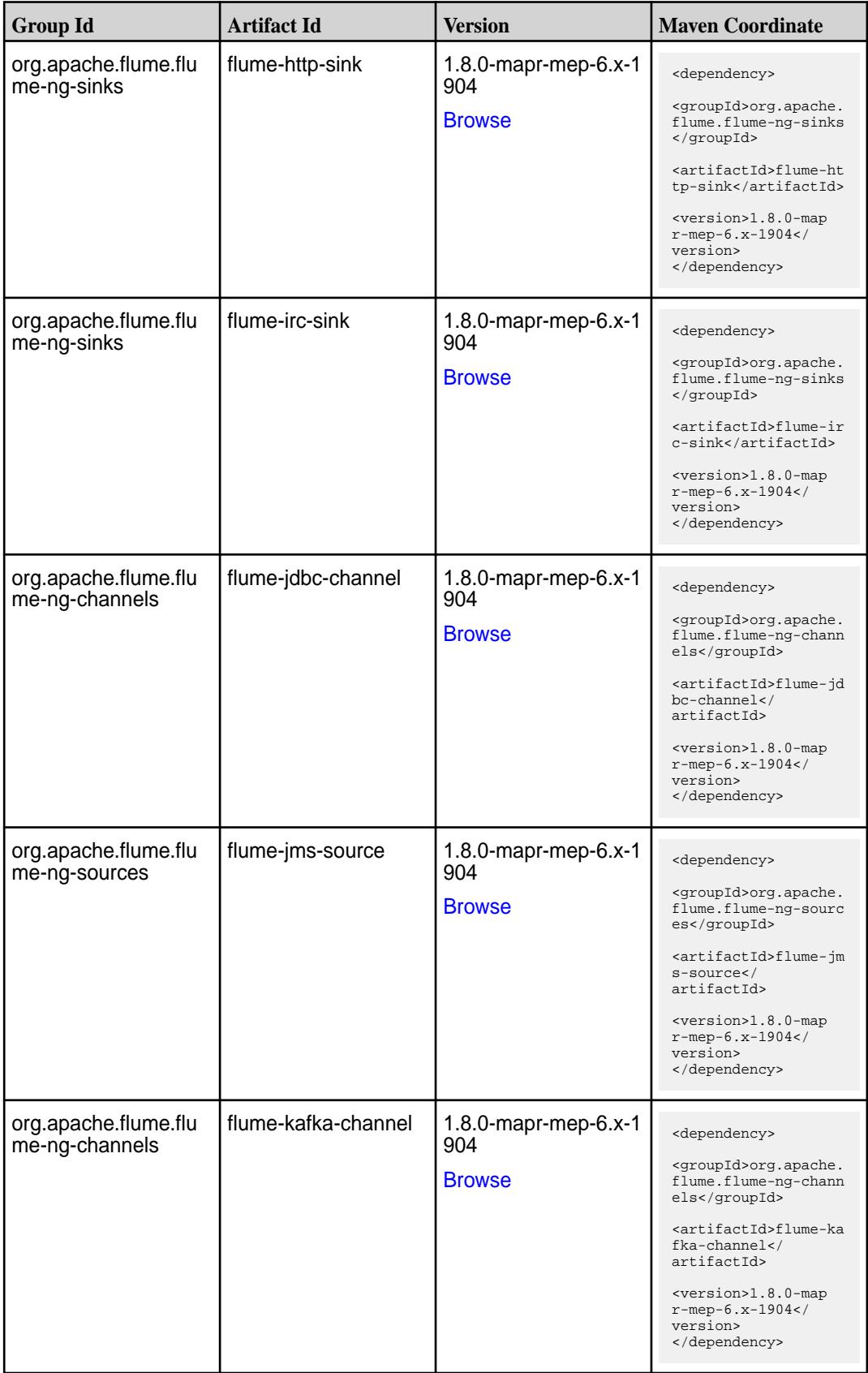

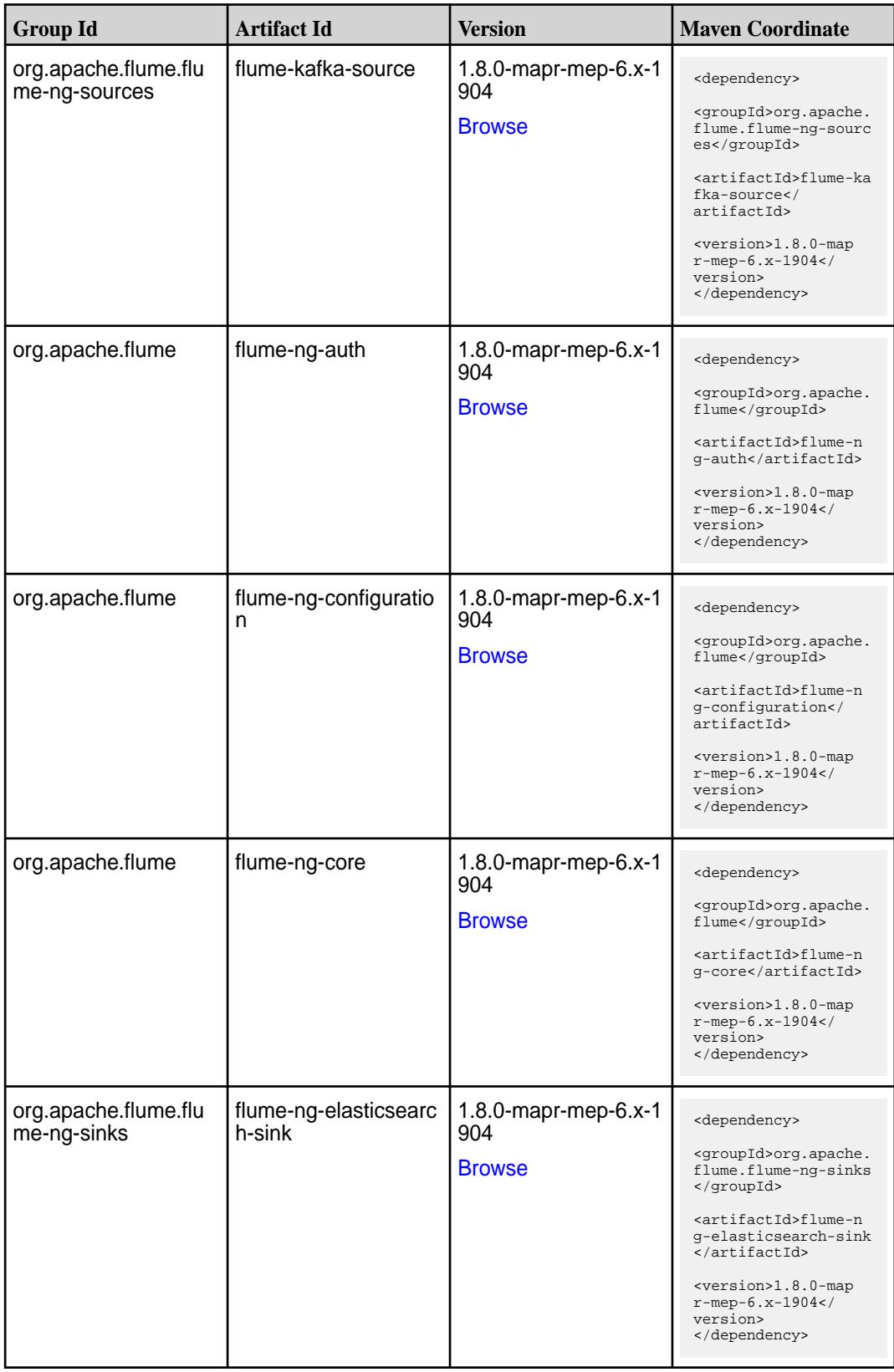

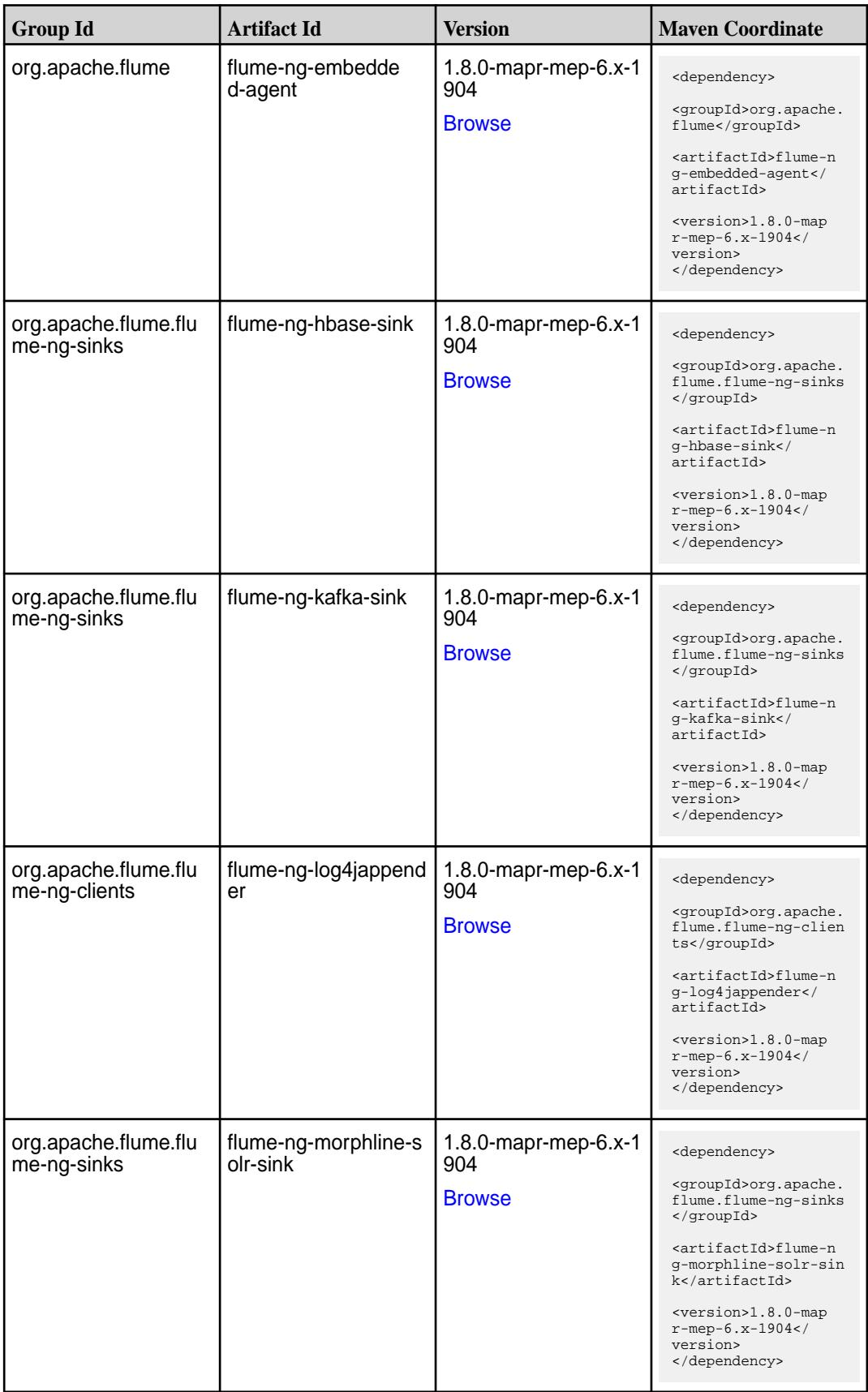

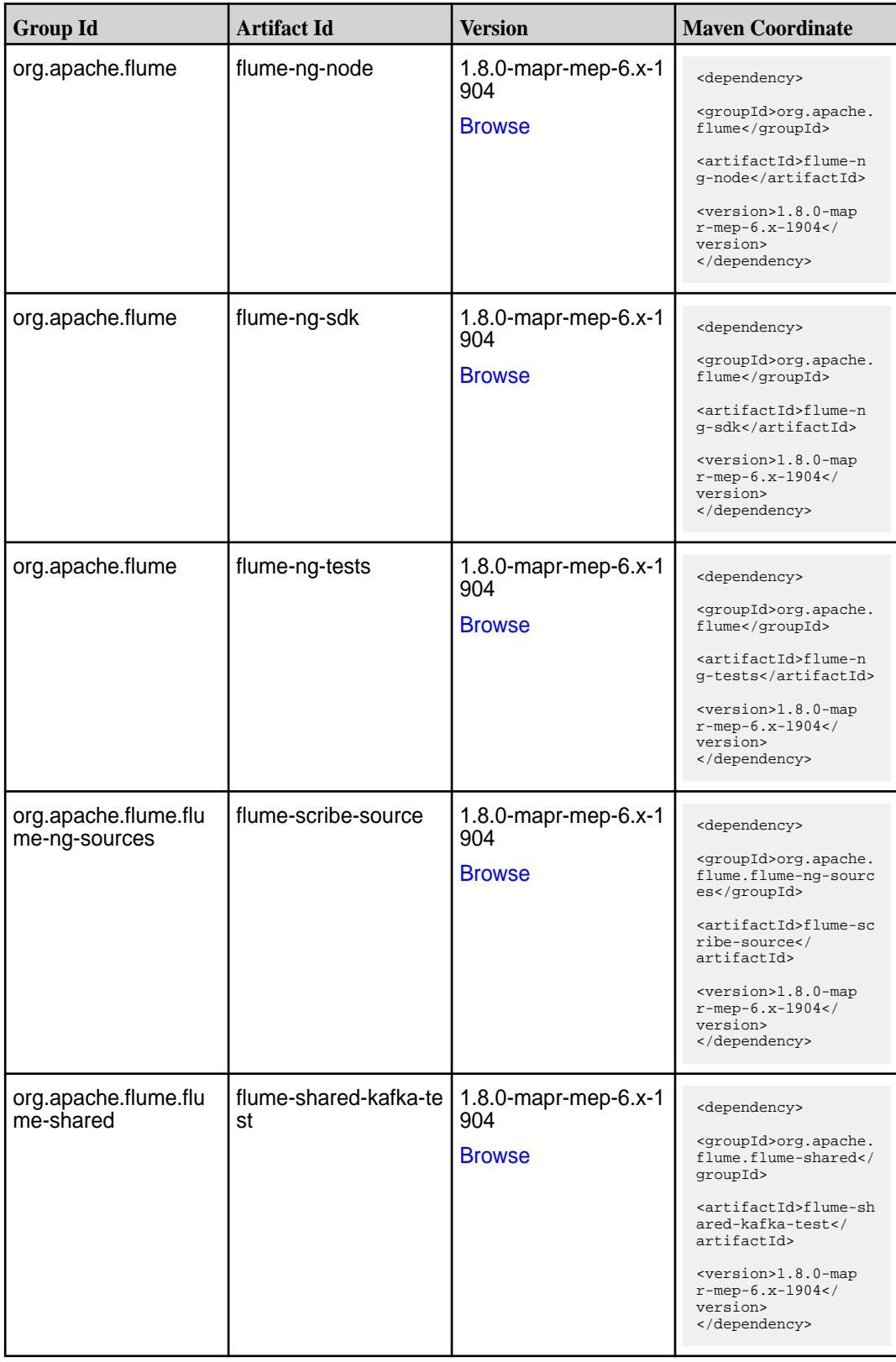

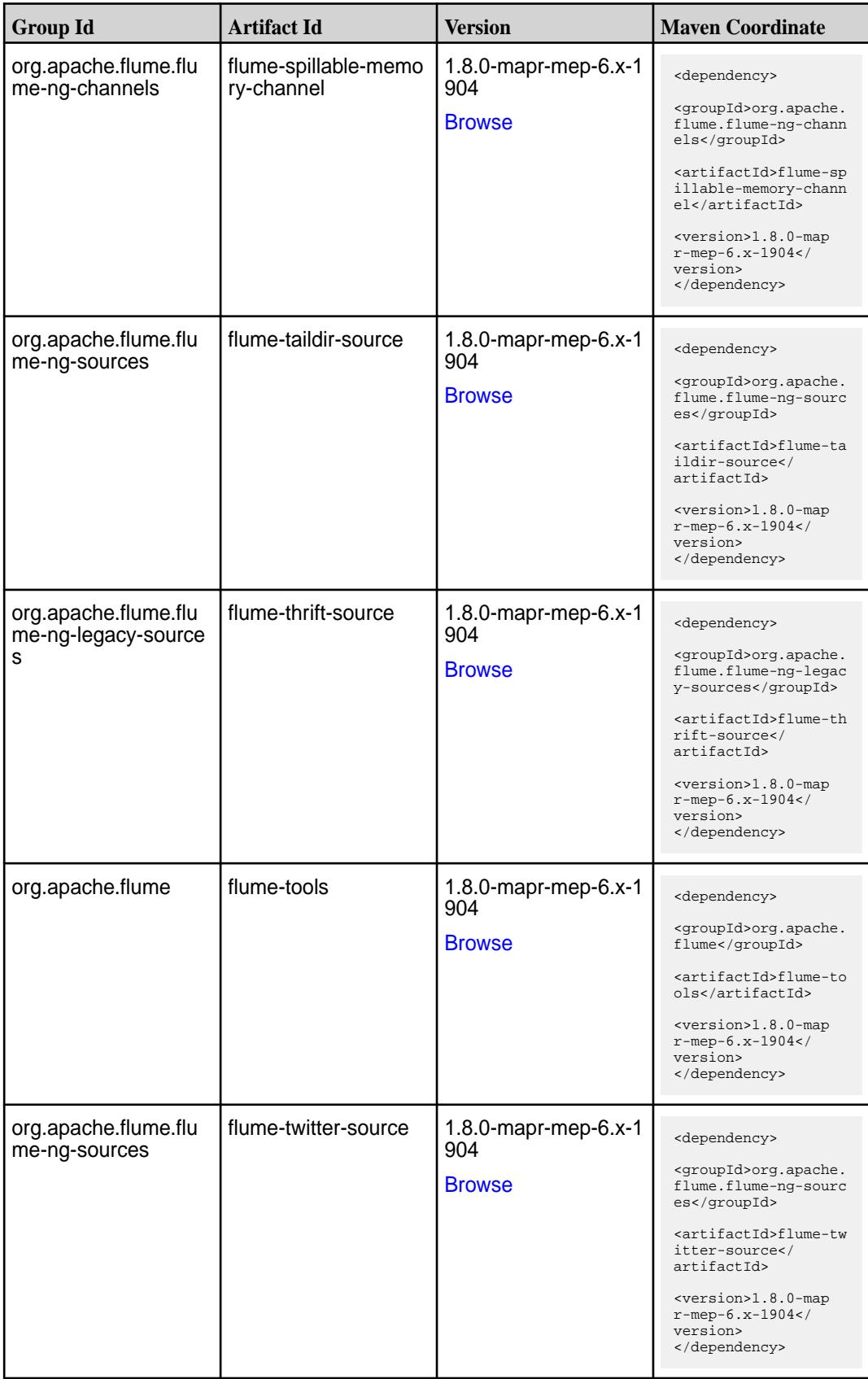

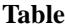

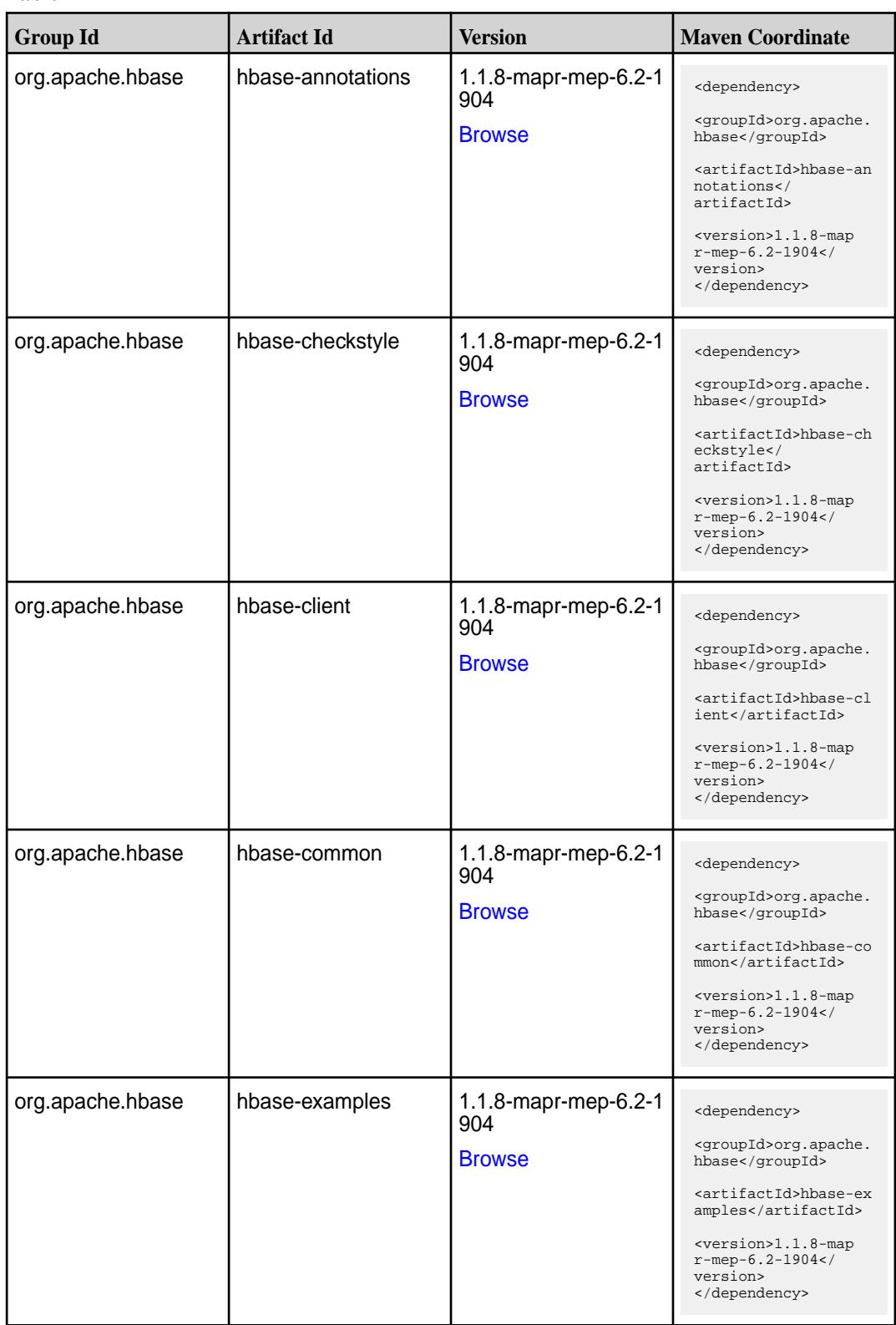

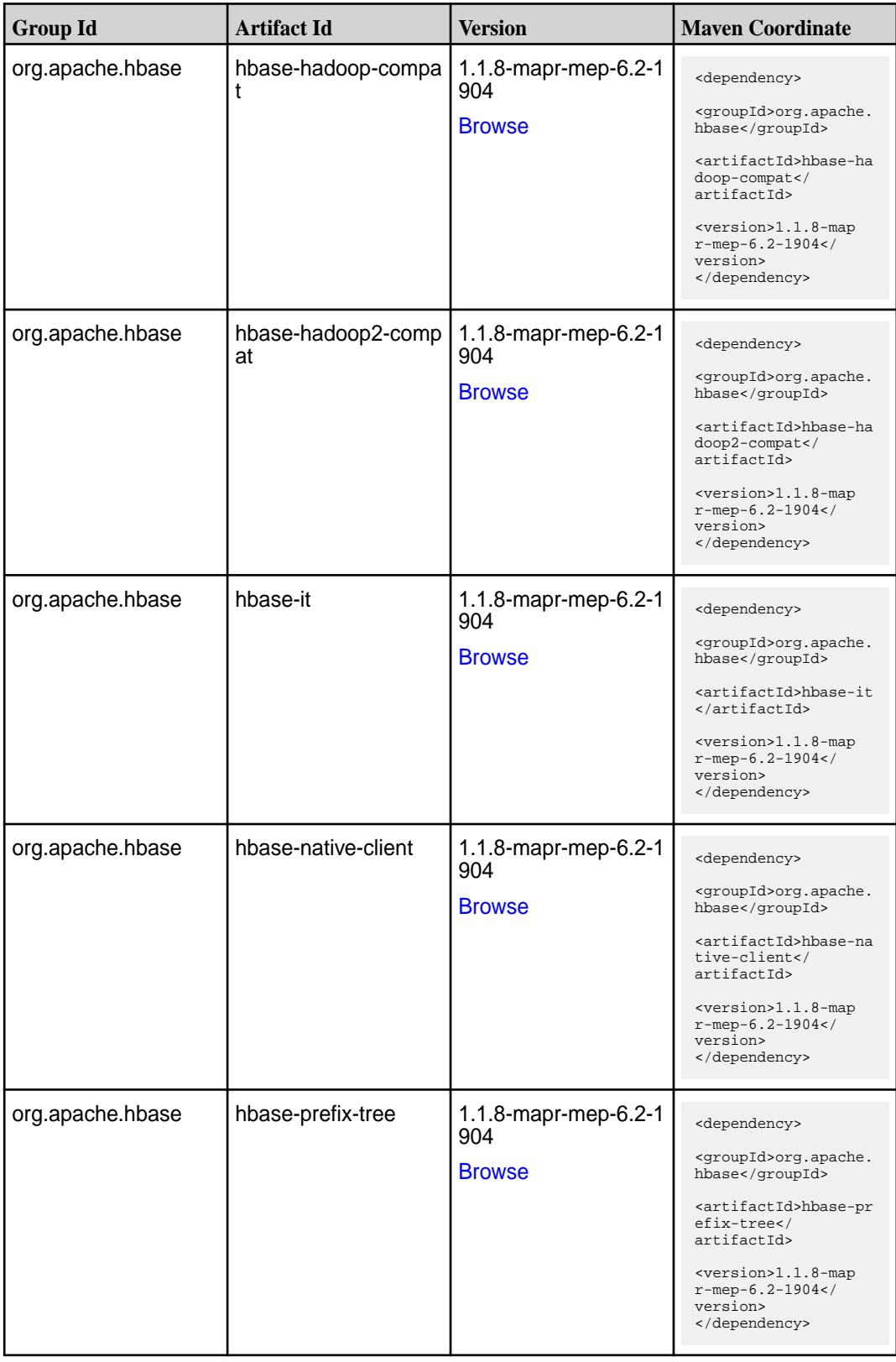

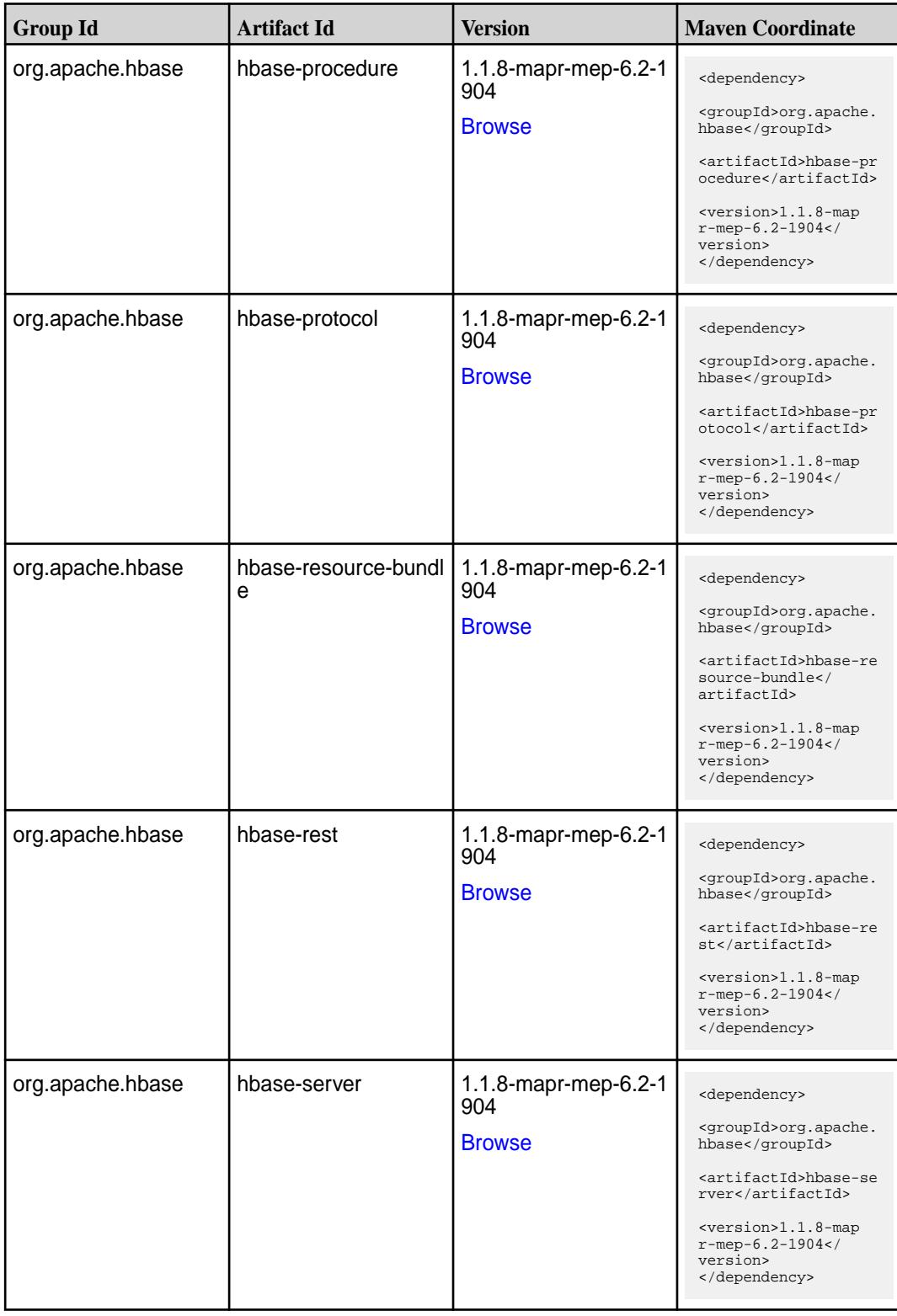

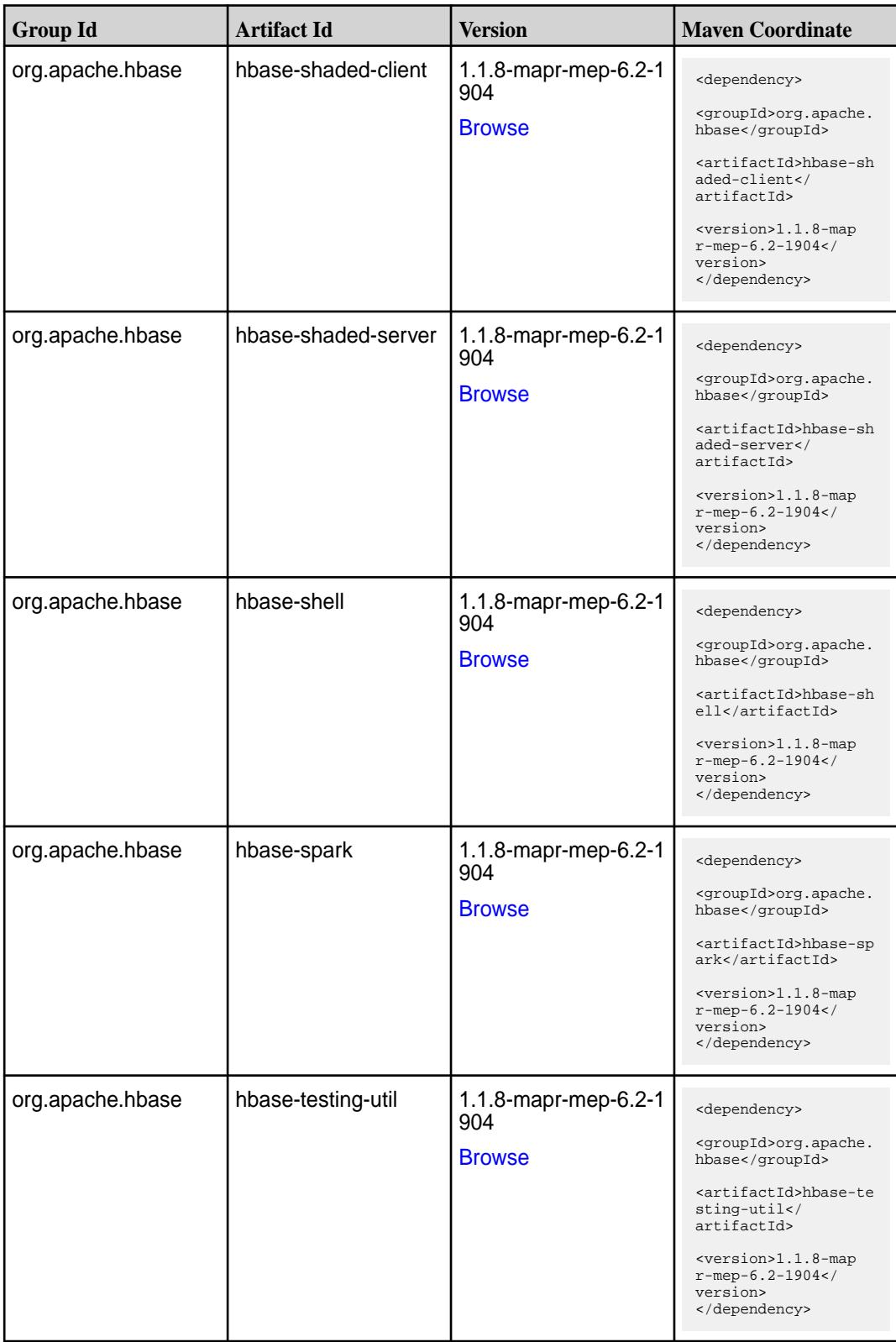

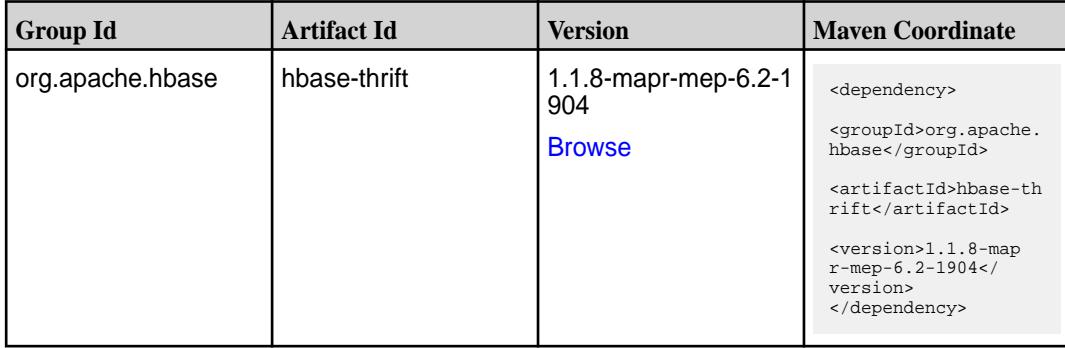

#### **Table**

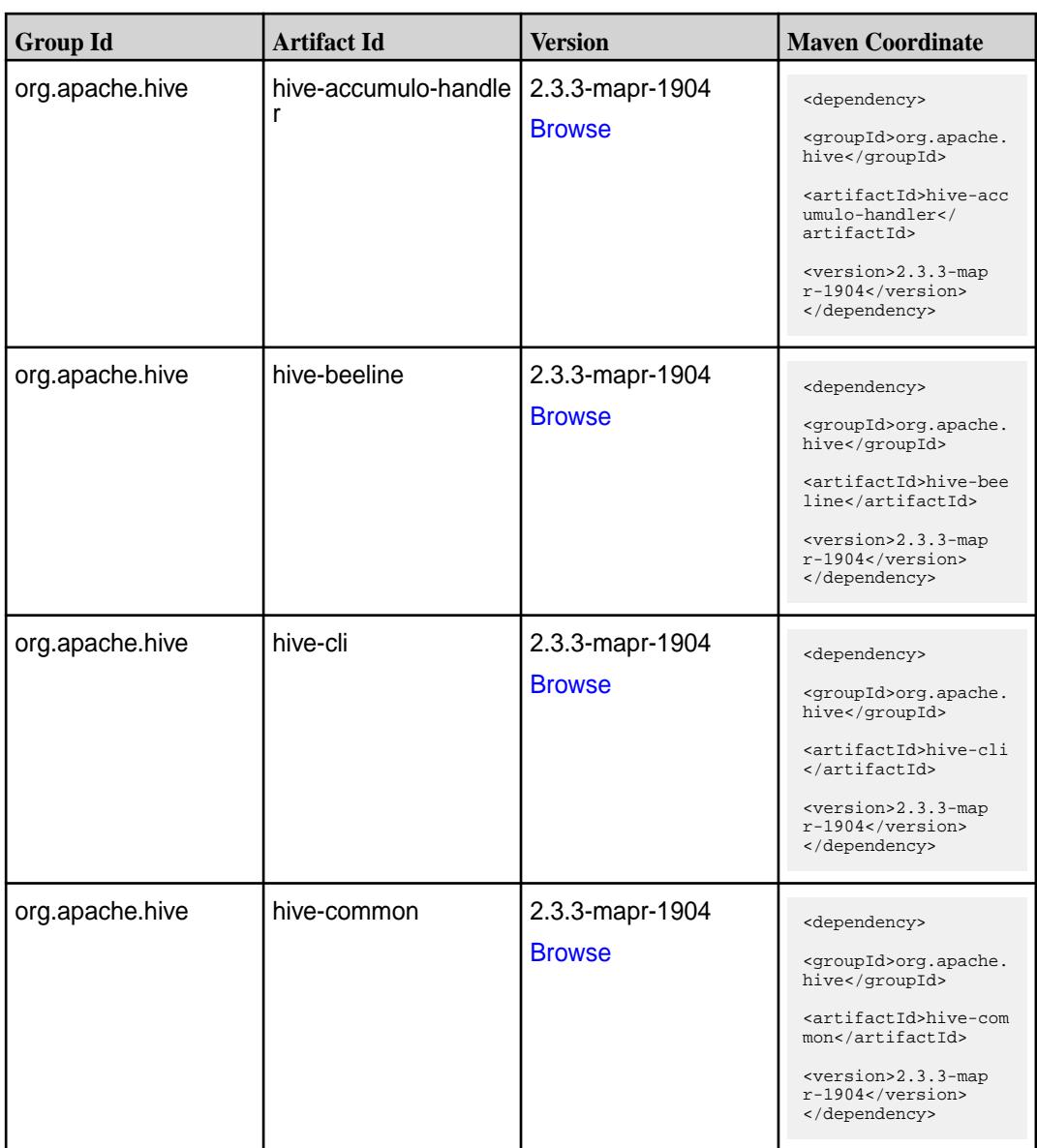

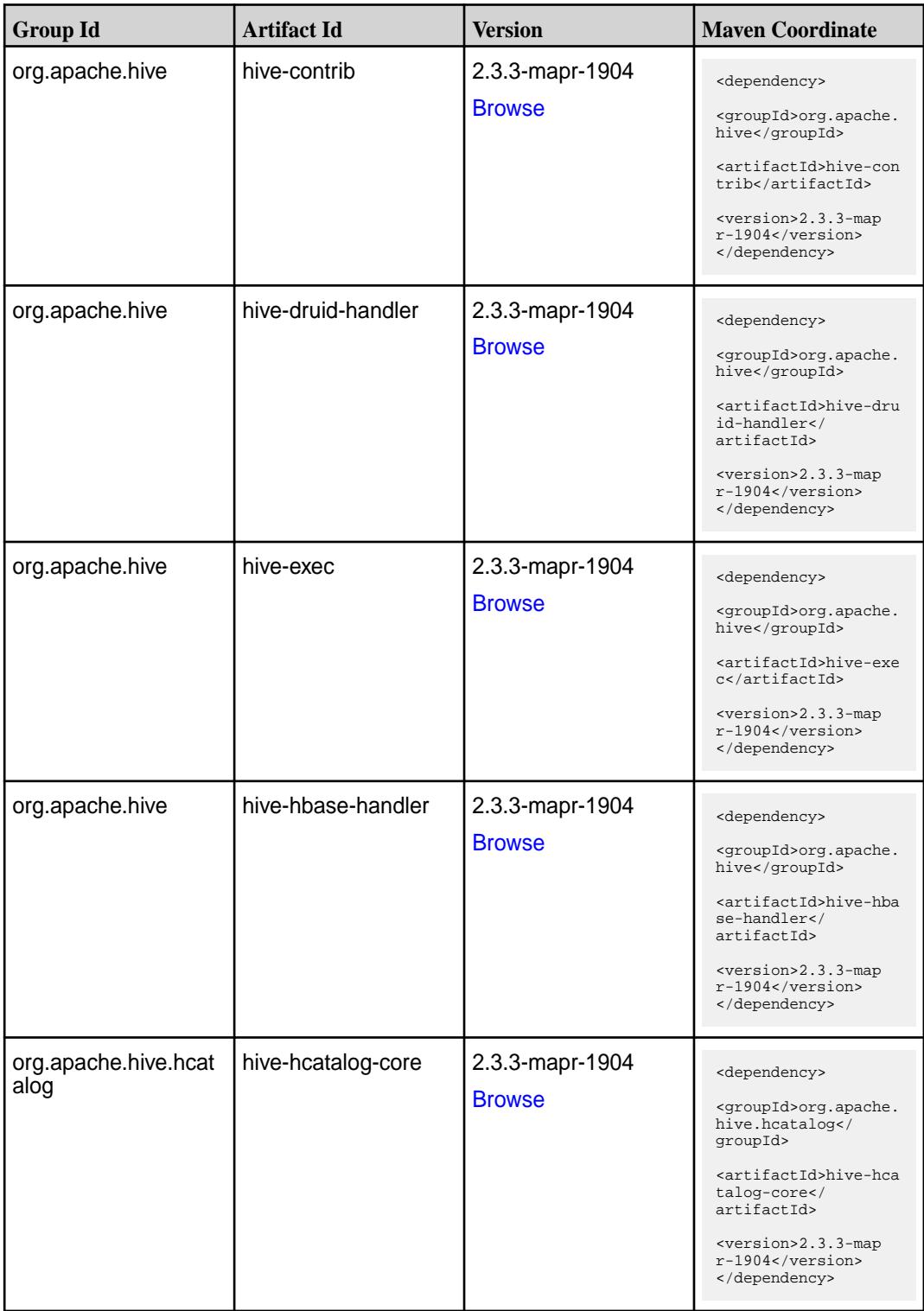

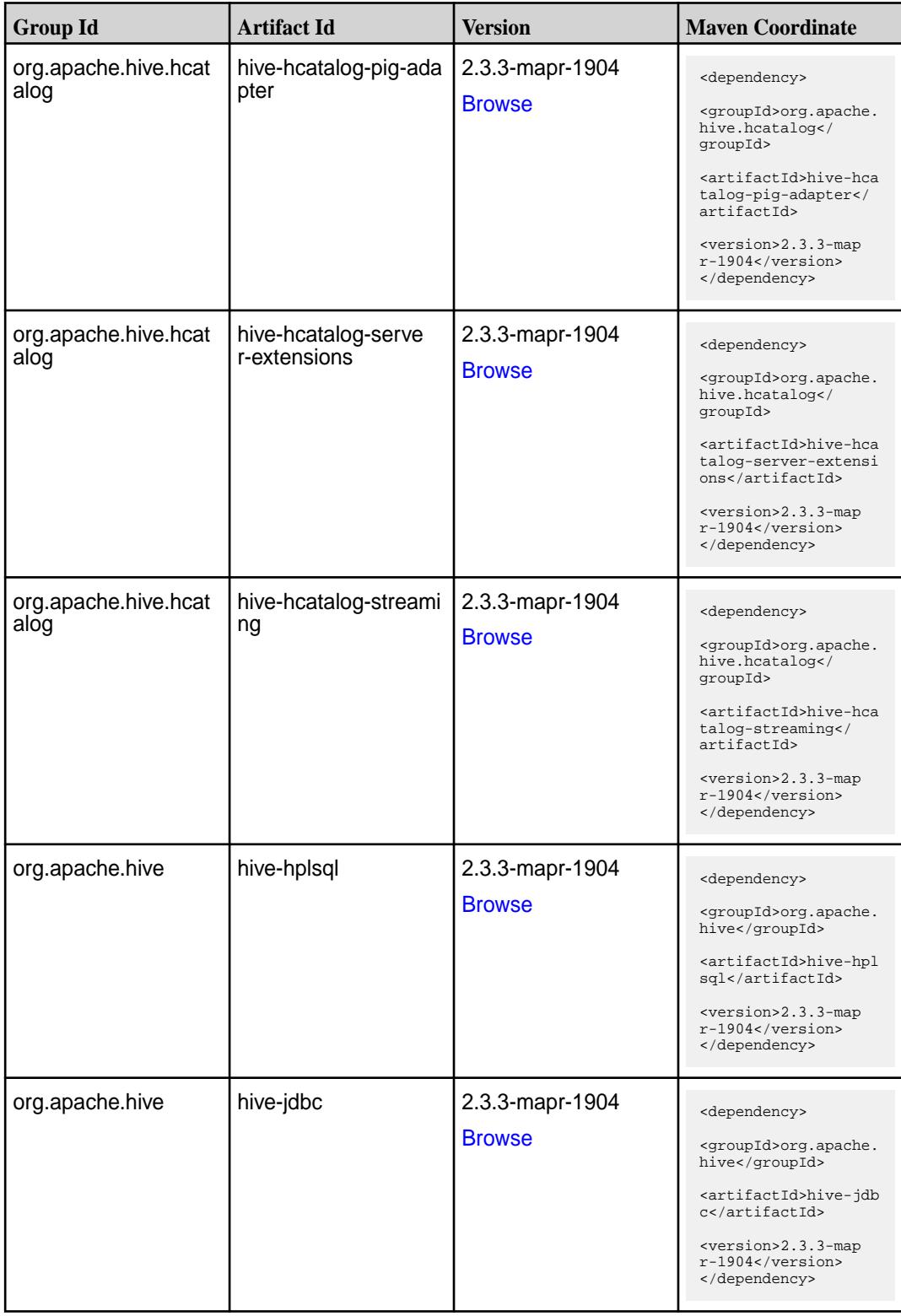

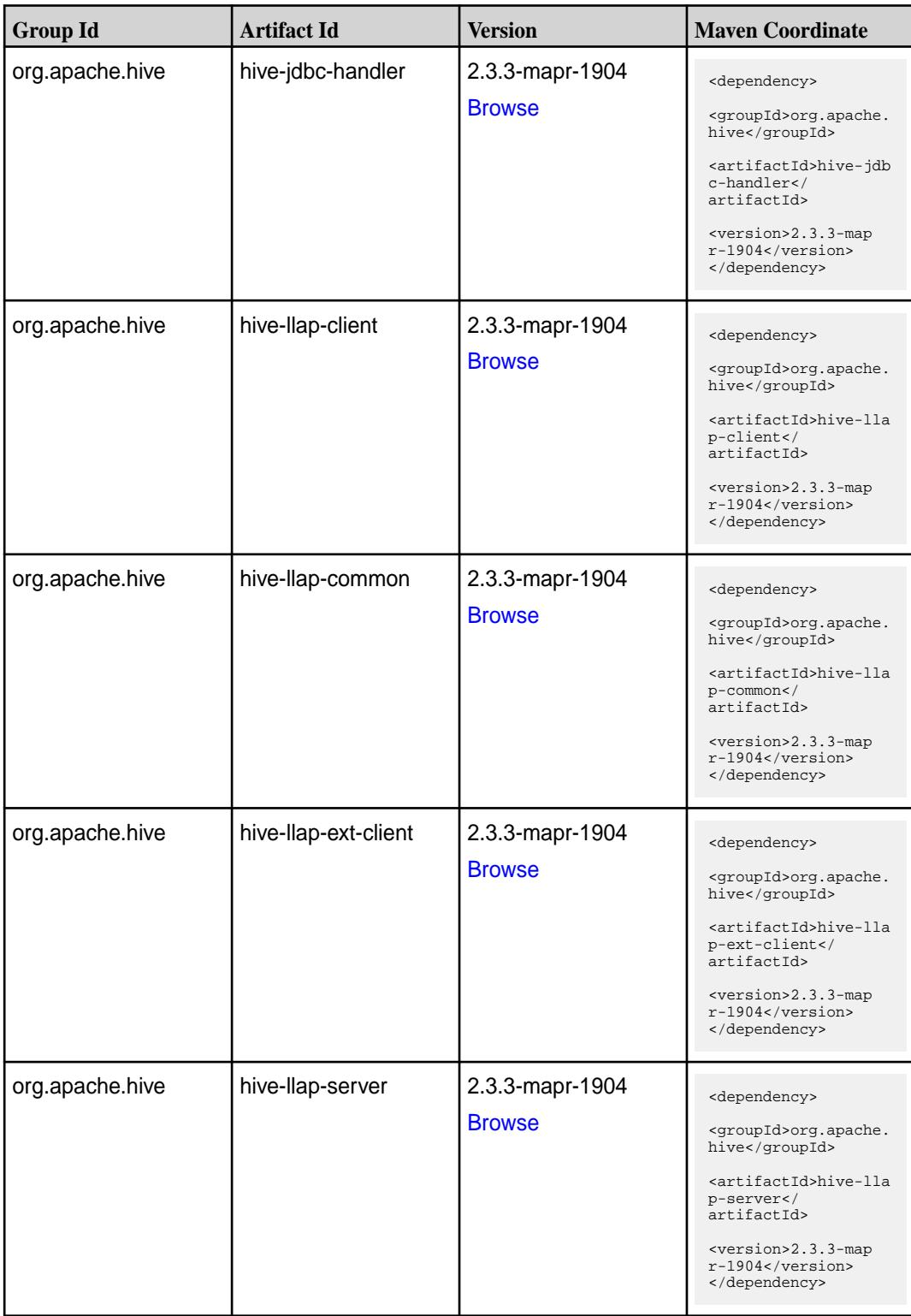

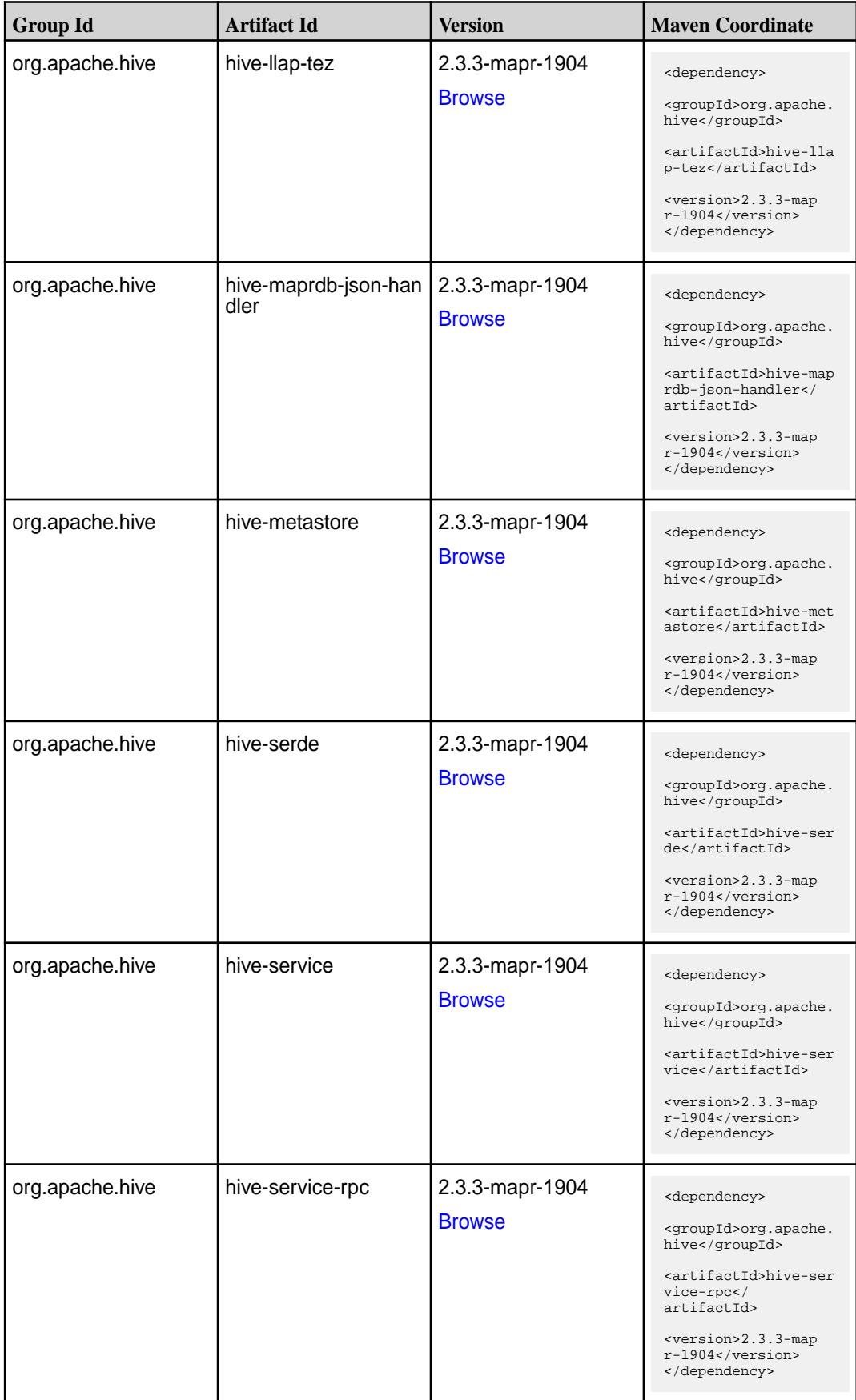

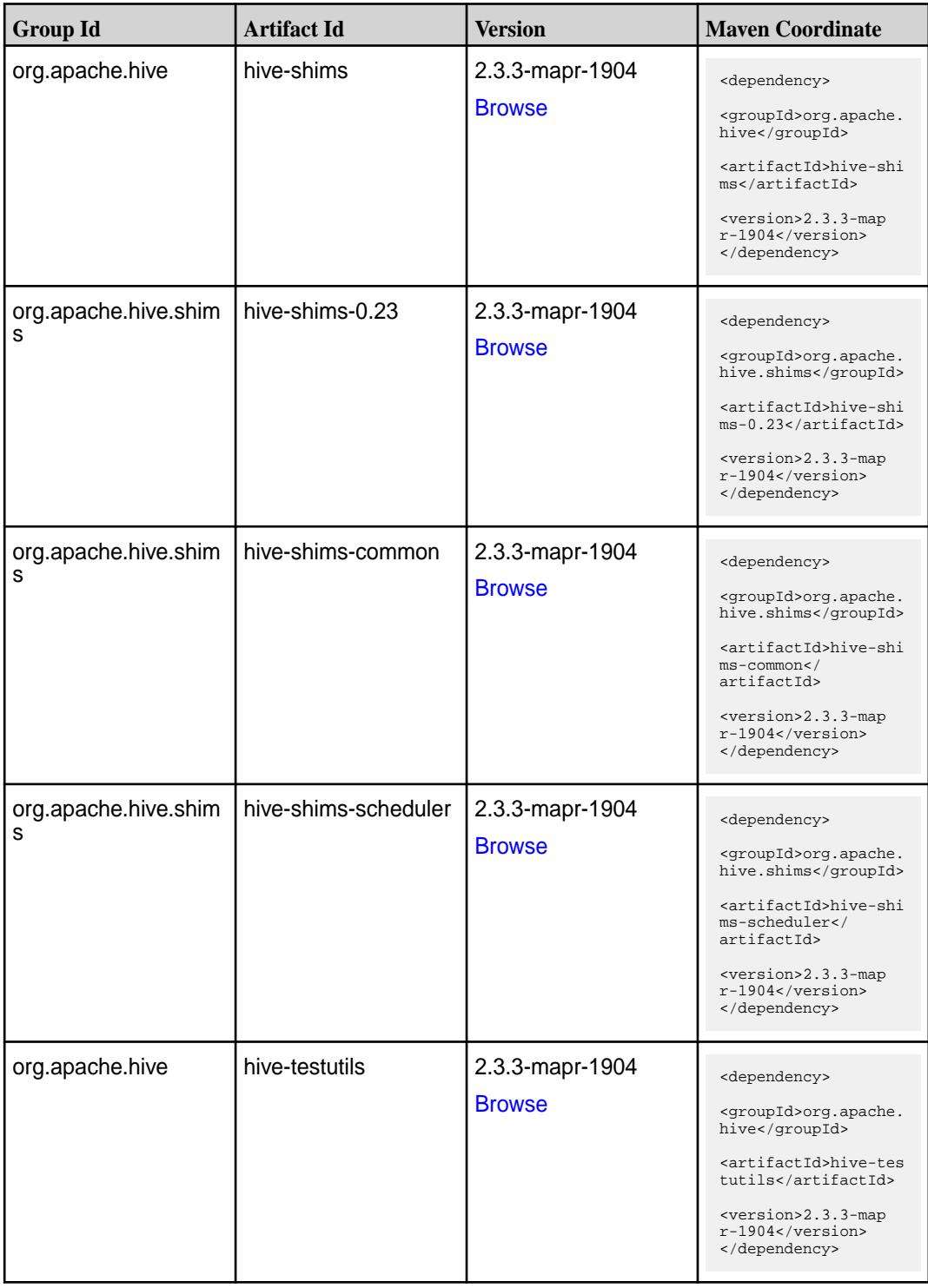

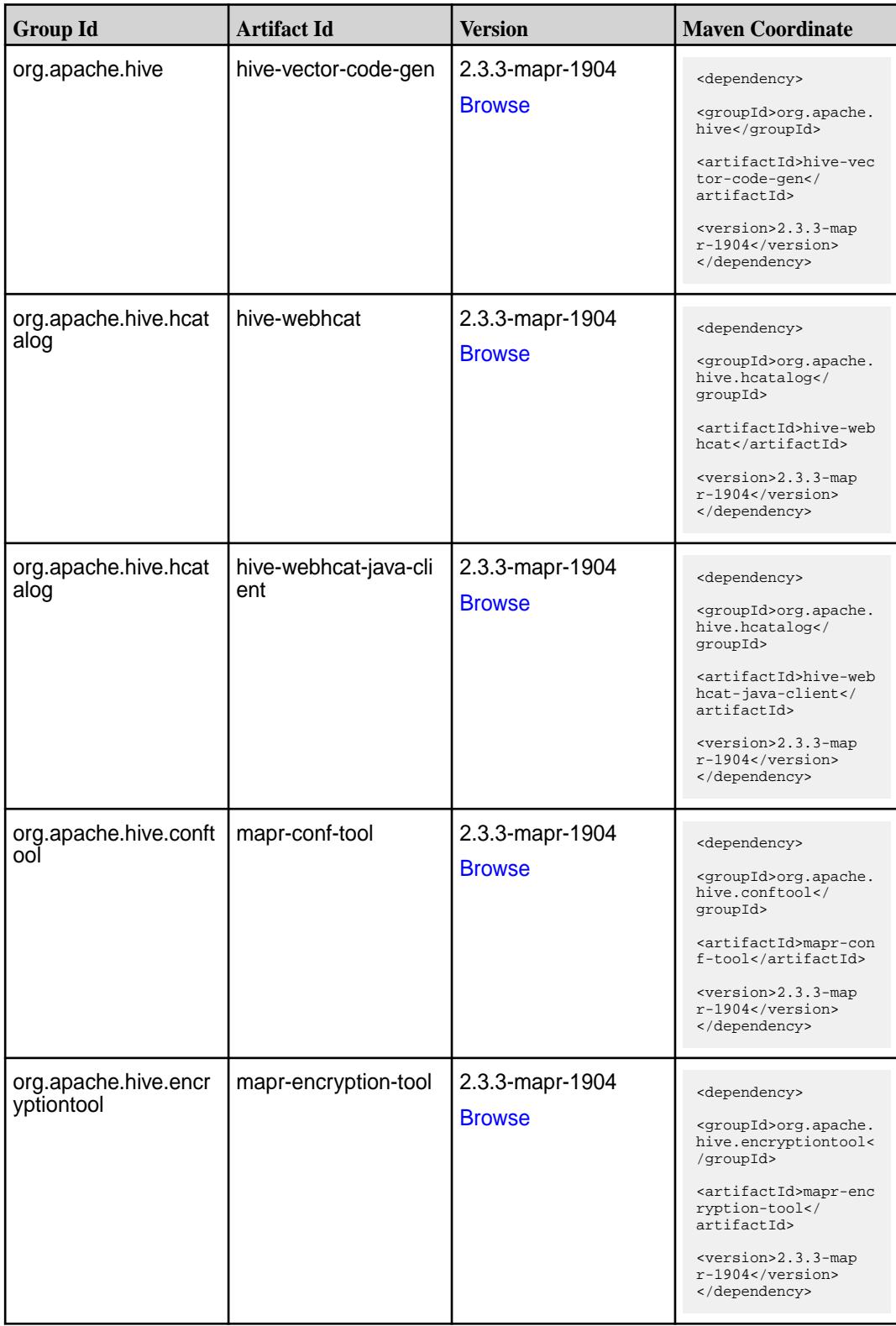

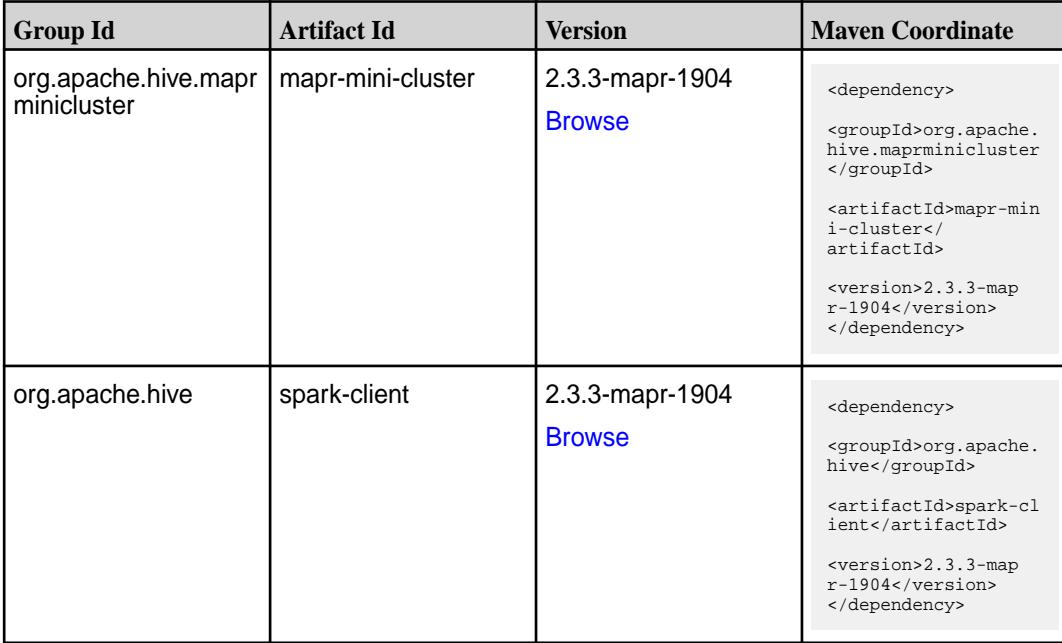

#### **Table**

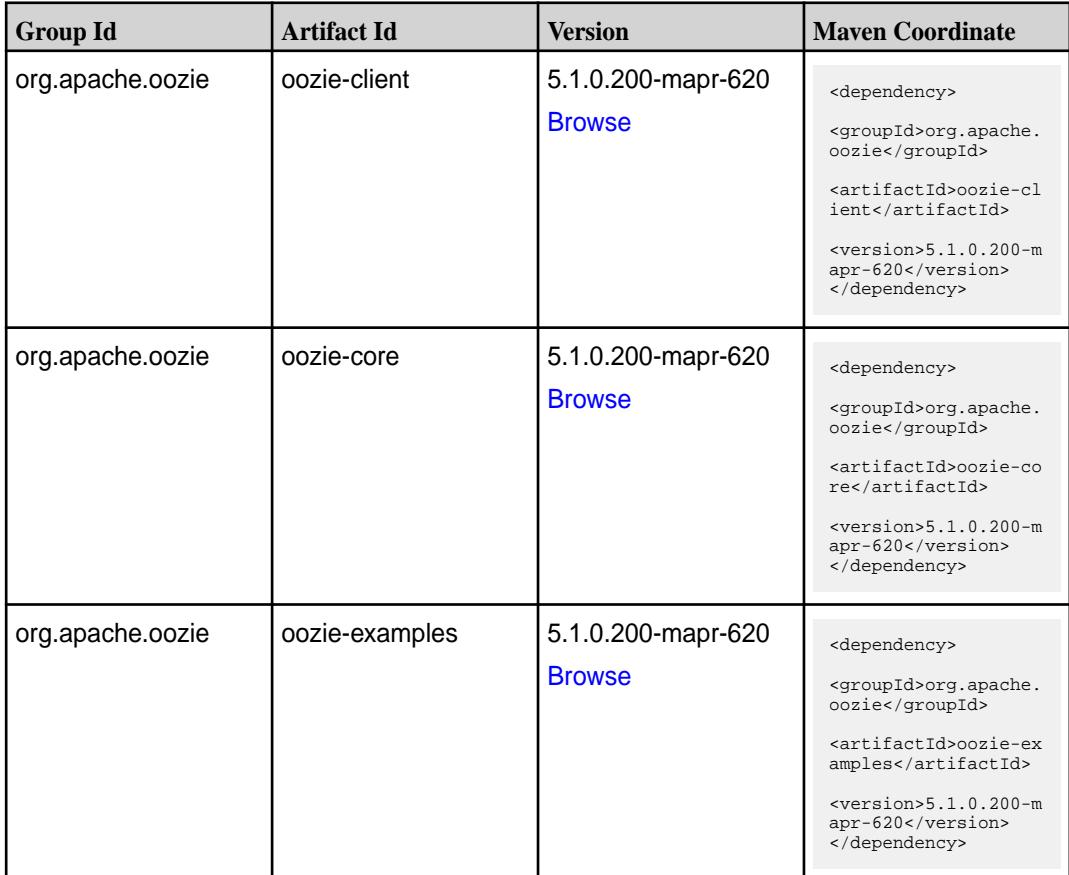

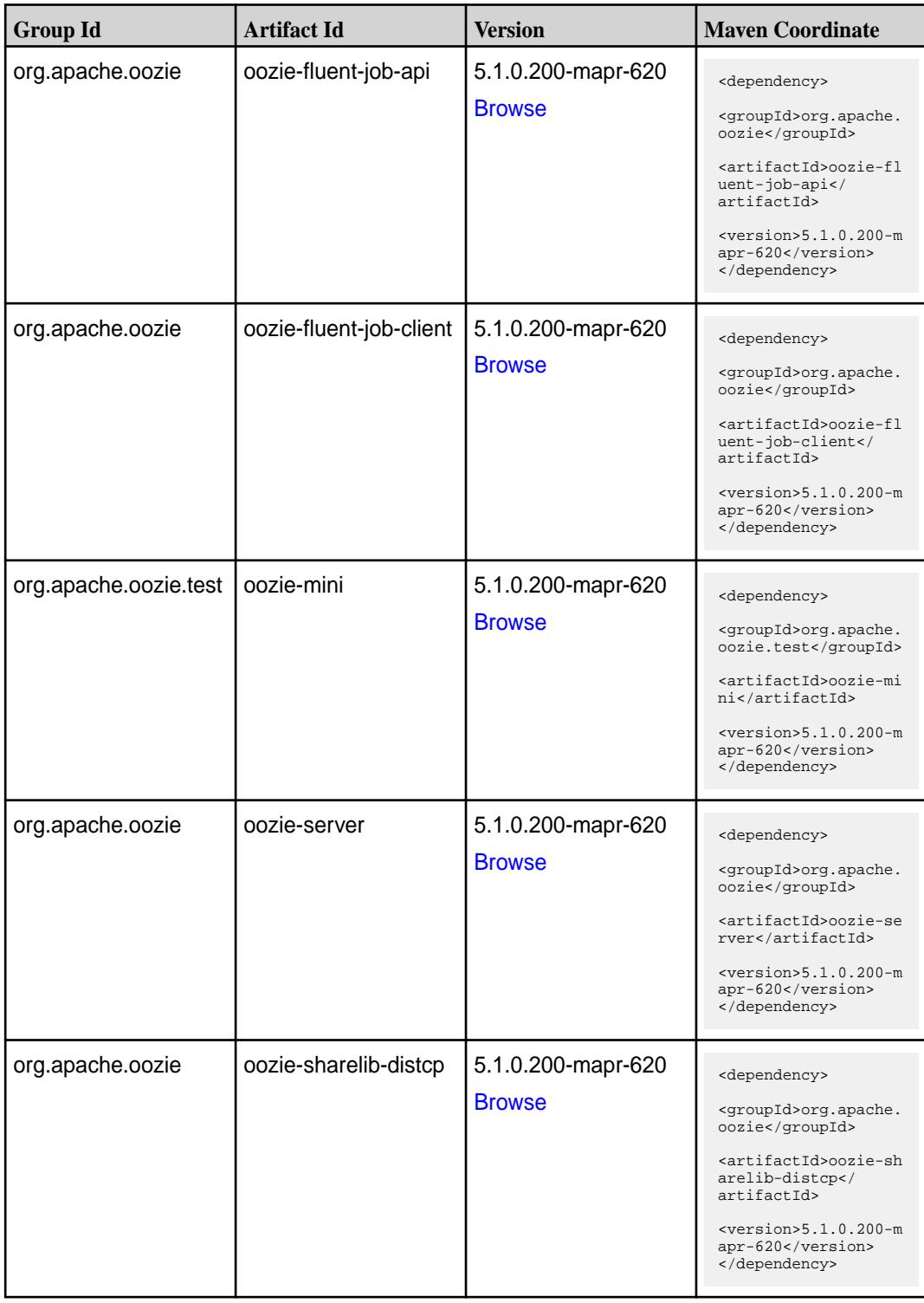

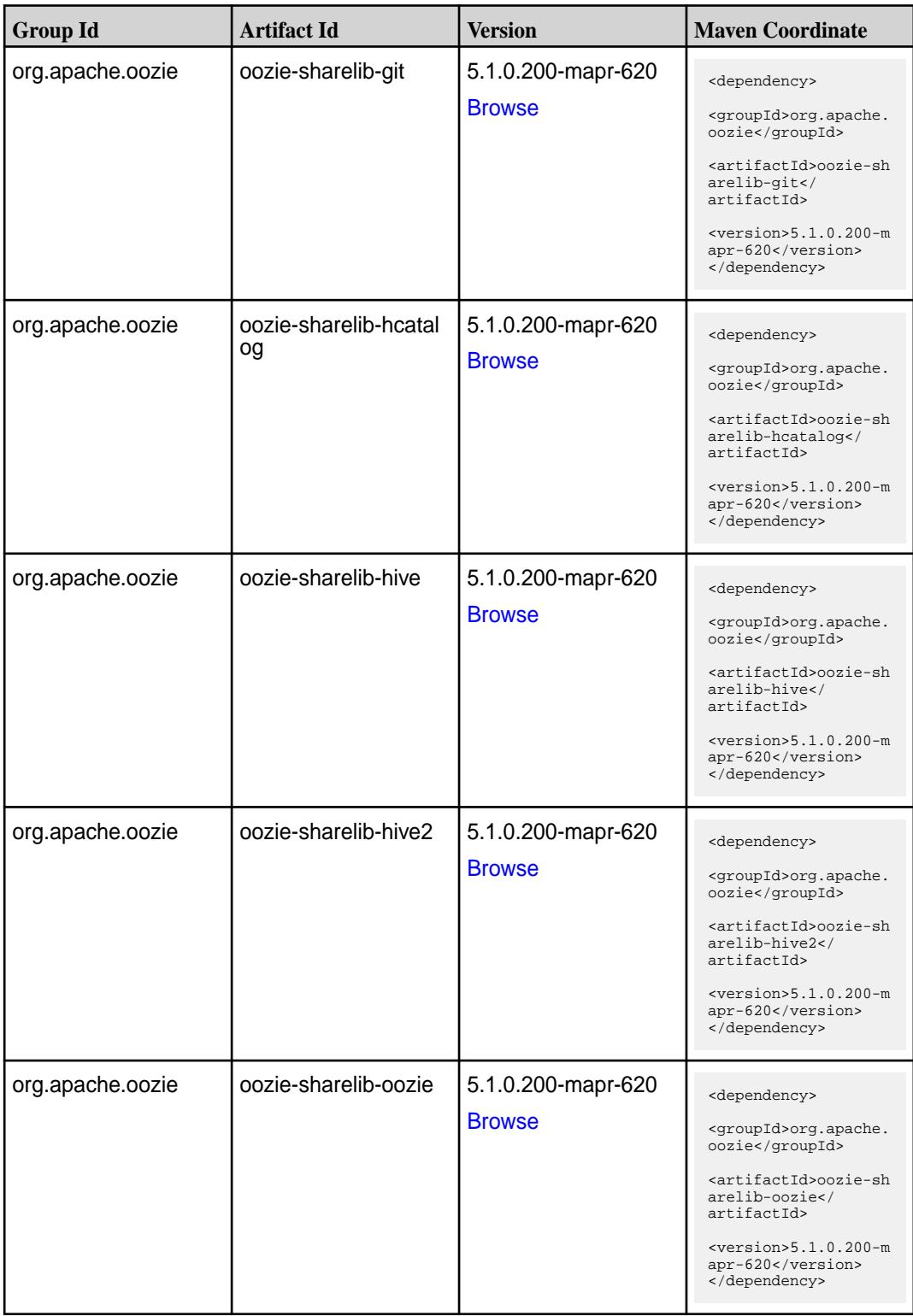

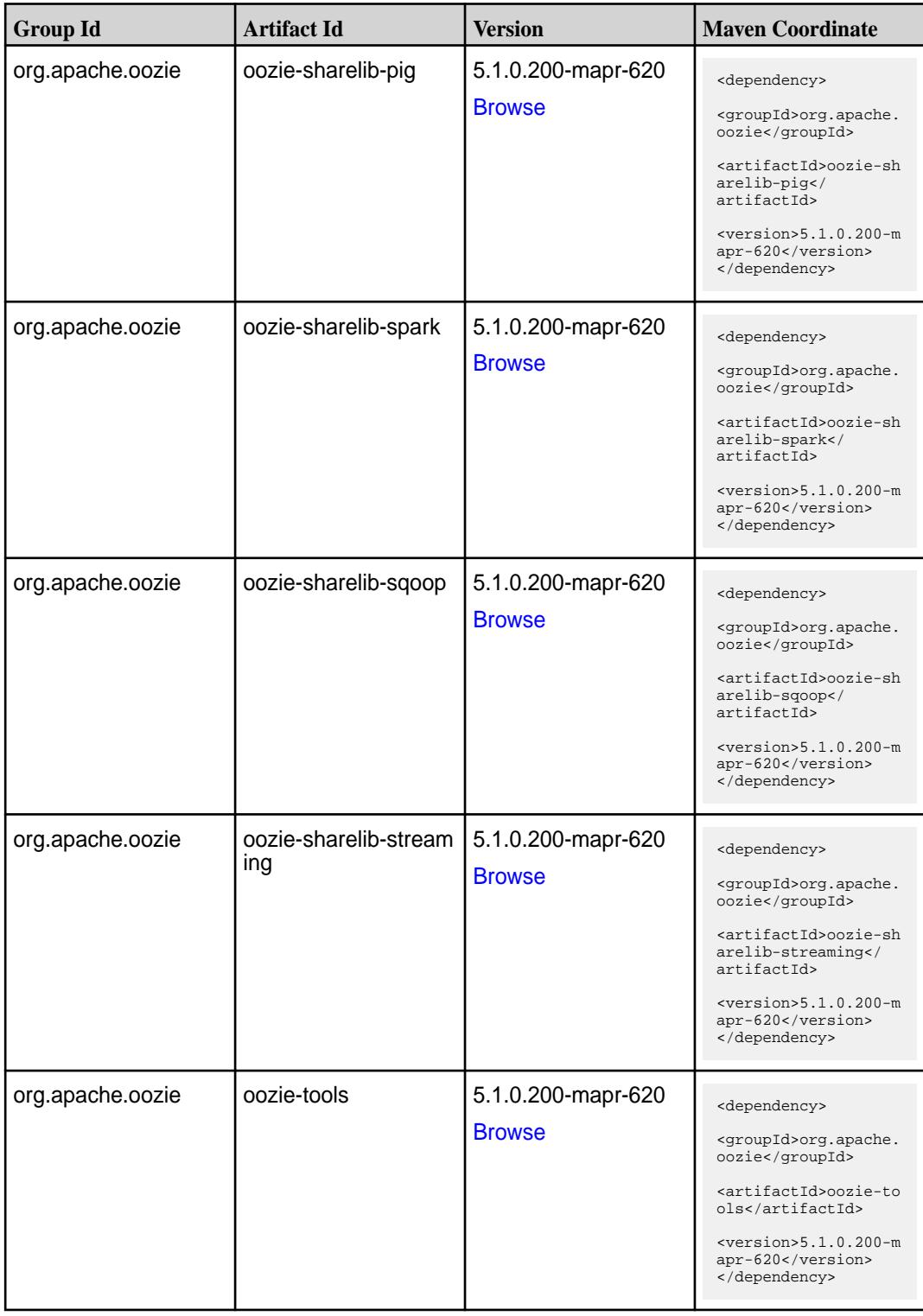

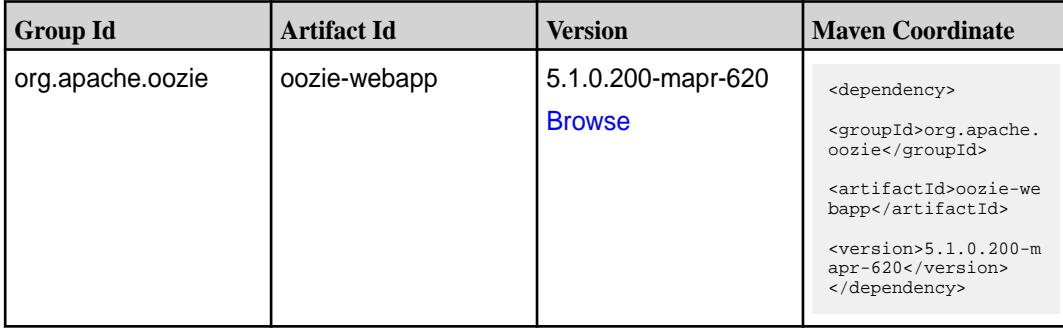

### **Table**

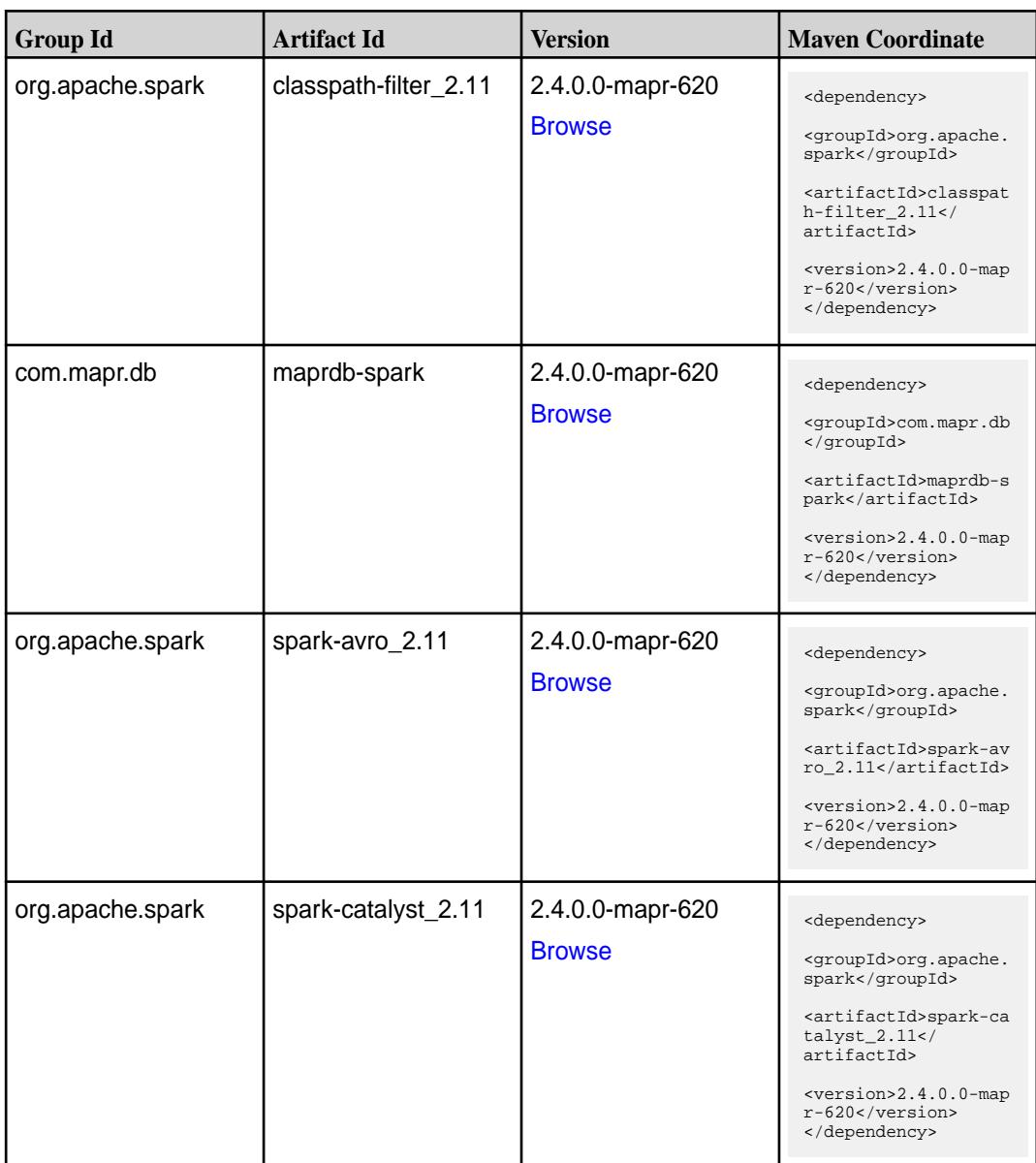

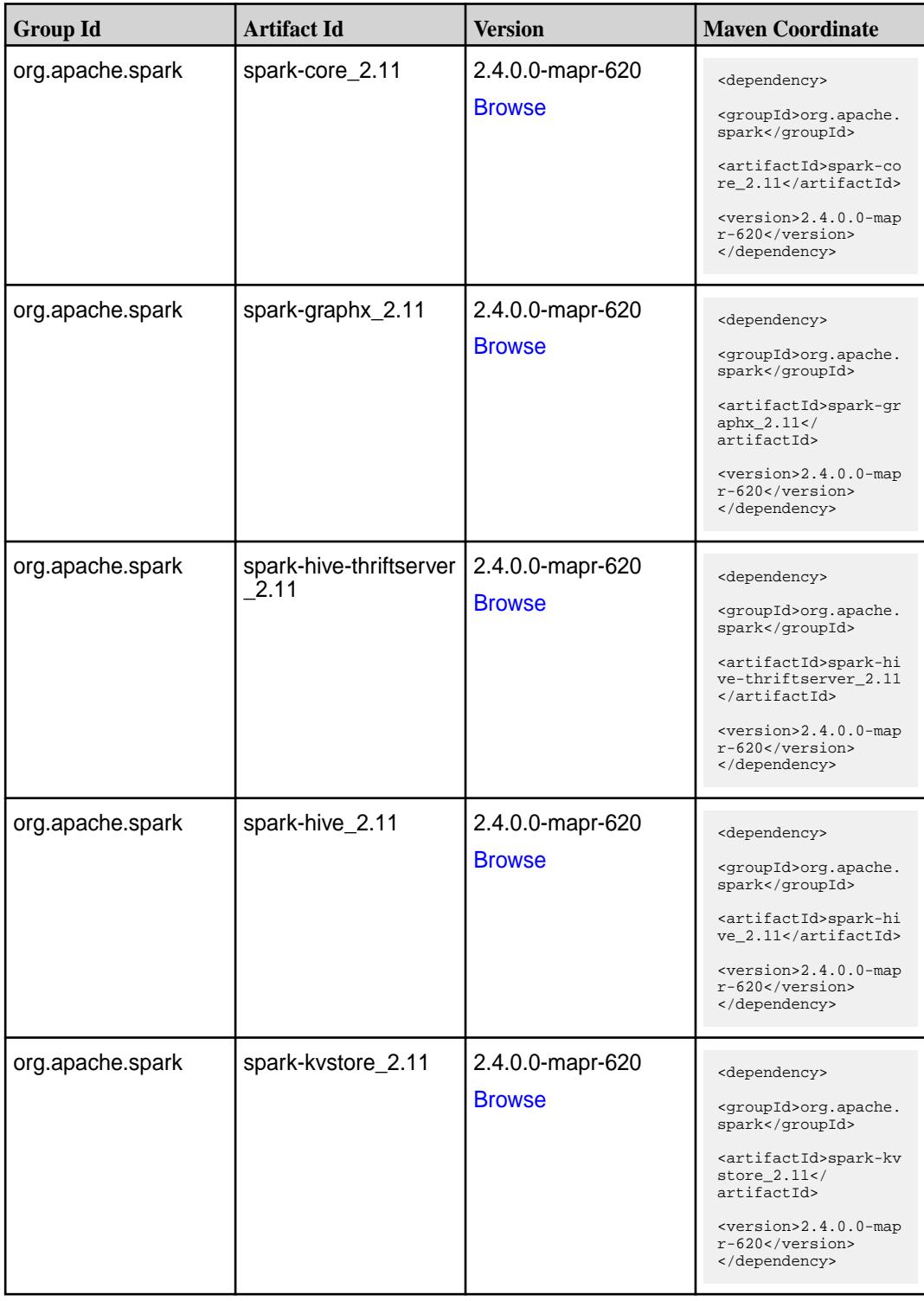

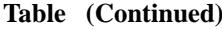

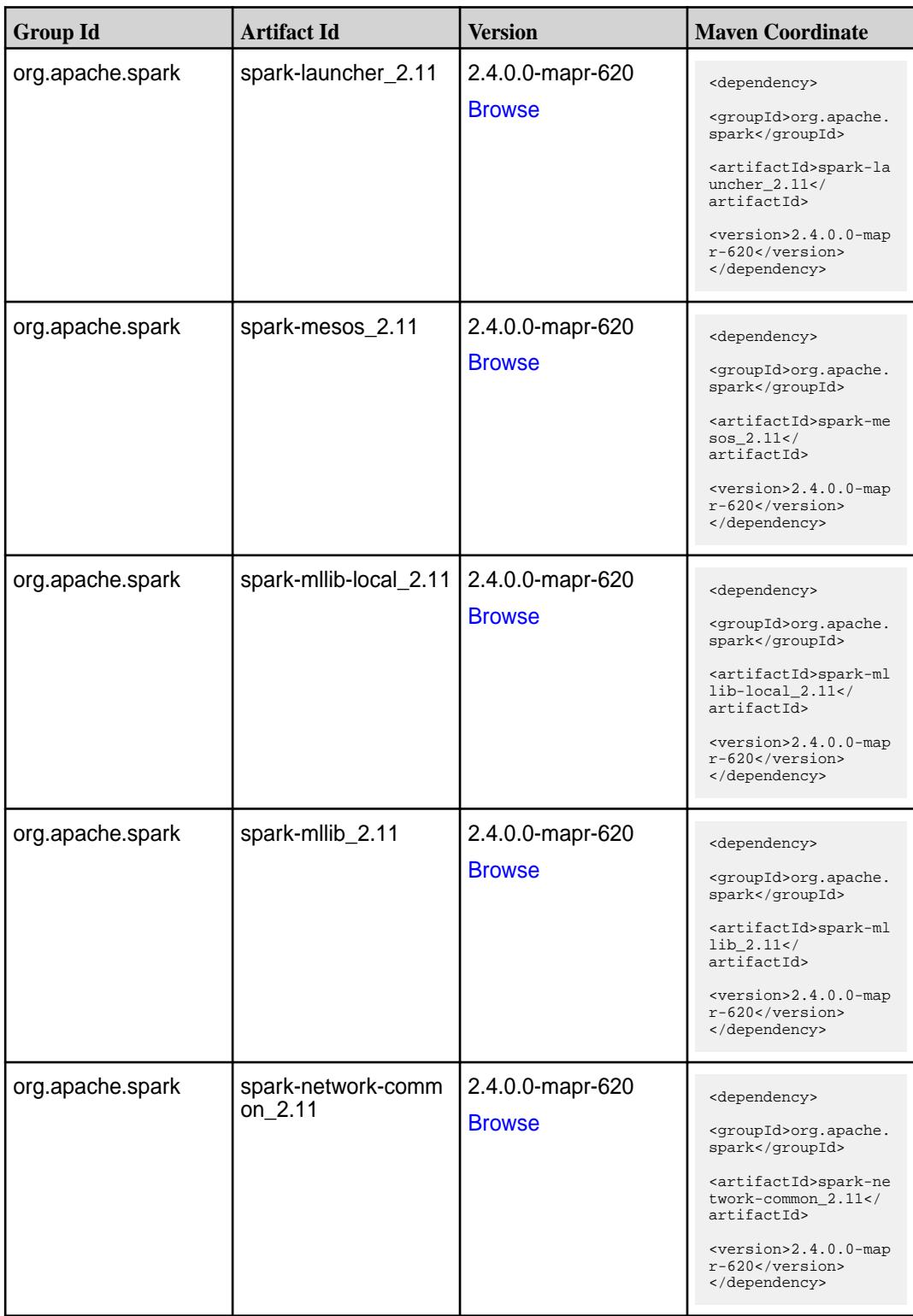

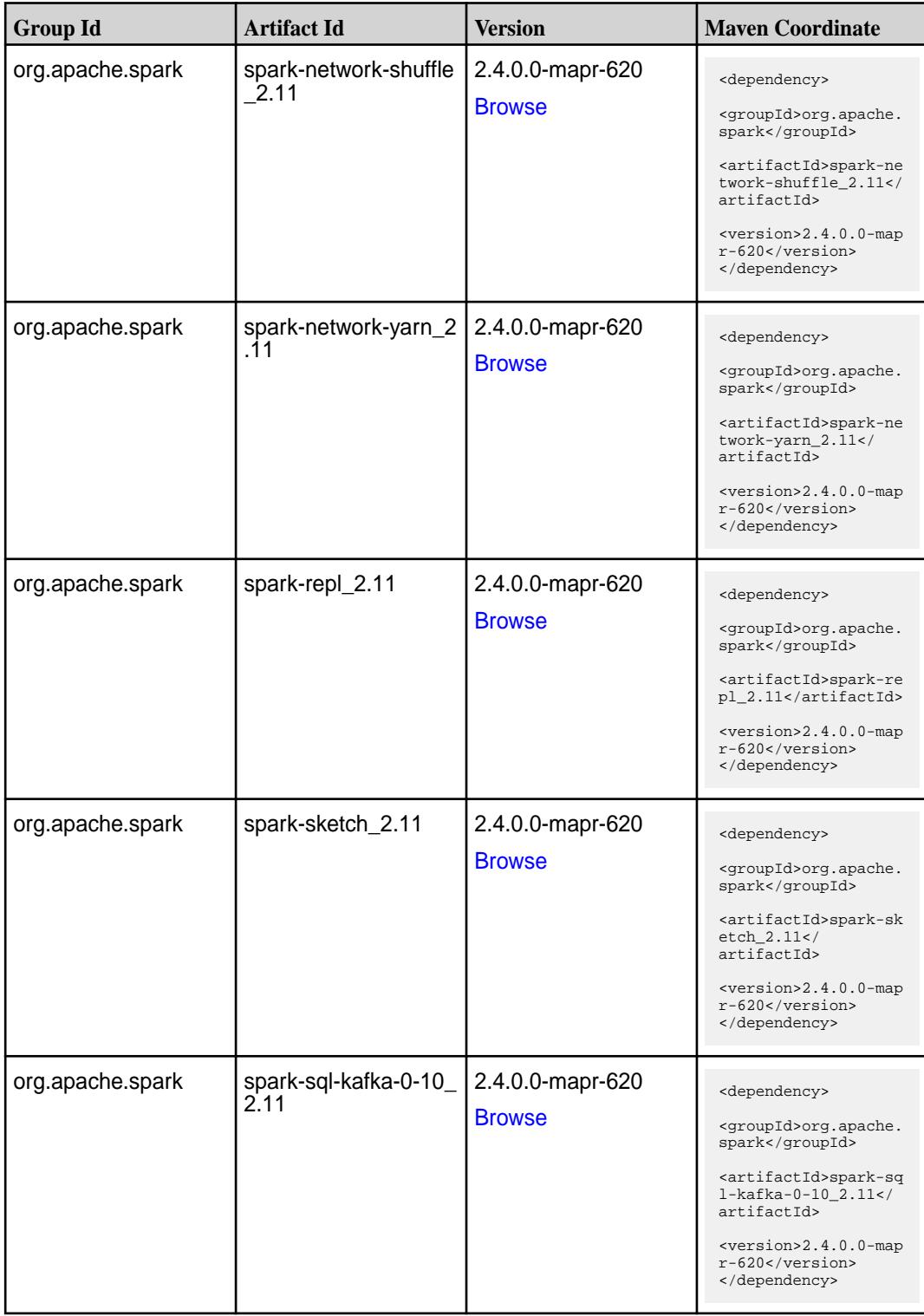

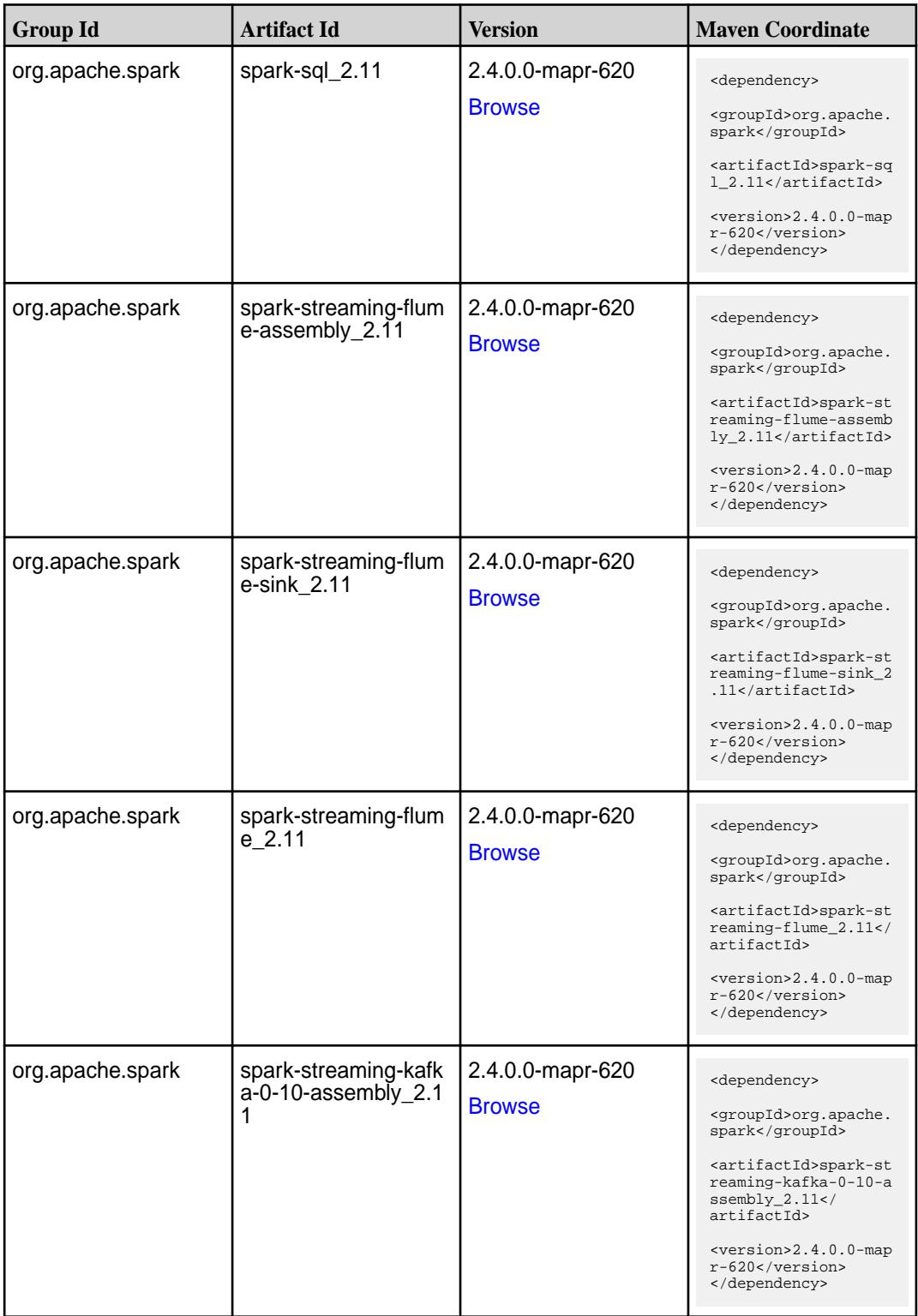

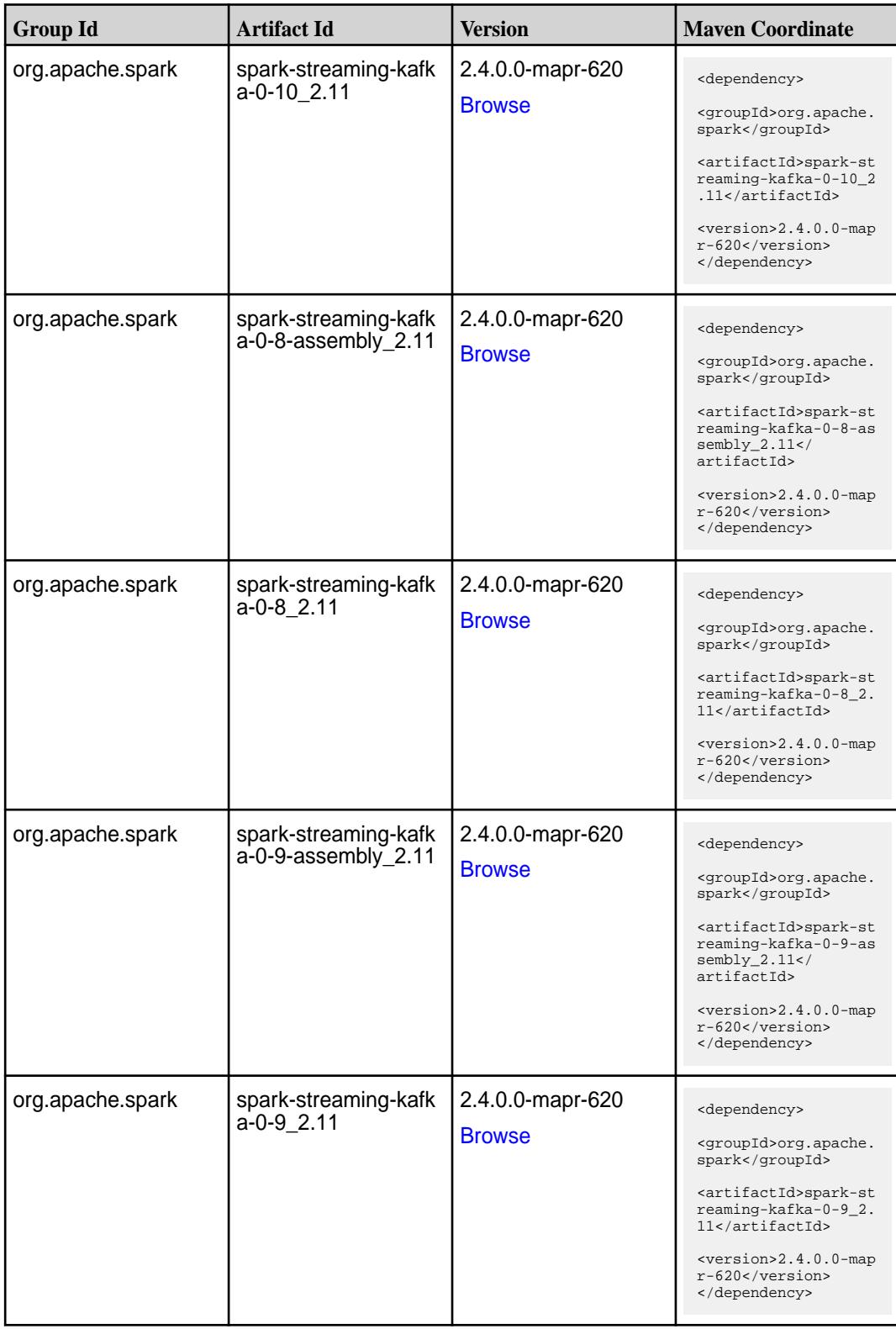
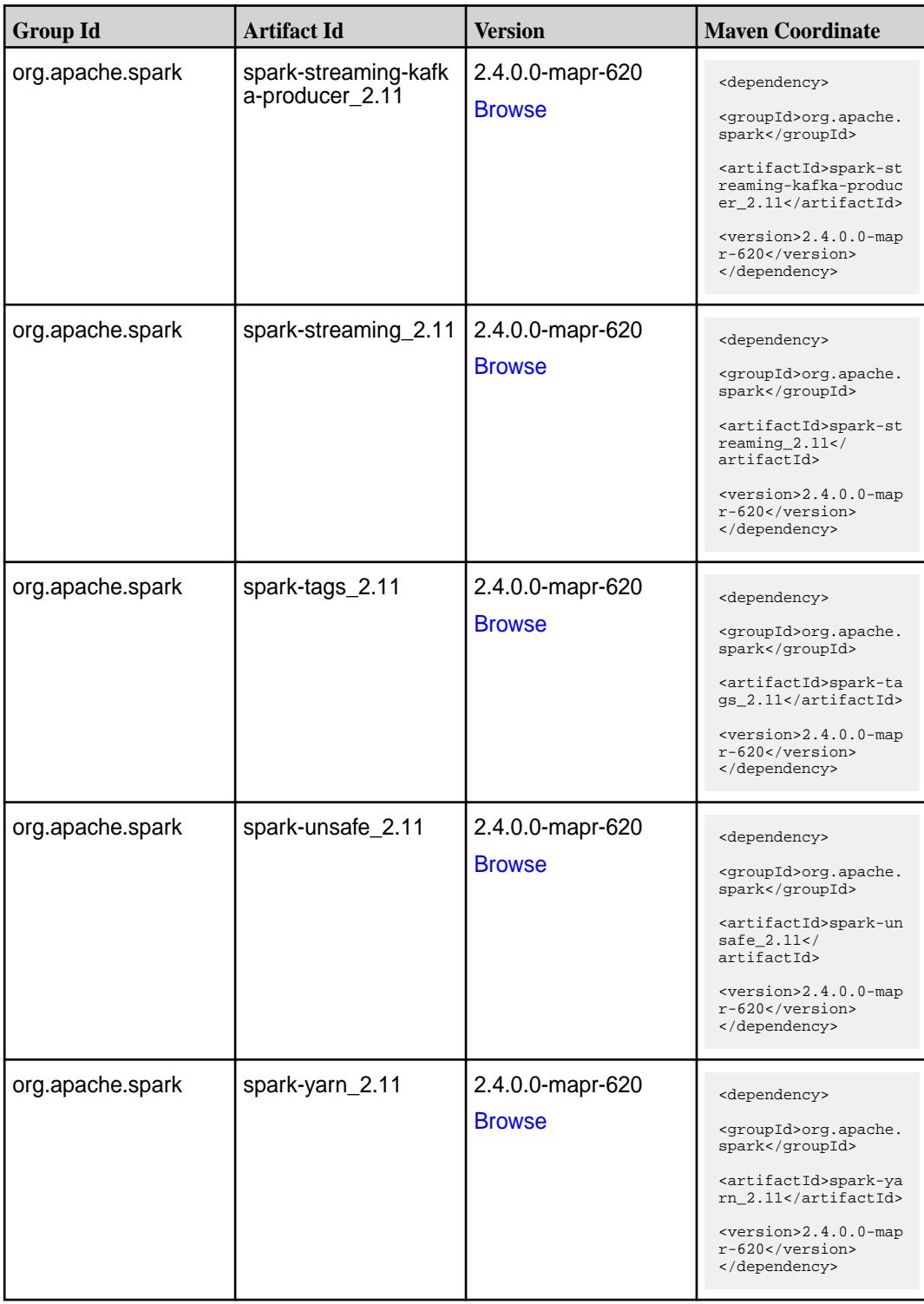

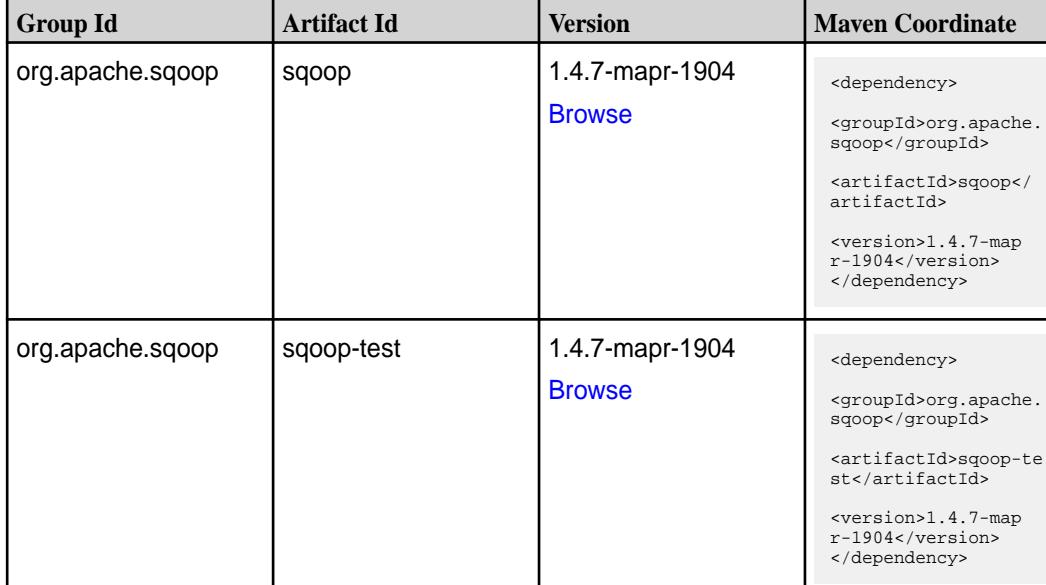

**Table** 

### **Table**

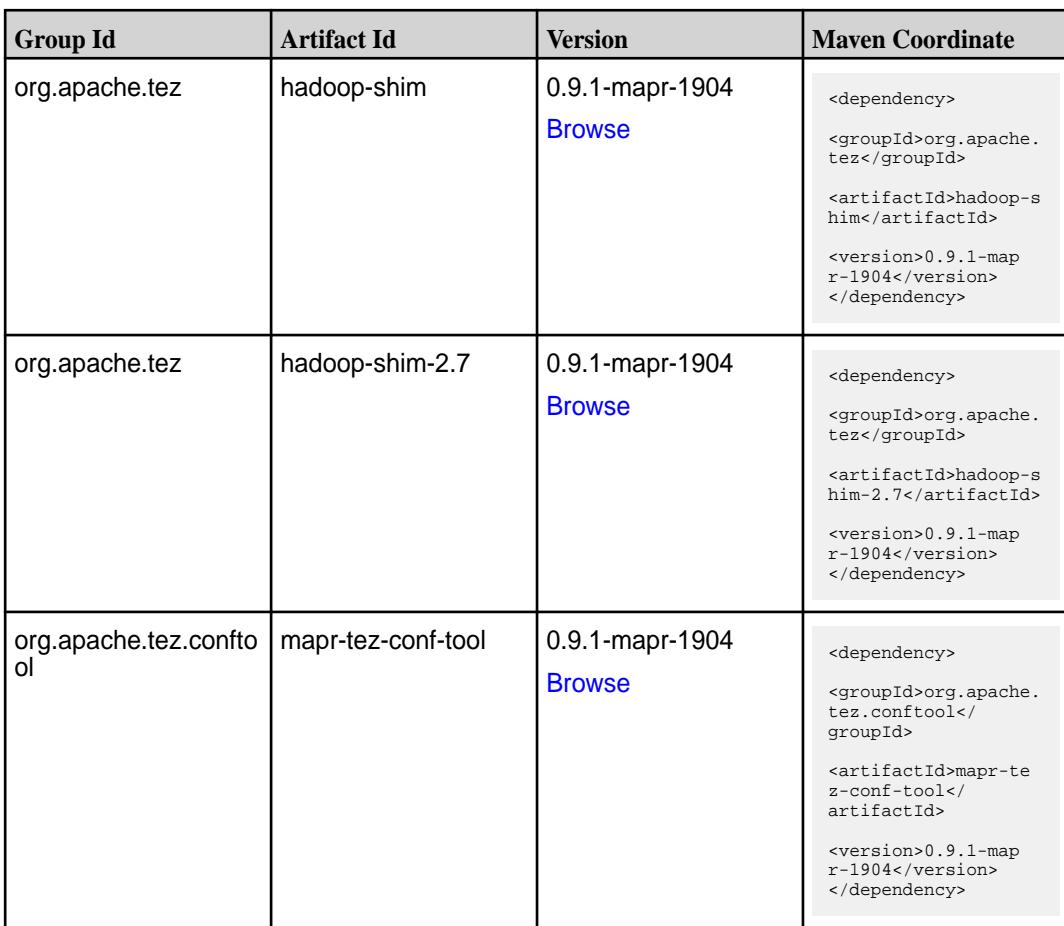

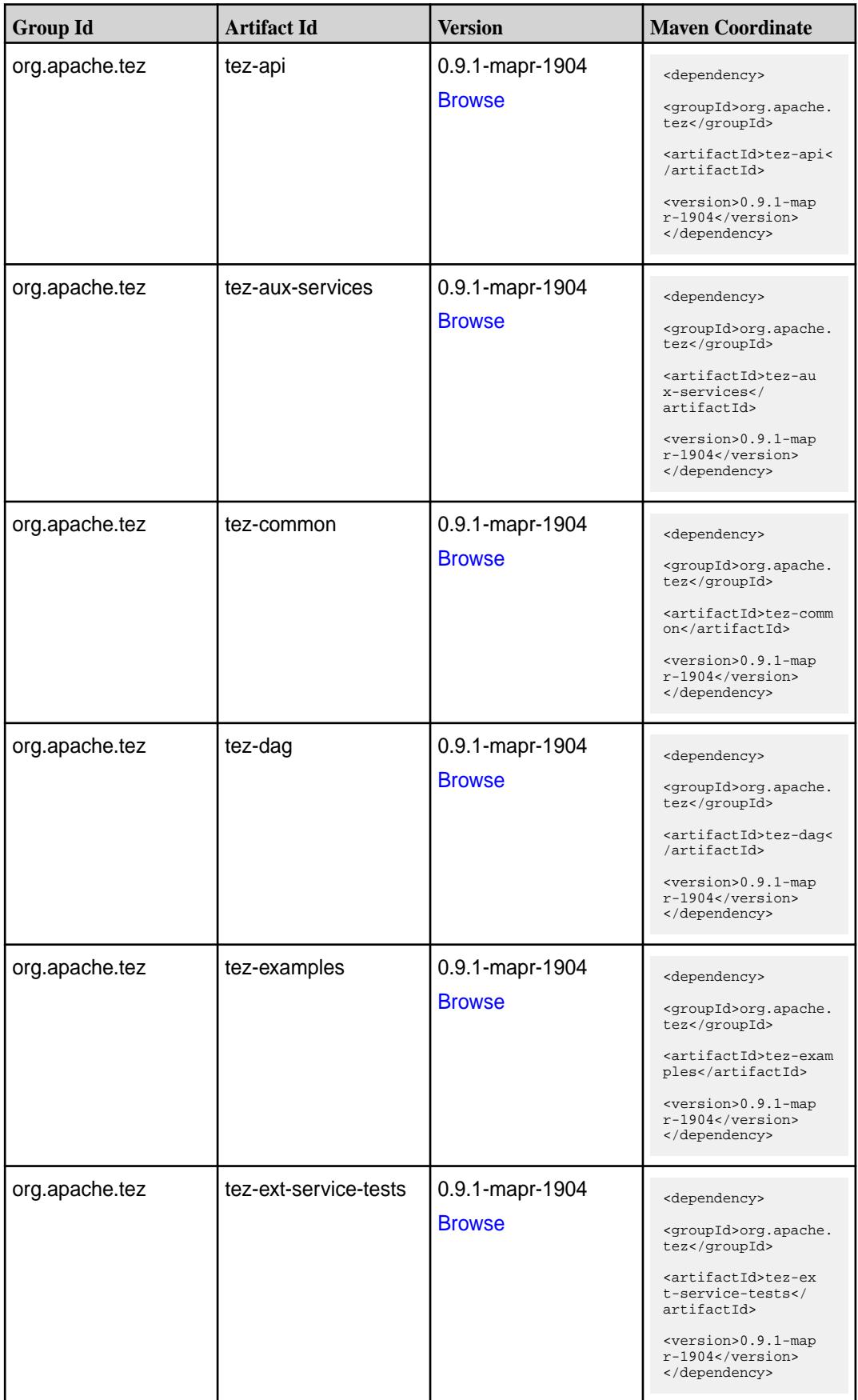

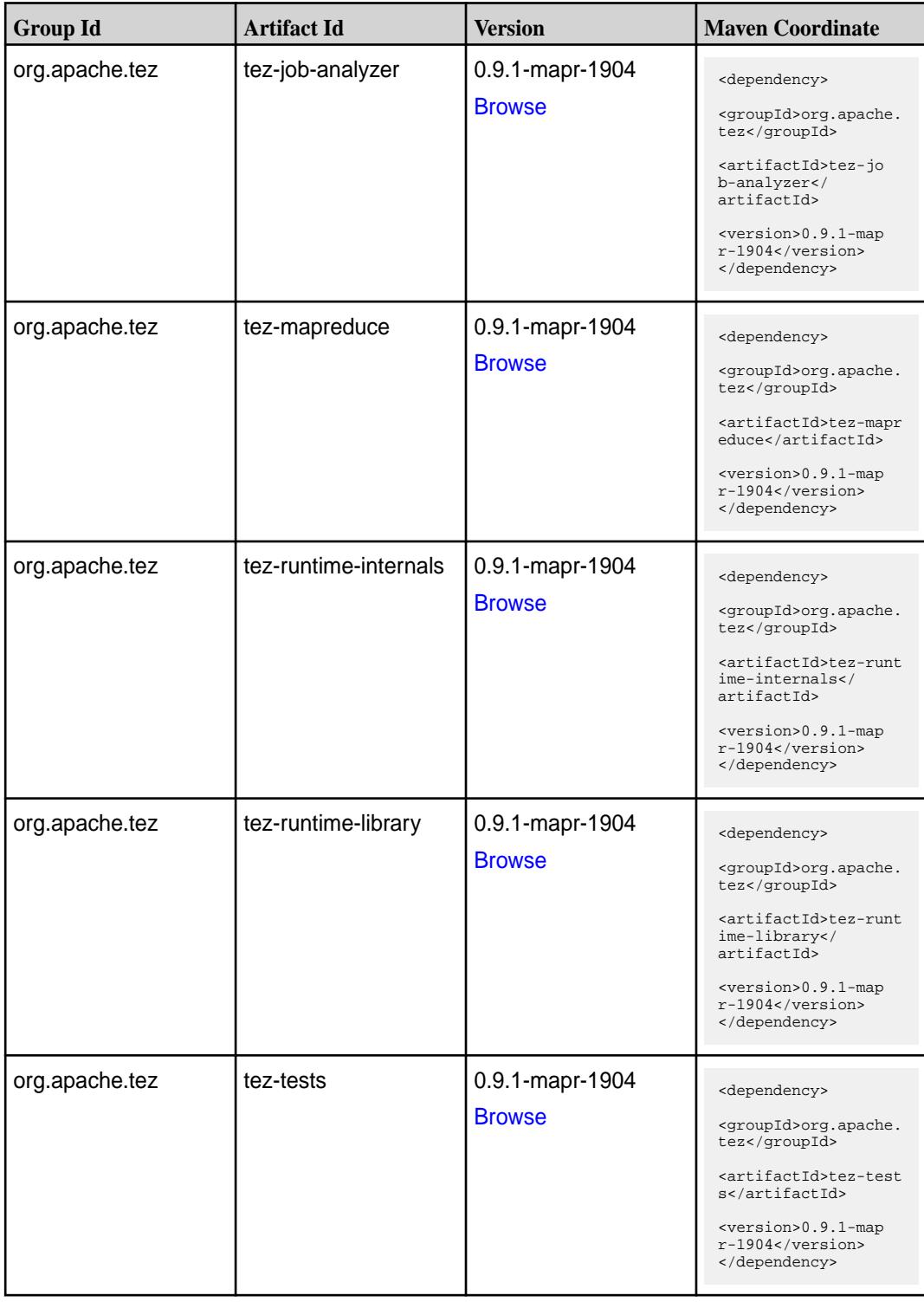

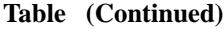

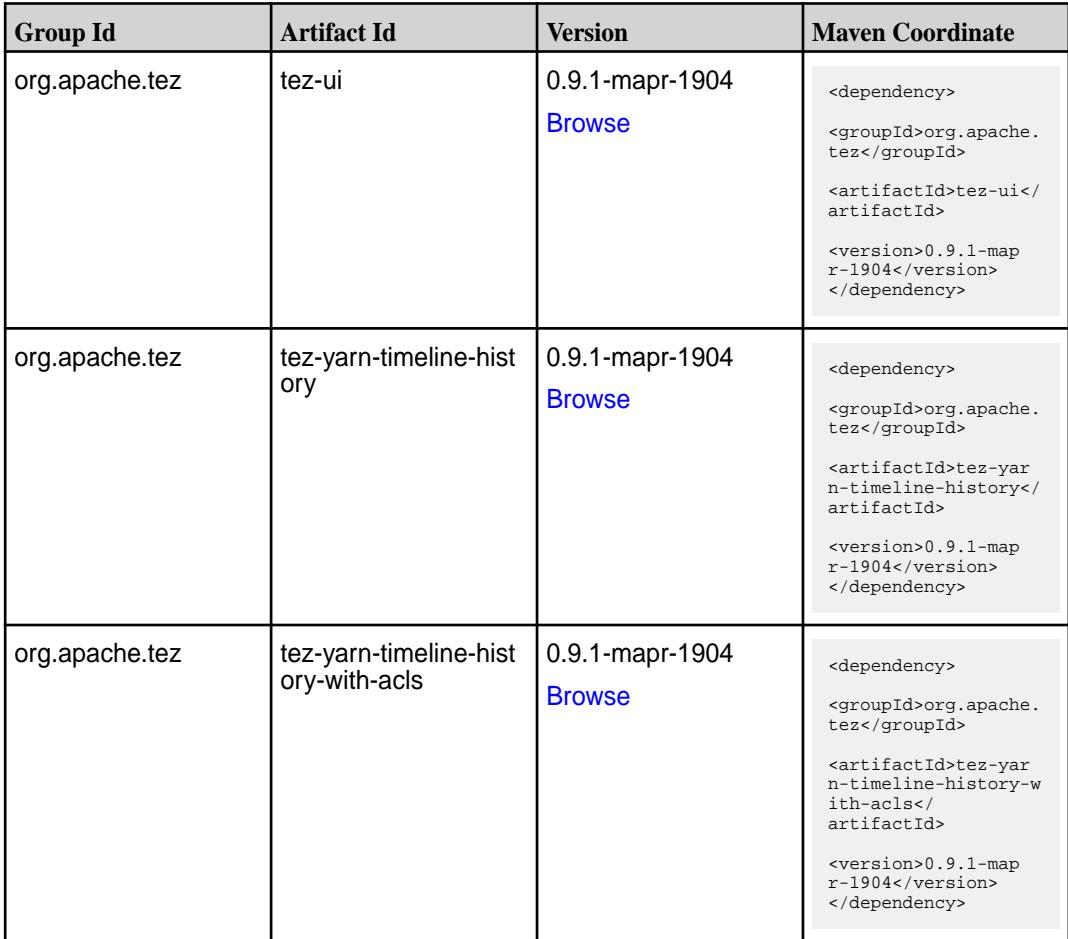

### **Maven Artifacts for EEP 6.1.1**

Listed are all Maven artifacts for EEP 6.1.1 components.

### **Table**

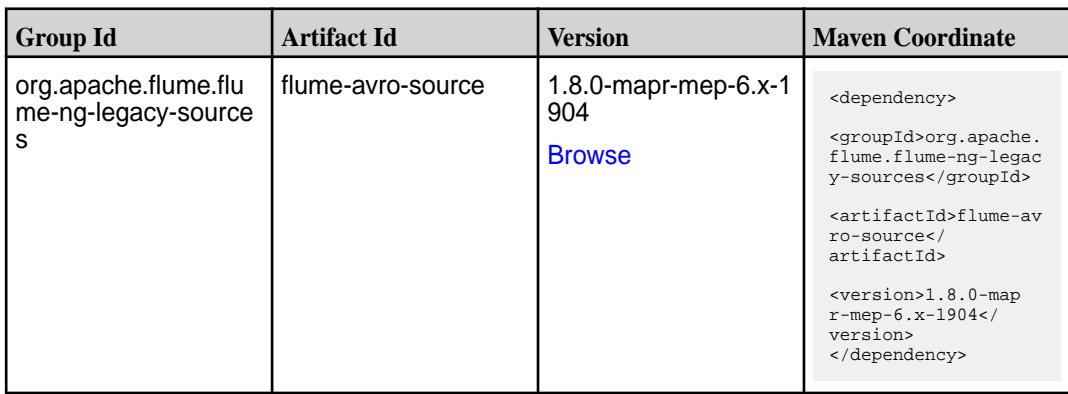

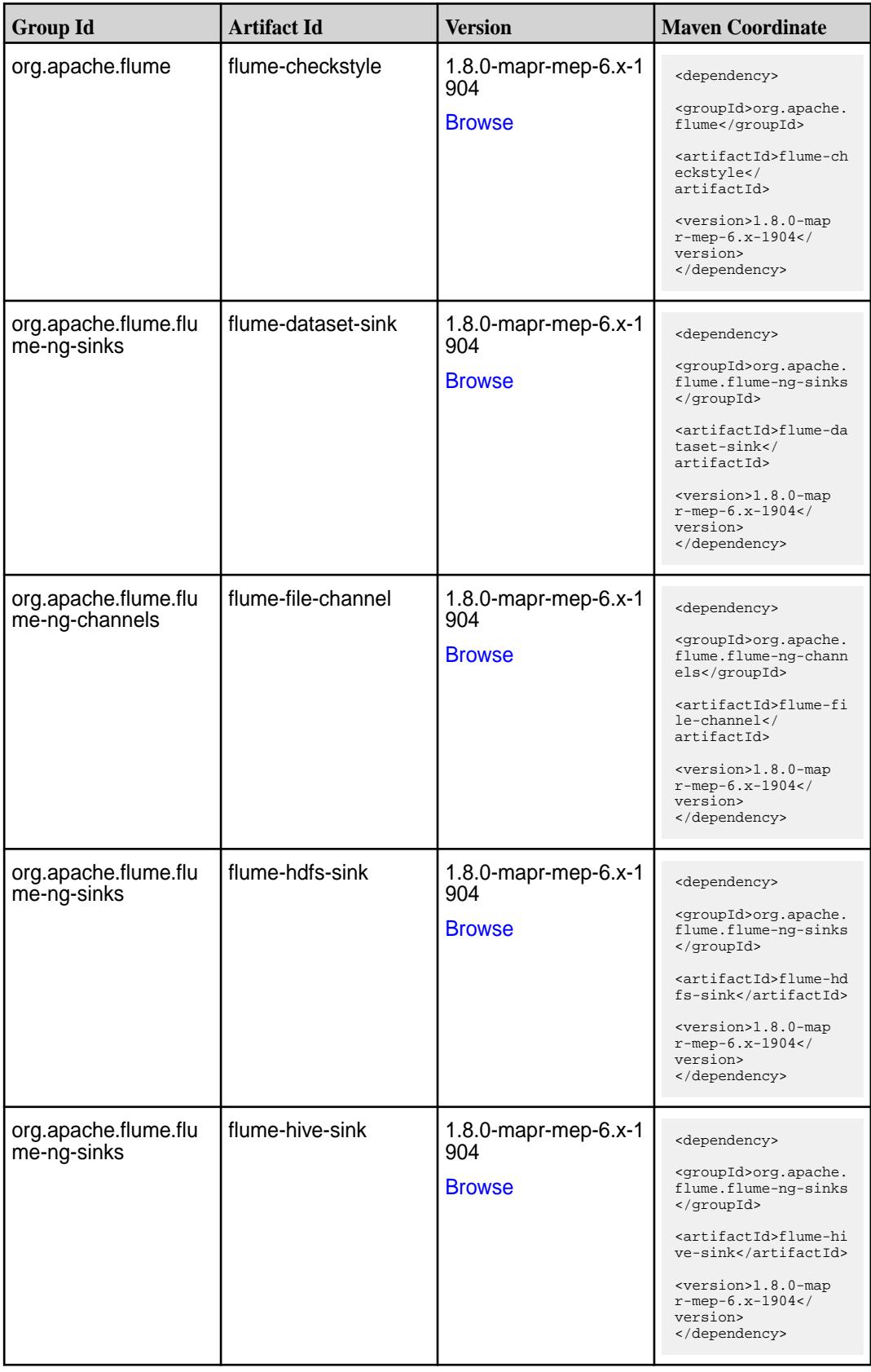

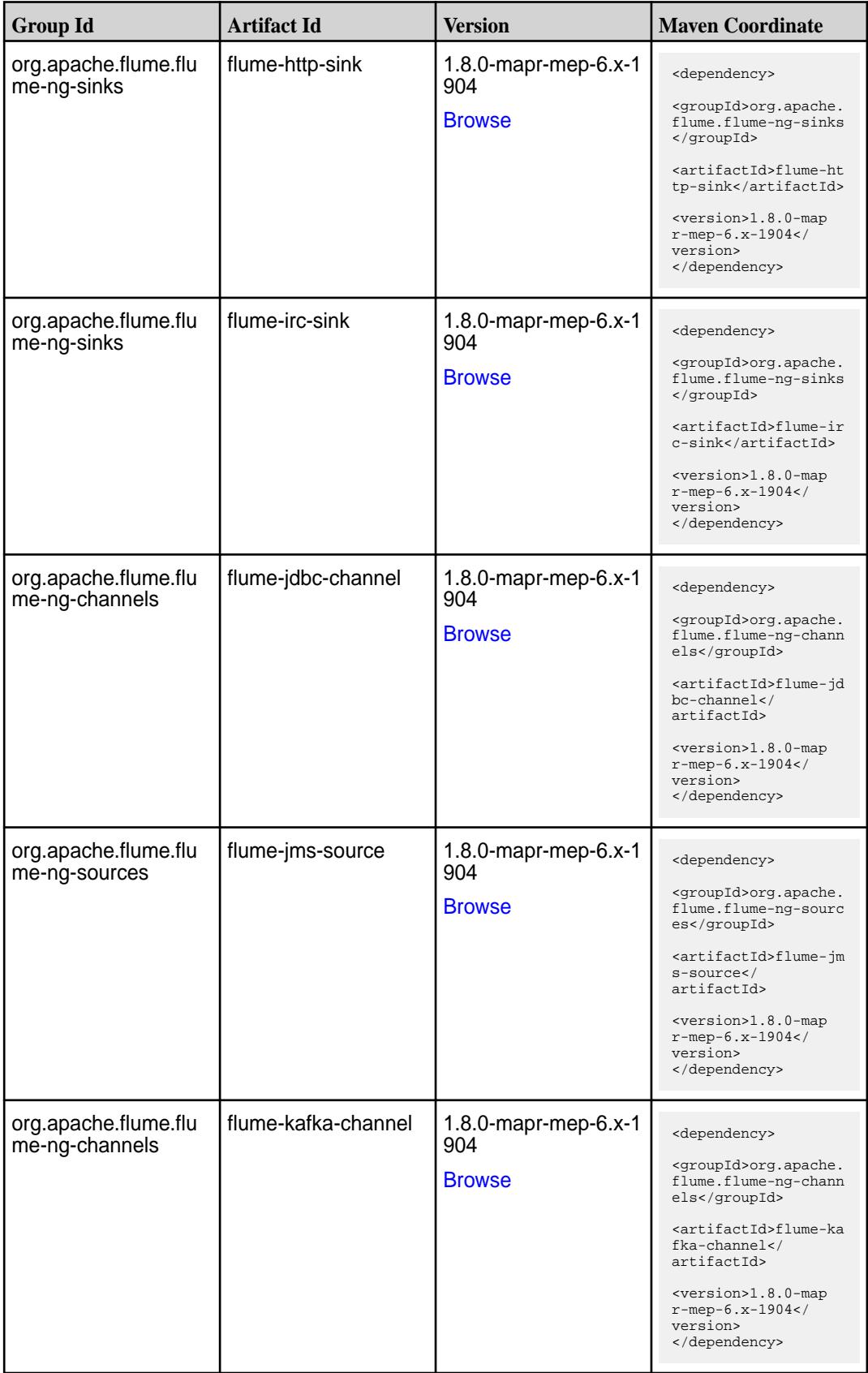

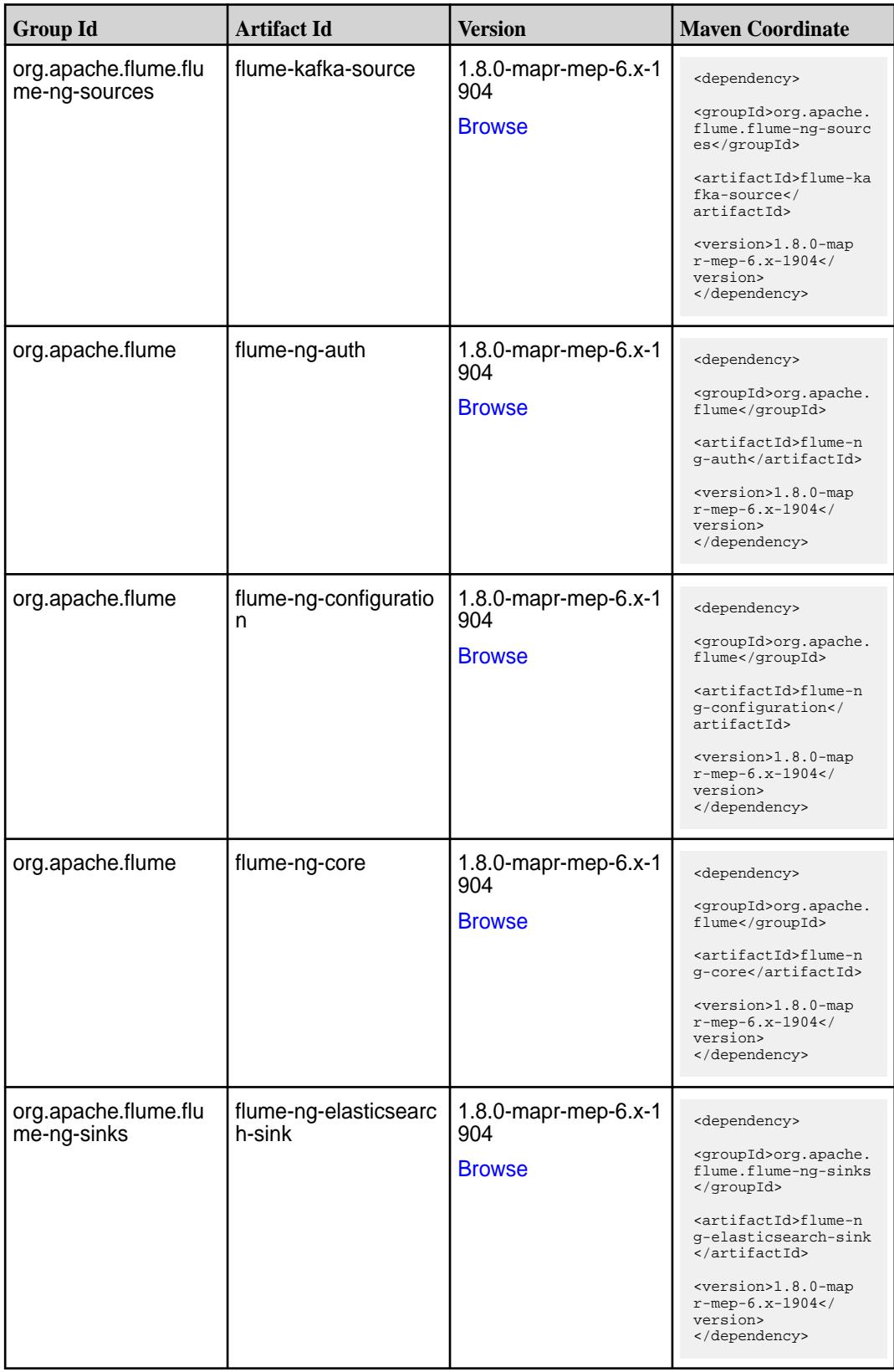

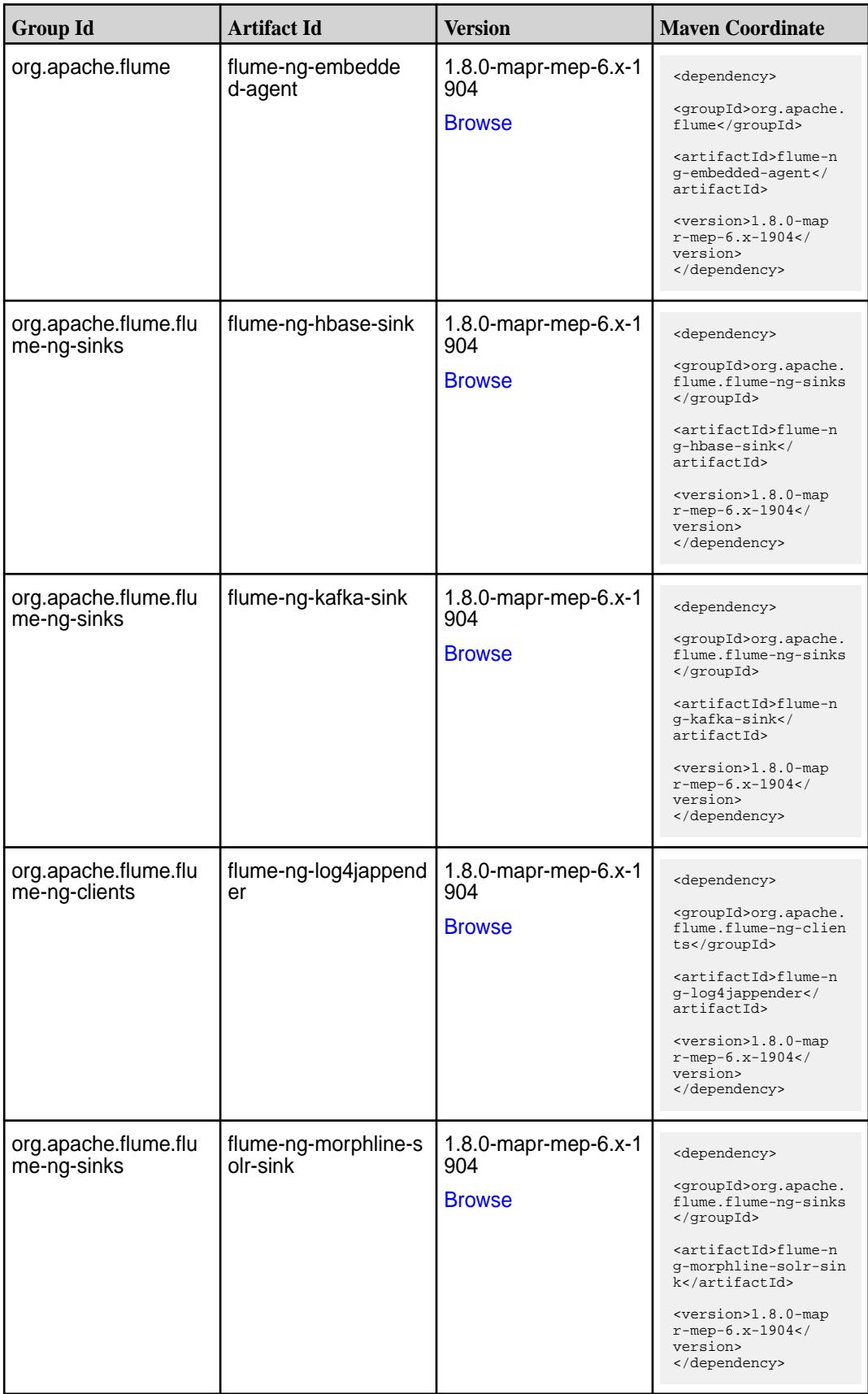

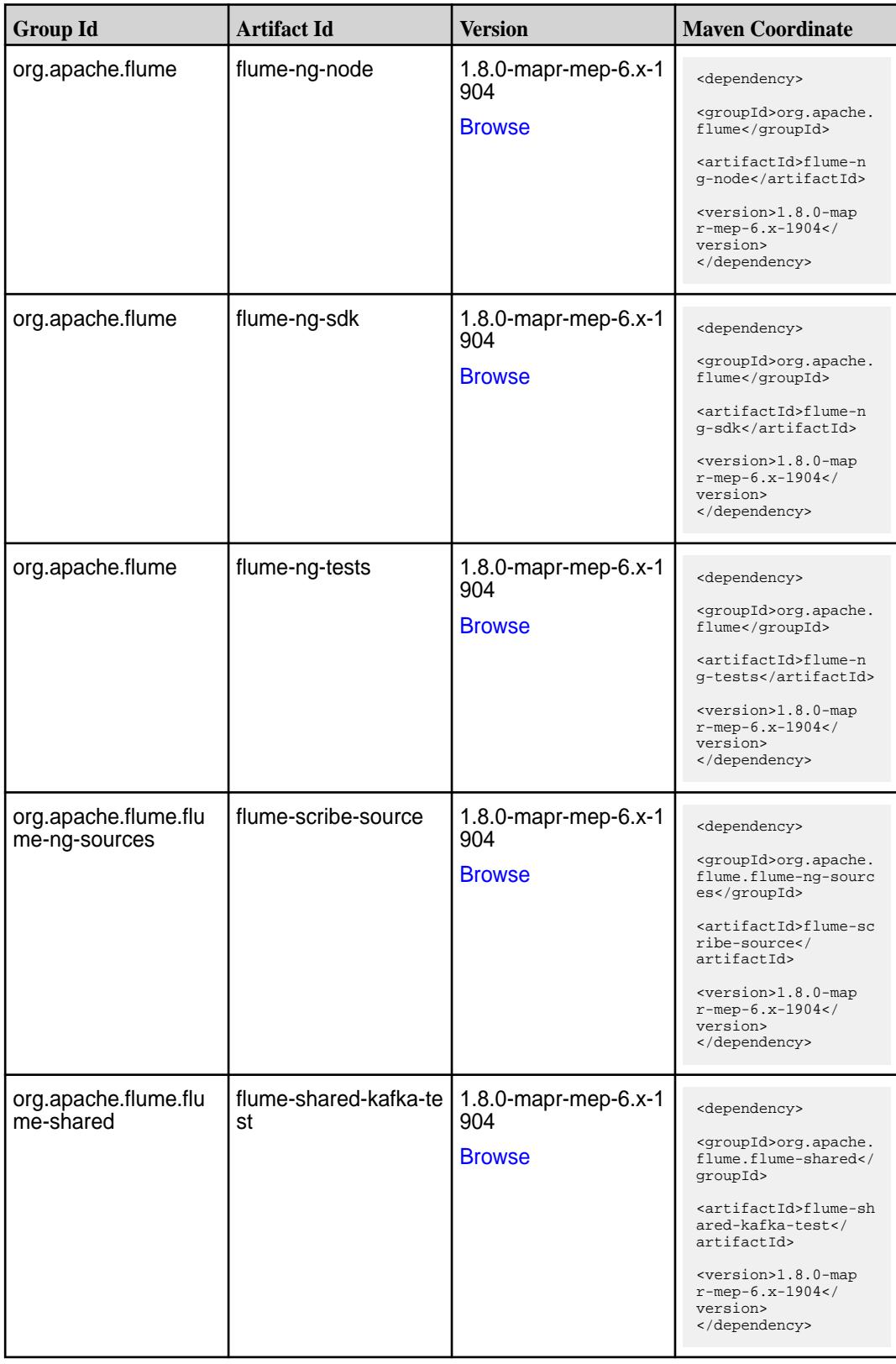

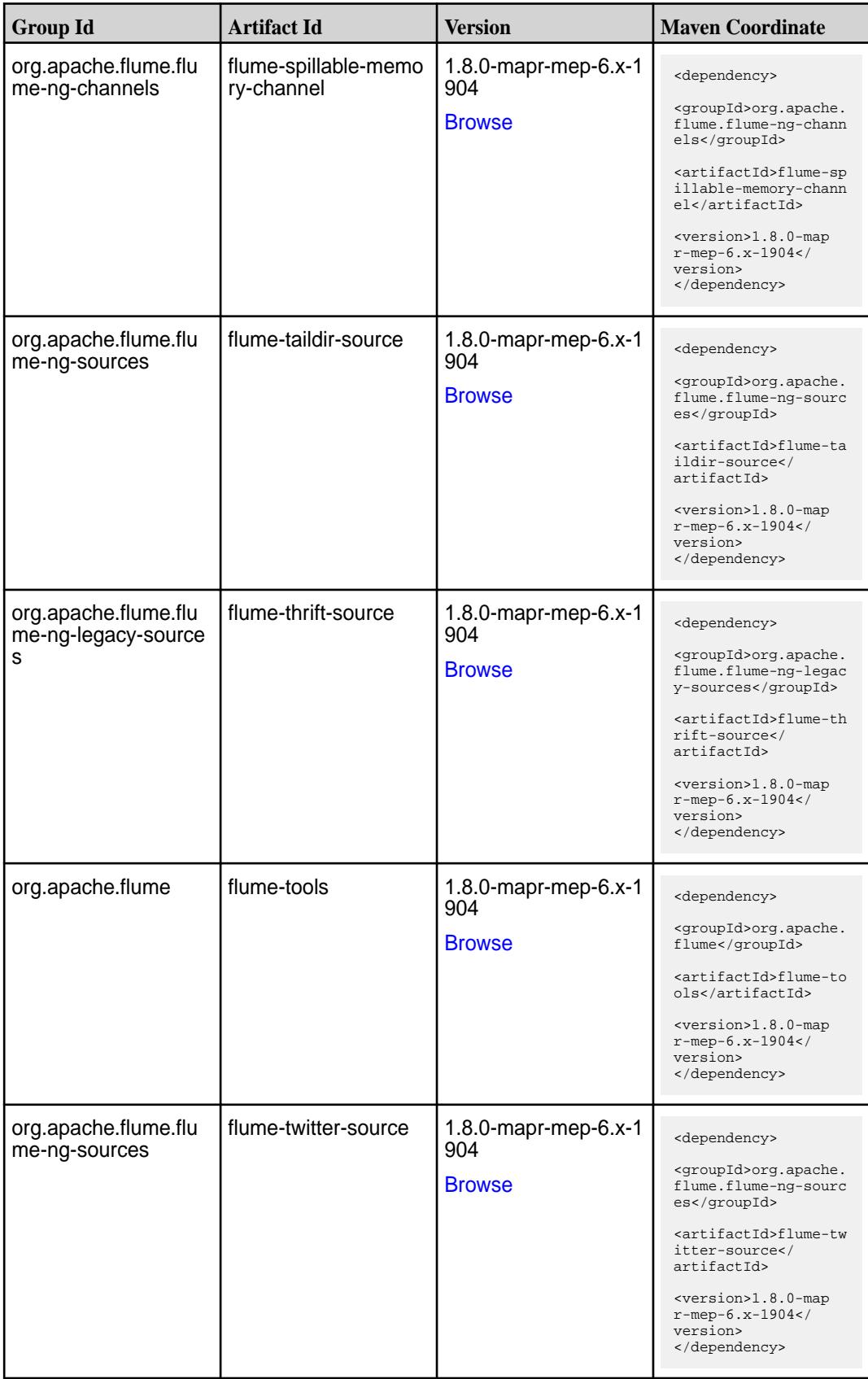

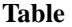

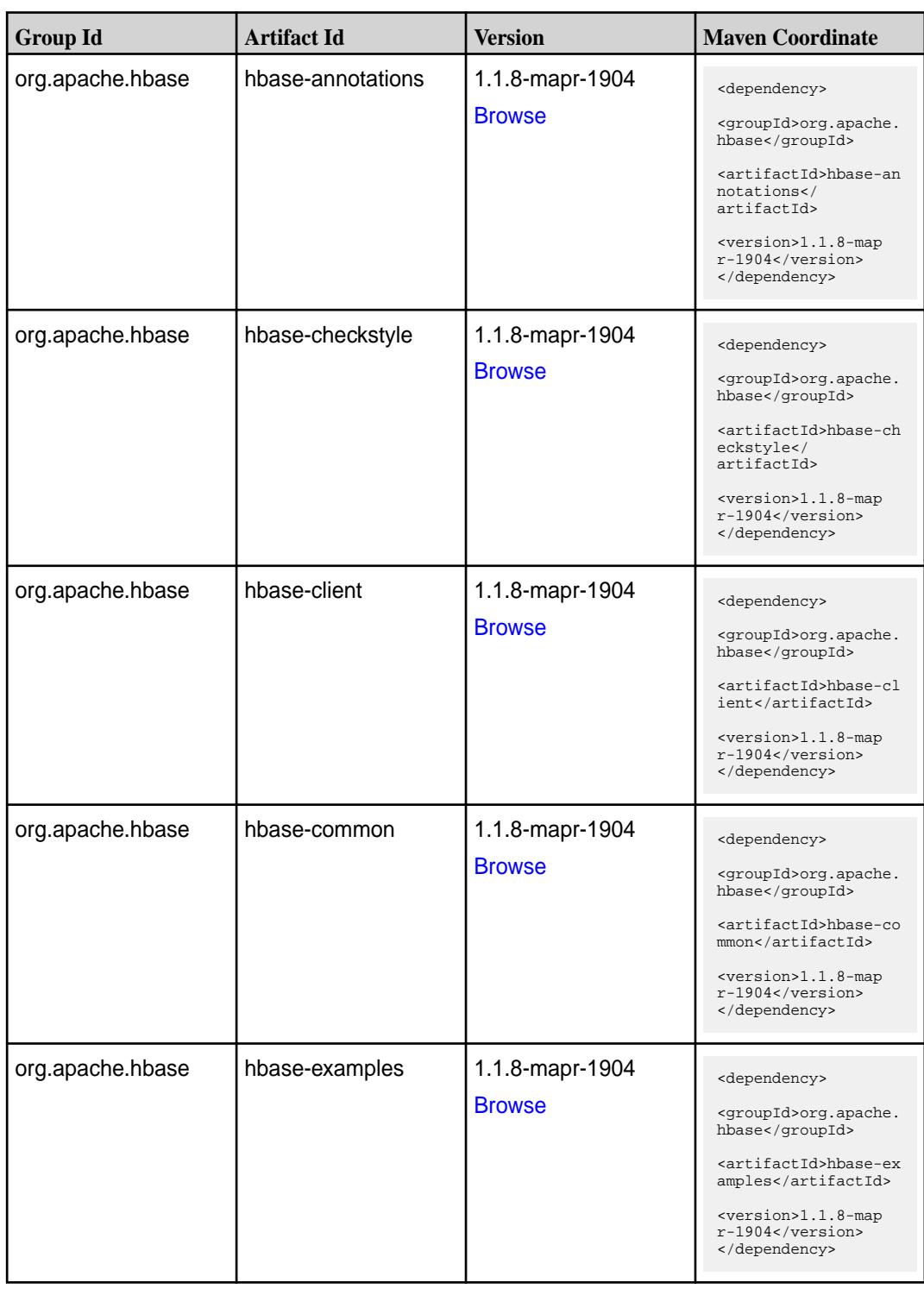

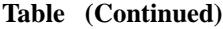

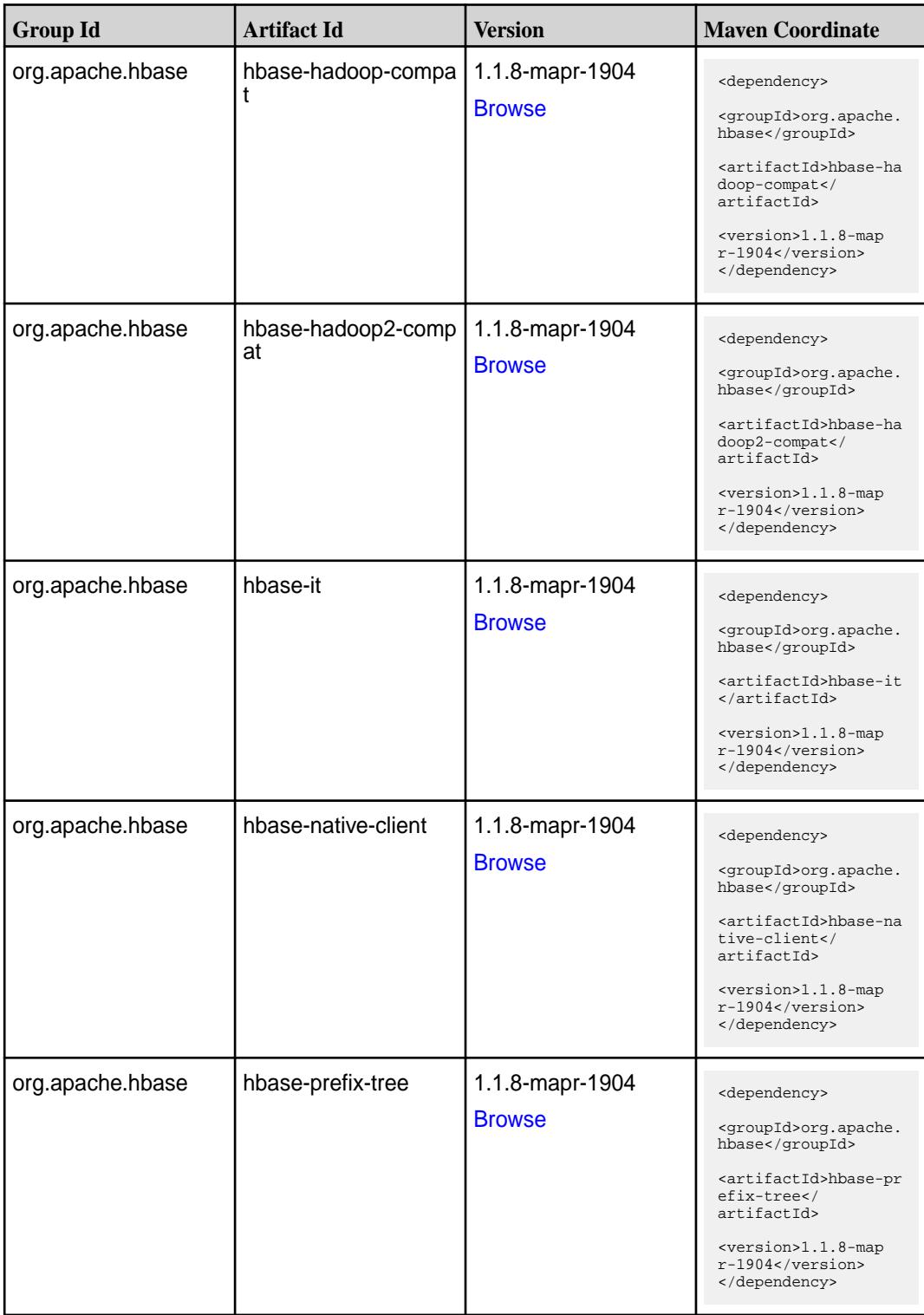

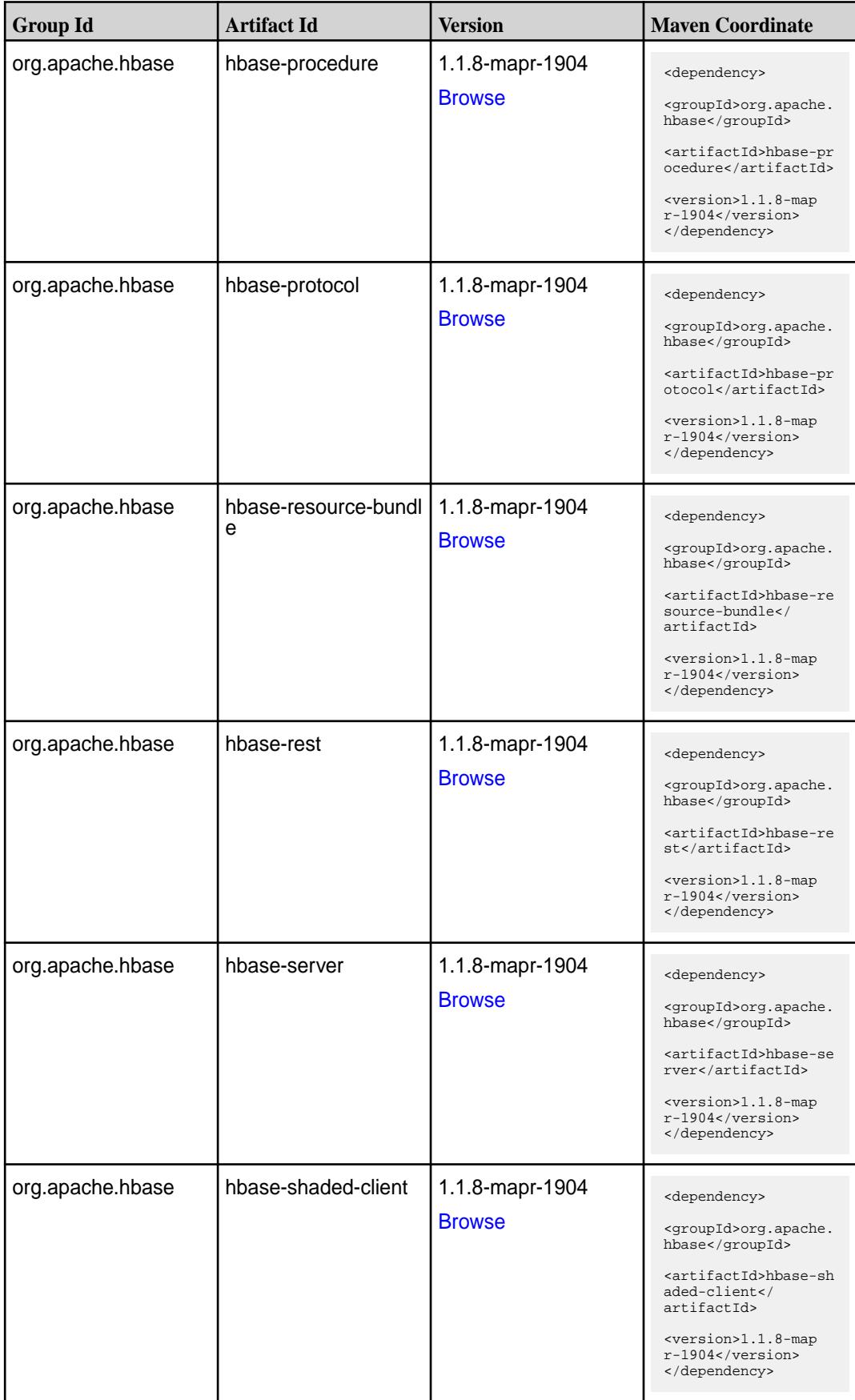

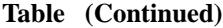

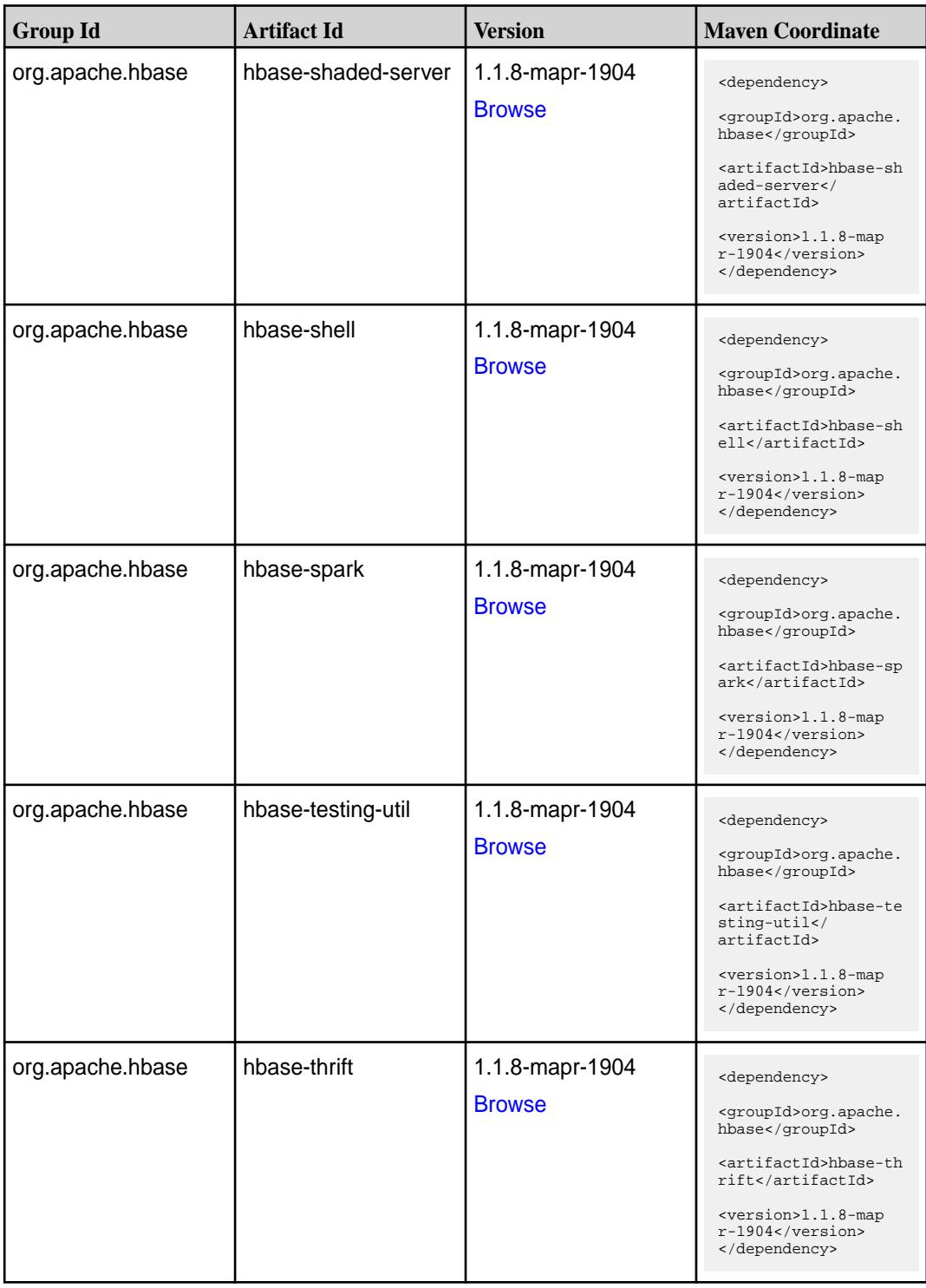

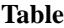

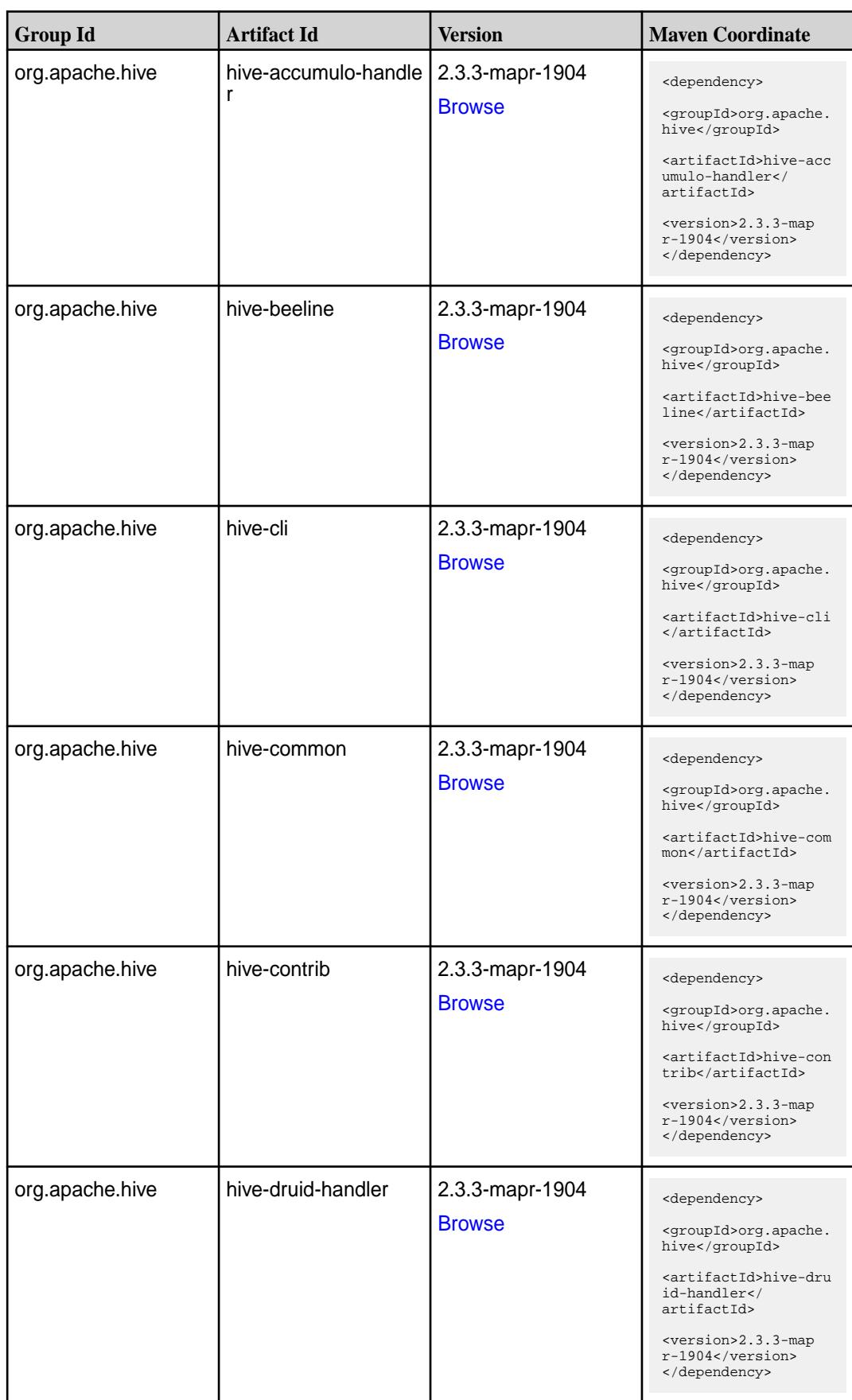

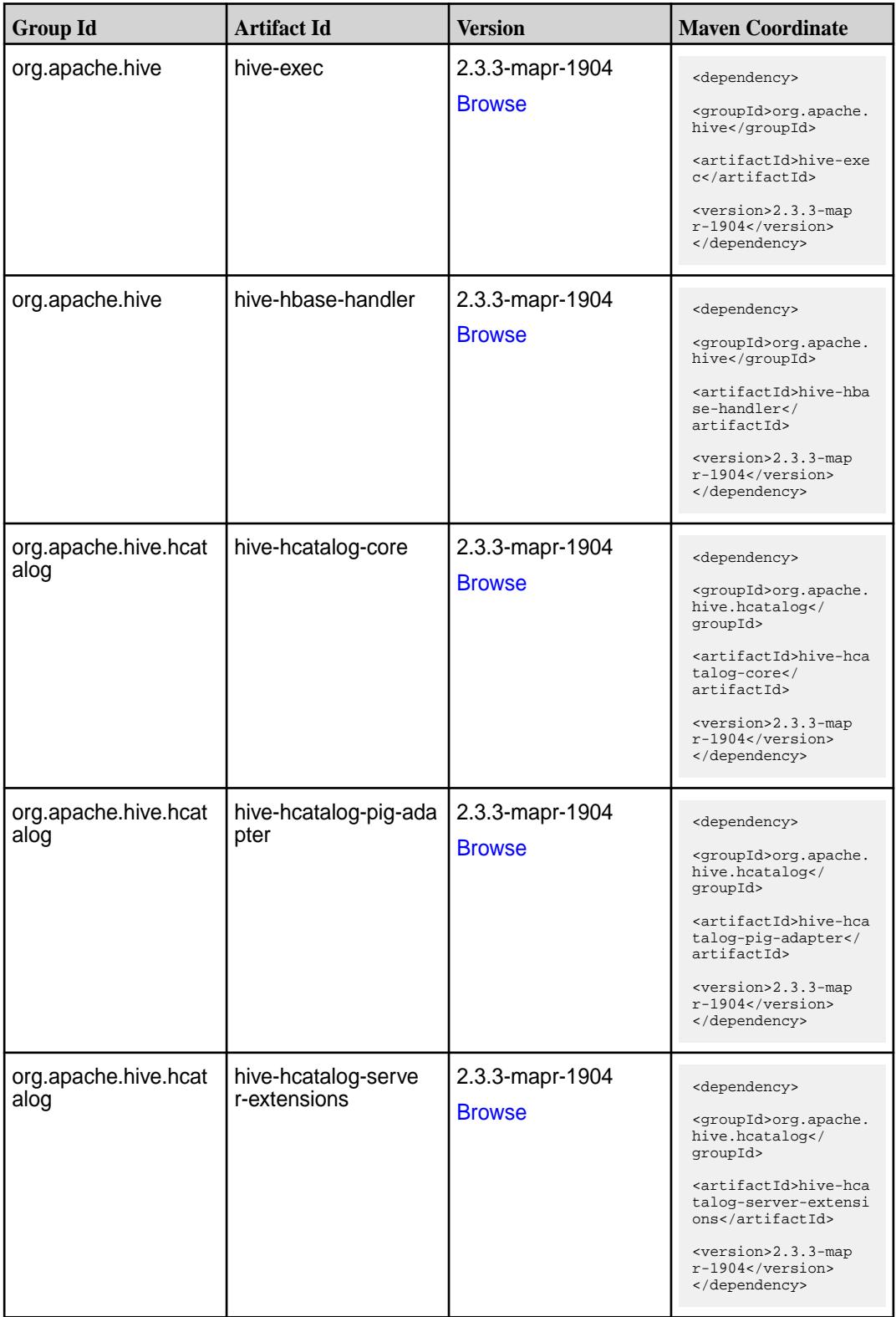

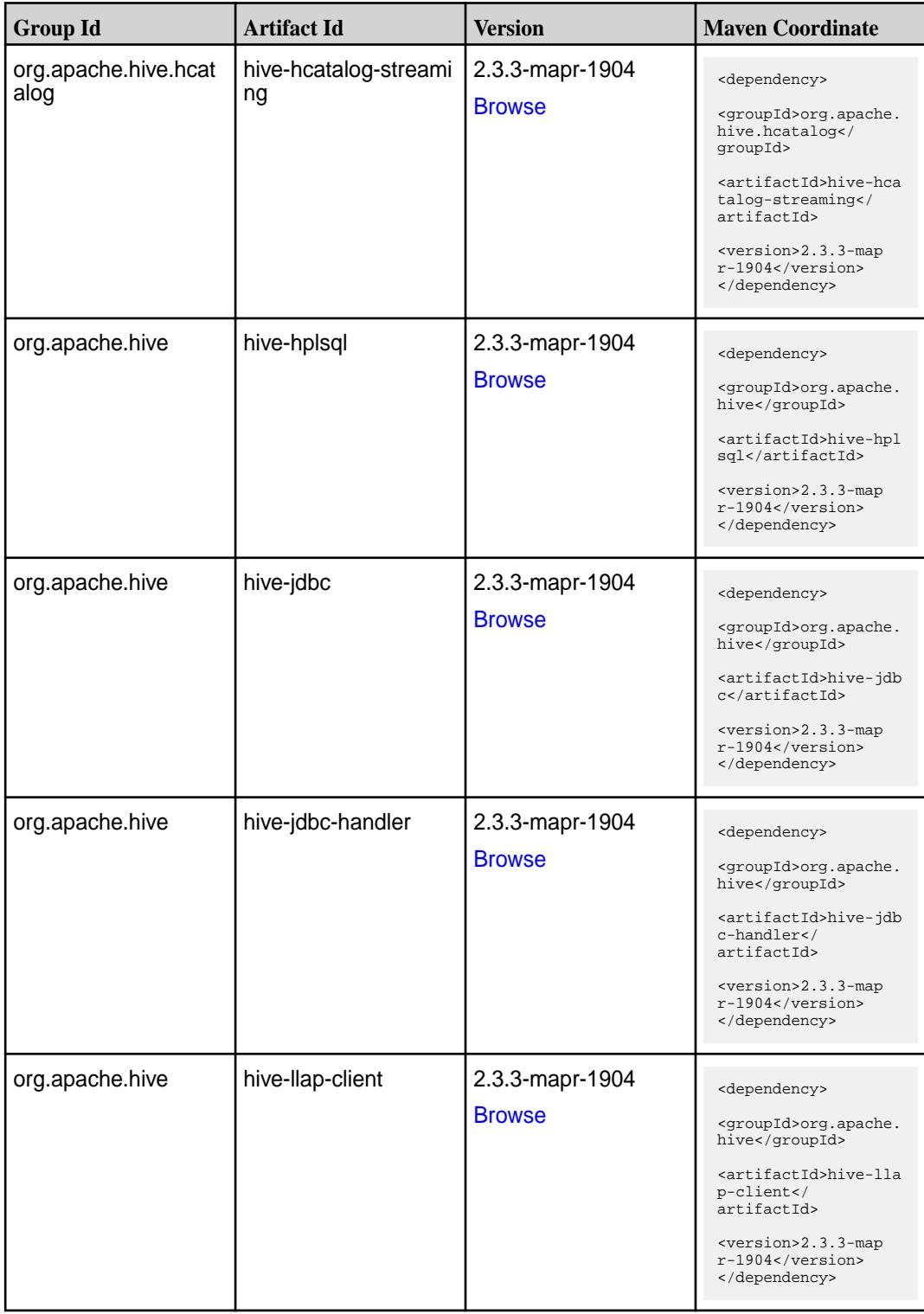

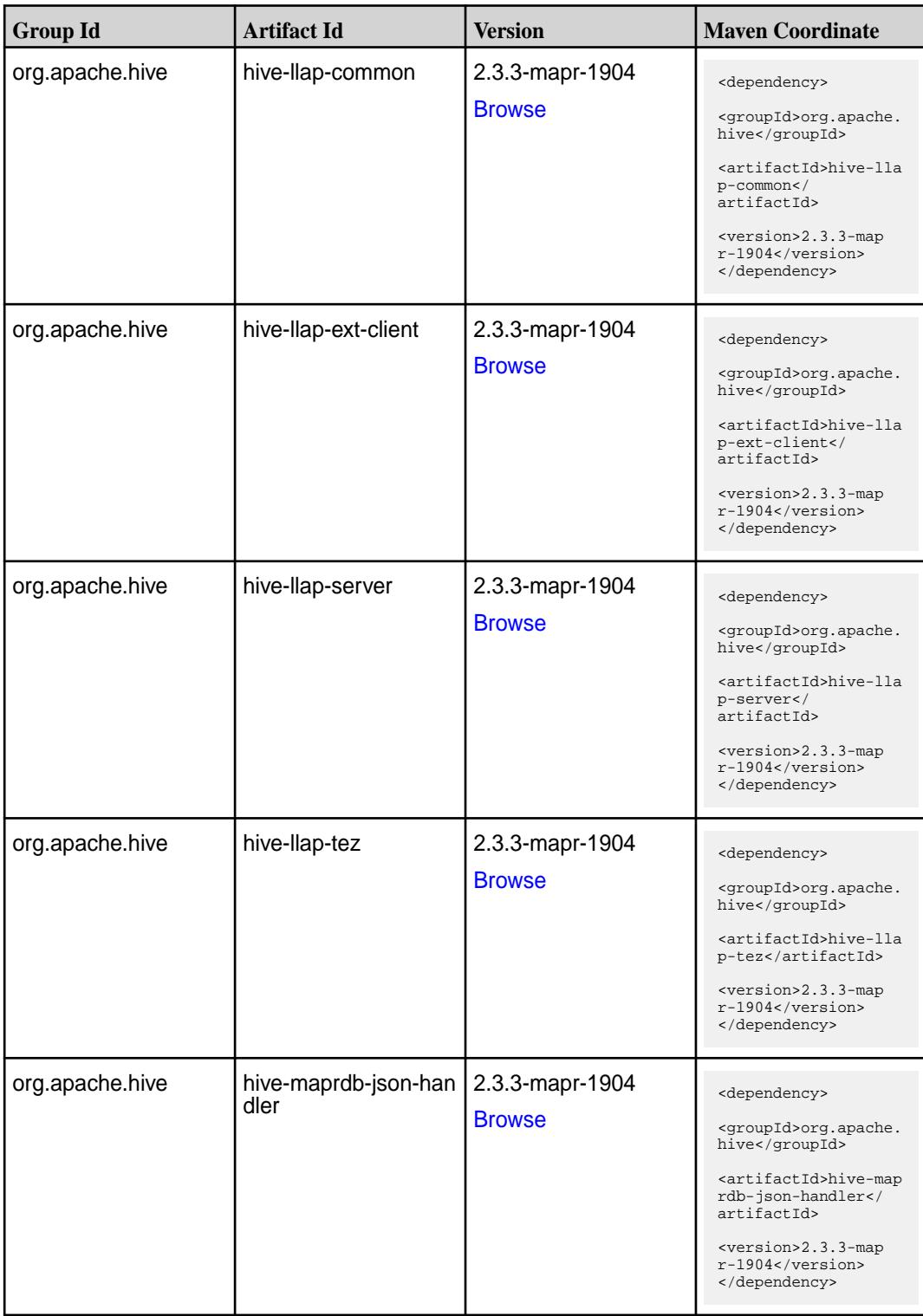

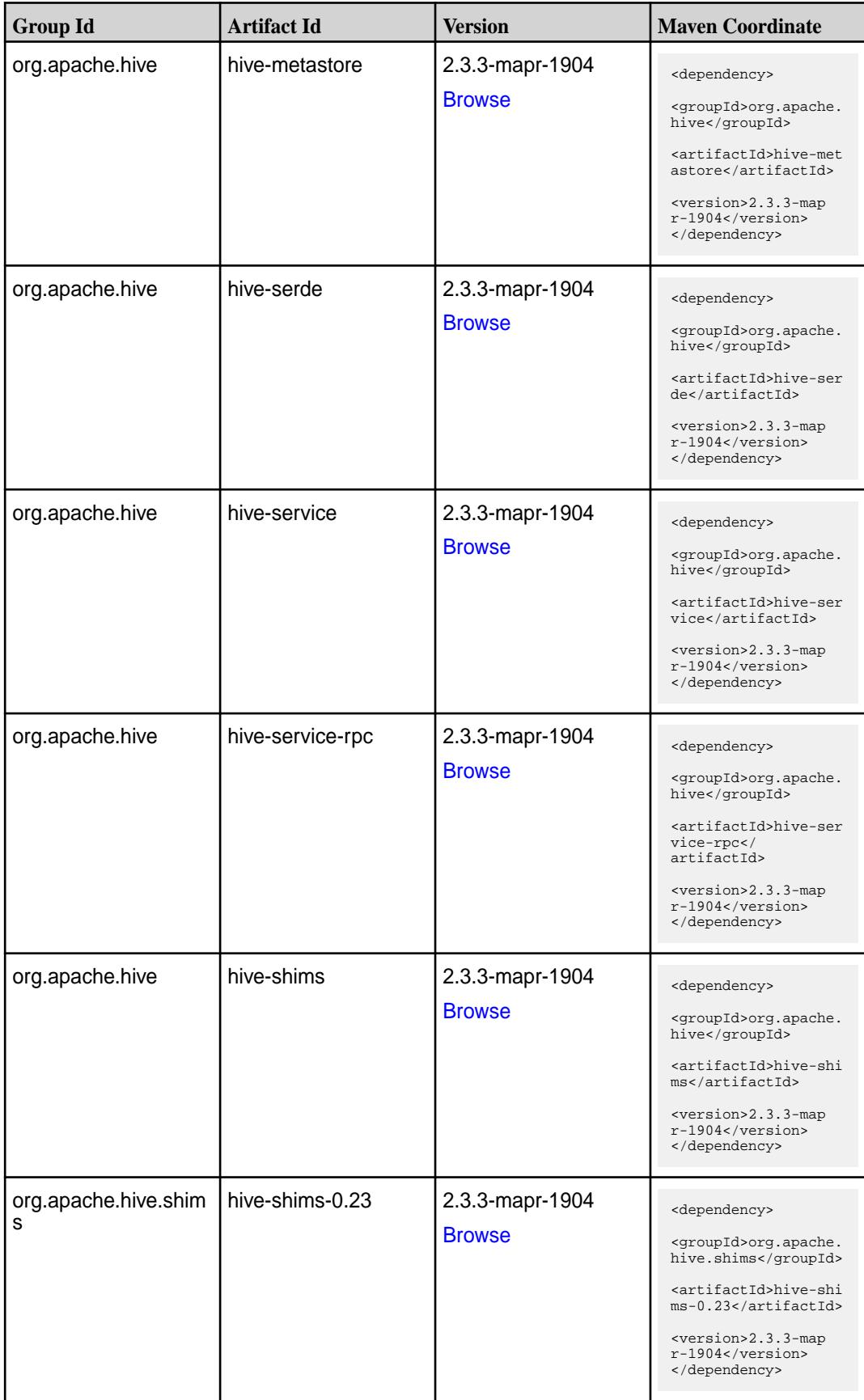

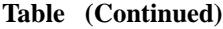

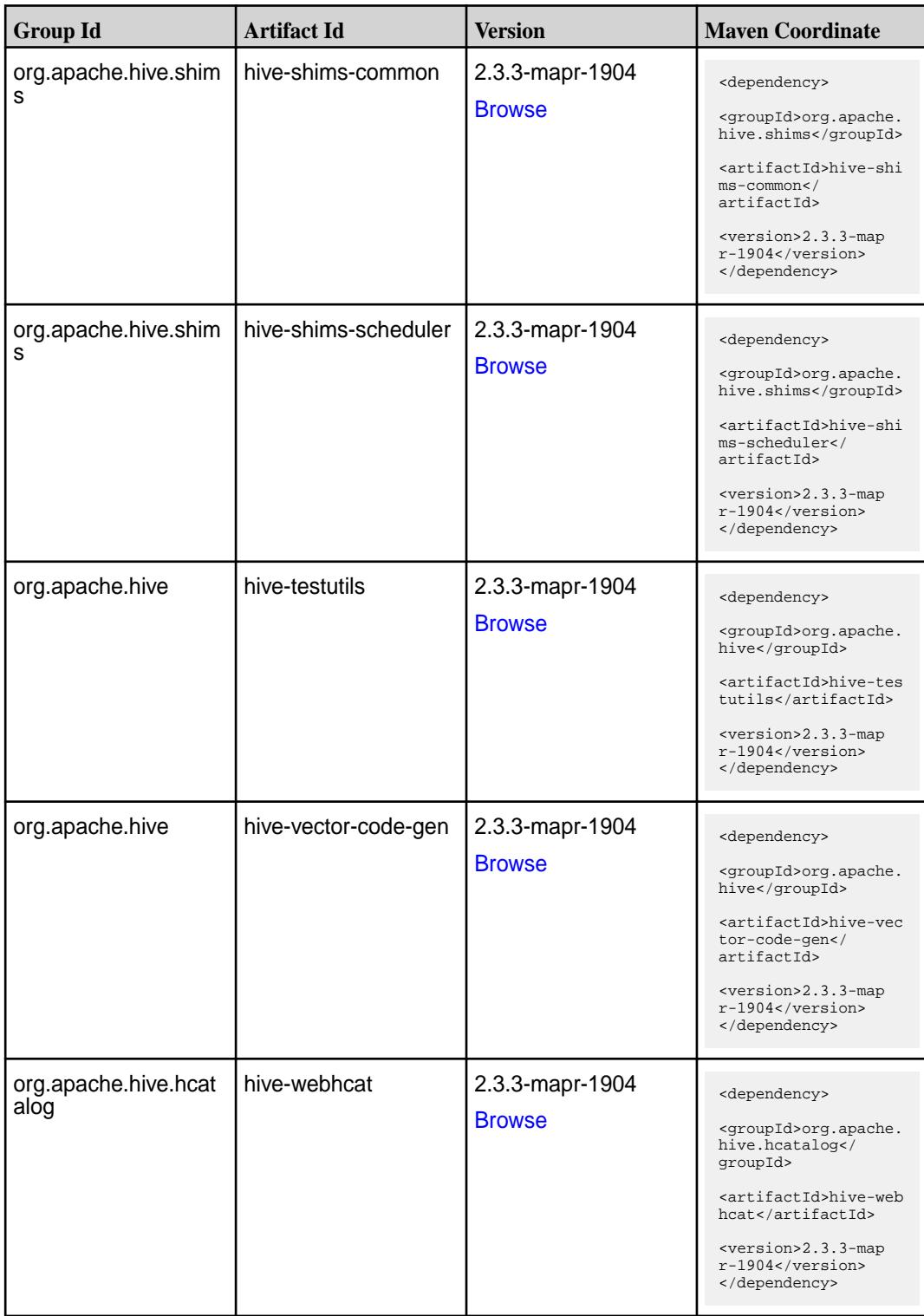

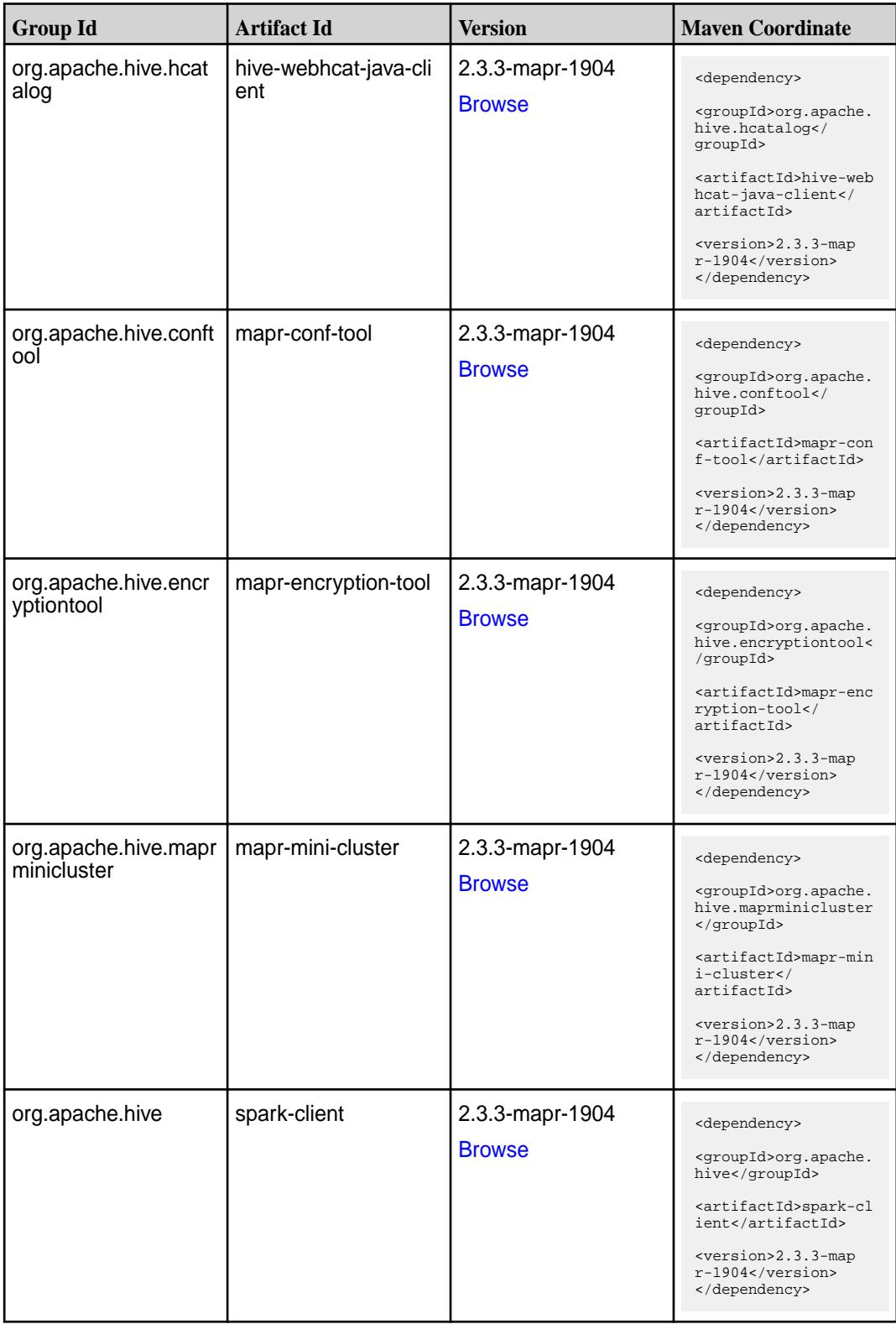

### **Table**

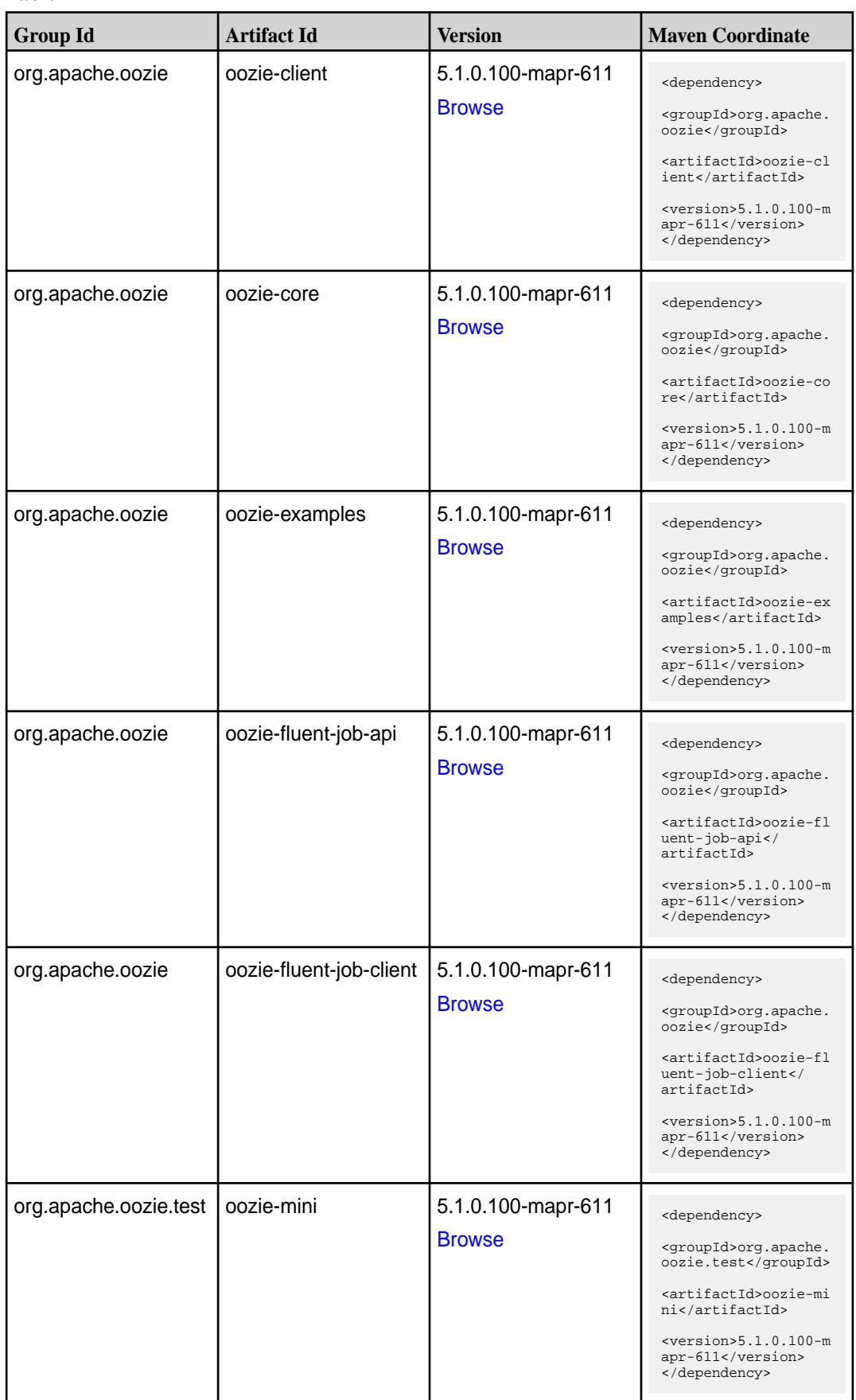

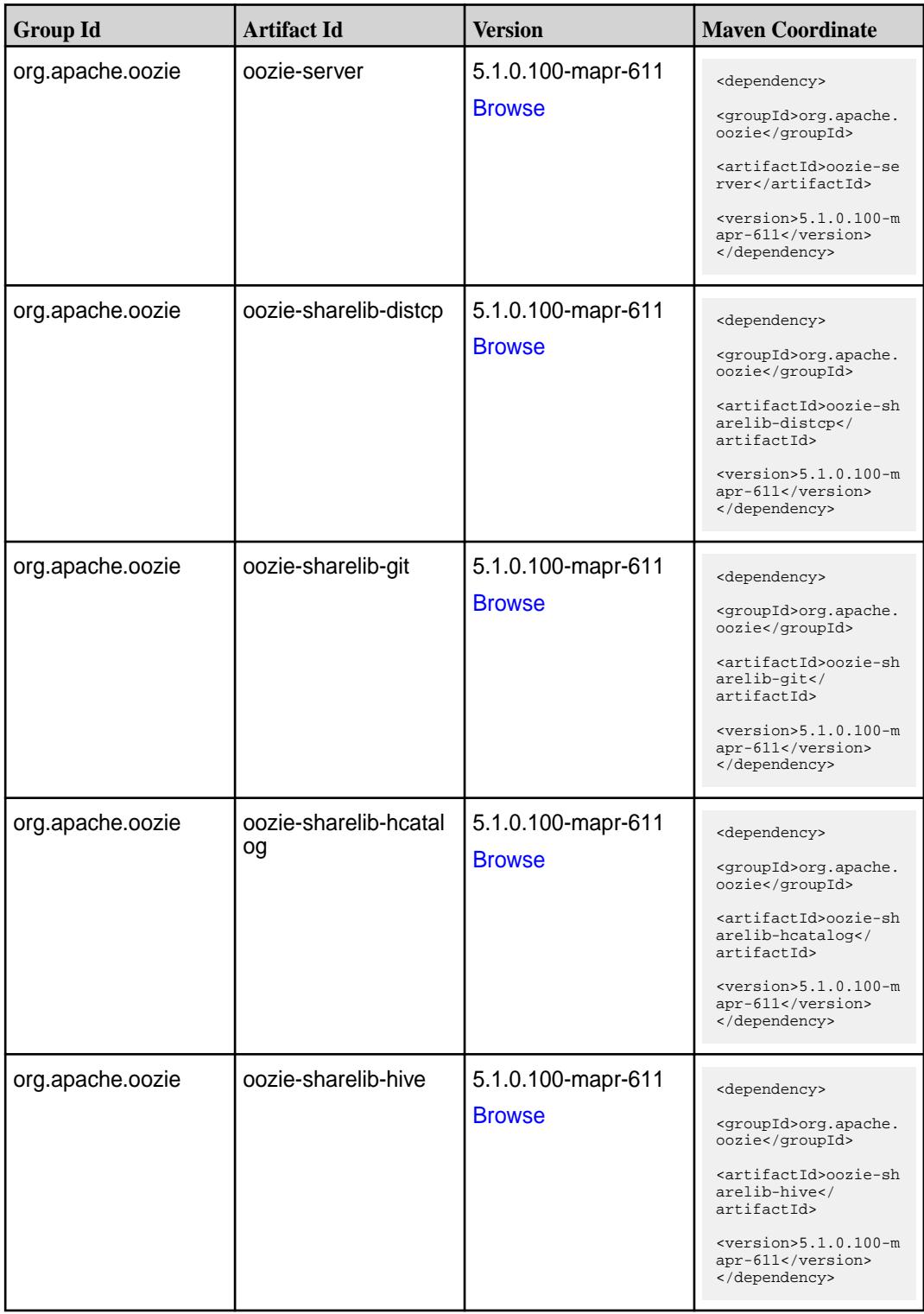

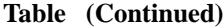

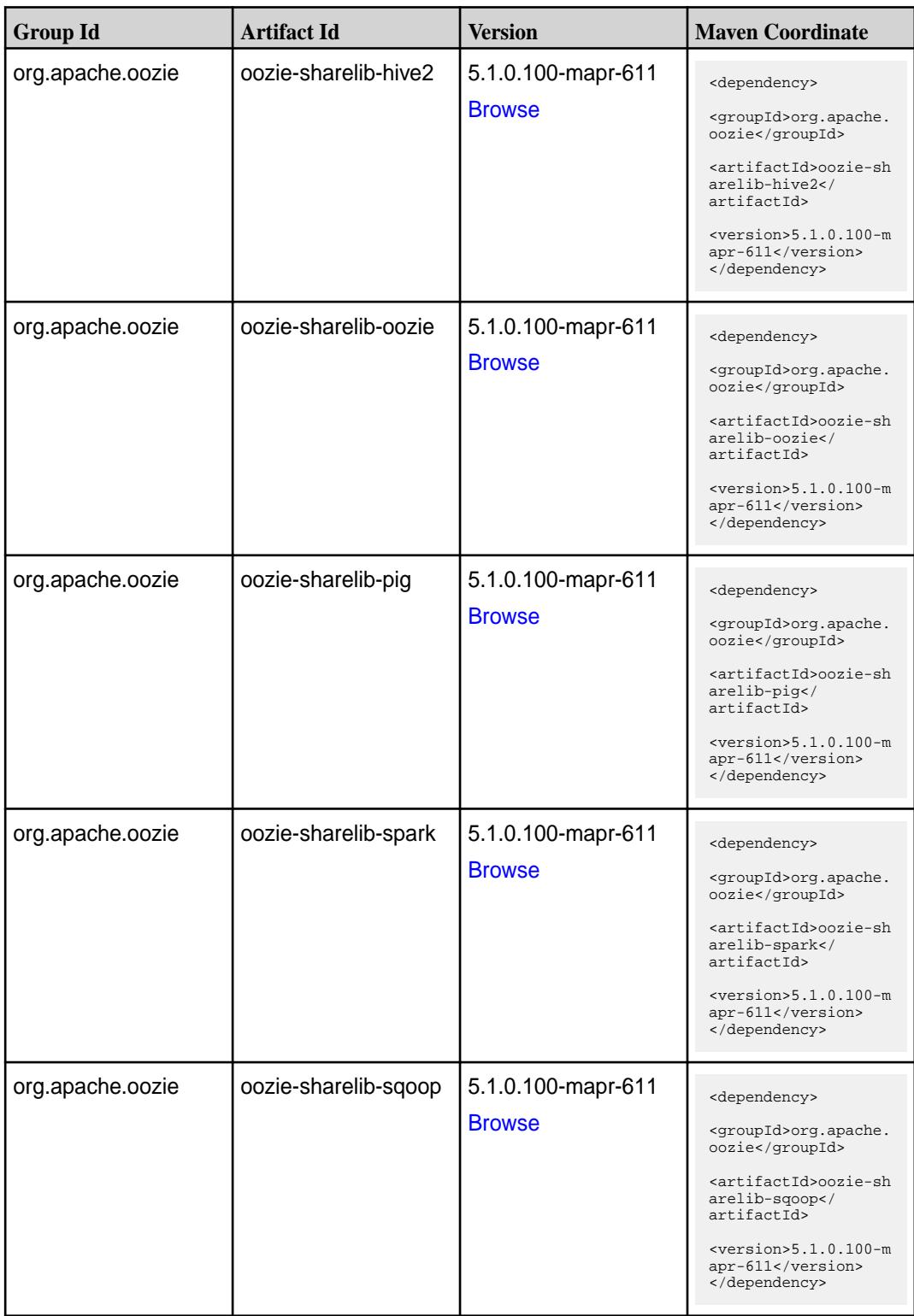

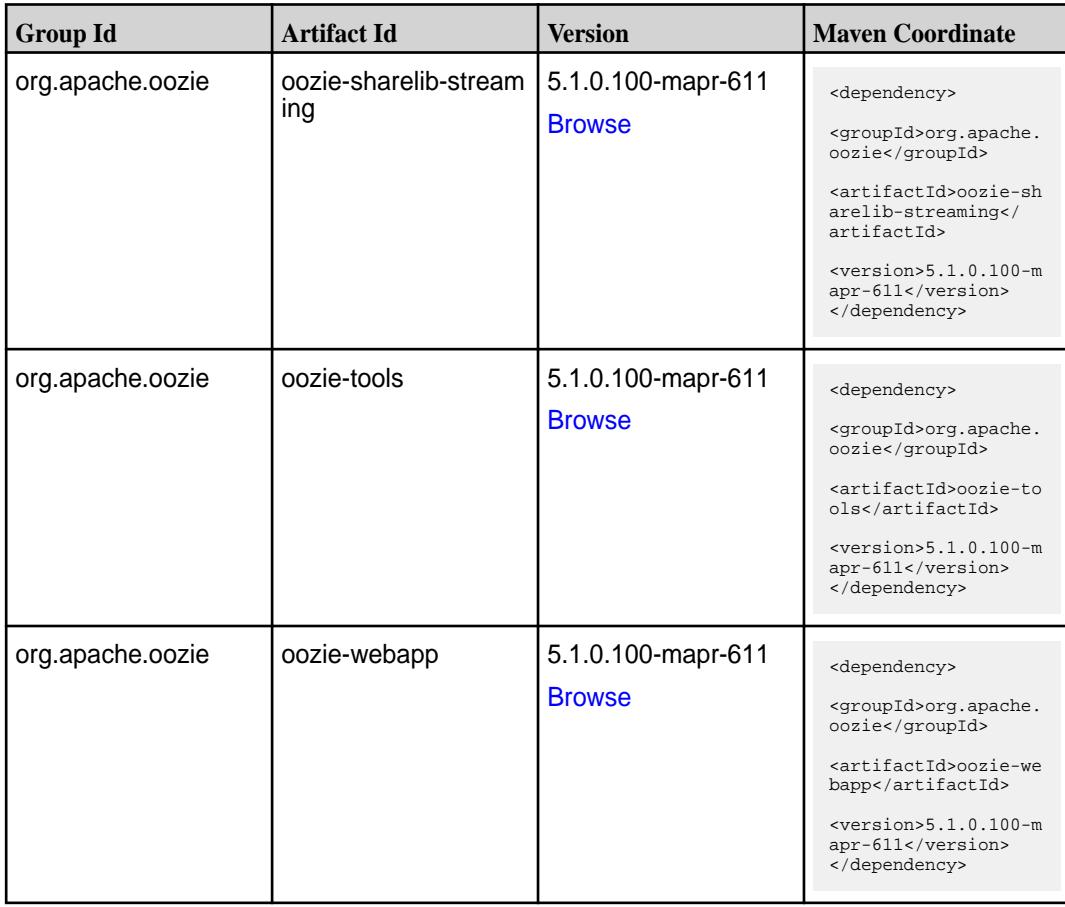

#### **Table**

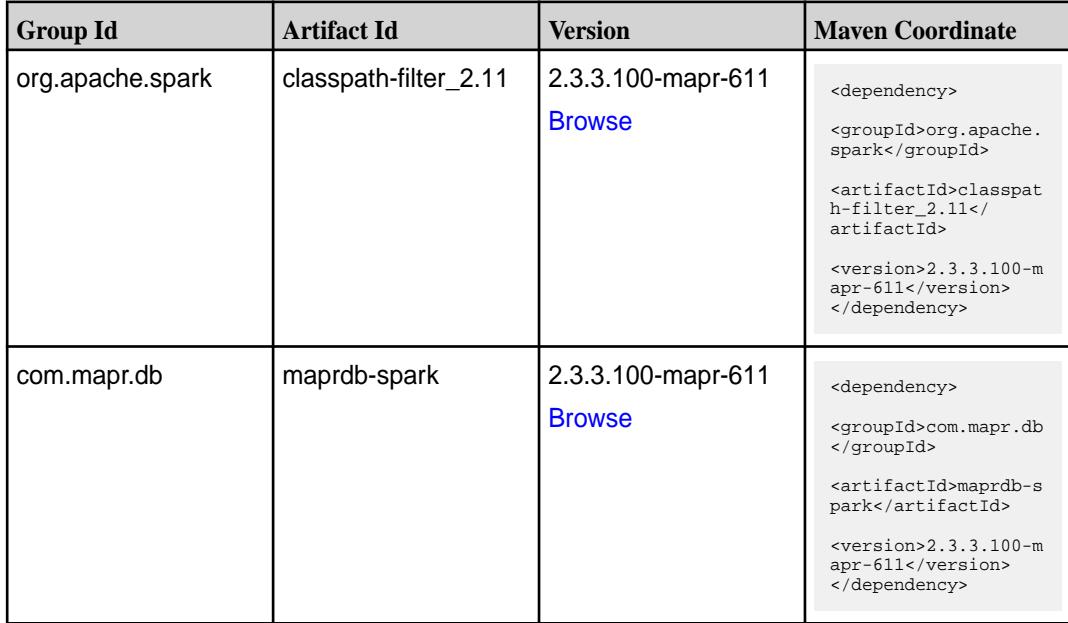

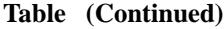

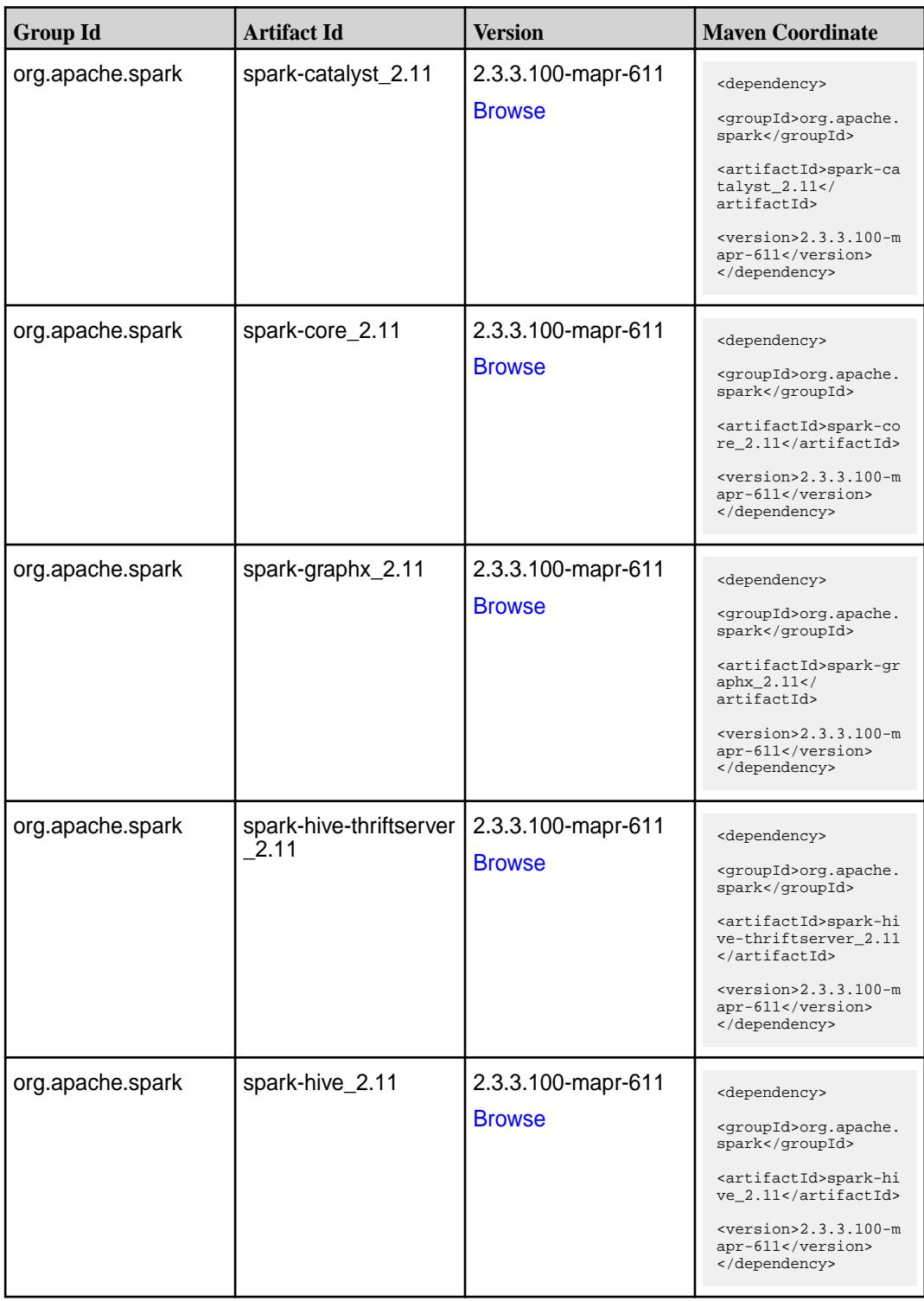

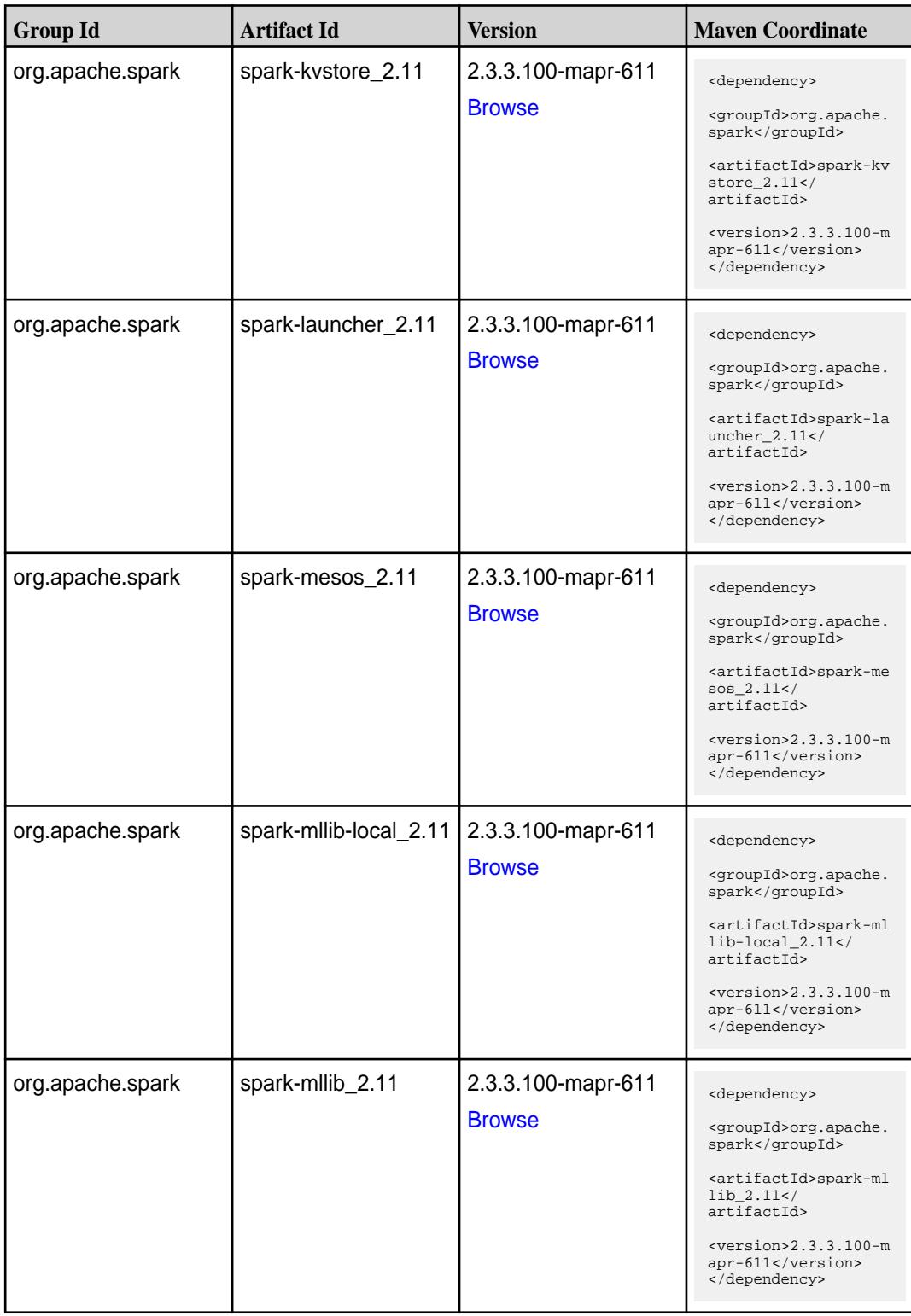

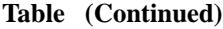

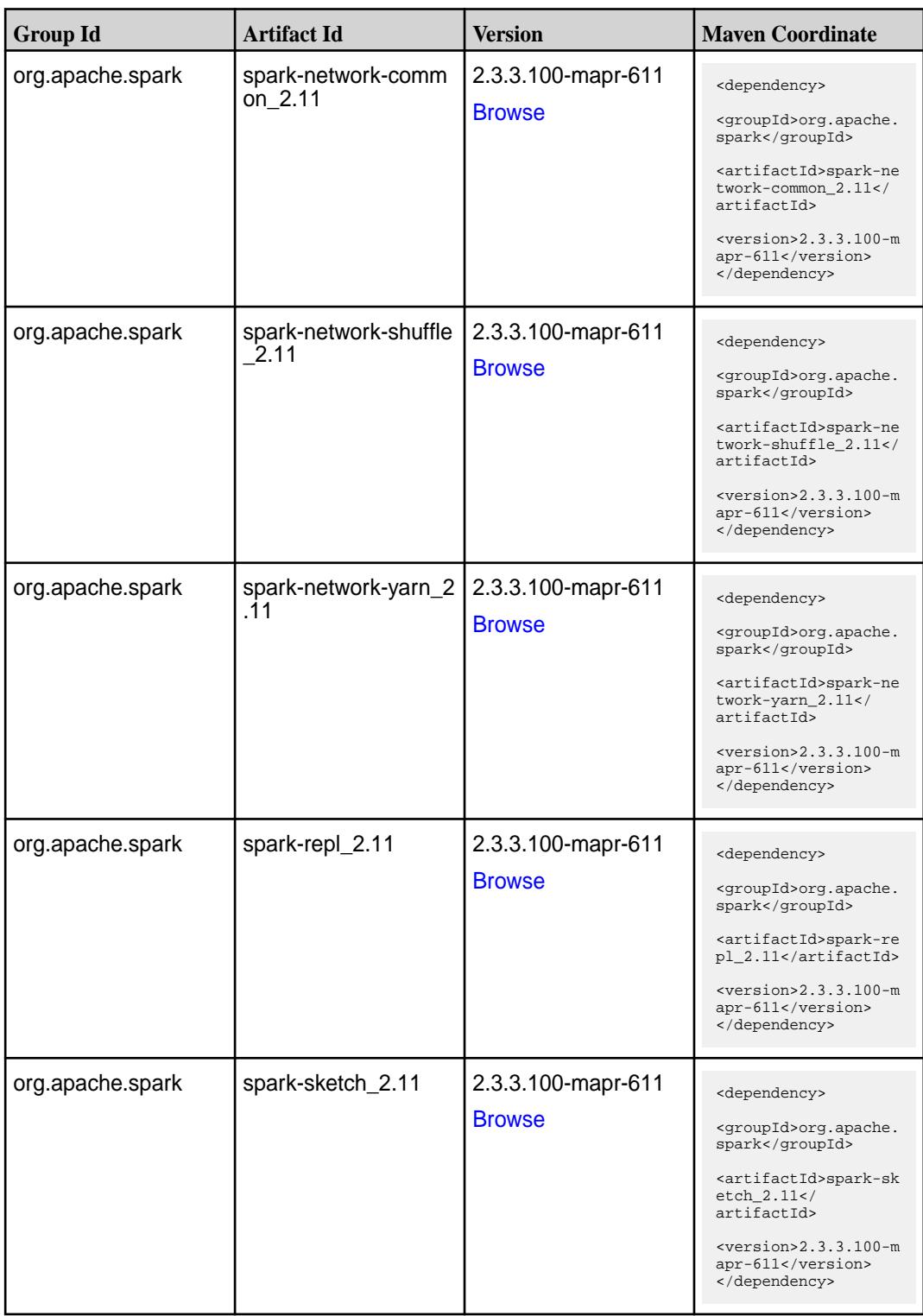

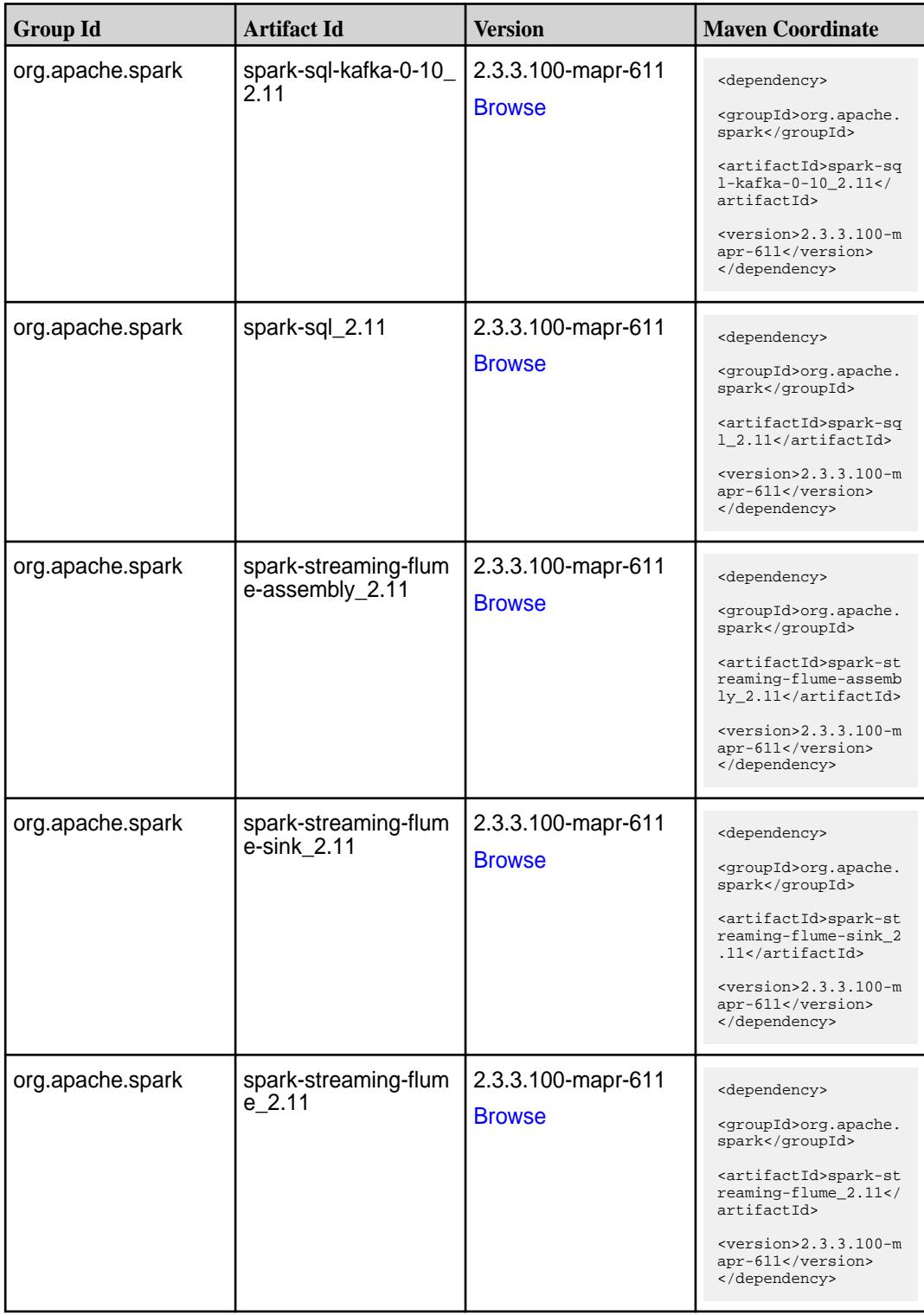

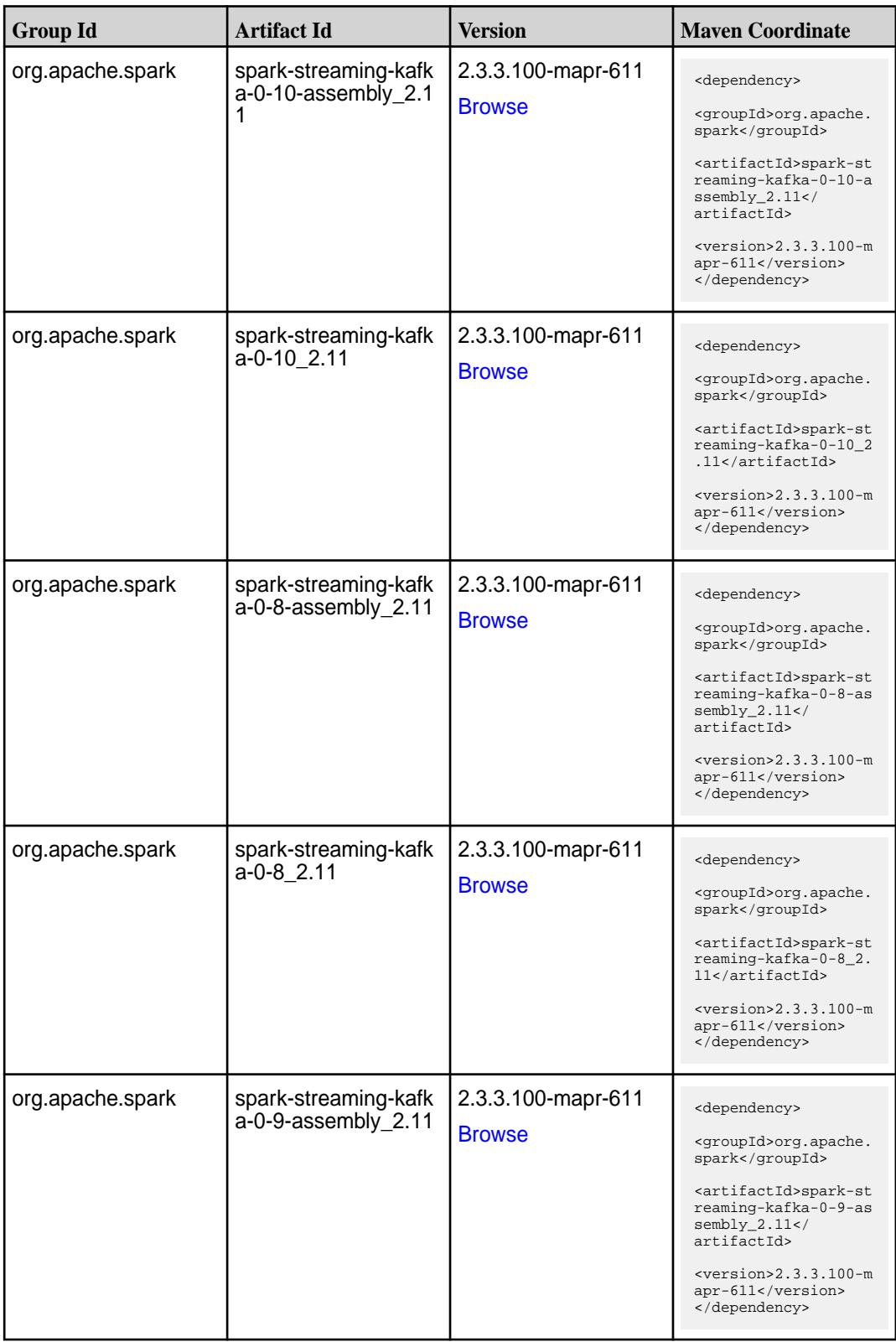

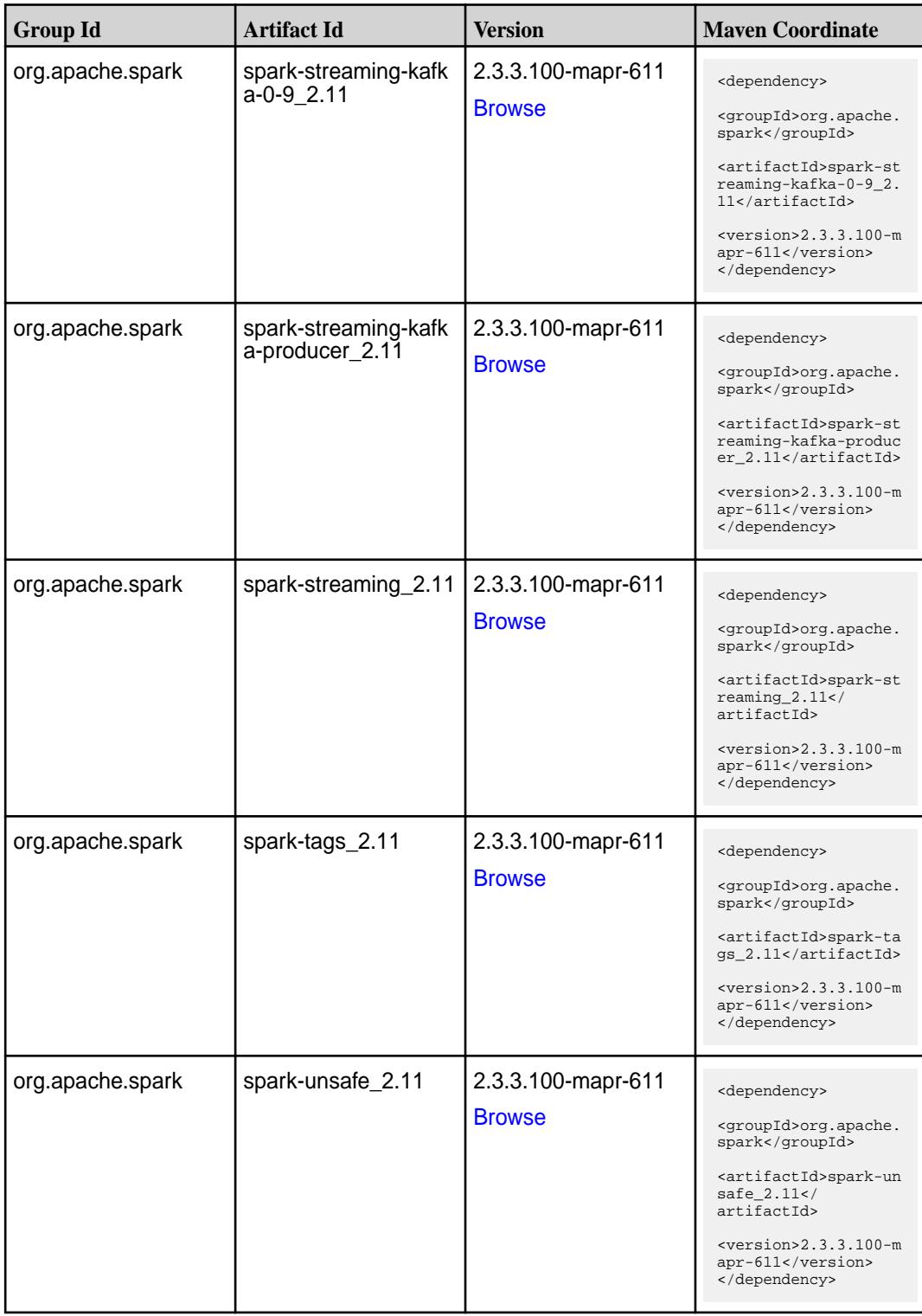

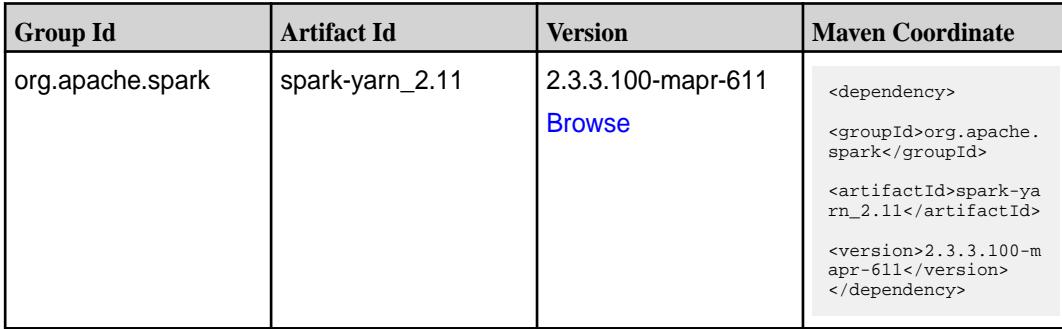

### **Table**

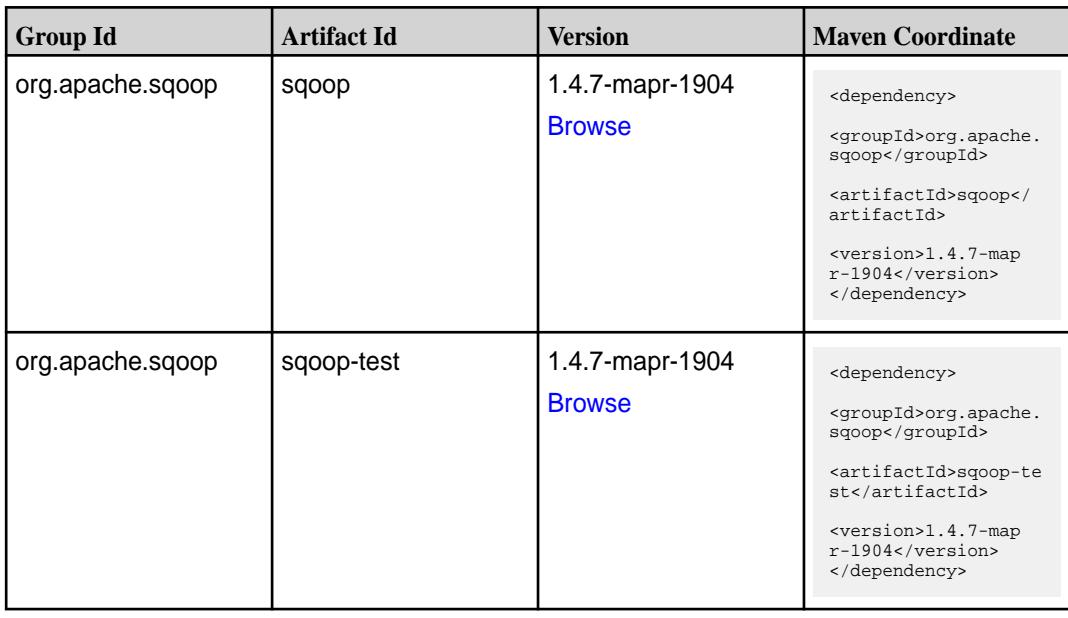

### **Table**

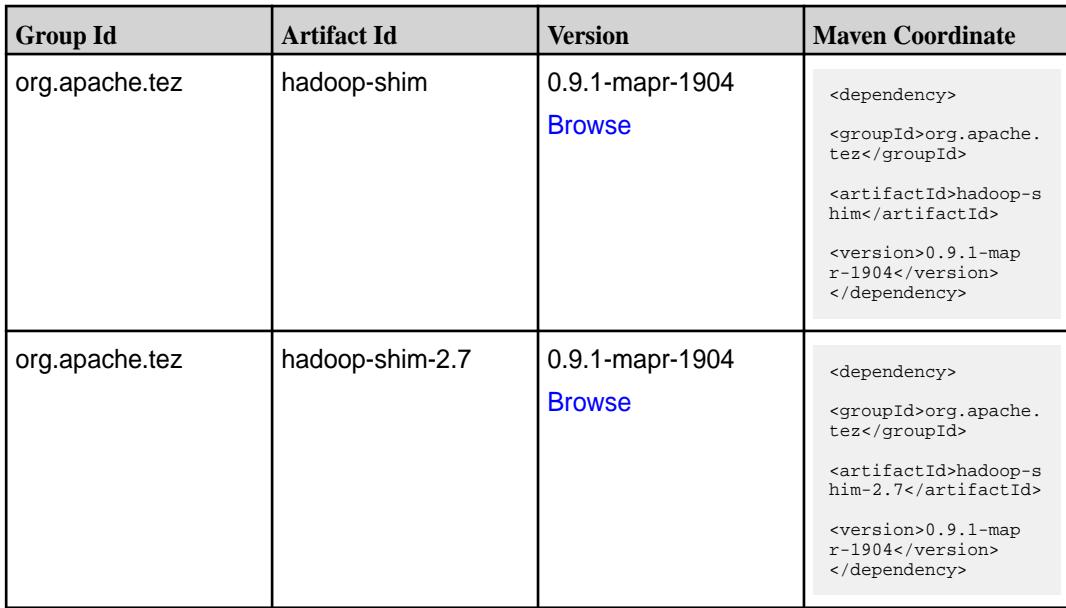

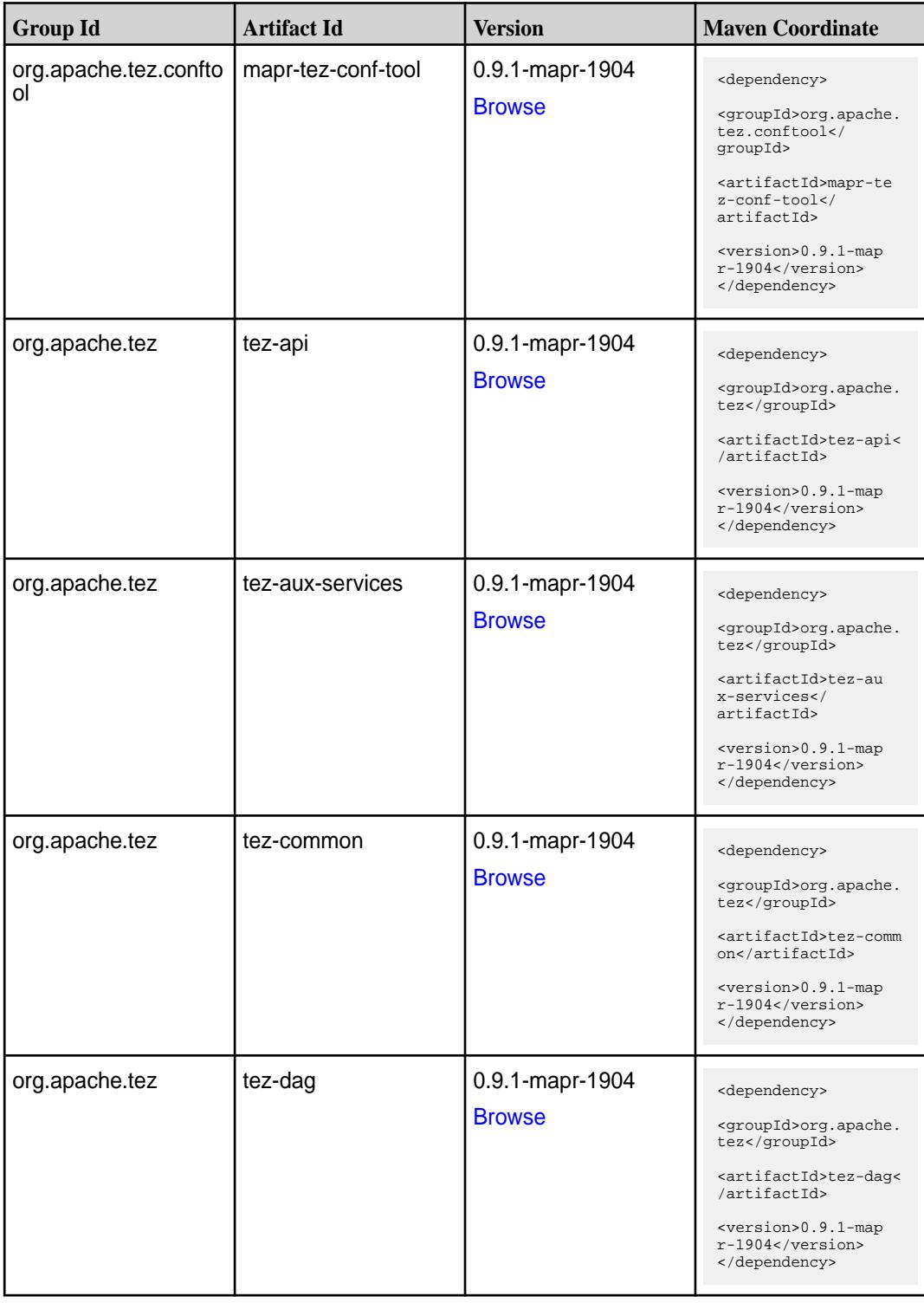

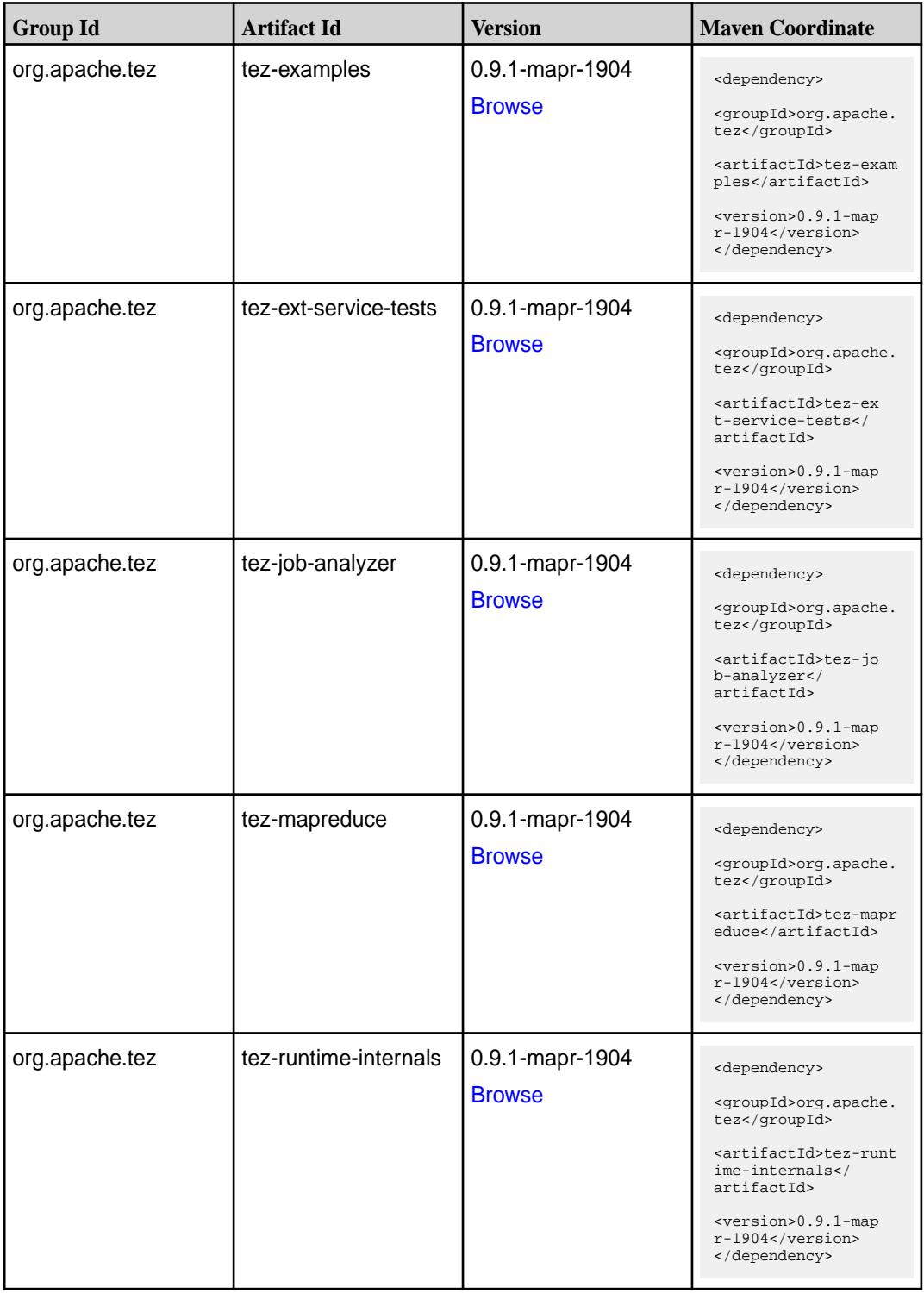

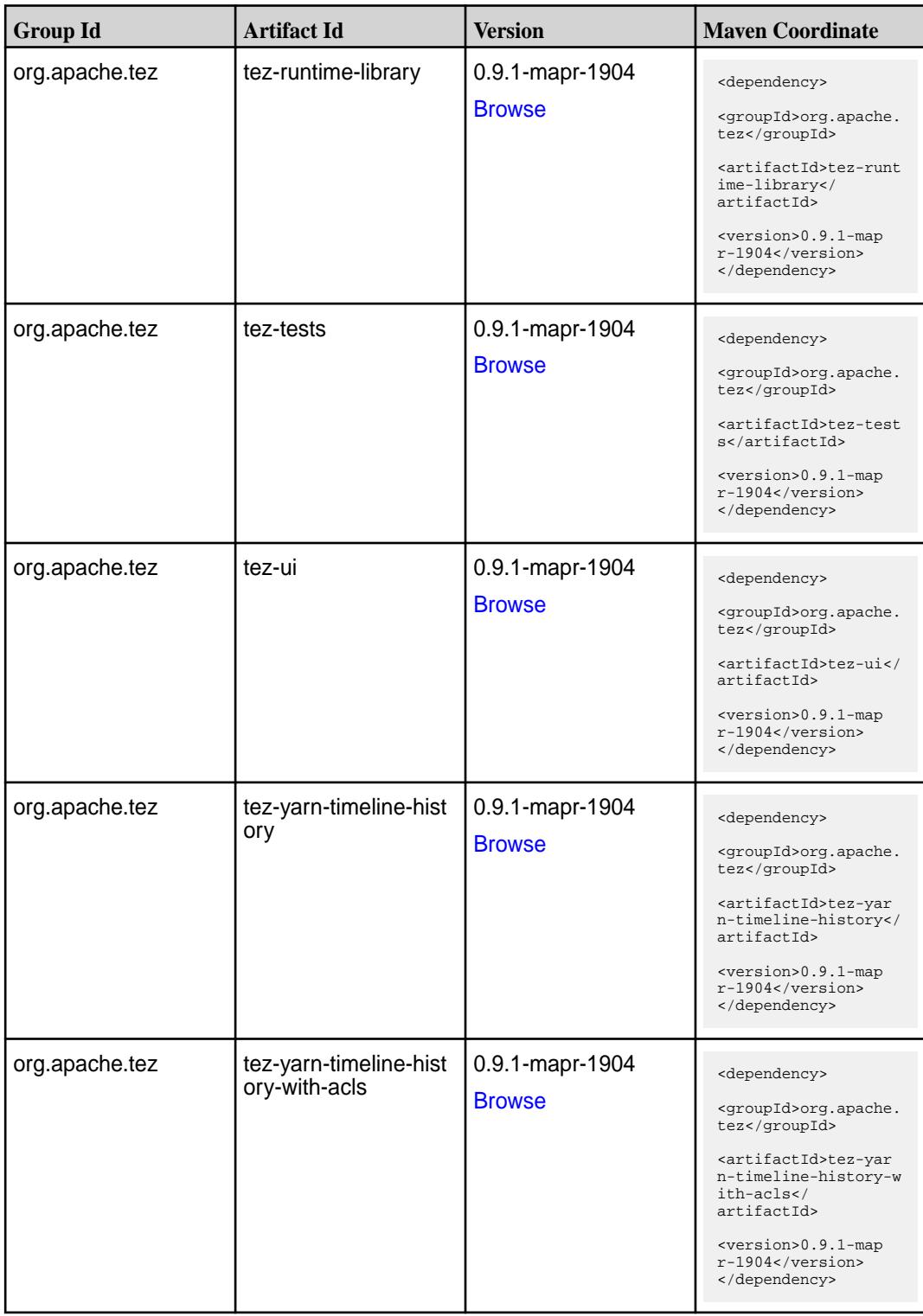

#### **Maven Artifacts for EEP 6.1.0**

Listed are all Maven artifacts for EEP 6.1.0 components.
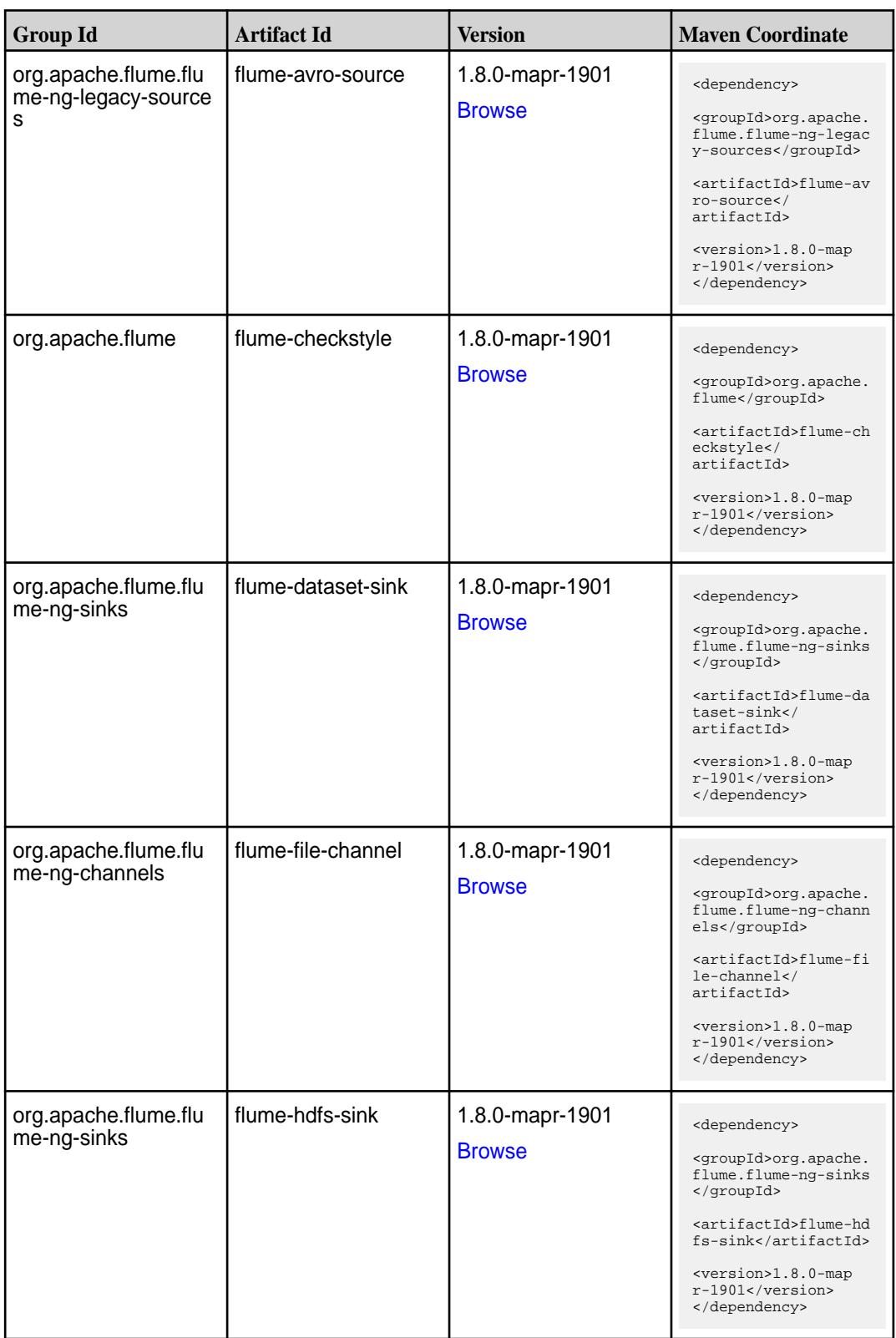

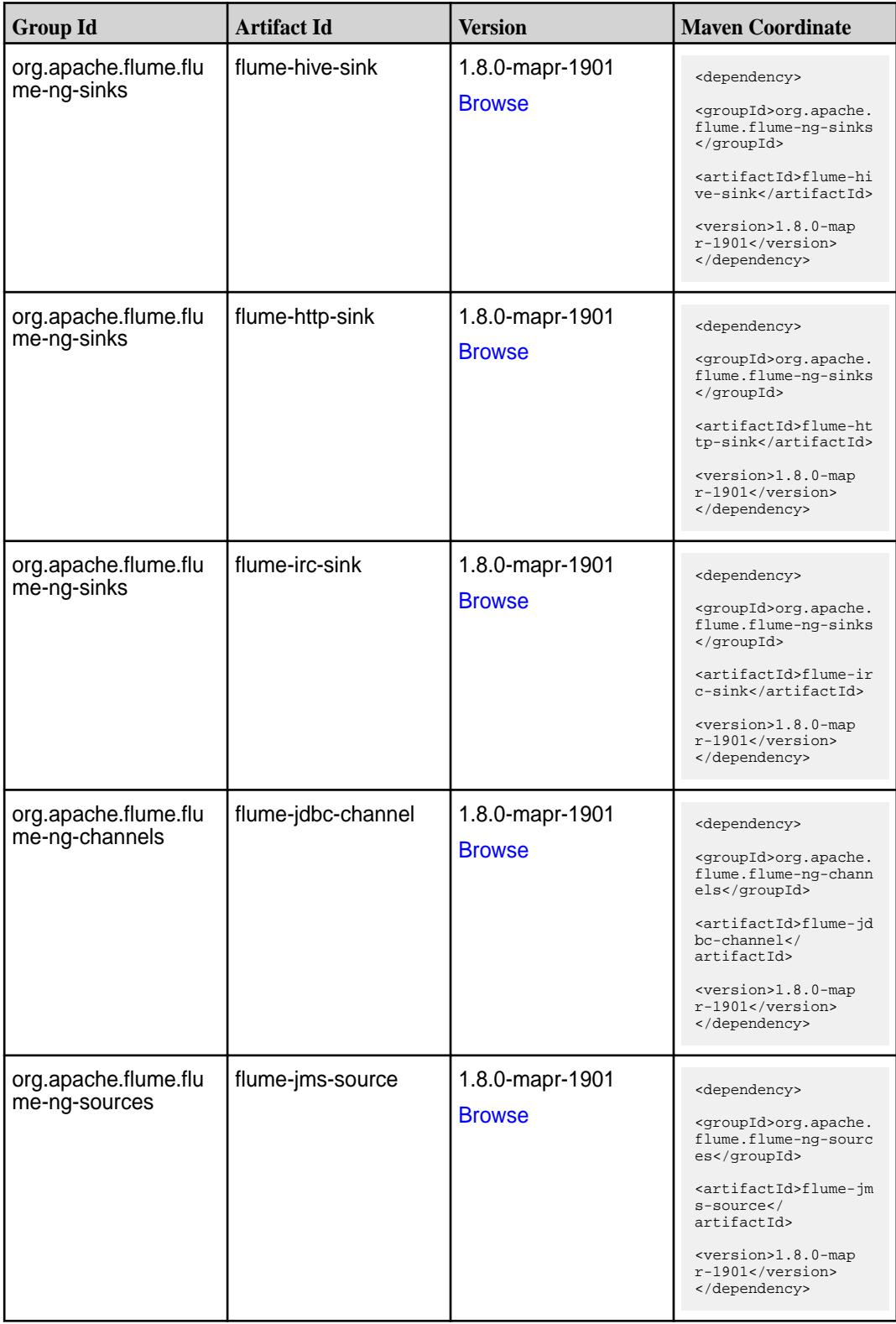

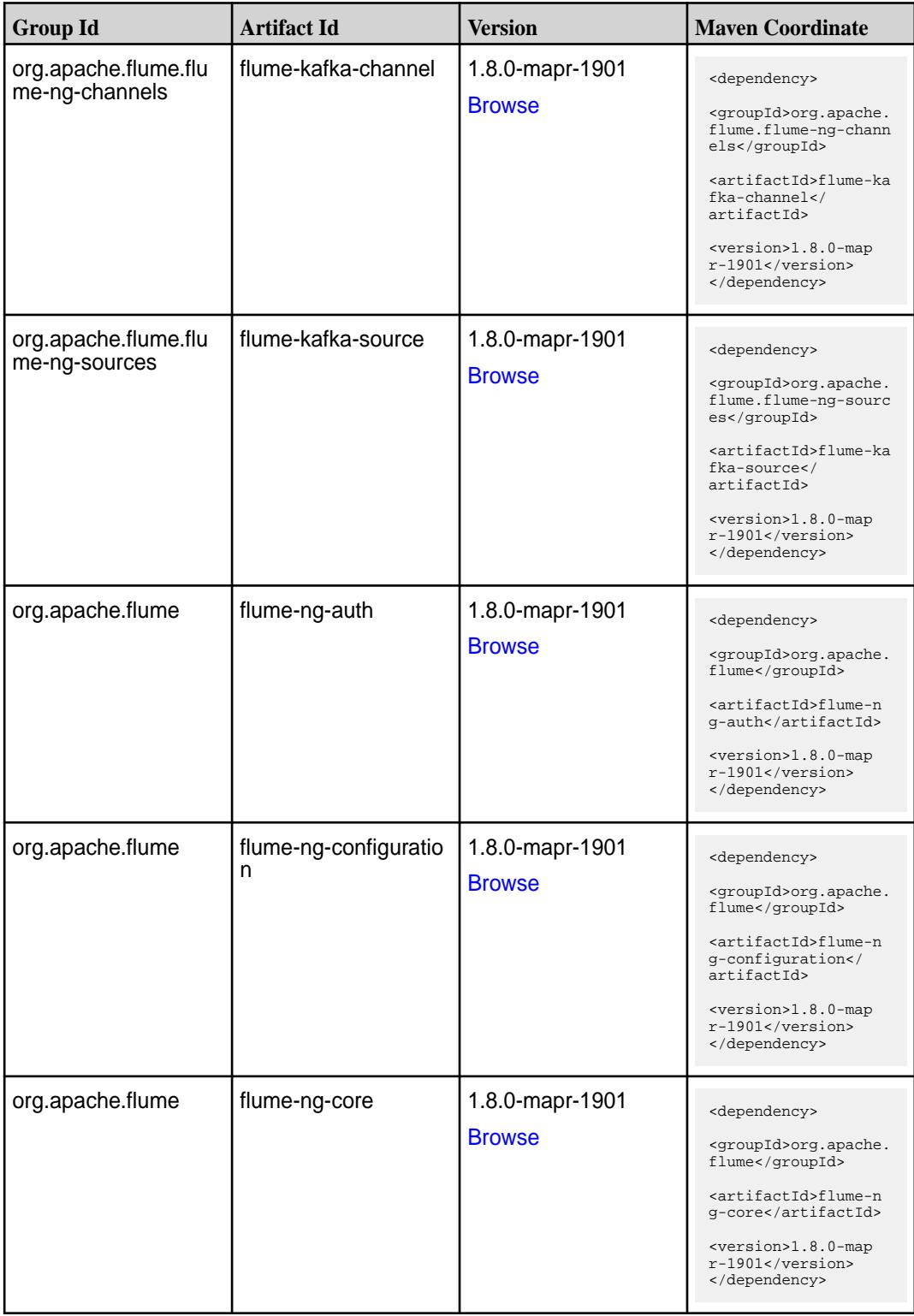

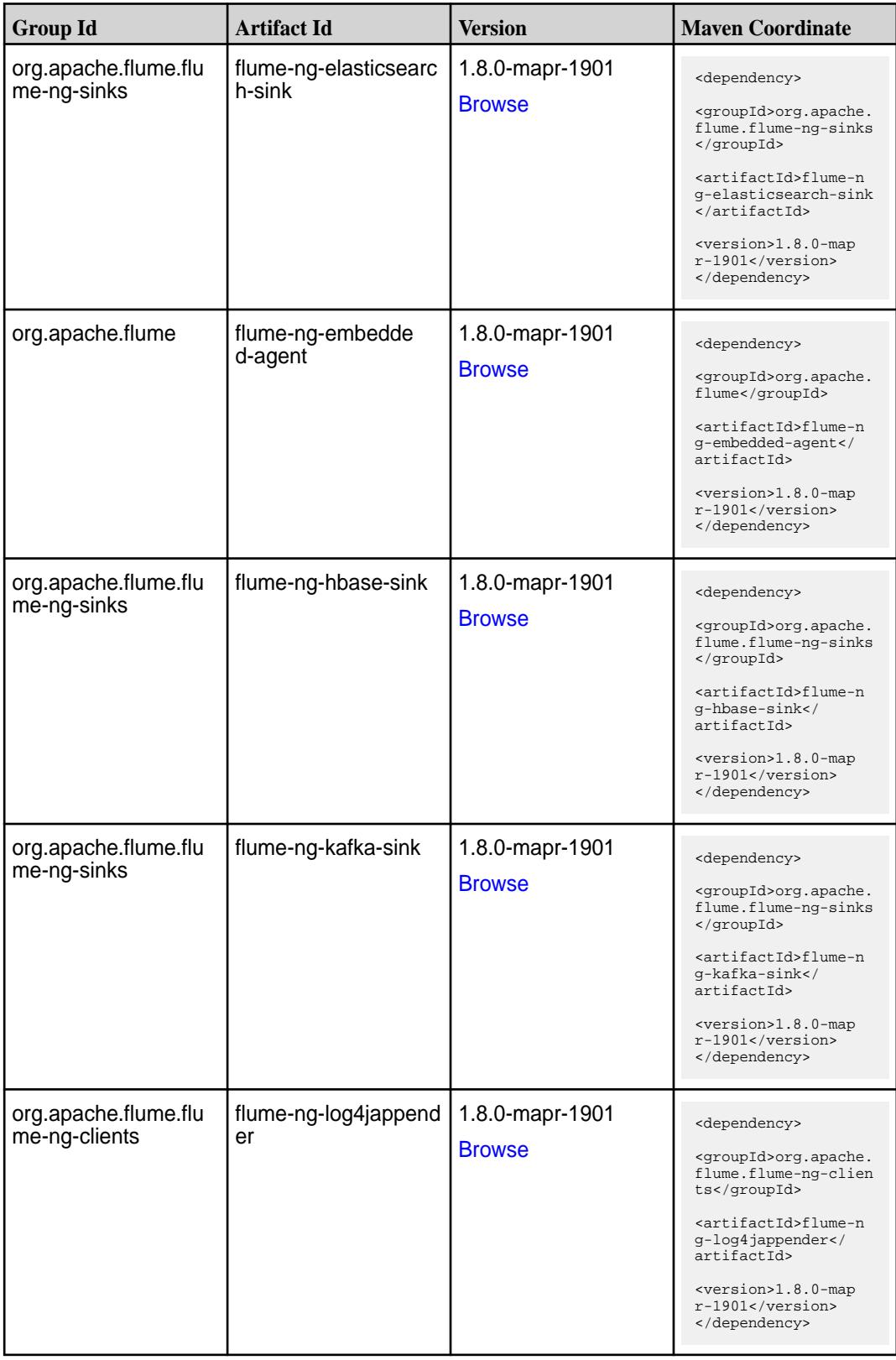

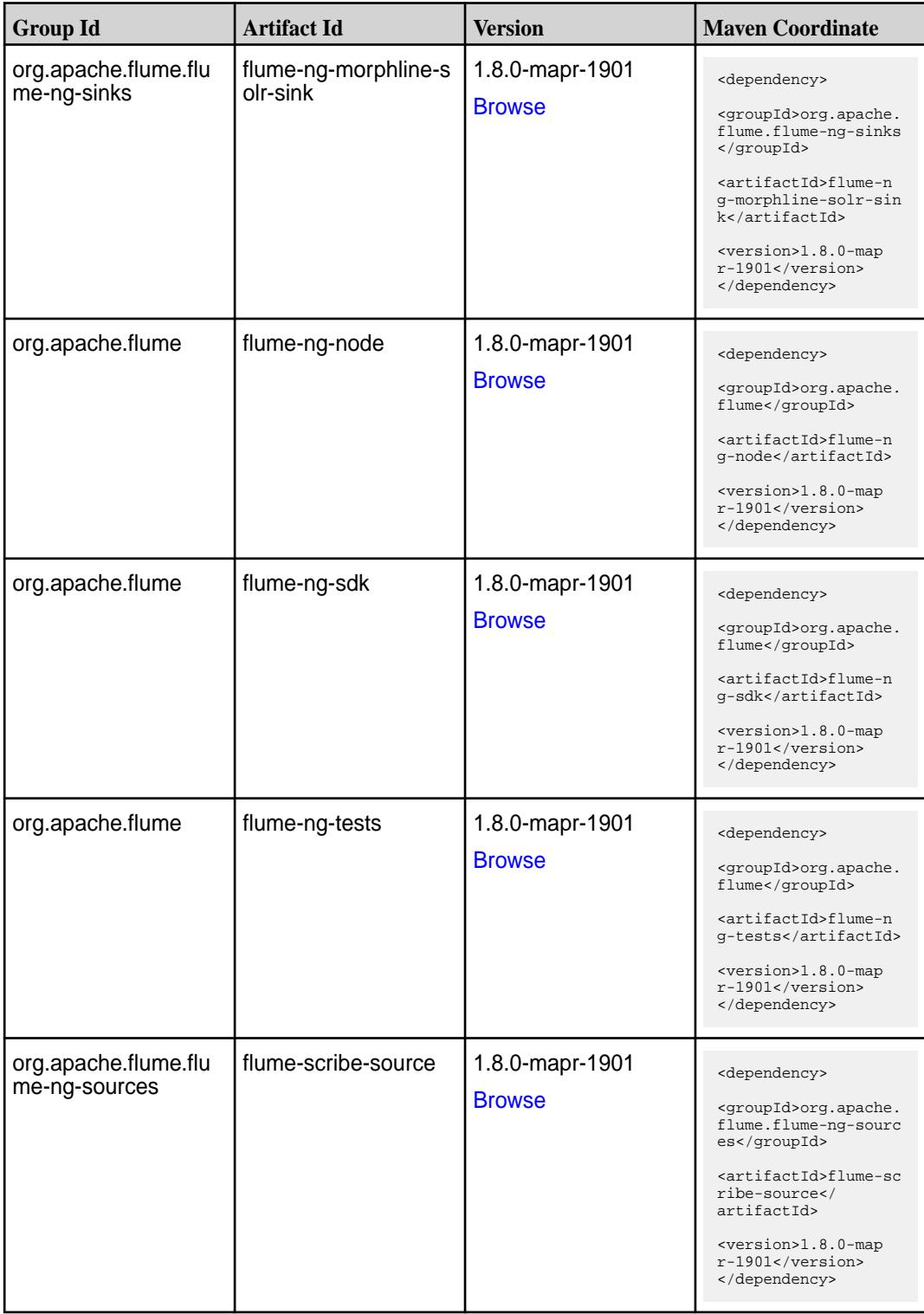

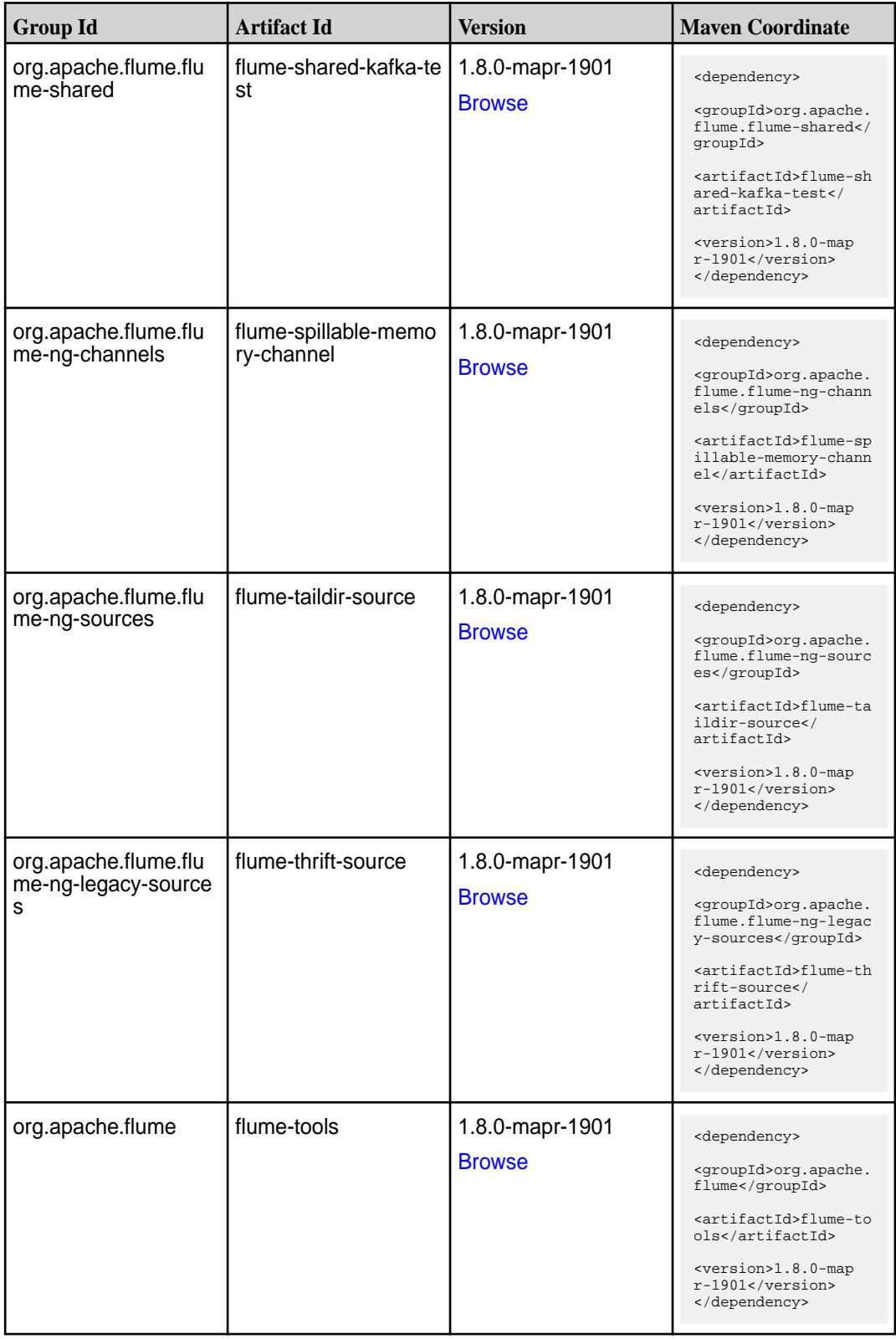

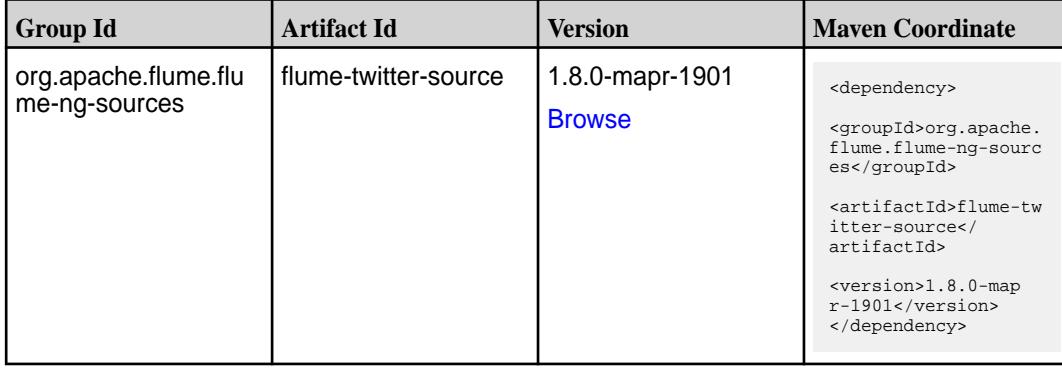

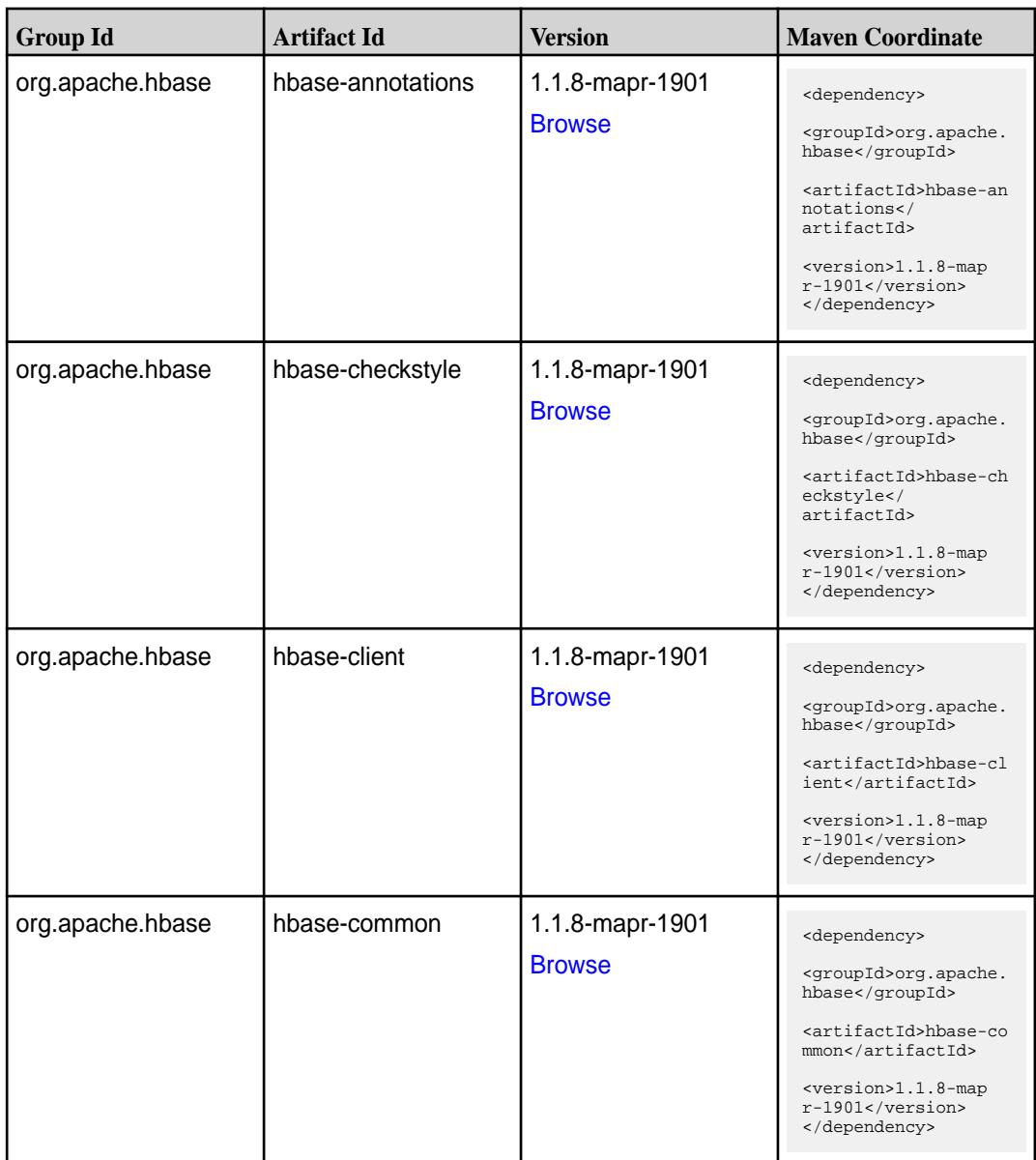

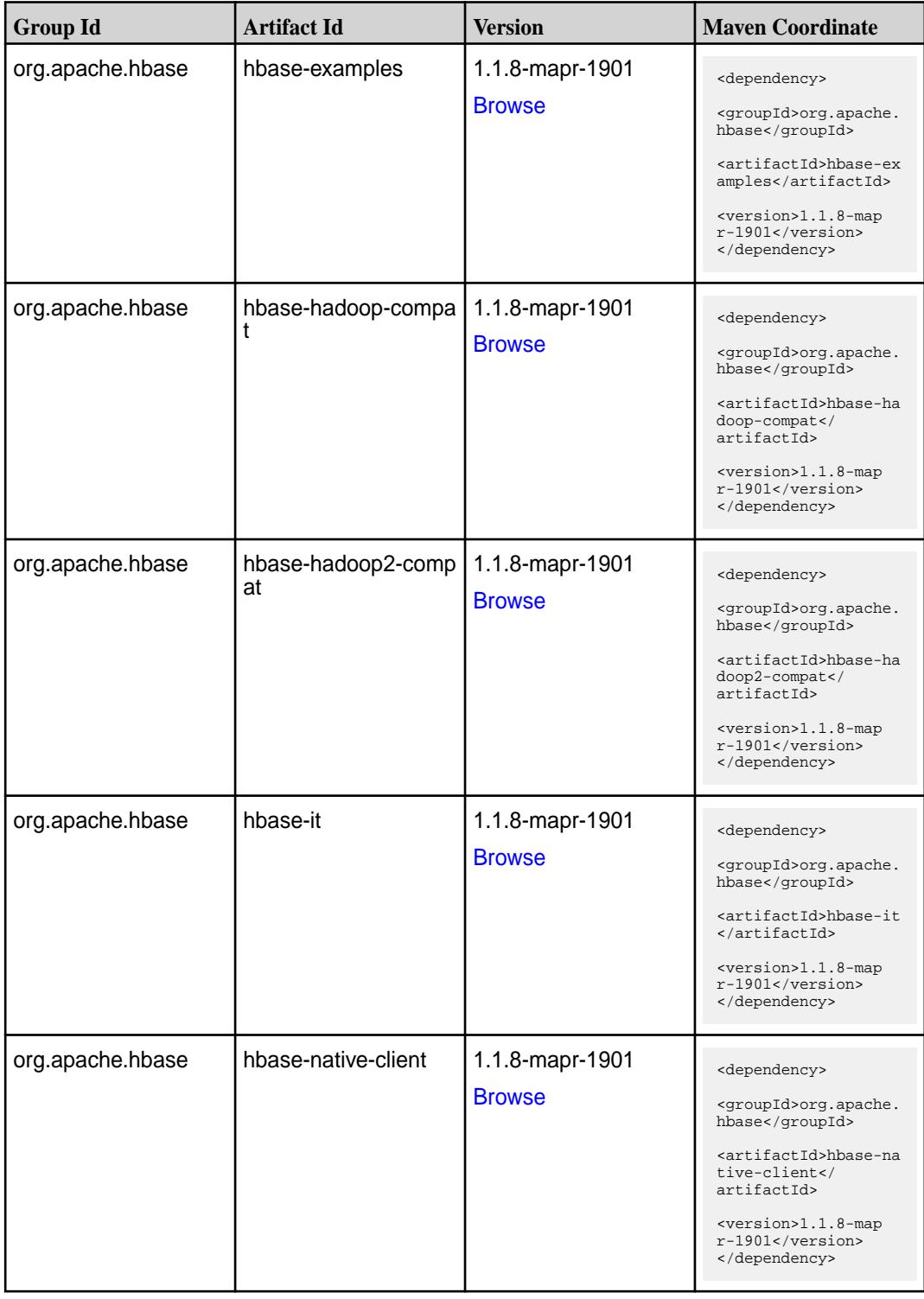

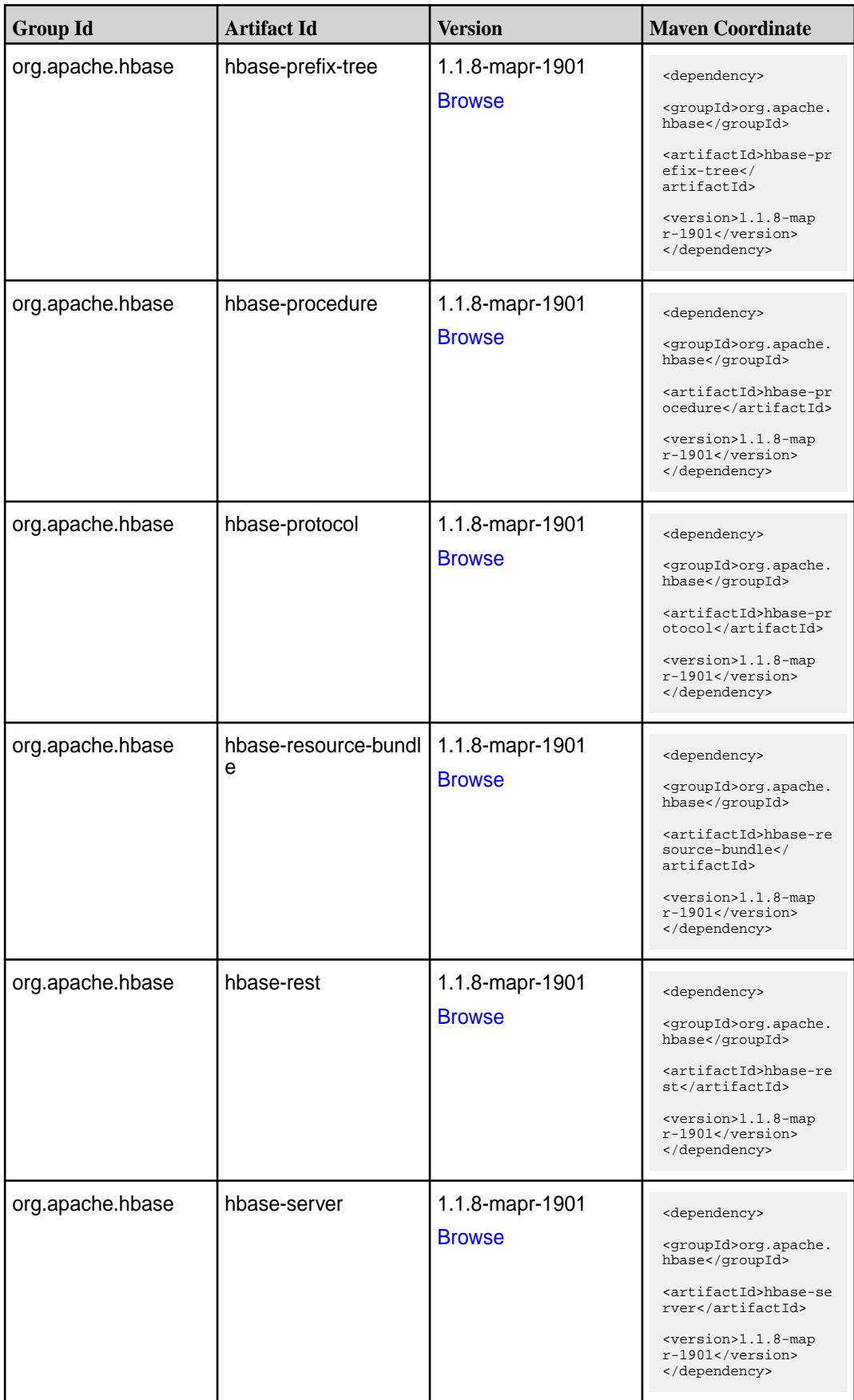

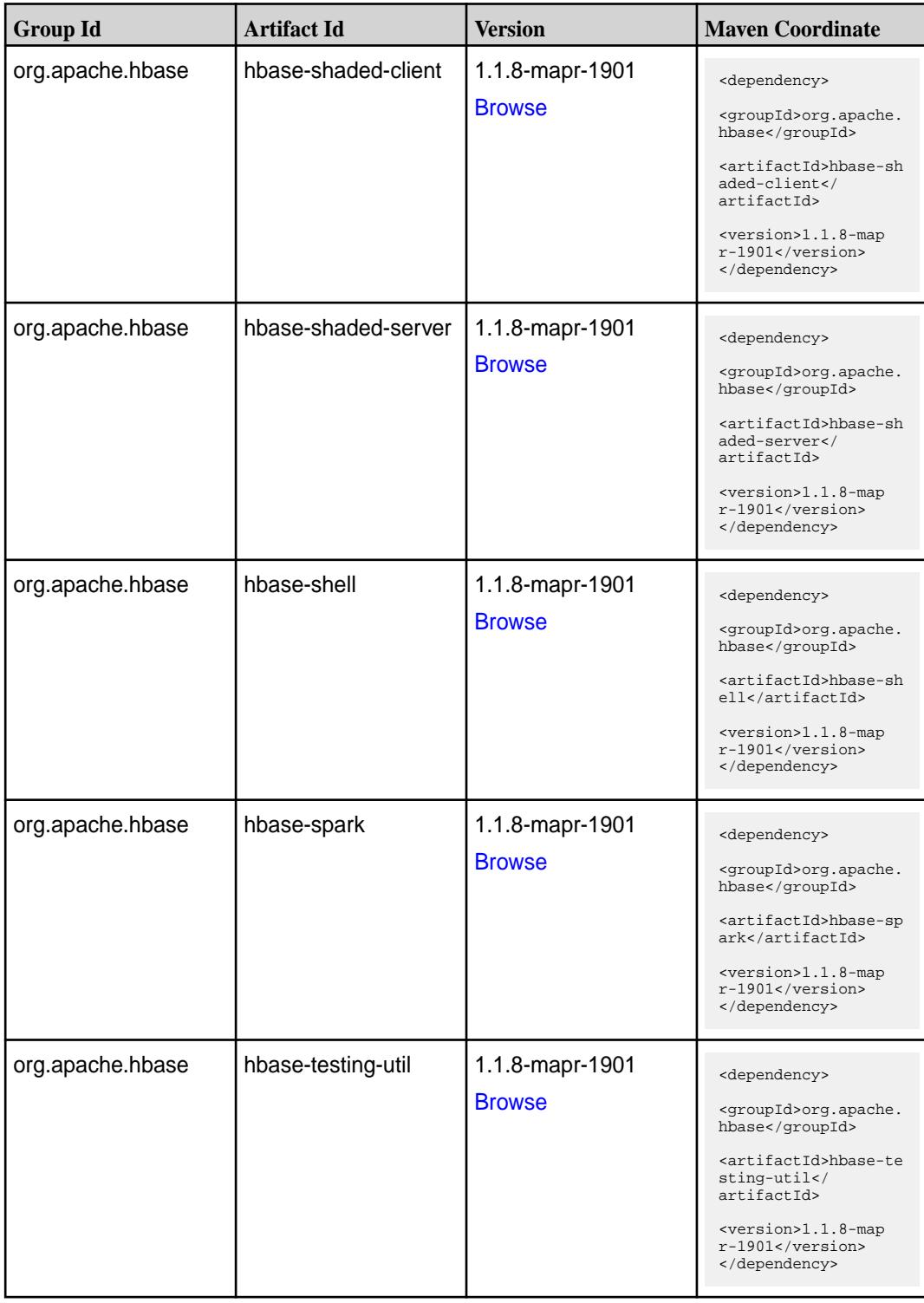

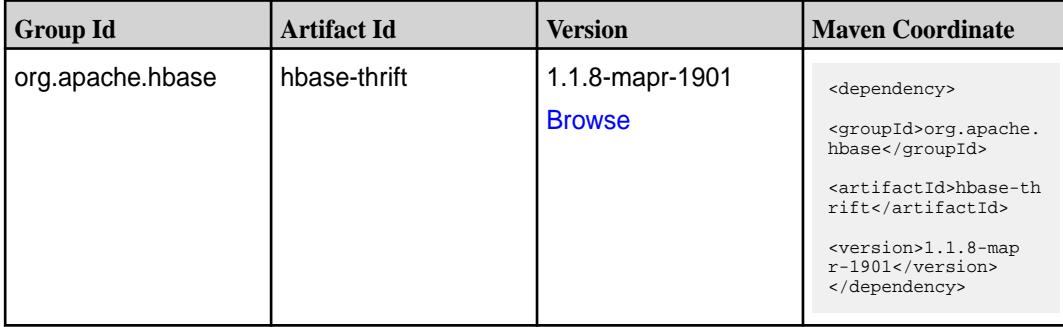

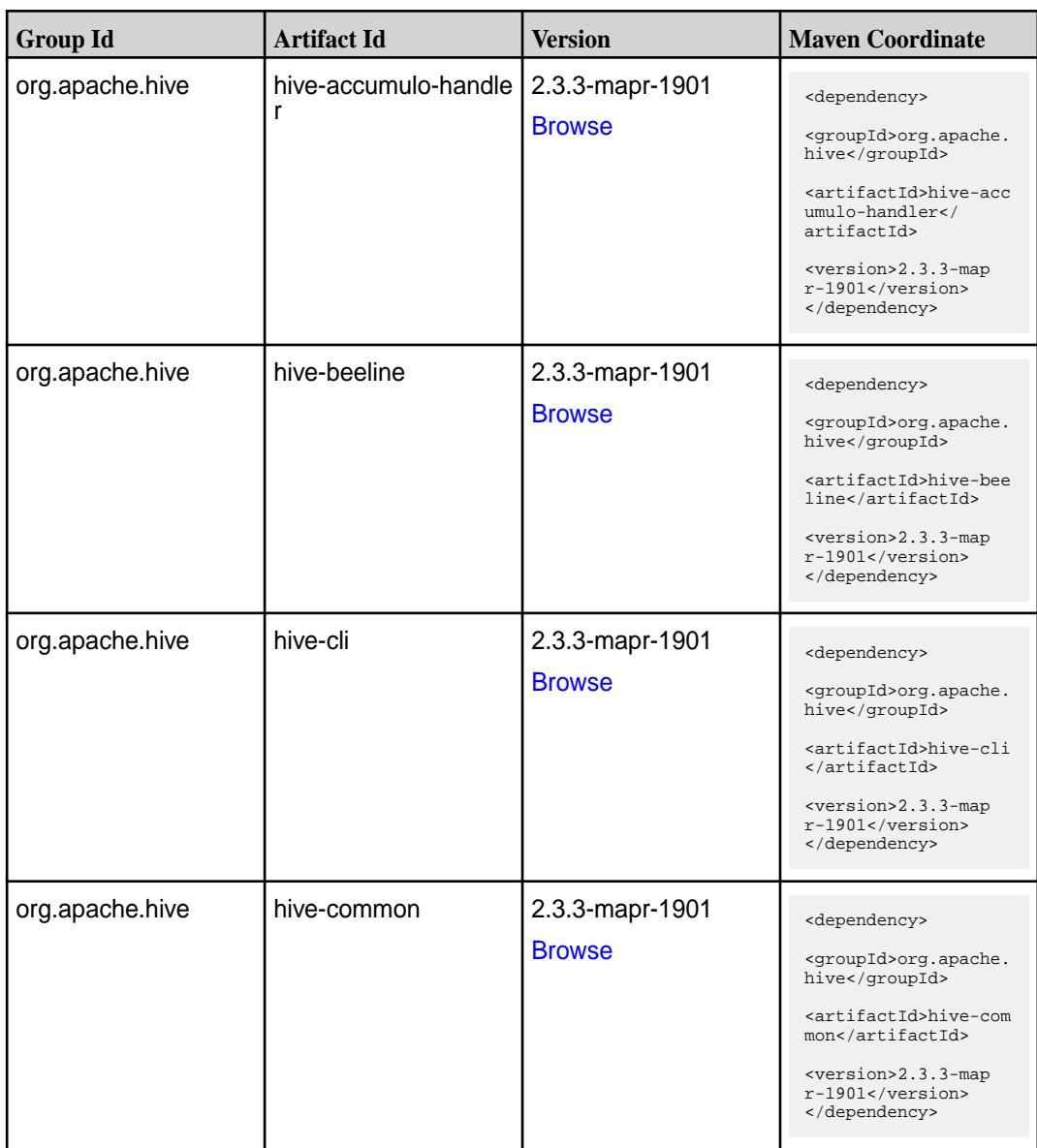

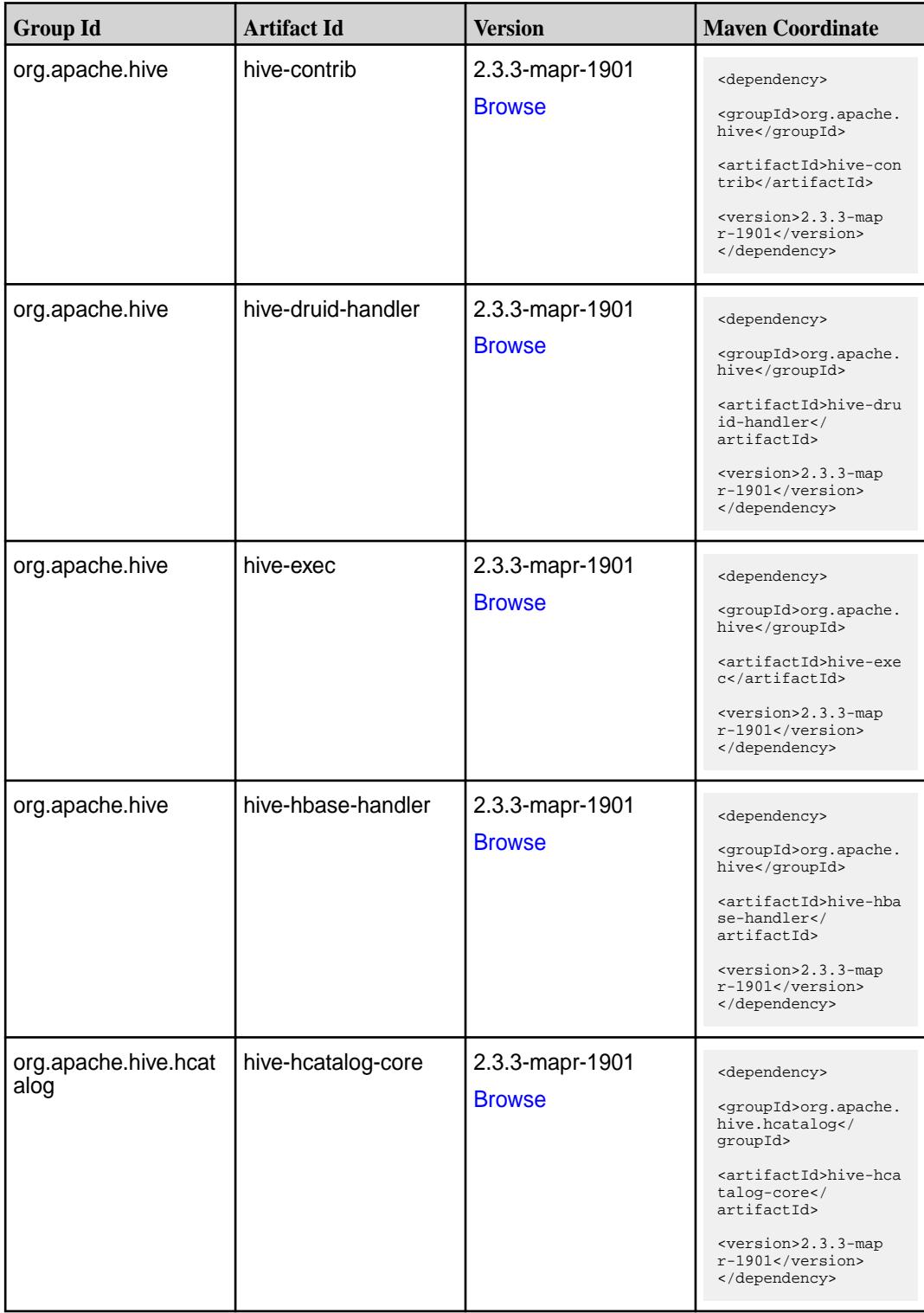

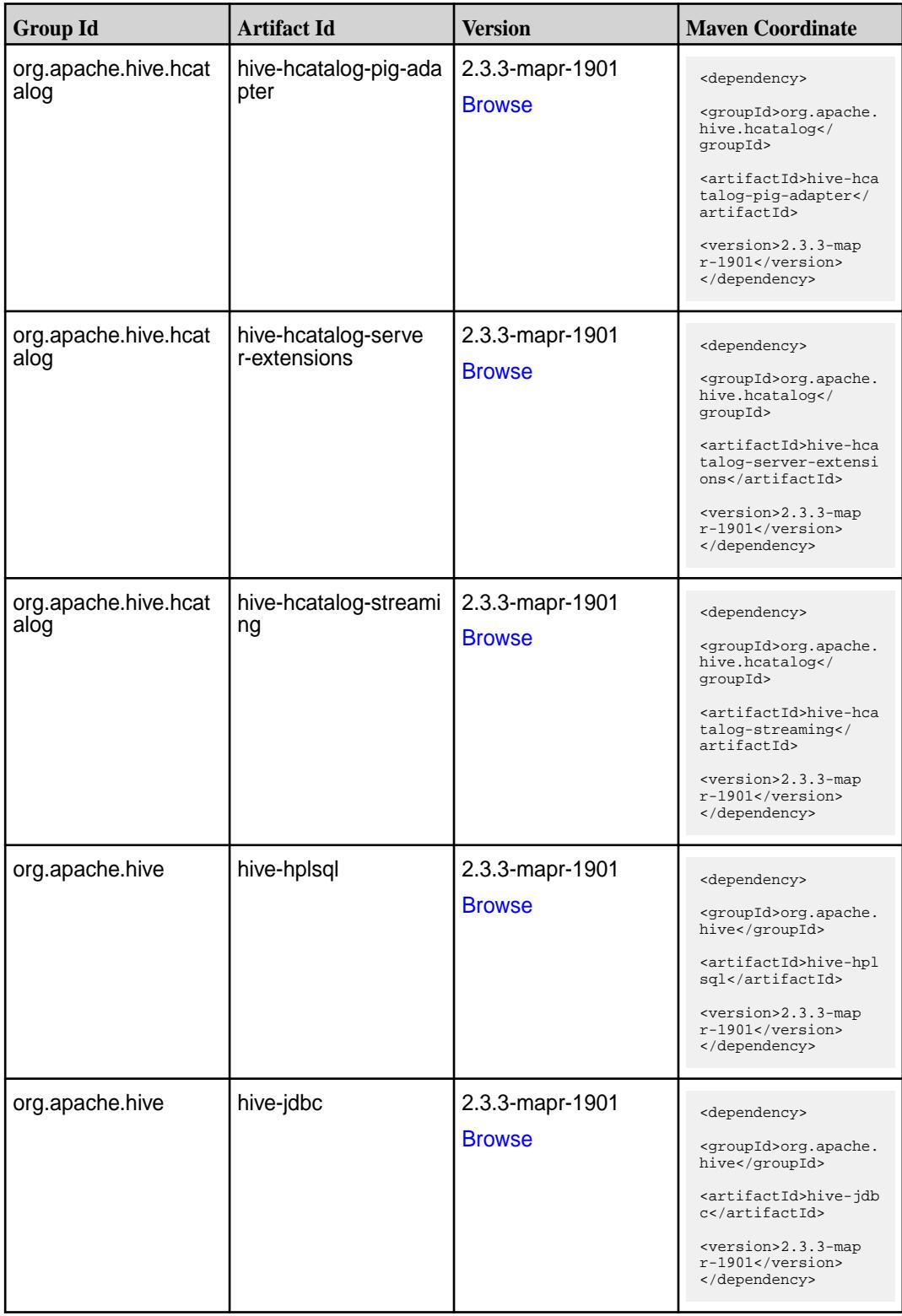

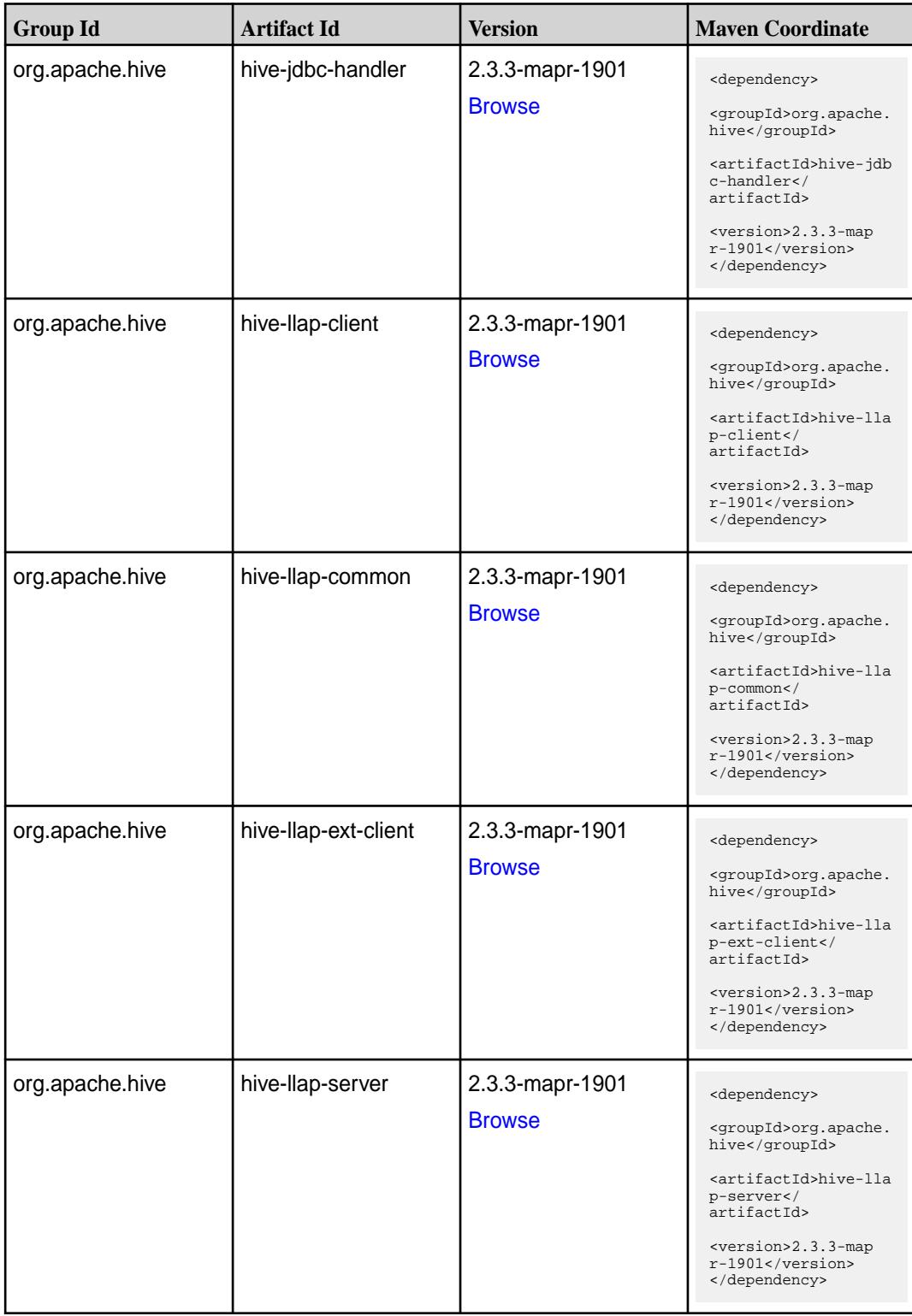

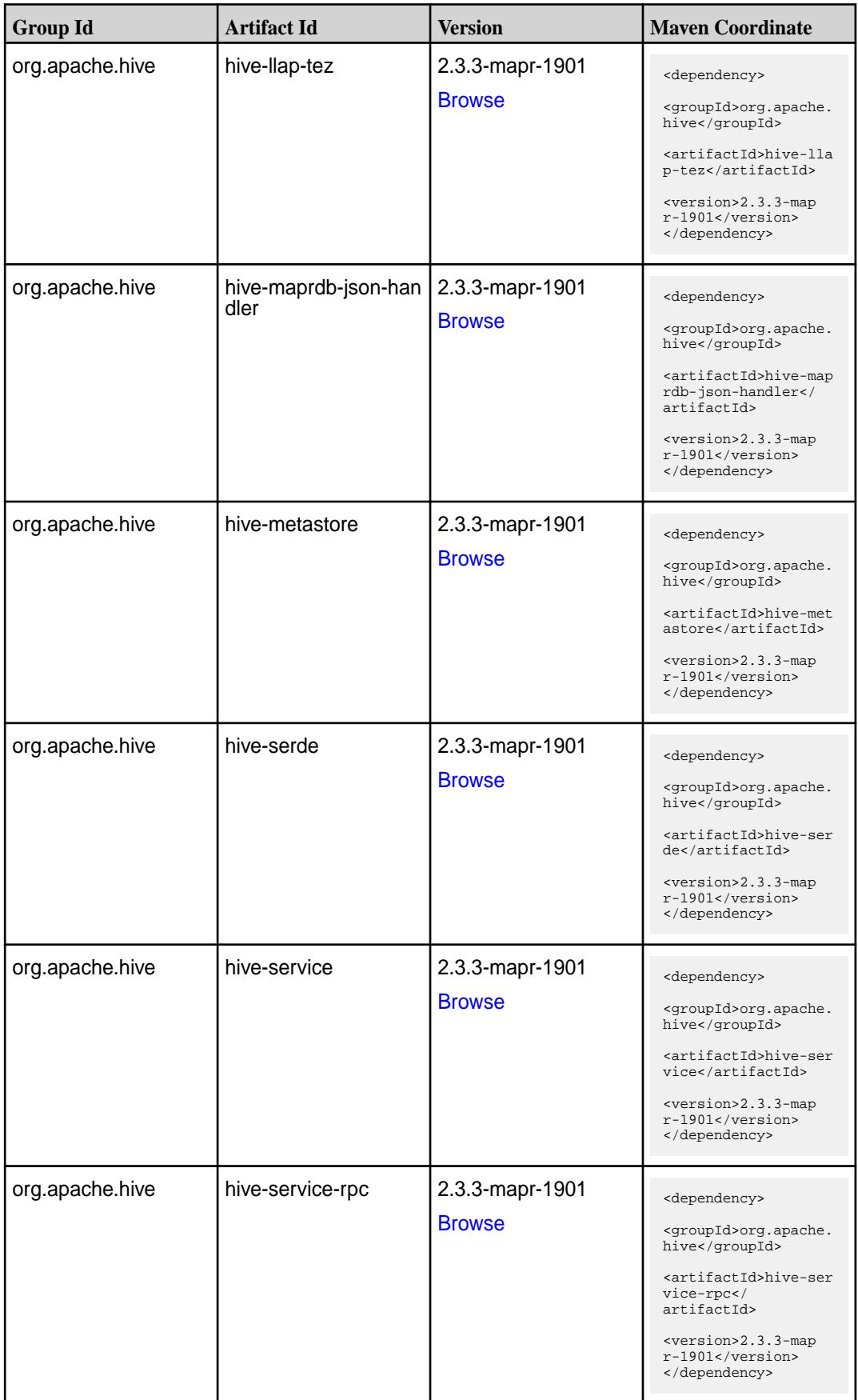

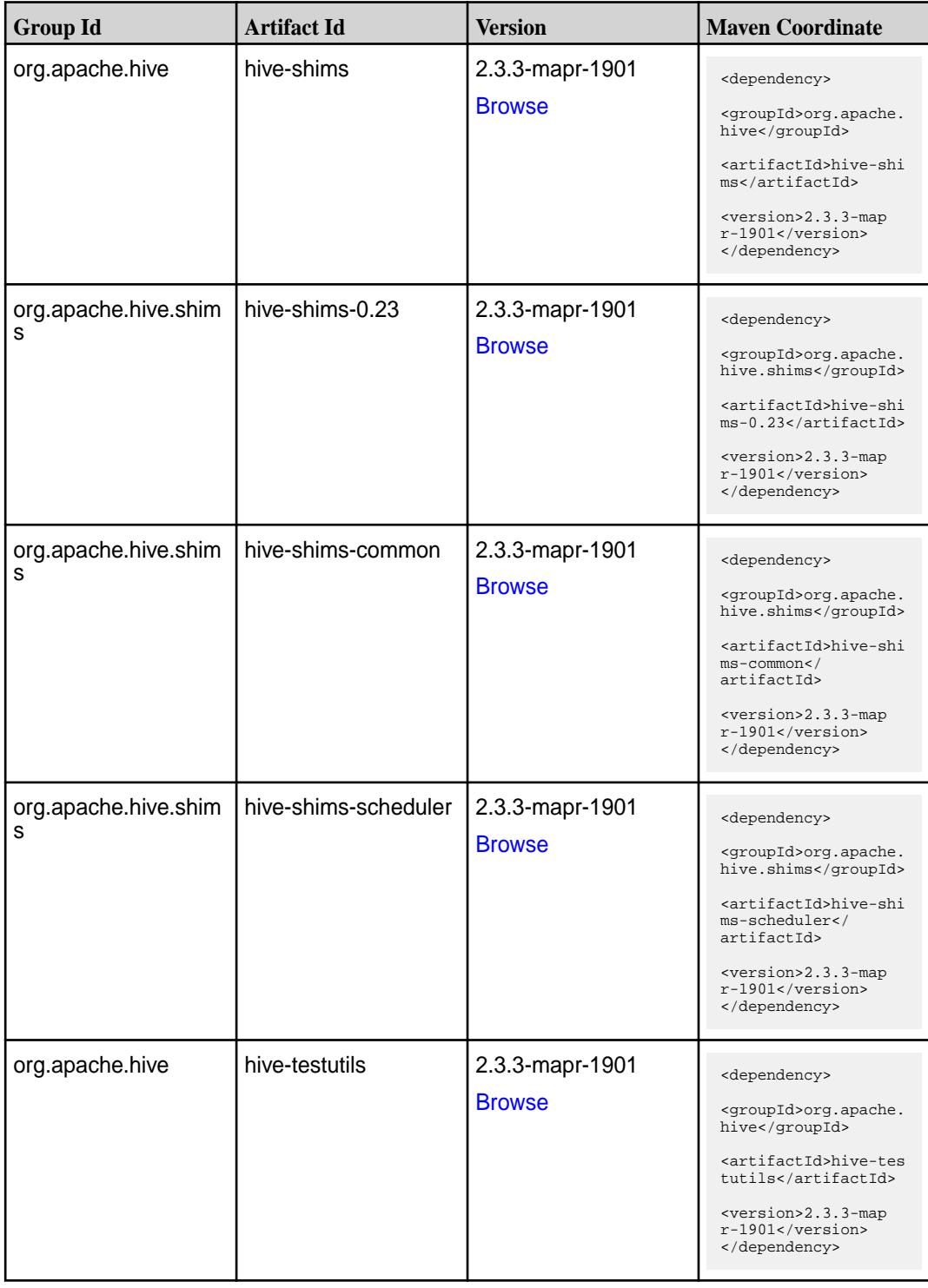

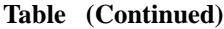

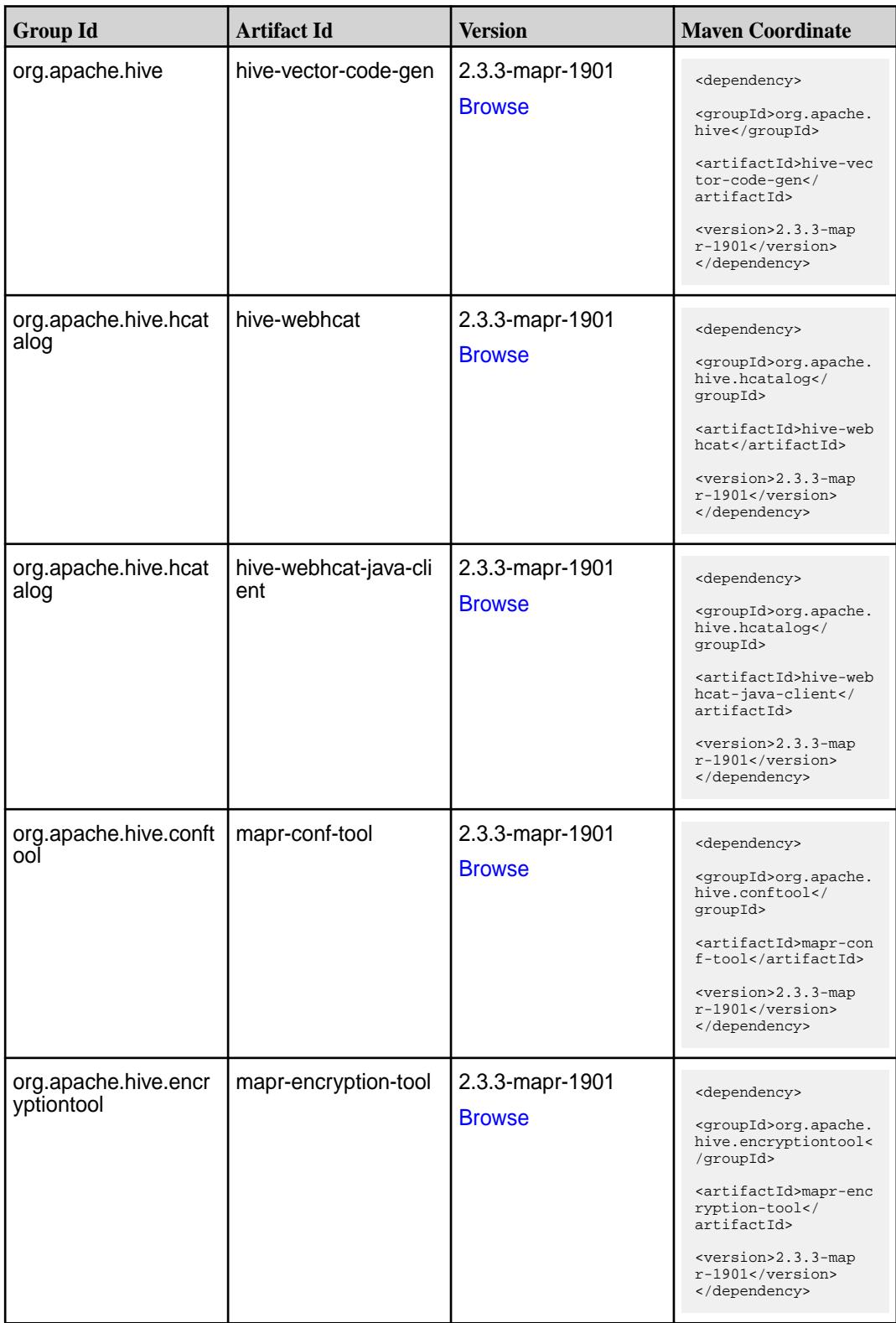

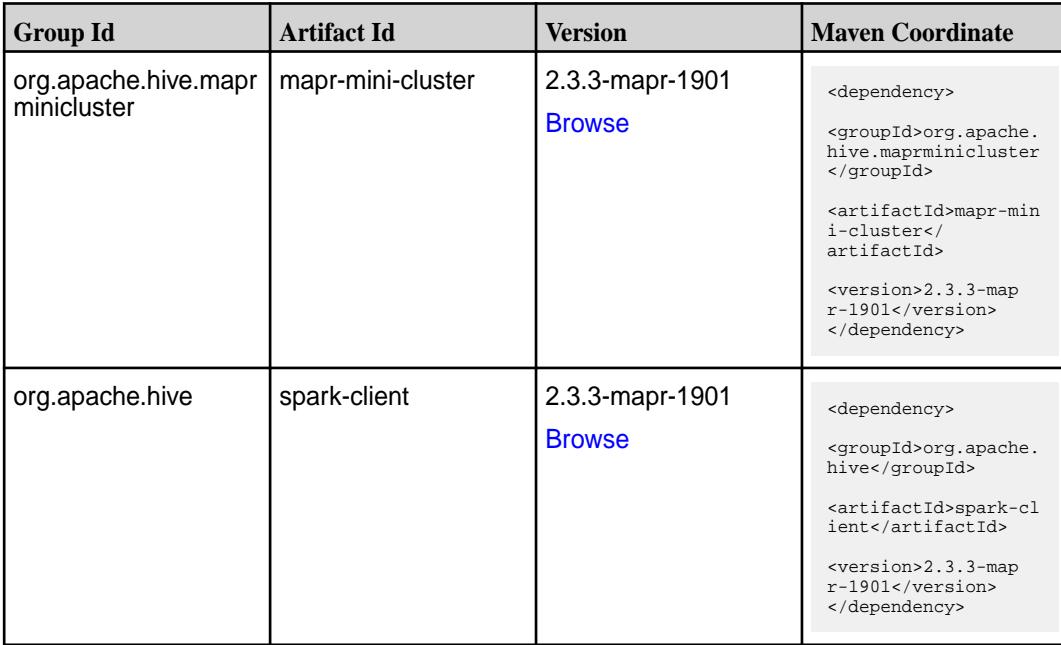

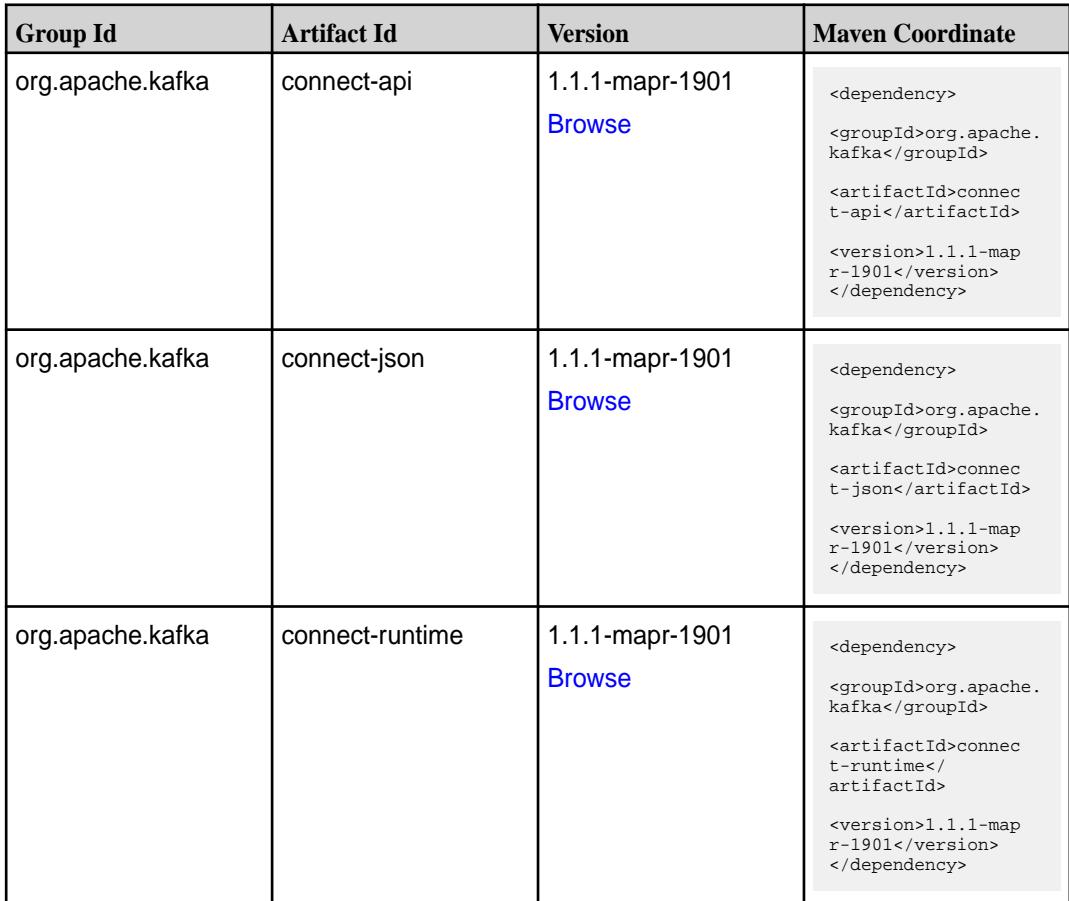

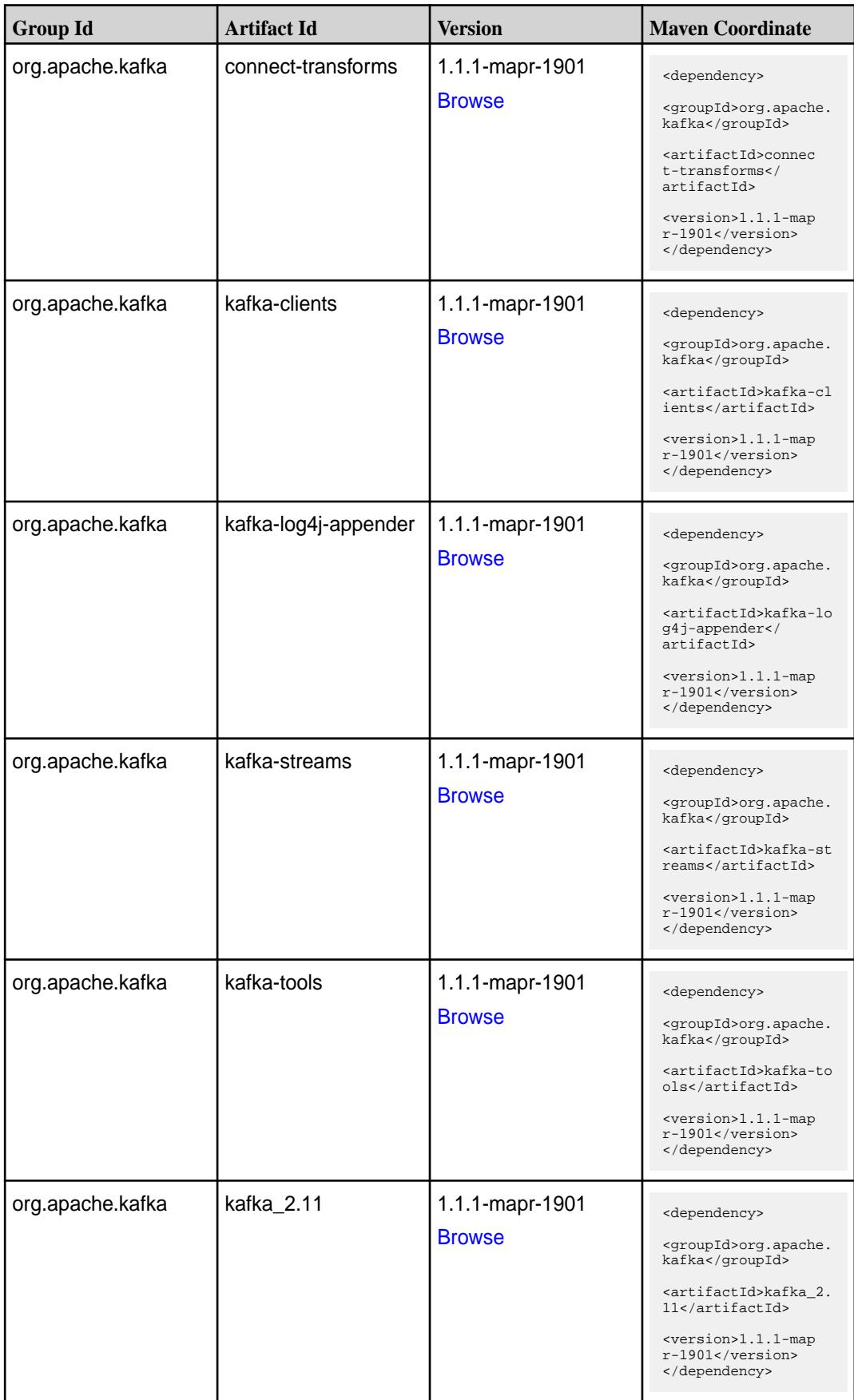

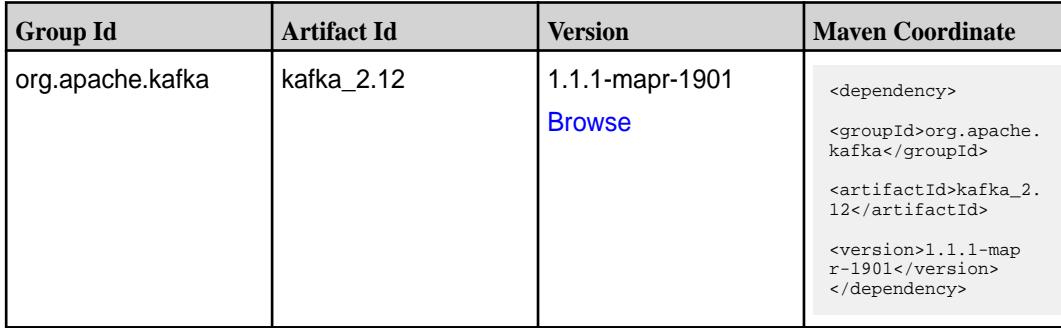

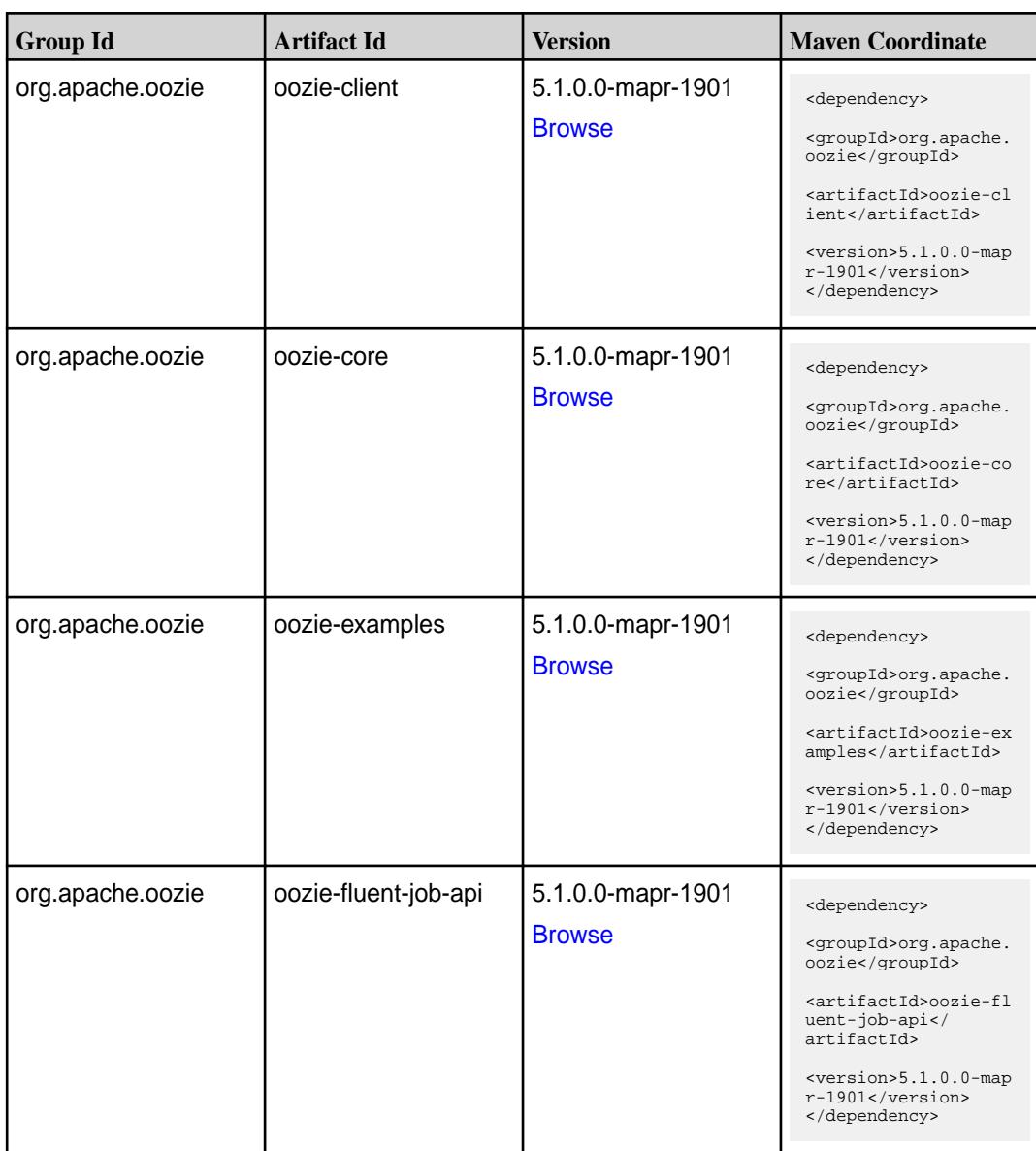

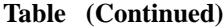

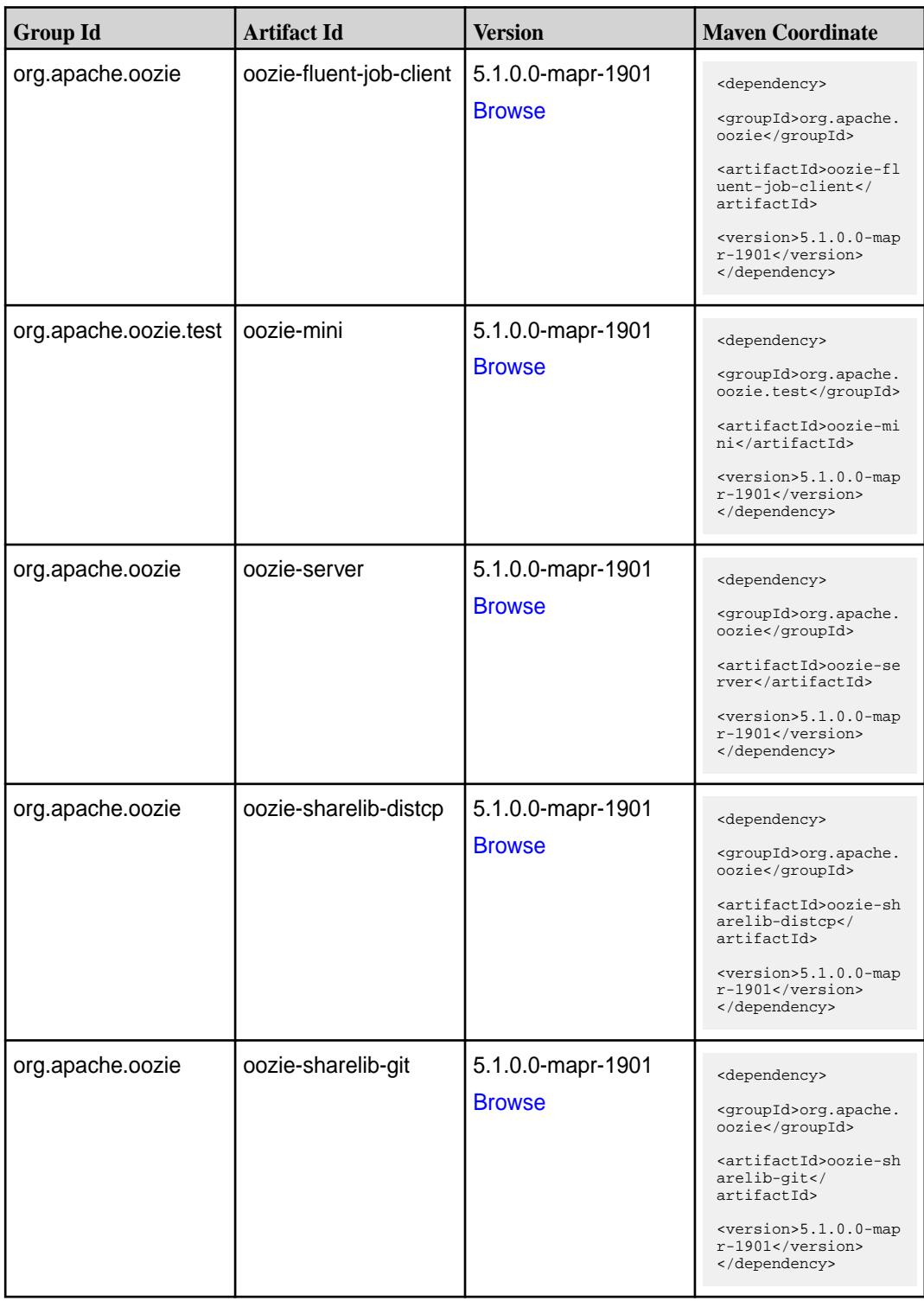

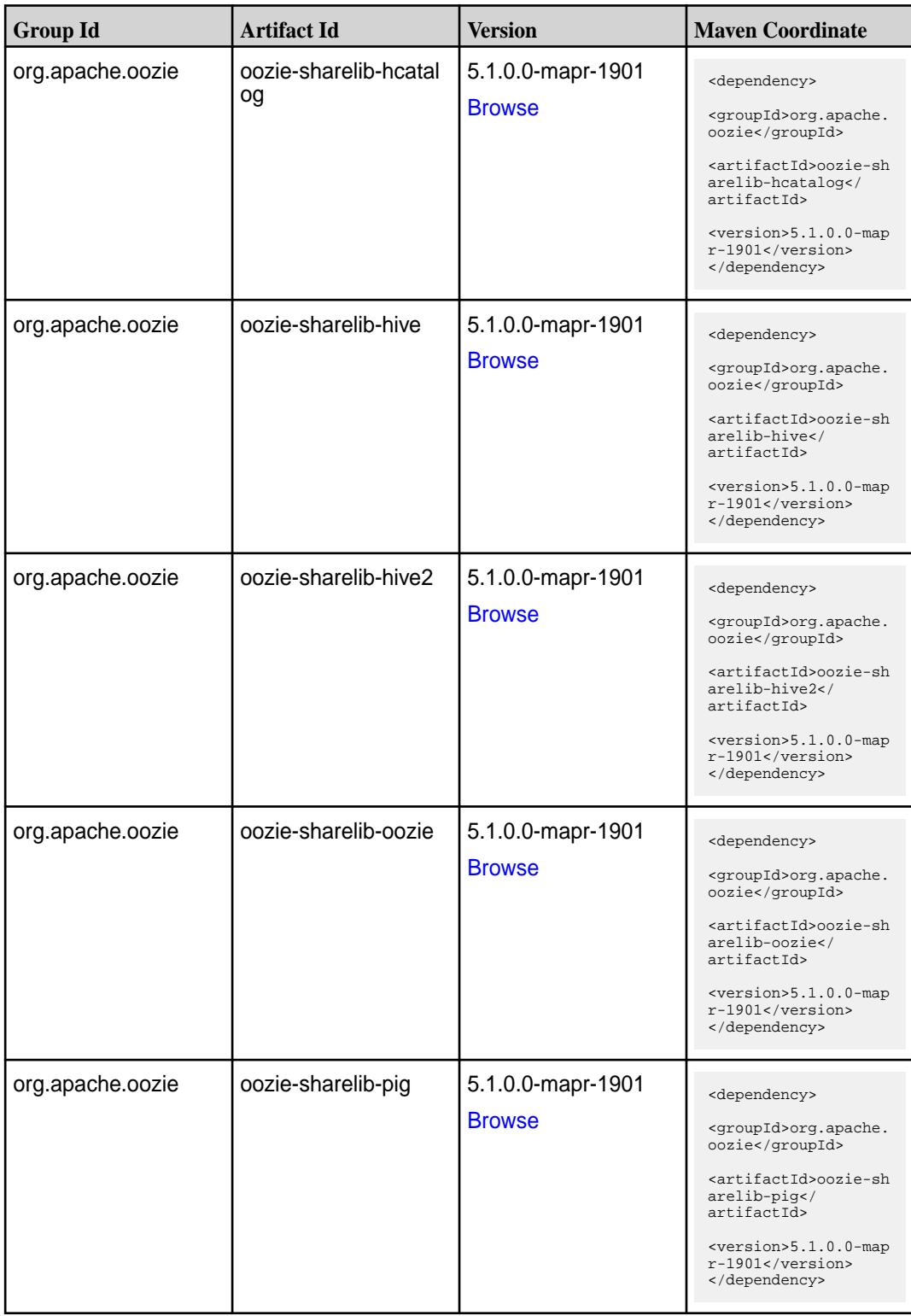

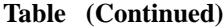

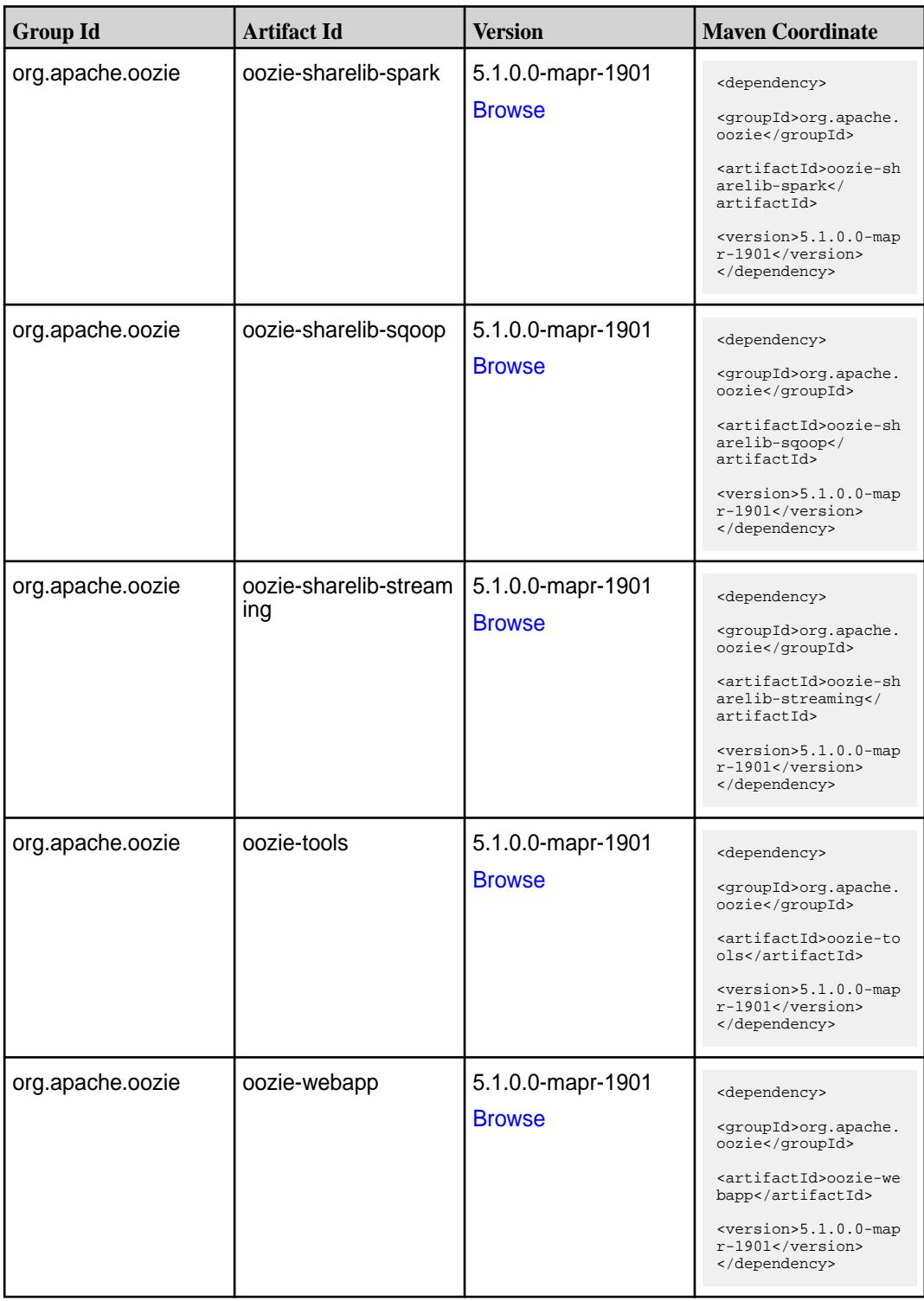

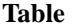

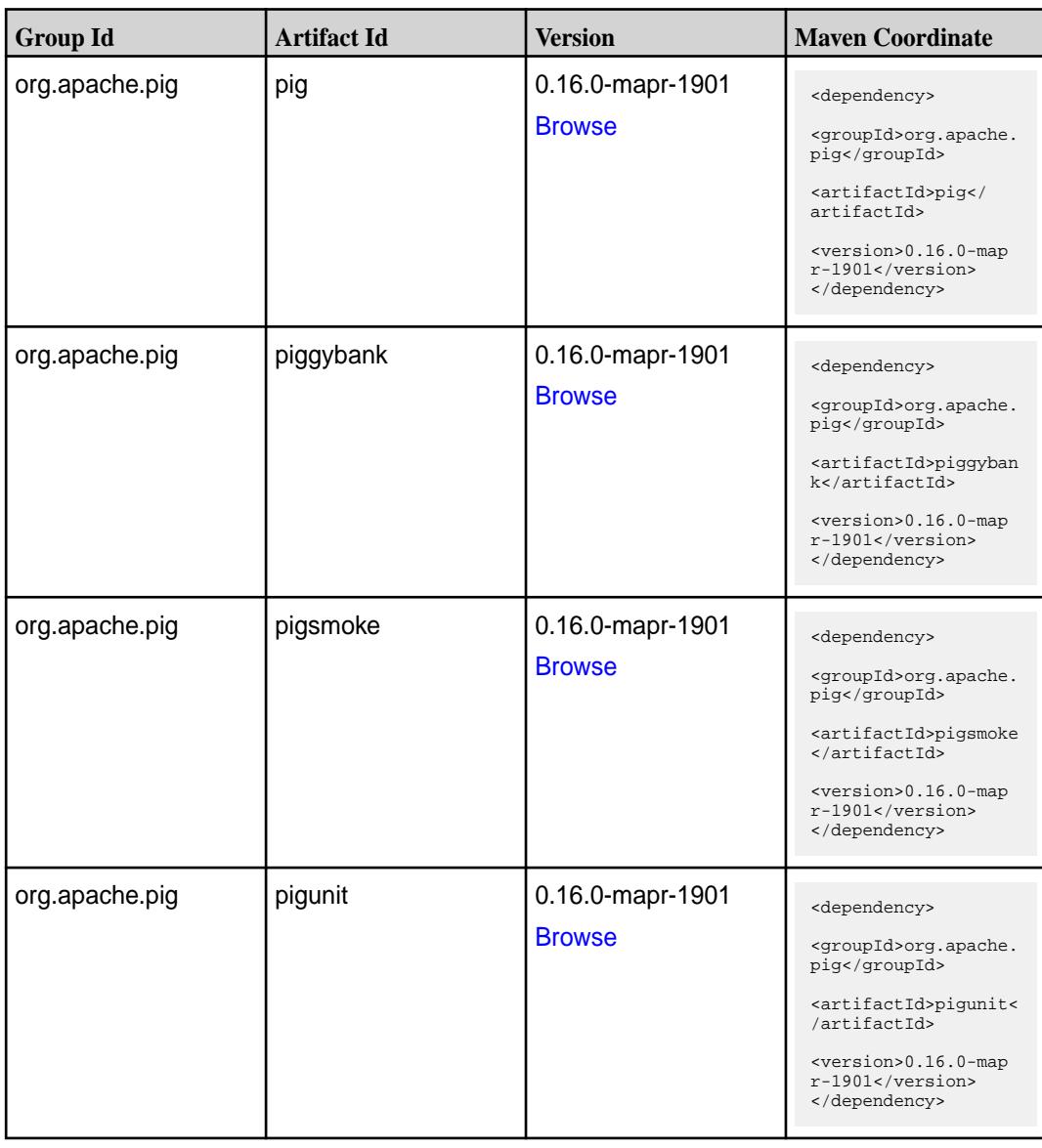

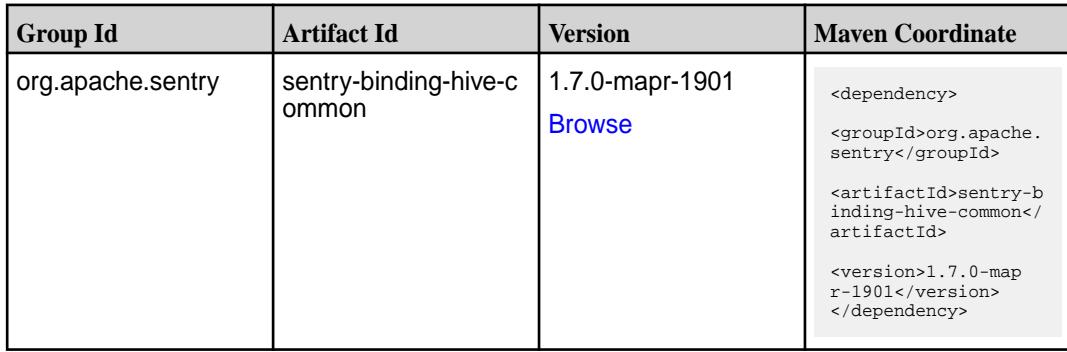

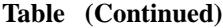

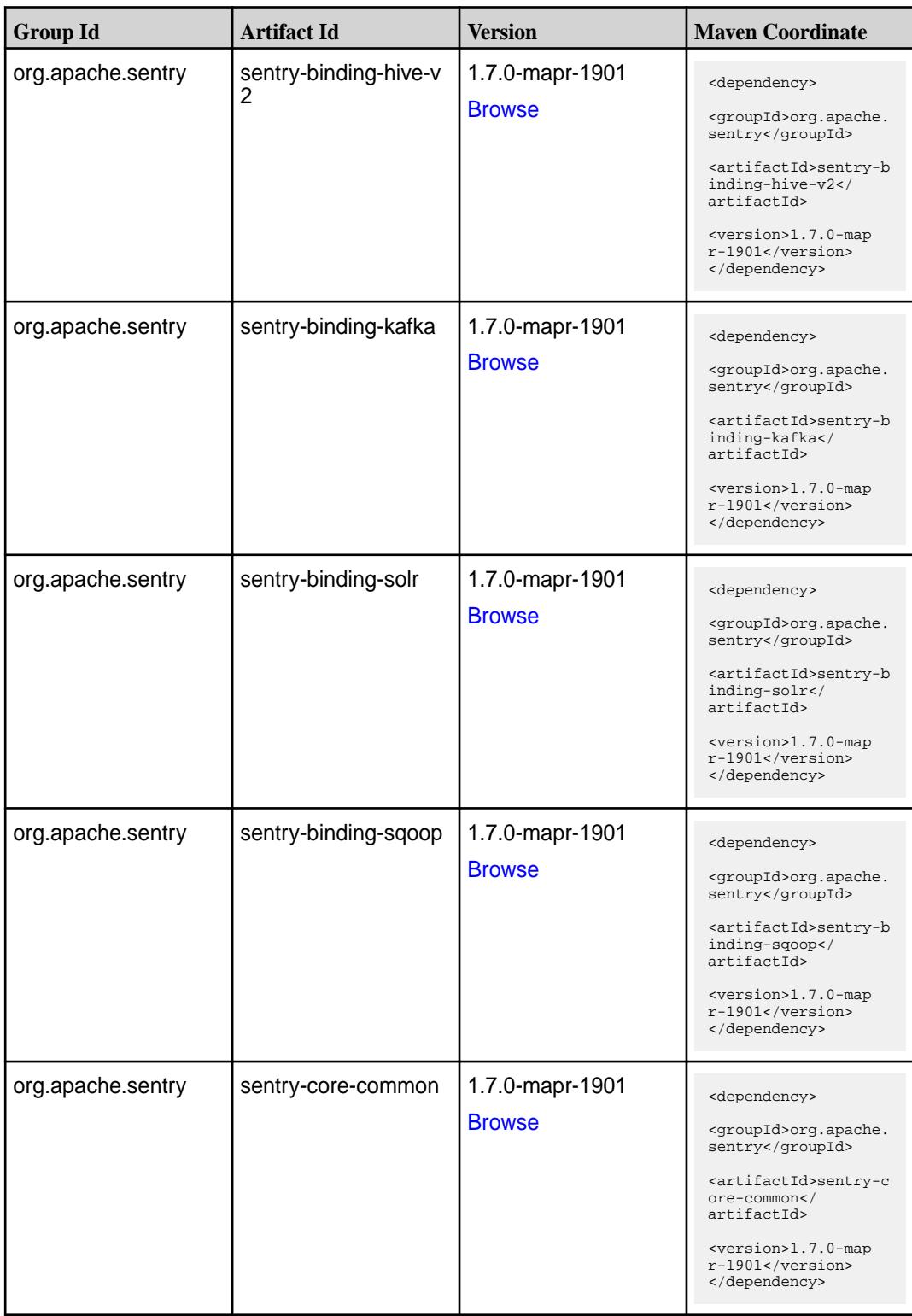

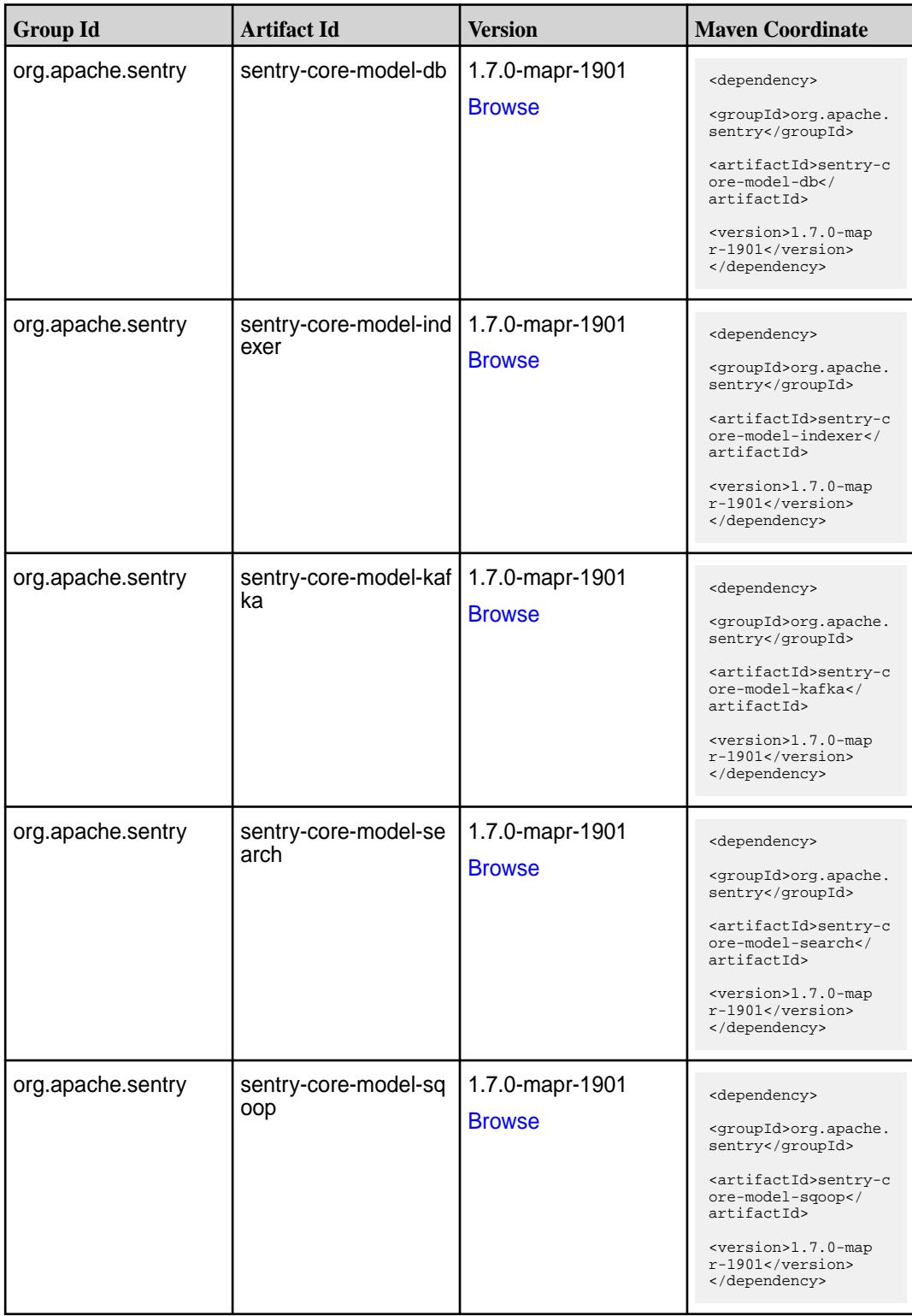

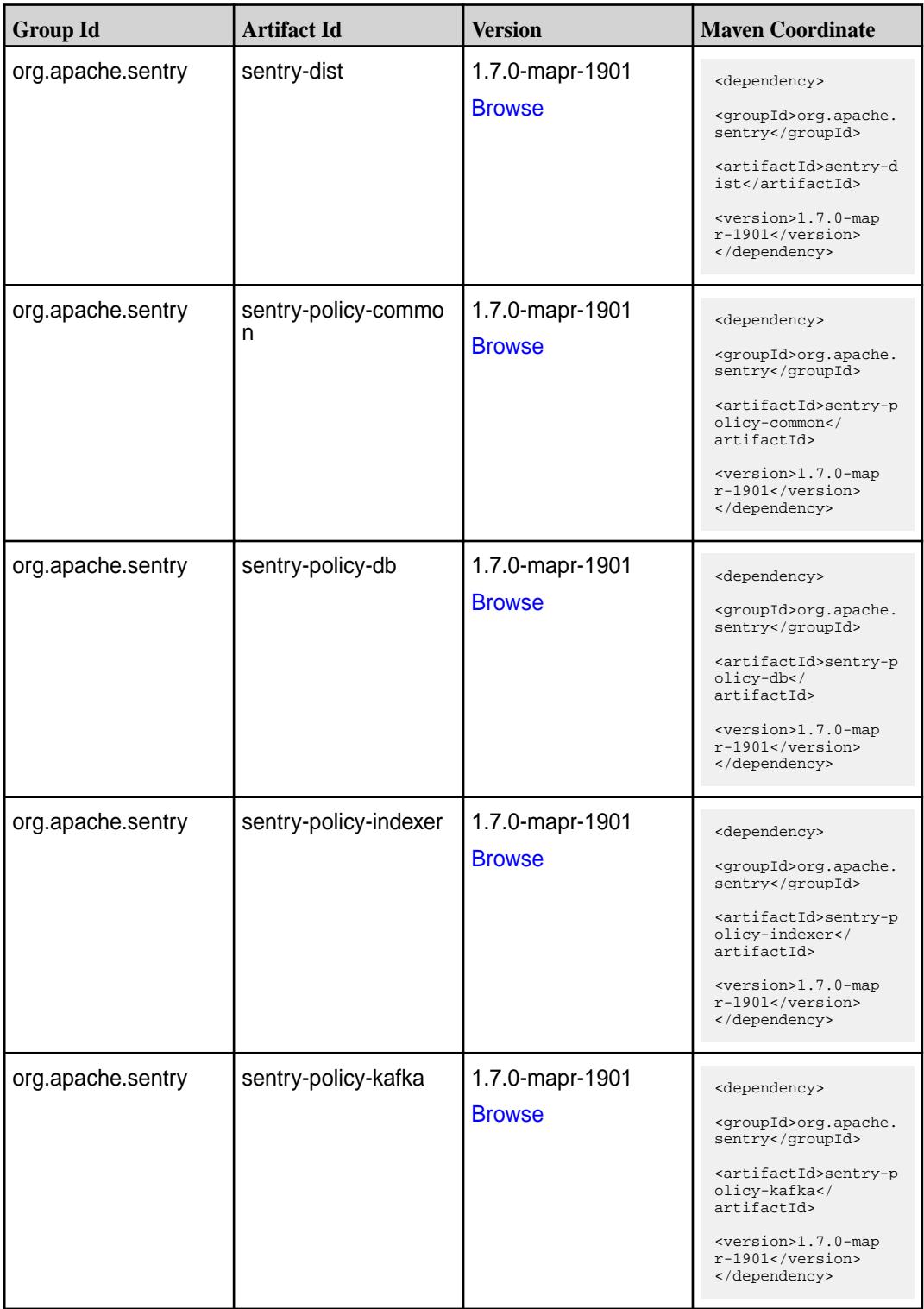

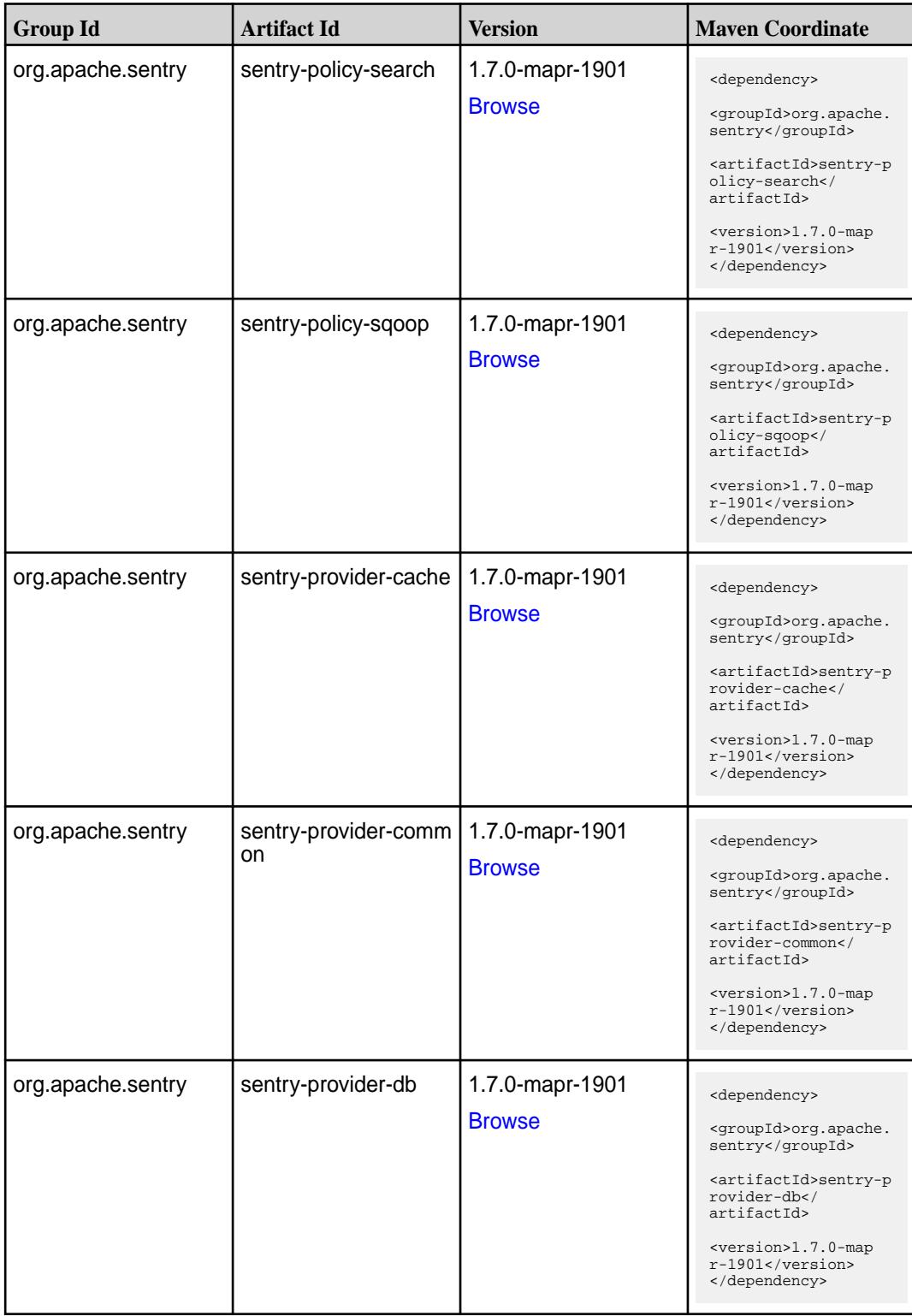

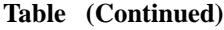

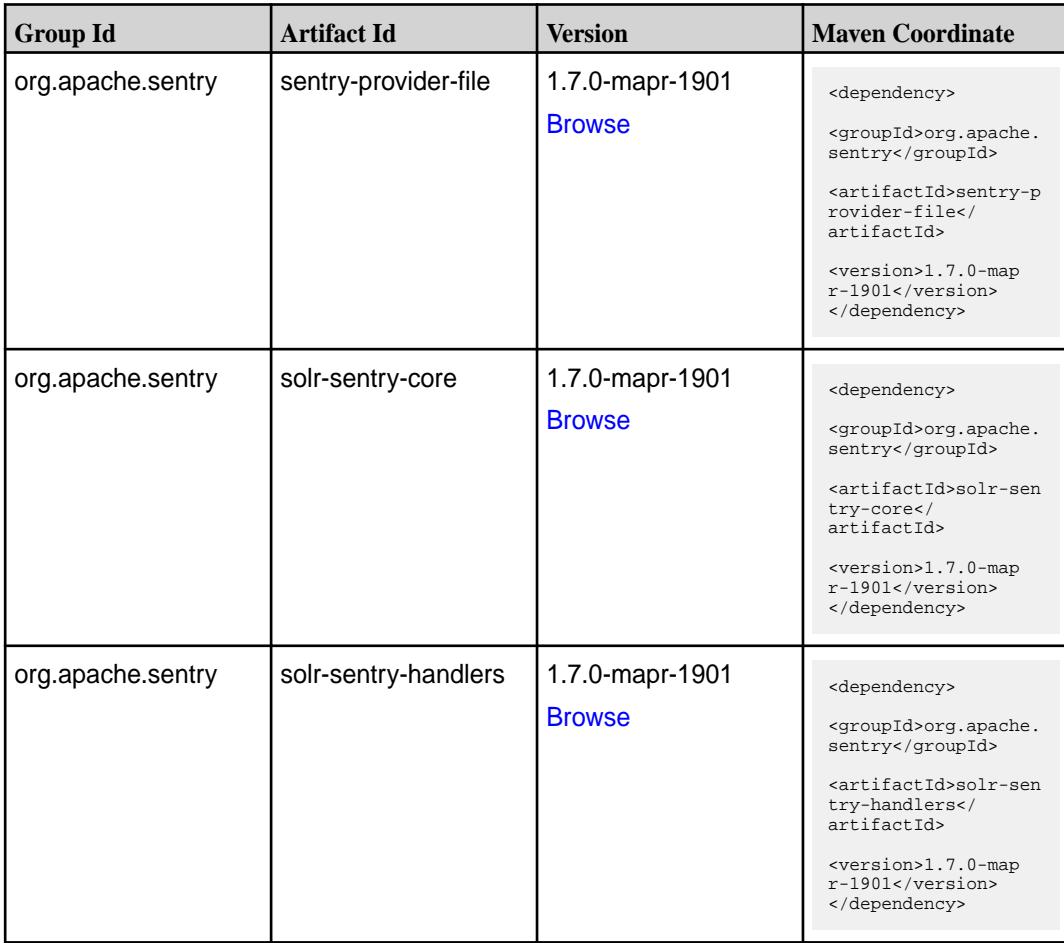

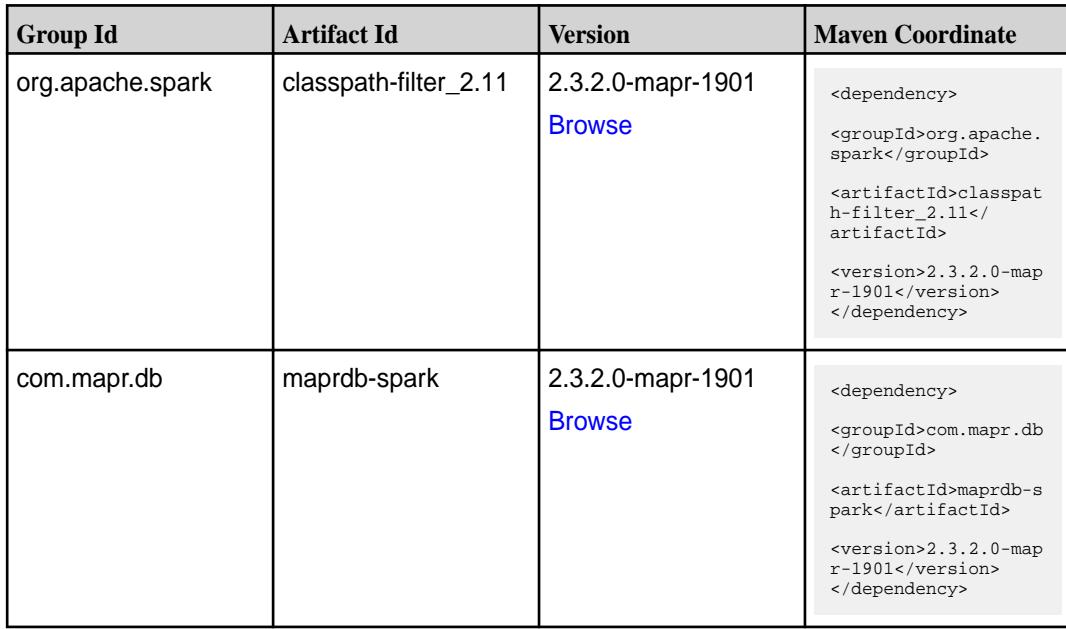

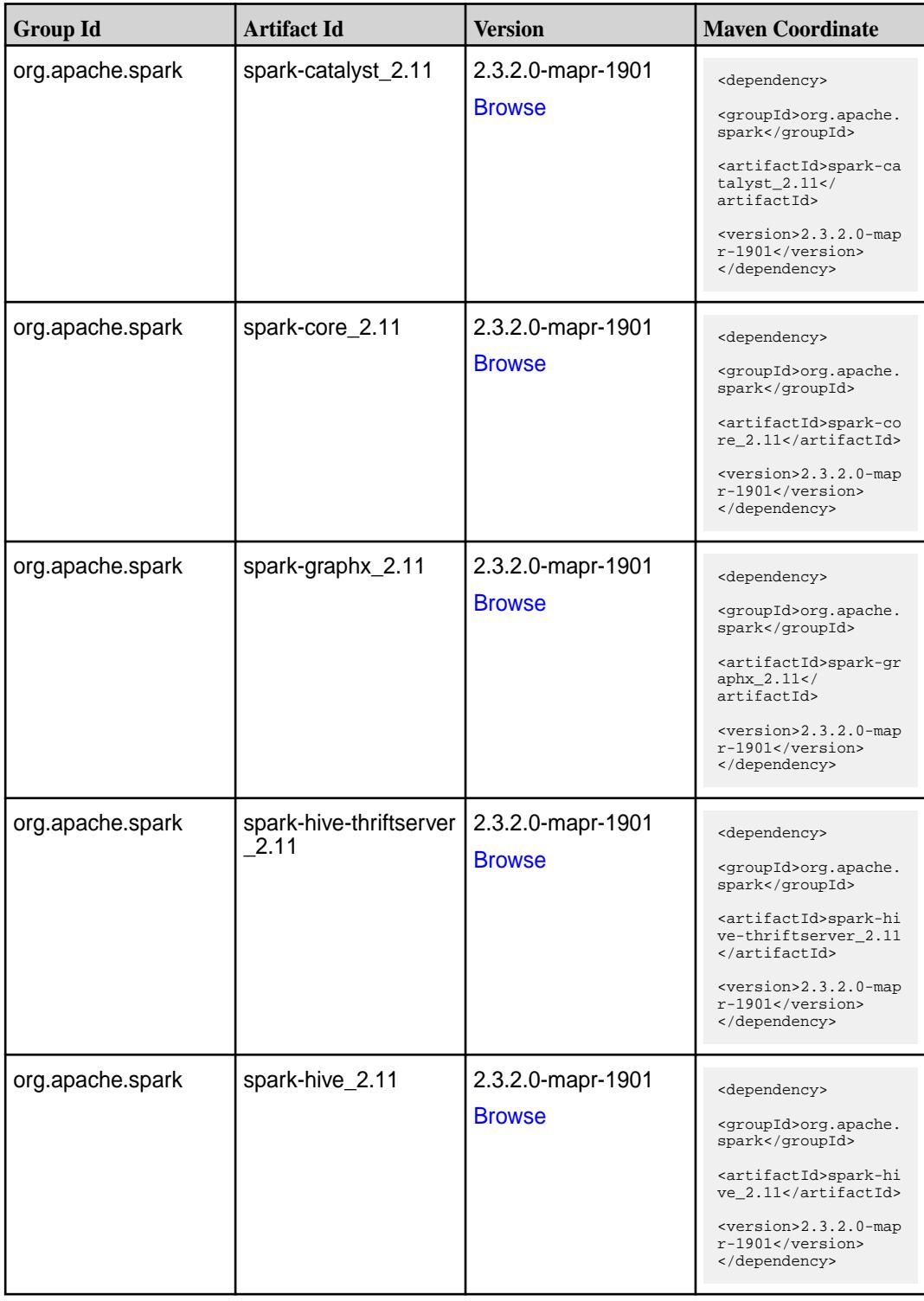

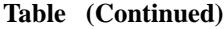

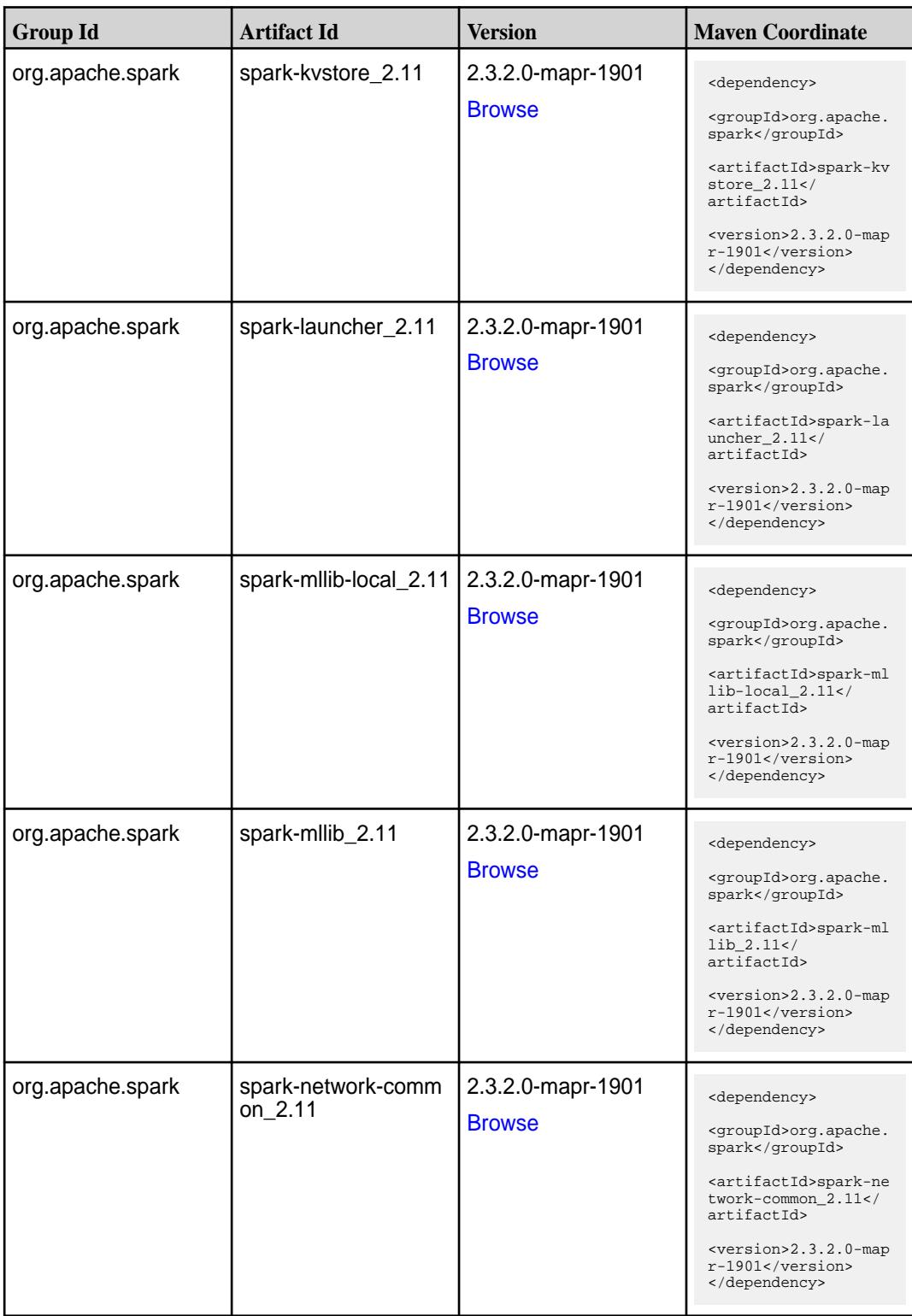

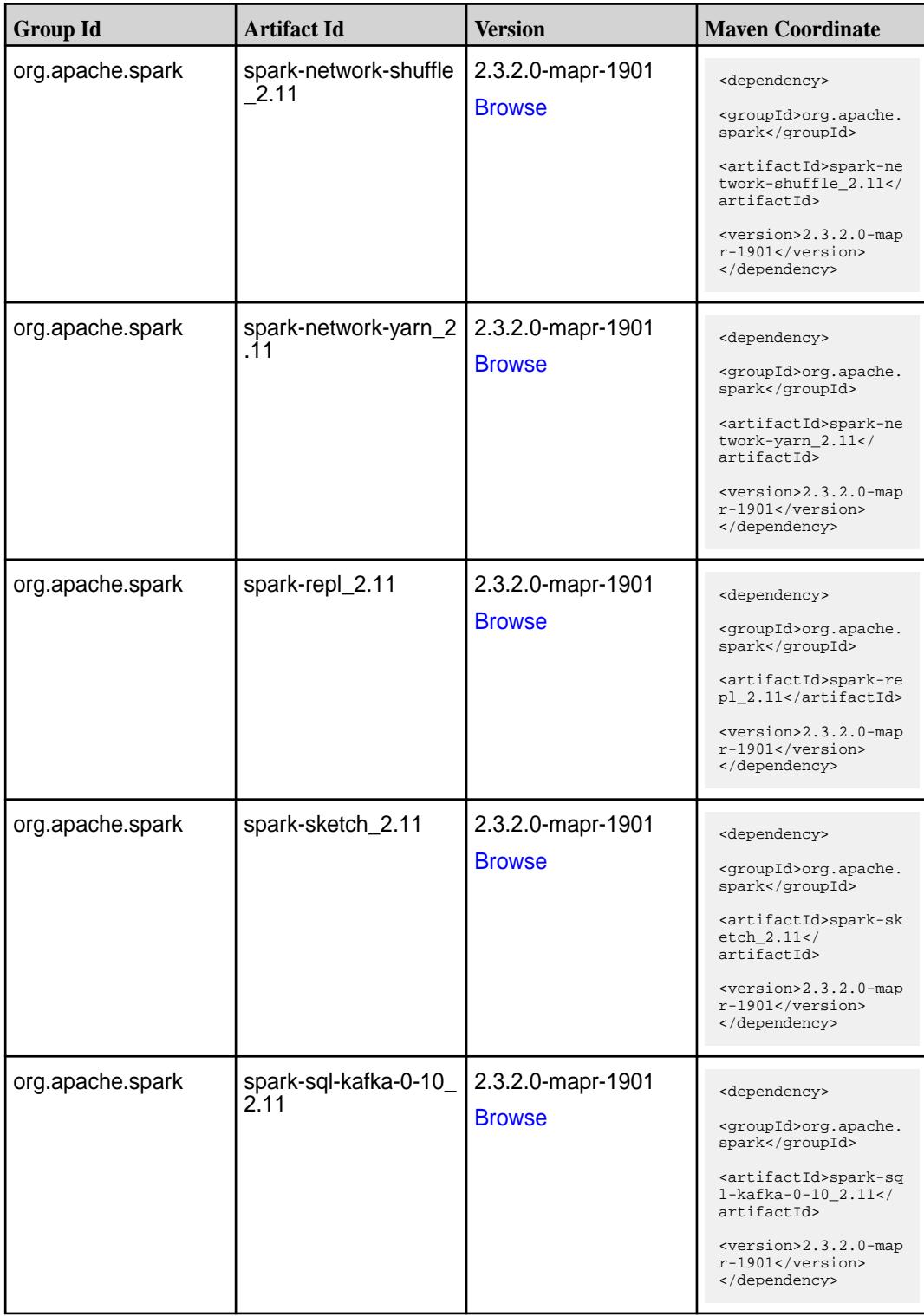

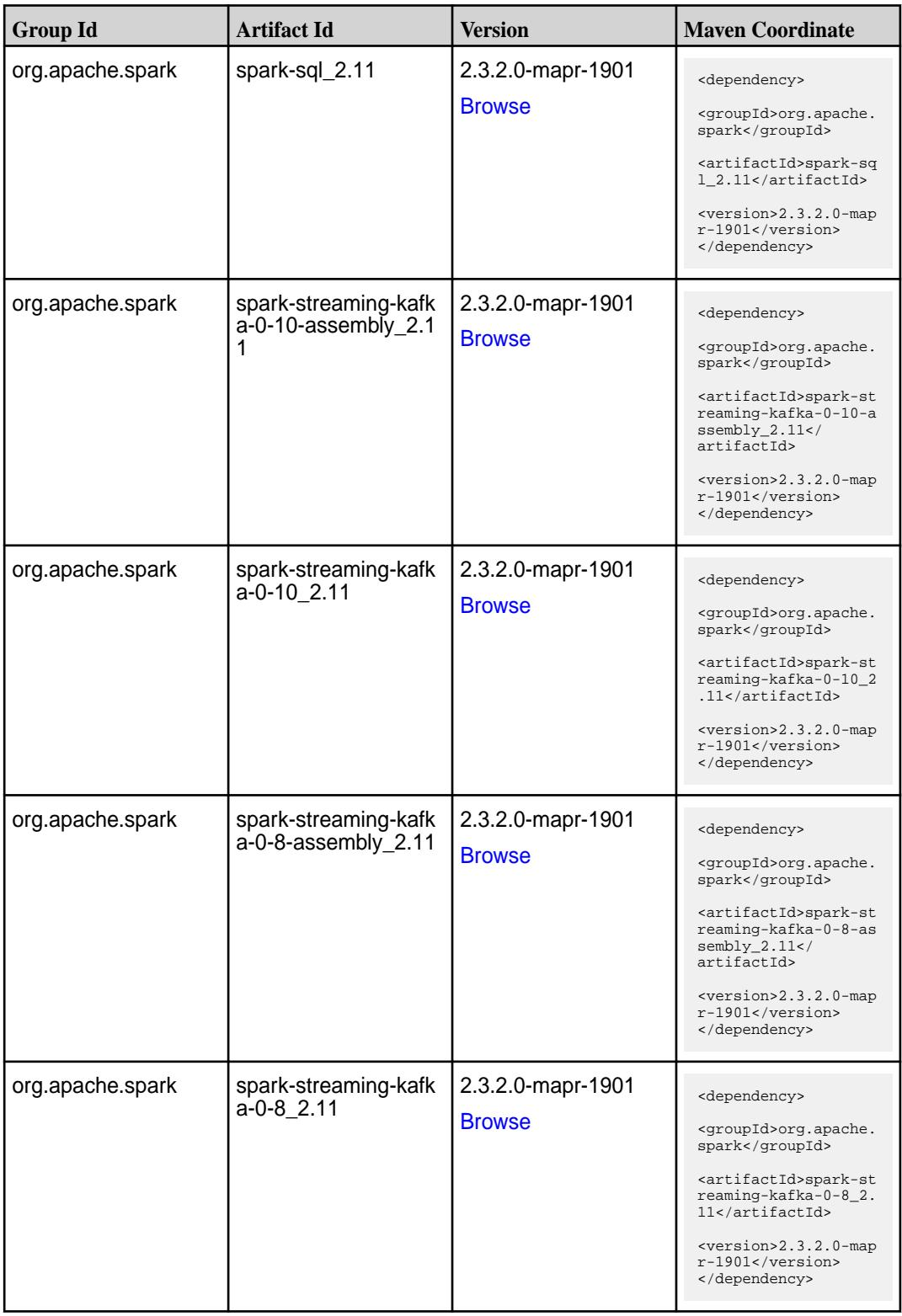

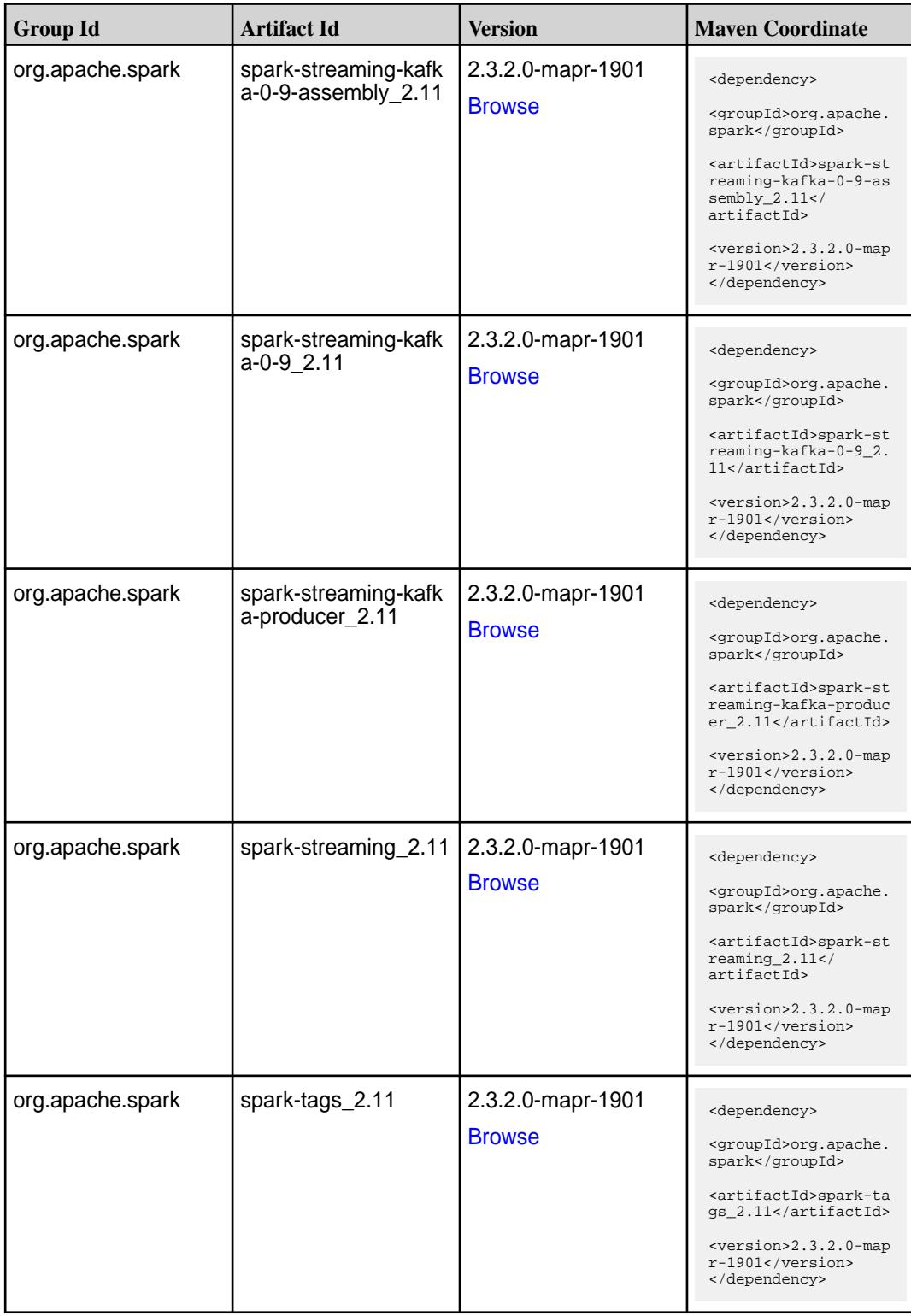

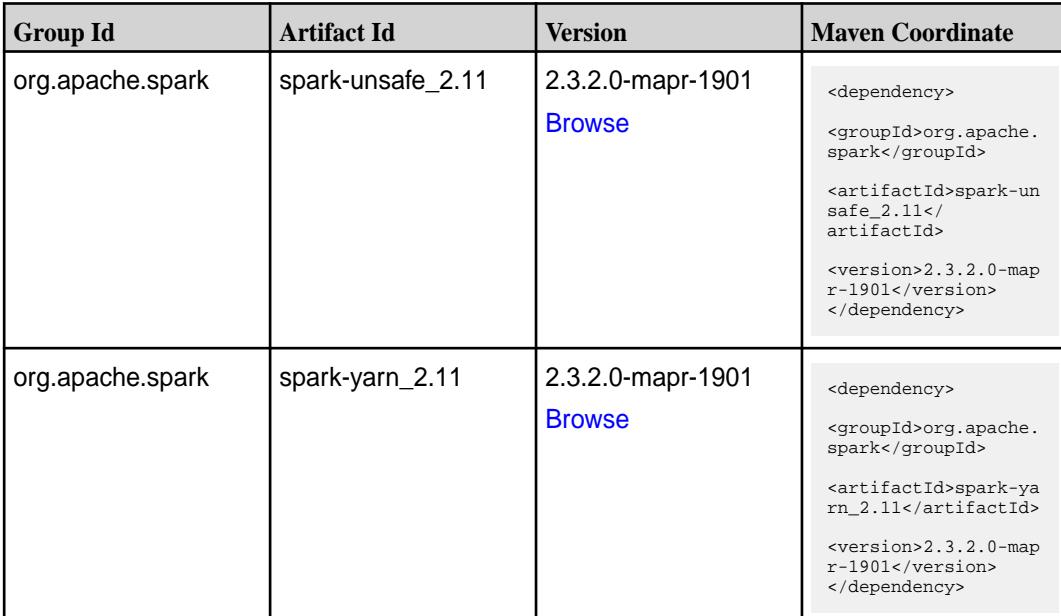

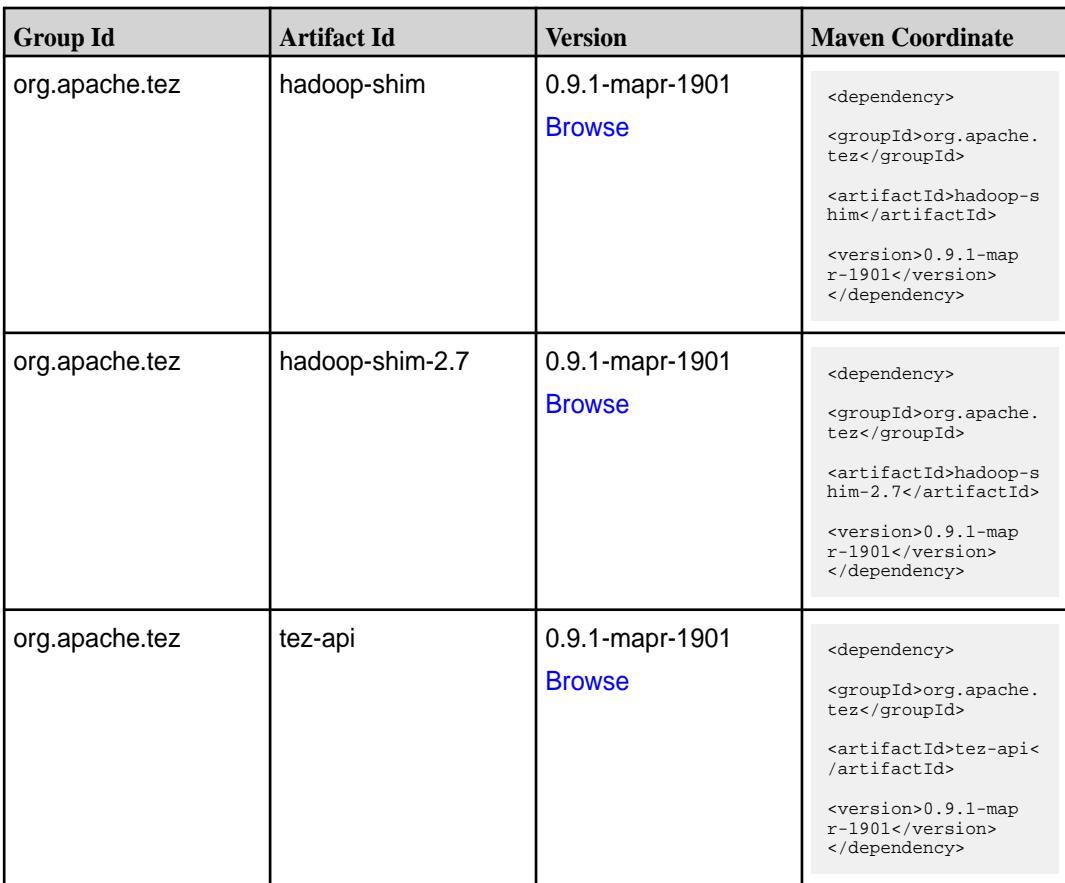

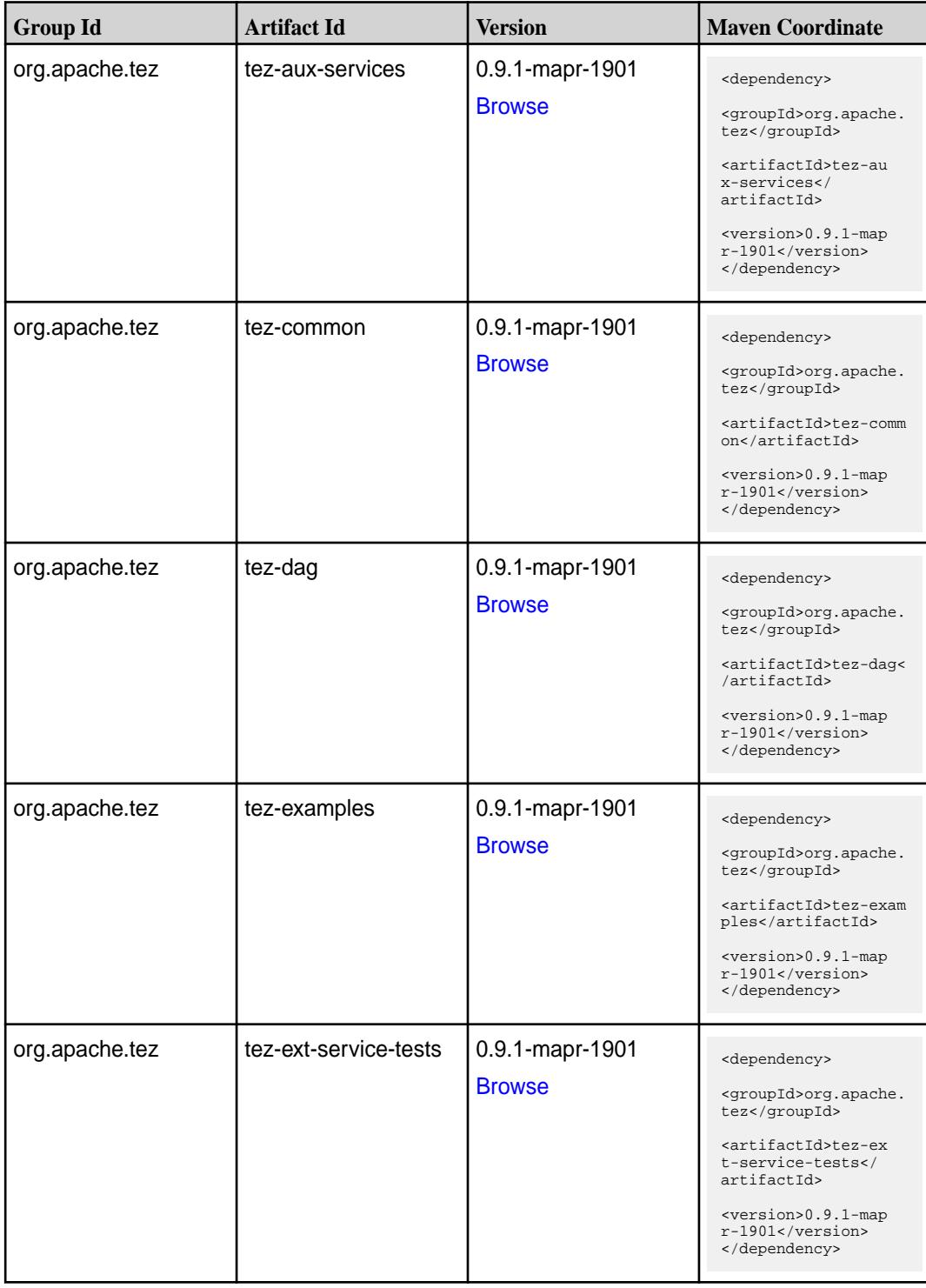
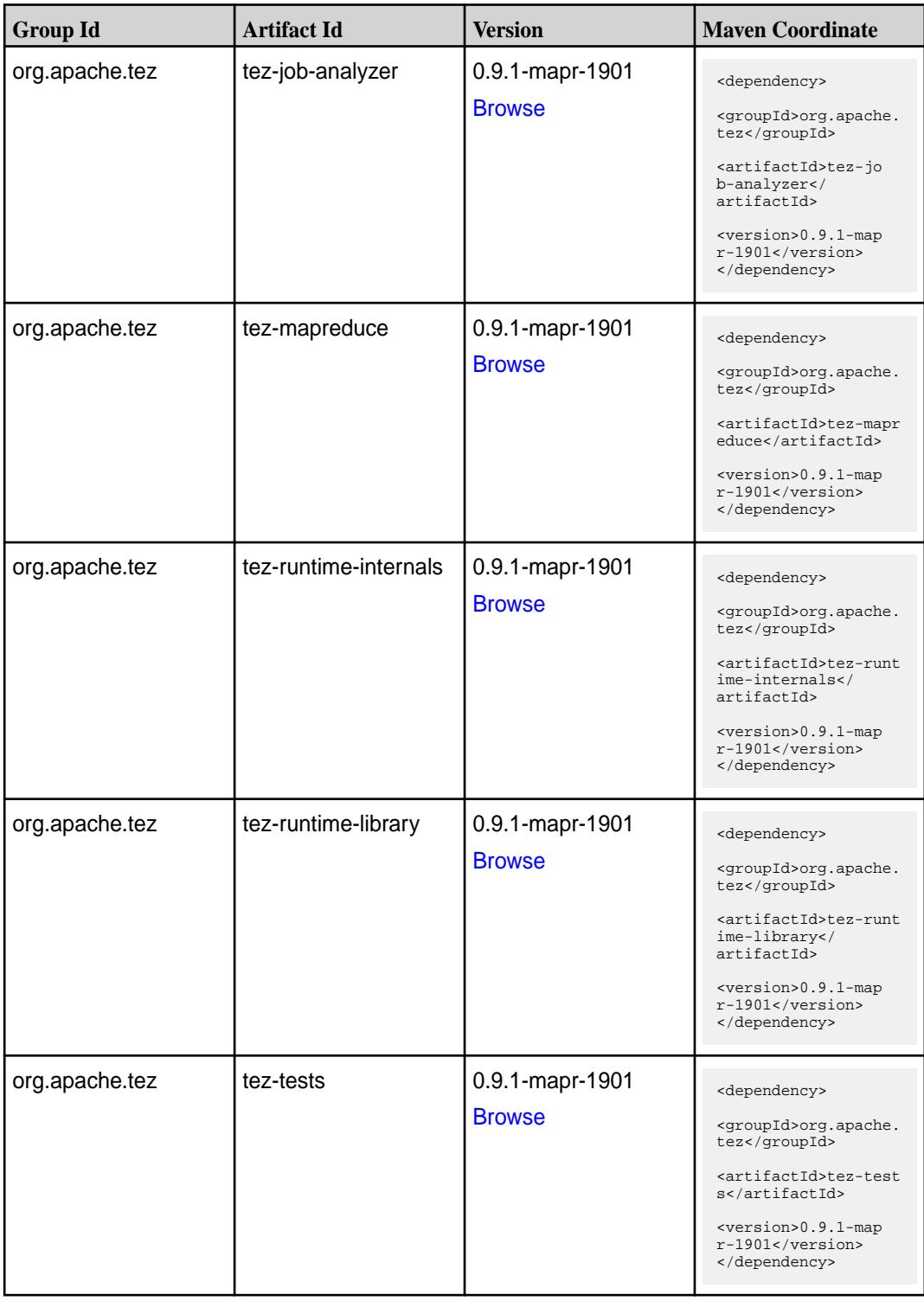

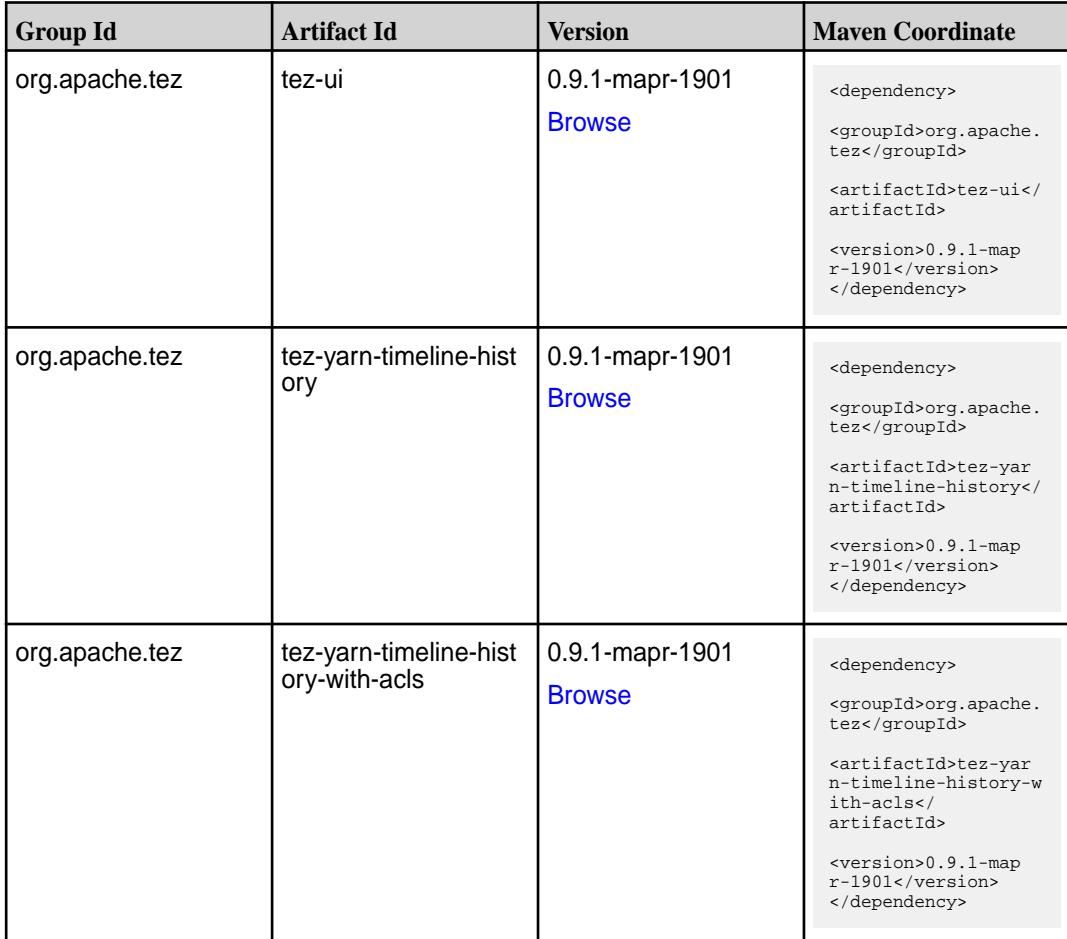

#### **Maven Artifacts for EEP 6.0.2**

Listed are all Maven artifacts for EEP 6.0.2 components.

#### **Table**

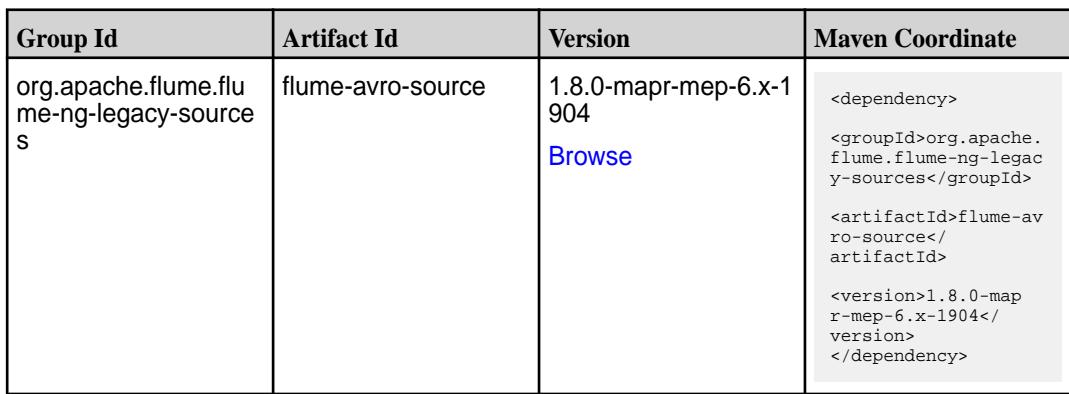

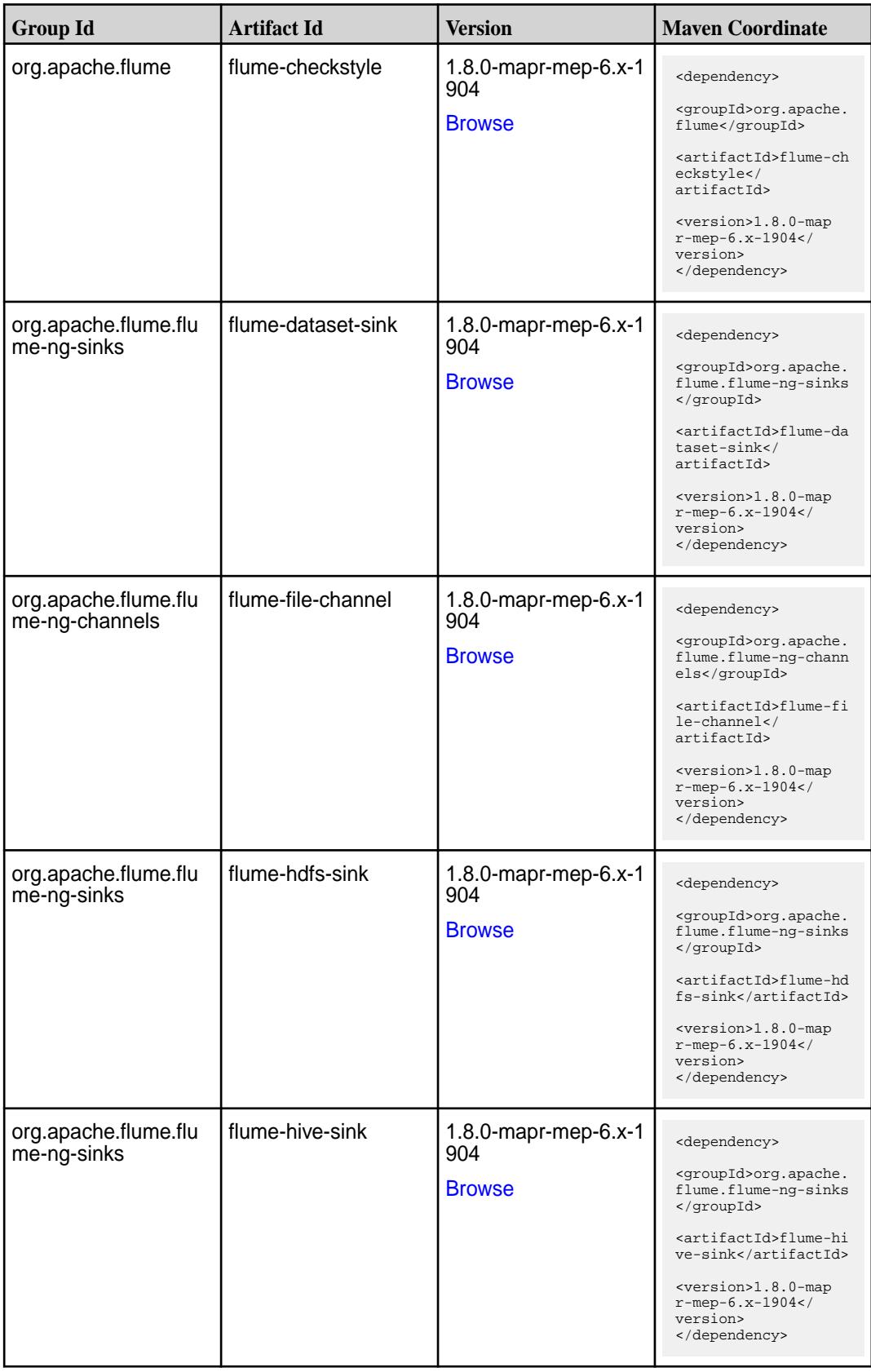

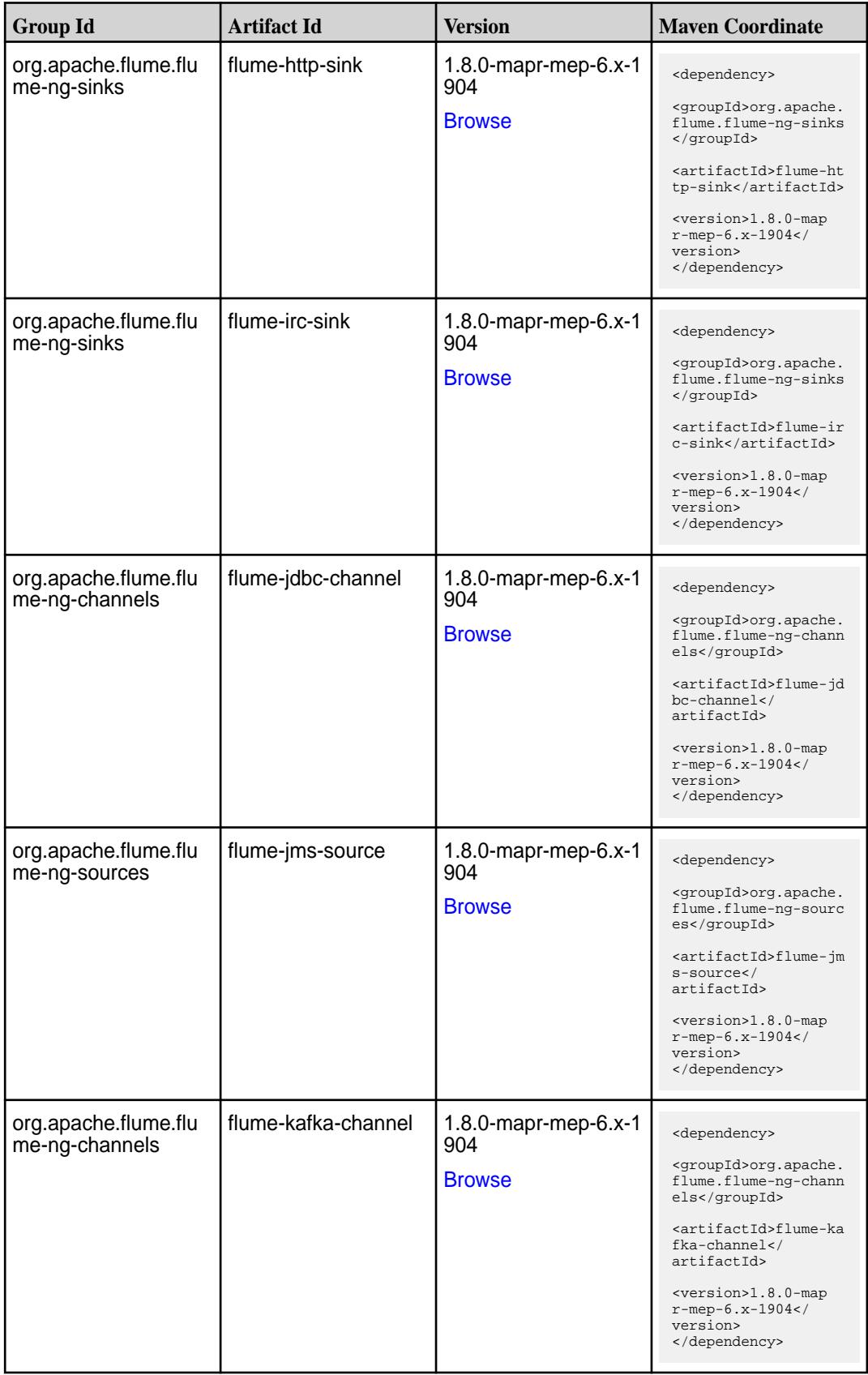

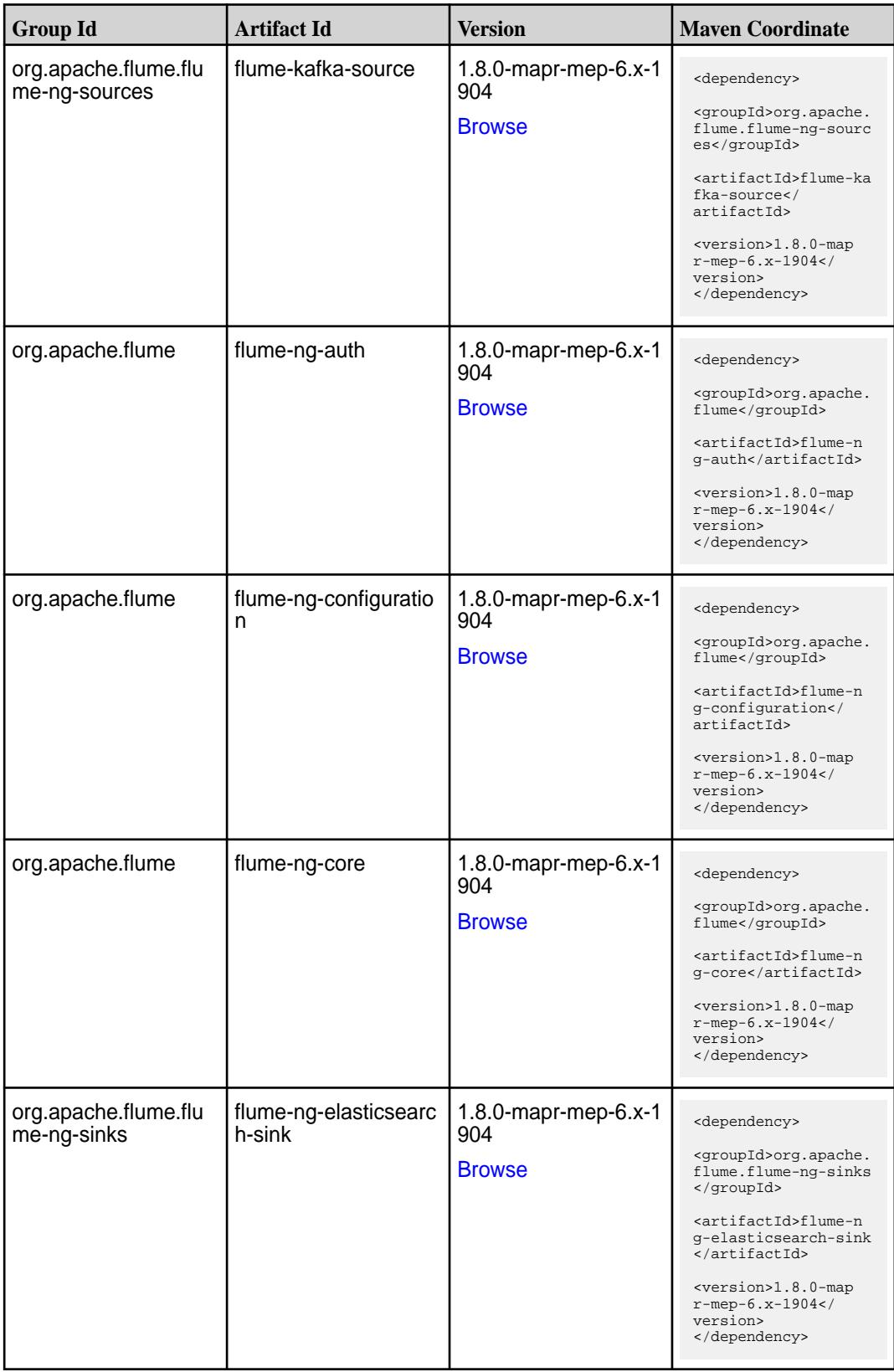

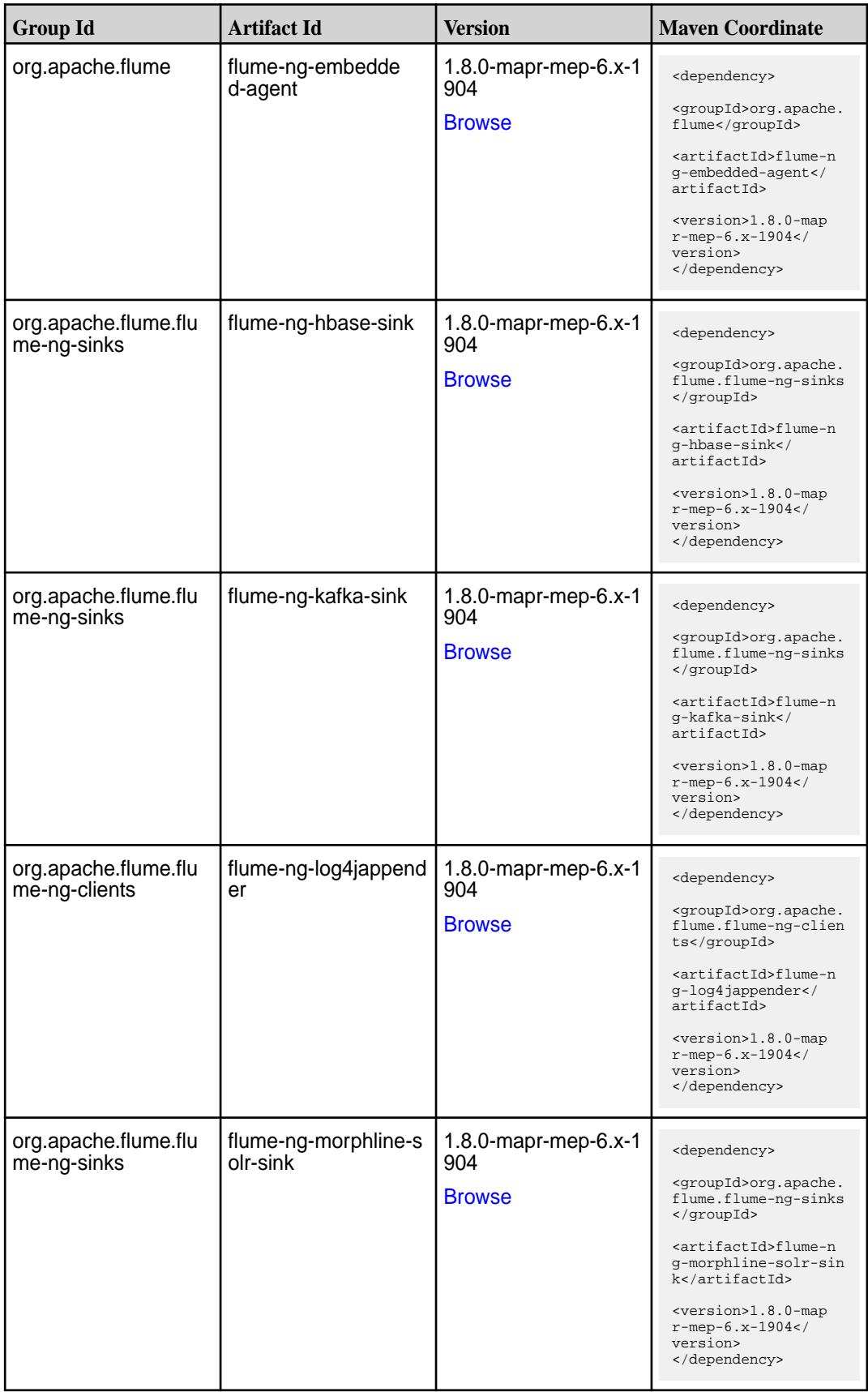

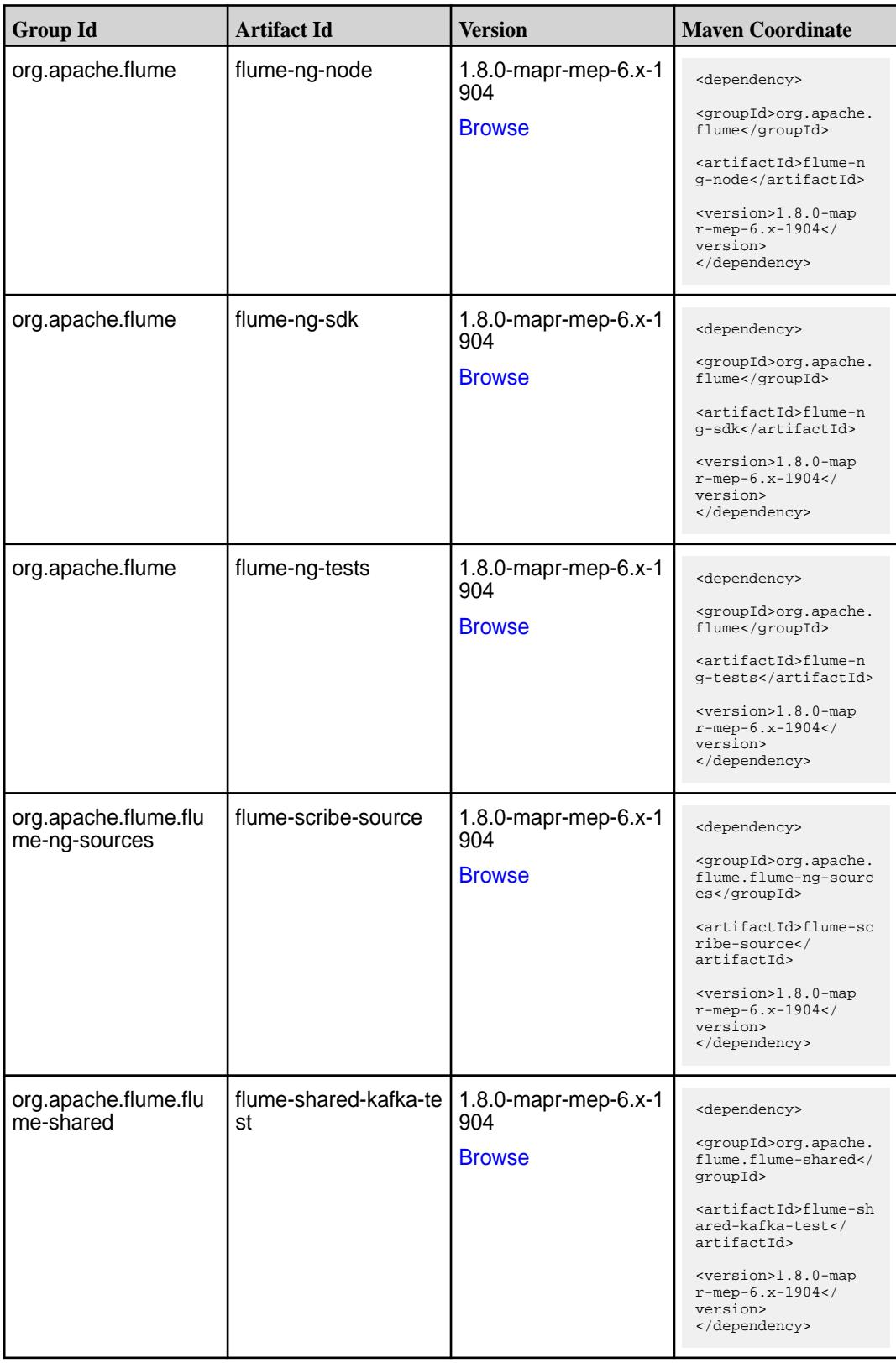

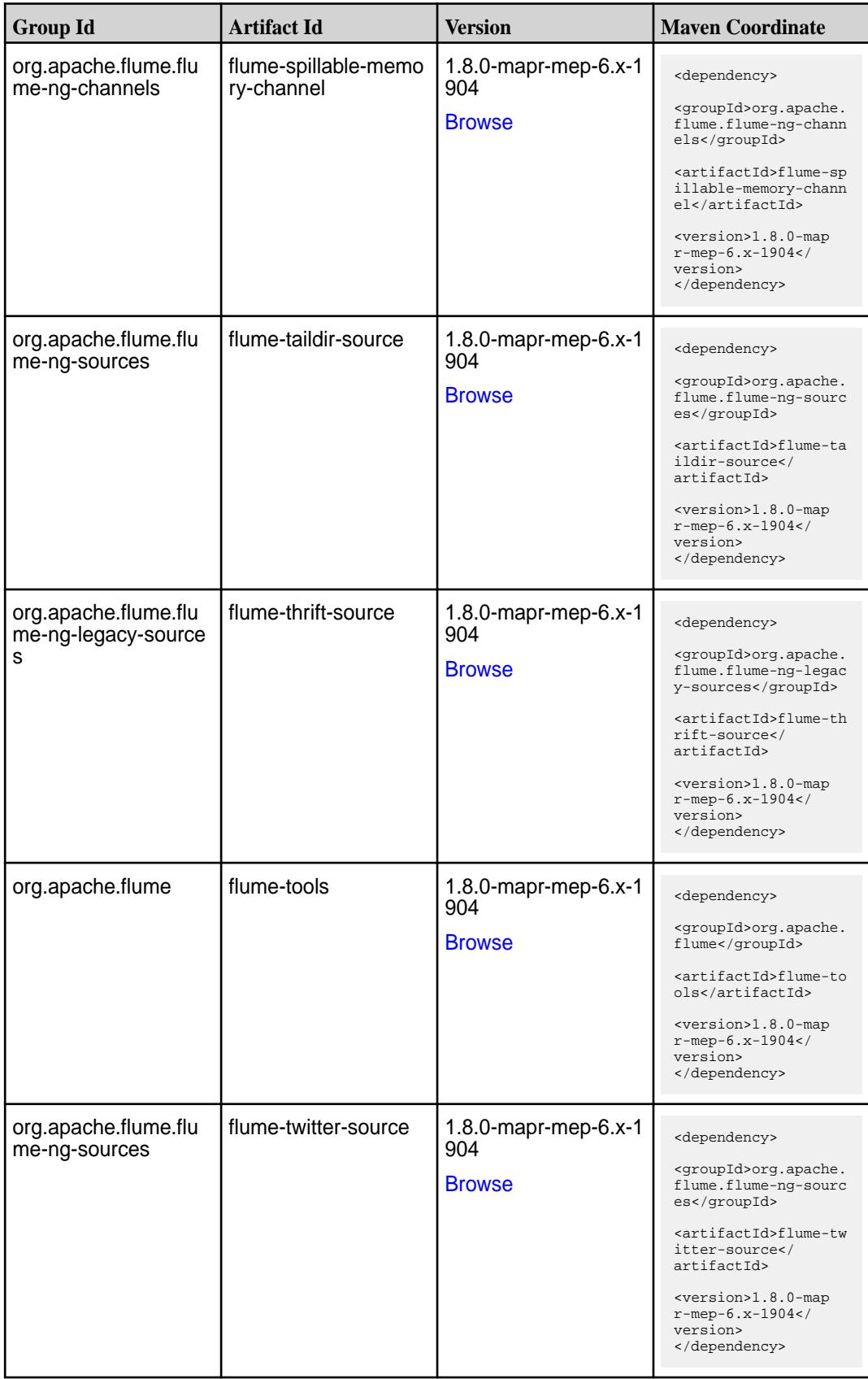

#### **Table**

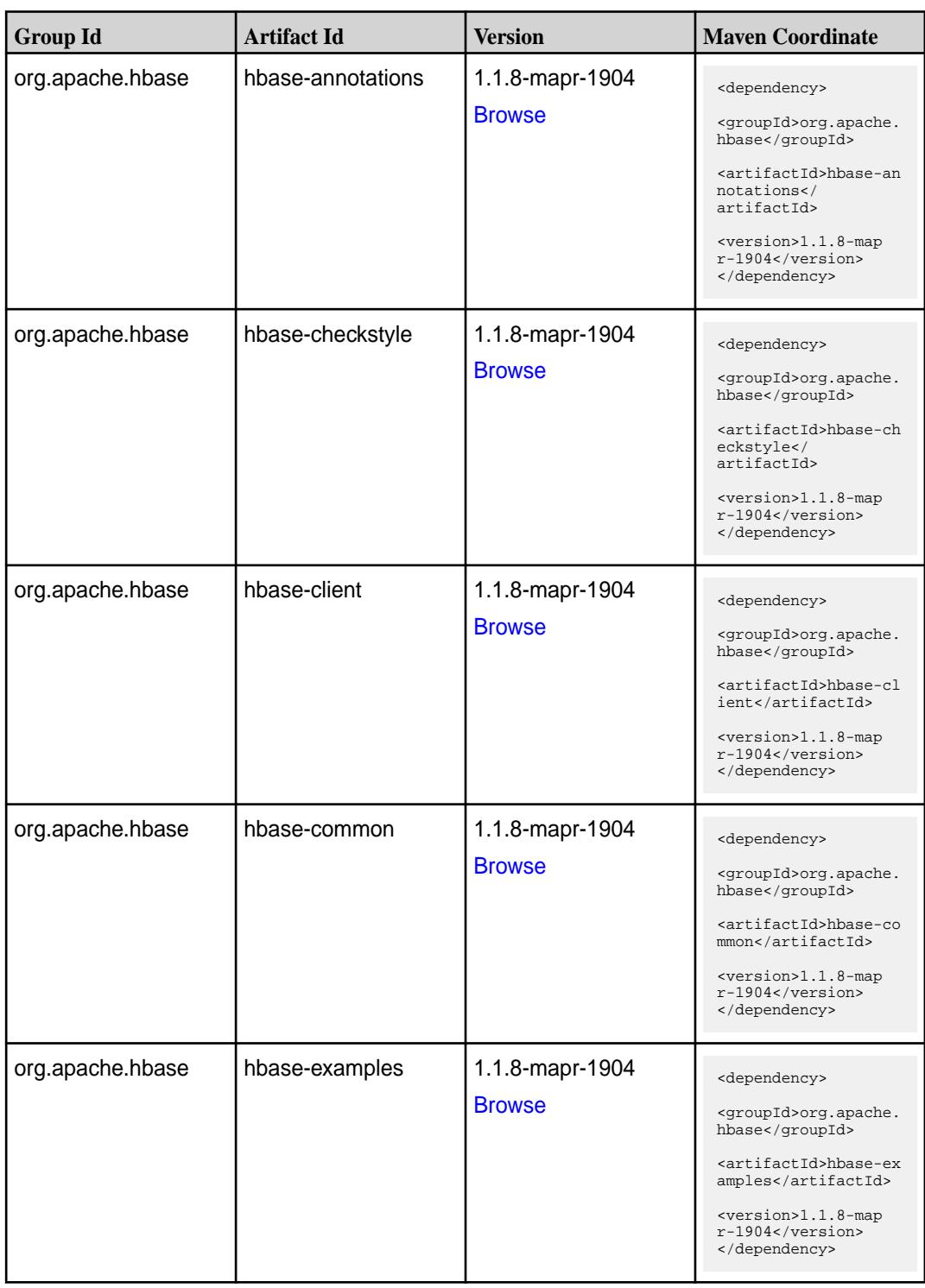

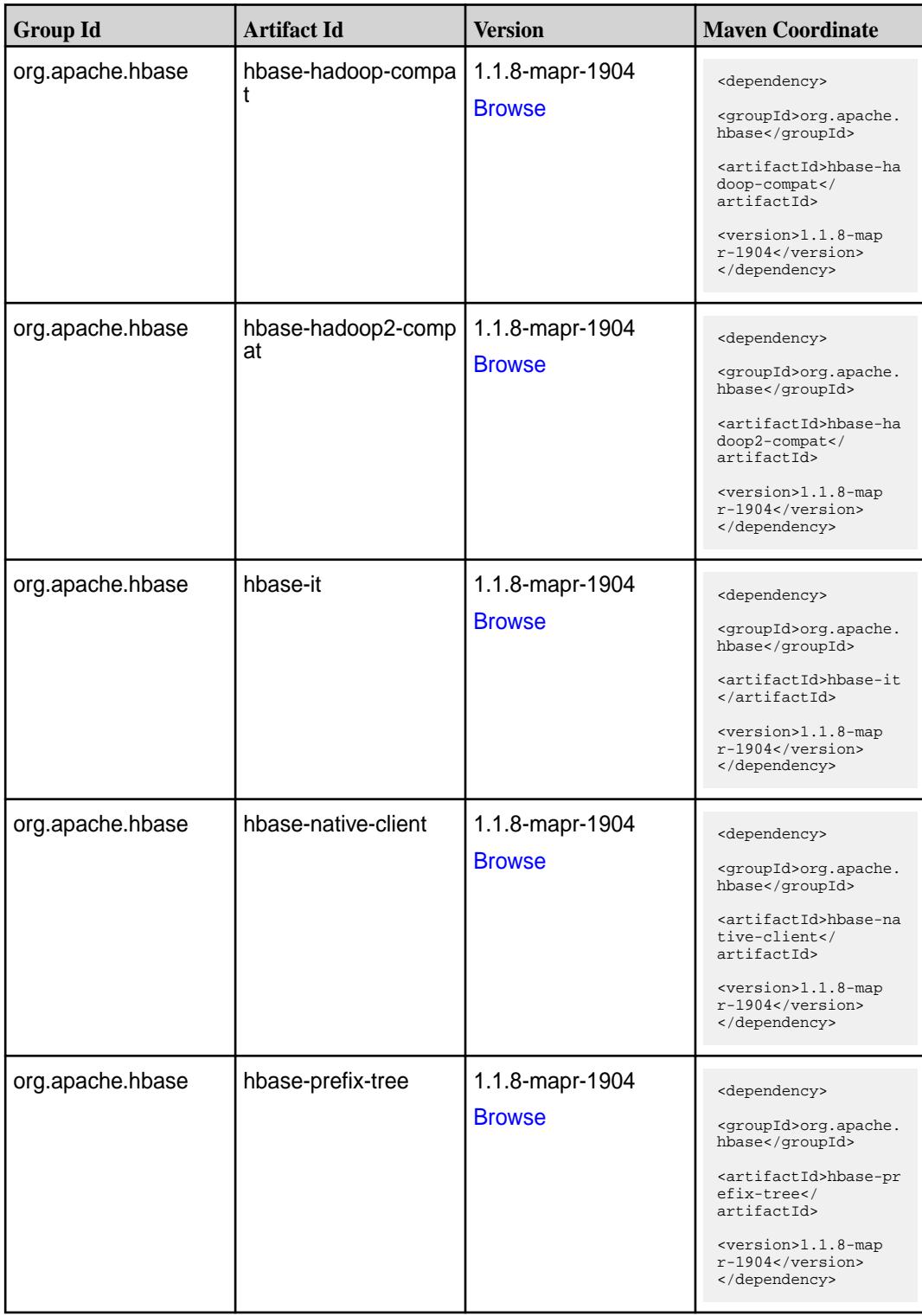

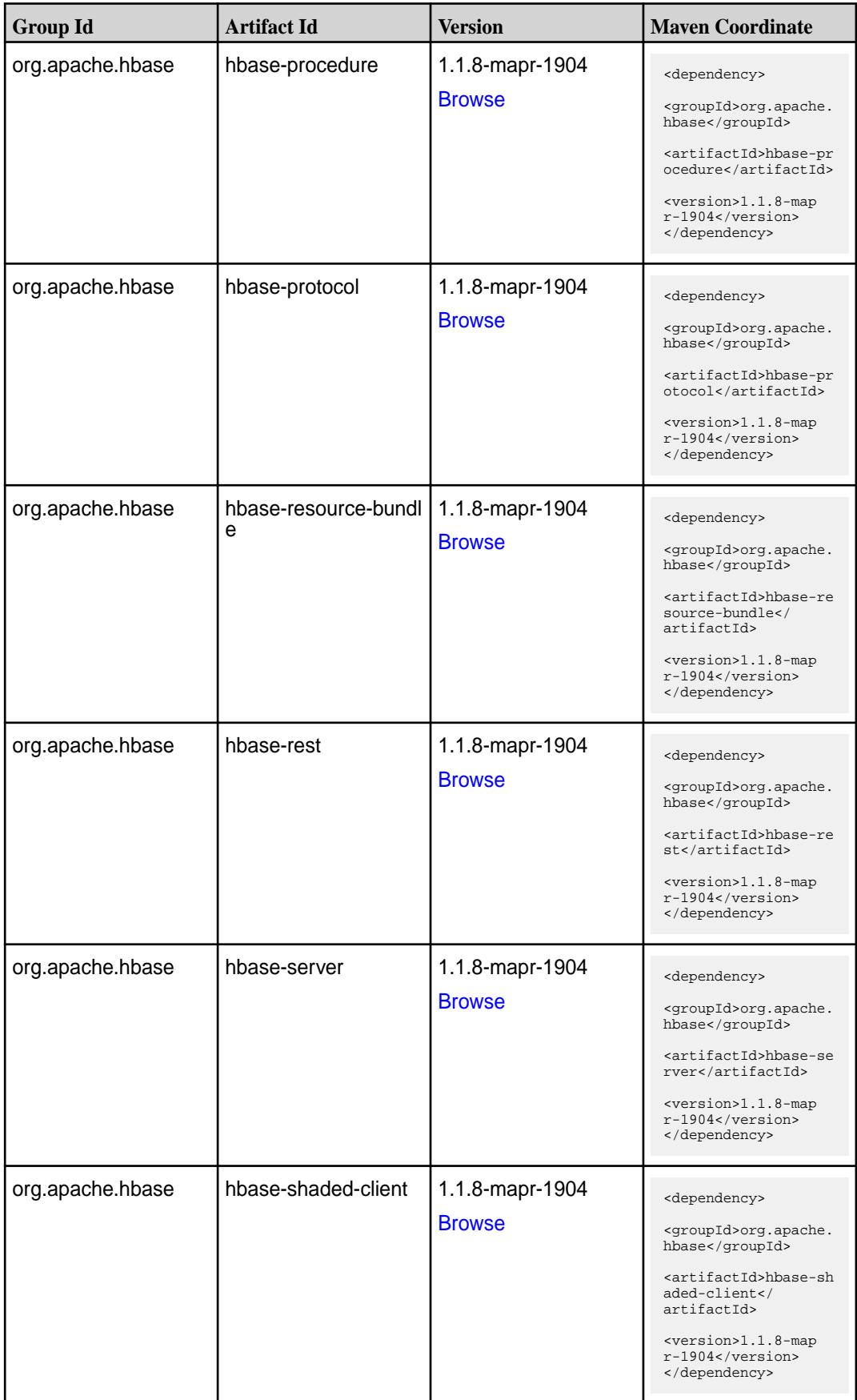

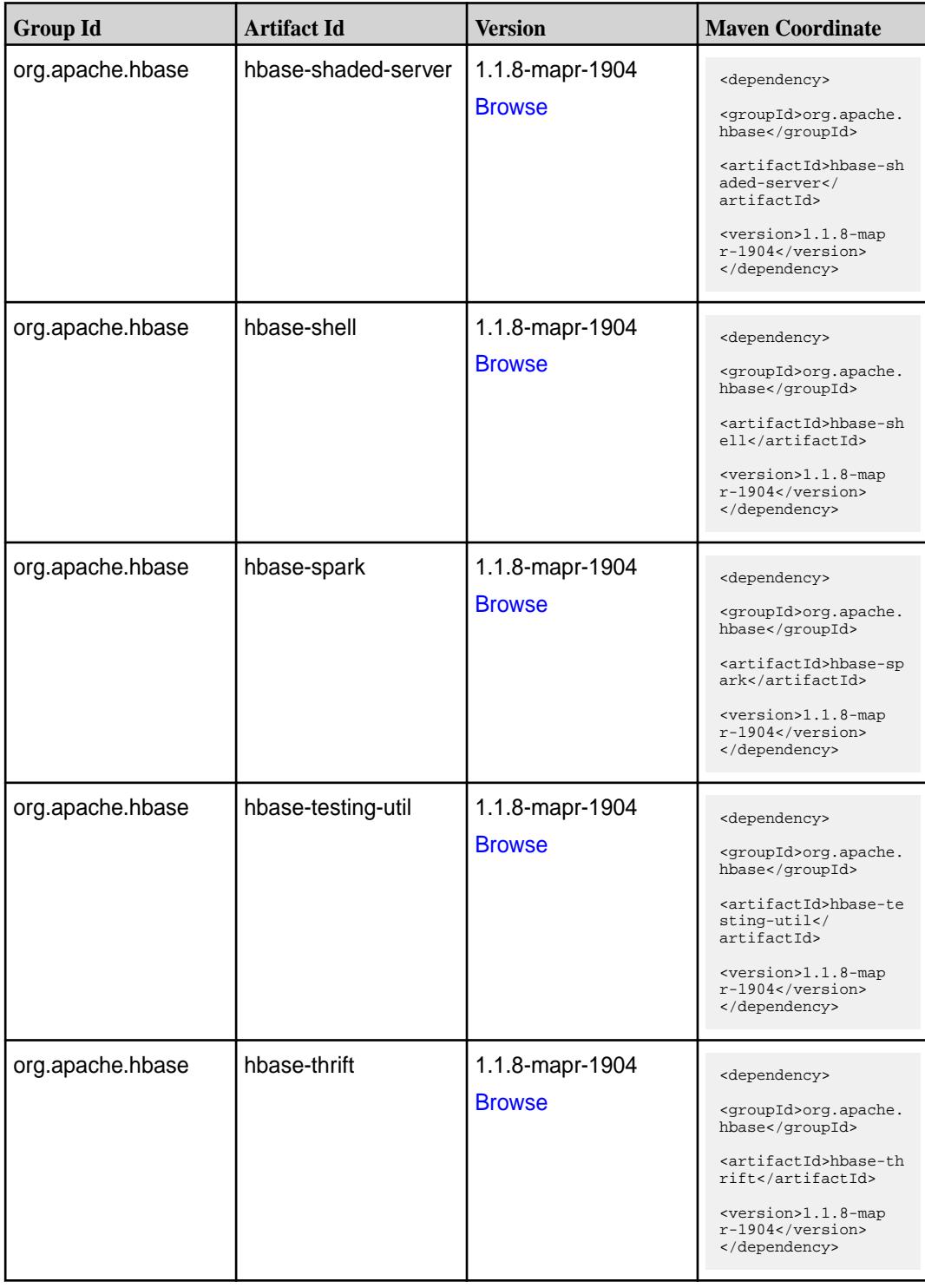

#### **Table**

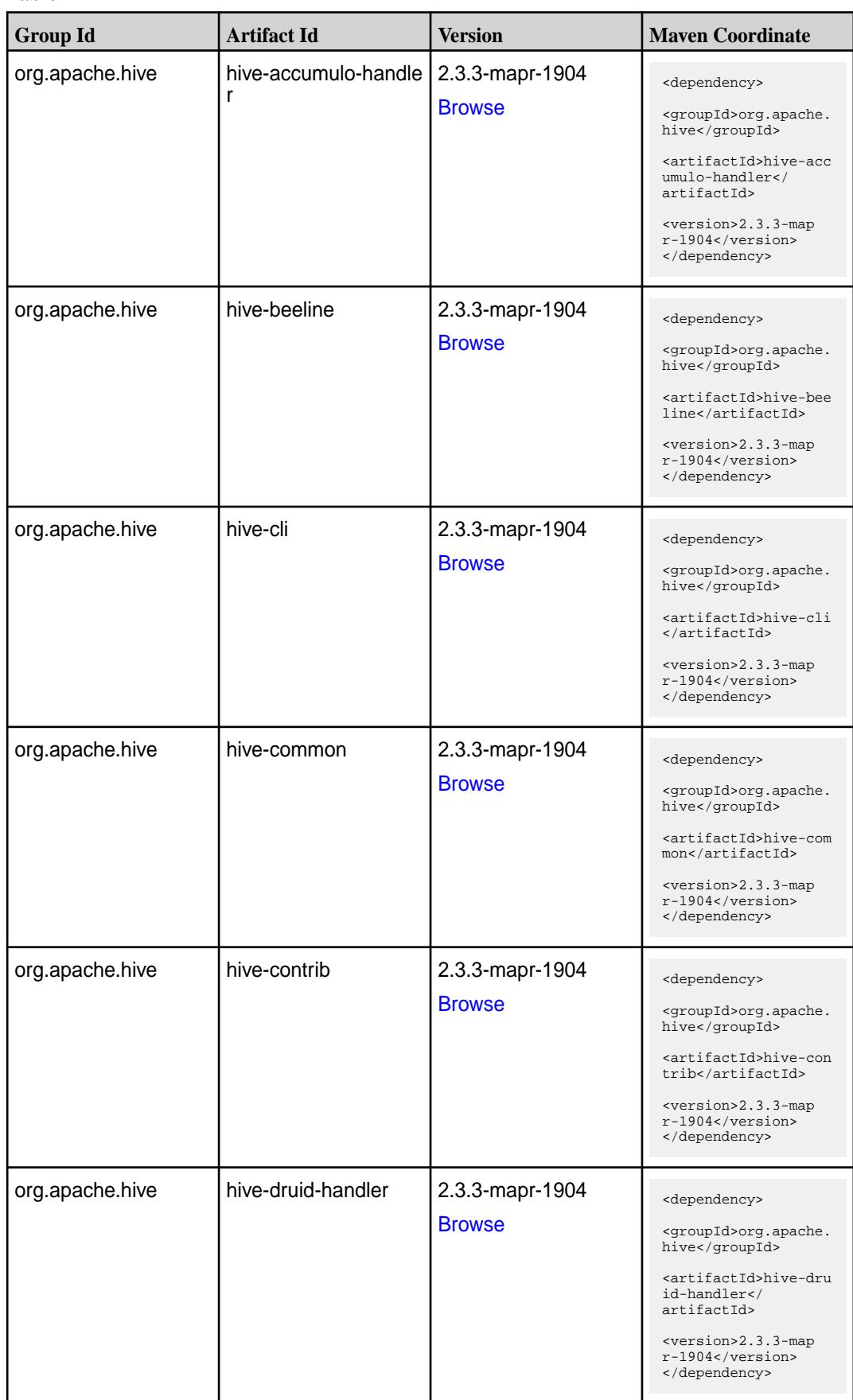

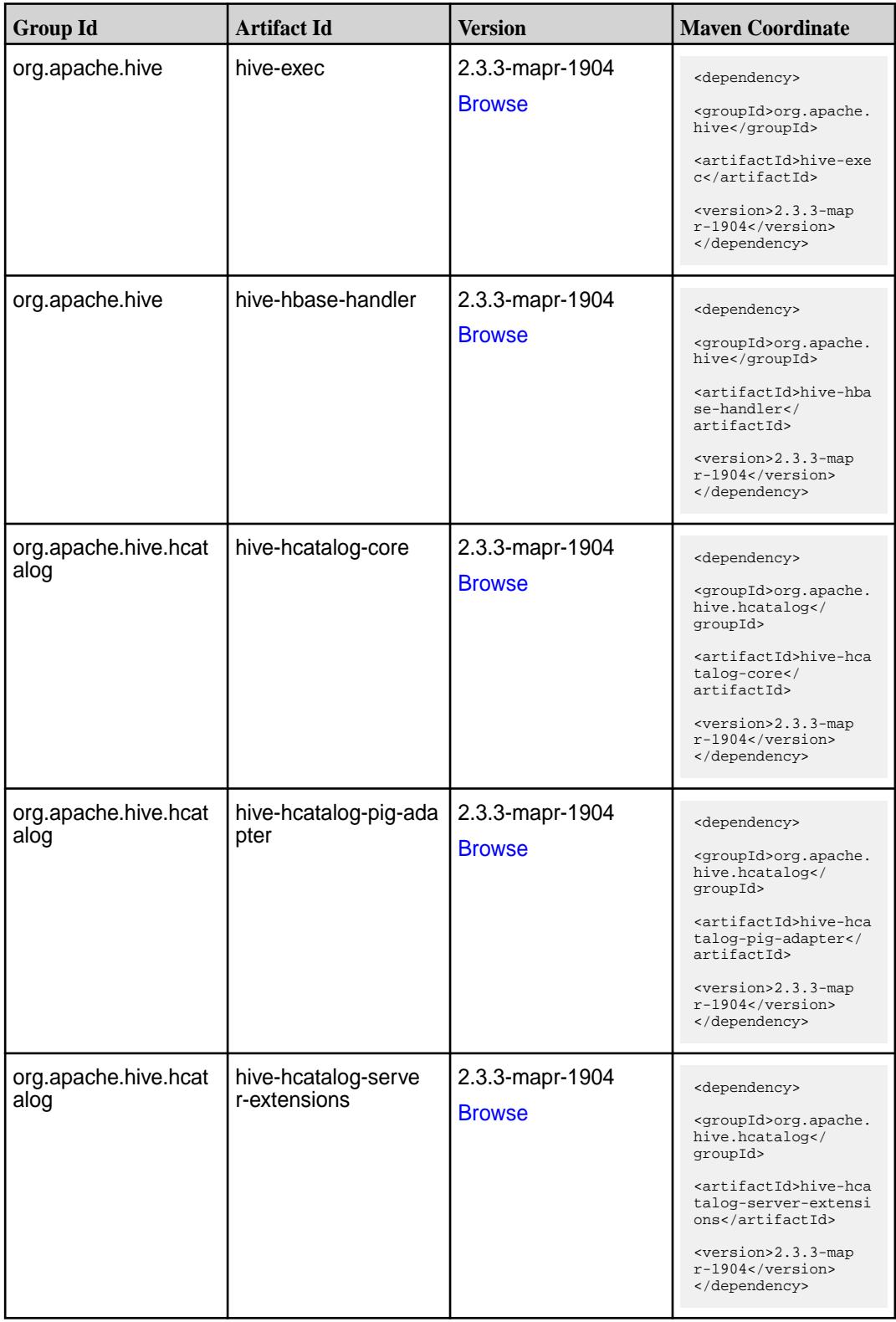

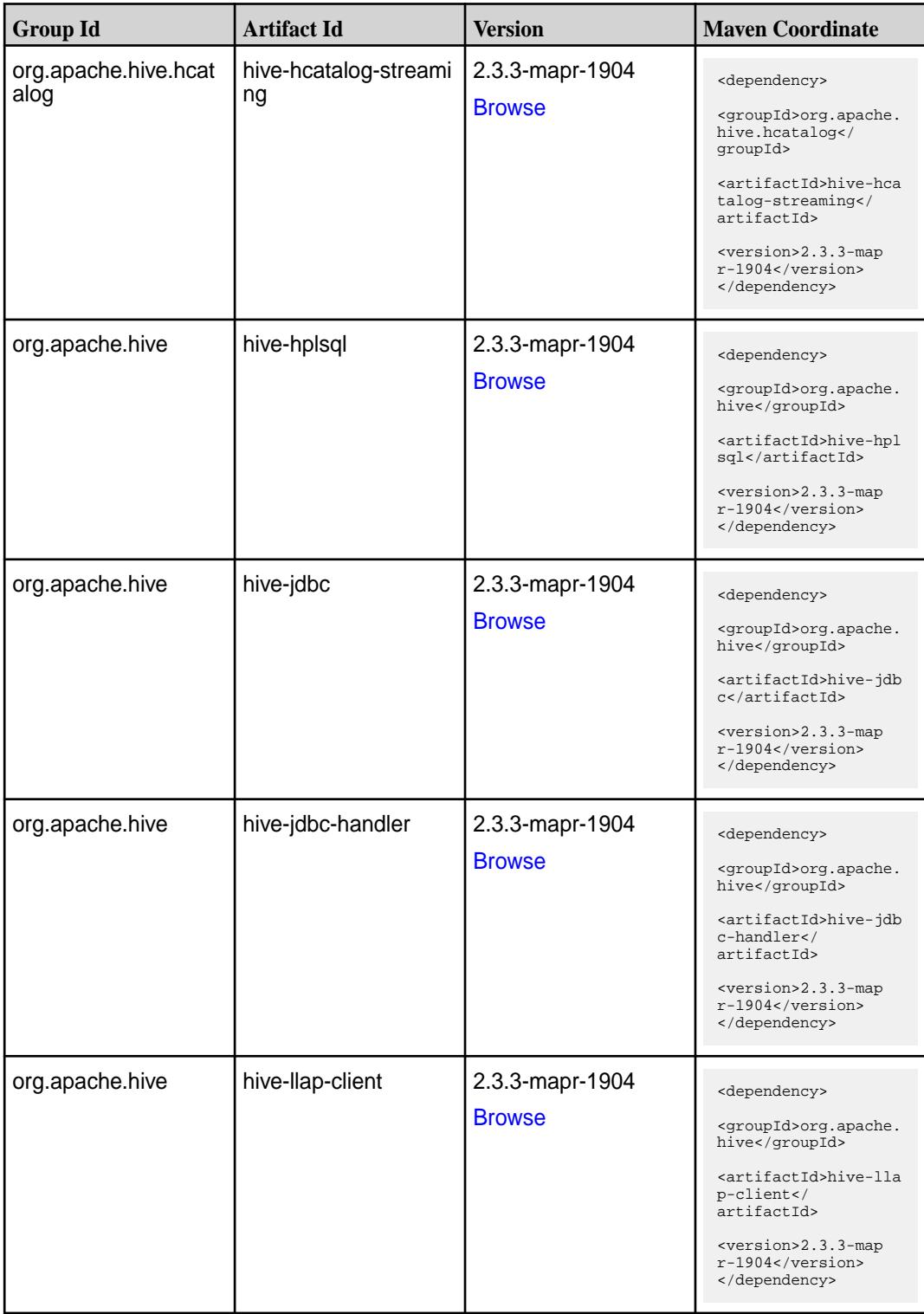

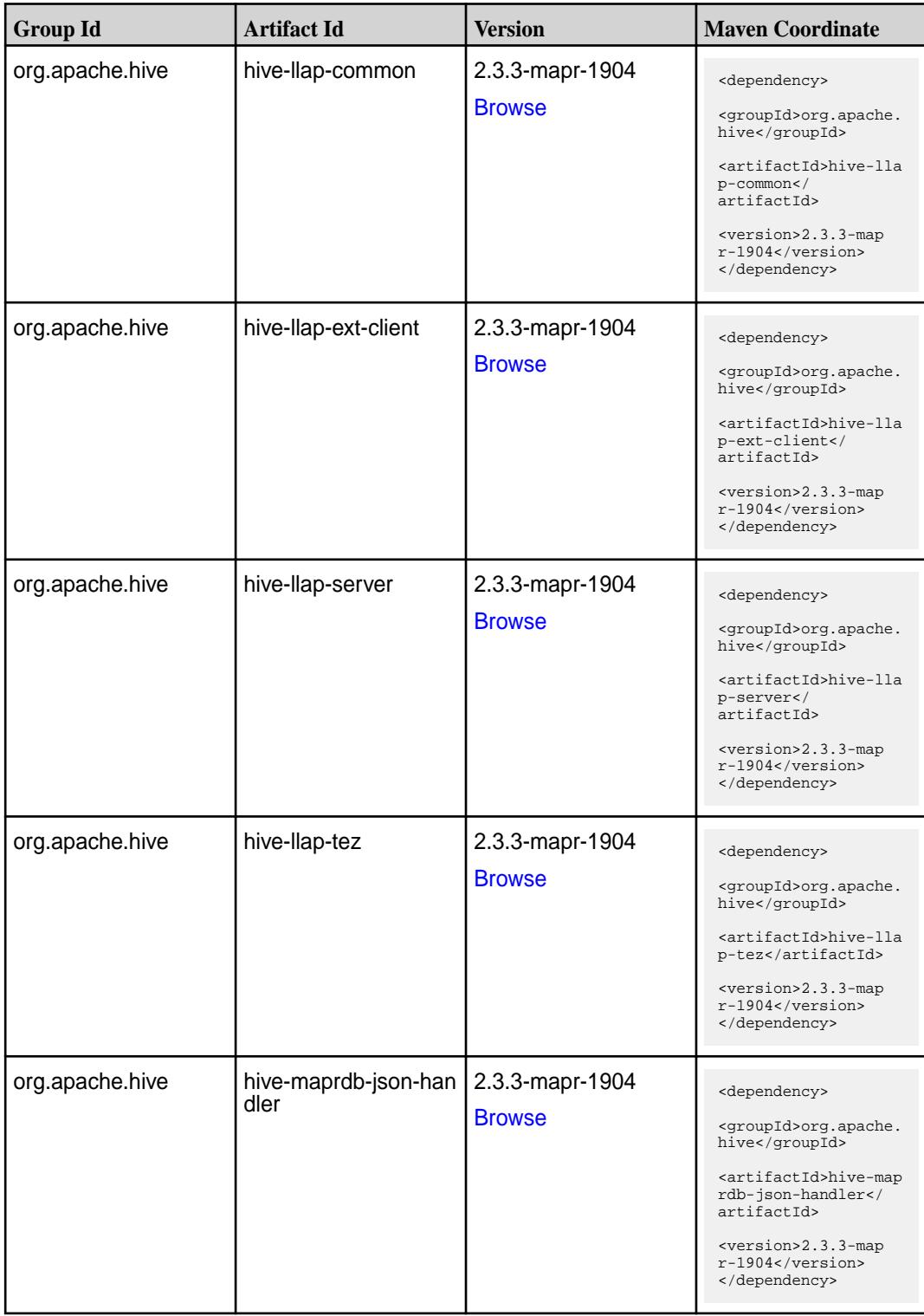

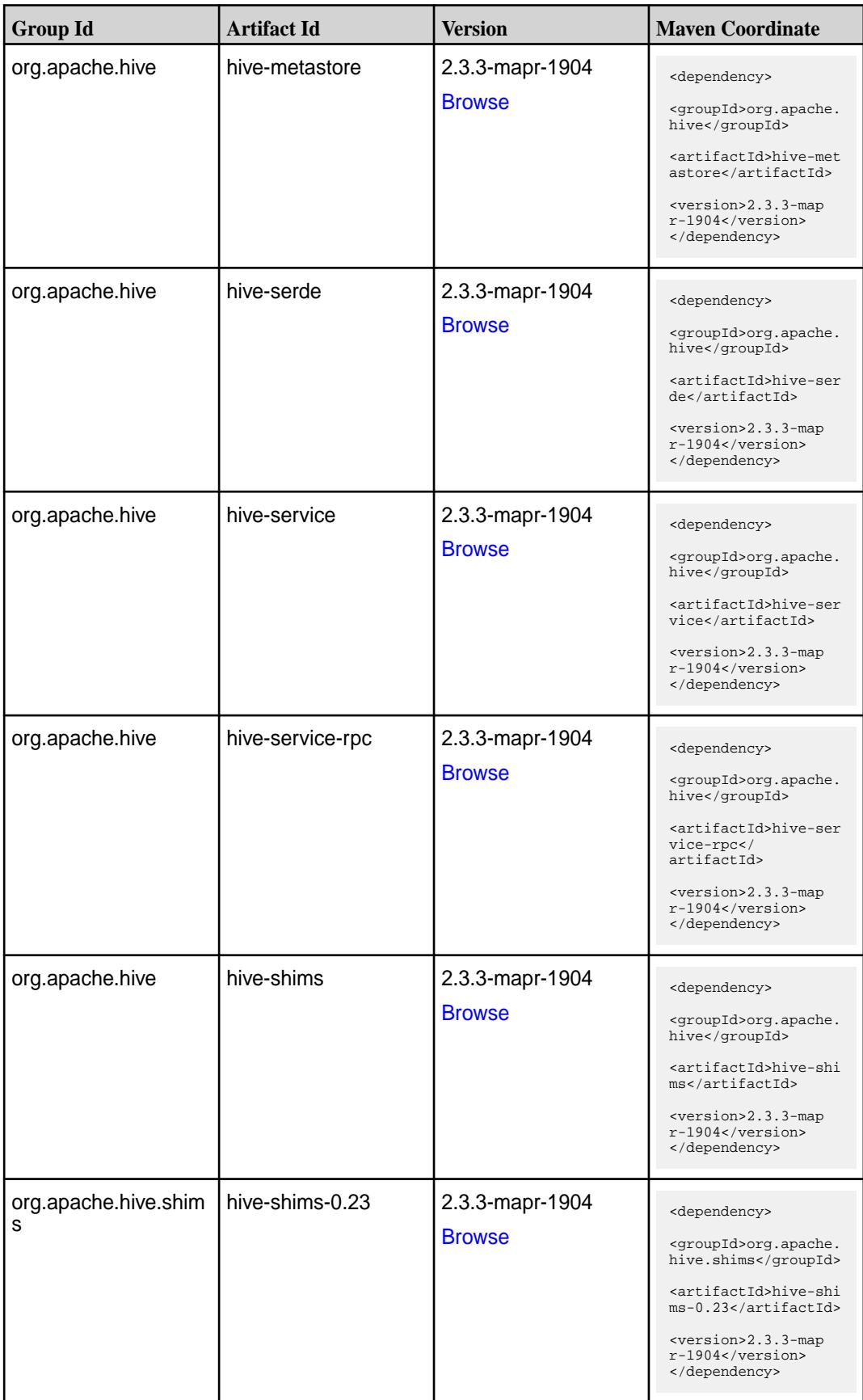

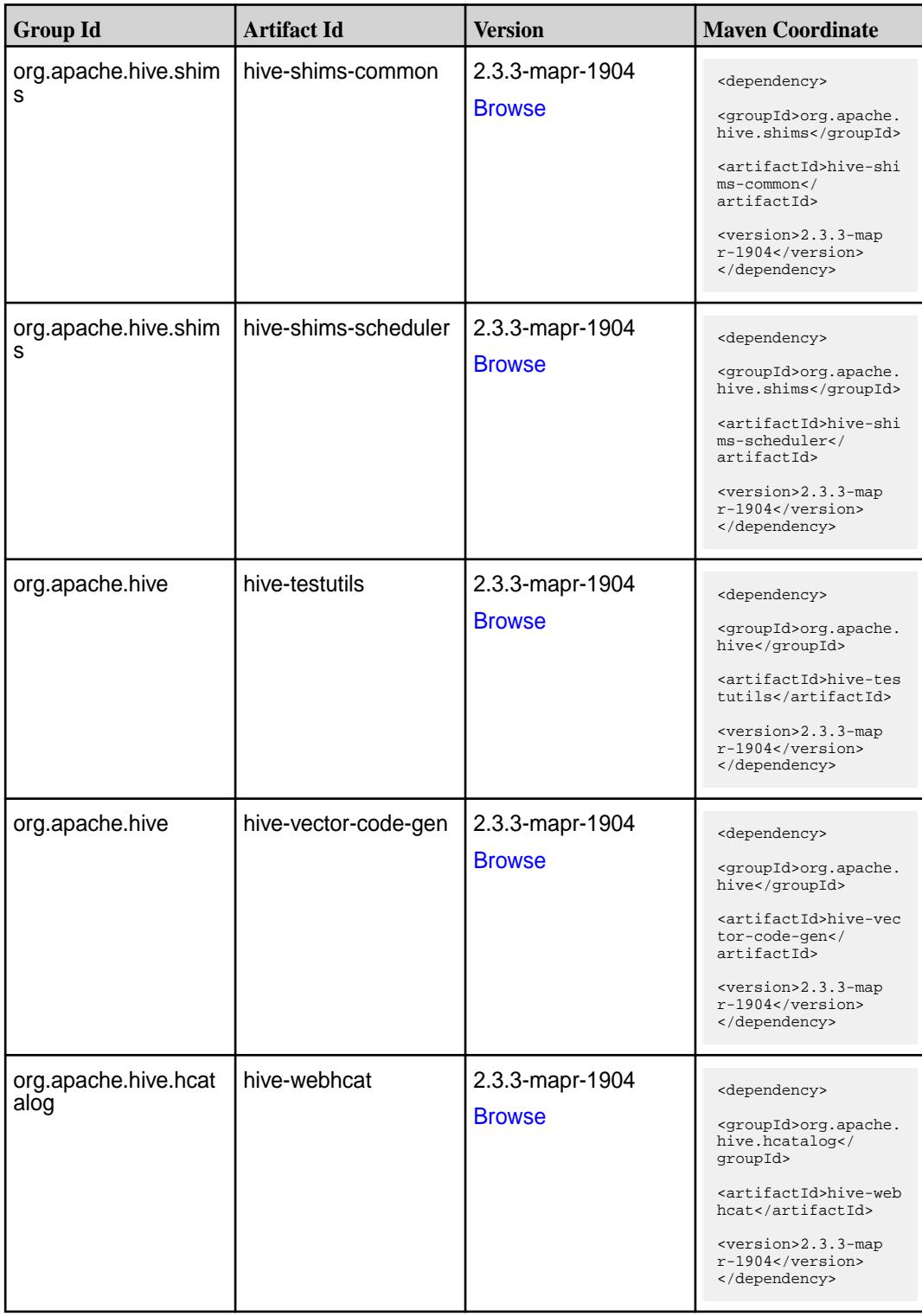

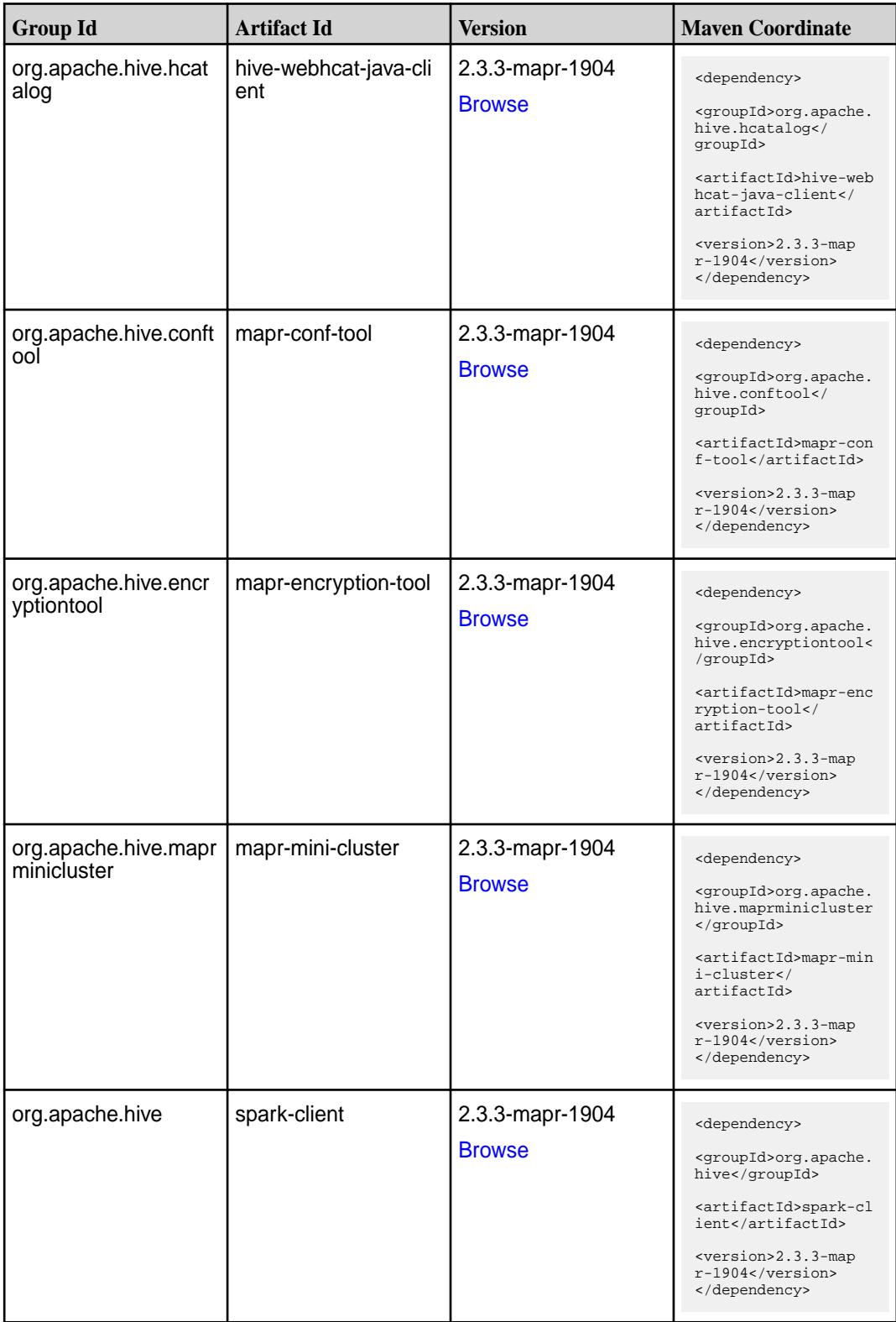

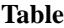

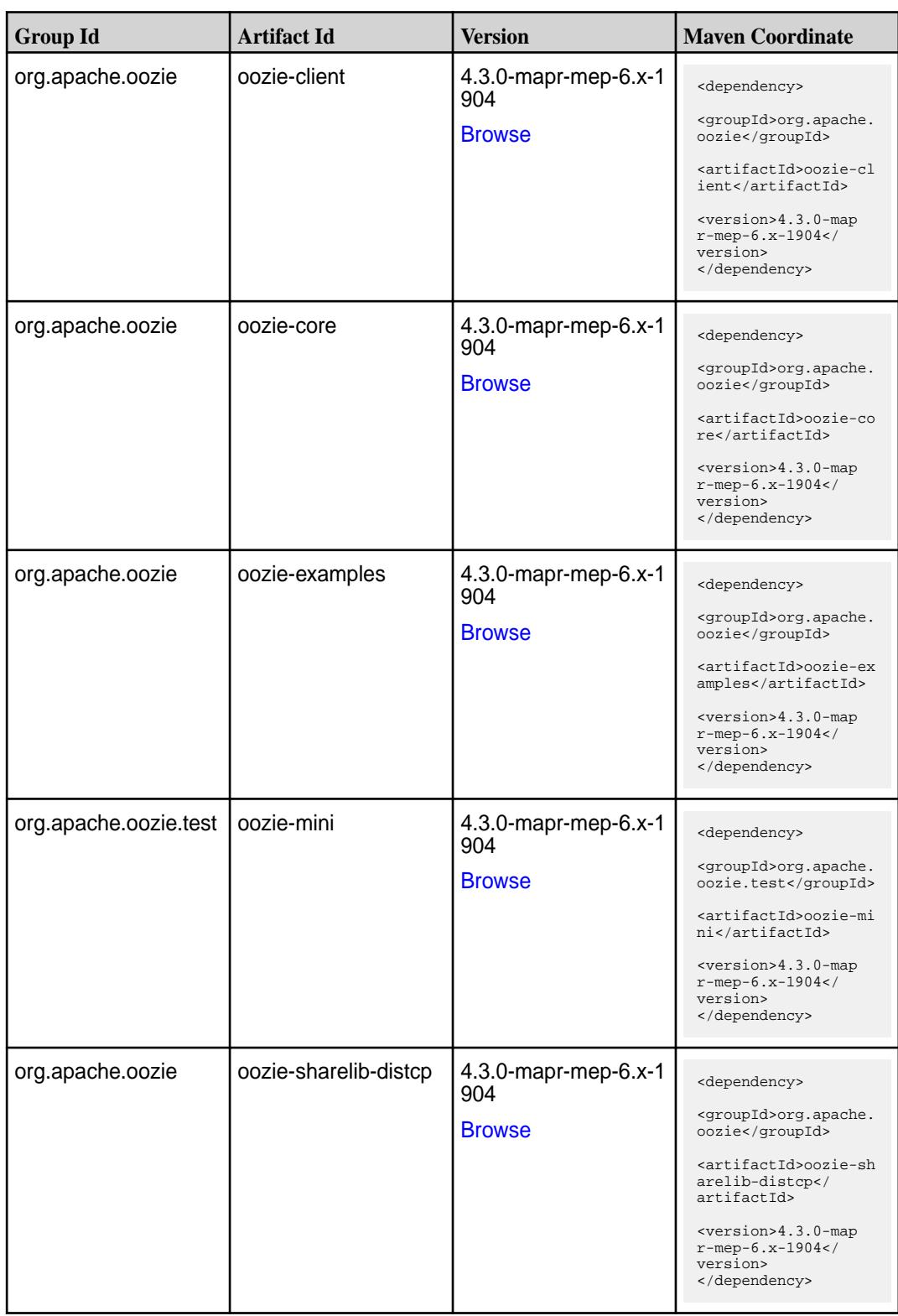

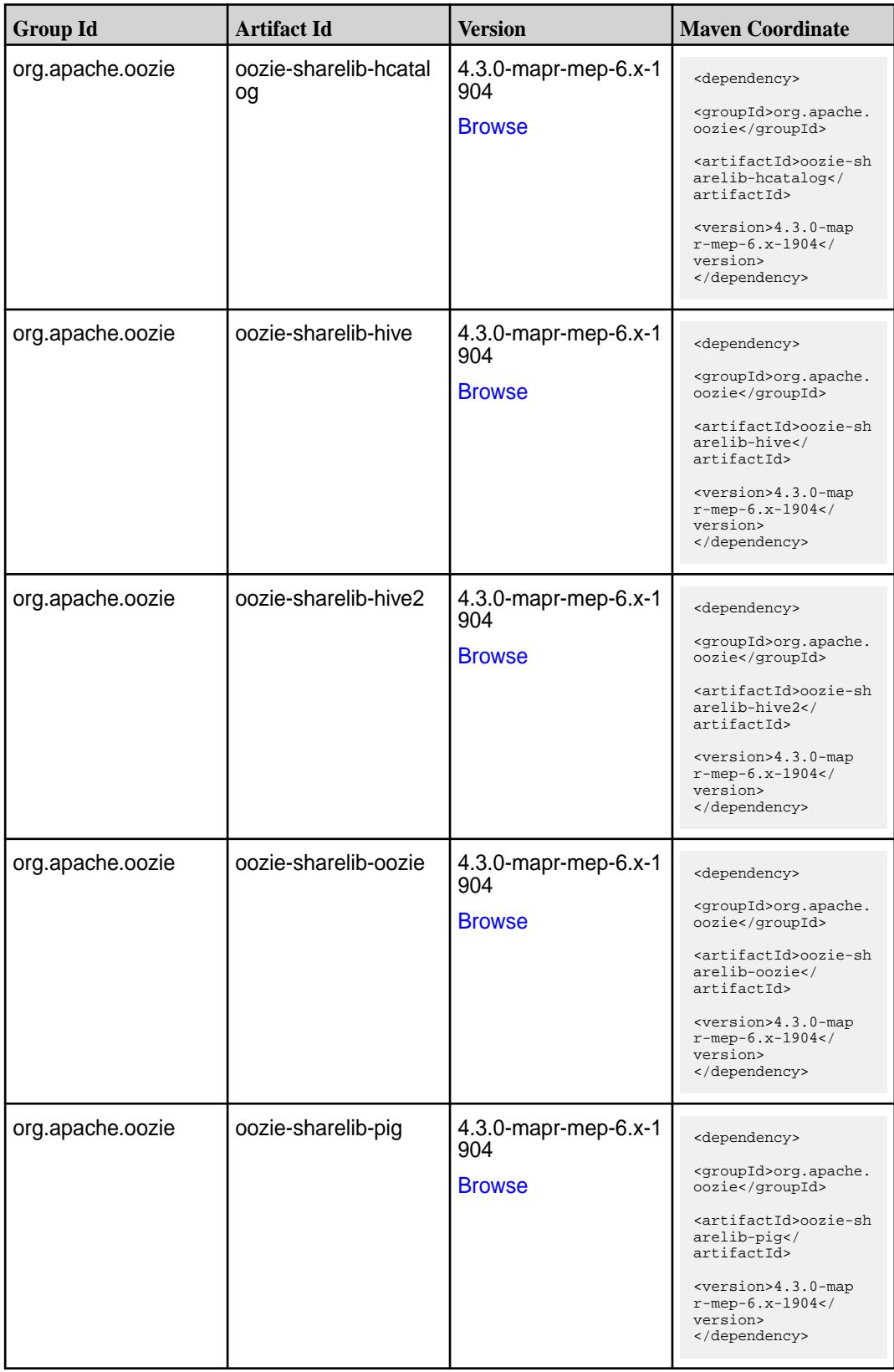

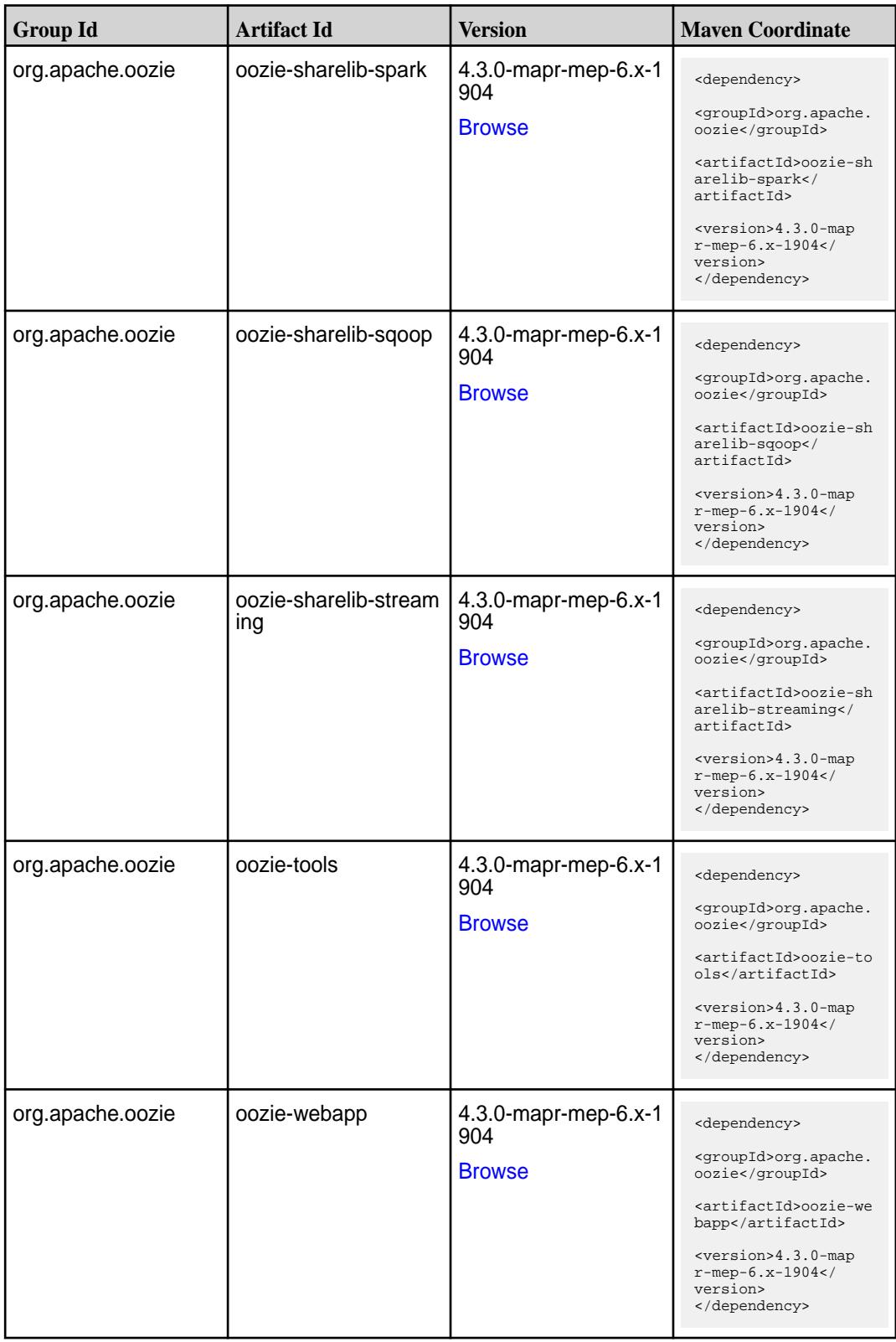

### **Table**

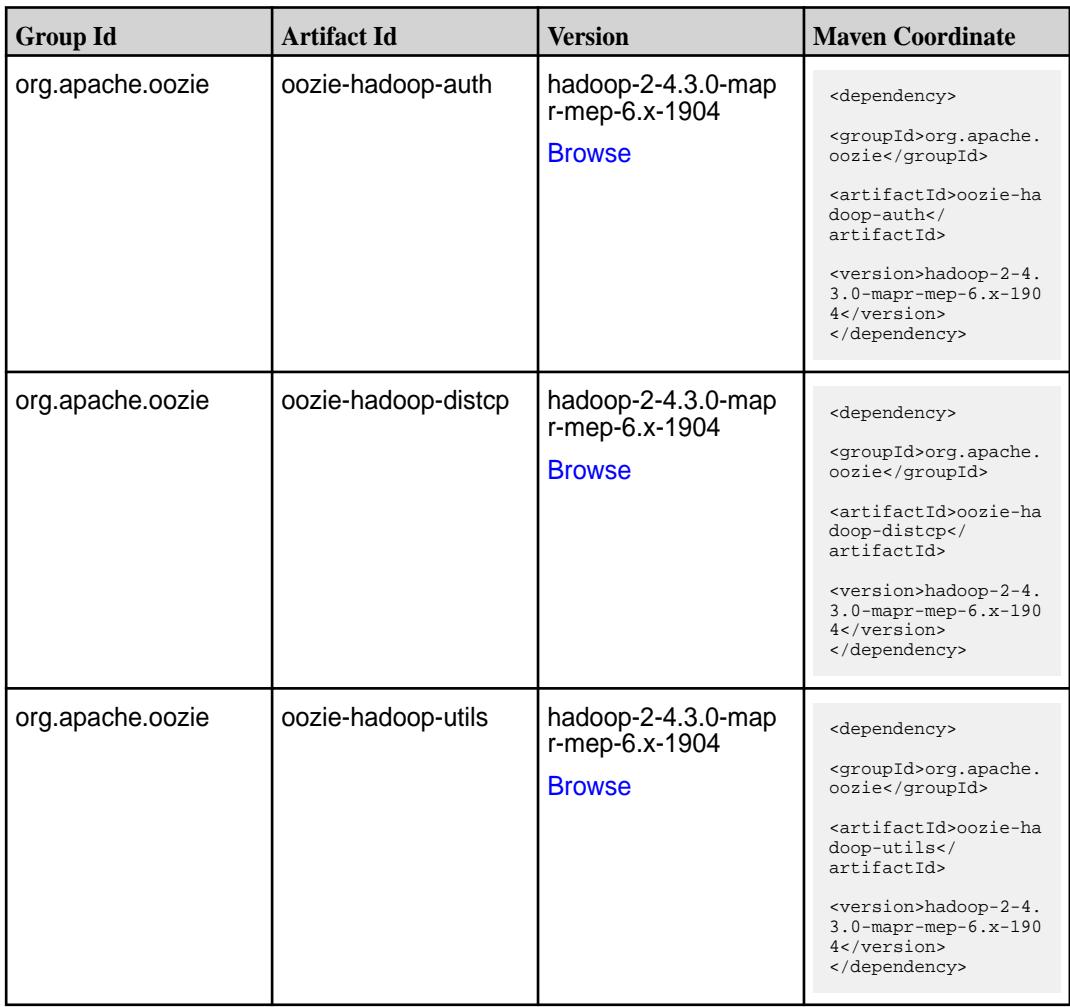

#### **Table**

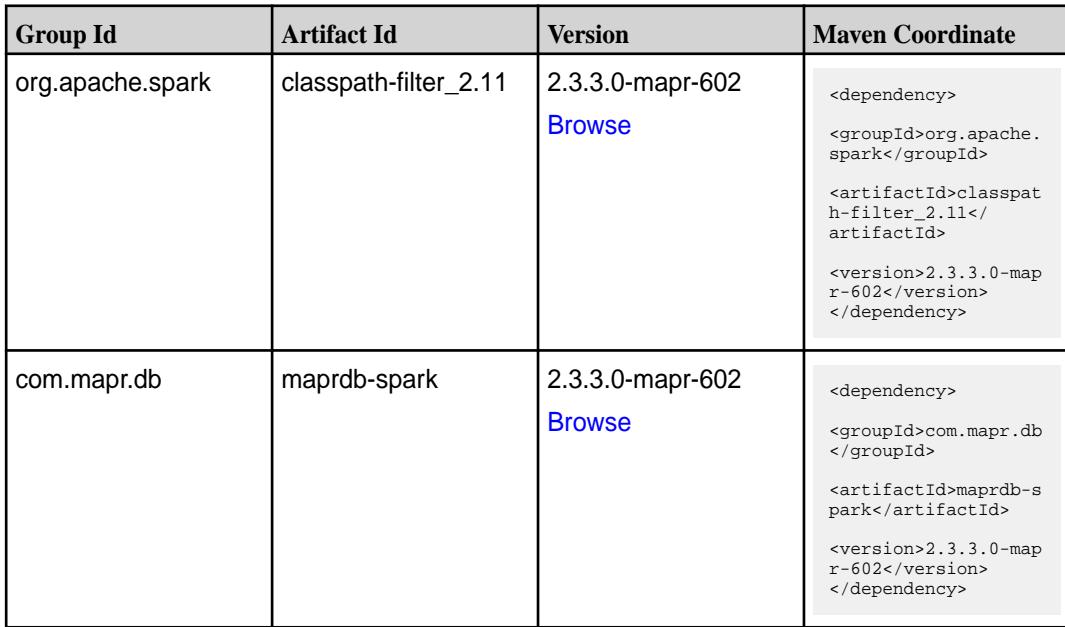

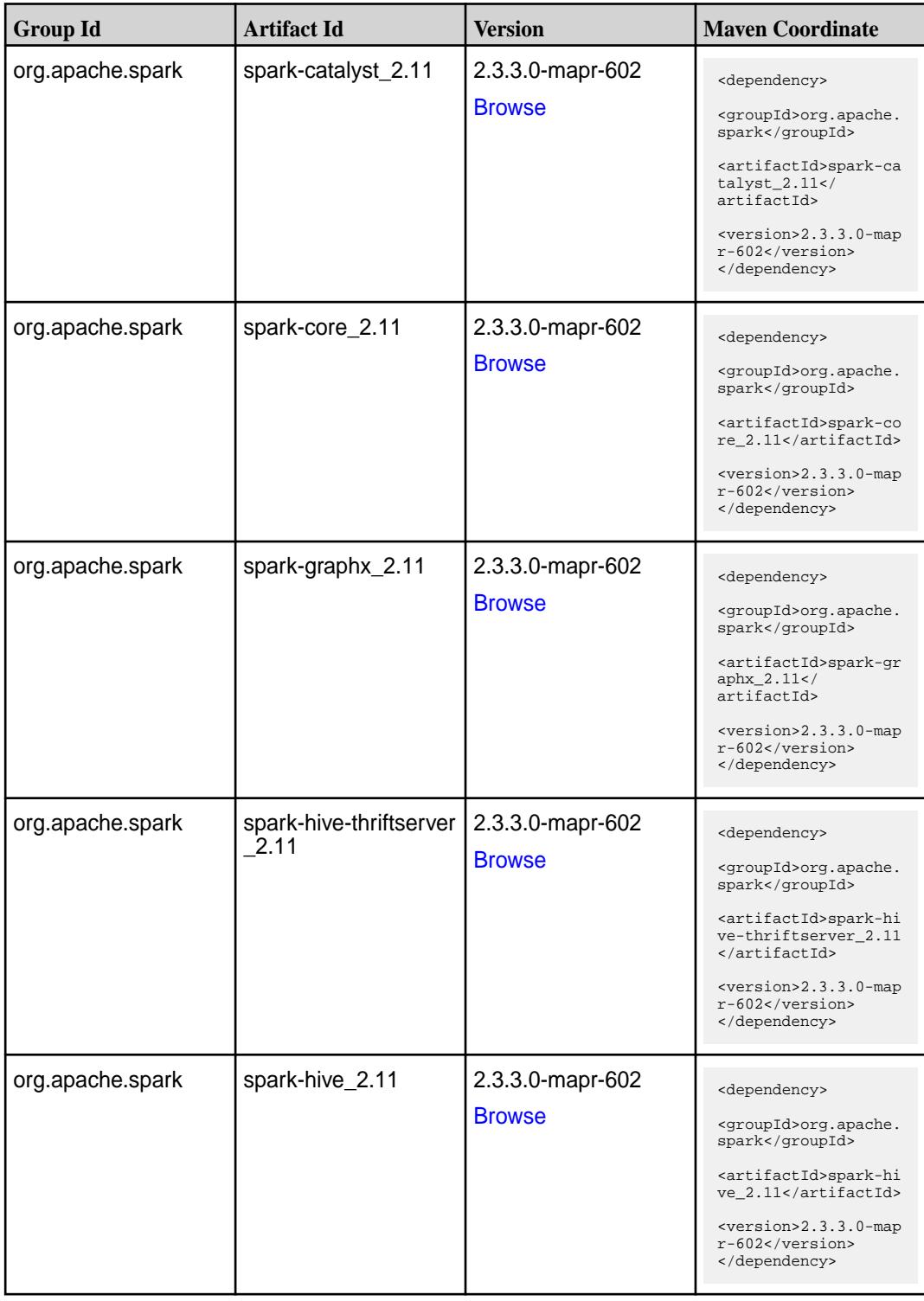

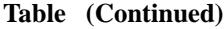

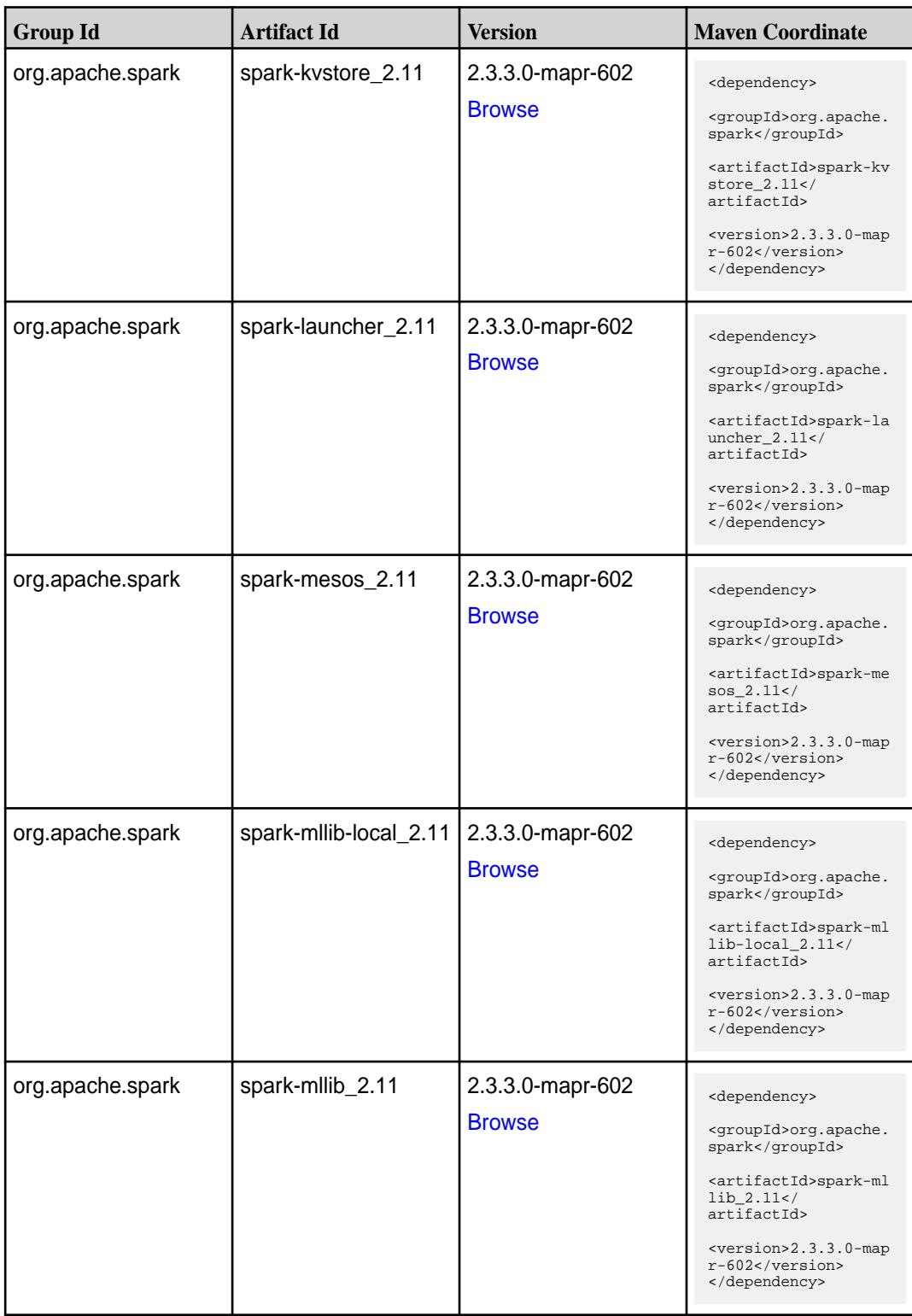

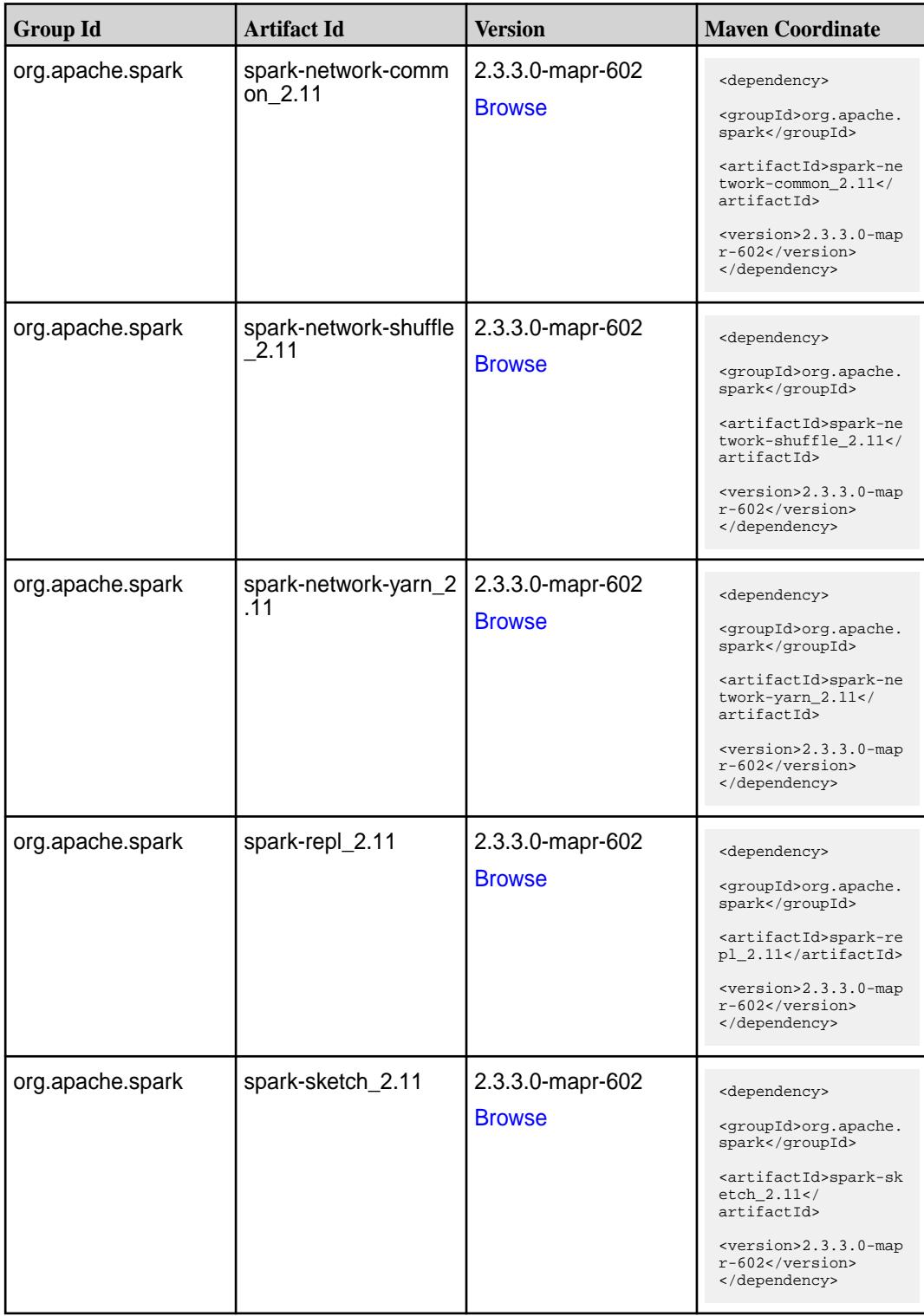

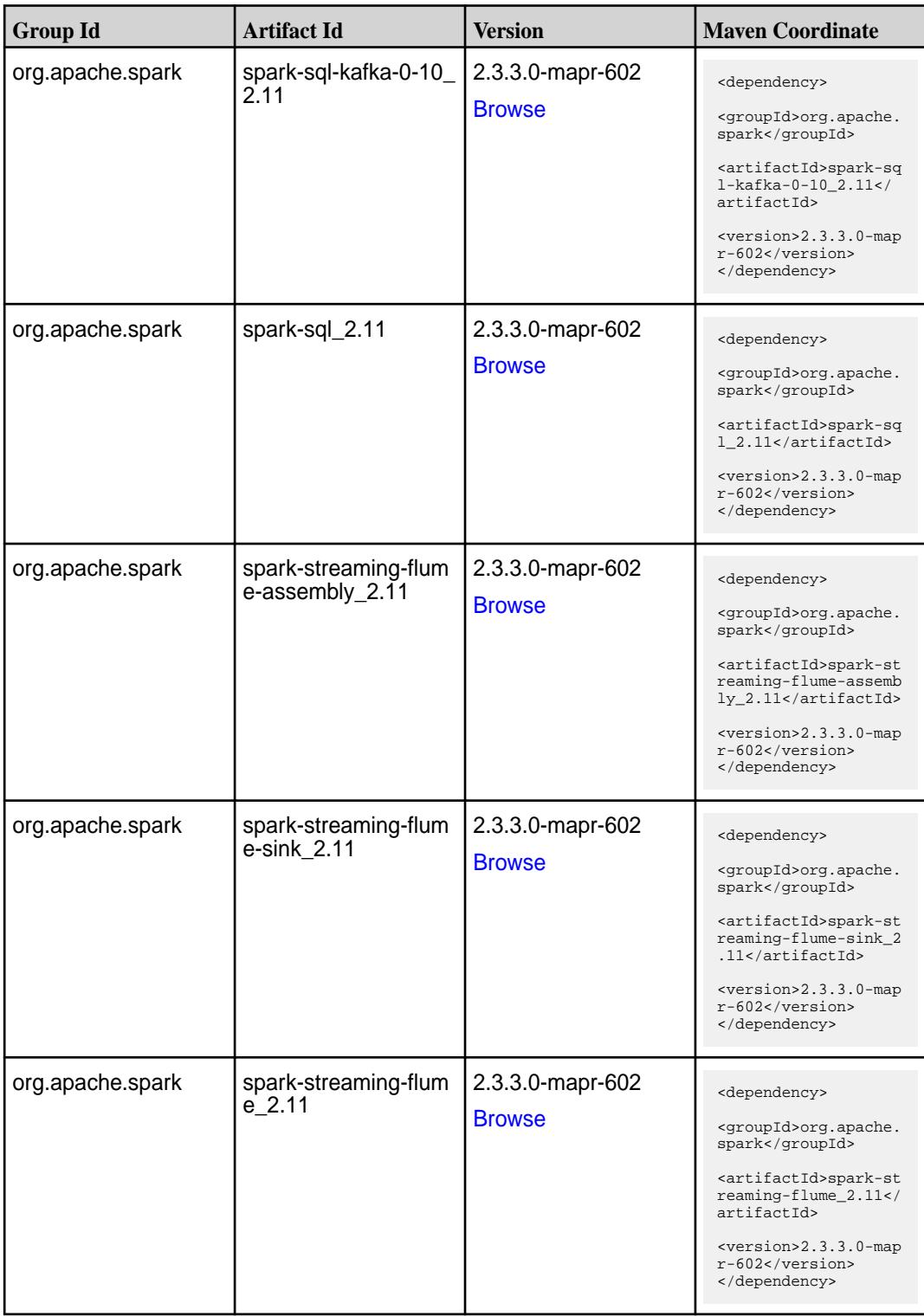

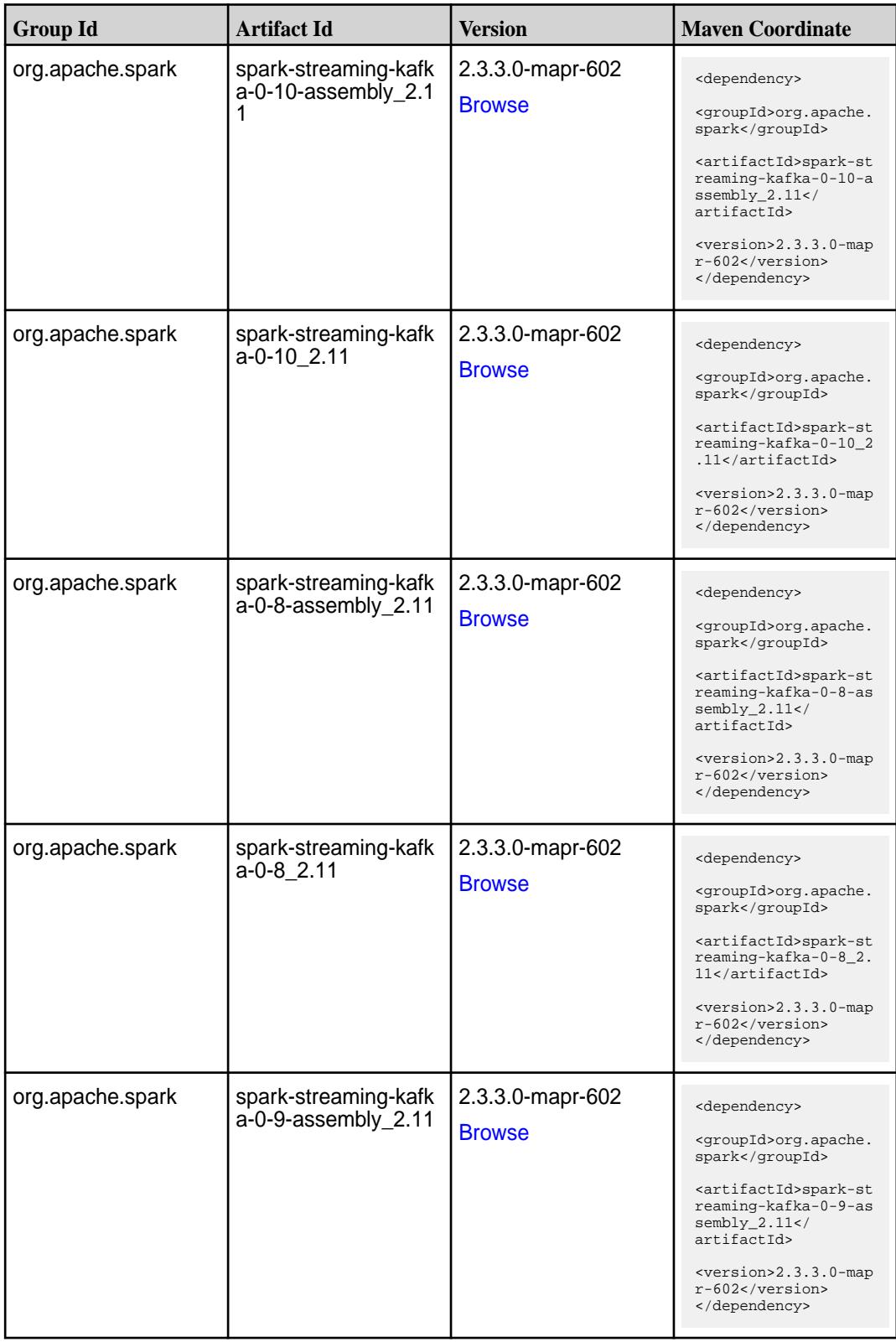

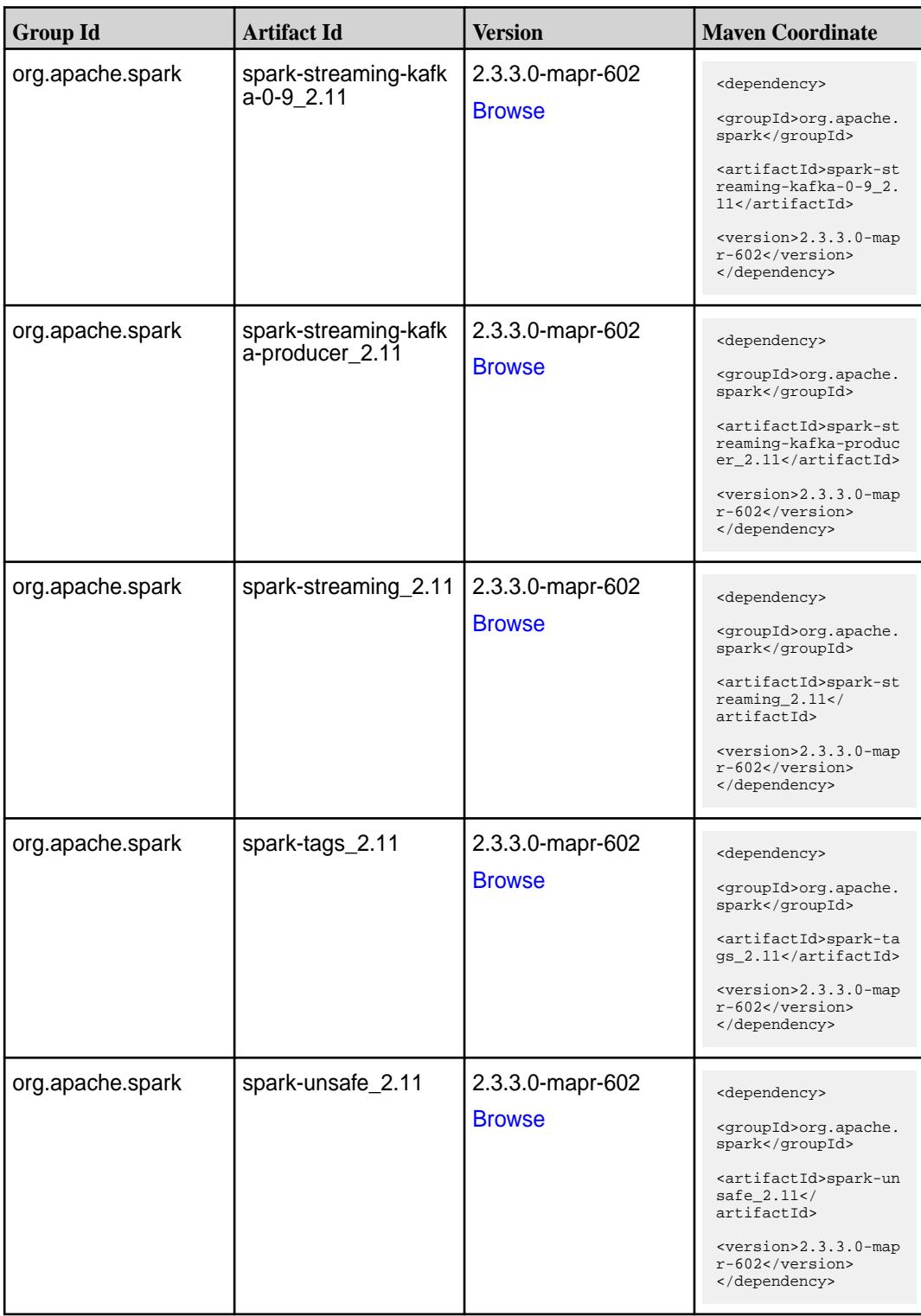

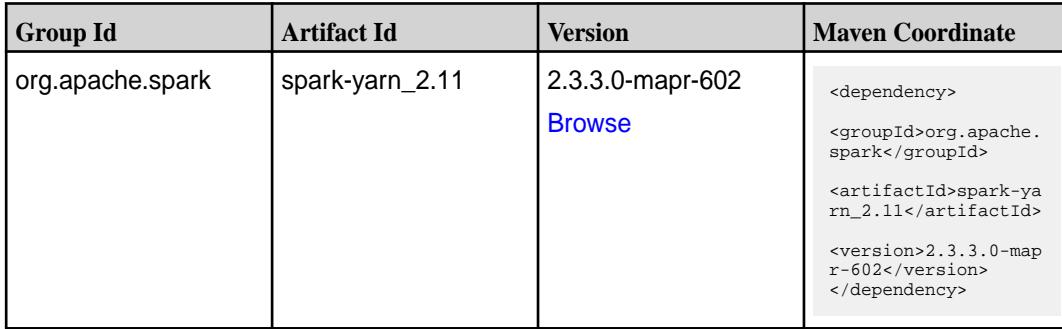

**Table** 

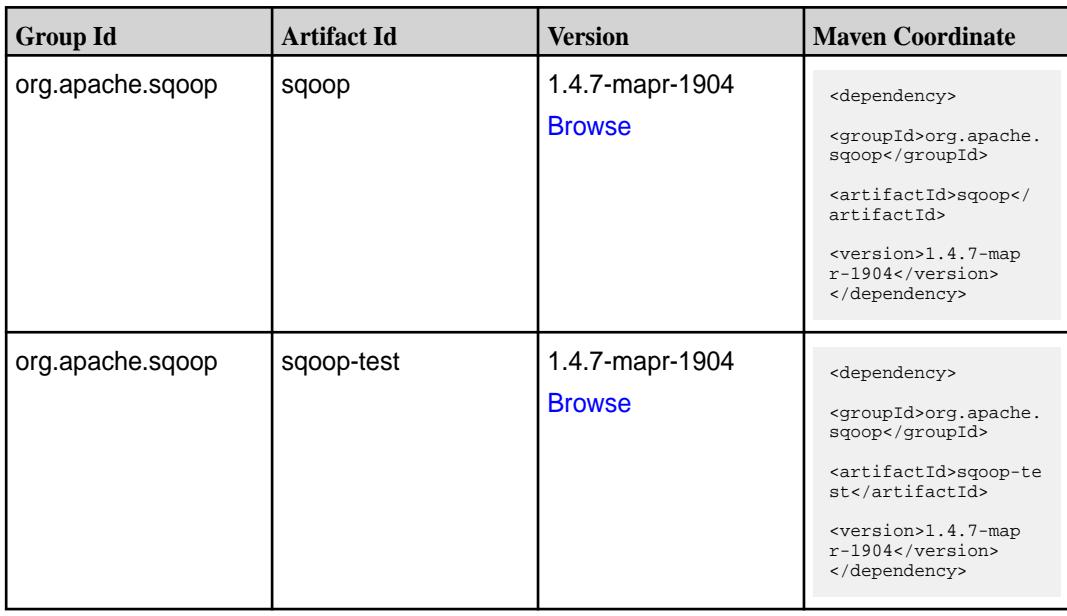

#### **Table**

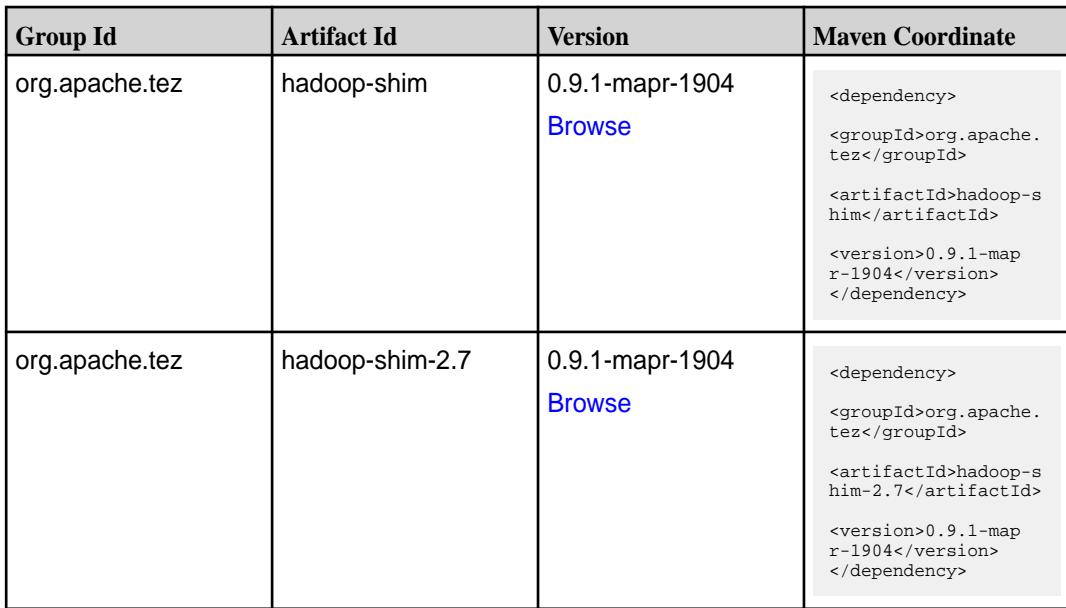

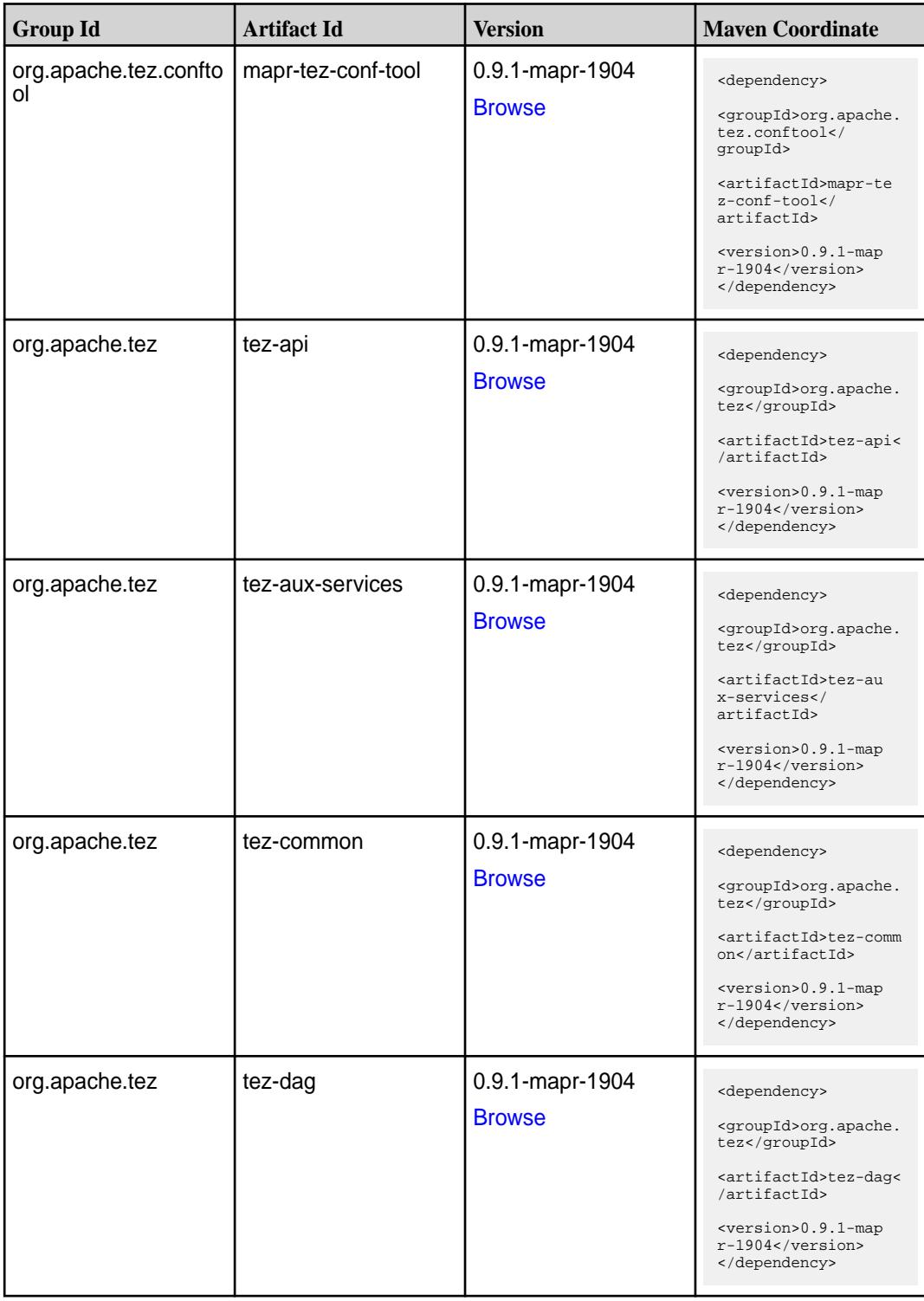

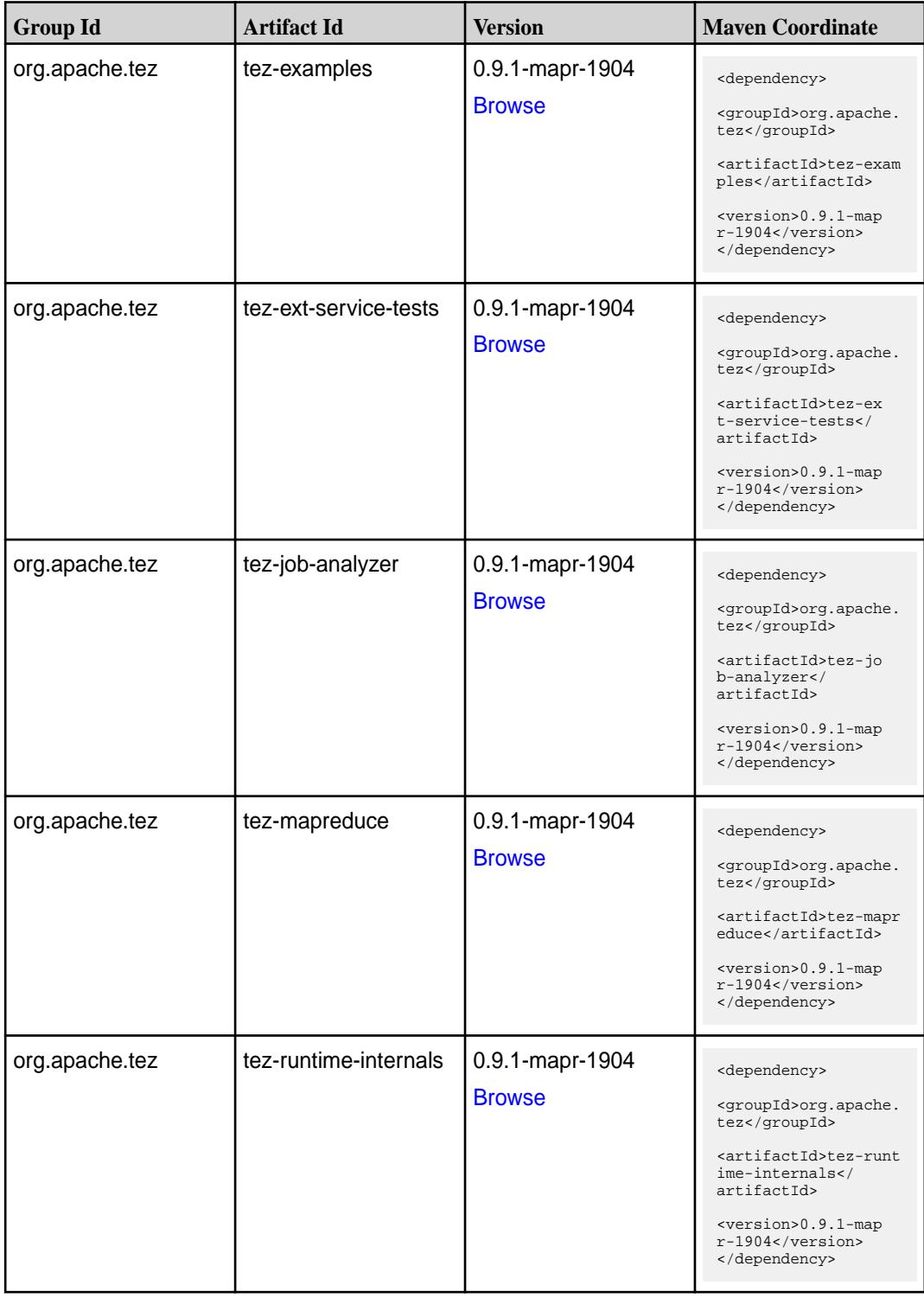

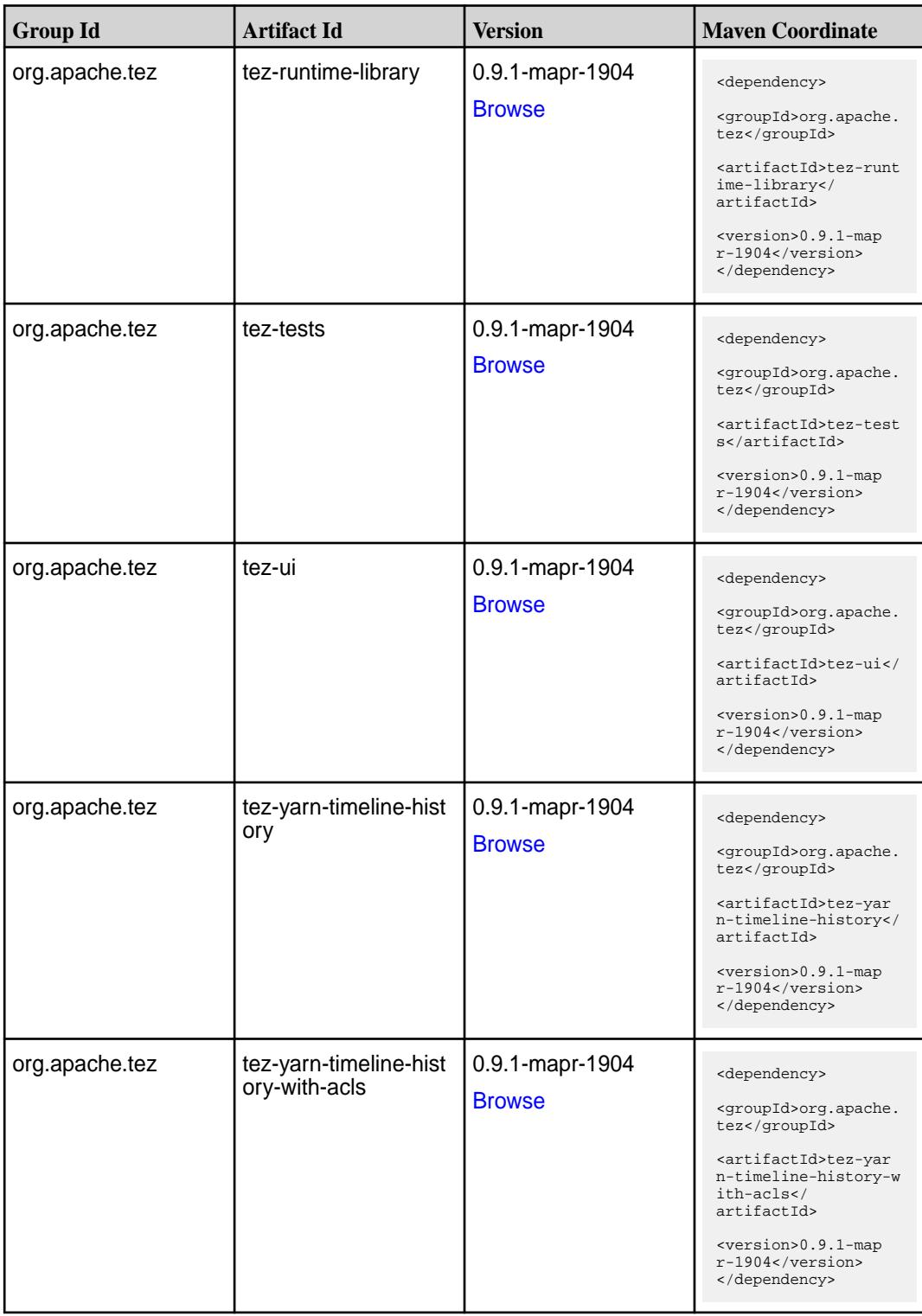

# **Maven Artifacts for EEP 6.0.1**

Listed are all Maven artifacts for EEP 6.0.1 components.

#### **Table**

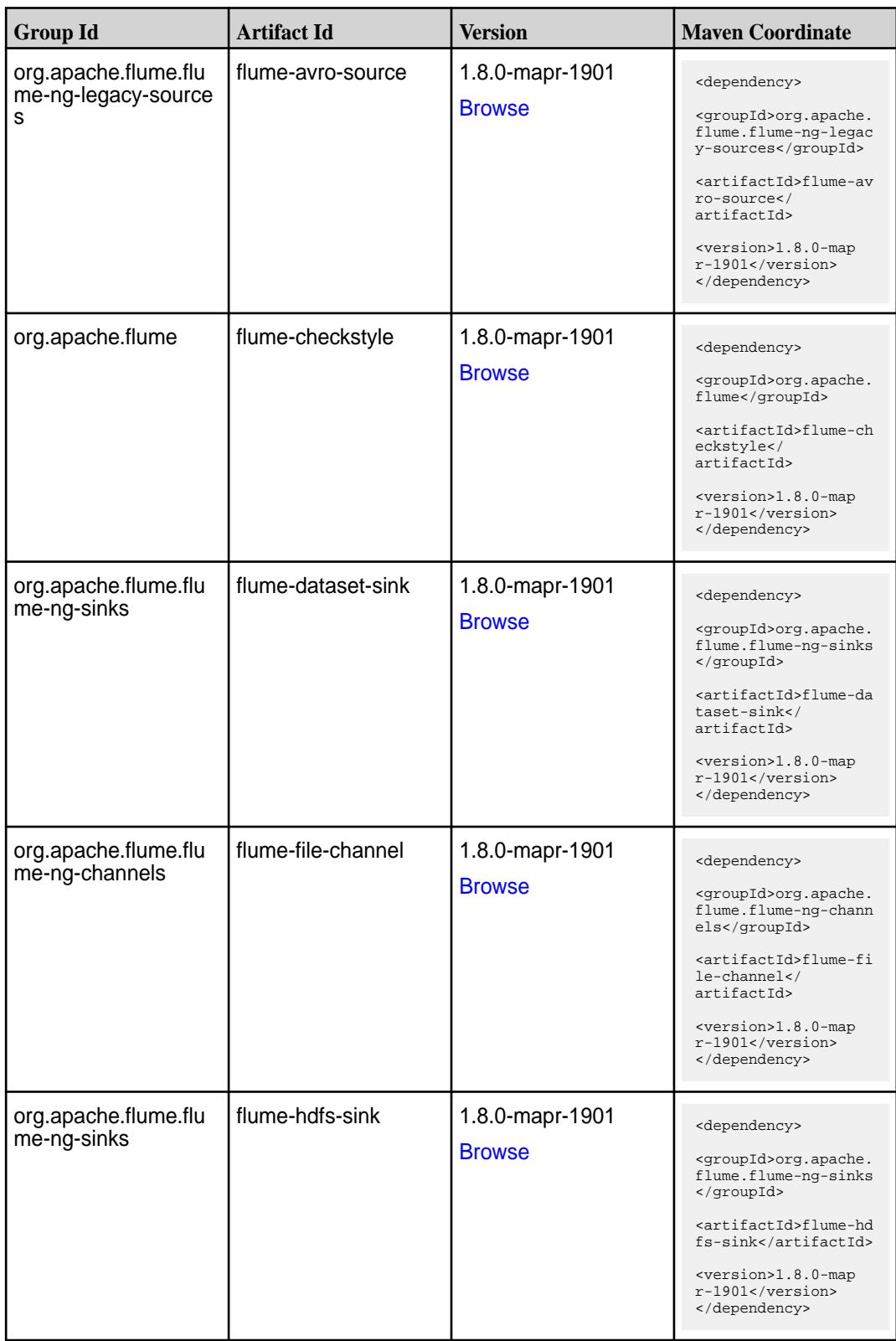

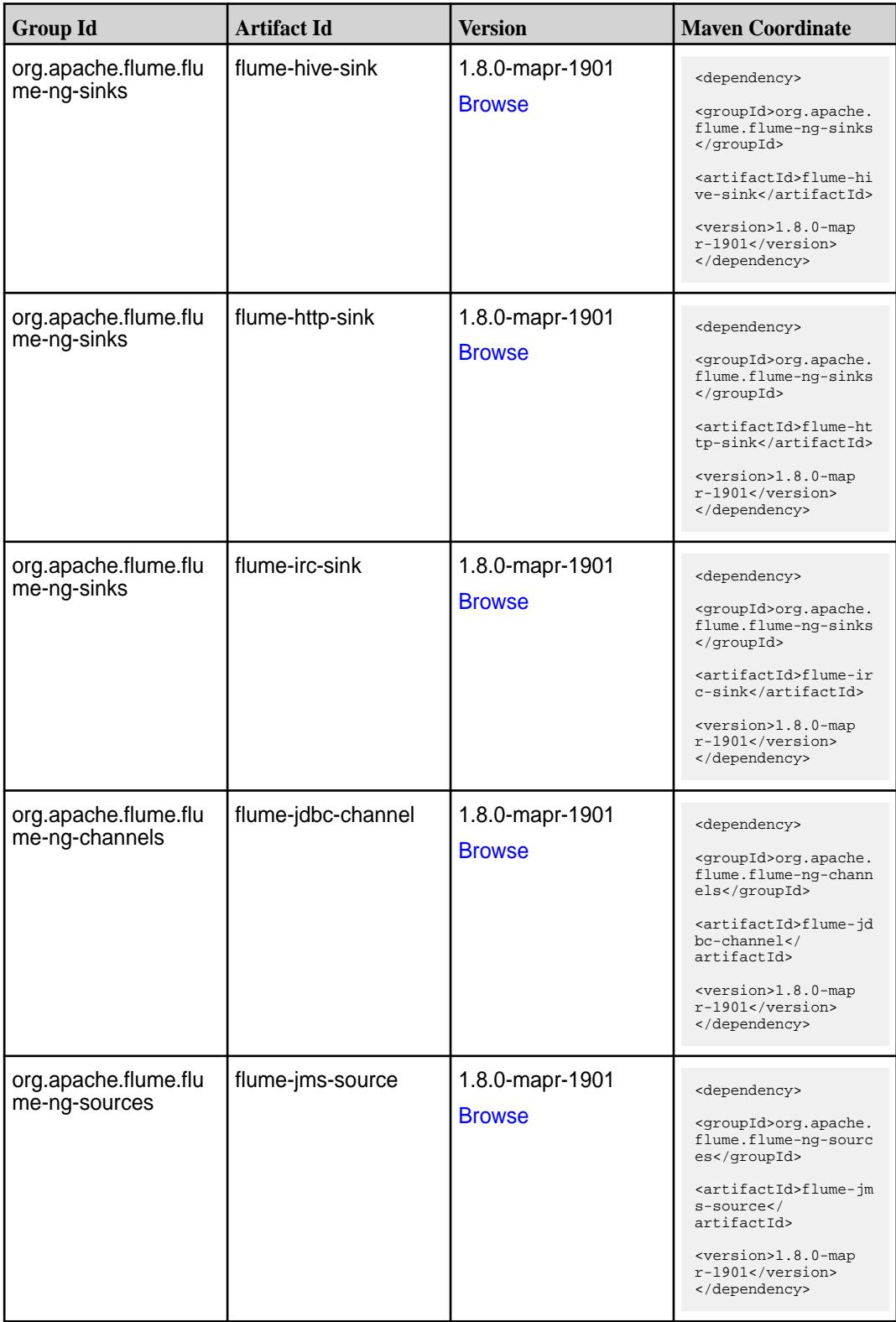

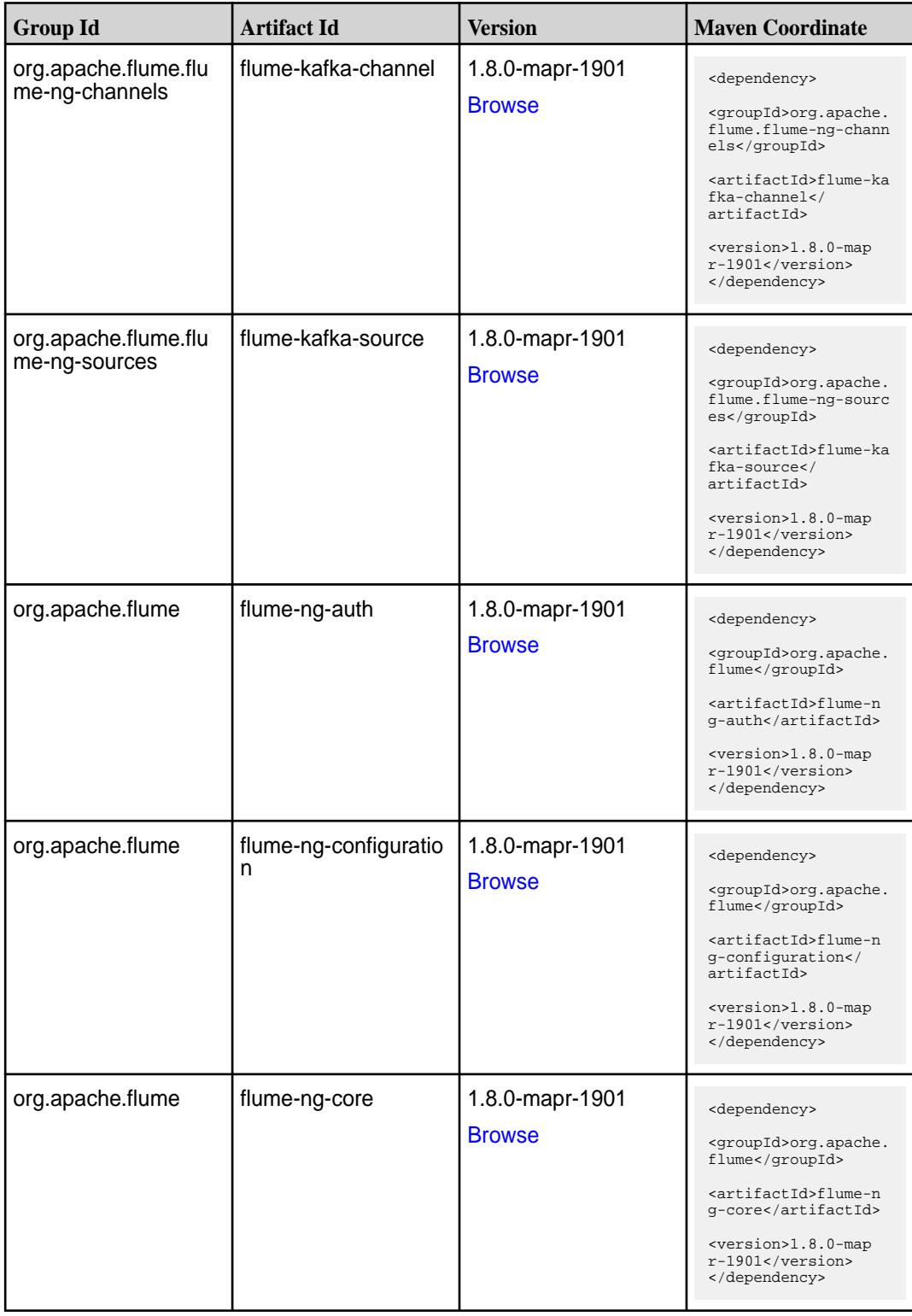
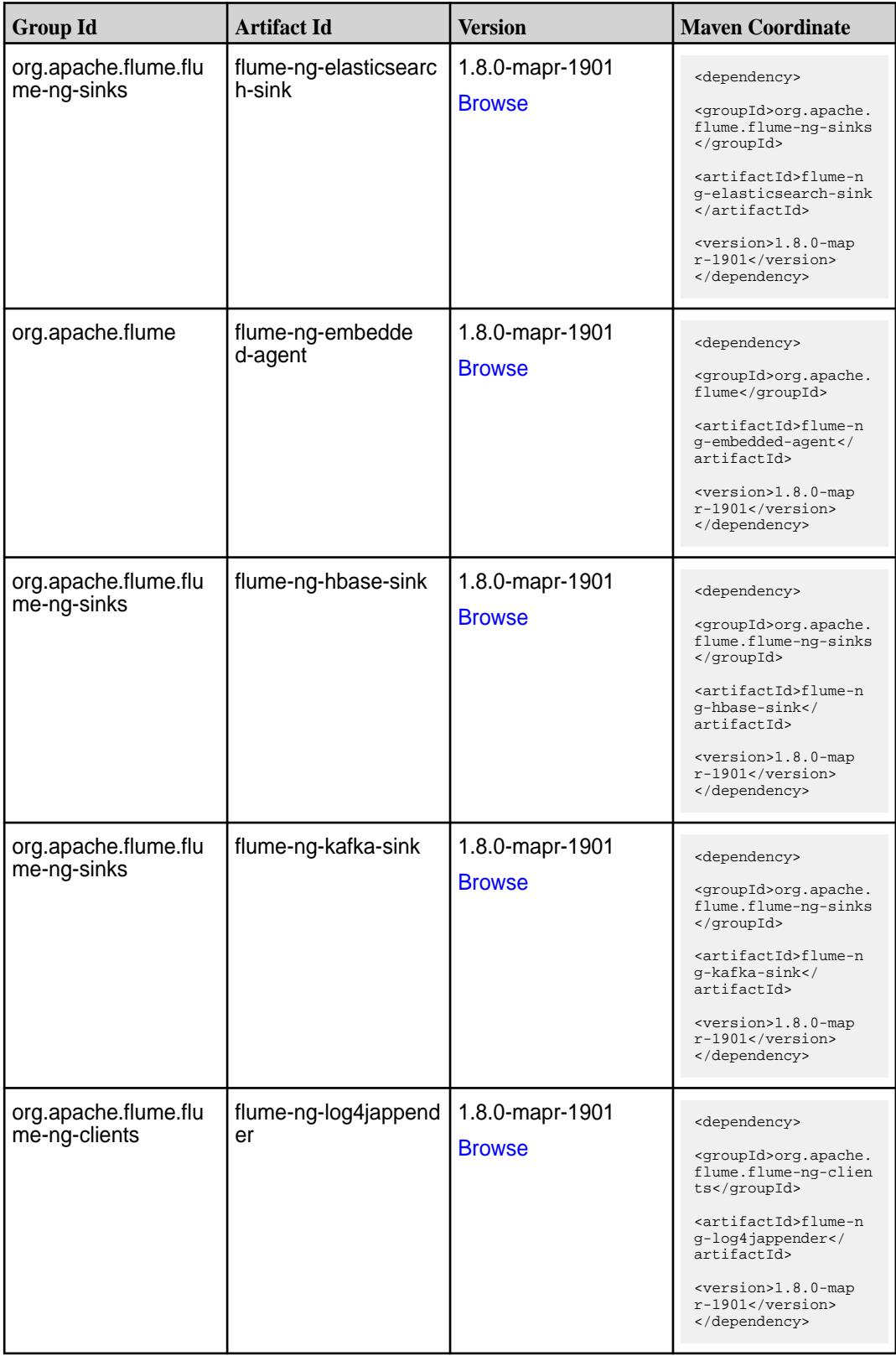

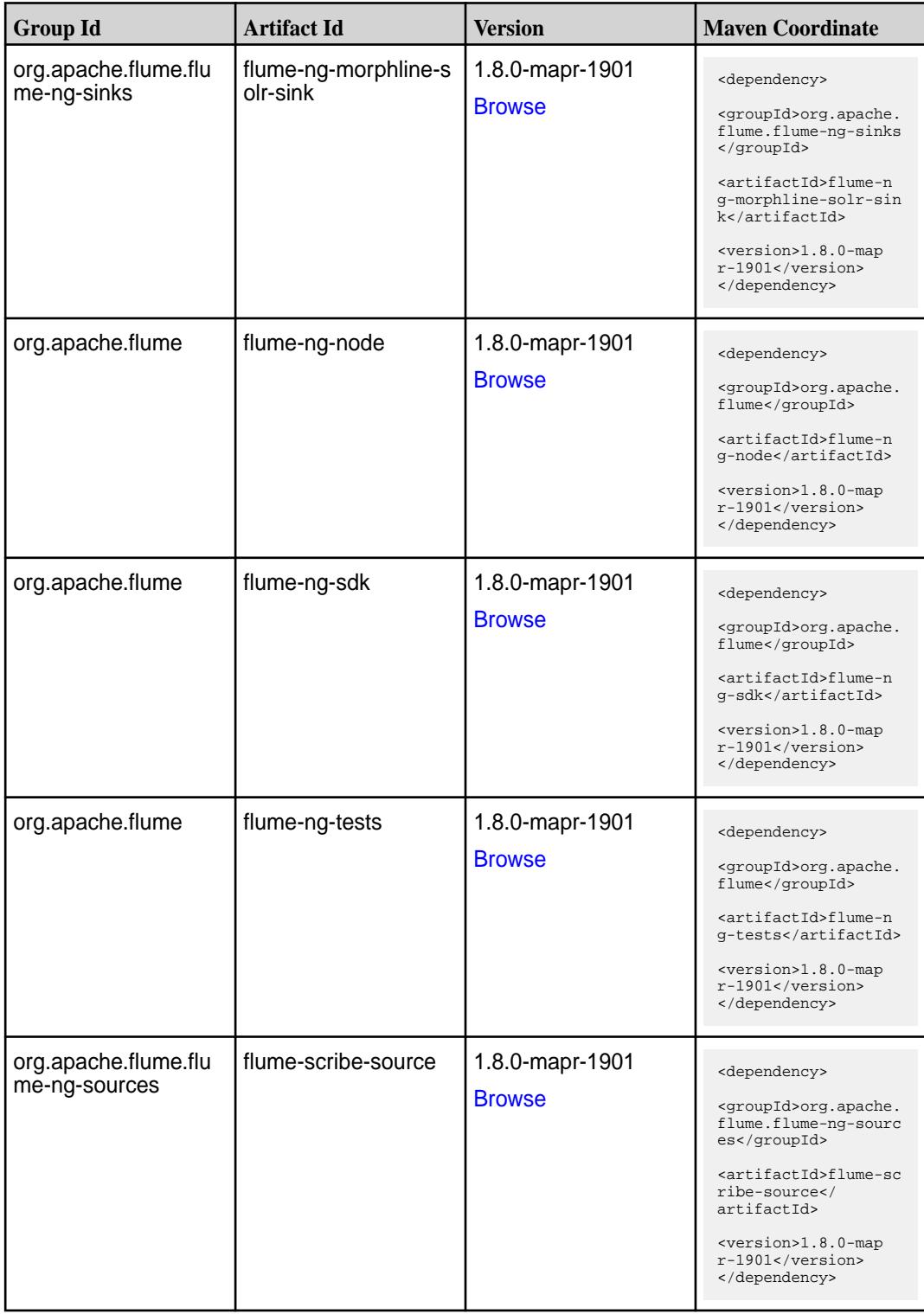

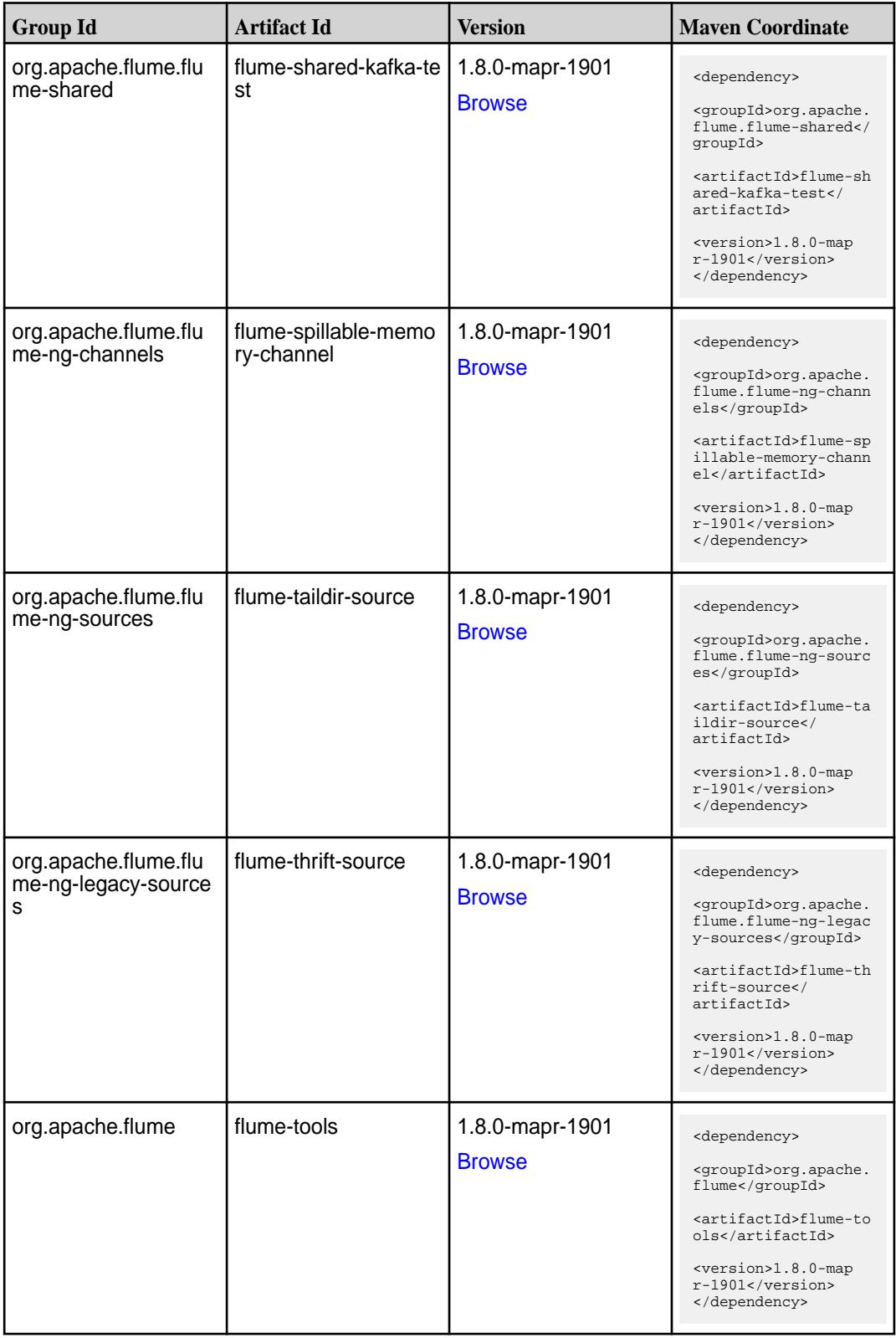

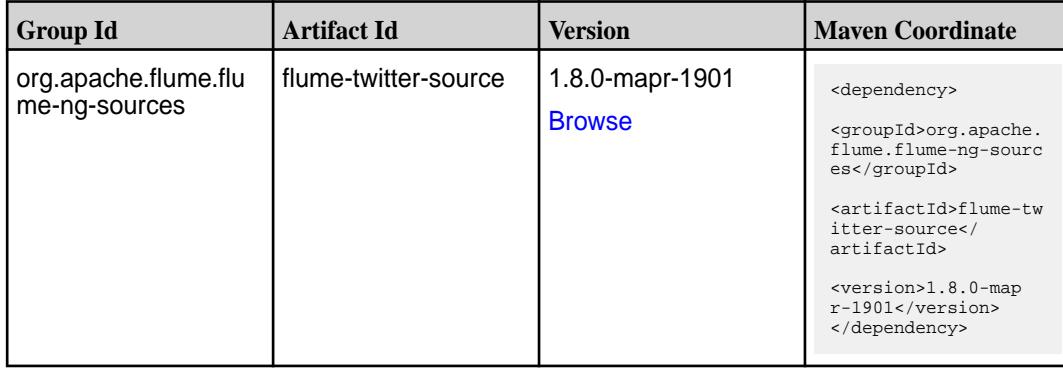

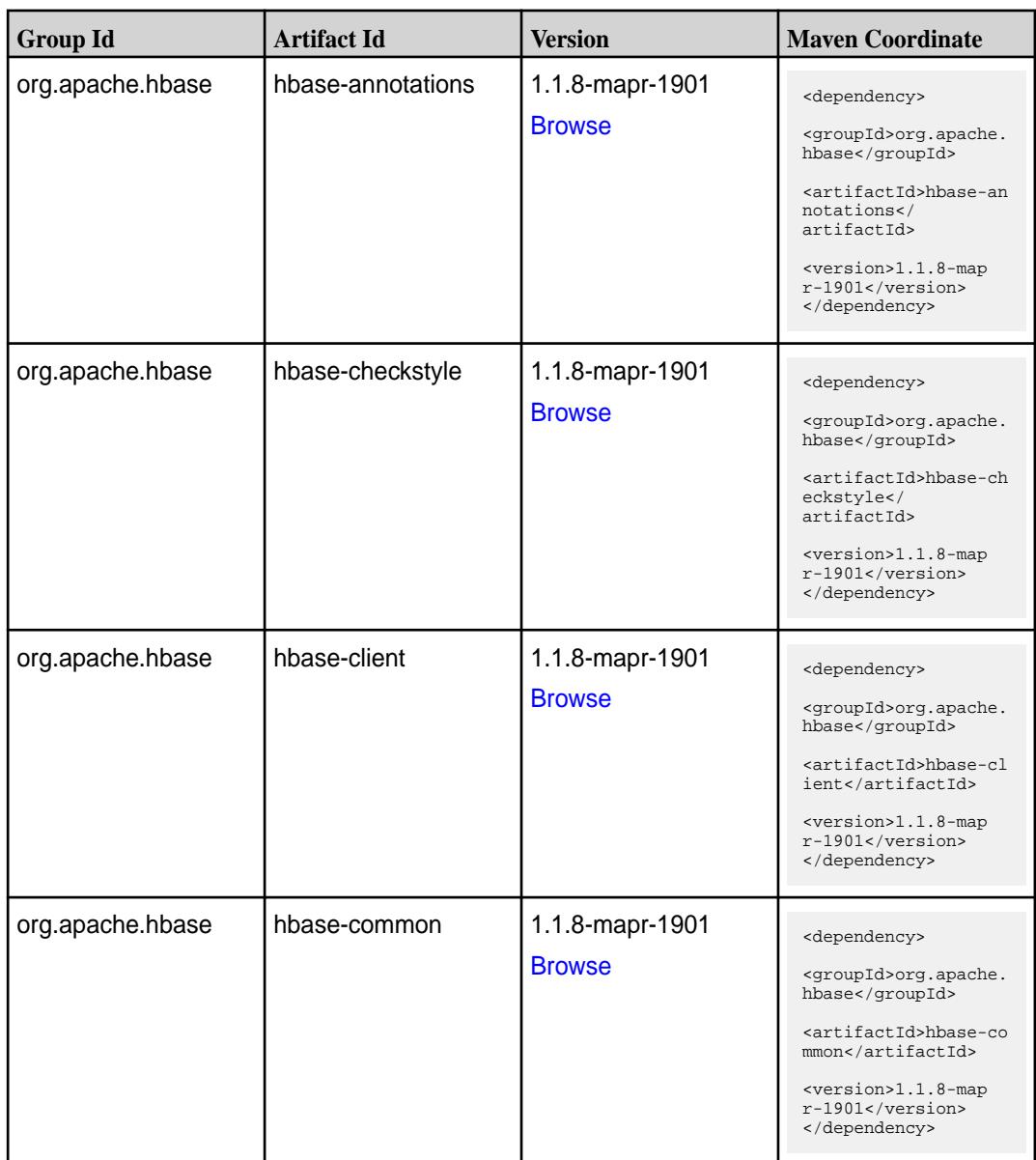

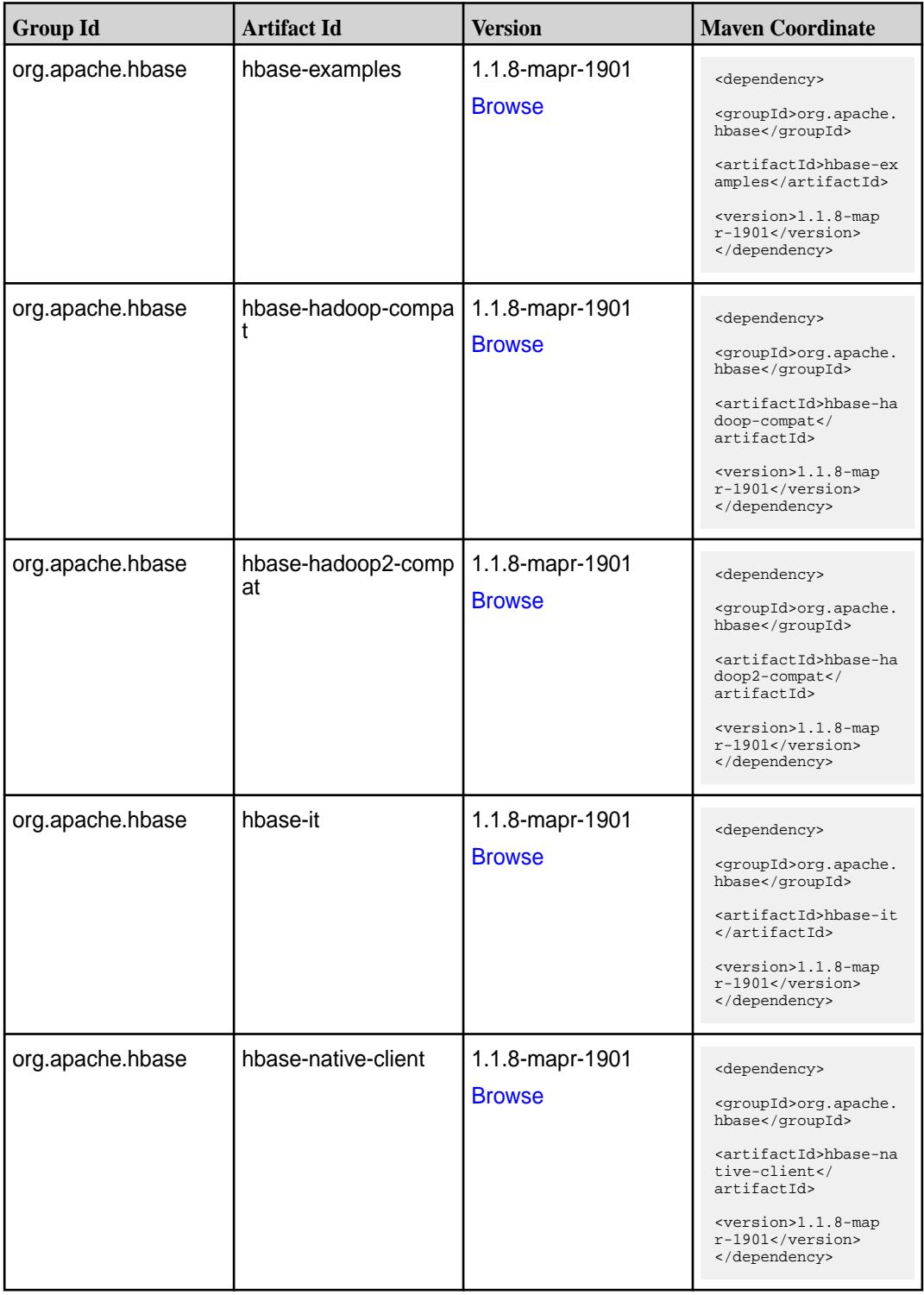

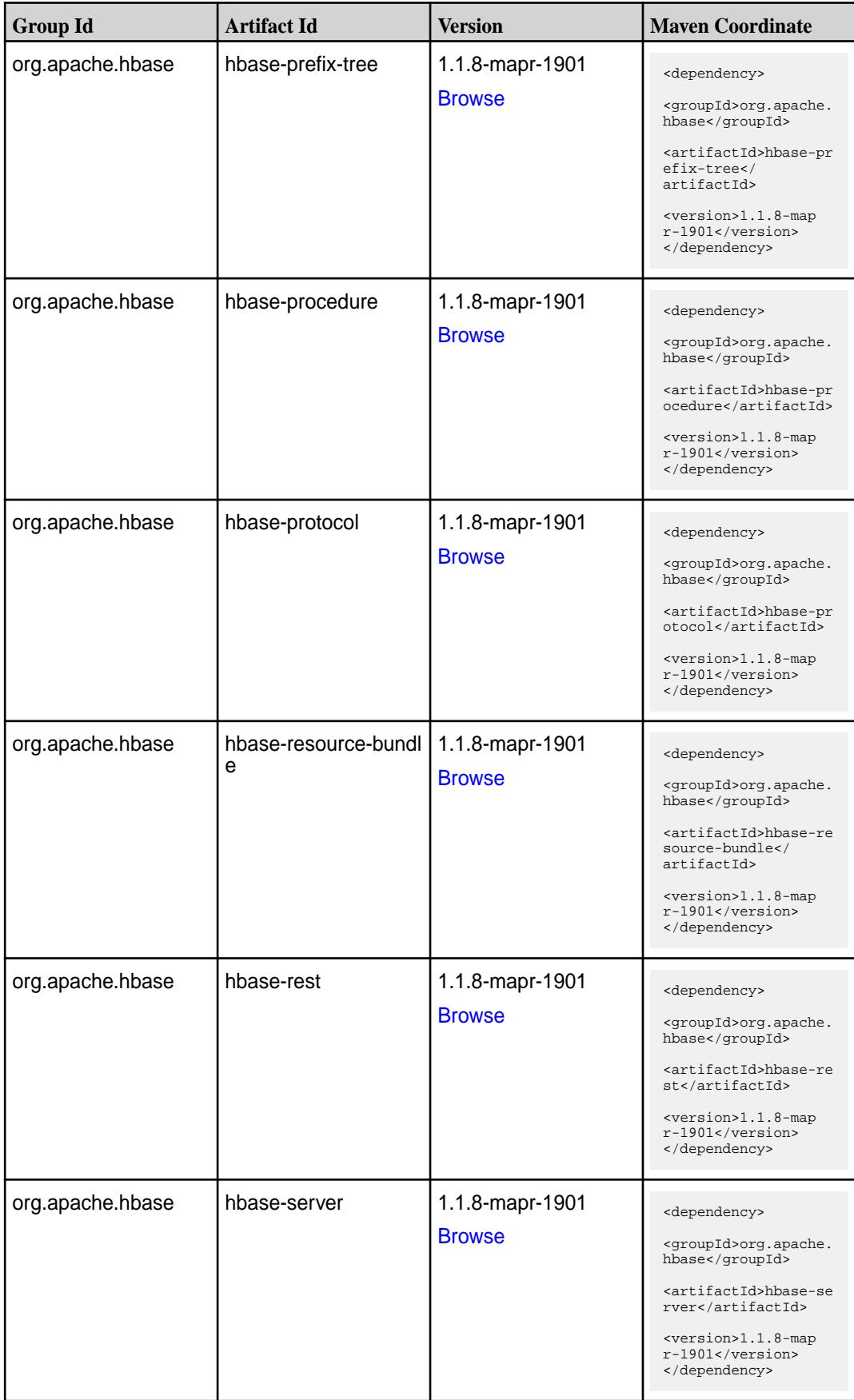

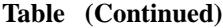

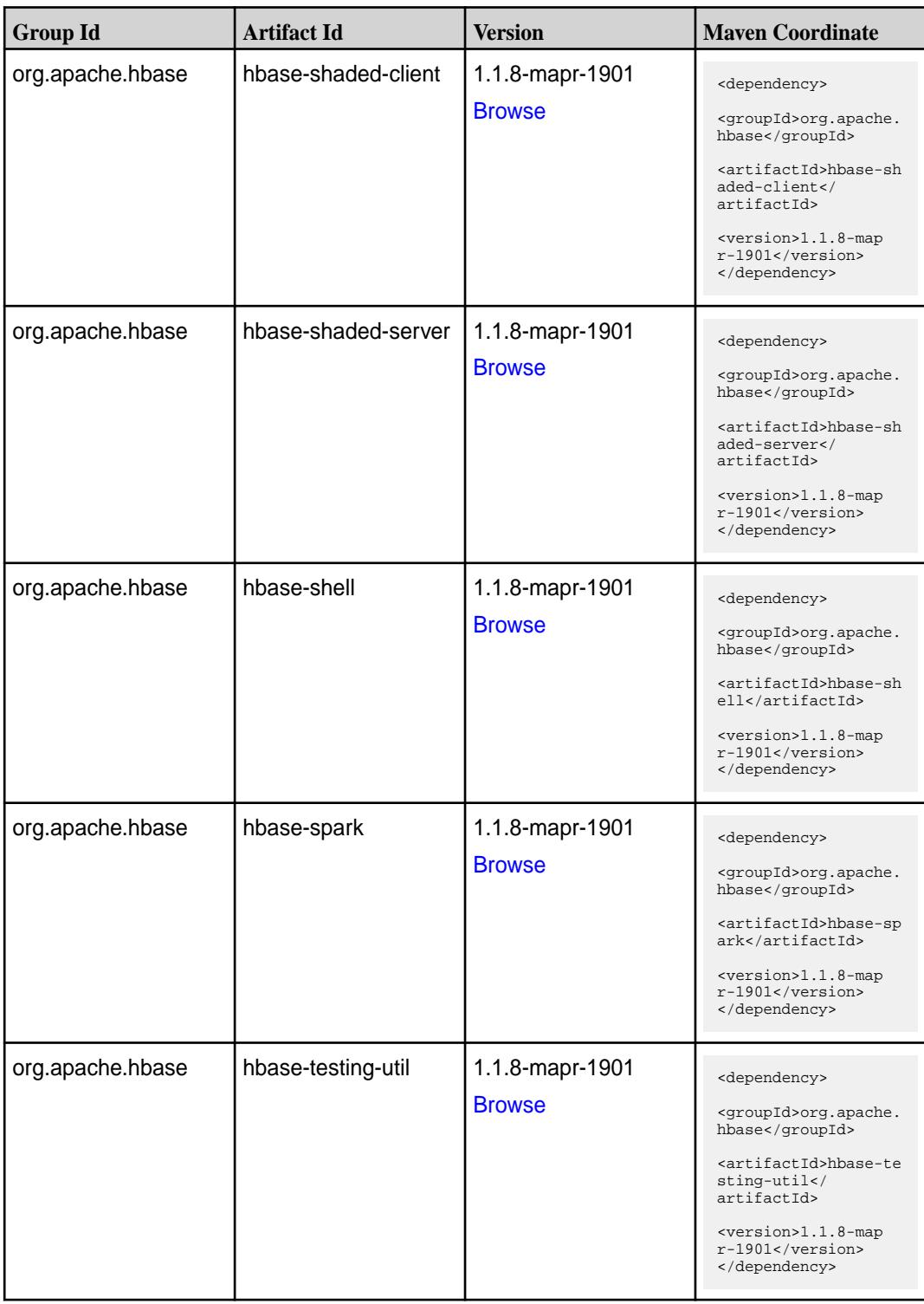

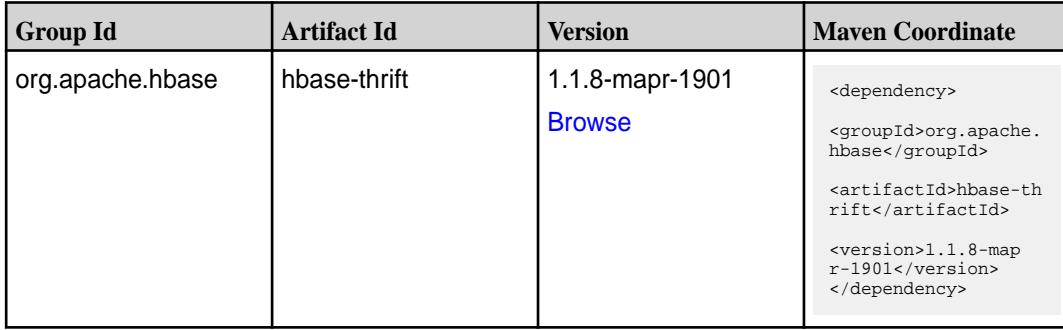

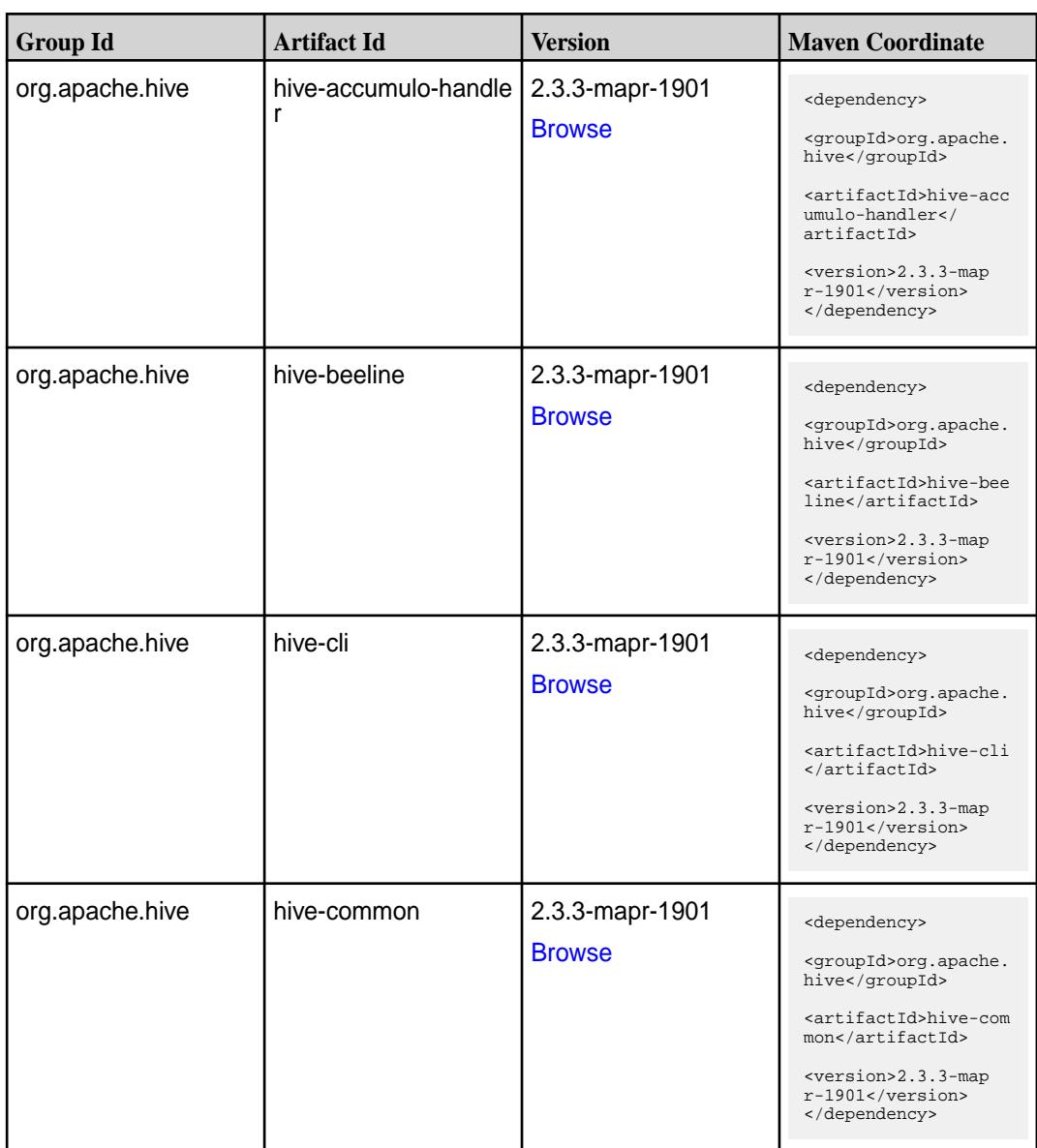

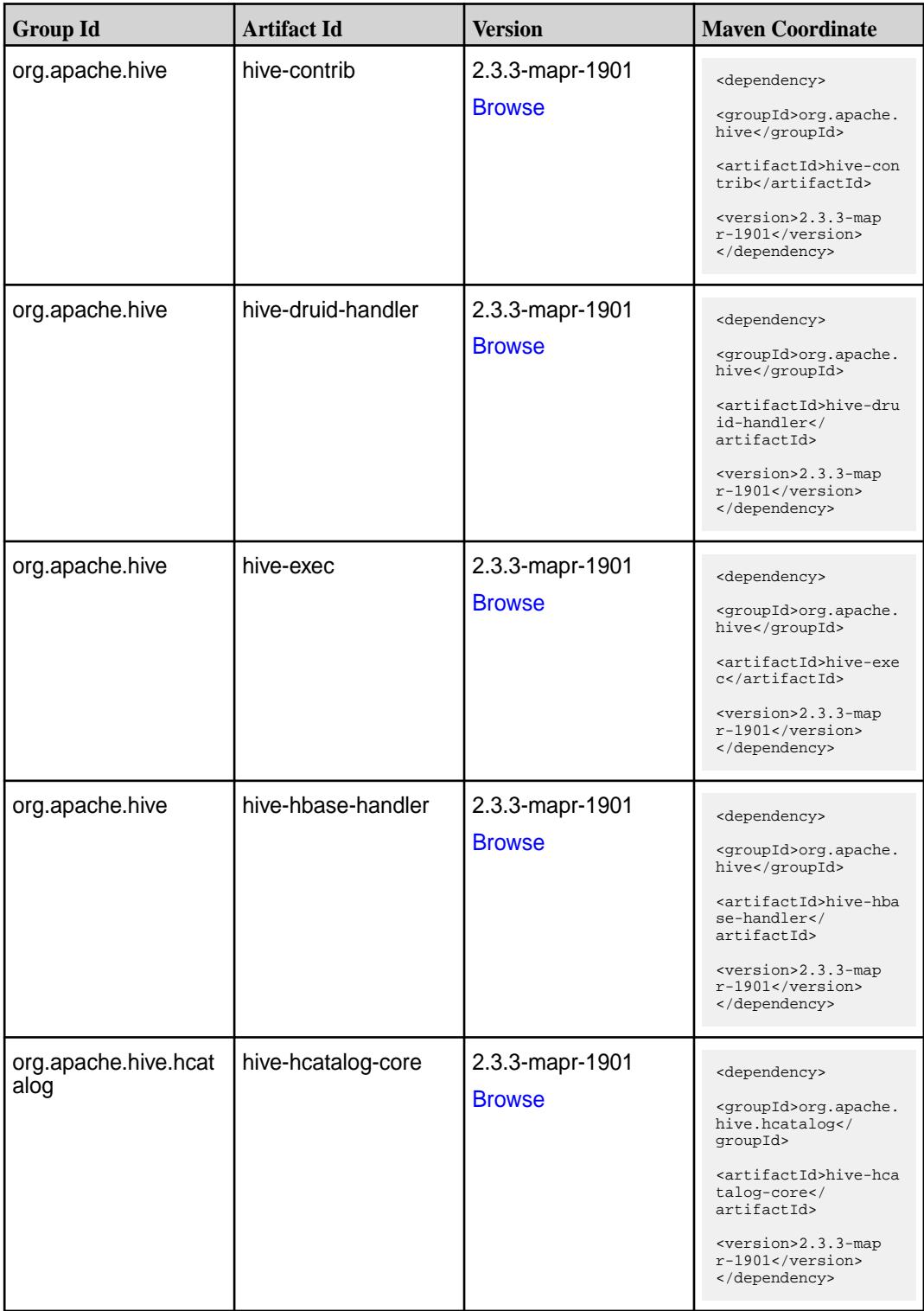

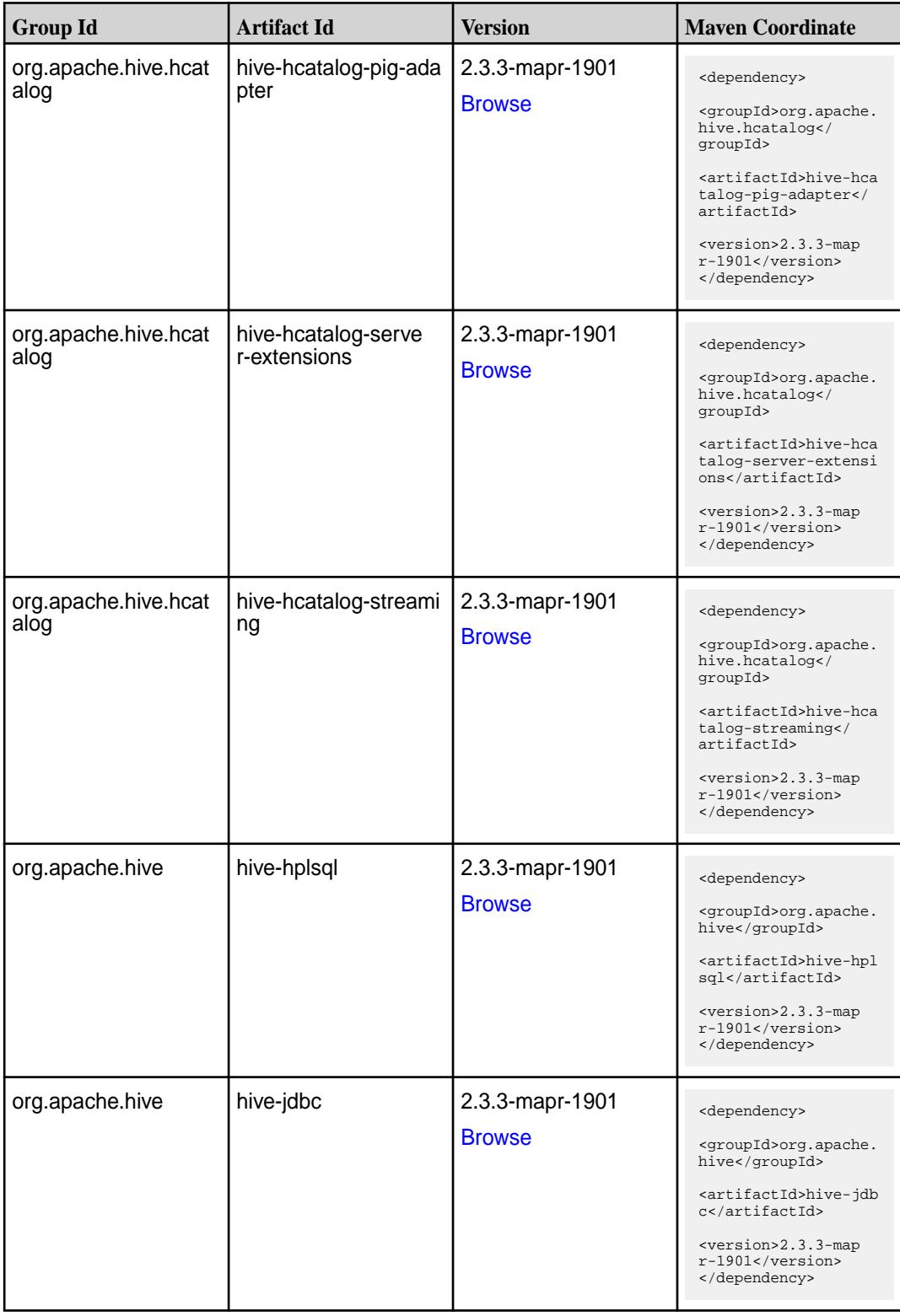

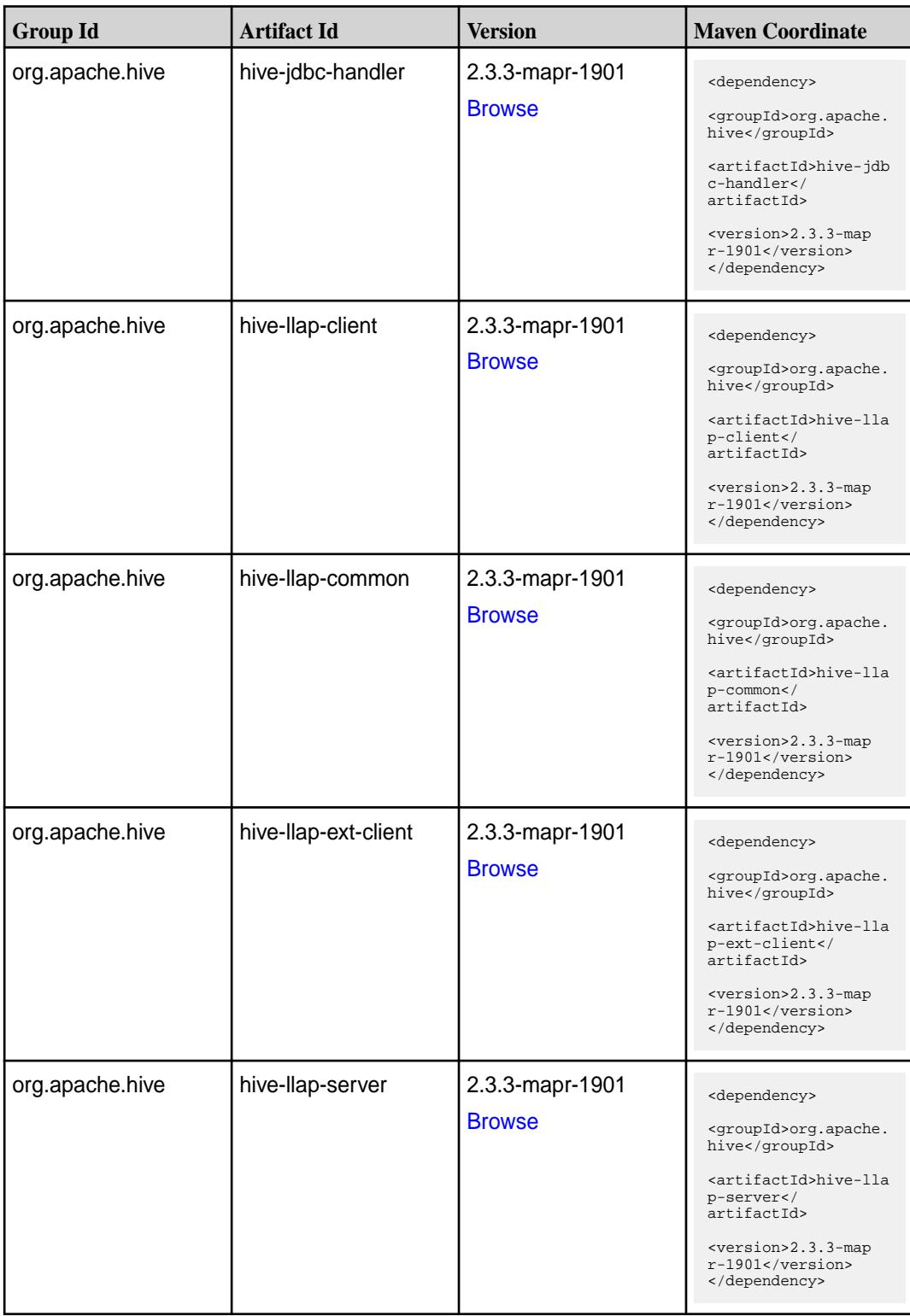

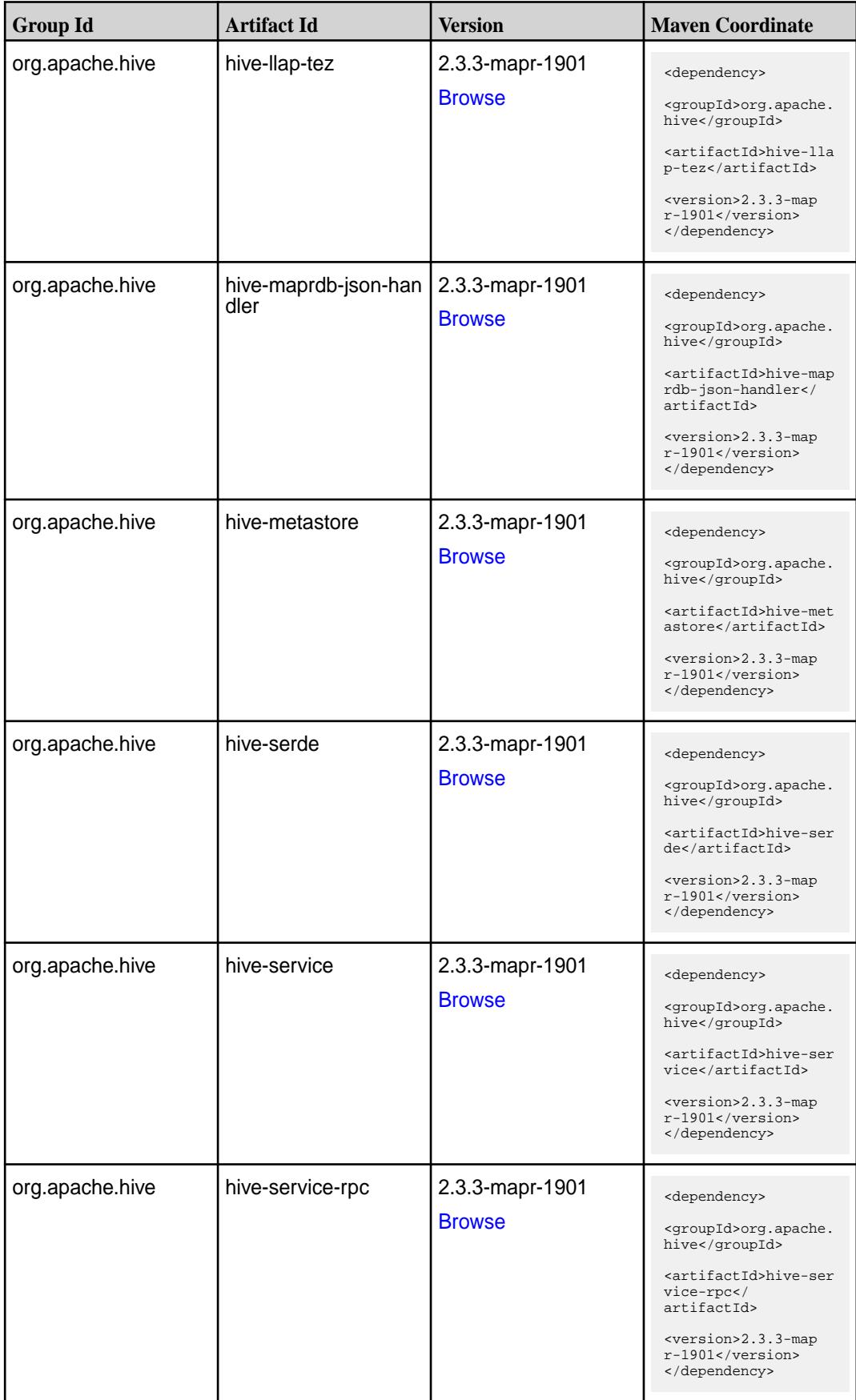

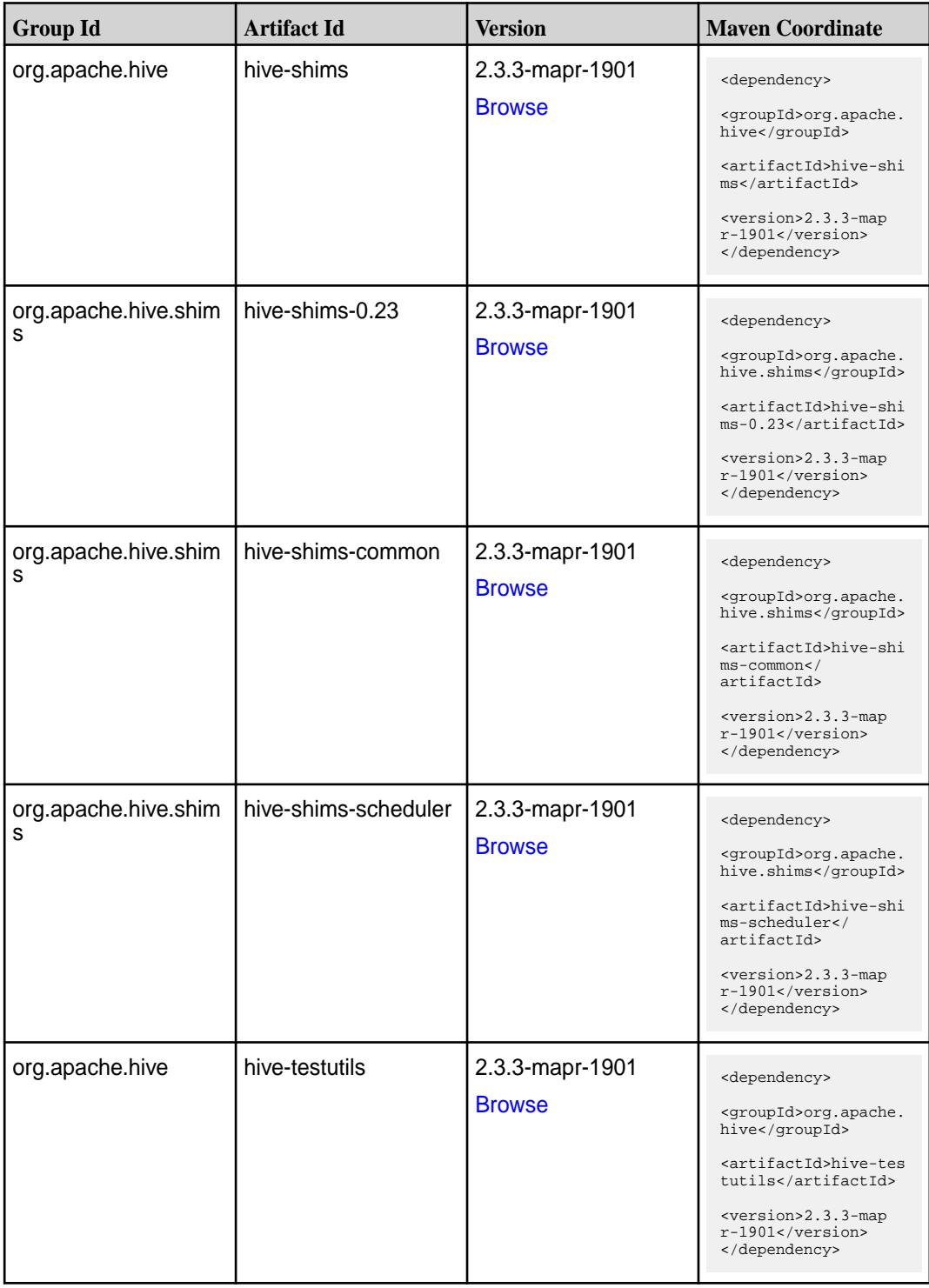

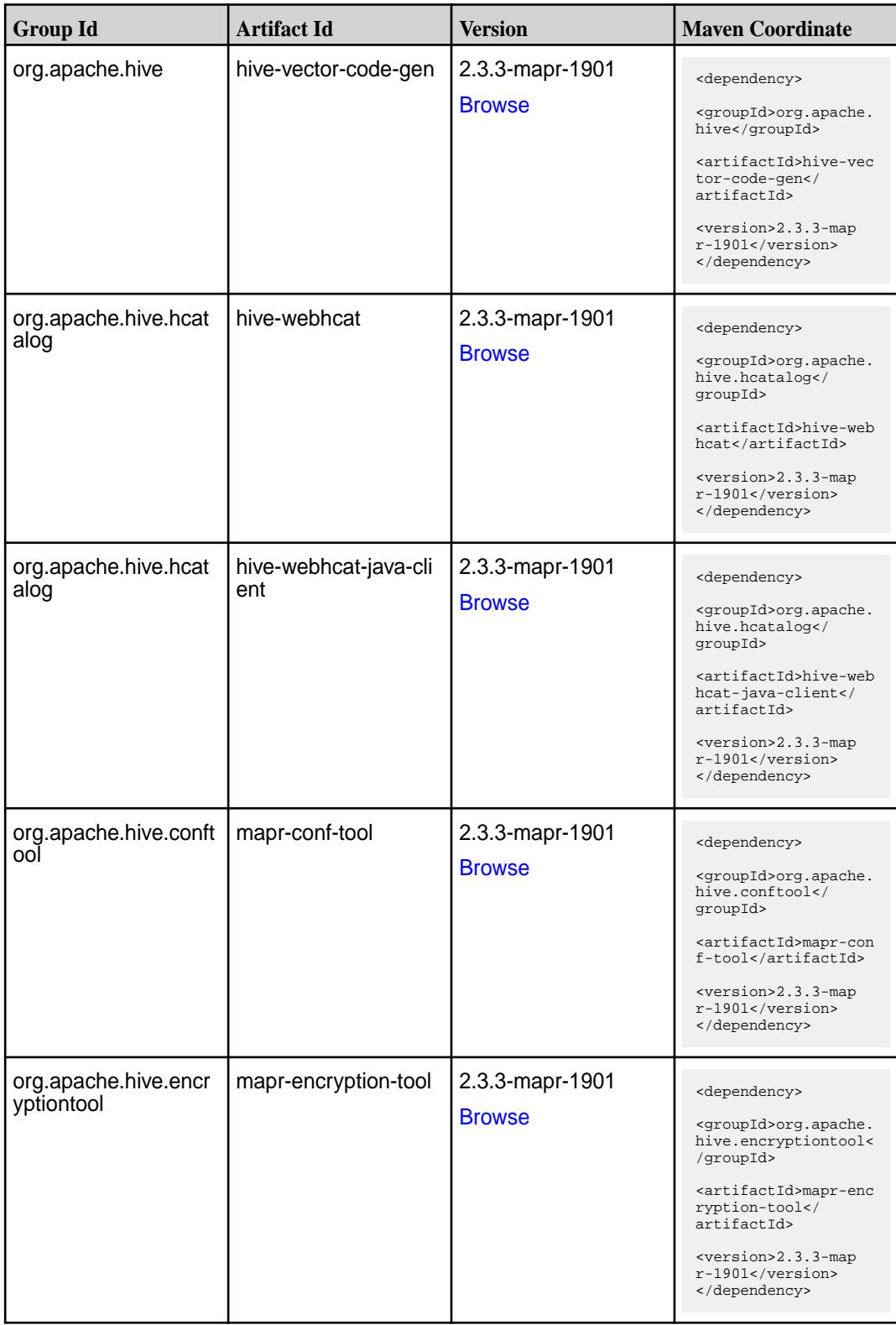

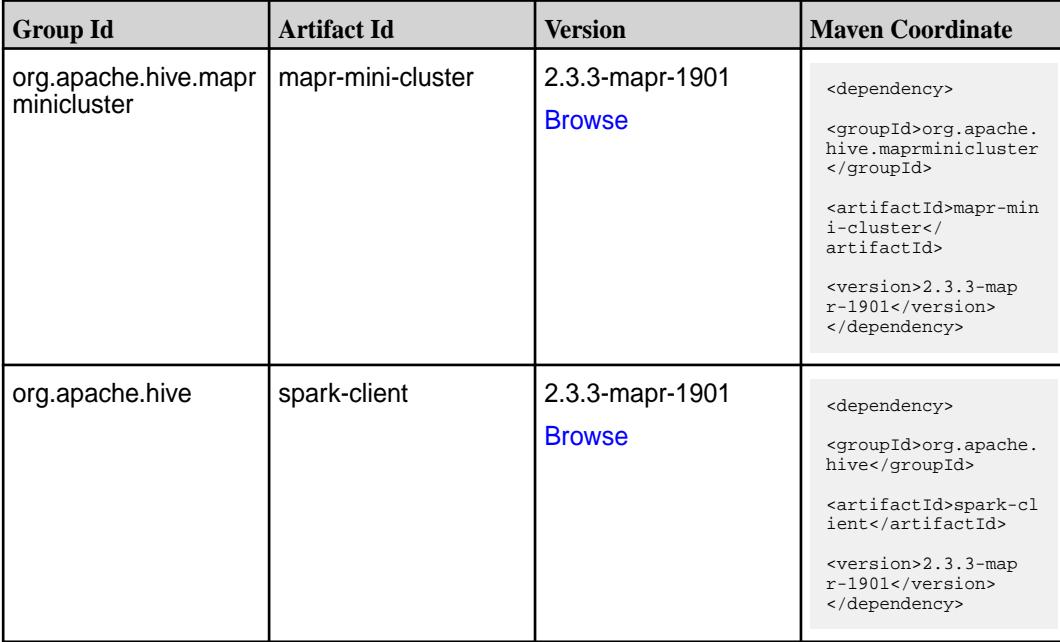

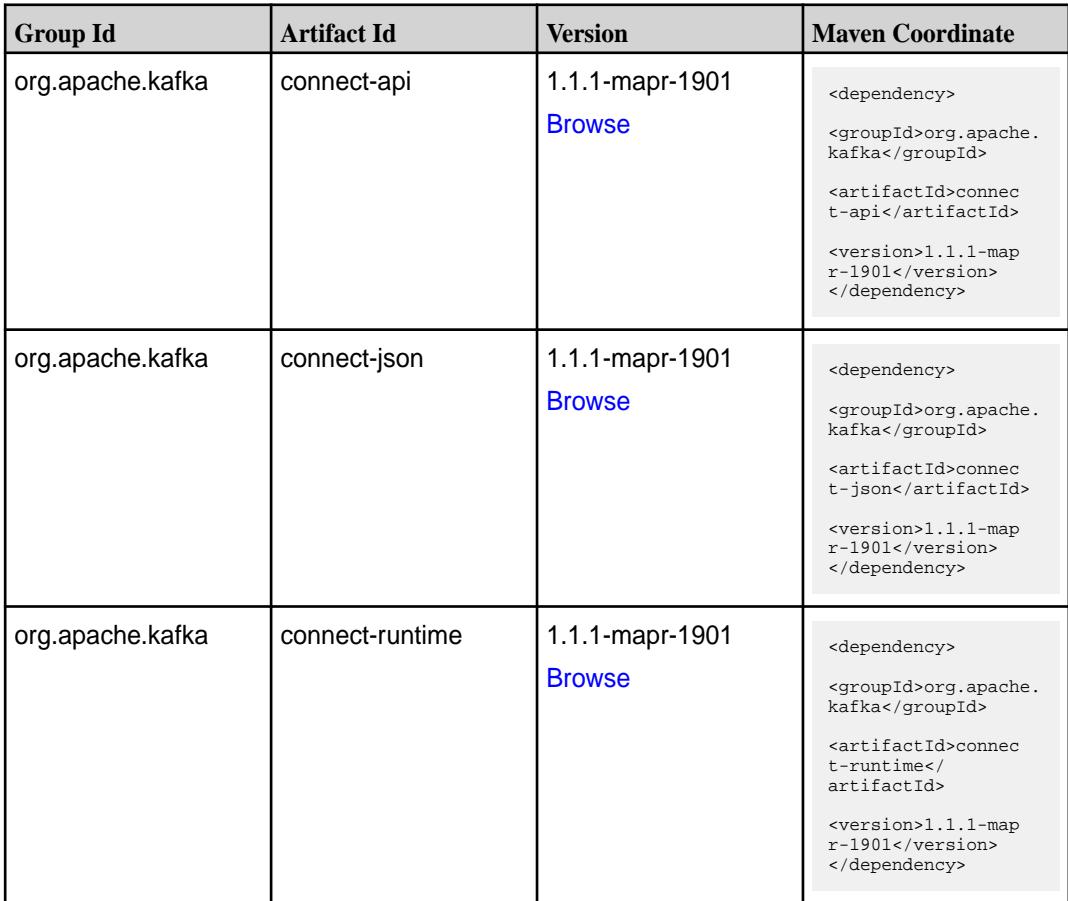

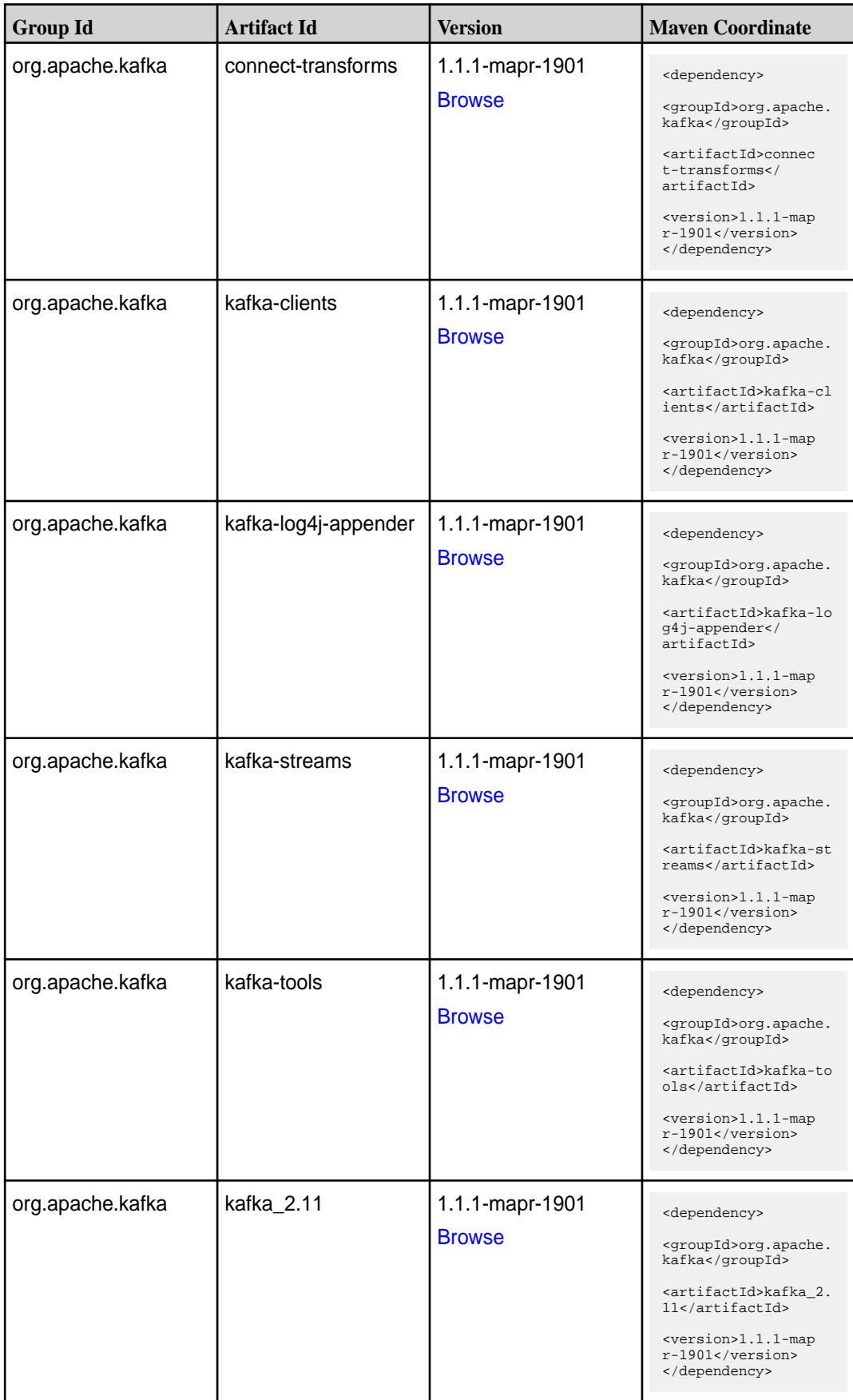

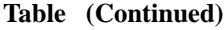

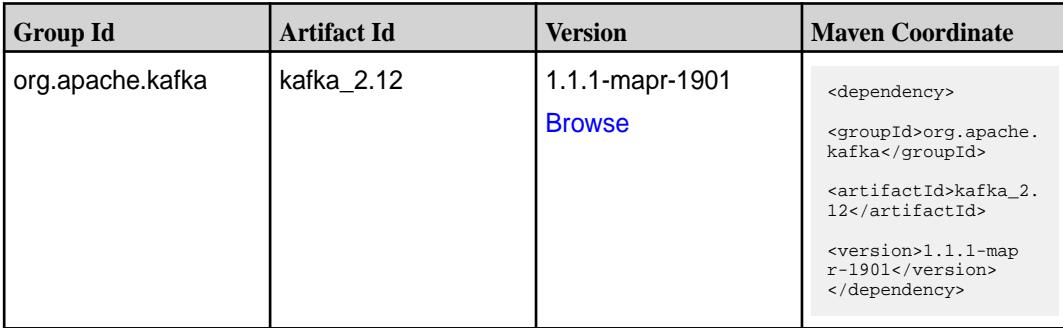

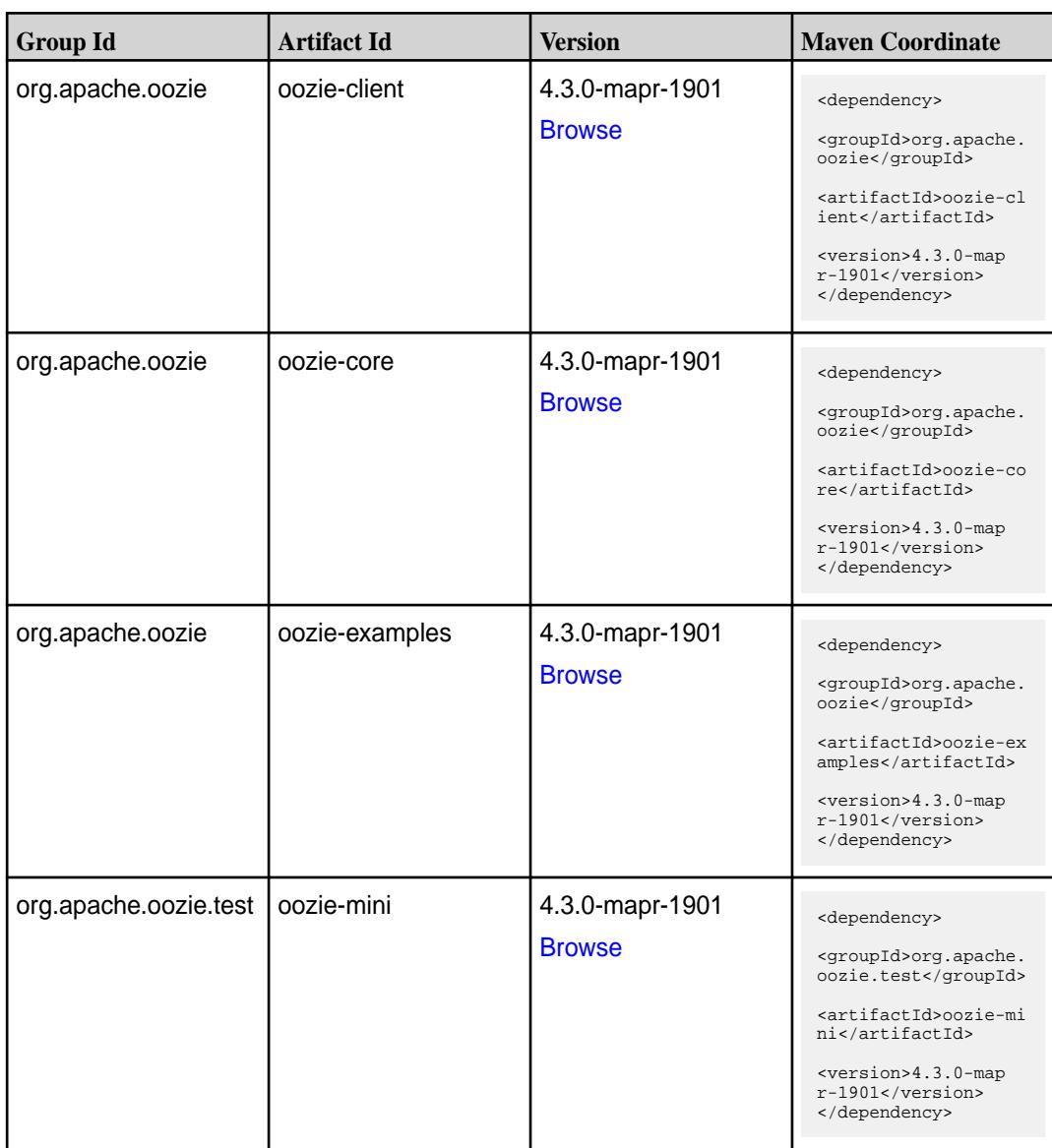

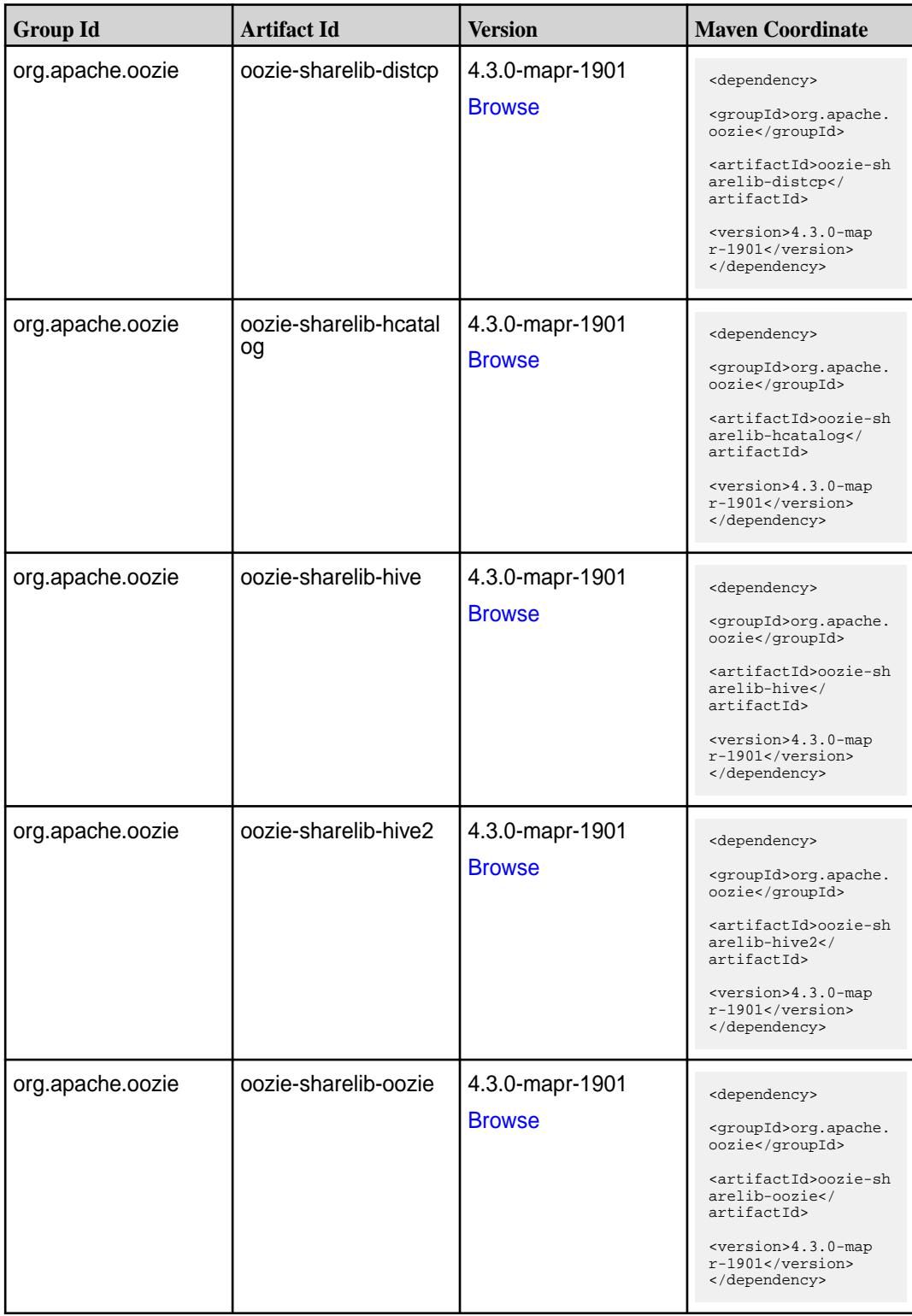

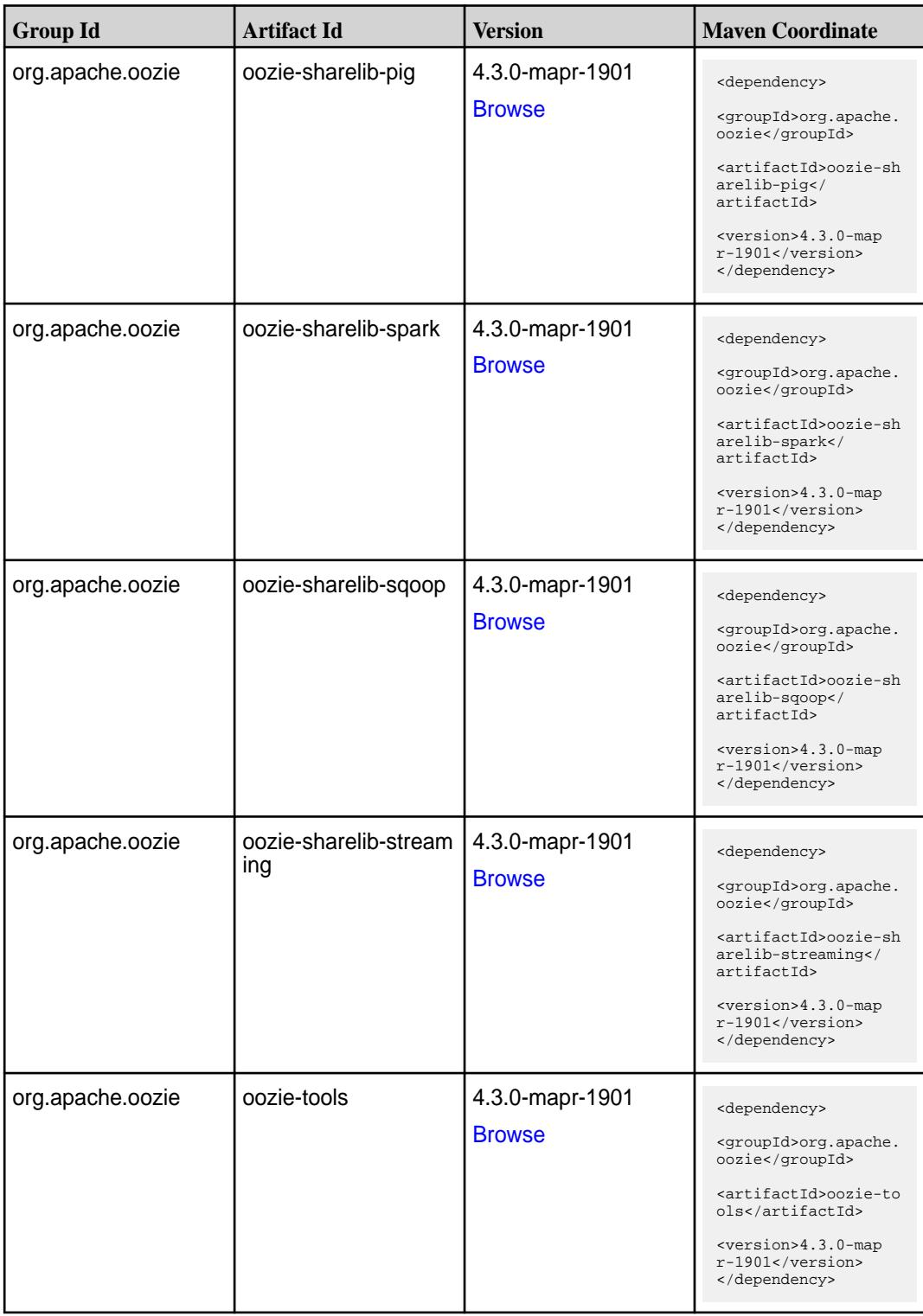

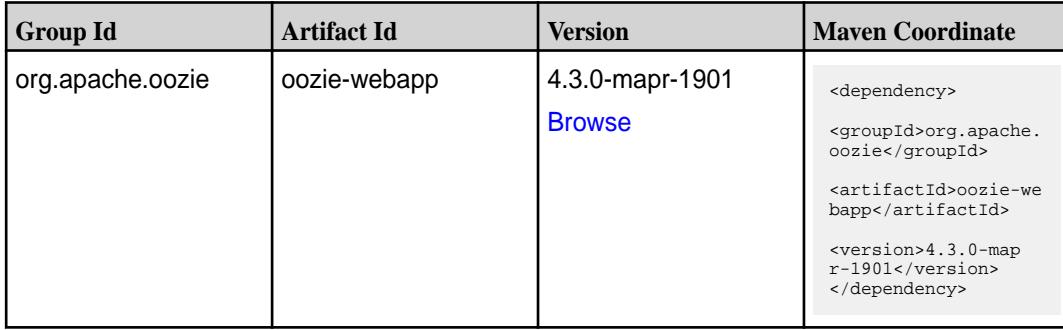

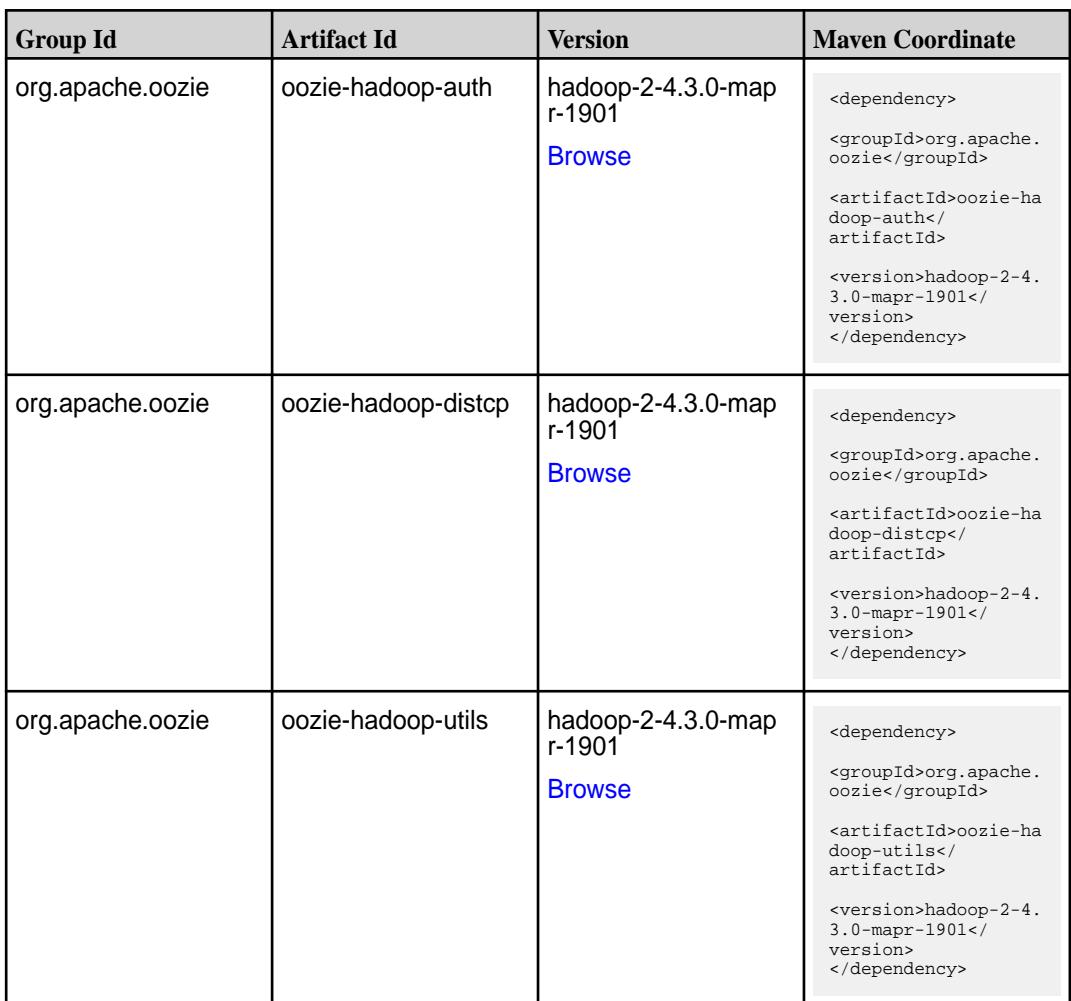

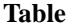

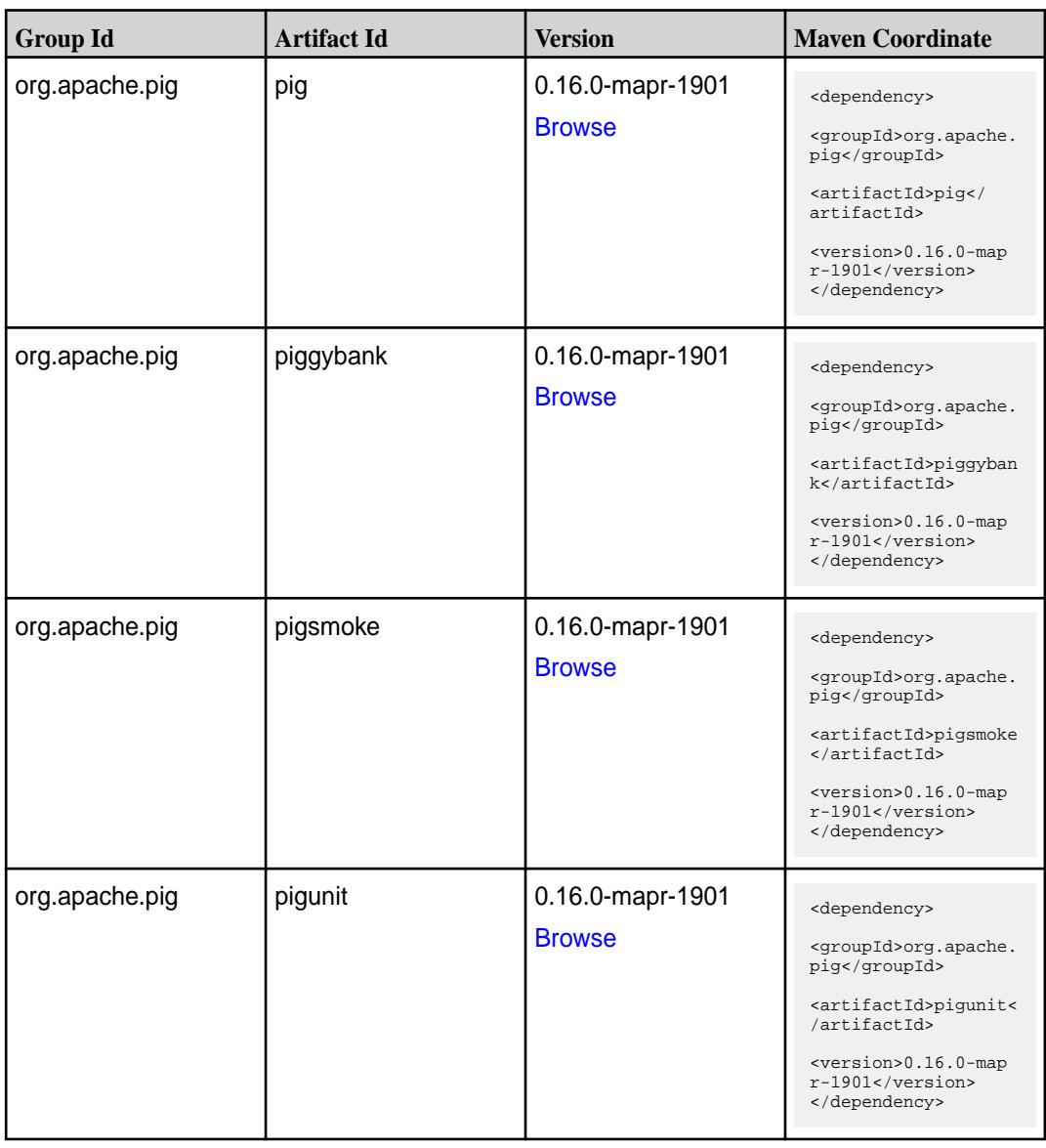

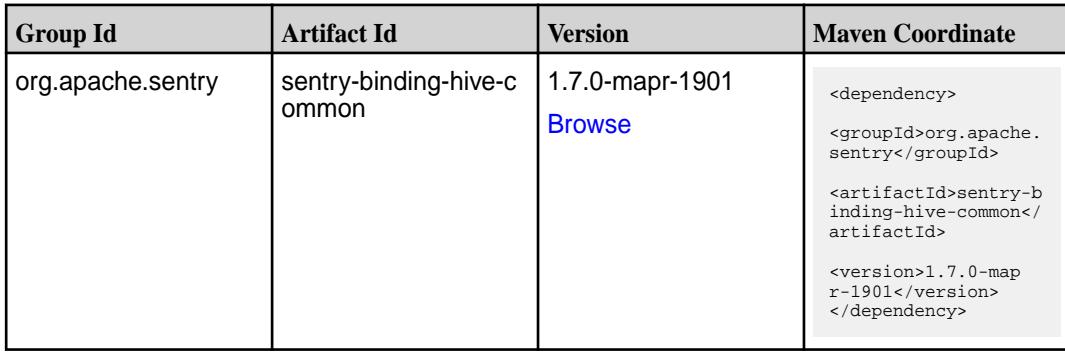

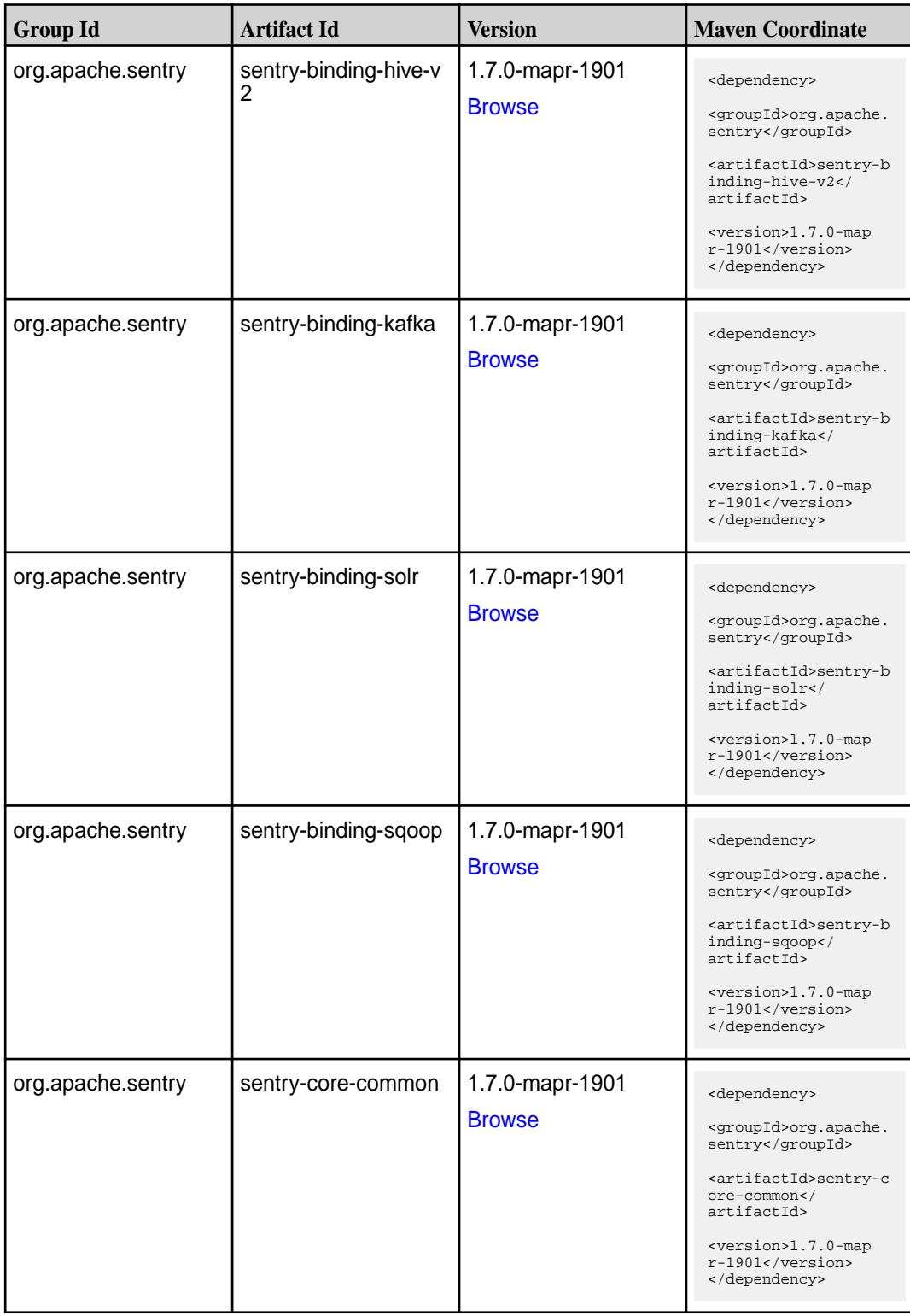

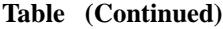

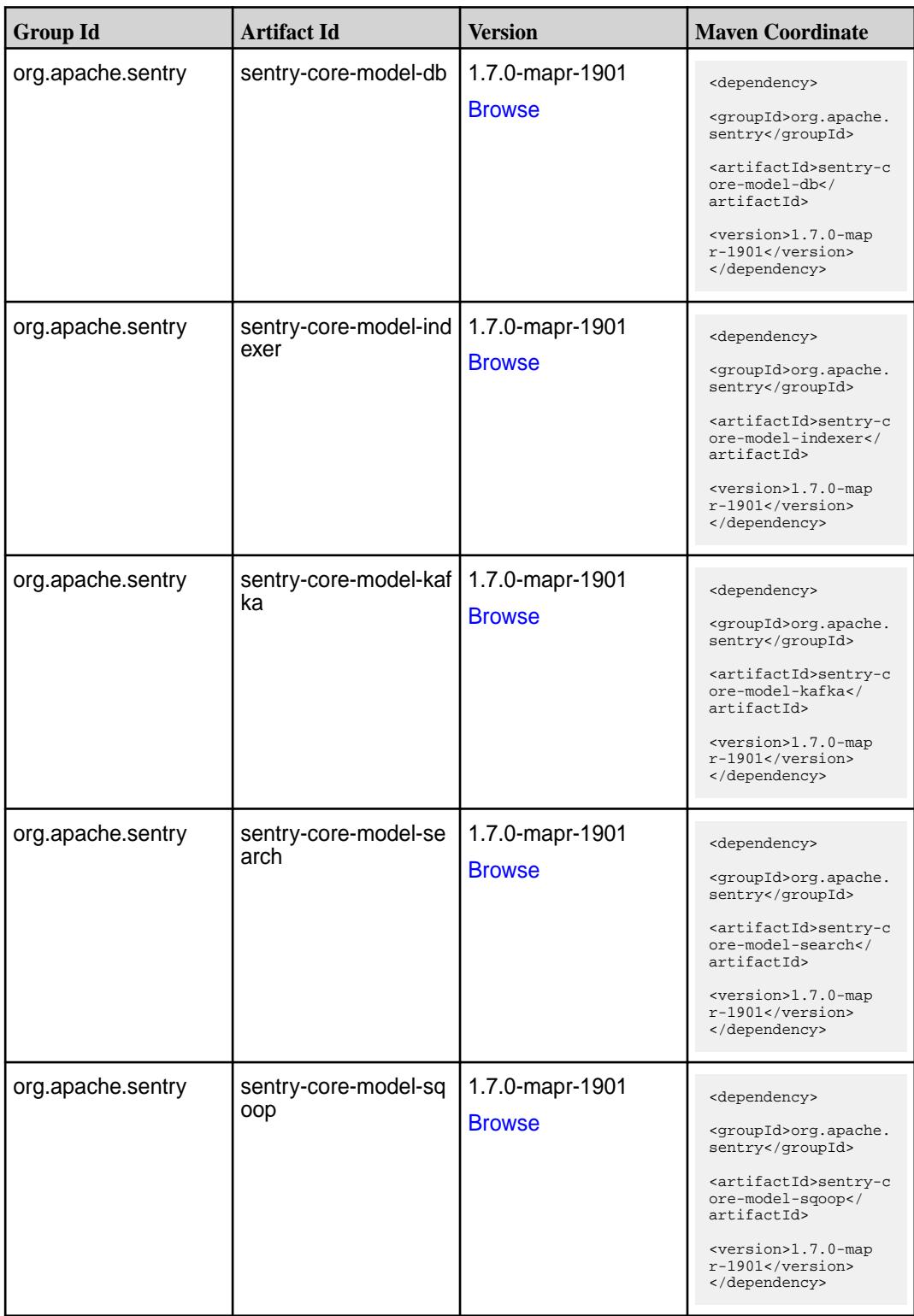

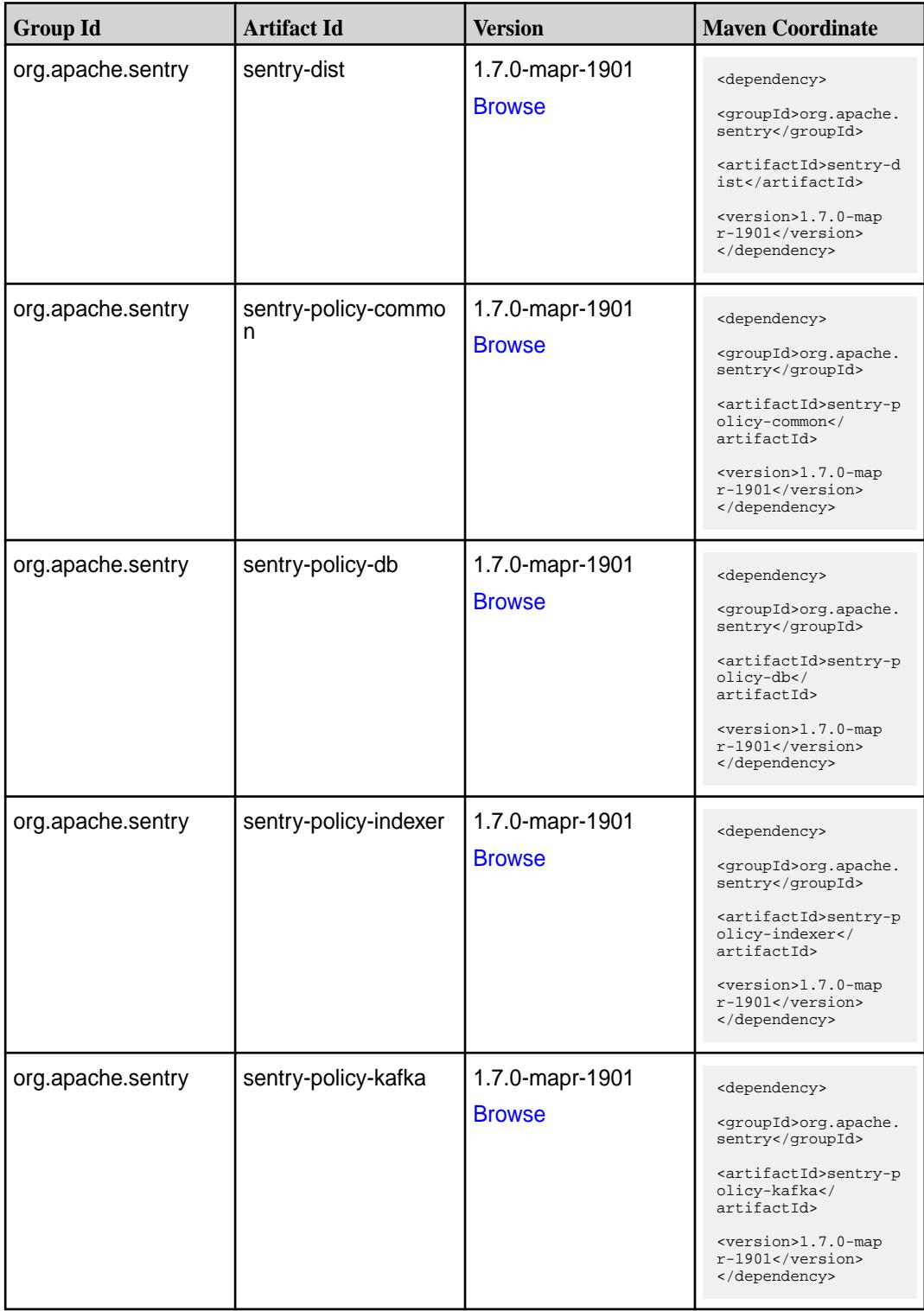

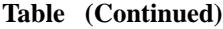

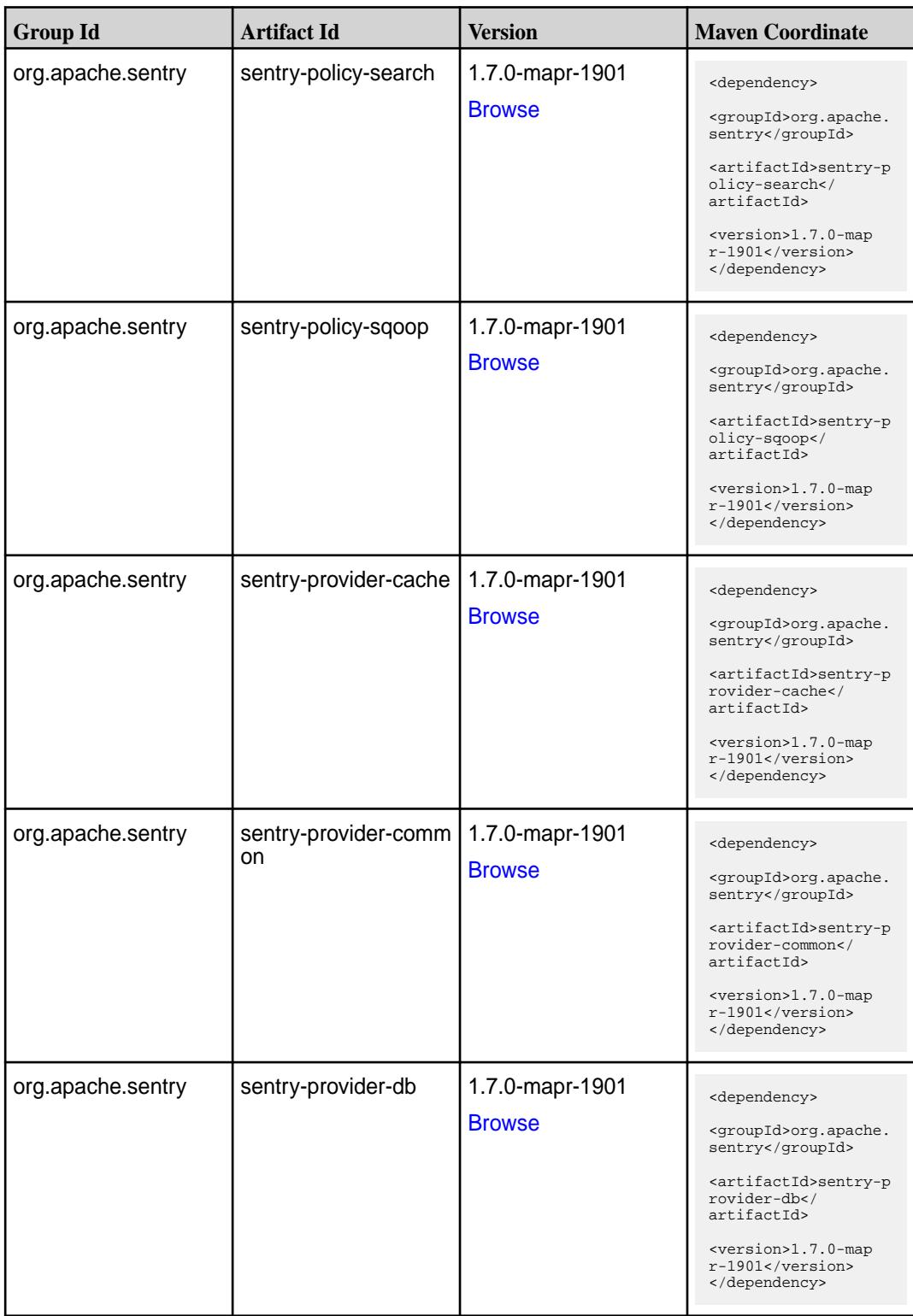

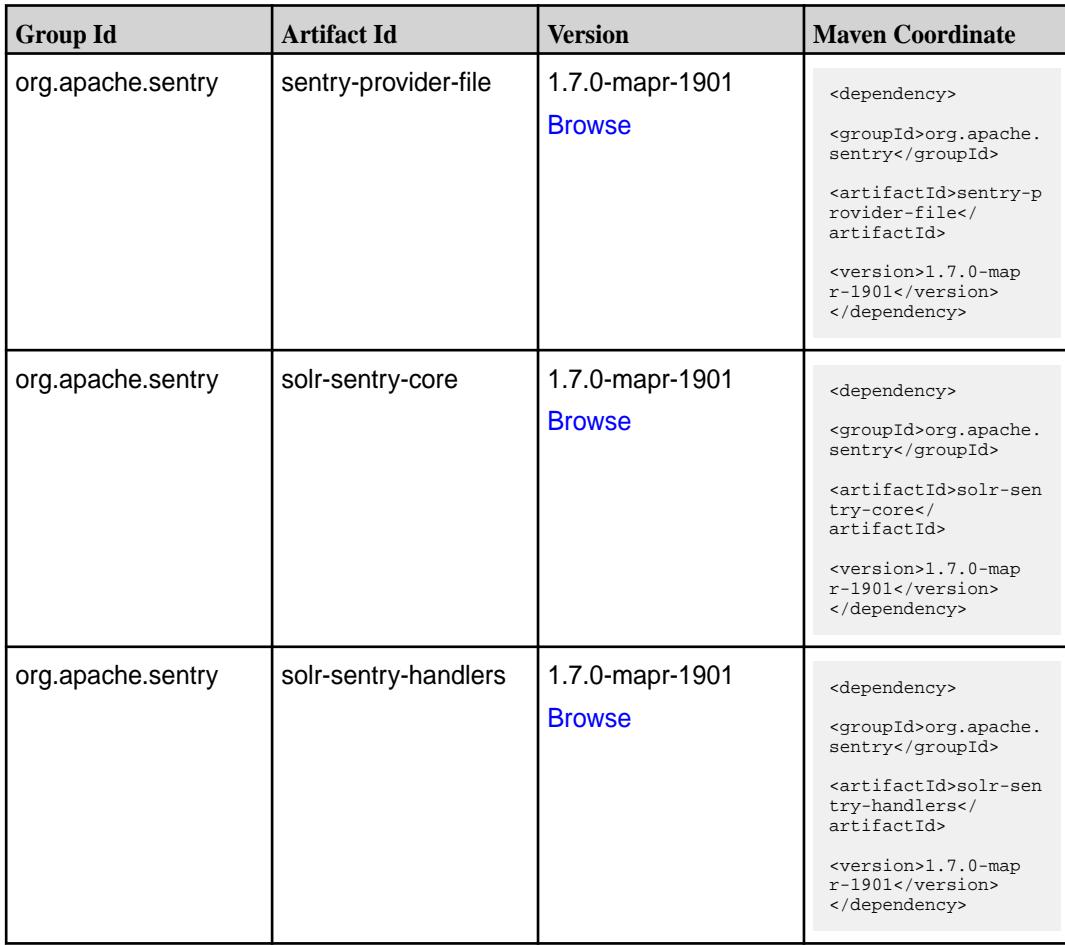

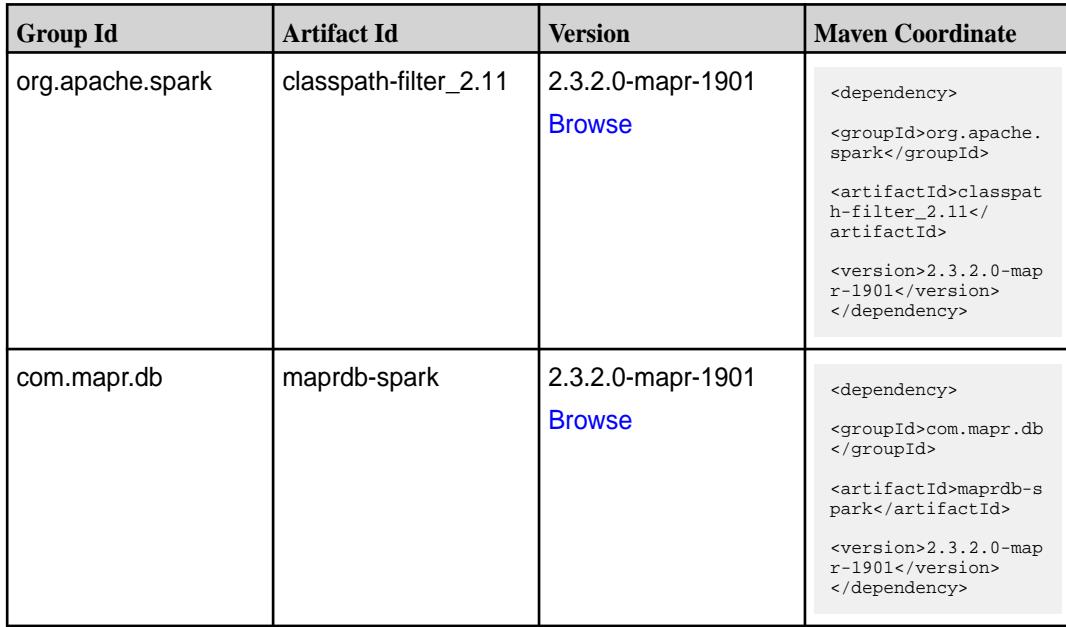

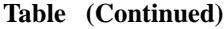

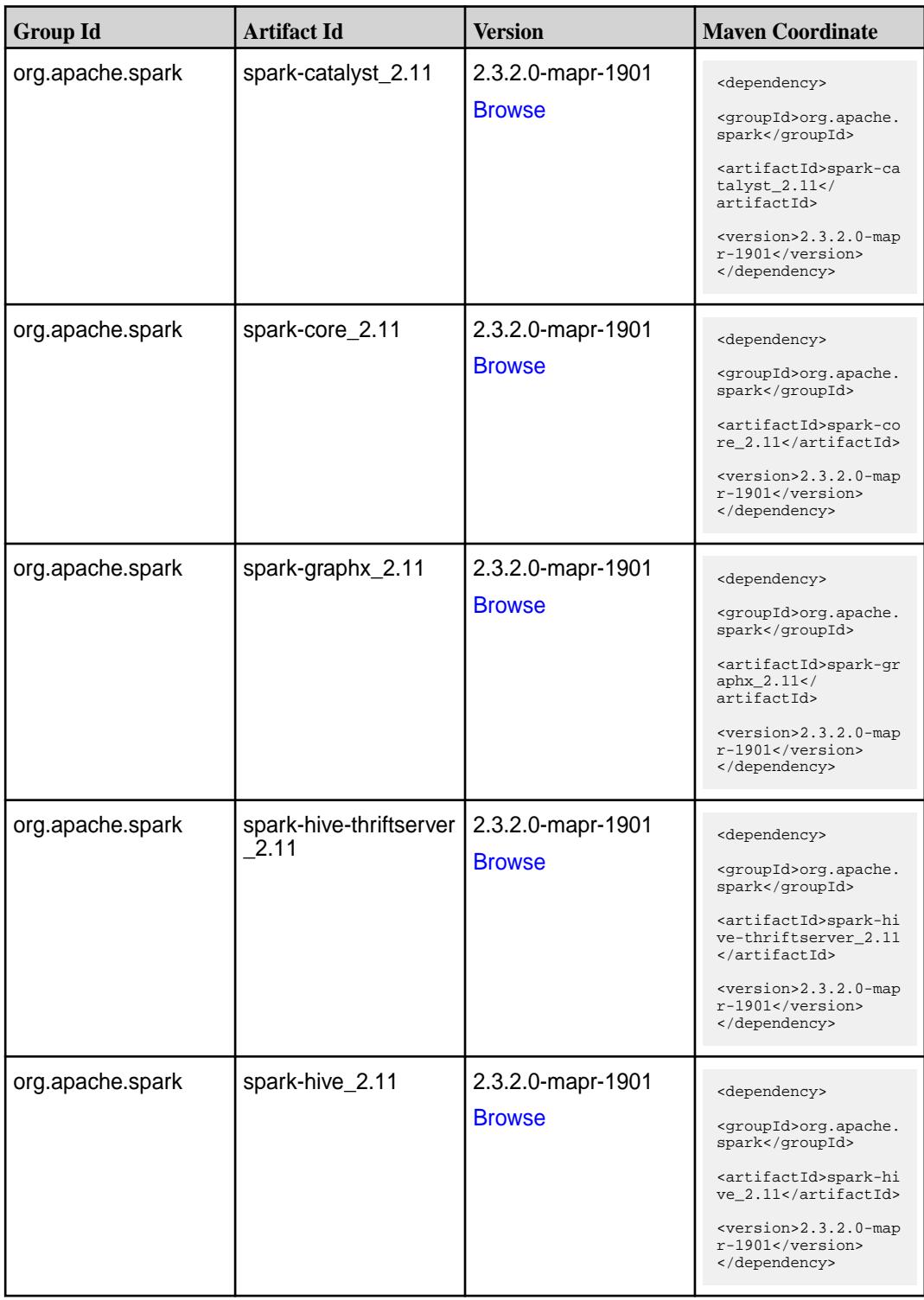

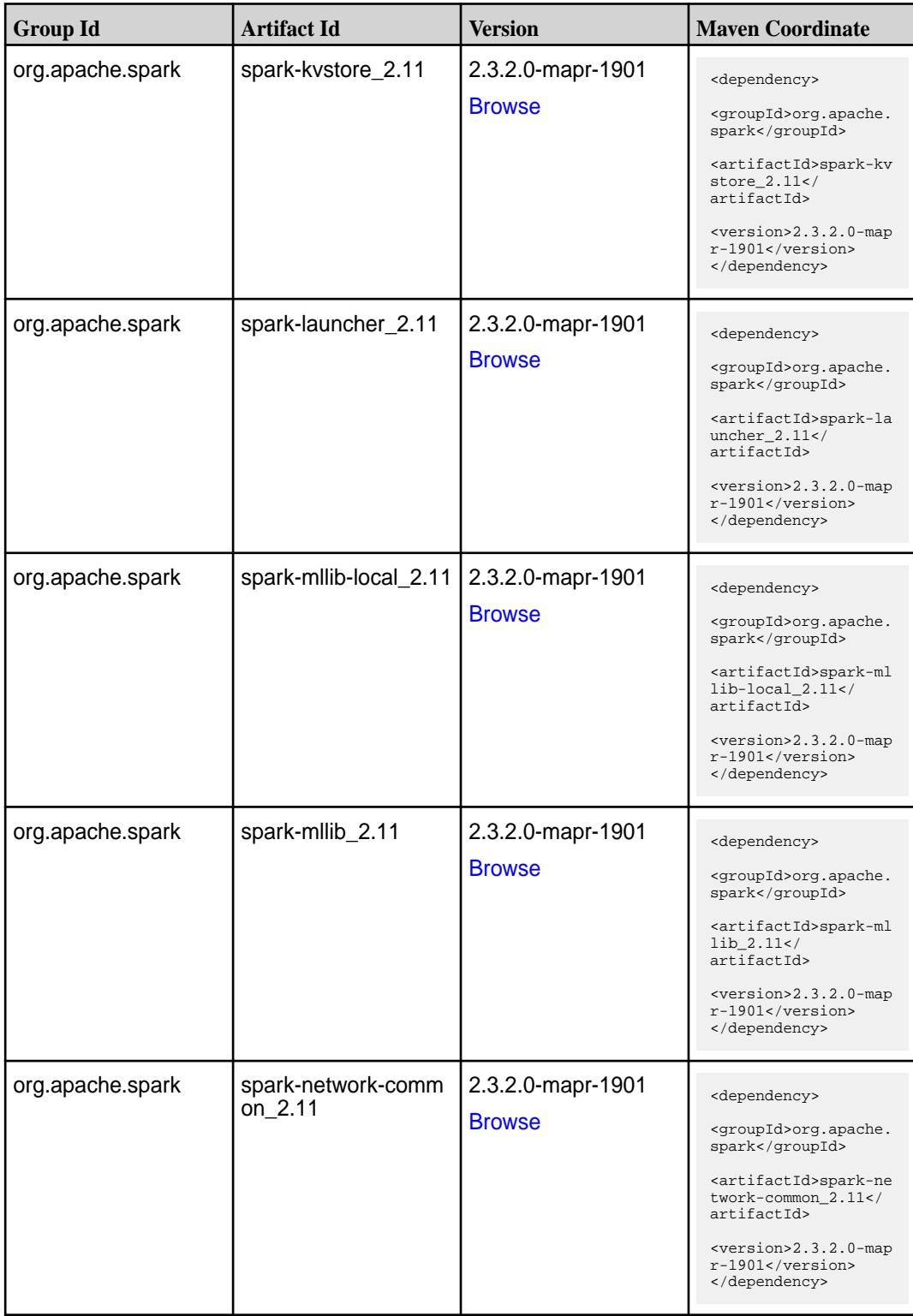

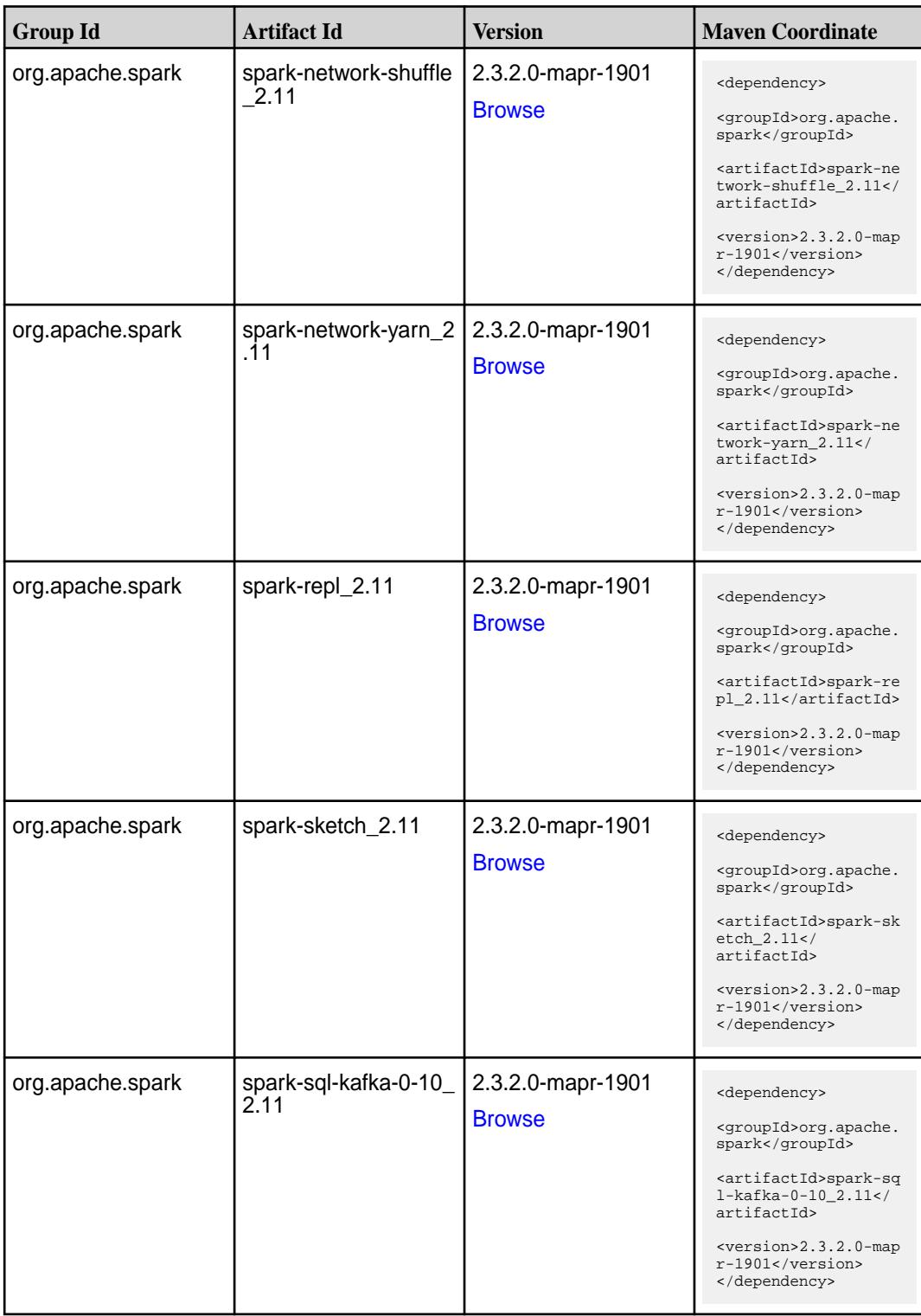

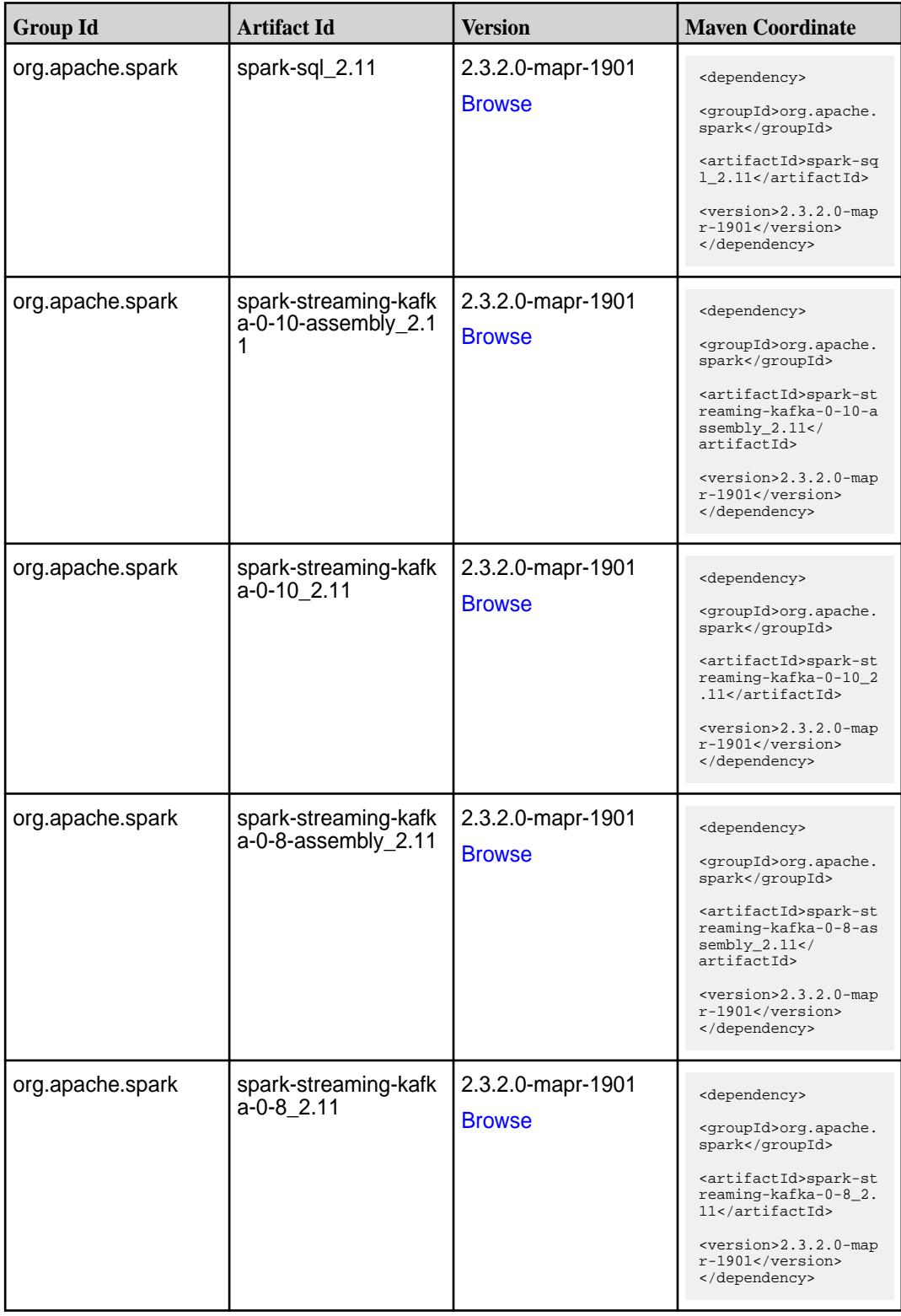

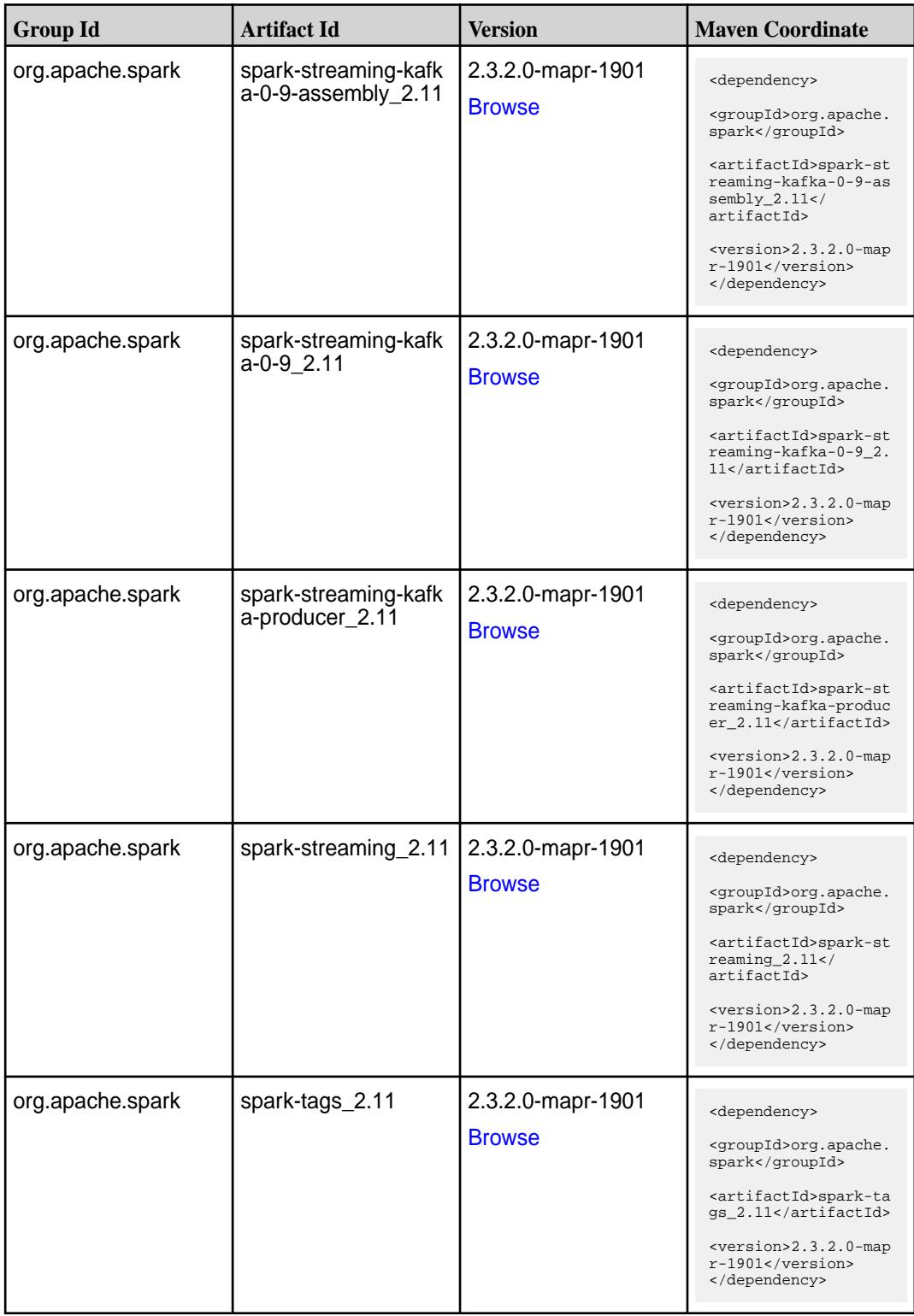

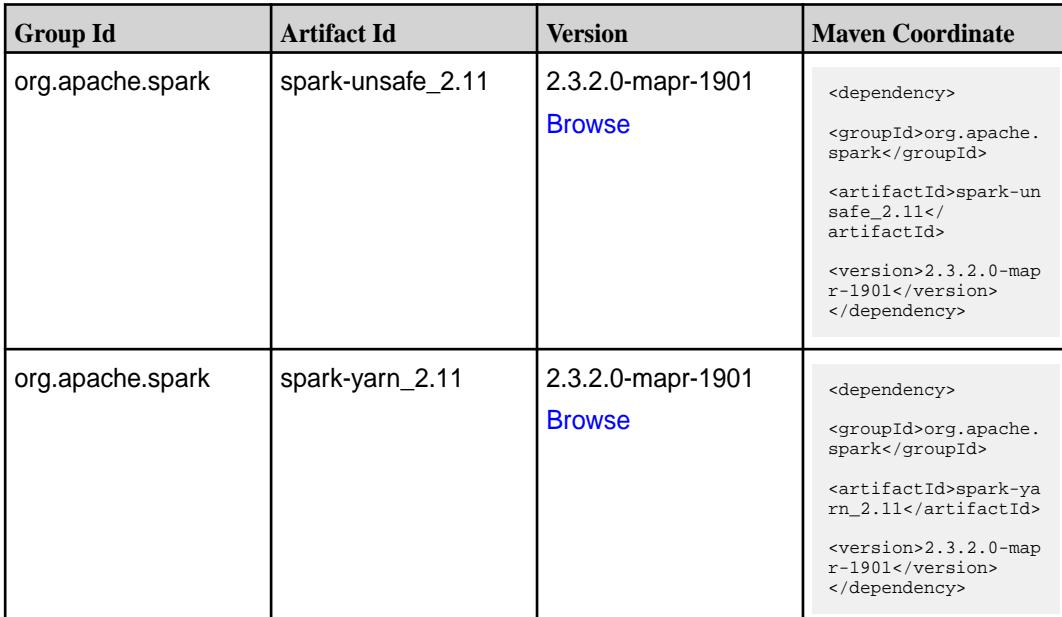

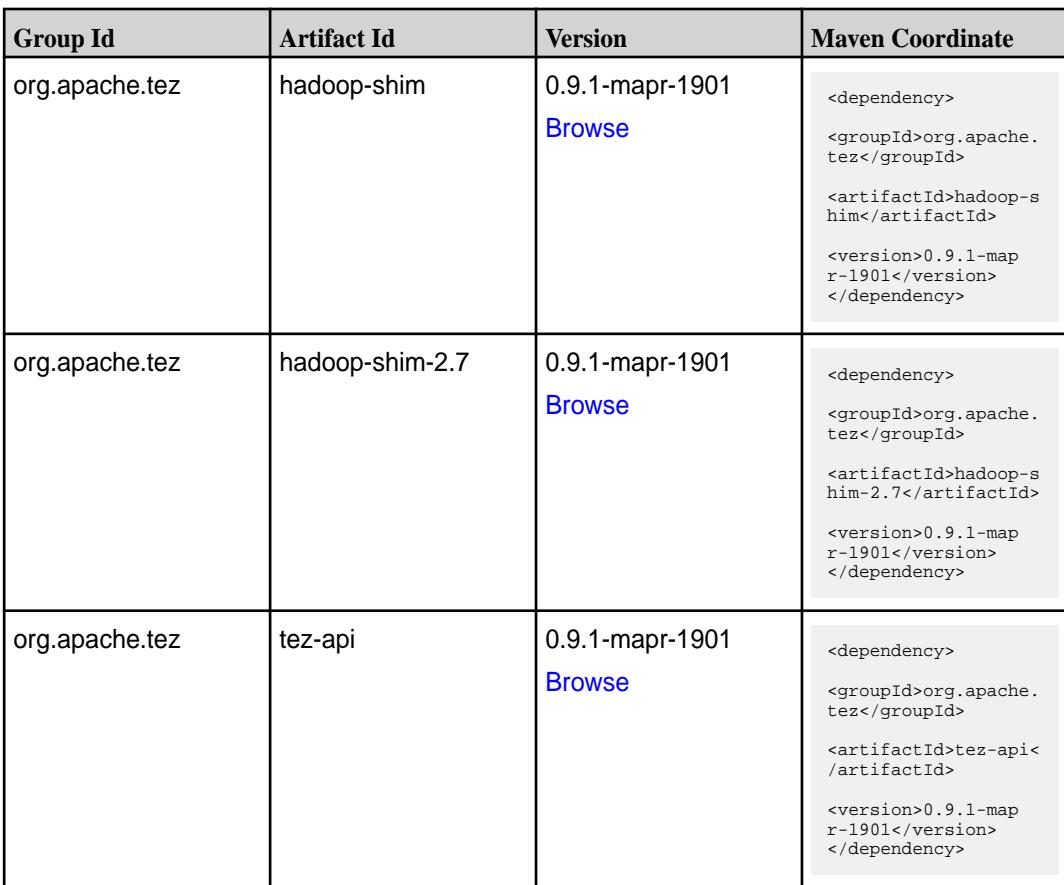

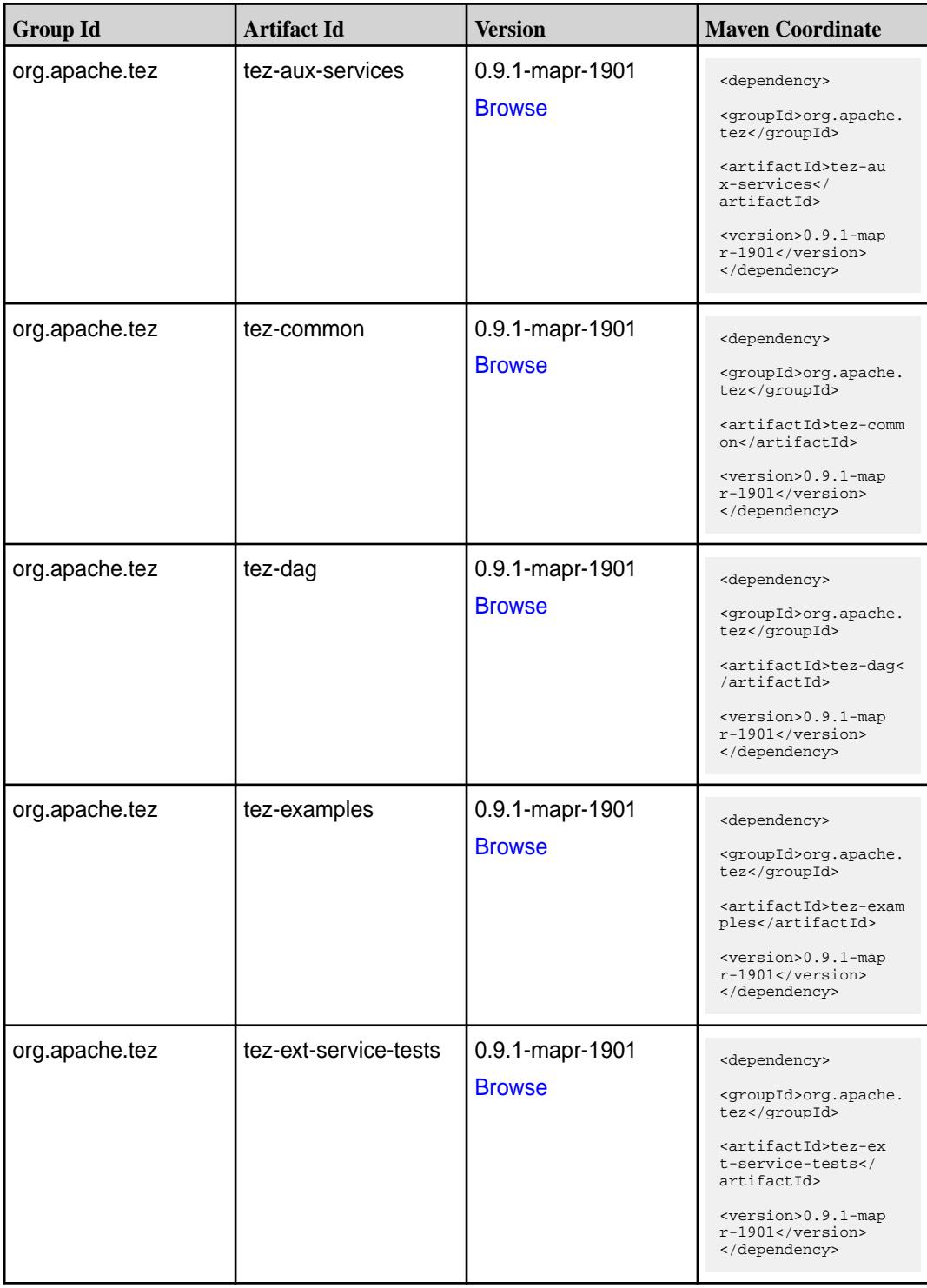

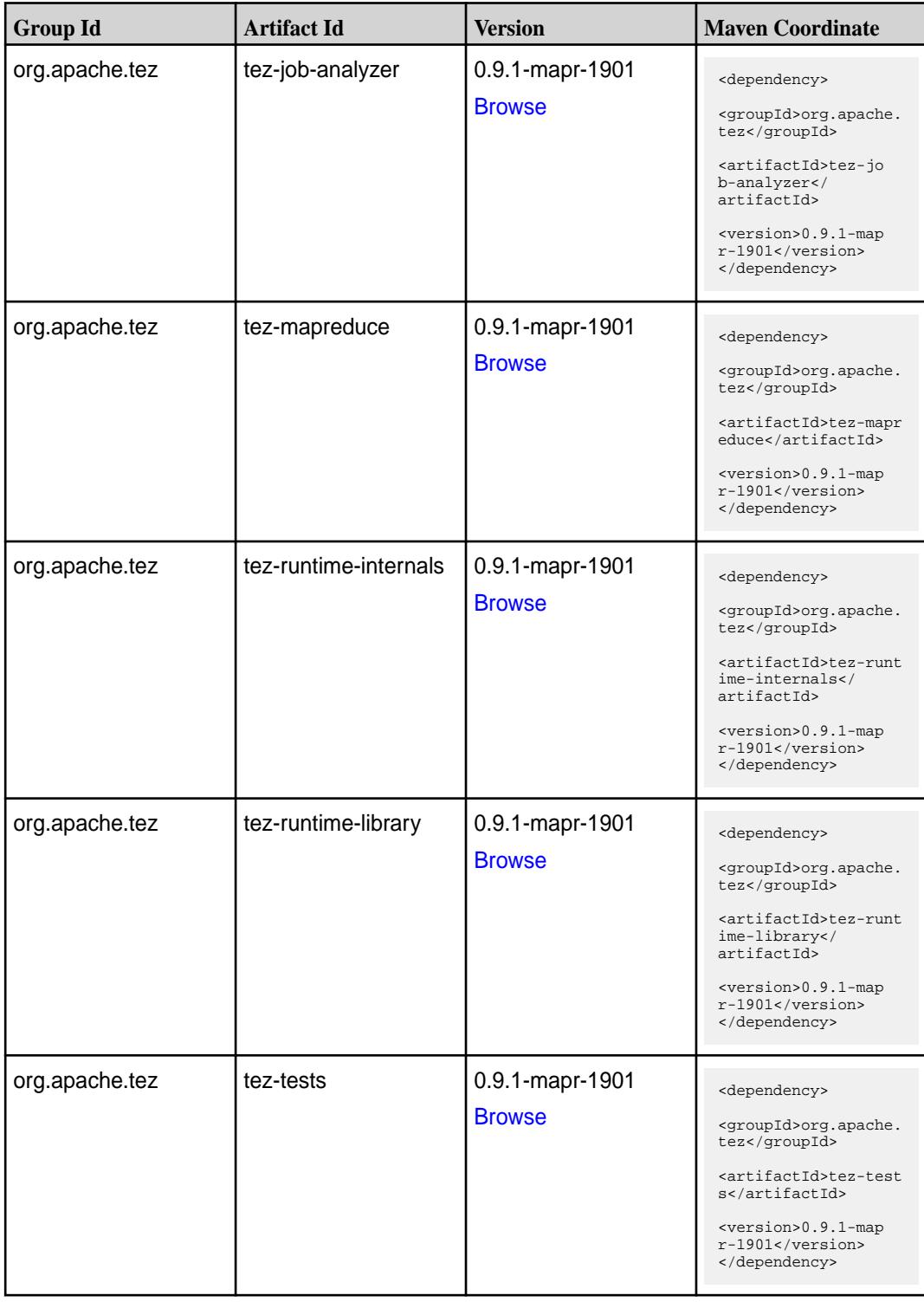

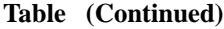

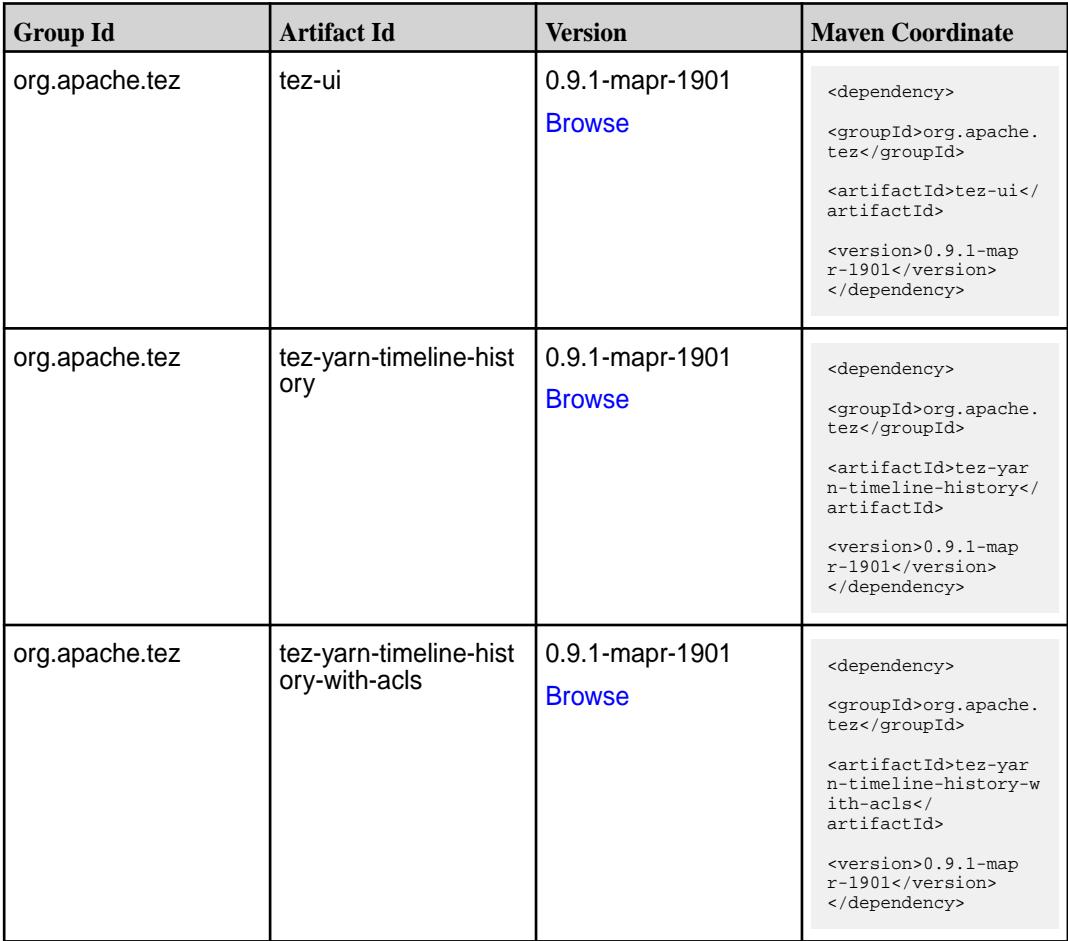

#### **Maven Artifacts for EEP 6.0.0**

Listed are all Maven artifacts for EEP 6.0.0 components.

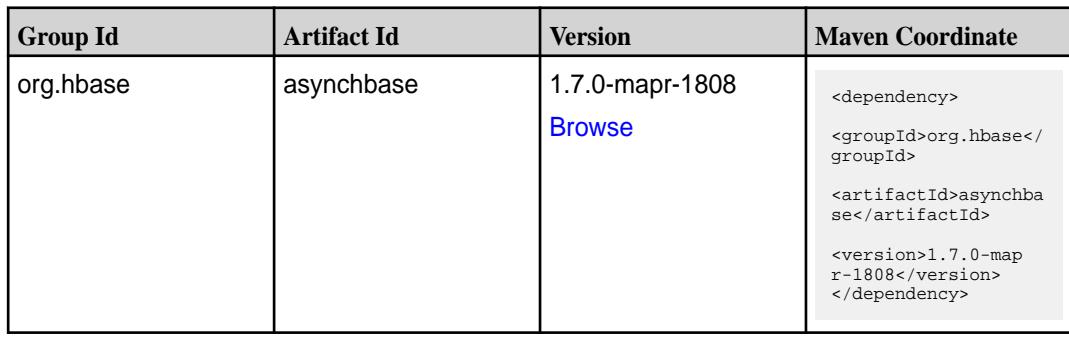

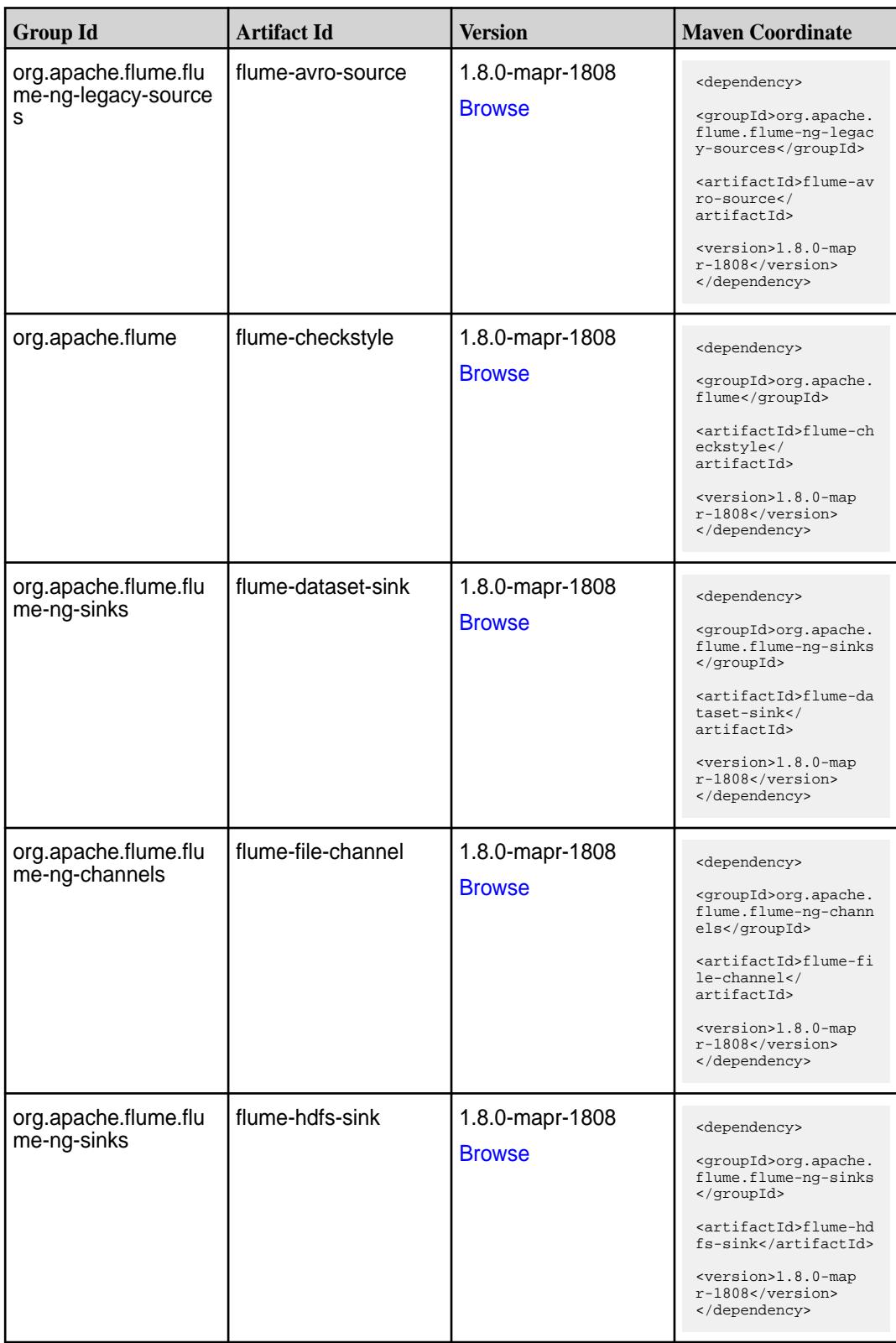
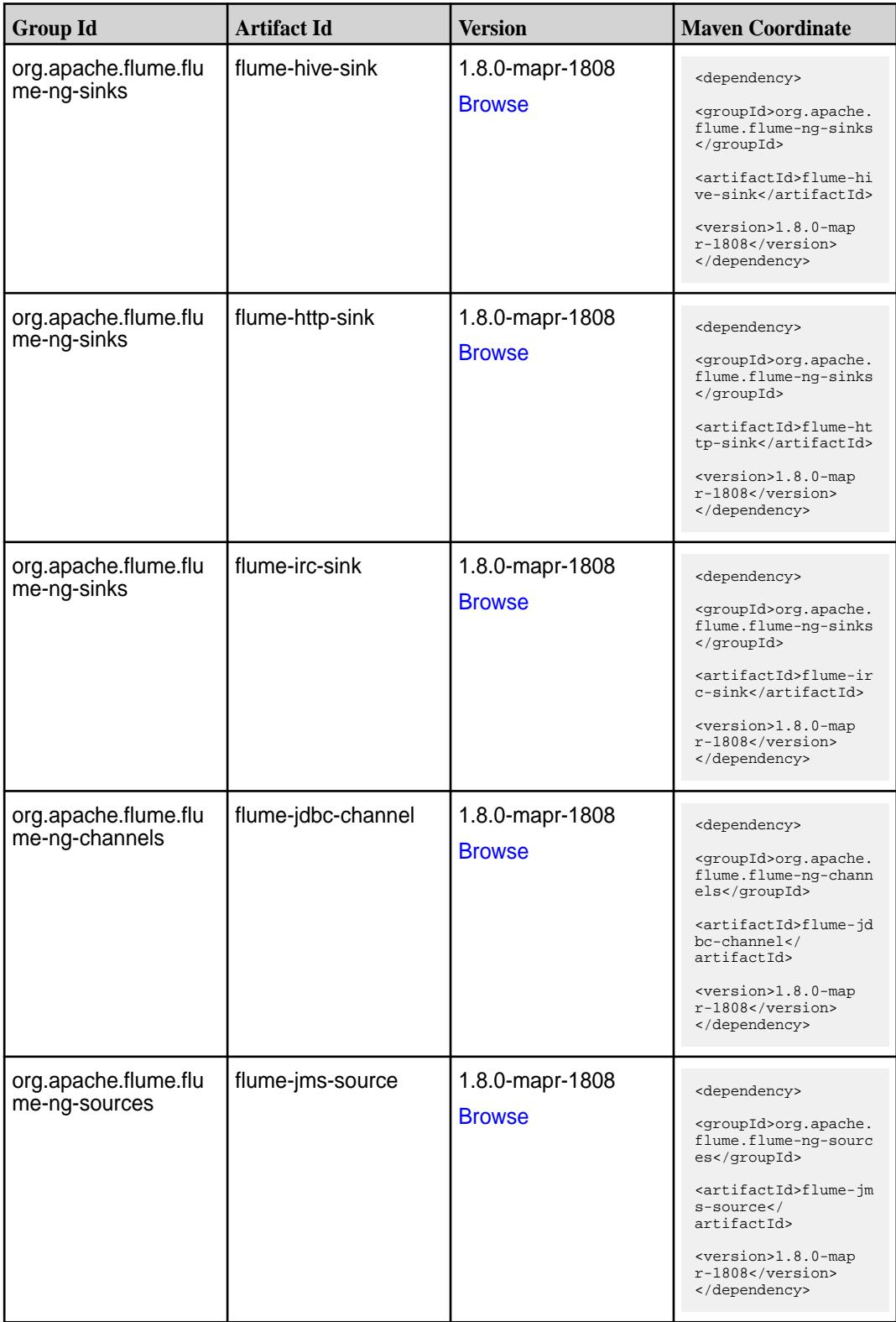

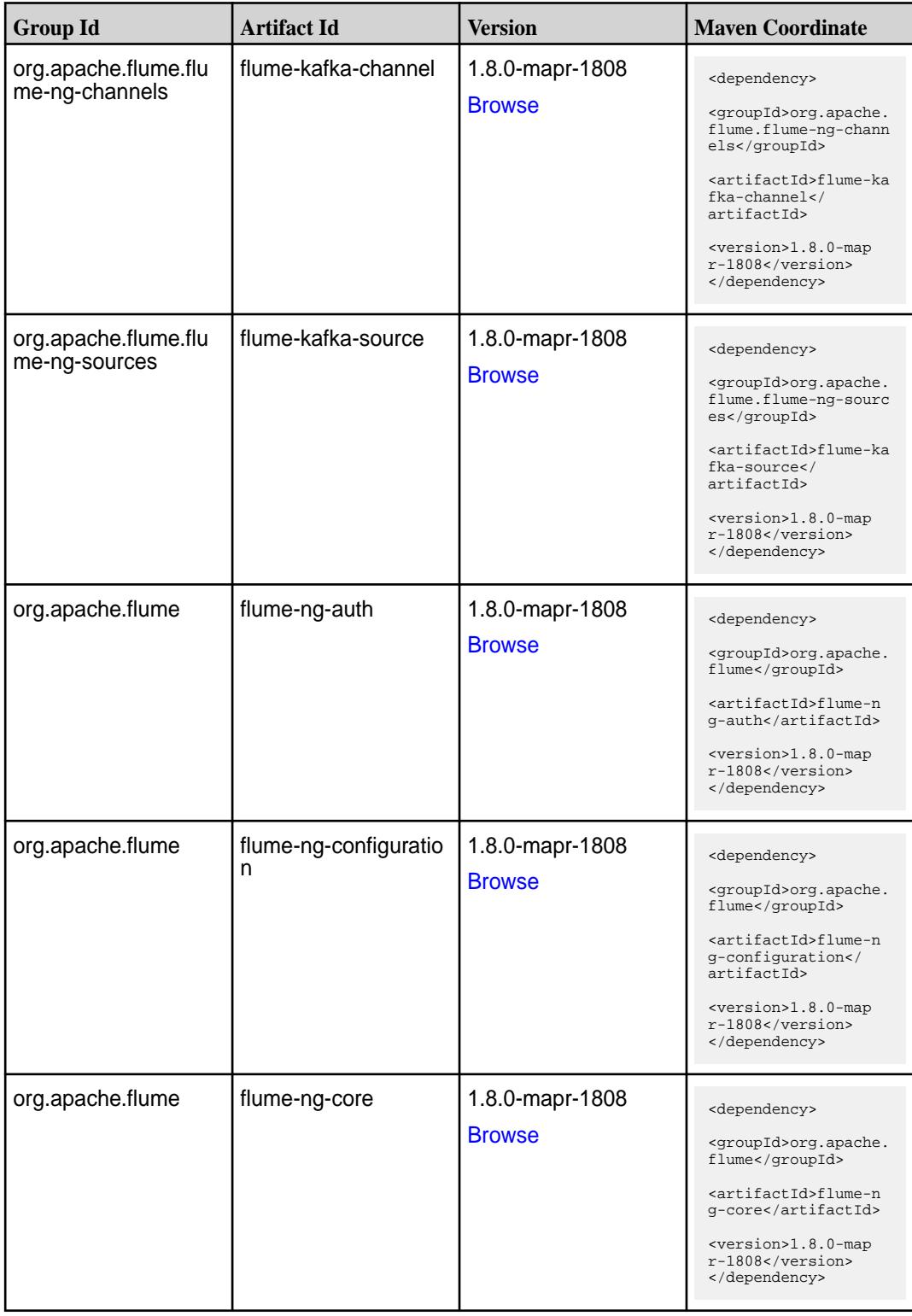

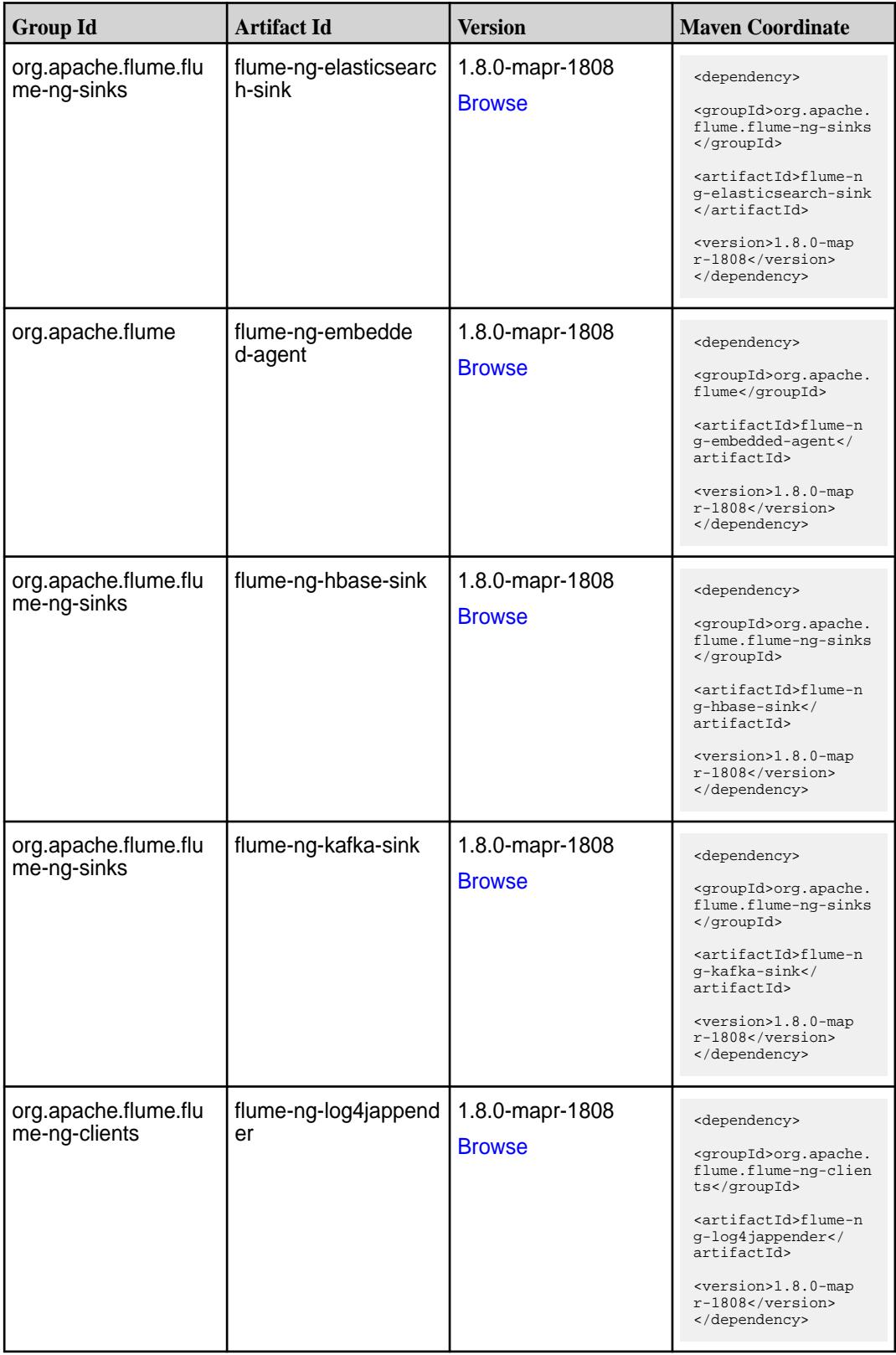

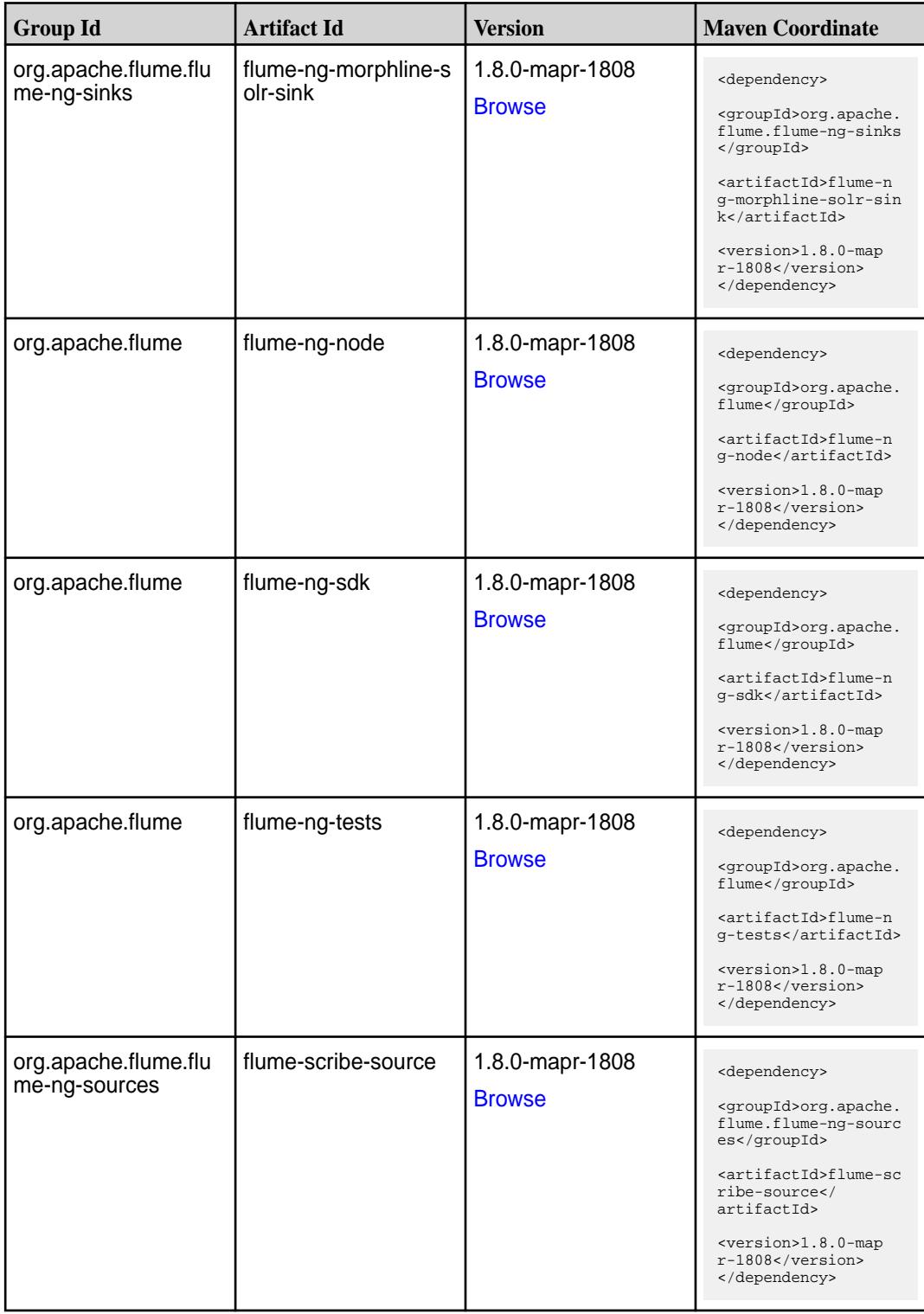

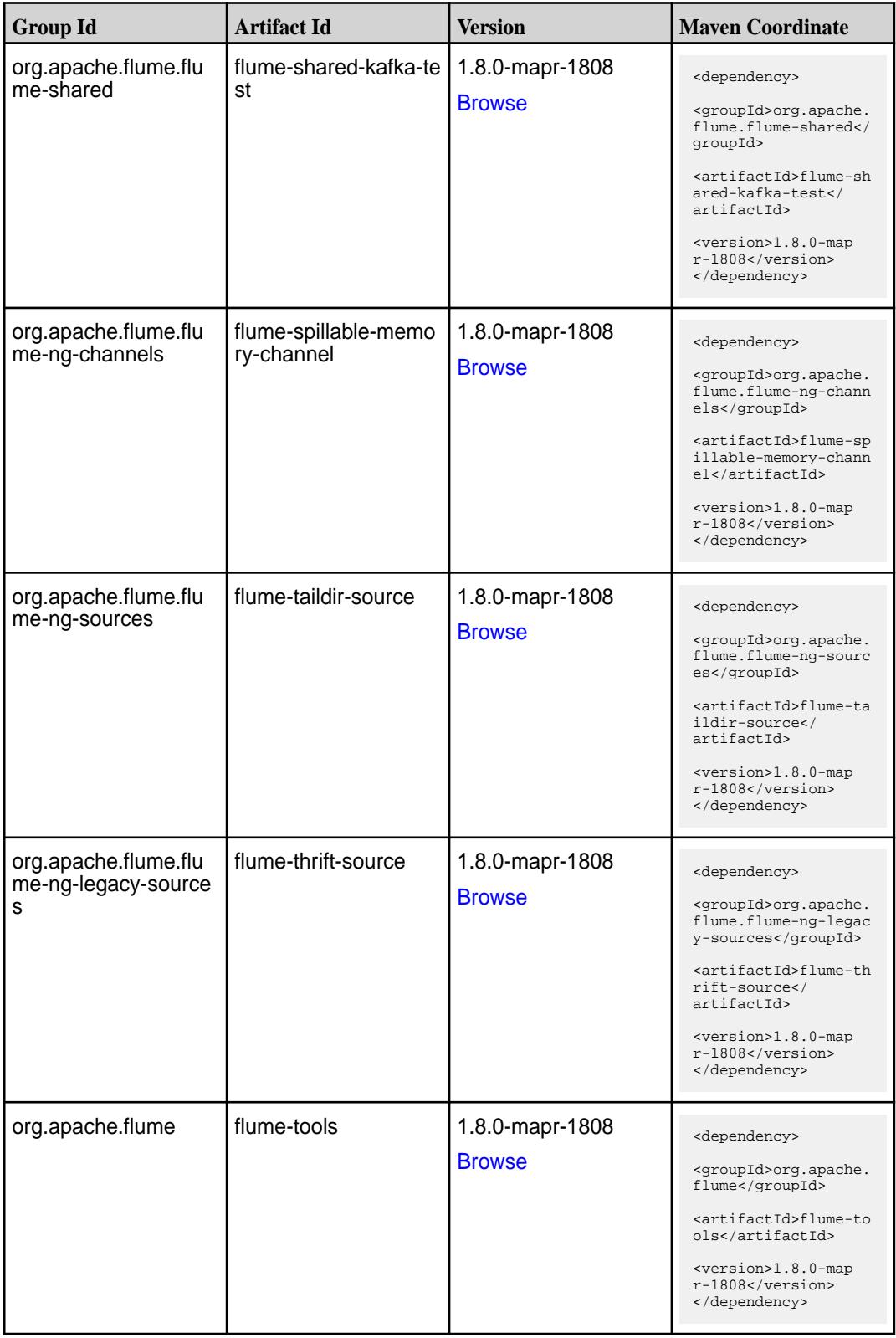

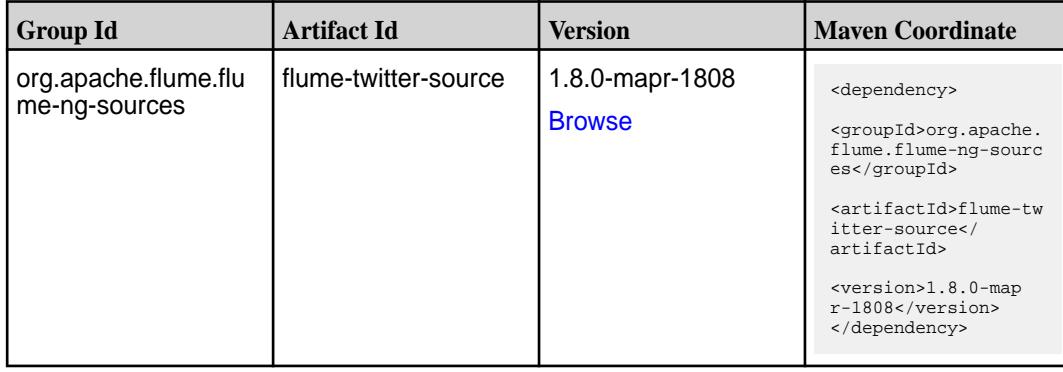

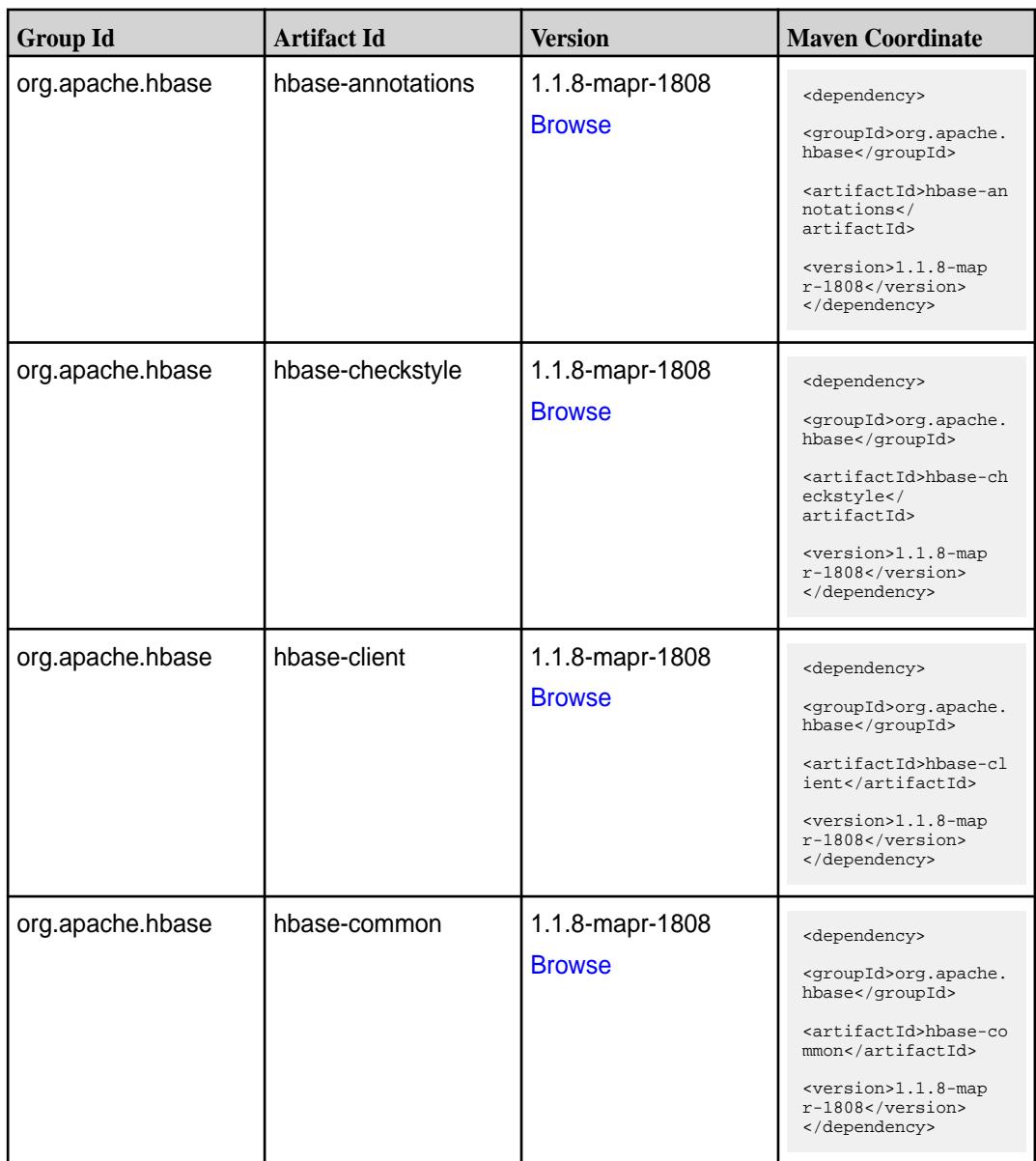

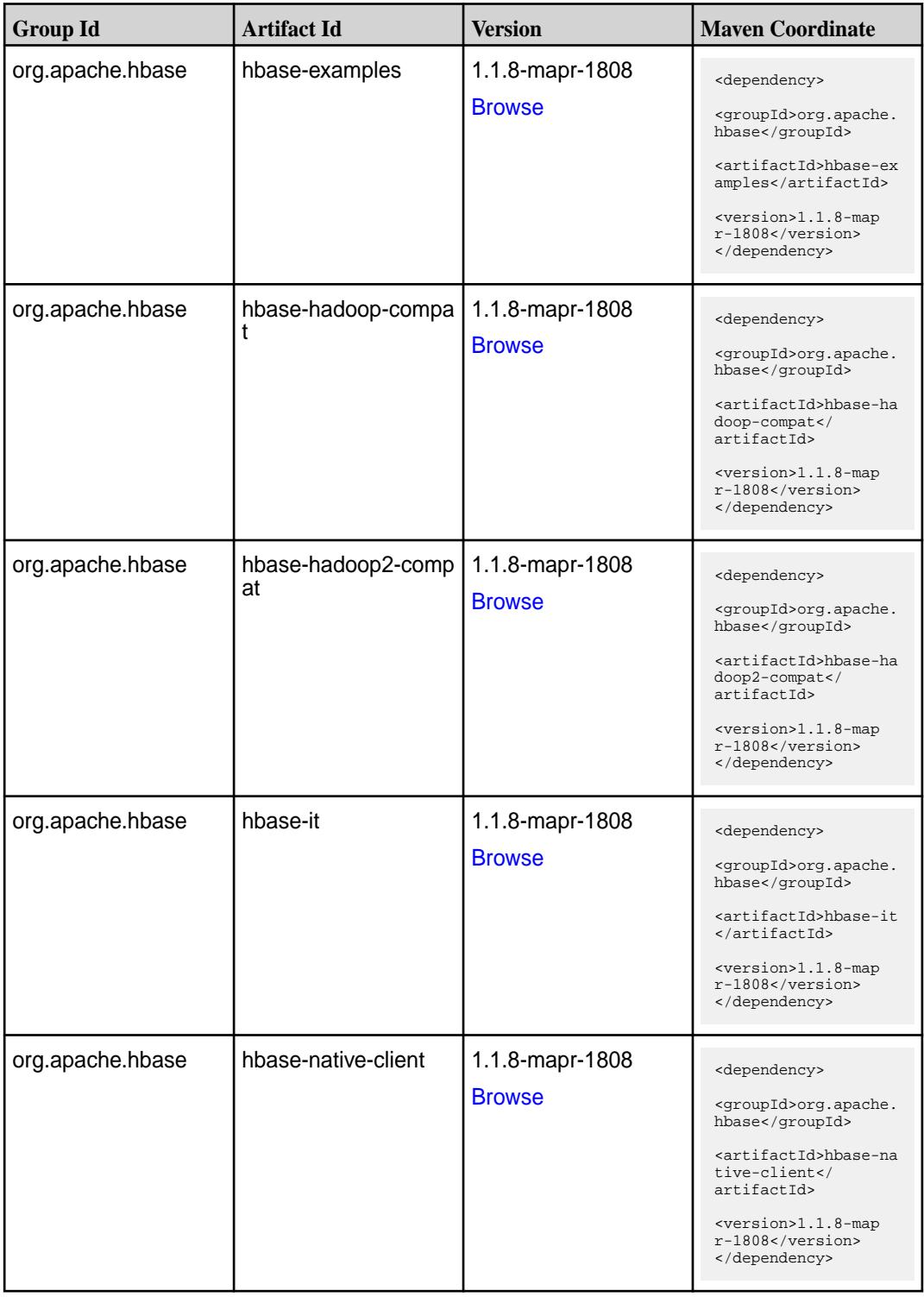

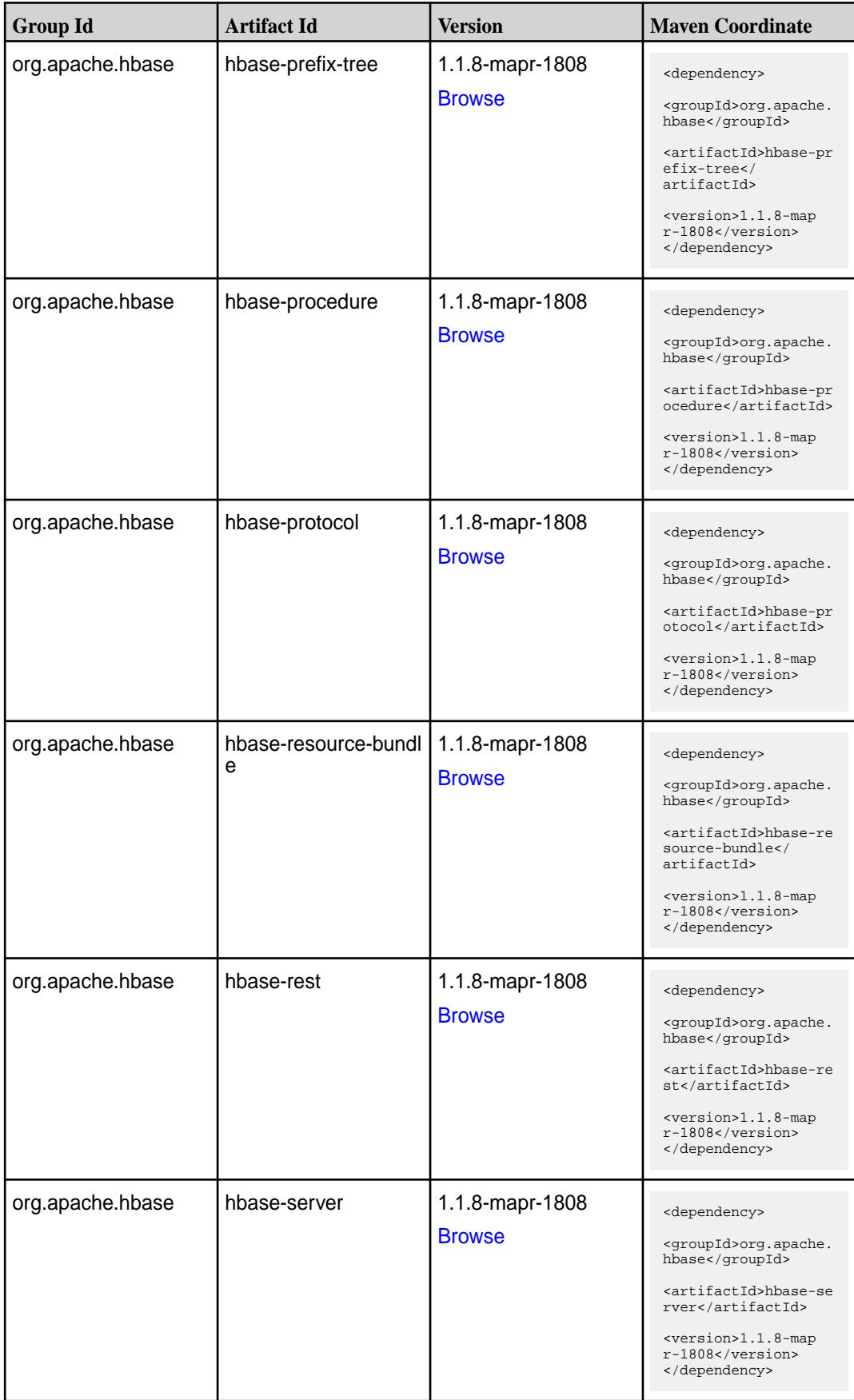

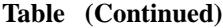

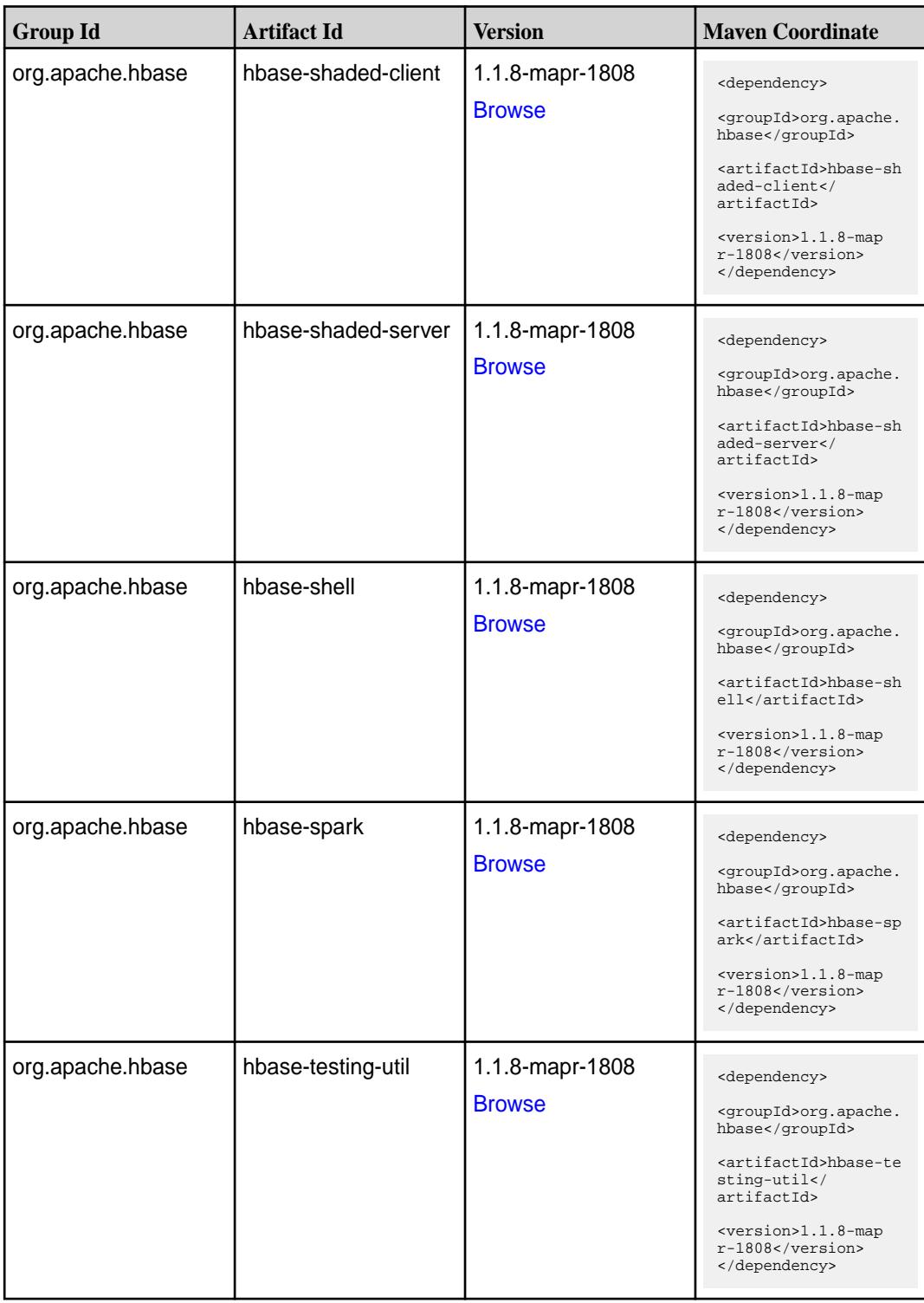

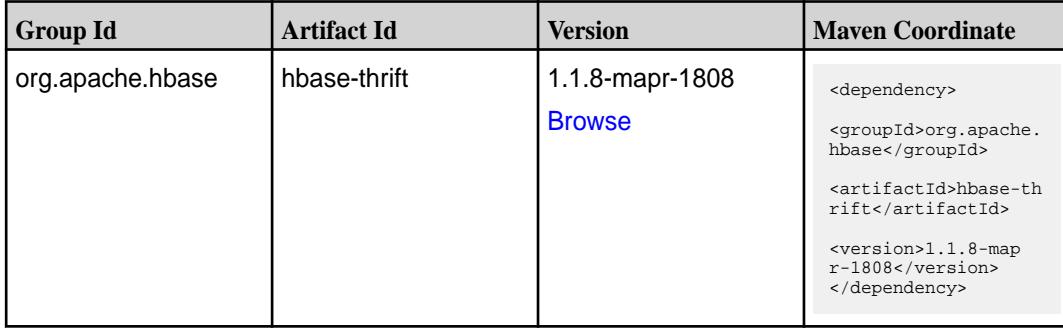

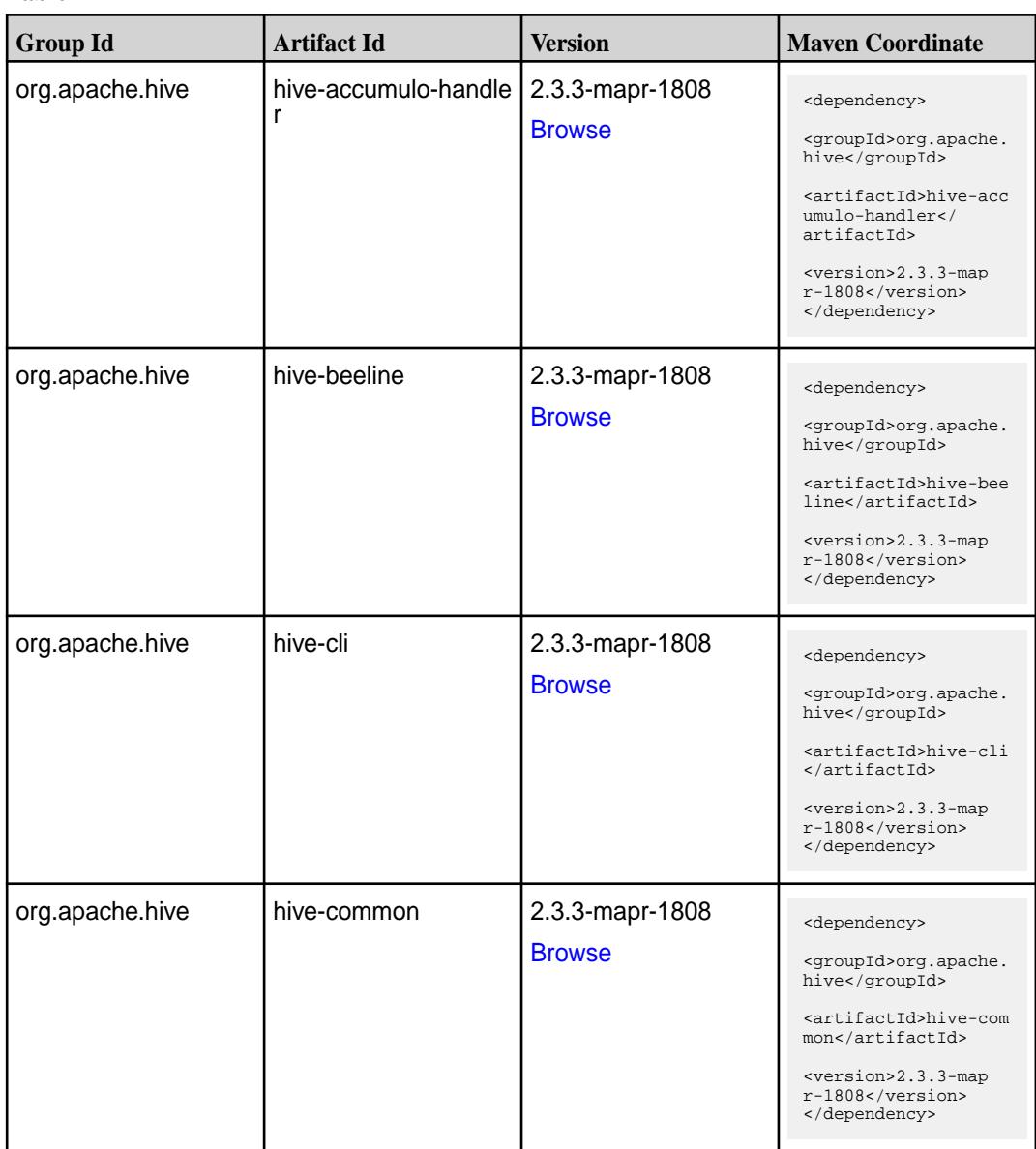

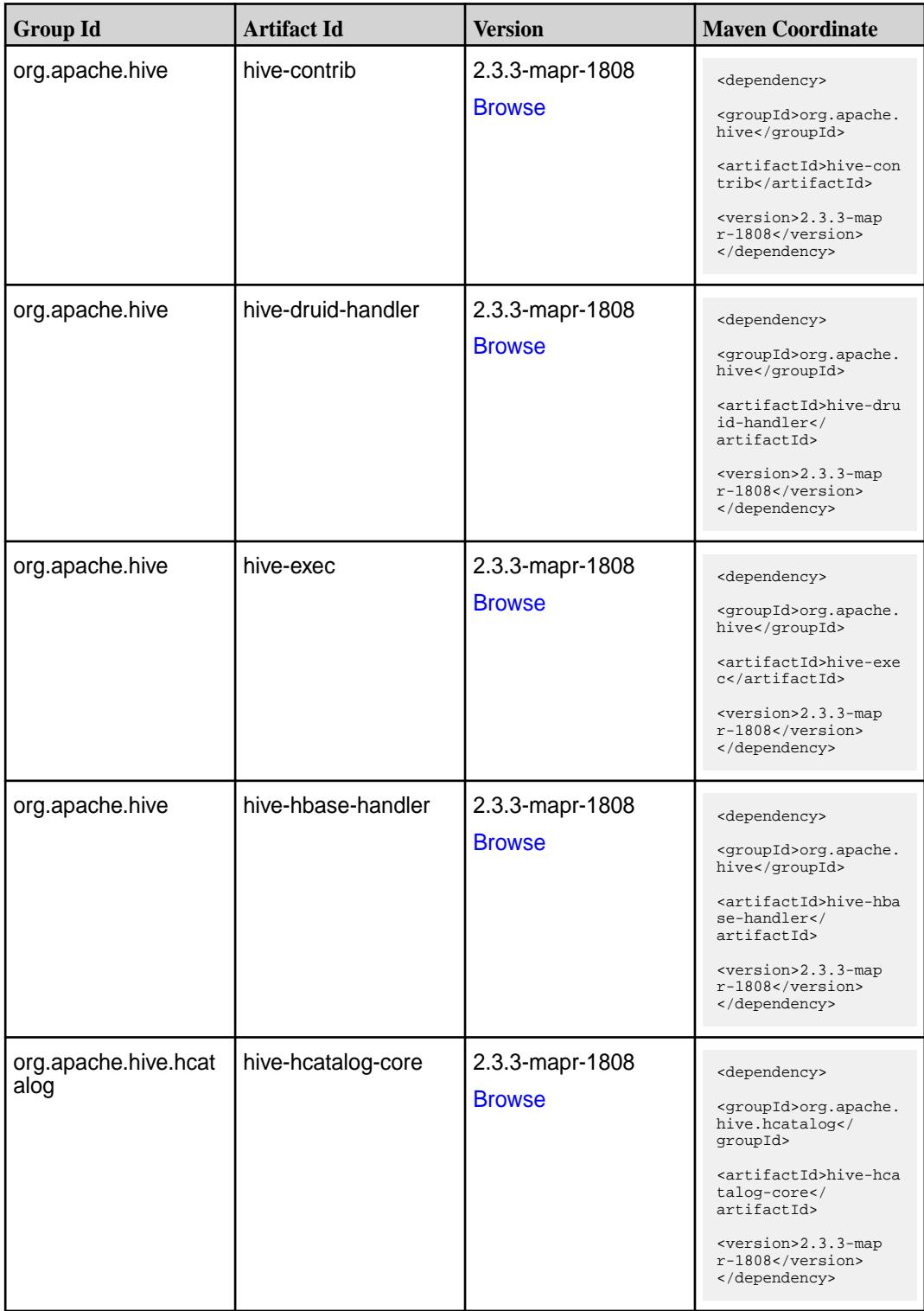

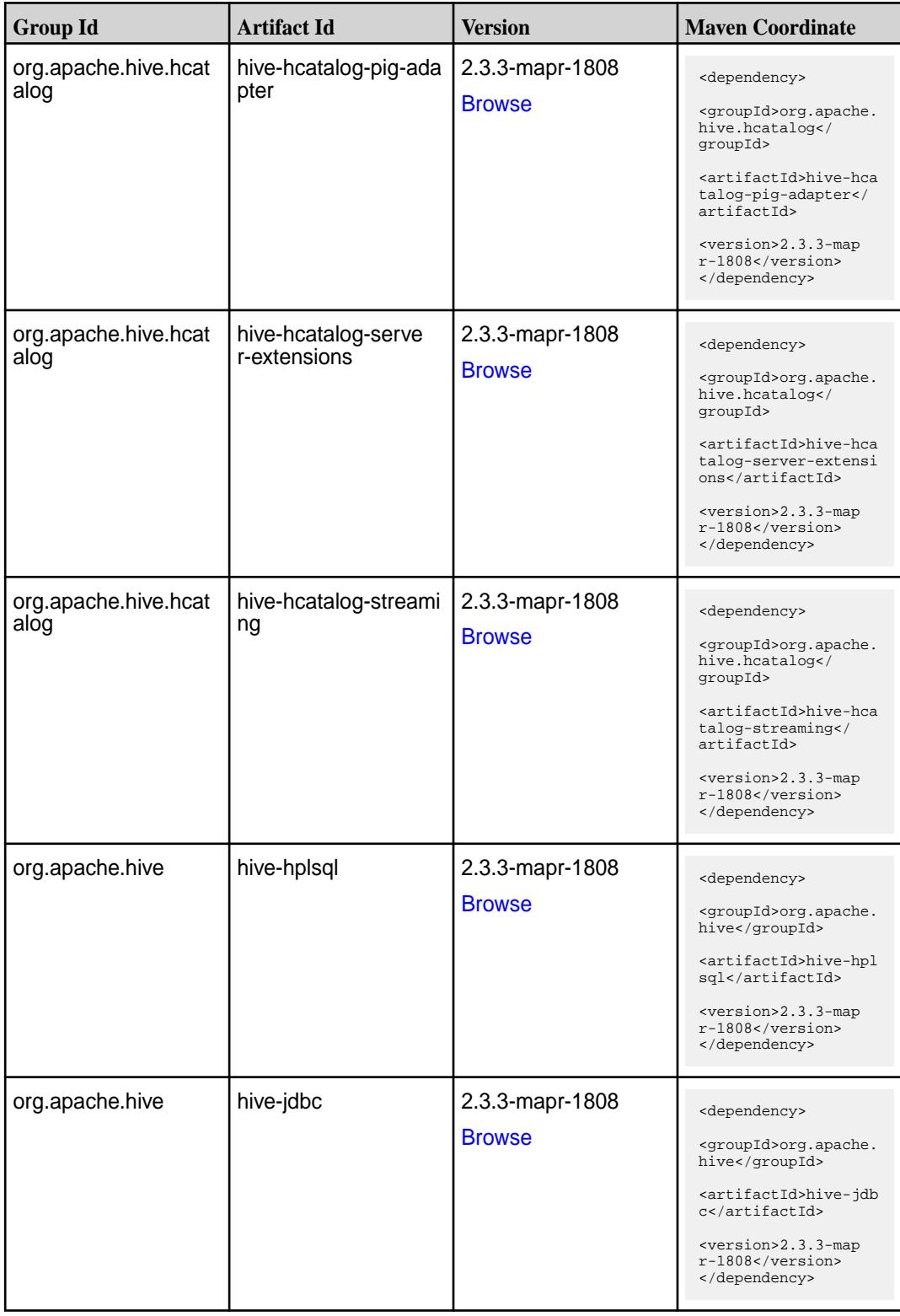

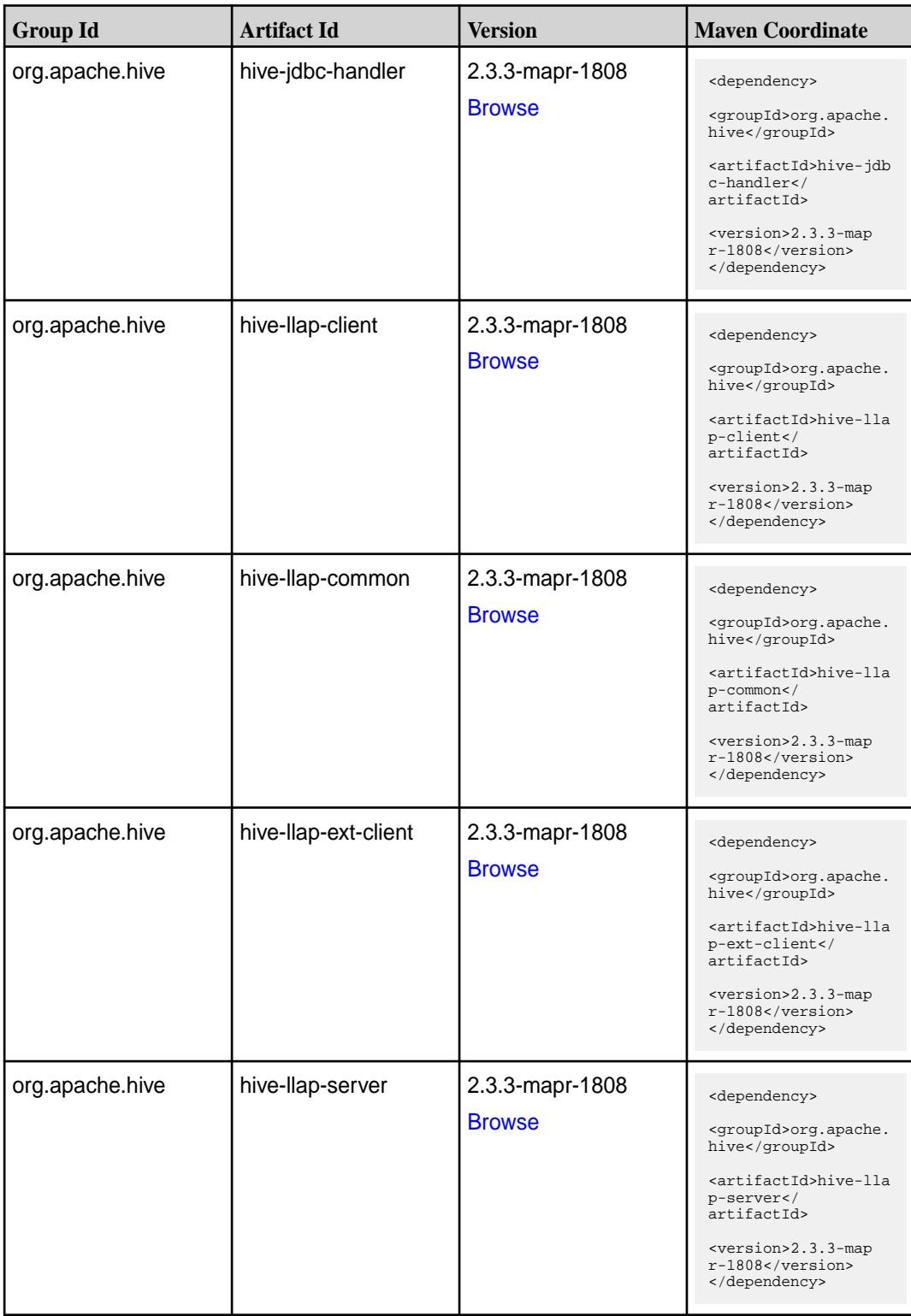

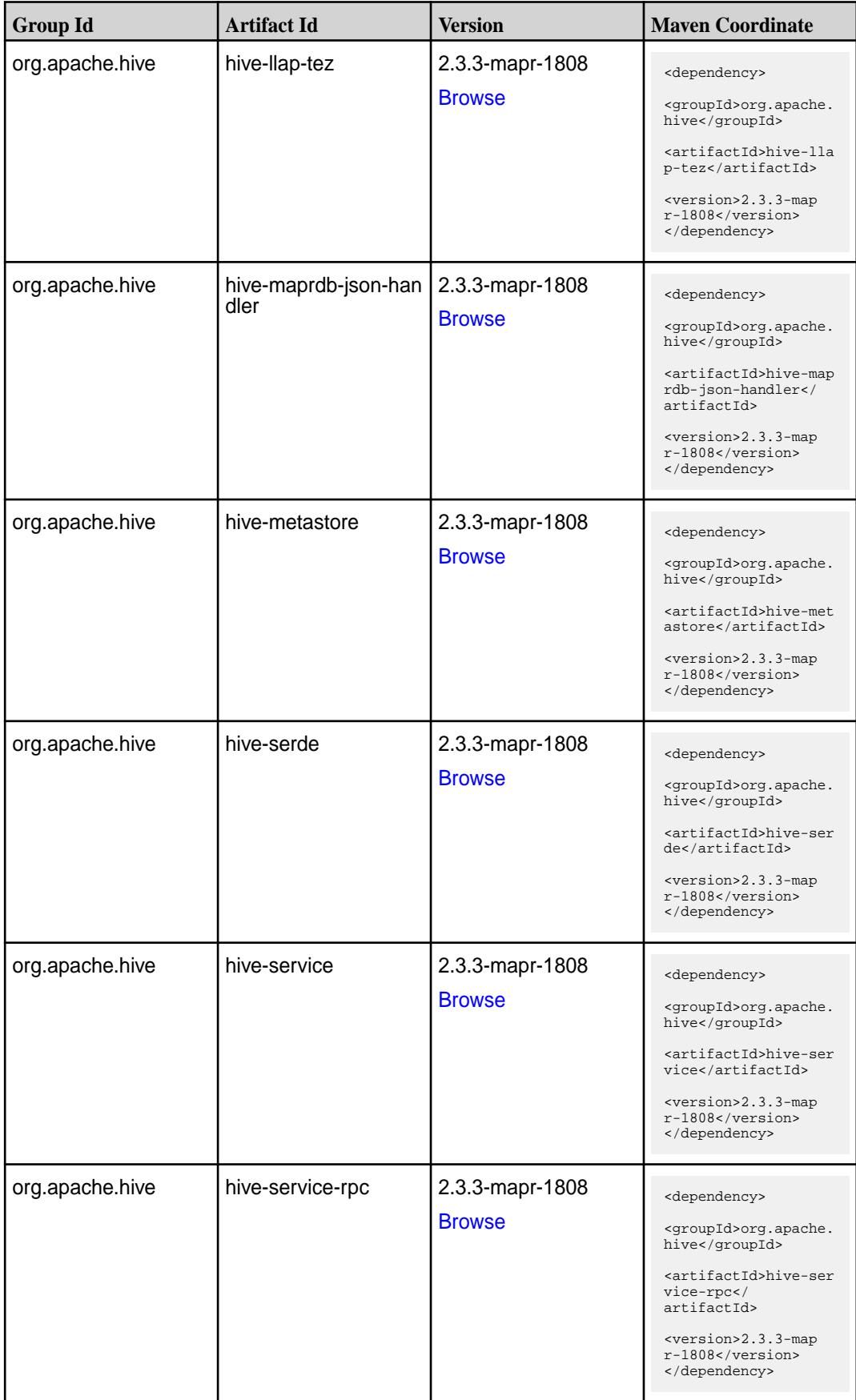

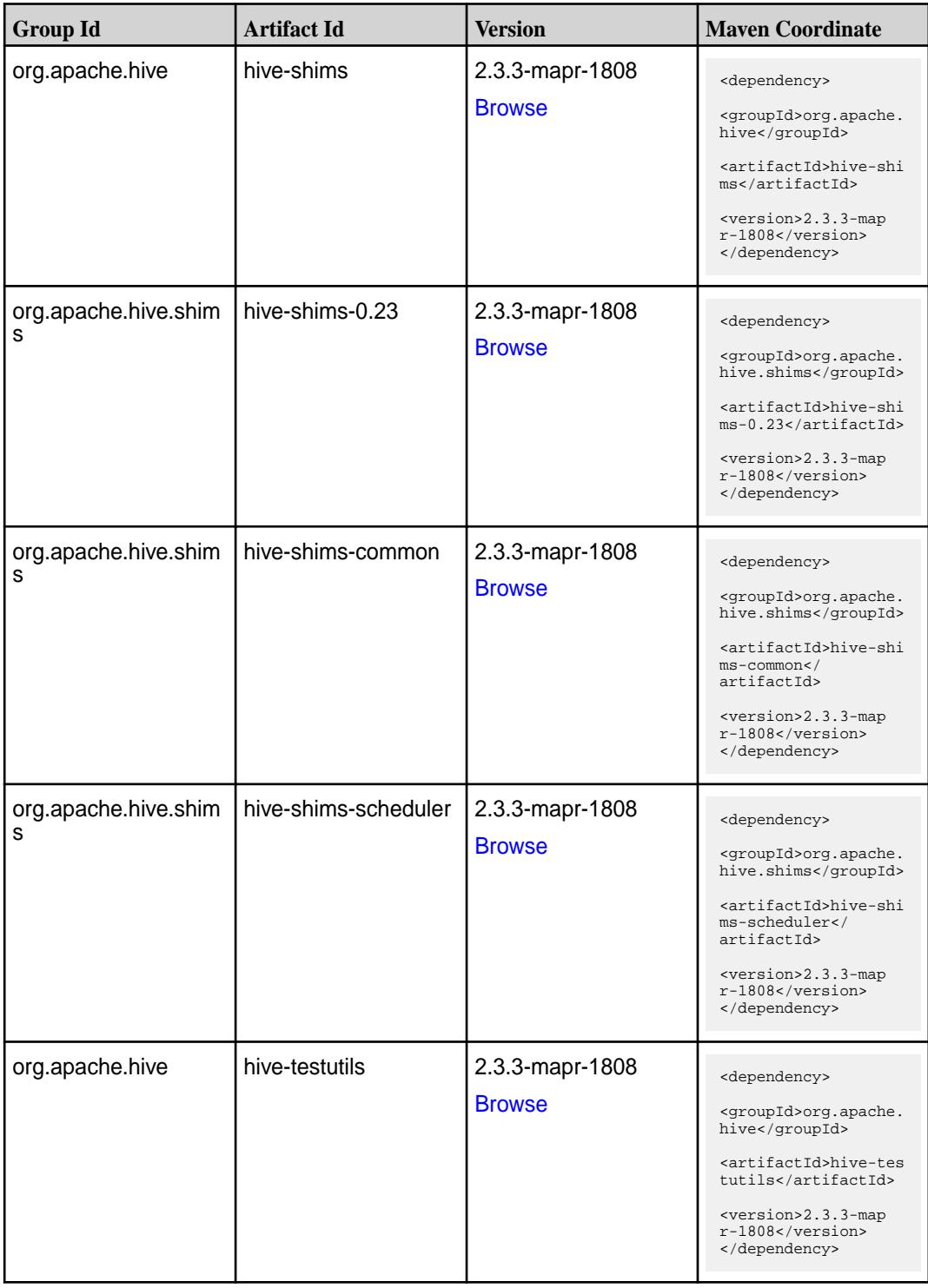

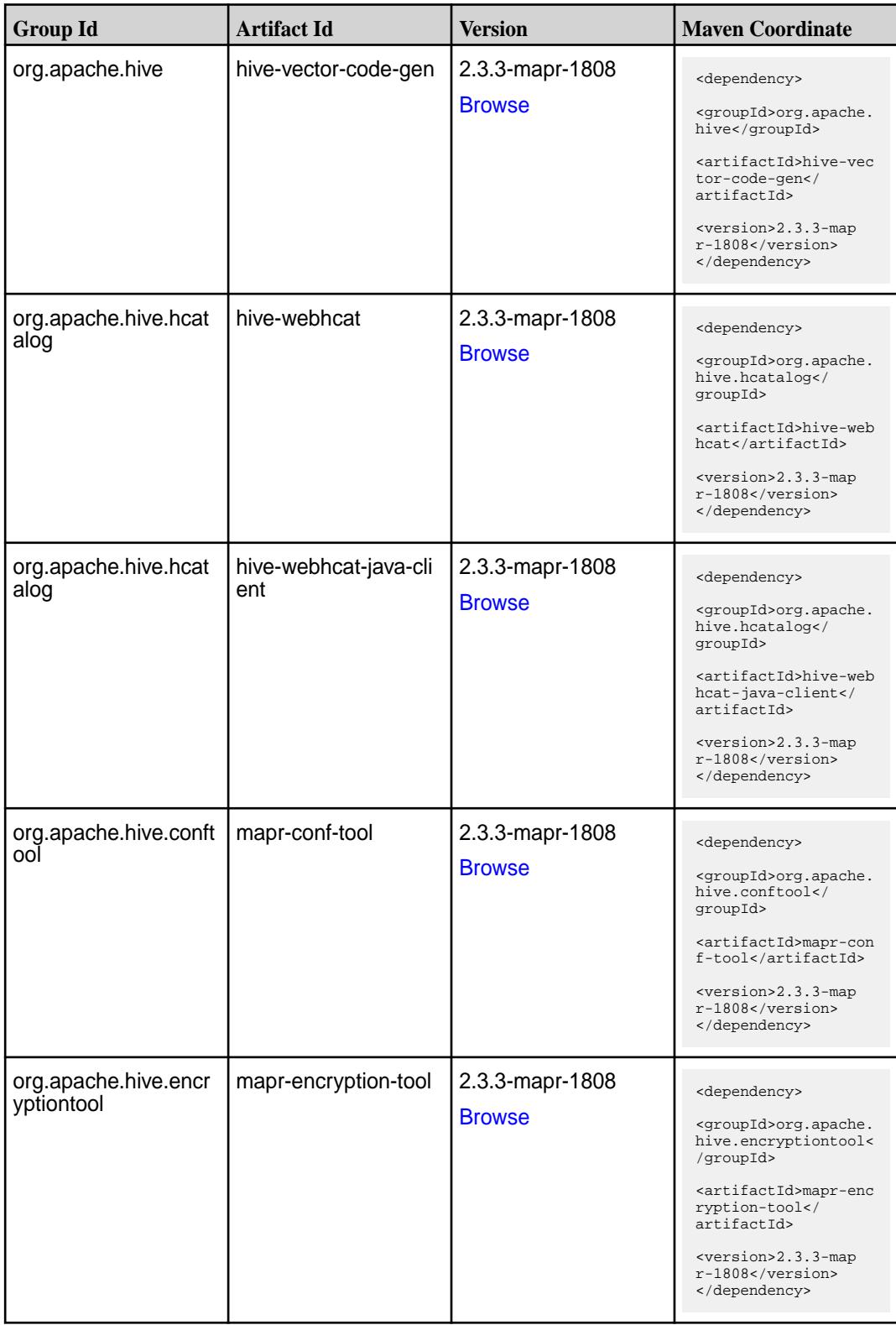

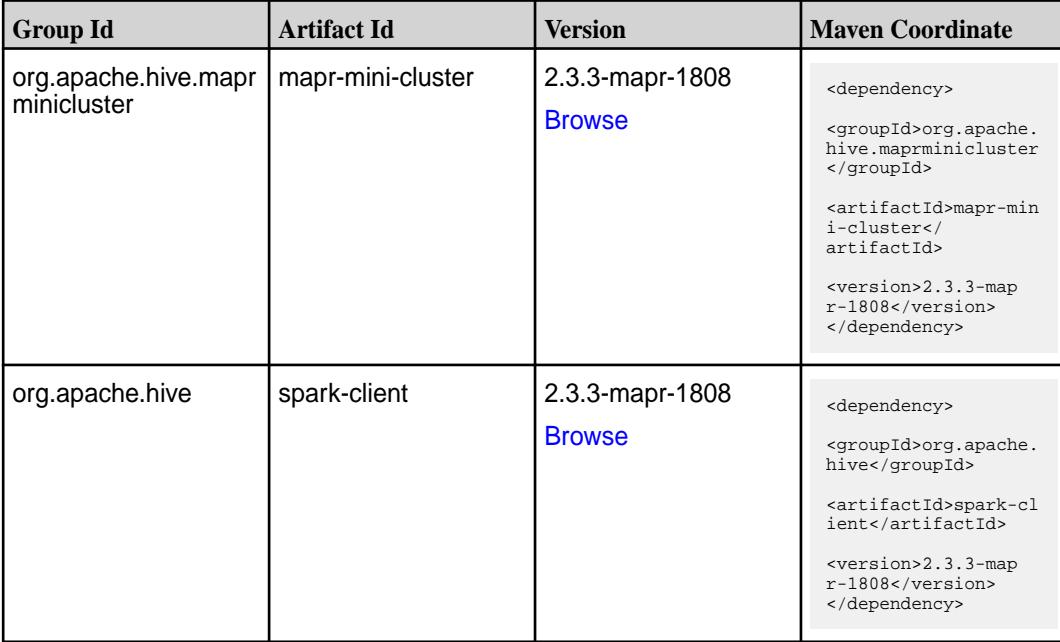

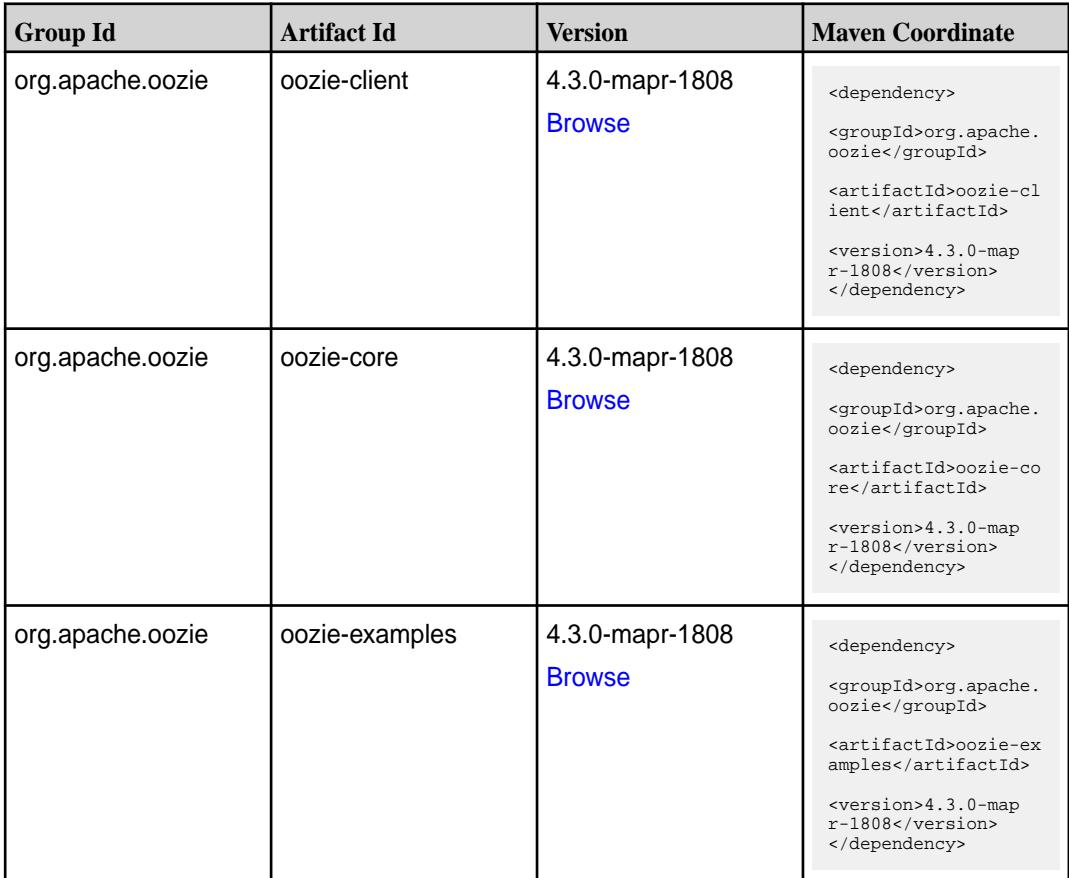

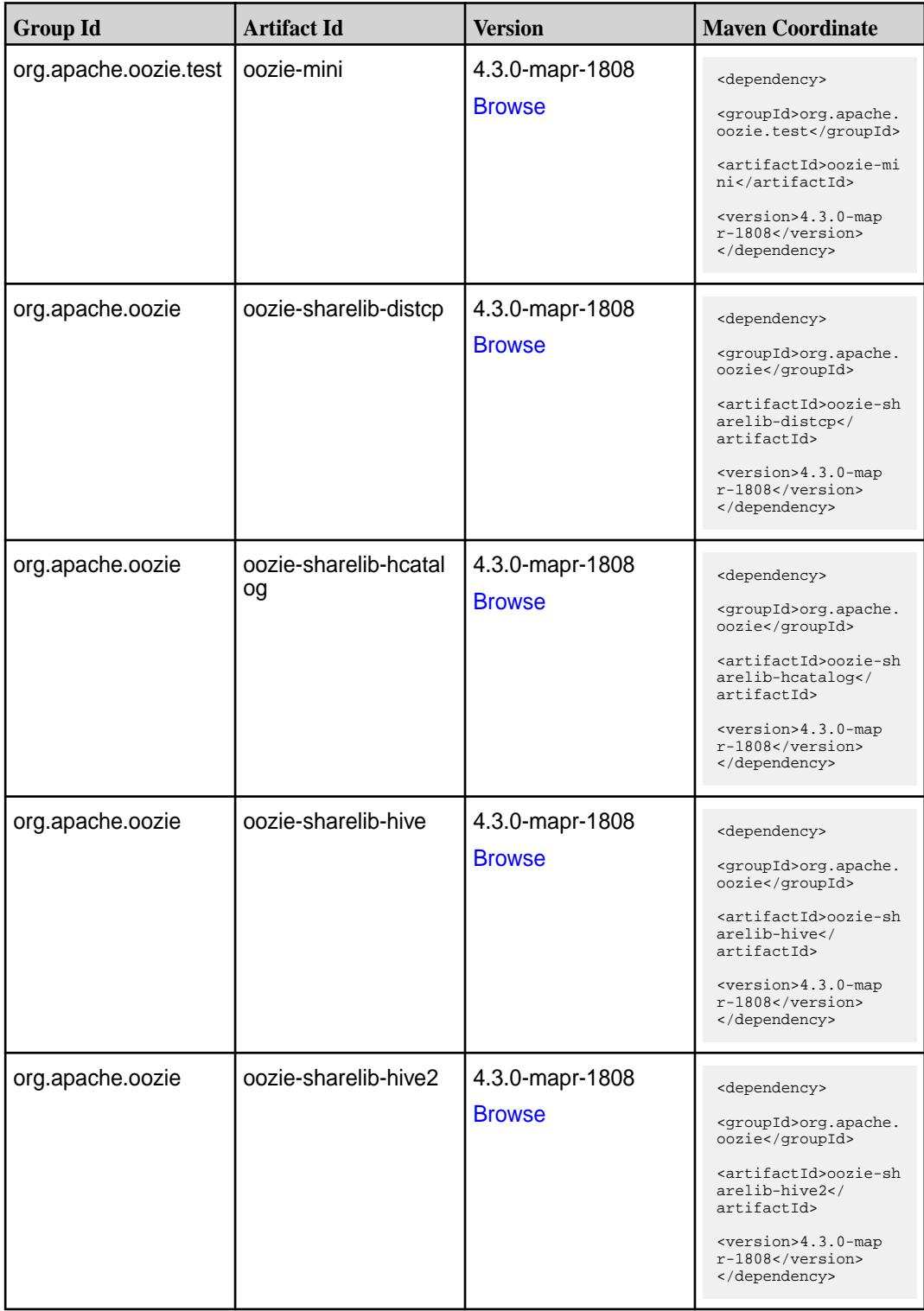

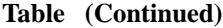

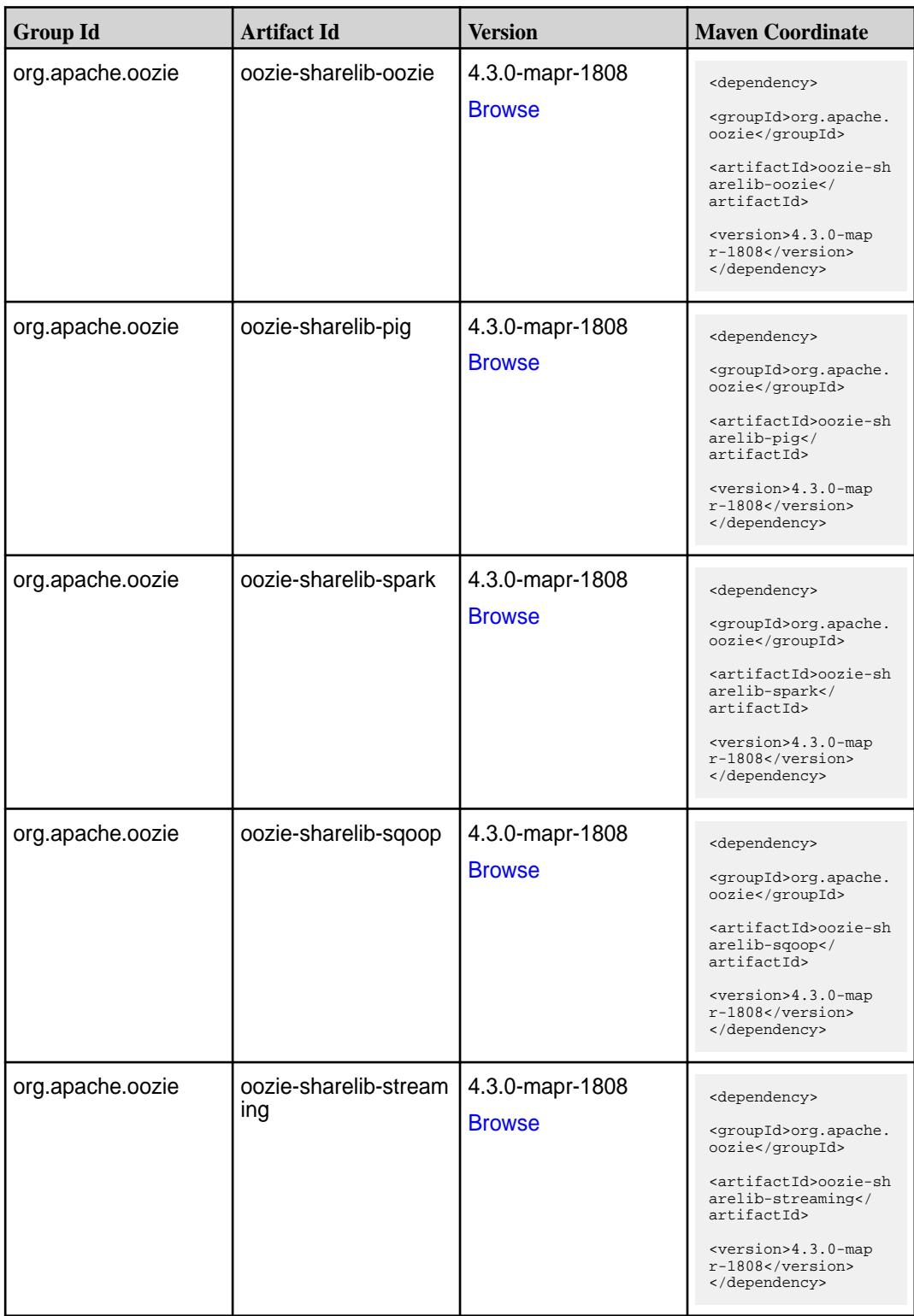

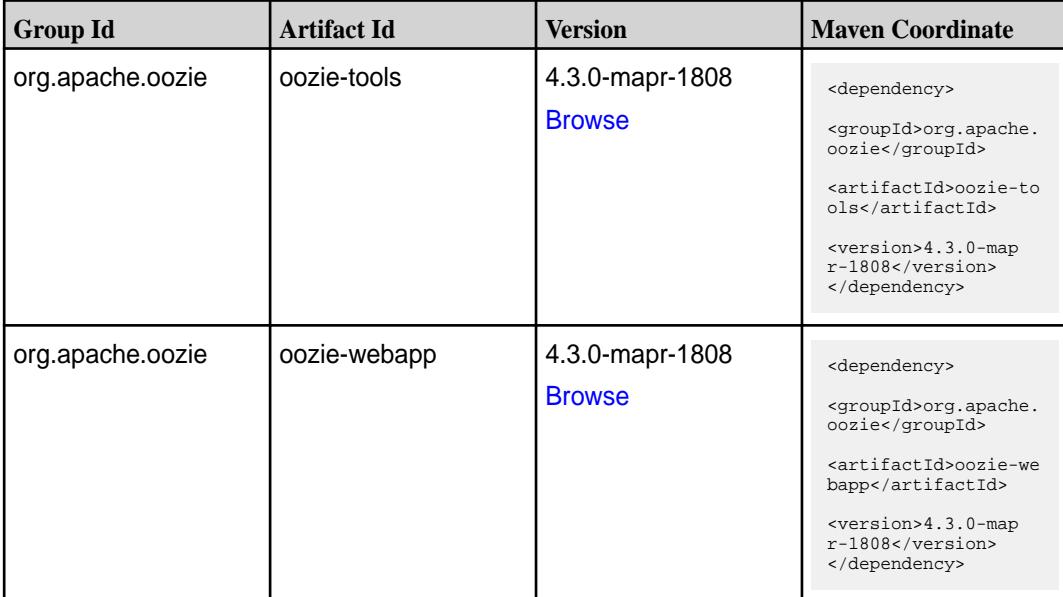

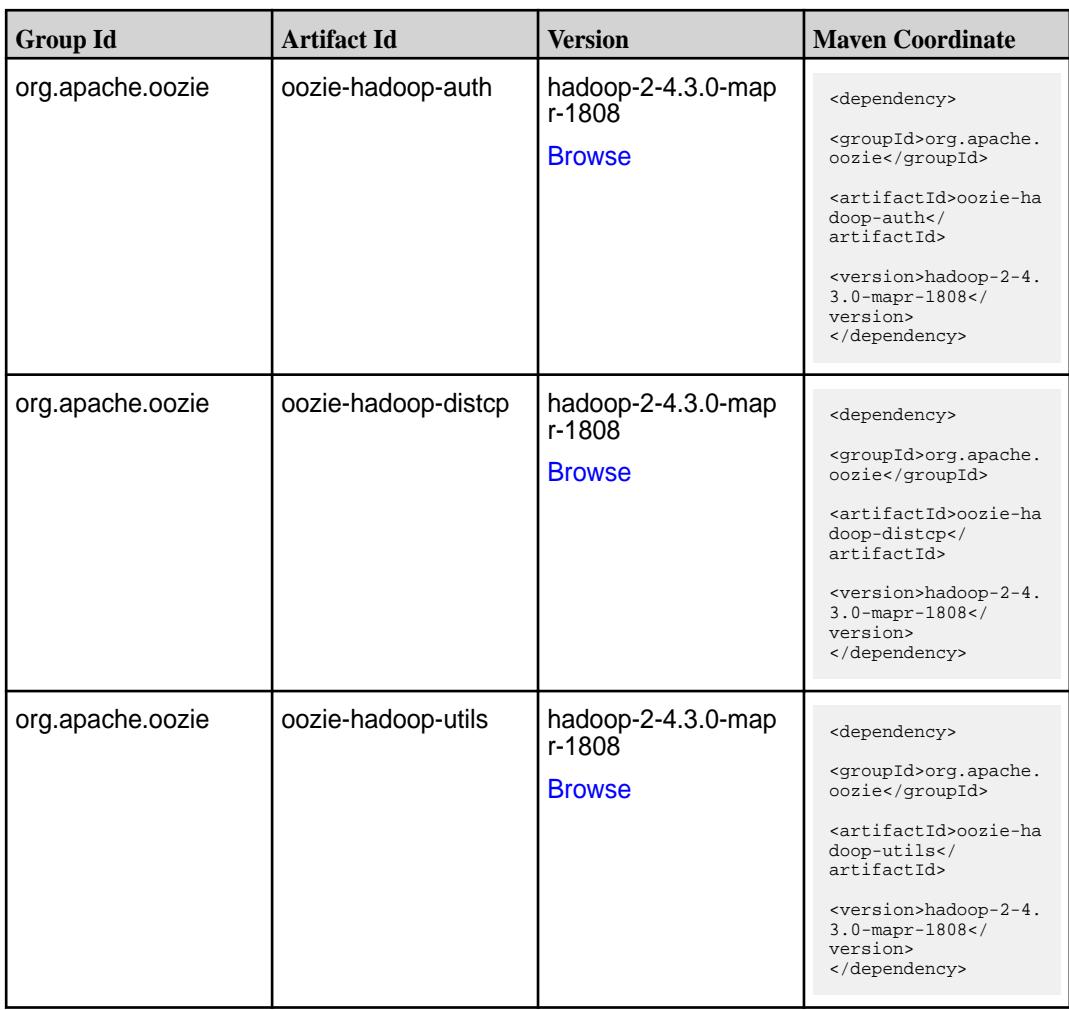

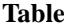

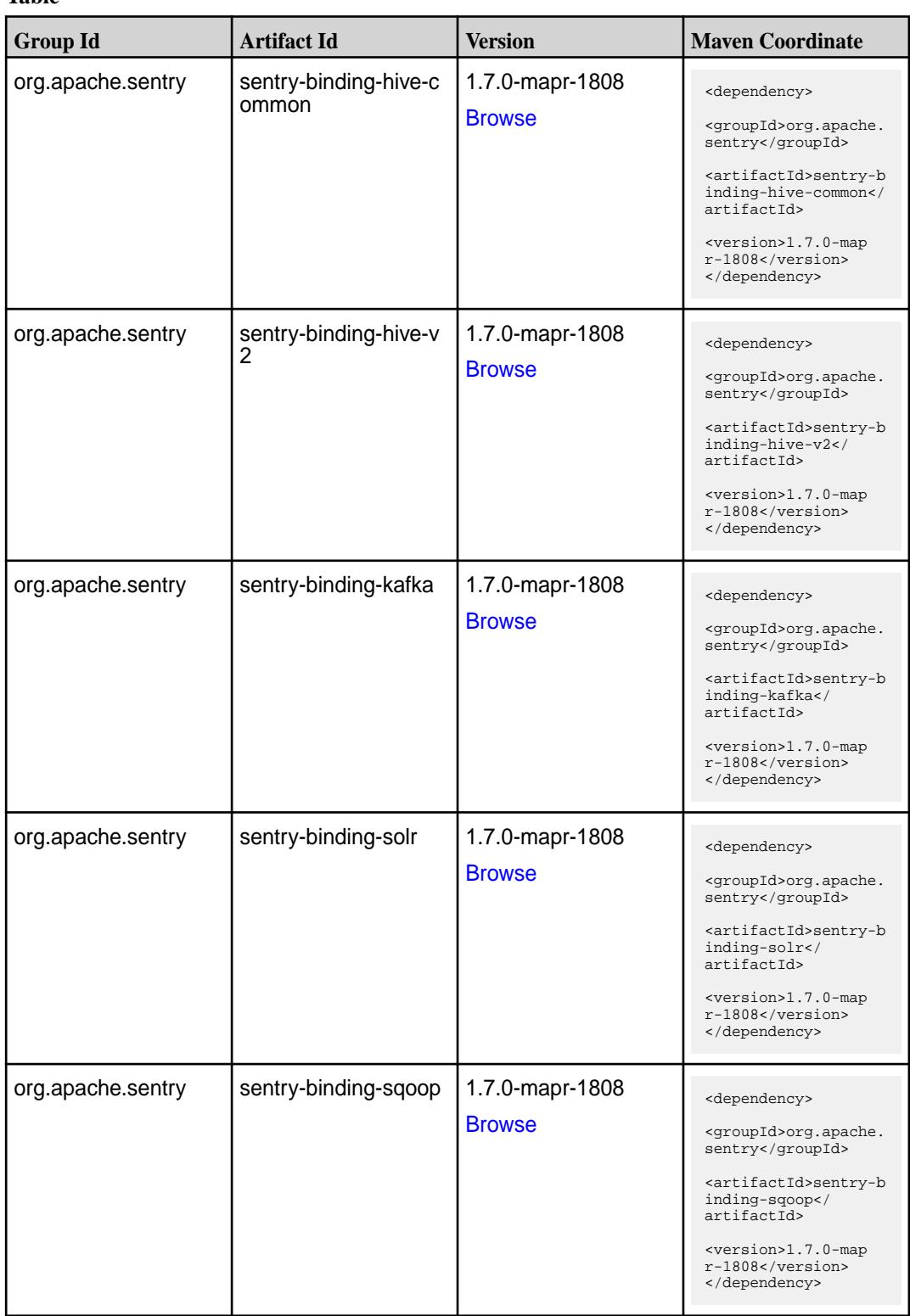

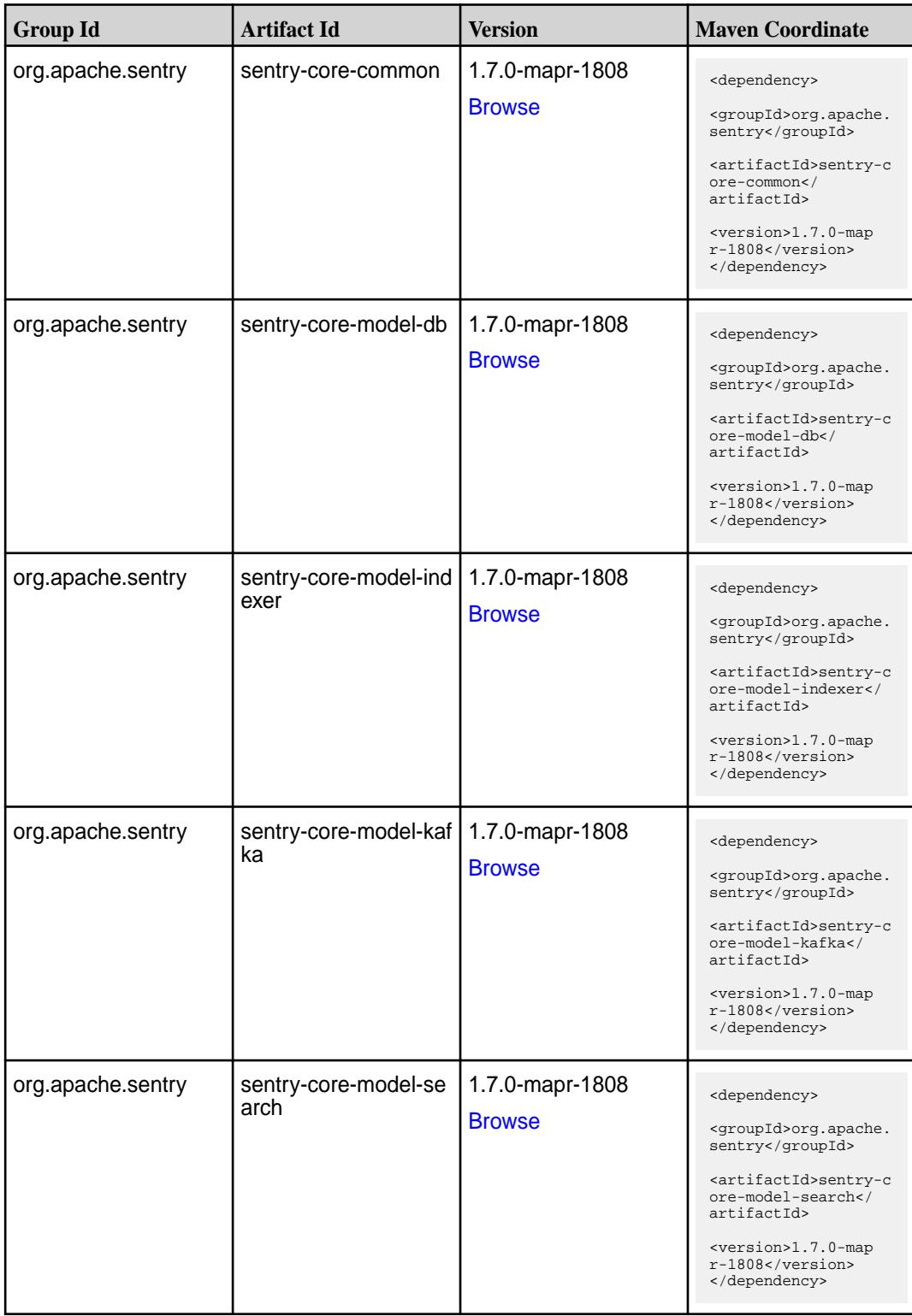

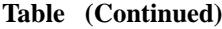

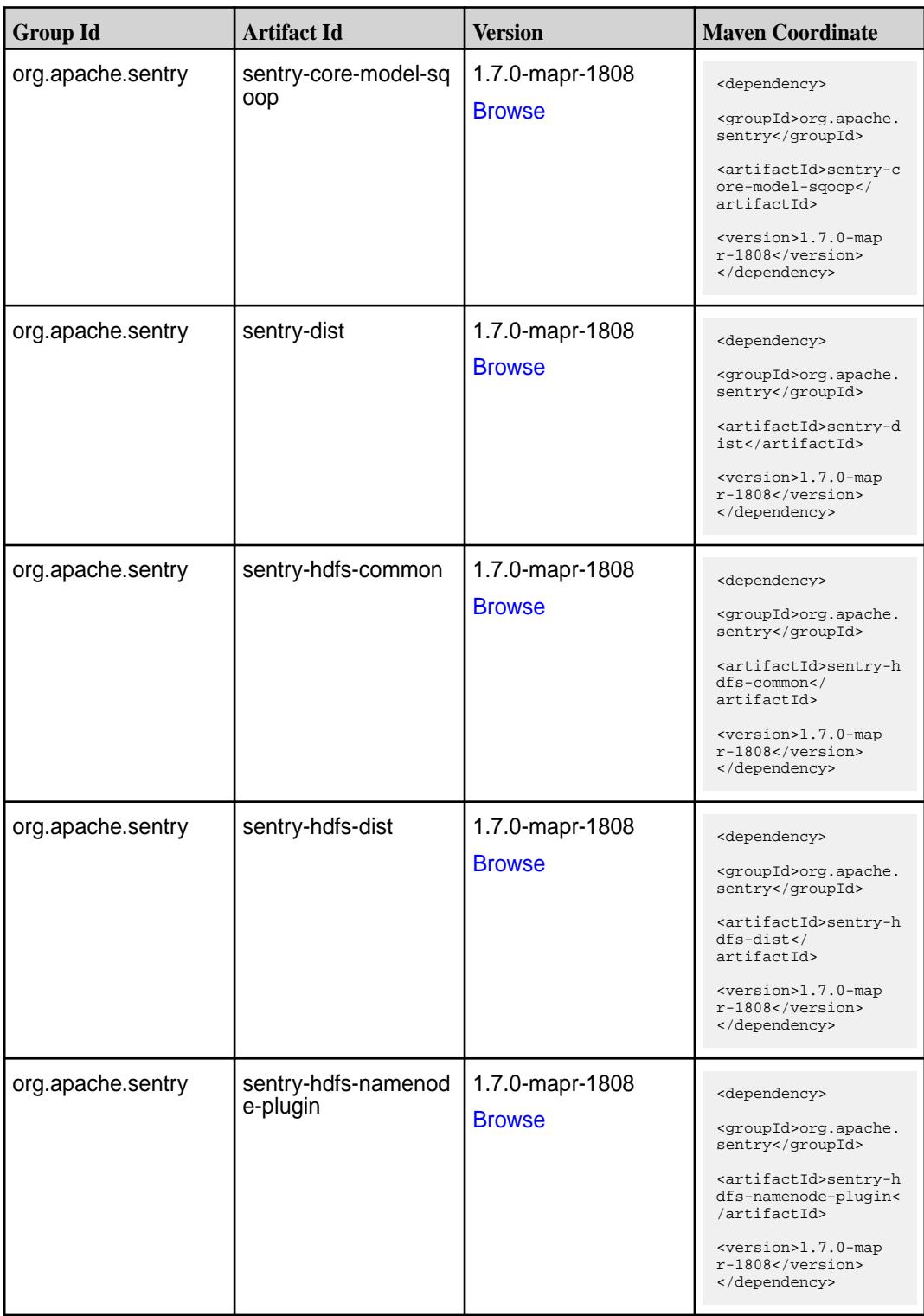

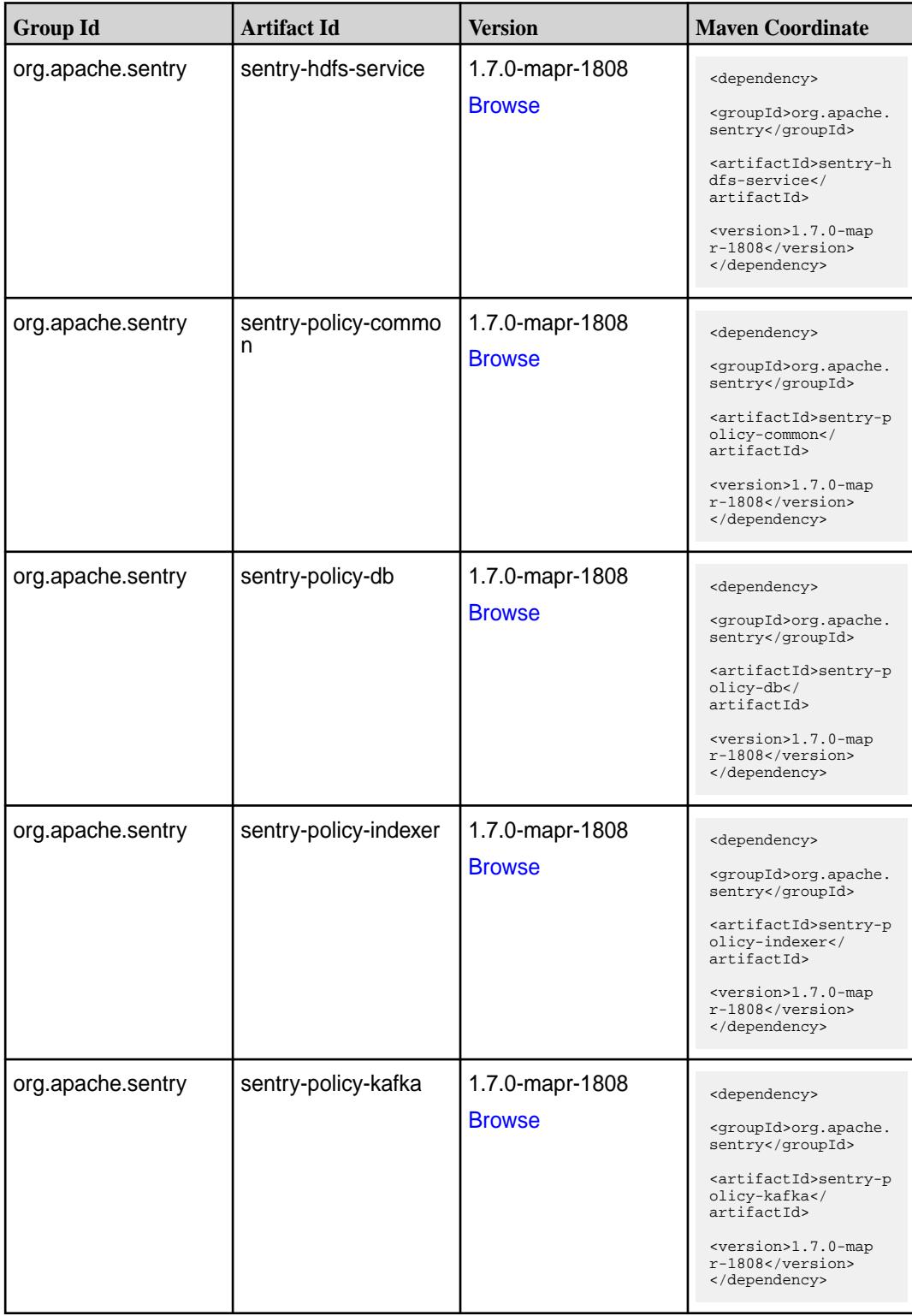

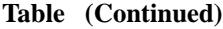

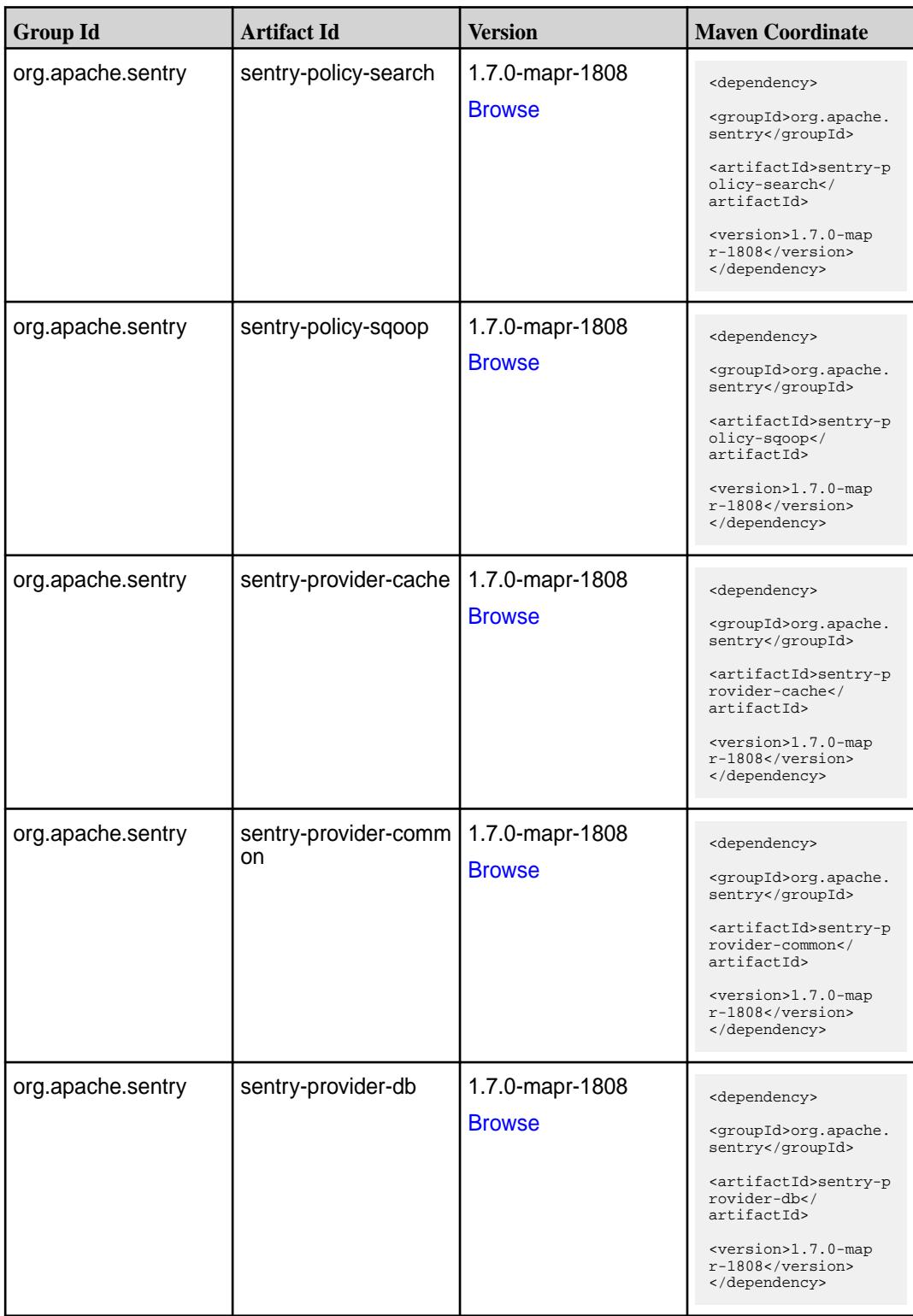

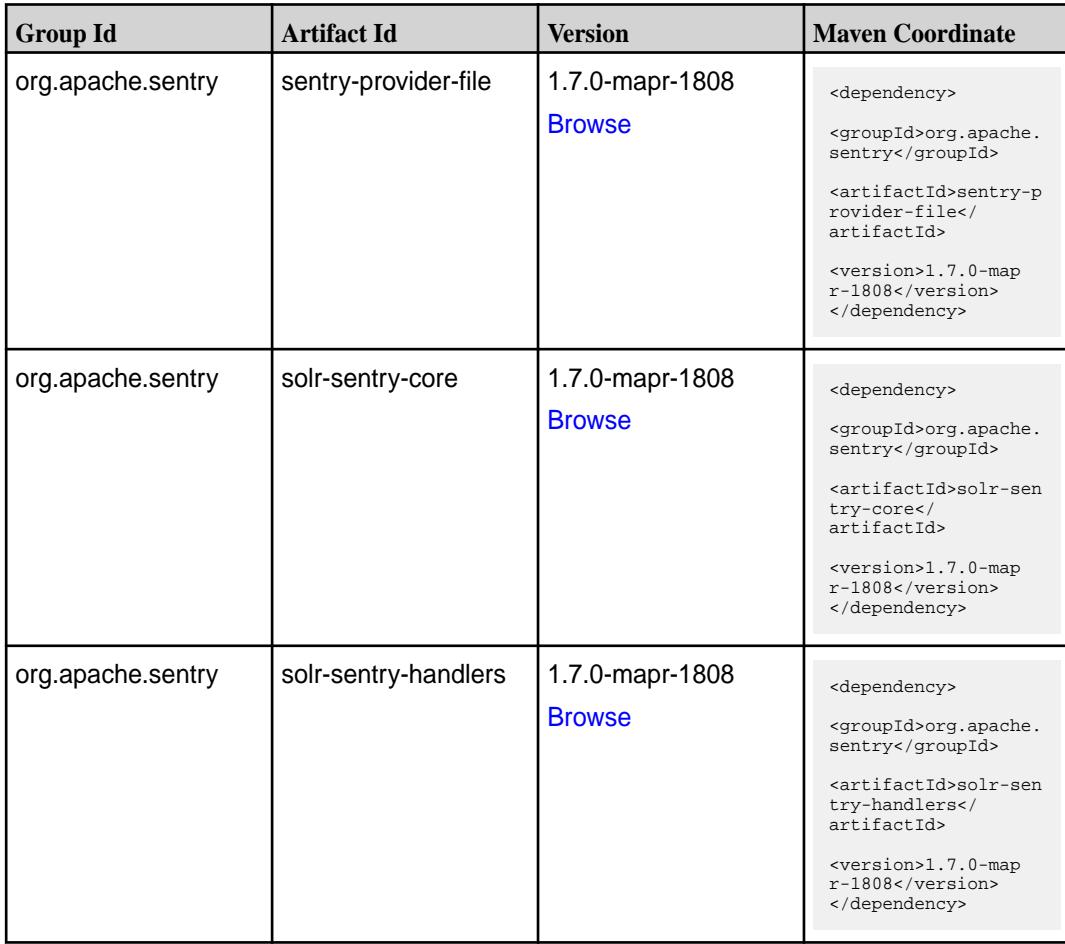

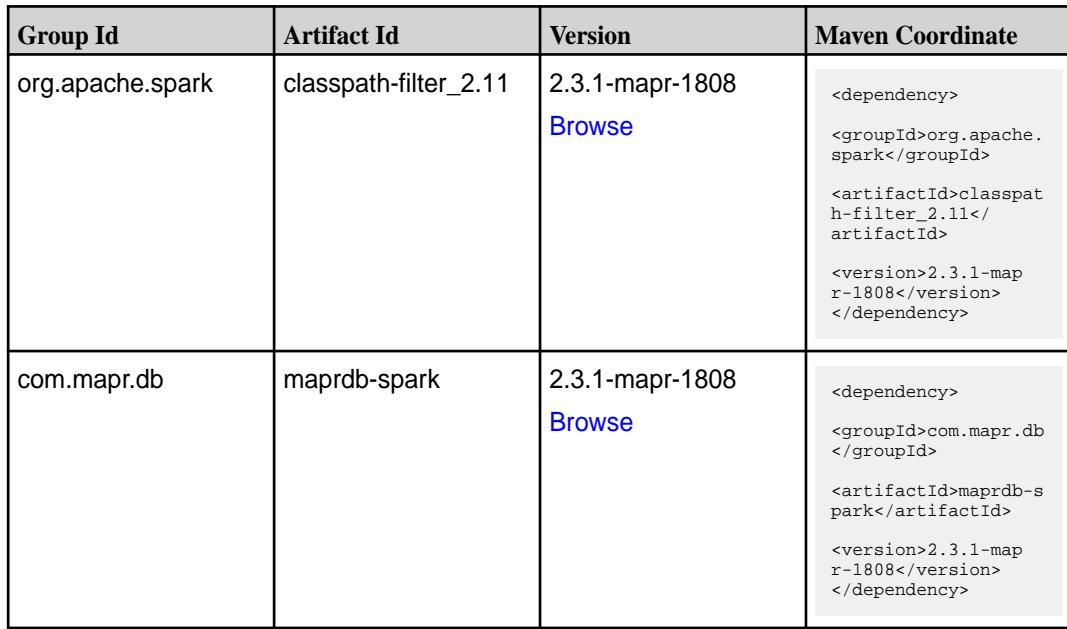

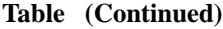

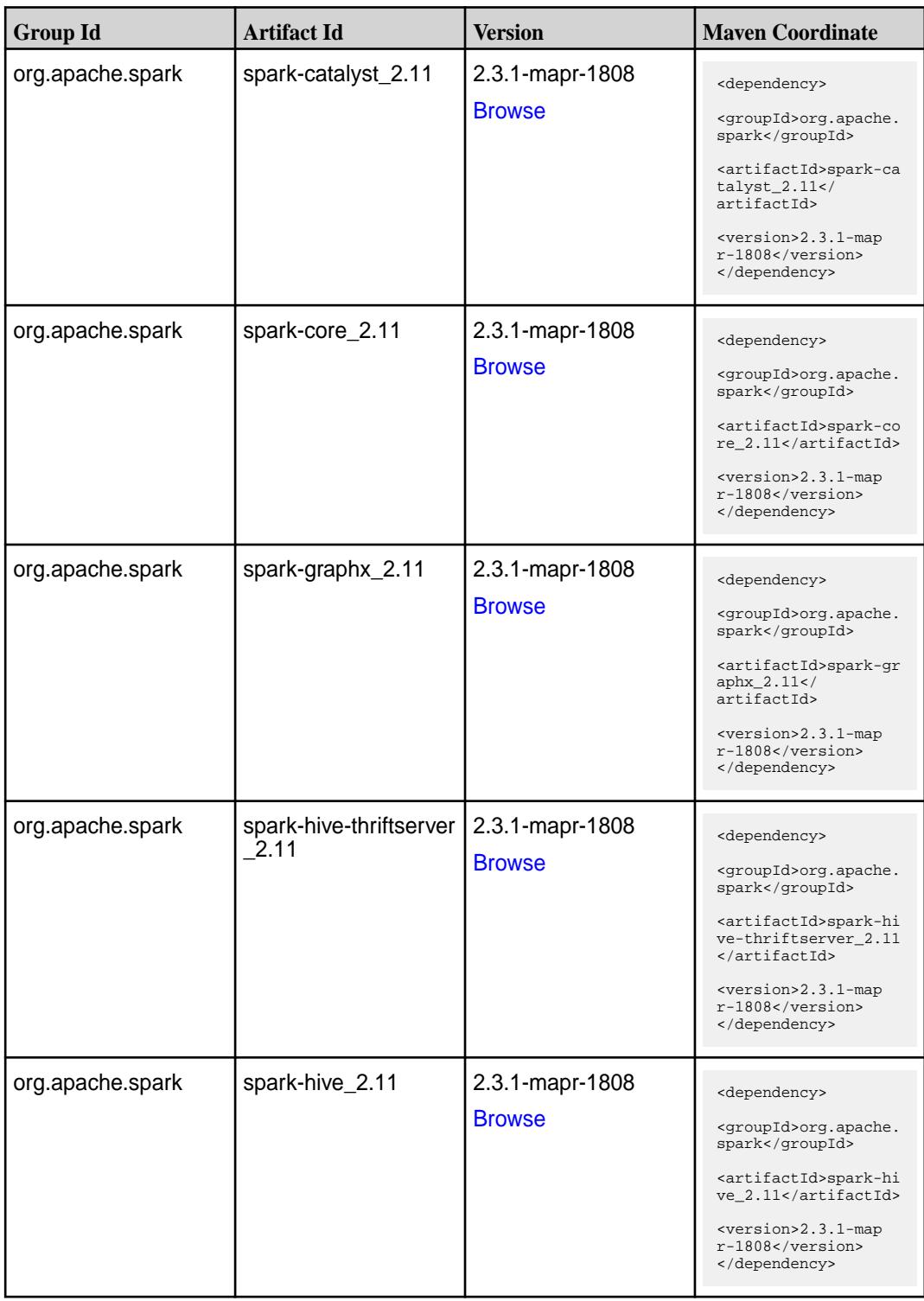

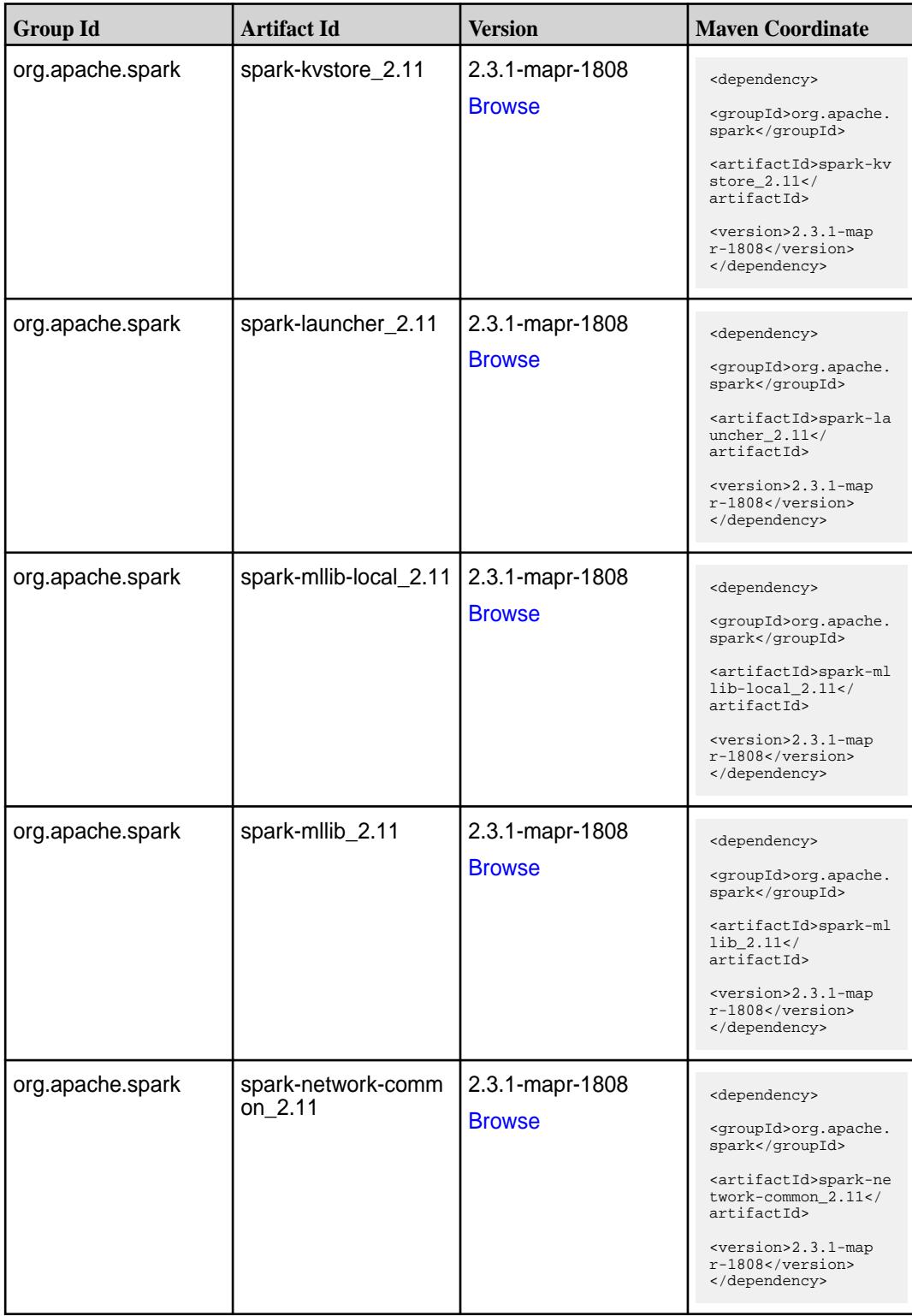

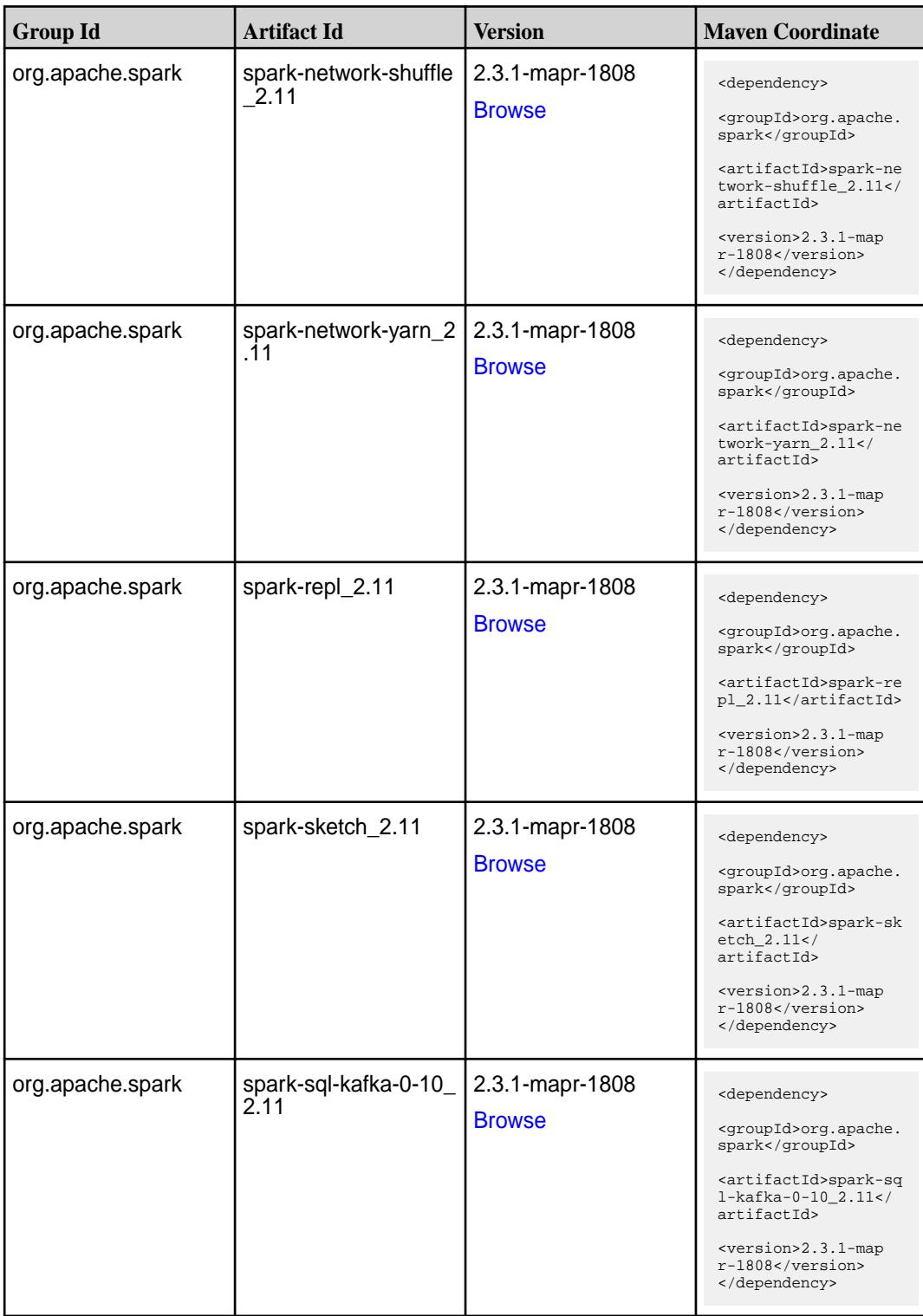

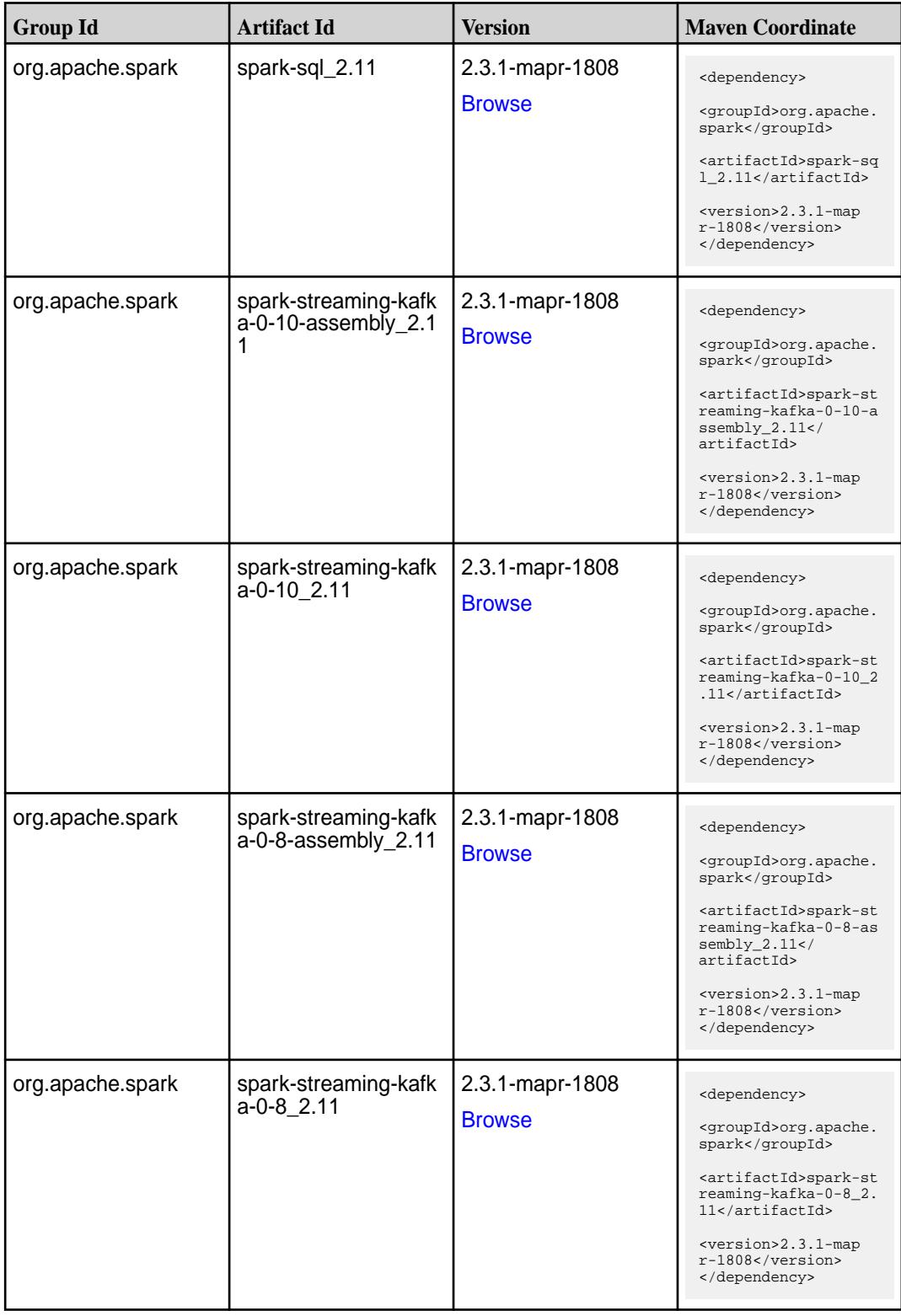

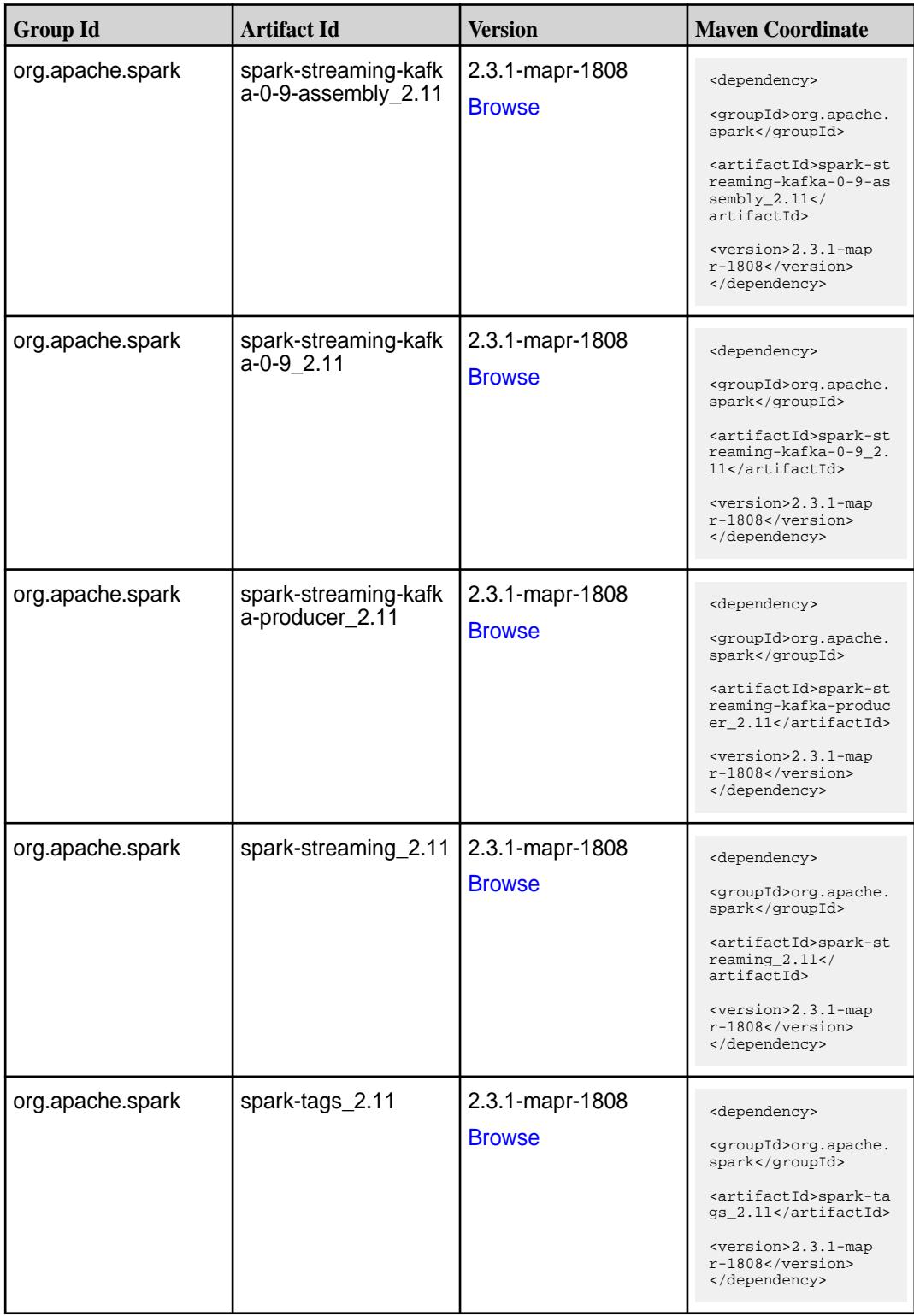

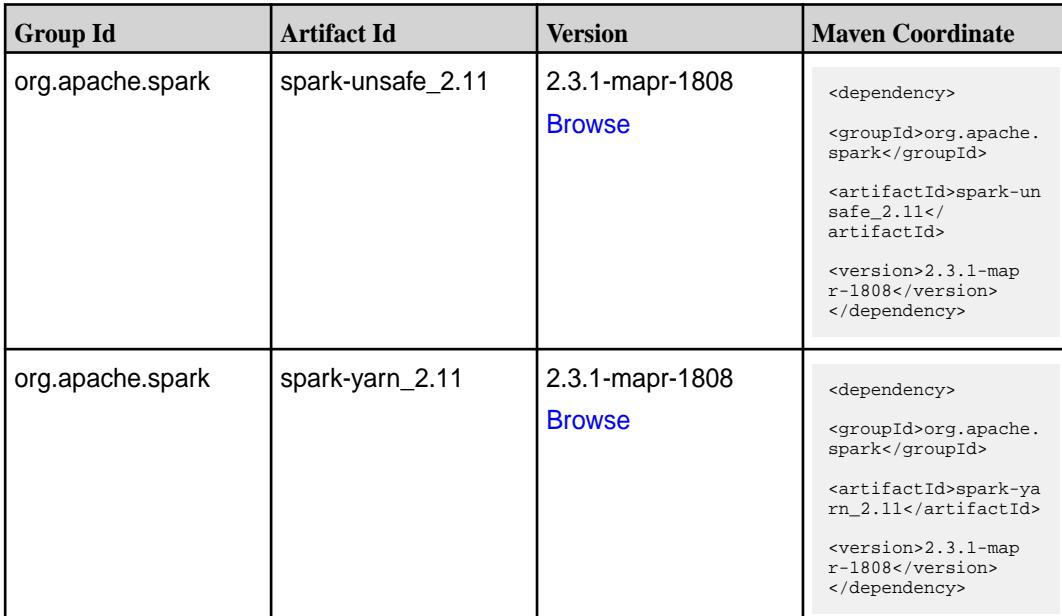

#### **Table**

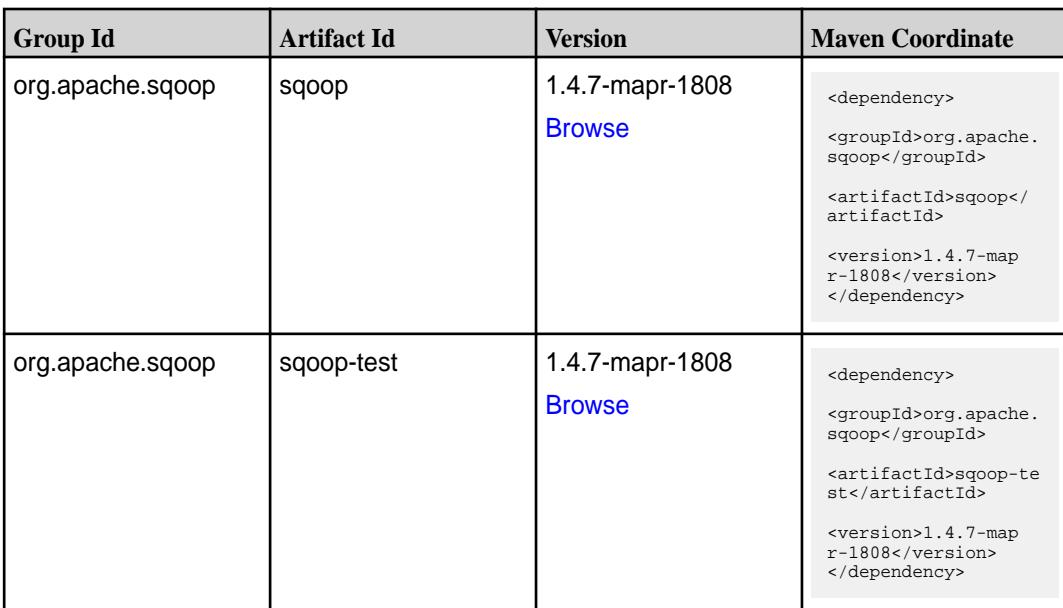

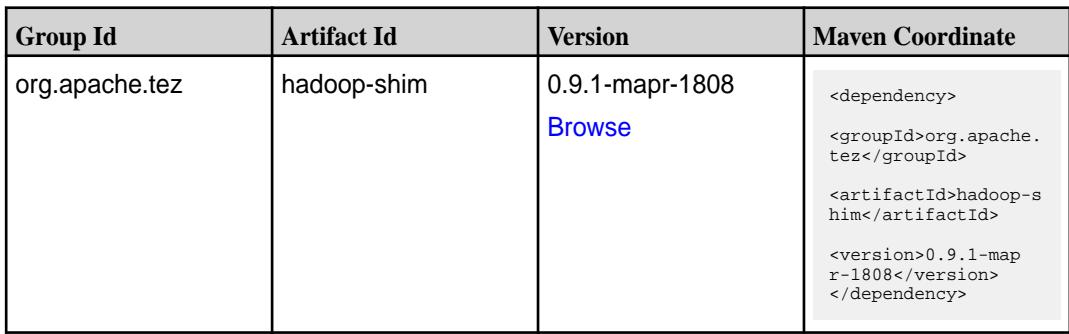

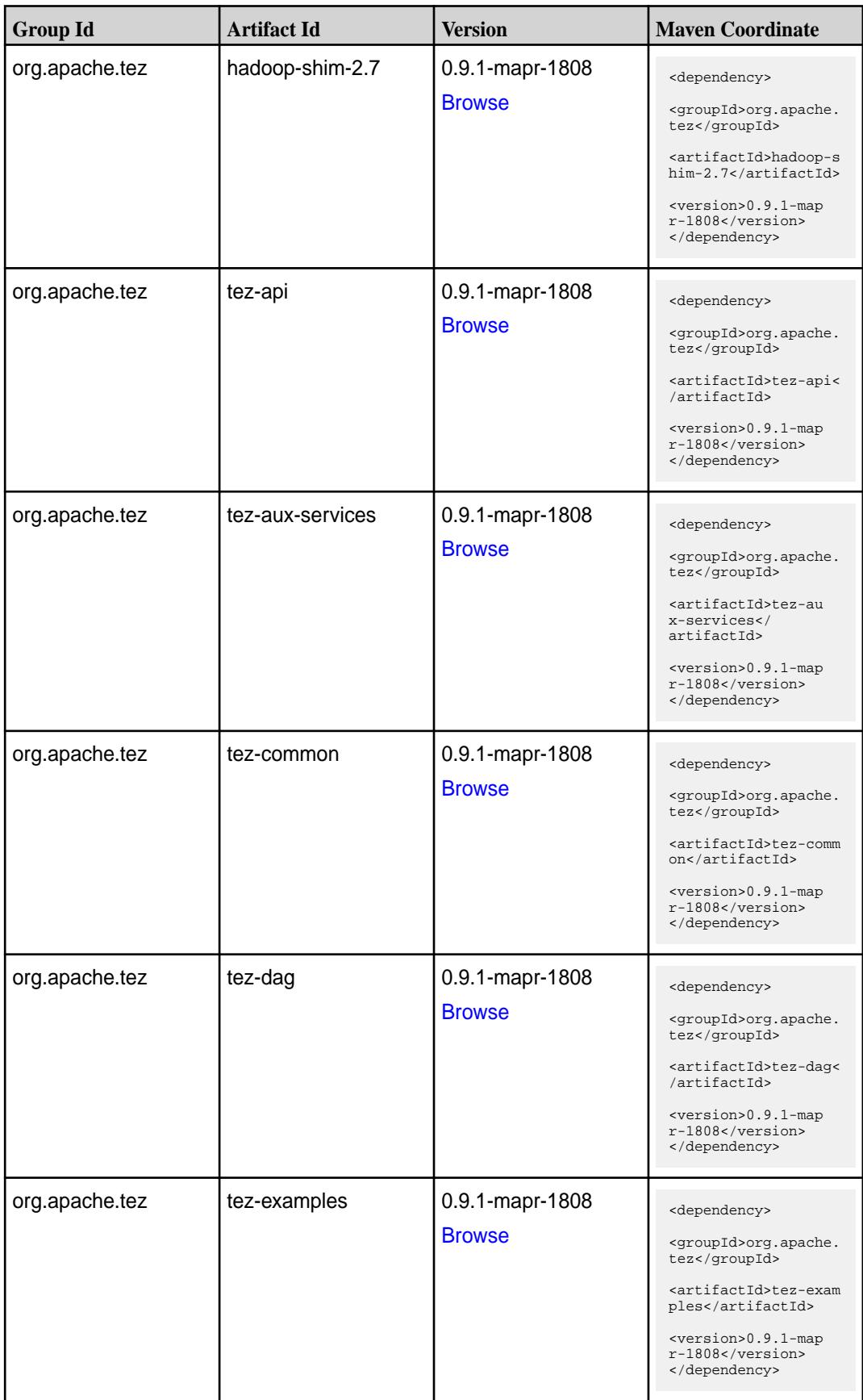

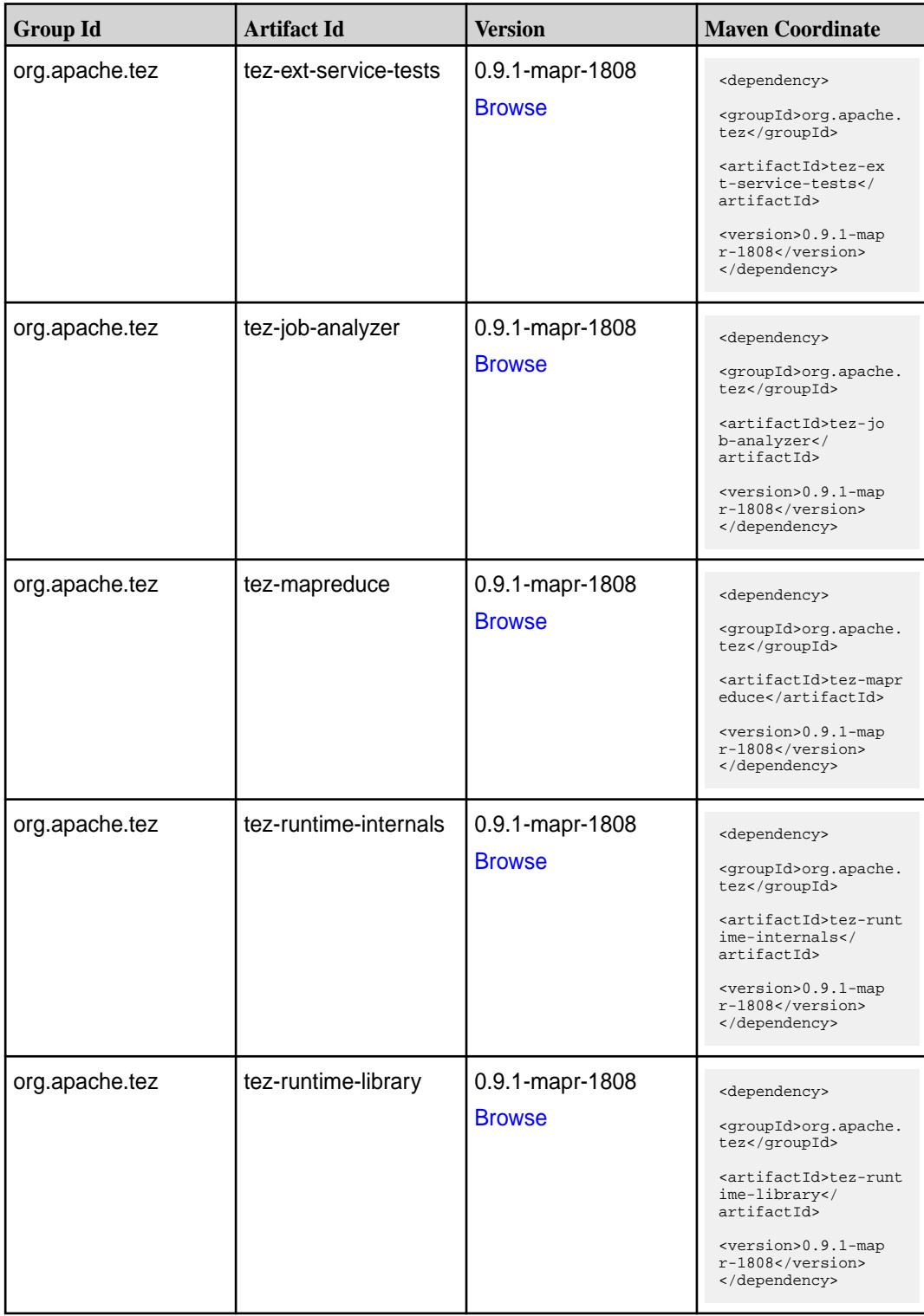

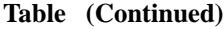

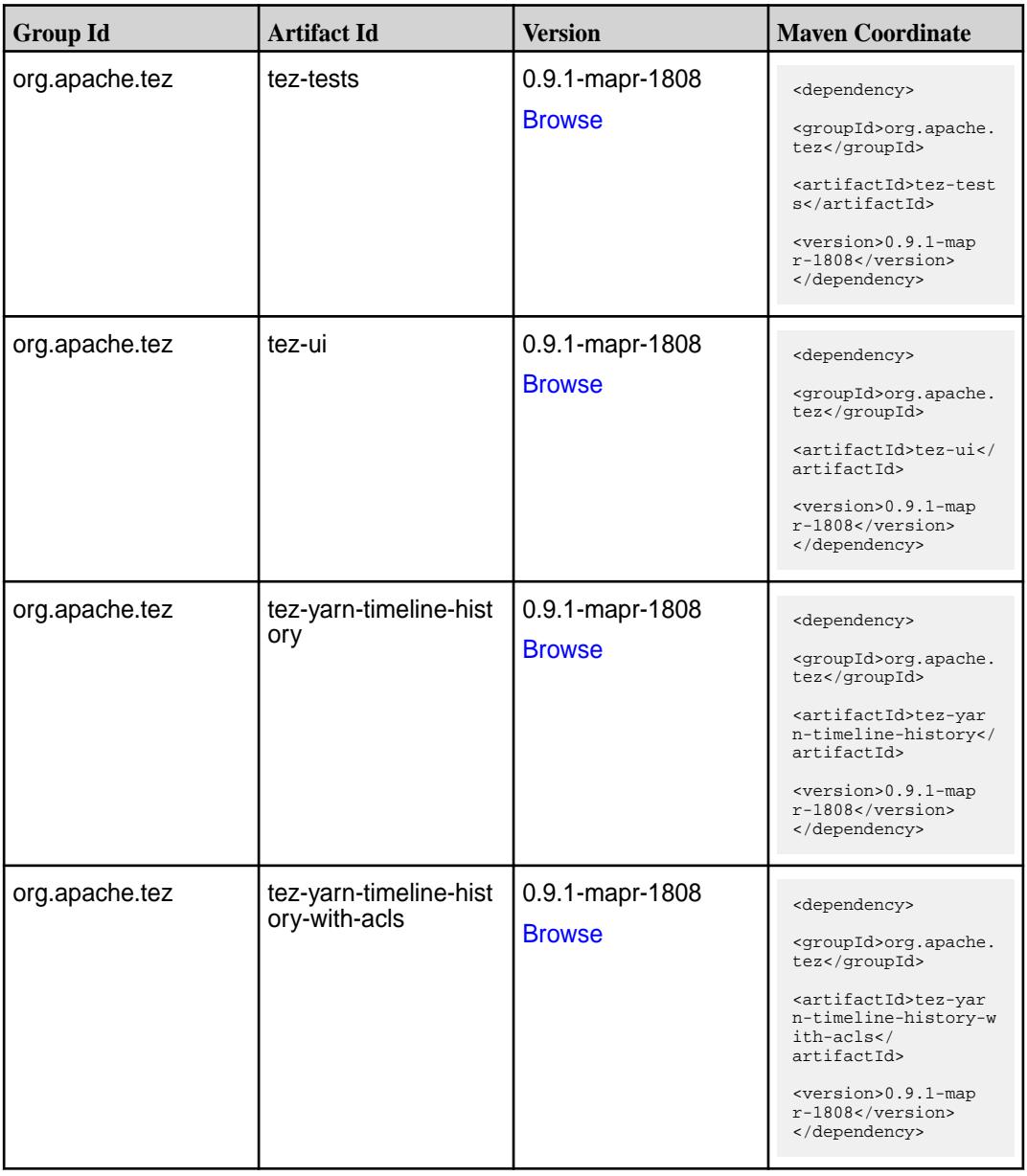

#### **Maven Artifacts for EEP 5.0.8**

Listed are all Maven artifacts for EEP 5.0.8 components.

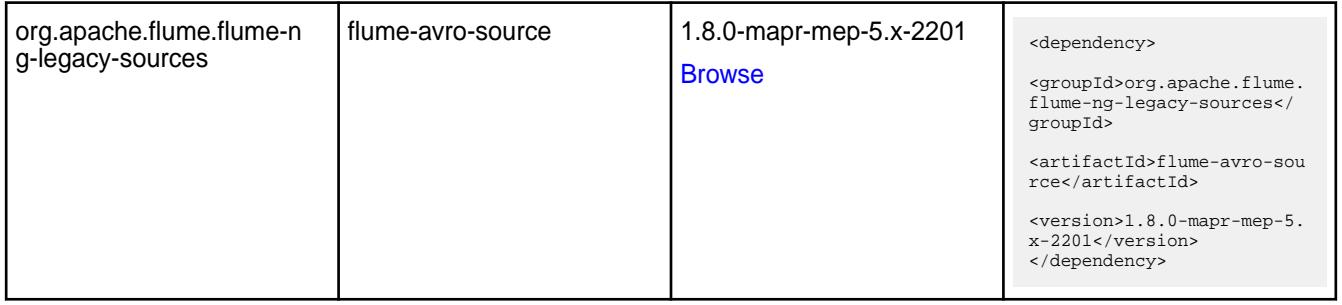

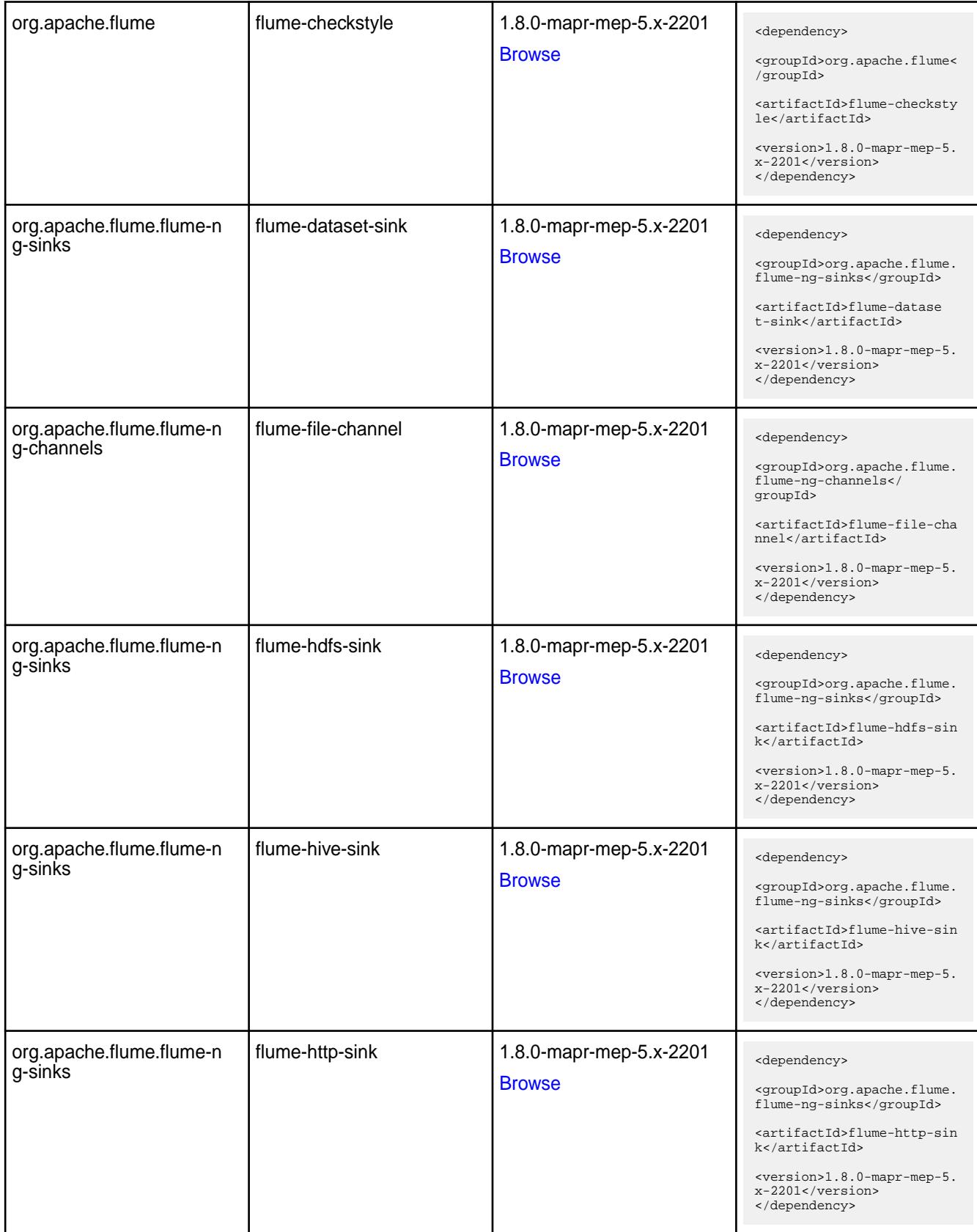
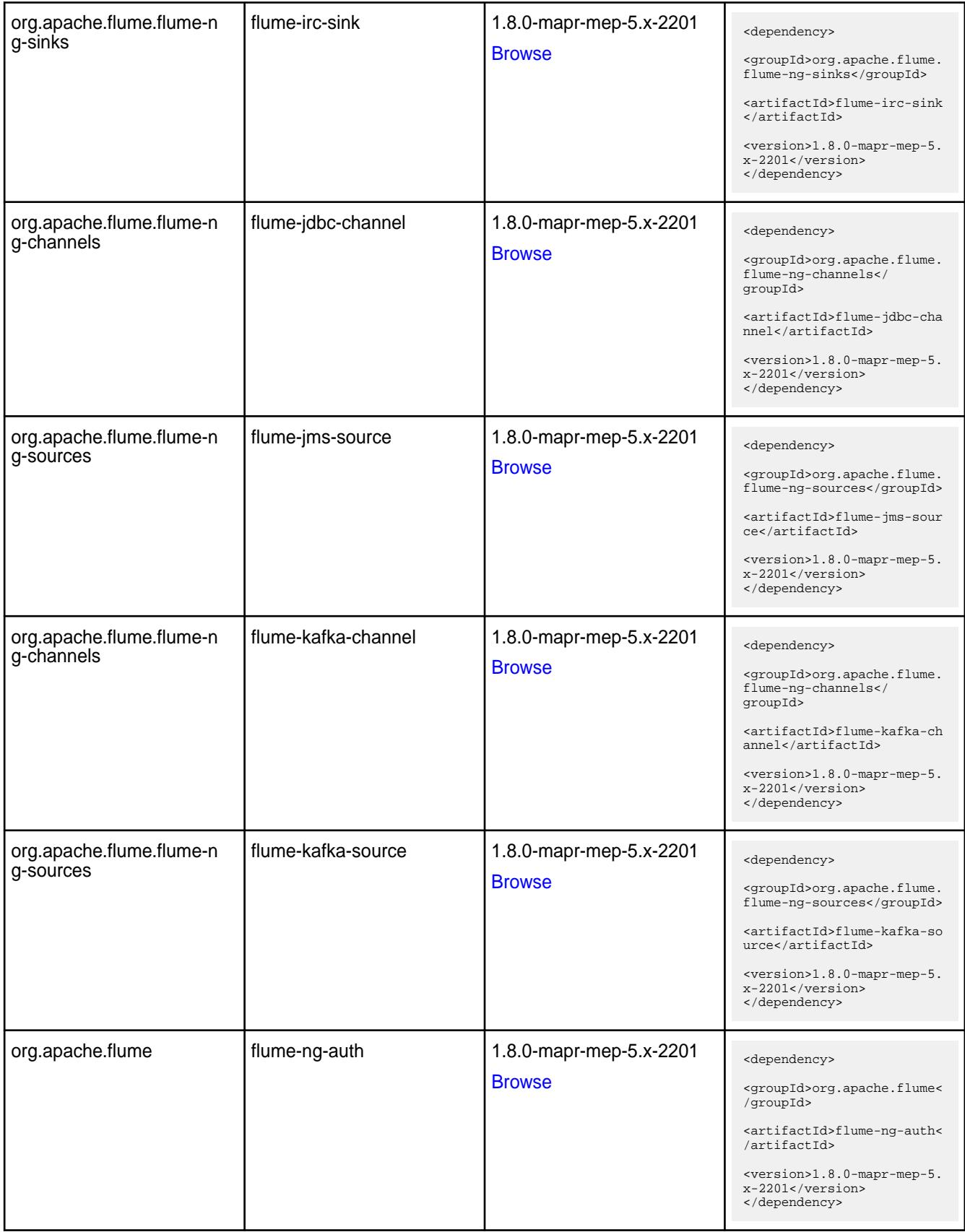

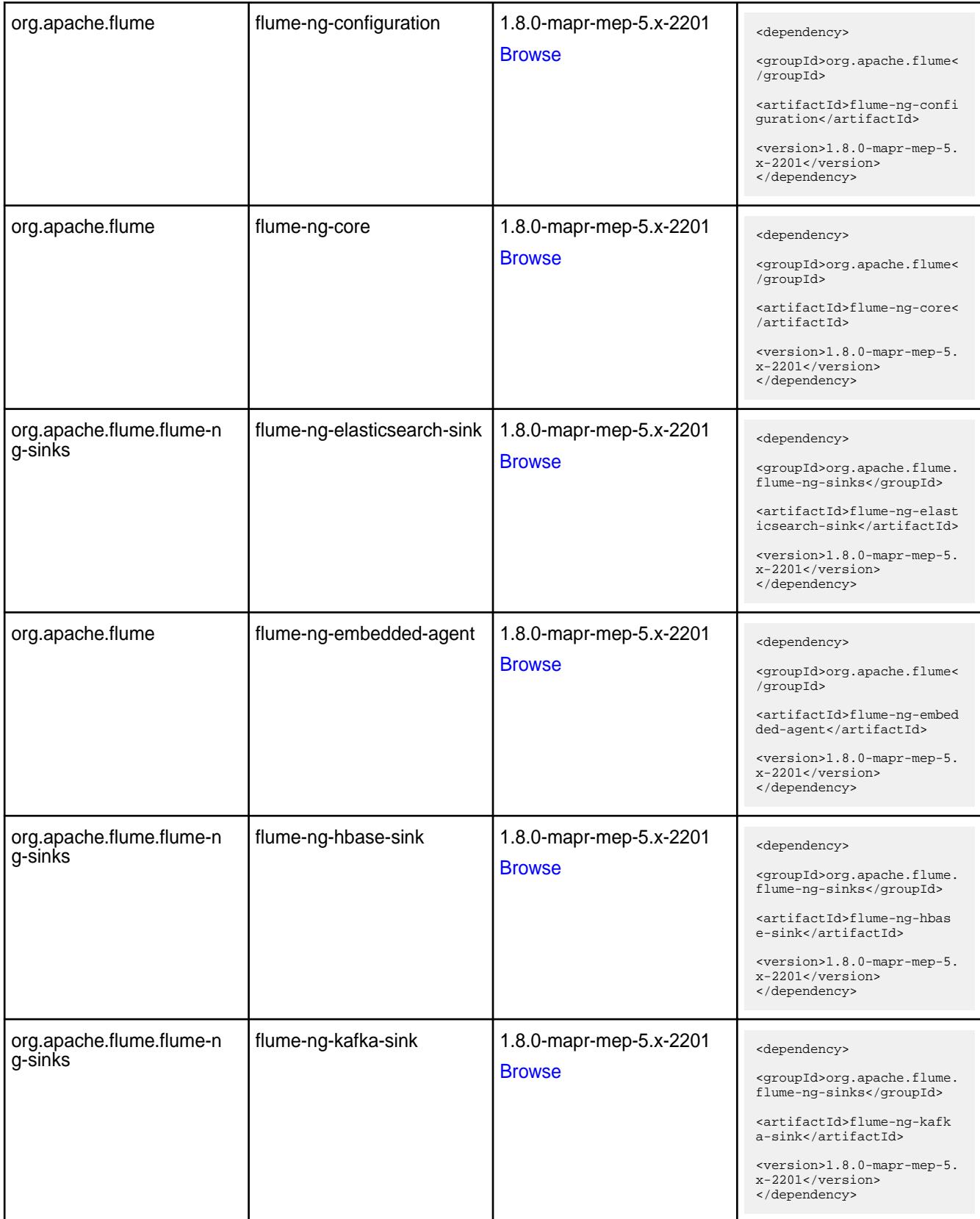

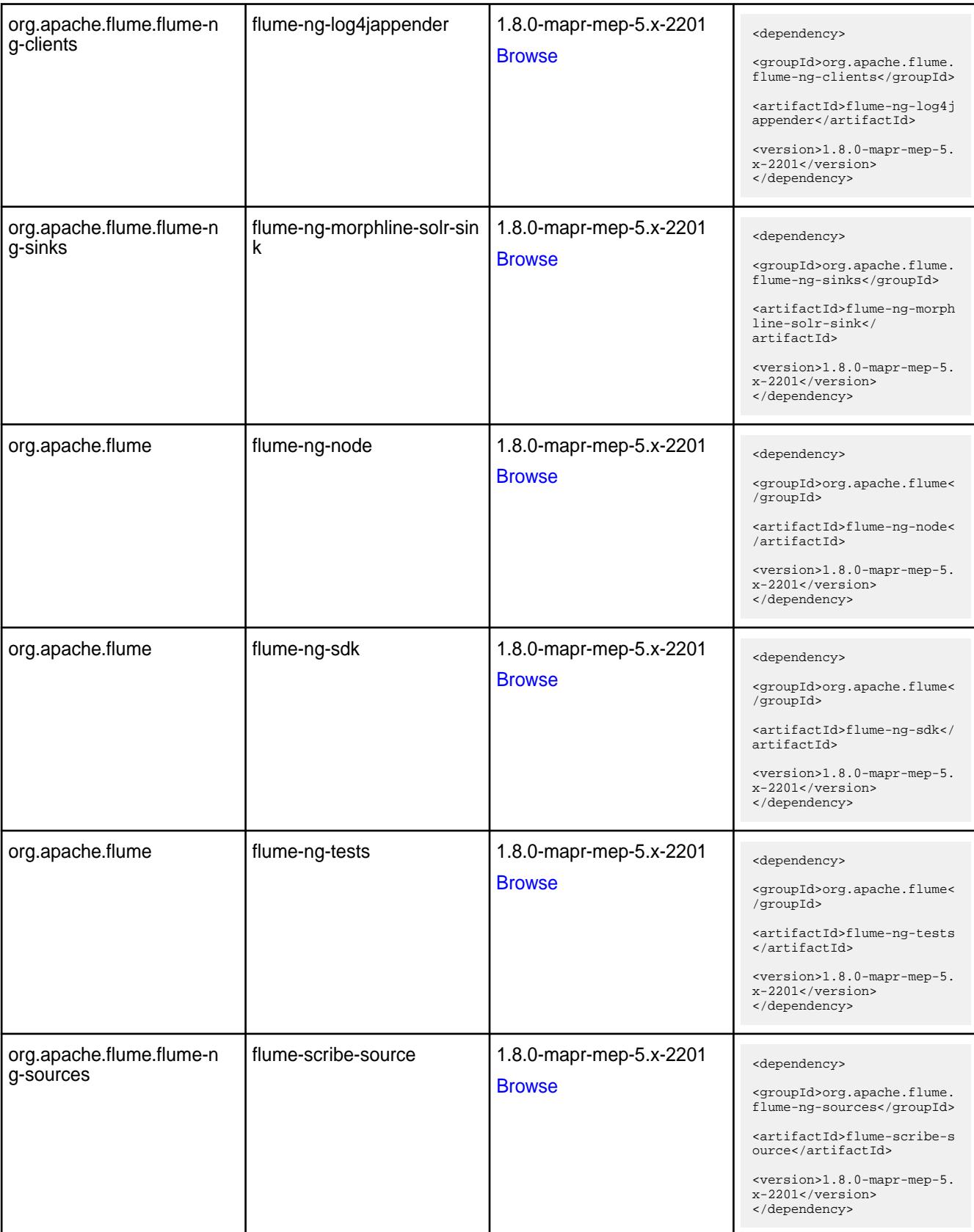

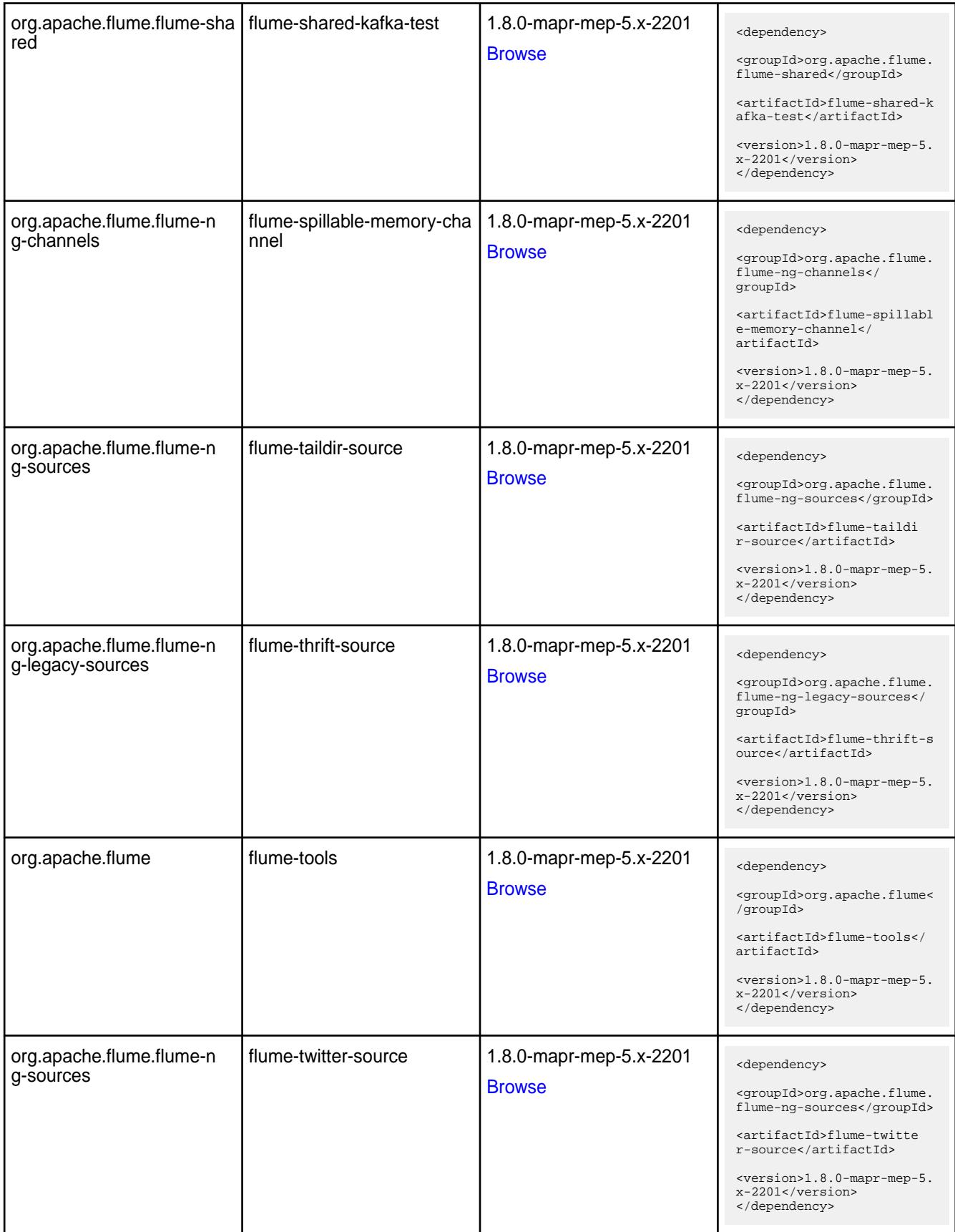

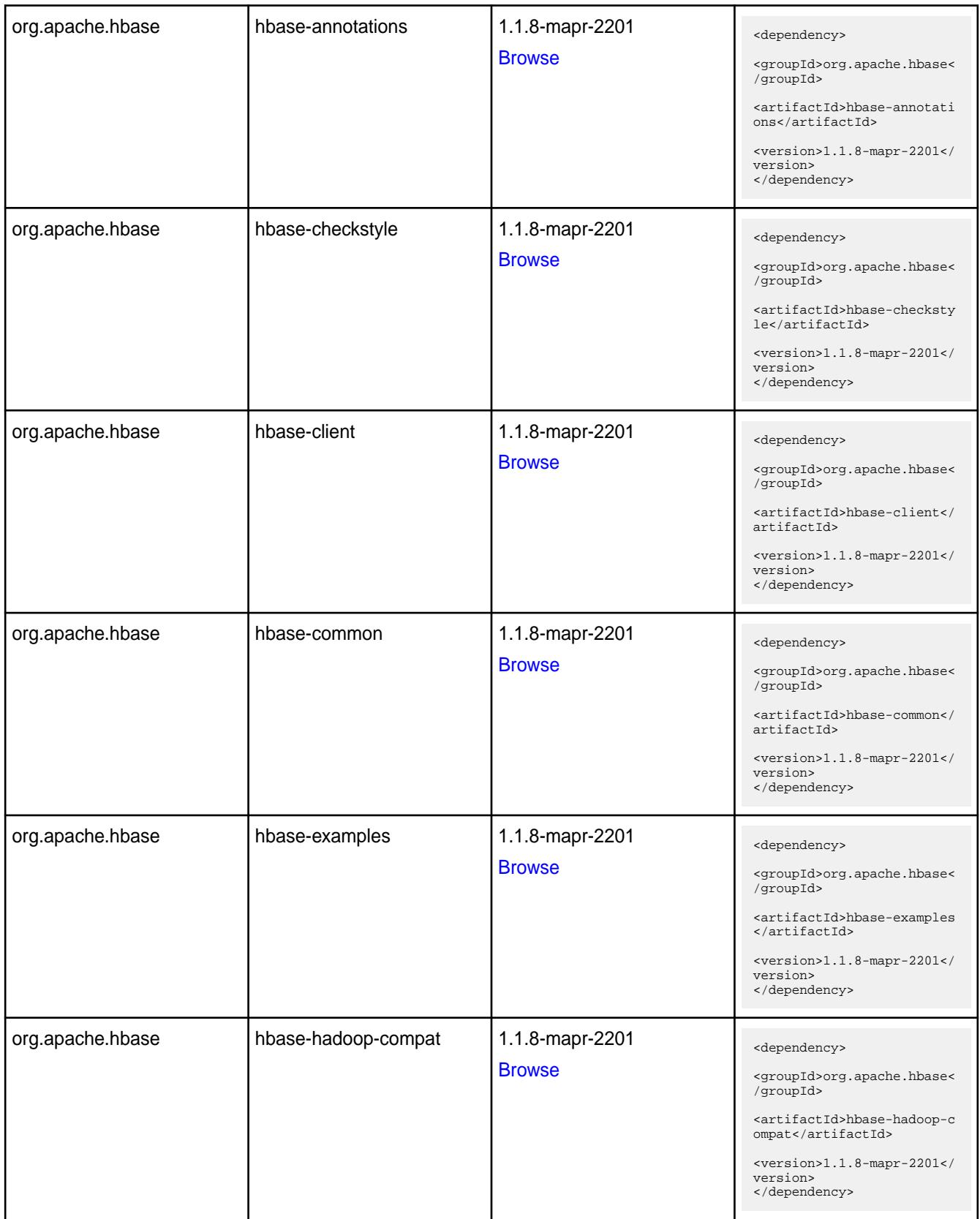

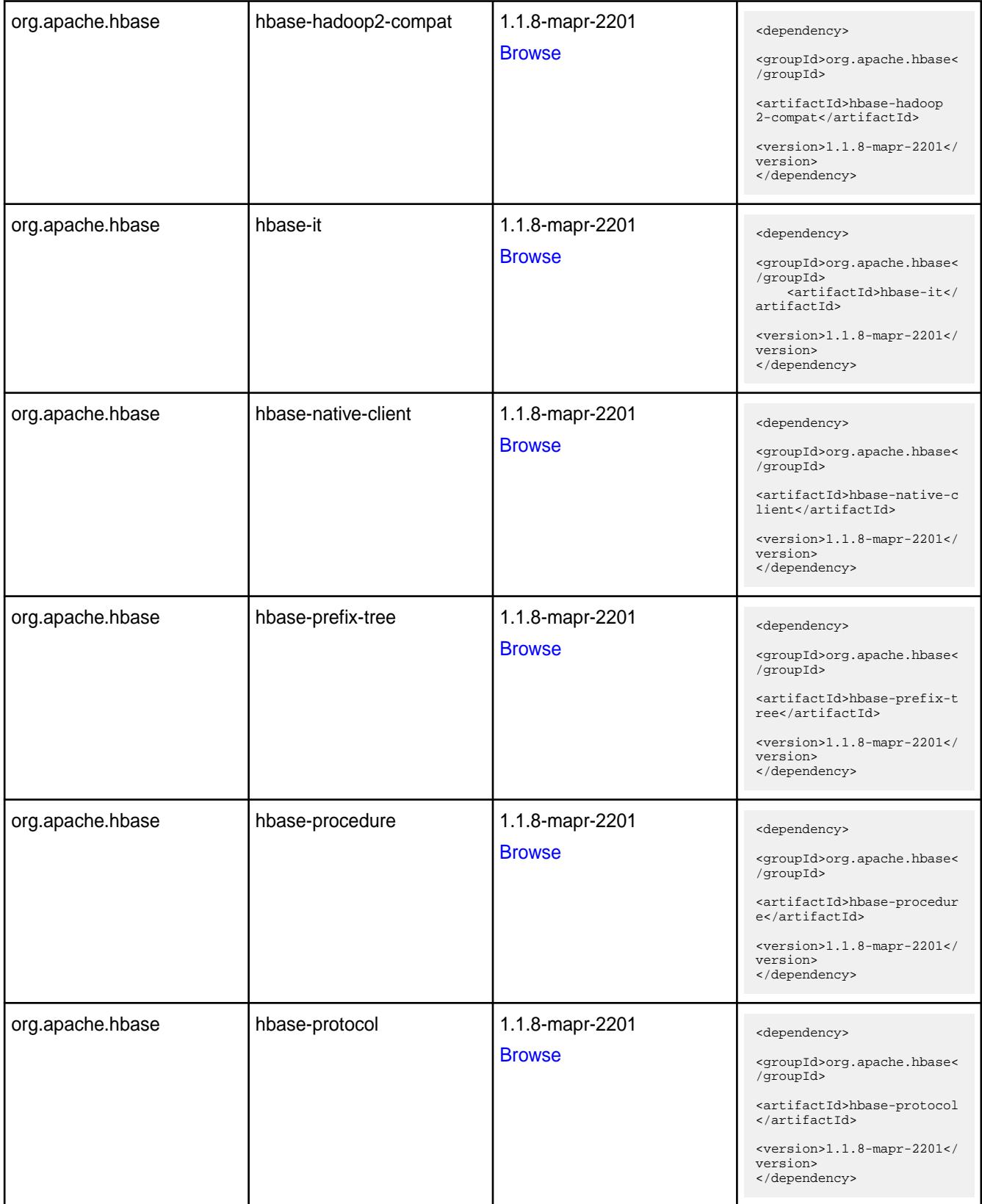

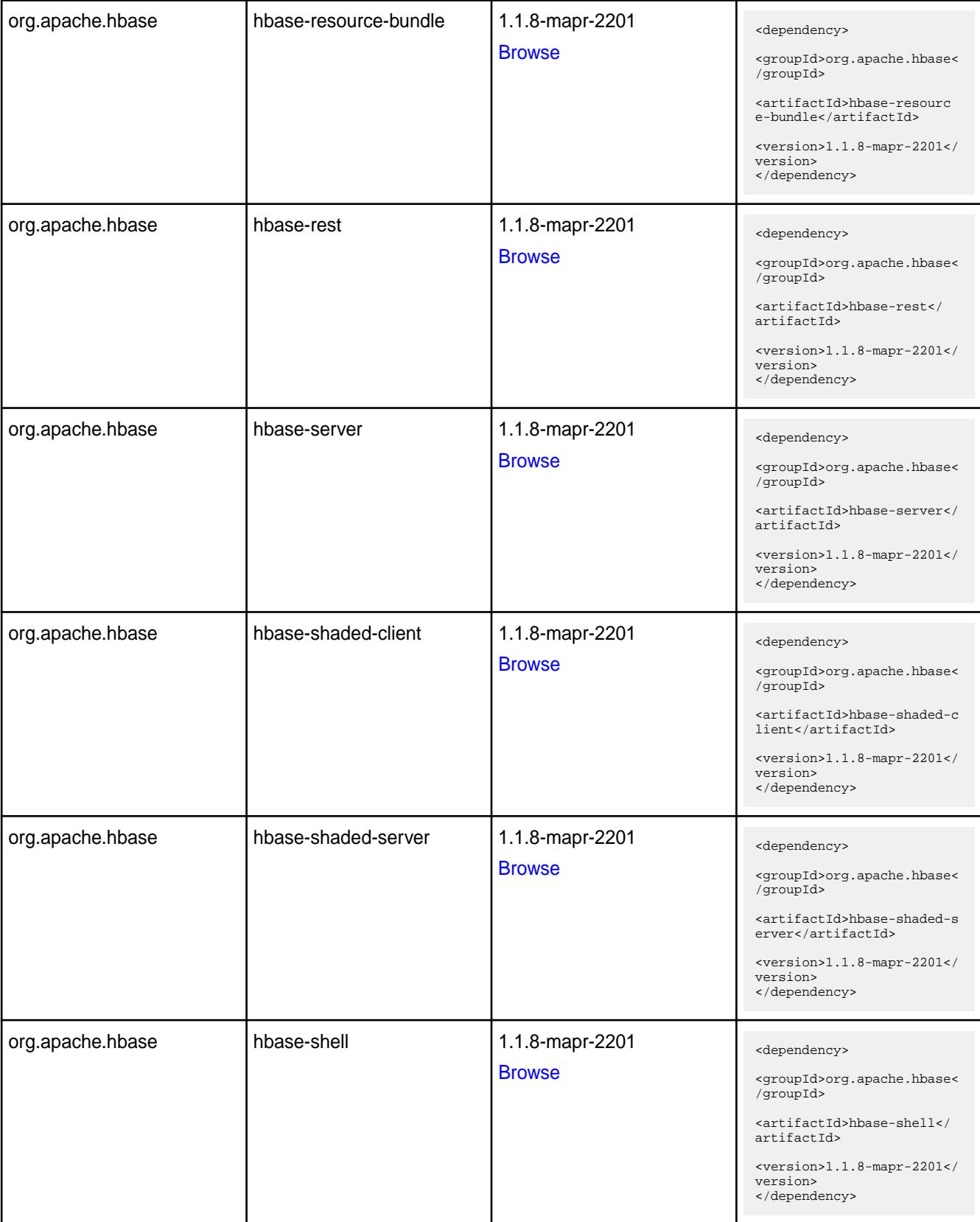

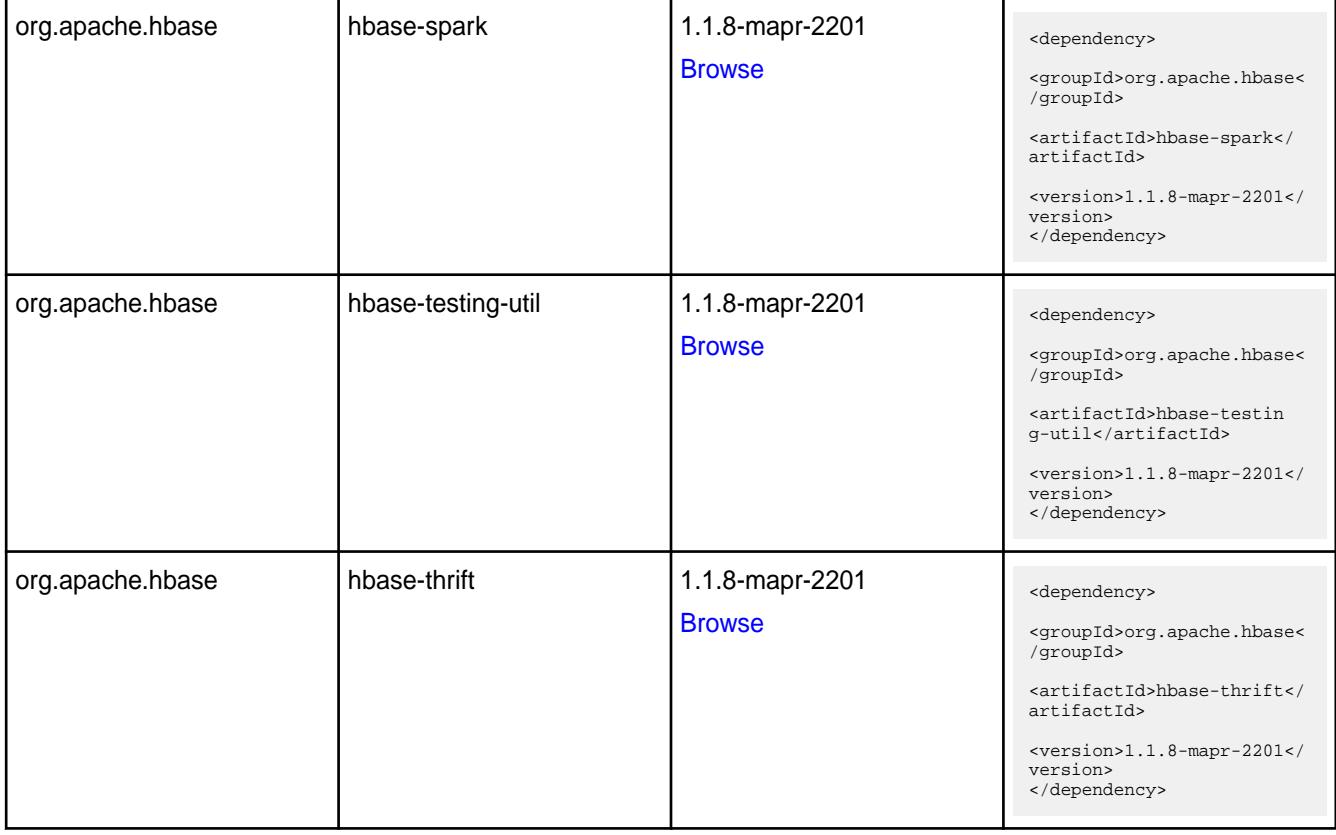

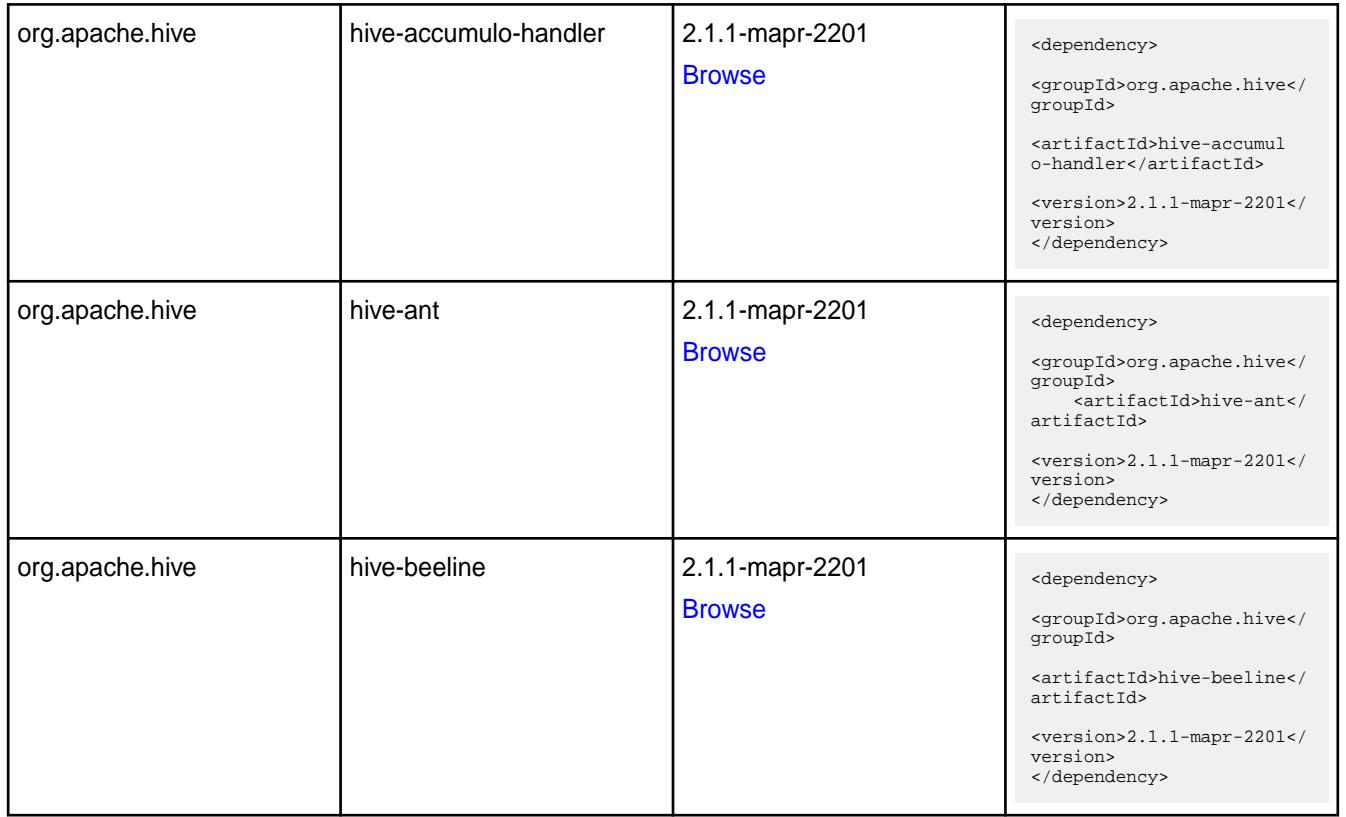

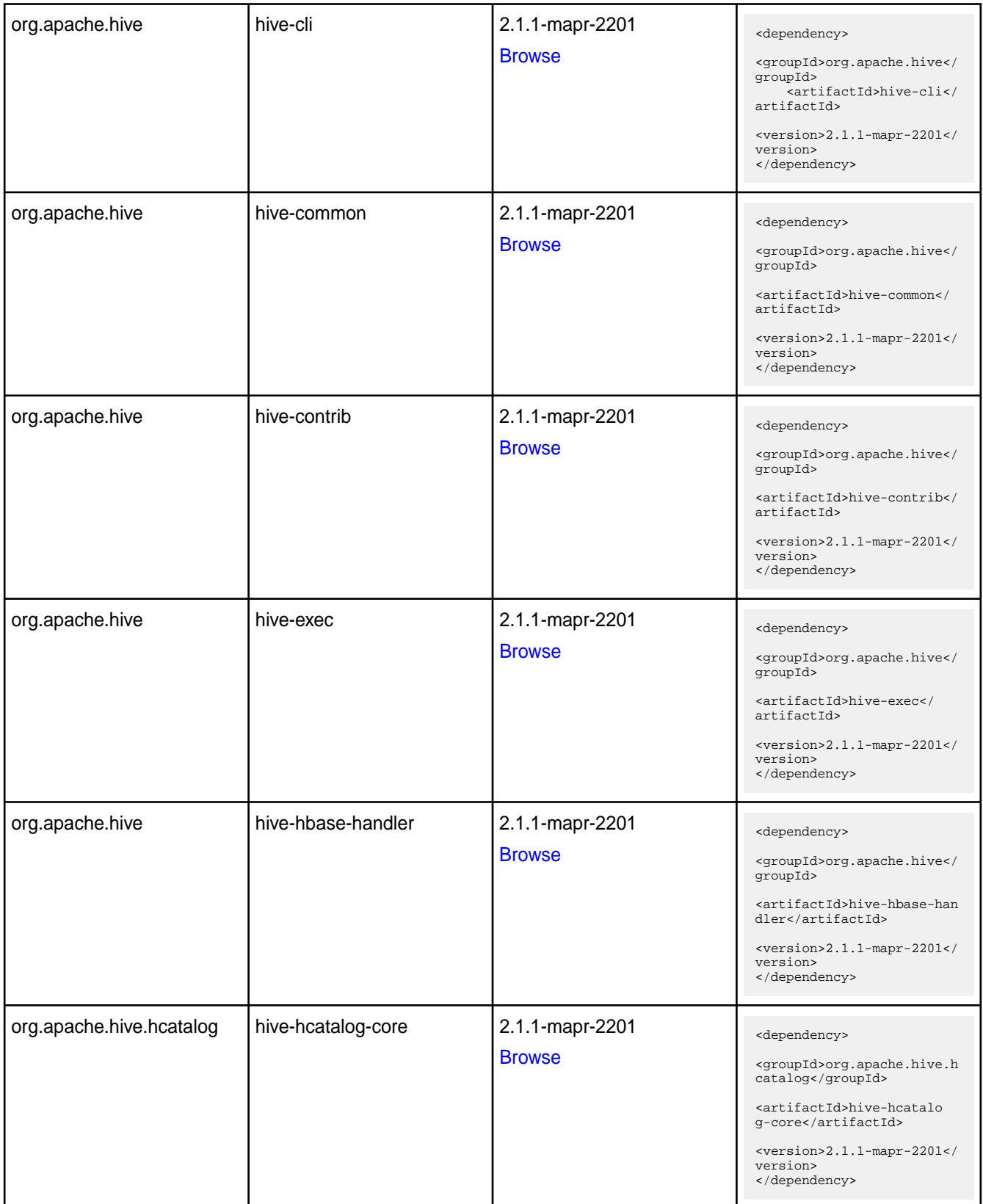

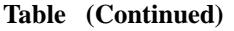

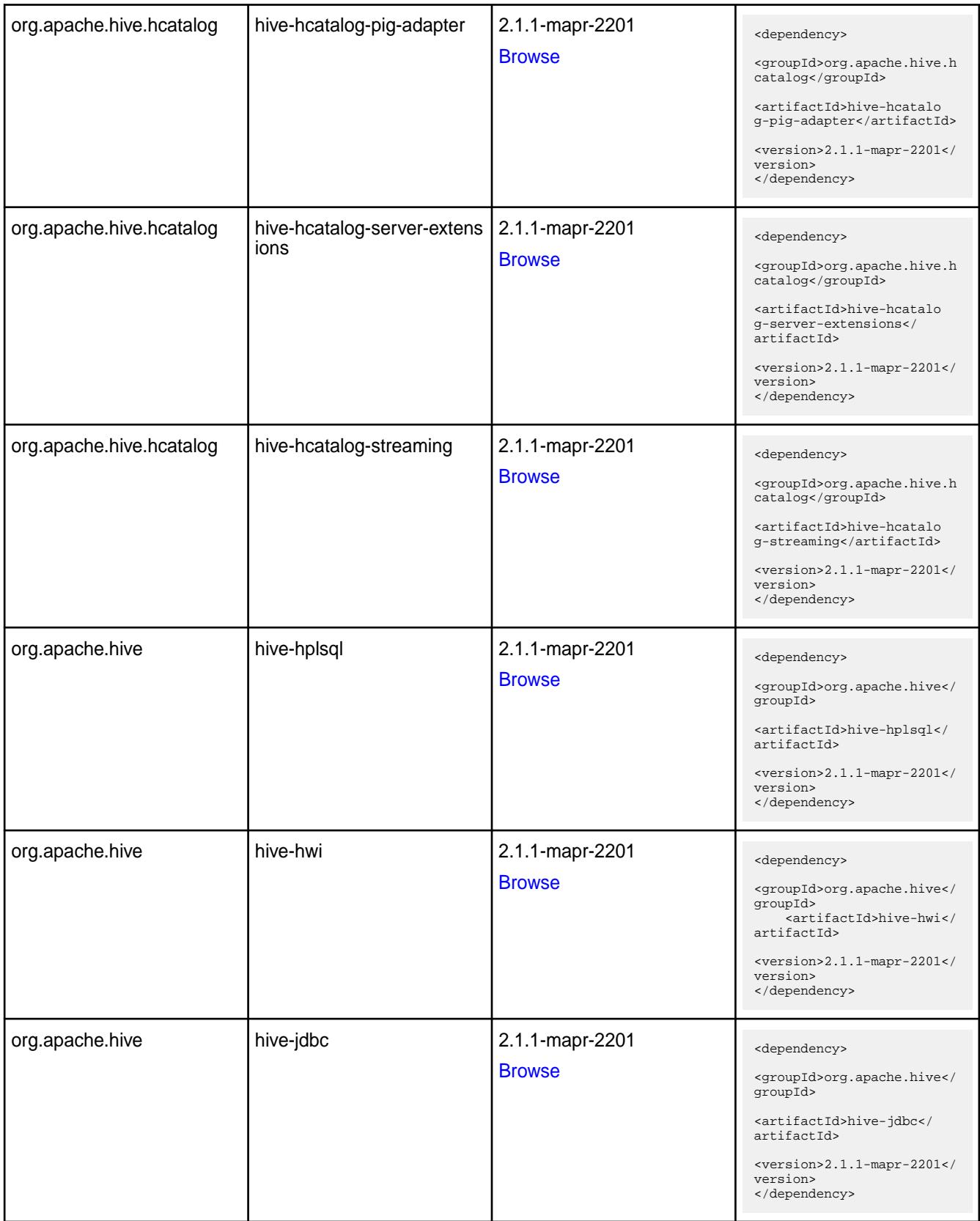

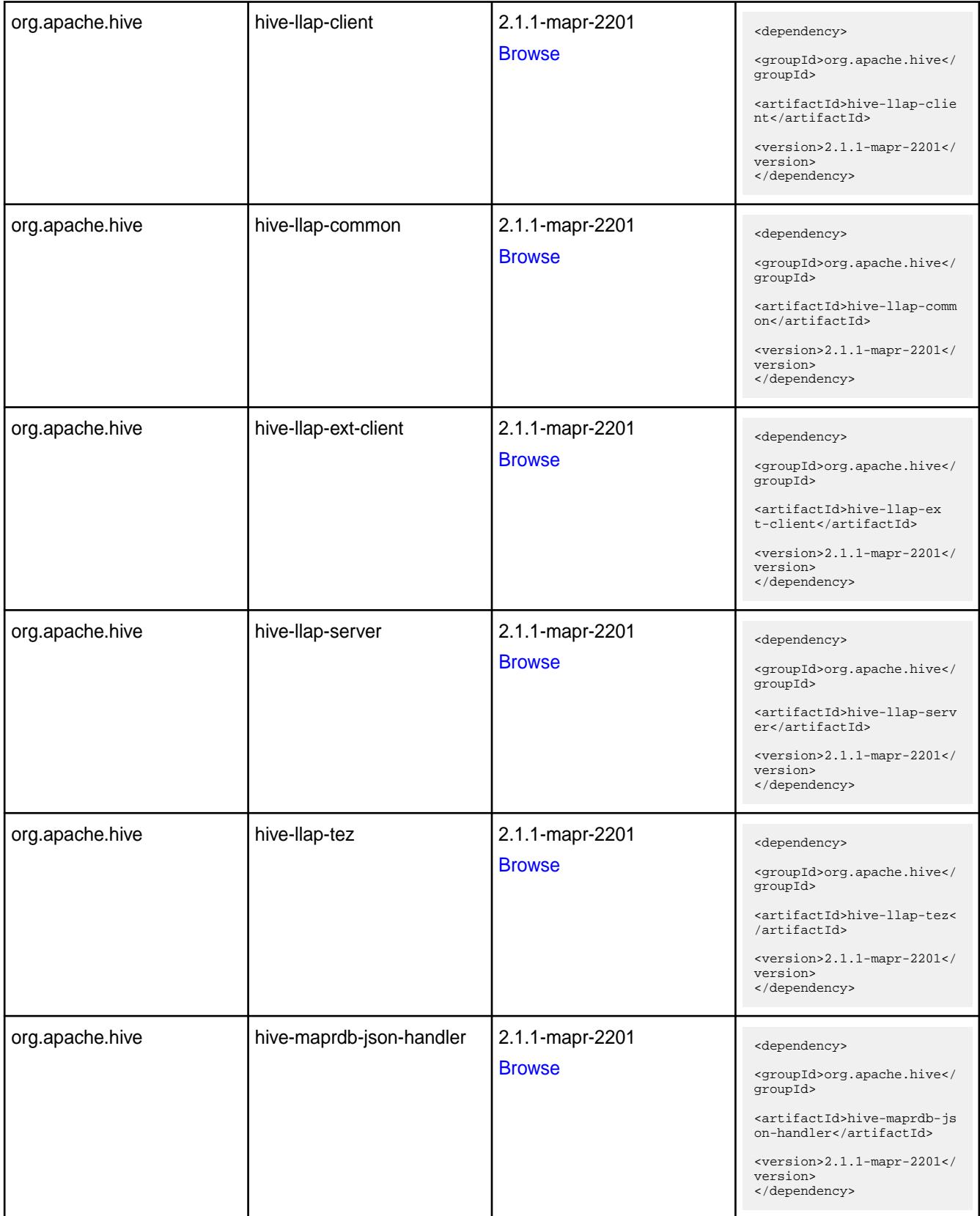

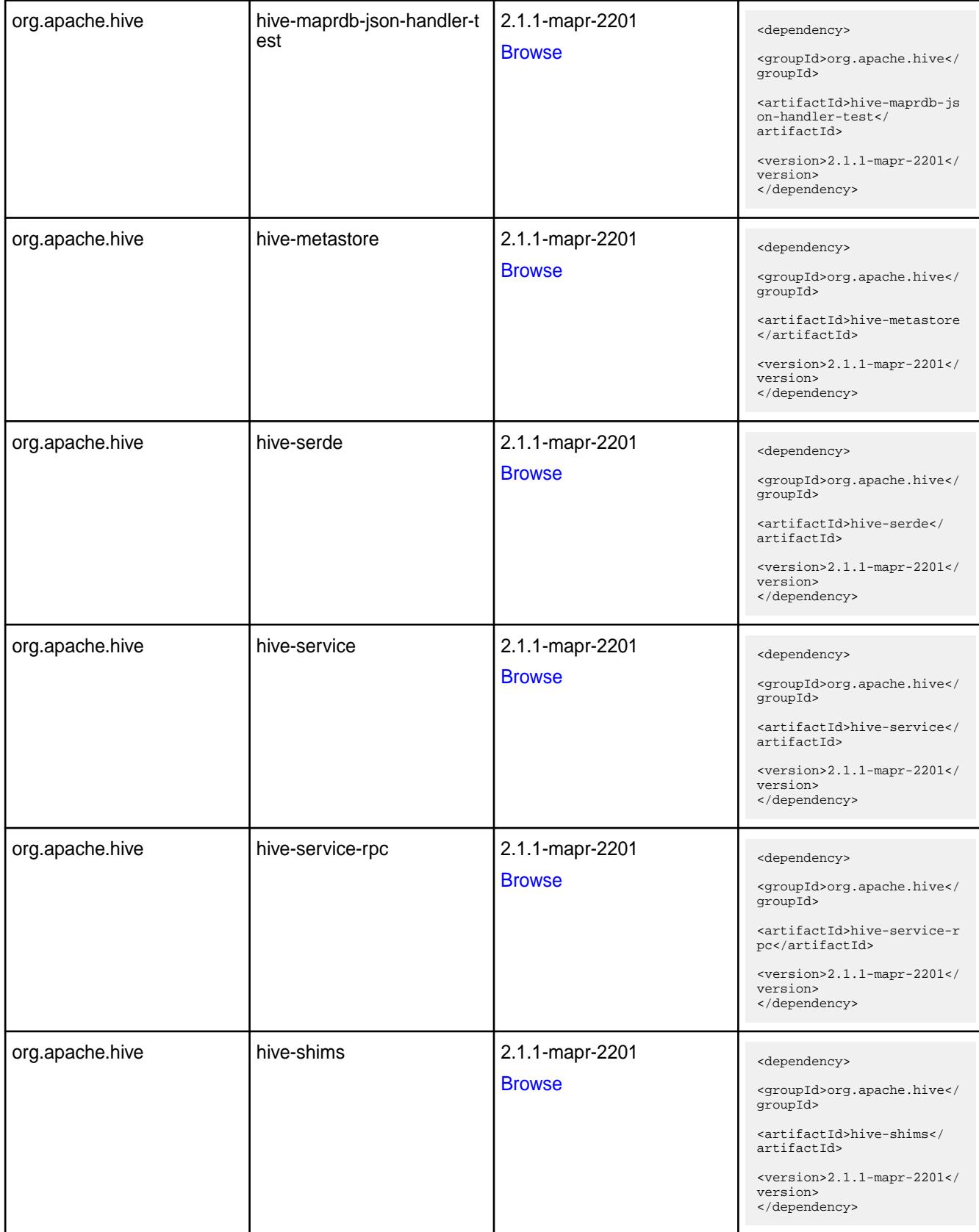

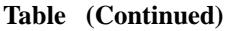

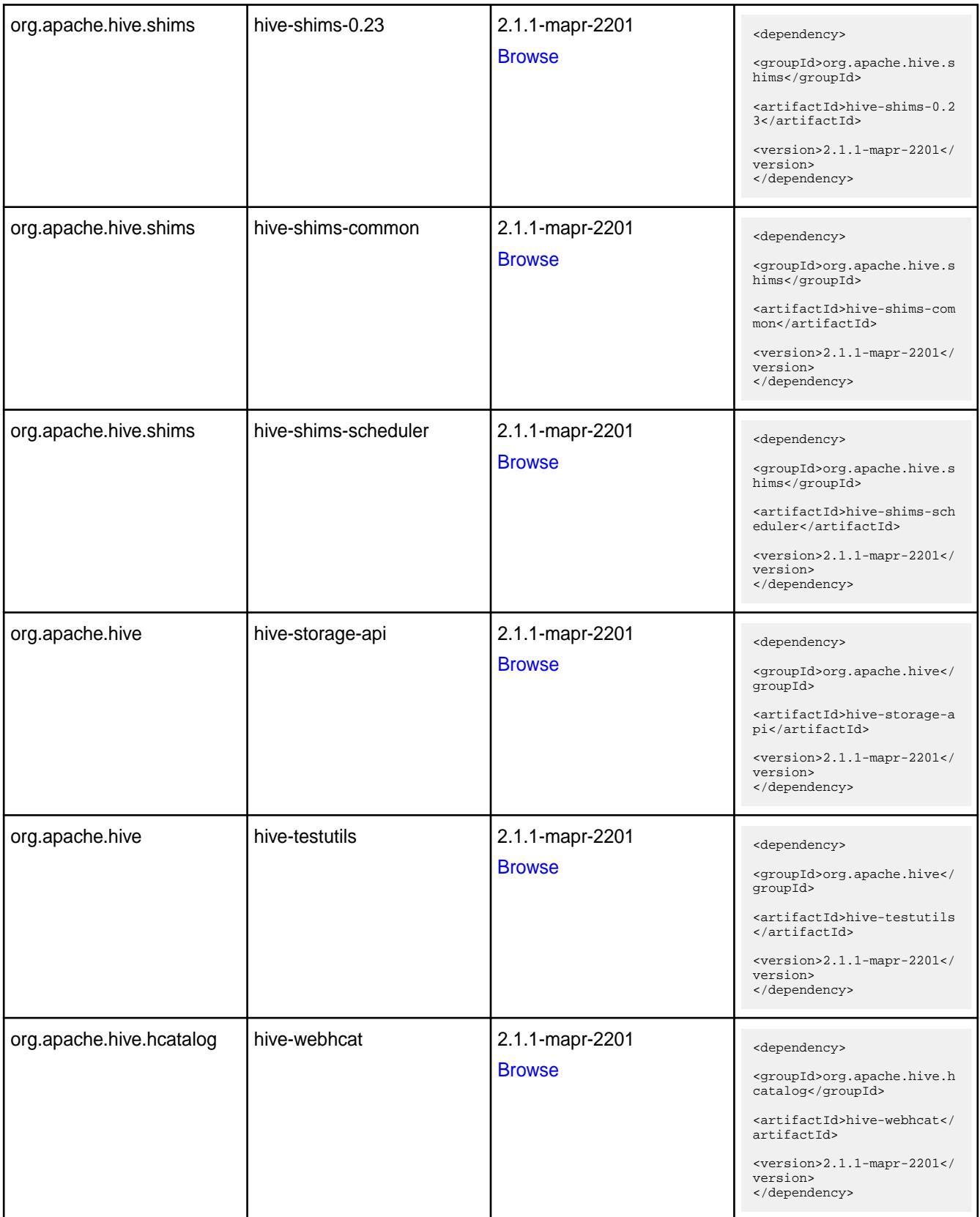

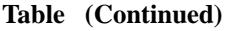

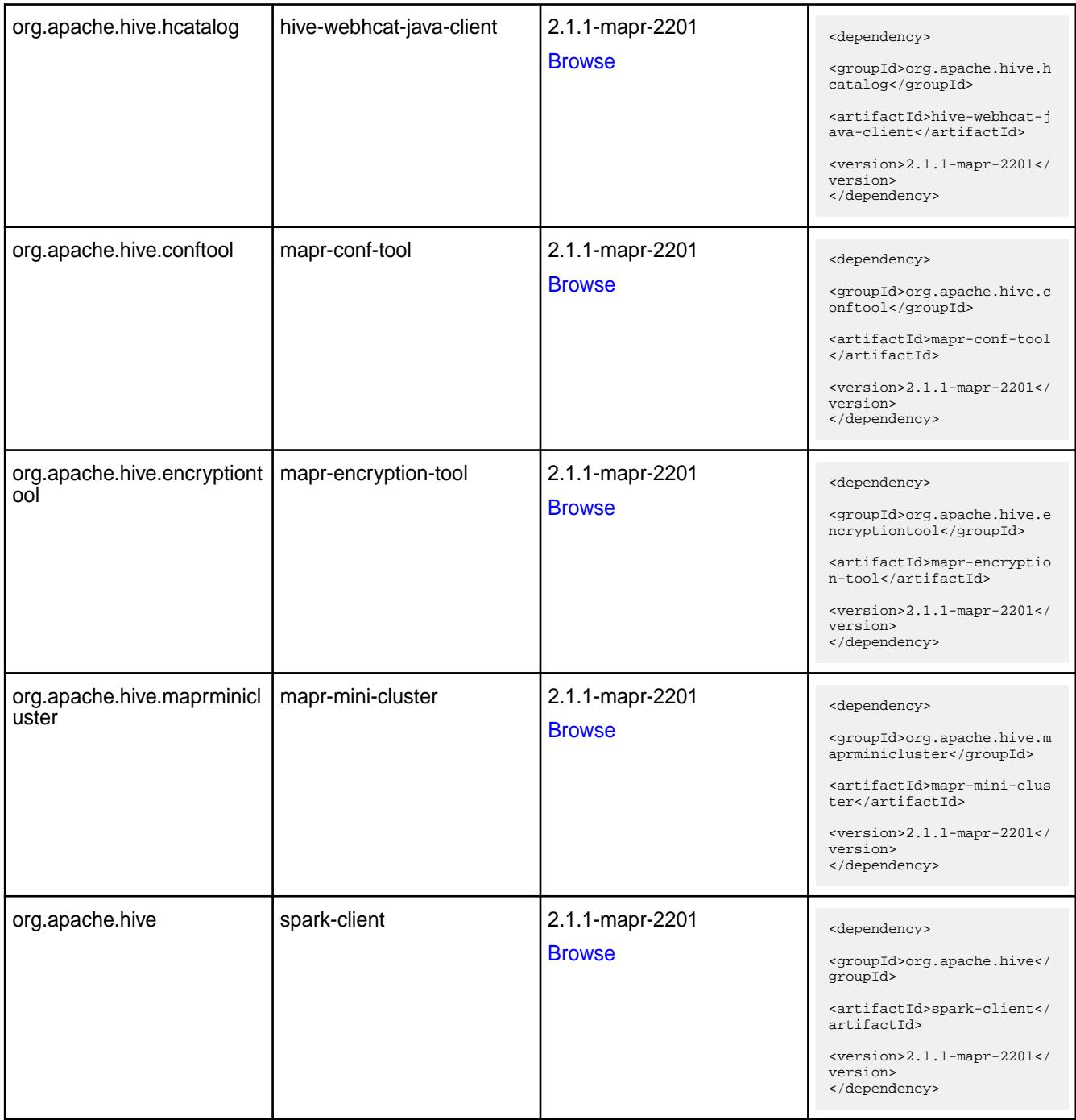

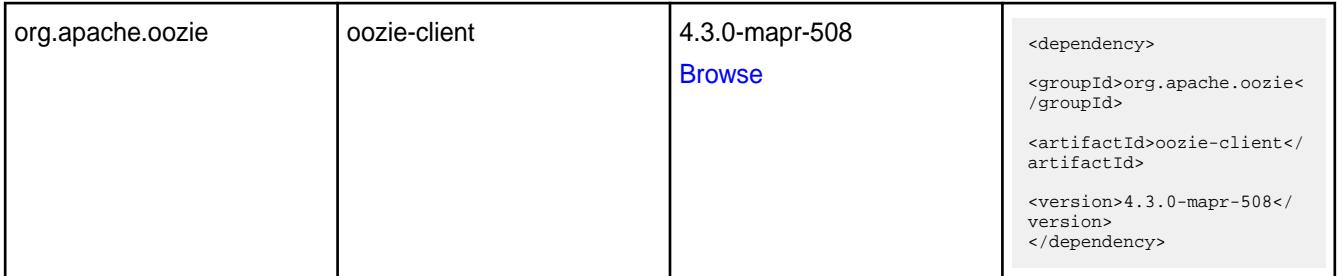

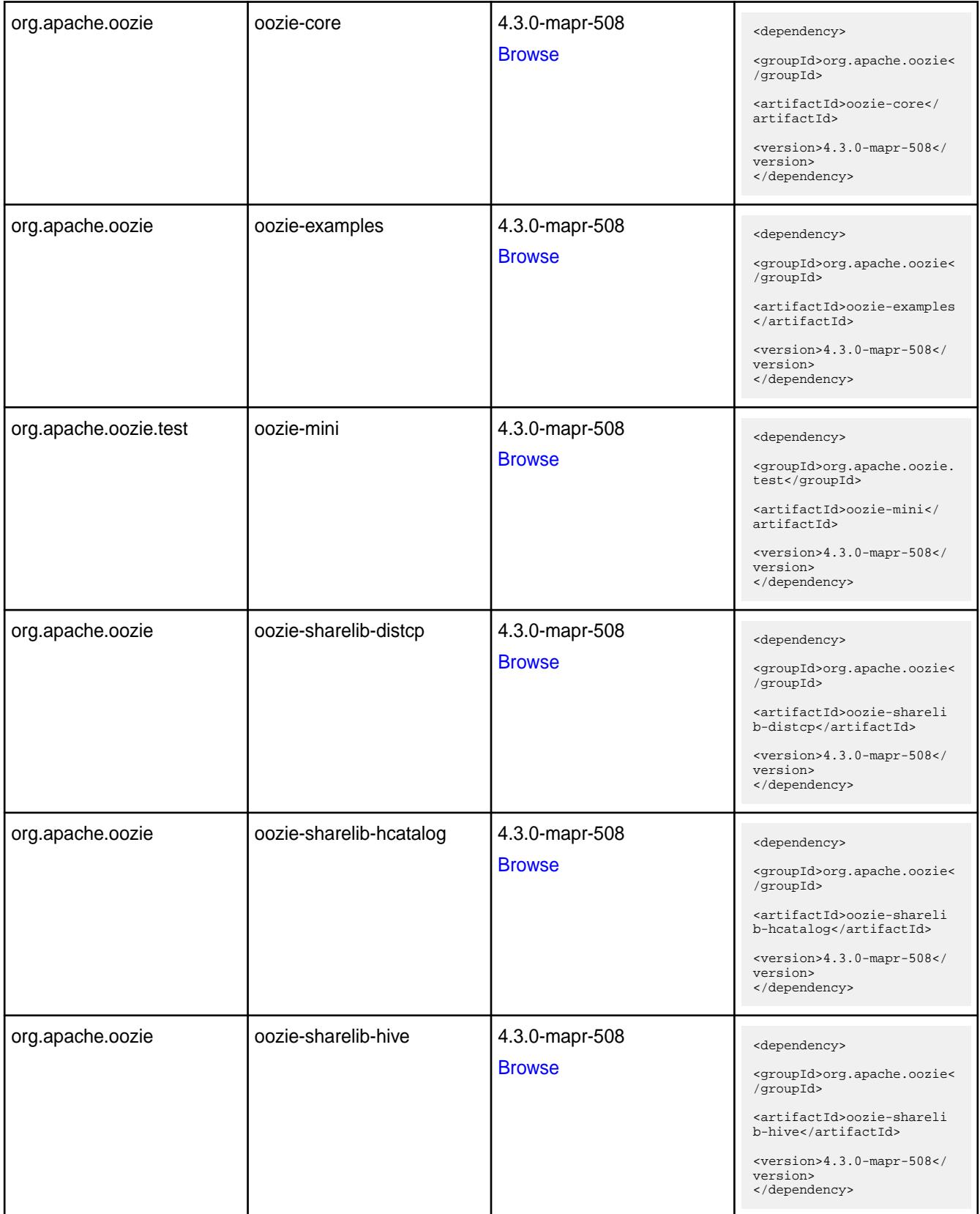

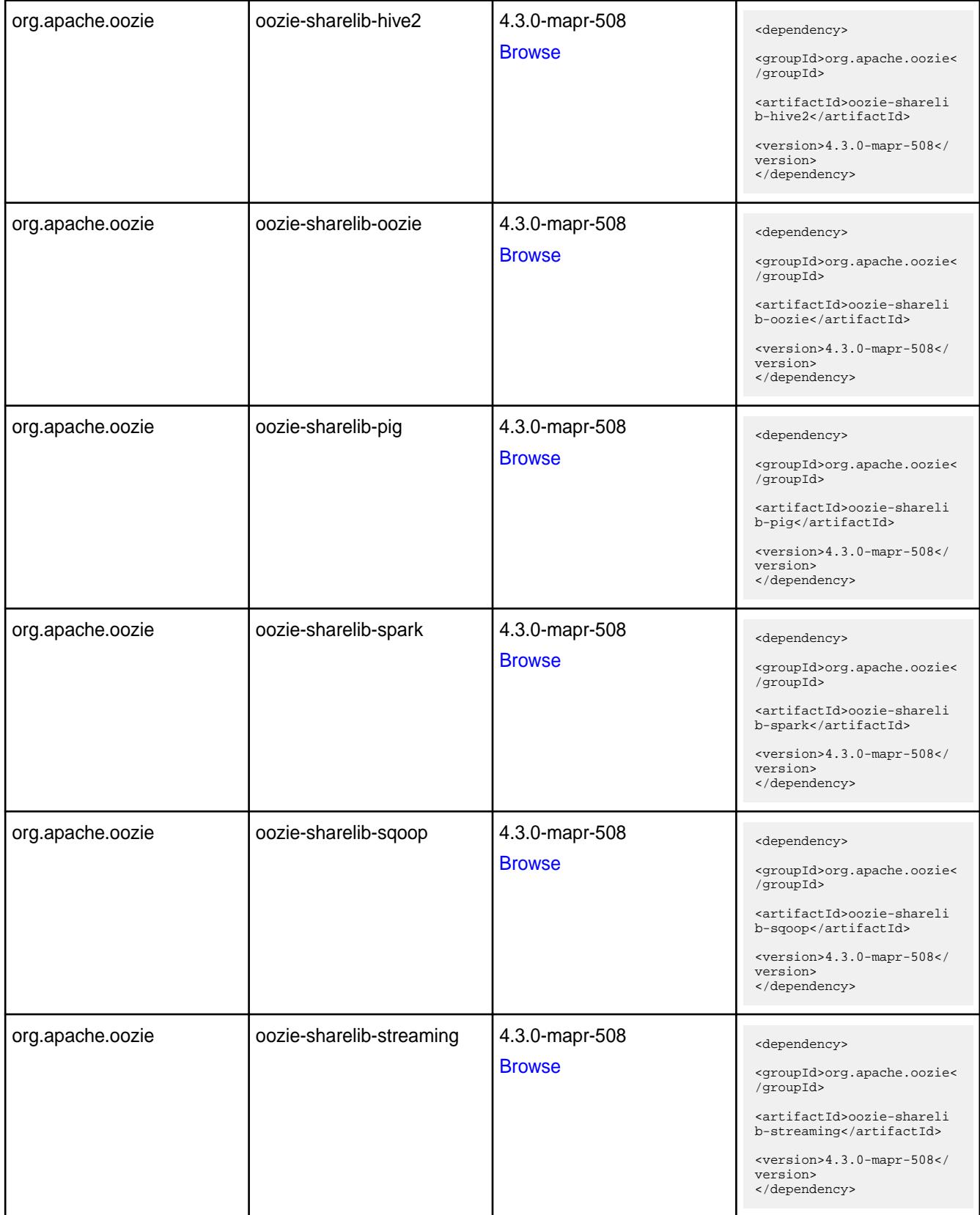

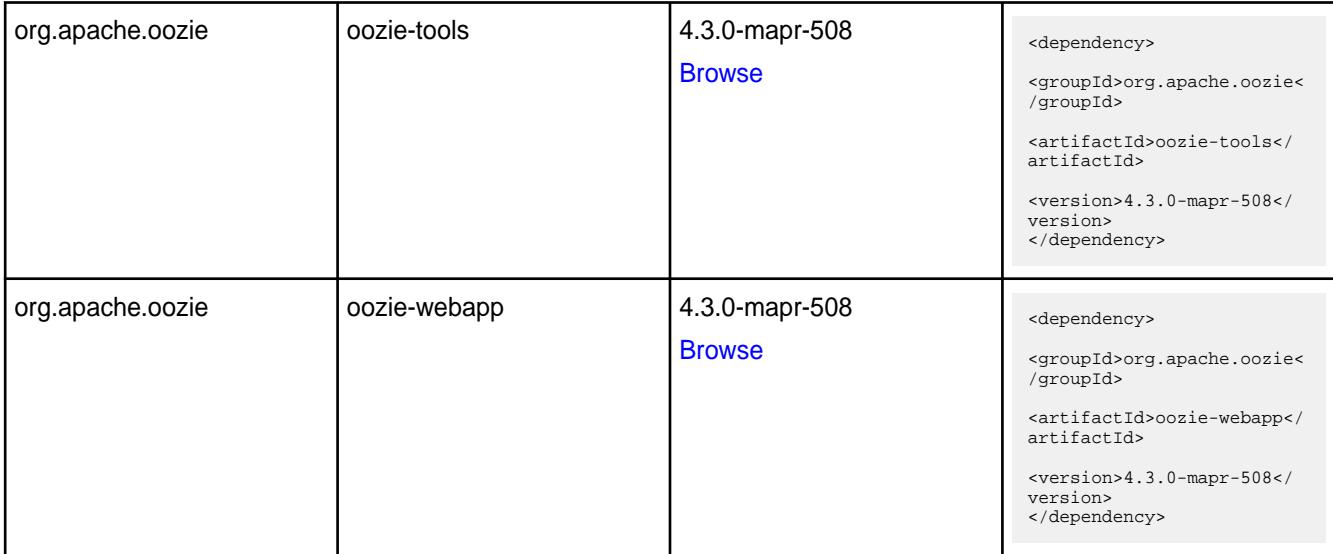

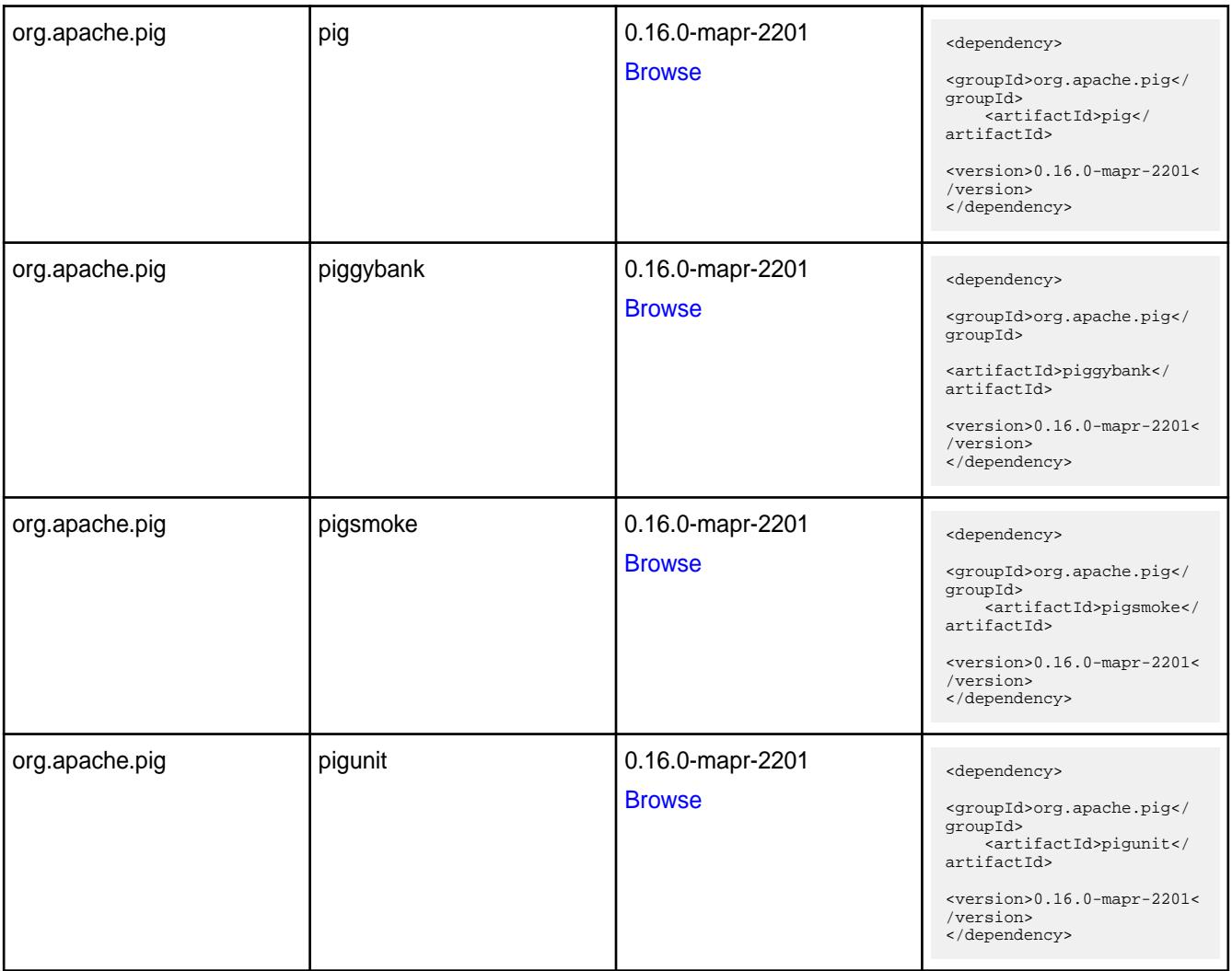

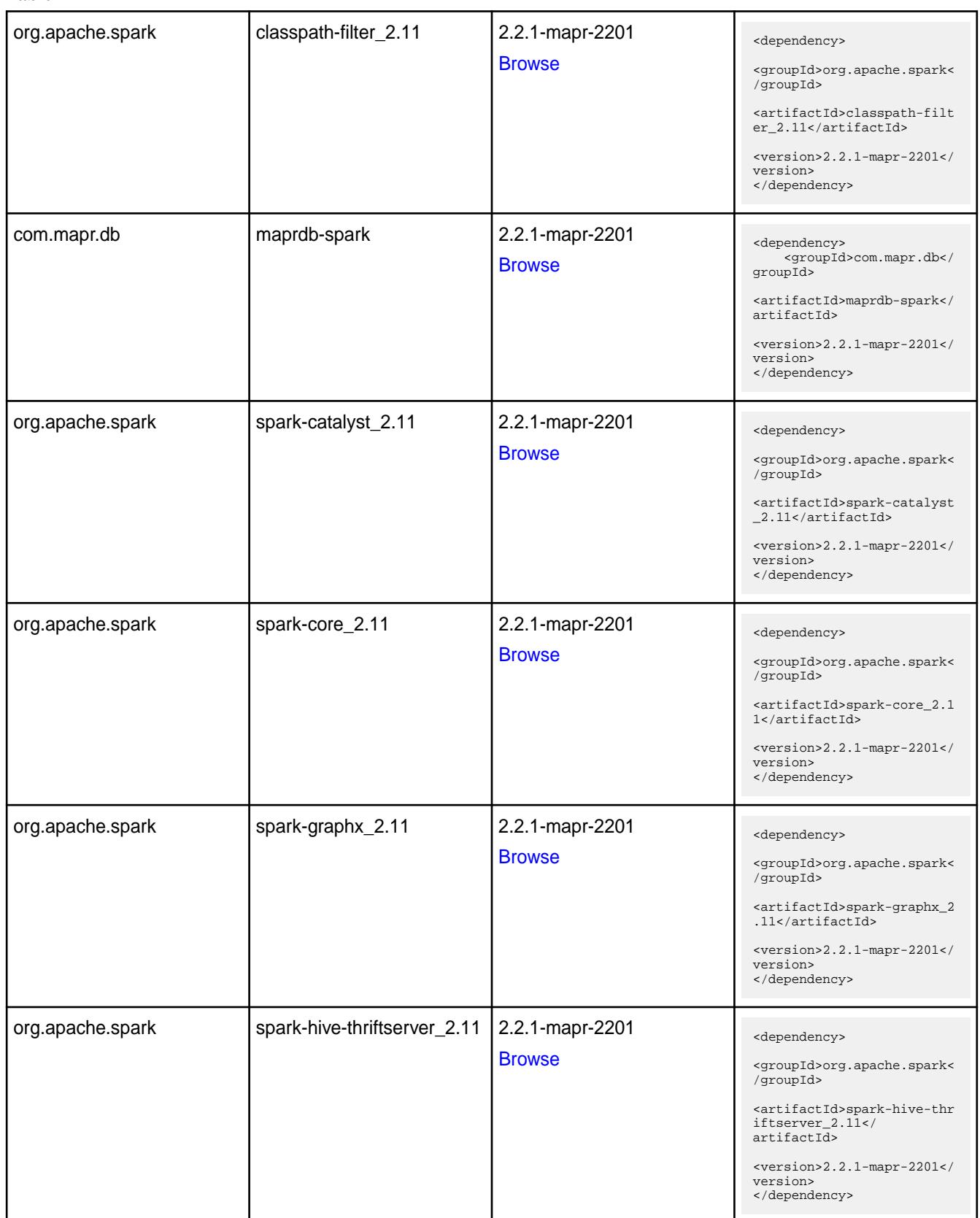

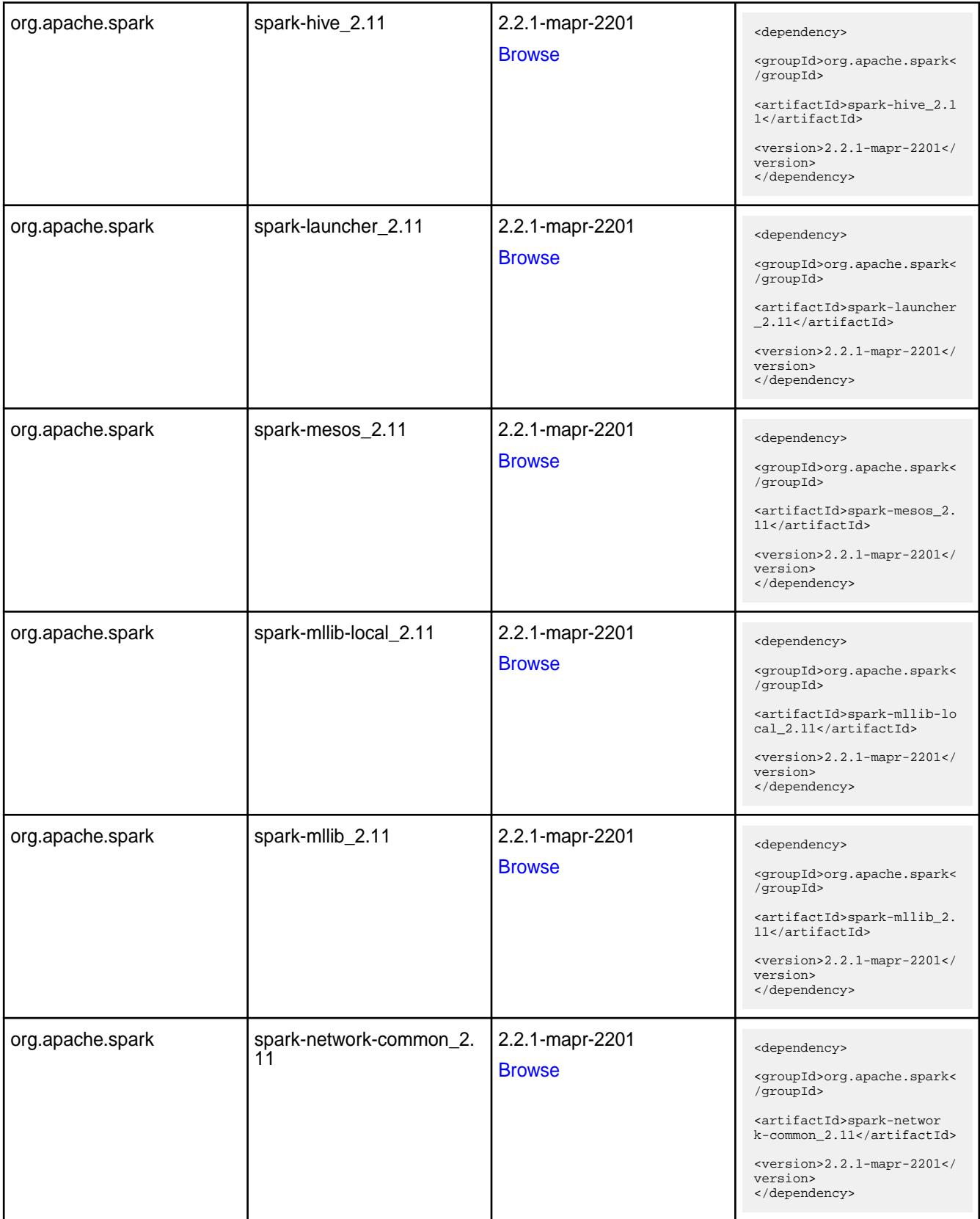

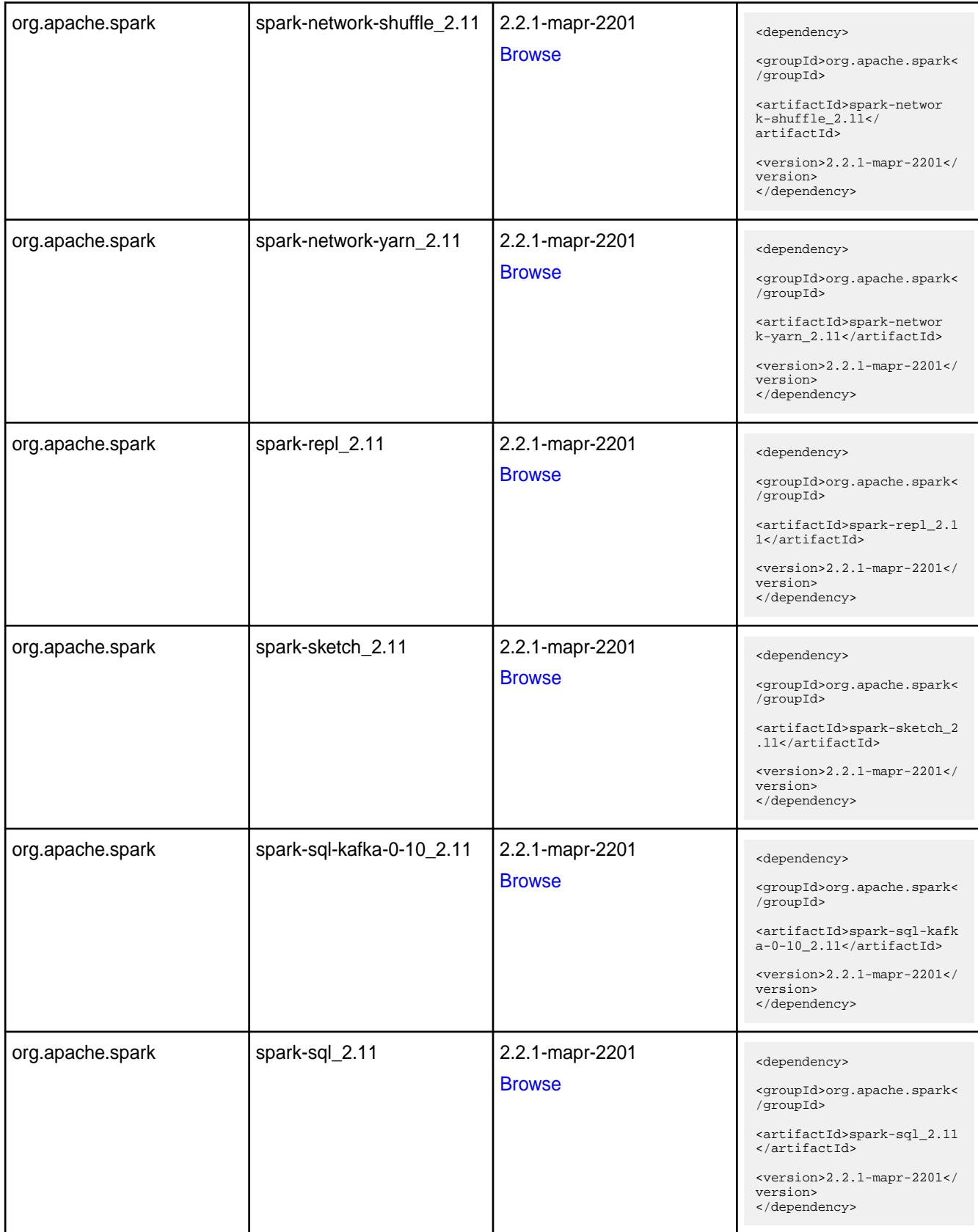

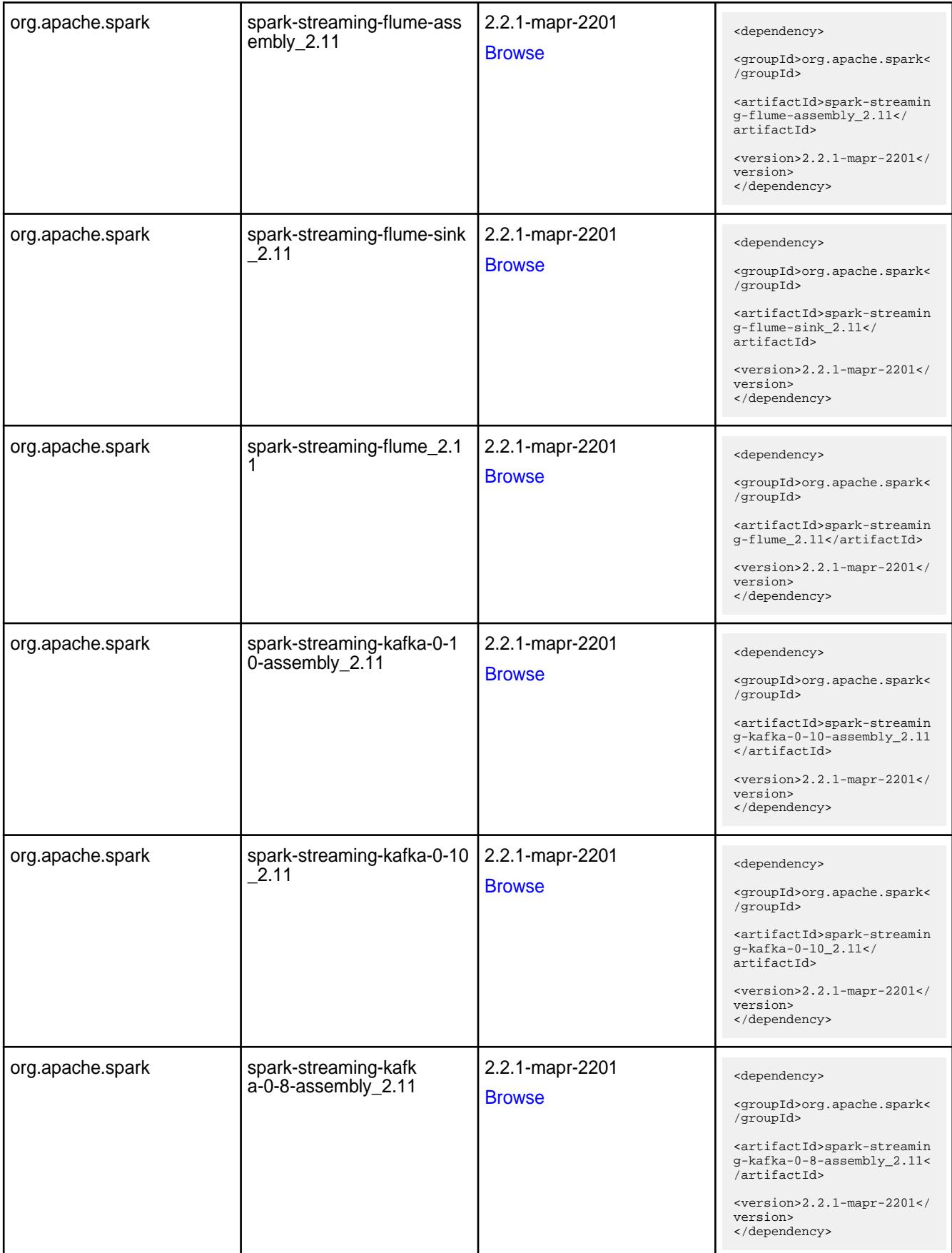

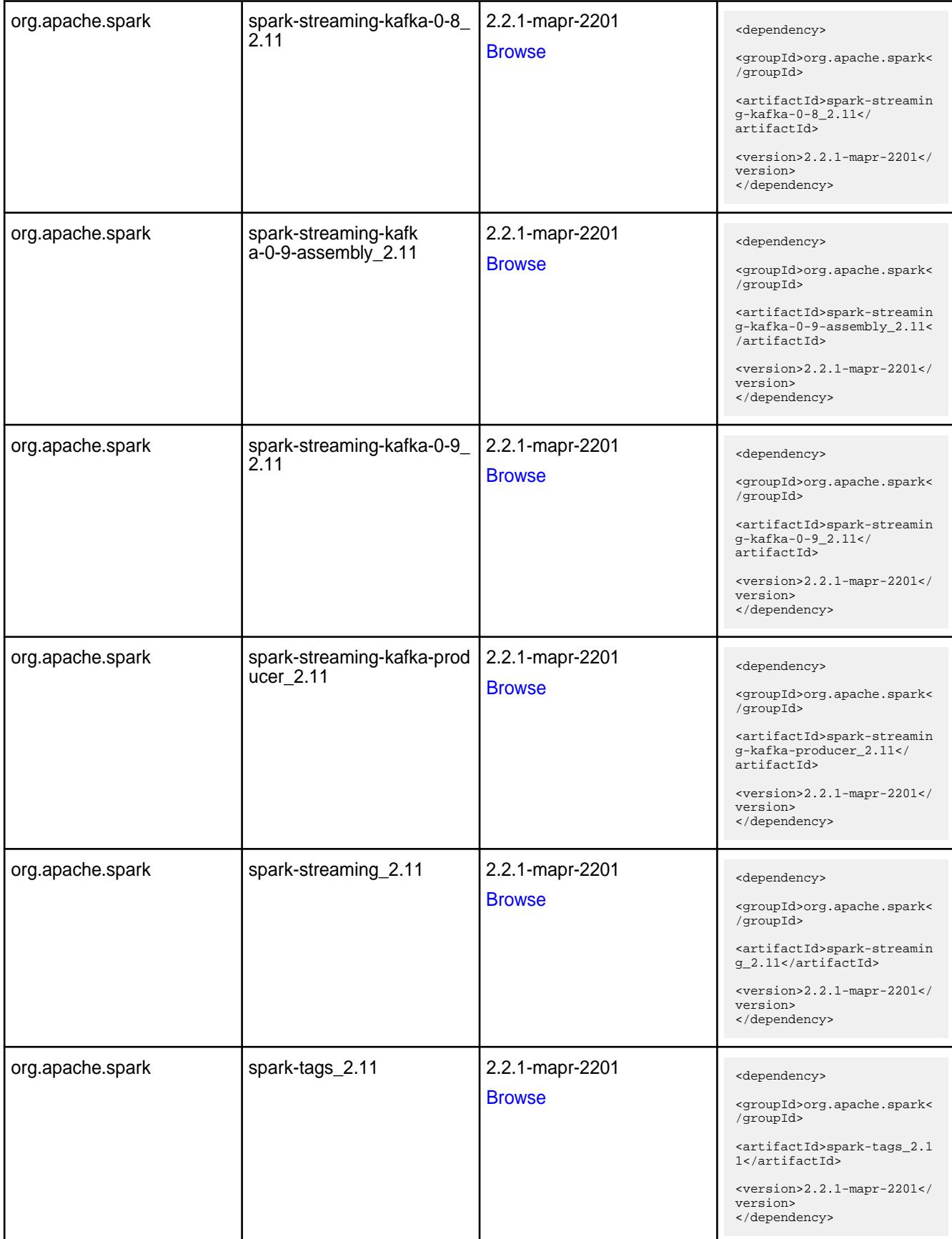

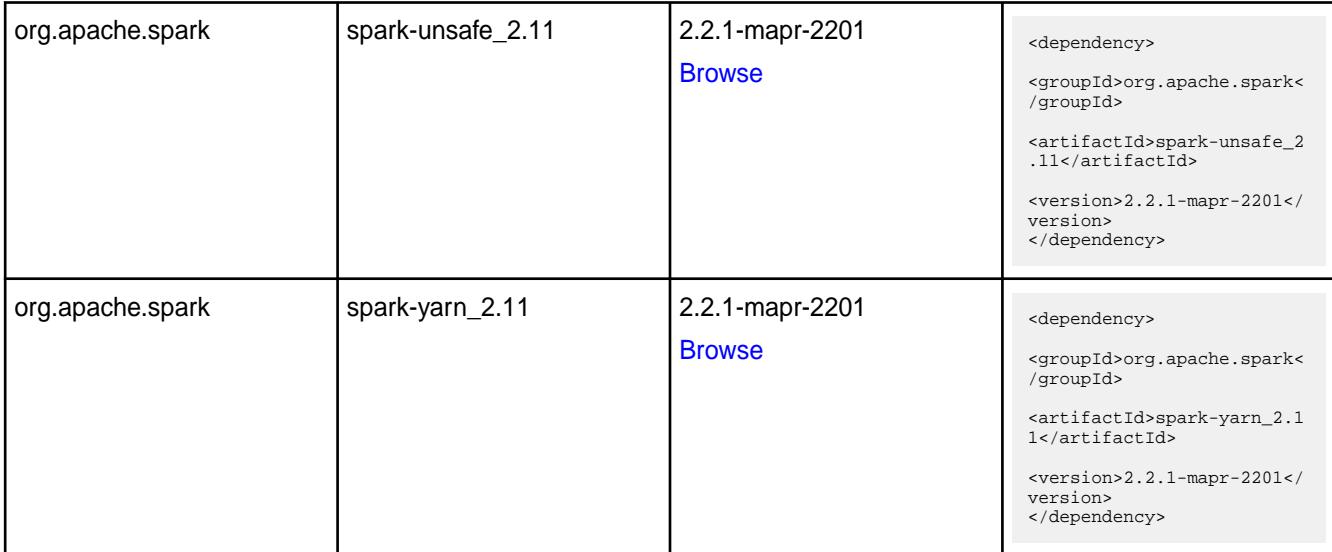

#### **Table**

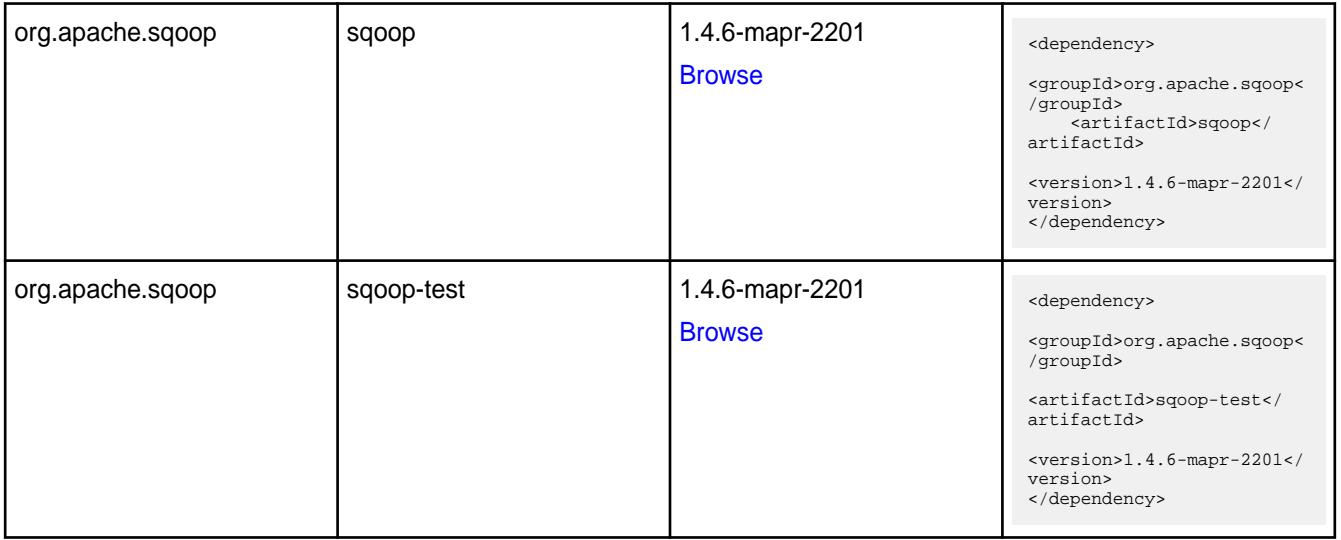

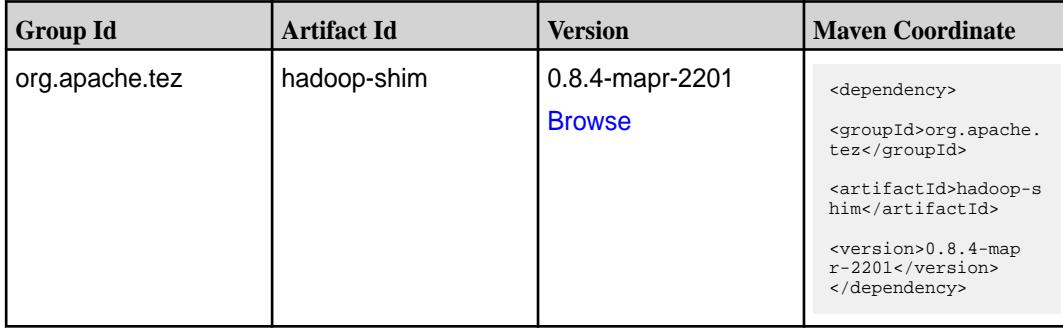

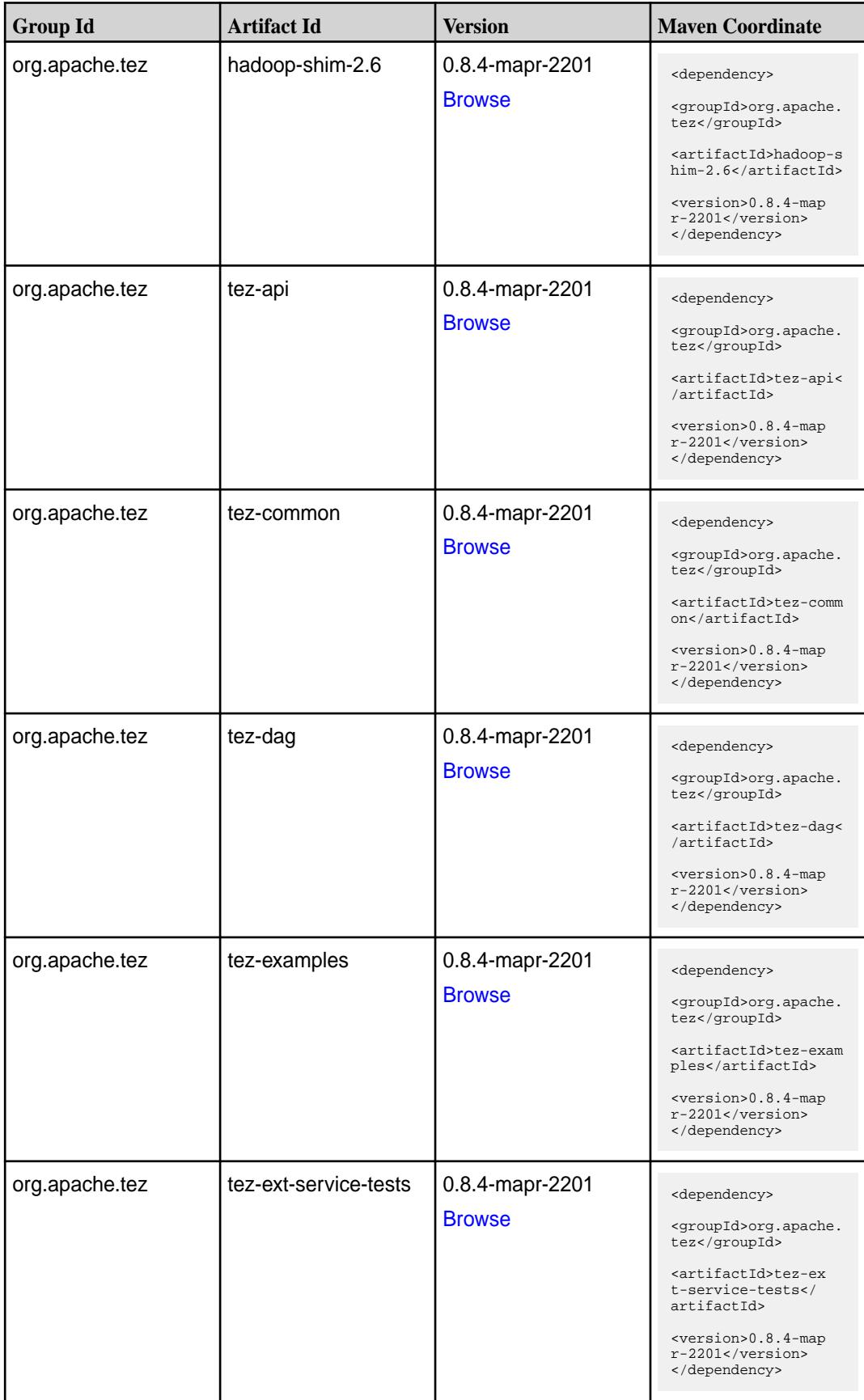

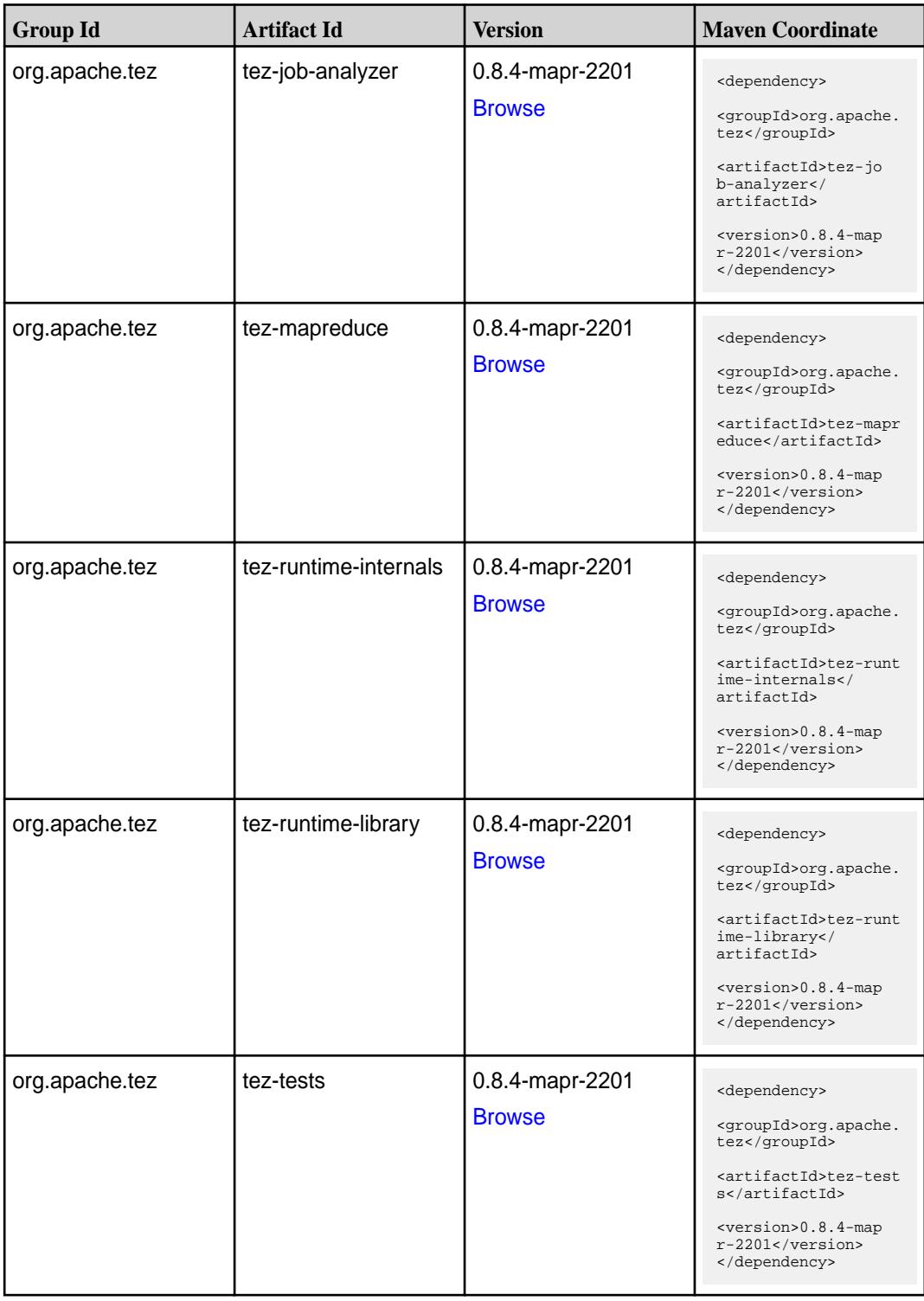

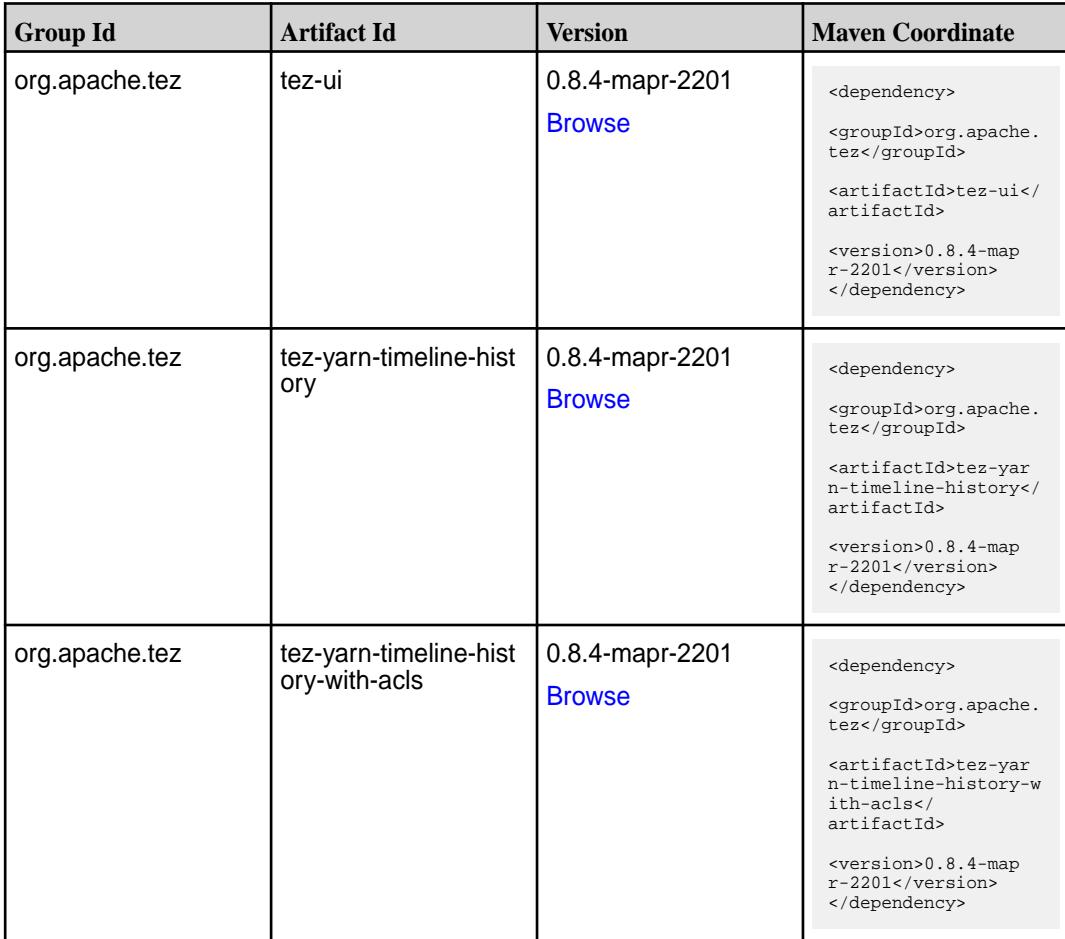

### **Maven Artifacts for EEP 5.0.7**

There are no changes to the Maven artifacts for EEP 5.0.7 components.

See the Maven Artifacts for EEP 5.0.6 on page 5714.

### **Maven Artifacts for EEP 5.0.6**

Listed are all Maven artifacts for EEP 5.0.6 components.

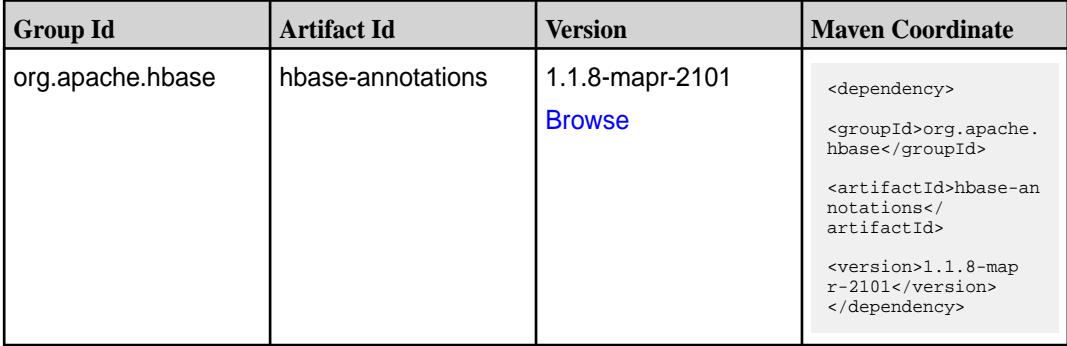

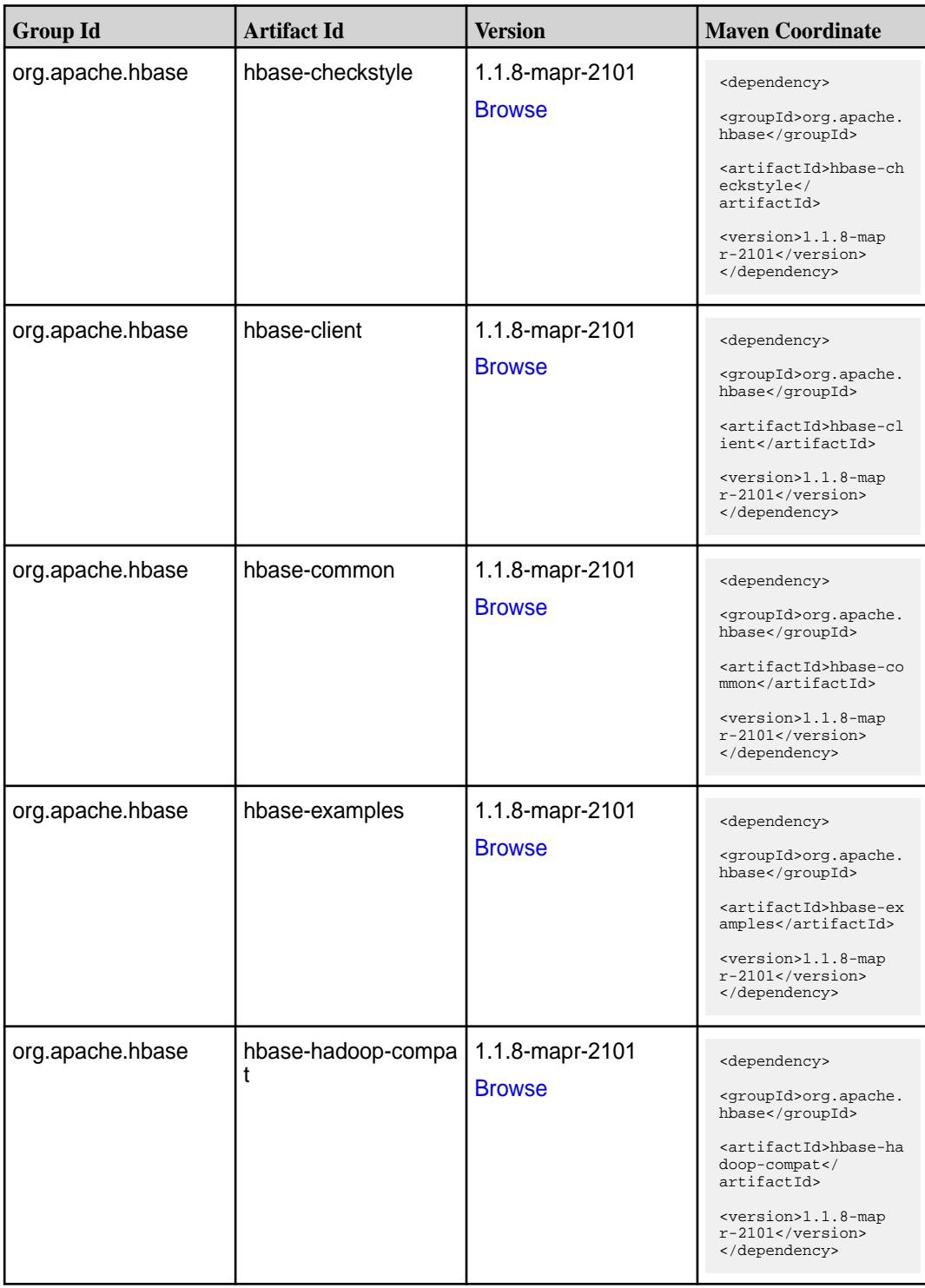

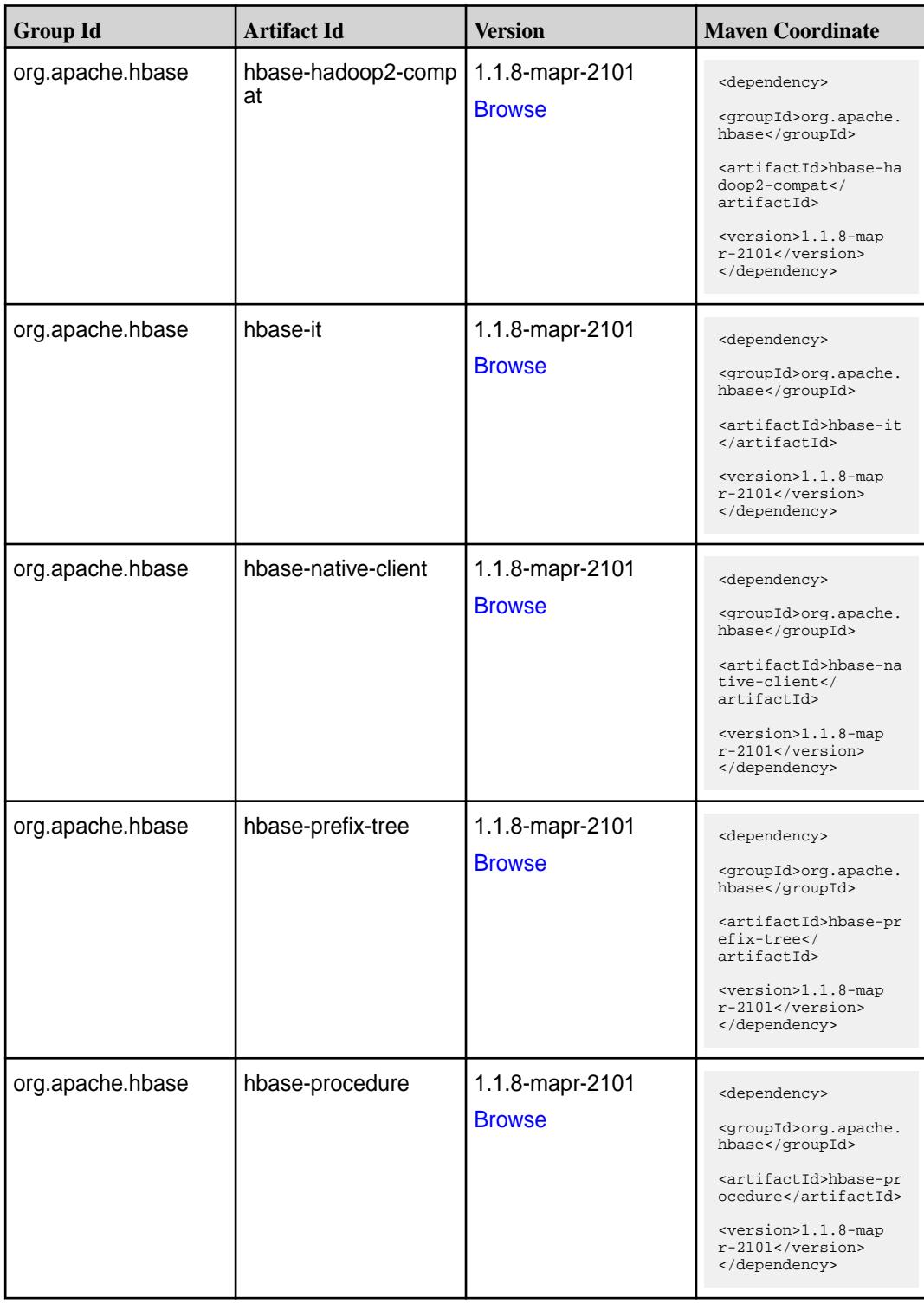

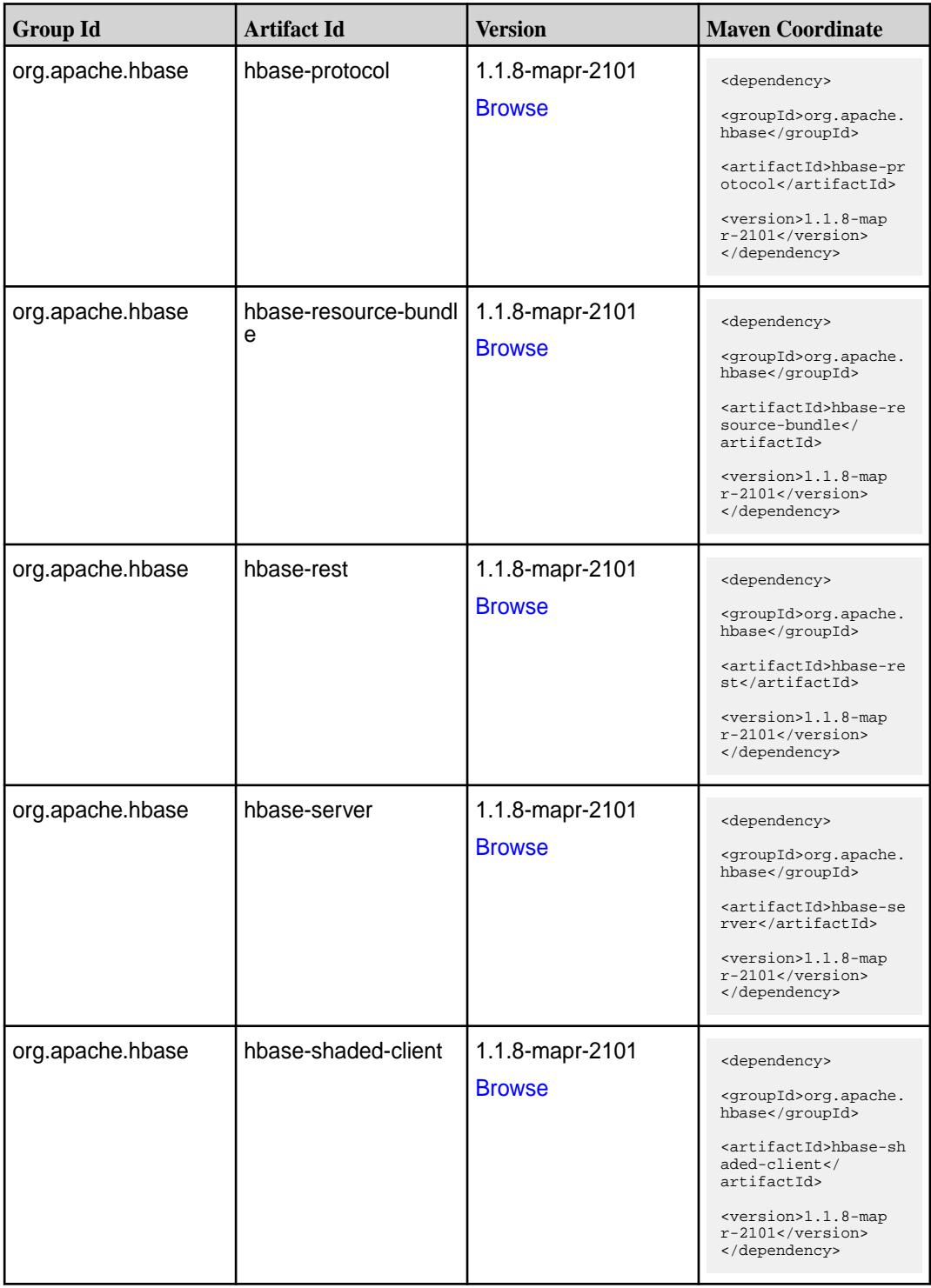

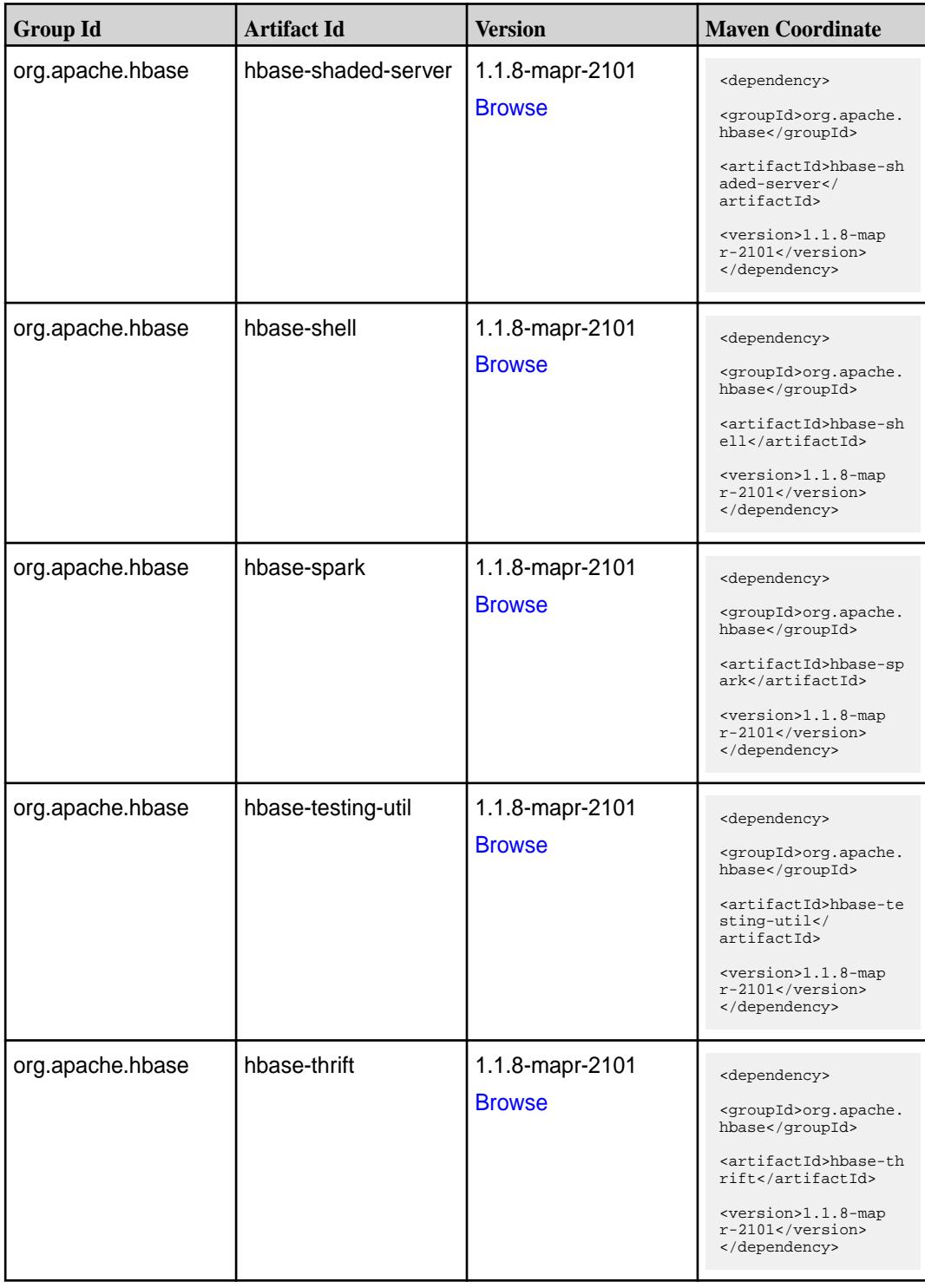

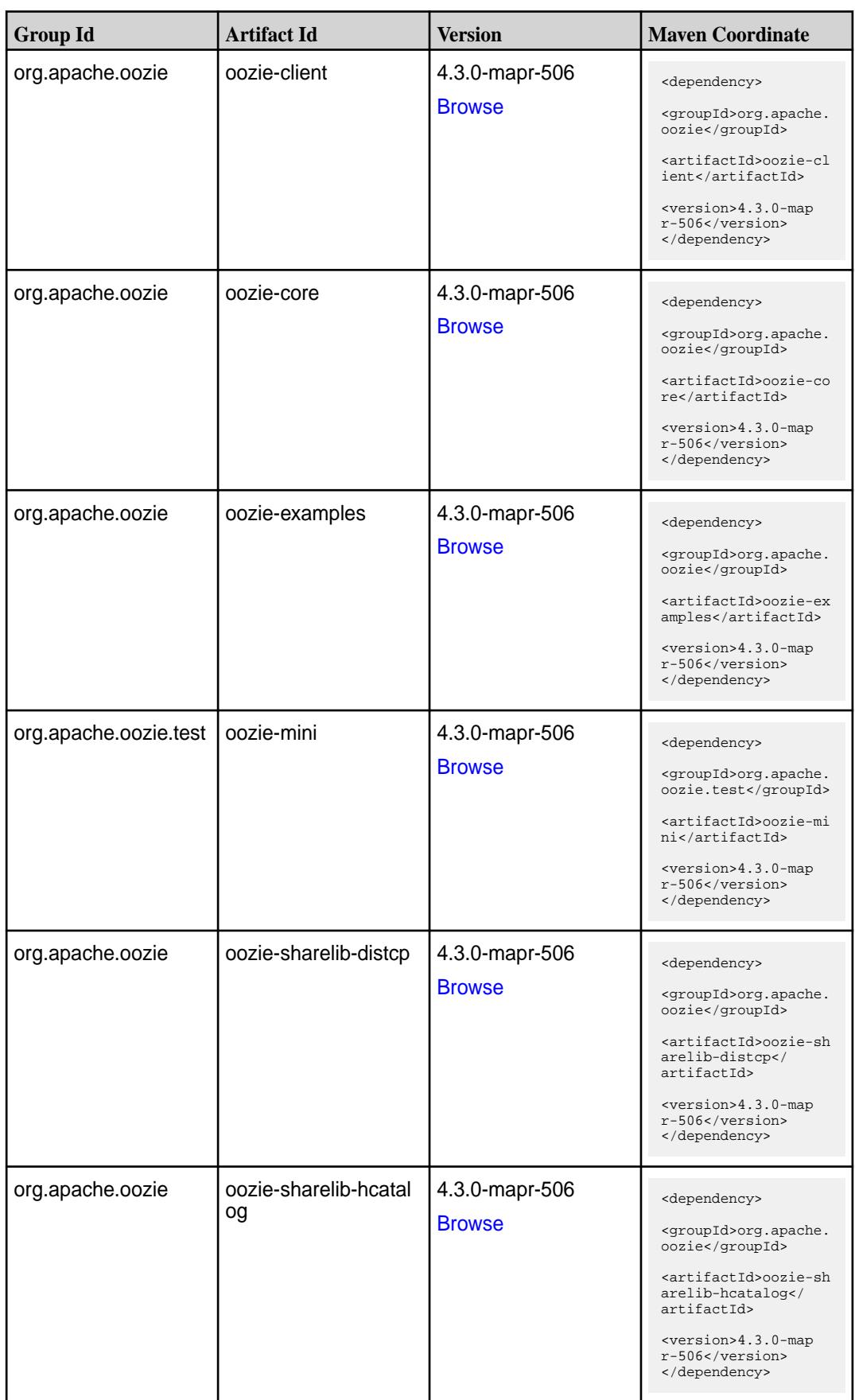

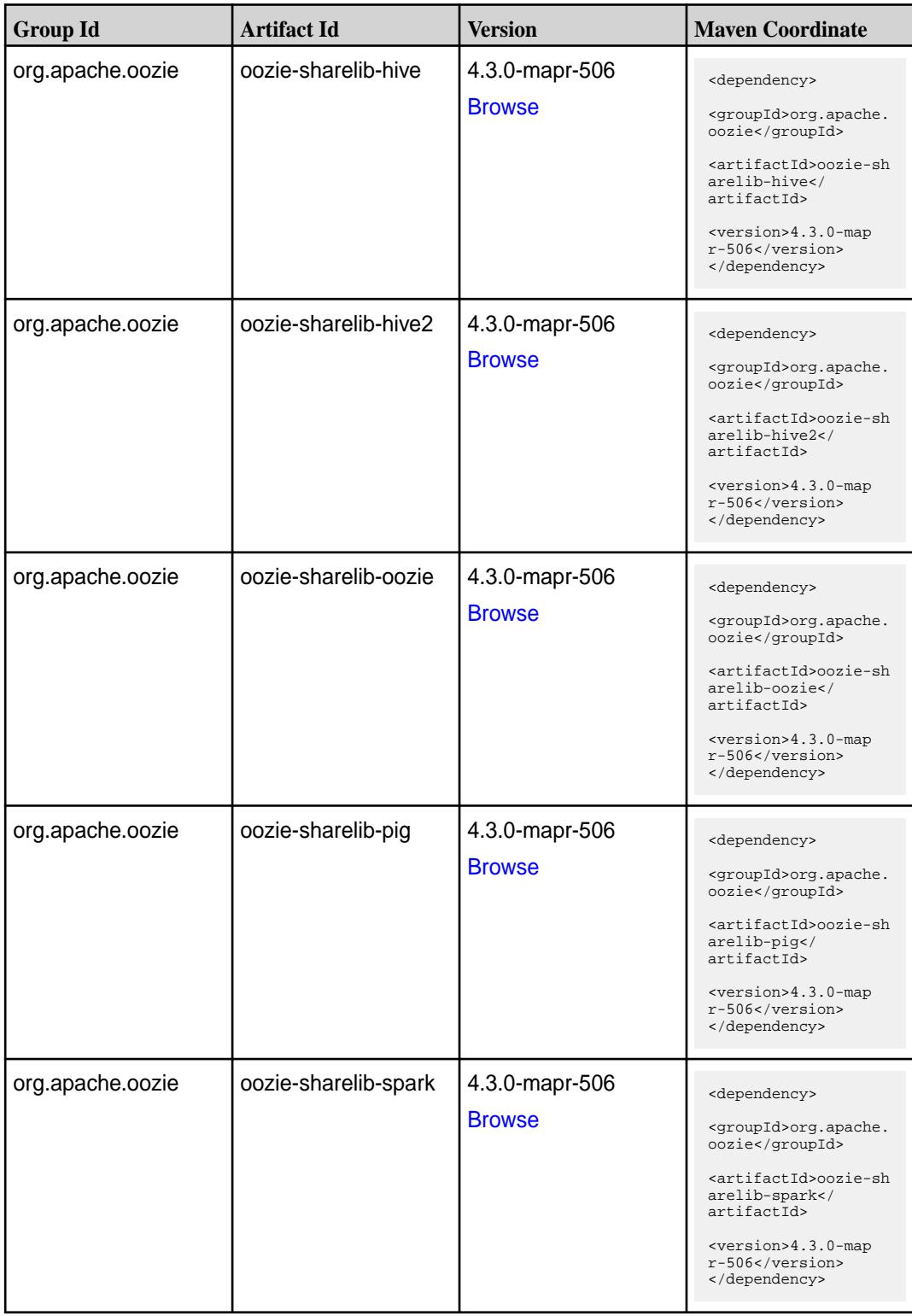

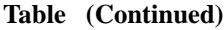

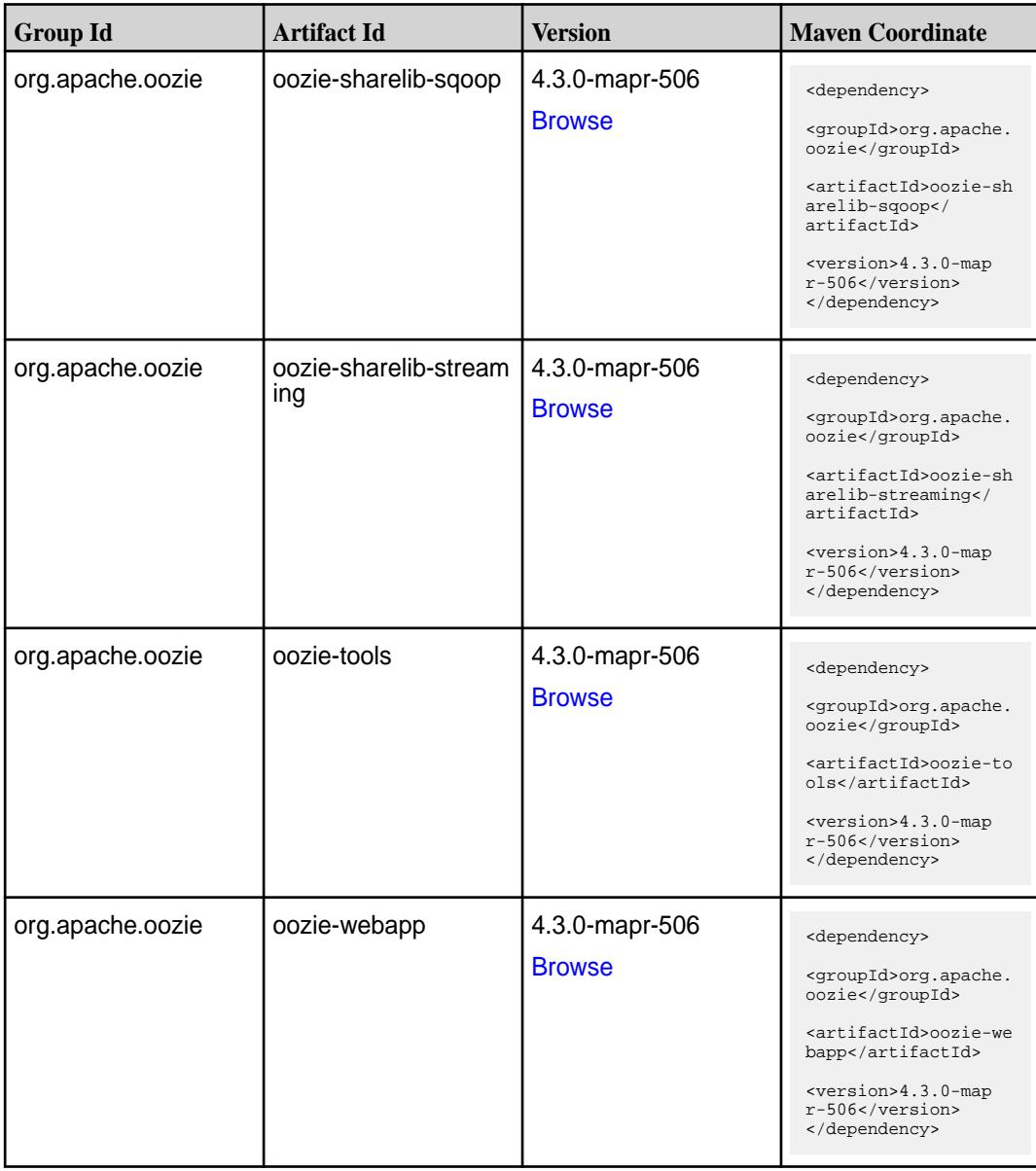

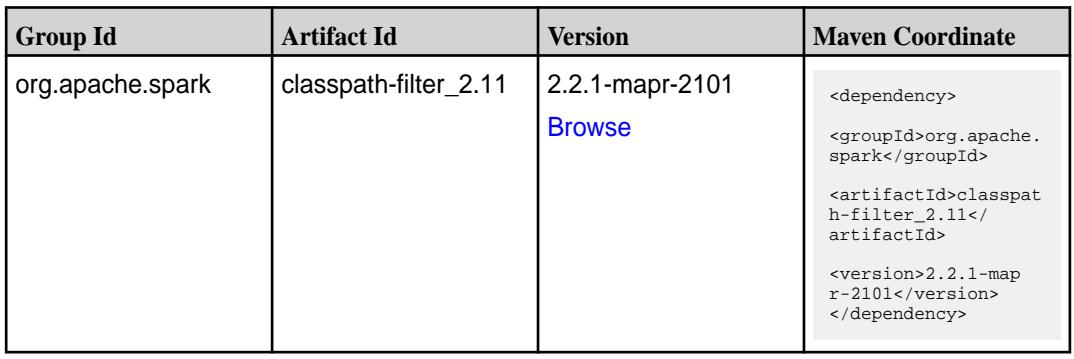

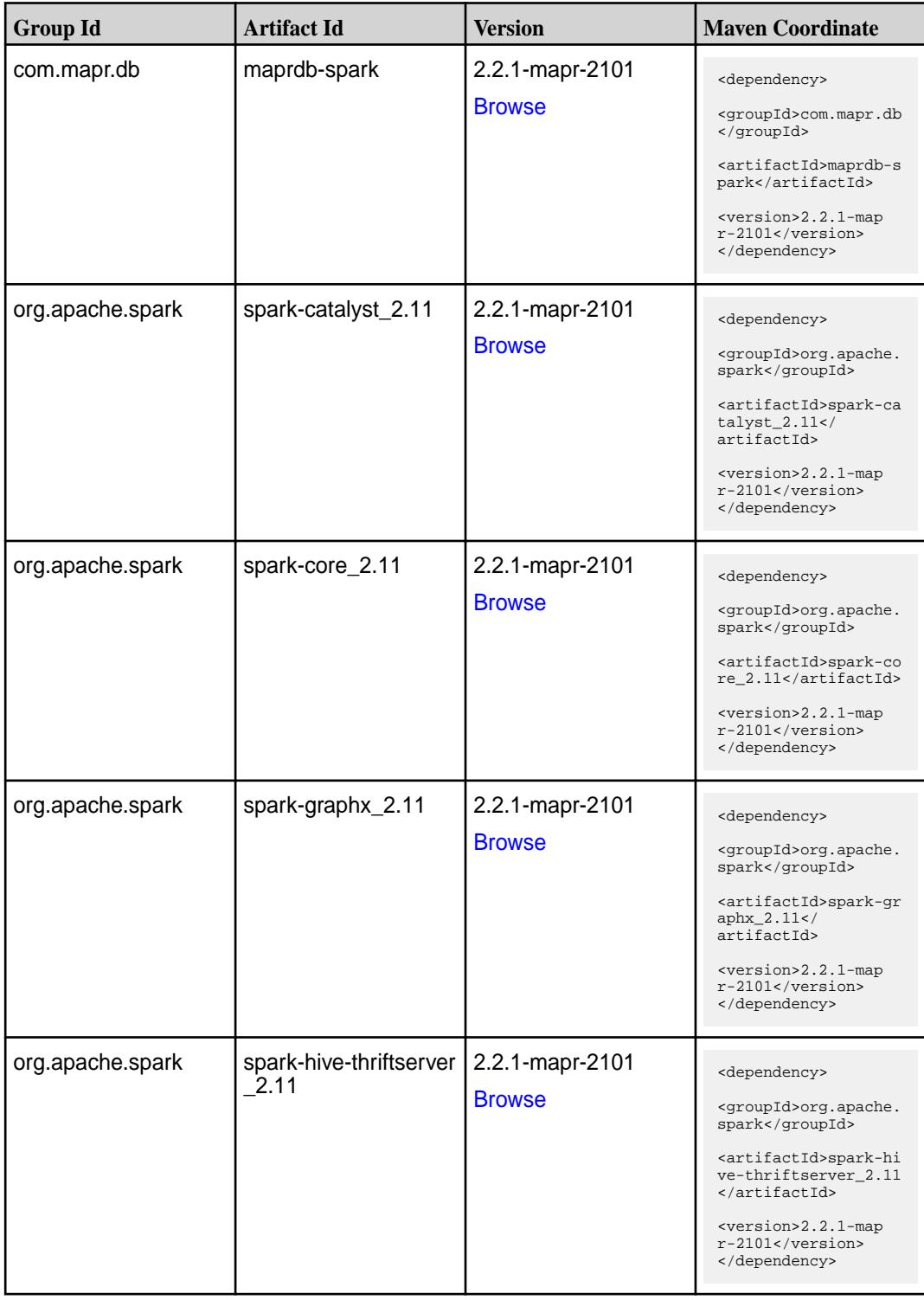

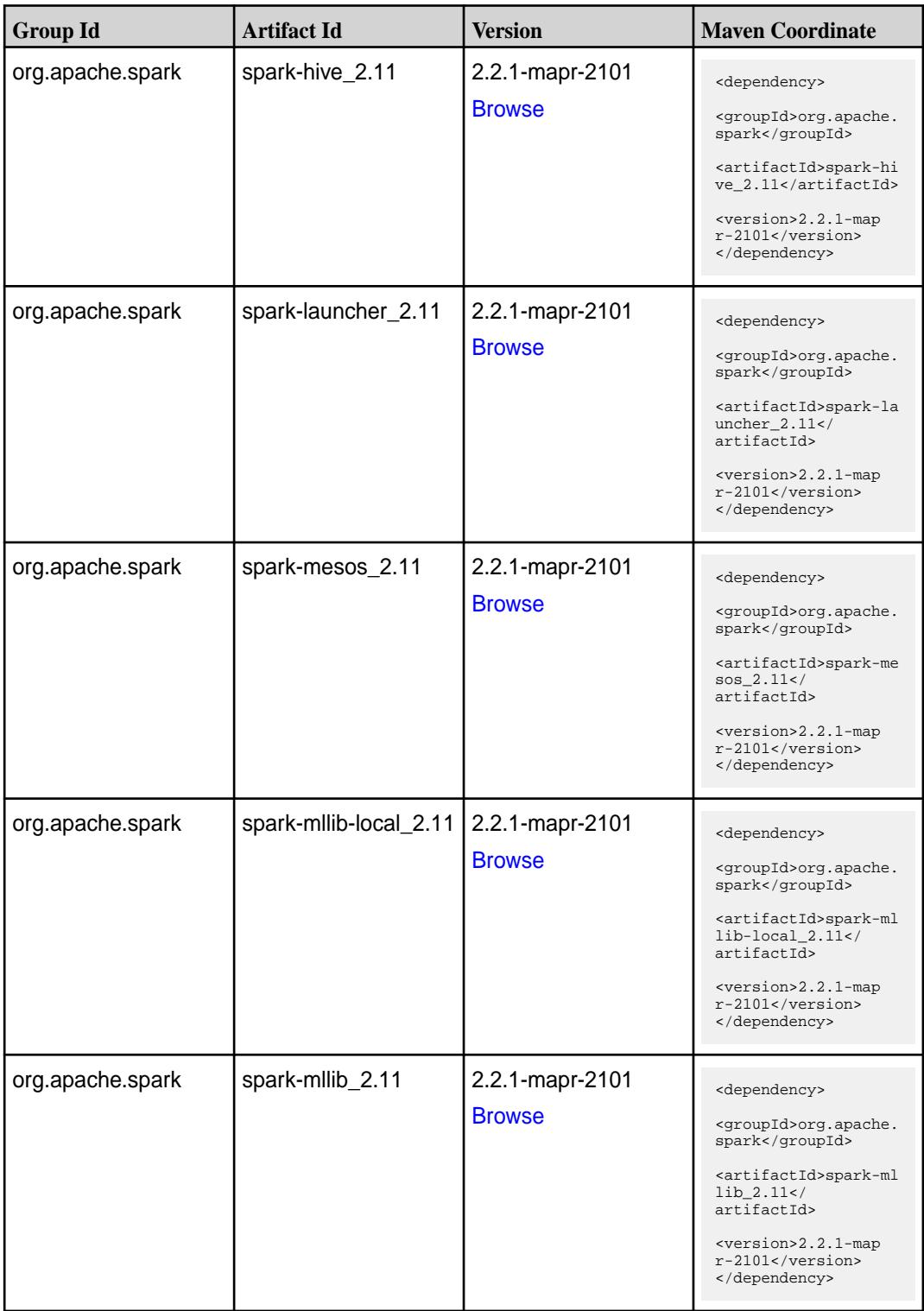

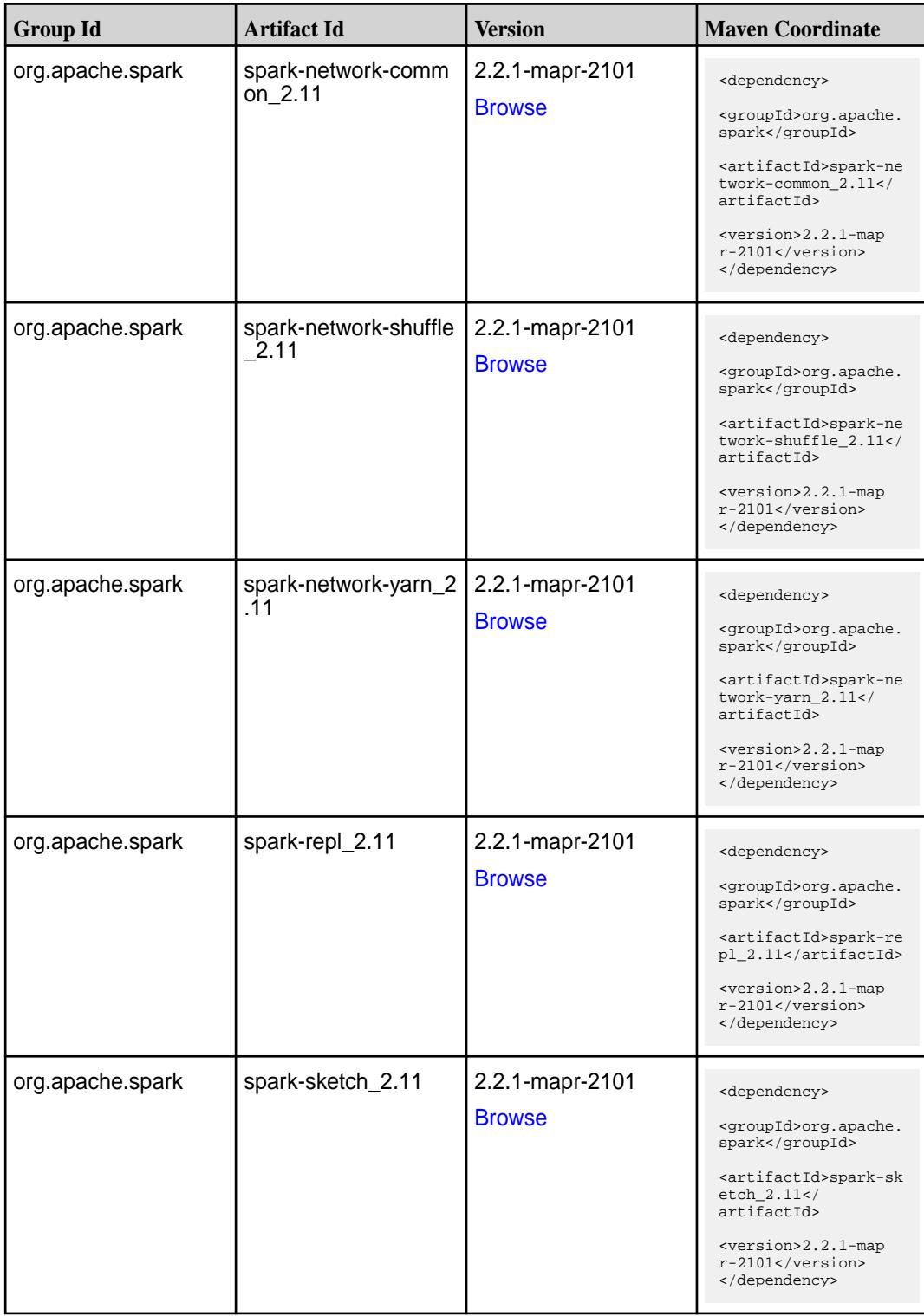
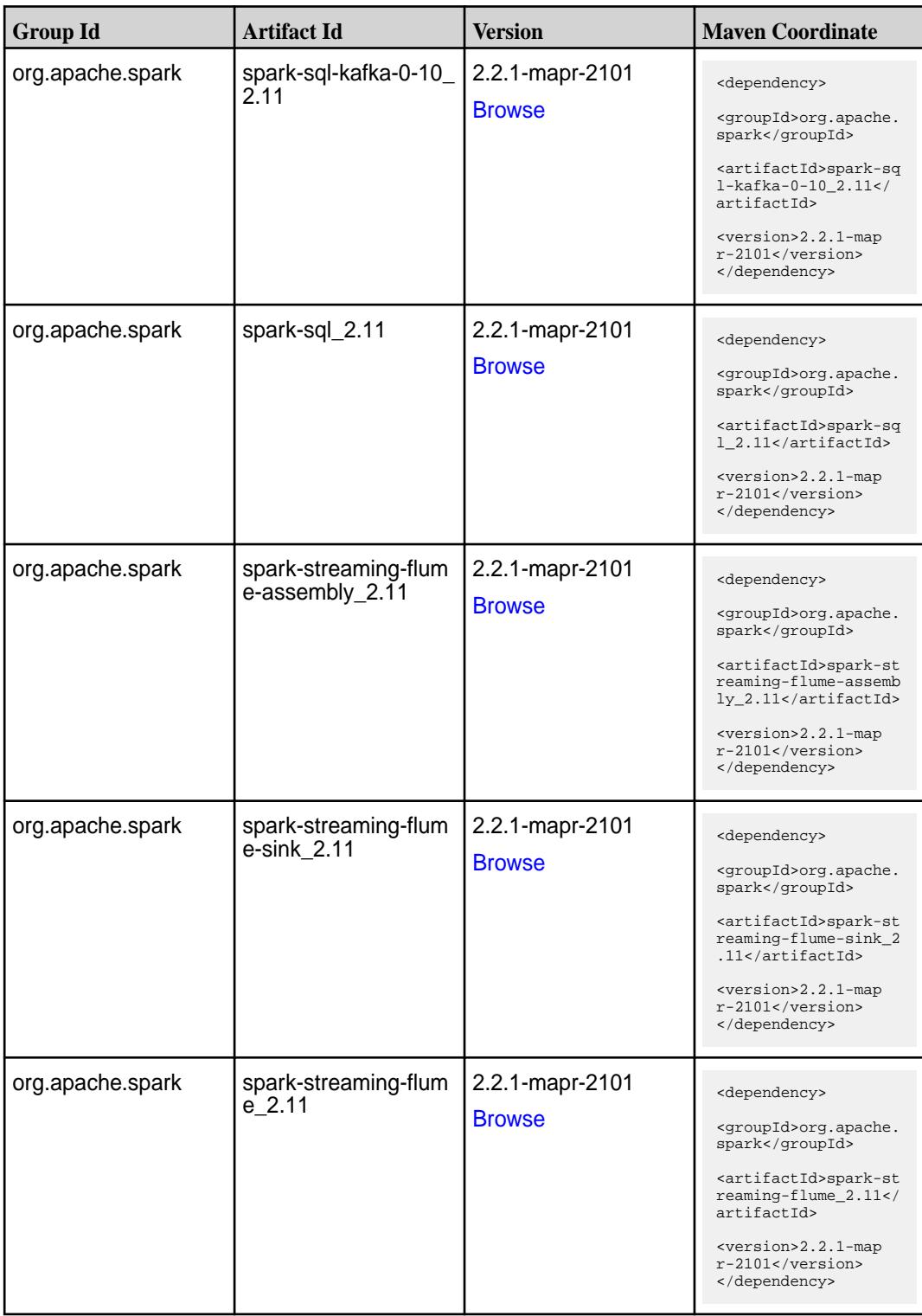

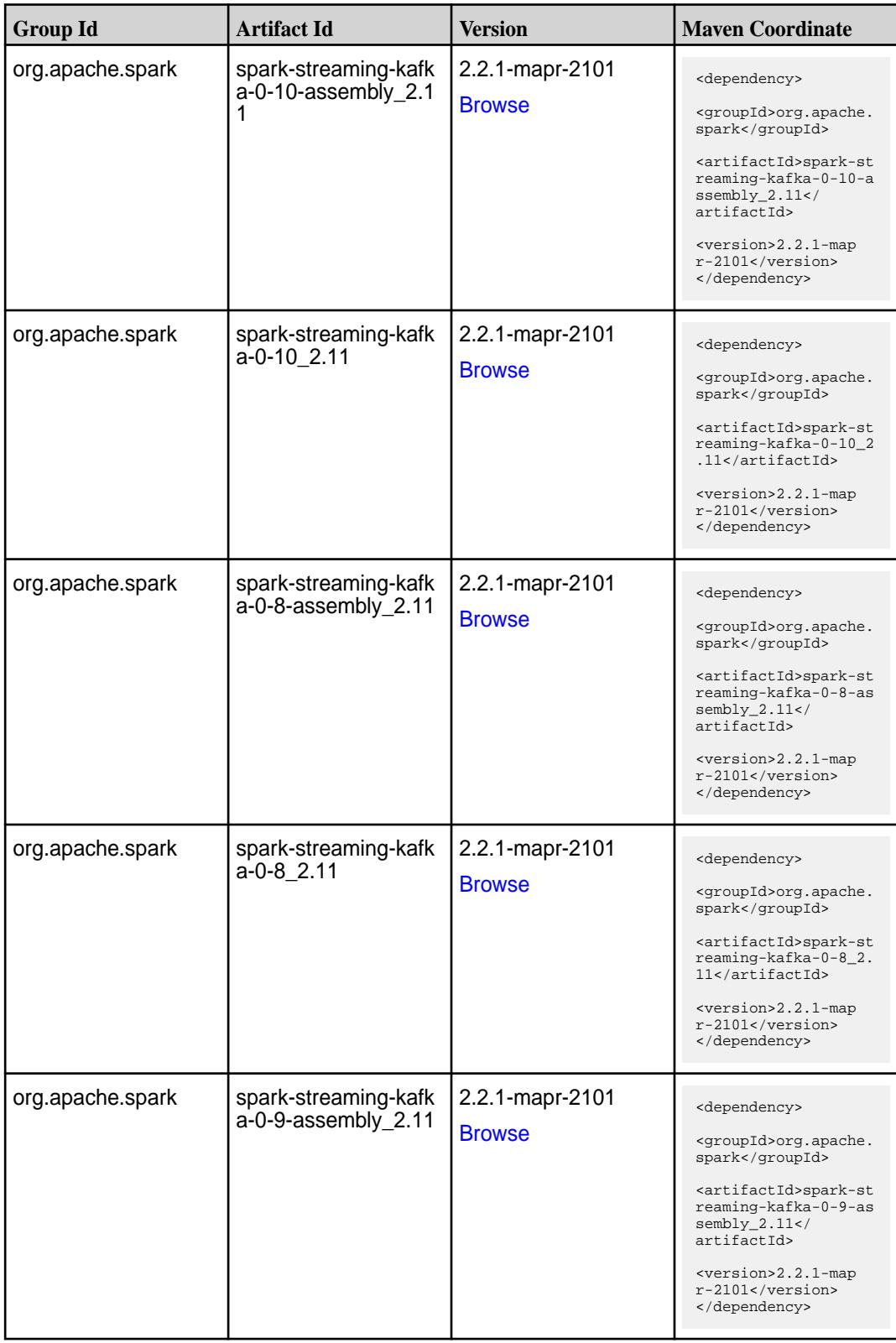

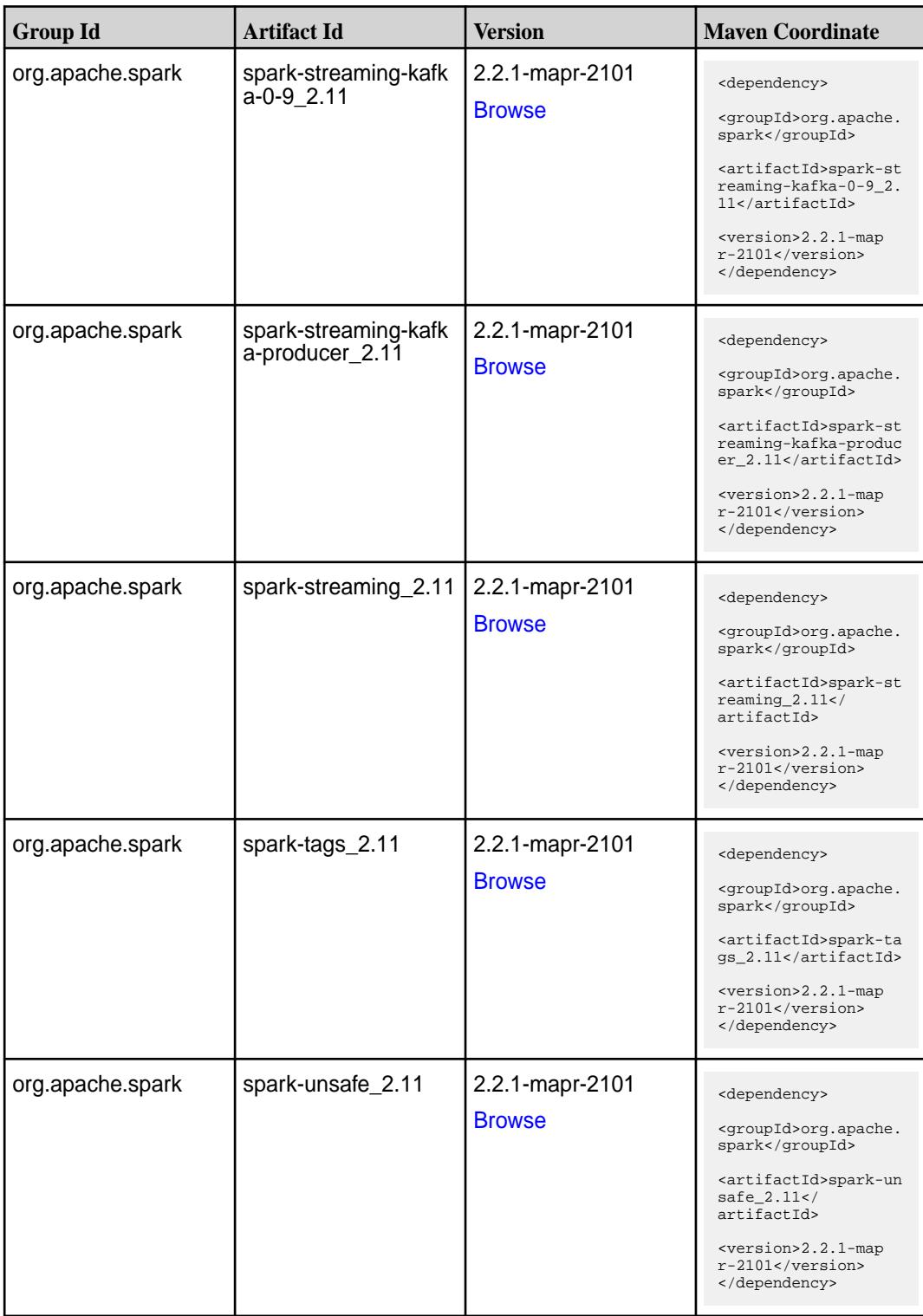

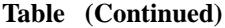

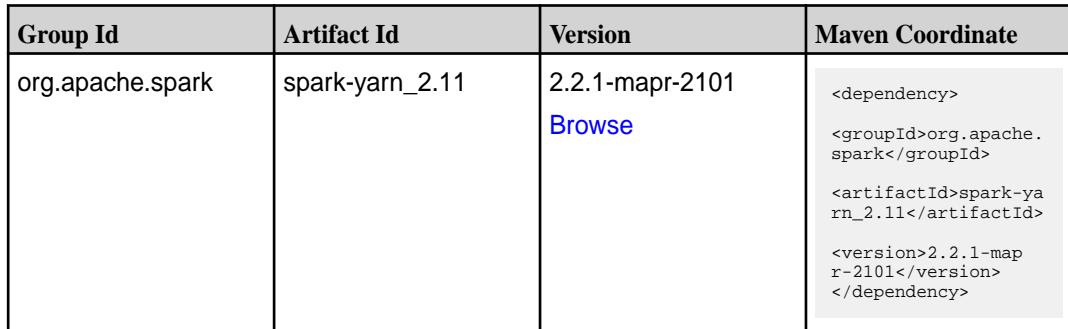

#### **Maven Artifacts for EEP 5.0.5**

Listed are all Maven artifacts for EEP 5.0.5 components.

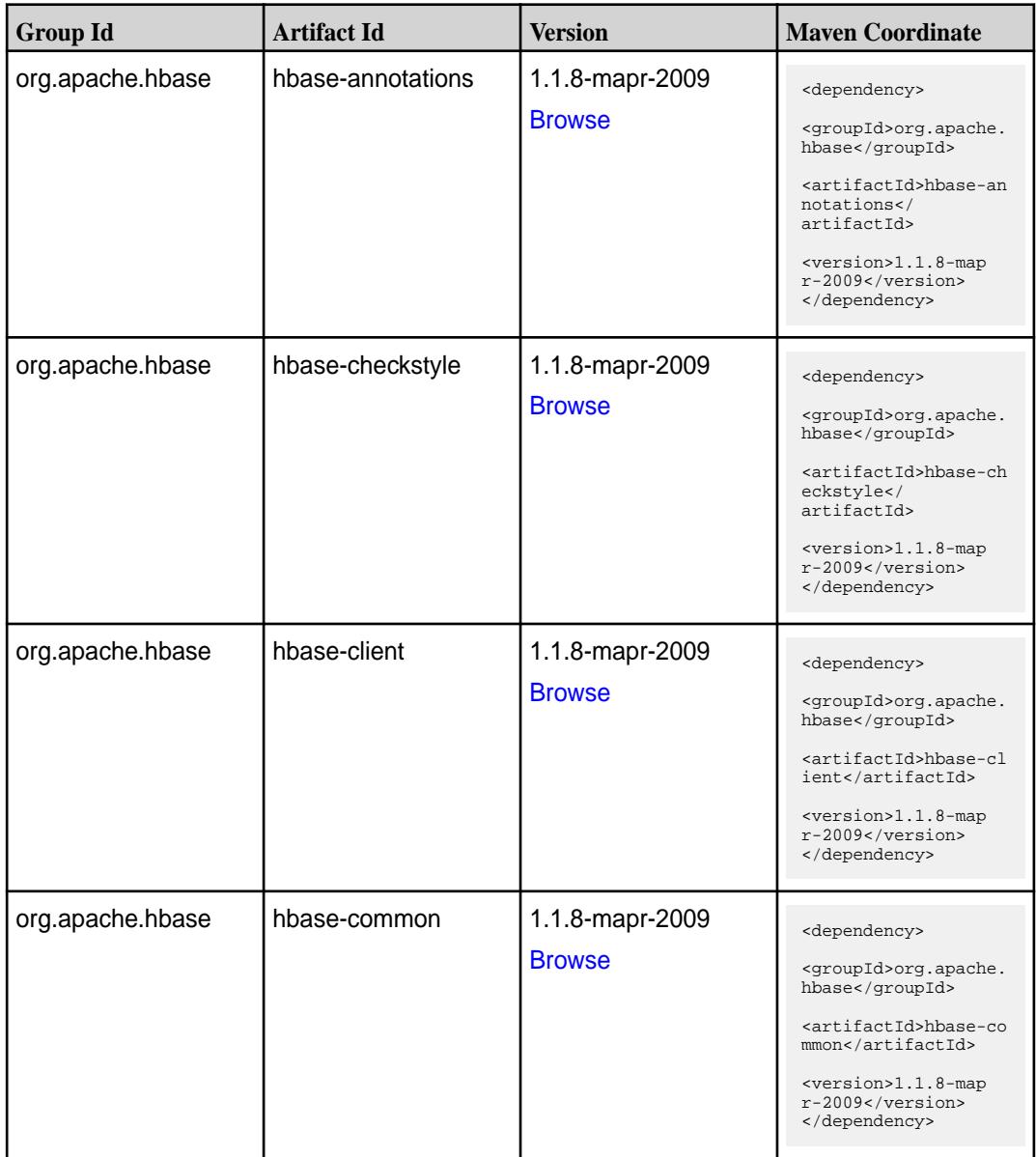

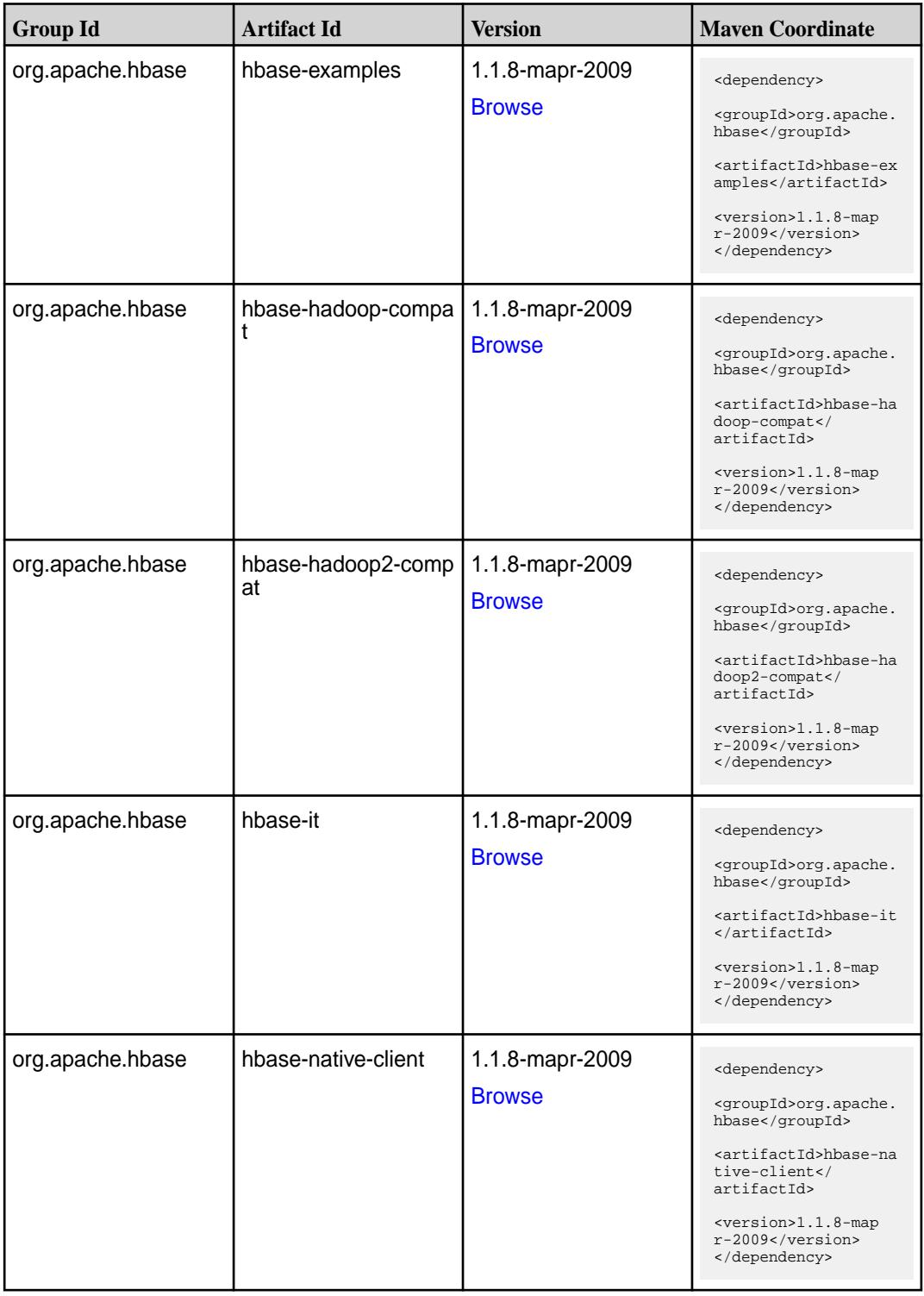

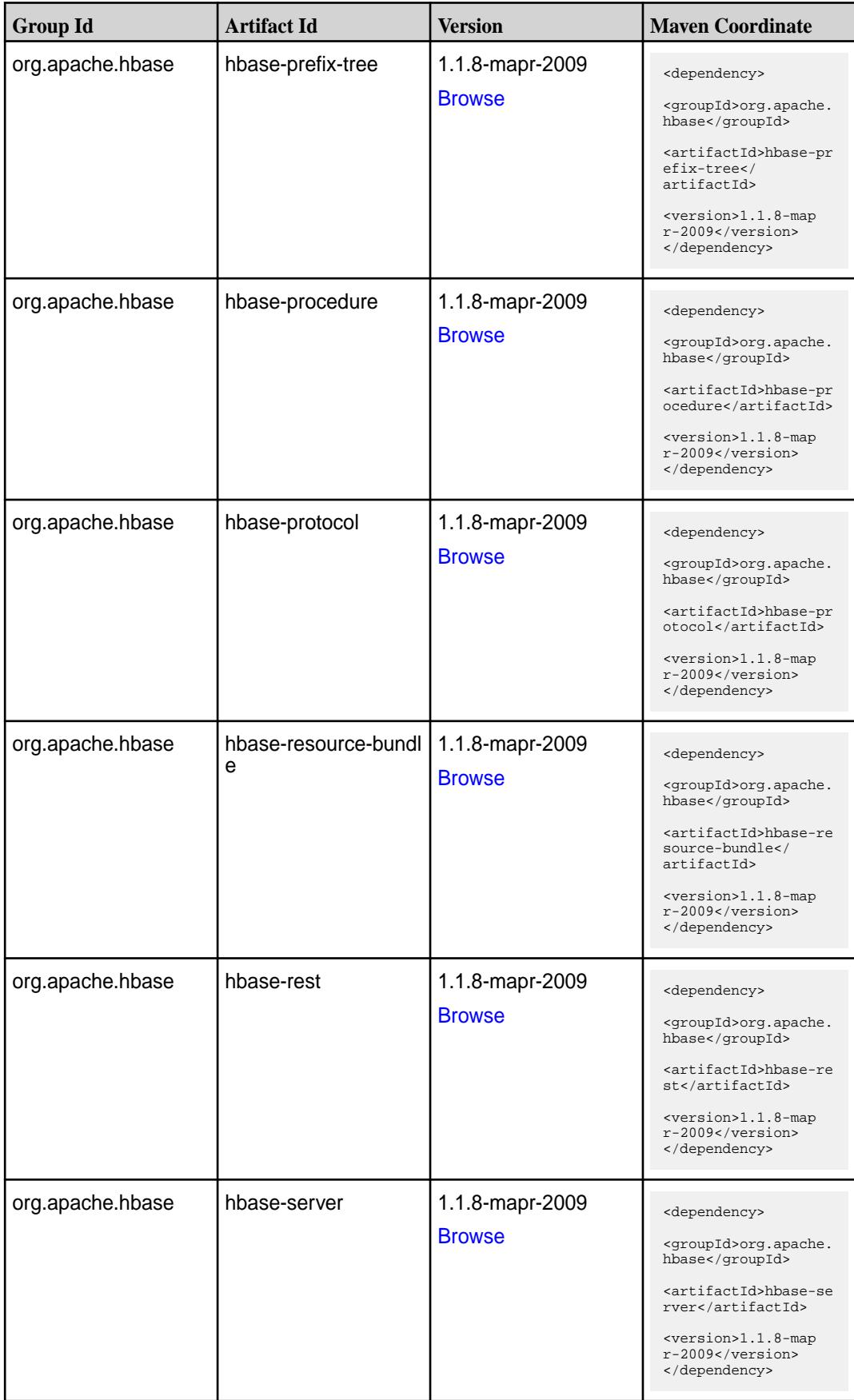

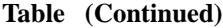

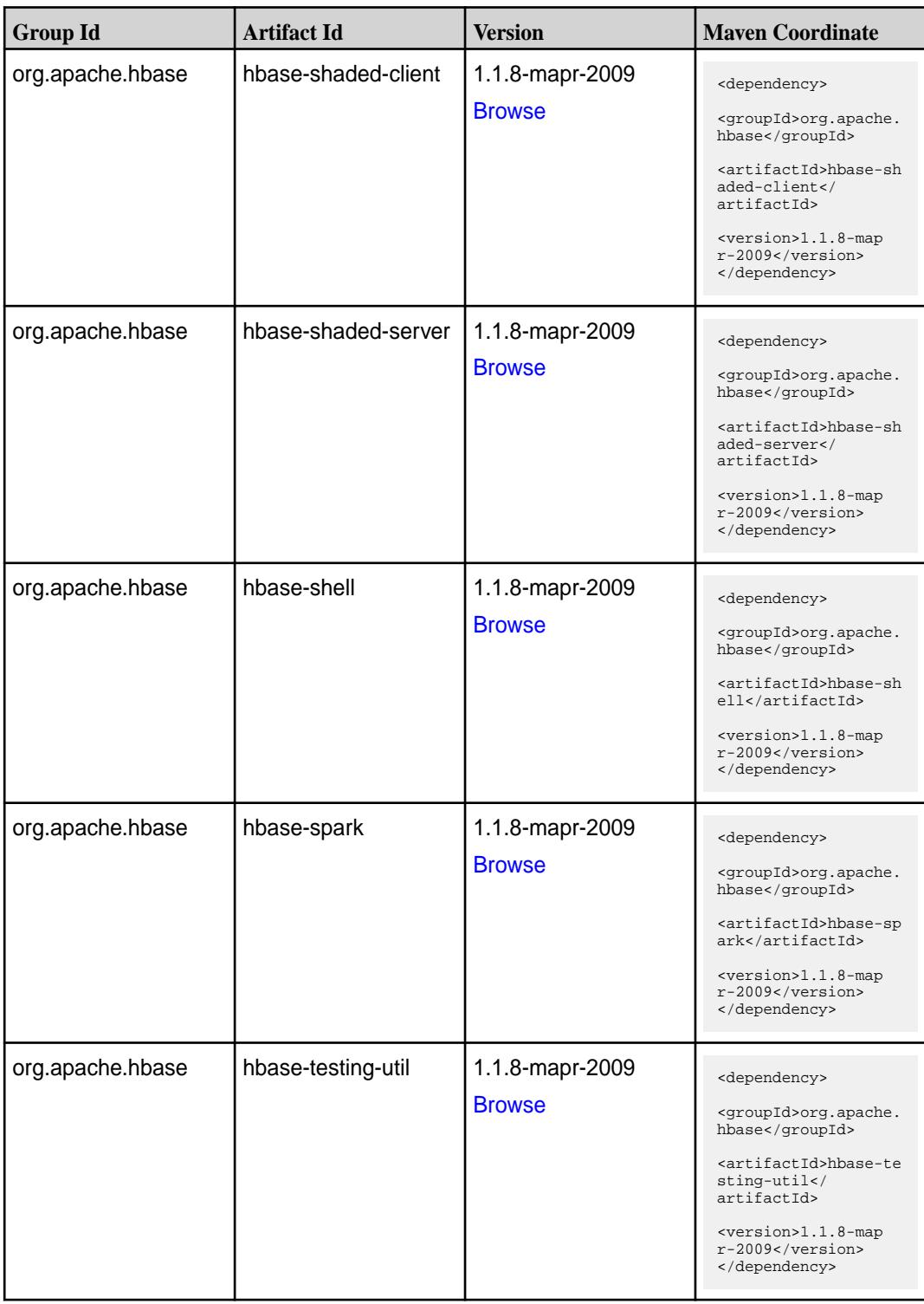

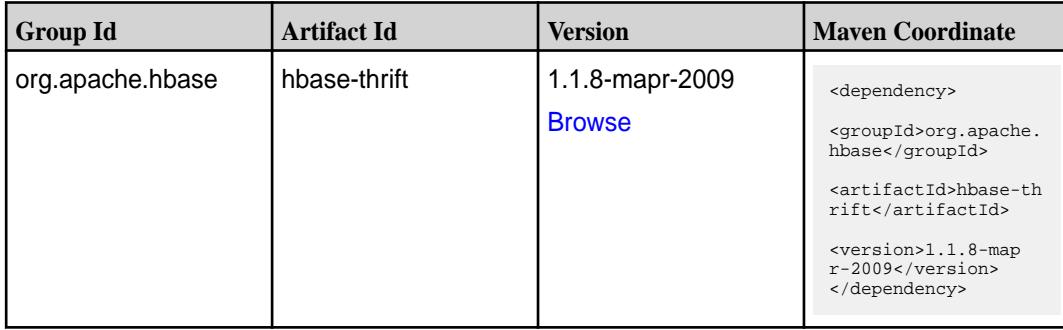

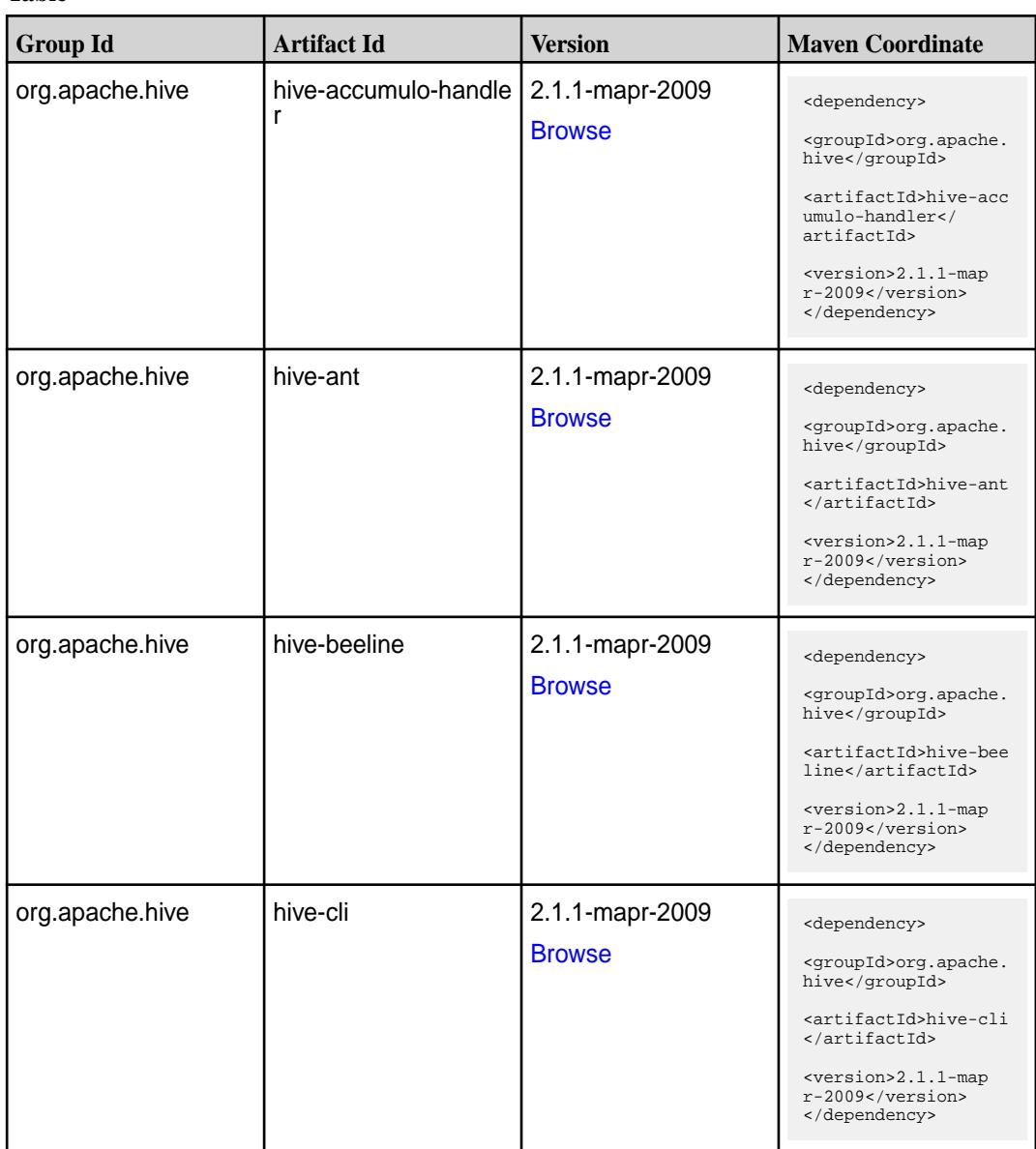

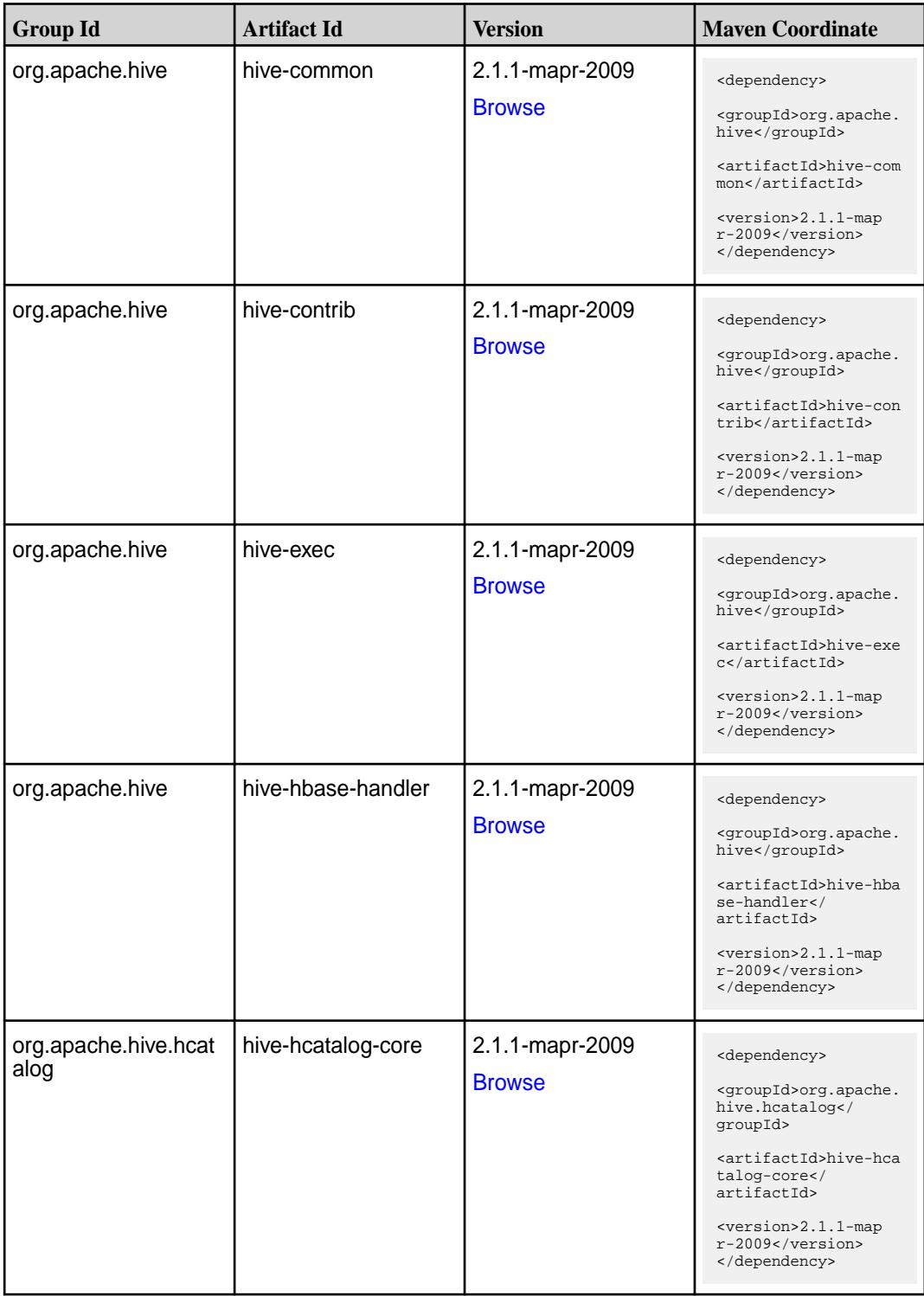

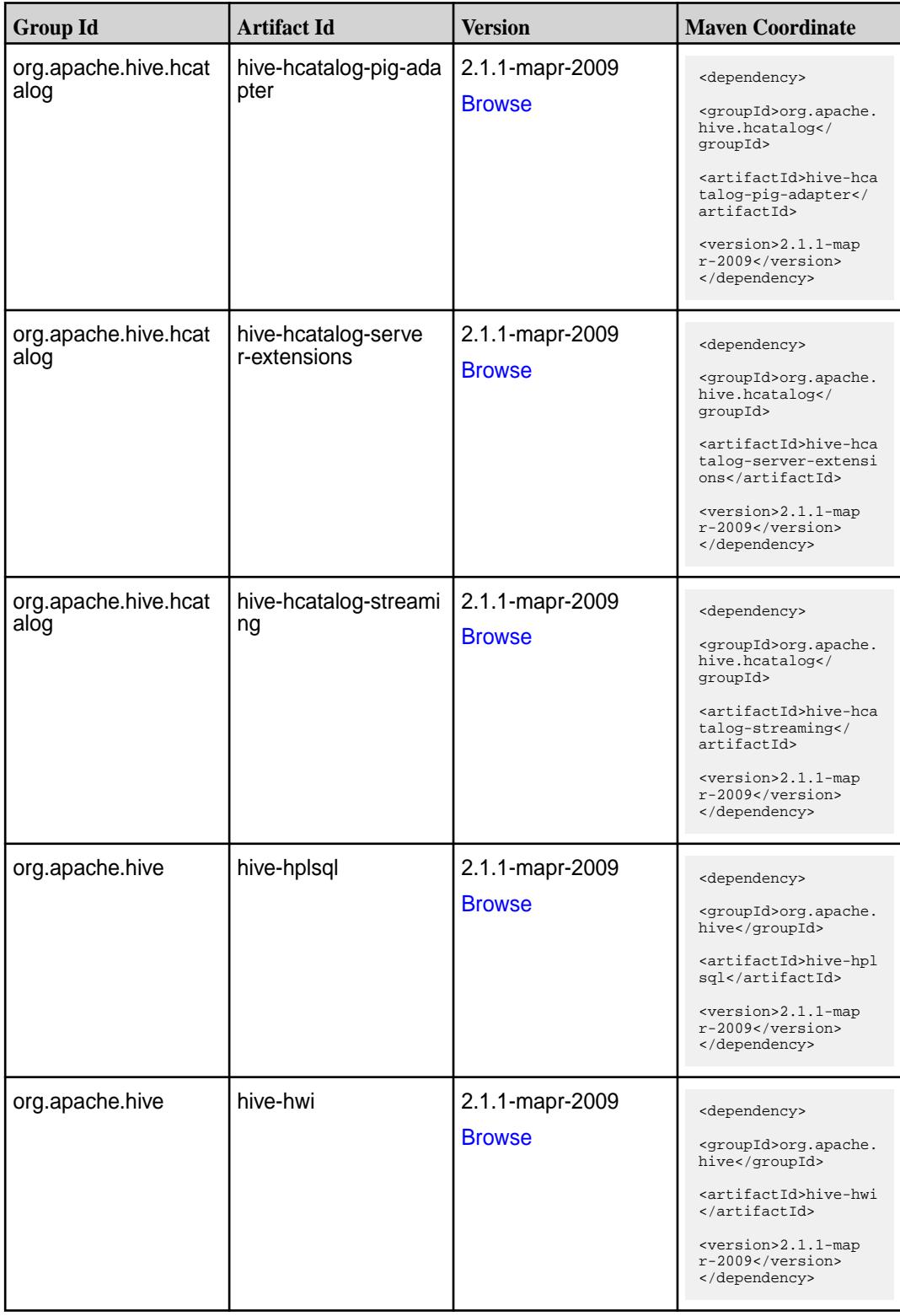

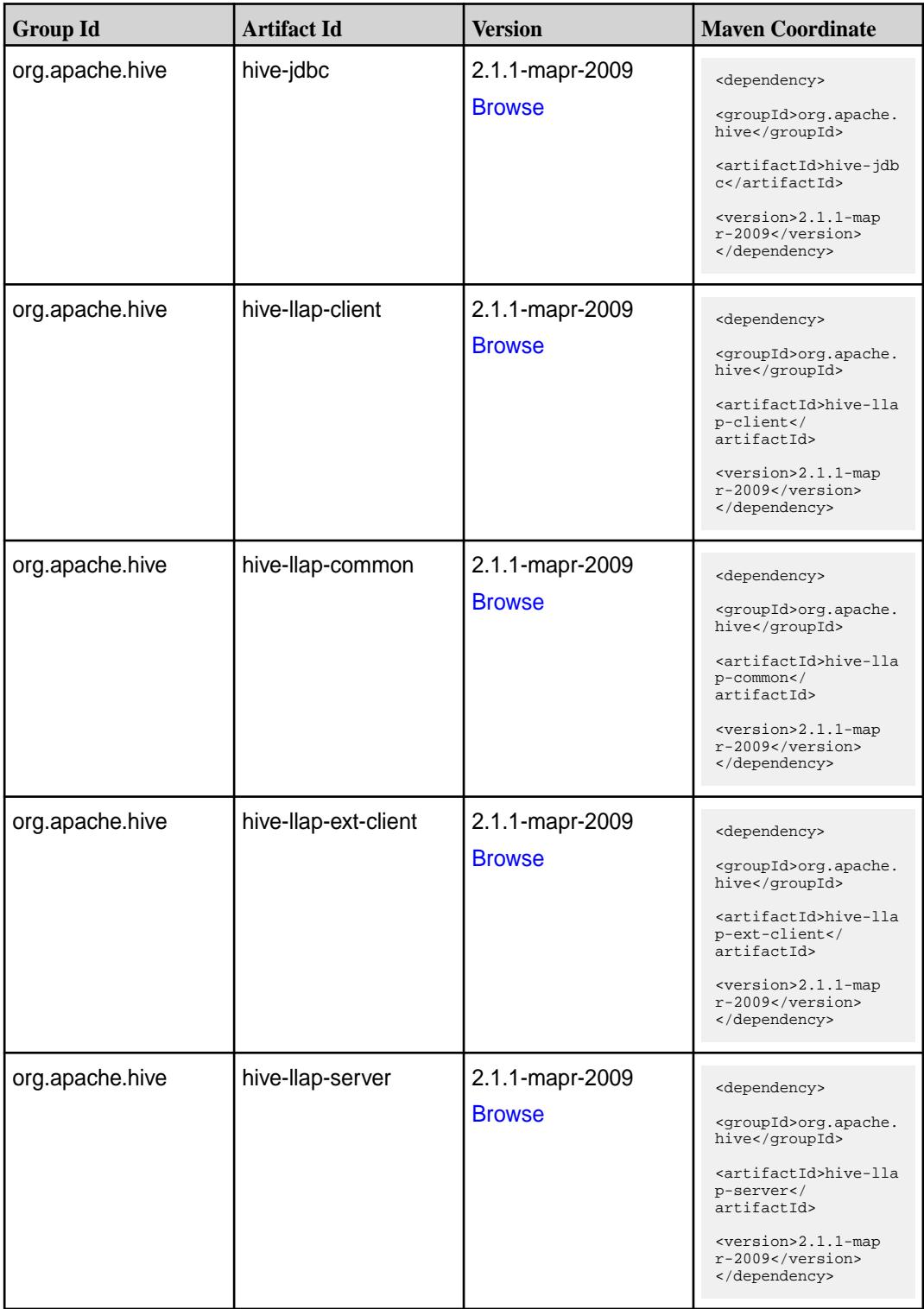

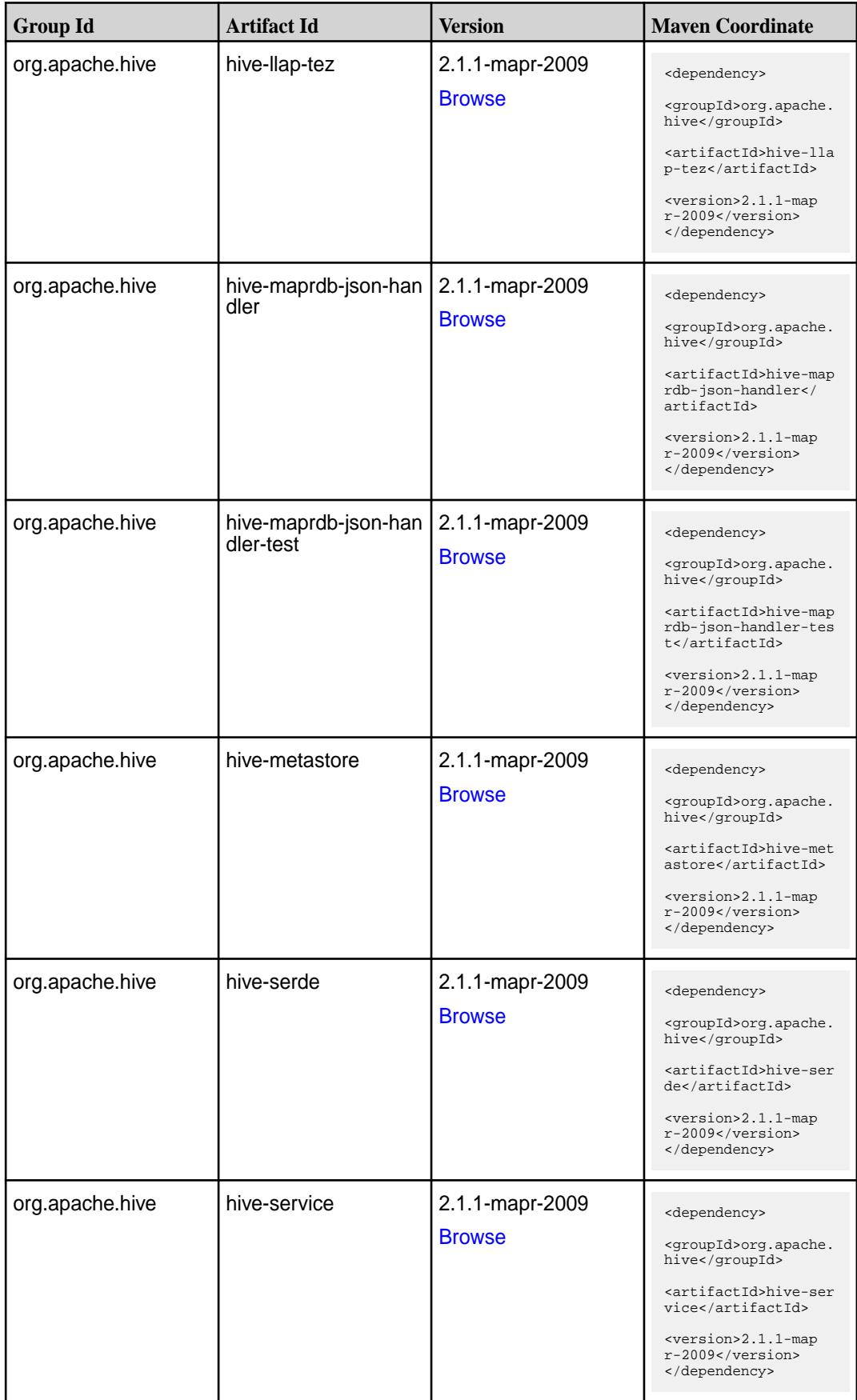

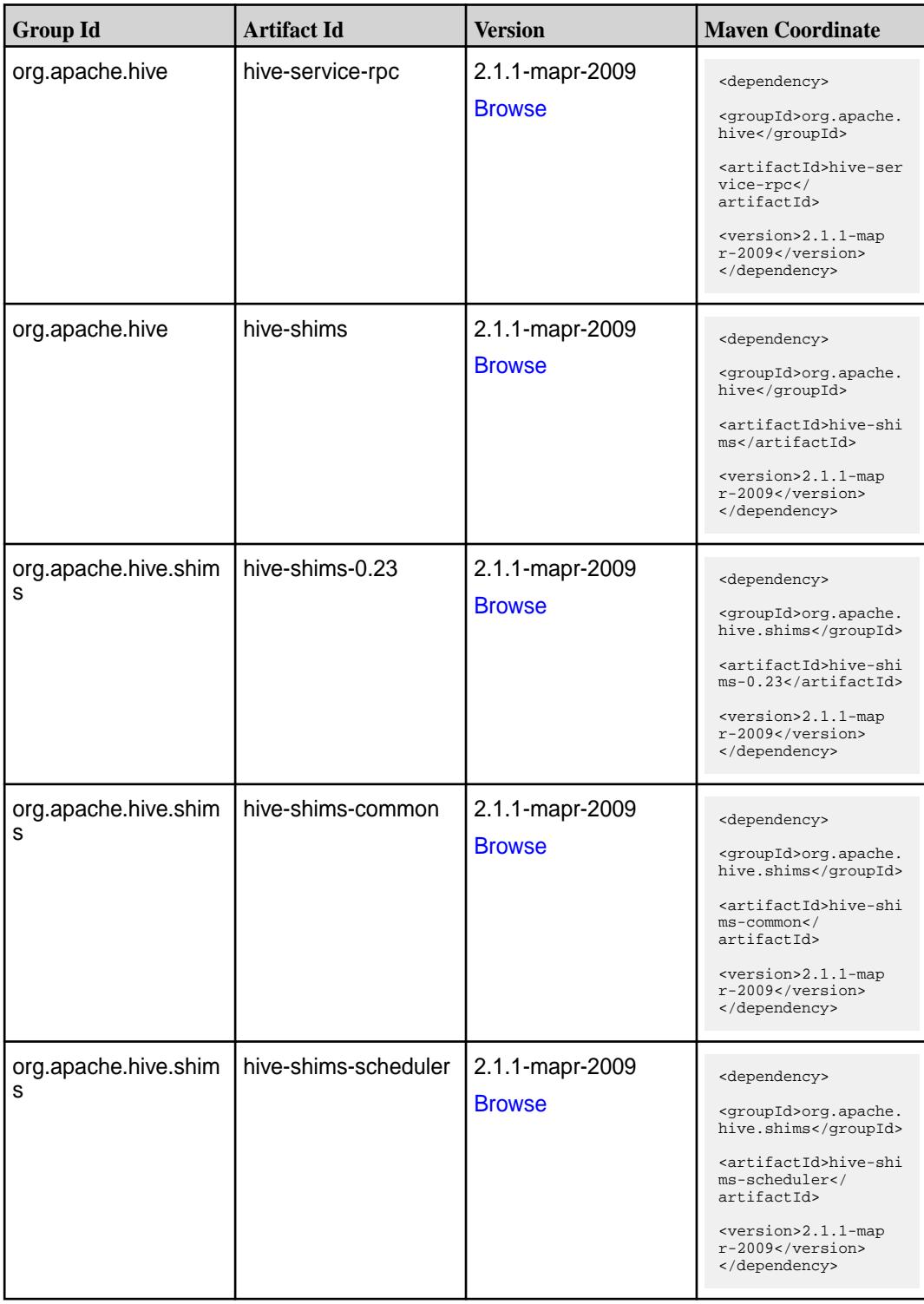

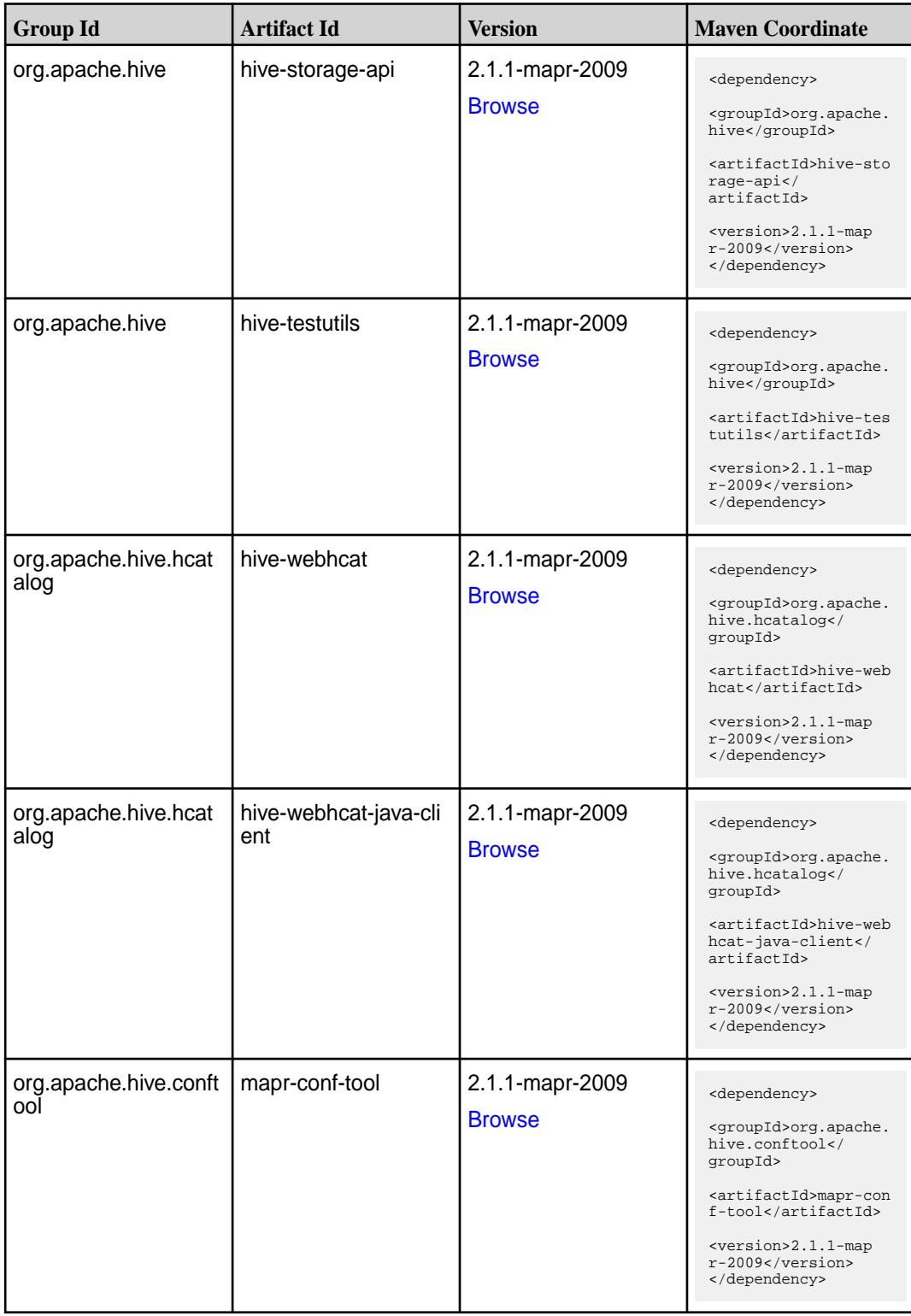

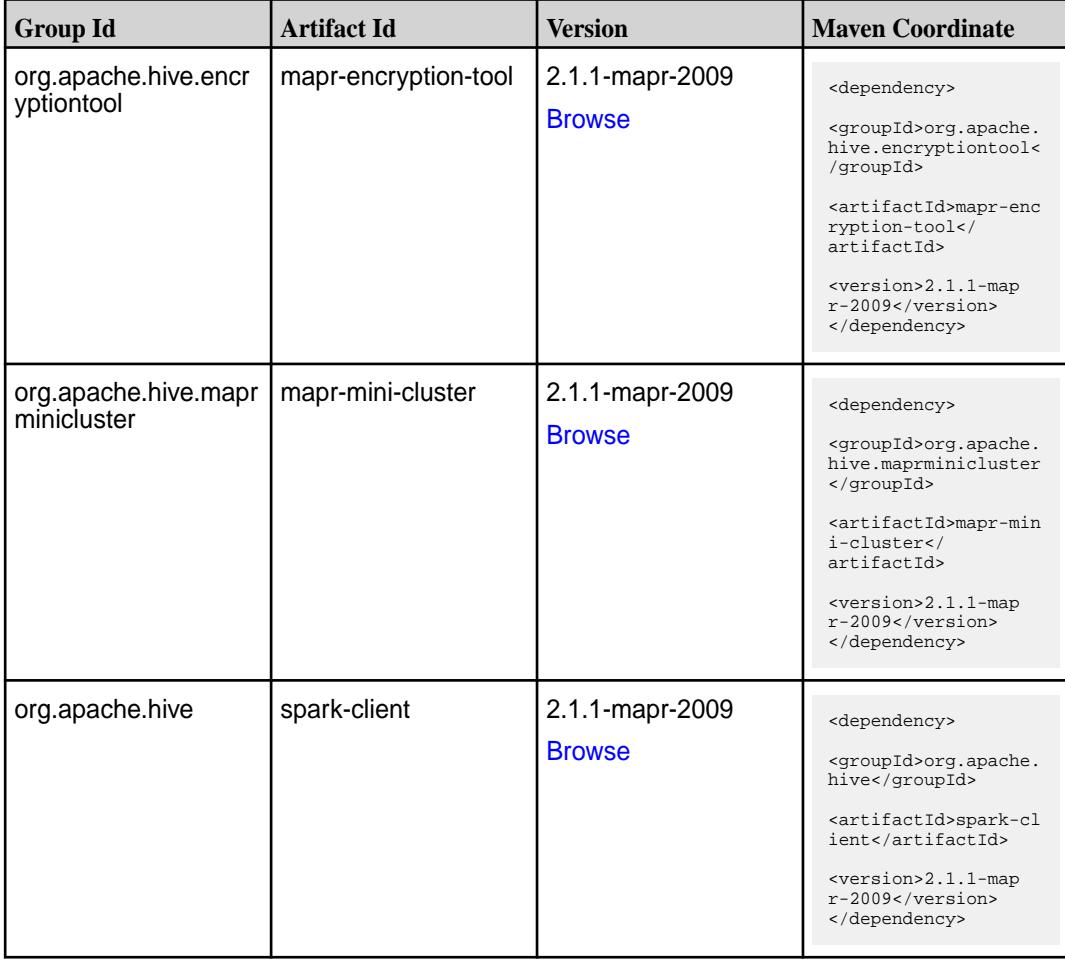

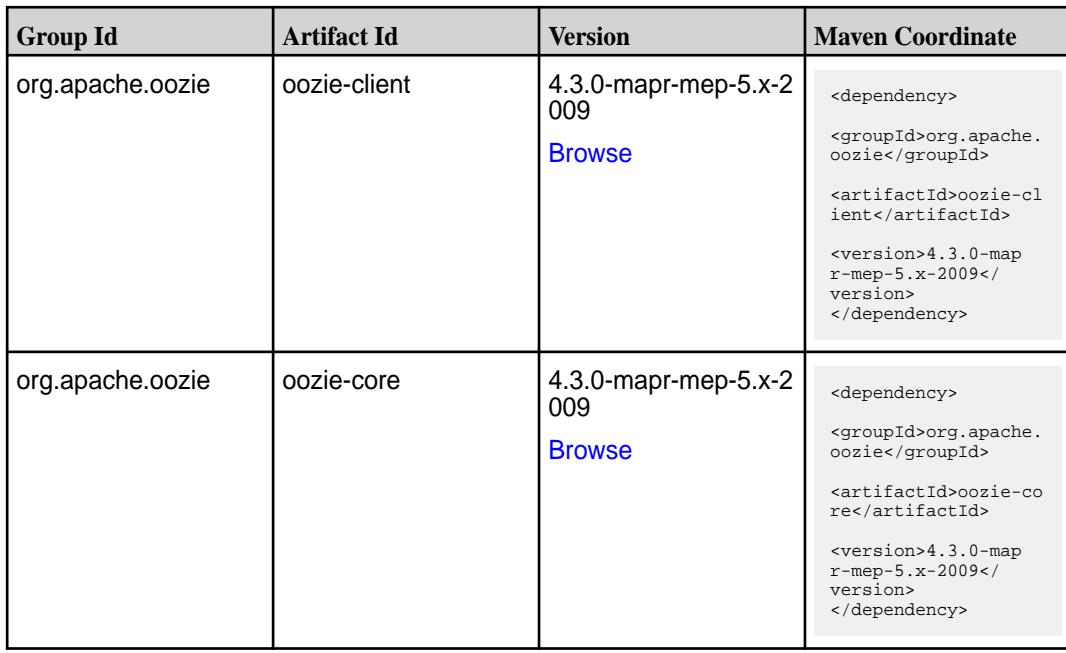

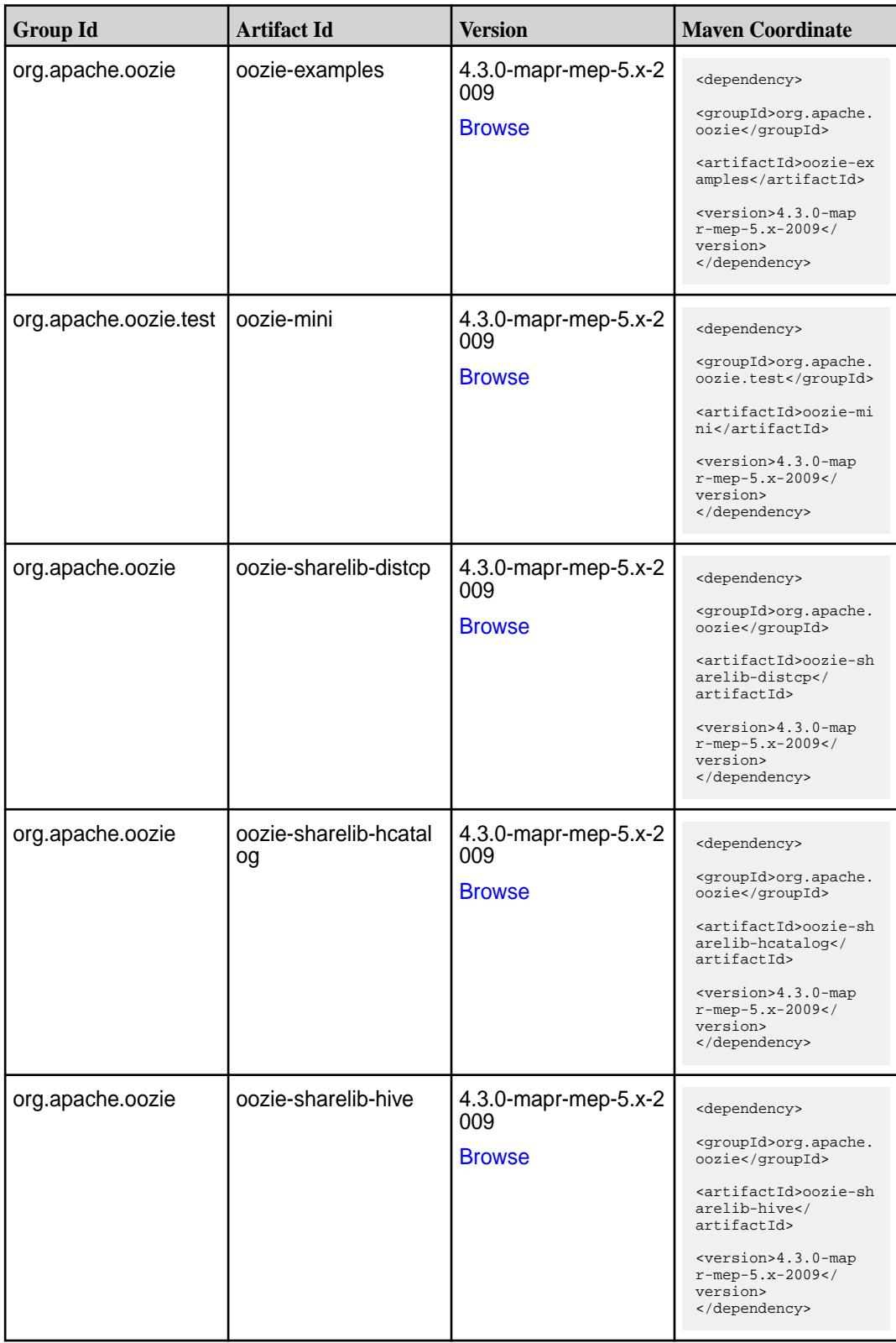

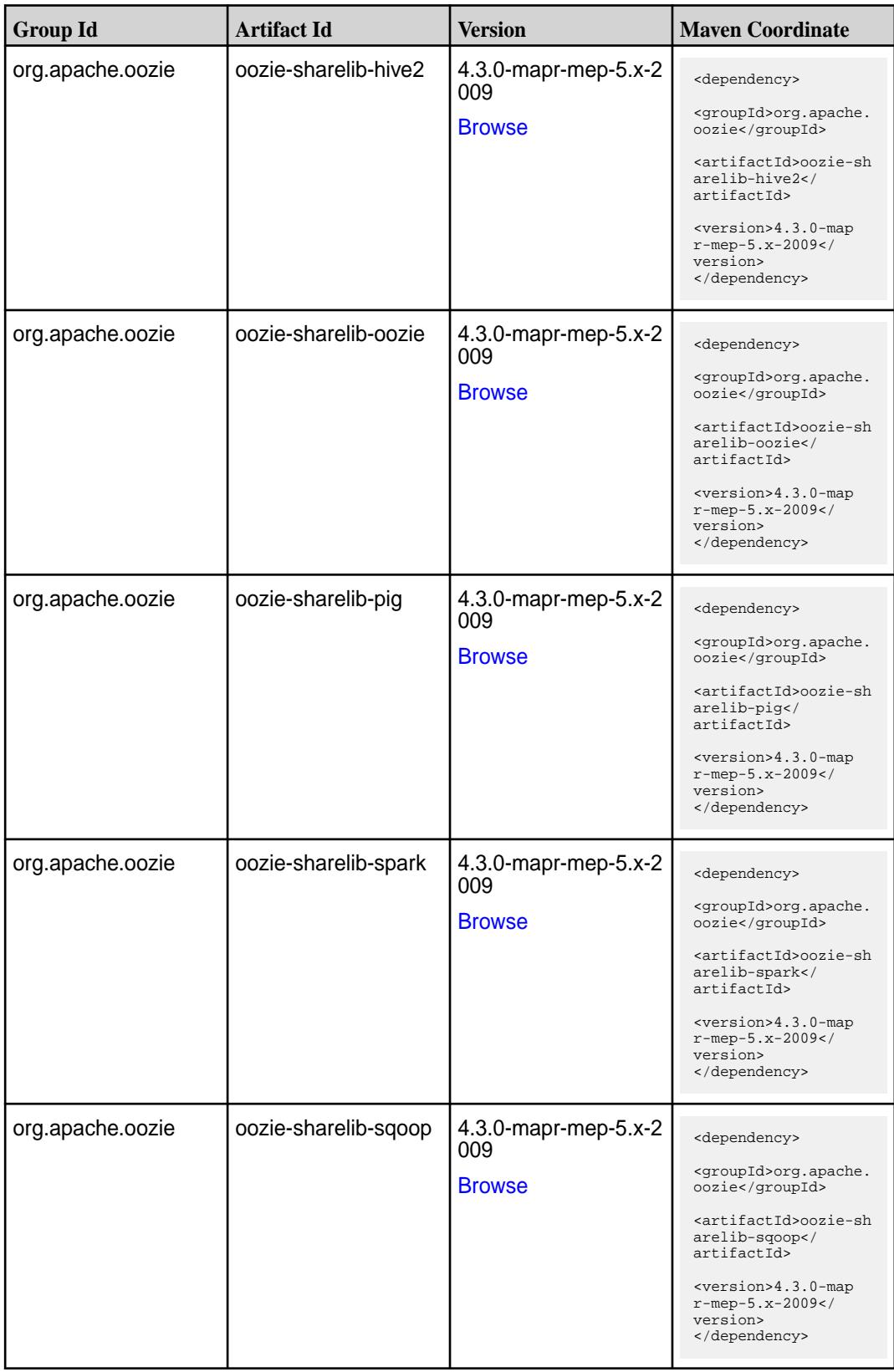

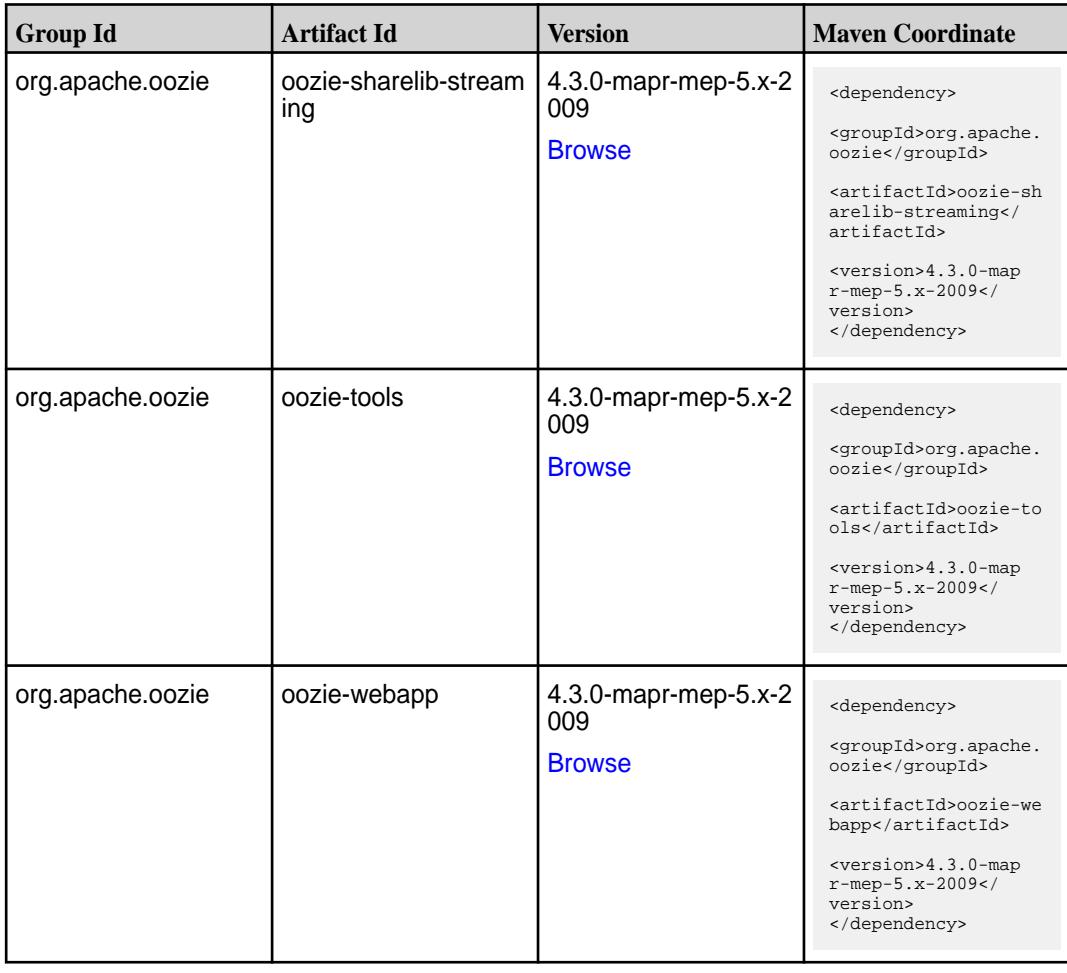

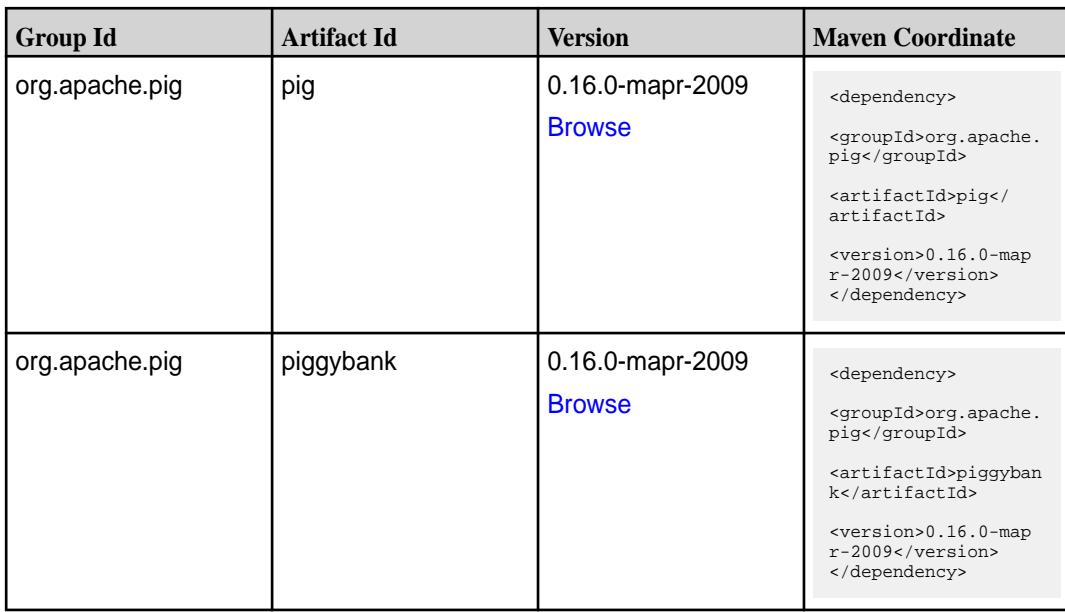

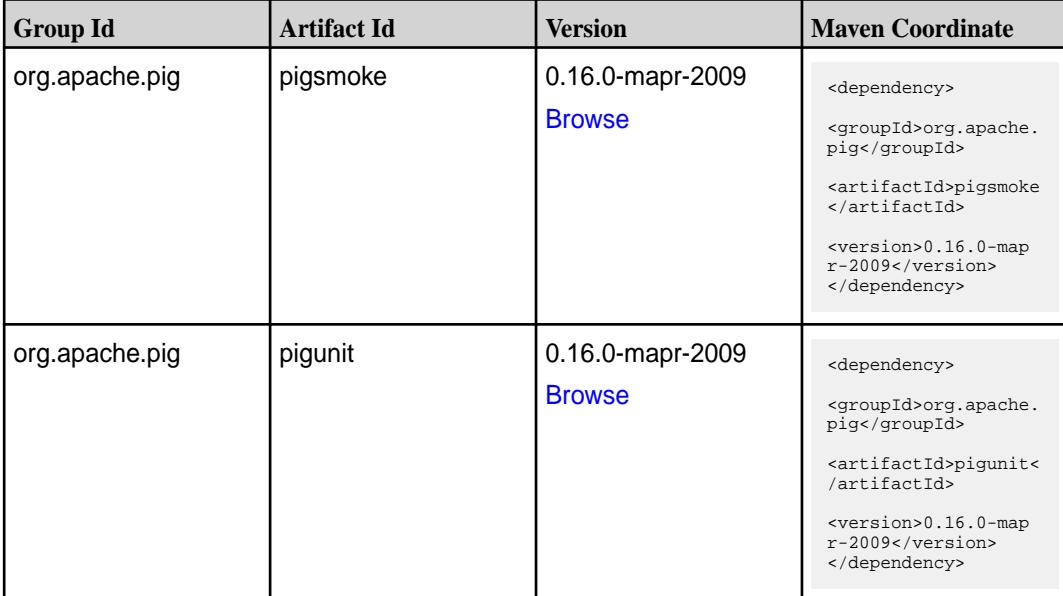

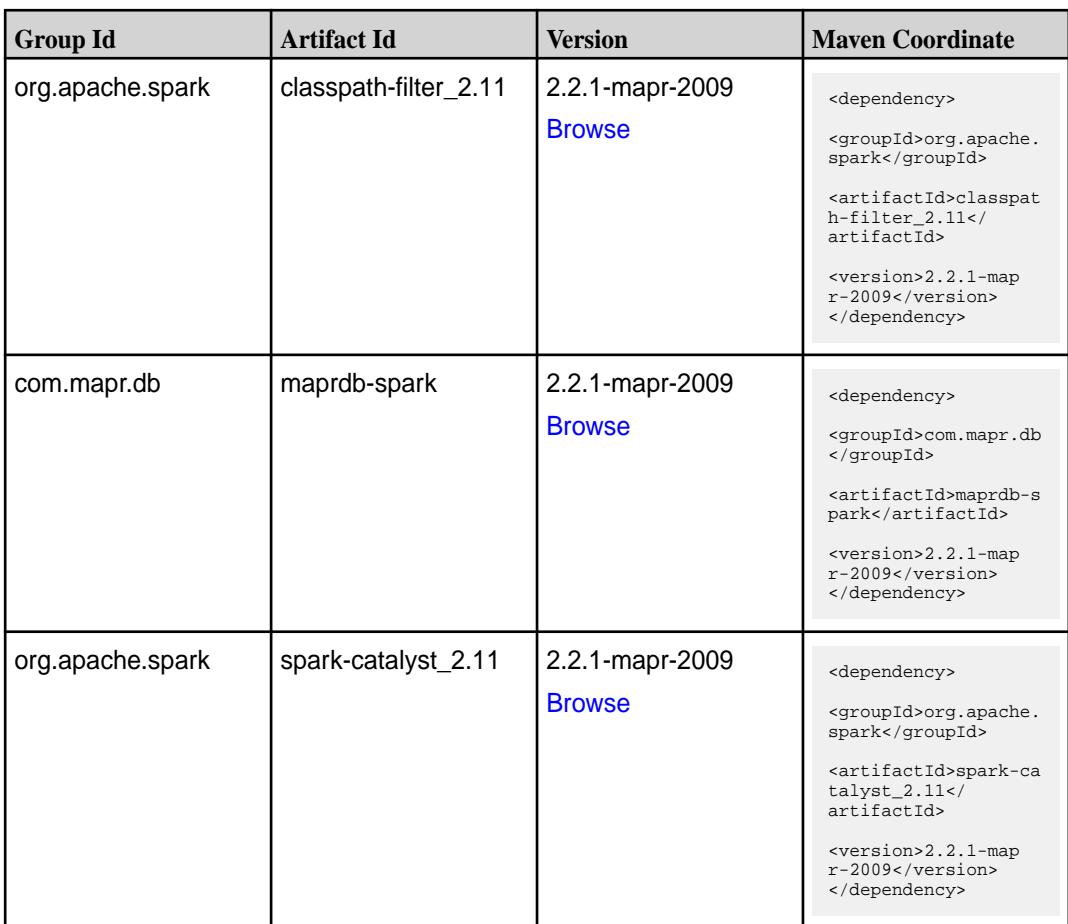

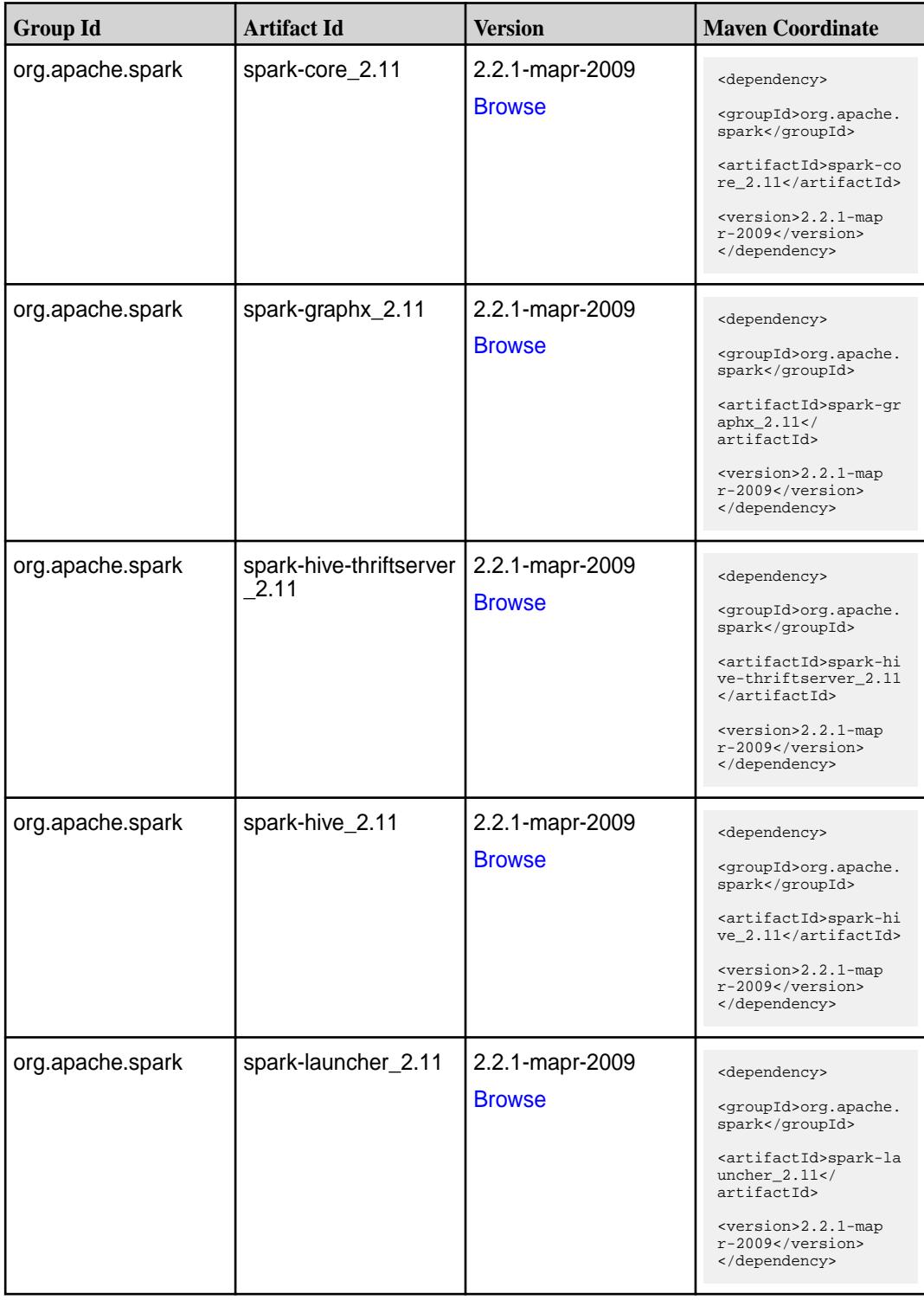

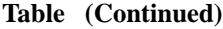

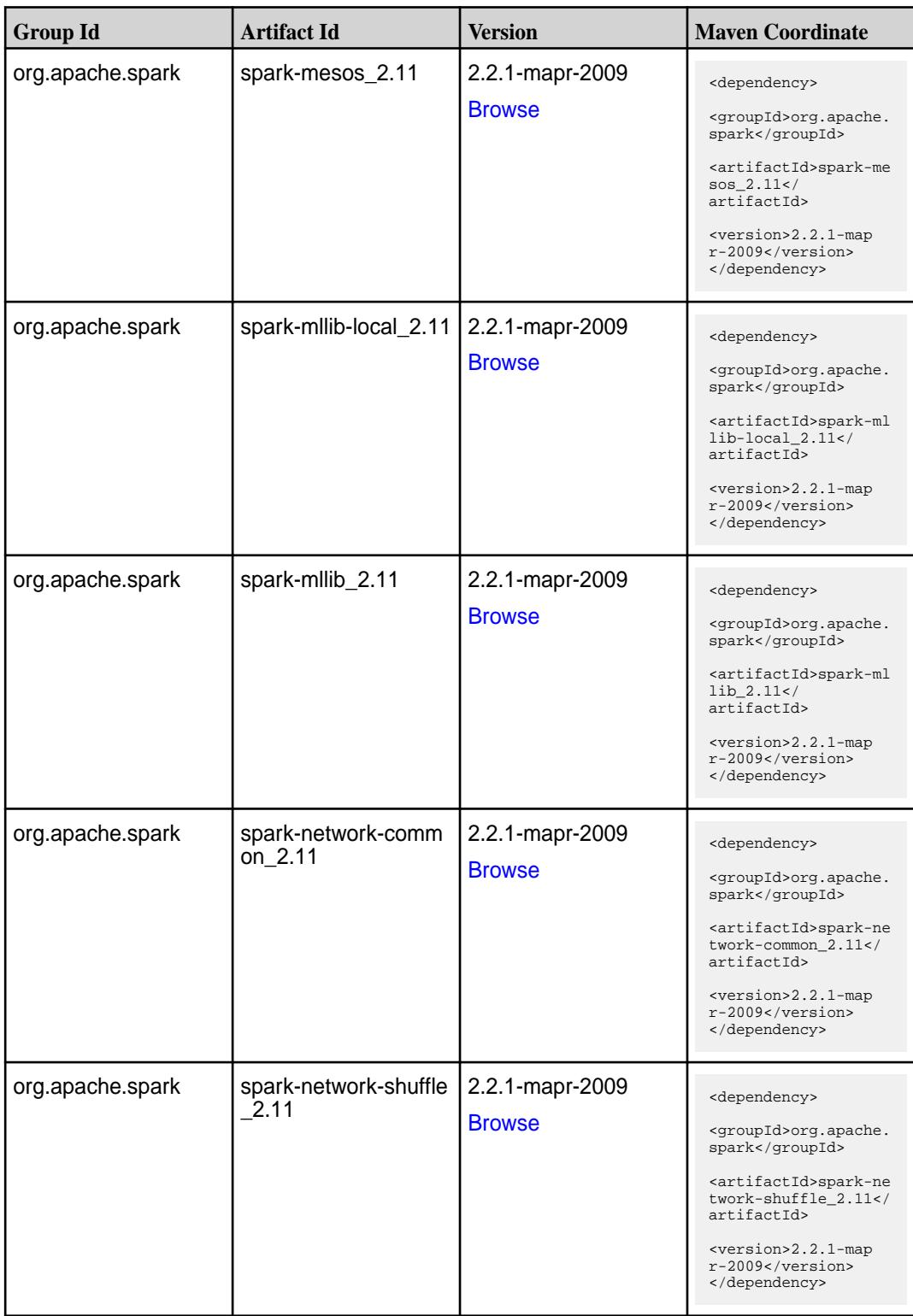

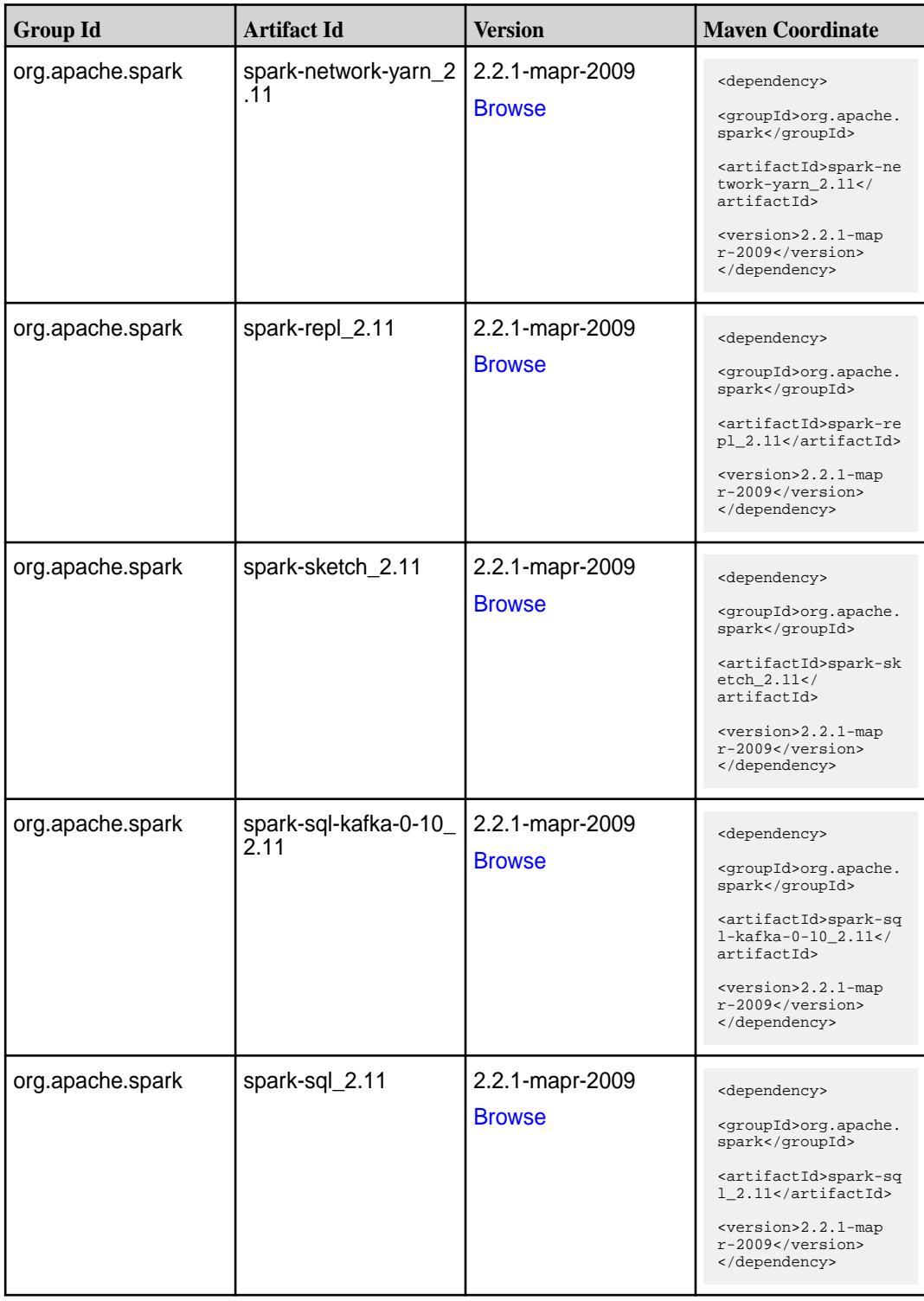

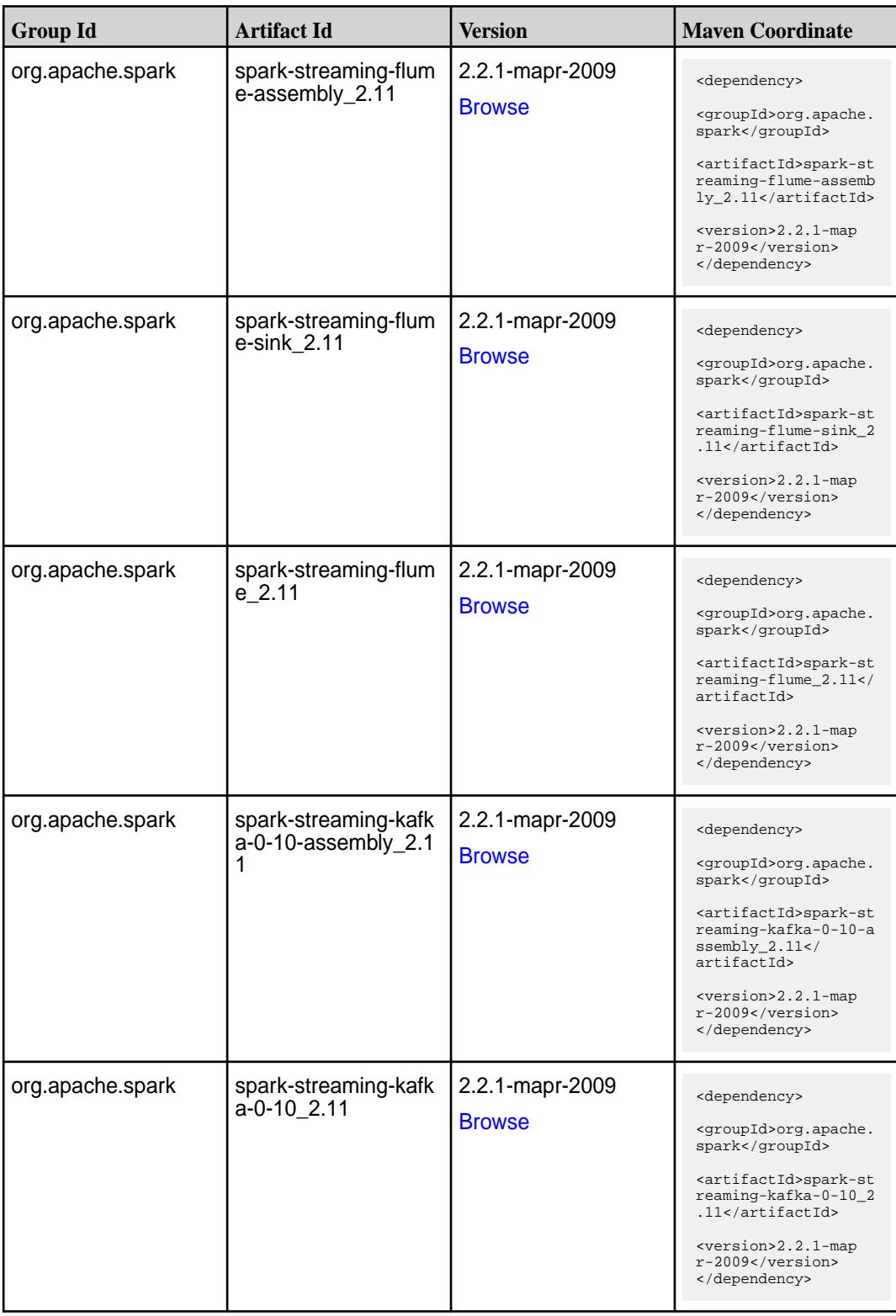

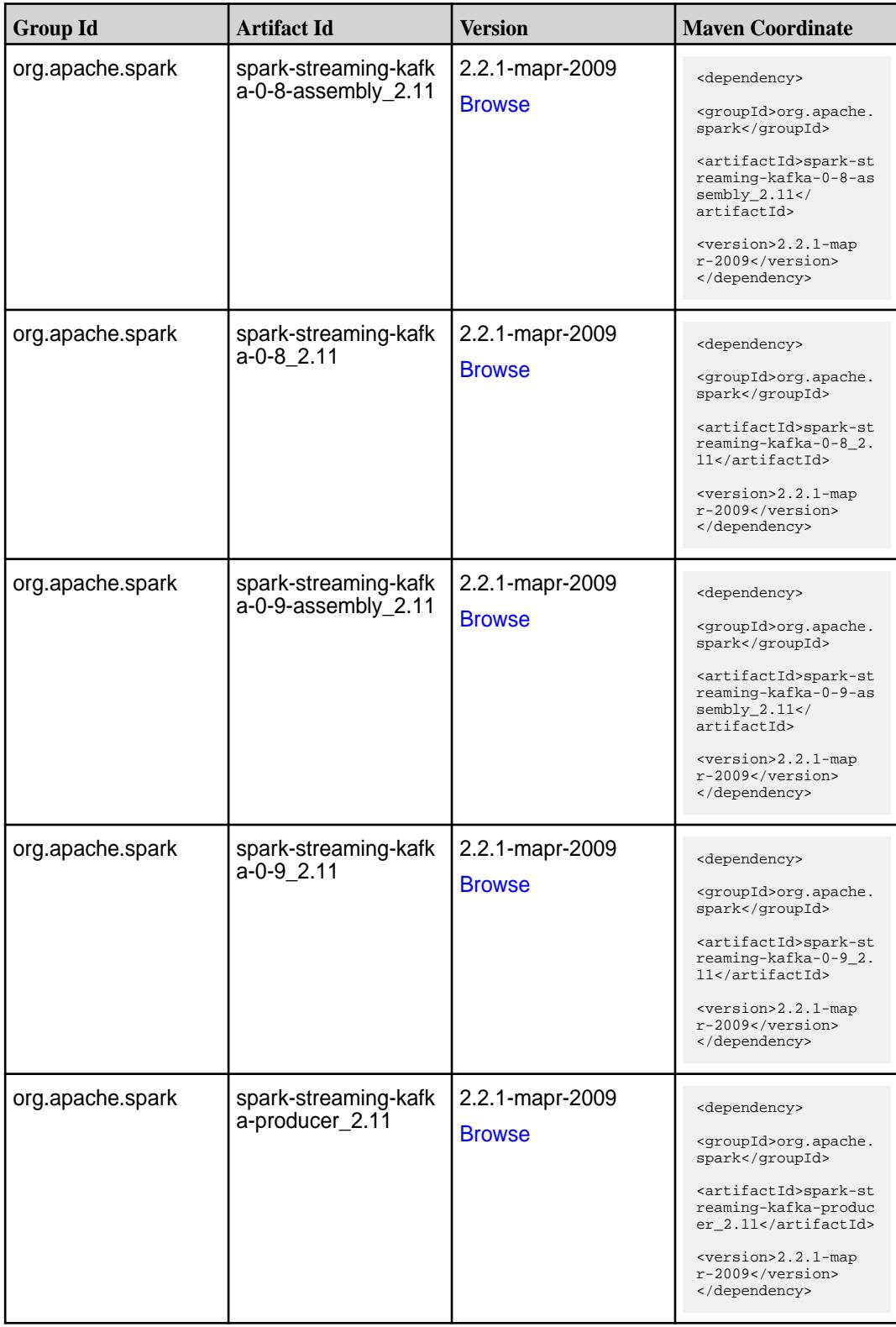

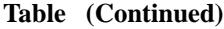

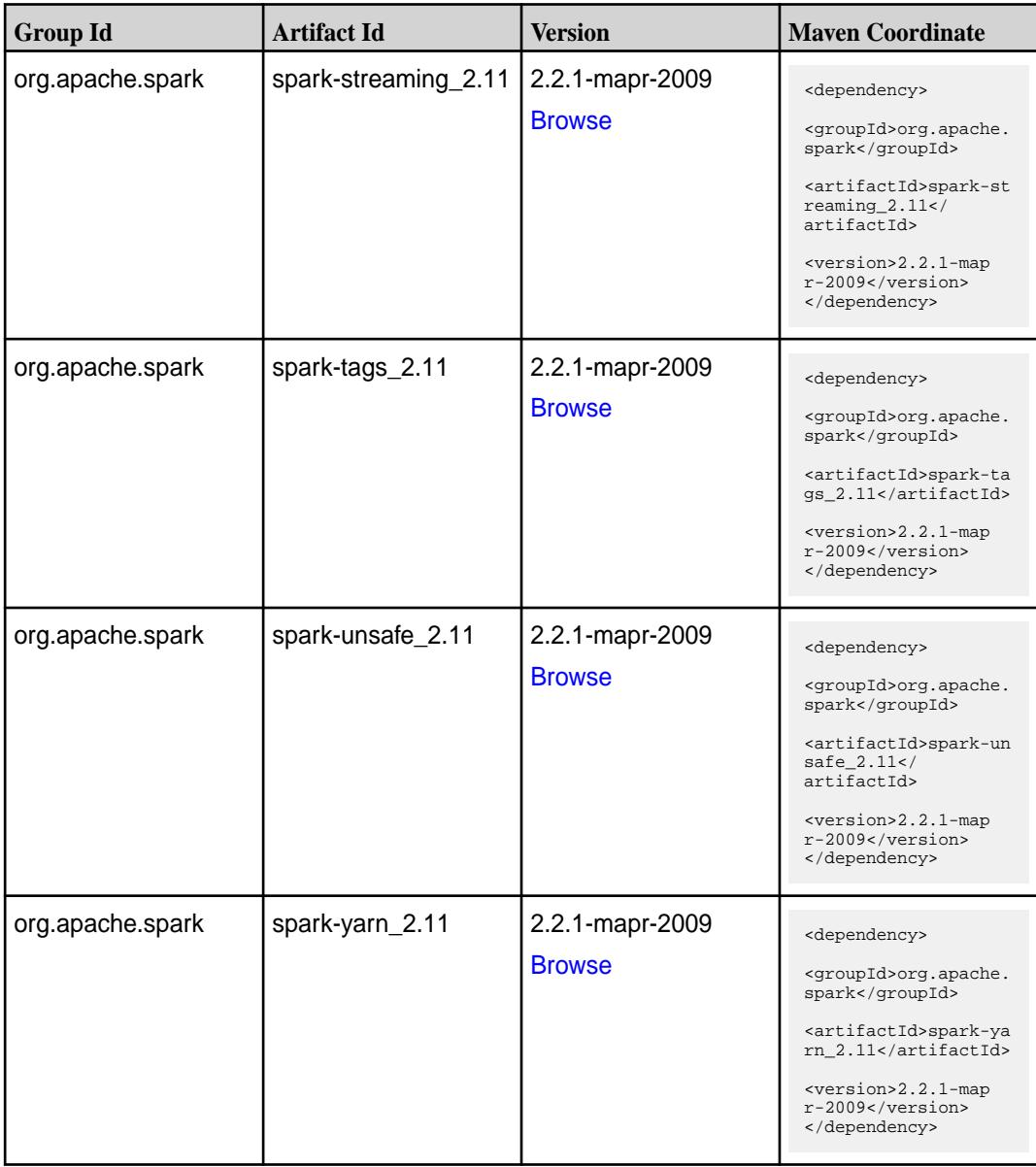

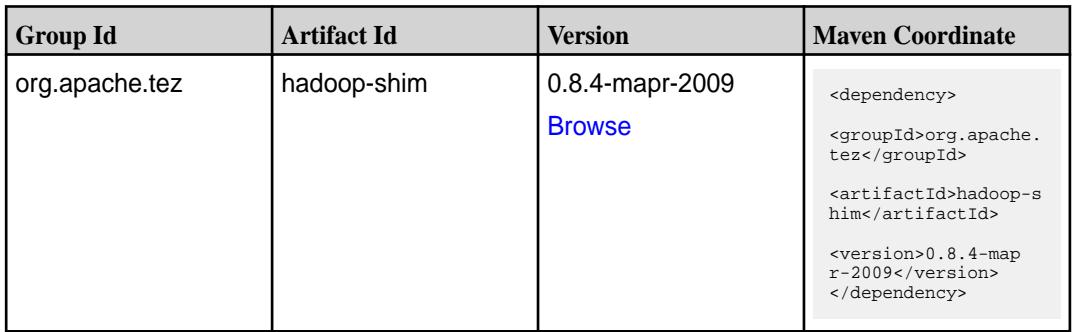

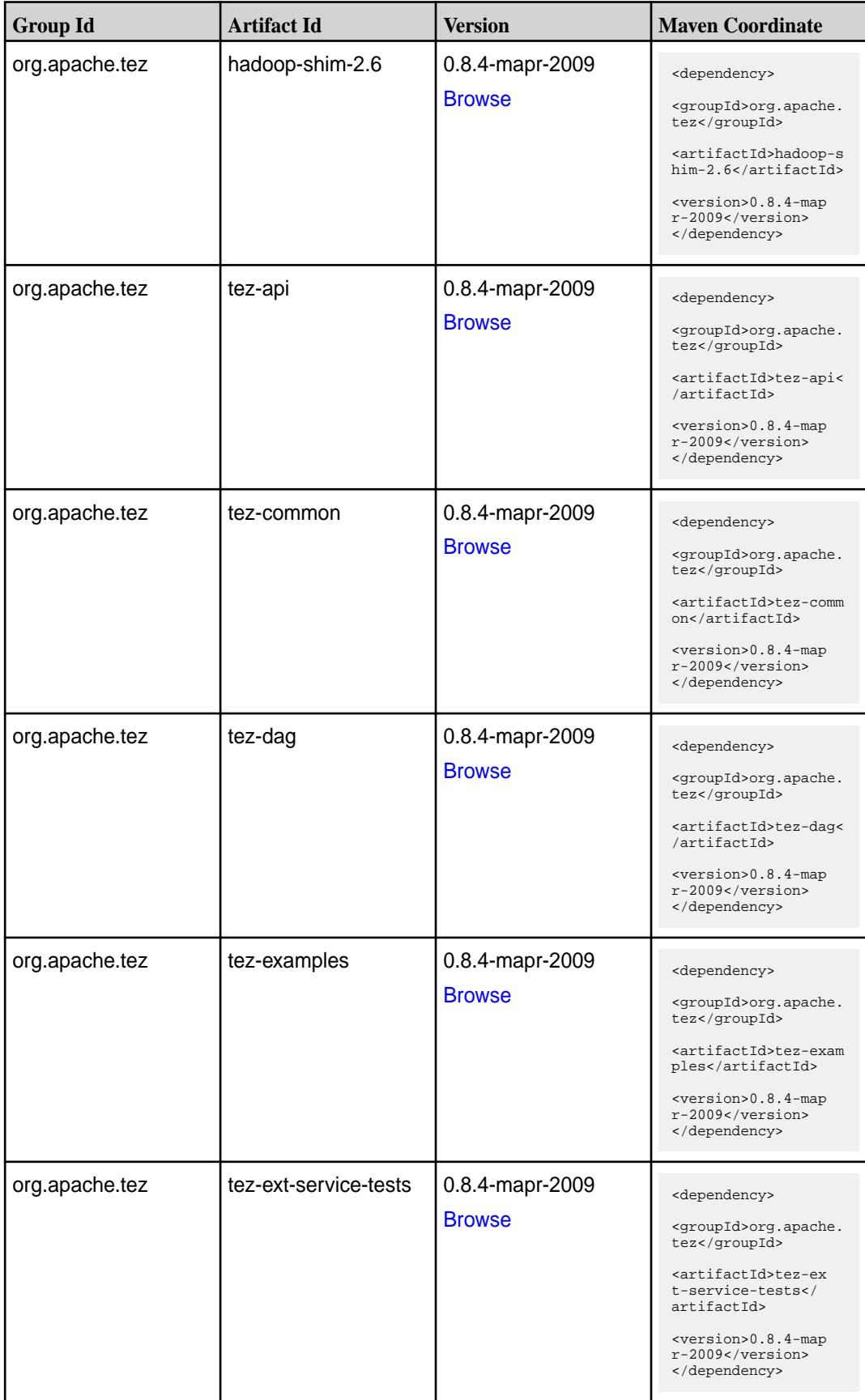

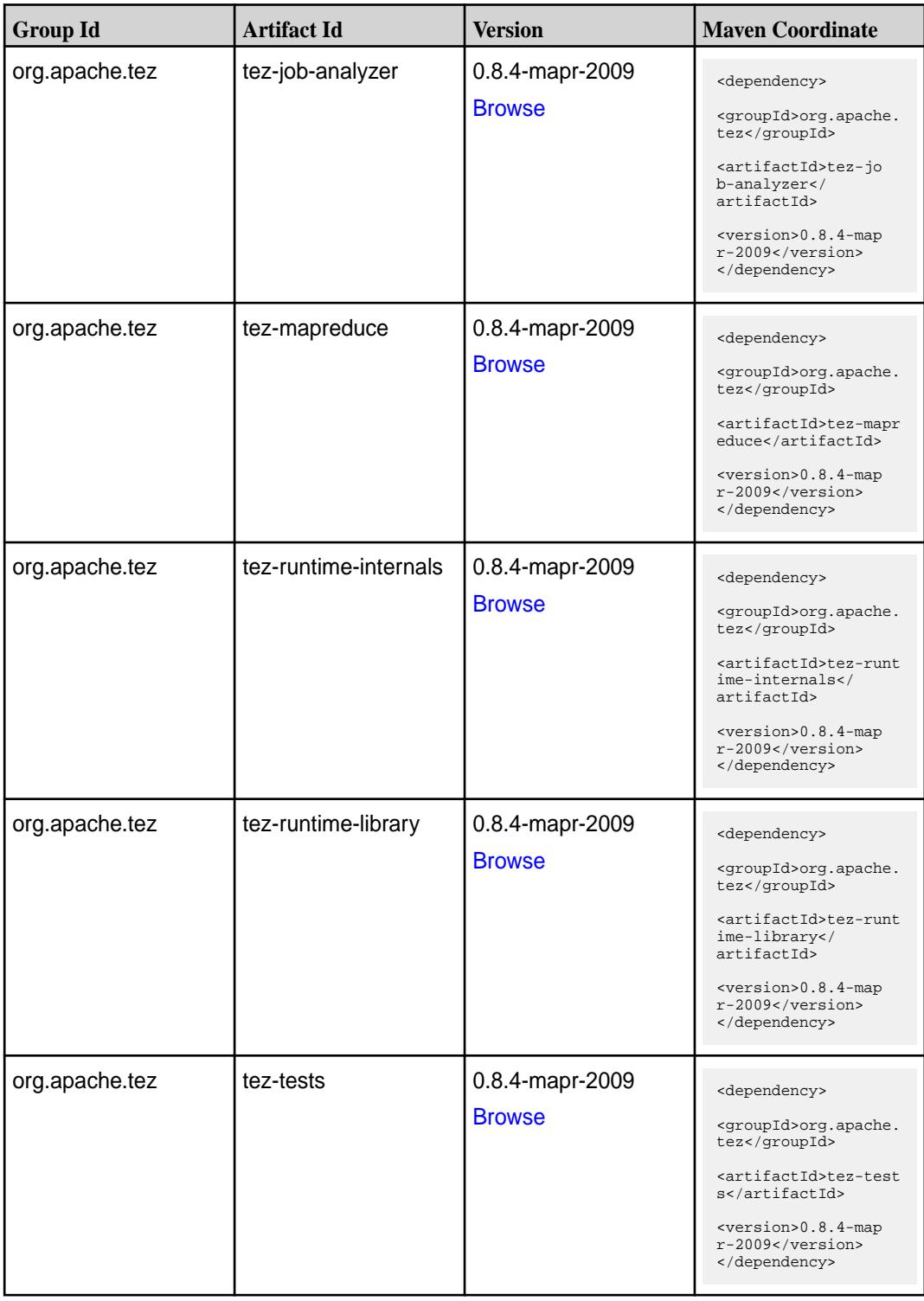

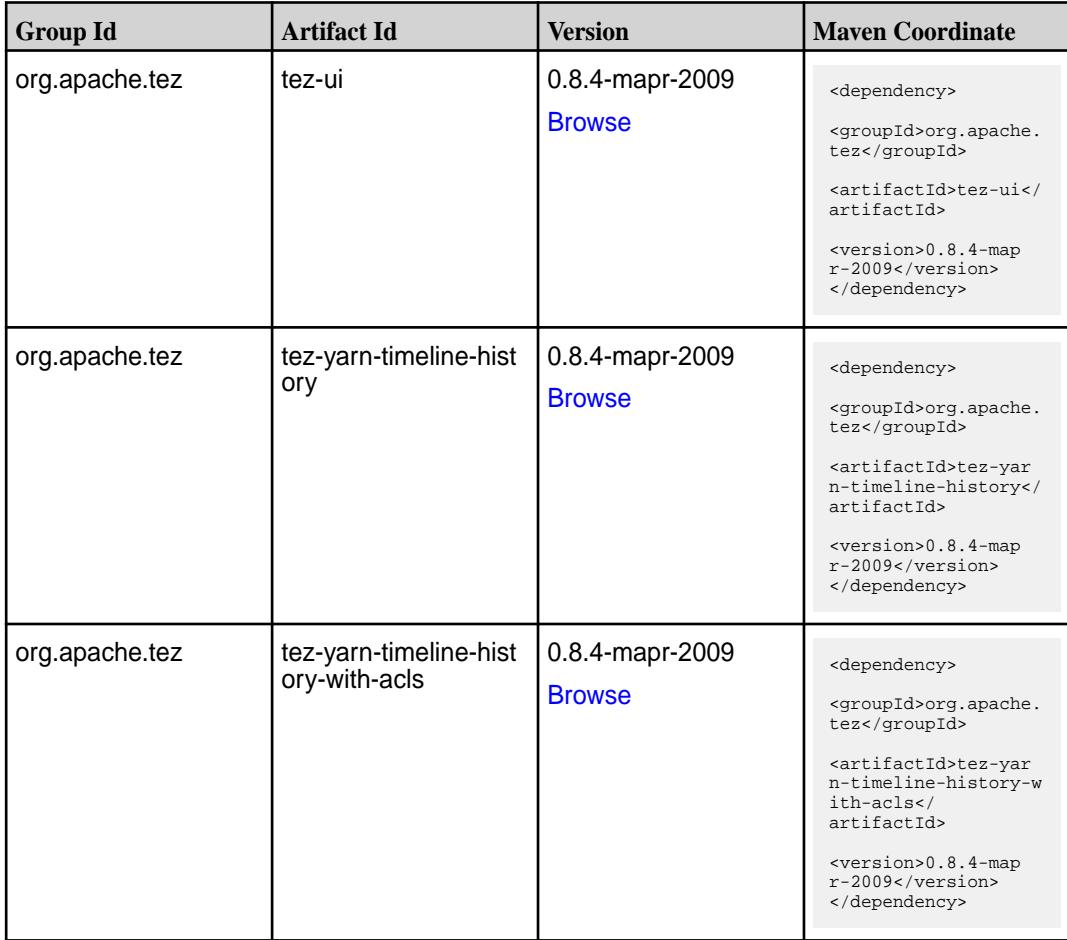

#### **Maven Artifacts for EEP 5.0.4**

Listed are all Maven artifacts for EEP 5.0.4 components.

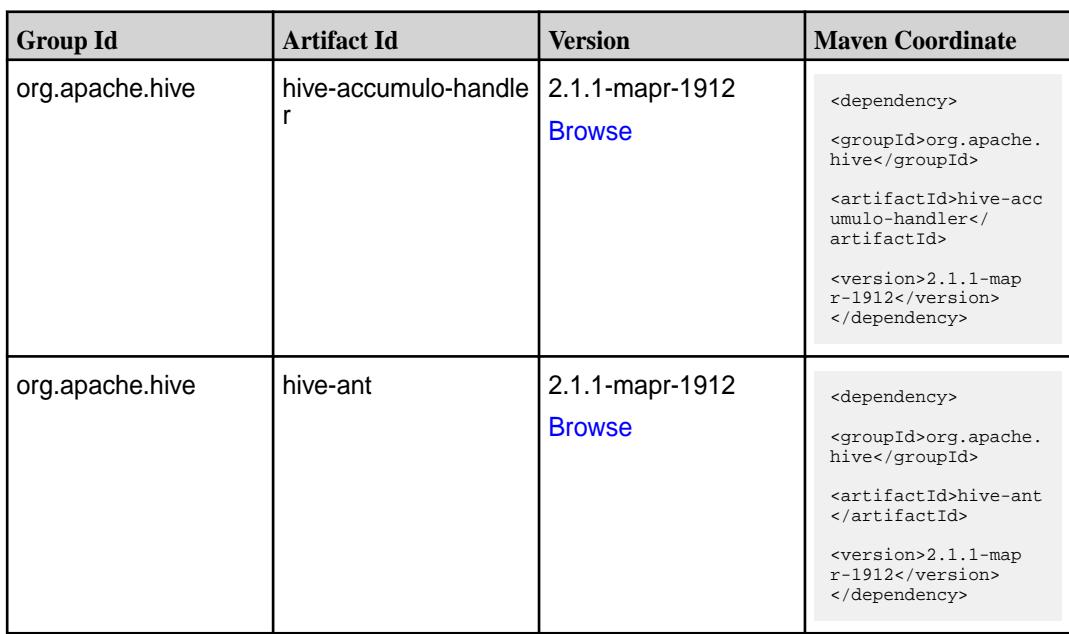

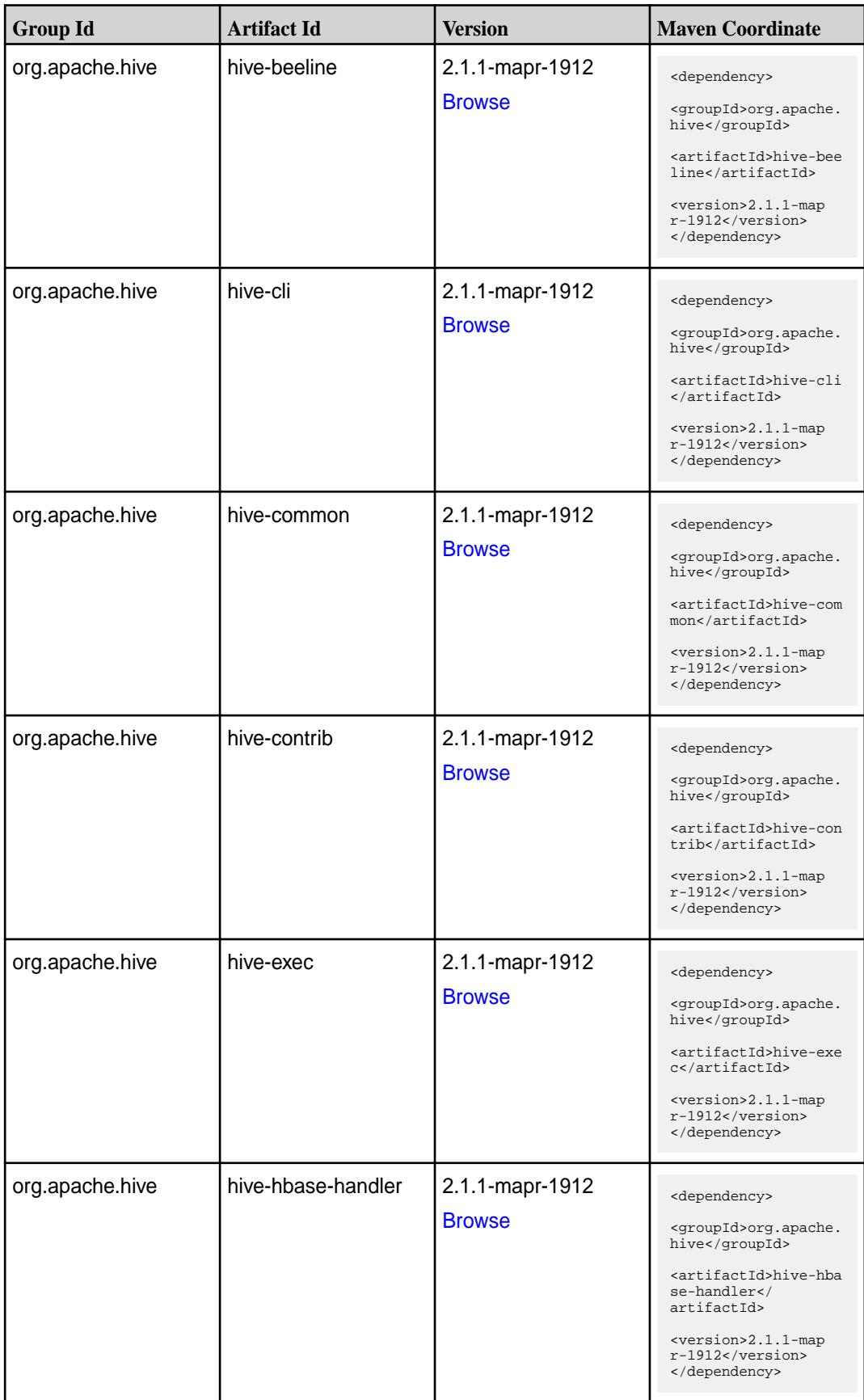

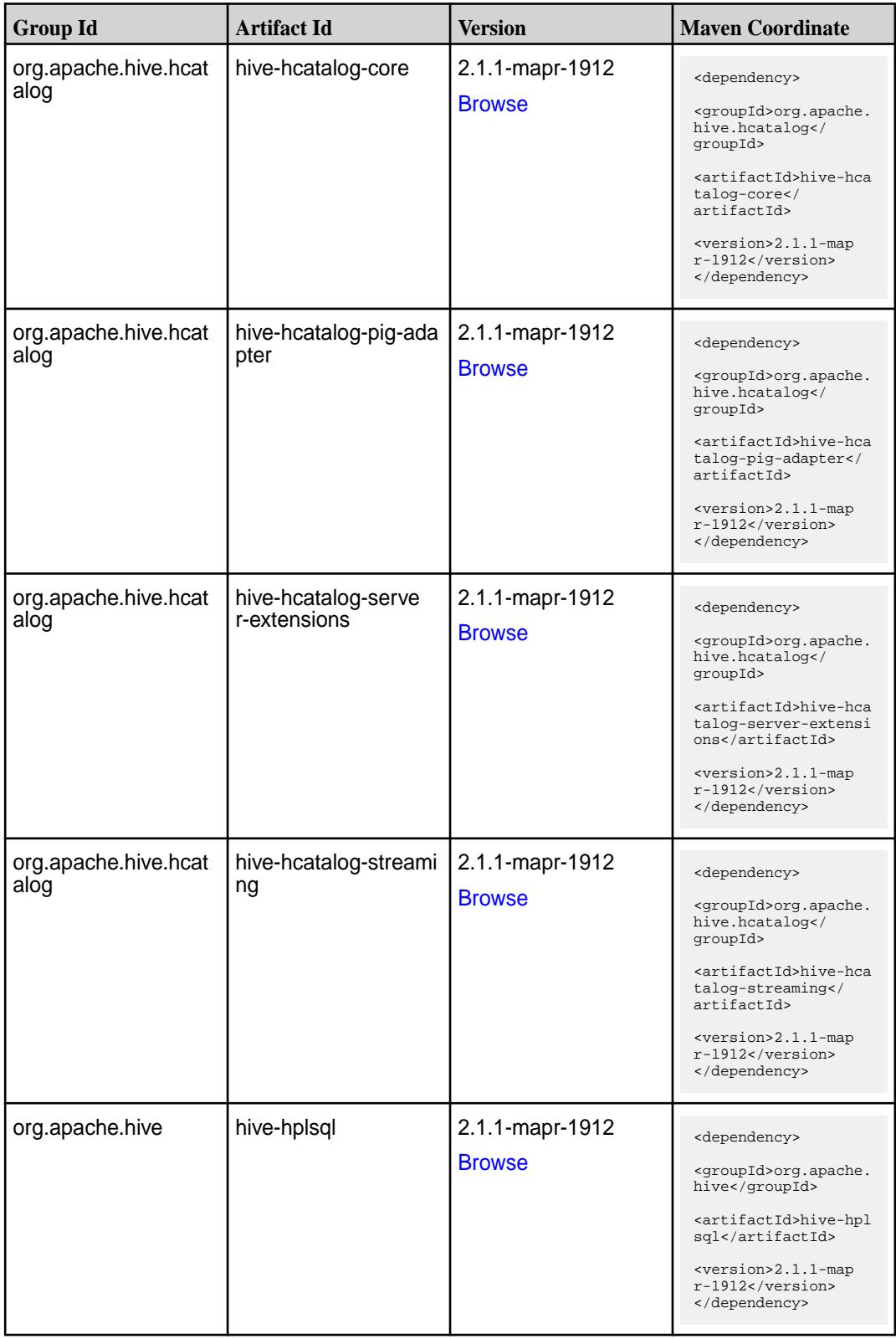

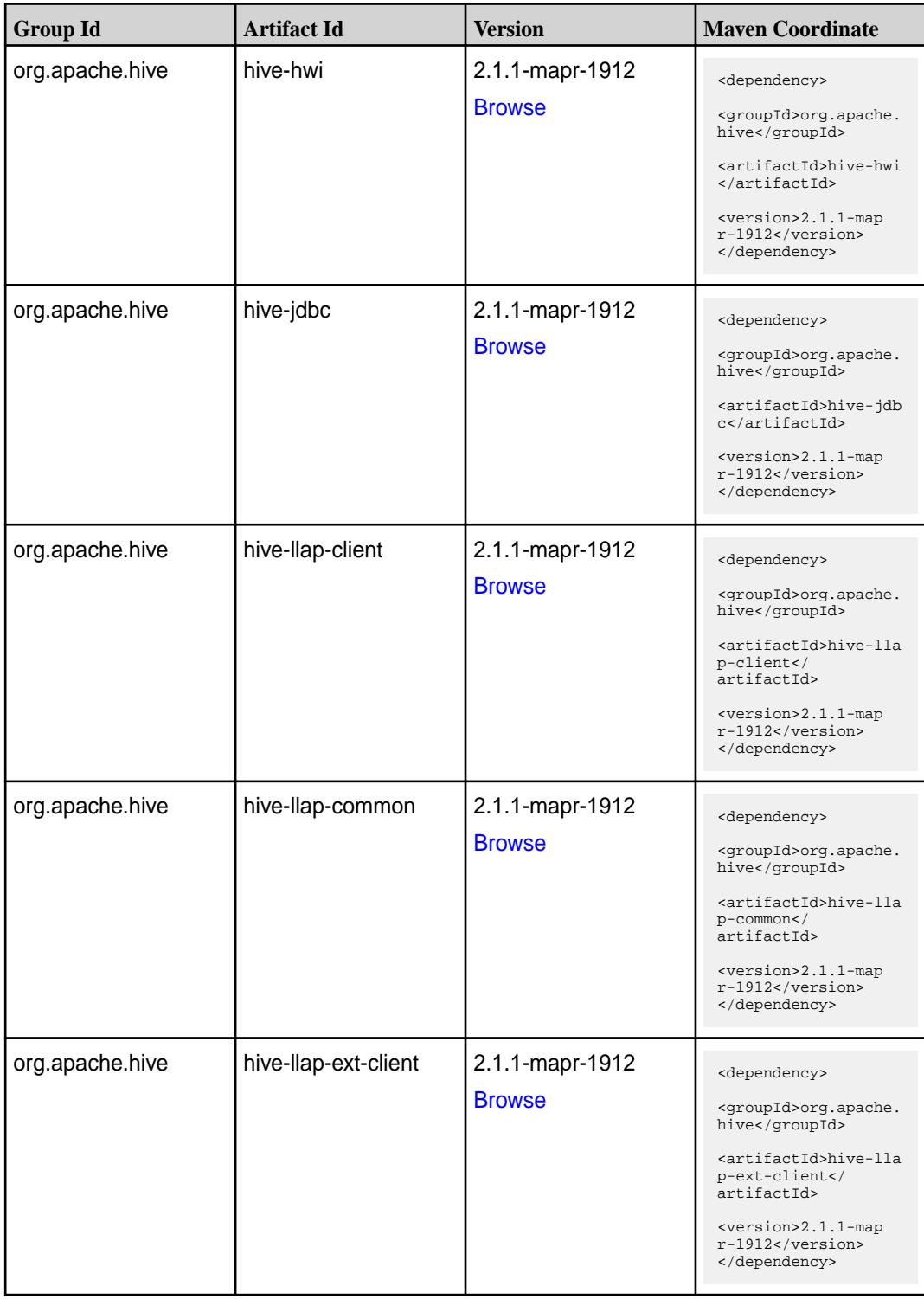

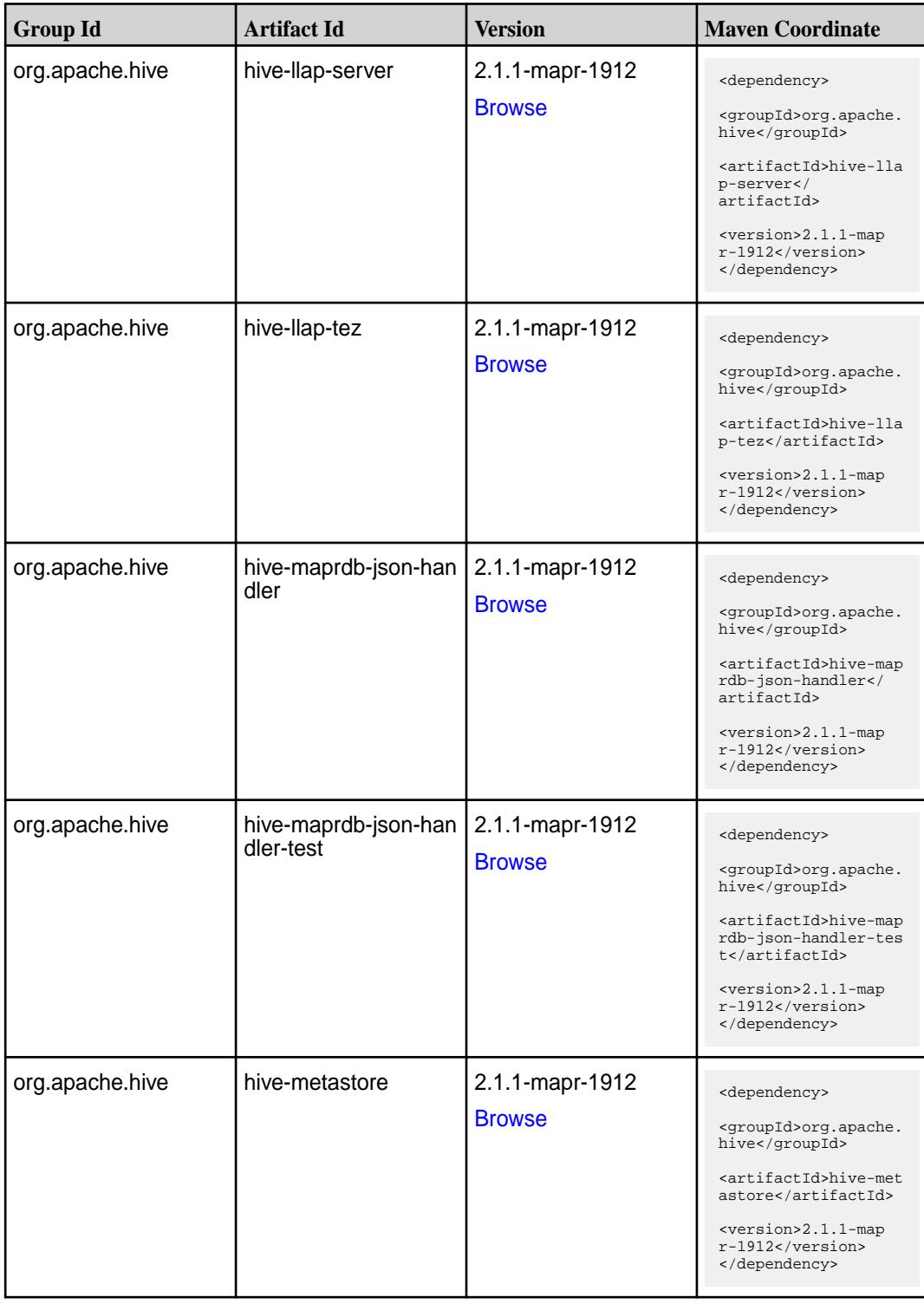

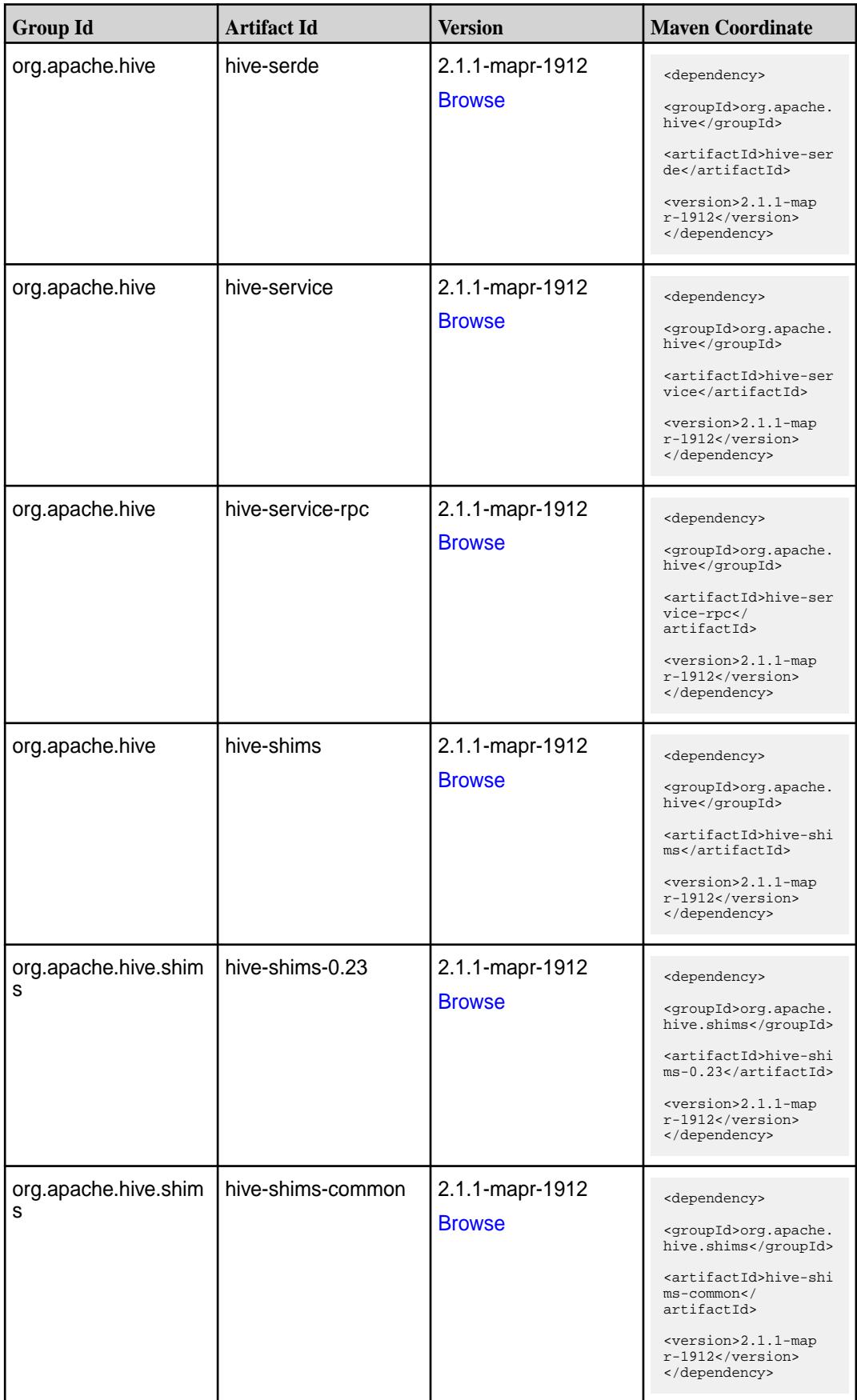

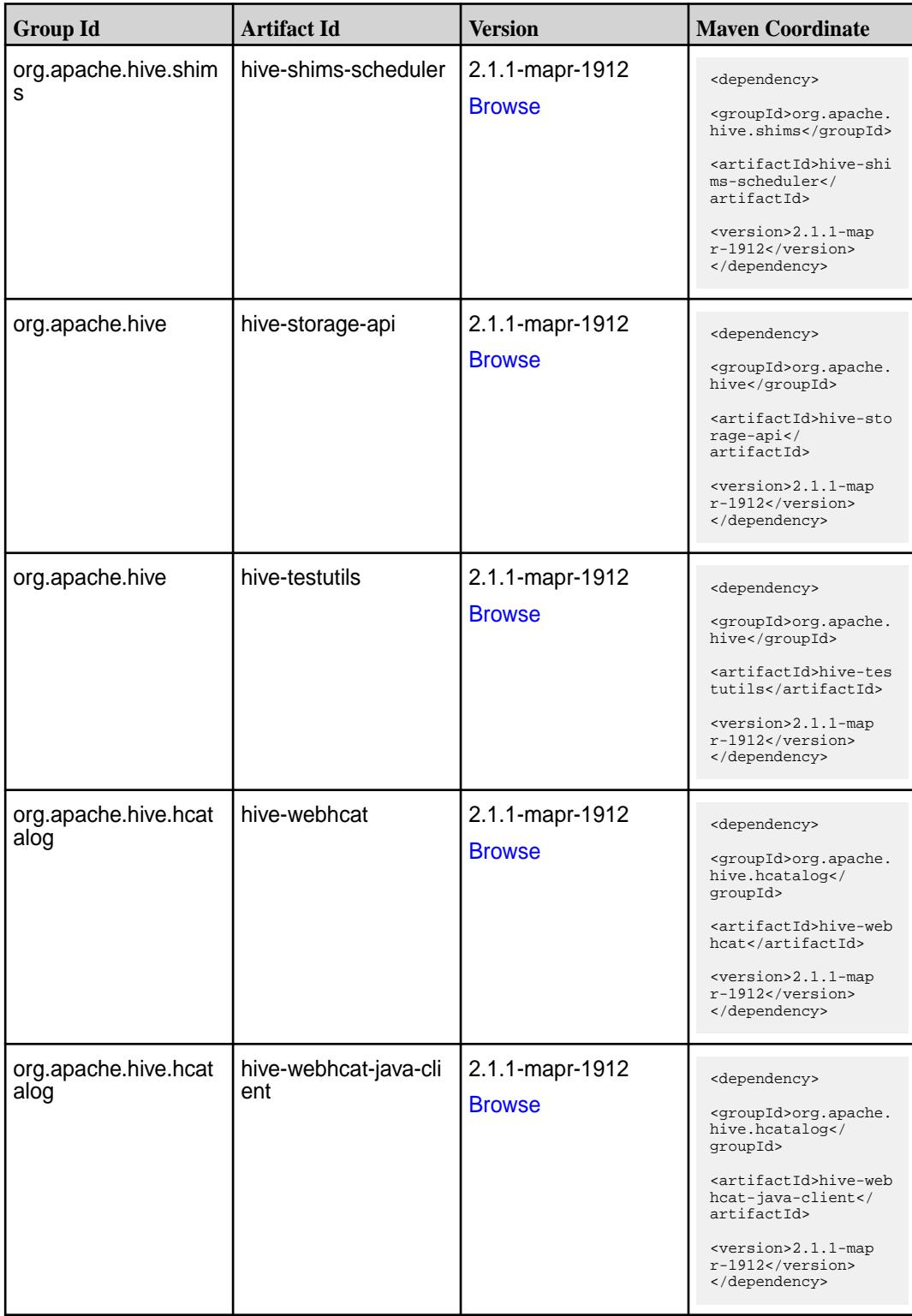

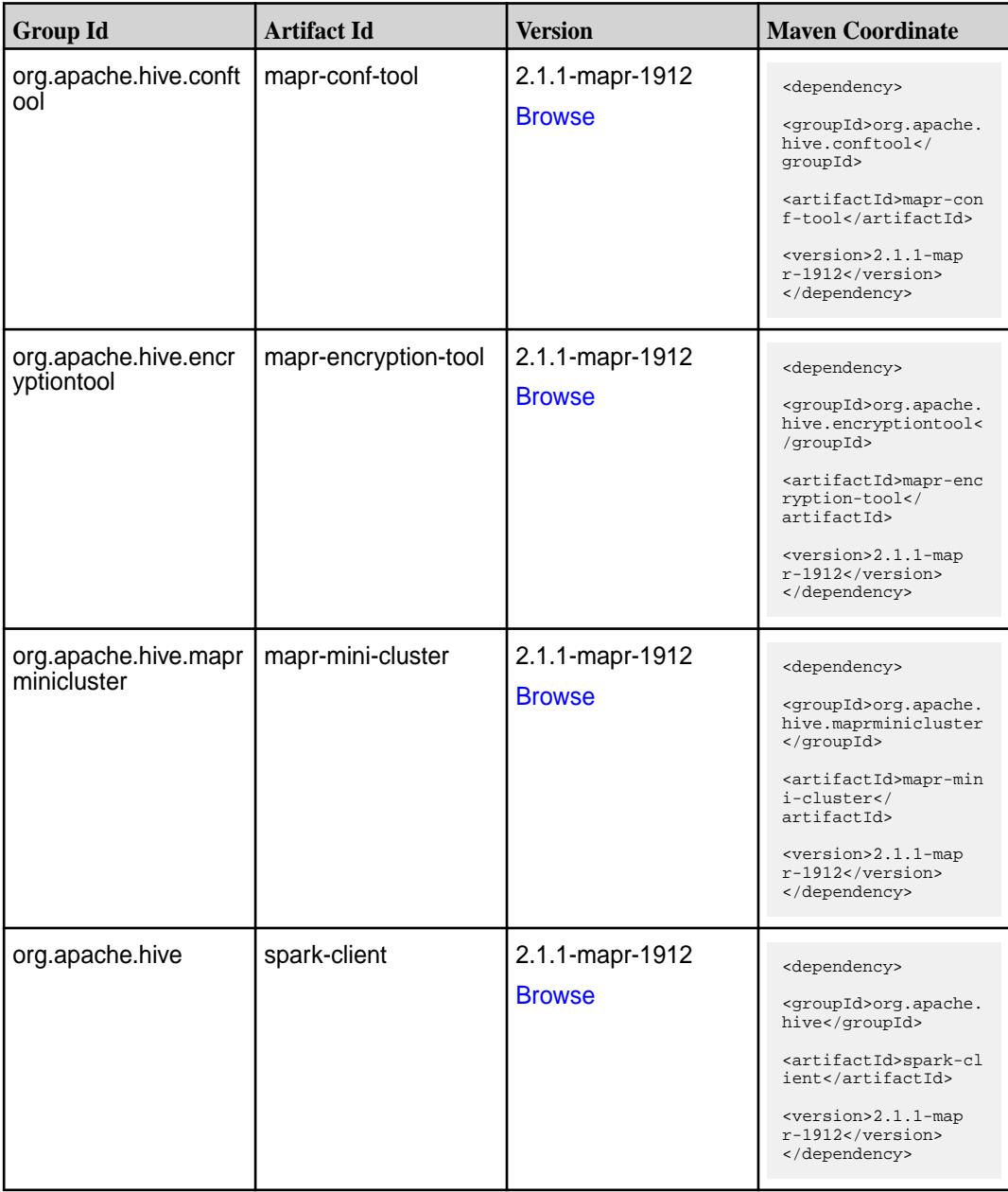

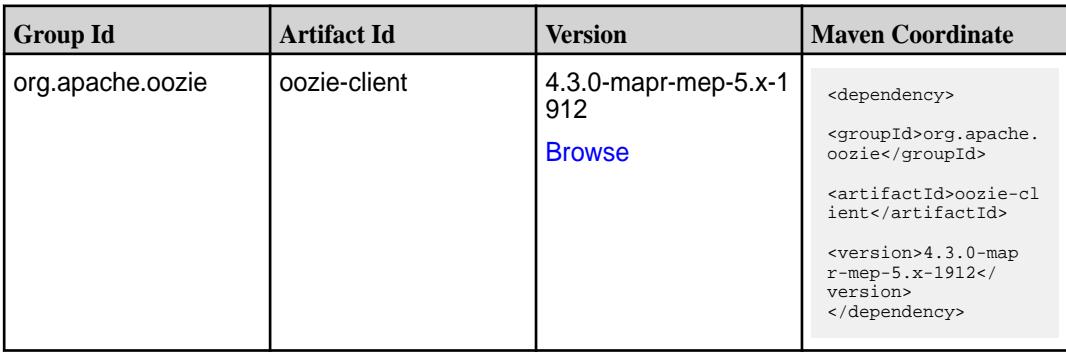

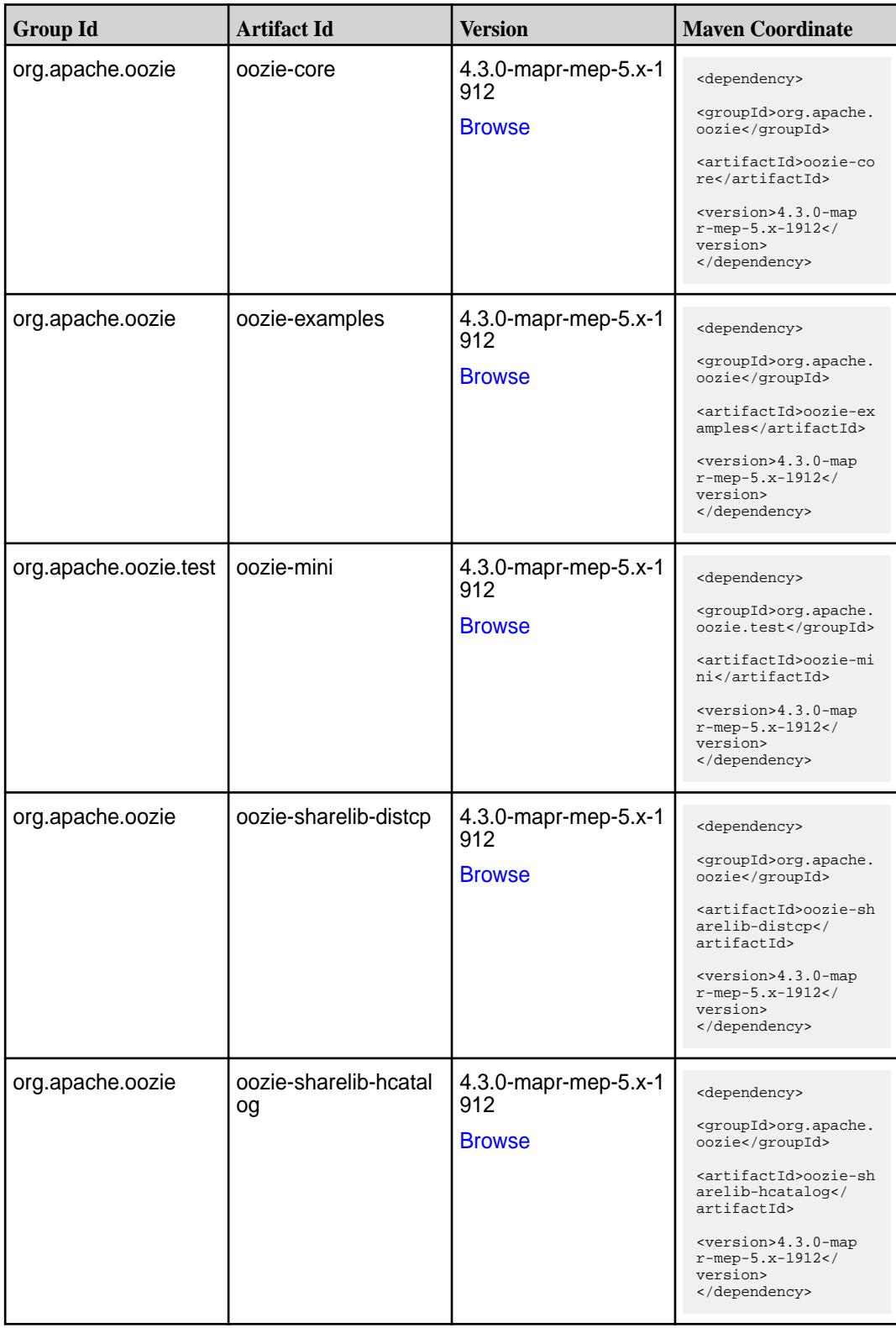
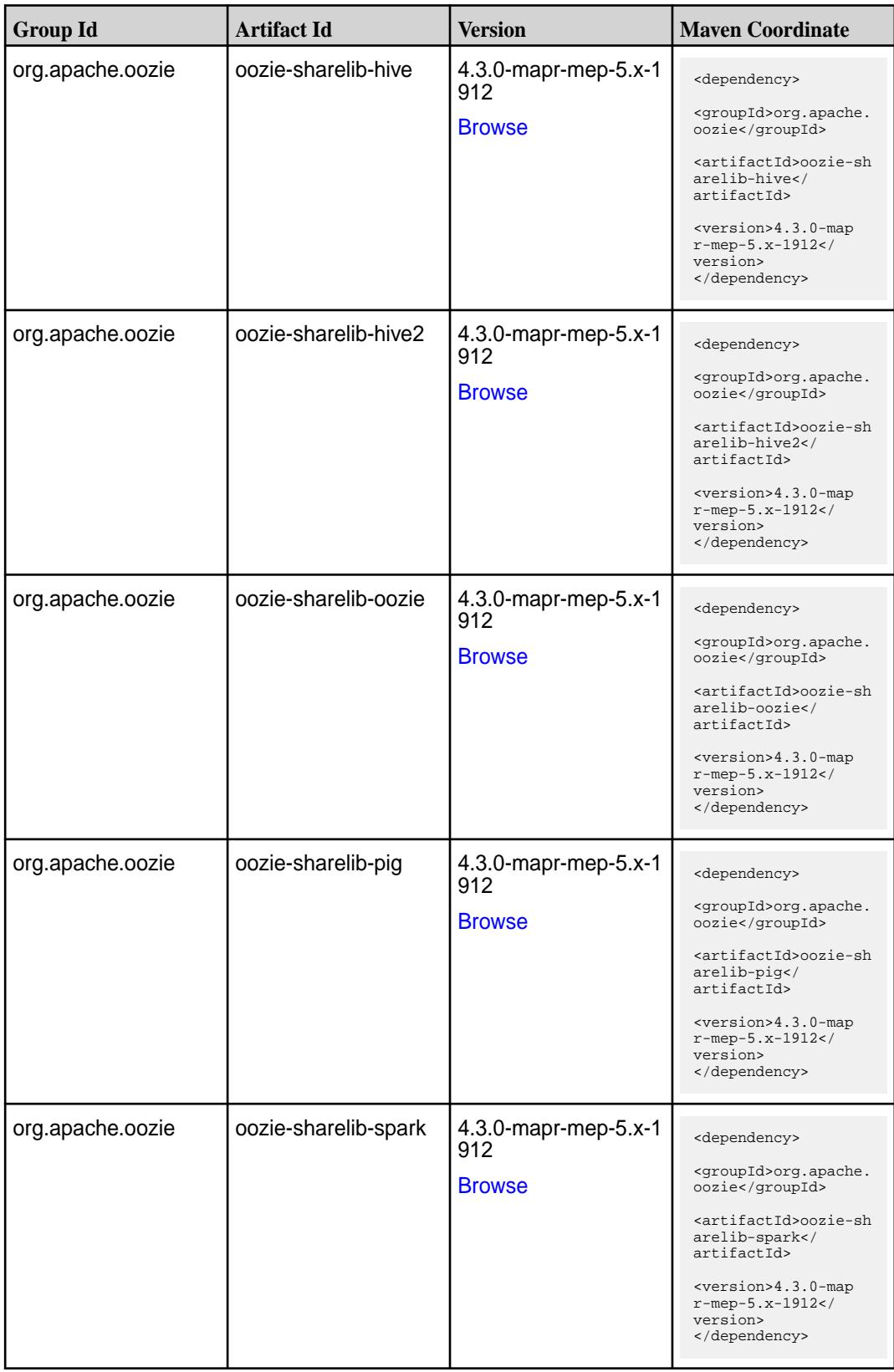

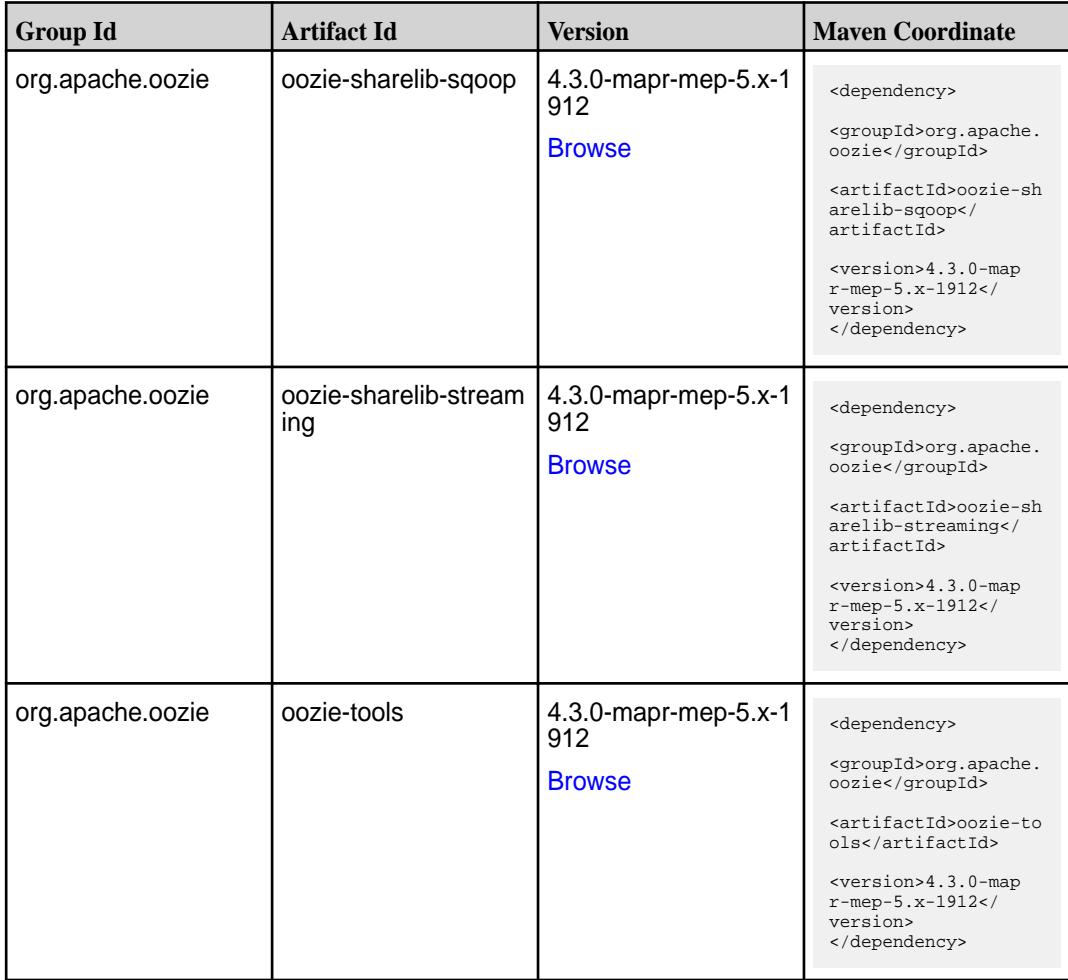

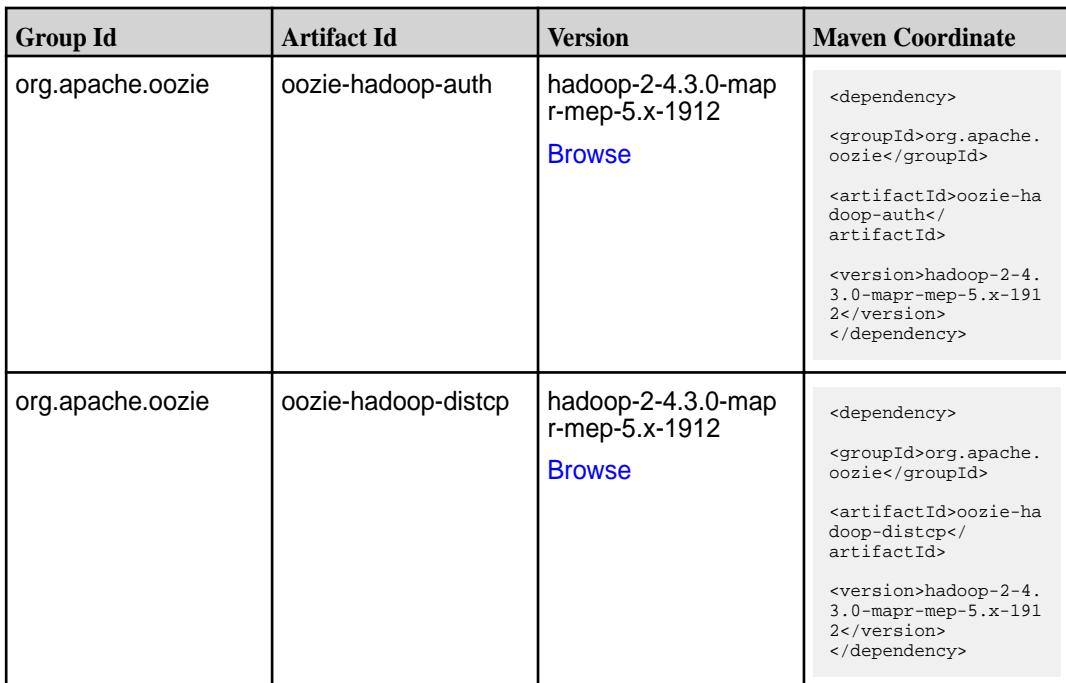

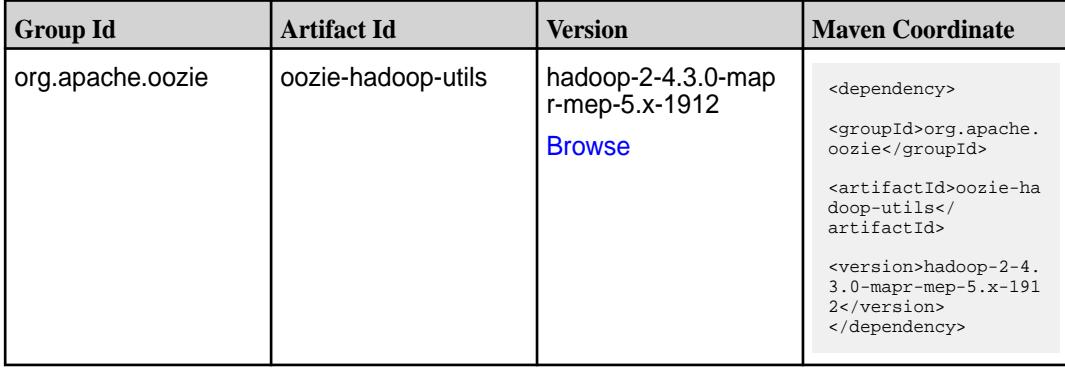

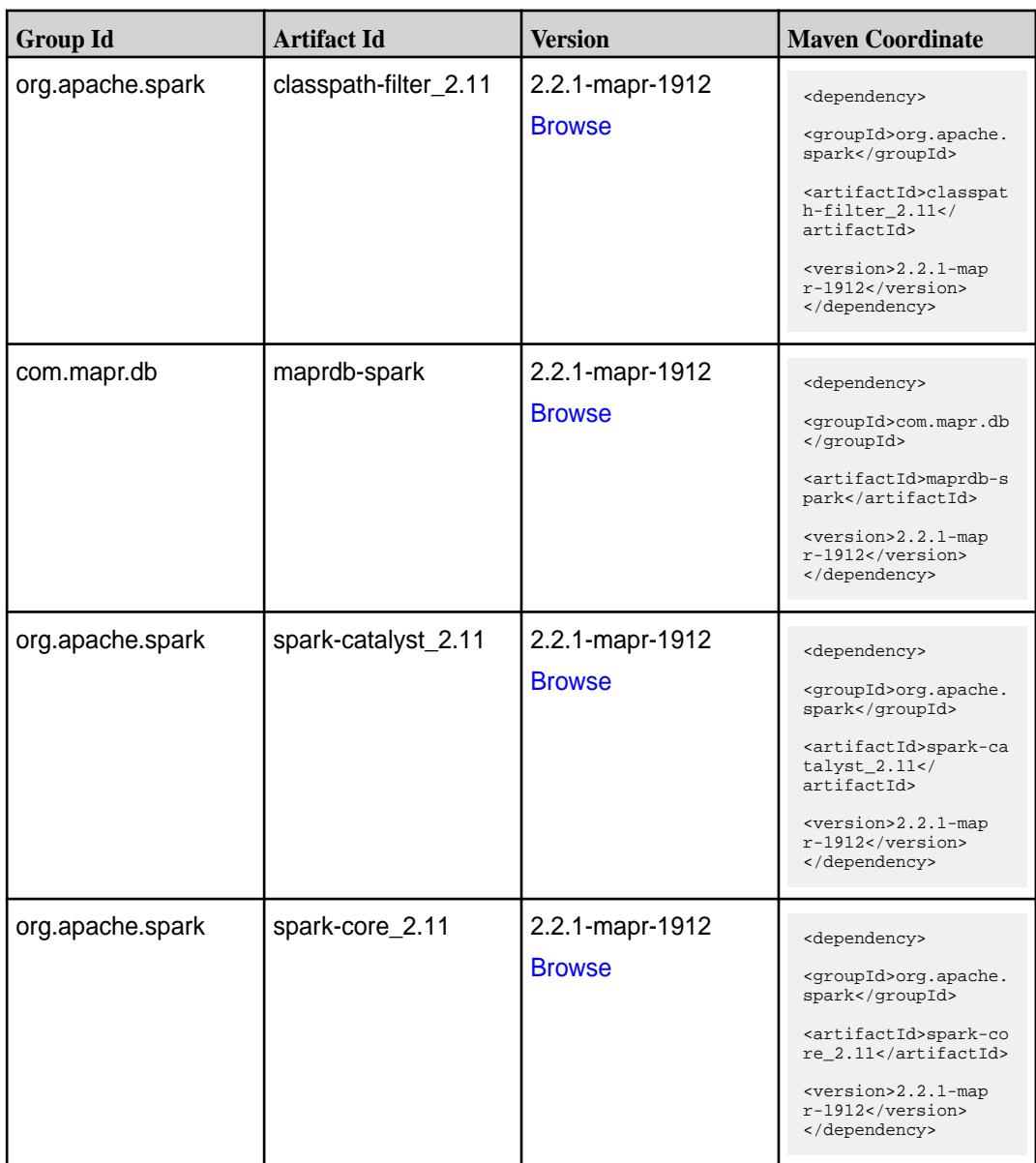

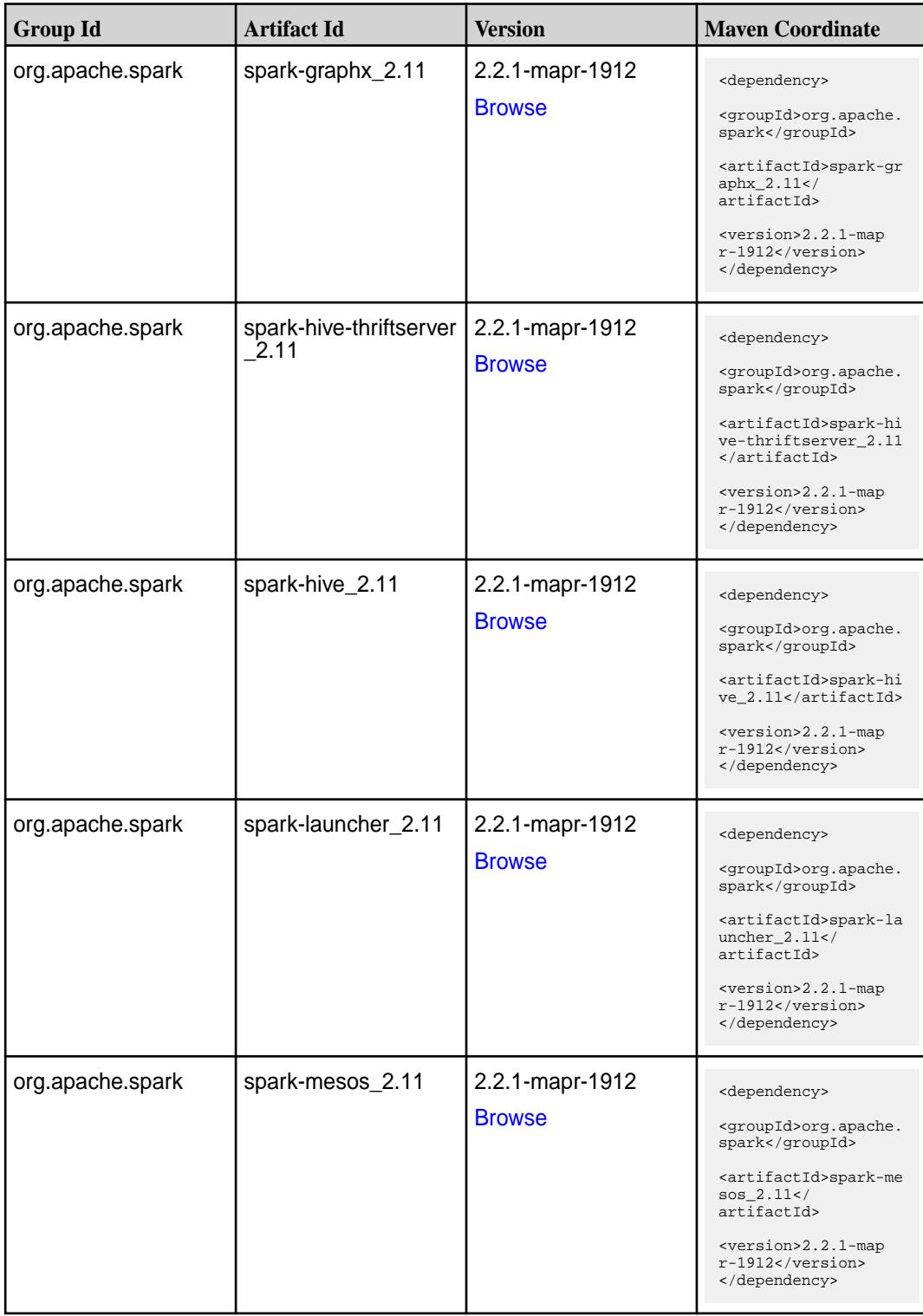

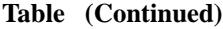

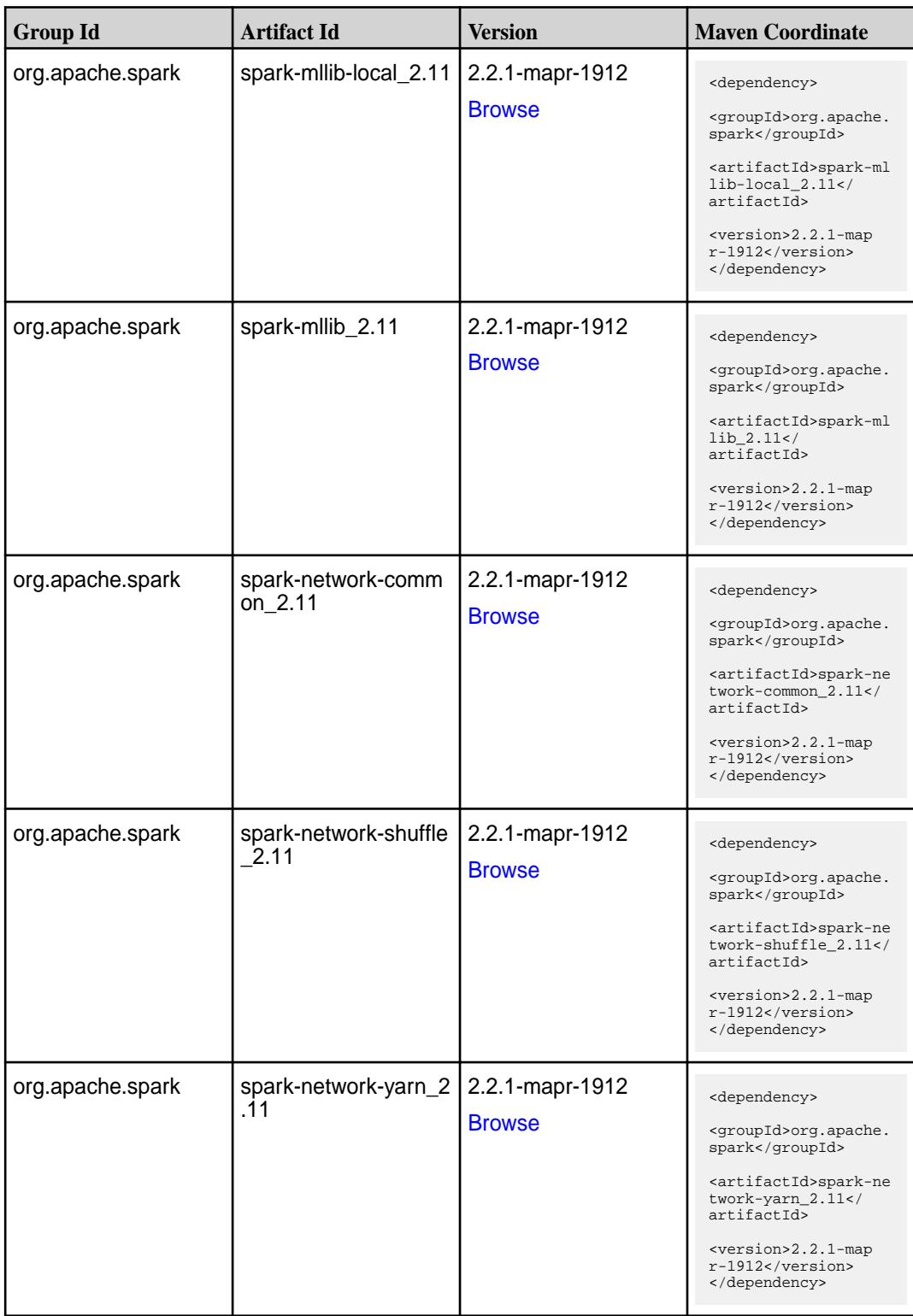

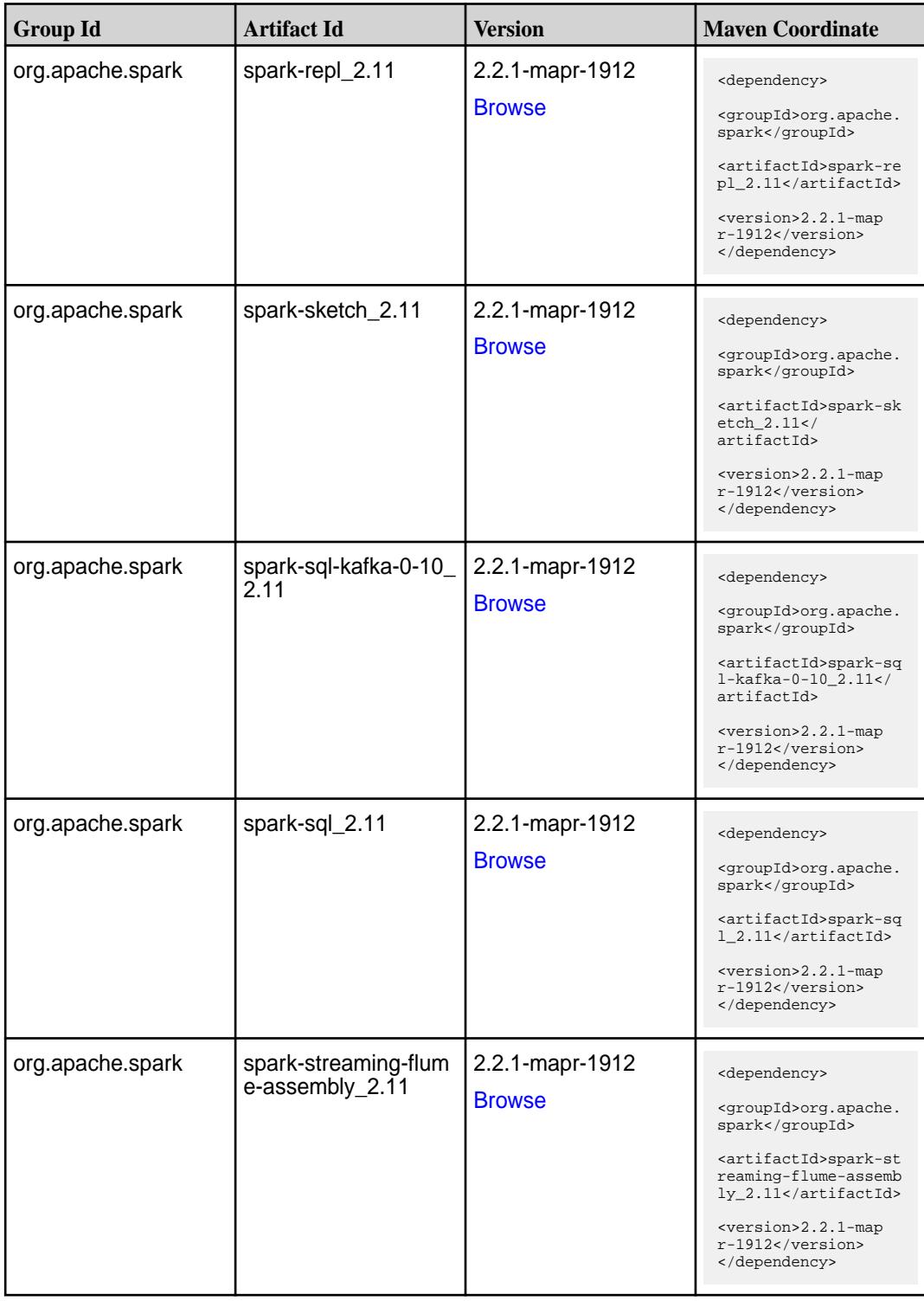

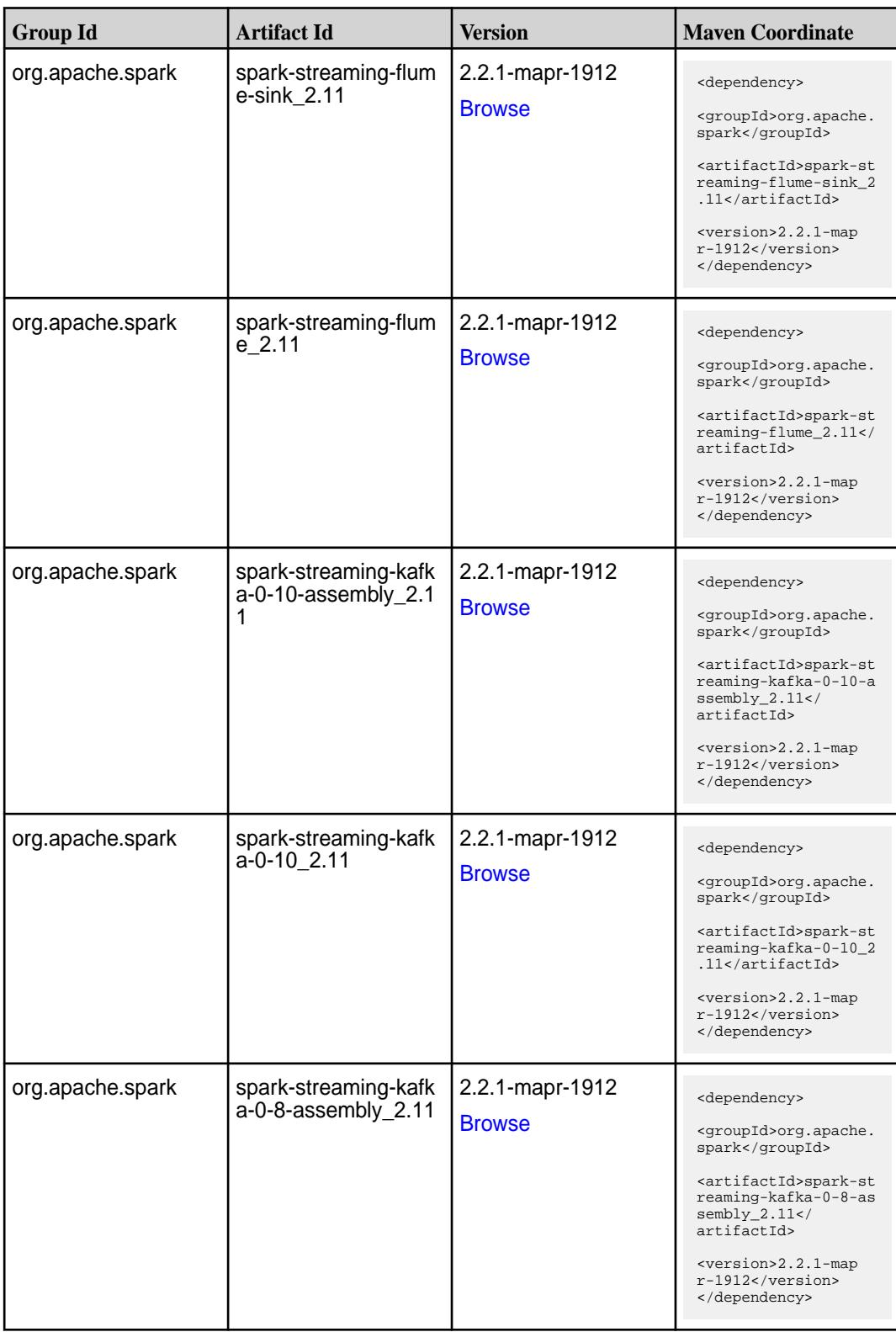

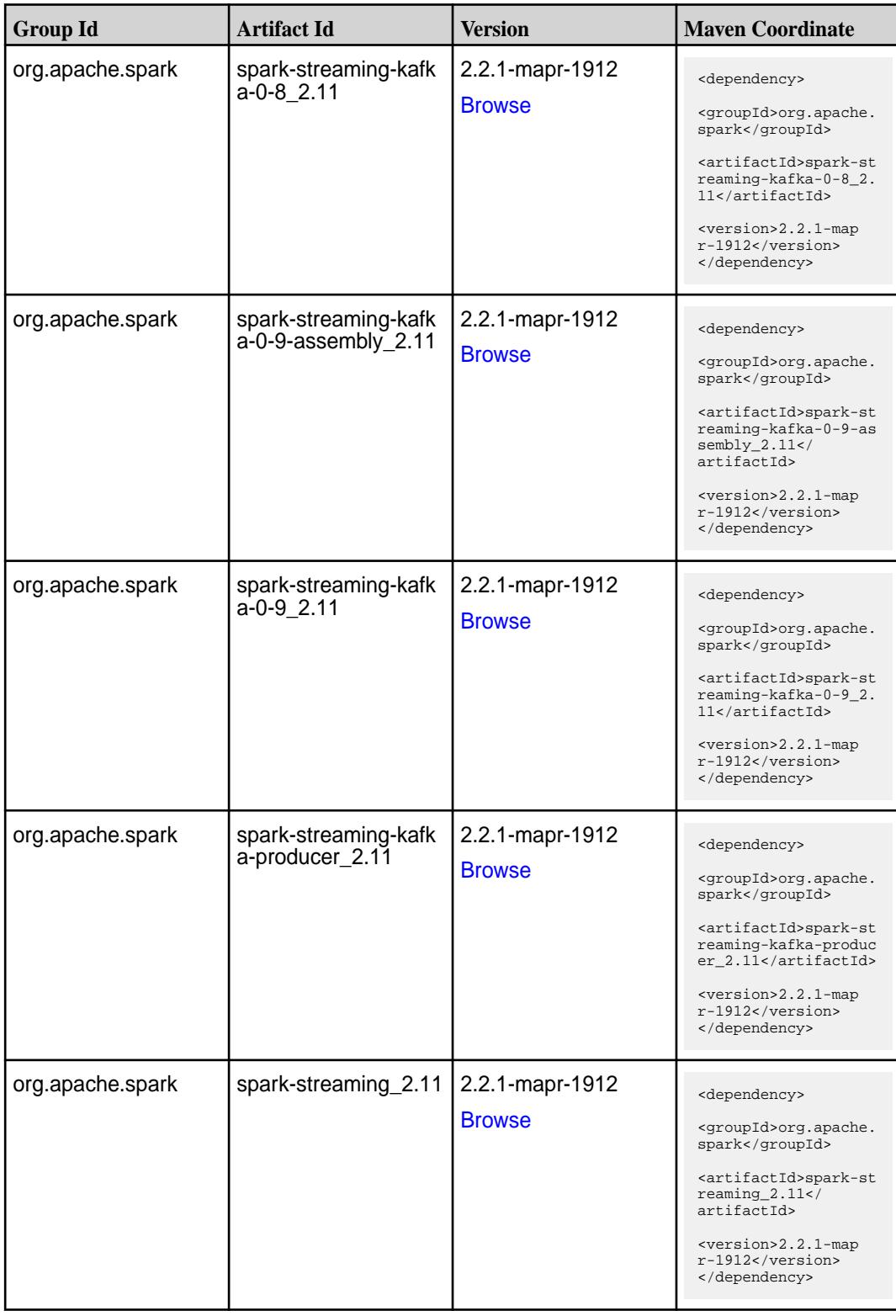

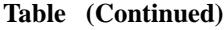

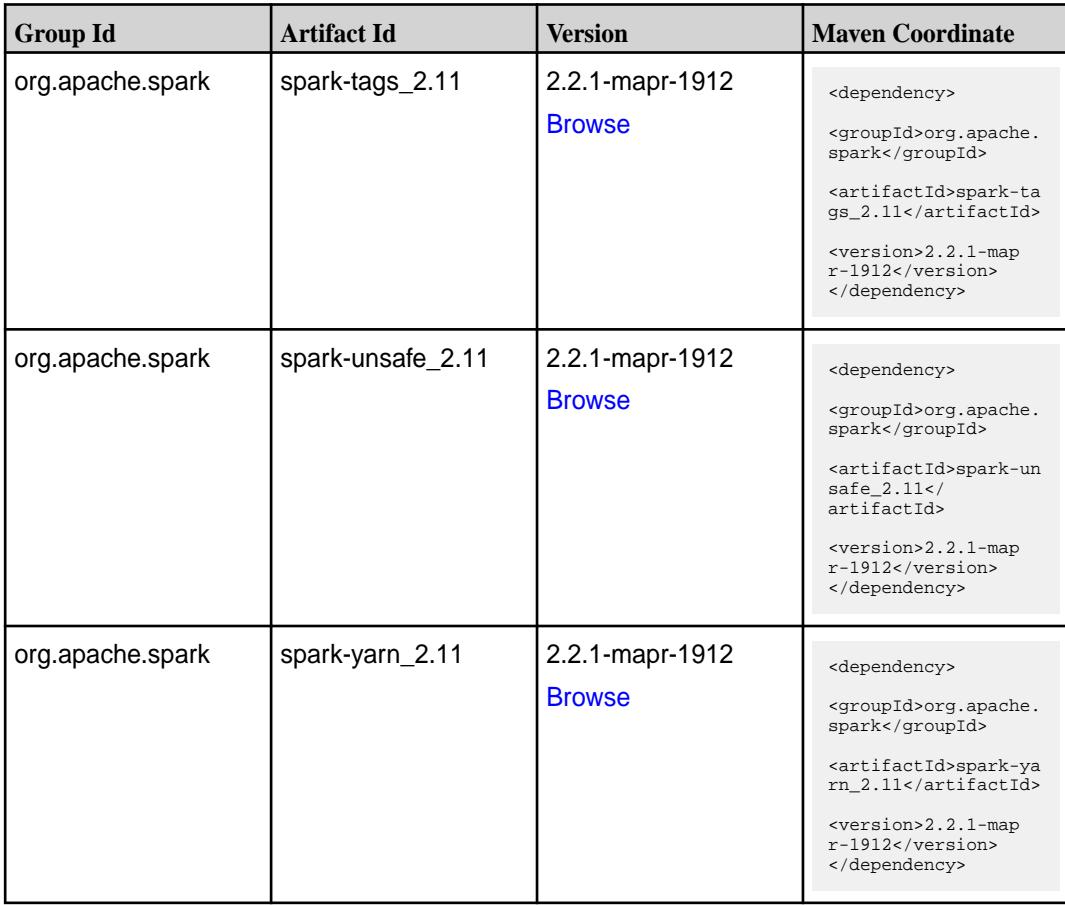

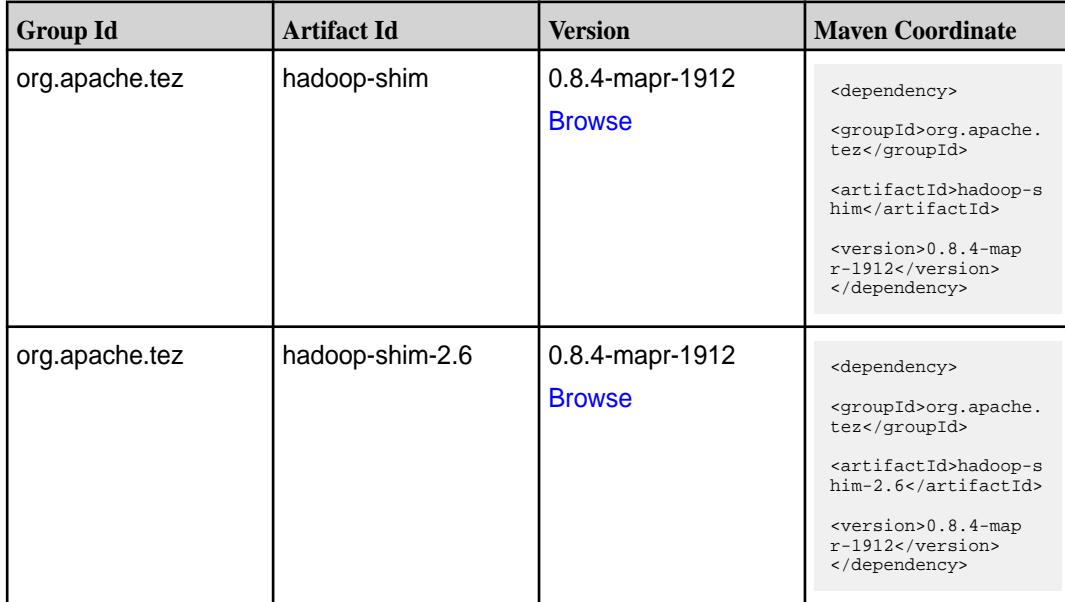

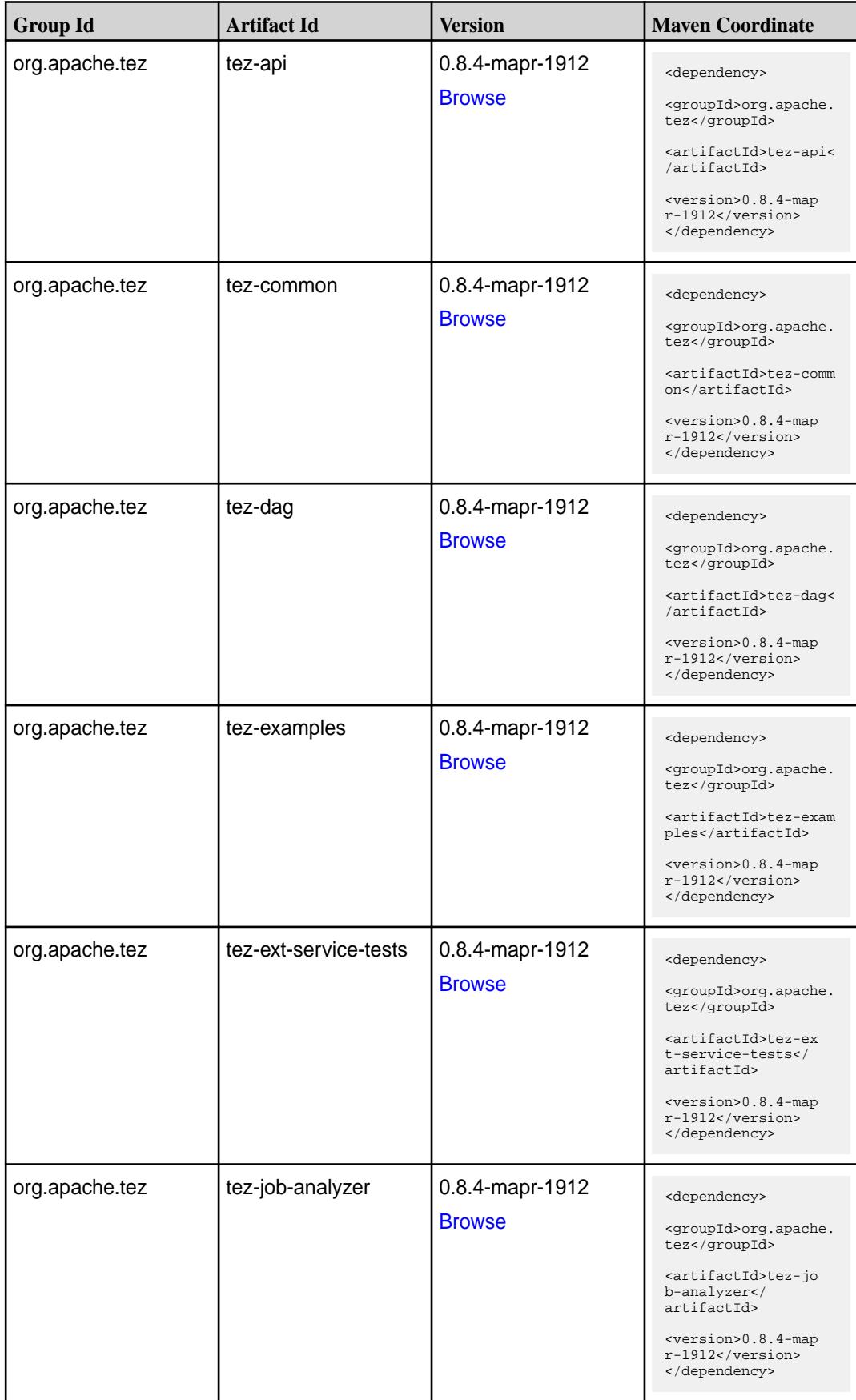

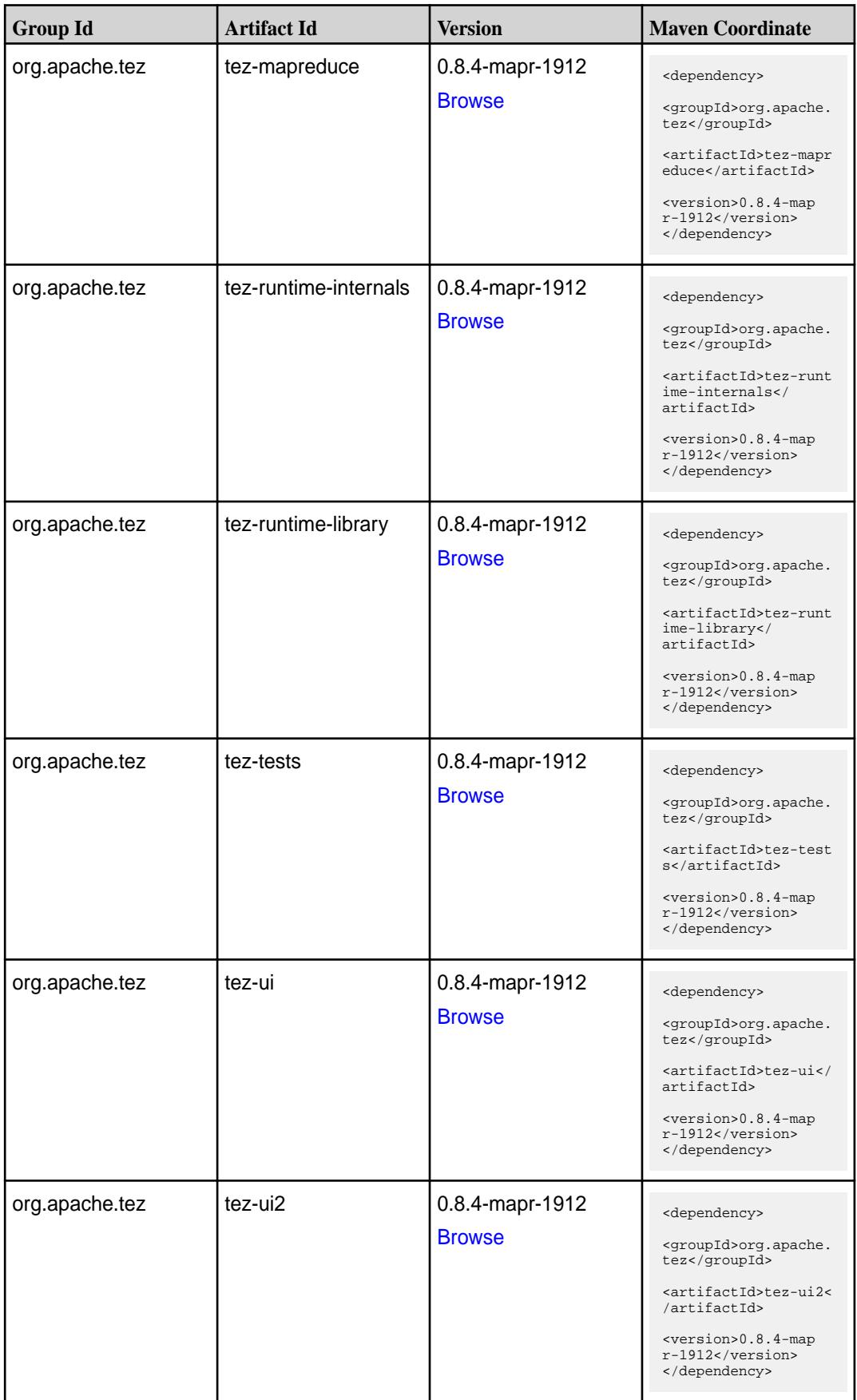

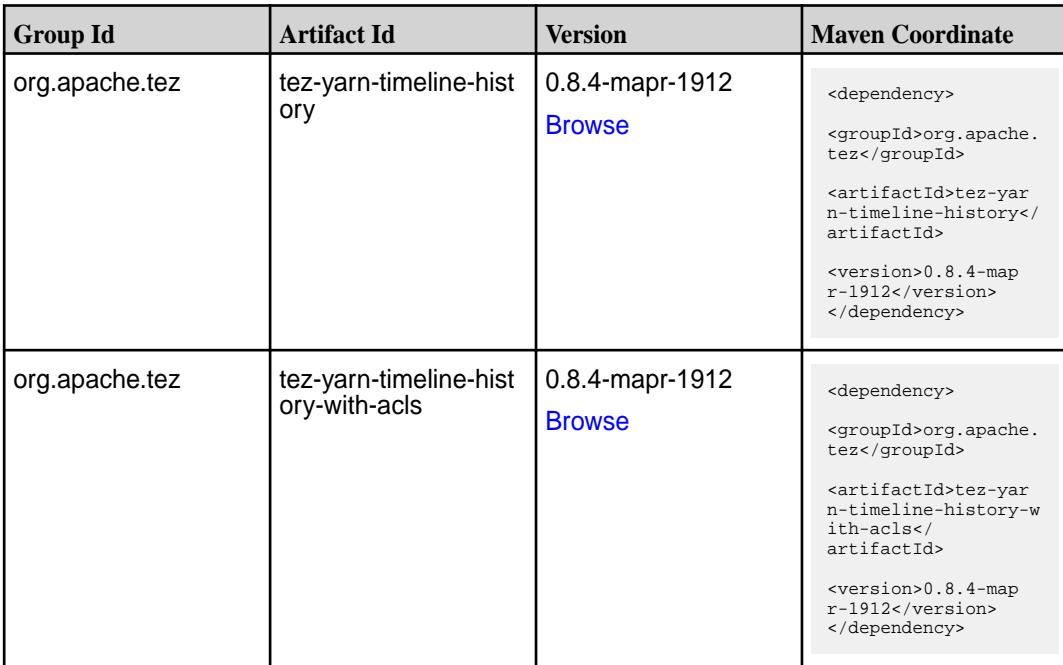

#### **Maven Artifacts for EEP 5.0.3**

Listed are all Maven artifacts for EEP 5.0.3 components.

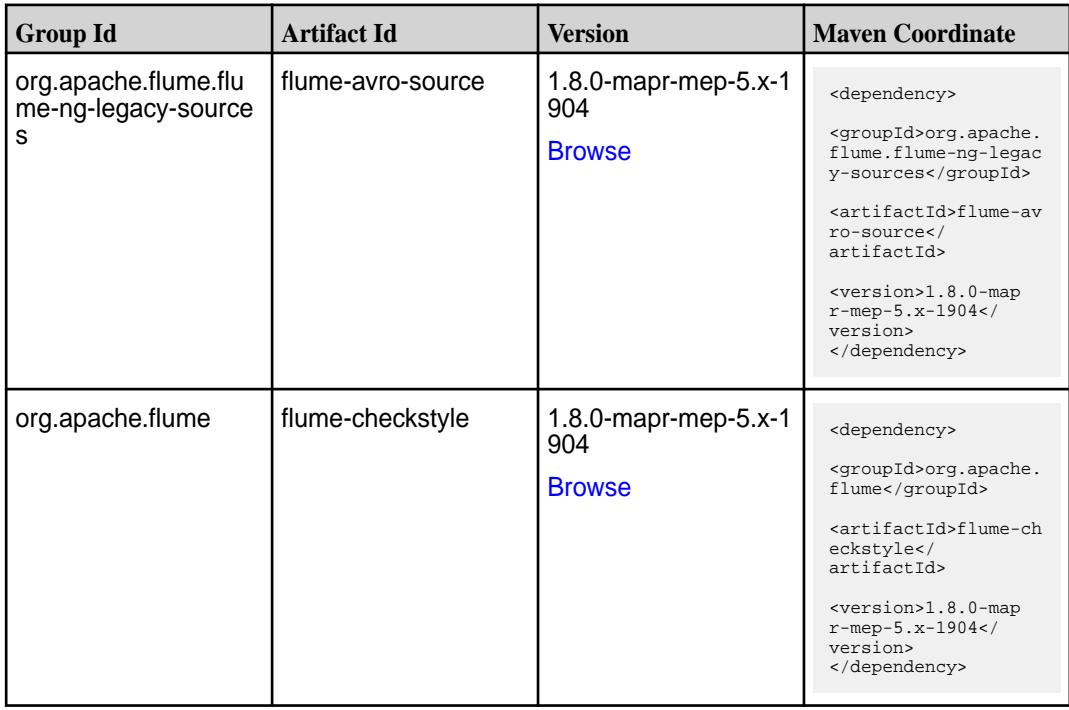

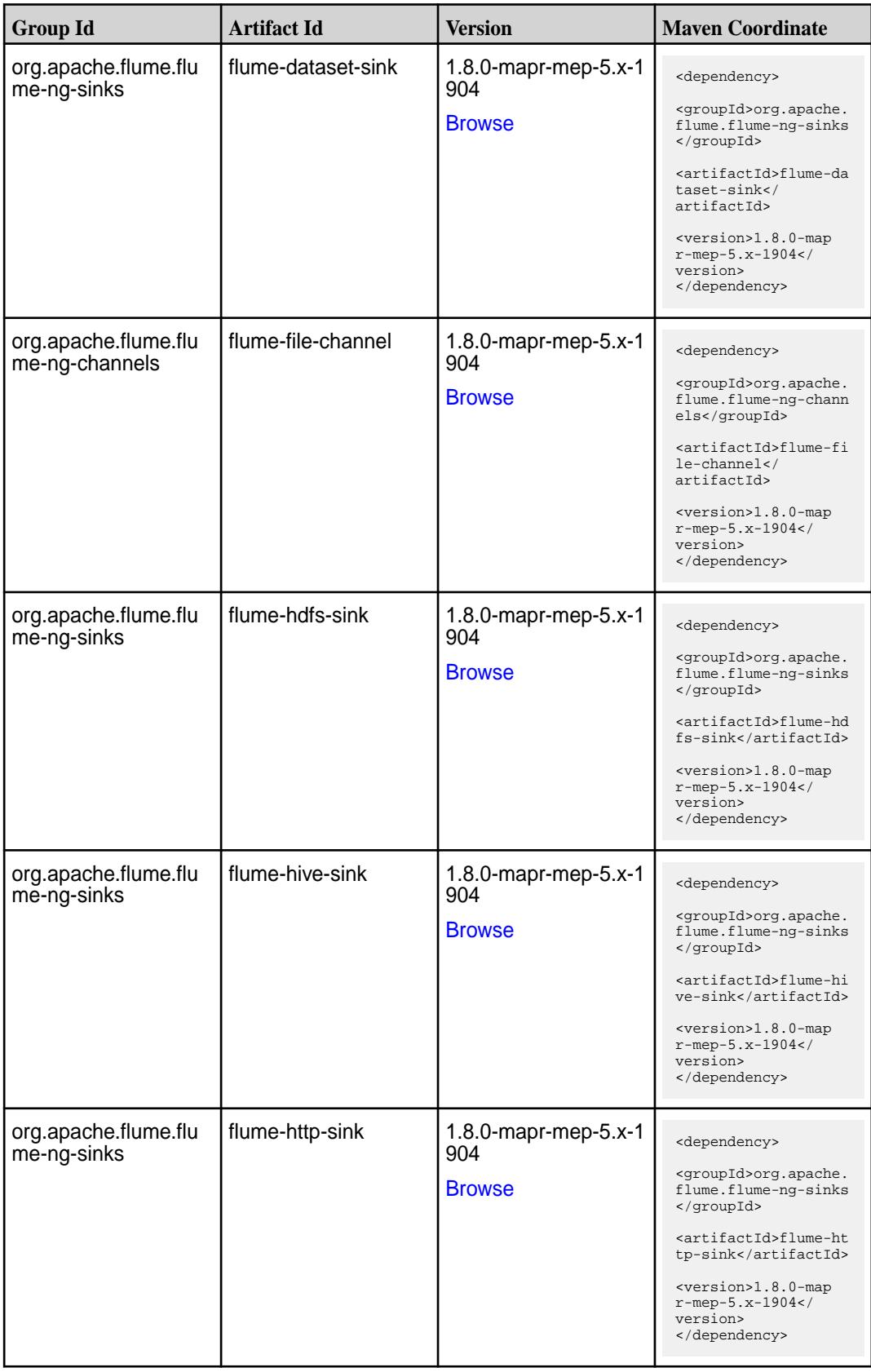

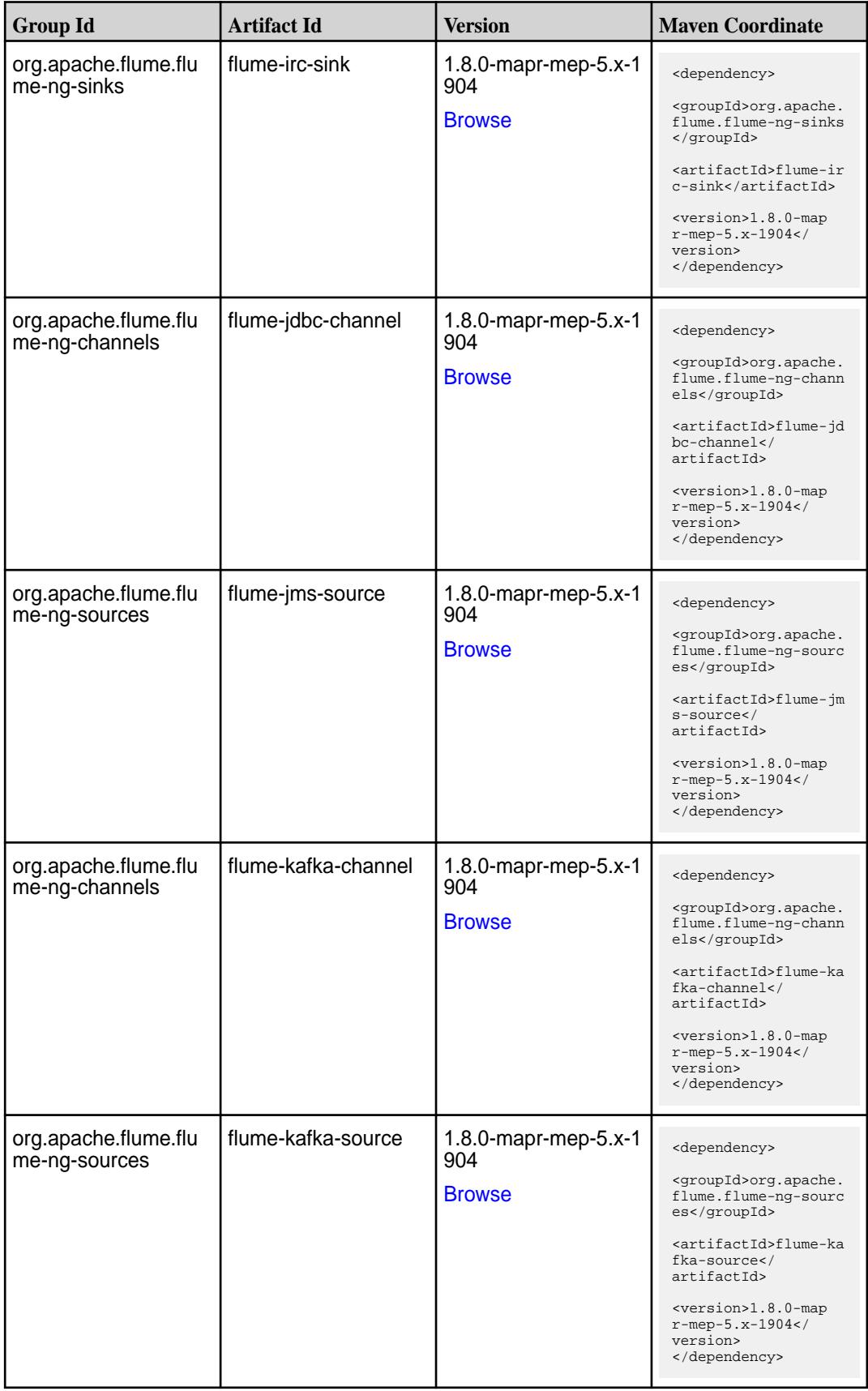

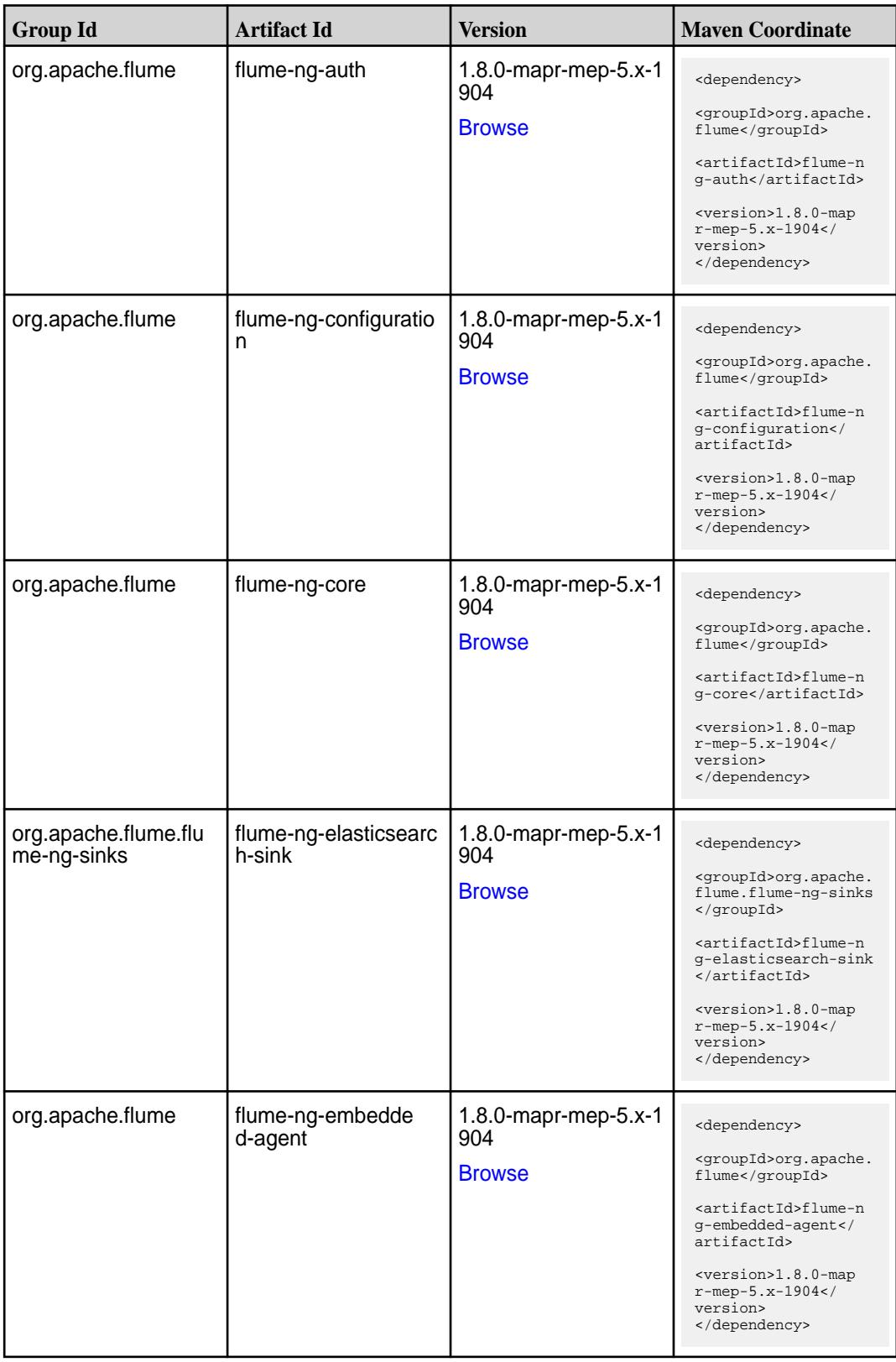

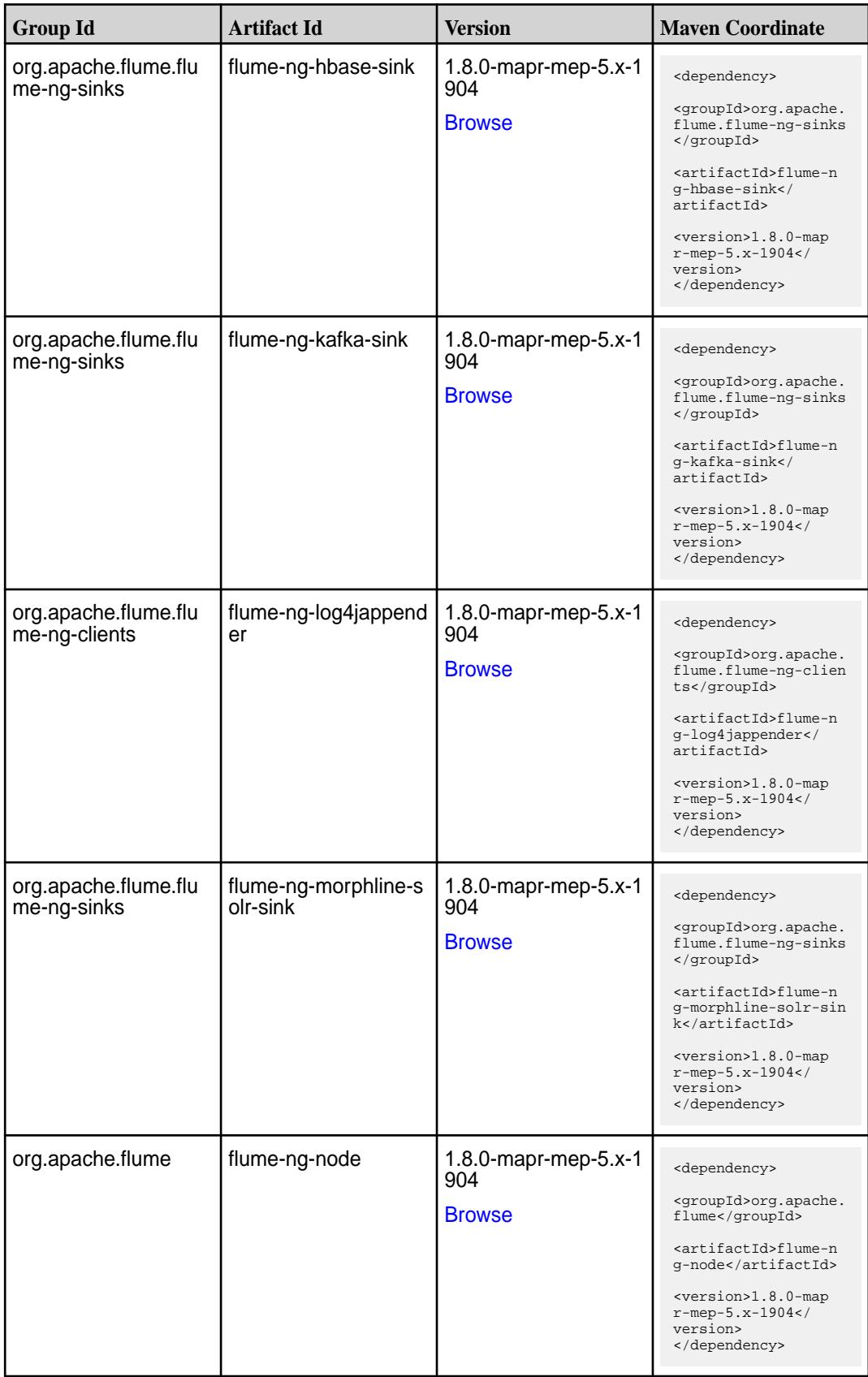

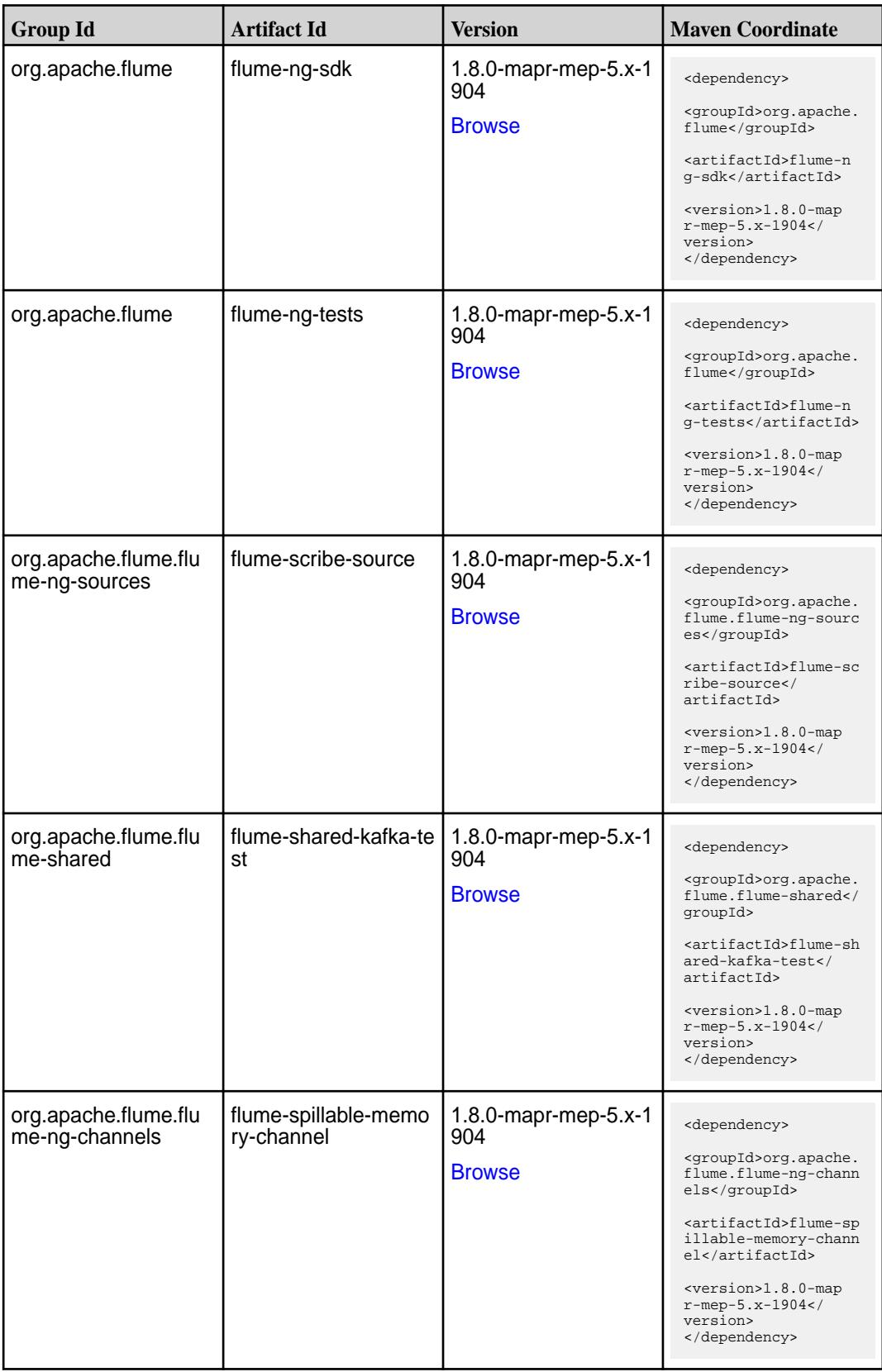

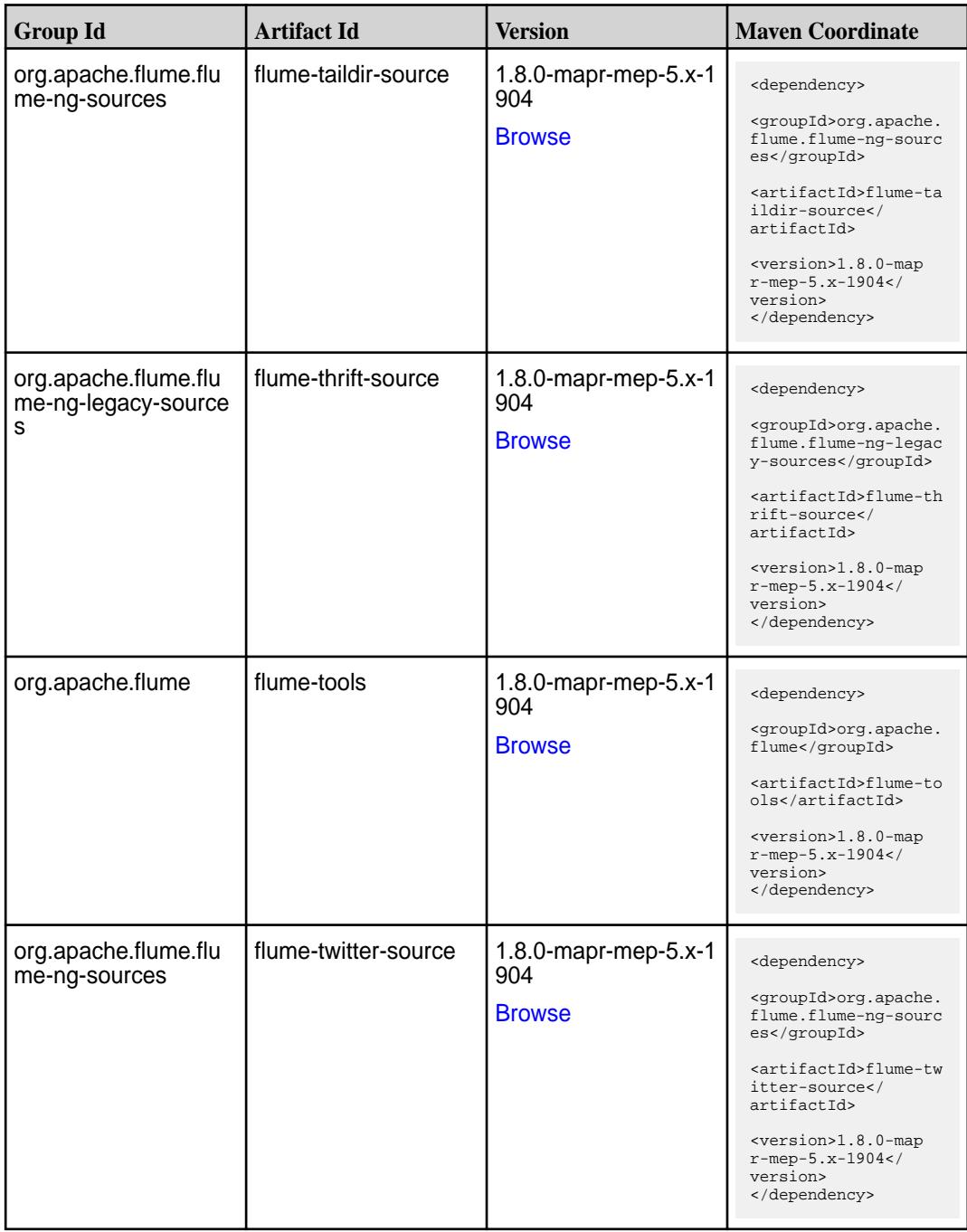

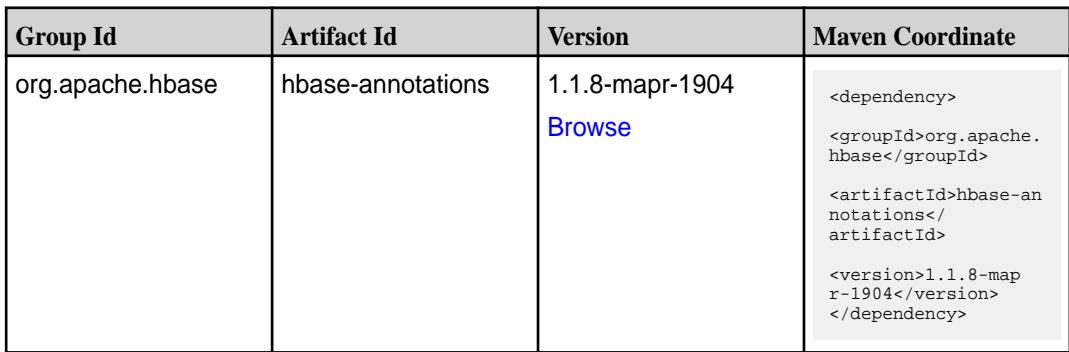

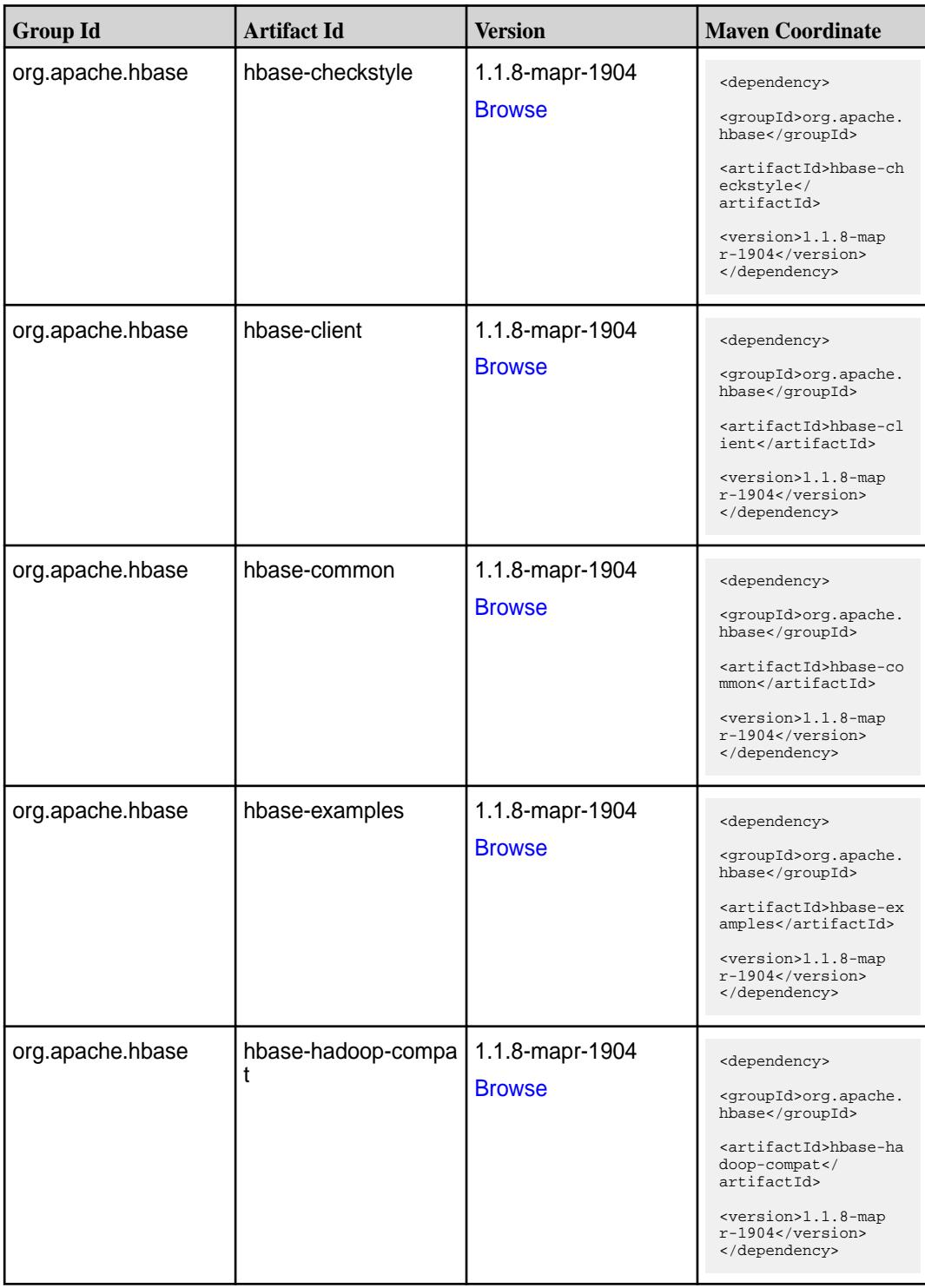

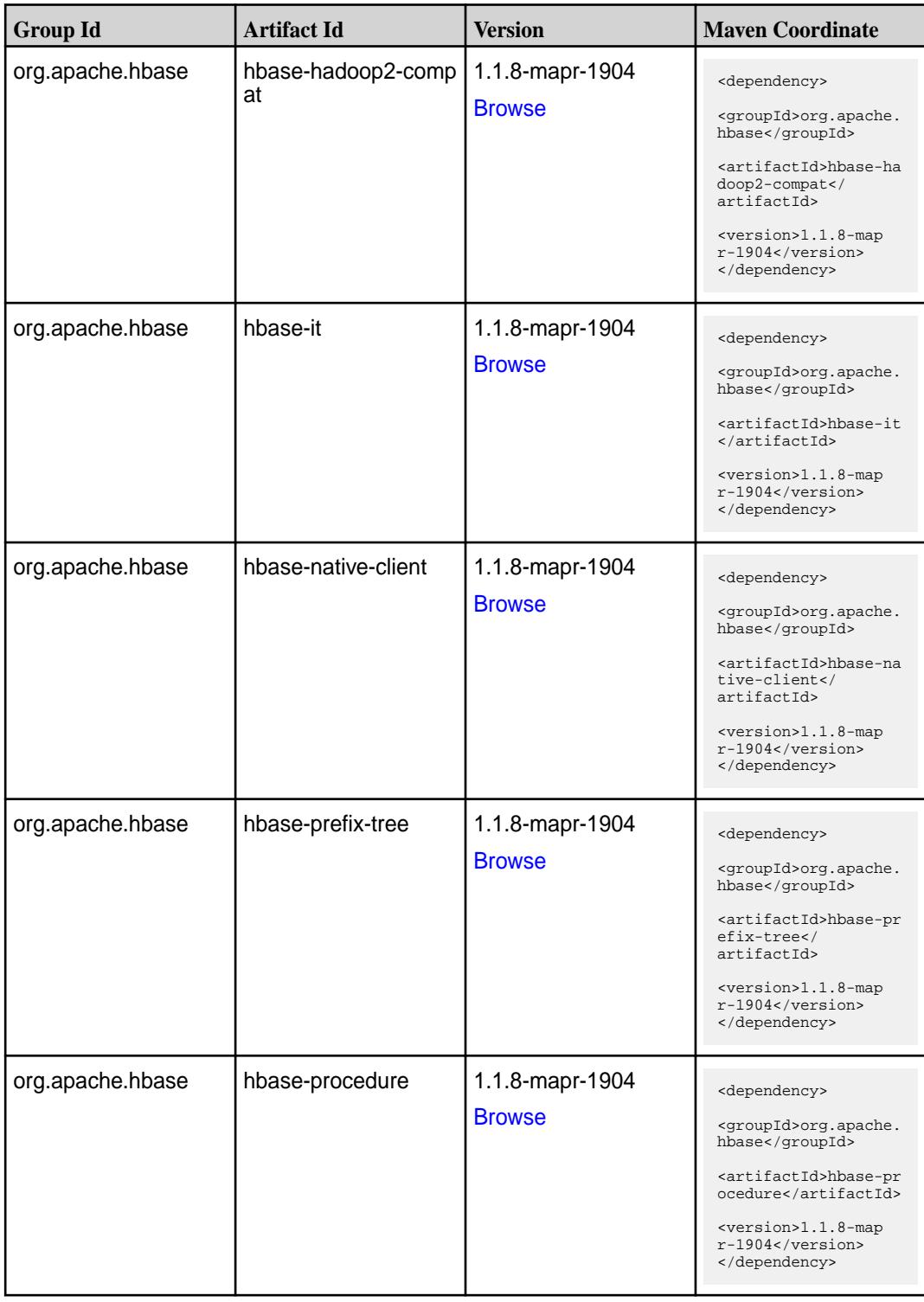

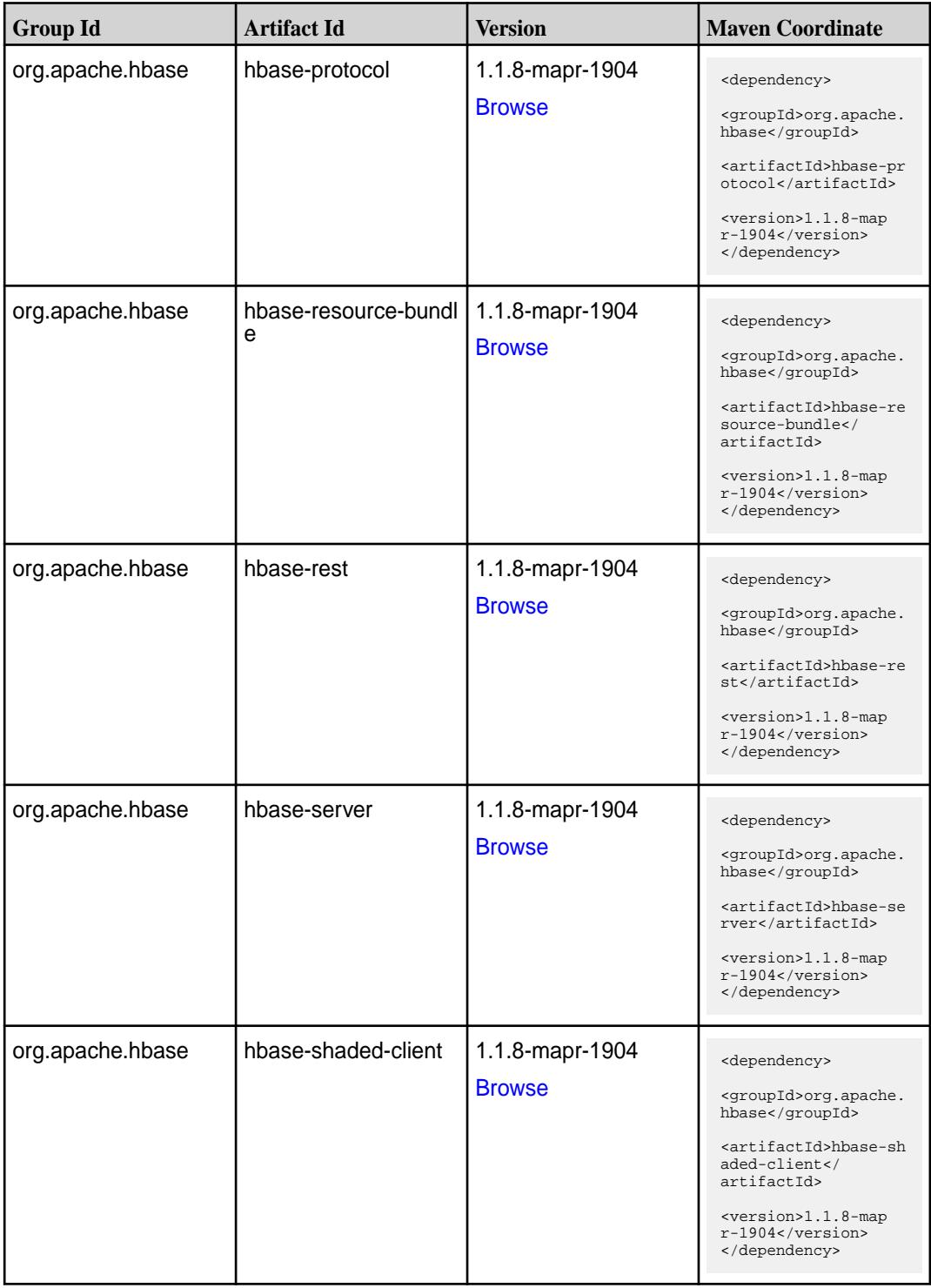

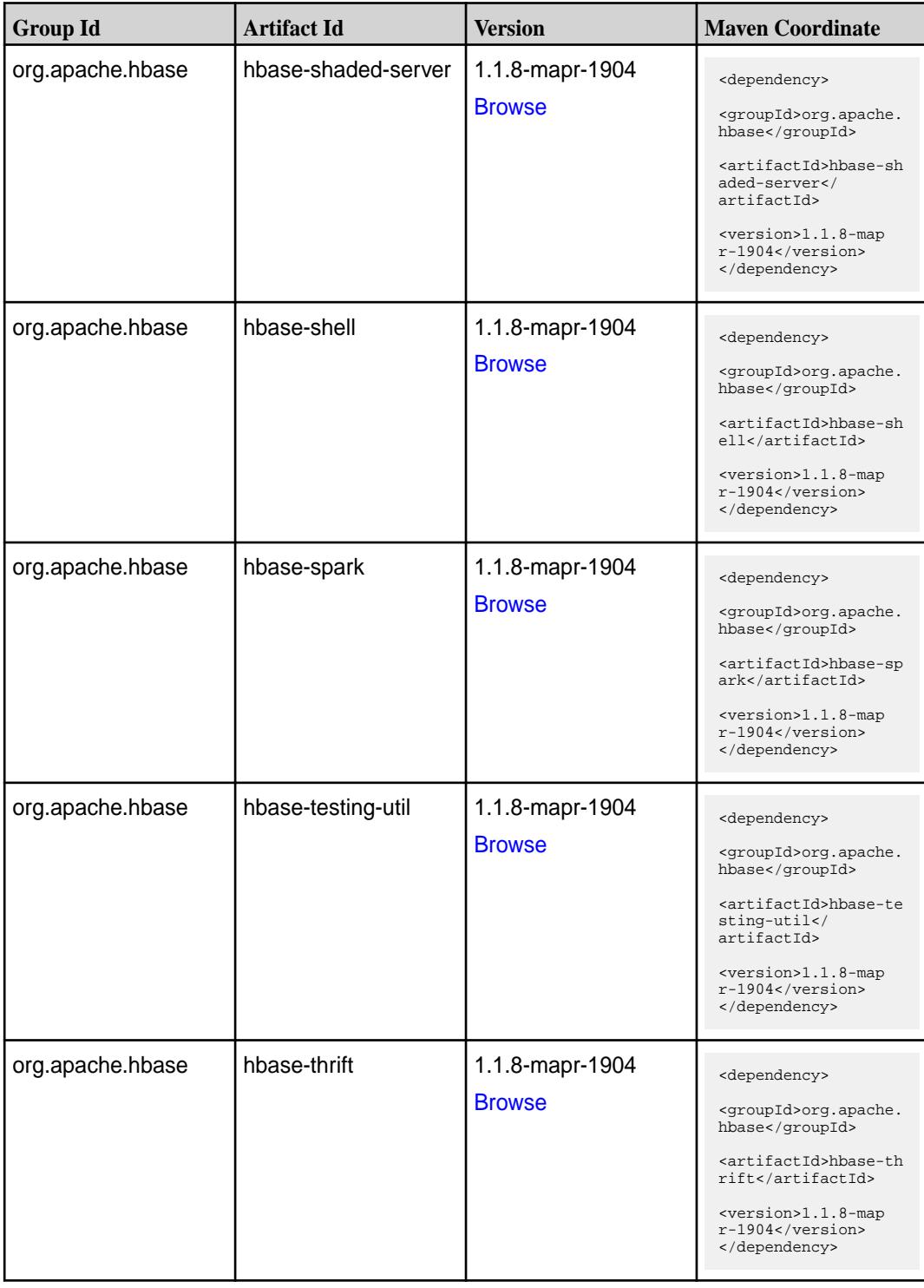

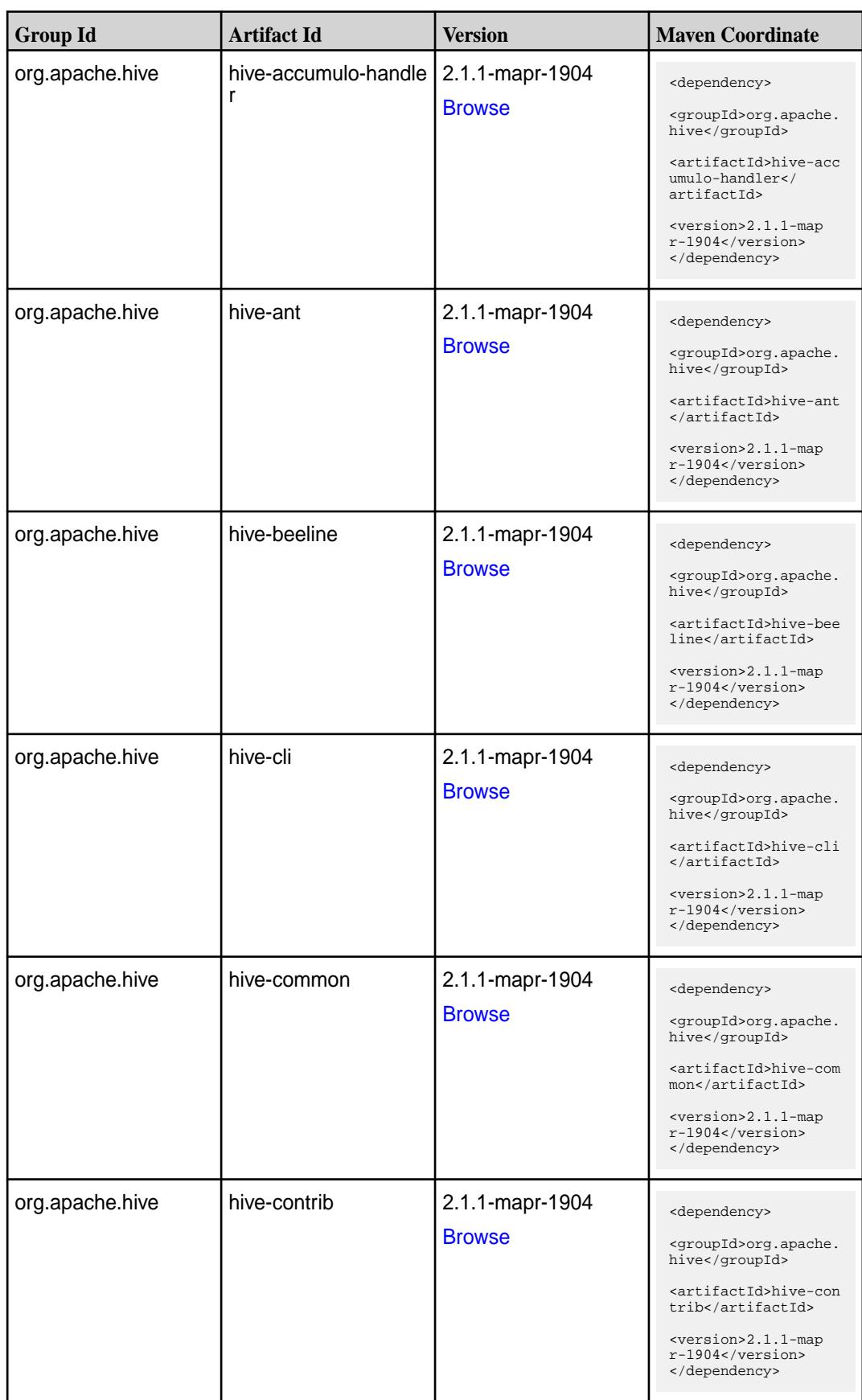

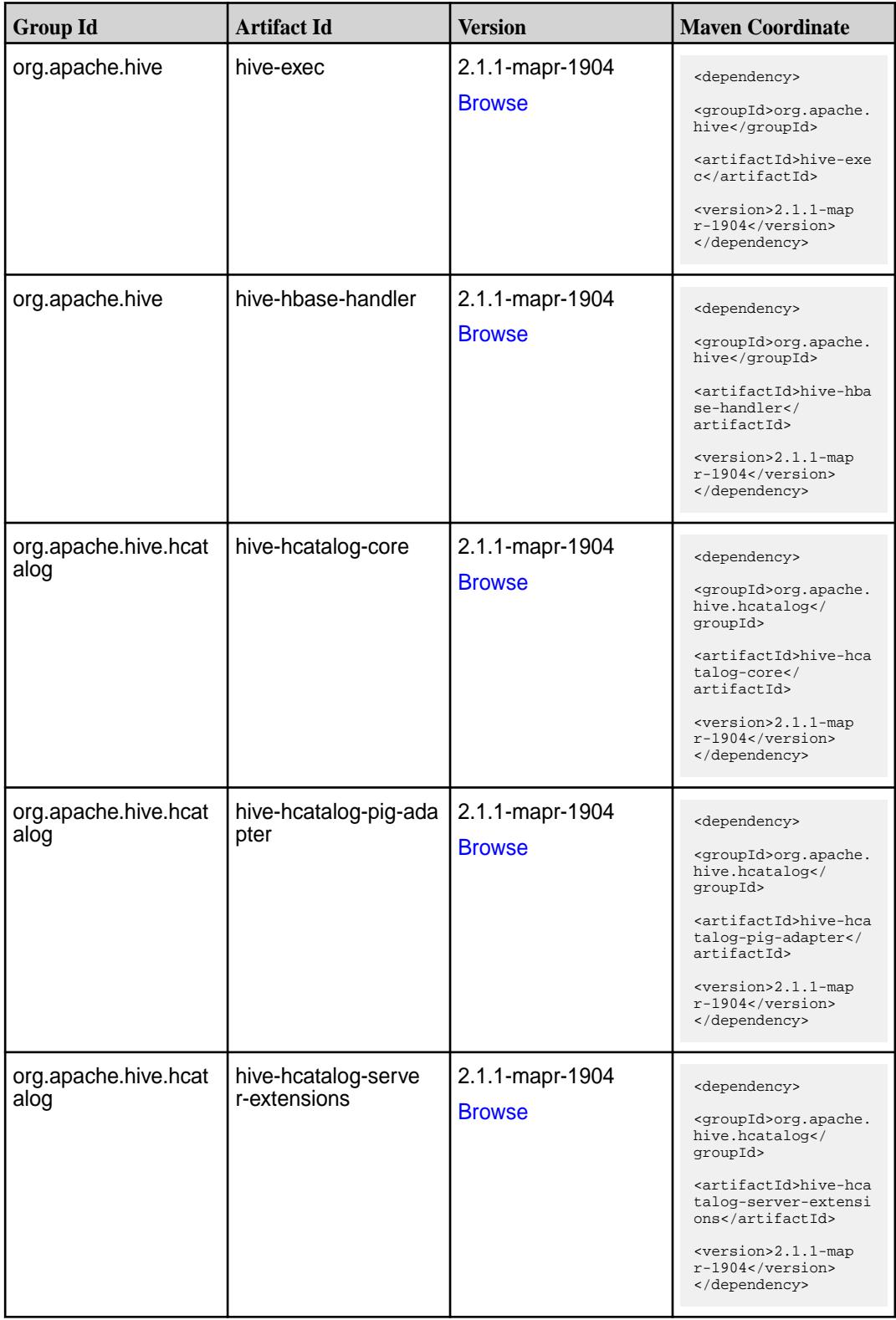

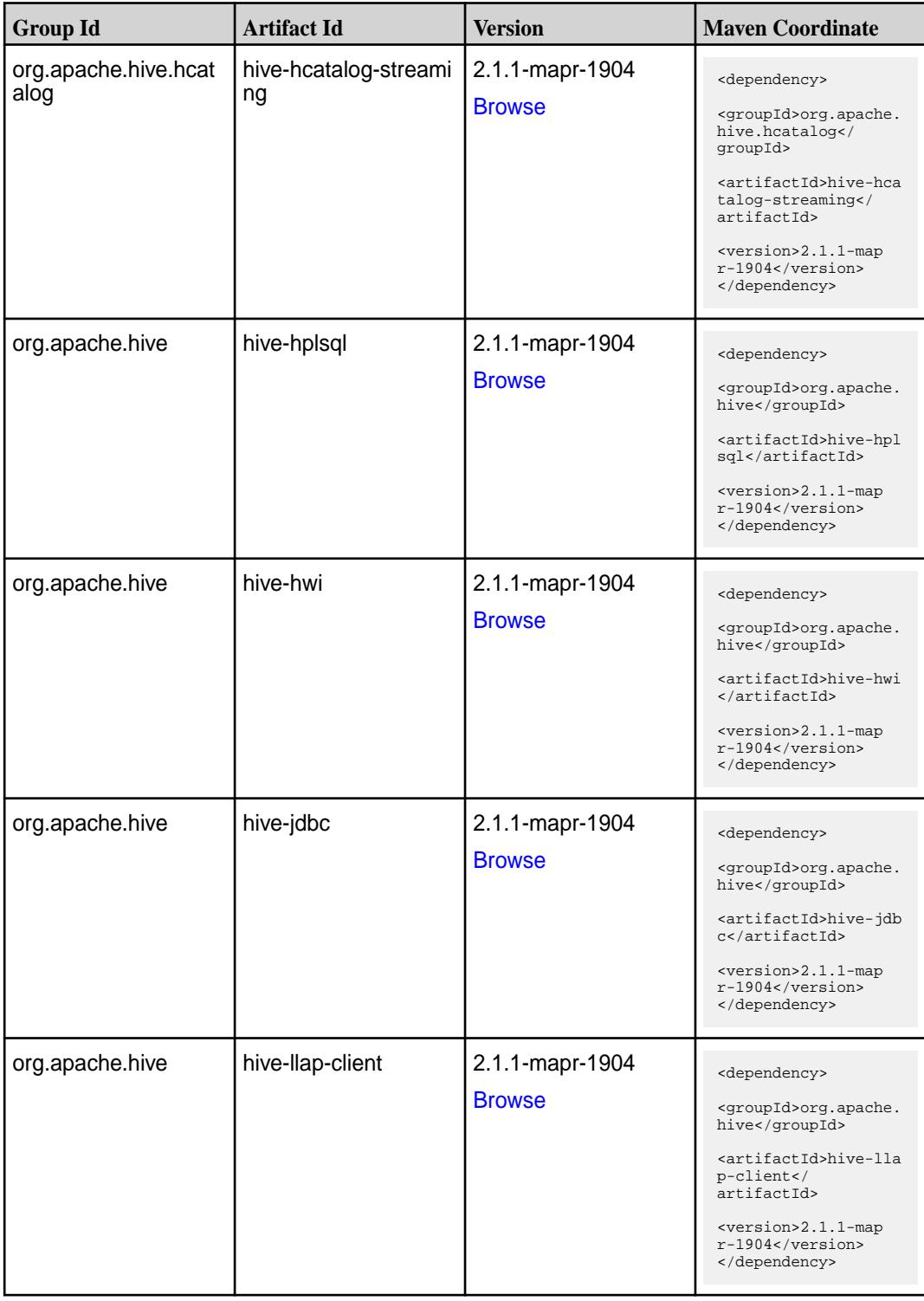

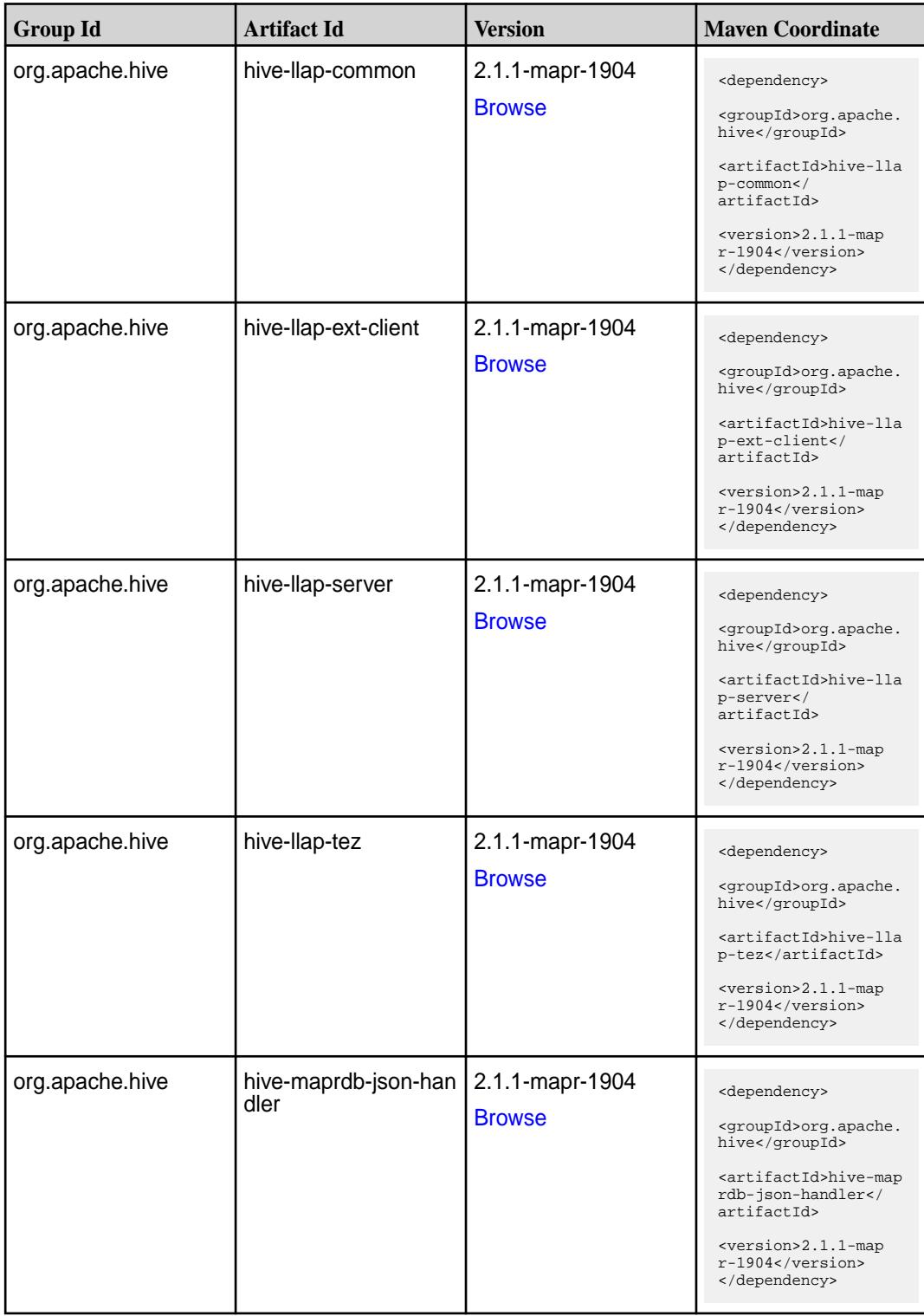

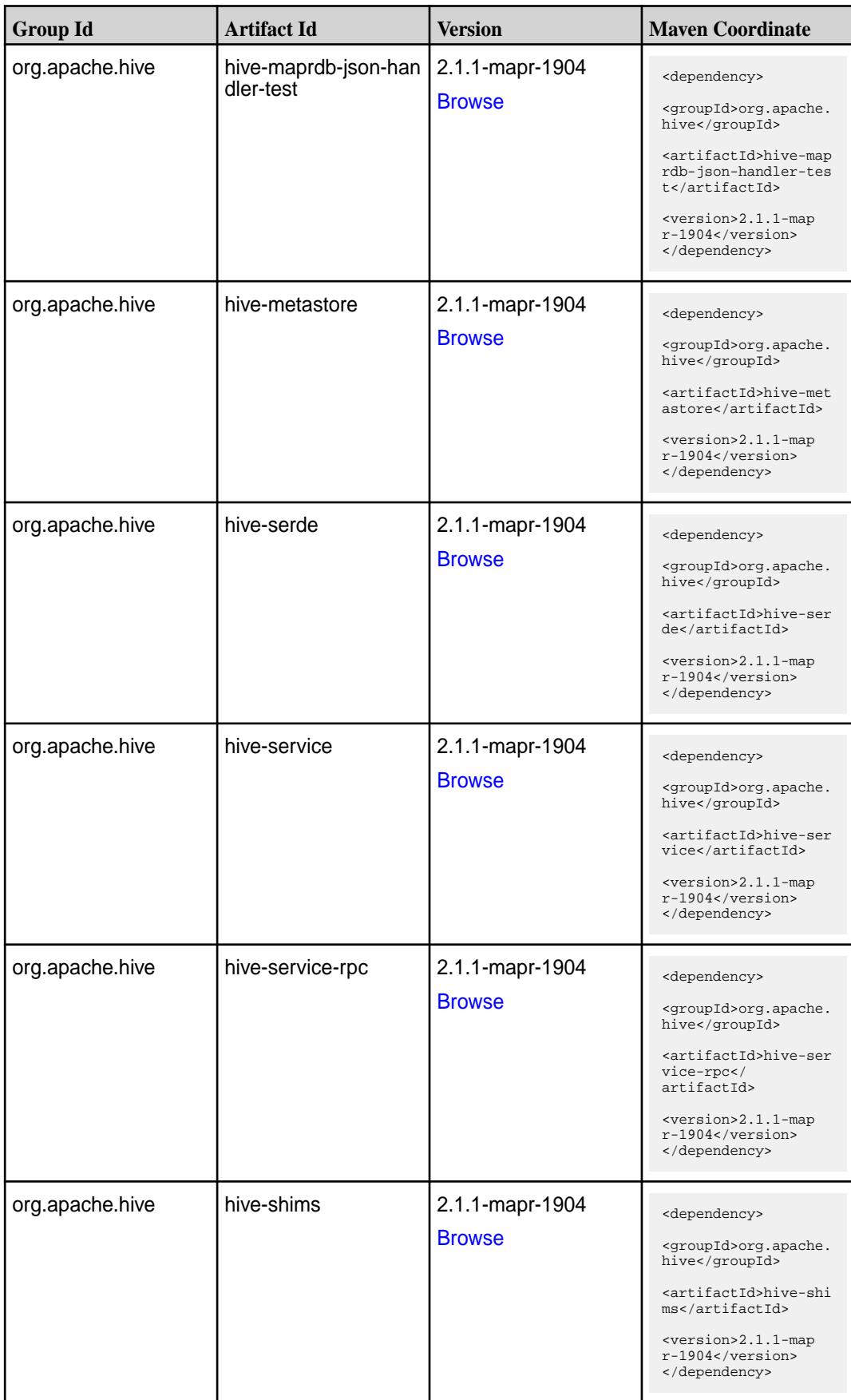

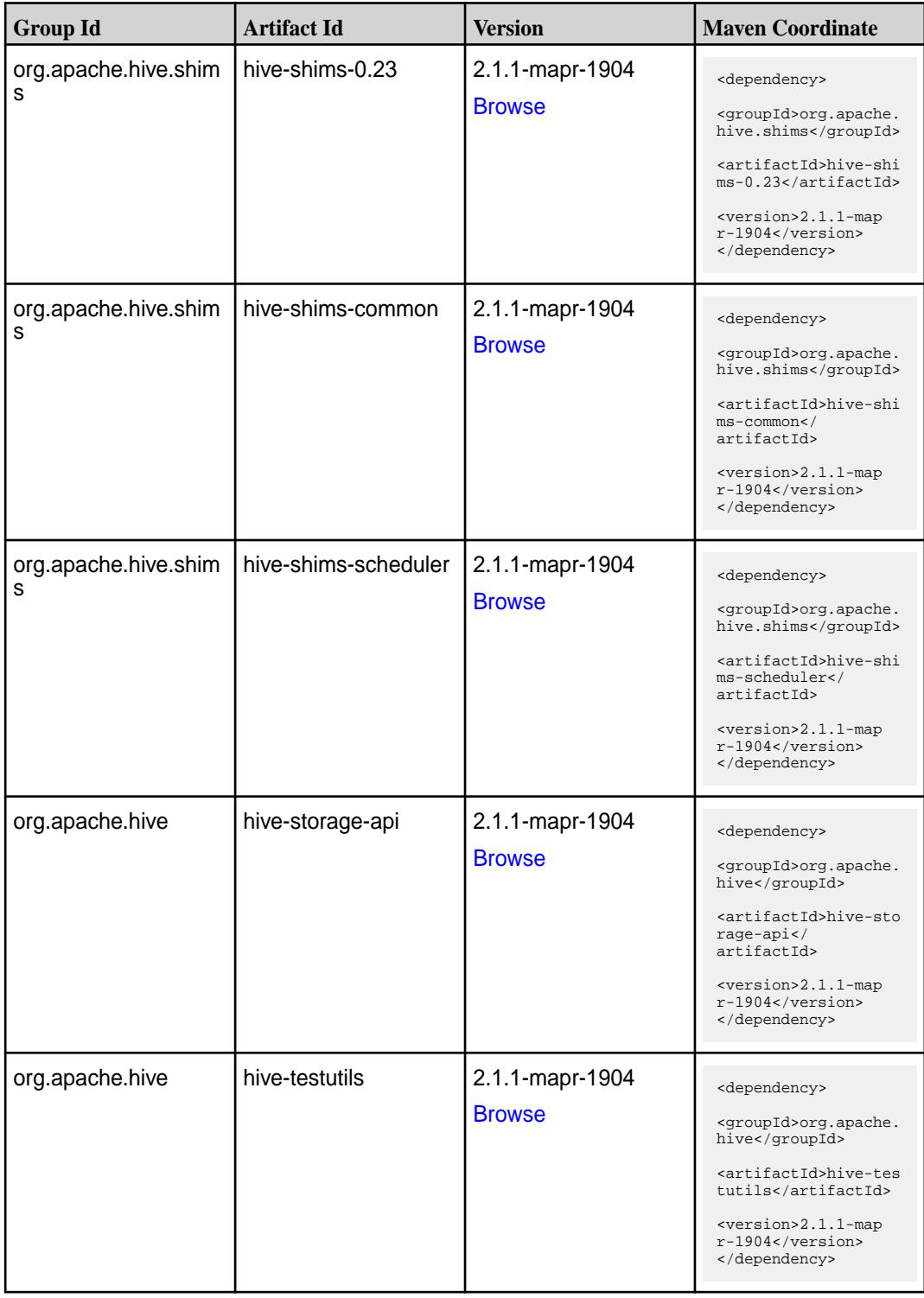

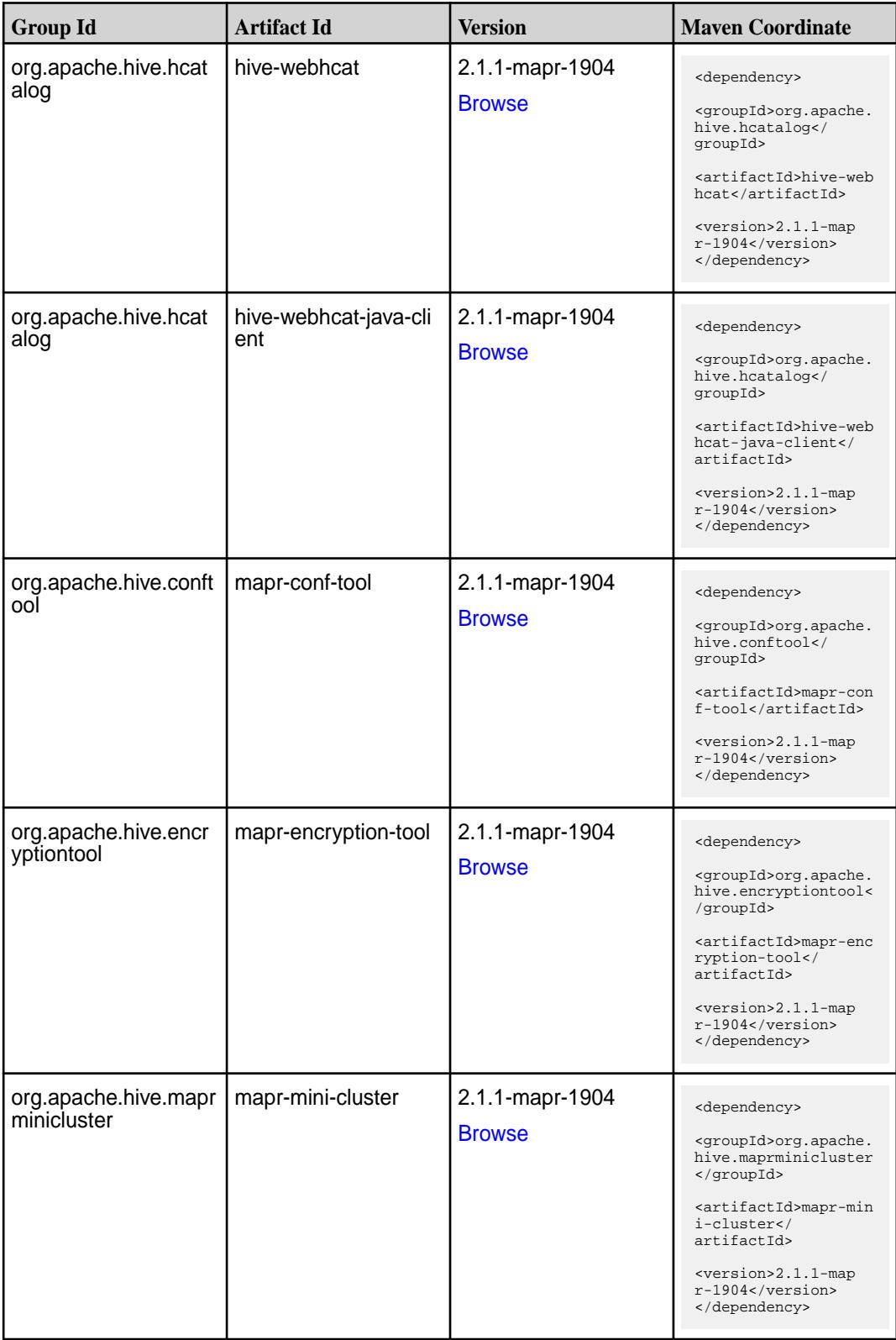

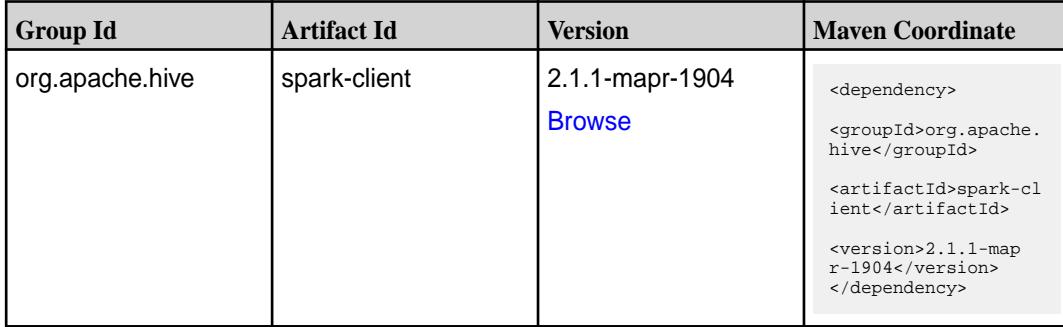

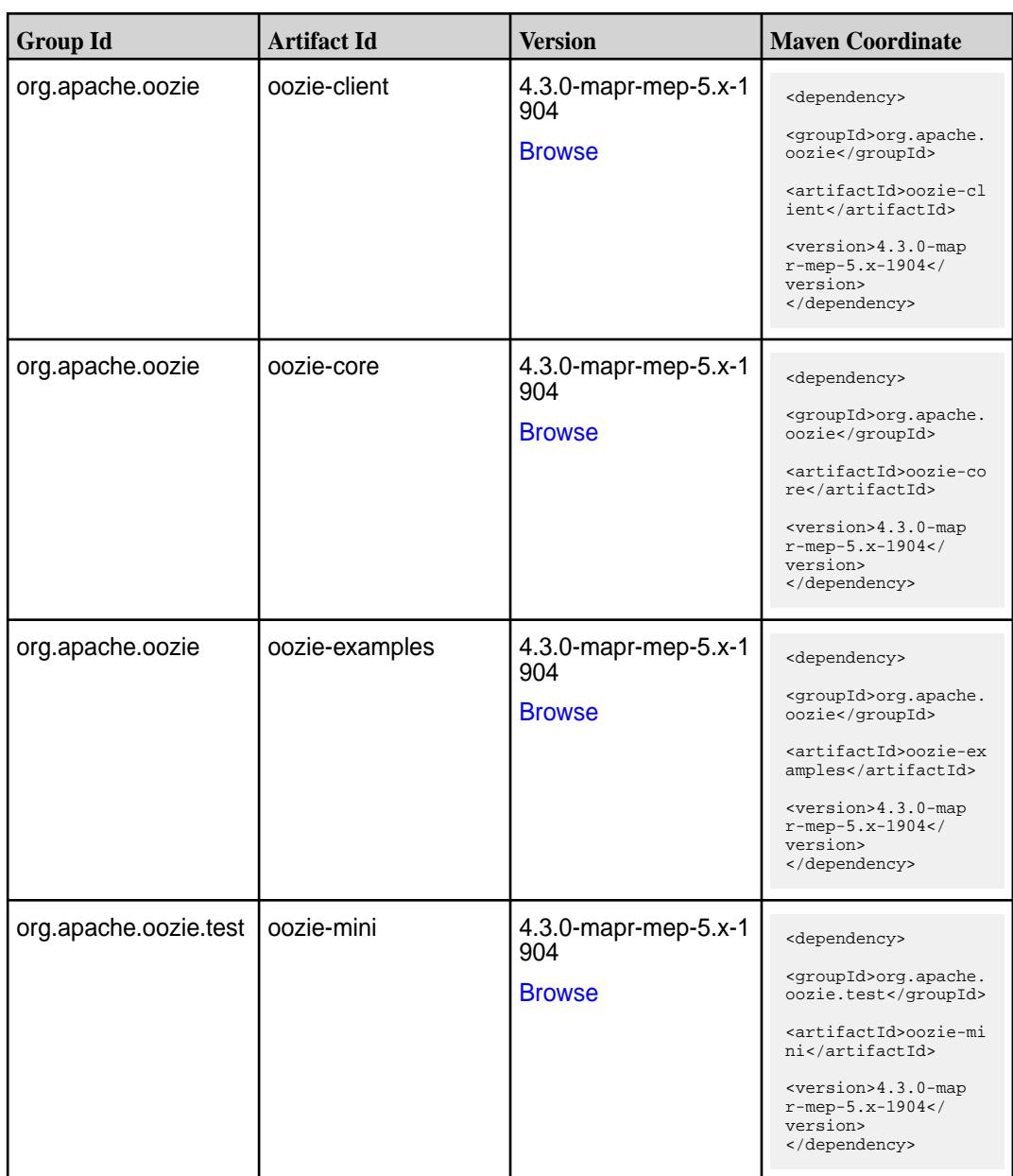

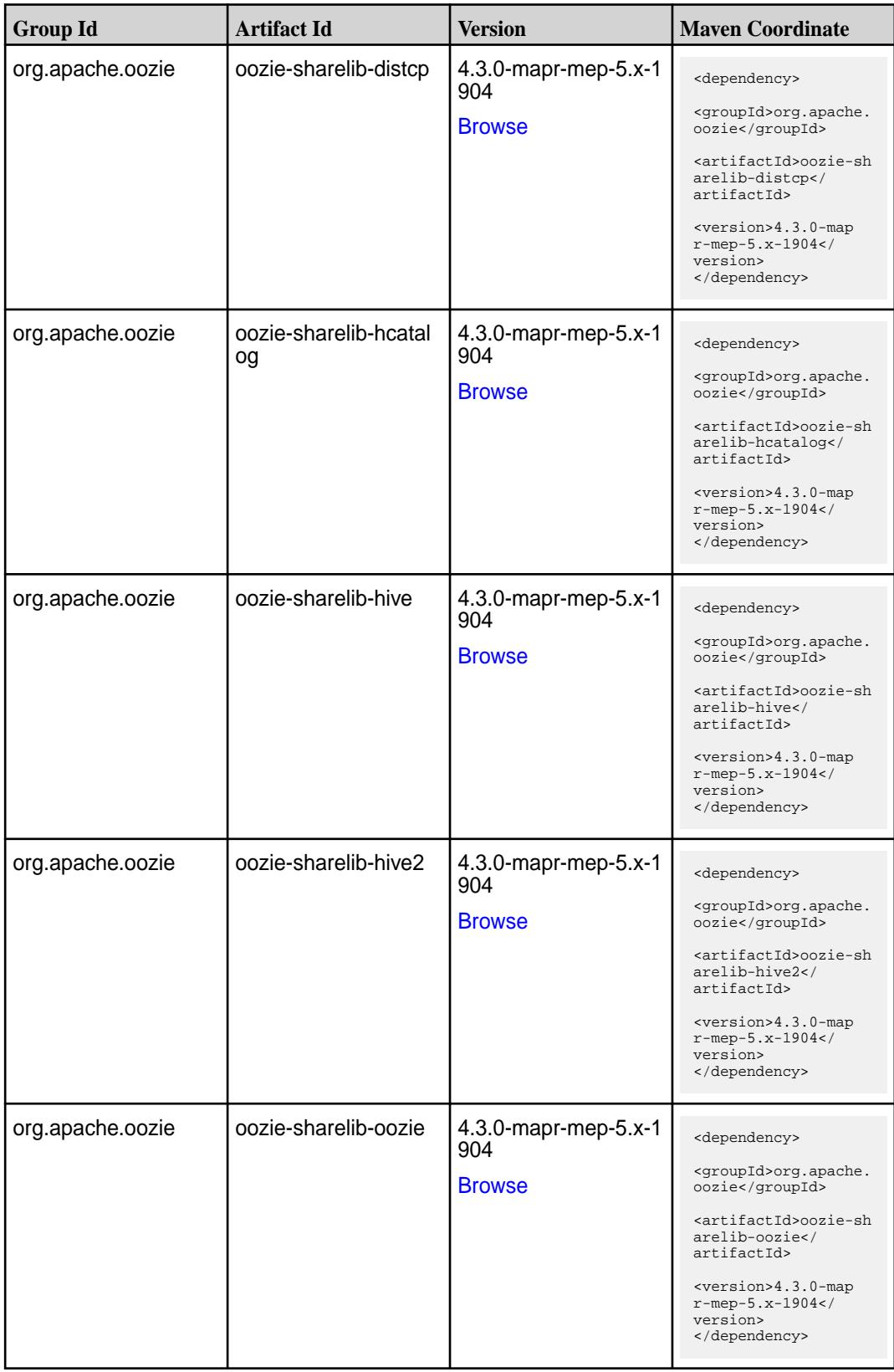

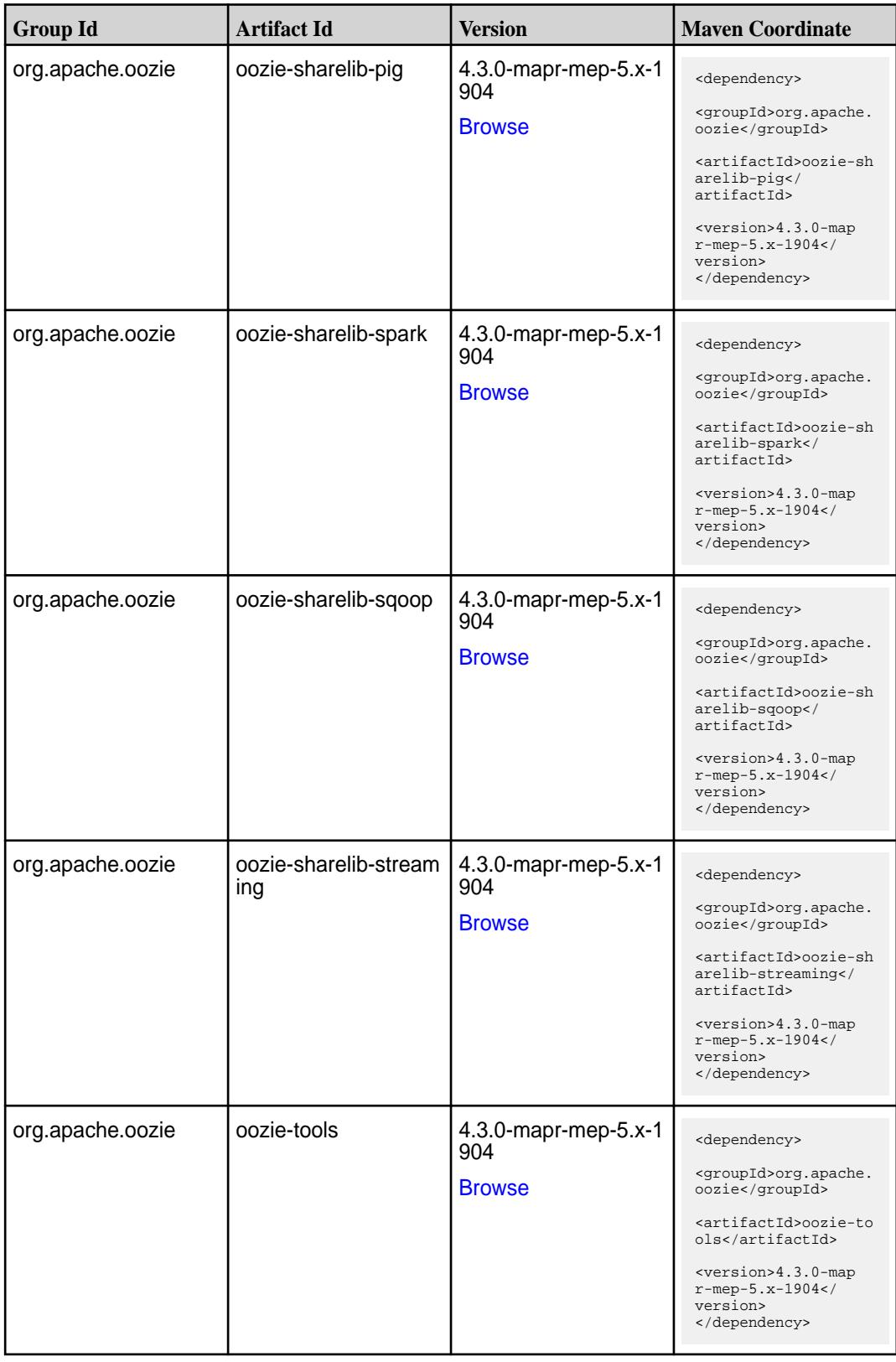

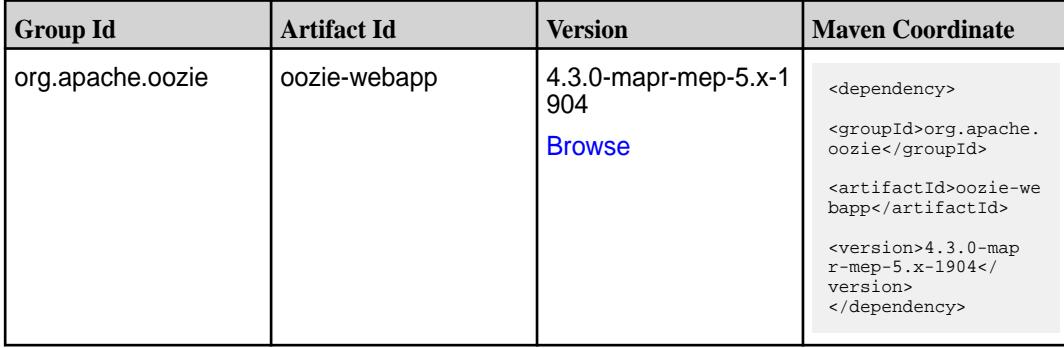

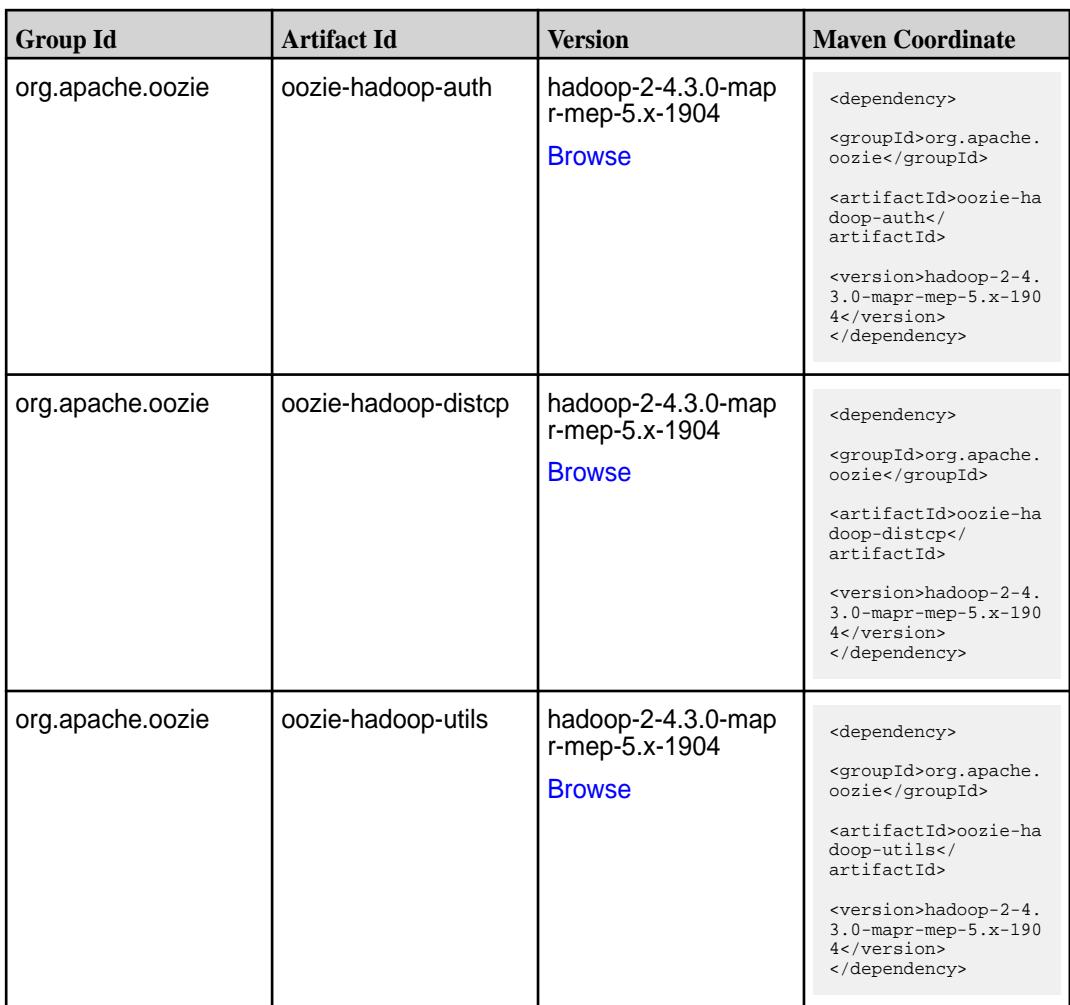

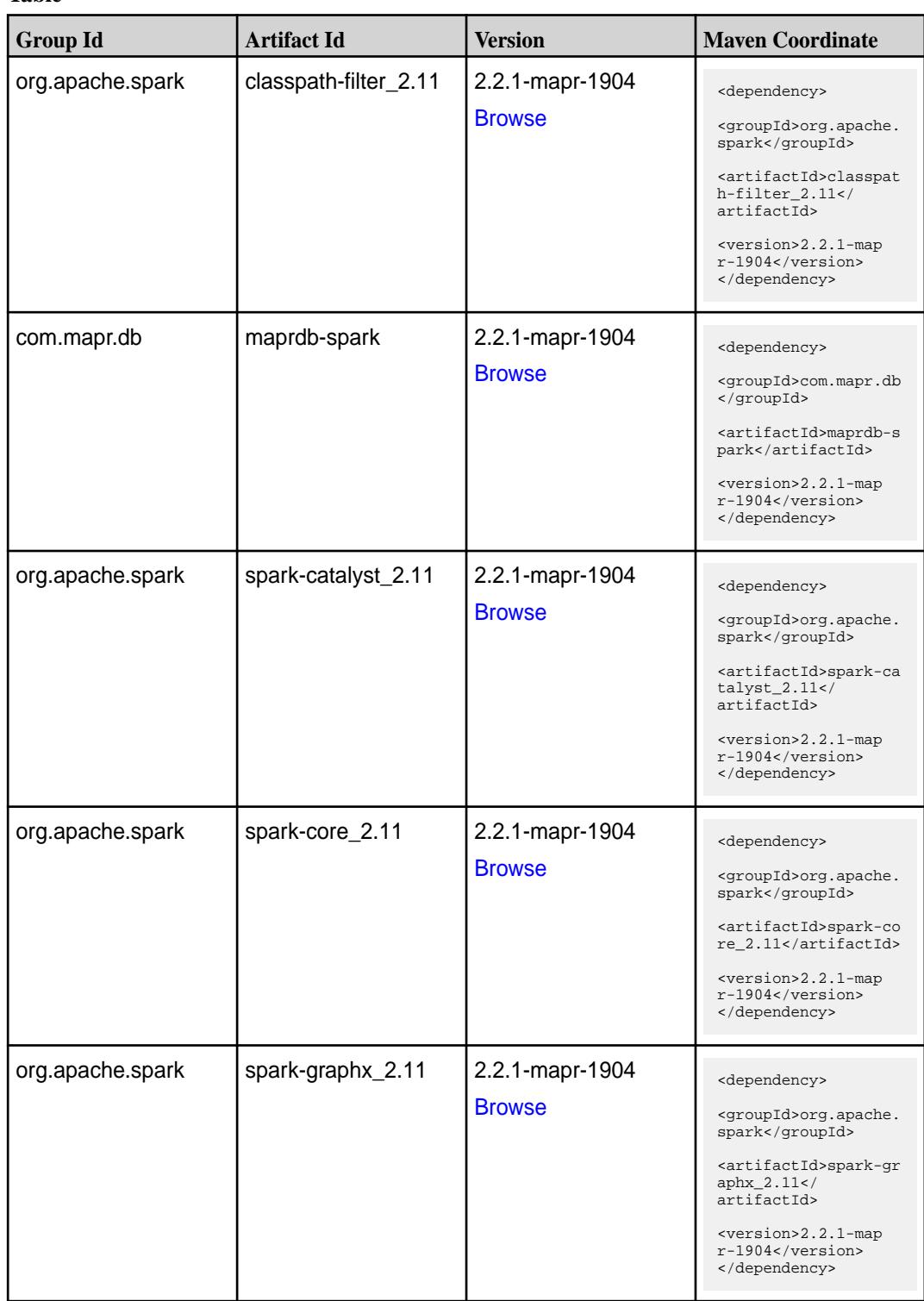

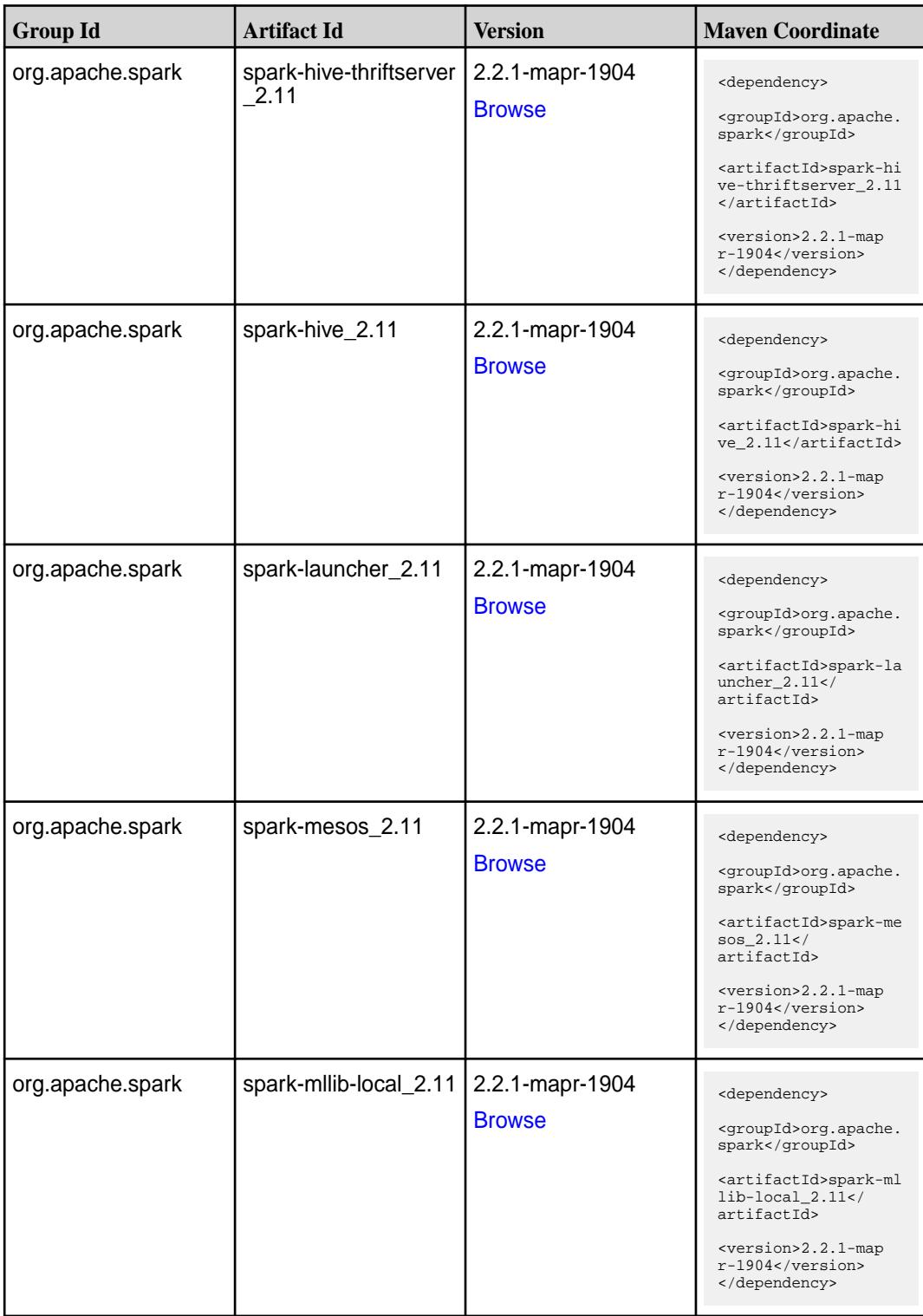

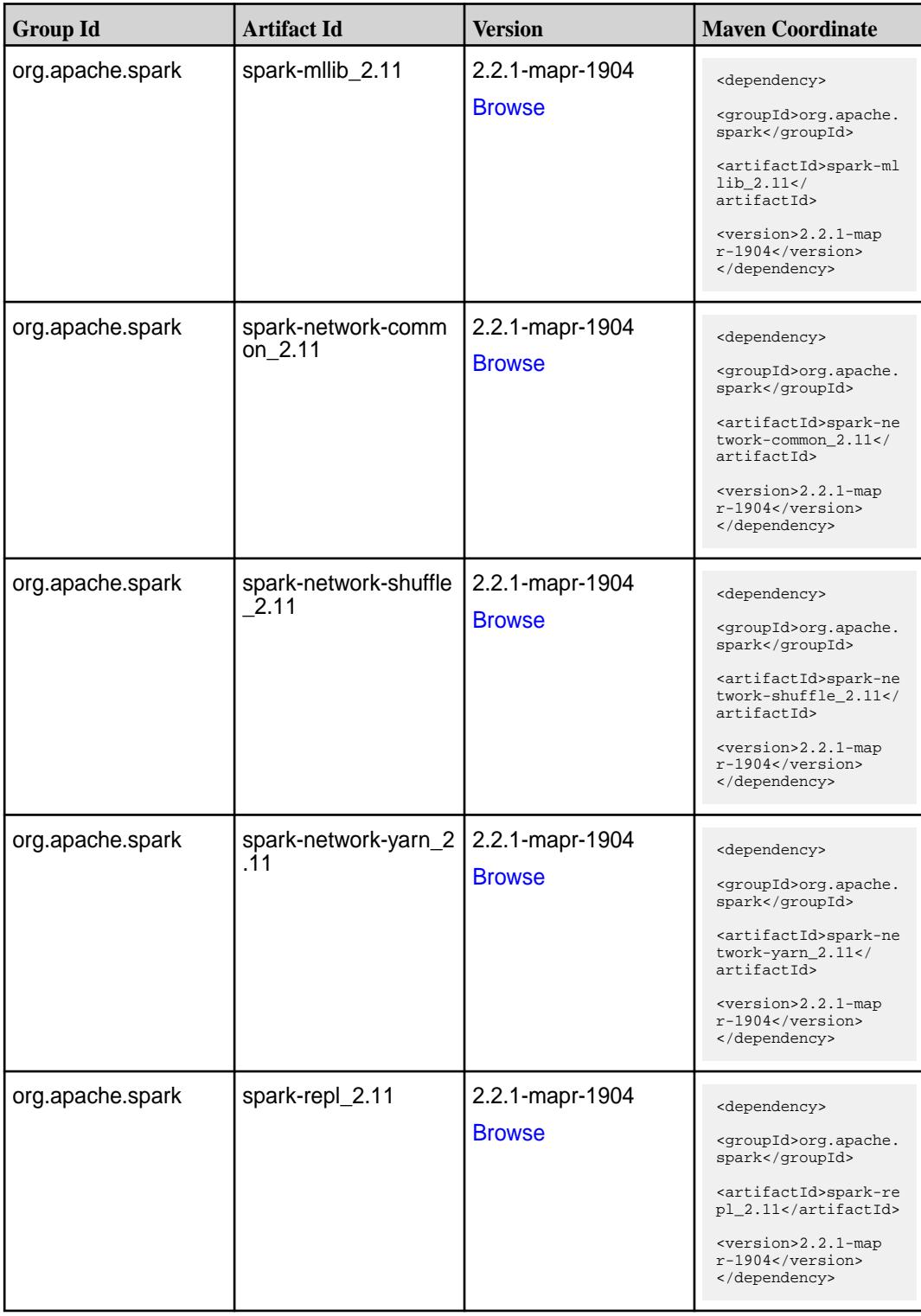
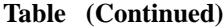

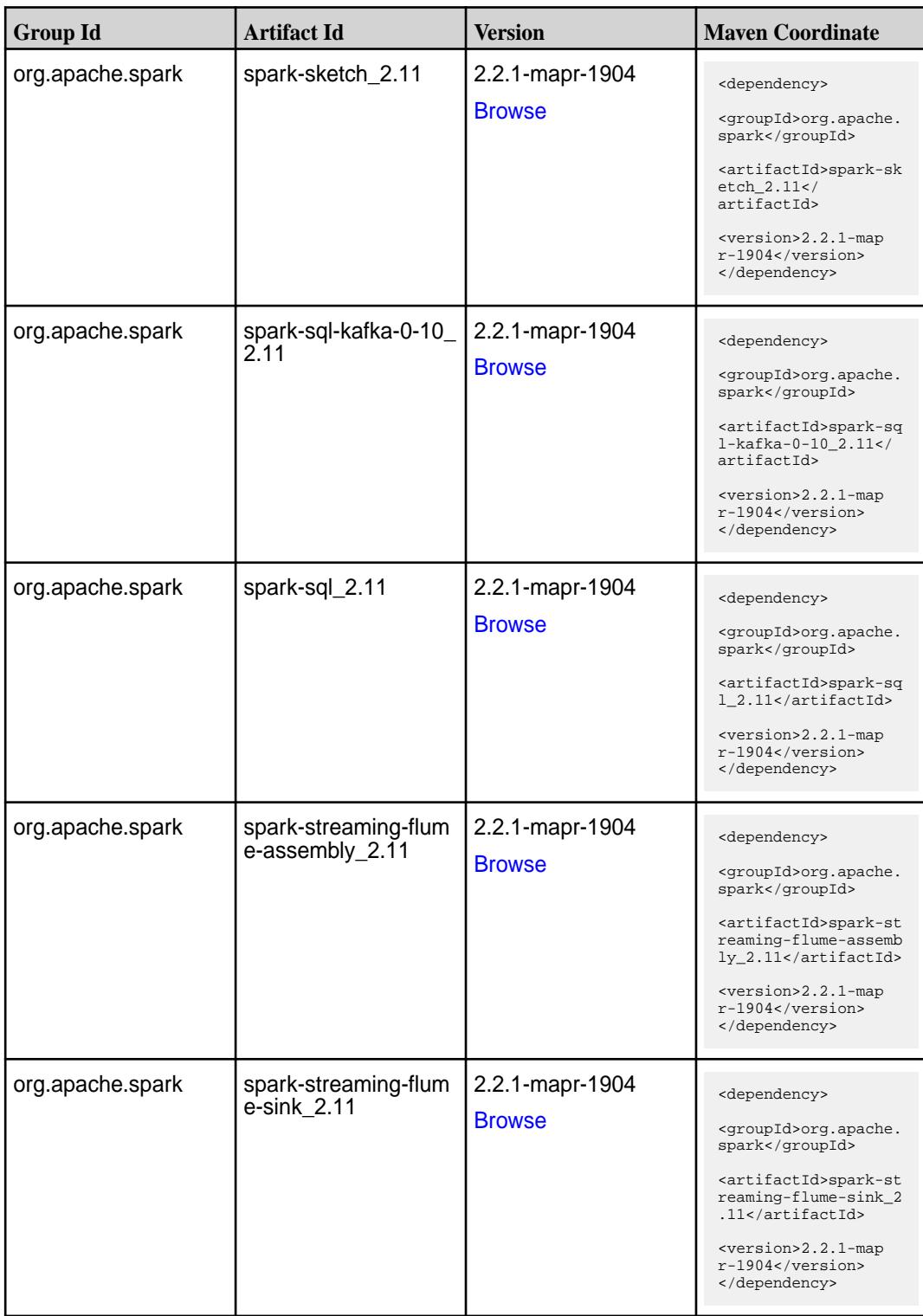

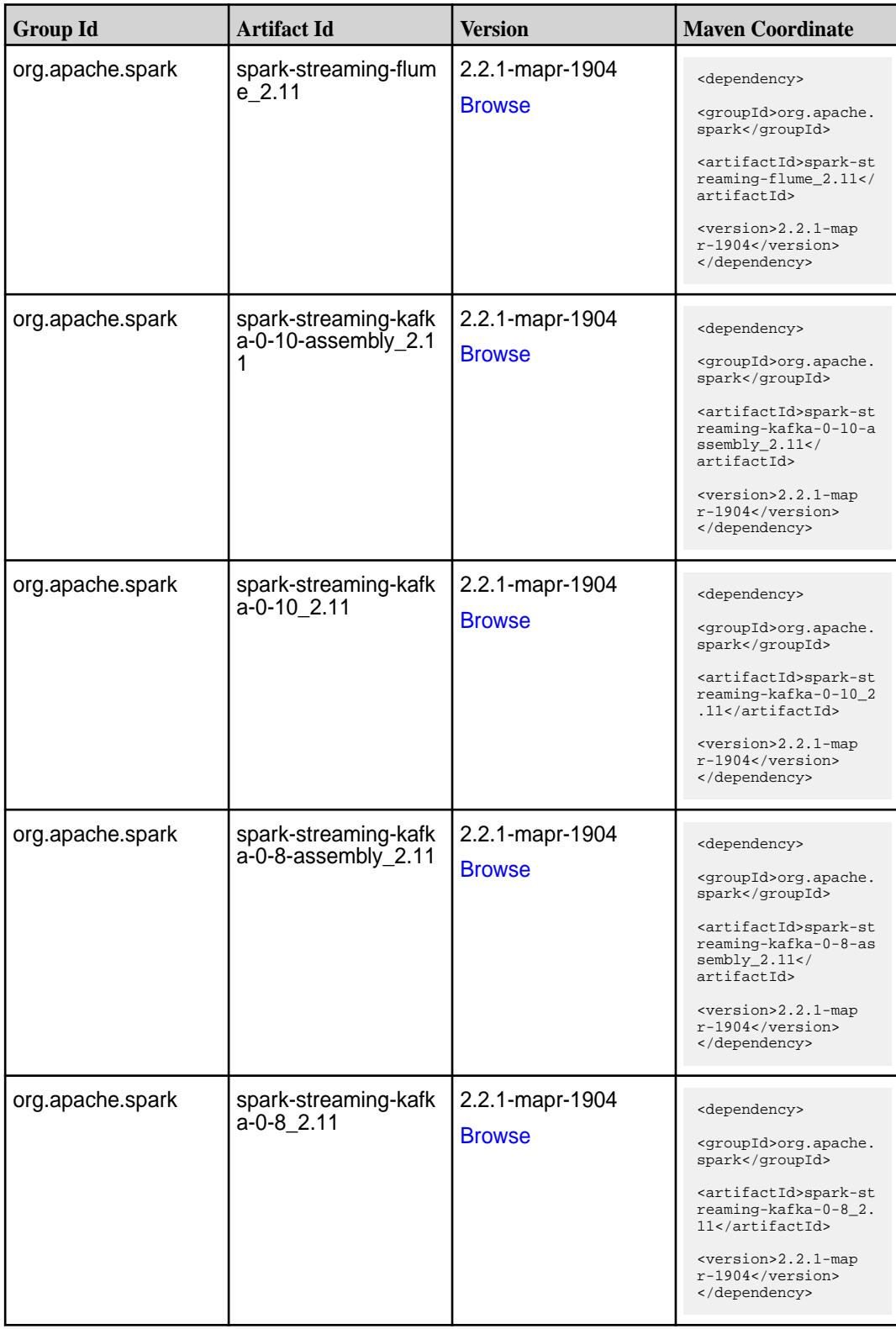

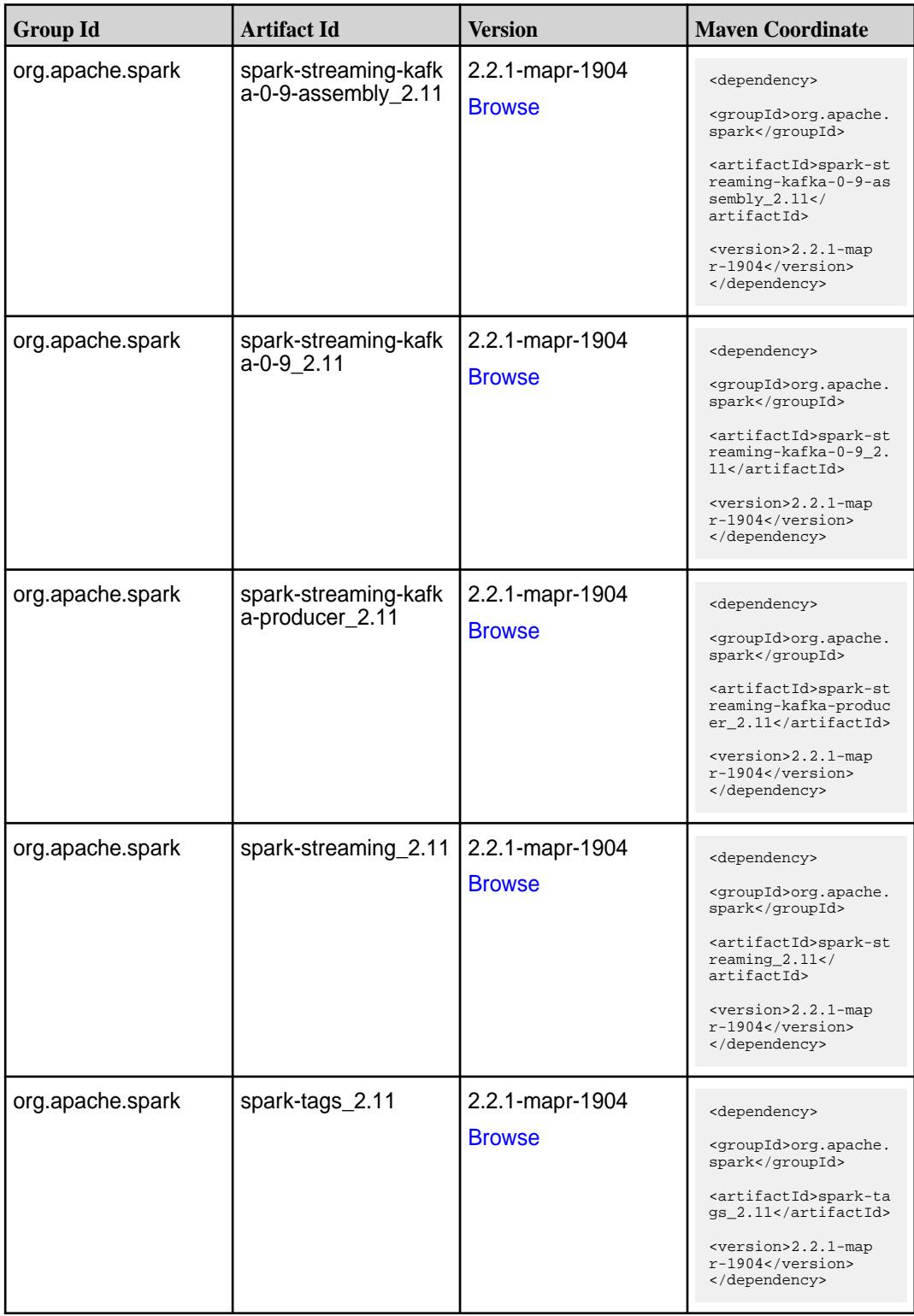

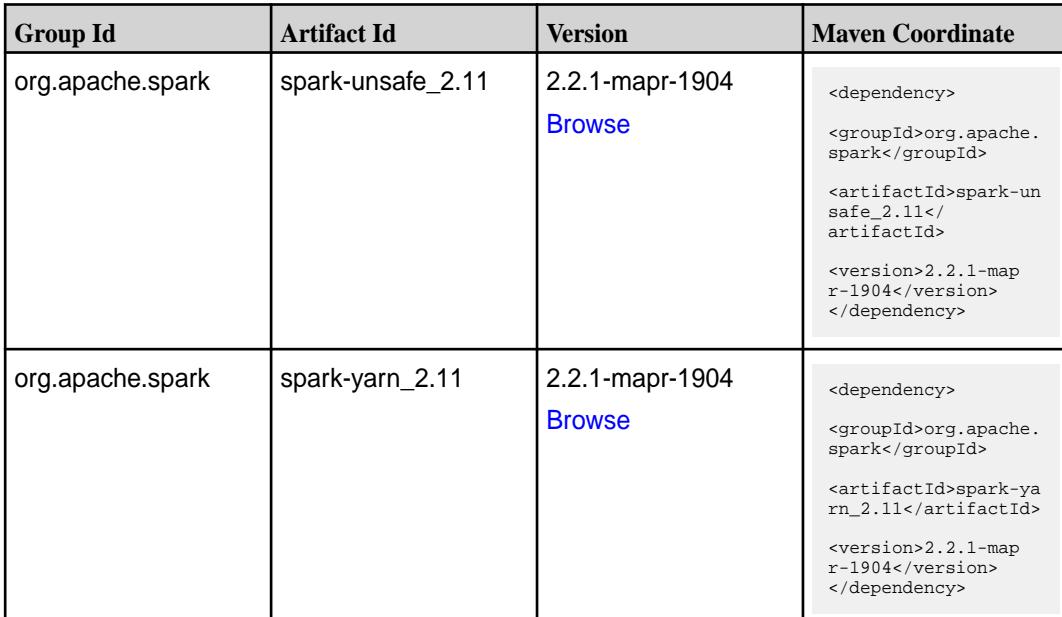

#### **Table**

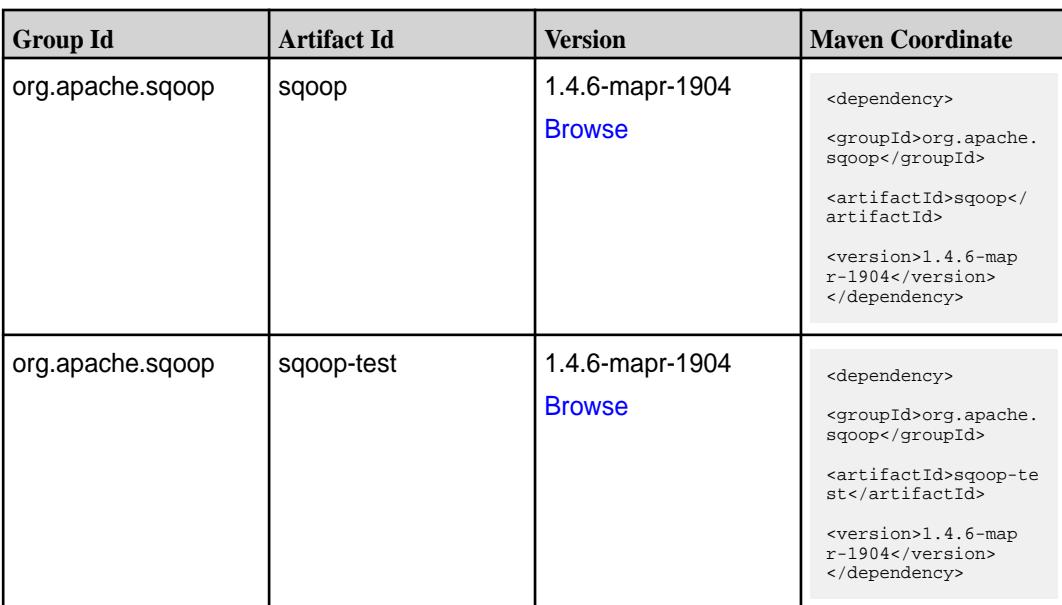

### **Maven Artifacts for EEP 5.0.2**

Listed are all Maven artifacts for EEP 5.0.2 components.

### **Table**

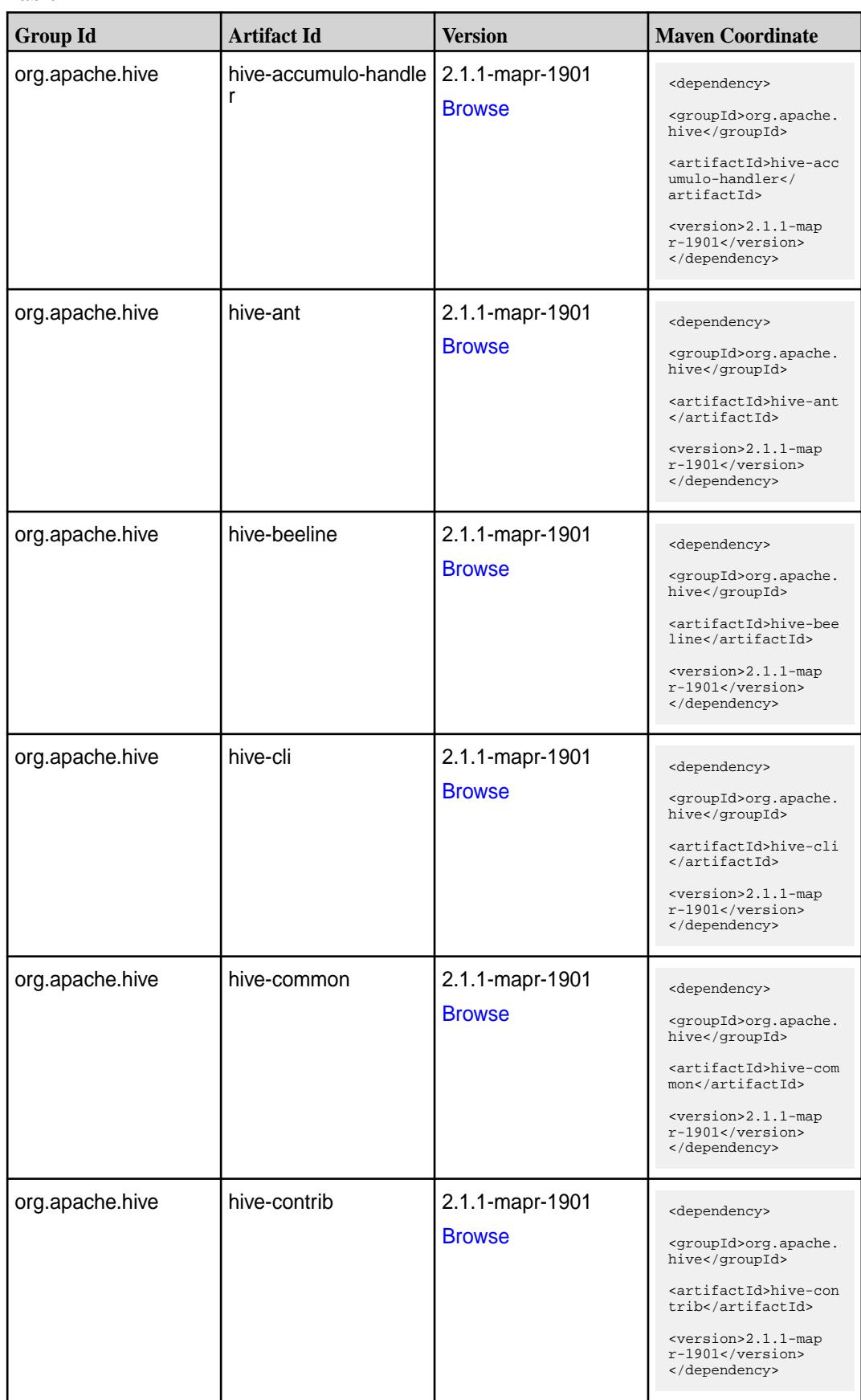

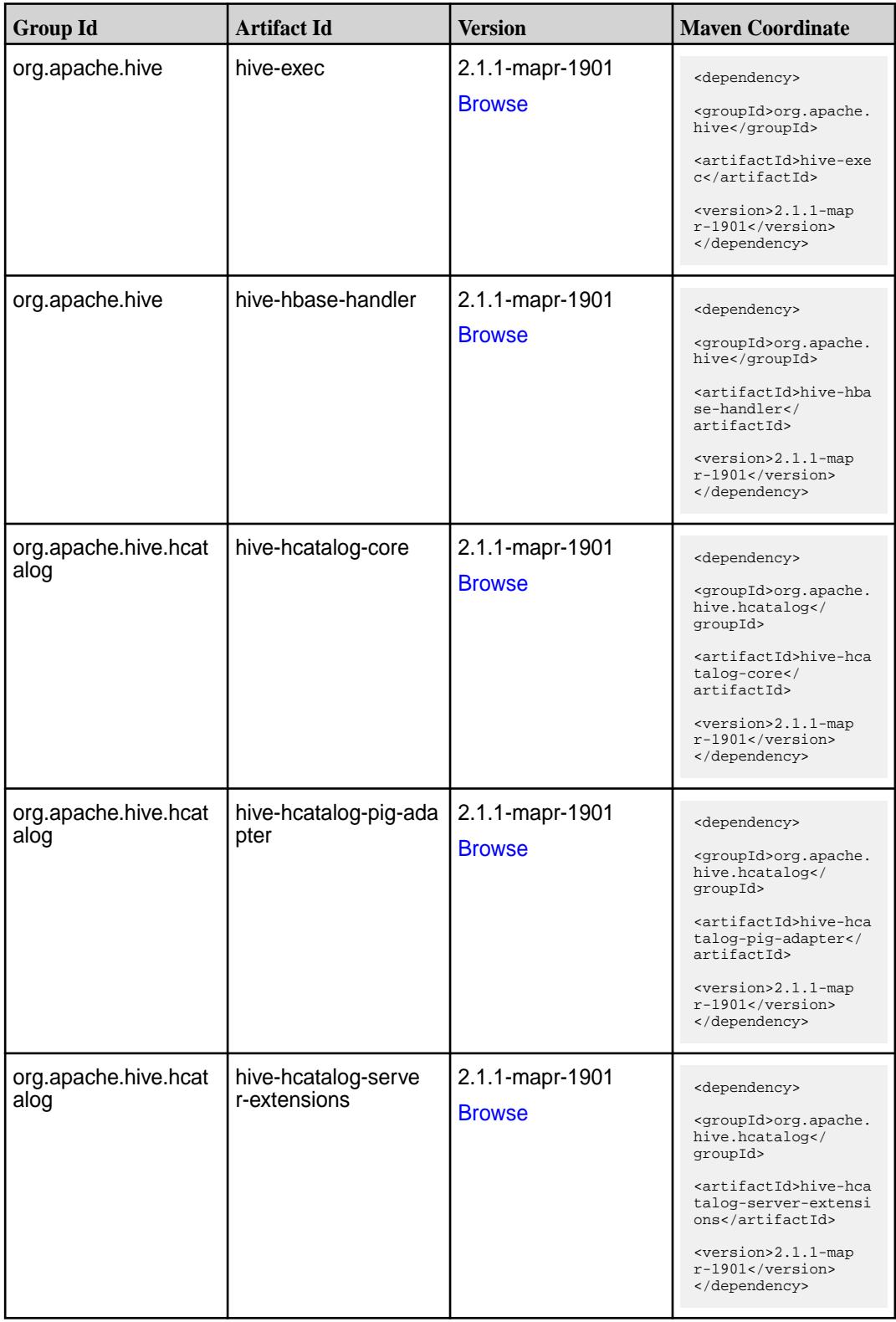

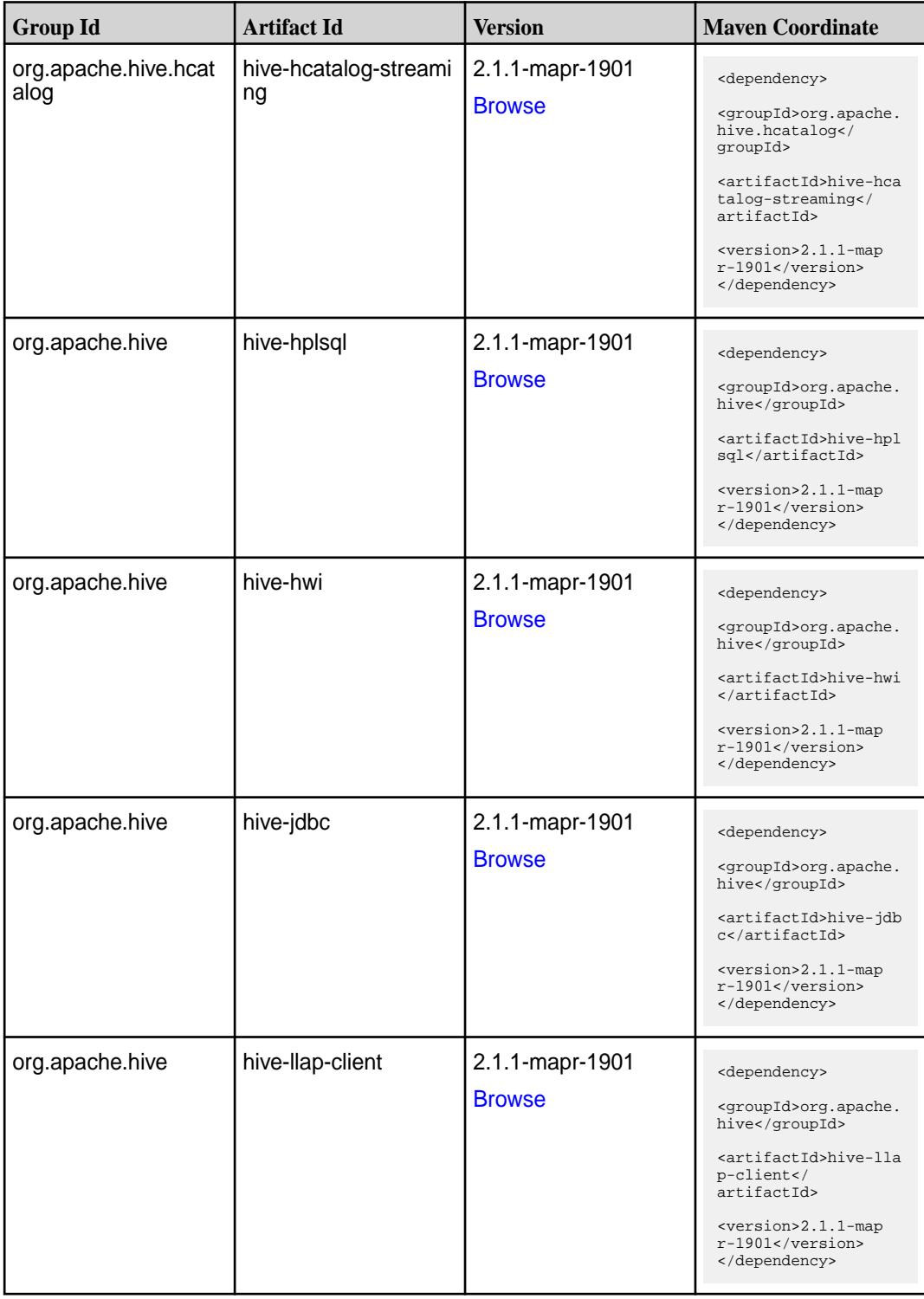

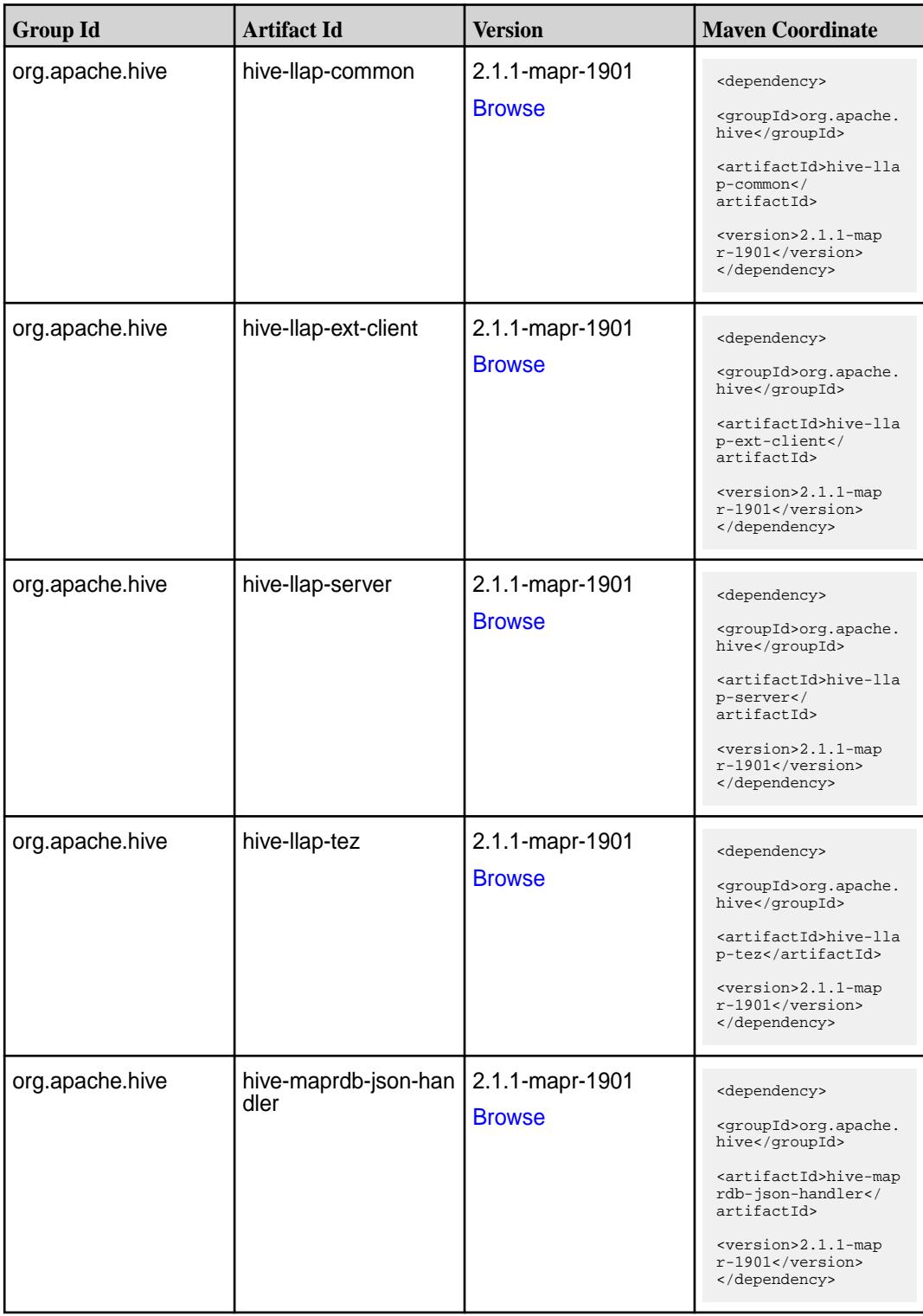

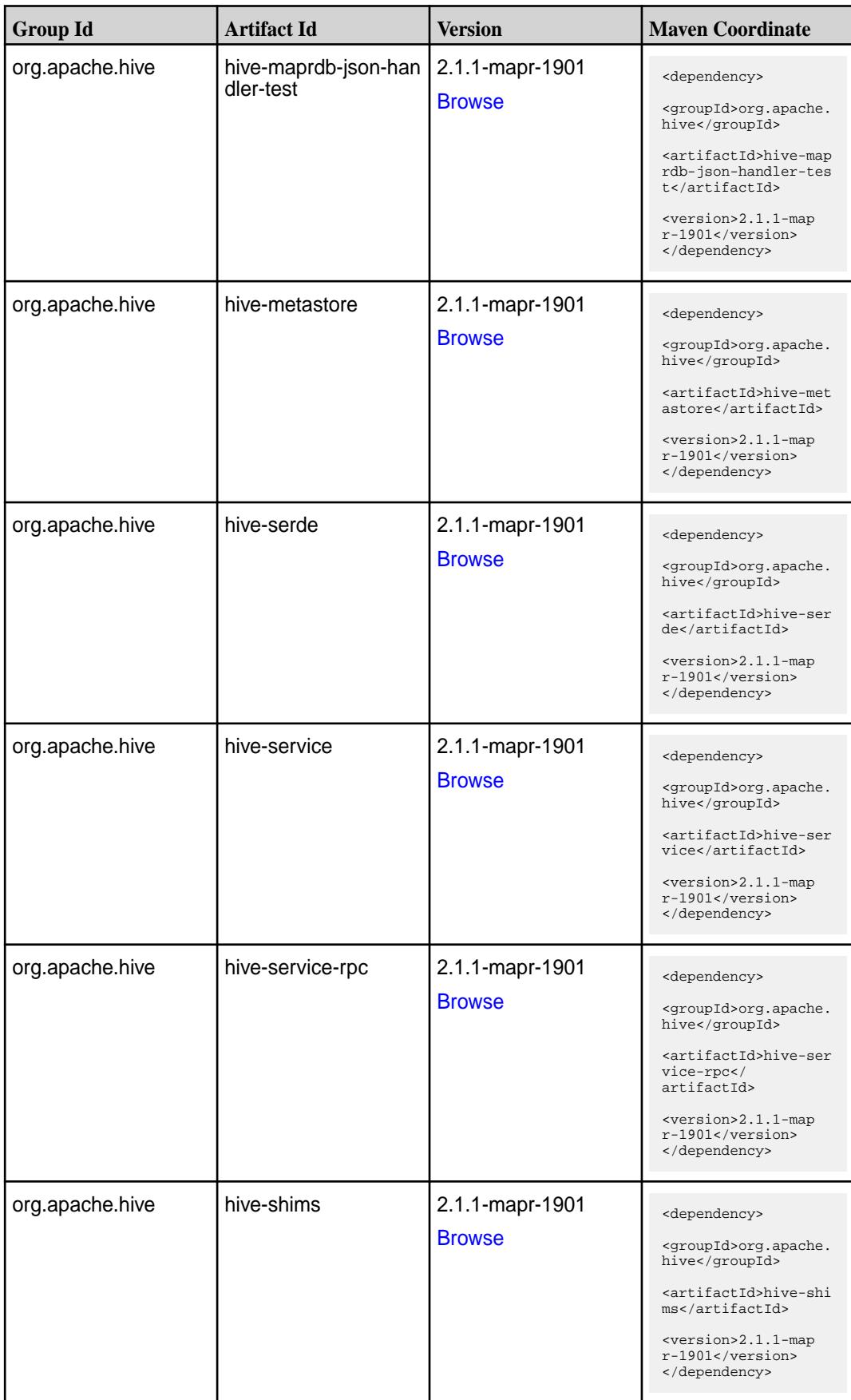

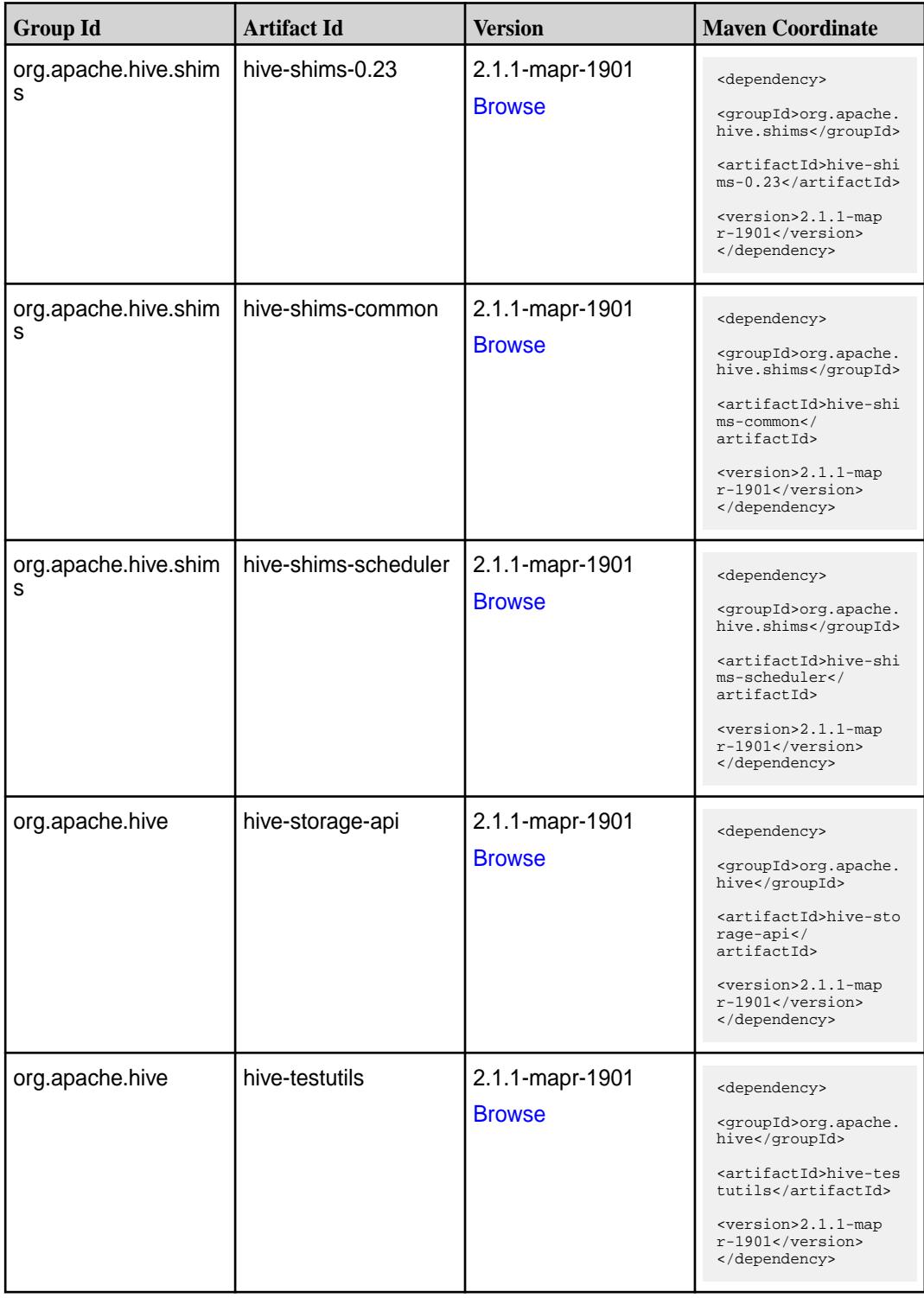

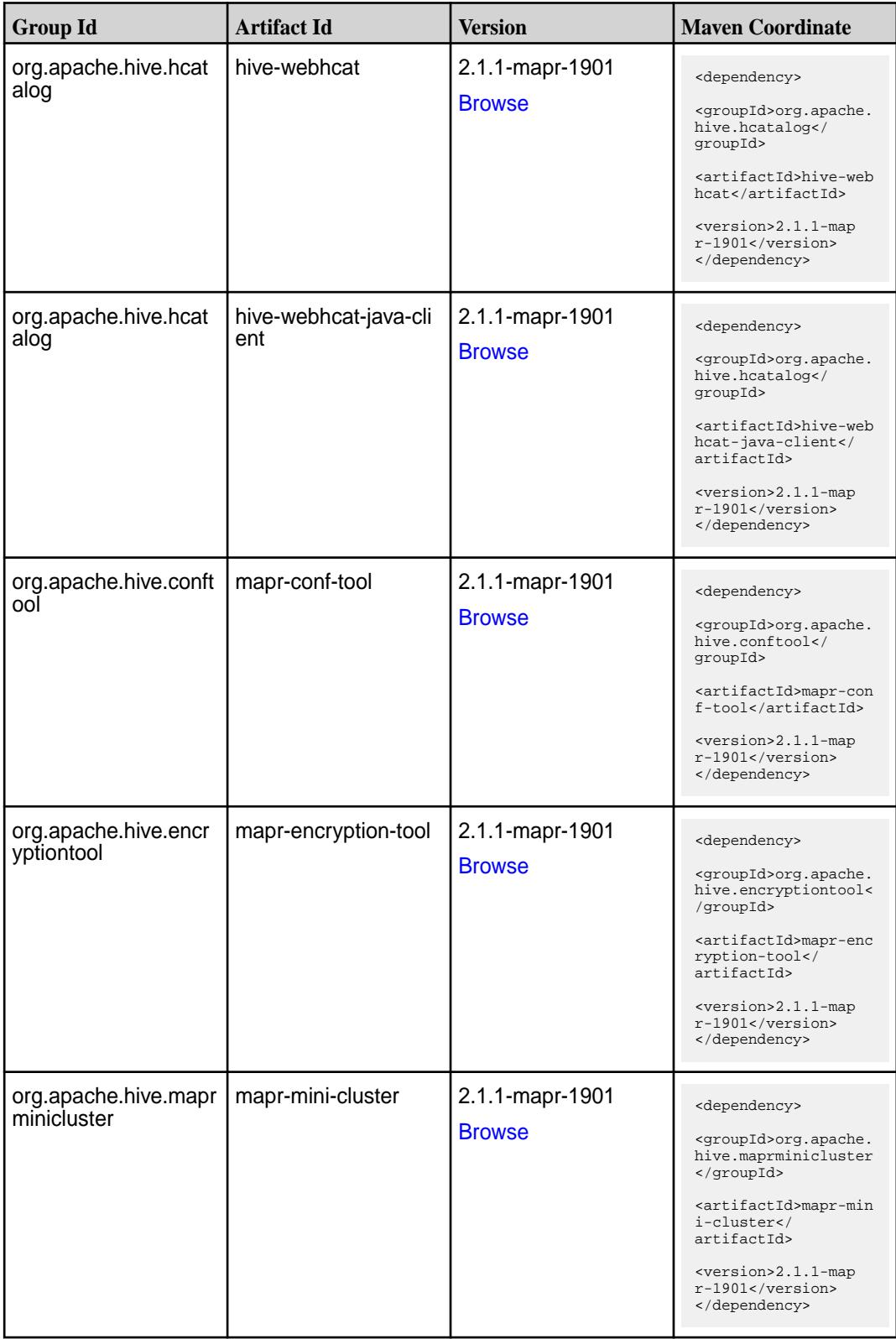

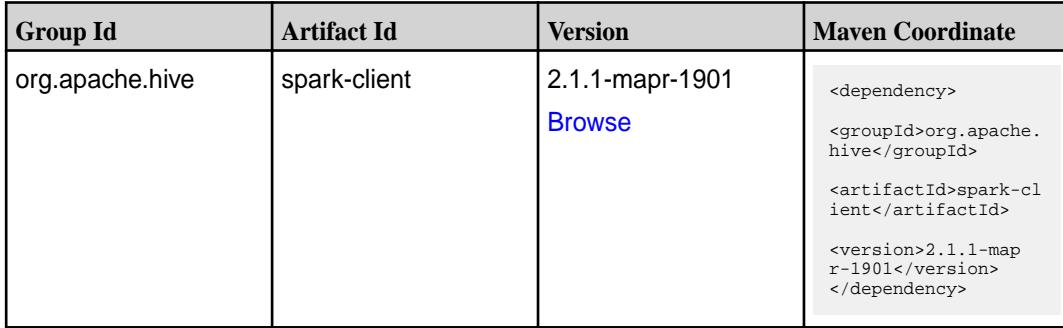

**Table** 

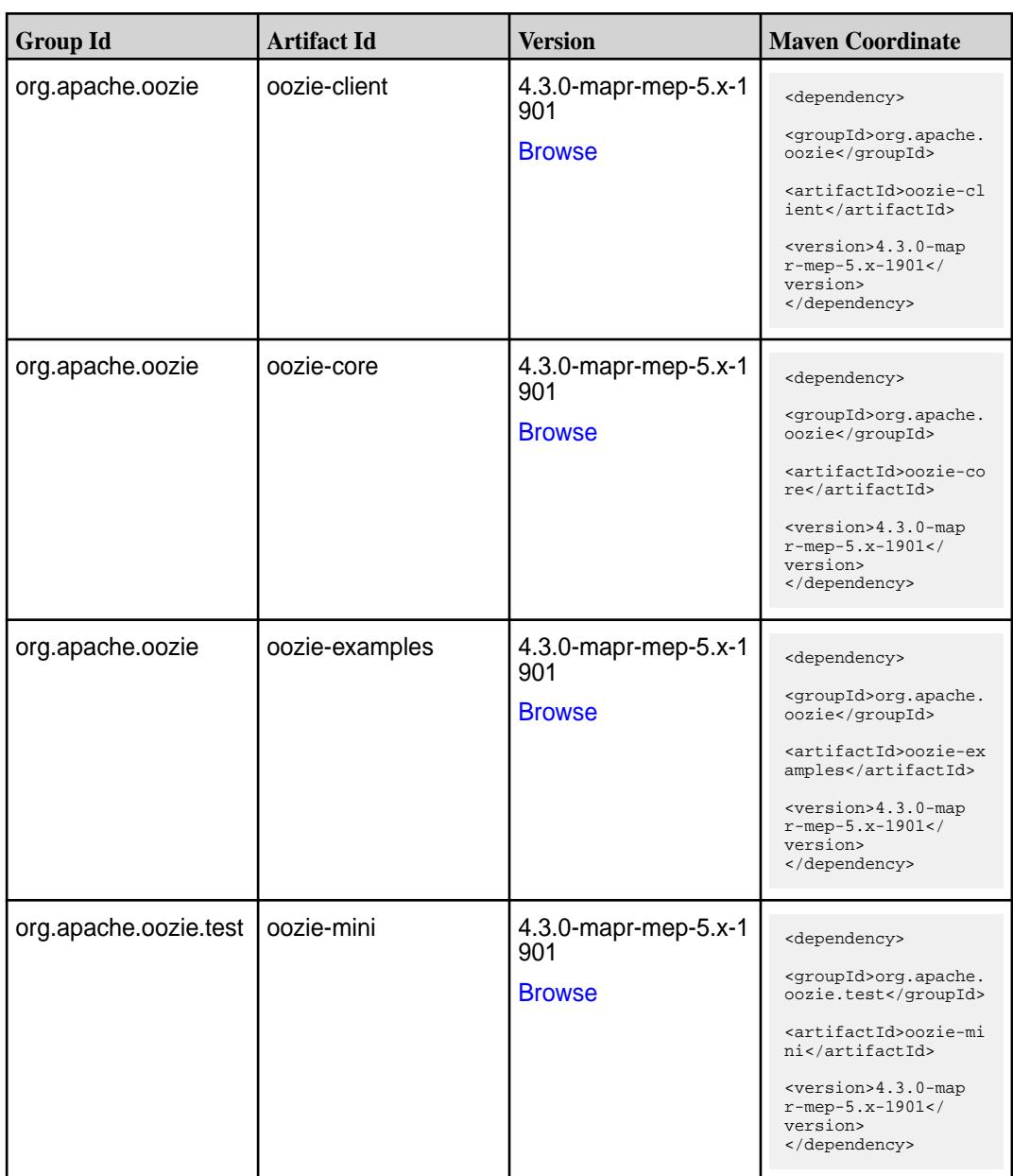

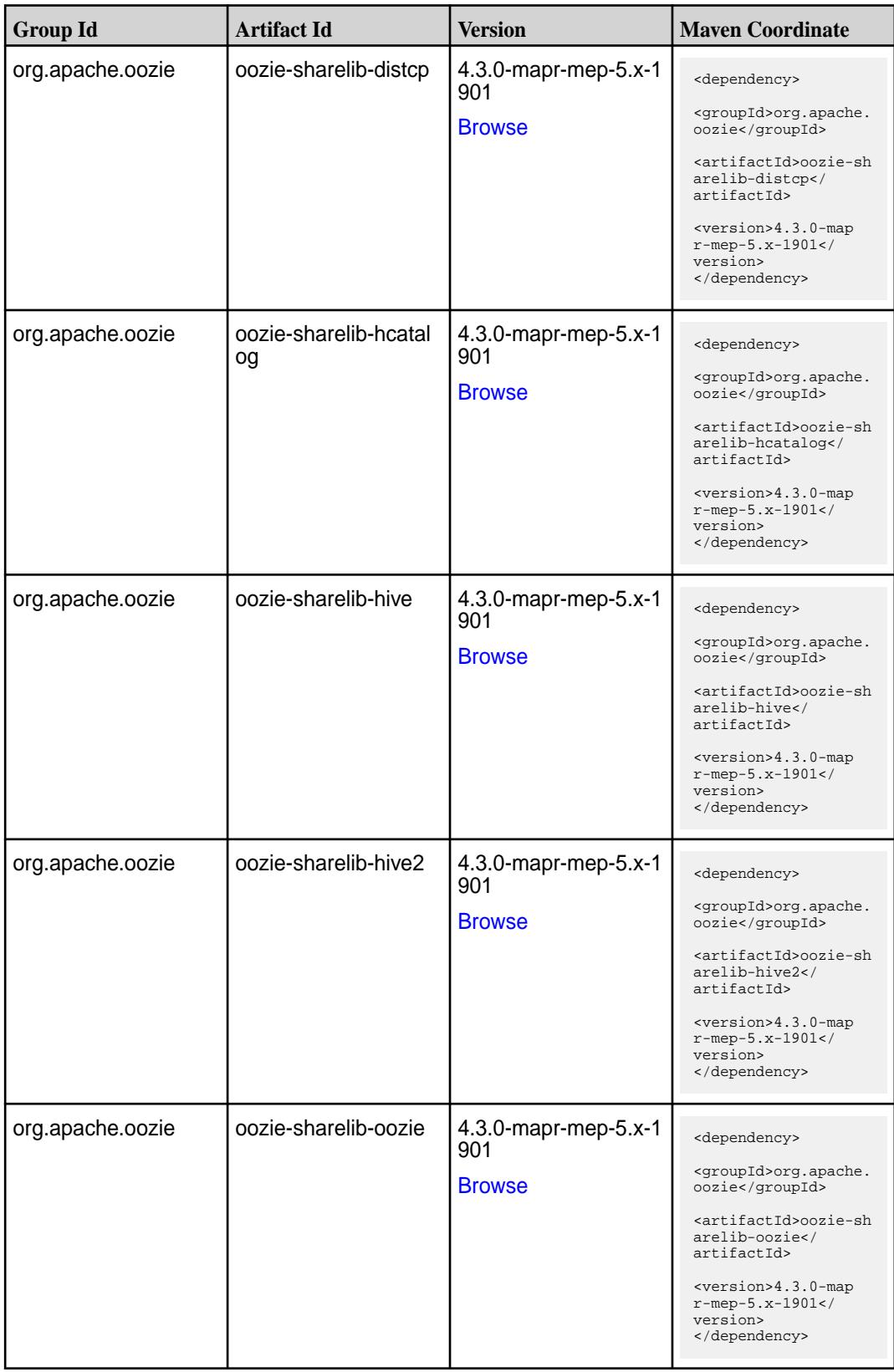

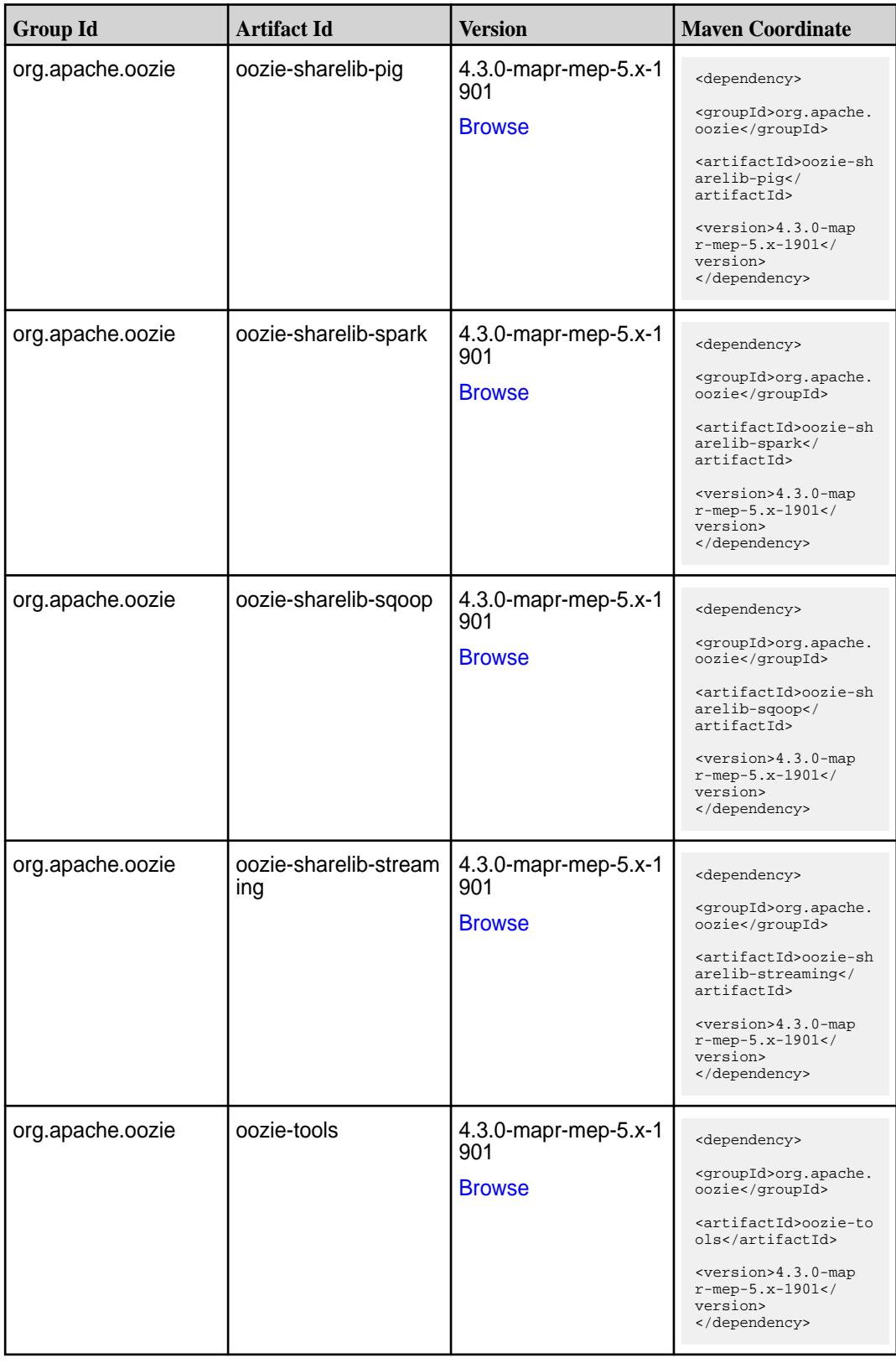

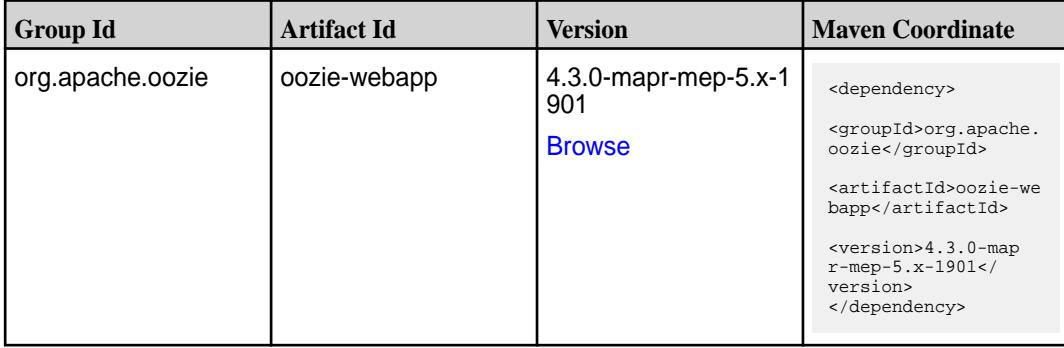

#### **Table**

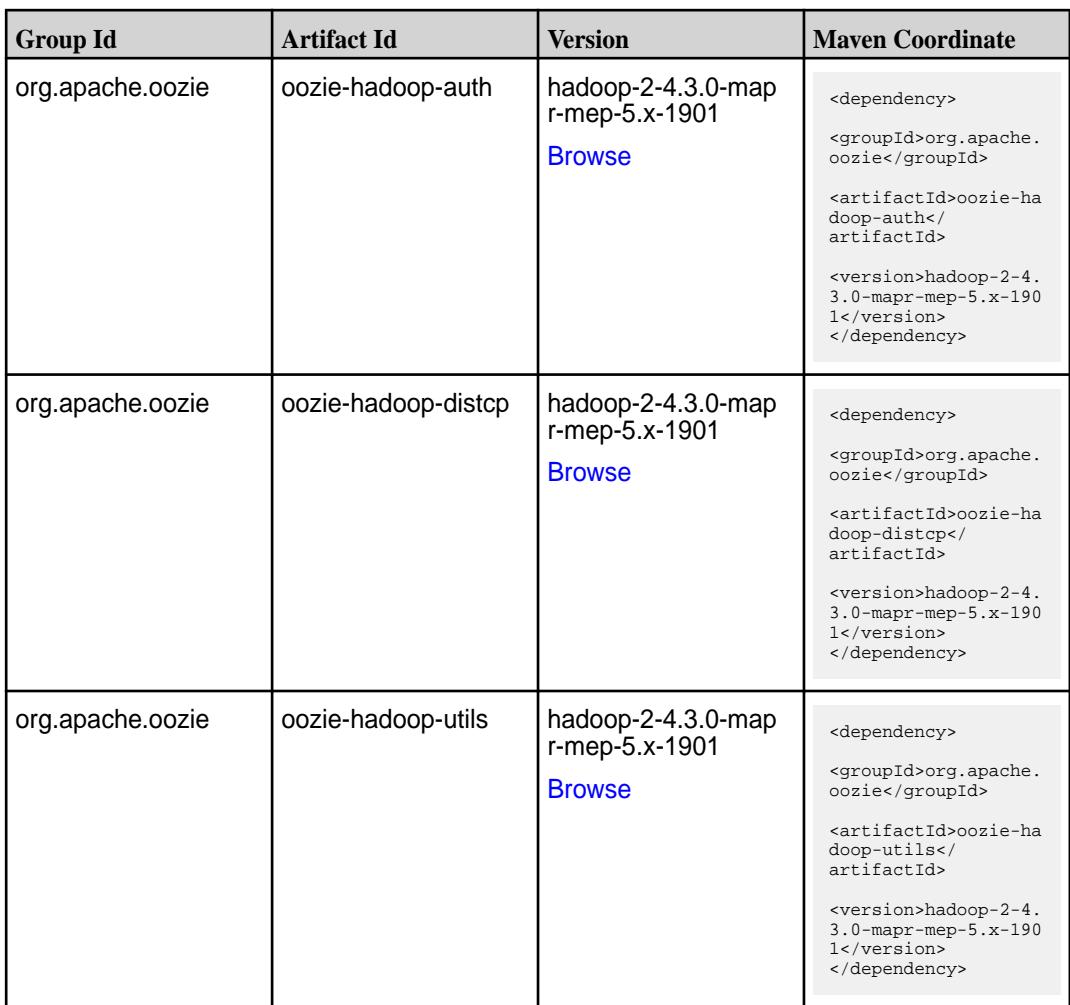

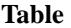

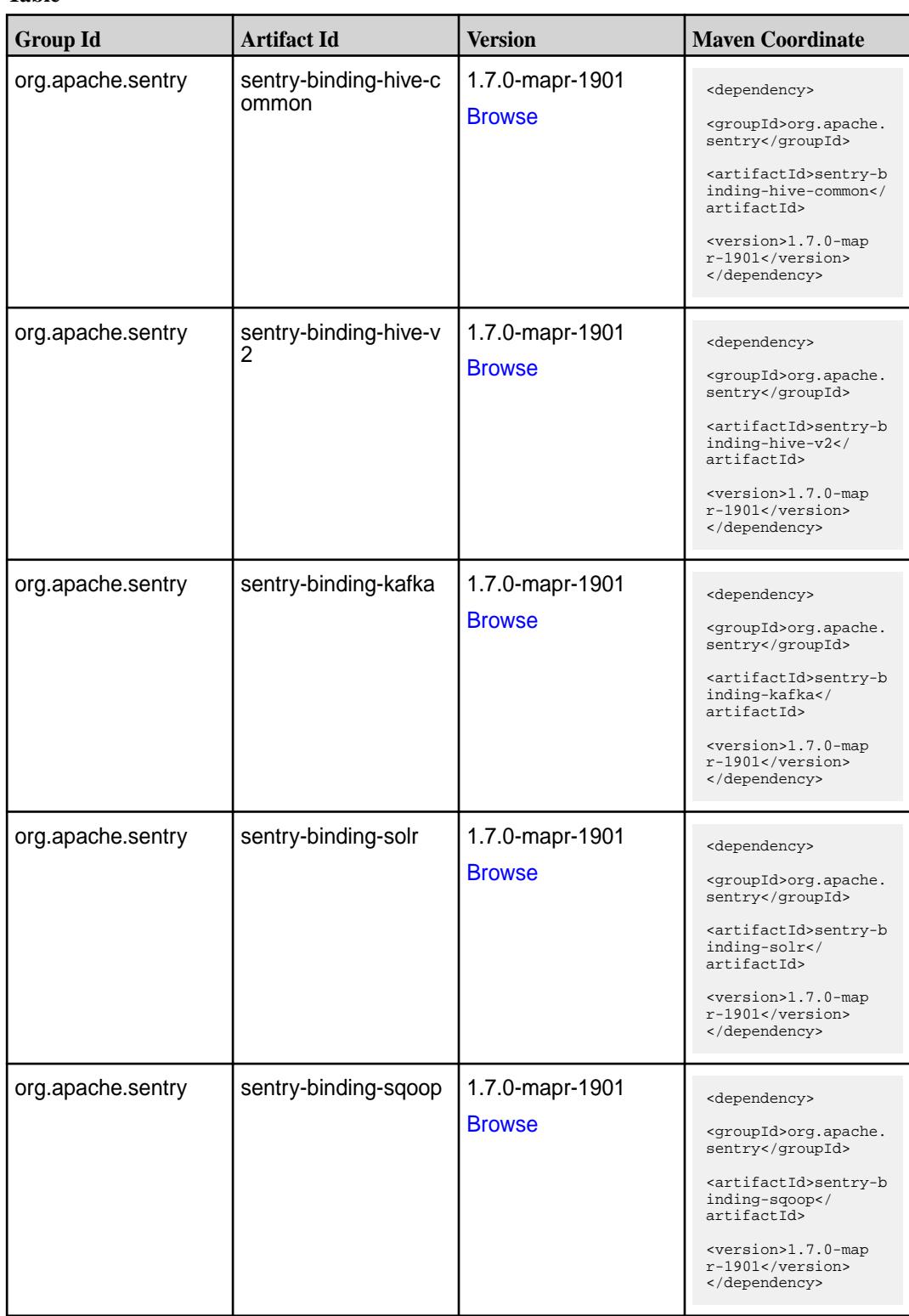

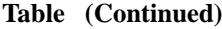

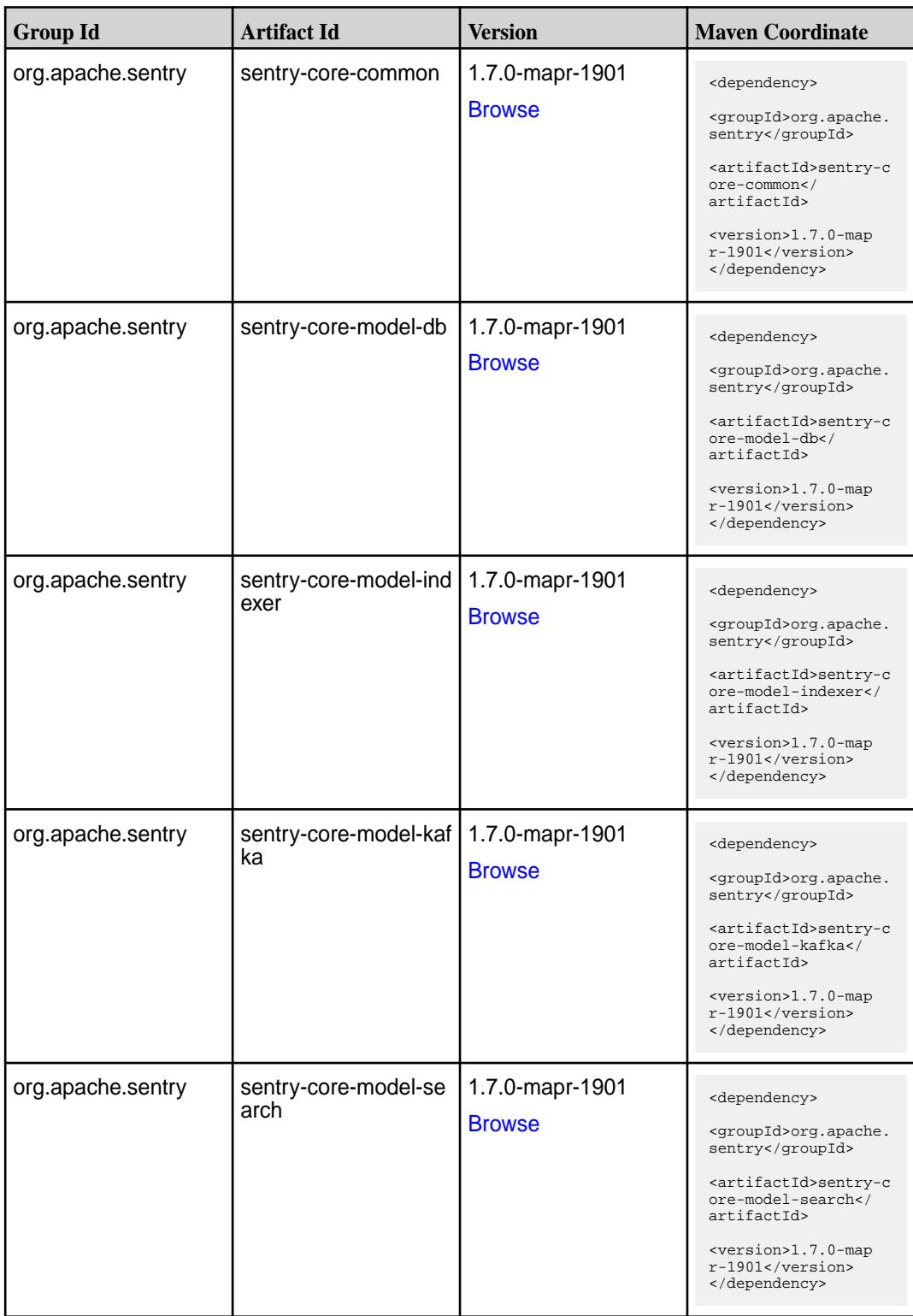

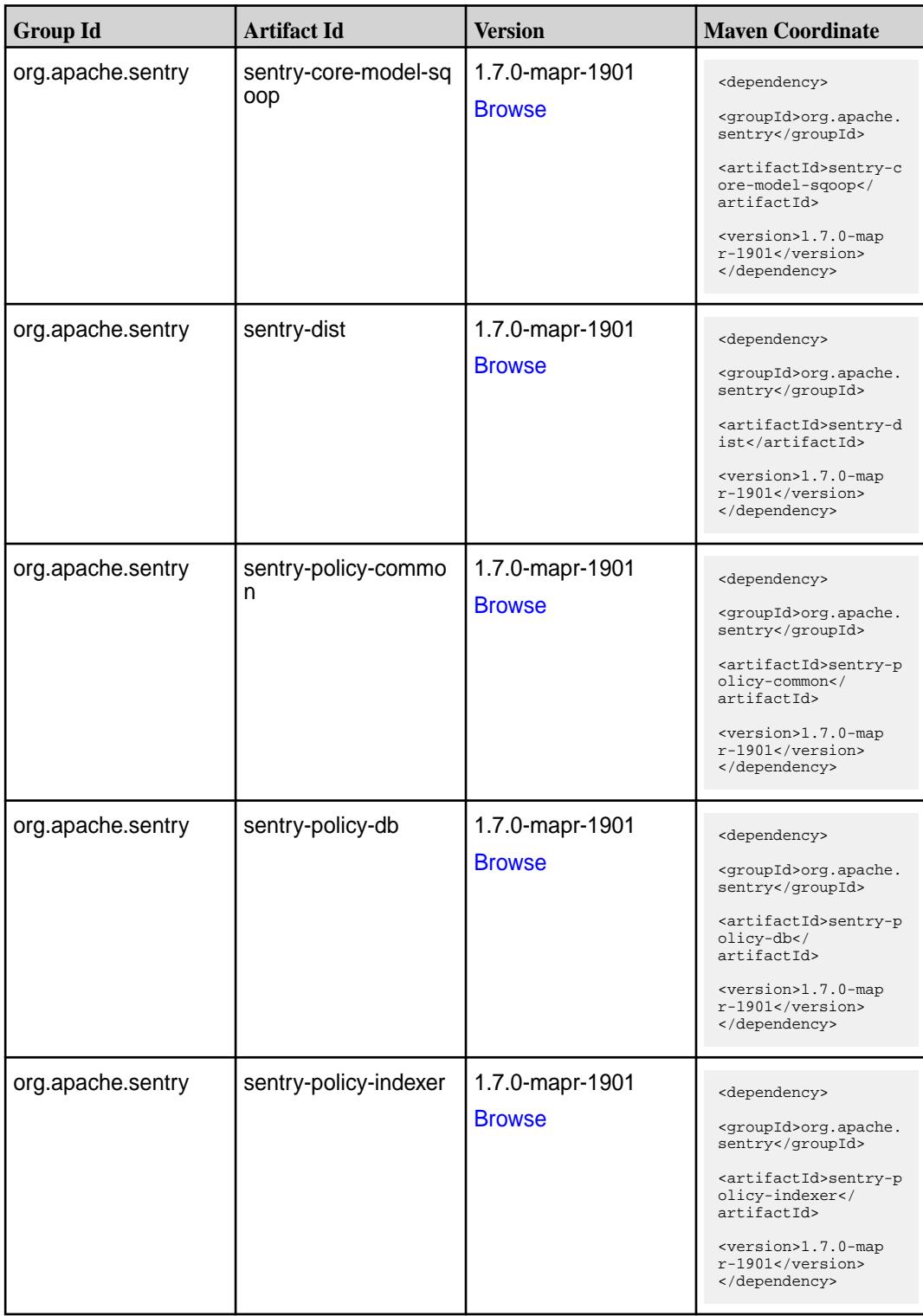

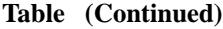

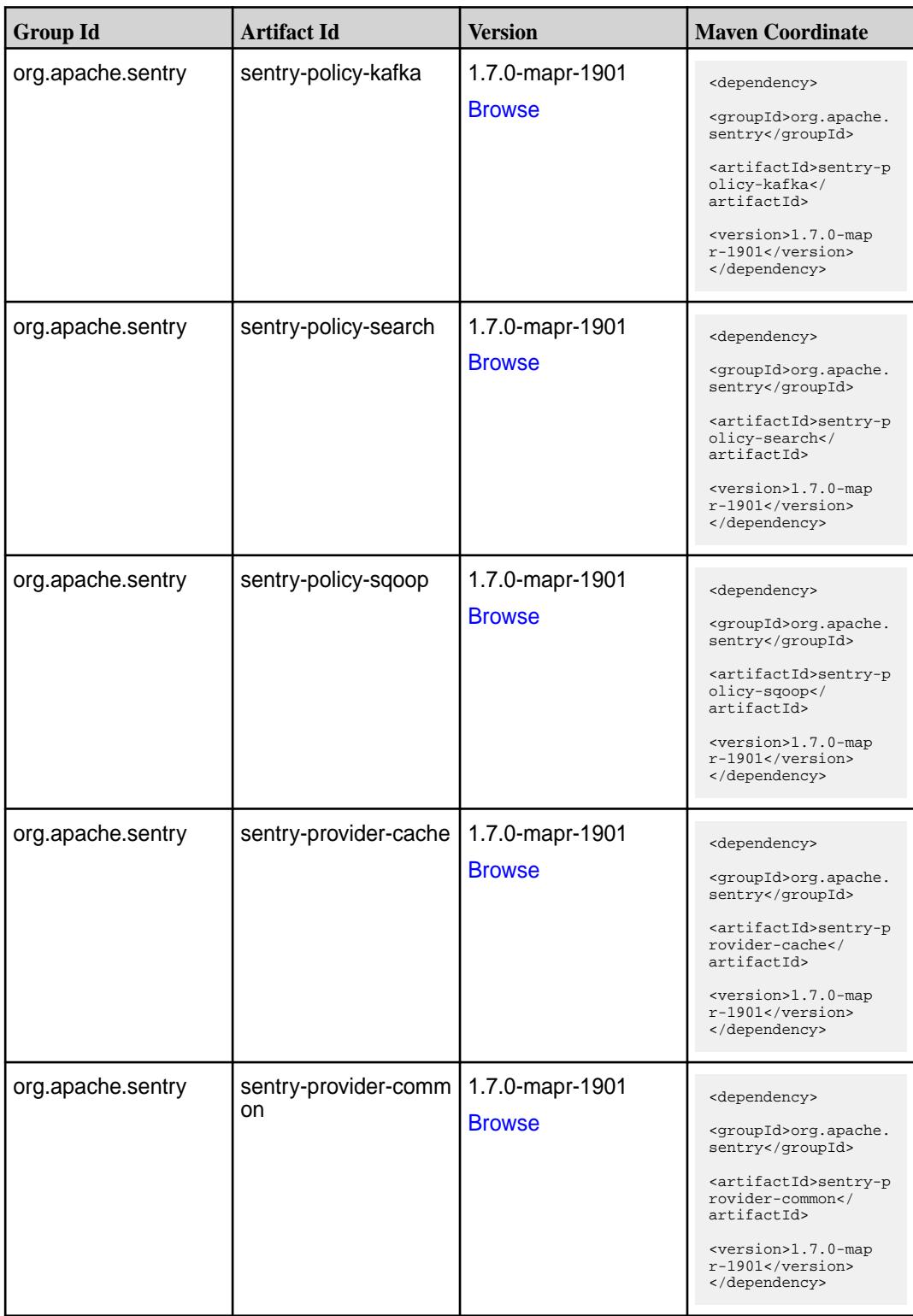

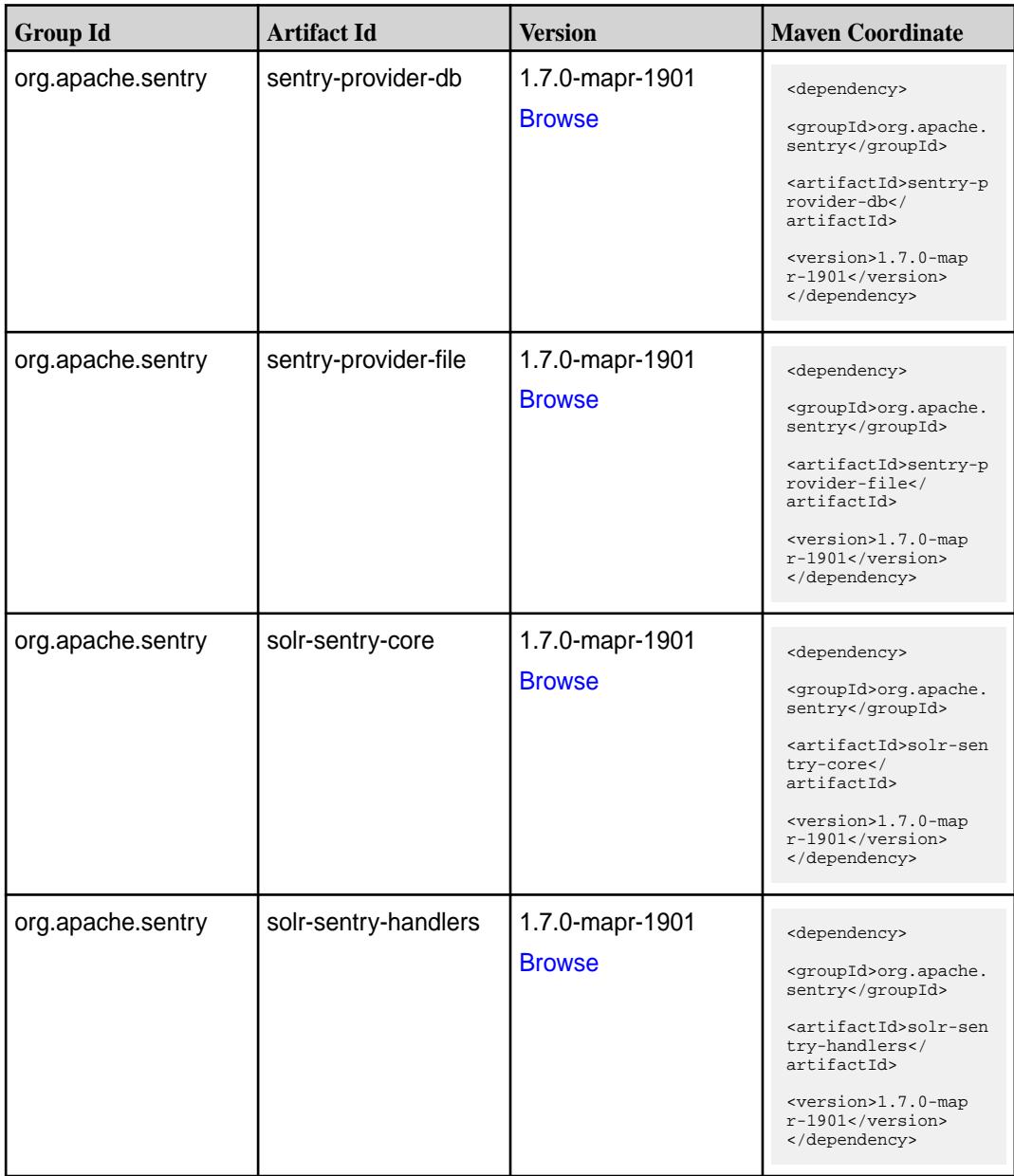

#### **Table**

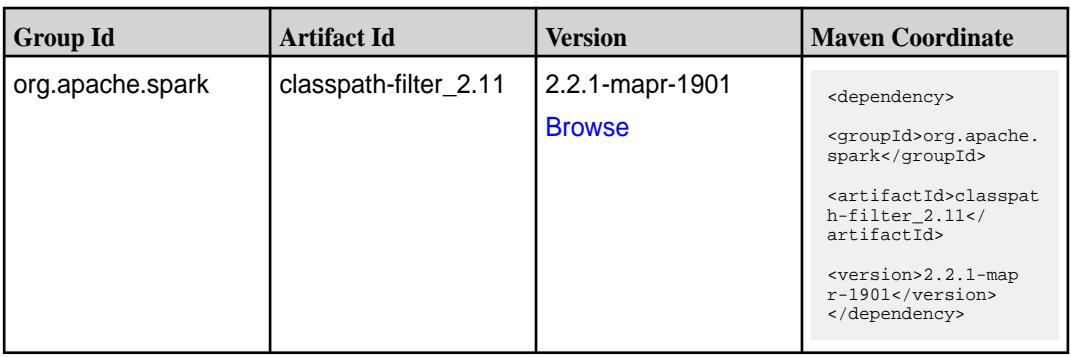

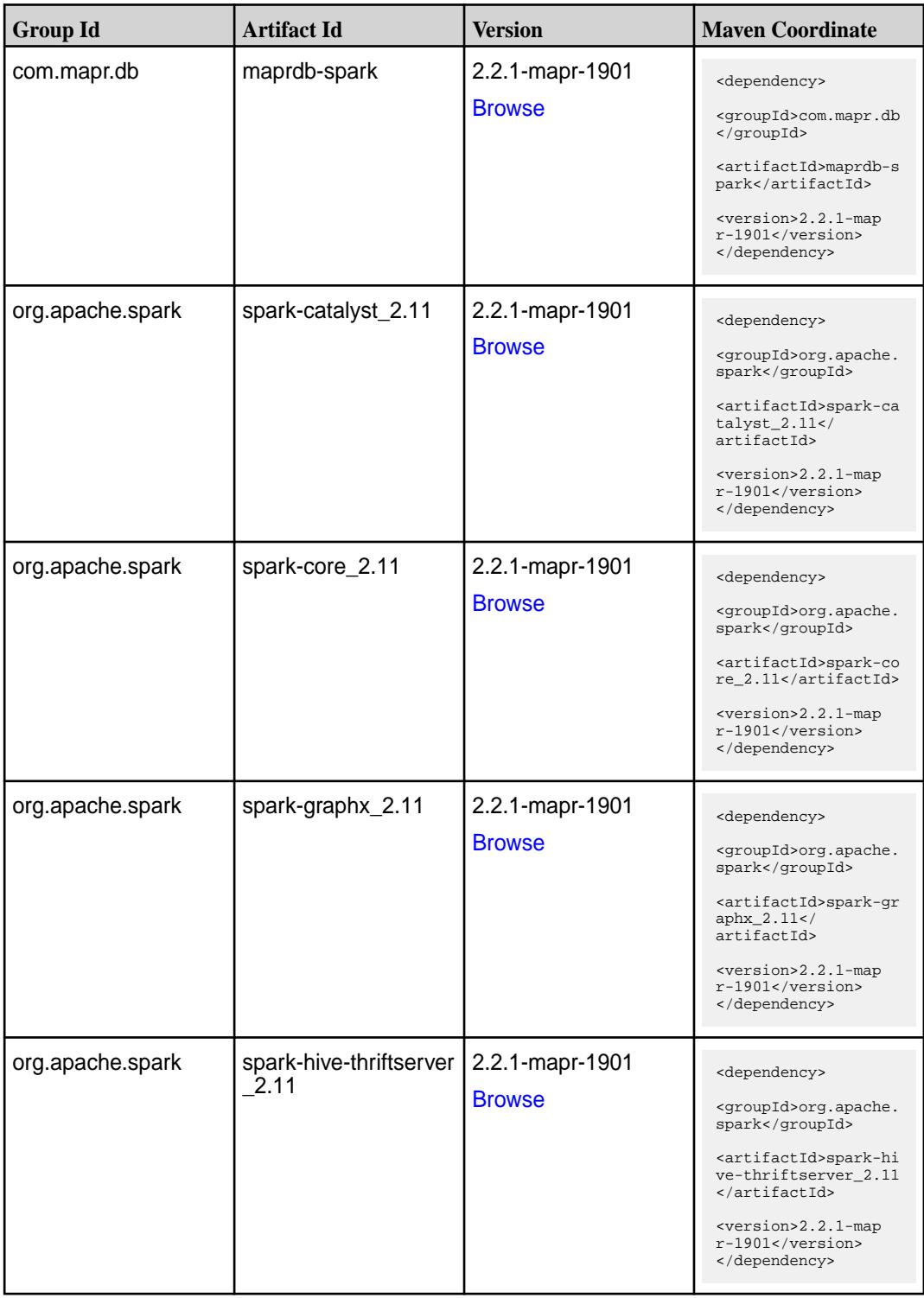

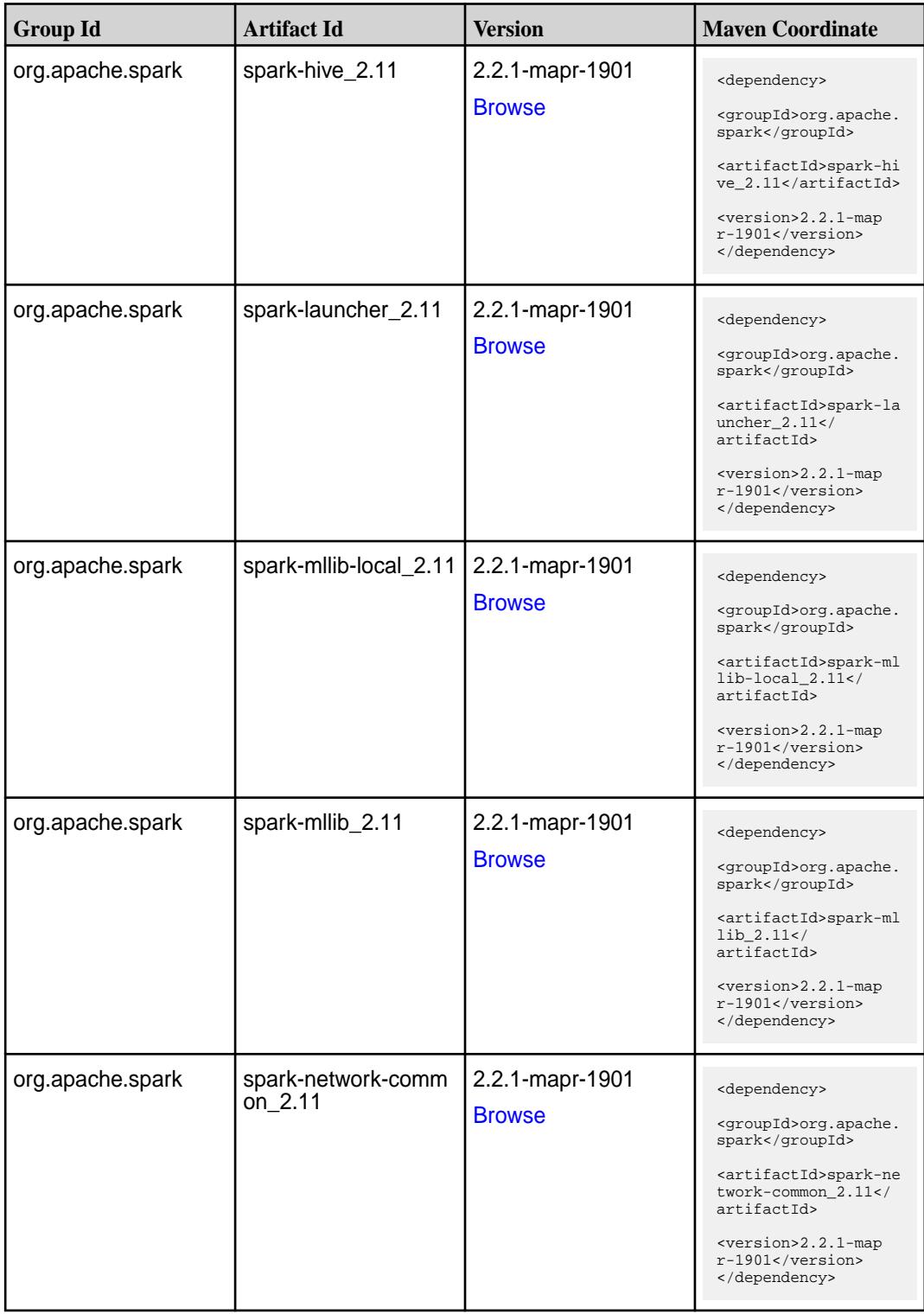

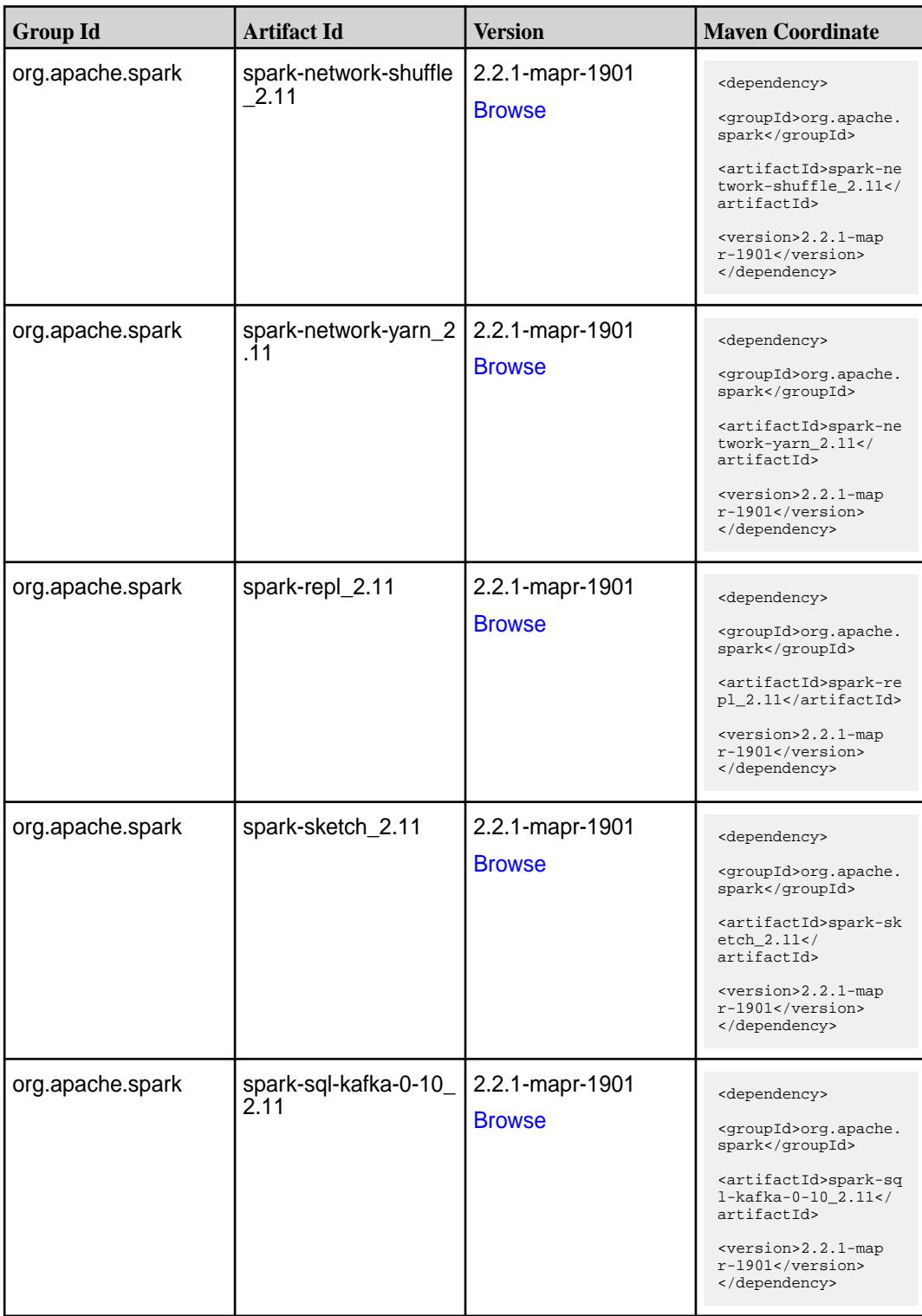

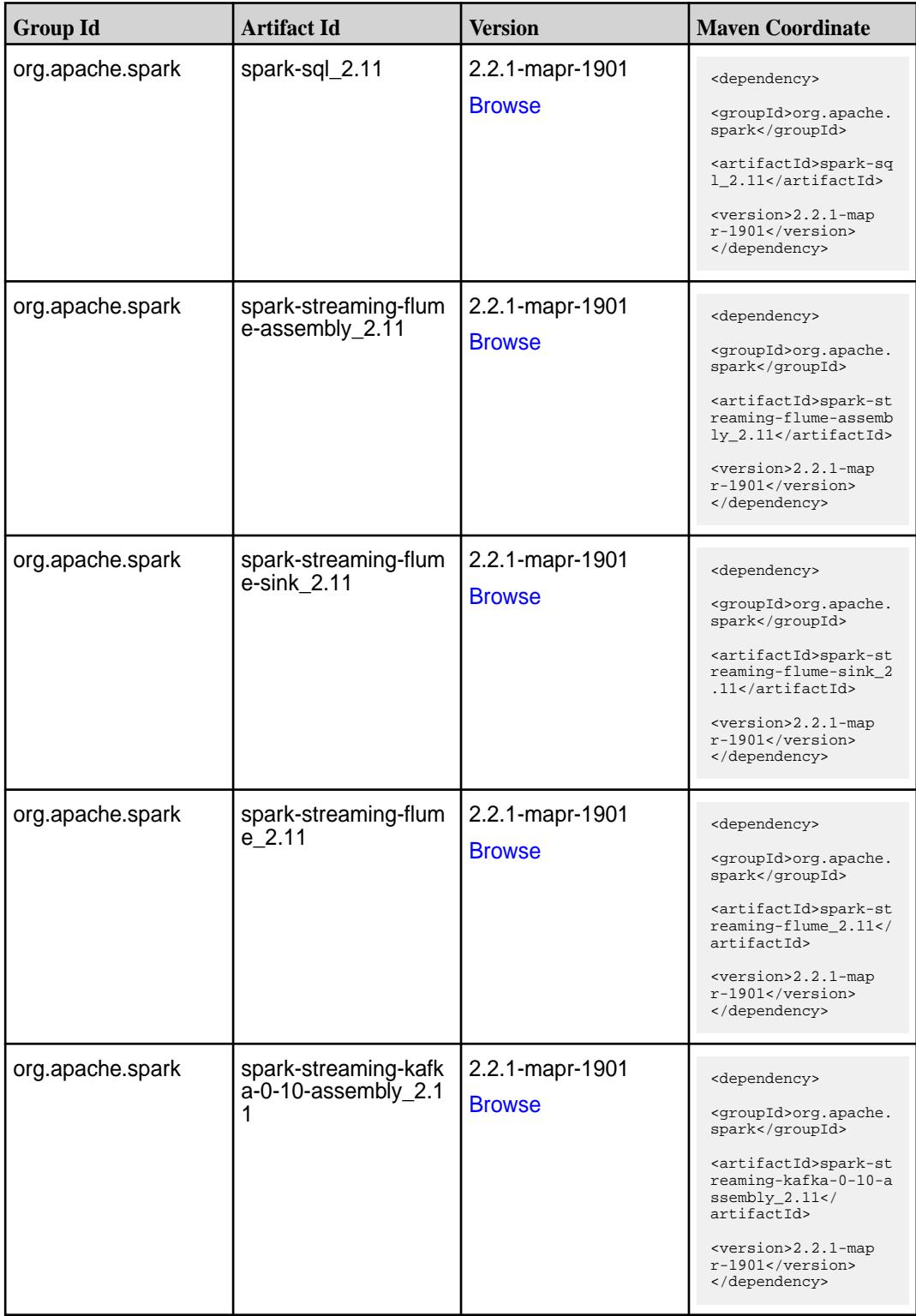

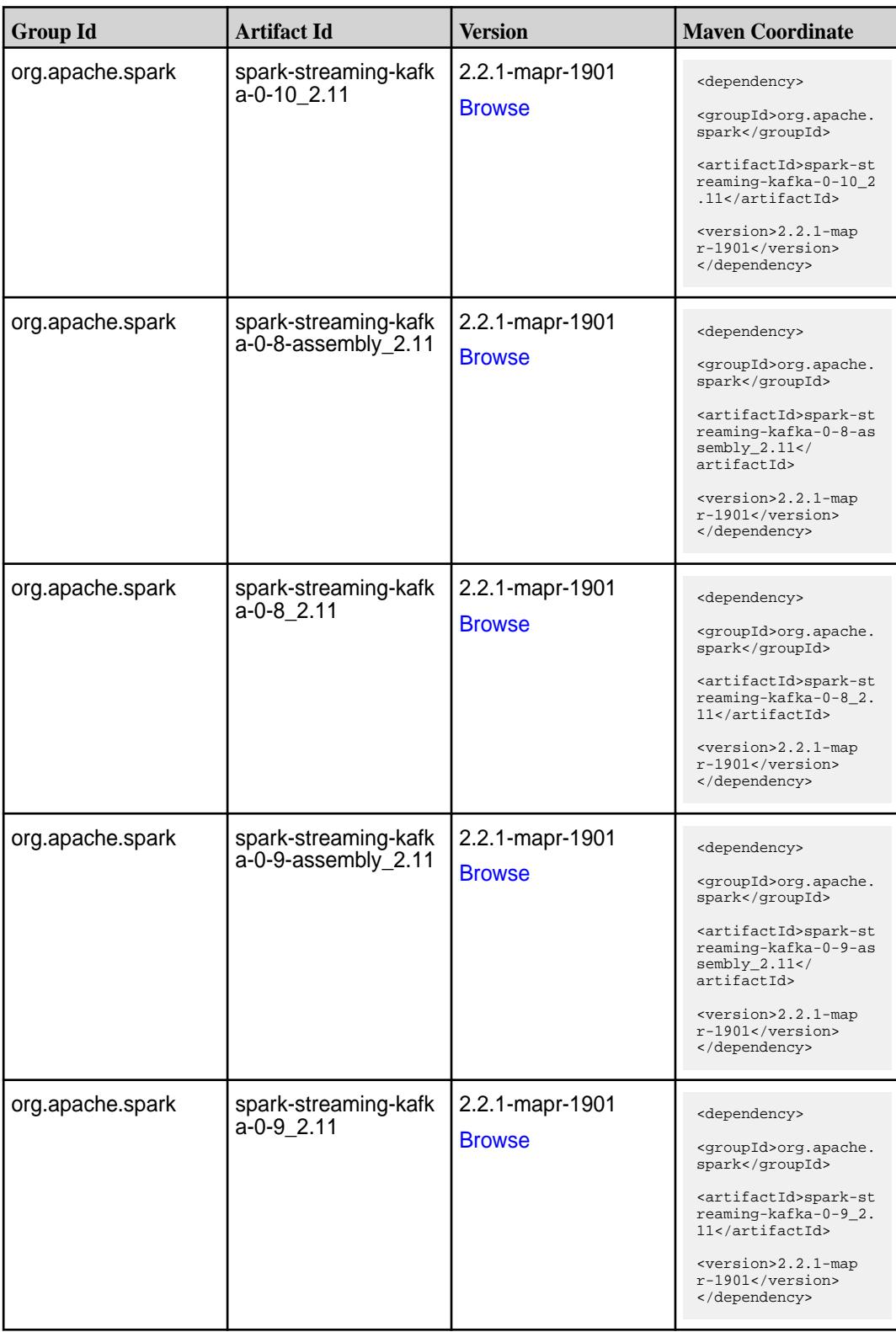

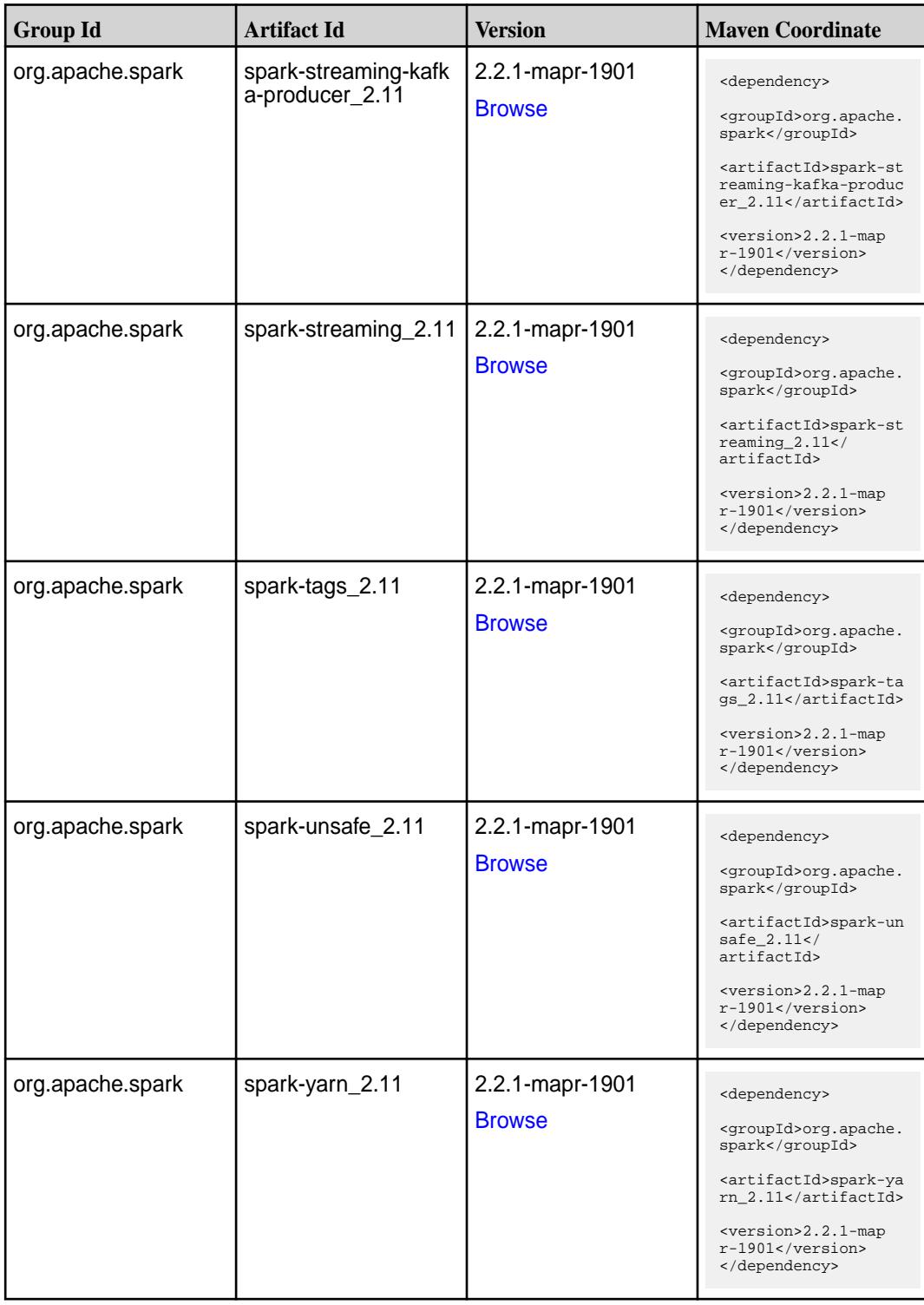

### **Table**

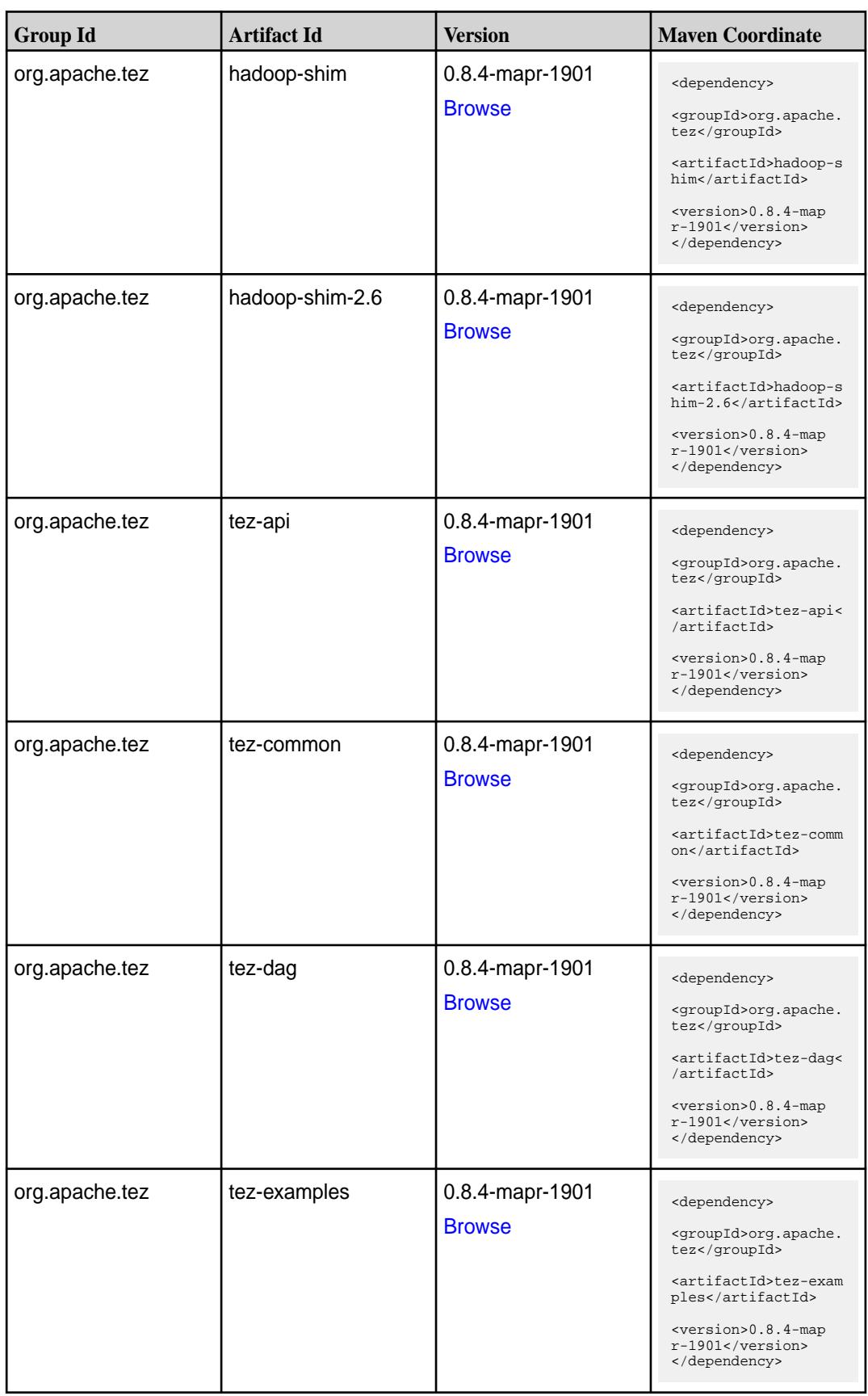

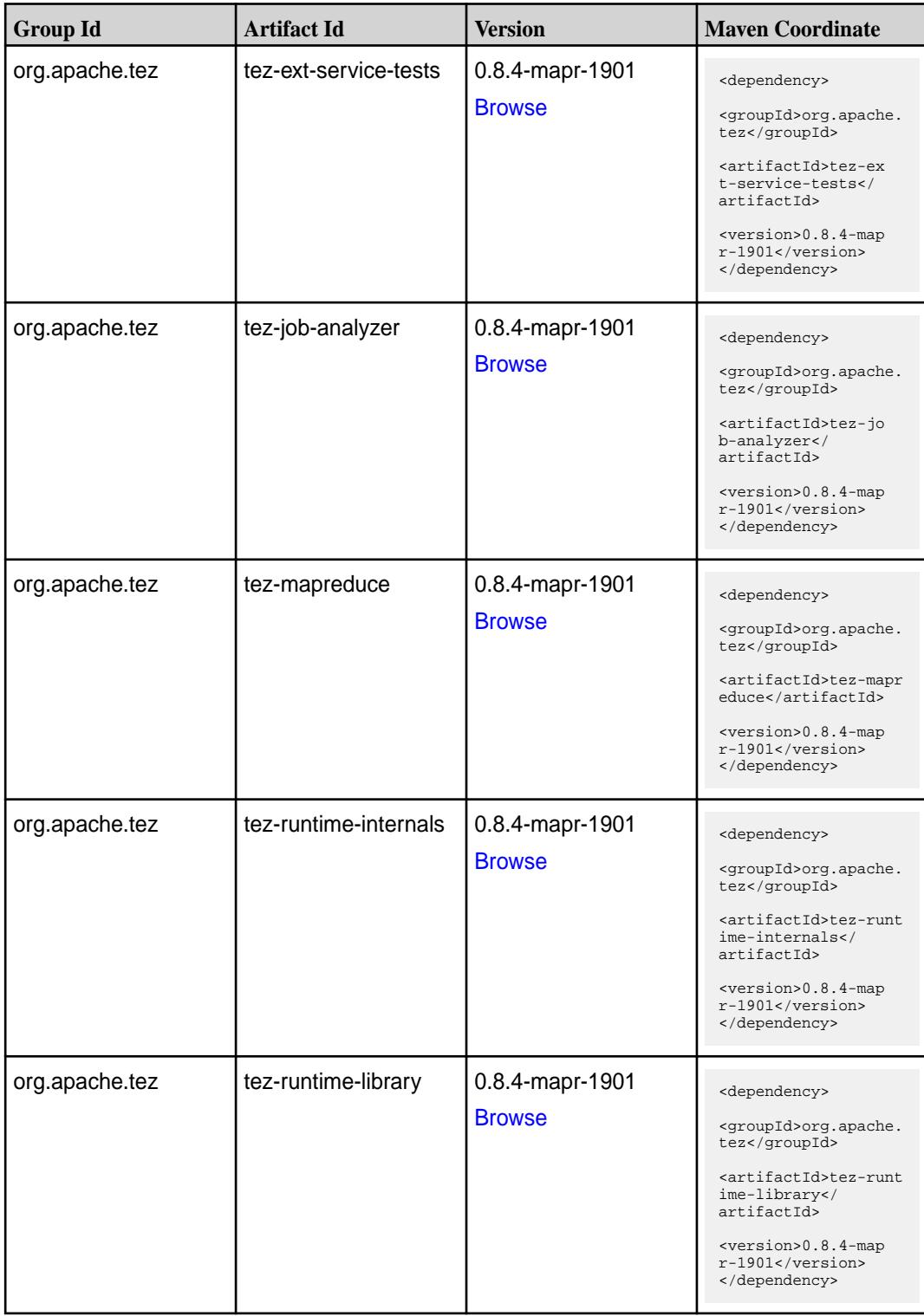

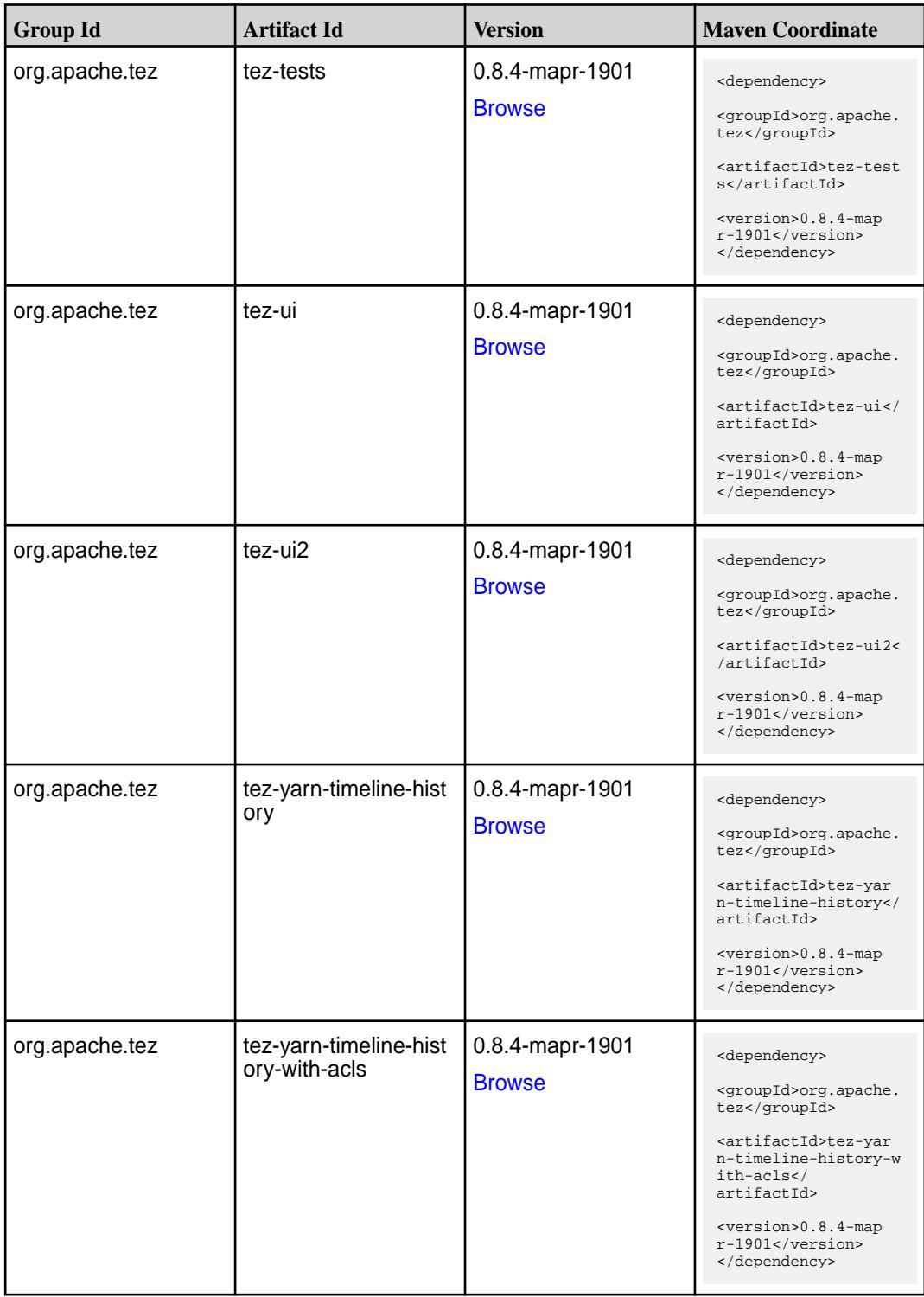

#### **Maven Artifacts for EEP 5.0.1**

Listed are all Maven artifacts for EEP 5.0.1 components.

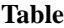

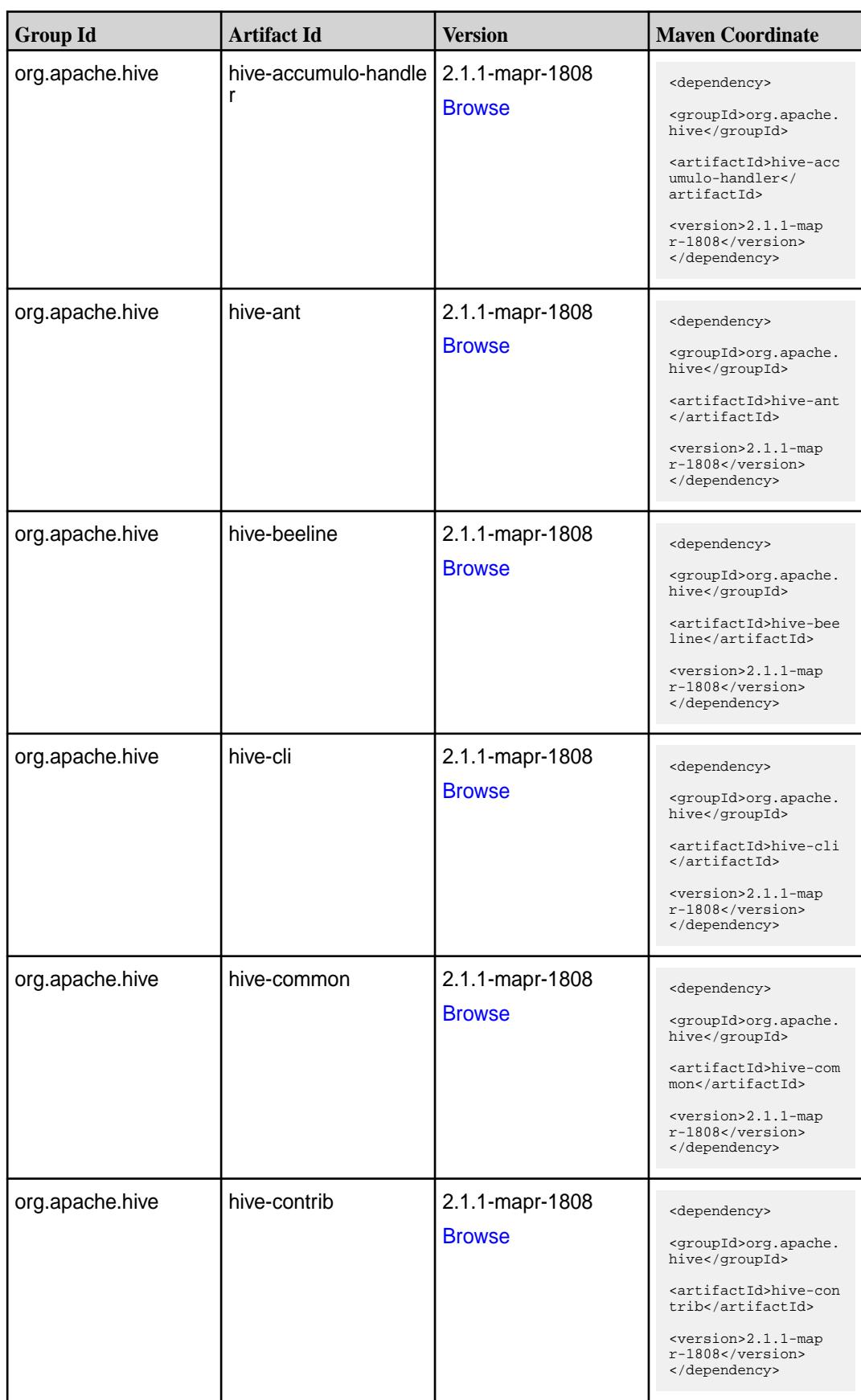

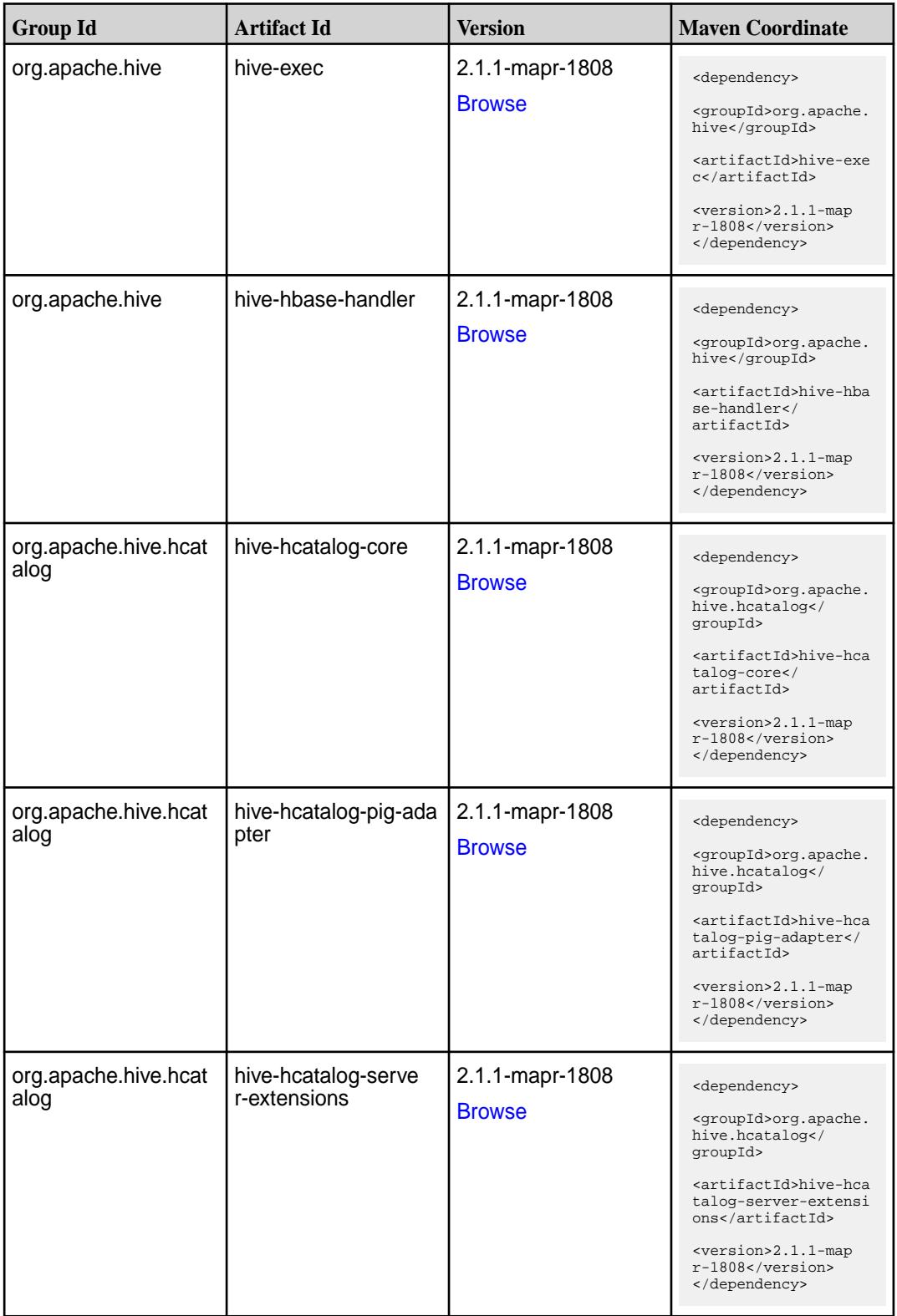

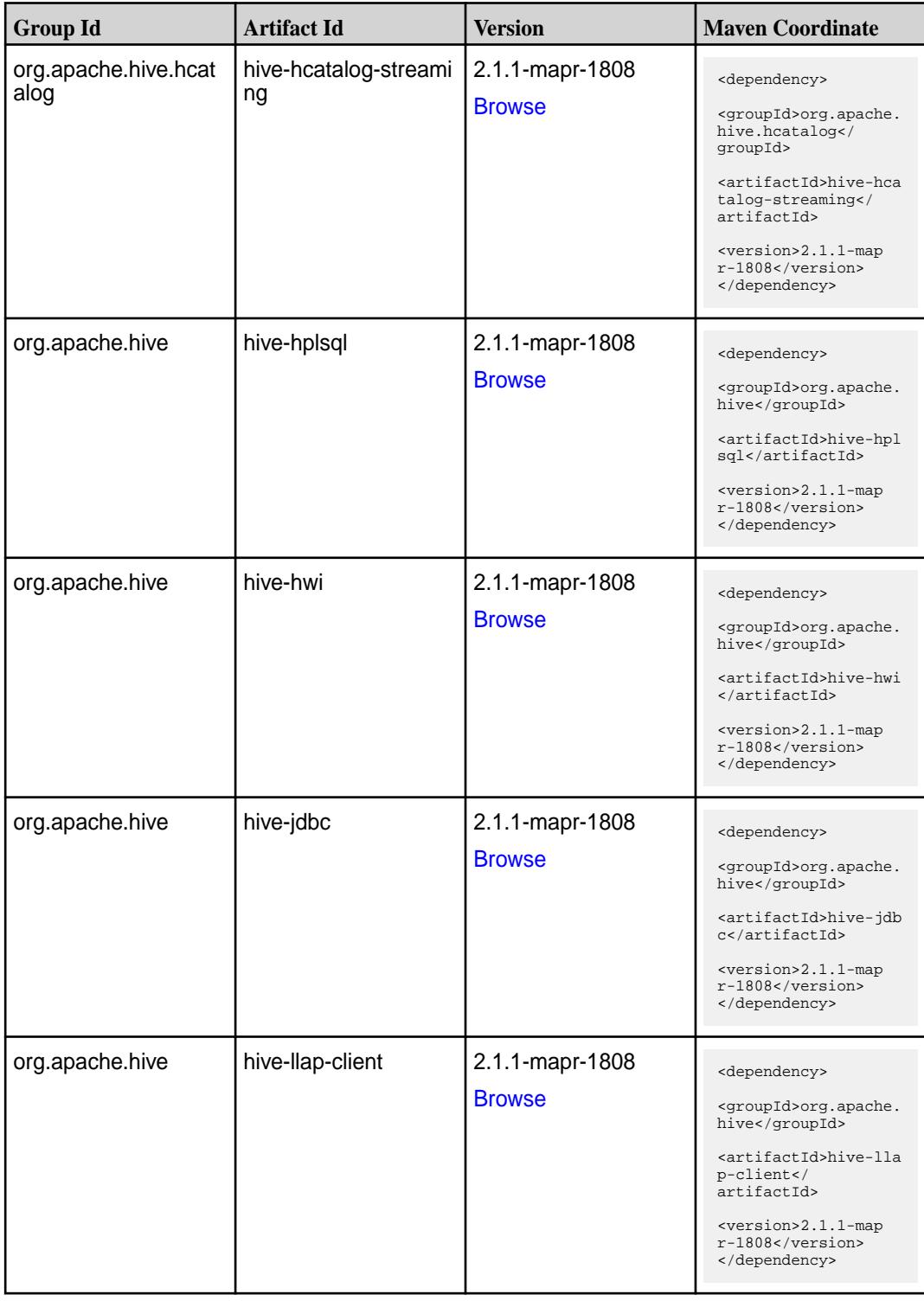

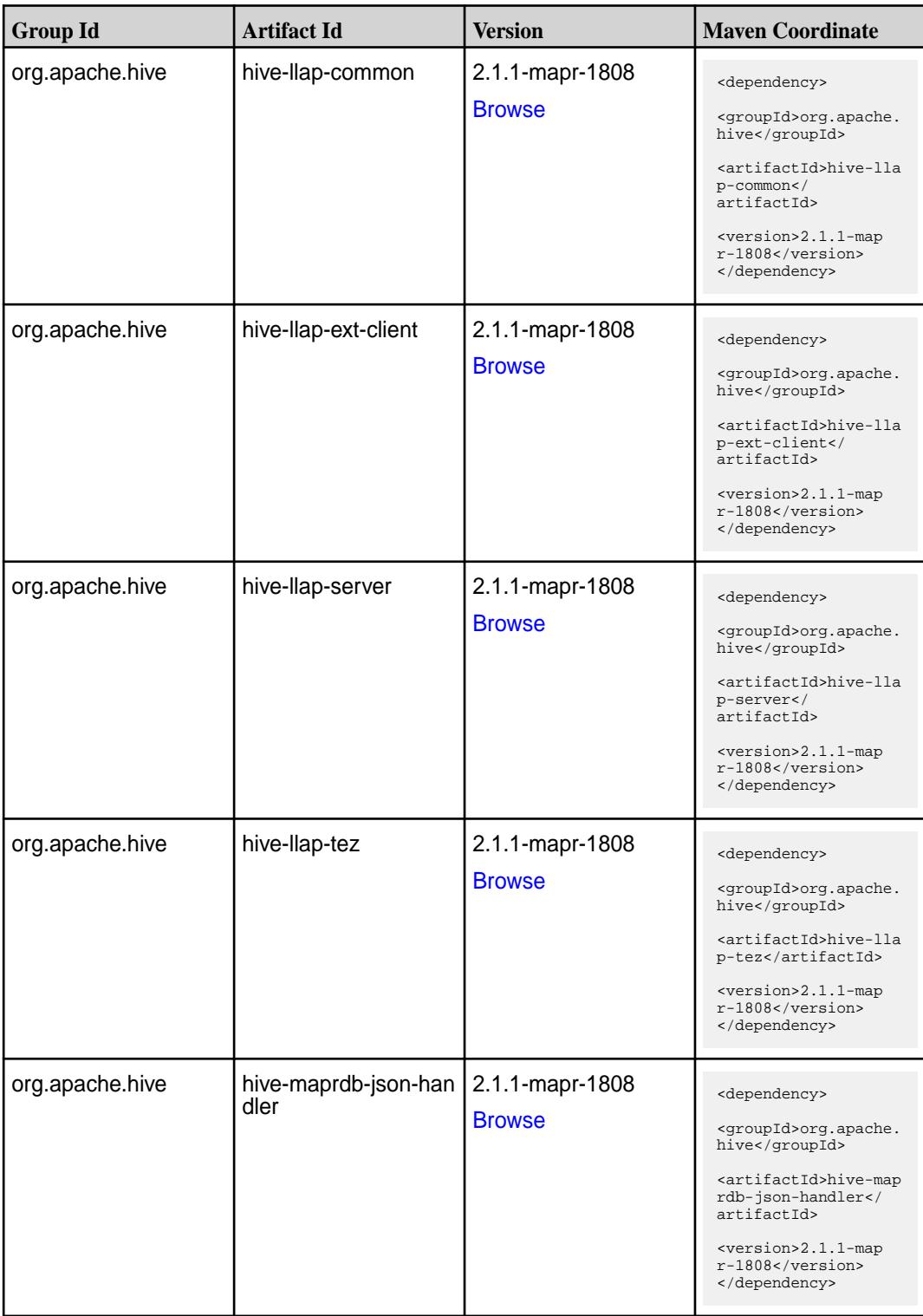

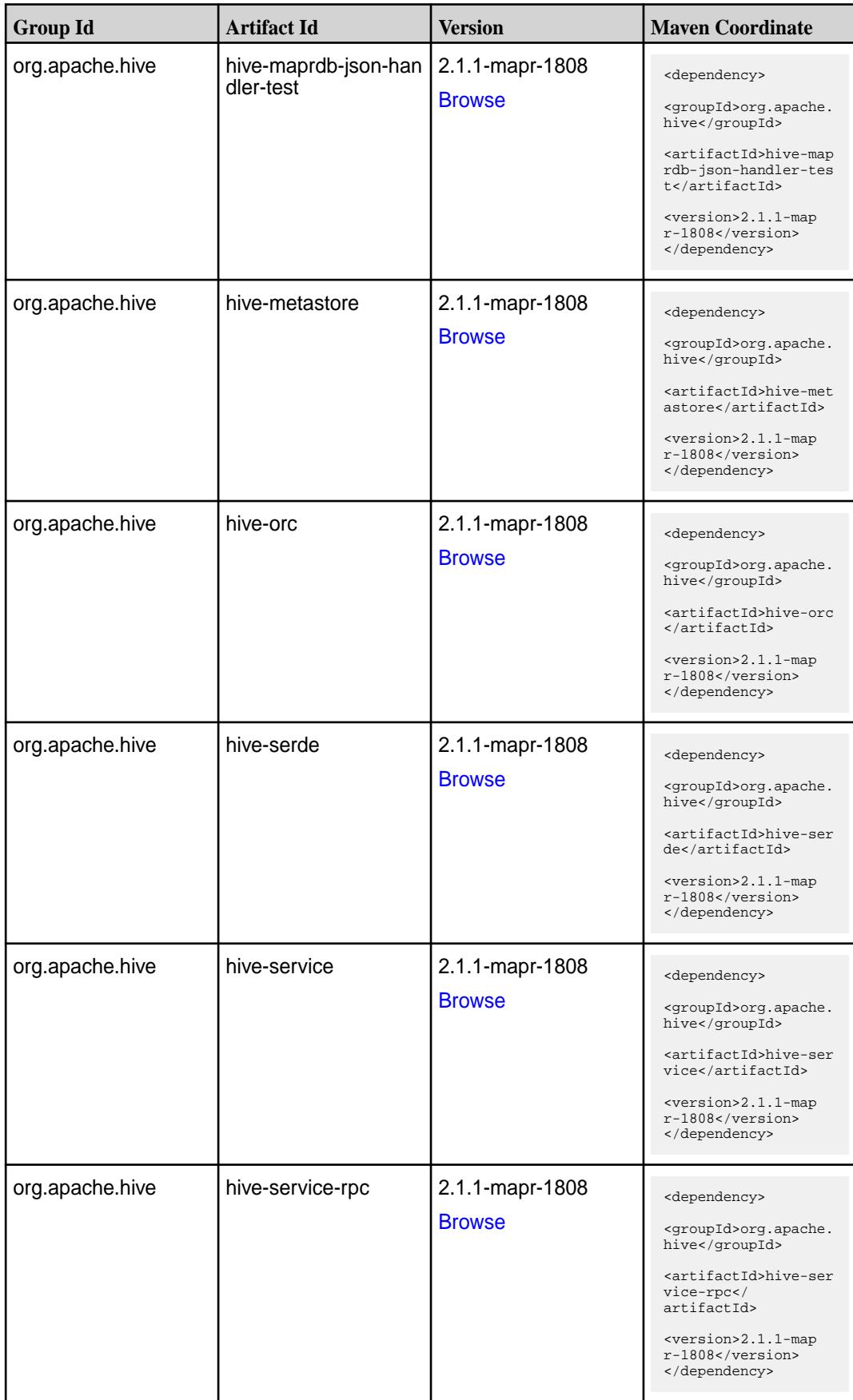

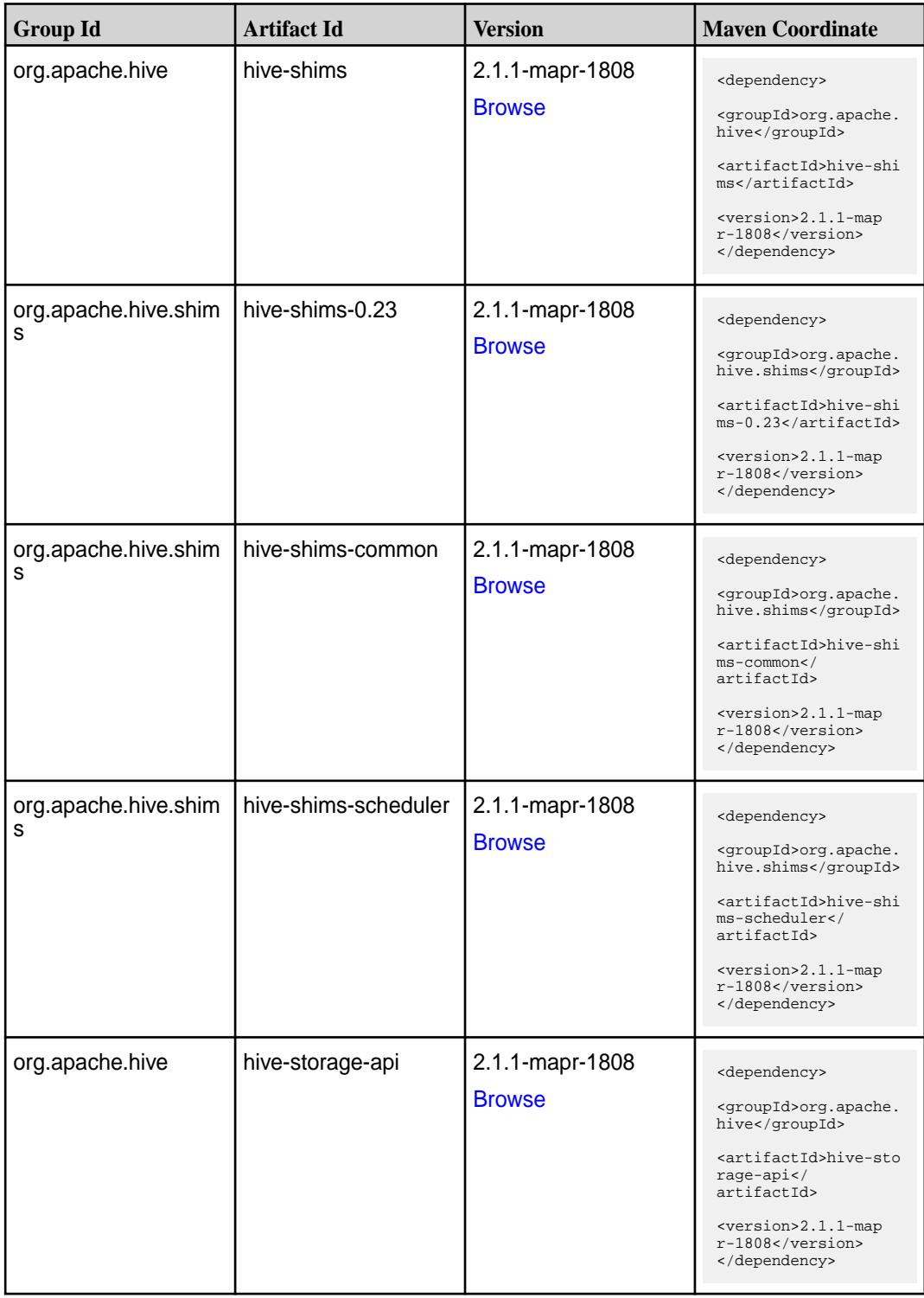

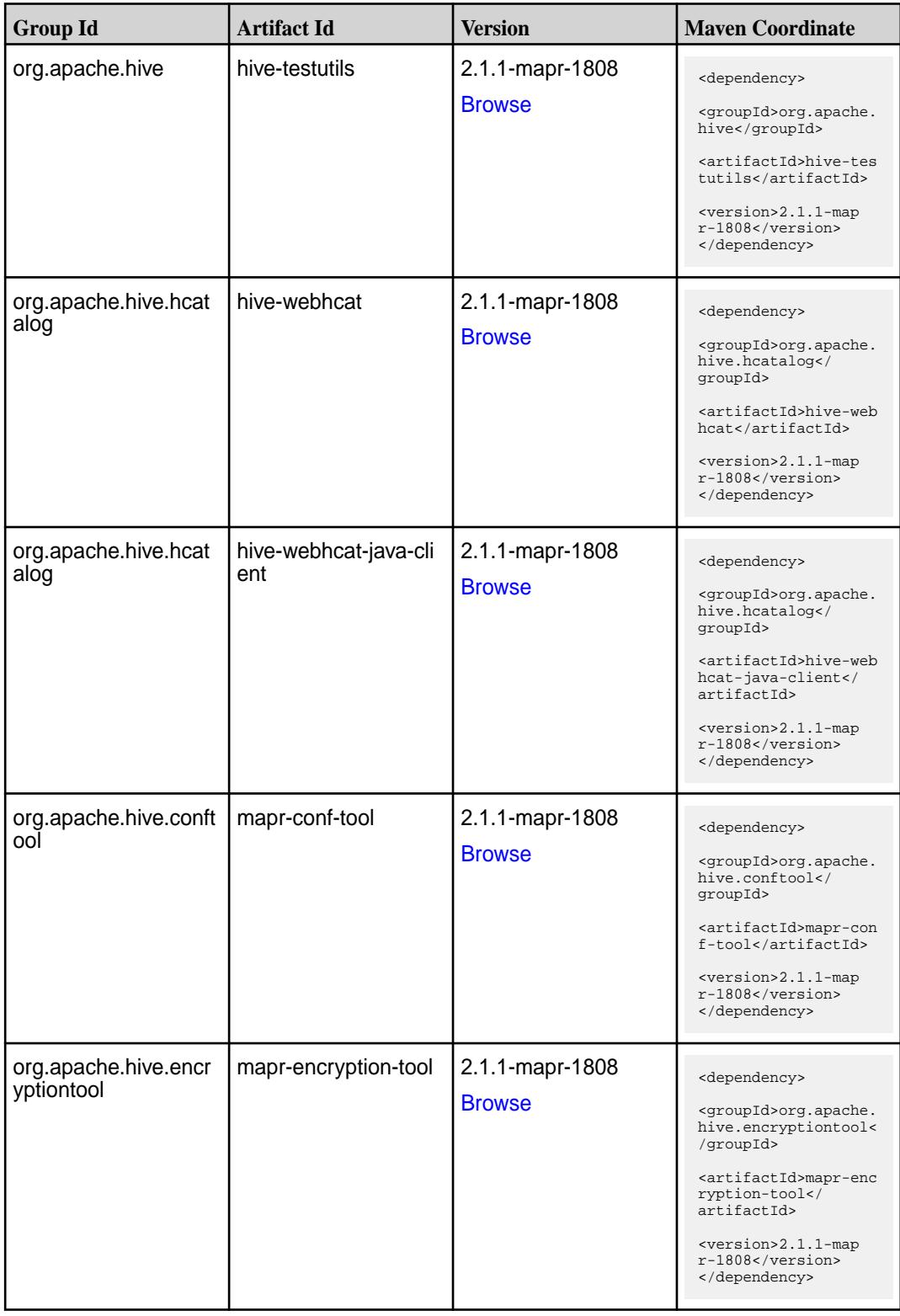
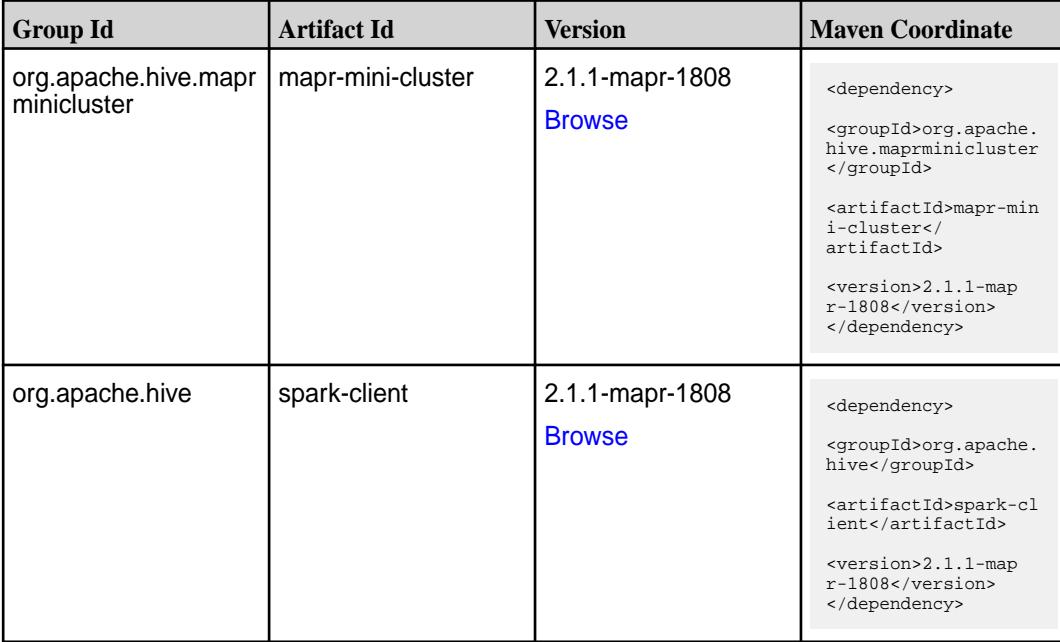

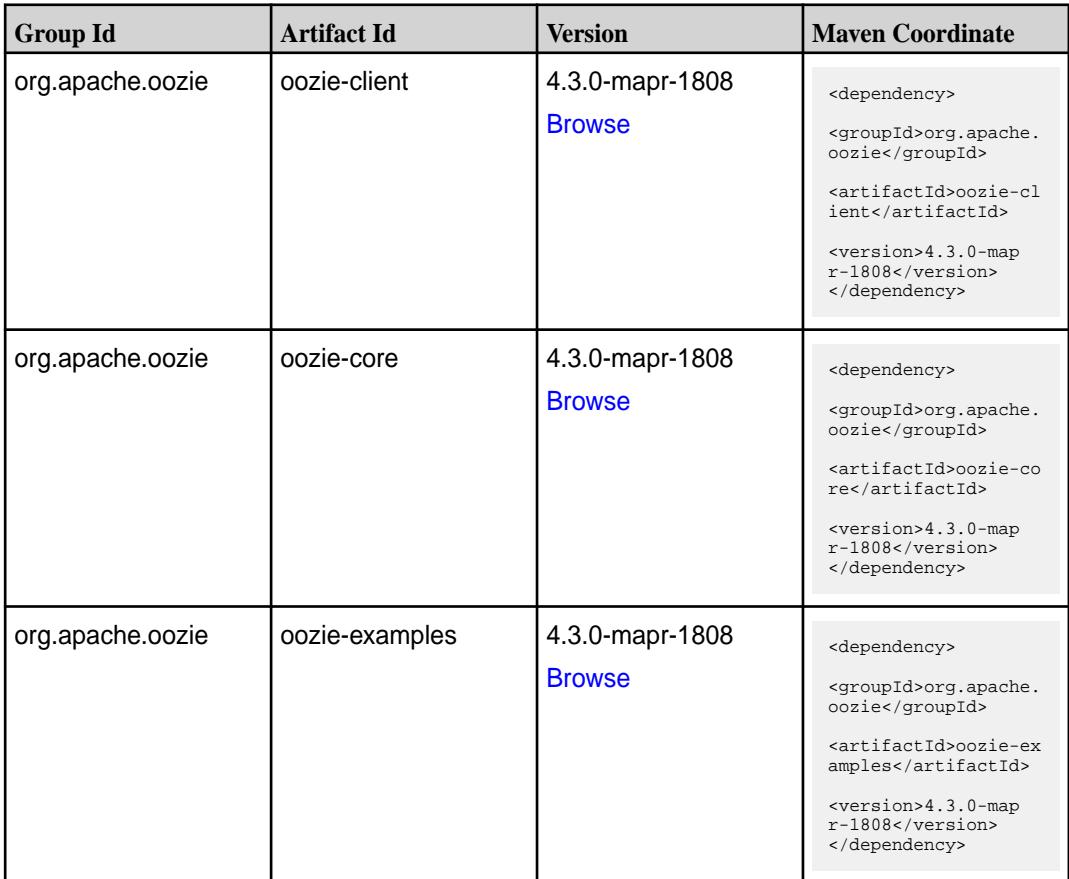

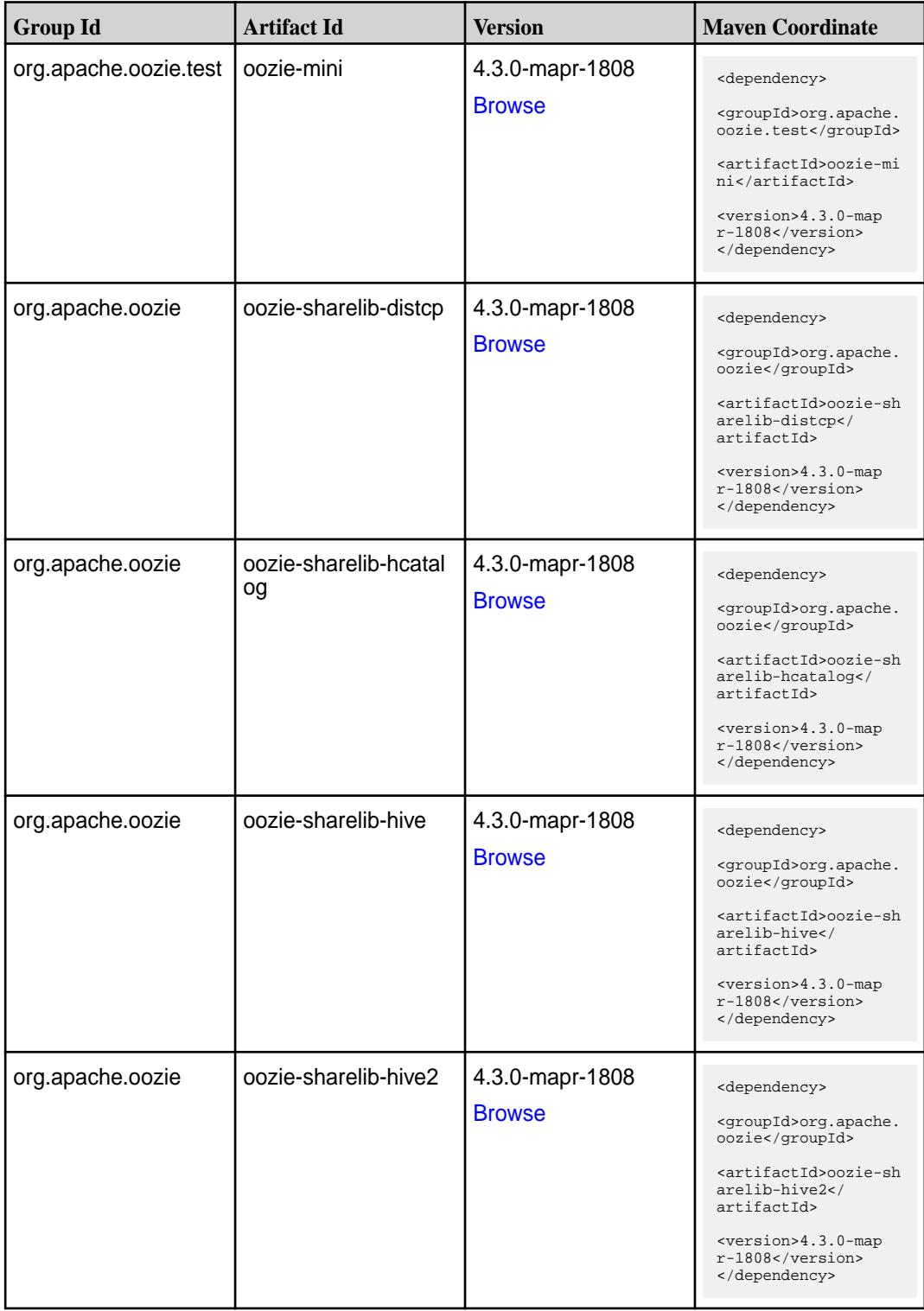

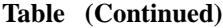

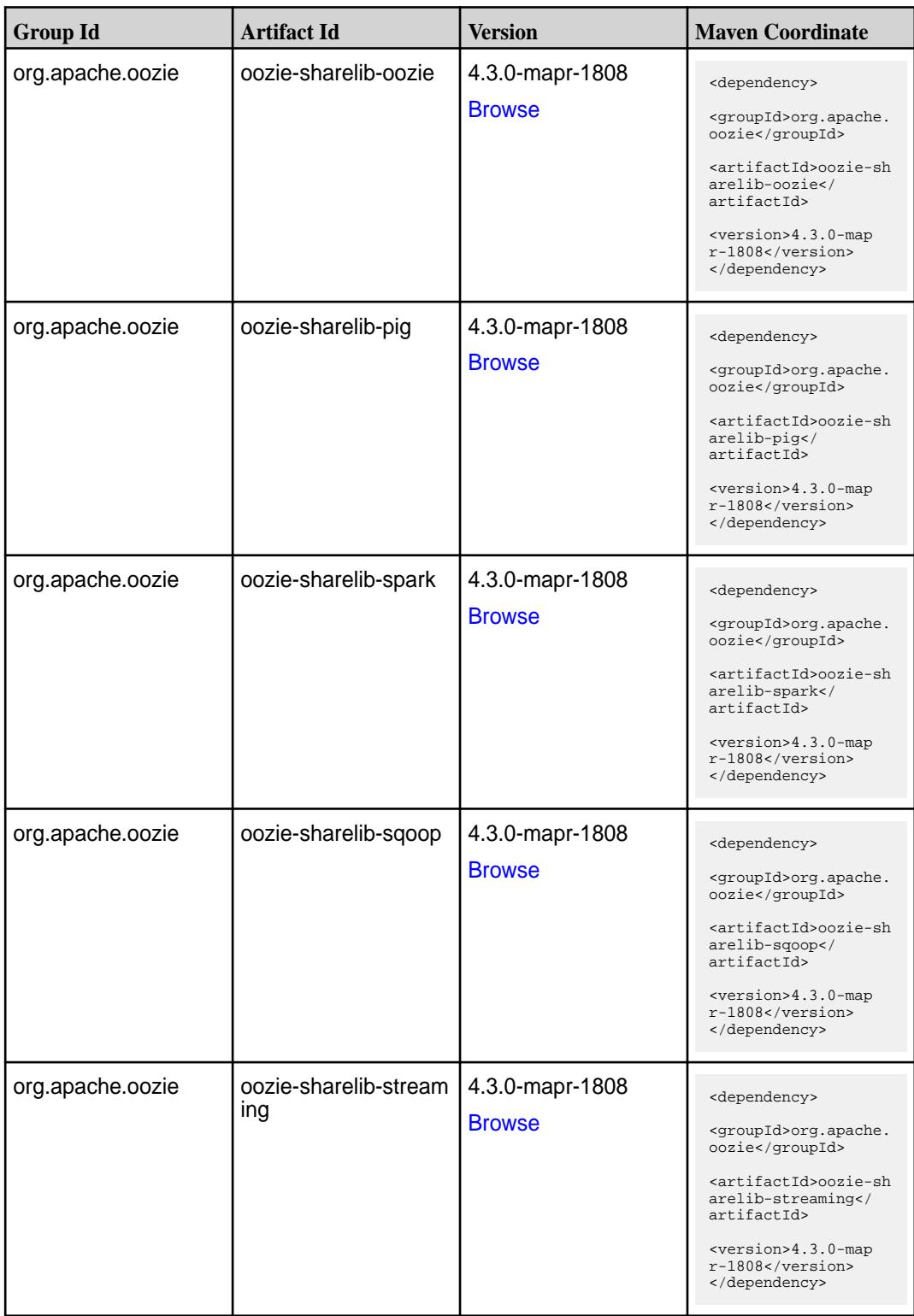

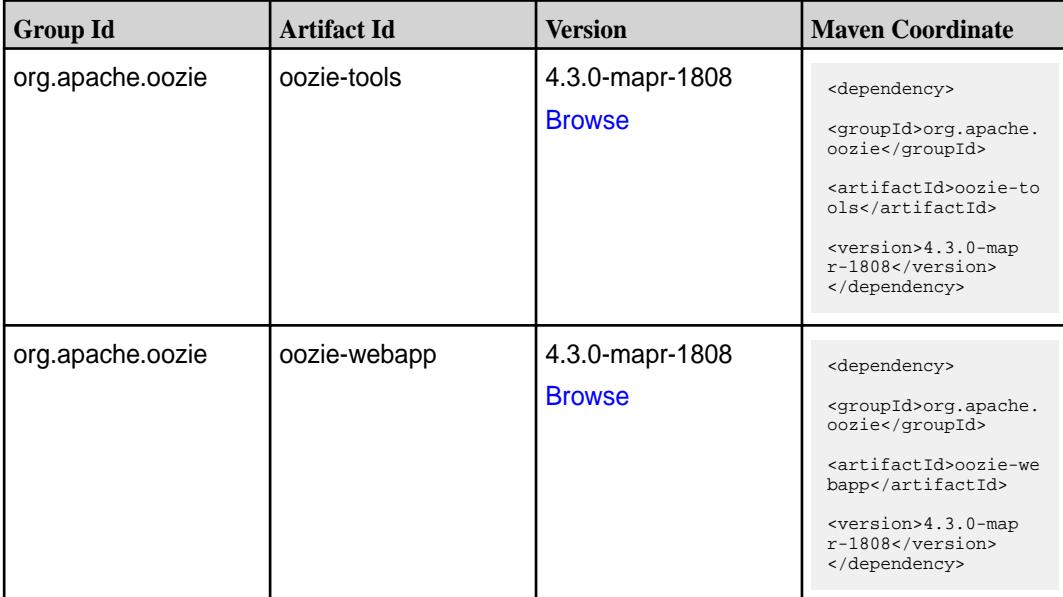

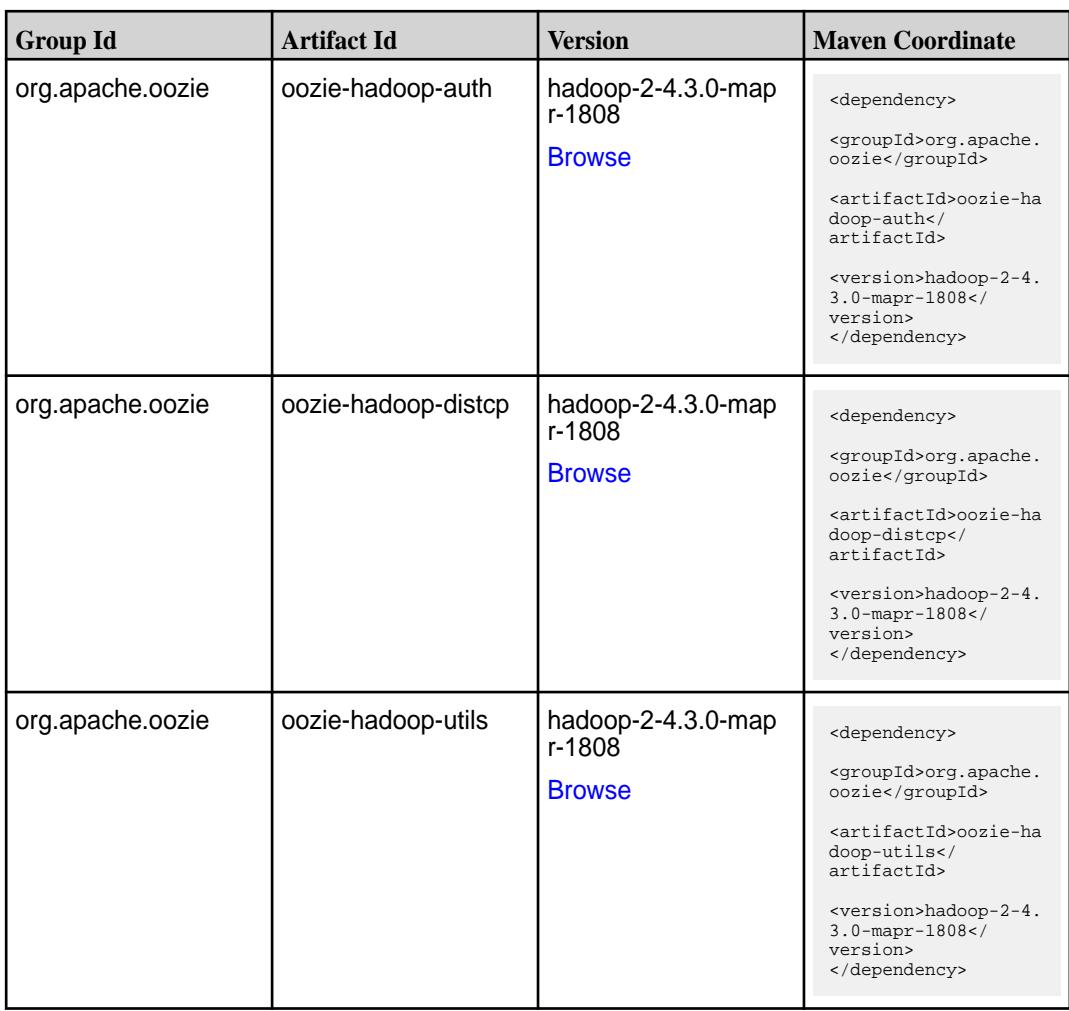

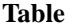

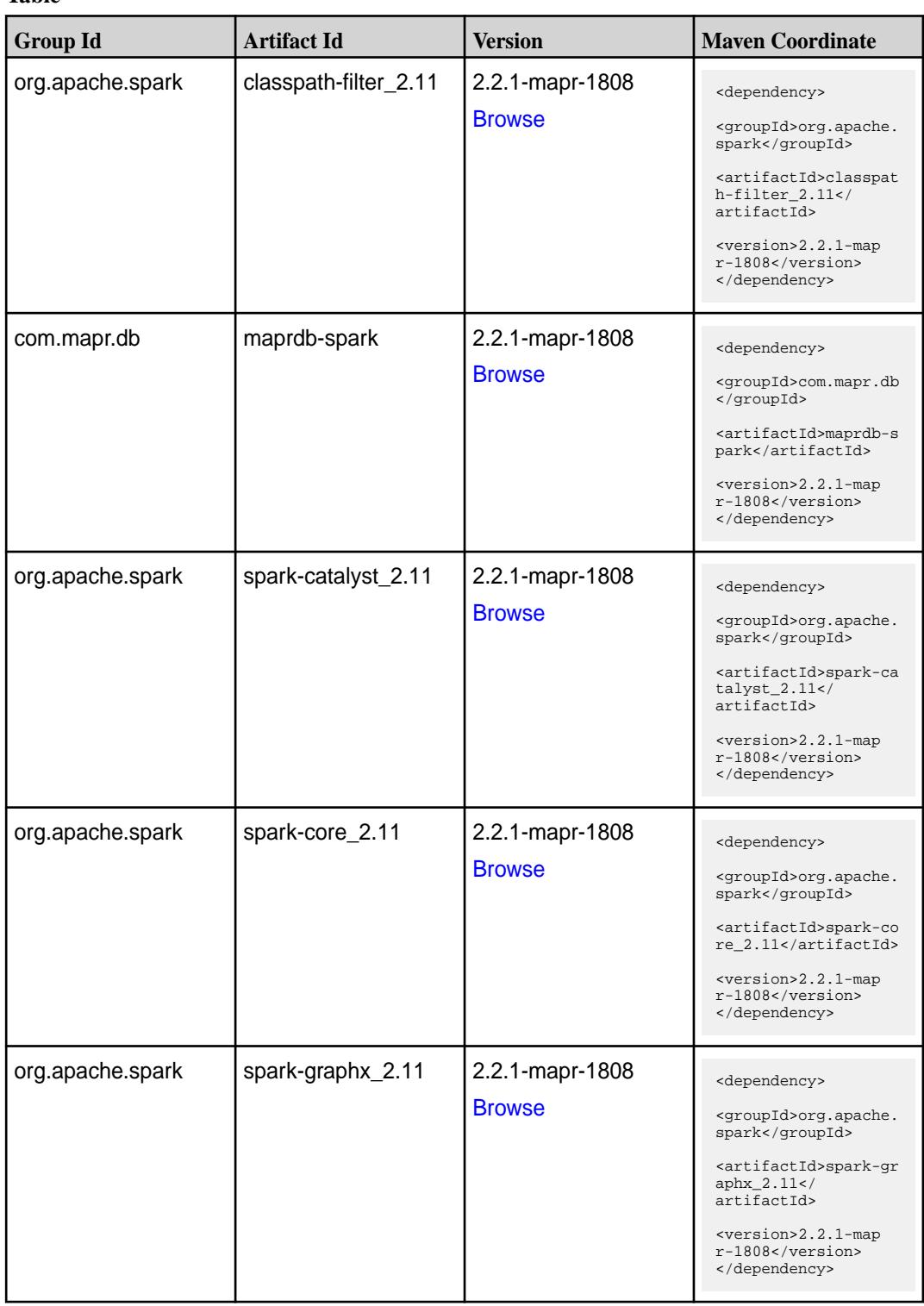

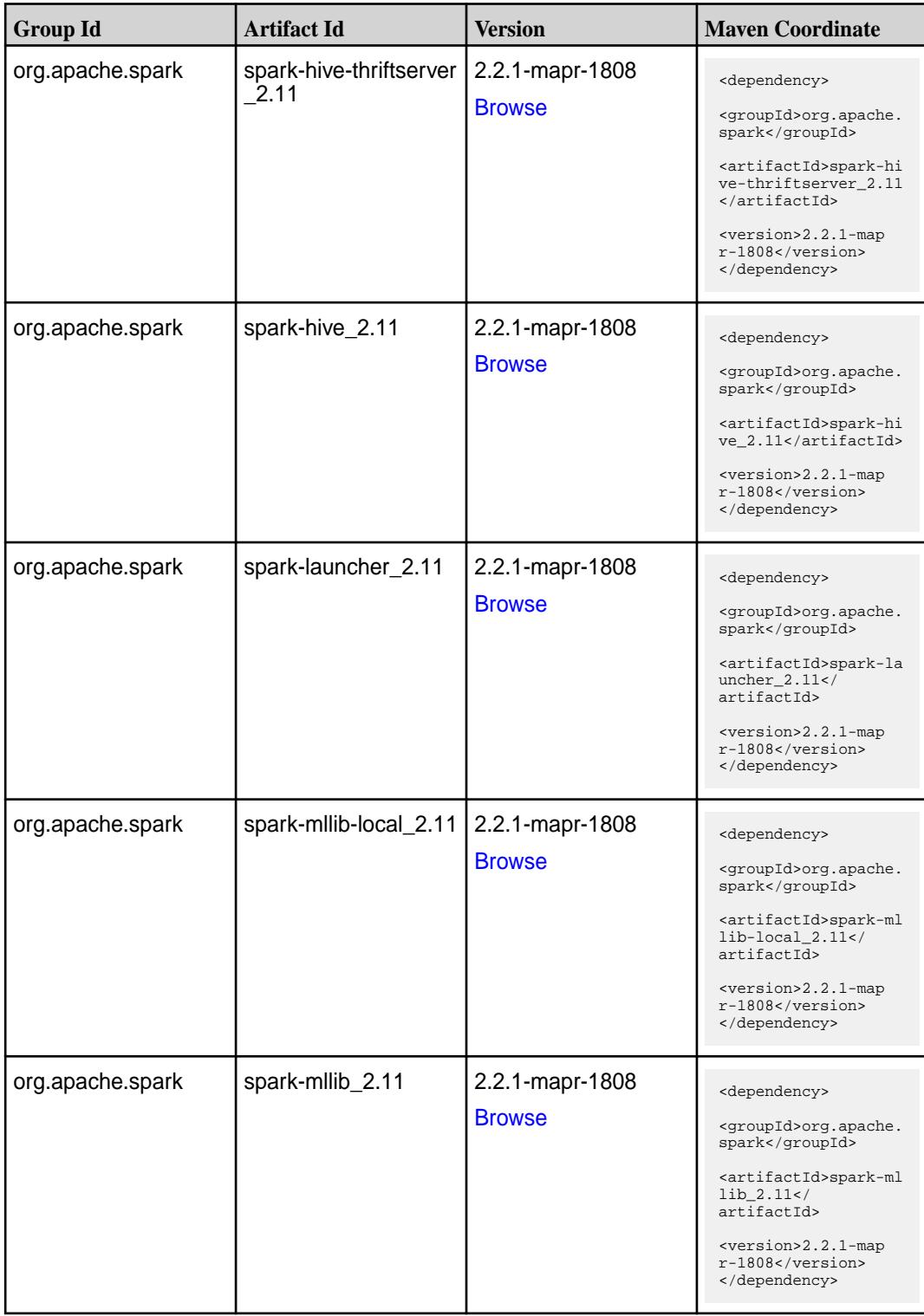

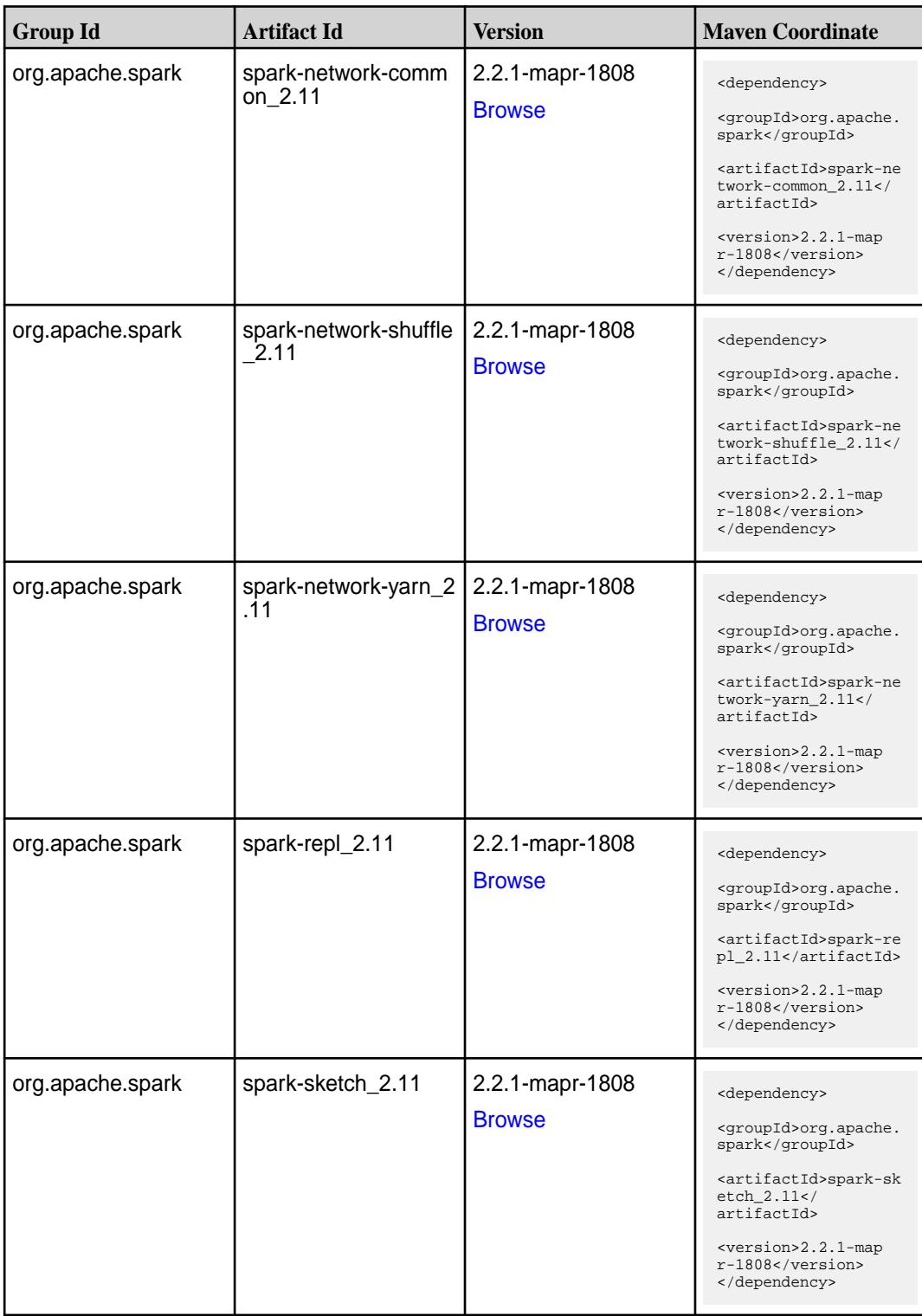

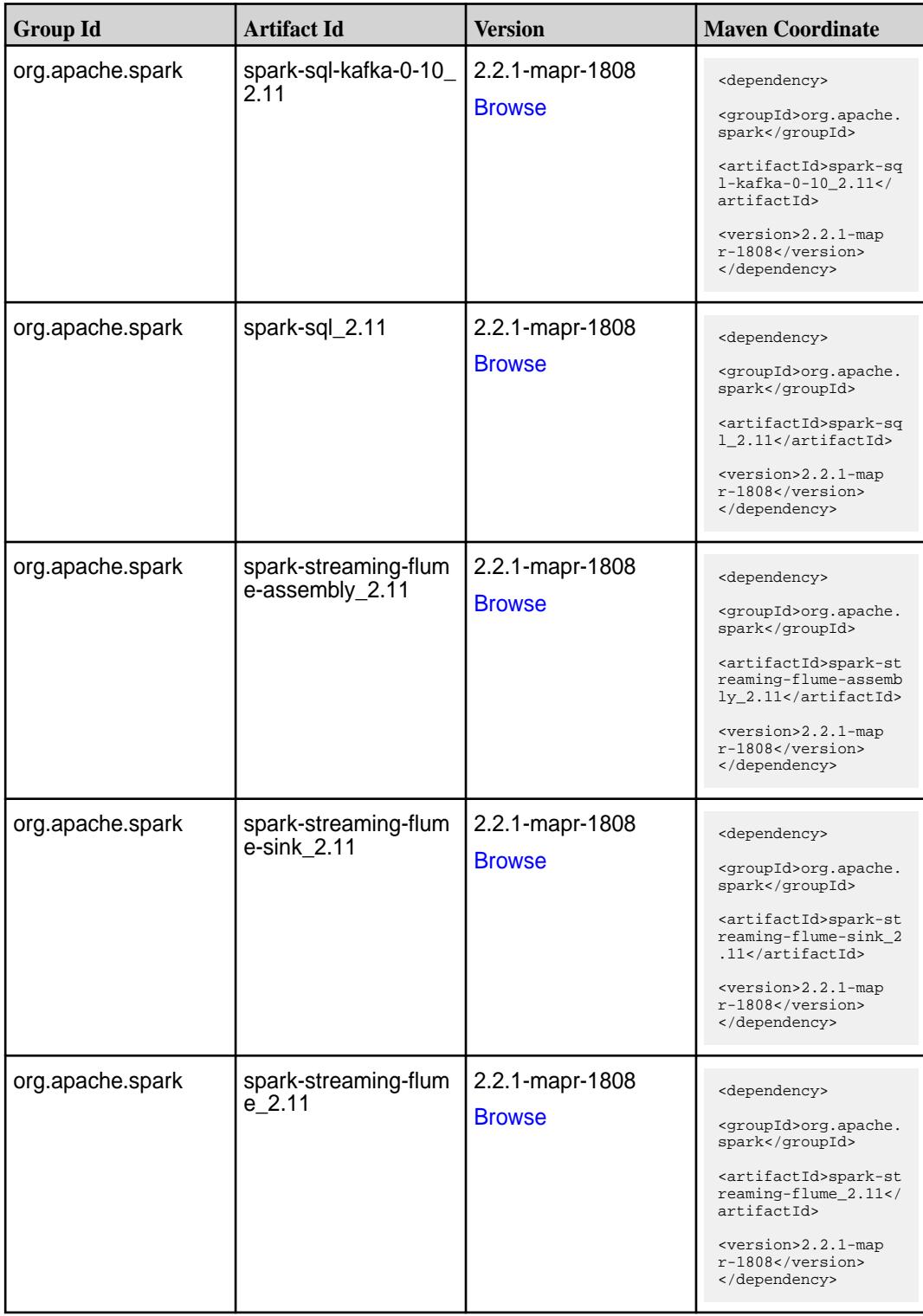

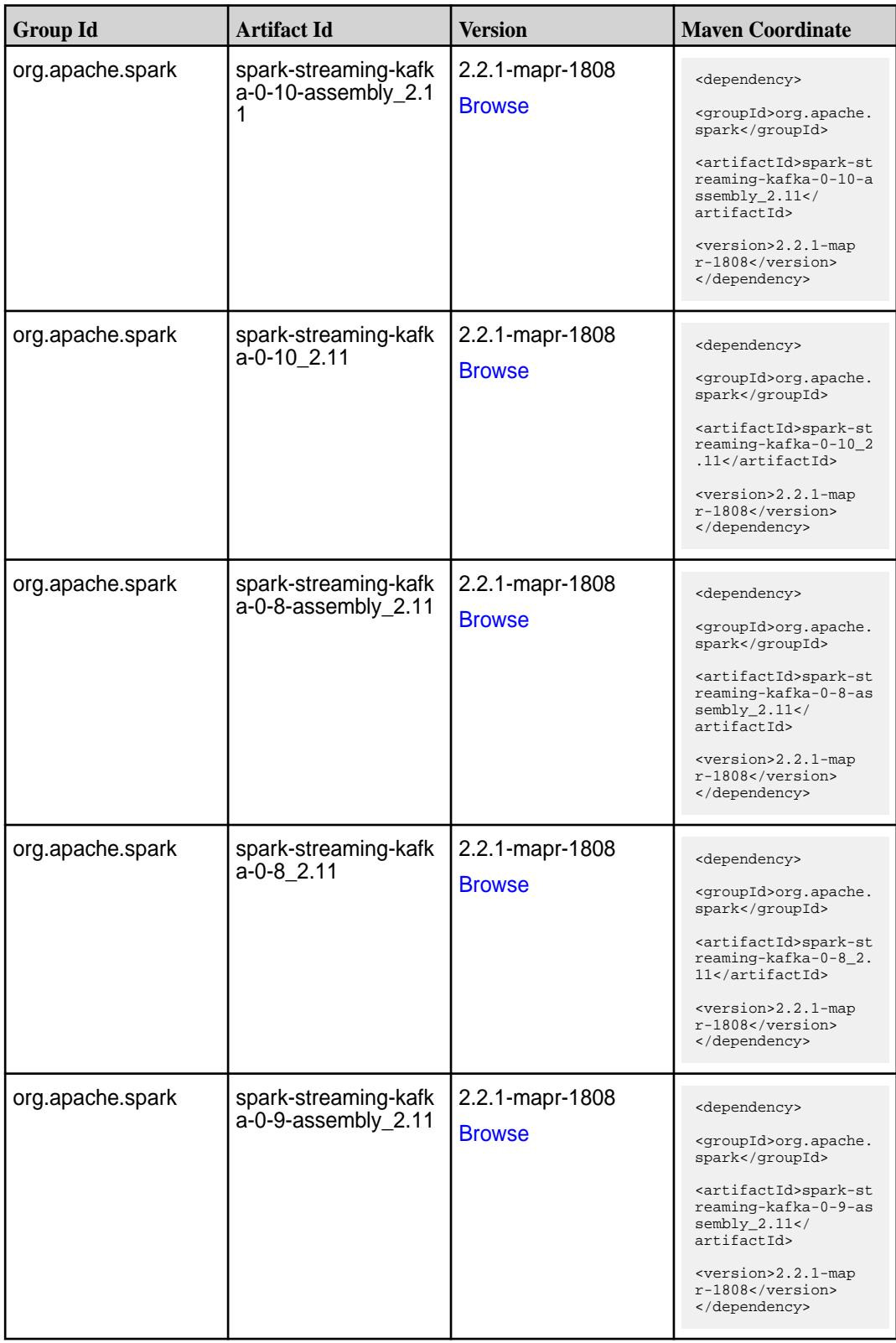

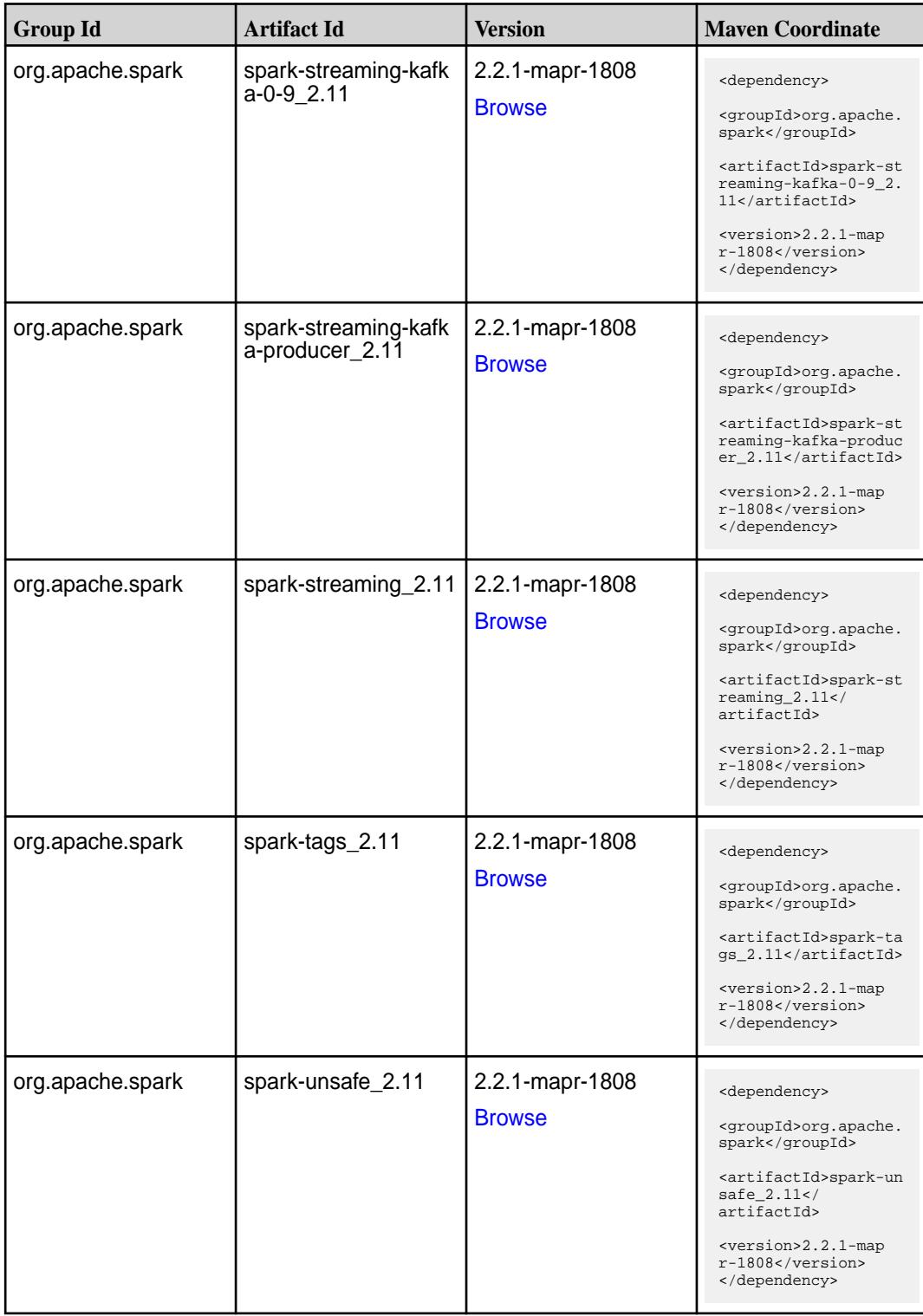

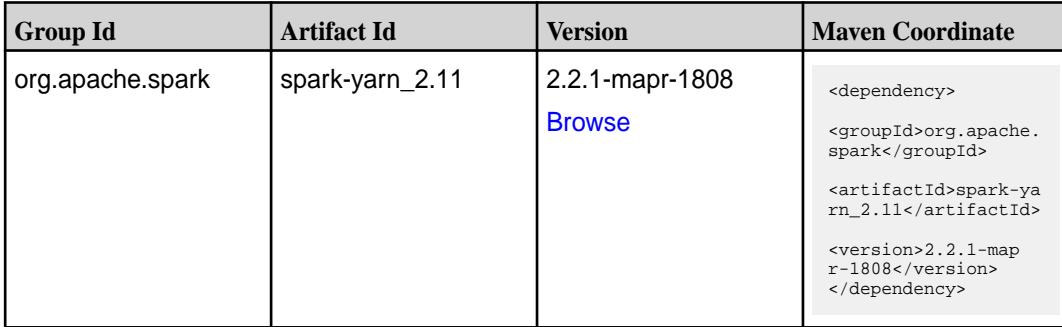

#### **Table**

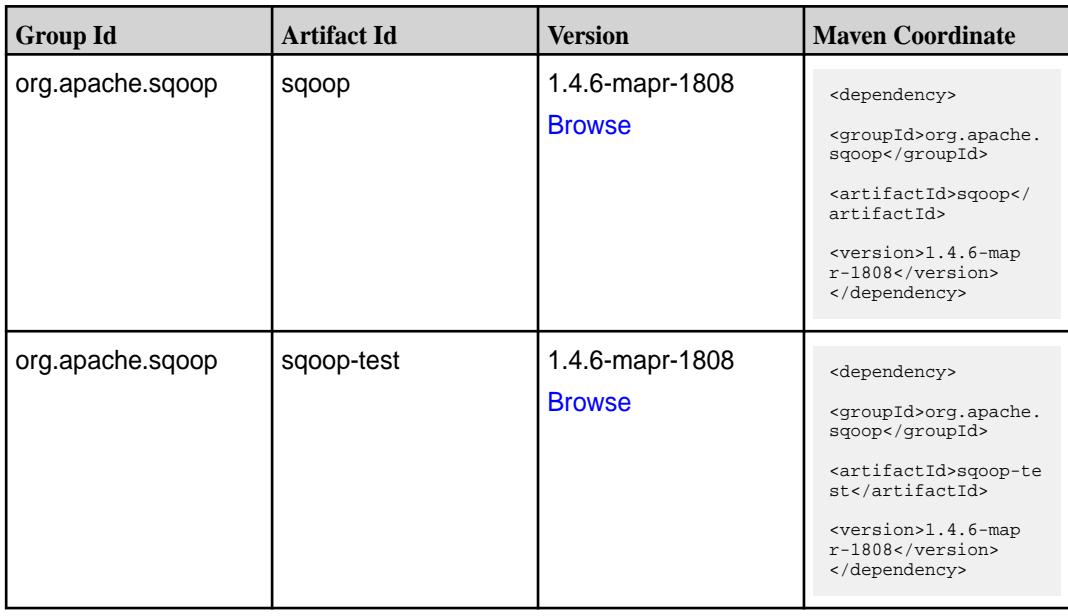

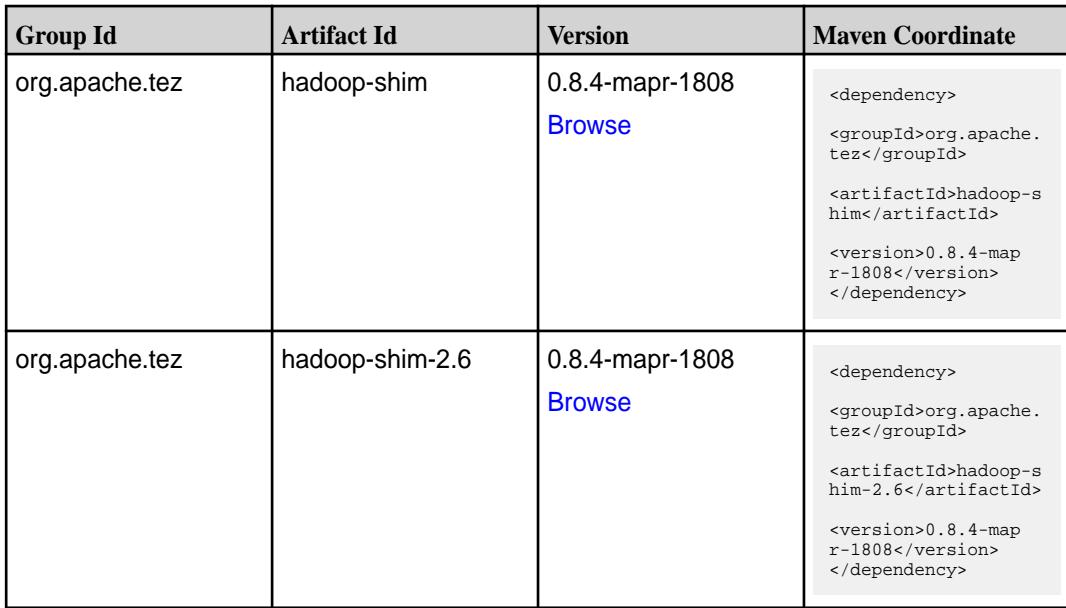

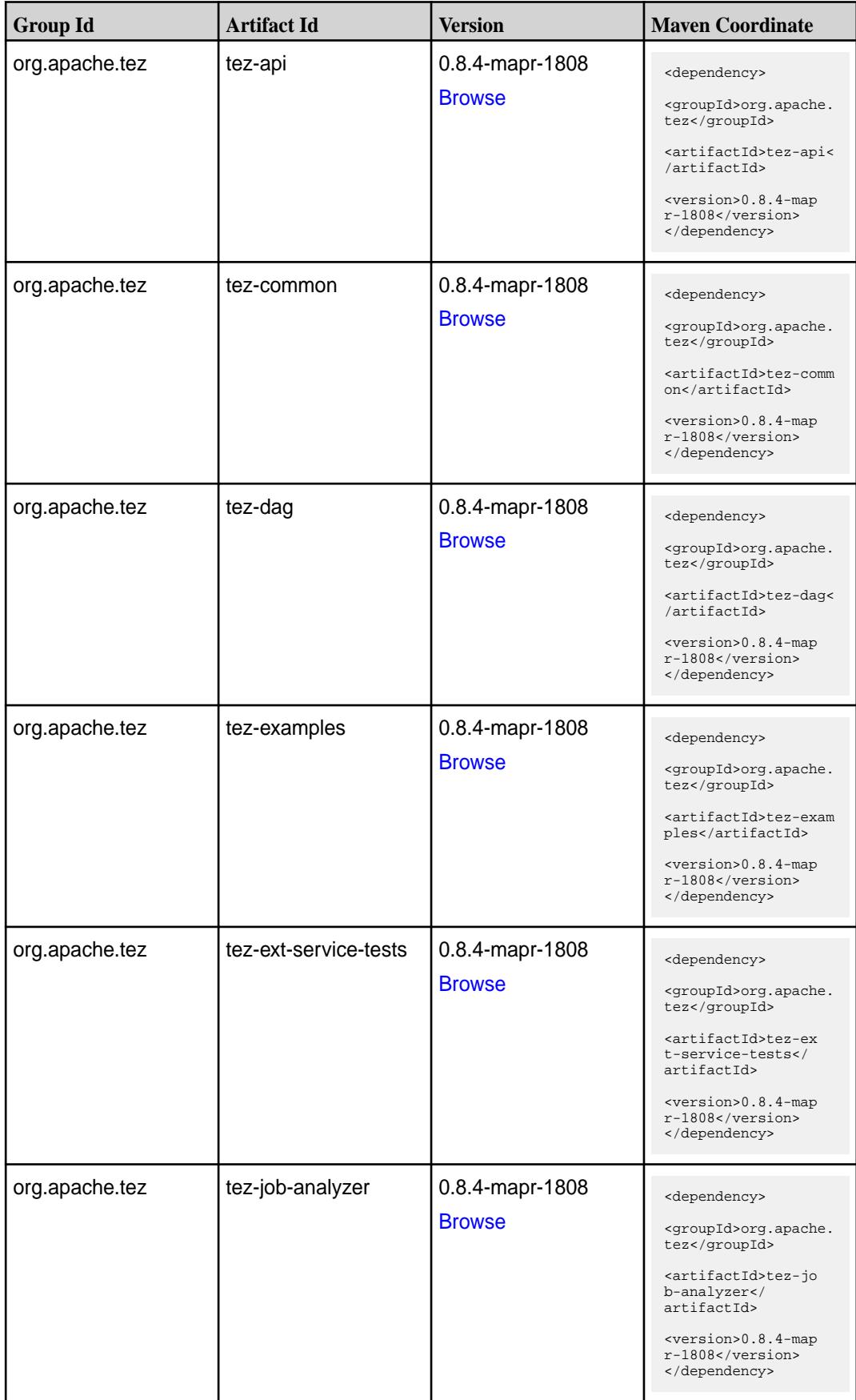

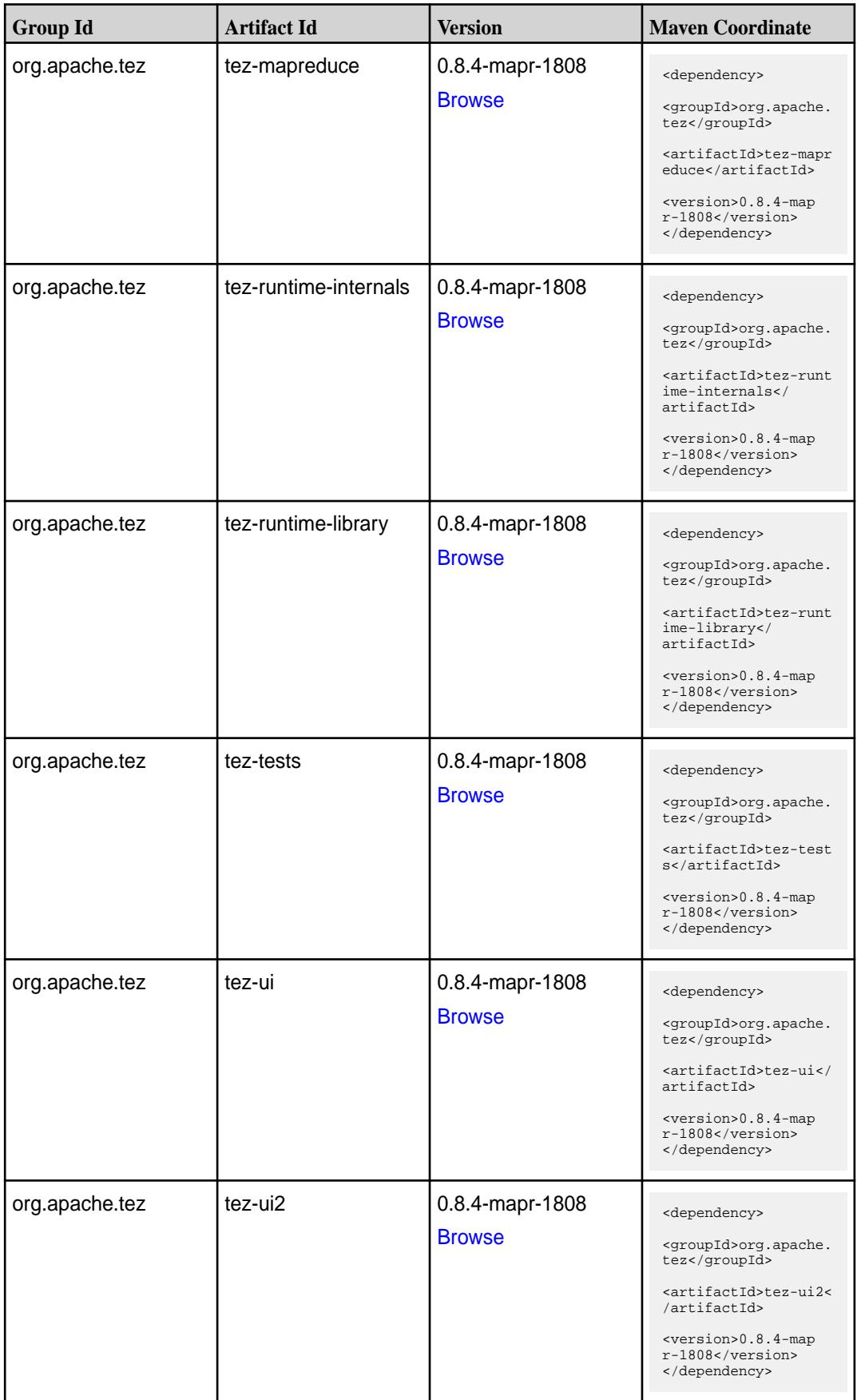

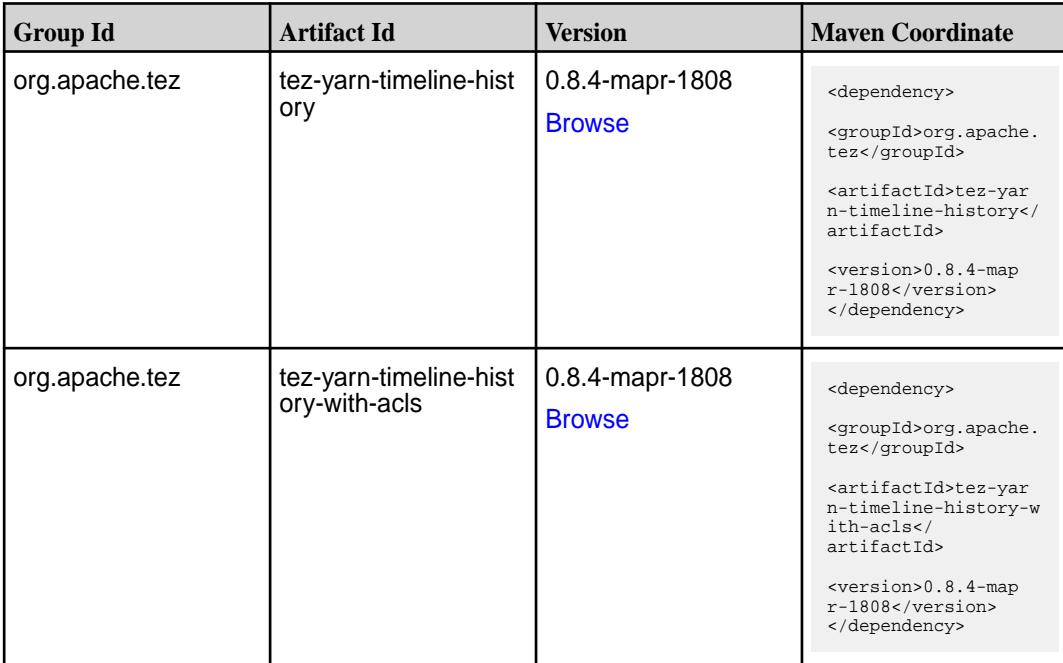

#### **Maven Artifacts for EEP 5.0.0**

Listed are all Maven artifacts for EEP 5.0.0 components.

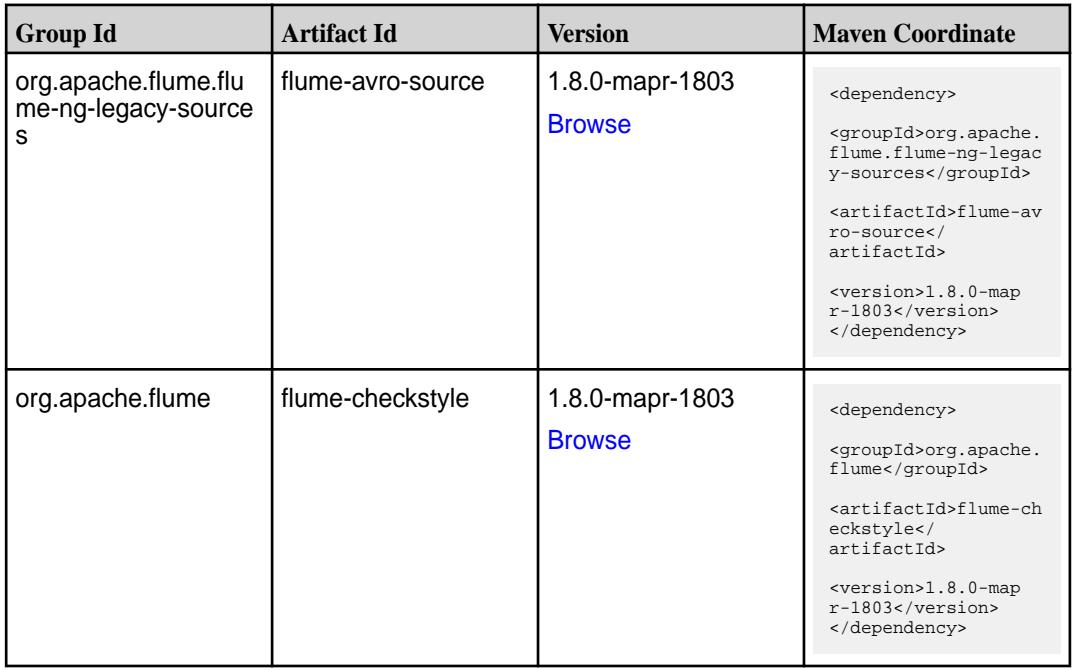

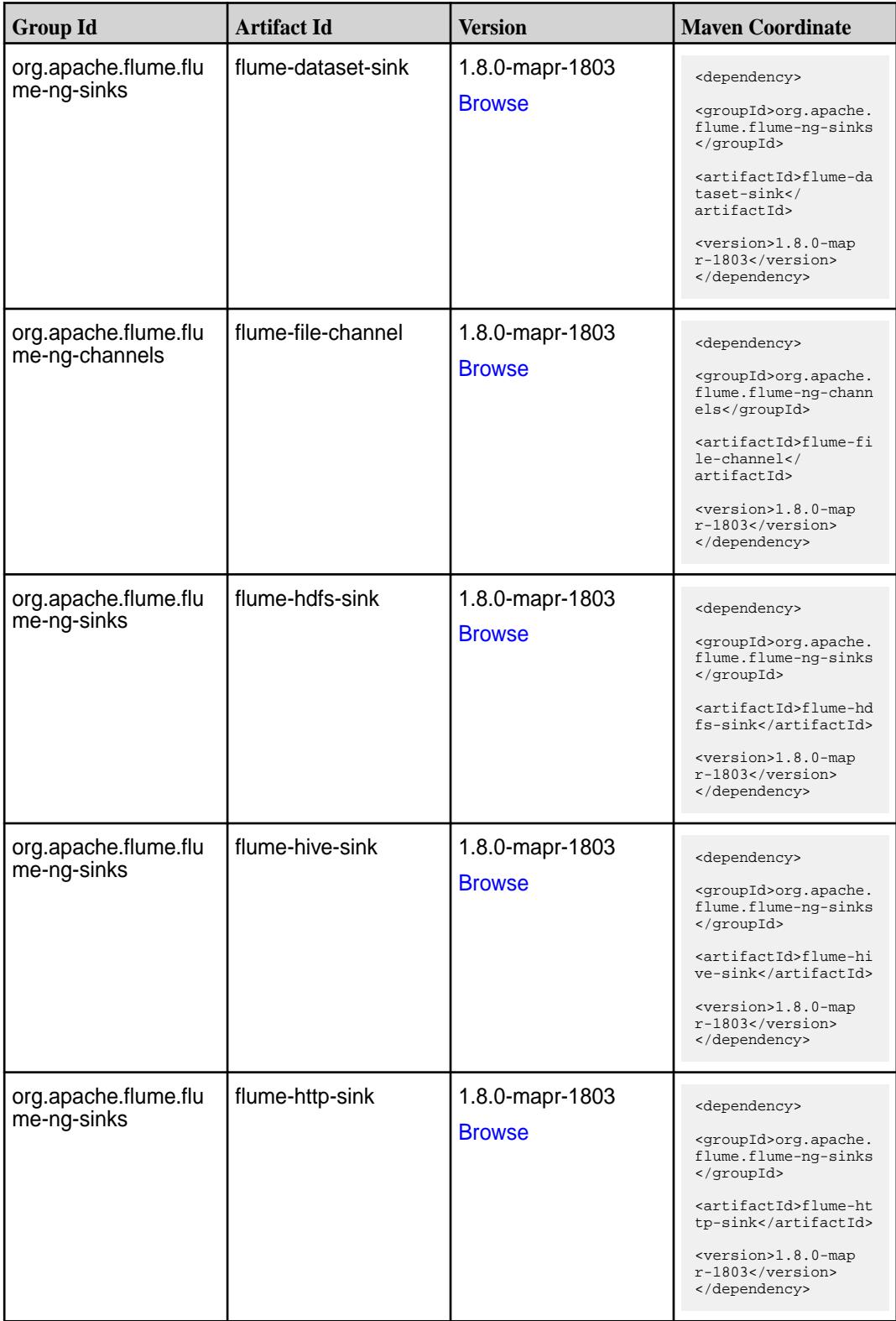

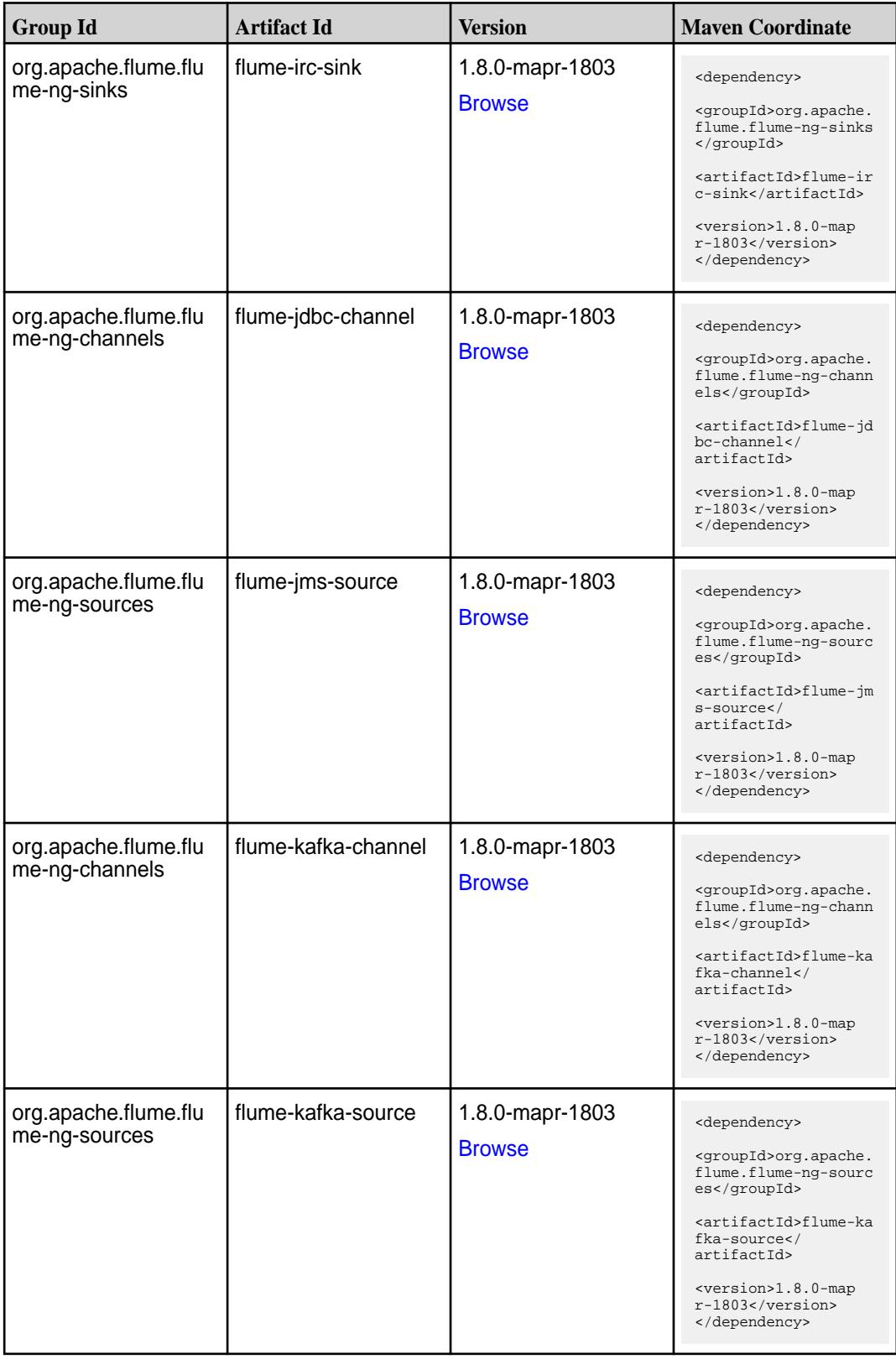

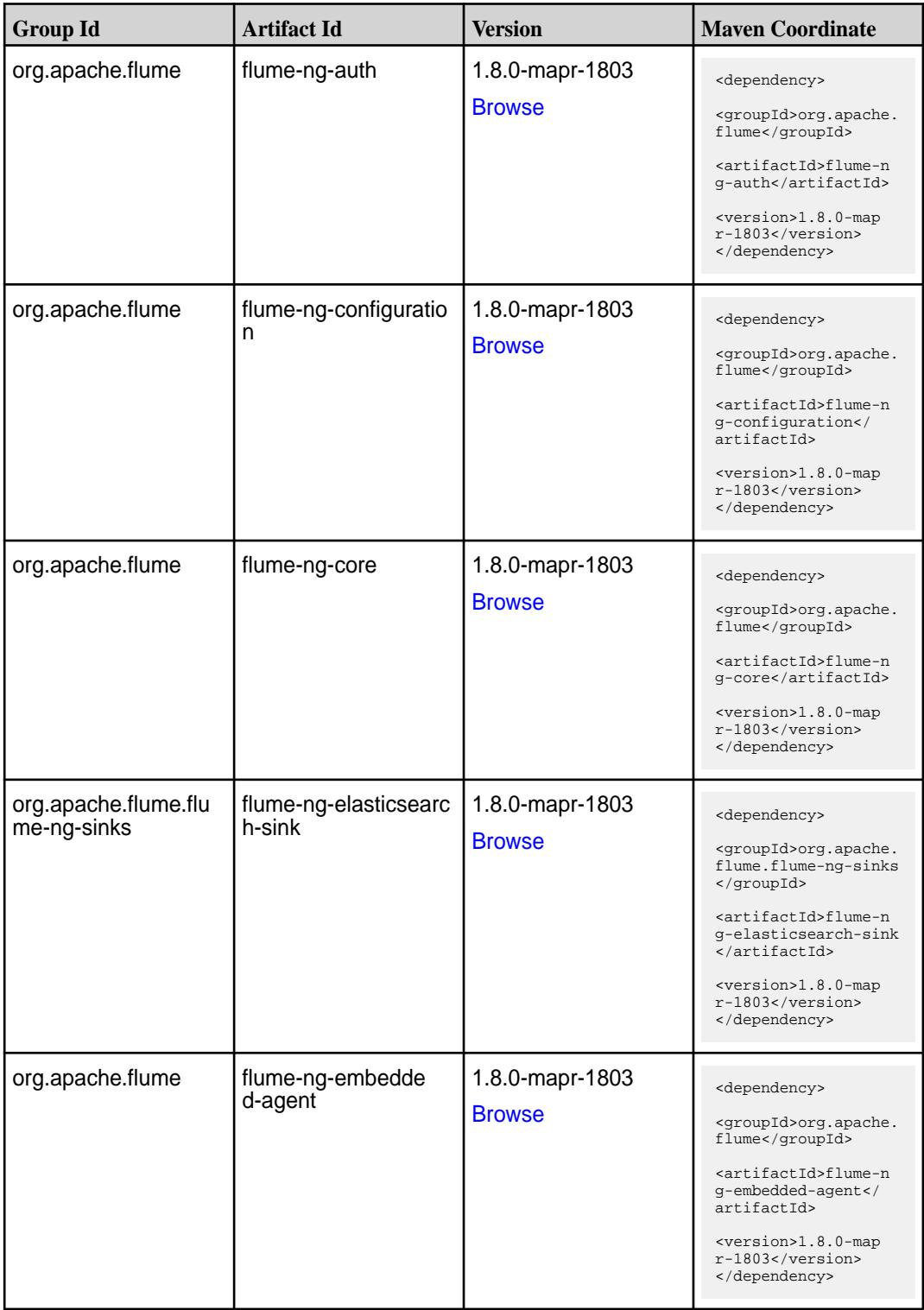

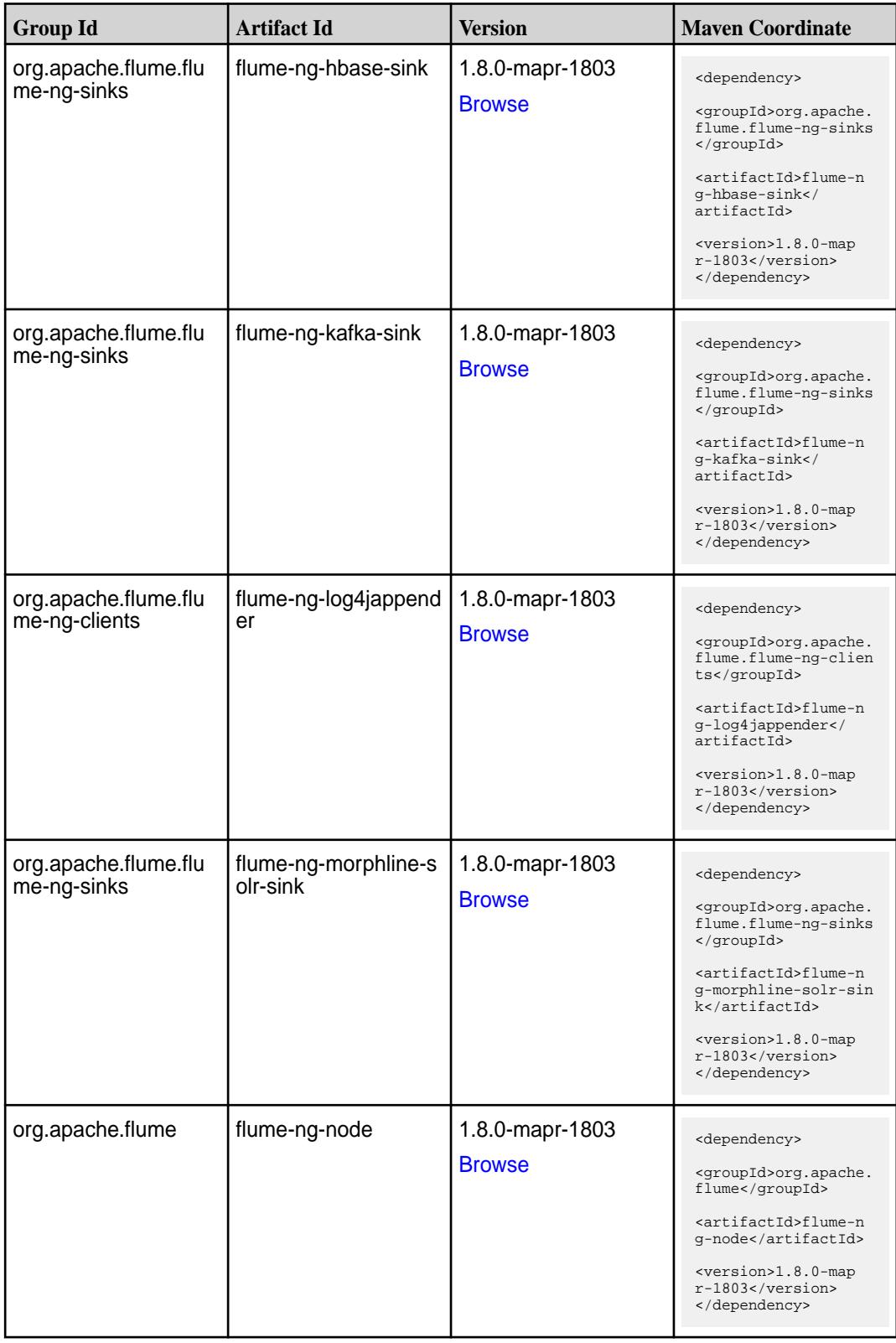

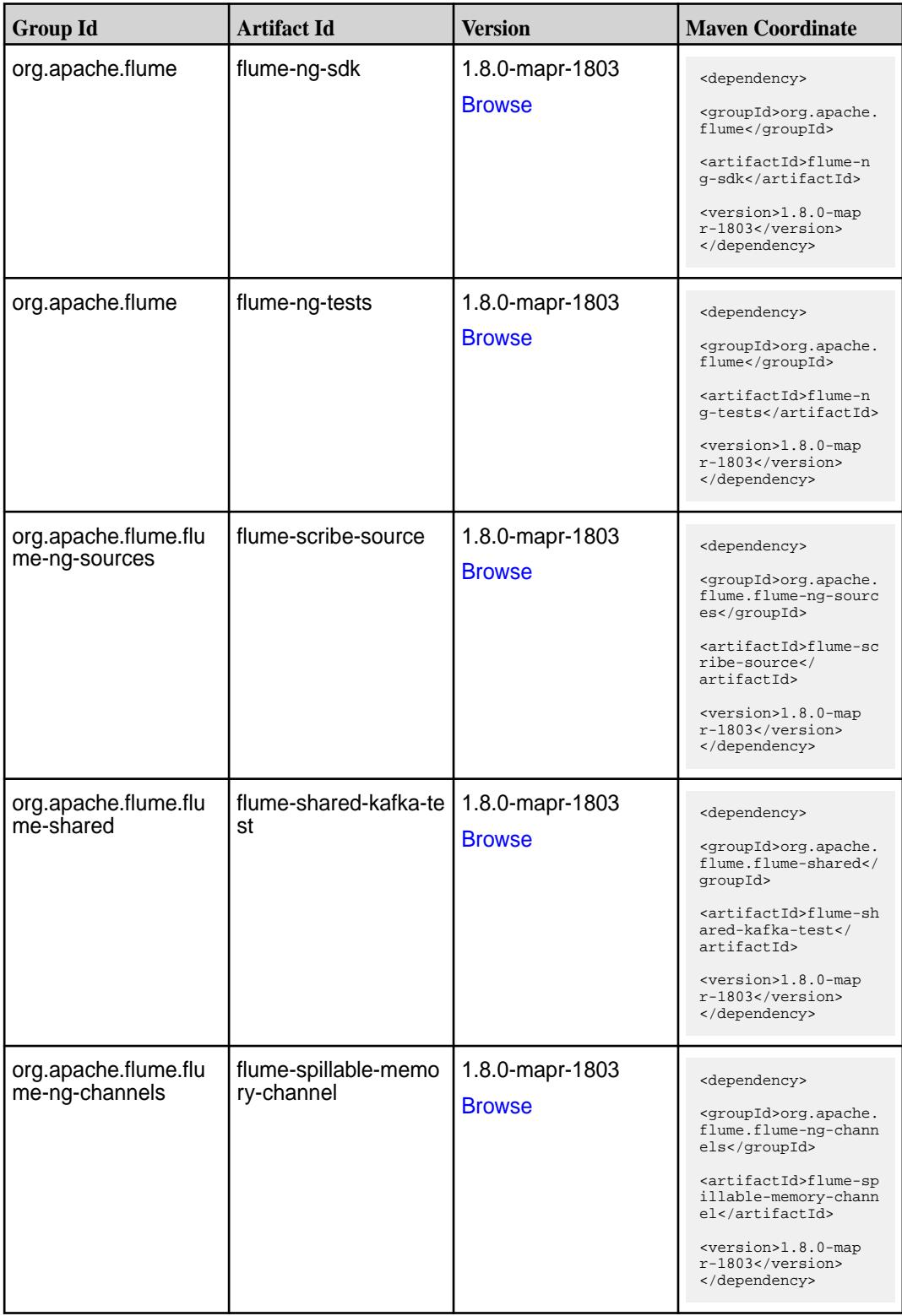

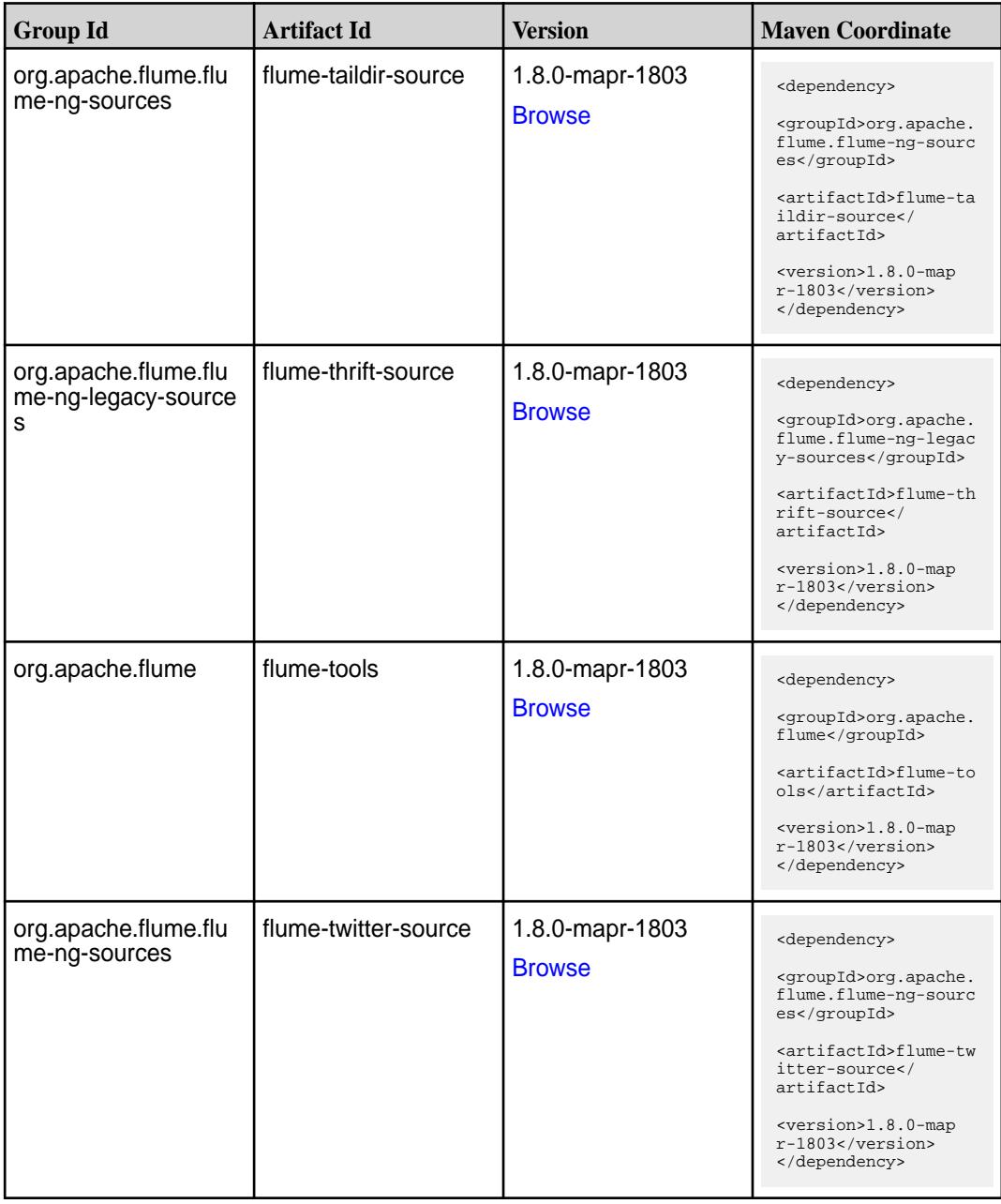

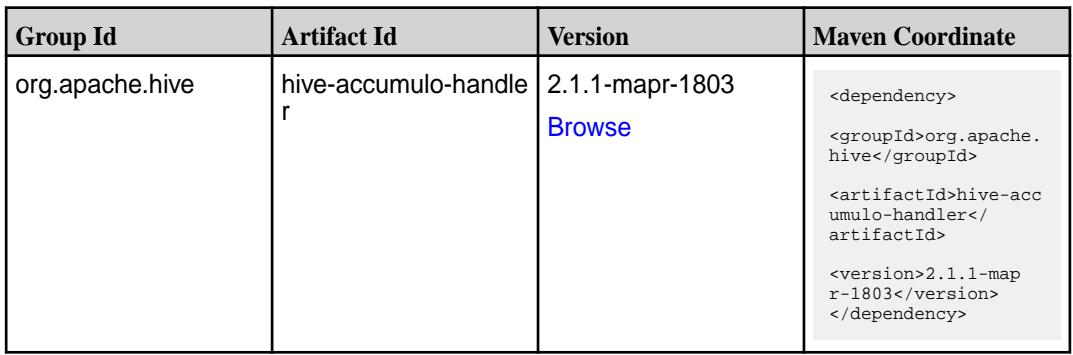

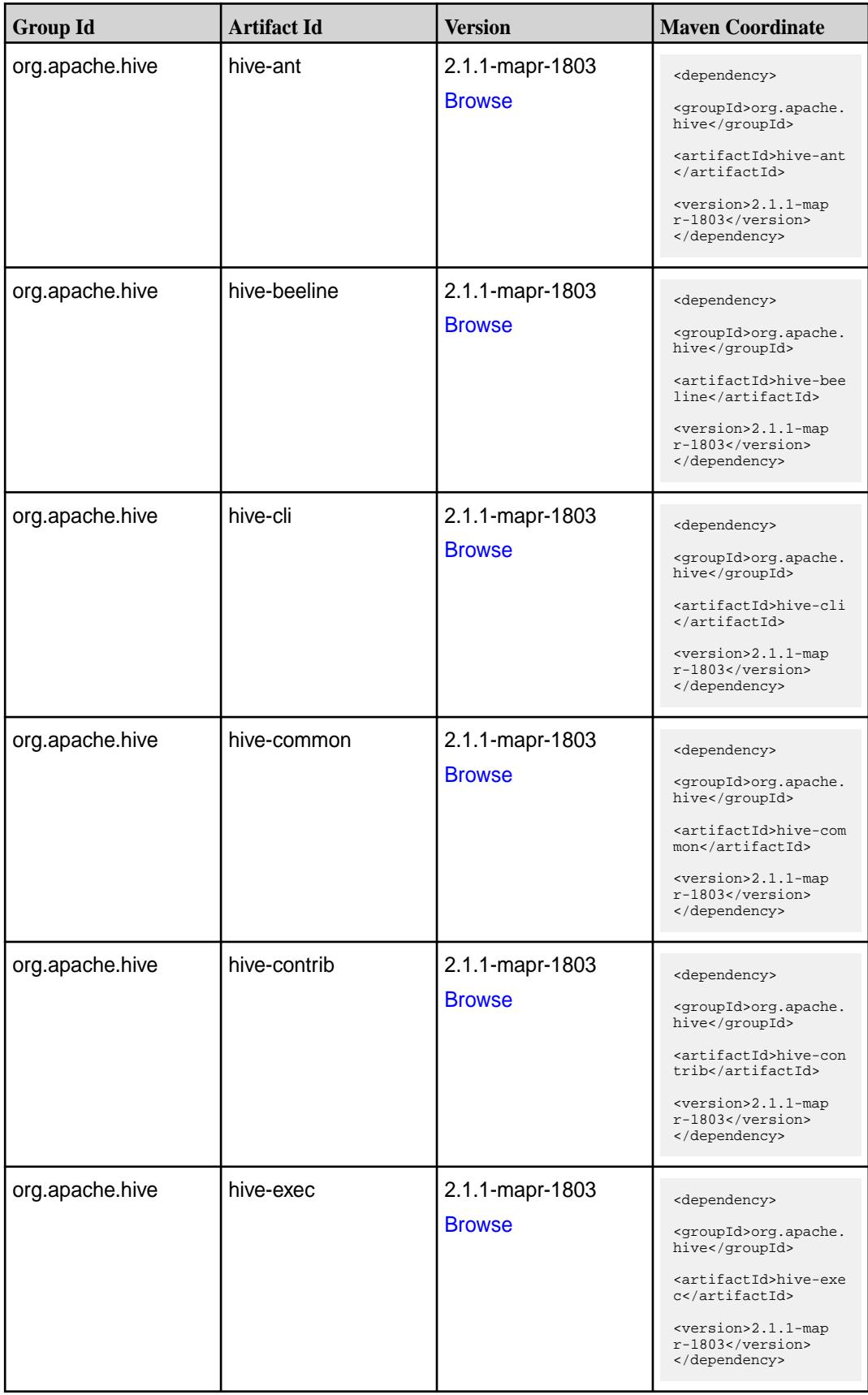

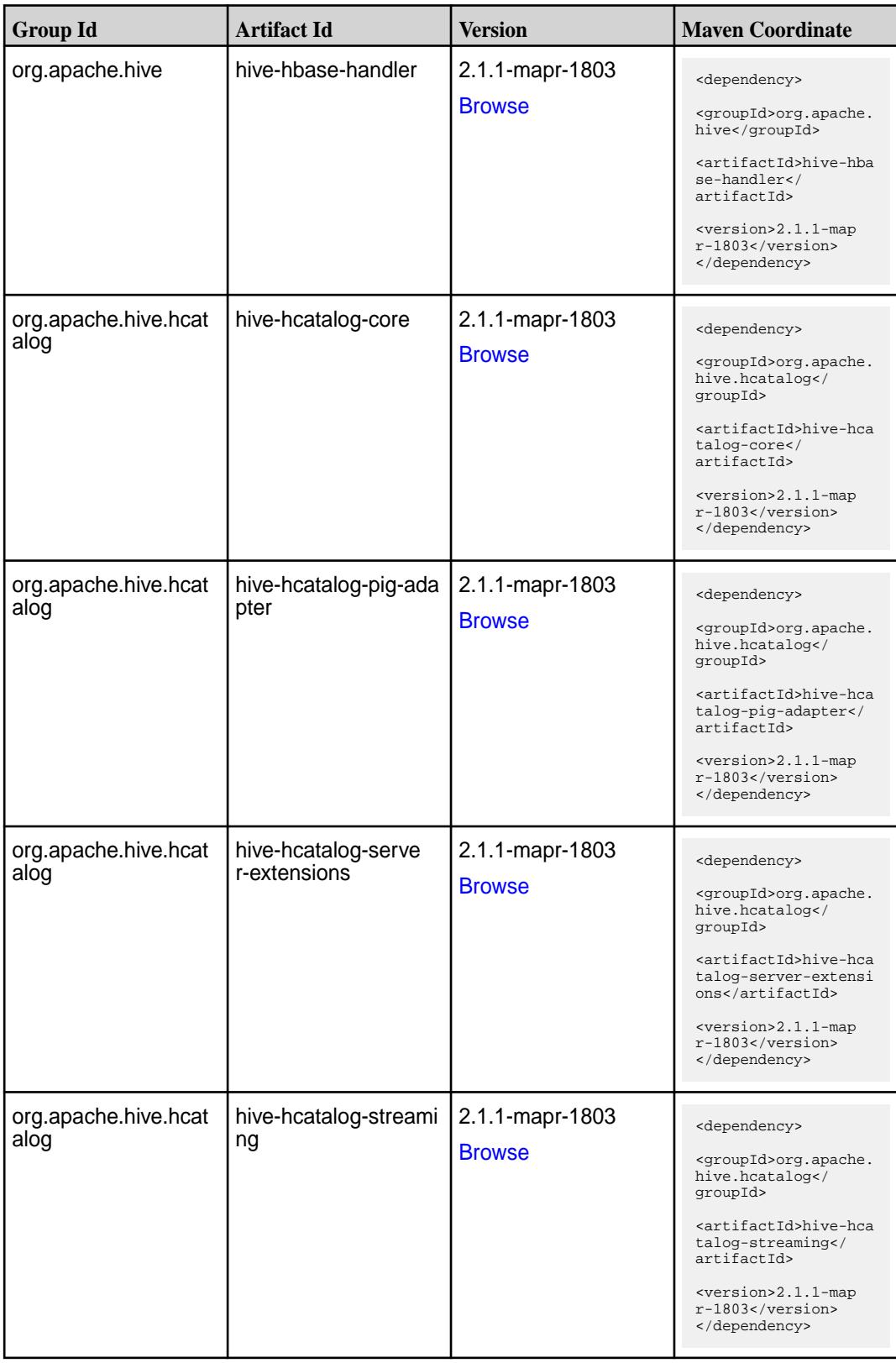

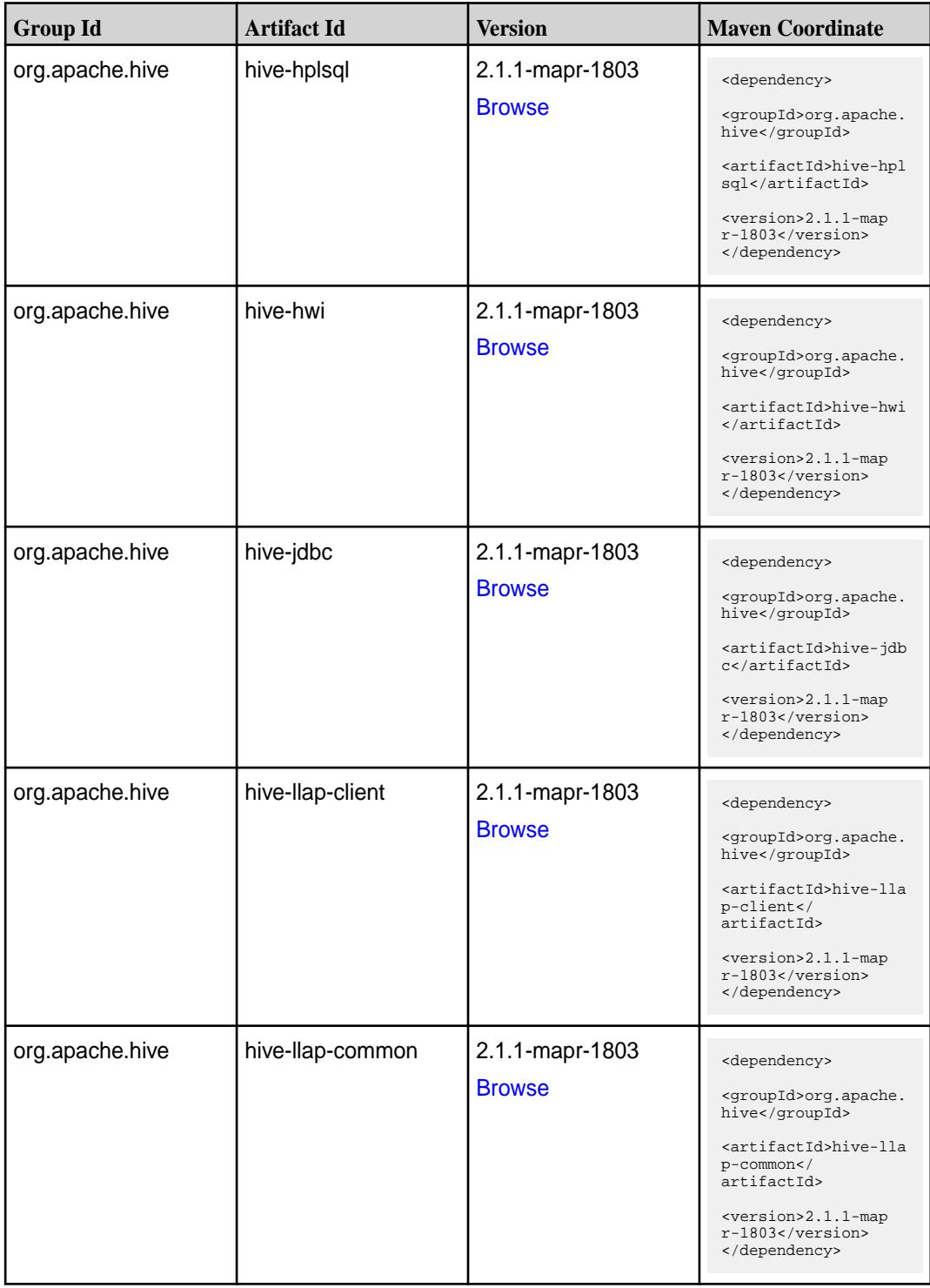

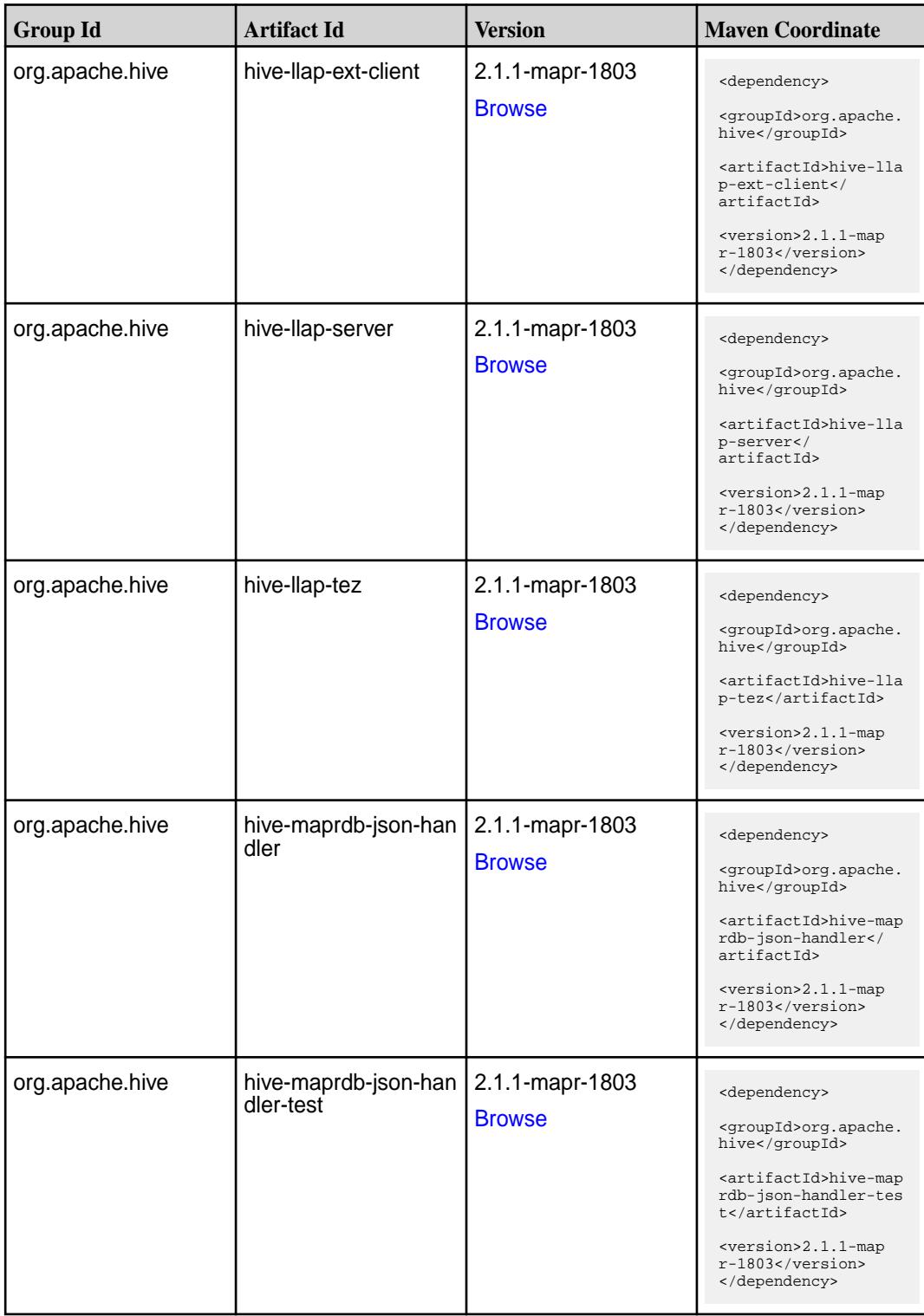

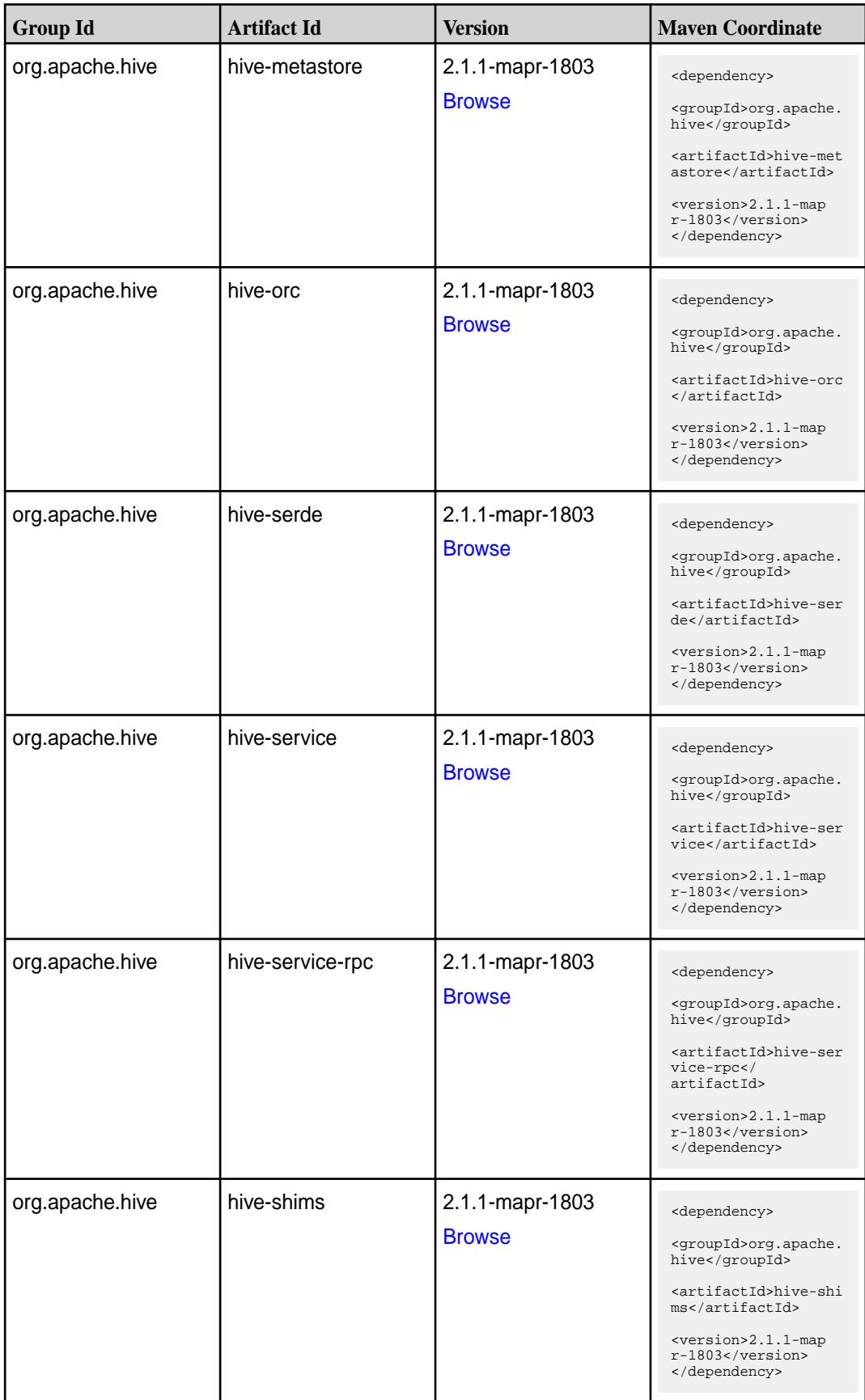

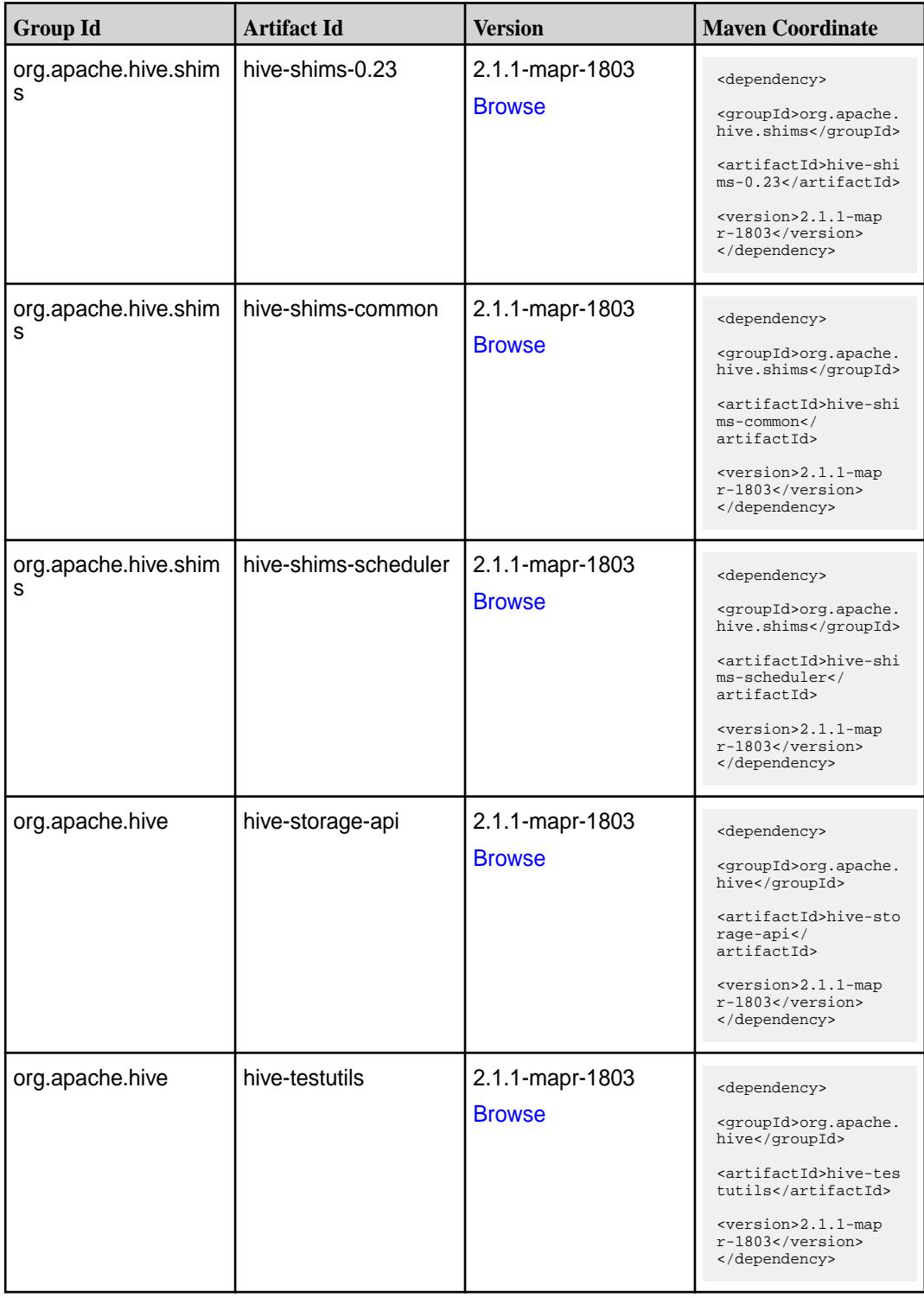

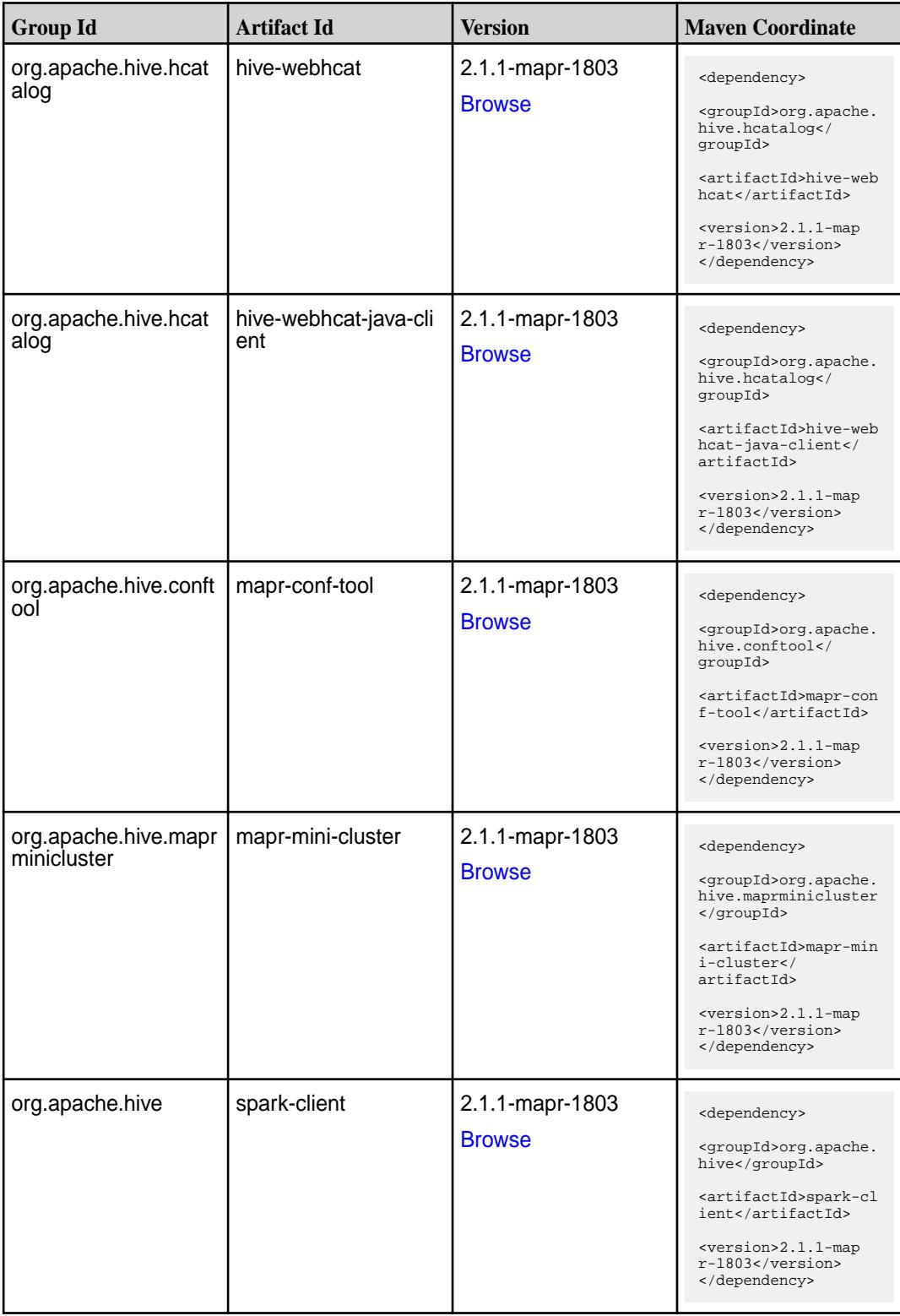

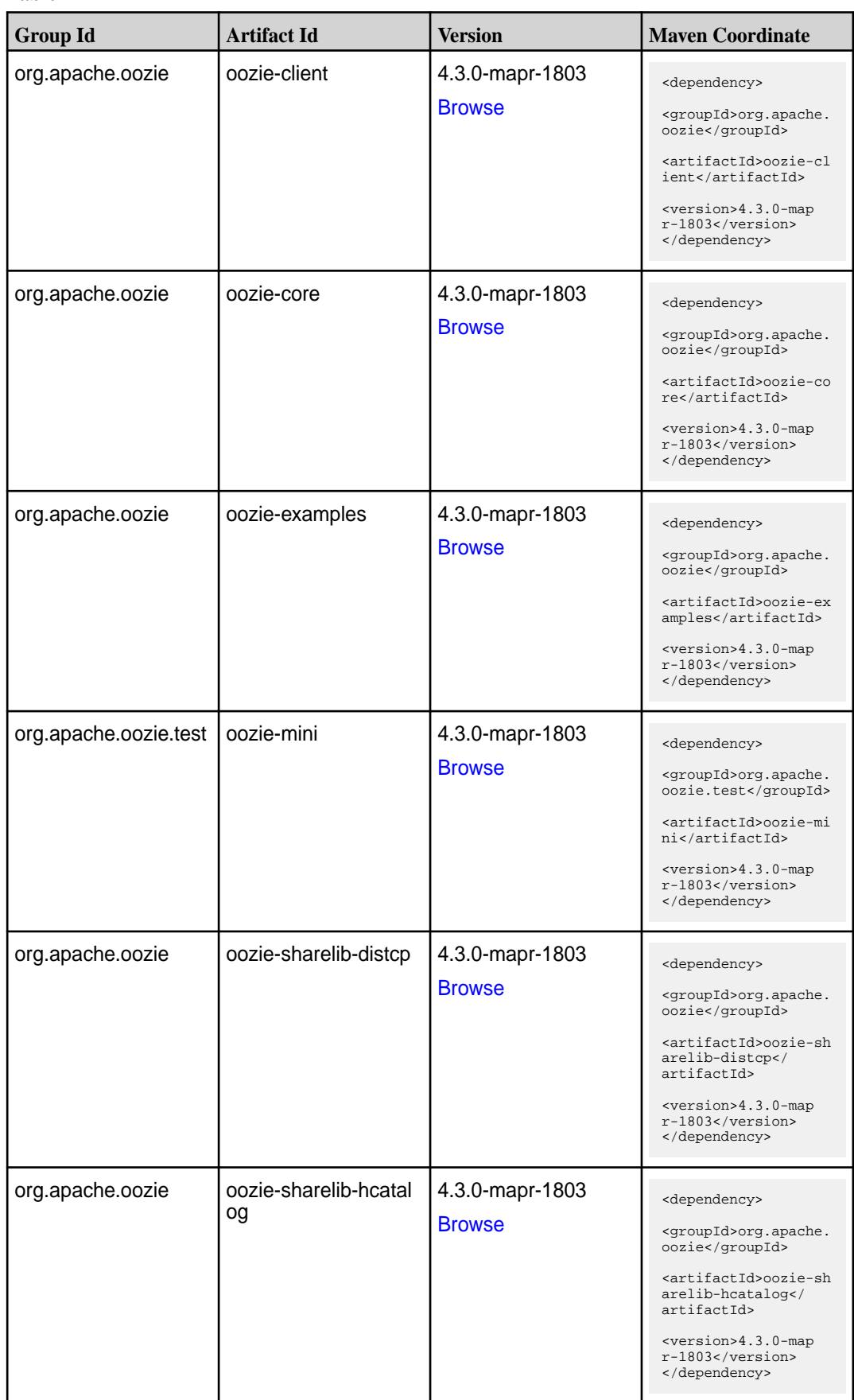

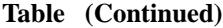

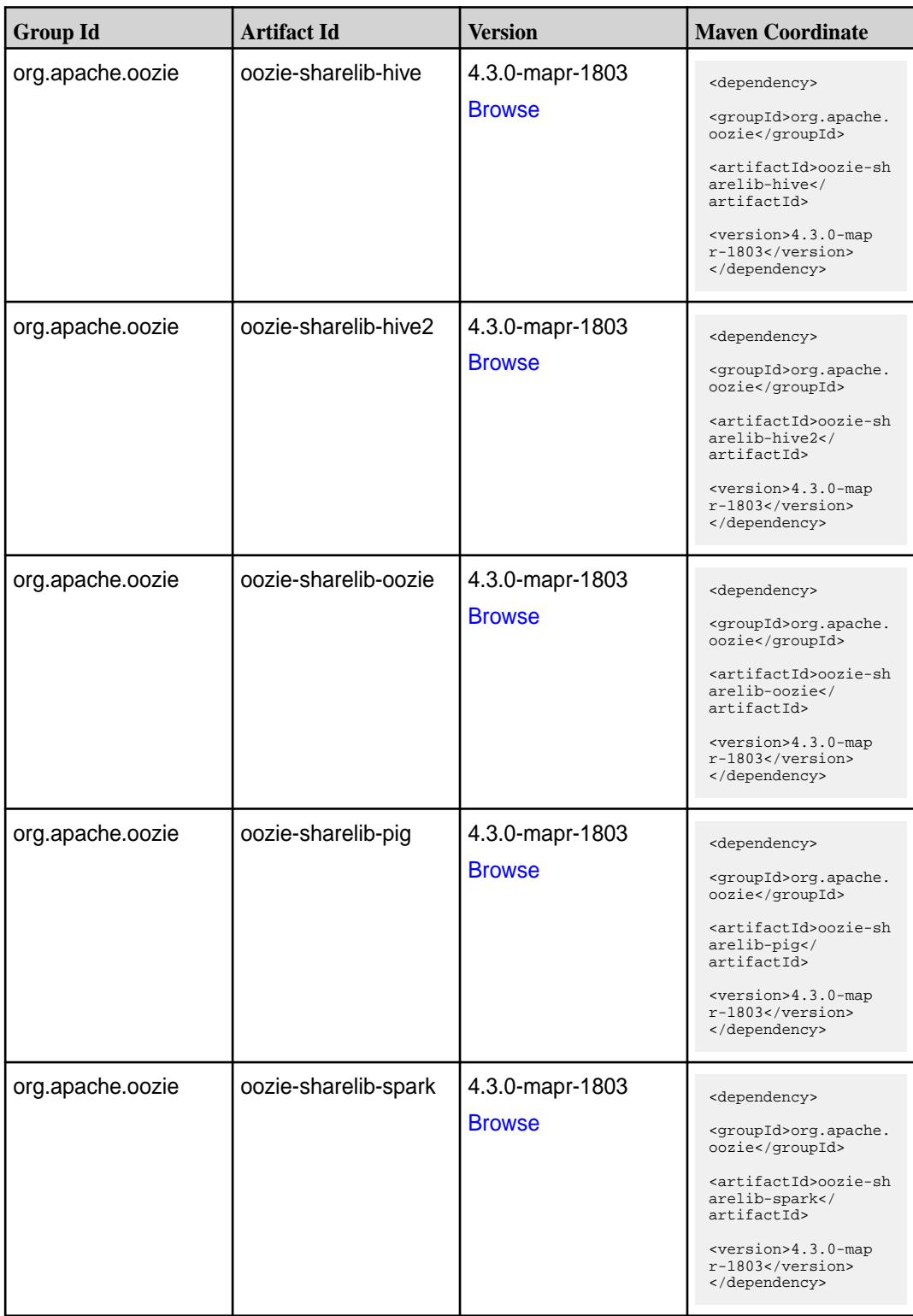

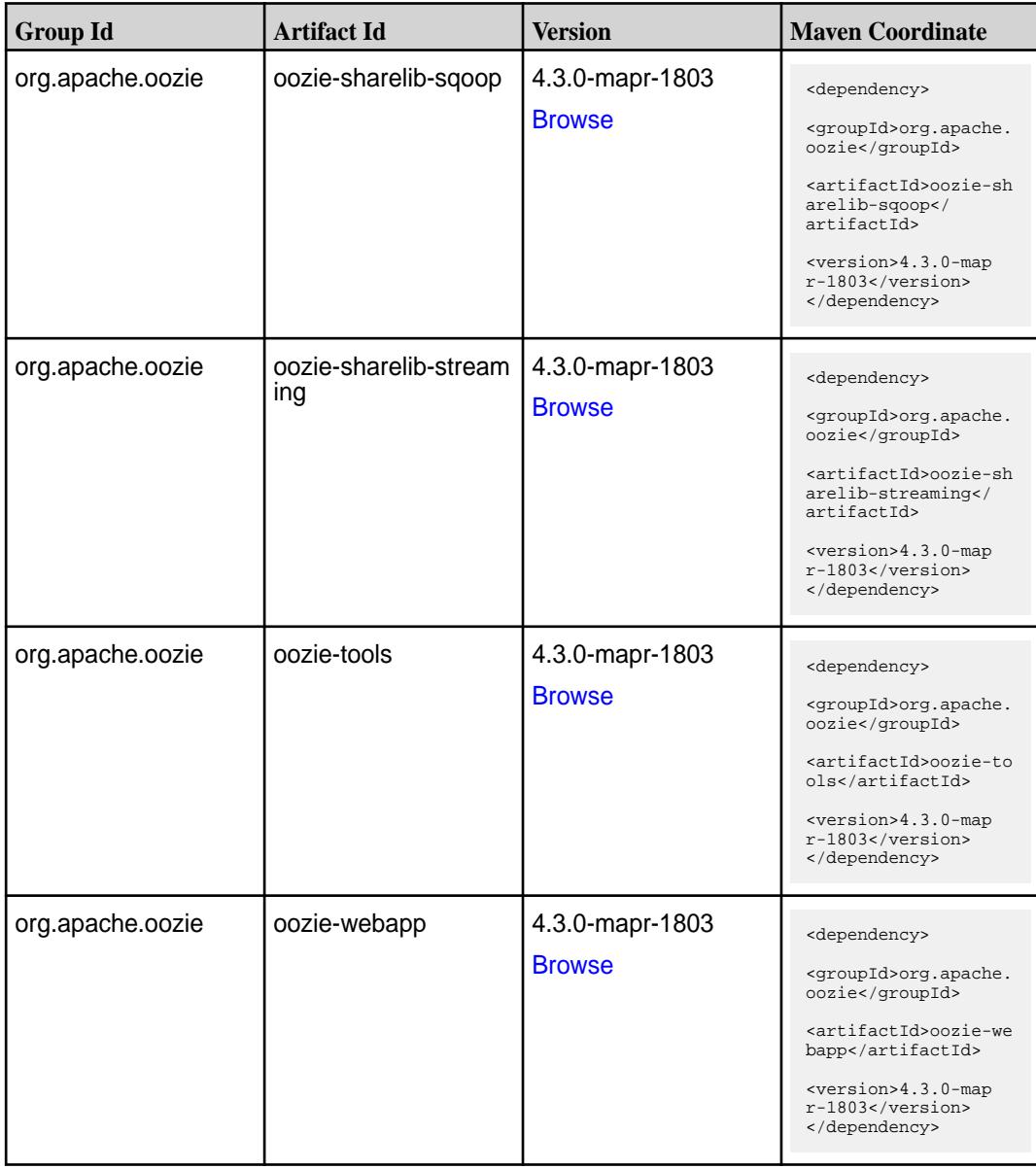

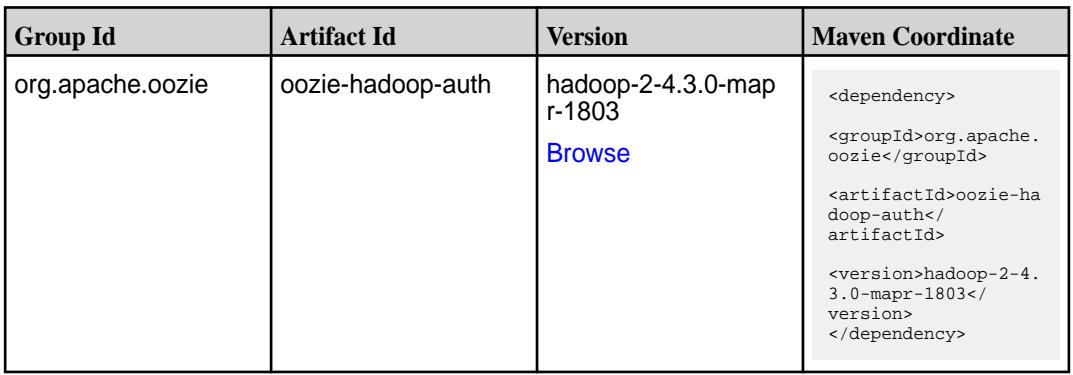

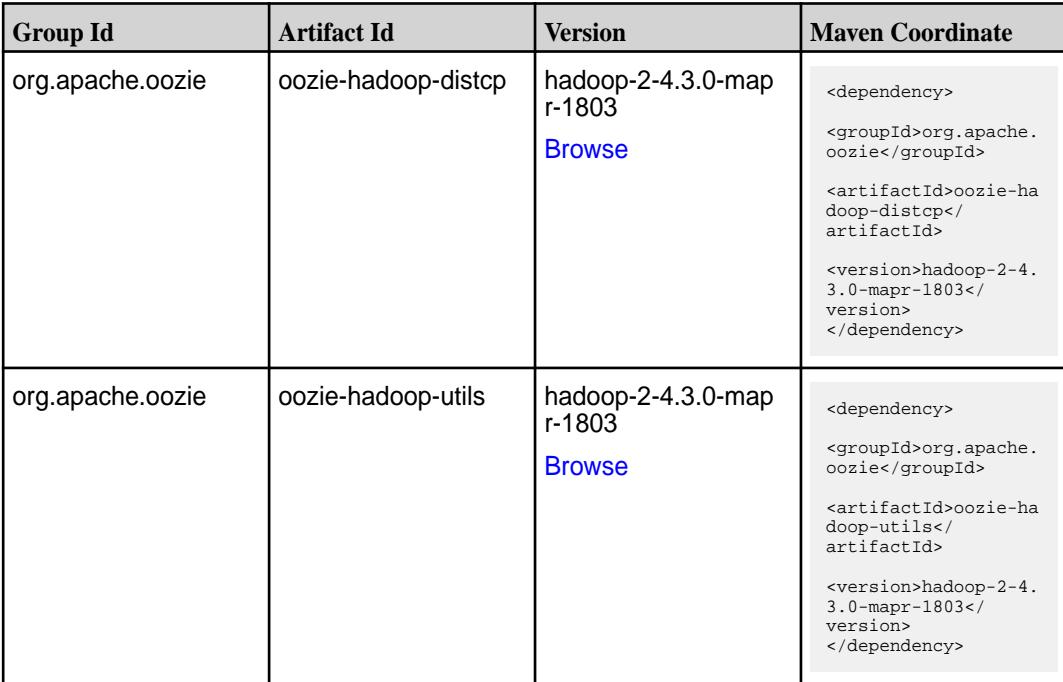

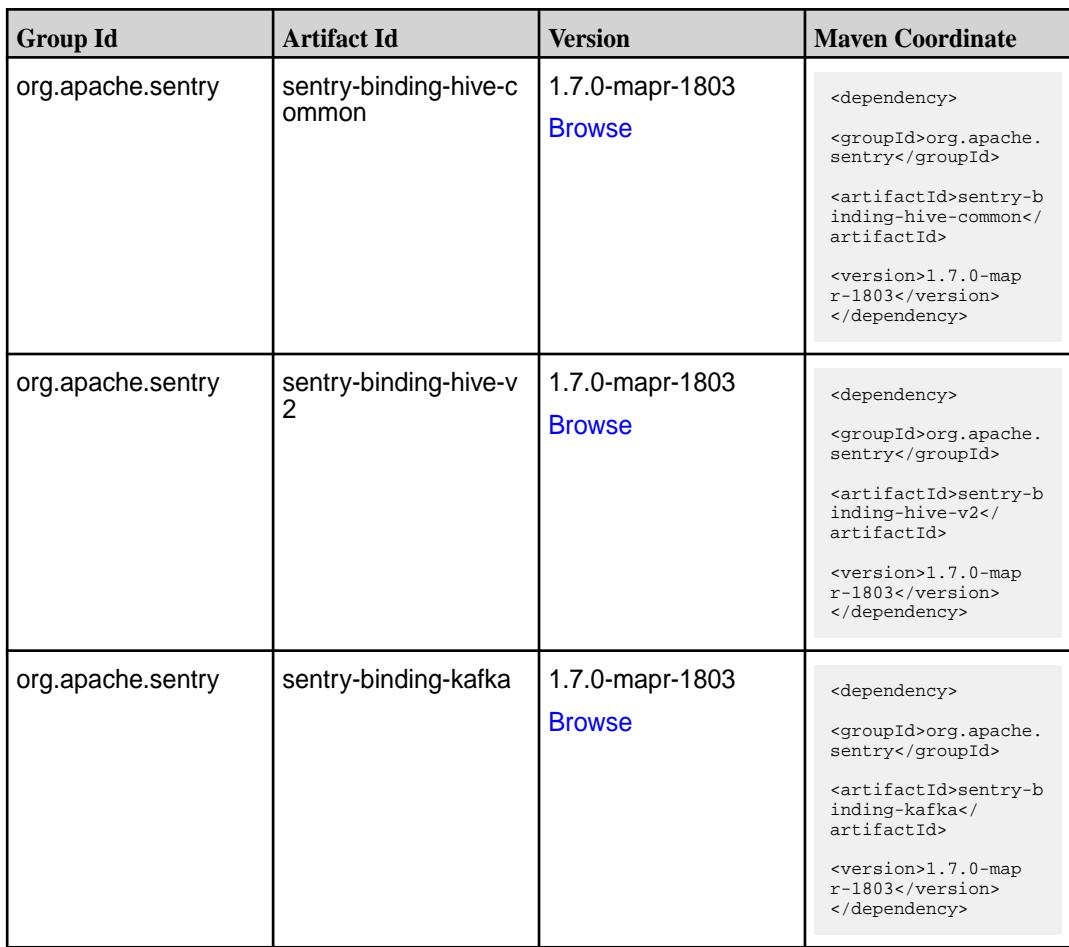

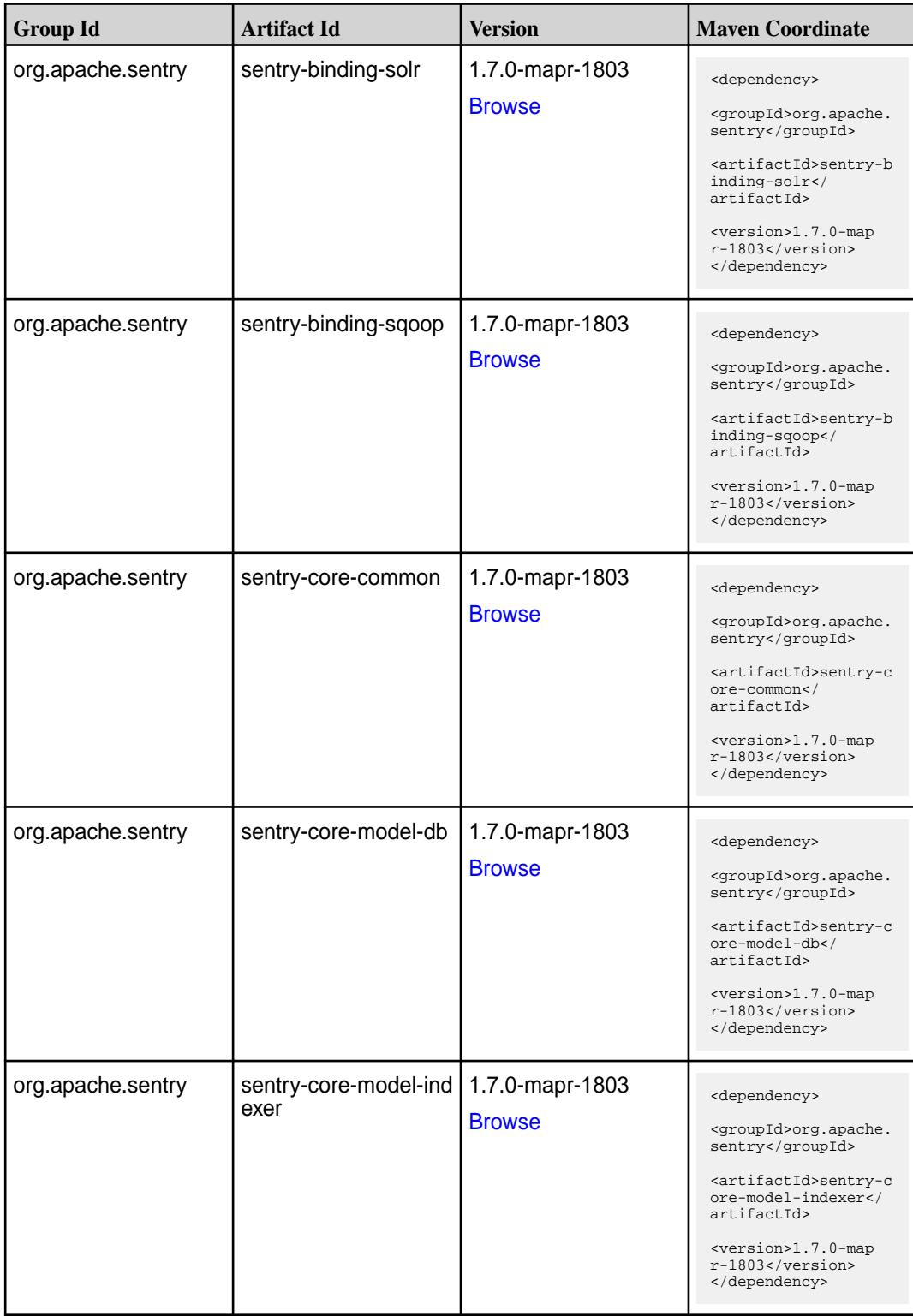

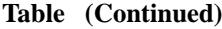

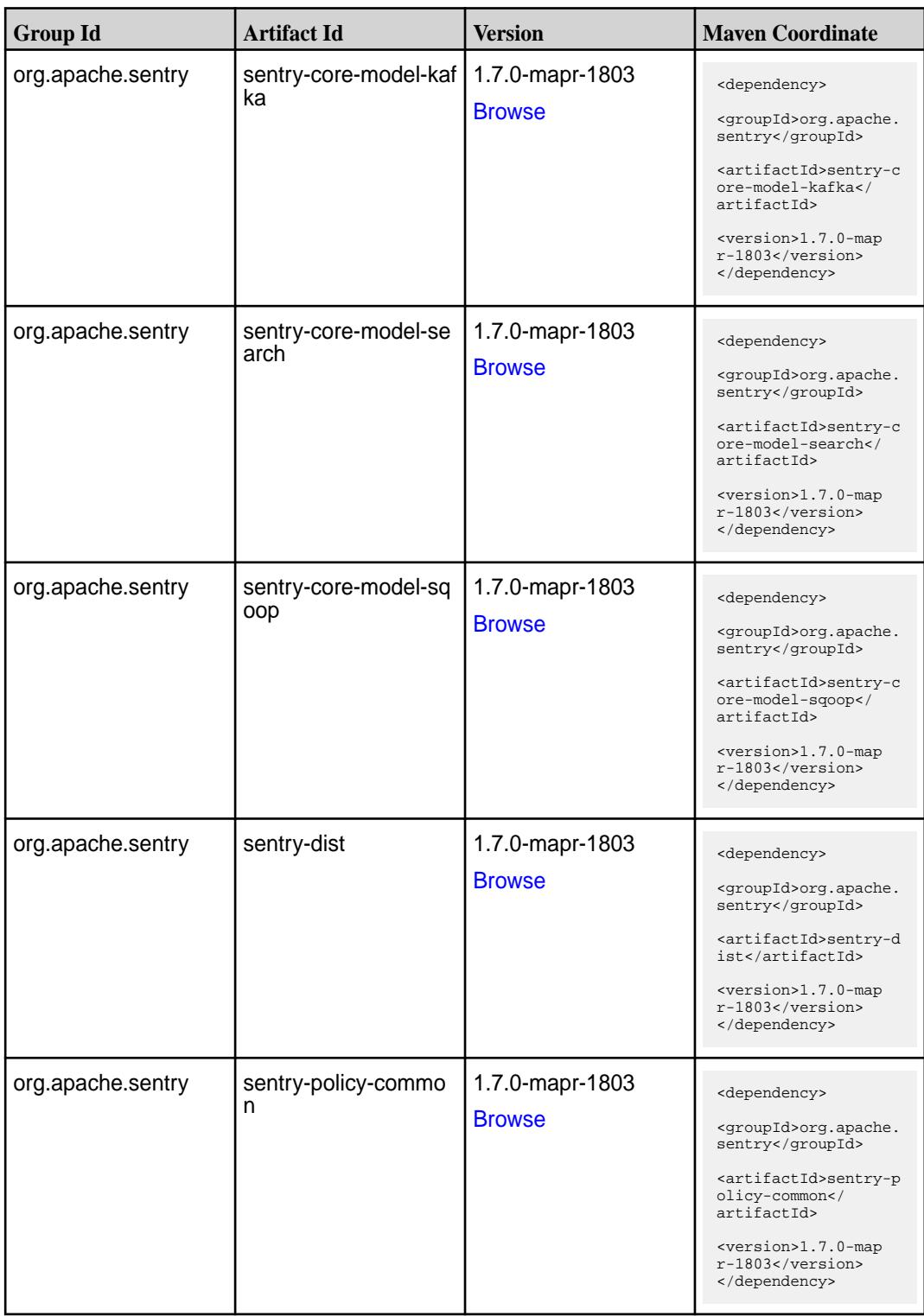

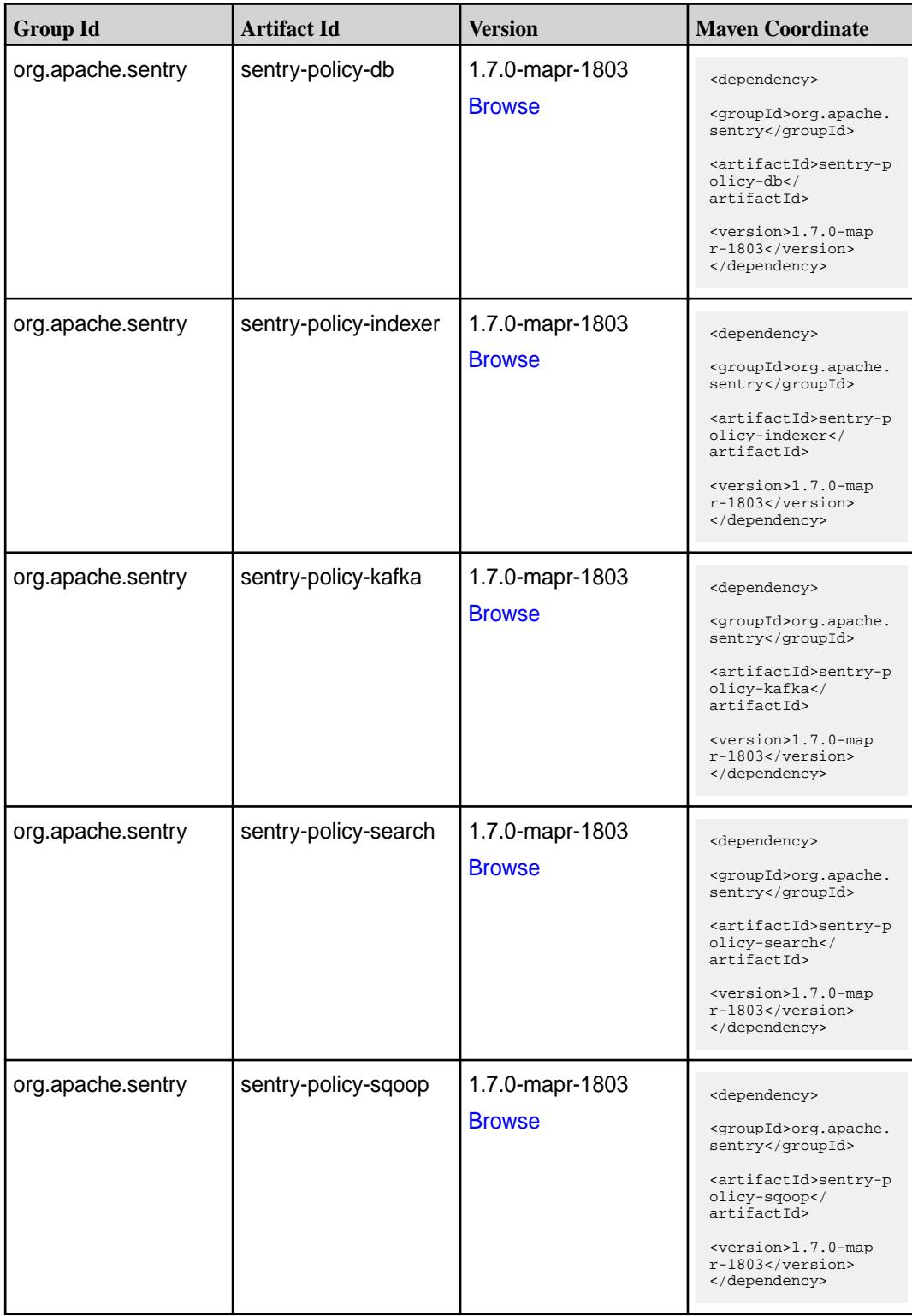

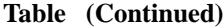

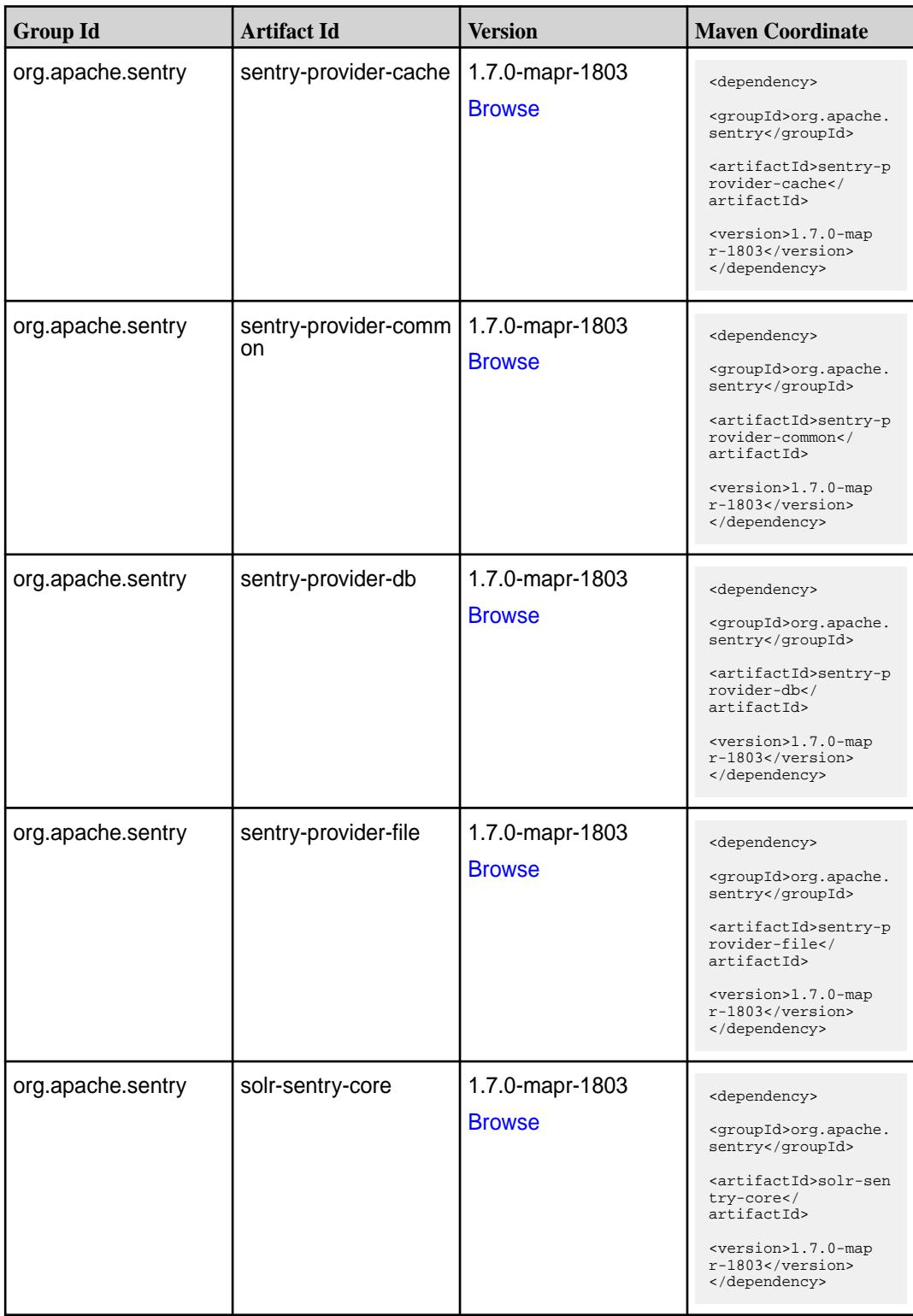

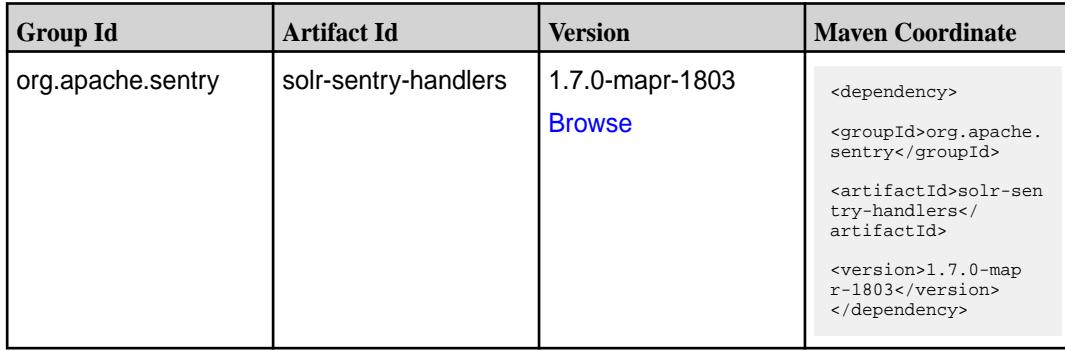

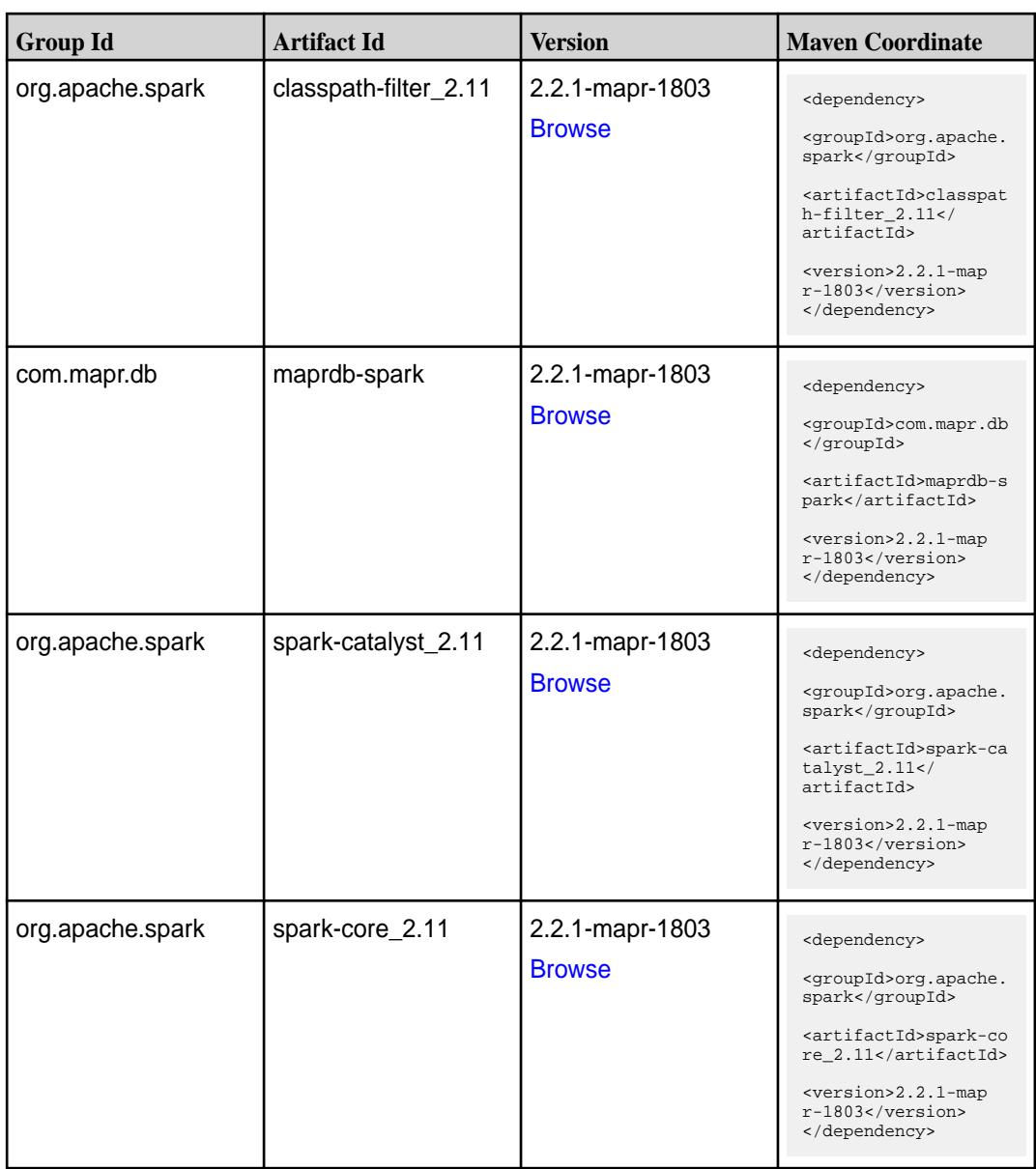
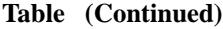

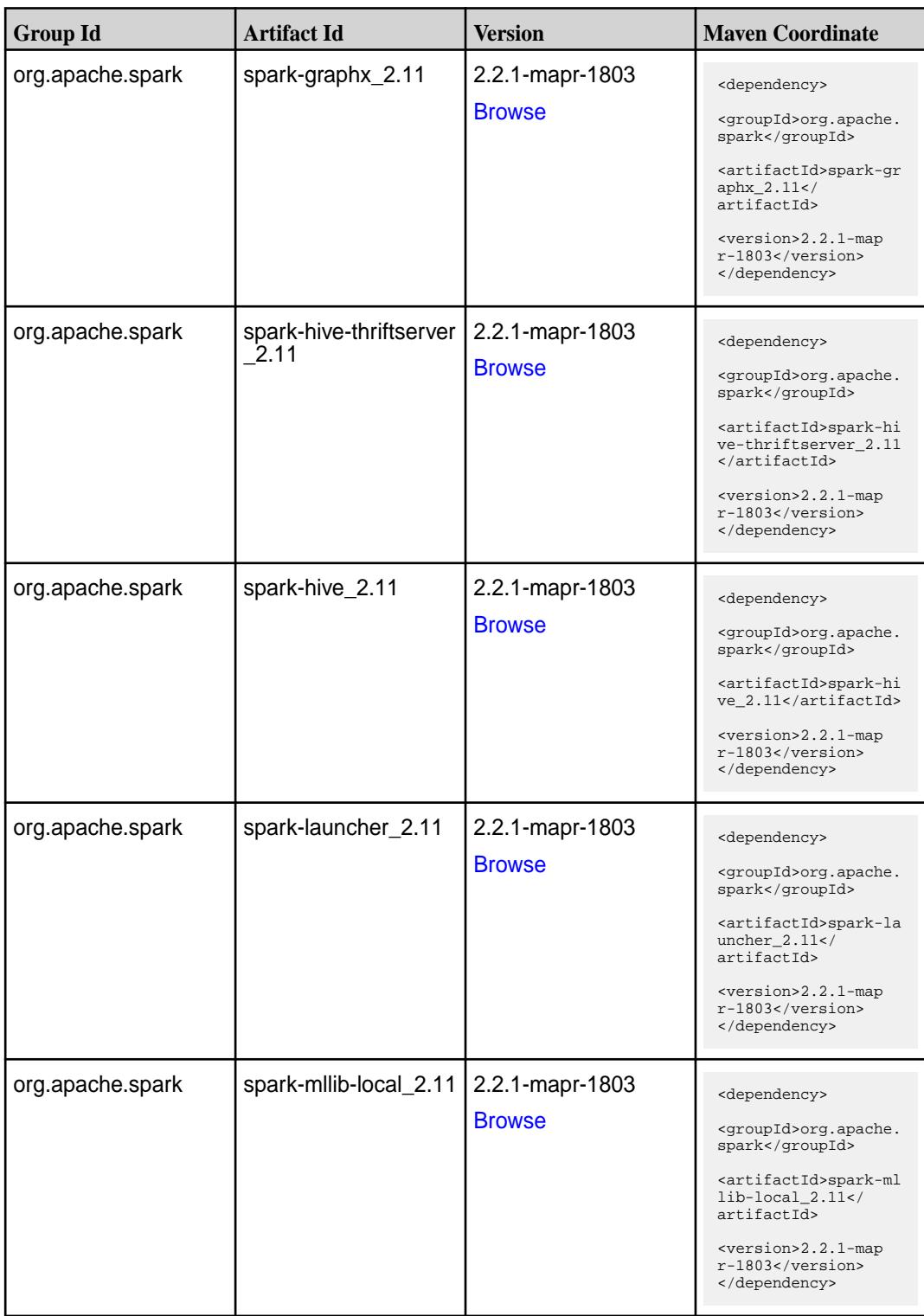

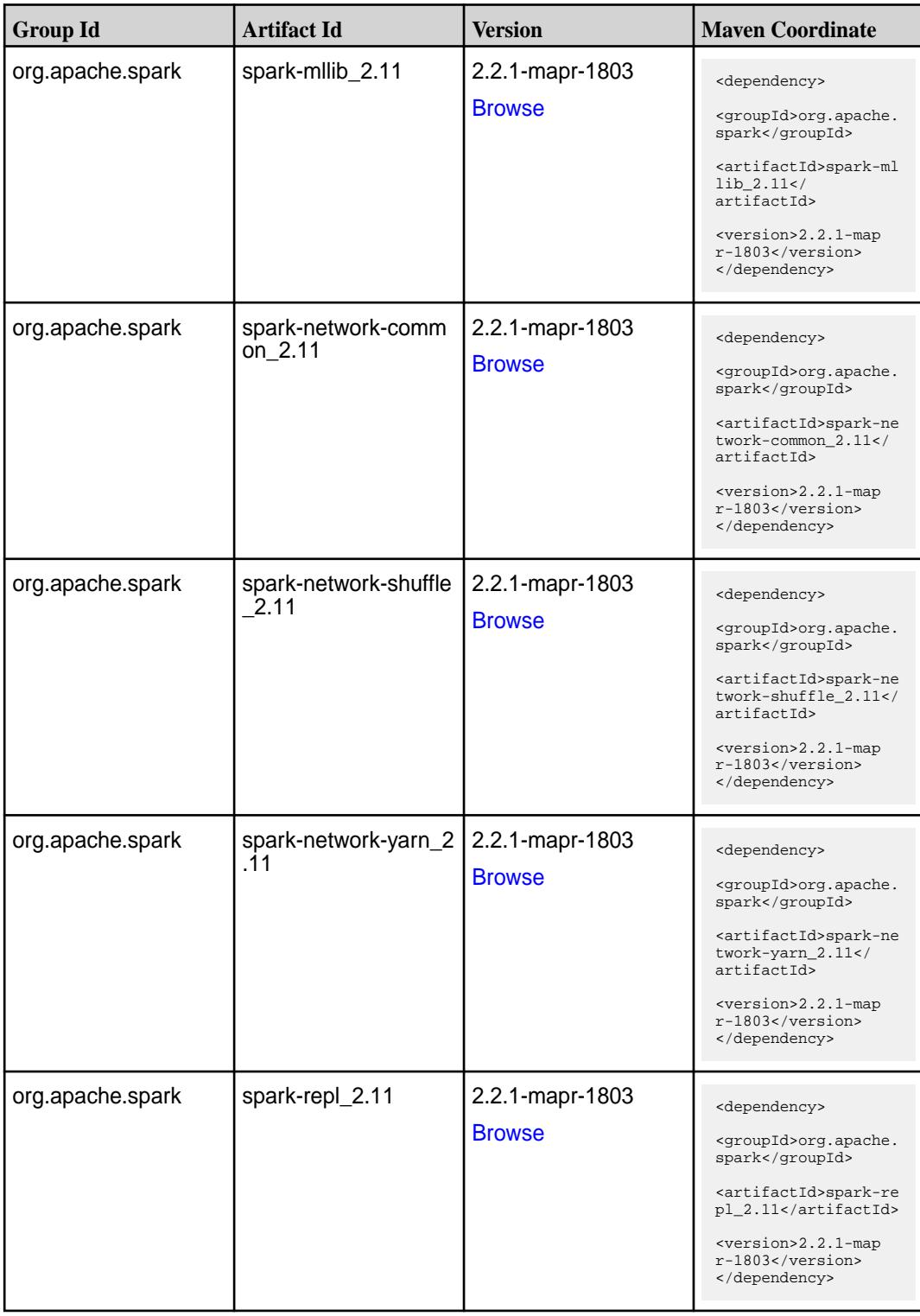

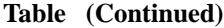

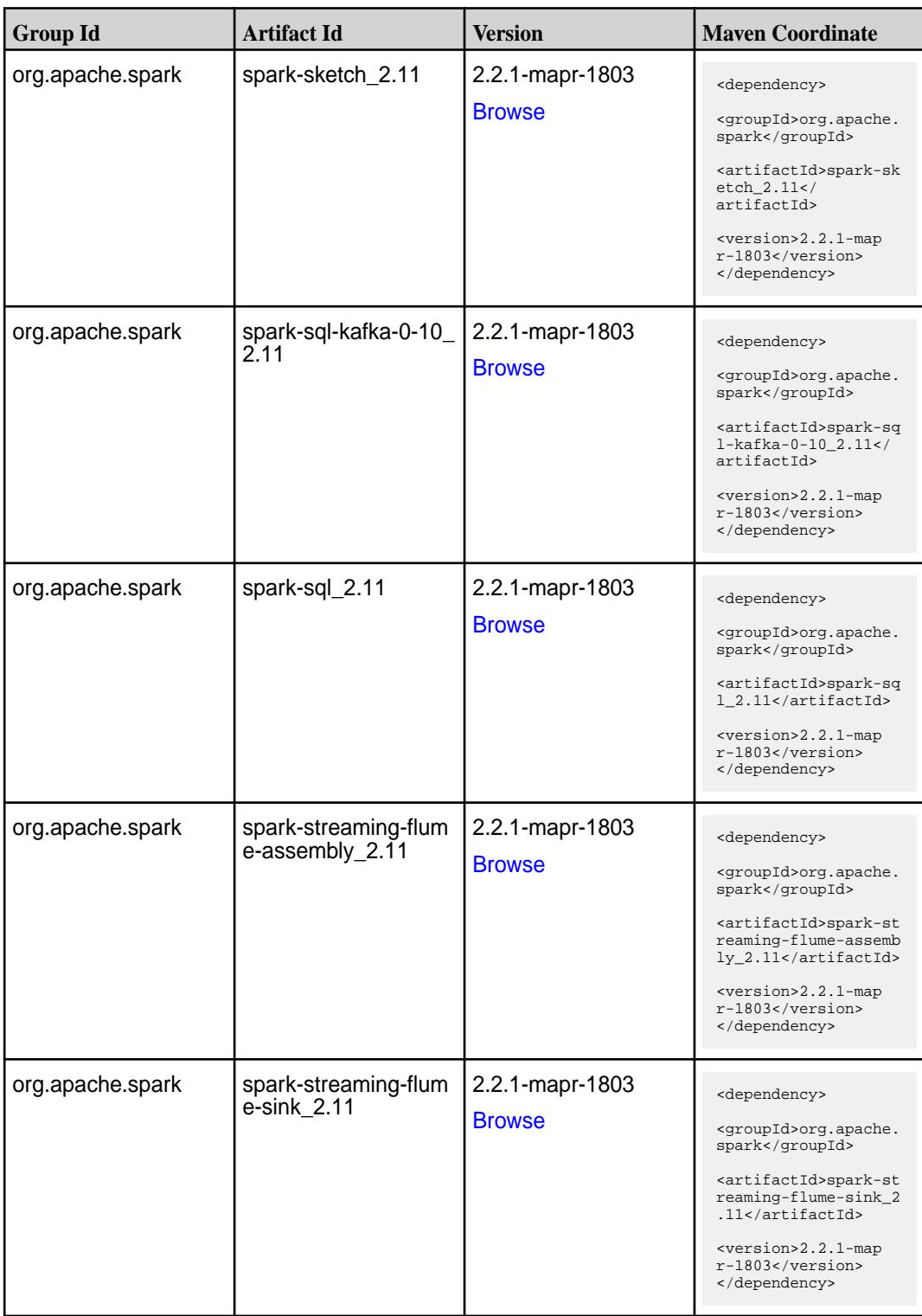

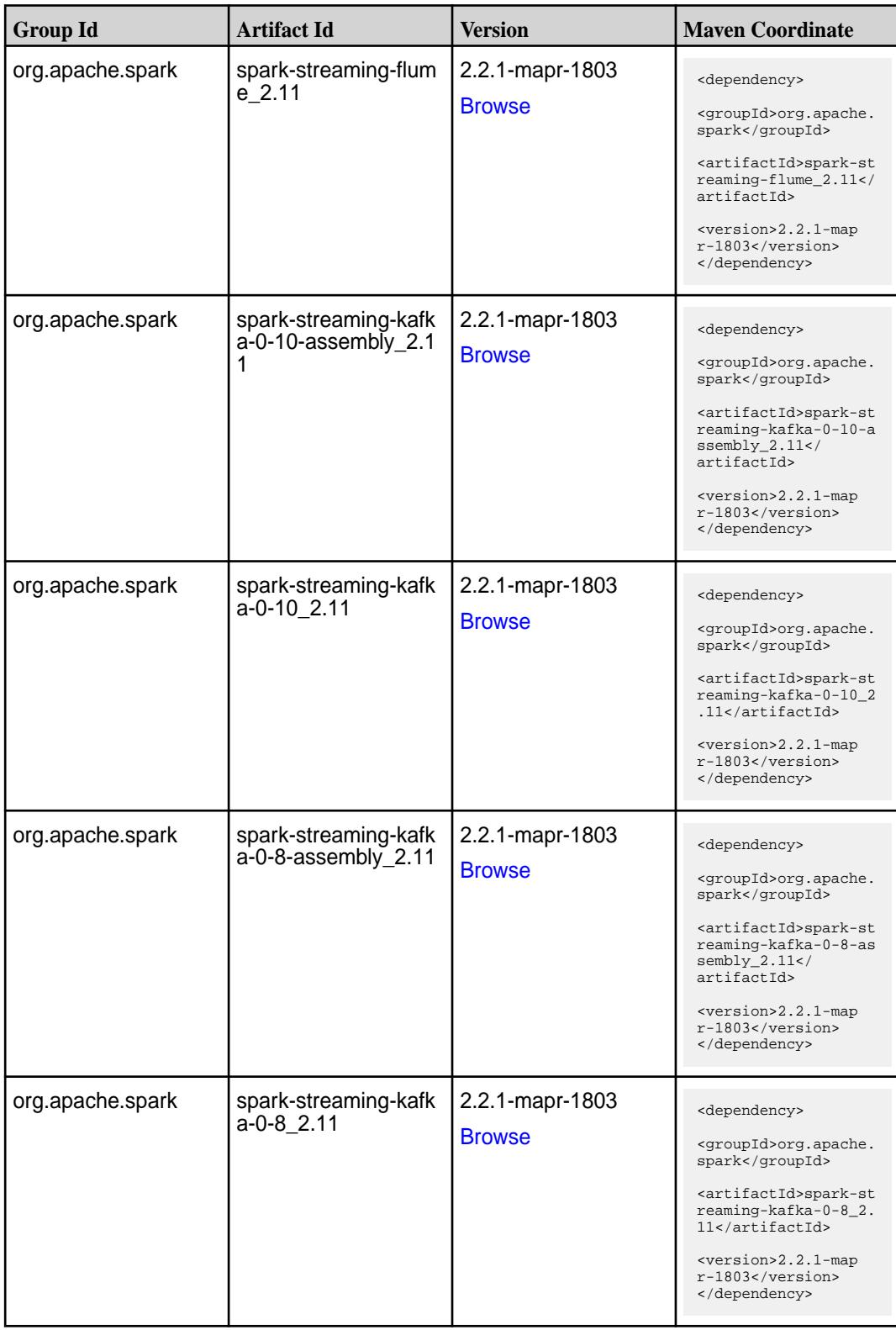

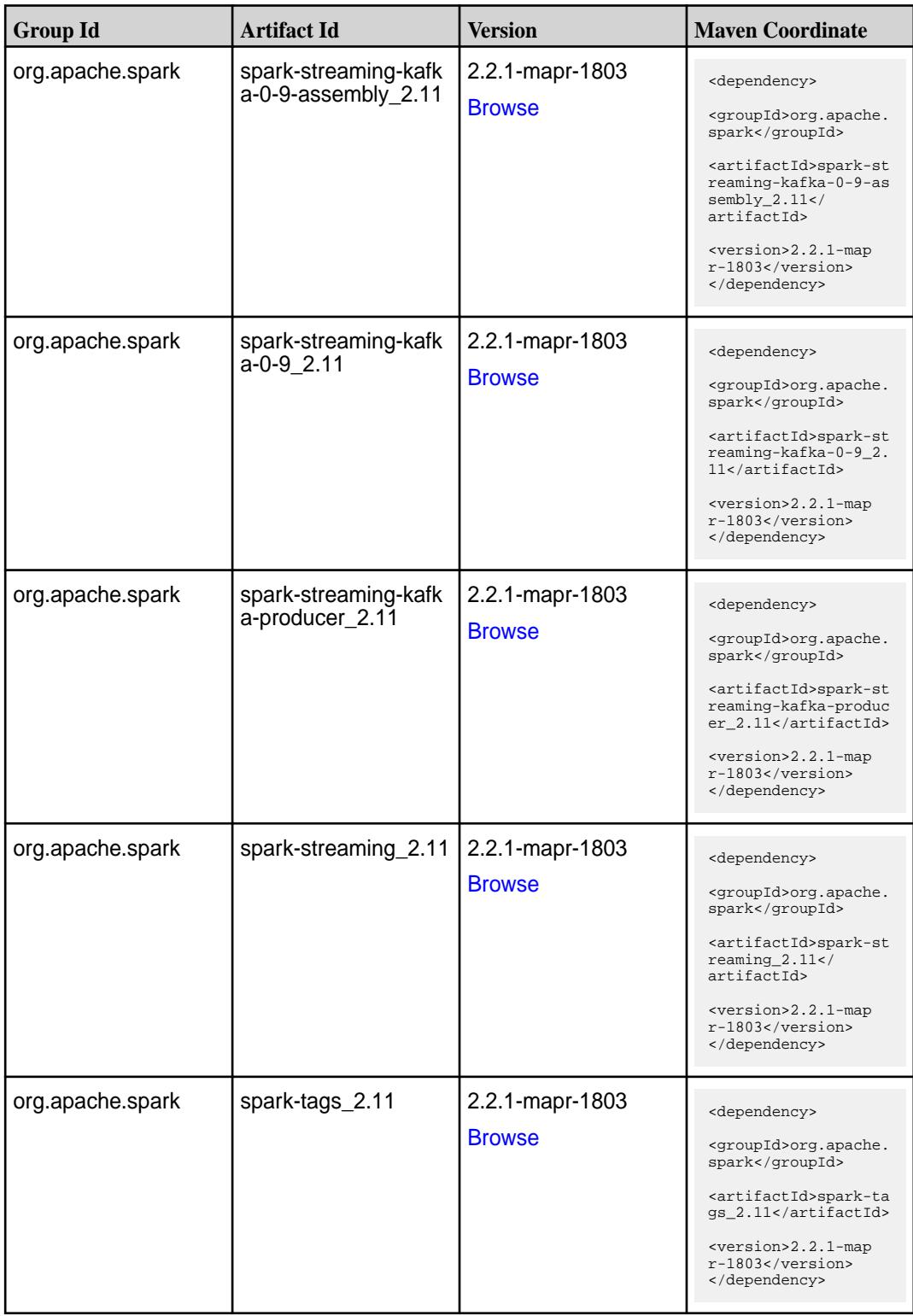

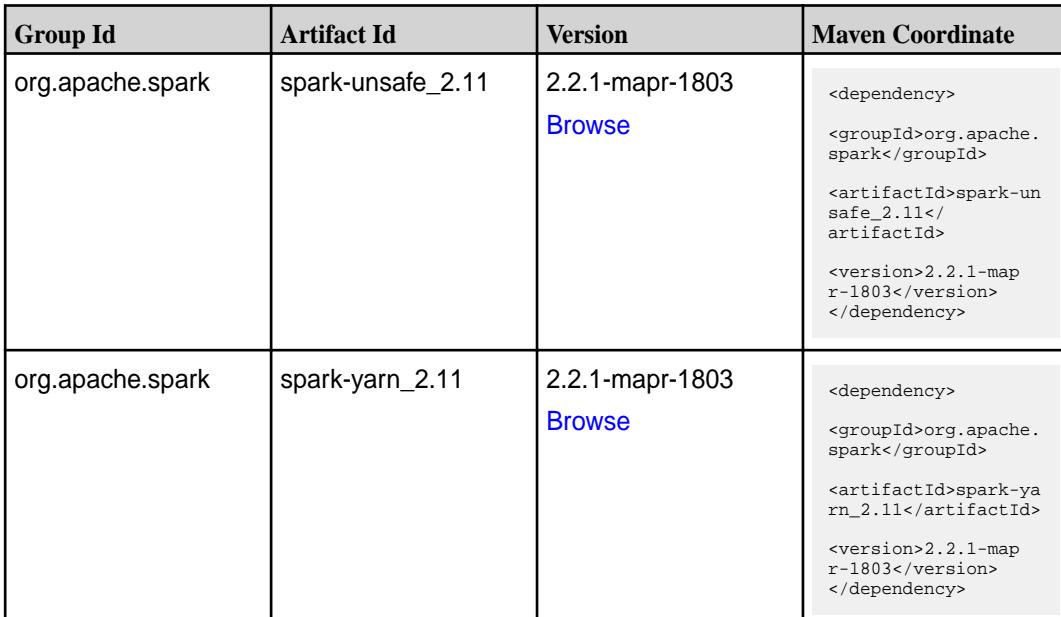

#### **Table**

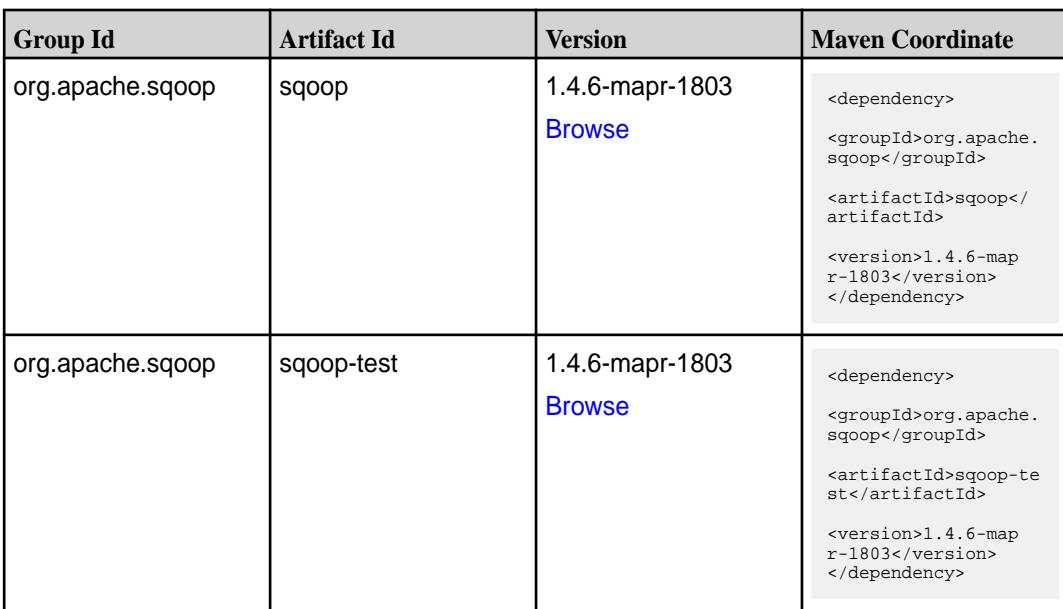

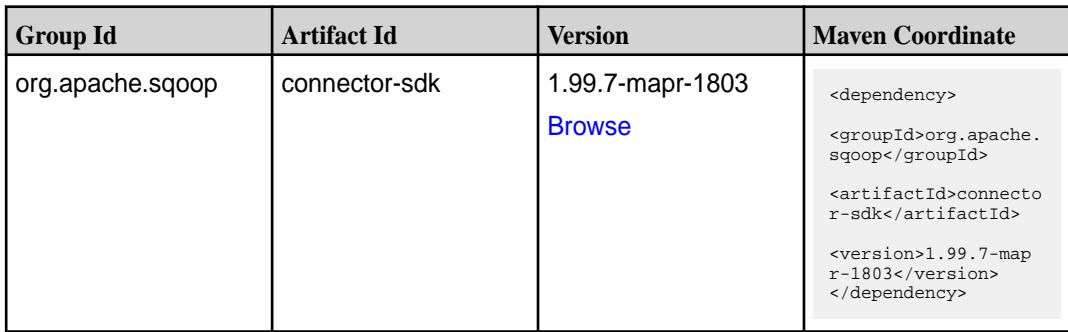

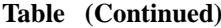

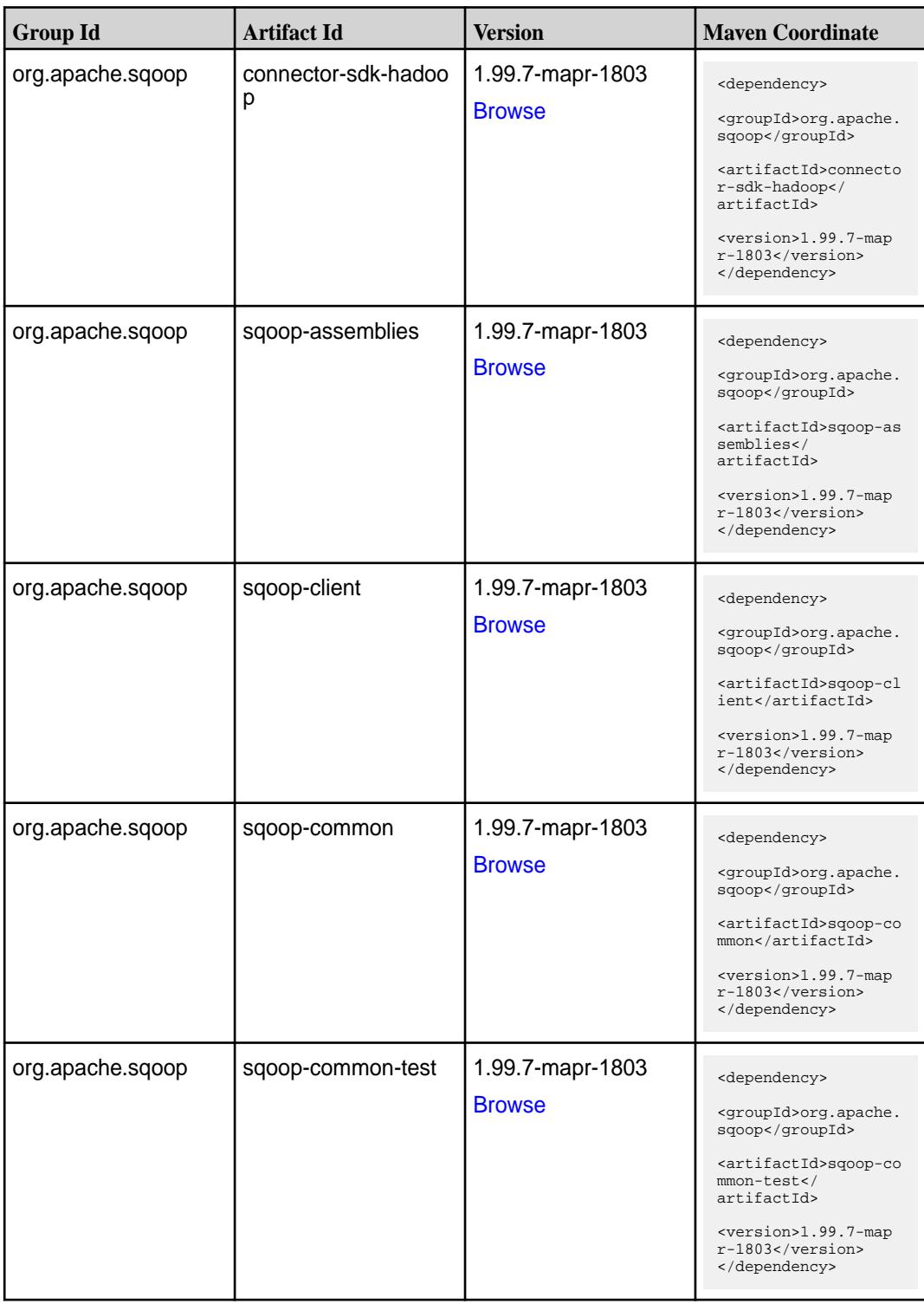

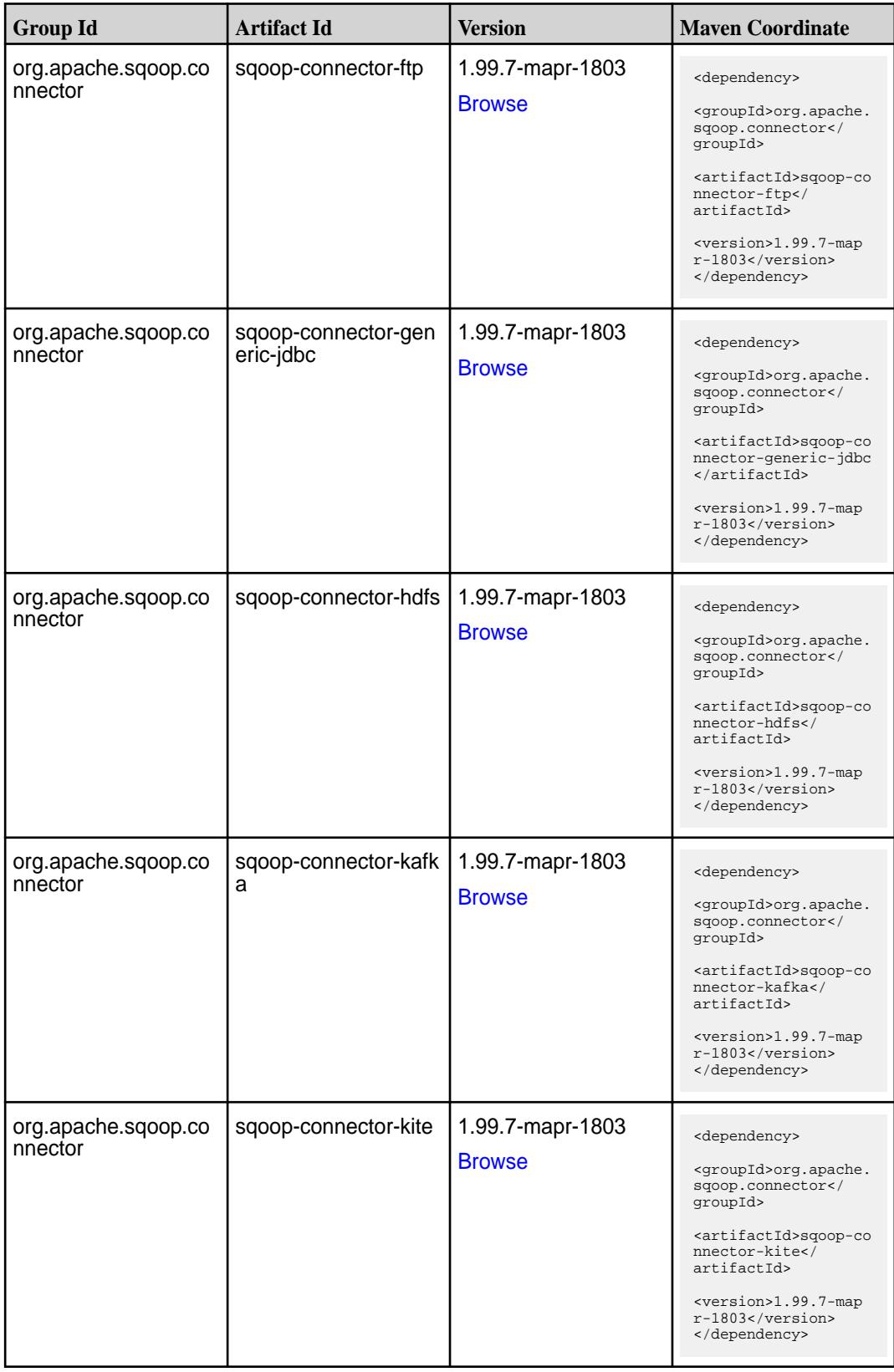

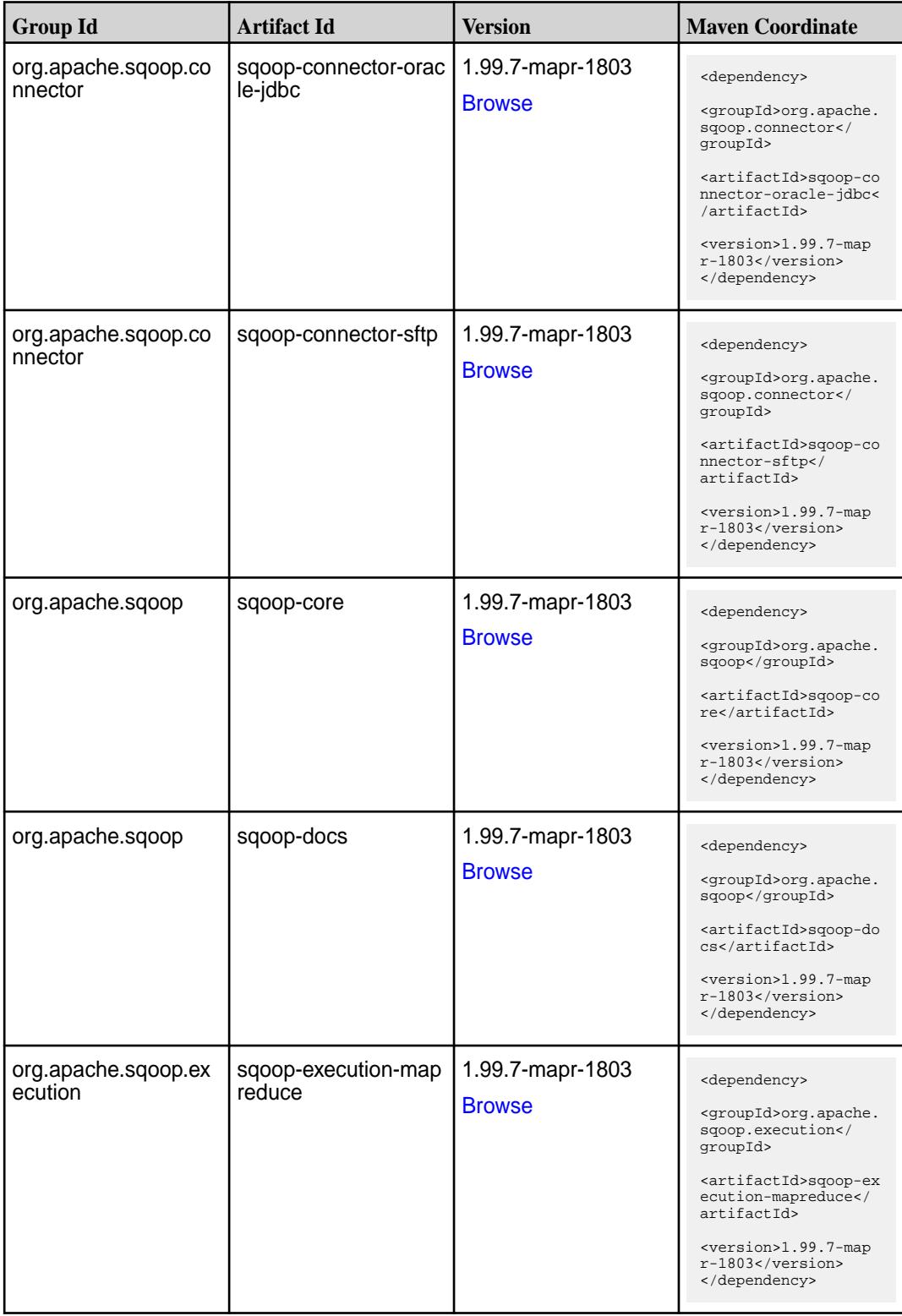

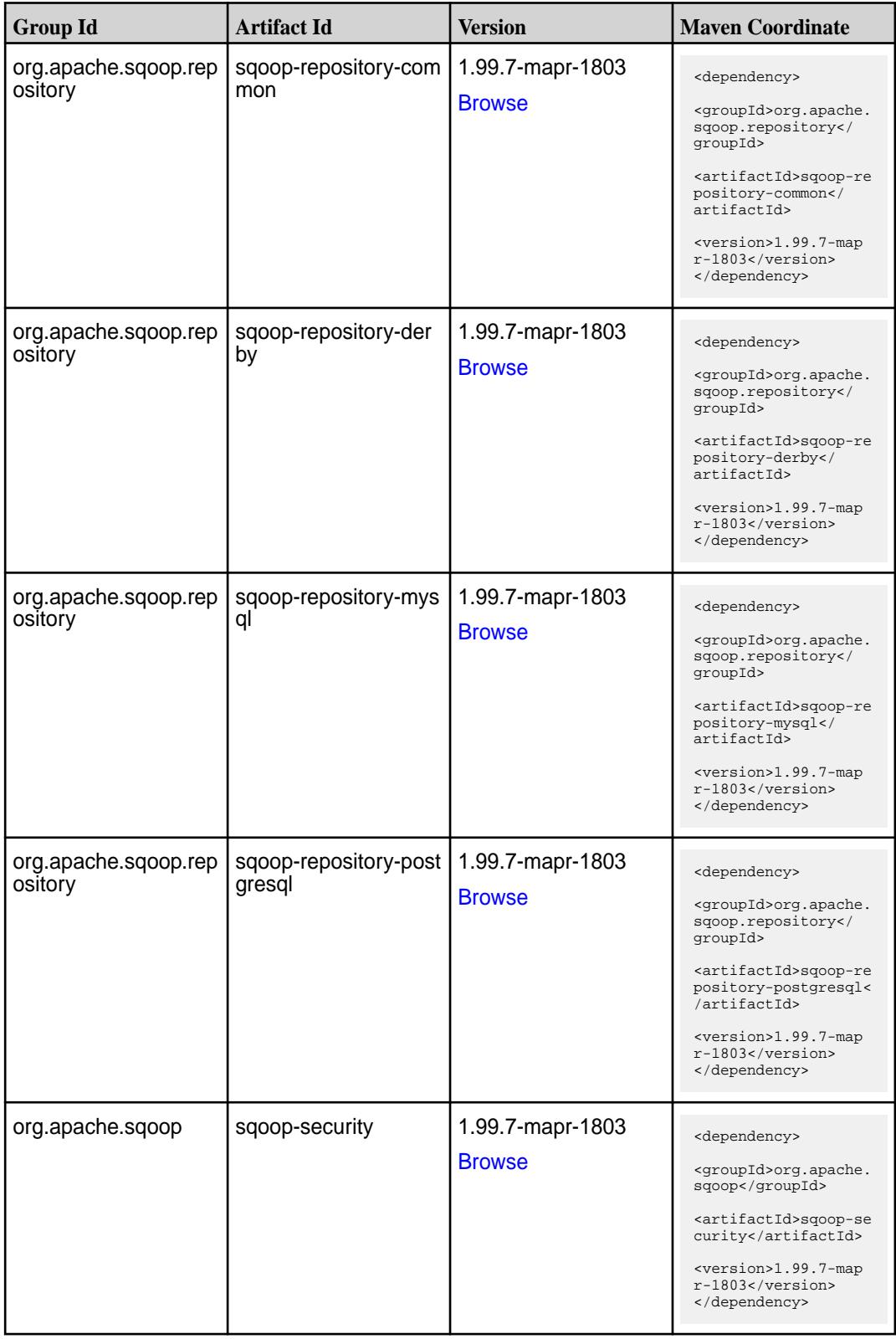

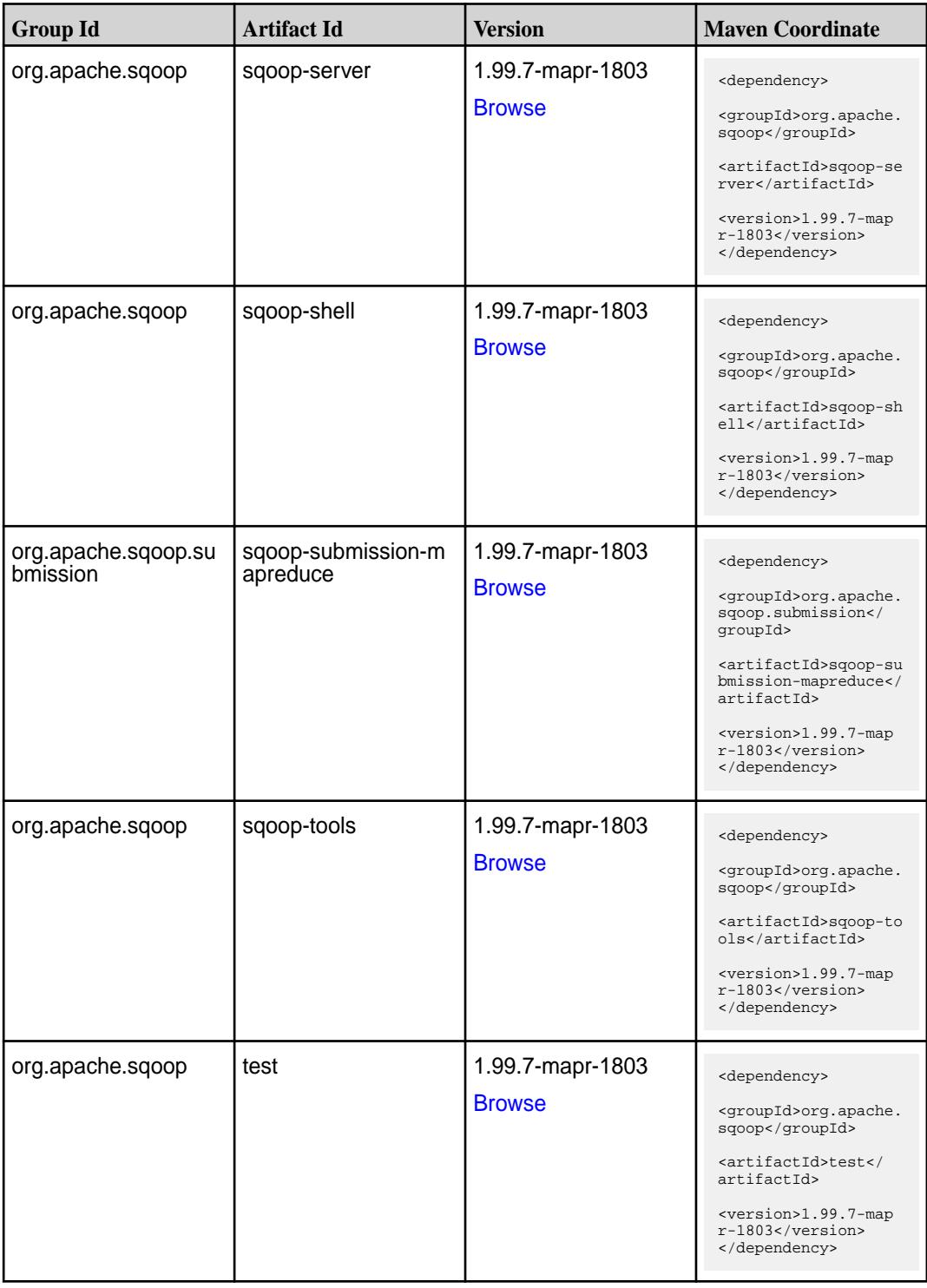

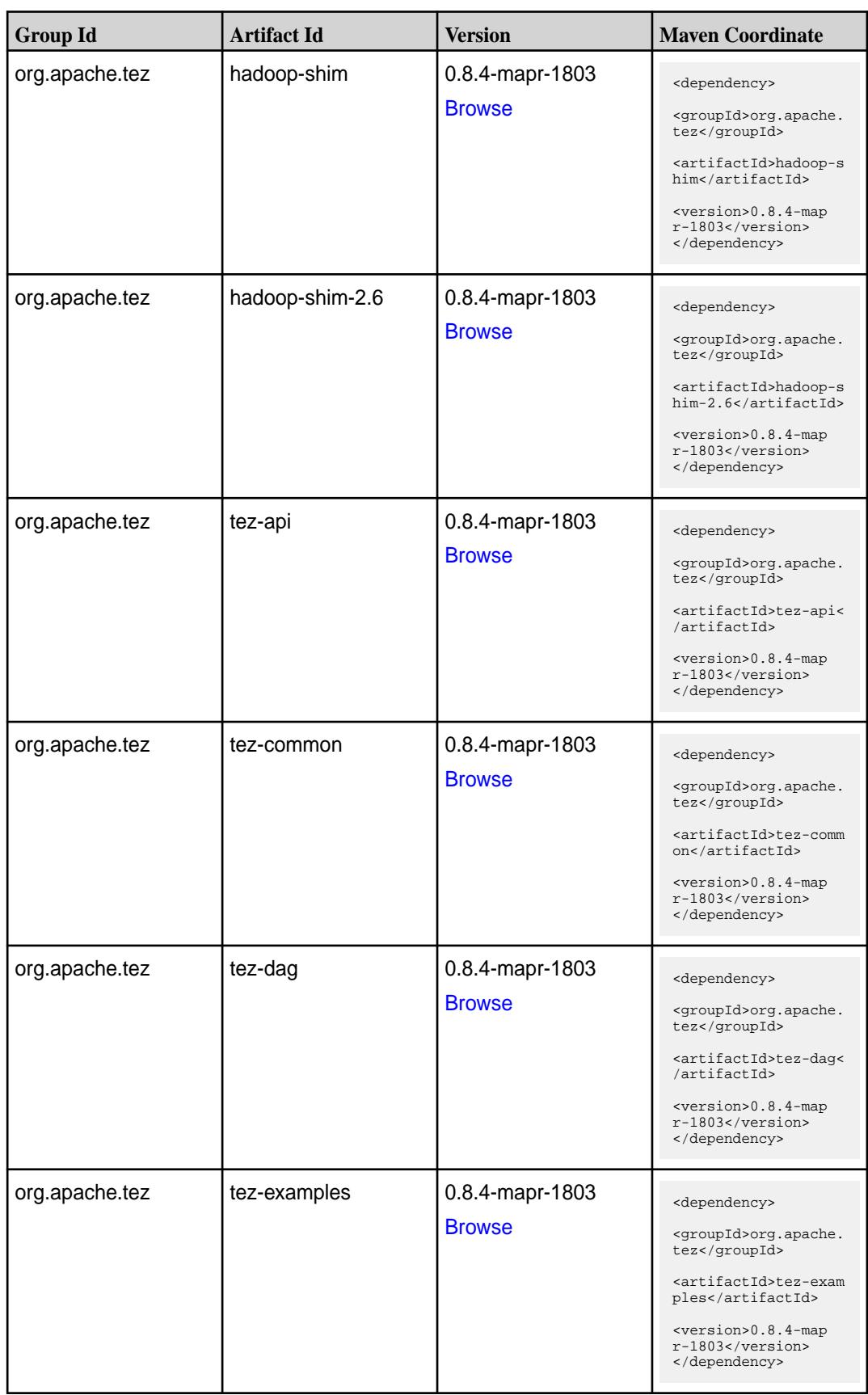

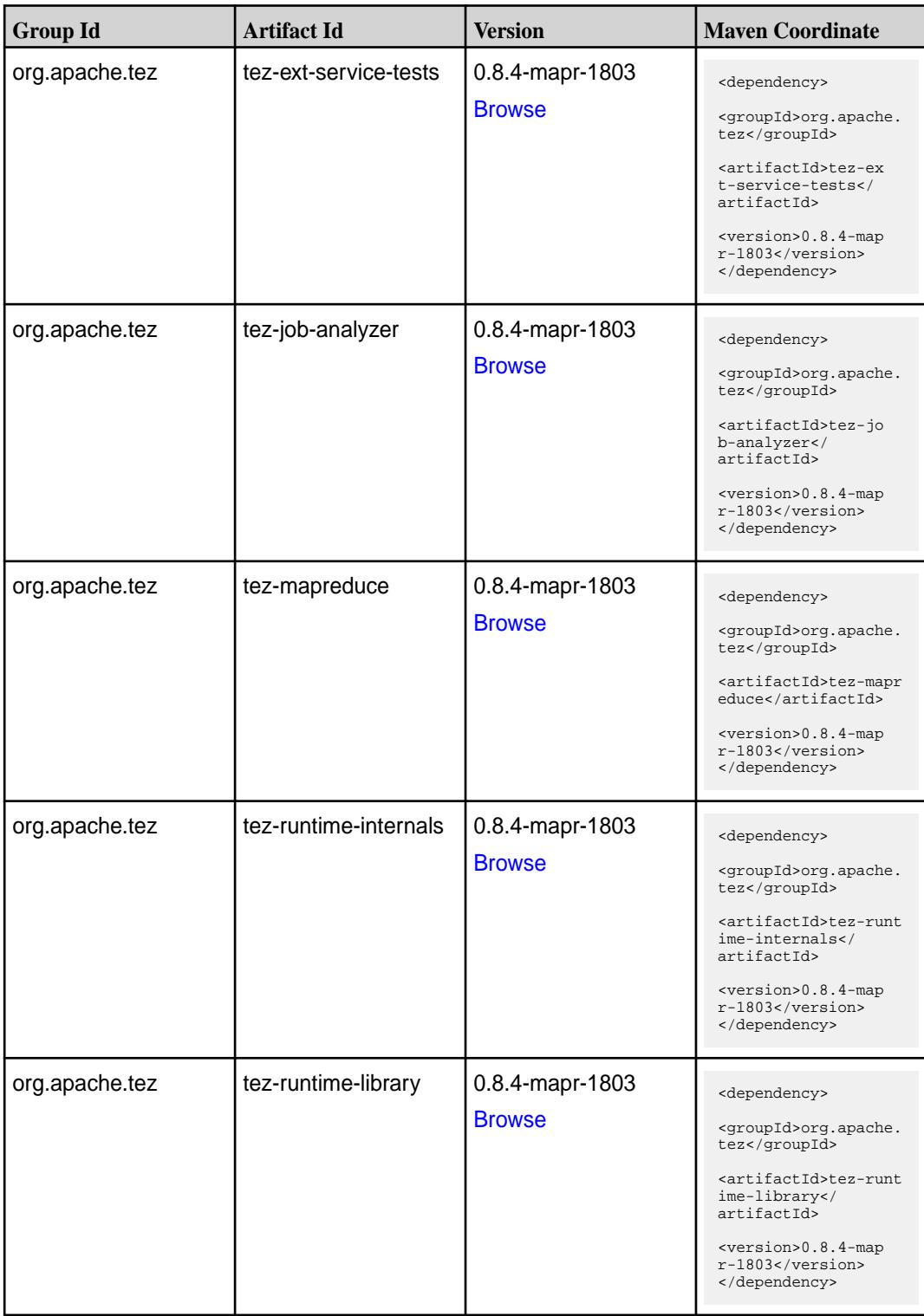

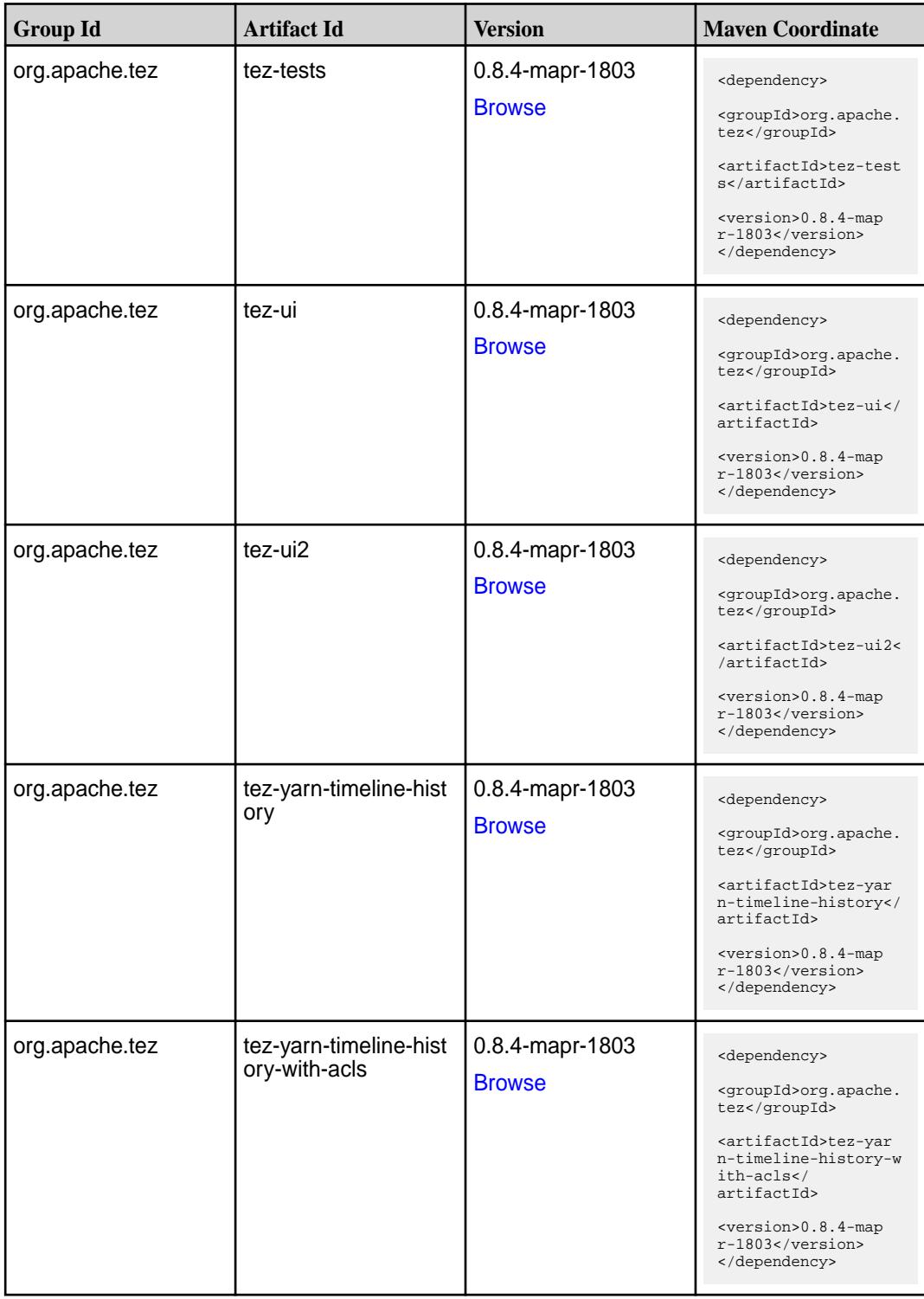

#### **Maven Artifacts for EEP 4.1.4**

Listed are all Maven artifacts for EEP 4.1.4 components.

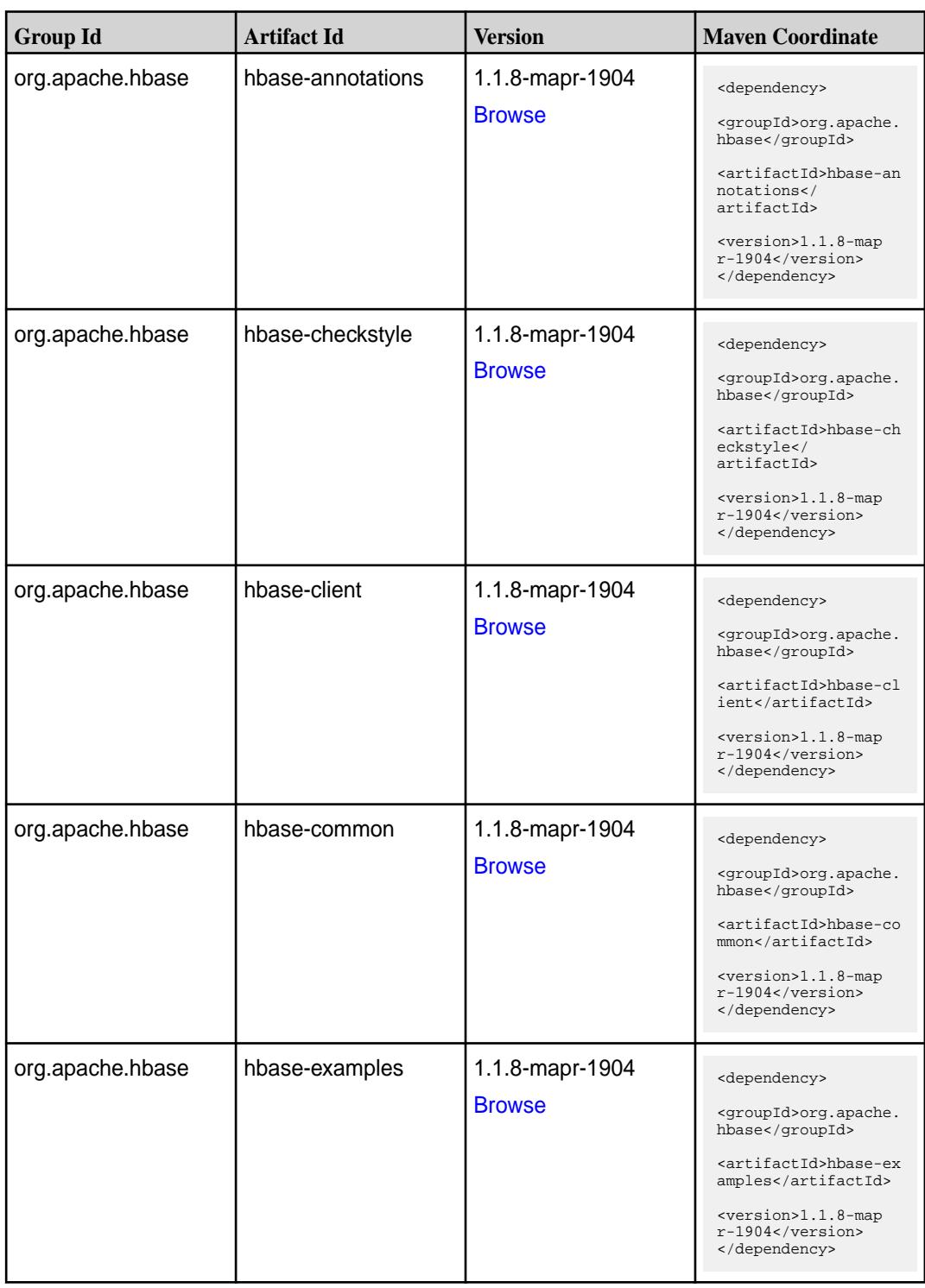

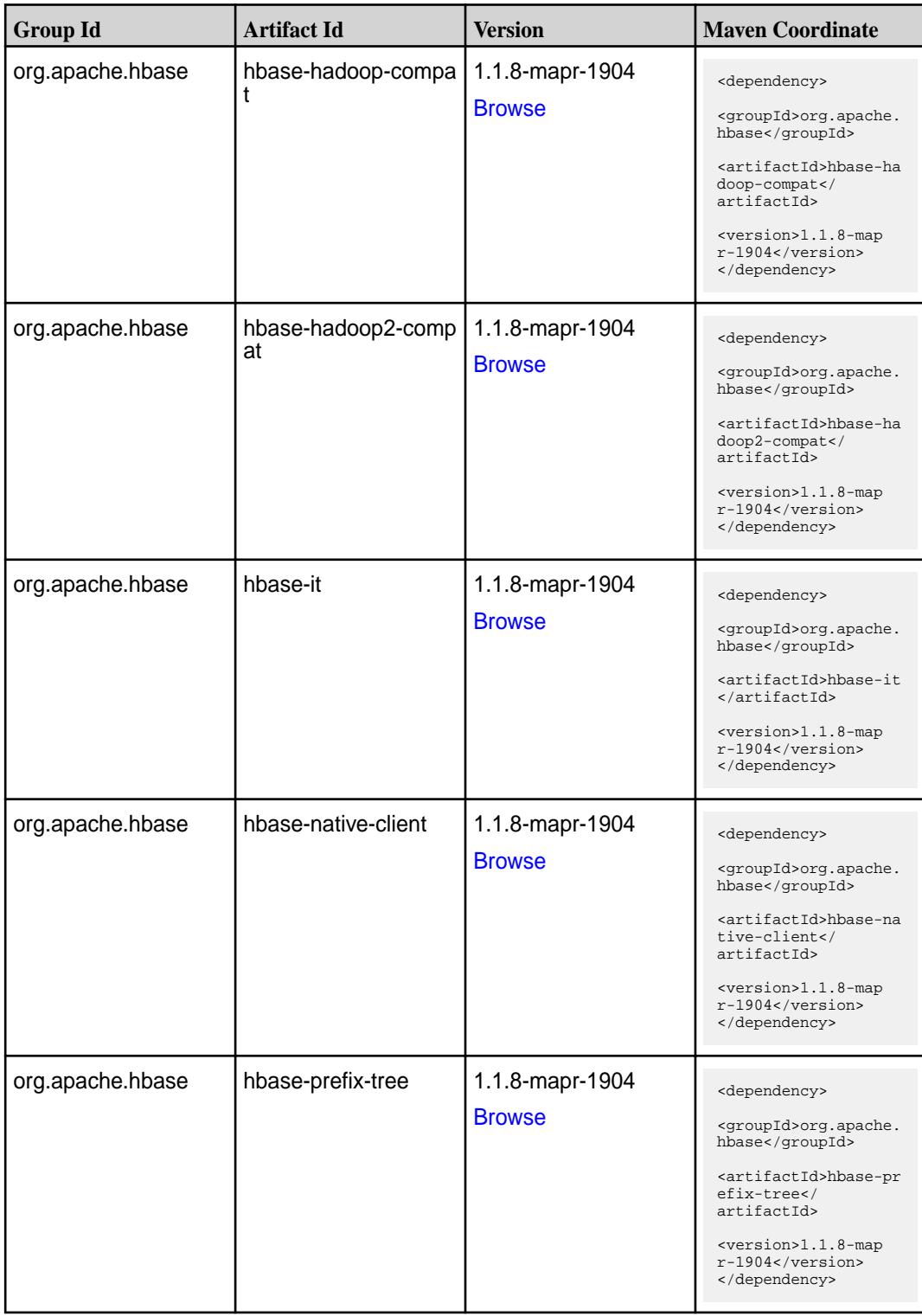

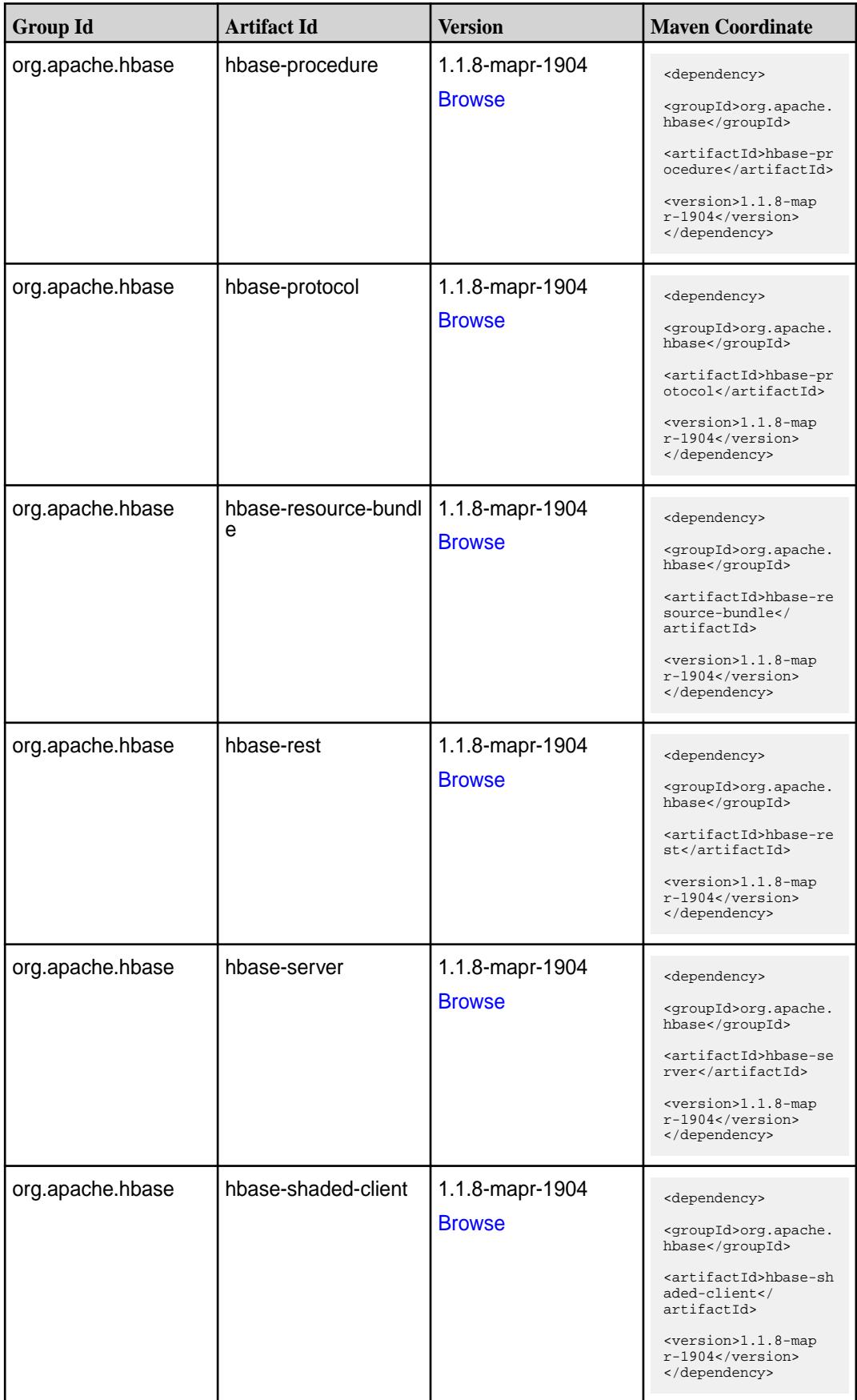

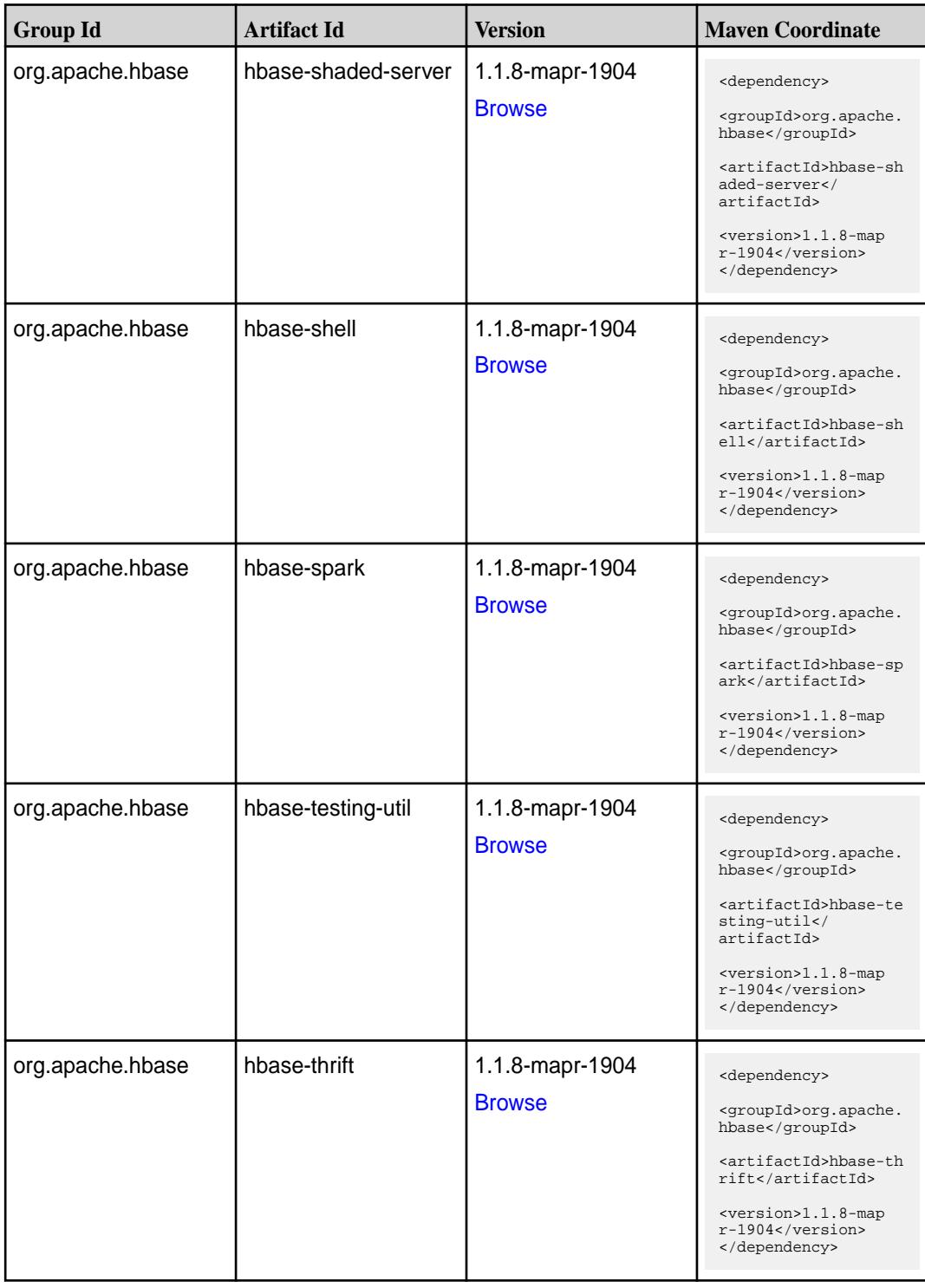

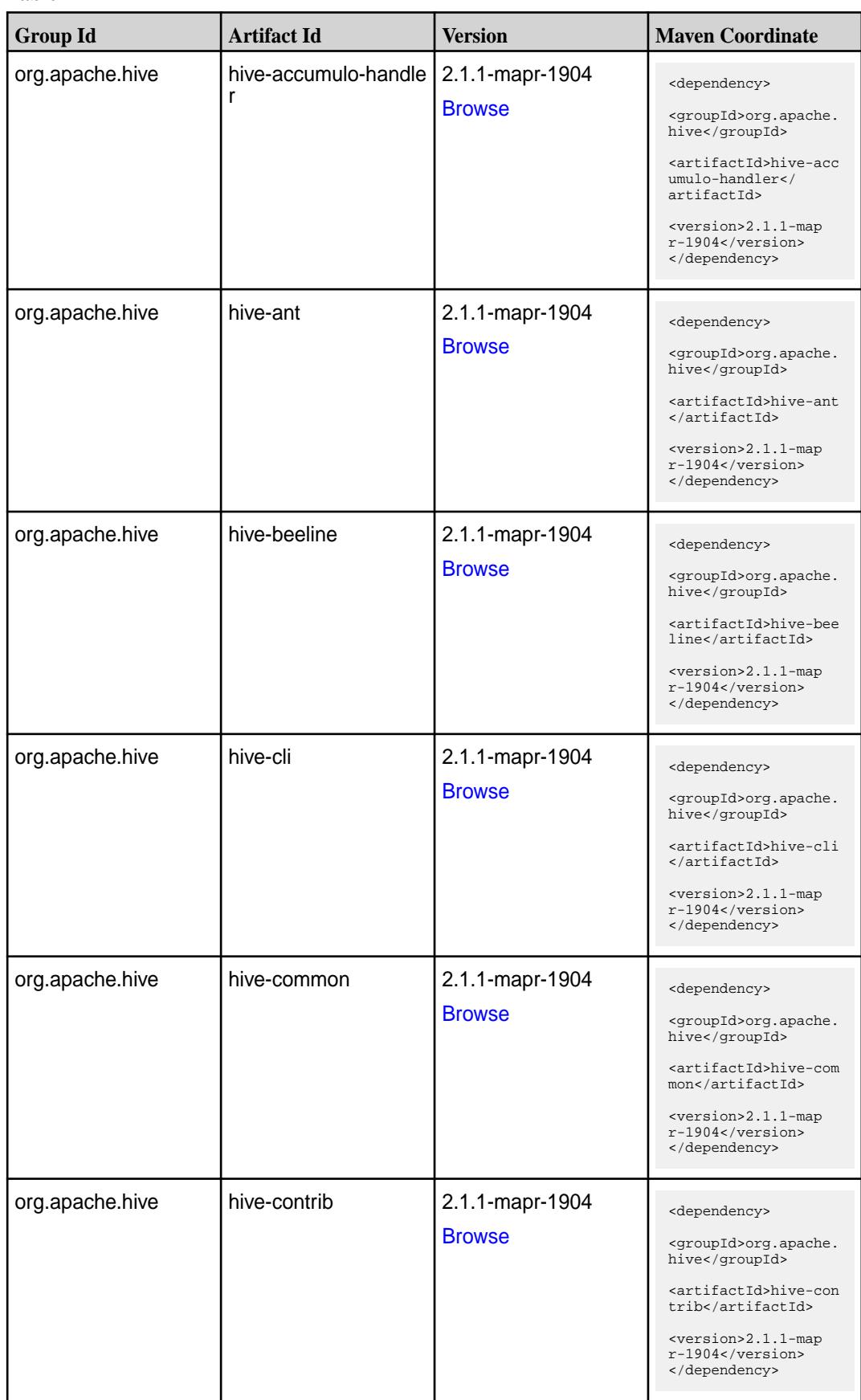

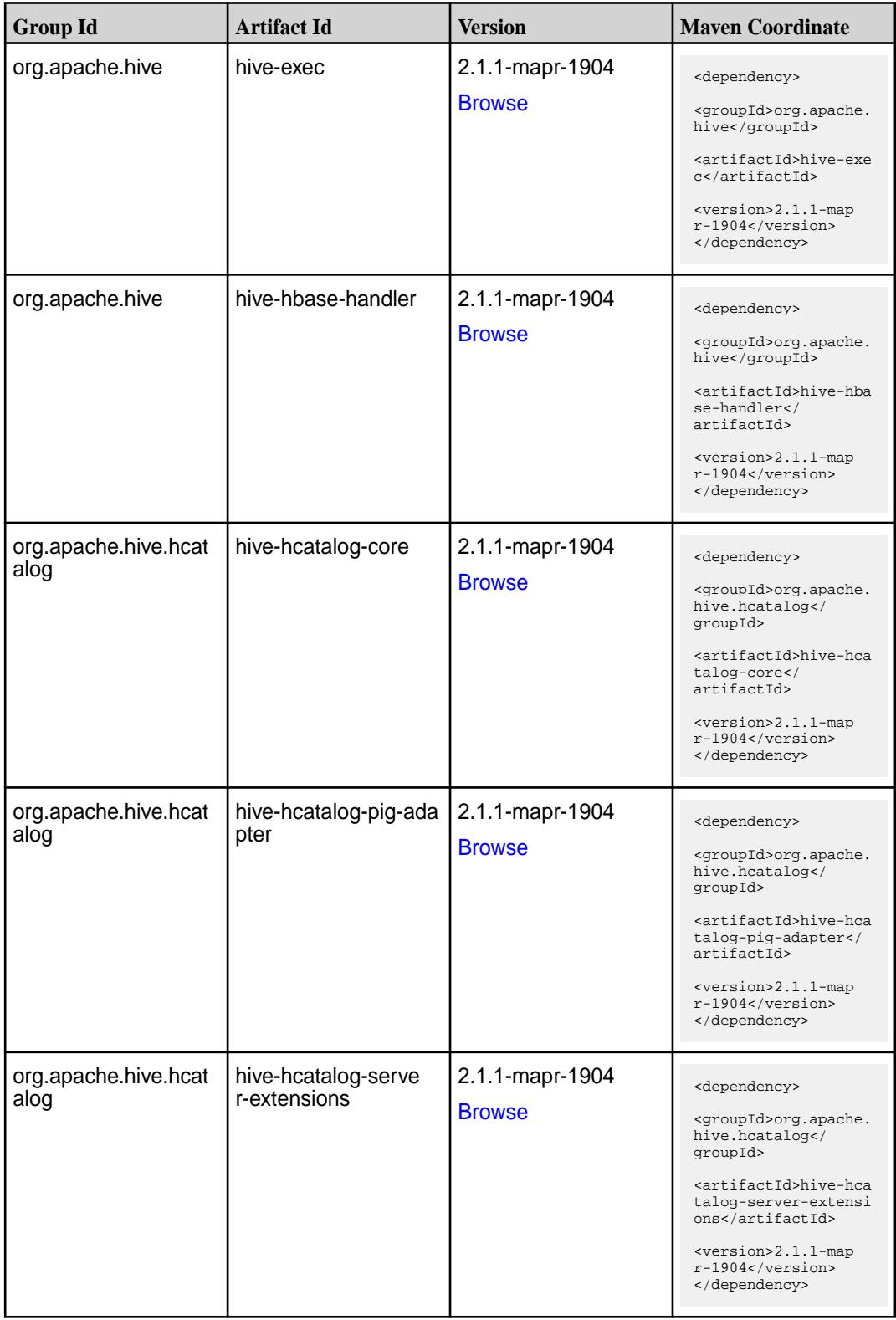

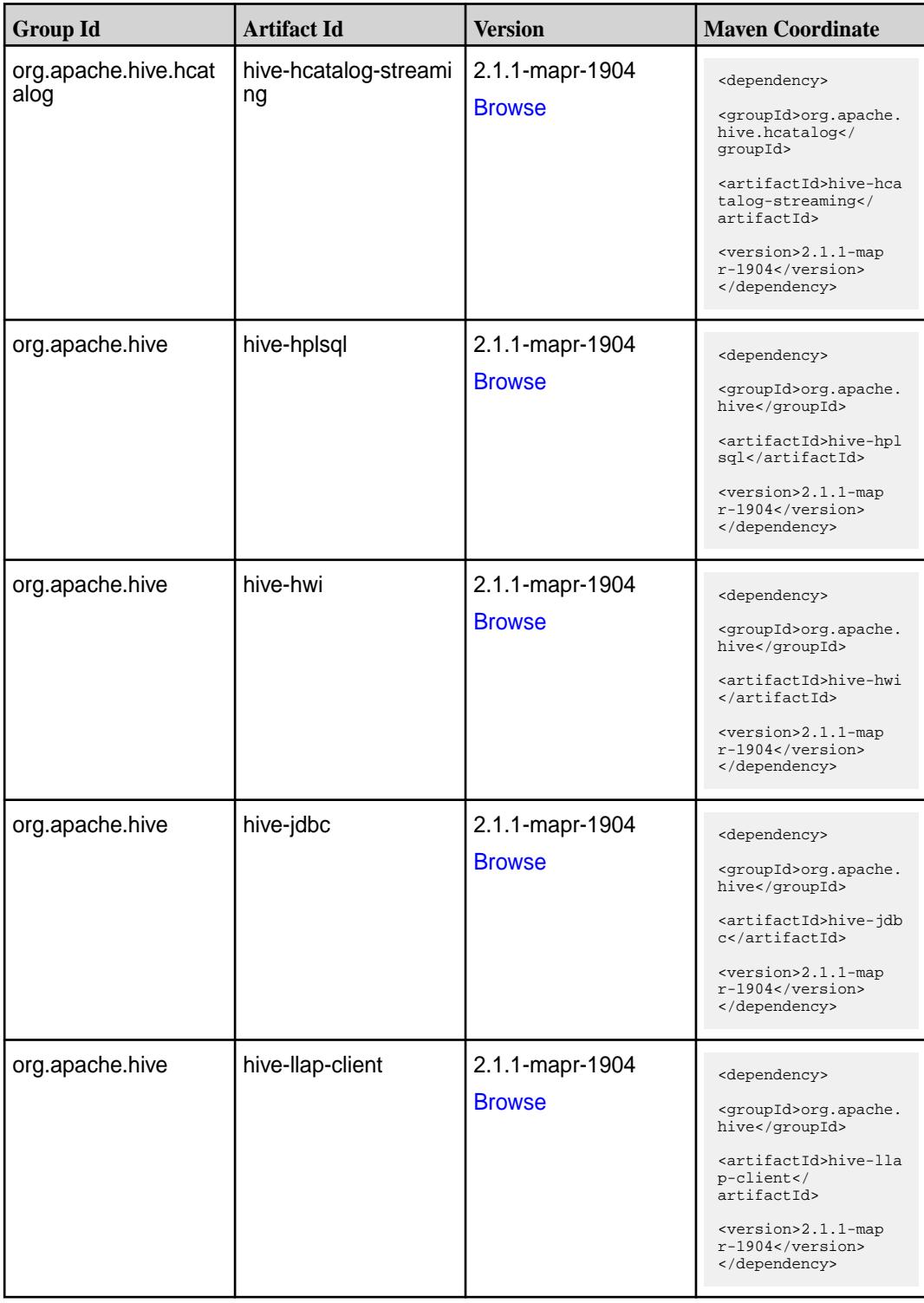

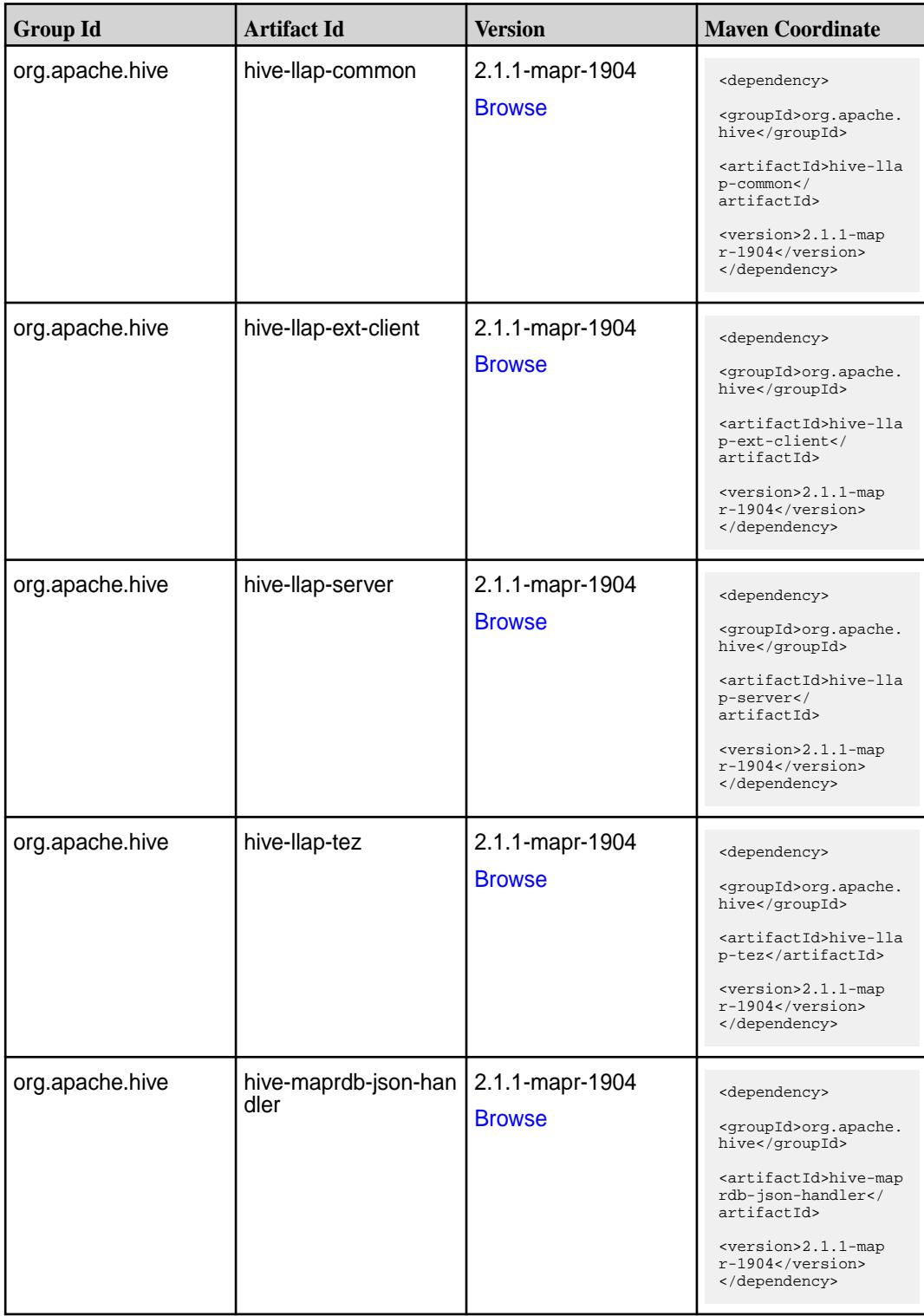

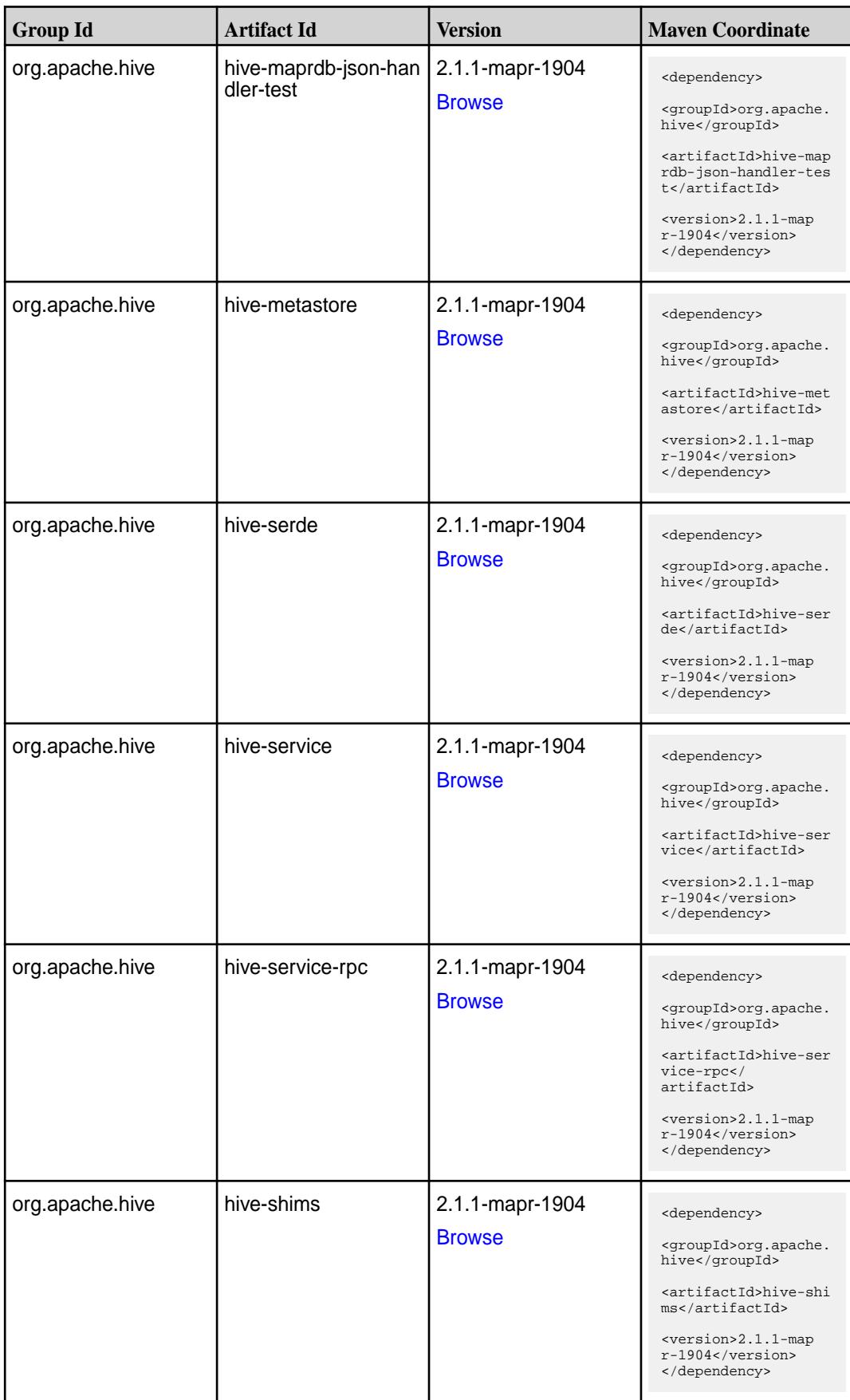

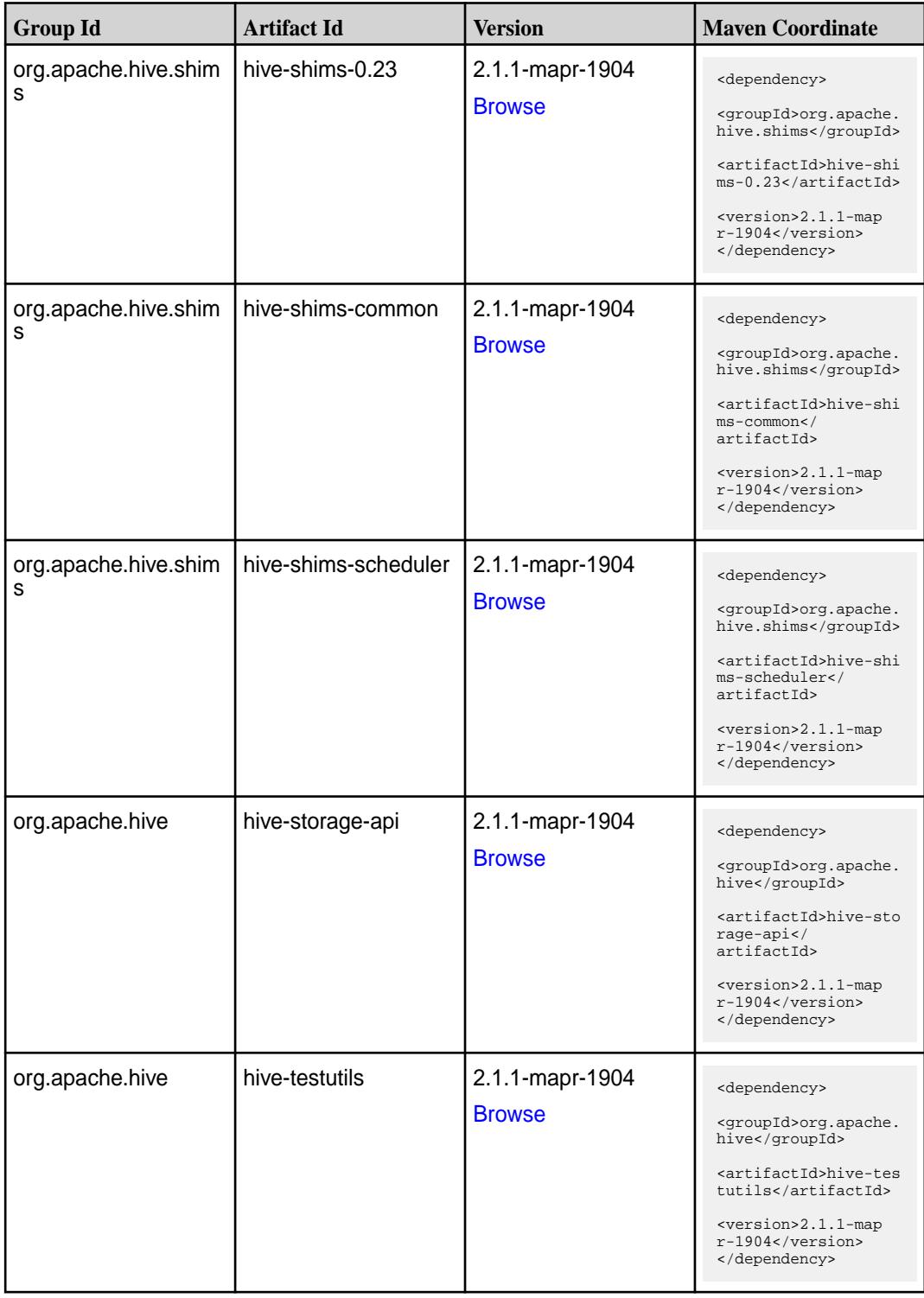

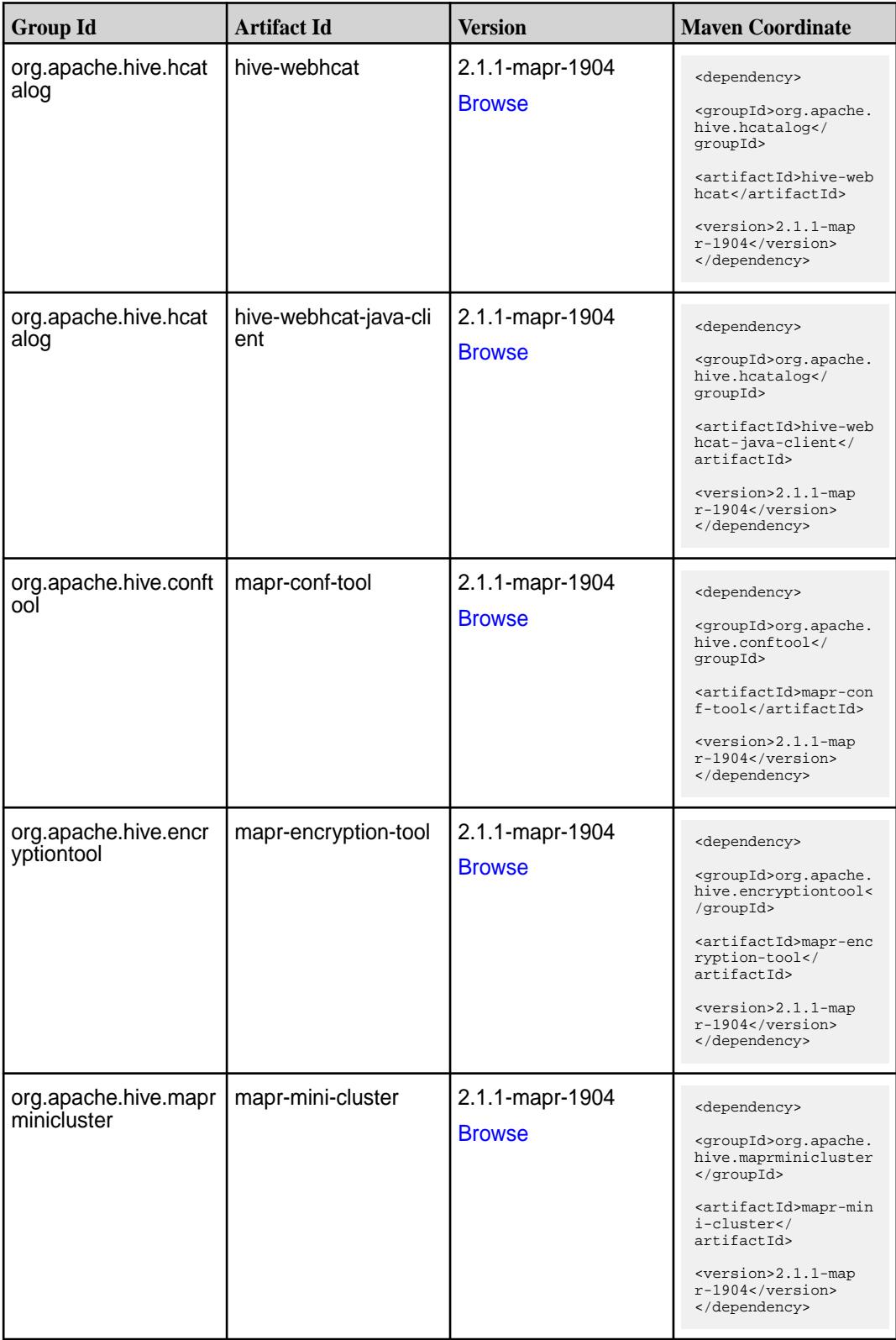

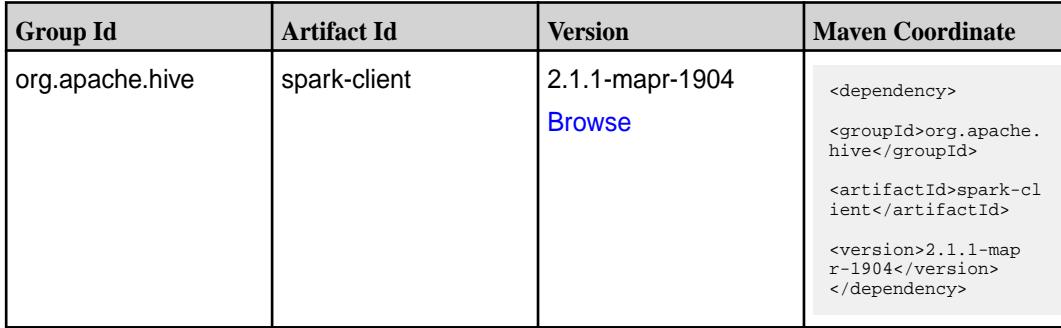

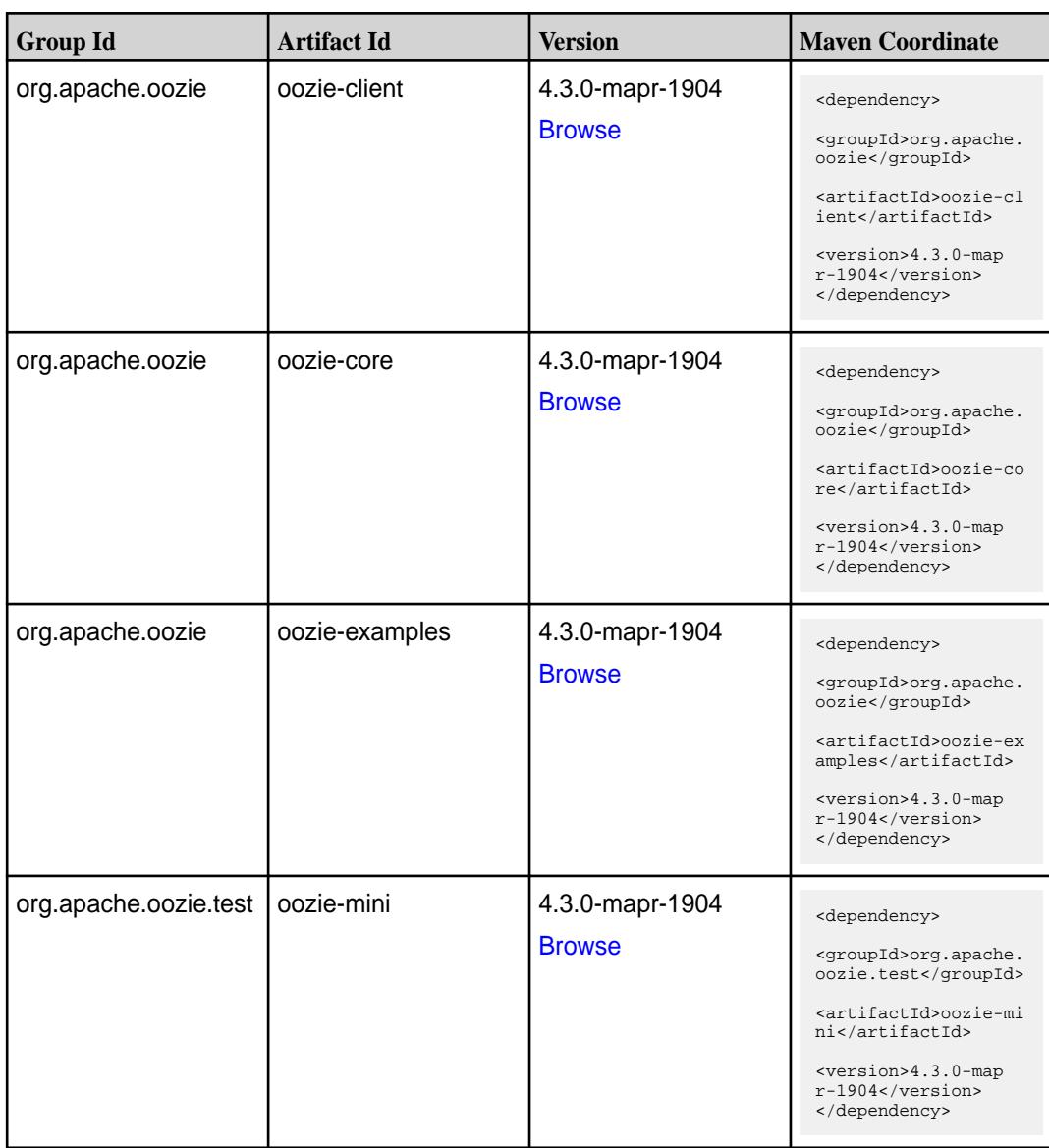

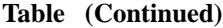

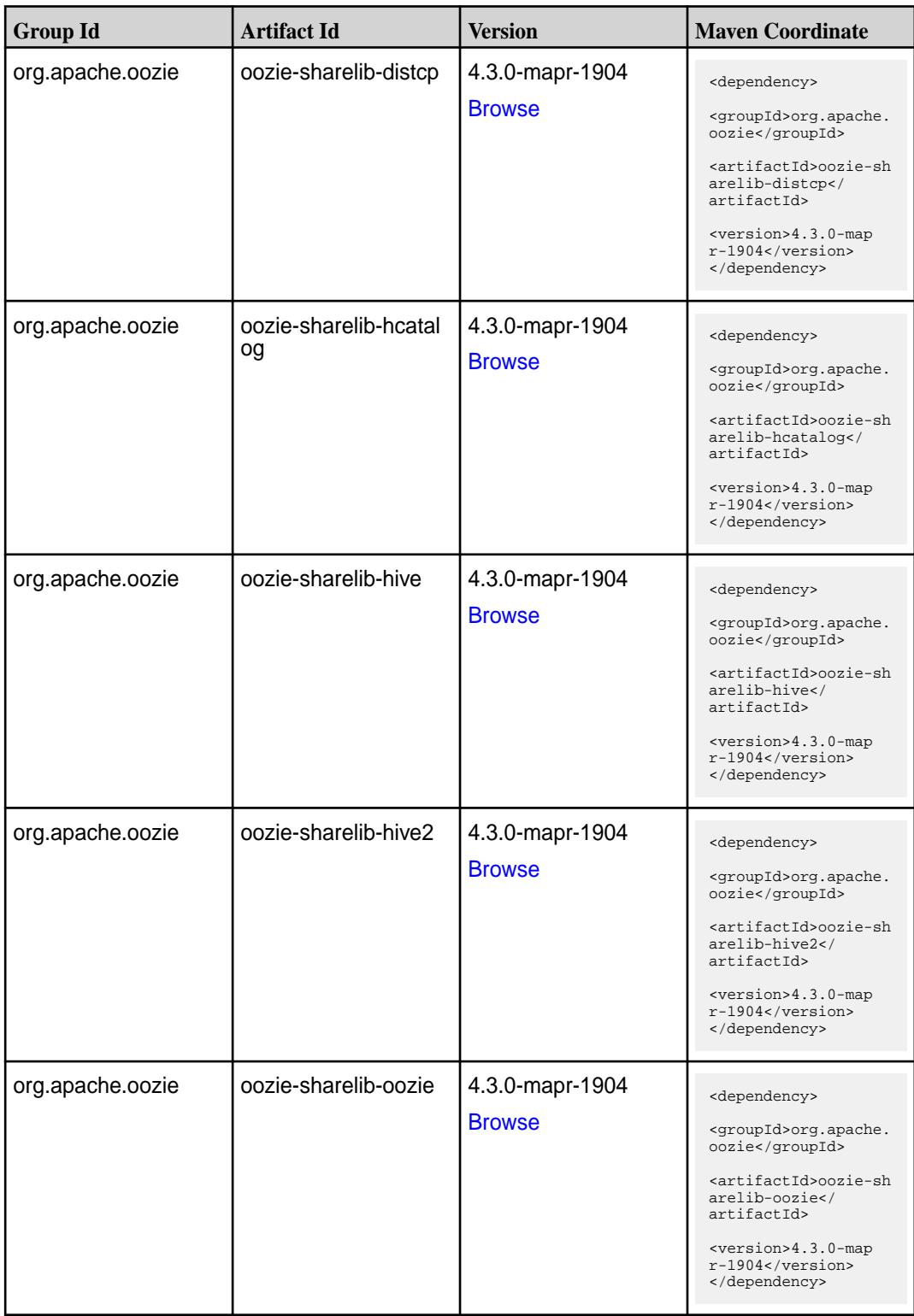

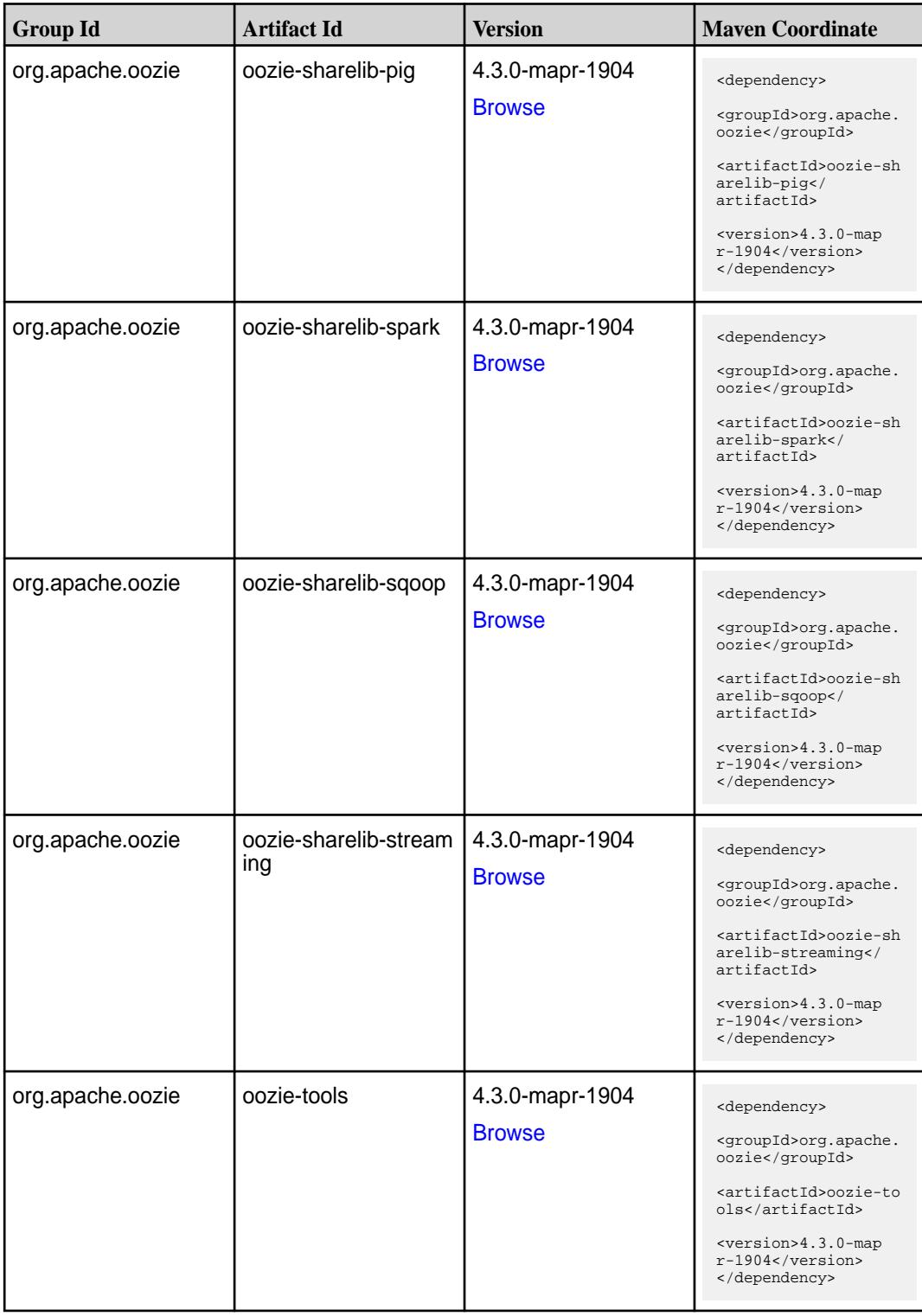

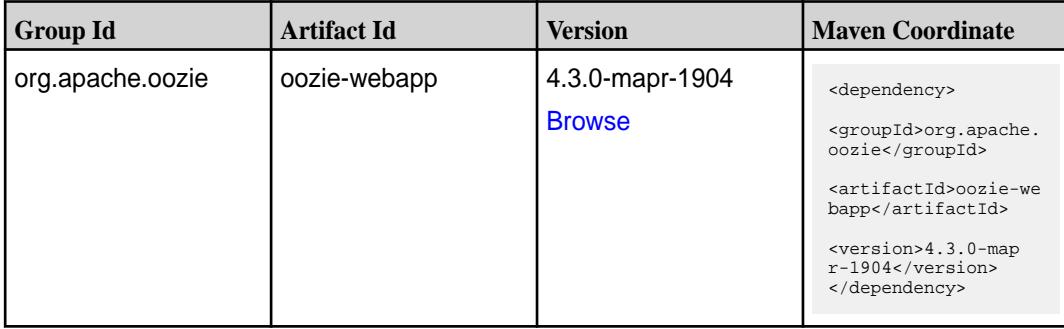

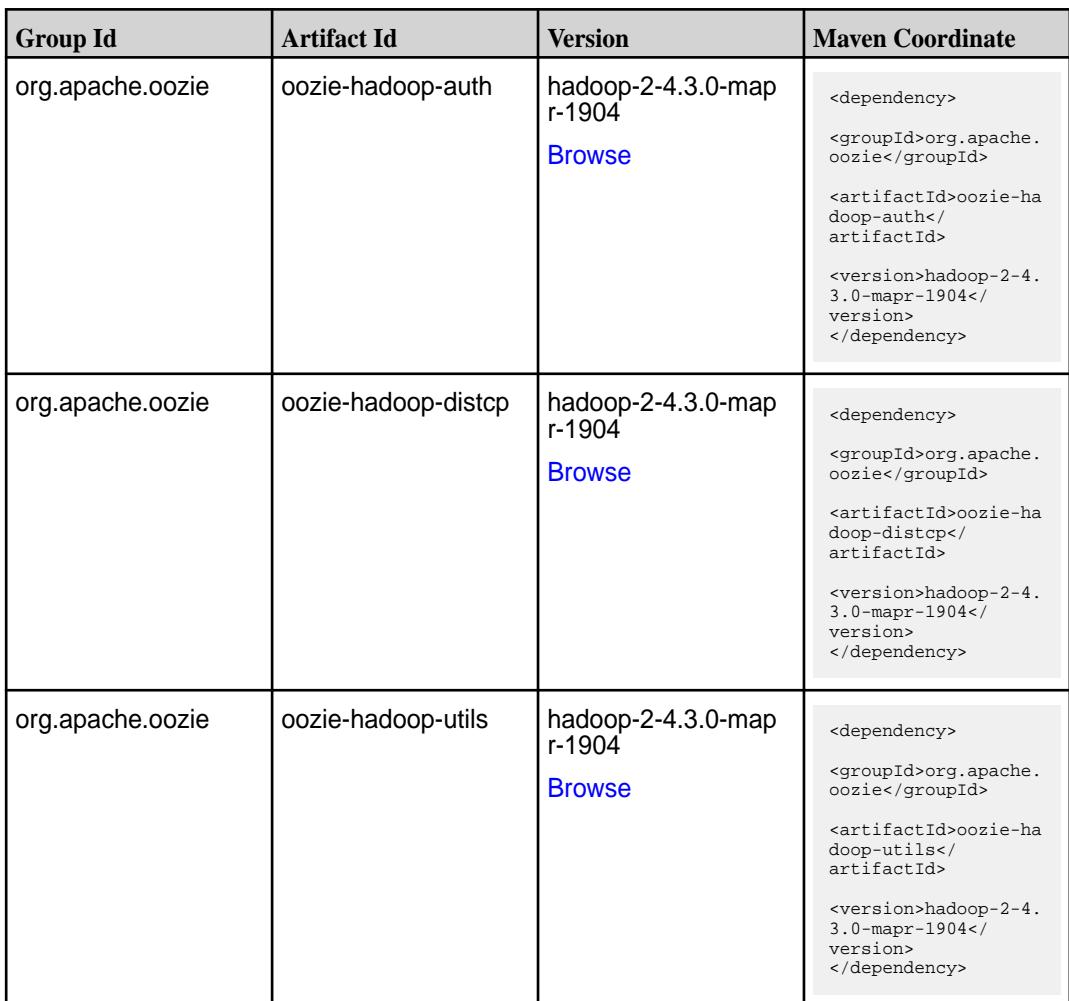

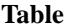

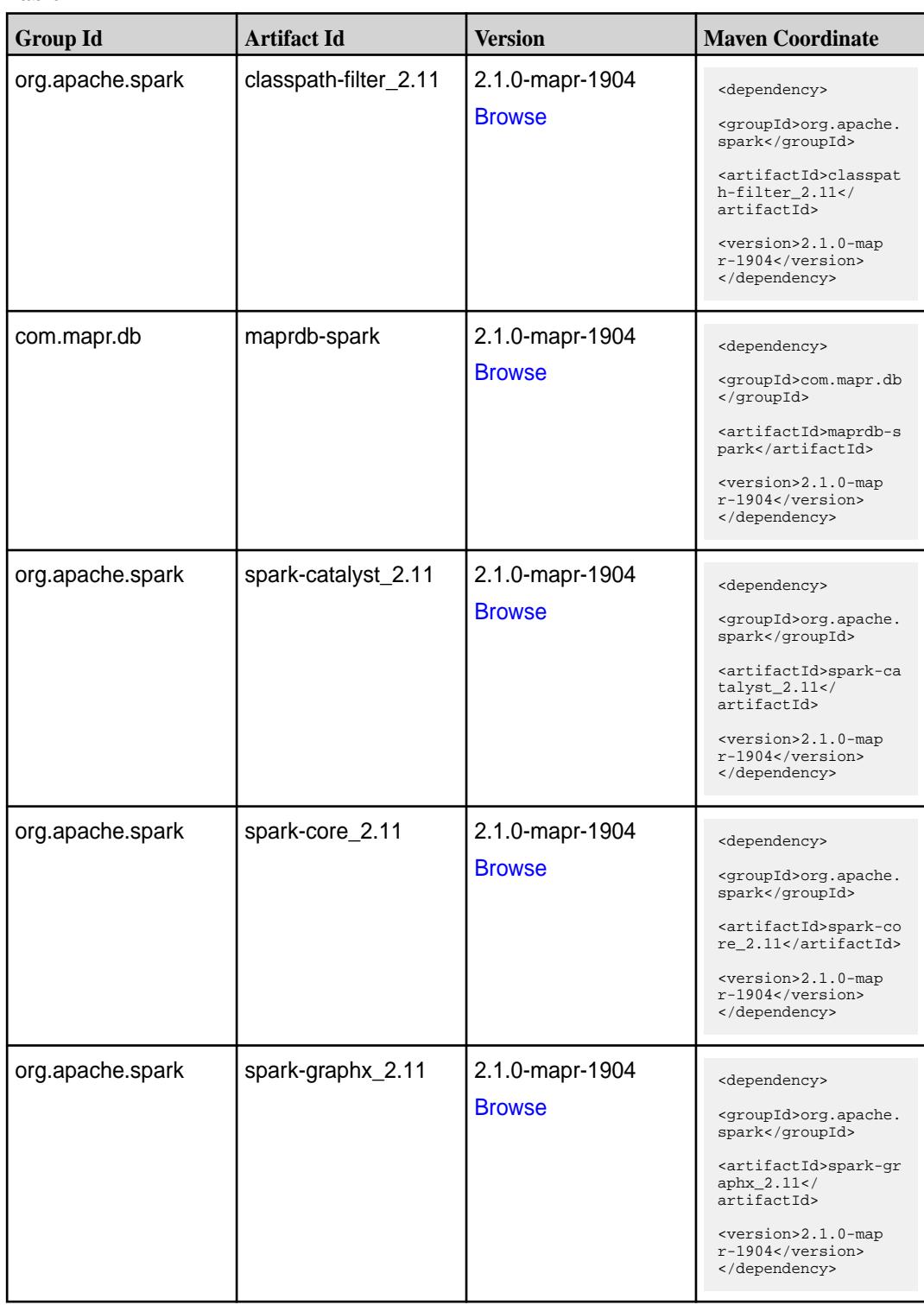

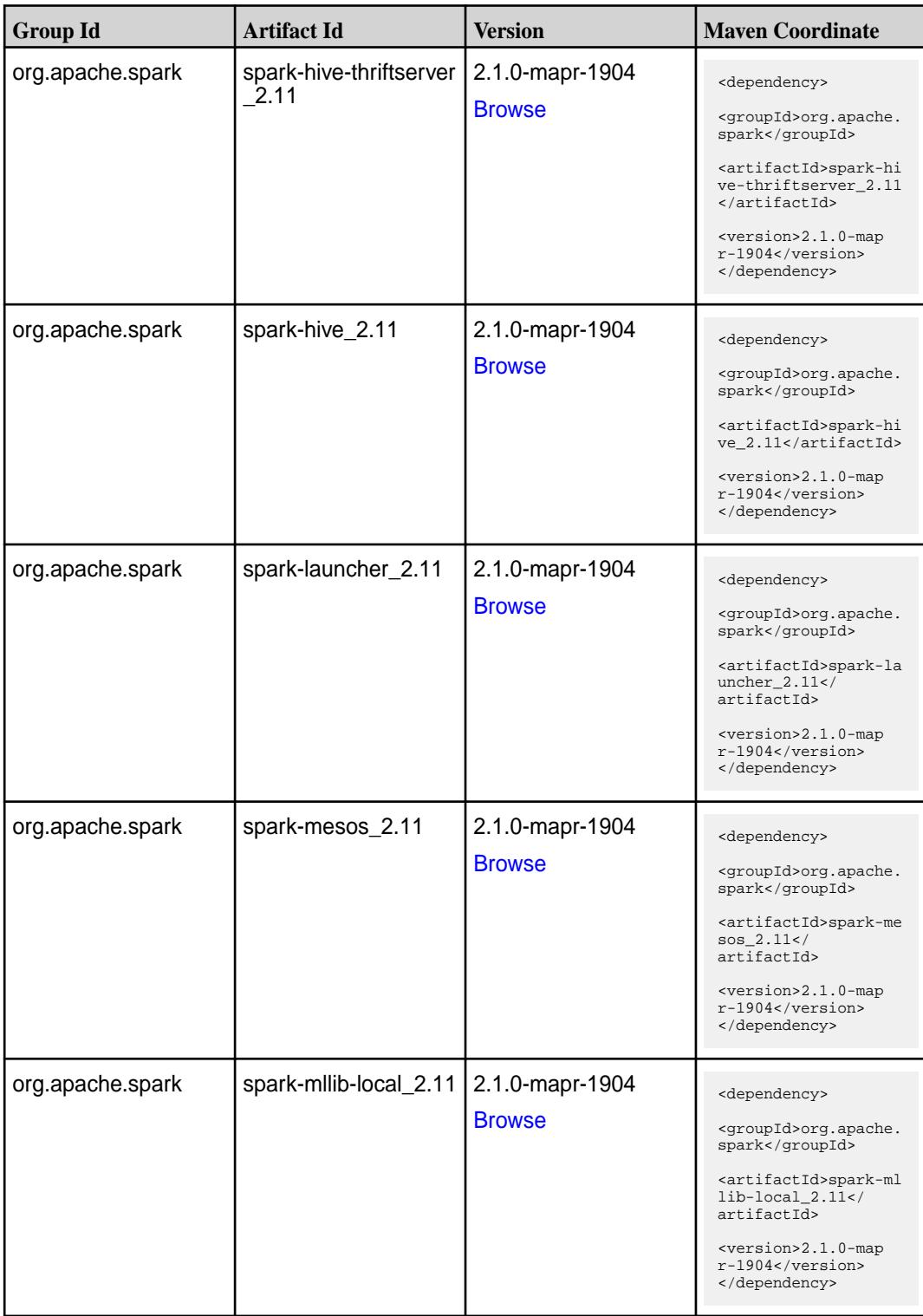

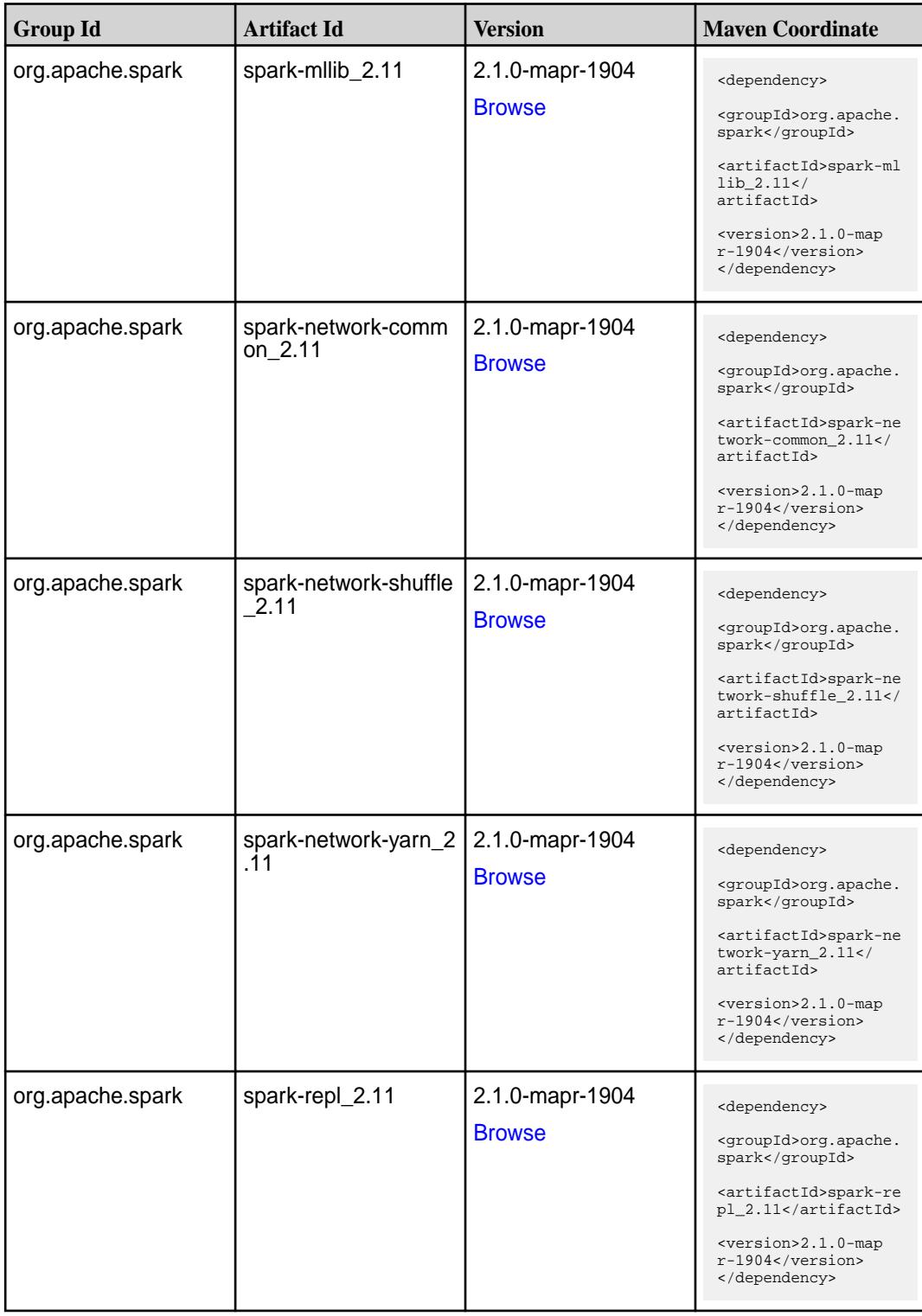

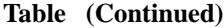

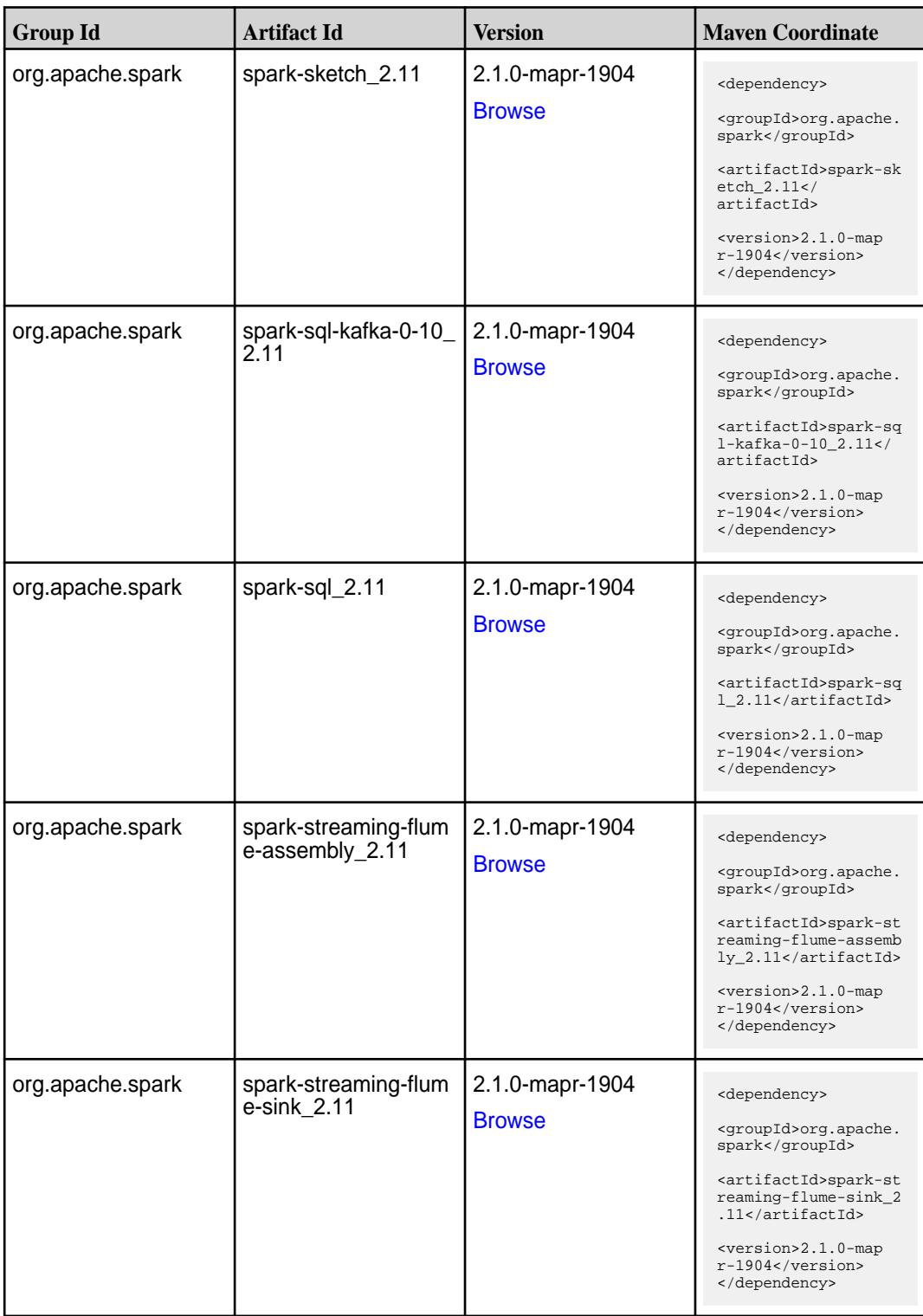

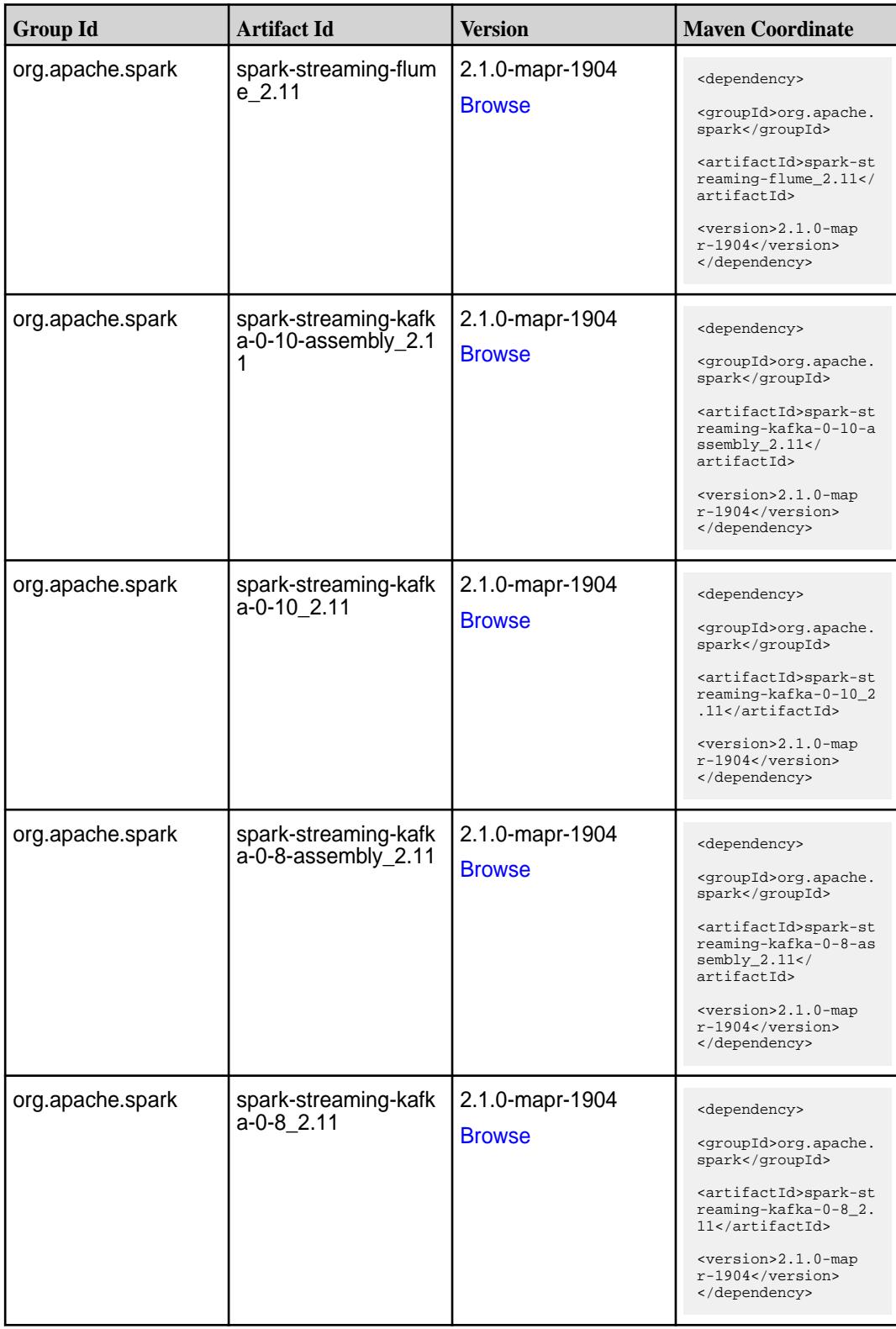

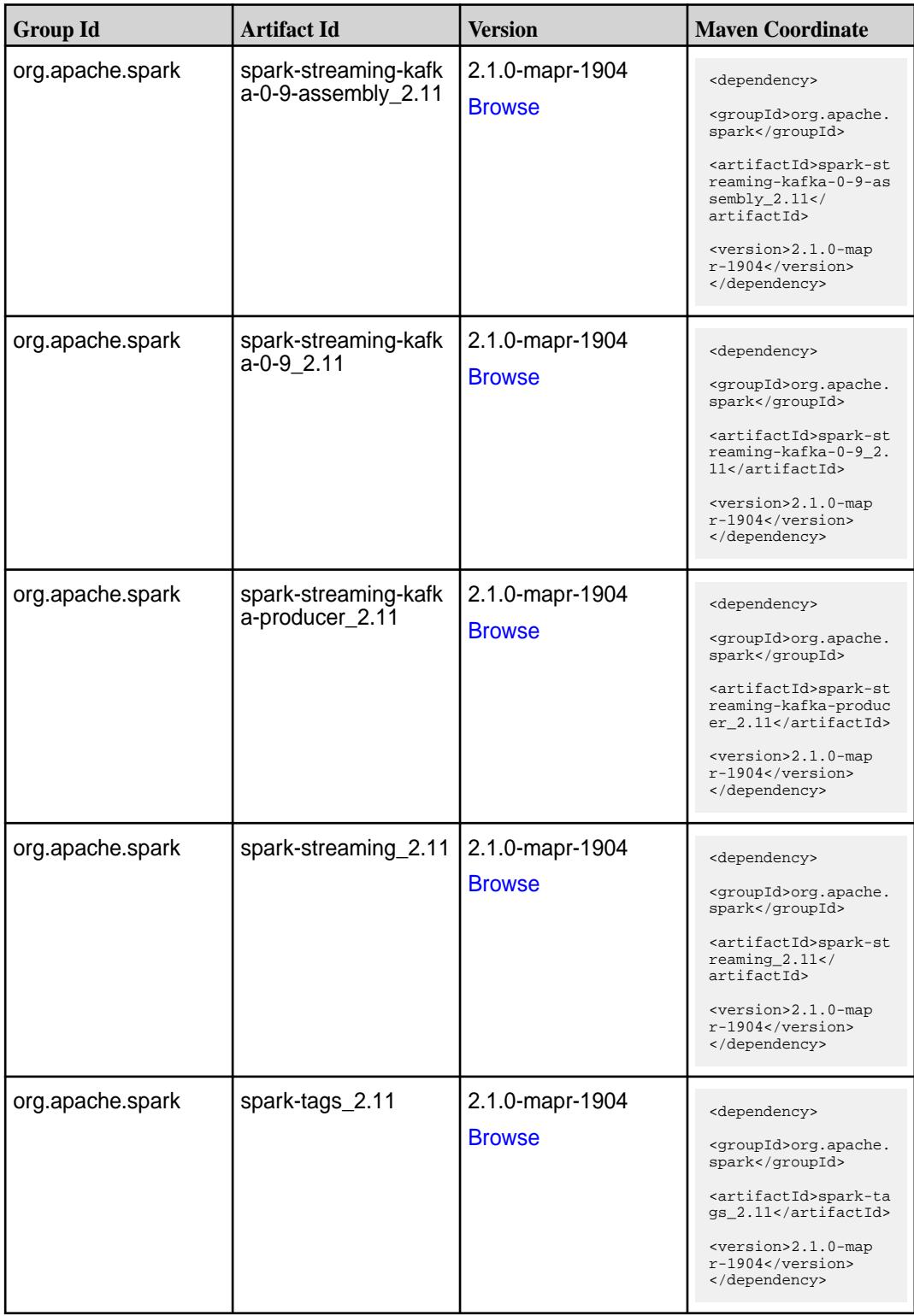

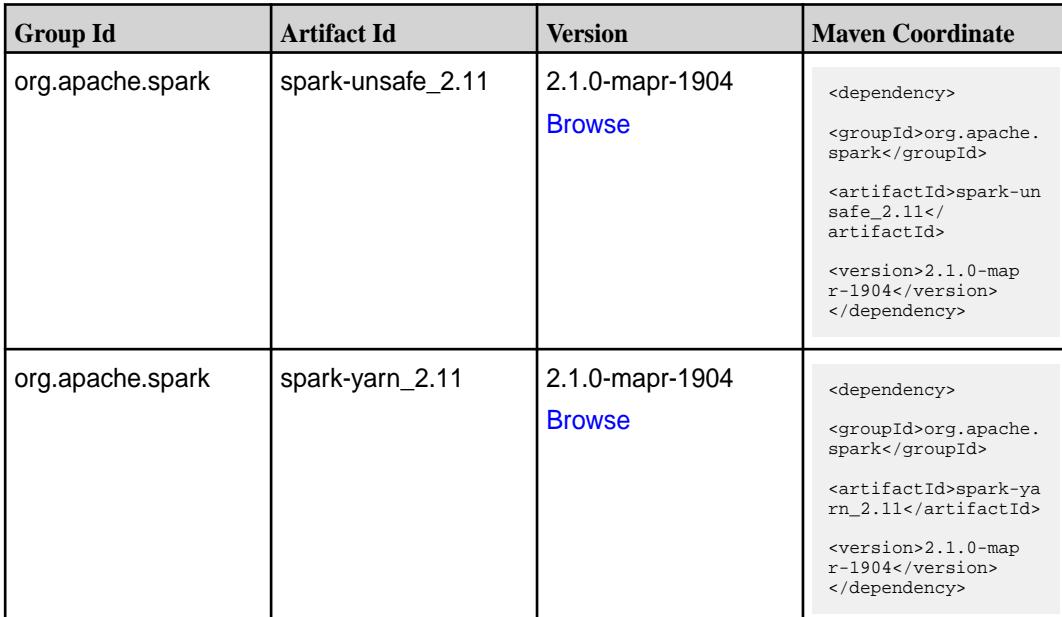

#### **Table**

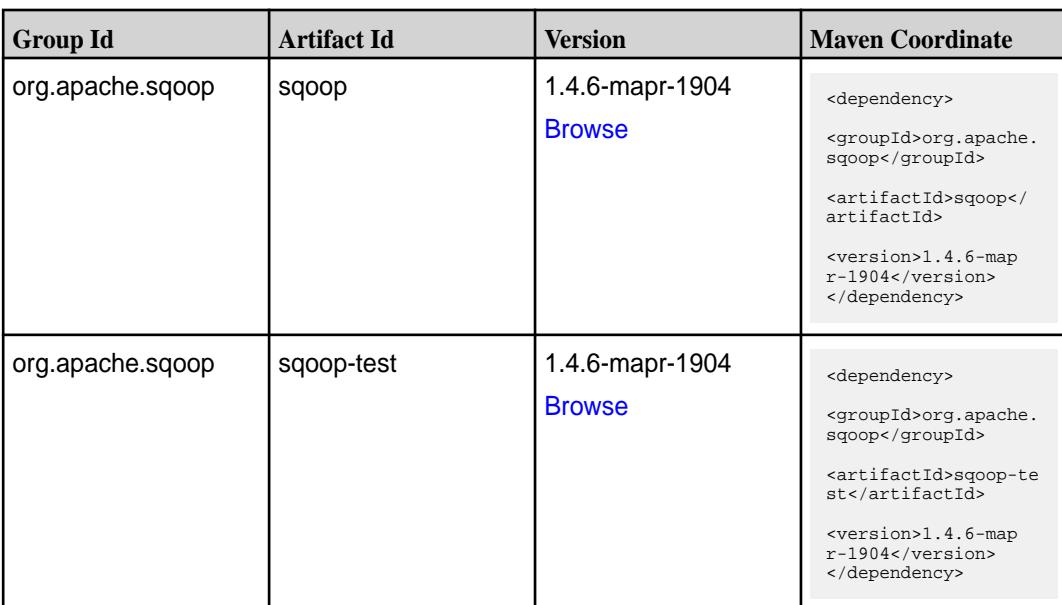

#### **Maven Artifacts for EEP 4.1.3**

Listed are all Maven artifacts for EEP 4.1.3 components.
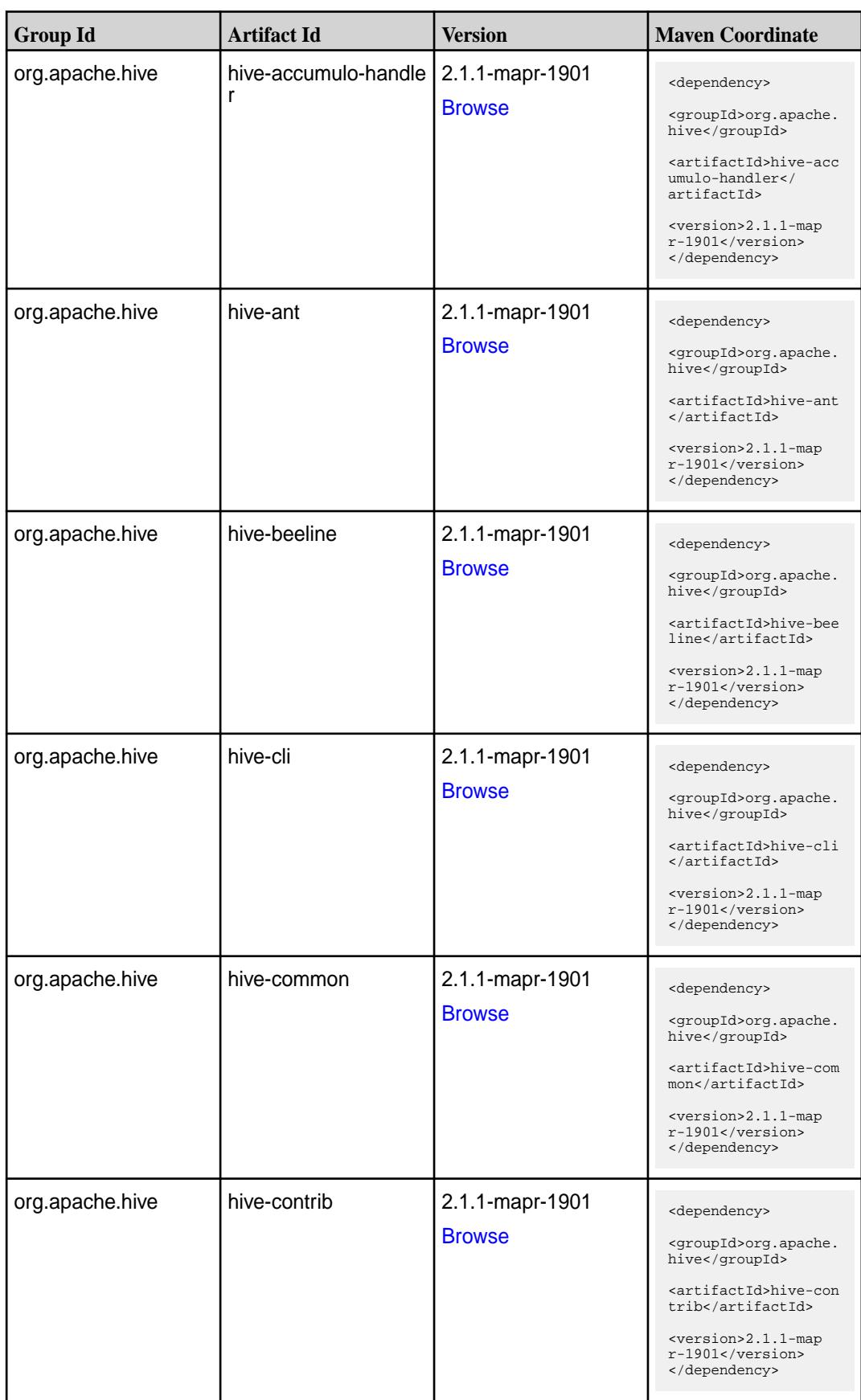

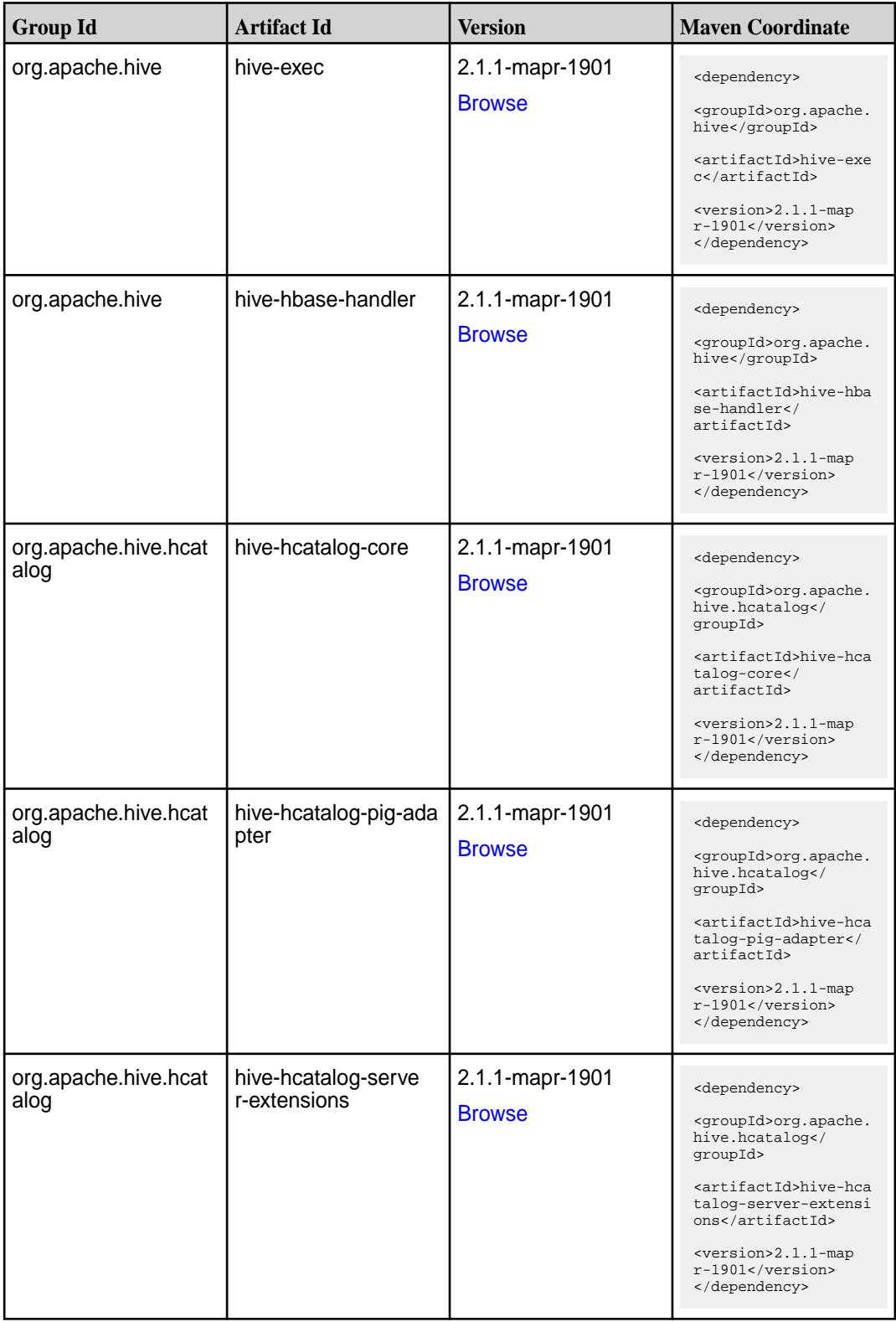

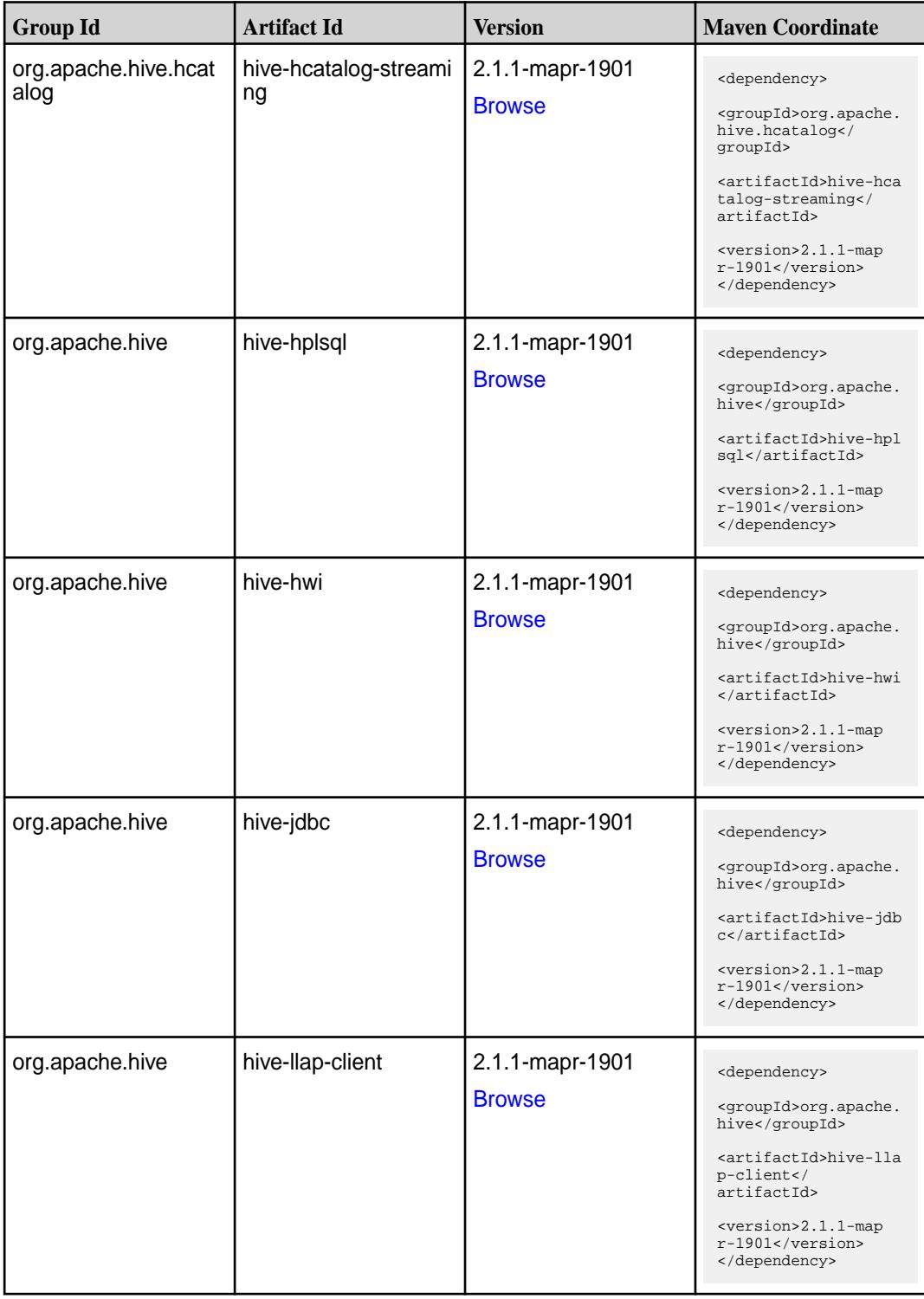

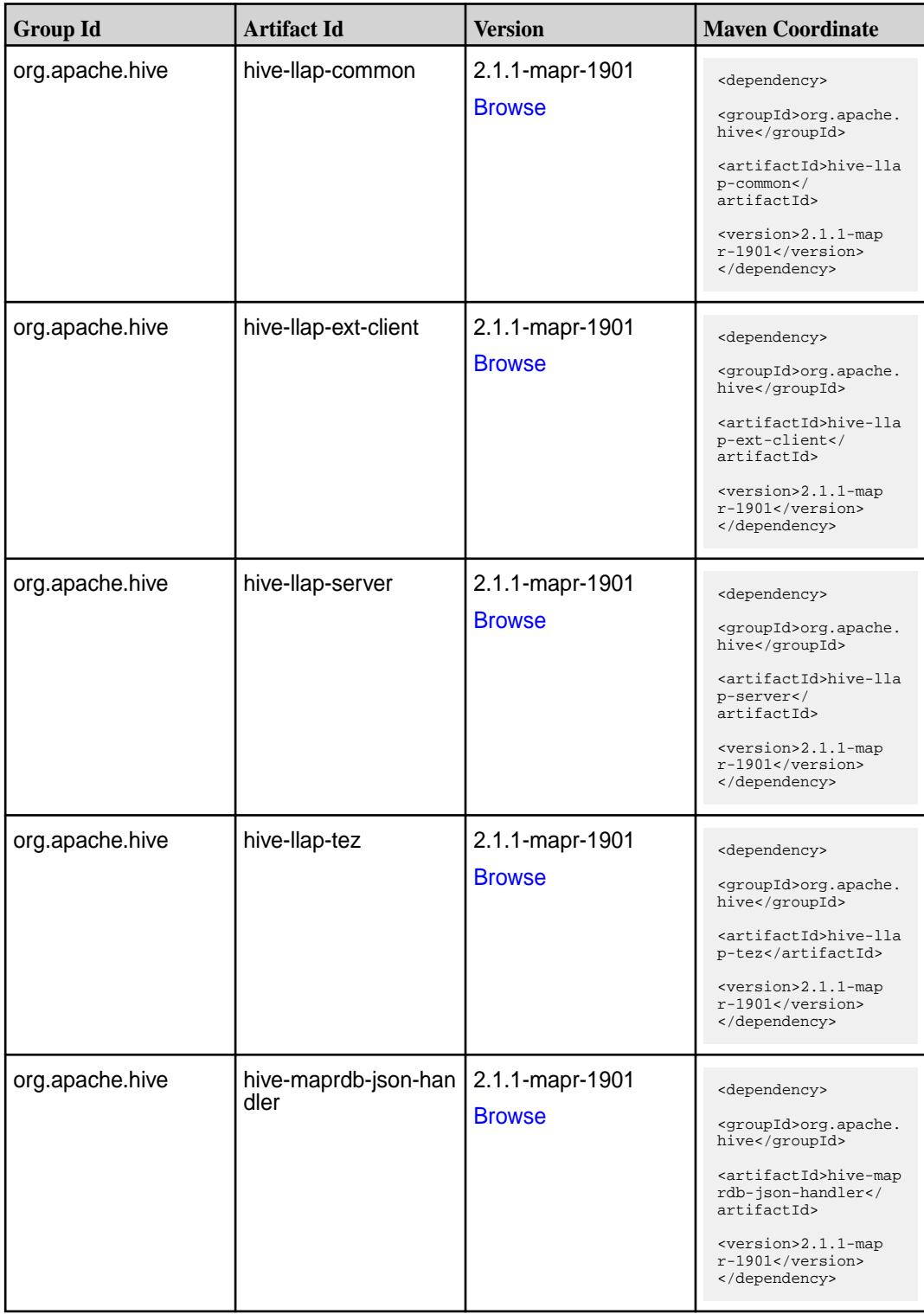

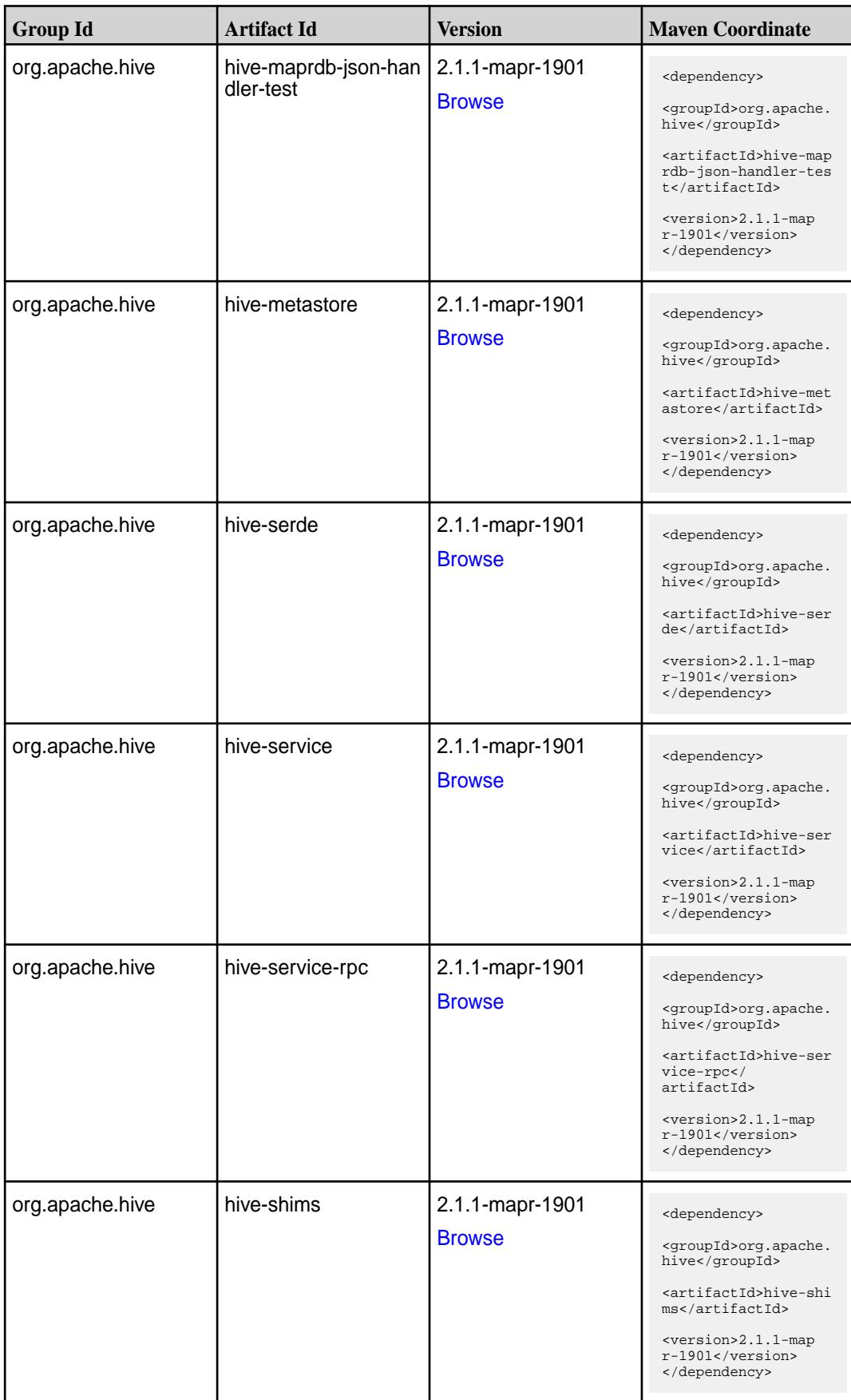

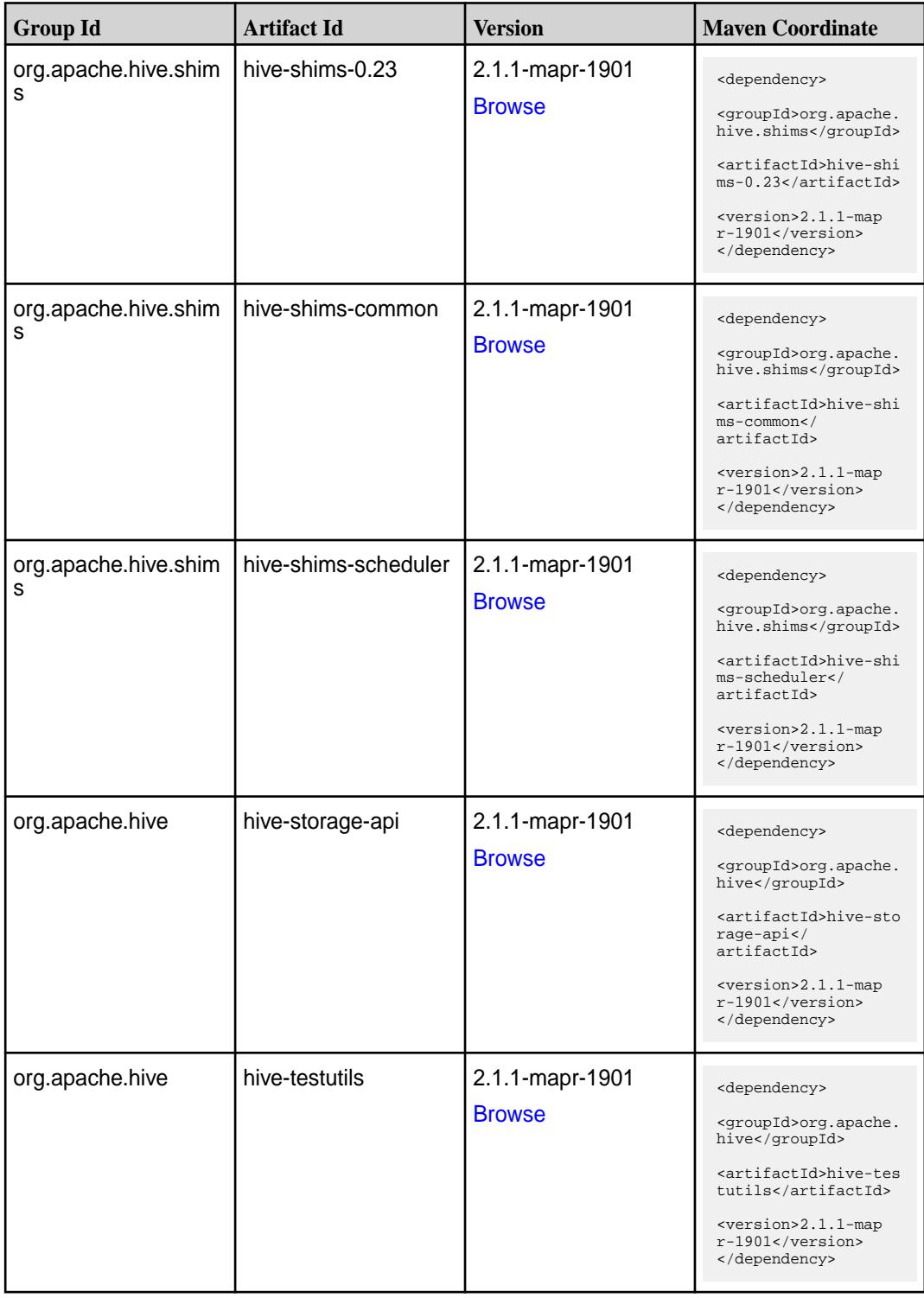

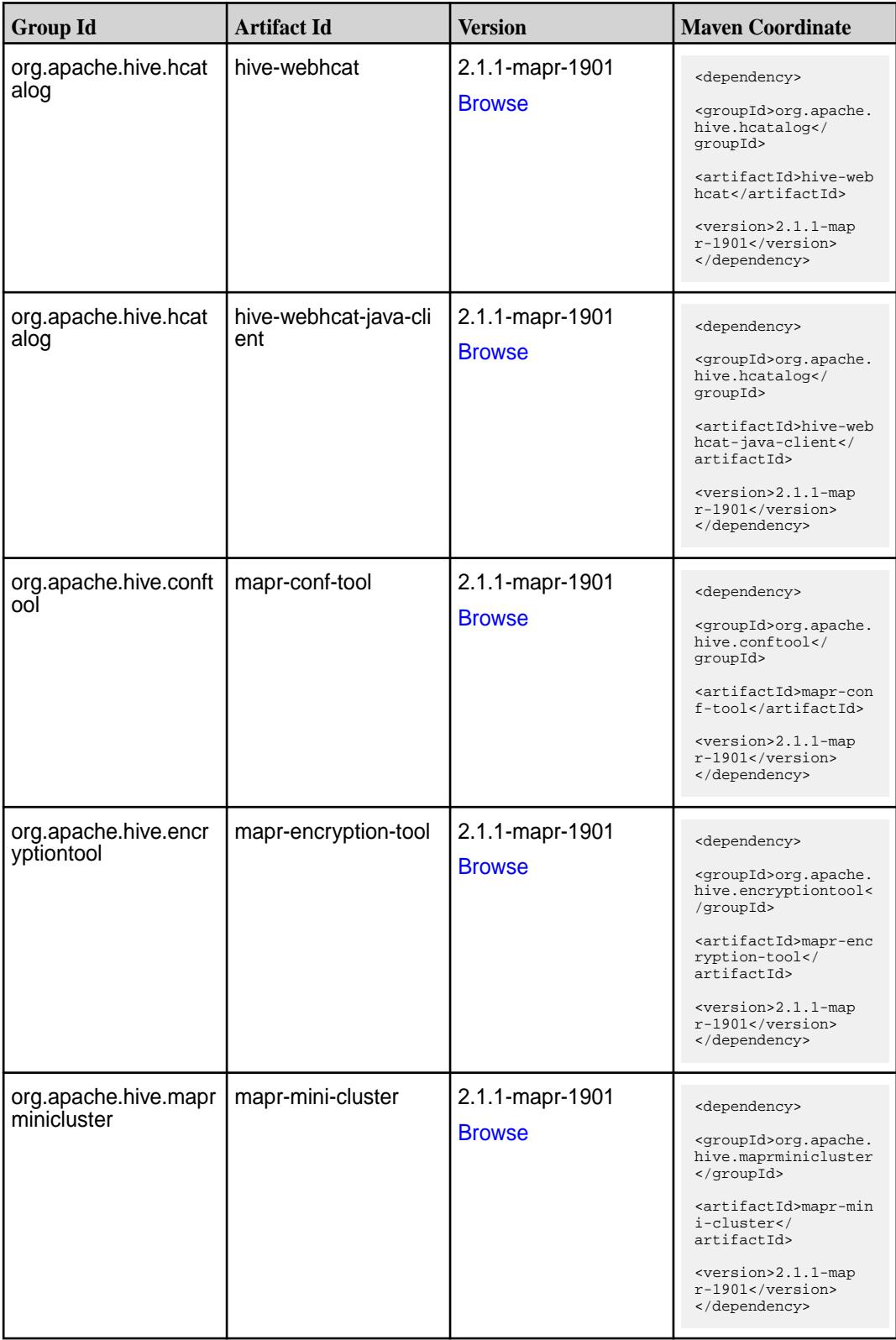

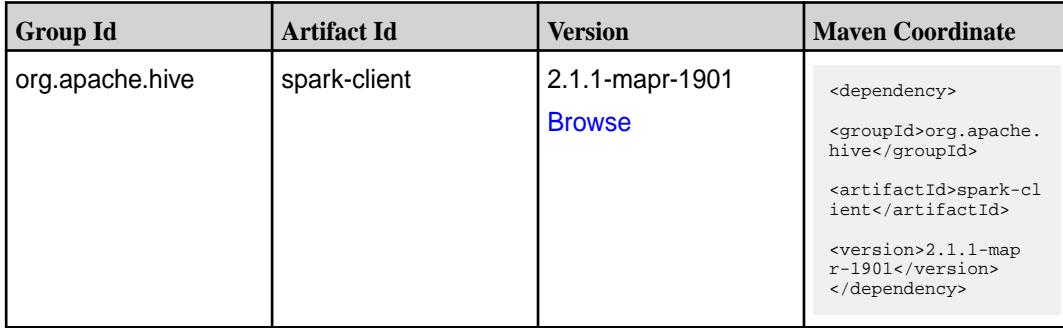

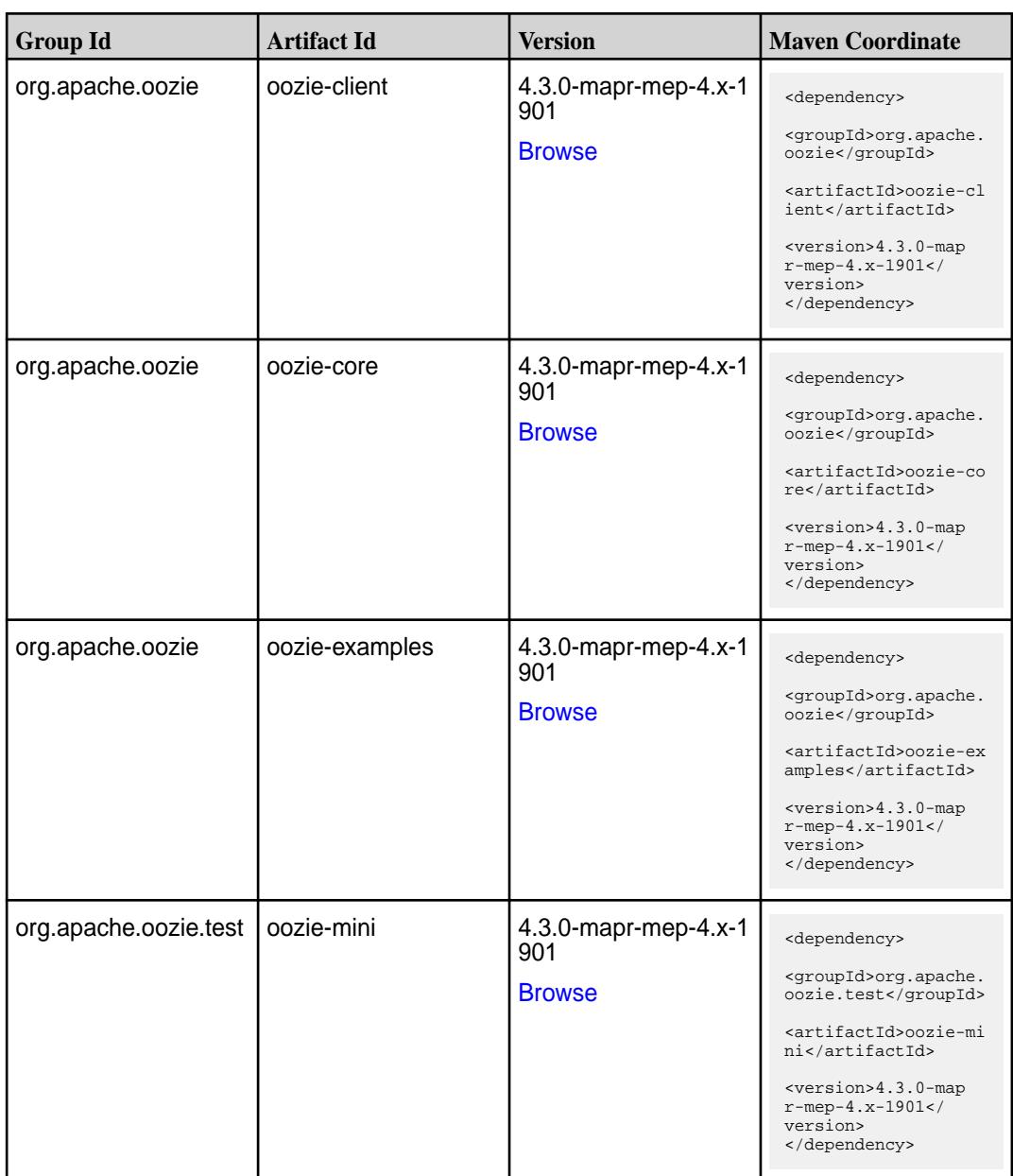

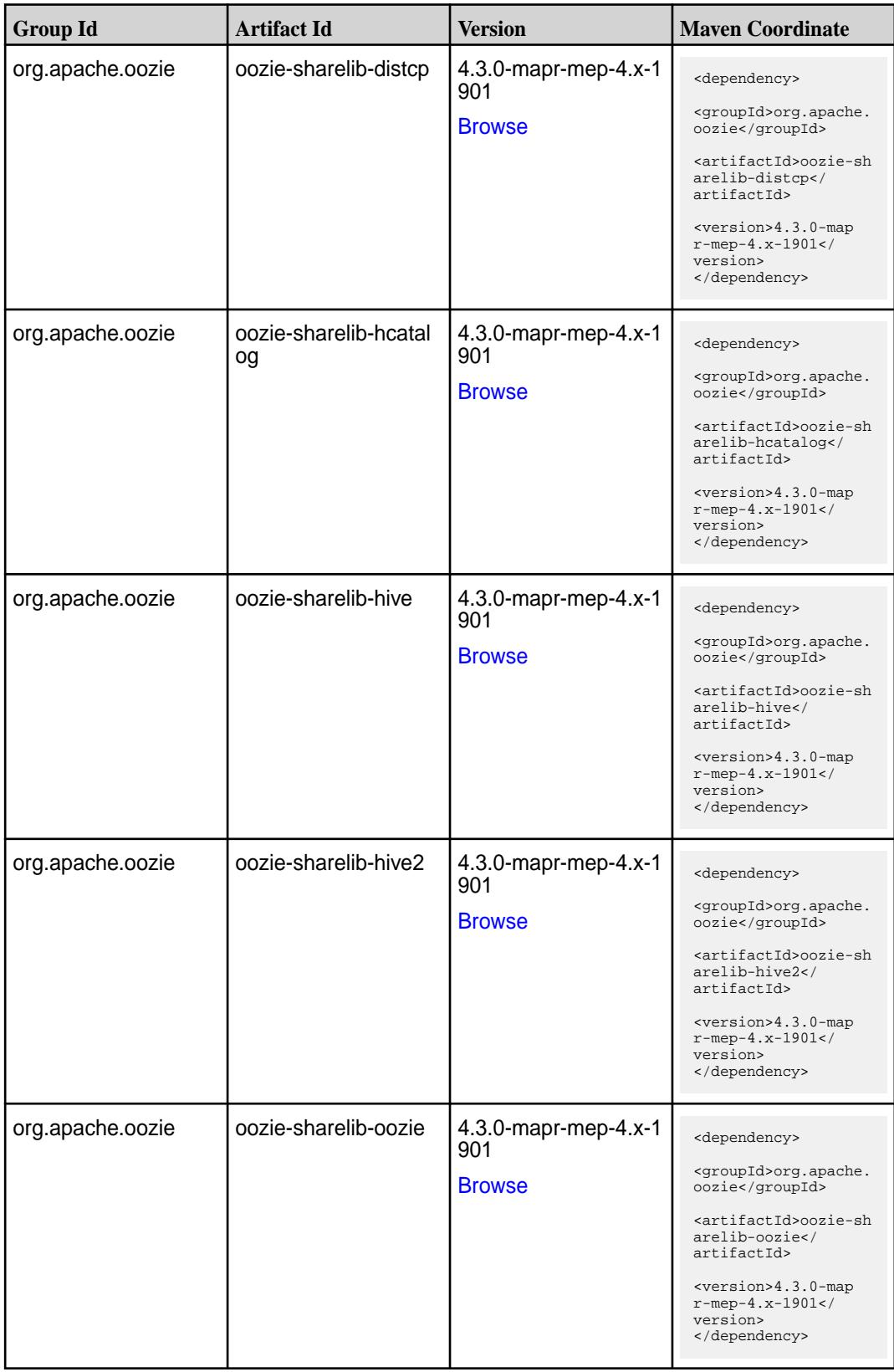

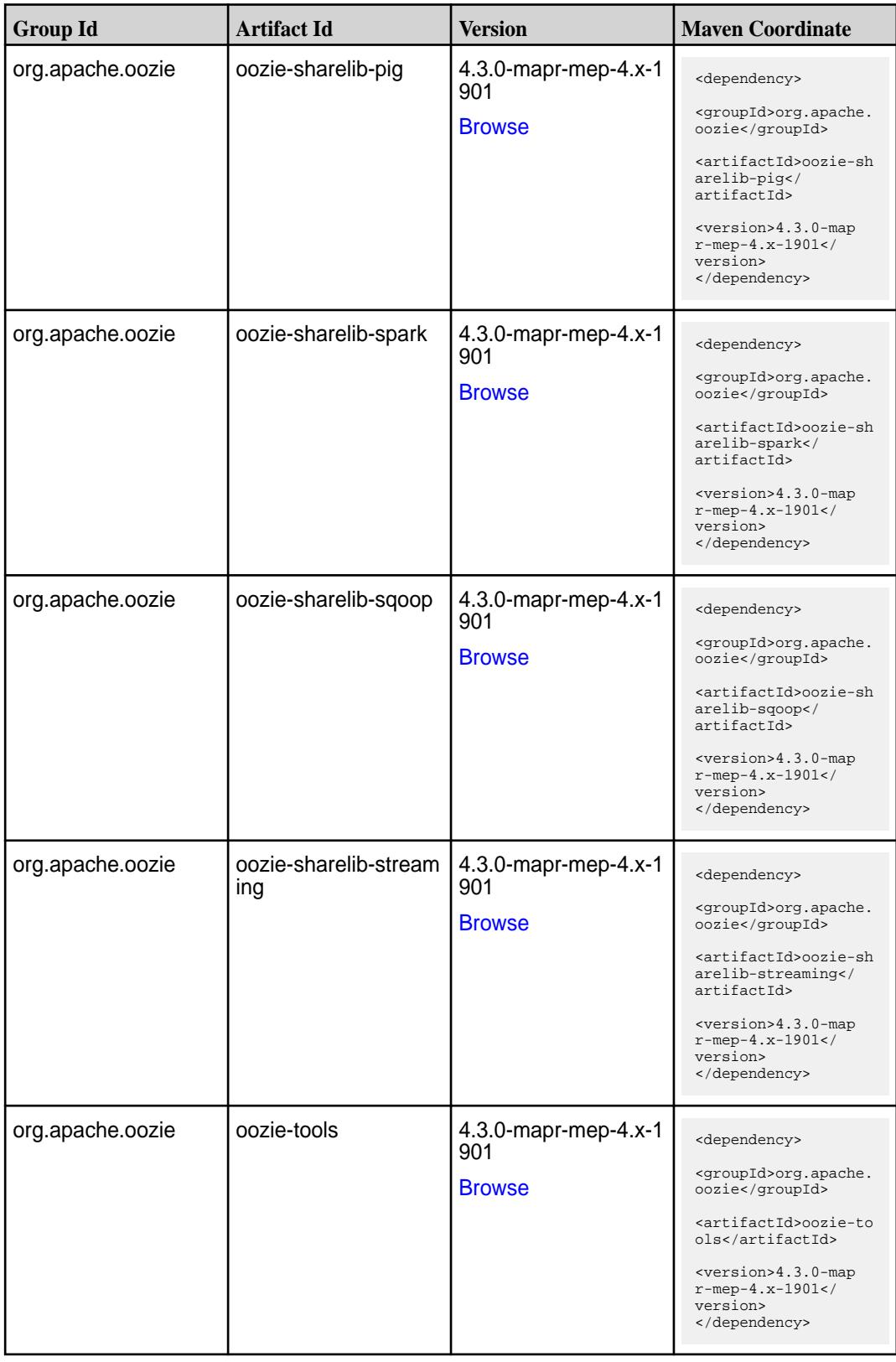

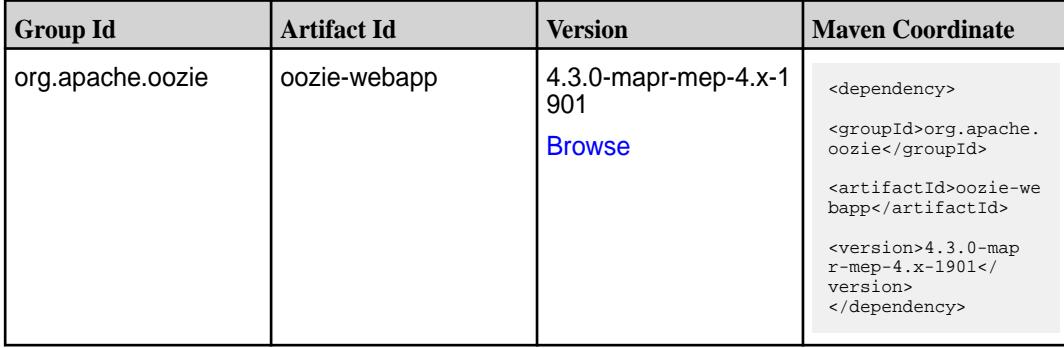

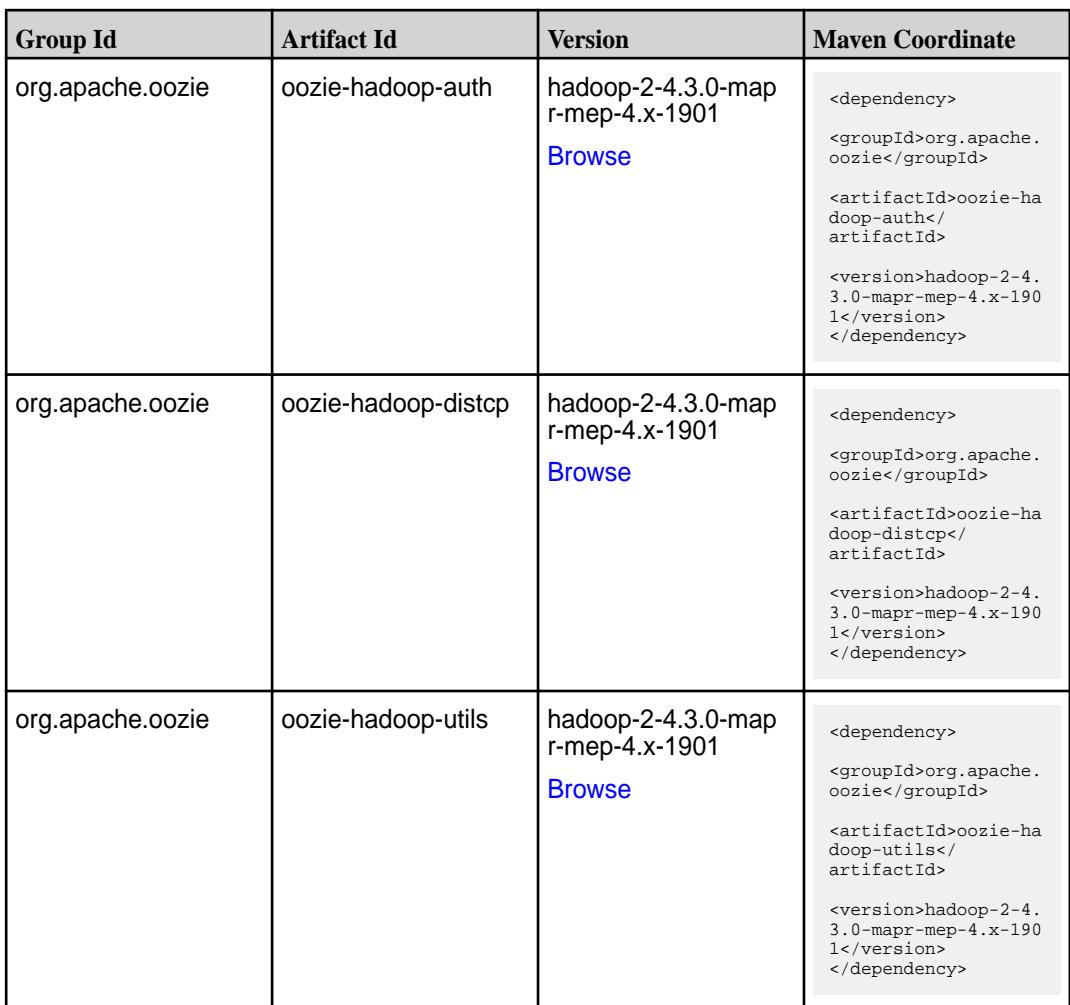

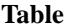

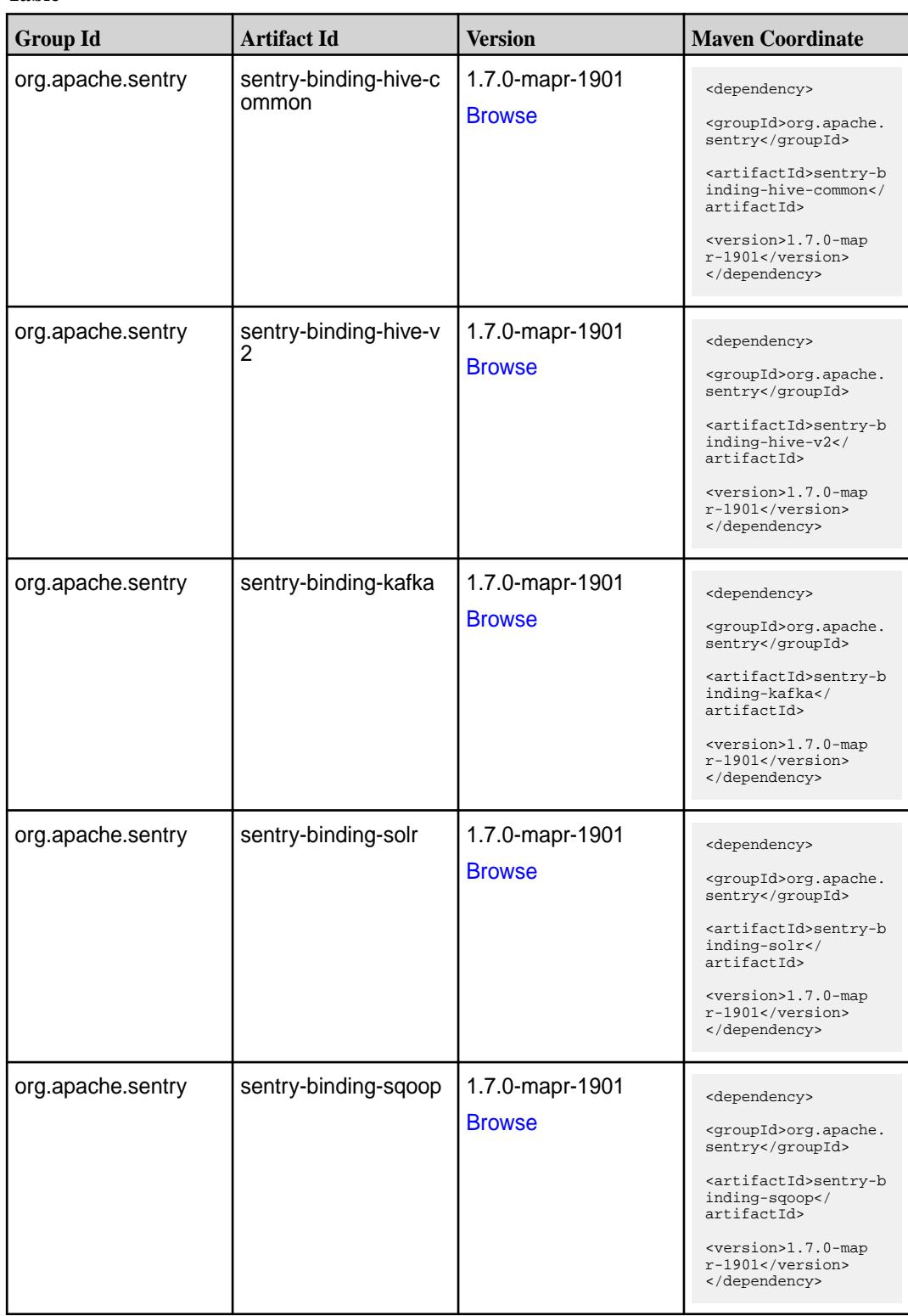

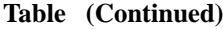

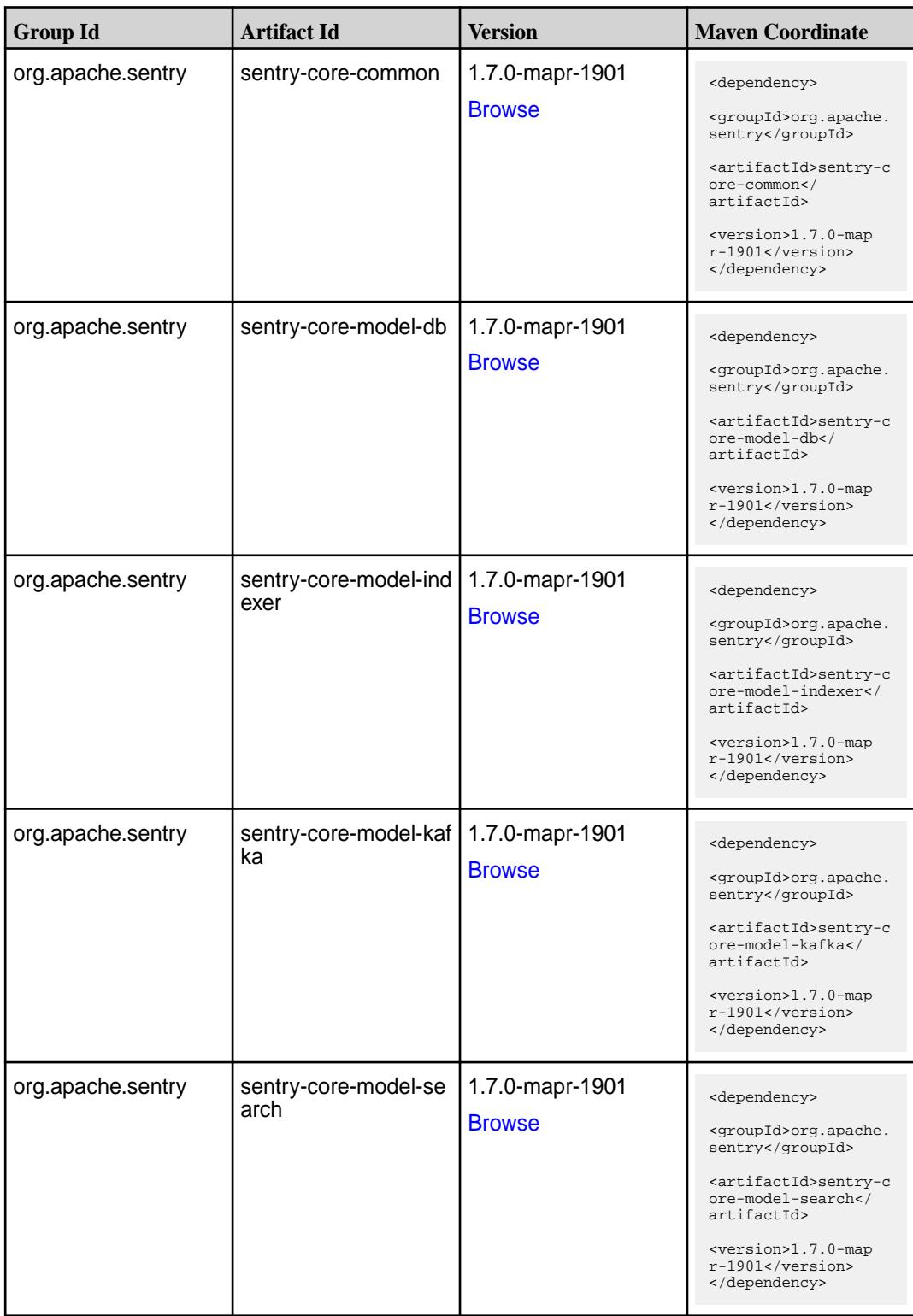

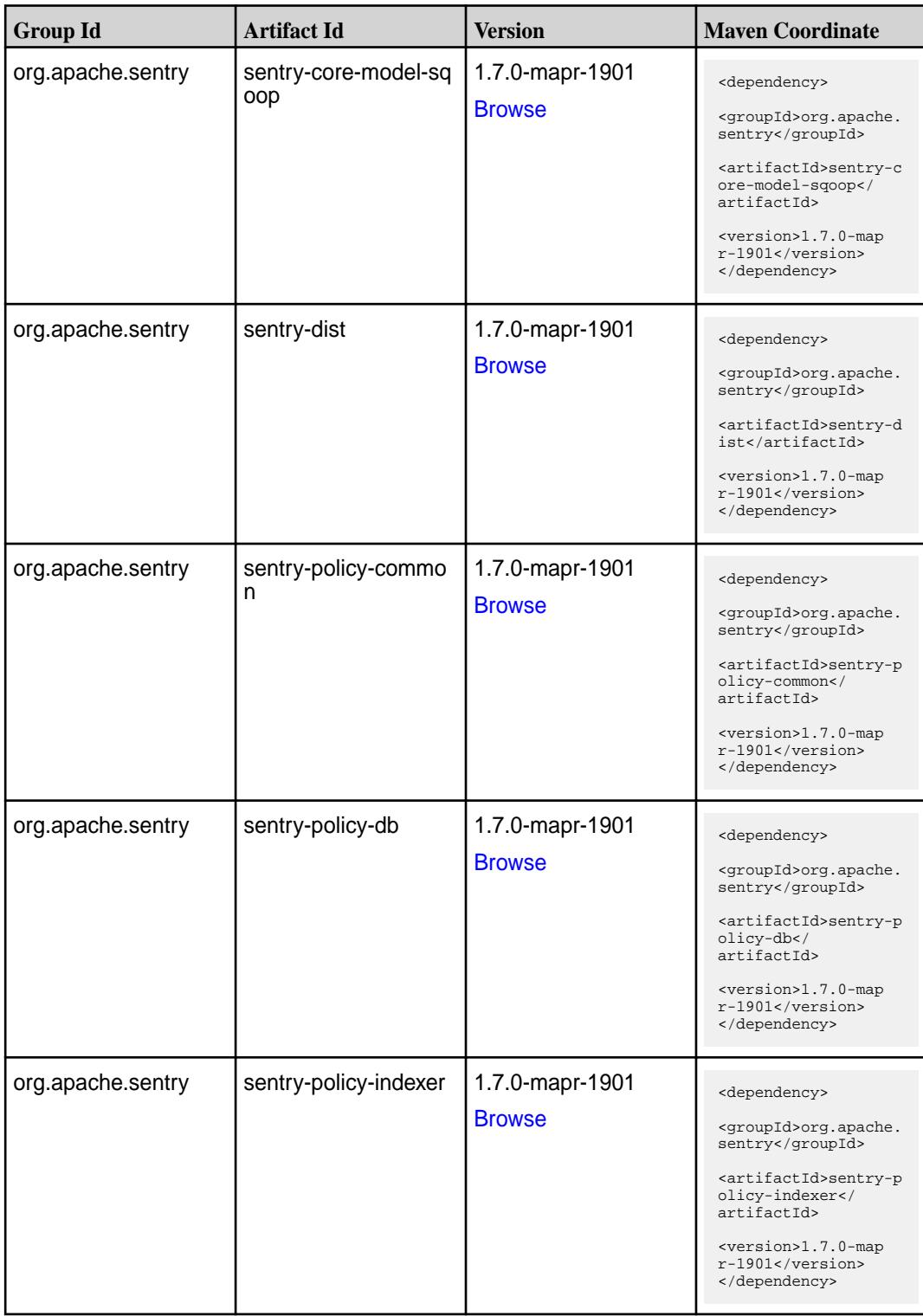

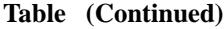

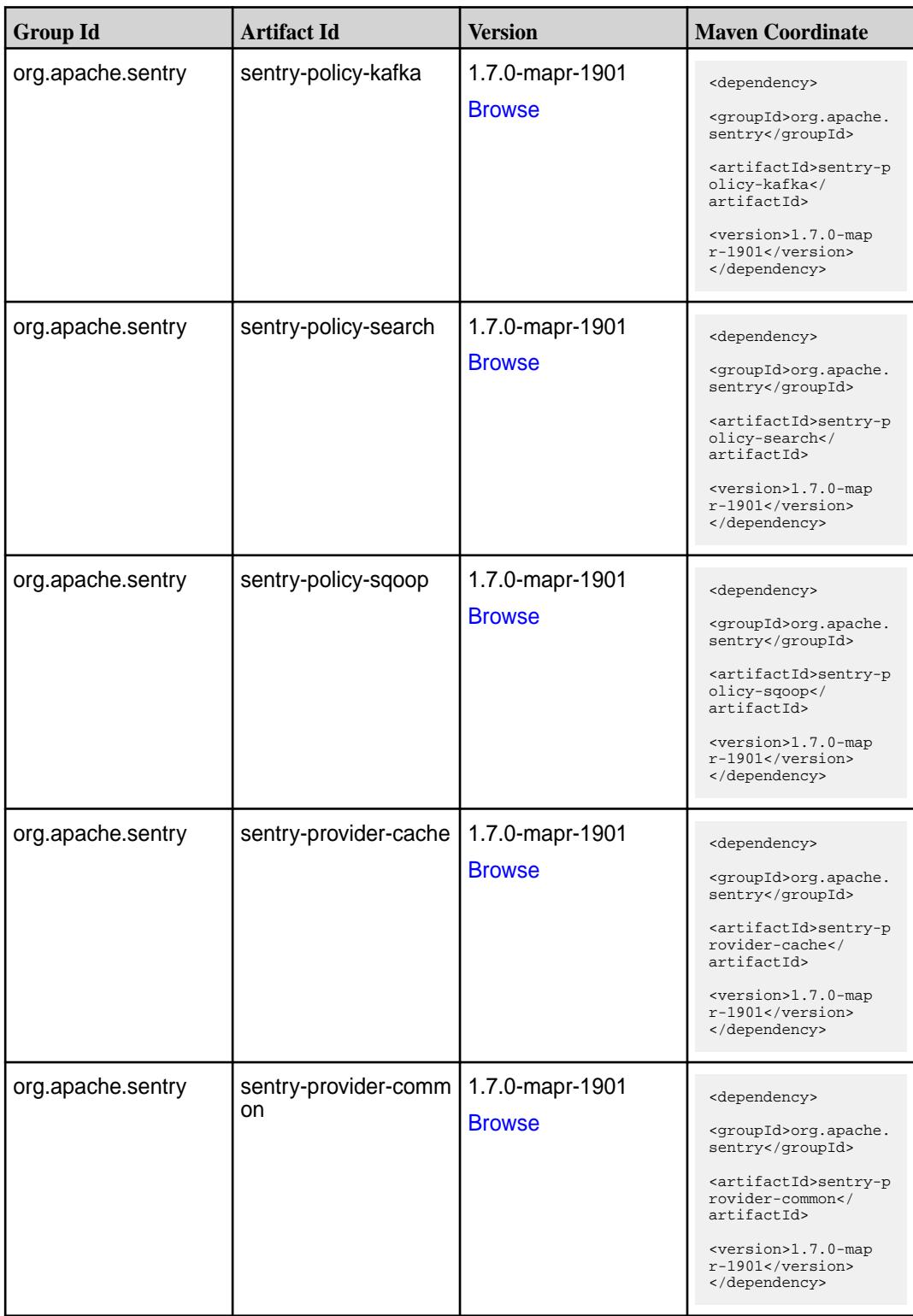

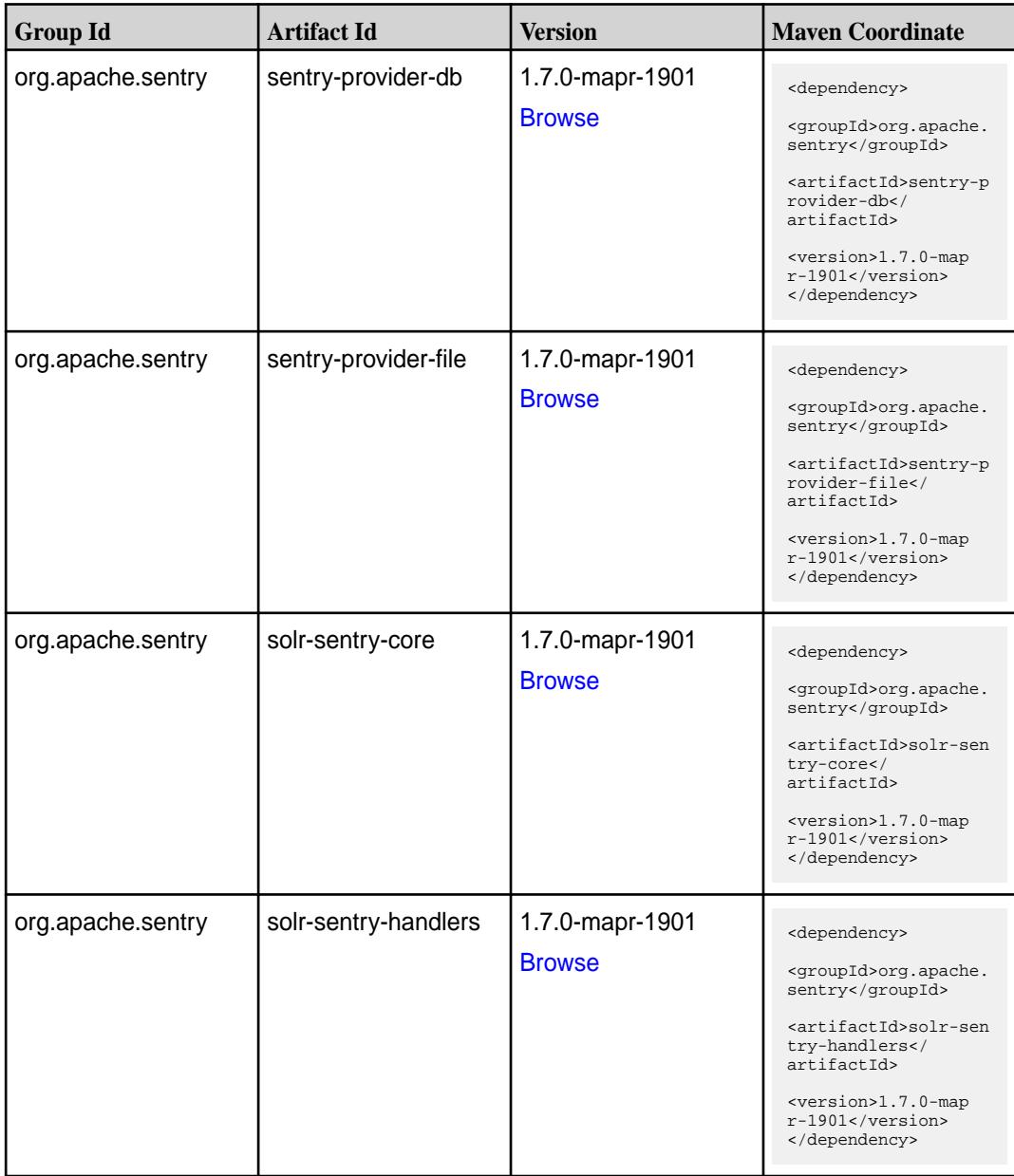

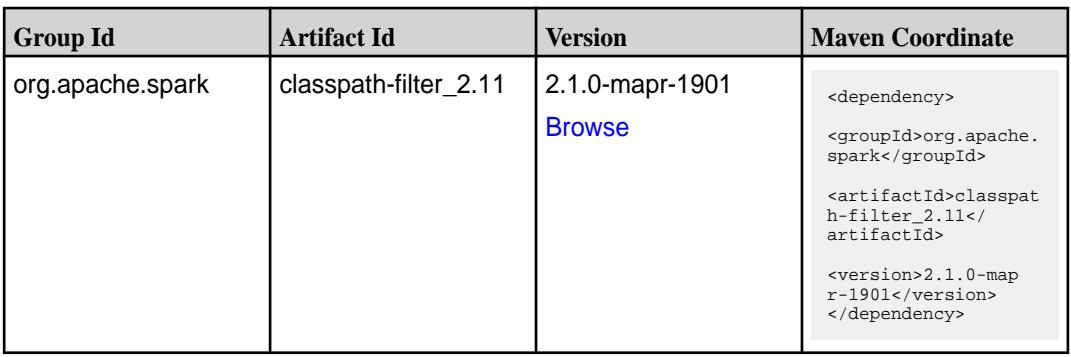

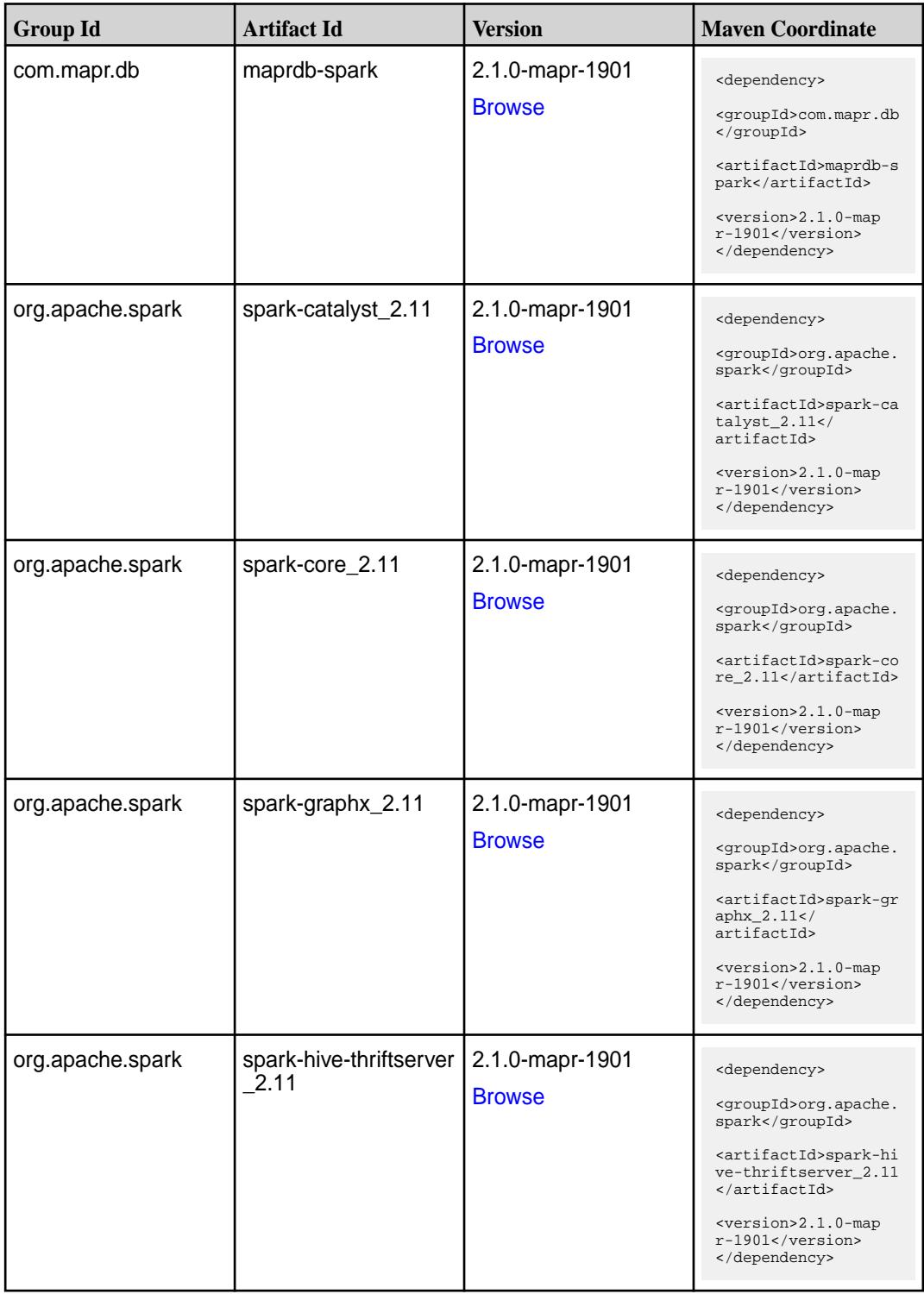

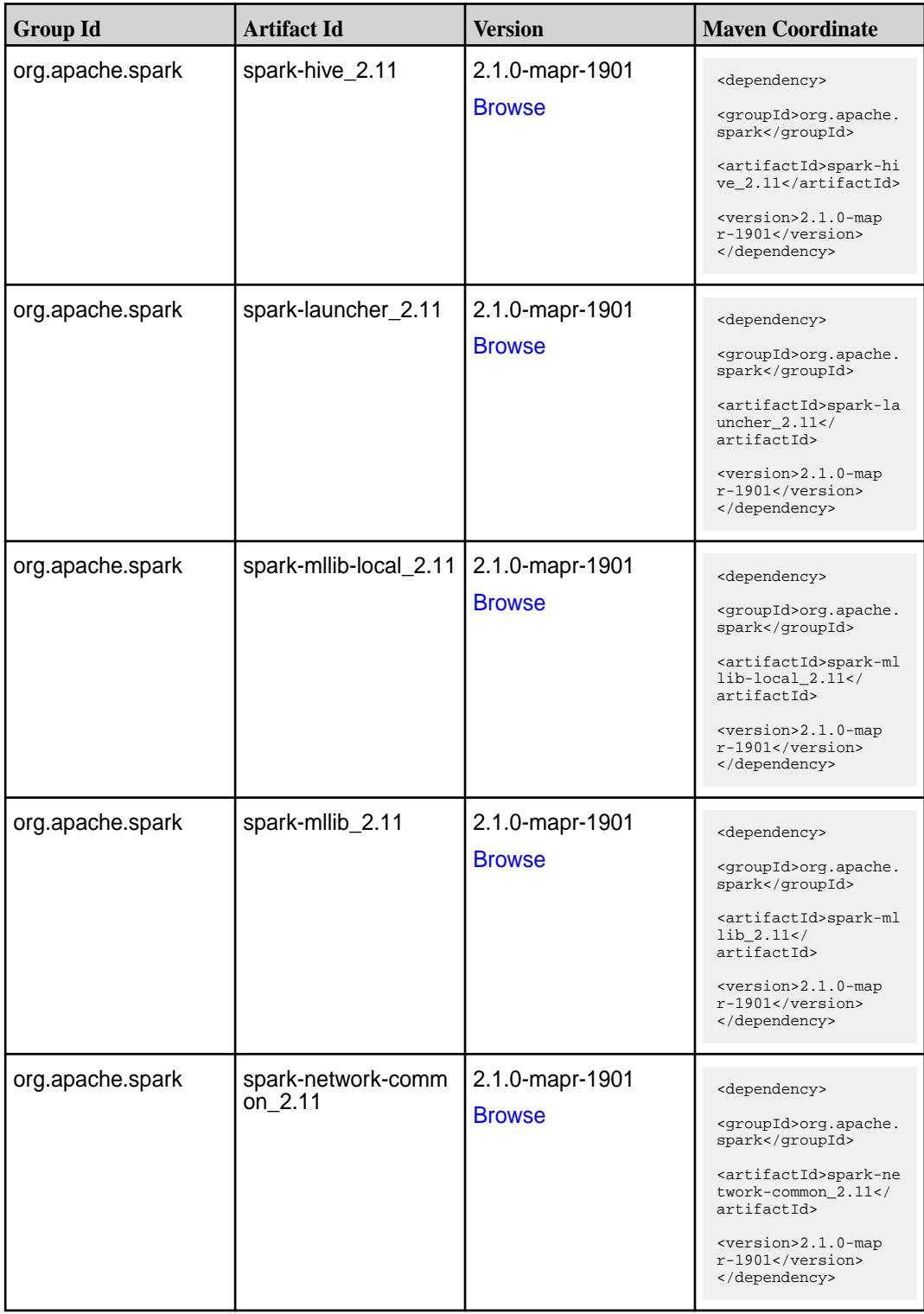

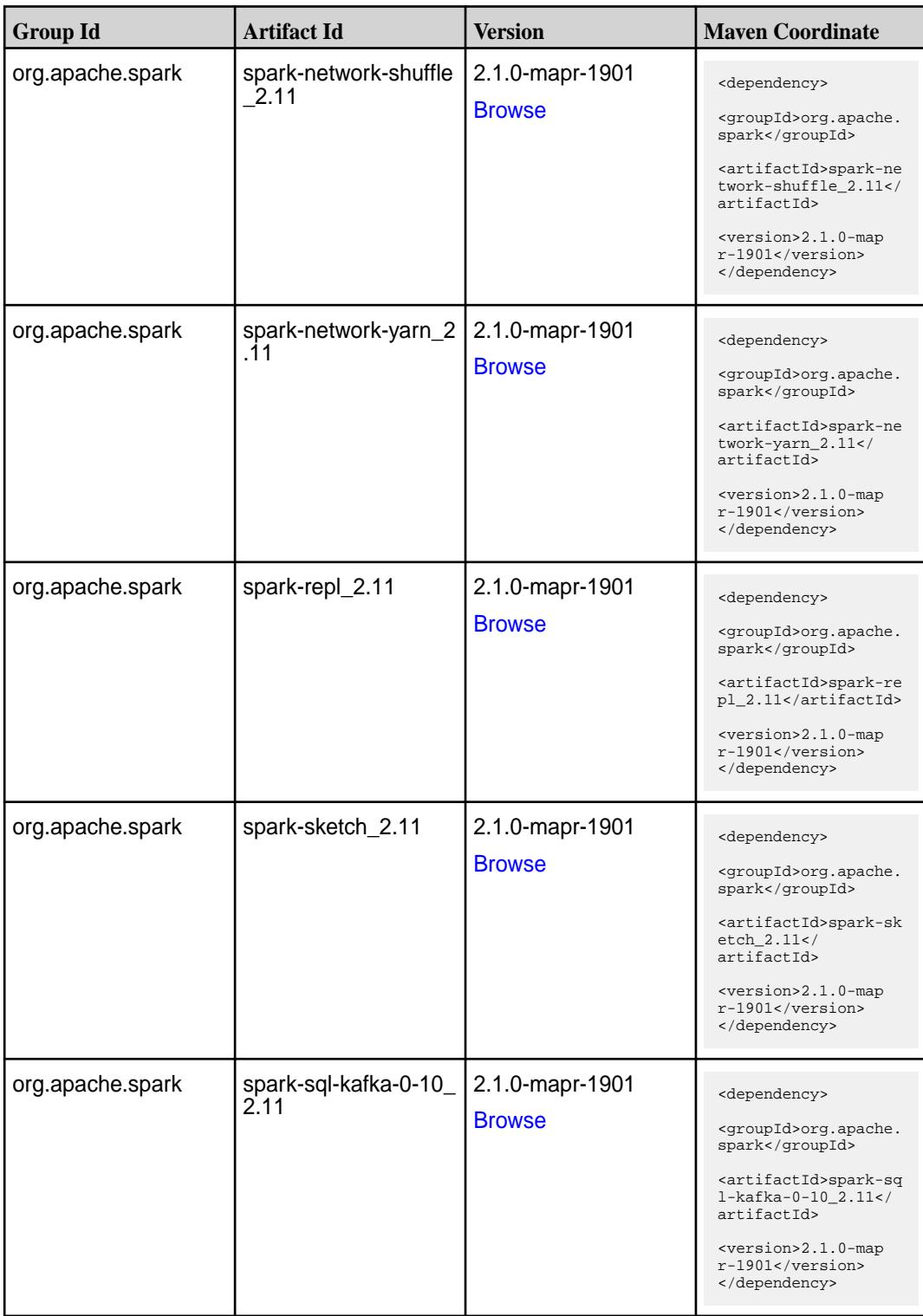

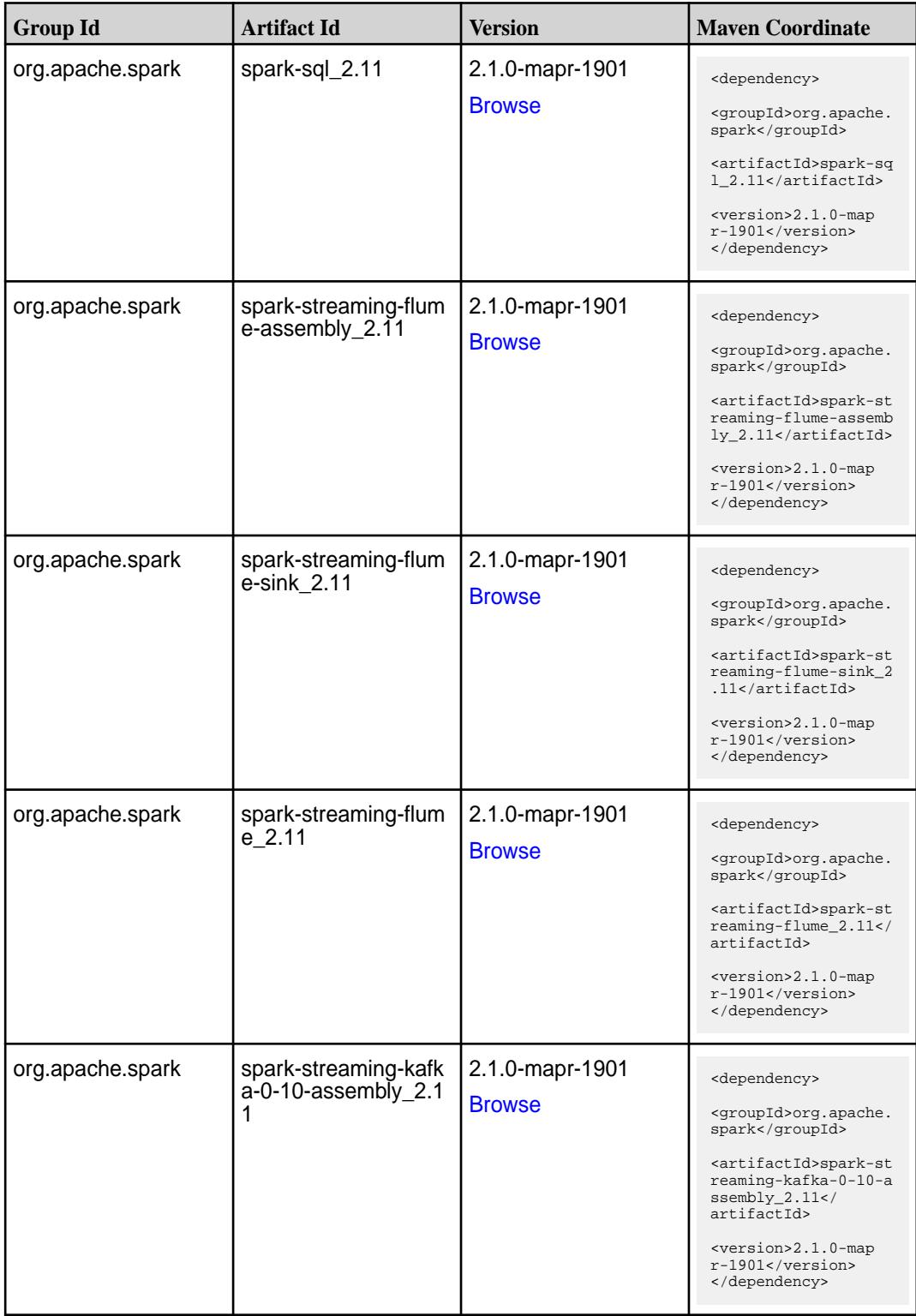

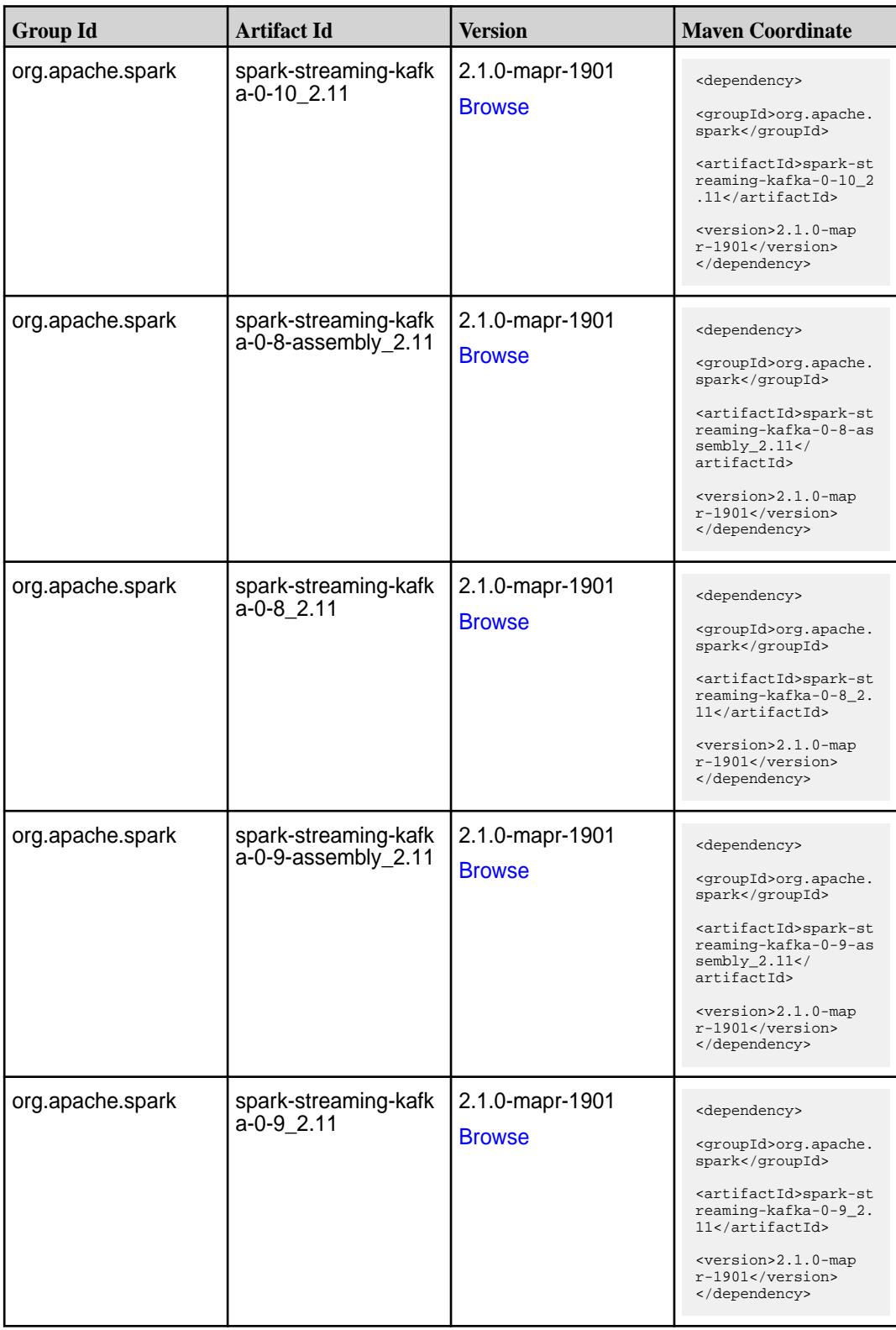

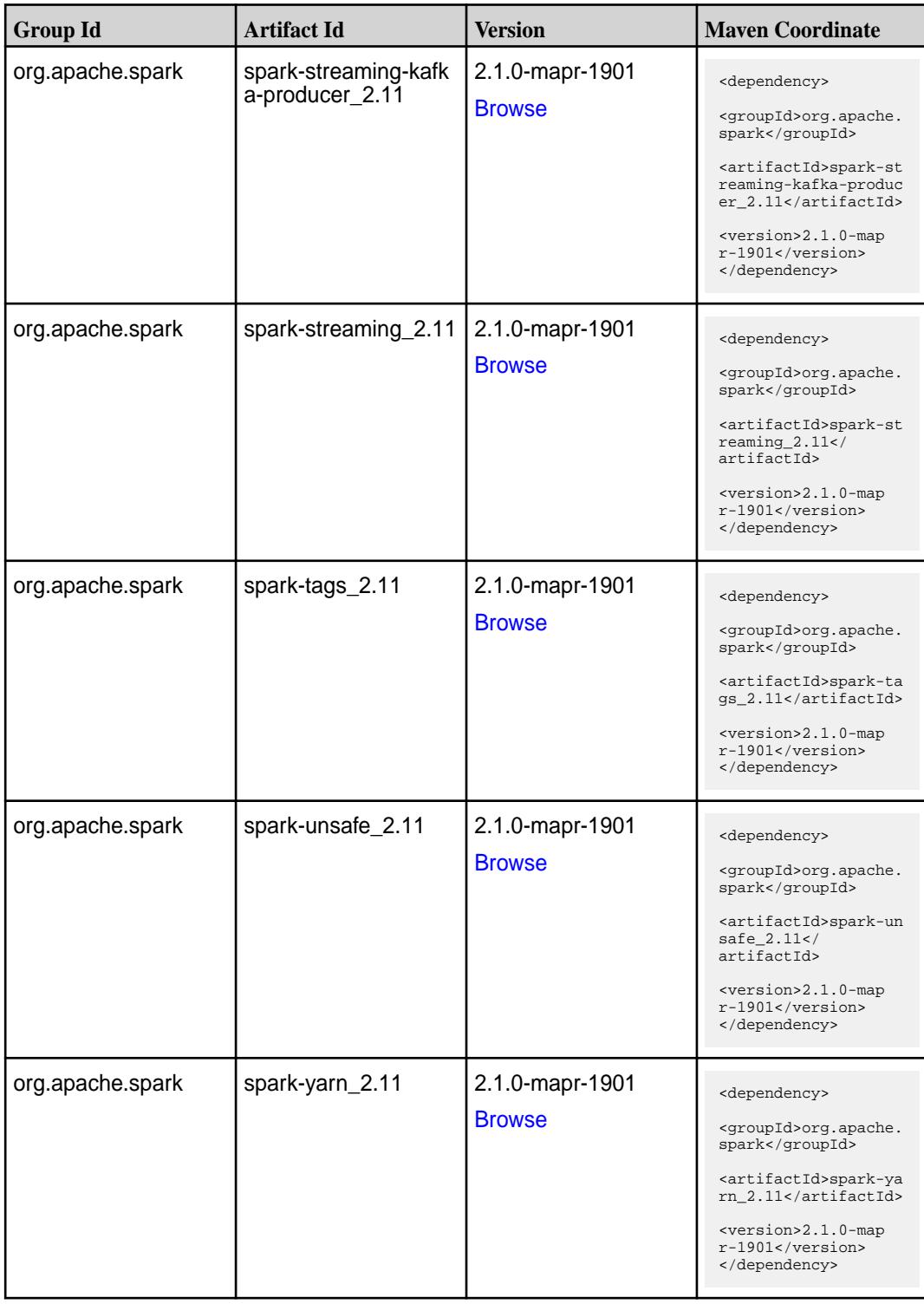

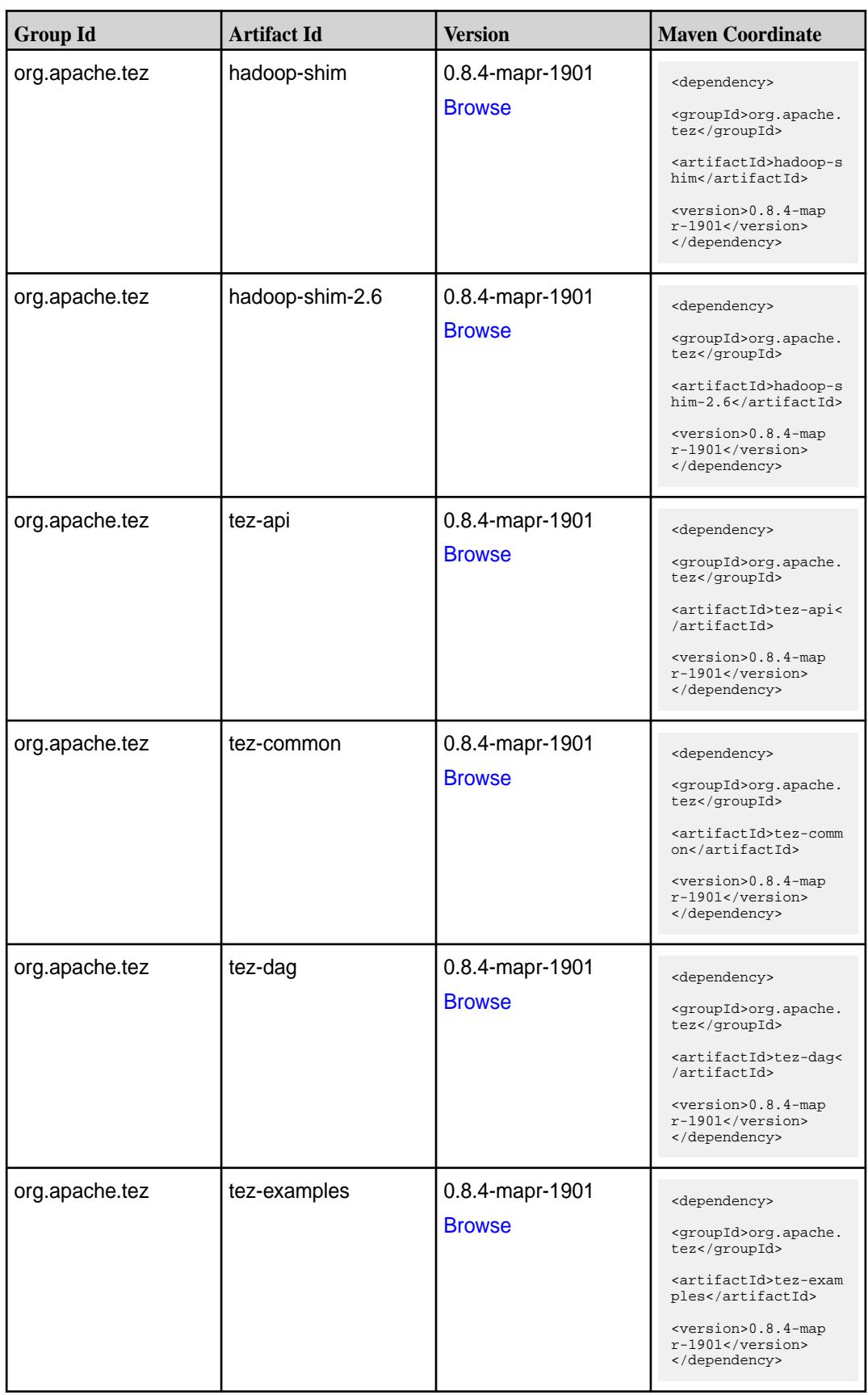

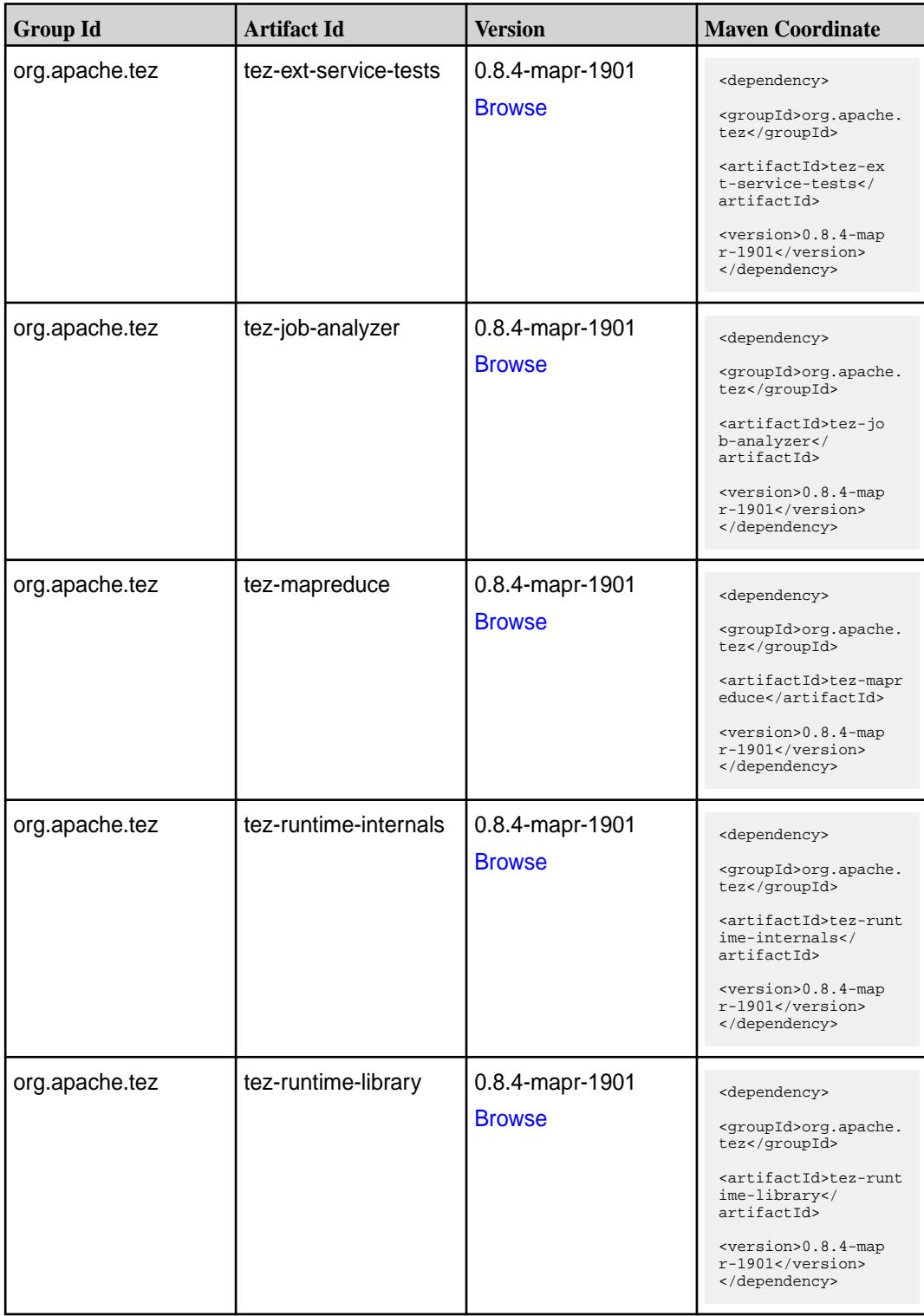

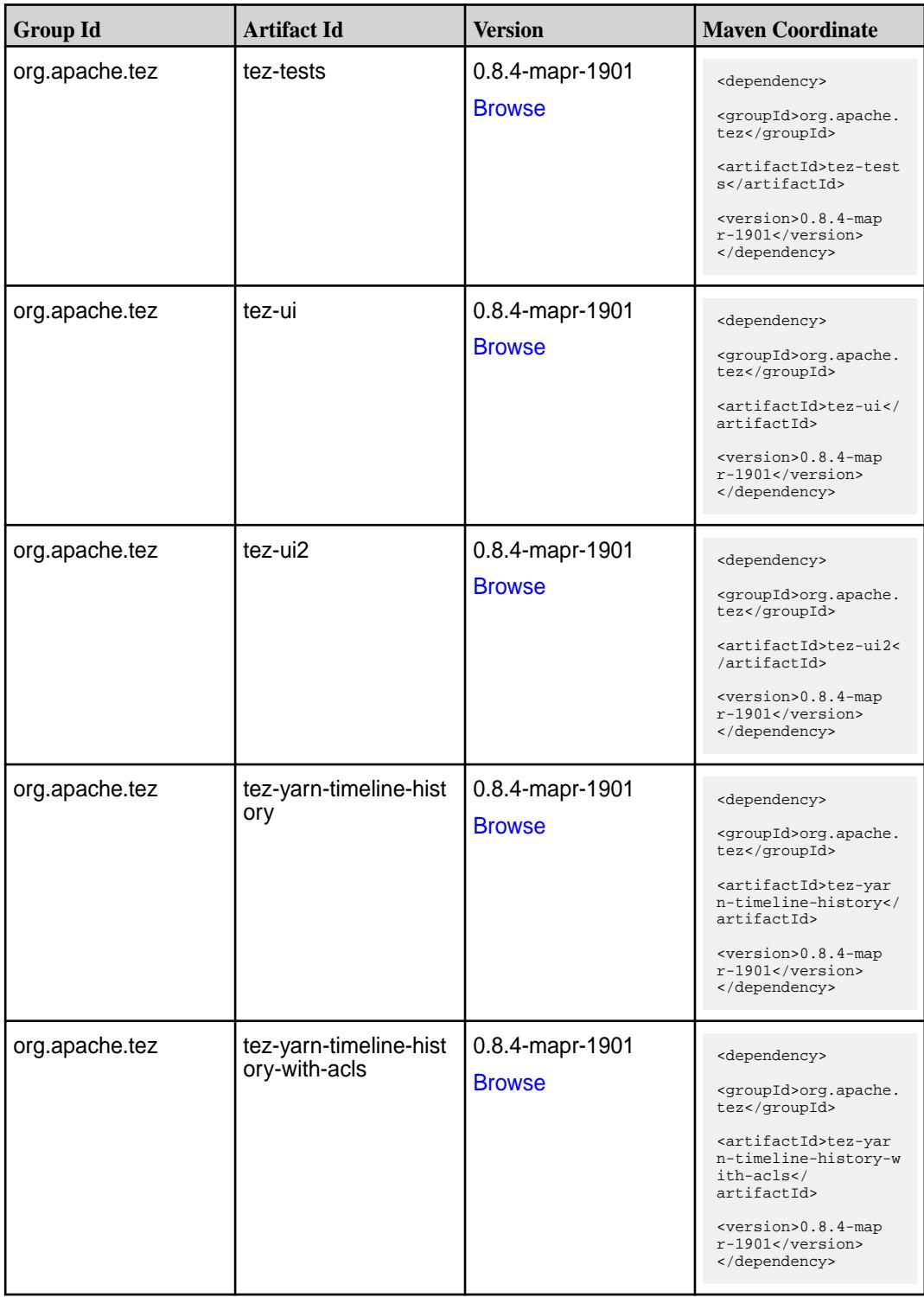

#### **Maven Artifacts for EEP 4.1.2**

Listed are all Maven artifacts for EEP 4.1.2 components.

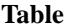

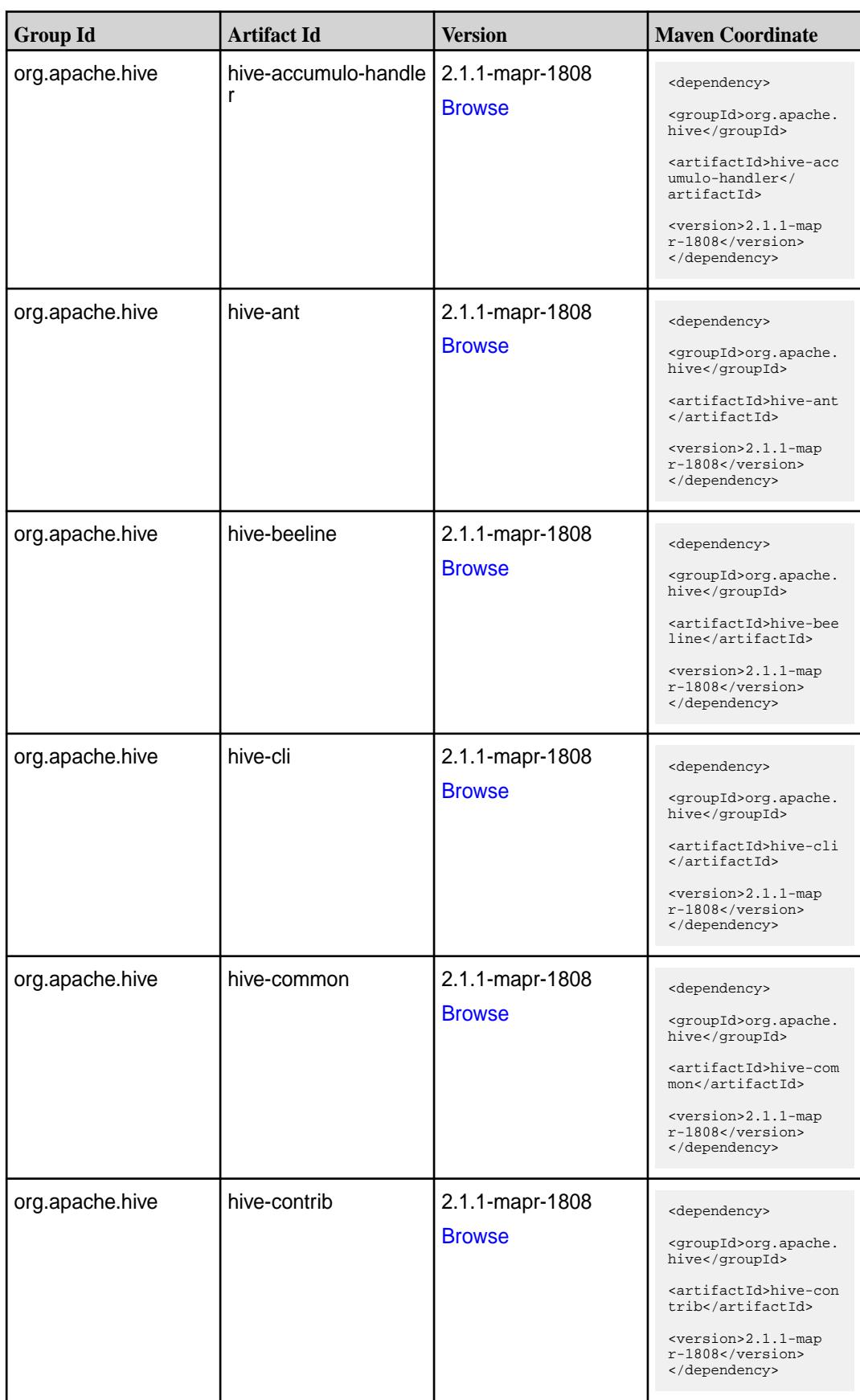

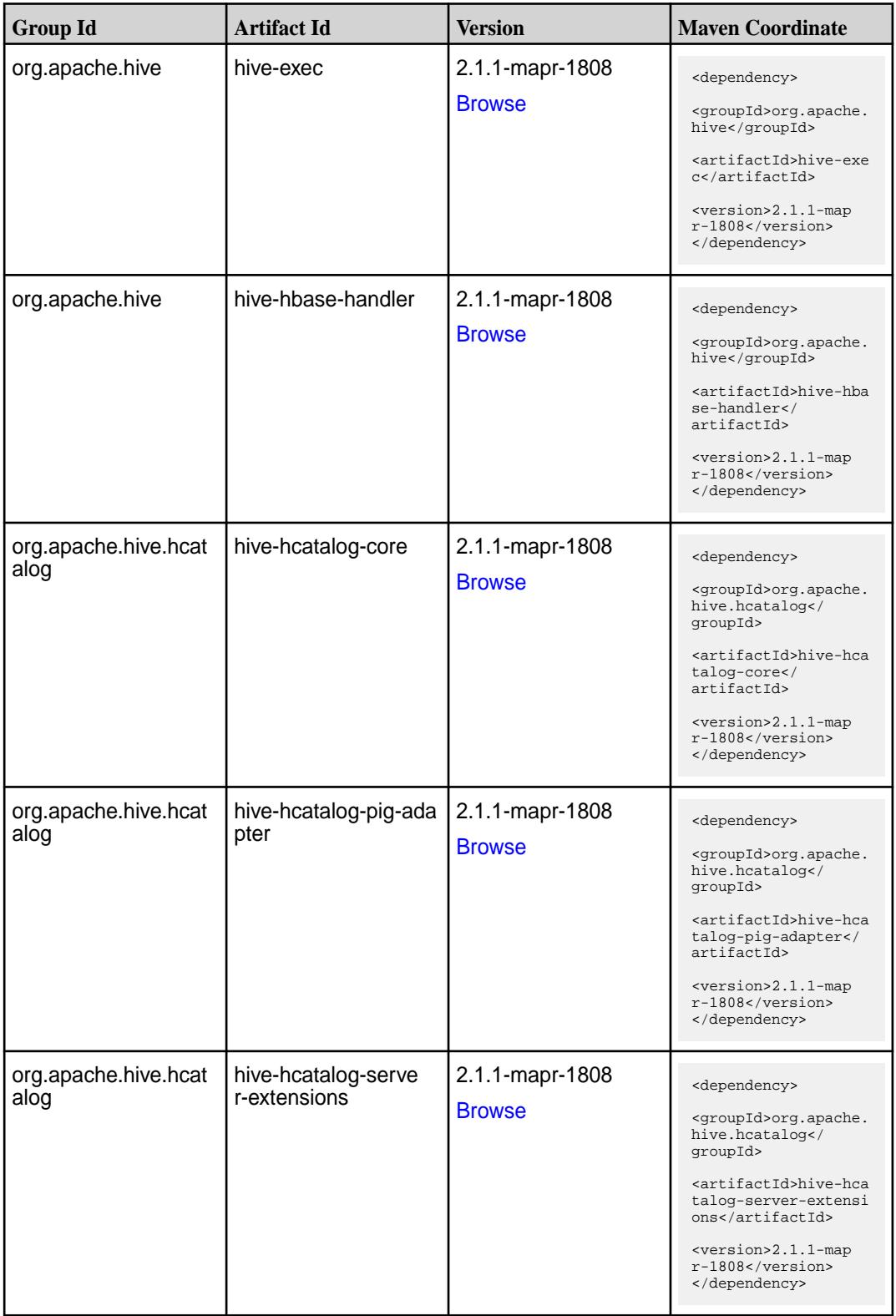

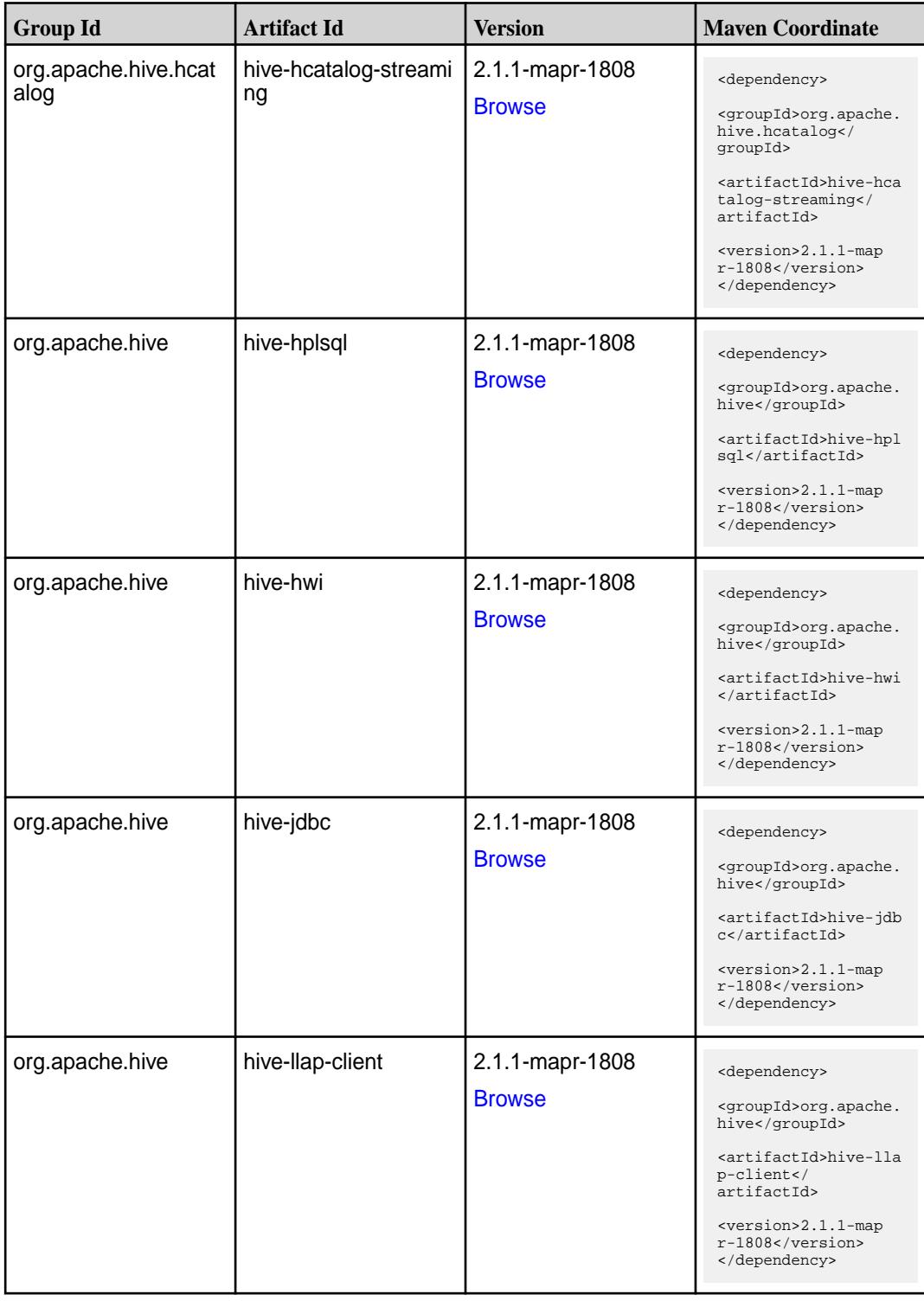

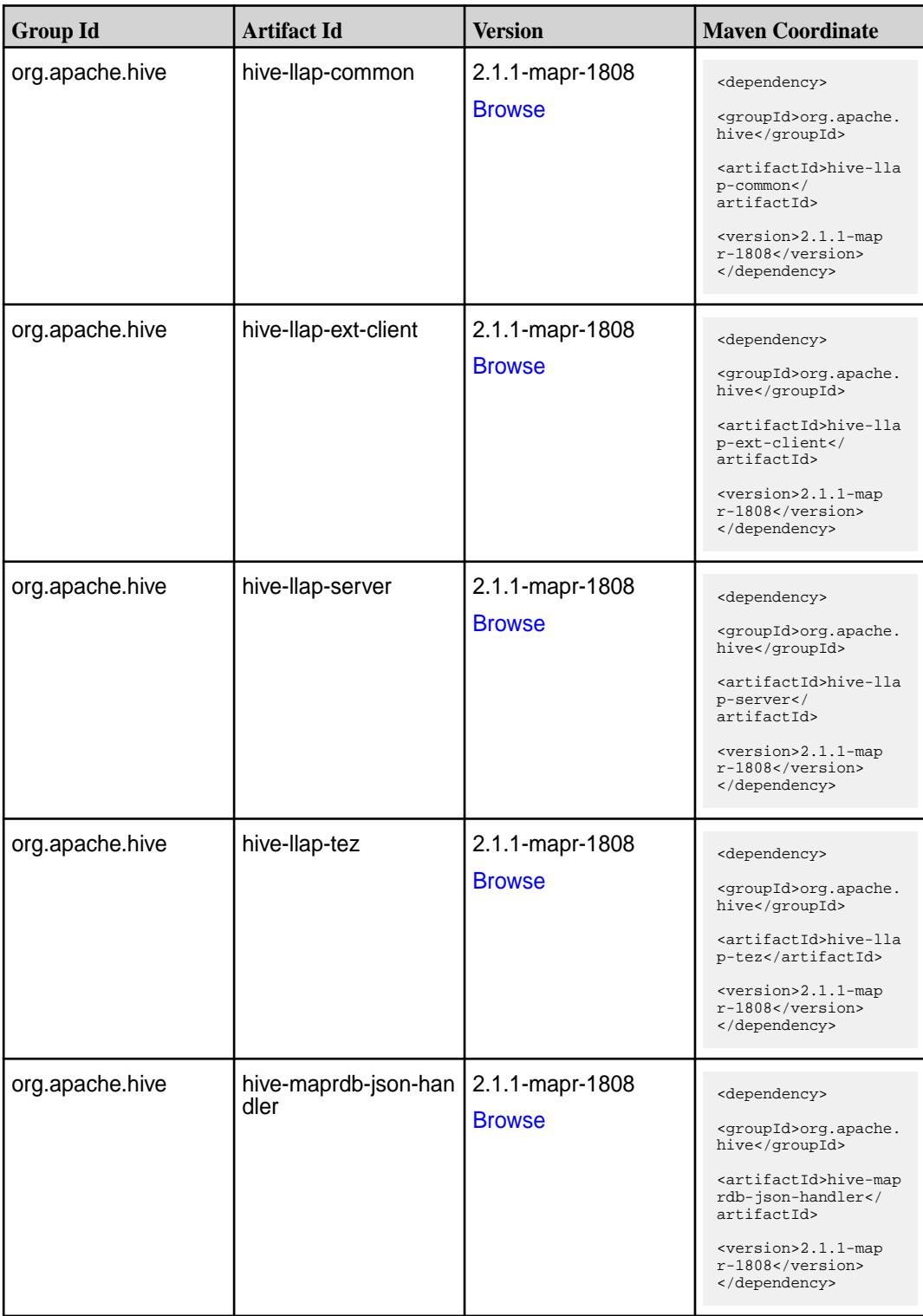

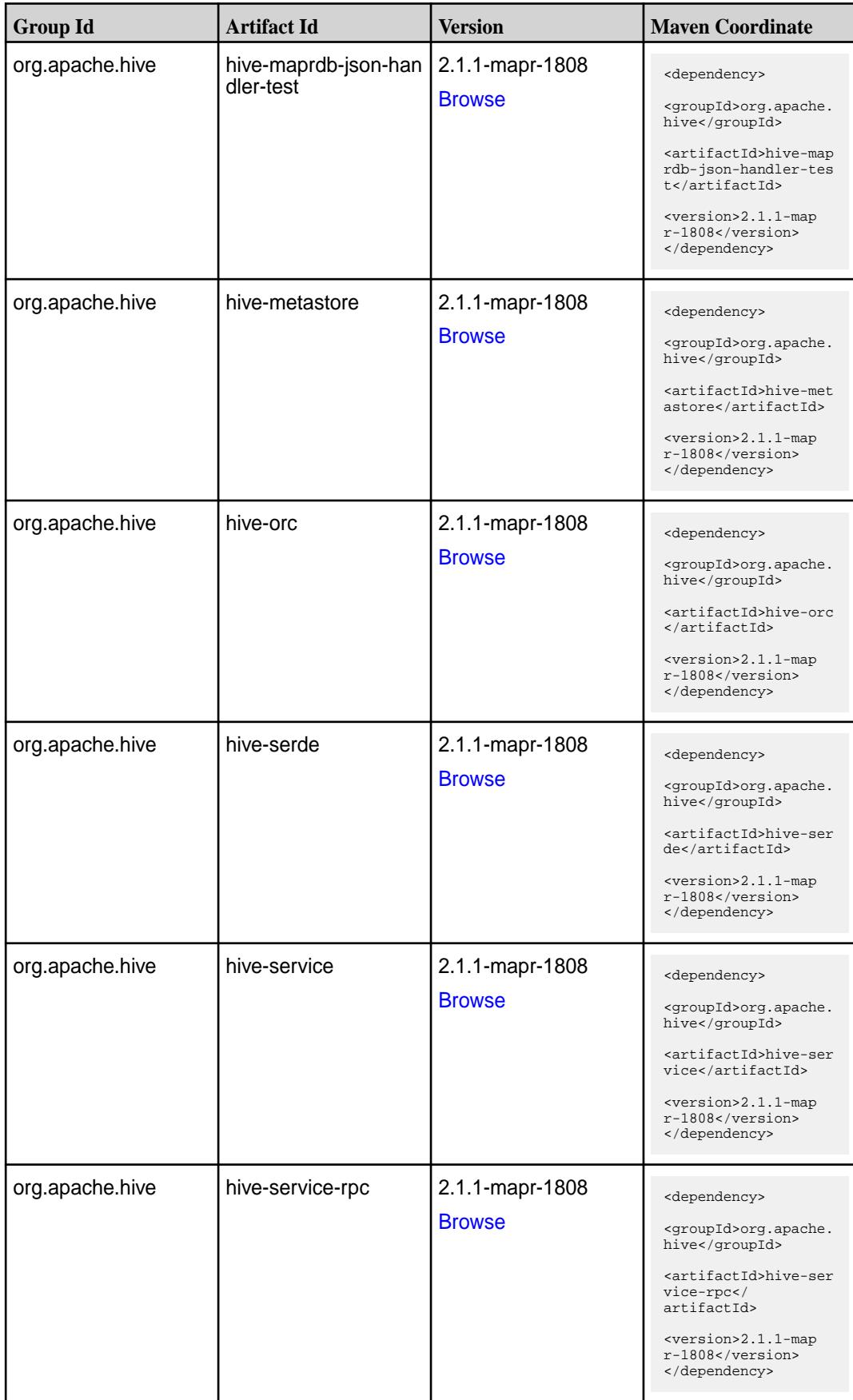

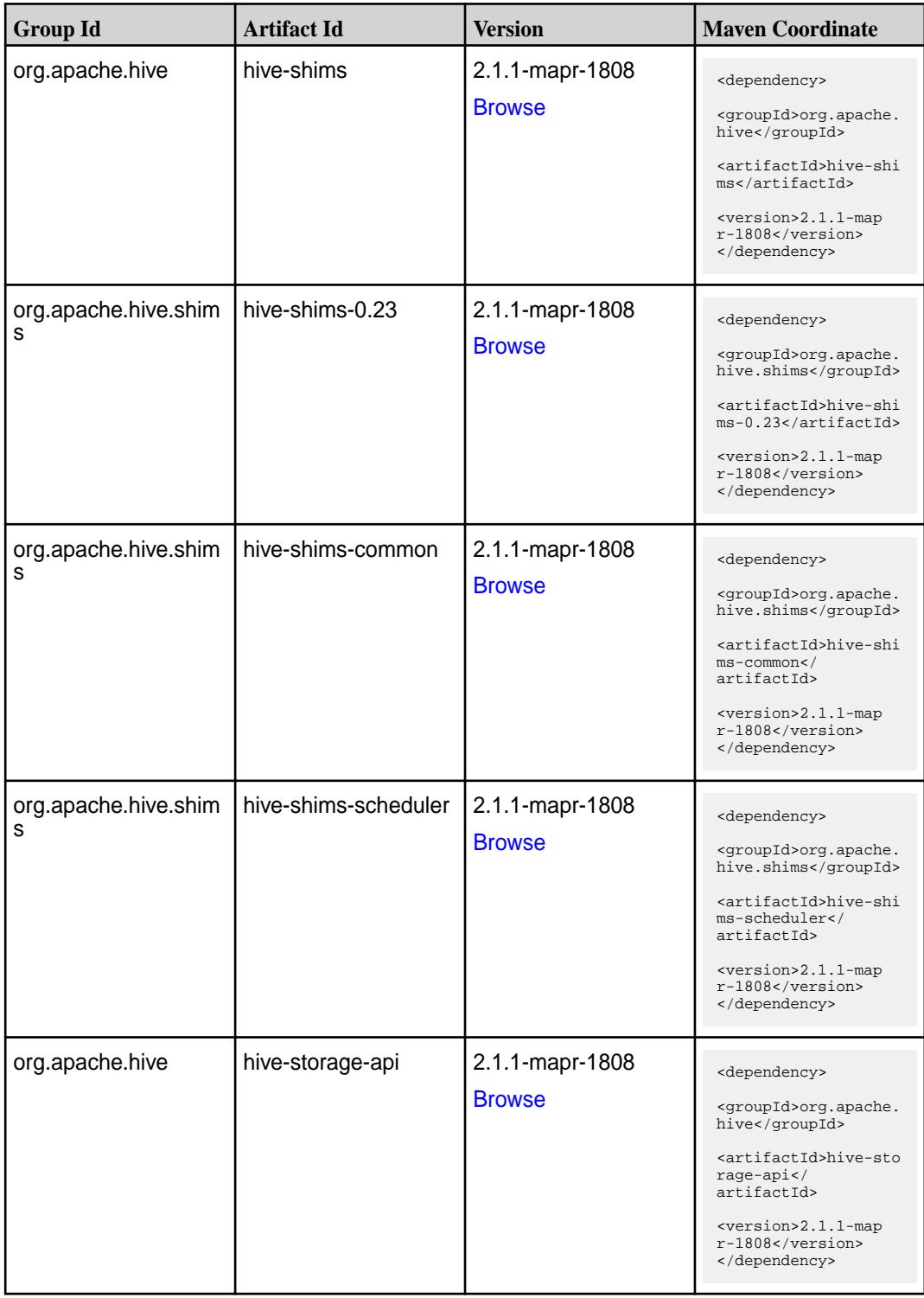

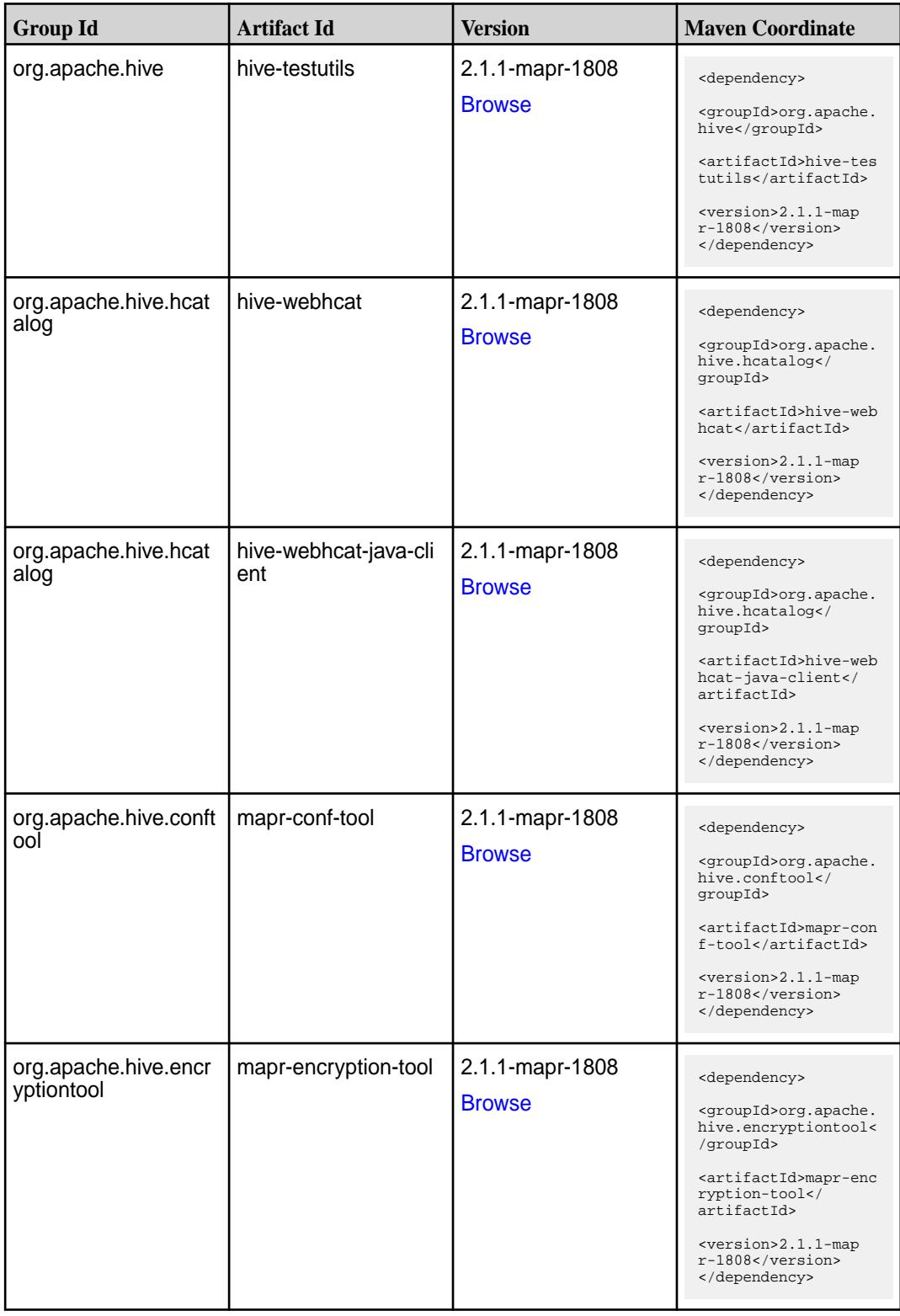

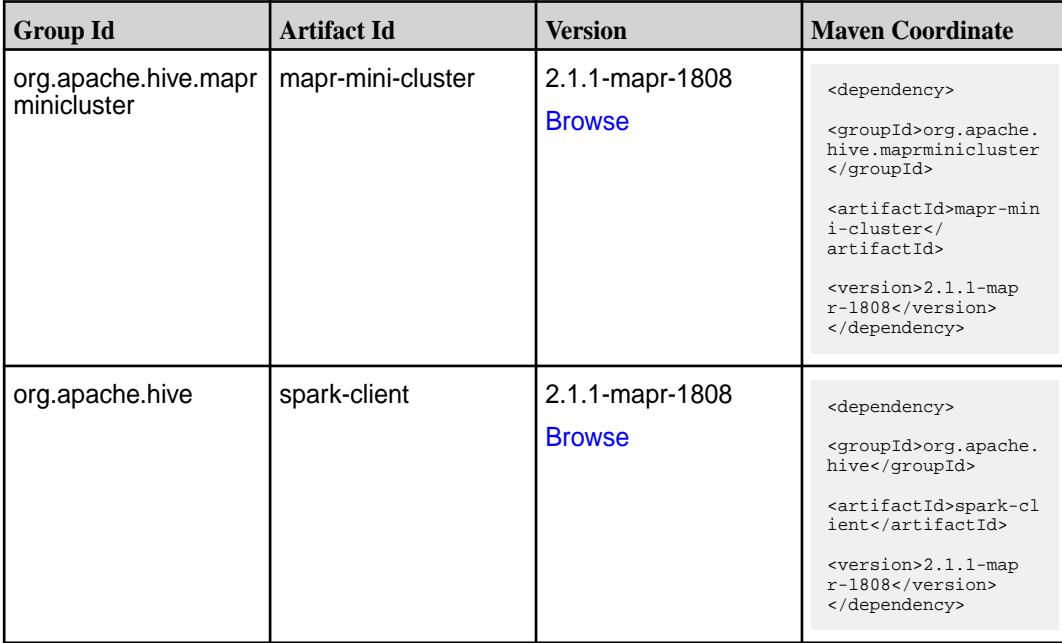

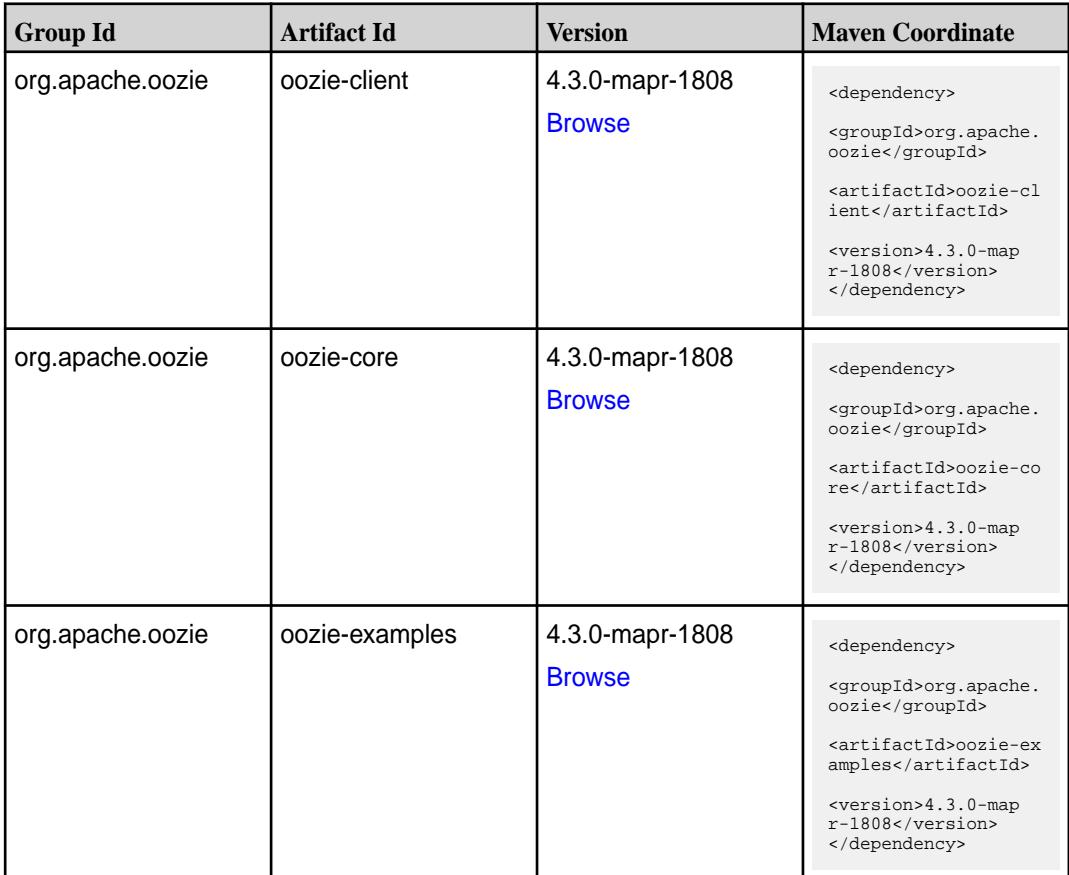

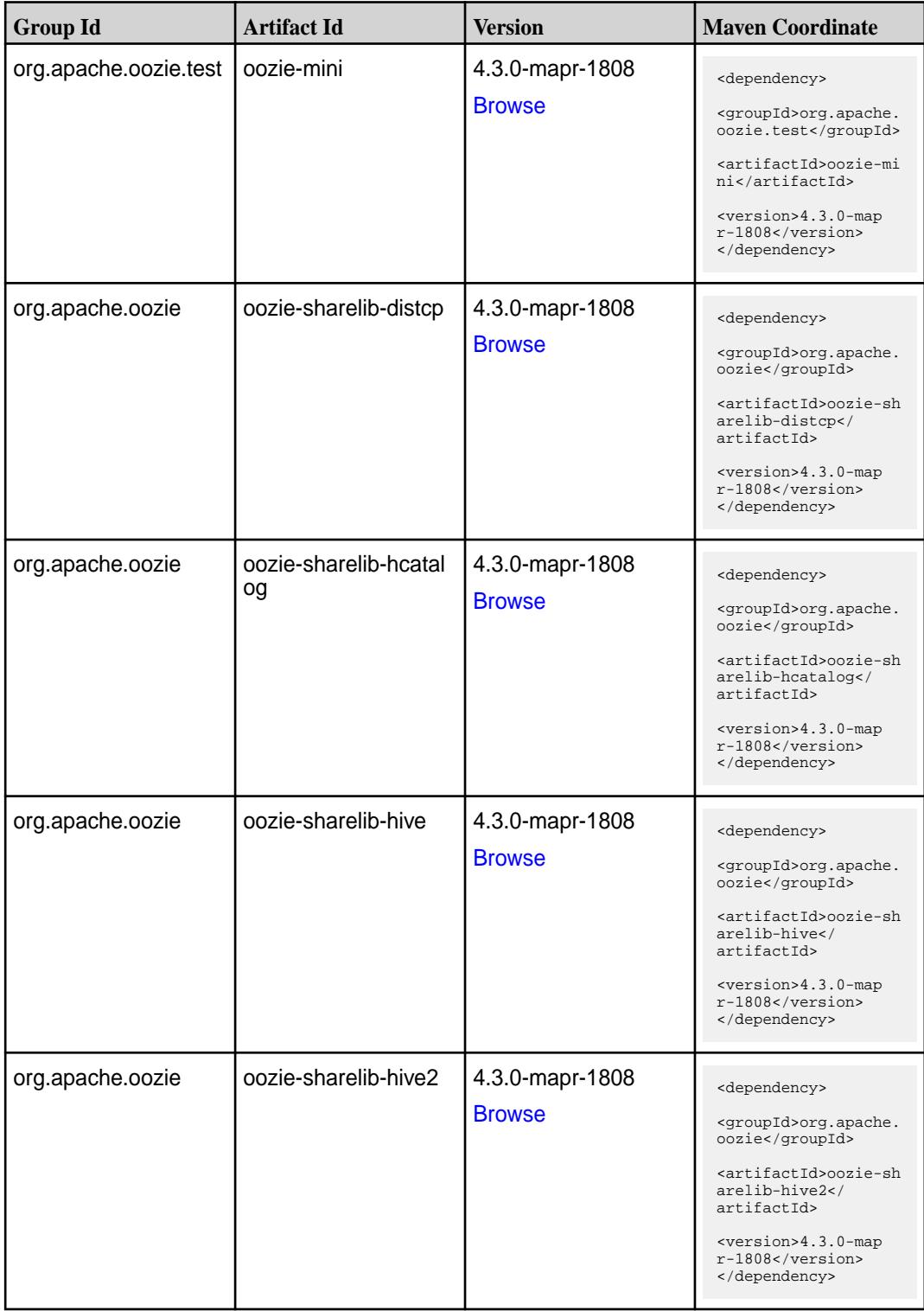

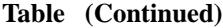

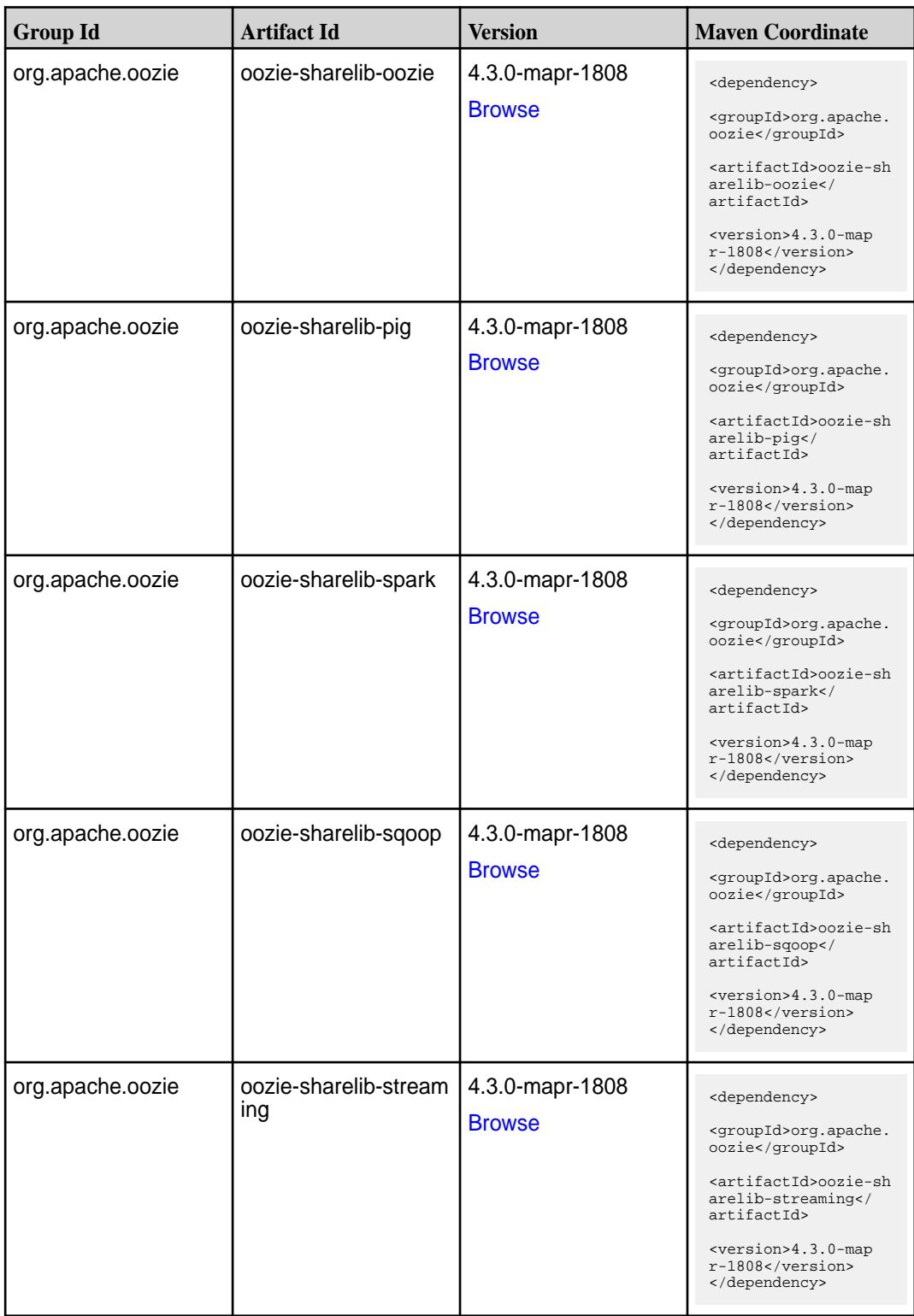

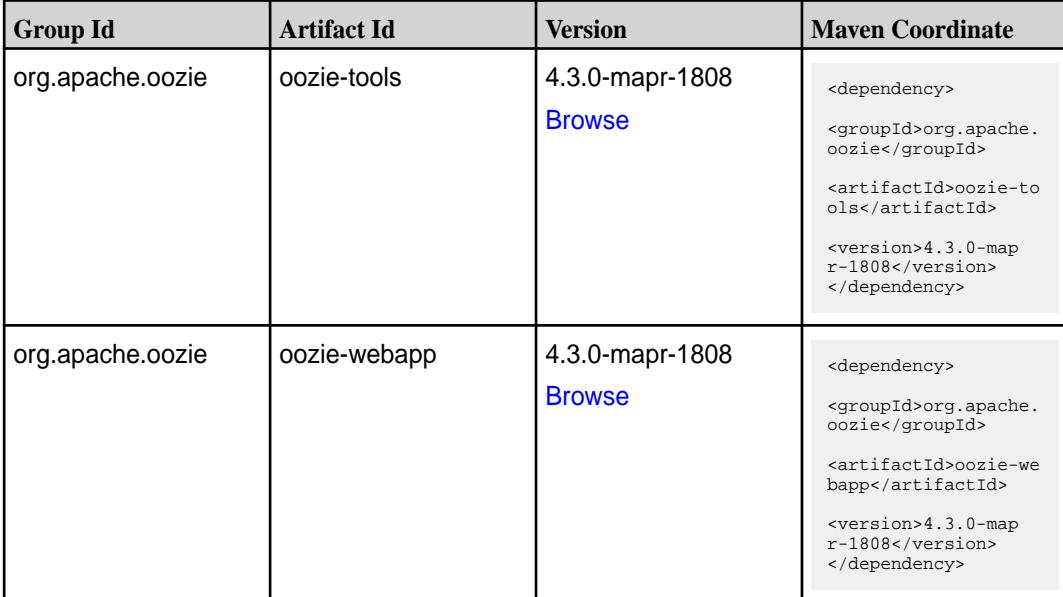

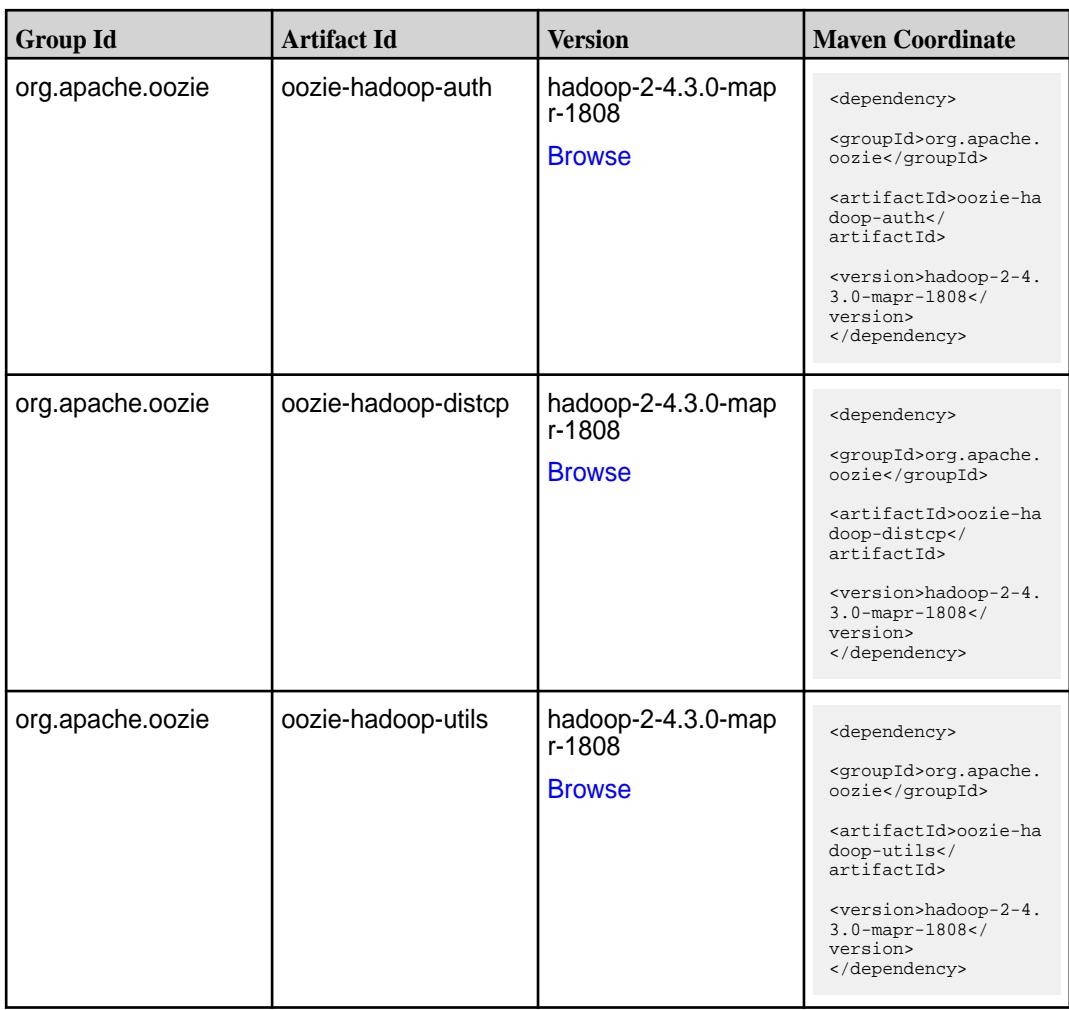
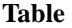

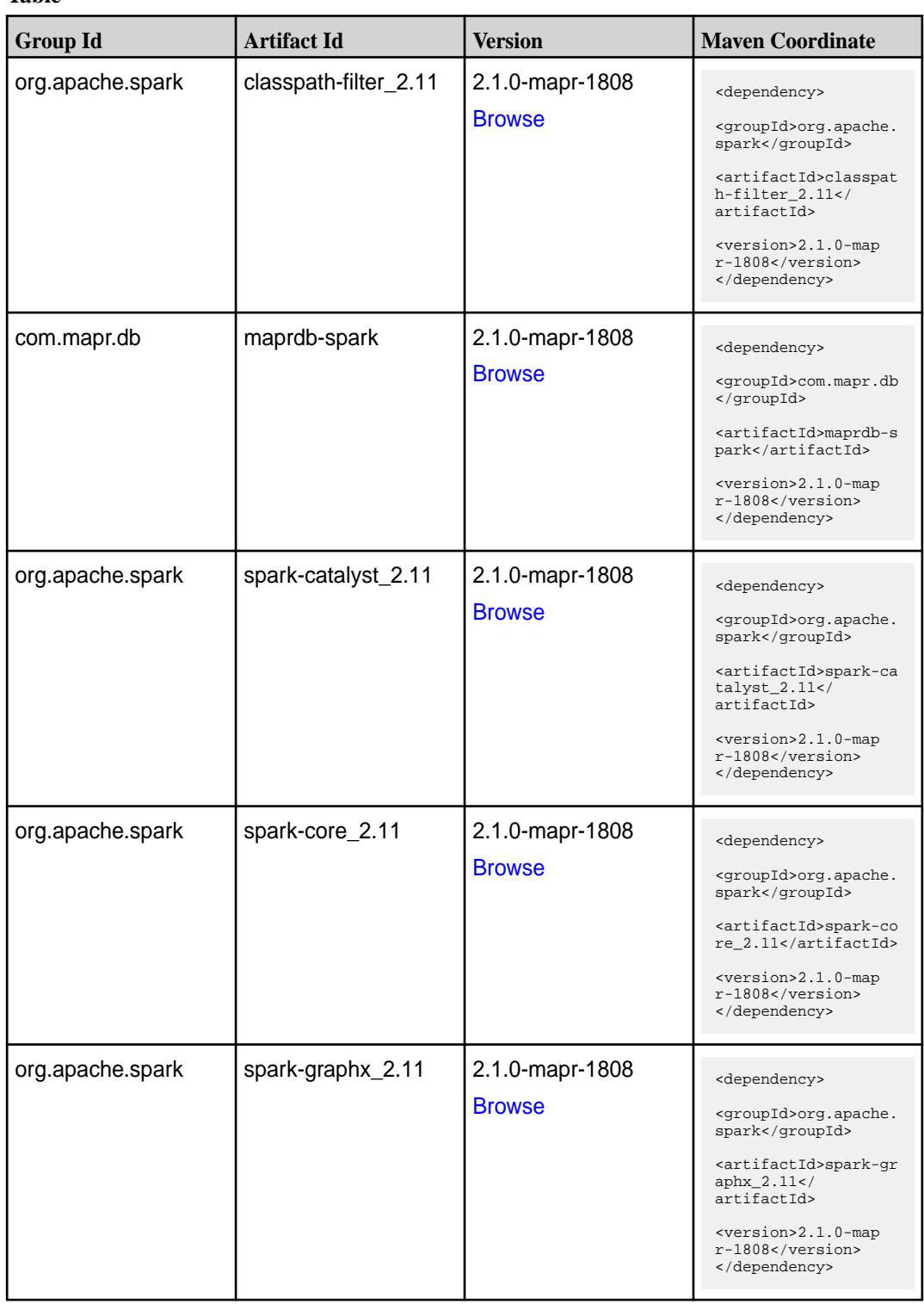

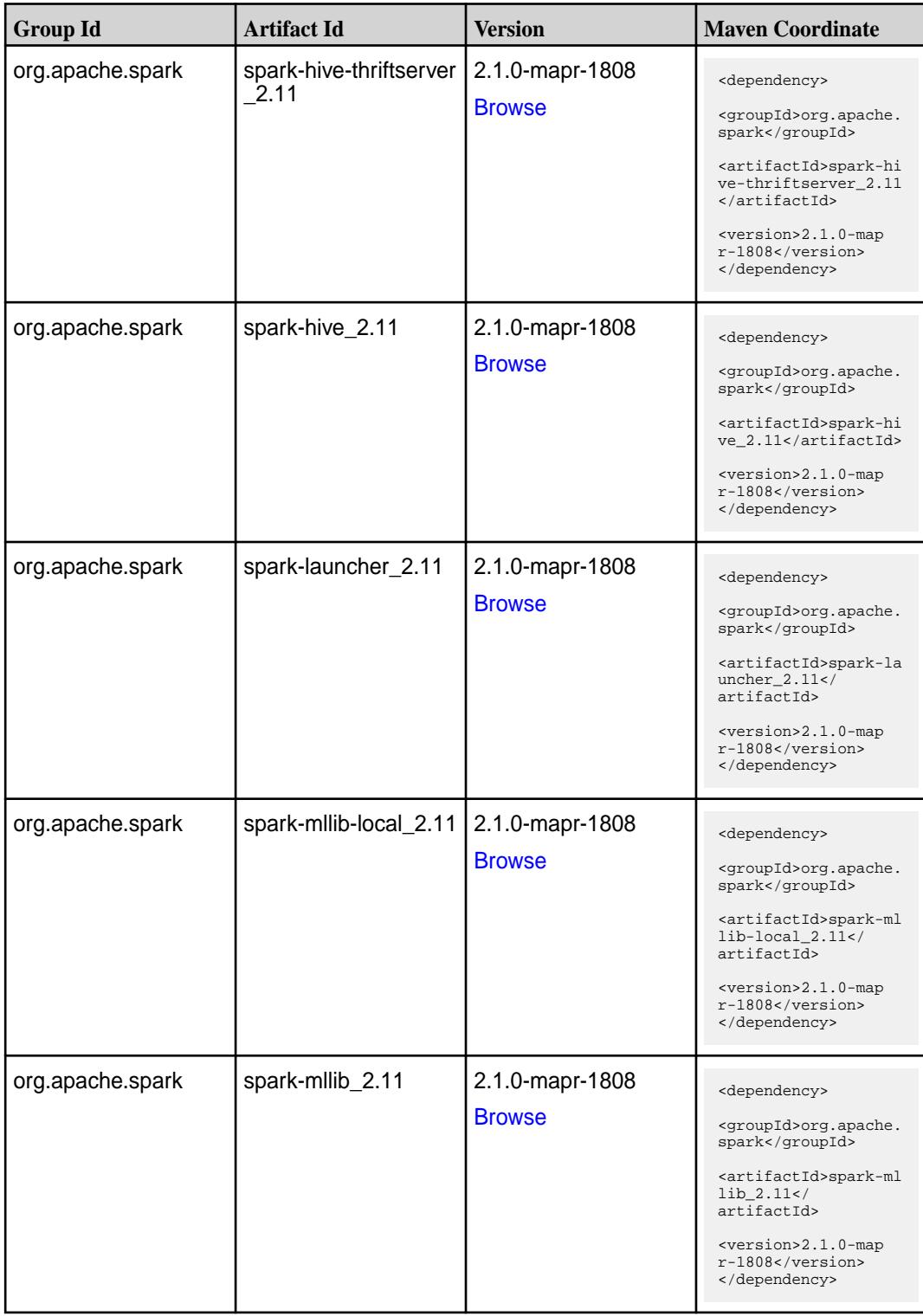

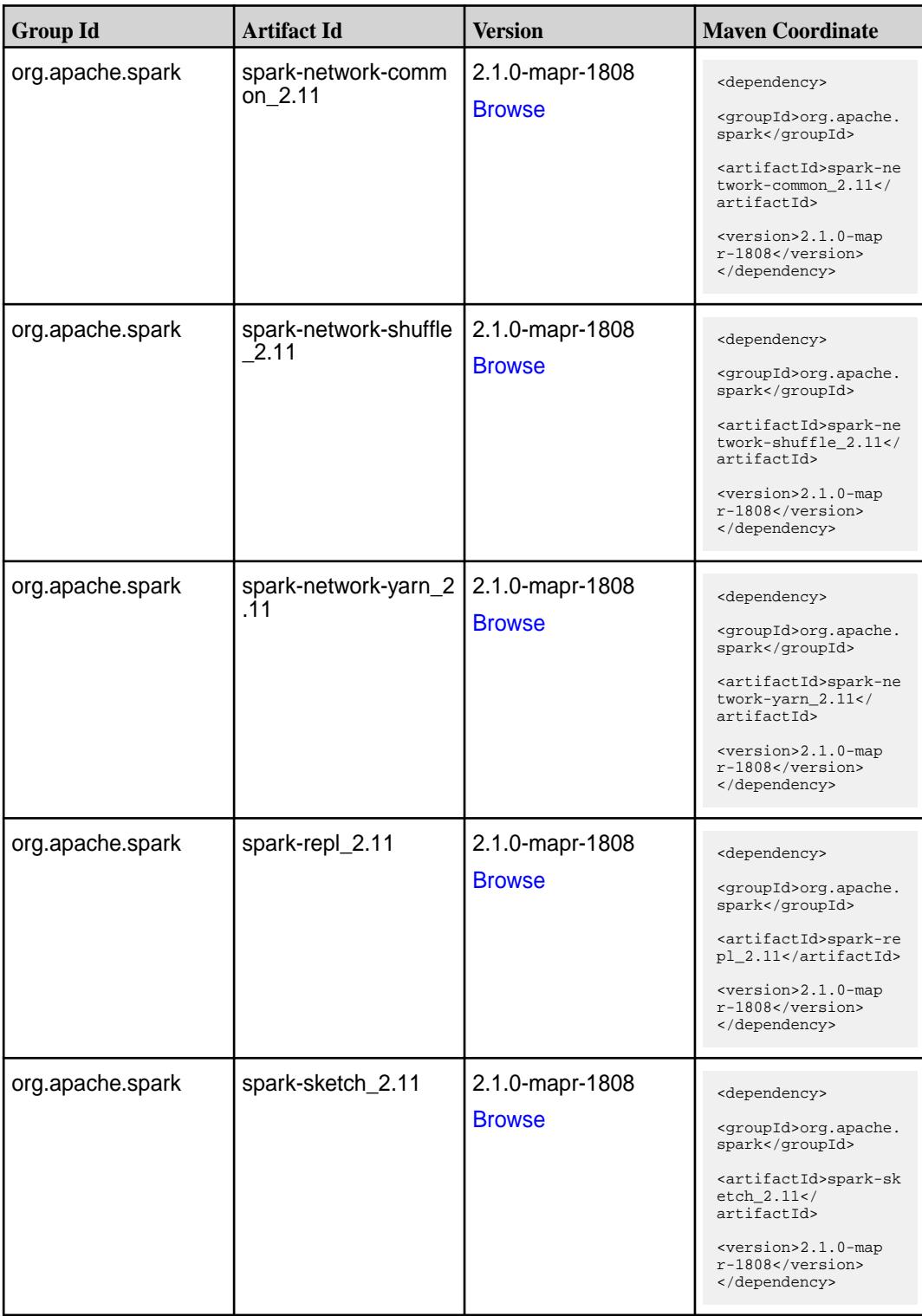

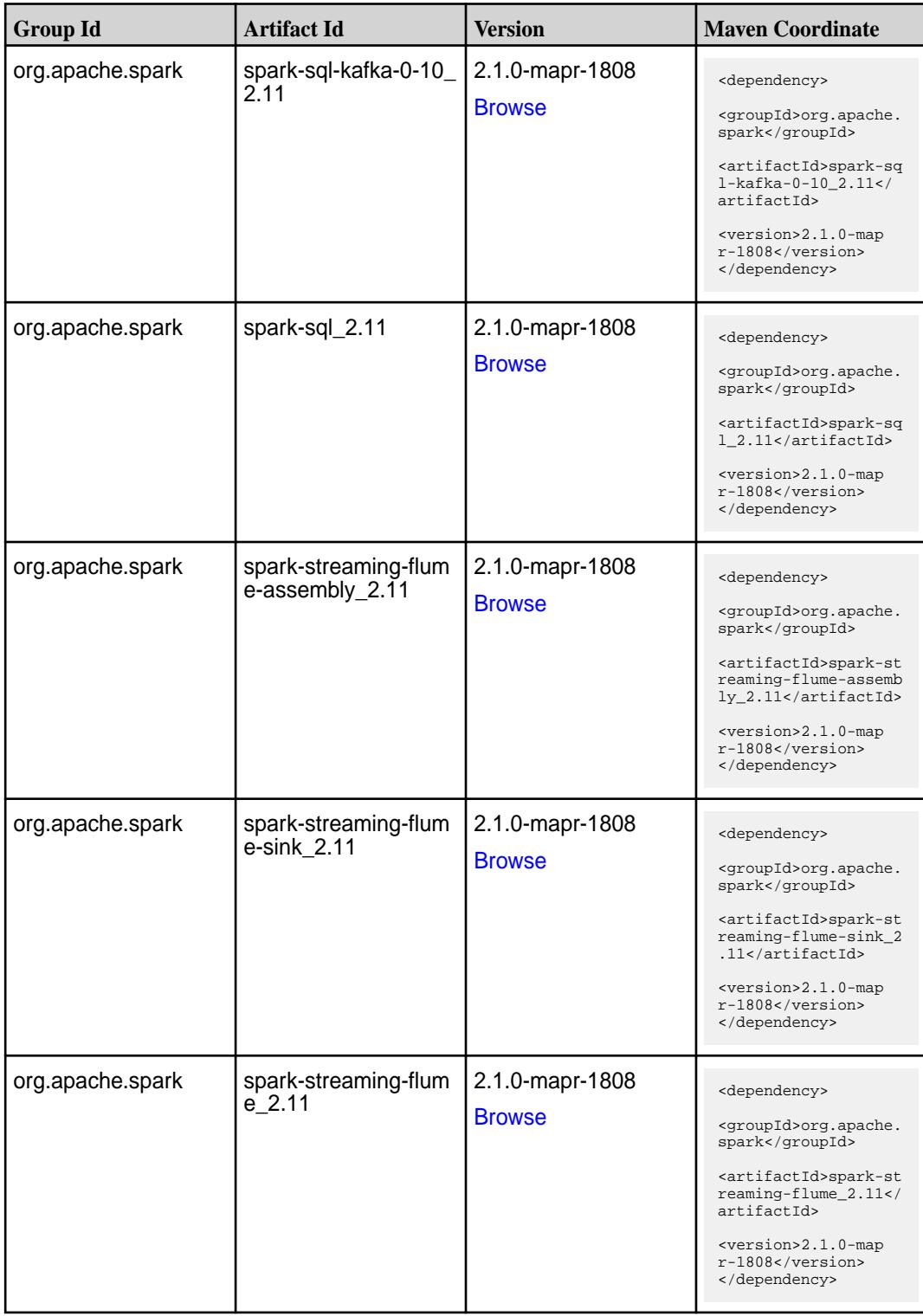

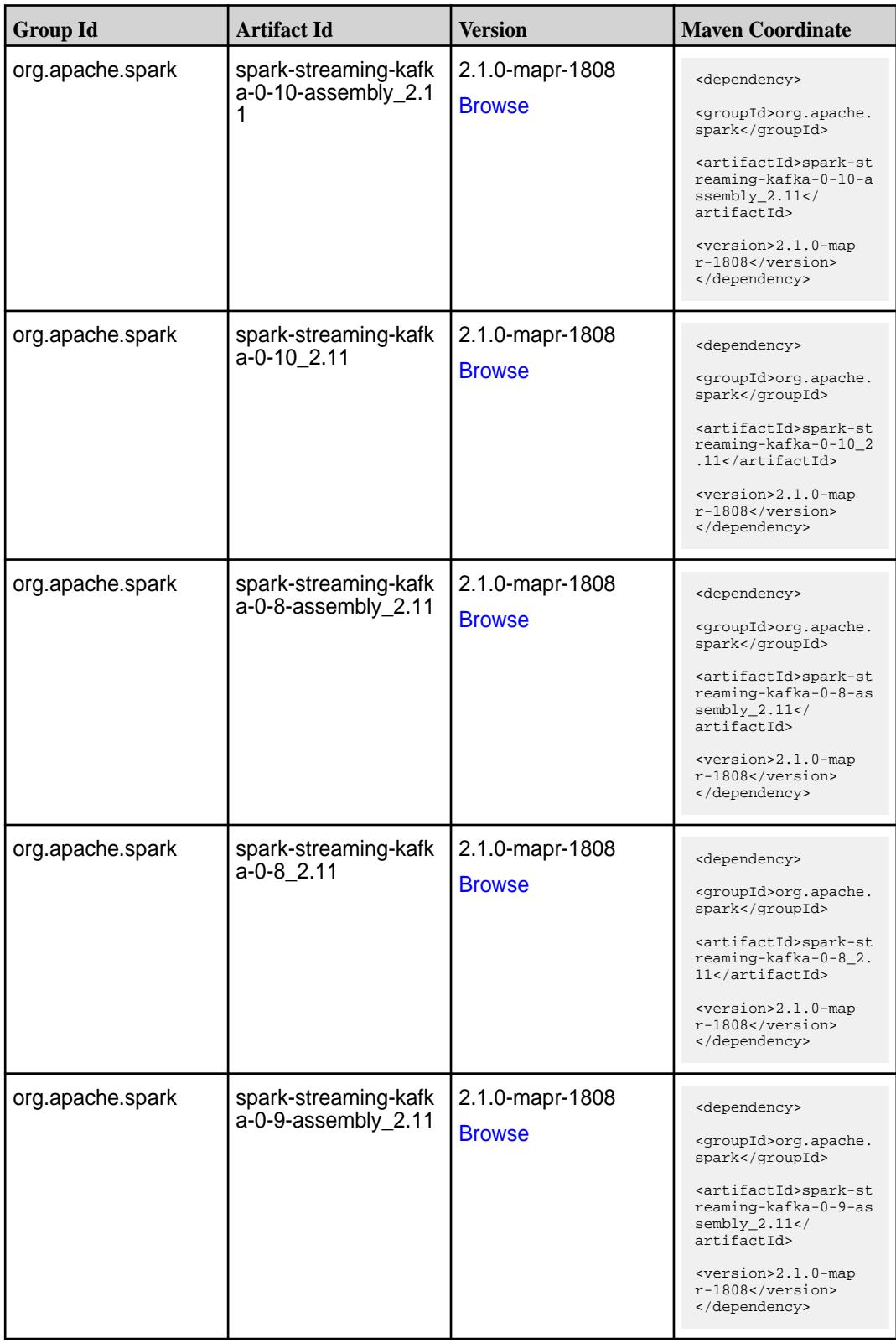

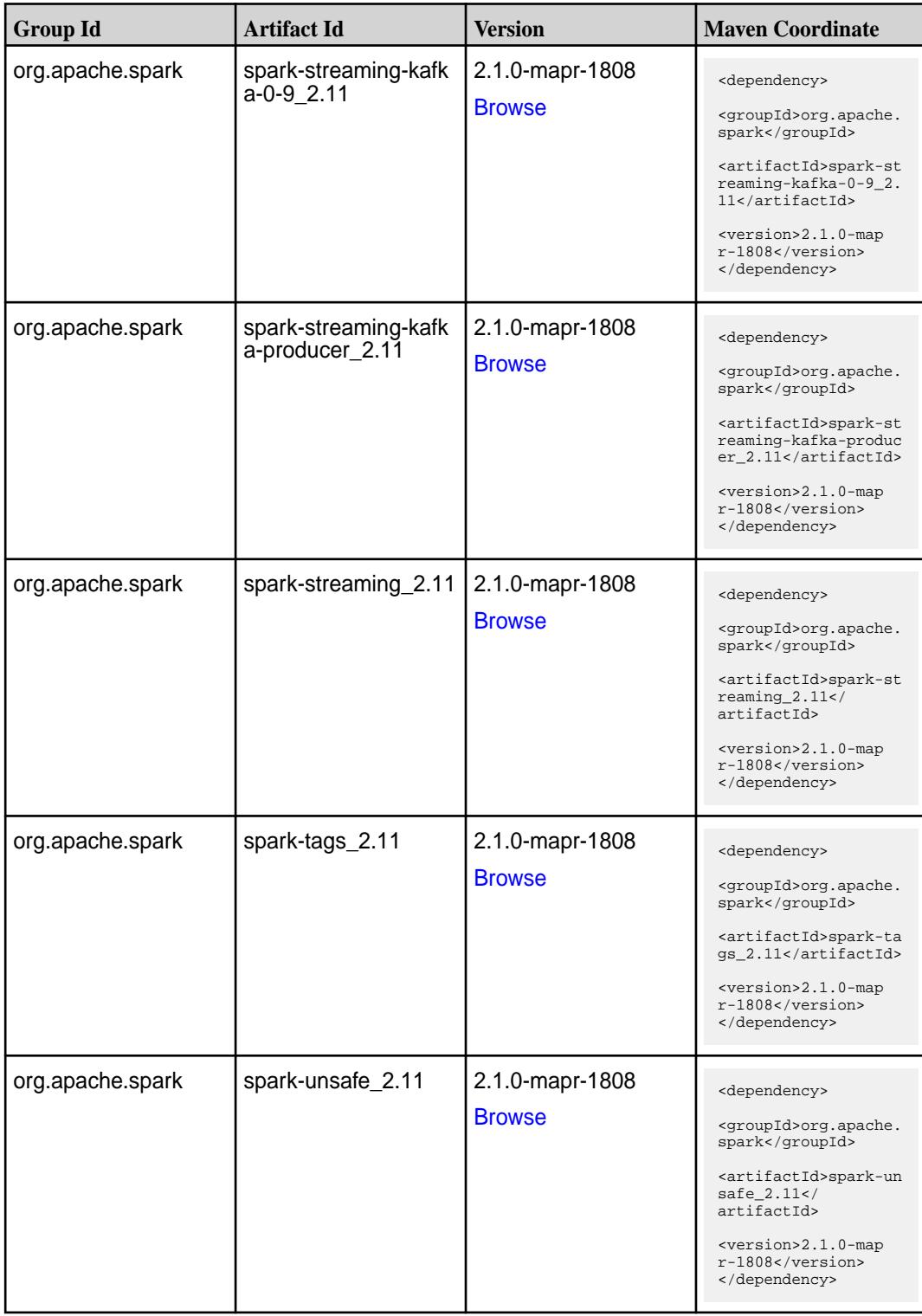

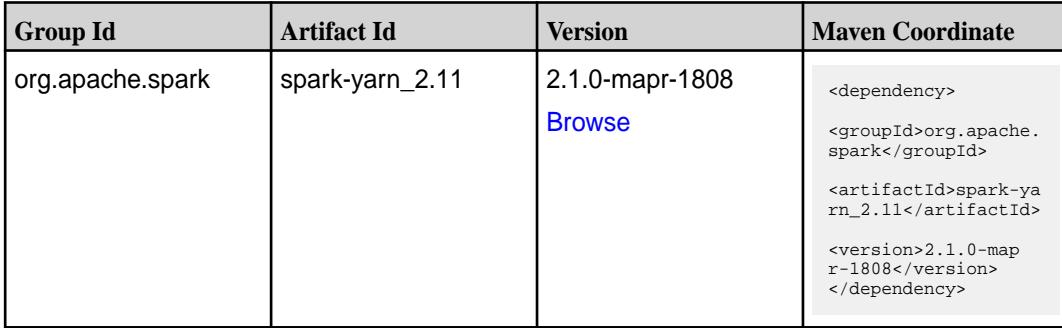

### **Table**

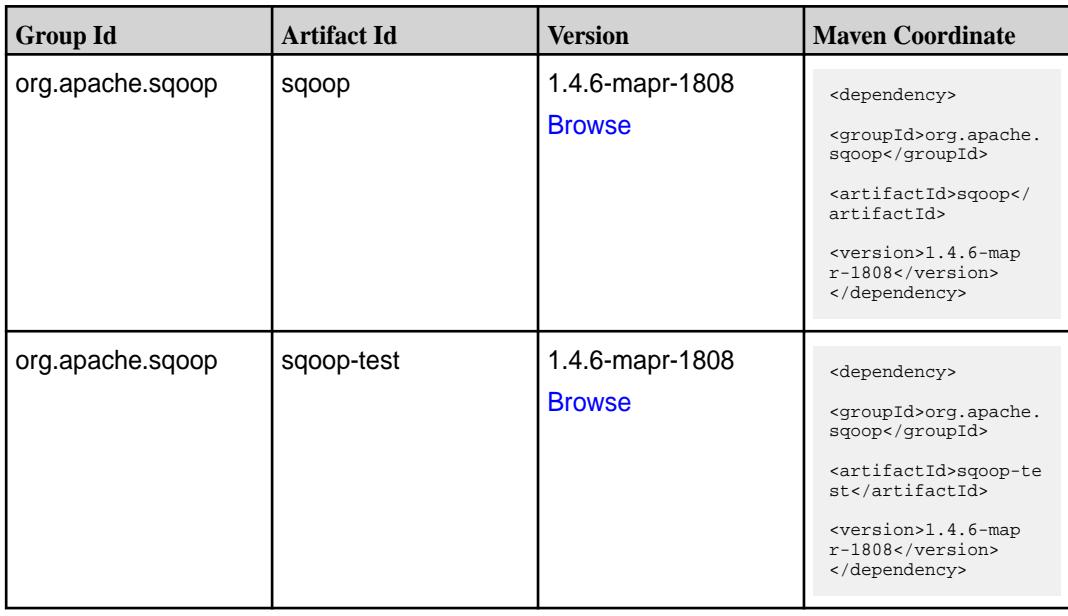

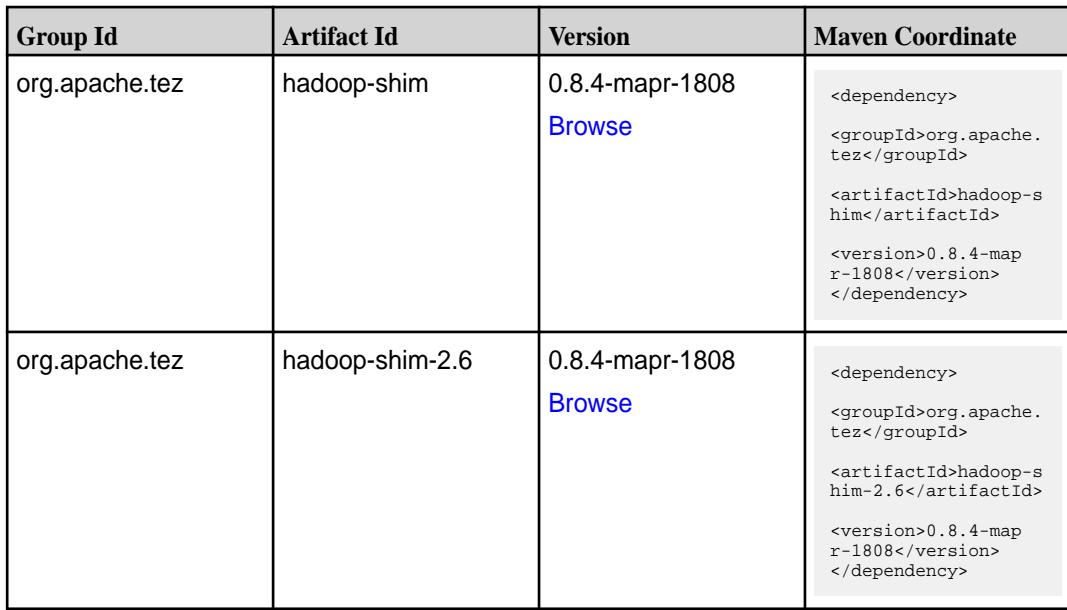

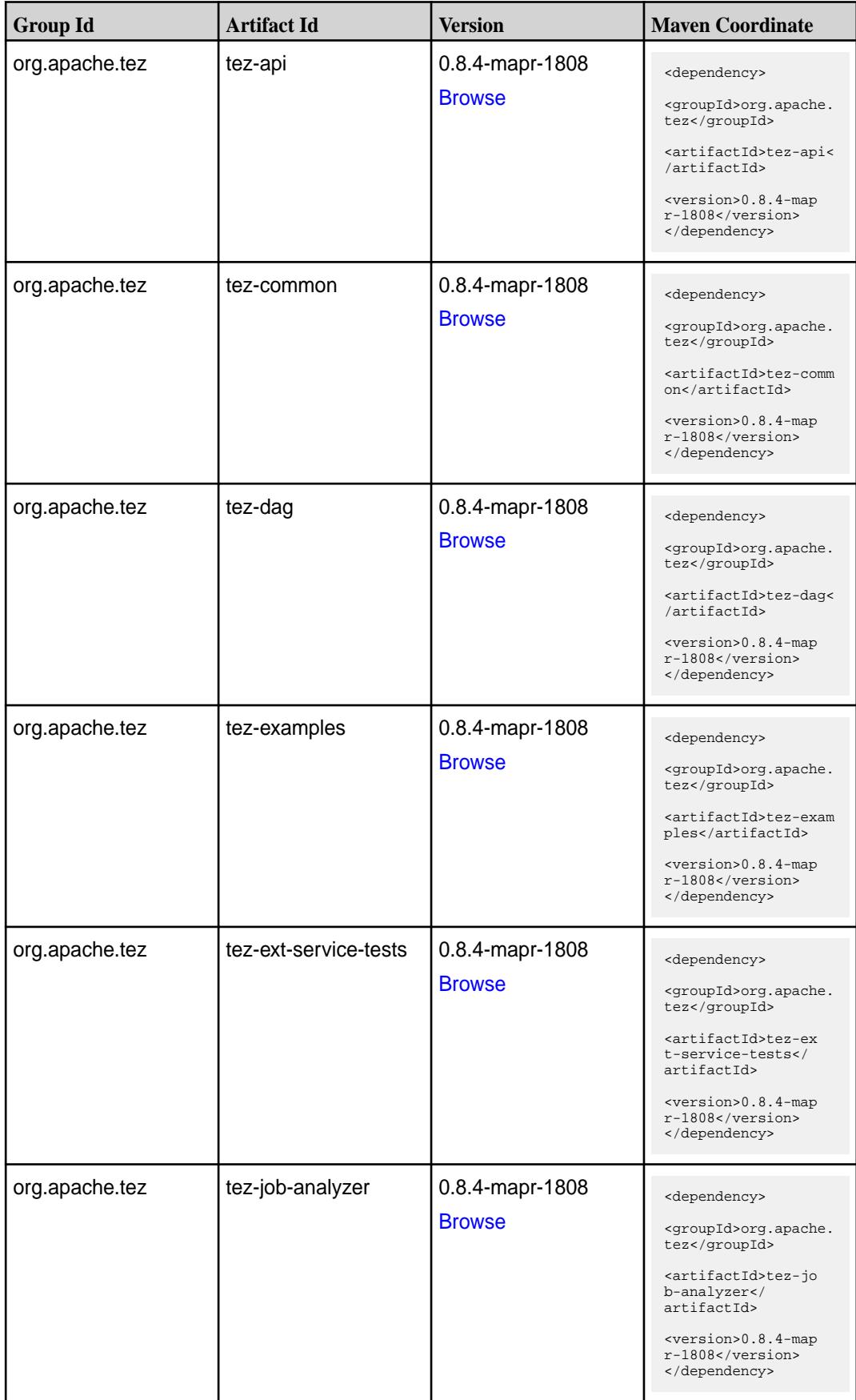

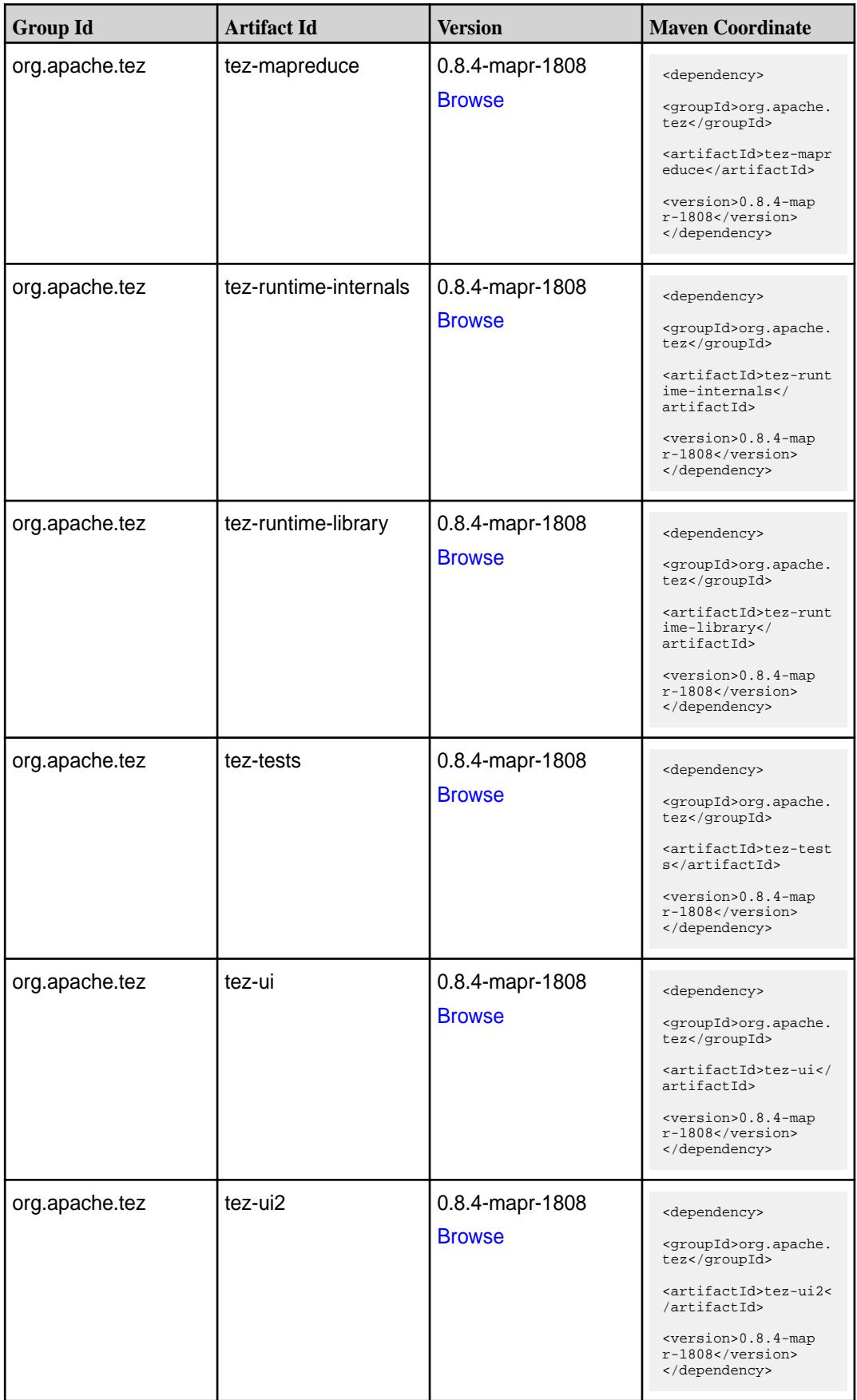

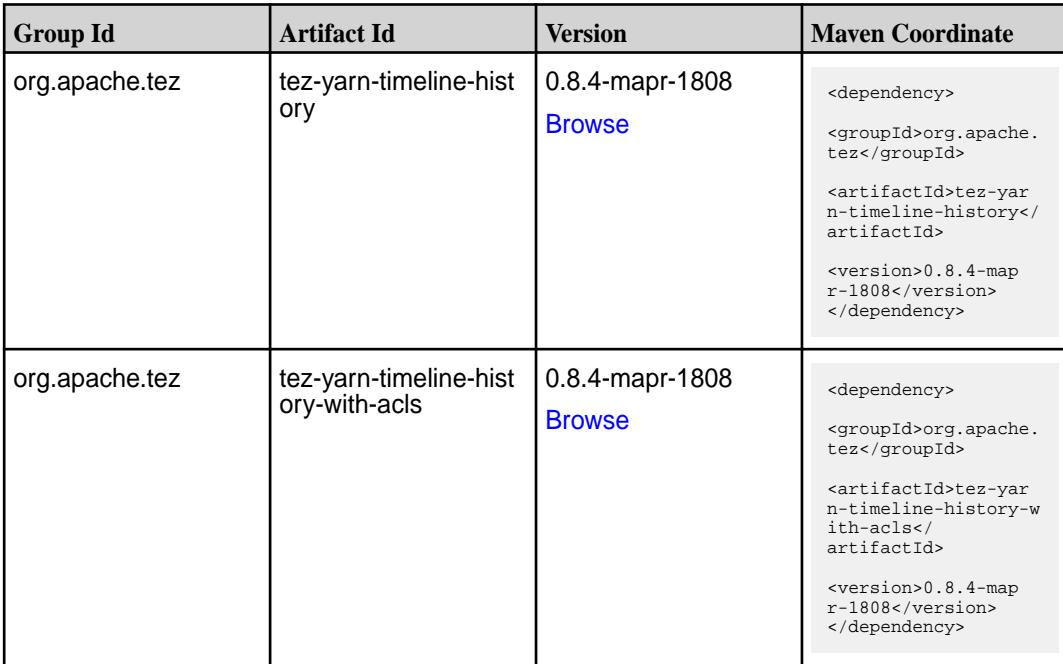

### **Maven Artifacts for EEP 4.1.1**

Listed are all Maven artifacts for EEP 4.1.1 components.

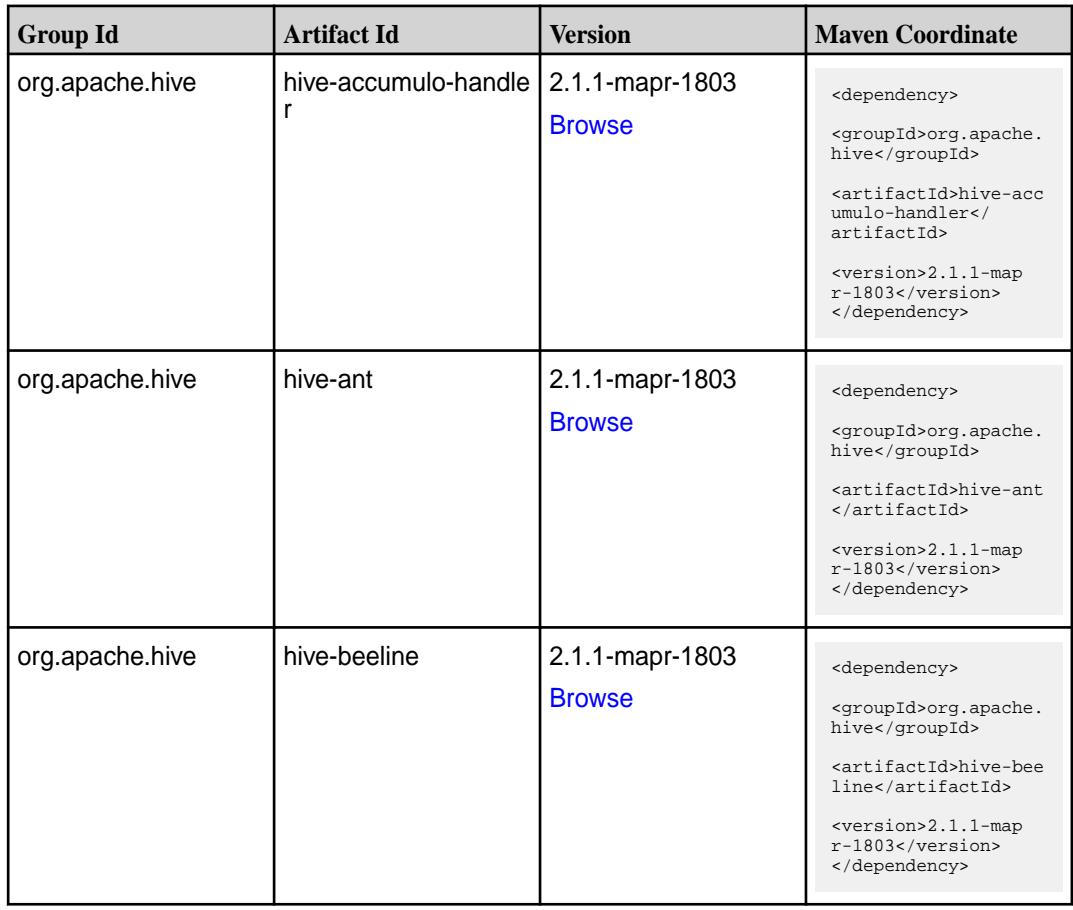

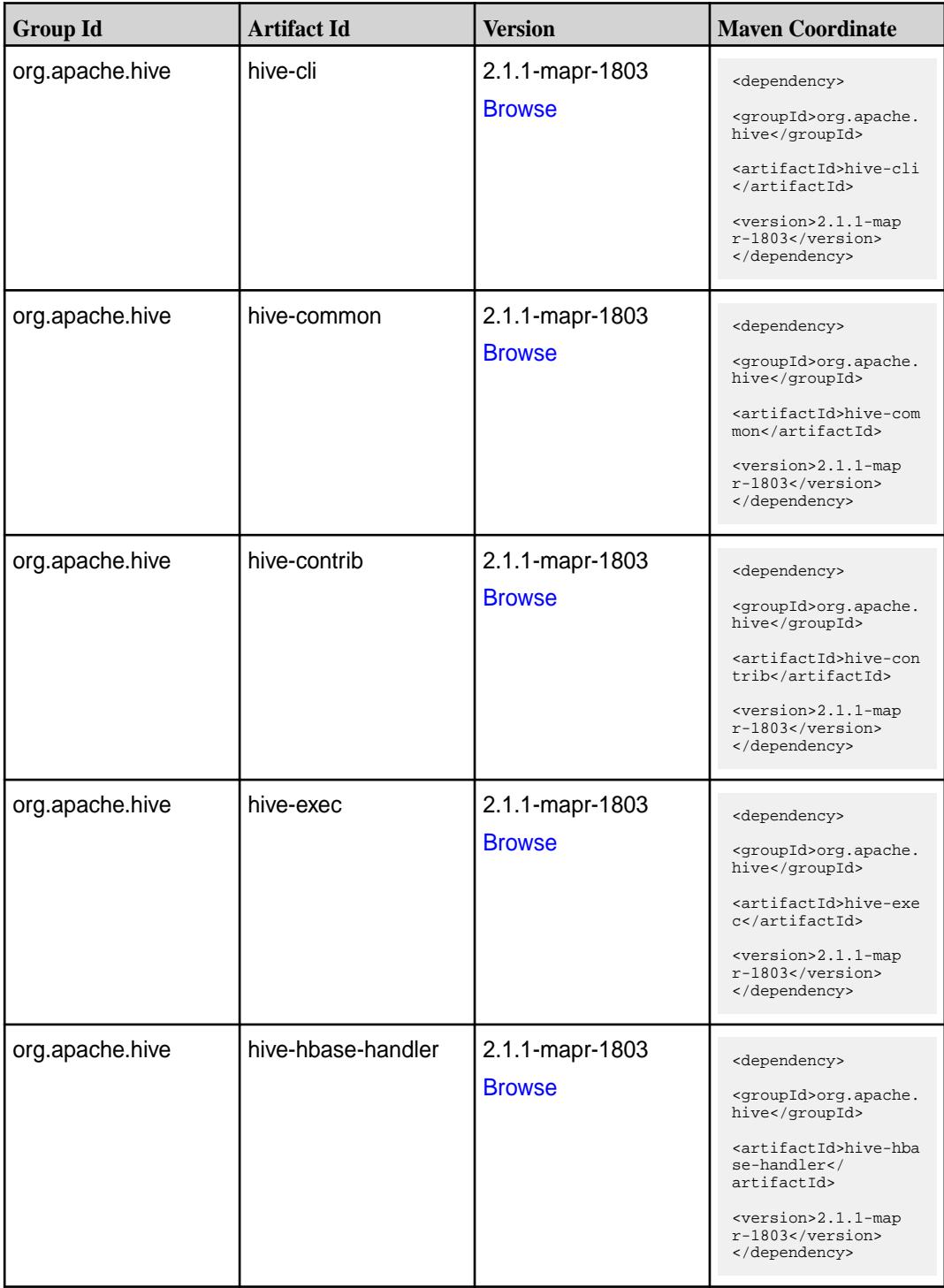

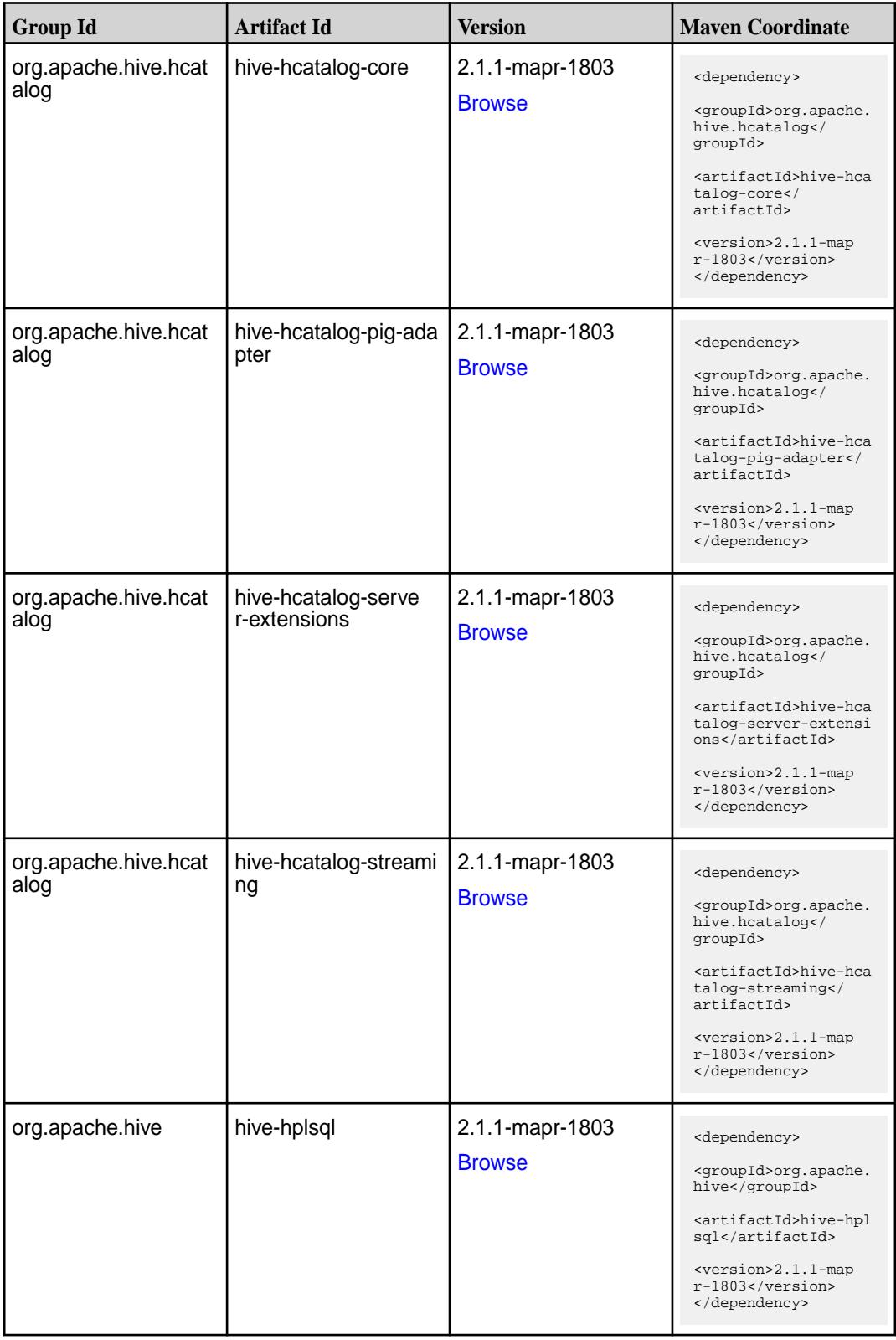

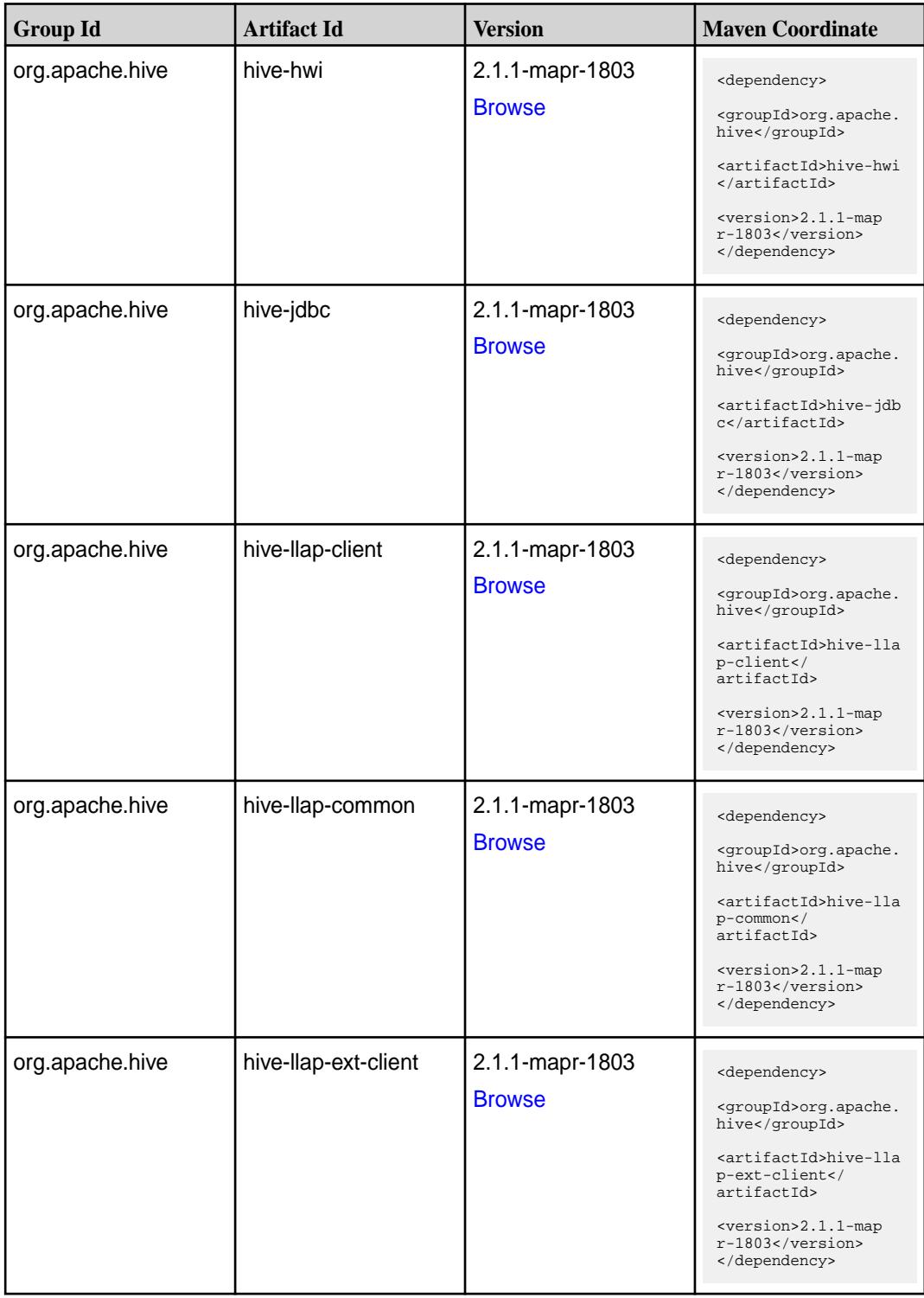

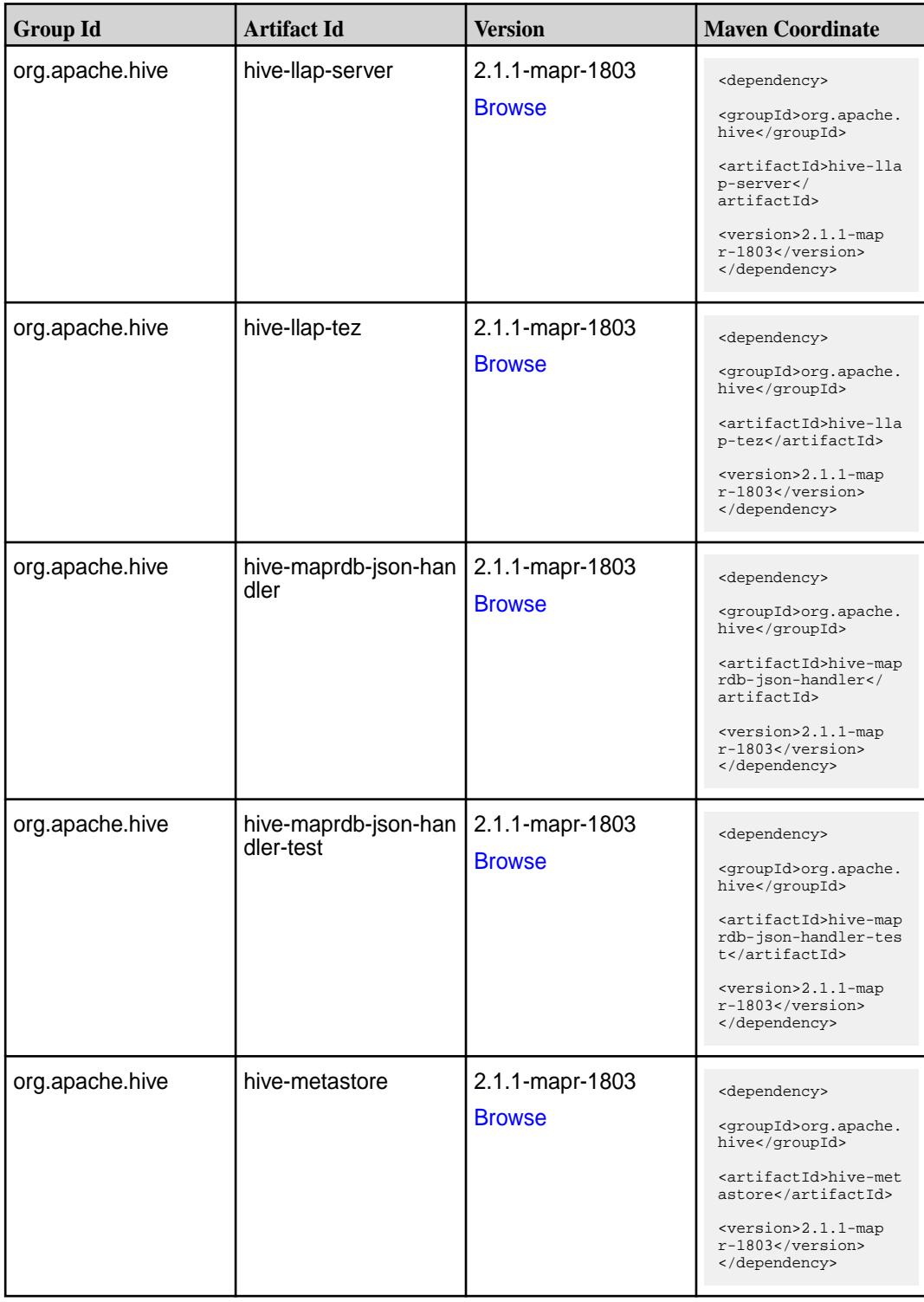

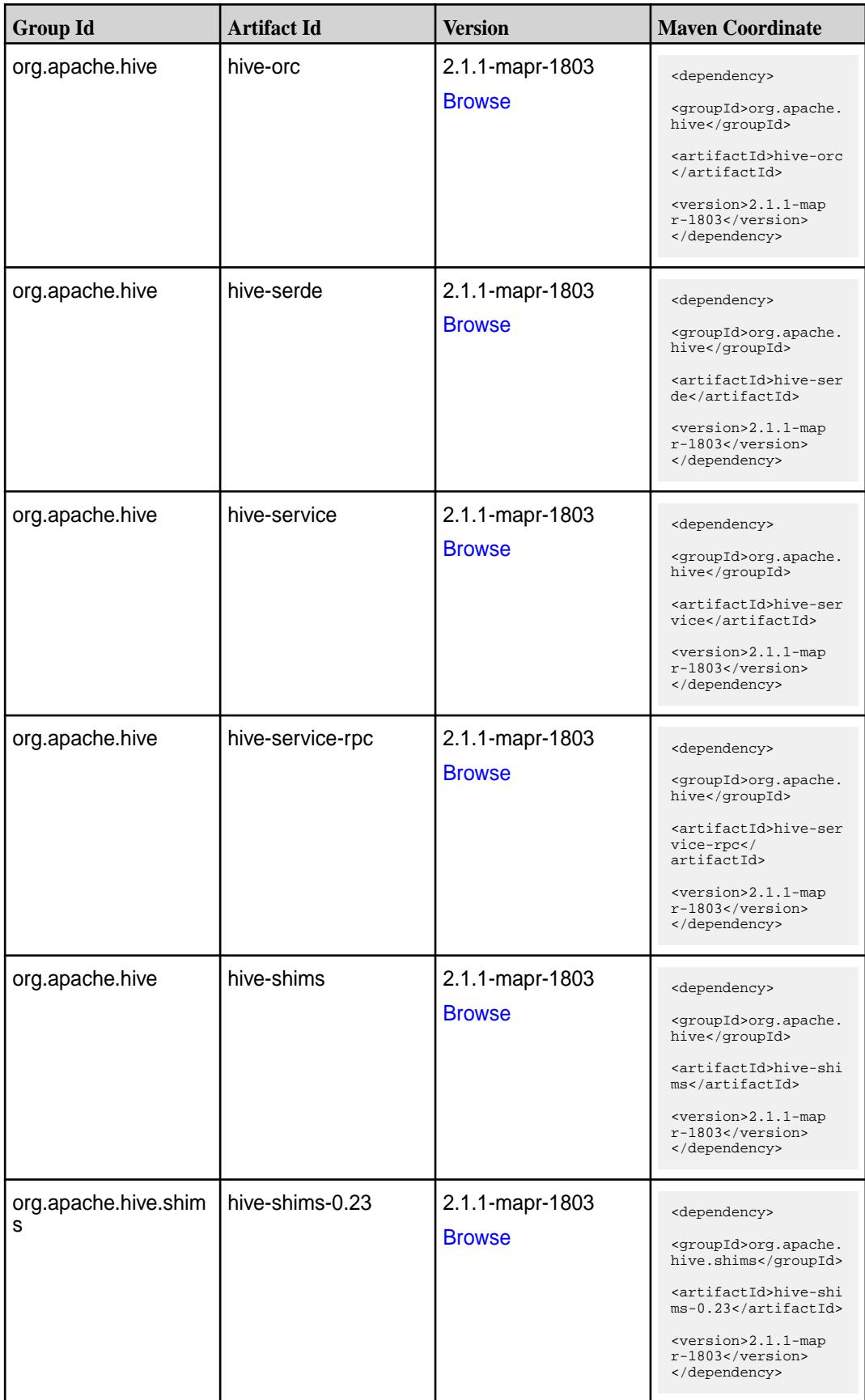

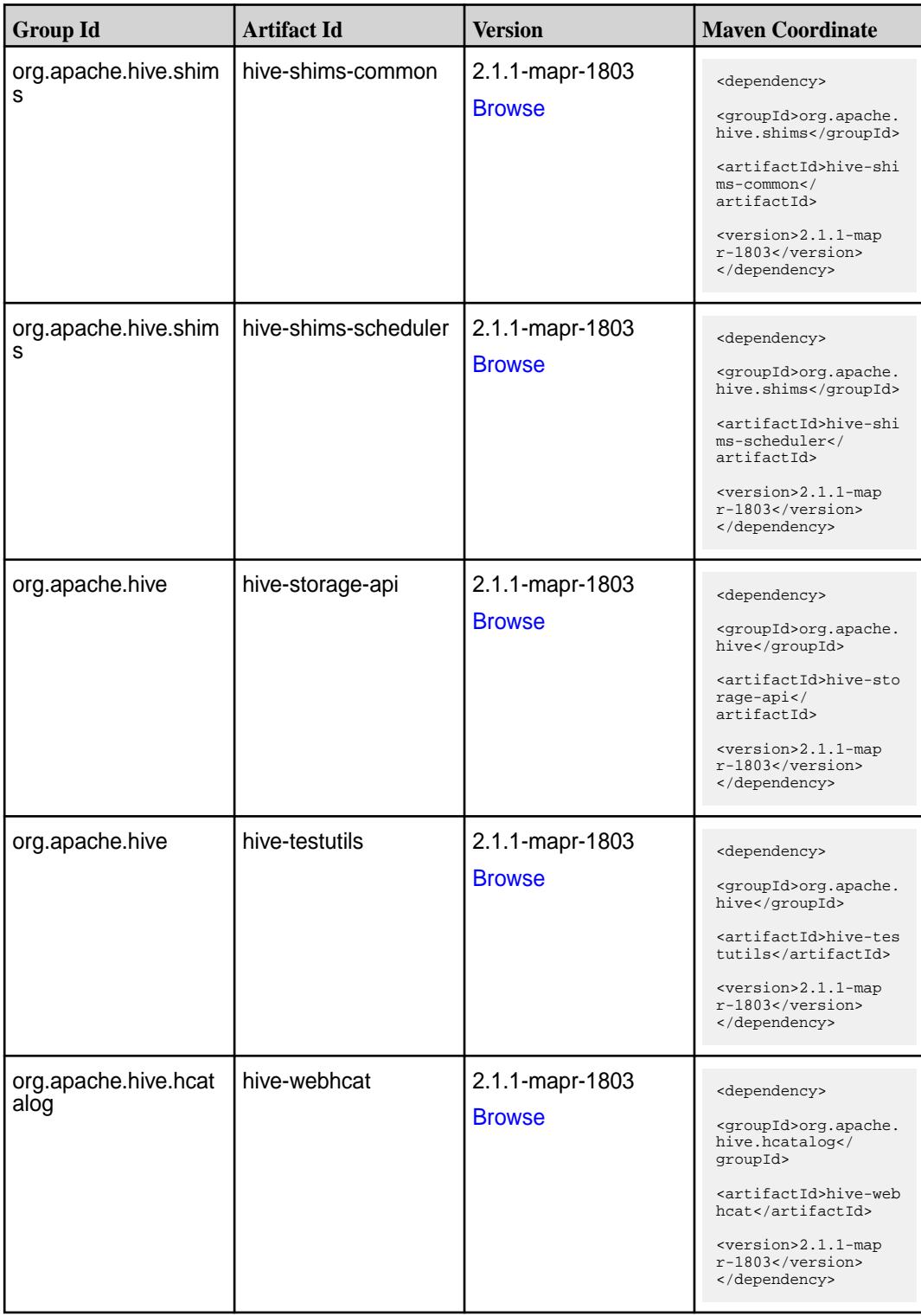

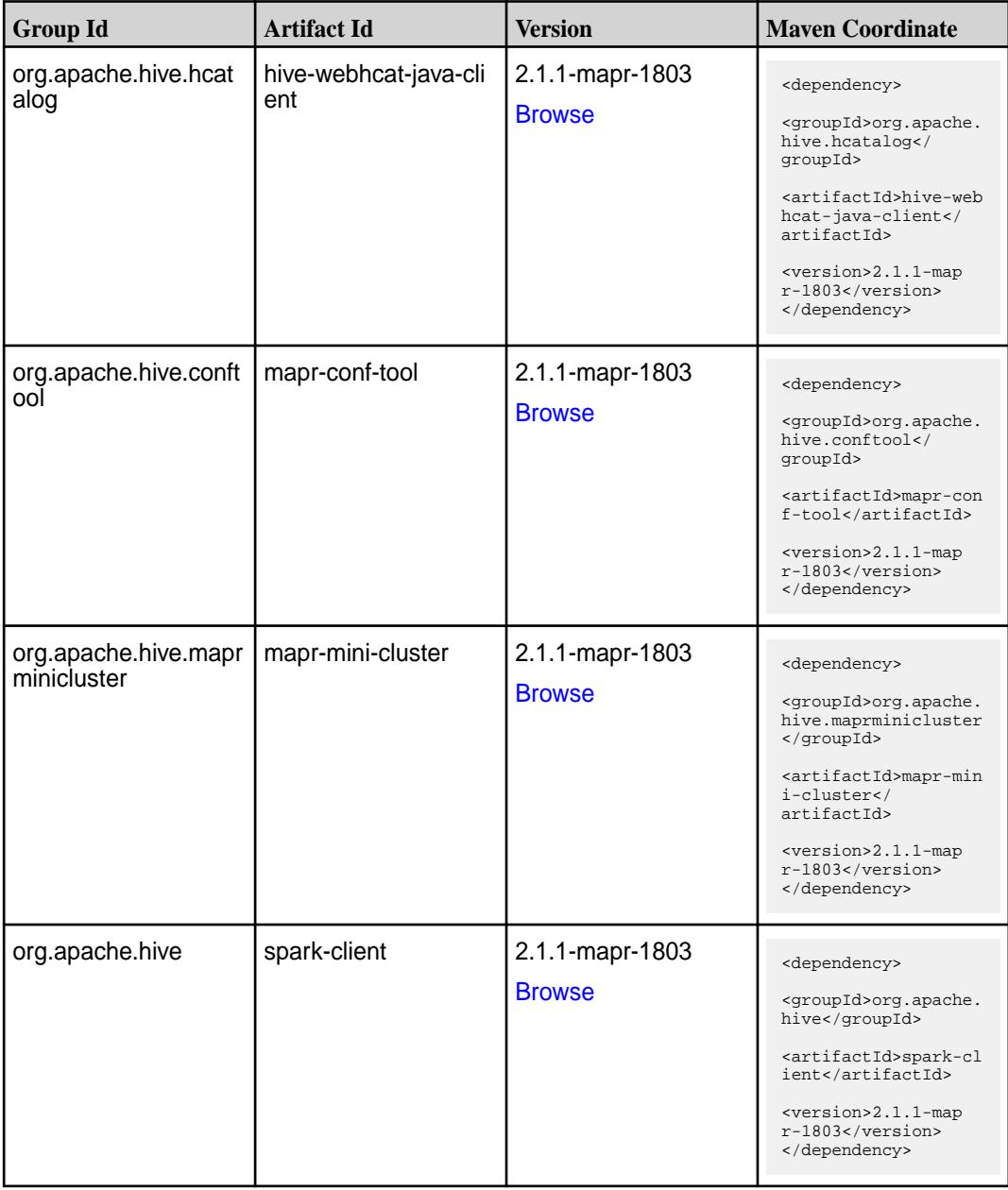

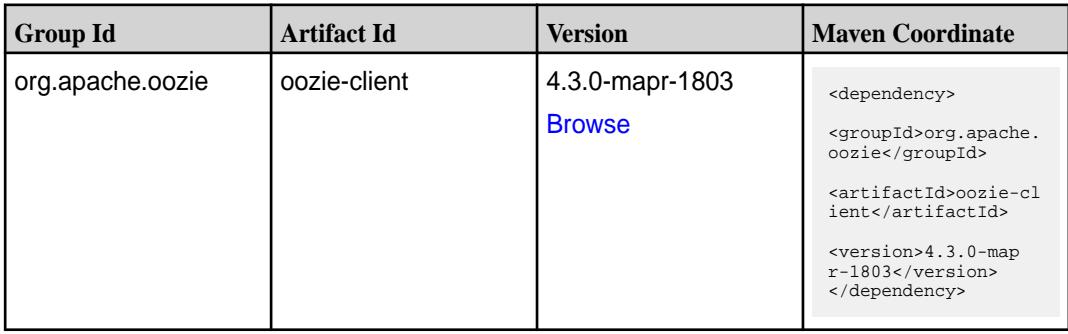

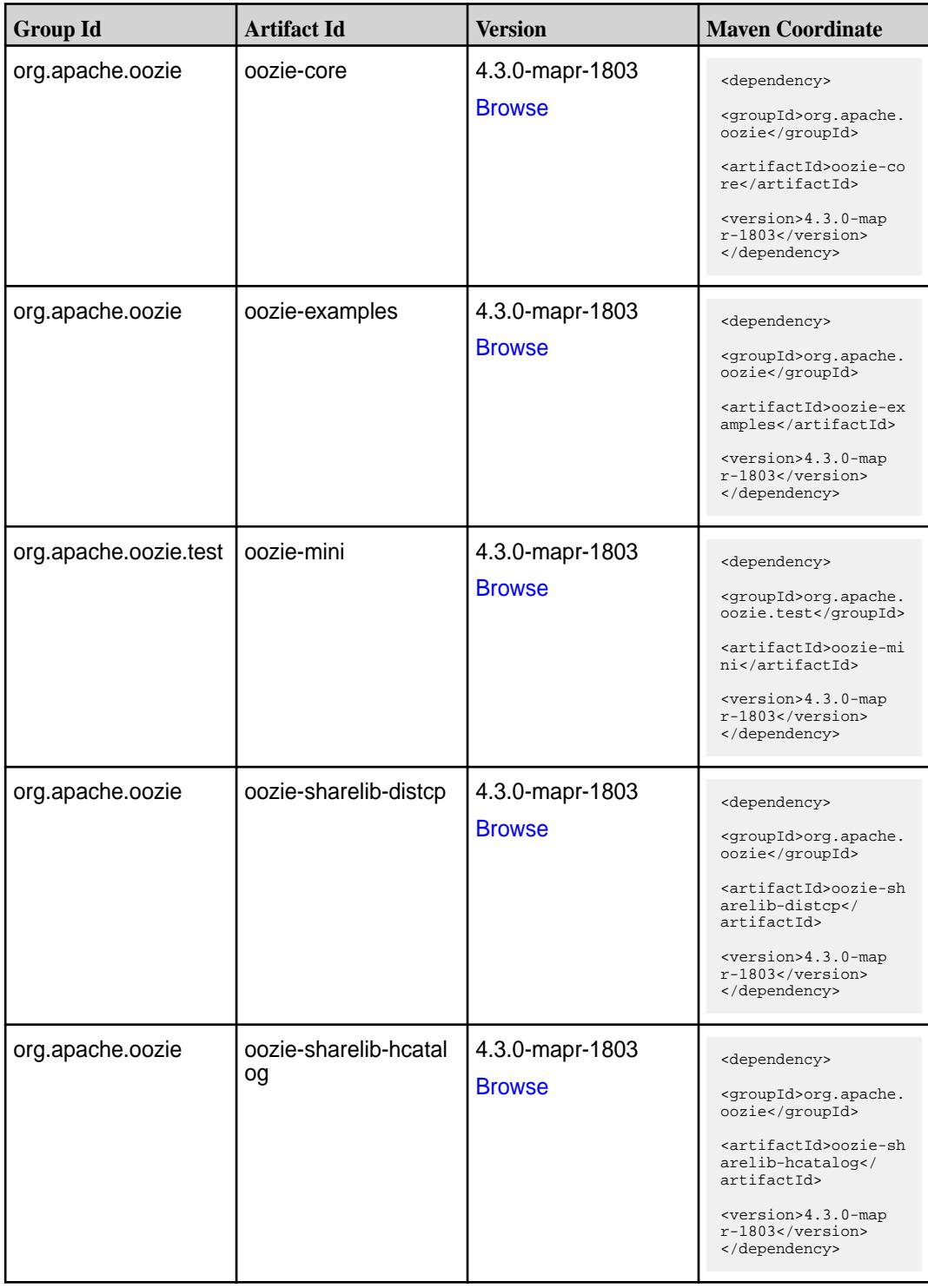

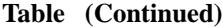

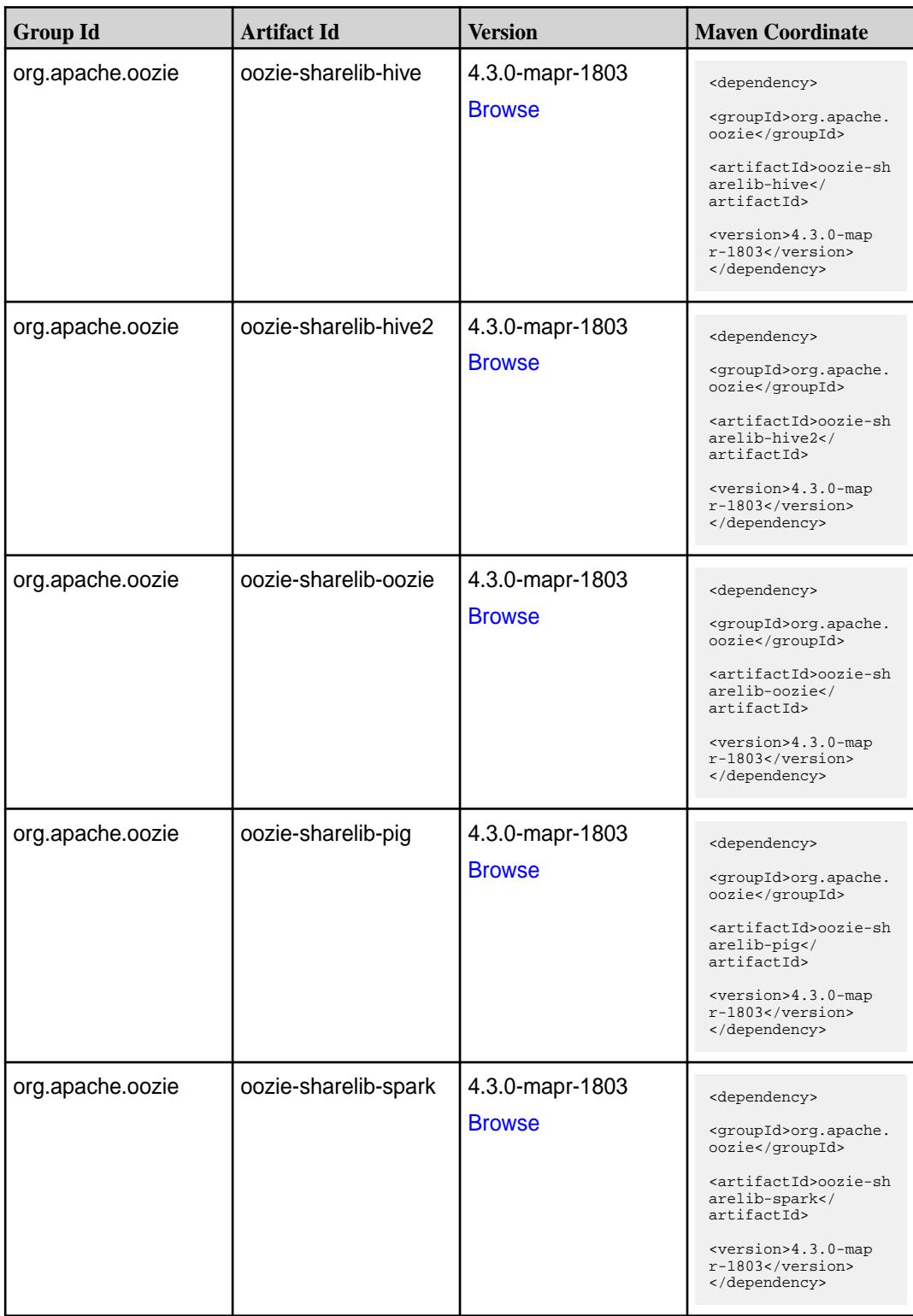

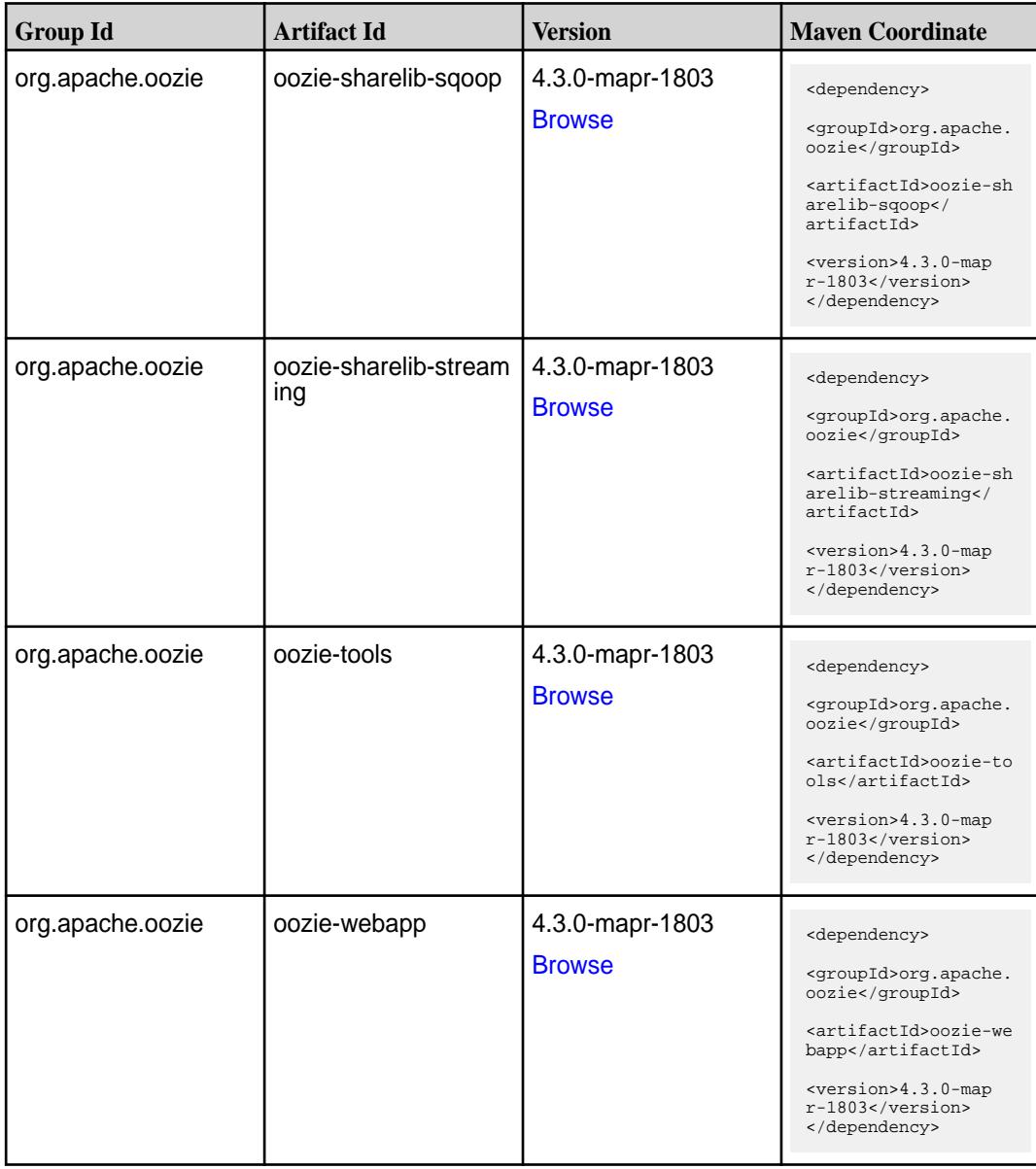

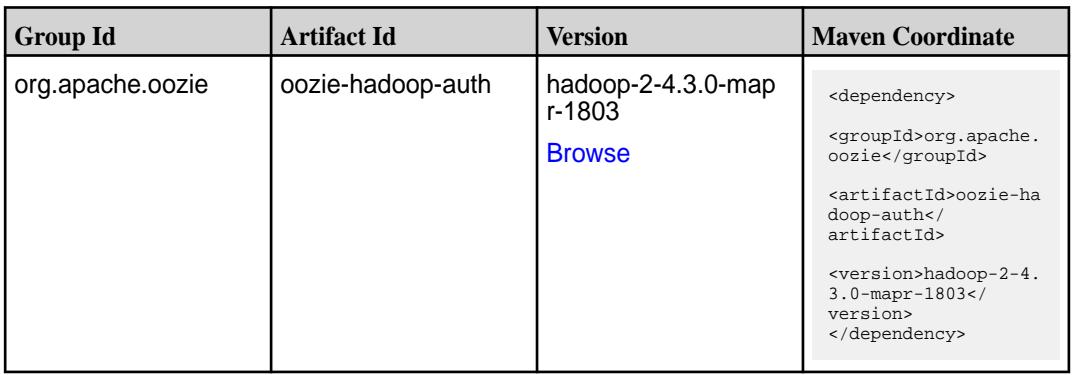

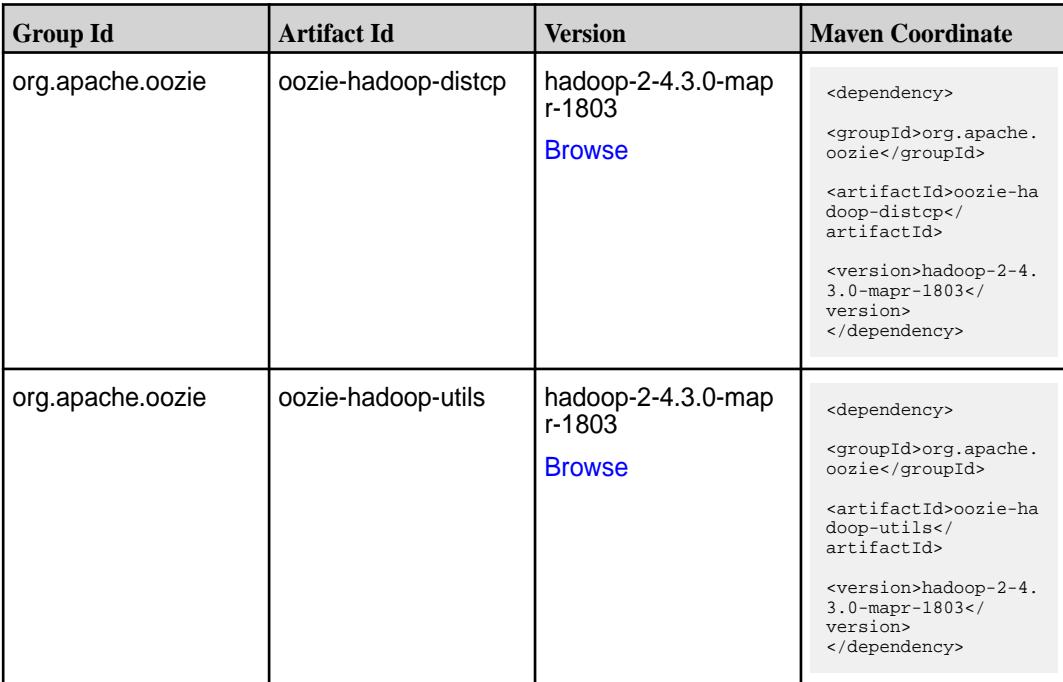

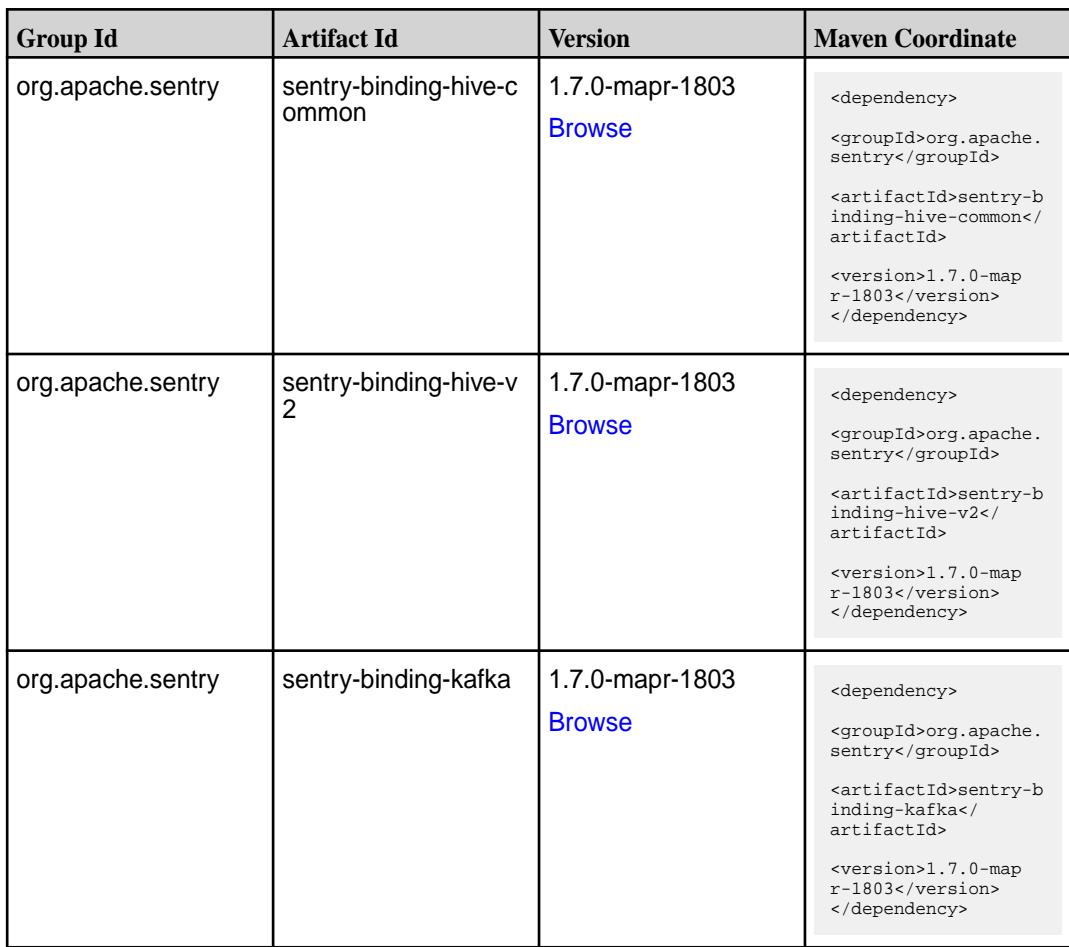

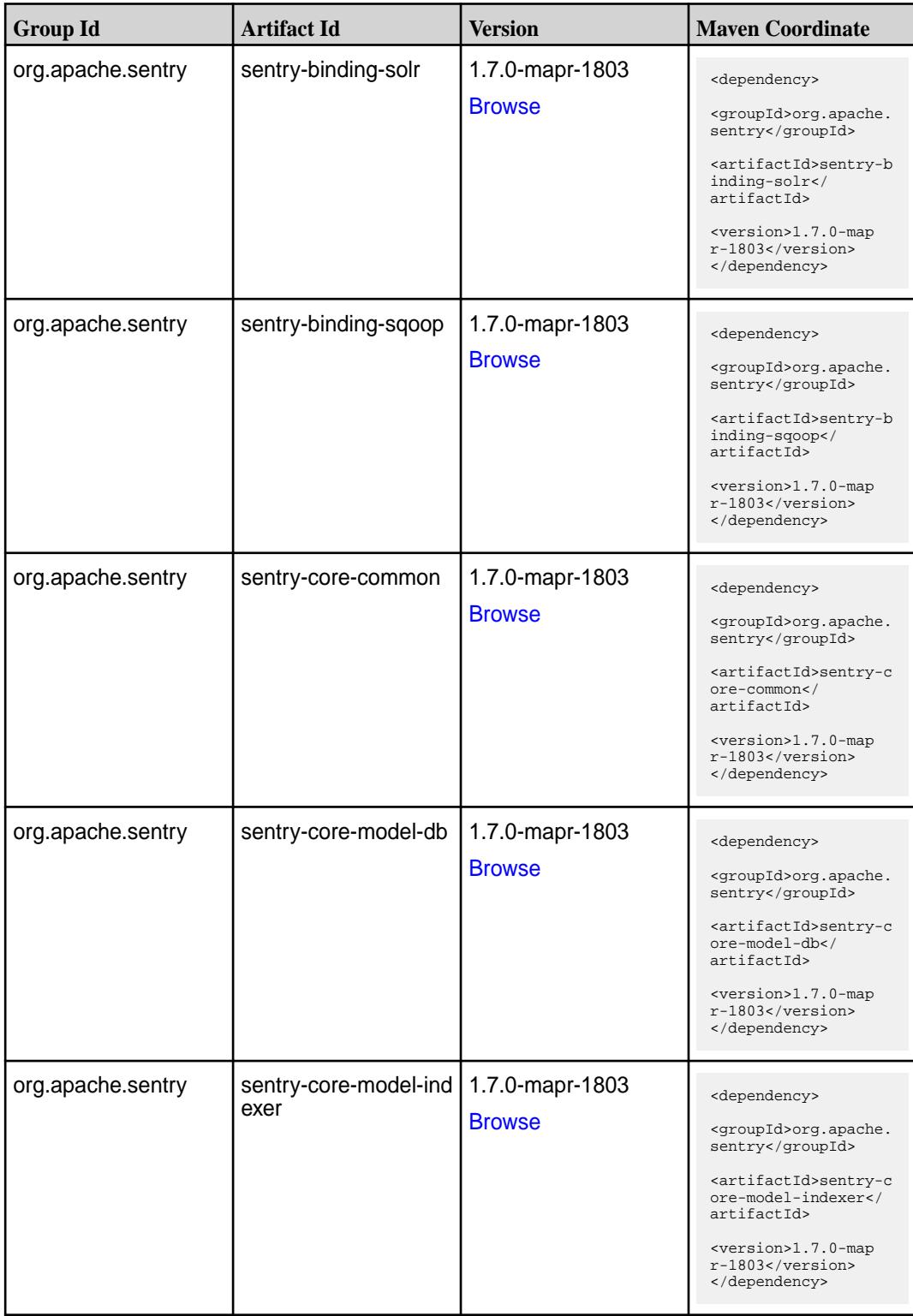

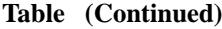

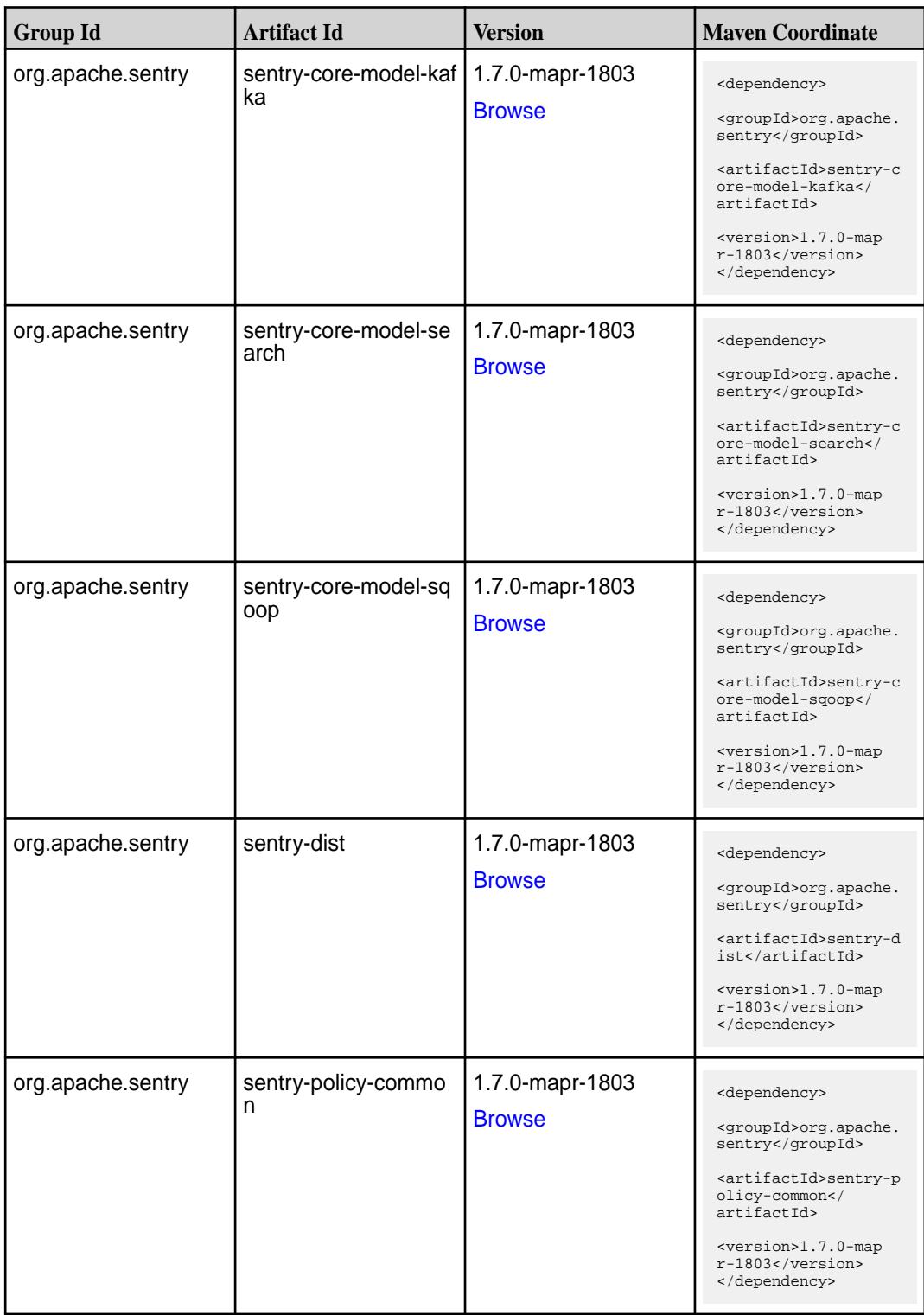

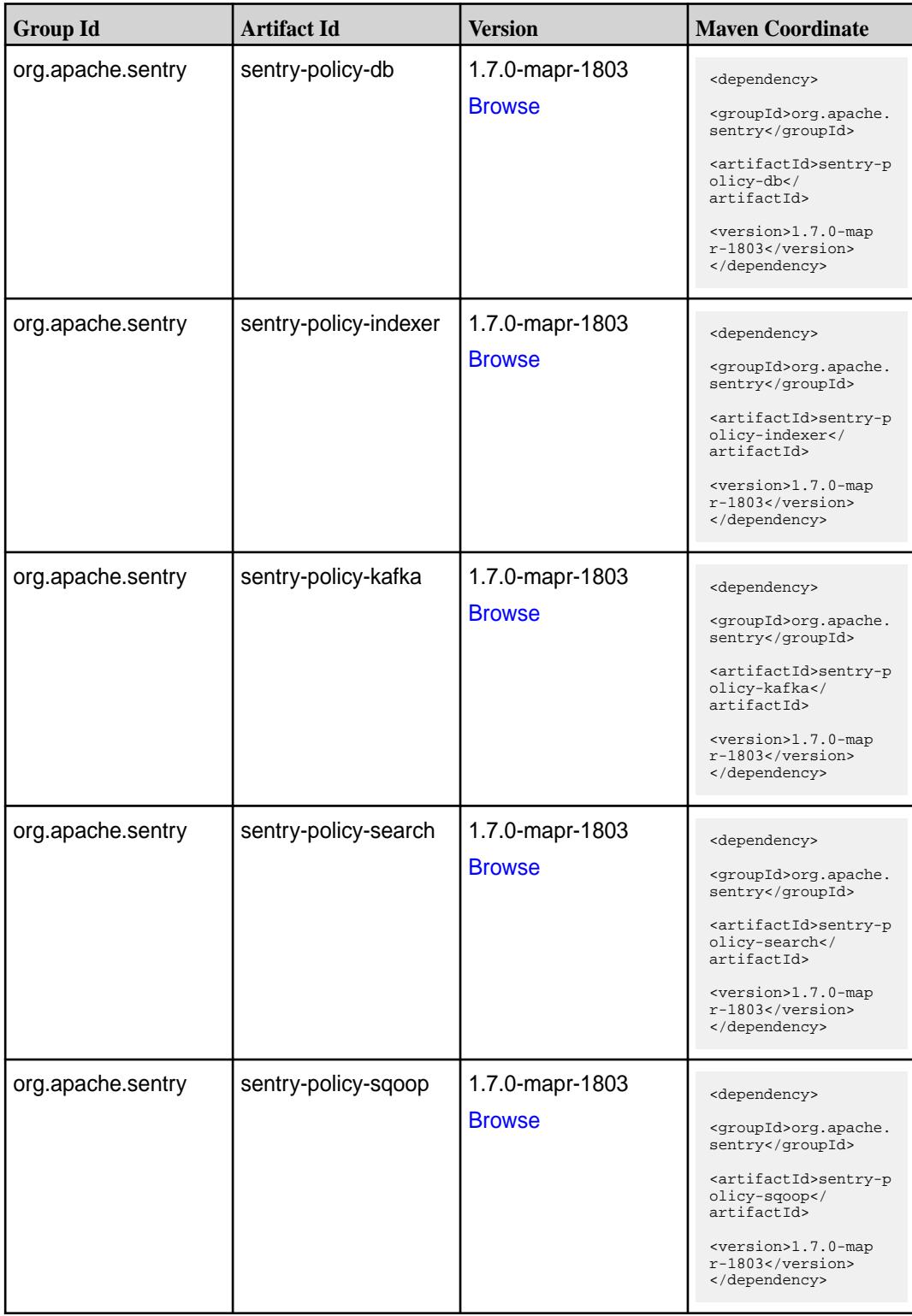

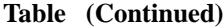

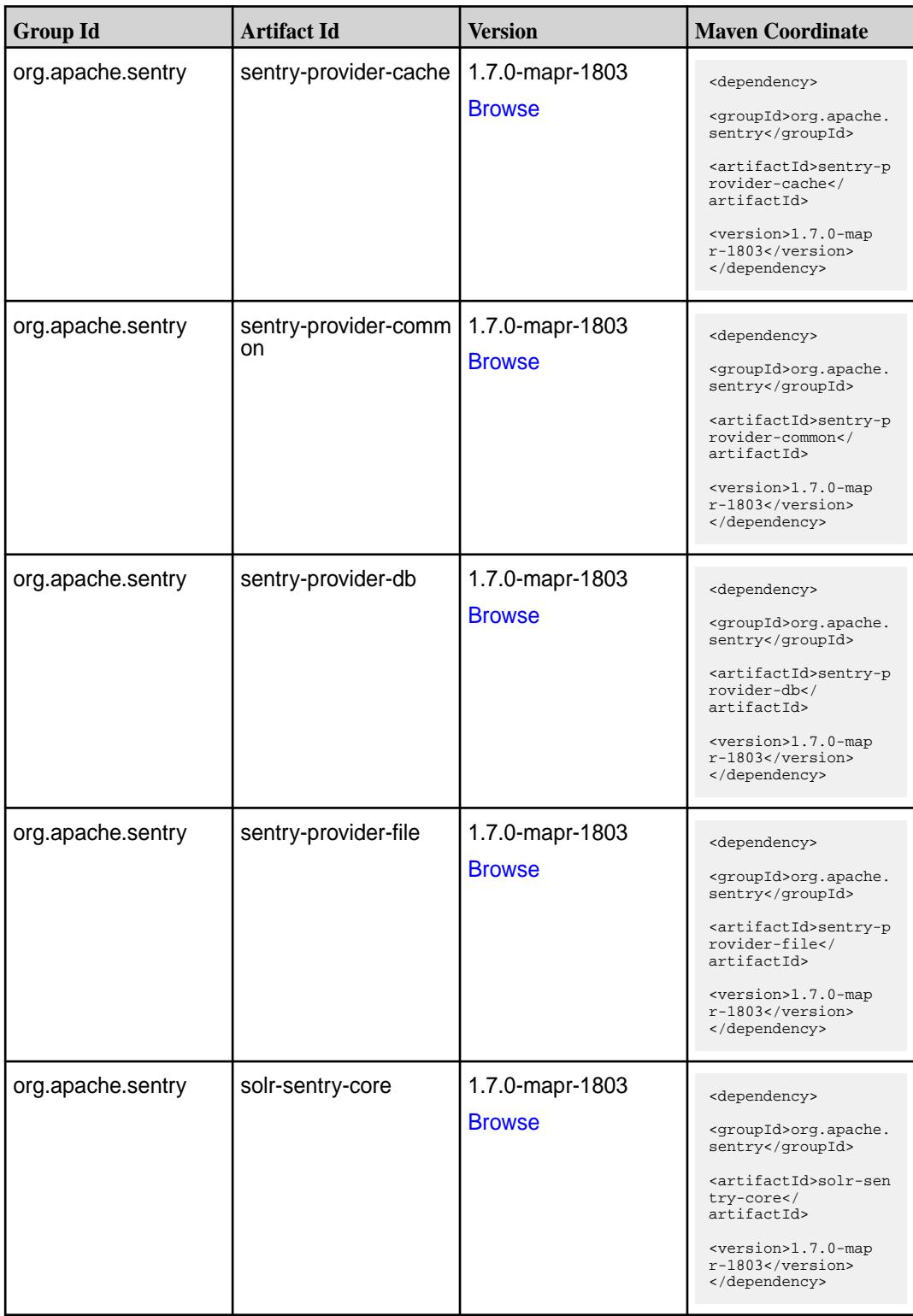

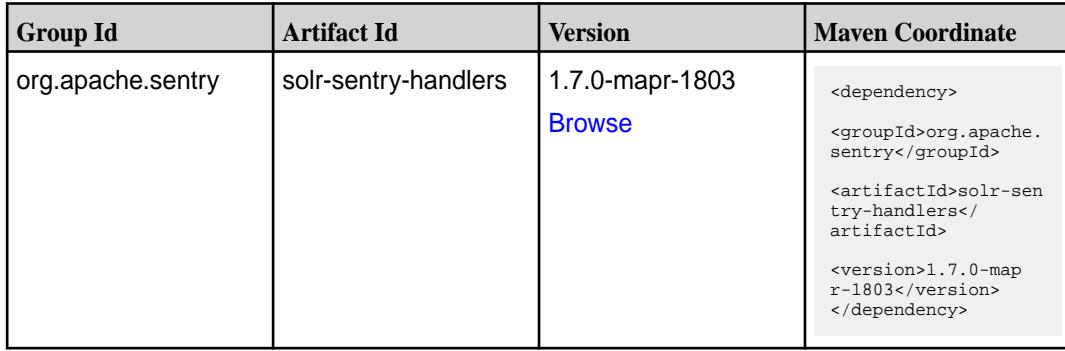

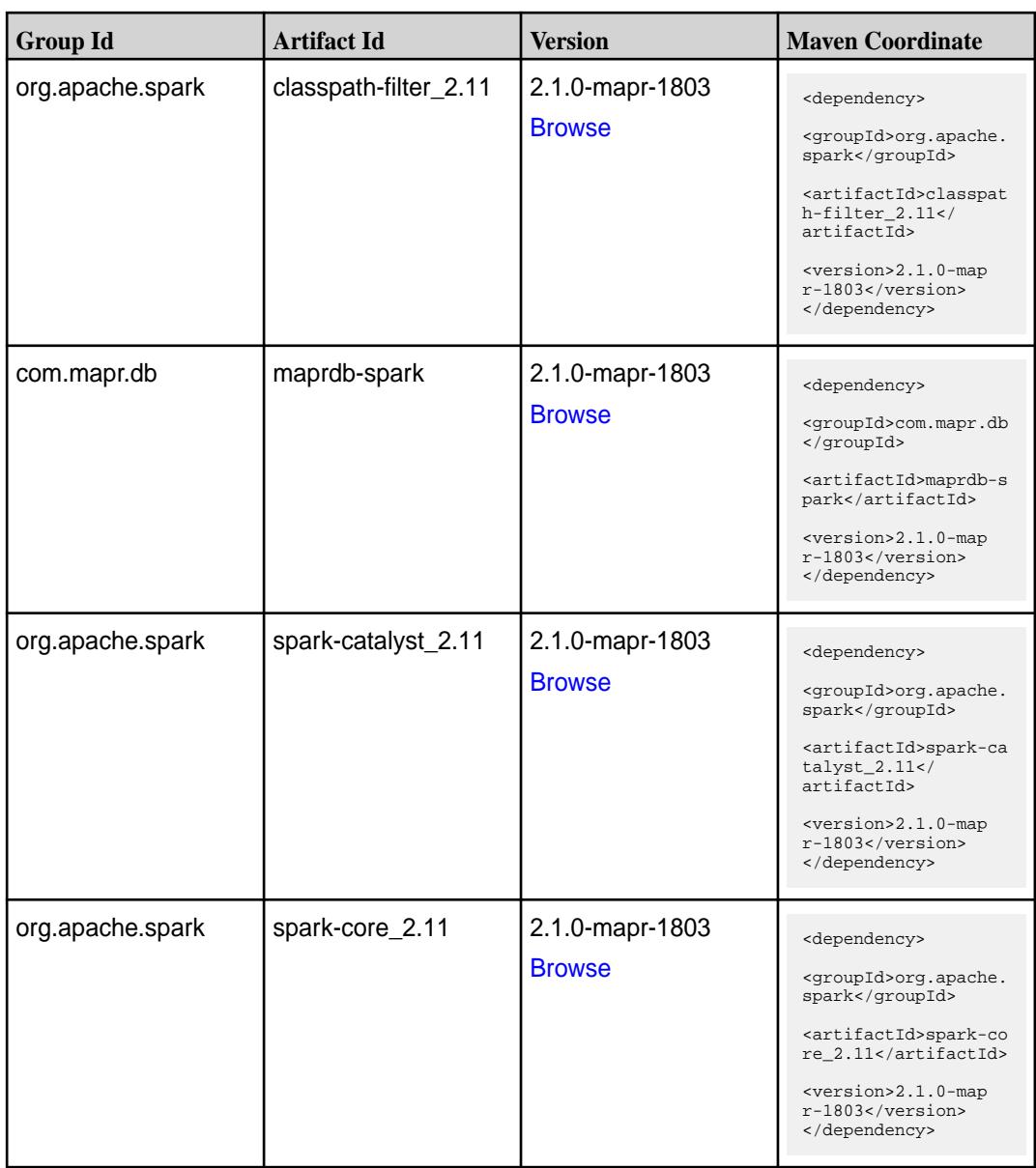

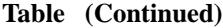

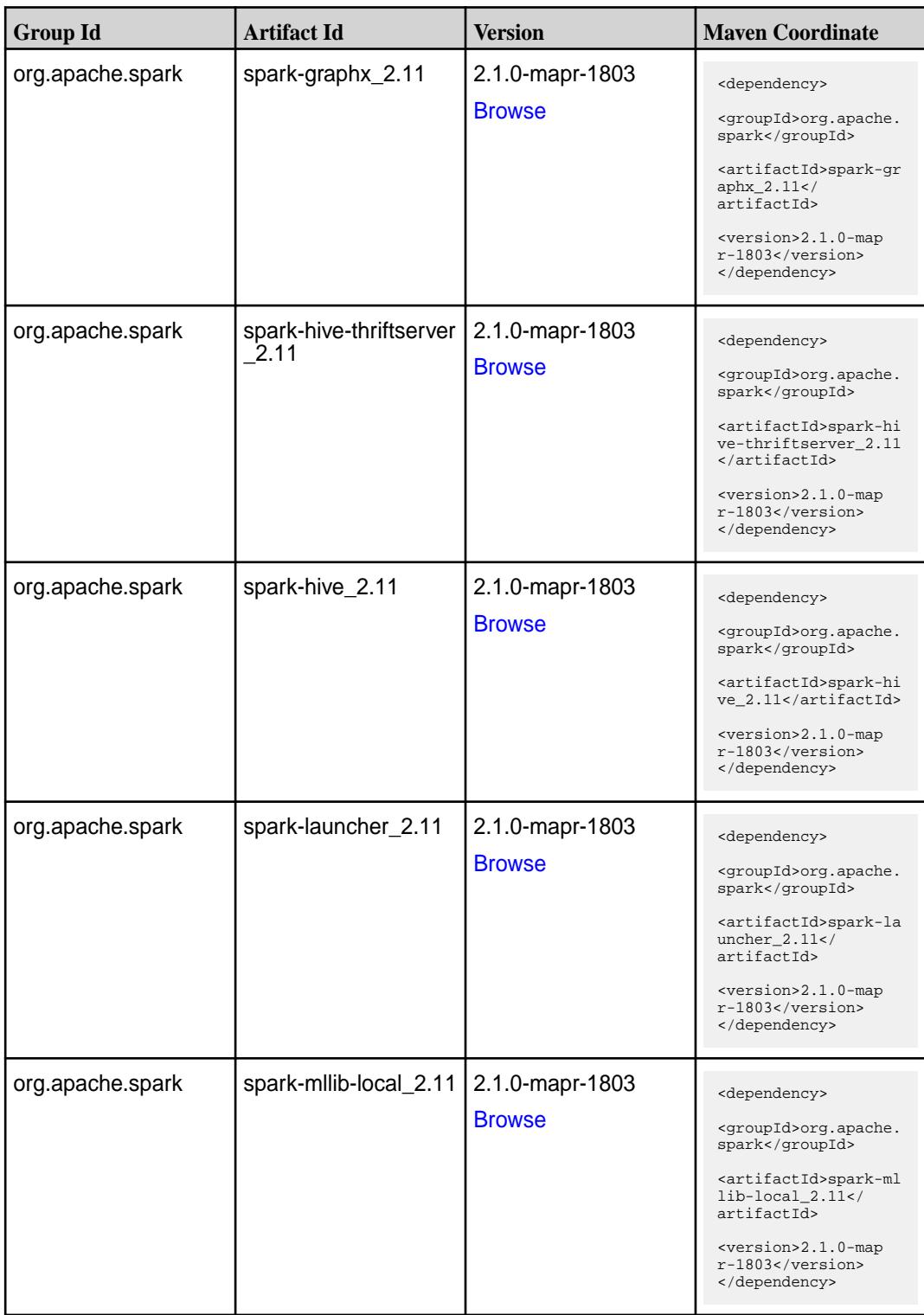

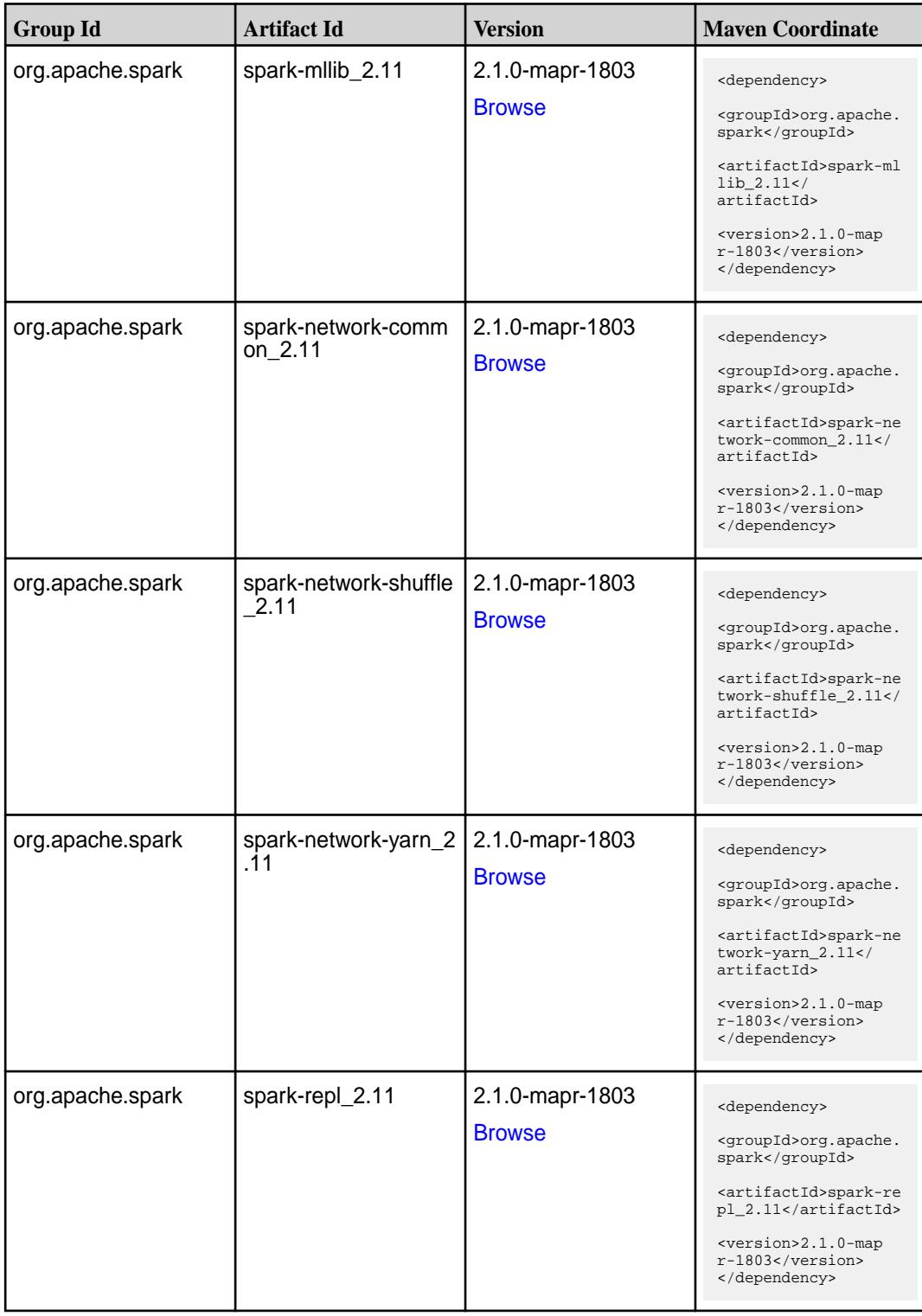

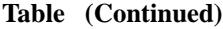

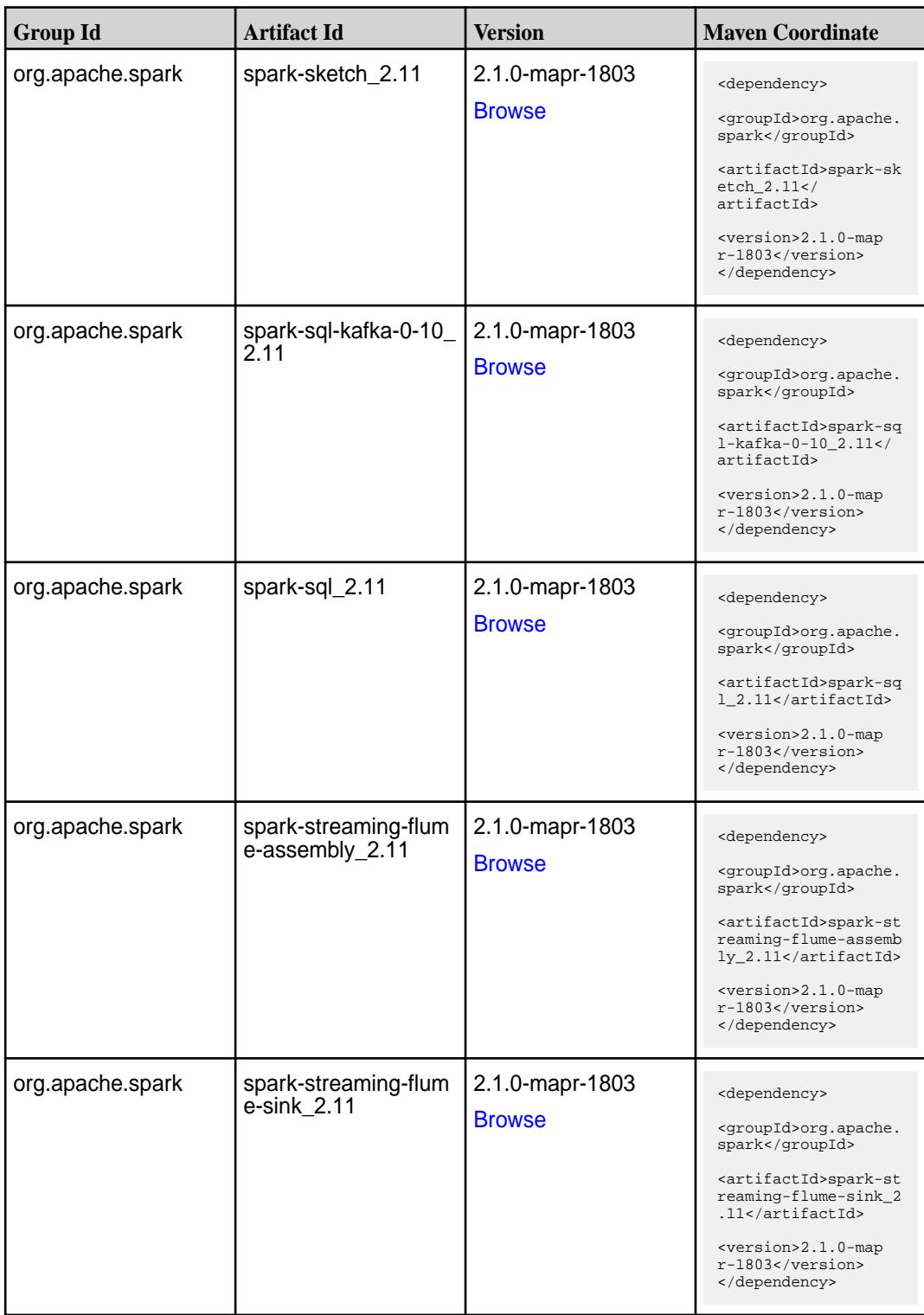

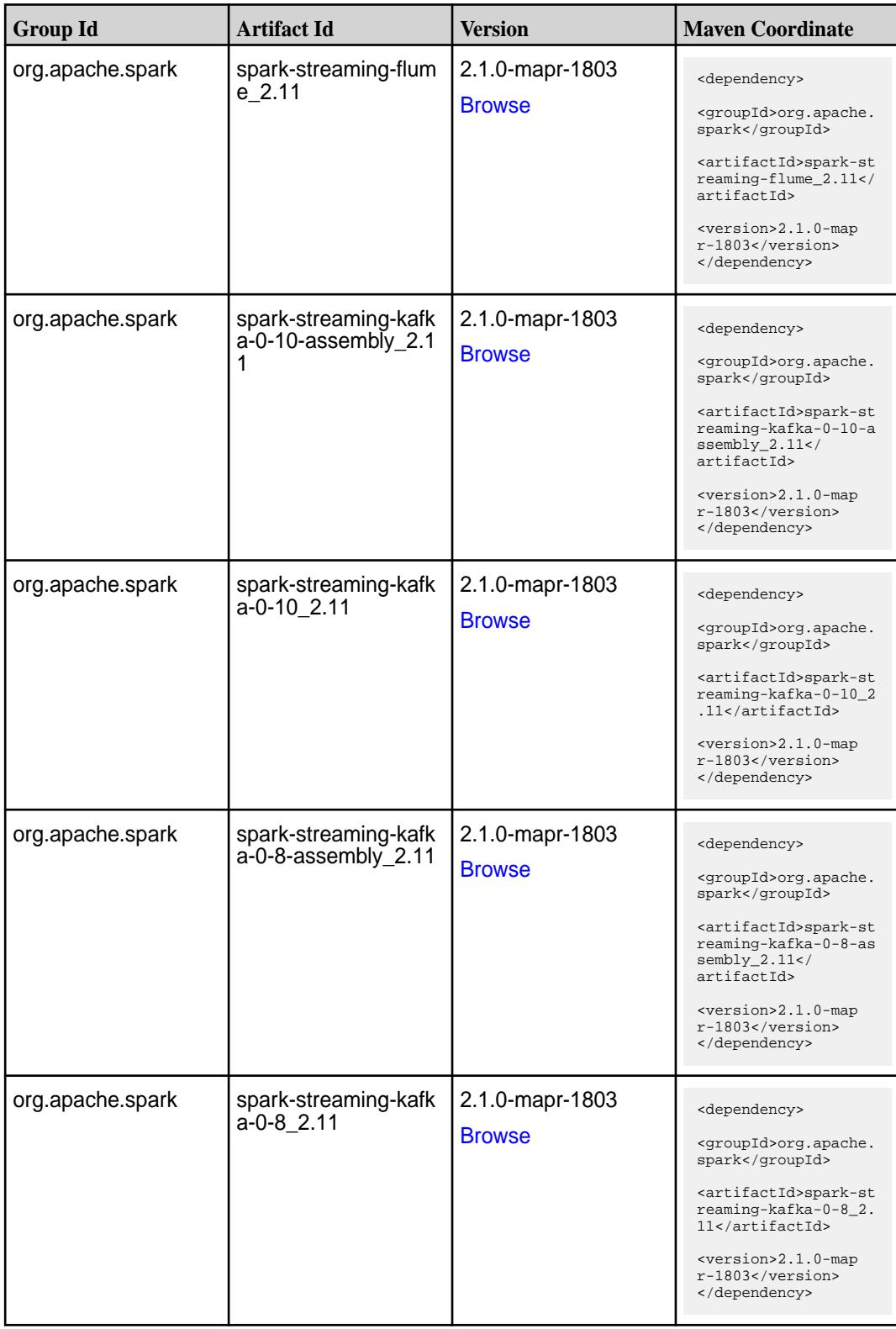

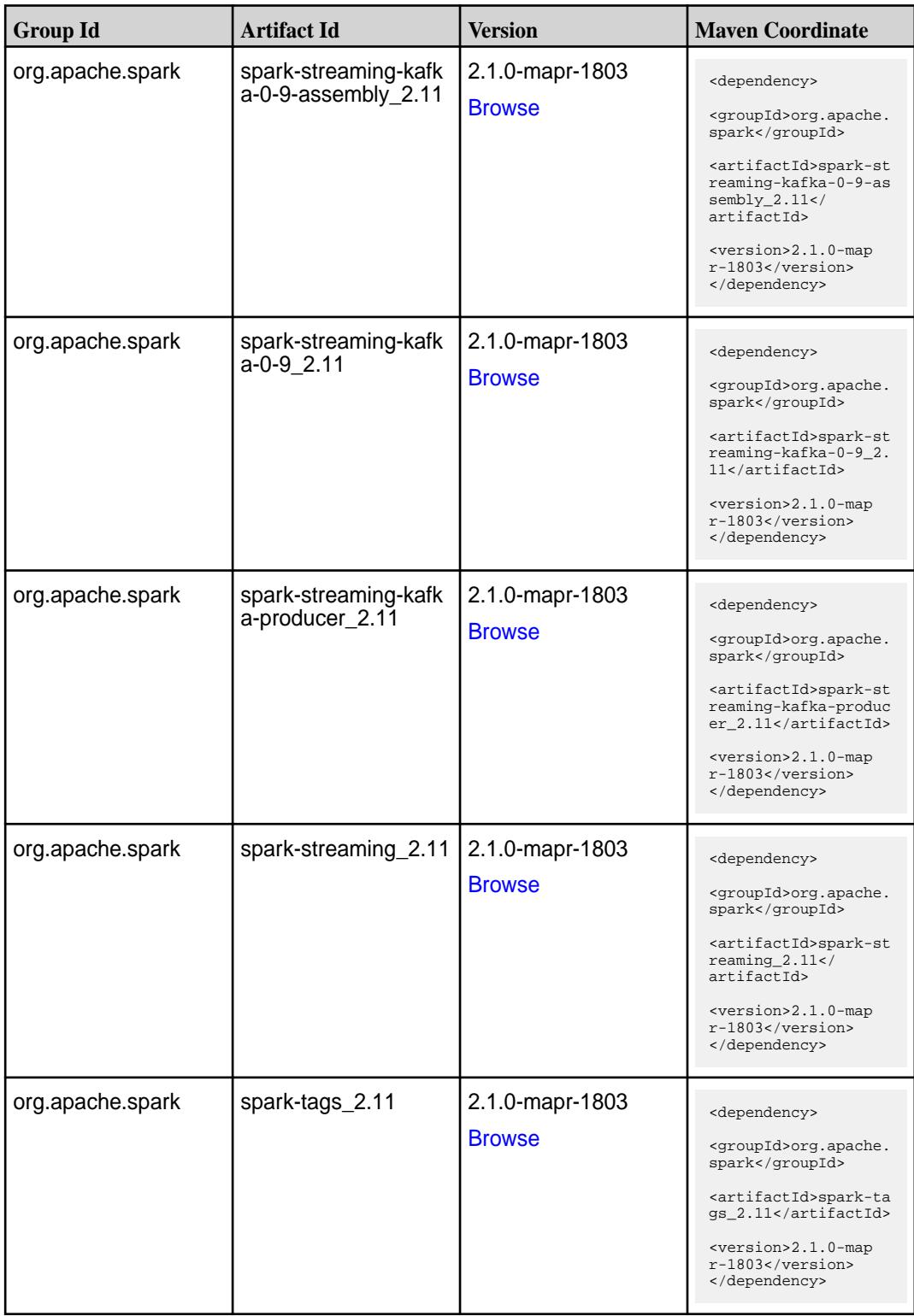

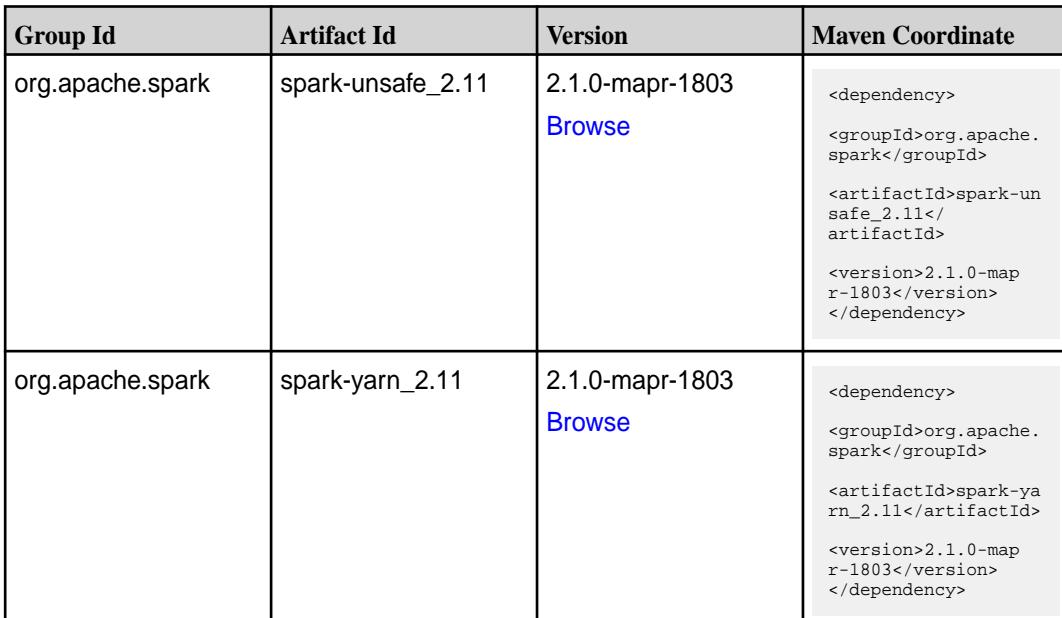

### **Table**

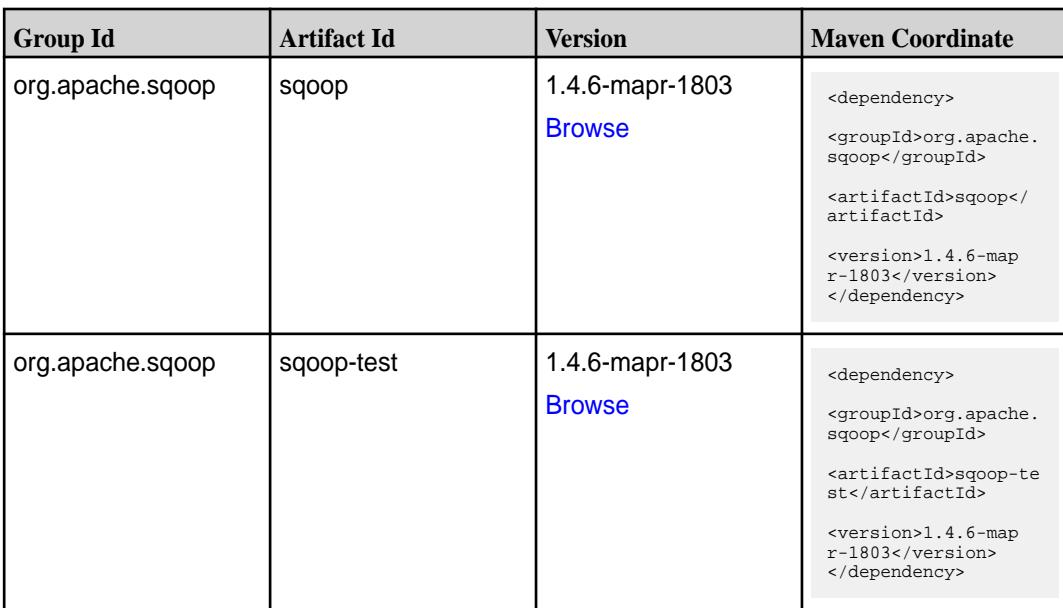

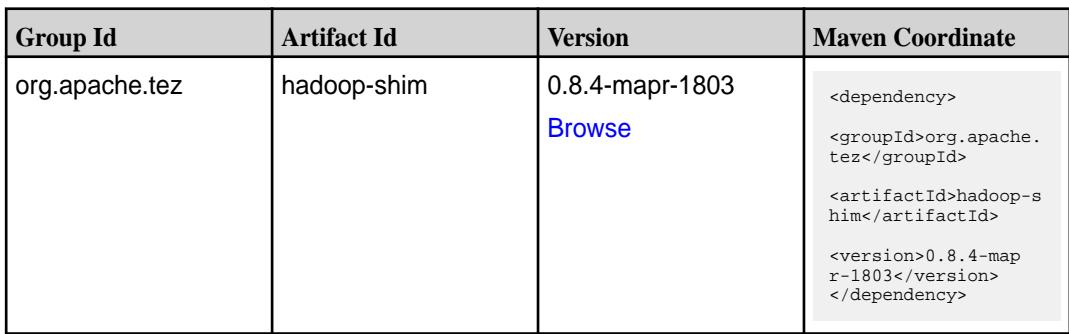

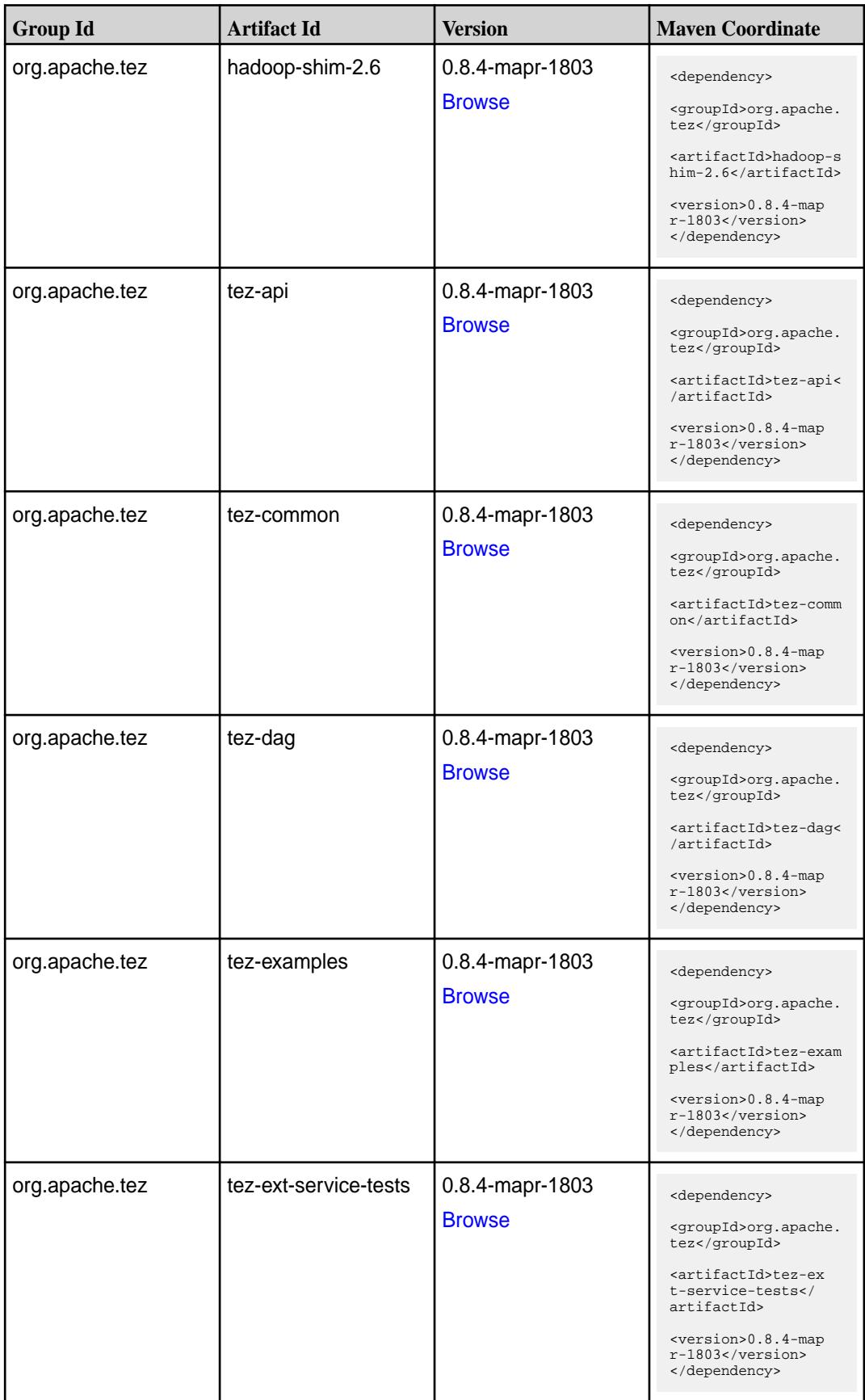

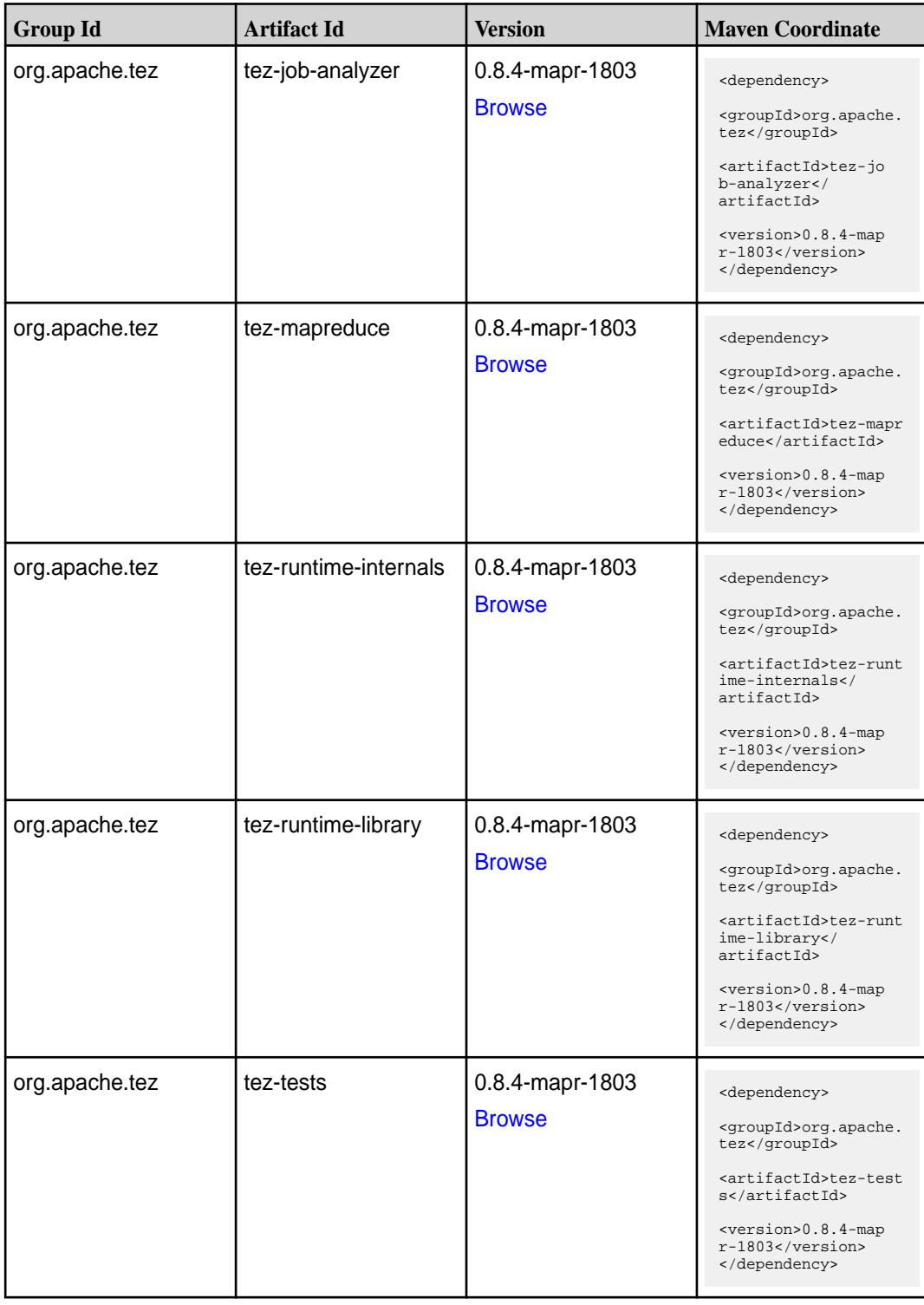

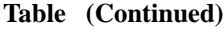

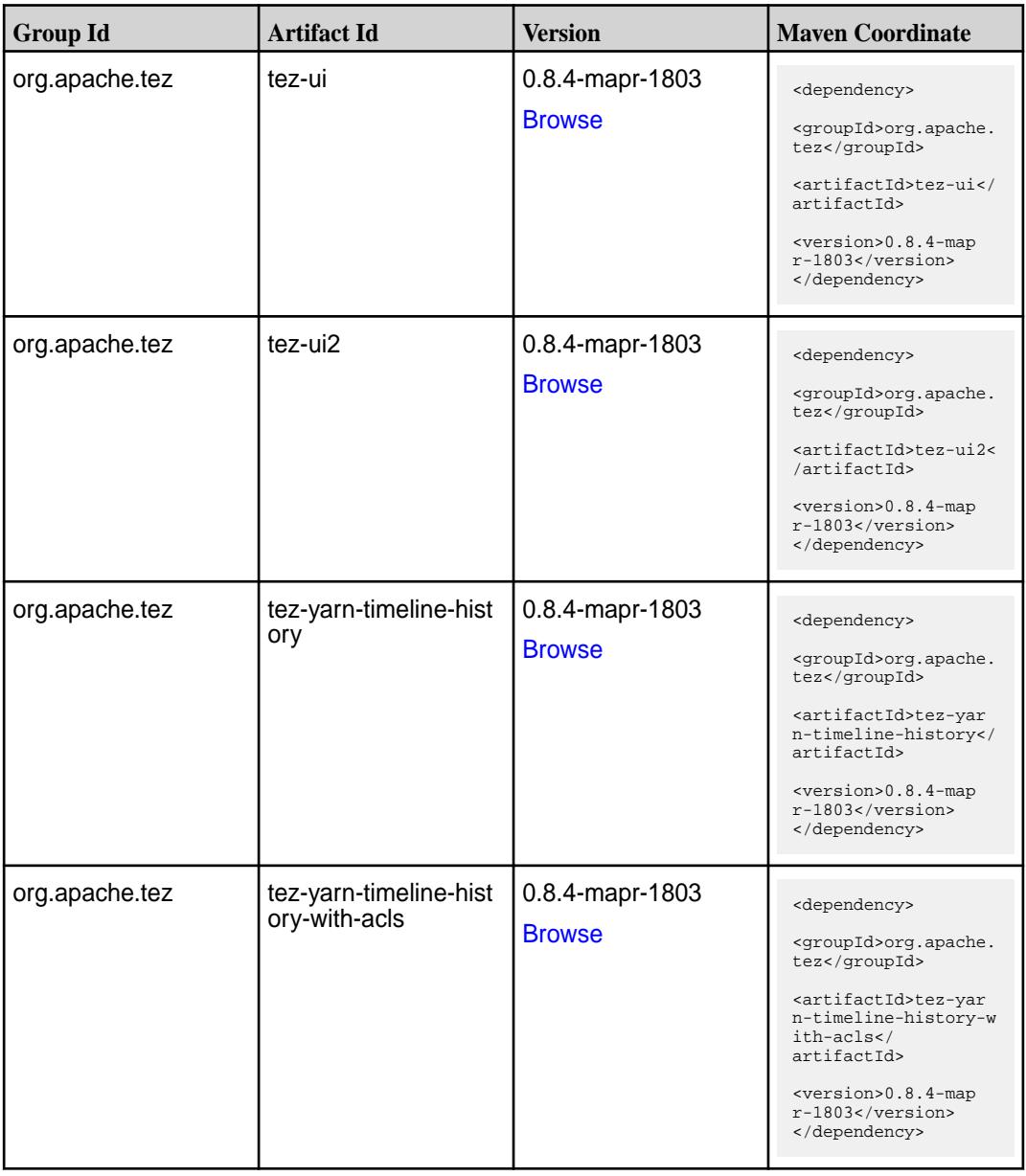

### **Maven Artifacts for EEP 4.1.0**

Listed are all Maven artifacts for EEP 4.1.0 components.

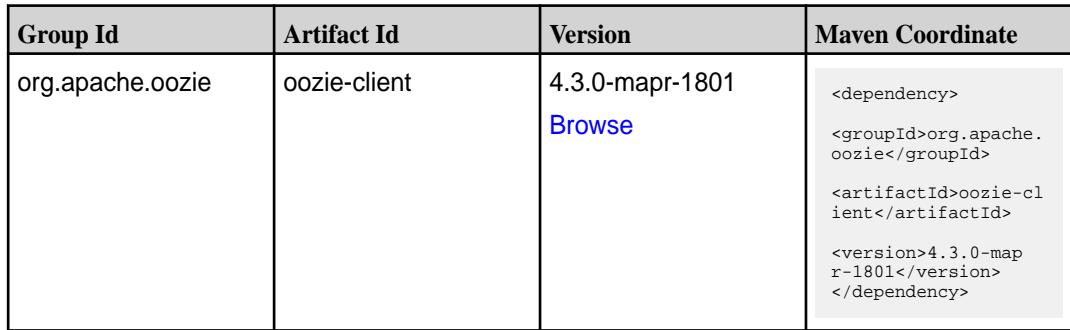

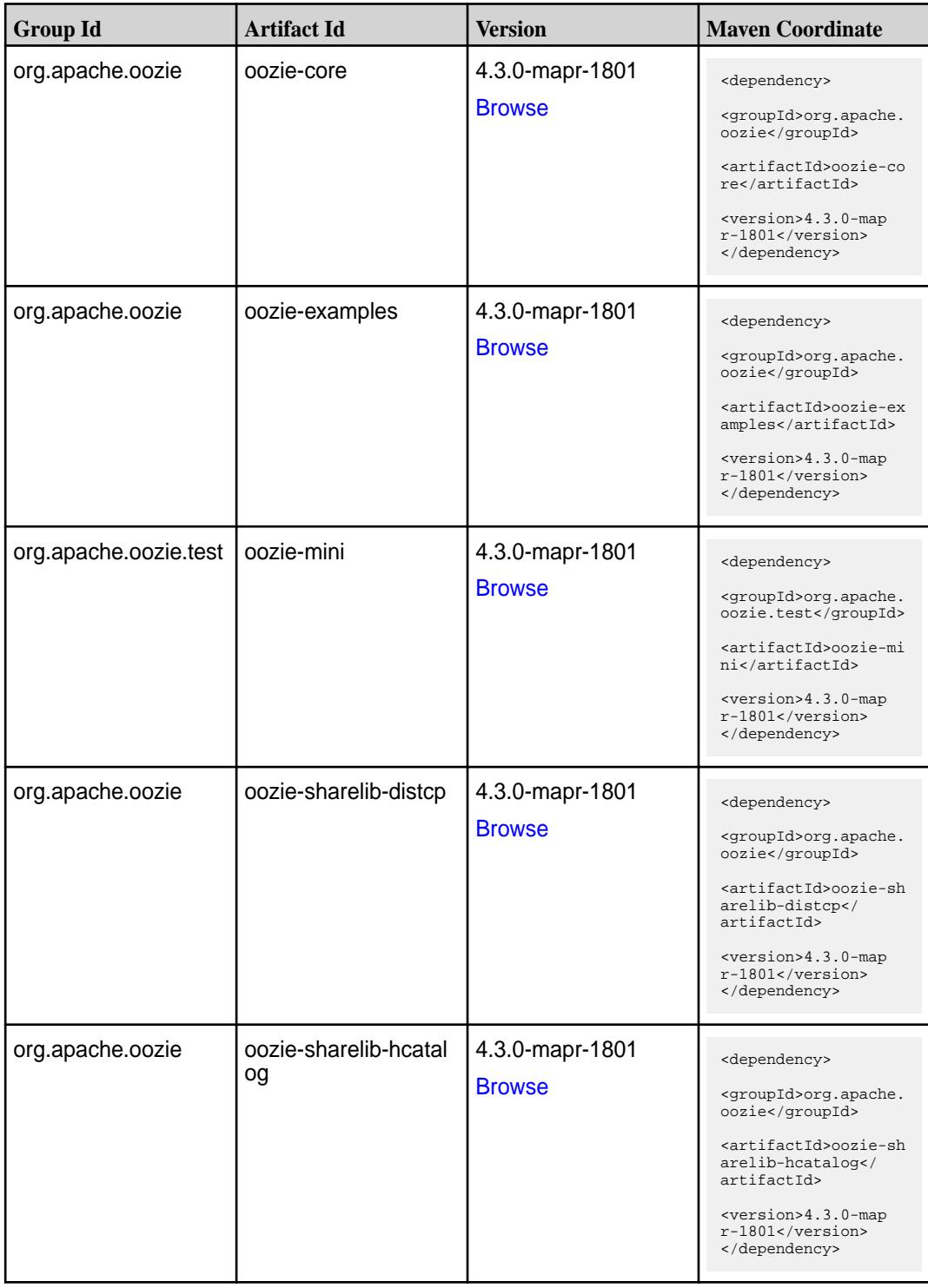
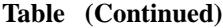

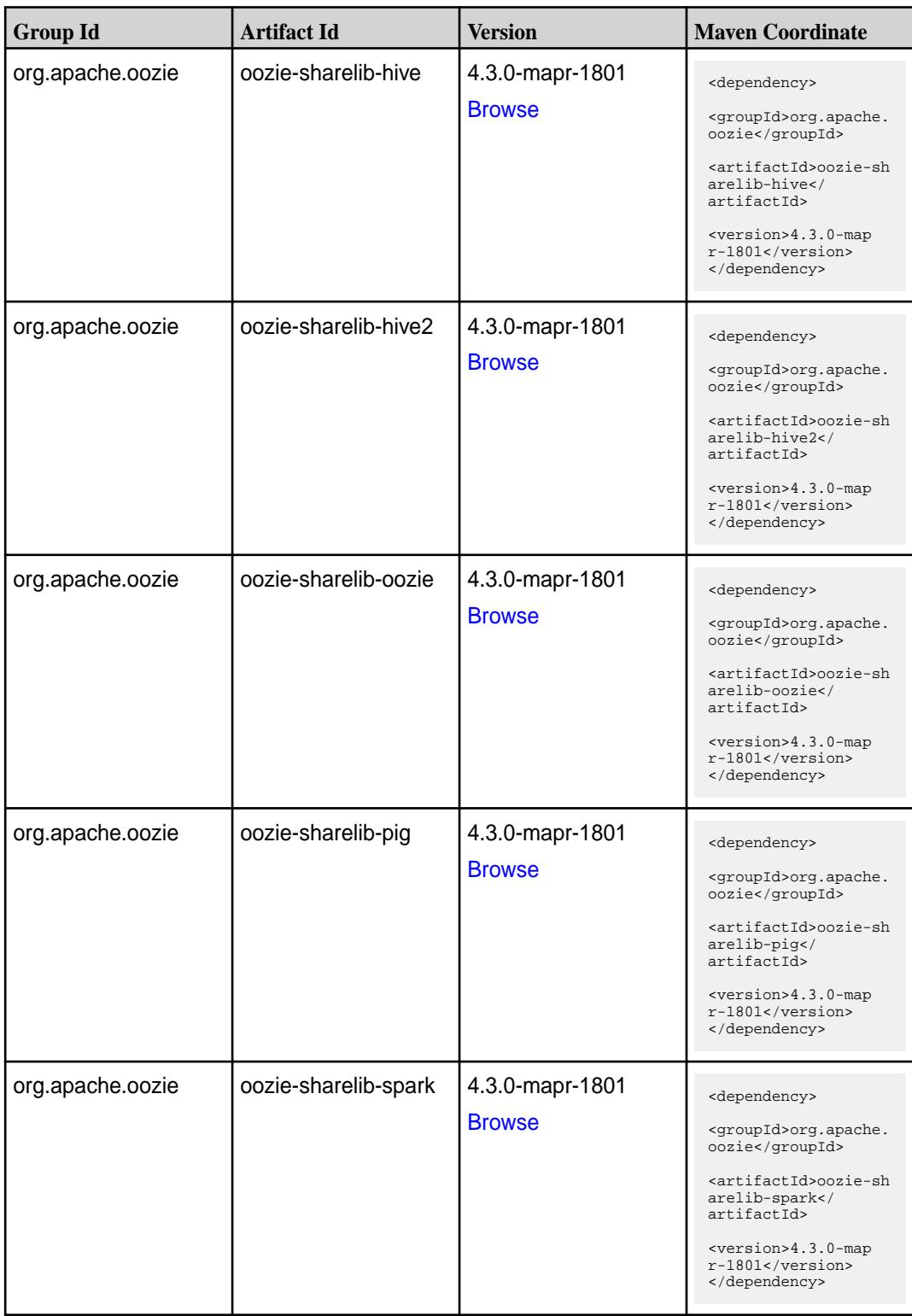

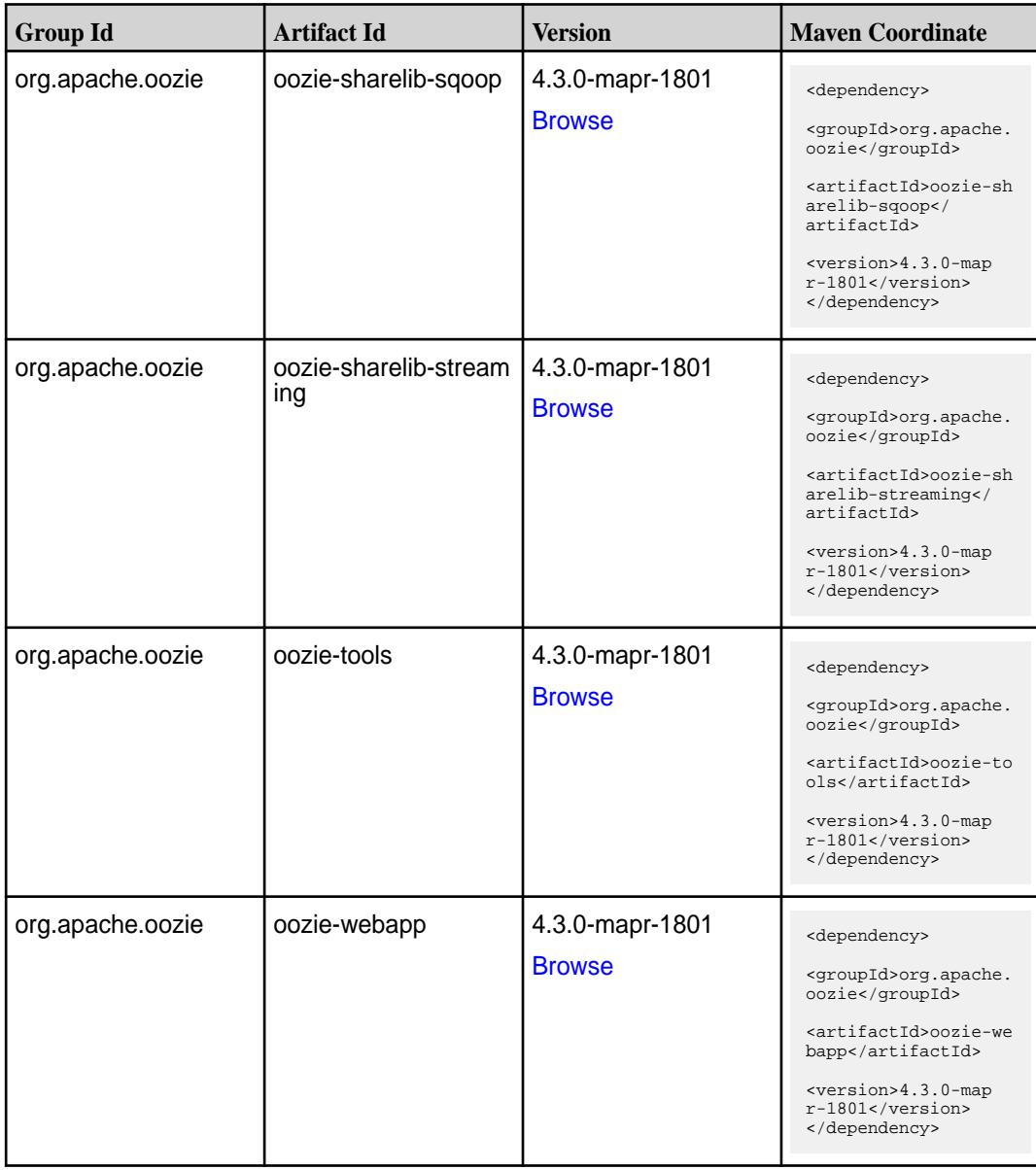

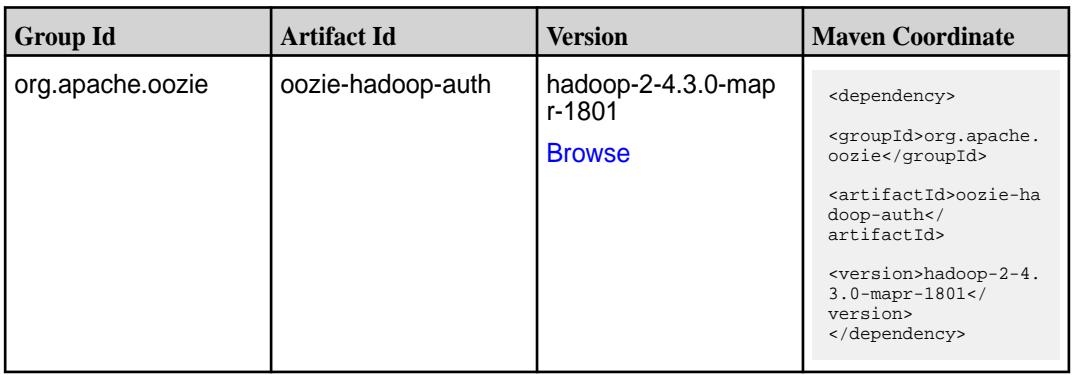

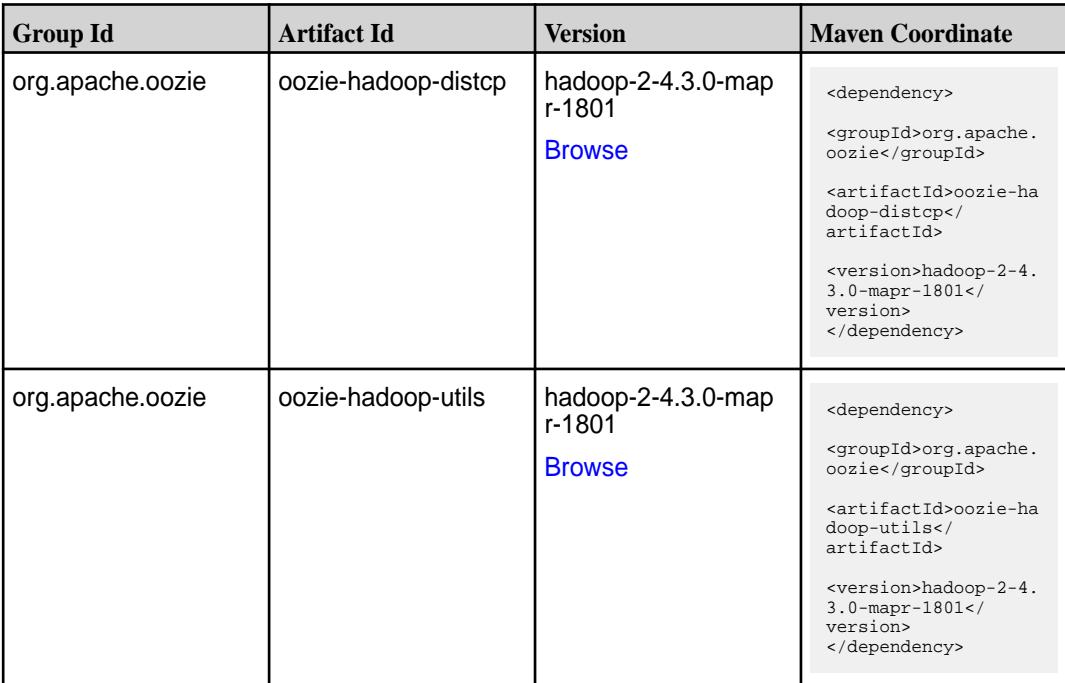

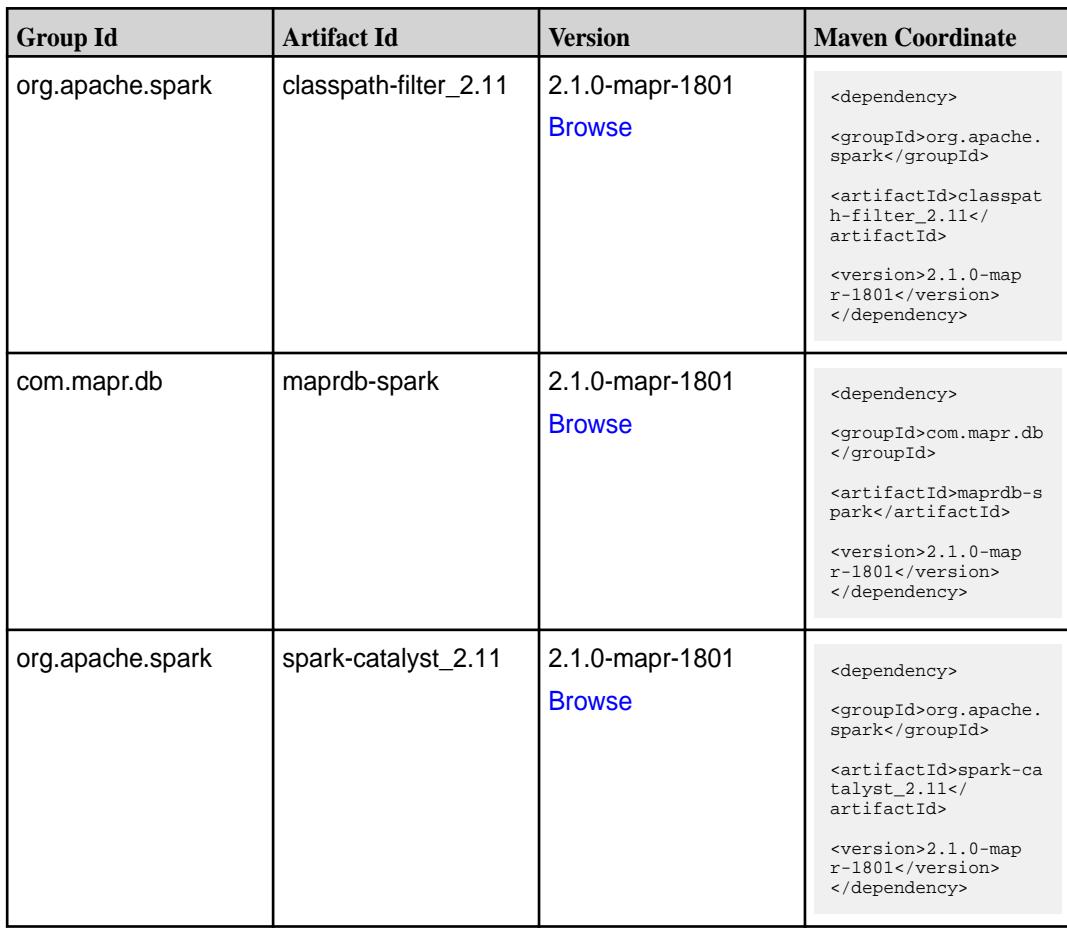

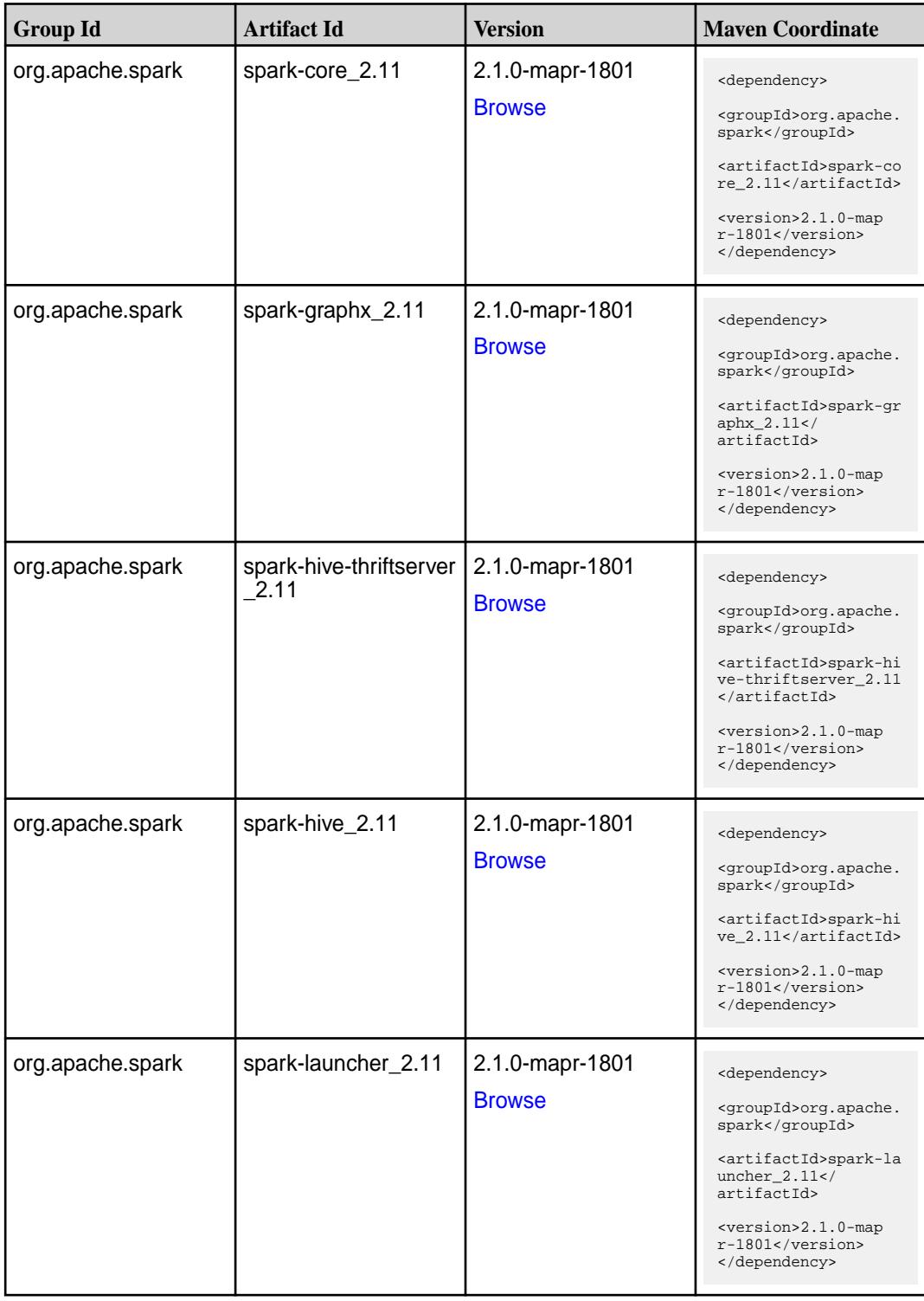

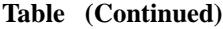

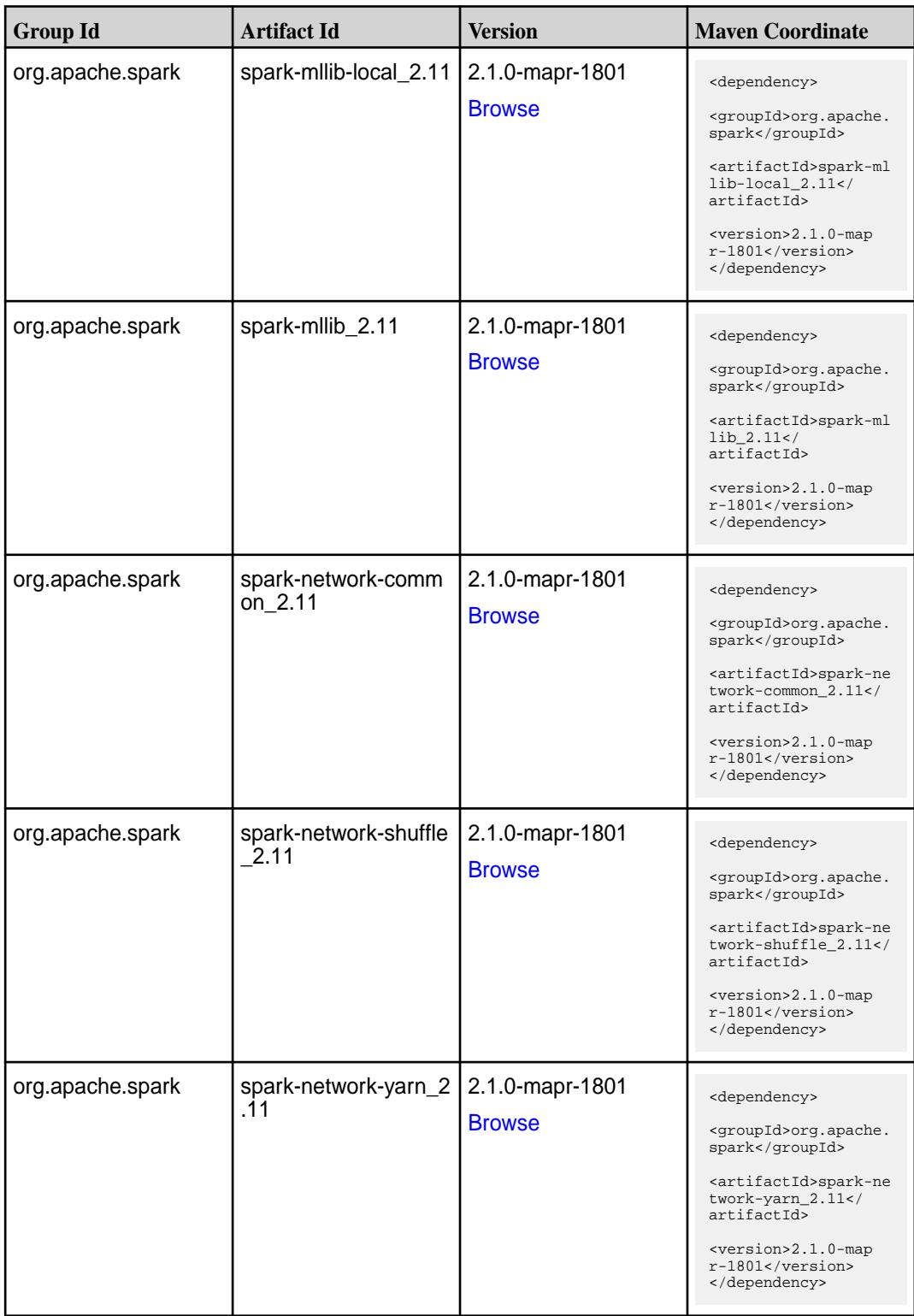

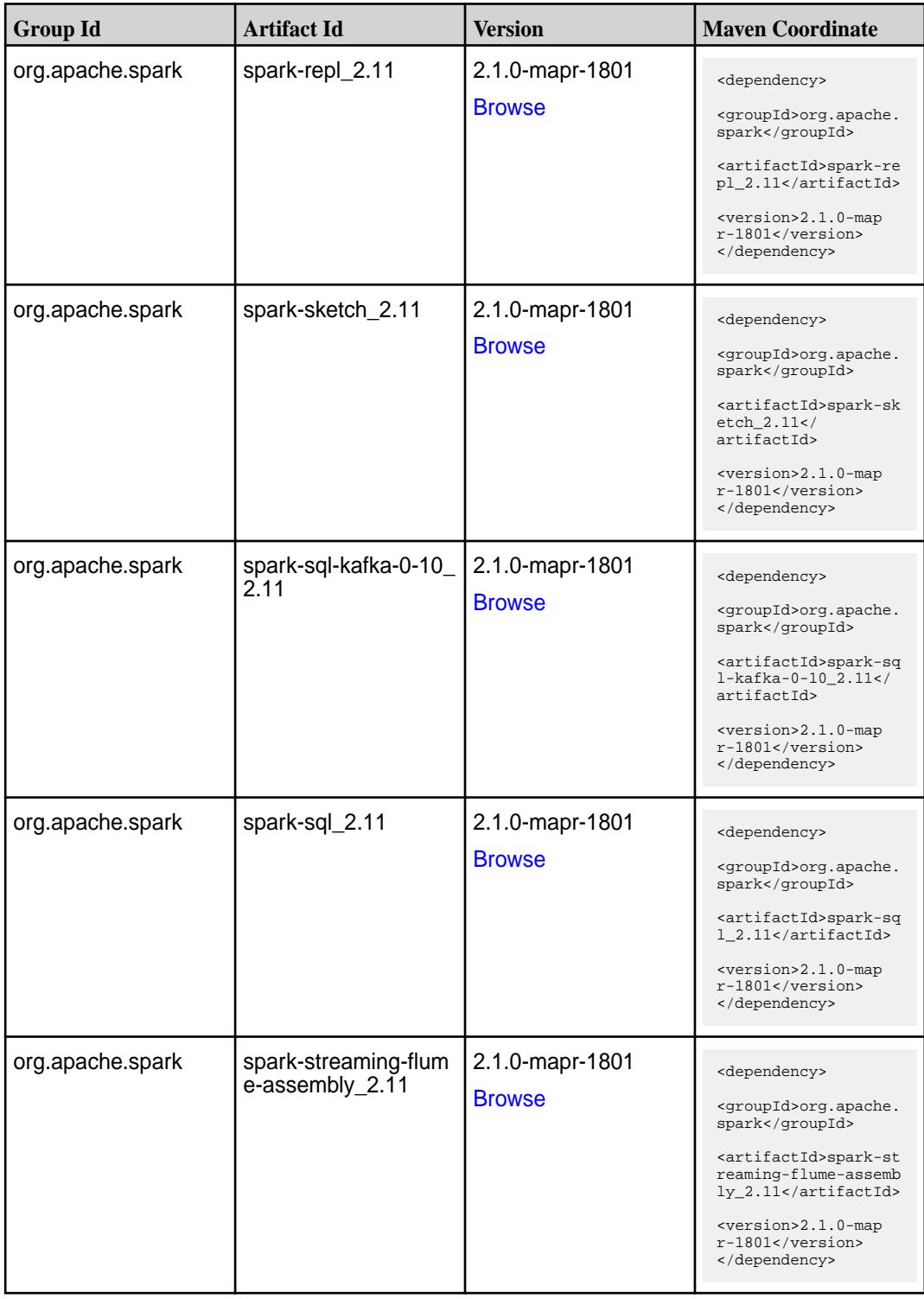

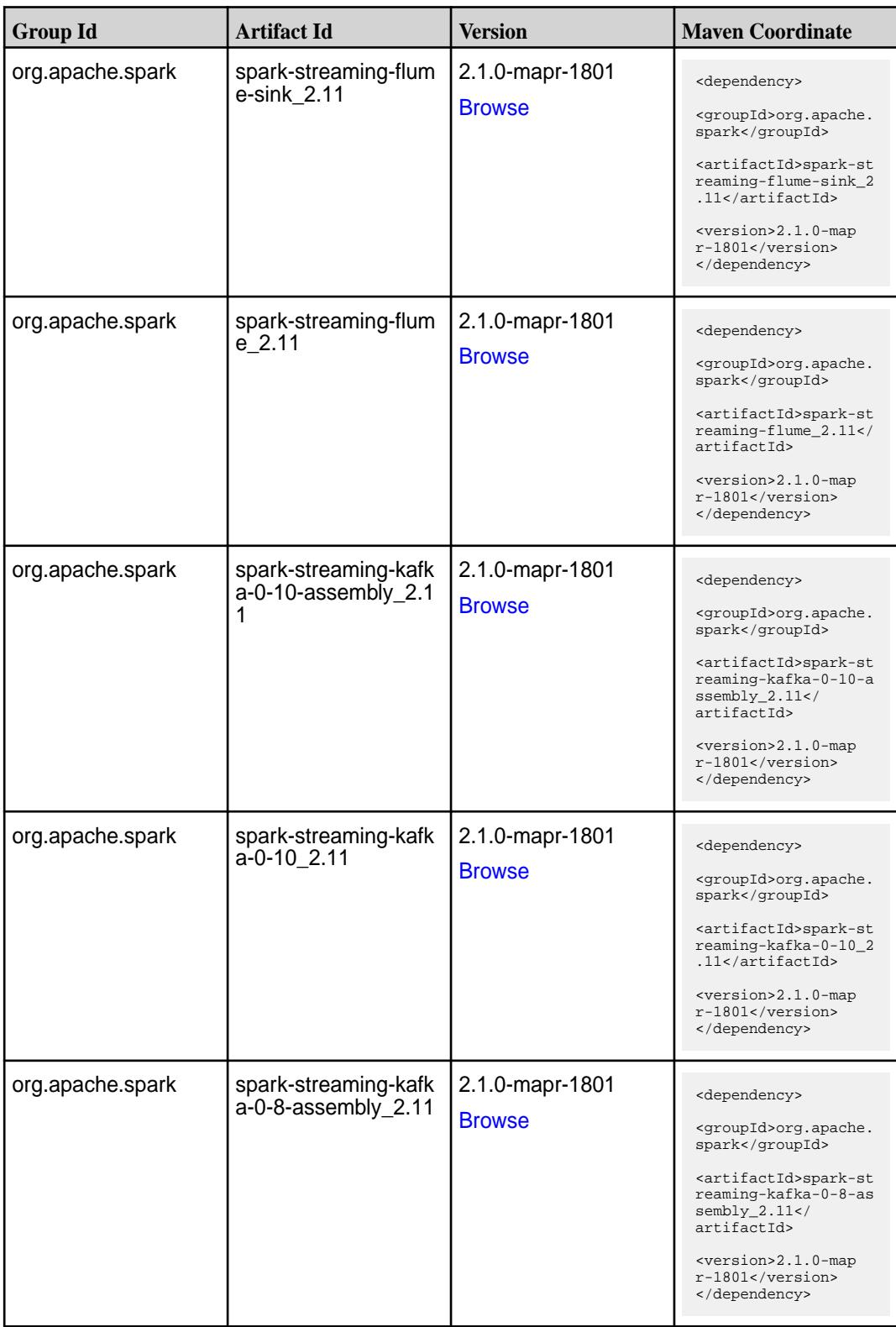

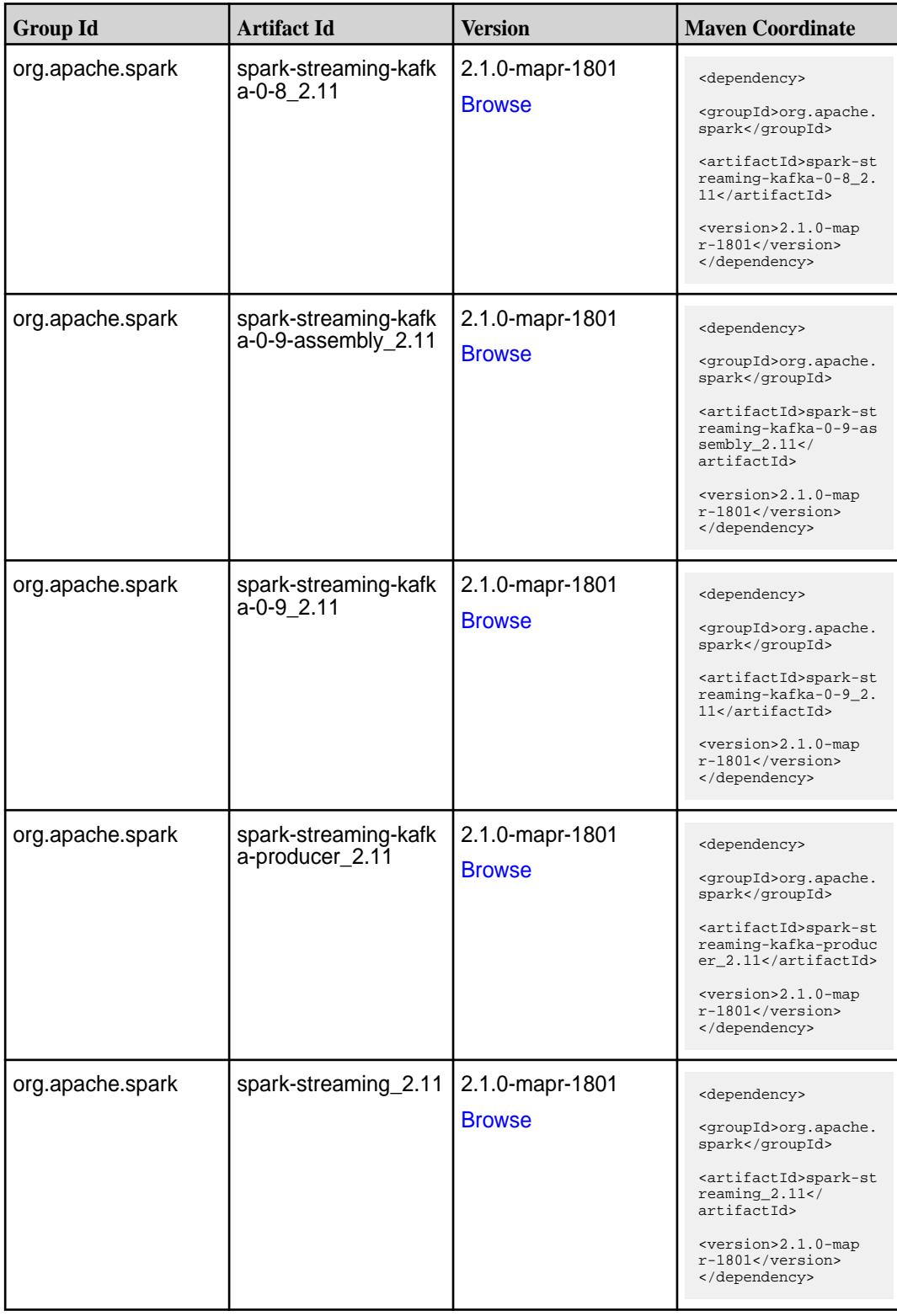

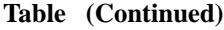

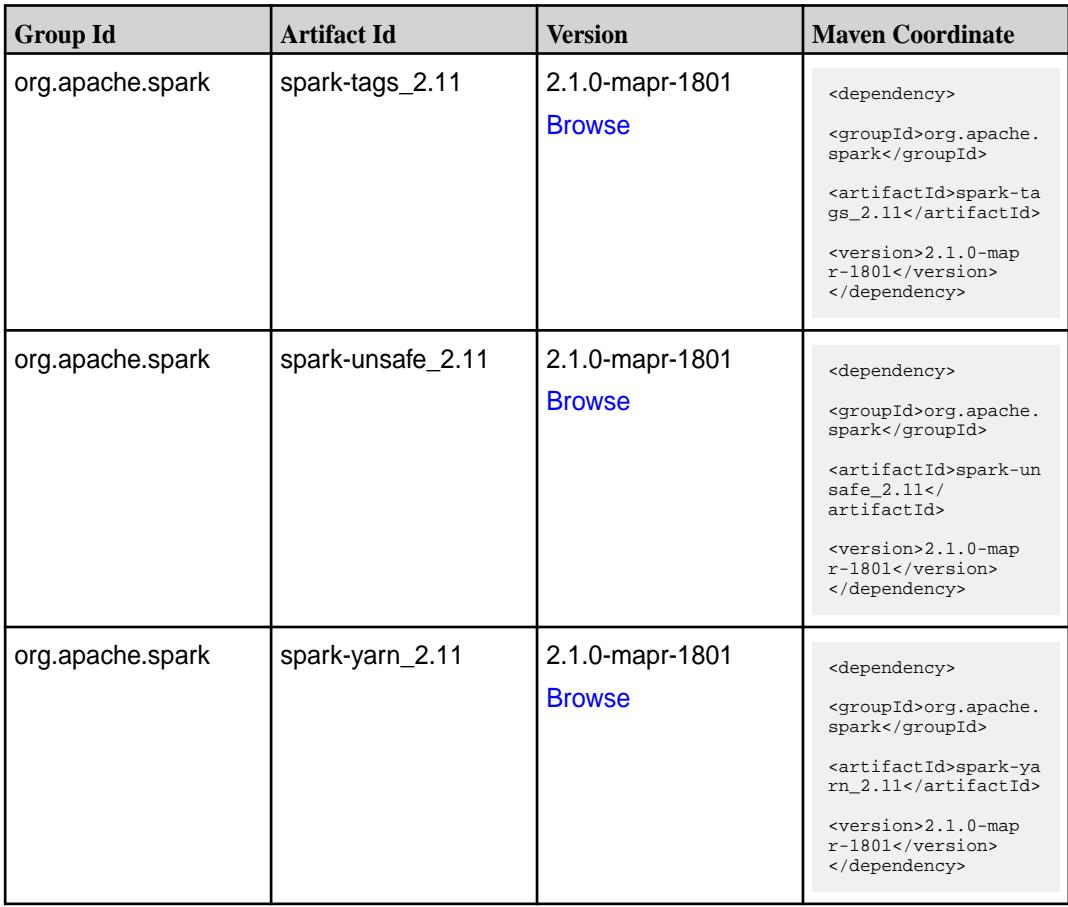

# **Maven Artifacts for EEP 4.0.0**

Listed are all Maven artifacts for EEP 4.0.0 components.

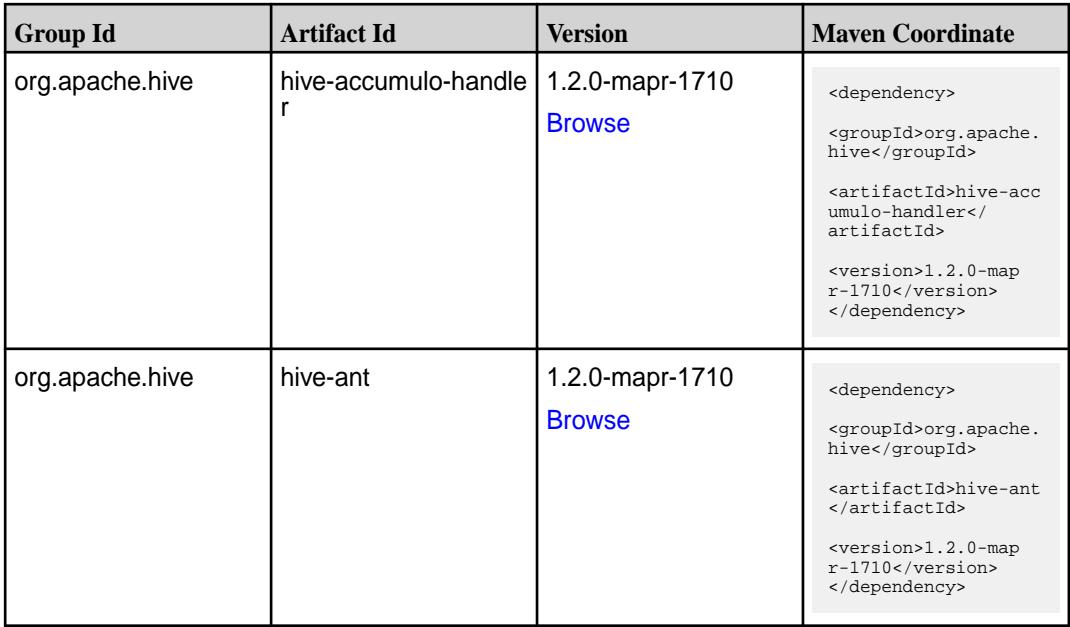

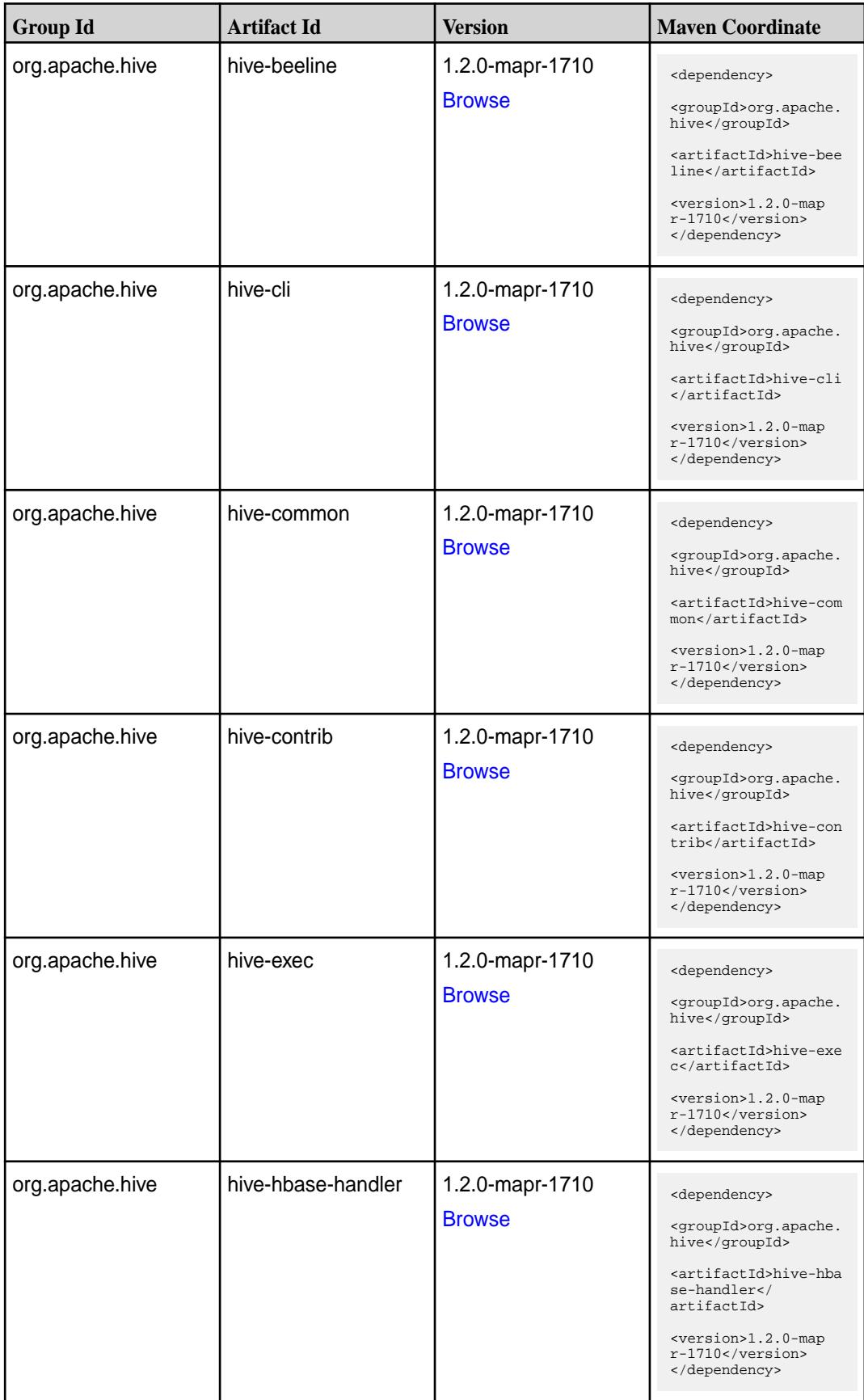

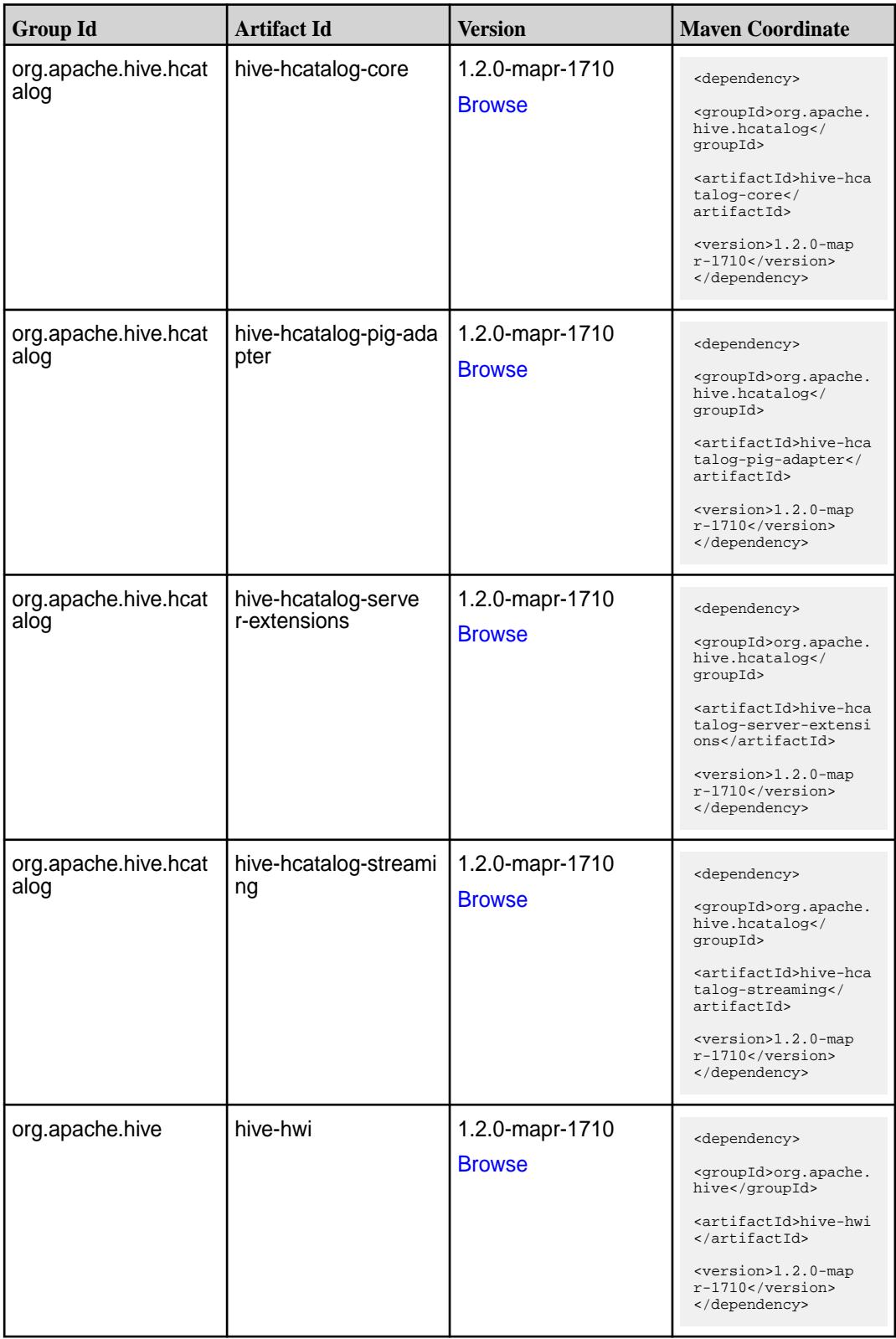

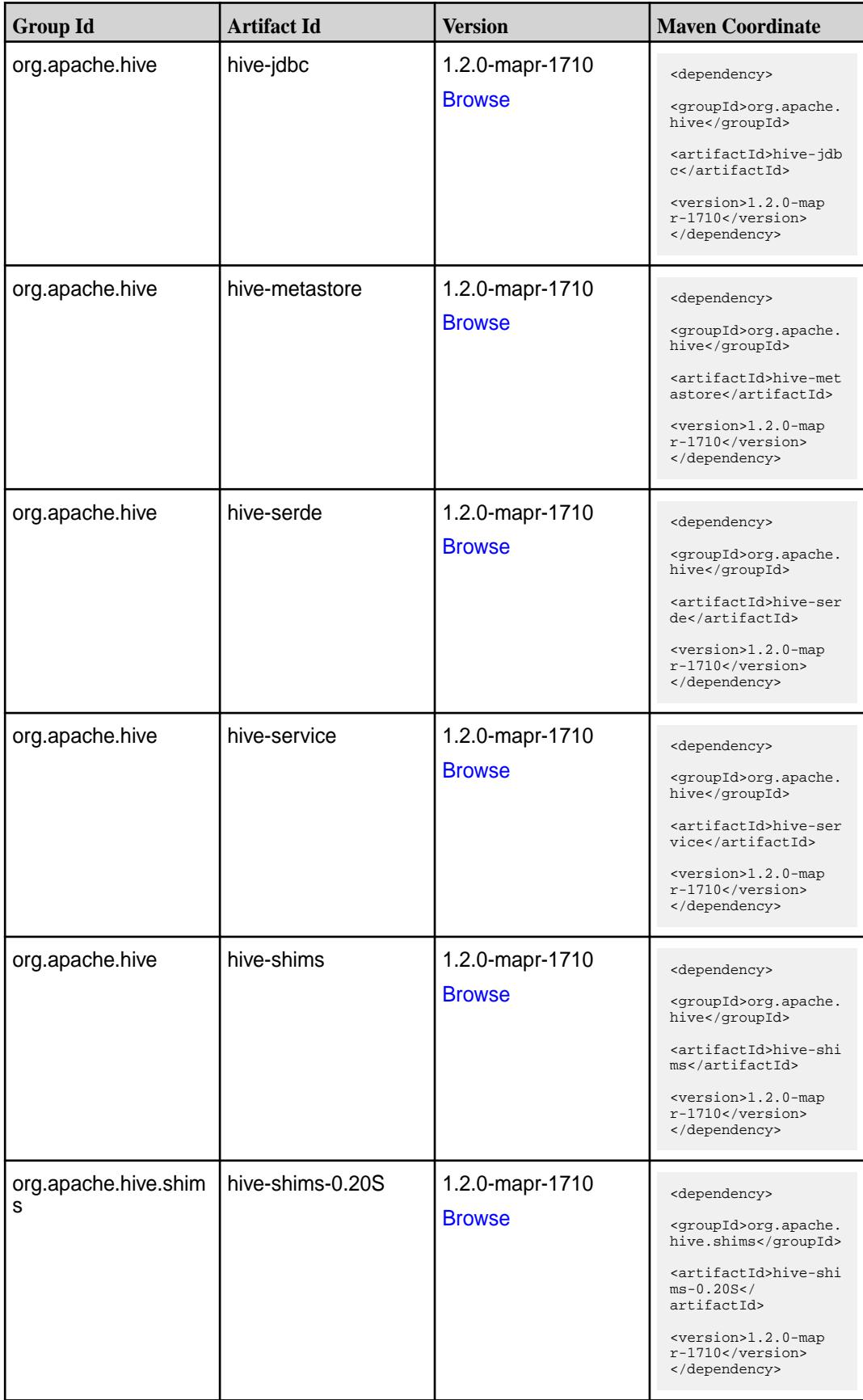

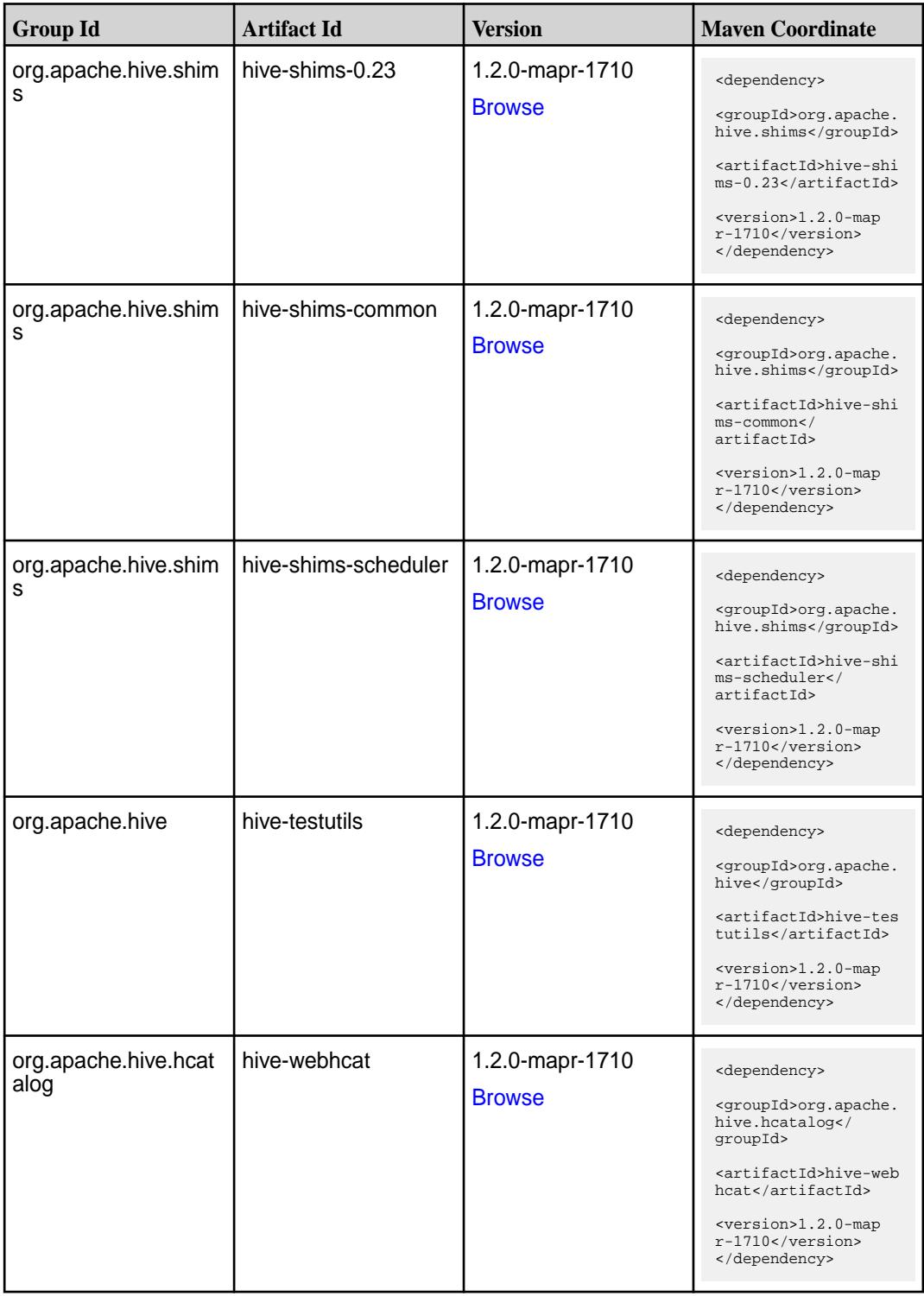

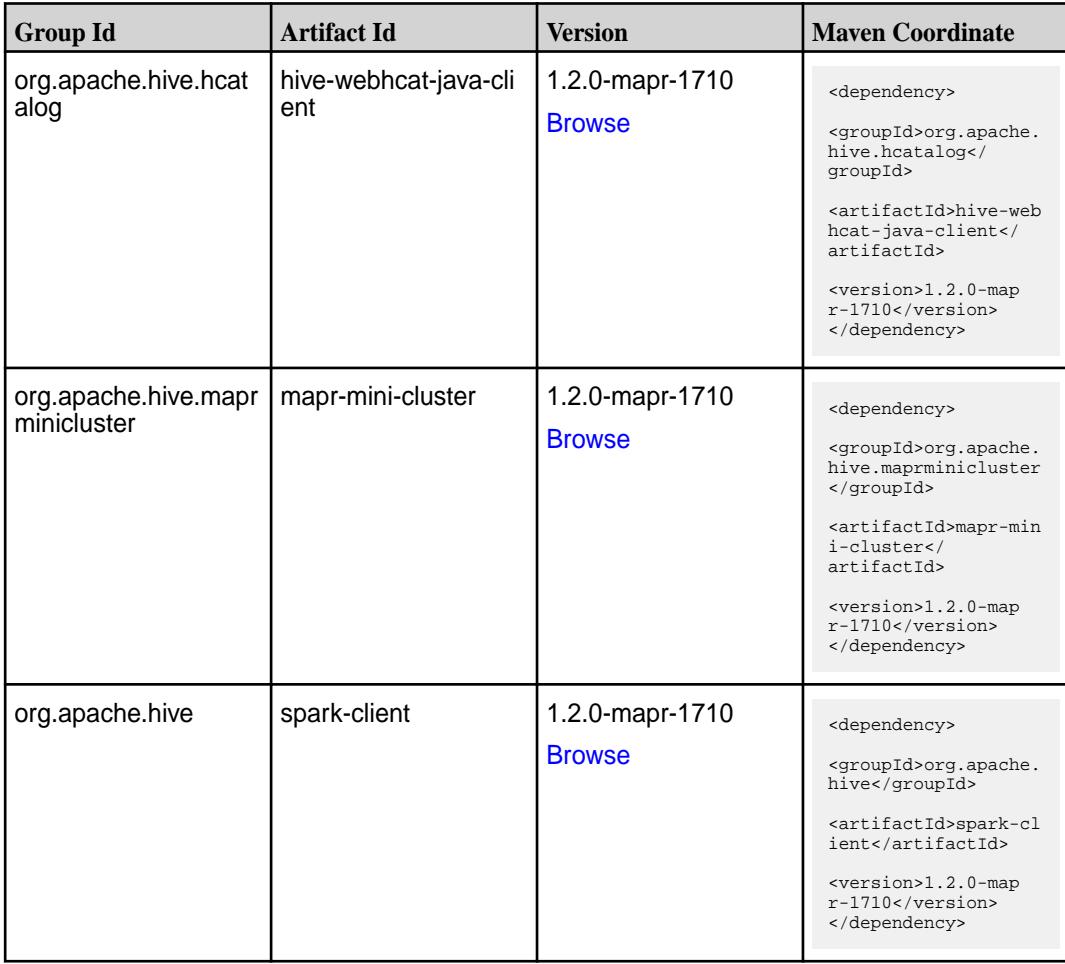

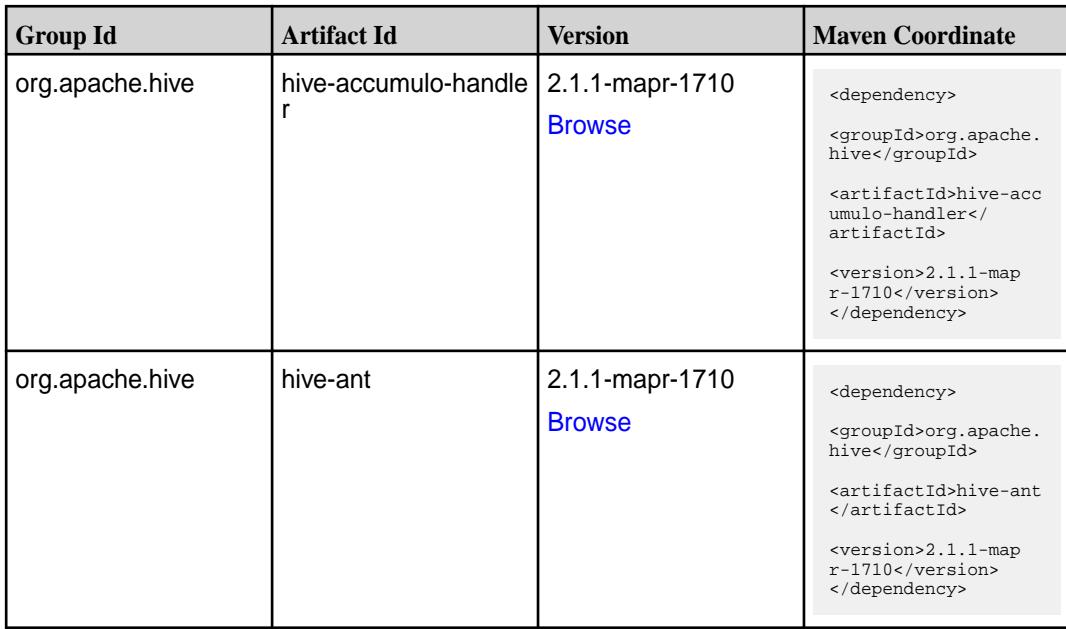

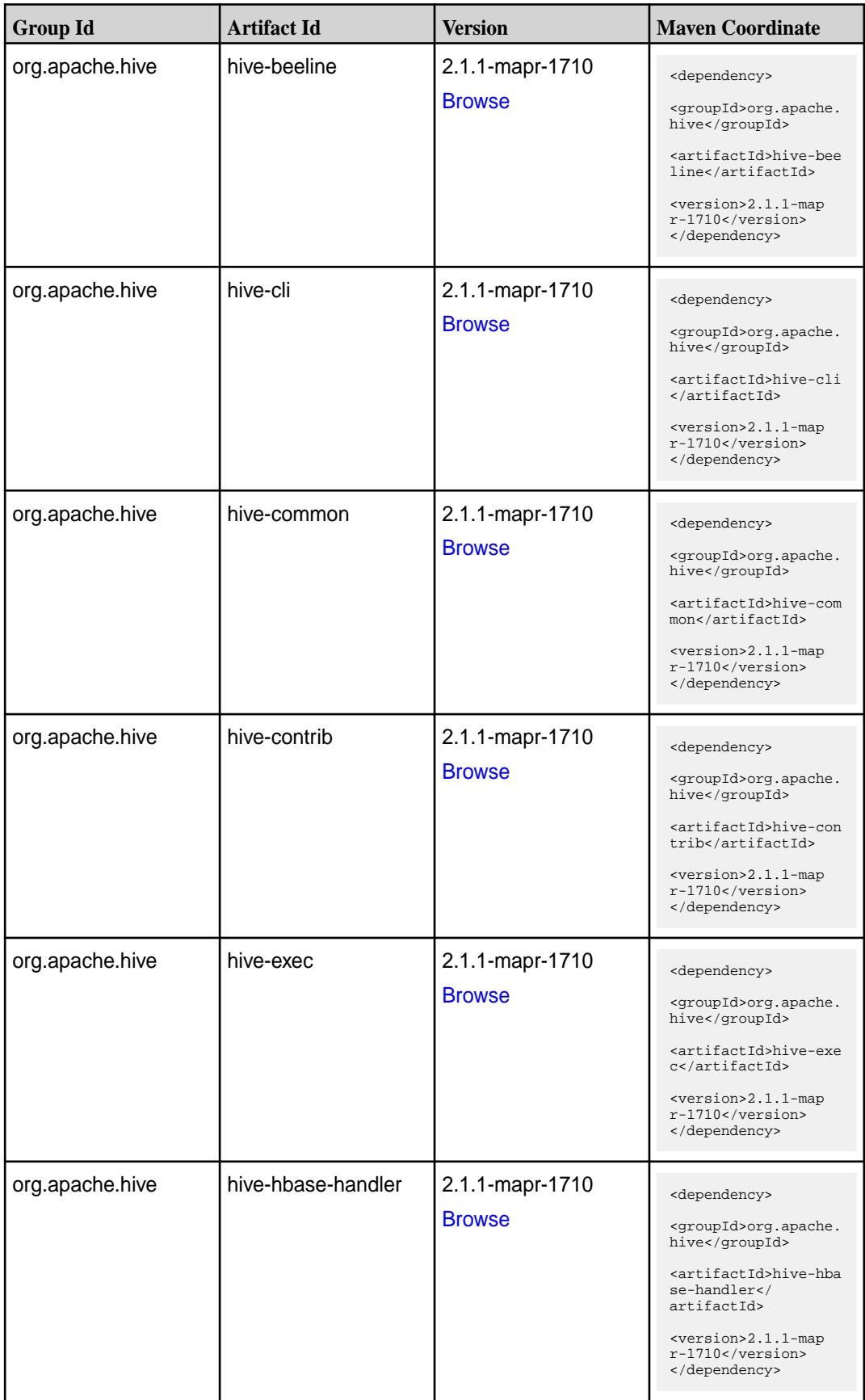

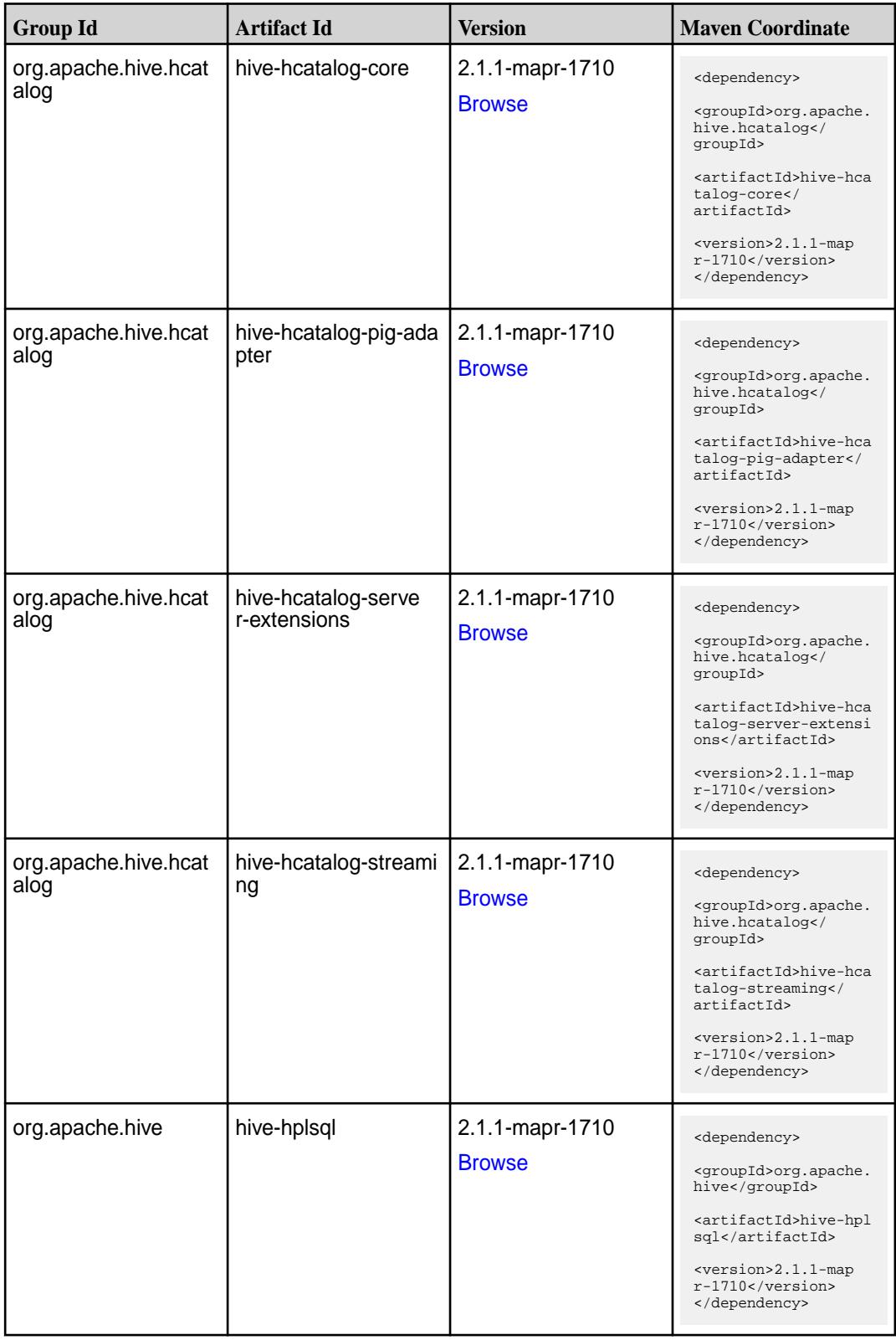

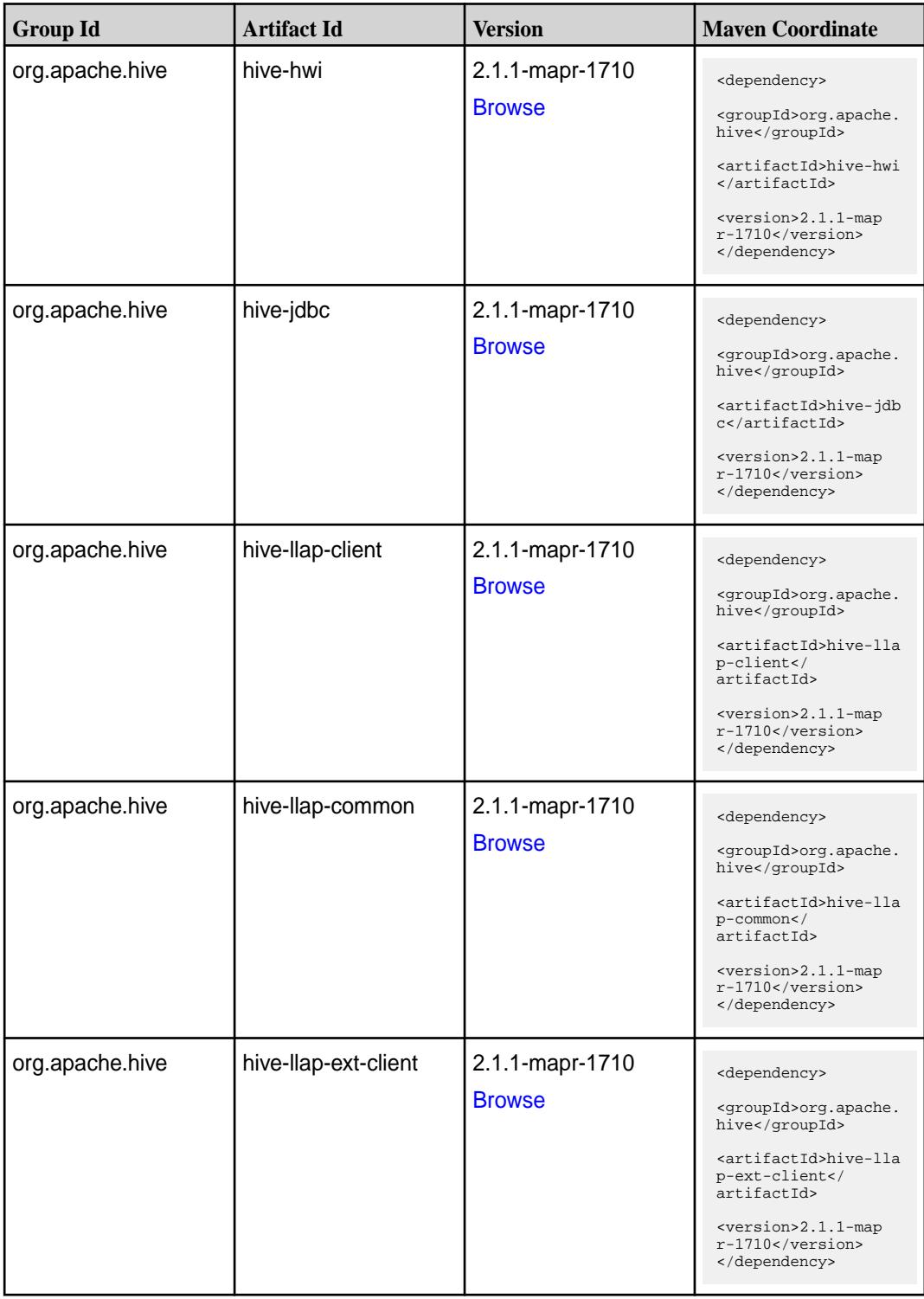

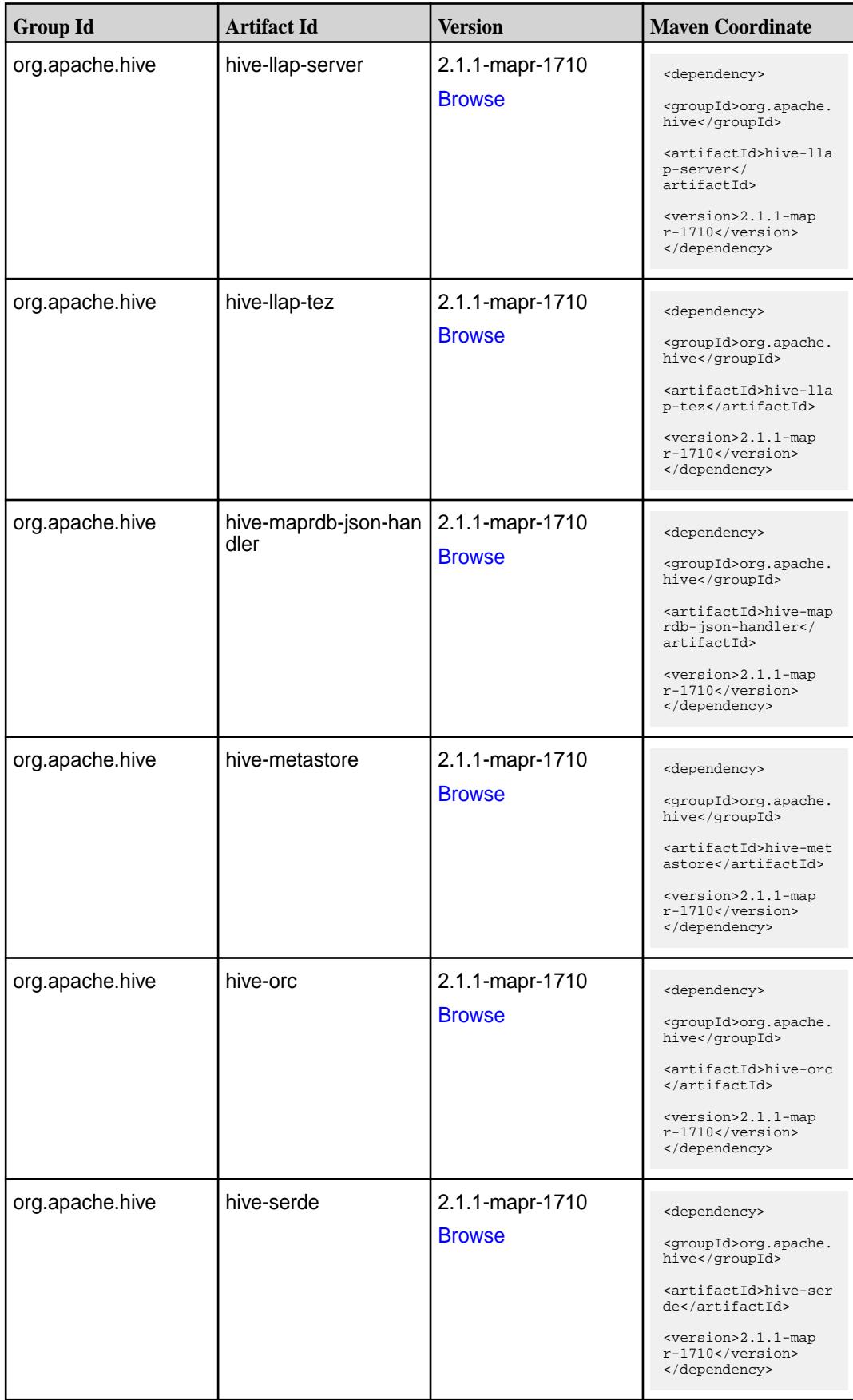

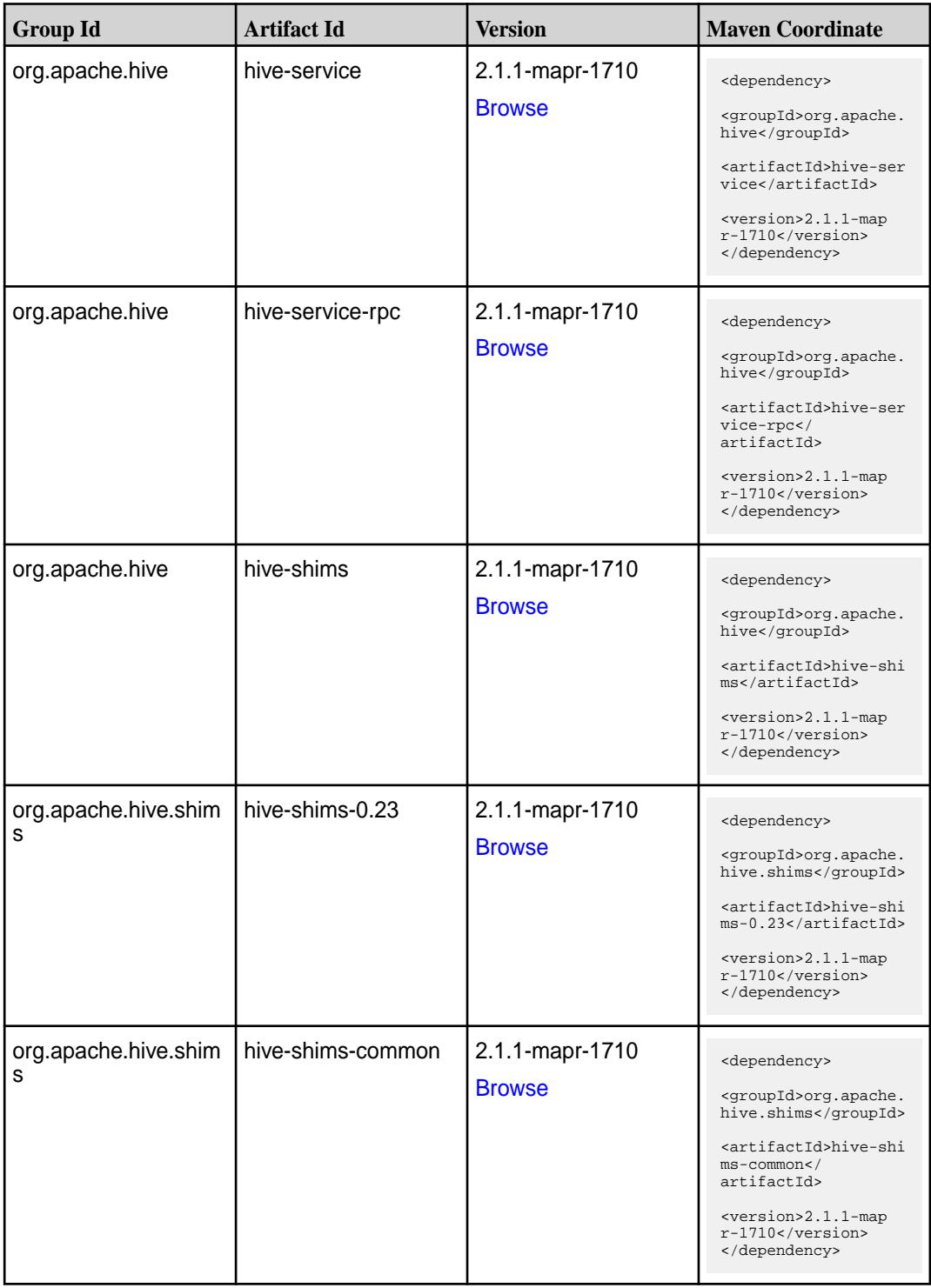

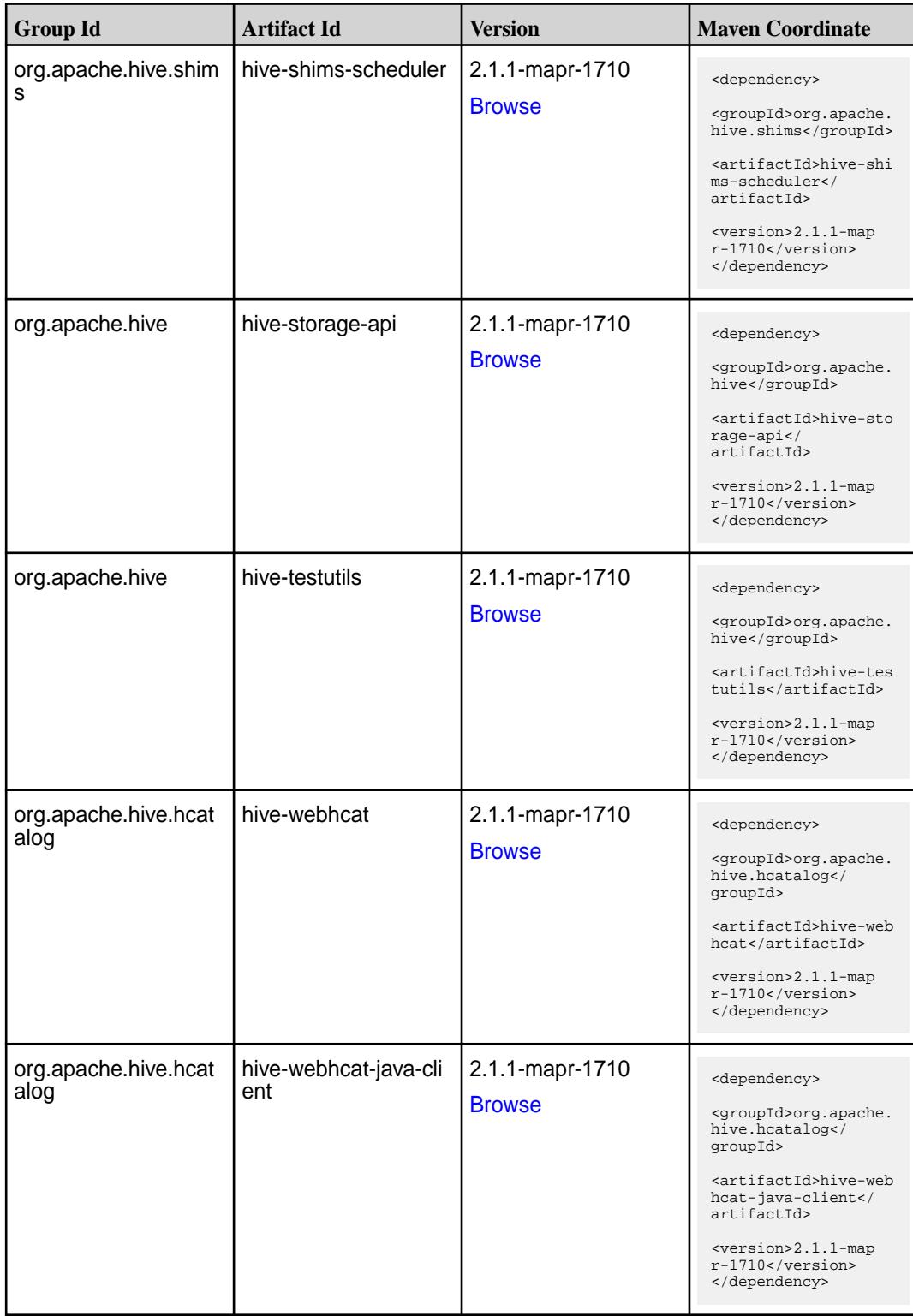

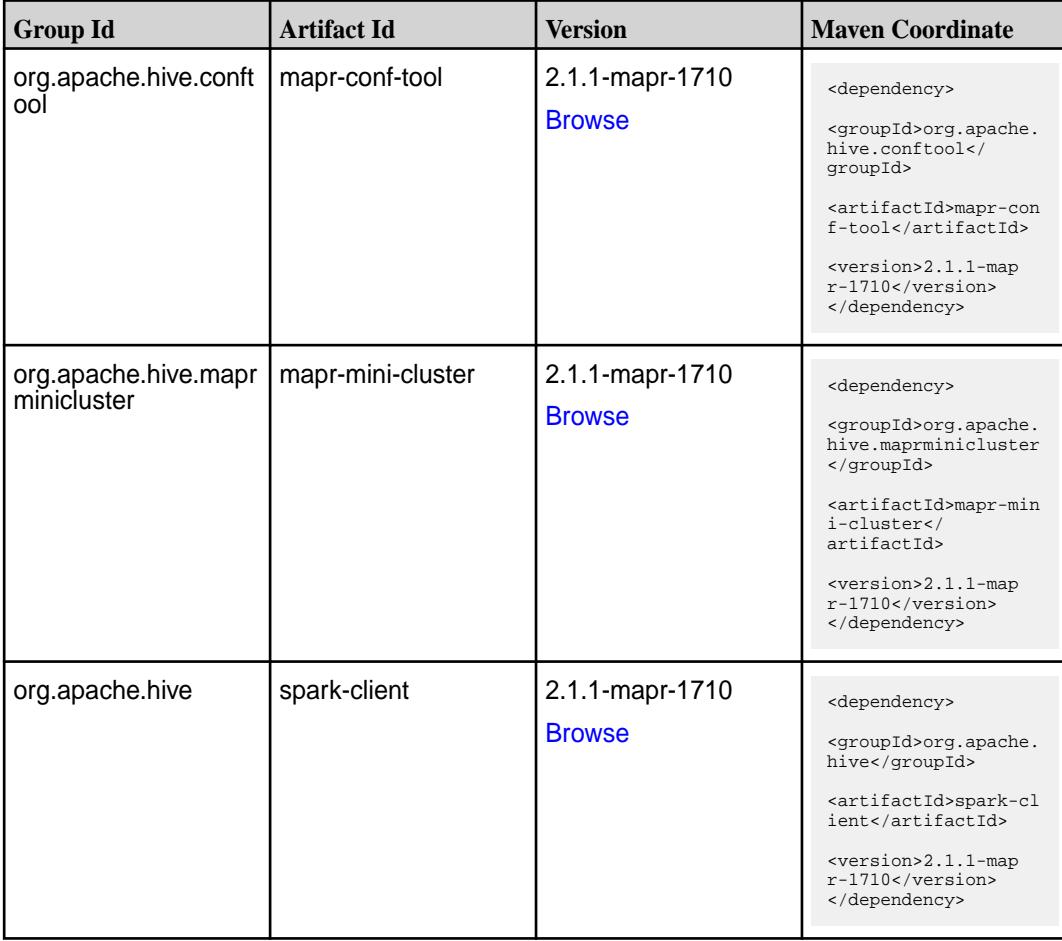

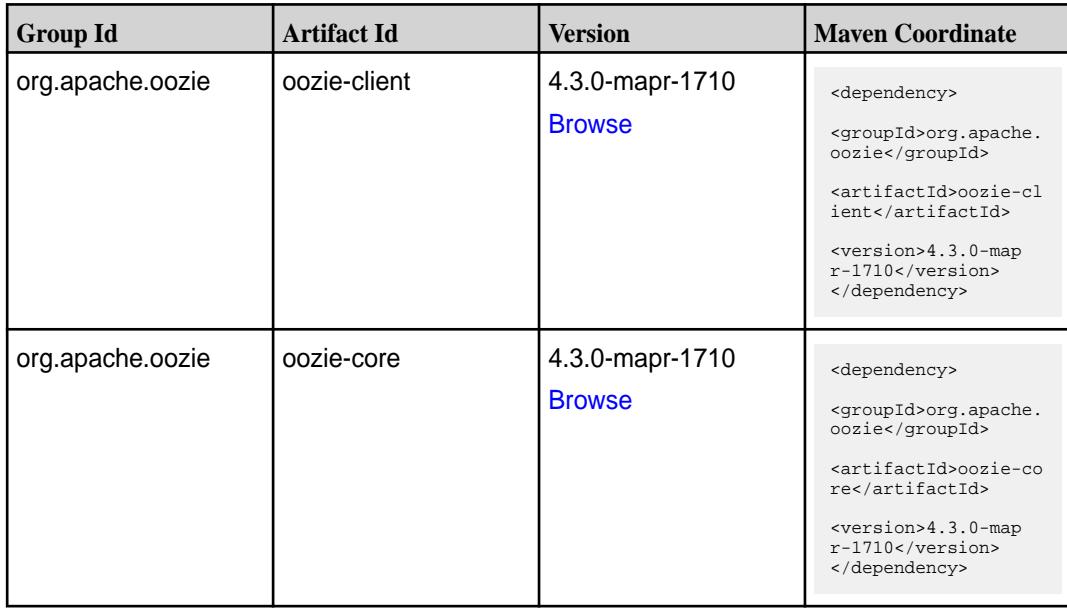

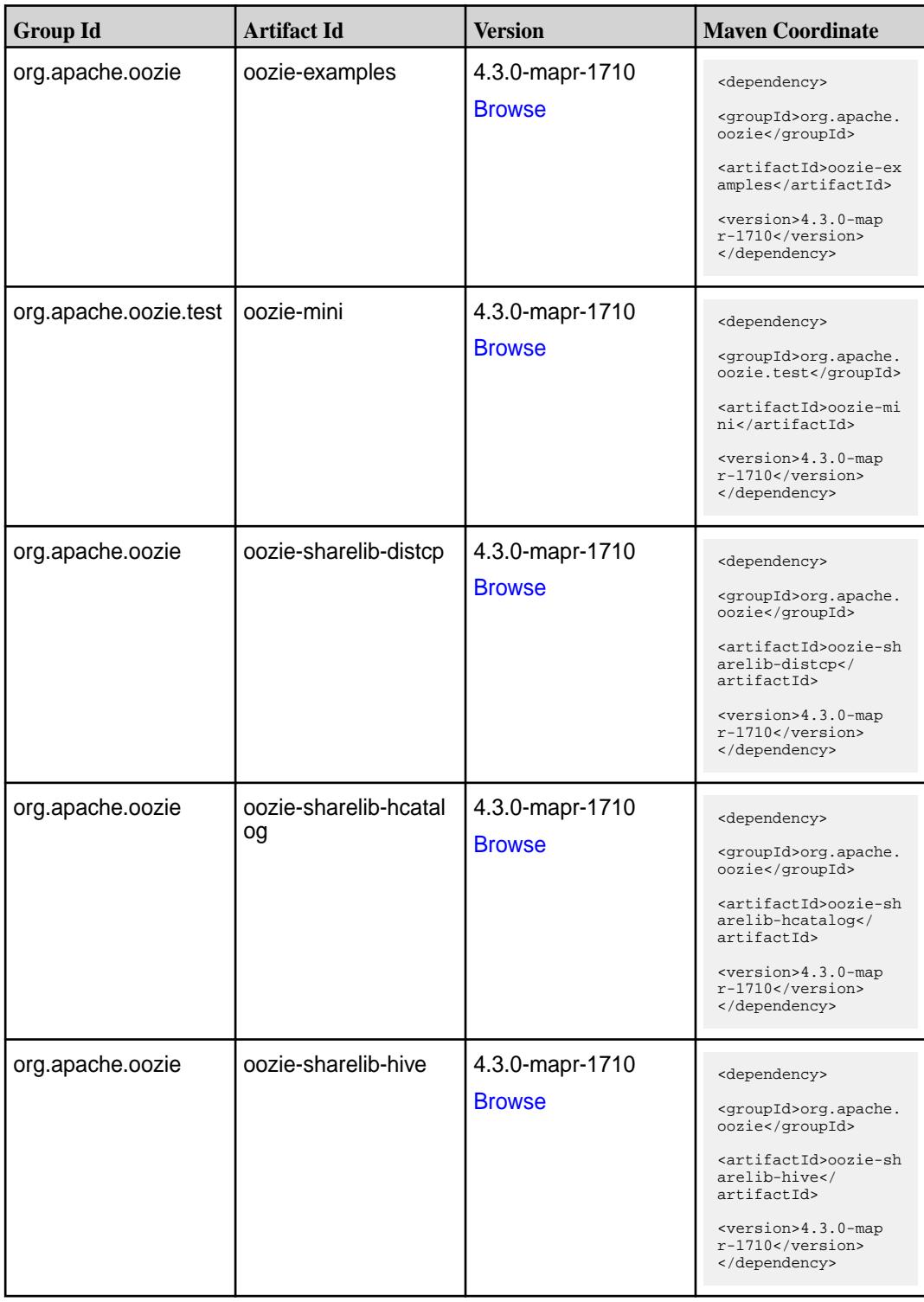

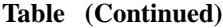

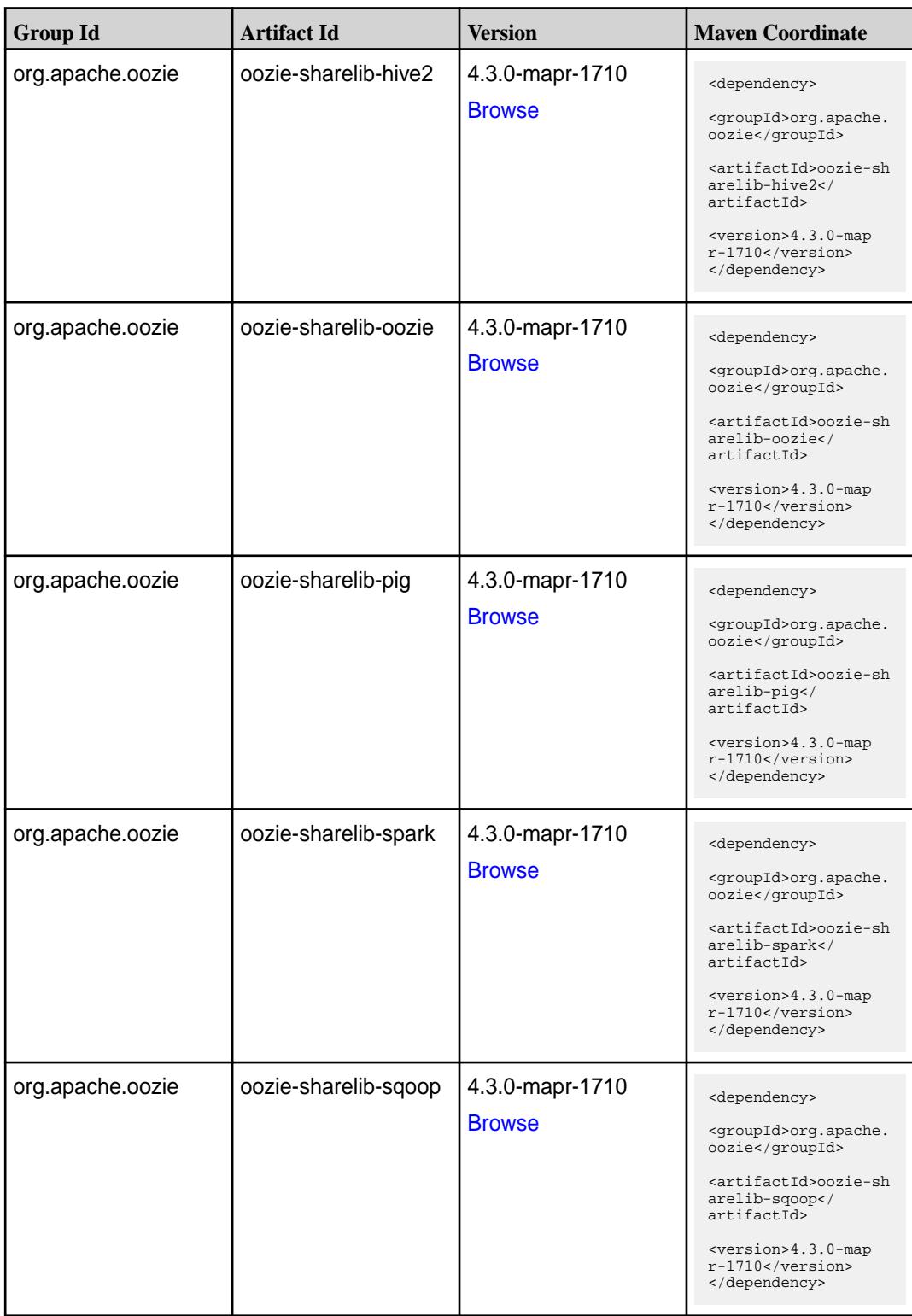

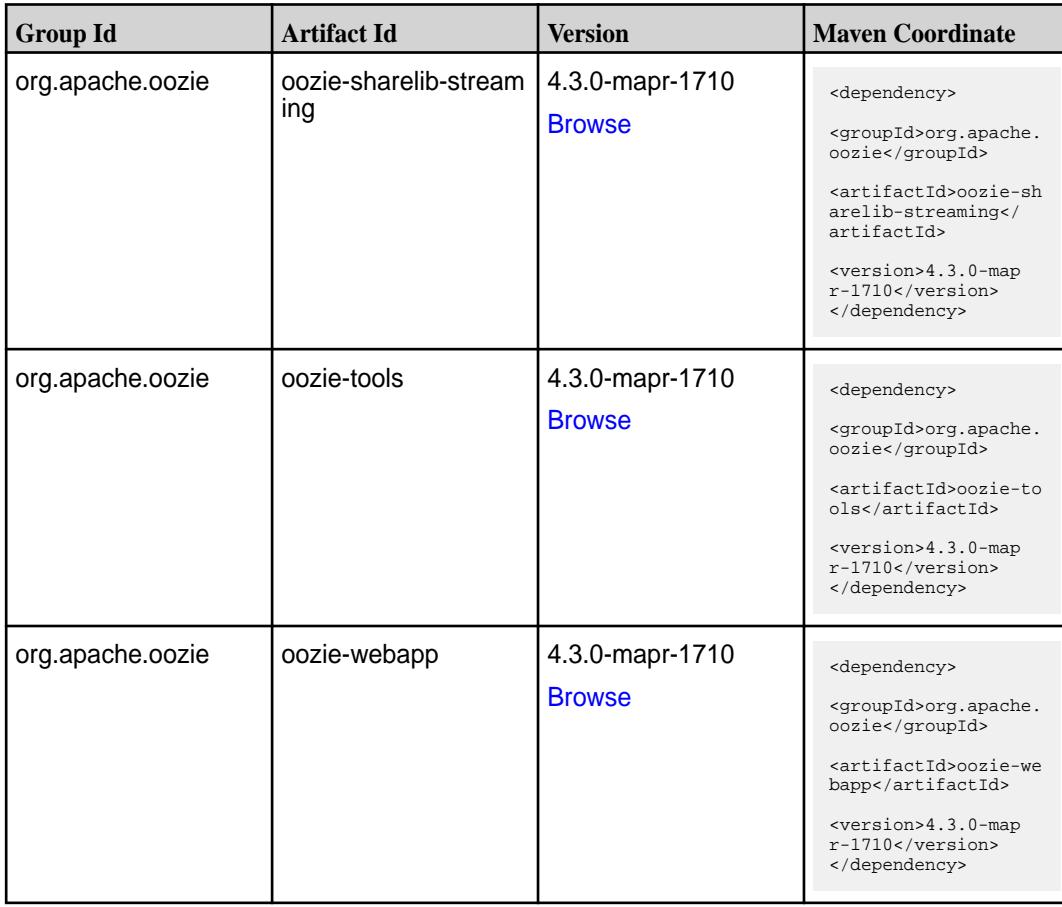

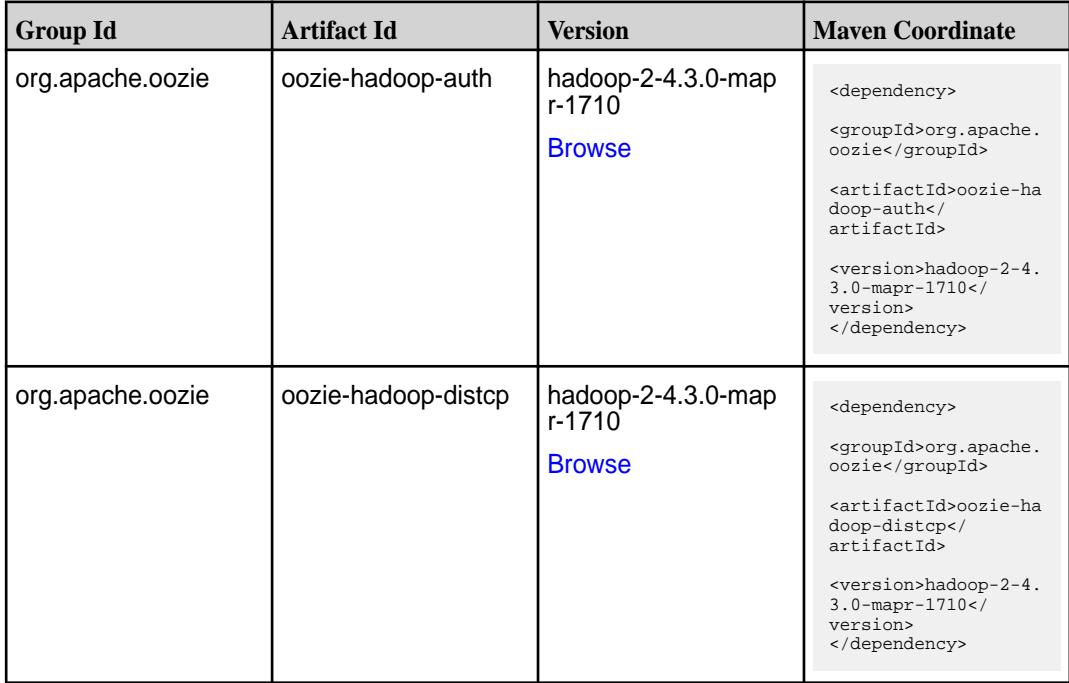

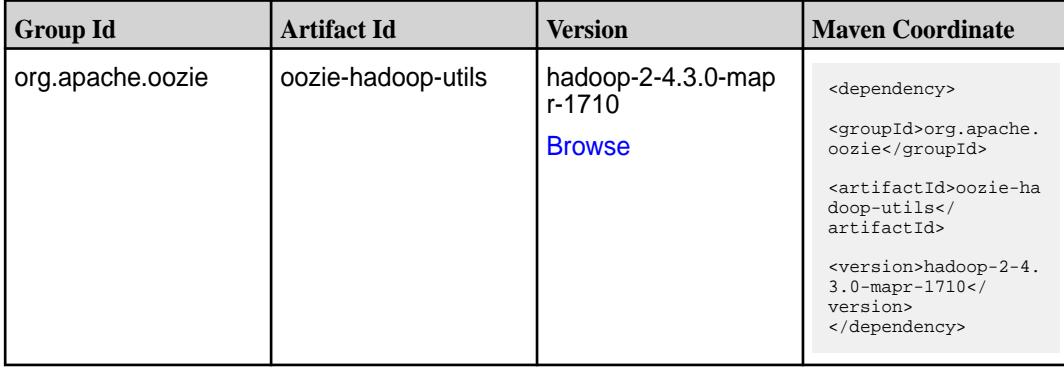

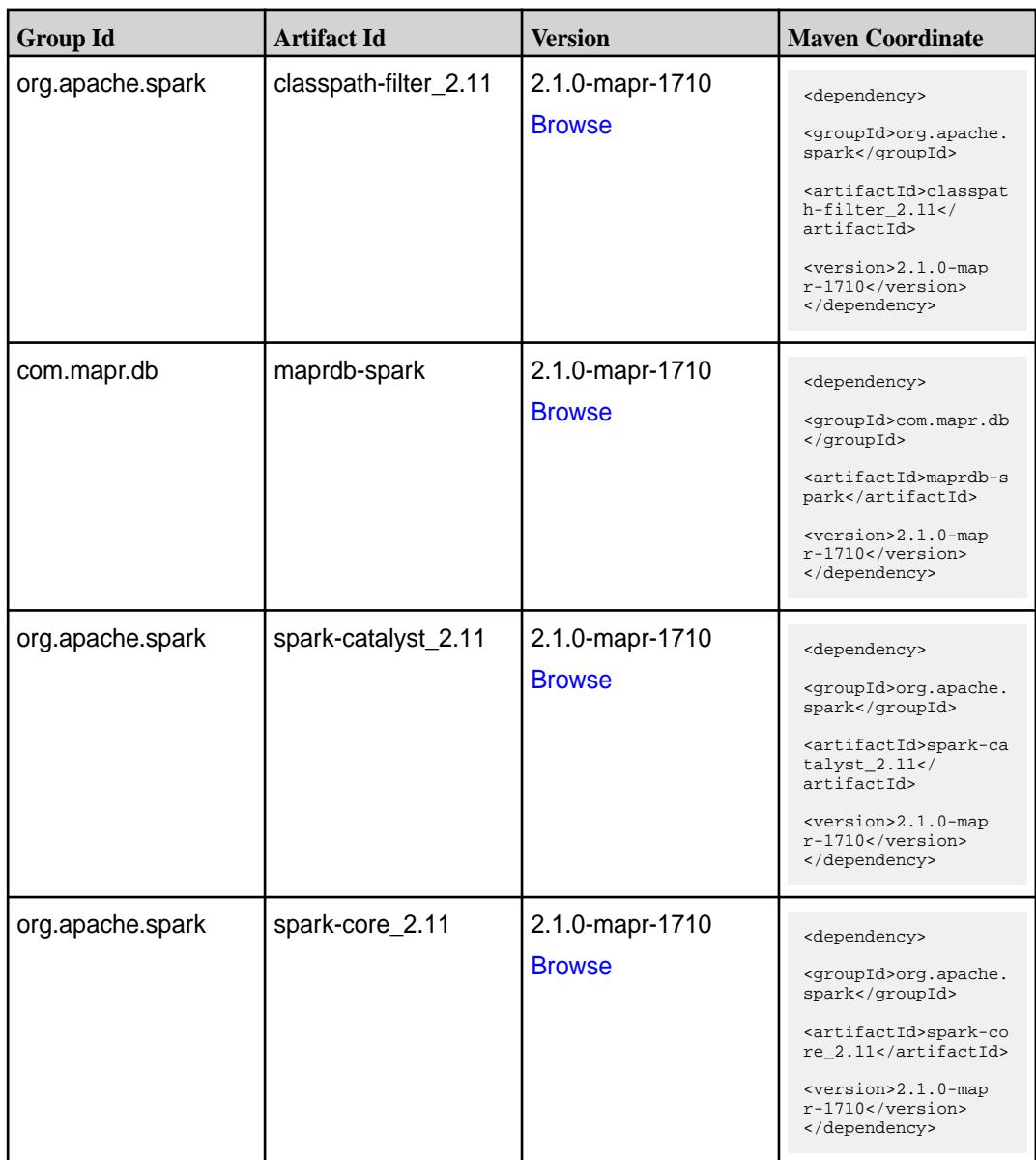

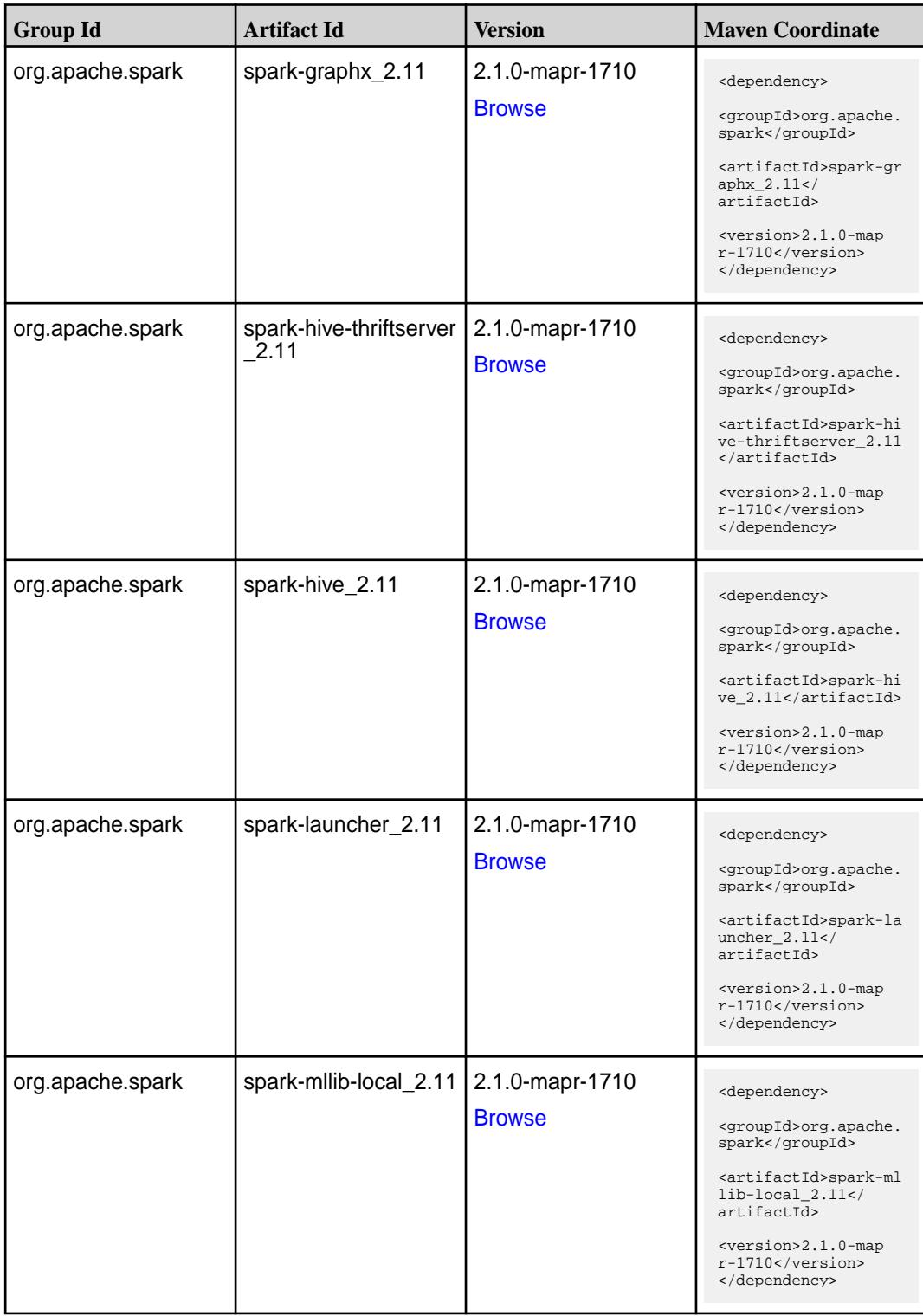

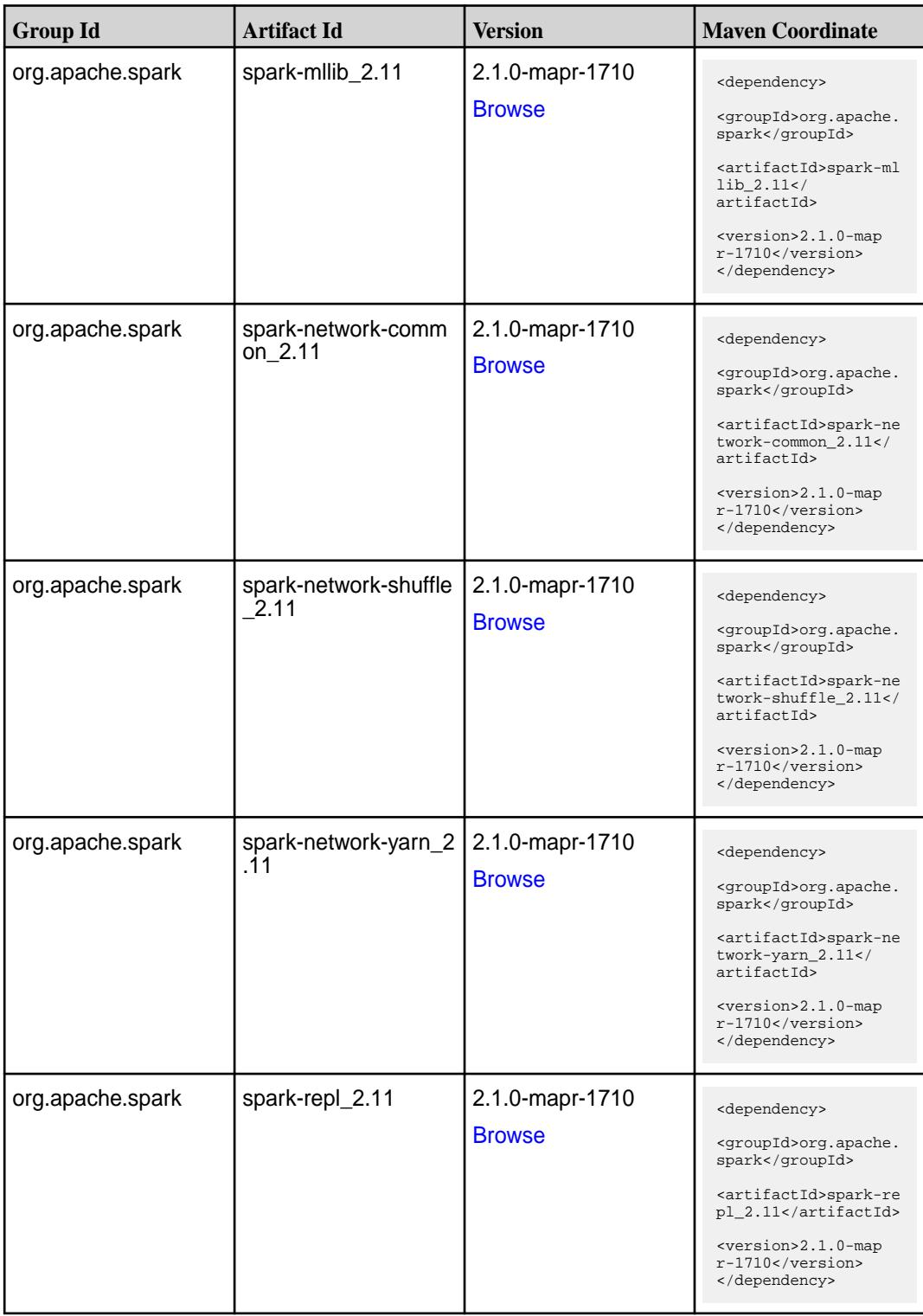

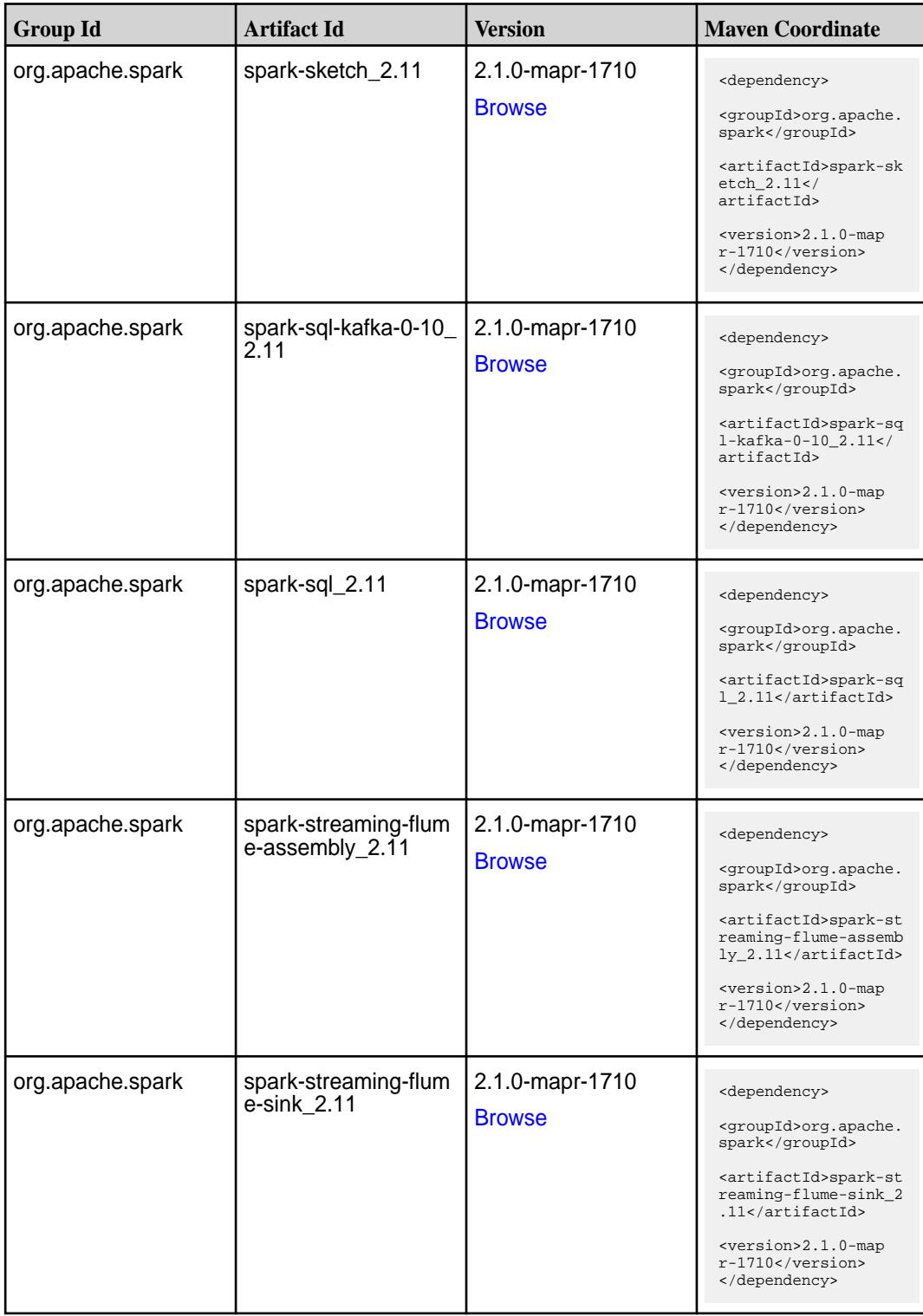

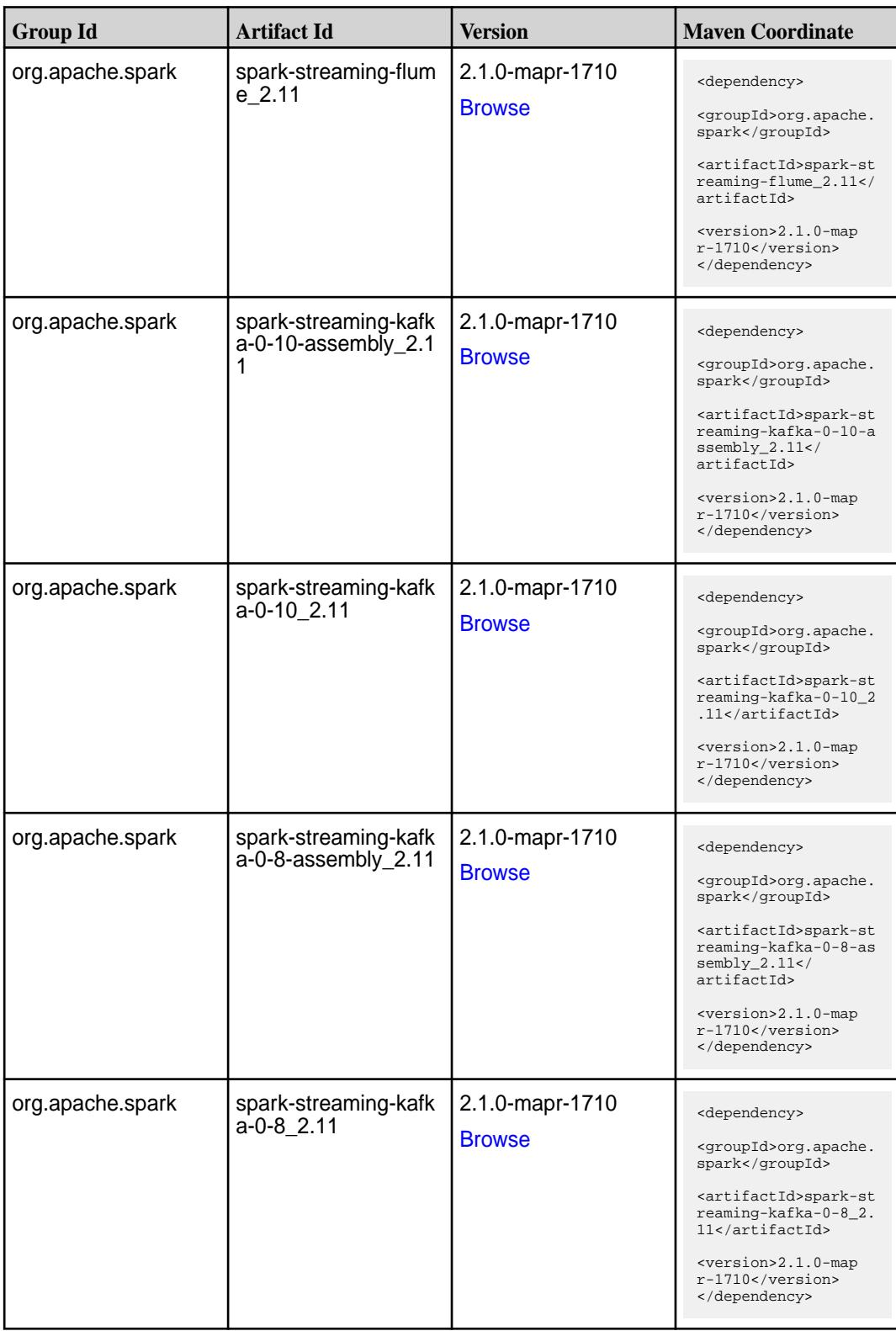

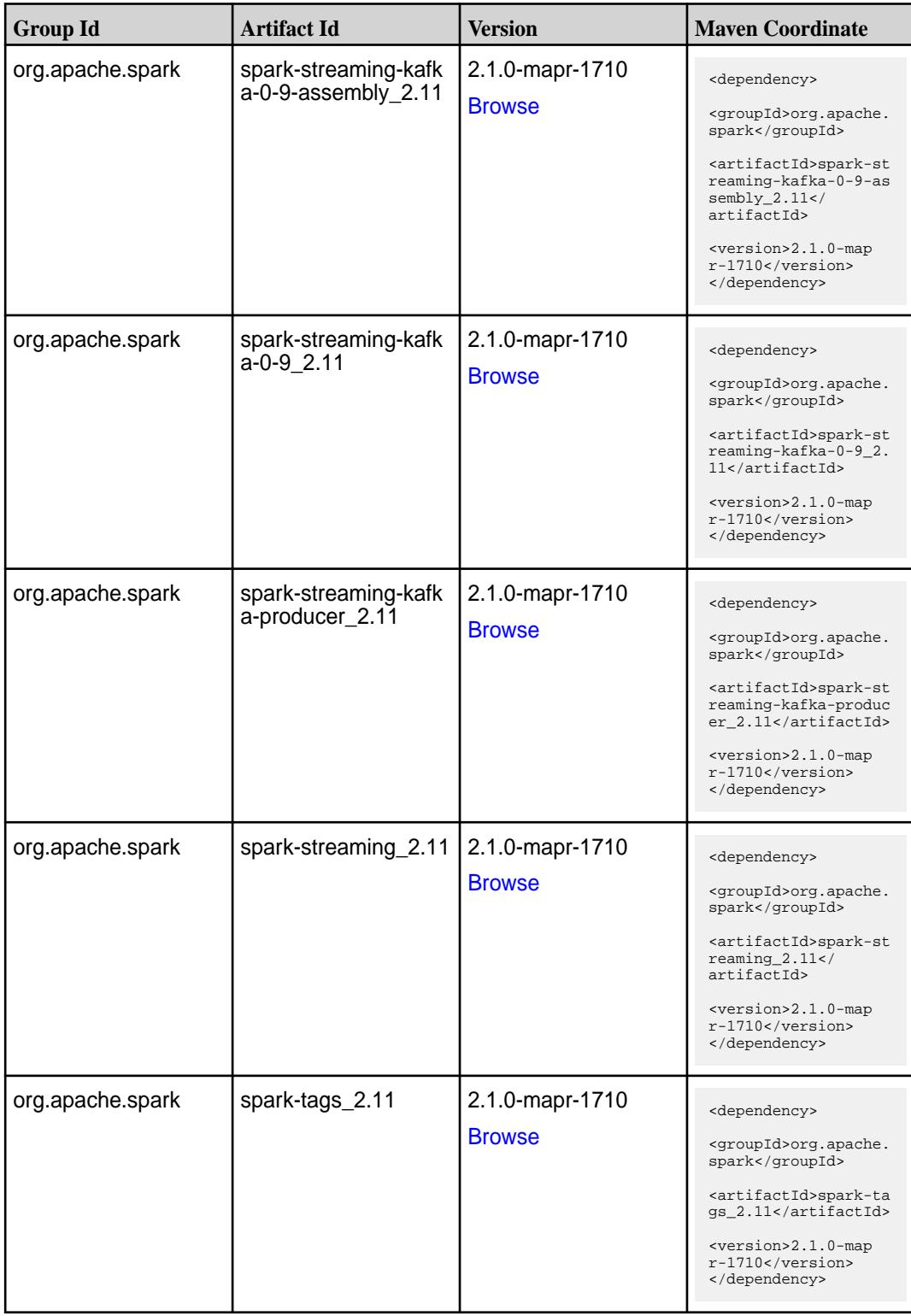

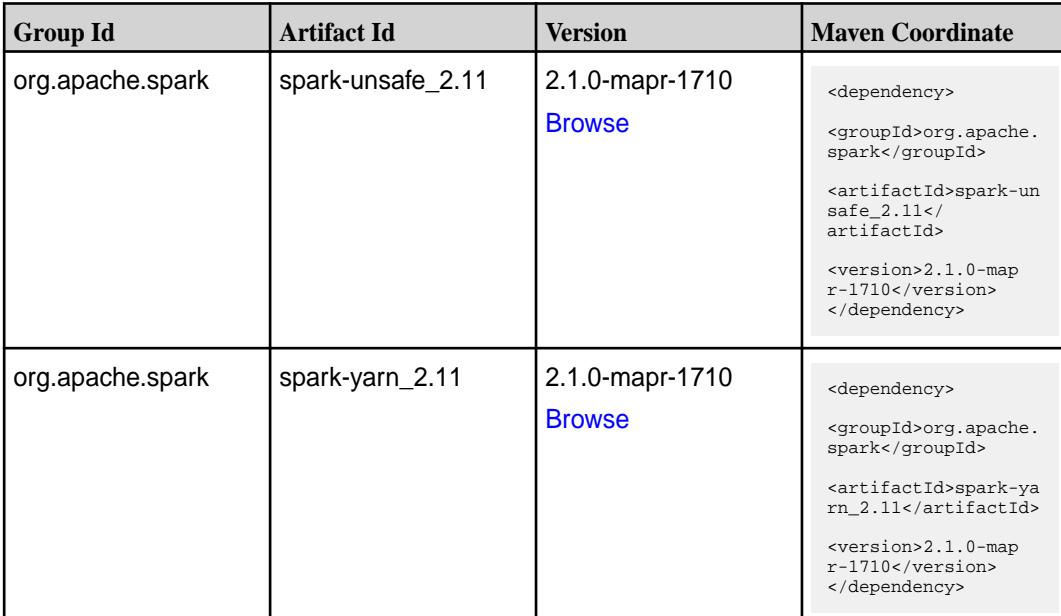

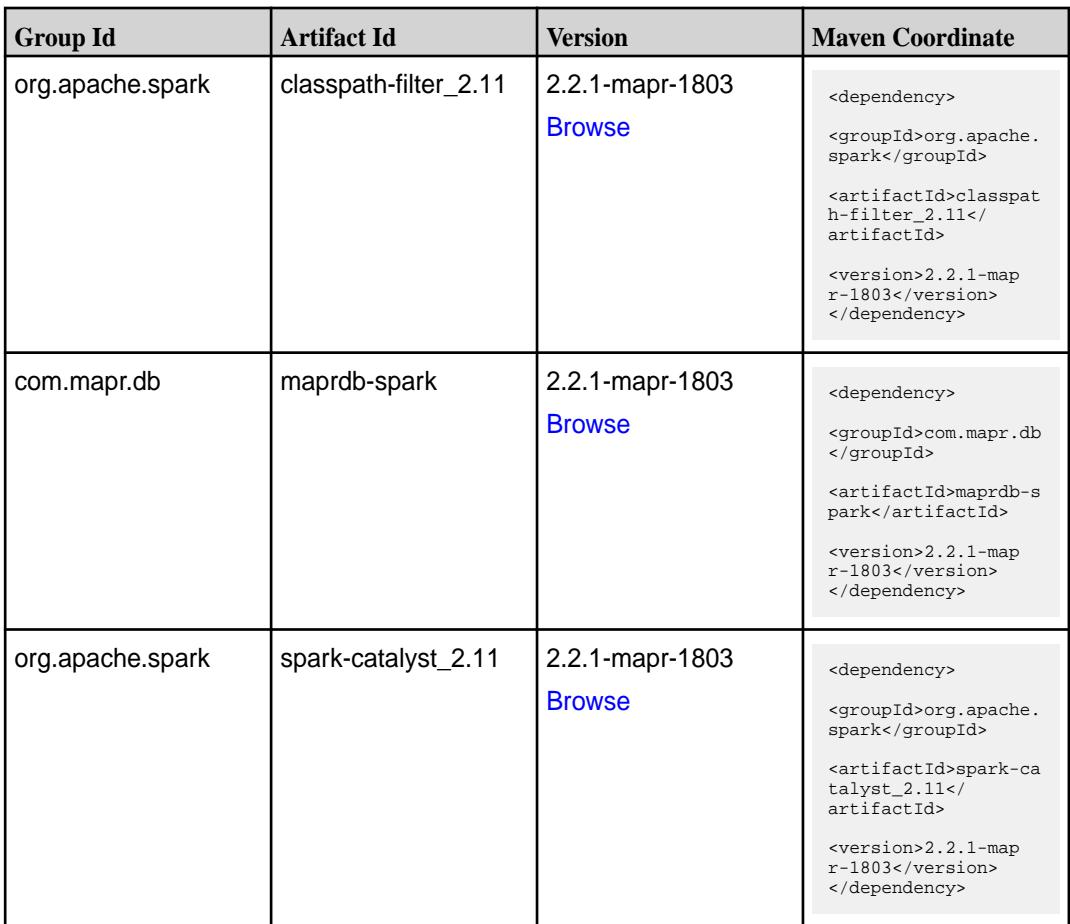

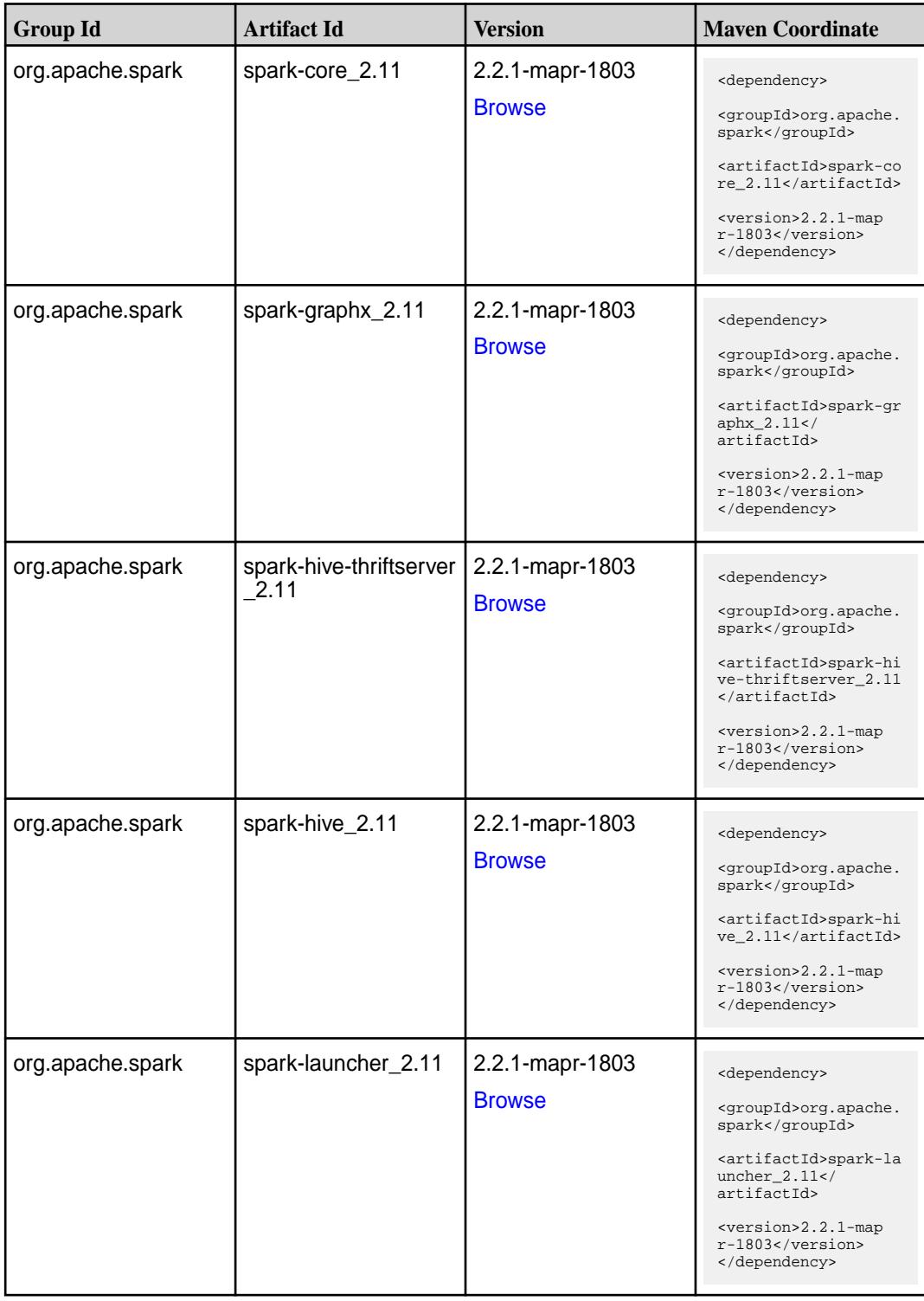

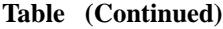

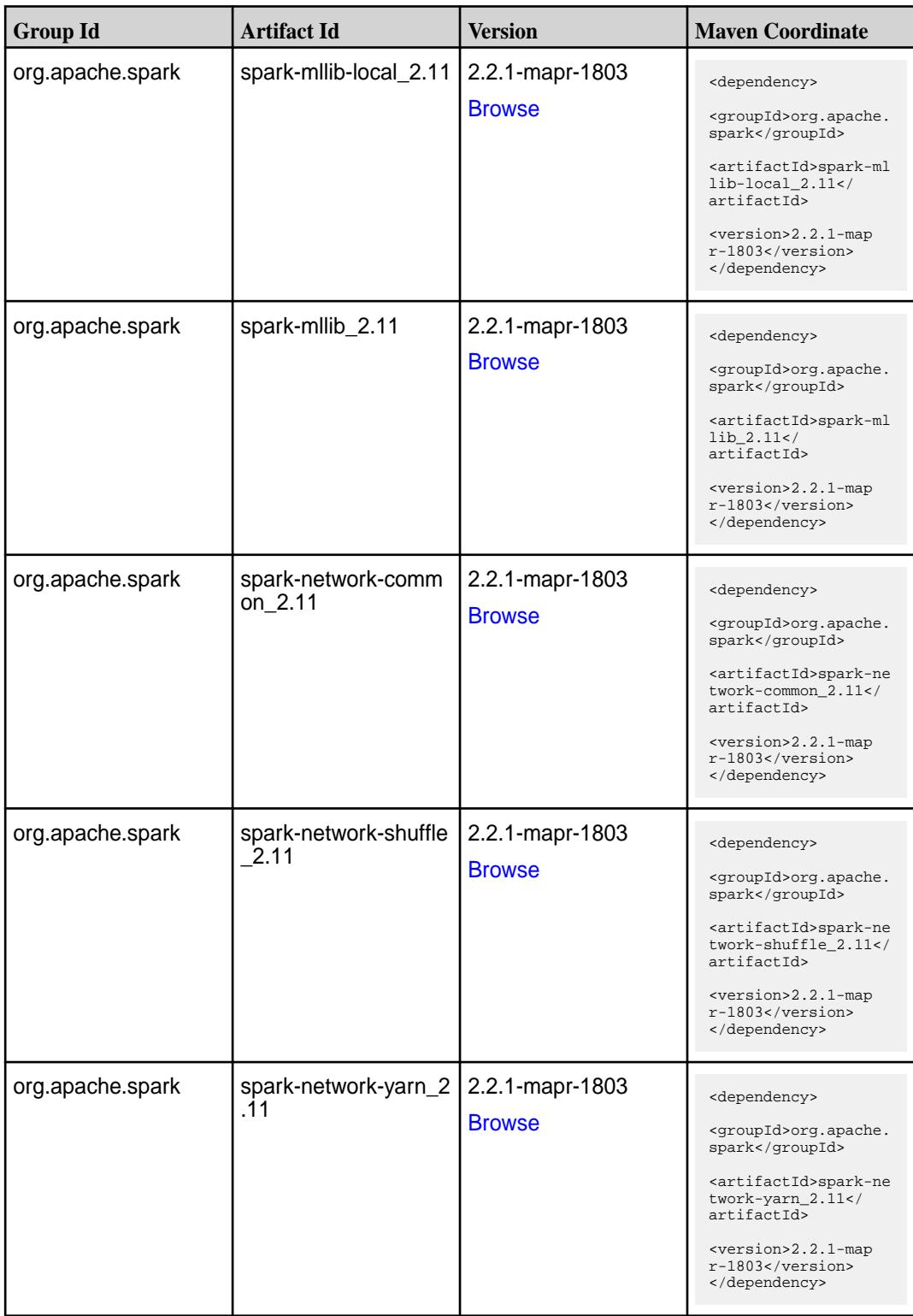

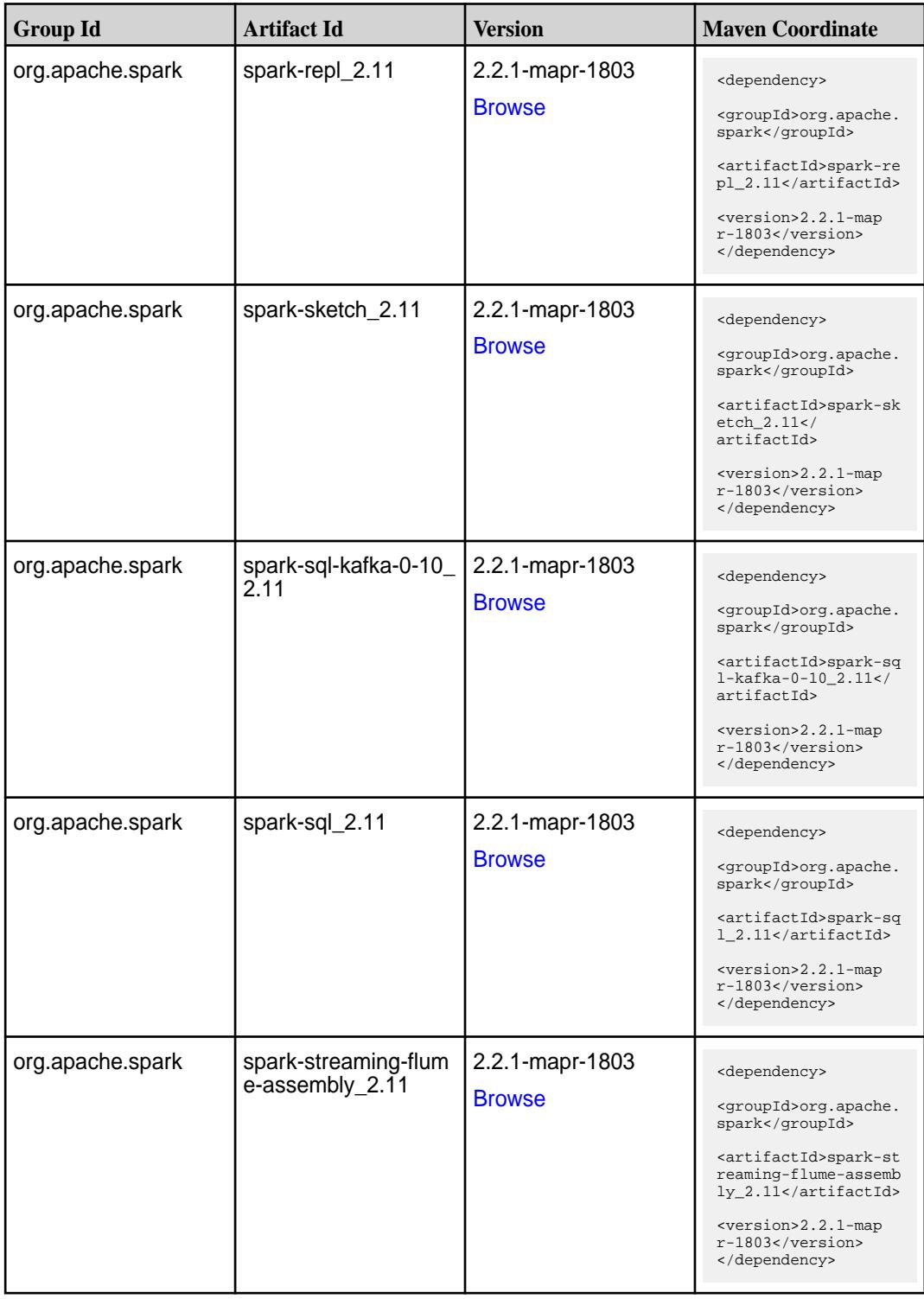

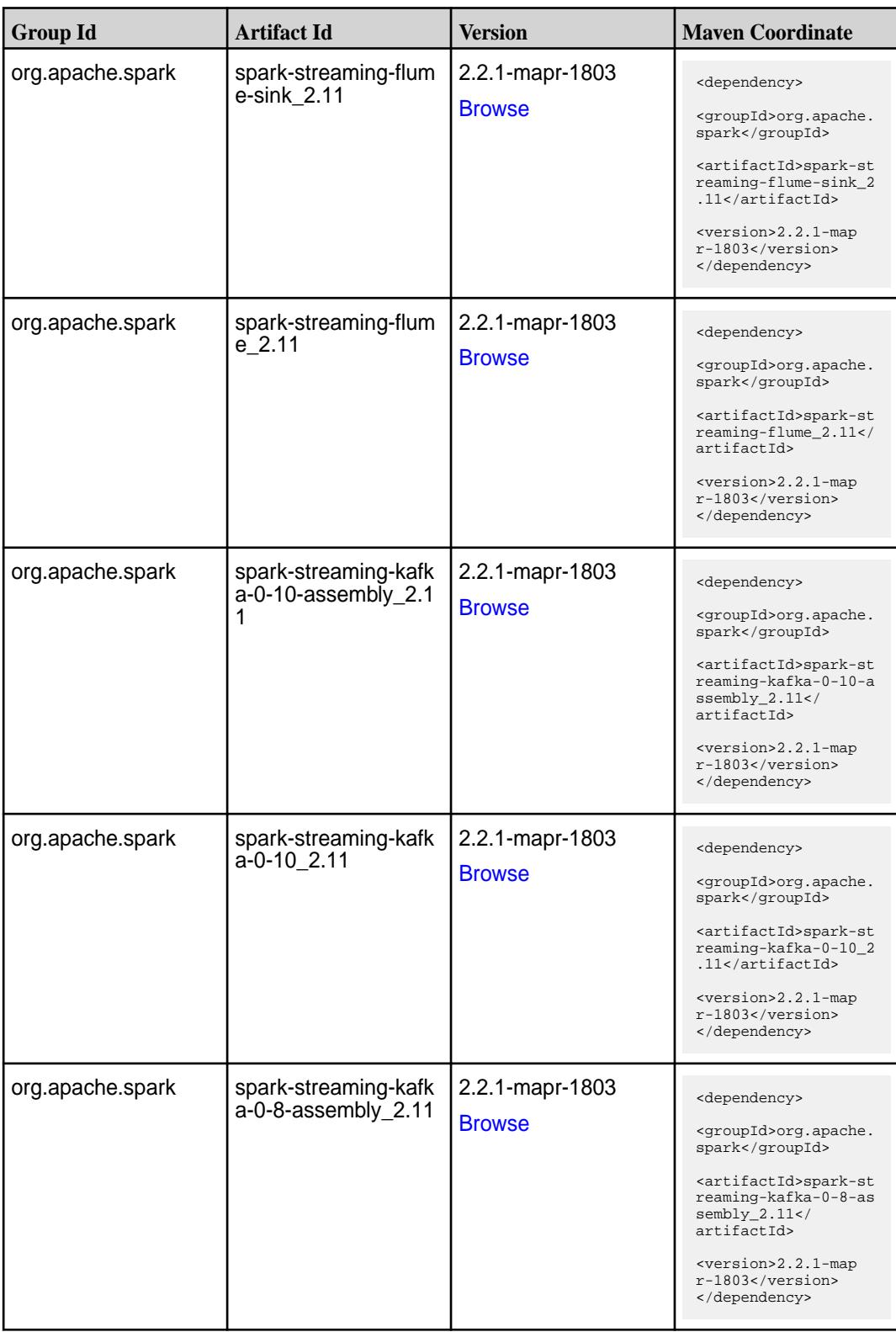

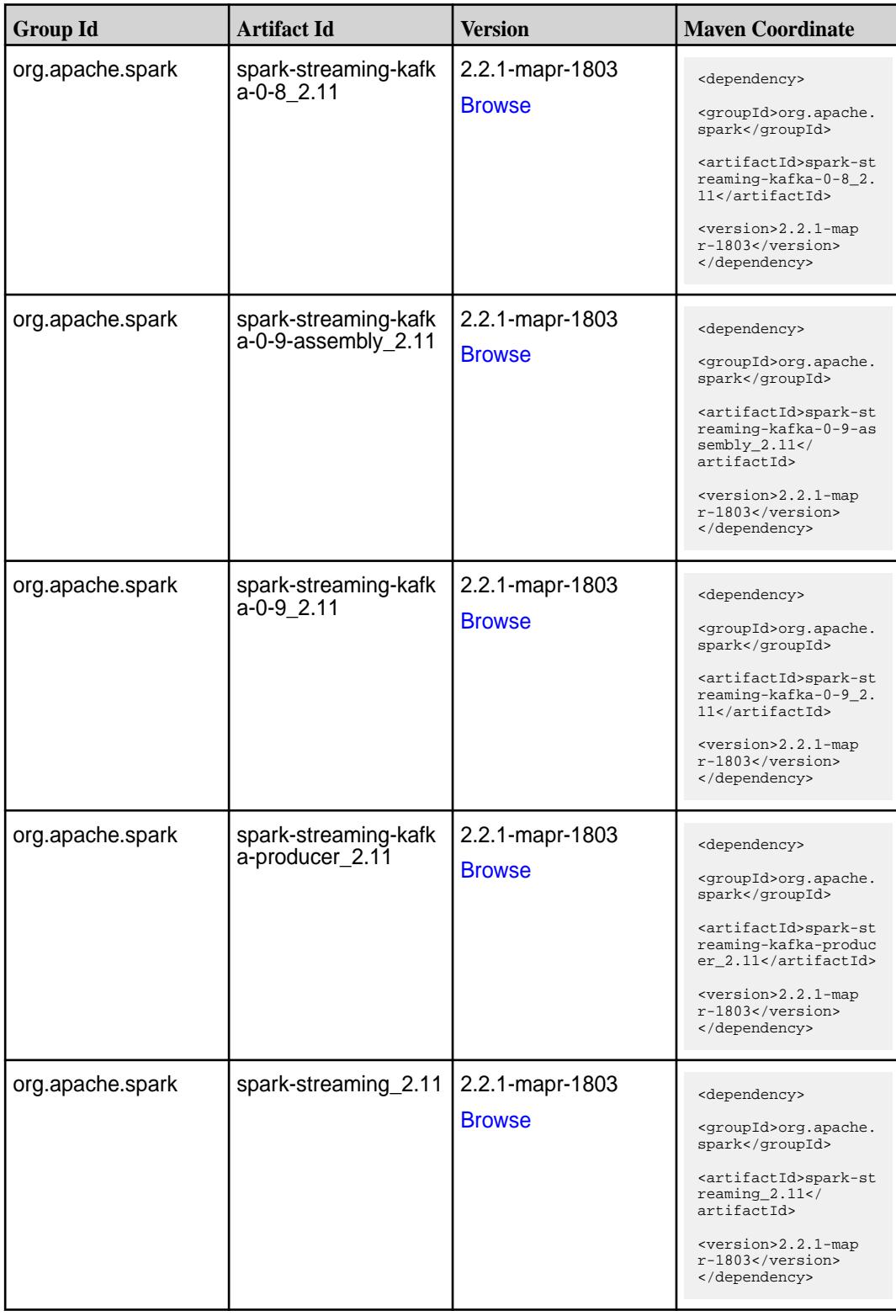
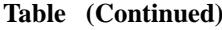

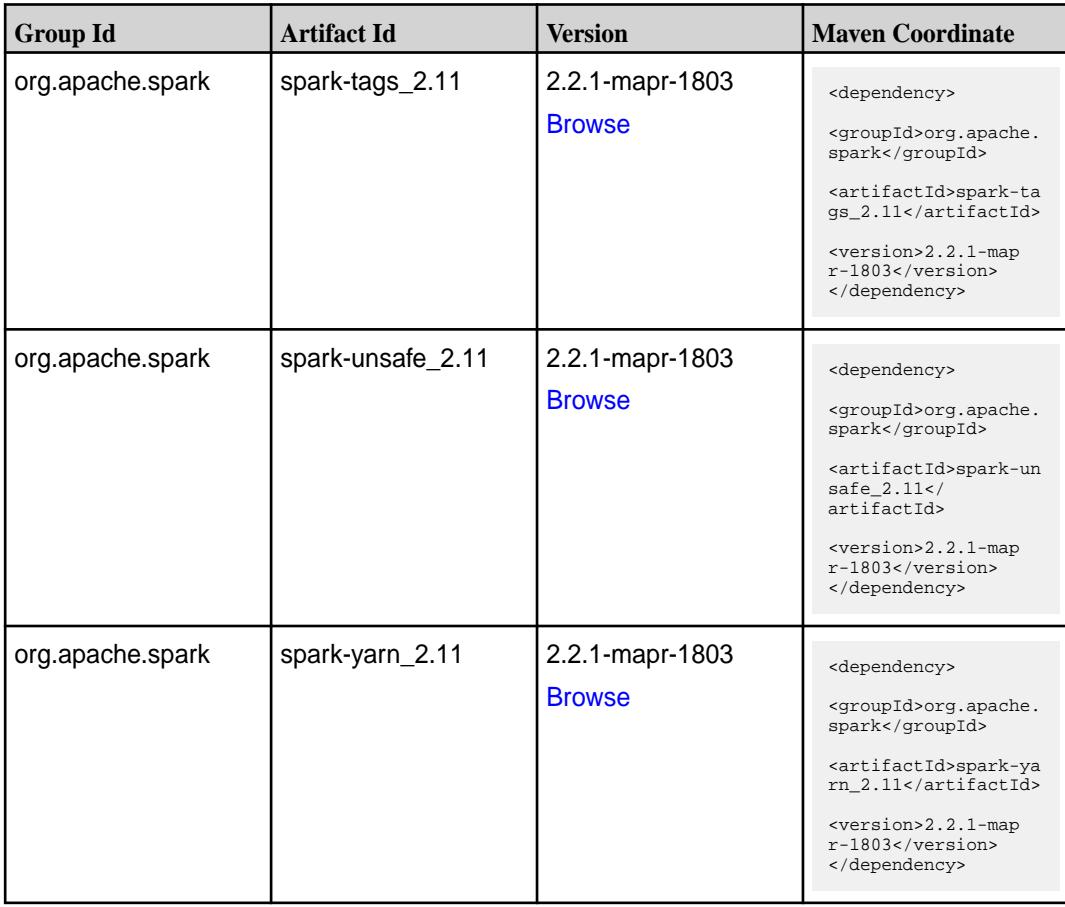

#### **Table**

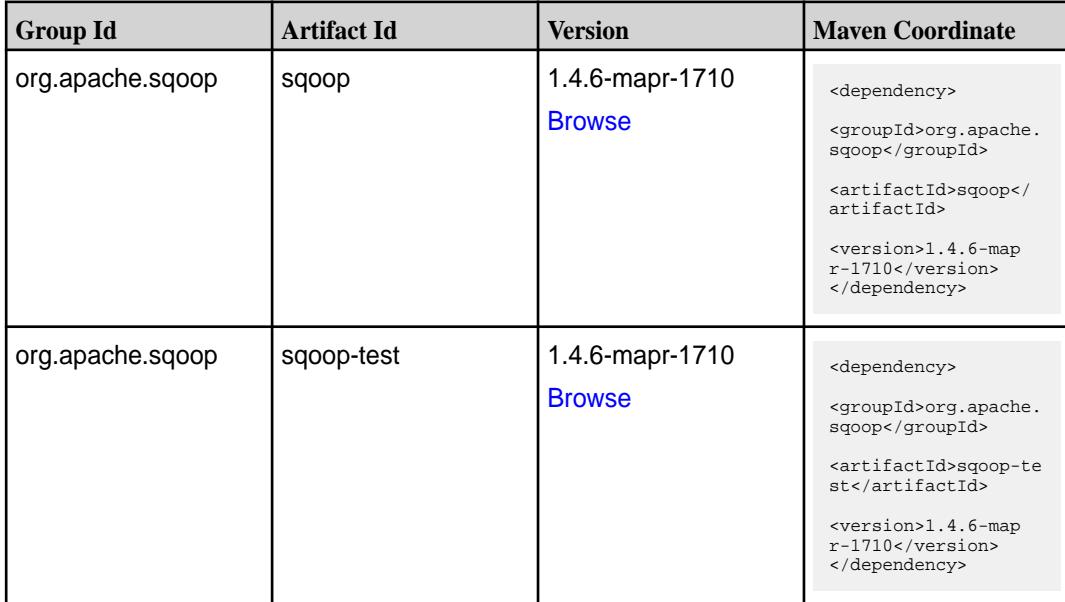

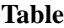

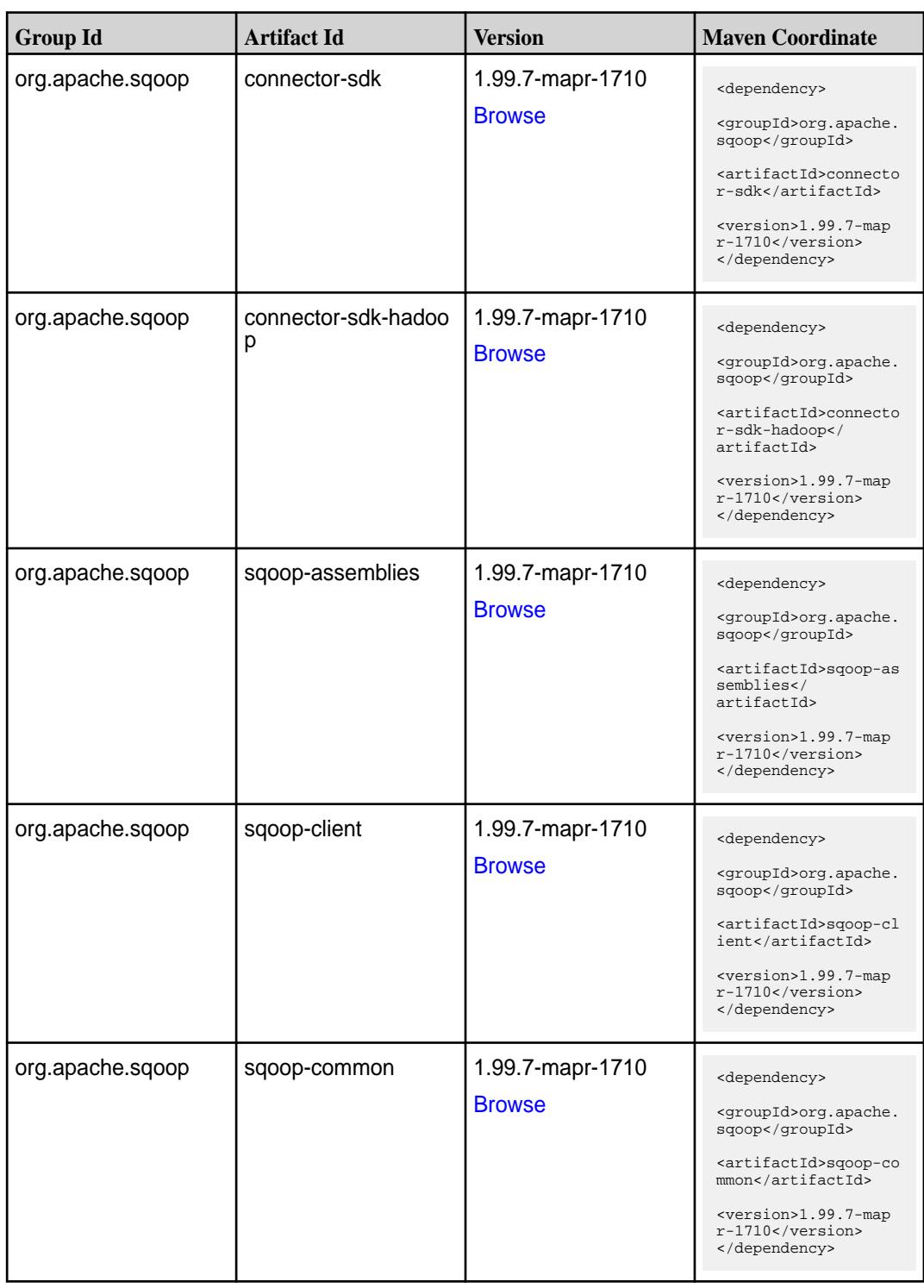

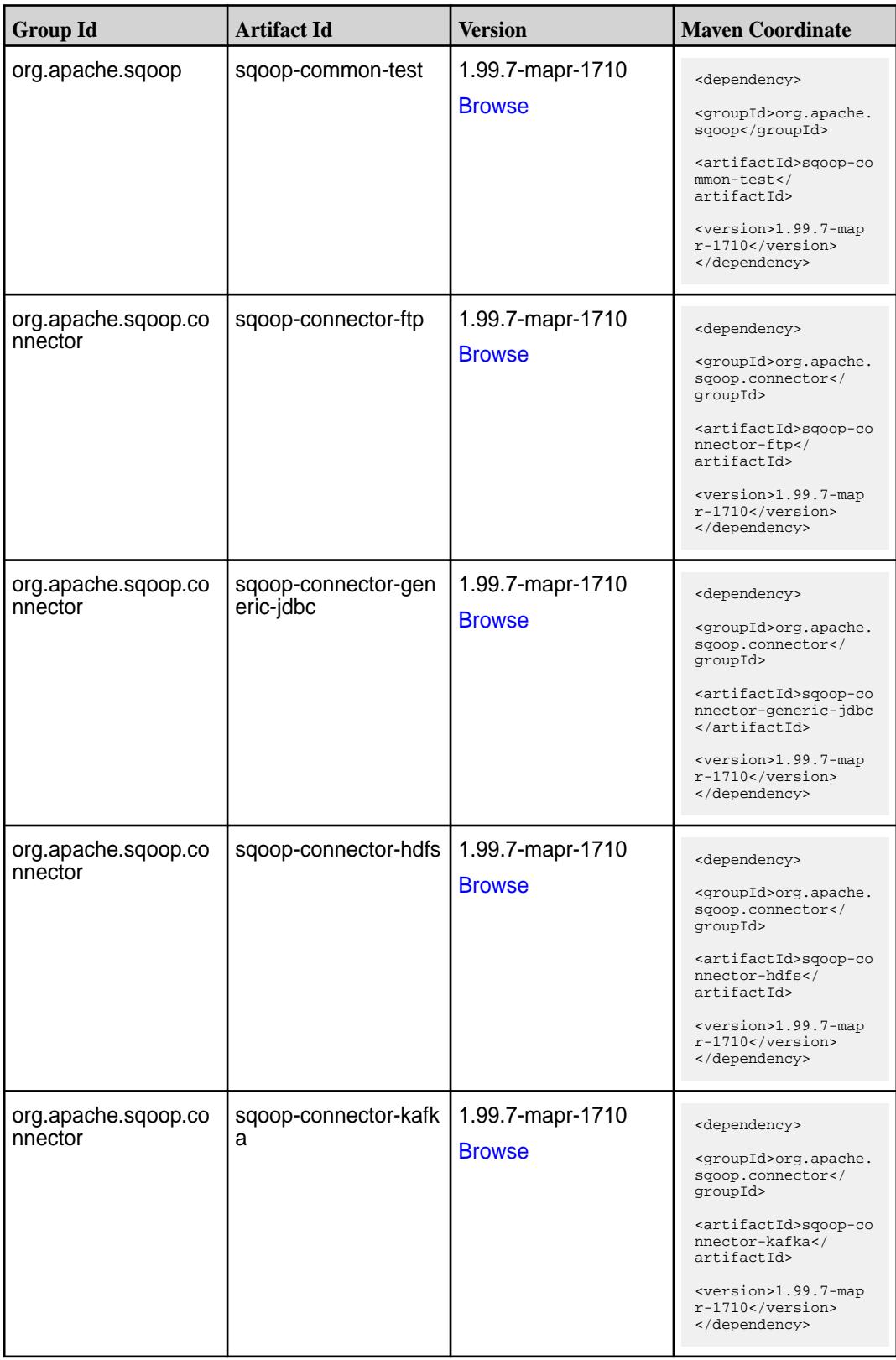

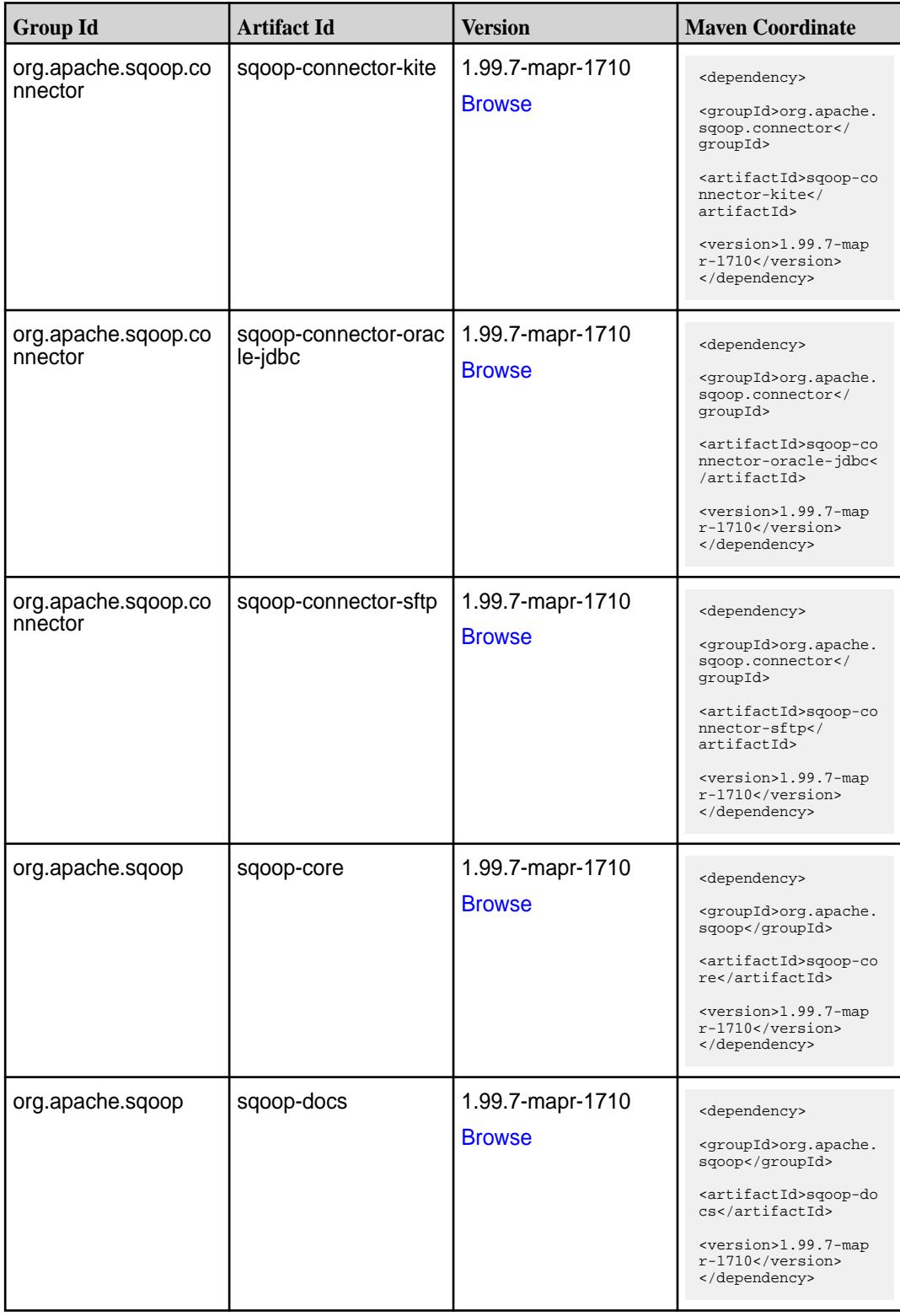

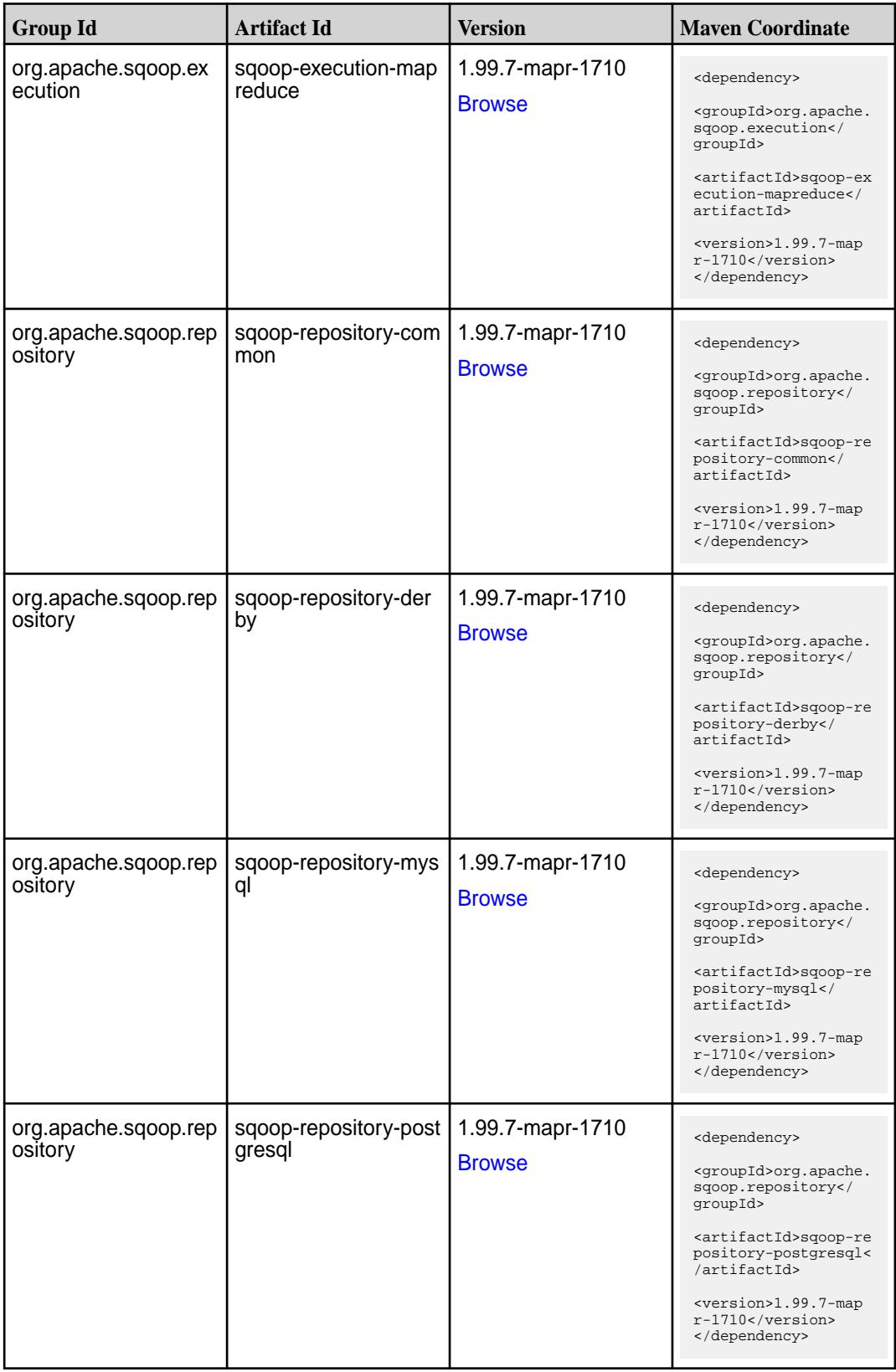

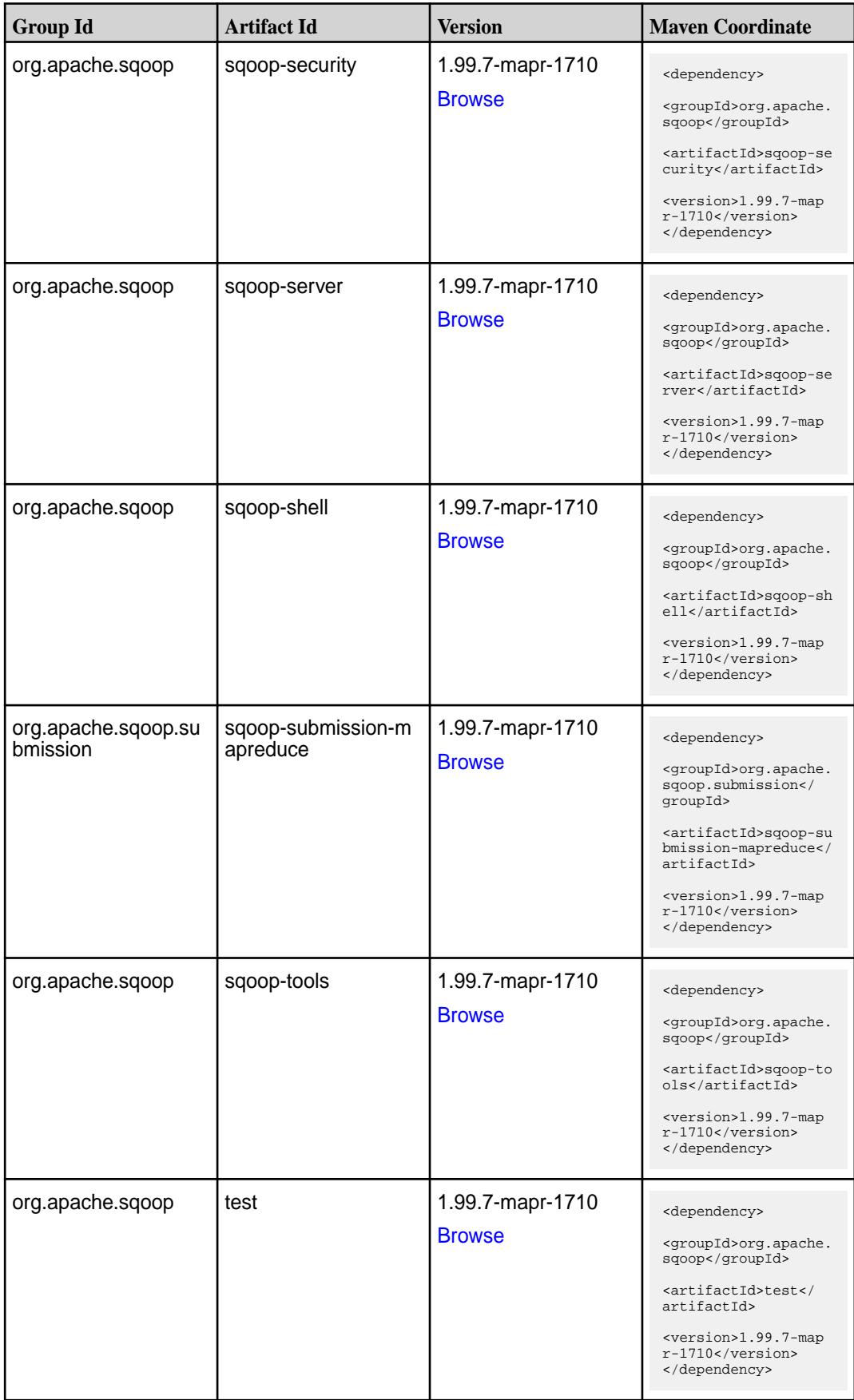

#### **Table**

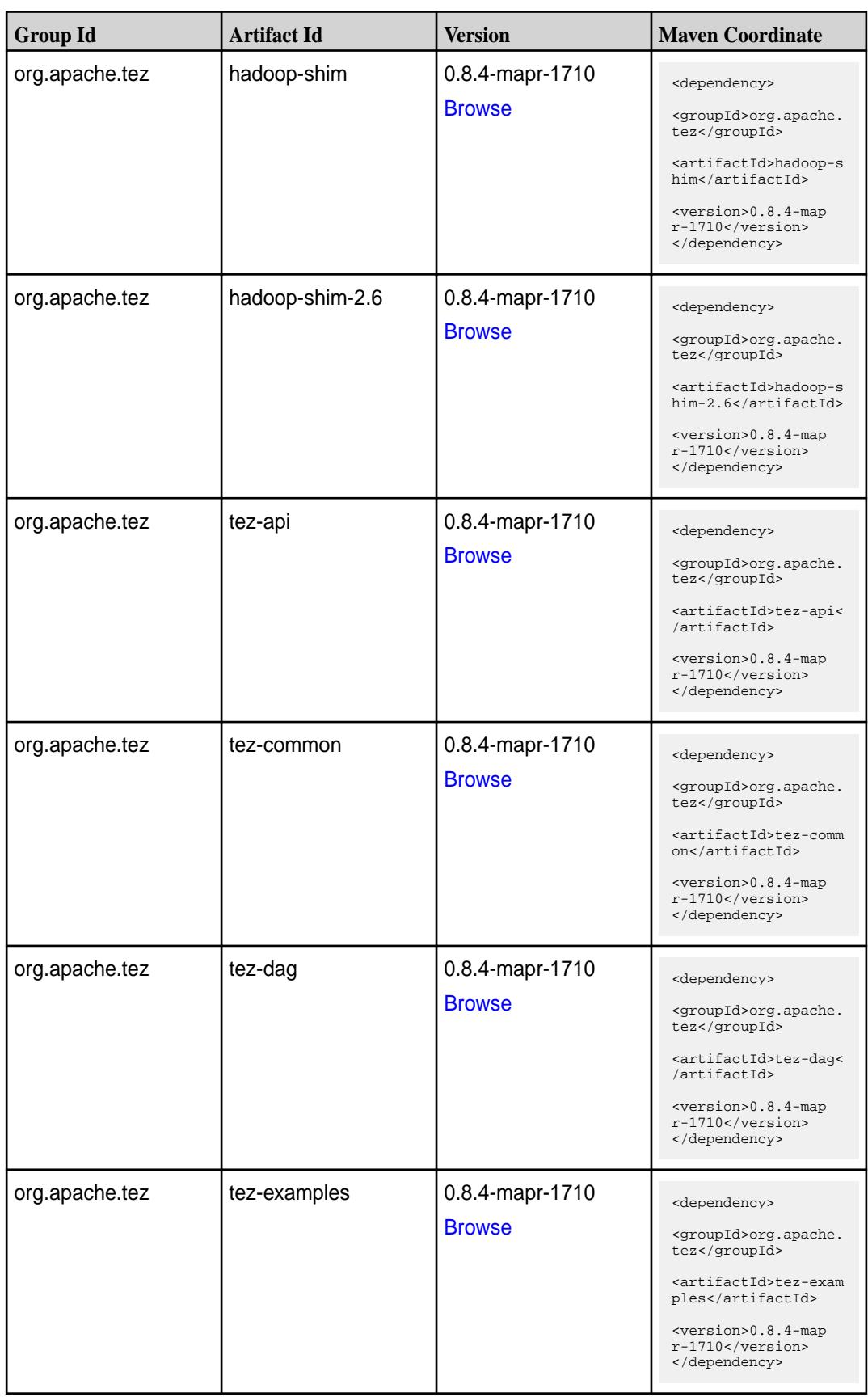

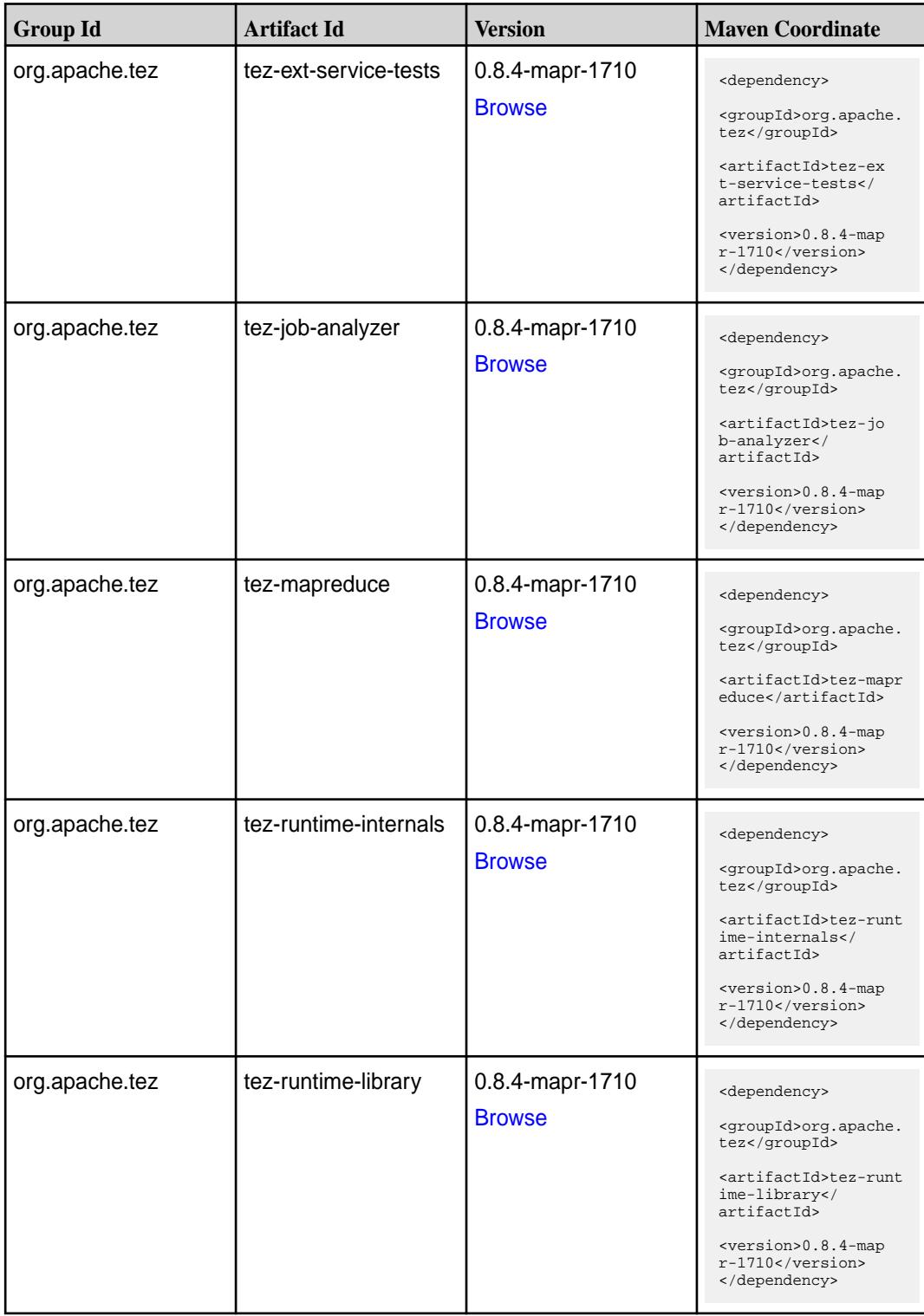

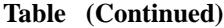

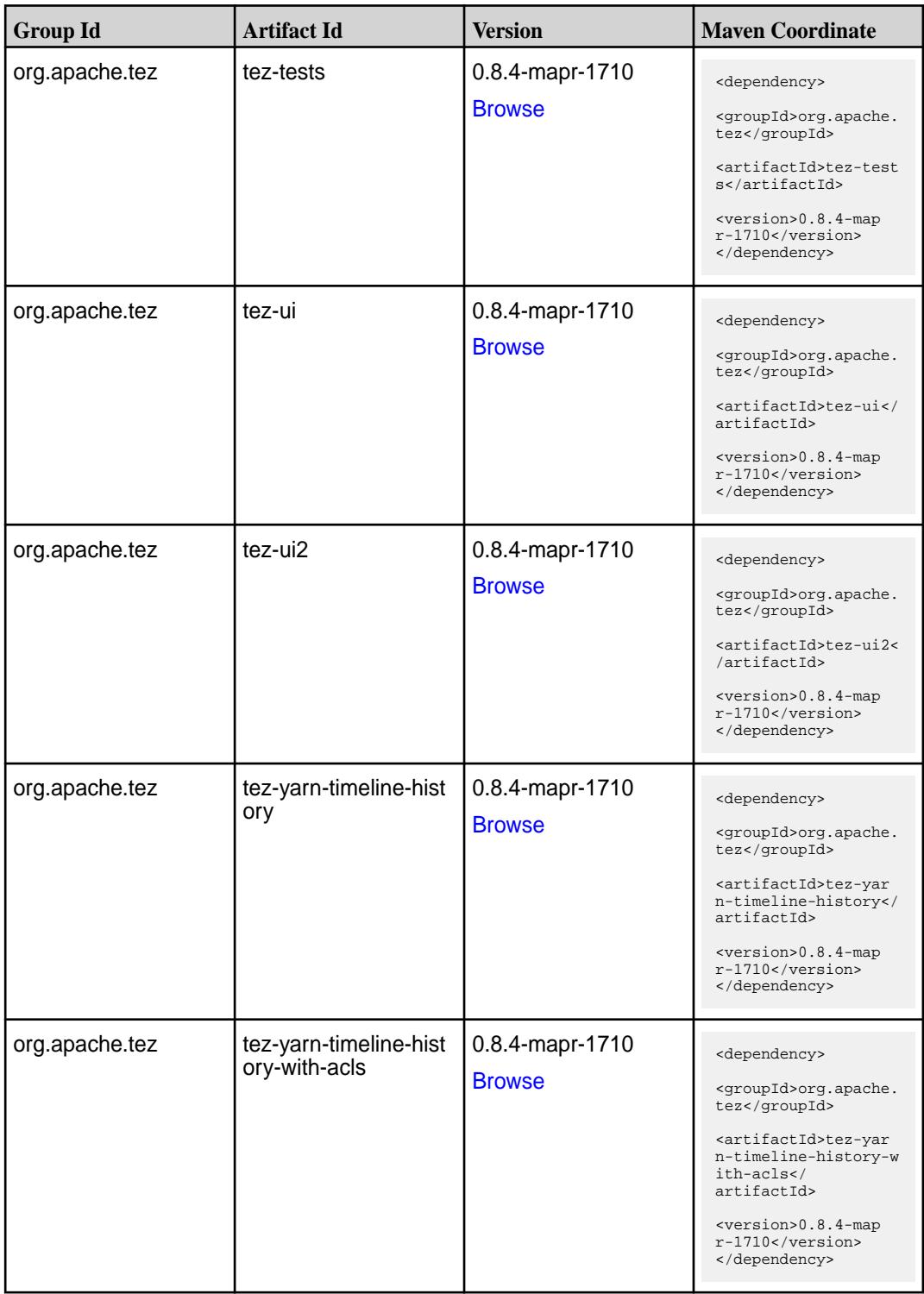

#### **Maven Artifacts for EEP 3.0.5**

Listed are all Maven artifacts for EEP 3.0.5 components.

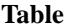

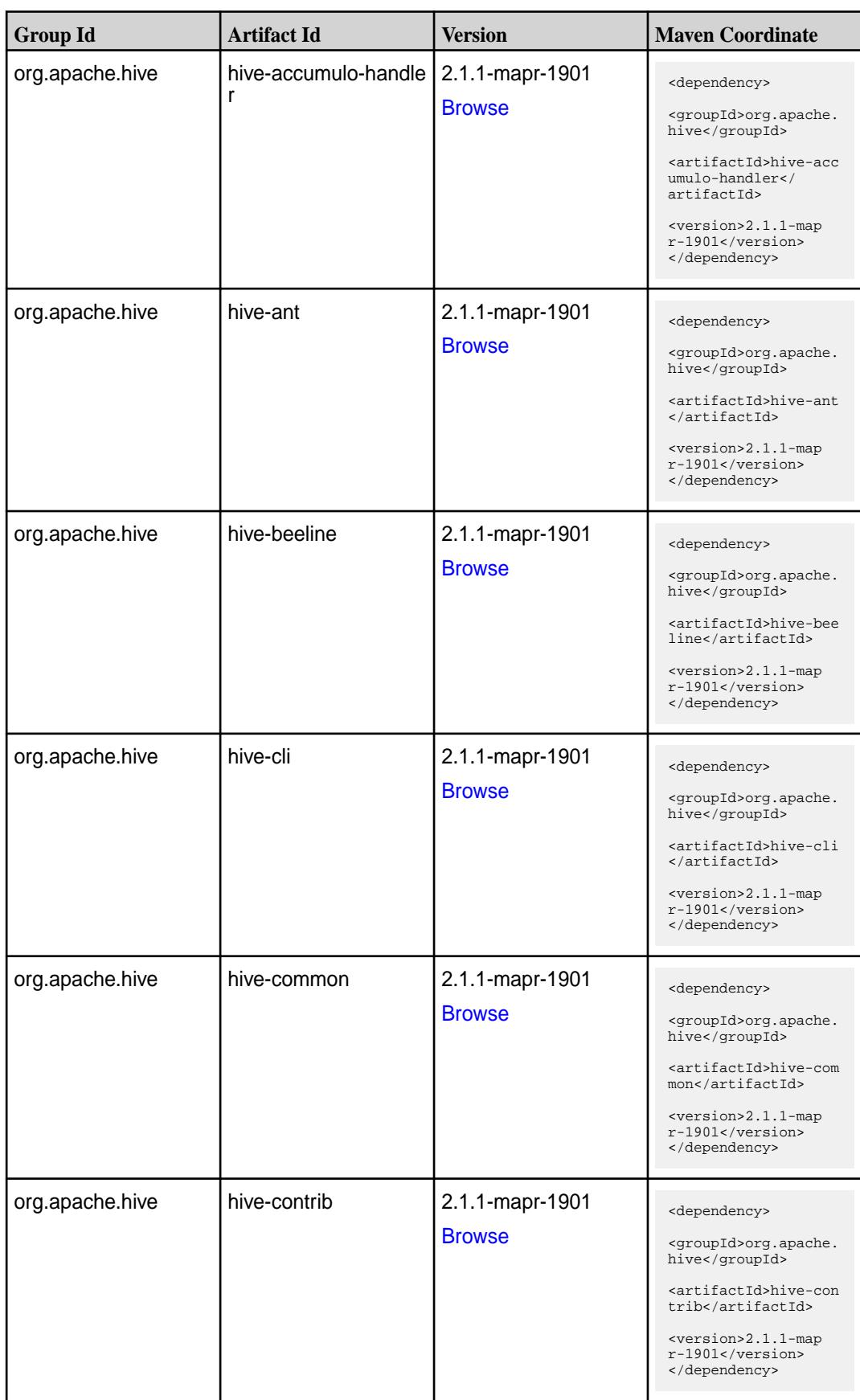

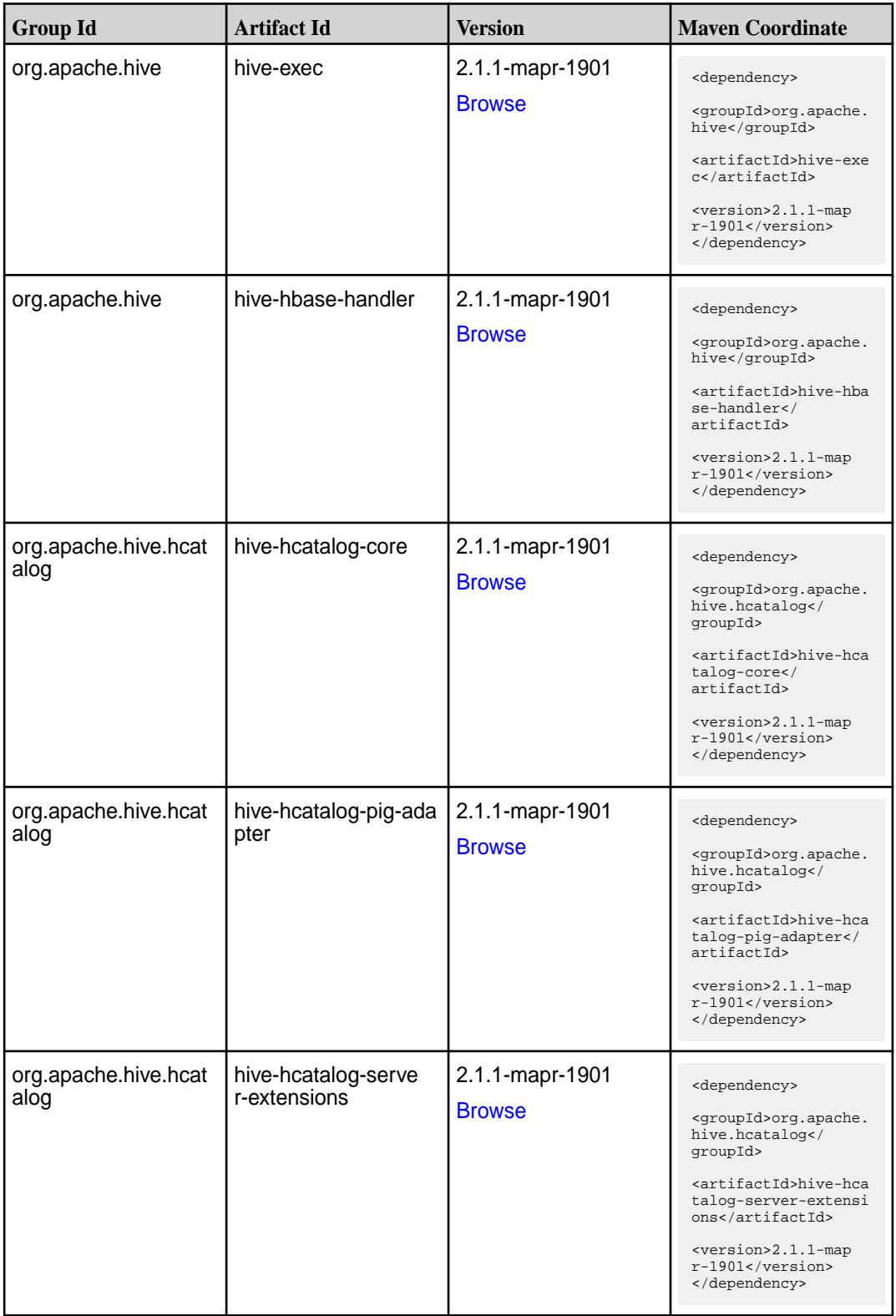

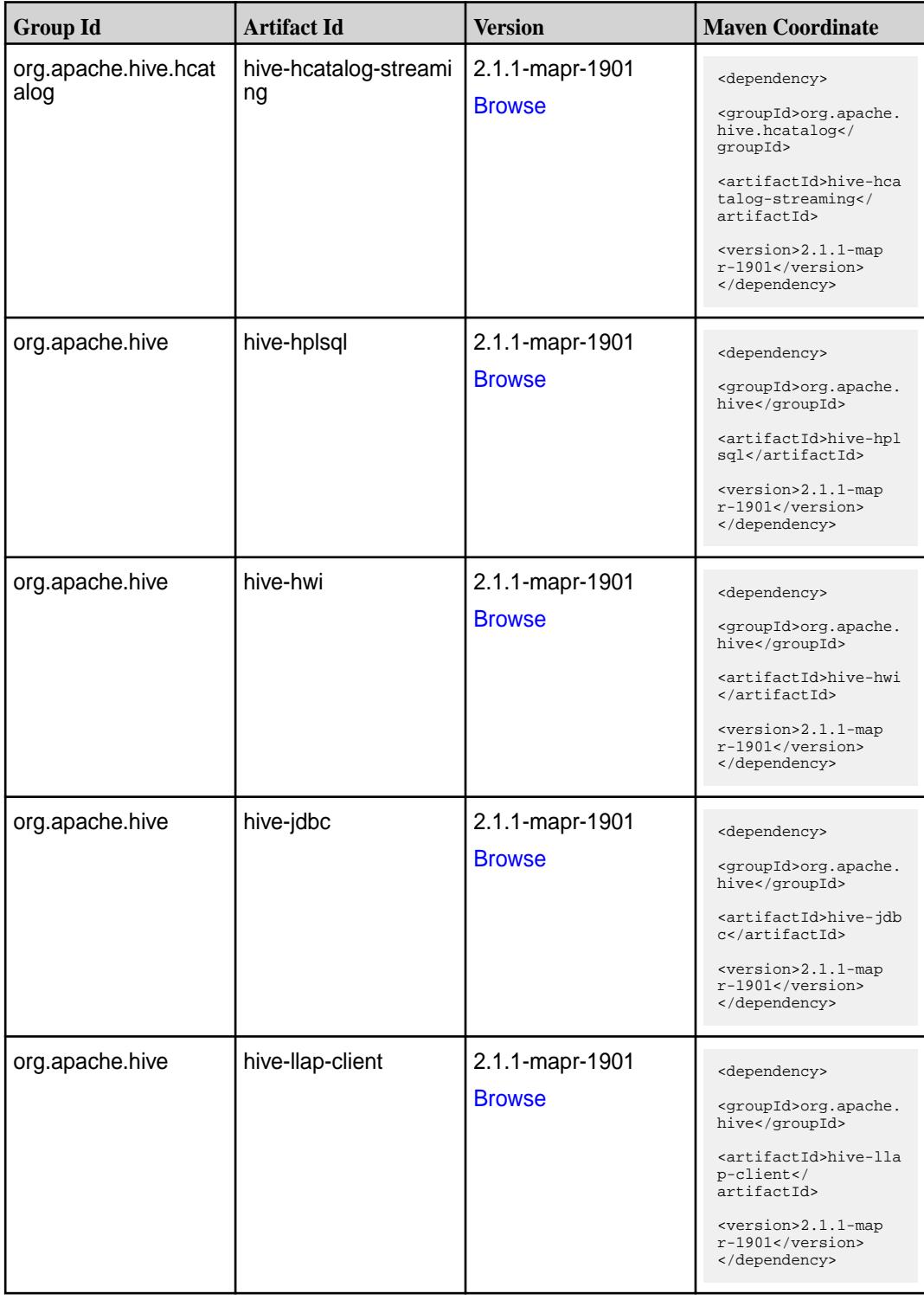

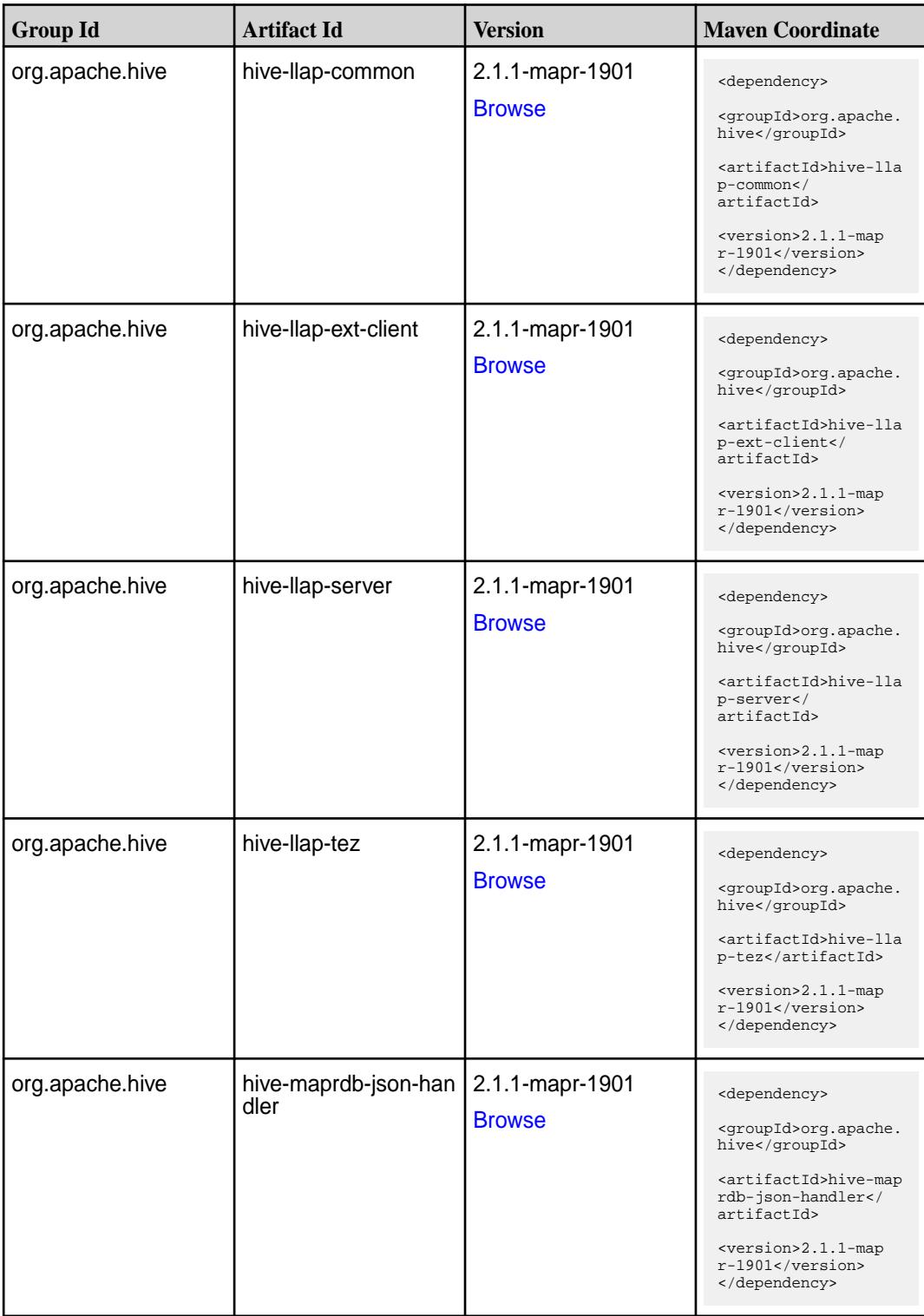

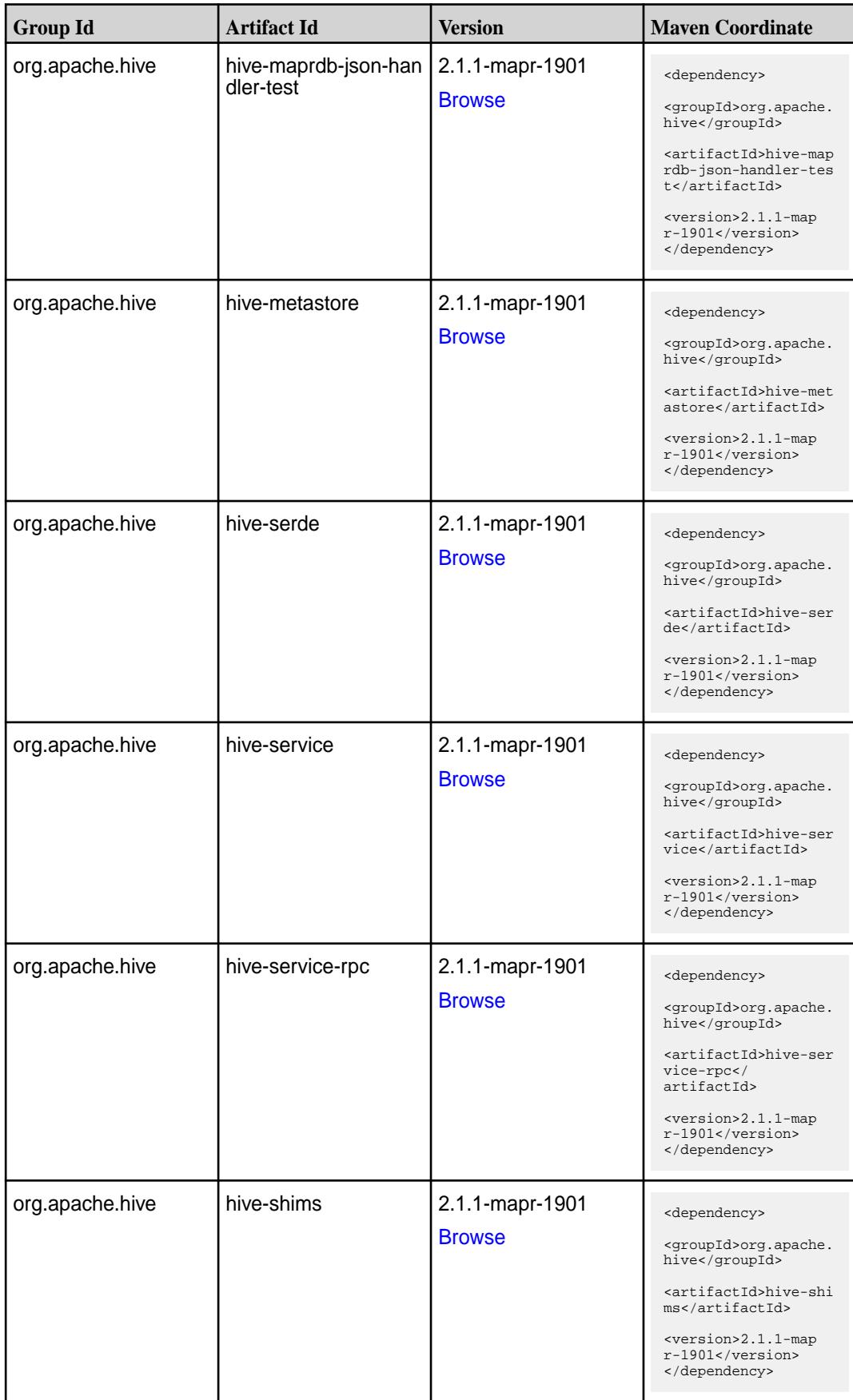

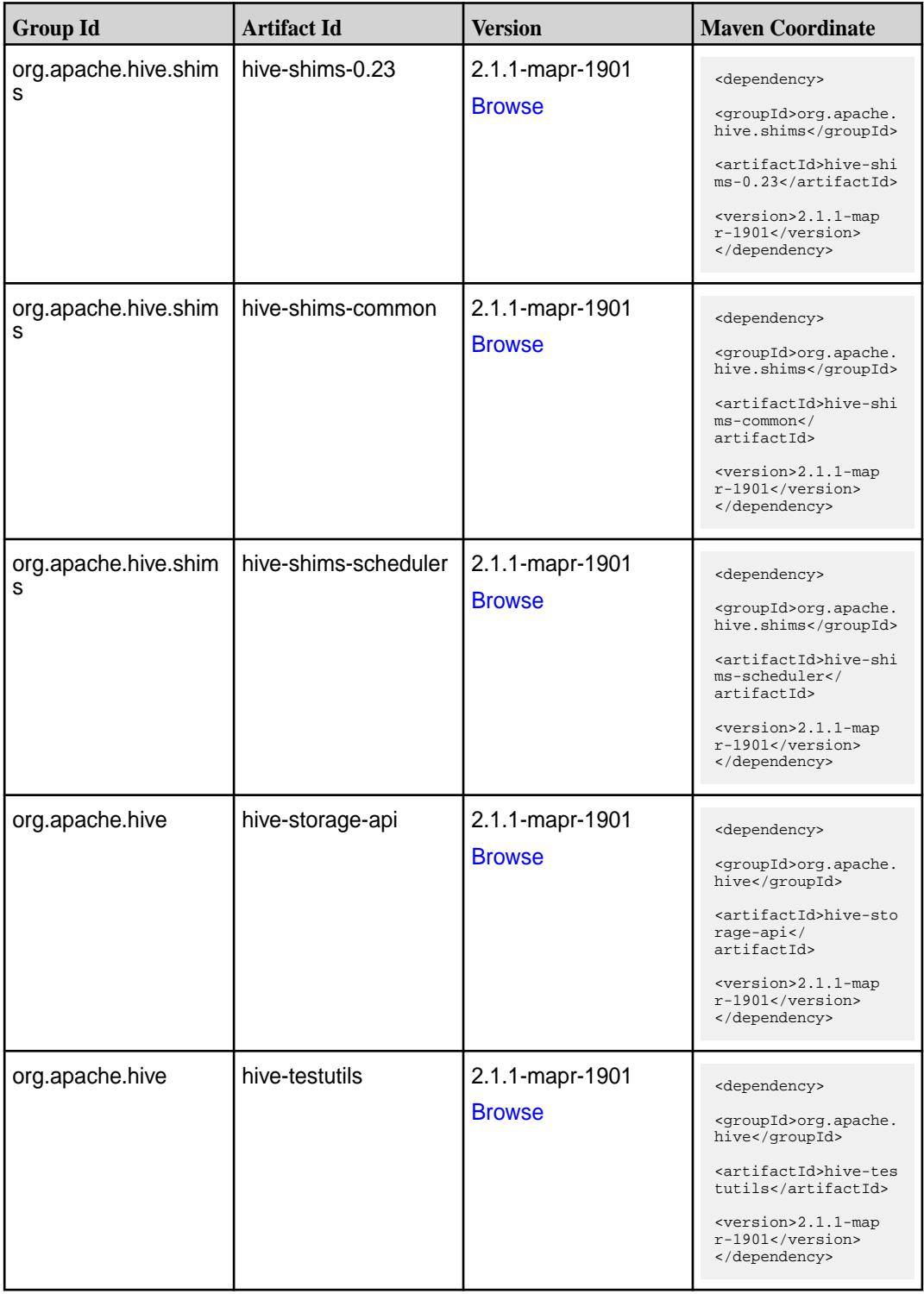

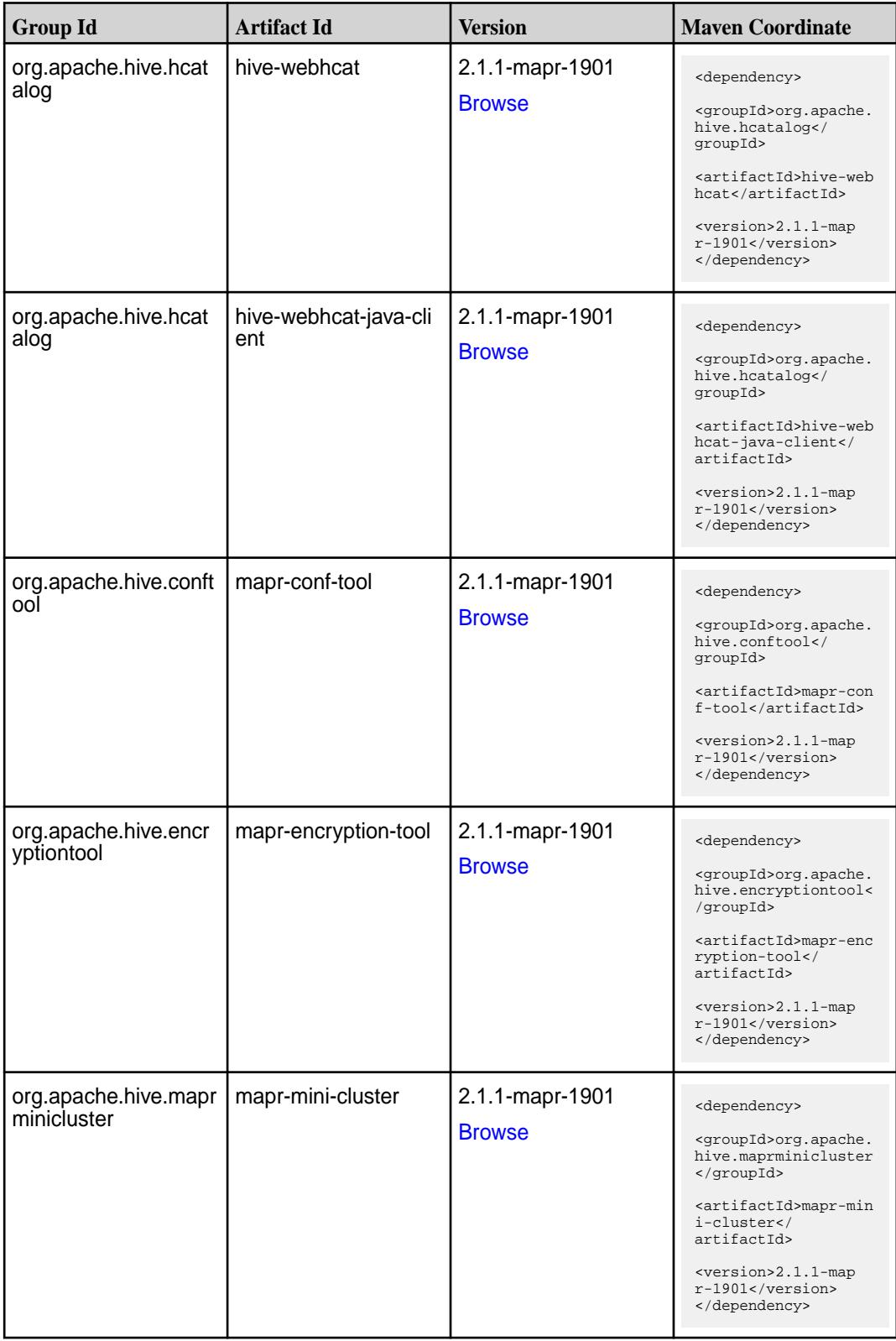

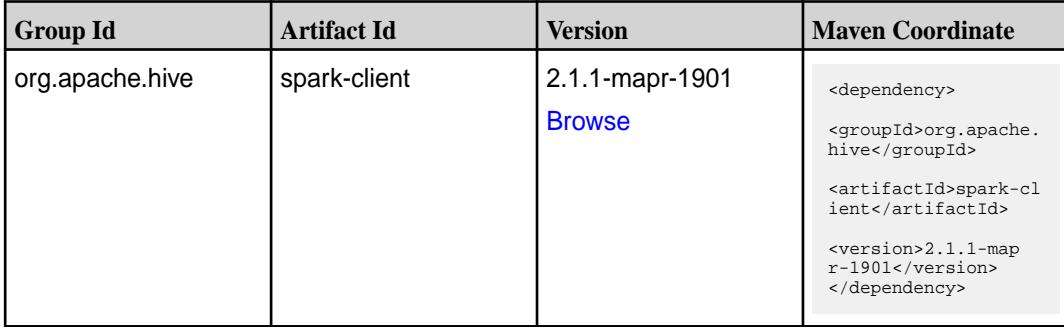

#### **Table**

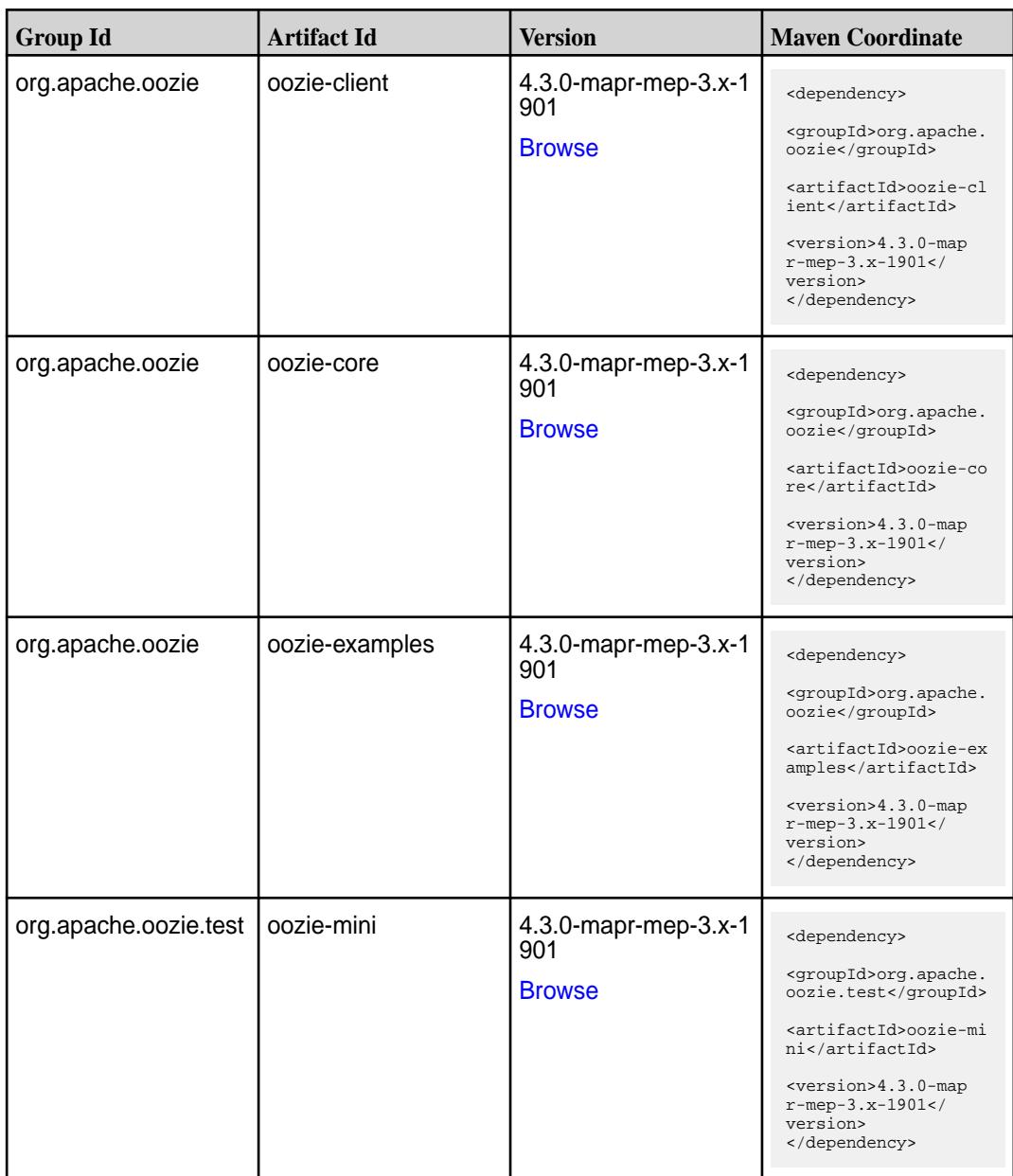

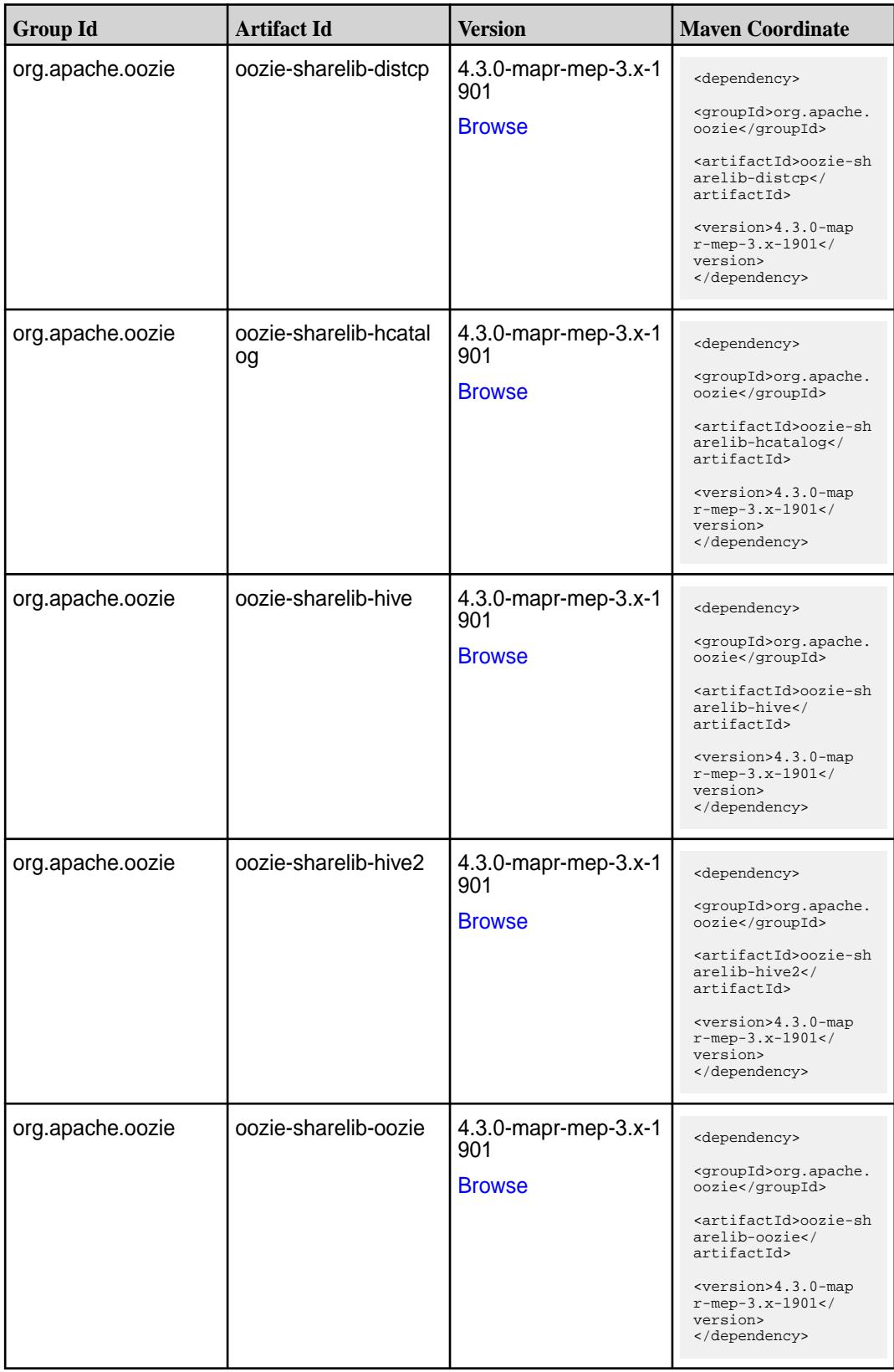

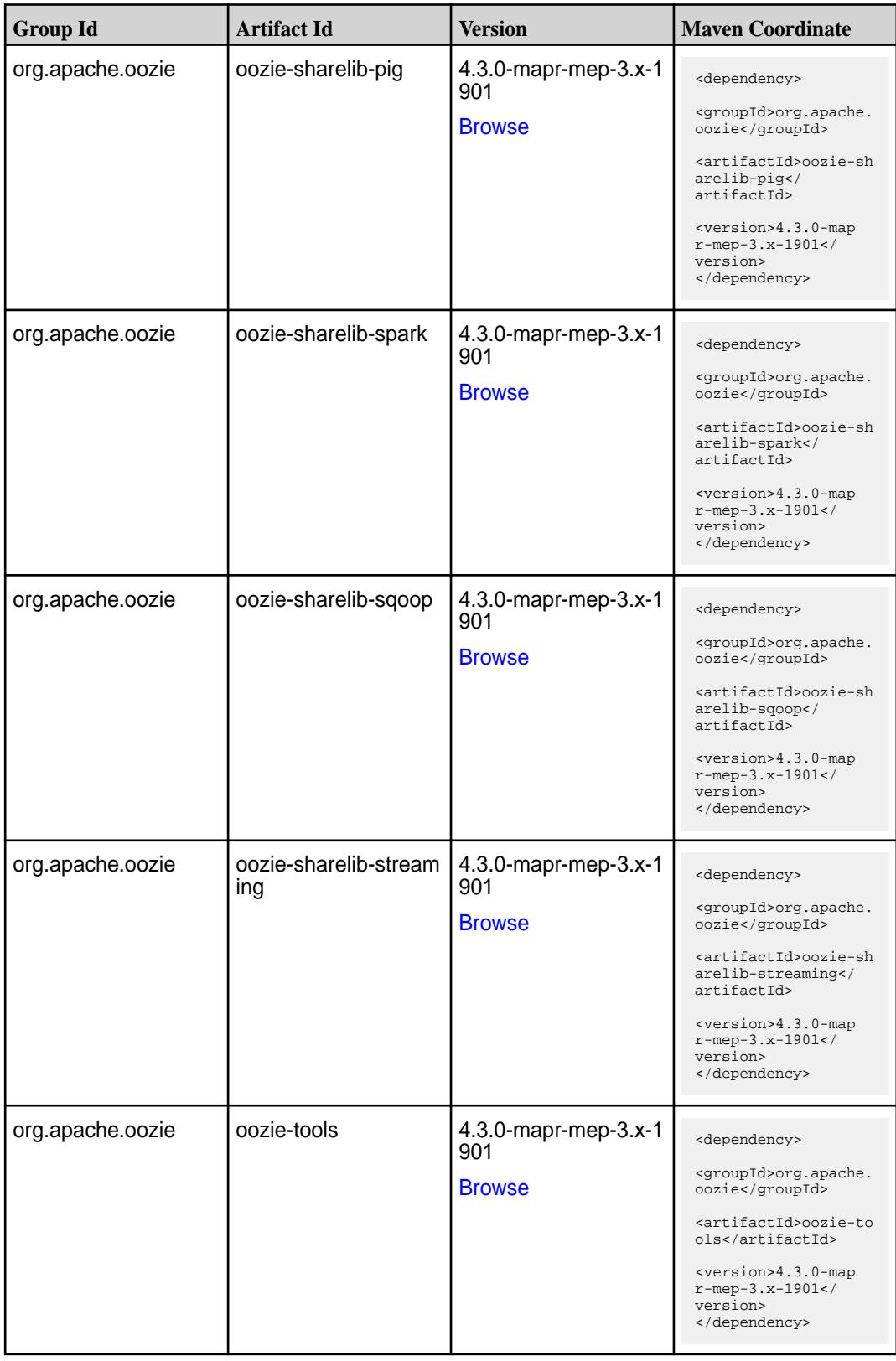

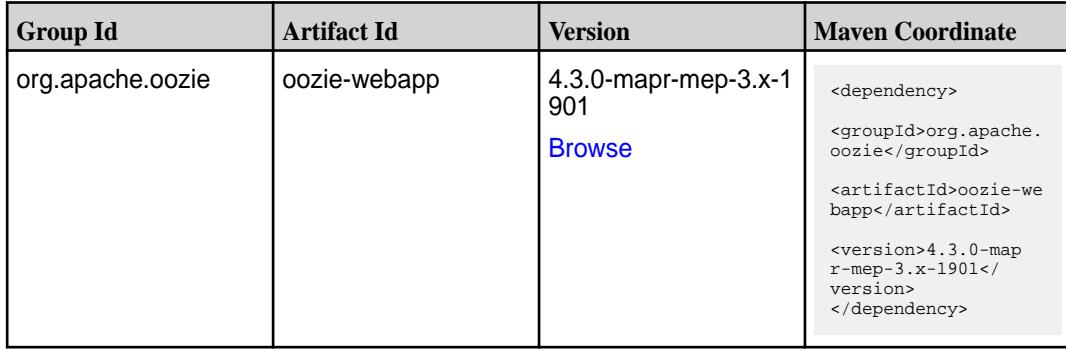

#### **Table**

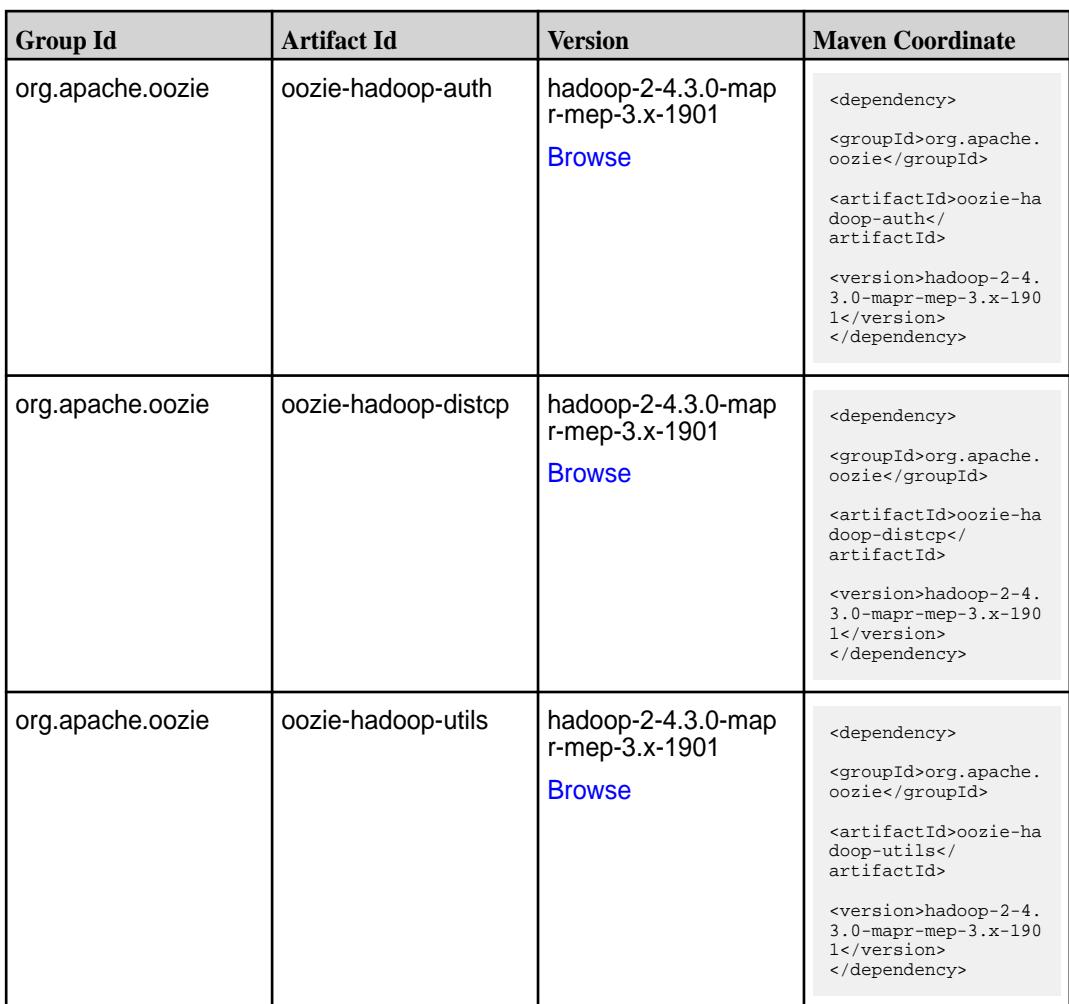

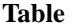

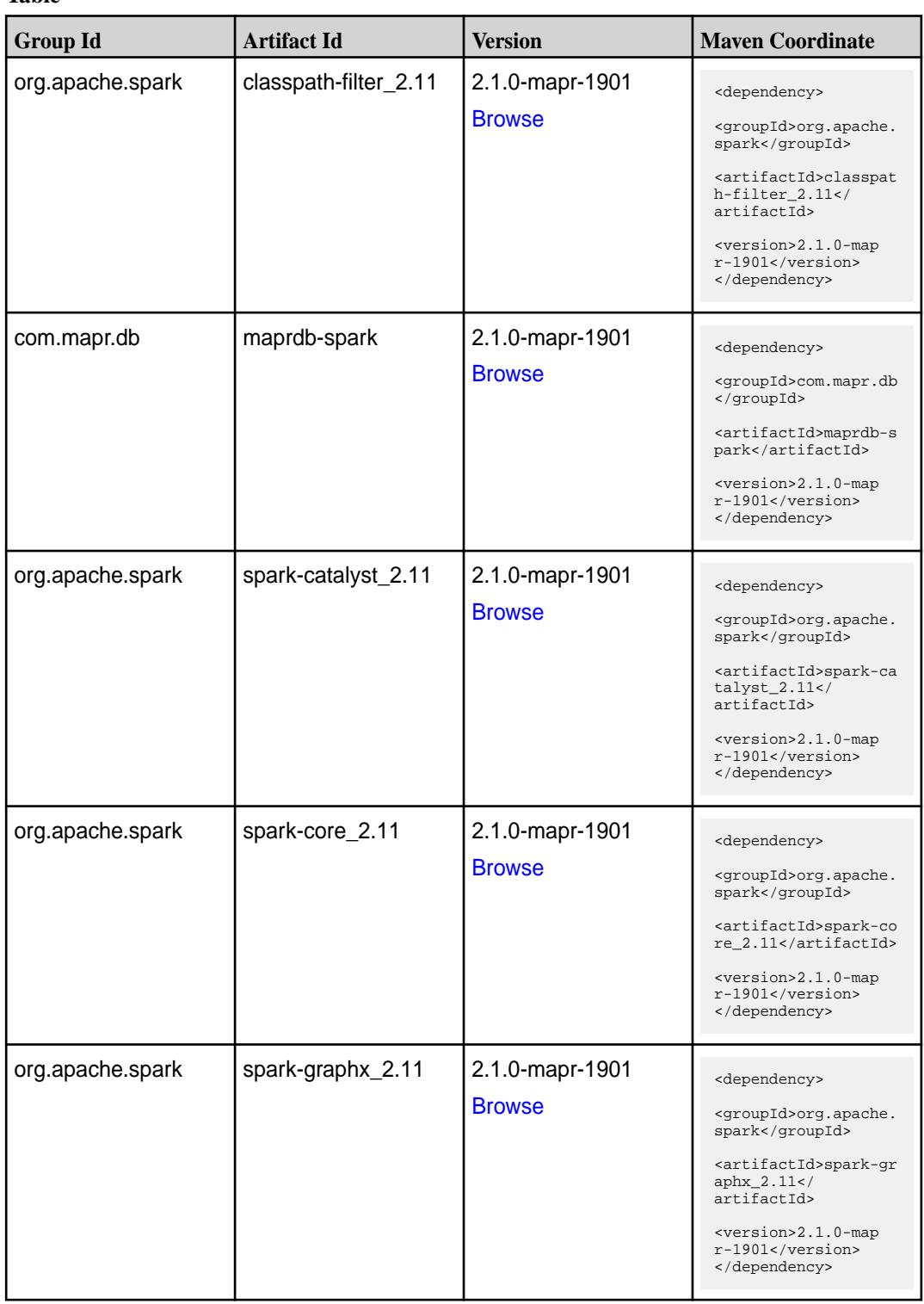

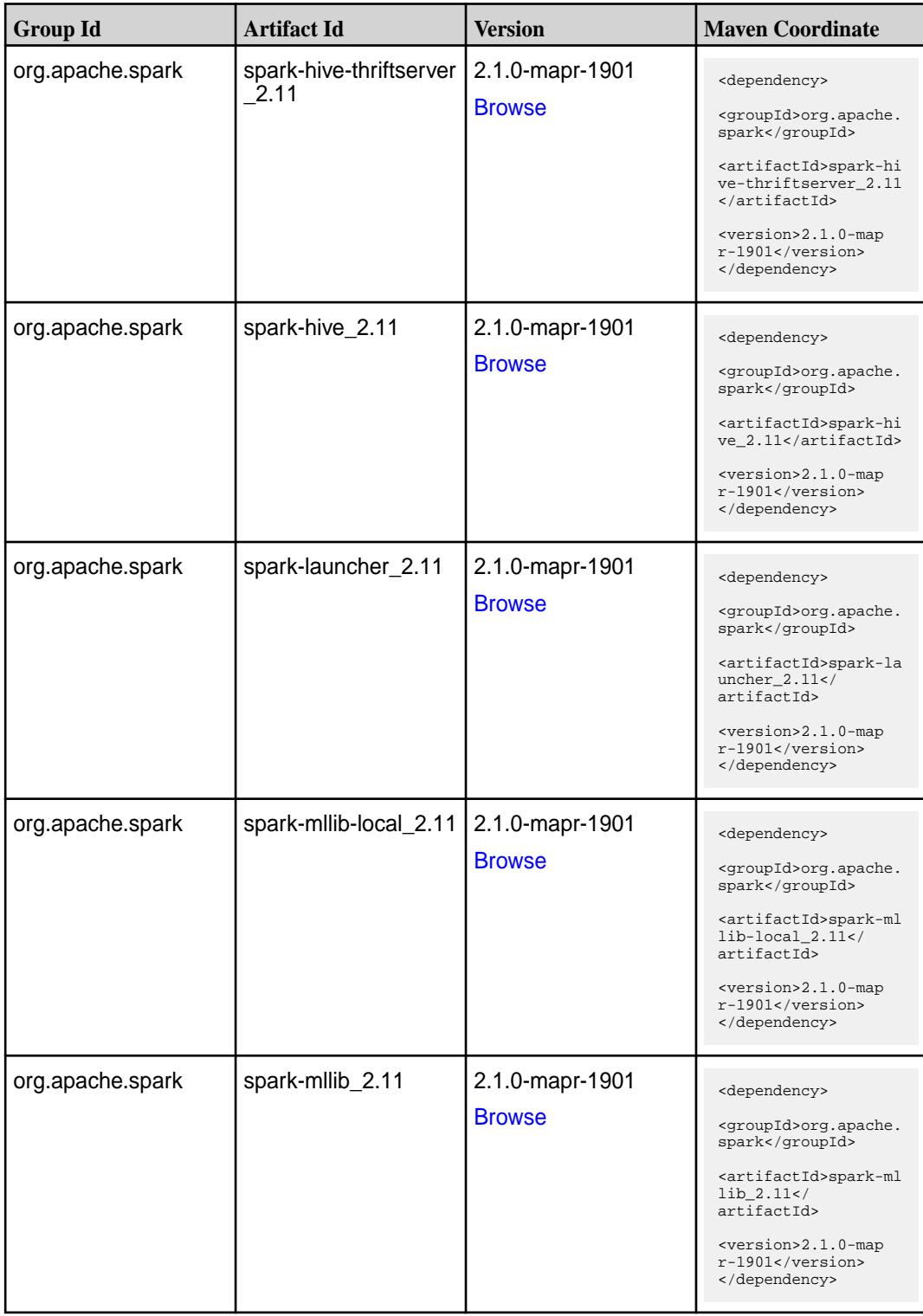

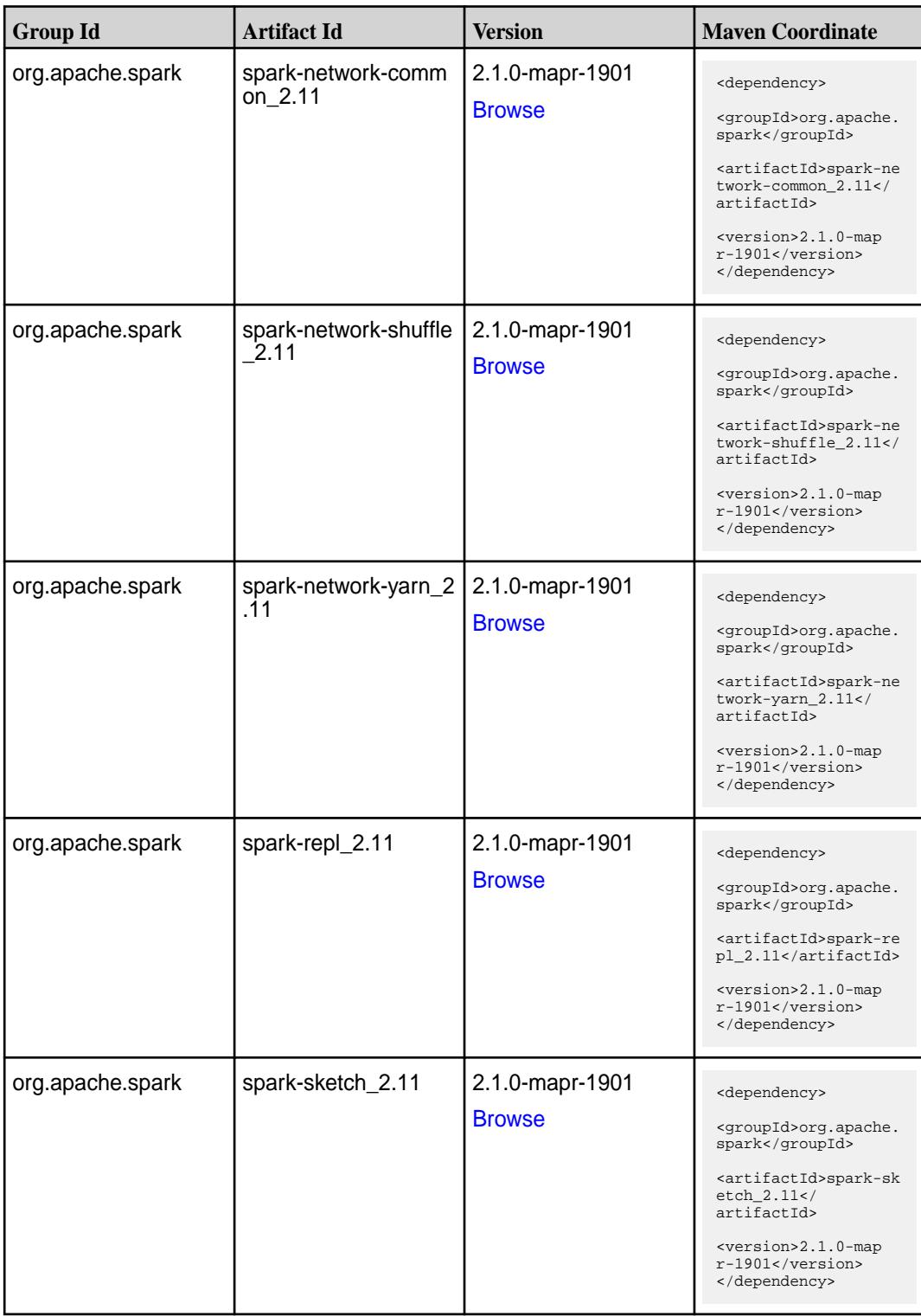

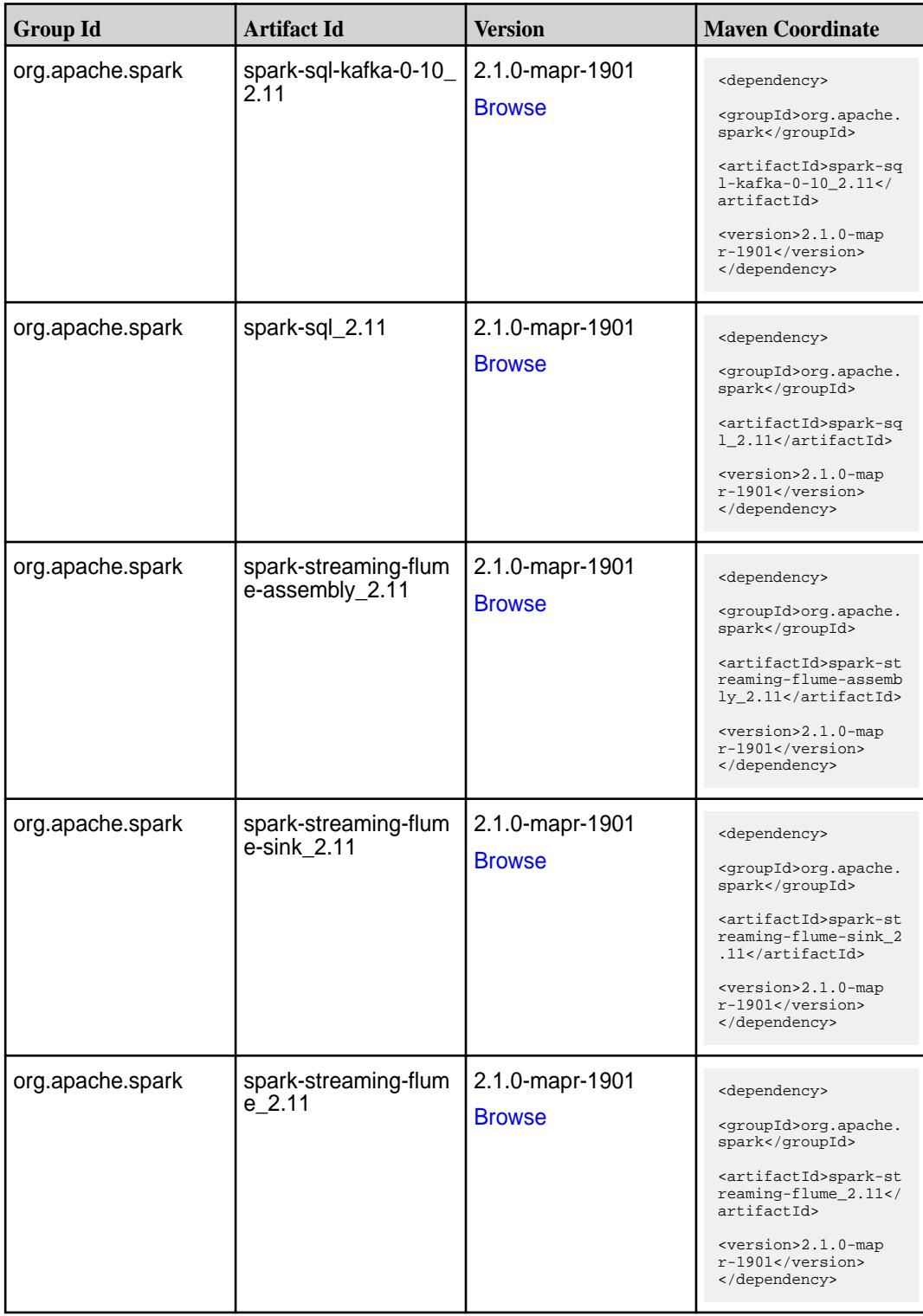

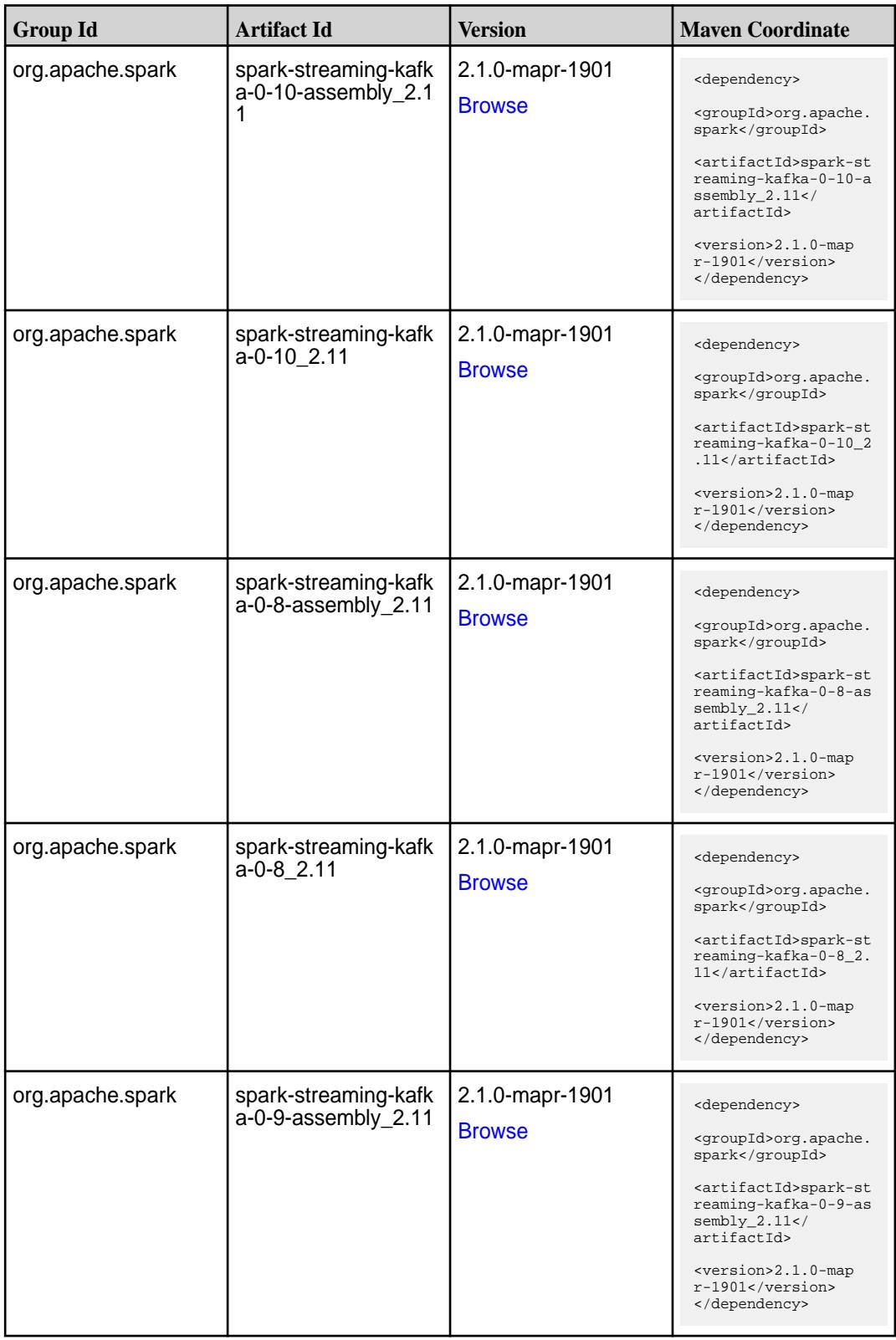

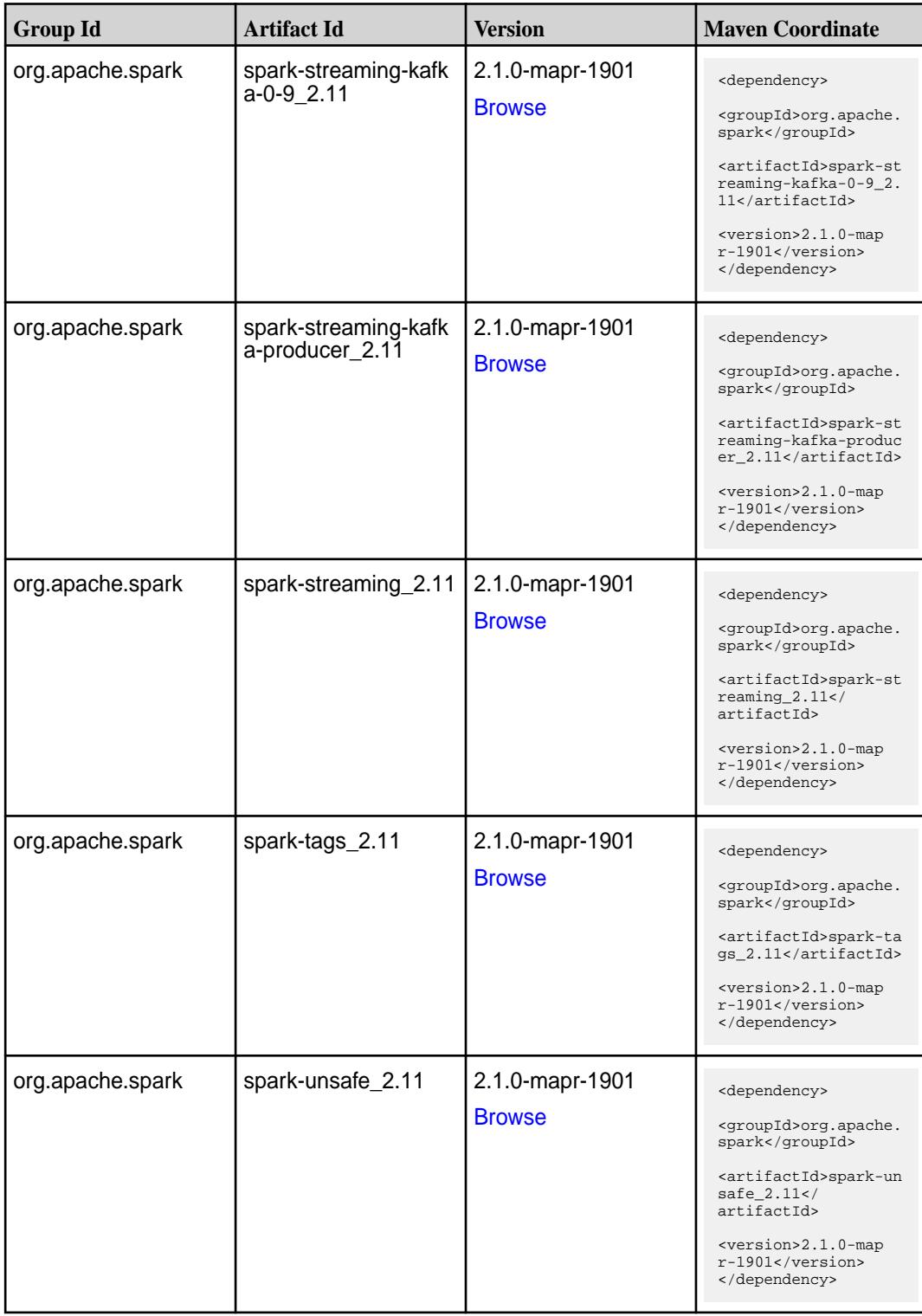

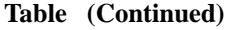

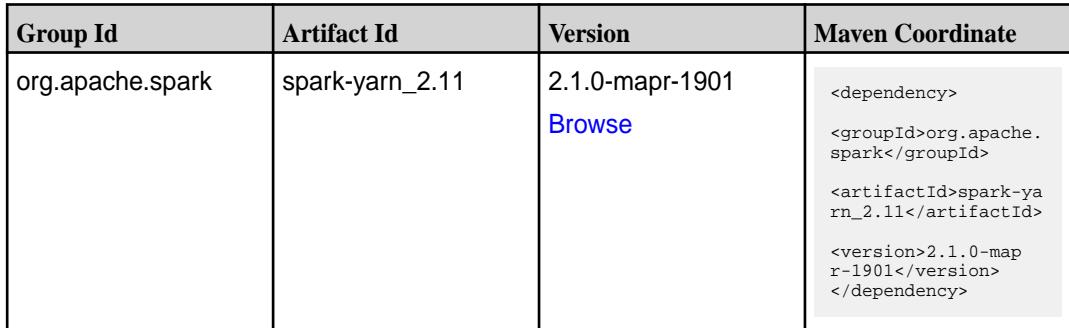

#### **Maven Artifacts for EEP 3.0.4**

Listed are all Maven artifacts for EEP 3.0.4 components.

#### **Table**

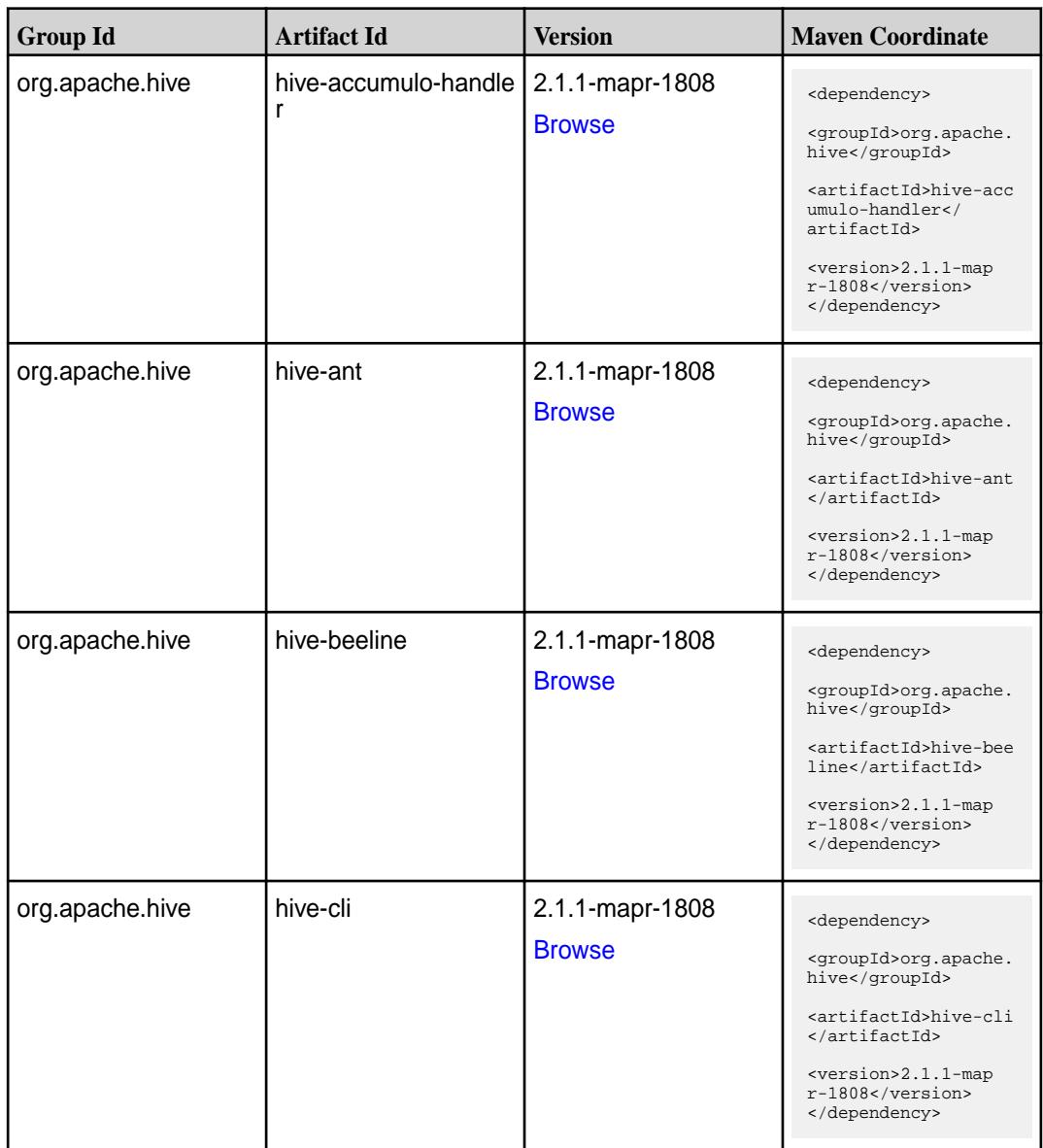

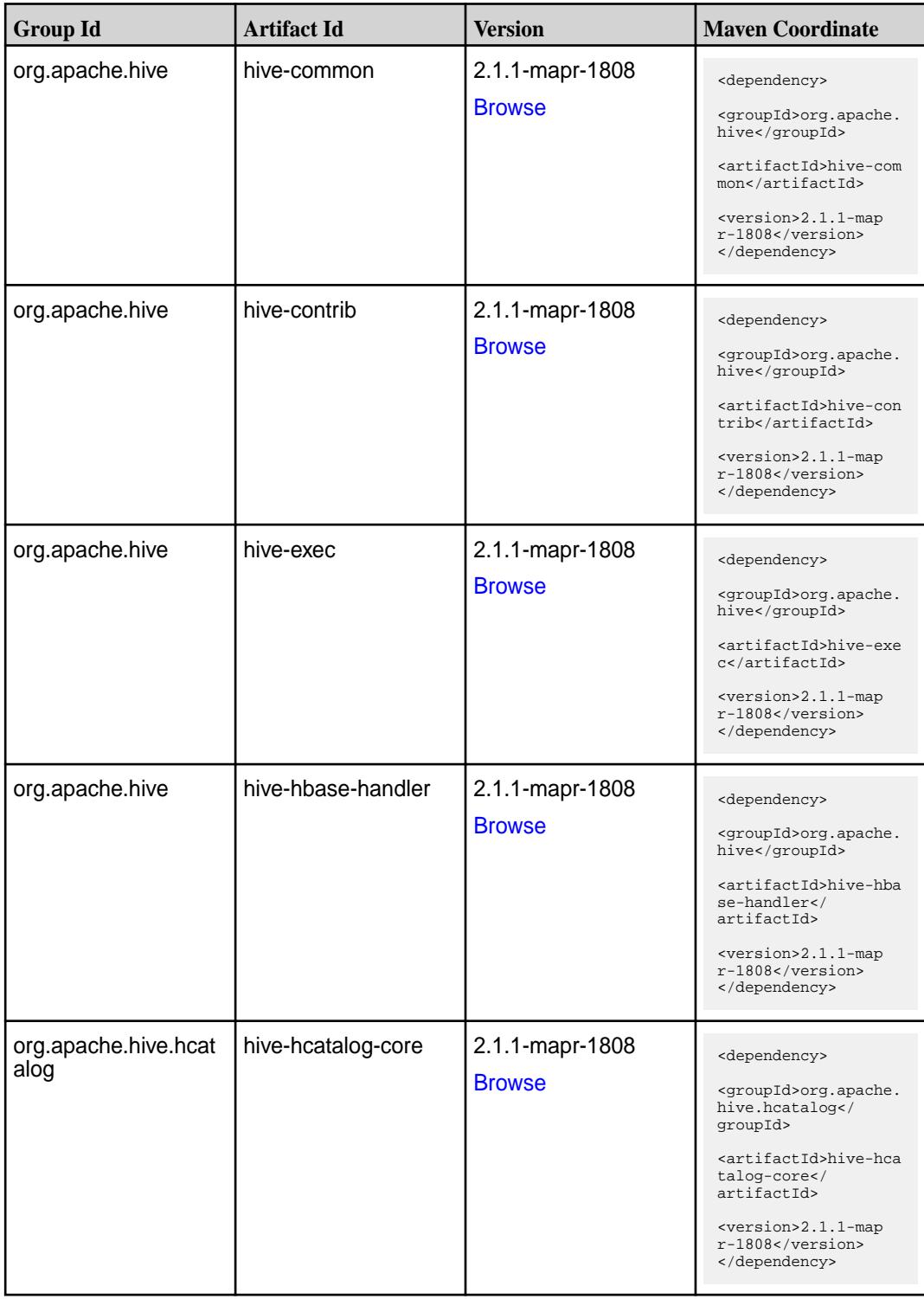

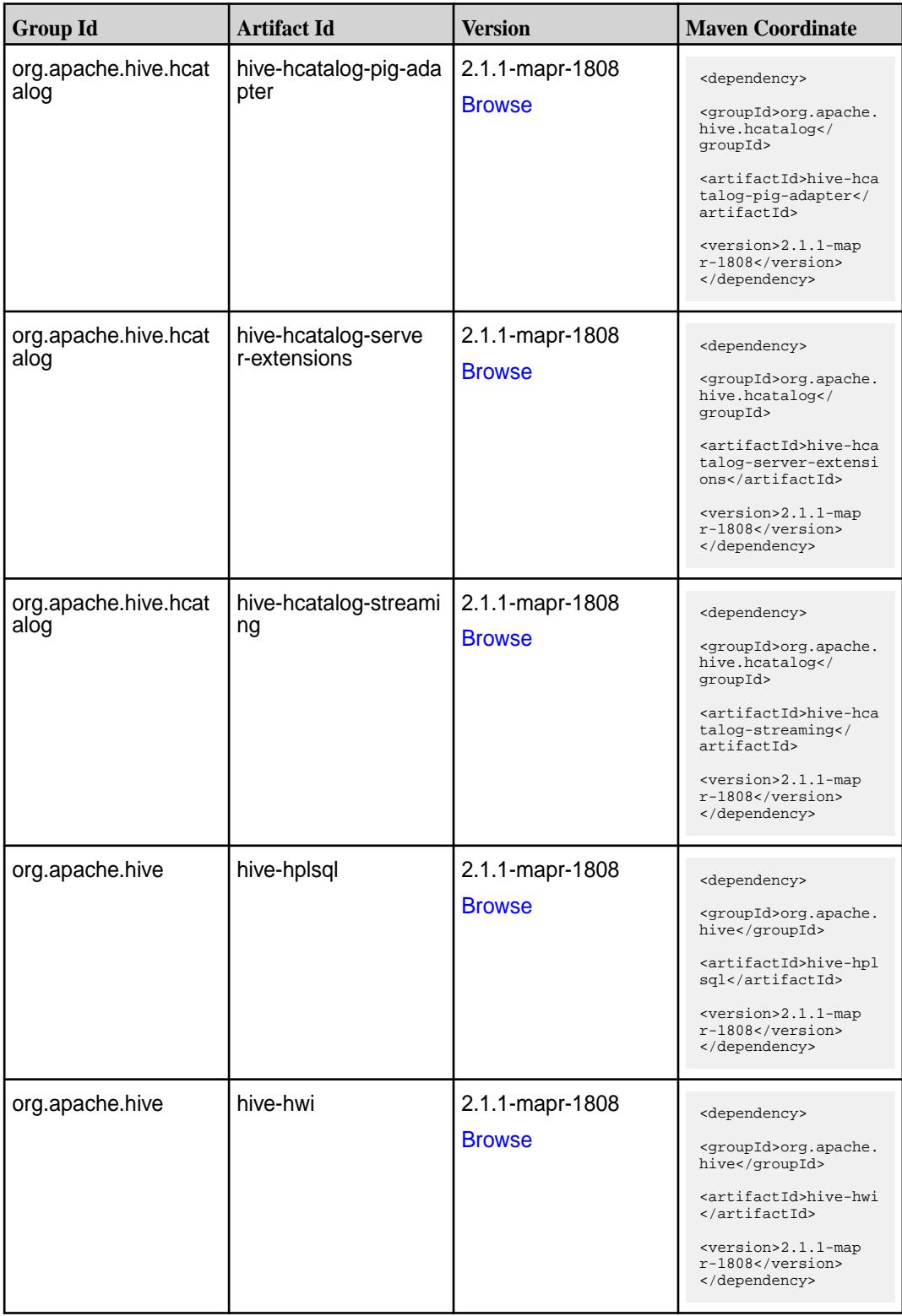

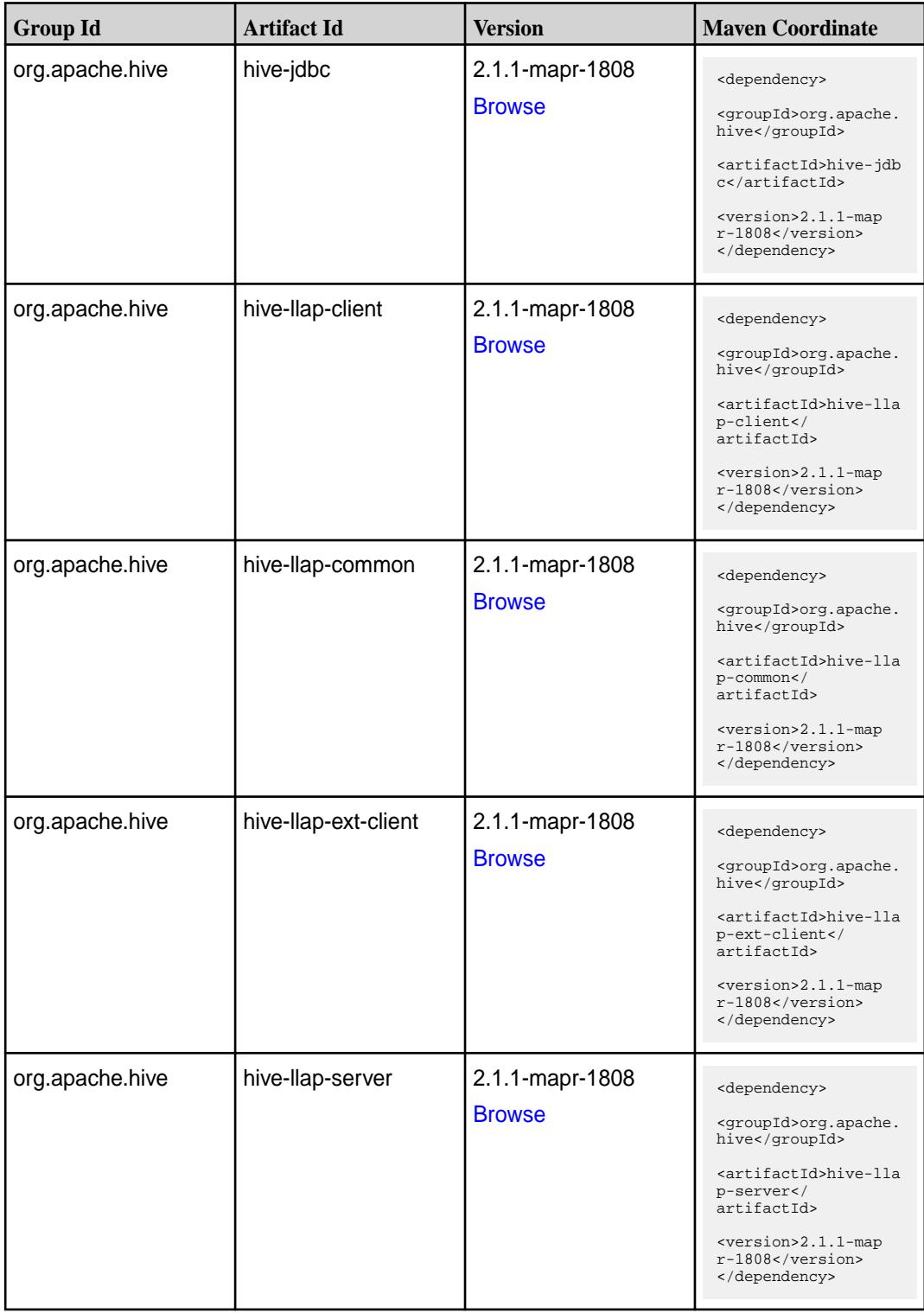

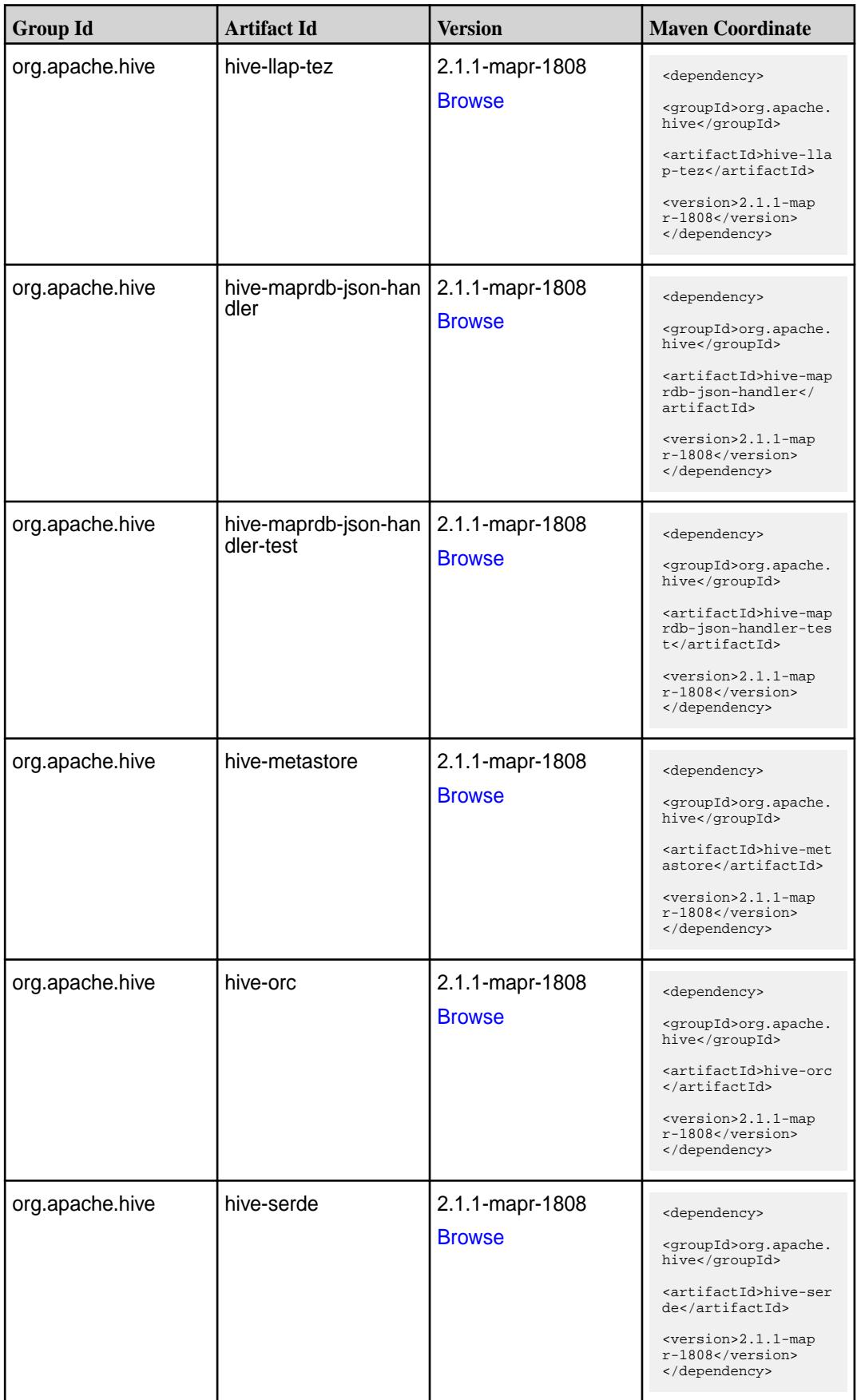

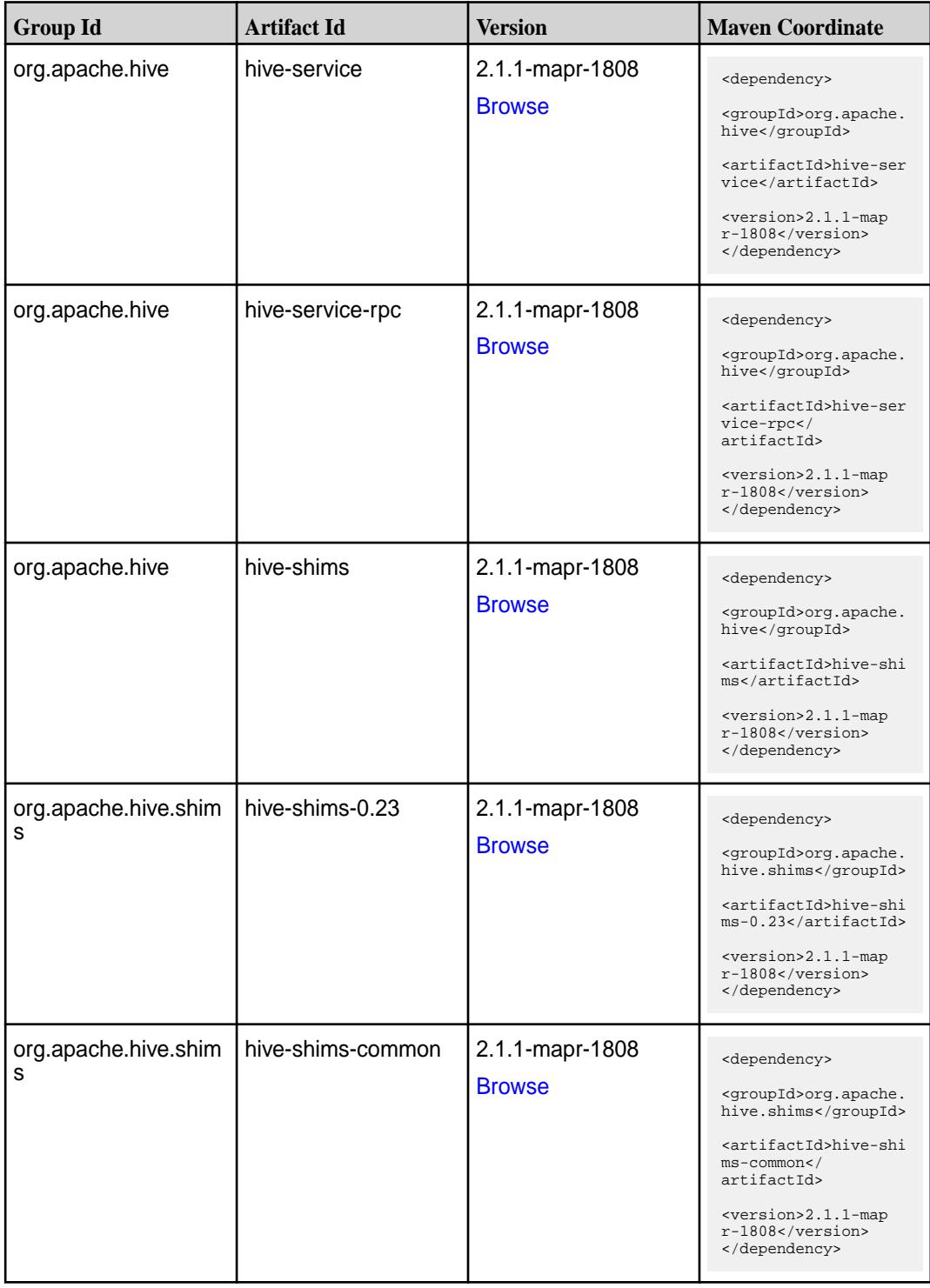

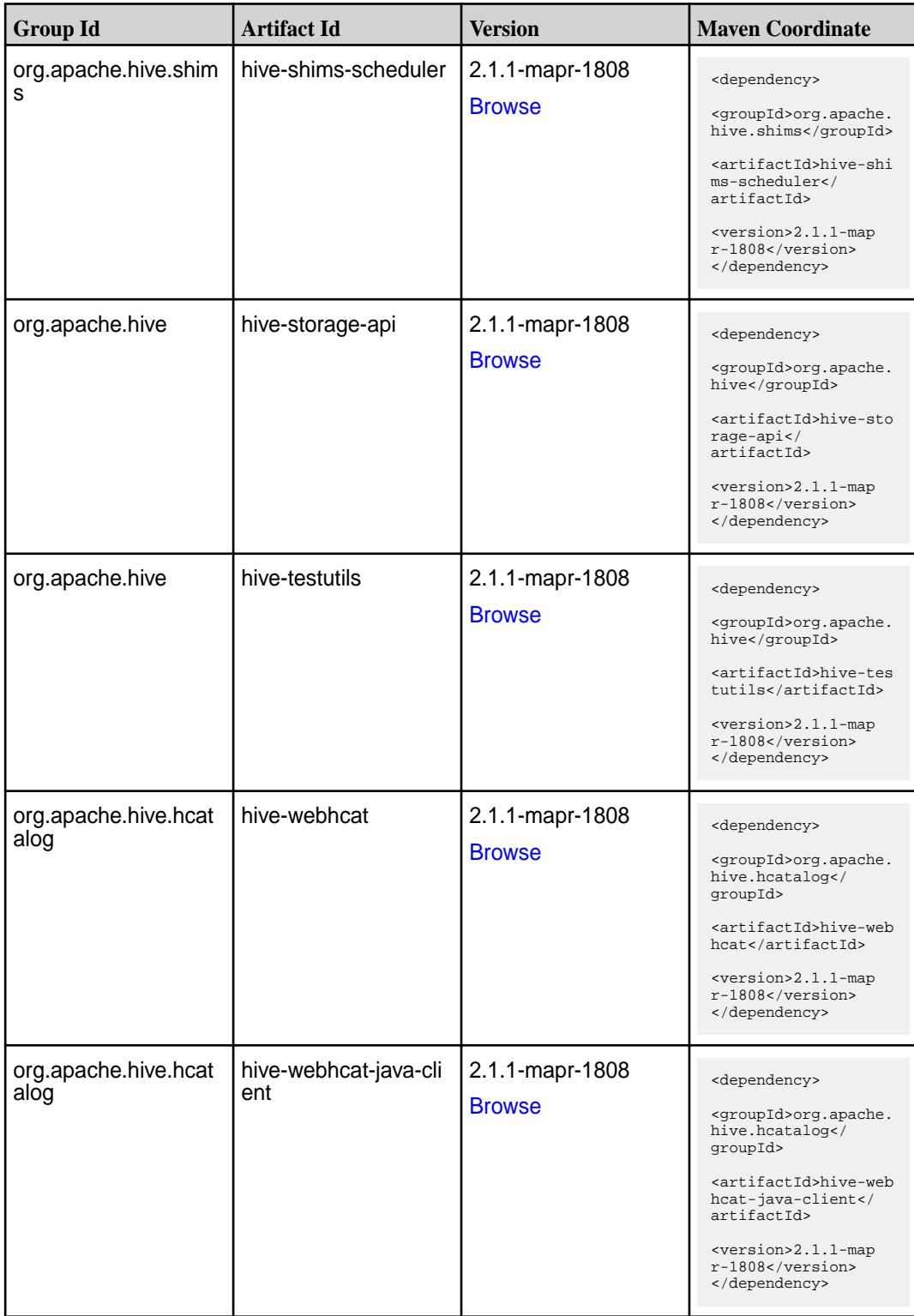

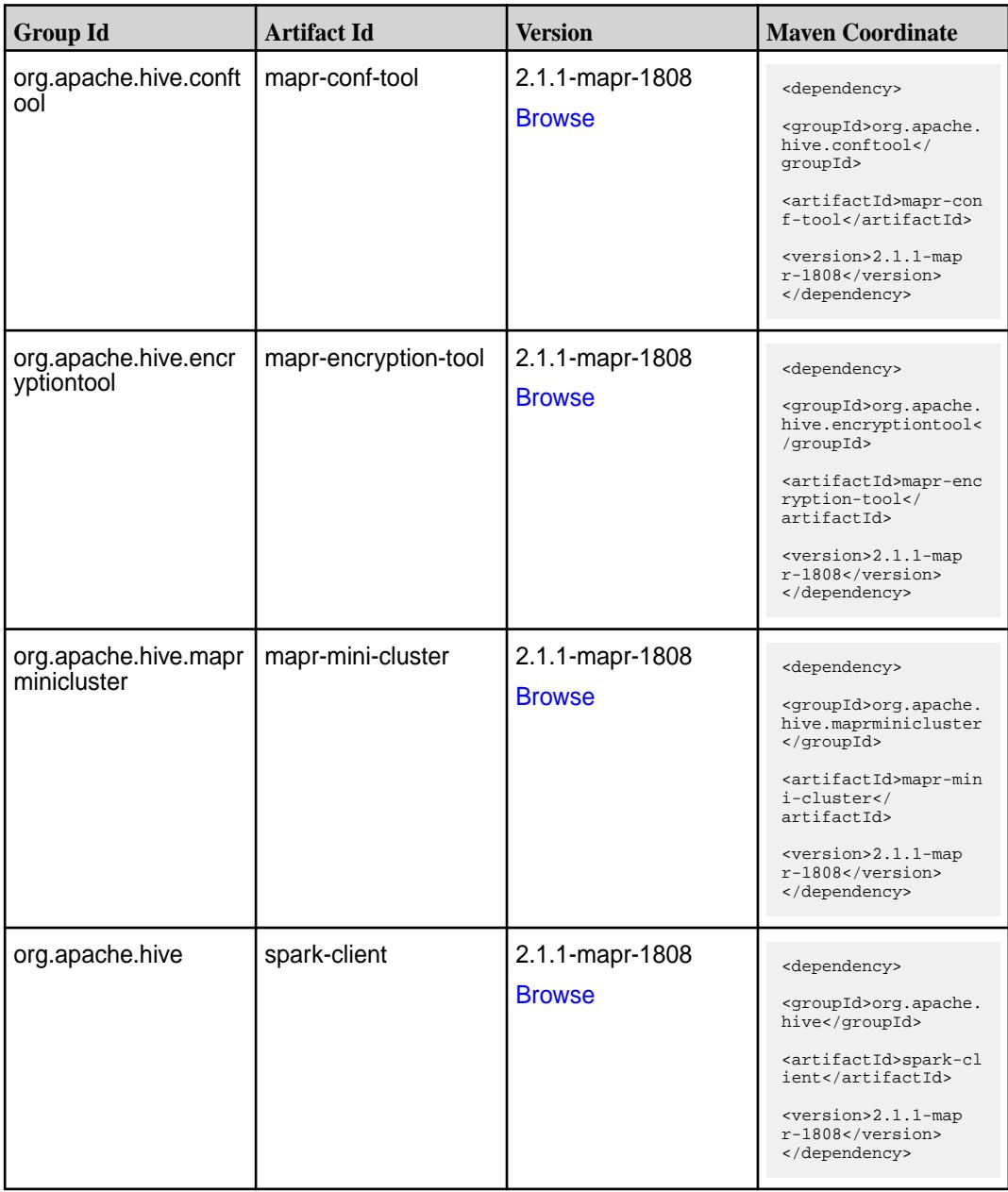

#### **Table**

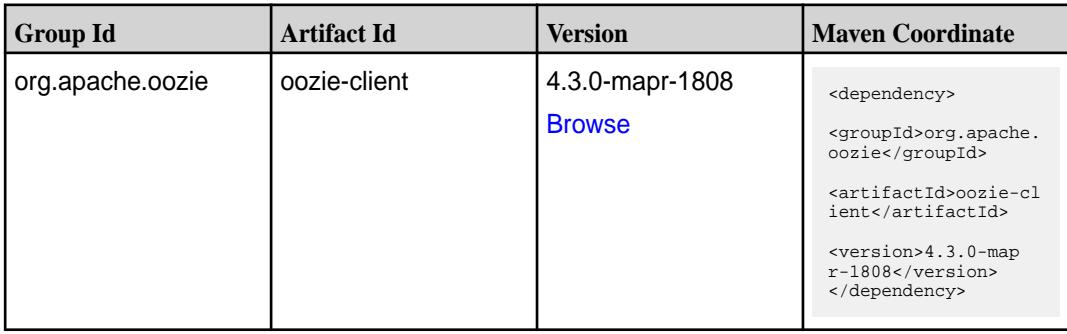

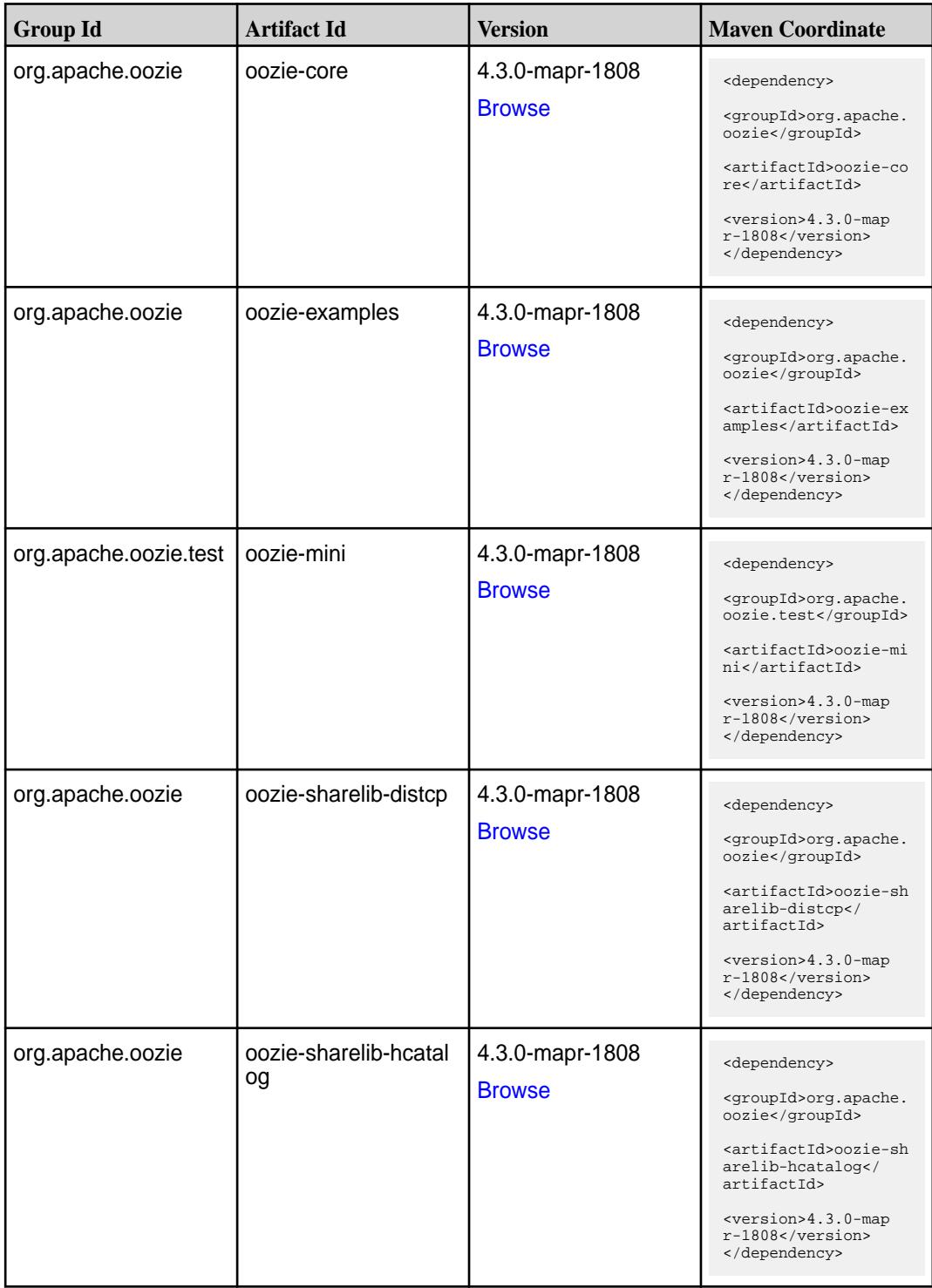

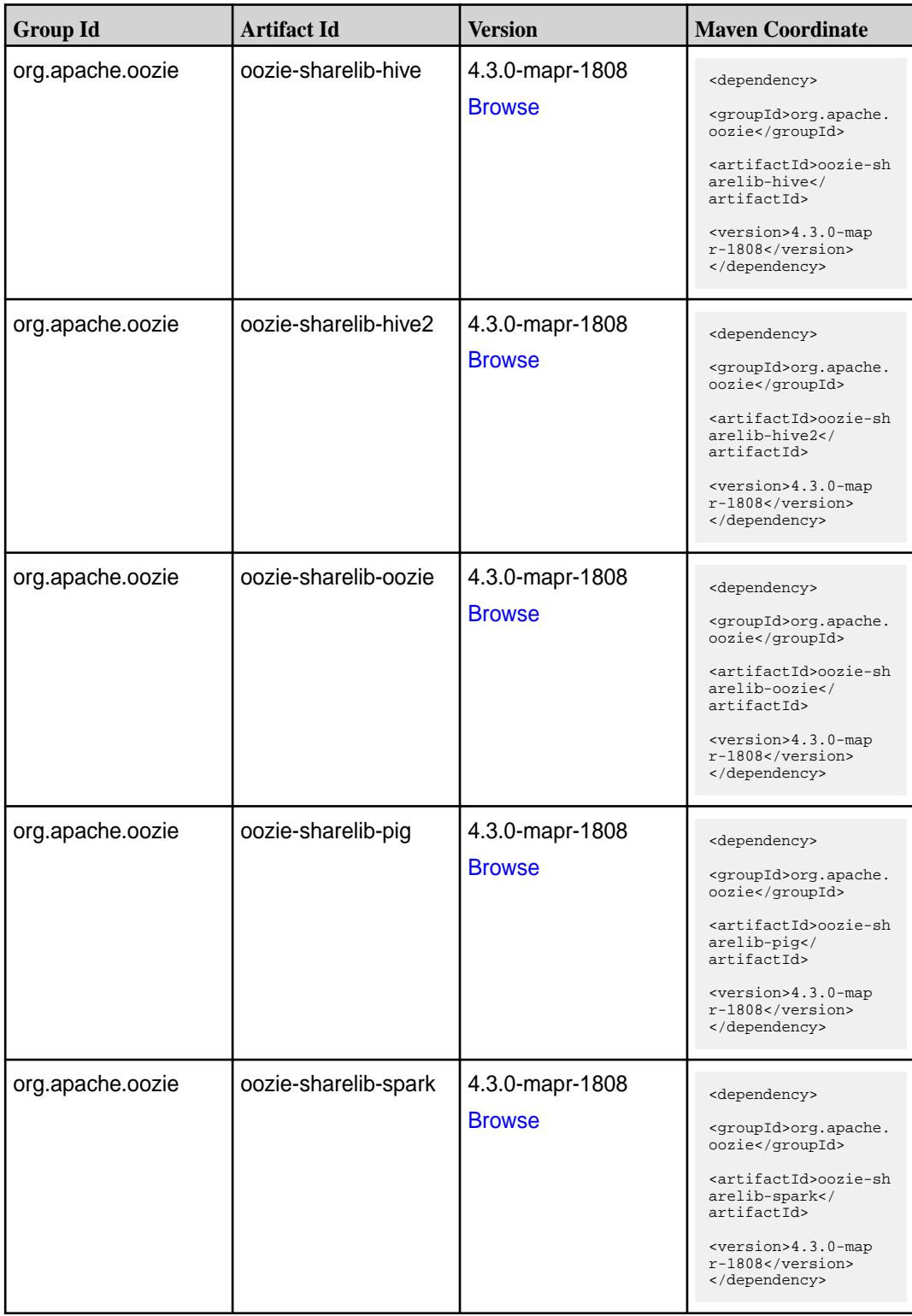
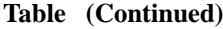

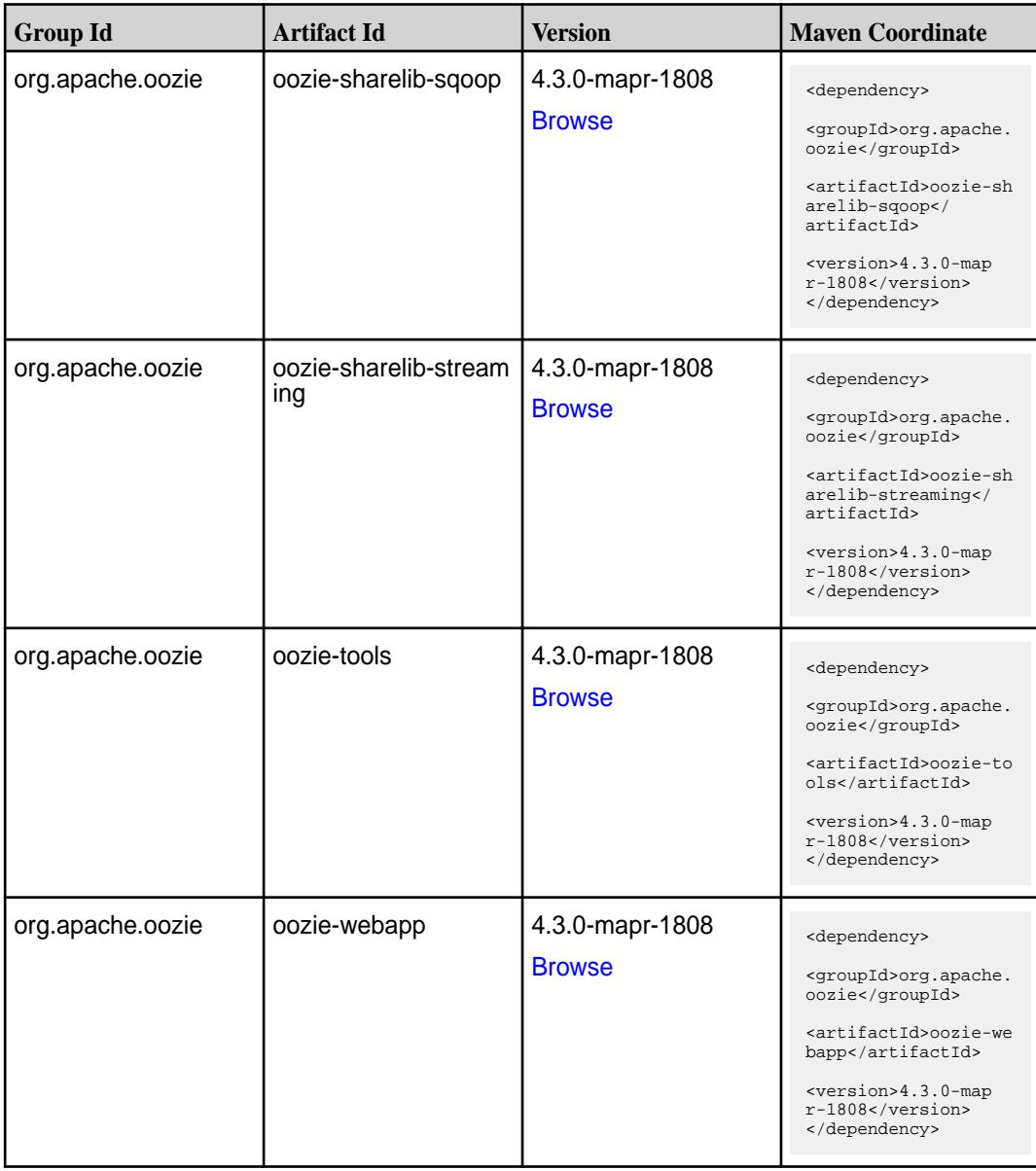

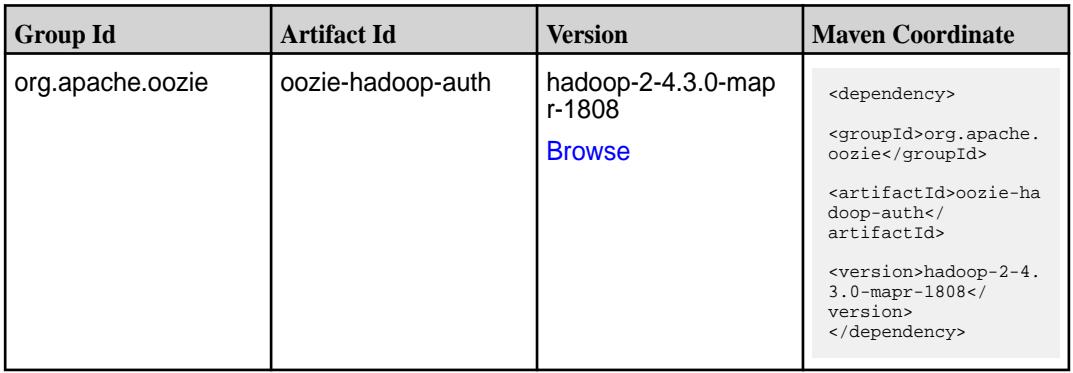

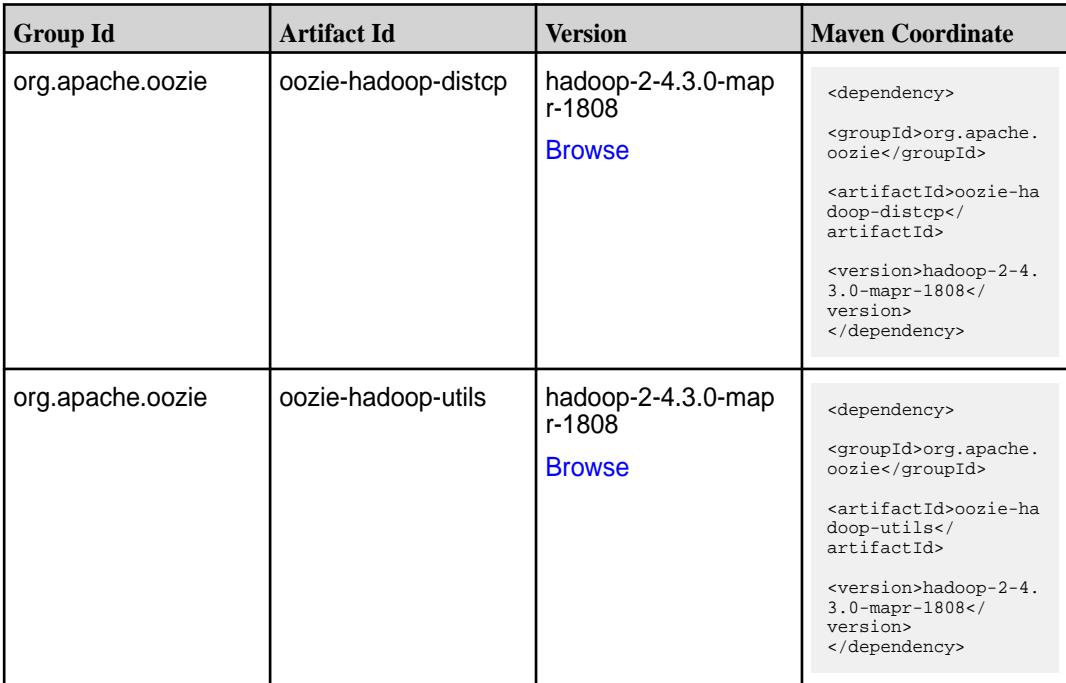

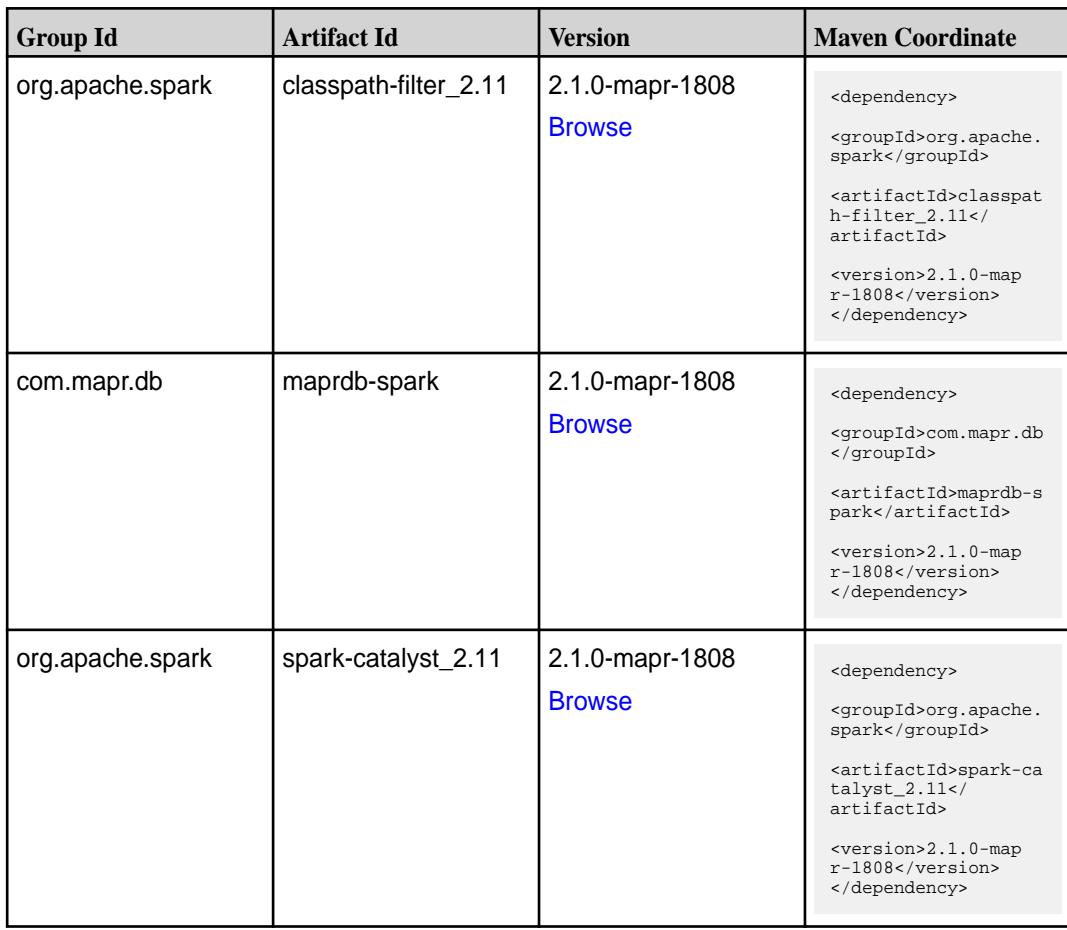

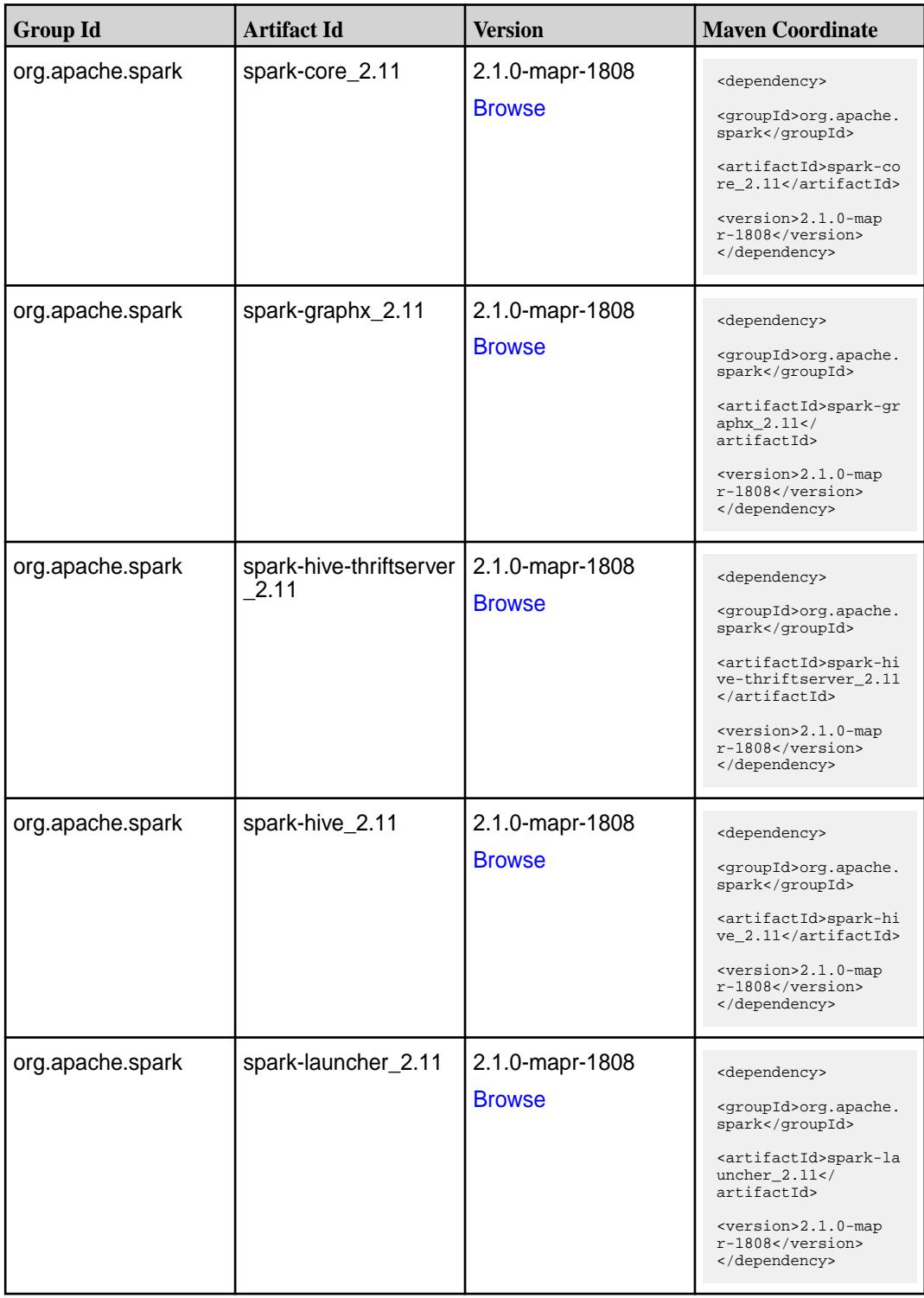

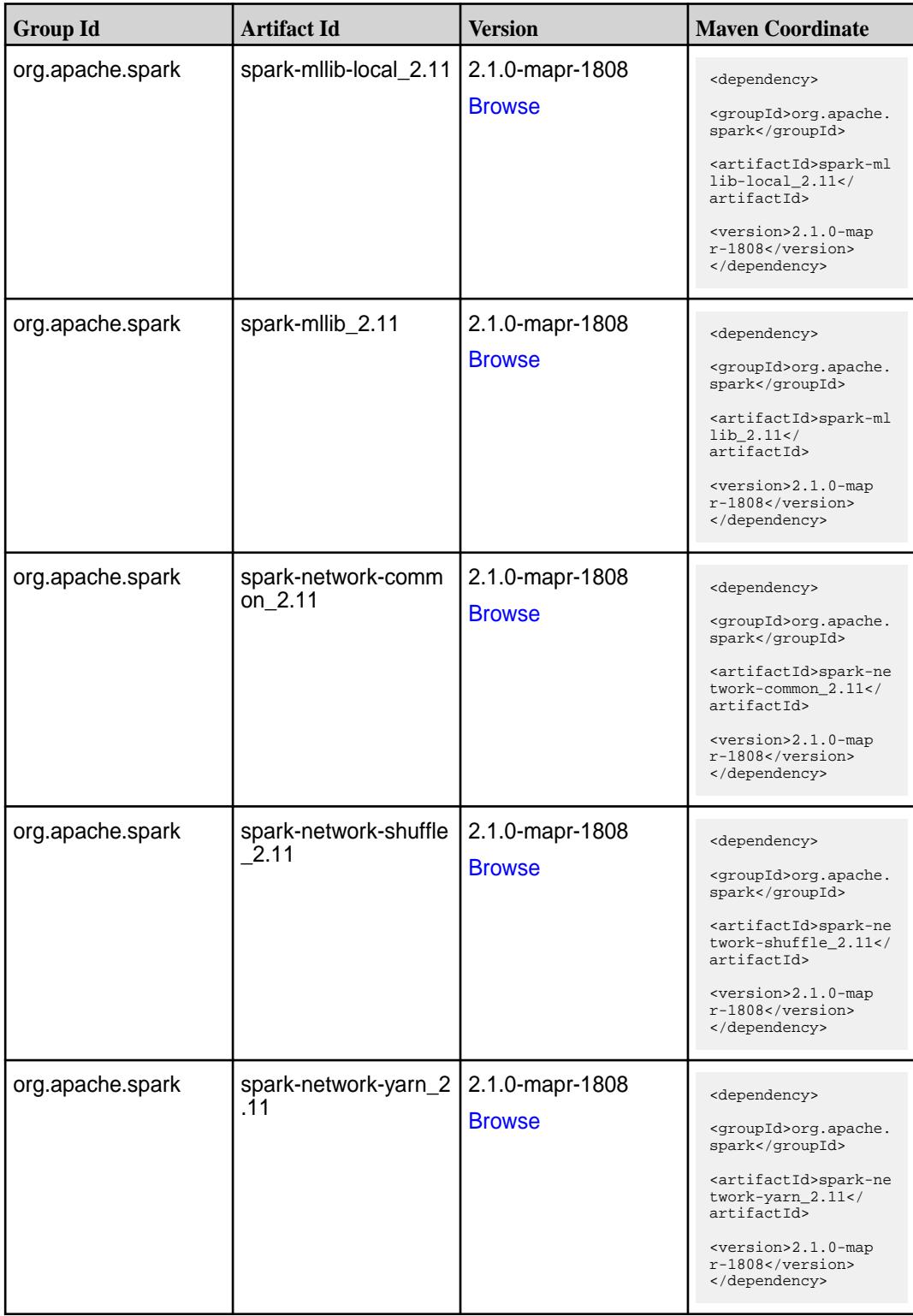

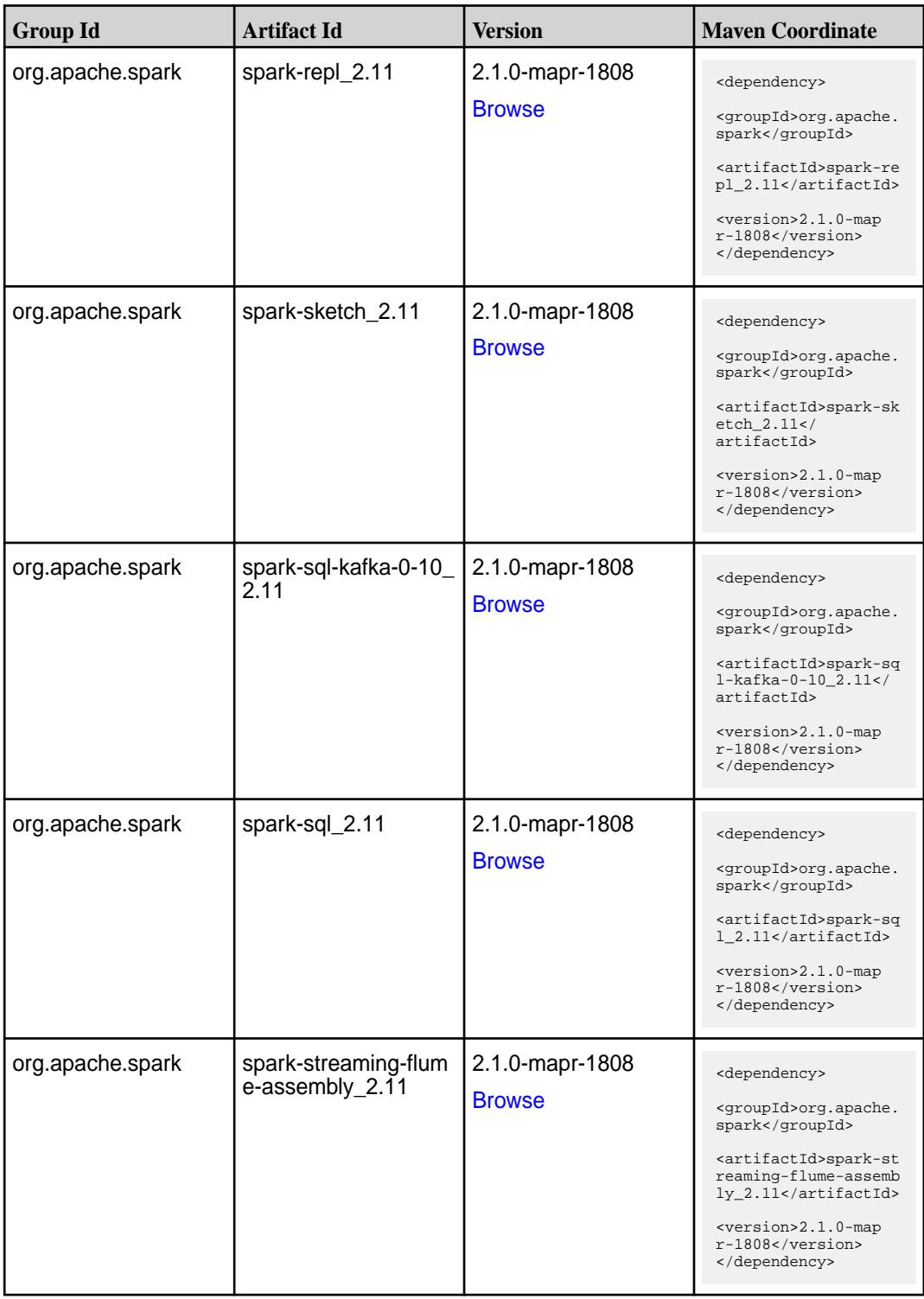

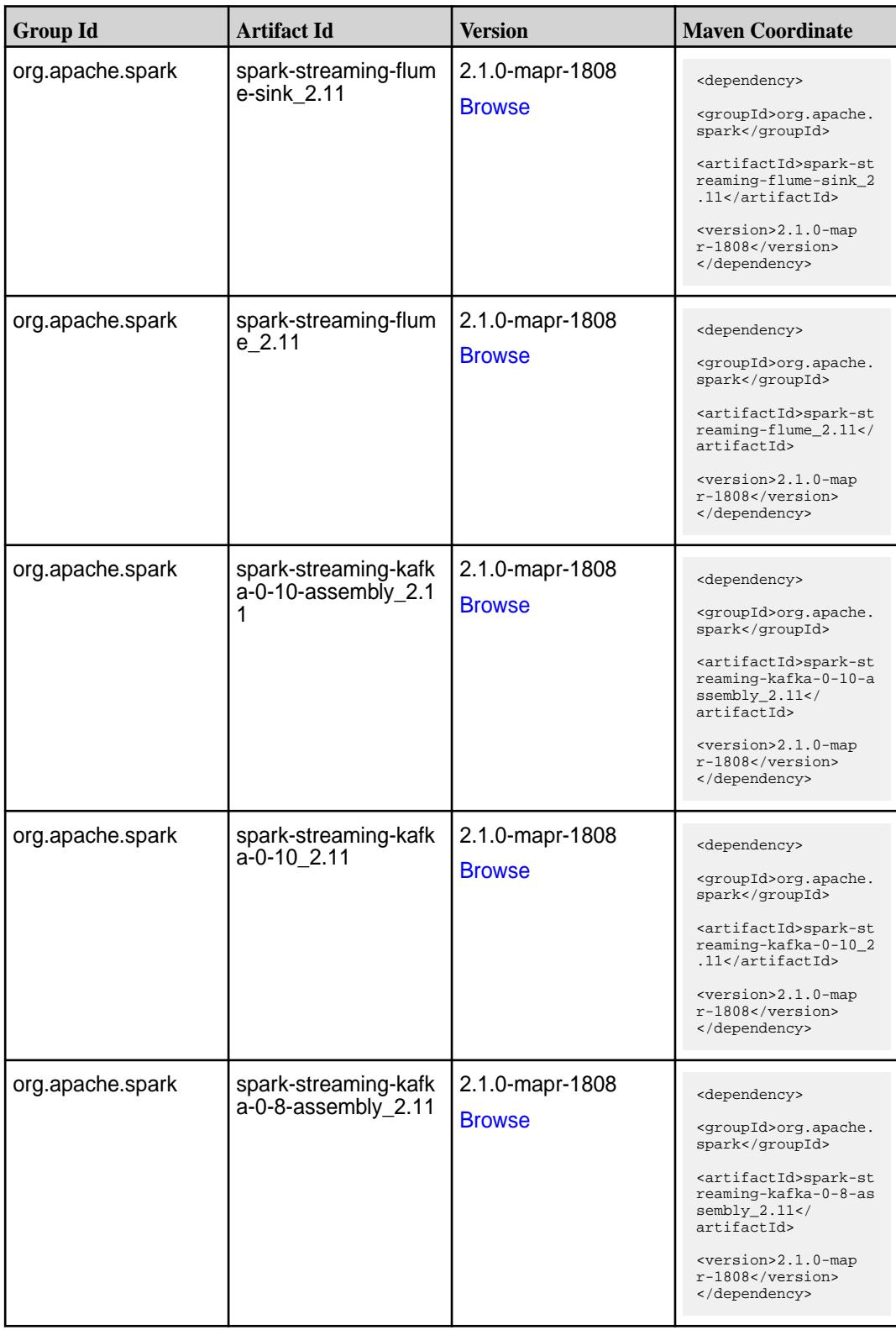

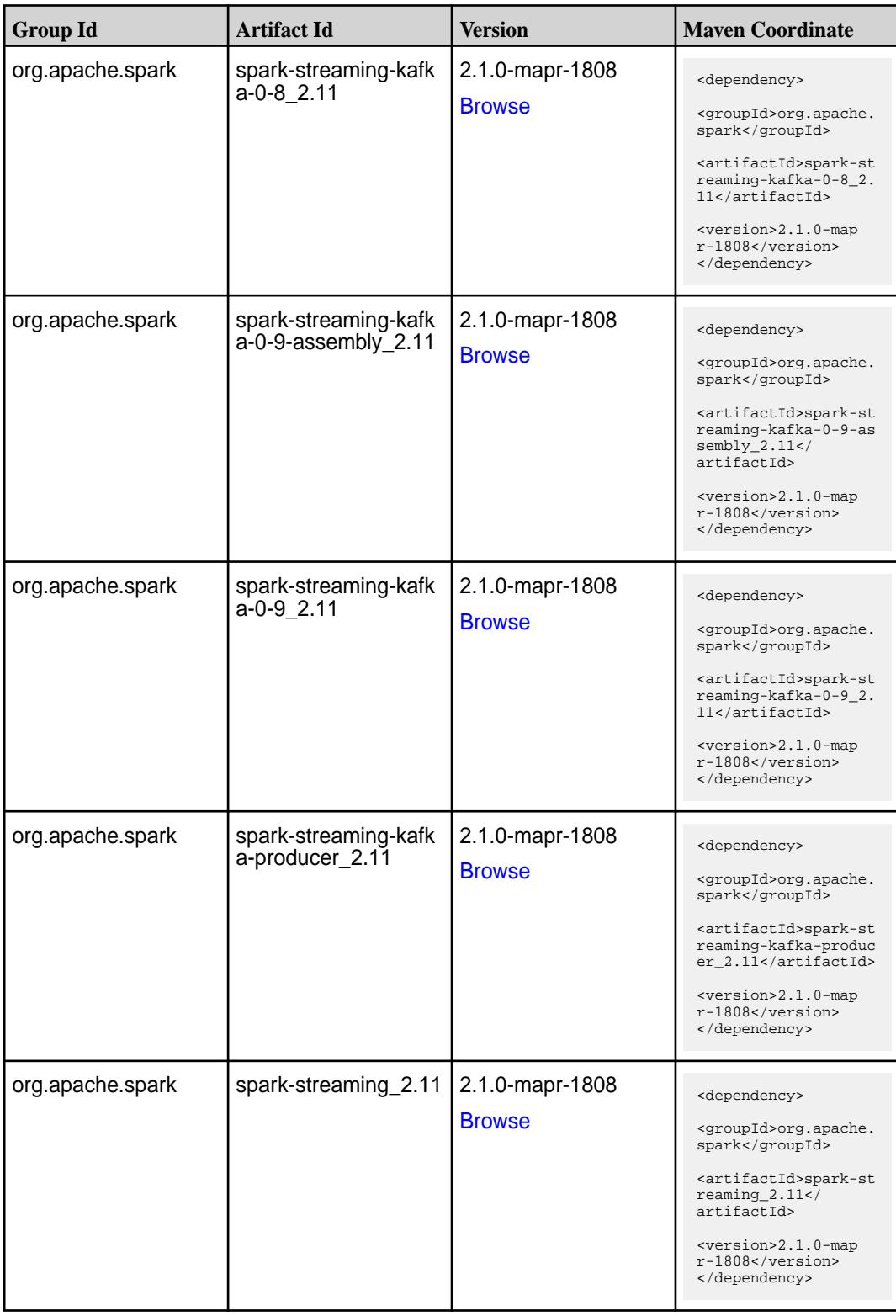

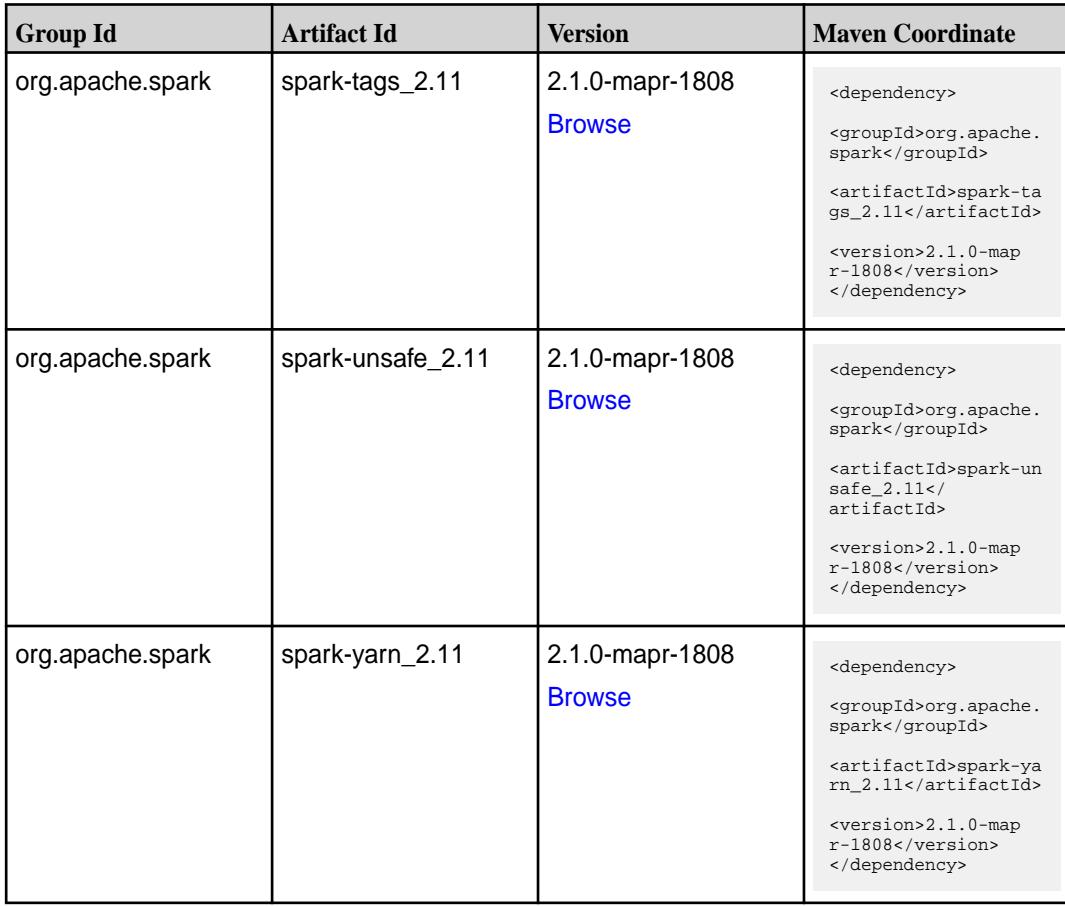

### **Table**

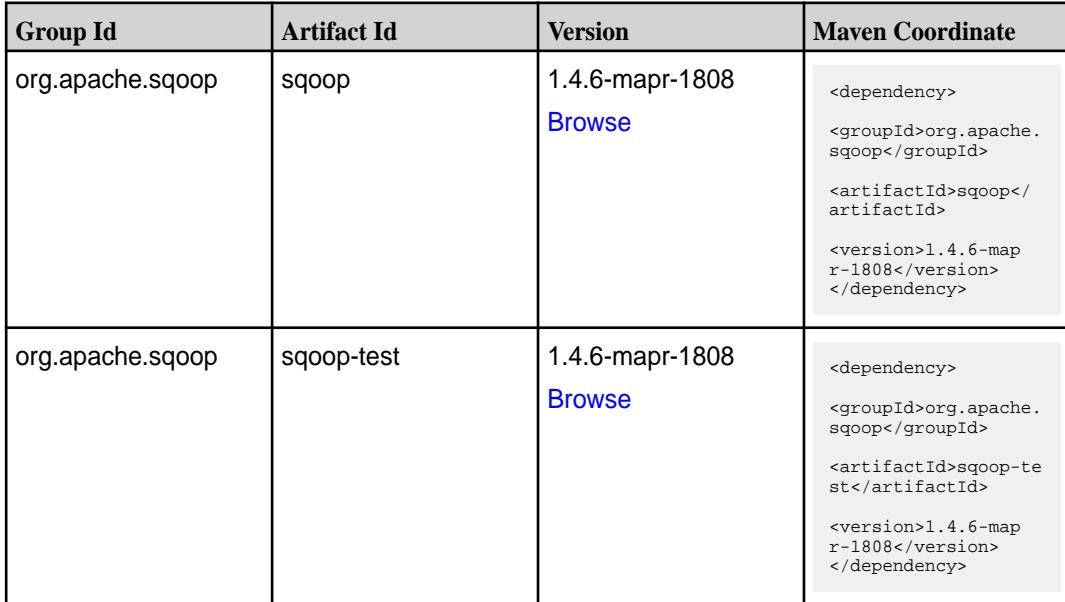

### **Maven Artifacts for EEP 3.0.3**

Listed are all Maven artifacts for EEP 3.0.3 components.

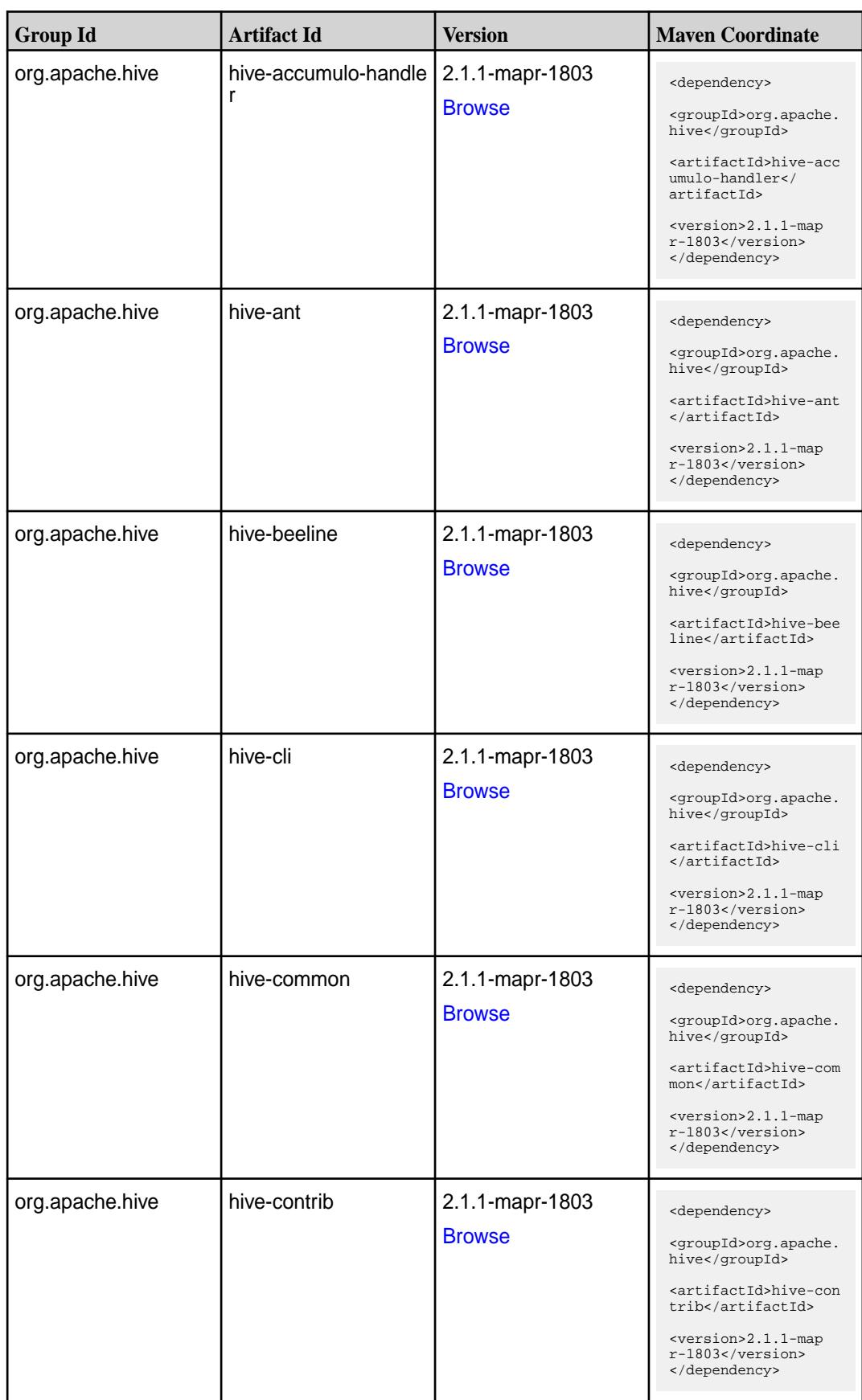

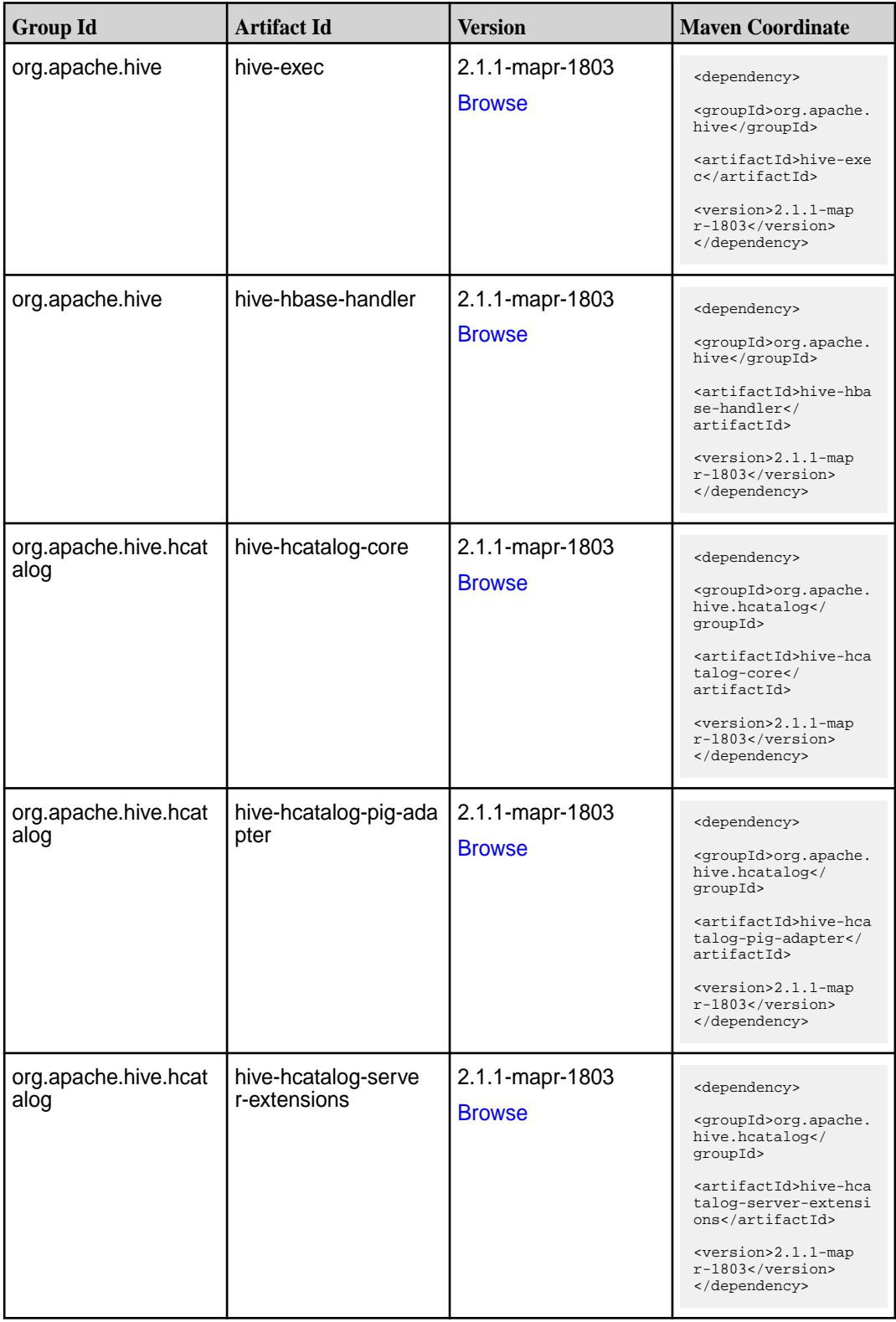

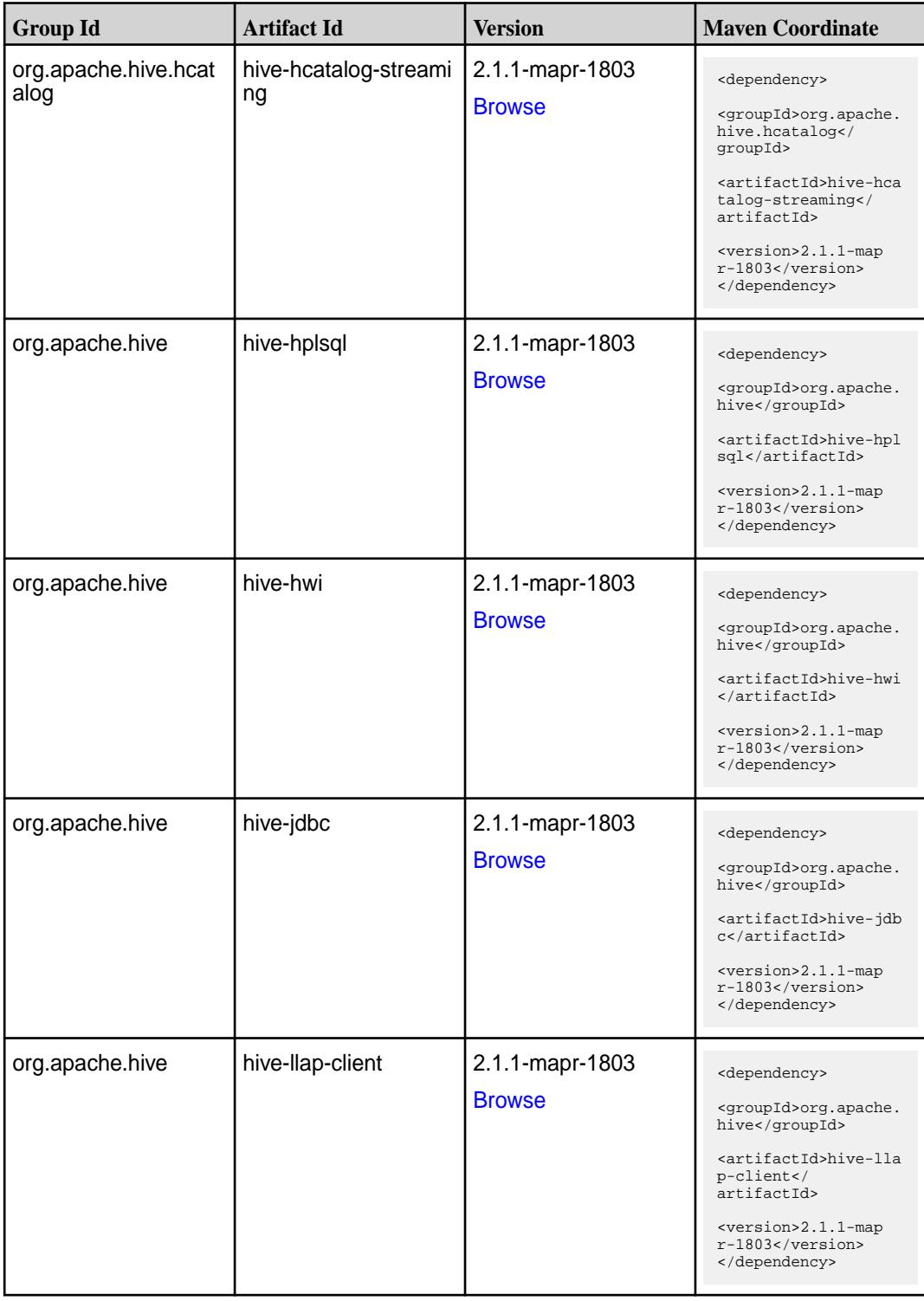

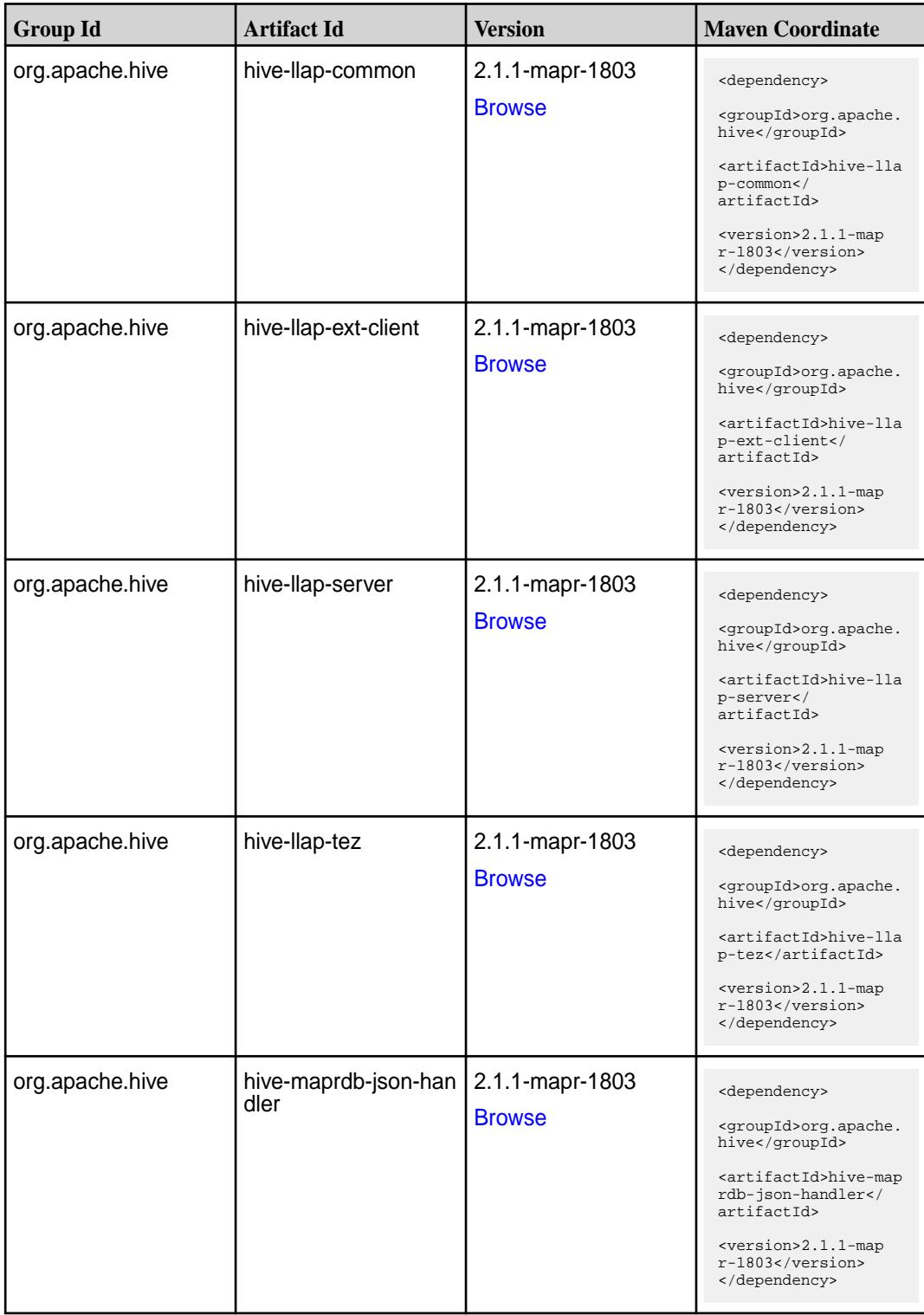

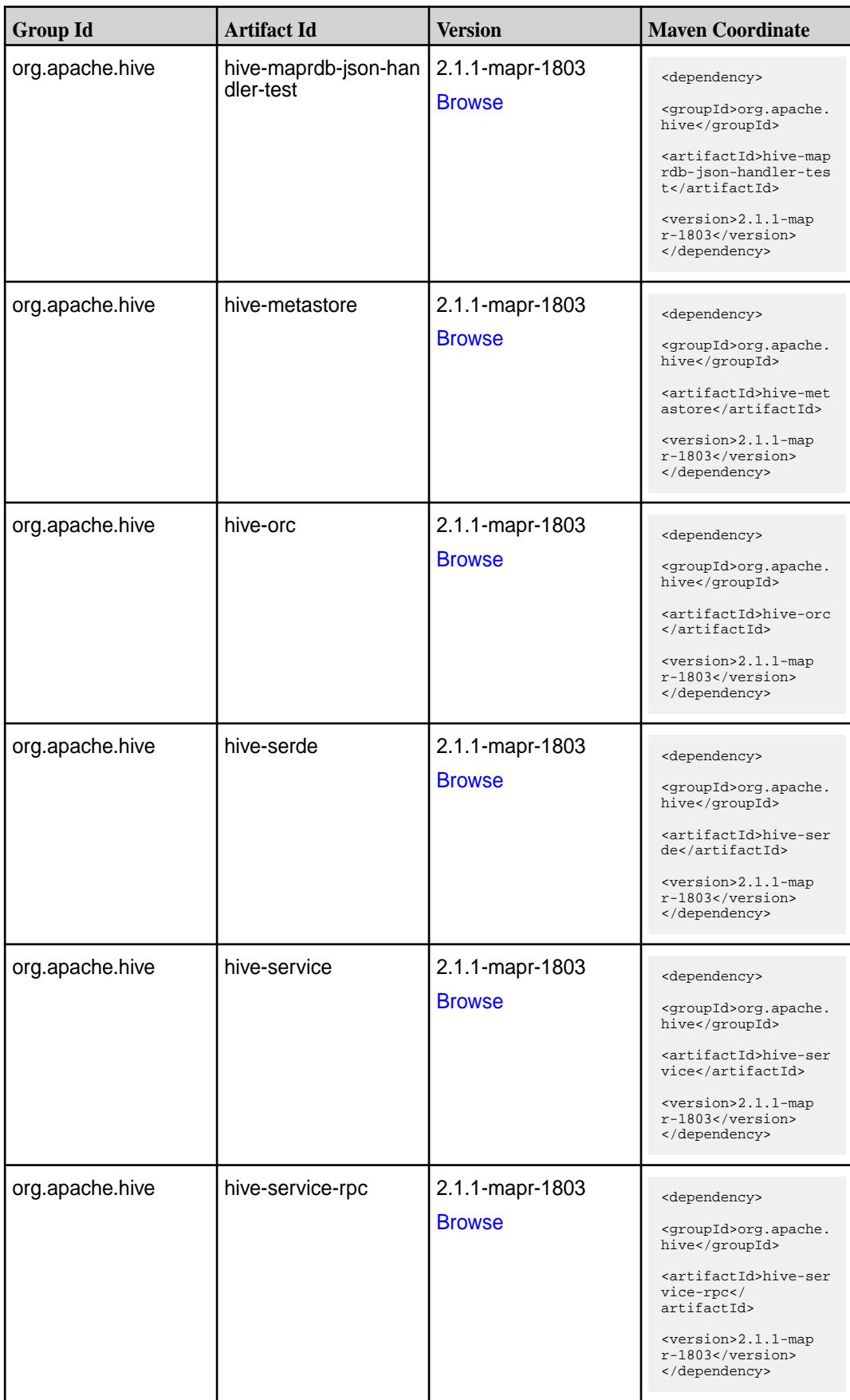

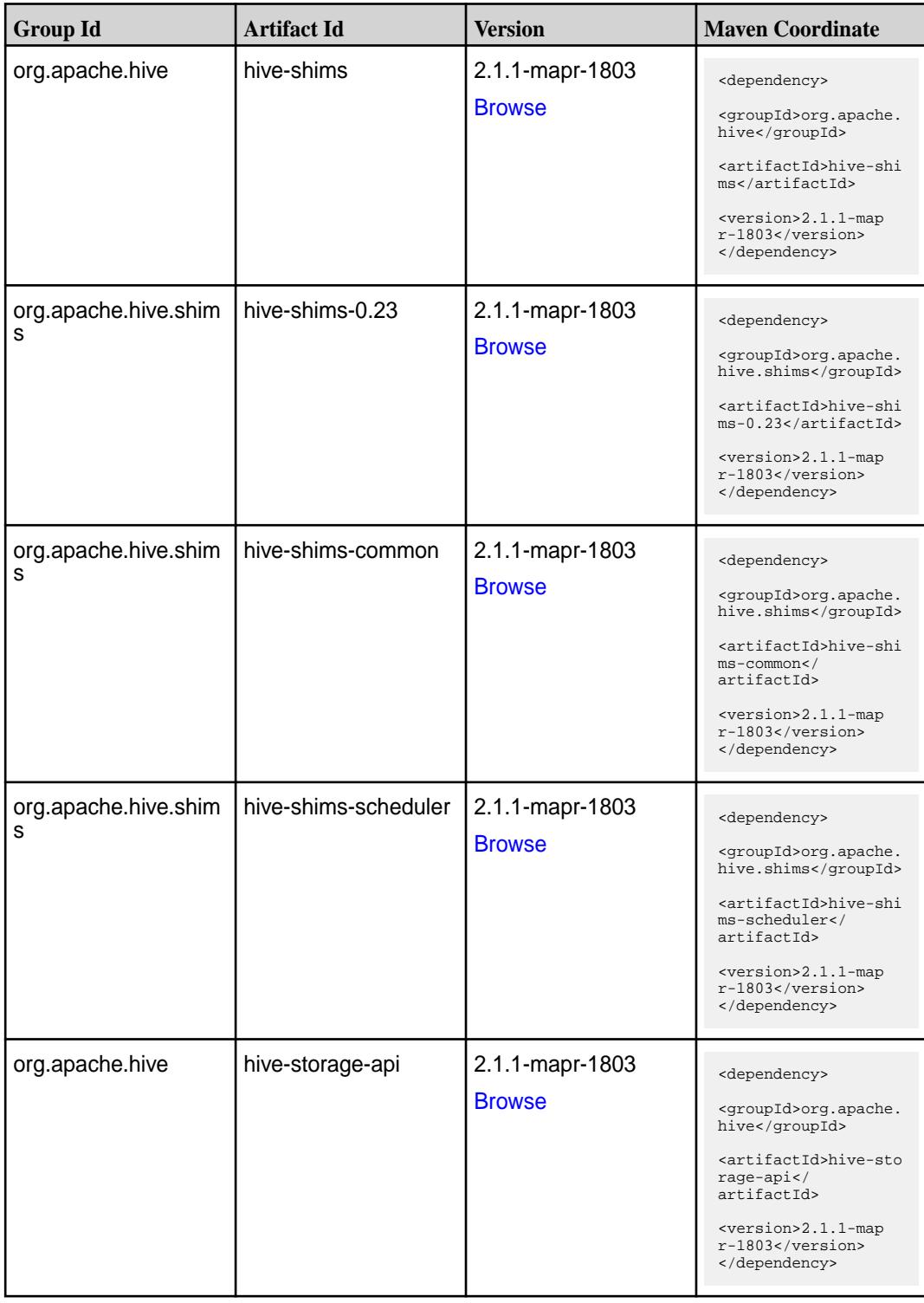

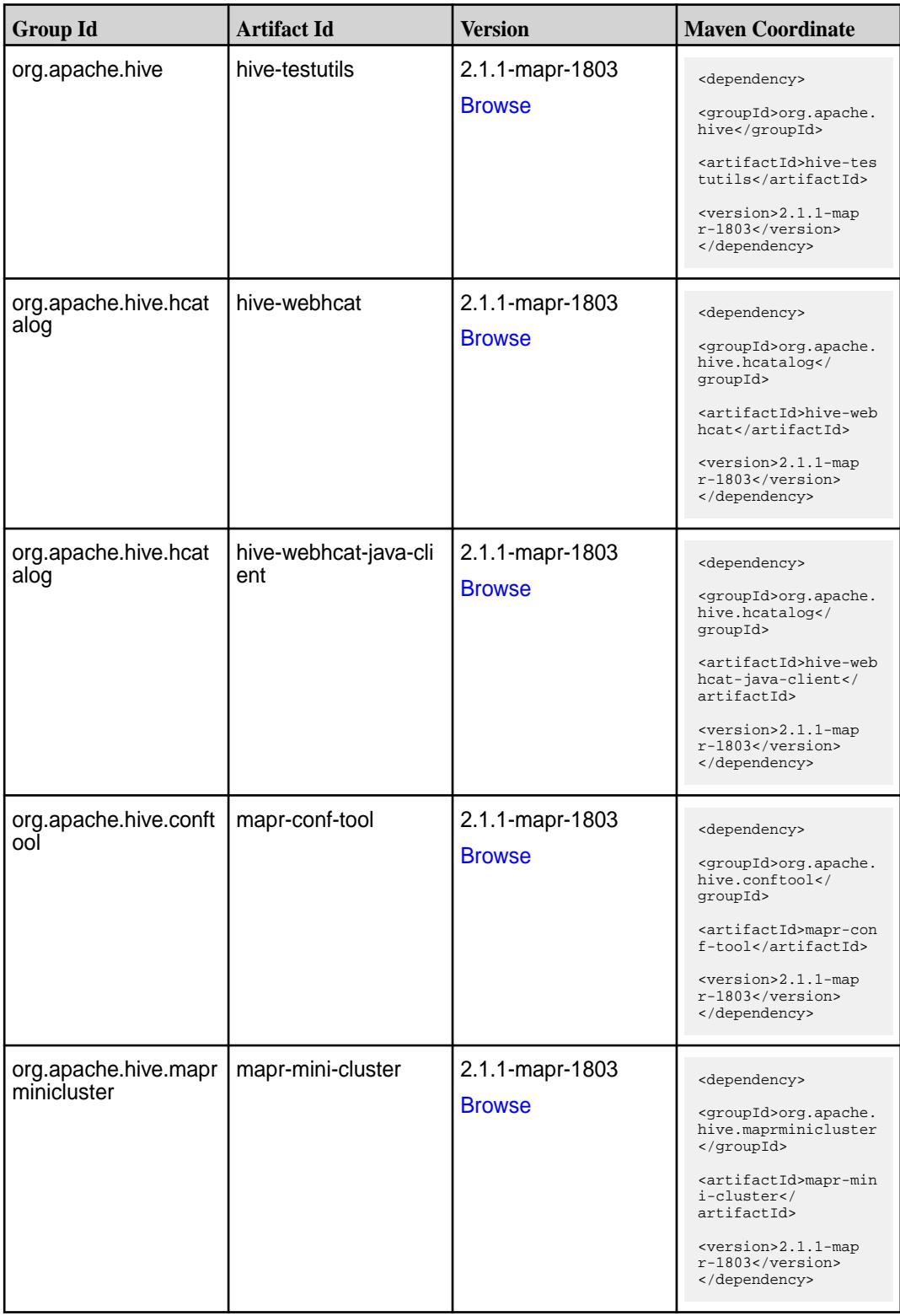

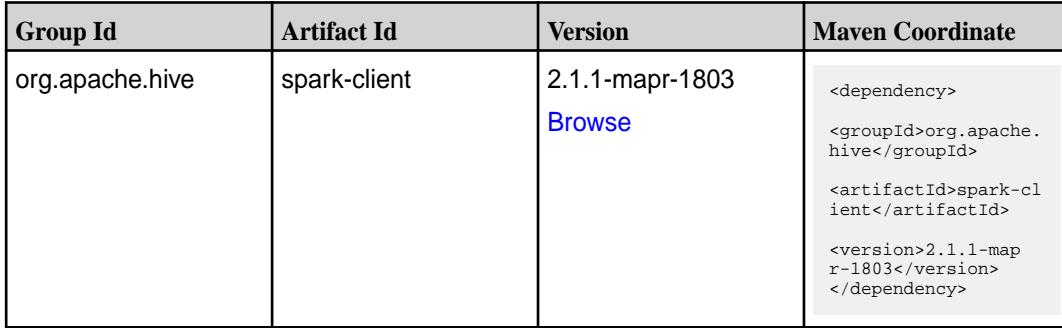

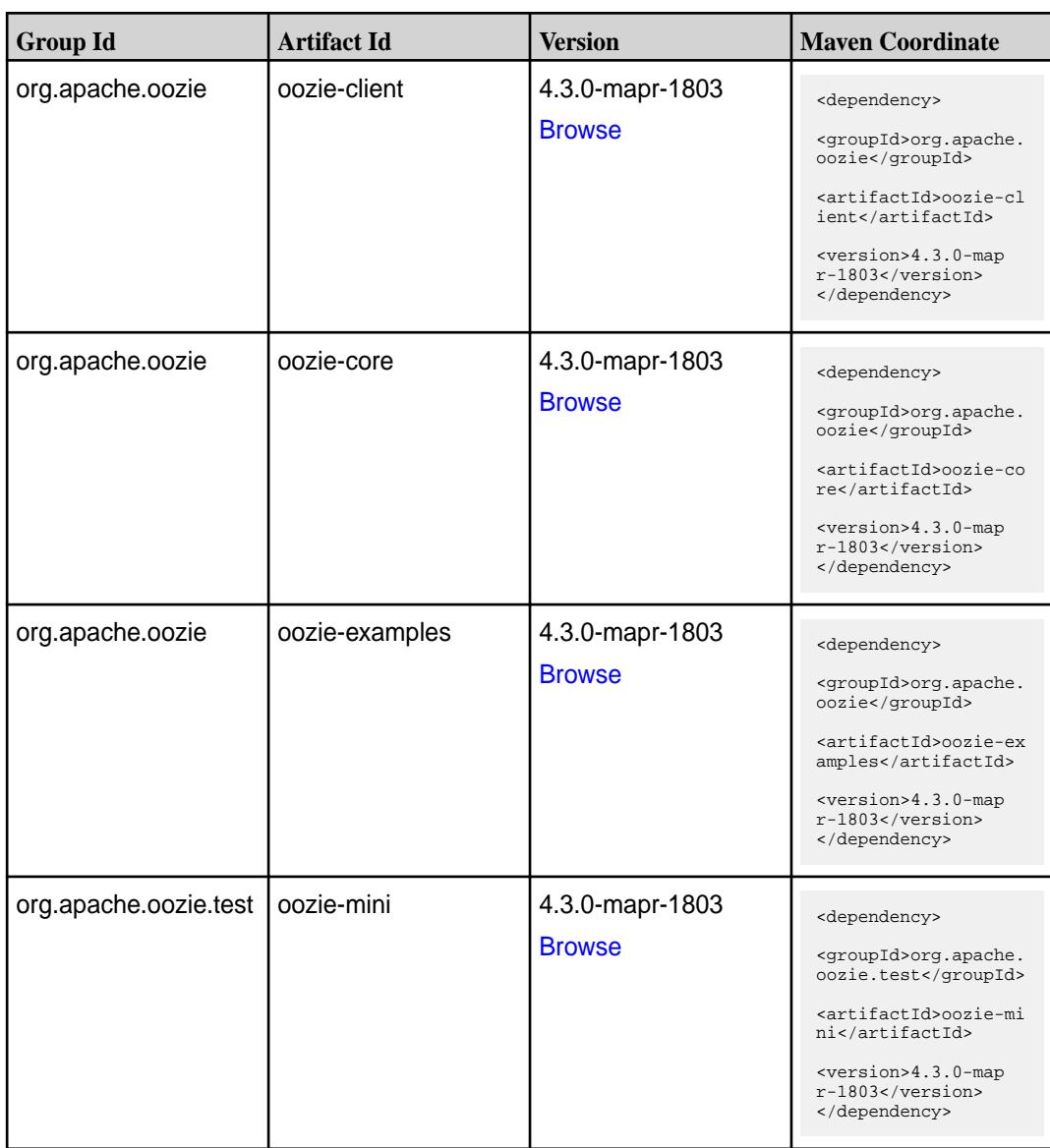

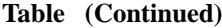

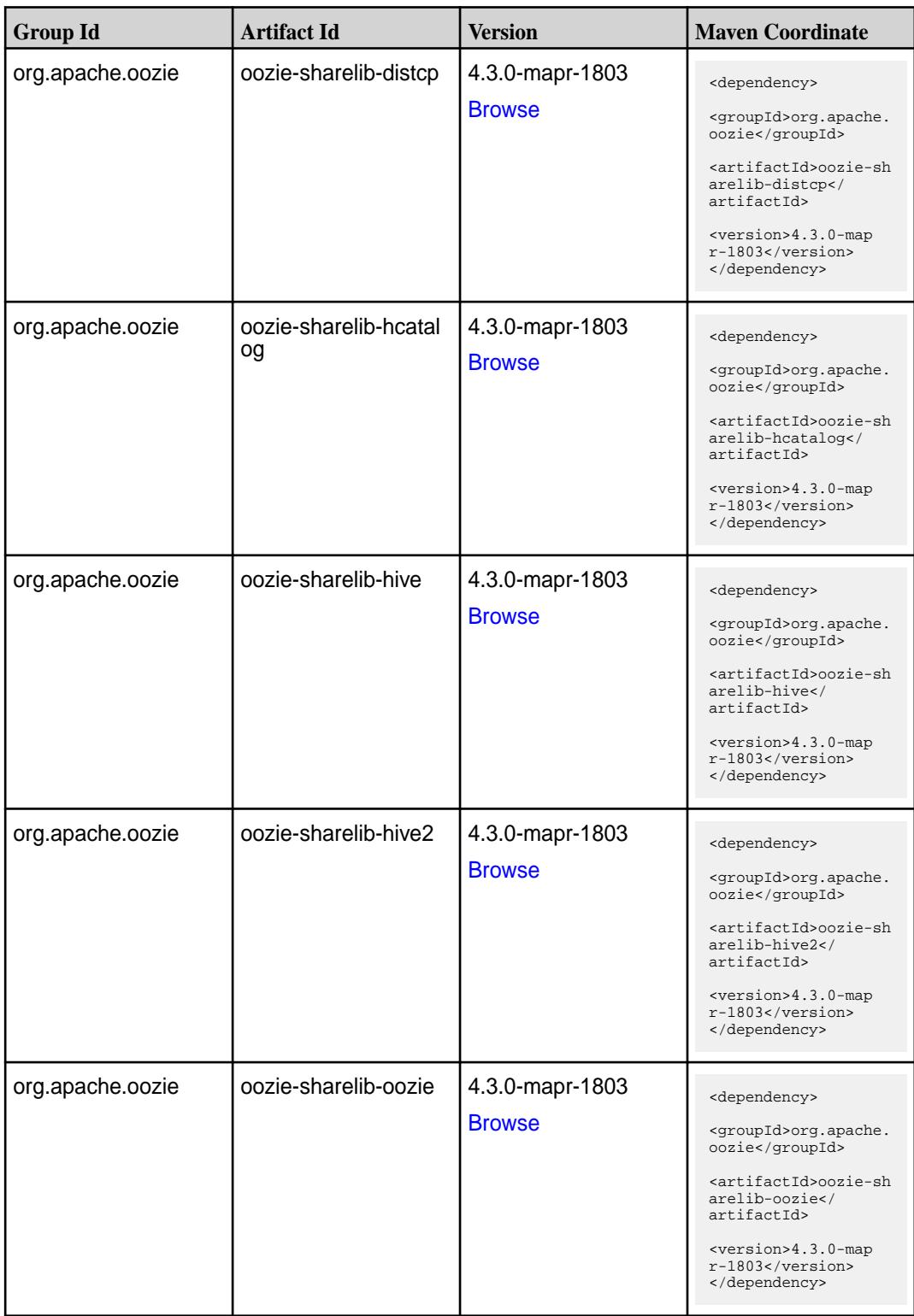

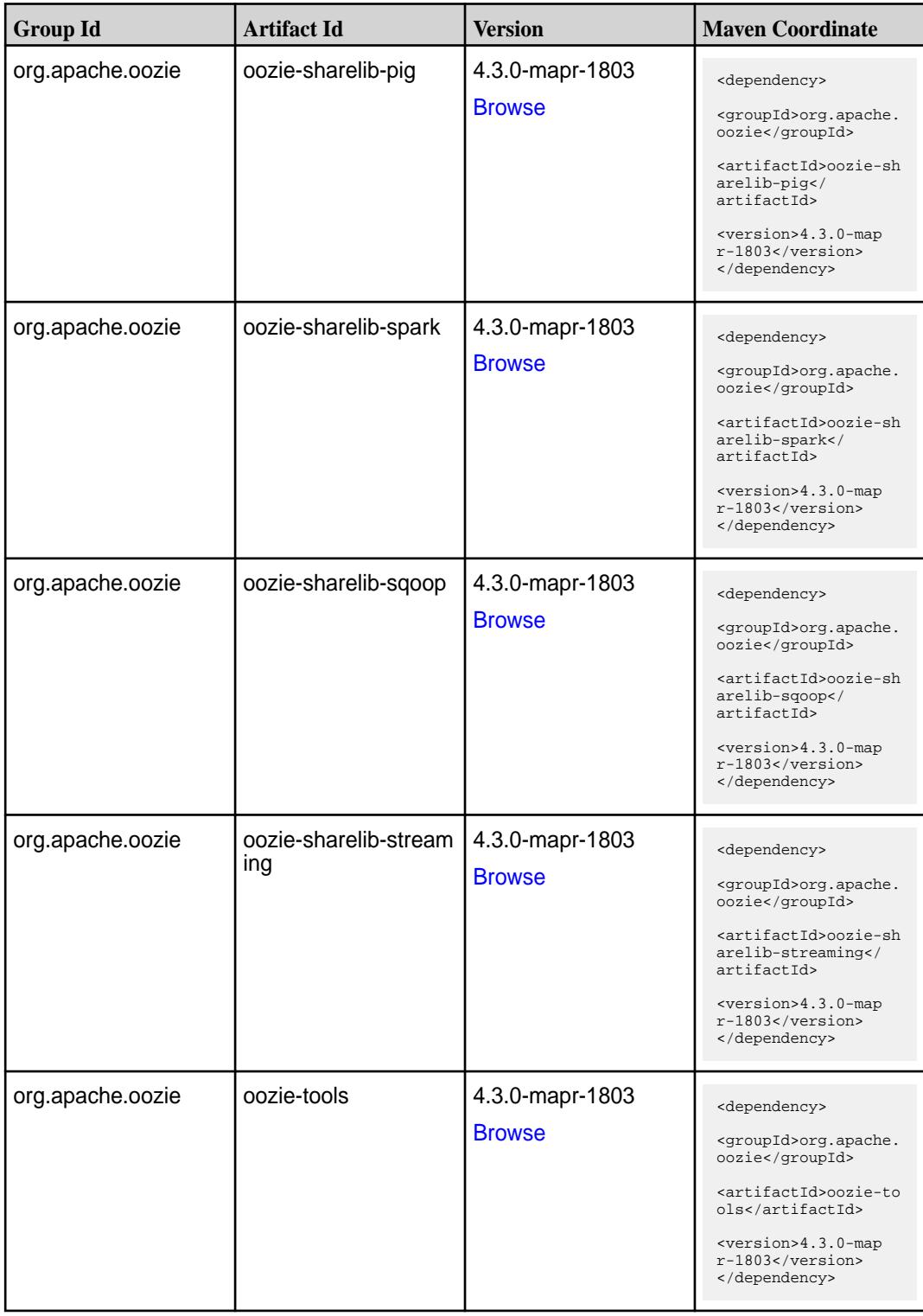

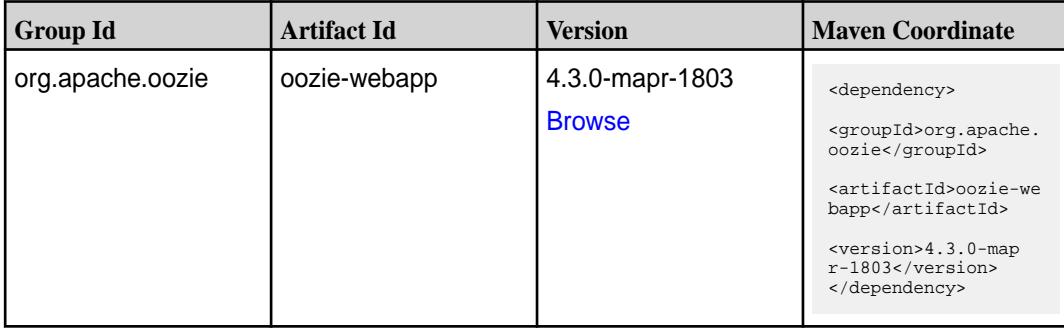

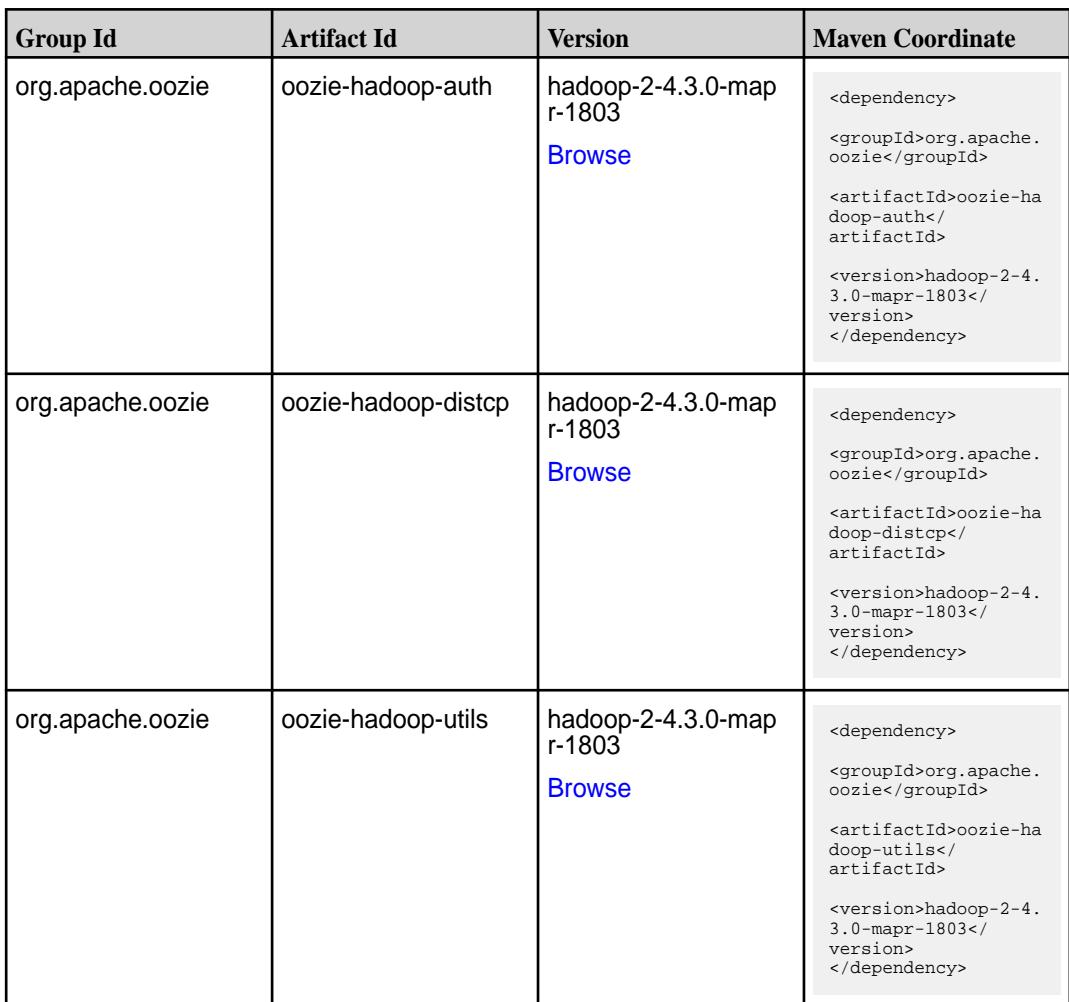

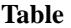

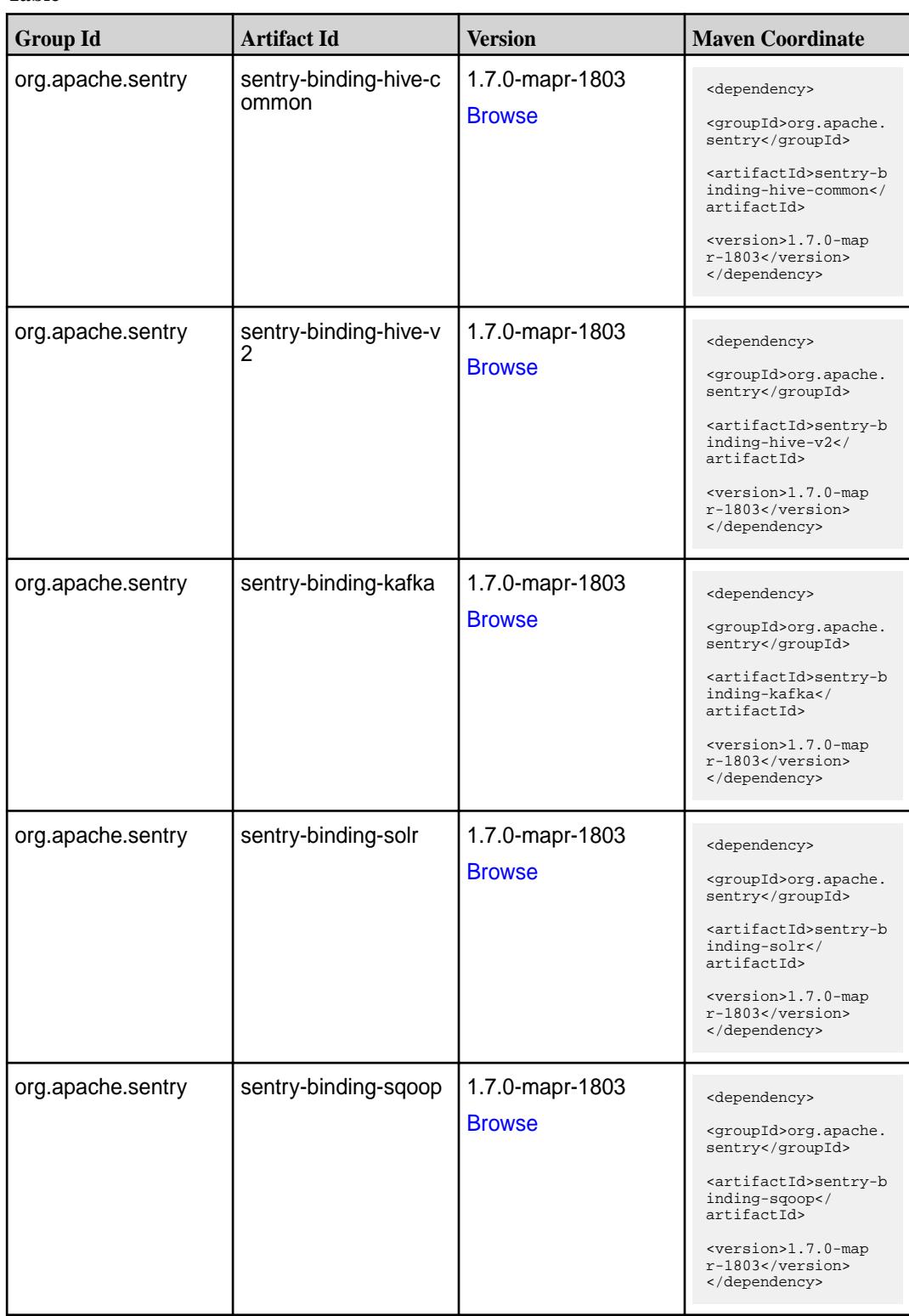

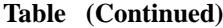

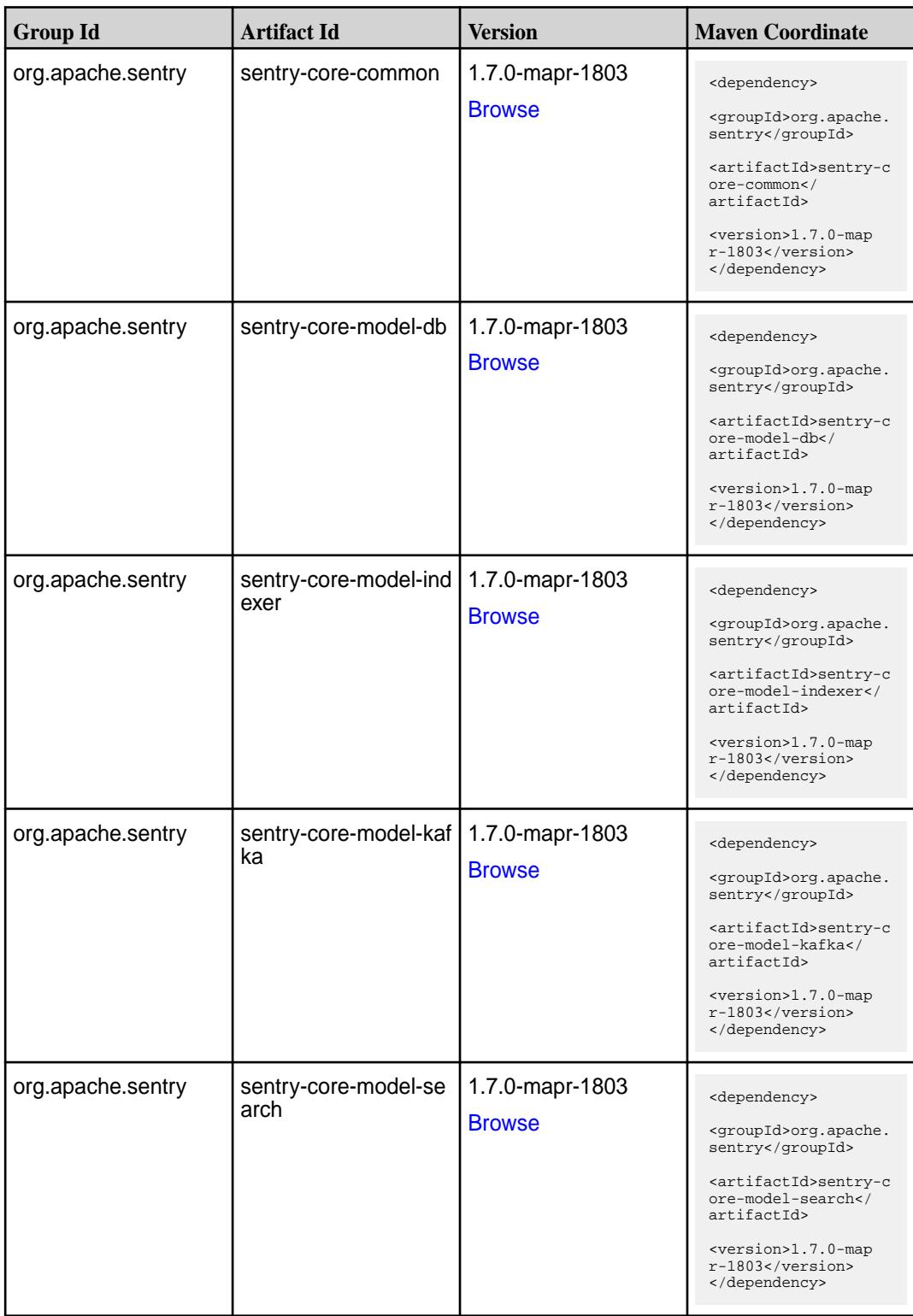

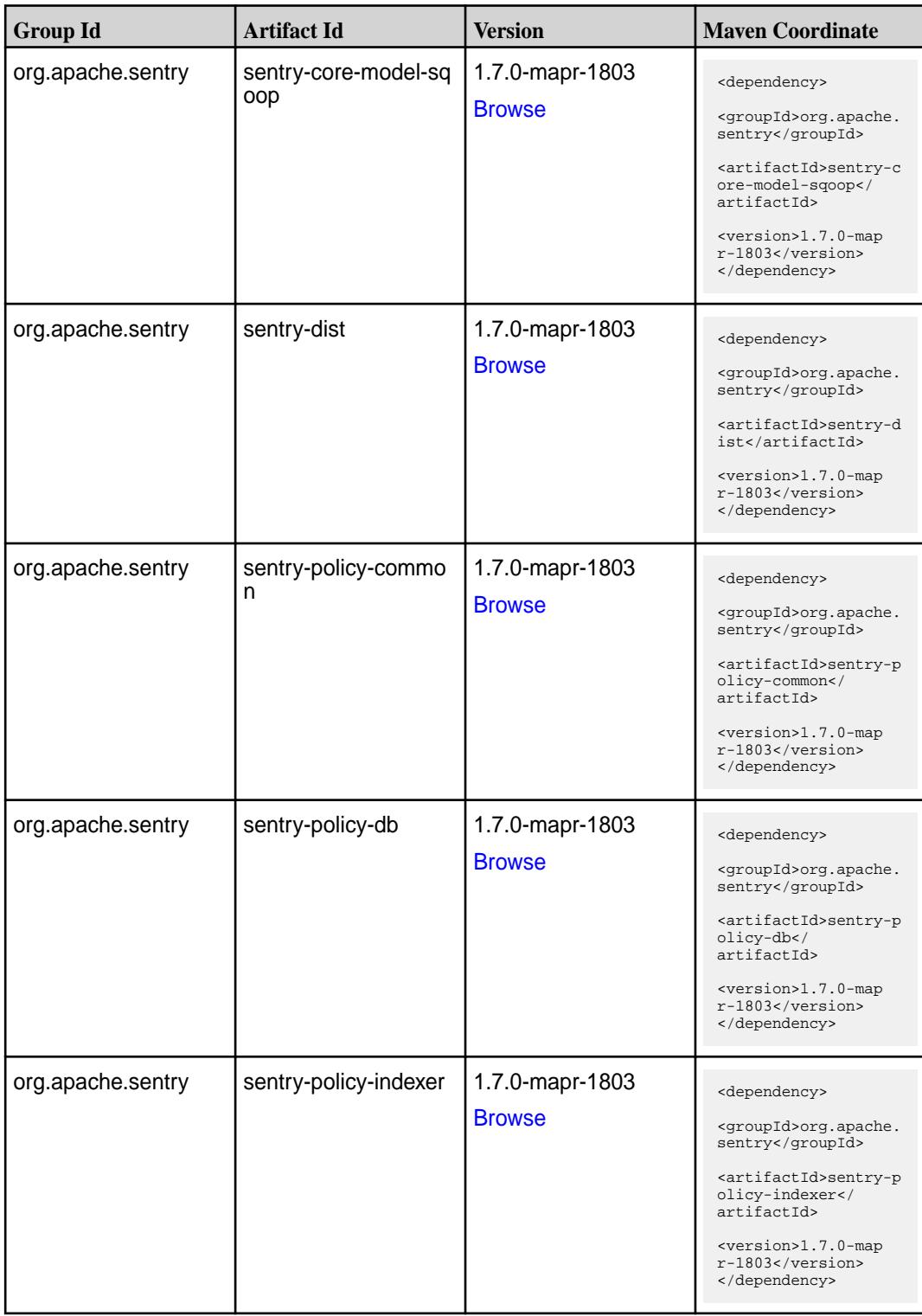

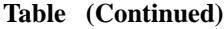

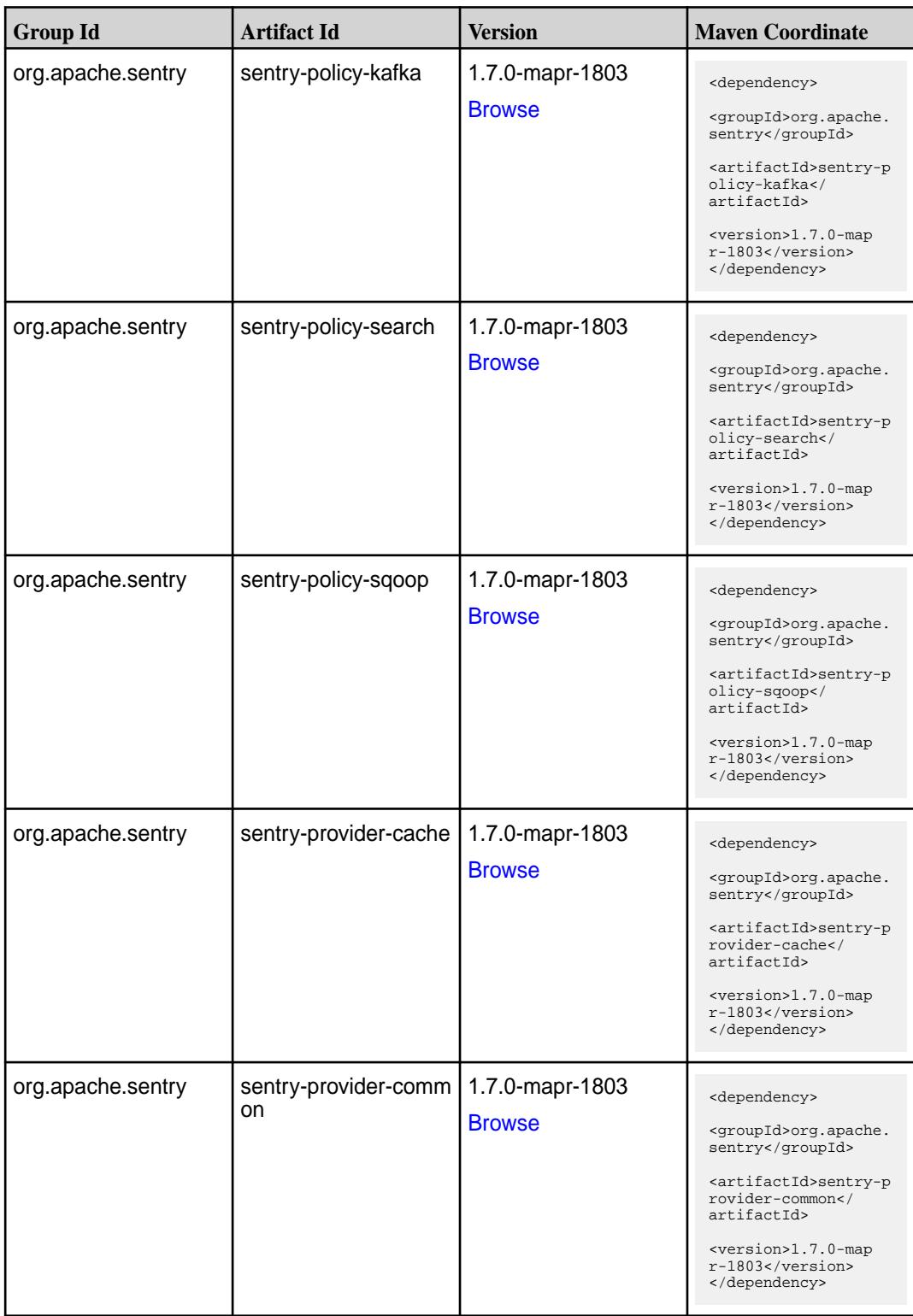

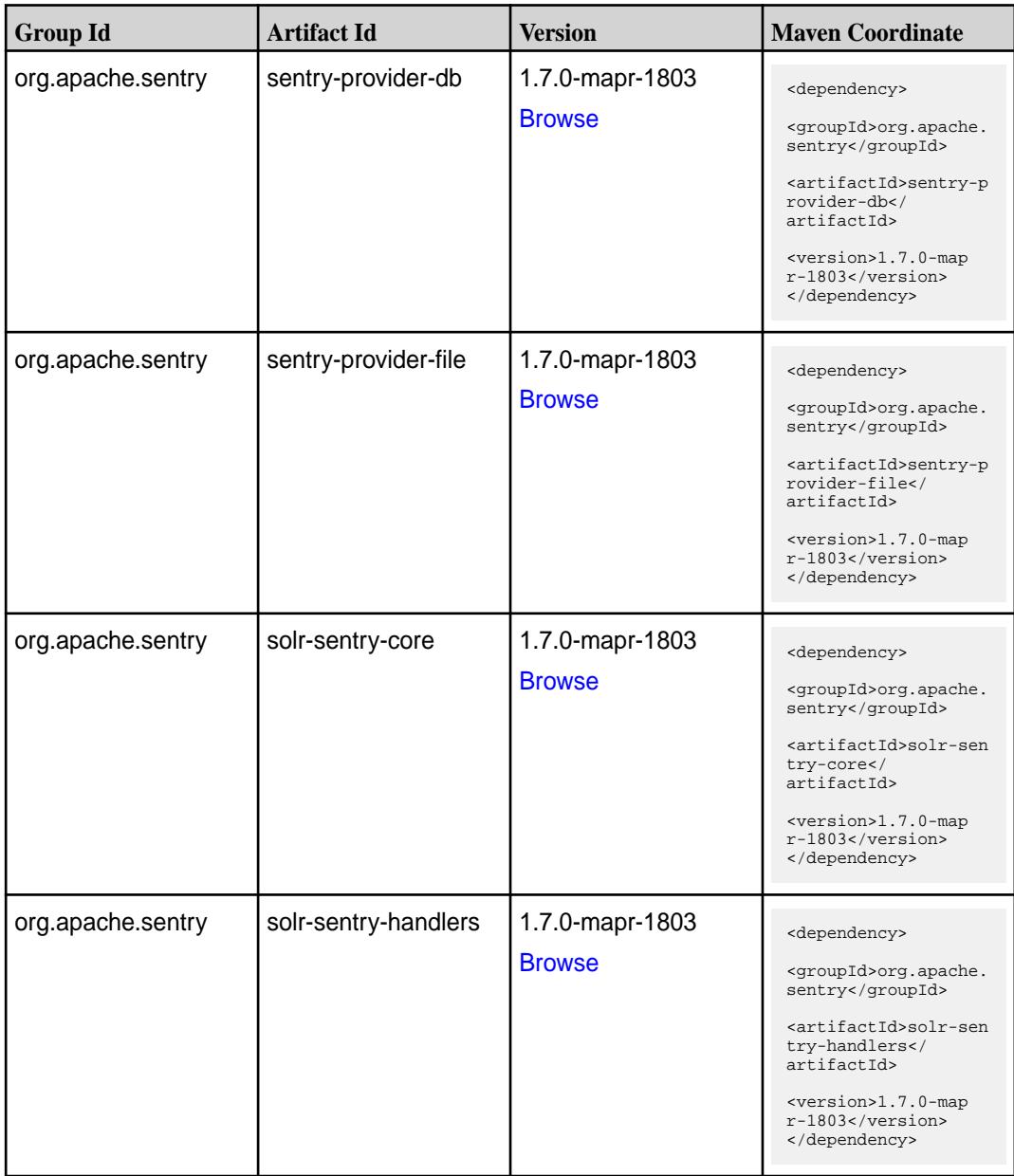

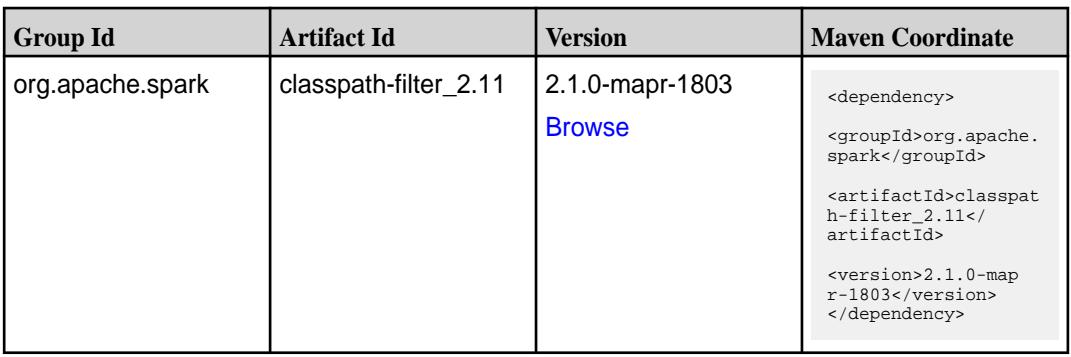

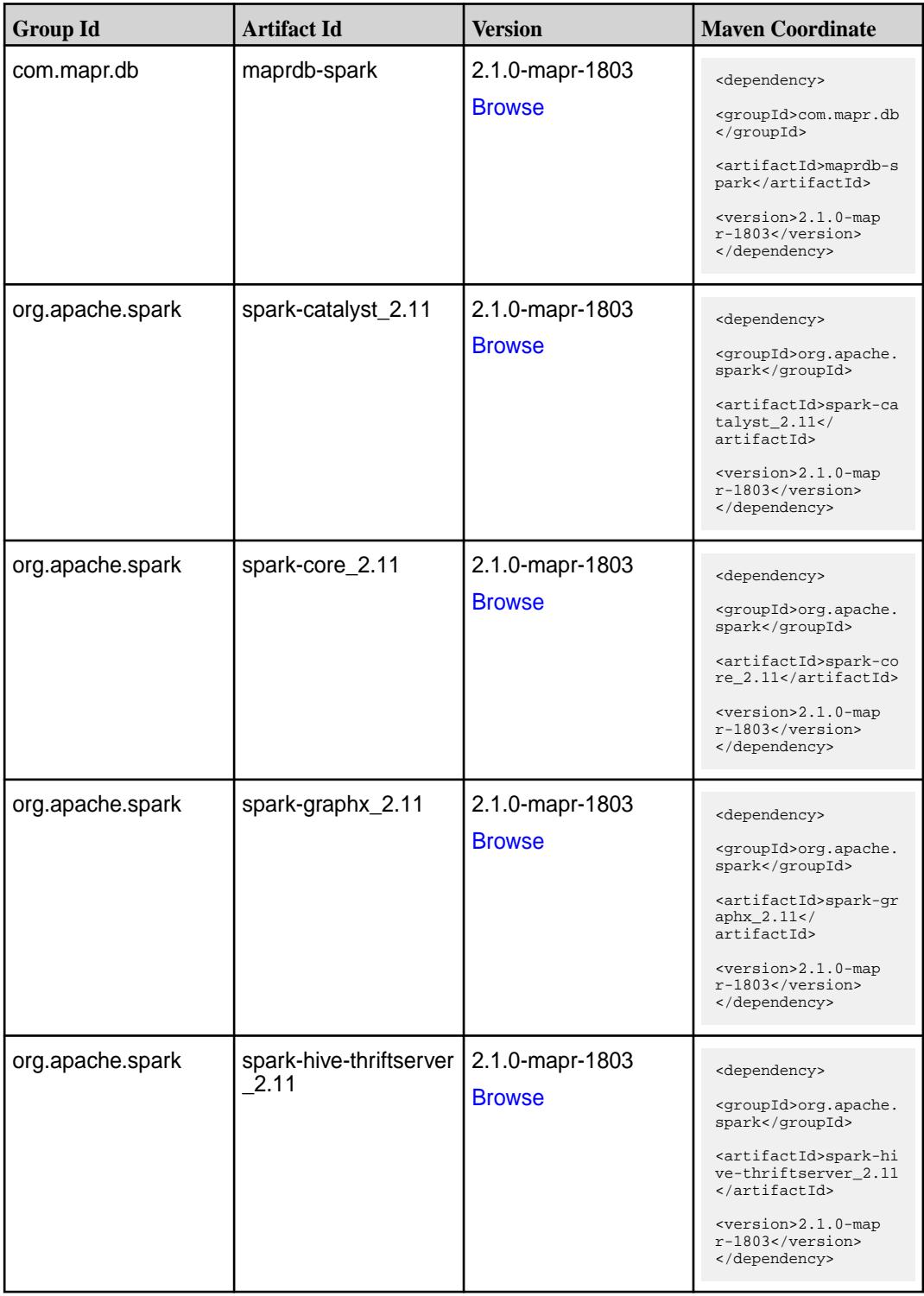

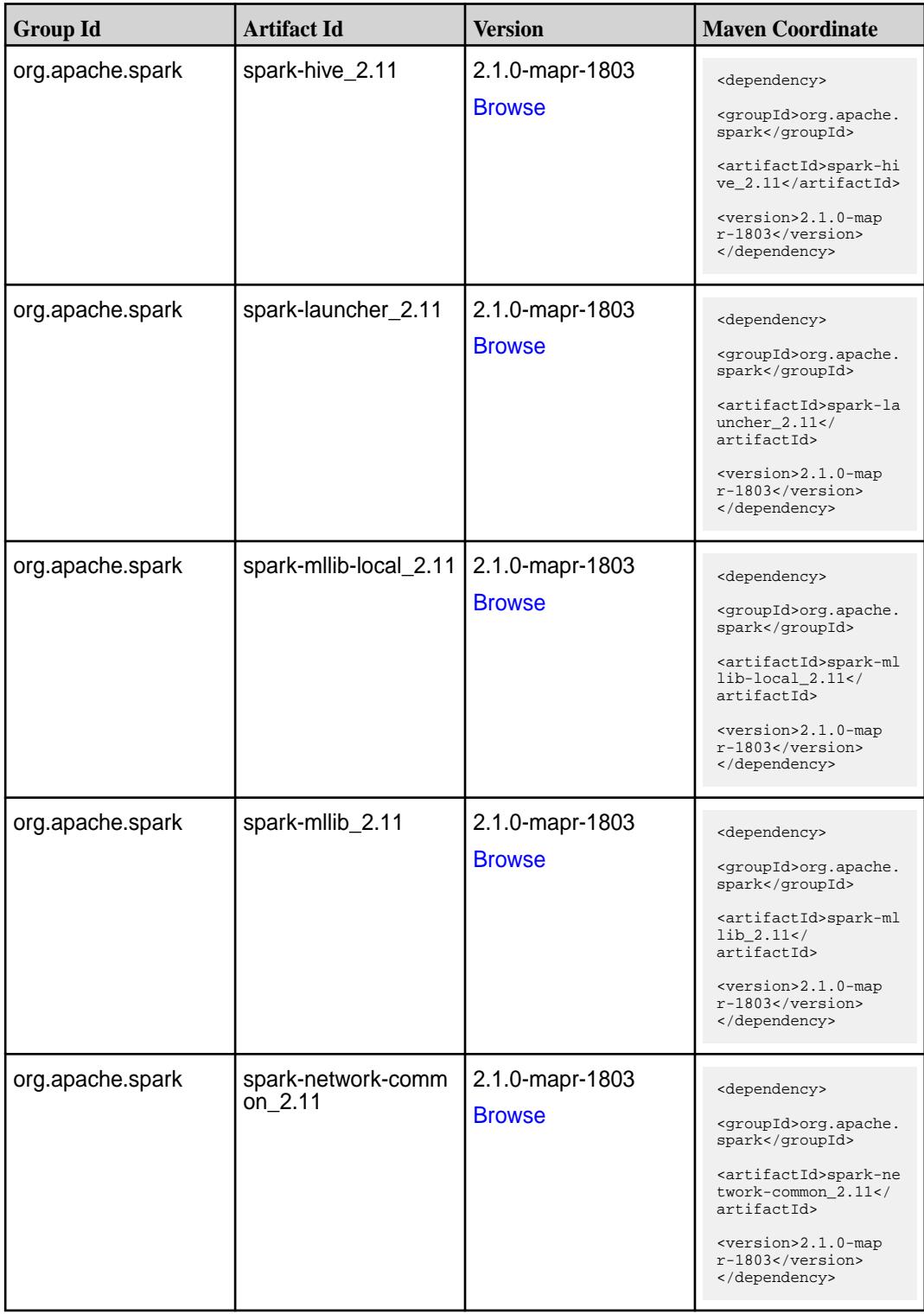

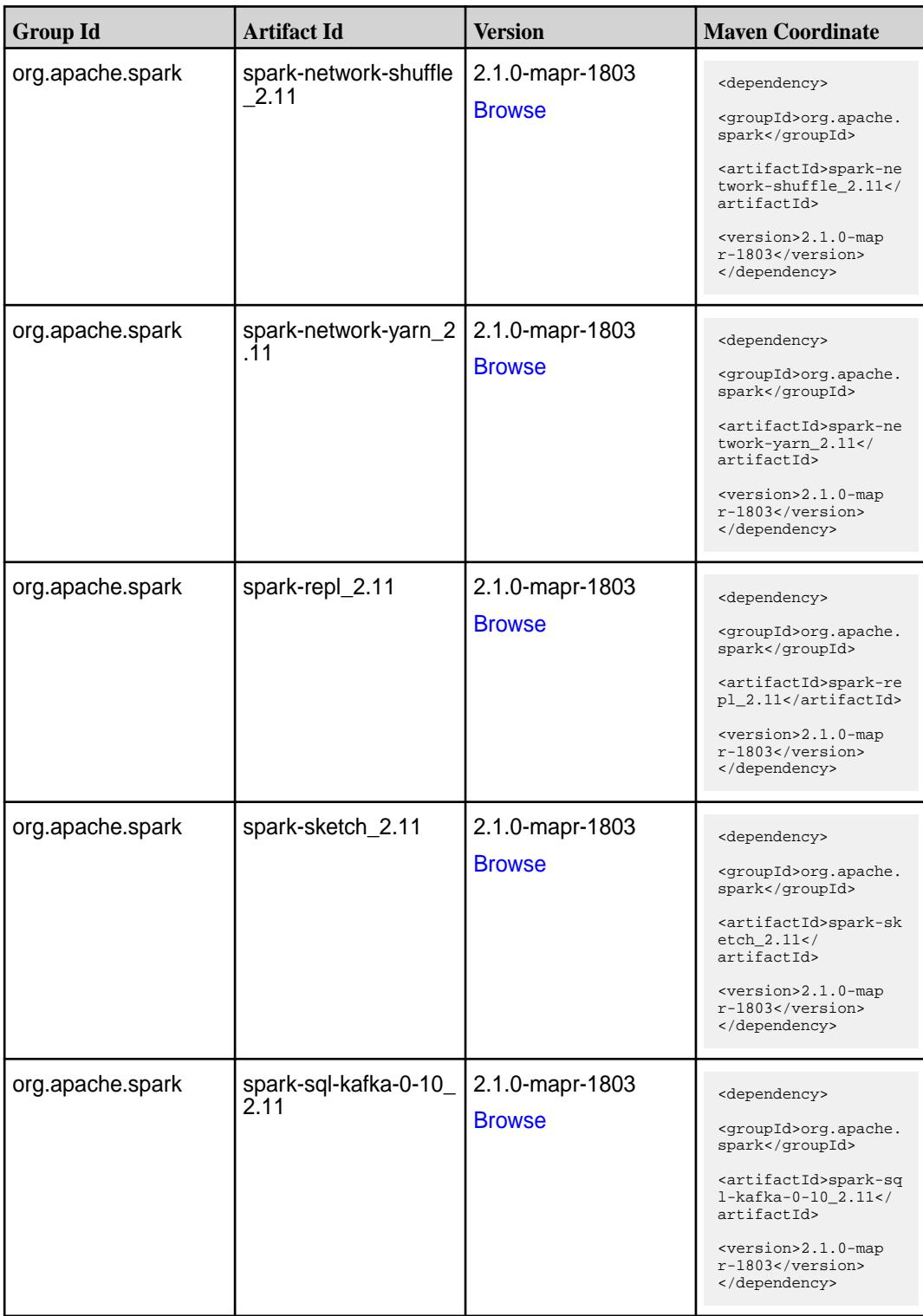

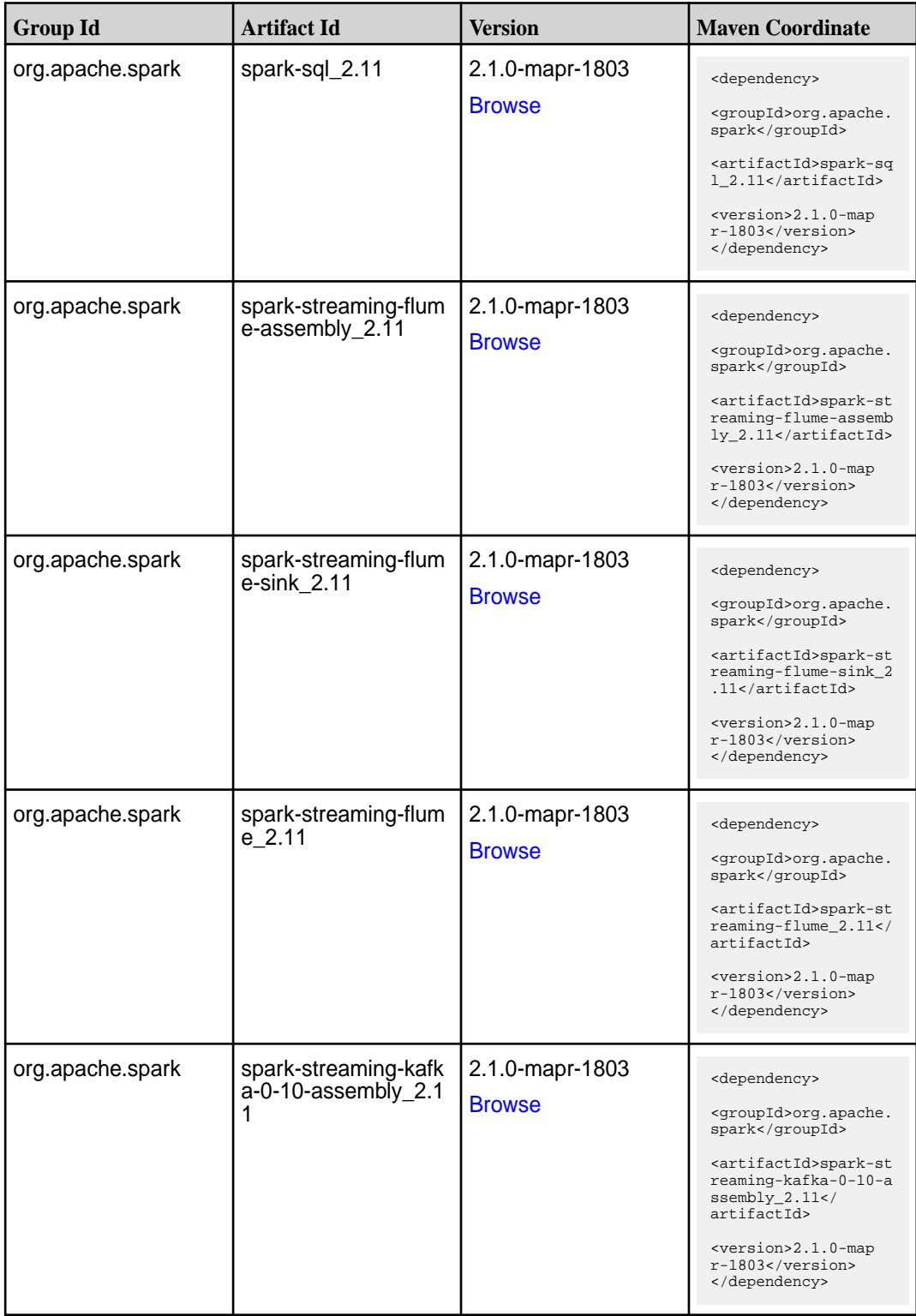

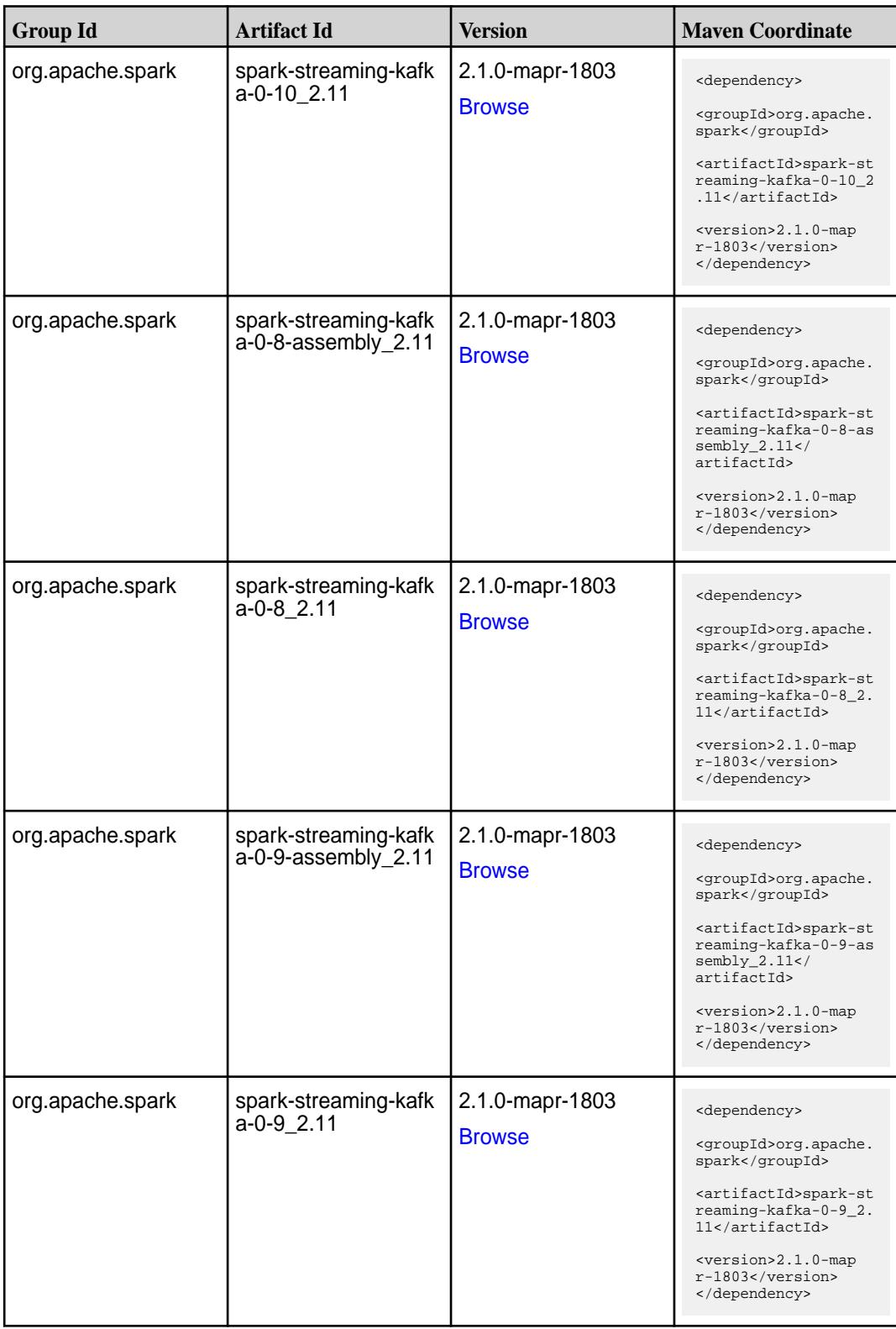

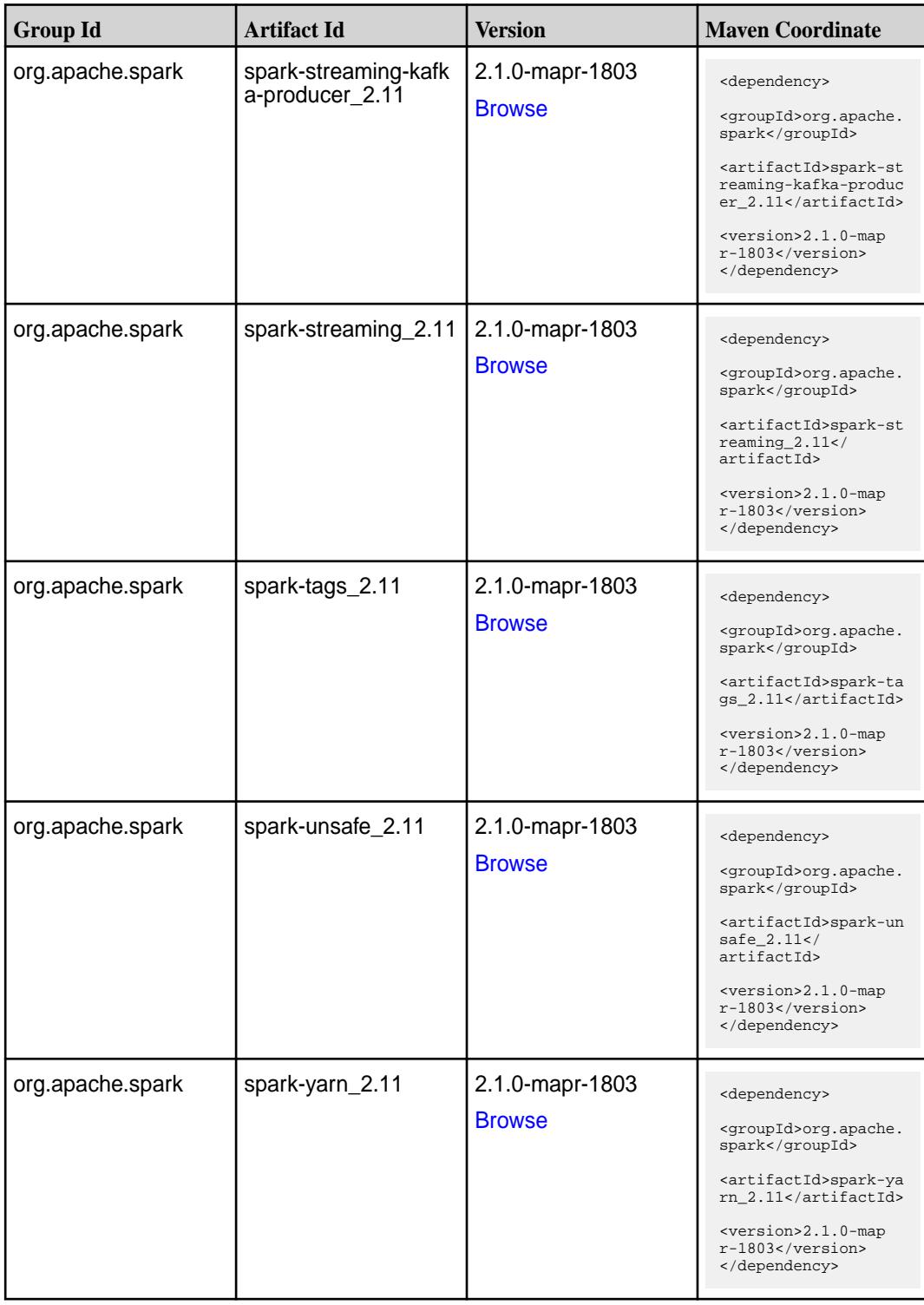

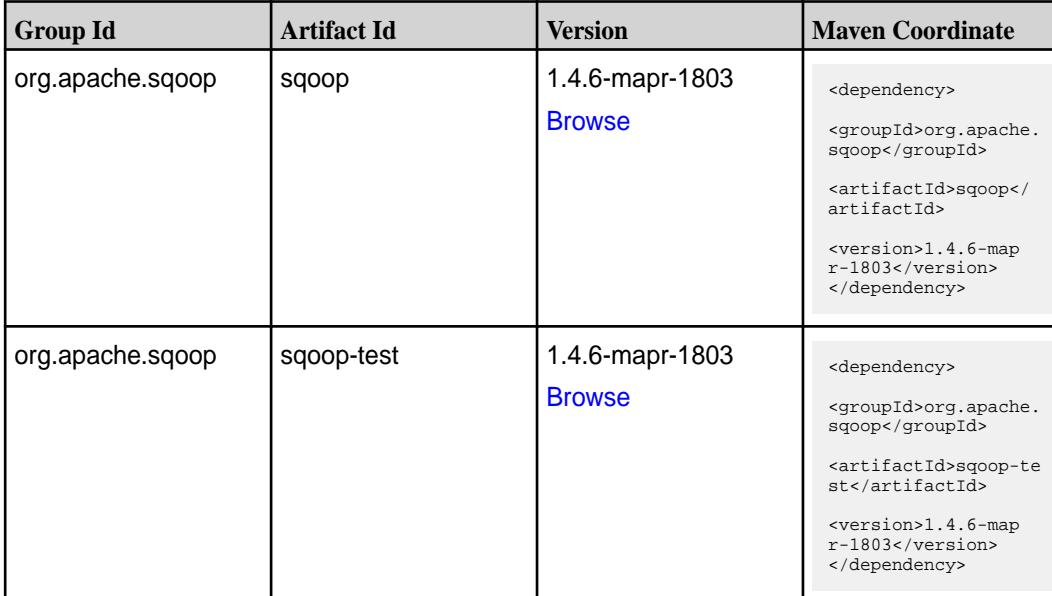

### **Table**

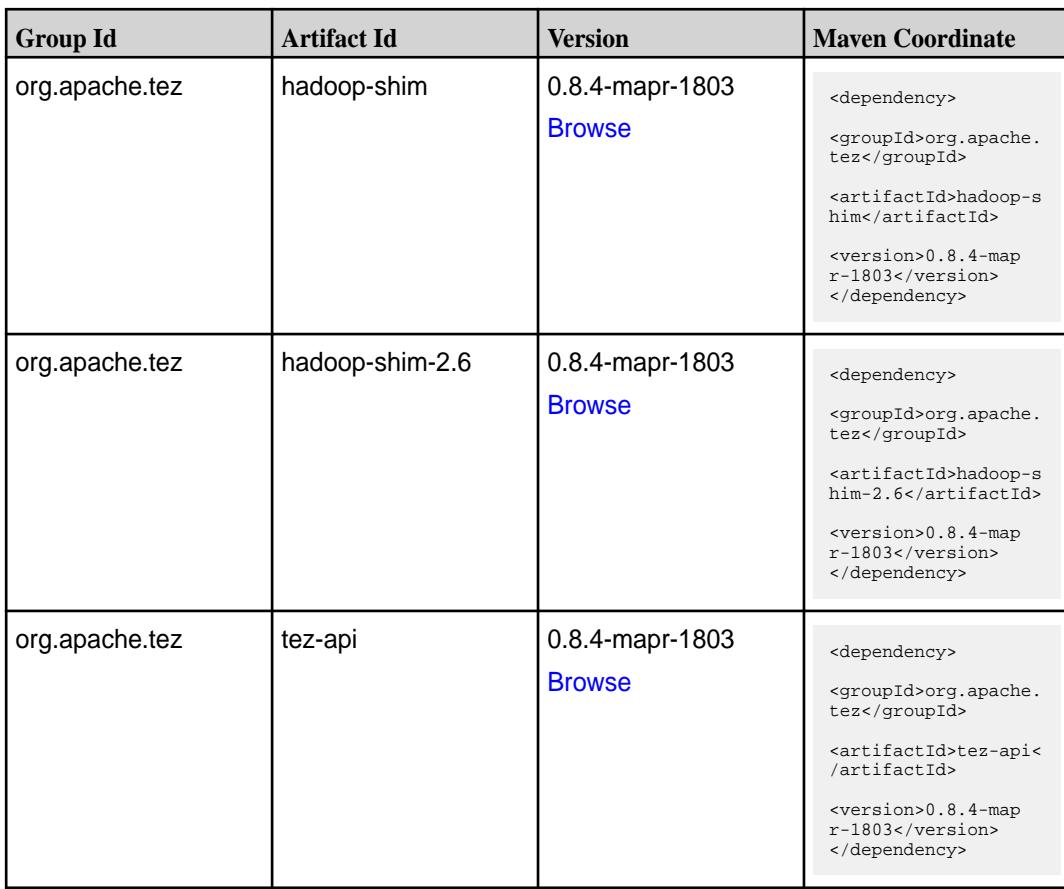

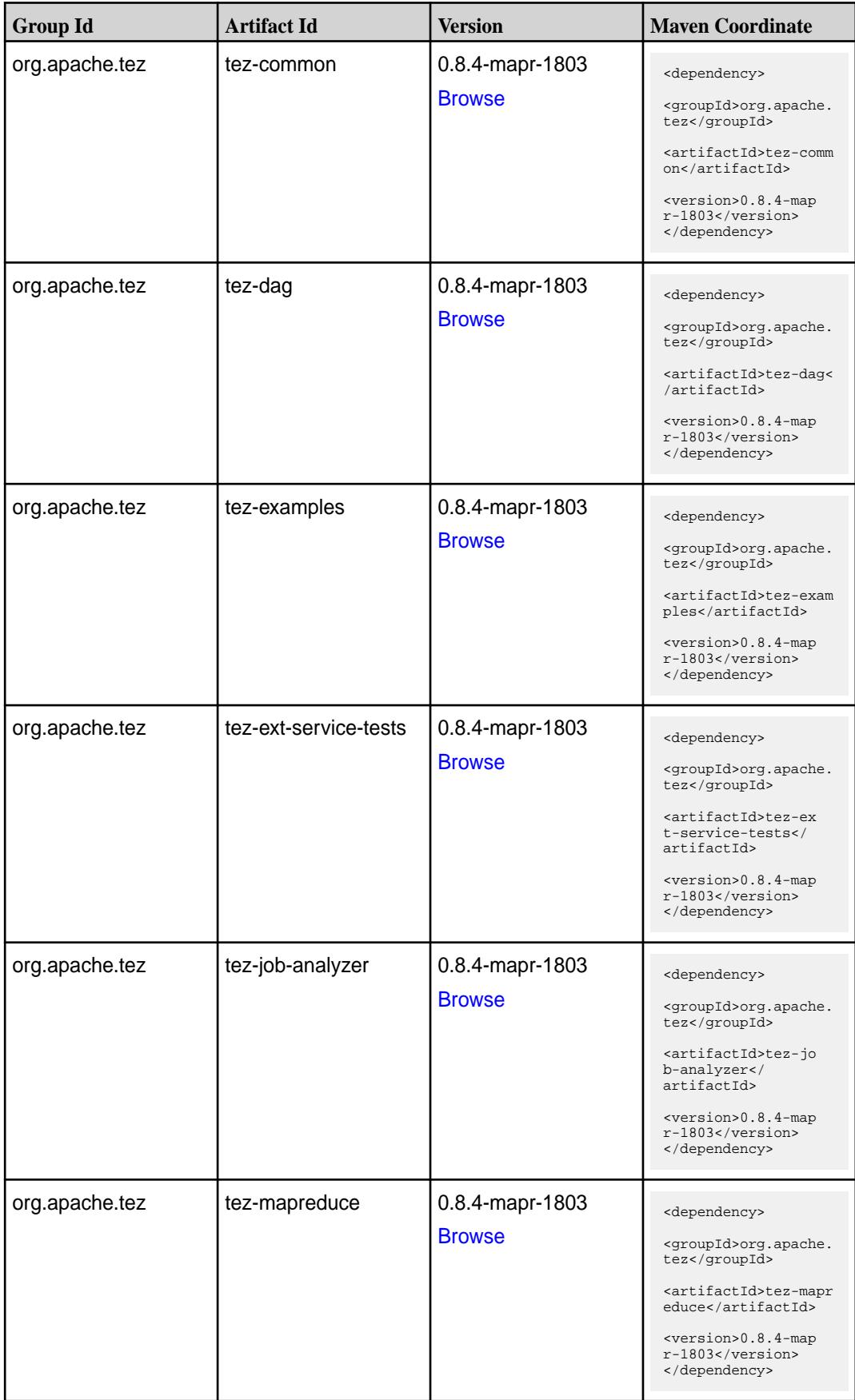

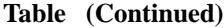

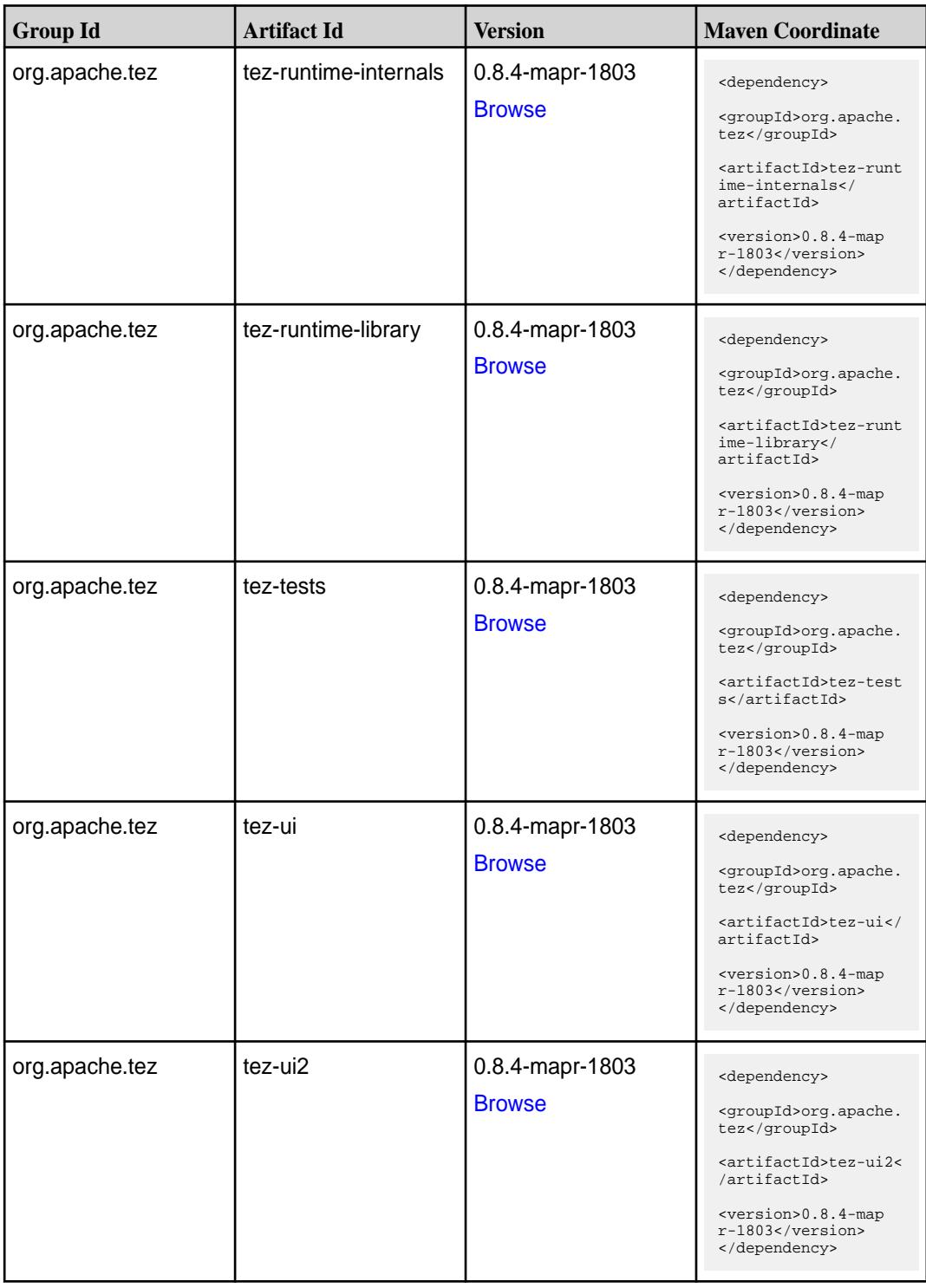

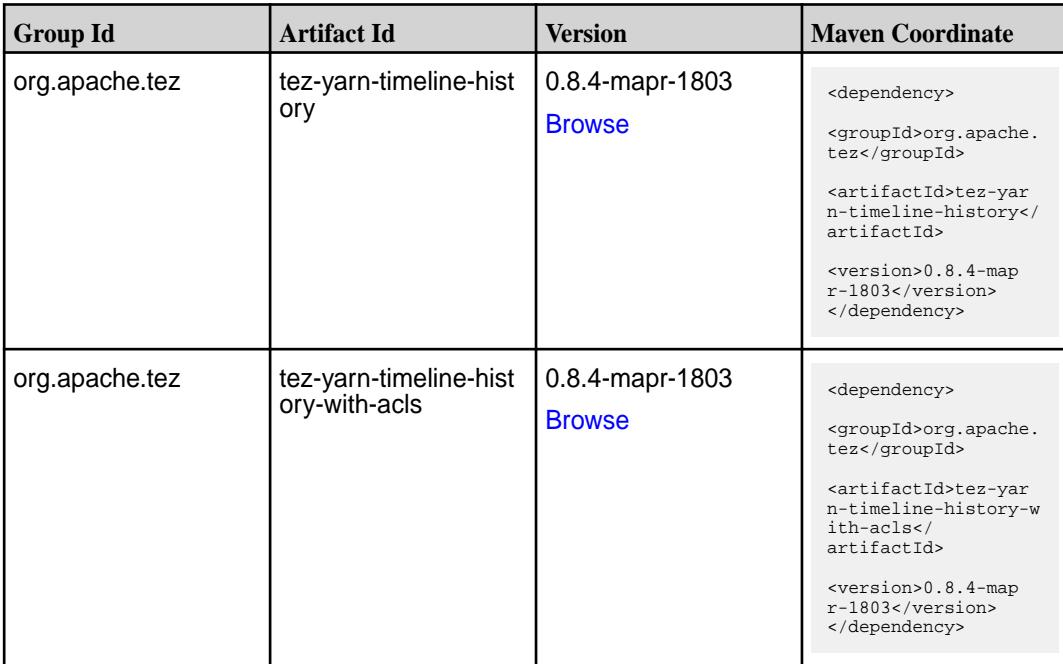

### **Maven Artifacts for EEP 3.0.1**

Listed are all Maven artifacts for EEP 3.0.1 components.

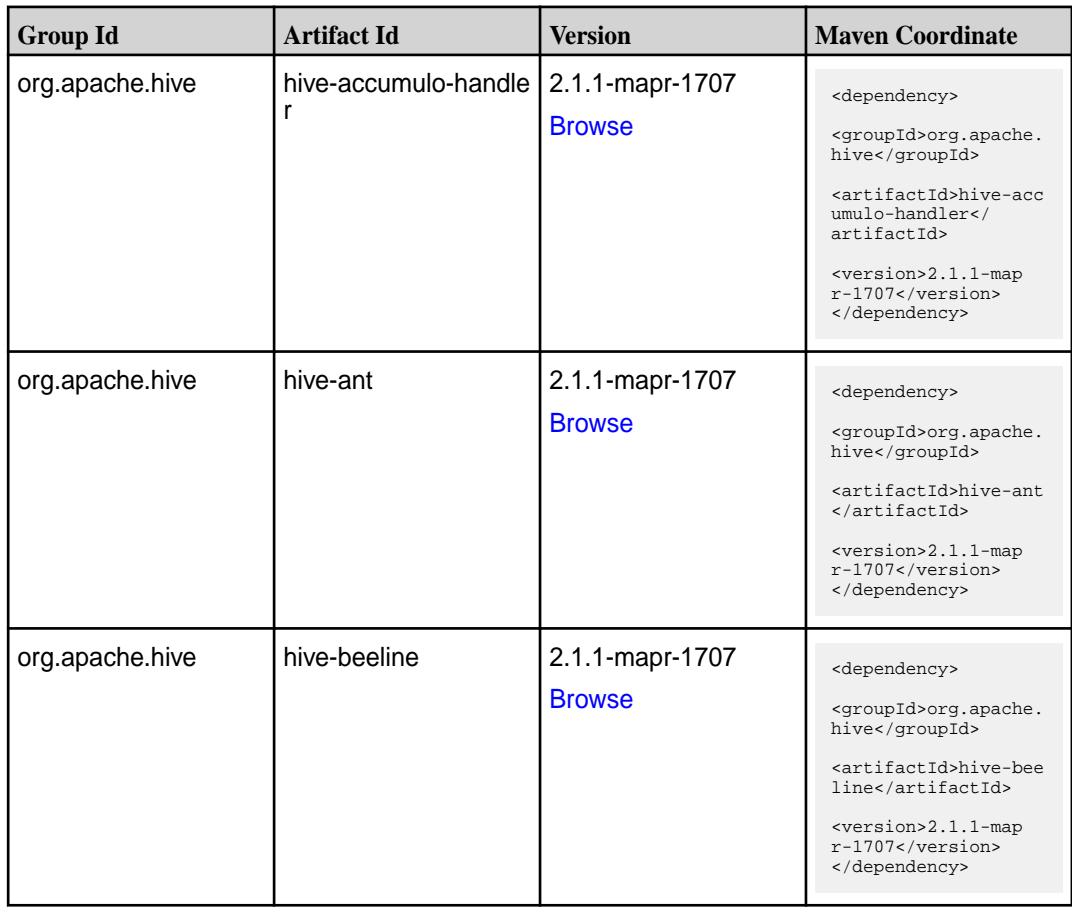

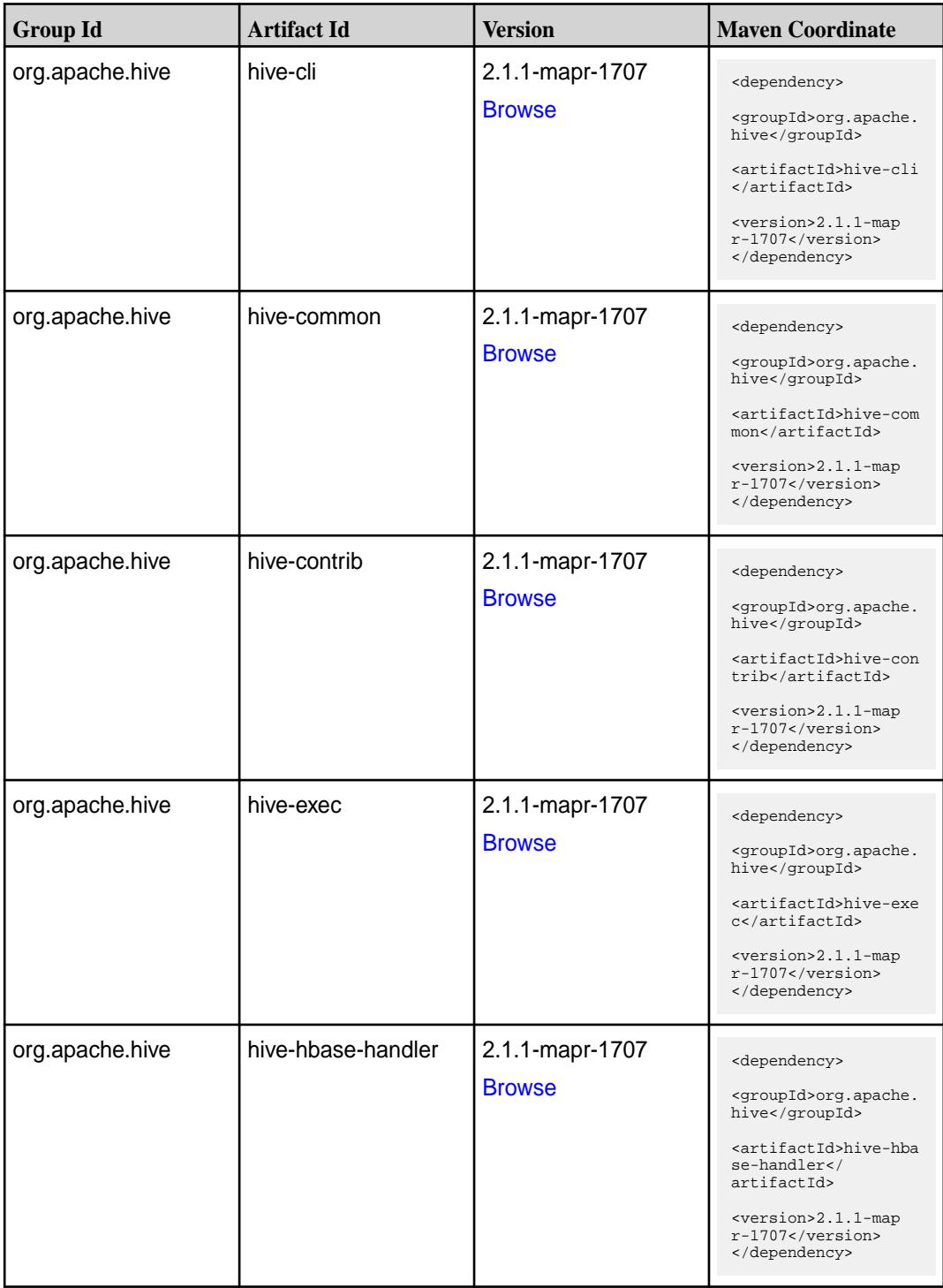

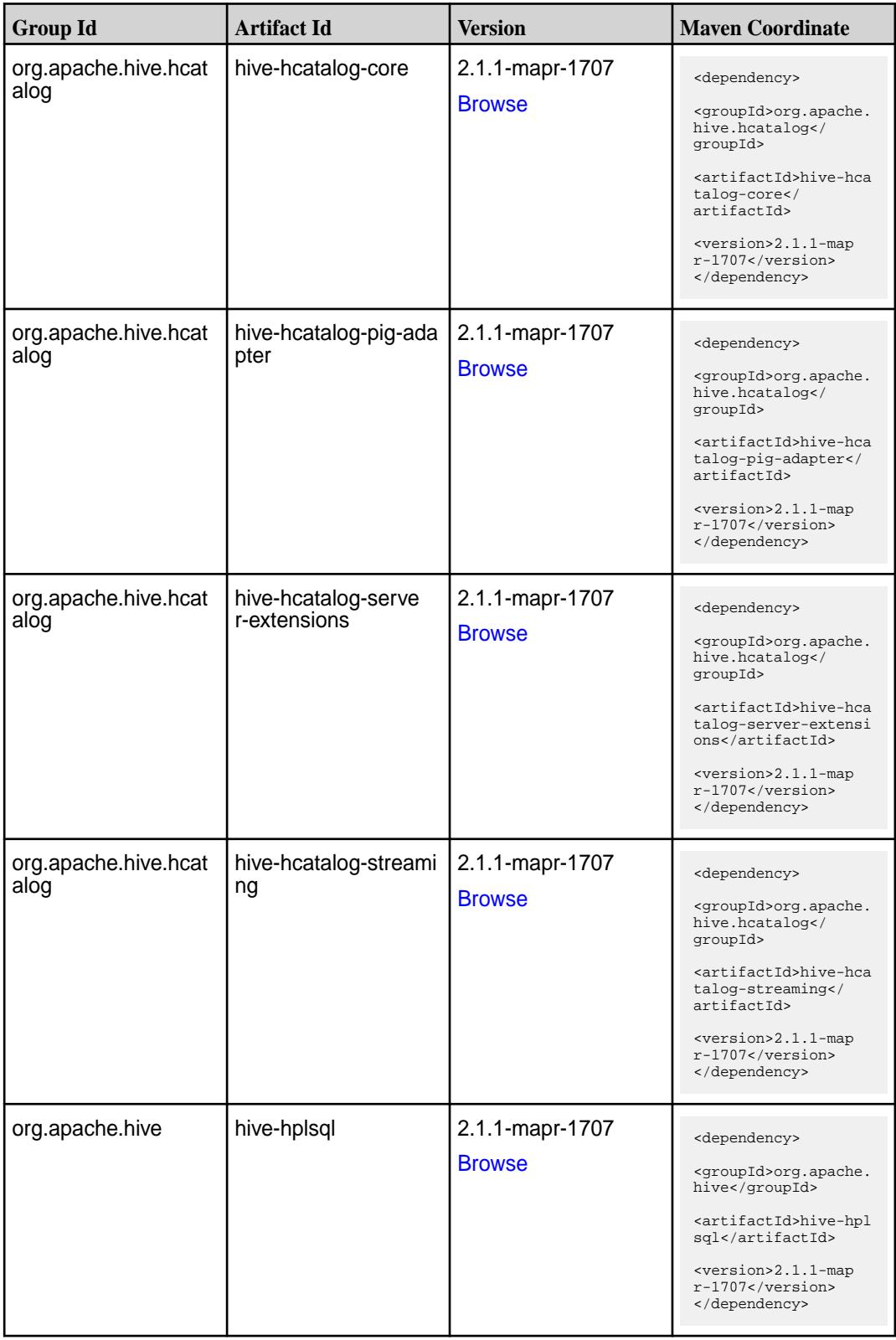
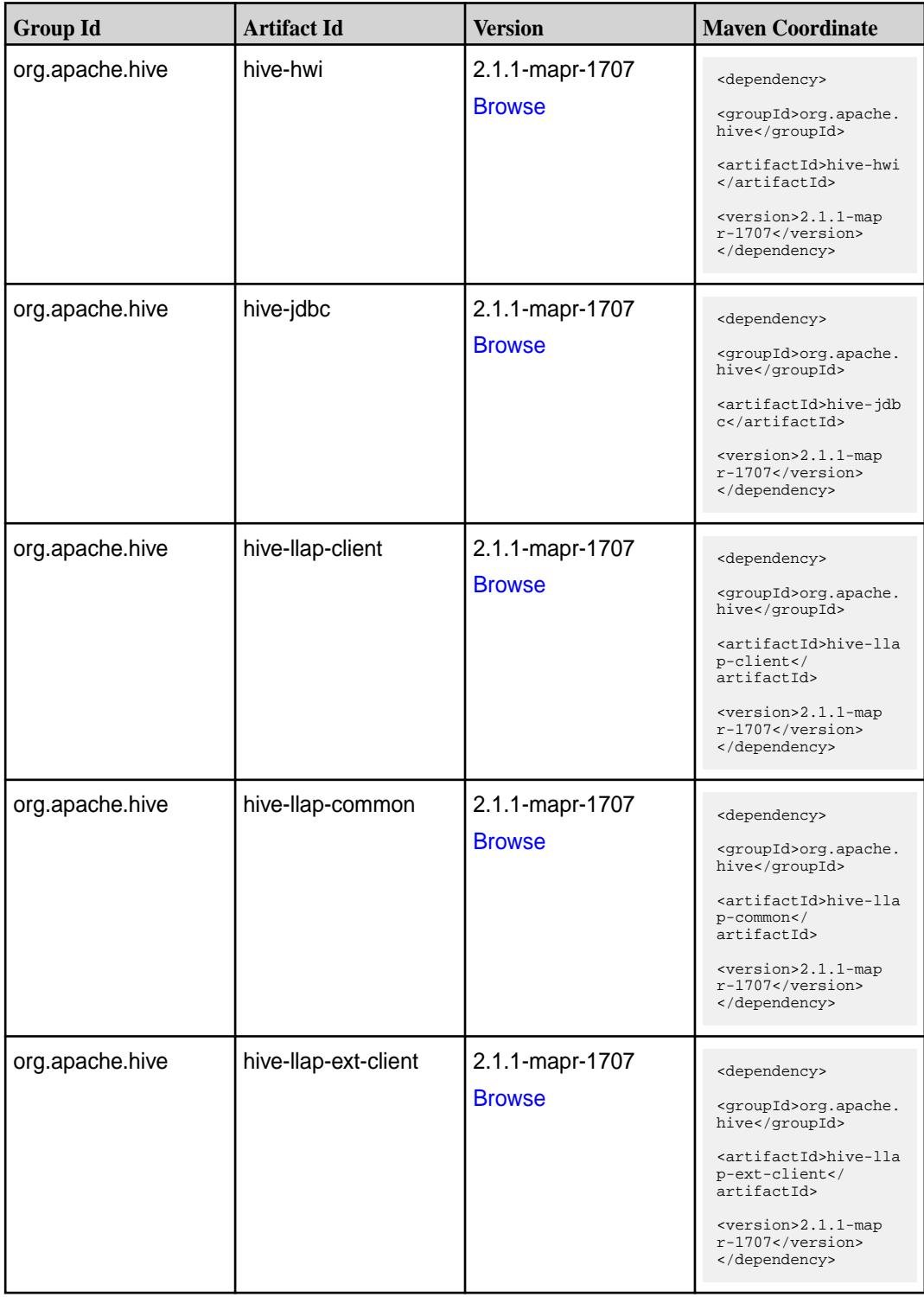

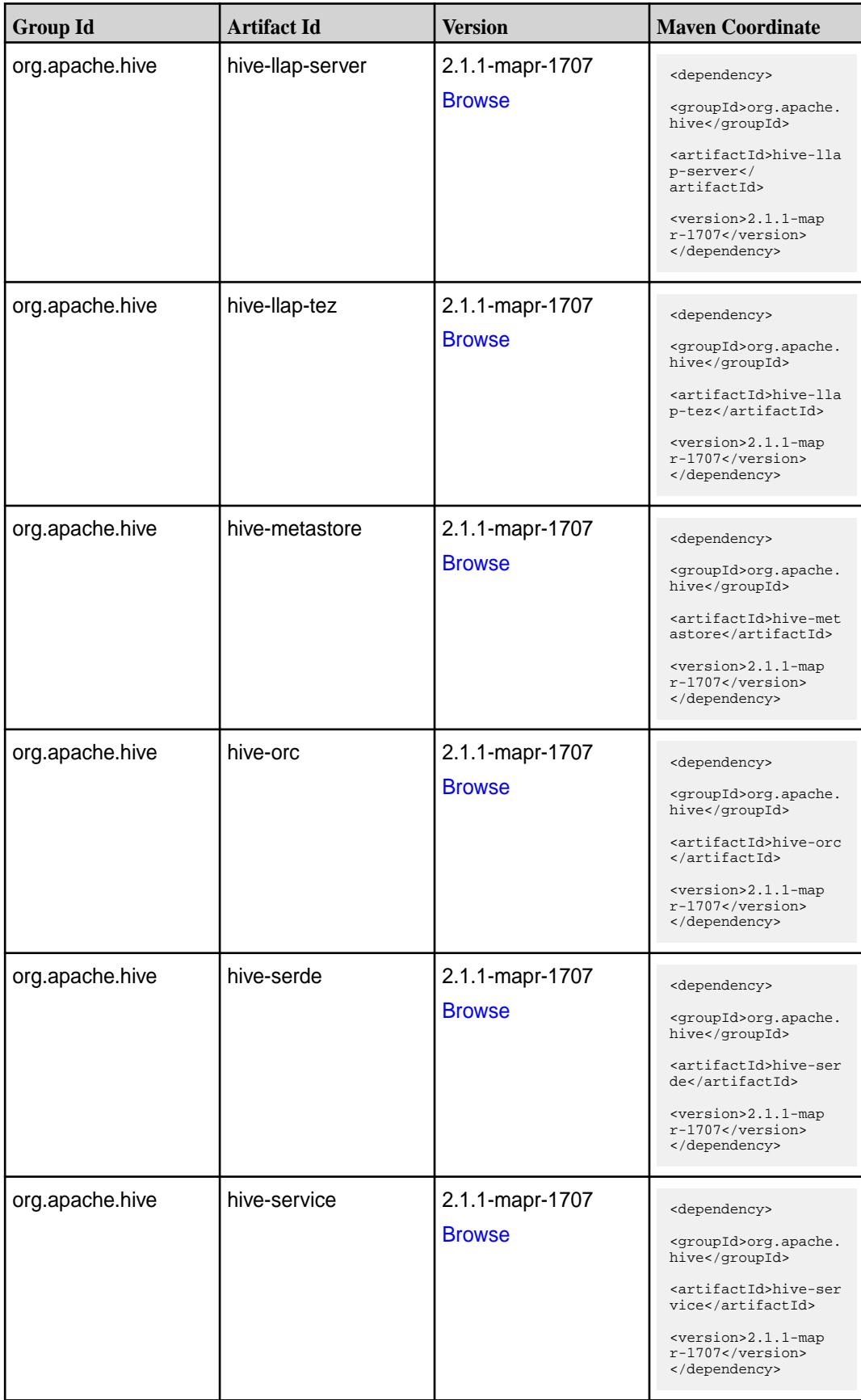

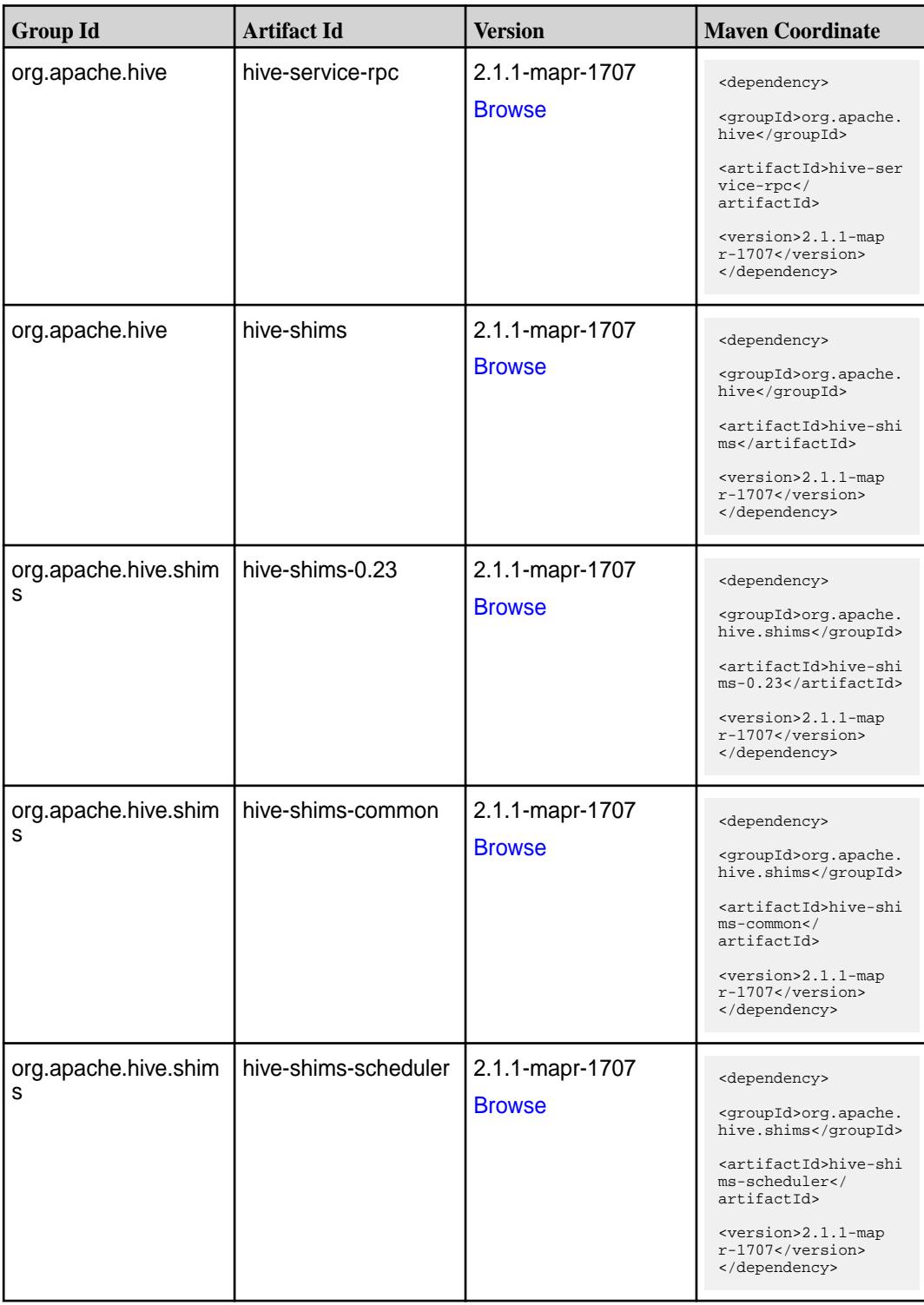

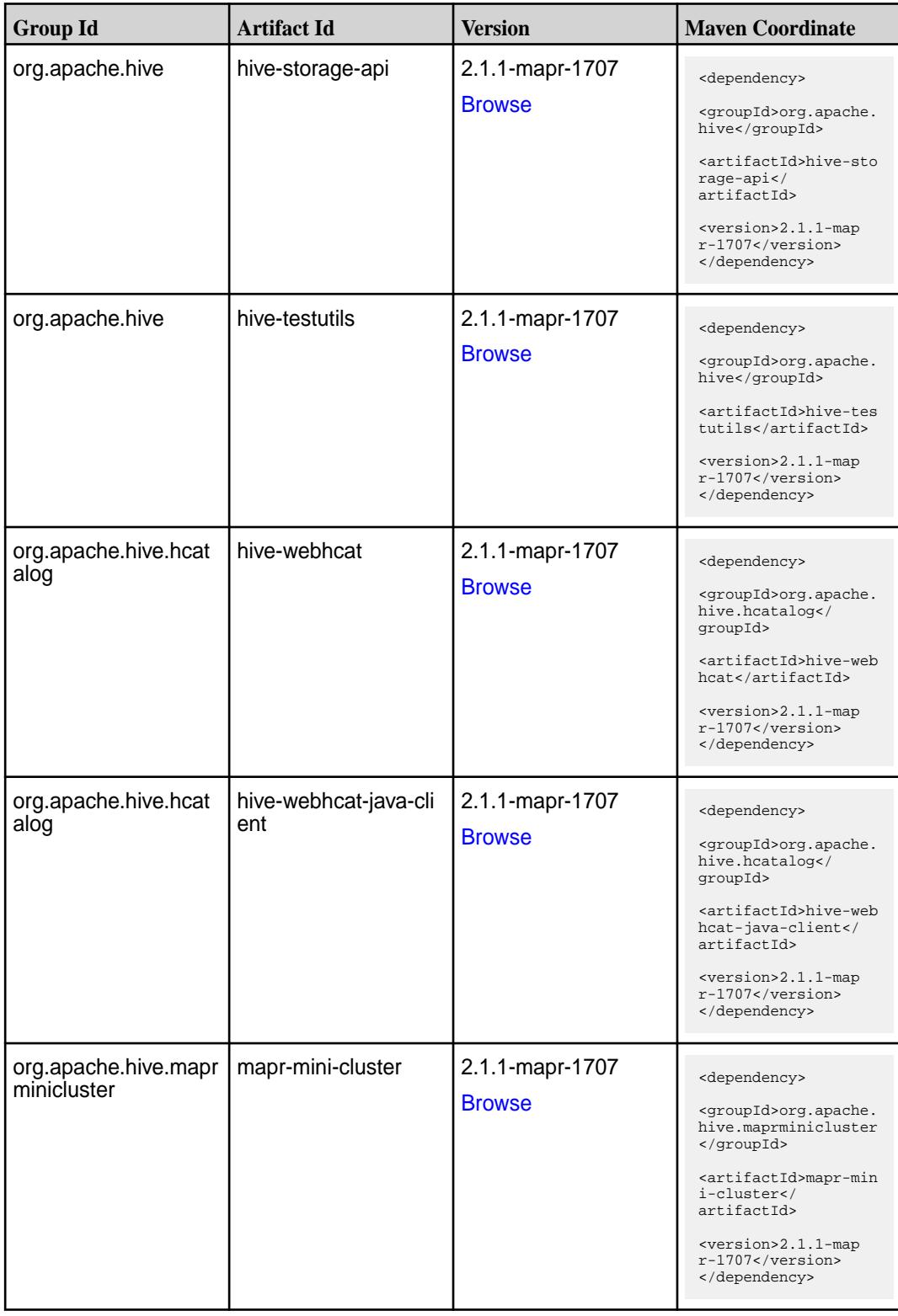

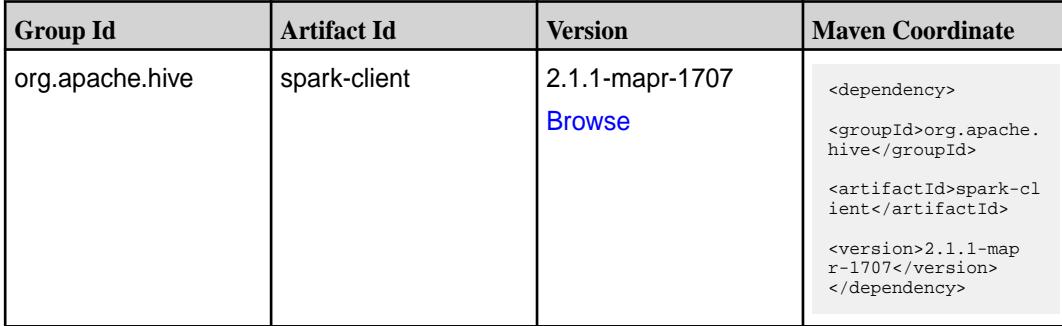

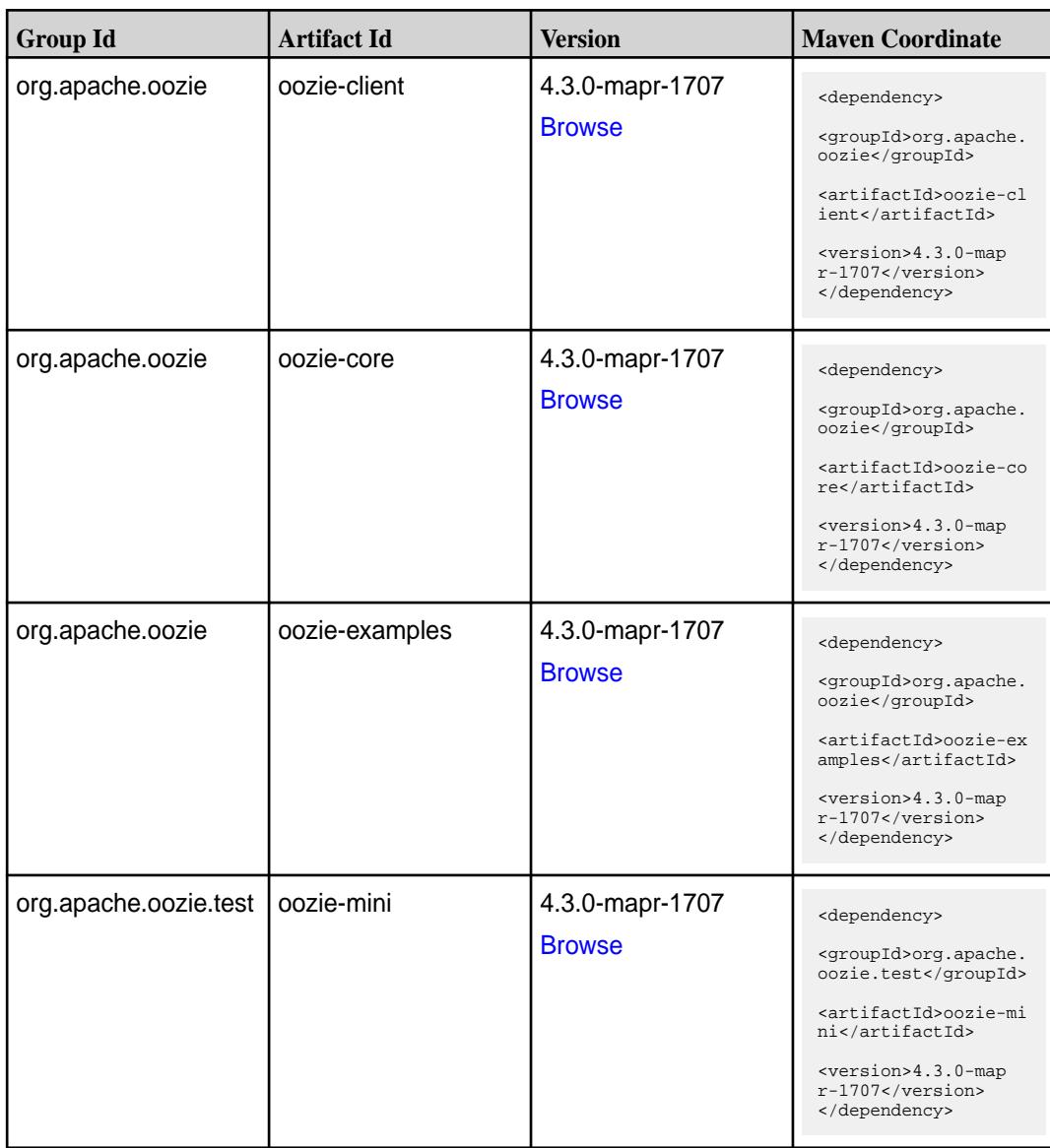

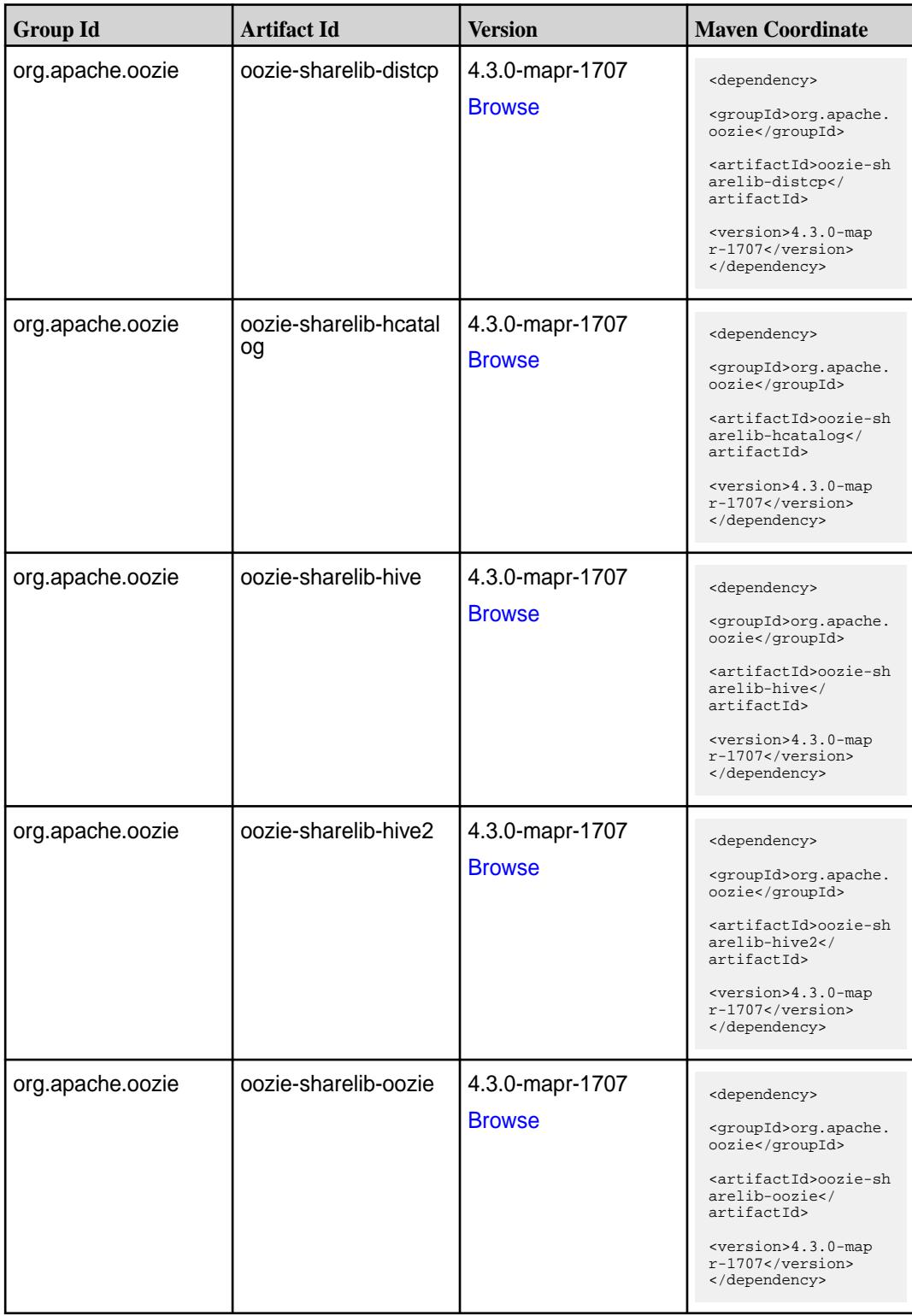

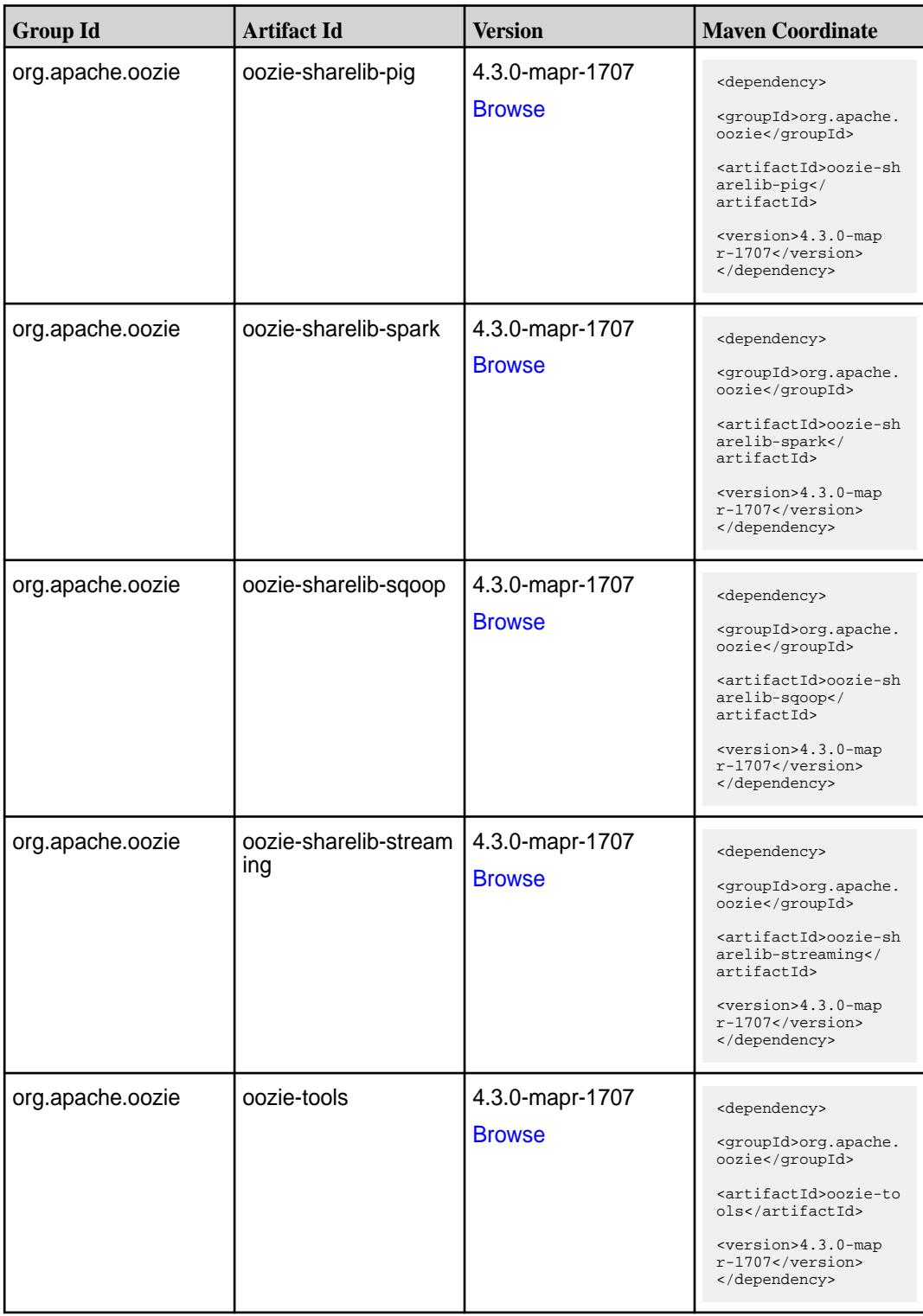

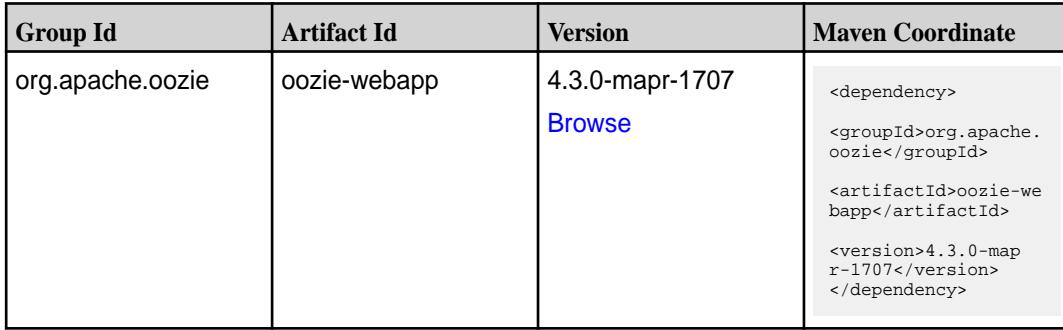

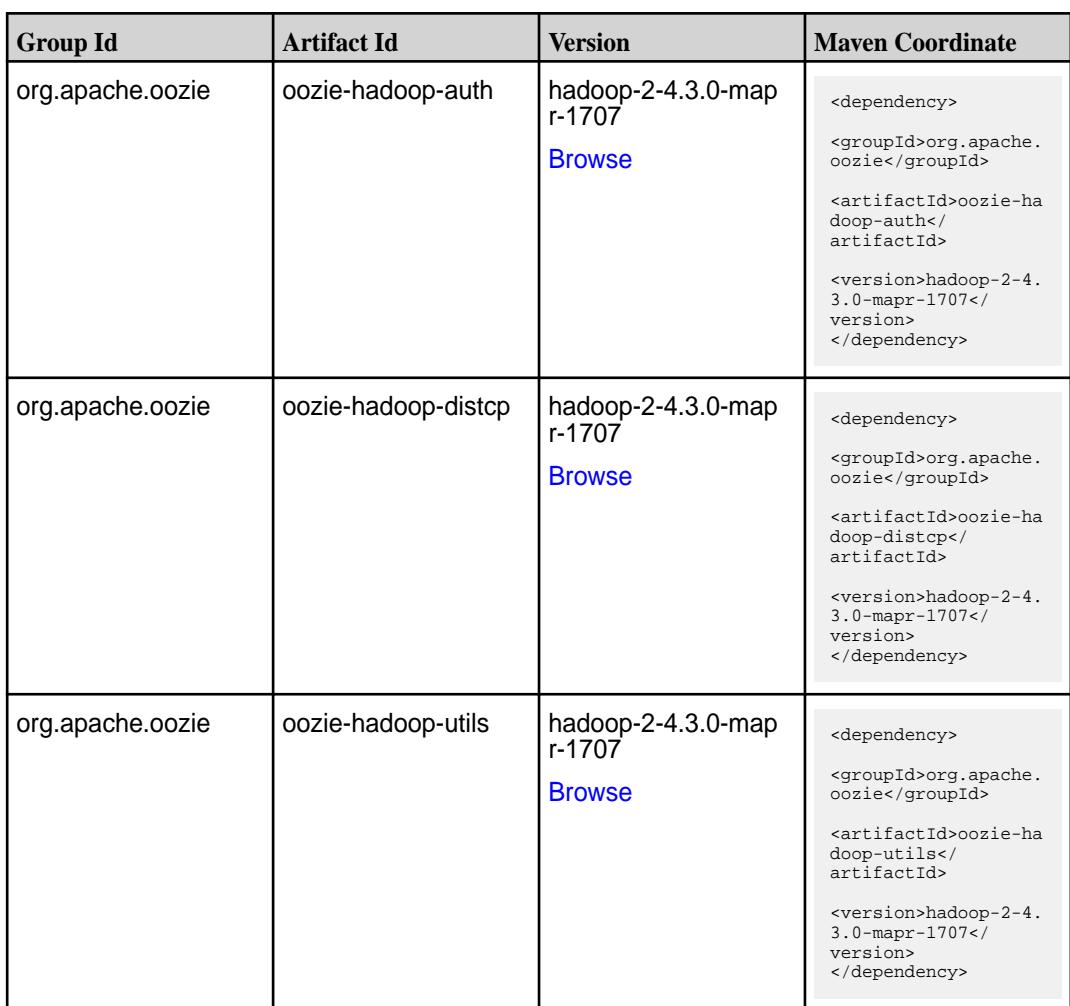

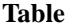

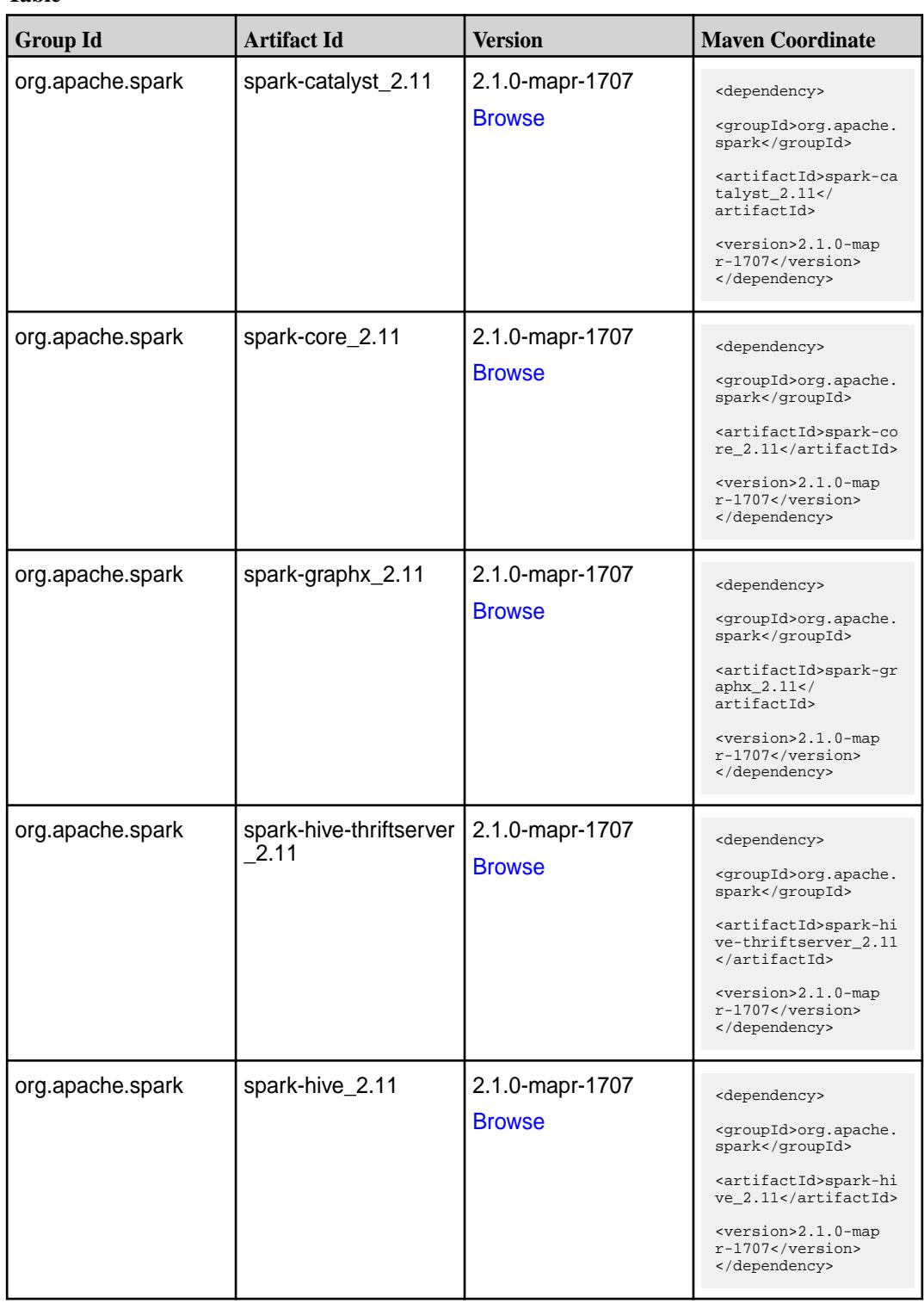

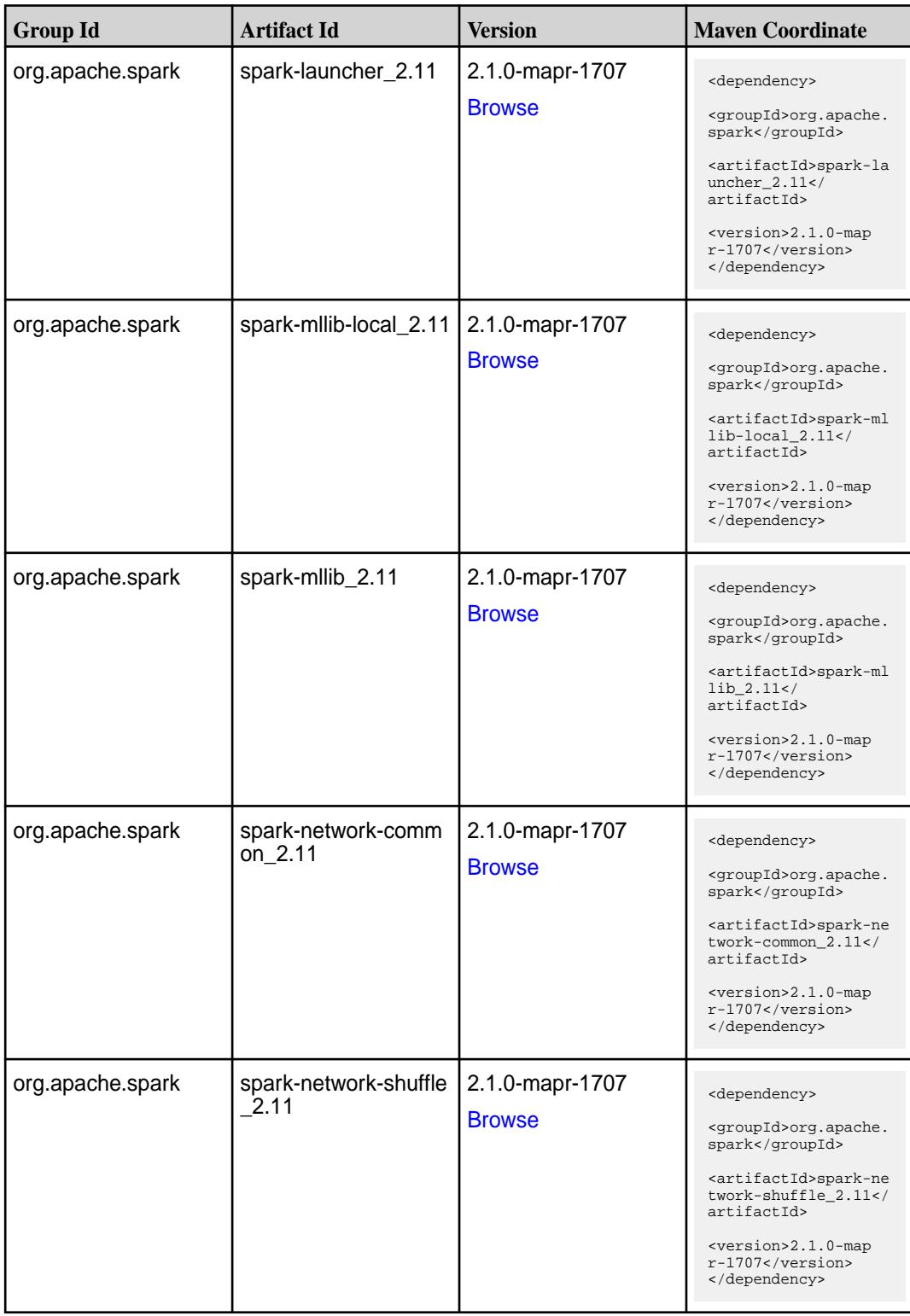

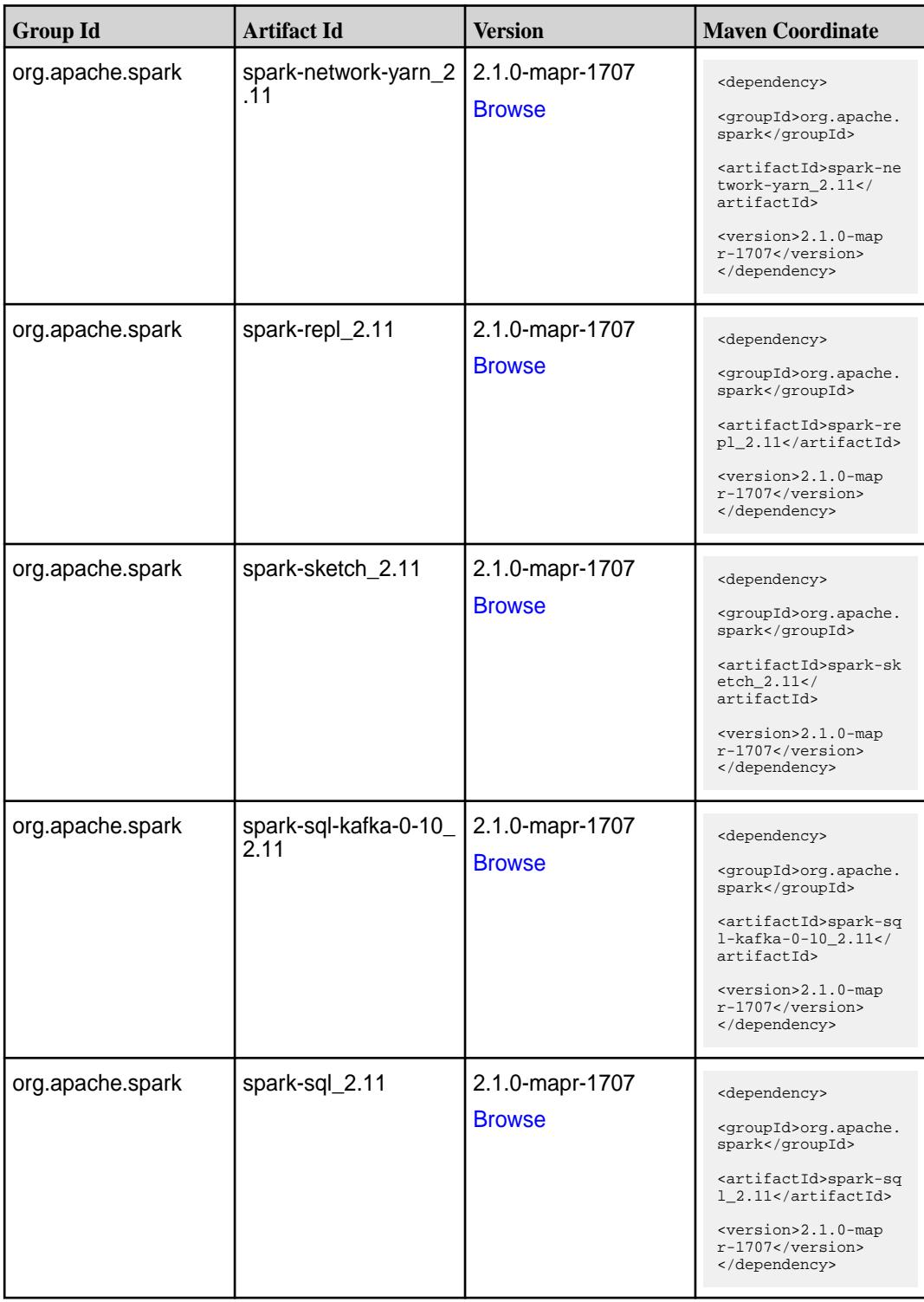

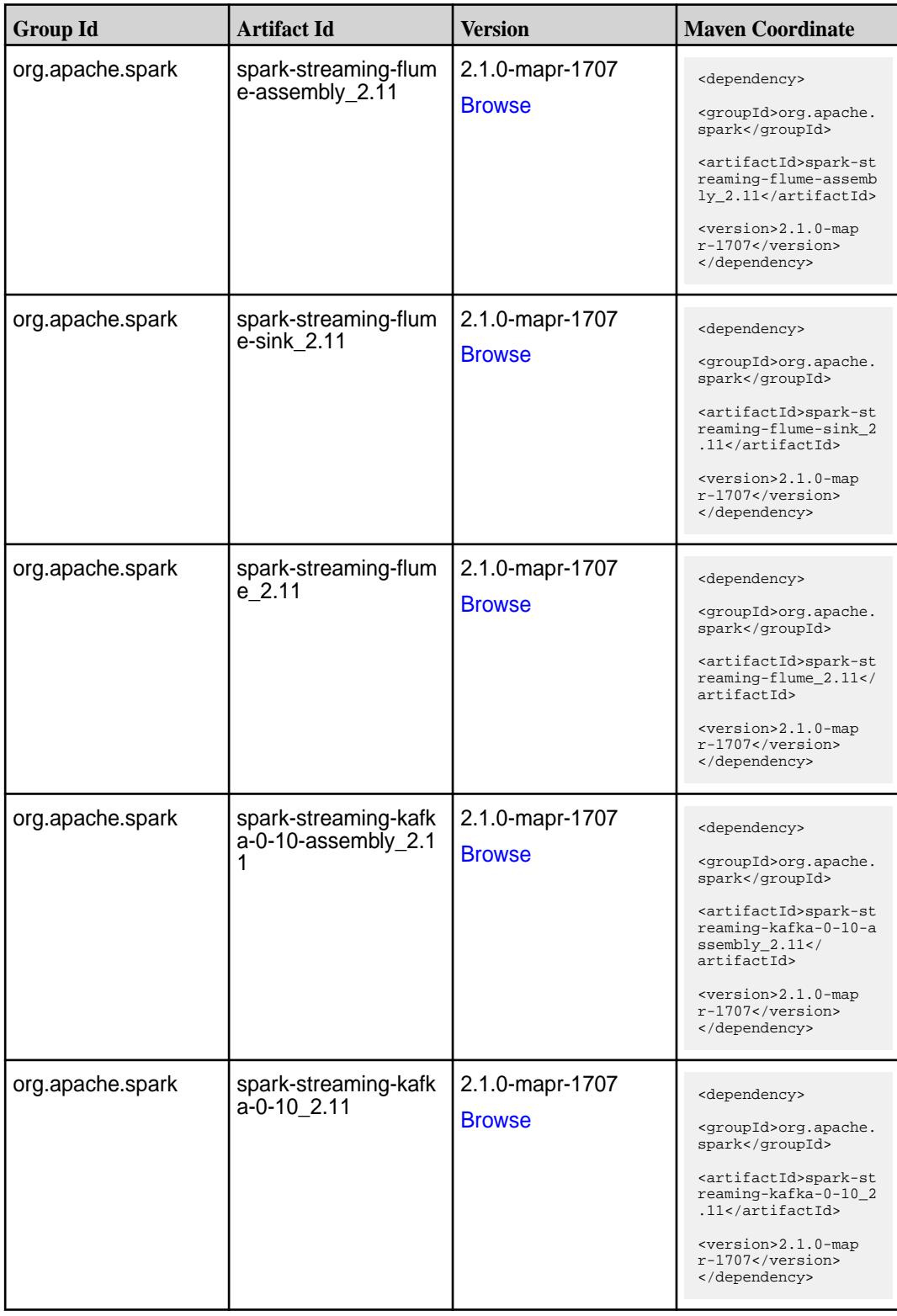

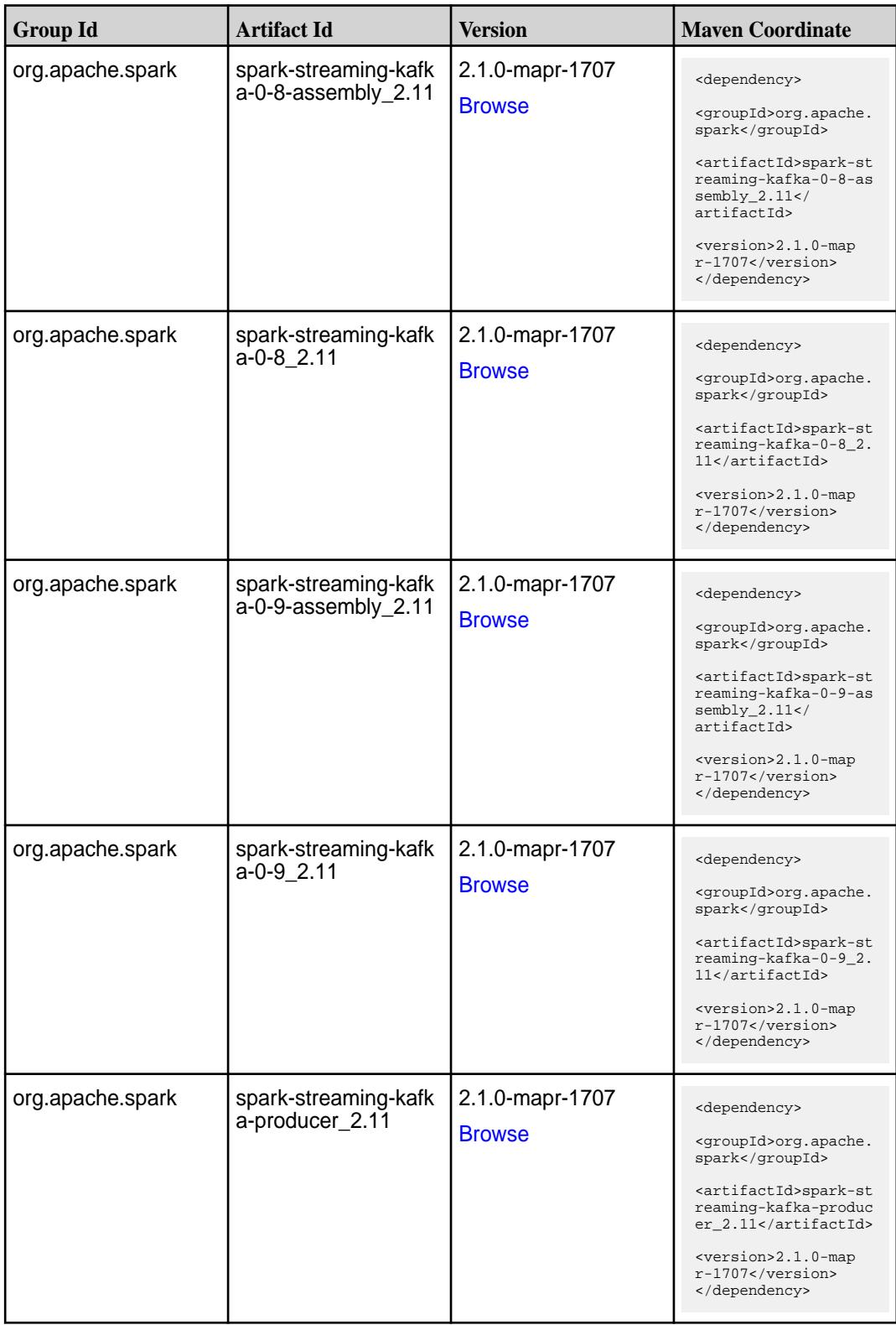

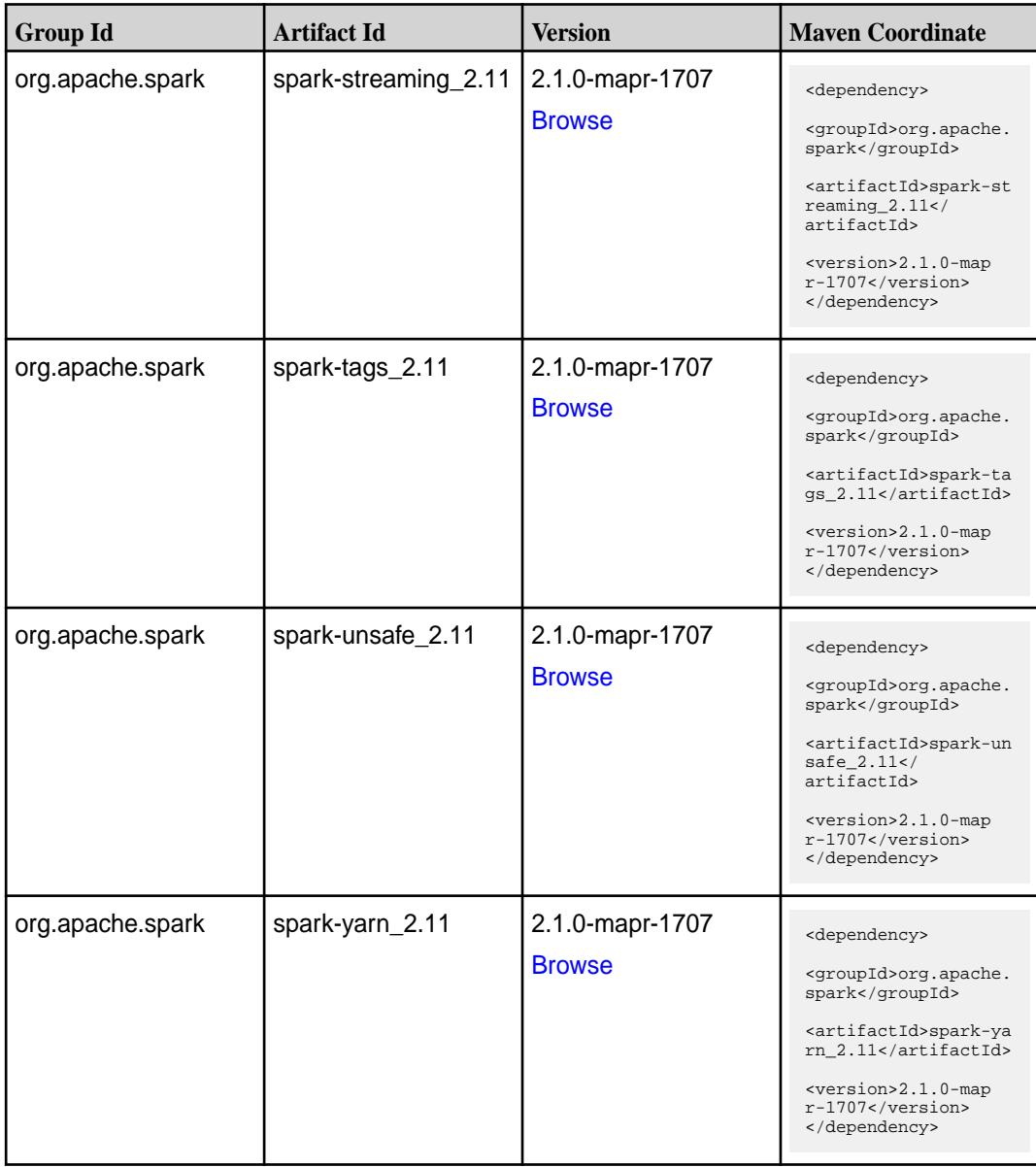

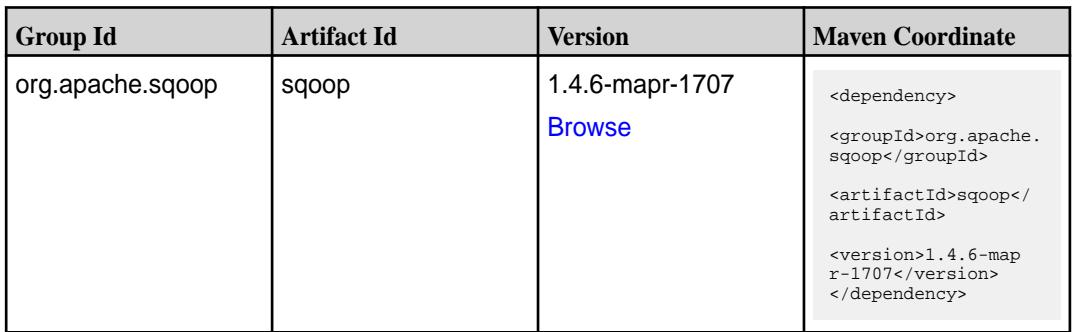

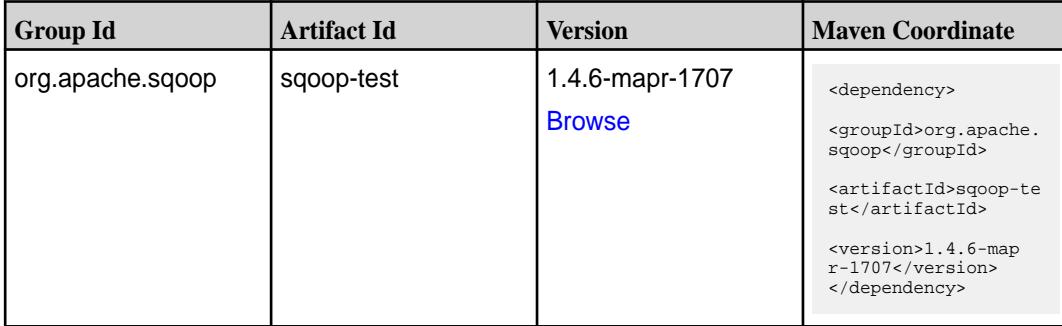

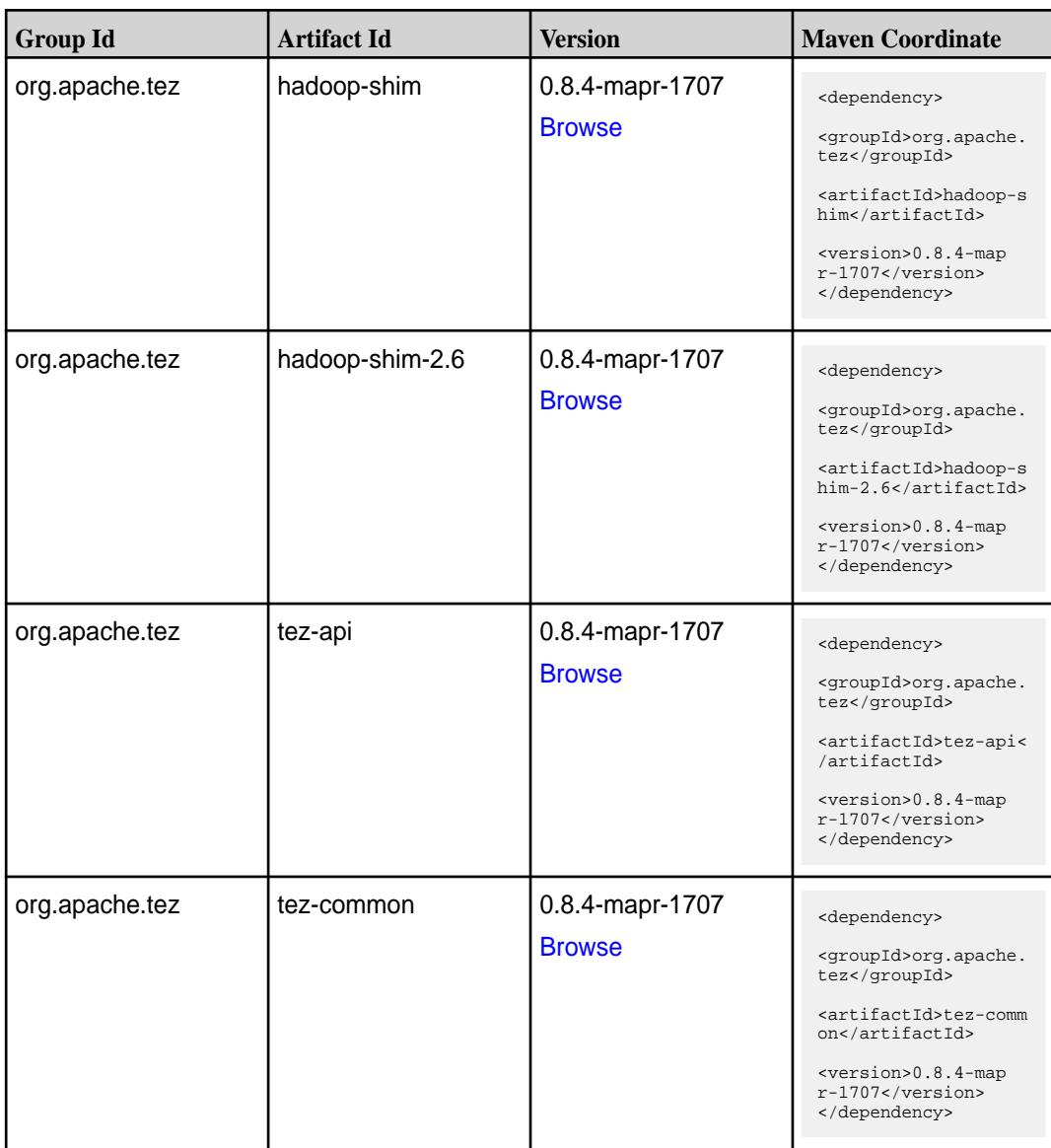

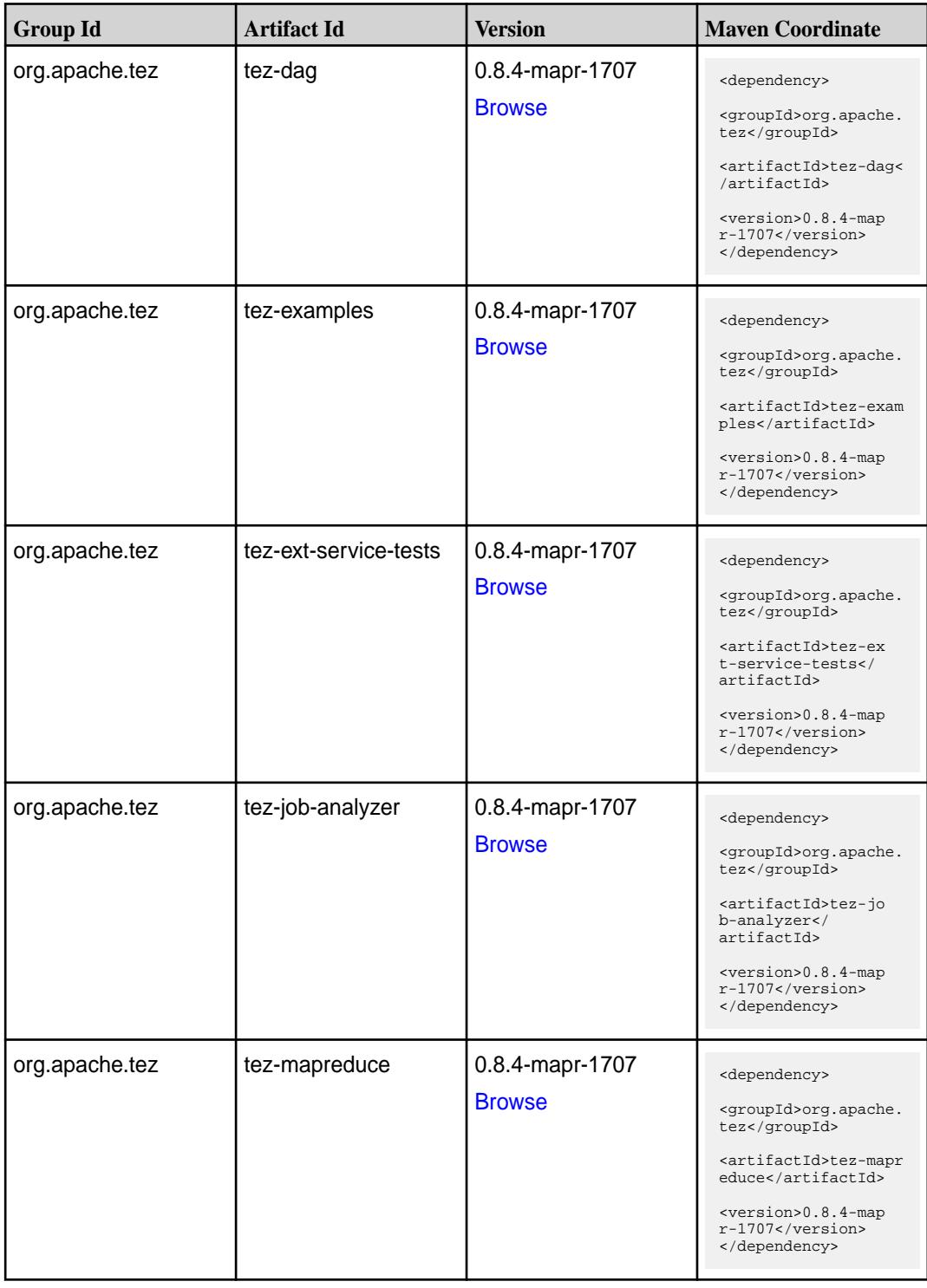

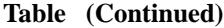

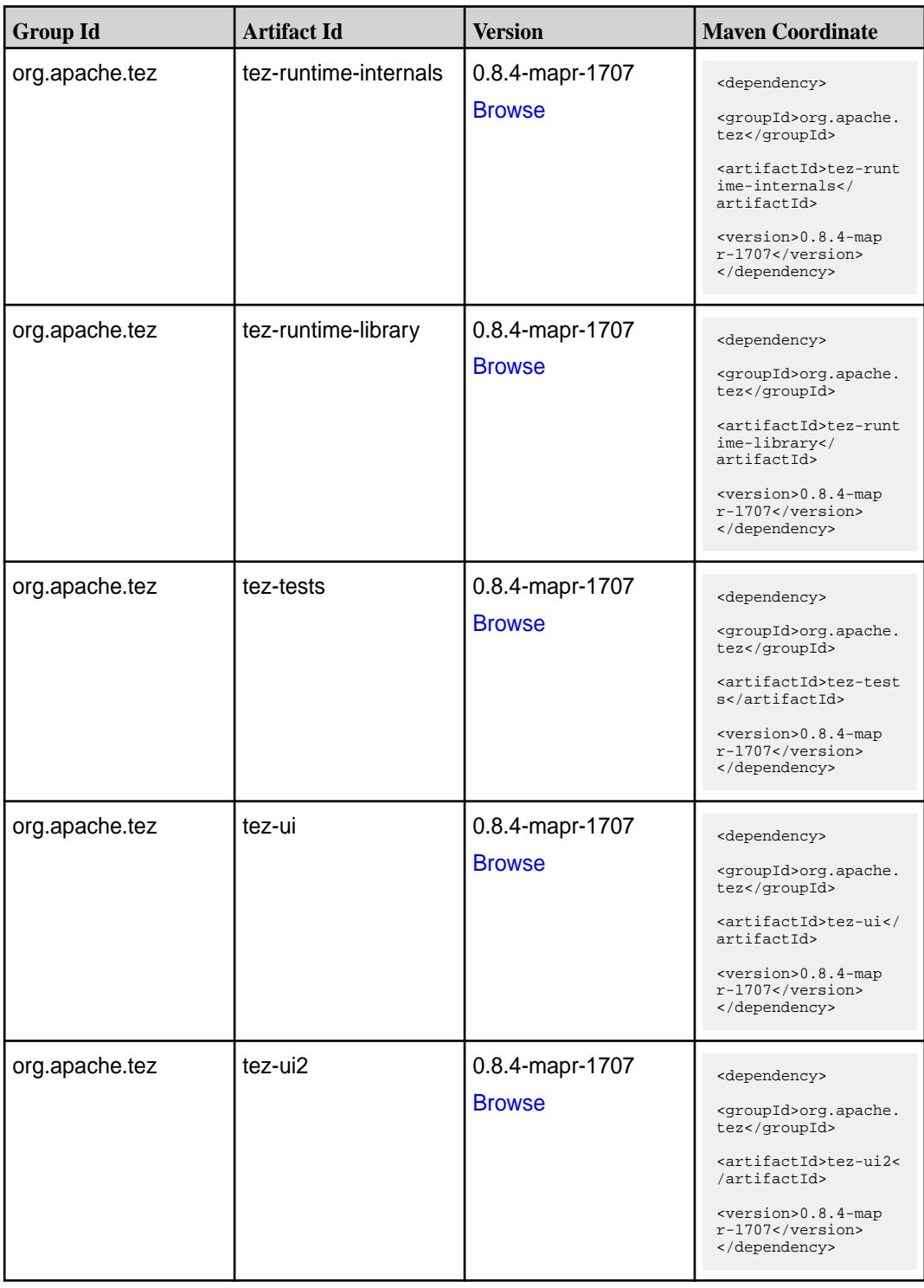

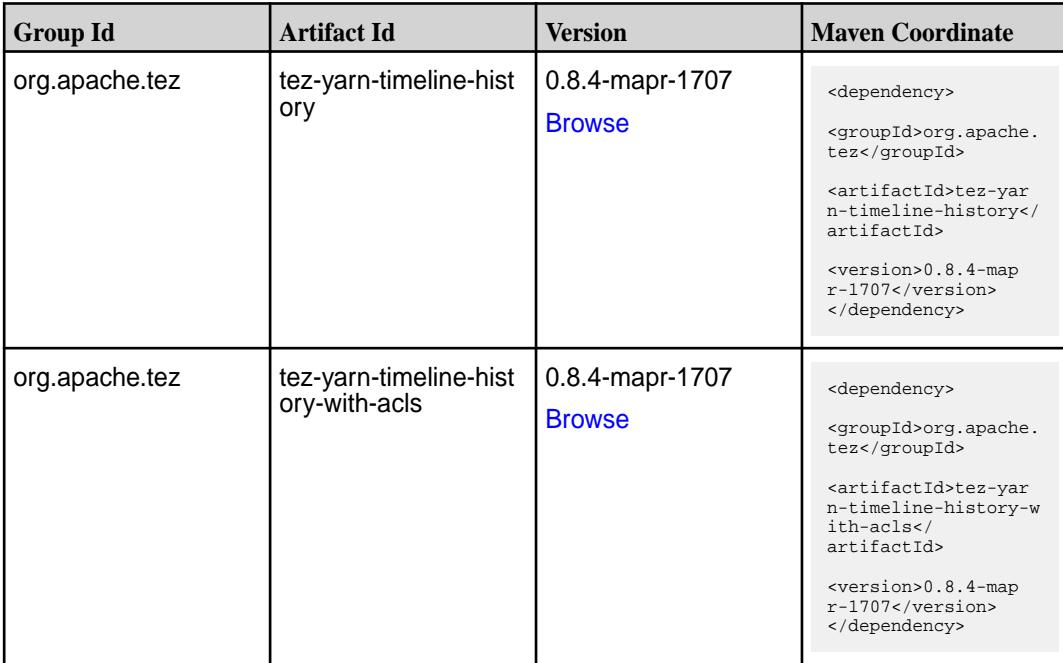

#### **Maven Artifacts for EEP 3.0.0**

Listed are all Maven artifacts for EEP 3.0.0 components.

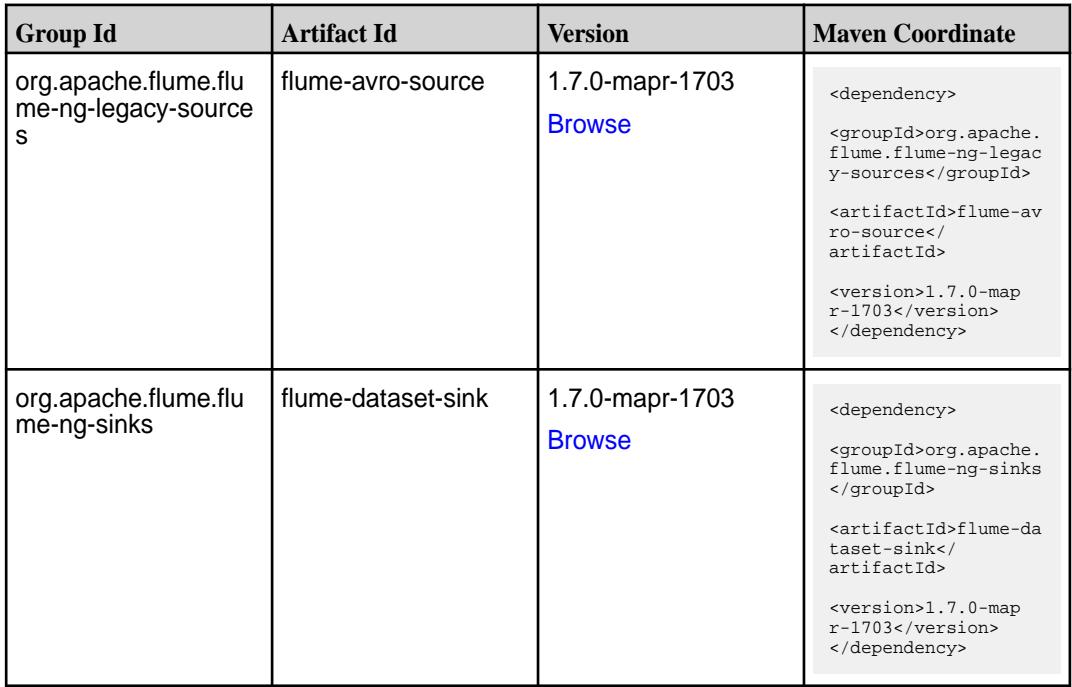

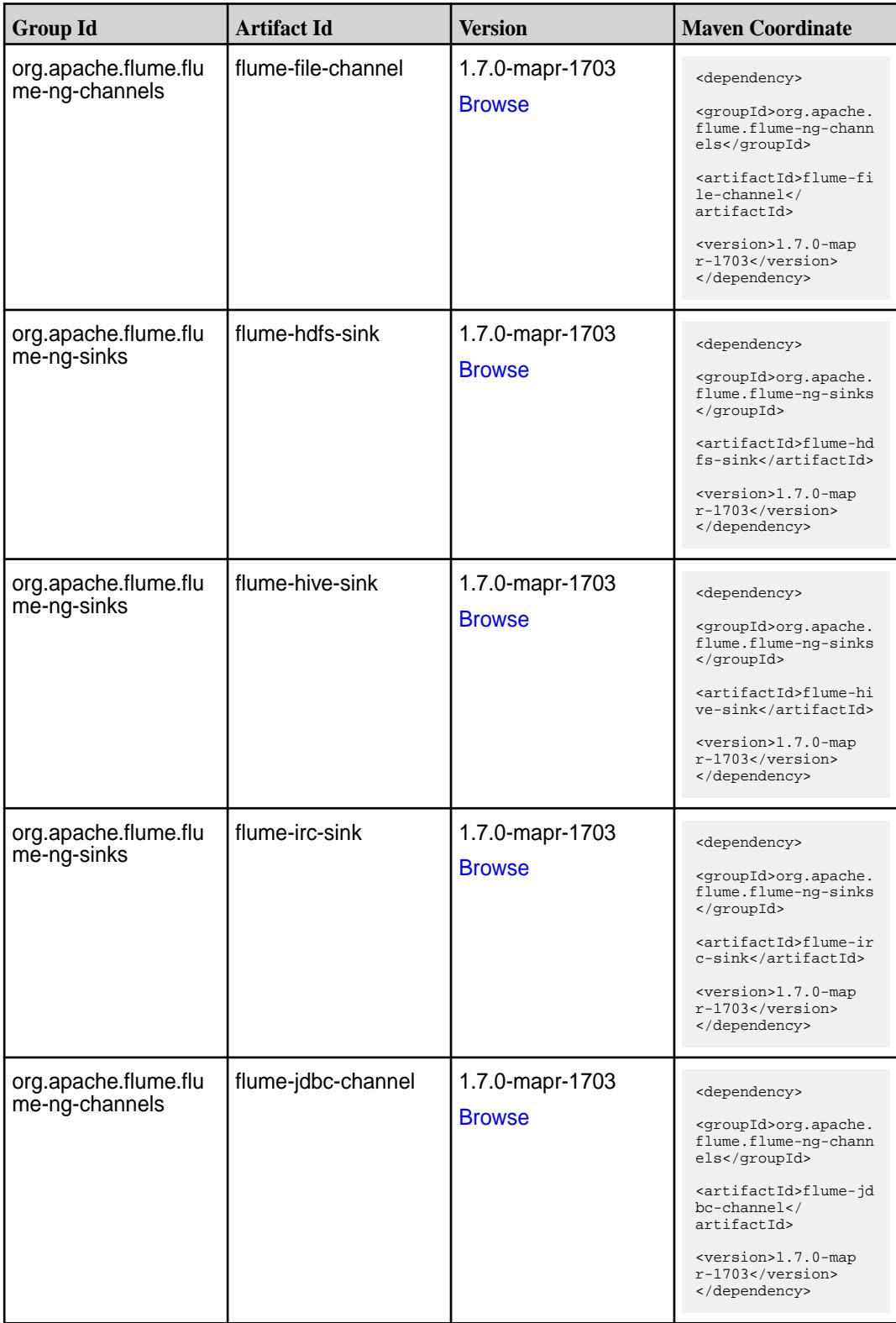

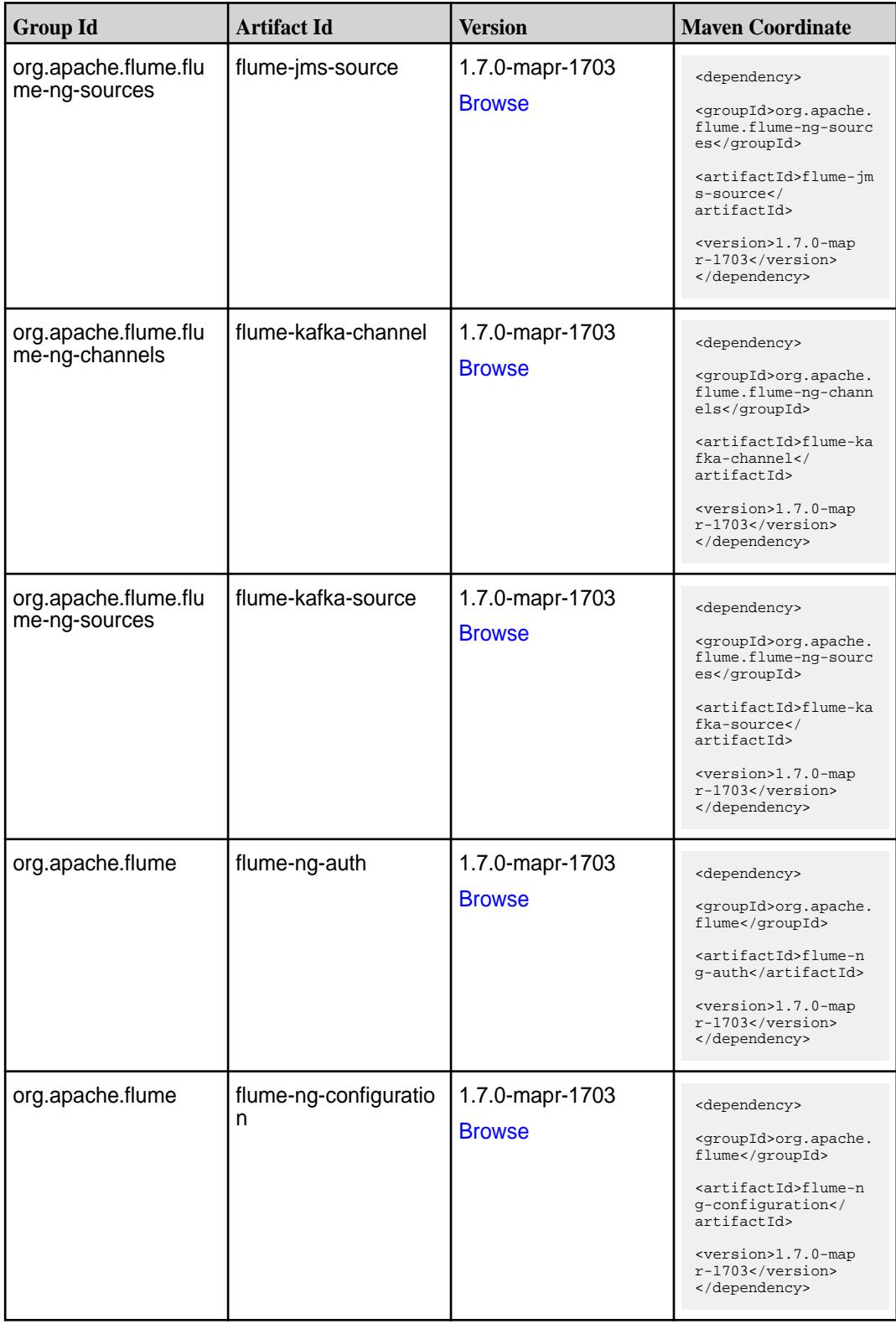

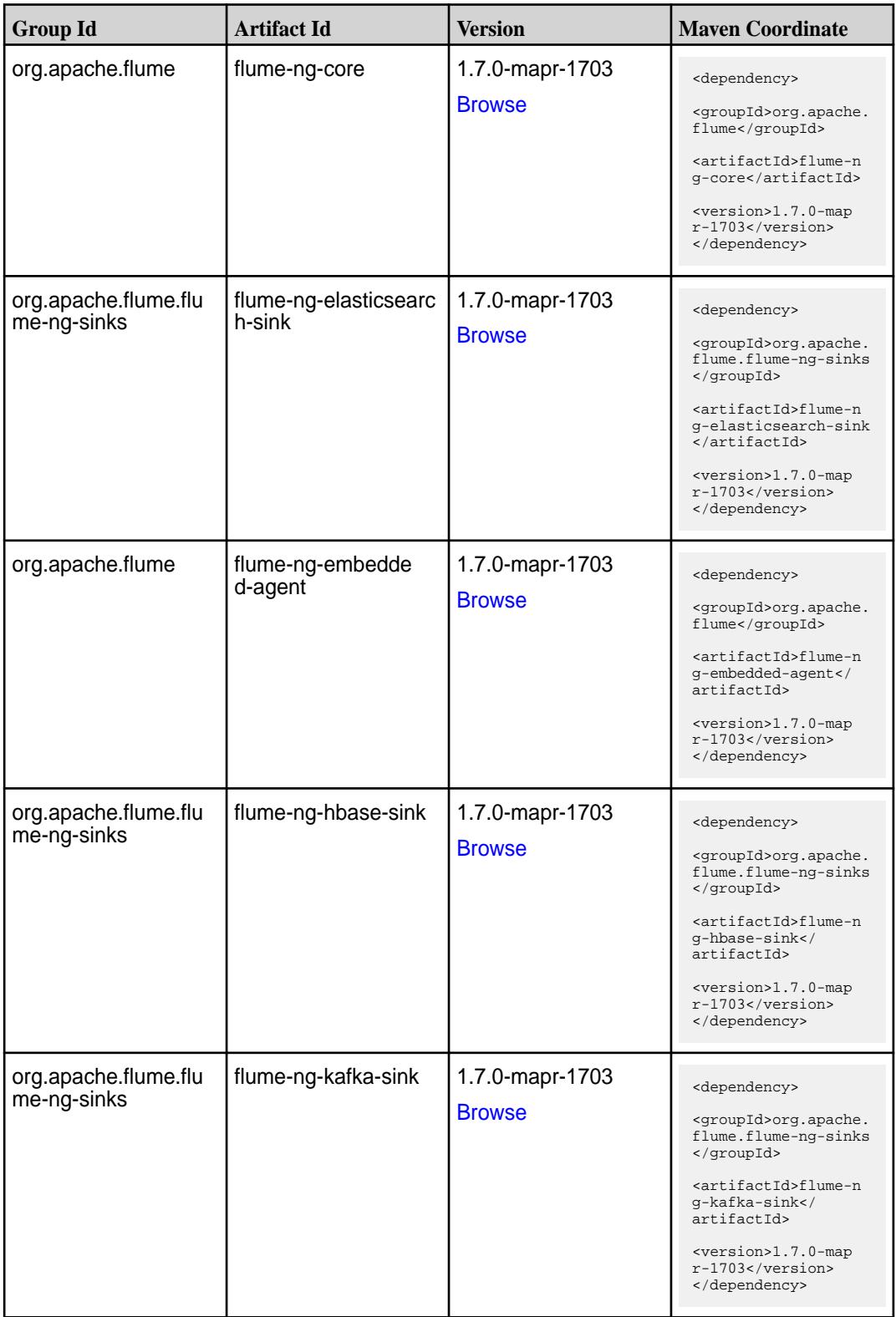

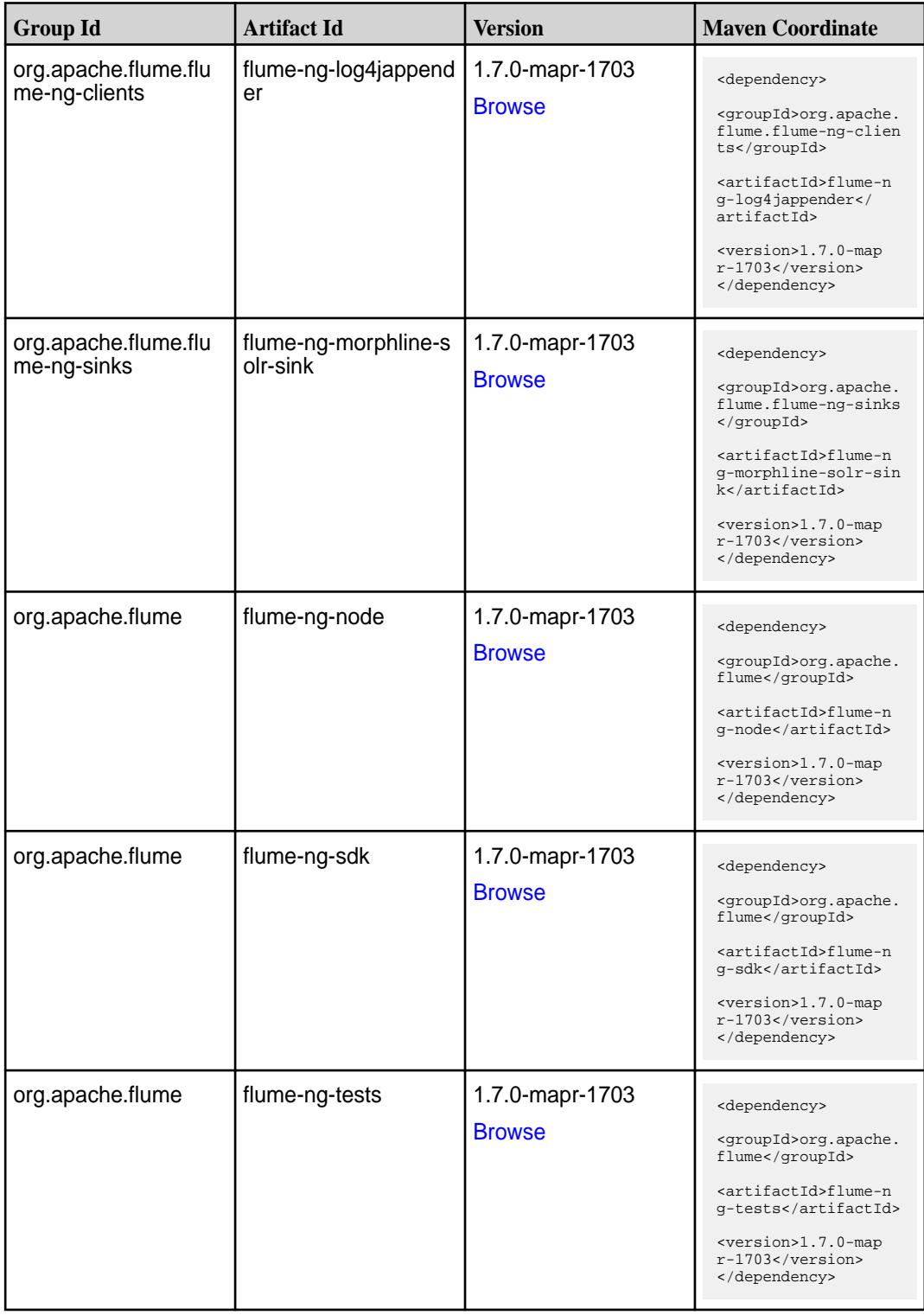

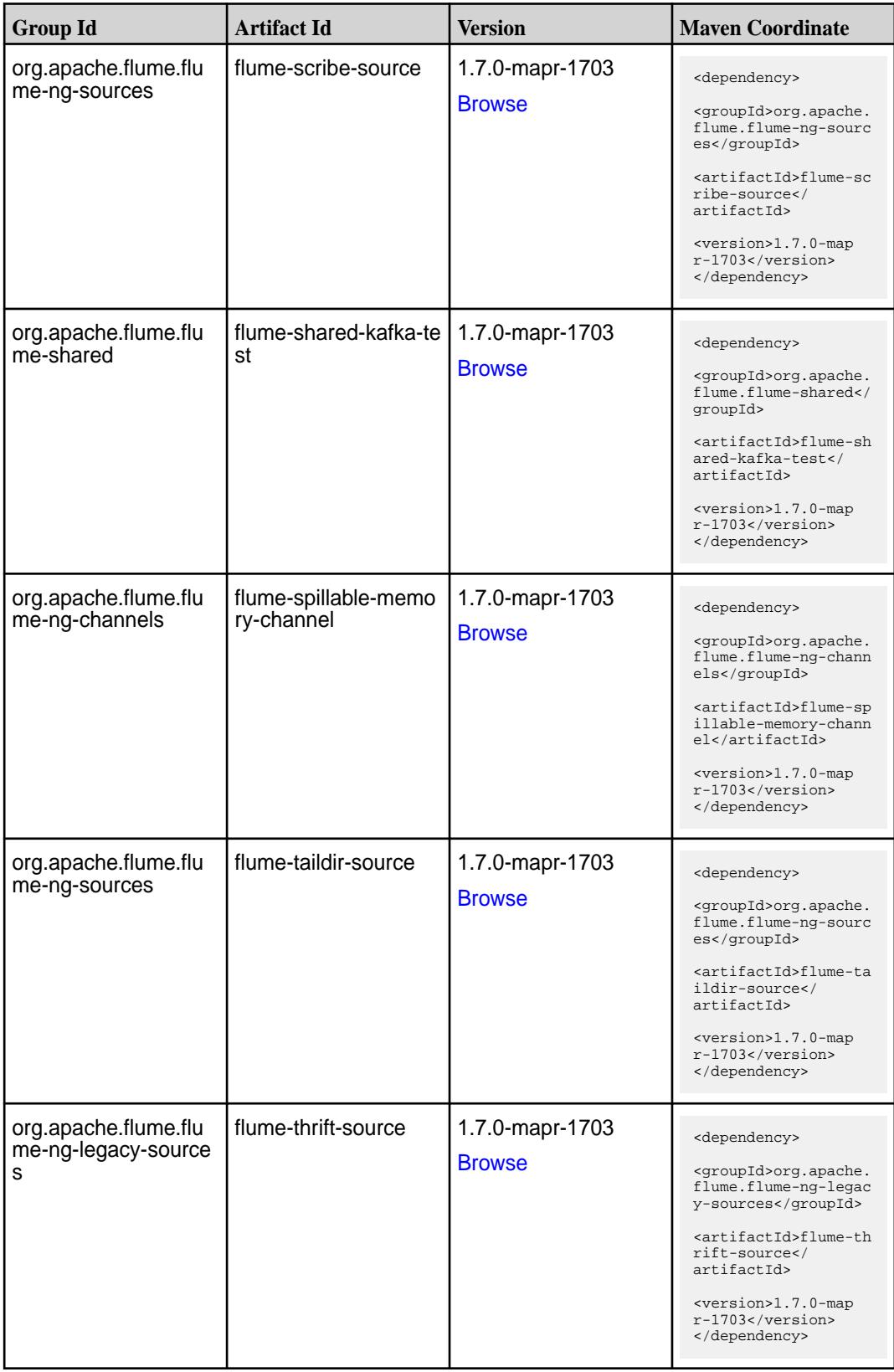

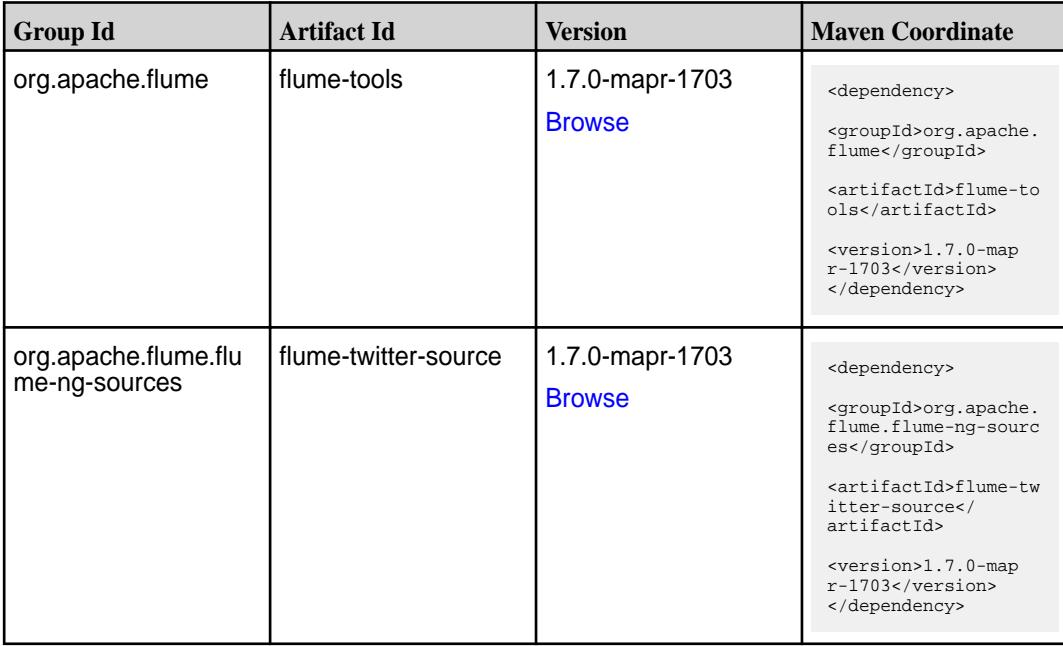

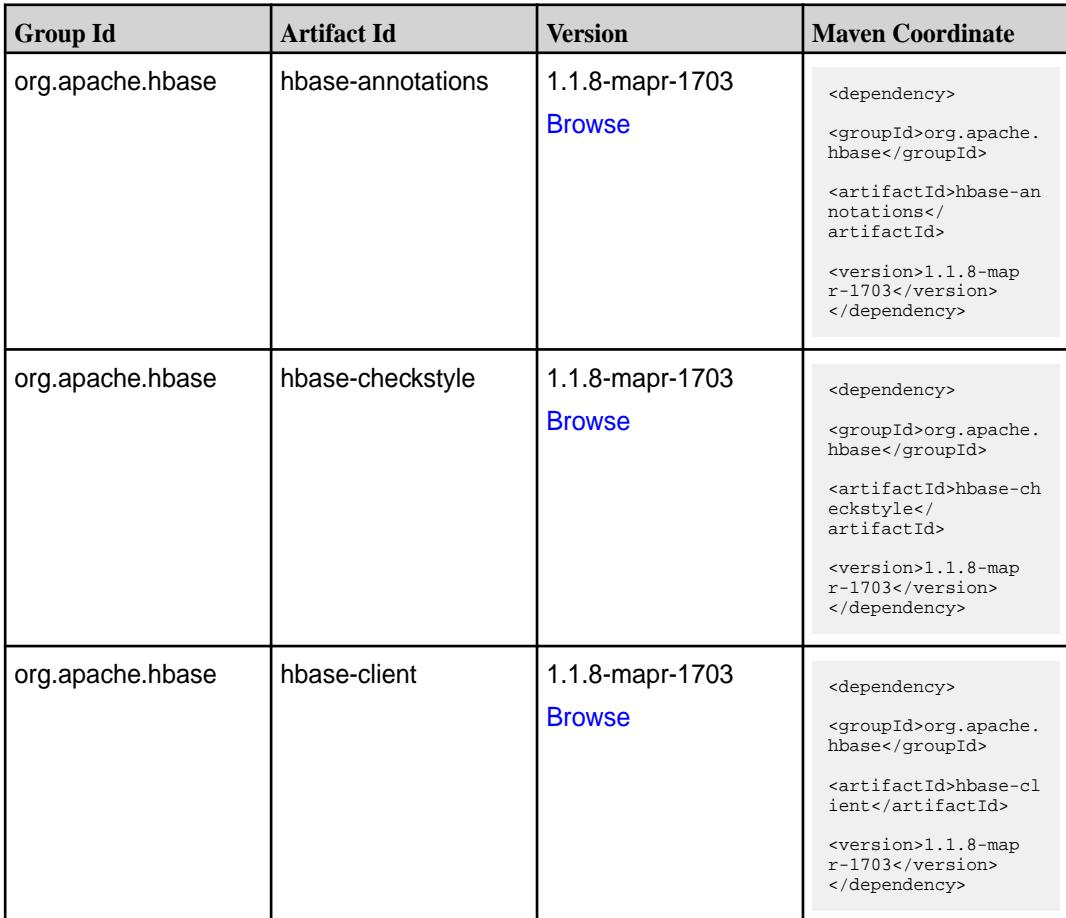

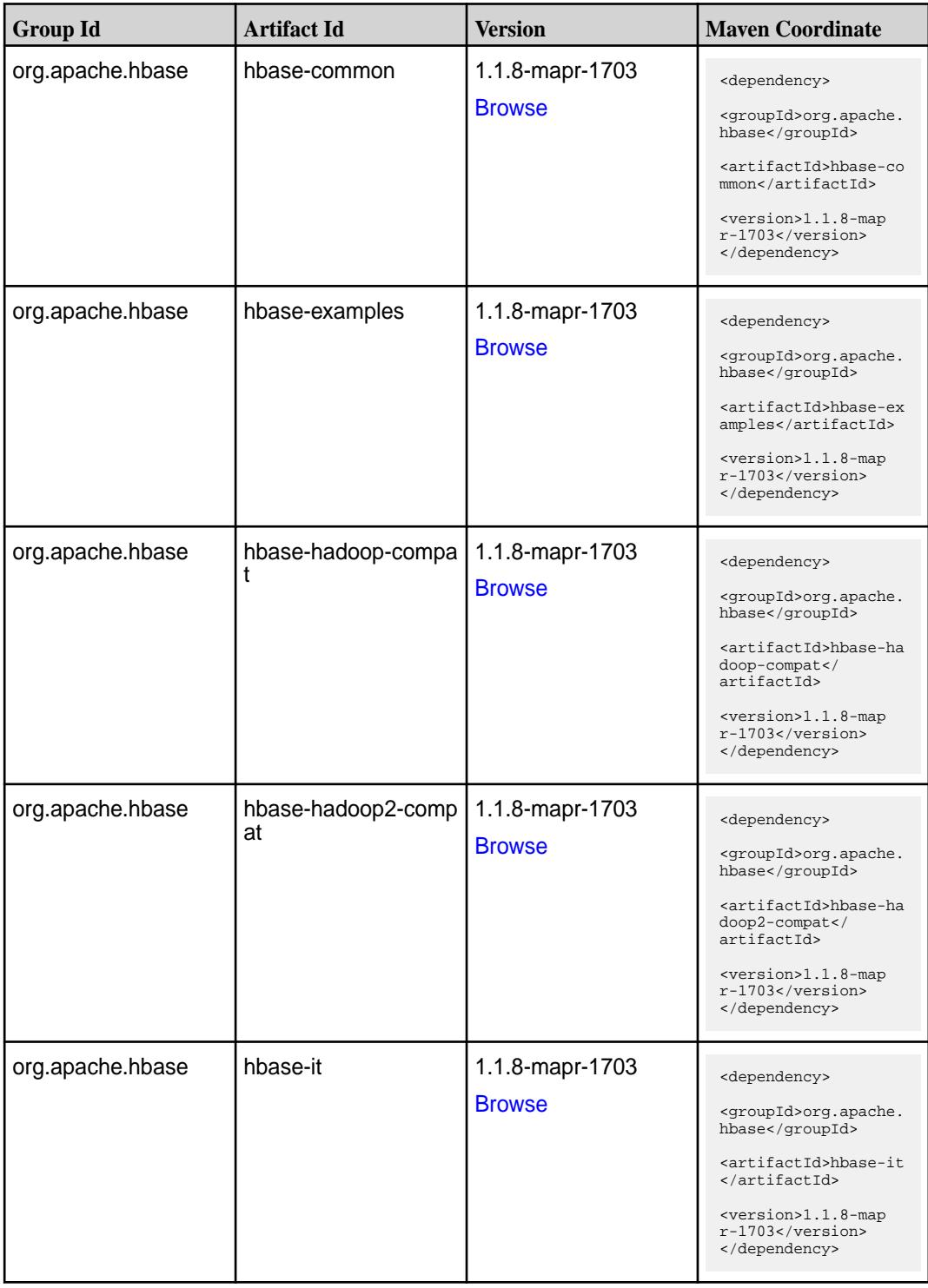

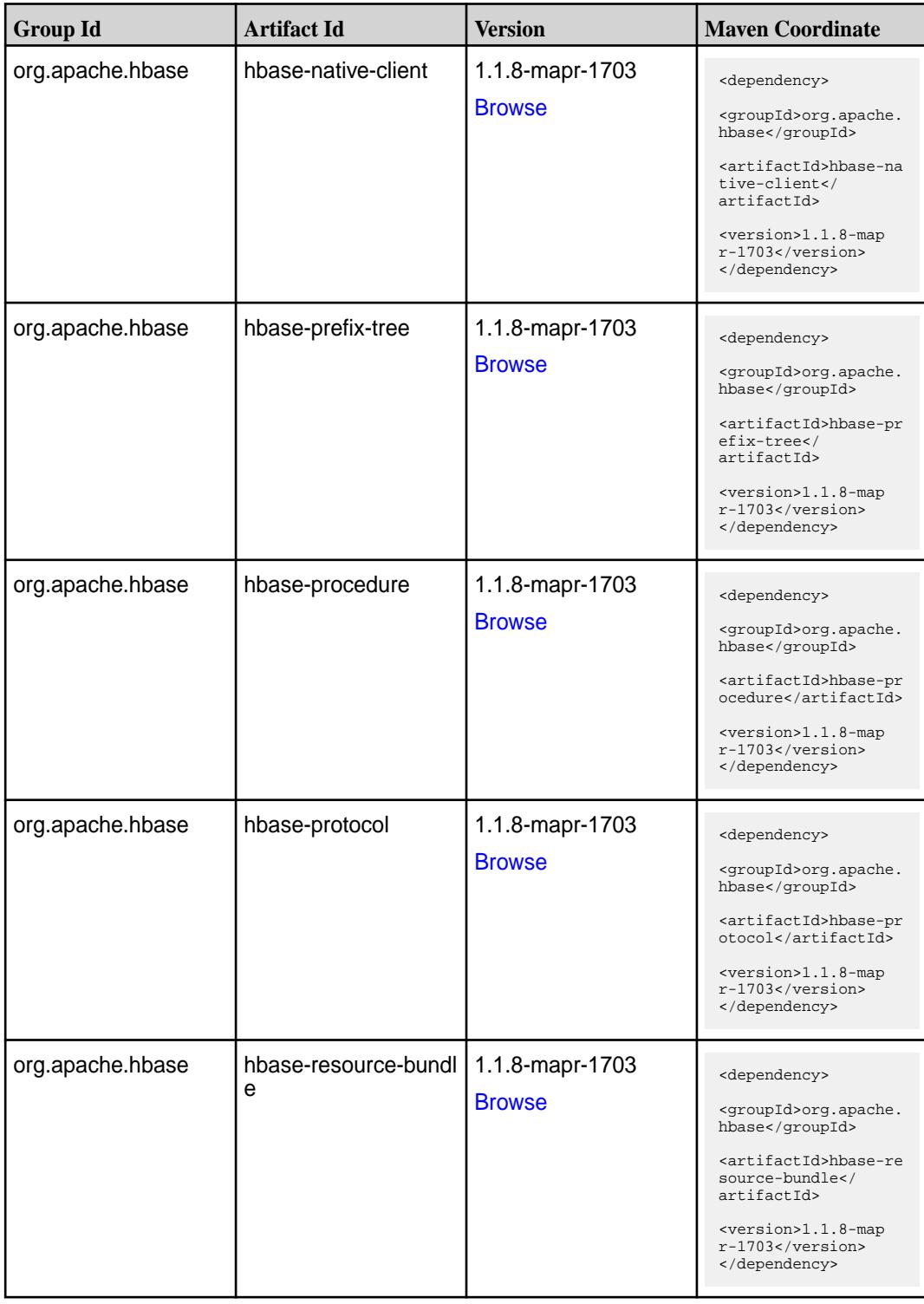

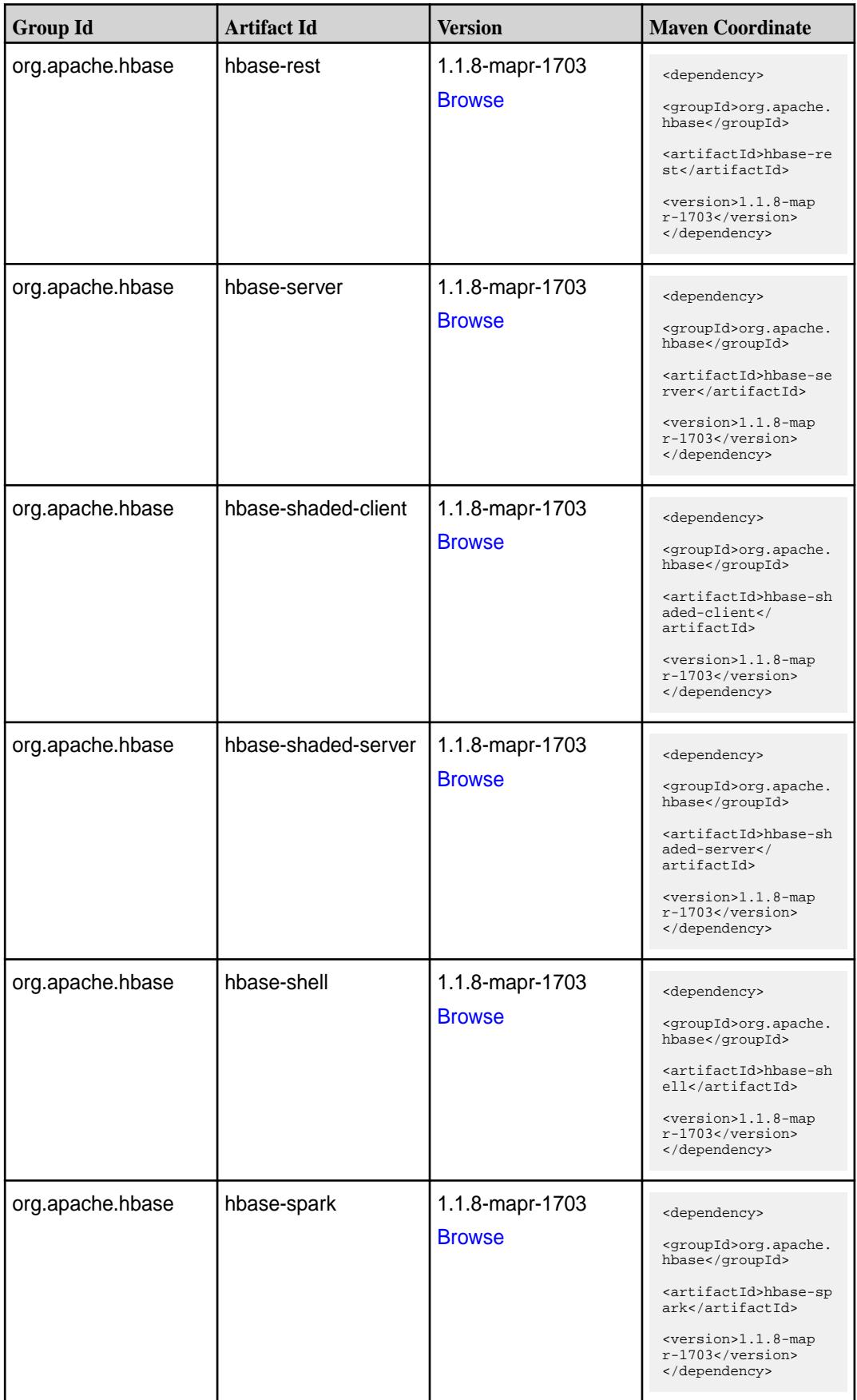

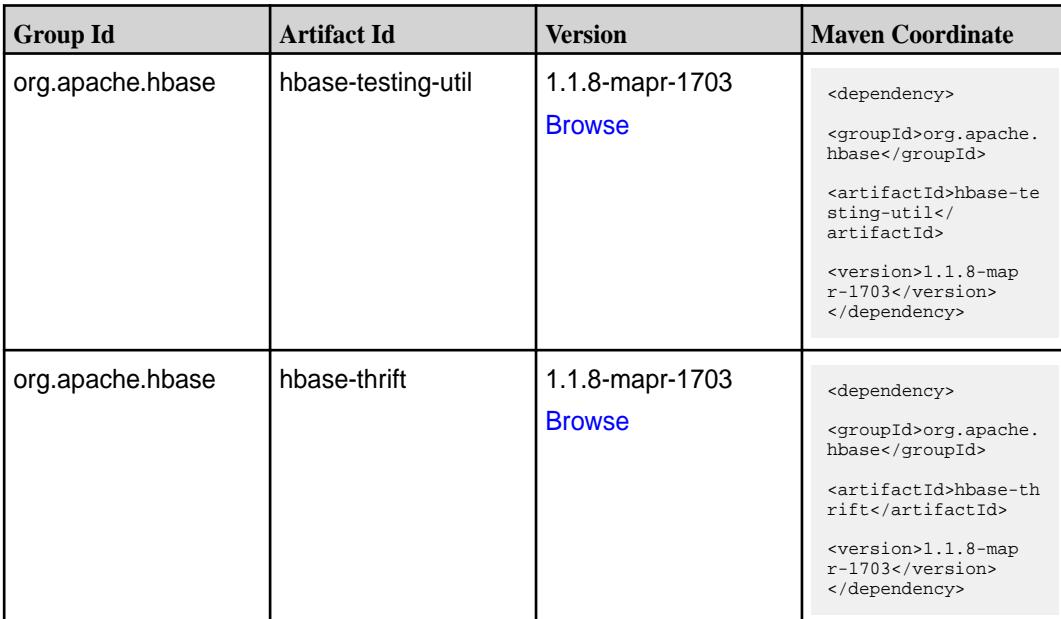

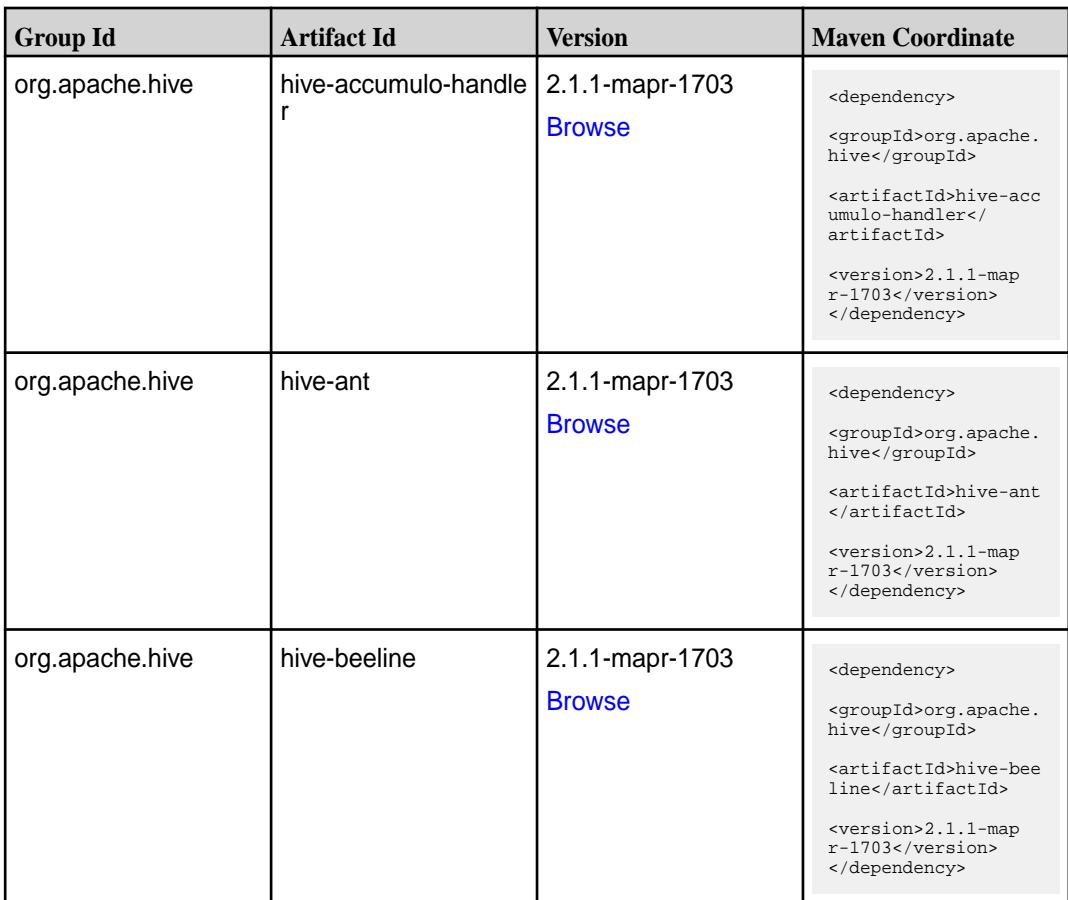

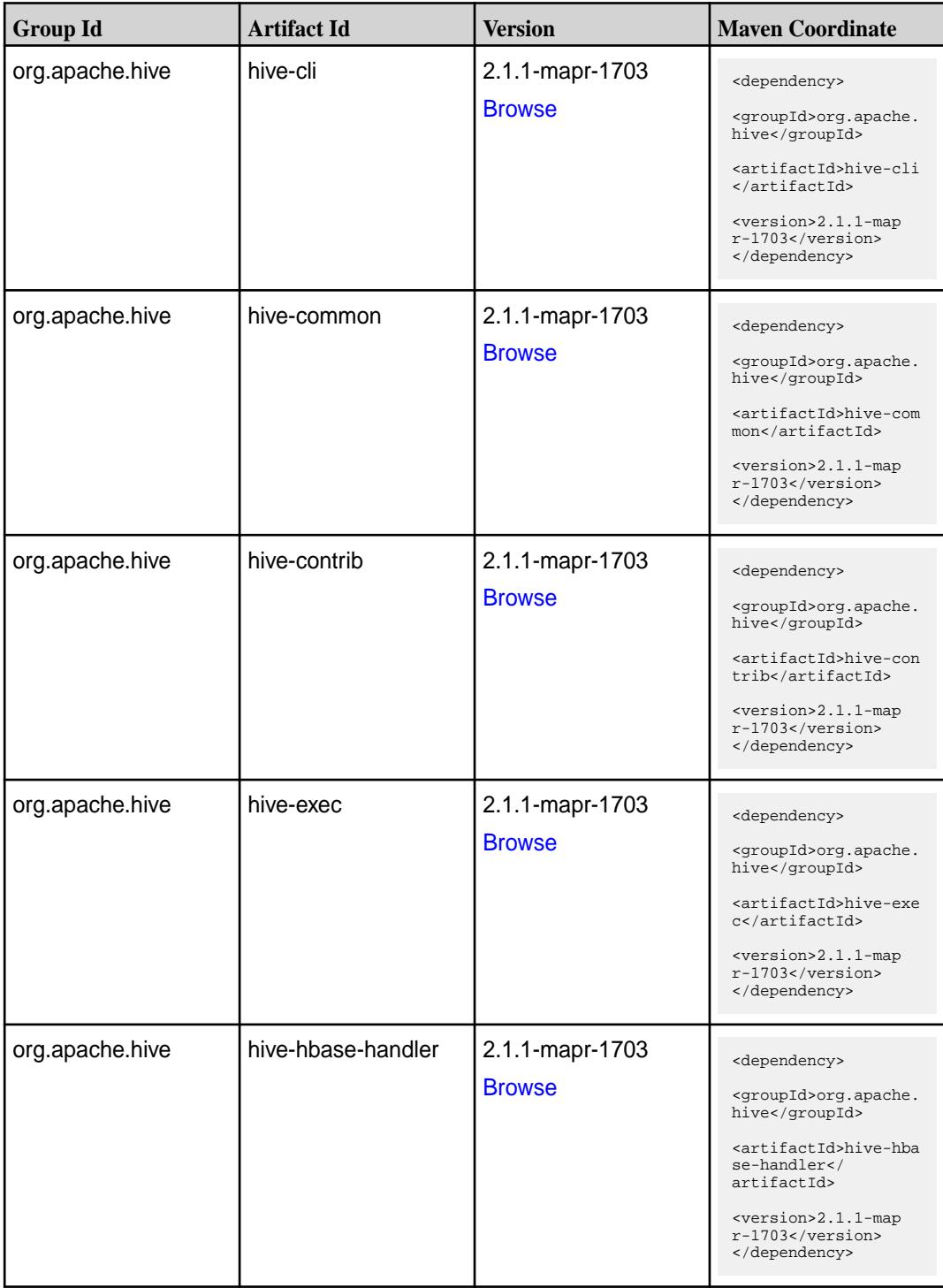

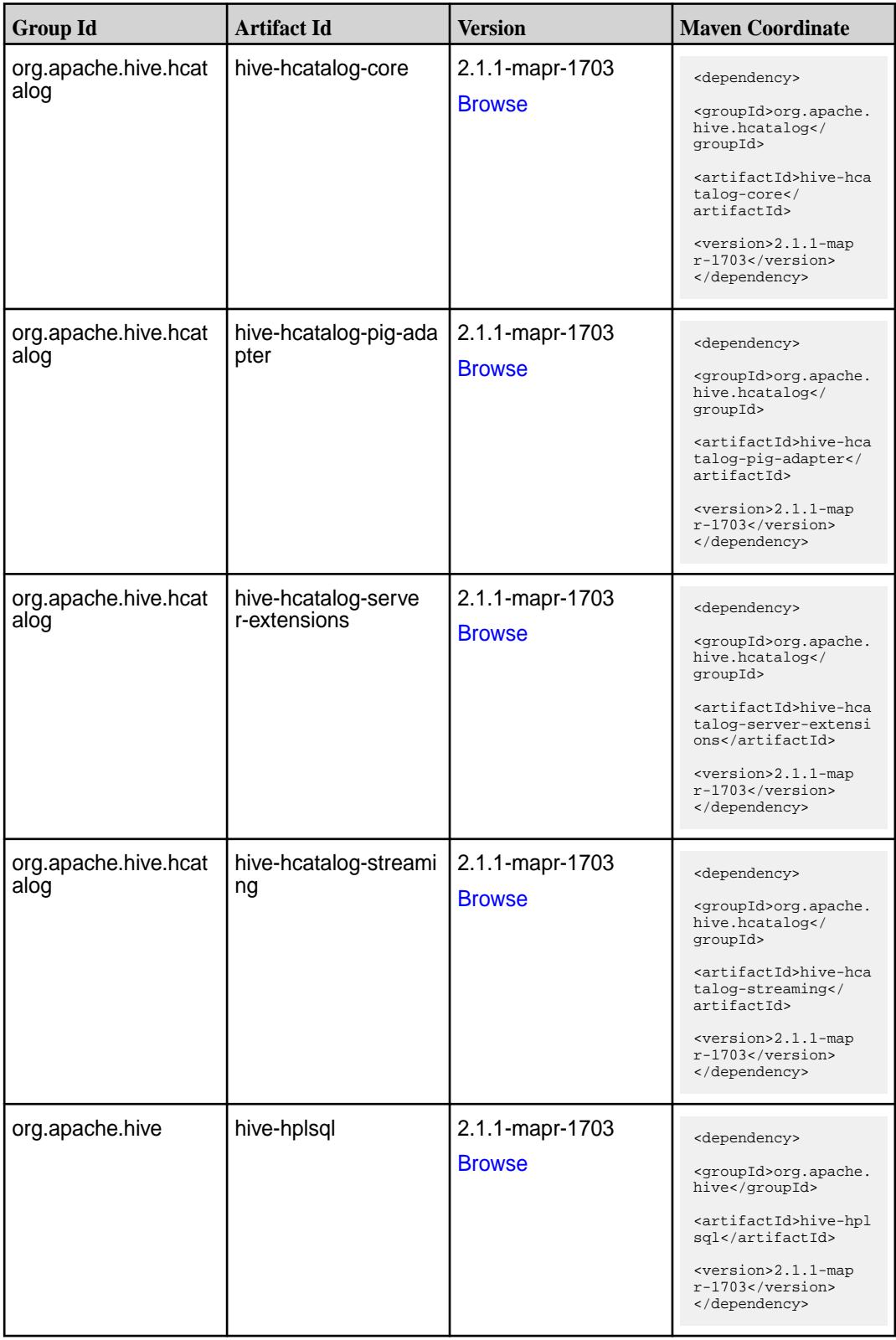

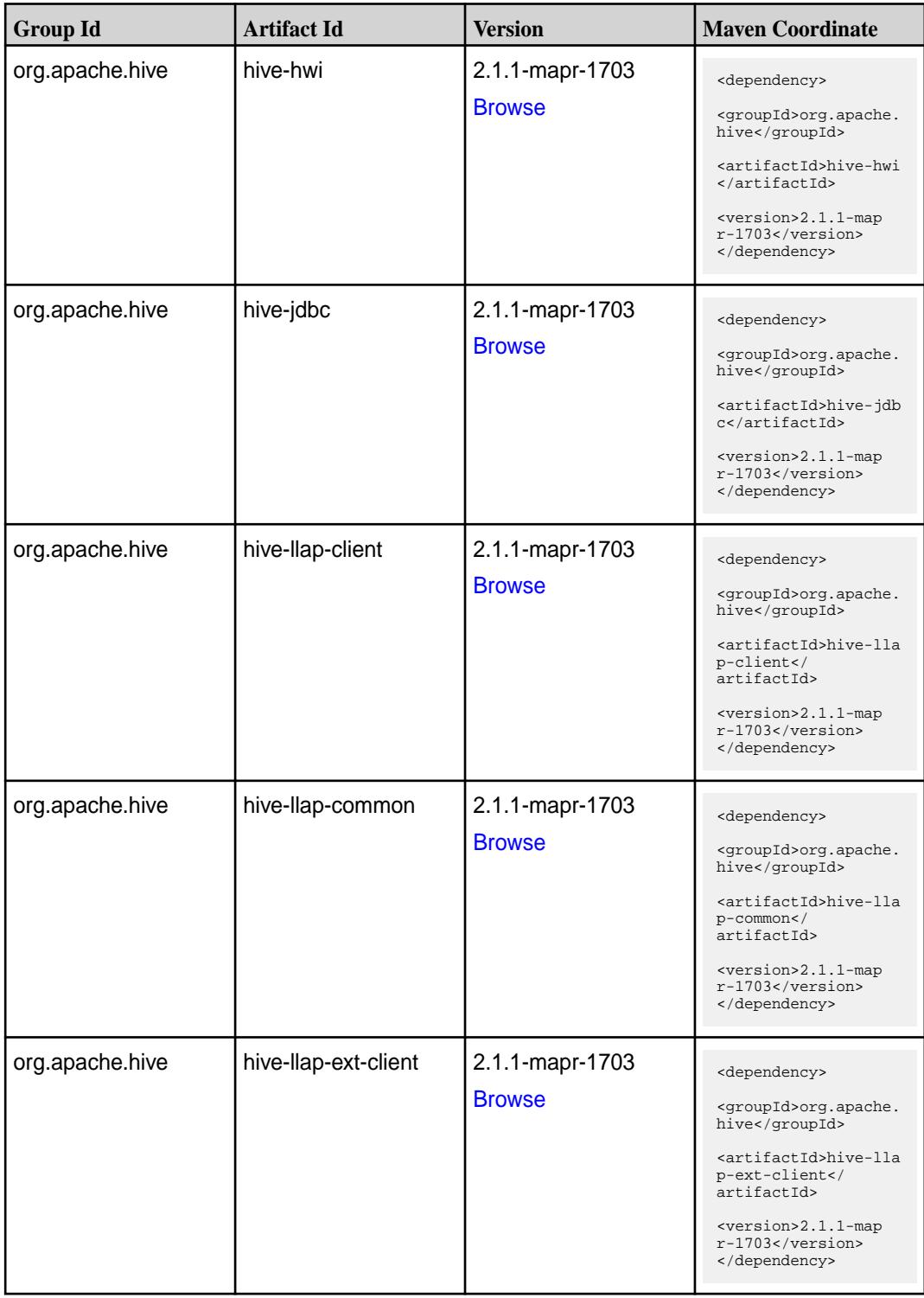

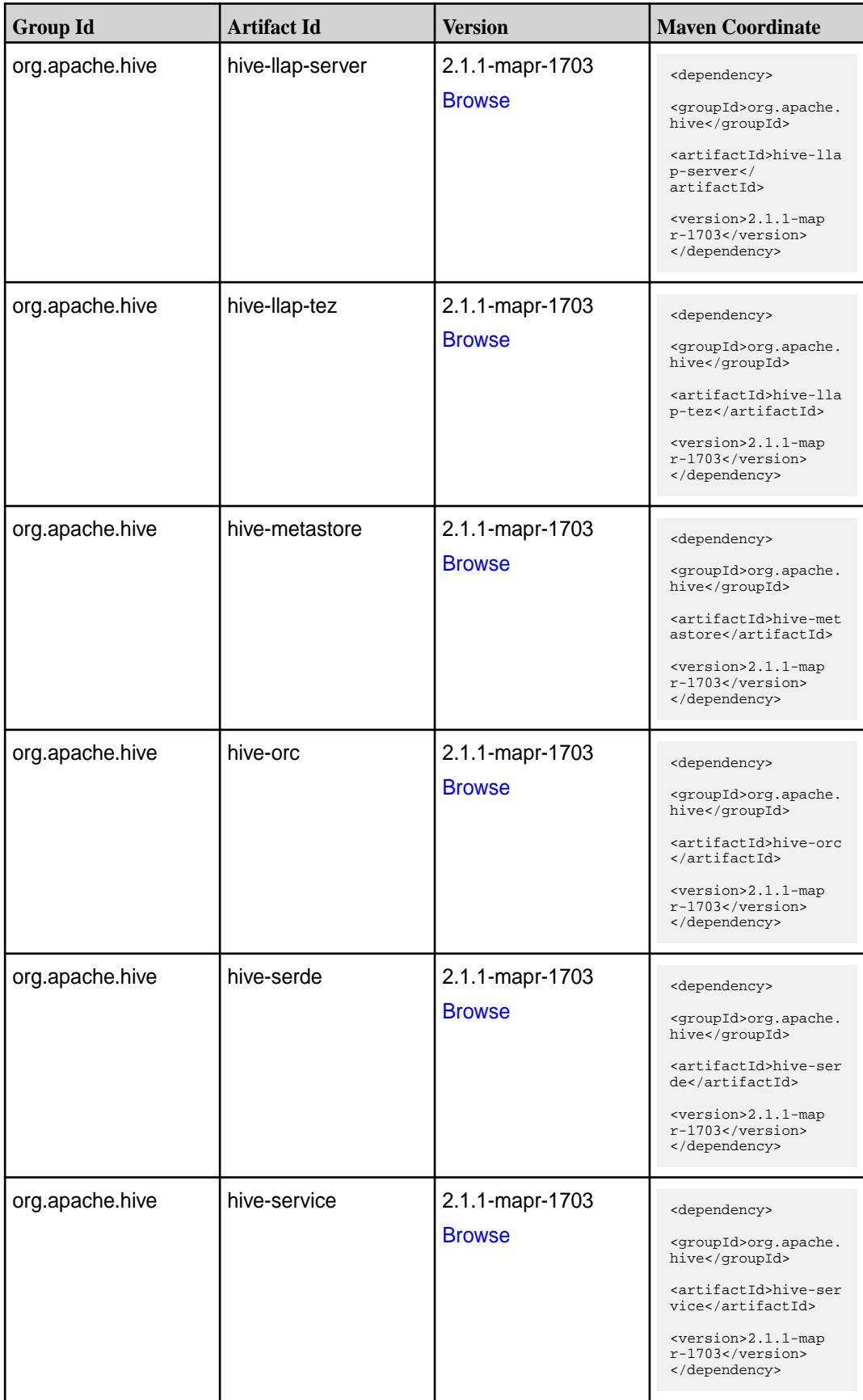

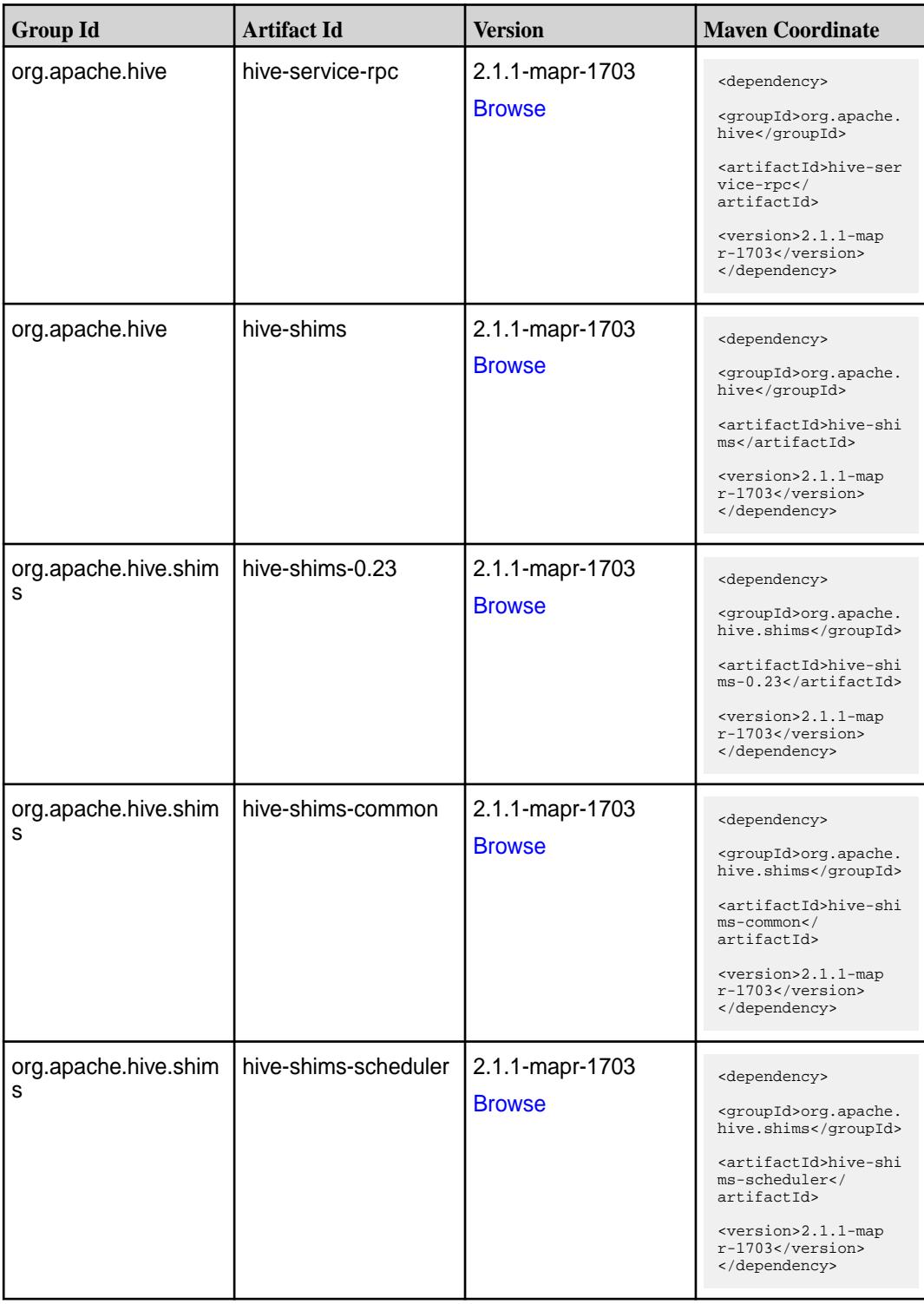

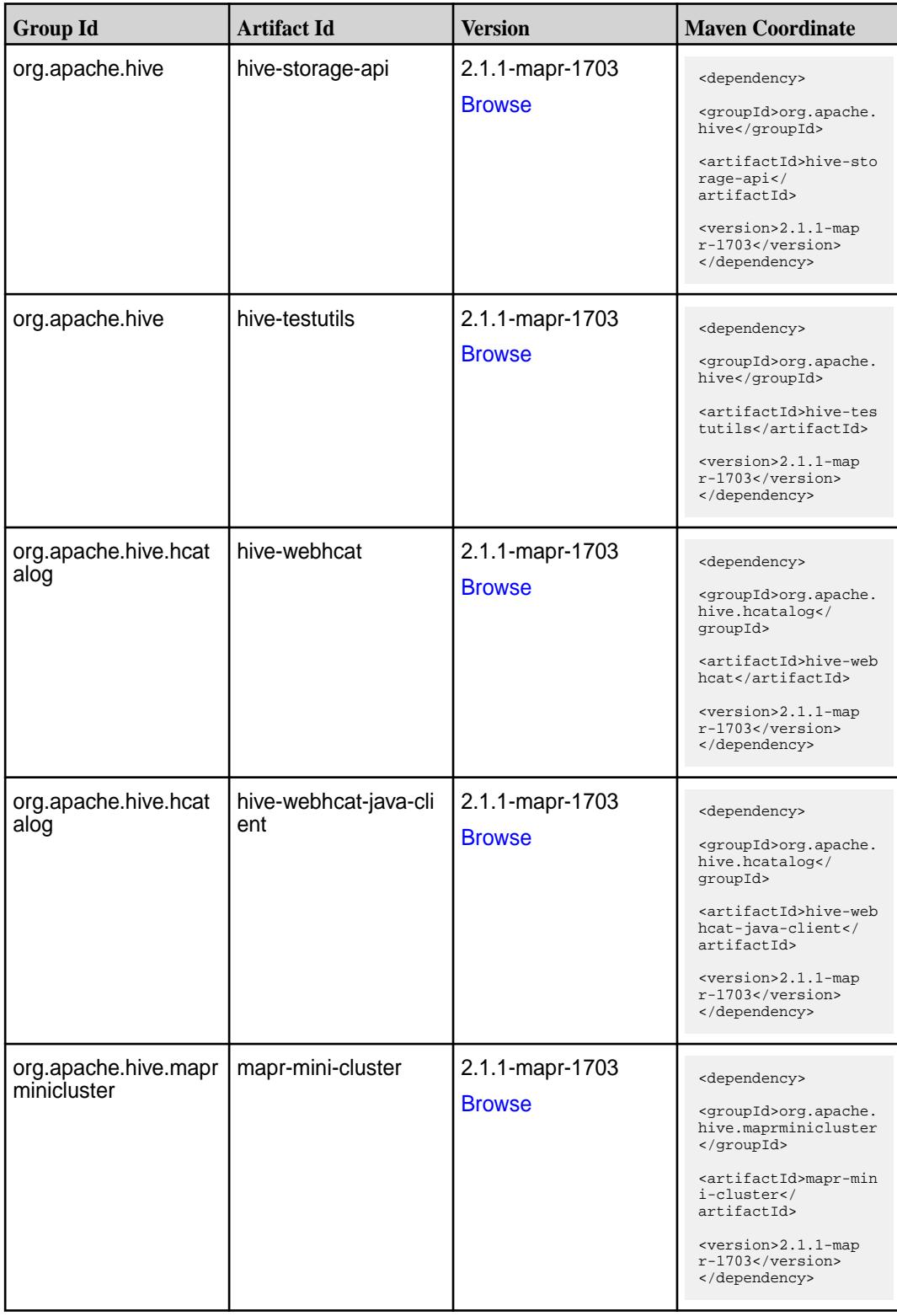

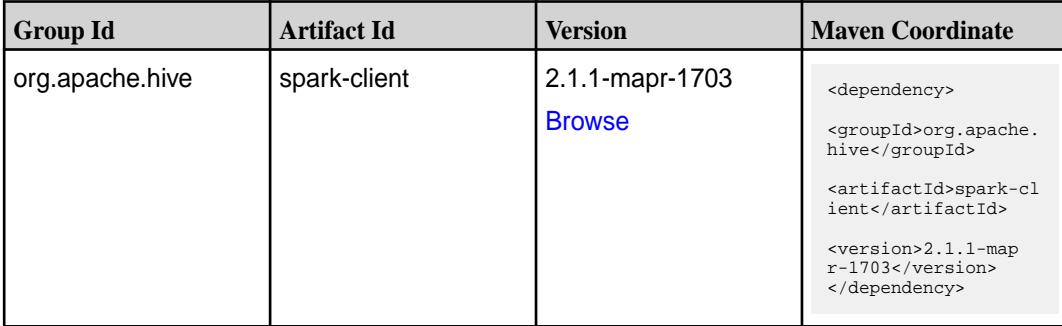

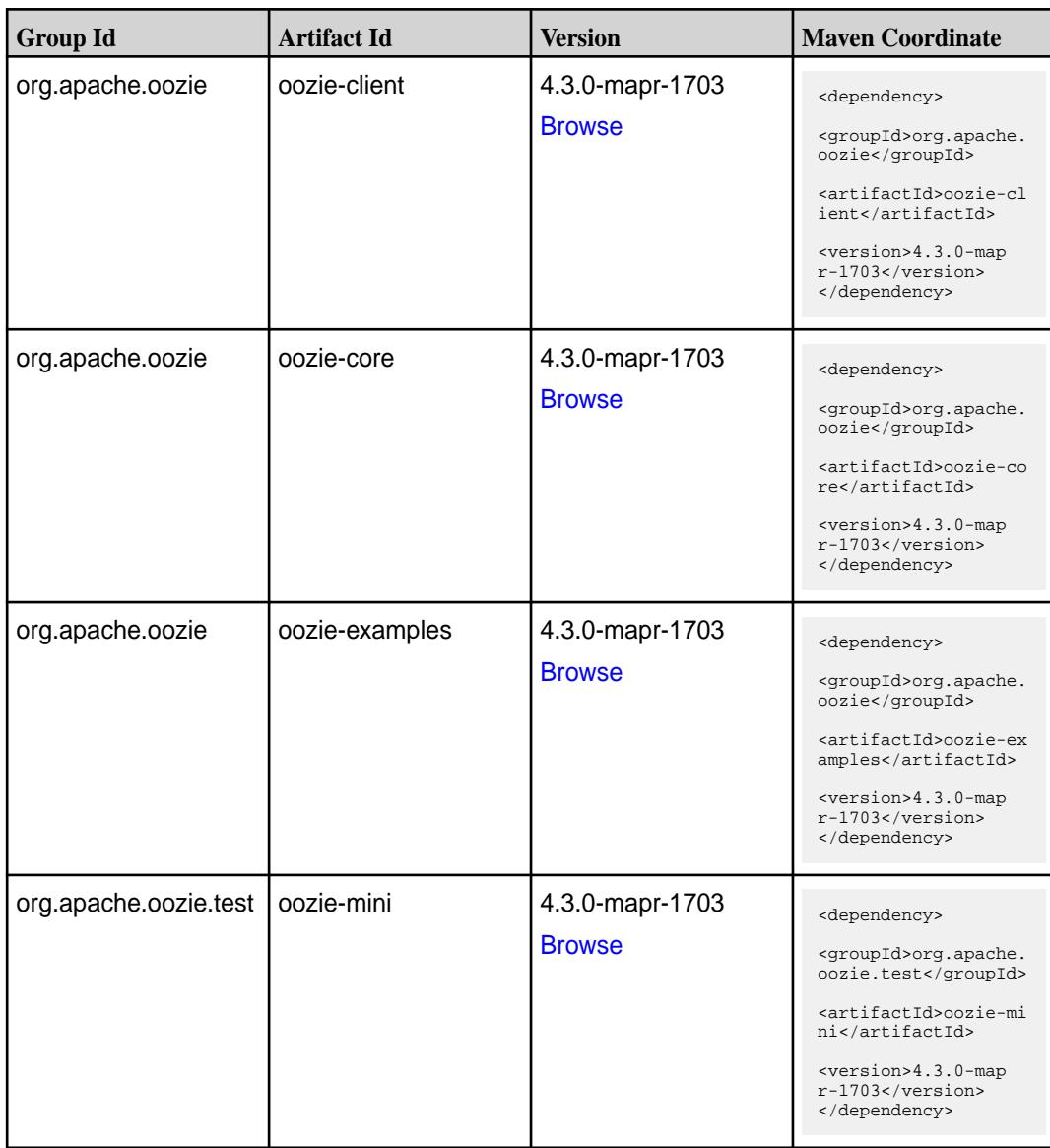

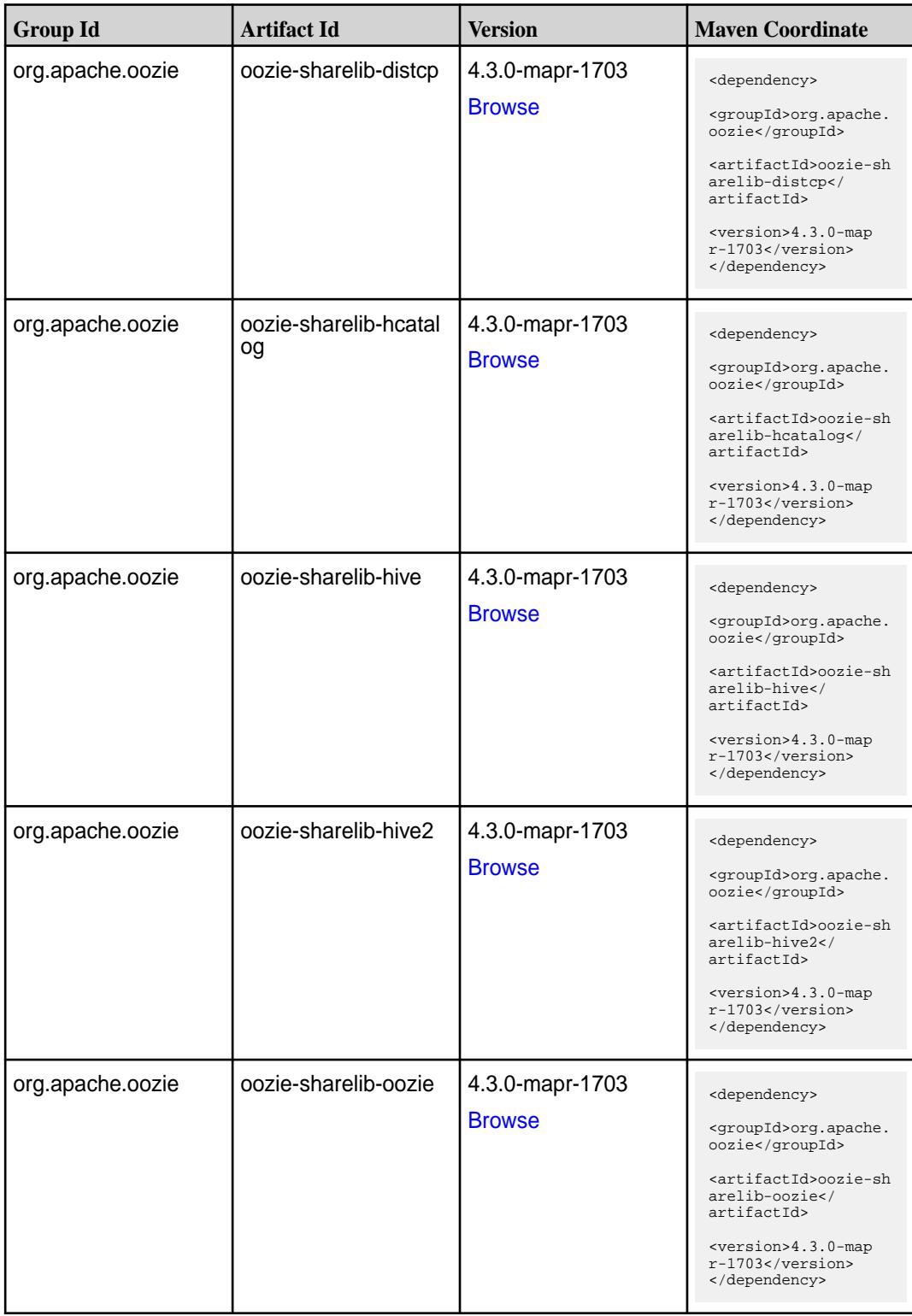
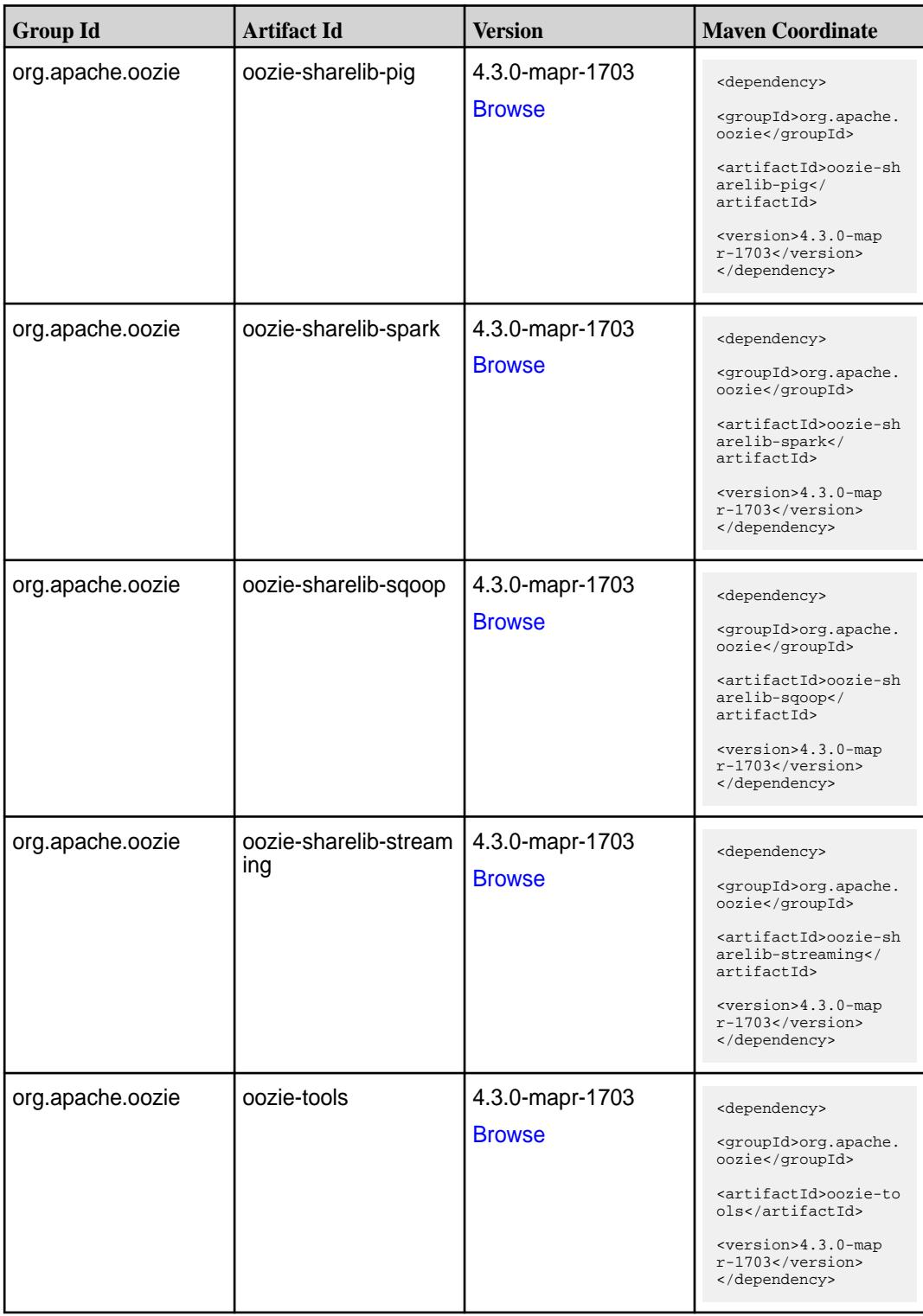

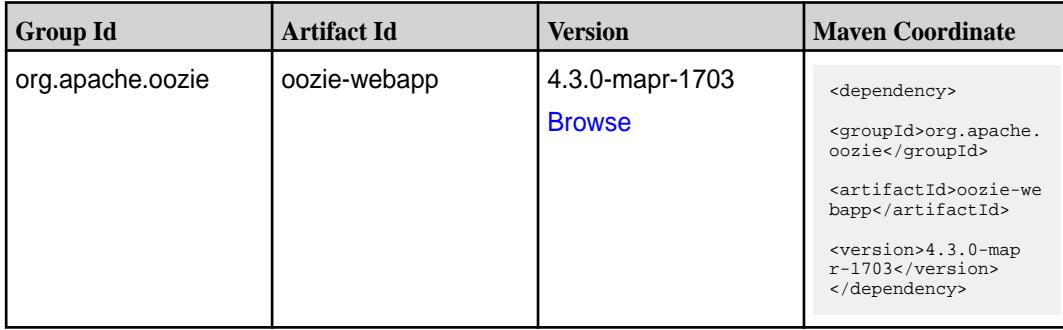

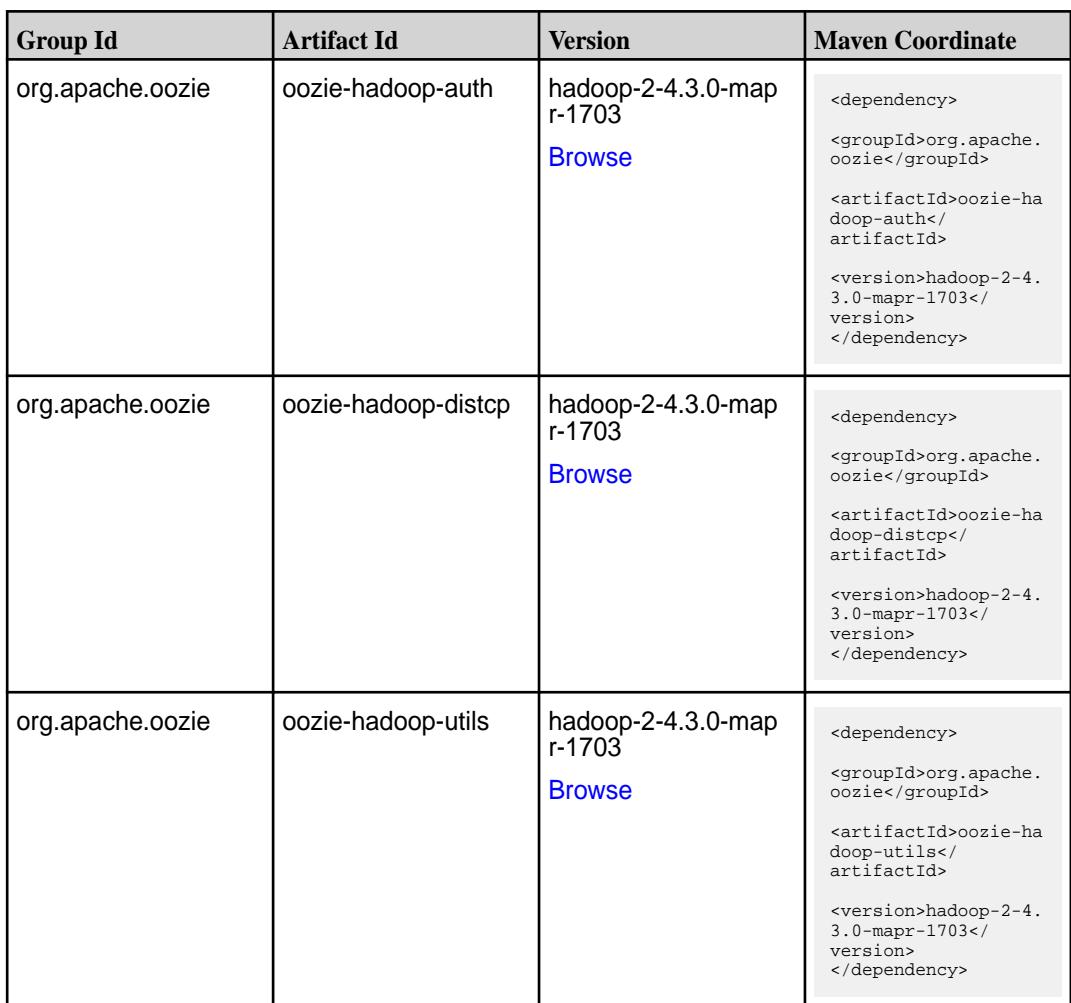

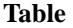

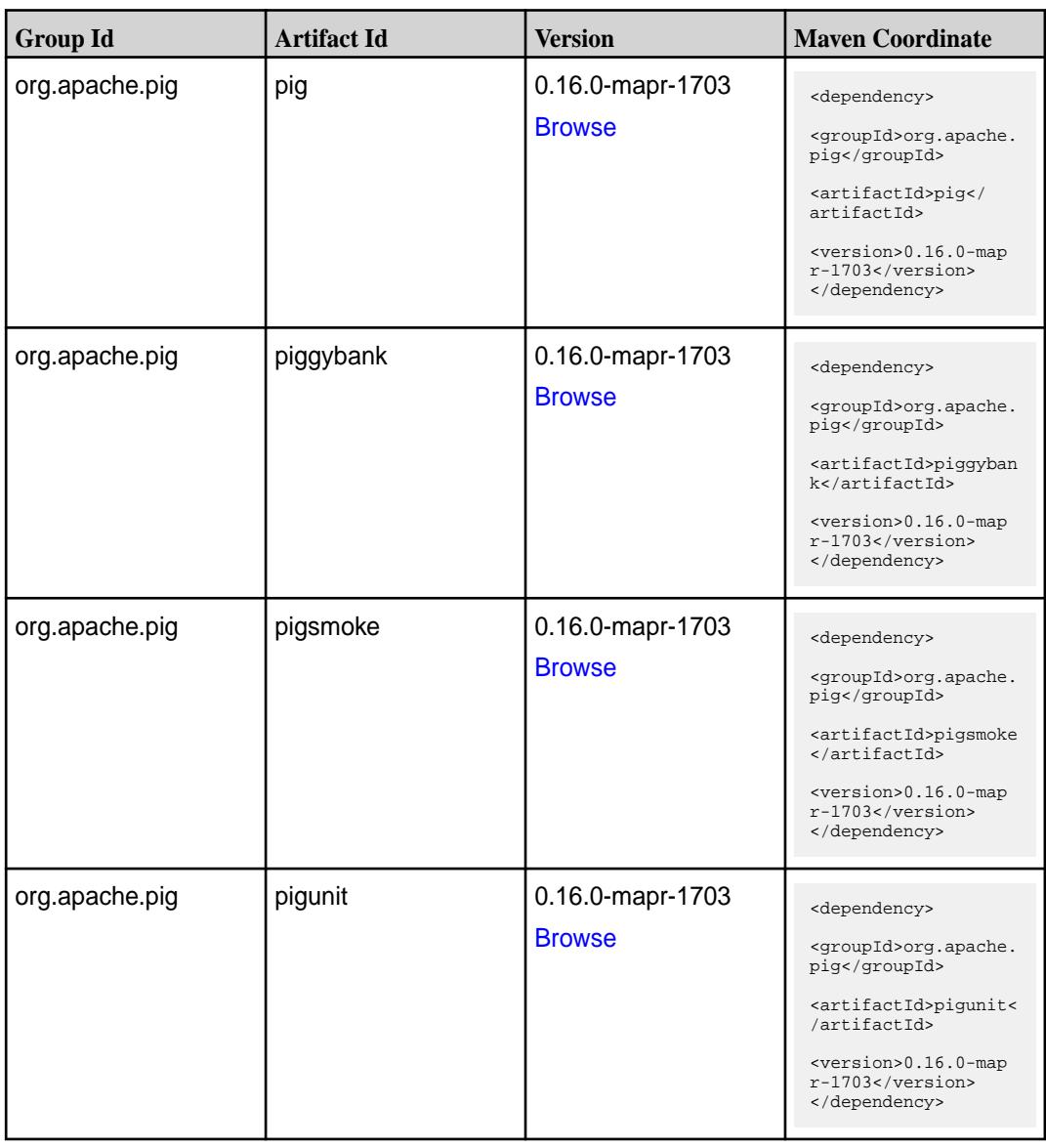

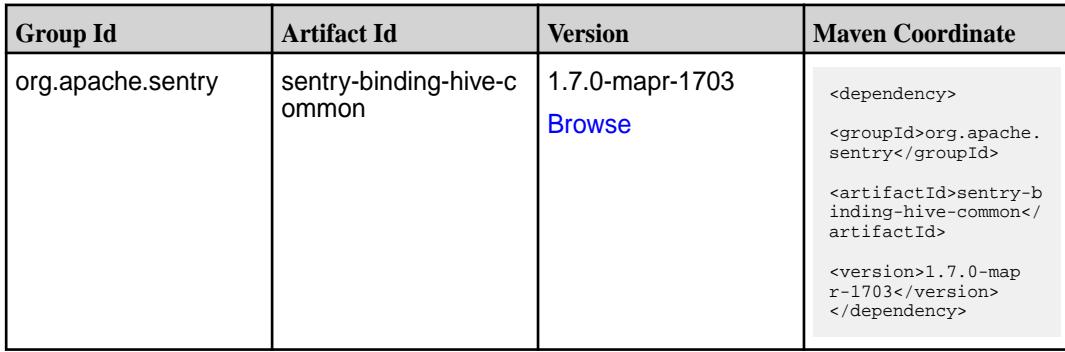

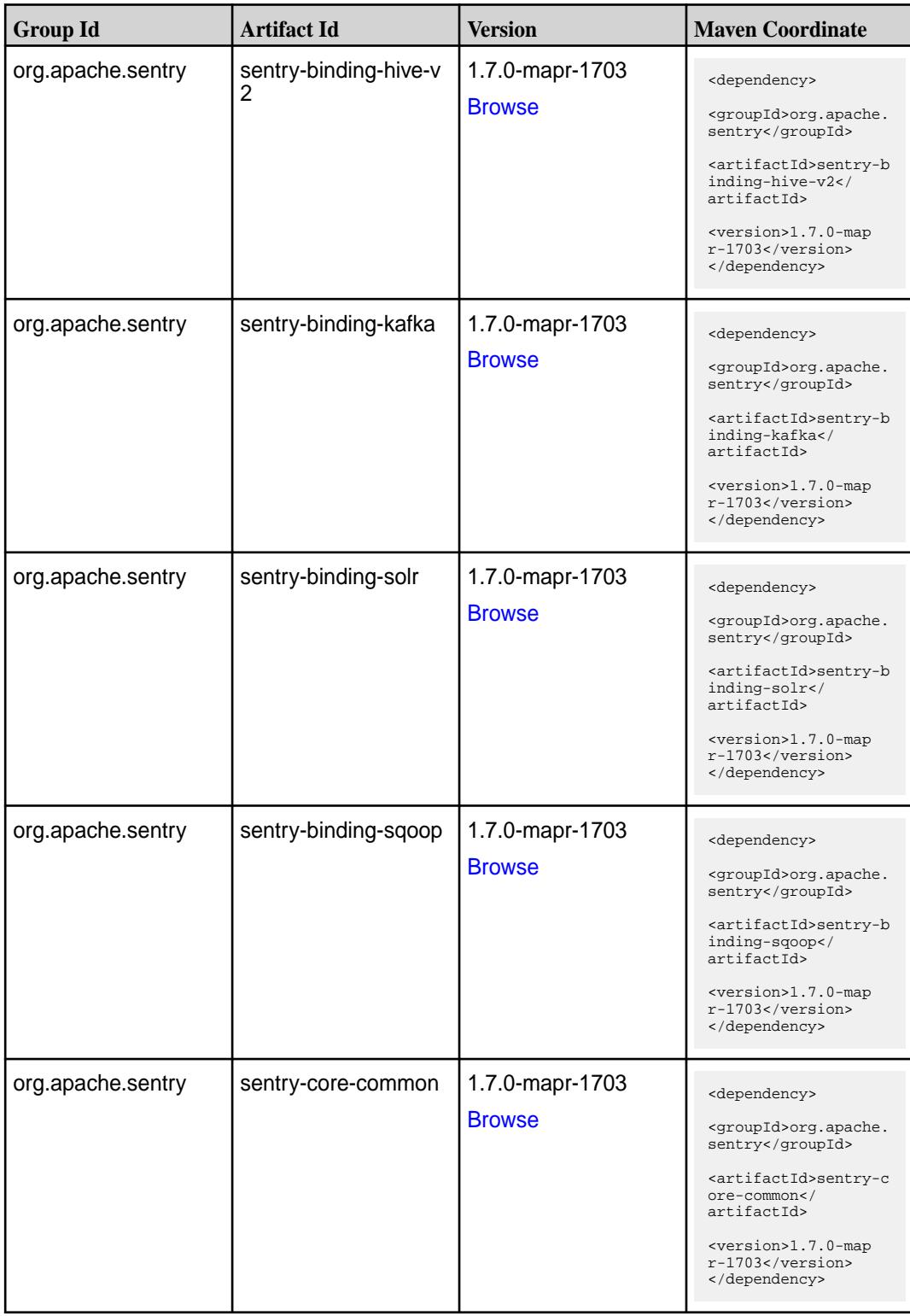

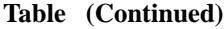

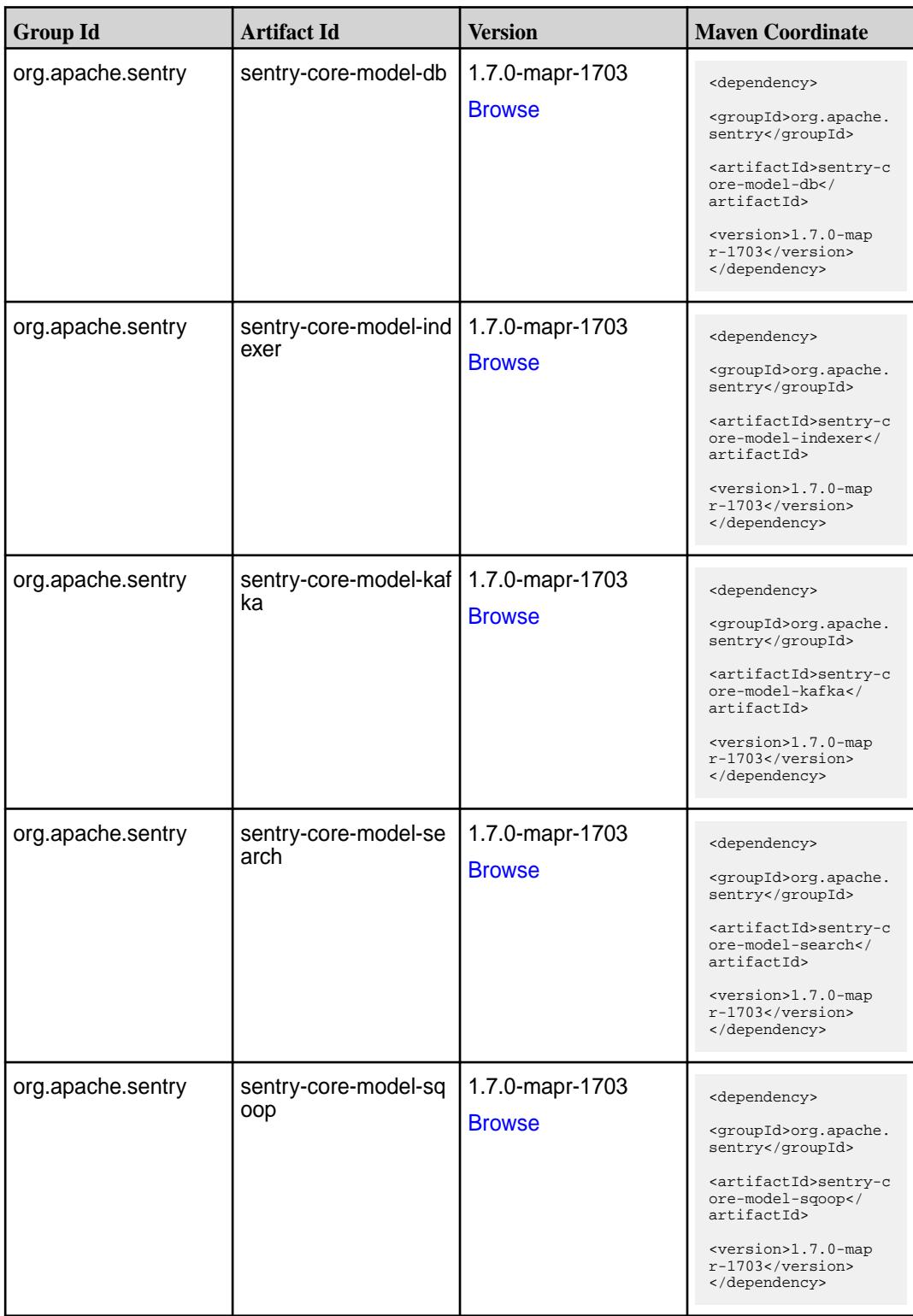

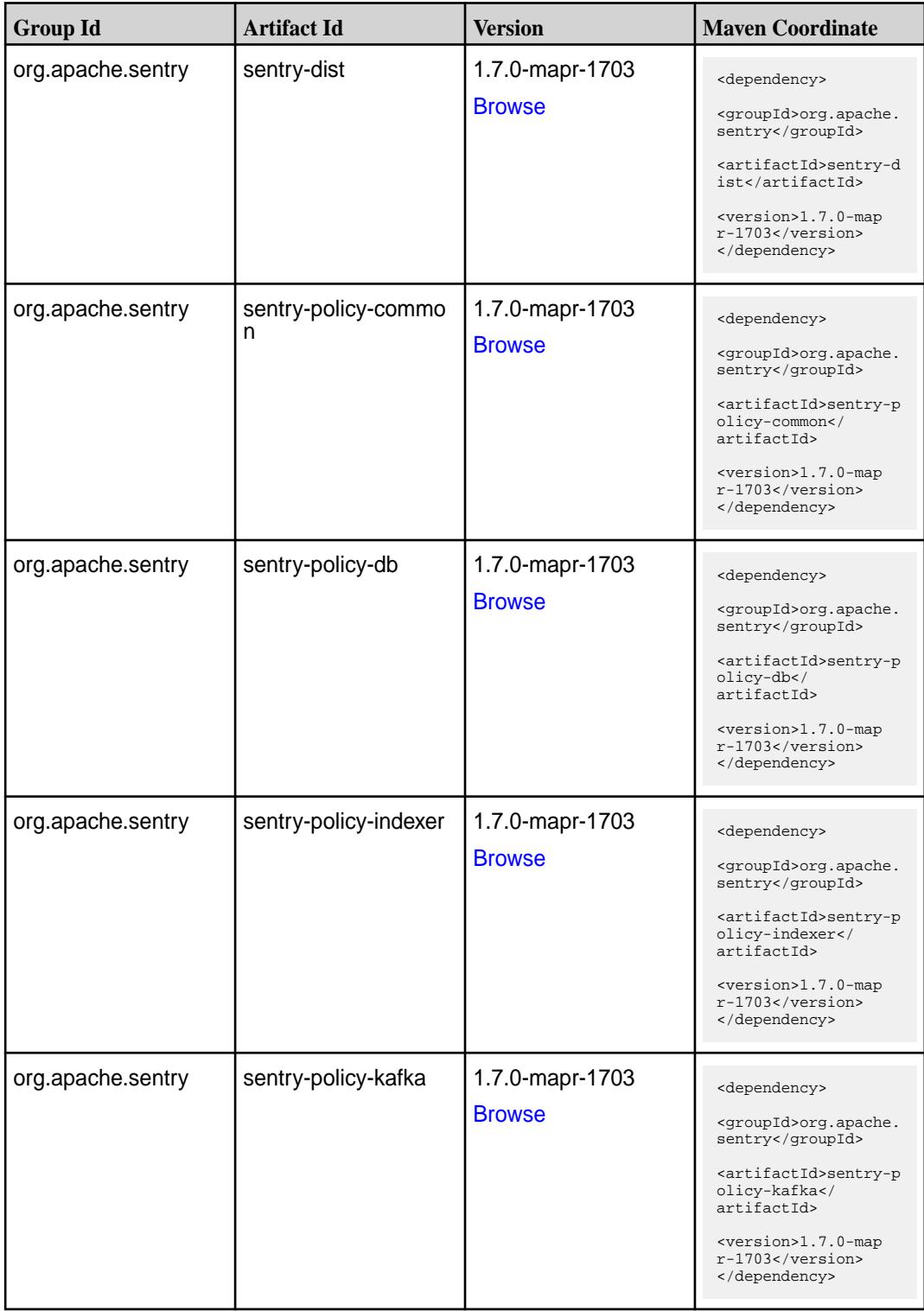

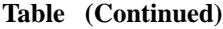

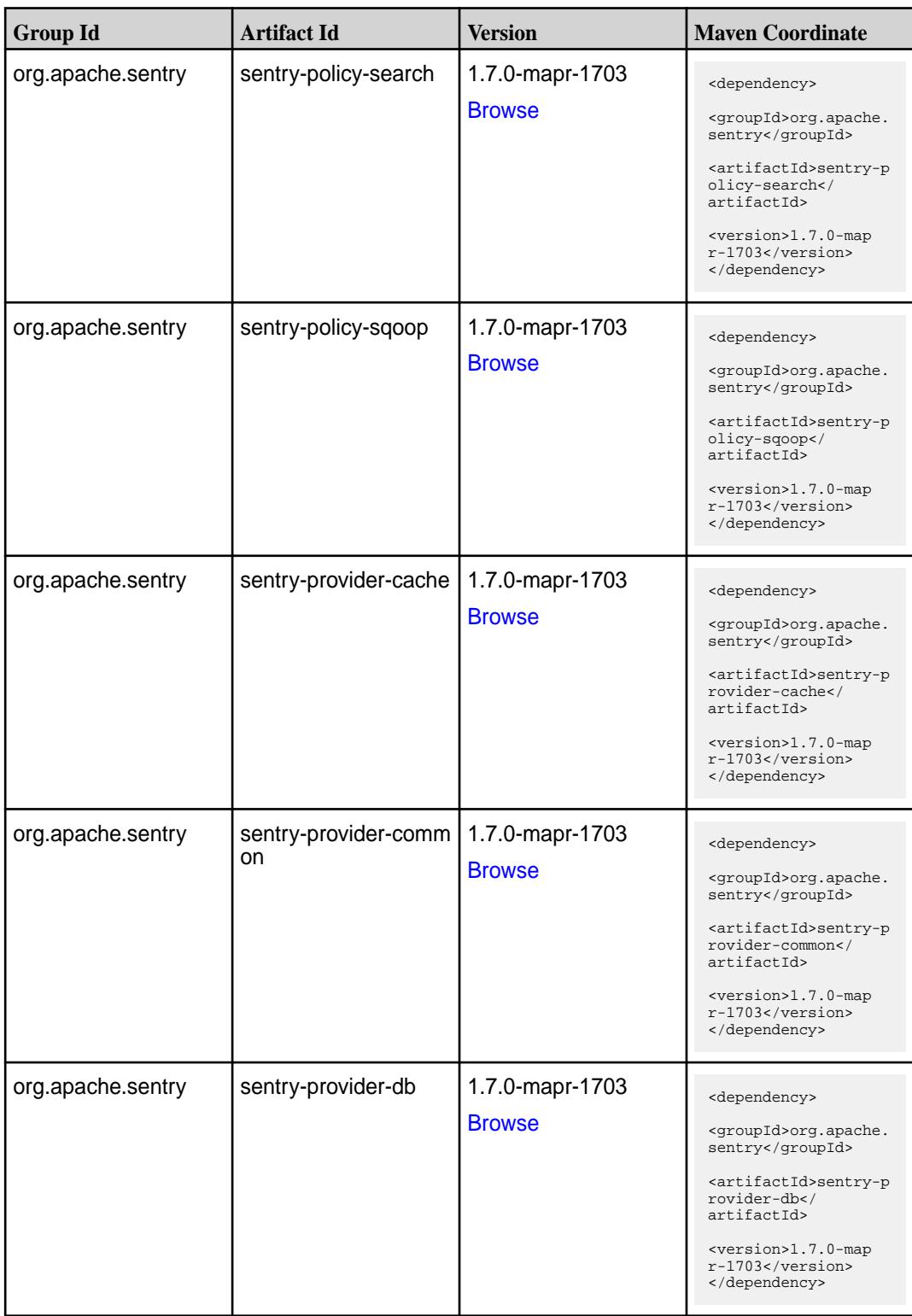

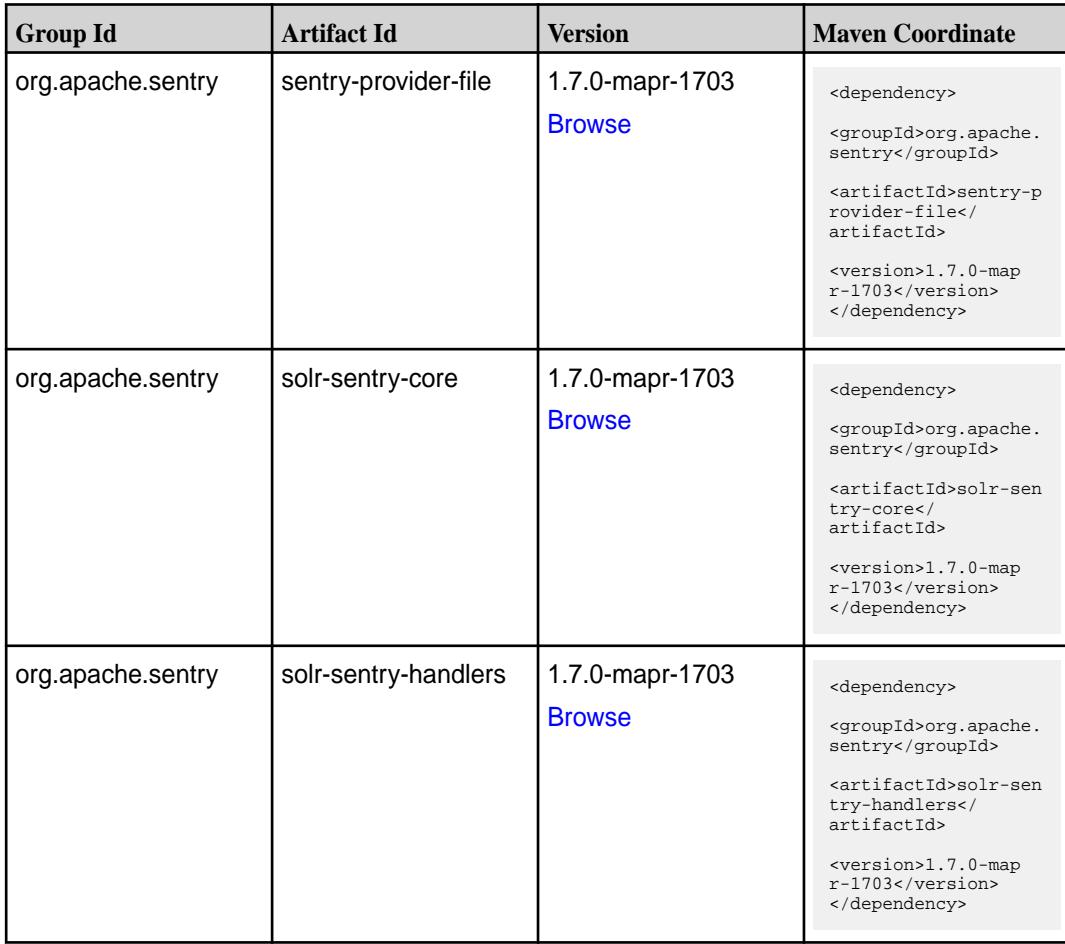

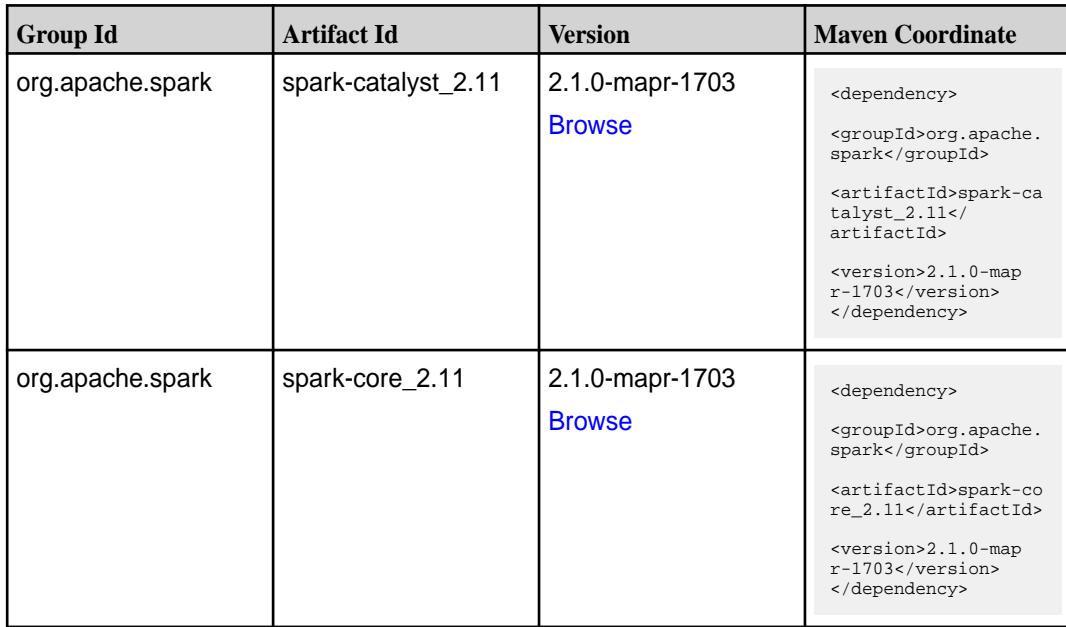

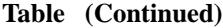

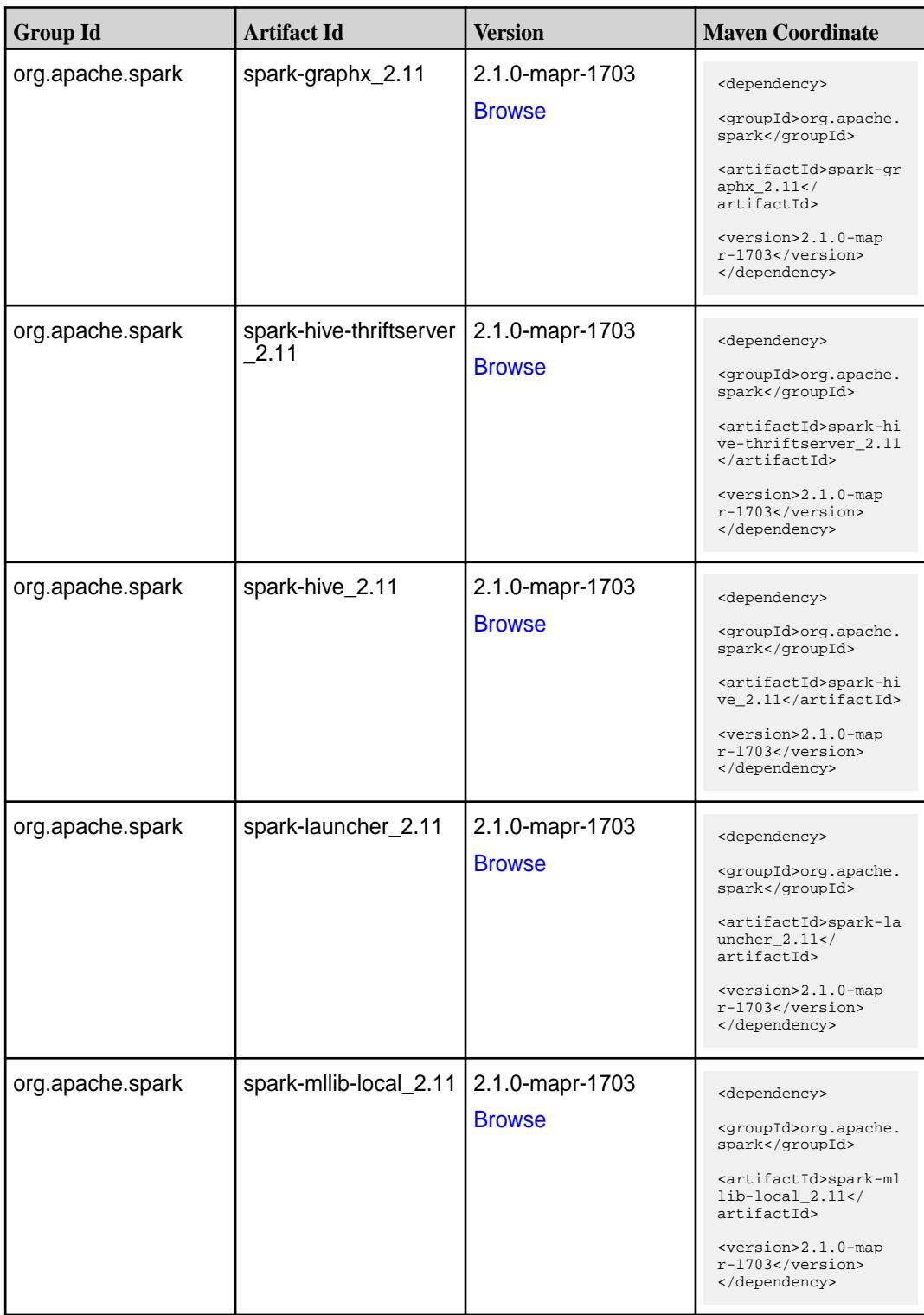

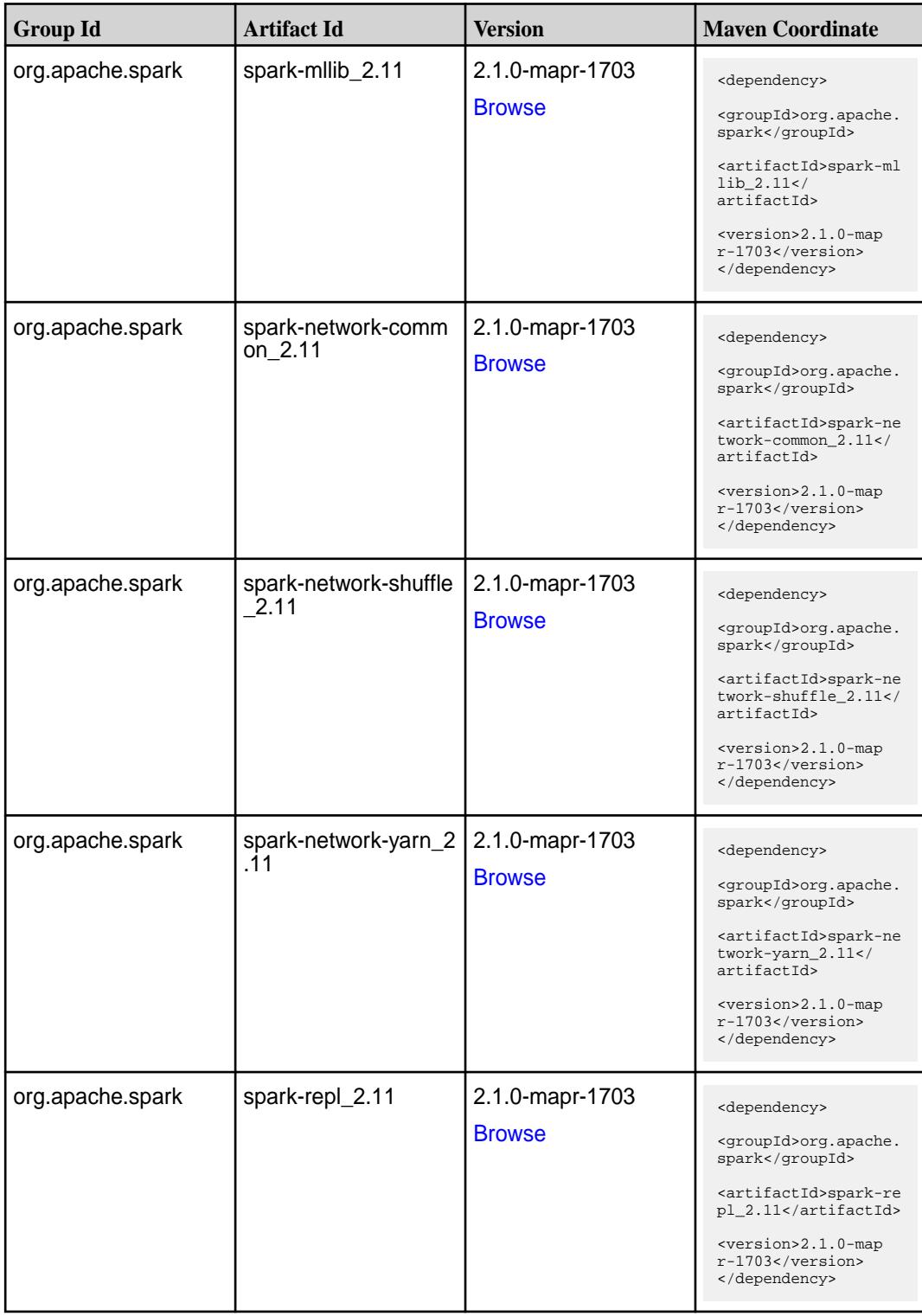

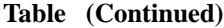

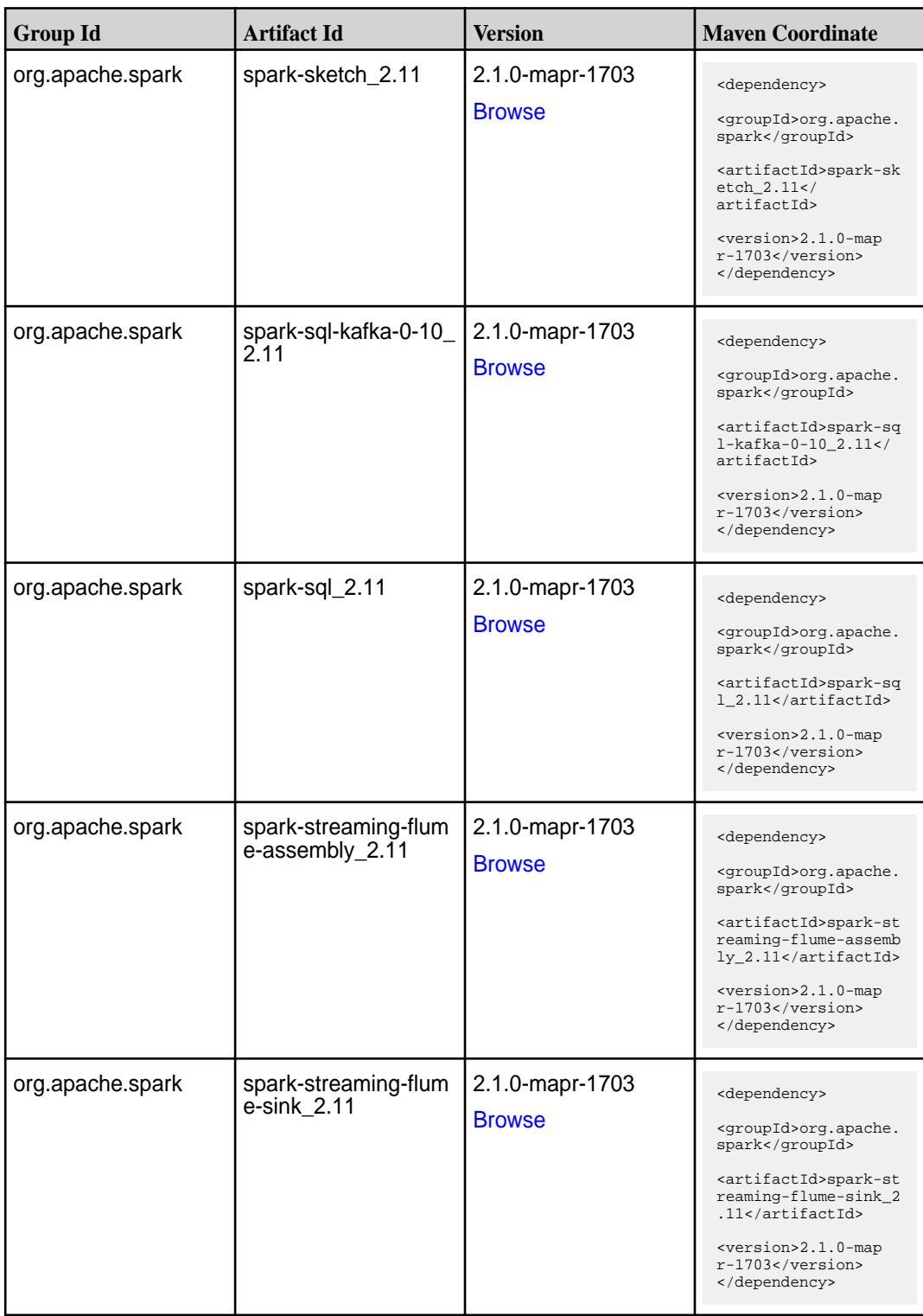

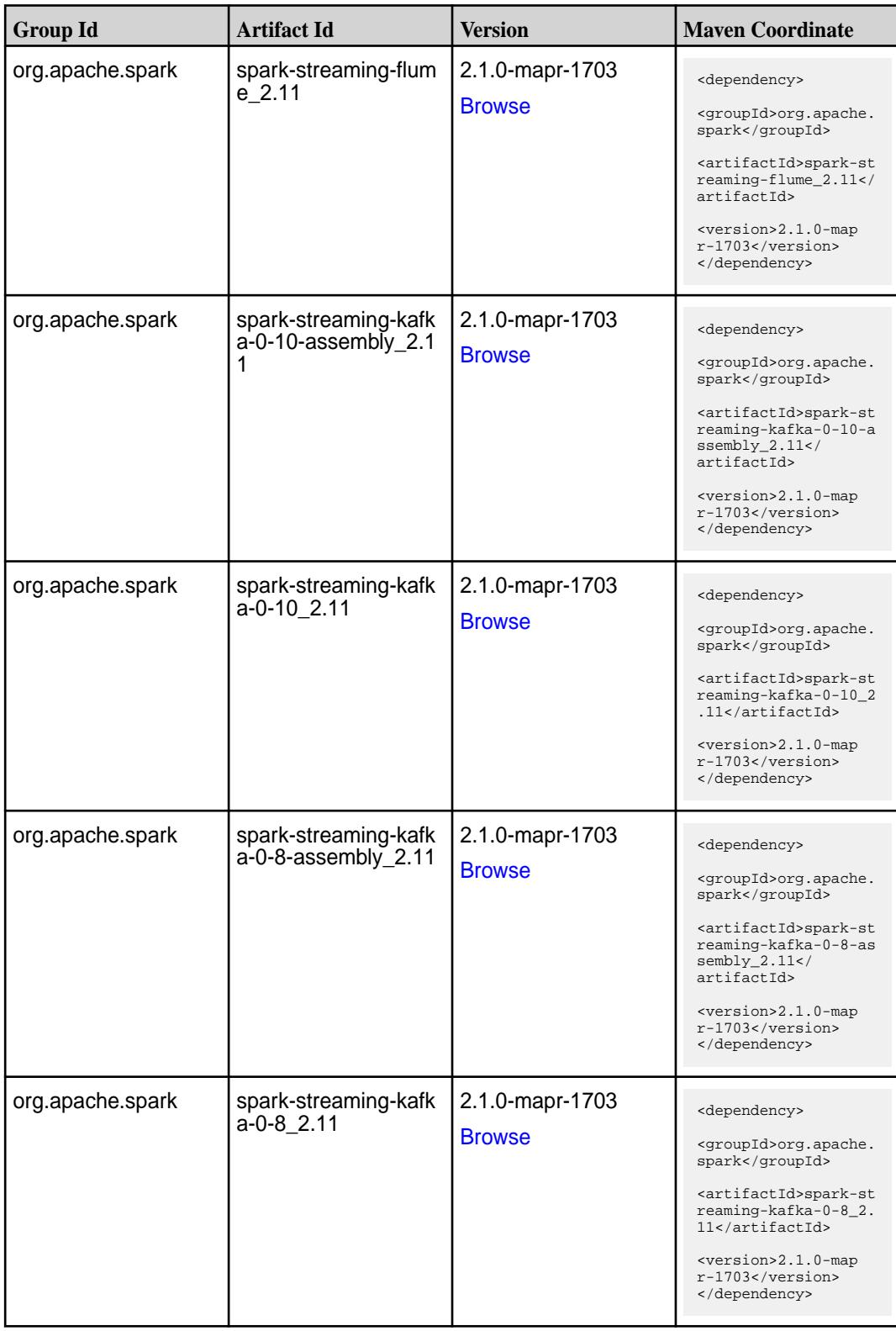

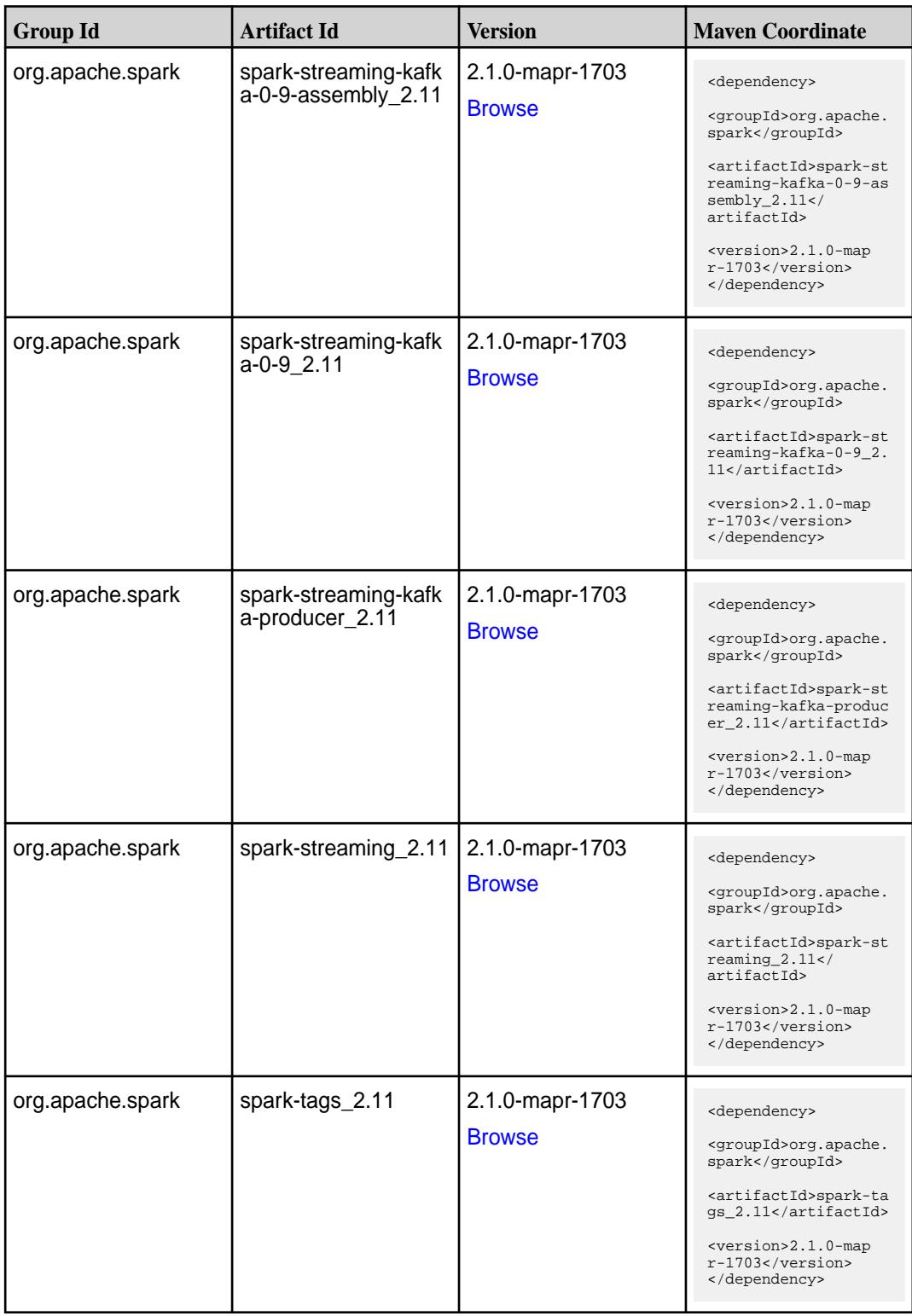

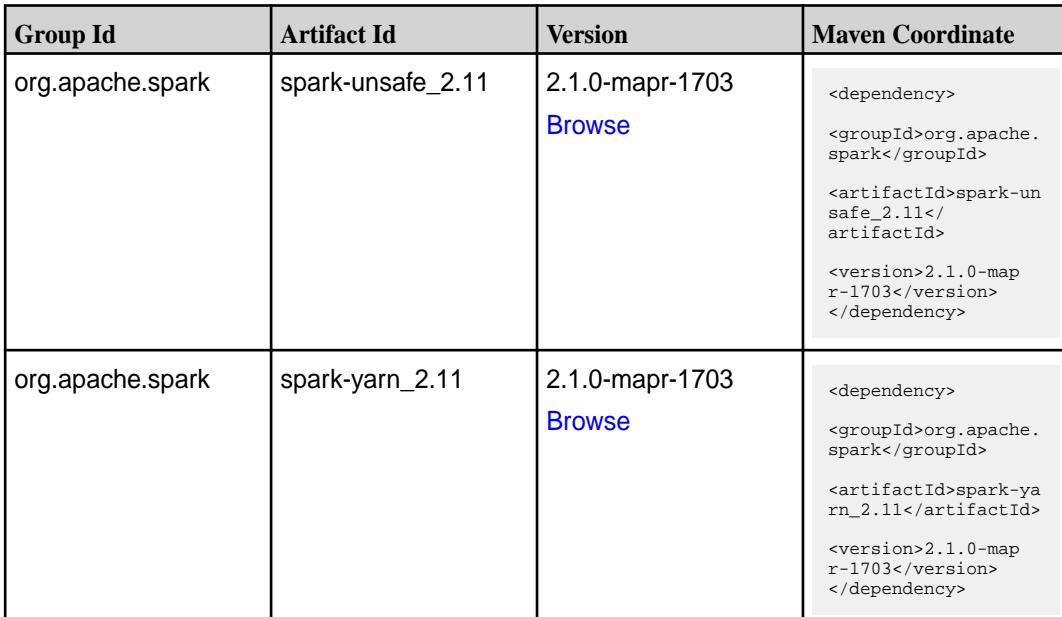

#### **Table**

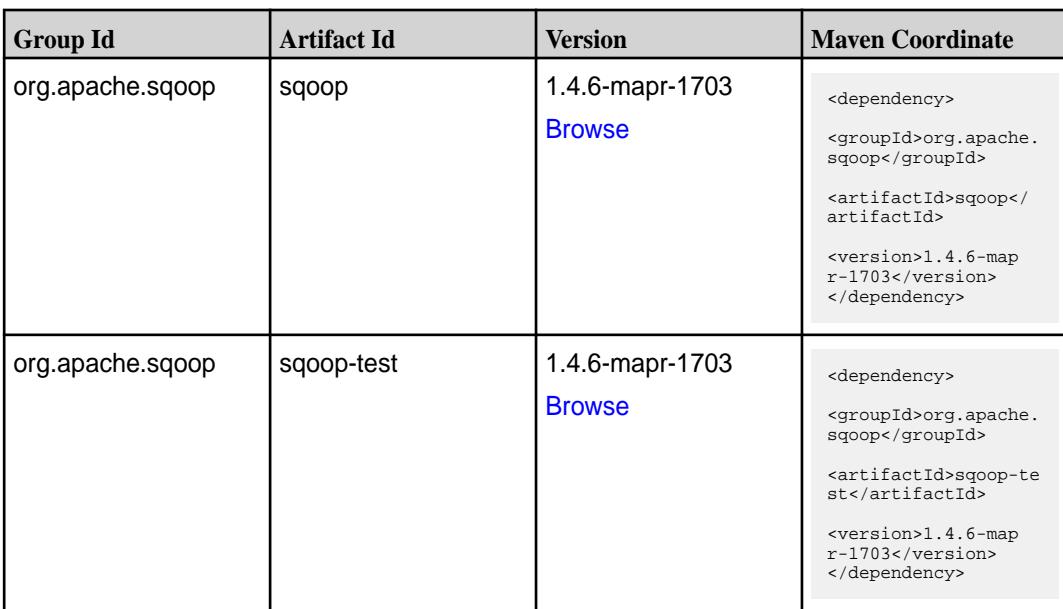

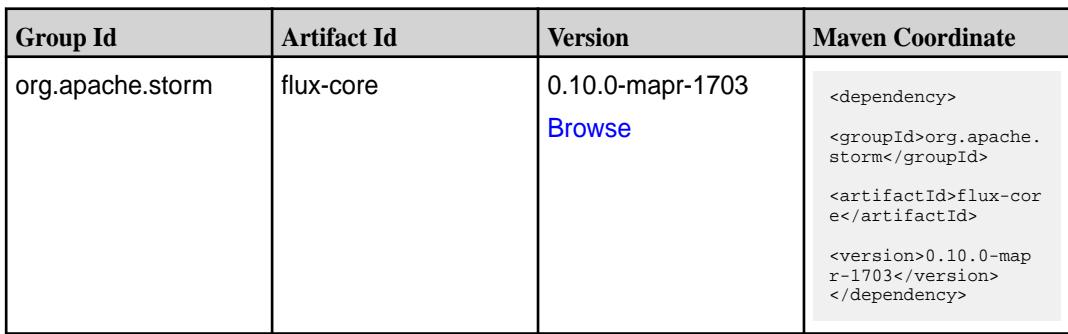

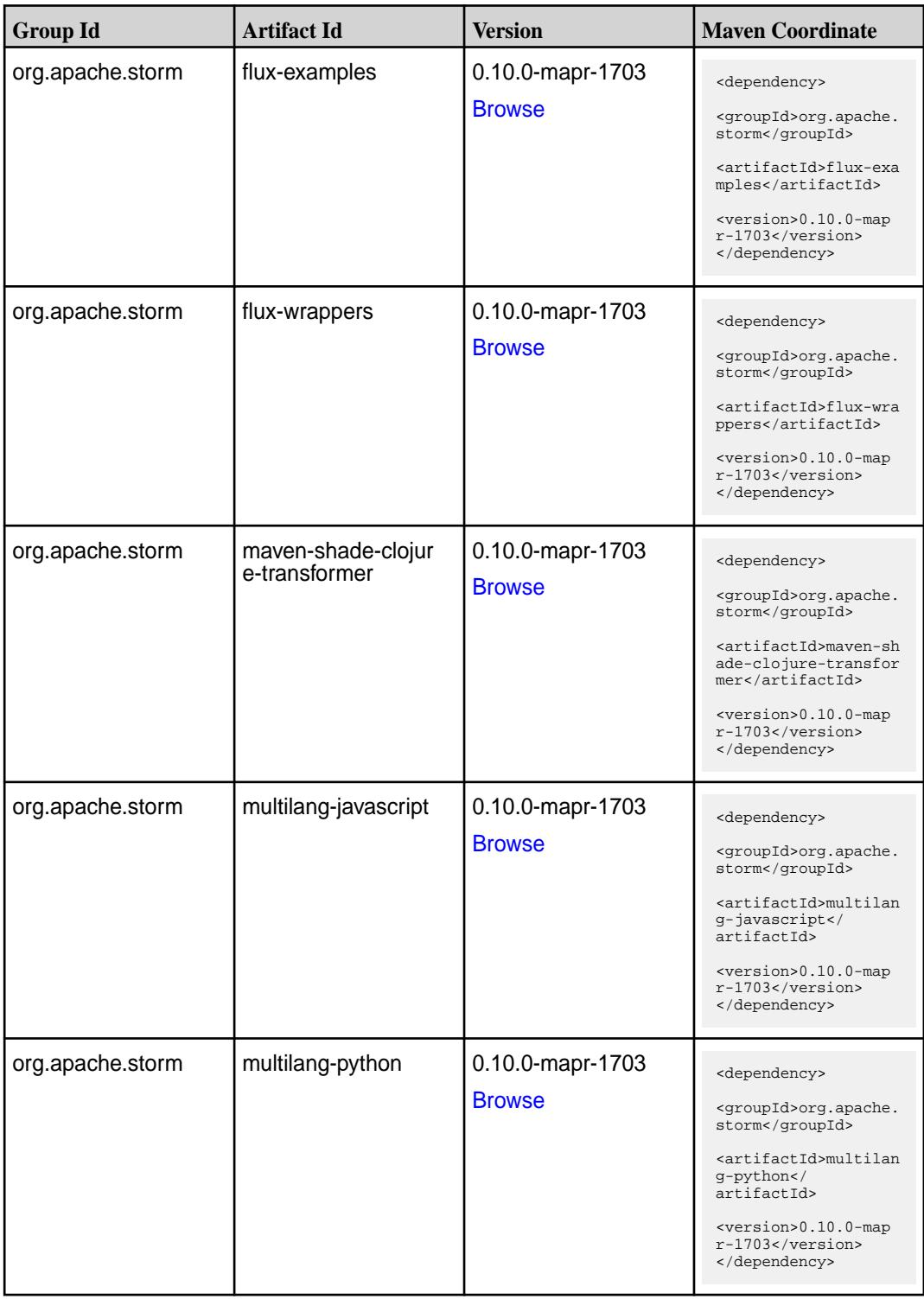

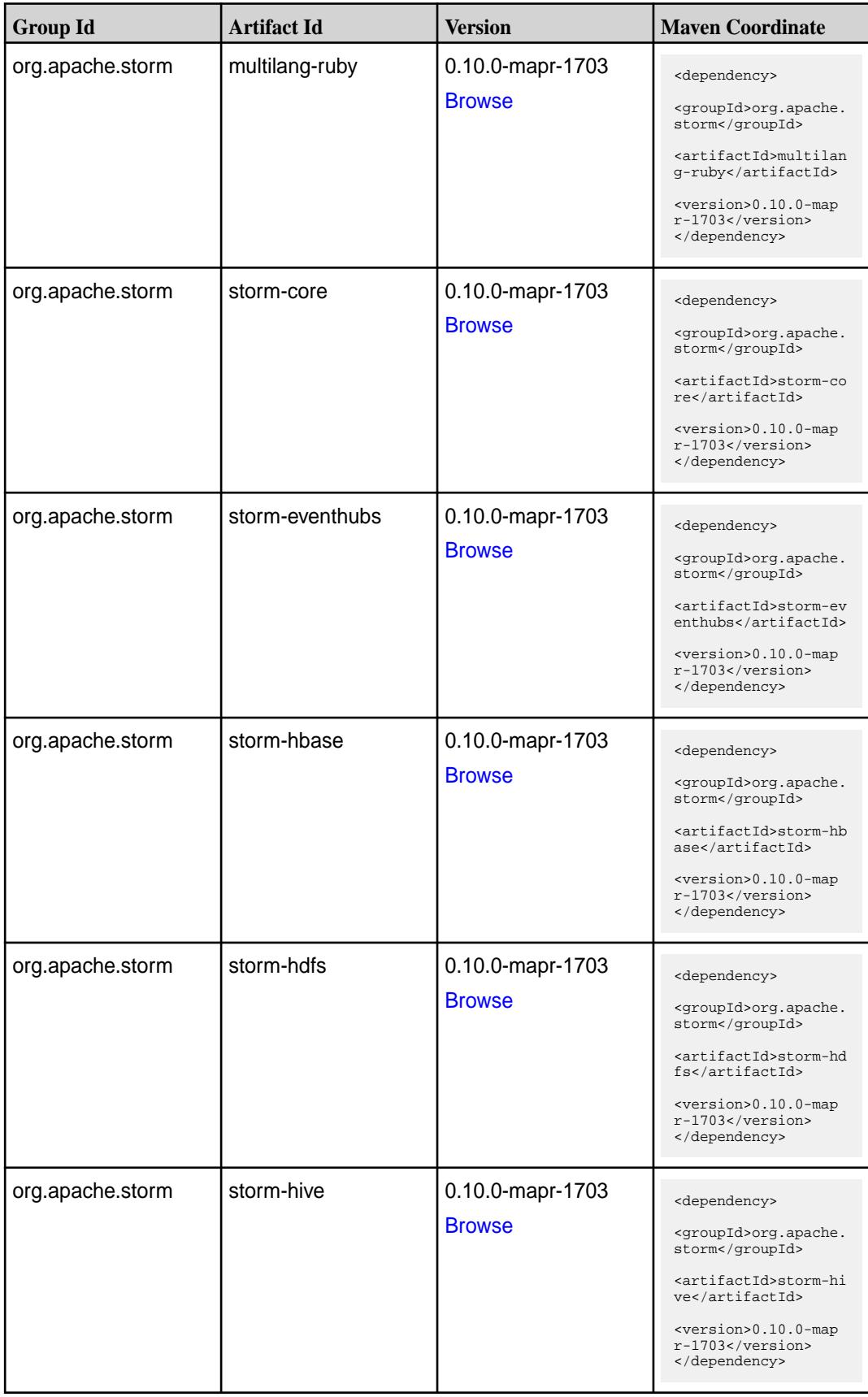

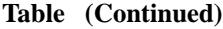

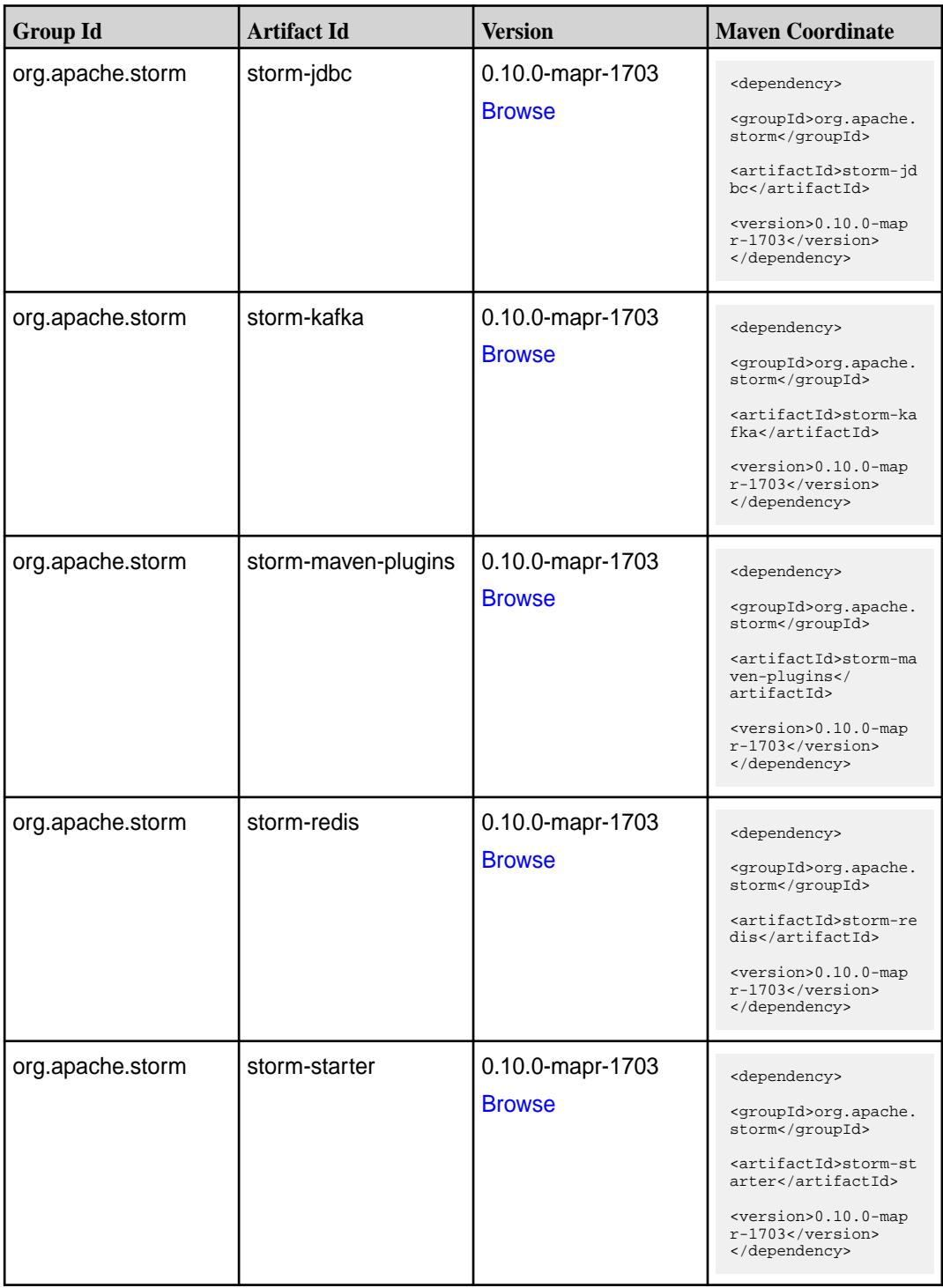

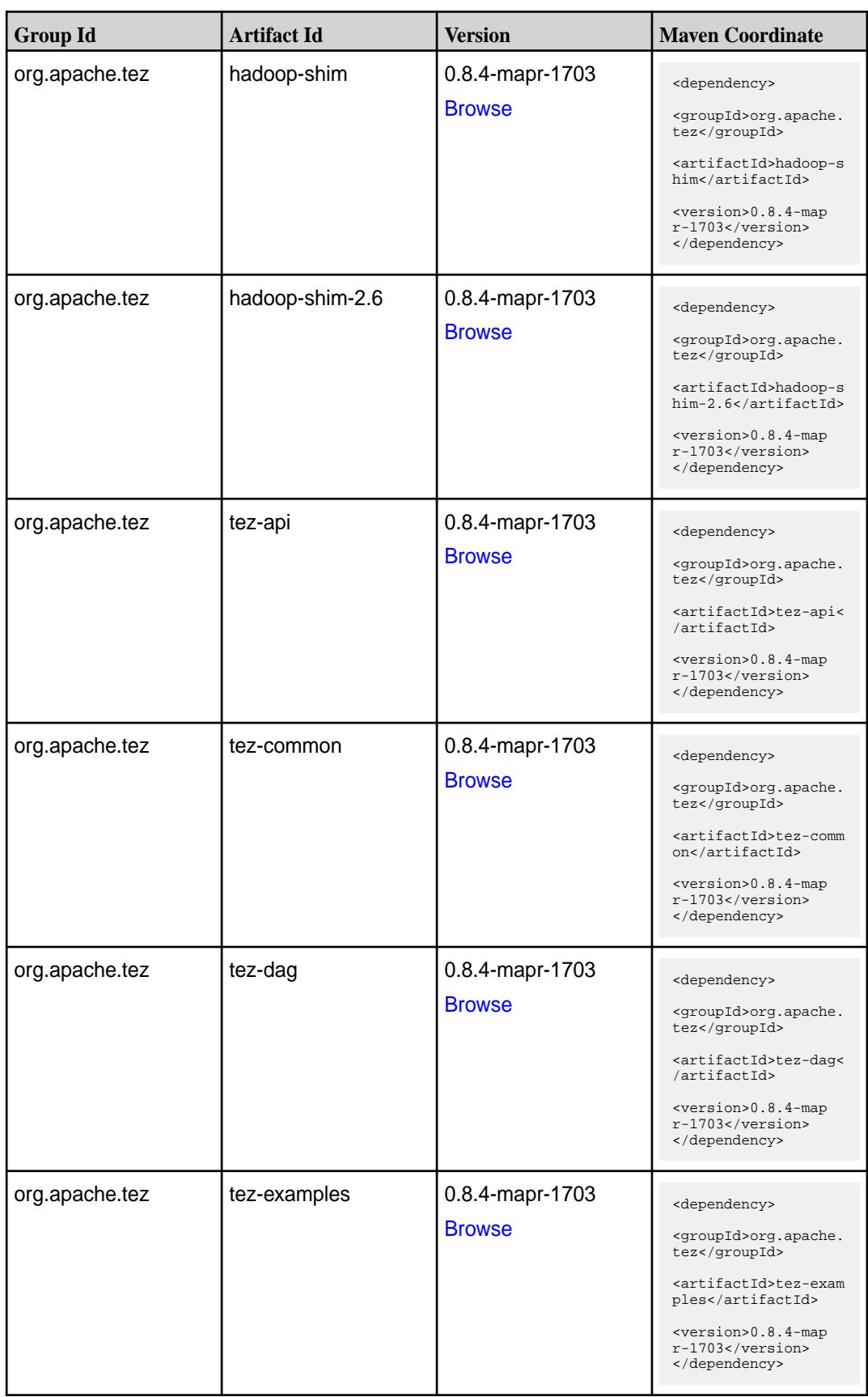

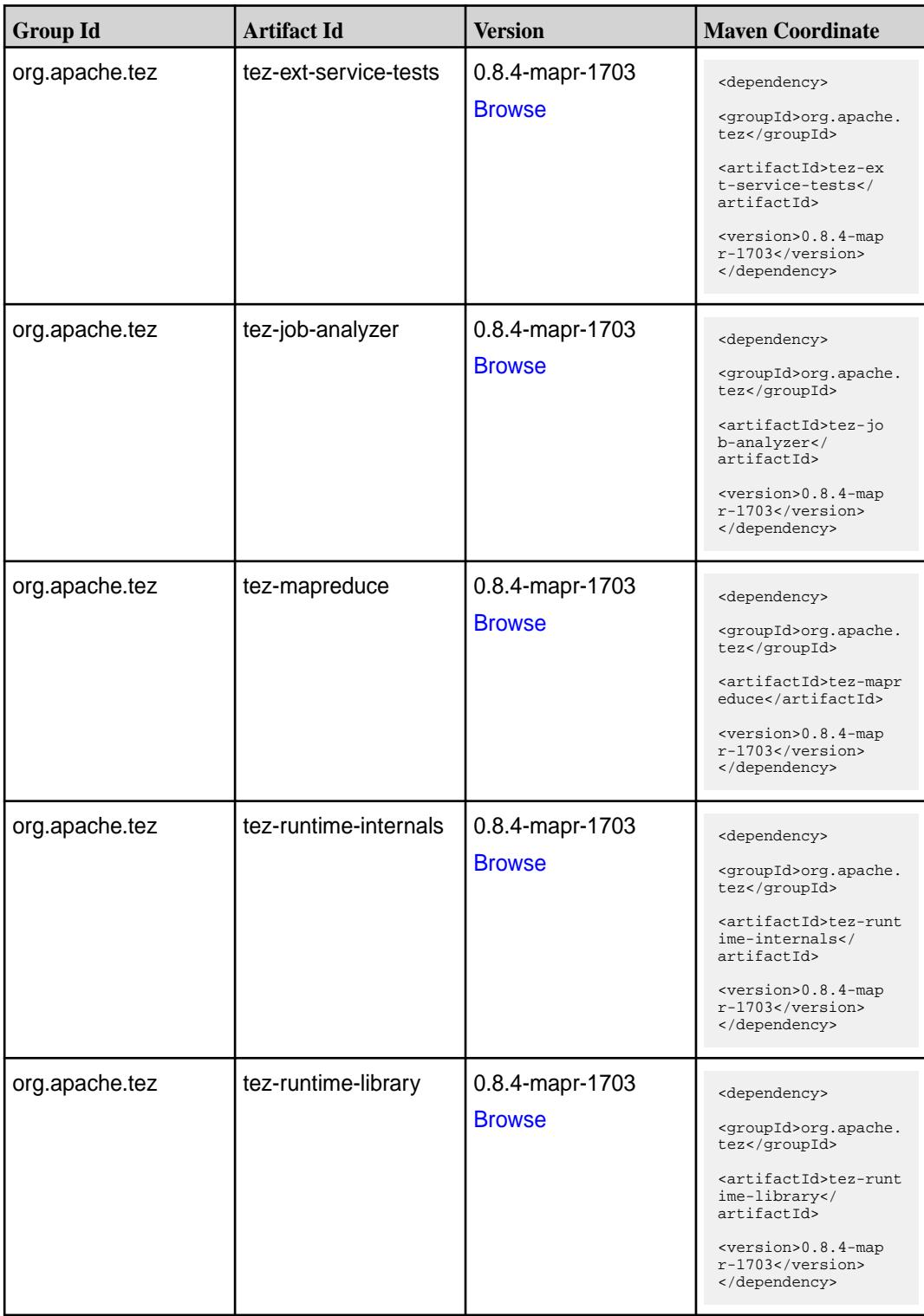

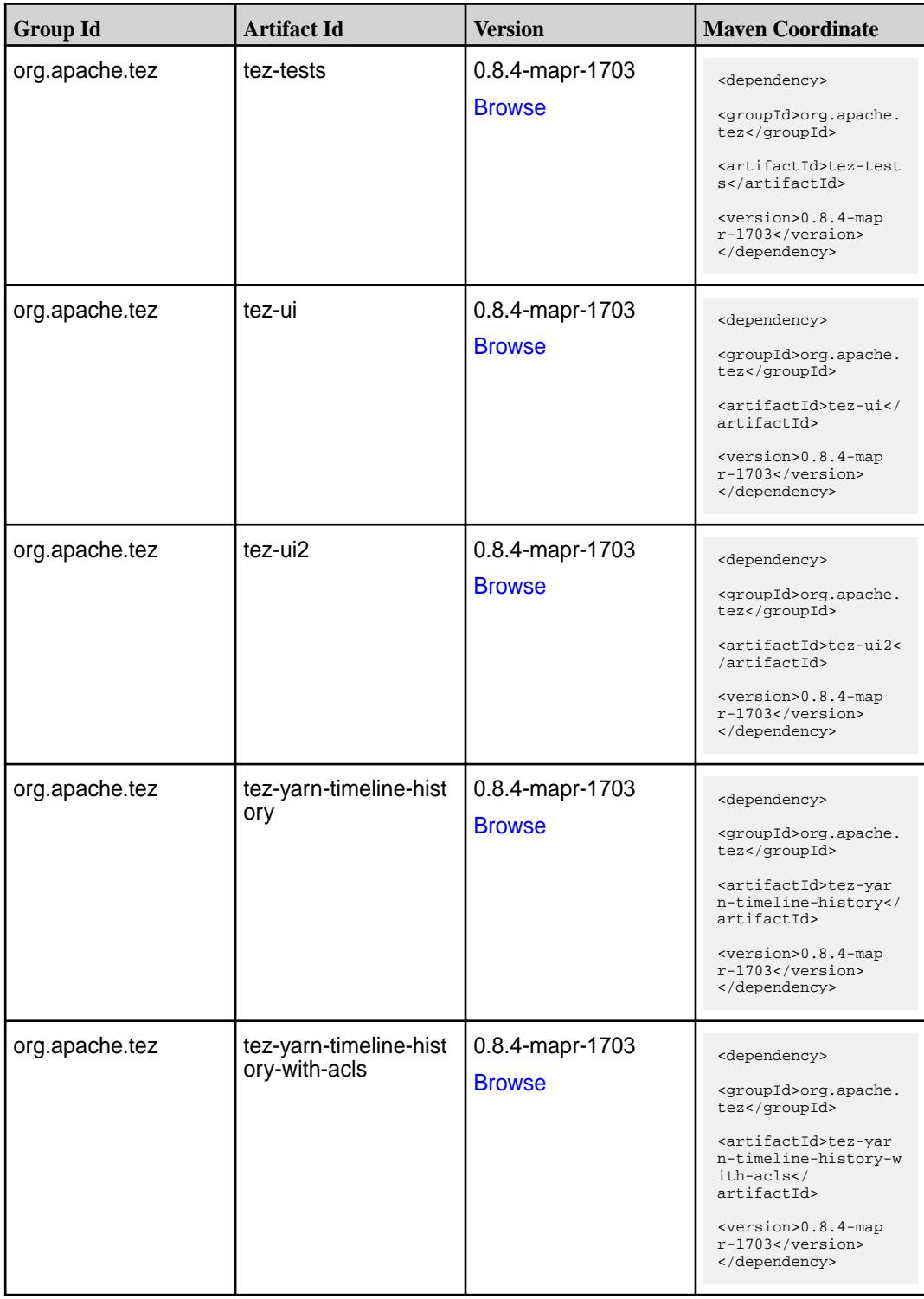

#### **Maven Artifacts for EEP 2.0.2**

Listed are all Maven artifacts for EEP 2.0.2 components.

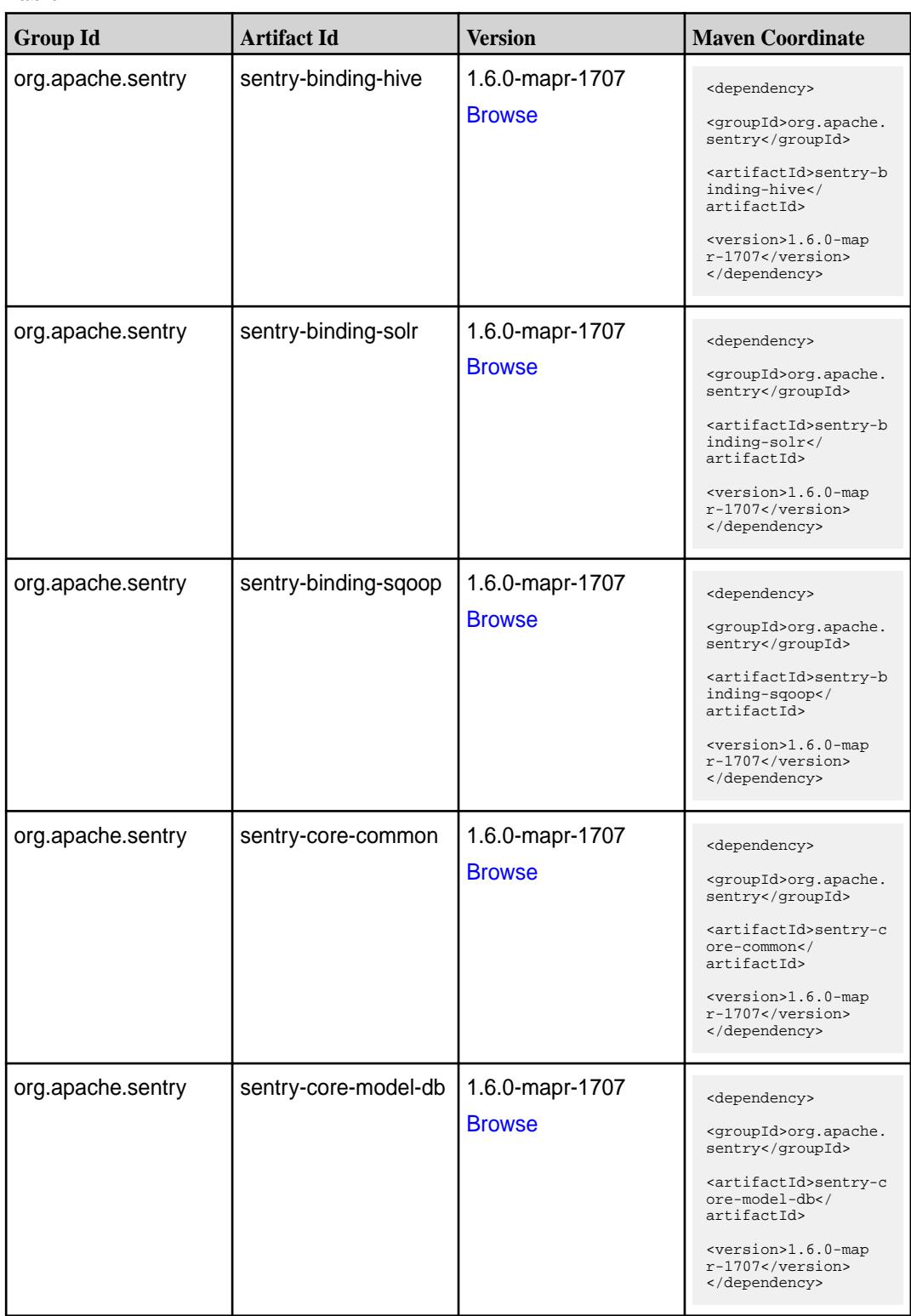

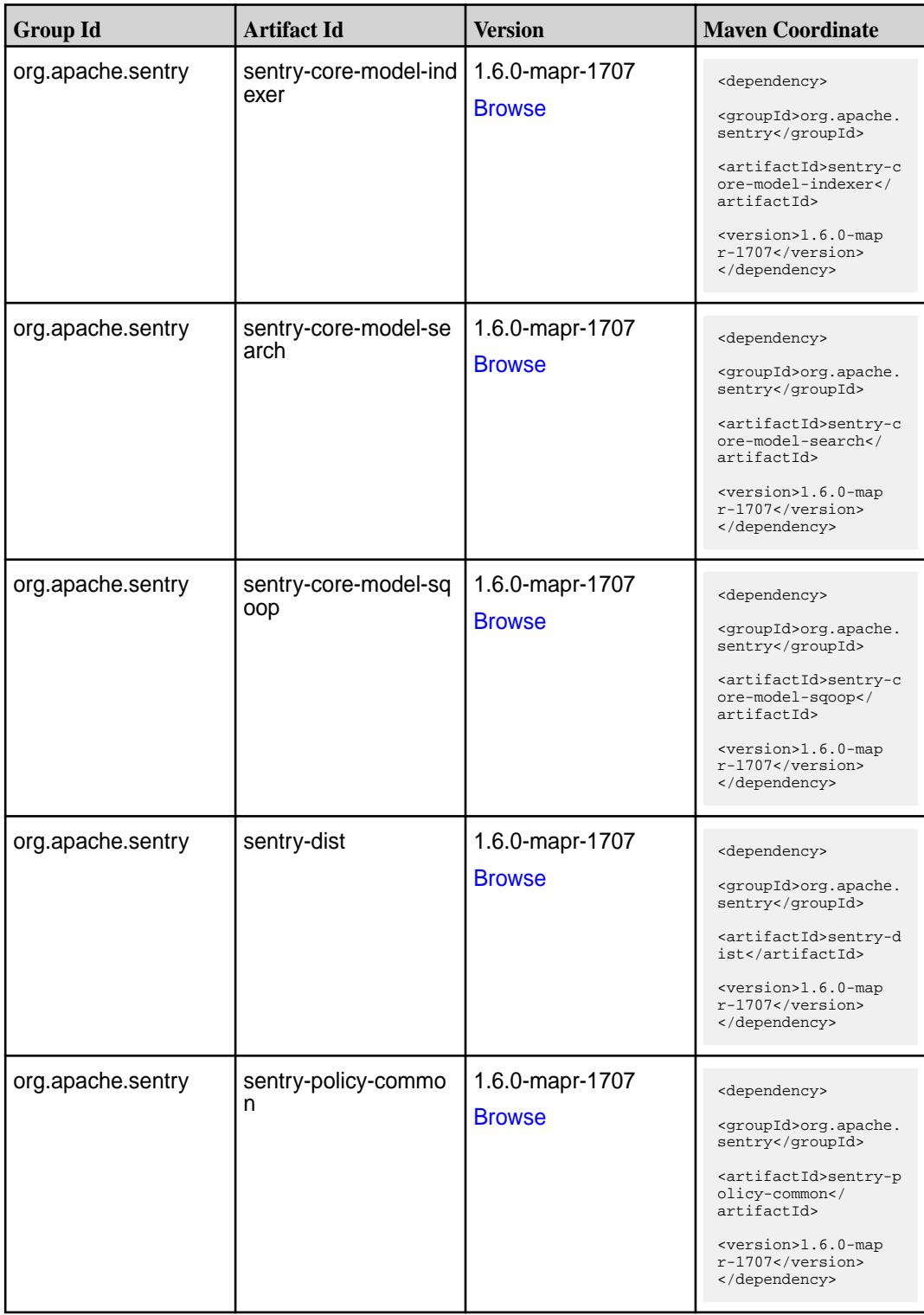

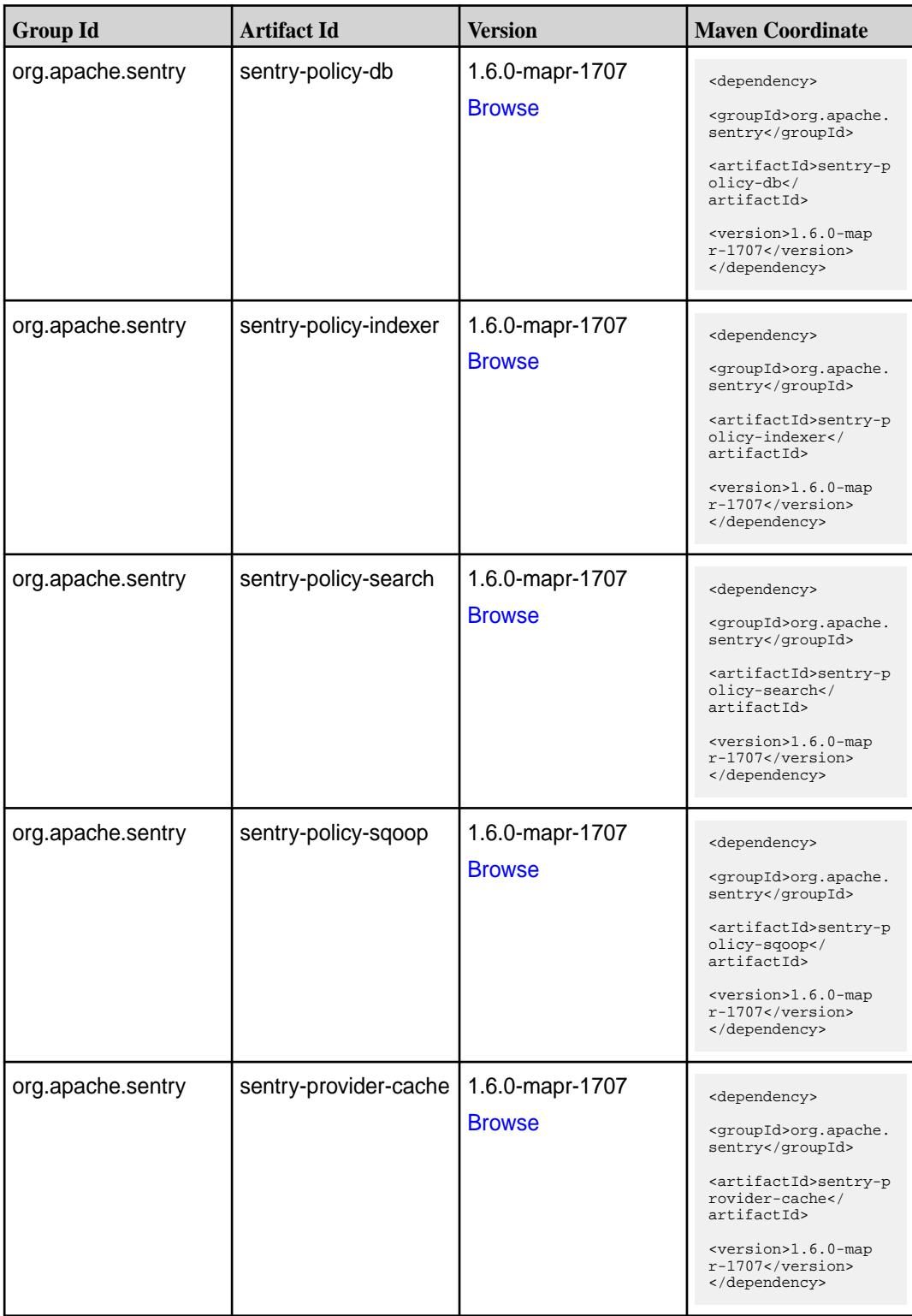

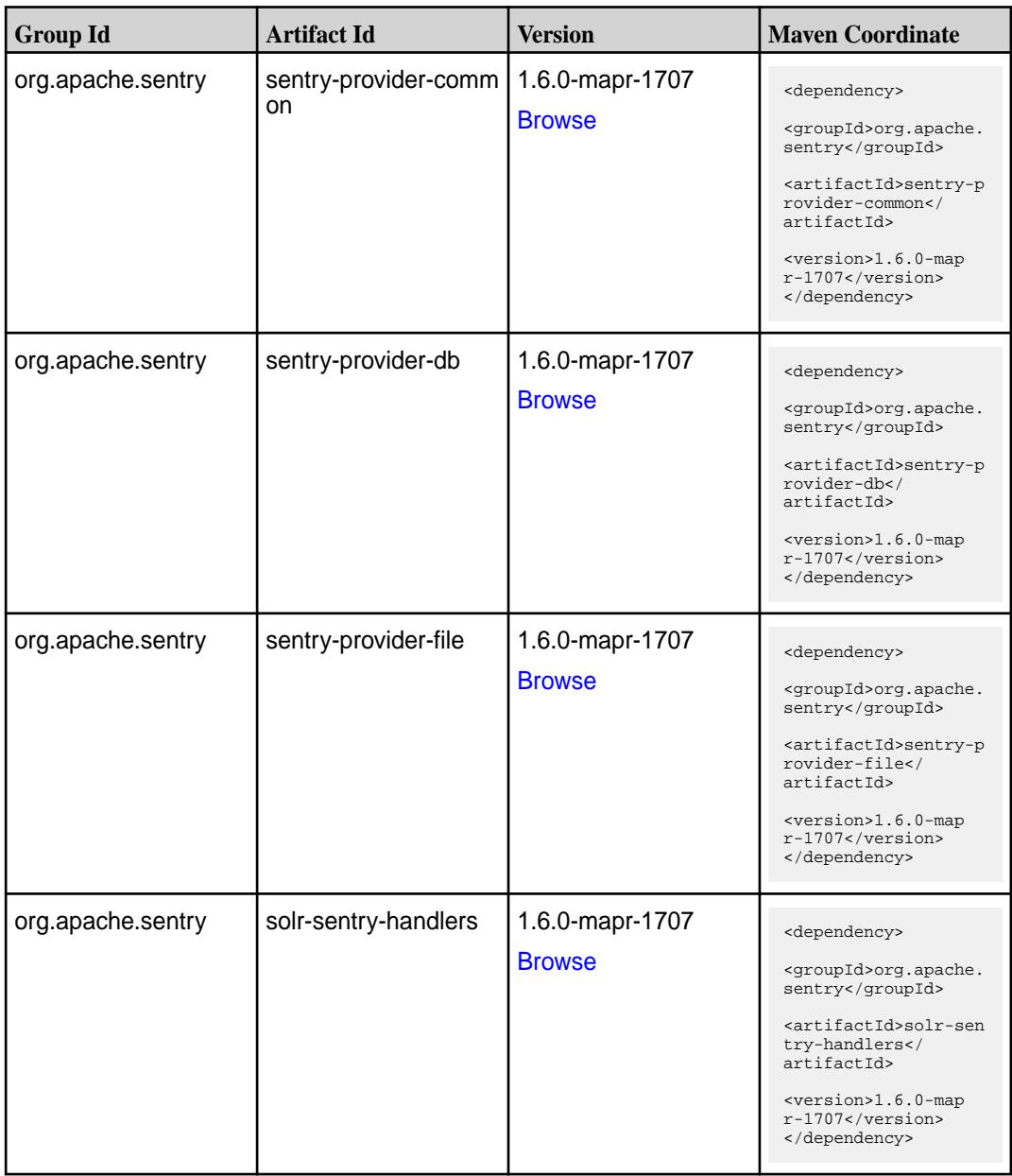

#### **Maven Artifacts for EEP 2.0.1**

Listed are all Maven artifacts for EEP 2.0.1 components.

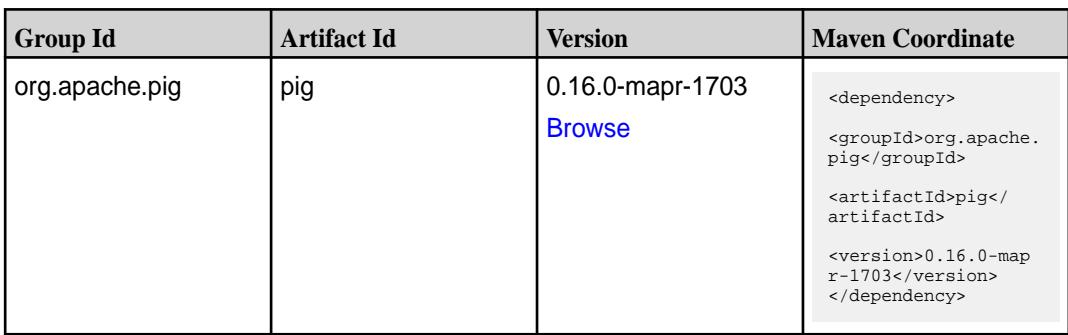

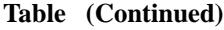

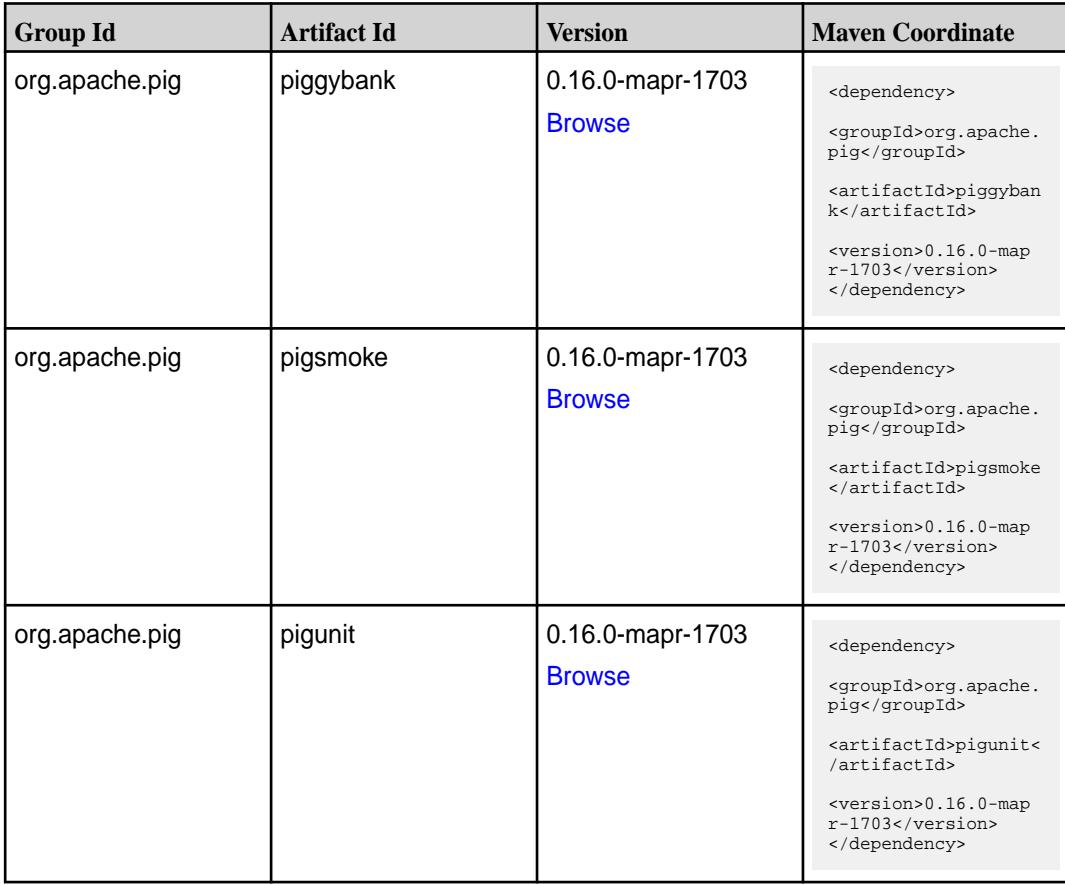

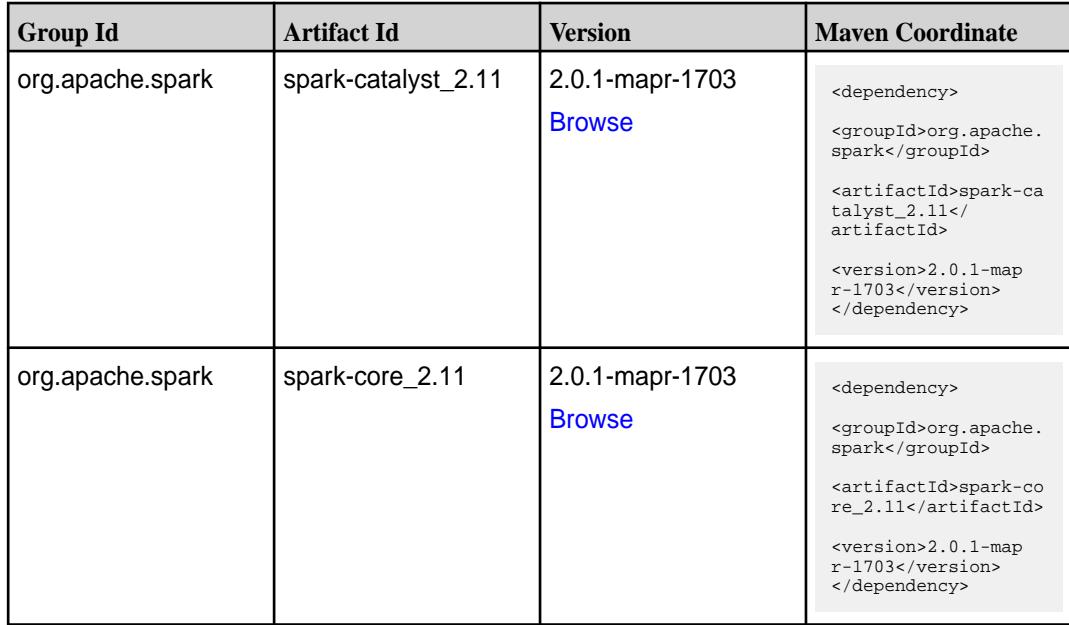

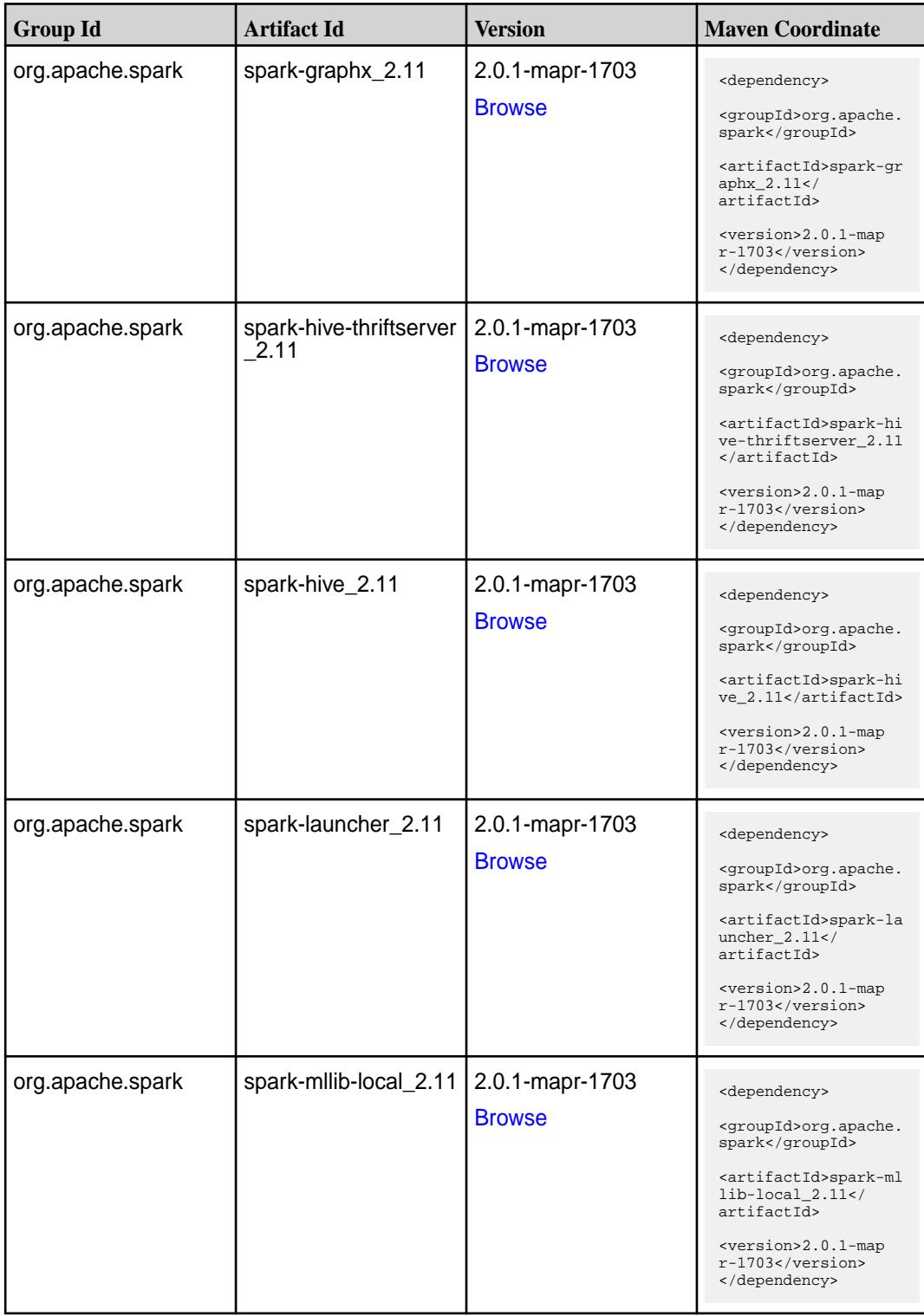

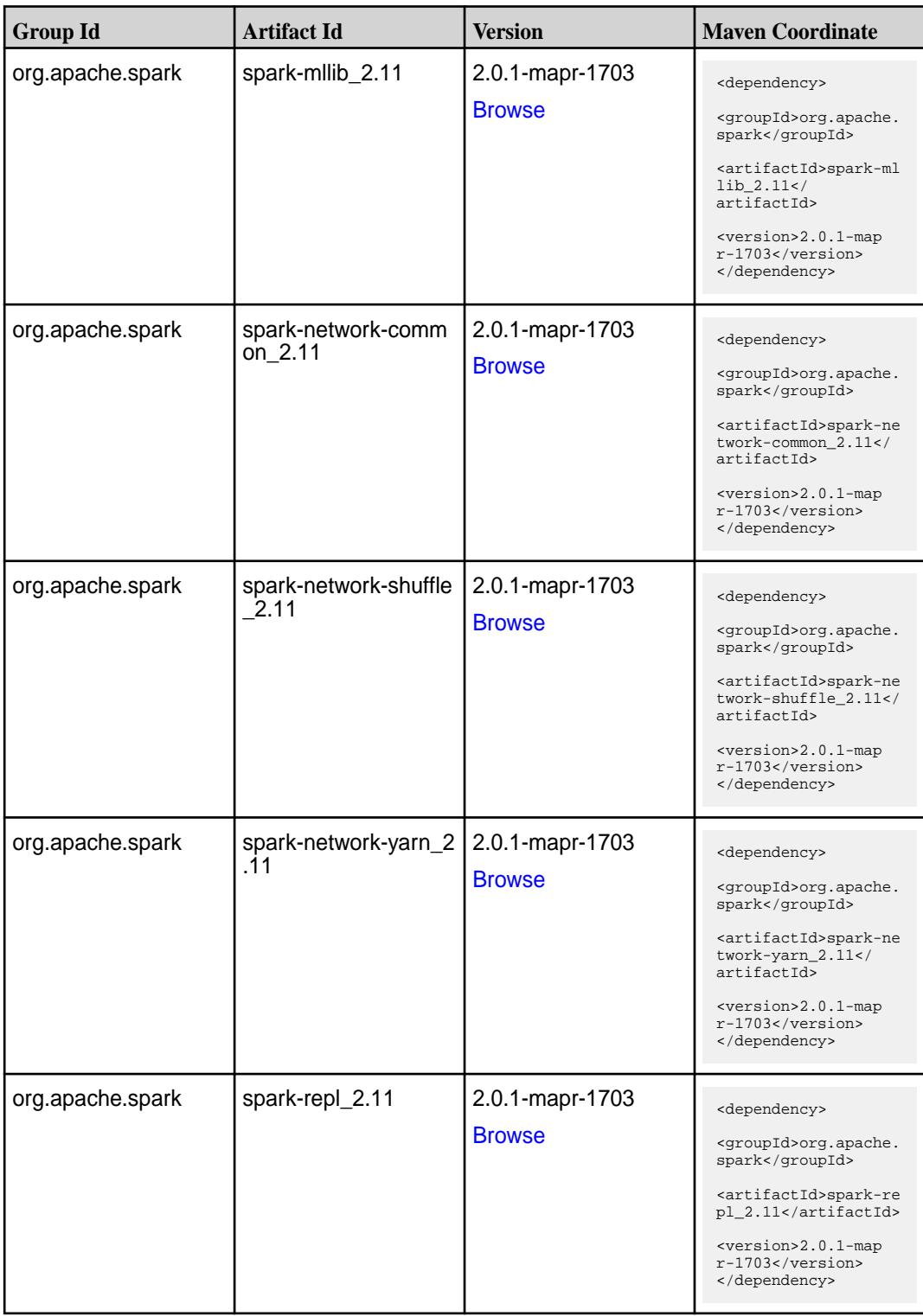

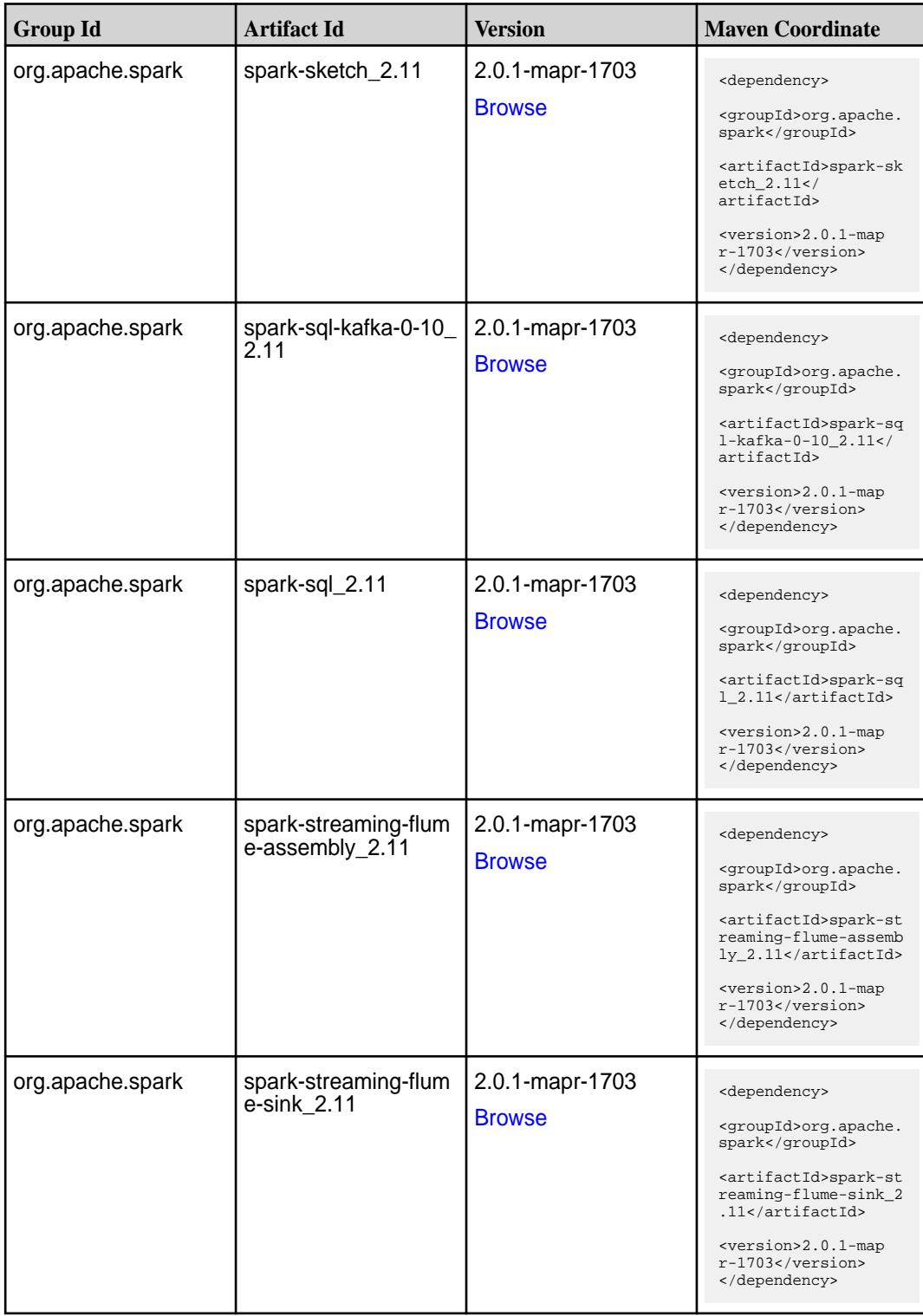

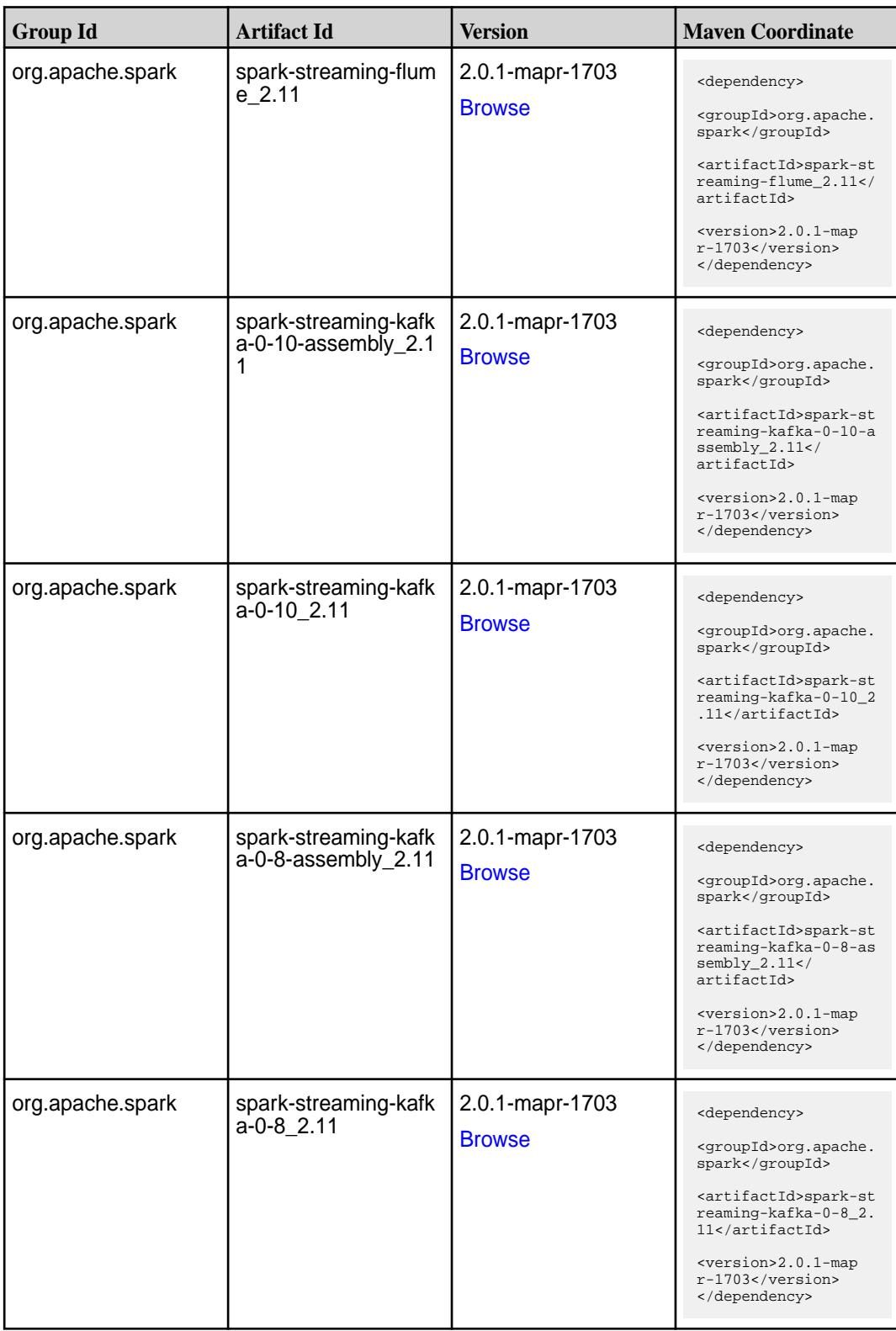

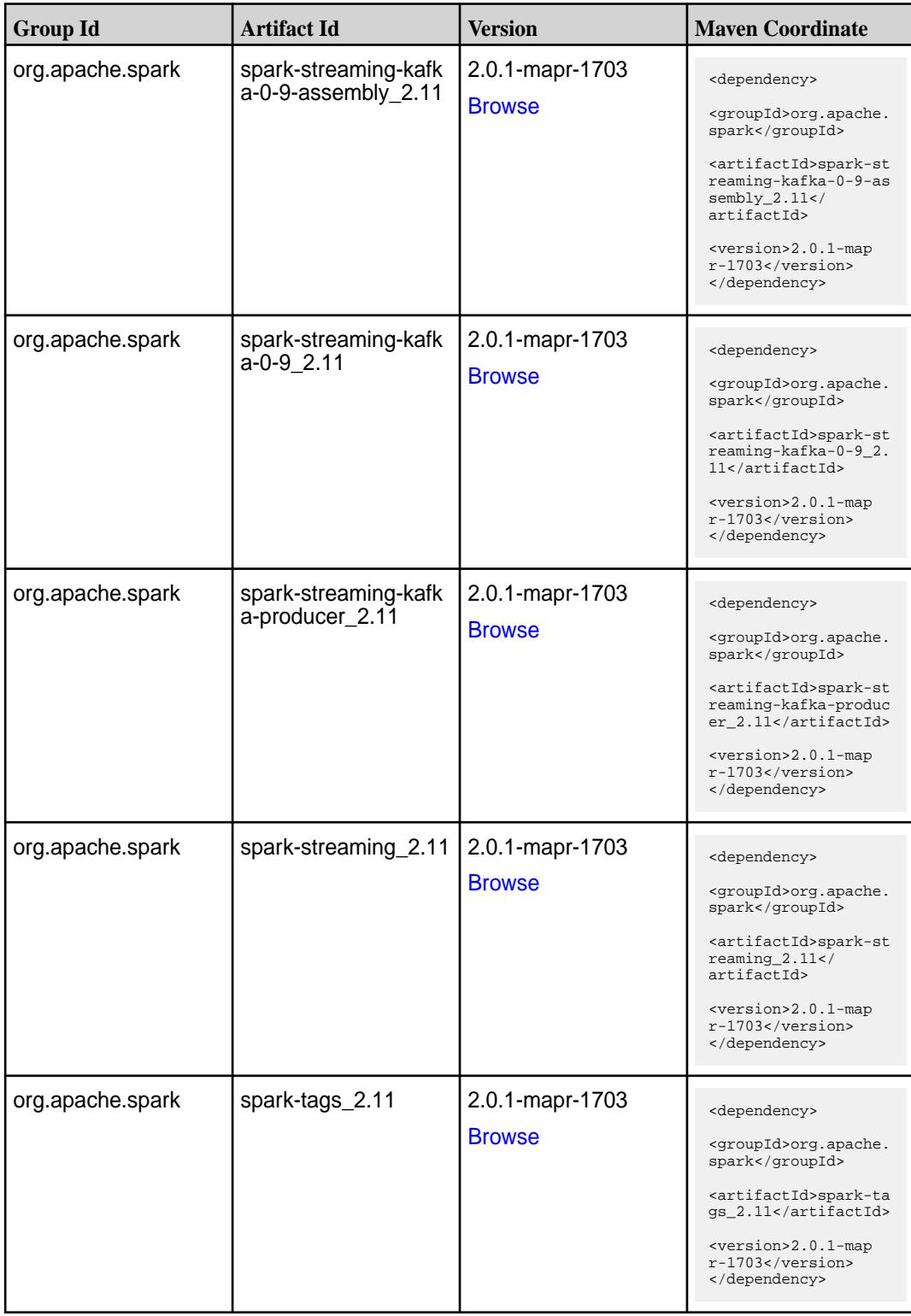

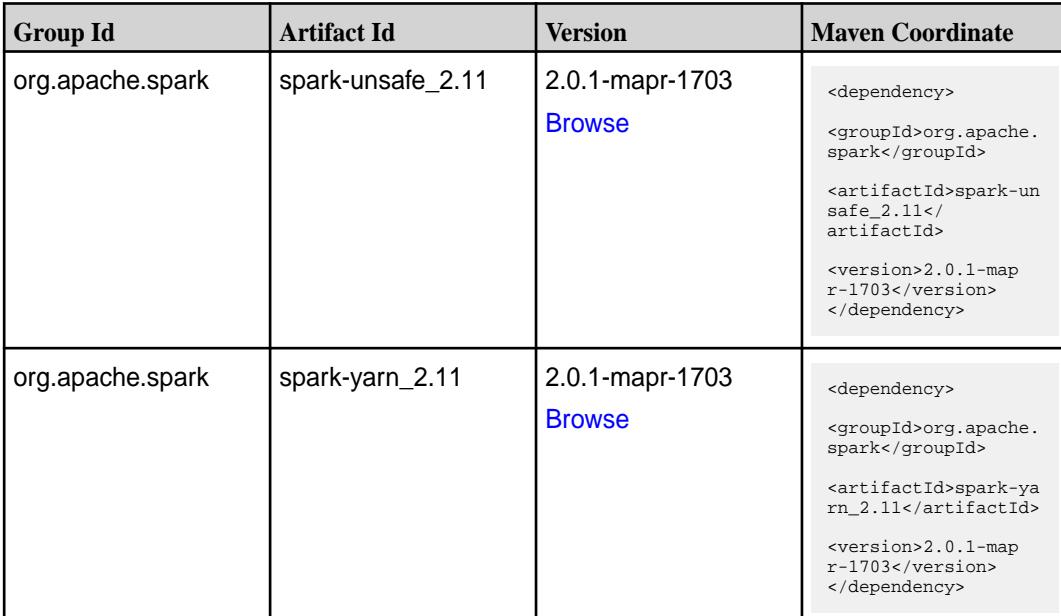

#### **Table**

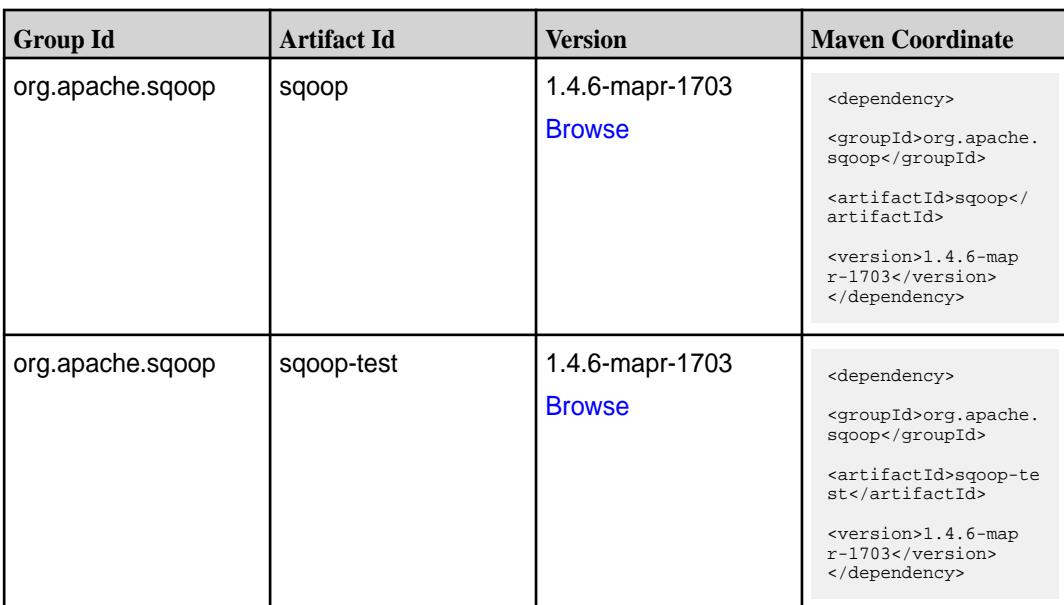

#### **Maven Artifacts for EEP 2.0.0**

Listed are all Maven artifacts for EEP 2.0.0 components.

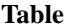

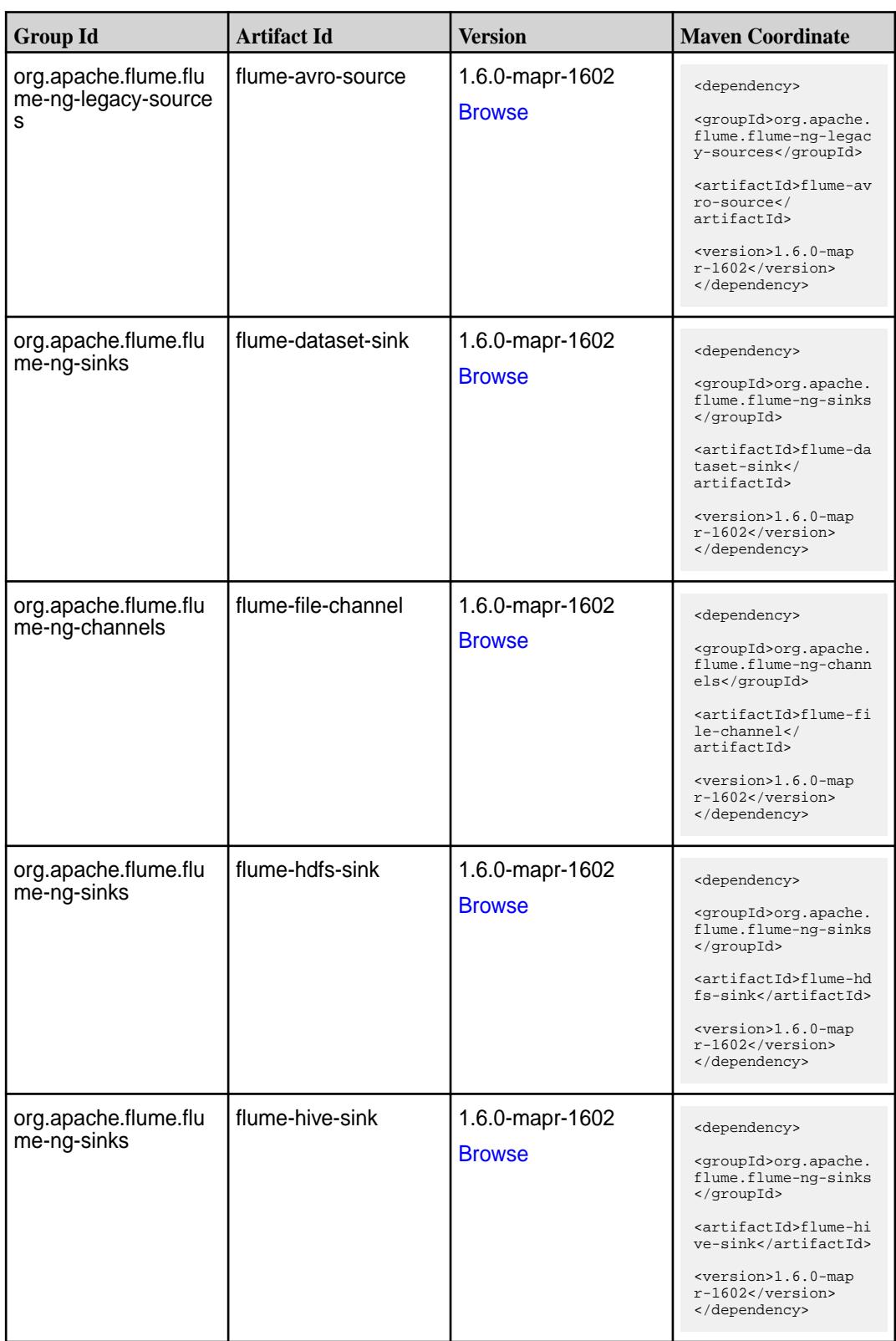

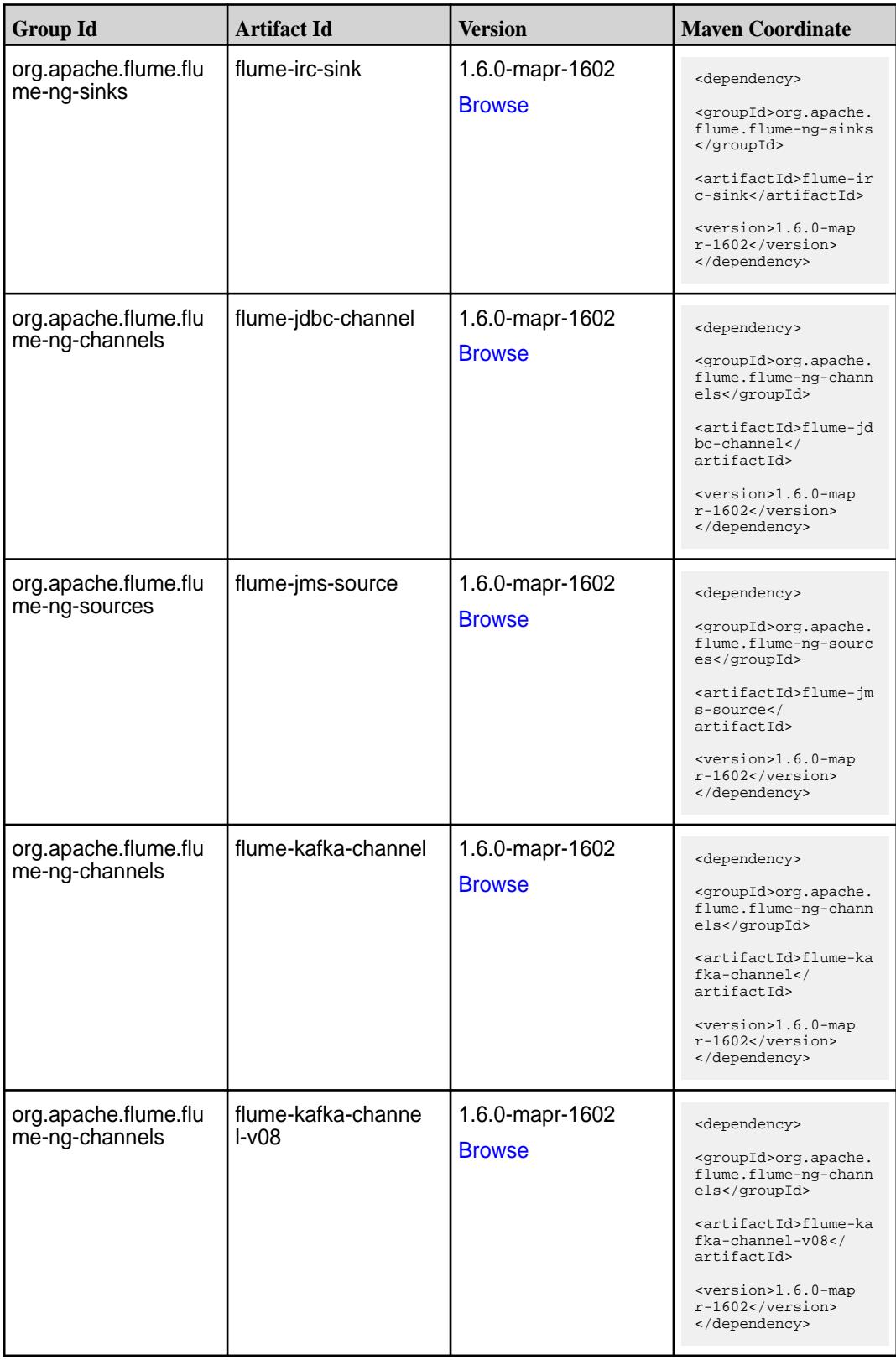

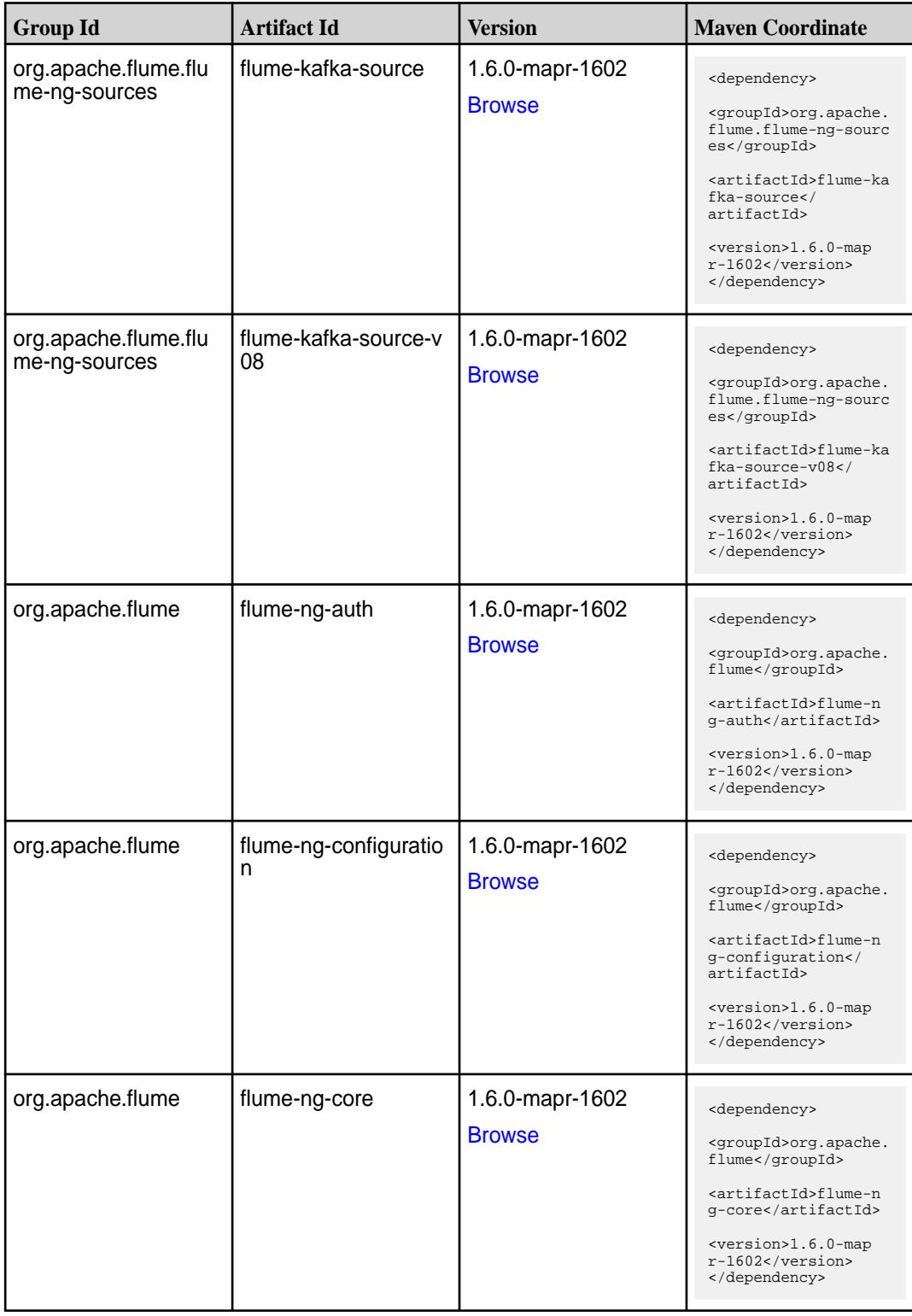

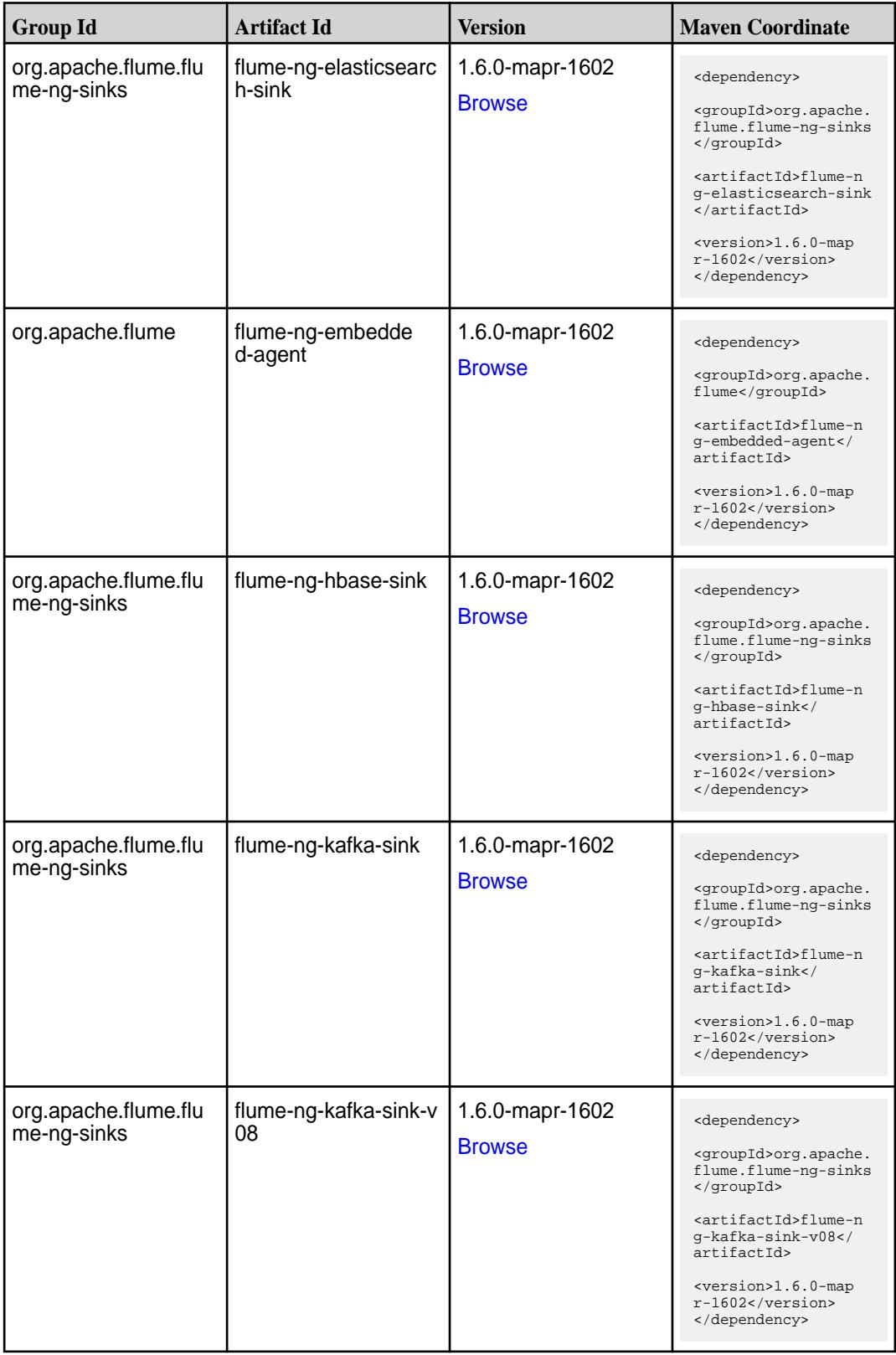

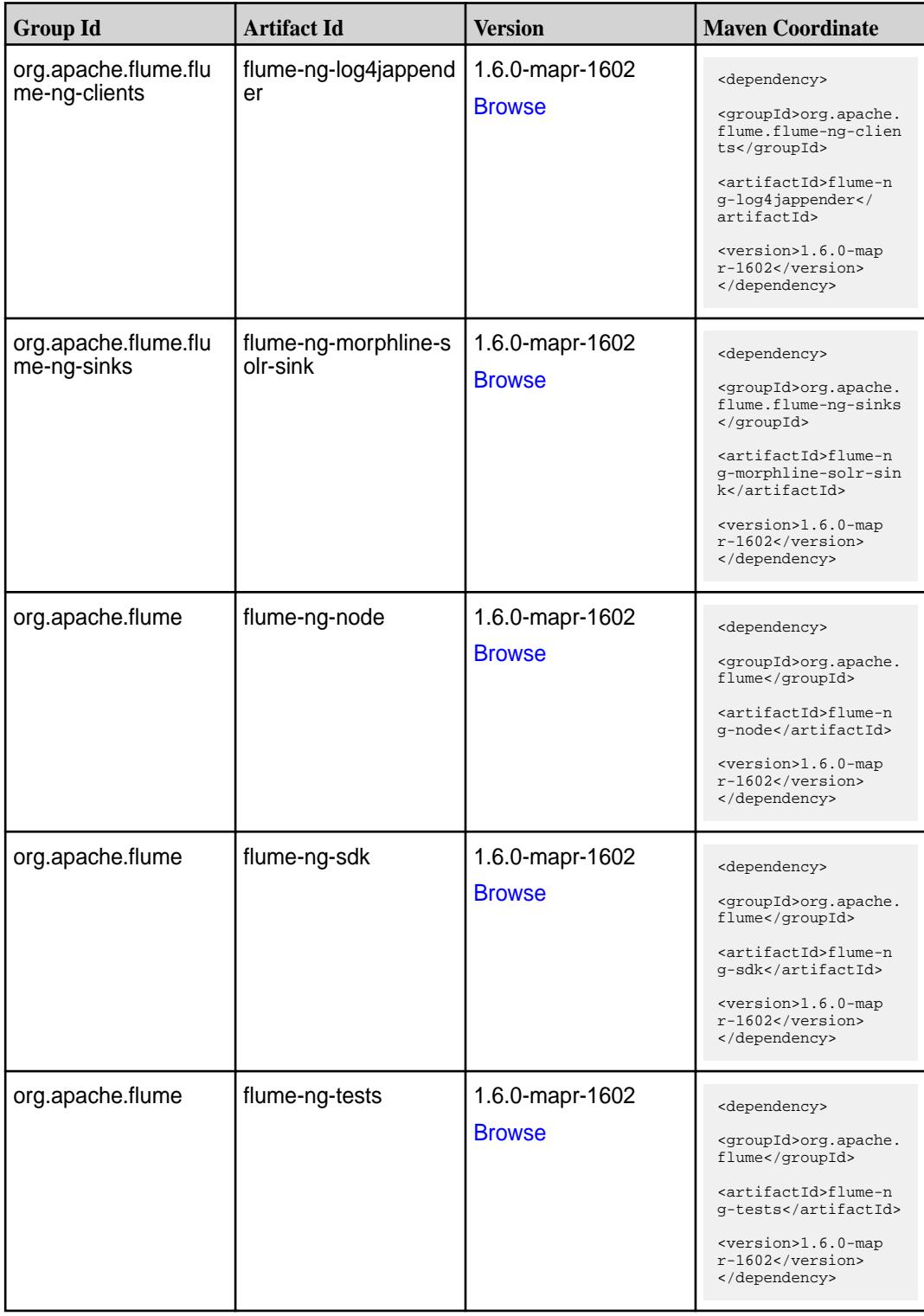
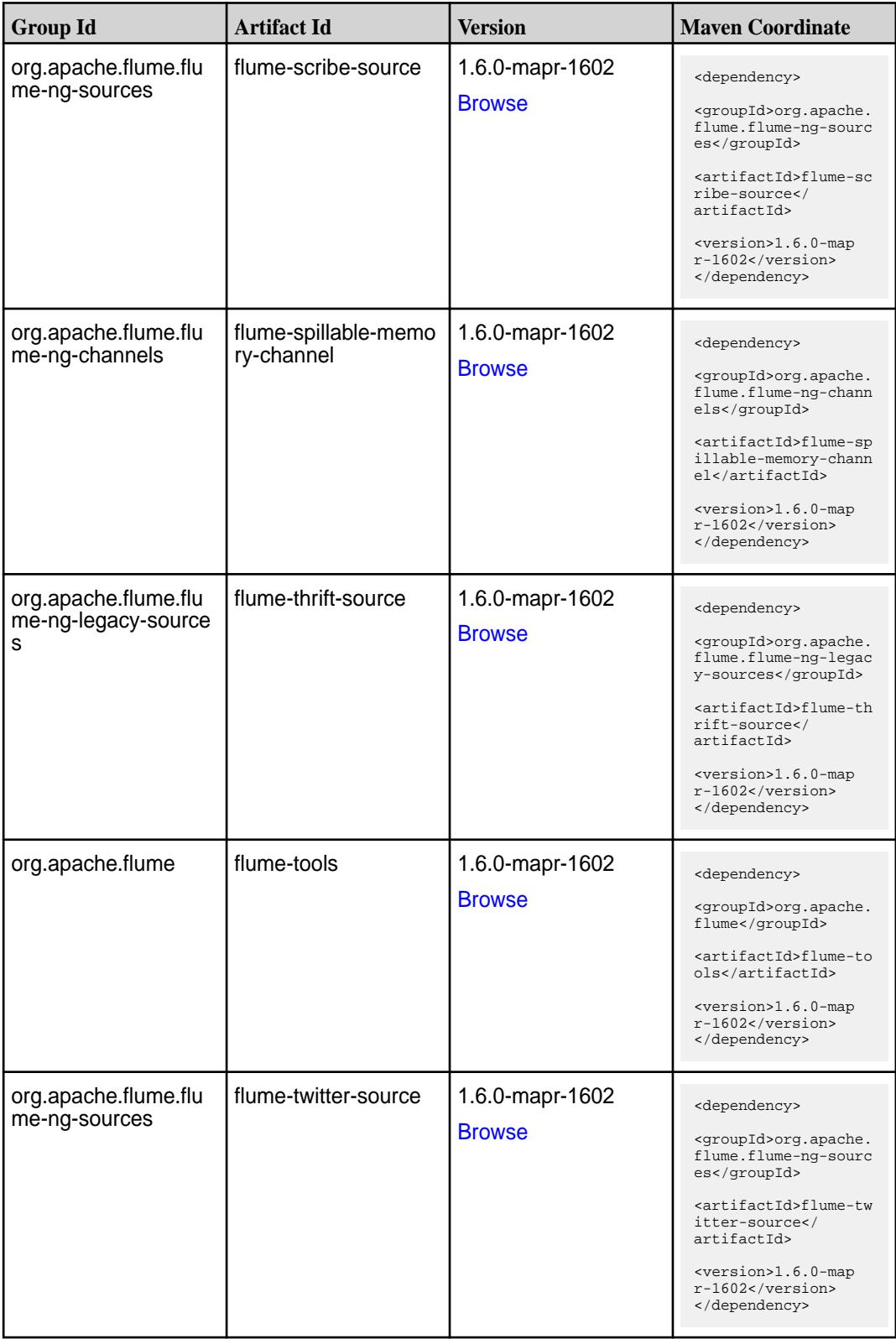

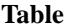

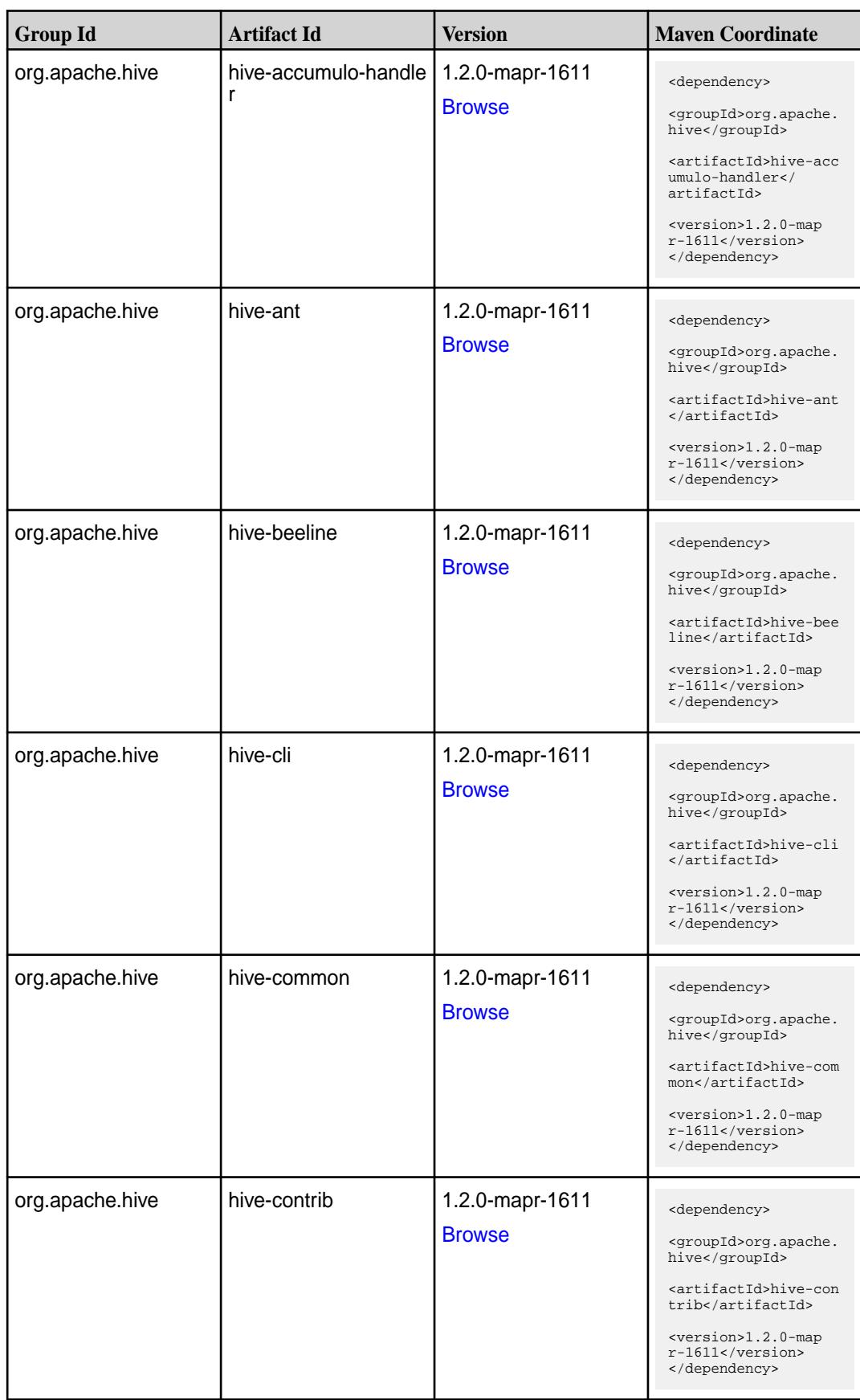

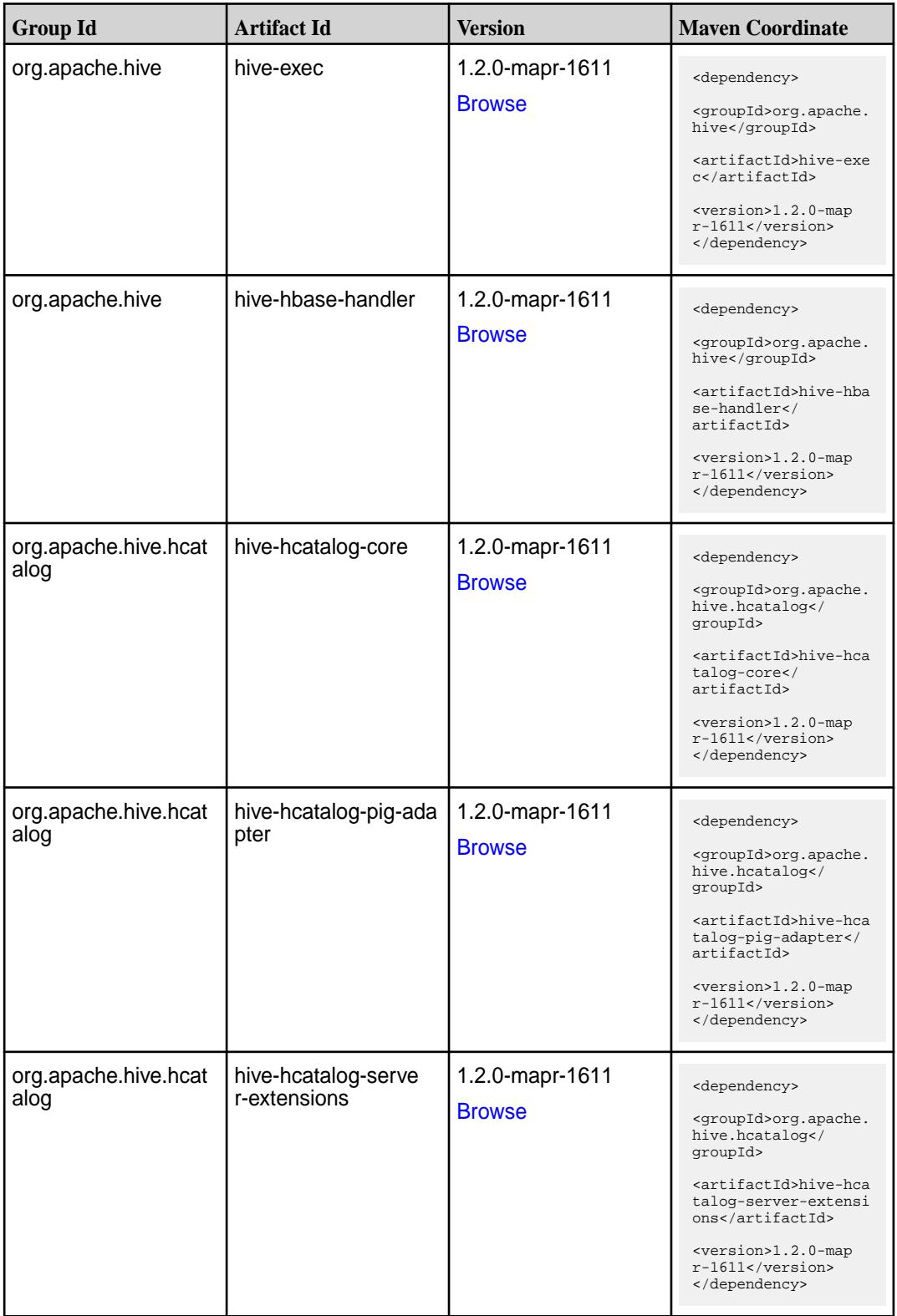

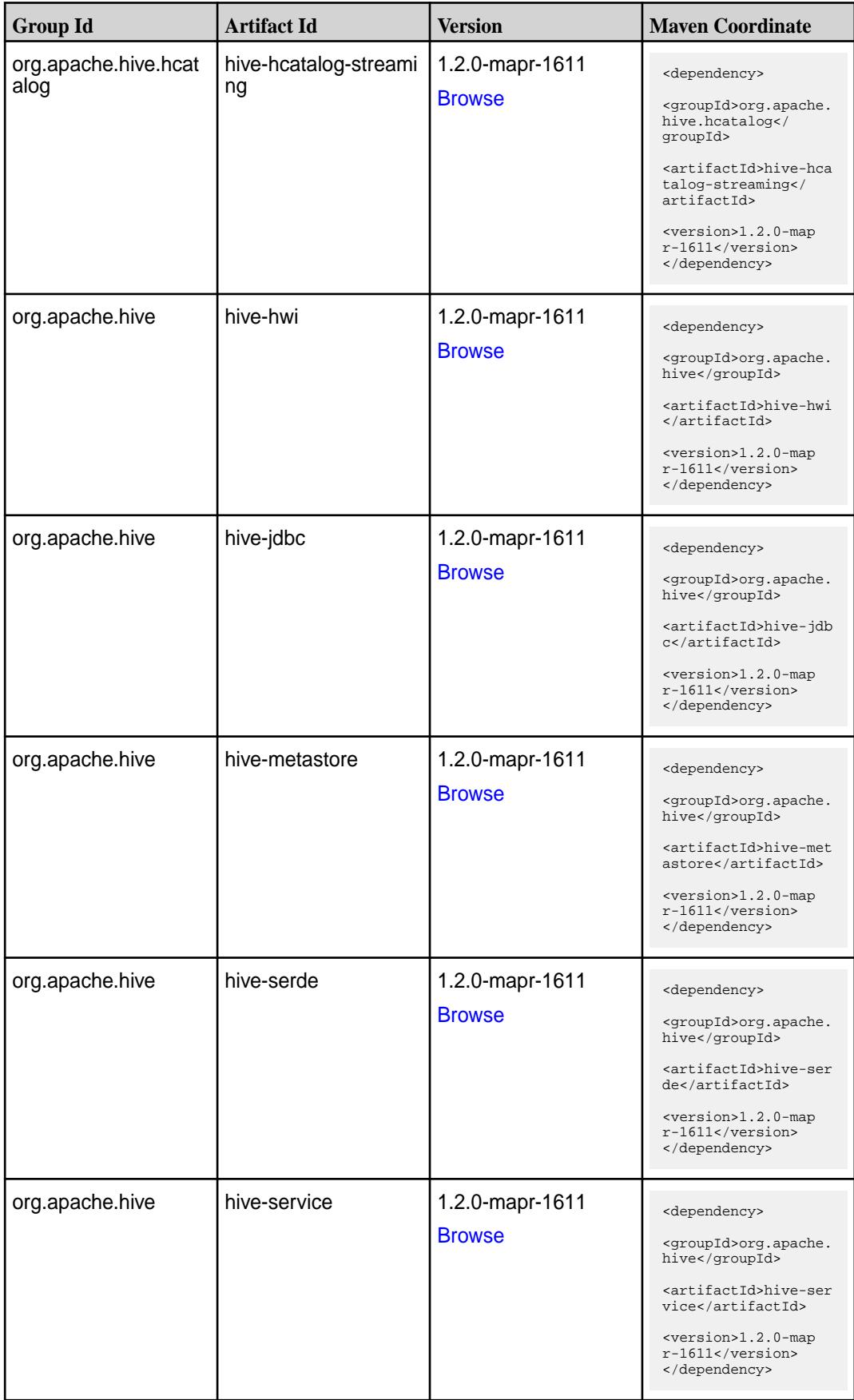

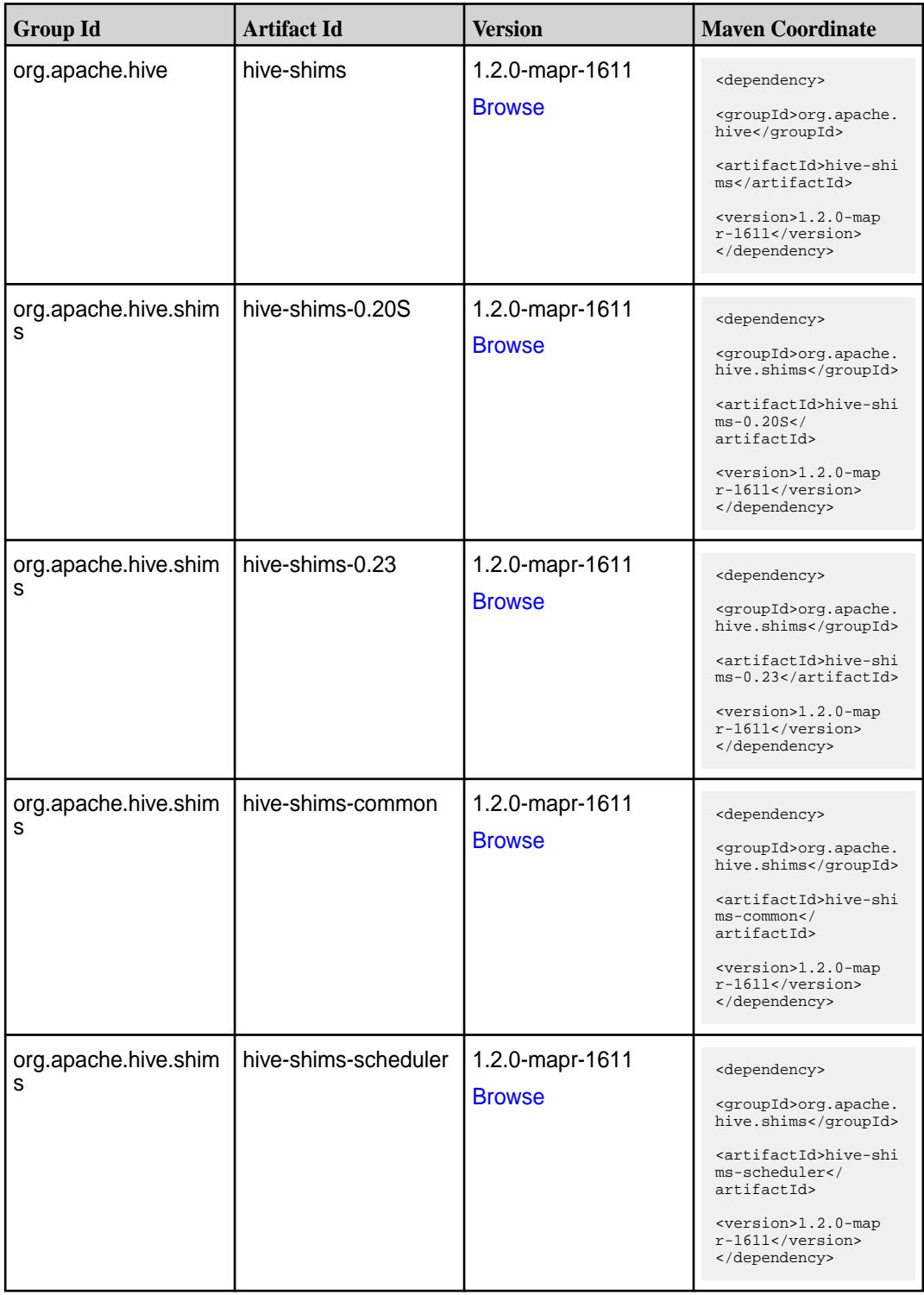

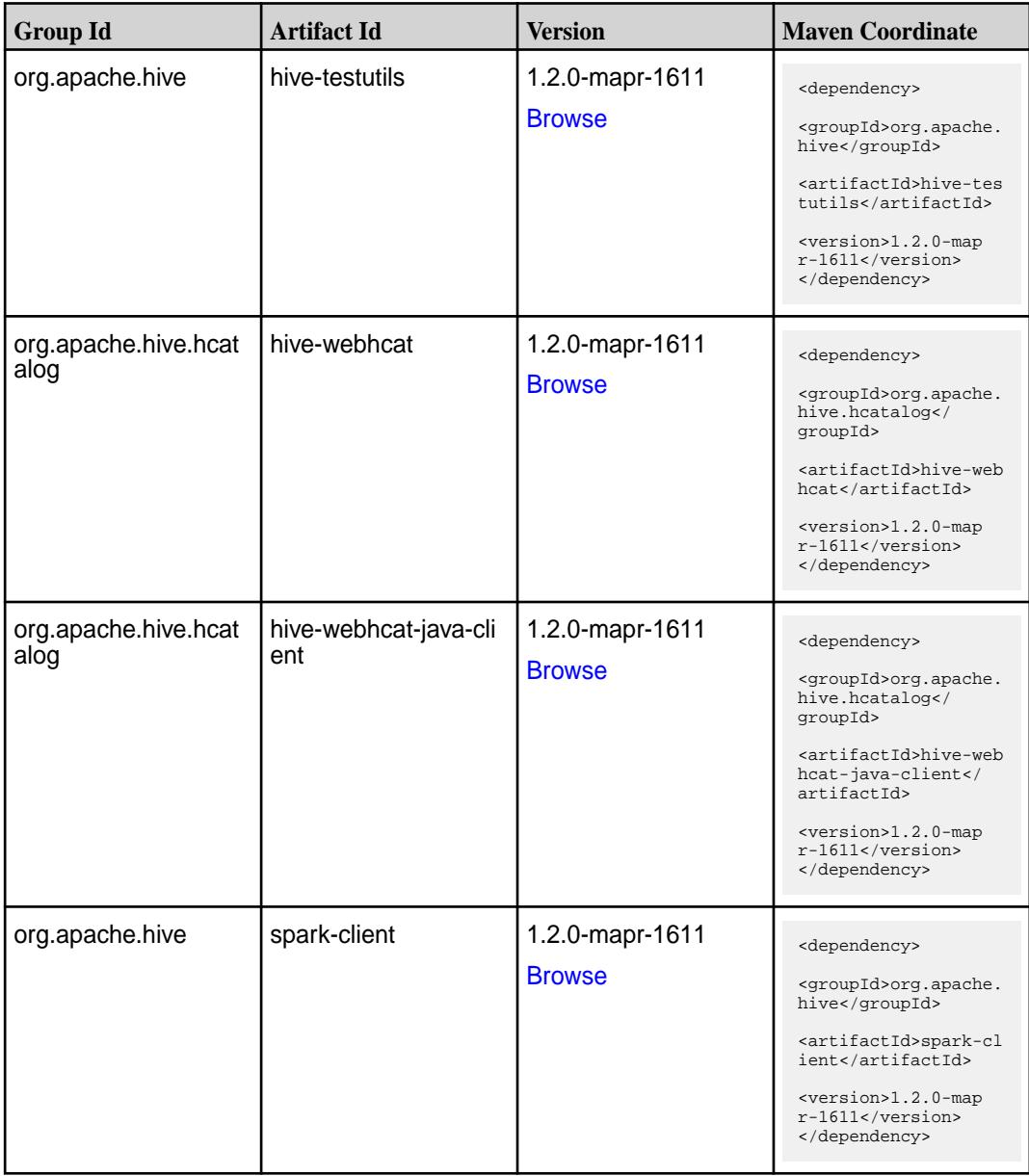

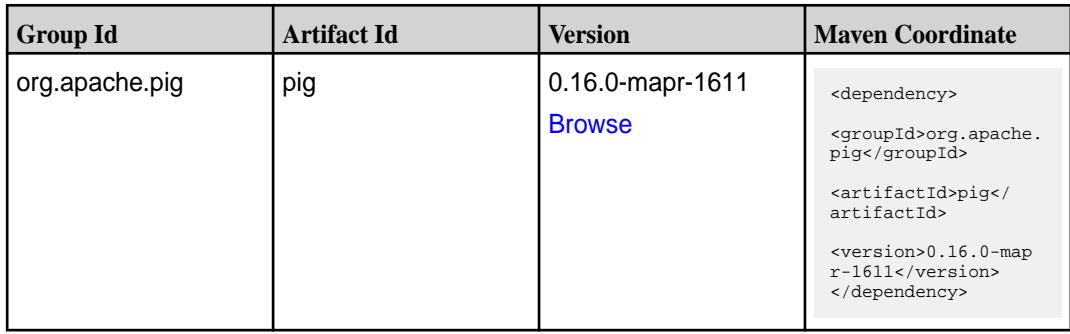

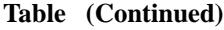

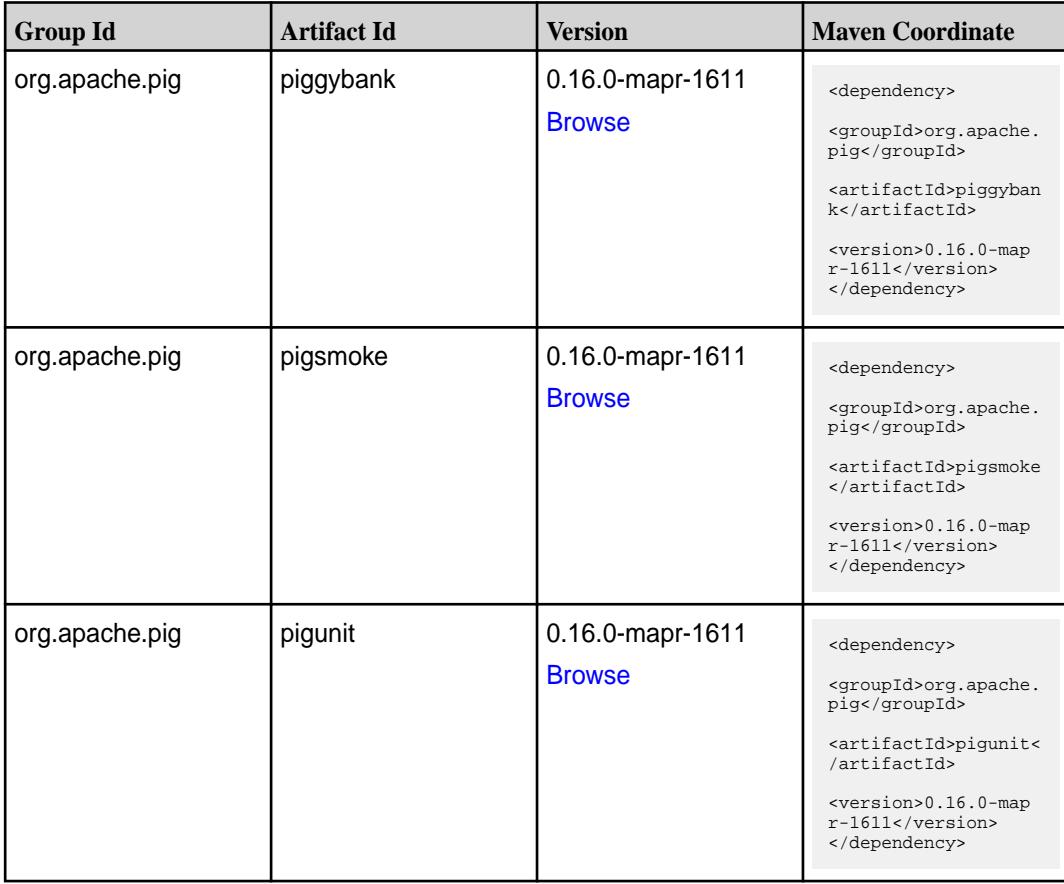

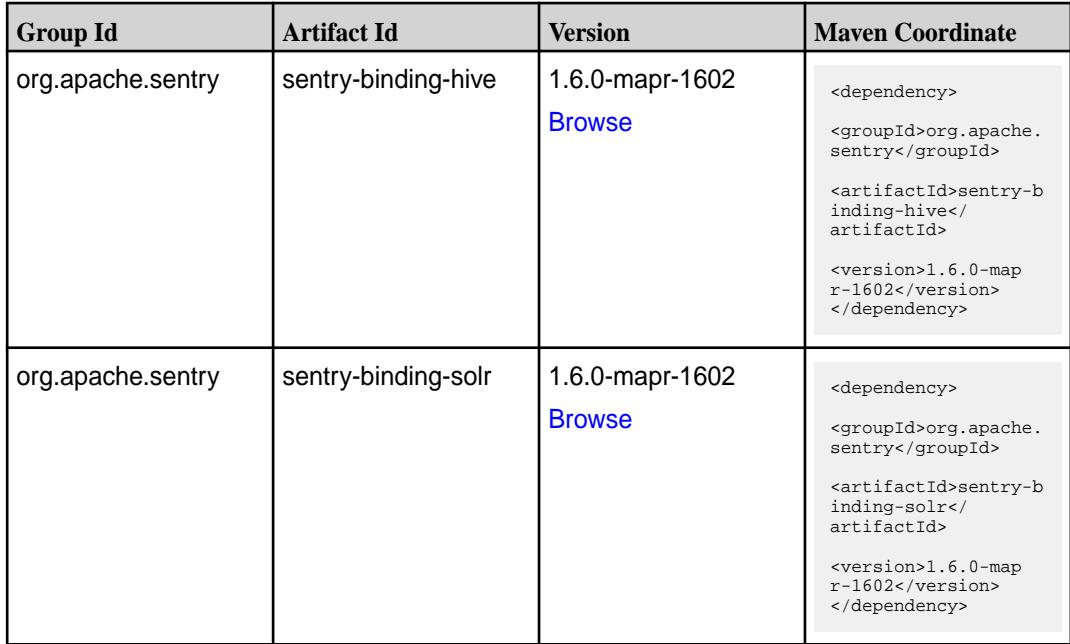

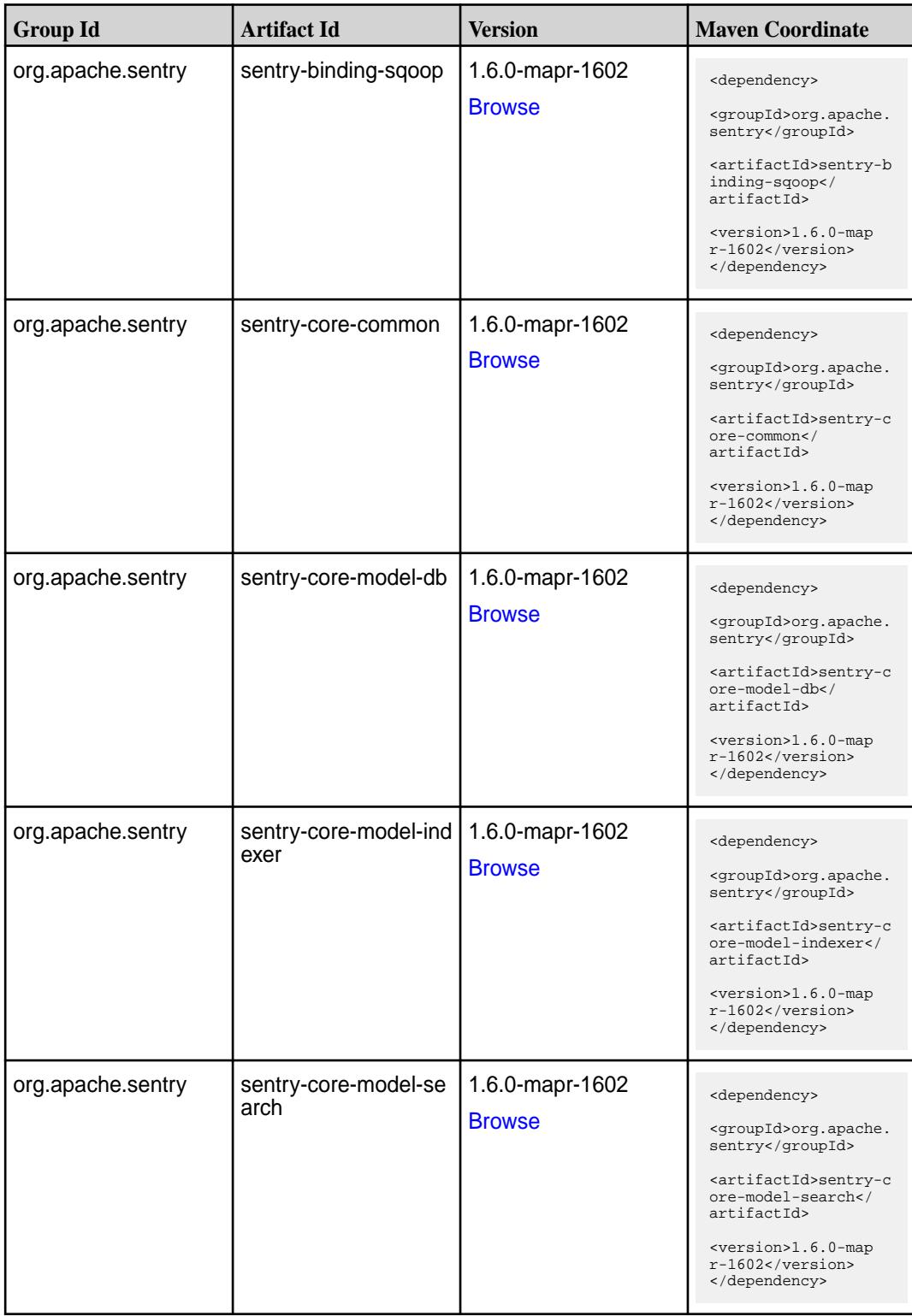

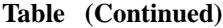

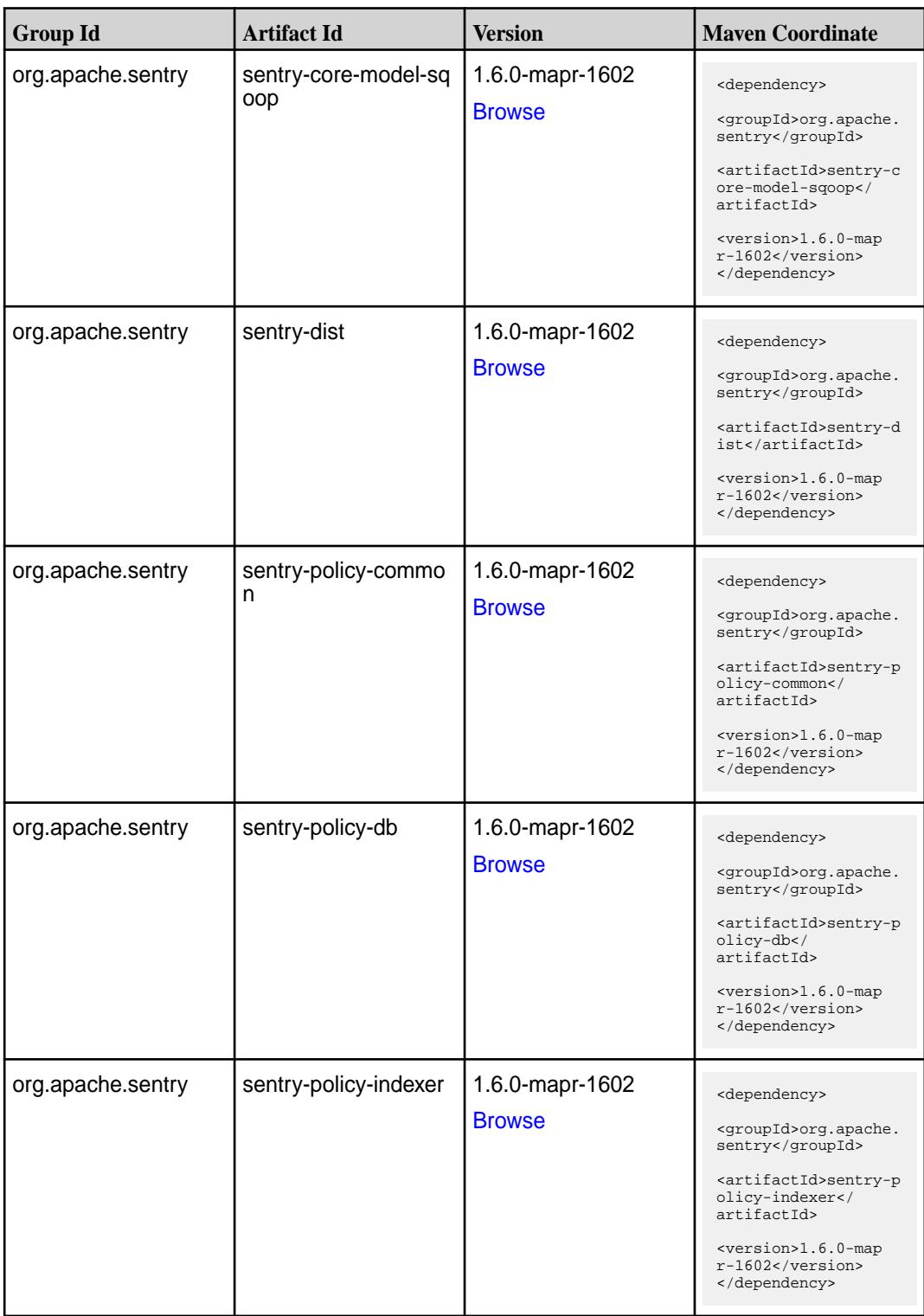

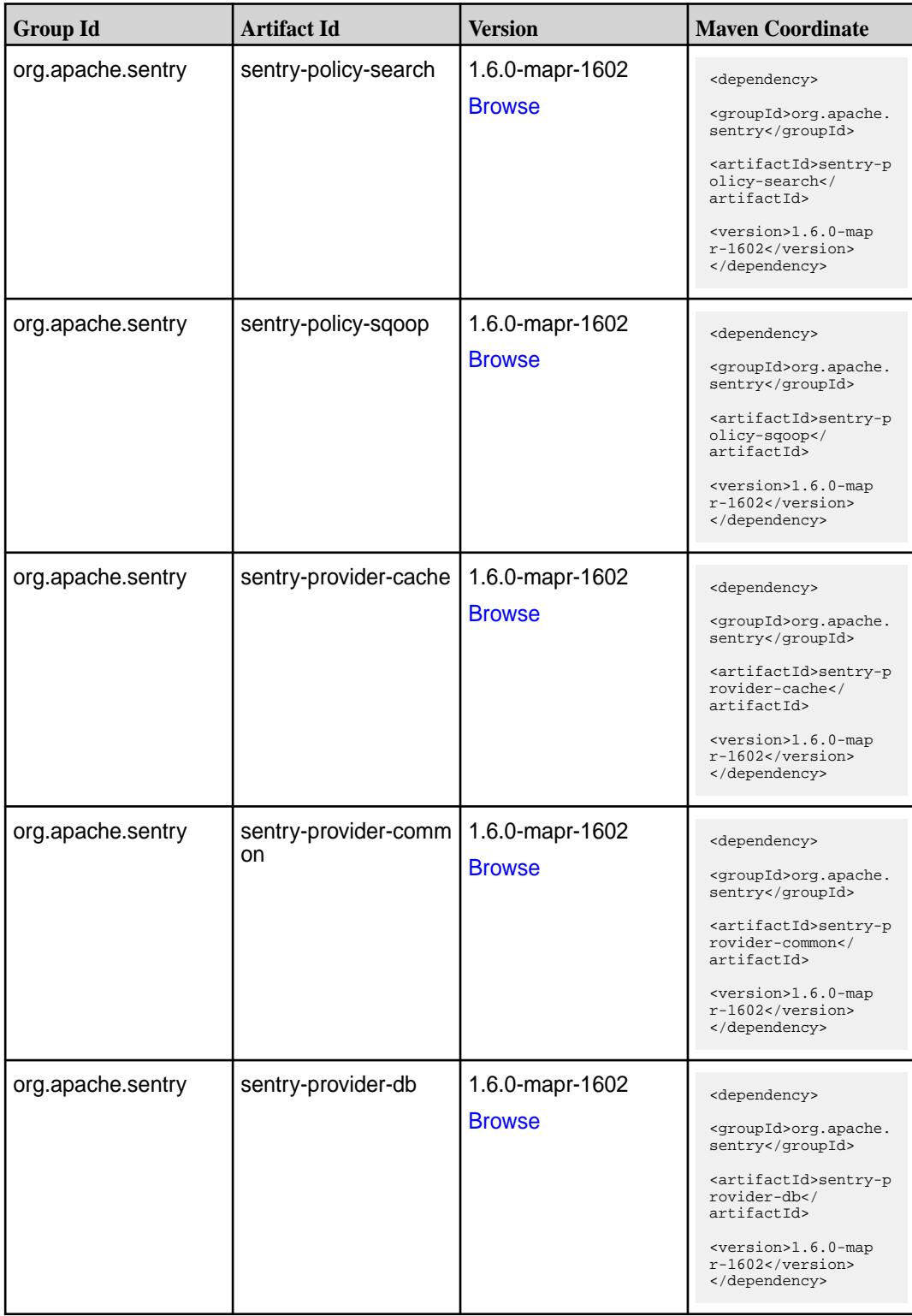

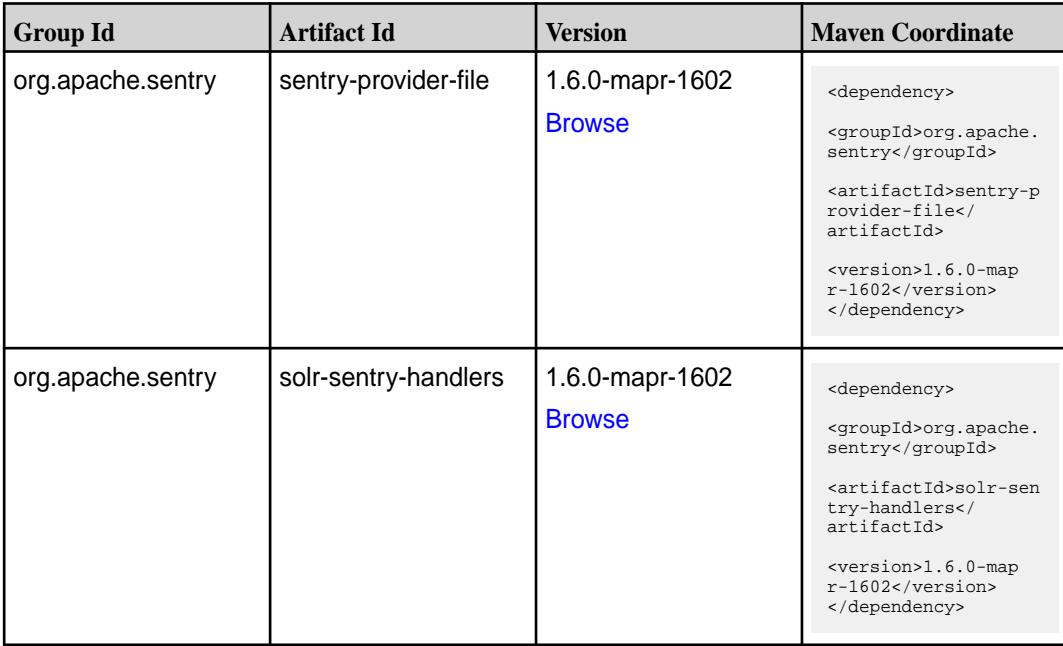

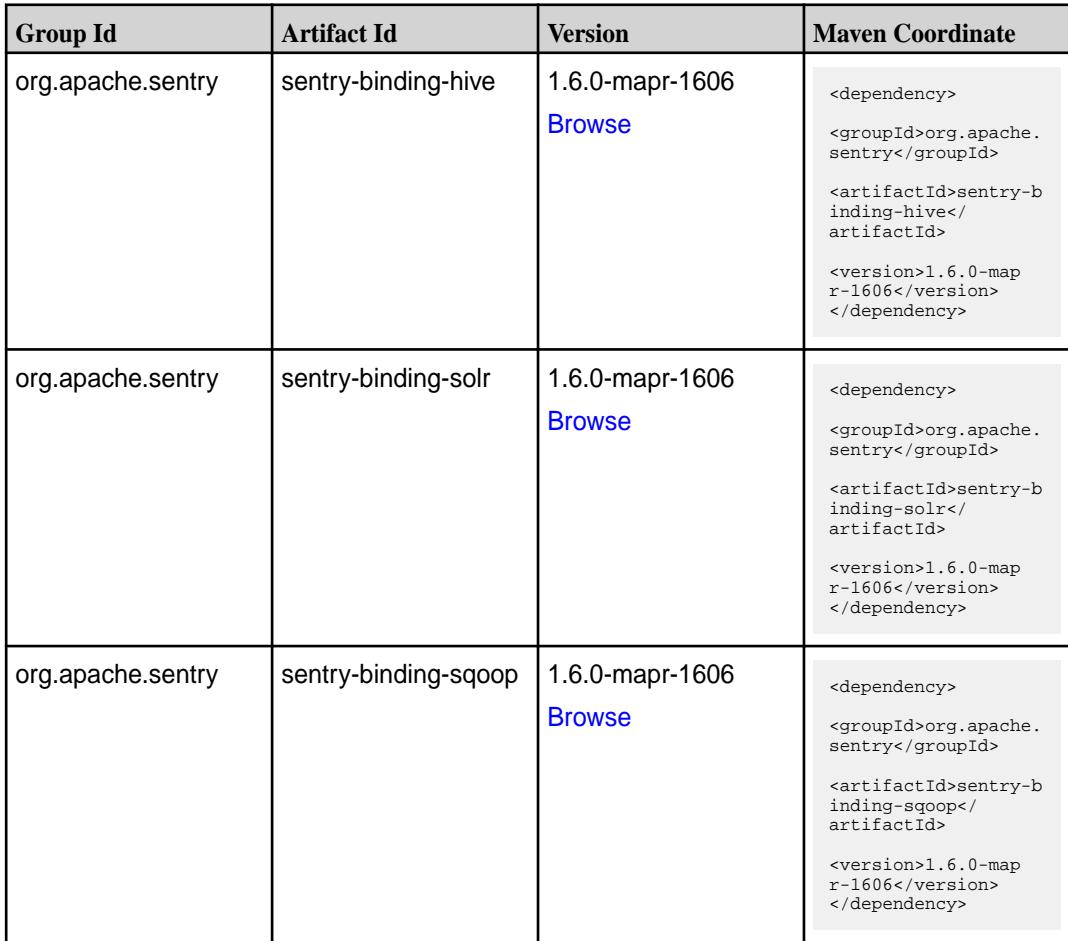

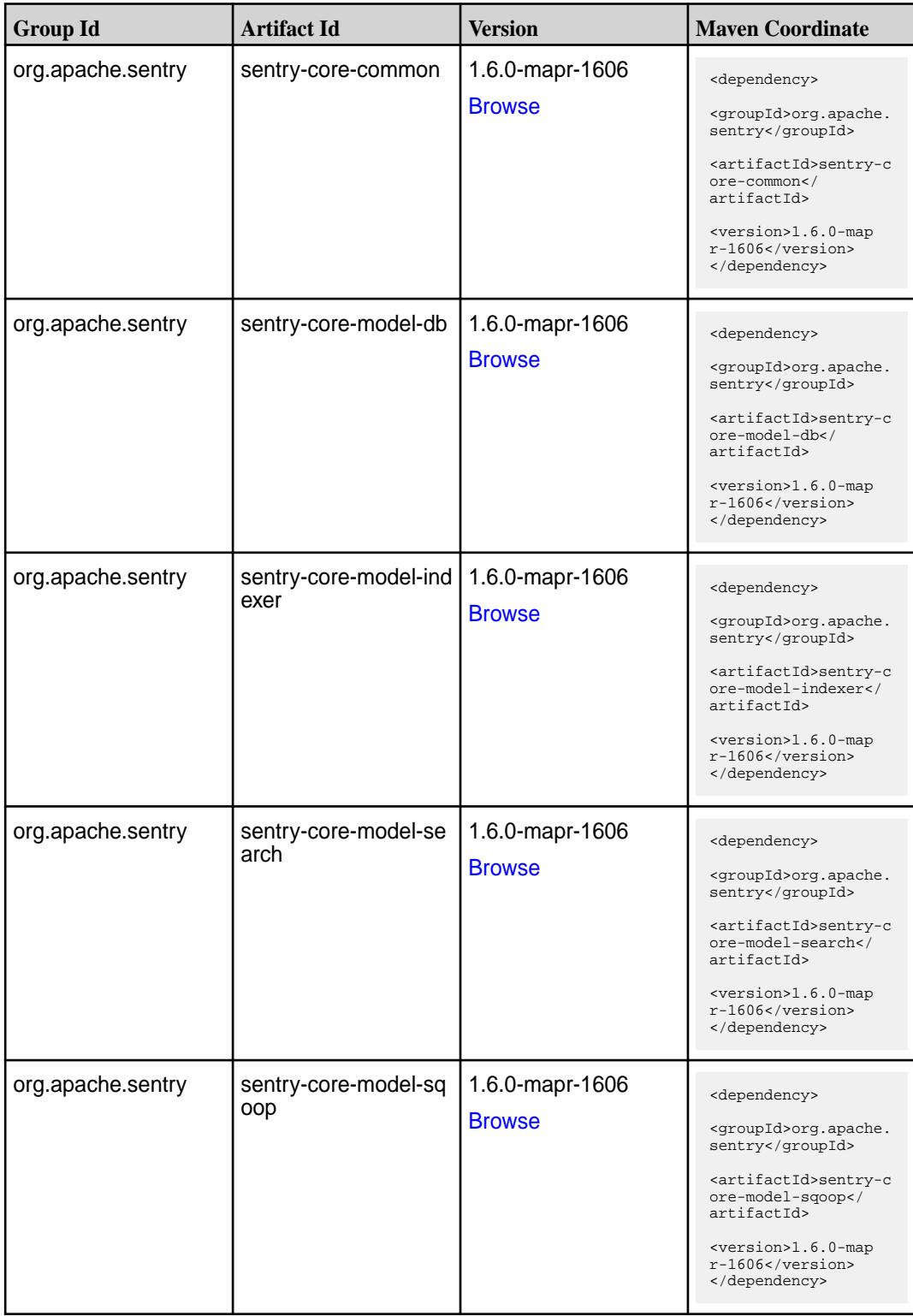

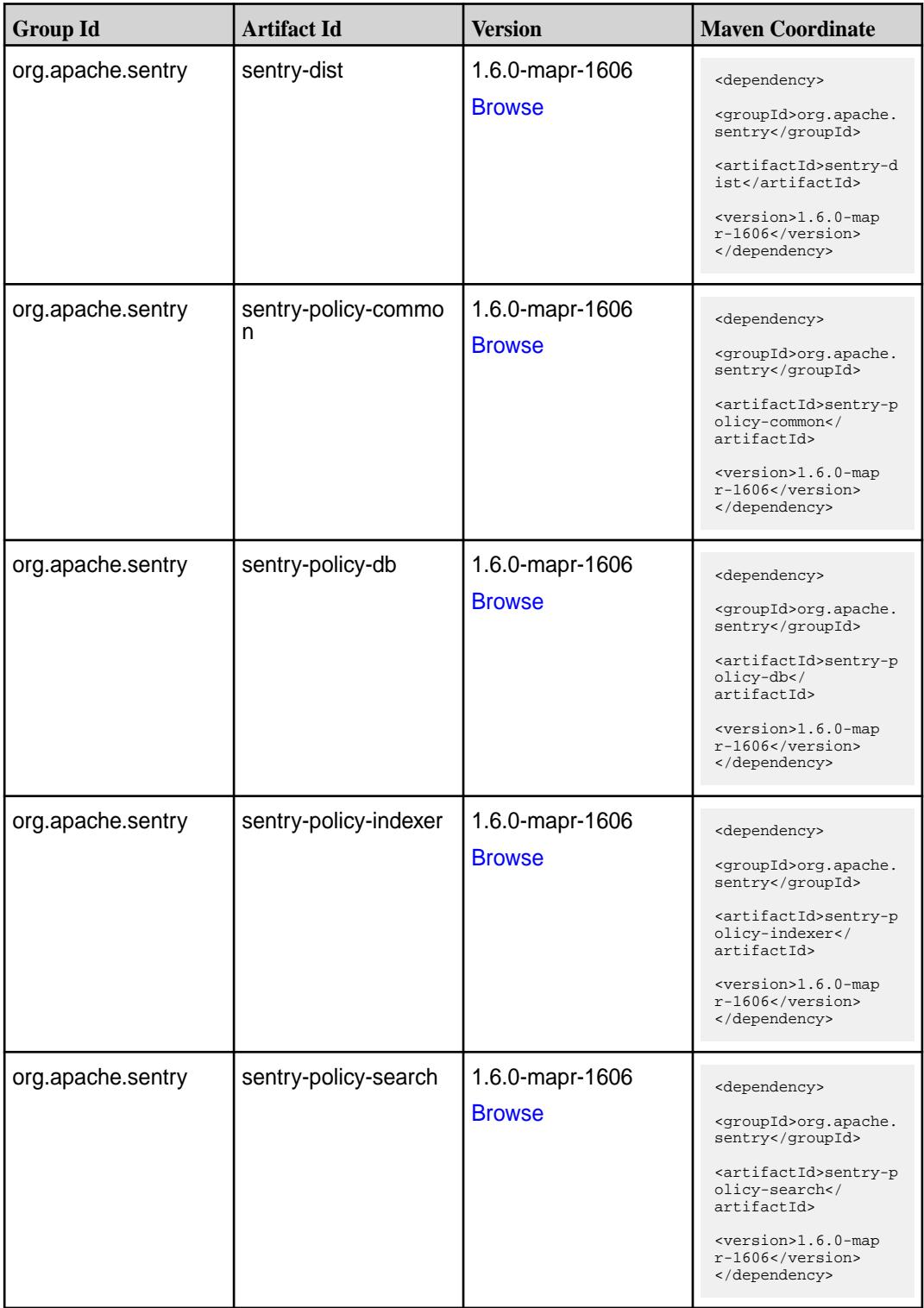

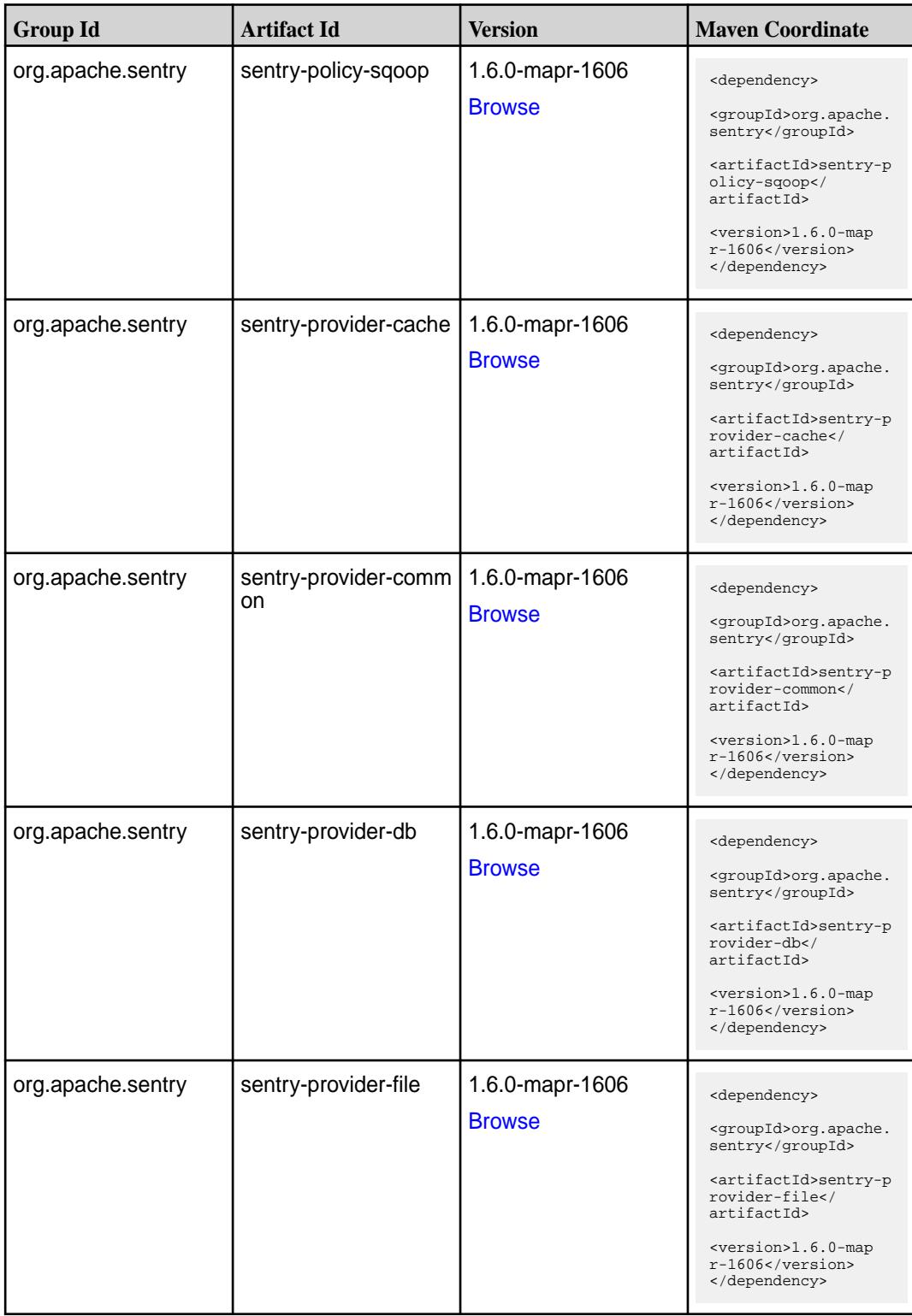

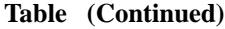

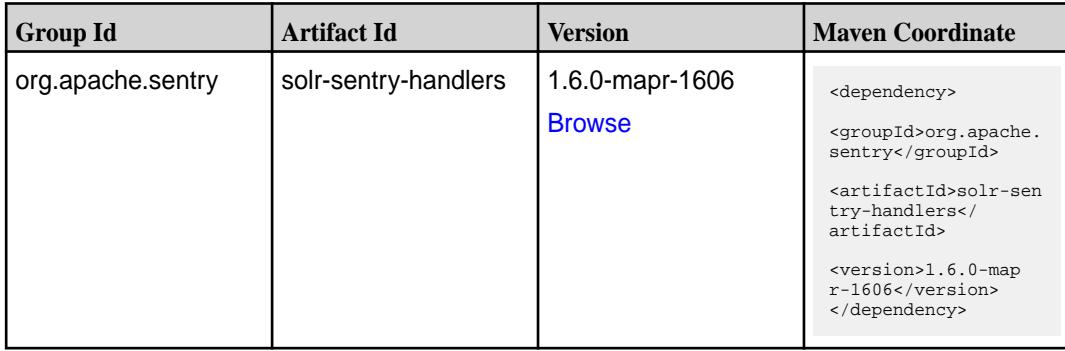

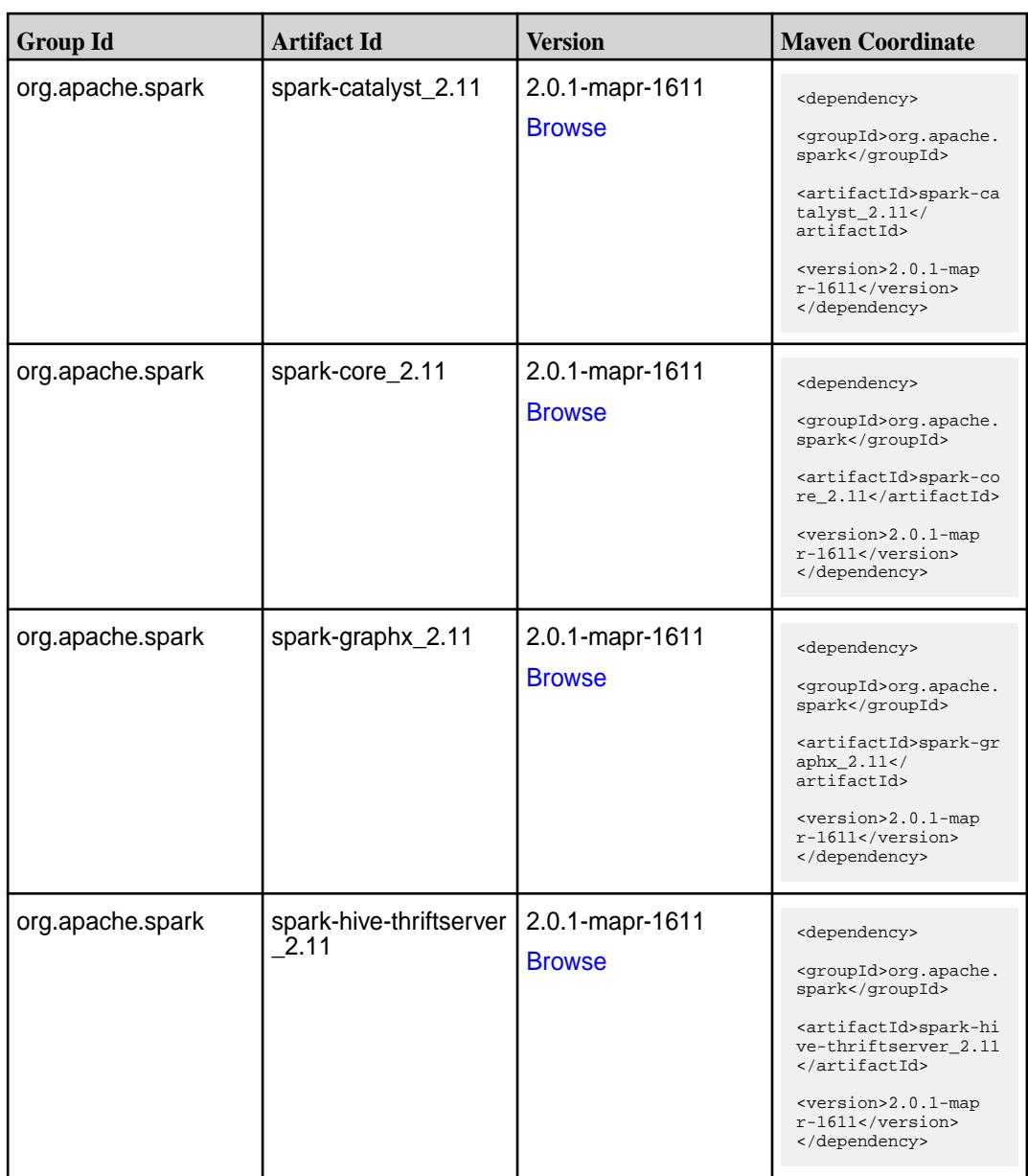

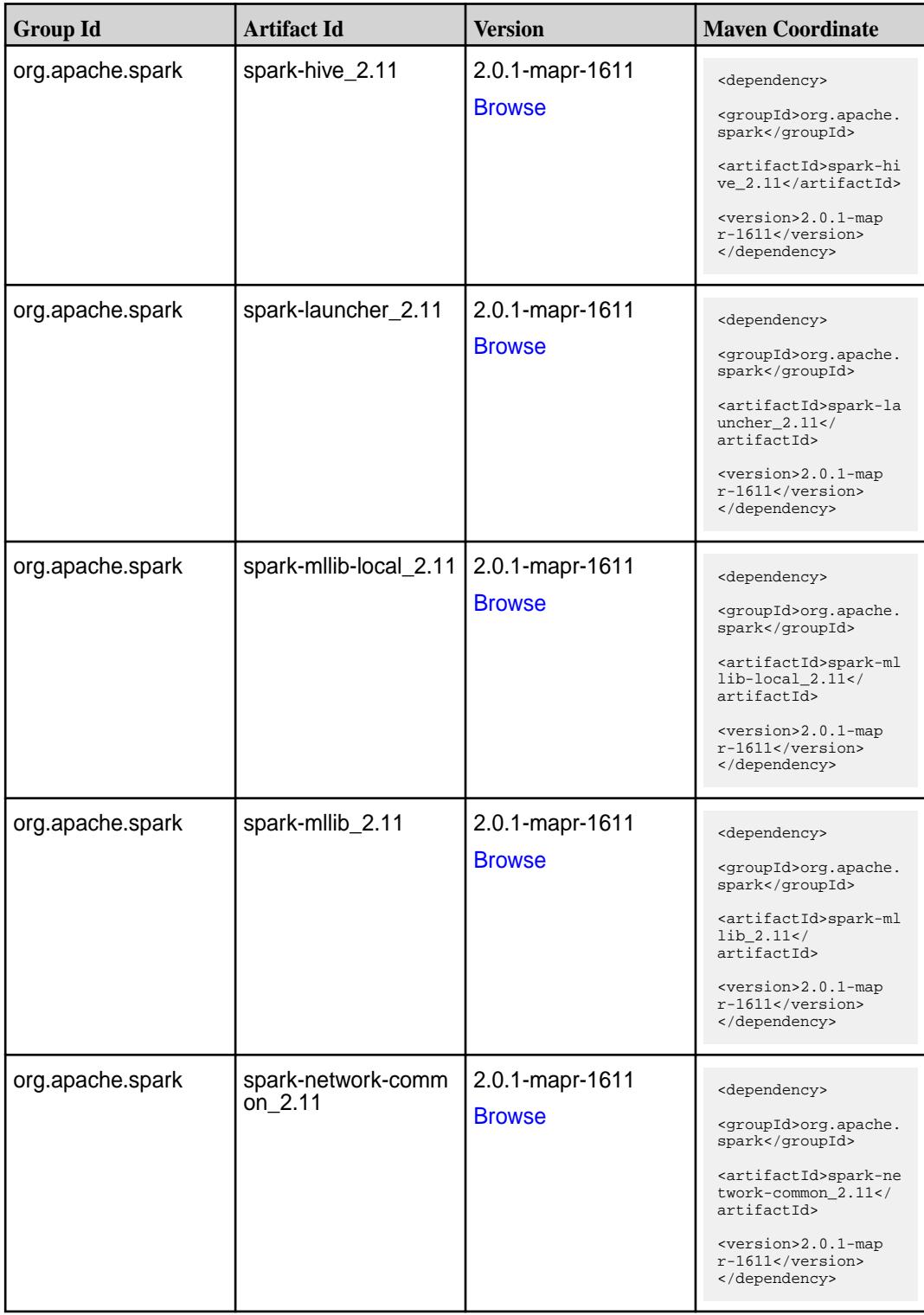

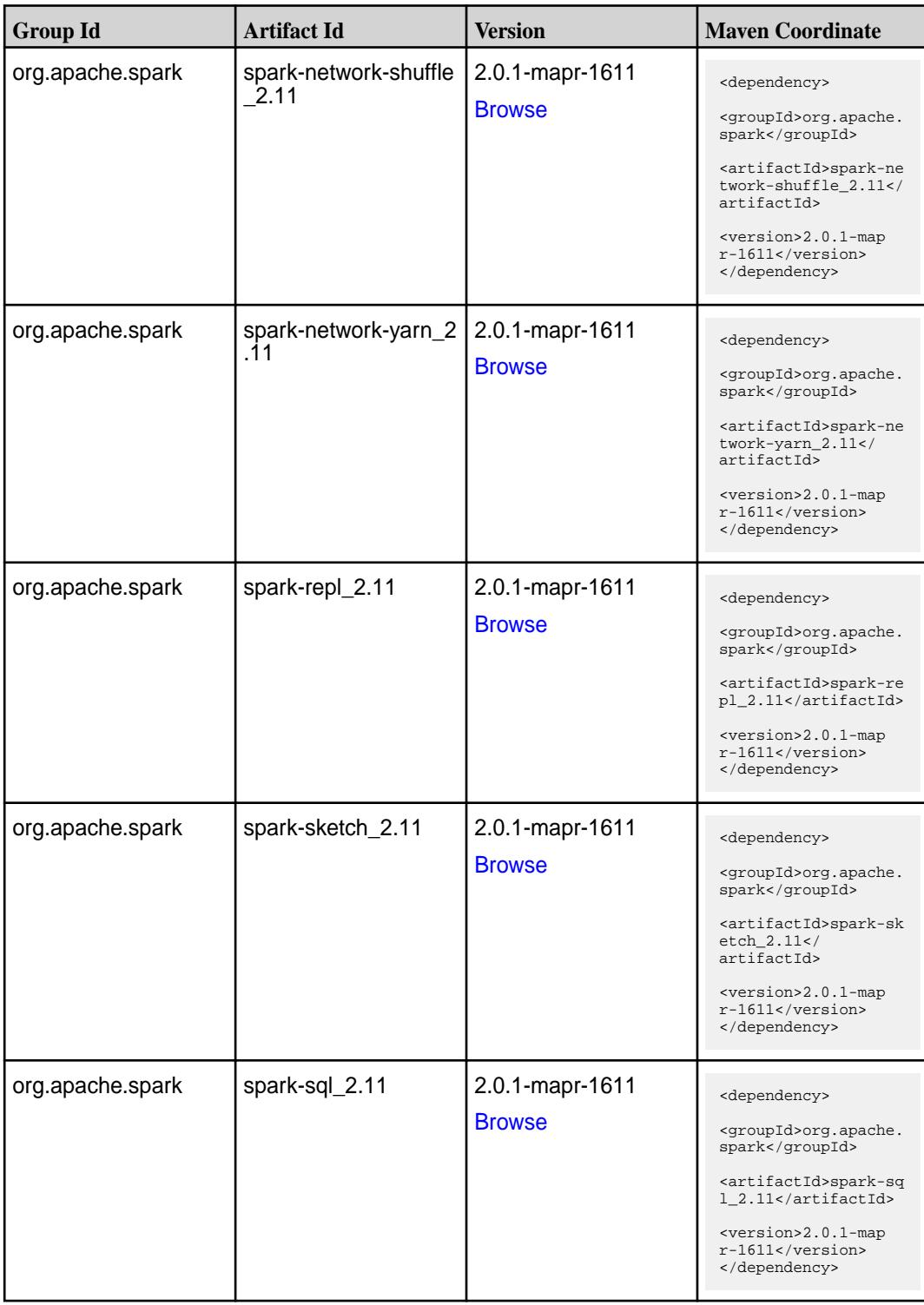

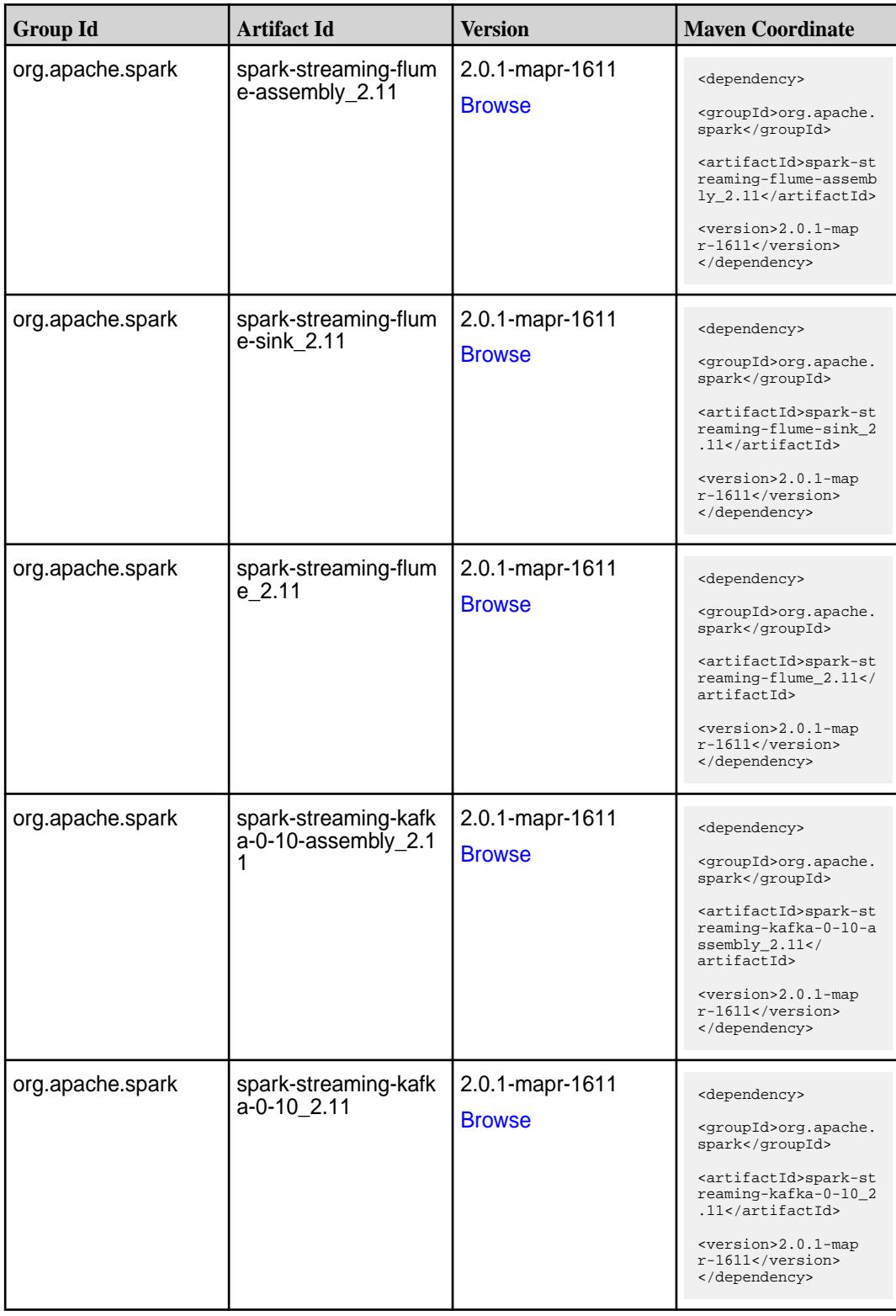

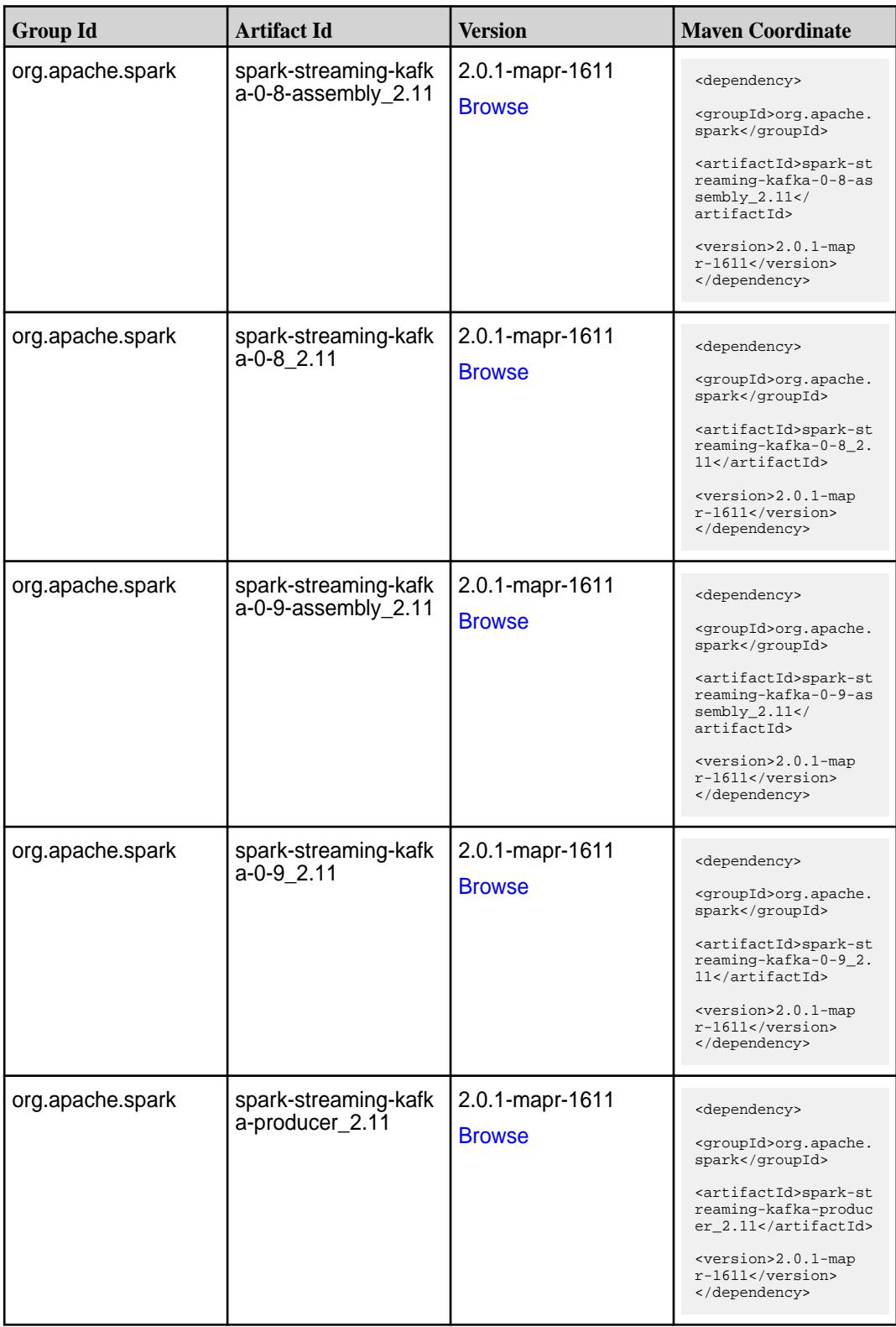

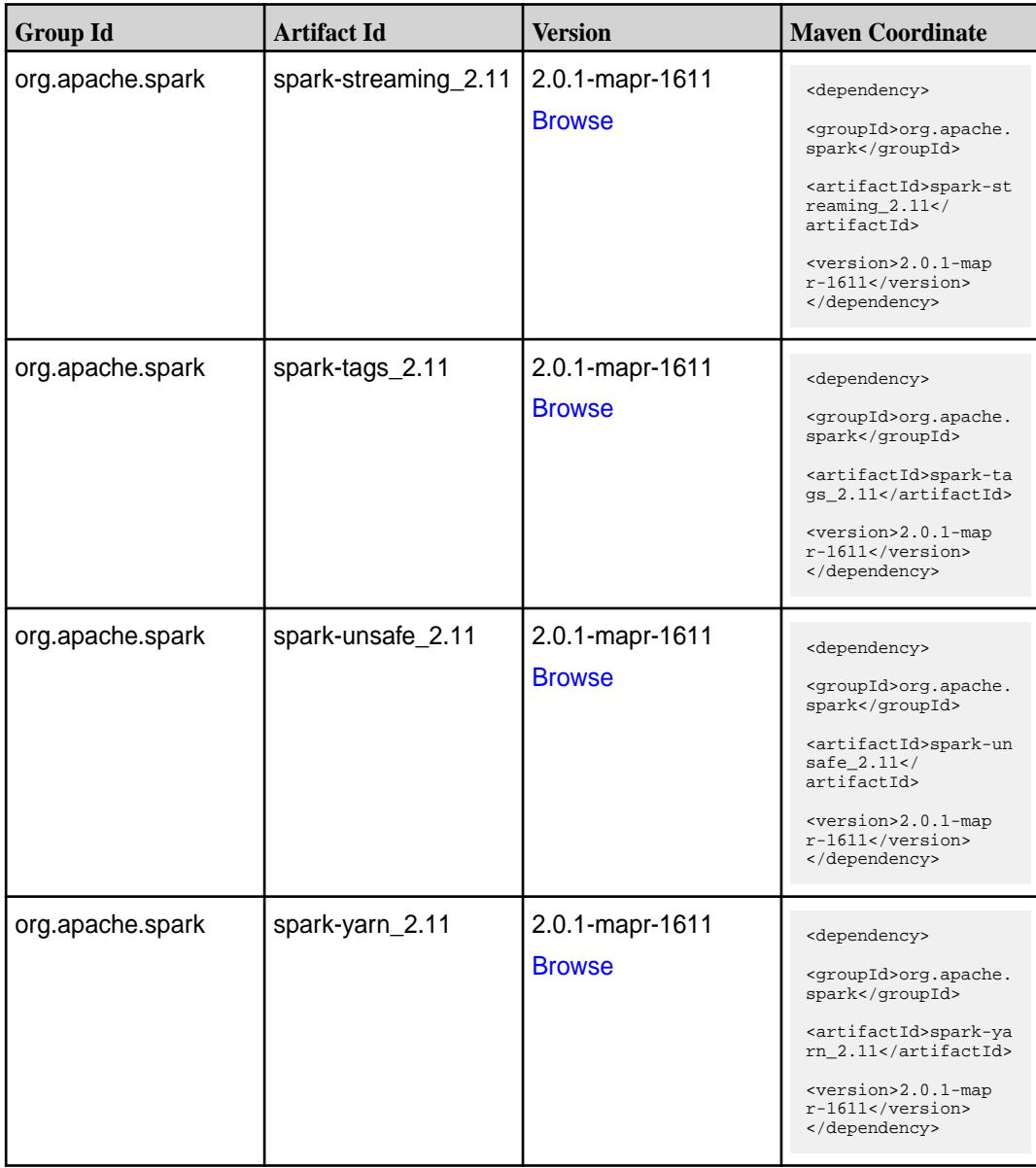

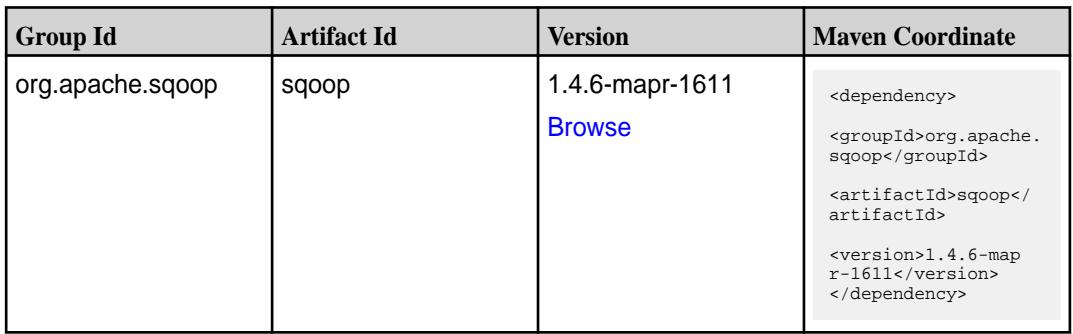

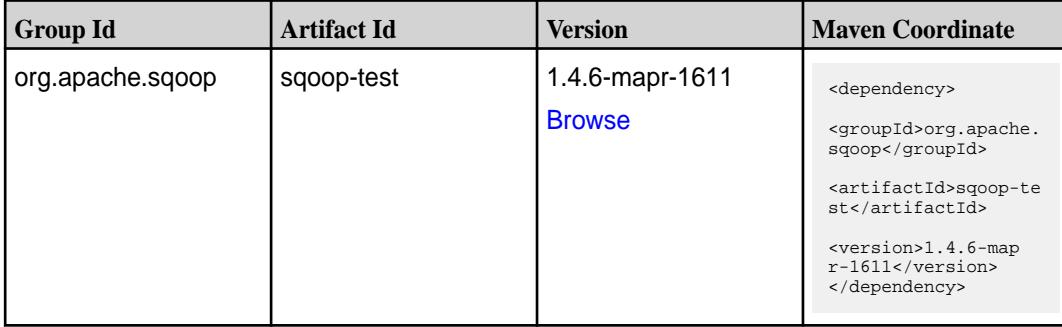

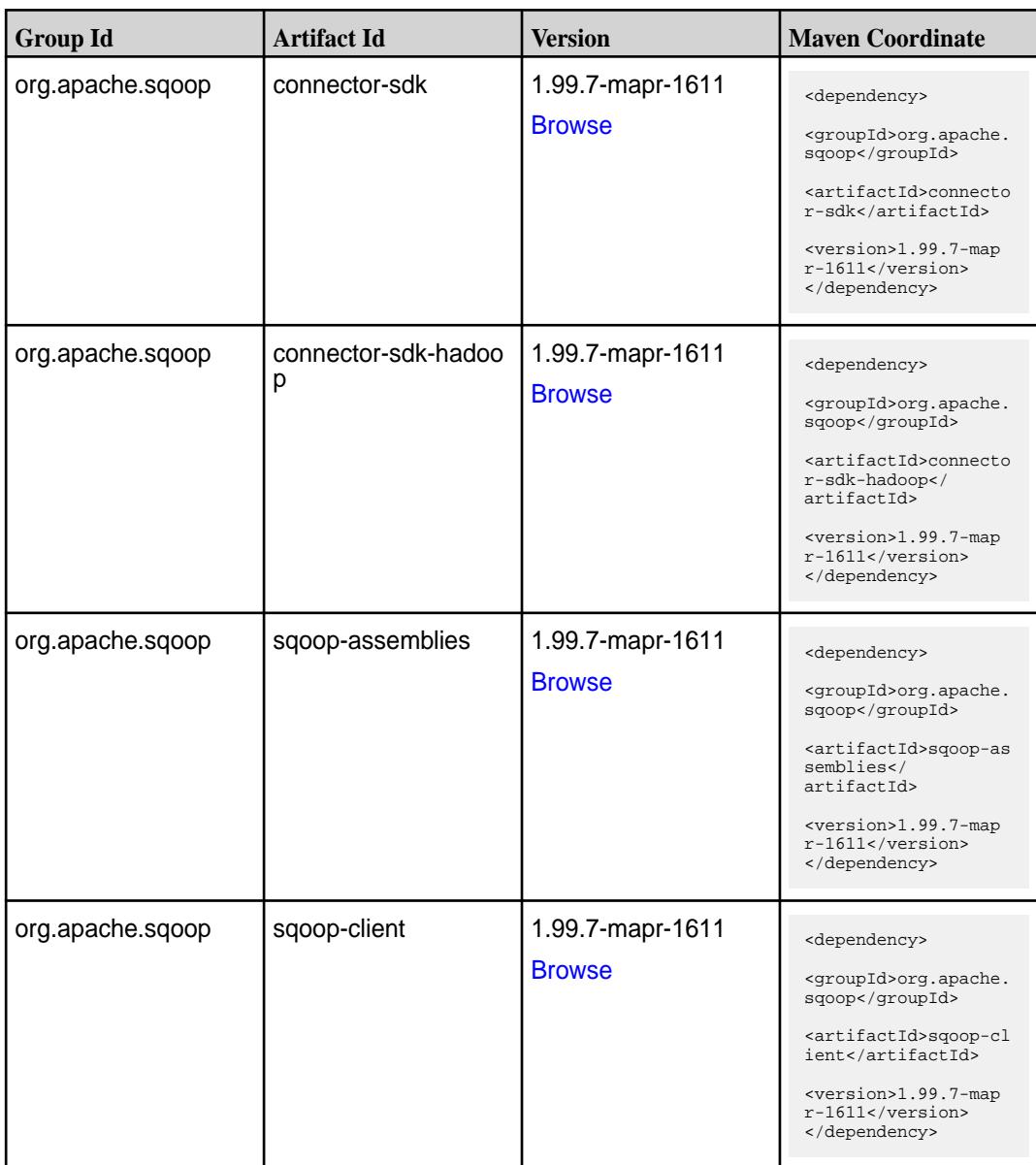

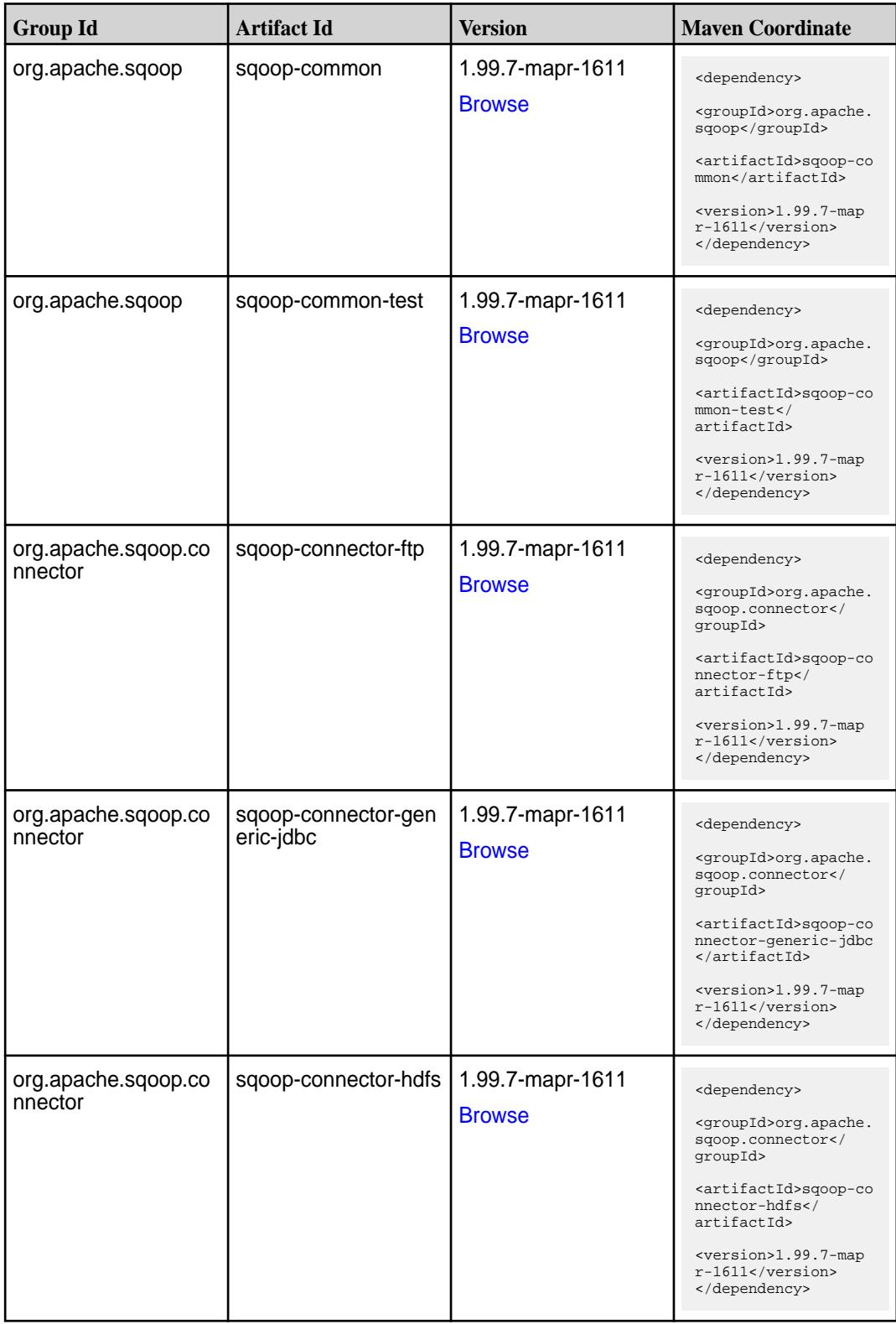

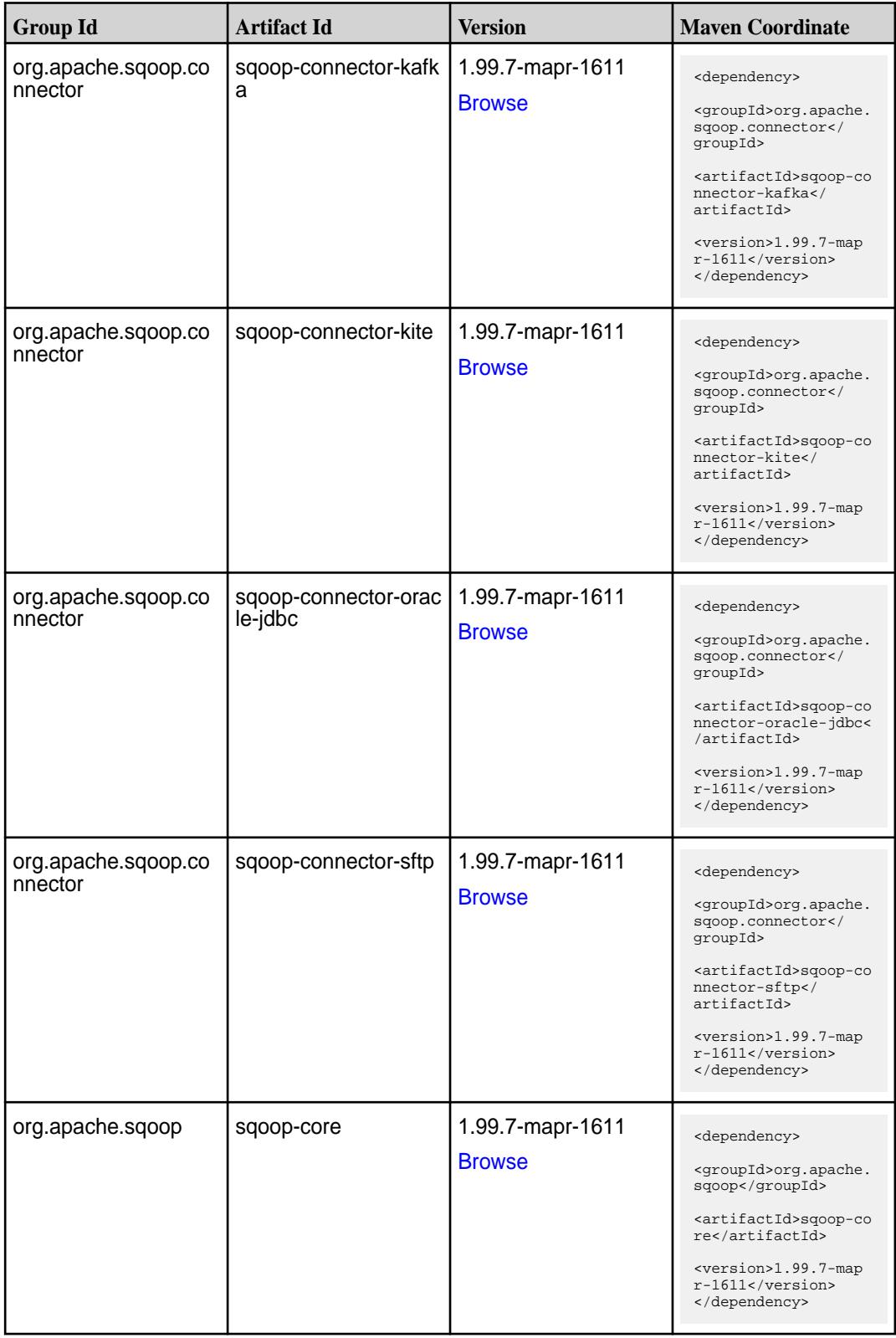

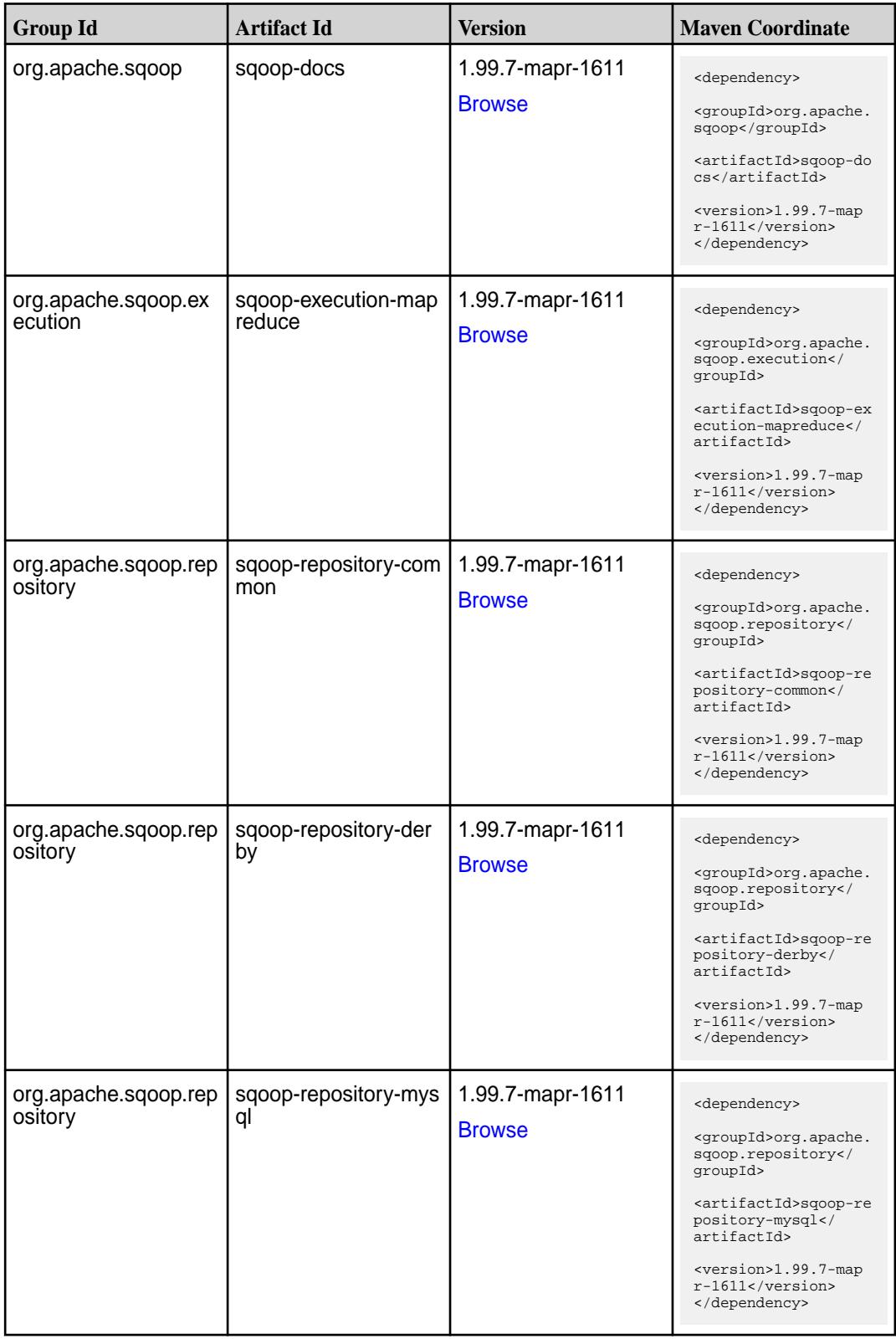

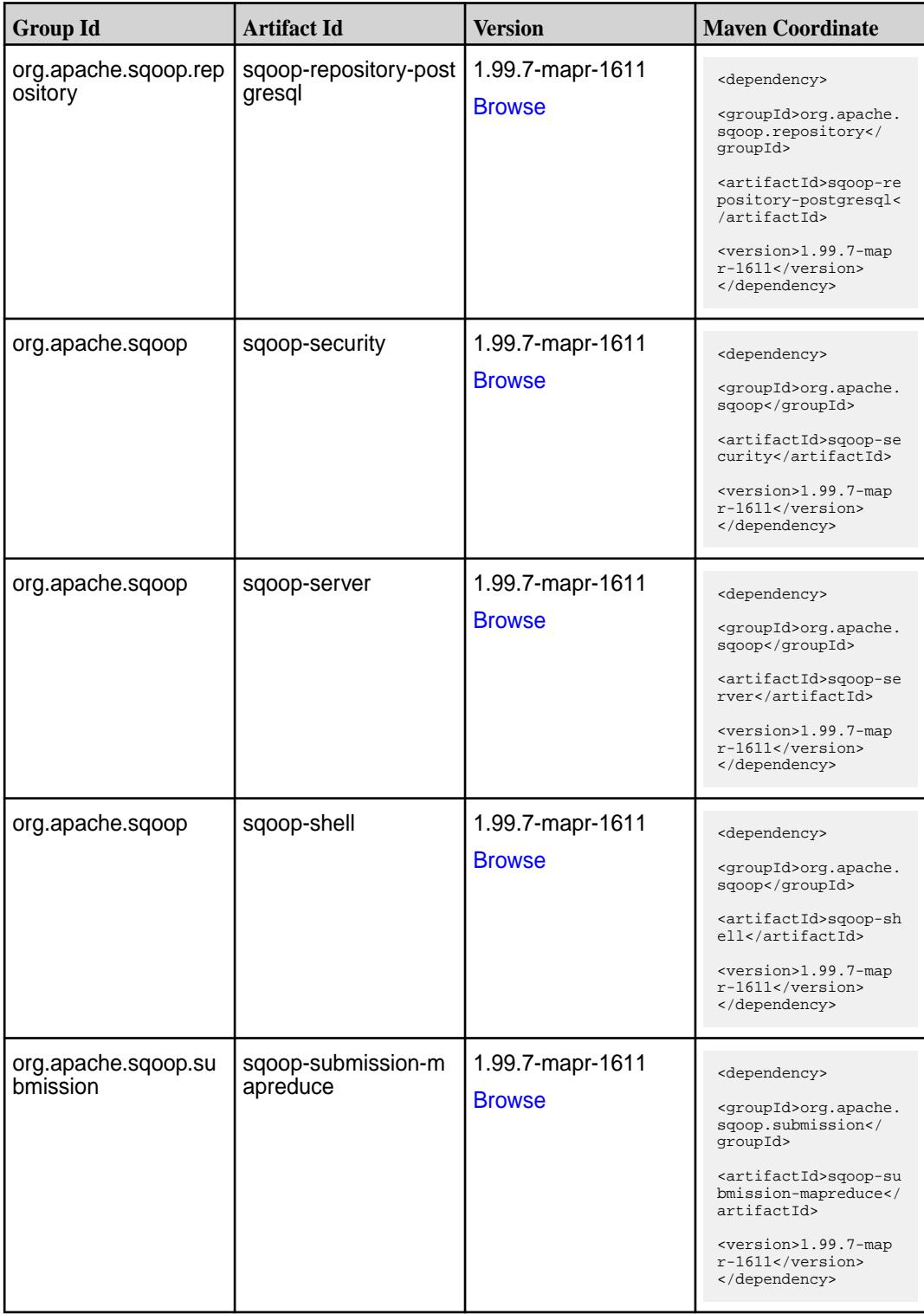

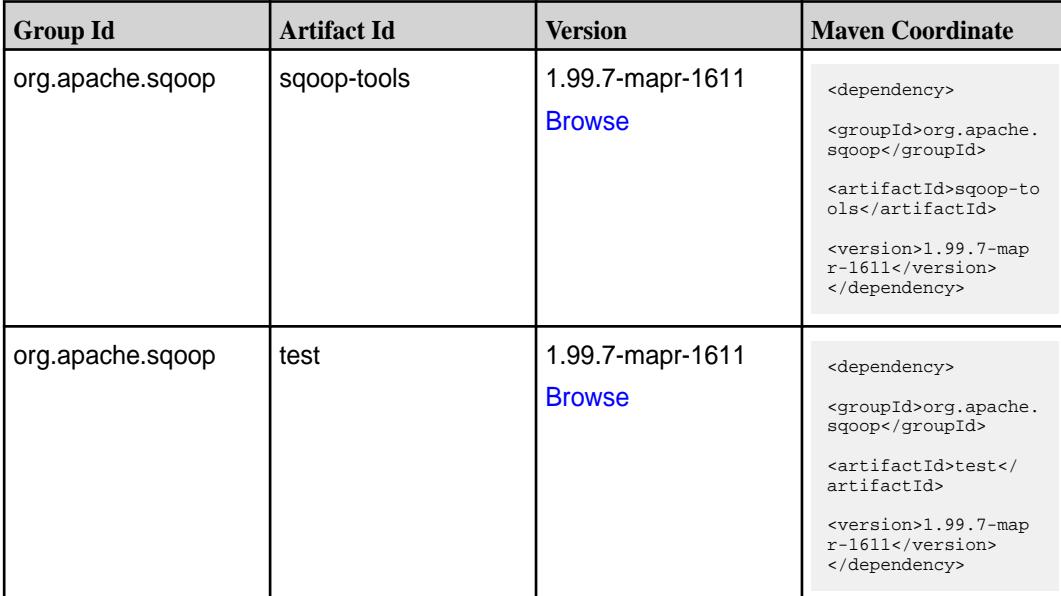

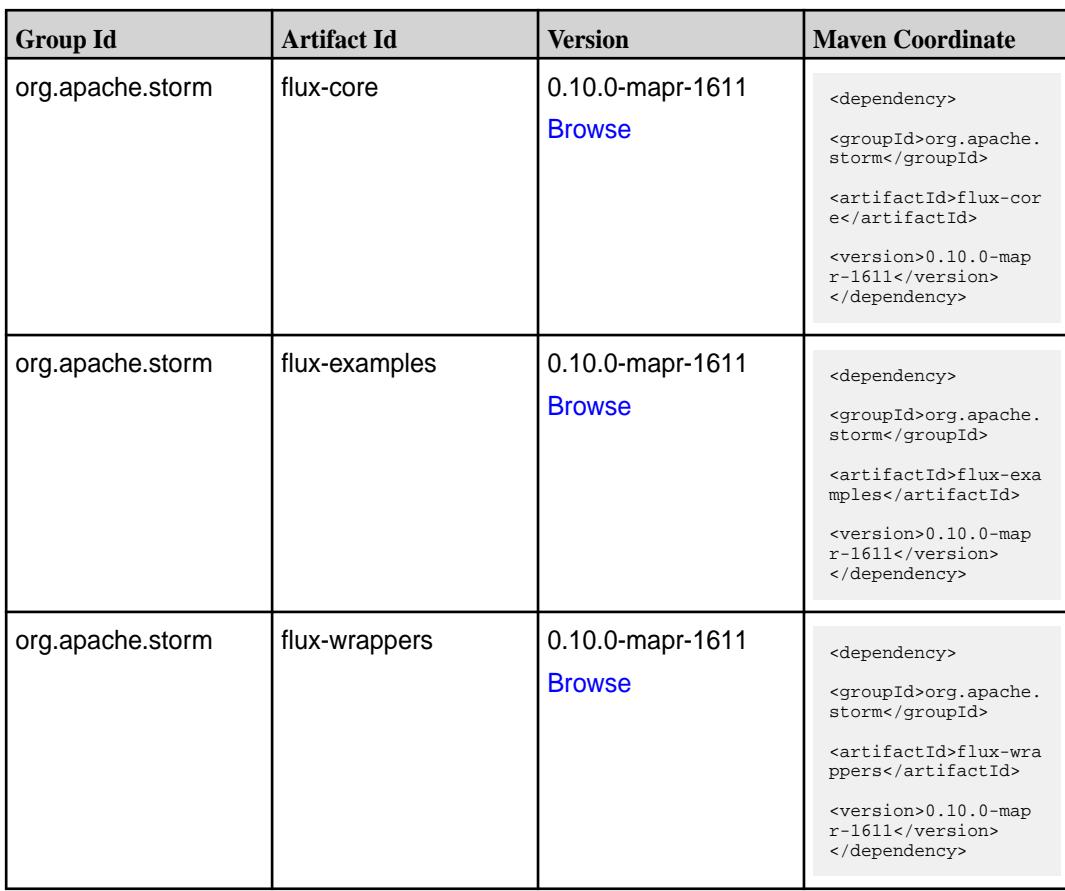

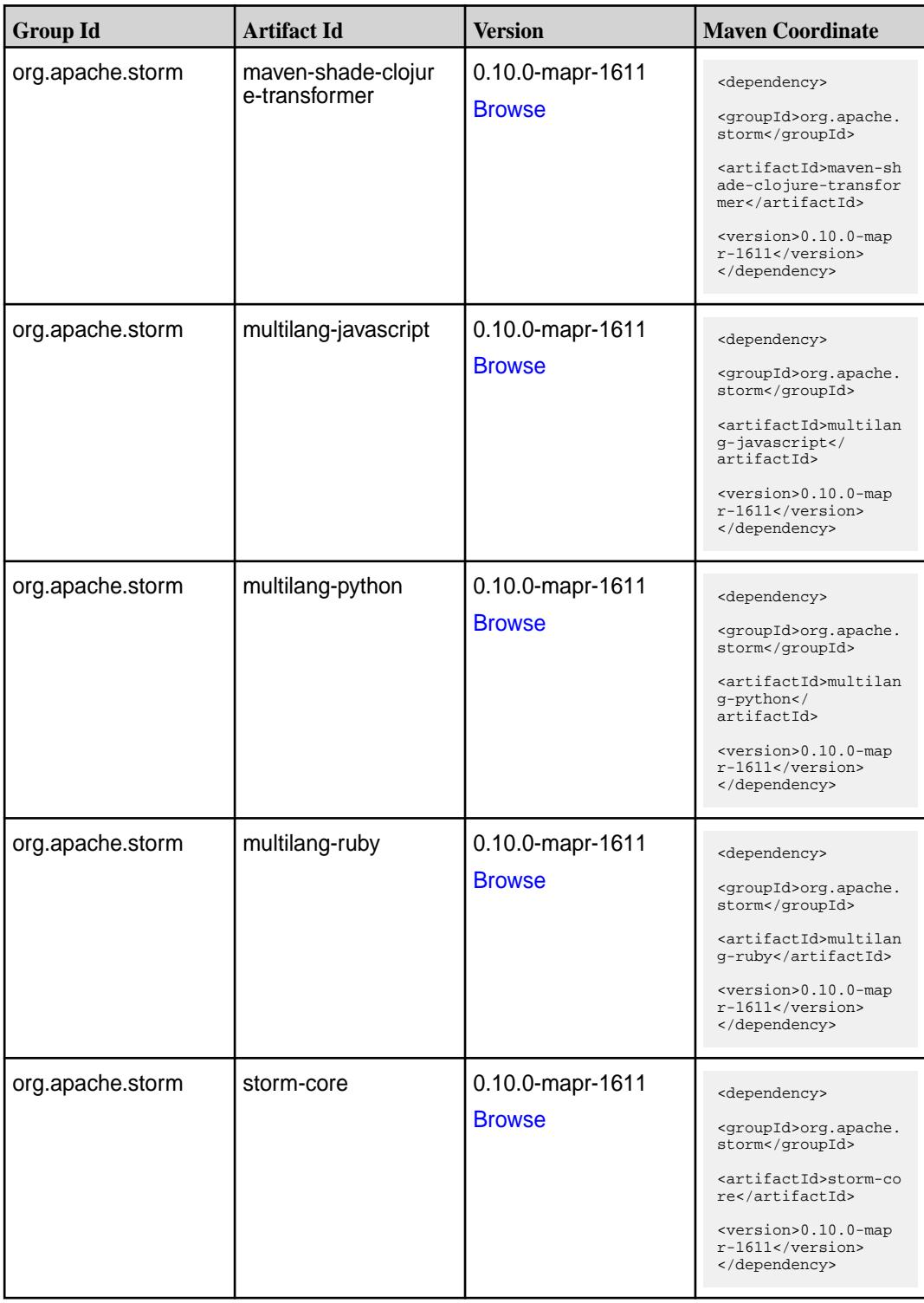

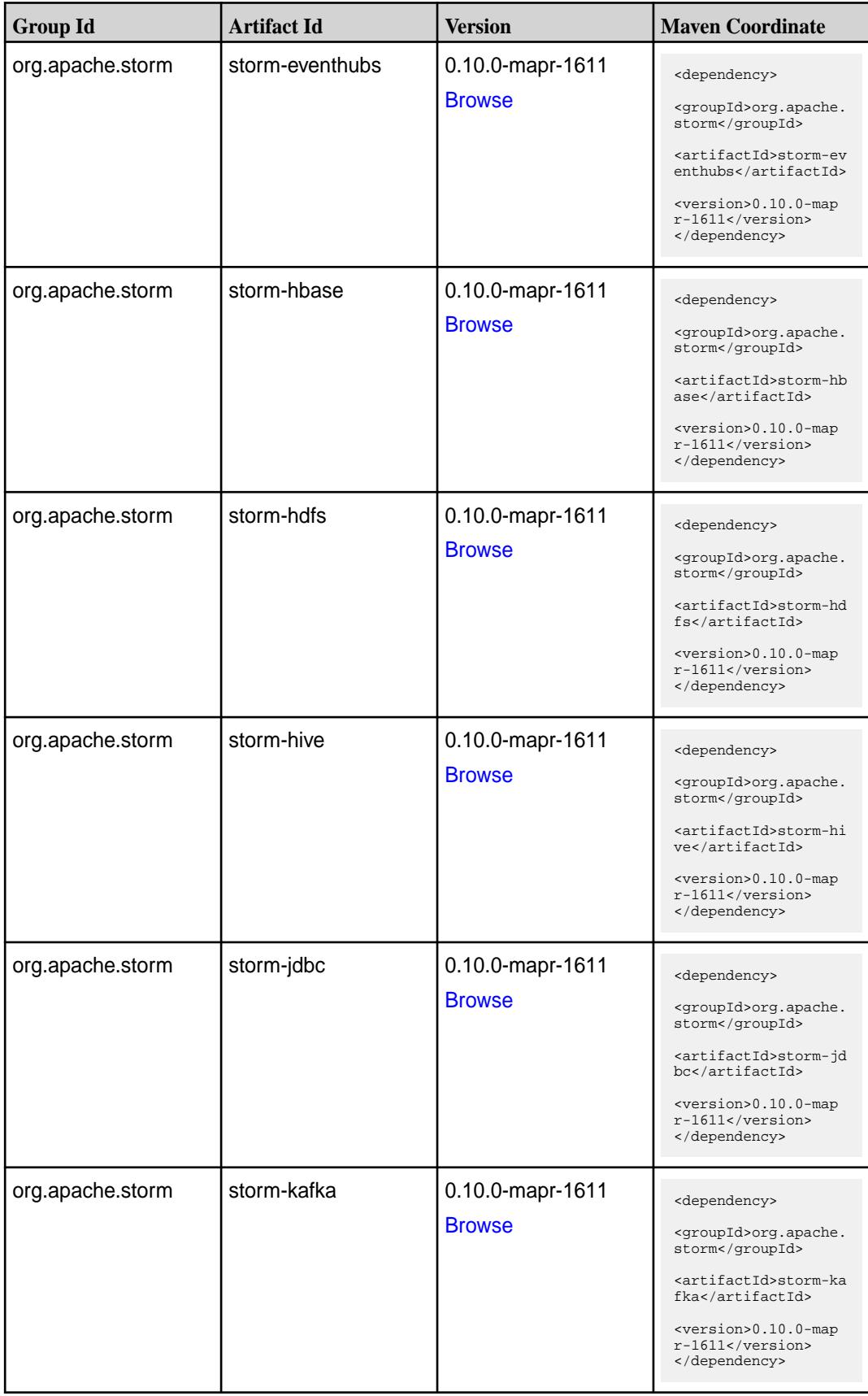

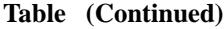

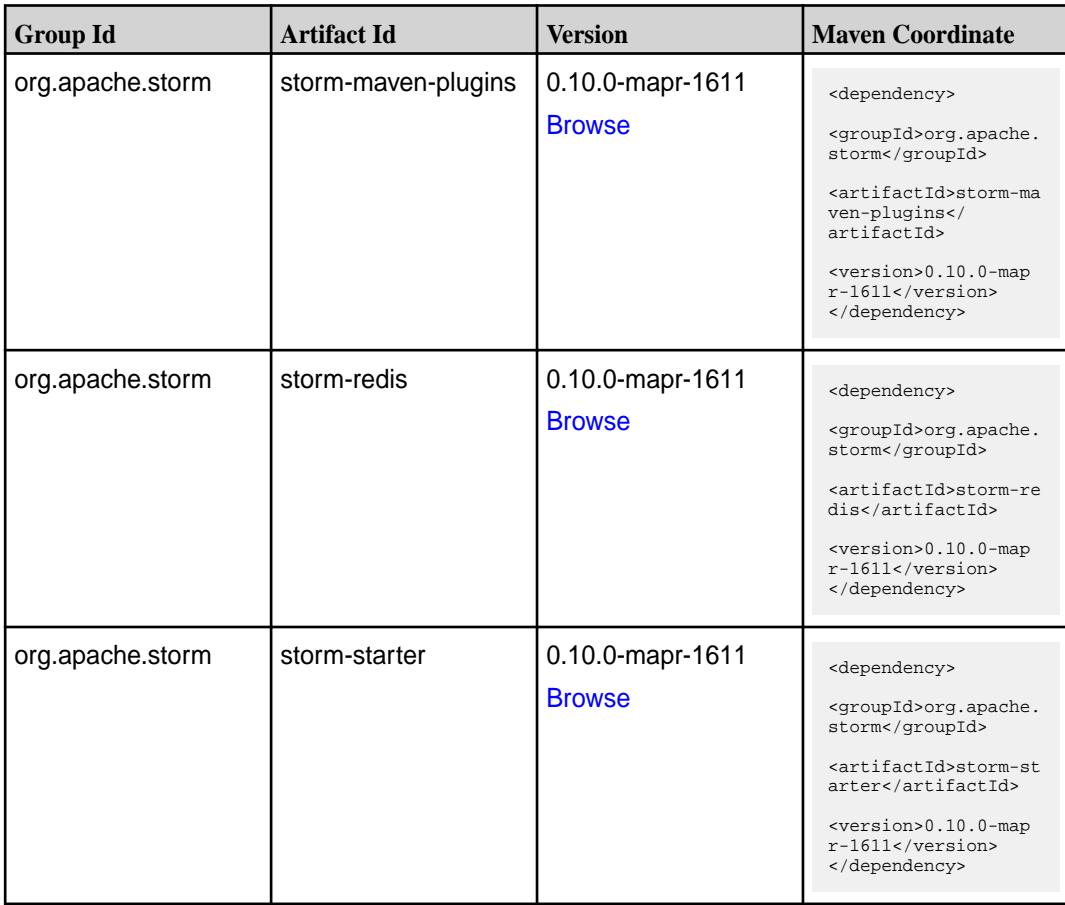

# **Maven Artifacts for EEP 1.1.3**

Listed are all Maven artifacts for EEP 1.1.3 components.

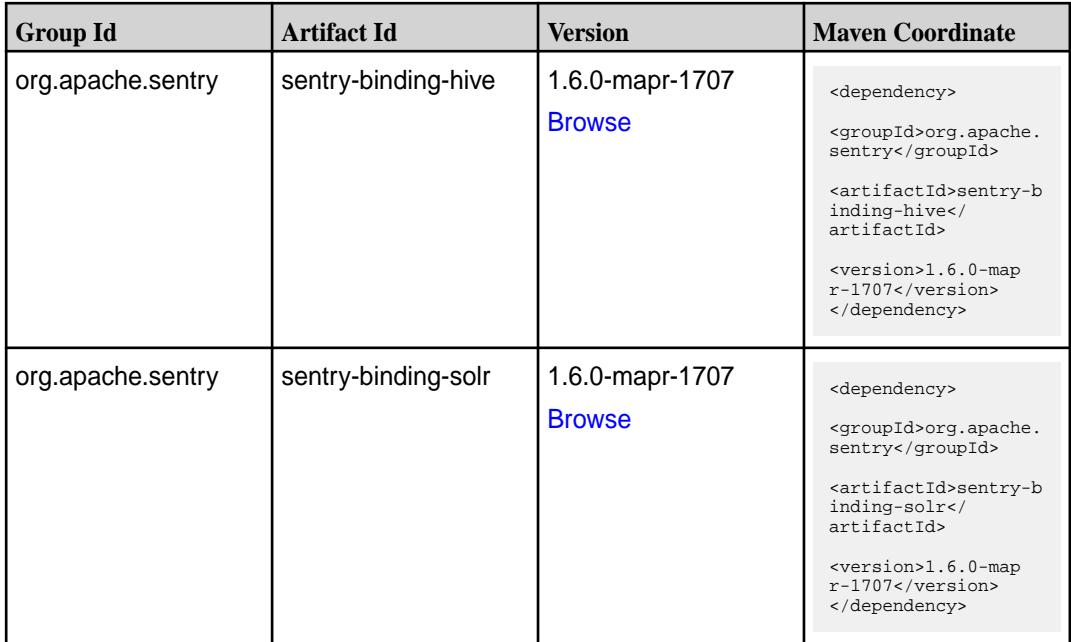

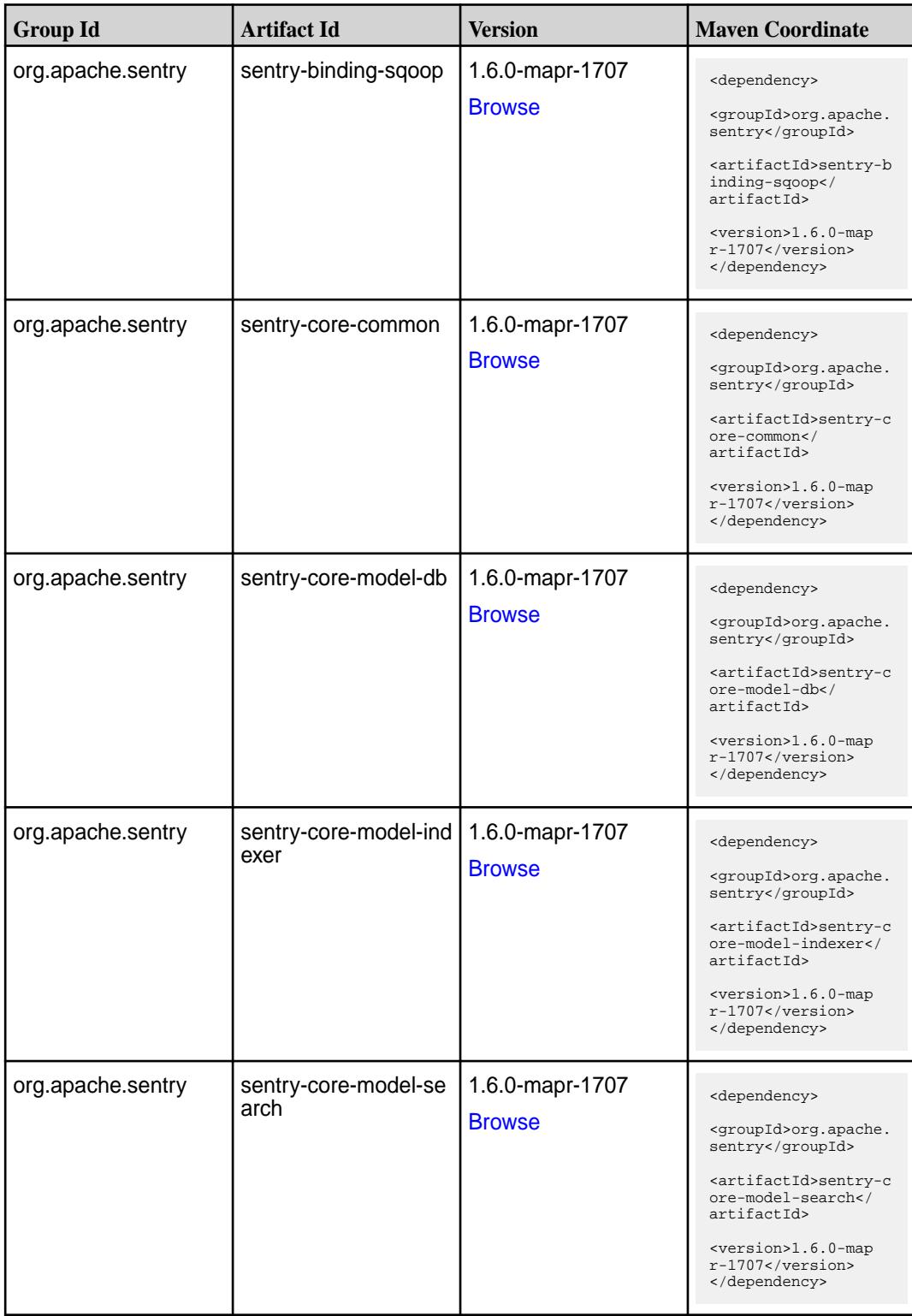

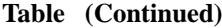

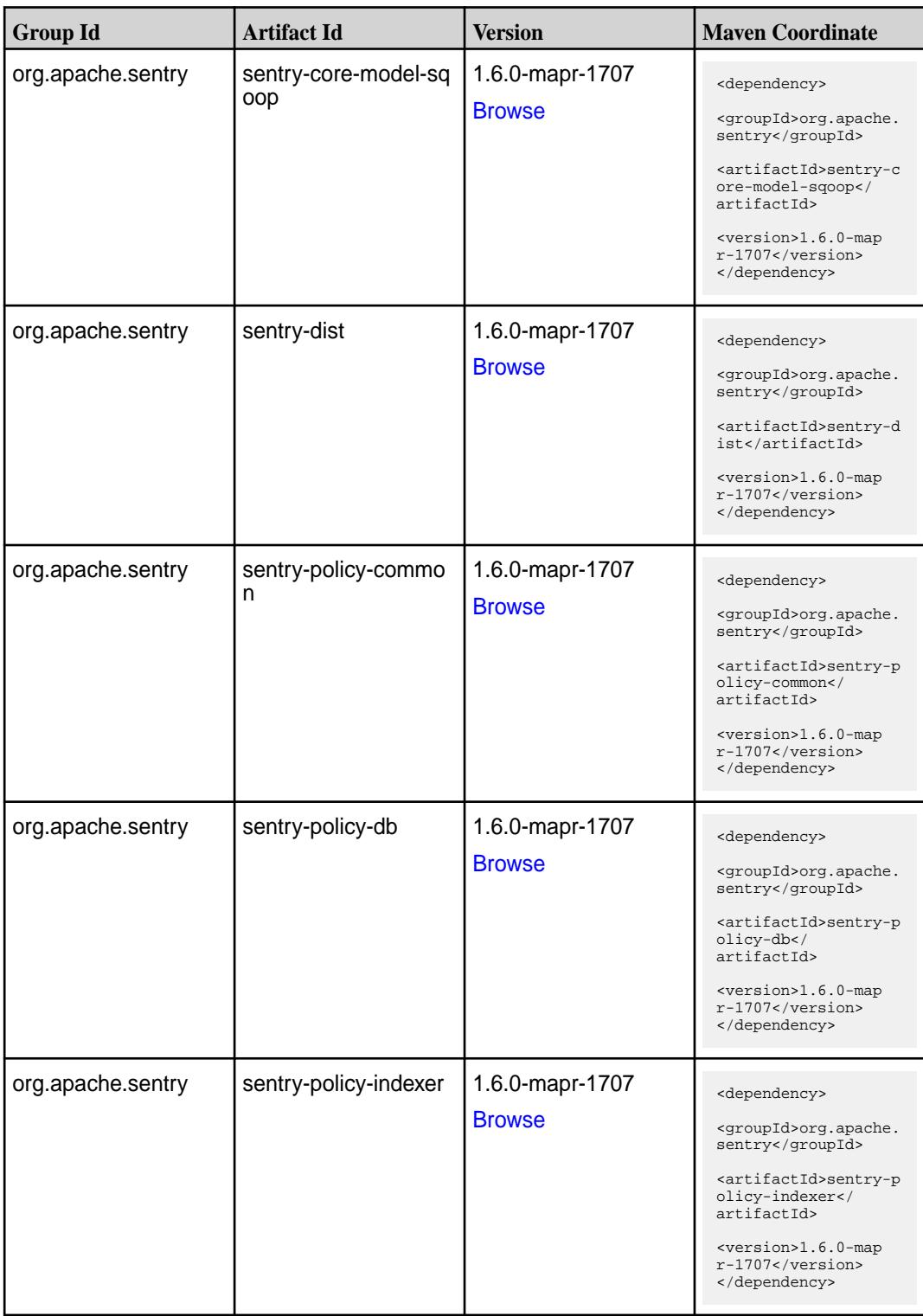

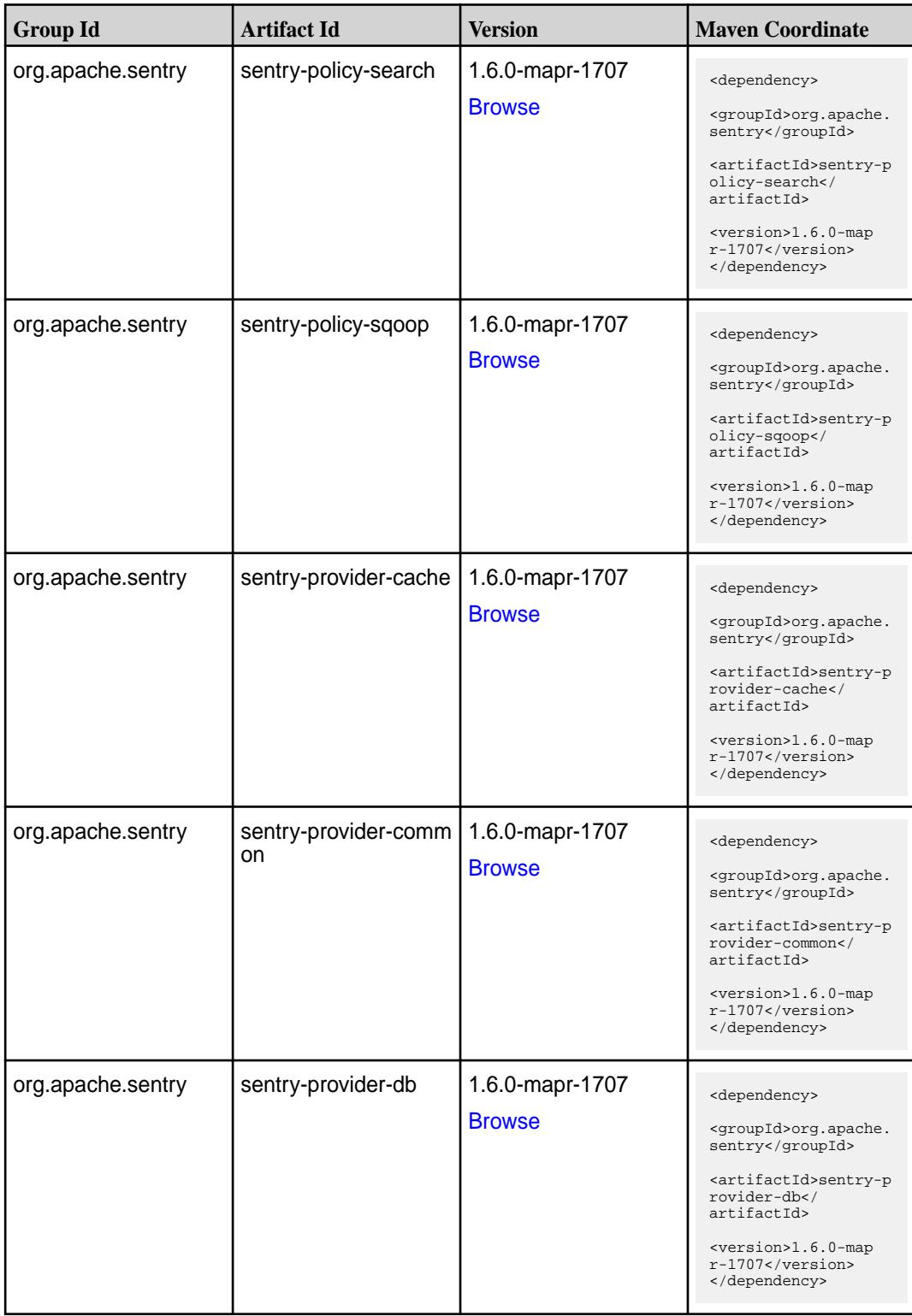

Table (Continued)

| <b>Group Id</b>   | <b>Artifact Id</b>   | <b>Version</b>                   | <b>Maven Coordinate</b>                                                                                                    |
|-------------------|----------------------|----------------------------------|----------------------------------------------------------------------------------------------------|
| org.apache.sentry | sentry-provider-file | 1.6.0-mapr-1707<br><b>Browse</b> | <dependency><br/><groupid>org.apache.<br/>sentry</groupid><br/><artifactid>sentry-p<br/>rovider-file<!--<br-->artifactId&gt;<br/><version>1.6.0-map<br/><math>r-1707</math> </version><br/></artifactid></dependency> |
| org.apache.sentry | solr-sentry-handlers | 1.6.0-mapr-1707<br><b>Browse</b> | <dependency><br/><groupid>org.apache.<br/>sentry</groupid><br/><artifactid>solr-sen<br/>try-handlers<!--<br-->artifactId&gt;<br/><version>1.6.0-map<br/><math>r-1707</math> </version><br/></artifactid></dependency> |

#### **Maven Artifacts for EEP 1.1.2**

Listed are all Maven artifacts for EEP 1.1.2 components.

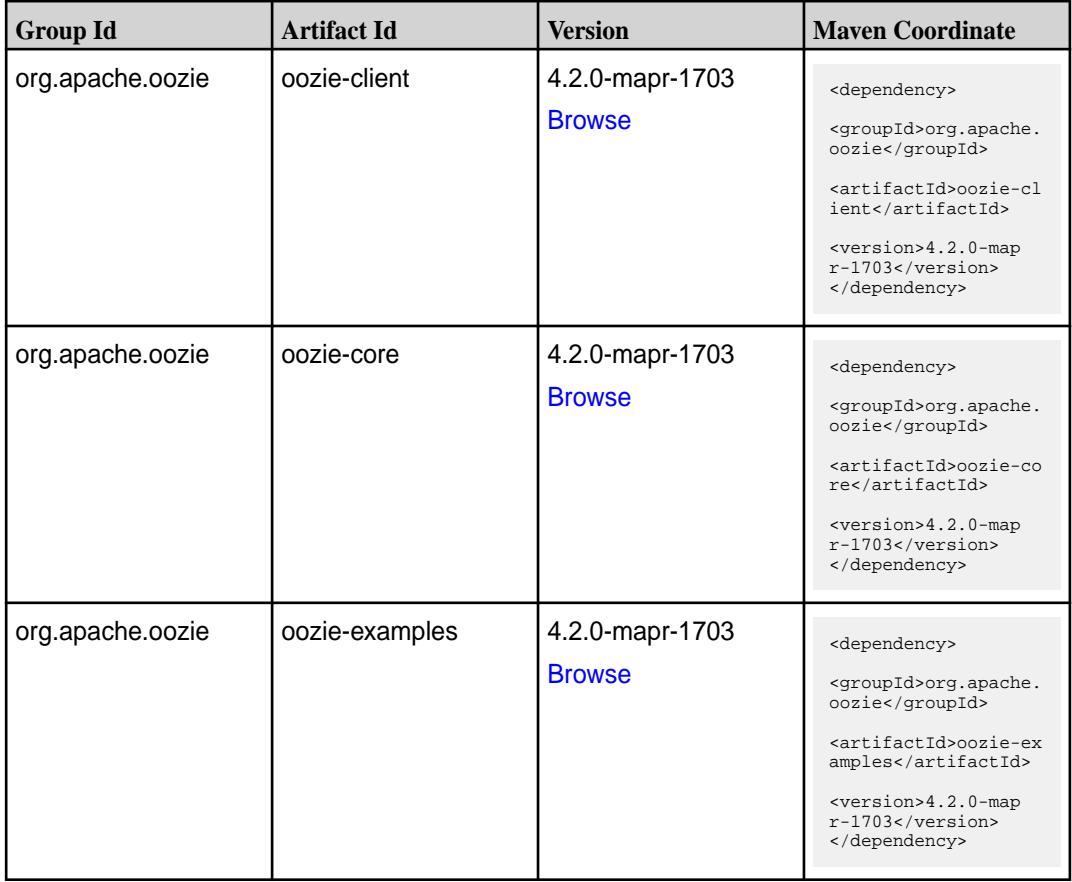

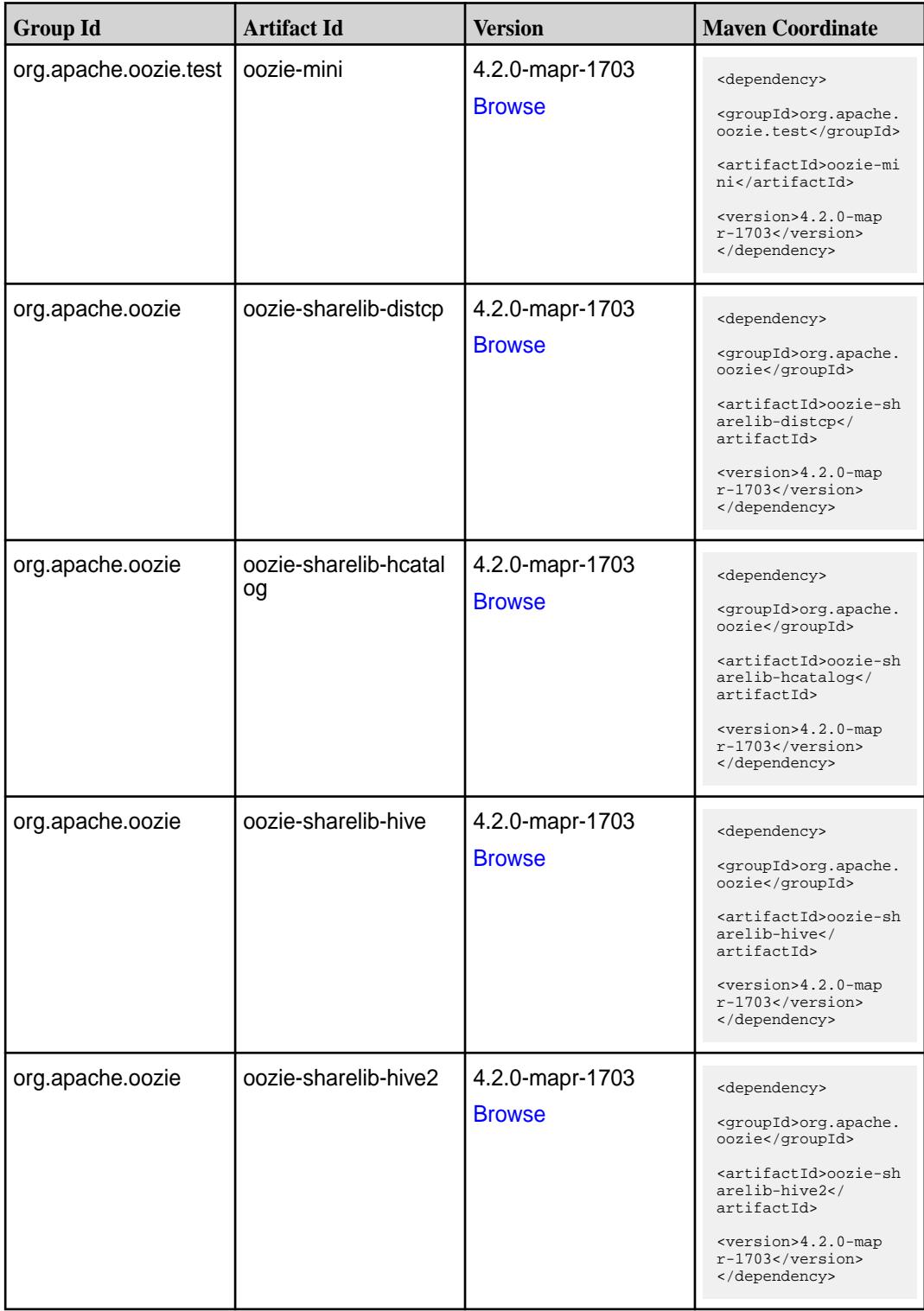

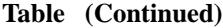

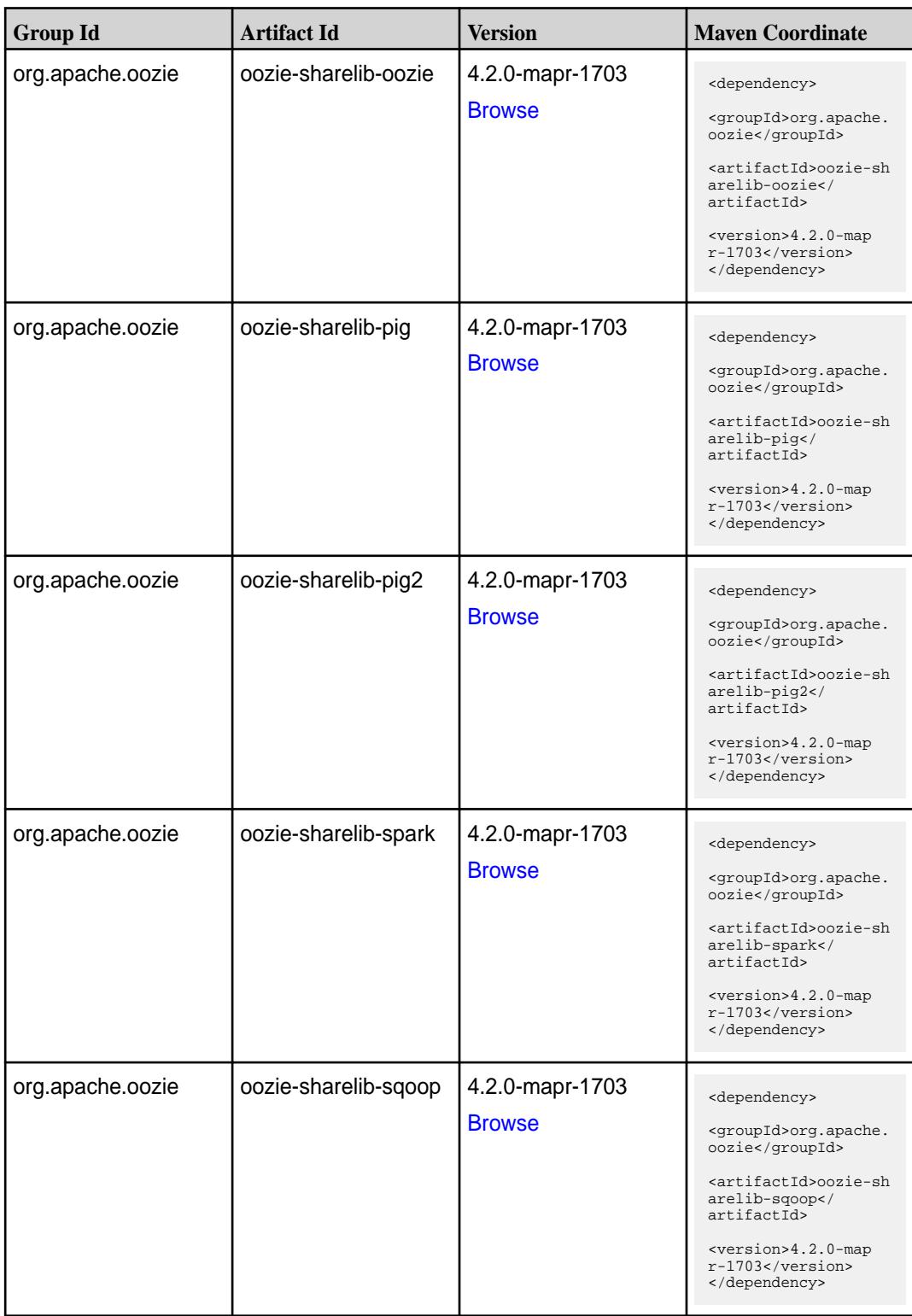

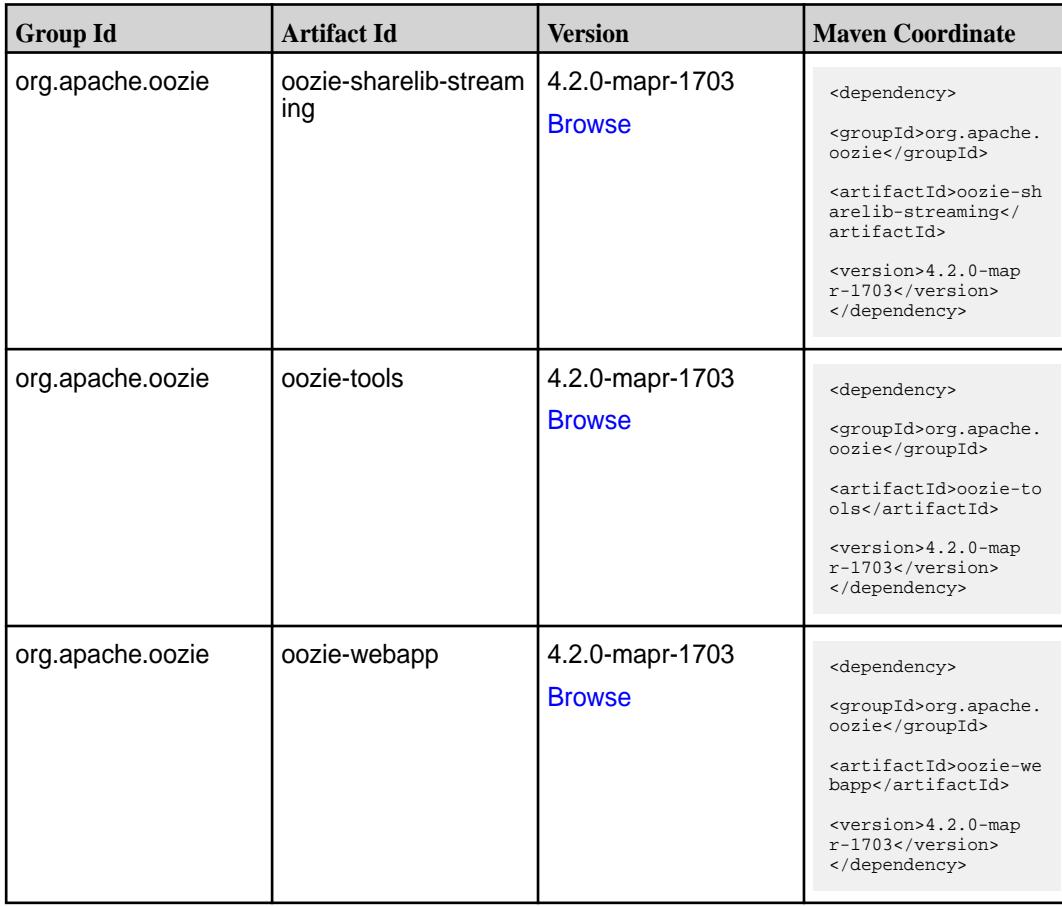

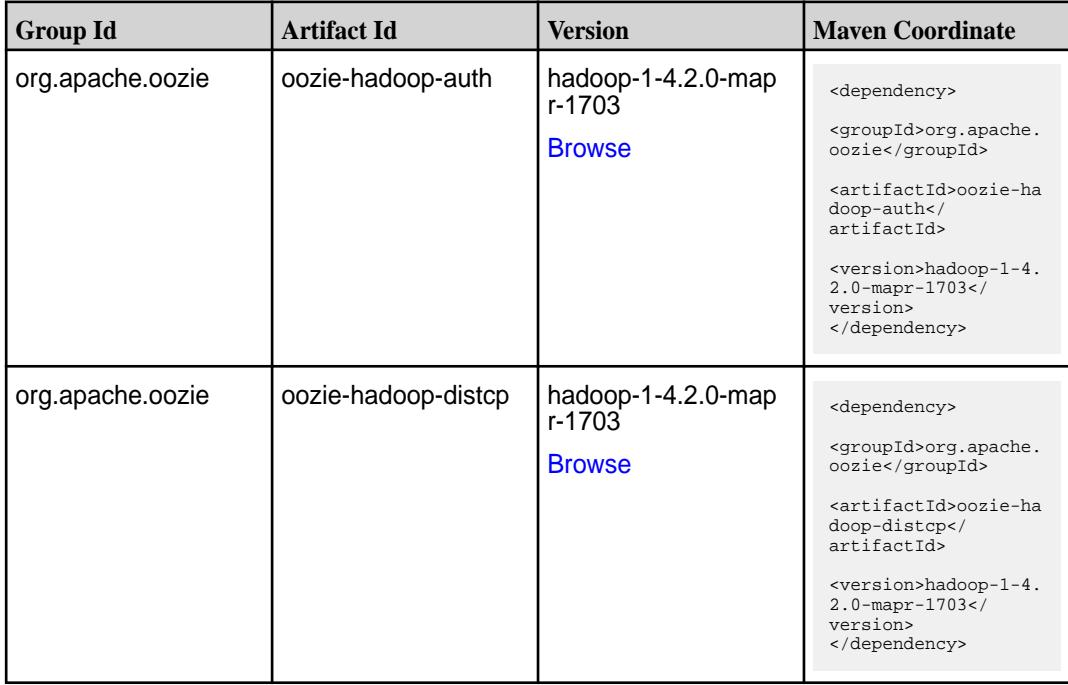
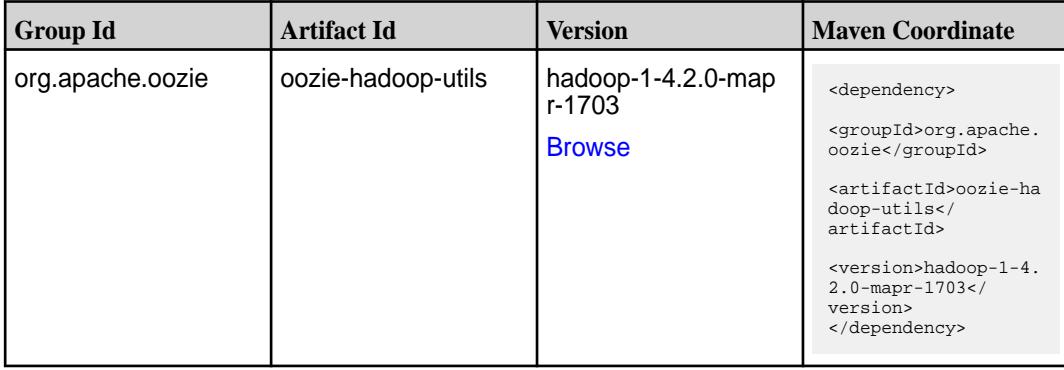

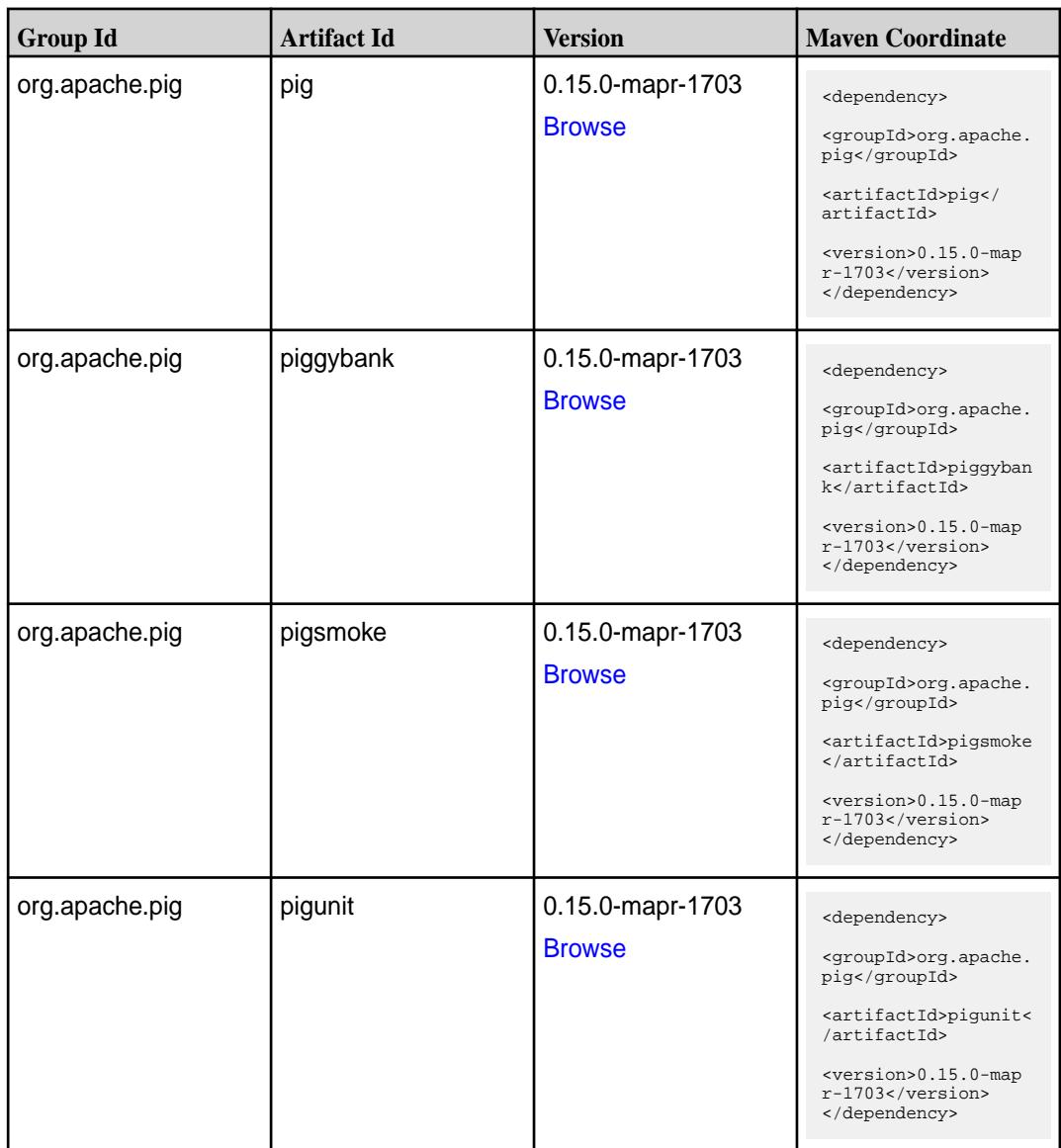

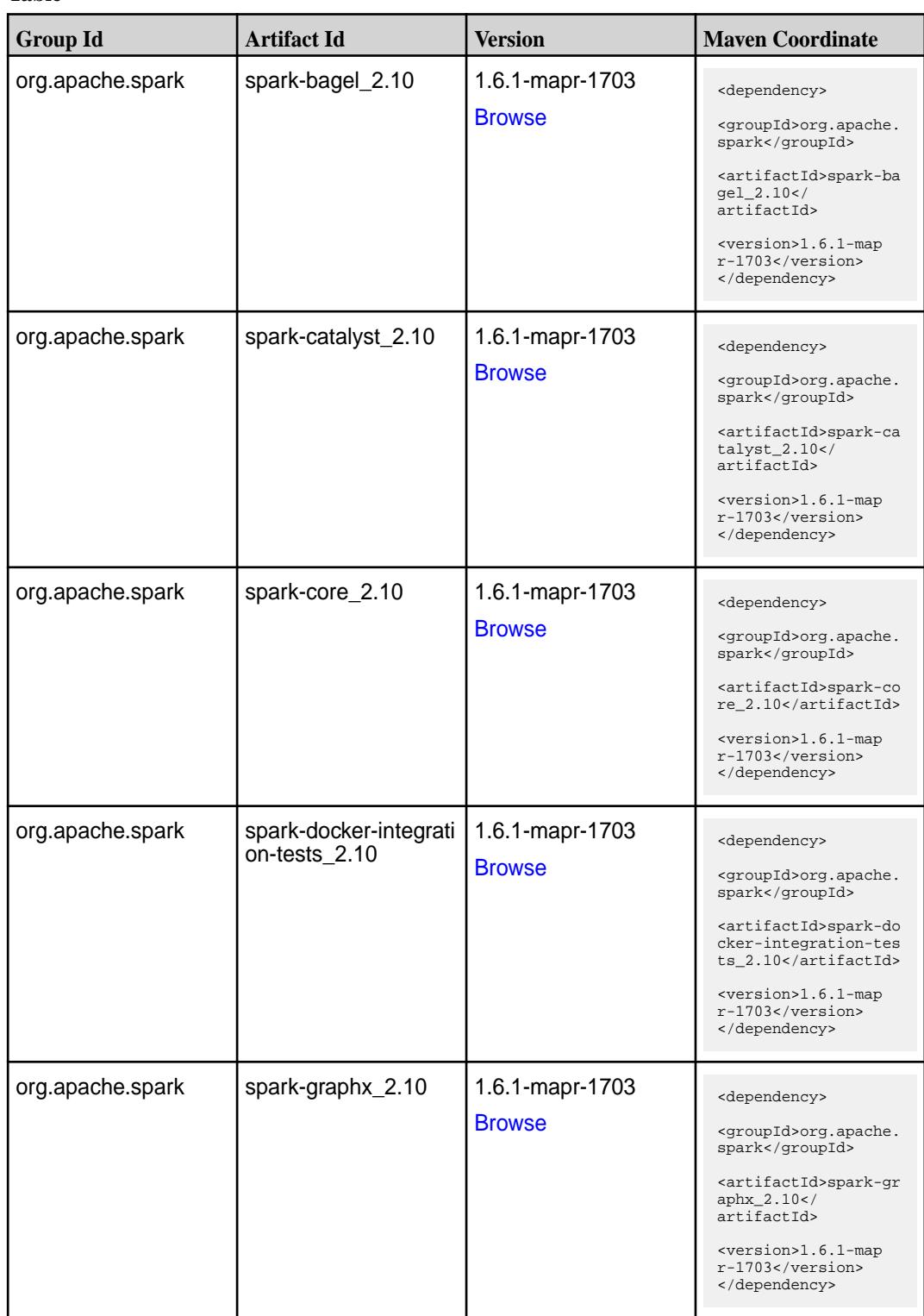

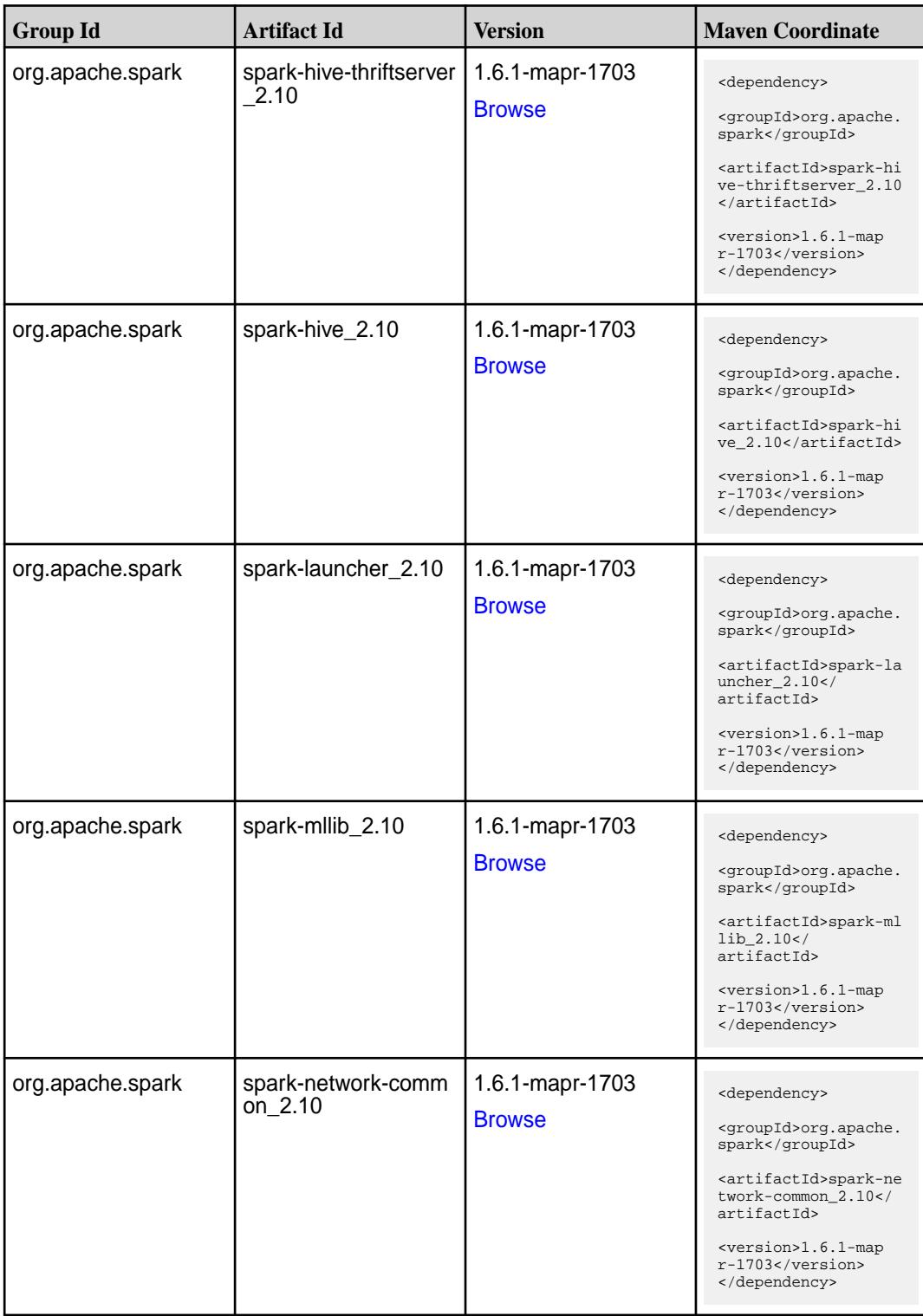

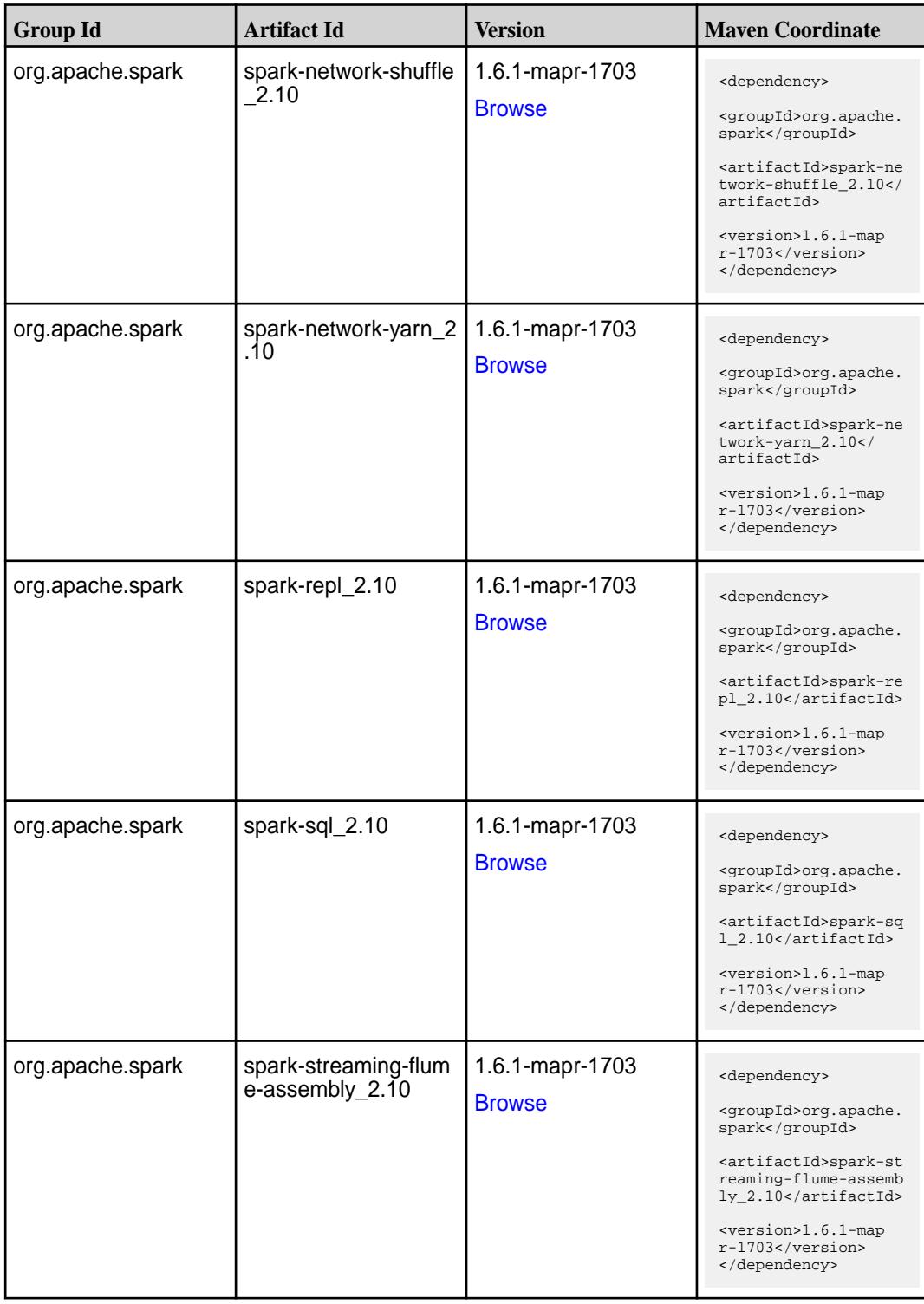

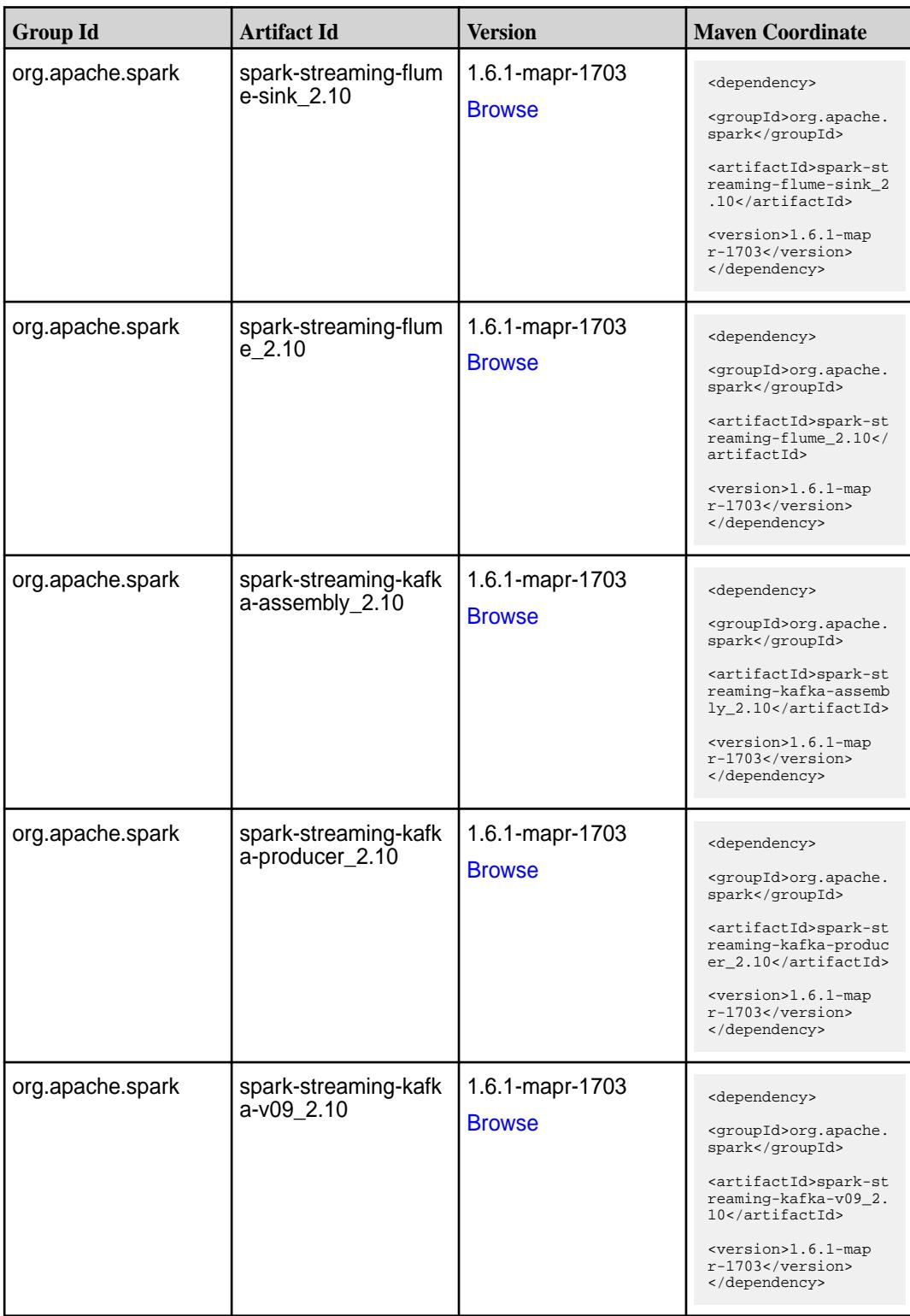

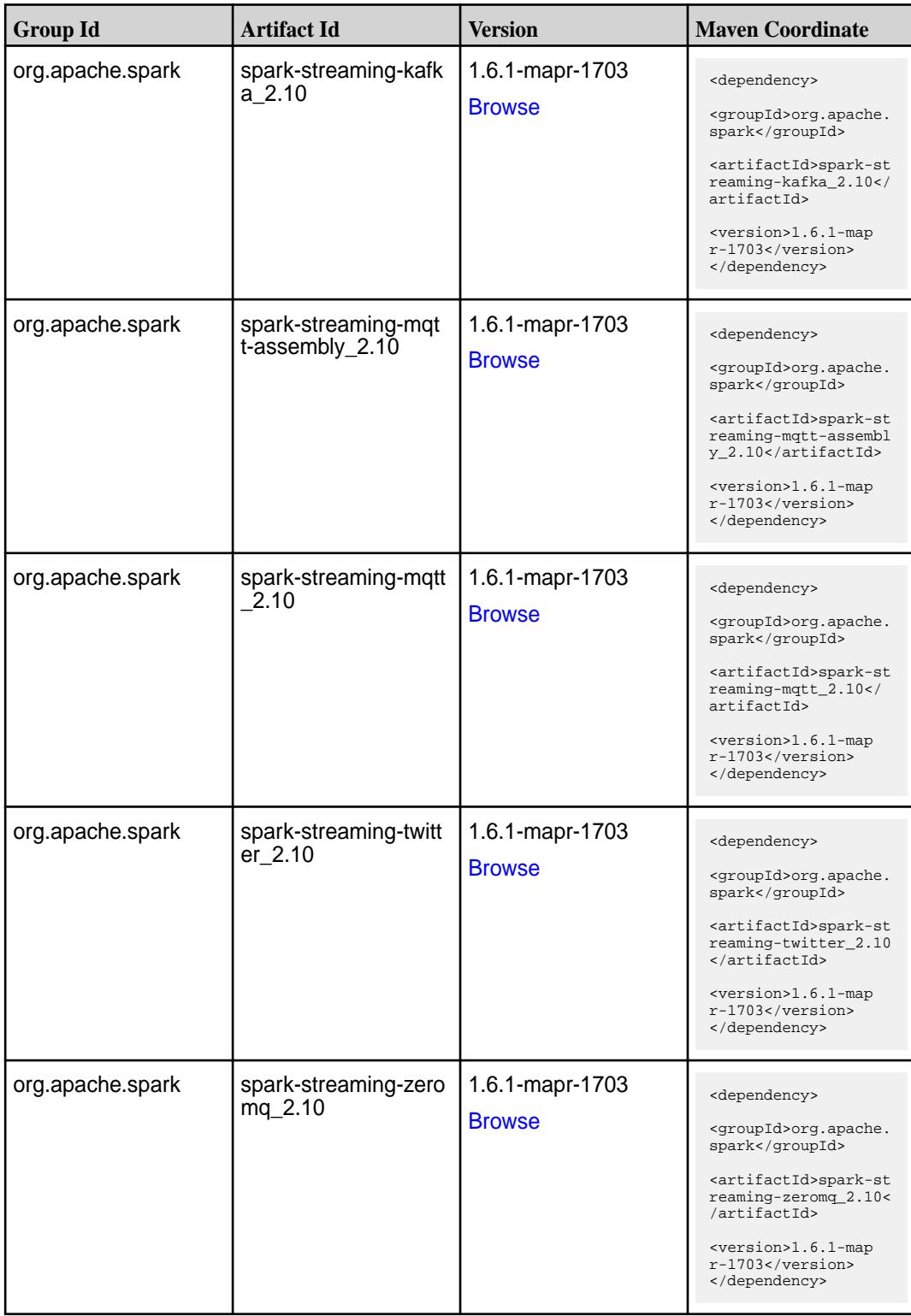

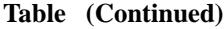

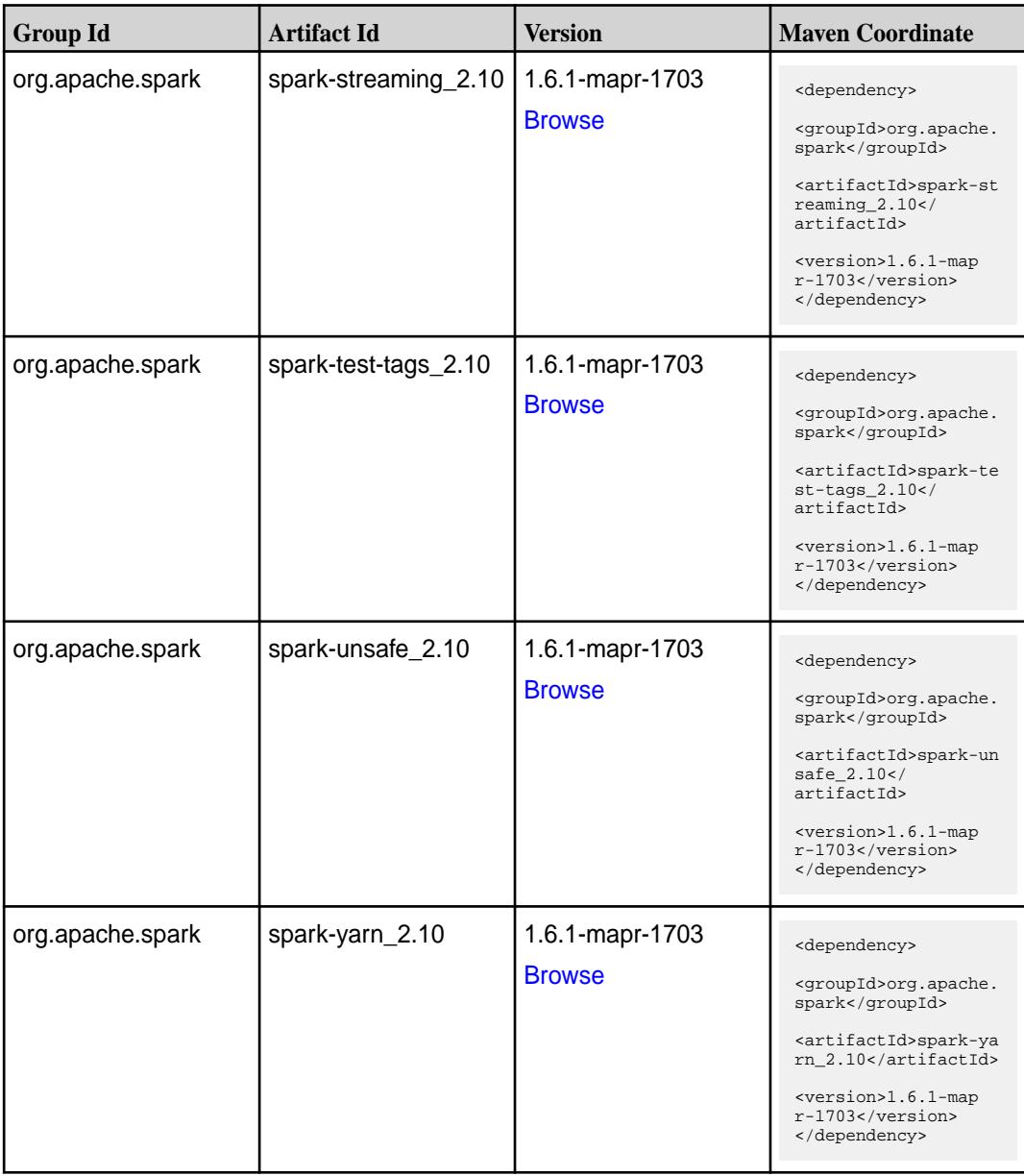

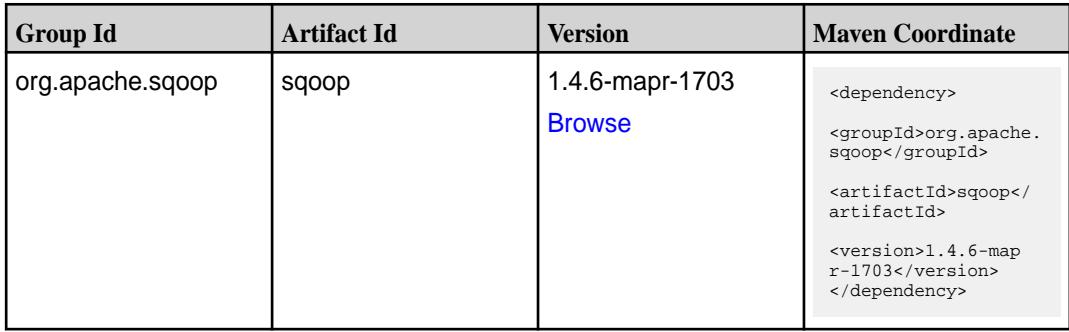

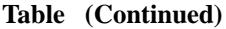

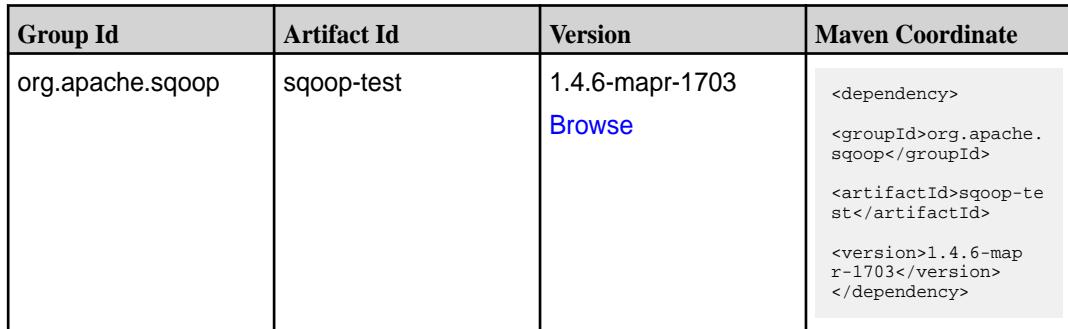

#### **Maven Artifacts for EEP 1.1.0**

Listed are all Maven artifacts for EEP 1.1.0 components.

**Table** 

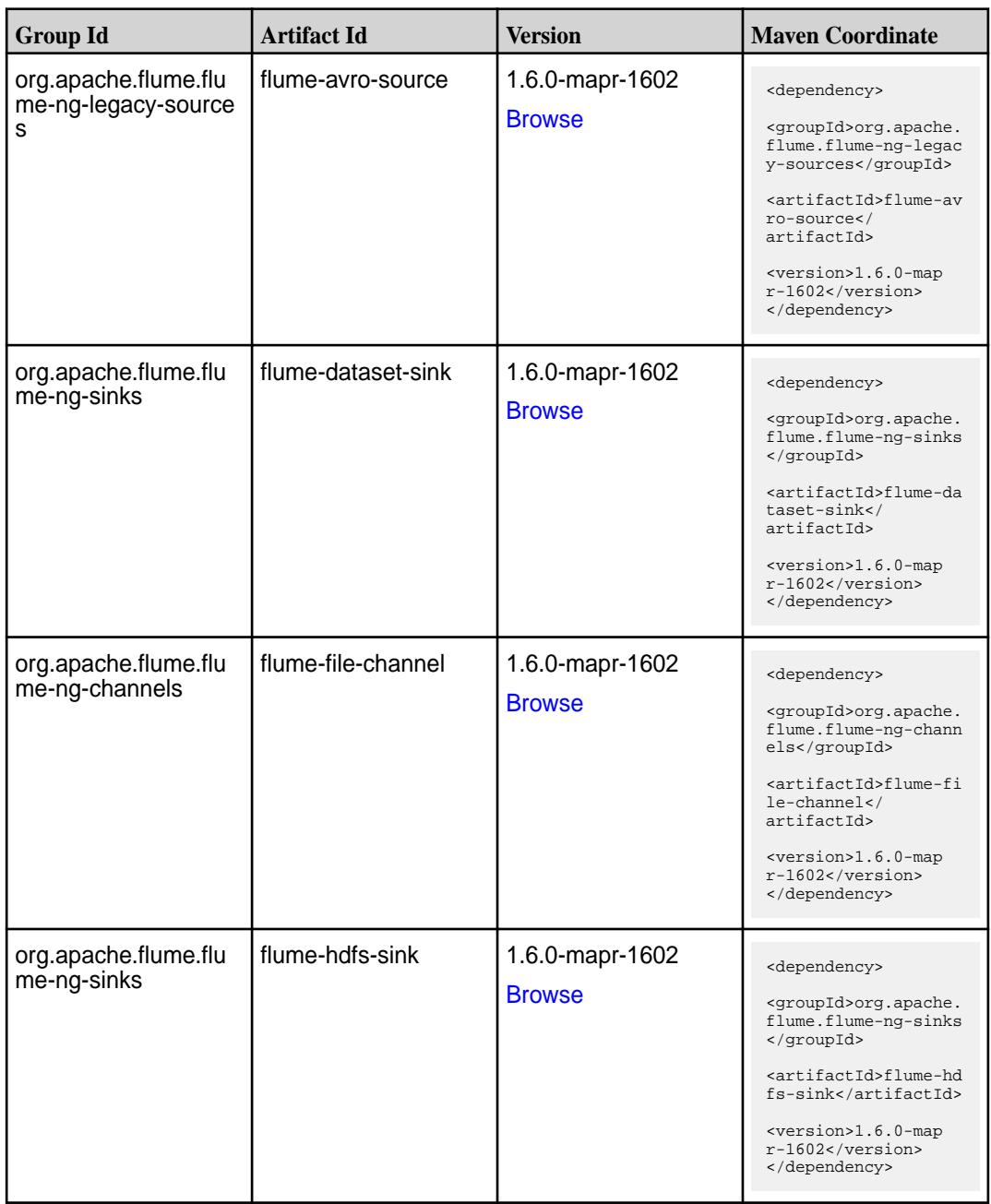

©Copyright 2024 Hewlett Packard Enterprise Development LP last-updated: Mar 20, 2024

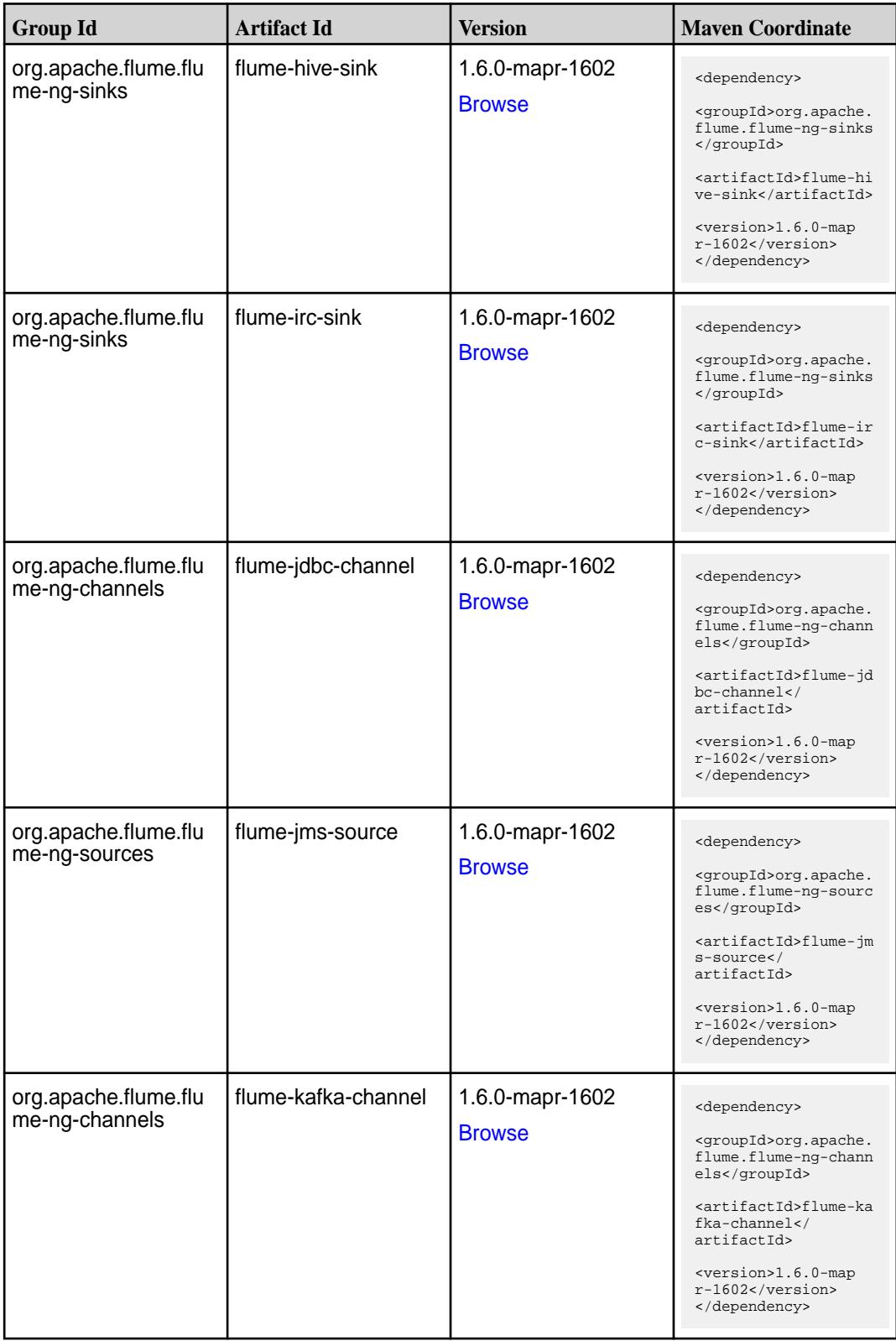

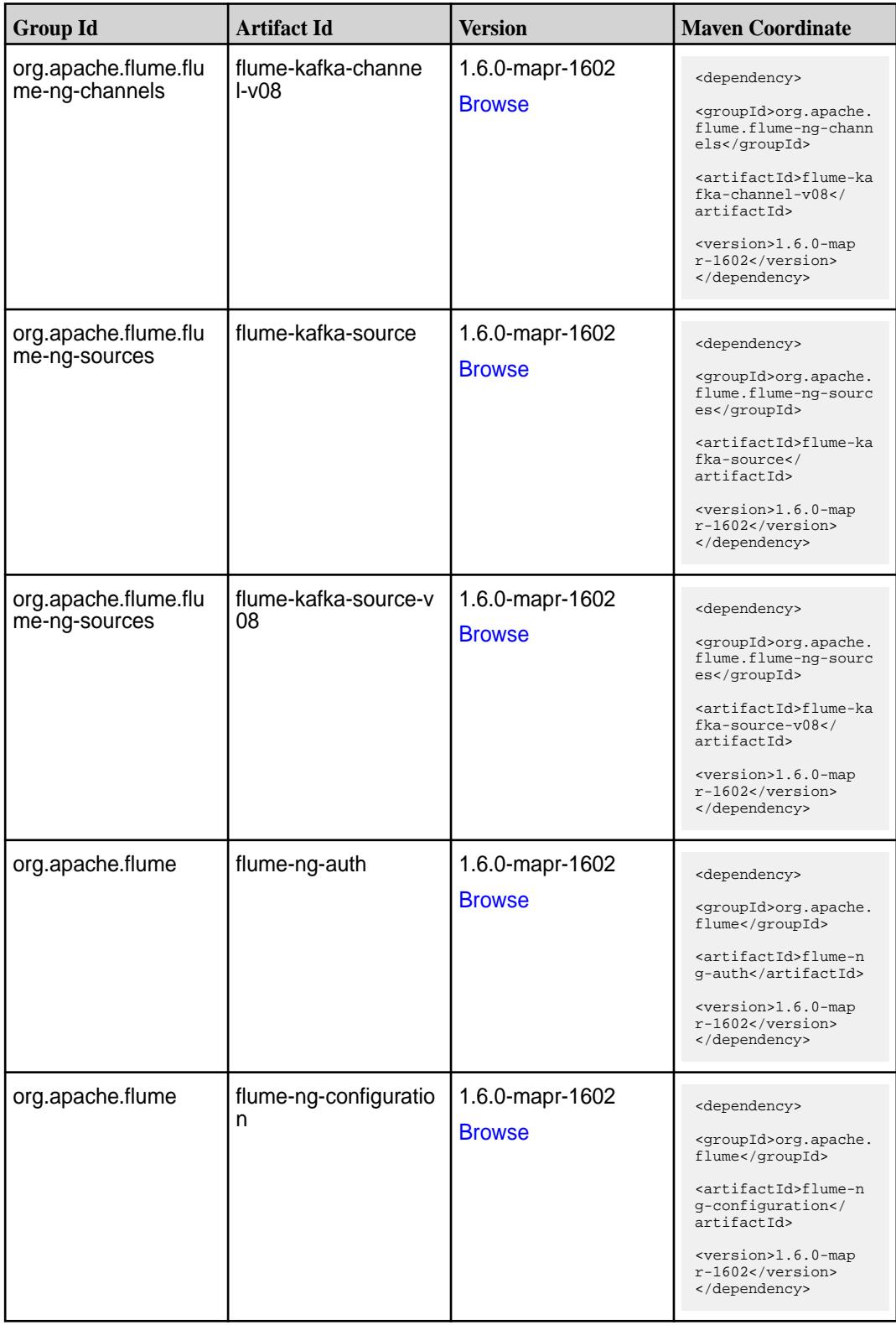

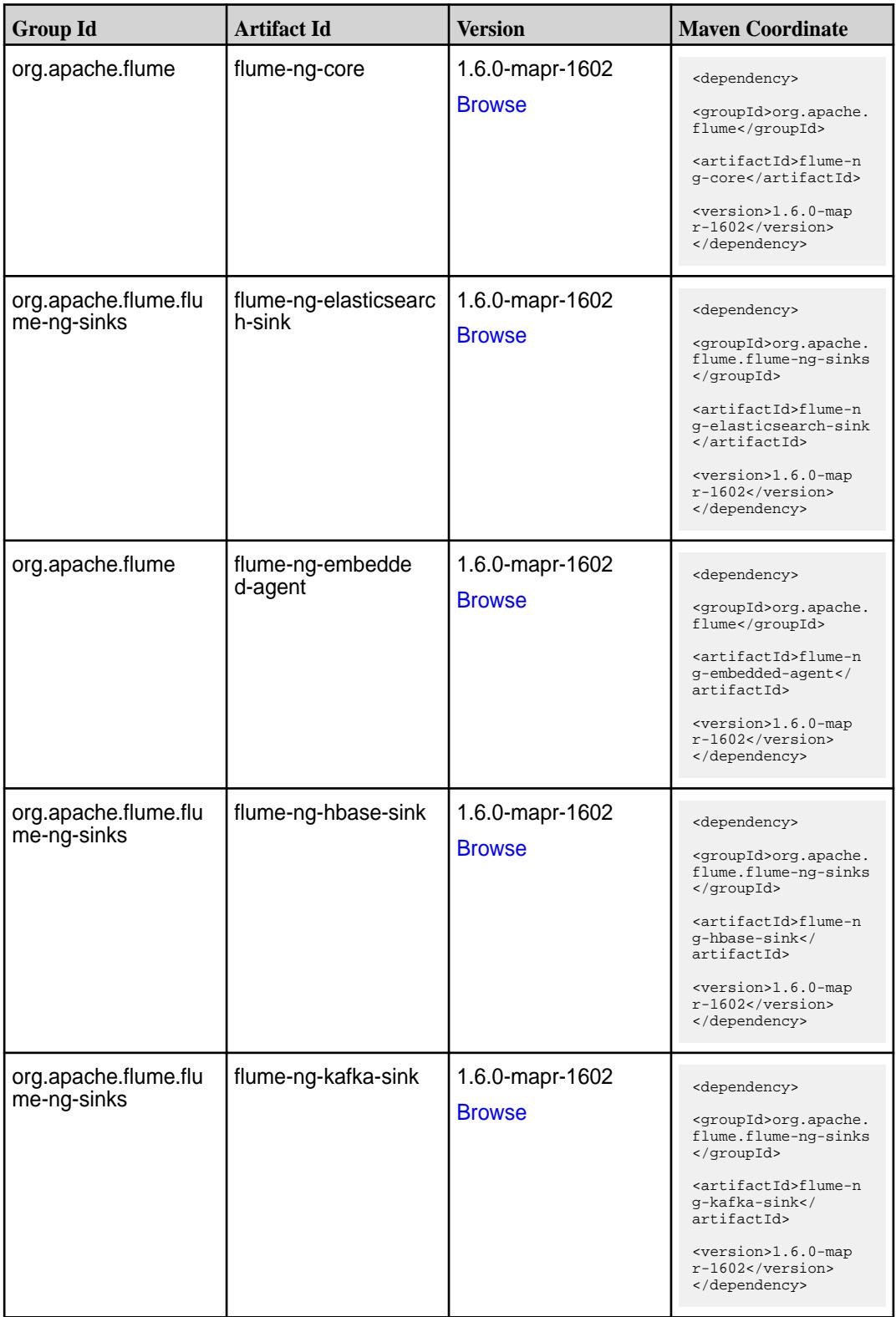

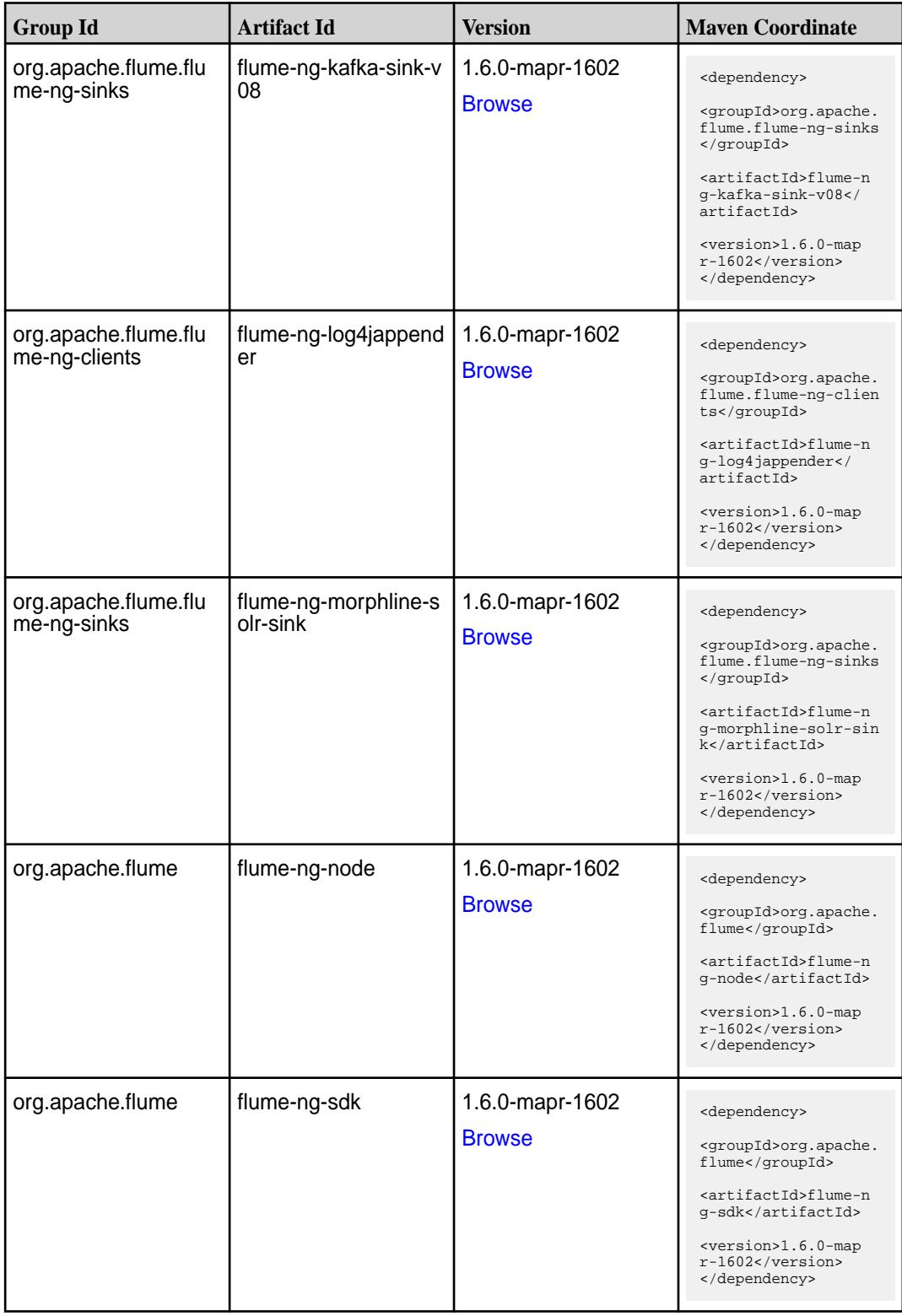

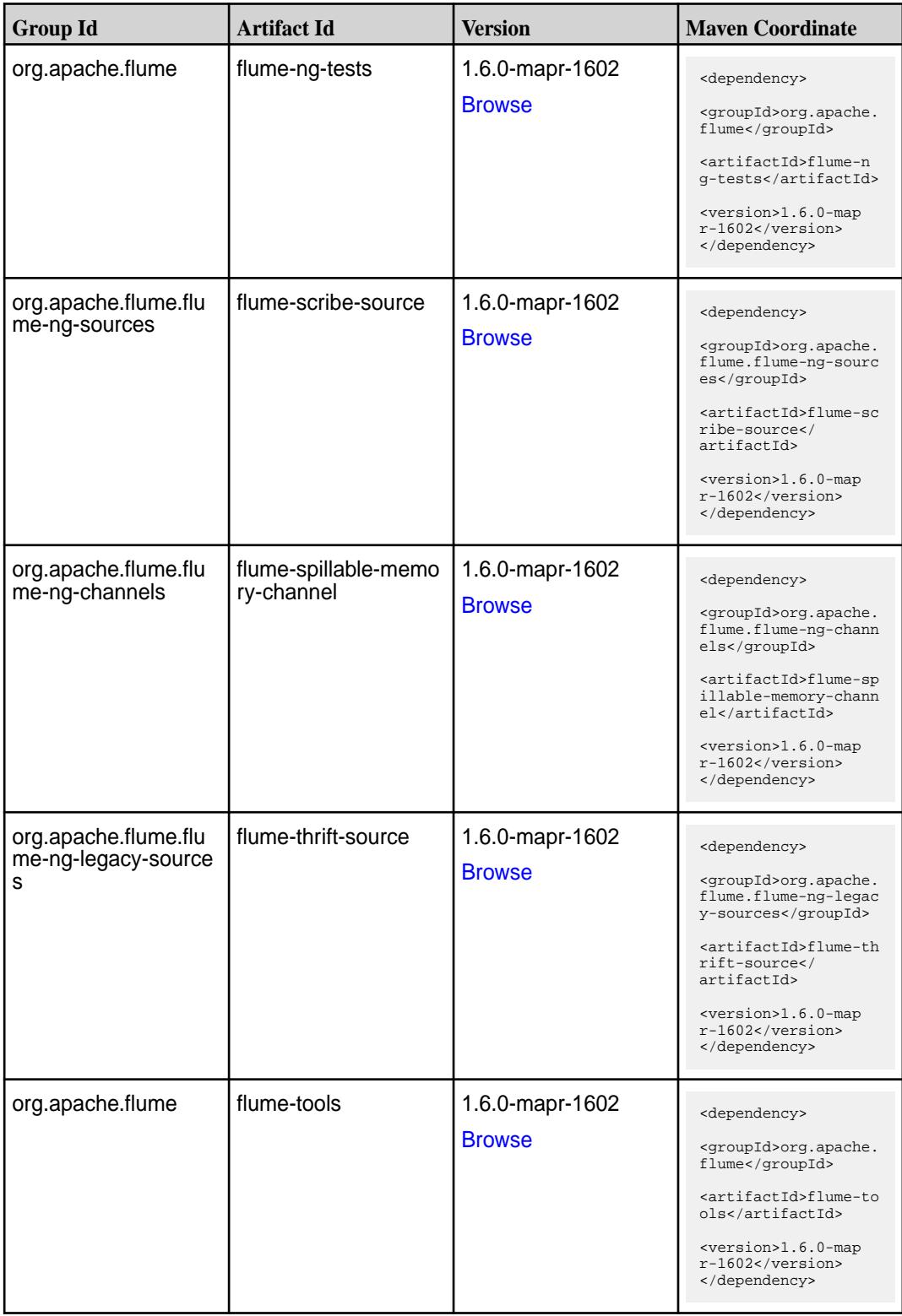

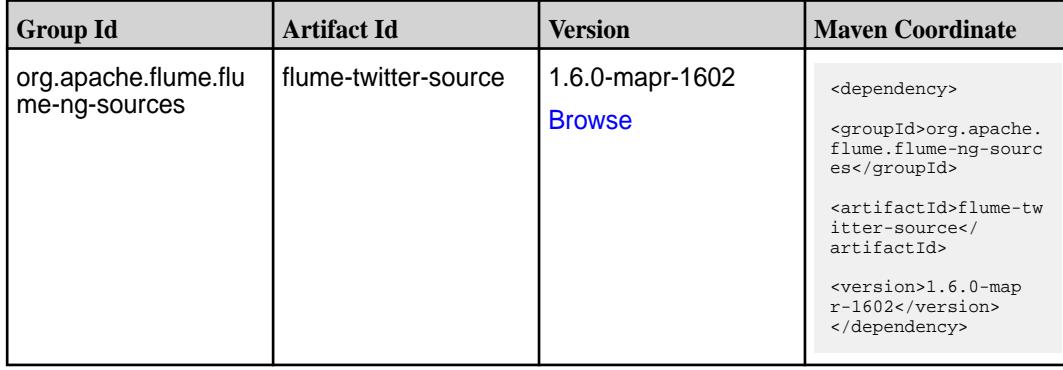

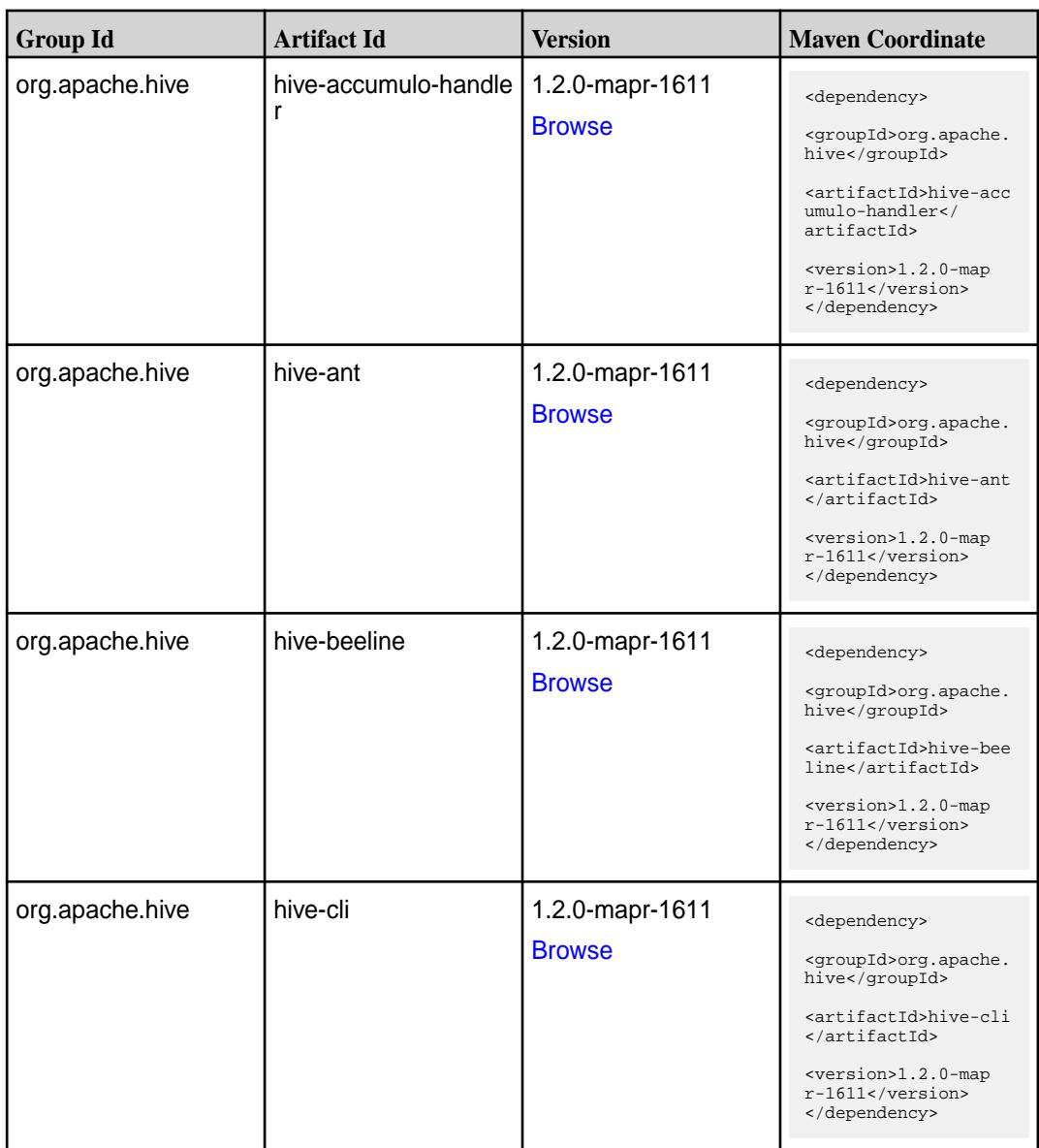

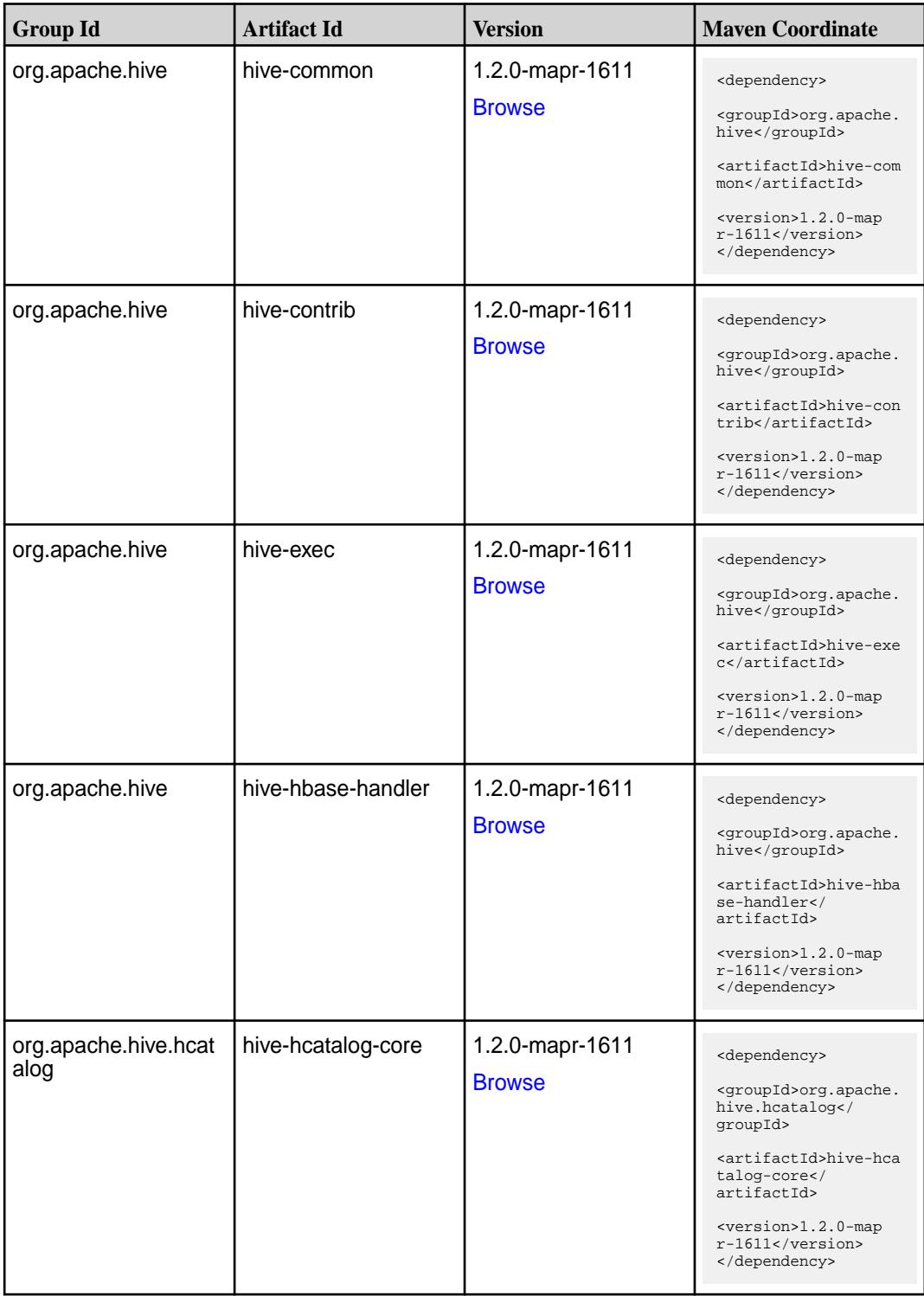

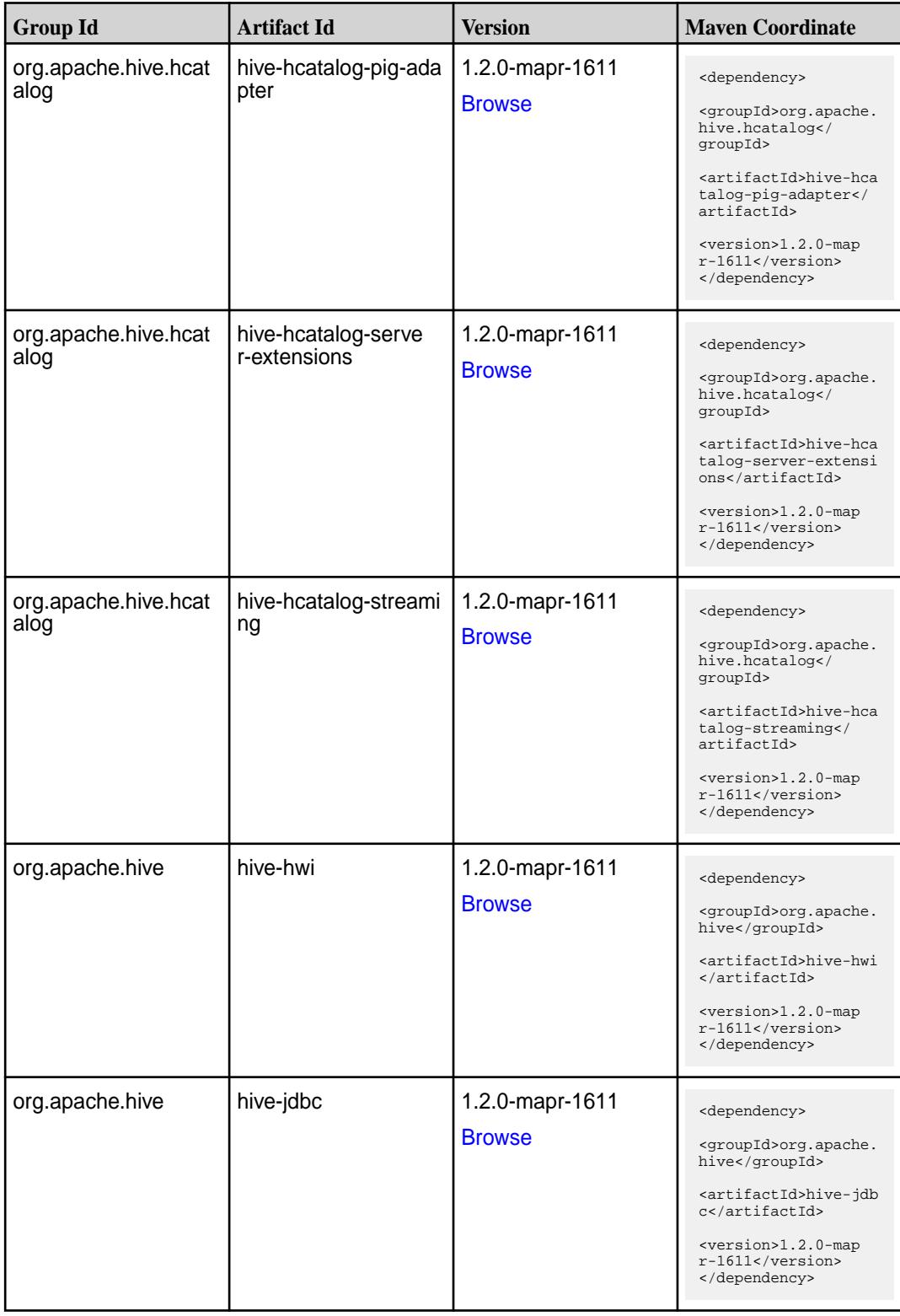

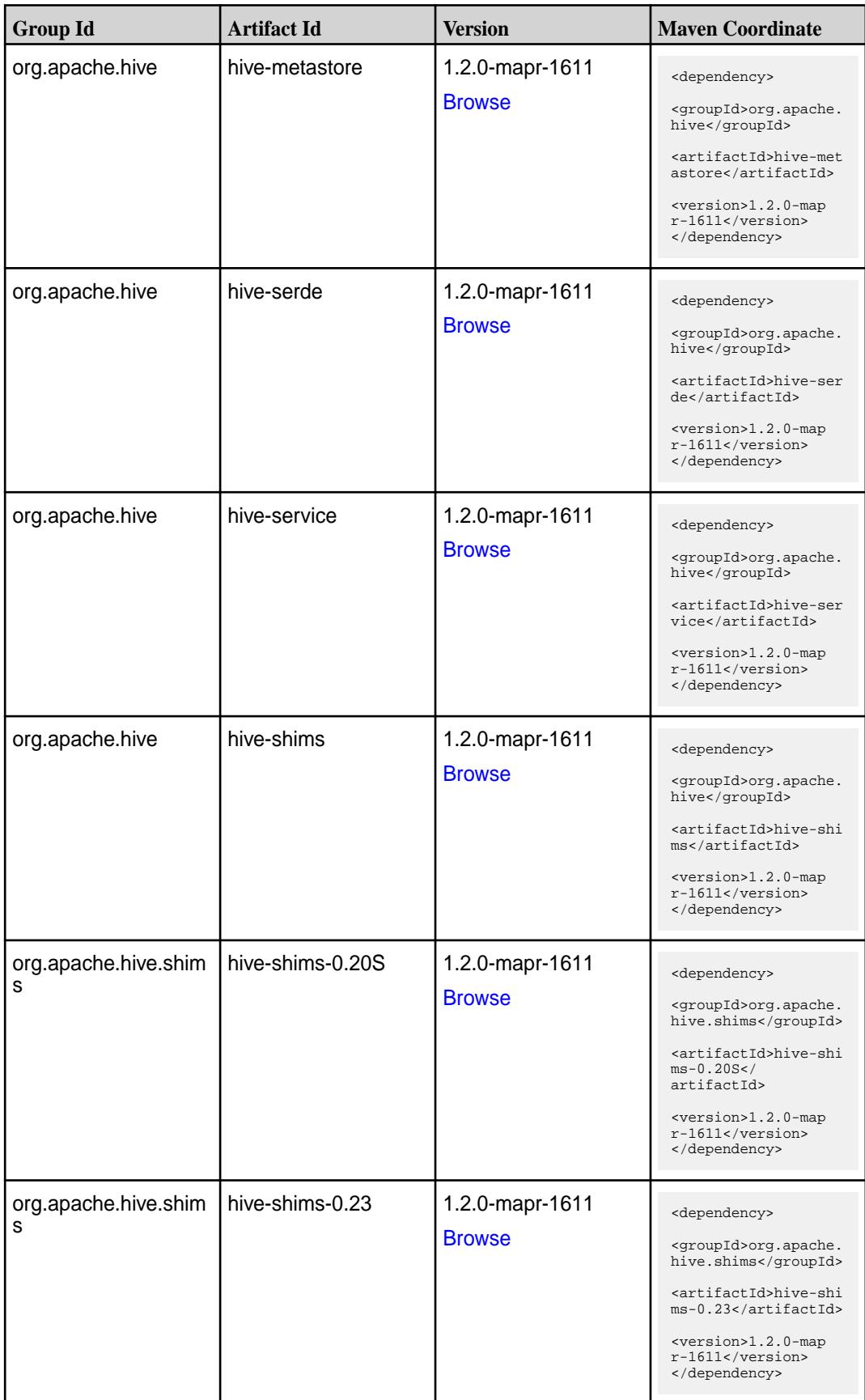

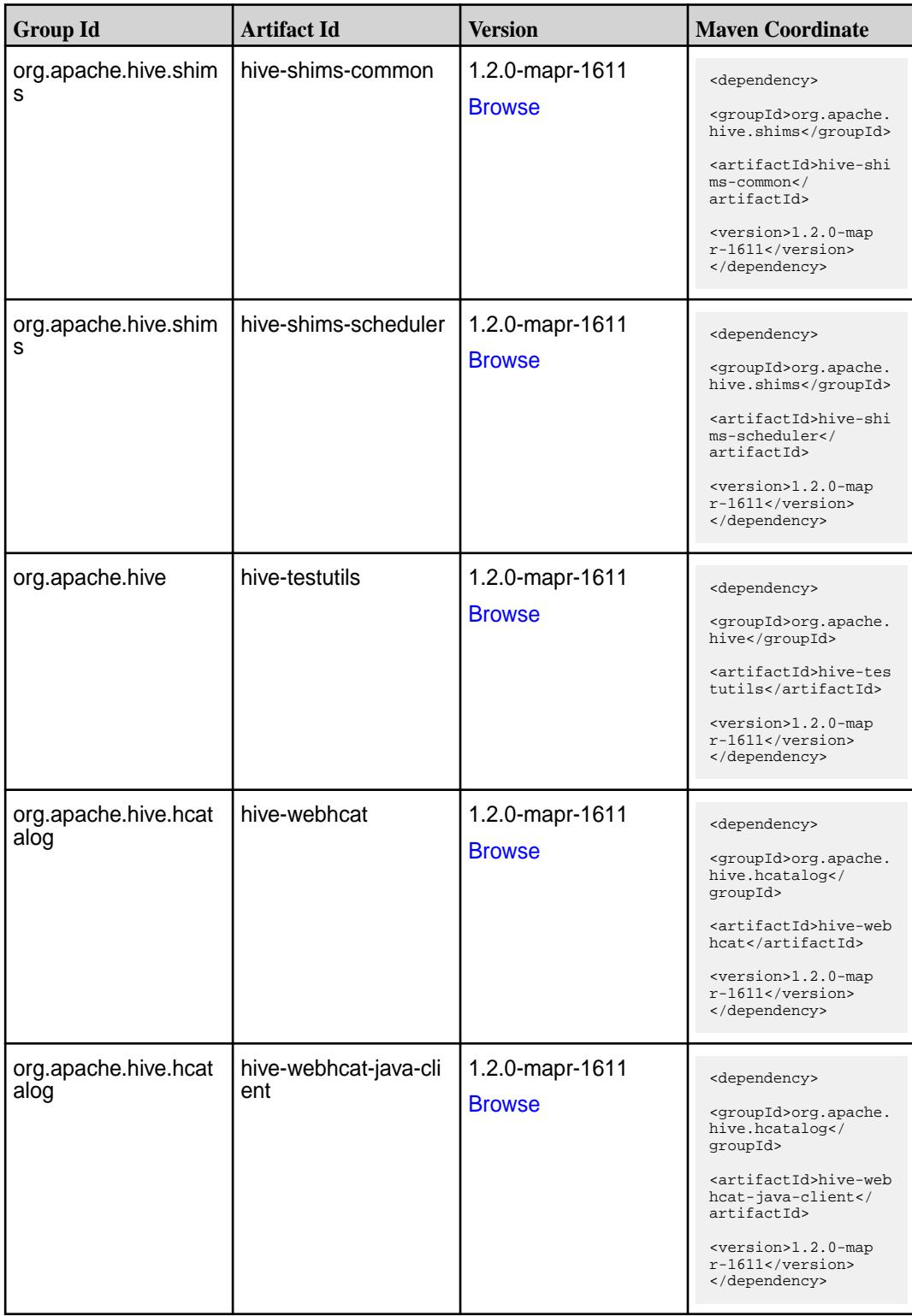

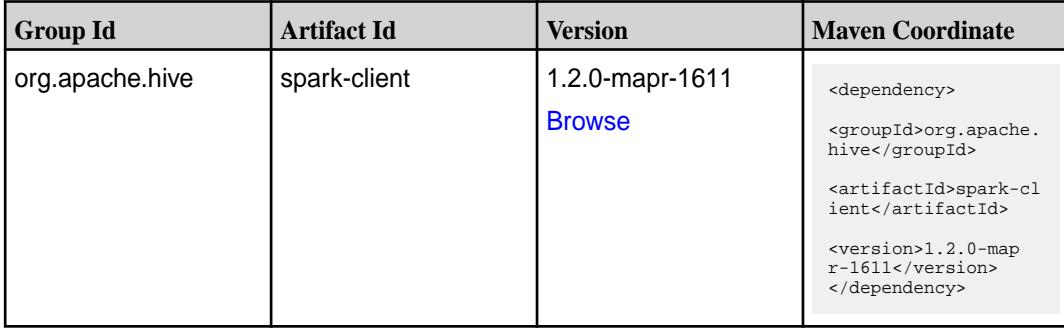

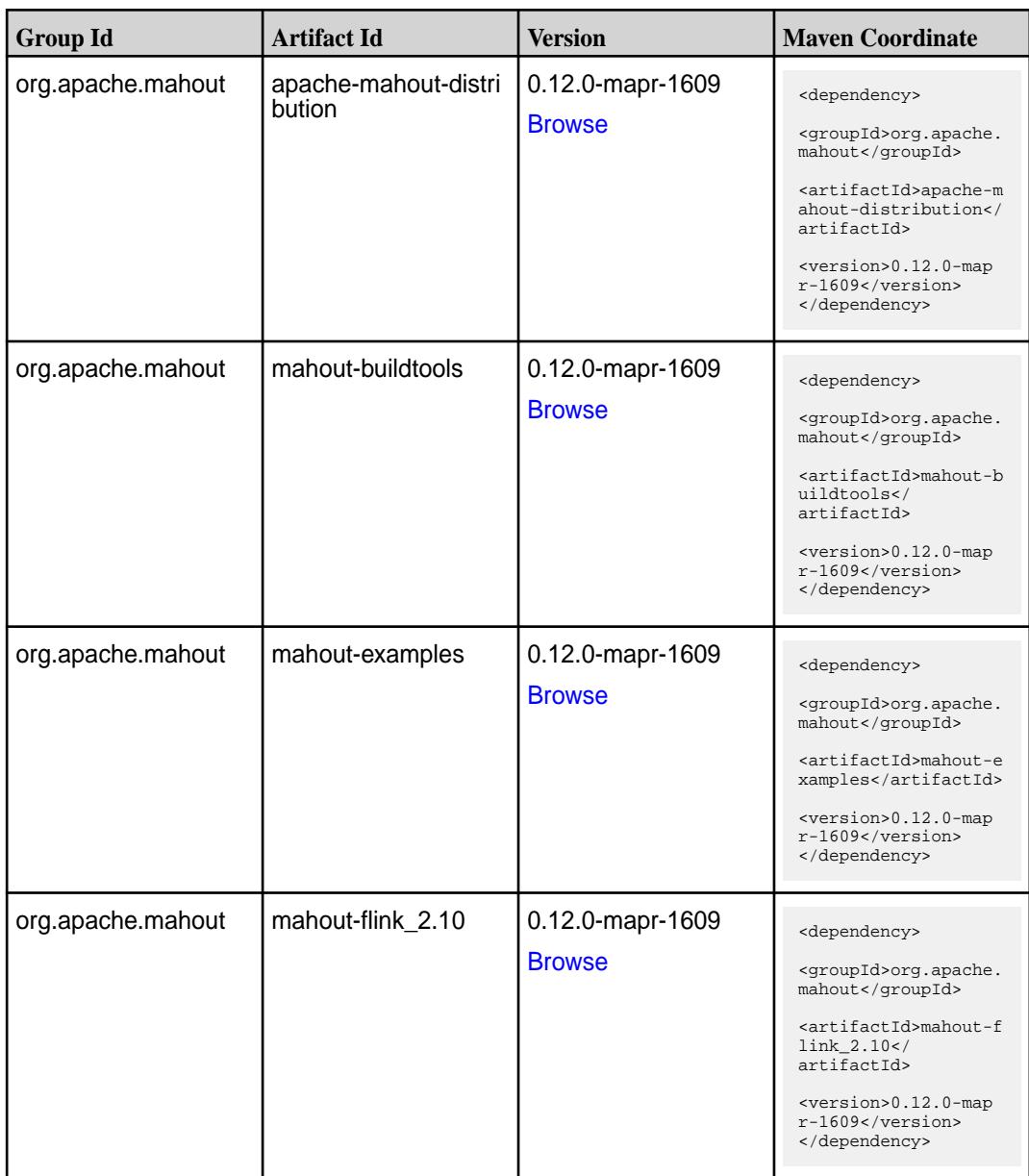

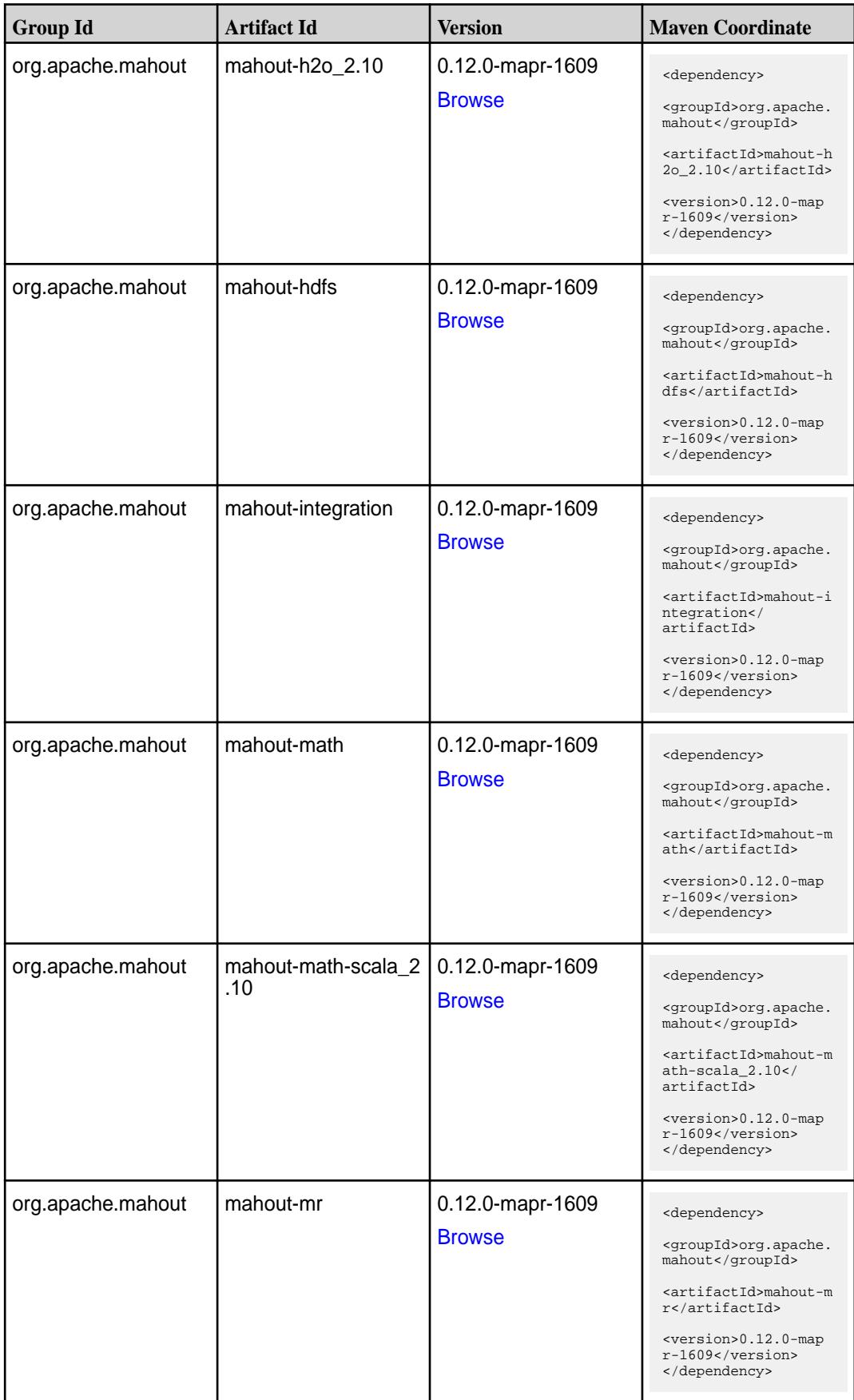

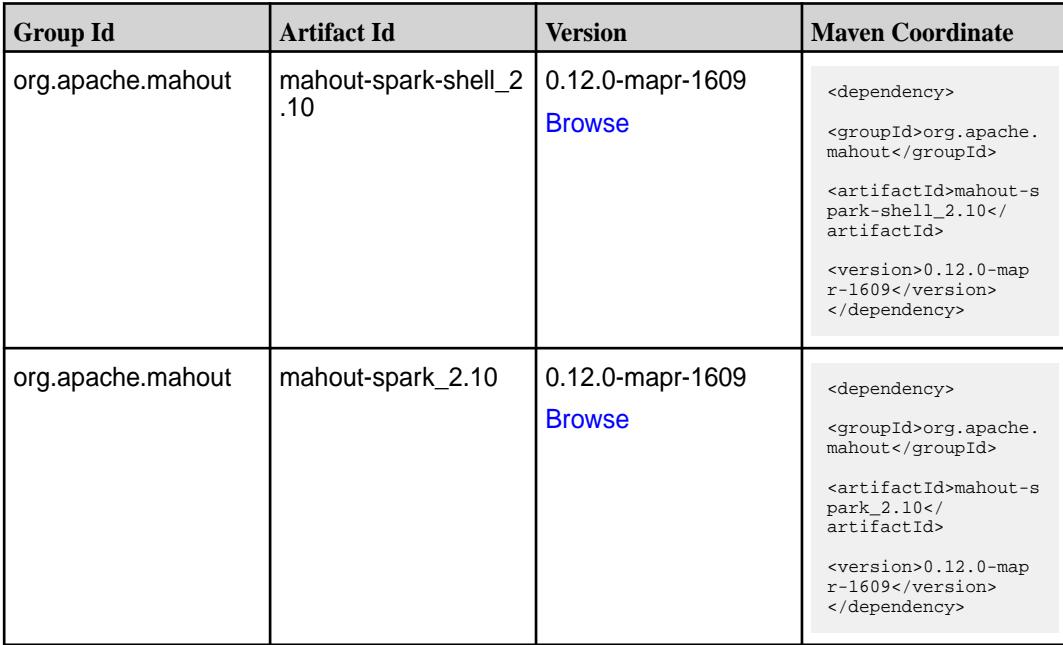

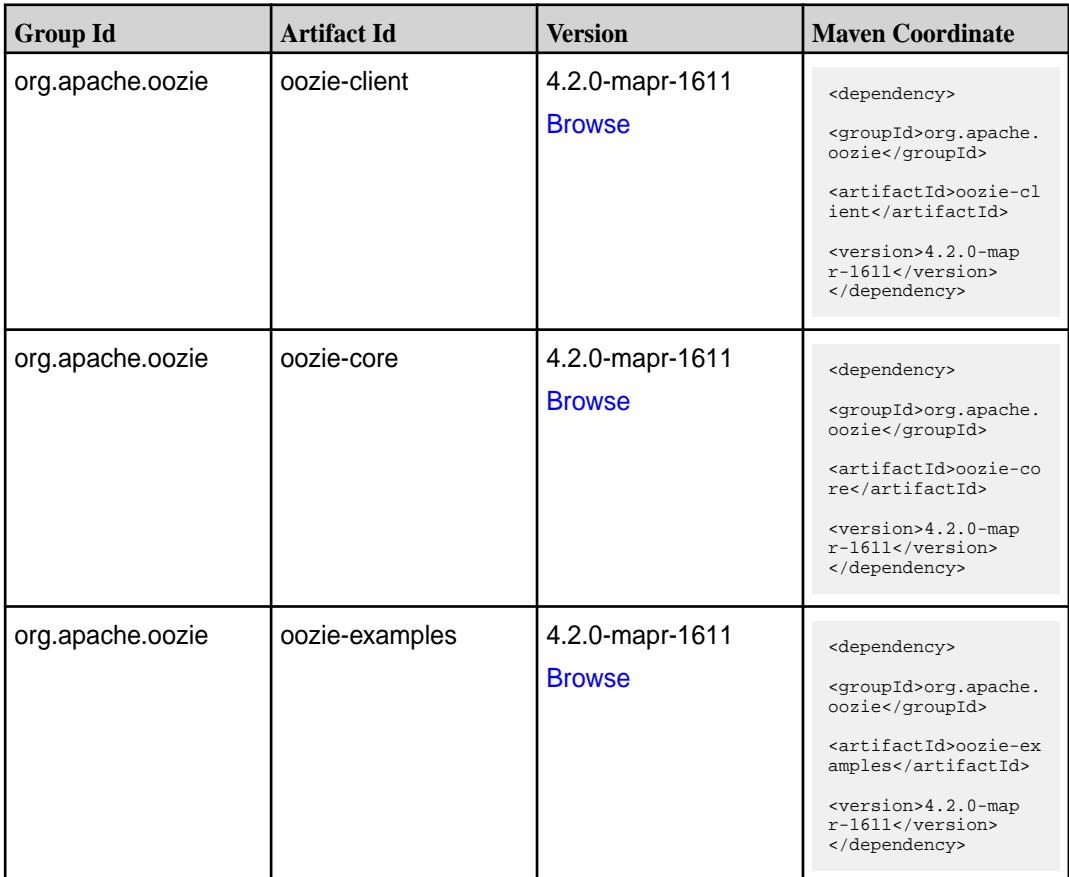

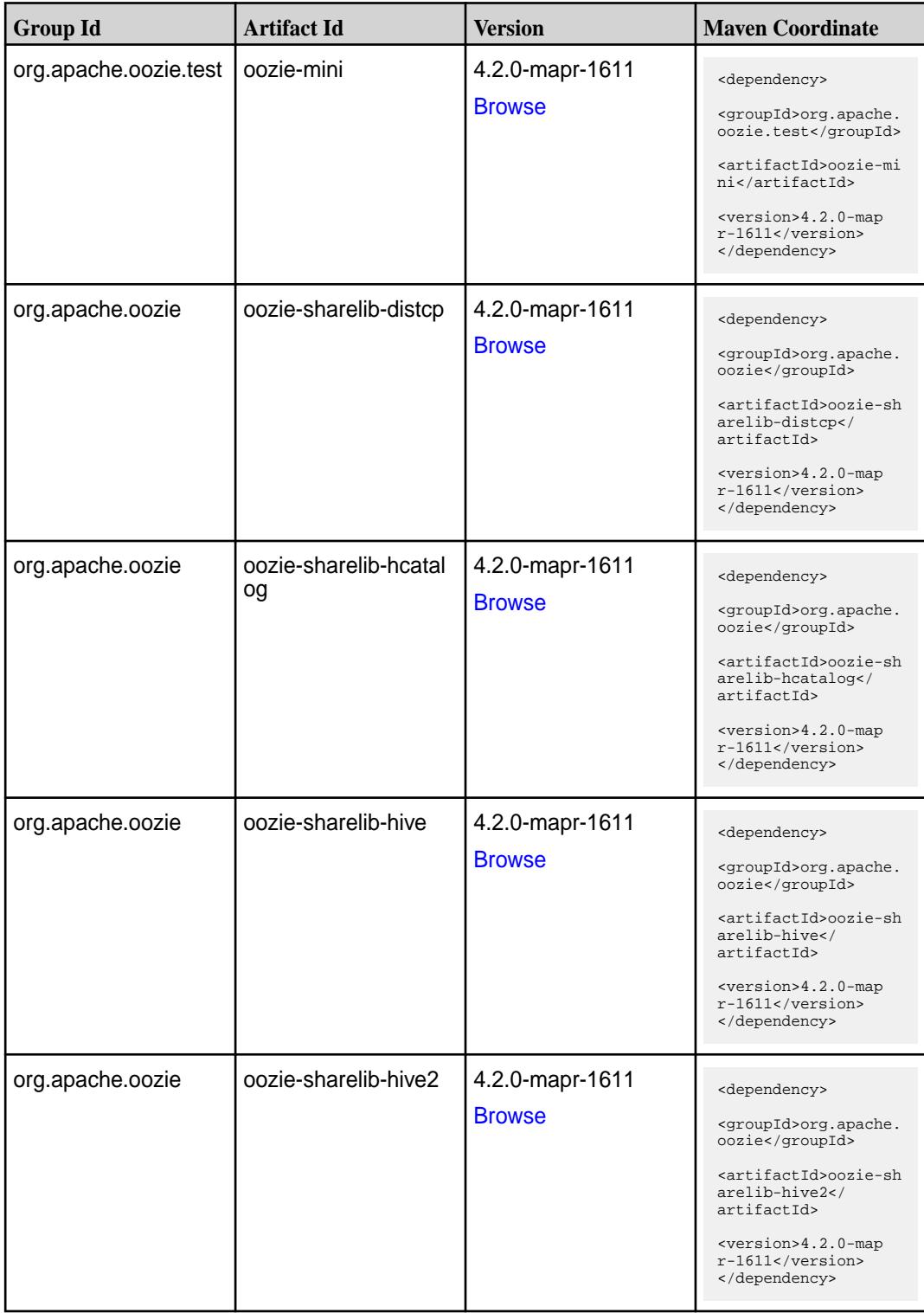

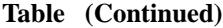

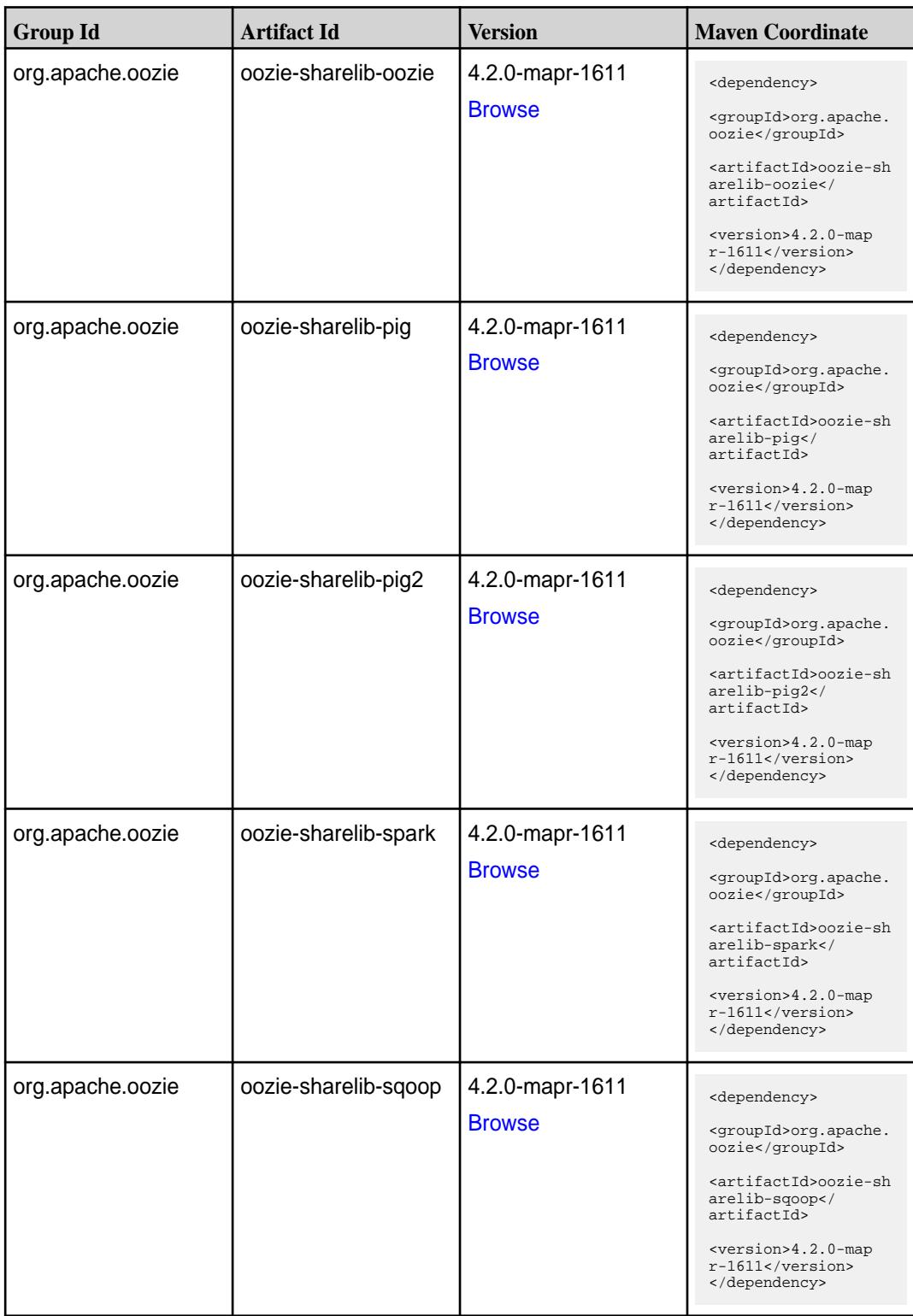

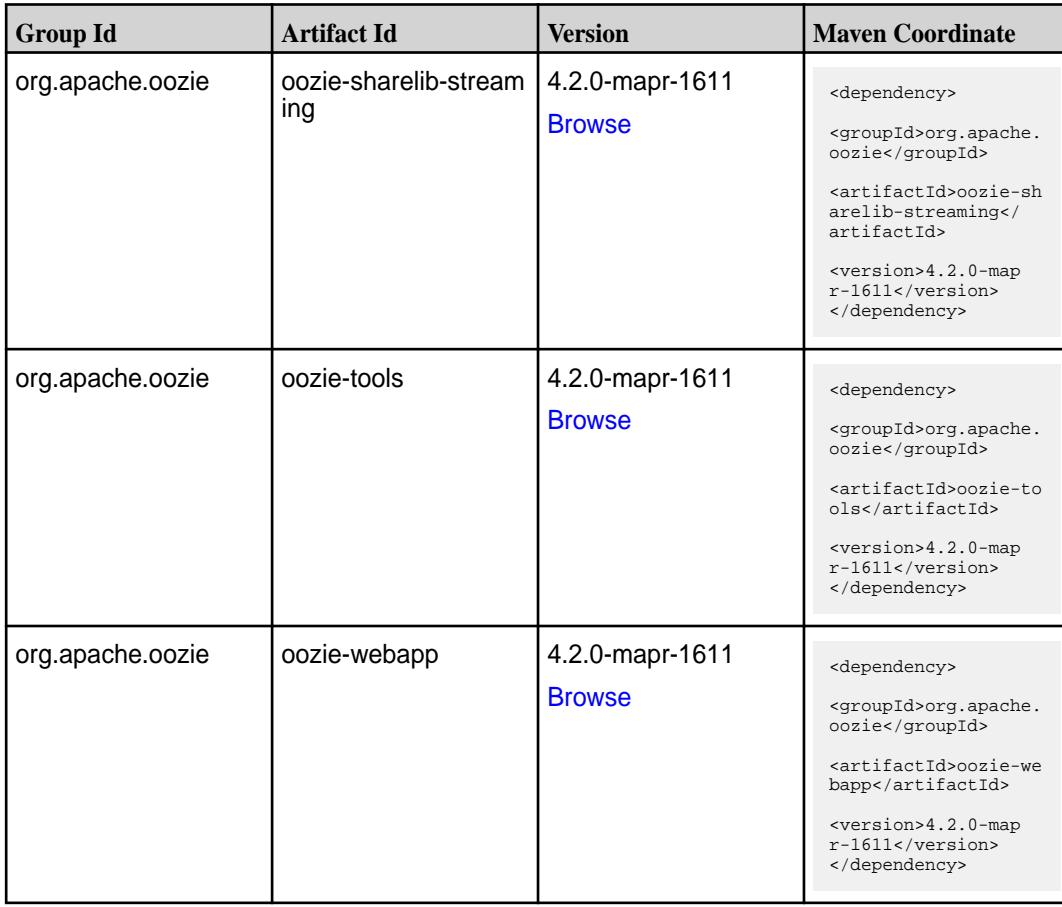

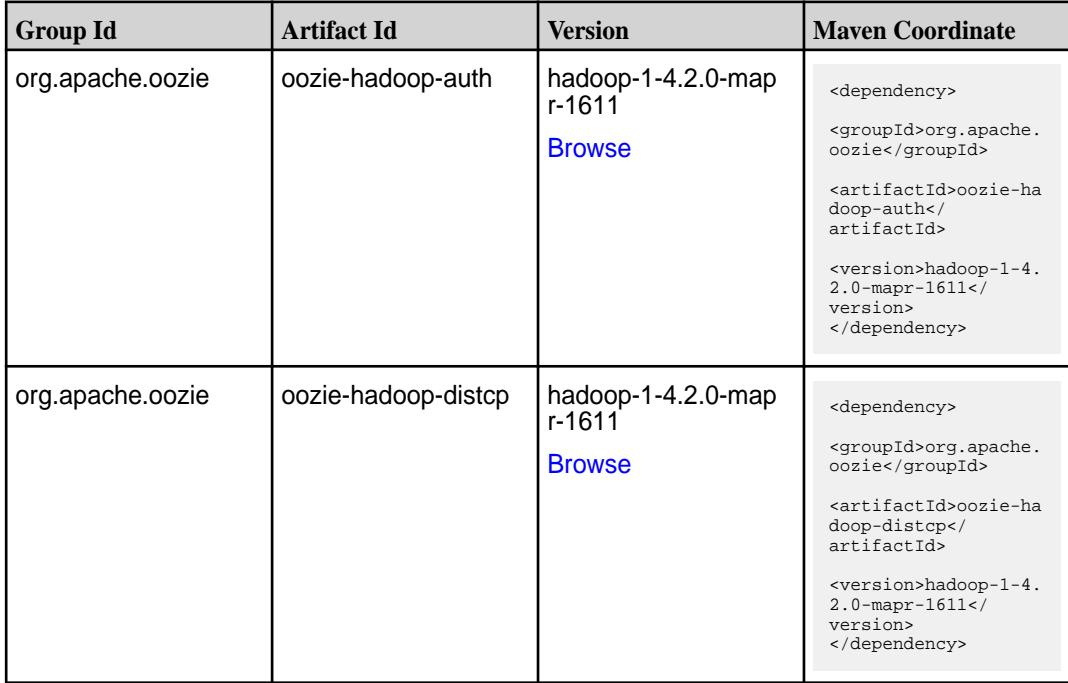

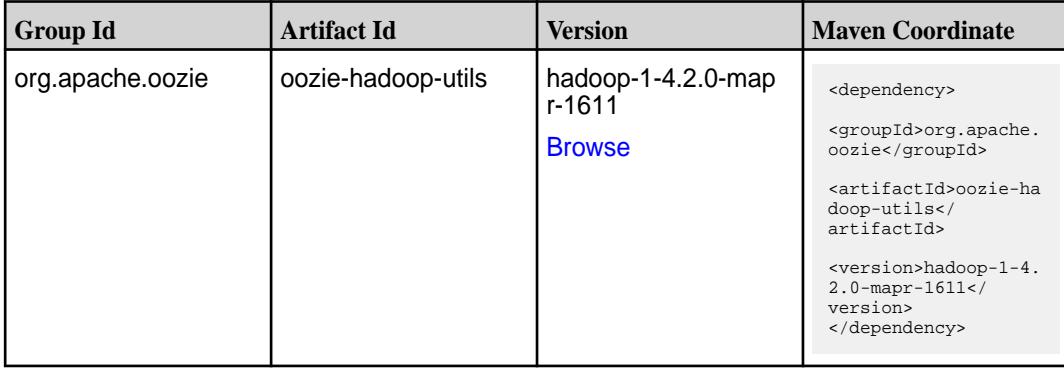

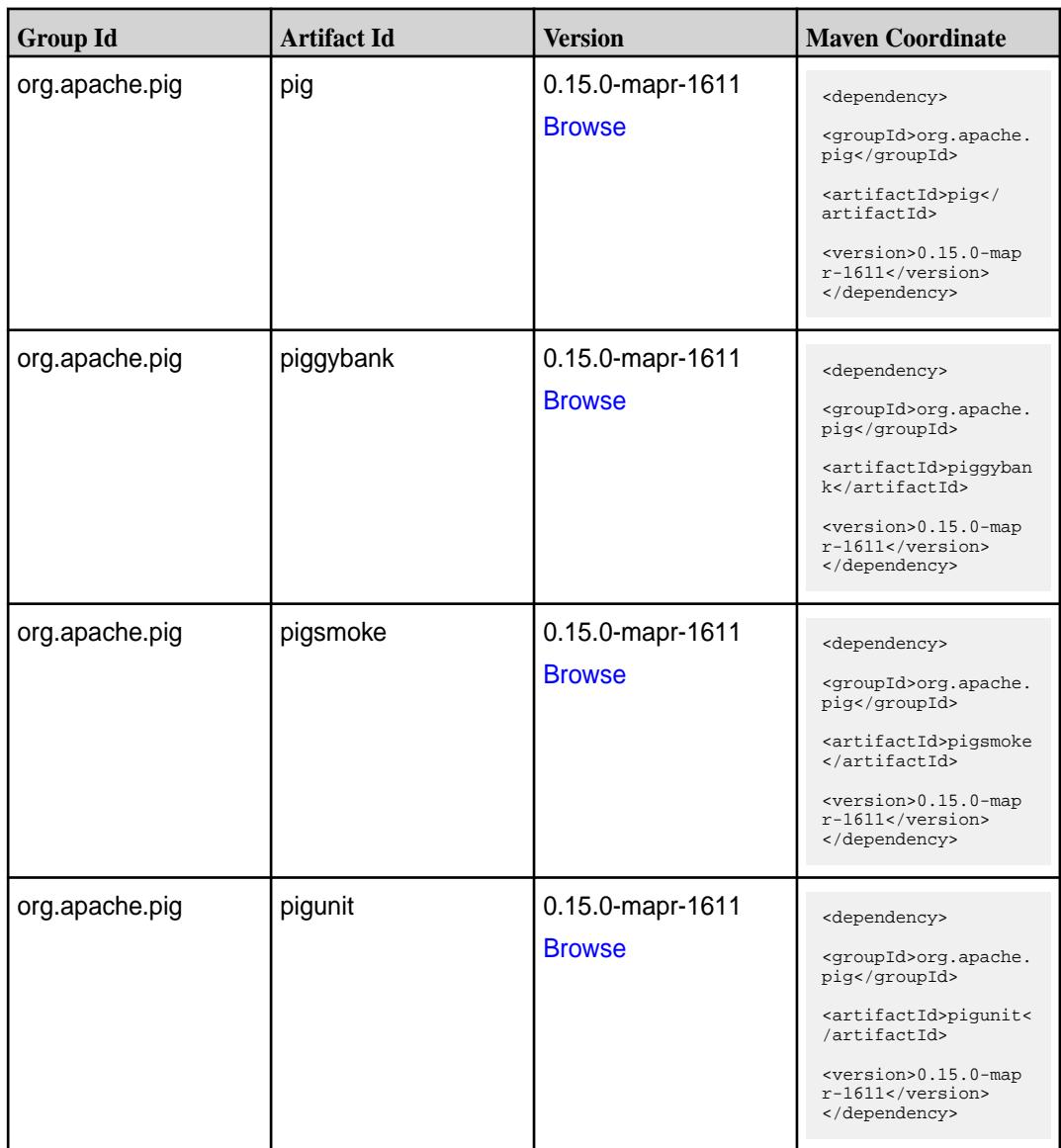

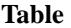

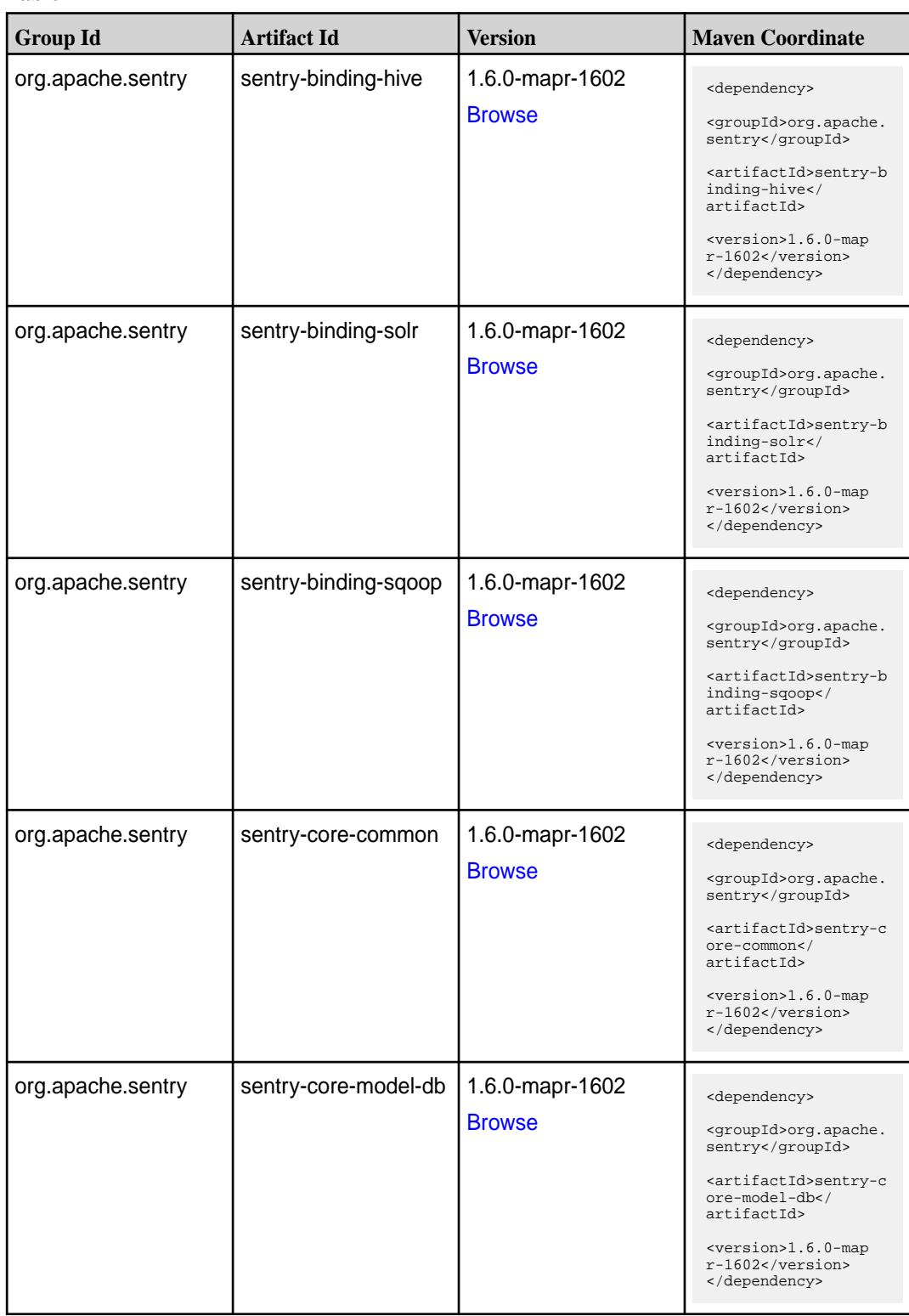

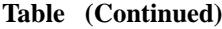

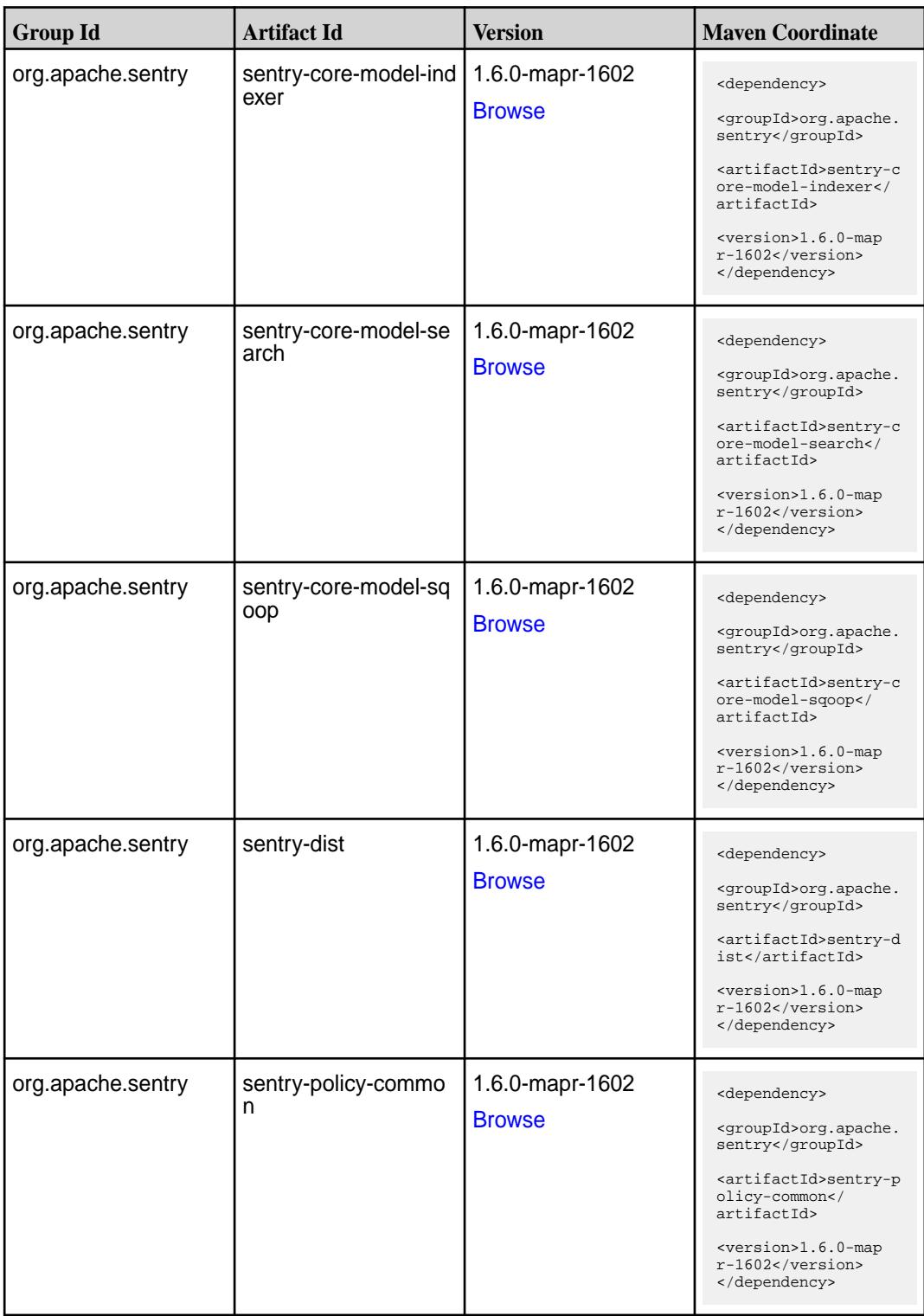

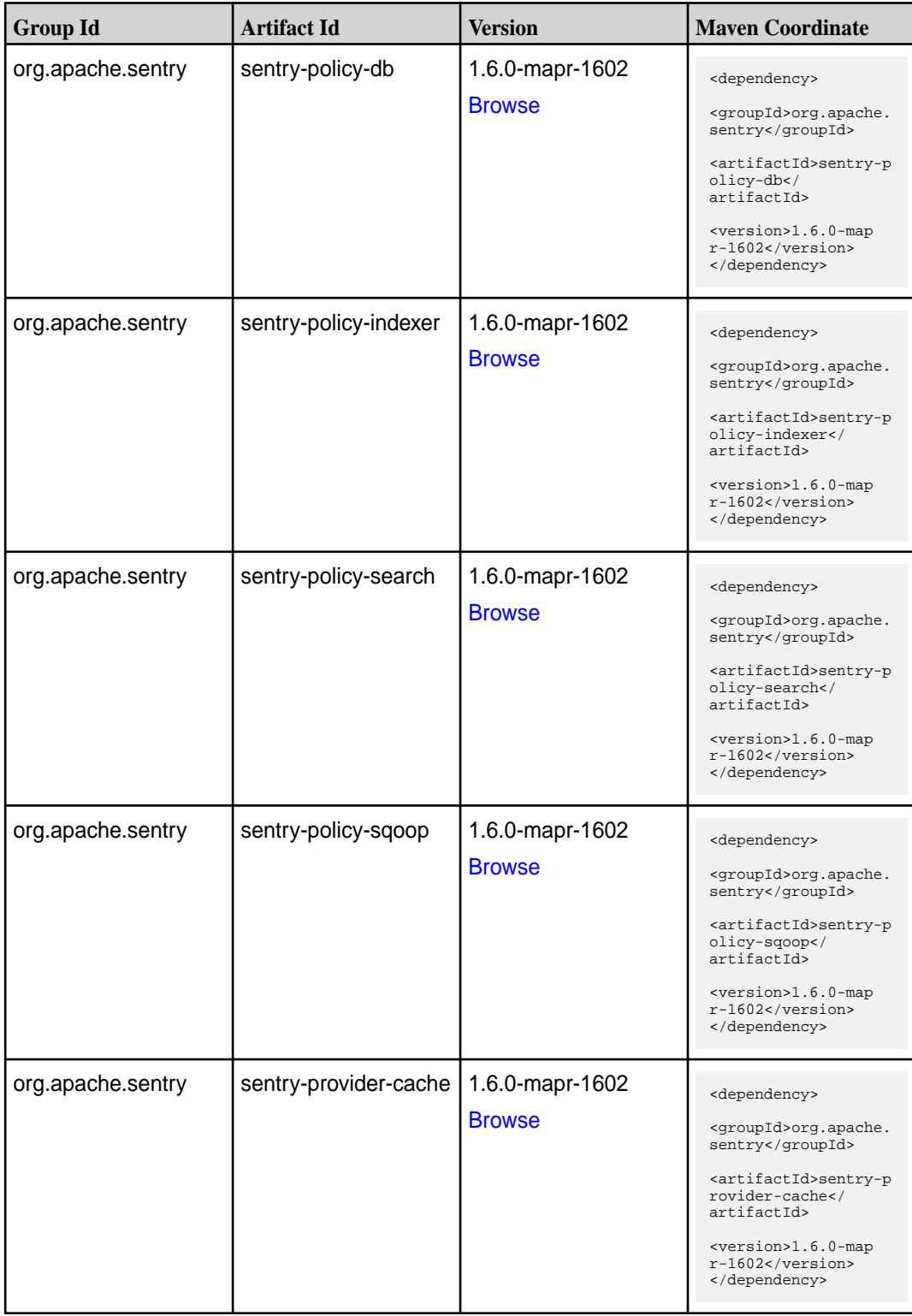

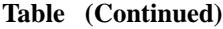

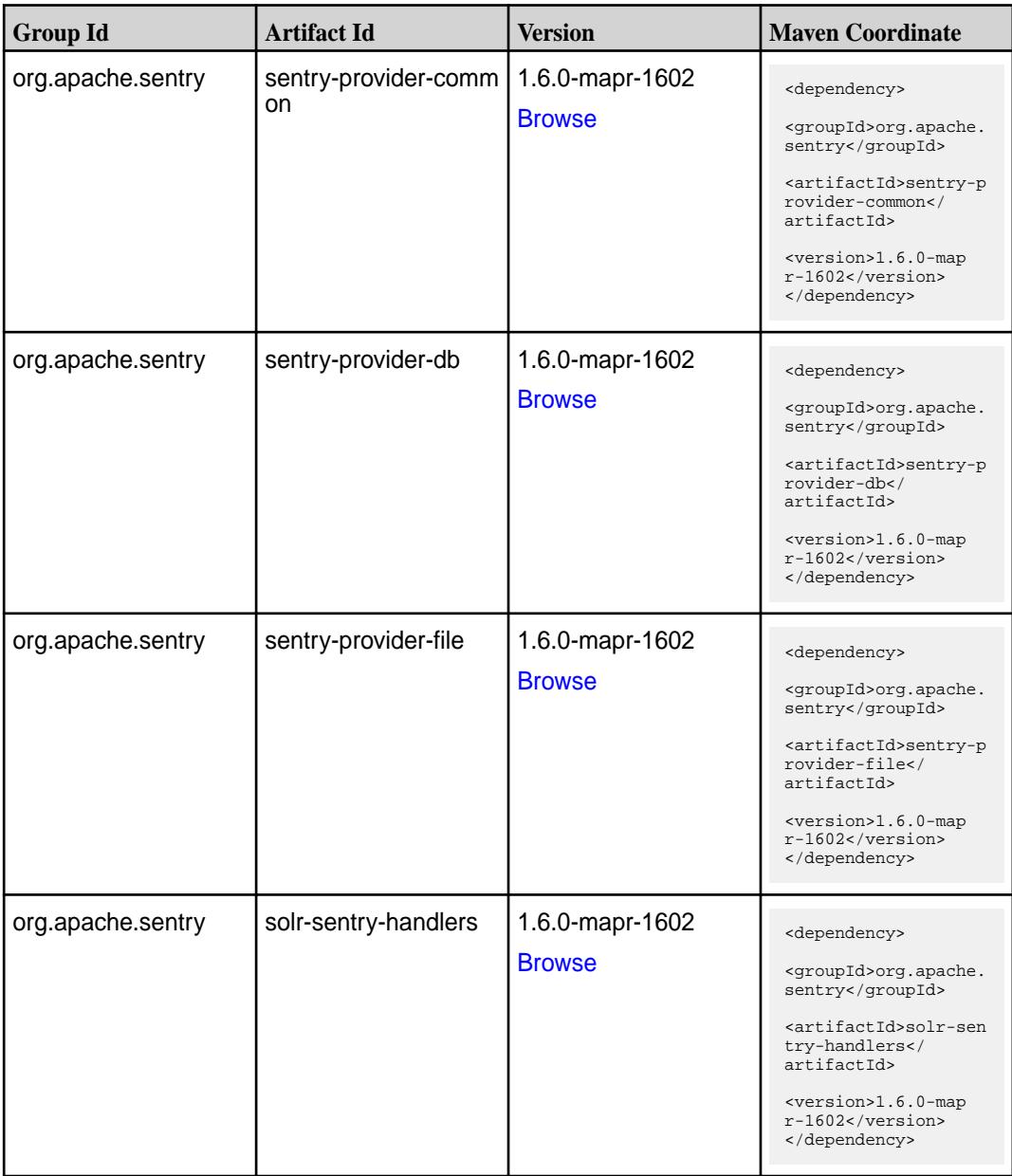

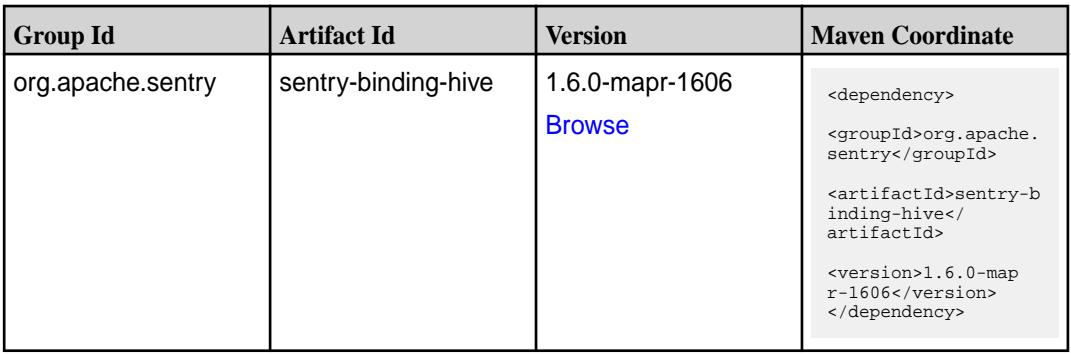

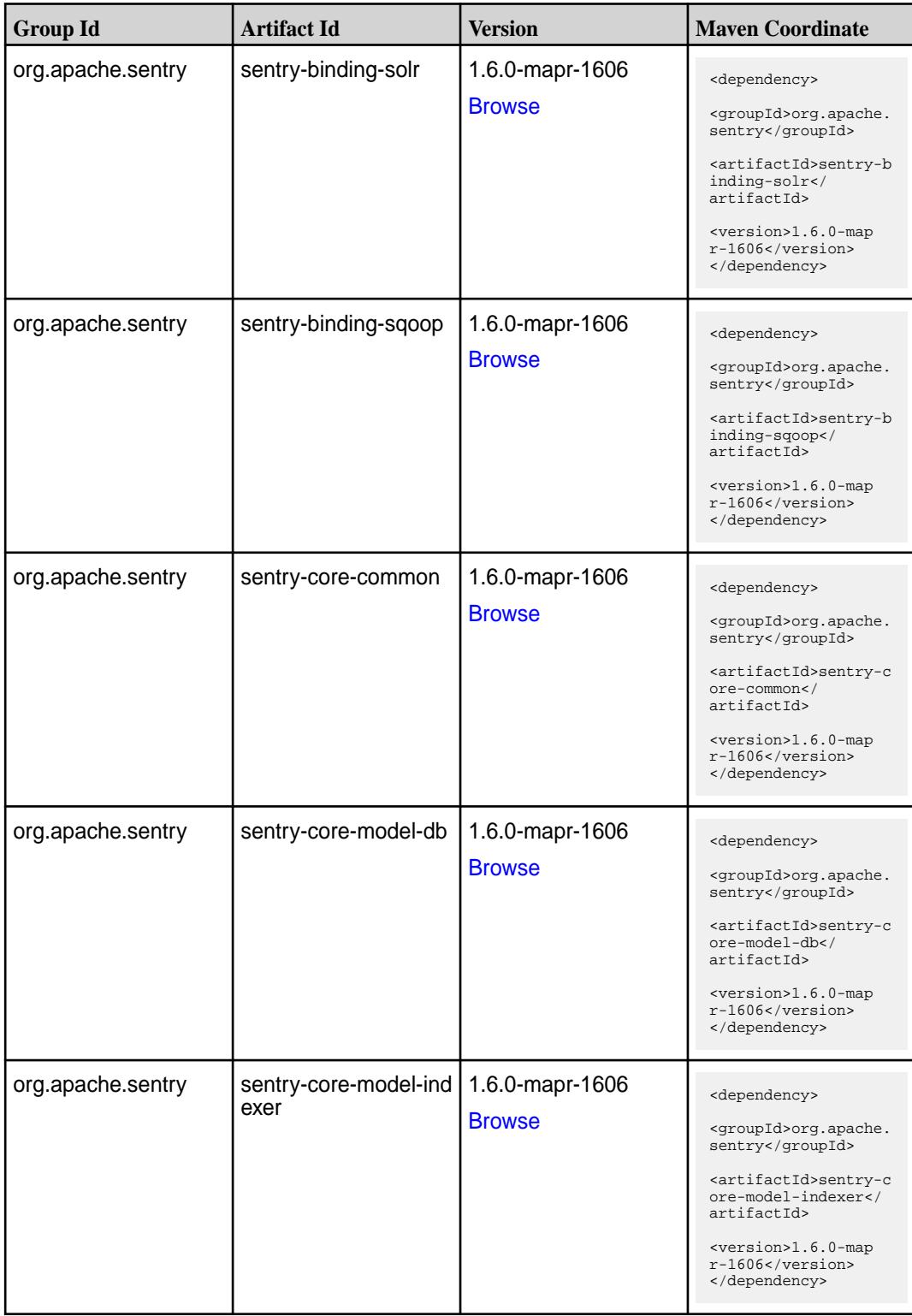

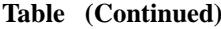

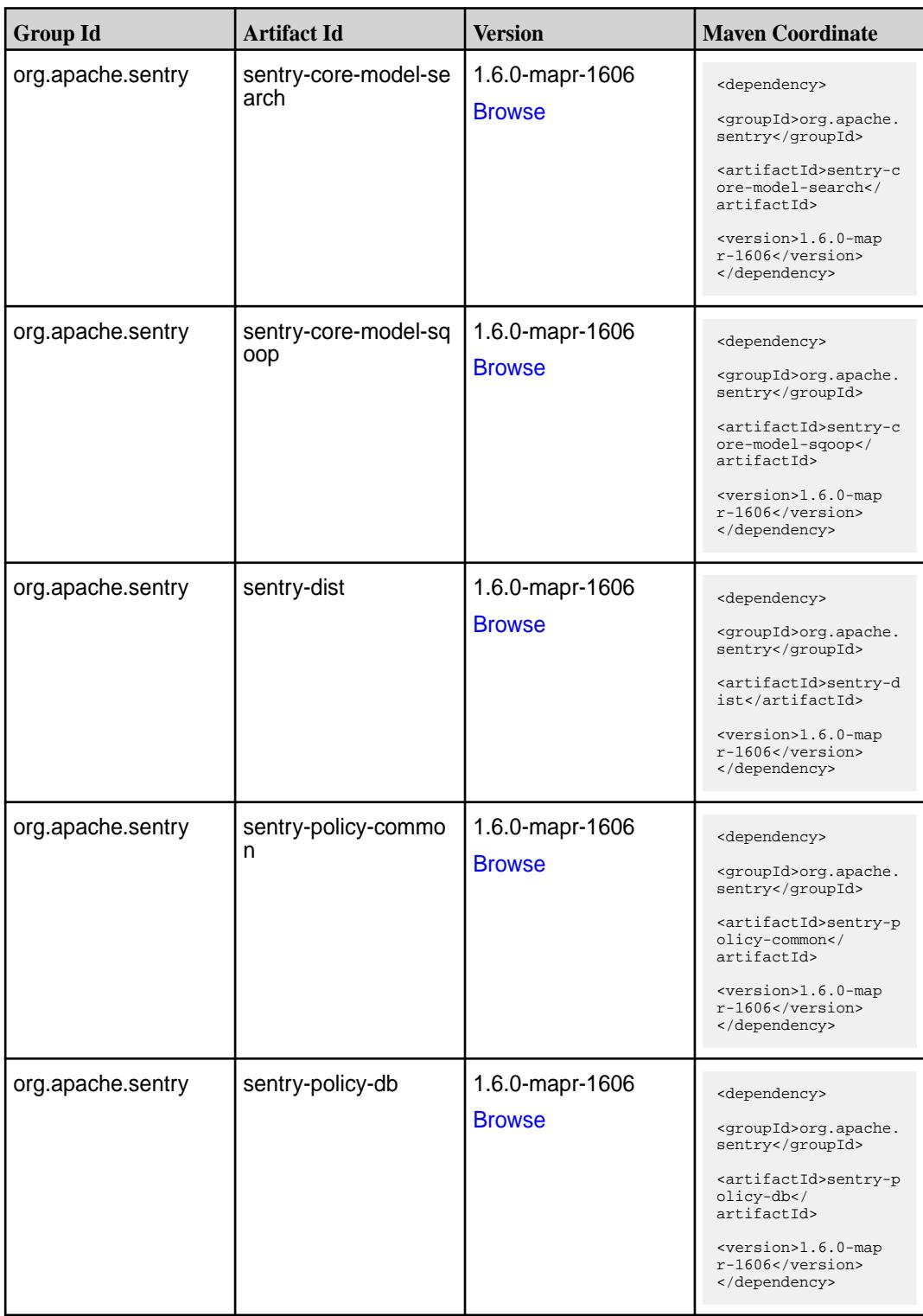

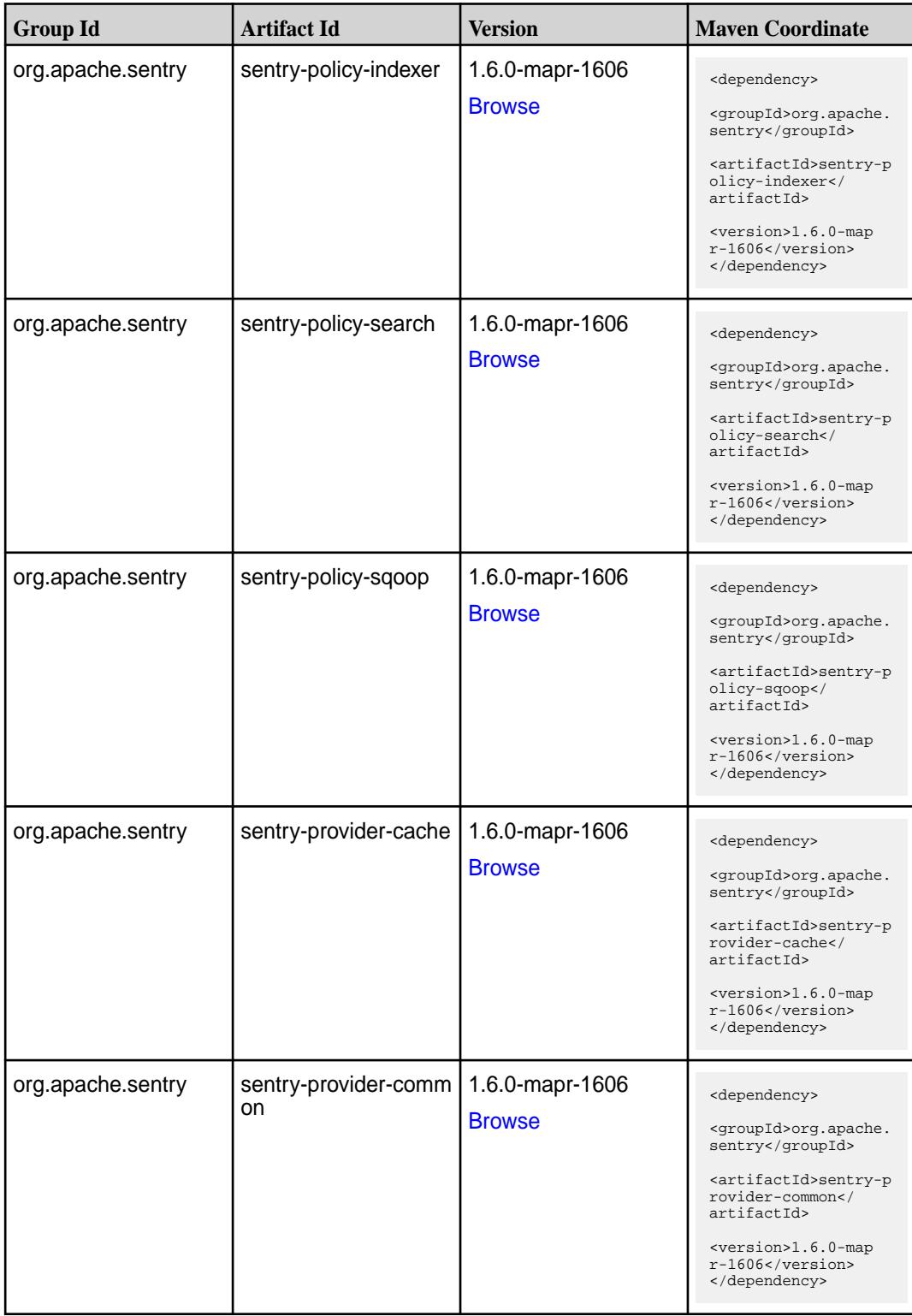

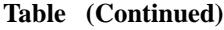

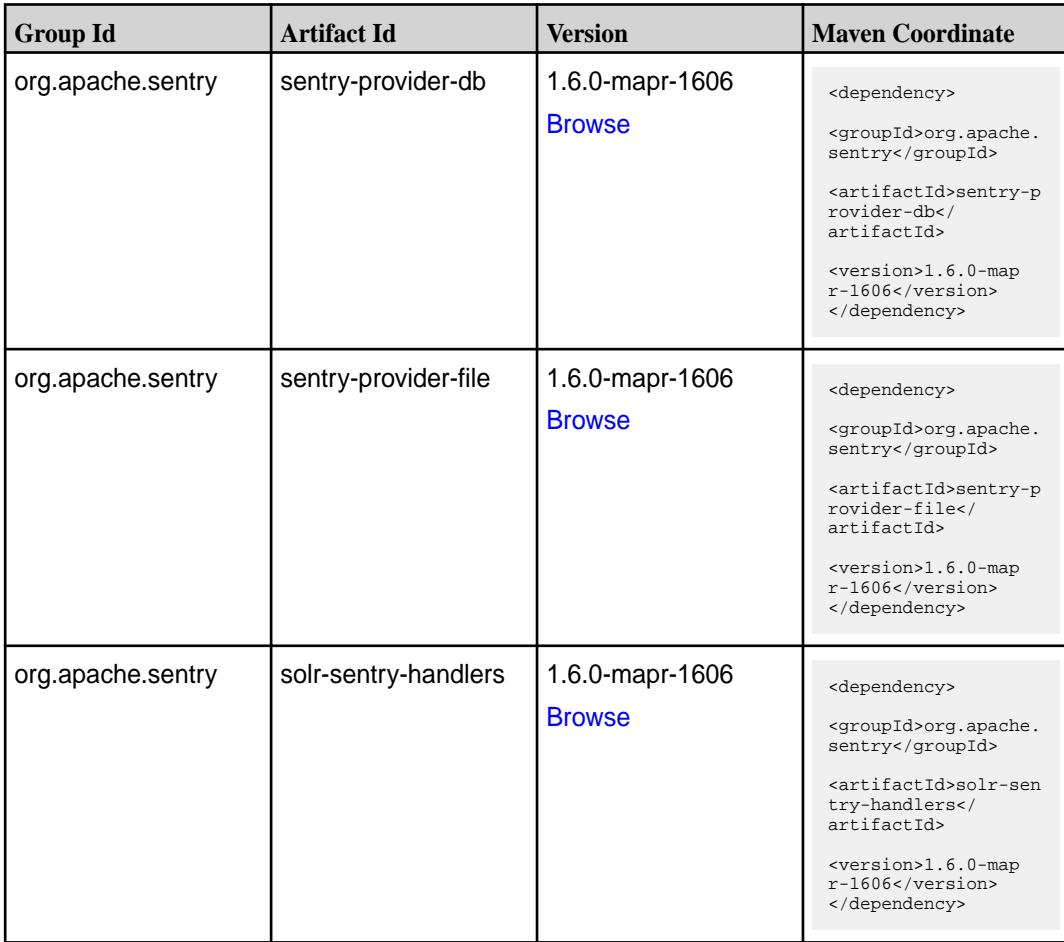

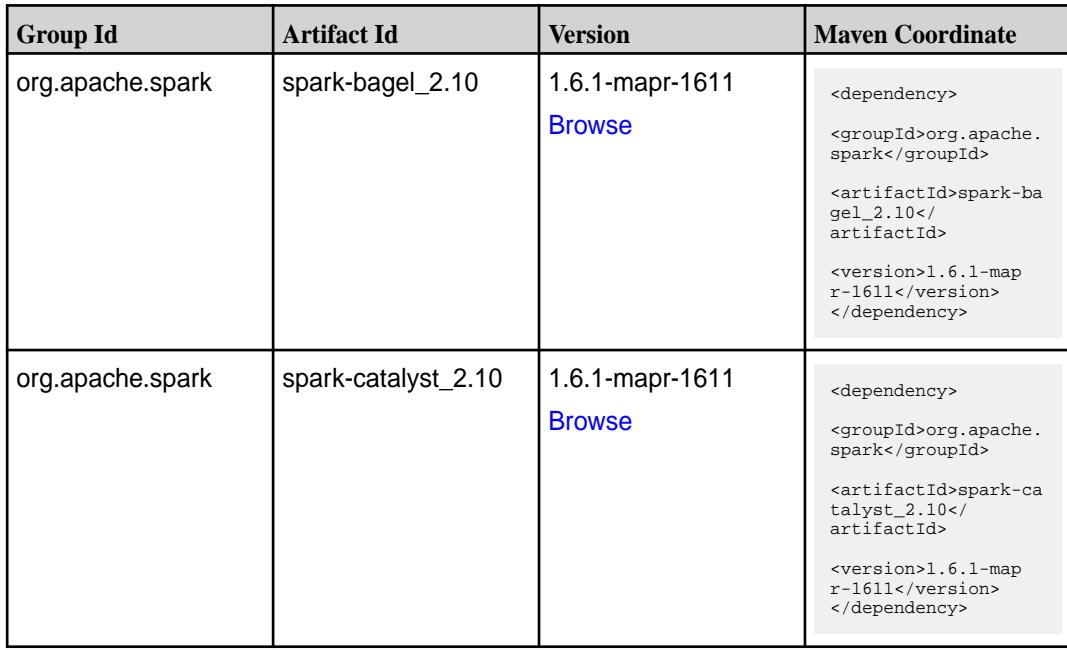

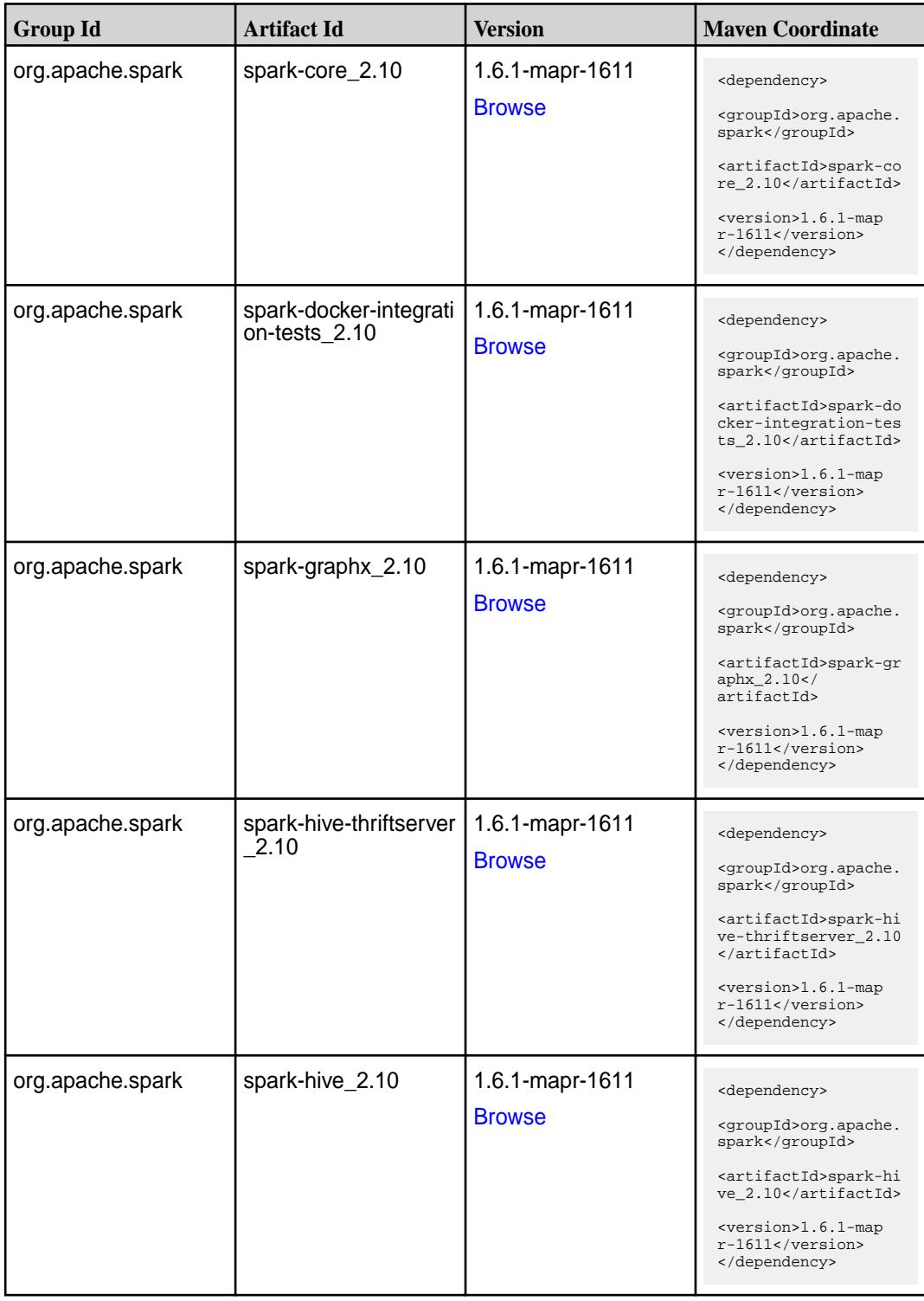

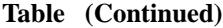

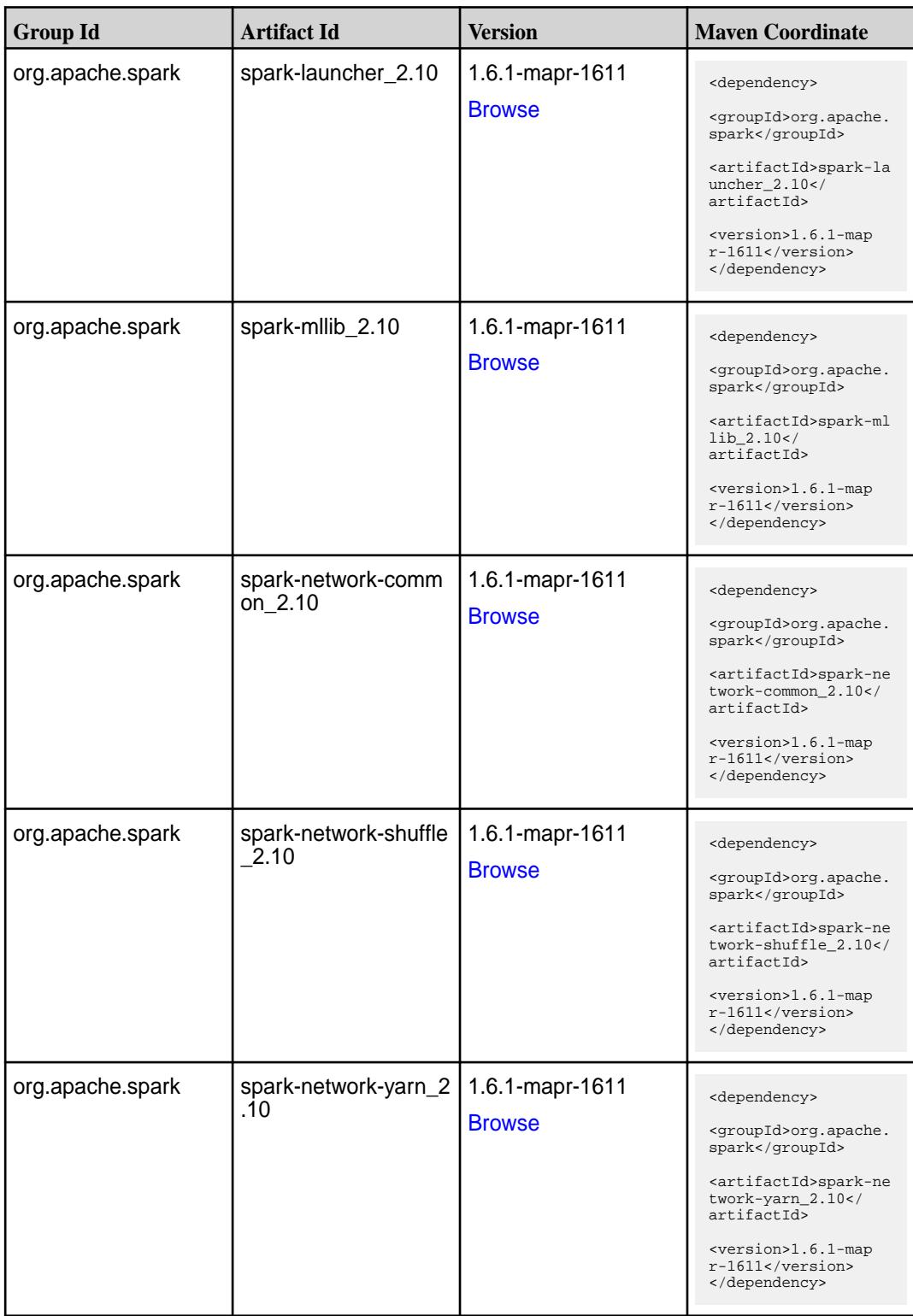

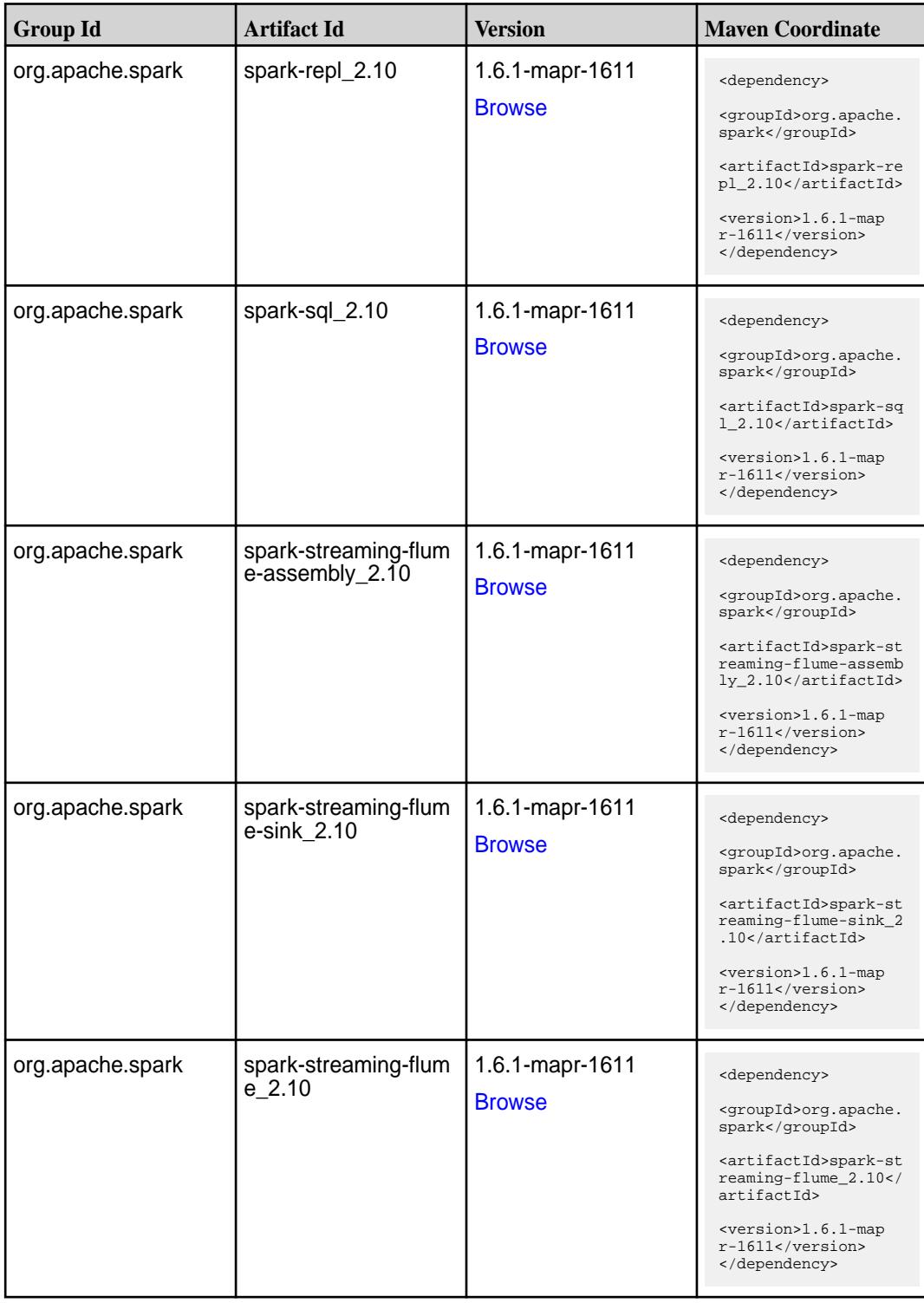
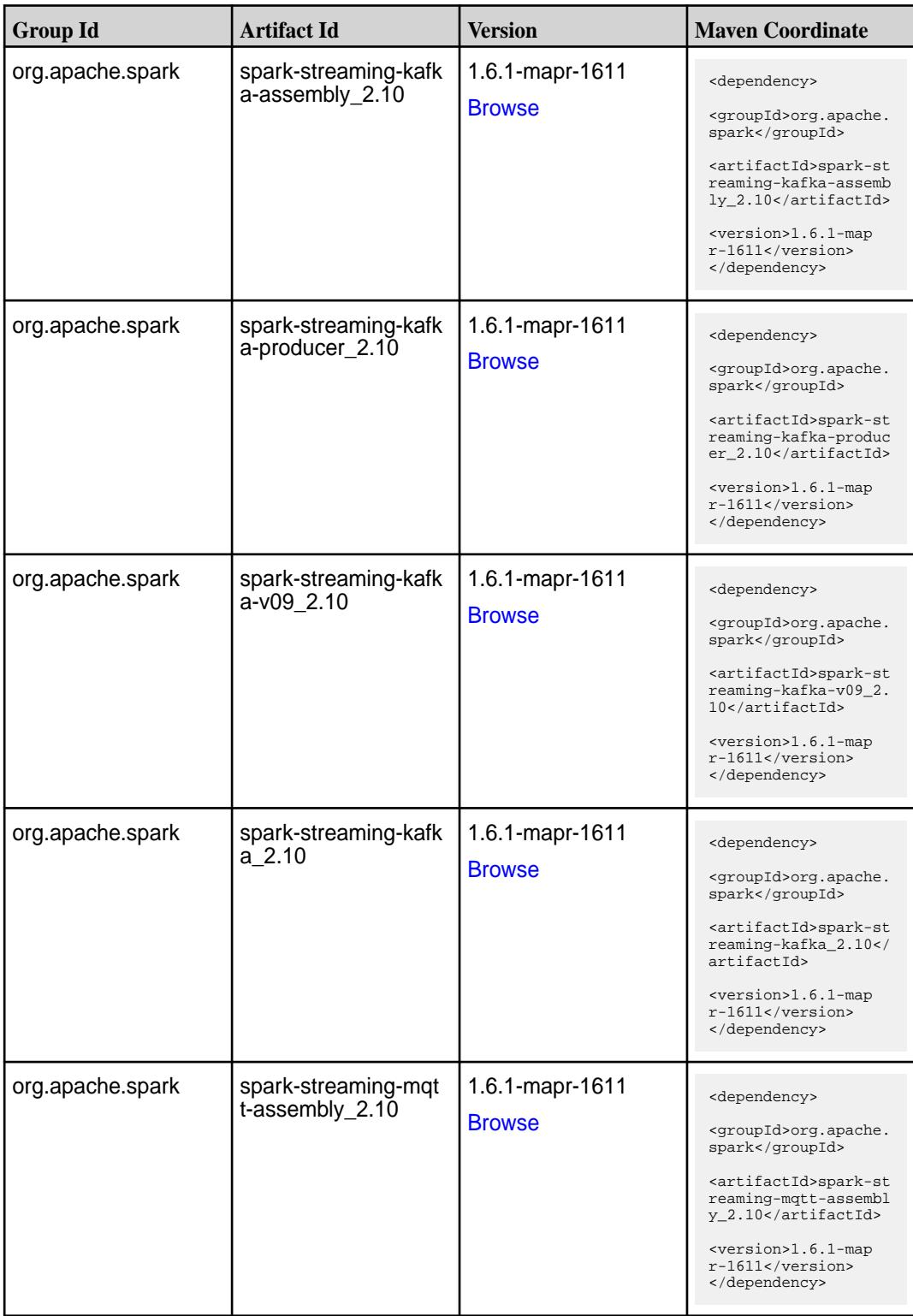

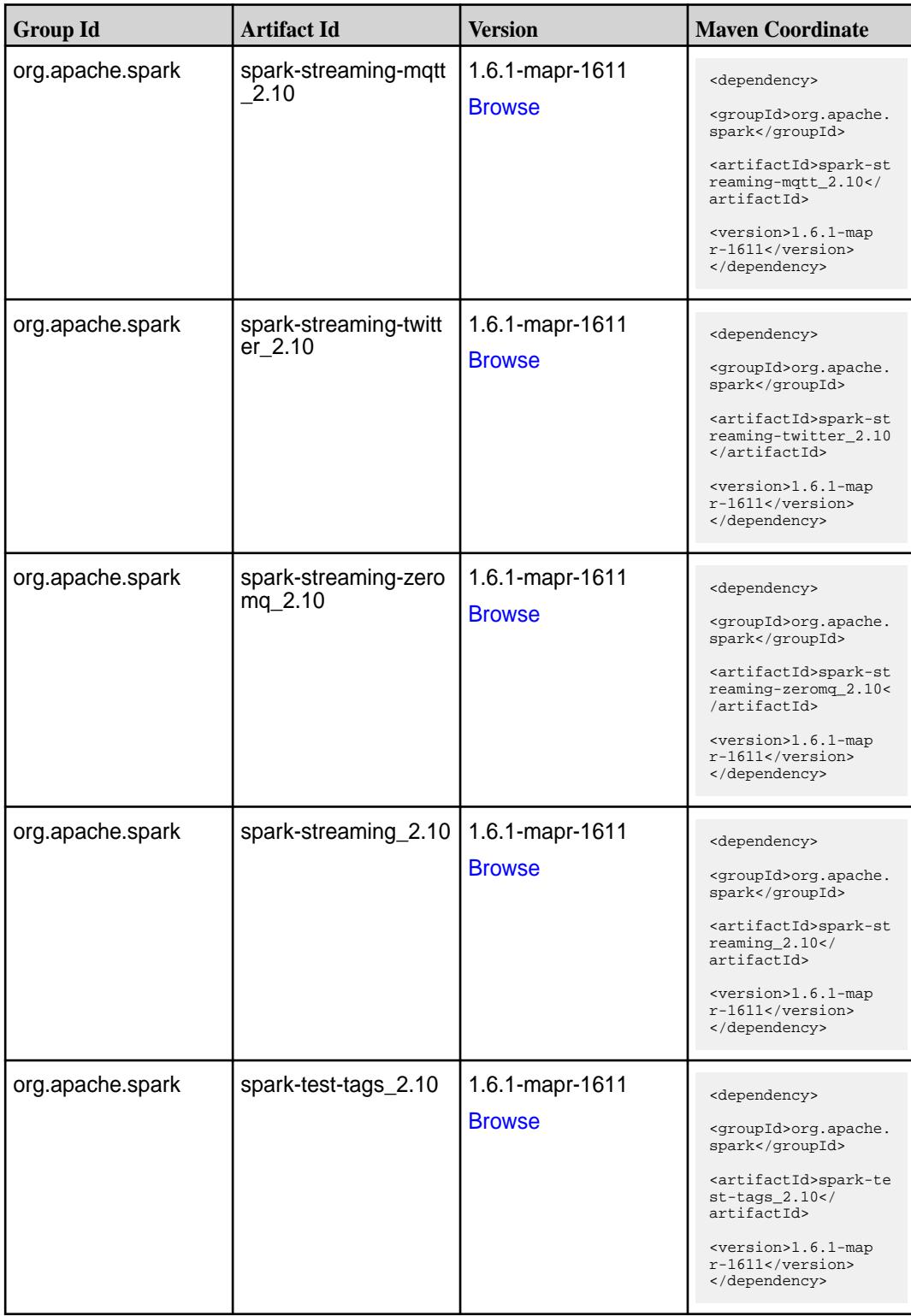

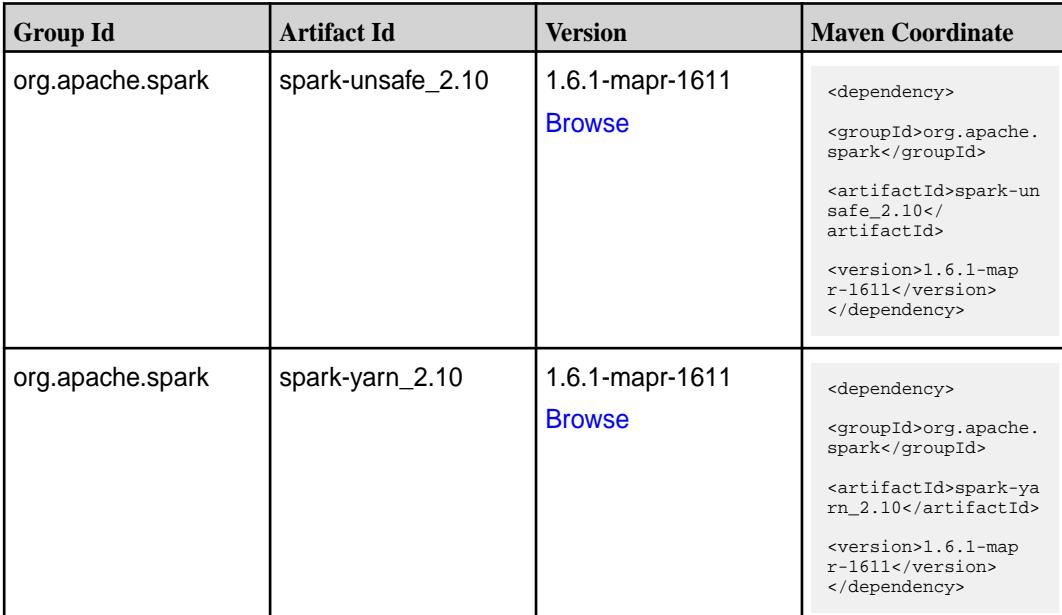

#### **Table**

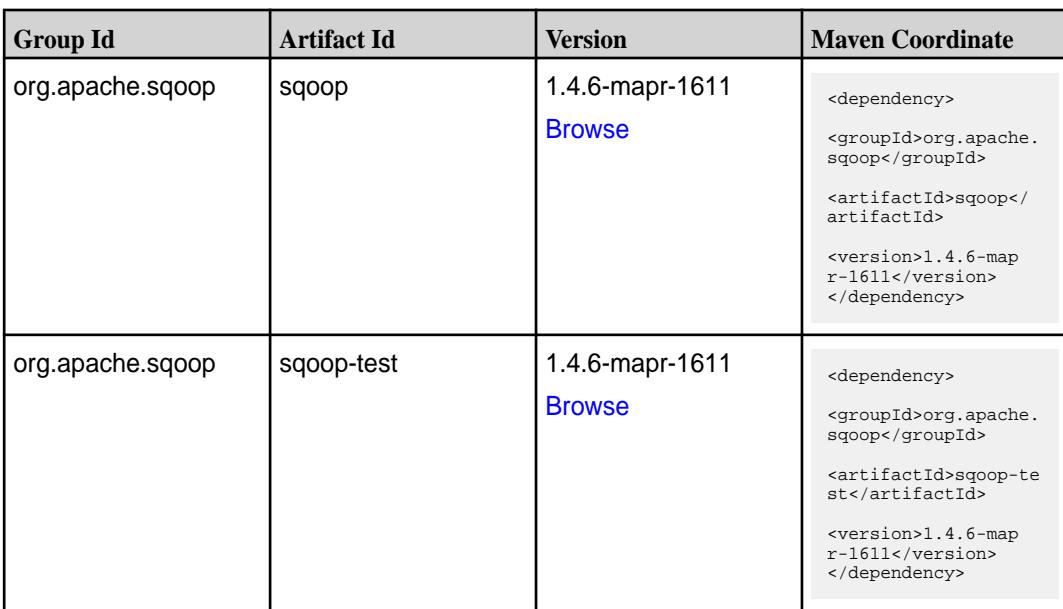

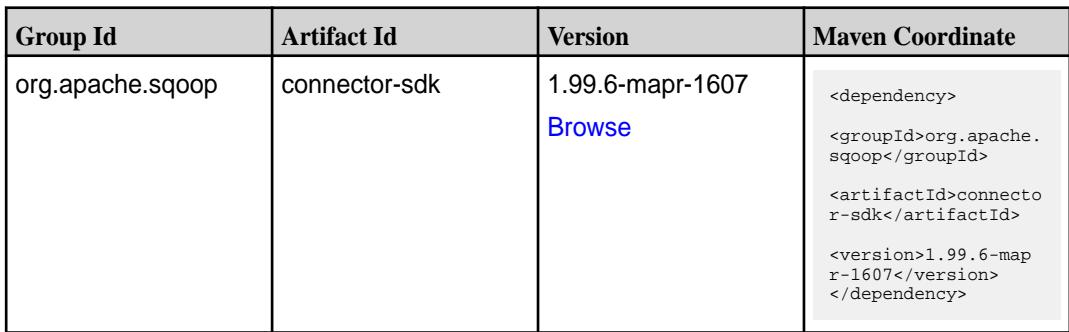

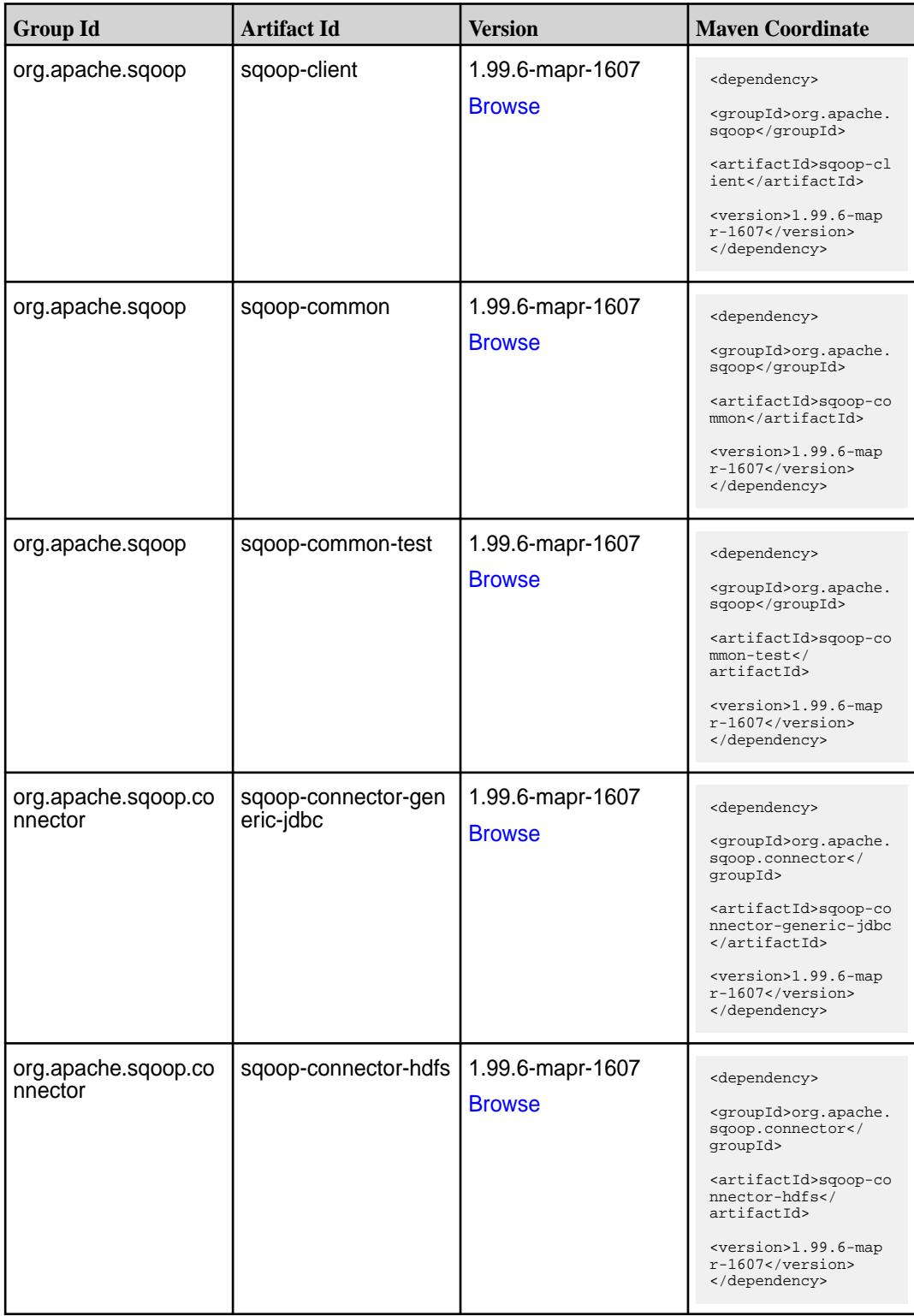

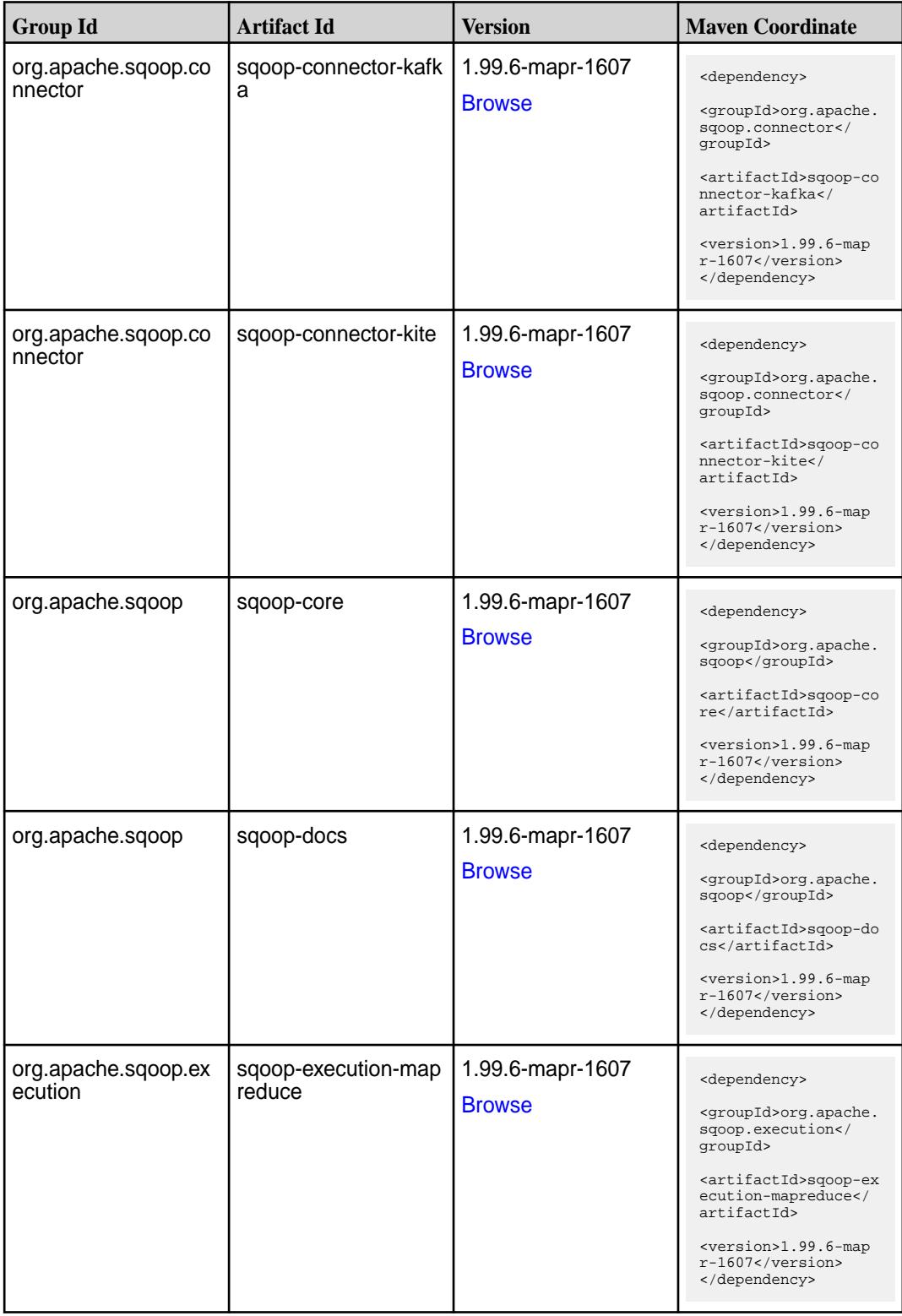

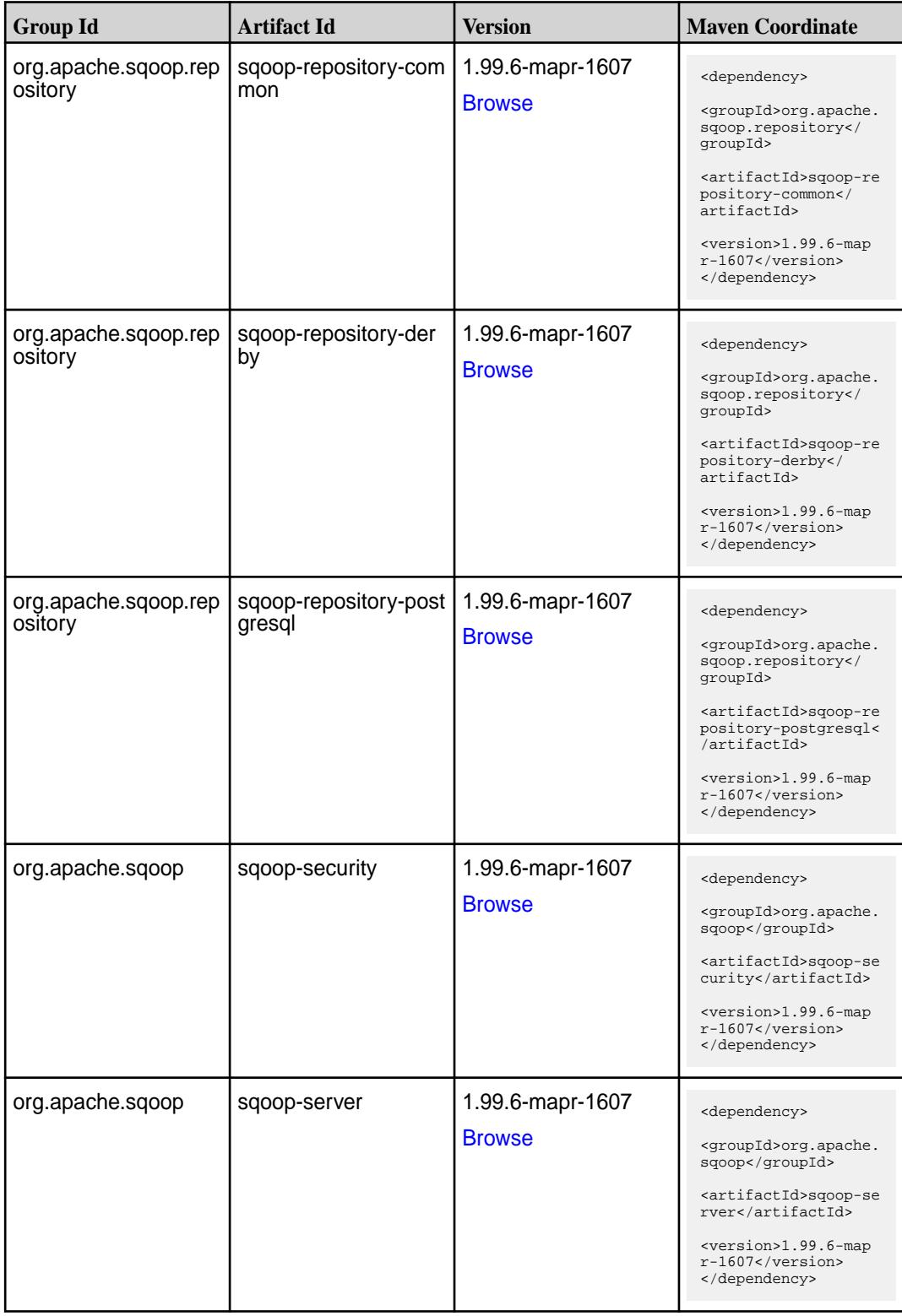

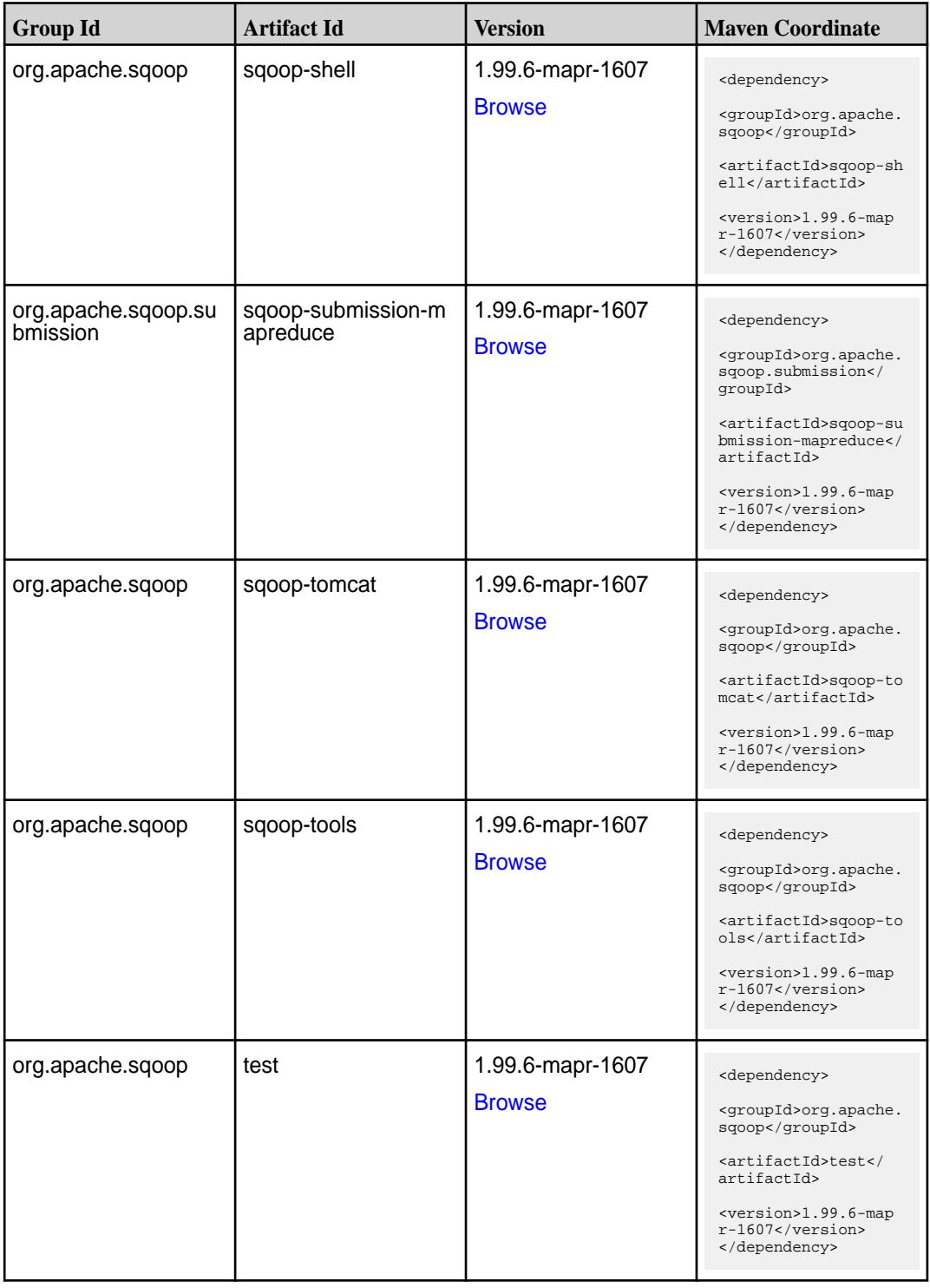

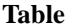

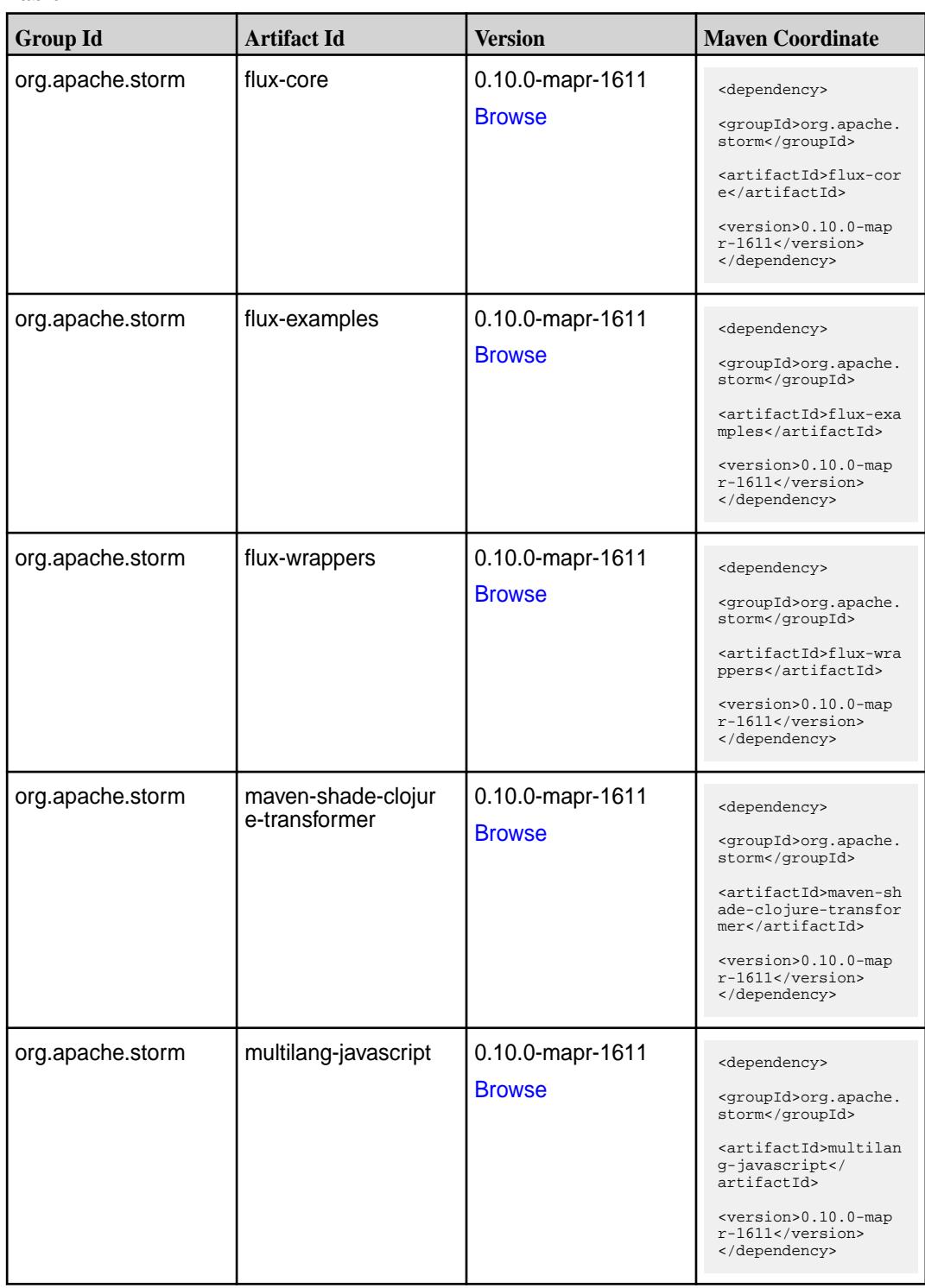

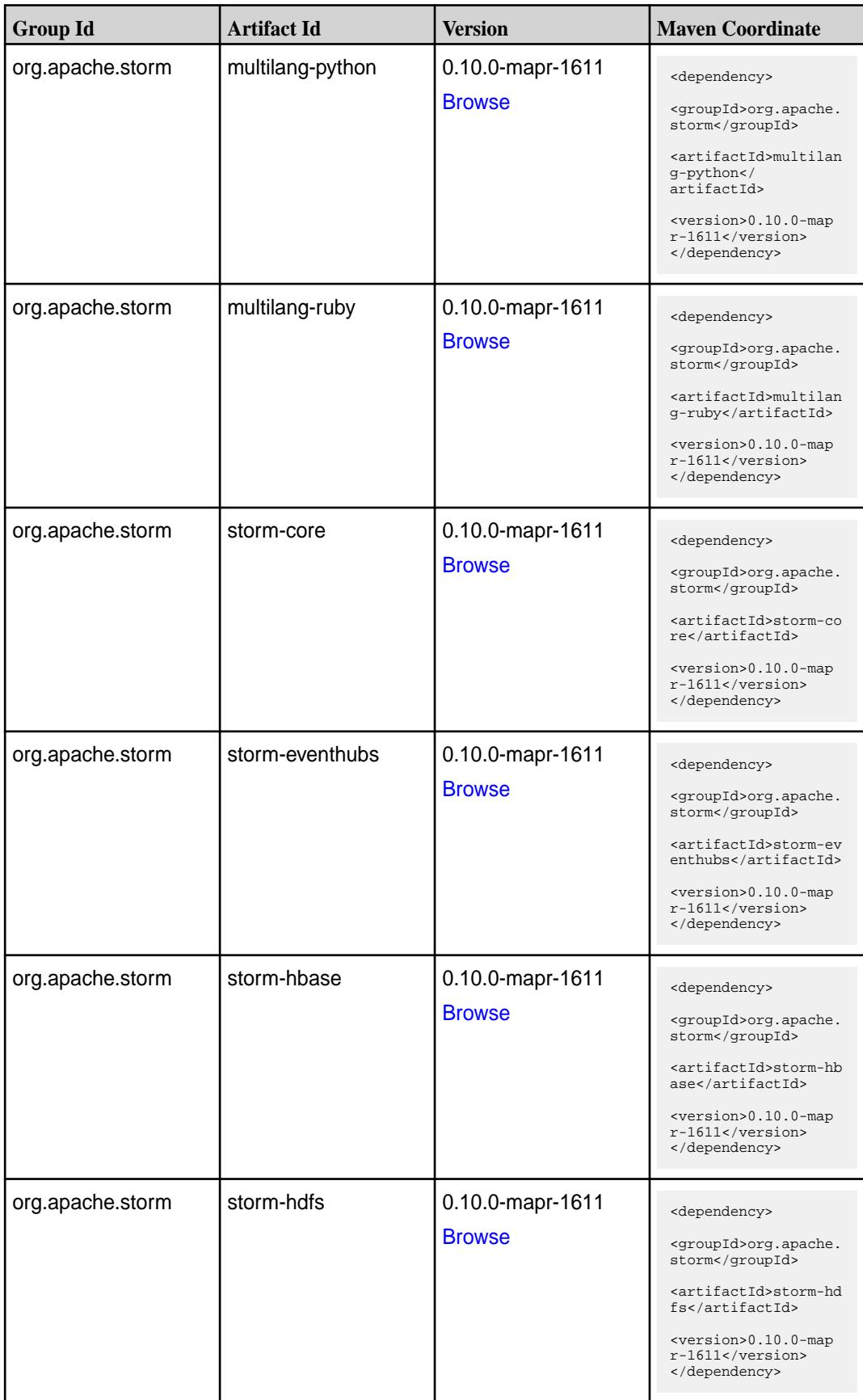

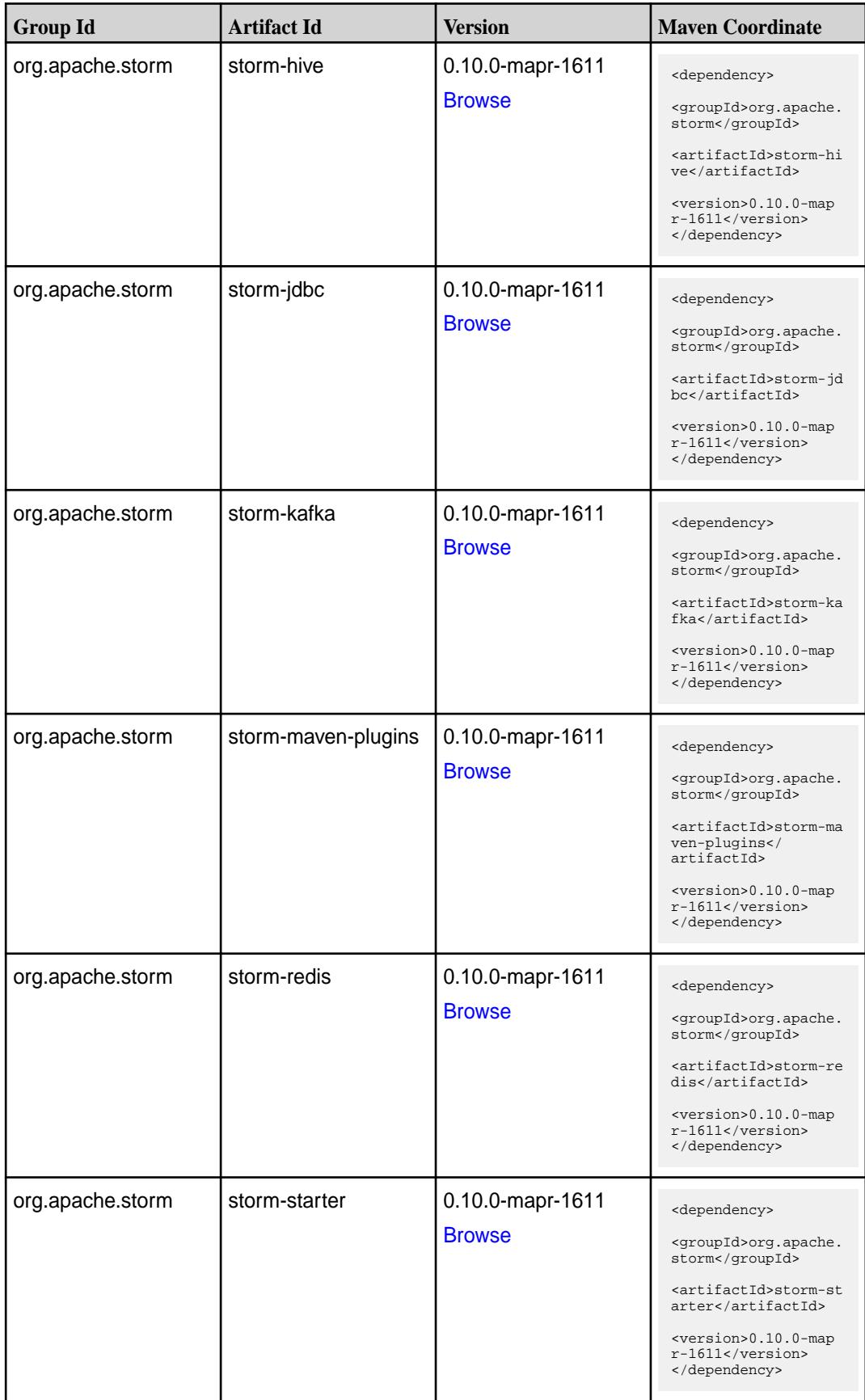

#### **Maven Artifacts for EEP 1.0.0**

Listed are all Maven artifacts for EEP 1.0.0 components.

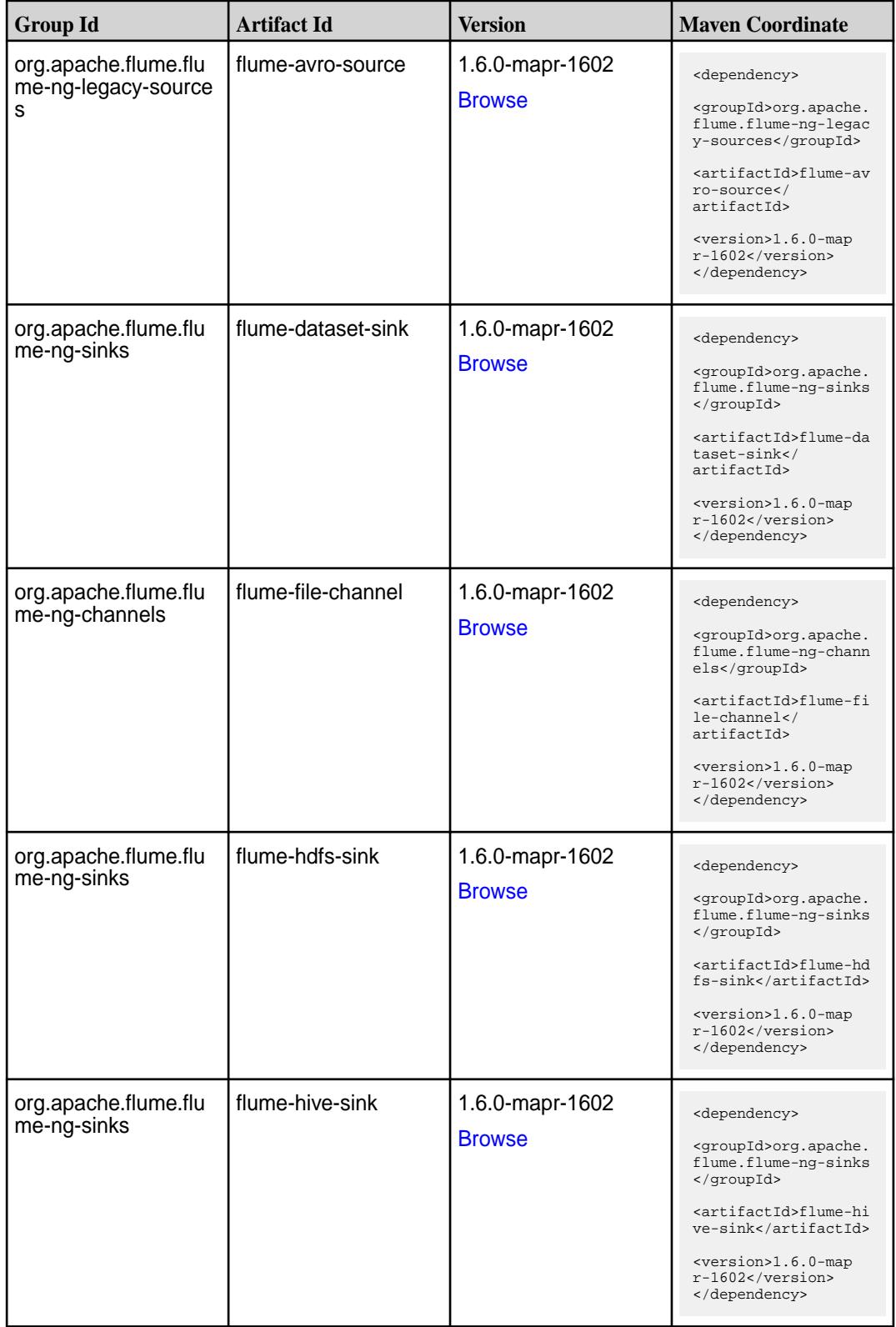

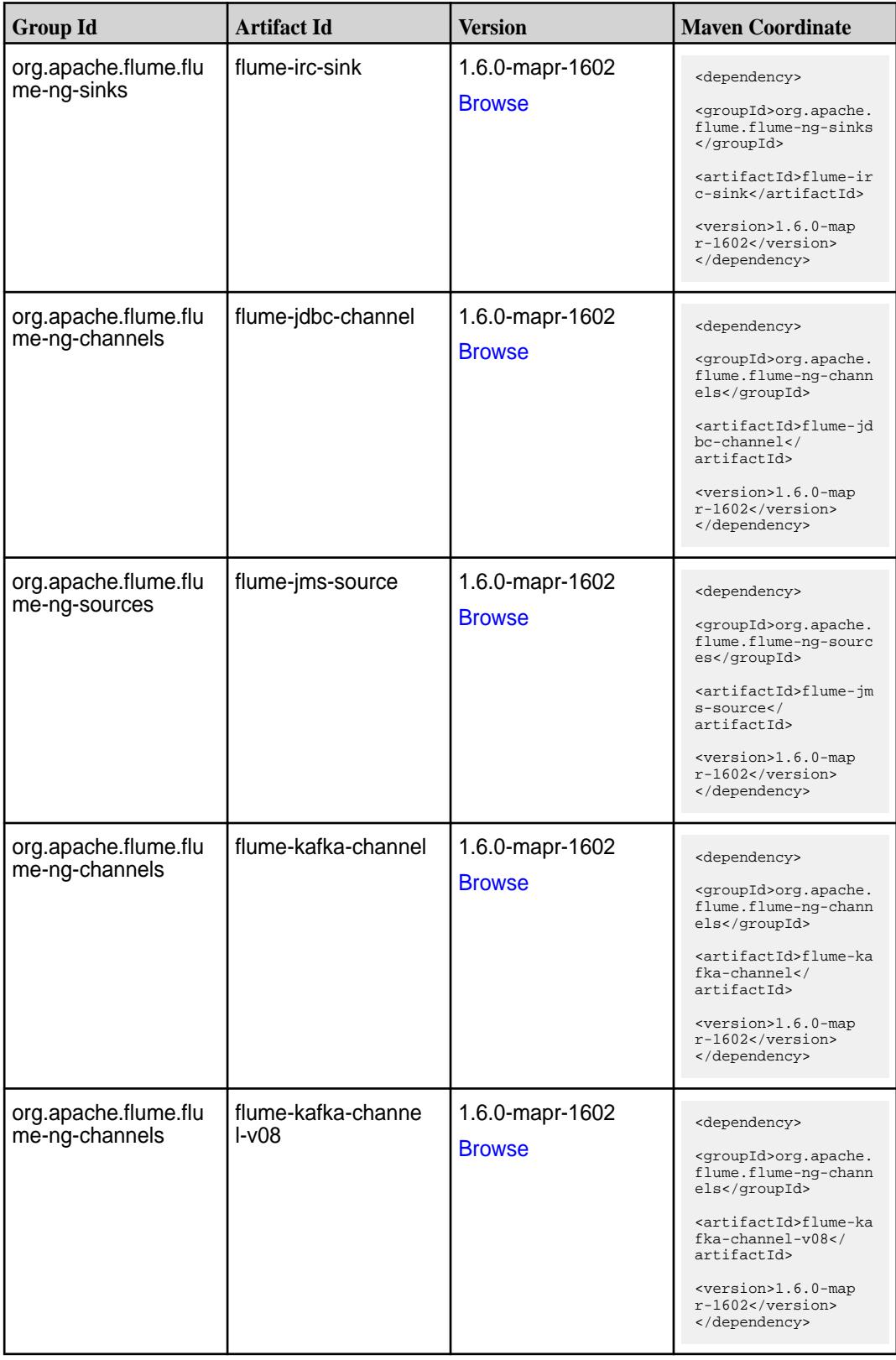

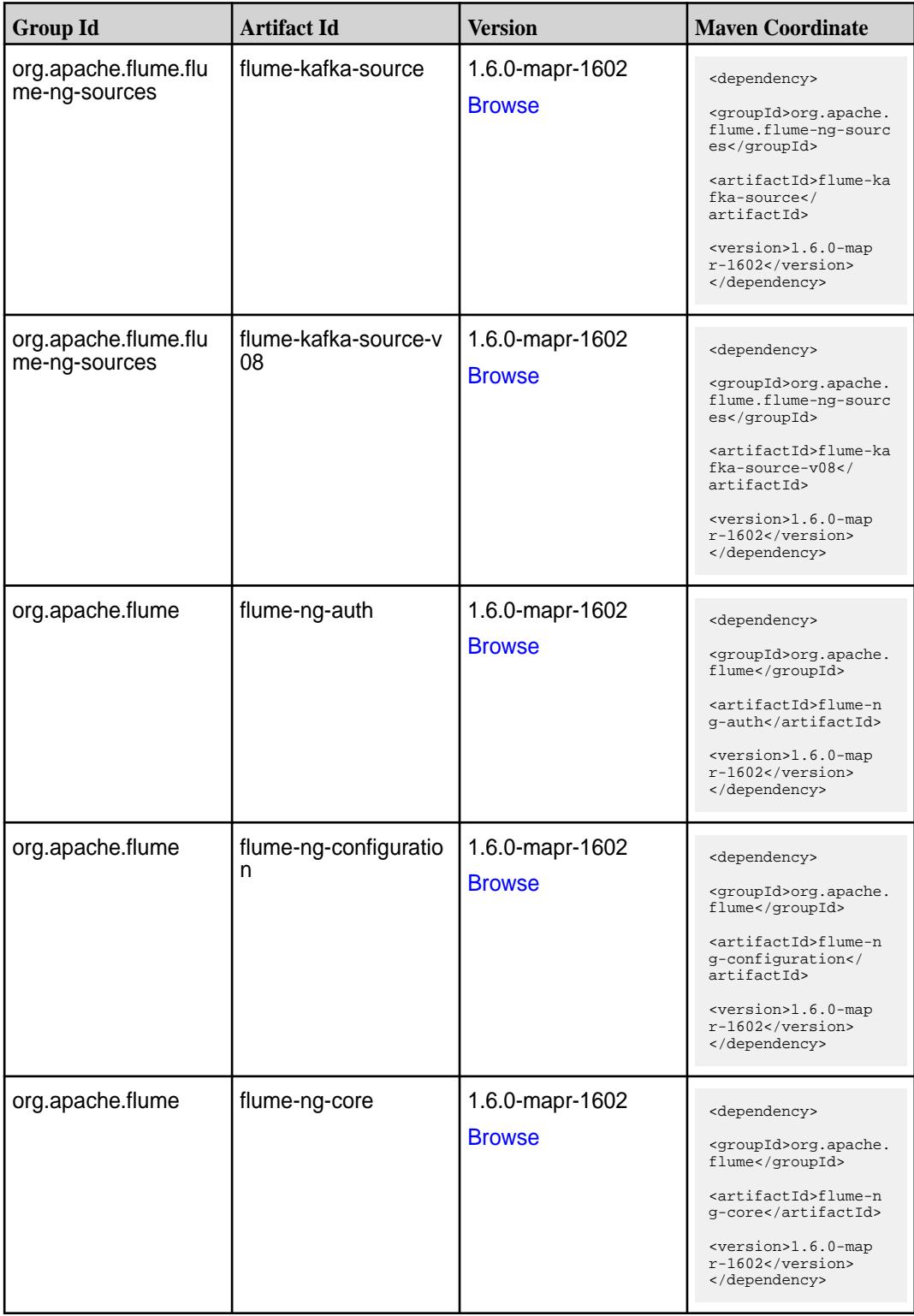

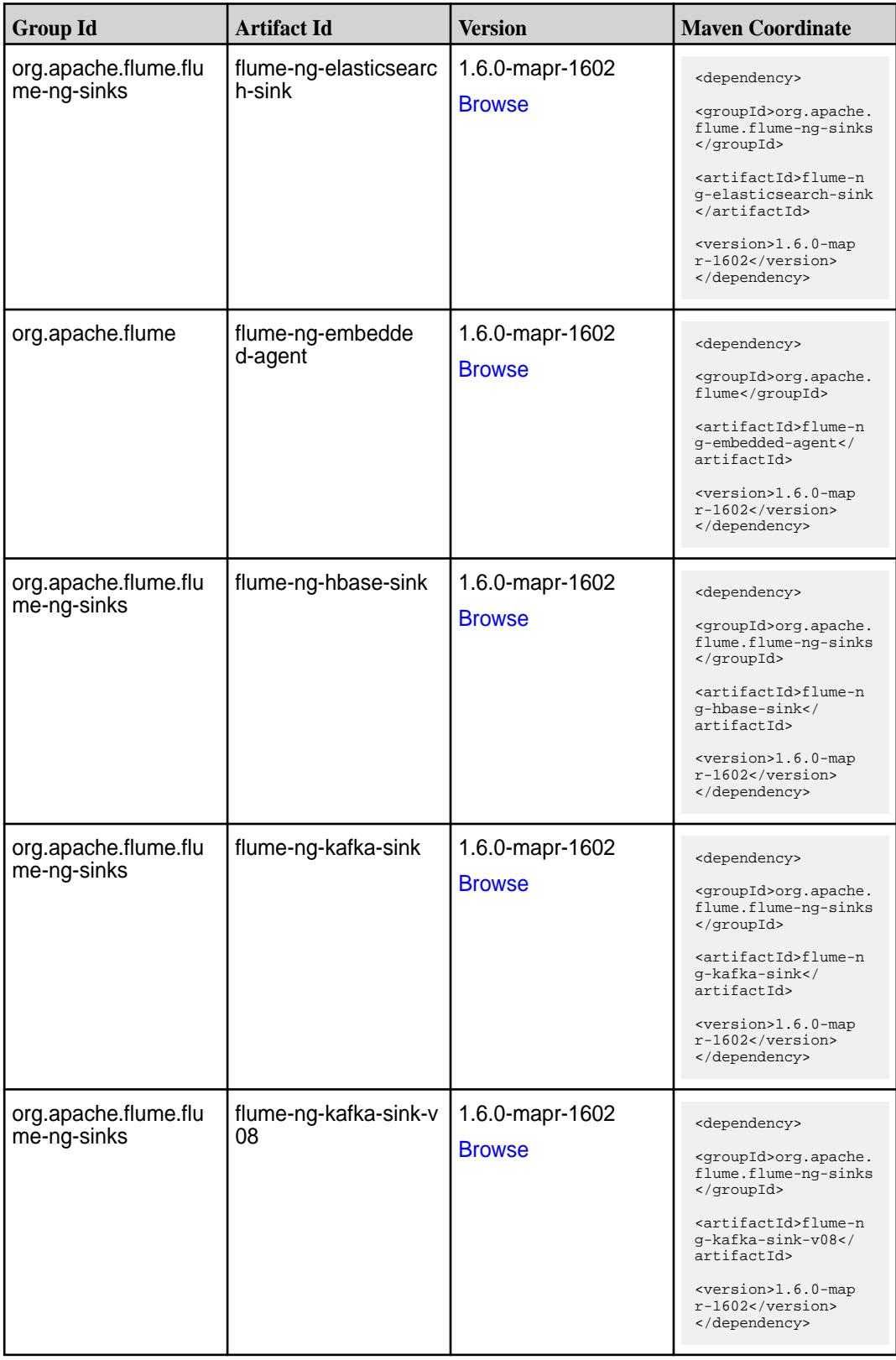

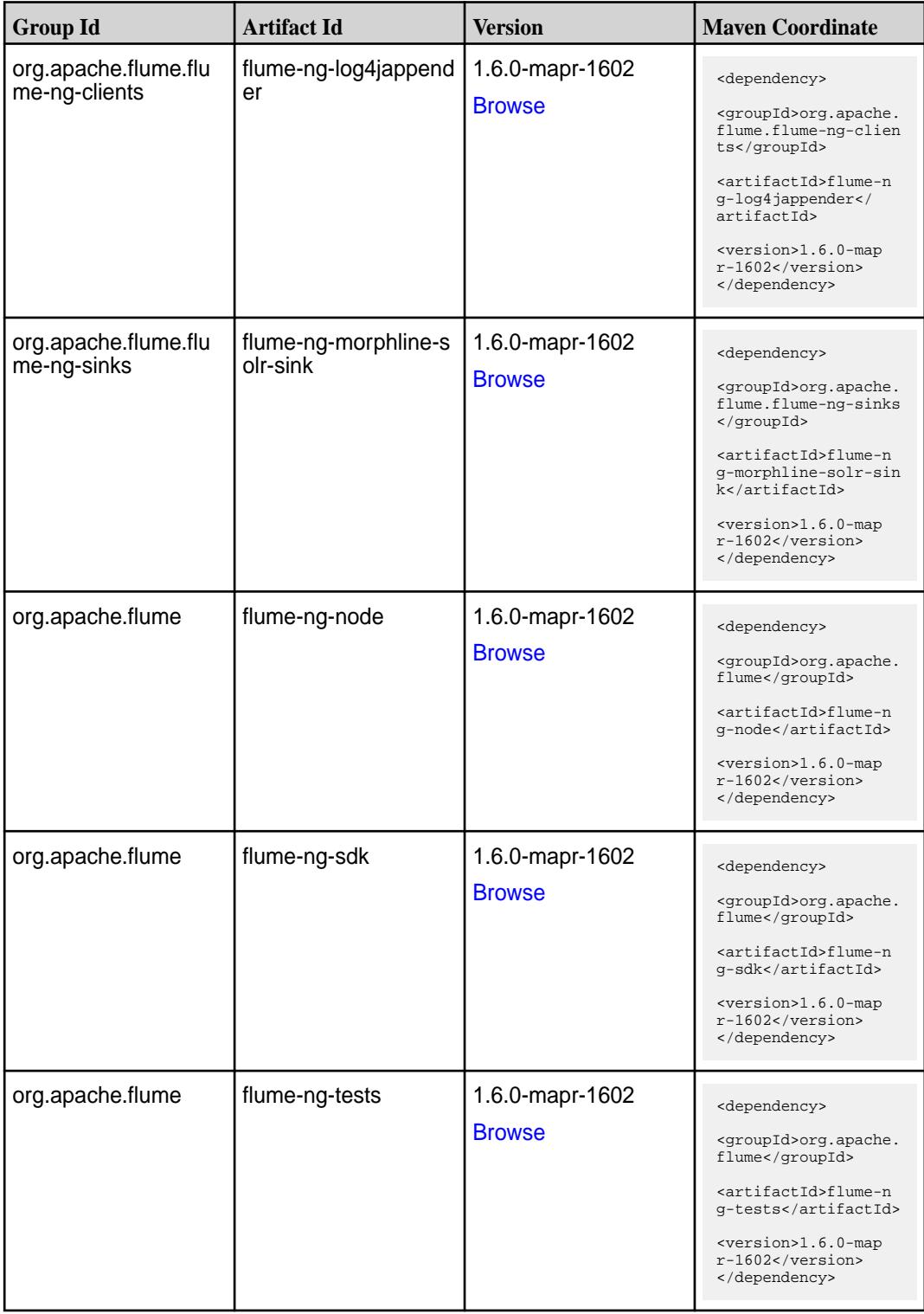

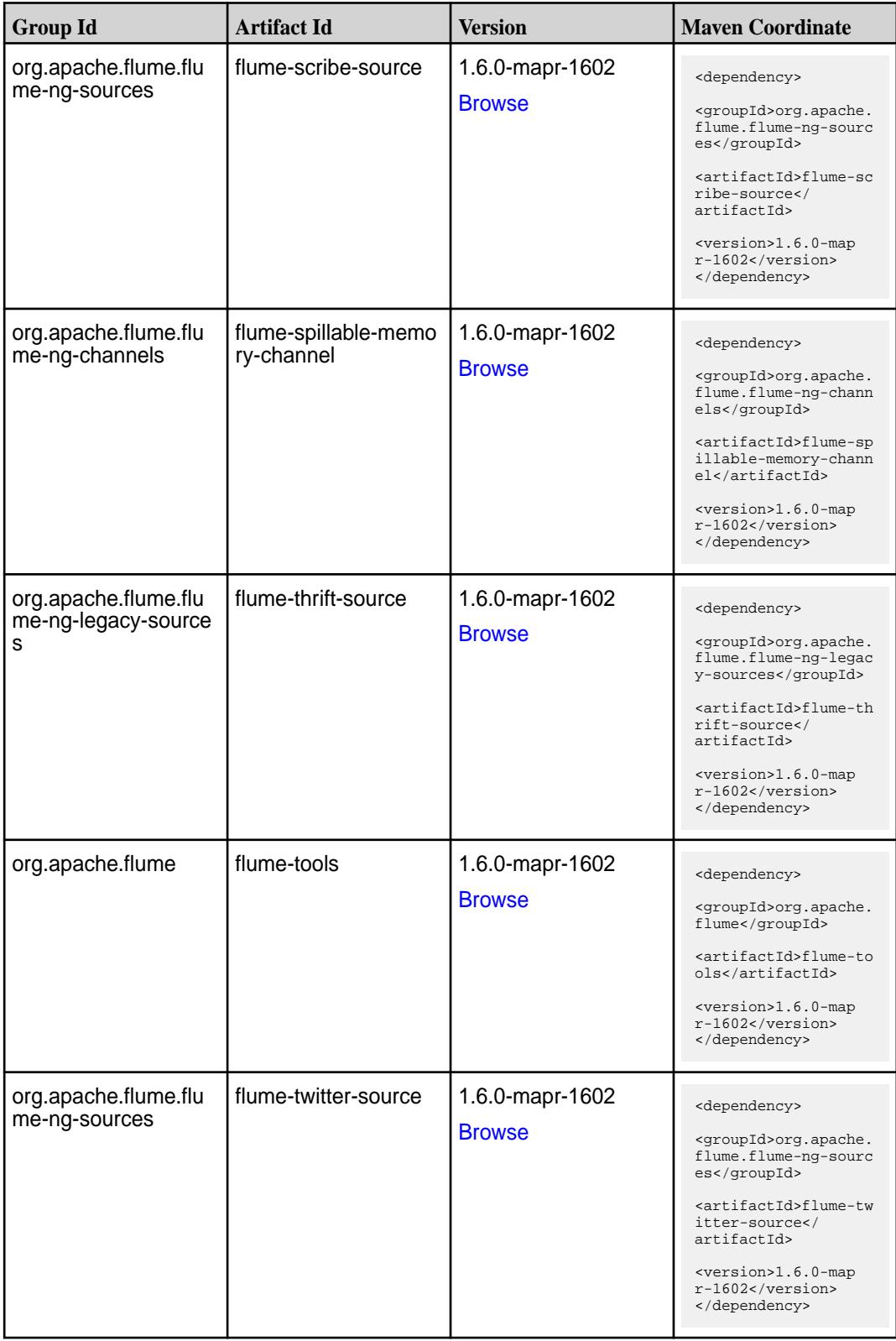

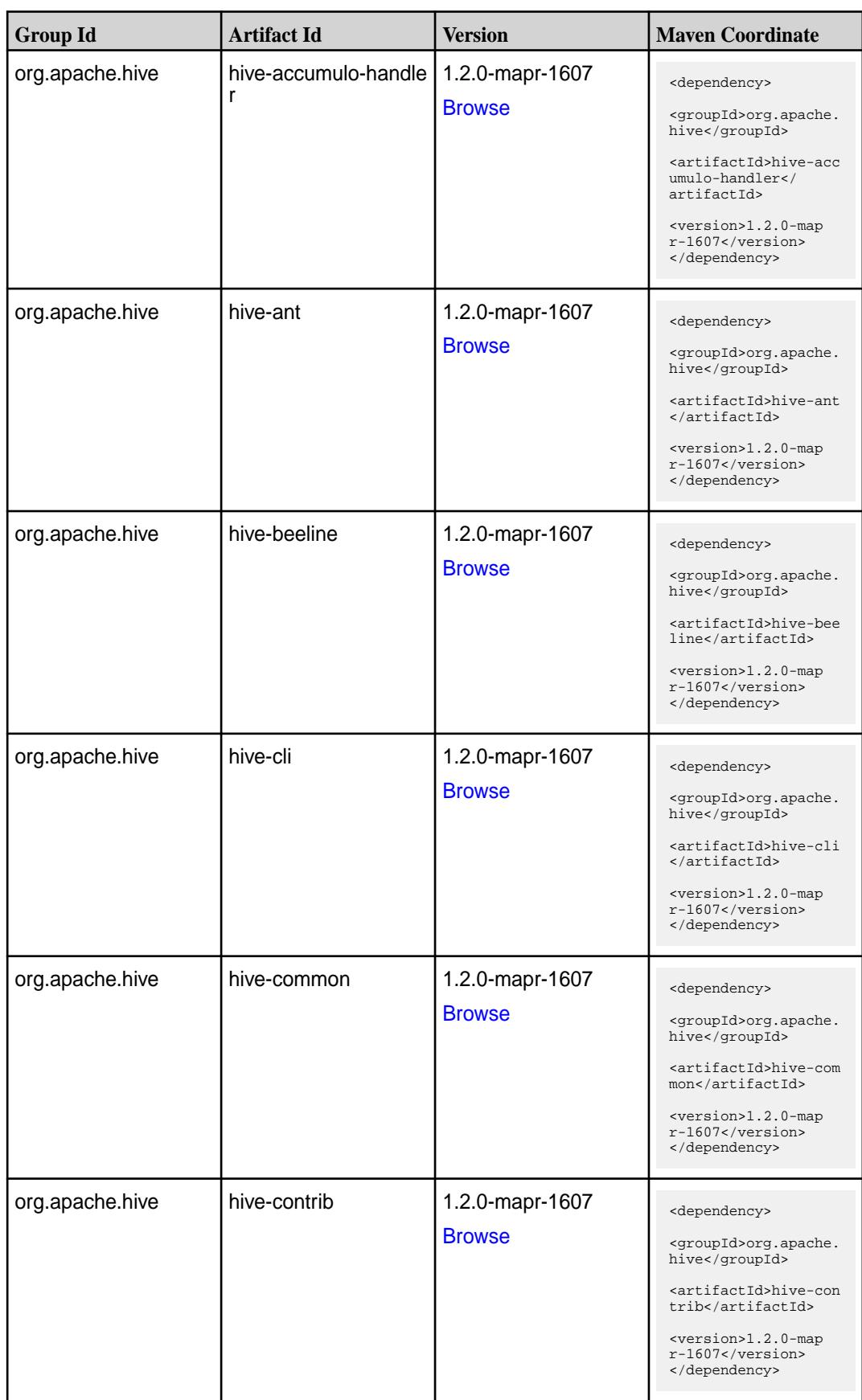

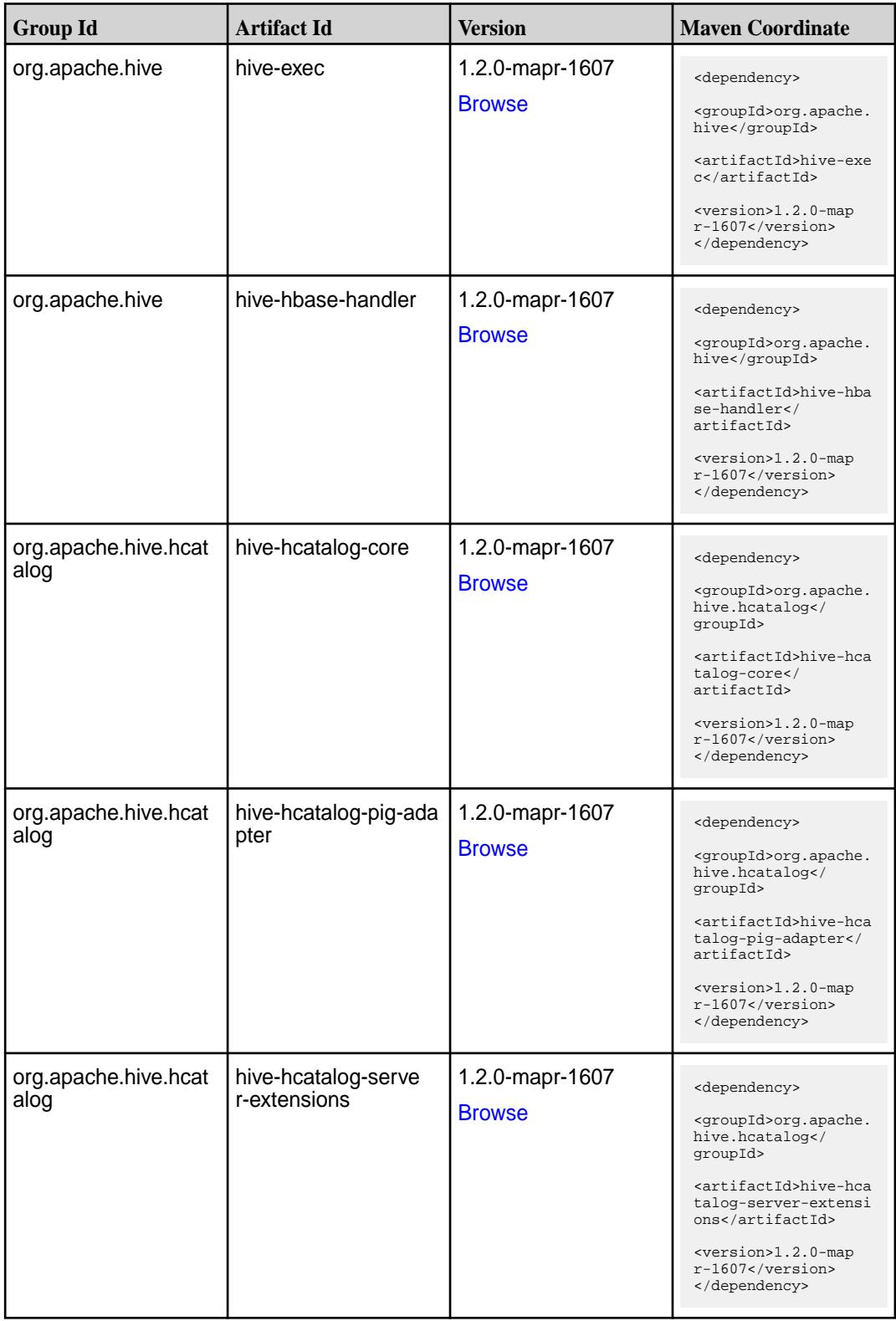

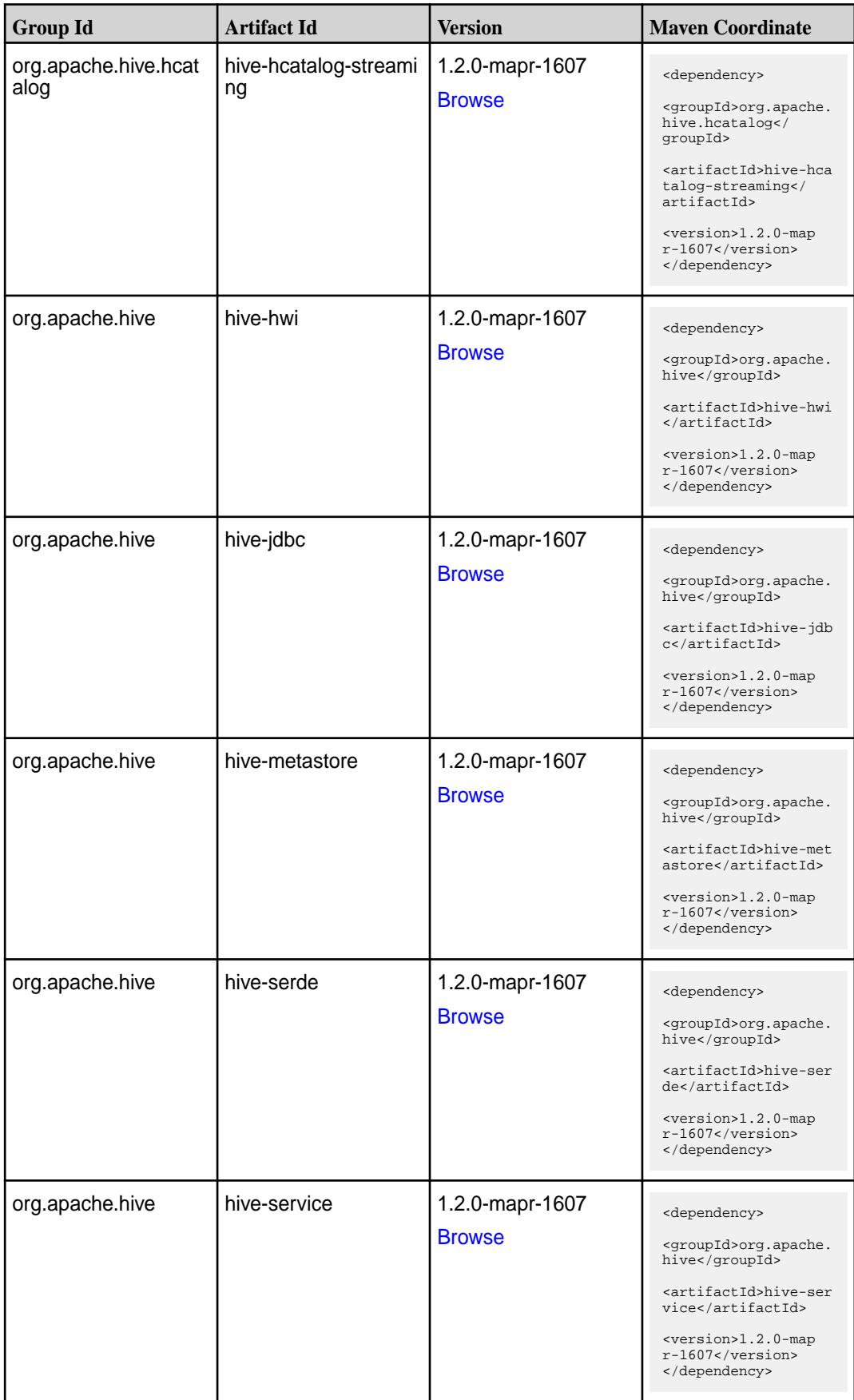

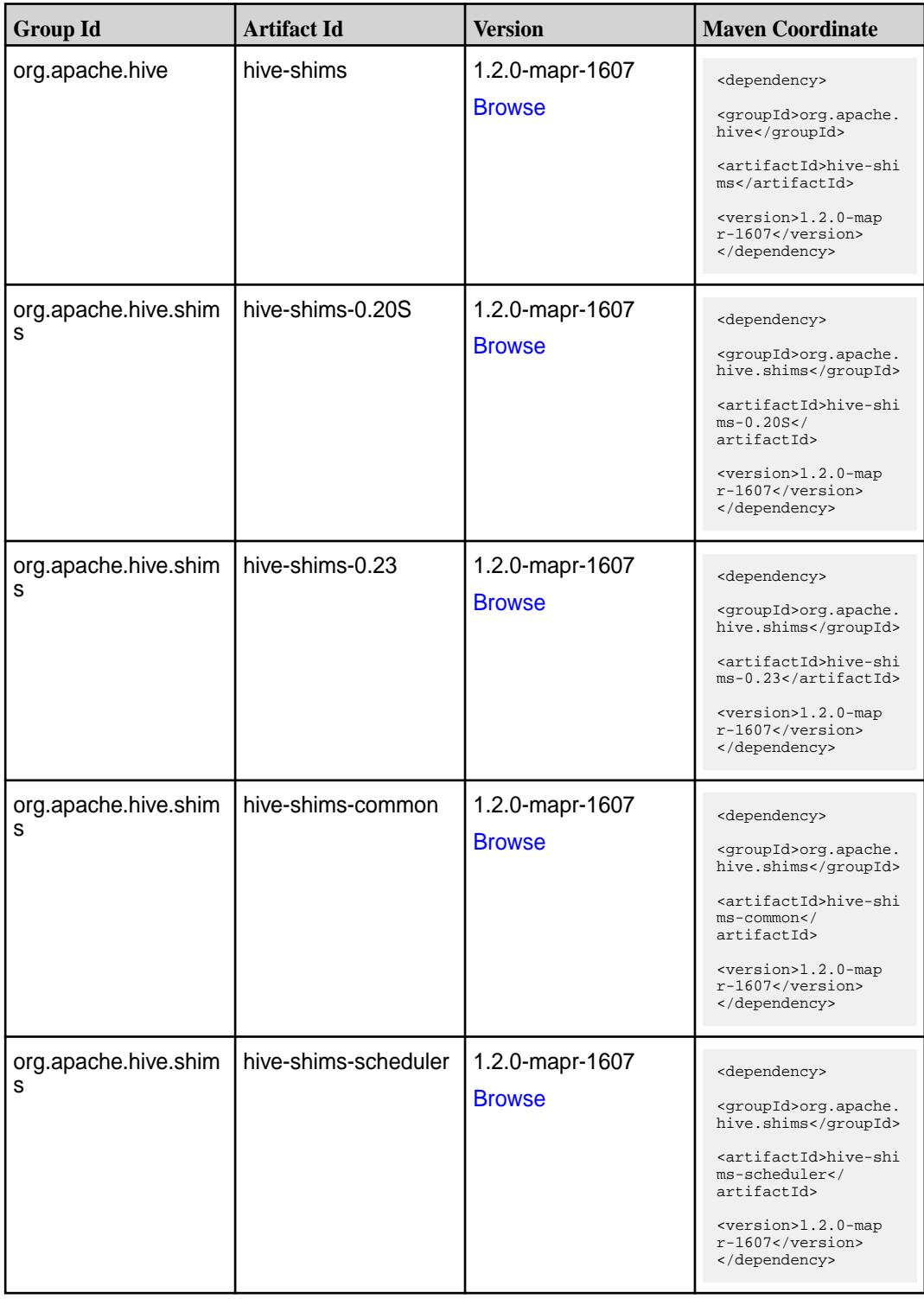

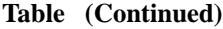

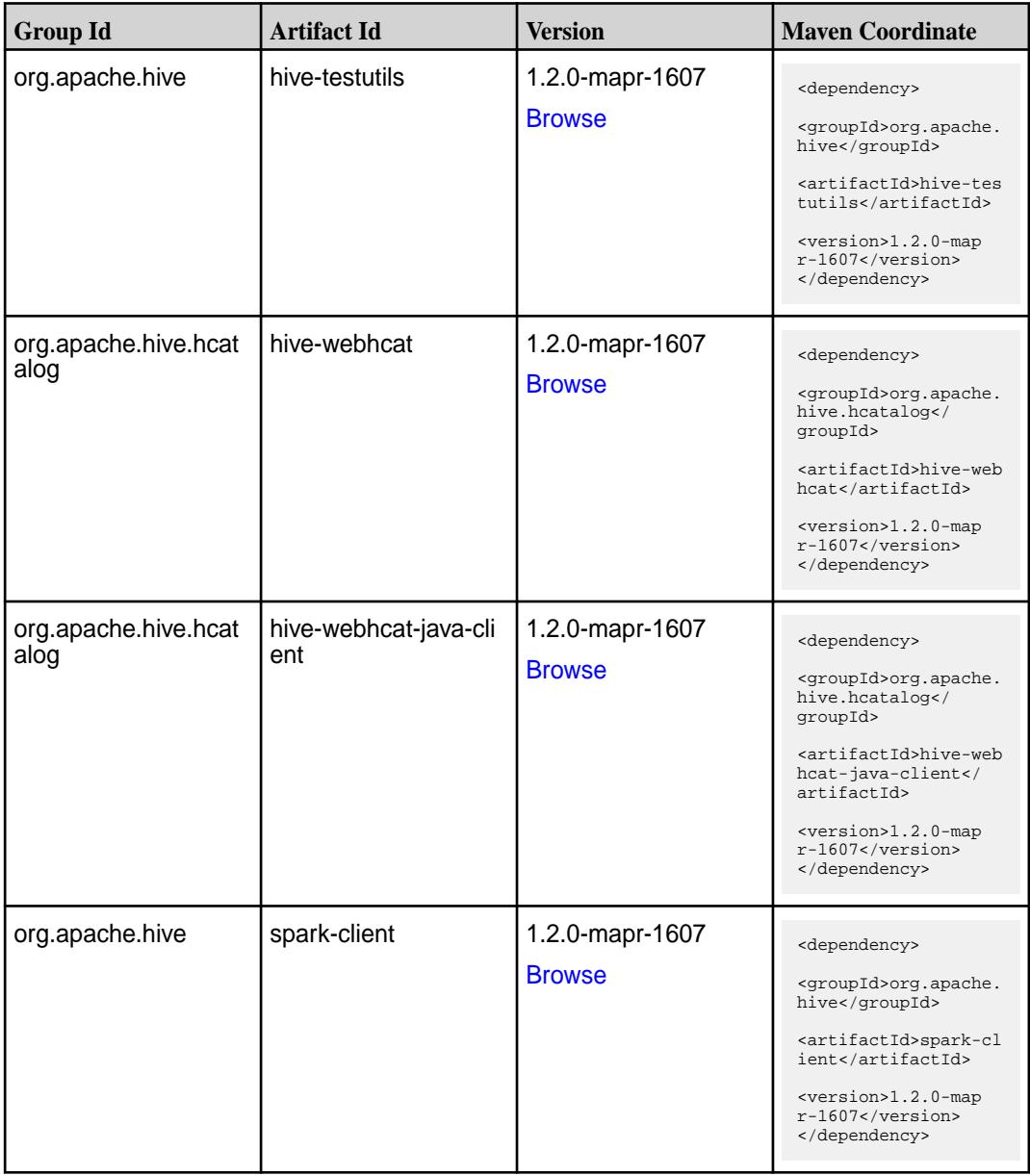

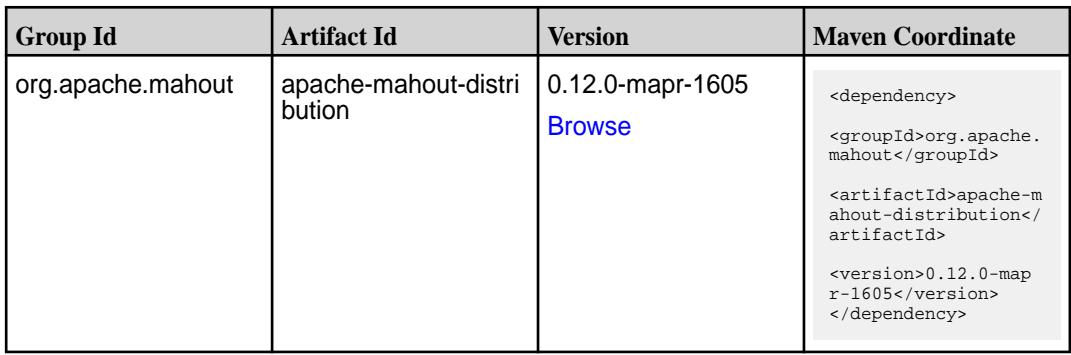

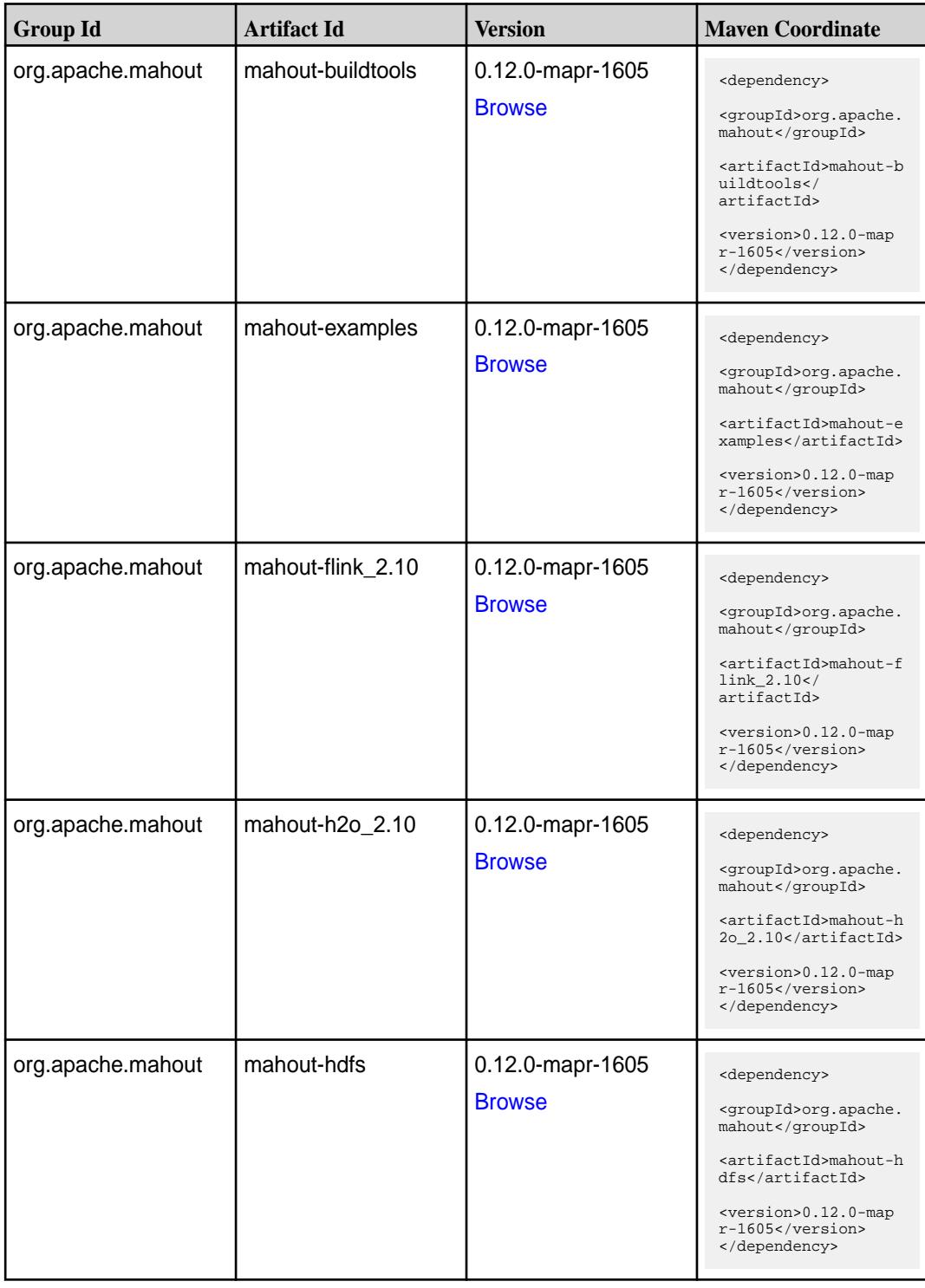

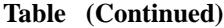

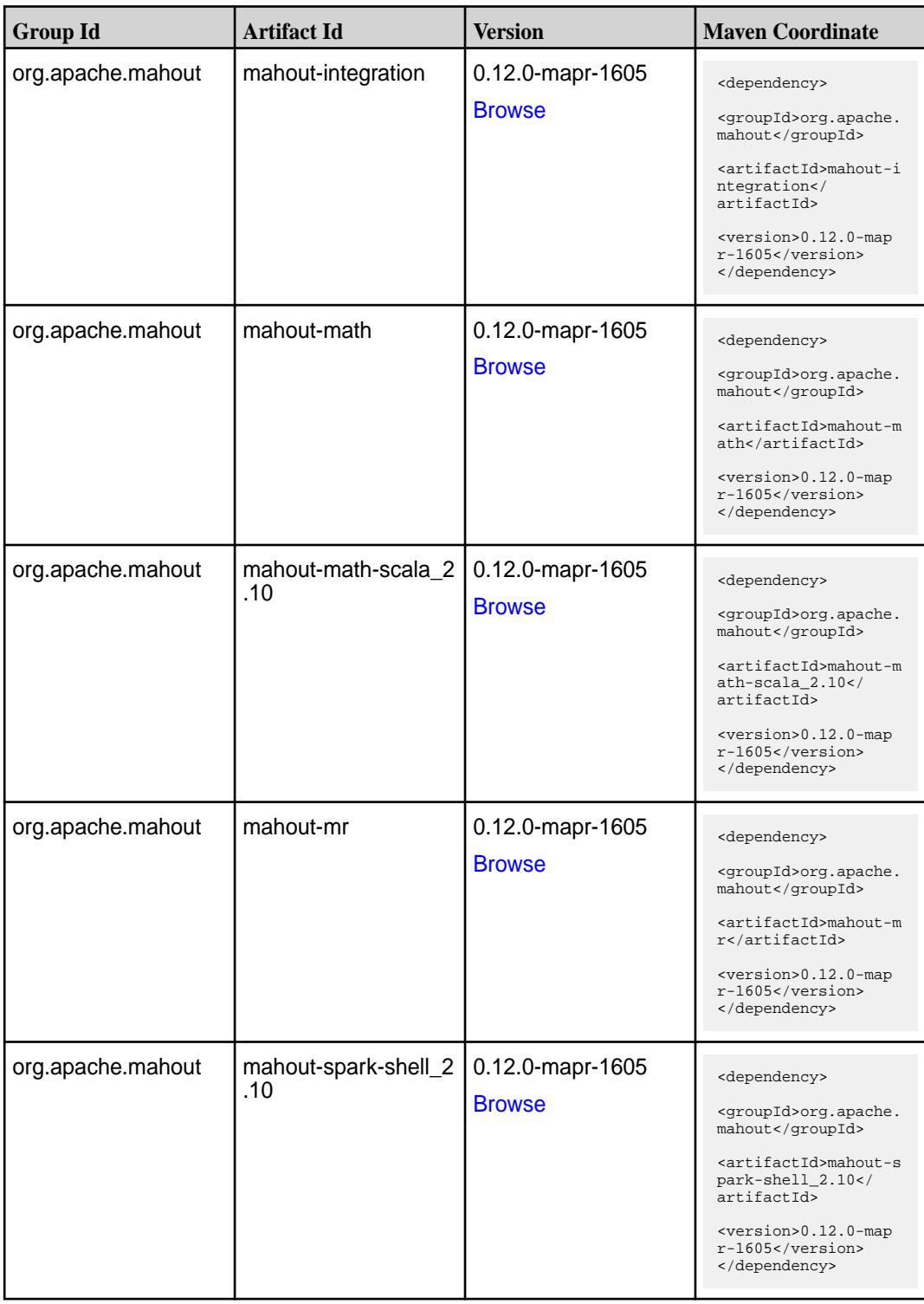

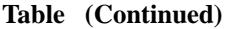

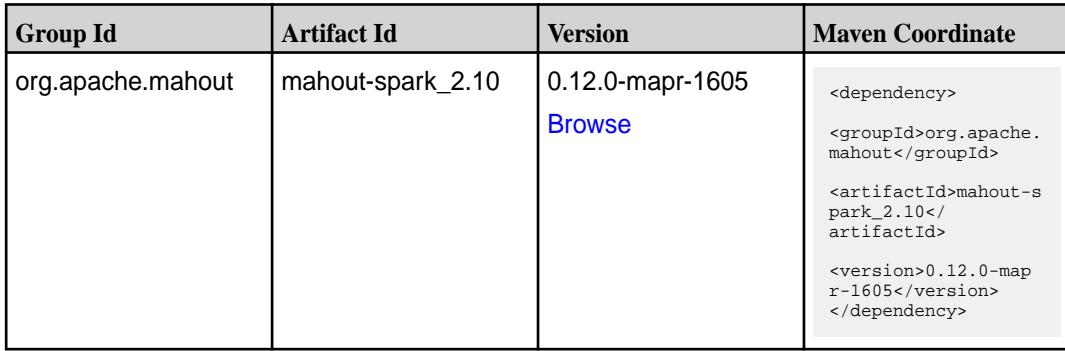

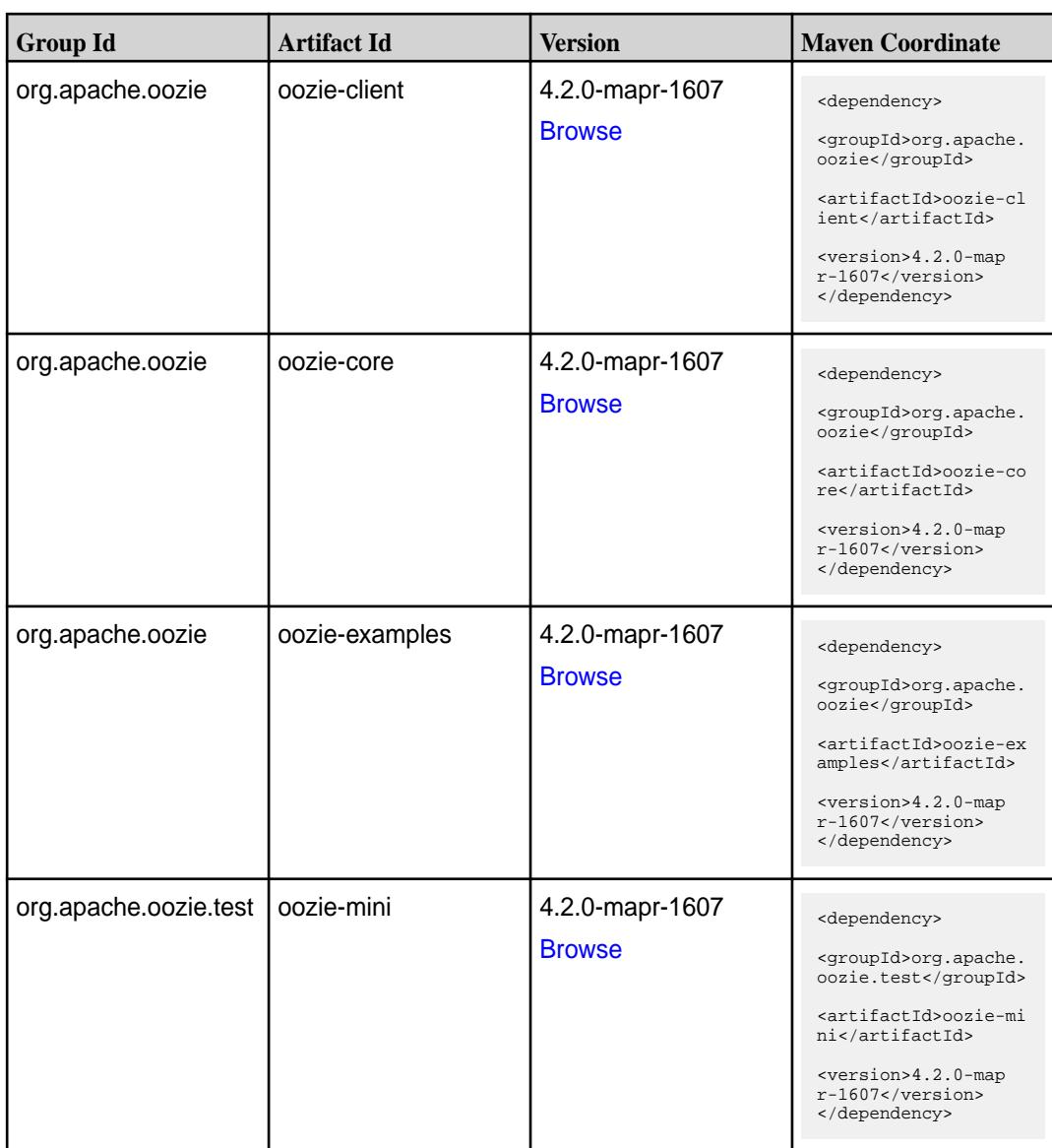

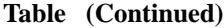

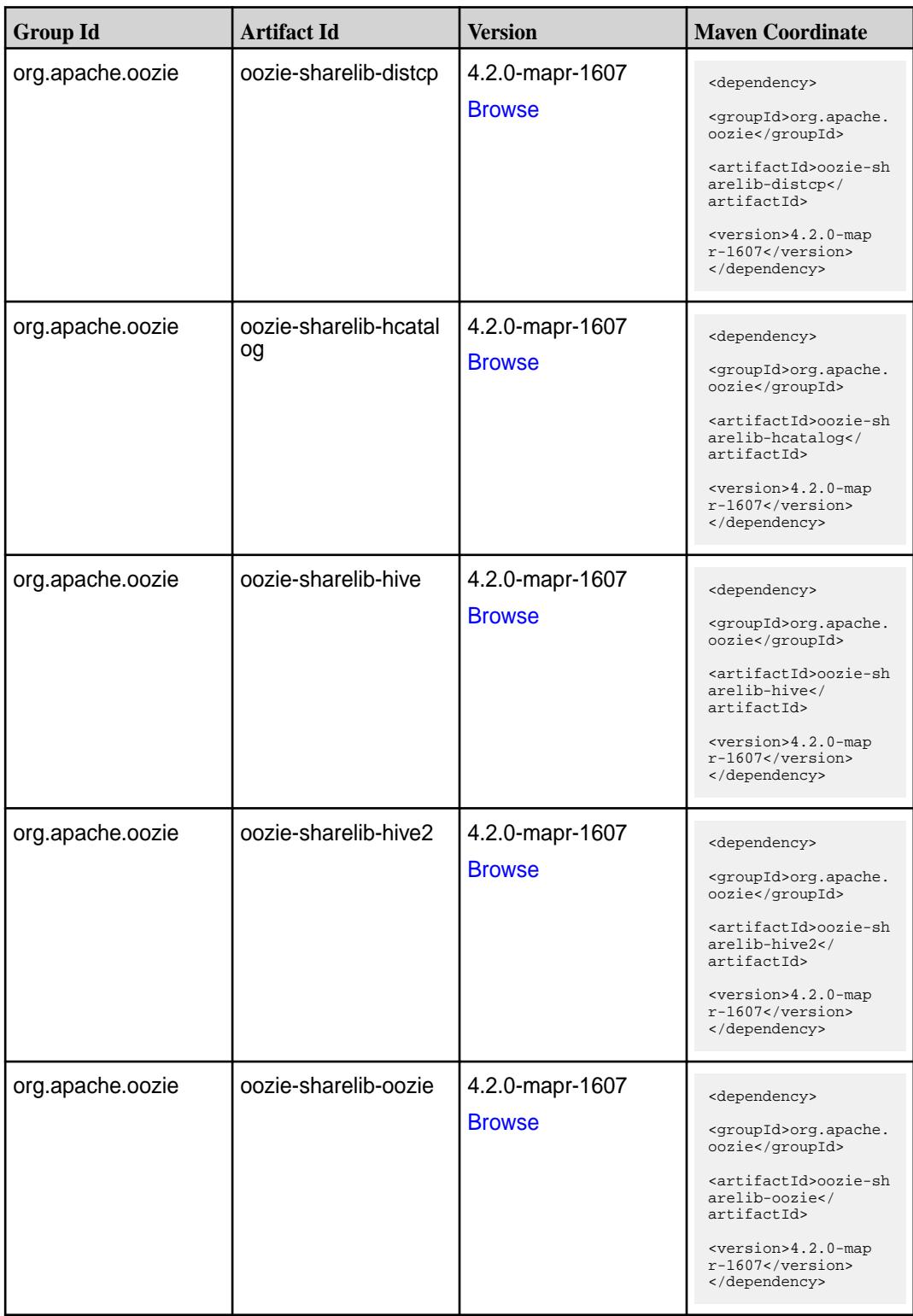

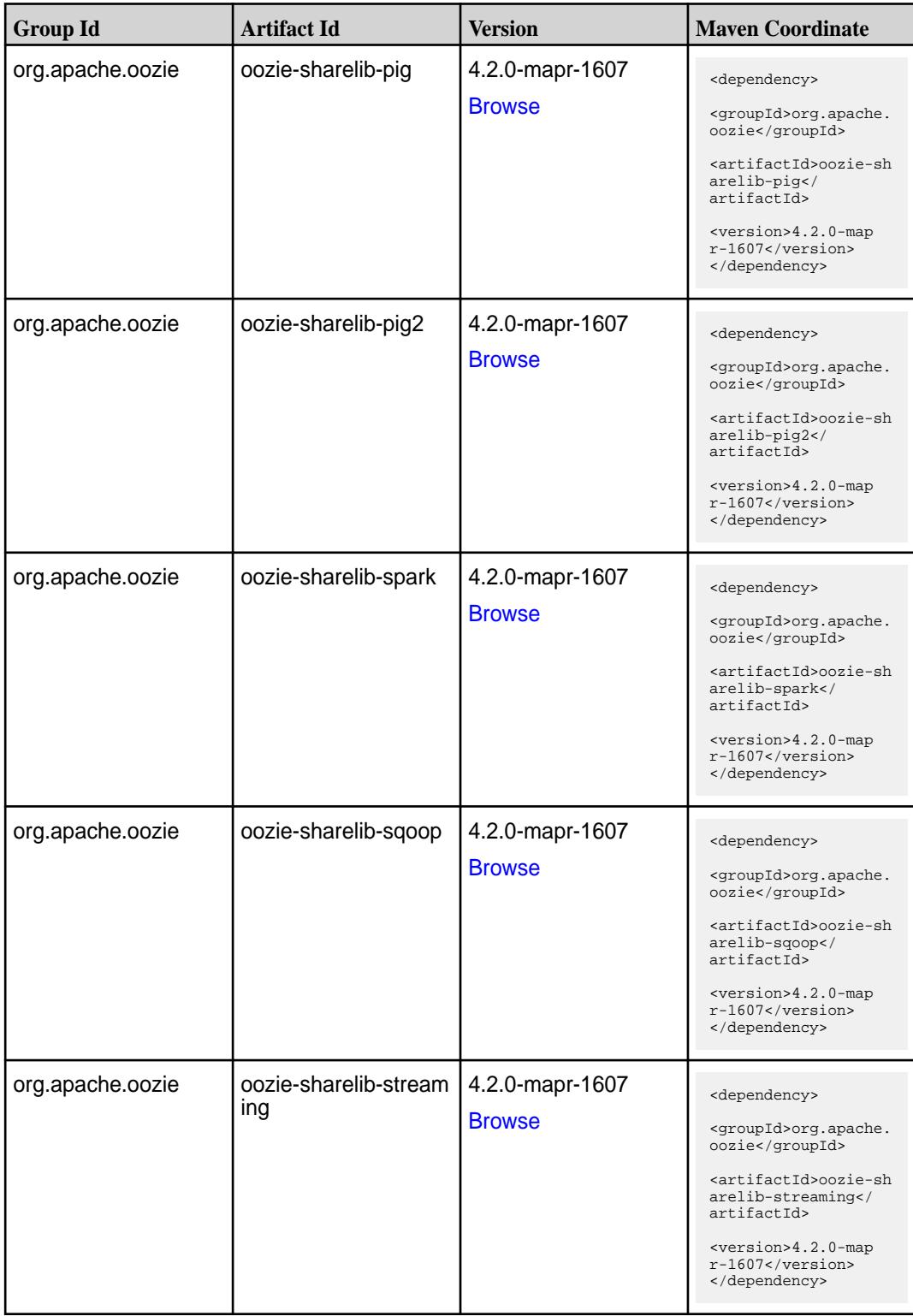

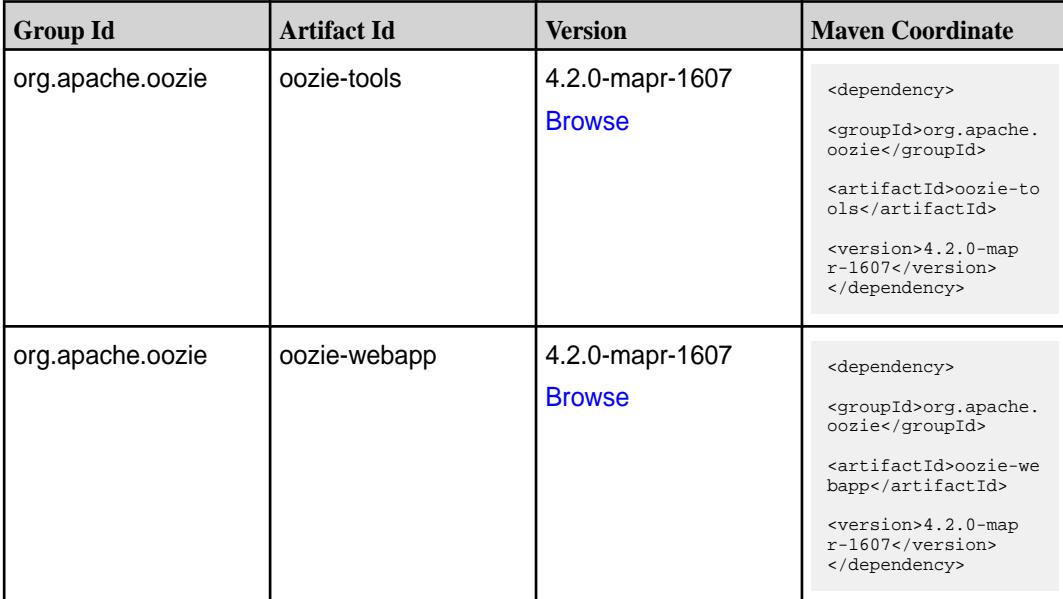

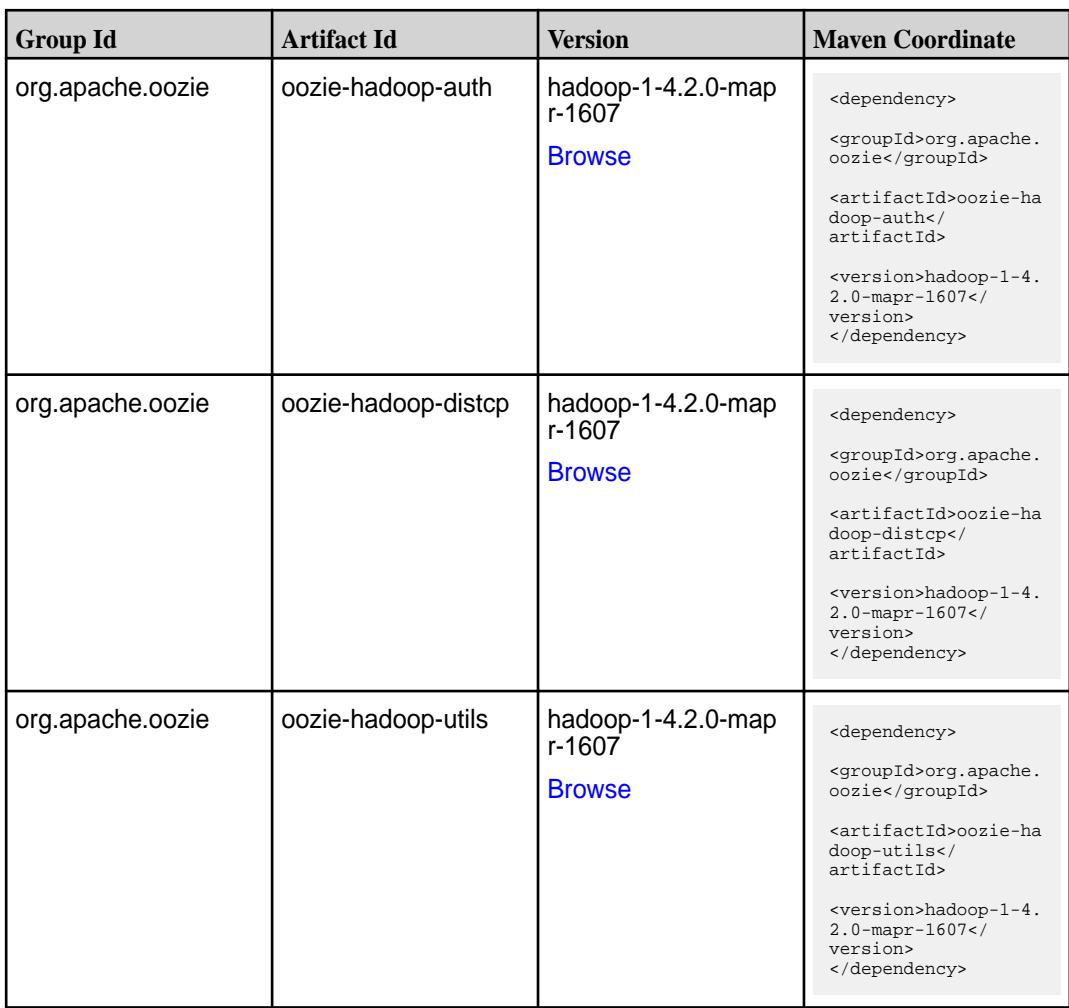

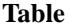

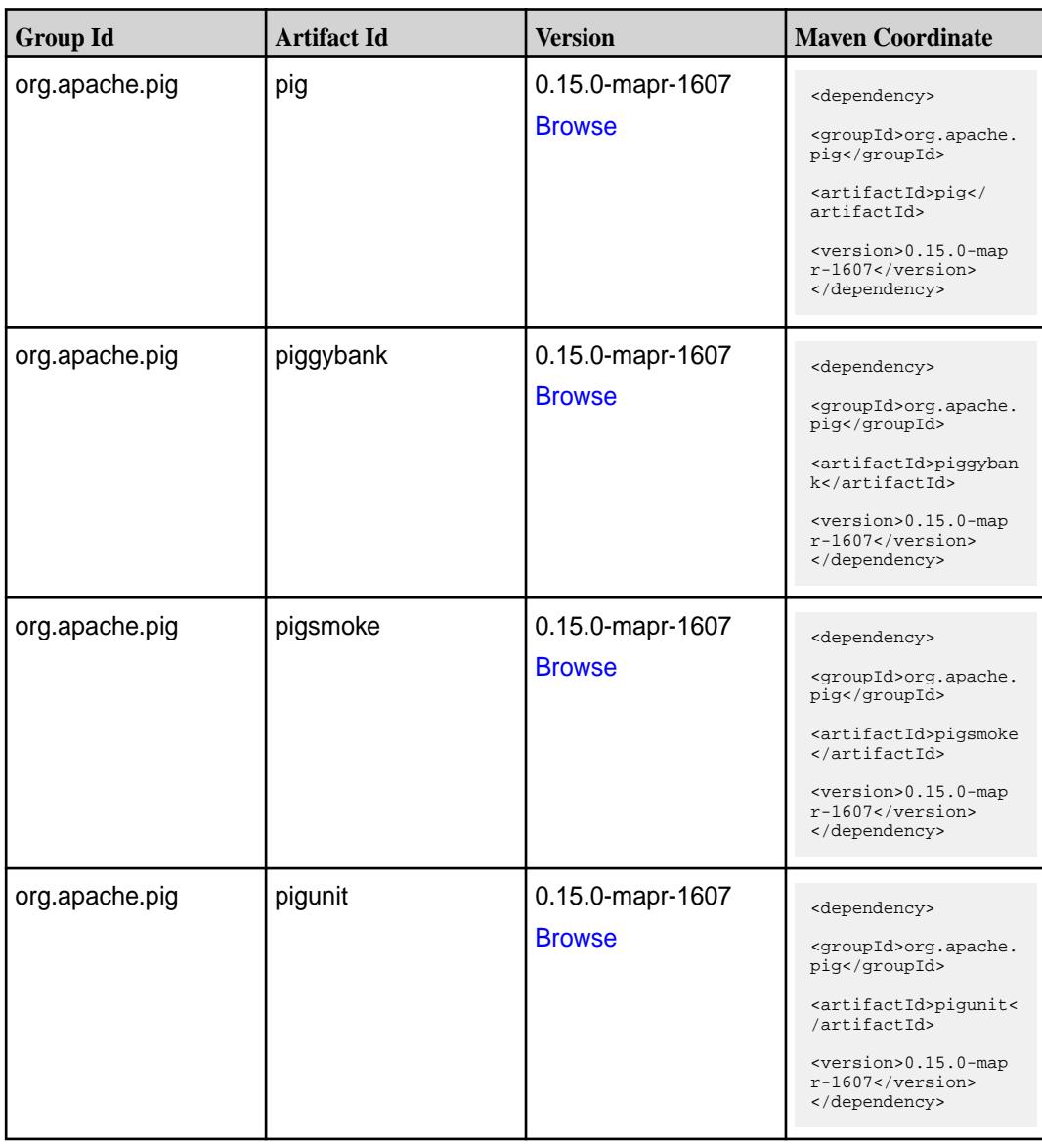

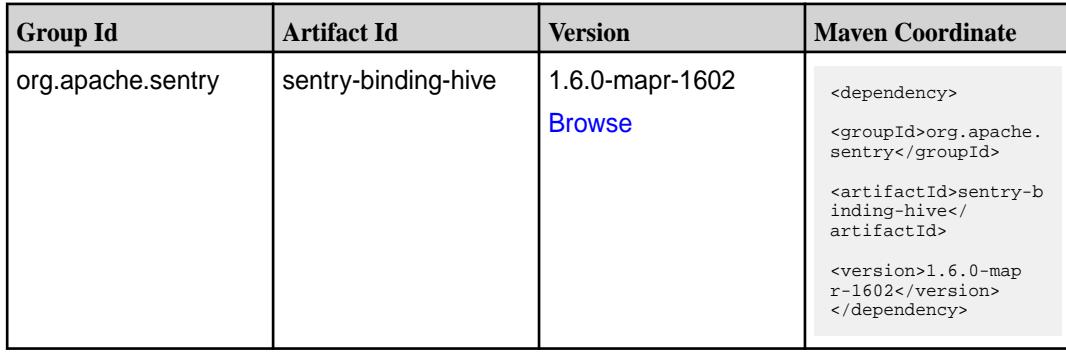

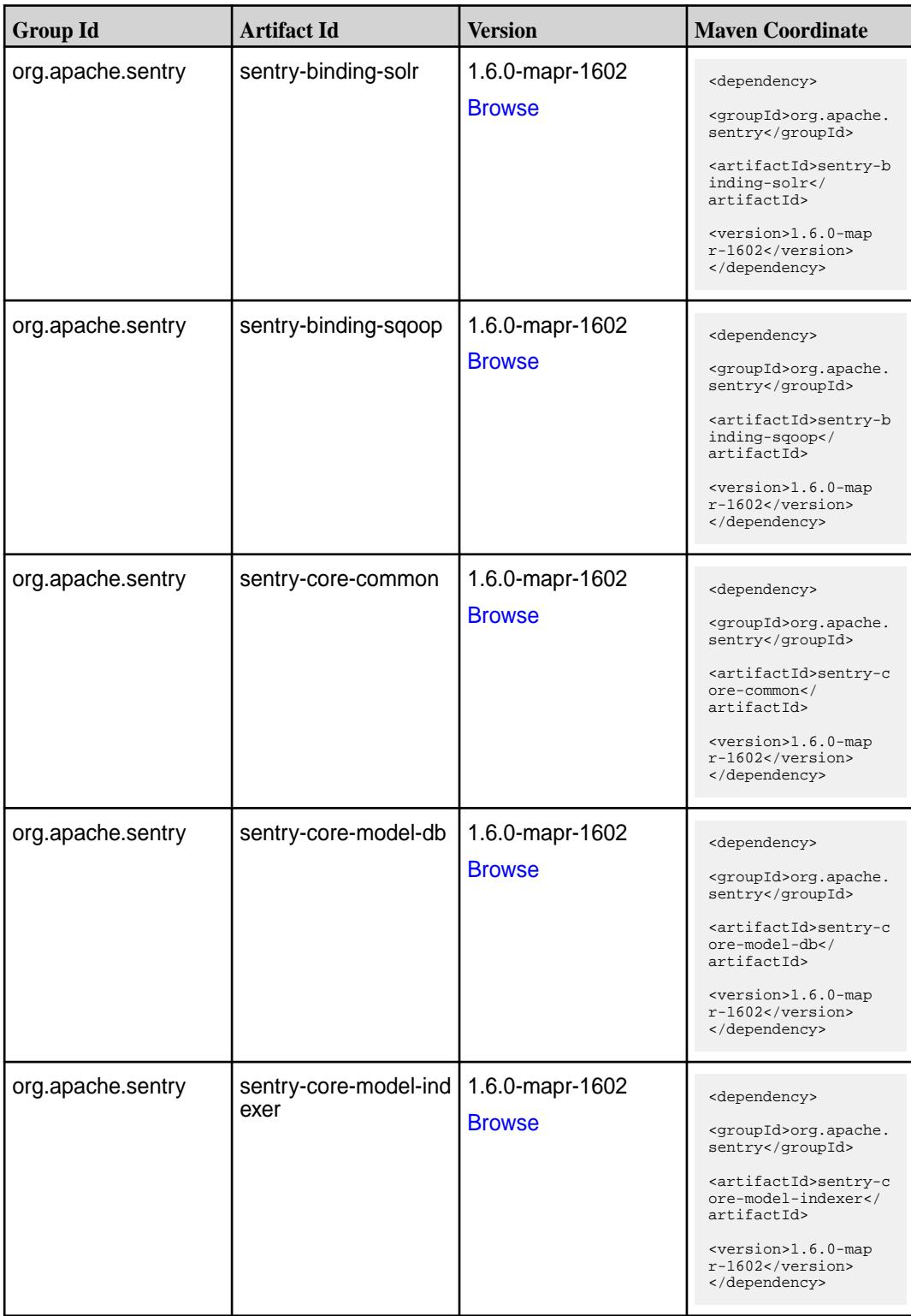

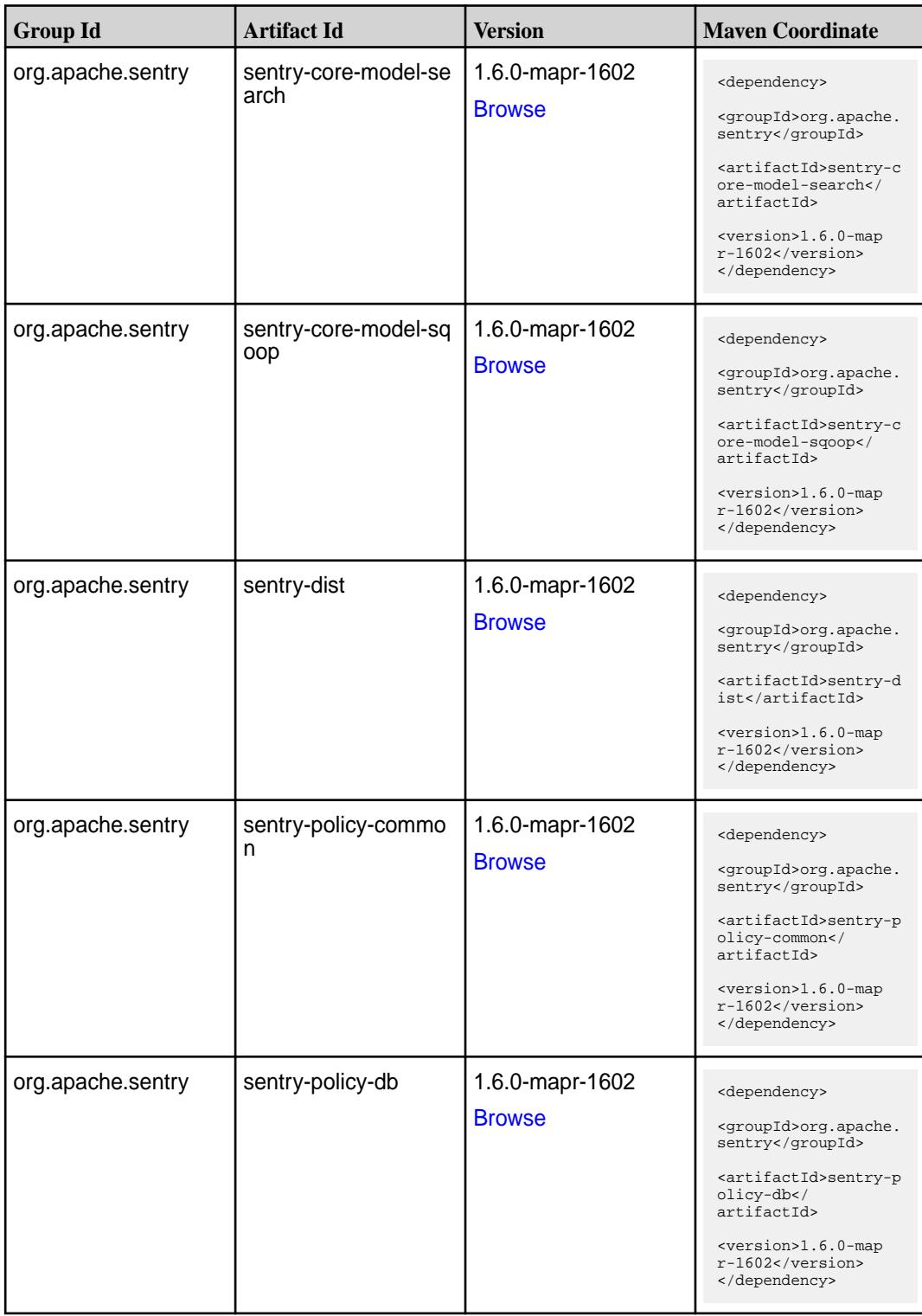

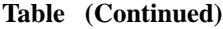

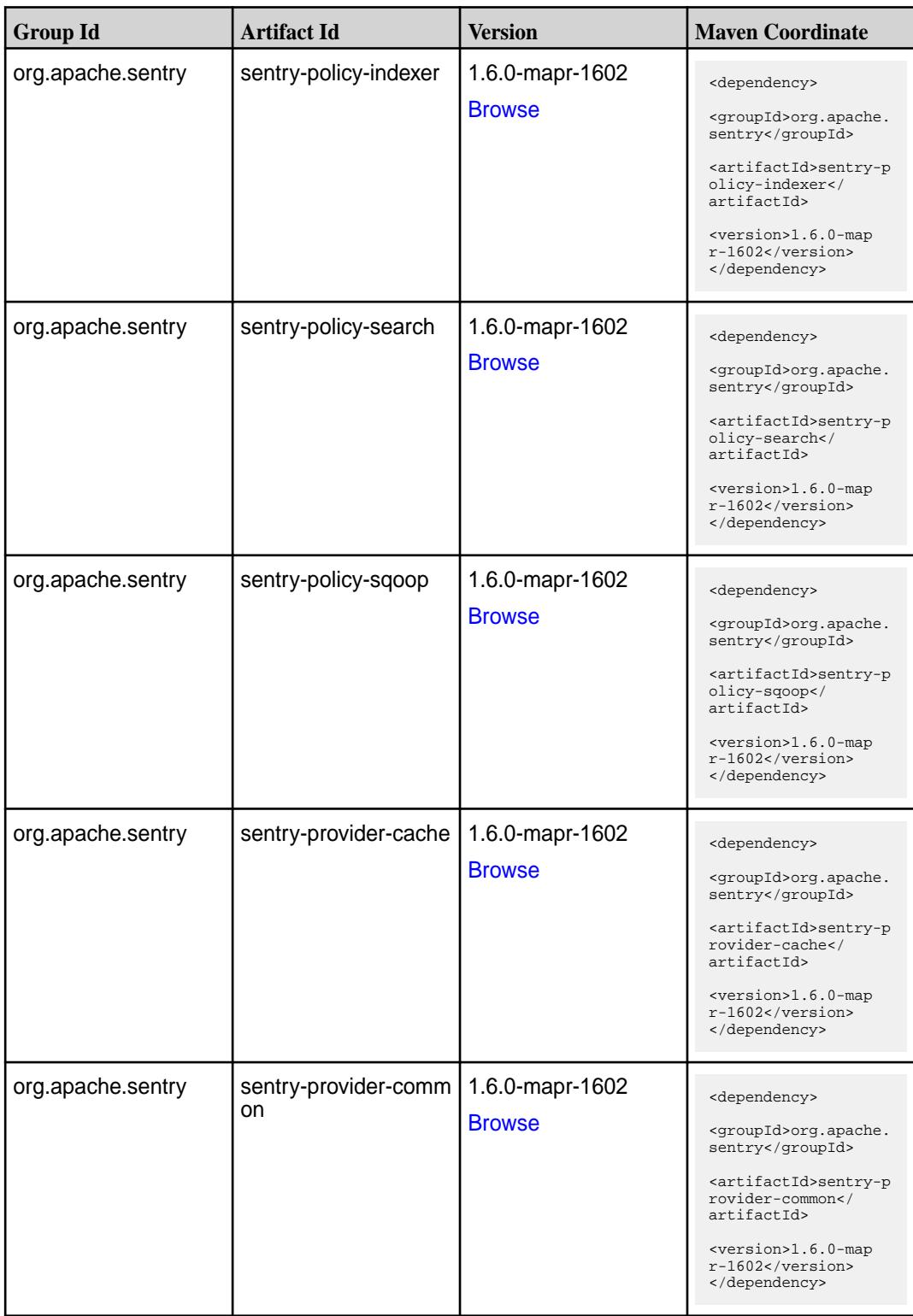

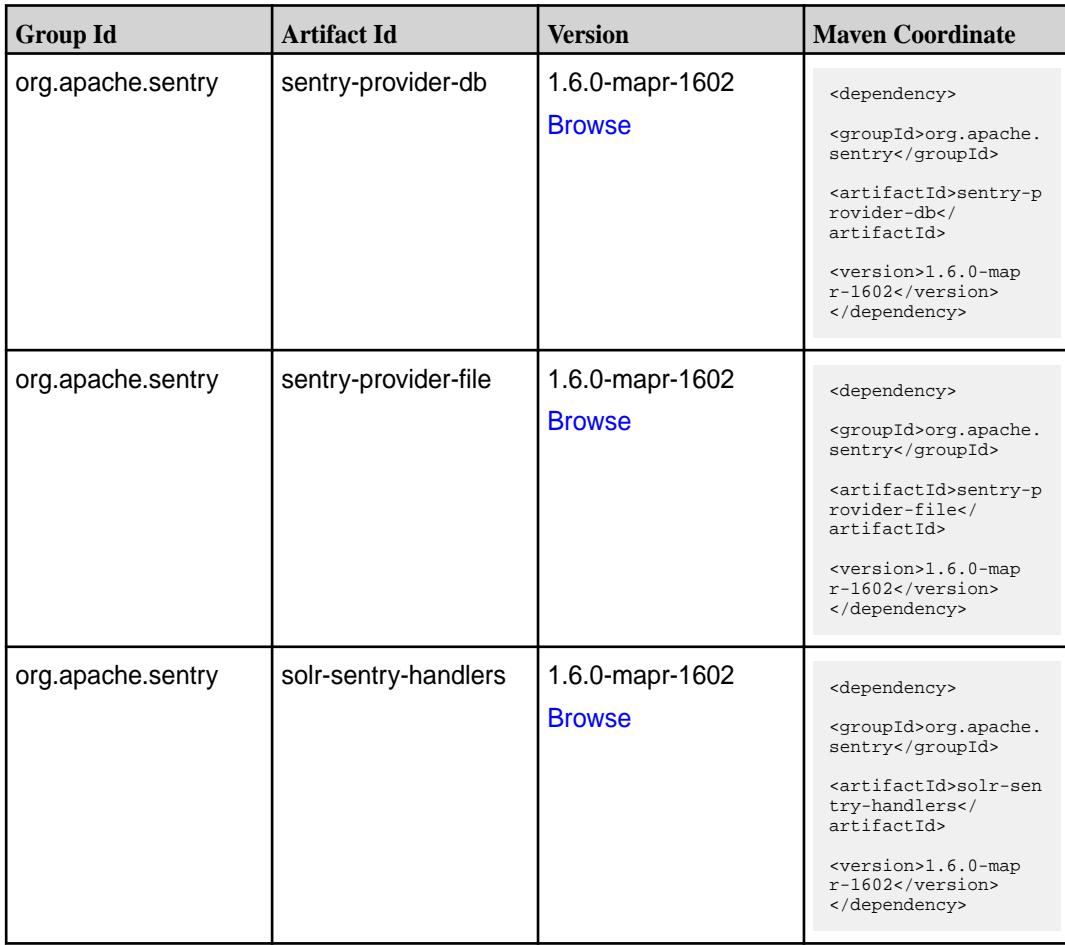

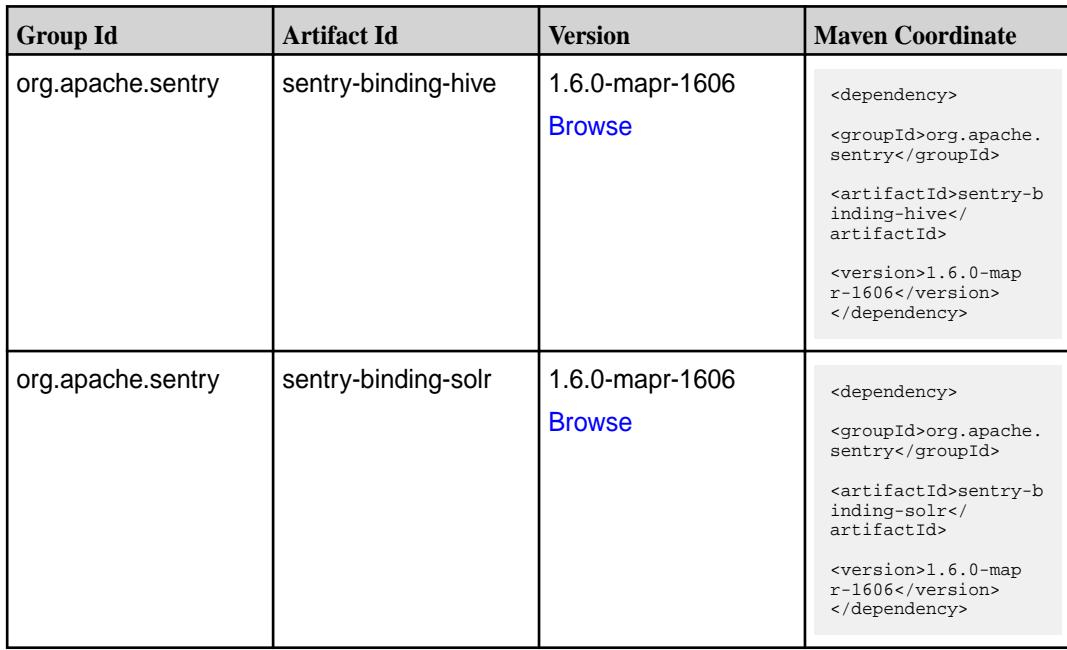

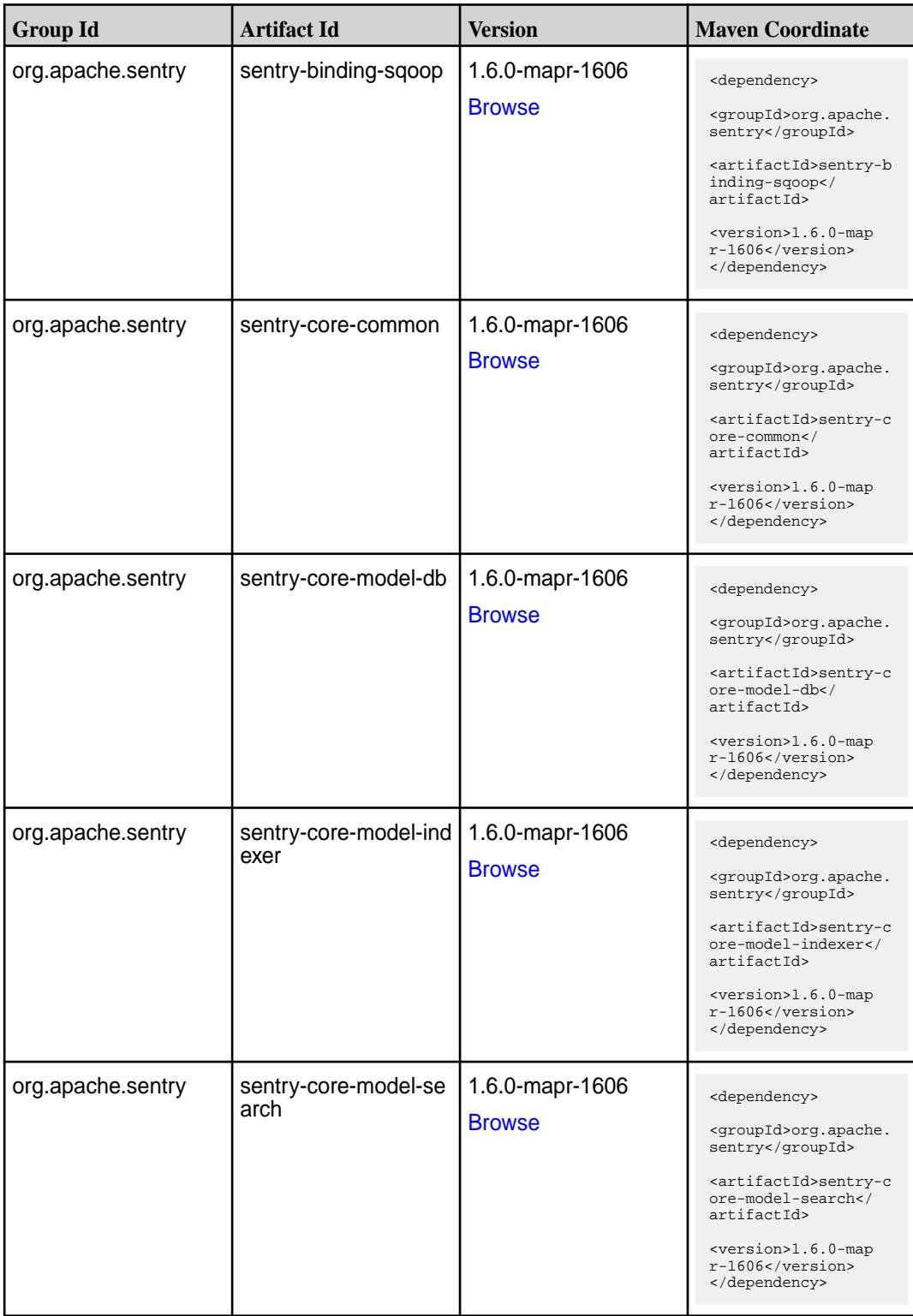

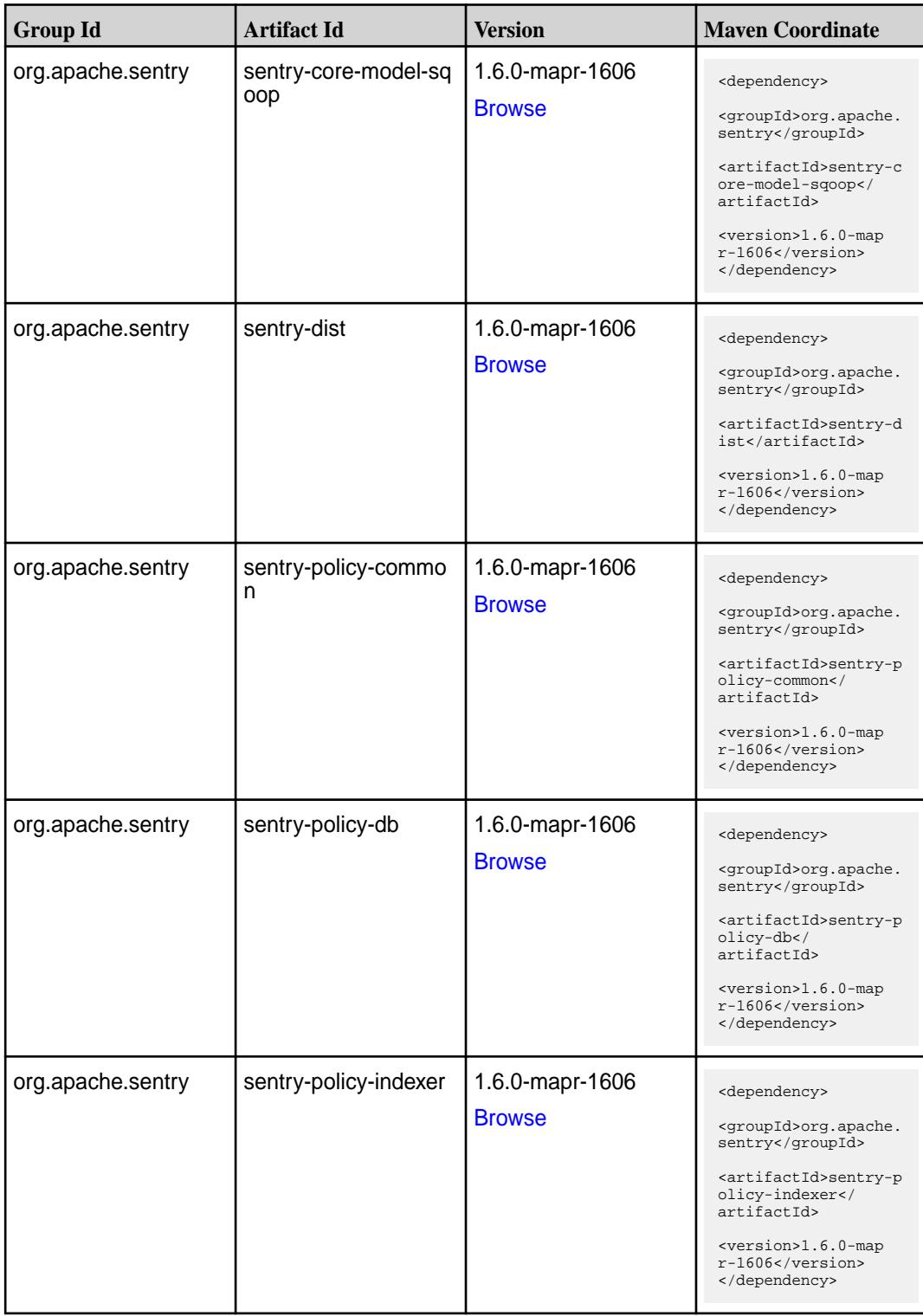

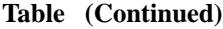

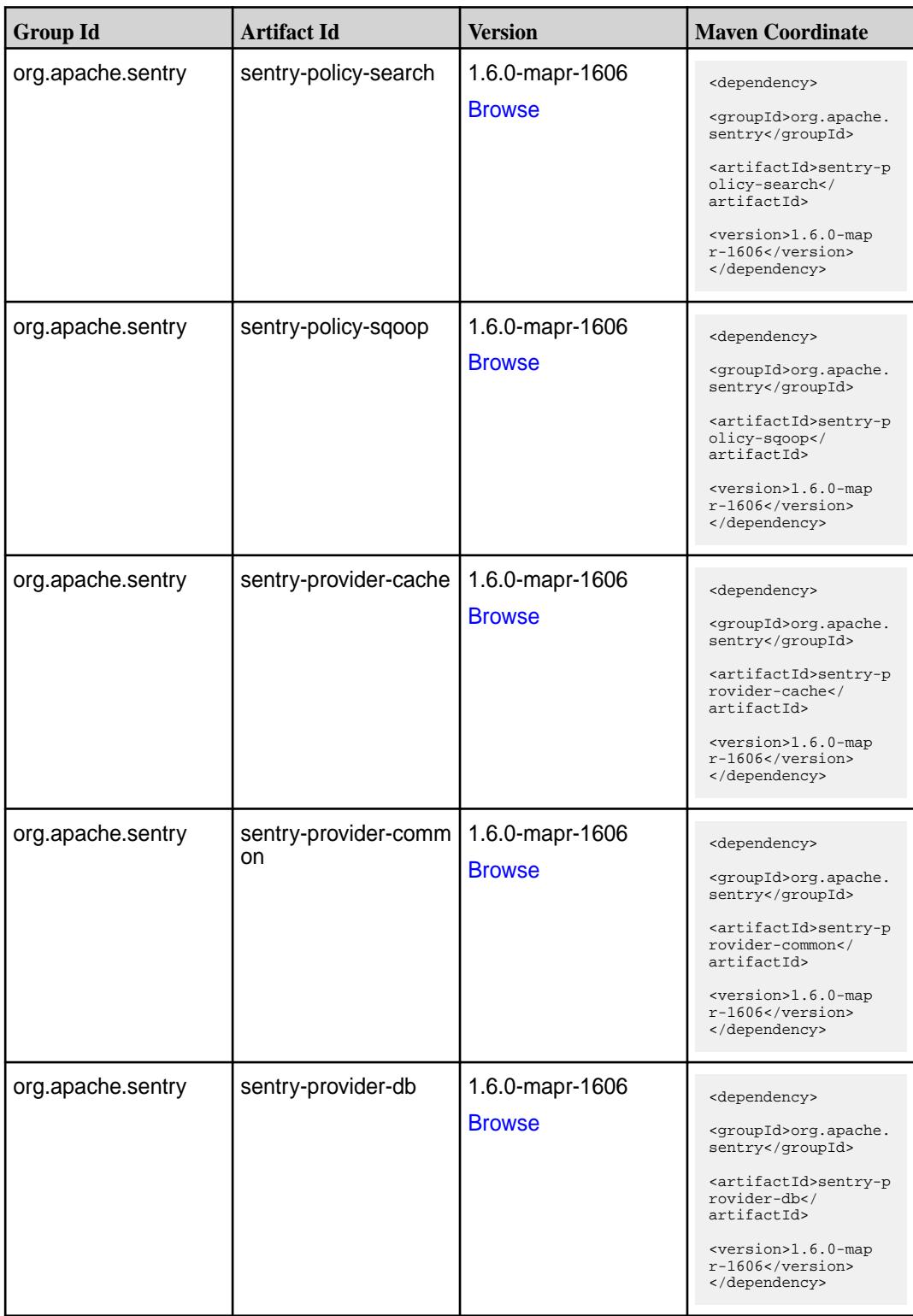

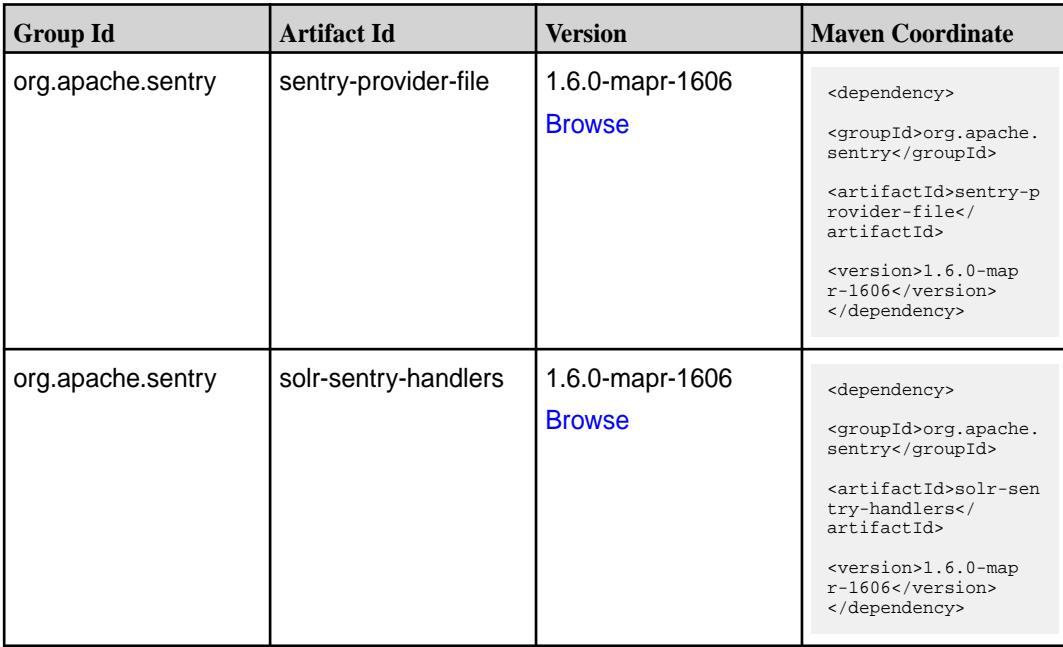

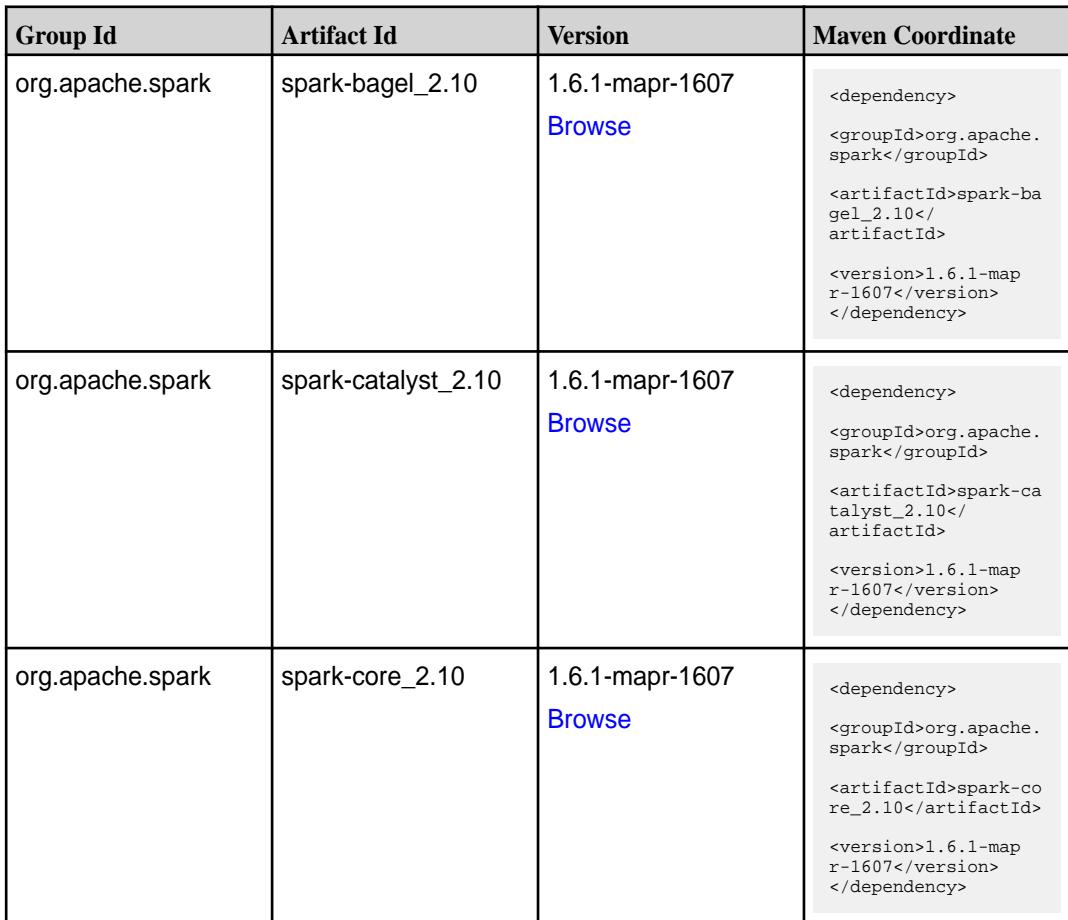
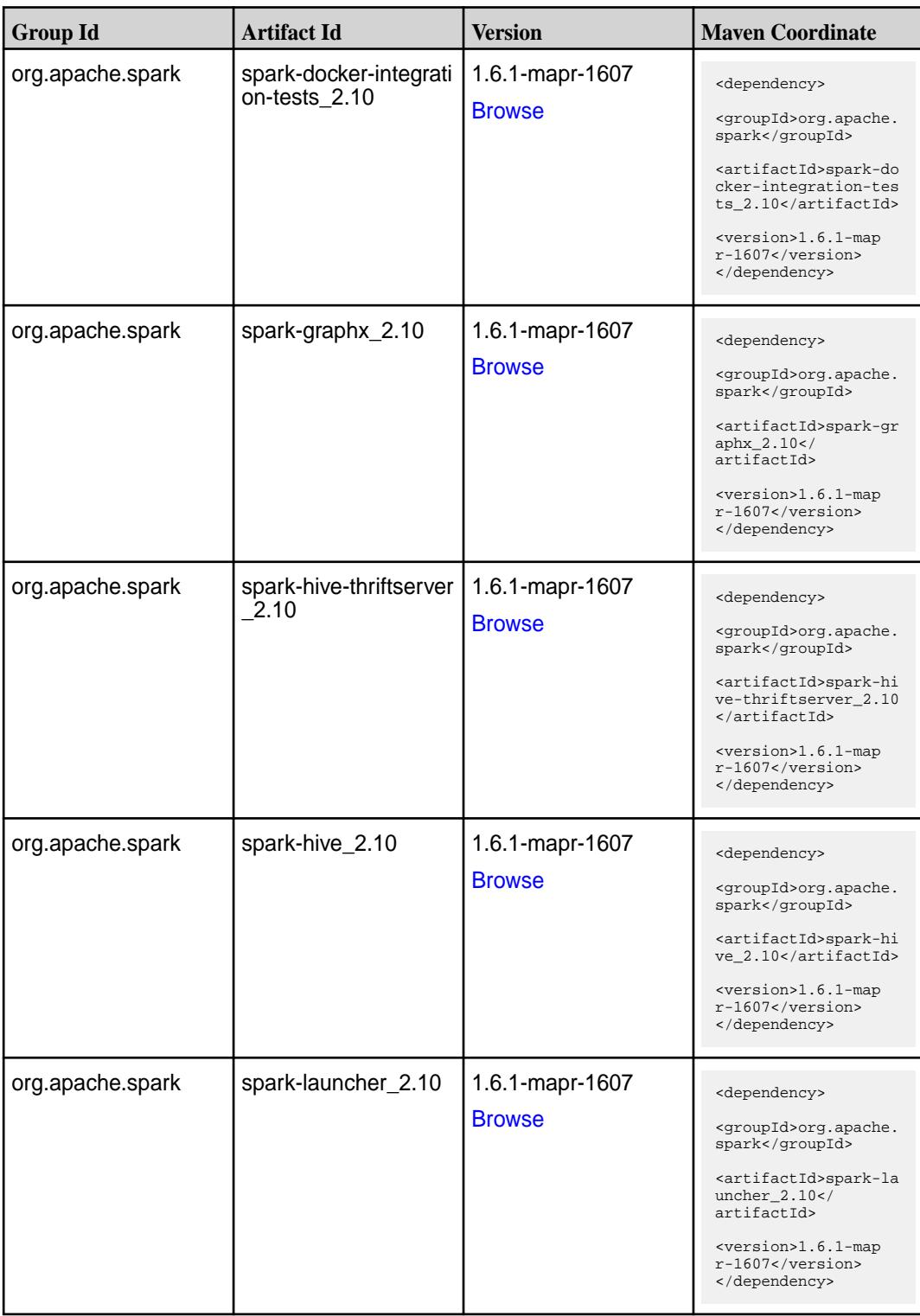

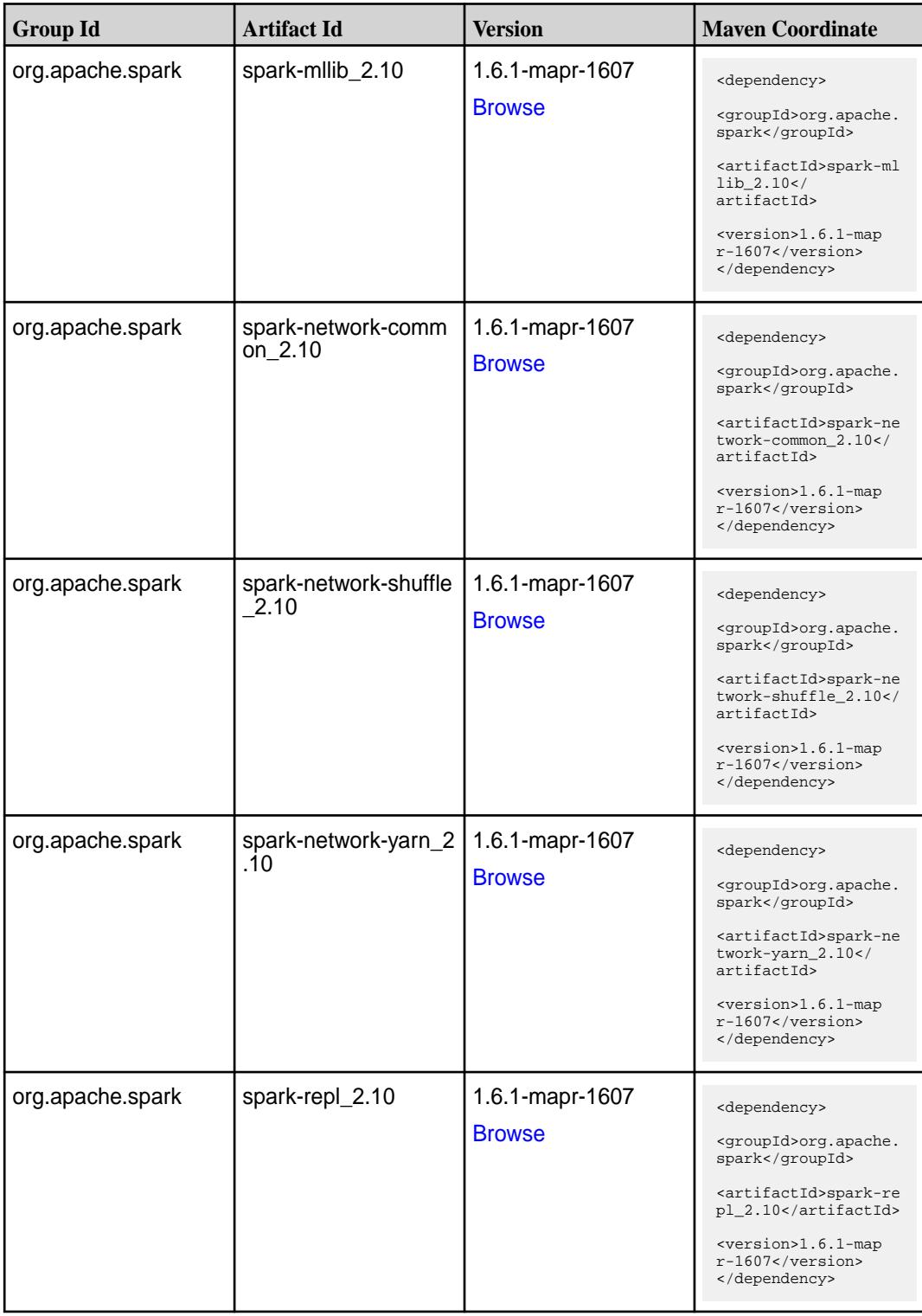

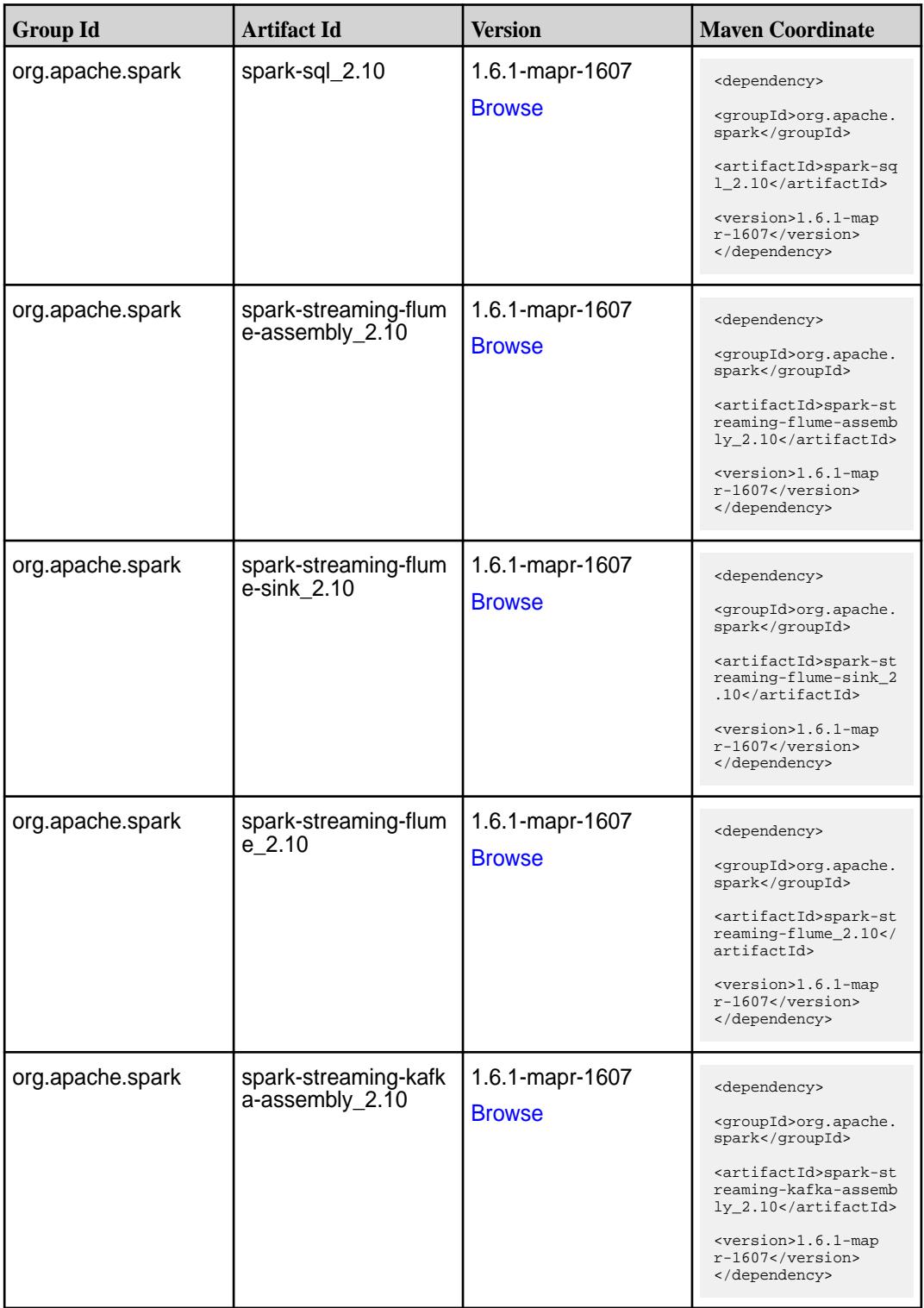

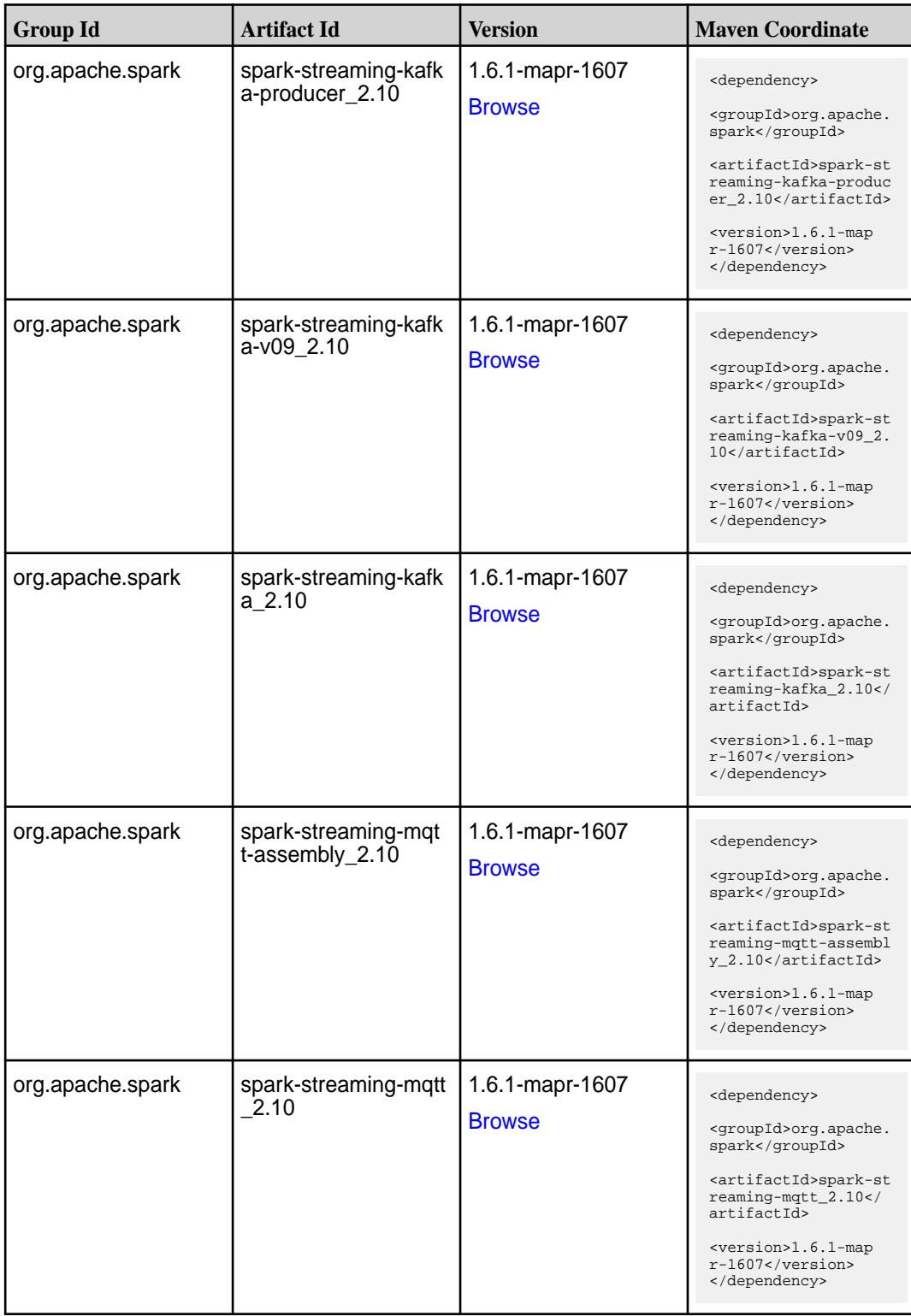

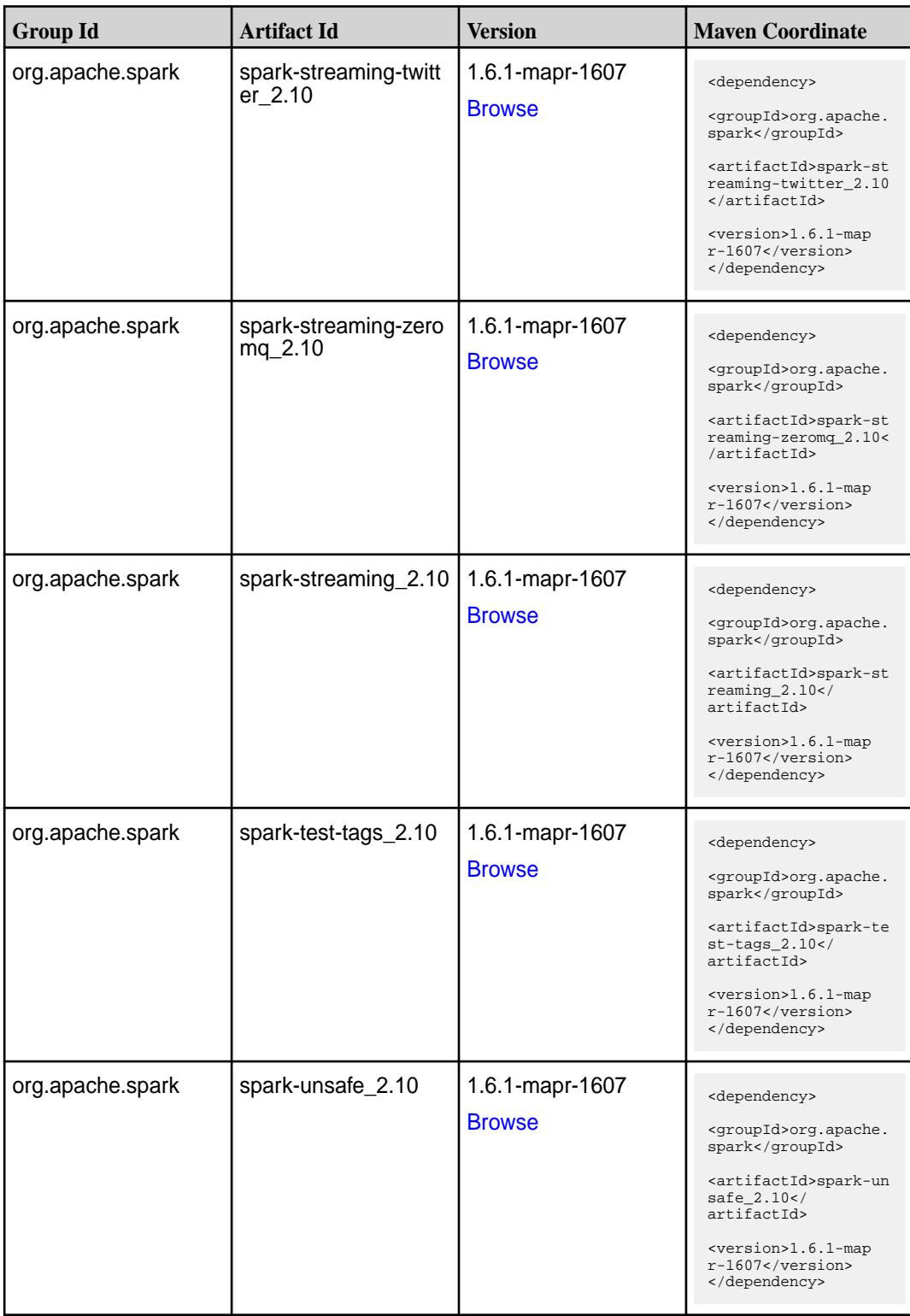

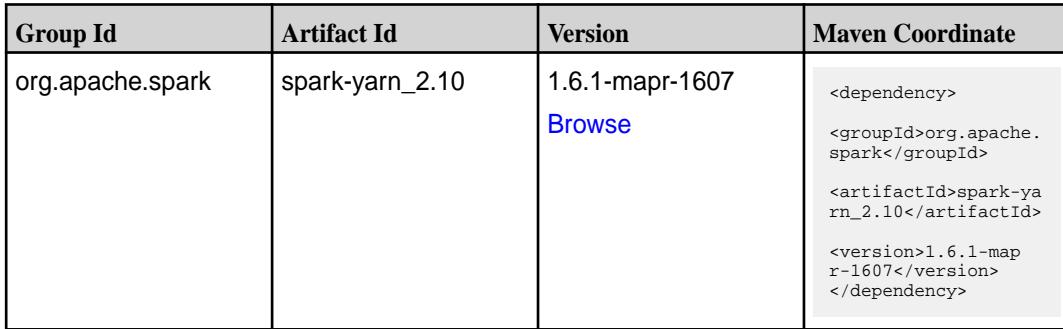

**Table** 

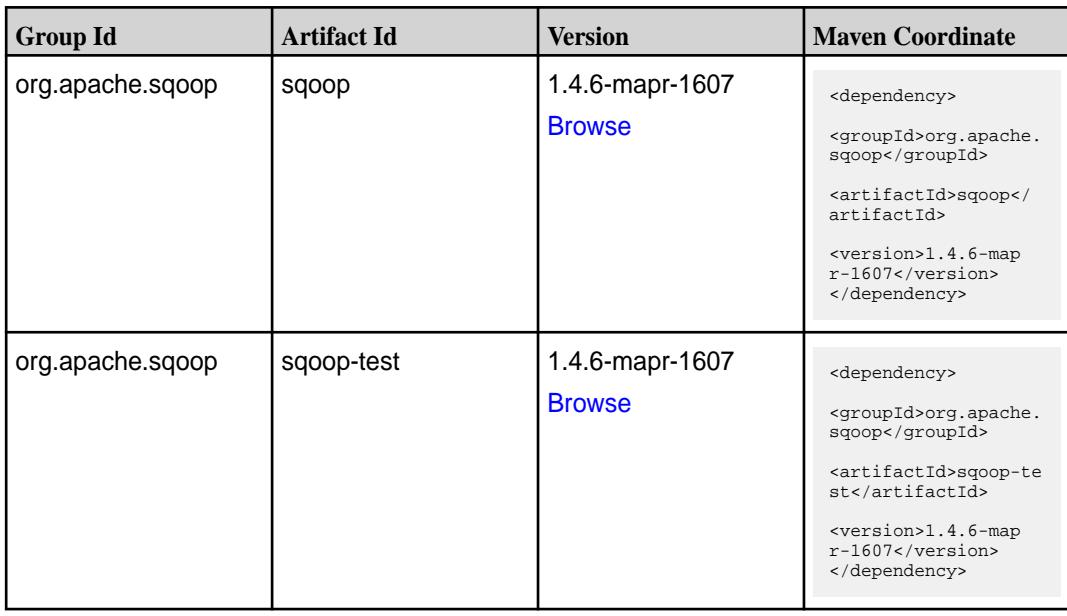

## **Table**

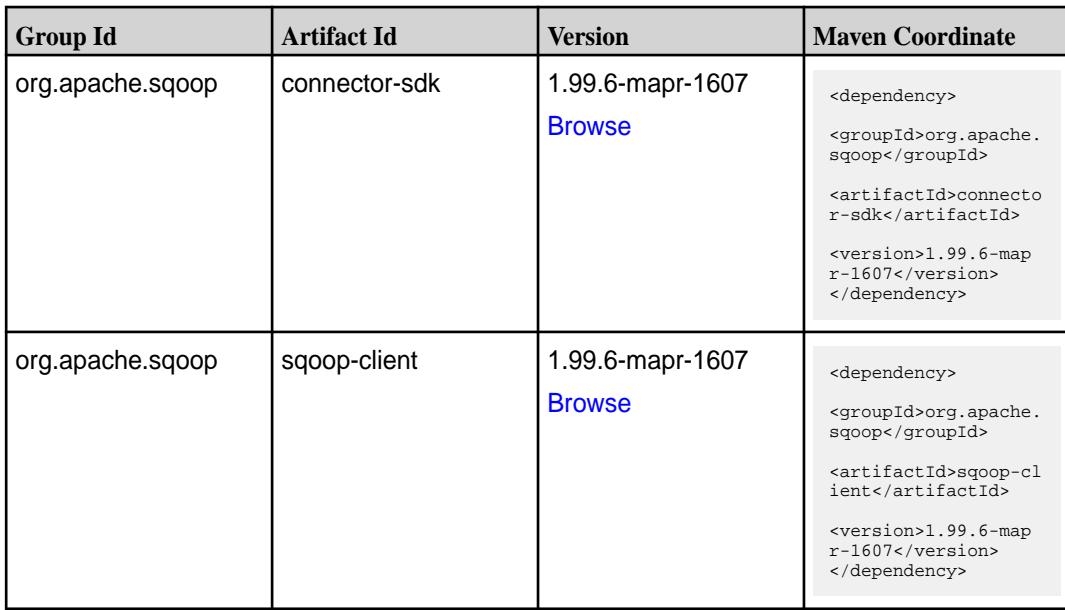

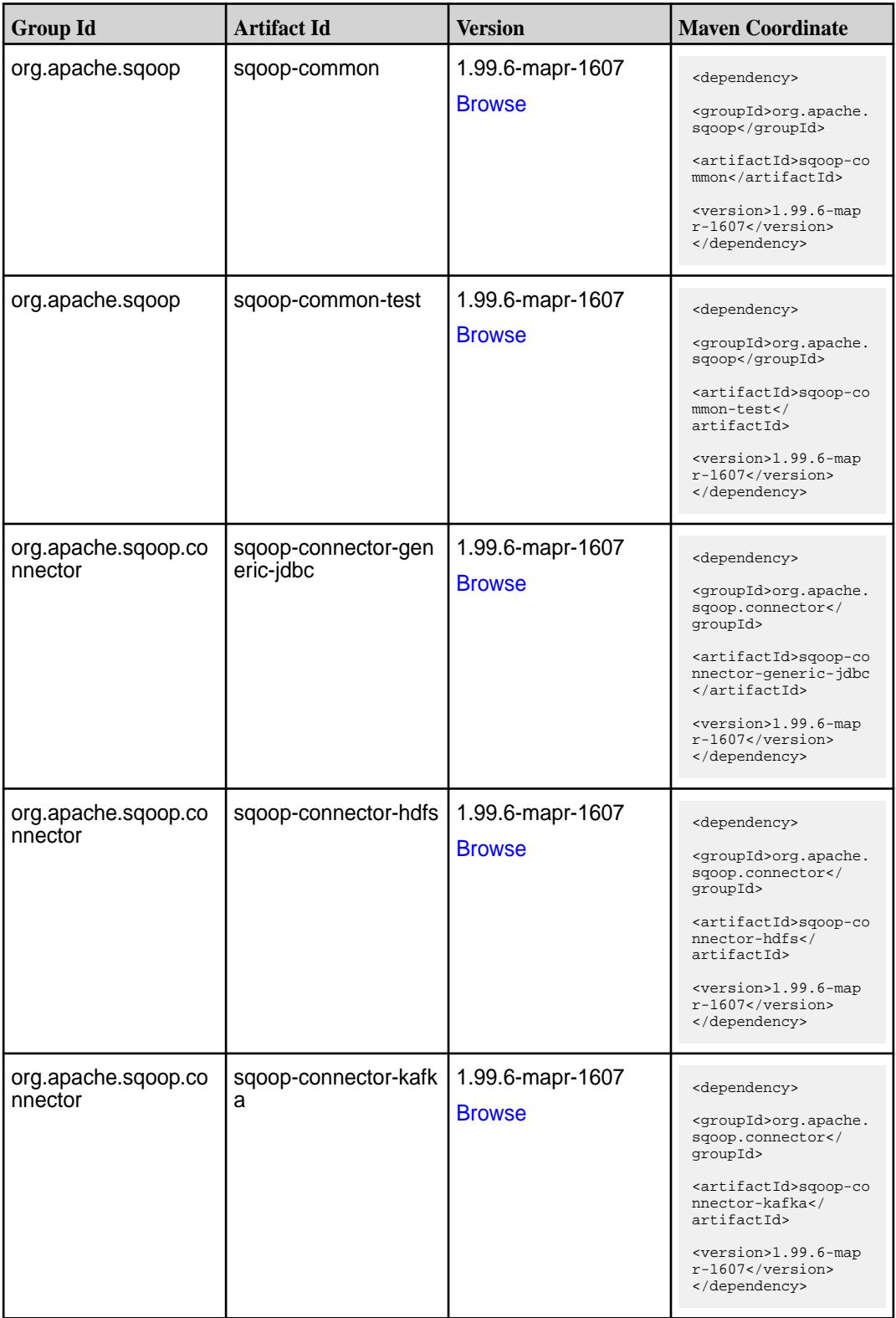

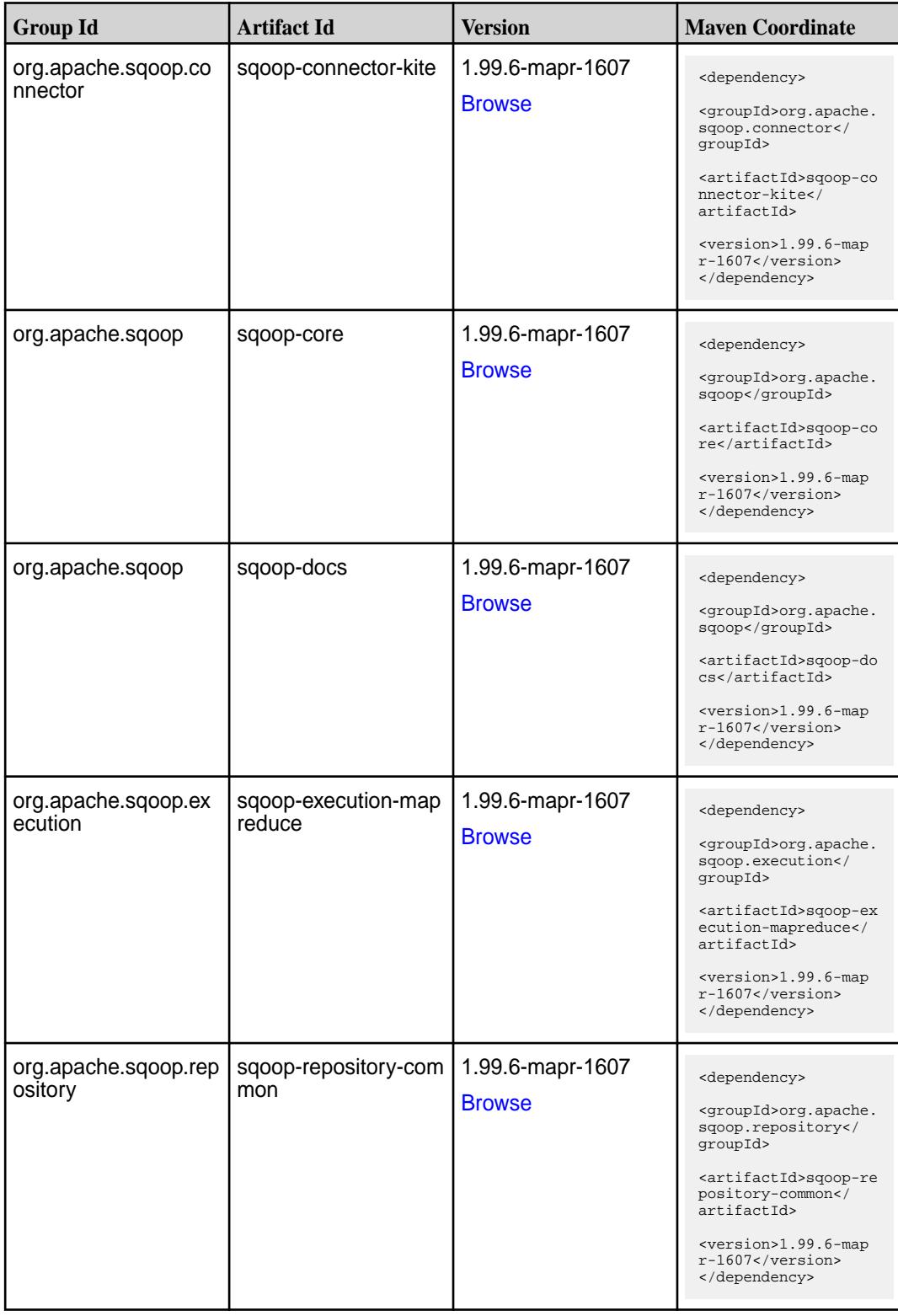

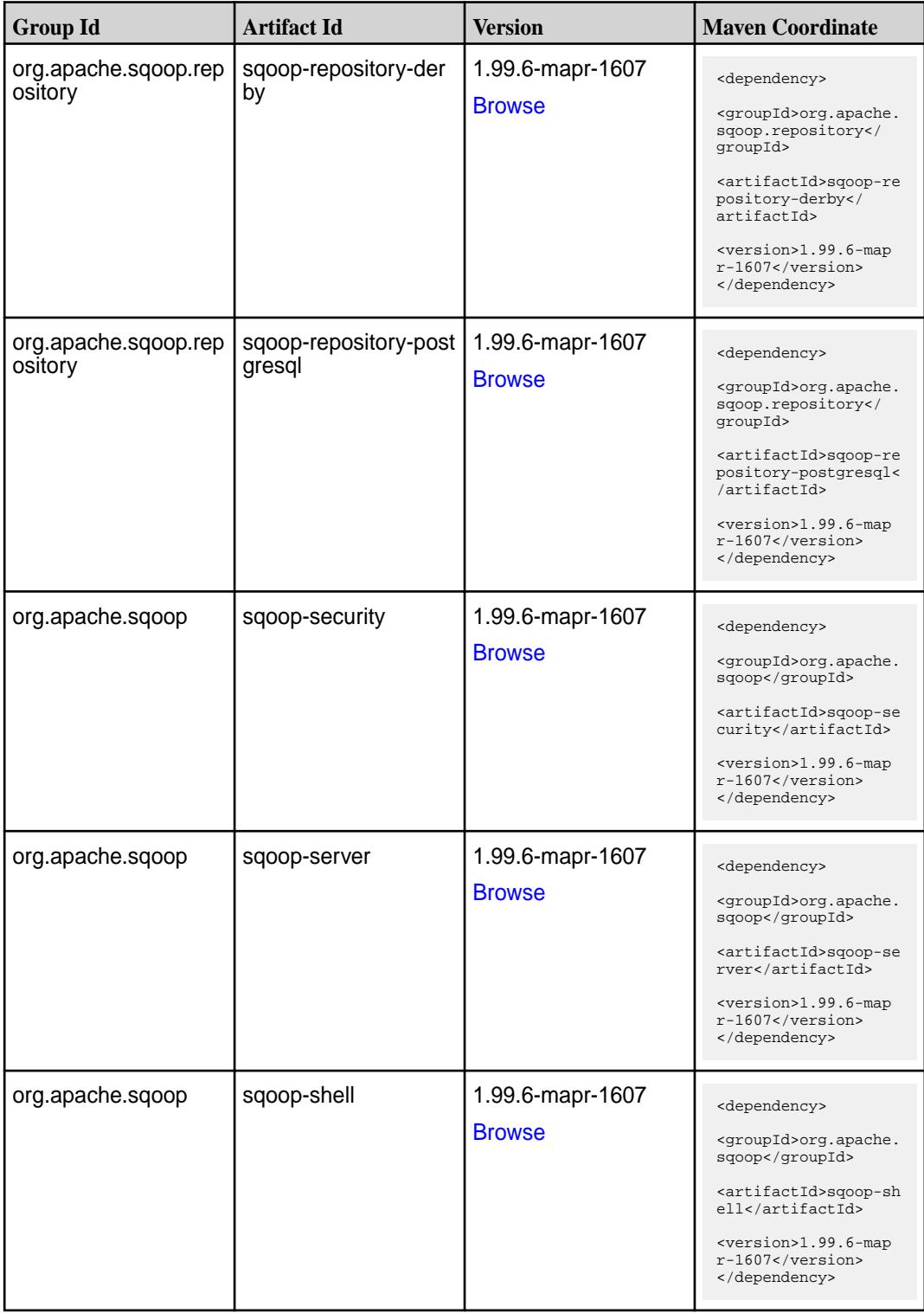

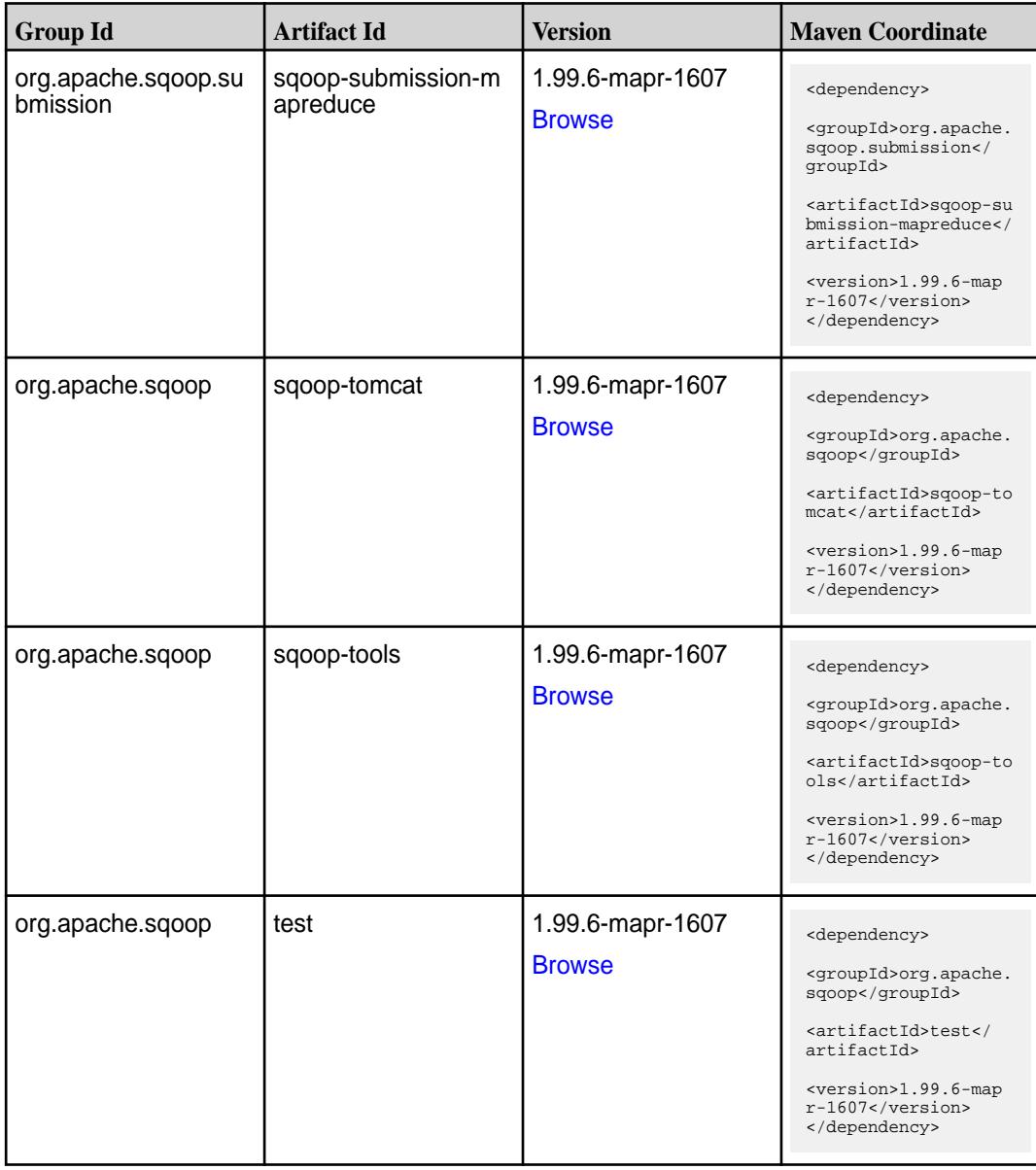

**Table** 

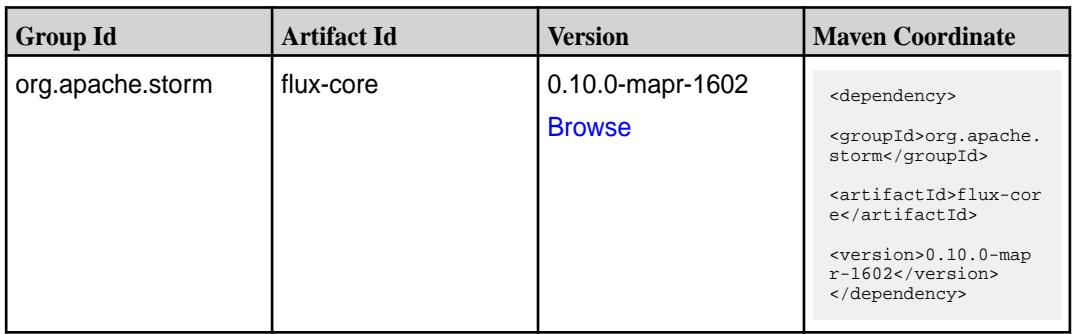

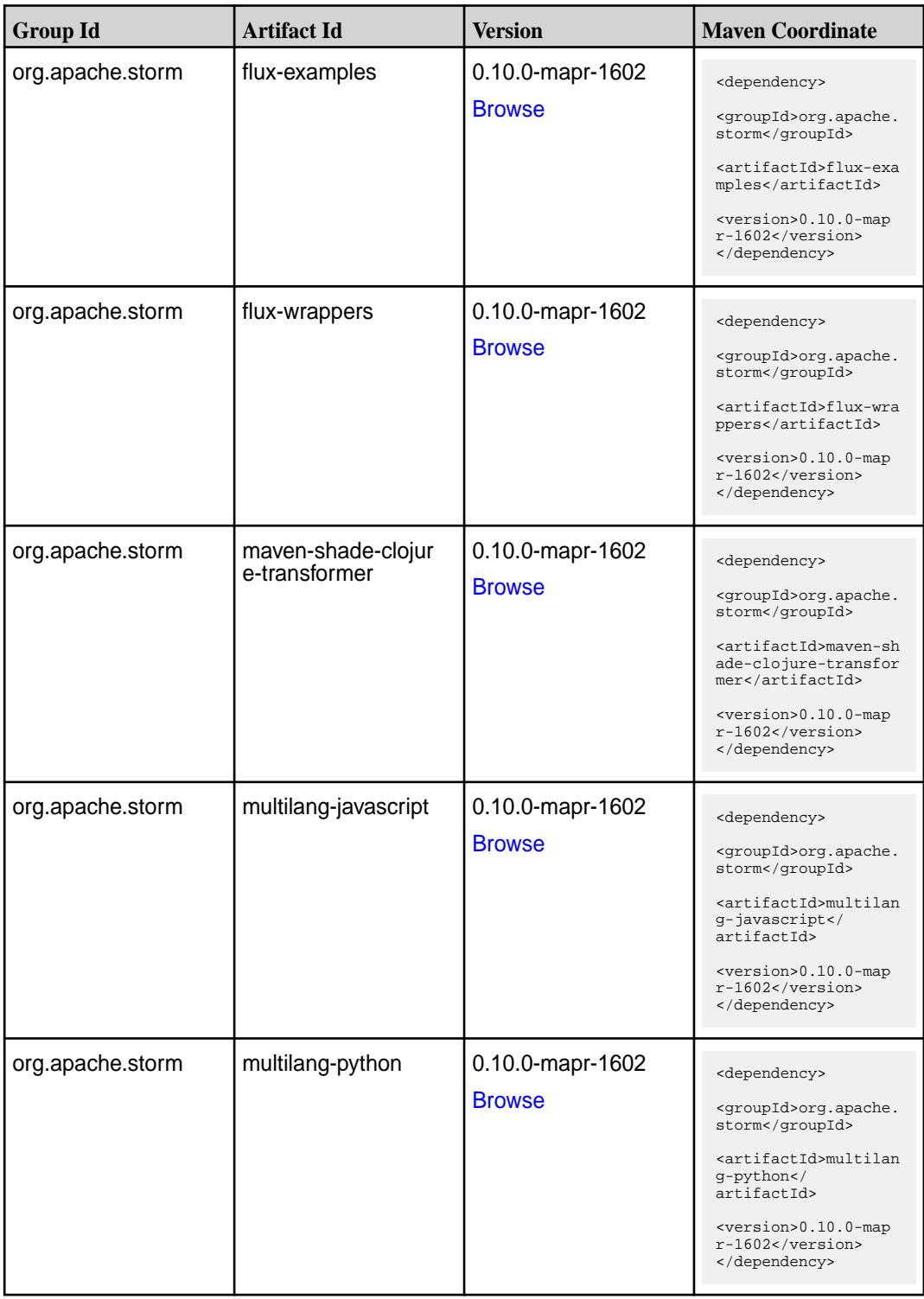

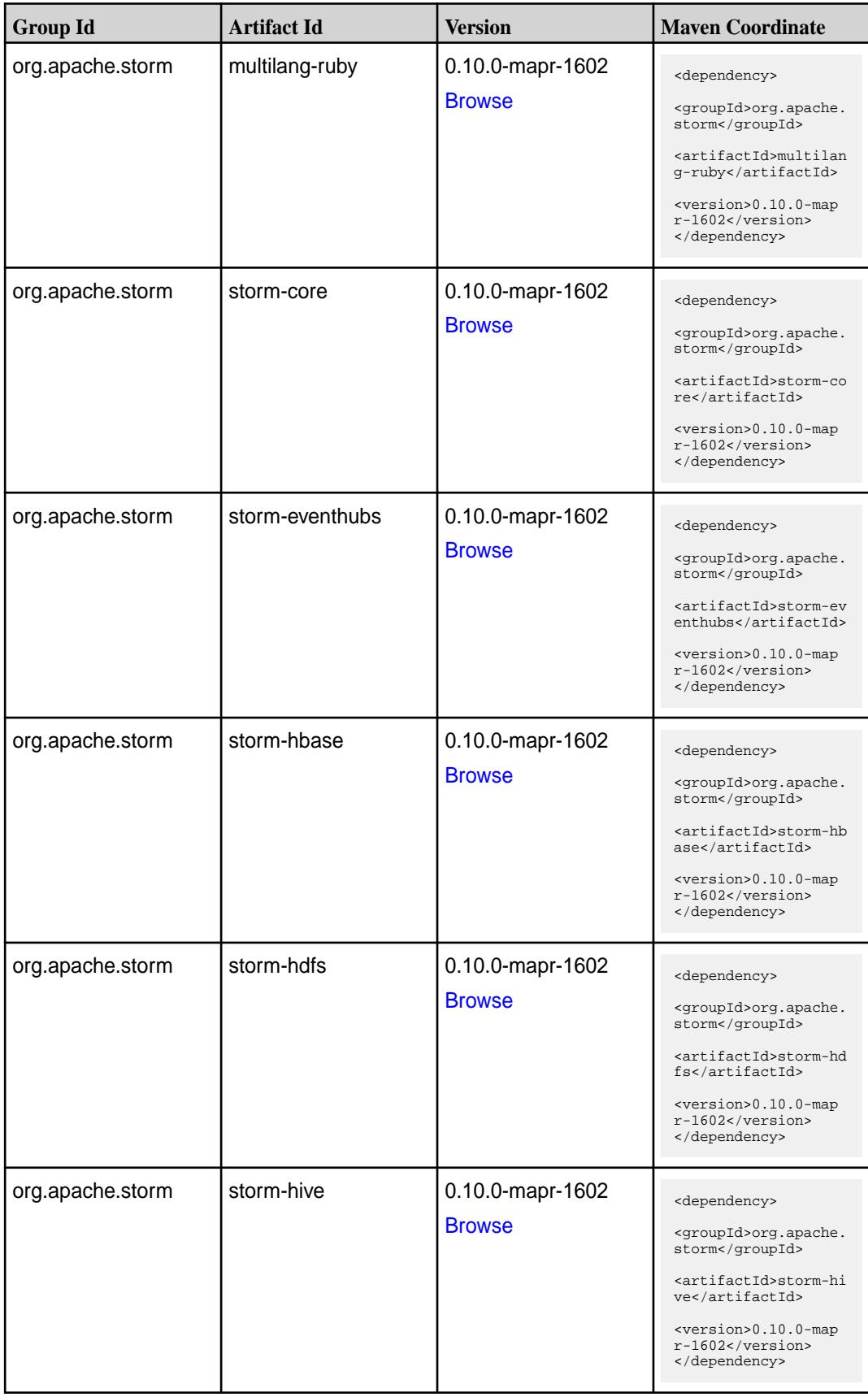

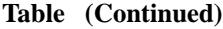

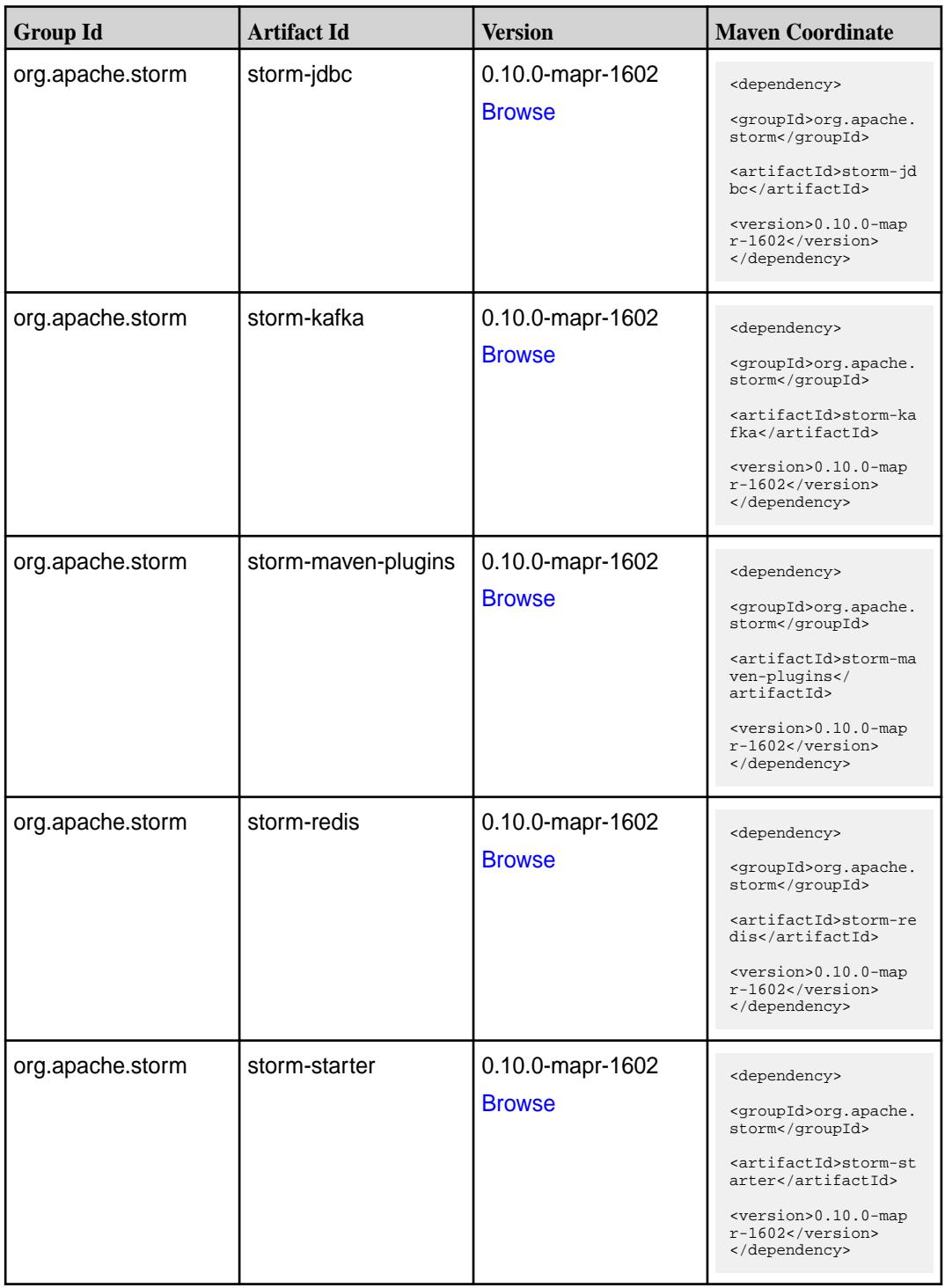

# **Integrating the MapR GitHub and Maven Repositories**

This topic provides instructions for cloning the GitHub and Maven repositories for a MapR open source project into your Eclipse IDE.

## **Integrating Git**

## **Procedure**

- **1.** Open the Git Repository perspective by selecting **Window**>**Open Perspective**>**Other...** then choosing **Git Repository Exploring**.
- **2.** From the Git Repository perspective, click the **button to display the Clone Git Repository** dialog.

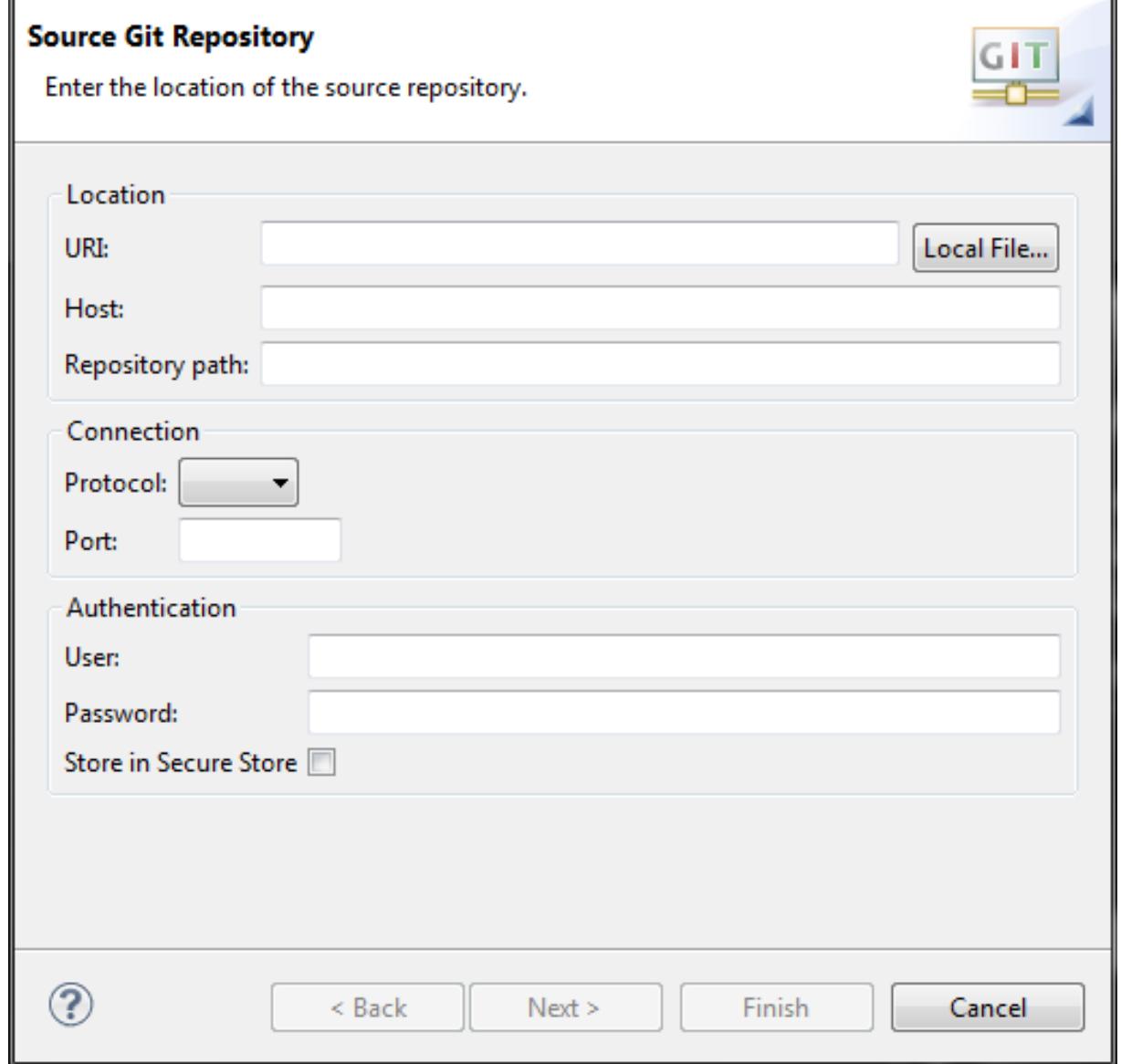

- **3.** From a web browser, navigate to the MapR [repository](https://github.com/mapr), then select the project you want to clone.
- **4.** Copy the git URI from the project page to your clipboard by clicking the **the button**.
- **5.** In the **Clone Git Repository** dialog, paste the git URI into the **URI:** field, then click **Next**. Eclipse will connect to github and download the repository metadata, then display a list of branches.
- **6.** Select the branches you wish to clone, then click **Next**.

**7.** Configure the destination directory, then click **Finish**. Eclipse downloads the project from github and adds it to your view.

## **Integrating Maven**

## **Procedure**

- **1.** Start a new Maven project, or convert your current project into a Maven project if necessary.
- **2.** Select **Window**>**Show View**>**Package Explorer** to show your current Maven project.
- **3.** Add the following lines to your project's pom. xml file:

```
<repositories> 
               <repository>
               <id>mapr-releases</id>
               <url>https://repository.mapr.com/maven/</url>
               <snapshots><enabled>false</enabled></snapshots>
               <releases><enabled>true</enabled></releases>
               </repository>
               </repositories>
```
- **4.** In a browser, navigate to the MapR [Maven Repository](https://repository.mapr.com/nexus/index.html#welcome) and search for the Maven artifact your project depends on. You can also [browse](https://repository.mapr.com/nexus/index.html#view-repositories;mapr-public~browsestorage) the repository.
- **5.** In the Package Explorer, right-click your project and select **Maven**>**Add Dependency**.

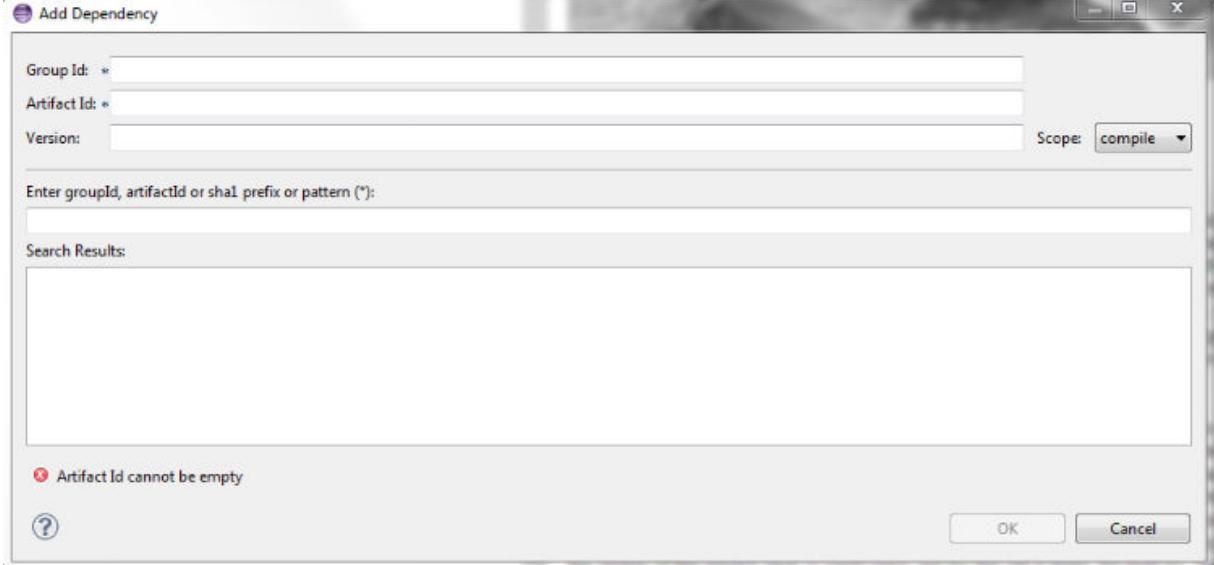

- **6.** Enter the groupId, artifactId, and version values for the dependency, then click **OK**.
- **7.** Refresh the workspace by pressing F5. Your Maven dependencies download automatically.

# **Developer's Reference**

This section contains in-depth information for the developer.

## **HPE Ezmeral Data Fabric Database Shell (JSON Tables)**

The mapr dbshell is a tool that enables you to create and perform basic manipulation of JSON tables and documents. You run dbshell by typing  $mapr$  dbshell on the command line after logging into a node in a HPE Ezmeral Data Fabric cluster.

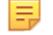

**NOTE:** HPE Ezmeral Data Fabric Database Shell does not support HPE Ezmeral Data Fabric Streams streams operations.

#### **Permissions**

Before running dbshell, your user ID must have both the readAce and writeAce permissions on the volume. For information about these permissions, see [Managing Whole Volume ACEs](#page-1816-0) on page 1817.

#### **SUSE Linux Error Messages**

When you run dbshell on SUSE Linux, you might see the following messages:

```
[INFO] Unable to bind key for unsupported operation: backward-delete-word
[INFO] Unable to bind key for unsupported operation: up-history
[INFO] Unable to bind key for unsupported operation: down-history
```
To suppress these messages, edit the  $/$ etc $/$ inputrc file and rename the keywords as follows:

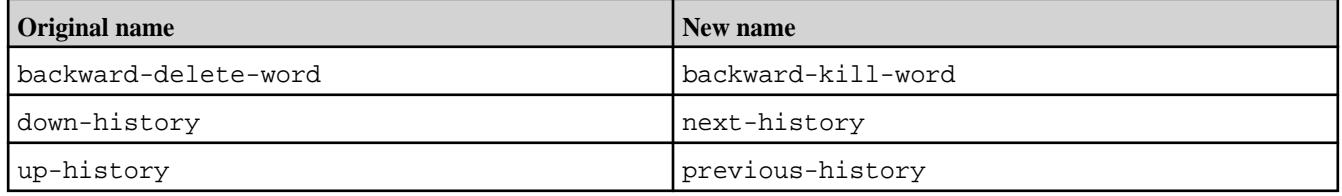

#### **Command Descriptions**

To get a list of supported dbshell commands, run  $\text{help}$  at the shell prompt:

```
* ! - Allows execution of operating system (OS) commands
* // - Inline comment markers (start of line only)
* ; - Inline comment markers (start of line only)
* cat - Print the content of the specified file on the standard output
* cd - Change the current directory to the specified path.
* clear - Clears the console
* cls - Clears the console
* create - Create a json table at the given path.
* date - Displays the local date and time
* debug - Sets/shows the debug mode.
* delete - Delete a document from the table.
* desc - Describes the properties of a table.
* drop - Deletes a MapR-DB json table.
* exists - Returns true if the table exists.
* exit - Exits the shell
* find - Retrieves one or more documents from the table.
* findbyid - Retrieves a single document from the table.
* help - List all commands usage
* indexlist - Retrieves the list of indexes for the specified table.
* indexscan - Scan the index and return the document in their natural order.
* insert - Inserts or replaces a document into the table.
* jsonoptions - Sets/shows the Json output options.
* list - Lists all tables in a folder or matching the specified pattern.
* ls - Lists files and folders.
* mkdir - Create a directory at the specified path.
```

```
* pwd - Print the absolute path of the current working directory.
```

```
* quit - Exits the shell
* replace - Replace a document based on condition.
* script - Parses the specified resource file and executes its commands
* system properties - Shows the shell's properties
* tableoptions - Sets/shows the MapR-DB Table access options.
* update - Update field in a single document.
* version - Displays shell version
* whoami - Prints the current MapR-DB Shell user.
```
#### **Parameters**

Various components of these commands will be either be in JSON (in case a list of key-value is required) or a single value following a switch identifying the component.

To get a list of parameters for a specific command, run help <command> at the prompt. For example: help find returns the following:

```
maprdb root:> help find
Command: find
Description: Retrieves one or more documents from the table.
Options: 
                    Table path. [required]<br>Document Id.
 *, --t, --table<br>--id
 --fromid Document Id to start from (inclusive)
 --toid Document Id to stop at (exclusive)
--limit Maximum number of documents to return.
  --withtags, --withTags Enables/disables printing with extended Type 
Tags.
 --pretty Enables/disables pretty printing of the document.
--offset Skip first n number of rows in the result.
 --orderby Sort result by the given fields.
 --c, --where Condition in JSON format
 --f, --fields Projections in JSON documents
  --q, --query Query in JSON documents
Examples:
  find /tables/users
  find /tables/users --fromid user001 --toid user00a --limit 32
```
#### **Value Types**

Extended type values are shown using type tags. The scalar types are represented as follows:

- {"\$binary":"AAAASw=="} for binary values
- {"\$numberLong":21491} for whole numbers like long, short, byte, short
- {"\$numeric":47.92} for numeric types like float and double
- {"\$time":"14:35:28.981"} for time type values
- {"\$date":"2017-04-24T22:35:28.981Z"} for timestamp values
- {"\$dateDay":"2017-04-23"} for date type values

#### **Bulk Operations**

Currently, bulk conditional operations are not supported.

#### **dbshell create**

Describes how to use HPE Ezmeral Data Fabric Database shell to create a JSON table.

### **Description**

To create JSON tables, run the create <table path> command.

When you create a JSON table using mapr dbshell, the default column family is created automatically. There are no commands for creating additional column families. To create column families, exit the shell and use the [maprcli table cf create](#page-2334-0) command.

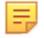

**NOTE:** If you are using a 5.2.x dbshell client to connect to a 6.0 (or later) server, you must set the insertionorder table option to false before creating your table. The insertionorder option is not support as of 6.0. See the following example:

tableoptions --insertionorder false

Run tableoptions in dbshell to see the current setting of insertionorder.

#### **Parameters**

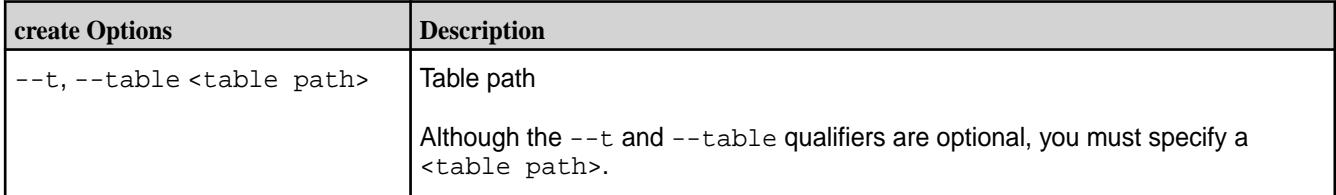

## **Syntax**

```
create <table path>
```
## **Example**

In the following example, **data** is the volume name and **movies** is the new table name.

```
create /data/movies
```
#### **dbshell delete**

#### **Description**

The dbshell delete command deletes a single JSON document. To delete a document, specify the path of the table where the document is located, the ID of the document, and an optional condition. If the condition for the specified document evaluates to true, the document is deleted.

## **Parameters**

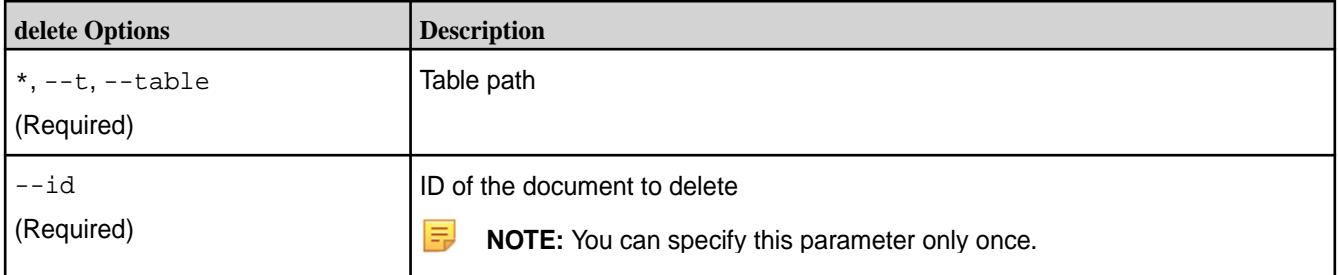

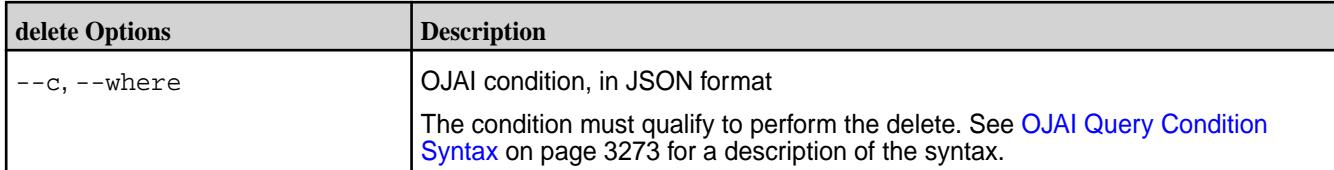

#### **Syntax**

delete <table path> --id <row-key> --c <condition>

### **Example: Delete a Document if a Condition is Met**

The following example deletes the document with the  $_id$  id1, if the condition  $(a.b[0].boolean ==$ false &&  $(a.c.d := 5 || a.b[1].decimal > 1)$  is met:

```
delete /tbl --id id1
    ---c {
          "$and":[
              {"$eq":{"a.b[0].boolean":false}},
              {"$or":[
                   {"$ne":{"a.c.d":5}},
                  { "$gt":{ "a.b[1].decimal":1}}
              ]}
          ]}
```
#### **Example: Delete a Document**

The following example deletes a document with \_id movie0000002 from the movies table:

```
delete /data/movies --id movie0000002
```
## **dbshell drop**

## **Description**

To run the drop command, specify the path to the HPE Ezmeral Data Fabric Database JSON table.

#### **Parameters**

#### **Table**

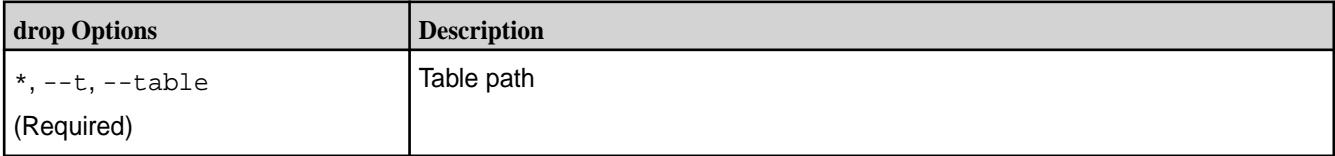

## **Syntax**

drop <table path>

#### **Example**

drop /data/movies

## **dbshell find or findbyid**

To query JSON documents in HPE Ezmeral Data Fabric Database shell, use either the find or findbyid command. The find command enables you to scan complete tables and retrieve rows that satisfy projection and/or condition clauses. The findbyid command enables you to retrieve a single document with a given ID.

When you review the find examples, note that they are sometimes shown split across multiple lines for readability. You must enter the commands on a single line when you run them in dbshell.

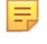

**NOTE:** If your find query requires the [OJAI Distributed Query Service](#page-616-0) on page 617, you must install the mapr-drill-internal package on the nodes where you run dbshell. The package is available in the MapR repository from which you download Ecosystem Packs. See [Data Fabric Repositories](#page-87-0) [and Packages](#page-87-0) on page 88 for details.

## **Syntax**

find <table path> <options>

findbyid <table path> --id <key-row ID>

## **Parameters**

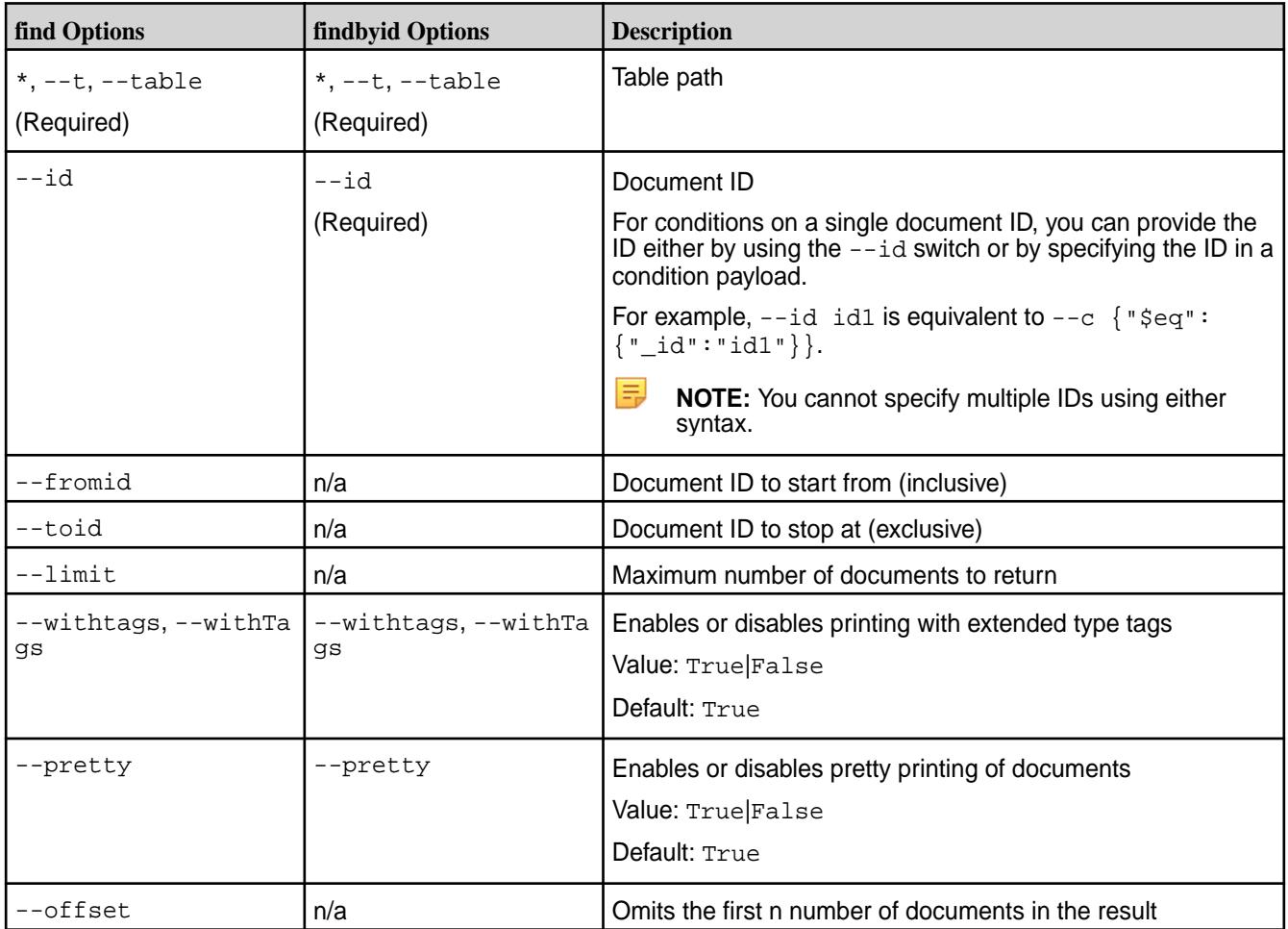

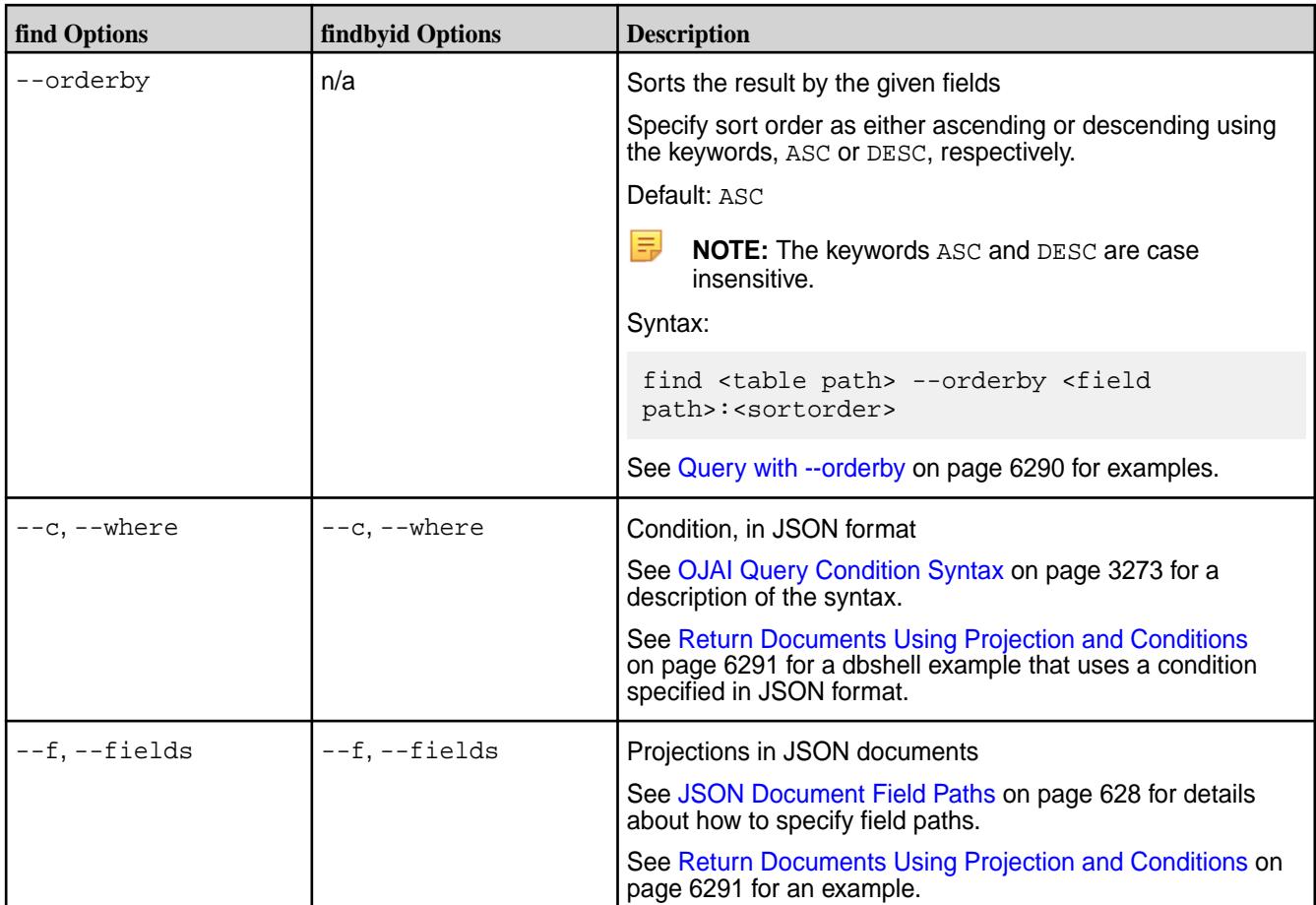

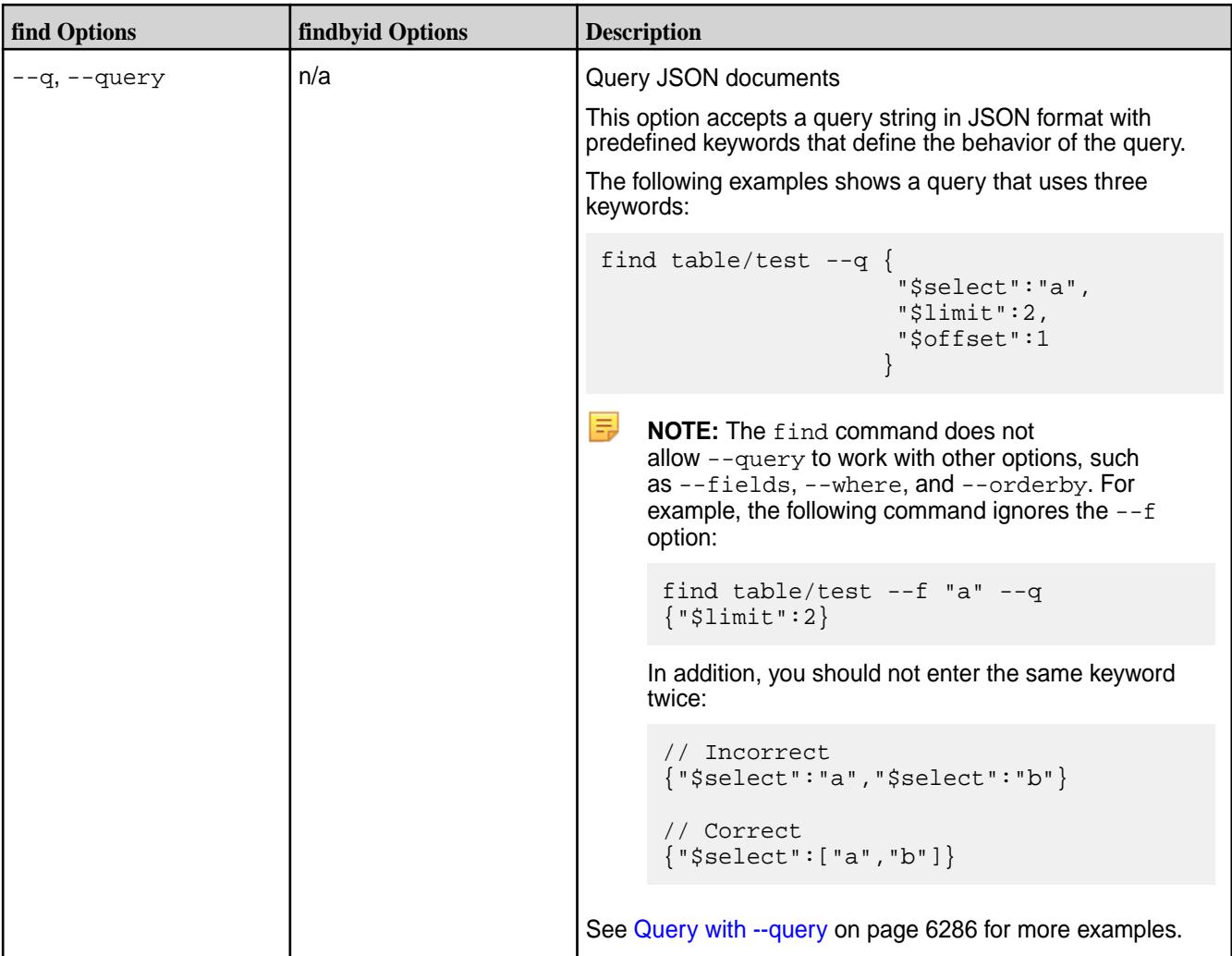

## **Query with --query**

When querying JSON documents with the find command, you can use OJAI query syntax with the --query option. With this option, you can specify keywords that determine the documents and the fields from those documents that the command returns.

## **Syntax**

find <table path> --query <keywords>

**NOTE:** The find command does not allow --query to work in tandem with other options such E as --fields, --where, and --orderby.

For example, the following command does not return your desired results:

find  $/tbl$  --f a --q  ${\{\nabla}\$ 

In addition, repetition of keywords in the  $-\text{query}$  option is not supported. You should not enter the same keyword twice:

```
// Incorrect
{"$select":"a","$select":"b"}
```

```
// Correct
{"$select":["a","b"]}
```
## **Keywords for the --query Option**

The  $-\alpha$  -query option supports the following keywords:

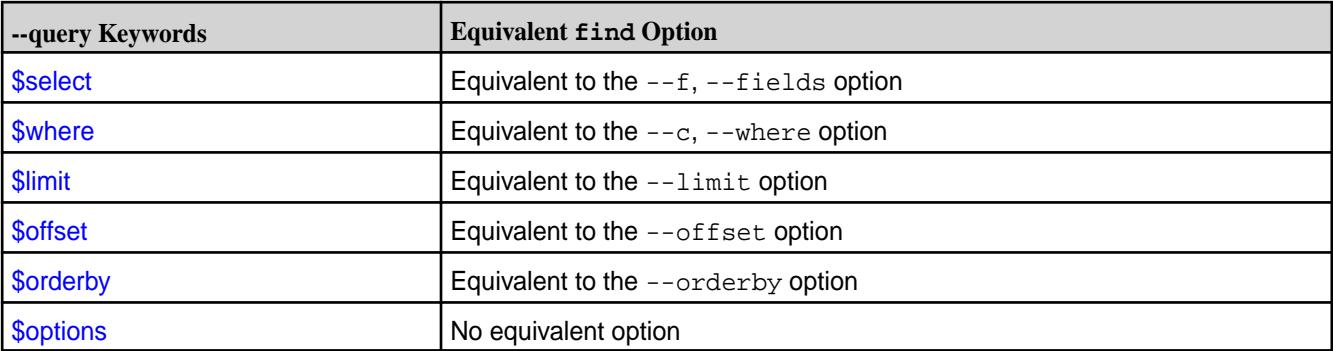

The following sections provide examples of each keyword. For more details, see [OJAI Query Syntax](#page-3269-0) on page 3270.

#### **Sample JSON Document**

The examples in this topic use the following sample JSON document:

```
{
     "_id": "id1",
     "a": {
             "b": [{"boolean":false}, {"decimal": 123.456}],
             "c":{
                   "d":10,
                   "e":"Hello"
 }
           },
     "m":"MapR wins"
}
```
## **\$select Syntax and Example**

The \$select keyword defines the field path projections to be displayed in the result set.

The following syntax shows single and multiple field path projections:

```
// Single field path projection syntax
find <table path> --q {"$select":"<fieldpath>"}
// Multiple field path projection syntax
find <table path> --q {"$select":
["<fieldpath1>","<fieldpath2>","<fieldpath3>"]}
```
The following examples show single and multiple field path projections:

```
// Single field path projection example
find /tbl --q {"$select":"a.c.d"}
// Multiple field path projection example
find /tbl --q {"$select":["a.c.d","a.c.e","m"]}
```
See [OJAI Query Projection](#page-3269-0) on page 3270 for more information about \$select.

#### <span id="page-6287-0"></span>**\$where Syntax and Example**

When using the *Swhere keyword, define the condition using [OJAI Query Condition Syntax](#page-3272-0) on page 3273.* 

```
find <table path> --q {"$where":<condition>}
```
The following example performs a find operation with a projection and a condition:

```
find /tbl --q {"$select":"a.c.e",
                    "$where":{
                                  "$and":[
                                                {"$eq":{"a.b[0].boolean":false}},
                                              \frac{1}{2} "\zeta or ":
                                                             {"$ne":{"a.c.d":5}},
                                                           \{ "sqrt : { "a.b[1].decimal" : 1 } \}\{ "s1t": \{ "a.b[1].decimal": 10 \} \}\mathcal{L} = \{ \mathcal{L} \in \mathcal{L} \mid \mathcal{L} \in \mathcal{L} \} , where \mathcal{L} = \{ \mathcal{L} \mid \mathcal{L} \in \mathcal{L} \} }
design to the control of the control of the control of the control of the control of the control of the control of
 }
 }
```
The projection is on field  $a.c.e.$  The condition is the following expression:

```
(a.b.[0].boolean == false & (a.c.d != 5 || a.b[1].decimal > 1 ||)a.b[1].\text{decimal} < 10)
```
#### **\$limit Syntax and Example**

The  $sinint$  keyword sets the maximum number of documents to return. It only accepts positive integers. It throws an exception for negative or decimal values.

find <table path> --q {"\$limit":<positive integer>}

The following example performs a  $\text{find}$  with a projection on the a.c.e and m fields and limits the result set to a max of 10 documents:

```
find /tbl --q {"$select":["a.c.e","m"],
            "$limit":10
 }
```
See [OJAI Query Limit](#page-3271-0) on page 3272 for more information about \$limit.

### **\$offset Syntax and Example**

The  $\frac{1}{5}$  of fset keyword skips the first n number of rows in the result. If n is greater than the total number of documents, no documents are returned. It only accepts positive integers.

find <table path> --q {"\$offset":<positive integer>}

The following example performs a  $f$  ind operation with projection on the a.c.e and m fields and offsets the result set to skip first five documents:

```
find /tbl --q {"$select":["a.c.e","m"],
            "$offset":5
 }
```
See [OJAI Query Offset](#page-3271-0) on page 3272 for more information about \$offset.

#### <span id="page-6288-0"></span>**\$orderby Syntax and Examples**

The \$orderby keyword sorts the result on the specified fields.

The following shows the syntax and example of sorting a single field in the default ascending order:

```
// Syntax for sorting a single field in the default ascending order
find <table path> --q {"$orderby":"<field path>"}
// Example sort on field path a.c.e in the default ascending order
find /tbl --q {"$orderby":"a.c.e"}
```
The following show the syntax and examples of sorting a single field in ascending or descending order where <order> is ASC for ascending and DESC for descending:

```
// Syntax for sorting a single field in ASC/DESC order
find <table path> -\text{q } \{ \text{ "Sorderby" : } \{ \text{ "sfield path>": } \text{ "order>} \} \}// Example sort on field path a.c.e in ascending order
find /tbl -q \{\n\text{"Sorderby"} : \{\n\text{"a.c.e"} : \n\text{"asc"}\}\n\}// Example sort on field path a.c.e in descending order
find /tbl --q {\nvert} \text{Sorderby}":{\nvert}"a.c.e":"desc"}}
```
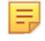

**NOTE:** The keywords ASC and DESC are case insensitive.

The following shows the syntax and an example of sorting multiple fields in ascending and descending order:

```
// Syntax for sorting multiple field paths in ascending/descending order
find <table path> --q {"$orderby":[{"<field path1>":"<order>"},
                                          {"<field path2>":"<order>"},
                                       {"<field path3>":"<order>"}
and the contract of the contract of the contract of the contract of the contract of the contract of the contract of
 }
// Example sort on field path a.c.d (in the default ascending order)
// and field path a.c.e in descending order
find /tbl --q {"$orderby":["a.c.d",{"a.c.e":"desc"}]}
```
See [OJAI Query Order By](#page-3270-0) on page 3271 for more information about  $$orderby.$ 

## **\$options Syntax and Example**

The \$options keyword enables you to influence a query's execution path. The general syntax is as follows:

find <table path> --q {"\$options":{<option name>:<option value>}}

When specifying the <option name>, you must separate the components of the option name, replacing the dots with curly braces and colons and enclosing each component in quotes. The following example shows you how to do this for the  $\sigma$ jai.mapr.query.hint-using-index option. The example forces the query to use a secondary index named colIndex:

```
find /apps/test -\alpha"\$where": {\text{\{ "}\$eq":}} {\text{\{ "col":}}10}\}, "$options":{"ojai":{"mapr":{"query":{"hint-using-index":"colIndex"}}}}
      }
```
See [OJAI Query Options](#page-3253-0) on page 3254 for a complete list of available query options.

#### <span id="page-6289-0"></span>**Query with --orderby**

When querying JSON documents with the  $find$  command, you can use the  $--order$  order to order the data. You can specify either an ascending or descending sort using the keywords, ASC and DESC.

#### **General Syntax**

```
find <table path> --orderby <field path>:<sortorder>
```
The keywords ASC and DESC are case insensitive. Ascending is the default sort order.

#### **Sample JSON Document**

The following sample JSON document is used in examples in this section:

```
{
     "_id": "id1",
     "a": {
             "b": [{"boolean":false}, {"decimal": 123.456}],
             "c":{
                   "d":10,
                  "e":"Hello"
 }
           },
     "m":"MapR wins"
}
```
## **Simple Sort**

The following syntax and example are a simple sort on a single field path in the default ascending sort order:

```
// Syntax
find <table path> --orderby <field path>
// Example
find /tbl --orderby a.c.d
```
## **Specific Sort on Single Field**

The following syntax and example are a sort with a specified ordering on a single field path:

```
// Syntax
find <table path> --orderby <field path>:<sort order>
// Example
find /tbl --orderby a.c.d:desc
```
#### **Specific Sort on Multiple Fields**

The following syntax and example specify a sort ordering on each field path:

```
// Syntax
find <table path> --orderby <field path>:<sort order>,<field path>:<sort 
order>
// Example
find /tbl --orderby a.c.d:asc,a.c.e:desc
```
#### <span id="page-6290-0"></span>**Mixed Mode Sort on Multiple Fields**

The following syntax and example specify a sort ordering on one field path and use the default sort order (ascending) on another field path.

```
// Syntax
find <table path> --orderby <field path>:<sort order>,<field path>
// Example
find /tbl --orderby a.c.d:DESC,a.c.e
```
#### **Query Examples with Other Options**

This section contains examples of  $f$ indbyid and  $f$ ind commands using options not used in examples in other sections.

#### **Return all Documents**

When you do not specify other options to find except the table path, the command returns all documents. The following example returns all documents that are in the  $/data/movies$  table:

find /data/movies

#### **Return Limited Number of Documents with Specified Range of IDs**

The following example returns at most 32 documents within a range of IDs that includes the specified starting ID and excludes the specified ending ID:

```
find /data/movies --fromid movie0000001 --toid movie0000100 --limit 
32
```
#### **Return all Documents with Specified ID**

The following example returns the document that has the specified ID:

```
findbyid /data/movies --id movie0000002
```
#### **Return Documents Using Projection and Conditions**

The following example performs a find operation with a projection and condition and limits the result to 10 documents:

```
find /tbl --c {
 "$and":[
                 {"$eq":{"a.b[0].boolean":false}},
                  {"$or":[
\{ "\$ne": \{ "a.c.d": 5 \} \} ,
\{ "§gt": \{ "a.b[1].decimal": 1] \},\{ "sIt": \{ "a.b[1].decimal": 10 \} \}\{ \} \{ \} \{ \} \{ \} \{ \} ]}
           --fields m,a.c.e --limit 10
```
The projection is on fields on  $m$  and  $a.c.e.$  The condition is the following expression:

```
(a.b.[0].boolean == false & (a.c.d != 5 || a.b[1].decimal > 1 ||)a.b[1].\ndecimal < 10))
```
## **Returns Documents in Specified Order**

The following example is identical to the previous one, except it also includes an ordering on the result:

```
find /tbl --c {
 "$and":[
                  {"$eq":{"a.b[0].boolean":false}},
                  {"$or":[
                     {"$ne":{"a.c.d":5}},
                    \{ "sgt": \{ "a.b[1].decimal": 1] \}{\{ "$1t":{\{ "a.b[1].decimal":10{\}\}]
\{ \} \} ]}
            --fields m,a.c.e 
            --orderby m,a.c.e:desc
            --limit 10
```
#### **dbshell indexscan**

#### **Description**

The indexscan command scans secondary indexes and returns the document ID and the values of the indexed and included fields. This includes displaying information about errors encountered inserting into the index.

## **Syntax**

```
maprdb root:> indexscan 
         <table path>
         --indexname <index name>
         --limit
         --withtags
         --pretty
         --mode
         --where
         --fields
          --decodeindexedfields
```
#### **Parameters**

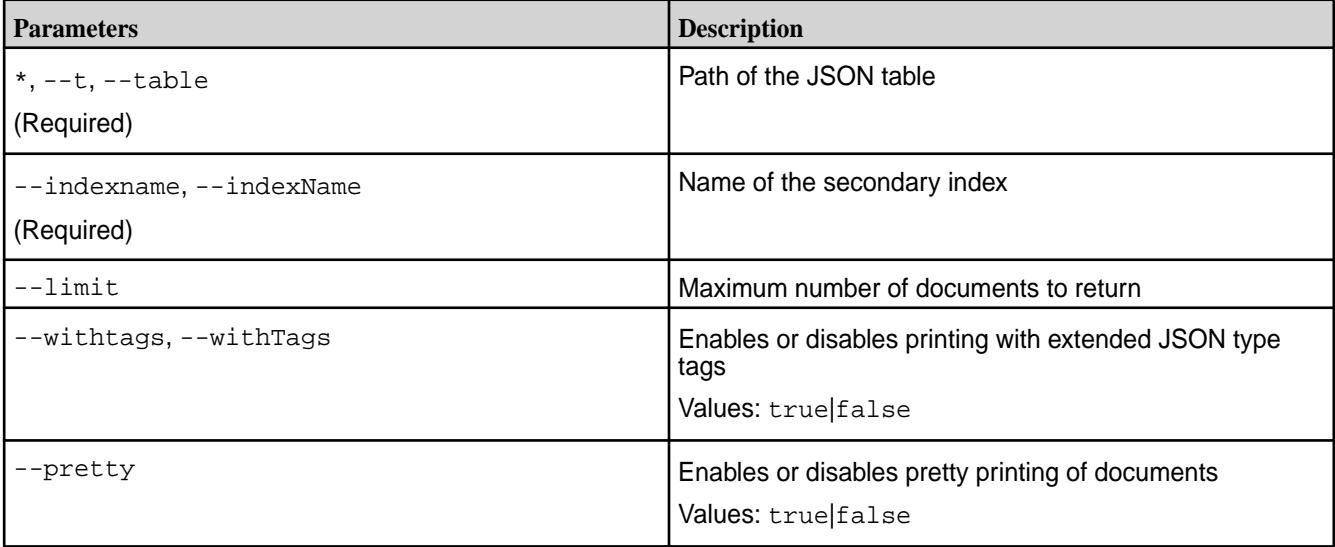

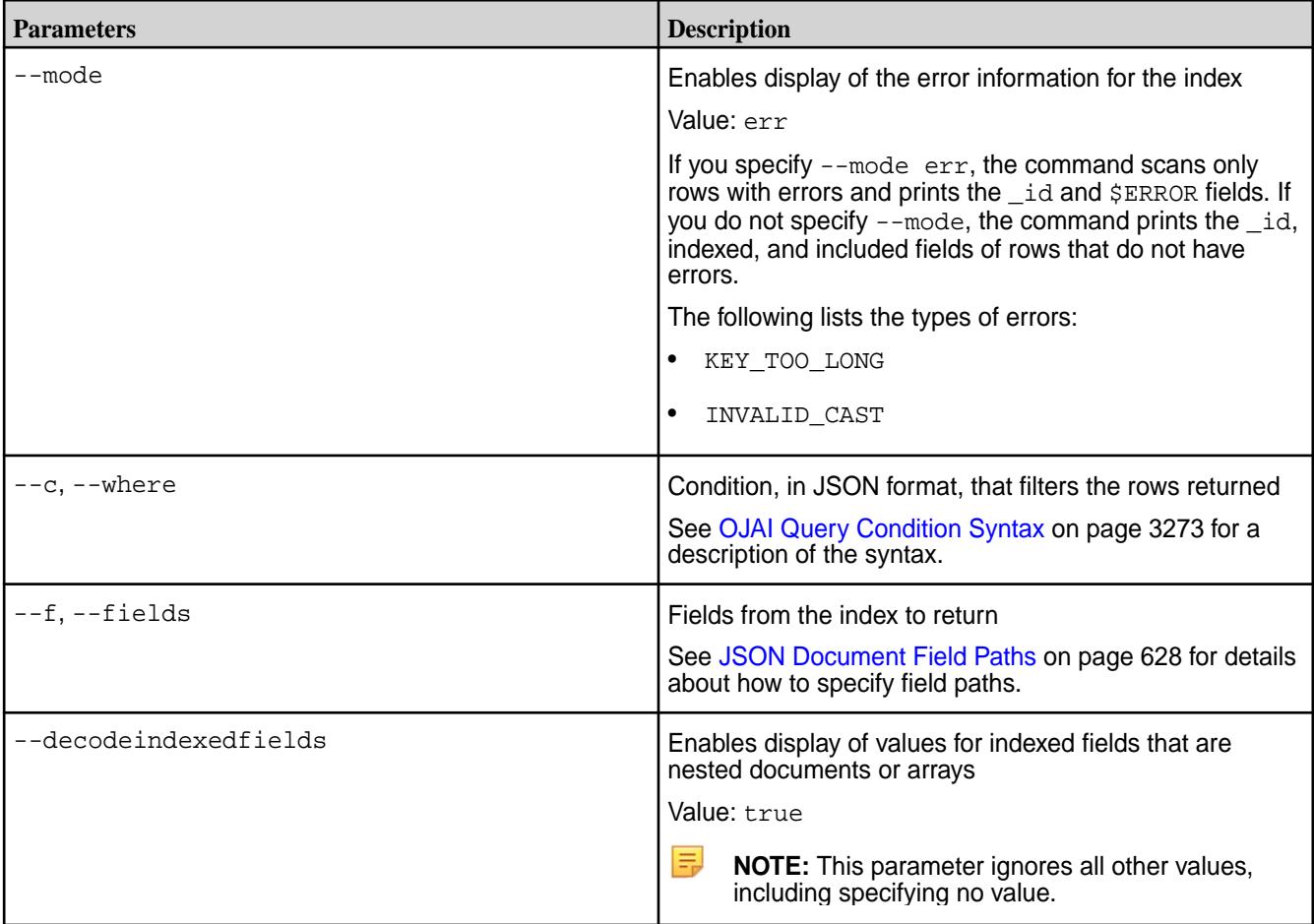

## **Example: Simple Index**

The following example uses a simple index where  $index1$  is on  $table1$ , field a.

```
// Insert one document
maprdb root:> insert /table1 --id 1 --value '{"a":7}'
Document with id: "1" inserted.
// Create index1 on table1 and index field a
# maprcli table index add -path /table1 -index index1 -indexedfields a
// Perform a normal indexscan; the _id field and the indexed field for the 
document is displayed
maprdb root:> indexscan /table1 --indexname index1
{''\_id": "1", "a": 7}1 document(s) found.
// Insert another document with _id value as 2 with field a as a map 
maprdb root:> insert /table1 --id 2 --value '\{ \text{ "a" : } [1,2,3] \}'
// Perform a normal indexscan; the document that does not have the error is 
displayed
maprdb root:> indexscan /table1 --indexname index1
{"_id":"2","a":[1,2,3]}
{"_id":"1","a":7}
2 document(s) found.
// Perform an indexscan with error mode; no errors are displayed because 
MapR-DB 6.1 allows
```
// you to create indexes on array fields maprdb root:> indexscan /table1 --indexname index1 --mode err 0 document(s) found.

#### **Example: Composite Index**

The following example uses a composite index with included fields, in which index2 is on table  $tablet1$ , with indexed fields  $a$  and  $b$  and included field  $c$ .

```
// Insert a document with fields 'a', 'b' and 'c'. 
maprdb root:> insert /table1 --id 2 --value '{"a":7,"b":"mapr","c":"db"}'
Document with id: "2" inserted.
// Create index2 on table1 withindexed fields a and b, and included field c
# maprcli table index add -path /table1 -index index2 -indexedfields 
a,b -includedfields c
// Perform an indexscan
maprdb root:> indexscan /table1 --indexname index2
{"_id":"2","c":"db","a":7,"b":"mapr"}
1 document(s) found.
// Insert a document that has field a as a map
maprdb root:> insert /table1 --id 1 --value '{"a":
{"m":4},"b":"mapr","c":"db"}'
Document with id: "1" inserted.
// Perform a normal indexscan
maprdb root:> indexscan /table1 --indexname index2
{"_id":"1","c":"db","a":{"m":4},"b":"mapr"}
{"_id":"2","c":"db","a":7,"b":"mapr"}
2 document(s) found.
// Perform an indexscan with error mode; no errors are displayed because 
MapR-DB 6.1 allows
// you to create indexes on array fields
maprdb root:> indexscan /table1 --indexname index2 --mode err
0 document(s) found.
```
#### **Example: Index on Container Field Paths**

Assume you have a table in the path  $/$ apps $/$ indexExample with the following document:

```
{
    "_id": "10000",
    "FullName": {
       "LastName": "Smith",
       "FirstName": "John"
    },
    "Address": {
       "Street": "123 SE 22nd St.",
       "City": "Oakland",
       "State": "CA",
       "Zipcode": "94601-1001"
    },
    "Gender": "M",
    "AccountBalance": 999.99,
    "Email": "john.smith@company.com",
    "Phones": [
       {"Type": "Home", "Number": "555-555-1234"},
       {"Type": "Mobile", "Number": "555-555-5678"},
```

```
 {"Type": "Work", "Number": "555-555-9012"}
 ],
 "Hobbies": ["Baseball", "Cooking", "Reading"],
 "DateOfBirth": "10/1/1985"
```
The following example creates a composite index on the Type and Number subfields in the nested documents in the Phones array:

```
// Create idx3 on the table with indexed fields Phones[].Type and 
Phones[].Number
# maprcli table index add -path /apps/indexExample -index idx3 \
     -indexedfields Phones[].Type,Phones[].Number
// Perform an indexscan WITHOUT the decodeindexedfields parameter.
// Three rows are returned, one for each element in the Phones[] array.
// The output contains no values for the indexed fields.
maprdb root:> indexscan /apps/indexExample --indexname idx3
{"_id":"10000"}
{"_id":"10000"}
{~\cdot~}"_id":"10000"}
3 document(s) found
// Perform an indexscan WITH the decodeindexedfields parameter set to true.
// The output includes the values in the indexed fields.
maprdb mapr:> indexscan /apps/indexExample --indexname 
idx3 --decodeindexedfields true
{"_id":"10000","$idx":["Home","555-555-1234"]}
{"_id":"10000","$idx":["Mobile","555-555-5678"]}
{"_id":"10000","$idx":["Work","555-555-9012"]}
3 document(s) found.
```
#### **Troubleshooting Use Cases**

Situations where you can use this command are as follows:

- List the contents of an index.
- Resolve encoding errors encountered inserting into an index.

See [Troubleshooting Secondary Indexes](#page-1410-0) on page 1411 for more information on these use cases.

#### **dbshell insert**

}

#### **Description**

The dbshell insert command adds documents to JSON tables. Specify the ID of the document in one of two ways:

- As the value of the \_id field in the document
- As the value of the --id parameter in the insert command

If a document with the specified ID already exists, the command replaces the document with the new one.

### **Parameters**

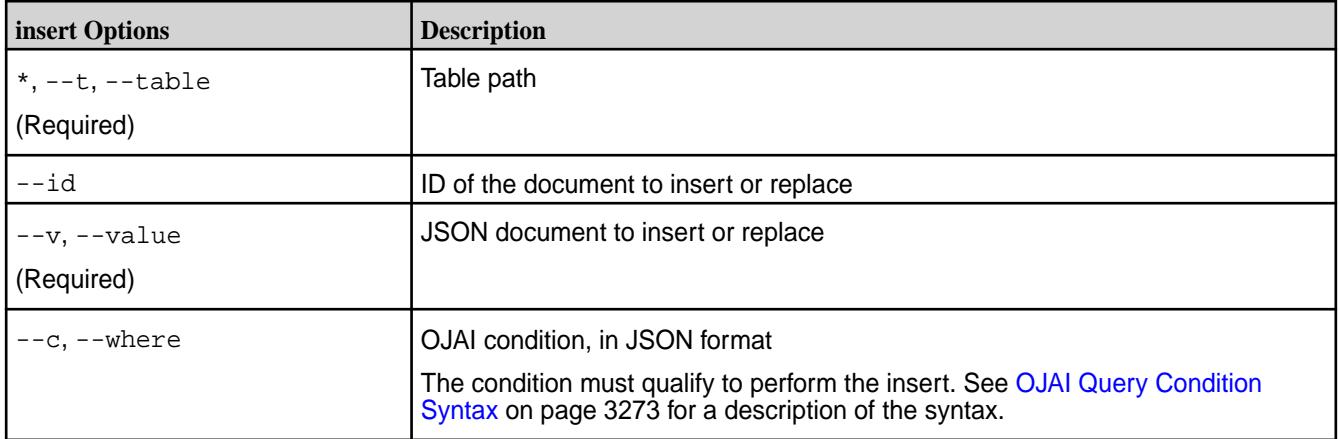

#### **Syntax**

```
insert --table <table path> --value '{"_id": "<row-key", < table field >}'
insert --table <table path> --id <row-key> --value '{"_id": "<row-key", <
table field >}'
```
## **Example: Insert with \_id Field**

The following examples insert a document into a table using an  $\pm d$  field value:

```
insert /data/movies --value '{"_id":"movie0000002", 
                                 "title":"Developers on the Edge", 
                                 "studio":"Command Line Studios"}' 
insert /tables/users --value '{"_id":"user001", 
                                  "first_name":"John", 
                                  "last_name":"Doe"}'
```
## **Example: Insert with --id Parameter**

The following examples insert a document into a table using the  $-\text{-}i$  a parameter in the insert command:

```
insert /data/movies --id movie0000003 --value '{"title":"The Golden 
Master", 
                                                   "studio":"All-Nighter"}'
```

```
insert /tables/users --id user002 --value '{"first_name":"Jane", 
                                               "last_name":"Dane"}'
```
## **dbshell jsonoptions**

## **Description**

The jsonoptions command sets the JSON output and displays the output appropriately.

## **Parameters**

### **Table**

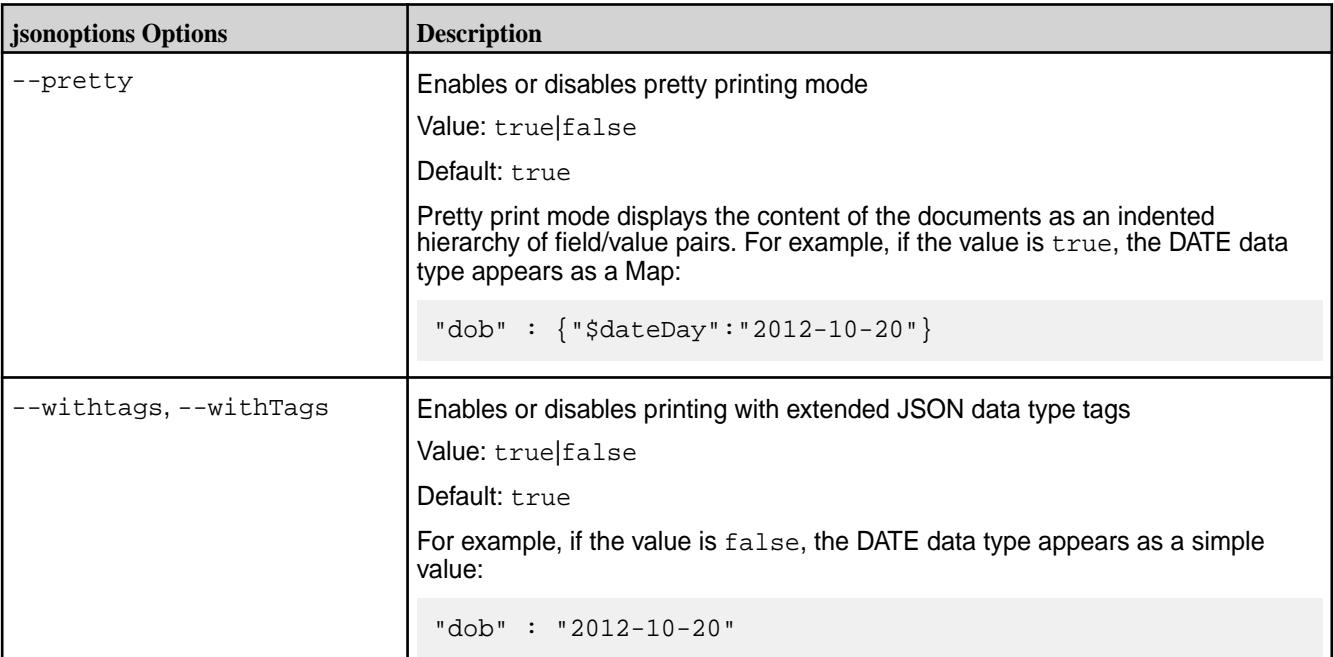

## **Syntax**

```
jsonoptions --pretty <true|false>
jsonoptions --withTags <true|false>
```
## **Example**

jsonoptions --pretty true jsonoptions --withTags false

## **dbshell list**

## **Description**

Lists all JSON tables in a folder or that matches a specific file pattern where the table resides.

## **Parameters**

## **Table**

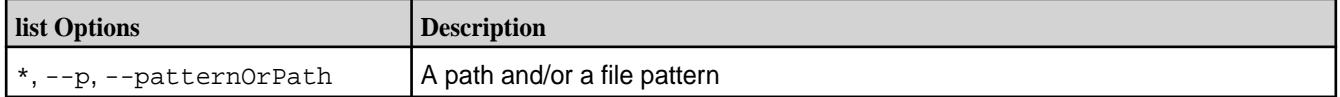

## **Syntax**

list <path>

### **Example and Output**

```
maprdb root:>list /demo
/demo/user
/demo/checkin
/demo/review
/demo/business
/demo/tip
5 table(s) found.
```
### **dbshell replace**

## **Description**

The dbshell replace command replaces a document in a JSON table. You can specify a condition with the command.

#### **Parameters**

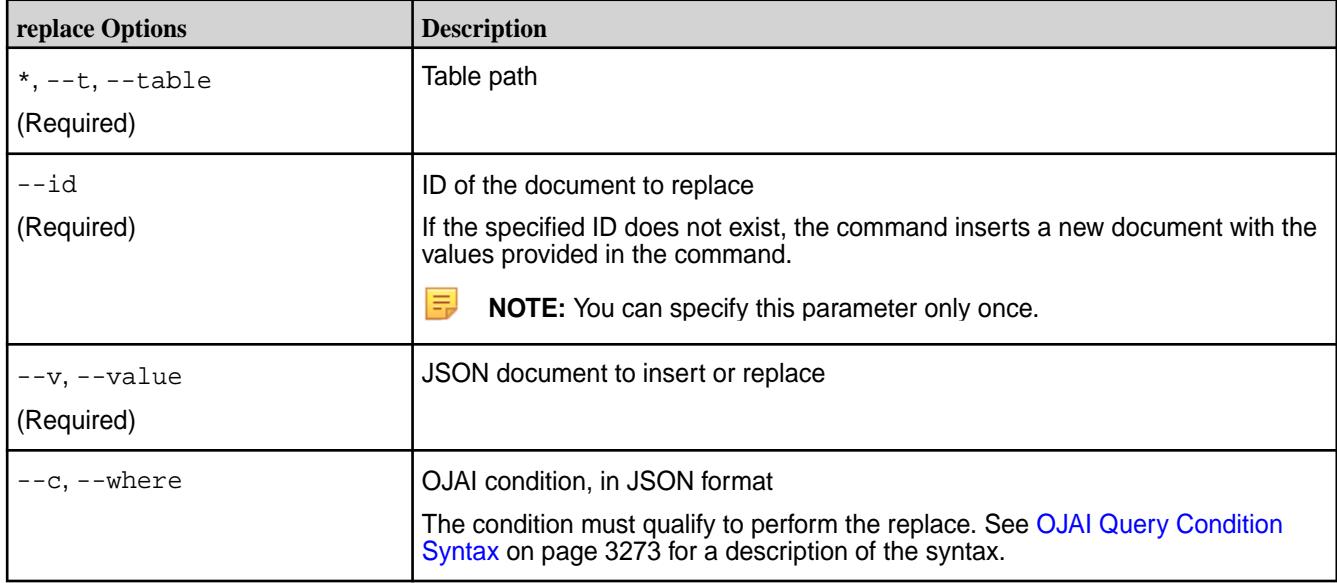

## **Syntax**

```
replace /tbl --id <id> --v {<document to replace>} [-c] <condition>]
```
## **Example**

```
replace /tables/users --id user002 --value '{"first_name":"Jane", 
"last_name":"Doe"}'
```
### **dbshell update**

## **Description**

The dbshell update command updates JSON documents using OJAI mutations. An OJAI mutation allows you to append, decrement, delete, increment, combine, replace, and update fields in a JSON document.

The following table lists the mutations OJAI supports. See [Using OJAI Mutation Syntax](#page-3227-0) on page 3228 for a detailed description of all operations. Each operation in the table links to examples in this topic.

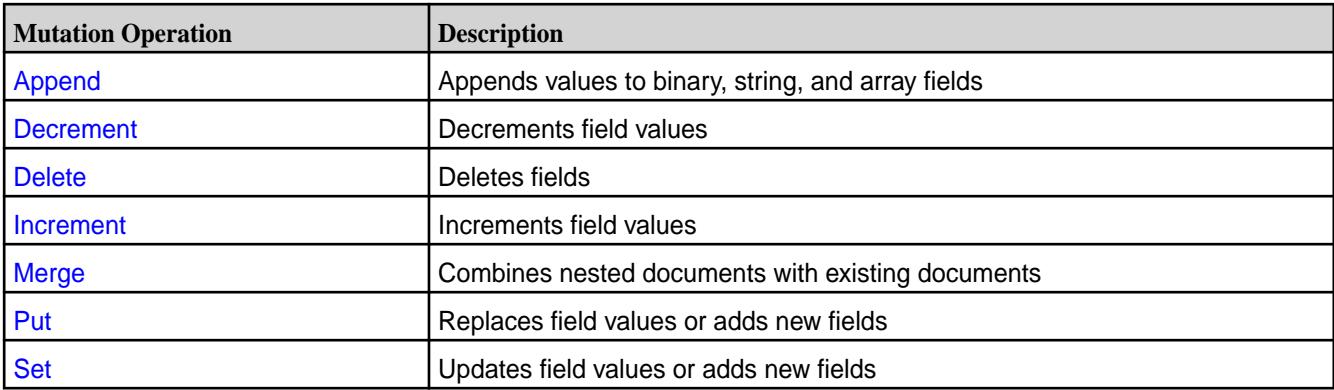

## **Parameters**

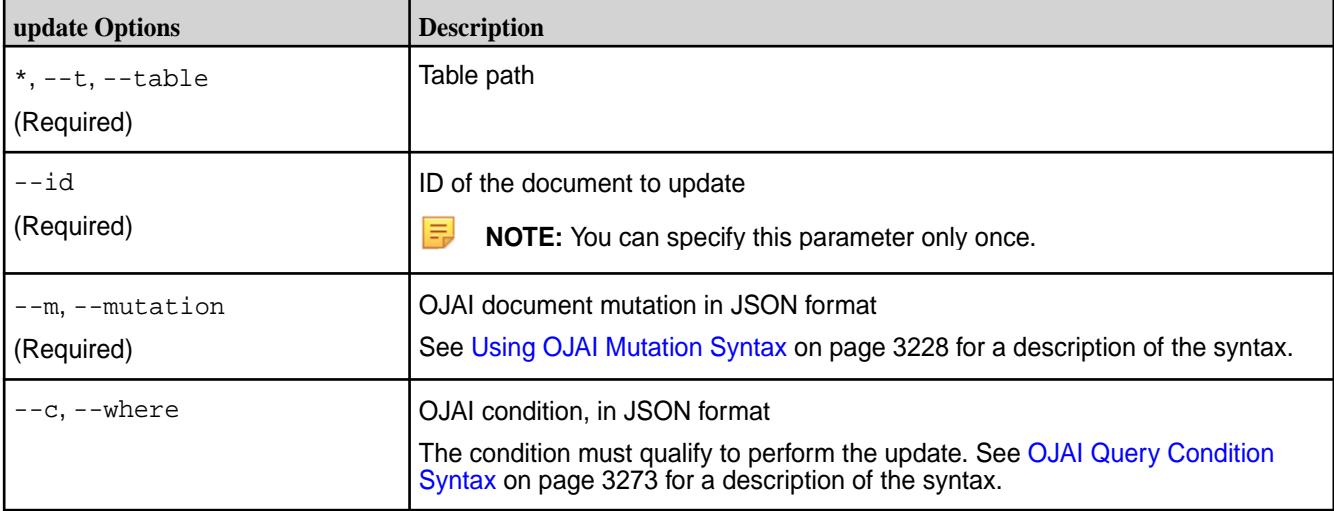

## **Syntax**

update <table path> --id <id> --m <mutation> [ --c <condition> ]

E **NOTE:** If the mutation provided as a part of the  $--$ m parameter has spaces, then you must enclose it within single quotes.

## **Sample JSON Document**

The dbshell update examples in this topic use the following sample JSON document:

```
{
   "_id": "id1",
   "a": {
        "b": [{"boolean":false}, {"decimal": 123.456}],
        "c":{
              "d":10,
            "e":"Hello"
 }
        },
   "m":"MapR wins"
}
```
## <span id="page-6299-0"></span>**Append Operation**

This example performs append operations on fields  $a.b$  and  $a.c.e$ :

```
update /tbl --id idl --m {
       "$append":[{"a.b":{"appd":1}},{"a.c.e":" MapR"}]
       }
```
When you apply this update command to the sample JSON document, the following is the resulting document:

```
\{ "_id" : "id1",
  \frac{1}{\alpha}" : {
     "b" : [ { "boolean" : false }, { "decimal" : 123.456 }, { "appd" : 1 }
\mathbf{I},
    "c" :: { "d" : 10,
        "e" : "Hello MapR"
 }
   },
   "m" : "MapR wins"
}
```
For more details about the *\$append operation*, see [OJAI Append Mutations](#page-3228-0) on page 3229.

## **Decrement Operation**

This example performs a decrement operation:

```
update /tbl --id idl --m {
      "$decrement":{"a.c.d":5}
 }
```
When you apply this update command to the sample JSON document, the following is the resulting document:

```
{
   "_id" : "id1",
  \overline{\mathsf{a}}" : {
     "b" : [ { "boolean" : false }, { "decimal" : 123.456 } ], 
     "c" :: { "d" : 5,
        "e" : "Hello"
     }
   },
   "m" : "MapR wins"
}
```
le, **NOTE:** To decrement multiple fields, use an an array to specify the fields.

For more details about the \$decrement operation, see [OJAI Decrement Mutations](#page-3228-0) on page 3229.

## **Delete Operation**

With the following example, the operation deletes multiple field paths in the document in a single command:

```
update /tbl --id id1 --m {
       "$delete": ["a.b[1]","a.c.e"]
       }
```
When you apply this update command to the sample JSON document, the following is the resulting document:

```
{
   "_id" : "id1",
   "a" : {
     "b" : [ { "boolean" : false } ], 
    "c" :: { "d" : 10
     }
   },
   "m" : "MapR wins"
}
```
The following example shows that if you need to delete only a single field, do not use the array notation:

```
update /tbl --id idl --m {
       "$delete":"a.b[1]"
       }
```
For more details about the *\$delete operation*, see [OJAI Delete Mutations](#page-3229-0) on page 3230.

# **Increment Operation**

This example performs an increment operation:

```
update /tbl --id idl --m {
       "$increment":{"a.c.d":5}
       }
```
When you apply this update command to the sample JSON document, the following is the resulting document:

```
{
   "_id" : "id1",
   "a" : {
    "b" : [ { "boolean" : false }, { "decimal" : 123.456 } ], 
    "c" :: { "d" : 15,
       "e" : "Hello"
     }
   },
   "m" : "MapR wins"
}
```
**NOTE:** To increment multiple fields, use an an array to specify the fields.

For more details about the *\$insert* operation, see [OJAI Increment Mutations](#page-3230-0) on page 3231.

## **Merge Operation**

E,

This example performs a merge operation:

```
update /tbl --id idl --m {
       "$merge":{"a.c":{"d":11,"y":"yo"}}
       }
```
When you apply this update command to the sample JSON document, the following is the resulting document:

```
{
   "_id" : "id1",
   "a" : {
     "b" : [ { "boolean" : false }, { "decimal" : 123.456 } ],
    "c" :: \{ "d" : 11,
       "e" : "Hello",
       "y" : "yo"
     }
   },
   "m" : "MapR wins"
}
```
**NOTE:**  $\zeta$ merge does not support the array format for merging two maps at two different field paths in the document.

For example, the following syntax is incorrect:

```
// WRONG Syntax
update /tbl --id id1 --m {"$merge":["a":{"b":1},{"a":{"d":"MapR"}}]}
```
The following syntax is correct:

民

```
// CORRECT Syntax
update /tbl --id id1 --m {"$merge":{"a":{"b":1,"d":"MapR"}}}
```
It results in the following document:

```
{
   "_id" : "id1",
   "a" : {
     "b" : 1,
    "c" :: { "d" : 10,
       "e" : "Hello"
     },
     "d" : "MapR"
   },
   "m" : "MapR wins"
}
```
To merge multiple field paths that are non-overlapping, use the syntax described at either [Multiple Mutation](#page-6302-0) [Operations](#page-6302-0) on page 6303 or [Updates Without Explicit Mutation Operation Names](#page-6304-0) on page 6305.

For more details about the \$merge operation, see [OJAI Merge Mutations](#page-3230-0) on page 3231.

### **Put Operation**

This example performs a put operation. Unlike the set operation, the put *replaces* field values. Like the set operation, you do not need an array representation for a single field.

```
update /tbl --id idl --m {
       "$put":[{"a.b":{"boolean":true},{"a.c.d":"eureka"},{"a.x":1}]
       }
```
<span id="page-6302-0"></span>When you apply this update command to the sample JSON document, the following is the resulting document:

```
{
   "_id" : "id1",
   "a" : {
     "b" : { "boolean" : true },
    "c" :: { "d" : "eureka",
       "e" : "Hello"
     },
     "x" : 1
   },
   "m" : "MapR wins"
}
```
For more details about the \$set operation, see [OJAI Put Mutations](#page-3231-0) on page 3232.

### **Set Operation**

With this example, the command updates the document fields  $a.b[0]$ . boolean,  $a.c.d$ , and  $a.x$ . If the field does not exist, the update command creates and sets it. The update fails if the existing field type does not match the new value. If the field exists and is the same type, the value is updated.

```
update /tbl --id idl --m {
         "$set":[{"a.b[0].boolean":true},{"a.c.d":11},{"a.x":1}]
         }
```
When you apply this update command to the sample JSON document, the following is the resulting document:

```
{
   "_id" : "id1",
   "a" : {
    "b" : [ { "boolean" : true }, { "decimal" : 123.456 } ],
    "c" :: \{ "d" : 11,
       "e" : "Hello"
     },
     "x" : 1
   },
   "m" : "MapR wins"
}
```
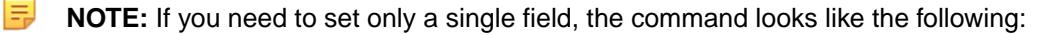

```
update /tbl --id idl --m {
          "$set": {"a.b[0].boolean":true}
 }
```
For more details about the  $$set$  operation, see [OJAI Set Mutations](#page-3232-0) on page 3233.

### **Multiple Mutation Operations**

You can combine more than one mutation operation in a single OJAI mutation by specifying each operation separated by a comma.

The following is an example that combines multiple operations:

```
update /tbl --id id1 --m
'<sub>{</sub>
         "$set":{"x":[1,2,3]},
         "$put":{"a.c.e":{"$binary":"AAAADg=="}},
         "$increment":"a.b[1].decimal",
         "$delete":"a.b[0]",
         "$merge":{"newDoc":{"k":"MapR DBShell rocks!!"}},
         "$append":{"m":"!!!"}
         }'
```
The following is the resulting output:

```
{
   "_id" : "id1",
  \overline{\mathsf{a}}" : {
     "b" : [ { "decimal" : 124.456 } ],
    "c" :: { "d" : 10,
        "e" : { "$binary" : "AAAADg==" }
     }
   },
   "m" : "MapR wins!!!",
   "newDoc" : { "k" : "MapR DBShell rocks!!" },
   "x" : [ 1, 2, 3 ]
}
```
The operations behave in the following manner:

- The  $\text{Sset operation adds a new array } [1,2,3]$  with field path x into the document.
- The sput operation replaces the existing string "Hello" with a nested document {"\$binary":"AAAADg=="}.
- The \$delete operation deletes the field path a.b[0] from the document.
- The  $s$ merge operation merges a new nested document  $\{n \in \mathbb{N} : s \in \mathbb{N} : s \in \mathbb{N} \}$  DBShell rocks!!"}}.
- The sappend operates appends the string "!!!" to the end of the string "MapR wins".
- The sincrement and sdelete operate on different elements of the array a.b:
	- The  $$innerment$  operation increments the value  $123.456$  in the second element of the array  $a.b.$
	- The  $\beta$ delete operation deletes the field path a.b[0], resulting in a single element array a.b.

# **Conflicting Operations**

When you specify a mutation with field paths that are overlapping, HPE Ezmeral Data Fabric Database detects the conflict, discards the previous conflicting operation, and proceeds with the next operation.

For example, suppose you have the following document:

 ${''\_id": "id1", "a": {'b": {'c":5}}}$ 

The following mutation has two operations with overlapping fields  $a.b$ :

```
{"$delete":"a.b","$set":{"a.b.d":10}}
```
<span id="page-6304-0"></span>You may have intended for the mtuation to first delete  $a.b$  and then to replace it with  $a.b.d$  as follows:

{"\_id":"id1", "a":{"b":{"d":"10"}}}

But the *actual* result is the following:

{"\_id":"id1", "a":{"b":{"c":5,"d":"10"}}}

In this case, the set operation on **a.b.d** causes the delete operation on **a.b** to be discarded.

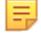

**NOTE:** In the earlier example in this section, the  $\frac{1}{2}$  increment and  $\frac{1}{2}$  delete operations are not conflicting because one operates on  $a.b[1]$ , while the other operates on  $a.b[0]$ . On the other hand, the following are conflicting operations:

```
{"$increment":"a.b[1].decimal","$delete":"a.b"}
```
#### **Updates Without Explicit Mutation Operation Names**

As part of the update command, you can merge a nested document with a document without specifying a mutation operation name. When applying this type of update, the behavior is the same as the merge operation.

For example, suppose you run the following command:

```
update /tbl --id idl --m {
       "k":"eureka",
       "a":{"c":{"d":1234}}
       }
```
If the document with key "id1" exists, the update command merges the nested document with the original document. If the document does not exist, the update creates a new document with the input provided.

Application of the command to the sample document results in the following:

```
{
   "_id" : "id1",
   "a" : {
     "b" : [ { "boolean" : false }, { "decimal" : 123.456 } ],
    "c" :: { "d" : 1234,
       "e" : "Hello"
     }
   },
   "k" : "eureka",
   "m" : "MapR wins"
}
```
For the following update command:

```
update /tbl --id idl --m {
       "k":"eureka",
       "a":{"c":{"d":null}}
       }
```
This is the resulting document:

{ "\_id" : "id1", "a" : {

```
 "b" : [ { "boolean" : false }, { "decimal" : 123.456 } ],
    C'' : {
       "d" : null,
       "e" : "Hello"
     }
   },
   "k" : "eureka",
   "m" : "MapR wins"
}
```
**NOTE:** In this example, field a.c.d remains in the document and is set to null.

# **Utilities for HPE Ezmeral Data Fabric Database JSON Tables**

HPE Ezmeral Data Fabric Database JSON provides utilities to copy, export, and import data, compare table content, and verify the consistency of secondary indexes.

You can use the following utilities with HPE Ezmeral Data Fabric Database JSON tables:

# **HPE Ezmeral Data Fabric Database JSON CopyTable**

Copies data from one HPE Ezmeral Data Fabric Database JSON table to another HPE Ezmeral Data Fabric Database JSON table.

If the destination table does not exist,  $map$  copytable creates the destination table with the same metadata (column families and access control expressions) as the source table, and then copies data.

If the destination table exists, mapr copytable copies data only.

# **Required Permissions**

同

The user that runs mapr copytable must have the following permissions, which you can grant with access-control expressions:

- The permission readAce on the volume where the source table is located, and the permission write Ace on the volume where the destination table is or will be located.
- The permission adminperm on the source table.
- The permission for column-family and column reads (readperm) on the data in the source table that you want to copy.
- When bulkload =  $false$ , the permission for column writes ( $written$ iteperm) on the destination table.
- When bulkload  $=$   $true$  (default), the permission to load the destination table with bulk loads (bulkloadperm).
- If the destination table does not yet exist: createrenamefamily on the source table.

For information about how to set permissions on volumes, see [Setting Whole Volume ACEs](#page-1315-0) on page 1316.

For information about how to set permissions on tables, see [Enabling Table and Stream Authorizations with](#page-1313-0) [ACEs](#page-1313-0) on page 1314.

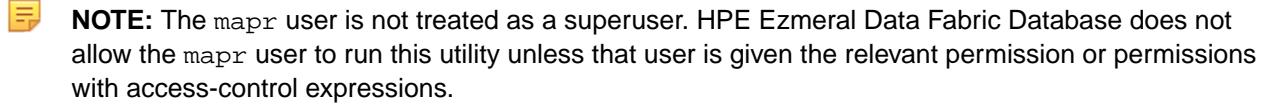

# **Syntax**

```
mapr copytable 
-src <source table path>
-dst <destination table path>
[-fromID <start key>]
[-toID <end key>]
[-bulkload <true|false> (default: false)]
[-mapreduce <true|false> (default: true)]
[-cmpmeta <true|false> (default: true)]
[-numthreads <number of threads> (default: 16)]
[-maxsplits <integer> (default: 2000)]
```
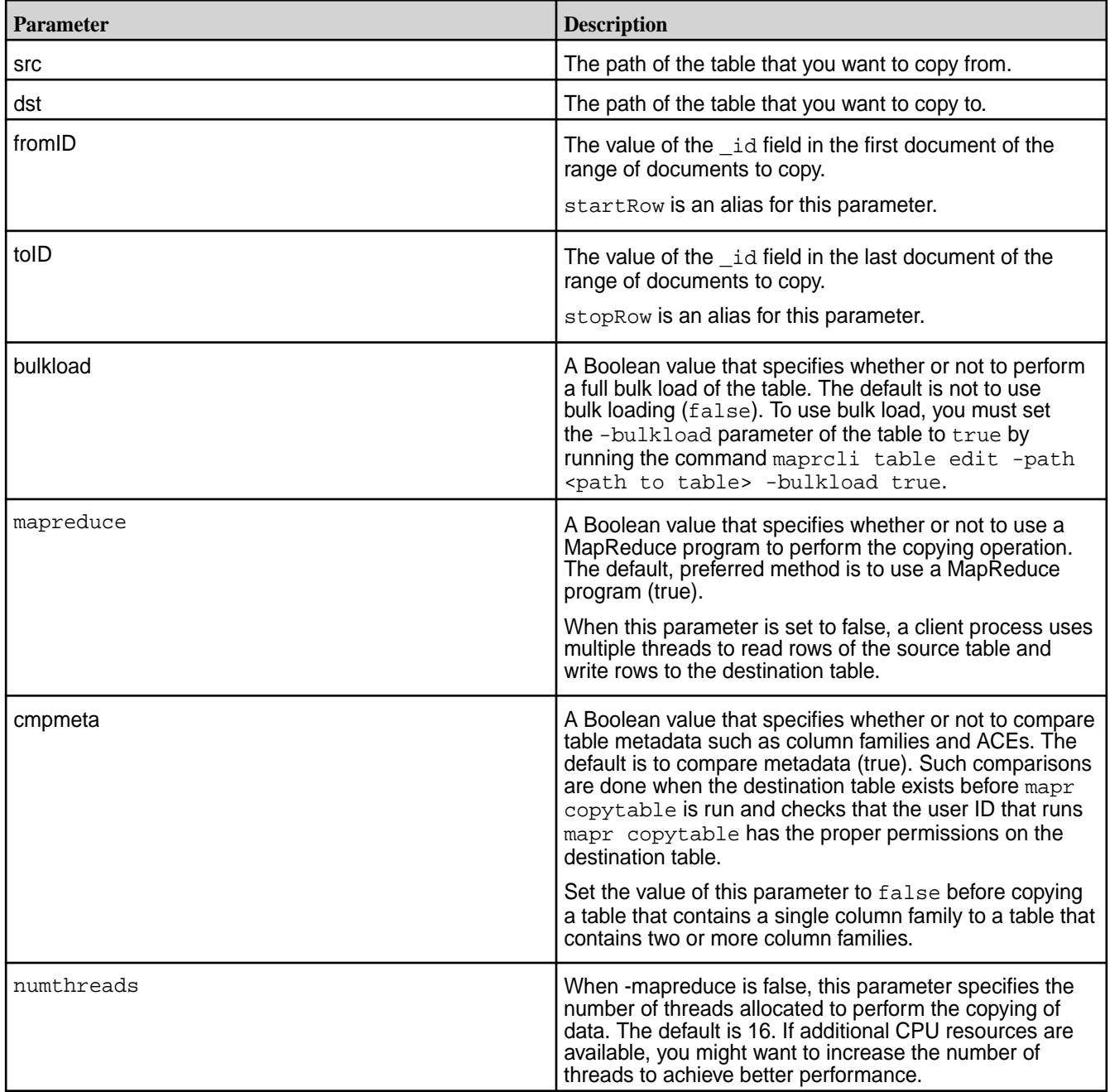

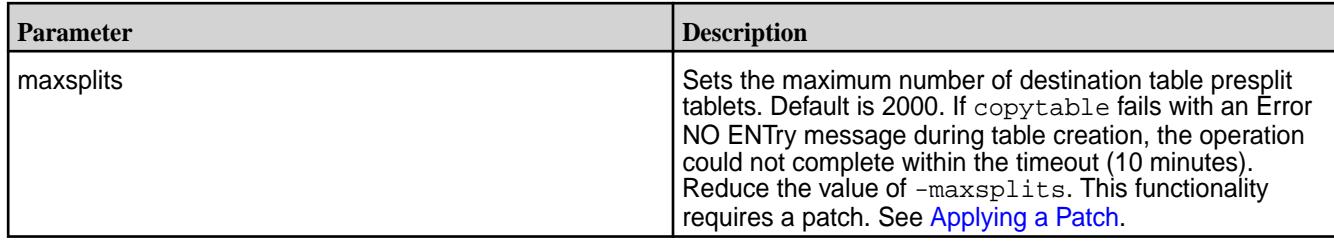

# **Example**

The following example copies documents starting from ID user000001 to ID user009999:

```
[user@hostname ~]$ mapr copytable -src /user1/tableA -dst 
/mapr/clusterB/vol1/tableB -fromID user000001 -toID user009999
```
## **Monitoring mapr copytable Operations**

Use one of the following methods to monitor the progress of the copying of table data:

- If the copy table operation runs as a MapReduce v2 application, monitor the application using the ResourceManager UI.
- If the copy table operation runs as a client process, go to the Tables view of the destination table in the MapR Control System. Then, on the Region tab, monitor the pace at which the number of rows increases.

## **HPE Ezmeral Data Fabric Database JSON DiffTables**

Compares the row keys, column families, and field values in two JSON tables. Then, generates two directories that contain sequence files that you can use to merge the rows from the two JSON tables.

Sequence files are binary flat files. For more detail, see [Sequence File](http://wiki.apache.org/hadoop/SequenceFile). To convert a sequence file into a format that you can read, use the mapr formatresult utility.

This utility considers both the source table and the destination table to be a master table. Therefore, it generates two directories with sequence files. These sequence files contain the puts required to update each table so that it contains a superset of the rows defined in both tables at the time at which the utility was run.

This utility generates both of the following output directories in the output directory that you specify:

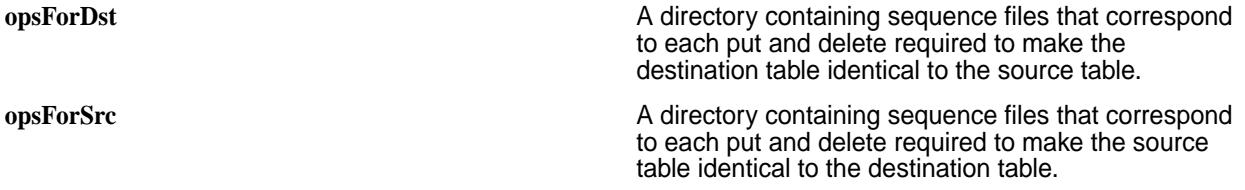

A user with write permissions on a table can run the mapr importtable utility to implement the changes that are specified in the sequence files.

### **Required Permissions**

The user that runs the mapr difftables utility must have the following permissions:

- The permission readAce on the volumes where the tables are located.
- The permission for column reads (readperm) on each table.

For information about how to set permissions on volumes, see [Setting Whole Volume ACEs](#page-1315-0) on page 1316.

For information about how to set permissions on tables, see [Enabling Table and Stream Authorizations with](#page-1313-0) [ACEs](#page-1313-0) on page 1314.

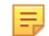

**NOTE:** The mapr user is not treated as a superuser. HPE Ezmeral Data Fabric Database does not allow the mapr user to run this utility unless that user is given the relevant permission or permissions with access-control expressions.

# **Syntax**

```
mapr difftables
-src <source table path>
-dst <destination table path>
-outdir <output directory> 
[-first exit Exit when first difference is found. ]
[-columns comma-separated list of field paths ]
[-mapreduce] <true|false> (default: true)]
[-numthreads <numThreads> (default:16, valid only when -mapreduce is false)]
[-cmpmeta <true|false> (default: true)]
```
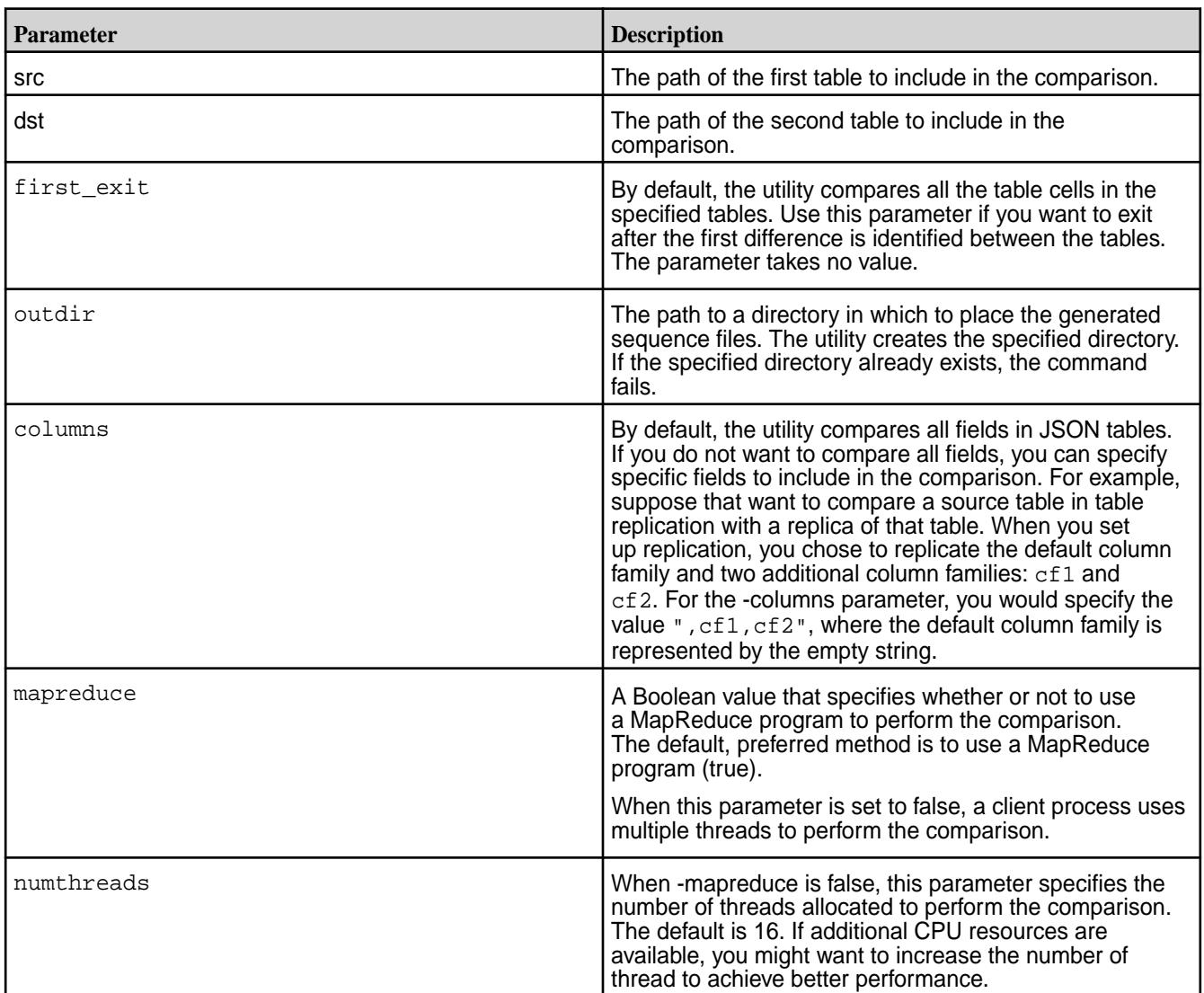

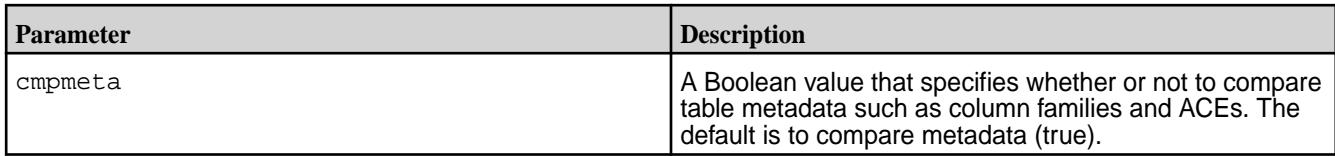

## **Example**

The following example shows a comparison of two JSON tables

[user@hostname ~]\$ mapr difftables -src /source\_JSON\_table -dst / destination\_JSON\_table -outdir output/comparison1 -columns "dateRange.endYear","contributors.date" Header: hostName: maprdemo, Time Zone: Pacific Standard Time, processName: null, processId: null 2015-10-01 14:46:22,537 INFO com.mapr.db.mapreduce.tools.DiffTables parseArgs main: Comparing dateRange.endYear,contributors.date column families from /source\_JSON\_table to /destination\_JSON\_table. DiffTablesMeta completed. Metadata of the two tables is same. 2015-10-01 14:46:23,040 INFO com.mapr.db.mapreduce.tools.DiffTables parseArgs main: Comparing dateRange.endYear, contributors.date column families from /source\_JSON\_table to /destination\_JSON\_table. 2015-10-01 14:46:23,910 INFO org.mortbay.log info main: Logging to org.slf4j.impl.Log4jLoggerAdapter(org.mortbay.log) via org.mortbay.log.Slf4jLog 2015-10-01 14:46:24,100 INFO org.apache.hadoop.io.compress.zlib.ZlibFactory <clinit> pool-4-thread-1: Successfully loaded & initialized native-zlib library 2015-10-01 14:46:24,103 INFO org.apache.hadoop.io.compress.CodecPool getCompressor pool-4-thread-1: Got brand-new compressor [.deflate] 2015-10-01 14:46:24,134 INFO org.apache.hadoop.io.compress.CodecPool getCompressor pool-4-thread-1: Got brand-new compressor [.deflate] tables '/source\_JSON\_table', and '/destination\_JSON\_table' didn't match Number of rows processed in '/source\_JSON\_table' : 100 Number of rows processed in '/destination\_JSON\_table' : 100 Mismatch row count in '/source\_JSON\_table' : 1 Mismatch row count in '/destination\_JSON\_table' : 1 Rows with mismatch are stored in output/comparison1

# **HPE Ezmeral Data Fabric Database JSON DiffTablesWithCrc**

This utility uses a cyclic redundancy check to detect differences between sets of rows in the specified HPE Ezmeral Data Fabric Database JSON tables. Then, for each set of non-identical rows, it performs a detailed comparison. Finally, it generates one or more directories of sequence files. You can use these files either to merge the rows from two HPE Ezmeral Data Fabric Database JSON tables.

Sequence files are binary flat files. You can learn more about them [here.](http://wiki.apache.org/hadoop/SequenceFile) To convert a sequence file into a format that you can read, use the [HPE Ezmeral Data Fabric Database JSON FormatResult](#page-6311-0) on page 6312 utility.

This utility requires less network bandwidth than the mapr diffTables utility because it performs a detailed table comparison only on the sets of rows where the CRC algorithm detected a difference. Therefore, consider using this utility when the tables you compare are very similar and you are concerned about the data transfer rate.

This utility considers both the source table and the destination table to be a master table. Therefore, it generates two directories with sequence files. These sequence files contain the puts required to update each table so that each table can contain a superset of the rows in both tables at the time at which the utility was run.

This utility generates the following output directories:

- **opsForDst.** A directory containing sequence files that correspond to each put and delete required to make the destination table identical to the source table.
- **opsForSrc.** A directory containing sequence files that correspond to each put and delete required to make the source table identical to the destination table.

Run the mapr importtable command to implement the puts and deletes specified in the sequence files.

A user with write permissions on a table can run the mapr importtable utility to implement the changes that are specified in the sequence files.

# **Requirements**

- When the cluster runs YARN, it must use zero configuration failover for the ResourceManager.
- The user that runs the mapr difftableswithcrc utility must have the following permissions:
	- The permission readAce on the volumes where the tables are located.
	- The permission for column reads (readperm) on each table.

For information about how to set permissions on volumes, see [Setting Whole Volume ACEs](#page-1315-0) on page 1316.

For information about how to set permissions on tables, see [Enabling Table and Stream Authorizations](#page-1313-0) [with ACEs](#page-1313-0) on page 1314.

**NOTE:** The mapr user is not treated as a superuser. HPE Ezmeral Data Fabric Database does not allow the mapr user to run this utility unless that user is given the relevant permission or permissions with access-control expressions.

# **Syntax**

```
mapr difftableswithcrc
-src <source table path>
-dst <destination table path>
-outdir <output directory>
[-first exit] Exit when first difference is found.
[-columns <comma separated list of field paths> ]
[-exclude_embedded_families <true|false>] (default: false)
  Don't include the other column families with path embedded in specified 
columns
[-cmpmeta <true|false> (default: true)]
```
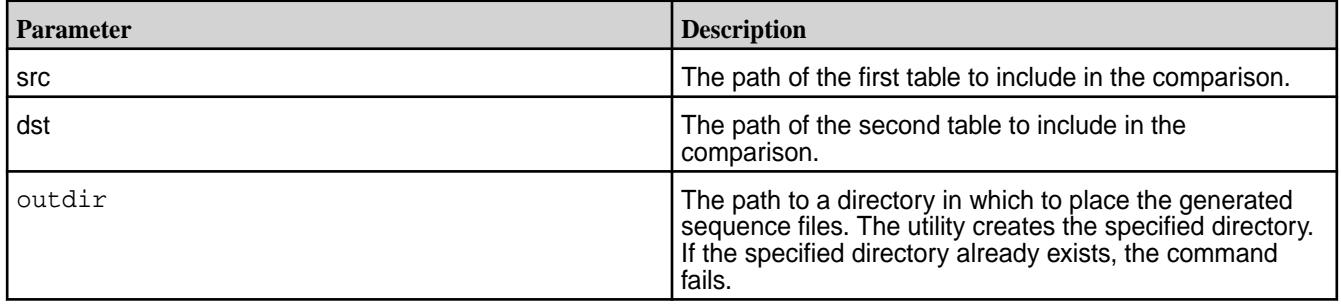

<span id="page-6311-0"></span>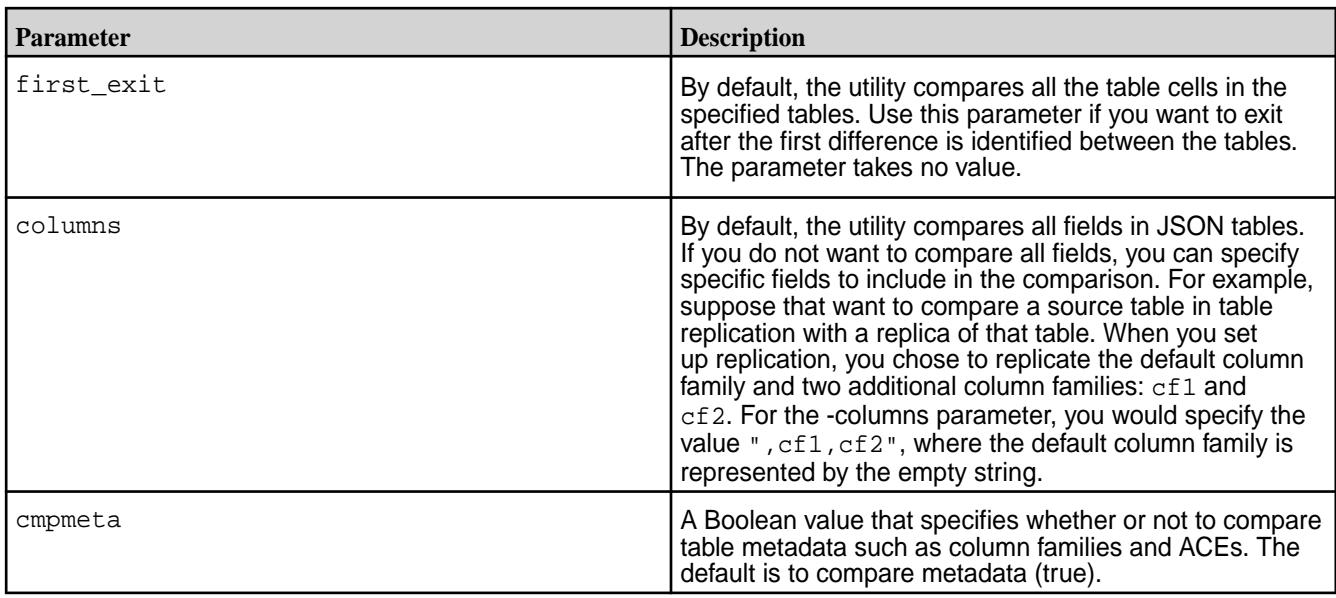

# **HPE Ezmeral Data Fabric Database JSON FormatResult**

Parses a sequence file generated by the difftables utility for JSON tables and converts the results into a format that makes the results easier to understand.

# **Required Permissions**

The user that runs the FormatResult utility must have the readAce and writeAce permissions on the volumes where the input and output paths are located.

For information about how to set permissions on volumes, see [Setting Whole Volume ACEs](#page-1315-0) on page 1316.

围 **NOTE:** The mapr user is not treated as a superuser. HPE Ezmeral Data Fabric Database does not allow the mapr user to run this utility unless that user is given the relevant permission or permissions with access-control expressions.

# **Syntax**

```
mapr formatresult
-indir <input file path>
-outdir <output file path>
[-mapreduce <true|false> (default: false)]
```
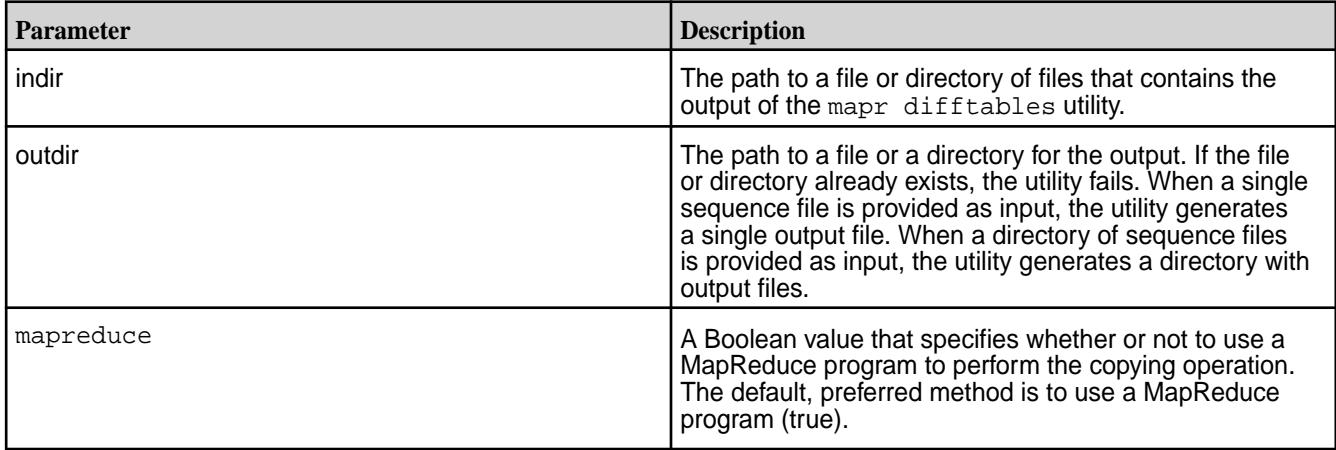

### **Example**

This example shows the results of the following actions that followed a comparison by difftables of two JSON tables:

- **1.** Formatting the sequence file for the source JSON table.
- **2.** Formatting the sequence file for the destination JSON table.
- **3.** Viewing the content of the first sequence file.
- **4.** Viewing the content of the second sequence file.

This is the command that was used for maprdb difftables:

```
mapr difftables -src /src_table -dst /dest_table -outdir 
output/diffs -columns dateRange.endYear
```
Here is the command that was used for mapr formatresult and the resulting output:

```
[user@hostname ~]$ mapr formatresult -indir output/diffs/
OpsForSrcTable -outdir output/outputForSrcTable5
Header: hostName: maprdemo, Time Zone: Pacific Standard Time, processName: 
null, processId: null
2015-10-01 14:46:48,887 INFO org.apache.hadoop.io.compress.zlib.ZlibFactory 
<clinit> pool-1-thread-1: Successfully loaded & initialized native-zlib 
library
2015-10-01 14:46:48,894 INFO org.apache.hadoop.io.compress.CodecPool 
getDecompressor pool-1-thread-1: Got brand-new decompressor [.deflate]
2015-10-01 14:46:48,915 INFO org.apache.hadoop.io.compress.CodecPool 
getDecompressor pool-1-thread-1: Got brand-new decompressor [.deflate]
2015-10-01 14:46:48,915 INFO org.apache.hadoop.io.compress.CodecPool 
getDecompressor pool-1-thread-1: Got brand-new decompressor [.deflate]
2015-10-01 14:46:48,916 INFO org.apache.hadoop.io.compress.CodecPool 
getDecompressor pool-1-thread-1: Got brand-new decompressor [.deflate]
Successfully created files in output/outputForSrcTable5
[user@hostname ~]$ mapr formatresult -indir output/diffs/
OpsForDstTable -outdir output/outputForDstTable5
Header: hostName: maprdemo, Time Zone: Pacific Standard Time, processName: 
null, processId: null
2015-10-01 14:47:10,004 INFO org.apache.hadoop.io.compress.zlib.ZlibFactory 
<clinit> pool-1-thread-1: Successfully loaded & initialized native-zlib 
library
2015-10-01 14:47:10,012 INFO org.apache.hadoop.io.compress.CodecPool 
getDecompressor pool-1-thread-1: Got brand-new decompressor [.deflate]
2015-10-01 14:47:10,030 INFO org.apache.hadoop.io.compress.CodecPool 
getDecompressor pool-1-thread-1: Got brand-new decompressor [.deflate]
2015-10-01 14:47:10,031 INFO org.apache.hadoop.io.compress.CodecPool 
getDecompressor pool-1-thread-1: Got brand-new decompressor [.deflate]
2015-10-01 14:47:10,031 INFO org.apache.hadoop.io.compress.CodecPool 
getDecompressor pool-1-thread-1: Got brand-new decompressor [.deflate]
Successfully created files in output/outputForDstTable5
[user@hostname ~]$ hadoop fs -cat output/outputForSrcTable5/
opsforsrc_0.diff.txt
"row":\{ "_id":"A1A4MDE5OQ == (P80199)", "value":\{ "_familypath":"", "_value":
{\{ " timestamp" : [0.0, 1443730581185.0, 1443730581185.0] }\}
[user@hostname ~]$ hadoop fs -cat output/outputForDstTable5/
opsfordst_0.diff.txt
"row":{ "_id":"A1A4MDE5OQ==(P80199)", "value":{"_familypath":"","_value":
{"_timestamp":[1443708157657.0, 1443708157657.0, 1443708157657.0], 
"dateRange":{"_timestamp":[1443708157657.0, 1443708157657.0, 0.0], 
"_value":{"endYear":{"_timestamp":[1443708157657.0, 1443708157657.0, 0.0],
```

```
"_value":1938.0}}}}}}
[user@hostname ~ 3]
```
# **HPE Ezmeral Data Fabric Database JSON ExportTable and ImportTable**

Use these utilities together to export data from JSON tables into binary sequence files, and then import the data from the binary sequence files into other JSON tables. You can also use the mapr importtable utility to import changes that are specified in sequence files output by the mapr difftables utility.

- Syntax of mapr exporttable
- Parameters of mapr exporttable
- Syntax of [mapr importtable](#page-6314-0)
- Parameters of [mapr importtable](#page-6314-0)
- Example of using [mapr exporttable](#page-6315-0) and mapr importtable together

## **Required Permissions**

- $\bullet$  The readAce permission on the volume where the source table for  $\text{mapr}$  exporttable is located.
- The writeAce permission on the volume in which to save the output from mapr exporttable.
- The readAce permission on the volume where the files output by mapr export table is located.
- The writeAce permission on the volume in which the destination table is located.

For information about how to set permissions on volumes, see [Setting Whole Volume ACEs](#page-1315-0) on page 1316.

l = **NOTE:** The mapr user is not treated as a superuser. HPE Ezmeral Data Fabric Database does not allow the mapr user to run these utilities unless that user is given the relevant permission or permissions with access-control expressions.

### **Syntax of mapr exporttable**

```
mapr exporttable 
(option) 
-src Name of table
-dst Directory path
[-columns Fields to include]
[-mapreduce : <true|false>, default is true]
```
## **Parameters of mapr exporttable**

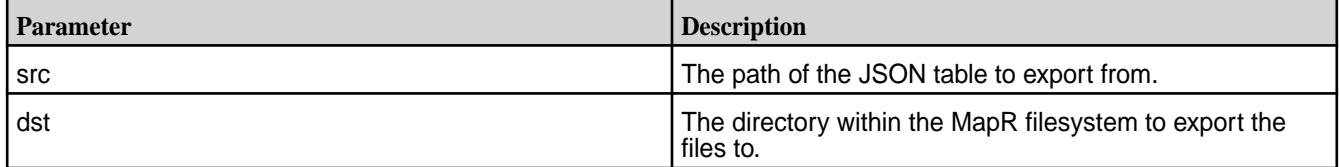

<span id="page-6314-0"></span>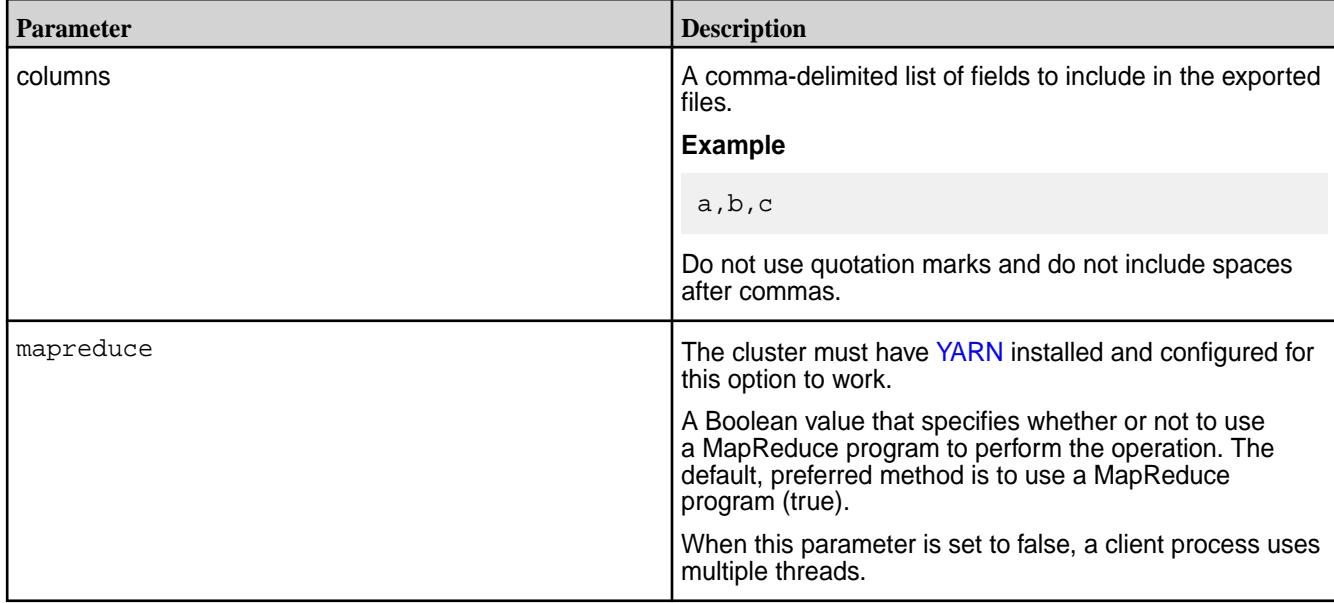

# **Syntax of mapr importtable**

```
mapr importtable 
(option) 
-src Input binary file or directory path
-dst Destination table
[-bulkload <true|false>, default is false ]
[-mapreduce : <true|false>, default is true]
```
# **Parameters of mapr importtable**

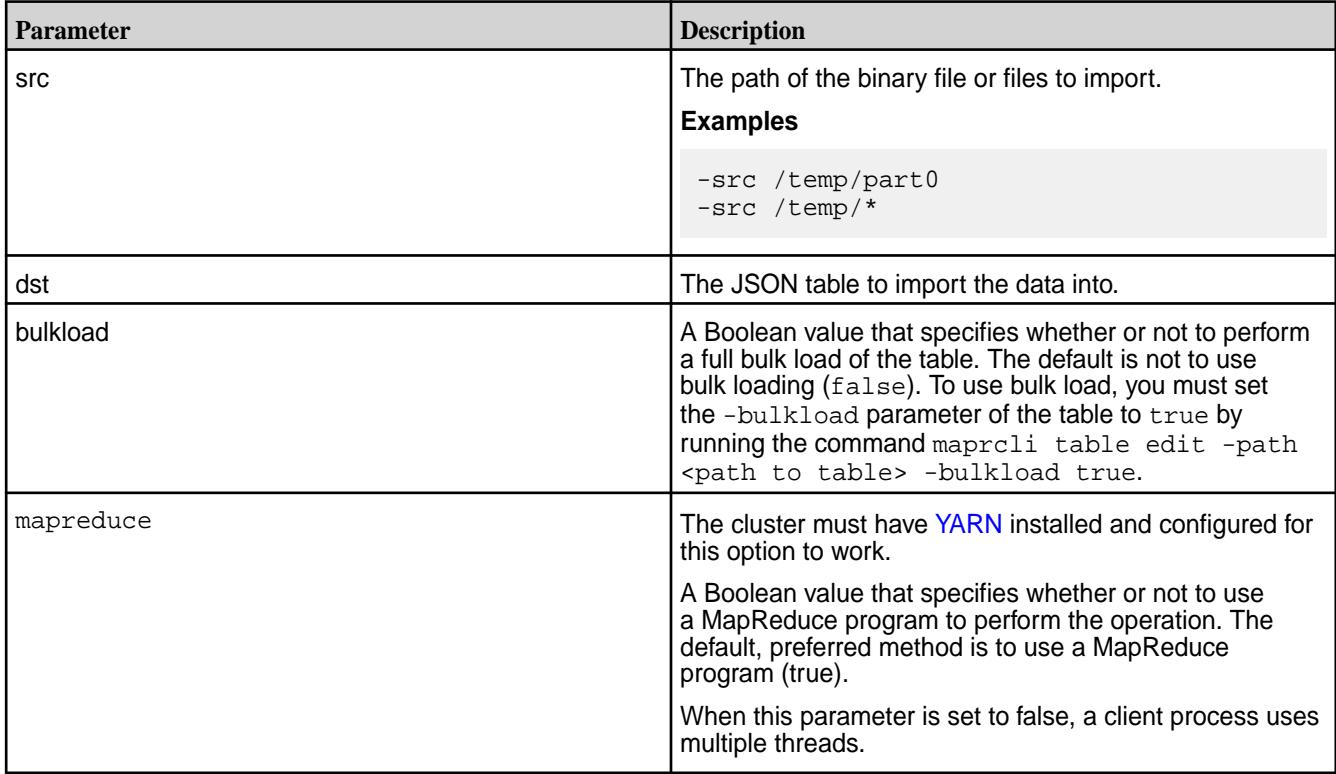

#### <span id="page-6315-0"></span>**Example of using mapr exporttable and mapr importtable together**

[user@hostname ~]\$ mapr exporttable -columns contributors,creditLine -src / collection/artworks -dst /tempExport Header: hostName: hostname, Time Zone: Pacific Standard Time, processName: null, processId: null 2015-10-01 23:02:38,044 INFO org.apache.hadoop.io.compress.zlib.ZlibFactory <clinit> pool-2-thread-1: Successfully loaded & initialized native-zlib library 2015-10-01 23:02:38,059 INFO org.apache.hadoop.io.compress.CodecPool getCompressor pool-2-thread-1: Got brand-new compressor [.deflate] [user@hostname ~]\$ hadoop mfs -ls /tempExport Found 1 items<br>-rw-r--r-- Z U U 1 mapr mapr 108221 2015-10-01 23:02 268435456 / tempExport/part0 p 2049.184.918810 hostname:5660 0 2180.39.131304 hostname:5660 [user@hostname ~]\$ mapr importtable -src /tempExport/\* -dst /new\_collection/ artworks Header: hostName: hostname, Time Zone: Pacific Standard Time, processName: null, processId: null 2015-10-01 23:04:50,022 INFO org.apache.hadoop.io.compress.zlib.ZlibFactory <clinit> pool-1-thread-1: Successfully loaded & initialized native-zlib library 2015-10-01 23:04:50,029 INFO org.apache.hadoop.io.compress.CodecPool getDecompressor pool-1-thread-1: Got brand-new decompressor [.deflate] [user@hostname ~]\$

# **HPE Ezmeral Data Fabric Database JSON ImportJSON**

Imports one or more JSON documents into a HPE Ezmeral Data Fabric Database JSON table. The JSON documents must be flat text files.

### **Required Permissions**

- The readAce permission on the volume where the JSON documents to import are located.
- The writeAce permission on the volume in which the destination table is located.

For information about how to set permissions on volumes, see [Setting Whole Volume ACEs](#page-1315-0) on page 1316.

l = J **NOTE:** The mapr user is not treated as a superuser. HPE Ezmeral Data Fabric Database does not allow the mapr user to run this utility unless that user is given the relevant permission or permissions with access-control expressions.

### **Syntax**

```
mapr importJSON 
[-idfield <Name of ID field in JSON Data>]
[-bulkload <true|false>, default is false]
[-mapreduce : <true|false>, default is true]
-src <text file or directory>
-dst <JSON table>
```
#### **Parameters**

•

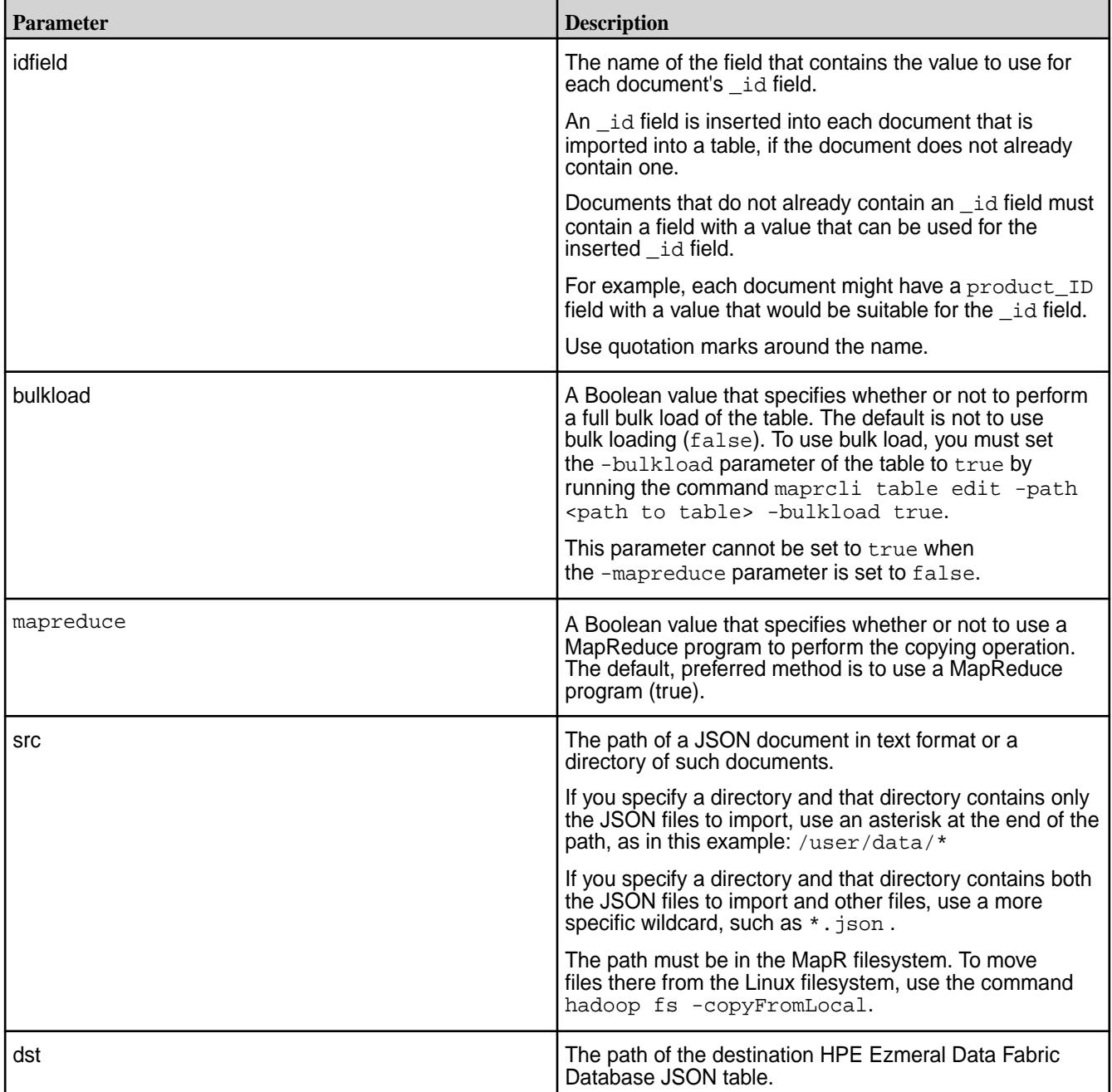

# **Example**

Suppose you have the following three JSON documents in the /tmp/users directory in your MapR filesystem:

```
$ hadoop fs -cat /tmp/users/bcummings.json
{"_id":"bcummings","first_name":"Bettie","last_name":"Cummings"}
$ hadoop fs -cat /tmp/users/gjones.json
{"_id":"gjones","first_name":"Gilberto","last_name":"Jones"}
$ hadoop fs -cat /tmp/users/jdoe.json
{"_id":"jdoe","first_name":"John","last_name":"Doe"}
```
The following command imports the three documents into the JSON table in the path /apps/users:

\$ mapr importJSON -idField \_id -src /tmp/users/\* -dst /apps/users

You can run mapr dbshell to see the imported documents:

```
maprdb mapr:> find /apps/users
{"_id":"bcummings","first_name":"Bettie","last_name":"Cummings"}
 {"_id":"gjones","first_name":"Gilberto","last_name":"Jones"}
{"_id":"jdoe","first_name":"John","last_name":"Doe"}
3 document(s) found.
```
### **HPE Ezmeral Data Fabric Database JSON verifyindex**

Describes how to use the HPE Ezmeral Data Fabric Database JSON verifyindex command to verify that the data in a secondary index is consistent with its JSON table.

#### **Syntax**

```
mapr verifyindex
         -path < table path >
         -index < index name >
         -first_exit < true | false >
         -numthreads < thread number >
```
## **Parameters**

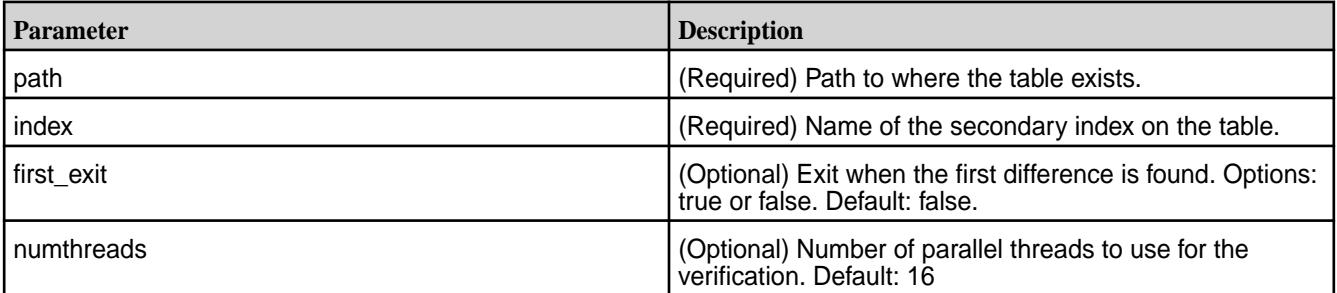

## **Example**

The following example creates a table, creates a secondary index on the table, inserts some documents, and then runs the verifyindex command to verify that there is data consistency between the JSON table and the secondary index. See [Troubleshooting Secondary Indexes](#page-1410-0) on page 1411 for an example where verifyindex detects data inconsistency.

```
// Create a table using dbshell add
# mapr dbshell
maprdb root:> create /t1
Table /t1 created.
// Create an index using maprcli table index add
# maprcli table index add -path /t1 -index i1 -indexedfields a -json
{
"timestamp":1499788406380,
"timeofday":"2017-07-11 08:53:26.380 GMT-0700",
"status":"OK",
"total":0,
"data":[ ]
```

```
// Insert documents into the table using dbshell insert
# mapr dbshell
maprdb root:> insert /t1 --v \{ "a":1, "b":2 \} --id 1
Document with id: "1" inserted.
maprdb root:> insert /t1 --v \{ "a": "mapr", "b":3 \} --id 2
Document with id: "2" inserted.
maprdb root: > insert /t1 --v \{ \text{``a":} \{ \text{``SunberrLong":} 3 \} \} \ "b":4} --id 4
Document with id: "4" inserted.
// Run verifyindex to verify indexed data
# mapr verifyindex -path /t1 -index i1
Number of rows in table but not in index: 0
Number of rows in index but not in table: 0
Mismatch row count: 0
```
# **Troubleshooting Use Cases**

}

Situations where you can use this command are as follows:

- Examine details on updates that have not yet propagated from a JSON table to one of its indexes.
- Detect if there are documents that are missing from an index.
- Detect other data consistency issues between an index and its parent JSON table.

See [Troubleshooting Secondary Indexes](#page-1410-0) on page 1411 for more information on these use cases.

# **HPE Ezmeral Data Fabric Database HBase Shell (Binary Tables)**

You can manage HPE Ezmeral Data Fabric Database tables using HBase shell commands and additional HBase shell commands included in the HPE Ezmeral Data Fabric distribution of Hadoop.

The HBase shell command is used on [binary tables](#page-7858-0) only. To run this command, execute the following:

hbase shell

**NOTE:** Before running the shell, ensure that your user ID has both the readAce and writeAce permissions on the volume. For information about these permissions, see [Managing Whole Volume](#page-1816-0) [ACEs.](#page-1816-0)

When you specify a table in HBase shell, use the following syntax:

- For a table on the local cluster, start the path at the volume mount point. For example, for a table named test under a volume with a mount point at /volume1, specify the following path as the table name: "/volume1/test"
- For a table on a remote cluster, you must also specify the cluster name in the path. For example, for a table named customer under volume1 in the sanfrancisco cluster, specify the following path as the table name: "/mapr/sanfrancisco/volume1/customer"
- E **NOTE:** You can access a table on a remote cluster when the remote cluster has an entry in the [mapr-clusters.conf](#page-2869-0) file on the node where the HBase shell is running.

The following table lists the supported HBase shell commands that you can use to manage HPE Ezmeral Data Fabric Database tables:

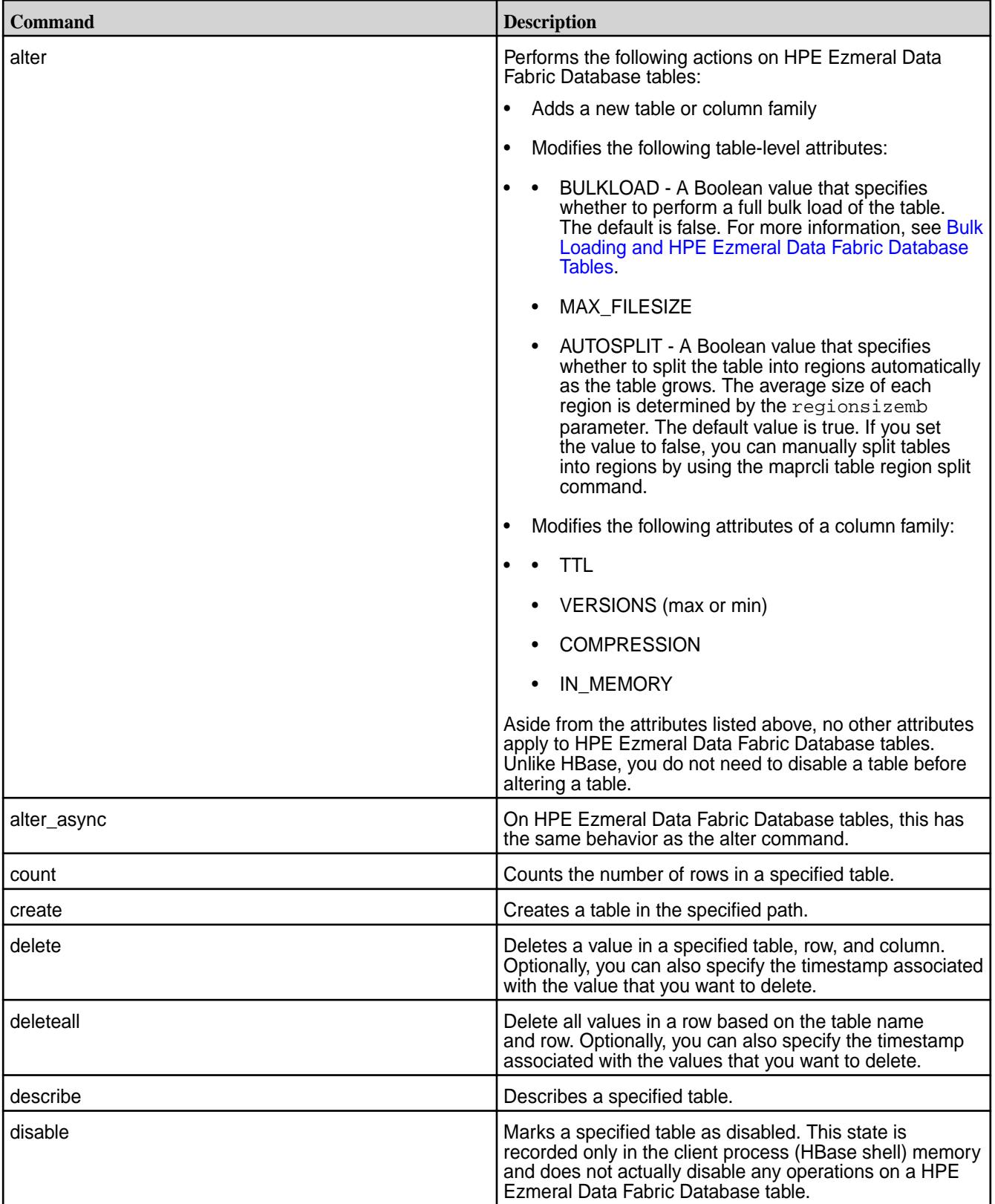

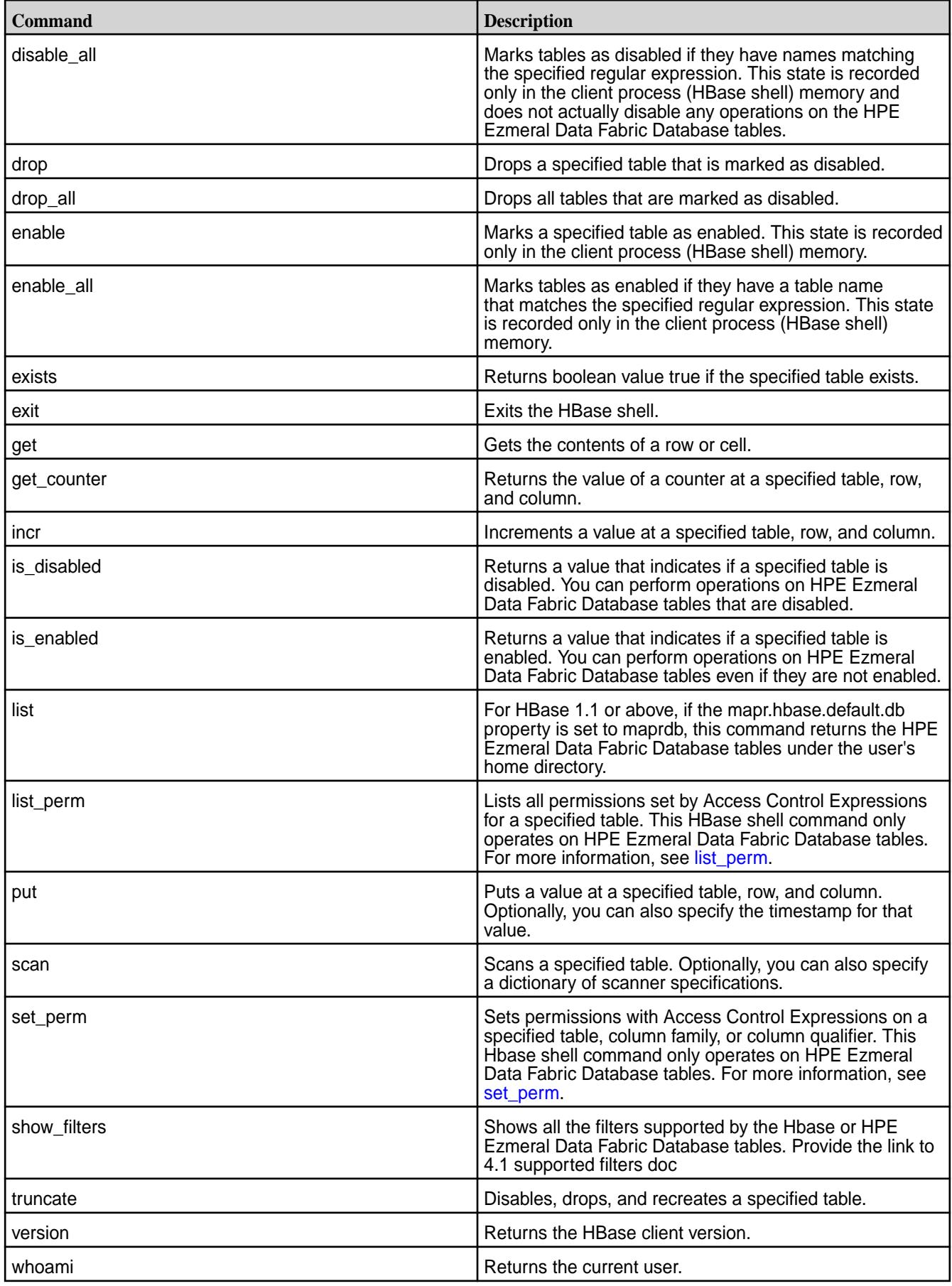

<span id="page-6321-0"></span>HPE Ezmeral Data Fabric Database does not support the following HBase shell commands:

- add\_peer
- alter\_status
- assign
- balance\_switch
- balancer
- close\_region
- compact
- disable\_peer
- enable\_peer
- flush
- grant
- hlog\_roll
- list\_peer
- major\_compact
- move
- remove\_peer
- start\_replication
- stop\_replication
- status
- split
- revoke
- unassign
- user\_permission
- zk\_dump

For more information about the HBase shell commands, see the [Apache HBase documentation](http://hbase.apache.org/book.html#shell).

### **list\_perm**

Lists all permissions set by Access Control Expressions for a specified HPE Ezmeral Data Fabric Database table

# **Syntax**

```
list_perm "<table path>"
```
#### <span id="page-6322-0"></span>**Example**

```
hbase(main):006:0> list_perm "/table/"
         Scope Permission Access Control Expression 
         defaultappendperm u:jon 
         createrenamefamilyperm u:jon 
         deletefamilyperm u:jon 
         bulkloadperm u:jon 
         defaultreadperm u:jon 
         defaultwriteperm u:jon 
         packperm u:jon 
         replperm u:jon 
         defaultmemoryperm u:jon 
         adminaccessperm u:jon 
         splitmergeperm u:jon 
         defaultversionperm u:jon 
         defaultcompressionperm u:jonr 
         13 row(s) in 0.0070 seconds
```
#### **set\_perm**

Set permissions with access control expressions on a MapR Database table, column family, or column qualifier.

Set permissions with *[ACE](#page-7857-0)* on a HPE Ezmeral Data Fabric Database table, column family, or column qualifier.

#### **Syntax**

To set the permission on a table:

set\_perm "<table path>", "<permission>", "<ACE expression>"

To set the permission on a column family or column qualifier:

```
set_perm "<table path>", {COLUMN => "column family[:qualifier]", PERM =>
           "<permission>", EXPR => "<ACE expression>"}
```
# **Examples**

Assigns user jon and user mapr04 the defaultreadperm permission on table / table:

hbase(main):004:0> set\_perm "/table/","defaultreadperm","u:jon|u:mapr04"

Assigns user jon and user mapr05 the compressionperm permission on the cf1 column family in table /table:

```
hbase(main):005:0> set_perm "/table/",{COLUMN => "cf1",PERM => 
"compressionperm", EXPR =>"u:jon|u:mapr05"}
```
Assigns user jon and user mapr05 the writeperm permission on the coll column qualifier in cfl column family in table /table:

```
hbase(main):009:0> set\_perm "/table/",{COLUMN} => "cfl:coll", PERM =>
"writeperm", EXPR =>"u:jon|u:mapr05"}
```
# **Utilities for HPE Ezmeral Data Fabric Database Binary Tables**

HPE Ezmeral Data Fabric Database provides utilities to copy and compare data in HPE Ezmeral Data Fabric Database binary tables.

You can use the following utilities with HPE Ezmeral Data Fabric Database binary tables:

# **HPE Ezmeral Data Fabric Database Binary CopyTable**

Copies data from one HPE Ezmeral Data Fabric Database binary table to another HPE Ezmeral Data Fabric Database binary table.

The HPE Ezmeral Data Fabric Database [CopyTable](https://hbase.apache.org/0.94/apidocs/org/apache/hadoop/hbase/mapreduce/CopyTable.html) utility is different from Apache HBase's CopyTable utility. This utility has the following capability:

- $\bullet$  If the destination table does not exist, CopyTable creates the target table with the same metadata (column families and access control expressions) as the source table, and then copies data.
- If the destination table exists, CopyTable copies data only.
- If you manually set up replication to a HPE Ezmeral Data Fabric Database table, CopyTable can be used to perform an initial load of source data to the replica before table replication begins.

同 **NOTE:** When copying data to HPE Ezmeral Data Fabric Database tables, it is recommended that you use the HPE Ezmeral Data Fabric Database version of CopyTable.

### **Required Permissions**

The user that runs the CopyTable utility must have the following permissions:

- The permission readAce on the volume where the source table is located, and the permission writeAce on the volume where the destination table is or will be located.
- The permission adminperm on the source table.
- The permission for column-family and column reads (readperm) on the data in the source table that you want to copy.
- When bulkload =  $false$ , the permission for column writes (writeperm) on the destination table.
- When bulkload  $=$   $true$  (default), the permission to load the destination table with bulk loads (bulkloadperm).
- If the destination table does not yet exist: createrenamefamily on the source table.
- **NOTE:** The mapr user is not treated as a superuser. HPE Ezmeral Data Fabric Database does not allow the mapr user to run this utility unless that user is given the relevant permission or permissions with access-control expressions.

If CopyTable is run between tables on different clusters, the user that runs the command must have the required permissions on each cluster.

For information about how to set permissions on volumes, see [Setting Whole Volume ACEs](#page-1315-0) on page 1316.

For information about how to set permissions on tables, see [Enabling Table and Stream Authorizations with](#page-1313-0) [ACEs](#page-1313-0) on page 1314.

# **Syntax**

```
hbase com.mapr.fs.hbase.tools.mapreduce.CopyTable
     -src <source table path> -dst <destination table path>
     [-columns cf1[:col1],...] [-maxversions <max number of versions to 
copy>]
     [-starttime <time>]
     [-endtime <time>]
     [-mapreduce <true|false> (default: true)]
```

```
 [-bulkload <true|false> (default: true)]
[-numthreads <numThreads> (default:16, valid only when -mapreduce is
false)]
```
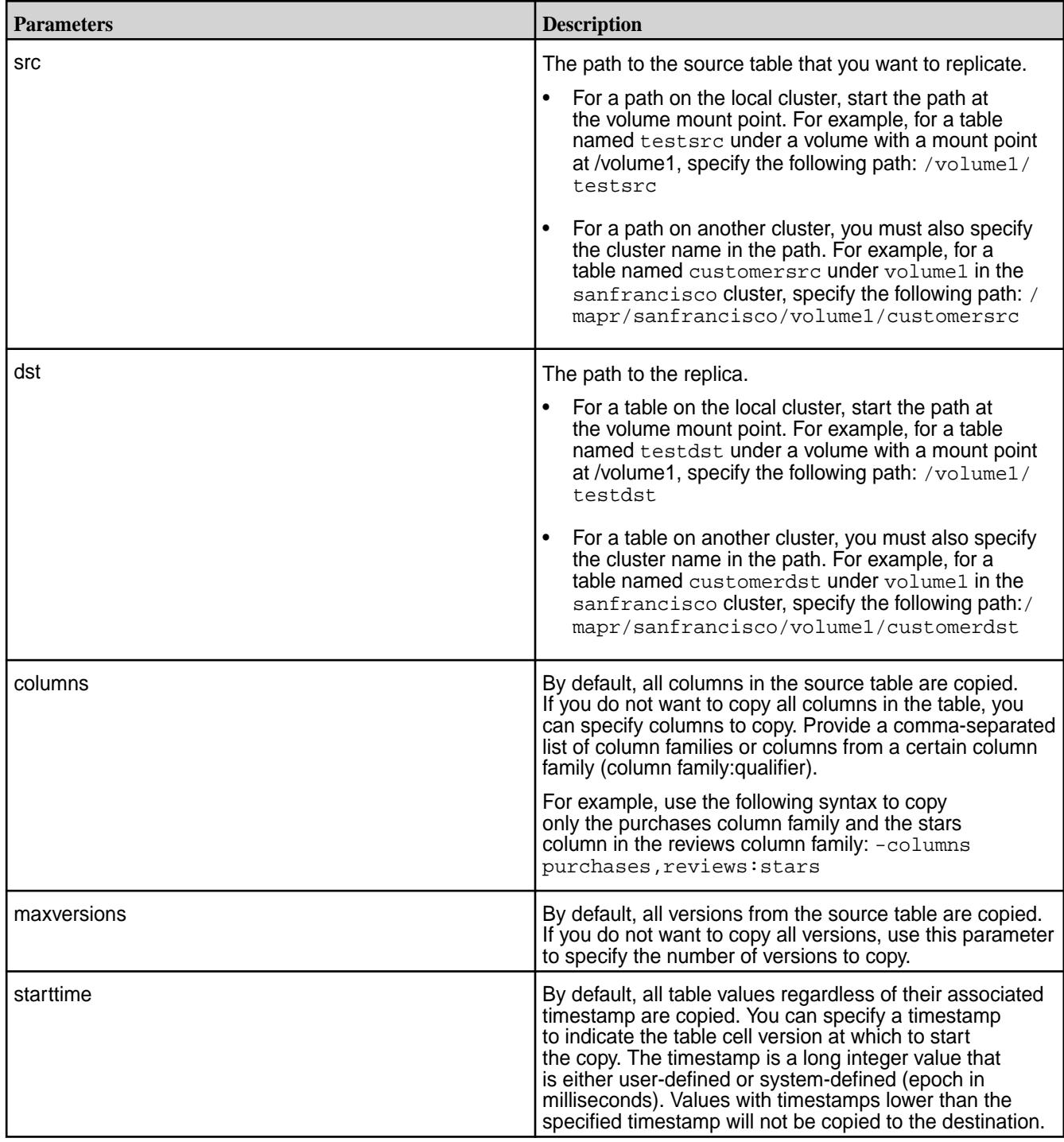

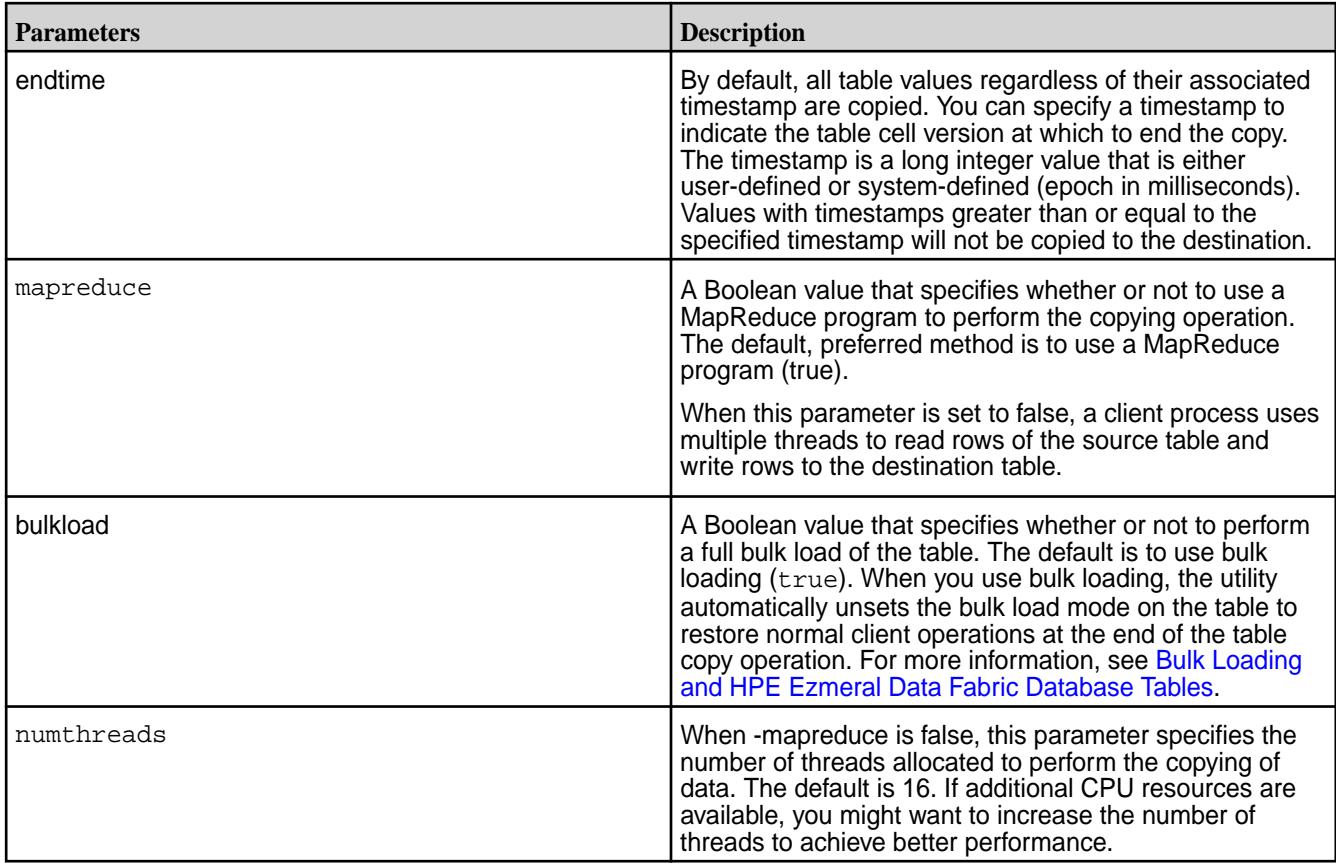

# **Monitoring the CopyTable Operation**

Use one of the following methods to monitor the progress of the copying of table data:

- If the copy table operation runs as a MapReduce v2 application, monitor the application using the ResourceManager UI.
- If the copy table operation runs as a client process, go to the Tables view of the destination table in the MapR Control System. Then, on the Region tab, monitor the pace at which the number of rows increases.

# **Example**

Copies table data with timestamp greater than 1423226300000 (Fri, 06 Feb 2015 12:38:20 GMT) from one HPE Ezmeral Data Fabric Database table to another HPE Ezmeral Data Fabric Database table:

```
[user@hostname ~]$ 
hbase com.mapr.fs.hbase.tools.mapreduce.CopyTable -src /t1 -dst /
t1_copy7 -starttime 1423226300000
```
# **HPE Ezmeral Data Fabric Database Binary DiffTables**

Compares the row key, column family, timestamp, and value of each table cell in each specified HPE Ezmeral Data Fabric Database table. Then, it generates one or two directories with [sequence files](http://wiki.apache.org/hadoop/SequenceFile) that you can use to either make a HPE Ezmeral Data Fabric Database table identical to its master or merge the rows from two HPE Ezmeral Data Fabric Database tables.

Sequence files are binary flat files. To convert the sequence file into a format that is easier to understand, use the [FormatResults](#page-6331-0) utility.

By default, the DiffTables utility considers both the source table and the destination table to be a master table. Therefore, it generates two directories with sequence files. These sequence files contain the puts required to update each table so that it contains a superset of the rows defined in both tables at the time at which the utility was run.

When you specify a master table, the DiffTables utility generates one of the following output directories:

- **opsForDst.** A directory containing sequence files that correspond to each put and delete required to make the destination table identical to the source table.
- **opsForSrc.** A directory containing sequence files that correspond to each put and delete required to make the source table identical to the destination table.

A user with write permissions on a table can run the hbase

org.apache.hadoop.hbase.mapreduce.Import command to implement the puts and deletes specified in the sequence files.

# **Required Permissions**

The user that runs the DiffTables utility must have the following permissions:

- The permission readAce on the volumes where the tables are located.
- The permission for column reads (readperm) on each table.

For information about how to set permissions on volumes, see [Setting Whole Volume ACEs](#page-1315-0) on page 1316.

For information about how to set permissions on tables, see [Enabling Table and Stream Authorizations with](#page-1313-0) [ACEs](#page-1313-0) on page 1314.

E

**NOTE:** The mapr user is not treated as a superuser. HPE Ezmeral Data Fabric Database does not allow the mapr user to run this utility unless that user is given the relevant permission or permissions with access-control expressions.

# **Syntax**

```
hbase com.mapr.fs.hbase.tools.mapreduce.DiffTables
   -src <source table path>
     -dst <destination table path>
       -outdir <output directory> 
     [-master <src|dst> ] The master table to use for the diff. 
     [-first_exit] Exit when first difference is found.
     [-columns <comma separated list of family[:column]> ]
     [-starttime <start diff at timestamp>]
     [-endtime <end diff at timestamp>] 
     [-maxversions] <max number of versions to diff>
     [-mapreduce] <true|false> (default: true)]
     [-numthreads <numThreads> (default:16, valid only when -mapreduce is
       false)]
       [-cmpmeta <true|false> (default: true)]
```
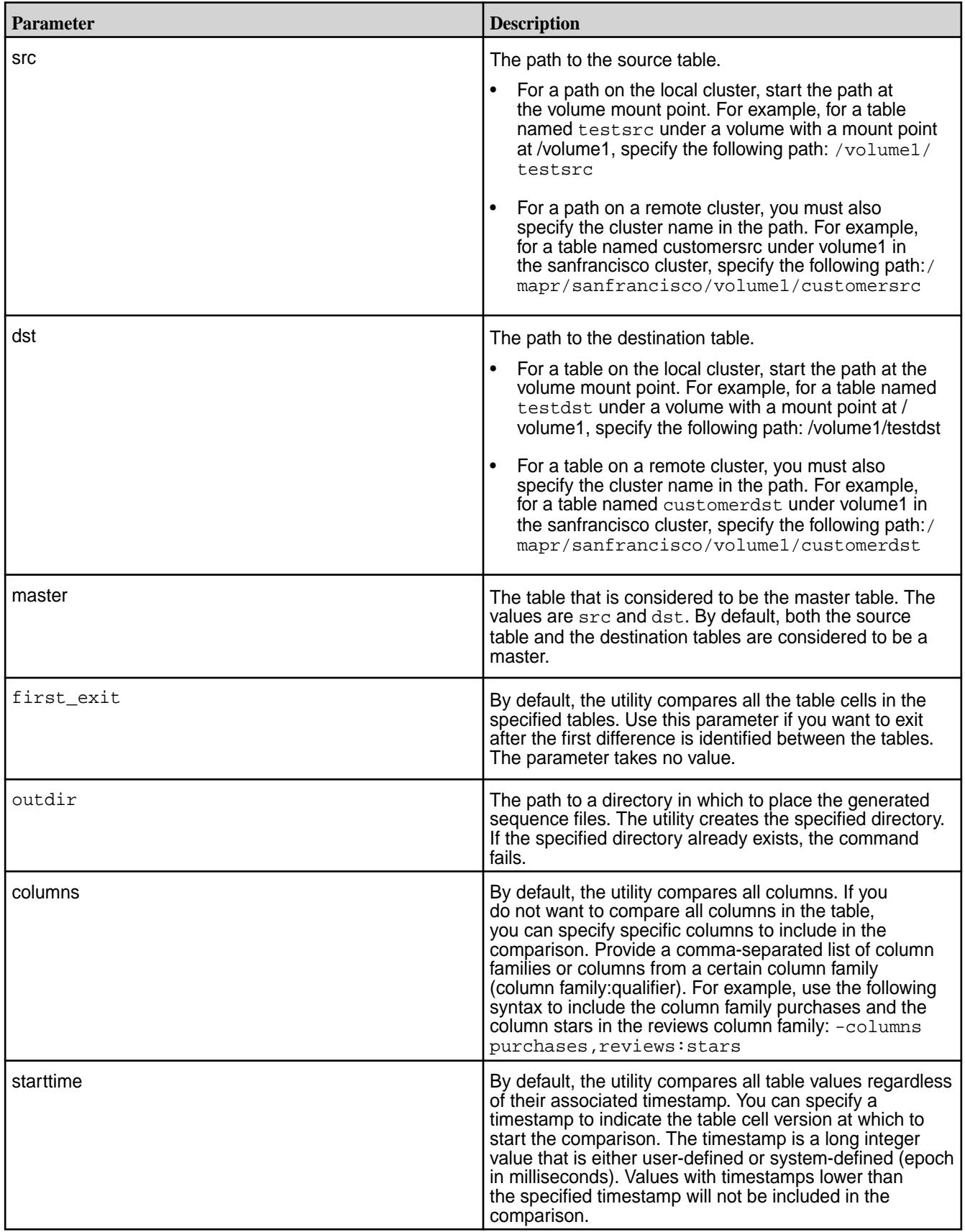

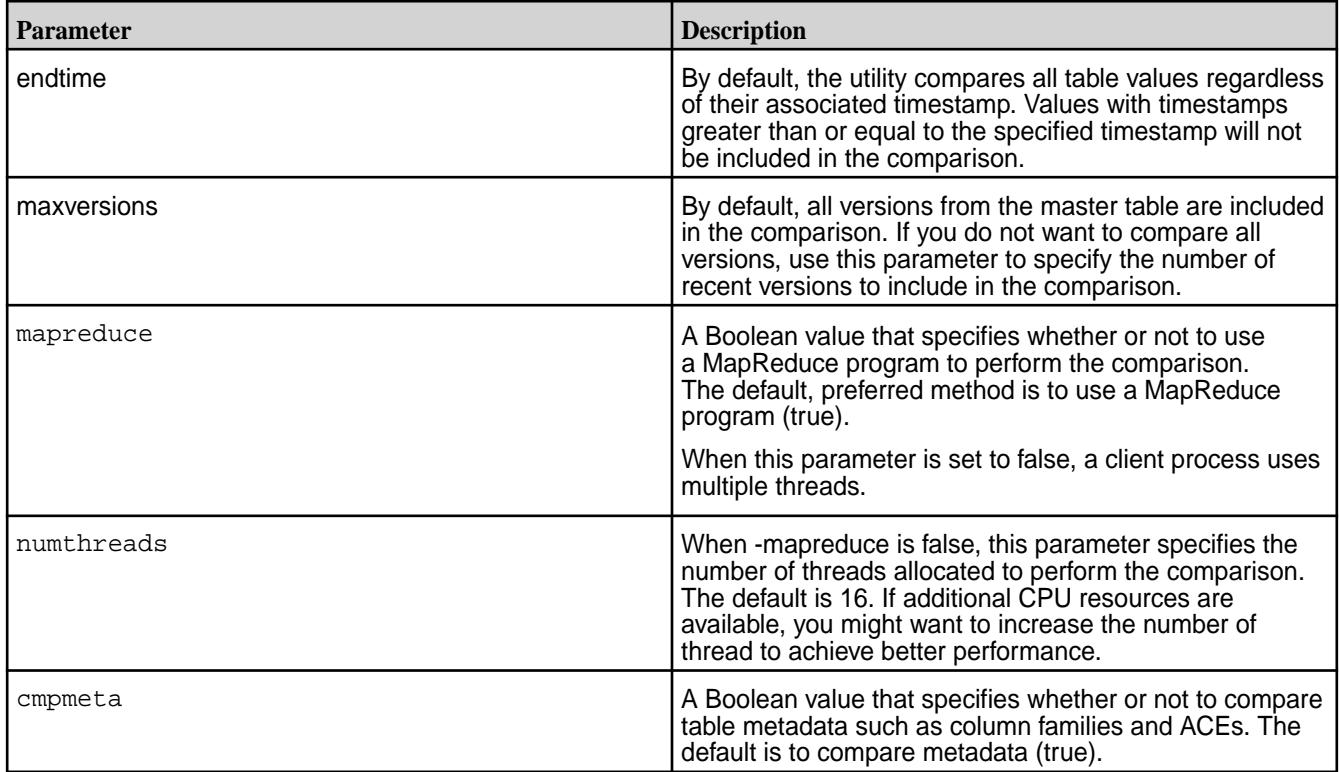

### **Examples**

The following example compares two HPE Ezmeral Data Fabric Database tables:

```
[user@hostname ~]$ hbase com.mapr.fs.hbase.tools.mapreduce.DiffTables -src /
customerTableA -dst /customerTableB -outdir /customerTableABCompare
2015-03-04 18:04:52,059 INFO [main] Configuration.deprecation: 
hadoop.native.lib is deprecated. Instead, use io.native.lib.available
DiffTablesMeta completed. Metadata of the two tables is same.
...
Mapreduce job completed. The tables mismatch.
NUM_ROWS_MISMATCH_IN_SRC:32; NUM_ROWS_MISMATCH_IN_DST:30. Please check diff 
in /customerTableABCompare
```
# **HPE Ezmeral Data Fabric Database Binary DiffTablesWithCrc**

This utility uses a cyclic redundancy check to detect differences between sets of rows in the specified HPE Ezmeral Data Fabric Database binary tables. Then, for each set of non-identical rows, it performs a detailed comparison. Finally, it generates one or more directories of sequence files. You can use these files either to make a HPE Ezmeral Data Fabric Database binary table identical to its master or merge the rows from two HPE Ezmeral Data Fabric Database binary tables.

Sequence files are binary flat files. You can learn more about them [here.](http://wiki.apache.org/hadoop/SequenceFile) To convert a sequence file into a format that you can read, use the [HPE Ezmeral Data Fabric Database Binary FormatResult](#page-6331-0) on page 6332 utility.

This utility requires less network bandwidth than the DiffTables utility because it performs a detailed table comparison only on the sets of rows where the CRC algorithm detected a difference. Therefore, consider using this utility when the tables you compare are very similar and you are concerned about the data transfer rate.

# **Requirements**

• When the cluster runs YARN, it must also use zero configuration failover for the ResourceManager.

By default, the utility considers both the source table and the destination table to be a master table. Therefore, it generates two directories with sequence files. These sequence files contain the puts required to update each table so that it can contain a superset of the rows defined in both tables at the time at which the utility was run.

When you specify a master table, the mapr difftableswithcrc utility generates one of the following output directories:

- **opsForDst.** A directory containing sequence files that correspond to each put and delete required to make the destination table identical to the source table.
- **opsForSrc.** A directory containing sequence files that correspond to each put and delete required to make the source table identical to the destination table.

A user with write permissions on a table can run the hbase

org.apache.hadoop.hbase.mapreduce.Import command to implement the puts and deletes specified in the sequence files.

# **Required Permissions**

The user that runs the mapr difftableswithcrc utility must have the following permissions:

- The permission readAce on the volumes where the tables are located.
- The permission for column reads (readperm) on each table.

For information about how to set permissions on volumes, see [Setting Whole Volume ACEs](#page-1315-0) on page 1316.

For information about how to set permissions on tables, see [Enabling Table and Stream Authorizations with](#page-1313-0) [ACEs](#page-1313-0) on page 1314.

**NOTE:** The mapr user is not treated as a superuser. HPE Ezmeral Data Fabric Database does not allow the mapr user to run this utility unless that user is given the relevant permission or permissions with access-control expressions.

## **Syntax**

围

```
hbase com.mapr.fs.hbase.tools.mapreduce.DiffTablesWithCrc
-src <source table path>
-dst <destination table path>
-outdir <output directory>
[-master src|dst ] The master table to use for the diff.
[-first_exit] Exit when first difference is found. 
[-cf <comma separated list of column families>] 
[-starttime <start diff at timestamp>]
[-endtime <end diff at timestamp>] 
[-maxVersions <max number of versions to copy>] 
[-cmpmeta <true|false> (default: true)]
```
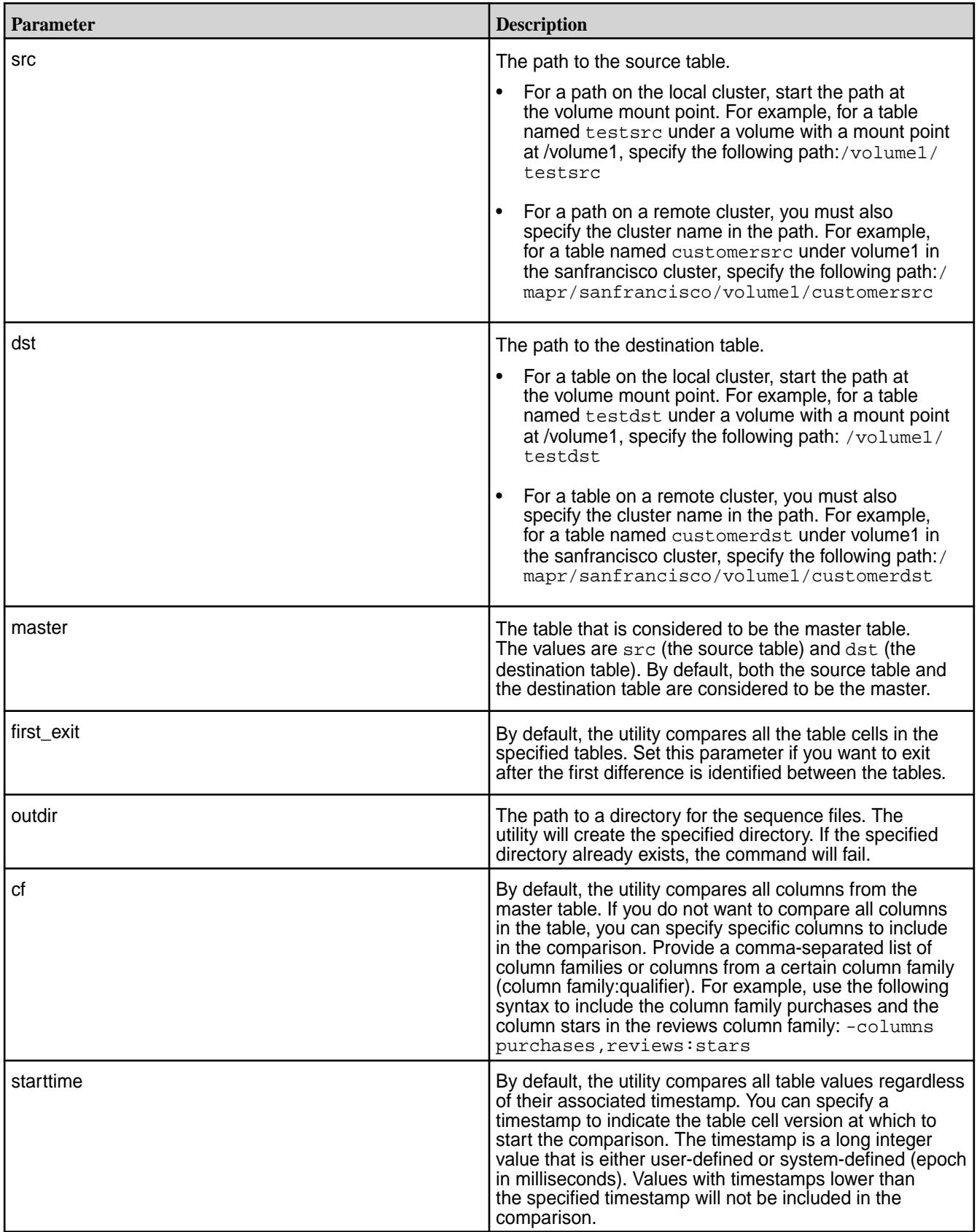

<span id="page-6331-0"></span>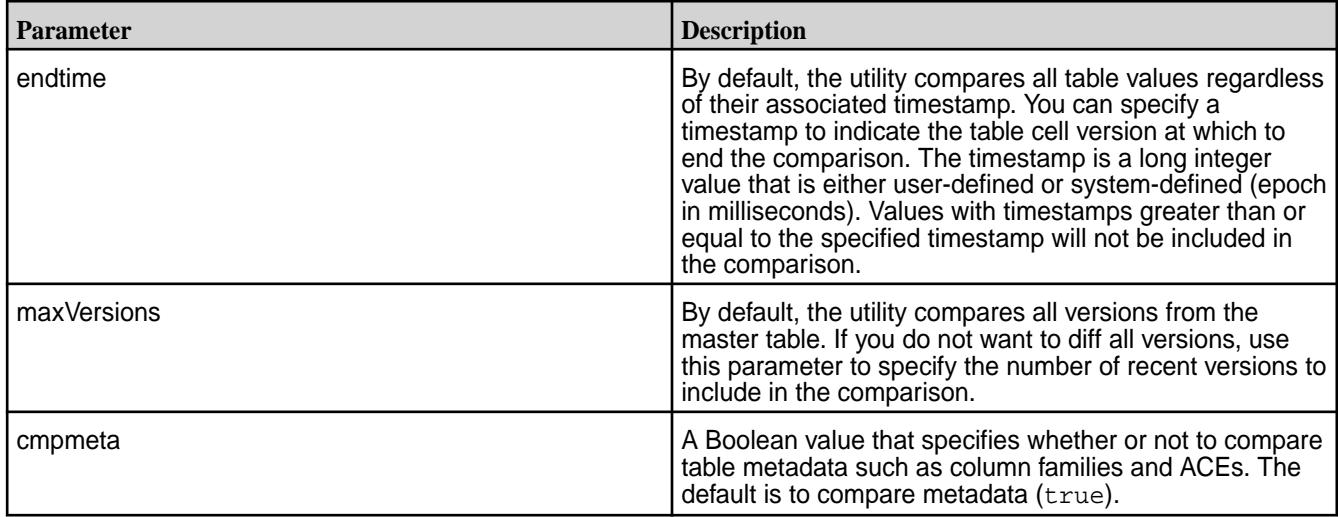

# **Example**

Compares two HPE Ezmeral Data Fabric Database tables:

```
[user@hostname ~]$ 
hbase com.mapr.fs.hbase.tools.mapreduce.DiffTablesWithCrc -src /
customerTableA -dst /customerTableB -outdir /customerTableCompare
2015-03-04 17:52:40,912 INFO [main] Configuration.deprecation: 
hadoop.native.lib is deprecated. Instead, use io.native.lib.available
DiffTablesMeta completed. Metadata of the two tables is same.
....
Mapreduce job completed. The tables mismatch.
NUM_ROWS_MISMATCH_IN_SRC:32; NUM_ROWS_MISMATCH_IN_DST:30. Please check diff 
in /customerTableCompare
```
# **HPE Ezmeral Data Fabric Database Binary FormatResult**

Parses a sequence file generated by the DiffTables utility or the DiffTablesWithCrc utility and converts the results into a format that makes the results easier to understand.

# **Required Permissions**

The user that runs the FormatResult utility must have the readAce and writeAce permissions on the volumes where the input and output paths are located.

For information about how to set permissions on volumes, see [Setting Whole Volume ACEs](#page-1315-0) on page 1316.

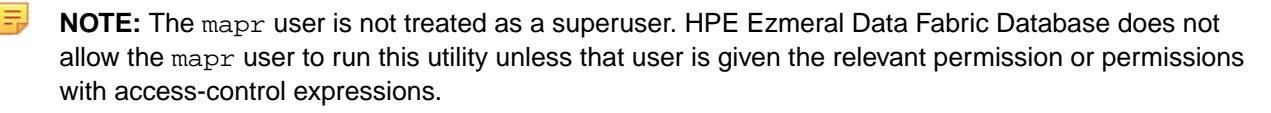

# **Syntax**

```
hbase com.mapr.fs.hbase.tools.mapreduce.FormatResult 
-input <input file path>
-output <output file path>
[-mapreduce <true|false> (default: false)]
```
### **Parameters**

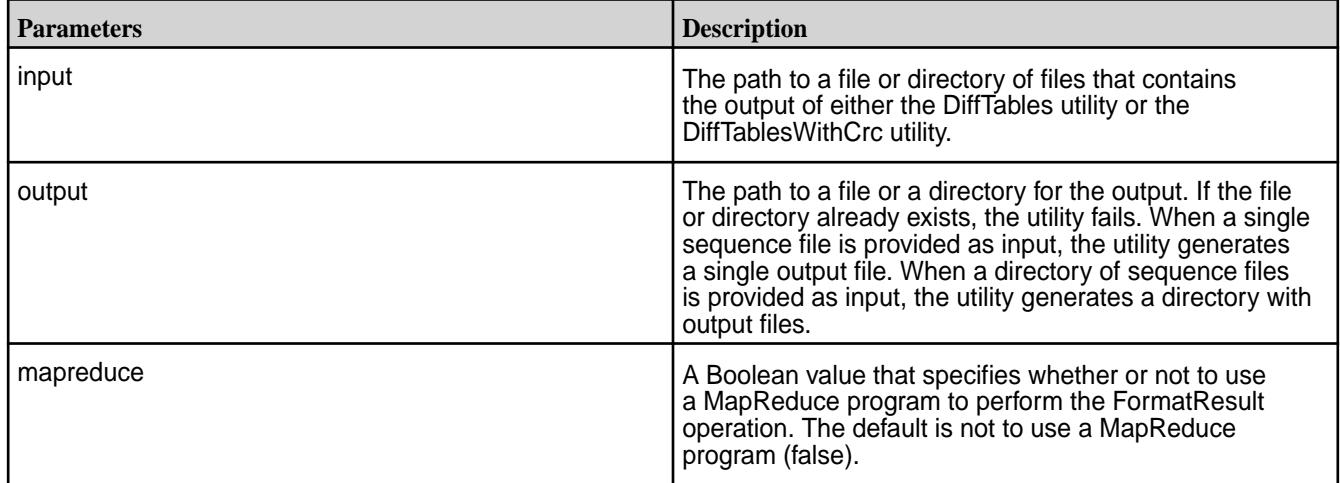

# **Example**

Formats a sequence file:

```
[user@hostname ~]$ hbase 
com.mapr.fs.hbase.tools.mapreduce.FormatResult -input /dif1/tf4/opsForDst/
opsForDst-m-00001 -output /dif1/tf4/opsForDst_single/nomr -mapreduce false
2015-03-06 18:58:56,210 INFO [main] Configuration.deprecation: 
fs.default.name is deprecated. Instead, use fs.defaultFS
2015-03-06 18:58:57,492 INFO [main] mapreduce.FormatResult: Translated 
sequence file maprfs:///dif1/tf4/opsForDst/opsForDst-m-00001 to text file /
dif1/tf4/opsForDst_single/nomr
2015-03-06 18:58:57,527 INFO [main] mapreduce.FormatResult: Total 1 
text files created.
```
# **HPE Ezmeral Data Fabric Streams Utilities**

You can use the following utilities to with HPE Ezmeral Data Fabric Streams streams:

### **mapr copystream**

This utility copies data from one HPE Ezmeral Data Fabric Stream to another HPE Ezmeral Data Fabric Stream. You can use it, for example, if you want to set up replication manually from one stream to another.

If the destination stream does not exist,  $mapr$  copystream creates the destination stream with the same metadata as the source stream, and then copies data.

If the destination stream exists, mapr copystream copies data only.

# **Requried Permissions**

To use this utility, you must have the following permissions:

- The permission readAce on the volume where the source stream is located, and the permission writeAce on the volume where the destination stream is located.
- On the source stream: either consumeperm or copyperm.
- On the destination stream: either copyperm or all three of the following permissions: produceperm, consumeperm, topicperm

For information about how to set permissions on volumes, see [Setting Whole Volume ACEs](#page-1315-0) on page 1316.

For information about how to set permissions on streams, see [Enabling Table and Stream Authorizations](#page-1313-0) [with ACEs](#page-1313-0) on page 1314.

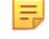

**NOTE:** The mapr user is not treated as a superuser. HPE Ezmeral Data Fabric Streams does not allow the mapr user to run this utility unless that user is given the relevant permission or permissions with access-control expressions.

## **Syntax**

```
mapr copystream 
-src <srcStream>
-dst <dstStream>
[-mapreduce true/false default:false]
[-numthreads <nthreads> default:16]
```
## **Parameters**

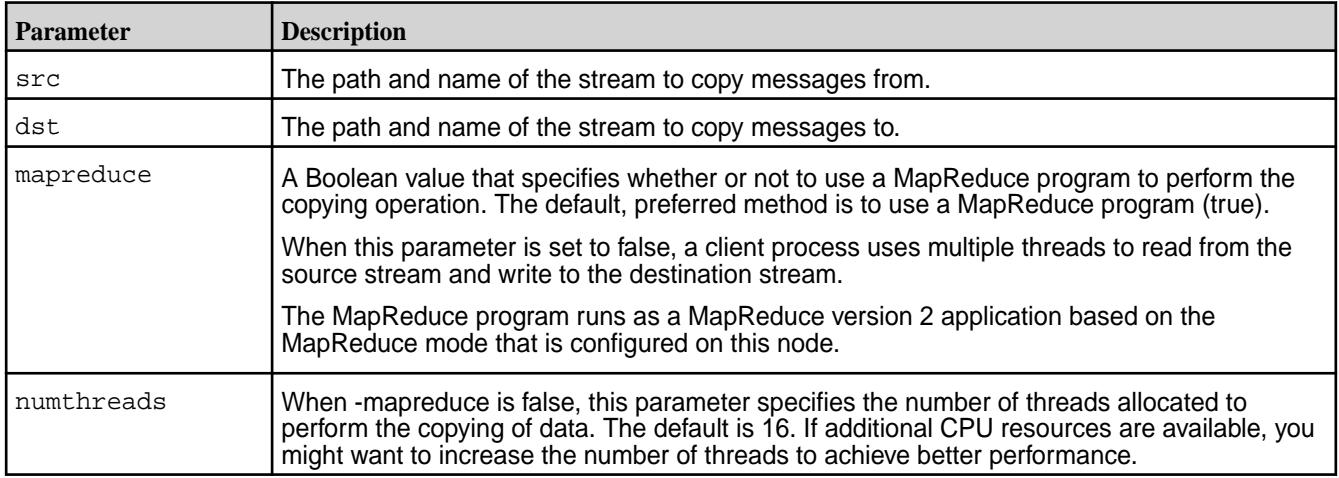

### **mapr diffstreams**

This utility compares the message IDs, metadata, and data in two HPE Ezmeral Data Fabric Streams. Then, generates two directories that contain sequence files that you can use to merge the rows from the two HPE Ezmeral Data Fabric Streams.

Sequence files are binary flat files. You can learn more about them [here.](http://wiki.apache.org/hadoop/SequenceFile) To convert a sequence file into a format that you can read, use the [HPE Ezmeral Data Fabric Database JSON FormatResult](#page-6311-0) on page 6312 utility.

This utility considers both the source stream and the destination stream to be a master stream. Therefore, it generates two directories with sequence files. These sequence files contain the puts required to update each stream so that it contains a superset of the rows defined in both tables at the time at which the utility was run.

This utility generates both of the following output directories in the output directory that you specify:

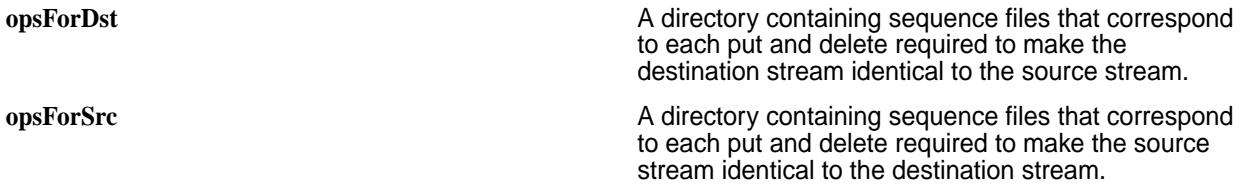

## **Required Permissions**

To use this utility, you must have the following permissions:

- The permission readAce on the volumes where the tables are located.
- On the source stream: either consumeperm or copyperm.
- On the destination stream: either consumeperm or copyperm.

For information about how to set permissions on volumes, see [Setting Whole Volume ACEs](#page-1315-0) on page 1316.

For information about how to set permissions on streams, see [Enabling Table and Stream Authorizations](#page-1313-0) [with ACEs](#page-1313-0) on page 1314.

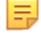

**NOTE:** The mapr user is not treated as a superuser. HPE Ezmeral Data Fabric Streams does not allow the mapr user to run this utility unless that user is given the relevant permission or permissions with access-control expressions.

# **Syntax**

```
mapr diffstreams 
-src <srcStream>
-dst <dstStream>
-outdir <output directory>
[-first_exit] Exit when first difference is found
[-mapreduce true/false default:false]
[-numthreads <nthreads> default:16]
```
# **Parameters**

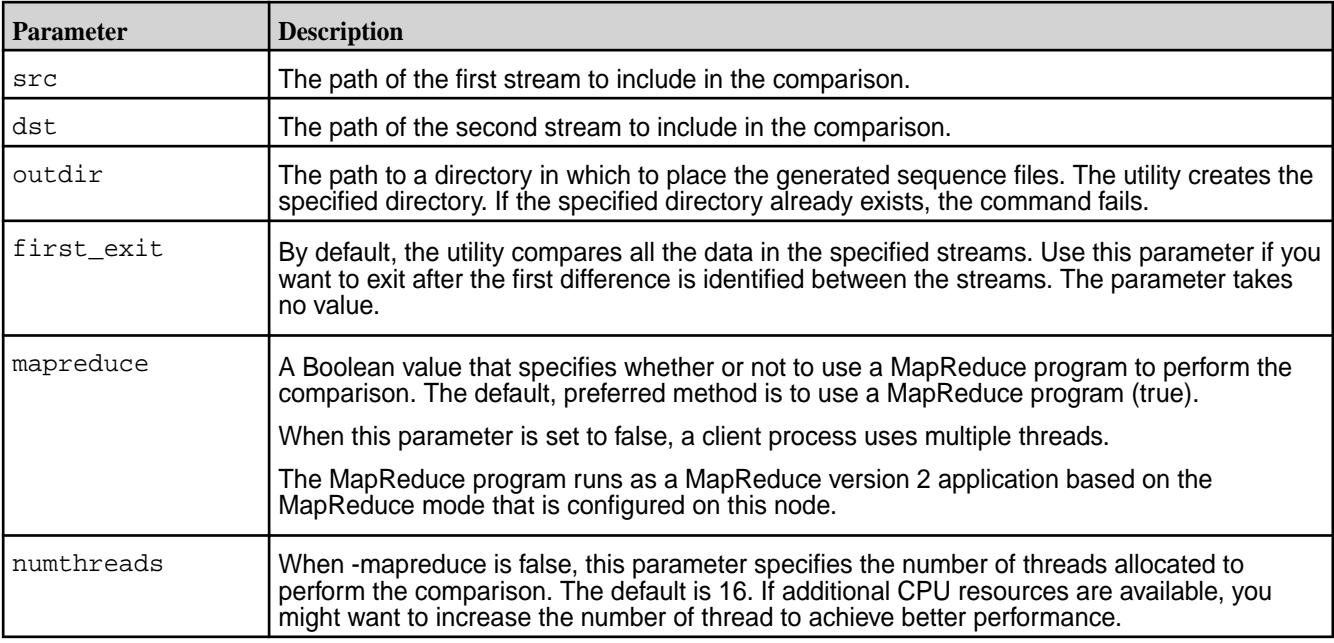

### **mapr diffstreamswithcrc**

This utility uses a cyclic redundancy check to detect differences between sets of messages in the specified HPE Ezmeral Data Fabric Streams. Then, for each set of non-identical messages, it performs a detailed comparison. Finally, it generates one or more directories of sequence files.

You can use these files either to make a HPE Ezmeral Data Fabric Stream identical to its master or merge the messages from two HPE Ezmeral Data Fabric Streams.

Sequence files are binary flat files. You can learn more about them [here.](http://wiki.apache.org/hadoop/SequenceFile) To convert a sequence file into a format that you can read, use the [HPE Ezmeral Data Fabric Database JSON FormatResult](#page-6311-0) on page 6312 utility.

This utility requires less network bandwidth than the mapr diffstreams utility because it performs a detailed table comparison only on the sets of messages where the CRC algorithm detected a difference. Therefore, consider using this utility when the streams you compare are very similar and you are concerned about the data transfer rate.

This utility considers both the source stream and the destination stream to be a master stream. Therefore, it generates two directories with sequence files. These sequence files contain the puts required to update each stream so that each stream can contain a superset of the messages in both streams at the time at which the utility was run.

These are the directories that the utility generates:

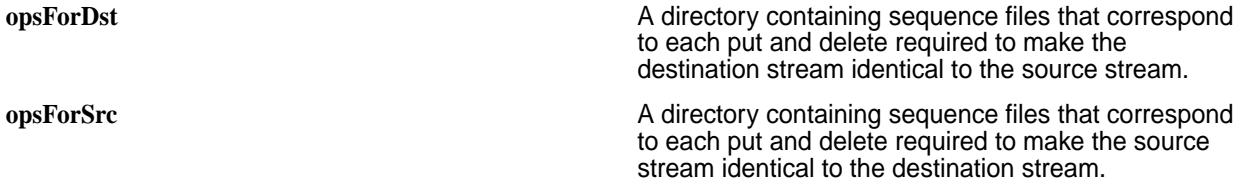

## **Requirements**

- When the cluster runs YARN, it must also use zero configuration failover for the ResourceManager.
- To use this utility, you must have the following permissions:
	- The permission readAce on the volumes where the tables are located.
	- On the source stream: either consumeperm or copyperm.
	- On the destination stream: either consumeperm or copyperm.

For information about how to set permissions on volumes, see [Setting Whole Volume ACEs](#page-1315-0) on page 1316.

For information about how to set permissions on streams, see [Enabling Table and Stream](#page-1313-0) [Authorizations with ACEs](#page-1313-0) on page 1314.

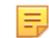

**NOTE:** The mapr user is not treated as a superuser. HPE Ezmeral Data Fabric Streams does not allow the mapr user to run this utility unless that user is given the relevant permission or permissions with access-control expressions.

Run the mapr importstream command to implement the puts and deletes specified in the sequence files.

### **Syntax**

```
mapr diffstreamswithcrc
-src <srcStream>
-dst <dstStream>
-outdir <output directory>
[-first_exit] Exit when first difference is found
```
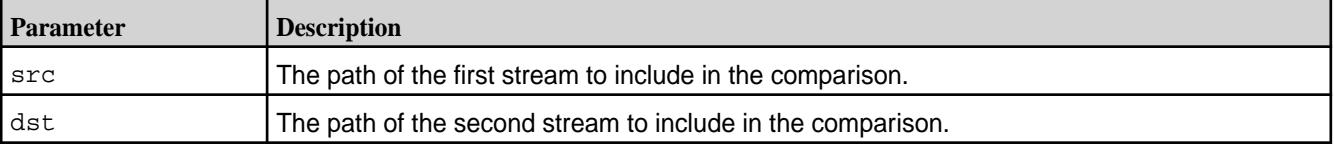
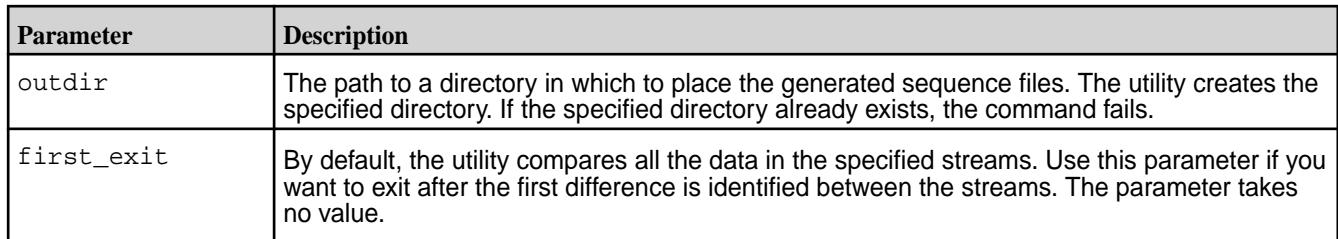

#### **mapr exportstream and mapr importstream**

Use these utilities together to export data from HPE Ezmeral Data Fabric Streams into binary sequence files, and then import the data from the binary sequence files into other HPE Ezmeral Data Fabric Streams. You can also use the mapr importstream utility to import changes that are specified in sequence files output by the mapr diffstreams utility.

- Syntax of mapr exportstream
- Parameters of [mapr exportstream](#page-6337-0)
- Syntax of [mapr importstream](#page-6337-0)
- Parameters of [mapr importstream](#page-6337-0)

### **Required Permissions**

To use the mapr exportstream utility, you must have the following permissions:

- The readAce permission on the volume where the source stream for mapr exportstream is located.
- The writeAce permission on the volume in which to save the output from mapr exportstream.
- On the source stream: either consumeperm or copyperm
- On the destination directory: write permission

To use the mapr importstream utility, you must have the following permissions:

- The readAce permission on the volume where the files output by mapr exportstream is located.
- The writeAce permission on the volume in which the destination stream is located.
- On the source directory: read permission on the directory and all of the files within it
- On the destination stream: either copyperm or all three of the following permissions: produceperm, consumeperm, topicperm

For information about how to set permissions on volumes, see [Setting Whole Volume ACEs](#page-1315-0) on page 1316.

For information about how to set permissions on streams, see [Enabling Table and Stream Authorizations](#page-1313-0) [with ACEs](#page-1313-0) on page 1314.

国

**NOTE:** The mapr user is not treated as a superuser. HPE Ezmeral Data Fabric Streams does not allow the mapr user to run these utilities unless that user is given the relevant permission or permissions with access-control expressions.

#### **Syntax of mapr exportstream**

```
mapr exportstream 
-src <srcStream>
```

```
-dst <dstDir>
[-mapreduce true/false default:false]
```
### **Parameters of mapr exportstream**

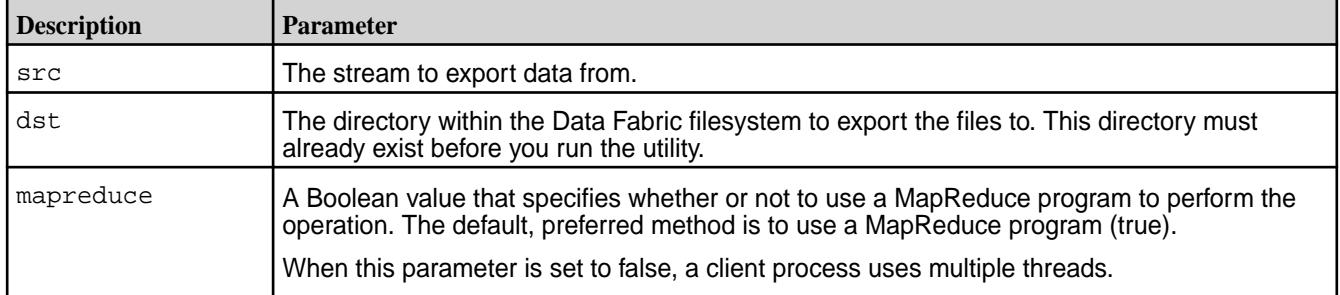

#### **Syntax of mapr importstream**

```
mapr importstream 
-src Input binary file or directory path
-dst Destination stream
[-mapreduce true/false default:false]
```
#### **Parameters of mapr importstream**

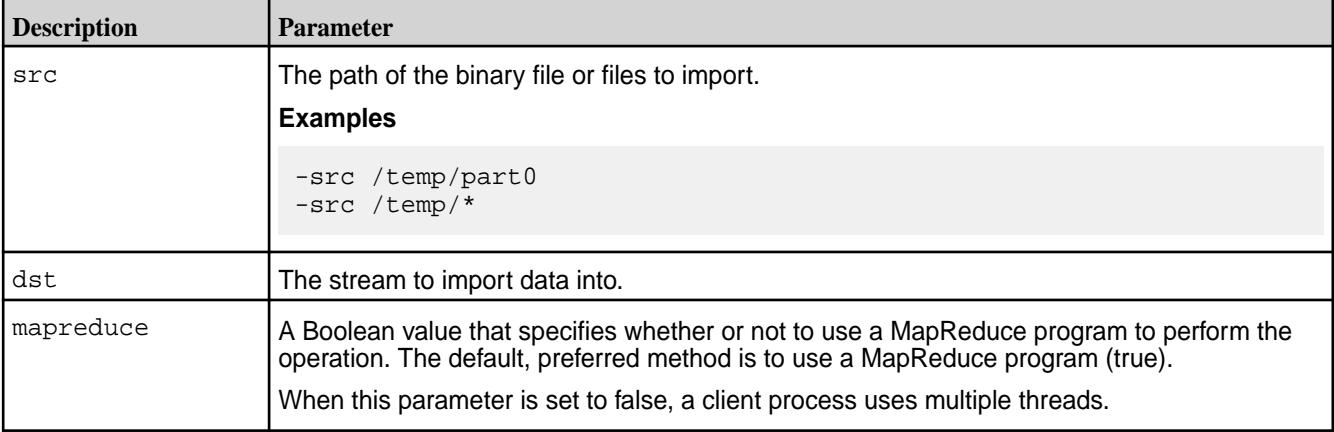

#### **mapr perfconsumer**

This utility runs a consumer reading messages from topics in a HPE Ezmeral Data Fabric Stream. Use this utility to run consumers when you want to estimate the performance of consumers for your HPE Ezmeral Data Fabric Streams applications, given your network configuration.

This utility works in conjuction with the mapr perfproducer utility. When starting this utility, you can specify how many topics to read from, how many partitions to read from in each topic, and how many messages to read.

The mapr perfconsumer utility uses the default values for all of the configuration parameters that apply to consumers. For a list of these parameters, see [HPE Ezmeral Data Fabric Streams Configuration](#page-3447-0) [Parameters.](#page-3447-0)

The utility uses the default values for all of the configuration parameters that apply to consumers.

Each consumer runs as a single thread. You can run multiple instances of the utility at the same time. However, because consumers can be CPU-intensive, it is recommended to run at most 4 or 5 on a single cluster node.

When you run multiple instances of this utility, you can use the  $-\alpha x$  parameter to create consumer groups.

Monitor the performance of the running instances of the mapr perfconsumer utility by following the instructions that are given in [Monitoring Consumers.](#page-1641-0)

## **Prerequisites for running this utility**

- Ensure that there is a HPE Ezmeral Data Fabric Stream that one or more instances of  $m_{\text{BPT}}$ perfproducer have already published messages to or are actively publishing messages to.
- Ensure that the user ID that runs the mapr perfconsumer utility has the consumeperm permission on the stream.
- Ensure that the user ID that runs the mapr perfoonsumer utility has the readAce and writeAce permissions on the volume where the stream is located.

For information about how to set permissions on volumes, see [Setting Whole Volume ACEs](#page-1315-0) on page 1316.

For information about how to set permissions on streams, see [Enabling Table and Stream Authorizations](#page-1313-0) [with ACEs](#page-1313-0) on page 1314.

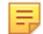

**NOTE:** The mapr user is not treated as a superuser. HPE Ezmeral Data Fabric Streams does not allow the mapr user to run this utility unless that user is given the relevant permission or permissions with access-control expressions.

## **Syntax**

```
mapr perfconsumer
-path <stream-full-name>
[ -ntopics <num topics> (default: 2) ]
[ -npart <numpartitions per topic> (default: 4) 
[ -nmsgs <num messages per topicfeed> (default: 100000) ]
[ -group <consumer group id> (default: null) 
[ -topicsubscription <true/false> (default: false) ]
```
## **Parameters**

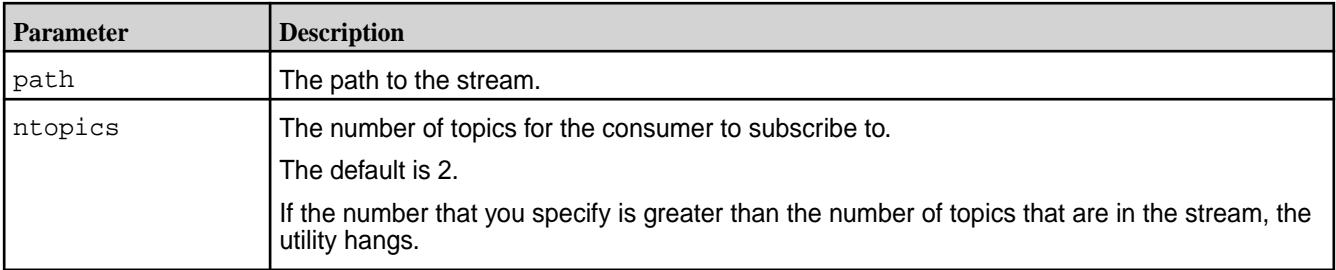

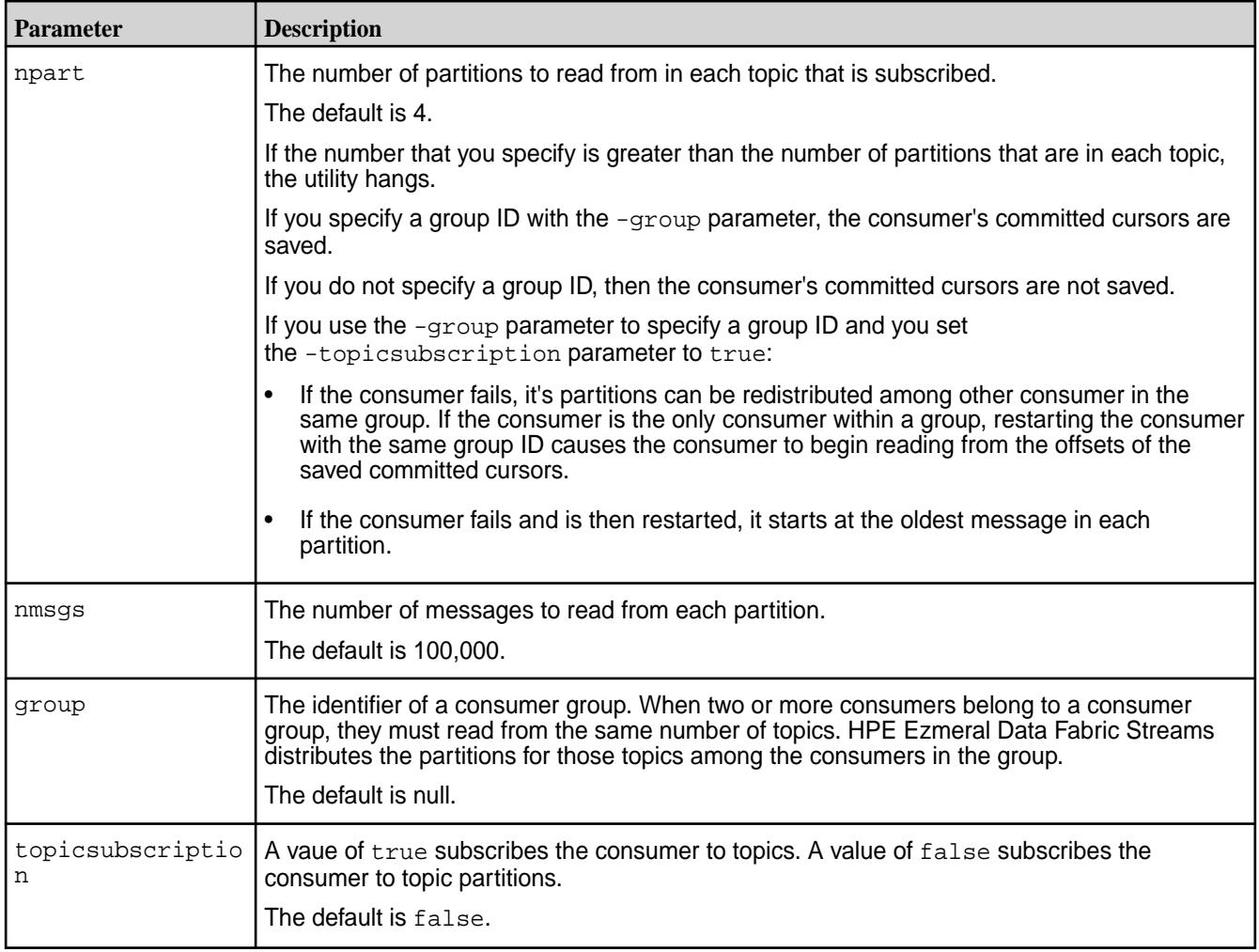

## **mapr perfproducer**

This utility runs a producer, generating messages and publishing them to a HPE Ezmeral Data Fabric Stream. Use this utility to run producers when you want to estimate the performance of producers for your HPE Ezmeral Data Fabric Streams applications, given your network configuration.

This utility starts a producer and generates data for the producer to publish in messages to a HPE Ezmeral Data Fabric Stream. When starting the utility, you can specify how many topics the producer publishes to, how many partitions to create for each topic, and how many messages to publish to each partition. You can also specify the method for distributing messages among the partitions in each topic.

For example, suppose you run the utility by issuing this command:

```
mapr perfproducer -path /myVolume/myDirectory/stream_a -ntopics 
40 -npart -5 
-nmsgs 100000 -rr true
```
The producer automatically creates 40 topics in the stream, creating each topic as it writes the first message to that topic. Each topic is created with 5 partitions. The producer writes 100,000 messages to each partition for a total of 20,000,000 messages. After publishing all of the messages, the utility terminates.

The mapr perfproducer utility uses the default values for all of the configuration parameters that apply to producers. For a list of these parameters, see [HPE Ezmeral Data Fabric Streams Configuration](#page-3447-0) [Parameters.](#page-3447-0)

Each producer runs as a single thread. You can run multiple instances of the utility at the same time. However, because producers can be CPU-intensive, it is recommended to run at most 4 or 5 on a single cluster node.

When multiple instances of the mapr perfproducer utility publish to a single stream, the separate instances share topics. For example, if -ntopics is set to 40 for each instance that publishes to a single stream, together those instances create no more than 40 topics in the stream and they share those topics.

It is recommended that all producers that publish to a single cluster publish to the same number of topics and partitions within those topics. Therefore, use the same values for -ntopics and -npart for each instance of the mapr perfproducer utility that shares a stream with other instances.

Monitor the performance of the running instances of the mapr perfproducer utility by issuing the maprcli command [stream topic info](#page-2298-0) at intervals, as described in [Monitoring Producers](#page-1640-0). The command stream topic info shows statistics for single topics. Because all of the topics that mapr perfproducer creates have the same number of partitions, and because mapr perfproducer writes the same number of messages to each partition, you can assume that the statistics that the command stream topic info displays for any one topic are close to the statistics for any other topic. The naming convention that mapr perfproducer uses when creating topics is simply topic*n*, which produces the names topic0, topic1, and so on. You can run the command stream topic info with any one of these names as the value of the -topic parameter.

To simulate consumers to estimate the performance of HPE Ezmeral Data Fabric Streams in your network configuration, run one or more instances of the mapr perf consumer utility against the stream.

## **Prerequisites for running this utility**

Create a HPE Ezmeral Data Fabric Stream in a Data Fabric cluster for the mapr perfproducer utility to publish messages to. See [stream create](#page-2271-0) on page 2272.

If you plan to replicate the stream for the purposes of the performance estimate, create the replica stream. Then, start replication from the first stream to the replica stream. For instructions on setting up replication between streams, see [Managing Stream Replication](#page-1451-0) on page 1452.

- Ensure that the user ID that runs the mapr perfproducer utility has the readAce and writeAce permissions on the volume where the stream is located.
- Ensure that the user ID that runs the mapr perfproducer utility has the produceperm and topicperm permissions on the stream.

For information about how to set permissions on volumes, see [Setting Whole Volume ACEs](#page-1315-0) on page 1316.

For information about how to set permissions on streams, see [Enabling Table and Stream Authorizations](#page-1313-0) [with ACEs](#page-1313-0) on page 1314.

同 **NOTE:** The mapr user is not treated as a superuser. HPE Ezmeral Data Fabric Streams does not allow the mapr user to run this utility unless that user is given the relevant permission or permissions with access-control expressions.

## **Syntax**

```
mapr perfproducer
-path <stream-full-name>
[ -ntopics <num topics> (default: 2) ]
[ -npart <numpartitions per topic> (default: 4) ]
[ -nmsgs <num messages per topicfeed> (default: 100000) ]
[ -msgsz <msg value size> (default: 200) ]
[ -rr <round robin true/false> (default: false) ]
[ -hashkey <true/false> (default: false) ]
```
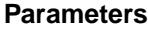

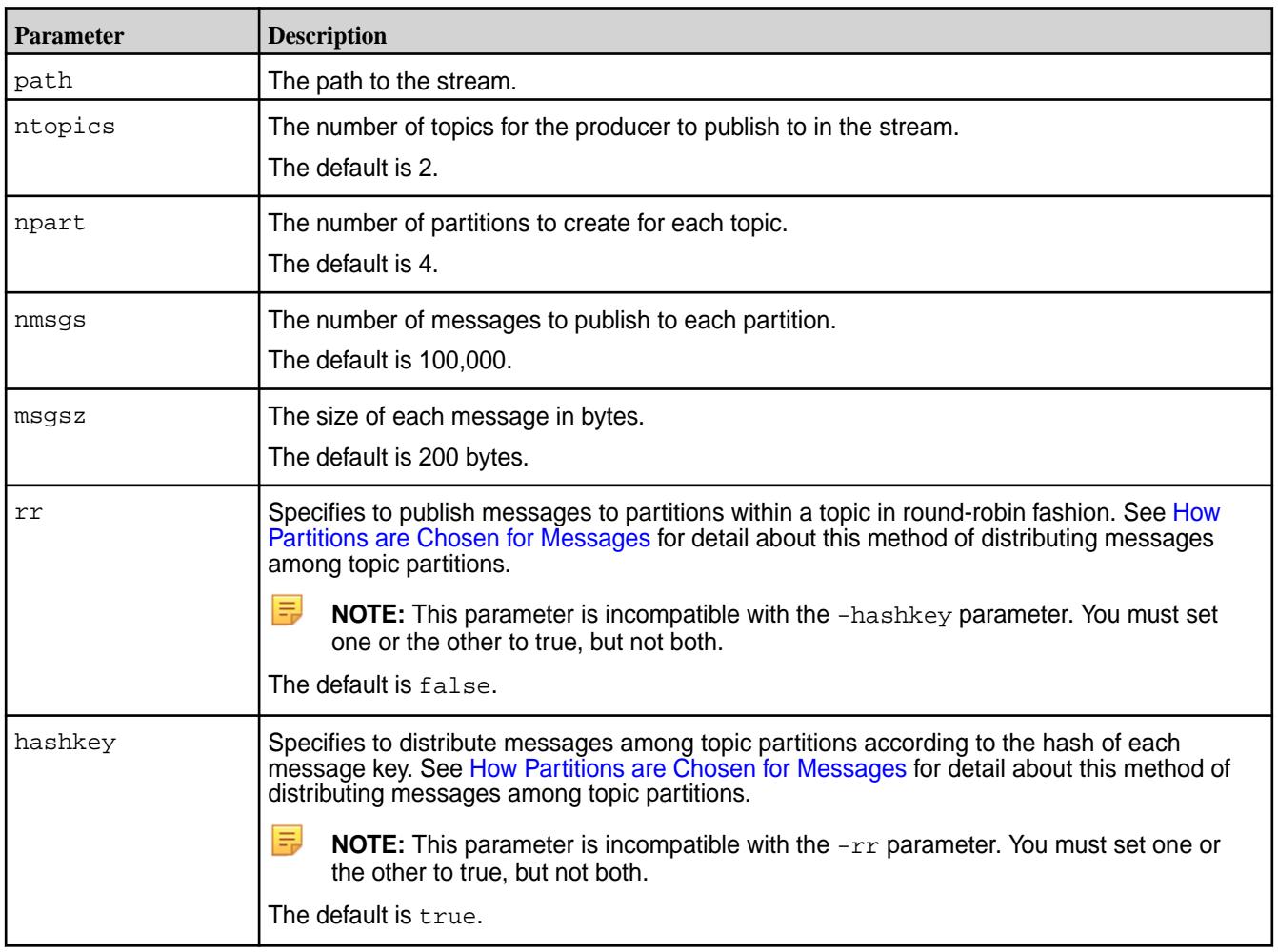

#### **mapr streamanalyzer**

This light-weight utility, which is a sample application for the Streams Java class for analytics on HPE Ezmeral Data Fabric Streams, lets you count the messages in a stream or a subset of the topics in a stream. The utility also lets you print either whole retrieved messages or a subset of the fields in each message.

You can download the source code for this utility here: [StreamAnalyzer.java](https://docs.datafabric.hpe.com/home/attachments/StreamAnalyzer.java)

For information about the Streams Java class and building applications that use it, see [HPE Ezmeral](#page-3433-0) [Data Fabric Streams Java API Library](#page-3433-0) on page 3434. See [Logical Schema of Messages](#page-750-0) on page 751 for information about how messages are structured.

Ensure that the user ID that runs the utility has the readAce permission on the volume where the stream is located. For information about how to set permissions on volumes, see [Setting Whole Volume ACEs](#page-1315-0) on page 1316.

**NOTE:** The mapr user is not treated as a superuser. HPE Ezmeral Data Fabric Streams does not allow the mapr user to run this utility unless that user is given the relevant permission or permissions with access-control expressions.

## **Syntax**

```
mapr streamanalyzer -path <stream-full-name>
[ -topics <comma separated topic names> ]
```

```
[ -regex <regular expression representing topic names> ]
[ -countMessages <true/false> (default: true) ]
[ -printMessages <true/false> (default: false) ]
[ -projectFields <comma separated field names> (default: all fields) ]
```
## **Parameters**

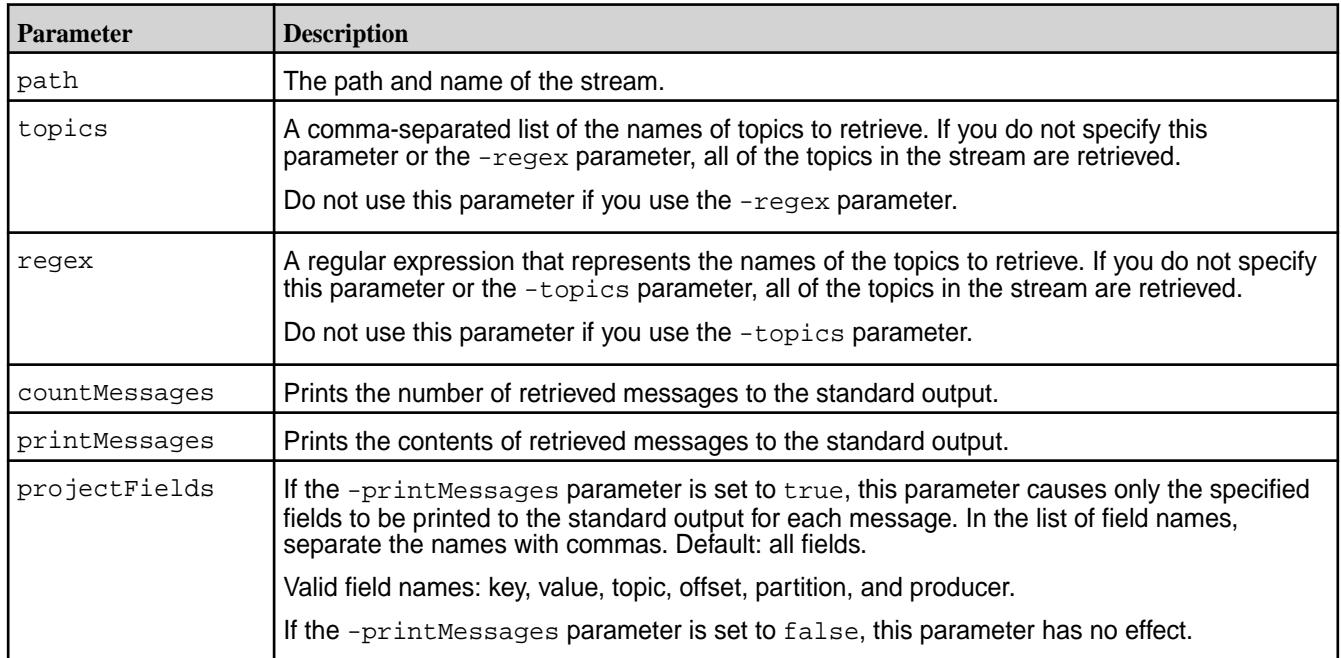

# **YARN Commands**

This section describes the YARN commands.

## **Commands**

All YARN commands are invoked by the /usr/bin/yarn script.

Usage: yarn [--config confdir] [COMMAND] [COMMAND\_OPTIONS]

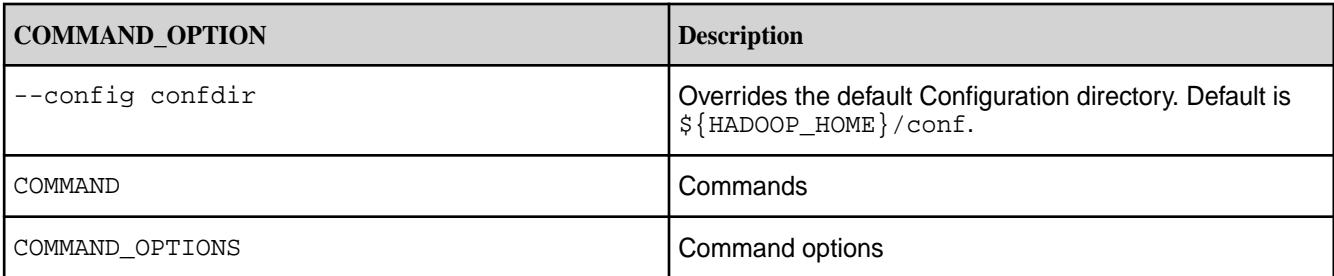

The following yarn commands may be run on the HPE Ezmeral Data Fabric distribution of Apache Hadoop:

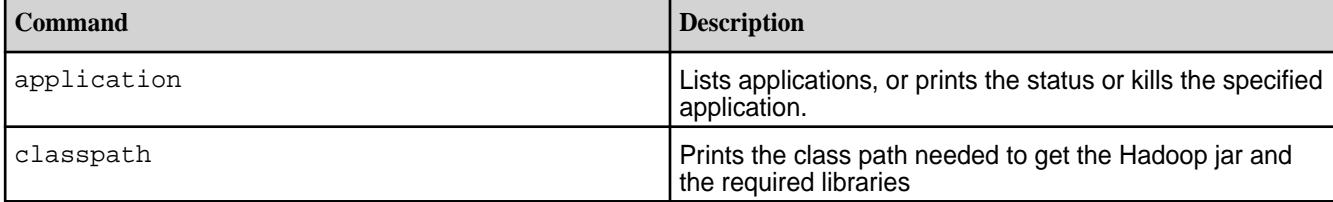

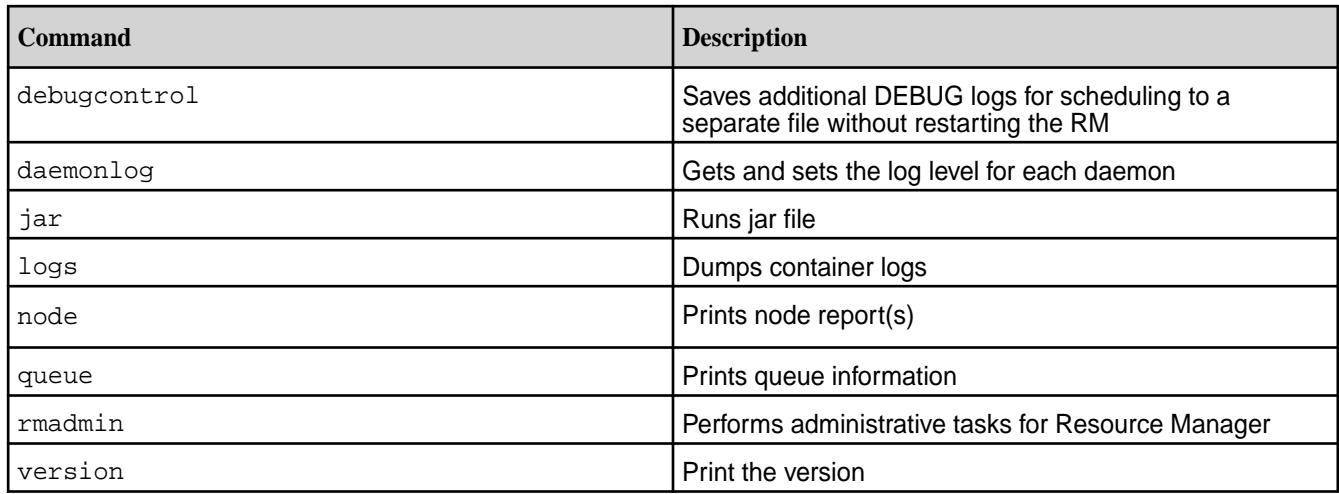

The following yarn commands are not supported on the HPE Ezmeral Data Fabric distribution of Apache Hadoop:

- yarn applicationattempt
- yarn cluster
- yarn container
- yarn nodemanager
- yarn proxyserver
- yarn resourcemanager
- yarn sharedcachemanager
- yarn scmadmin
- yarn timelineserver

You can use the maprcli node services command or the Control System to start the services. For more information, see [Managing Services](#page-1086-0) on page 1087.

## **yarn application**

The yarn application lists applications, or prints the status or kills the specified application.

## **Syntax**

```
yarn application
    [-list [<-appStates States>] [<-appTypes Types>] ]
    [-status ApplicationId]
    [-kill ApplicationId]
```
# **Parameters**

The following commands parameters are supported for yarn application:

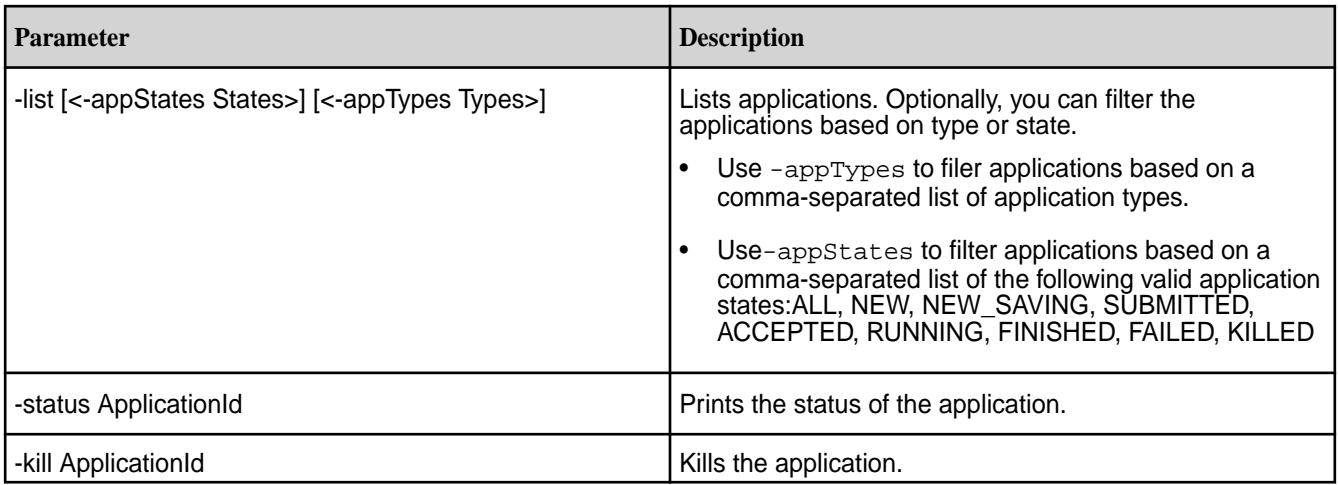

### **yarn classpath**

The yarn classpath command prints the class path needed to access the Hadoop jar and the required libraries.

#### **Syntax**

yarn classpath

### **Output**

```
$ yarn classpath
/opt/mapr/hadoop/hadoop-<version>/etc/hadoop:/opt/mapr/hadoop/
hadoop-<version>/etc/hadoop:/opt/mapr/hadoop/hadoop-<version>/etc/
hadoop:/opt/mapr/hadoop/hadoop-<version>/share/hadoop/common/lib/*:
/opt/mapr/hadoop/hadoop-<version>/share/hadoop/common/*:
/opt/mapr/hadoop/hadoop-<version>/share/hadoop/hdfs:
/opt/mapr/hadoop/hadoop-<version>/share/hadoop/hdfs/lib/*:
/opt/mapr/hadoop/hadoop-<version>/share/hadoop/hdfs/*:
/opt/mapr/hadoop/hadoop-<version>/share/hadoop/yarn/lib/*:
/opt/mapr/hadoop/hadoop-<version>/share/hadoop/yarn/*:
/opt/mapr/hadoop/hadoop-<version>/share/hadoop/mapreduce/lib/*:
/opt/mapr/hadoop/hadoop-<version>/share/hadoop/mapreduce/*:
/contrib/capacity-scheduler/*.jar:
/opt/mapr/hadoop/hadoop-<version>/share/hadoop/yarn/*:
/opt/mapr/hadoop/hadoop-<version>/share/hadoop/yarn/lib/*
```
## **yarn daemonlog**

Gets or sets the log level for each daemon.

## **Syntax**

```
yarn daemonlog
```

```
[-getlevel <host:port> <name>] | [-setlevel <host:port> <name> <level>]
```
### **Parameters**

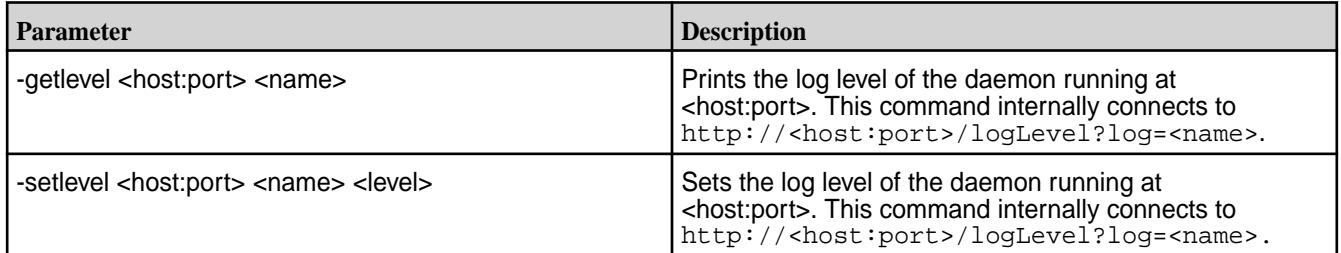

## **yarn debugcontrol**

used to save additional DEBUG logs for scheduling in YARN to a separate file without restarting the RM.

The logs are saved in /opt/mapr/Hadoop/Hadoop<version>/logs/yarn-mapr-scheduling-debug.log

## **Syntax**

yarn debugcontrol

```
[-addapp <application_name>] | [-addqueue <queue_name> ]| [-removeapp
<application_name> ] | [-removequeue <queue_name> ] | [-getapps ] |
[-getqueues ]
```
## **Parameters**

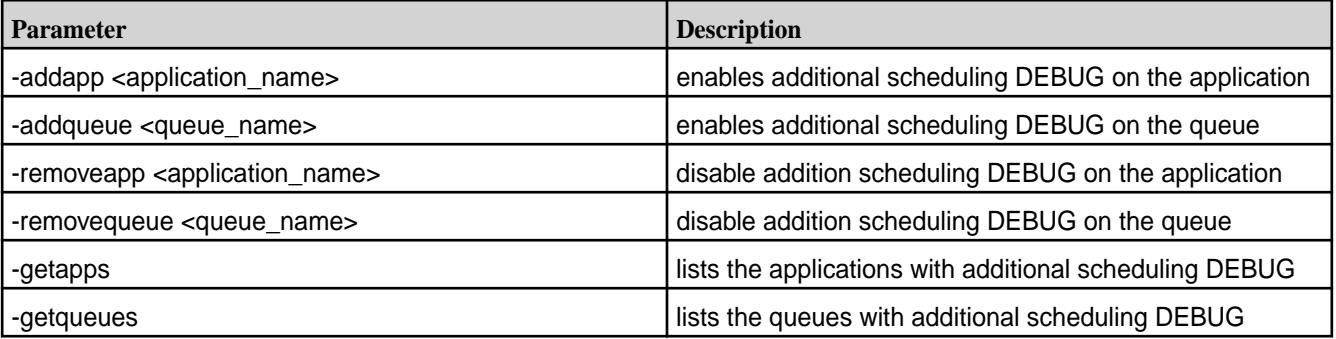

## **yarn jar**

Runs a jar file that contains YARN code.

## **Syntax**

```
yarn jar <jar> [<mainClass>] [<arguments>]
```
## **Parameters**

The following commands parameters are supported for yarn jar:

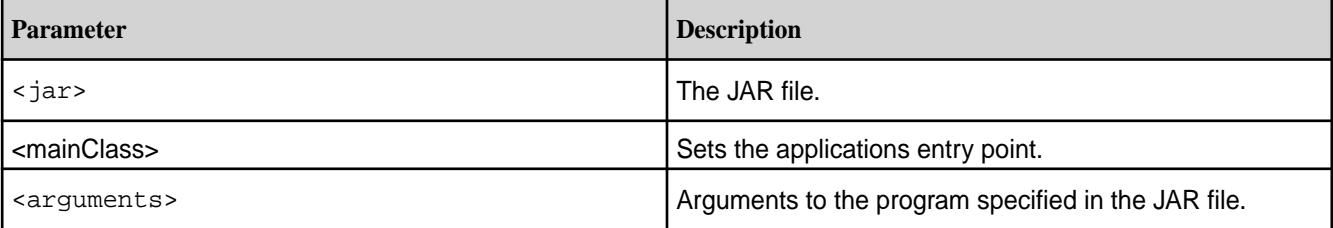

## **yarn logs**

Dumps the YARN container logs.

## **Syntax**

```
yarn logs -applicationId <application ID> [OPTIONS]
general options are:
  -appOwner <Application Owner> AppOwner (assumed to be current user if
  not specified)
                                  ContainerId (must be specified if node
 address is specified)<br>-help bisplays help for all
 -help D Displays help for all commands.<br>-nodeAddress <Node Address> NodeAddress in the format noden
                                 NodeAddress in the format nodename:port
                                   (must be specified if container id is
                                   specified)
```
#### **Parameters**

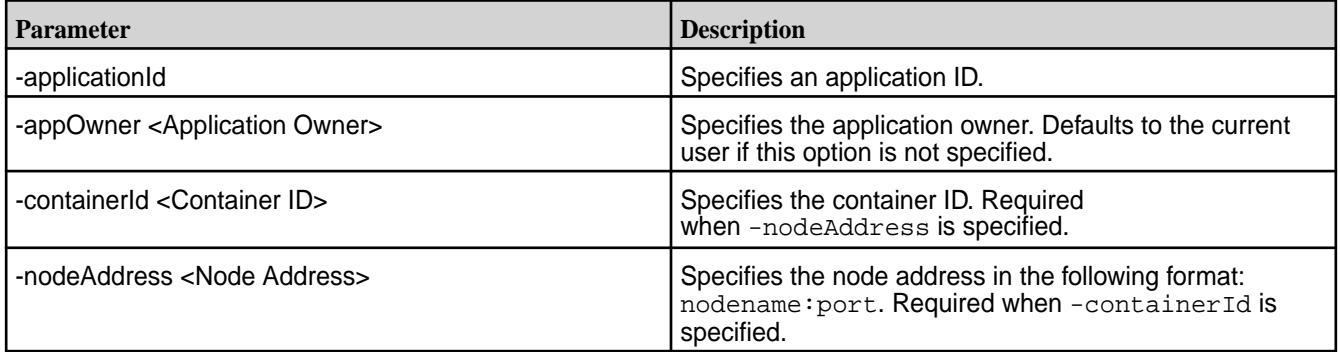

## **yarn node**

Prints node report(s)

#### **Syntax**

```
yarn node
      [-list [-states <States>] | [-all]]
      [-status NodeId]
```
#### **Parameters**

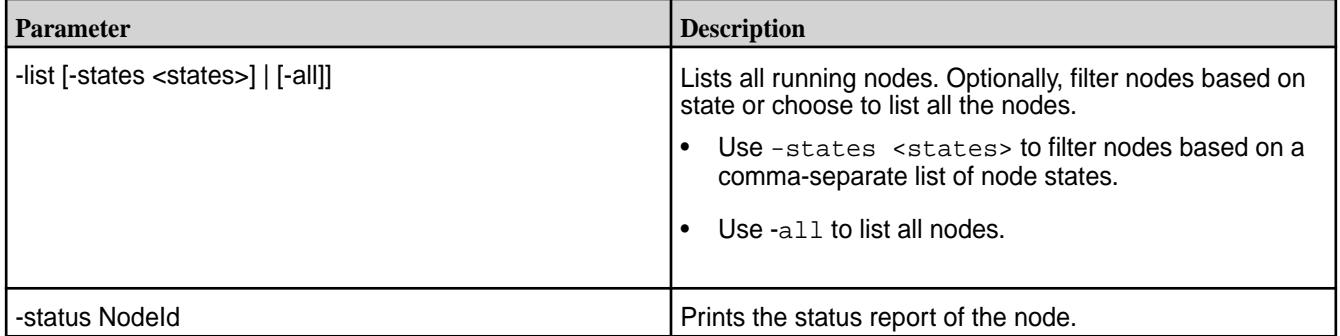

## **yarn queue**

Prints queue information

## **Syntax**

yarn queue -status <queue name>

# **Parameters**

The following command parameter is supported for yarn queue:

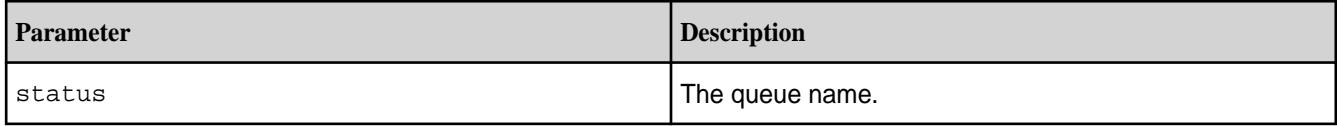

## **yarn rmadmin**

Runs the ResourceManager admin client.

## **Syntax**

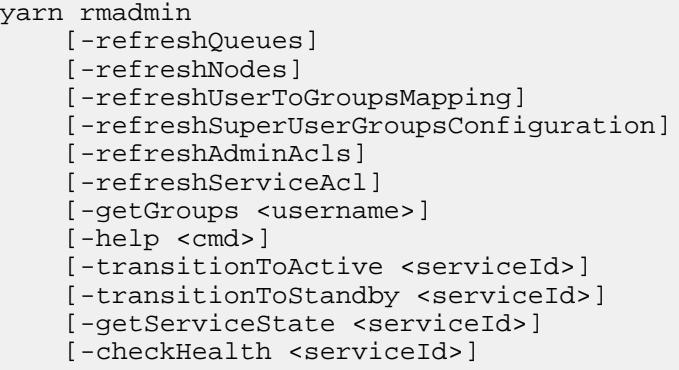

## **Parameters**

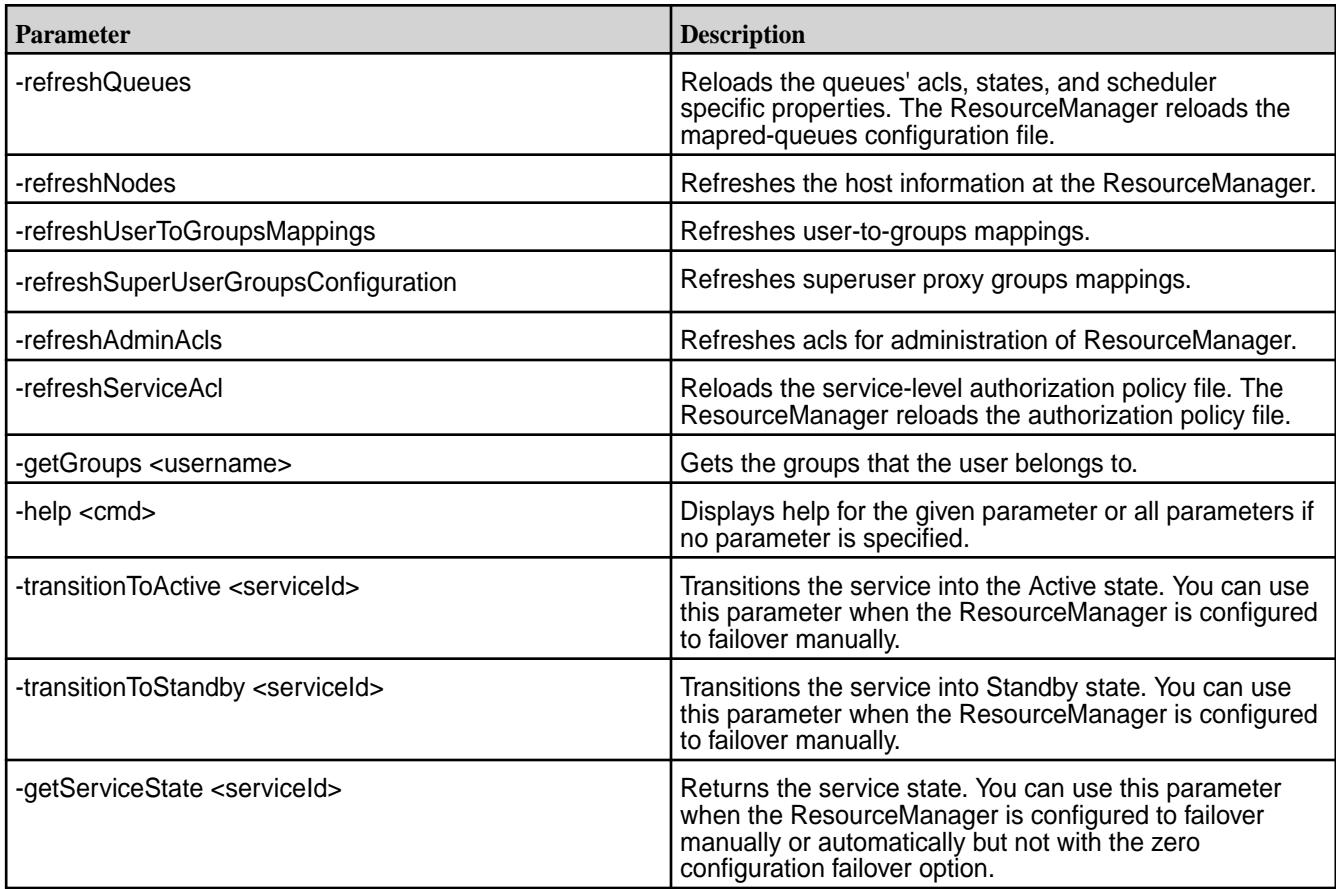

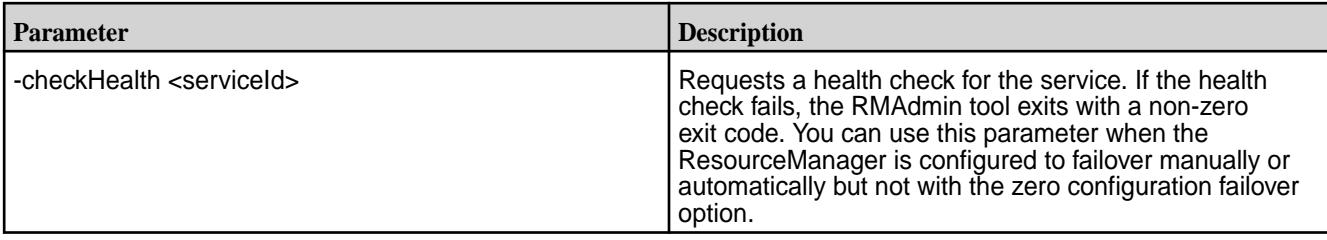

## **yarn version**

Prints the YARN version.

## **Syntax**

yarn version

### **Output**

```
$ yarn version
Hadoop 2.7.6.100-eep-800
Subversion git@github.com:mapr/private-hadoop-common -r 
80dc89ae5df3a2cd01089f192c5d8a886e4788c9
Compiled by root on 2021-10-08T11:26Z
Compiled with protoc 3.11.1
From source with checksum 124ac1b54c81145154c71d2be2a66fc
This command was run using /opt/mapr/hadoop/hadoop-2.7.6/share/hadoop/
common/hadoop-common-2.7.6.100-eep-800.jar
```
# **Source Code for HPE Ezmeral Data Fabric Software**

HPE releases source code to the open-source community for enhancements that HPE has made to the Apache Hadoop project and other ecosystem components.

HPE regularly releases updates to Apache Hadoop ecosystem projects as the projects are released by Apache, after HPE can verify that the changes do not impact product stability. Releases of ecosystem components are independent of the release cycle for the core data-fabric software, so that new updates can be released quickly and efficiently.

Source code developed by HPE can be found on GitHub at <http://github.com/mapr>as of March 2013, coincident with version 2.1.2 of the data-fabric distribution. HPE may also release source code for other data-fabric projects at github.com/mapr. For each release that HPE includes in its distribution, HPE branches and tags the release on GitHub using the underlying project release number appended by -mapr.

## **Component Repositories on GitHub**

The following repositories are available on GitHub for components that HPE has enhanced, patched, or created.

- [oozie](http://github.com/mapr/oozie)
- [hcatalog](http://github.com/mapr/hcatalog)
- [pig](http://github.com/mapr/pig)
- [hive](http://github.com/mapr/hive)
- [mahout](http://github.com/mapr/mahout)
- [hbase](http://github.com/mapr/hbase)
- [flume](http://github.com/mapr/flume)
- [whirr](http://github.com/mapr/whirr)
- [opentsdb](http://github.com/mapr/opentsdb/releases)

**NOTE:** Select the [highest MEP version supported by the HPE Ezmeral Data Fabric version](#page-6533-0) that you are using.

• [sqoop](http://github.com/mapr/sqoop)

E

• [scribe](http://github.com/mapr/scribe)

### **Finding Source Changes Prior to February 2013**

GitHub is the single, central location for tracking changes that HPE applies to components in releases of the data-fabric distribution. Prior to February 2013, HPE included a list of patches in each component directory, as shown below. This information is no longer stored in the installation directory for recent releases, and instead is available at GitHub.

Example: Location of Information about Patches to HBase Prior to February 2012

```
$ ls /opt/mapr/hbase/hbase-0.92.1/
bin hbase-0.92.1.jar LICENSE.txt pom.xml
CHANGES.txt hbase-0.92.1-tests.jar logs README.txt conf hbase-webapps mapr-hbase-patches security
conf hbase-webapps mapr-hbase-patches security<br>conf.new lib NOTICE.txt src
                                  NOTICE.txt src
$ ls /opt/mapr/hbase/hbase-0.92.1/mapr-hbase-patches/
0000-hbase-with-mapr.patch 0006-hbase-6285-fix.patch
0001-hbase-wait-for-fs+set-chunksize.patch 0007-hbase-6375-fix.patch
0002-hbase-source-env-vars.patch 0008-hbase-6455-fix.patch
0003-hbase-6158-fix.patch 0009-bug-7745-fix.patch
0004-hbase-6018-fix.patch Readme.txt
0005-hbase-6236-fix.patch
```
## **Hadoop Commands**

This section describes the Hadoop commands.

All Hadoop commands are invoked by the bin/hadoop script.

#### **Hadoop Command Overview**

This section contains the following:

## **Hadoop Syntax Summary**

The following syntax summary applies to all commands.

```
hadoop [--config confdir] [COMMAND] [GENERIC_OPTIONS] [COMMAND_OPTIONS]
```
Hadoop has an option parsing framework that employs parsing generic options as well as running classes.

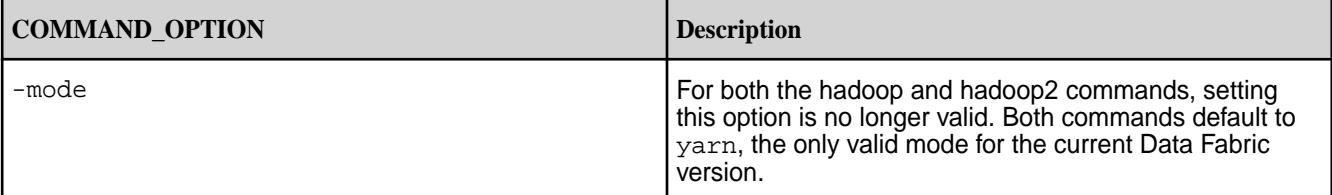

<span id="page-6350-0"></span>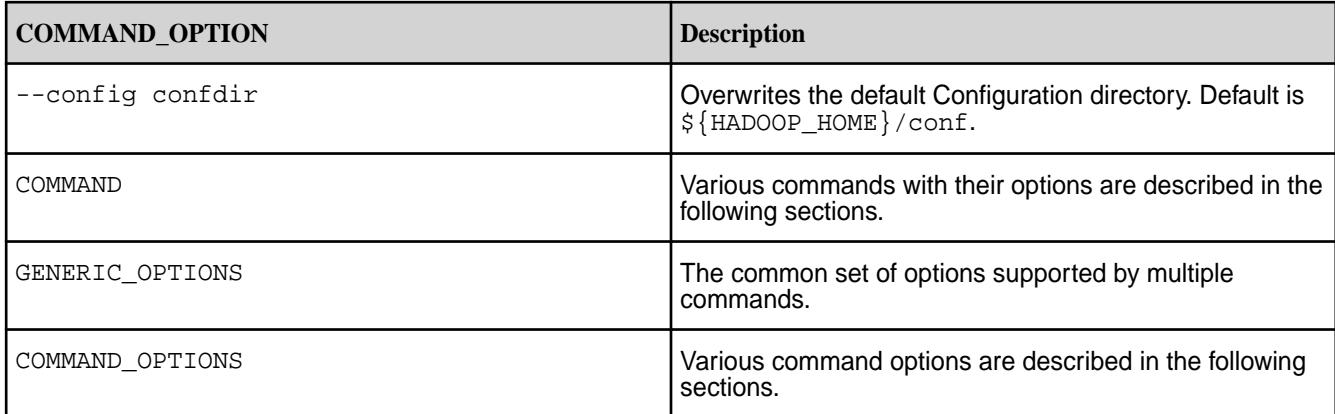

量 **NOTE:** Running the hadoop script without any arguments prints the help description for all commands.

# **Supported Commands for Hadoop**

HPE Ezmeral Data Fabric supports the following hadoop commands:

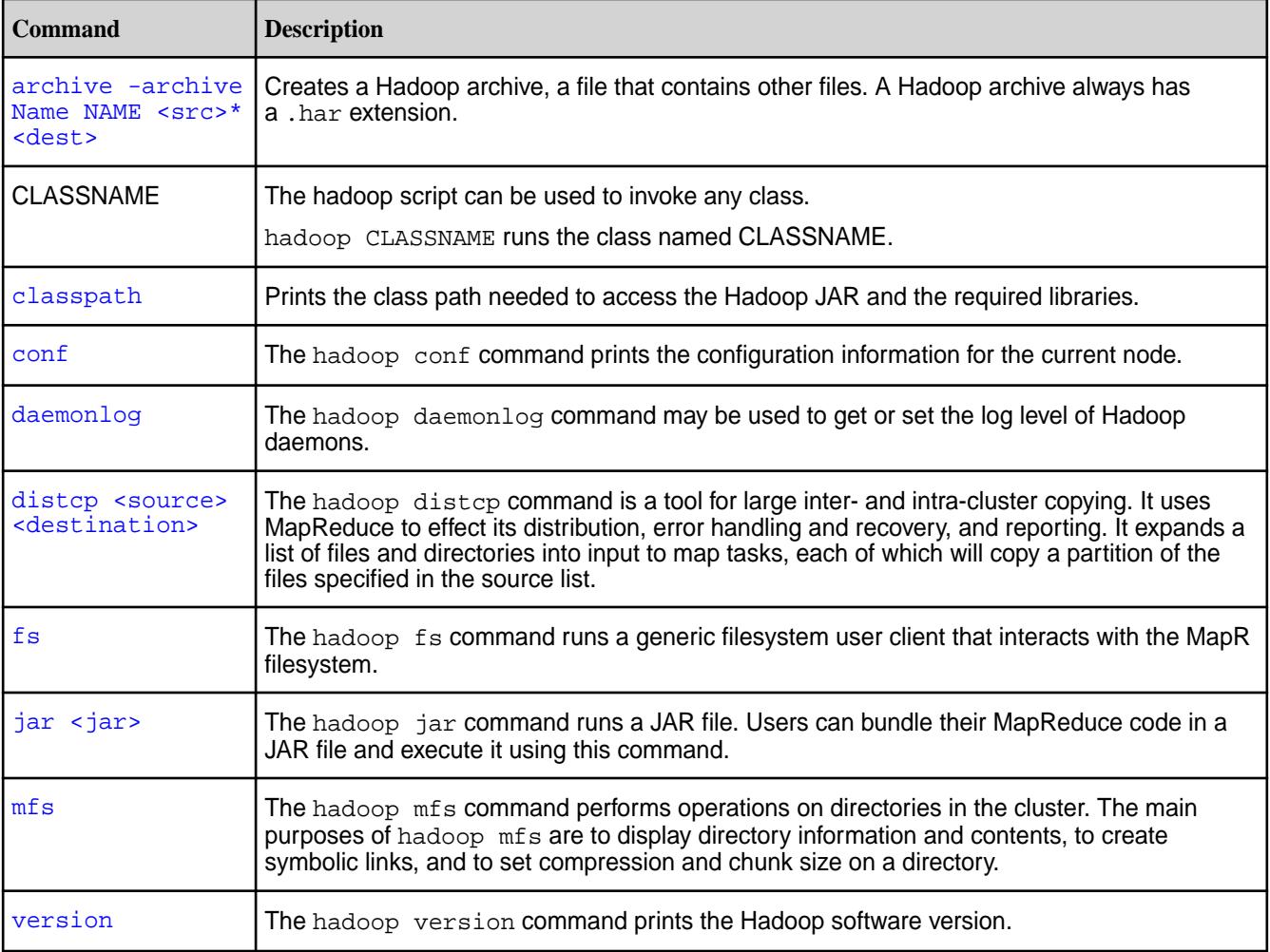

<span id="page-6351-0"></span>For example, if you run the hadoop job command, you see this message:

```
# hadoop job
DEPRECATED: Use of this script to execute mapred command is deprecated.
Instead, use the mapred command for it.
```
The syntax for the mapred command is:

mapred [--config confdir] [--loglevel loglevel] COMMAND

Commands used with mapred include:

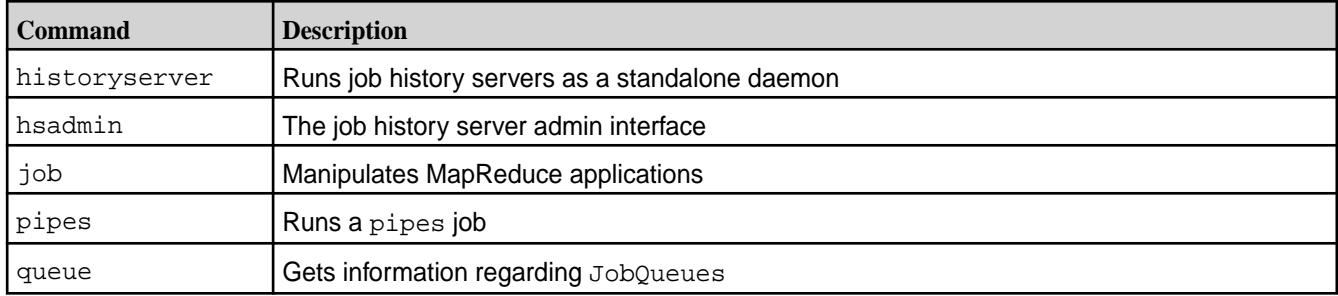

## **Generic Options**

Implement the [Tool](https://hadoop.apache.org/docs/current/api/org/apache/hadoop/util/Tool.html) interface to make the following command-line options available for many of the Hadoop commands.

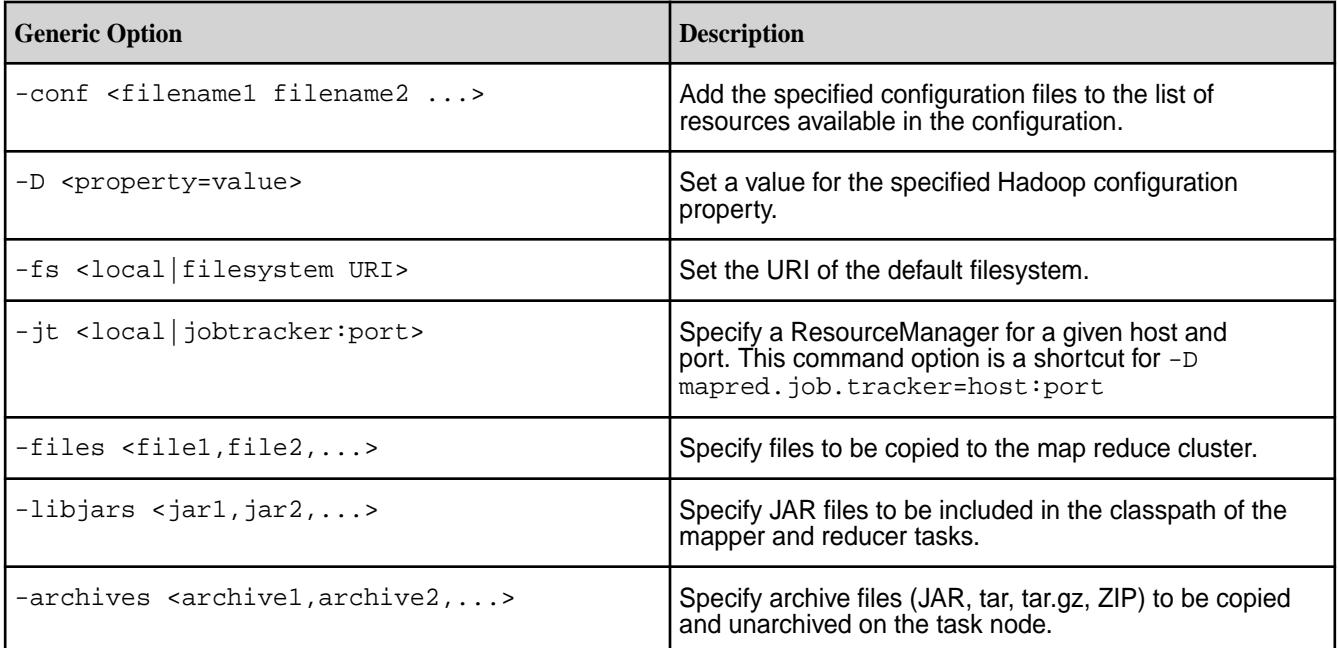

## **Hadoop 3 API Changes**

Summarizes the API changes introduced in Hadoop 3.

EEP 9.0.0 supports Hadoop 3 for use with release 7.1.0. The following table describes command changes that accompany Hadoop 3:

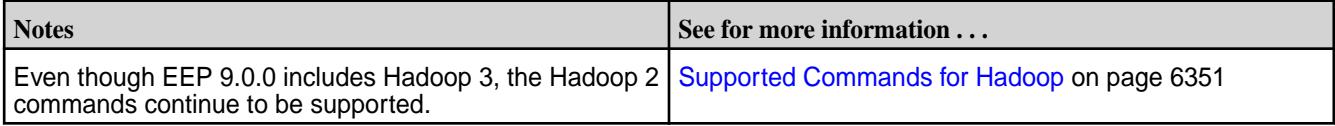

<span id="page-6352-0"></span>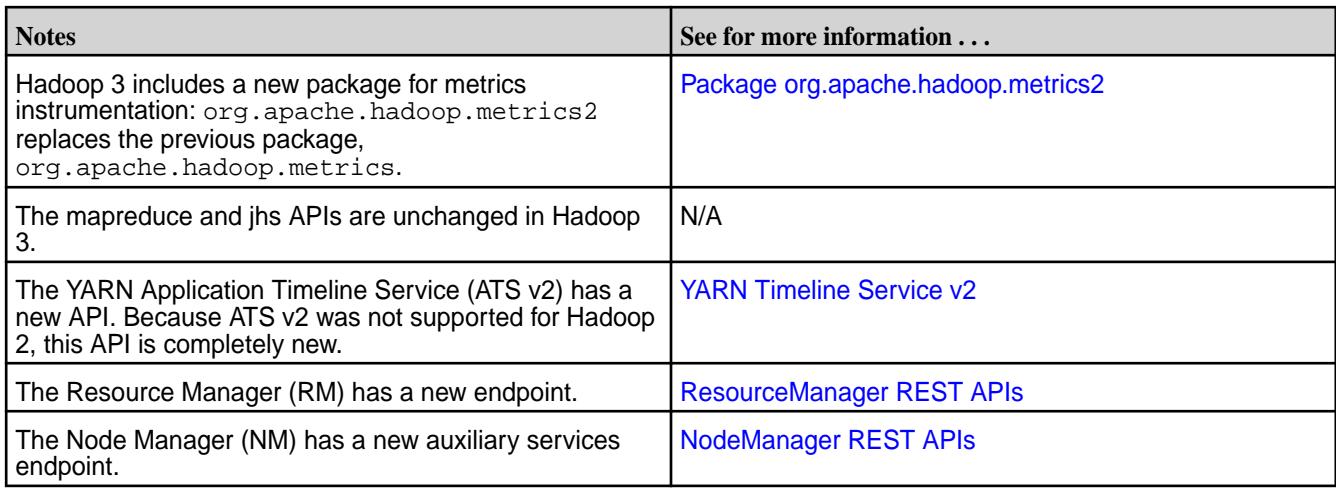

## **hadoop archive**

The hadoop archive command creates a Hadoop archive, a file that contains other files. A Hadoop archive always has a \*.har extension.

## **Syntax**

```
hadoop [ Generic Options ] archive
    -archiveName <name>
    [-p <parent>]
     <source>
     <destination>
```
## **Parameters**

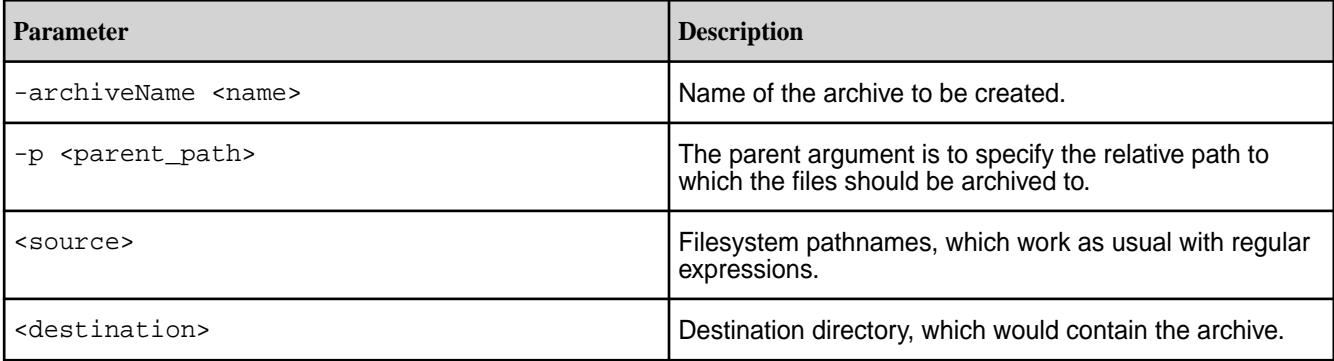

## **Examples**

## **Archive within a single directory**

hadoop archive -archiveName myArchive.har -p /foo/bar /outputdir

The above command creates an archive of the directory  $/$ foo $/$ bar in the directory  $/$ outputdir.

#### **Archive to another directory**

hadoop archive -archiveName myArchive.har -p /foo/bar a/b/c e/f/g

The above command creates an archive of the directory  $/$  foo $/$ bar $/$ a $/$ b $/$ c in the directory /foo/bar/e/f/g.

#### <span id="page-6353-0"></span>**hadoop classpath**

The hadoop classpath command prints the class path needed to access the Hadoop jar and the required libraries.

#### **Syntax**

hadoop classpath

## **Output Example**

```
$hadoop classpath
/opt/mapr/hadoop/hadoop-2.7.0/etc/hadoop:/opt/mapr/hadoop/hadoop-2.7.0/
share/hadoop/common/lib/
*:/opt/mapr/hadoop/hadoop-2.7.0/share/hadoop/common/*:/opt/mapr/hadoop/
hadoop-2.7.0/share/hadoo
p/hdfs:/opt/mapr/hadoop/hadoop-2.7.0/share/hadoop/hdfs/lib/*:/opt/mapr/
hadoop/hadoop-2.7.0/shar
e/hadoop/hdfs/*:/opt/mapr/hadoop/hadoop-2.7.0/share/hadoop/yarn/lib/*:/opt/
mapr/hadoop/hadoop-2
.7.0/share/hadoop/yarn/*:/opt/mapr/hadoop/hadoop-2.7.0/share/hadoop/
mapreduce/lib/*:/opt/mapr/h
adoop/hadoop-2.7.0/share/hadoop/mapreduce/*:/contrib/capacity-scheduler/
*.jar:/opt/mapr/lib/kvs
tore*.jar:/opt/mapr/lib/libprotodefs*.jar:/opt/mapr/lib/baseutils*.jar:/opt/
mapr/lib/maprutil*.
jar:/opt/mapr/lib/json-20080701.jar:/opt/mapr/lib/flexjson-2.1.jar
```
#### **hadoop daemonlog**

The hadoop daemonlog command gets and sets the log level for each daemon.

Hadoop daemons all produce logfiles that you can use to learn about what is happening on the system. You can use the hadoop daemonlog command to temporarily change the log level of a component when debugging the system.

### **Syntax**

```
hadoop daemonlog
     -getlevel | -setlevel
     <host>:<port>
     <name>
     [ <level> ]
```
#### **Parameters**

The following command options are supported for hadoop daemonlog command:

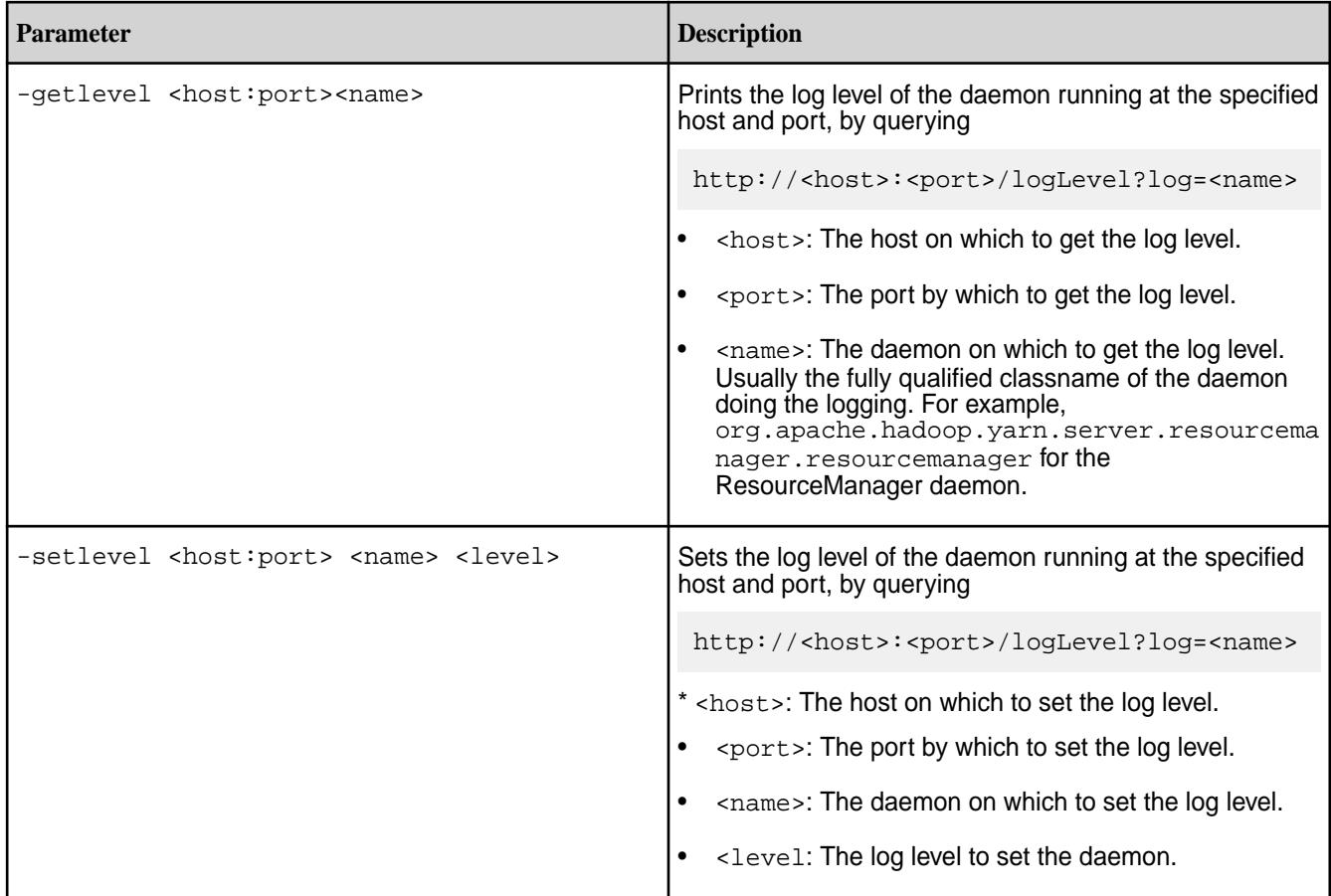

## **Examples**

## **Getting the log levels of a daemon**

To get the log level for each daemon enter a command such as the following:

```
hadoop daemonlog -getlevel 10.250.1.15:50030 
org.apache.hadoop.yarn.server.resourcemanager.resourcemanager 
Connecting to http://10.250.1.15:50030/logLevel?
log=org.apache.hadoop.yarn.server.resourcemanager.resourcemanager
Submitted Log Name: 
org.apache.hadoop.yarn.server.resourcemanager.resourcemanager
Log Class: org.apache.commons.logging.impl.Log4JLogger
Effective level: ALL
```
## **Setting the log level of a daemon**

To temporarily set the log level for a daemon enter a command such as the following:

```
hadoop daemonlog -setlevel 10.250.1.15:50030 
org.apache.hadoop.yarn.server.resourcemanager.resourcemanager DEBUG
Connecting to http://10.250.1.15:50030/logLevel?
log=org.apache.hadoop.yarn.server.resourcemanager.resourcemanager&level=DEBU
G
Submitted Log Name: 
org.apache.hadoop.yarn.server.resourcemanager.resourcemanager
Log Class: org.apache.commons.logging.impl.Log4JLogger
Submitted Level: DEBUG
Setting Level to DEBUG ...
Effective level: DEBUG
```
<span id="page-6355-0"></span>Using this method, the log level is automatically reset when the daemon is restarted.

To make the change to log level of a daemon persistent, enter a command such as the following:

```
hadoop daemonlog -setlevel 10.250.1.15:50030 
log4j.logger.org.apache.hadoop.yarn.server.resourcemanager.resourcemanager 
DEBUG
```
### **hadoop distcp**

The hadoop distcp command is a tool used for large inter- and intra-cluster copying.

It uses MapReduce to effect its distribution, error handling and recovery, and reporting. It expands a list of files and directories into input to map tasks, each of which will copy a partition of the files specified in the source list.

## **Syntax**

```
hadoop [ Generic Options ] distcp
     [-p[erbugp] ]
    [-i] [-log ]
     [-m ]
     [-overwrite ]
     [-update ]
    [-f] <URI list> ]
     [-filelimit <n> ]
     [-sizelimit <n> ]
     [-delete ]
     <source>
     <destination>
```
## **Parameters**

## **Command Options**

The following command options are supported for the hadoop distcp command:

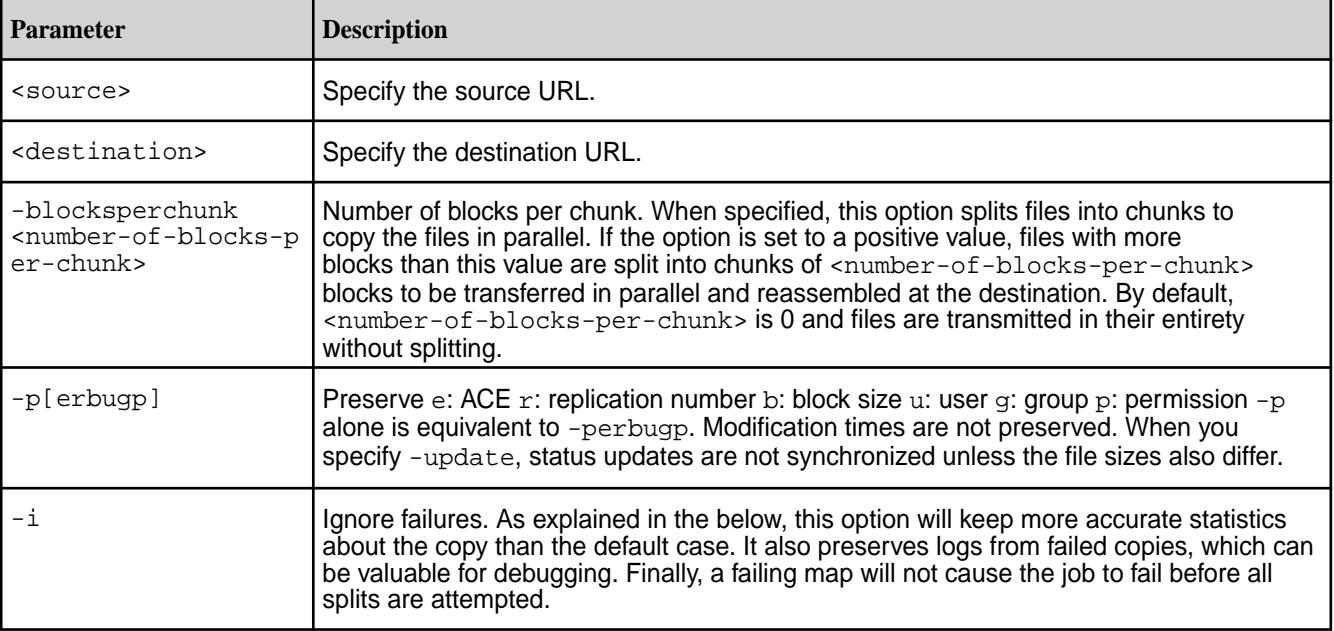

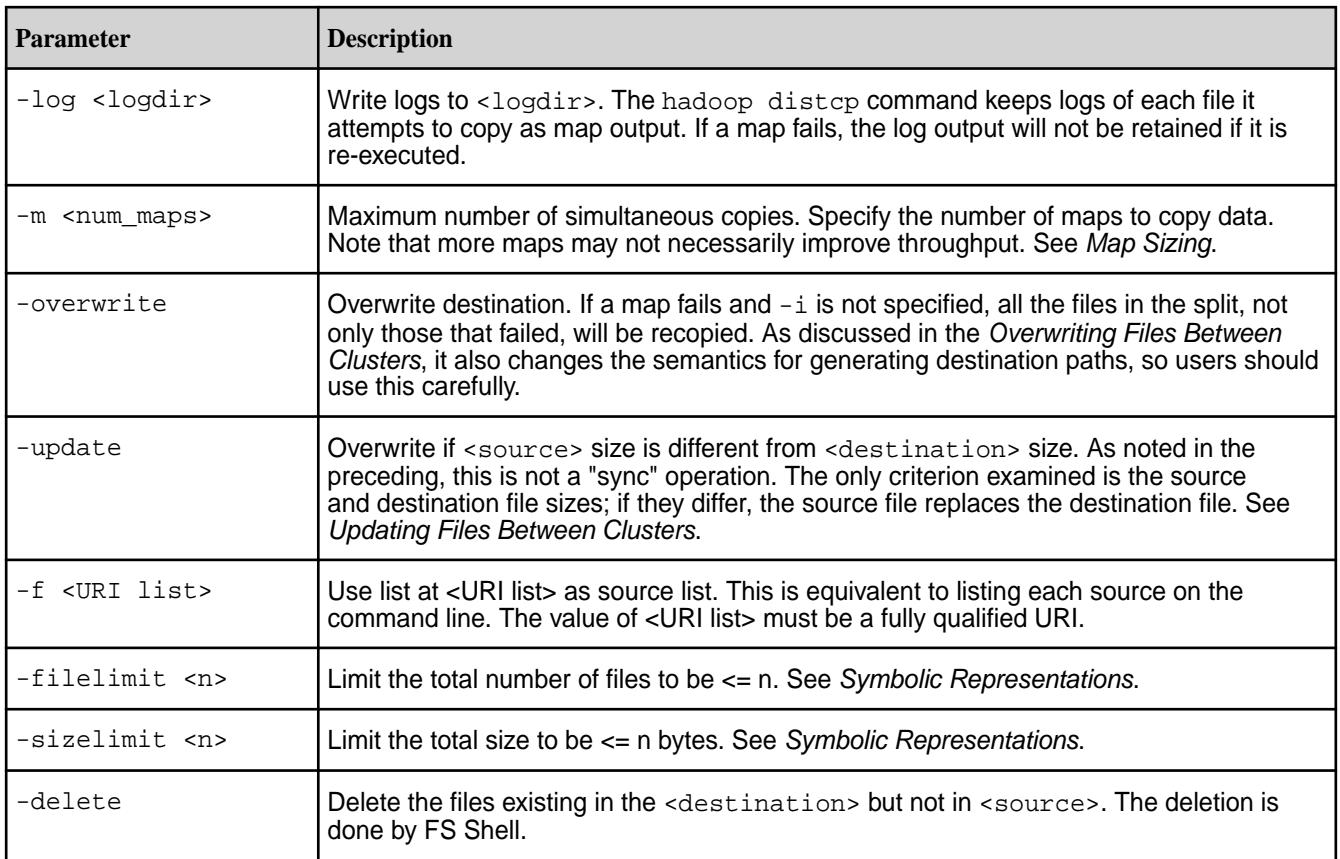

## **Generic Options**

```
The hadoop distcp command supports the following generic options: - conf
<configuration file>, -D <property=value>, -fs <local|file system
URI>, -jt <local|jobtracker:port>, -files <file1,file2,file3,...>, -libjars
<libjar1,libjar2,libjar3,...>, and -archives <archive1,archive2,archive3,...>. For
more information on generic options, see Generic Options.
```
## **Symbolic Representations**

The parameter  $\langle n \rangle$  in -filelimit and -sizelimit can be specified with symbolic representation. For example,

- $\cdot$  1230k = 1230  $\cdot$  1024 = 1259520
- 891g = 891  $*$  1024^3 = 956703965184

## **Map Sizing**

The hadoop distcp command attempts to size each map comparably so that each copies roughly the same number of bytes. Note that files are the finest level of granularity, so increasing the number of simultaneous copiers (i.e. maps) may not always increase the number of simultaneous copies nor the overall throughput.

```
If -m is not specified, distcp will attempt to schedule work for min (total_bytes /
bytes.per.map, 20 * num_task_trackers) where bytes.per.map defaults to 256MB.
```
Tuning the number of maps to the size of the source and destination clusters, the size of the copy, and the available bandwidth is recommended for long-running and regularly run jobs.

## **Examples**

For all of the below examples, the cluster name must be specified in the [mapr-clusters.conf](#page-2869-0) on page 2870 configuration file.

#### **Basic inter-cluster copying**

The hadoop distcp command is most often used to copy files between clusters:

```
hadoop distcp maprfs://cluster1/foo \
maprfs://cluster2/bar
```
The command in the example expands the namespace under  $/$ foo $/$ bar on cluster1 into a temporary file, partitions its contents among a set of map tasks, and starts a copy on each NodeManager node from cluster1 to cluster2. Note that the hadoop distcp command expects absolute paths.

Only those files that do not already exist in the destination are copied over from the source directory.

#### **Updating files between clusters**

Use the hadoop distcp -update command to synchronize changes between clusters.

\$ hadoop distcp -update maprfs://cluster1/foo maprfs://cluster2/bar/foo

Files in the /foo subtree are copied from cluster1 to cluster2 only if the size of the source file is different from that of the size of the destination file. Otherwise, the files are skipped over.

Note that using the -update option changes distributed copy interprets the source and destination paths making it necessary to add the trailing / foo subdirectory in the second cluster.

#### **Overwriting files between clusters**

By default, distributed copy skips files that already exist in the destination directory, but you can overwrite those files using the -overwrite option. In this example, multiple source directories are specified:

```
$ hadoop distcp -overwrite maprfs://cluster1/foo/a \
maprfs://cluster1/foo/b \
maprfs://cluster2/bar
```
As with using the -update option, using the -overwrite changes the way that the source and destination paths are interpreted by distributed copy: the contents of the source directories are compared to the contents of the destination directory. The distributed copy aborts in case of a conflict.

## **Intra-cluster copying of files and directories**

The hadoop distcp command can be used to copy files and directories in a cluster to another directory in the same cluster.

• Copy a file into an existing target directory:

\$ hadoop distcp /test/file.log /test/dir1 #verify the result of the distcp command with the hadoop fs -ls command \$ hadoop fs -ls -R /test  $d$ rwxr-xr-x - username username 1 2022-10-14 10:37 /test/dir1 -rw-r--r-- 3 username username 15 2022-10-14 10:37 /test/dir1/ file.log  $-{\text{rw}}xr-xr-x$  3 username username 15 2022-10-14 10:29 /test/ file.log

<span id="page-6358-0"></span>• Copy a file and a directory to an existing target directory:

```
$ hadoop distcp /test/file.log /test/dir1 /test/dir2
#verify the result of the distcp command with the hadoop fs -ls command
$ hadoop fs -ls -R /test
drwxr-xr-x - username username 1 2022-10-14 10:37 /test/dir1<br>-rw-r--r-- 3 username username 15 2022-10-14 10:37 /test/dir1/
-rw-r--r-- 3 username username
file.log
drwxr-xr-x - username username 2 2022-10-14 10:40 /test/dir2
drwxr-xr-x - username username 1\ 2022-10-14\ 10:40 /test/dir2/
dir1
-rw-r--r-- 3 username username 15 2022-10-14 10:40 /test/dir2/
dir1/file.log
-rw-r--r-- 3 username username 15 2022-10-14 10:40 /test/dir2/
file.log
-rwxr-xr-x 3 username username 15 2022-10-14 10:29 /test/
file.log
```
### **Migrating Data from HDFS to file system**

The hadoop distcp command can be used to migrate data from an HDFS cluster to a file system where the HDFS cluster uses the same version of the RPC protocol as that used by MapR. For a discussion, see [Copying Data from Apache Hadoop](#page-3044-0).

\$ hadoop distcp namenode1:50070/foo maprfs:///bar

You must specify the IP address and HTTP port (usually 50070) for the namenode on the HDFS cluster.

#### **hadoop fs**

The hadoop fs command runs a generic file system user client that interacts with the file system. Starting from EEP 7.1.0, all hadoop fs commands support operations on symlinks.

**WARNING:** On the Windows client, make sure that the PATH contains the following directories:

- C:\Windows\system32
- C:\Windows

If they are not present, the hadoop fs command might fail silently.

## **Syntax**

```
hadoop [ Generic Options ] fs 
         [-cat <src>]
         [-chgrp [-R] GROUP PATH...]
         [-chmod [-R] <MODE[,MODE]... | OCTALMODE> PATH...]
         [-chown [-R] [OWNER][:[GROUP]] PATH...]
         [-copyFromLocal <localsrc> ... <dst>]
         [-copyToLocal [-ignoreCrc] [-crc] <src> <localdst>]
        [-count[-q] <path>]
        [-cp \text{ }} <src> <dst> -p[e][-df <path>]
        [-du <path>]
        [-dus <path>]
         [-expunge]
        [-get [-ignoreCrc] [-crc] <src> <localdst>]
         [-getfattr [-R] {-n name | -d} [-e <encoding>] <path>]
         [-getmerge <src> <localdst> [addnl]]
```

```
 [-help [cmd]]
[-ls <path>]
[-lsr <path>]
[-mkdir <path>]
 [-moveFromLocal <localsrc> ... <dst>]
 [-moveToLocal <src> <localdst>]
 [-mv <src> <dst>]
 [-put <localsrc> ... <dst>]
[-rm [-skipTrash] <src>]
 [-rmr [-skipTrash] <src>]
 [-setfattr -n name [-v value] | -x name <path>]
[-stat [format] <path>]
[-tail [-f] <path>]
[-test - [ezd] <path>]
[-text <path>]
[-touchz <path>]
```
## **Parameters**

## **Command Options**

The following command parameters are supported for hadoop fs:

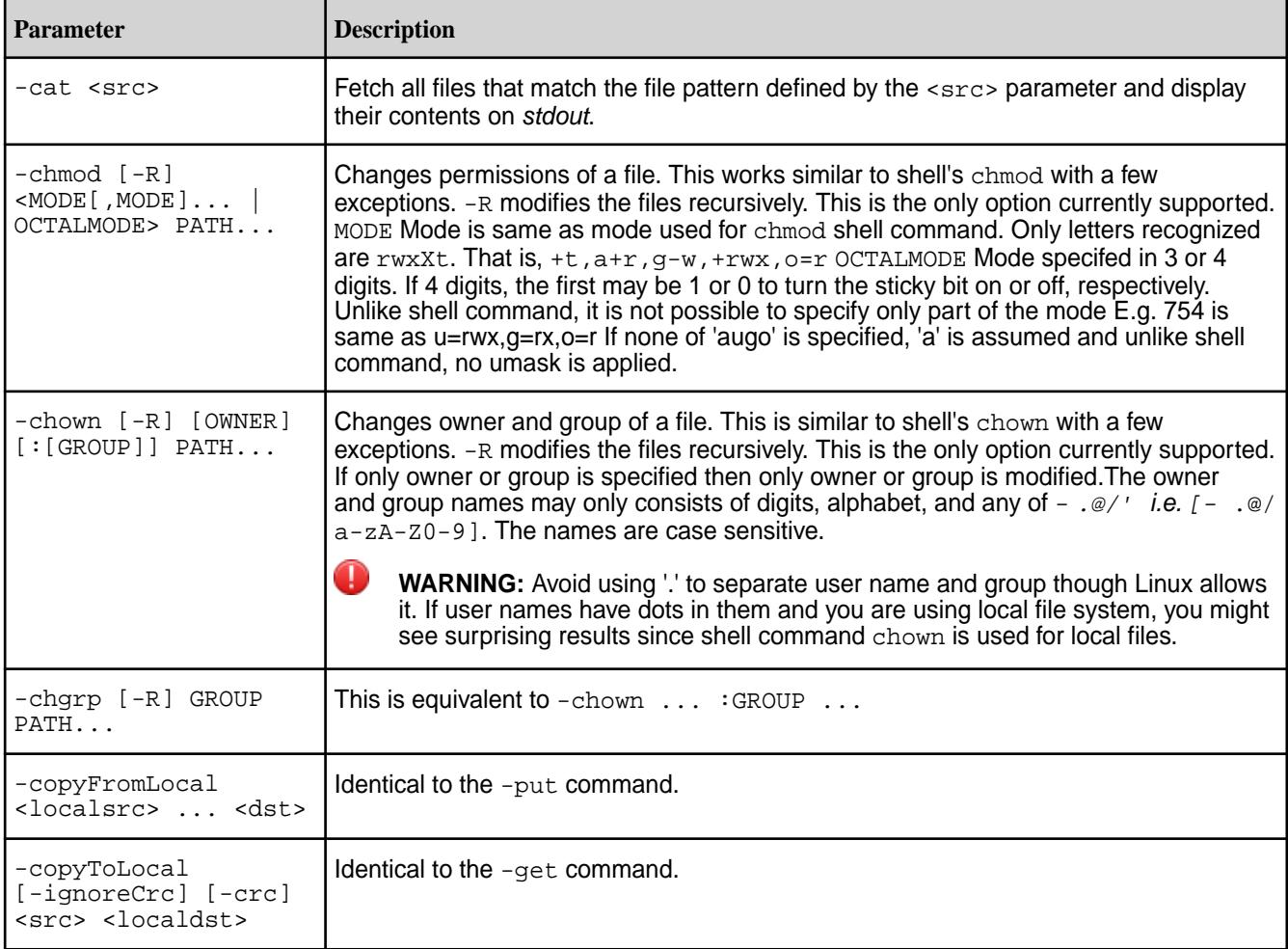

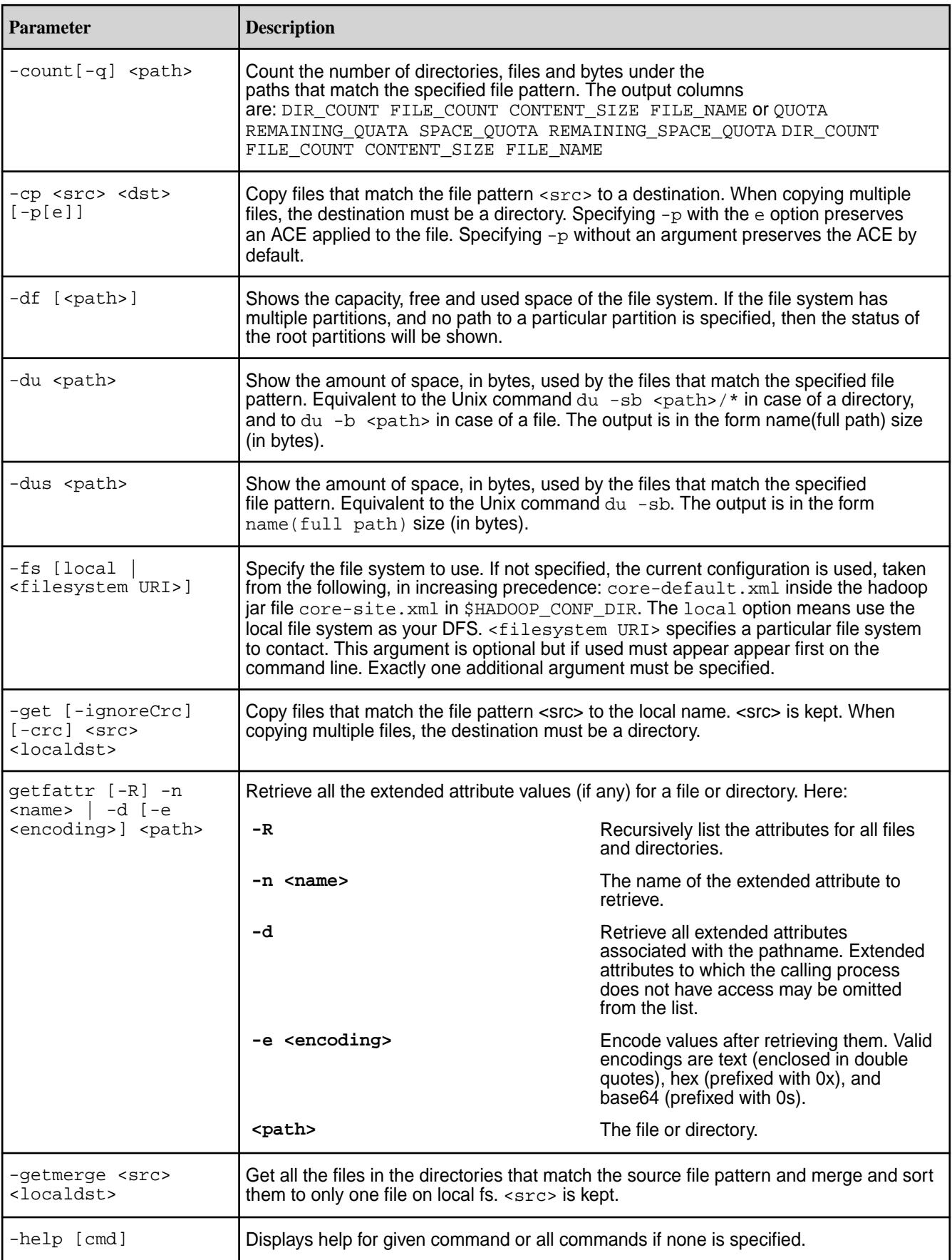

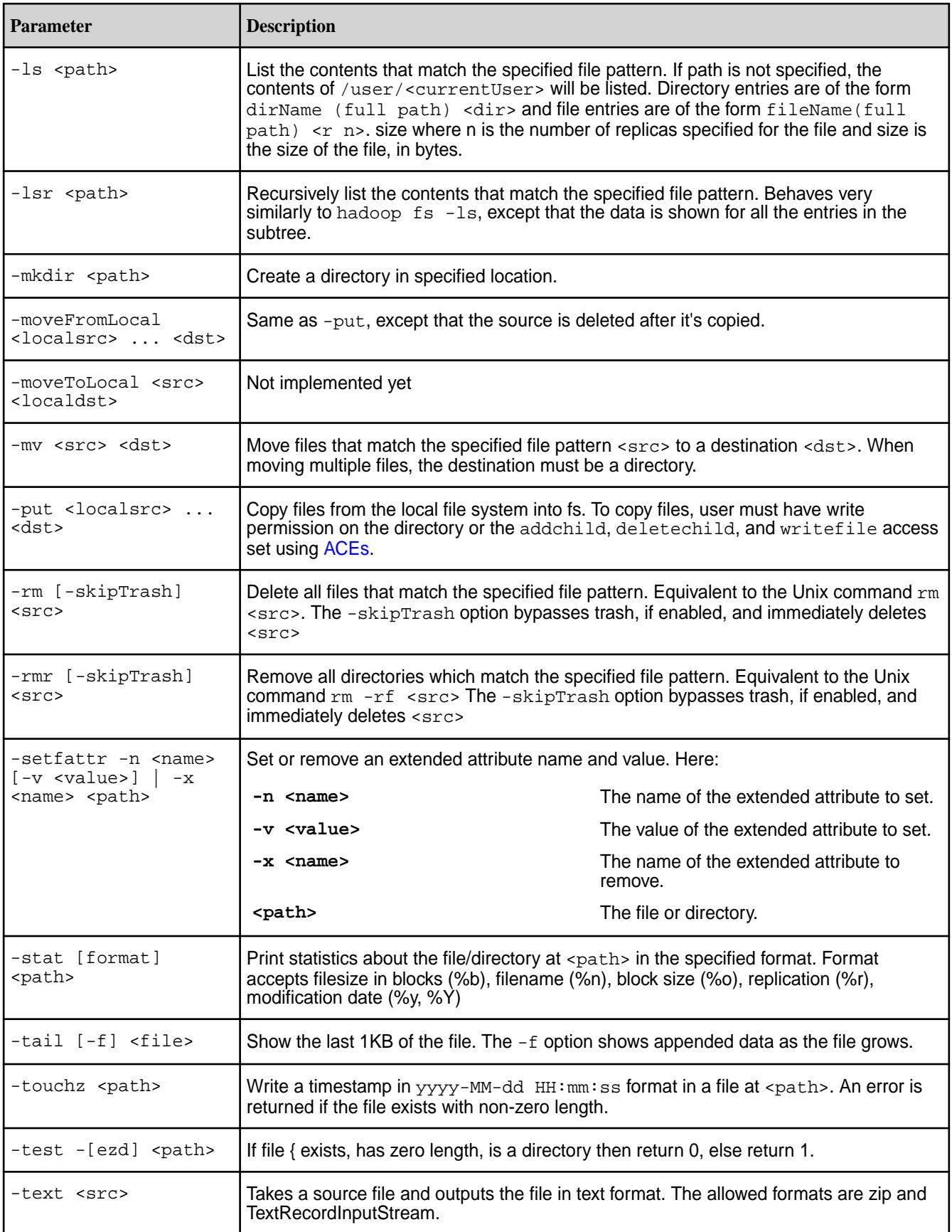

# **Generic Options**

The following generic options are supported for the hadoop  $fs$  command:  $-conf$ <configuration file>, -D <property=value>, -fs <local|file system URI>, -jt <local|jobtracker:port>, -files <file1,file2,file3,...>, -libjars <libjar1,libjar2,libjar3,...>, and -archives <archive1,archive2,archive3,...>. For more information on generic options, see [Generic Options](#page-6351-0).

#### **Examples**

**Set an extended attribute on a file, file1.txt:**

hadoop fs -setfattr -n user.key1 -v val1 /xattrs/m7user1/file1.txt

#### **Remove an extended attribute specified by name:**

hadoop fs -setfattr -x user.key1 /xattrs/m7user1/dir1

#### **Retrieve an extended attribute for a file encoded in text:**

```
[root@qa-node110 ~]# hadoop fs -getfattr -n user.key1 -e text /xattr/file1
# file: /xattr/file1
user.key1="value1"
```
#### **Retrieve an extended attribute for a file encoded in hex:**

```
[root@qa-node110 ~]# hadoop fs -getfattr -n user.key1 -e hex /xattr/file1
# file: /xattr/file1
user.key1=0x76616c756531
```
#### **Retrieve an extended attribute for a file encoded in base64:**

```
[root@qa-node110 ~]# hadoop fs -getfattr -n user.key1 -e base64 /xattr/file1
# file: /xattr/file1
user.key1=0sdmFsdWUx
```
#### **Retrieve an extended attribute specified by name:**

```
[root@qa-node110 ~]# hadoop fs -getfattr -n user.key1 /xattr/file2
# file: /xattr/file2
user.key1="value1"
```
#### **Retrieve all the extended attributes associated with the given file:**

```
[root@qa-node110 ~]# hadoop fs -getfattr -d /xattr/file2
# file: /xattr/file2
user.key2="value2"
user.key1="value1"
```
#### **Retrieve extended attributes recursively:**

```
[root@qa-node110 ~]# hadoop fs -getfattr -R -d /xattr/
# file: /xattr
# file: /xattr/file1
user.key2="value2"
# file: /xattr/file2
user.key2="value2"
user.key1="value1"
```
#### <span id="page-6363-0"></span>**Retrieve a specific extended attribute recursively on a directory:**

```
[root@qa-node110 ~]# hadoop fs -getfattr -R -n user.key1 /xattr/
# file: /xattr
user.key1="value1"
# file: /xattr/file1
getfattr: No such attribute
# file: /xattr/file2
user.key1="value1"
```
### **Suppressing Warning Messages for the hadoop fs Command**

After an upgrade to 4.0.x, the hadoop  $fs$  command returns the following warning message:

```
WARNING: org.apache.hadoop.metrics.jvm.EventCounter is deprecated. Please 
11S<sub>e</sub>org.apache.hadoop.log.metrics.EventCounter in all the log4j.properties 
files.
```
This message does not cause any problems, but you can suppress it by modifying the following file:

/opt/mapr/hadoop/hadoop-0.20.2/conf/log4j.properties

In this file, replace the following line:

log4j.appender.EventCounter=org.apache.hadoop.log.EventCounter

with this line:

log4j.appender.EventCounter=org.apache.hadoop.log.metrics.EventCounter

#### **hadoop jar**

The hadoop jar command runs a program contained in a JAR file. Users can bundle their MapReduce code in a JAR file and execute it using this command.

### **Syntax**

```
hadoop jar <jar>
     [<arquments>]
```
## **Parameters**

The following commands parameters are supported for hadoop jar:

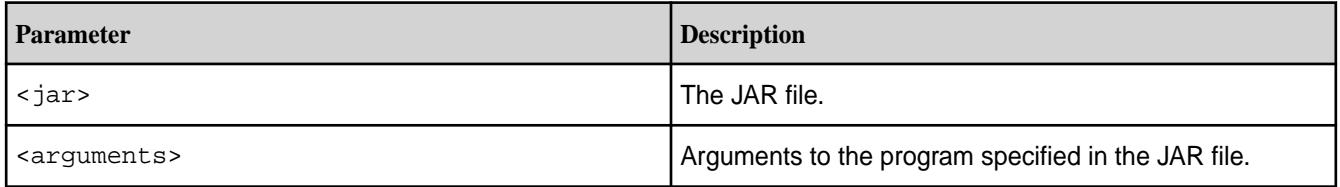

## **Examples Streaming Application**

Hadoop streaming applications are run using the hadoop jar command. The Hadoop streaming utility enables you to create and run MapReduce applications with any executable or script as the mapper and/or the reducer.

\$ hadoop jar \$HADOOP\_HOME/hadoop-streaming.jar \ -input myInputDirs \

```
 -output myOutputDir \
-mapper org.apache.hadoop.mapred.lib.IdentityMapper \
 -reducer /bin/wc
```
The -input, -output, -mapper, and -reducer streaming command options are all required for streaming jobs. Either an executable or a Java class may be used for the mapper and the reducer. For more information about and examples of streaming applications, see *[Hadoop Streaming](https://hadoop.apache.org/docs/r1.2.1/streaming.html)* at the Apache project's page.

#### **Running from a JAR file**

The simple Word Count program is another example of a program that is run using the hadoop jar command. The wordcount functionality is built into the hadoop-0.20.2-dev-examples.jar program. You pass the file, along with the location, to Hadoop with the hadoop jar command and Hadoop reads the JAR file and executes the relevant instructions.

The Word Count program reads files from an input directory, counts the words, and writes the results of the application to files in an output directory.

```
$ hadoop jar /opt/mapr/hadoop/hadoop-0.20.2/hadoop-0.20.2-dev-examples.jar 
wordcount /myvolume/in /myvolume/out
```
#### **hadoop job**

The hadoop job command enables you to manage MapReduce jobs.

**WARNING:** This command is deprecated.

#### **Syntax**

```
hadoop job [Generic Options]
         [-submit <job-file>]
         [-status <job-id>]
         [-counter <job-id> <group-name> <counter-name>]
         [-kill <job-id>]
        [-unblacklist <job-id> <hostname>]
        [-unblacklist-tracker <hostname>]
        [-set-priority <job-id> <priority>]
         [-events <job-id> <from-event-#> <#-of-events>]
         [-history <jobOutputDir>]
         [-list [all]]
         [-list-active-trackers]
         [-list-blacklisted-trackers]
         [-list-attempt-ids <job-id> <task-type> <task-state>]
         [-kill-task <task-id>]
         [-fail-task <task-id>]
        [-blacklist-tasktracker <hostname>]
         [-showlabels]
```
### **Parameters**

#### **Command Options**

The following command options are supported for hadoop job:

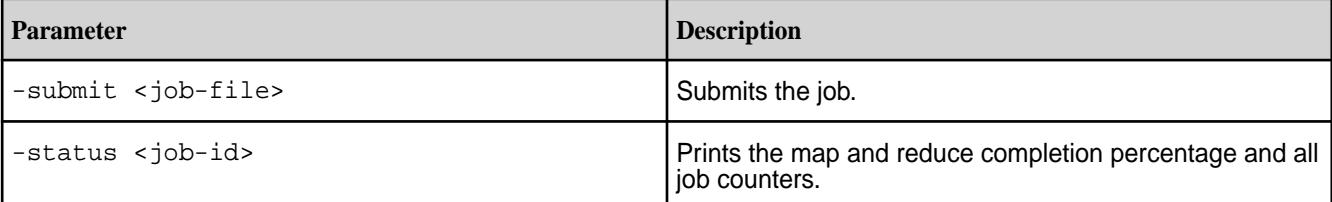

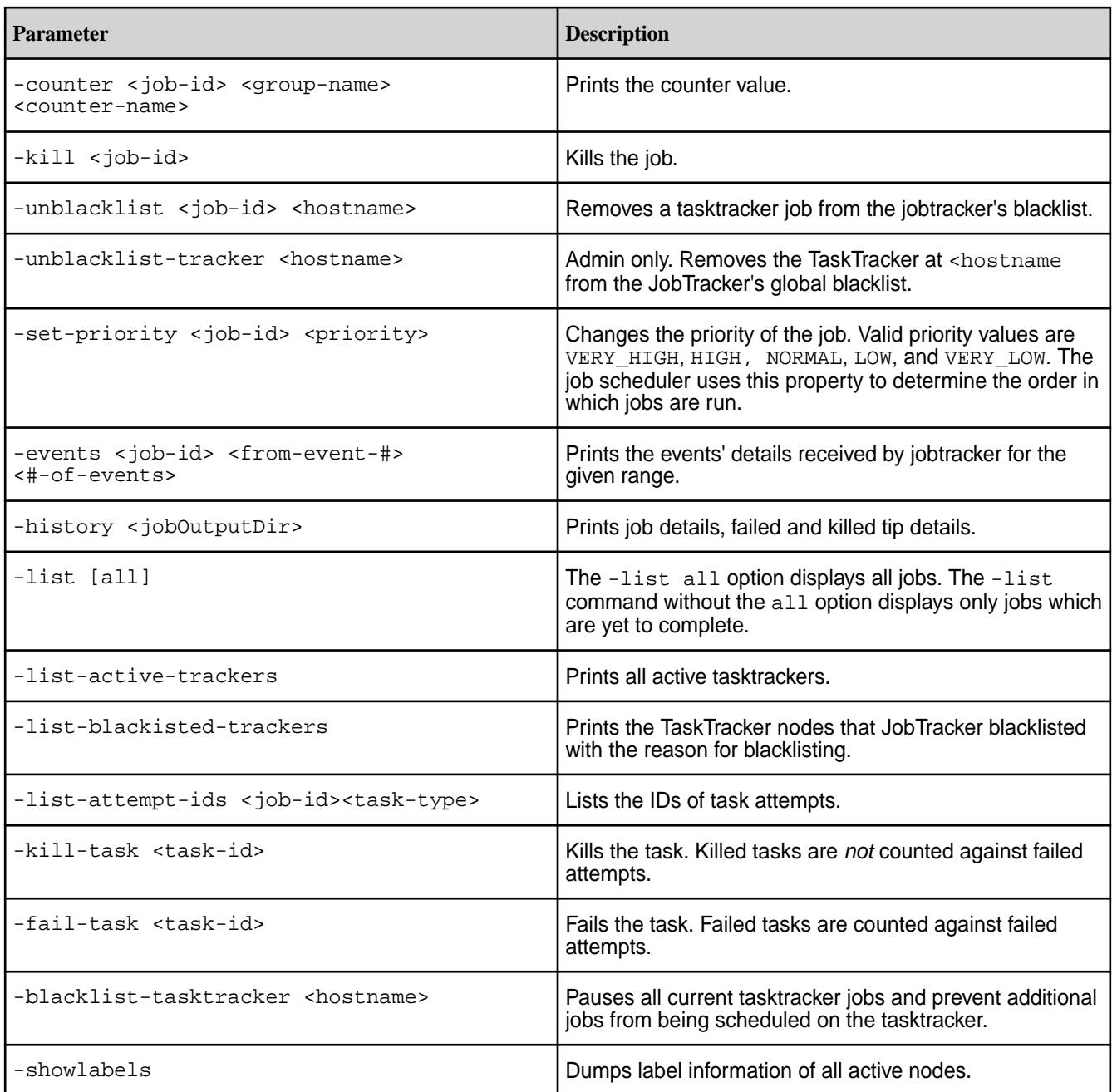

## **Generic Options**

The following generic options are supported for the hadoop job command: -conf <configuration file>, -D <property=value>, -fs <local|file system URI>, -jt <local|jobtracker:port>, -files <file1,file2,file3,...>, -libjars <libjar1,libjar2,libjar3,...>, and -archives <archive1,archive2,archive3,...>. For more information on generic options, see [Generic Options](#page-6351-0).

# **Examples**

#### **Submitting Jobs**

The hadoop job -submit command enables you to submit a job to the specified jobtracker.

\$ hadoop job -jt darwin:50020 -submit job.xml

#### <span id="page-6366-0"></span>**Stopping Jobs Gracefully**

Use the hadoop kill command to stop a running or queued job.

```
$ hadoop job -kill <job-id>
```
## **Viewing Job History Logs**

Run the hadoop job -history command to view the history logs summary in specified directory.

\$ hadoop job -history output-dir

This command will print job details, failed and killed tip details.

Additional details about the job such as successful tasks and task attempts made for each task can be viewed by adding the -all option:

```
$ hadoop job -history all output-dir
```
#### **Blacklisting Tasktrackers**

The hadoop job command when run as root or using sudo can be used to manually blacklist tasktrackers:

hadoop job -blacklist-tasktracker <hostname>

Manually blacklisting a tasktracker pauses any running jobs and prevents additional jobs from being scheduled.

#### **hadoop mfs**

The hadoop mfs command displays directory information and contents, creates symbolic links and hard links, sets, gets, and removes Access Control Expressions (ACE) on files and directories, and sets compression and chunk size on a directory.

#### **Syntax**

```
hadoop mfs
   [ -count <path> ]
  [ -delace [-R] <path> ]
  [ -getace [-R] <path> ]
   [ -help <command> ]
   [ -ln <target> <symlink> ]
  [ -lnh <target> <hardlink> ]
  [ -ls <path> ]
  [ -lsd <path> ]
  [ -lsf <path> ]
  [ -lso <path> ][ -lsor <path> ]
  [ -lsr <path> ] [ -Lsr <path> ] 
   [ -lsrv <path> ]
  [ -lss <path> ]
   [ -offload <file_path> [-v] ]
   [ -recall <file_path> [-v] ]
  [ -rmr <path> ]
  [-set] [-readfile <ace>] [-writefile <ace>] [-executefile <ace>] 
      [-addchild <ace>] [-deletechild <ace>] [-lookupdir <ace>] [-readdir 
<ace>] 
      [-aces "[rf:<ace>],[wf:<ace>],[ef:<ace>],[ac:<ace>],[dc:<ace>],
[rd: <math>ace</math>] , [ld: <math>ace</math>]"]
```

```
 [-preservemodebits <true|false>] [-setinherit <true|false>] <path> ]
  [ -setaudit on|off <dir|file|table> ]
  [ -setcompression on|off|lzf|lz4|zlib <dir|table> ]
 [ -setchunksize <size> <dir> ]
  [ -setnetworkencryption on|off <target> ]
 [ -stat <path> ]
  [ -tierstatus <file_path> [-v] ]
  [ -addsecuritypolicytag [-R] <comma-separated list of security policy 
tags> <path> ]
 [ -getsecuritypolicytag [-R] <path> ]
  [ -removesecuritypolicytag [-R] <comma-separated list of security policy 
tags> <path> ]
 [ -removeallsecuritypolicytag [-R] <path> ]
  [ -setsecuritypolicytag [-R] <comma-separated list of security policy 
tags> <path> ]
```
## **Parameters**

The normal command syntax is to specify a single option from the following table, along with its corresponding arguments. If you do not set compression and chunk size for a given directory, the values are inherited from the parent directory.

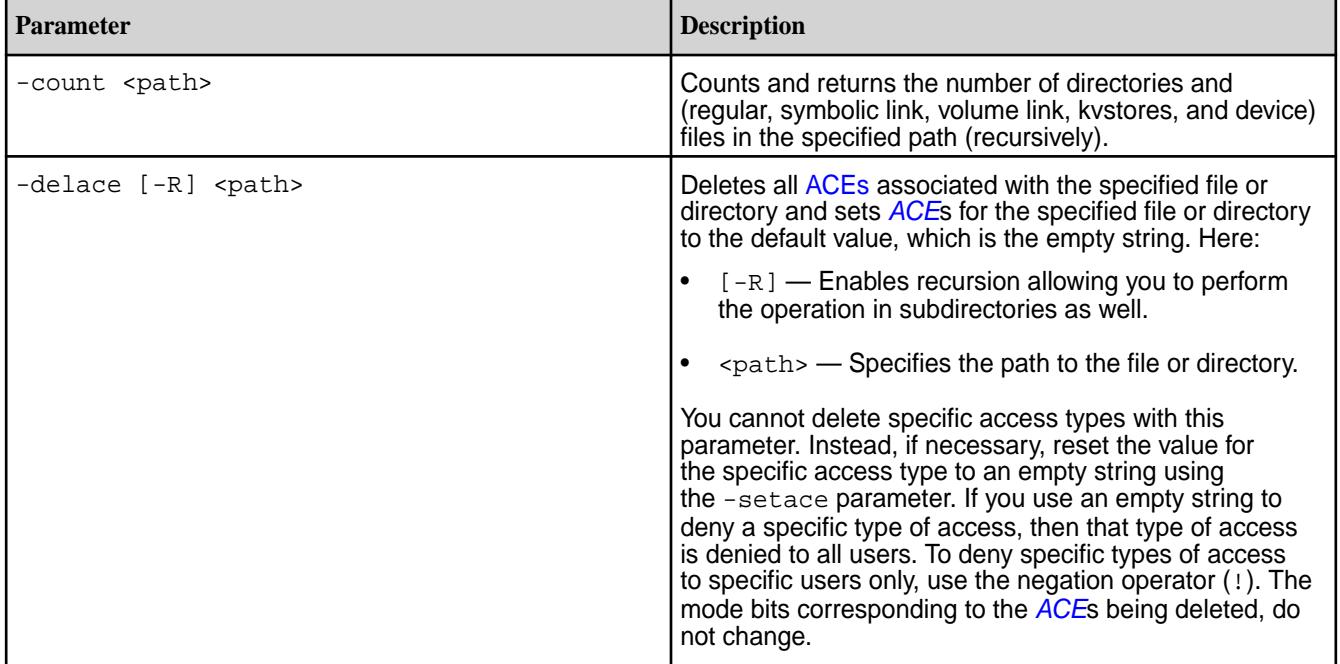

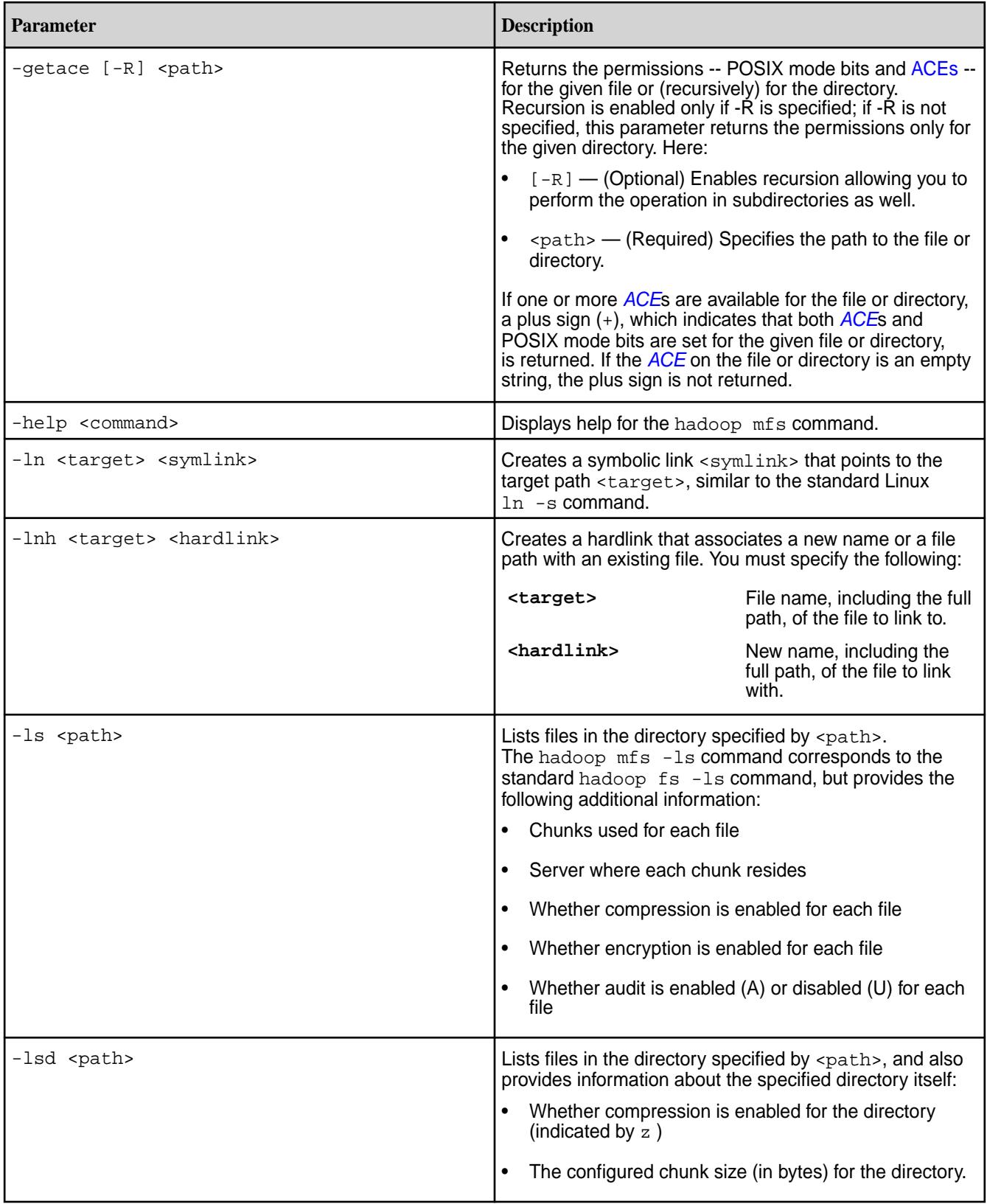

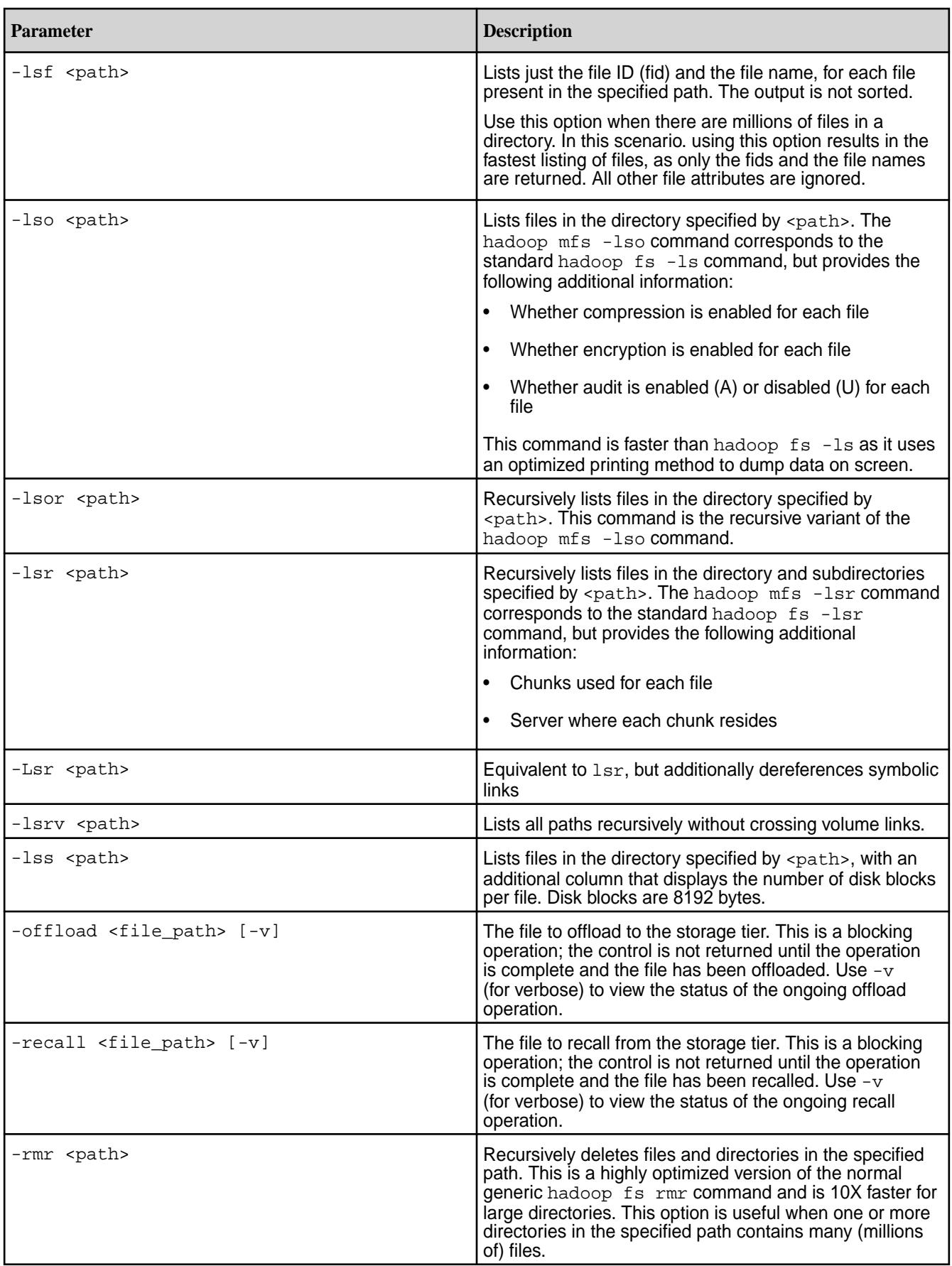

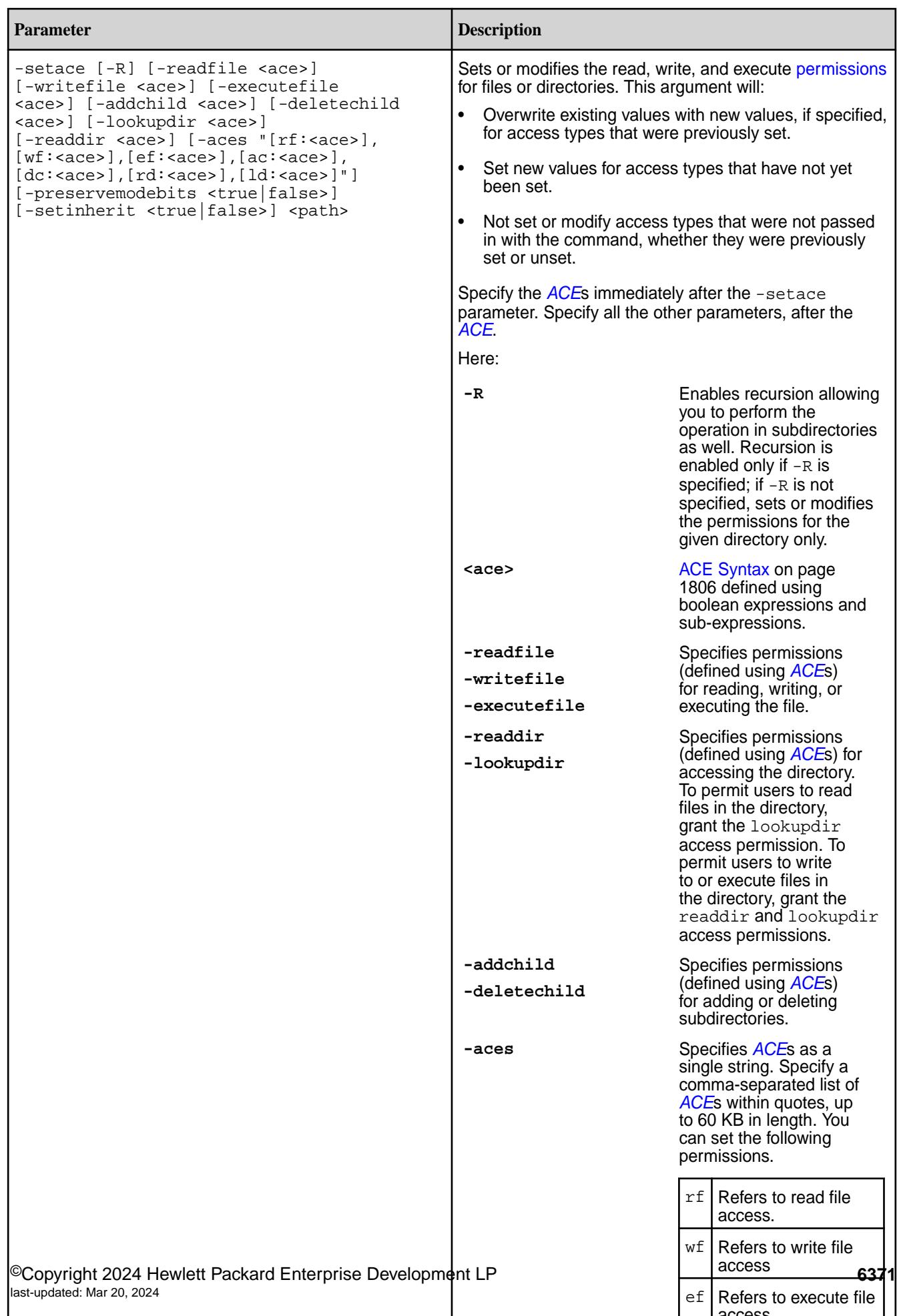

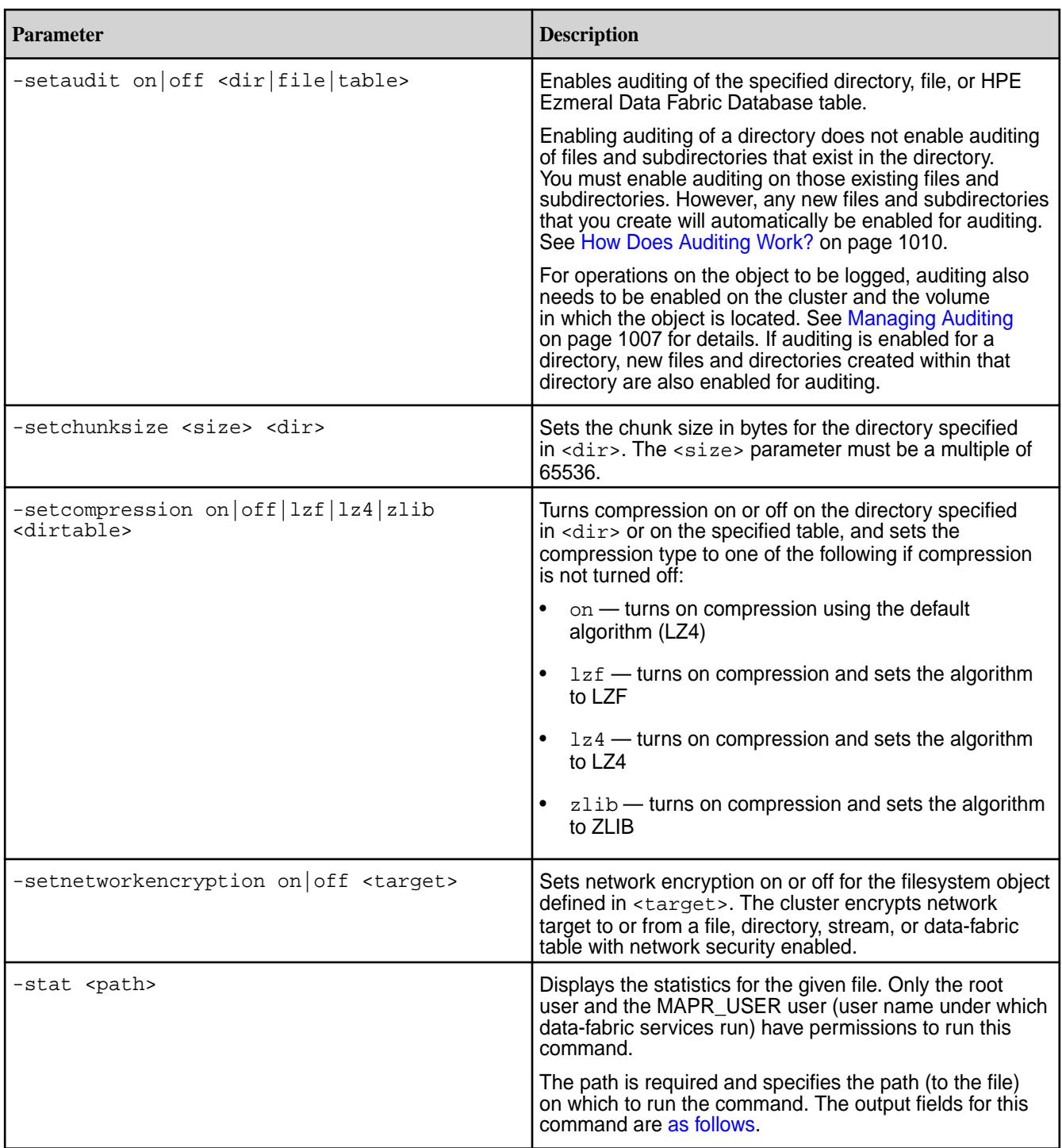
<span id="page-6372-0"></span>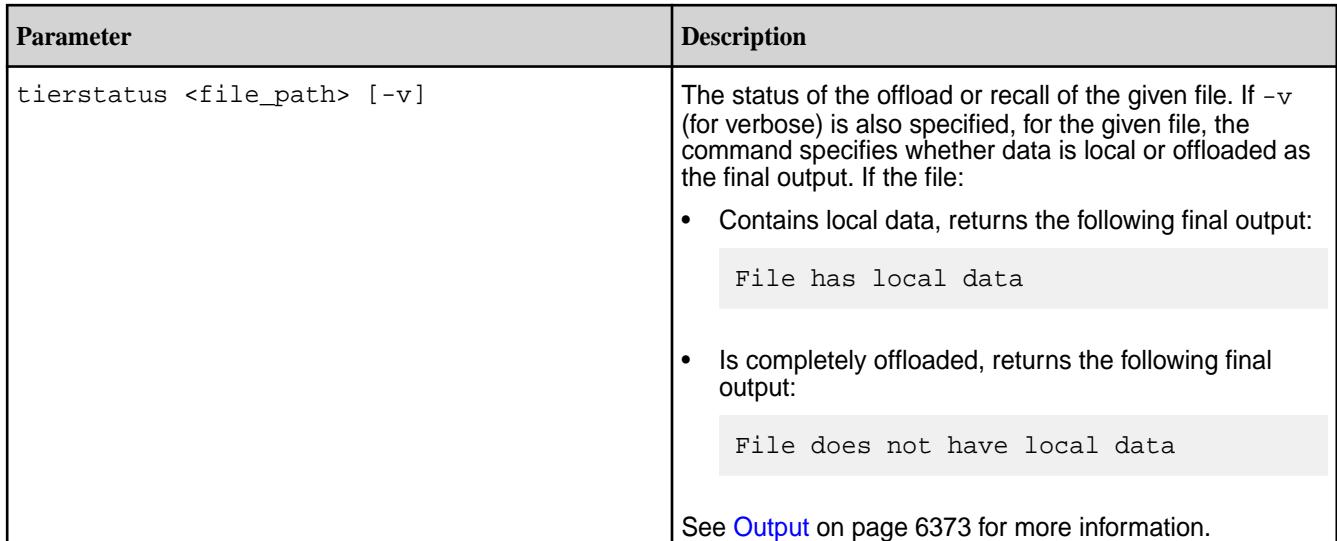

### **Output**

**When used with the -ls, -lsd, -lso, -lsor, -lsr, or -lss options**, hadoop mfs displays information about files and directories. For each file or directory hadoop mfs displays a line of basic information followed by lines listing the chunks that make up the file, in the following format:

```
{mode} {compression} {encryption} {audit} {diskFlush} {replication} {owner}
{group} {size} {date} {chunk size} {name} {chunk} {fid} {host} [{host}...]
{\text{chunk}} {\text{fid}} {\text{host}} [\text{host}]\dots] \dots
```
Volume links are displayed as follows:

```
{mode} {compression} {encryption} {audit} {diskFlush} {replication} {owner}
{group} {size} {date} {chunk size} {name} {chunk} {target volume name}
\{writtenility\} \{ fid\} -> \{ fid\} [\{ host\} \dots]
```
The following table describes the values:

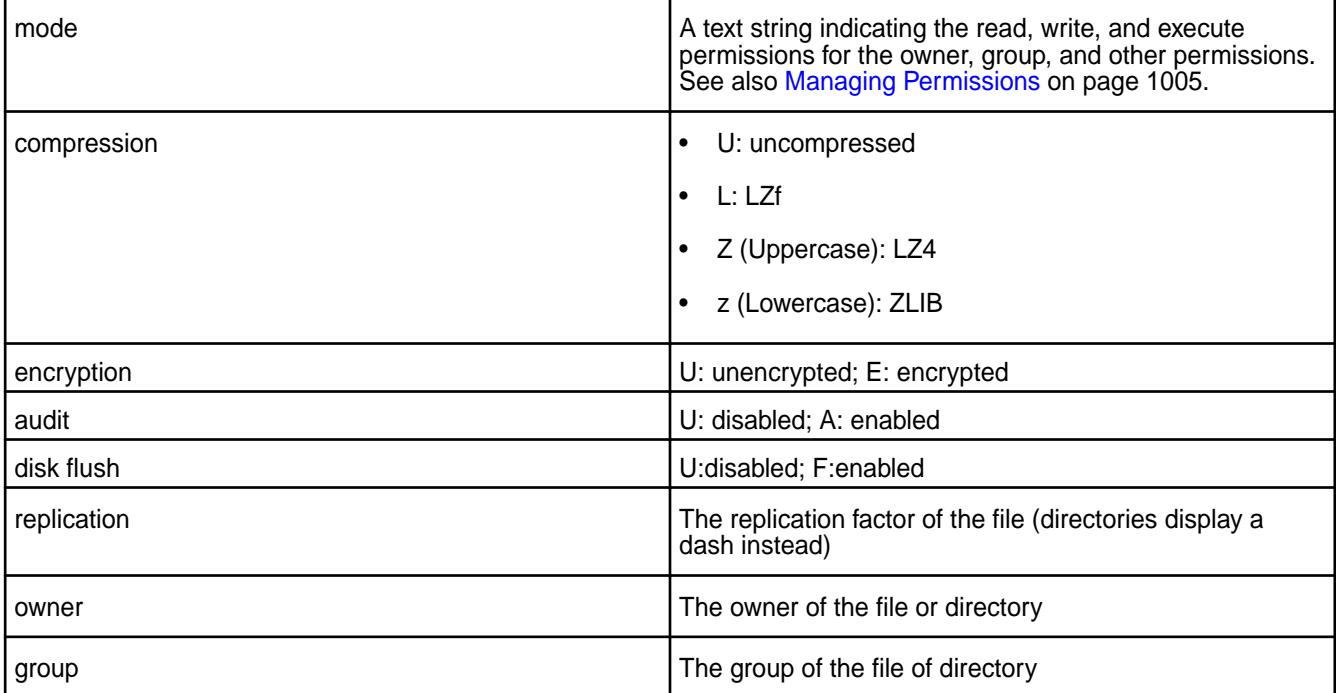

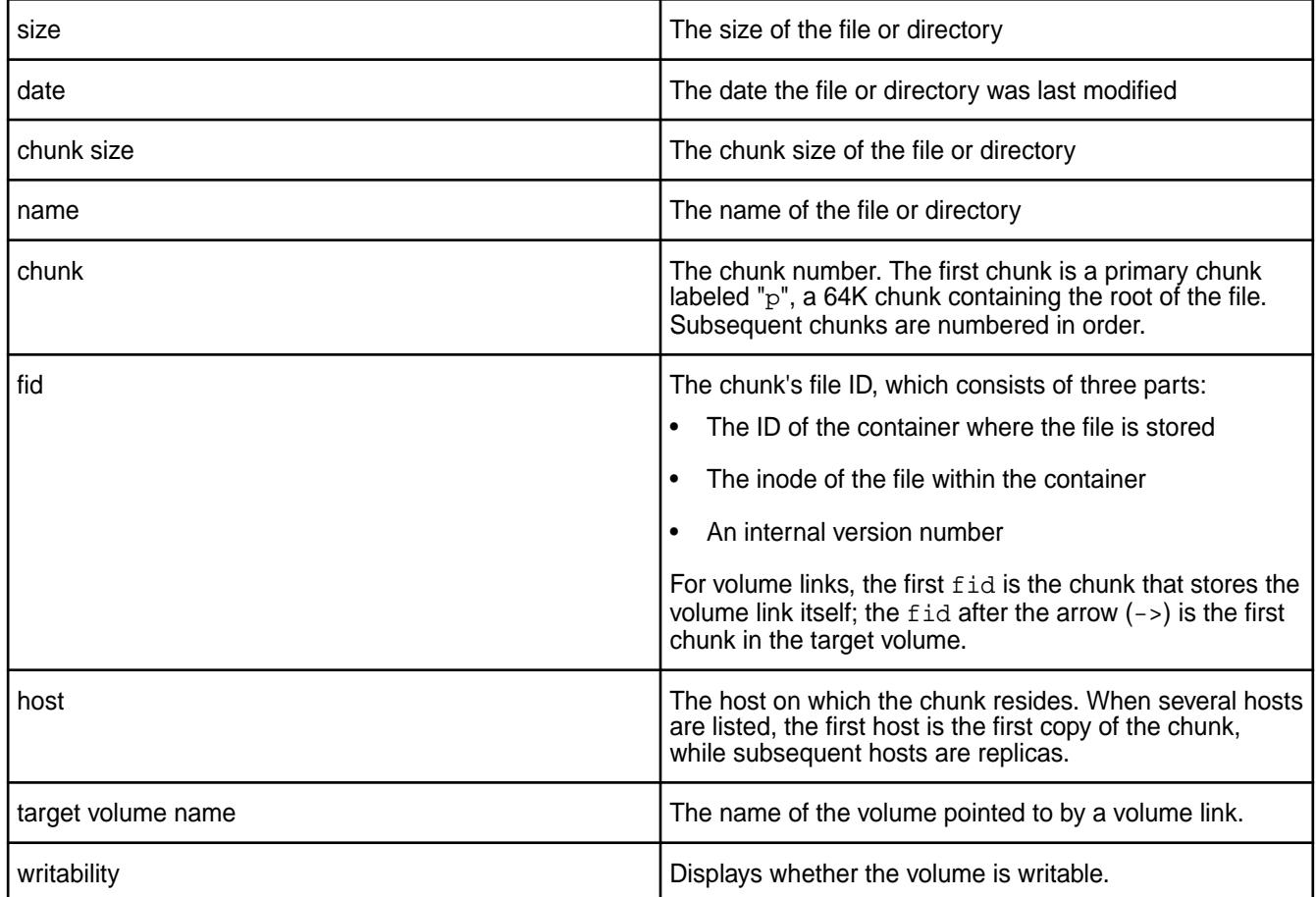

When used with the -1sf <path>option, hadoop mfs displays only the file ID (fid) and the file name of each file in the path.

When used with the -stat <path>option, hadoop mfs displays statistics for the given file. For each file, it displays the following:

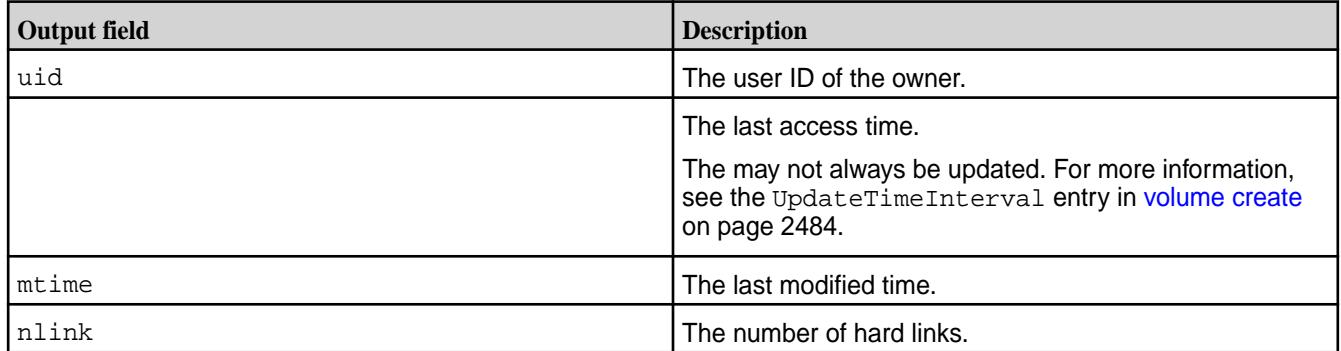

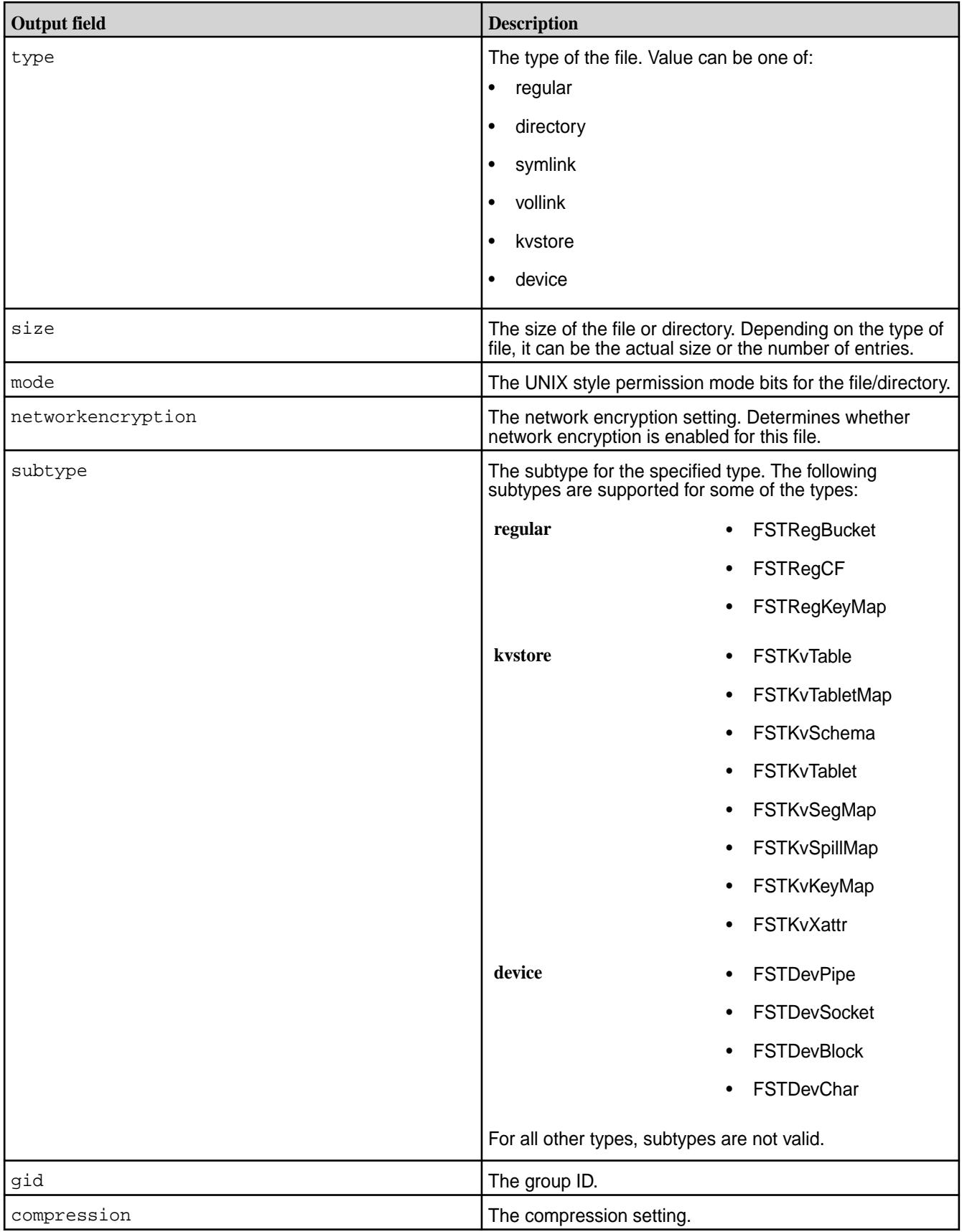

When used with [tierstatus](#page-6372-0), the output varies based on whether or not data is local, was offloaded, or was recalled. The output looks similar to the following if:

• Data was completely offloaded:

File does not have local data

• Data could not be completely offloaded or data was recalled:

File has local data

### **Examples**

### **View File Information**

The hadoop mfs command is used to view file contents. You can use this command to check if compression is turned off in a directory or mounted volume. For example,

```
# hadoop mfs -ls /
Found 121 items
vrwxr-xr-x Z E U U 3 mapr mapr 121 2018-08-10 01:07 
268435456 /.rw
           p mapr.cluster.root writeable 2049.50.131362 -> 2049.16.2 
physical19.qa.lab:5660 physical20.qa.lab:5660 physical23.qa.lab:5660 
                                          1 2018-08-09 19:26 268435456 /
ATS-VOL1533867958
           p ATS-VOL1533867958 default 2049.138.131538 -> 2322.16.2 
physical20.qa.lab:5660 physical19.qa.lab:5660 physical22.qa.lab:5660 
vrwxr-xr-x Z E U U 3 root root 1 2018-08-09 21:31 268435456 /
ATS-VOL1533875473
           p ATS-VOL1533875473 default 2049.190.131642 -> 2685.16.2 
physical21.qa.lab:5660 physical27.qa.lab:5660 physical23.qa.lab:5660 
                                          1 2018-08-09 18:15 268435456 /
ATS-VOLUME-1533863729955
           p 2049.102.131466 physical19.qa.lab:5660 physical20.qa.lab:5660 
physical23.qa.lab:5660 
...
```
In the preceding example, the letter  $z$  indicates LZ4 compression on the directory; the letter  $\bar{U}$  indicates that the directory is uncompressed. In the following example, the listed item is both uncompressed (first U) and unencrypted (second U).

[root@node1-302 ~]# hadoop mfs -ls /hbase Found 10 items drwxr-xr-x Z E U U - root root 1 2018-08-09 19:26 268435456 / ATS-VOL1533867958/data1533867963 p 2322.32.131374 physical20.qa.lab:5660 physical19.qa.lab:5660 physical22.qa.lab:5660 ...

The following example demonstrates the usage of the  $-1sf$  option:

[root@vm5 logs]# hadoop mfs -lsf /tmp/ 2050.33.262504 /tmp/hosts1<br>2050.32.262502 /tmp/hosts2 2050.32.262502 /tmp/hosts2 2050.35.393704 /tmp/hosts3

**Set ACEs**

**Example 1:** The following command shows how to set separate read, write, and execute permissions (using *[ACE](#page-7857-0)*) on a file:

```
hadoop mfs -setace -readfile p -writefile 'g:group1&!u:user1' -executefile 
p /file
```
When the command shown above runs, the POSIX mode bits for:

- Read access is set for owner, owning group, and others.
- Write access is set for none.
- Execute access is set for owner, owning group, others.

All other POSIX mode bits are set to 0.

**Example 2:** The following command shows how to set read, write, and execute permissions (using *[ACE](#page-7857-0)*) as a single string on the specified directory and force all files and subdirectories under the specified directory to inherit the parent *[ACE](#page-7857-0)*. *[ACE](#page-7857-0)*s that are not specified will be set to the empty string.

```
hadoop mfs -setace -aces "rf:u:root,wf:group1&!
user1,ef:p,rd:u:m7user1" -setinherit true /dir
```
When the command shown above runs, the POSIX mode bits for listing the contents (r) of the directory is set for owner/user and all other POSIX mode bits on the directory are set to 0; all new directories under this directory will inherit the parent POSIX mode bits. Also, new files in the directory will inherit the following POSIX mode bits:

- Read access is set to owner/user.
- Write access is set to none.
- Execute access set for others.

All other POSIX mode bits are set to 0.

**Example 3:** The following command shows how to set permissions (using *[ACE](#page-7857-0)*) as a single string on the specified directory and all the files and subdirectories recursively.

```
hadoop mfs -setace -R -aces "rf:p,wf:g:group1&!
u:user1,ef:p" -preservemodebits true /dir
```
When the command shown above runs, the POSIX mode bits are not modified to match the *[ACE](#page-7857-0)* setting.

**Example 4:** The following command shows how to deny a specific type of access, writefile, which was set in the first example above, without removing all other access types associated with the file. The empty string used in the following example will deny write access to all users, *[role](#page-7868-0)*s, and groups.

hadoop mfs -setace -writefile "" -preservemodebits false /file

When the command shown above runs, the POSIX mode bit for writing to the file is set to 0.

### **Get ACEs**

The following command shows the *[ACE](#page-7857-0)*s and POSIX mode bits for the specified file only.

```
hadoop mfs -getace /m7user1/file1.txt
```
### **Output**

```
Path: /m7user1/file1.txt
  readfile: !u:m7user1
```

```
 writefile: !u:m7user1
 executefile: !u:m7user1
 mode: ---------
```
### **Delete ACEs**

The following command deletes all *[ACE](#page-7857-0)*s associated with the specified file and sets the ACE for the file to the empty string.

hadoop mfs -delace /file

The following command deletes all *[ACE](#page-7857-0)*s associated with the specified directory.

hadoop mfs -delace /dir

The following command deletes all *[ACE](#page-7857-0)*s associated with the specified directory and *[ACE](#page-7857-0)*s associated with the files and directories (recursively) below the specified directory.

hadoop mfs -delace -R /dir

### **Create a Hard Link to File**

The following command shows how to create a hard link to the file, file1, using a new name, file2.

```
# hadoop mfs -lnh /madvol1/file1 /madvol1/file2
Creating Hardlink: /madvol1/file2 -> /madvol1/file1
```
### **Retrieve the Number of Hard Links**

The following command shows how to retrieve the number of hard links (and other statistics) associated with a given file.

```
# hadoop mfs -stat /vol1/file1
Path: /vol1/file1
   fid: 23185.32.131232
  uid: root
   gid: root
   atime: 2016-06-29 18:49:03
  mtime: 2016-07-01 18:01:54
  nlink: 2
   type: FTRegular
   subtype: FSTInval
   size: 1024000000
   blocksize: 268435456
   mode: 644
  networkencryption: false
   compression: off
```
**View the status of the offload or recall operation for the file named file2 in volume named vol1:**

```
# hadoop mfs -tierstatus /vol1/file2
File has local data.
```
**View the status of file named test1 in volume named vol1:**

```
# hadoop mfs -tierstatus /vol1/test1 -v
       FID Has Local Data
2154.109.1049824 Yes
2172.143.524906 Yes
2172.153.524926 Yes
2172.166.524952
```

```
2172.167.524954 Yes
File has local data.
```
### **Tag a file with a security policy:**

The following command tags the file /user/root/javax.servlet-3.0.jar with three security policies, namely pci, hippa, and new

```
hadoop mfs -setsecuritypolicytag pci,hippa,new /user/root/
javax.servlet-3.0.jar
```
**Retrieve security policy tags from a file:**

```
hadoop mfs -getsecuritypolicytag /user/root/javax.servlet-3.0.jar
             [hippa, new, pci]
```
### **Remove all security policy tags from a file:**

```
hadoop mfs -removeallsecuritypolicytag /user/root/javax.servlet-3.0.jar
```
### **hadoop mradmin**

The hadoop mradmin command runs Map-Reduce administrative commands.

**WARNING:** This command is deprecated.

### **Syntax**

```
hadoop [ Generic Options ] mradmin 
       [-refreshServiceAcl] 
       [-refreshQueues] 
       [-refreshNodes]
       [-refreshUserToGroupsMappings]
       [-refreshSuperUserGroupsConfiguration]
       [-help [cmd]]
```
### **Parameters**

The following command parameters are supported for hadoop mradmin:

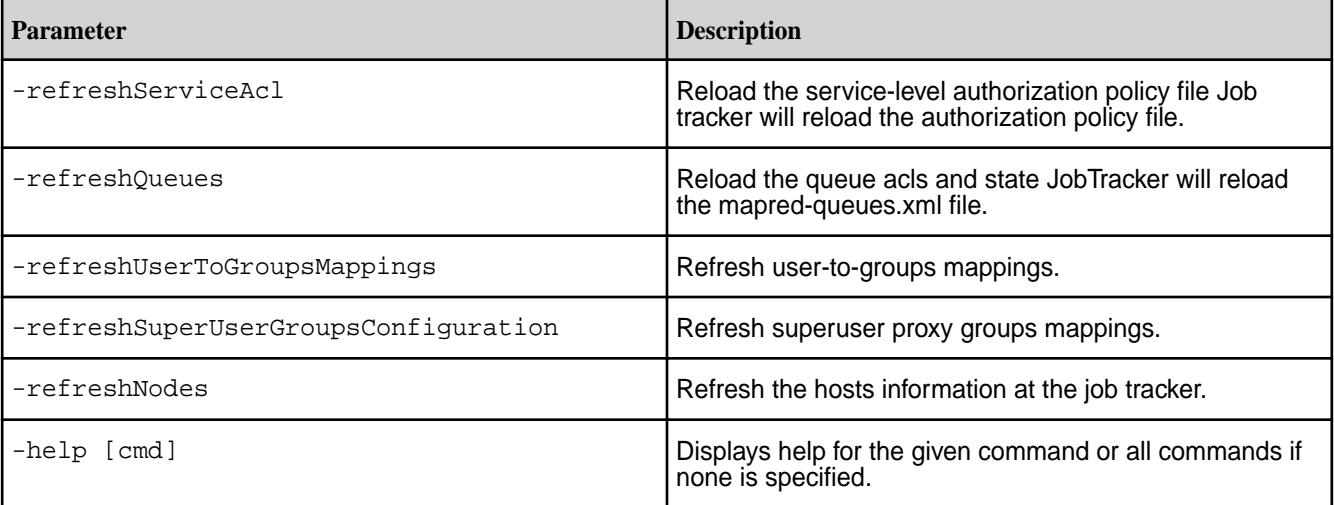

The following generic options are supported for hadoop mradmin:

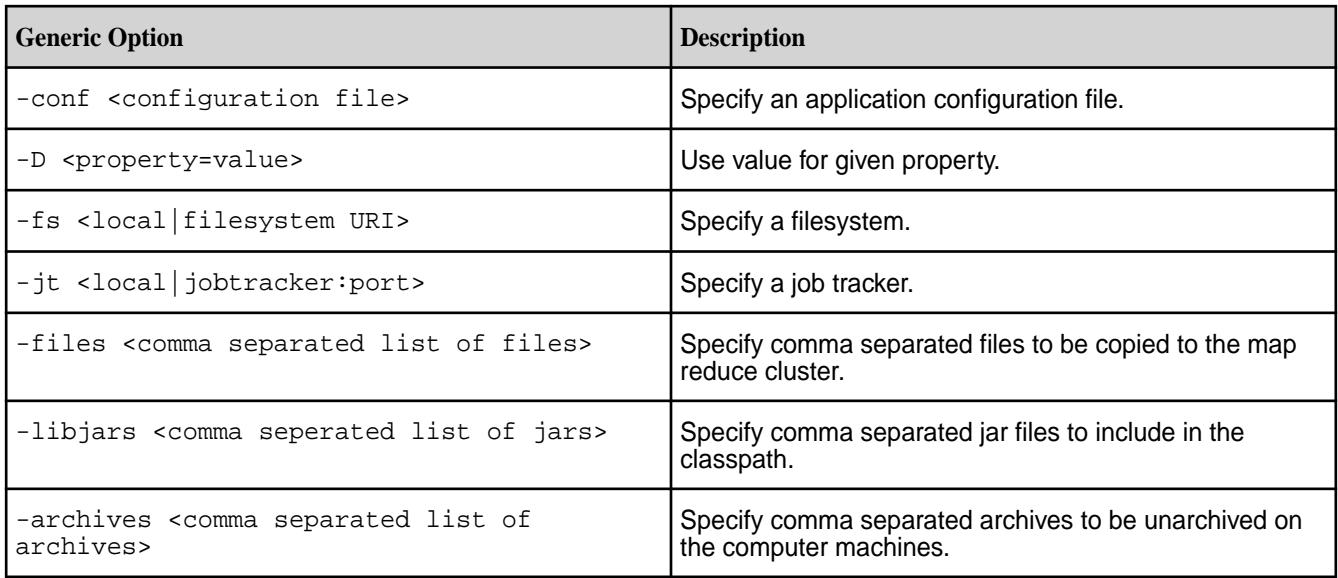

### **hadoop pipes**

The hadoop pipes command runs a pipes job.

O **WARNING:** This command is deprecated.

Hadoop Pipes is the C++ interface to Hadoop Reduce. Hadoop Pipes uses sockets to enable tasktrackers to communicate processes running the C++ map or reduce functions.

### **Syntax**

```
hadoop [GENERIC OPTIONS ] pipes
   [-output <path>]
     [-jar <jar file>]
     [-inputformat <class>] 
     [-map <class>]
     [-partitioner <class>]
     [-reduce <class>]
     [-writer <class>]
     [-program <executable>]
     [-reduces <num>]
```
### **Parameters**

### **Command Options**

The following command parameters are supported for hadoop pipes:

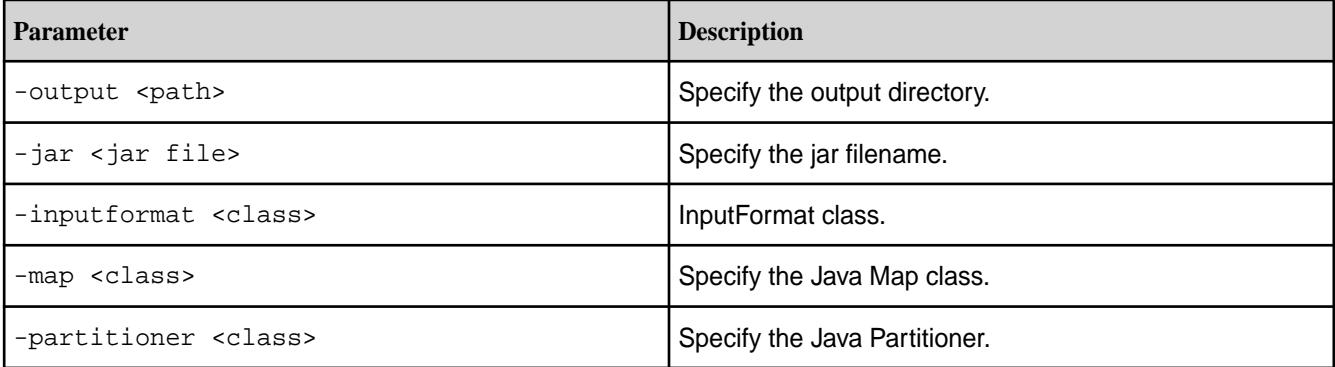

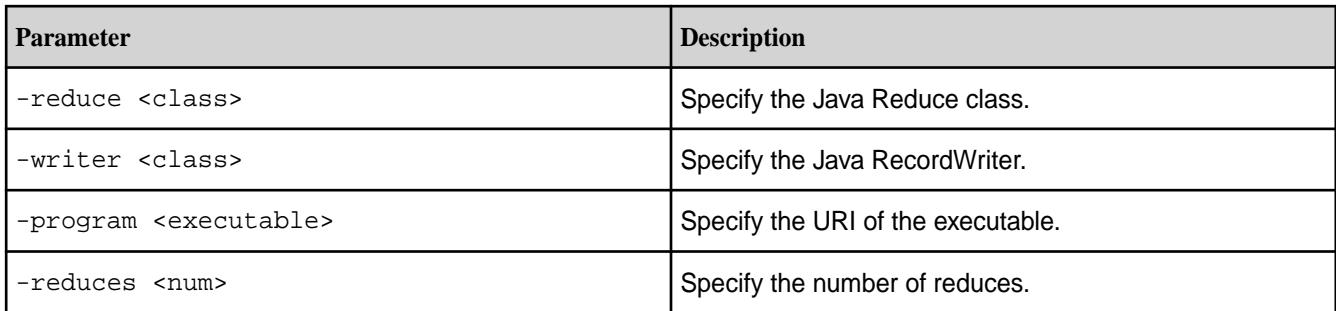

### **Generic Options**

```
The following generic options are supported for the hadoop pipes command: -conf<configuration file>, -D <property=value>, -fs <local|filesystem
URI>, -jt <local|jobtracker:port>, -files <file1,file2,file3,...>, -libjars
<libjar1,libjar2,libjar3,...>, and -archives <archive1,archive2,archive3,...>. For
Generic Options.
```
### **hadoop queue**

The hadoop queue command displays job queue information.

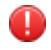

**WARNING:** This command is deprecated.

### **Syntax**

```
hadoop [ Generic Options ] queue
     [-list] | [-info <job-queue-name> [-showJobs]] | [-showacls]
```
### **Parameters**

### **Command Options**

The hadoop queue command supports the following command options:

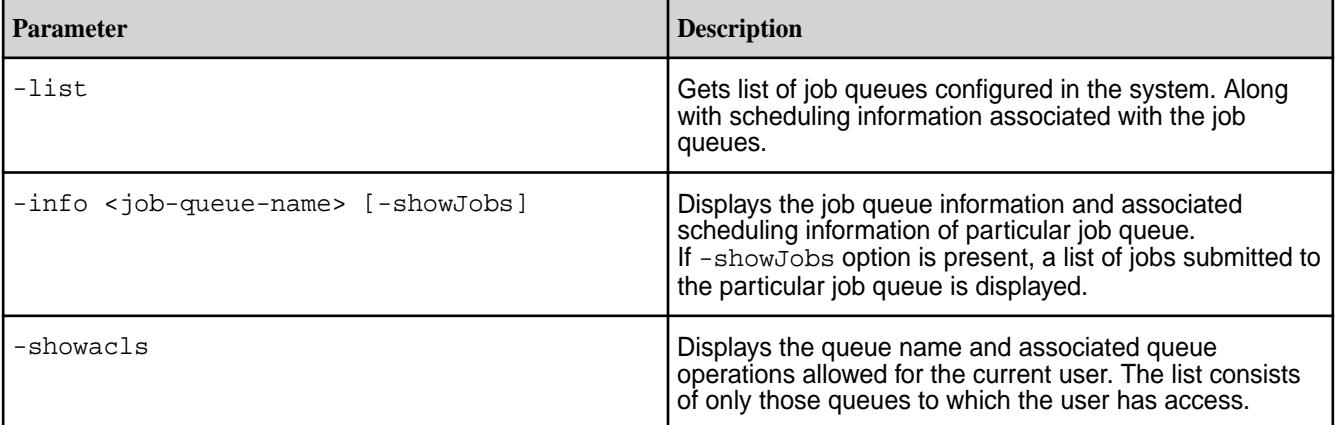

### **Generic Options**

```
The following generic options are supported for the hadoop queue command: -conf
<configuration file>, -D <property=value>, -fs <local|filesystem
URI>, -jt <local|jobtracker:port>, -files <file1,file2,file3,...>, -libjars
<libjar1,libjar2,libjar3,...>, and -archives <archive1,archive2,archive3,...>. For
more information on generic options, see Generic Options.
```
### **hadoop version**

The hadoop version command prints the hadoop software version.

### **Syntax**

hadoop version

### **Output**

```
$ hadoop version
Hadoop 2.7.6.100-eep-800
Subversion git@github.com:mapr/private-hadoop-common -r 
80dc89ae5df3a2cd01089f192c5d8a886e4788c9
Compiled by root on 2021-10-08T11:26Z
Compiled with protoc 3.11.1
From source with checksum 124ac1b54c81145154c71d2be2a66fc
This command was run using /opt/mapr/hadoop/hadoop-2.7.6/share/hadoop/
common/hadoop-common-2.7.6.100-eep-800.jar
```
### **hadoop conf**

The hadoop conf command outputs the configuration information for this node to standard output.

### **Syntax**

hadoop [ generic options ] conf

### **Examples**

**Displaying the configured value of a specific parameter**

```
[user@hostname ~]$ hadoop conf | grep mapreduce.map.memory.mb
<property><name>mapreduce.map.memory.mb</name><value>1024</
value><source>mapred-site.xml</source></property>
```
The above command returns 1024 as the configured value of the mapreduce.map.memory.mb parameter.

### **Dumping a node's configuration to a text file**

[user@hostname ~]\$ hadoop conf | grep ... >nodeconfiguration.txt

The above command creates a text file named nodeconfiguration.txt that contains the node's configuration information.

The following information displays when you use the tail utility to examine the last few lines of the file:

```
[user@hostname ~]# tail nodeconfiguration.txt
             <property><name>yarn.app.mapreduce.am.resource.mb</
name><value>1536</value><source>mapred-default.xml</source></property>
             <property><name>mapreduce.framework.name</name><value>yarn</
value><source>mapred-default.xml</source></property>
             <property><name>mapreduce.job.reduce.slowstart.completedmaps</
name><value>1.00</value><source>mapred-default.xml</source></property>
             <property><name>yarn.resourcemanager.client.thread-count</
name><value>50</value><source>yarn-default.xml</source></property>
<property><name>mapreduce.cluster.temp.dir</name><value>${hadoop.tmp.dir}/
mapred/temp</value><source>mapred-default.xml</source></property>
```
<span id="page-6382-0"></span> <property><name>yarn.resourcemanager.staging</name><value>/var/ mapr/cluster/yarn/rm/staging</value></property> <property><name>fs.mapr.working.dir</name><value>/user/ \$USERNAME/</value></property> <property><name>mapreduce.jobhistory.intermediate-done-dir</ name><value>\${yarn.app.mapreduce.am.staging-dir}/history/done\_intermediate</ value><source>mapred-default.xml</source></property> <property><name>fs.s3a.attempts.maximum</name><value>10</ value><source>core-default.xml</source></property> </configuration>

# **API Documentation**

HPE Ezmeral Data Fabric supports public APIs for file system, HPE Ezmeral Data Fabric Database, and HPE Ezmeral Data Fabric Streams. These APIs are available for application-development purposes.

**IMPORTANT:** Development using HPE Ezmeral Data Fabric non-public (private or internal) APIs is not supported.

**Table** 

Œ

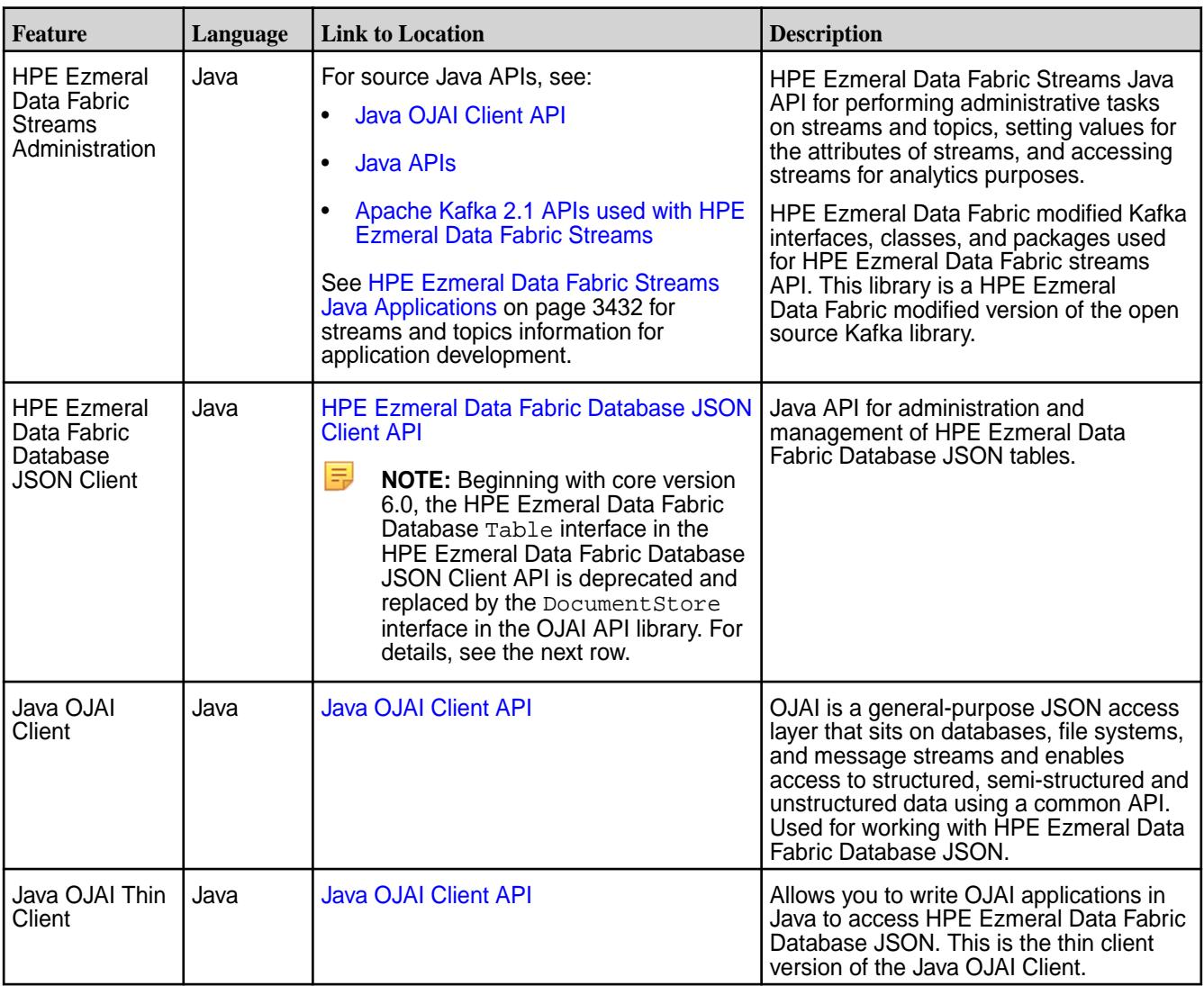

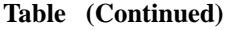

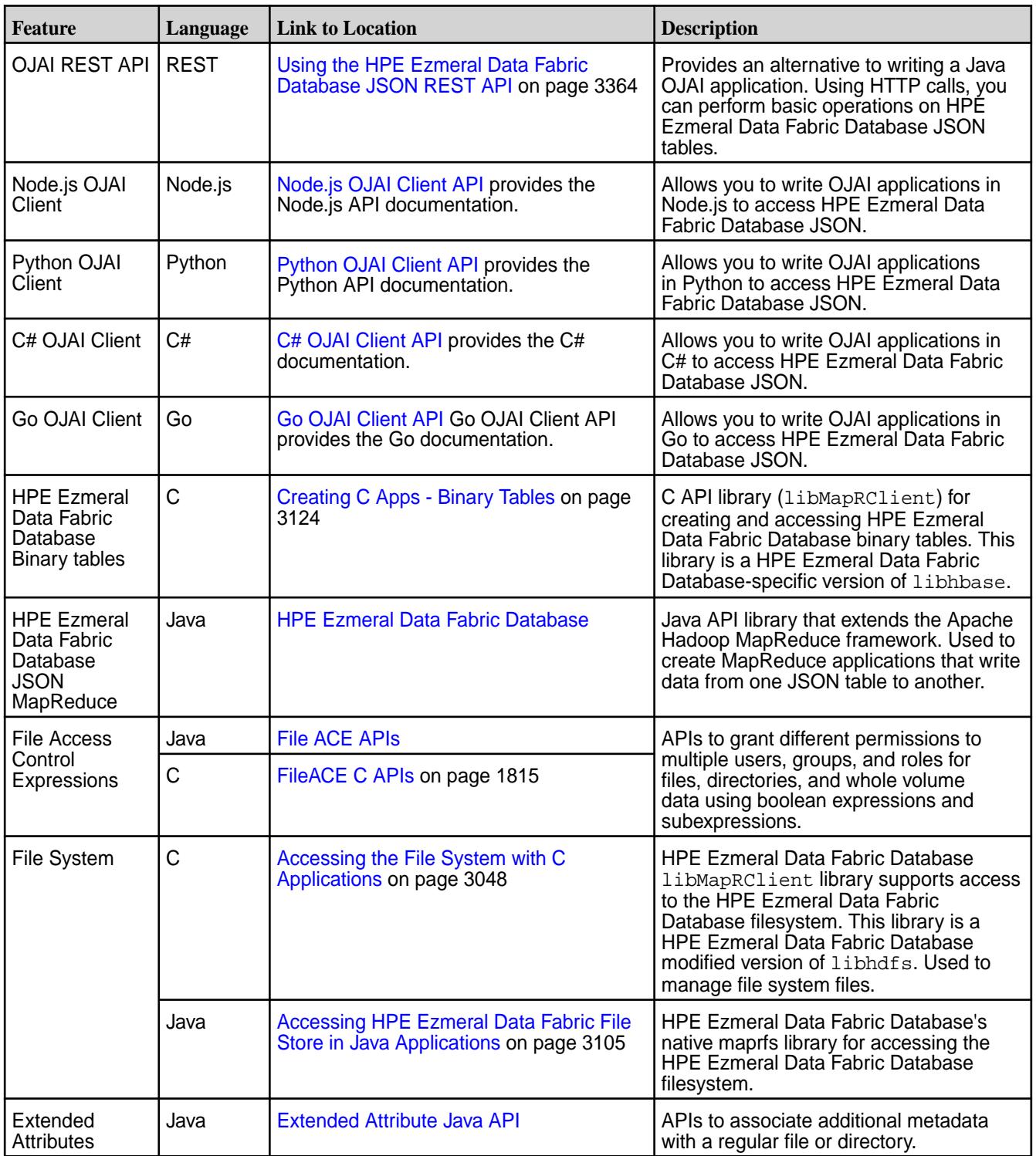

# **Other Docs**

This section contains release-independent information, including: Installer documentation, Ecosystem release notes, interoperability matrices, security vulnerabilities, and links to other data-fabric version documentation.

# **Products Covered in the HPE Ezmeral Data Fabric Documentation**

This section lists the products covered in the HPE Ezmeral Data Fabric documentation portal and provides links to the related product documentation.

The HPE Ezmeral Data Fabric documentation portal provides information and instructions for the following HPE Ezmeral Data Fabric components and features:

### **HPE Ezmeral Data Fabric File Store**

### **File Store Documentation**

Most of the file store conceptual and overview documentation is located in the [HPE Ezmeral Data Fabric](#page-464-0) [File Store](#page-464-0) on page 465 section of the documentation portal. Additional file store documentation, including installation and upgrade, configuration, and administration is located in the [7.2 Installation o](#page-65-0)n page 66, [7.2](#page-1001-0) [Administration](#page-1001-0) on page 1002, and [7.2 Development o](#page-3028-0)n page 3029 sections of the documentation portal.

The following list provides some direct links to file store topics:

- [Distributed datastore for files](#page-466-0) and [persistent storage for containers](#page-3706-0)
- [POSIX Client](#page-513-0)
- [Platinum POSIX Client](#page-788-0)
- Container Client including [Flex Volume Plugin](#page-785-0) and [CSI](#page-781-0)
- [NFSv4](#page-1517-0) and [NFSv3](#page-1507-0)
- [Multiple file server instances per node](#page-1045-0)
- [Support for HDD and SSD](#page-1264-0)
- [HDFS API](#page-3076-0) and [HttpFS](#page-4253-0)
- **[Quotas](#page-1033-0)**
- **[Snapshots](#page-1220-0)**
- [Data Topologies](#page-471-0)
- [Data Protection Replication](#page-468-0)
- [Multi-site volume mirroring](#page-477-0)
- [Data tiering](#page-483-0) (Cold) to 3rd party external stores
- [Data tiering](#page-483-0) (Warm) to erasure coding
- [Global Namespace](#page-512-0)
- [Compression](#page-1277-0)
- [Unified Security including authentication, authorization, encryption \(wire and data-at-rest\) and auditing](#page-804-0)
- [Policy-based security](#page-828-0)
- [External KMIP Keystore](#page-863-0)
- [HPE Ezmeral Data Fabric Management](#page-1006-0) using [CLI, REST,](#page-1942-0) and [GUI](#page-430-0)
- [Rolling Upgrades](#page-279-0)
- [HPE Ezmeral Data Fabric Monitoring](#page-516-0)
- [HPE Ezmeral Data Fabric Installer](#page-6388-0)
- [Resiliency and self-healing](#page-471-0)
- [Auto-balancing](#page-1015-0)
- [Disaster recovery](#page-471-0)  See also [Mirror Volumes](#page-477-0) on page 478.
- [Multitenancy on File System](#page-509-0) on page 510

### **HPE Ezmeral Data Fabric Document Database**

### **Document Database Documentation**

Most of the document database conceptual and overview documentation is located in the [HPE Ezmeral](#page-607-0) [Data Fabric Database](#page-607-0) on page 608 section of the documentation portal. Additional document database documentation, including installation and upgrade, configuration, and administration is located in the [7.2](#page-65-0) [Installation](#page-65-0) on page 66, [7.2 Administration](#page-1001-0) on page 1002, and [7.2 Development o](#page-3028-0)n page 3029 sections of the documentation portal.

The following list provides some direct links to document database topics:

- [Column-Oriented Database](#page-618-0) using HBase API
- [JSON document database](#page-618-0) using [OJAI API](#page-6382-0)
- [Multi-master table replication](#page-731-0)
- [Secondary indexes](#page-658-0)
- [Multiple file server instances per node](#page-1045-0)
- [Change Data Capture \(CDC\)](#page-712-0)
- [HPE Ezmeral Data Fabric DB Data Access Gateway](#page-999-0)
- [Strong consistency](#page-725-0) See also [Mirroring and Replication](#page-615-0) and [High Availability](#page-612-0) on page 613.
- [Resiliency and self-healing](#page-471-0)  See also [High Availability](#page-612-0) on page 613.
- [Disaster recovery](#page-609-0)  See also [Mirroring and Replication](#page-615-0) and [High Availability](#page-612-0) on page 613.
- [Automatic compactions](#page-500-0)
- [Multitenancy](#page-613-0)
- [Unified Security including authentication, authorization, encryption \(wire and data-at-rest\) and auditing](#page-804-0)
- [Policy-based security](#page-828-0)
- [HPE Ezmeral Data Fabric Administration](#page-1294-0)
- [HPE Ezmeral Data Fabric Monitoring](#page-516-0)
- [HPE Ezmeral Data Fabric Installer](#page-6388-0)
- [Rolling upgrades](#page-279-0)
- [Apache HBase](#page-4009-0)

### **HPE Ezmeral Data Fabric Event Data Streams**

### **Event Data Streams Documentation**

Most of the event data streams conceptual and overview documentation is located in the [HPE Ezmeral](#page-742-0) [Data Fabric Streams](#page-742-0) on page 743 section of the documentation portal. Additional event data streams documentation, including installation and upgrade, configuration, and administration is located in the [7.2](#page-65-0) [Installation](#page-65-0) on page 66, [7.2 Administration](#page-1001-0) on page 1002, and [7.2 Development o](#page-3028-0)n page 3029 sections of the documentation portal..

The following list provides some direct links to event data streams topics:

- [Distributed publish-subscribe messaging infrastructure](#page-742-0)
- [Support for Kafka API](#page-3433-0)
- [Kafka Connect](#page-4392-0)
- [Kafka REST Proxy](#page-4352-0)
- [KSQL](#page-4324-0)
- [Kafka Streams](#page-4341-0)
- [Kafka Schema Registry](#page-4430-0)
- [Multi-site Stream replication](#page-771-0)
- [Automatic partition balancing](#page-747-0)
- [Multi Tenancy](#page-613-0)
- [Unified Security including authentication, authorization, encryption \(wire and data-at-rest\) and auditing](#page-804-0)
- [HPE Ezmeral Data Fabric Administration](#page-1438-0)
- [HPE Ezmeral Data Fabric Monitoring](#page-516-0)
- [HPE Ezmeral Data Fabric Installer](#page-6388-0)
- [Rolling upgrades](#page-279-0)

### **HPE Ezmeral Data Fabric Analytics with Hadoop**

### **Analytics with Hadoop Documentation**

Most of the documentation related to analytics with Hadoop is located in the [Ecosystem Components](#page-3778-0) on page 3779 section of the documentation portal.

The following list provides some direct links to analytics with Hadoop topics:

- Apache [YARN](#page-4606-0)
- Apache [MapReduce v2](#page-4609-0)
- Apache [Hive](#page-4036-0)
- Apache [Oozie](https://docs.datafabric.hpe.com/70/Oozie/Oozie.html)
- Apache [Hue](#page-4261-0)
- [HPE Ezmeral Data Fabric DB OJAI Connector for Apache Hive](#page-4102-0)

### **HPE Ezmeral Data Fabric Advanced Analytics with Spark**

### **Advanced Analytics with Spark Documentation**

Most of the documentation related to analytics with Spark is located in the [Apache Spark](#page-4488-0) on page 4489 section of the documentation portal.

The following list provides some direct links to analytics with Spark topics:

- Apache [YARN](#page-4606-0)
- Apache [Spark](#page-4488-0)
- Apache [Spark SQL](#page-4507-0)
- Apache [Spark Streaming](#page-4454-0)
- [Apache Spark MLlib](#page-4488-0)
- [GraphX](#page-6444-0)
- [SparkR](#page-4590-0)
- Support for [Spark Standalone](#page-4495-0) and [Spark on YARN](#page-4499-0)
- [HPE Ezmeral Data Fabric DB OJAI Connector for Apache Spark](#page-4518-0)
- [HPE Ezmeral Data Fabric DB Binary Connector for Apache Spark](#page-4570-0)
- [HPE Ezmeral Data Fabric Streams Integration](#page-4582-0)

### **HPE Ezmeral Data Fabric Interactive SQL Engine with Drill**

### **Drill Interactive SQL Engine Documentation**

Most of the documentation related to the Drill interactive SQL engine is located in the [Apache Drill](#page-3805-0) on page 3806 section of the documentation portal. You may also want to refer to the Apache Drill documentation at [https://drill.apache.org/docs/.](https://drill.apache.org/docs/)

The following list provides some direct links to Drill topics in the documentation portal and on the [Apache](https://drill.apache.org/) [Drill site](https://drill.apache.org/):

- [Schema-less ANSI-compliant distributed SQL query engine](#page-3805-0)
- [Queries on File](https://drill.apache.org/docs/querying-a-file-system/)
- [Queries on HPE Ezmeral Data Fabric Document Database tables and secondary indexes](#page-3985-0)
- [Queries on Hive tables and views](https://drill.apache.org/docs/querying-hive/)  See also [CREATE VIEW](https://drill.apache.org/docs/create-view/).
- [File formats \(Text,JSON,Parquet\)](#page-3877-0)
- [Multiple data type support](https://drill.apache.org/docs/data-types/)
- **[Impersonation](#page-3901-0)**
- <span id="page-6388-0"></span>• Support for [Drill standalone](#page-212-0) and [Drill-on-YARN](#page-3830-0)
- [Drill query and administration UI](#page-3894-0) See also [Starting the Web UI](https://drill.apache.org/docs/starting-the-web-ui/).
- [JDBC/ODBC drivers](#page-3960-0)
- [Drill Explorer](https://drill.apache.org/docs/using-drill-explorer/)
- [SQLLine](#page-3896-0)  See also [Configuring the Drill Shell.](https://drill.apache.org/docs/configuring-the-drill-shell/)
- [REST API](#page-3951-0) See also [REST API Introduction.](https://drill.apache.org/docs/rest-api-introduction/)
- [Drill Monitoring](#page-3984-0)

### **HPE Ezmeral Data Fabric Platform Bundle**

### **Platform Bundle Documentation**

The following list provides some direct links to platform documentation topics:

- [HPE Ezmeral Data Fabric File Store](#page-464-0)
- [HPE Ezmeral Data Fabric Analytics with Hadoop](#page-3185-0)
- [HPE Ezmeral Data Fabric Advanced Analytics with Spark](#page-4488-0)
- [HPE Ezmeral Data Fabric Interactive SQL Engine with Drill](#page-3805-0)
- [HPE Ezmeral Data Fabric Document Database](#page-618-0)
- [HPE Ezmeral Data Fabric Event Data Streams](#page-3395-0)

### **Installer**

You must download and run the Installer setup script before you can start the Installer web interface or issue Installer Stanza commands.

The Installer web interface simplifies the installation of an HPE Ezmeral Data Fabric cluster. After taking you through the process of selecting services and configuring the cluster, the installer installs data-fabric software. You can use the Installer to install:

- New-feature [releases](#page-6532-0), such as 7.5.0 and 7.6.1
- Ecosystem components, such as Spark, Hive, and HBase or [other components](#page-6651-0) contained in an Ecosystem Pack (EEP)

Before you begin, review the [Installer Prerequisites and Guidelines](#page-6390-0) on page 6391, which describe user, node, and security requirements for using the Installer. For cluster-planning information, see [Planning the](#page-65-0) [Cluster](#page-65-0) on page 66.

### **Steps for Setting Up and Running the Installer**

To set up and run the installer, complete the following steps:

**1. Select a node from which to run the Installer.** The node from which you run the Installer does not need to be one of the nodes on which you plan to install the cluster.

- **2. Download the mapr-setup.sh script.** You can download the setup script directly from [package.ezmeral.hpe.com](https://package.ezmeral.hpe.com/releases/installer/) to the node that will run the Installer:
	- **IMPORTANT:** To access the Data Fabric internet repository, you must specify the email and token of an HPE Passport account. For more information, see [Using the HPE Ezmeral](#page-88-0) [Token-Authenticated Internet Repository](#page-88-0) on page 89.

```
wget --user=<email> --password=<token> https://package.ezmeral.hpe.com/
releases/installer/mapr-setup.sh -P /tmp
```
**3. Change the file permissions so that you can run the file.**

chmod +x /tmp/mapr-setup.sh

**4. Run the mapr-setup.sh script to configure the node to run the Installer**. Run the following command as the root user from the directory that contains the script. You must include your HPE Passport email and token and specify the name of the internet repository. The Installer remembers this information for later use. The script prompts you for some information. If you have not used this script before, consider reviewing [Using mapr-setup.sh](#page-6398-0) on page 6399 to be prepared.

/tmp/mapr-setup.sh -r https://<email>:<token>@package.ezmeral.hpe.com/ releases/

**5. Start the Installer.** Open the Installer URL:

```
https://<Installer Node hostname/IPaddress>:9443
```
You are prompted to log in as the cluster administrator user that you configured while running the mapr-setup.sh script.

### **Other Tasks You Can Perform with the Installer**

Once the initial installation completes, you can use the same Installer URL to upgrade the cluster, apply a patch, or add nodes and additional services:

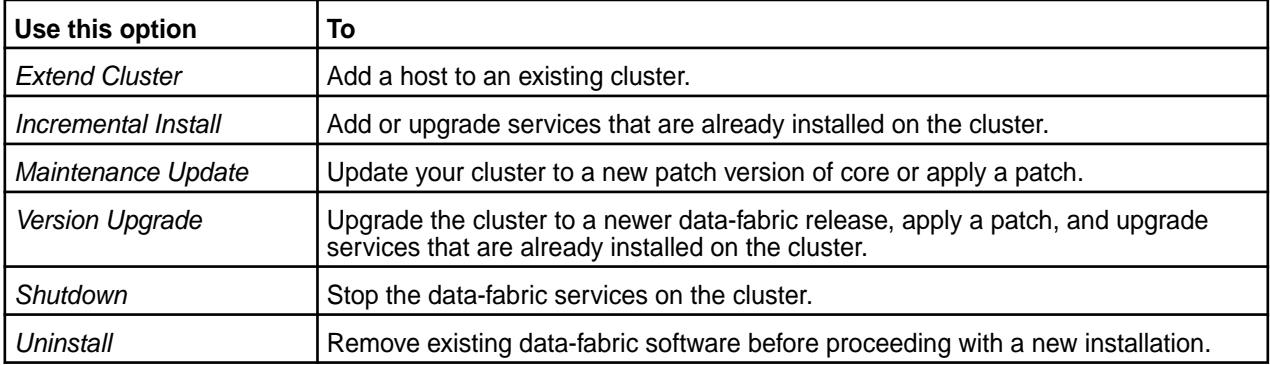

E **NOTE:** The Installer definitions are updated frequently. See [Updating the Installer](#page-6403-0) on page 6404 to get the latest ecosystem components and data-fabric software.

### **HPE Privacy Statement**

To learn how HPE uses, shares, transfers, and manages personal information, see the [HPE Privacy](https://www.hpe.com/us/en/legal/privacy.html) [Statement](https://www.hpe.com/us/en/legal/privacy.html).

### <span id="page-6390-0"></span>**Getting Started with the Installer**

This section describes things you need to do to start using the Installer.

### **Installer Prerequisites and Guidelines**

The node on which you run the installer and the nodes you plan to include in your cluster must meet certain user, connectivity, and security requirements.

### **Installer Requirements**

The node that runs the Installer must meet the following requirements:

**Installer Node** Beginning with Installer 1.6, the node that runs the Installer does not need to be one of the nodes you plan to install the cluster on. Ensure that the default umask for the root user is set to 0022 on all nodes in the cluster. You can change the umask setting in the /etc/profile file, or in the .cshrc or .login file. The root user must have a 0022 umask because the cluster admin user requires access to all files and directories under the /opt/mapr directory, even those initially created by root services.

> Note also that the Installer is not FIPS compliant, and is not supported to run on a FIPS-enabled node.

**Package Dependencies Depending on the operating system, the Installer** requires the following packages. If these packages are not found, the Installer attempts to download them from Internet repositories:

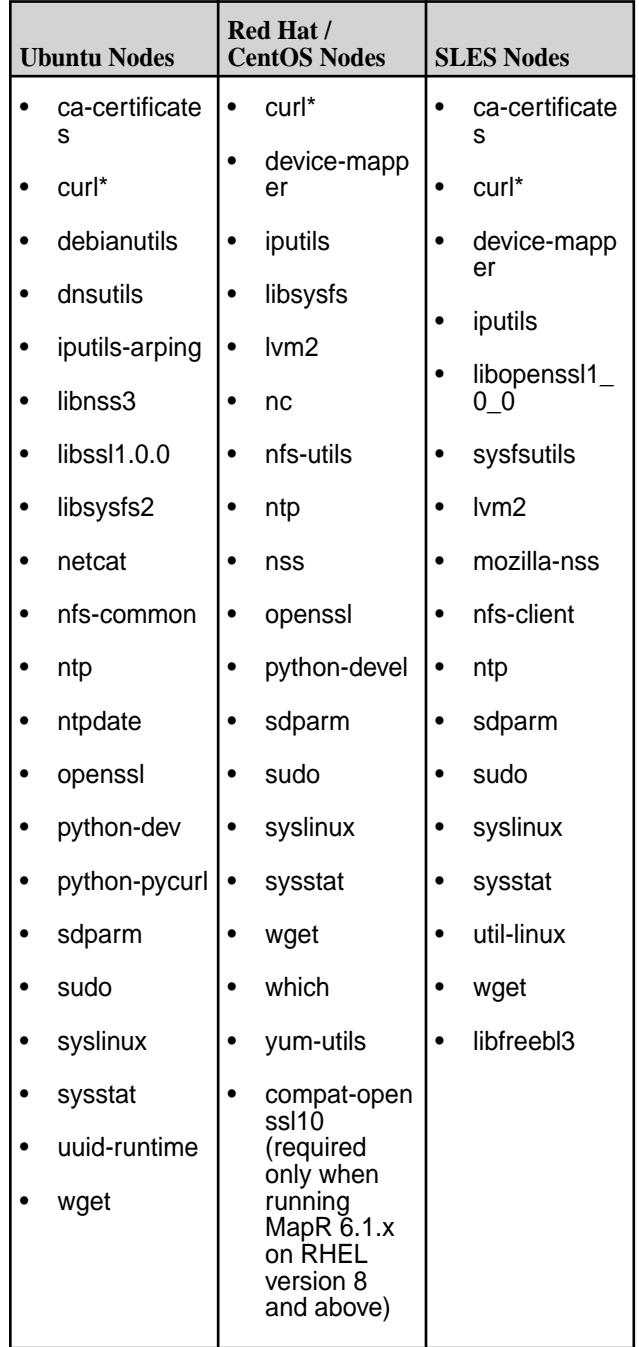

\*The curl version must be greater than 7.51.0.

**Repository Connectivity** The Installer requires connectivity to valid repositories for the:

- Linux operating system
- Core
- Ecosystem Pack (EEP)

The Installer can connect to an Internet repository or to a preinstalled local repository, as described in [Using a Local, Shared Repository With the Installer](#page-6411-0) on page 6412. If the Installer dependencies and

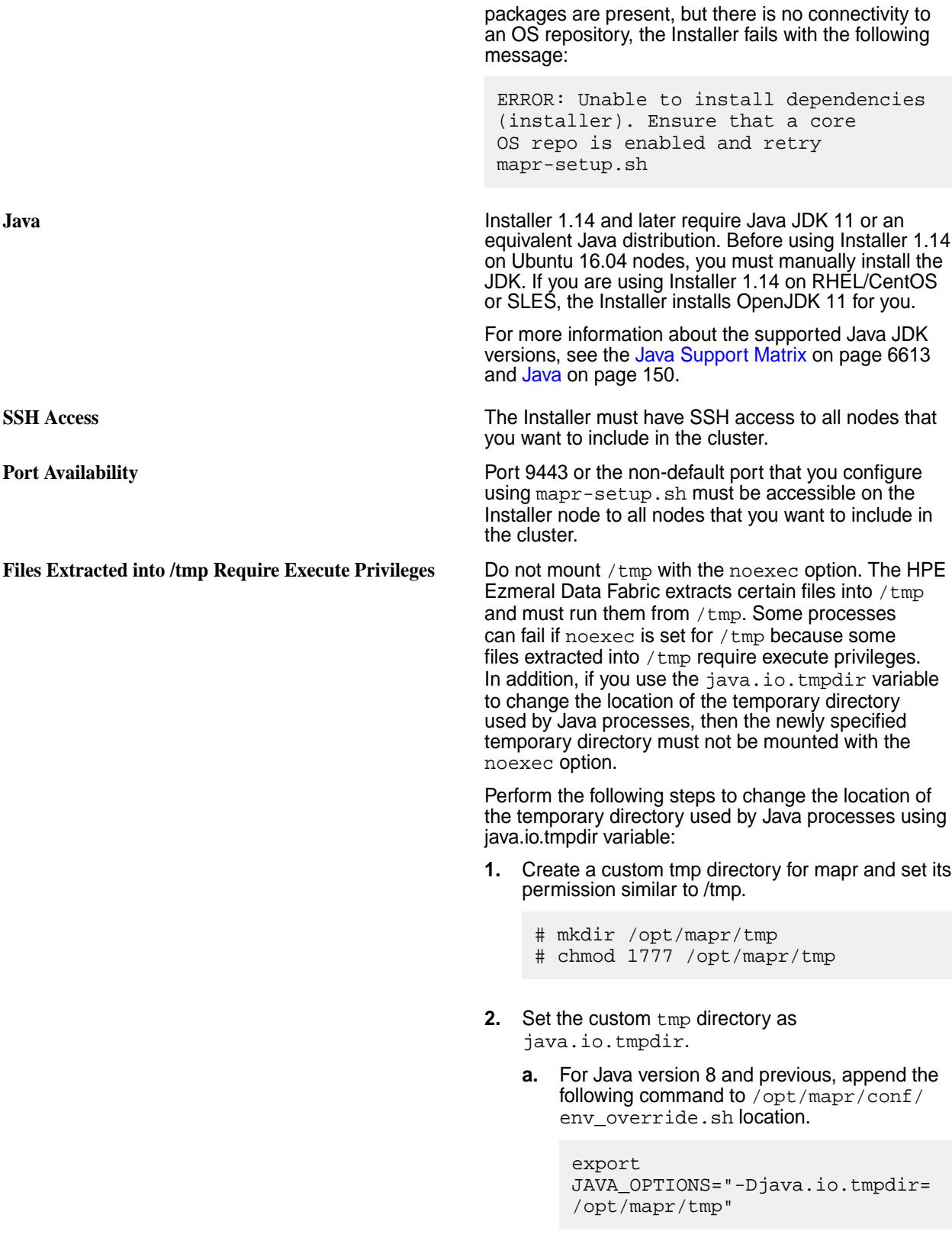

**b.** For Java version 9 and later, run the following command:

```
export 
JDK_JAVA_OPTIONS="-Djava.io.tmp
dir=/opt/mapr/tmp"
```
- **3.** Restart mapr-warden service on the node.
	- **NOTE:** You cannot hide the Picked up \_JAVA\_OPTIONS: <…> message due to Java sources implementation.

**Supported Web Browsers** Once the Installer is installed and configured, you can use the following web browsers to access the Installer web interface:

- Safari
- **Firefox**
- Chrome

### **Cluster Admin User Requirements**

The installation process requires a valid cluster admin user to be present on all nodes in the cluster. The Installer can create a user (the mapr user) for you or use a user that you have created. If you choose to create a cluster admin user, make sure the following conditions are met:

- The user must have a home directory and a password.
- The user must be present on all nodes in the cluster.
- The numeric user and group IDs (MAPR\_UID and MAPR\_GID) must be configured for the user, and these values must match on all nodes.
- The mapr user and root user must be configured to use bash. Other shells are not supported.

If the user is not a valid user, installation errors can result. For information about creating the user, see [Managing Users and Groups](#page-1001-0) on page 1002.

If you choose to have the Installer create the user, the Installer runs the following command to add a local user to serve as the cluster admin user:

```
useradd -m -u $MAPR_UID -g $MAPR_GID -G $(stat -c '%G' /etc/shadow) 
$MAPR_USER
```
In this command:

- MAPR\_USER defaults to mapr.
- MAPR\_UID defaults to 5000.
- MAPR GID defaults to 5000.
- The home directory is typically  $/$  home  $/$  mapr.

The installer also adds the following to the MAPR\_USER . bashrc file:

[[ -f /opt/mapr/conf/env.sh ]] && . /opt/mapr/conf/env.sh

### **Node Requirements**

Nodes that you want to include in the cluster must meet the following criteria:

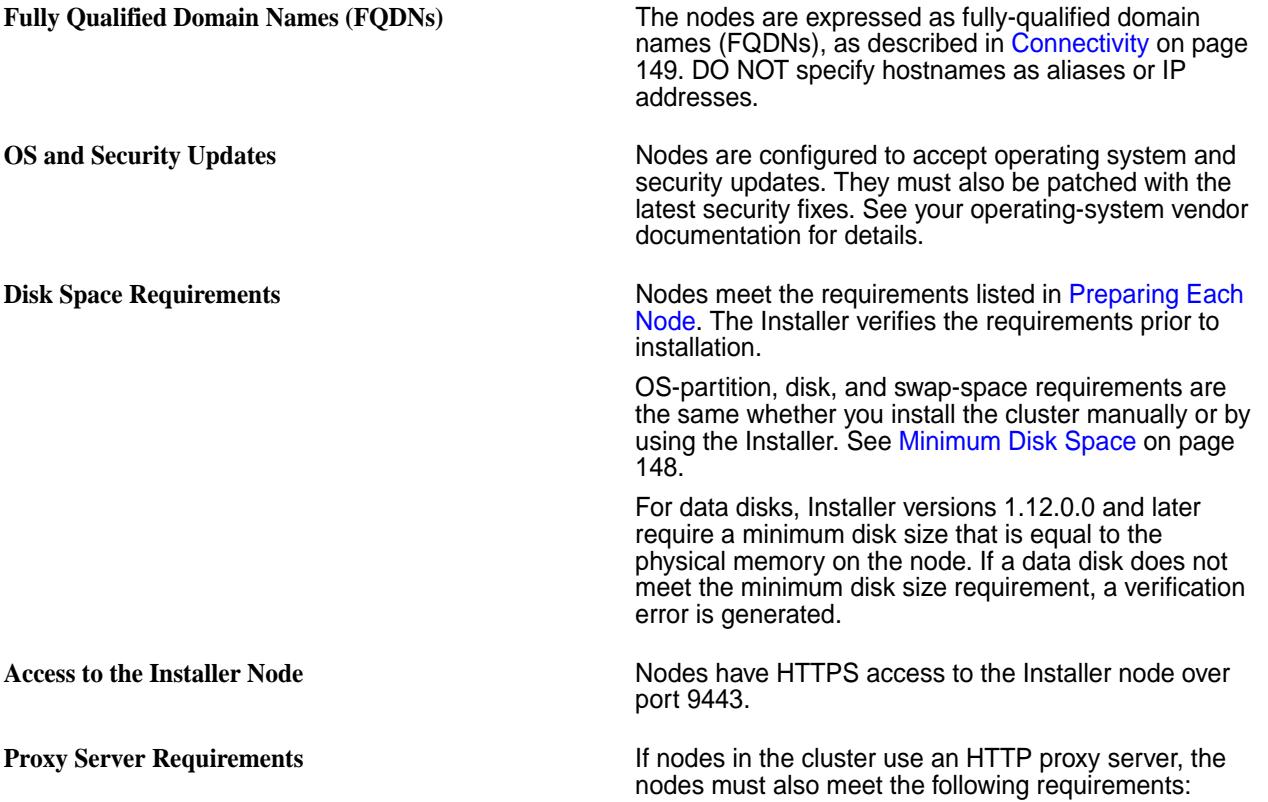

• The no proxy environment variable must be set.

Nodes in the cluster need to be able to communicate without the use of a proxy. If the https\_proxy and http\_proxy environment variable is set for nodes in the cluster, you must also set the no\_proxy environment variable for the cluster admin user and the root user on each node. Configure the no\_proxy environment variable to the IP range of the nodes or to the sub-domain that contains the nodes.

In addition, you must follow this guideline from the [Python documentation:](https://docs.python.org/2/library/urllib.html) "The no\_proxy environment variable can be used to specify hosts which shouldn't be reached via proxy; if set, it should be a comma-separated list of hostname suffixes, optionally with :port appended, for example cern.ch,ncsa.uiuc.edu,some.host:8080."

For cloud-based clusters (Amazon EC2, Google Compute Engine (GCE), and Microsoft Azure), you must include this entry in the no-proxy configuration:

169.254.169.254

• The global proxy for package repositories must be set.

The Installer creates repository files. However, the proxy setting is not configured for each repository. Therefore, configure global proxy settings on each node in the cluster.

- On CentOS/RedHat, set global proxy settings in /etc/yum.conf.
- On Ubuntu, set global proxy settings in /etc/apt/apt.conf.

**Enabling Package Repositories for SLES 15** Before using the Installer for a new data-fabric installation on SLES 15 SP2, run the following command on all nodes to enable the Python 2 package repository. You must also run the command on the Installer node if the Installer node is not part of the cluster and is running SLES 15 SP2 (or a later supported service pack):

```
SUSEConnect -p 
sle-module-python2/15.<version>/x86_64
```
If you are developing applications on the cluster, run the following command on all nodes:

```
SUSEConnect -p 
sle-module-development-tools/
15.<version>/x86_64
```
To view the available SLES modules and learn how to enable or disable them, use the SUSEConnect  $-1$ command.

### <span id="page-6396-0"></span>**Security Requirements**

Before installing or upgrading software using the Installer, make sure that you have reviewed the list of known vulnerabilities in [Security Vulnerabilities](#page-7771-0) on page 7772. If a vulnerability applies to your release, contact your support representative for a fix, and apply the fix immediately, if applicable.

### **Cloud Requirements**

When you run the Installer on nodes in the cloud, you must:

• **Verify that port 9443 is open**.

The Installer requires that this port is available.

• **Ensure that the Installer and service UI URLs should refer to an external URL and not an internal URL.**

For example, when you open the Installer URL, replace any internal hostname or IP address with its associated external address. For Amazon EC2 and Google Compute Engine (GCE) clusters, the Installer automatically translates internal addresses to external addresses.

- **On the Configure Nodes page of the Installer web interface, make sure that you do the following:**
	- Define each node using a fully-qualified domain name (FQDN) and internal, resolvable hostnames, as described in [Connectivity](#page-148-0) on page 149.
	- For the remote authentication, use the same user ID and private key that you use to ssh into your cloud instances. This user must be root or a user with sudo permissions.

### **Related concepts**

[Installer Updates](#page-6482-0) on page 6483 Installer updates provide new features or bug fixes.

### **Related tasks**

### [Checking the Installer Version](#page-6406-0) on page 6407

Some Installer features require you to use the latest version of the Installer. You can check the Installer version easily from within the user interface.

### **Related reference**

### [Installer Support Matrix](#page-6618-0) on page 6619

This matrix shows the operating systems that are supported by the Installer.

### **Selecting an Installer Version to Use**

Beginning with the EEP 6.2.0 release, several Installer versions are available for use. The version that you use depends on your current core version and whether or not you need to upgrade using the Installer or Stanzas.

### **Choosing an Installer Version**

In general, you should always use the latest available Installer version. The latest Installer version provides access to the latest Ecosystem Packs (EEPs). To download the latest version, see [Installer Downloads](#page-6397-0) on page 6398 later on this page. For a list of recent Installer versions, see [Installer Updates](#page-6482-0) on page 6483.

However, the newer Installer versions do not support Release 5.x. You must use Installer 1.11.0.0 or 1.12.0.0 if your cluster is on a 5.x release. Installer 1.11.0.0 is the last version of the Installer to support installation for Release 5.x. Installer 1.12.0.0 is the last version of the installer to support upgrades from Release 5.2.x to Release 6.x.

If your cluster runs Release 5.2.x or a lower version of core, you must use Installer 1.11.0.0 to perform the following operations:

• New installs

- <span id="page-6397-0"></span>• Incremental installs
- Patch installs
- Maintenance updates
- Extend-cluster operations

This table describes how to select the Installer version based on your current software and your upgrade plans:

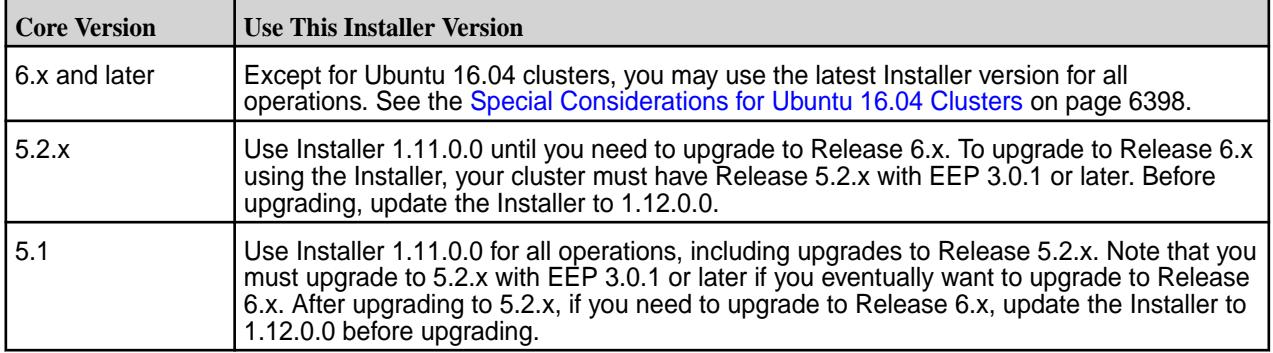

### **Special Considerations for Ubuntu 16.04 Clusters**

As indicated in the [Installer Support Matrix](#page-6618-0) on page 6619, Installer 1.17 and later are supported only on Ubuntu 18.04 and 20.04. If your cluster is installed on Ubuntu 16.04:

• The Installer version that you can use depends on whether the Installer node is part of the cluster where you plan to install data-fabric software:

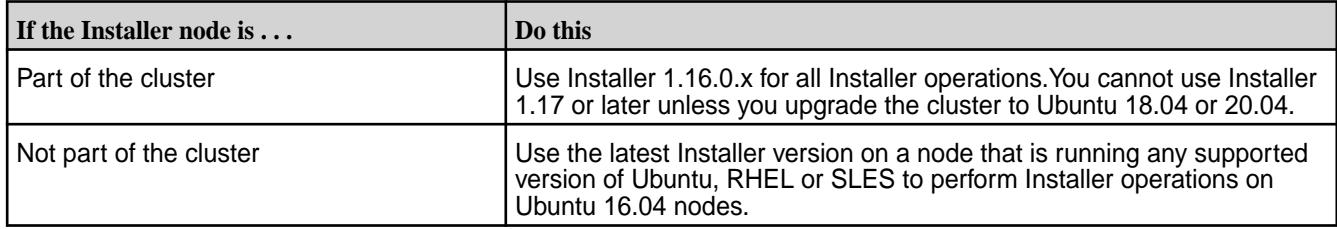

• If you need to upgrade from core 6.1.x to core 6.2, you must first upgrade your operating system to Ubuntu 18.04 or 20.04 and then install Installer 1.17 or later to perform the core software upgrade.

### **Installer Downloads**

This table summarizes download information for the Installer:

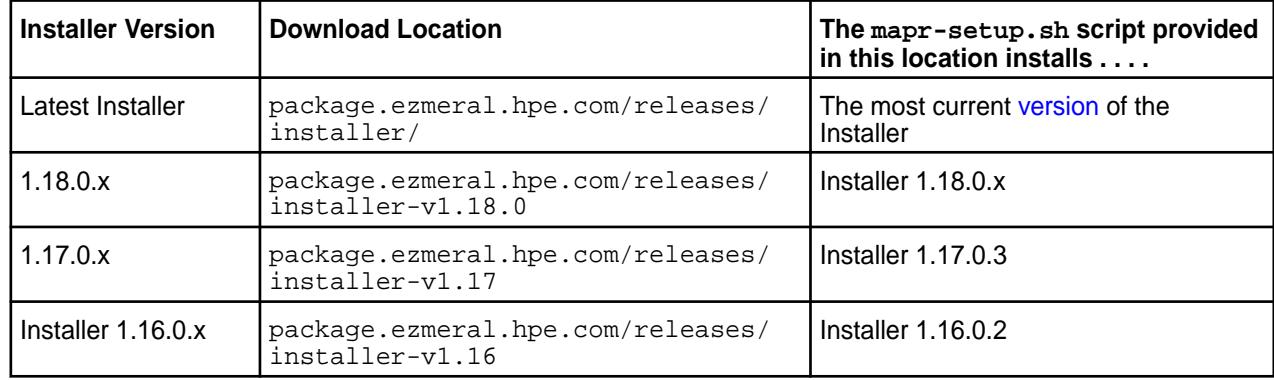

<span id="page-6398-0"></span>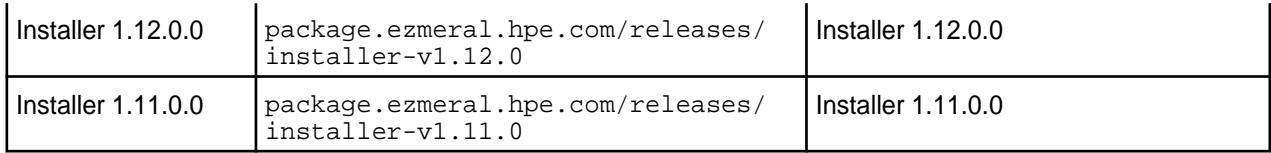

### **Downloading Older Versions of the Installer**

By default, the mapr-setup.sh file provided in the installer-v<version>/ directories in [http://](http://package.ezmeral.hpe.com/releases/) [package.ezmeral.hpe.com/releases/](http://package.ezmeral.hpe.com/releases/) installs the most current version of the Installer – and *not* the version for which the directory is named.

However, you can download older Installer versions by using the latest mapr-setup.sh:

- **1.** Download the 1.17 or later version of mapr-setup.sh. See [Installer](#page-6388-0) on page 6389.
- **2.** Add the following environmental variable to your current shell:

export MAPR\_INSTALLER\_REPO\_DIR=installer-v<version>

The export command tells mapr-setup.sh to install the Installer package from the directory you specify. For example, the following command causes  $mapr-setup$ . sh to install the v1.11.0 Installer:

export MAPR\_INSTALLER\_REPO\_DIR=installer-v1.11.0

3. Run mapr-setup.sh as described in [Installer](#page-6388-0) on page 6389 to install the Installer version you specified using the export command.

### **Related concepts**

### [Updating the Installer](#page-6403-0) on page 6404

Update the Installer to include the latest ecosystem packages and installer fixes. Once you update the Installer, you can install ecosystem components and software versions that were made available after you first configured the Installer.

### [Installer](#page-6388-0) on page 6389

You must download and run the Installer setup script before you can start the Installer web interface or issue Installer Stanza commands.

[Planning Your Core Upgrade](#page-288-0) on page 289 Describes how to develop a successful plan for your upgrade process.

### [Installer Updates](#page-6482-0) on page 6483

Installer updates provide new features or bug fixes.

### **Related reference**

[Installer Support Matrix](#page-6618-0) on page 6619 This matrix shows the operating systems that are supported by the Installer.

### [EEP Support and Lifecycle Status](#page-6533-0) on page 6534

This page shows the EEPs that are supported for different core releases and the current lifecycle status for each EEP.

### **Using mapr-setup.sh**

This topic describes how you can use and run the Installer setup script.

Before you can run the Installer, you must run the  $mapr-setup$ .sh script to set up the installation environment on a node that may or may not be part of the cluster. Then, you can run the Installer to perform the installation.

To download and run the mapr-setup.sh script, see [Installer](#page-6388-0) on page 6389.

### **mapr-setup.sh**

The mapr-setup.sh script performs the following steps to prepare the node to run the Installer:

- **1.** Verifies and installs the operating system dependencies and Java requirements on the current node.
- **2.** Checks for Internet connectivity to the remote repository.
	- If access to <https://package.ezmeral.hpe.com/> is not available, the script prompts for the archive tarballs. Provide the full paths of these tarballs in a space-delimited list.
- **3.** Asks for the hostname and port that cluster nodes can use to connect to the Installer node.
- **4.** Asks for the cluster admin user account and creates the account if it does not exist. This account must exist or be created on each node in the cluster. (The cluster admin is the cluster administrator.)
- **5.** Sets up a custom yum or apt repository.
	- If no archive file is provided, the script configures access to the <https://package.ezmeral.hpe.com/> repository. For example, on RedHat / CentOS, the script creates the following remote repository: /etc/yum.repos.d/mapr\_installer.repo
	- If archive files are provided, the script sets up a local repository.
- **6.** Starts the Installer.

### **Syntax**

```
/opt/mapr/installer/bin/mapr-setup.sh 
[docker client]
[docker installer]
[-a <full_path_to_archive_file(s)>]
[install]
[reload]
[remove]
[update]
[-h][-i <full path to installer package>]
[-n][-p <hostname:port>]
[-r <repository_URL>]
[-y]
```
### **Options**

In general, you should run the mapr-setup.sh script without using any additional options. Consider using the following options only if you have a known Internet connectivity issue, your Installer packages are not located in the default repository, or you need help with the installation process.

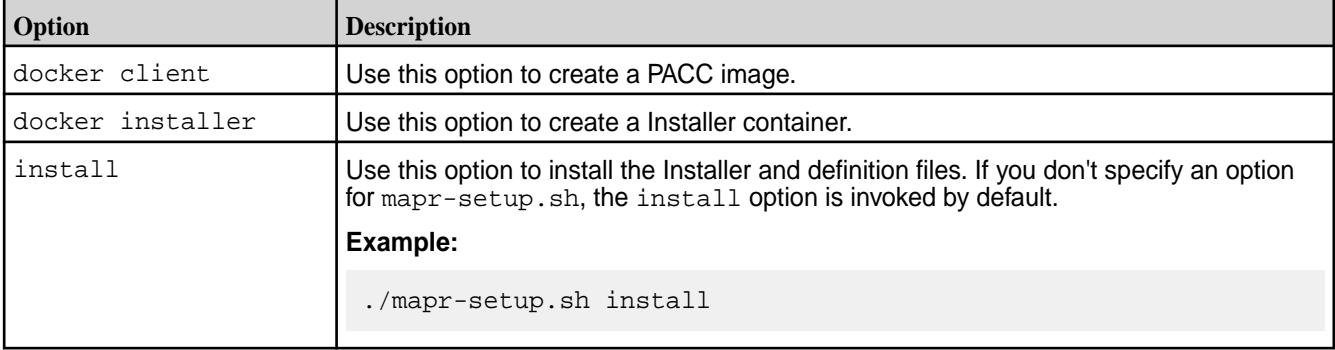

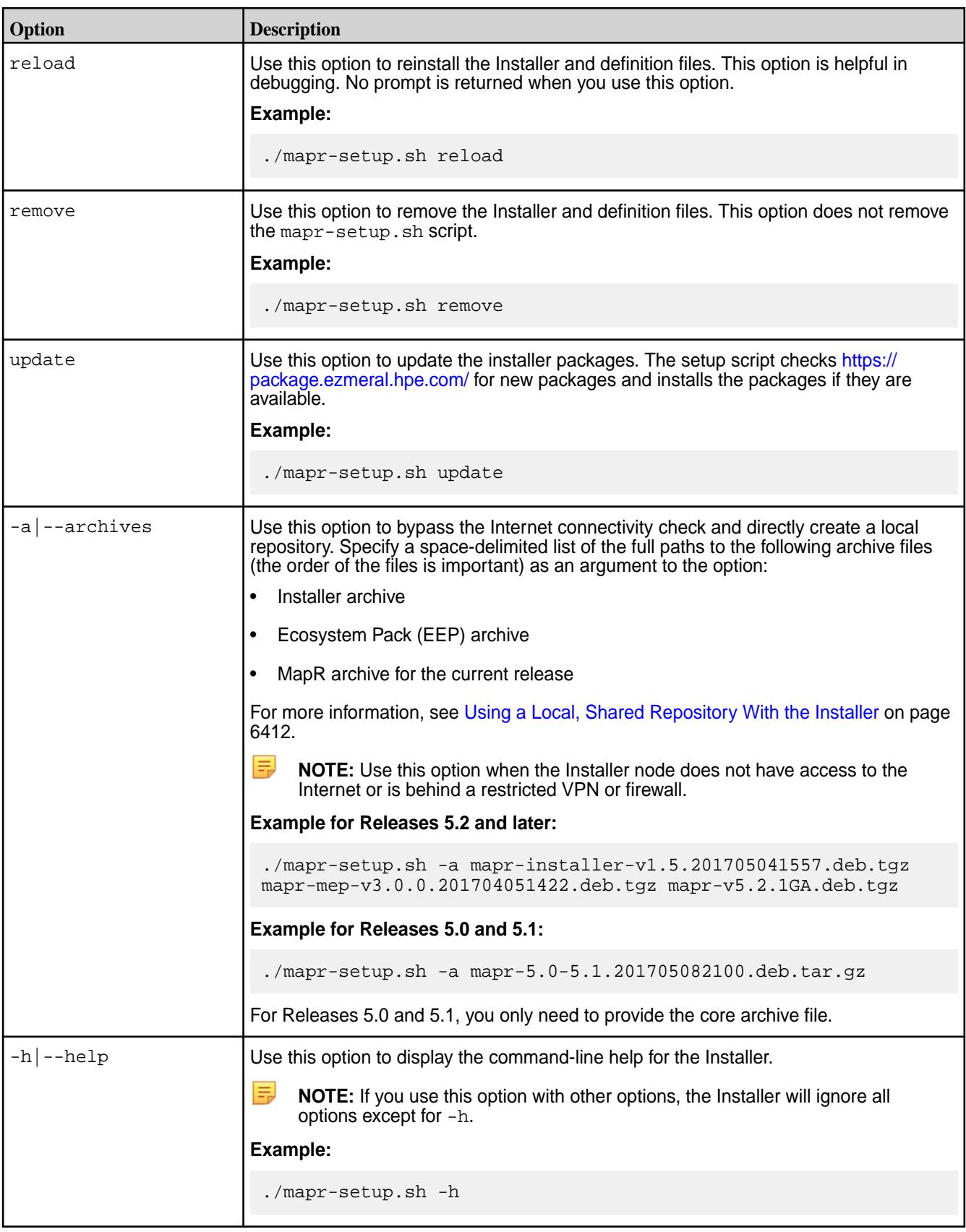

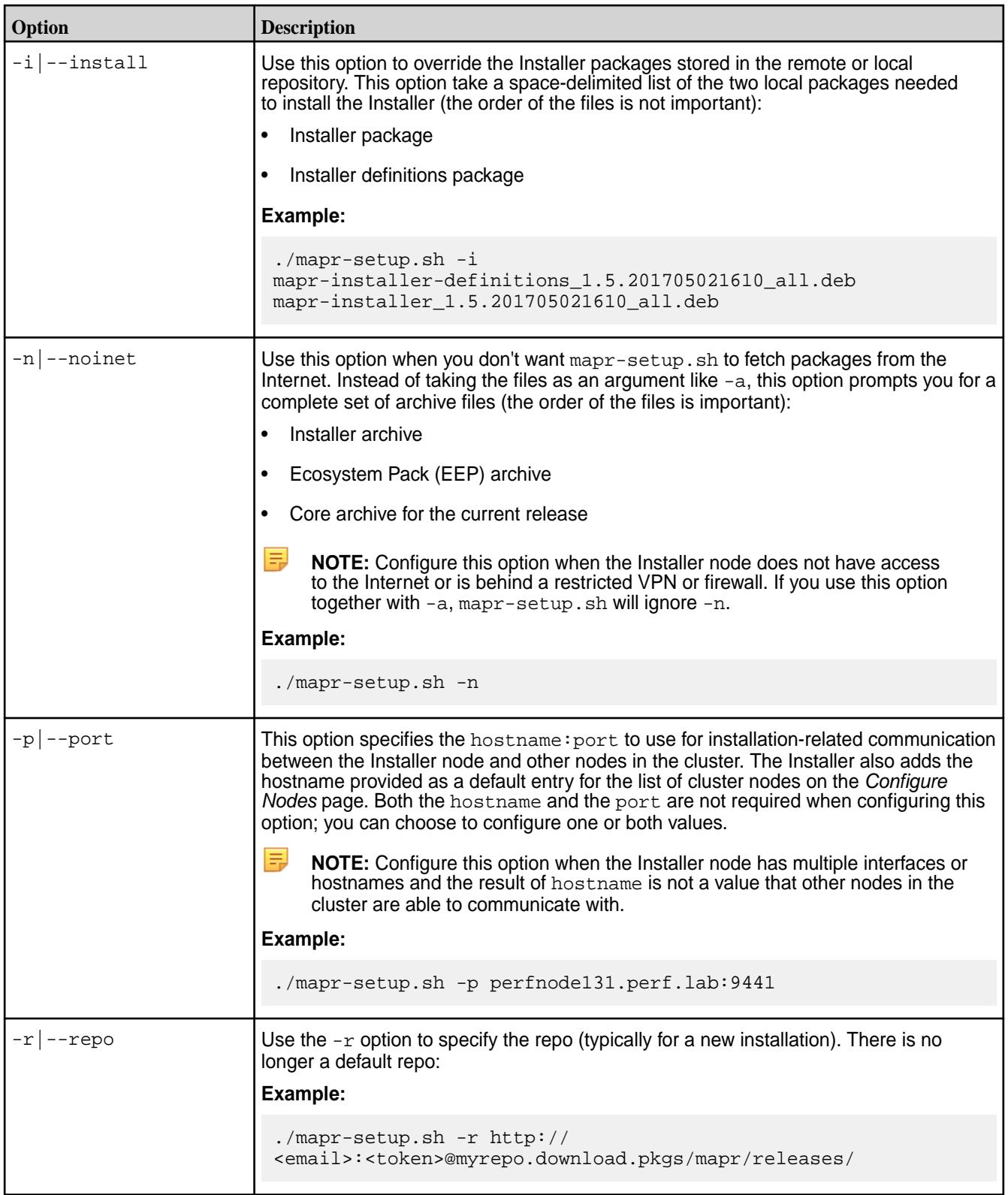

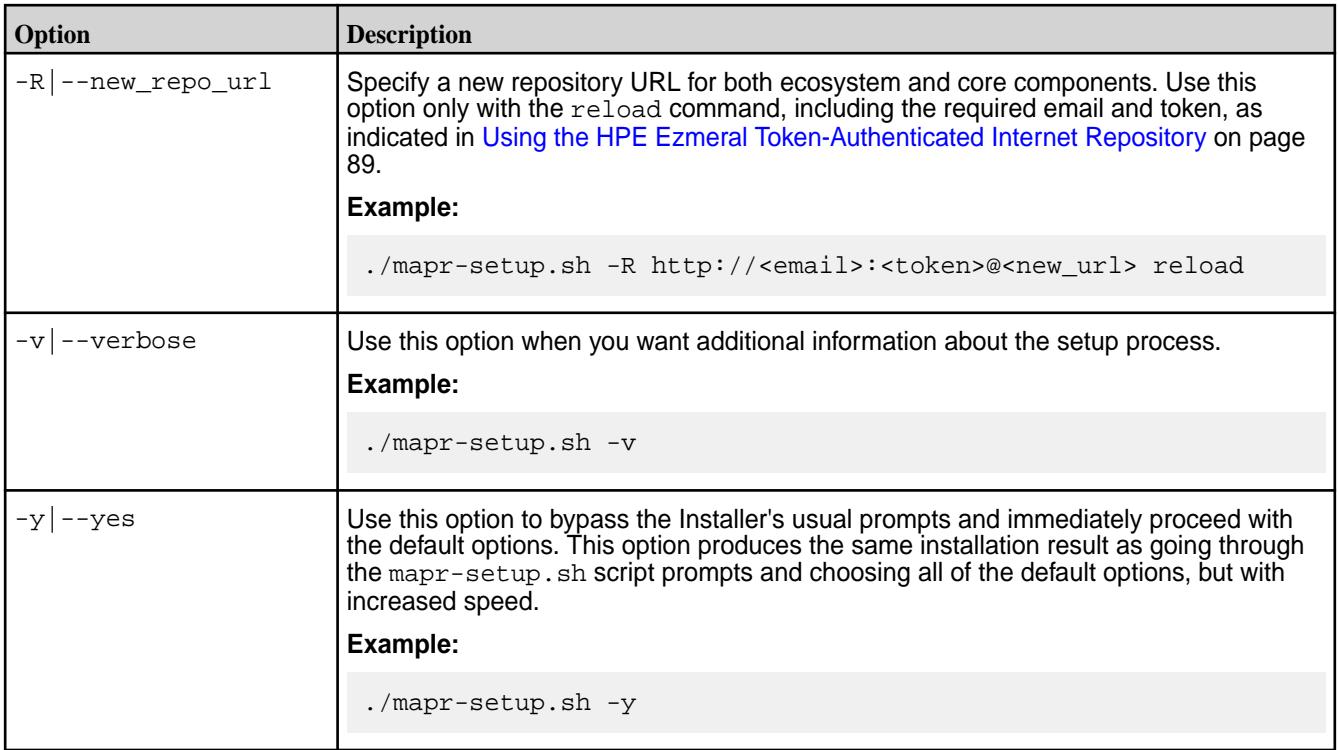

### **Stopping mapr-setup.sh**

If you need to stop mapr-setup.sh while it is running, press **Ctrl + C**. Depending on when you issue the **Ctrl + C** command, the script either stops or continues to execute until it is able to stop gracefully. You can run the script again or use the remove option, described earlier on this page, to remove the Installer and definition files and then rerun the script.

Another way to exit the script is to answer NO when the script prompts for a YES or NO reply. For example, when the script asks if you want to upgrade dependent packages, if you reply NO, the script exits.

### **After Running mapr-setup.sh**

To validate that the Installer started correctly, do one of the following:

- Log in to the Installer web interface using the cluster admin user name and password.
- Run the Installer Stanza export command using the cluster admin user name and password.

If the Installer does not start up correctly, check the logs. See [Logs for the Installer](#page-6473-0) on page 6474.

If you want to change any parameter that you provided to mapr-setup. sh on a previous run (for example, the repository URL, the cluster admin user name, or another parameter), you can safely rerun mapr-setup.sh with the new parameters. Doing so updates the Installer configuration to use the new parameters. However, do not rerun mapr-setup.sh while an installation or a probe command is in progress.

### **Installer Web Interface**

When you run the Installer web interface, it performs the following tasks:

- **1.** Displays the services and ecosystem components that you can install based on the software version that you select.
- **2.** Provides the option to install Monitoring.
- <span id="page-6403-0"></span>**3.** Guides you through node and cluster configuration.
- **4.** Verifies that each node meets the node requirements.
- **5.** Sets a default, configurable service layout across the nodes in the cluster based on the requirements of each service.
- **6.** Installs or upgrades the software and associated operating-system dependencies.
- **7.** If you chose to install a trial or community license, it will attempt to apply the license to your cluster.

### **Installer Stanzas**

Running mapr-setup.sh also installs Installer Stanzas. Stanzas give you a script-based tool to perform all the installation tasks you can perform using the Installer web interface. See [Installer Stanzas](#page-6506-0) on page 6507. In addition, Stanza commands make it possible to probe a cluster that was installed without using the Installer and use the import command to set up the installer database. See [Using probe and import to](#page-6479-0) [Generate the Installer Database](#page-6479-0) on page 6480.

### **Installer Components**

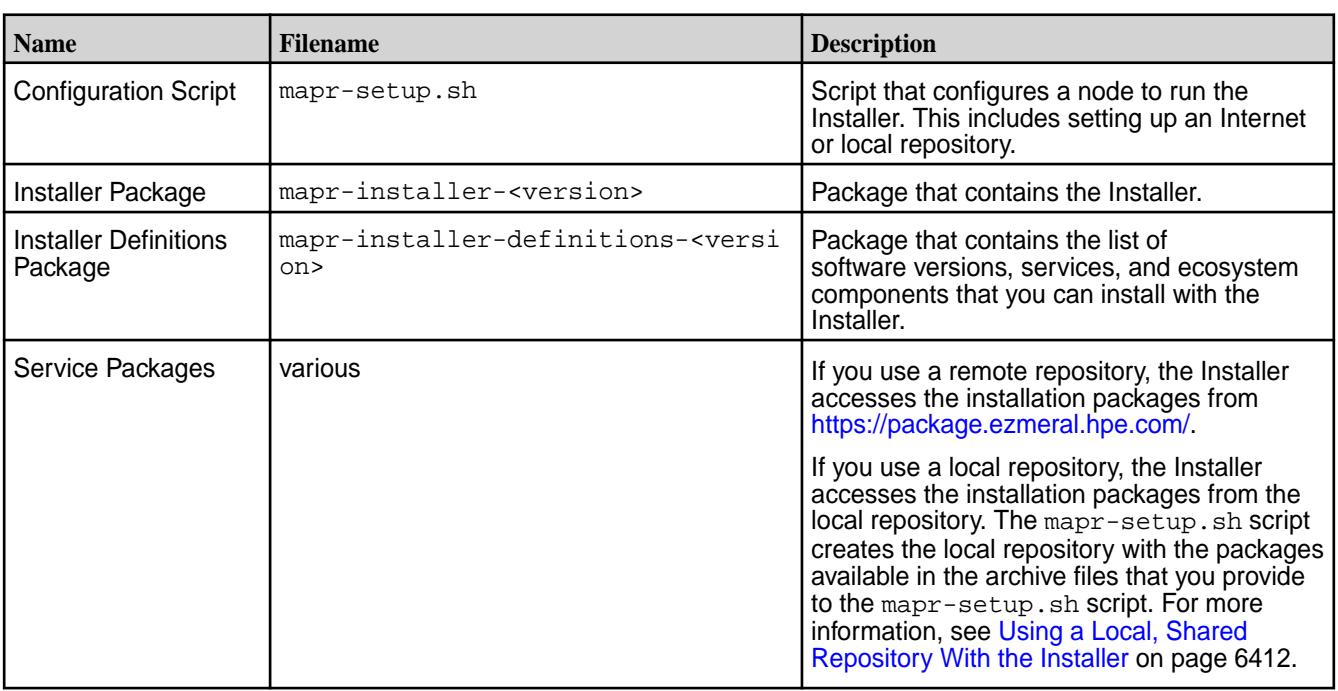

The Installer uses the following components to set up the installation environment:

### **Updating the Installer**

Update the Installer to include the latest ecosystem packages and installer fixes. Once you update the Installer, you can install ecosystem components and software versions that were made available after you first configured the Installer.

To check the version of the Installer, see [Checking the Installer Version](#page-6406-0) on page 6407.

### **Before Updating the Installer**

As a best practice, create a backup of the cluster configuration before updating the Installer. This backup can be useful if there are issues with the Installer update:

**1.** Using a browser, log on to the installer:

https:://<Installer Node hostname/IPaddress>:9443

**2.** Click **Support > Export State**. The cluster state is downloaded as stanza.yaml.

For more information about importing or exporting the cluster state, see [Importing or Exporting the Cluster](#page-6442-0) [State](#page-6442-0) on page 6443.

### **Update the Installer Using an Internet Repository**

Use the following steps to update an Installer that points to the HPE Internet repository:

- **1.** Rename or delete the mapr-setup.sh script for the current version of the Installer.
- **2.** Download the latest version of mapr-setup.sh using the steps in [Installer](#page-6388-0) on page 6389.
- **3.** Run the mapr-setup.sh -R reload command to update the core and ecosystem repos in the /opt/mapr/installer/data/properties.json file:
	- O **IMPORTANT:** To access the Data Fabric internet repository, you must specify the email and token of an HPE Passport account. For more information, see [Using the HPE Ezmeral](#page-88-0) [Token-Authenticated Internet Repository](#page-88-0) on page 89.

```
bash /tmp/mapr-setup.sh -R https://
<email>:<token>@package.ezmeral.hpe.com/releases reload
```
**4.** Run the mapr-setup.sh -r update command to update the Installer packages:

```
bash /tmp/mapr-setup.sh -r https://
<email>:<token>@package.ezmeral.hpe.com/releases update
```
Note the following known issue related to the use of  $mapr-setup.sh -r update: Upgrading the$  $mapr-setup.sh -r update: Upgrading the$ [Ezmeral Data Fabric Installer packages results in Installer GUI losing the cluster.](https://support.hpe.com/hpesc/public/docDisplay?docLocale=en_US&docId=sf000099135en_us)

Once the update is complete, open the Installer URL (https://<hostname/IPaddress>:9443) to update the cluster.

### **Update the Installer Using a Local Repository**

If the node that runs the Installer uses a local repository, perform the following manual steps to get the latest packages for the cluster version that you are updating or upgrading to:

**1.** Download the latest versions of the following archive files.

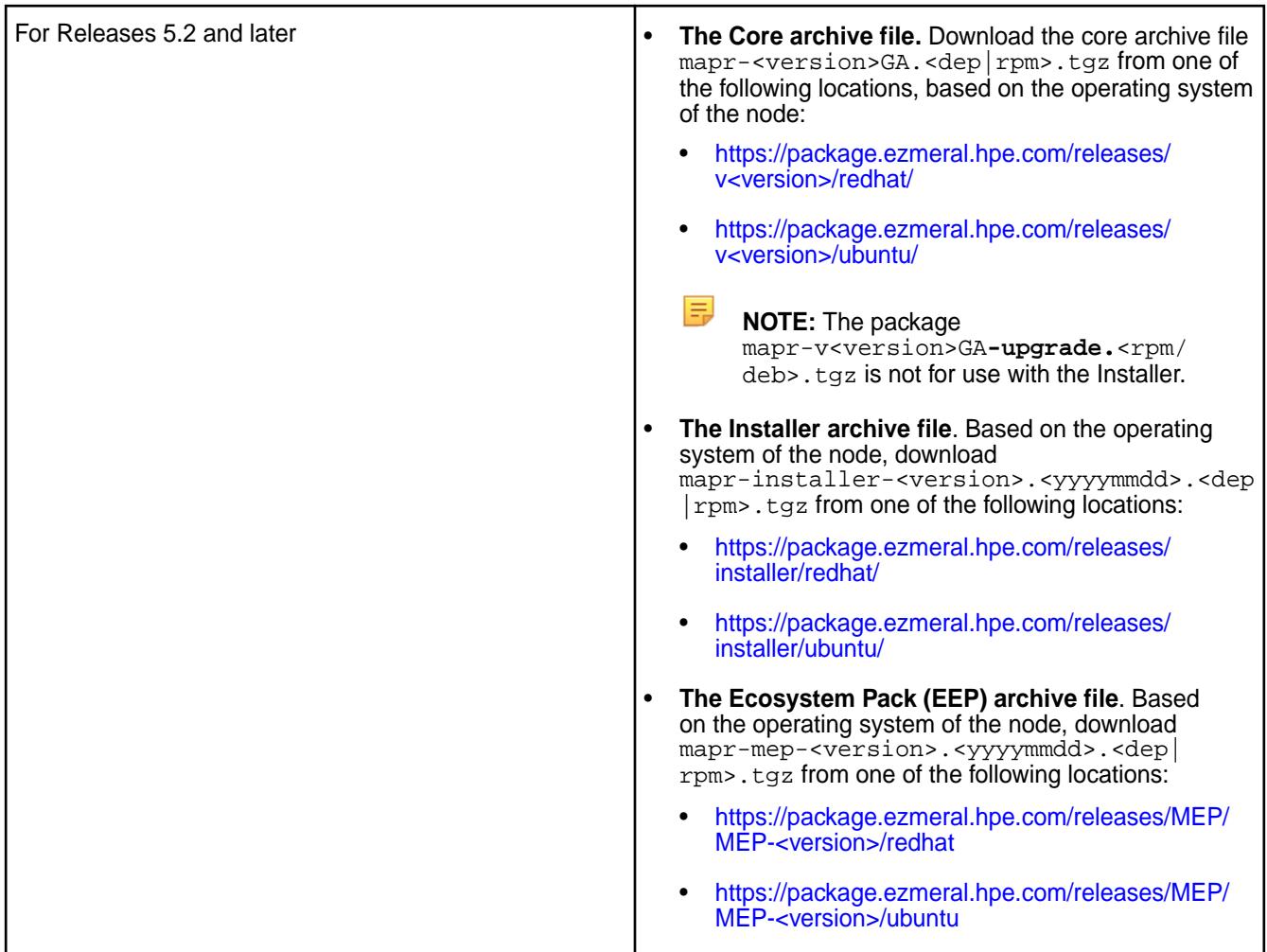

**2.** Run the following command:

```
bash /opt/mapr/installer/bin/mapr-setup.sh -a <full path to each archive 
file> update
```
For more information about mapr-setup.sh options, see [Using mapr-setup.sh](#page-6398-0) on page 6399.

**3.** Once the update is complete, open the Installer URL (https://<hostname/IPaddress>:9443) to update the cluster.

### **Related concepts**

[Using mapr-setup.sh](#page-6398-0) on page 6399 This topic describes how you can use and run the Installer setup script.

### **Online Help for Installer Fields**

This page describes field-level help for the Installer.

To get more out of using the Installer, hold your cursor over the information icon ( $\bullet$ ) next to each field or option. The help text can make it easier for you to use Installer options and fill in required information. For example:

<span id="page-6406-0"></span>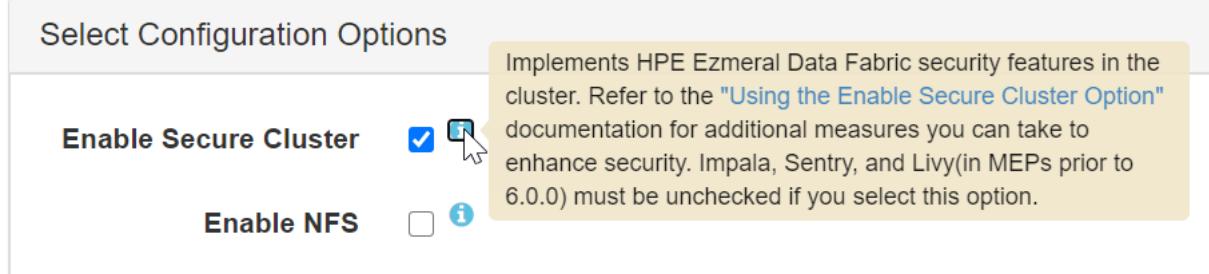

If no information icon ( $\bullet$ ) is visible near a field, place your cursor in the field to display the online help:

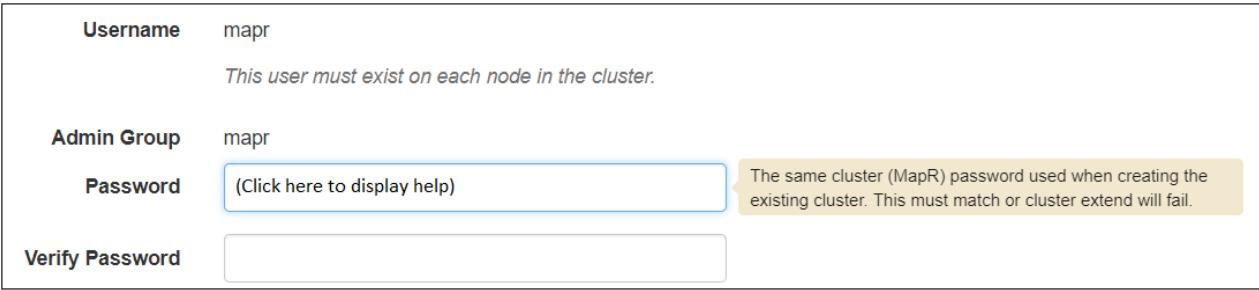

### **Checking the Installer Version**

Some Installer features require you to use the latest version of the Installer. You can check the Installer version easily from within the user interface.

### **About this task**

To check the version of the currently installed Installer:

### **Procedure**

**1.** From the Installer web-based interface, click **Support**. The drop-down menu shows the Installer version:

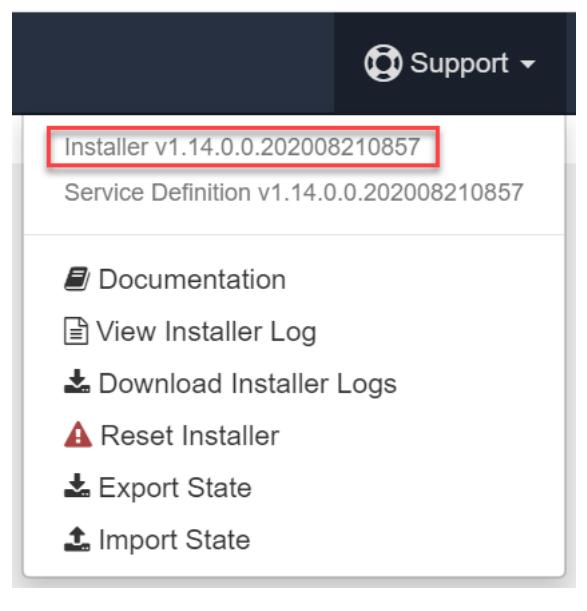

**2. Optional:** Check your version against the recently released [versions](https://docs.datafabric.hpe.com/home/MapRInstallerReleaseNotes/installerupdates.html) to see if a newer version is available. To update the Installer, see [Updating the Installer](#page-6403-0) on page 6404.

### **Related concepts**

### [Selecting an Installer Version to Use](#page-6396-0) on page 6397

Beginning with the EEP 6.2.0 release, several Installer versions are available for use. The version that you use depends on your current core version and whether or not you need to upgrade using the Installer or Stanzas.

### Checking the EEP Version on page 6408

Some Installer operations require you to know the version of the currently installed Ecosystem Pack (EEP). You can check the EEP version easily from within the Installer user interface or derive the EEP version from your repository information.

### **Checking the EEP Version**

Some Installer operations require you to know the version of the currently installed Ecosystem Pack (EEP). You can check the EEP version easily from within the Installer user interface or derive the EEP version from your repository information.

### **Checking the EEP Version Using the Installer**

The Control System does not indicate the version of the currently installed EEP. However, if you used the Installer to install the cluster, you can view the EEP version on the home page:

# Installer Cluster my.cluster.com

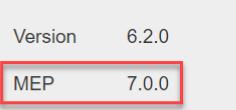

An existing cluster has been detected. Select one of the following:

- Extend cluster to add nodes dynamically online
- Incremental install to make changes to services online (unless you change security model or control groups)
- Update core services with a software patch or maintenance release offline
- Shutdown all cluster services
- Uninstall existing cluster before proceeding with a new installation

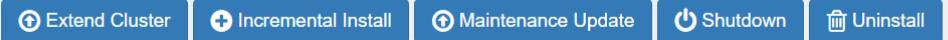

### **Checking the EEP Version in the Repository**

If you installed the cluster manually, you can learn the EEP version by checking the /etc/yum.repos.d/ mapr ecosystem.repo file:

```
cd /etc/yum.repos.d/
ls -l
    total 52
    -rw-r--r-- 1 root root 1664 Apr 28 2018 CentOS-Base.repo
 -rw-r--r-- 1 root root 1309 Apr 28 2018 CentOS-CR.repo
 -rw-r--r-- 1 root root 649 Apr 28 2018 CentOS-Debuginfo.repo
    -rw-r--r-- 1 root root 314 Apr 28 2018 CentOS-fasttrack.repo
    -rw-r--r-- 1 root root 630 Apr 28 2018 CentOS-Media.repo
    -rw-r--r-- 1 root root 1331 Apr 28 2018 CentOS-Sources.repo
    -rw-r--r-- 1 root root 4768 Apr 28 2018 CentOS-Vault.repo
    -rw-r--r-- 1 root root 957 Dec 27 2016 epel.repo
    -rw-r--r-- 1 root root 1056 Dec 27 2016 epel-testing.repo
    -rw-r--r-- 1 root root 169 May 14 10:04 mapr_core.repo
    -rw-r--r-- 1 root root 186 May 14 10:04 mapr_ecosystem.repo
```
```
 -rw-r--r-- 1 root root 171 May 13 11:25 mapr_installer.repo
more mapr_ecosystem.repo
     [MapR_Ecosystem]
     name = MapR Ecosystem Components
     baseurl = https://package.ezmeral.hpe.com/releases/MEP/MEP-6.2.0/redhat
     gpgcheck = 1
     enabled = 1
     protected = 1
```
## **Checking the EEP Version Using the Installed Packages**

If the /etc/yum.repos.d/mapr\_ecosystem.repo file is not available for any reason, another way to learn the currently installed EEP version is to check the versions of the installed packages. Use one of the following commands to display the package versions:

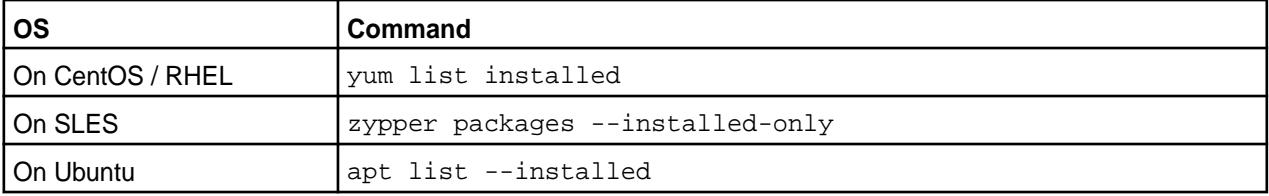

For example:

```
yum list installed
    Installed Packages
   ...<br>mapr-cldb.x86_64
                                      mapr-cldb.x86_64 6.2.0.0.20200618050710.GA-1 
@MapR_Core
   mapr-client.x86_64 6.2.0.0.20200618050710.GA-1
@MapR_Core
   mapr-core.x86_64 6.2.0.0.20200618050710.GA-1
@MapR_Core
    mapr-core-internal.x86_64 6.2.0.0.20200618050710.GA-1 
@MapR_Core
   mapr-fileserver.x86 64 6.2.0.0.20200618050710.GA-1
@MapR_Core
    mapr-hadoop-util.x86_64 2.7.4.0.202006180214-1 
@MapR_Ecos 
          ystem
    mapr-librdkafka.x86_64 0.11.3.202006031114-1 
@MapR_Core
    mapr-zk-internal.x86_64 6.2.0.0.20200618050710.GA-1 
@MapR_Core
    mapr-zookeeper.x86_64 6.2.0.0.20200618050710.GA-1 
@MapR_Core
    ...
```
Then compare the package versions against the component versions in the [repository.](http://package.ezmeral.hpe.com/releases/MEP/) Some package versions can be the same for multiple EEPs, so it is best to compare multiple packages to confirm the installed EEP.

#### **Related concepts**

[Ecosystem Packs](#page-3778-0) on page 3779

#### [Installer](#page-6388-0) on page 6389

You must download and run the Installer setup script before you can start the Installer web interface or issue Installer Stanza commands.

## **Related tasks**

#### [Checking the Installer Version](#page-6406-0) on page 6407

Some Installer features require you to use the latest version of the Installer. You can check the Installer version easily from within the user interface.

#### **Related reference**

#### [EEP Support and Lifecycle Status](#page-6533-0) on page 6534

This page shows the EEPs that are supported for different core releases and the current lifecycle status for each EEP.

## **Checking the Core Version**

Some maintenance operations require you to know the version of the currently installed HPE Ezmeral Data Fabricrelease (sometimes referred to as the "core version"). You can check the core version easily from within the Control System or Installer user interface or identify the version from your installed packages.

## **Checking the Core Version Using the Control System**

The Control System displays the core version on the **Overview** page:

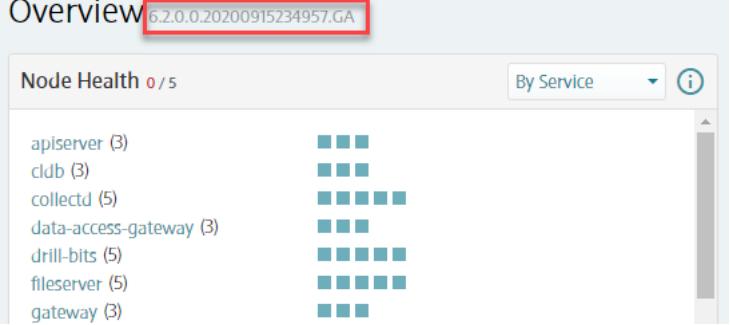

To connect to the Control System, see [Setting Up the Control System](#page-430-0) on page 431.

# **Checking the Core Version Using the Installer**

If you used the Installer to install the cluster, you can view the core version on the home page:

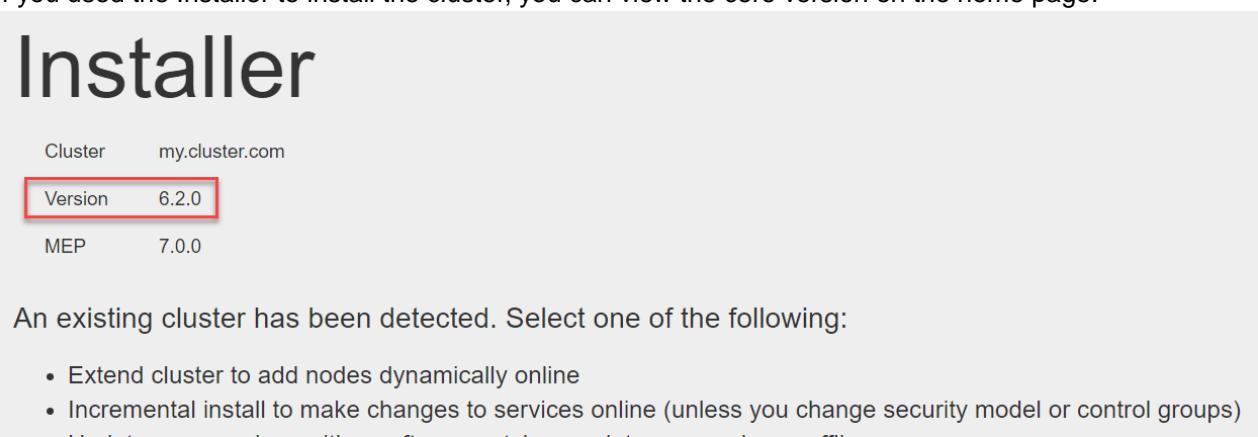

- Update core services with a software patch or maintenance release offline
- Shutdown all cluster services
- Uninstall existing cluster before proceeding with a new installation

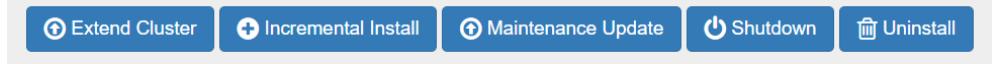

To set up the Installer, see [Installer](#page-6388-0) on page 6389.

#### **Checking the Core Version Using maprcli**

Another way to view the currently installed core version is to use the maprcli dashboard info command:

```
cd /opt/mapr/bin
maprcli dashboard info -json
     {
          "timestamp":1586880602331,
          "timeofday":"2020-04-14 09:10:02.331 GMT-0700 AM",
          "status":"OK",
          "total":1,
          "data":[
\left\{ \begin{array}{c} 1 & 0 \\ 0 & 1 \end{array} \right\} "version":"6.1.0.20180926230239.GA",
                             "cluster":{
                                      "name":"bridget.cluster.com",
                                      "secure":true,
                                      "dare":false,
                                       "ip":"10.10.82.24",
                                       "id":"6083111376716482211",
                                      "nodesUsed":1,
                                      "totalNodesAllowed":-1
, where \{ \} , we have the set of \{ \} , \{ \} "volumes":{
                                      "mounted":{
                                                "total":16,
                                      "size":1543<br>},
, where the contract of the contract \} , \{ "unmounted":{
                                                "total":3,
                                       "size":1
 }
, where \{ \} , we have the set of \{ \} , \{ \} "utilization":{
                                      "cpu":{
                                                "util":38,
                                                "total":8,
                                                "active":3
, where the contract of the contract \} , \{ ...
```
#### **Checking the Core Version Using the Installed Packages**

Another way to view the currently installed core version is to check the versions of the installed mapr-core.x86\_64 or mapr-core-internal.x86\_64 packages. Use one of the following commands to display the package versions:

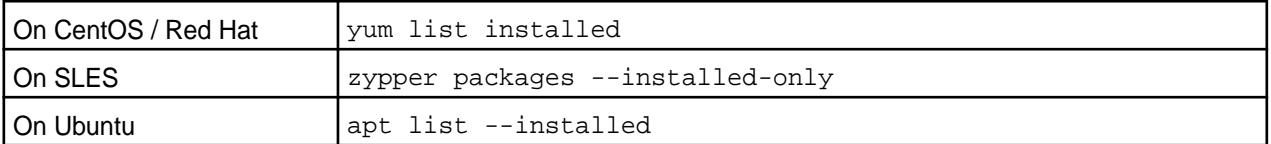

```
For example:
```

```
yum list installed
    Installed Packages
    ...
   mapr-cldb.x86_64 6.2.0.0.20200618050710.GA-1
@MapR_Core
   mapr-client.x86_64 6.2.0.0.20200618050710.GA-1
```
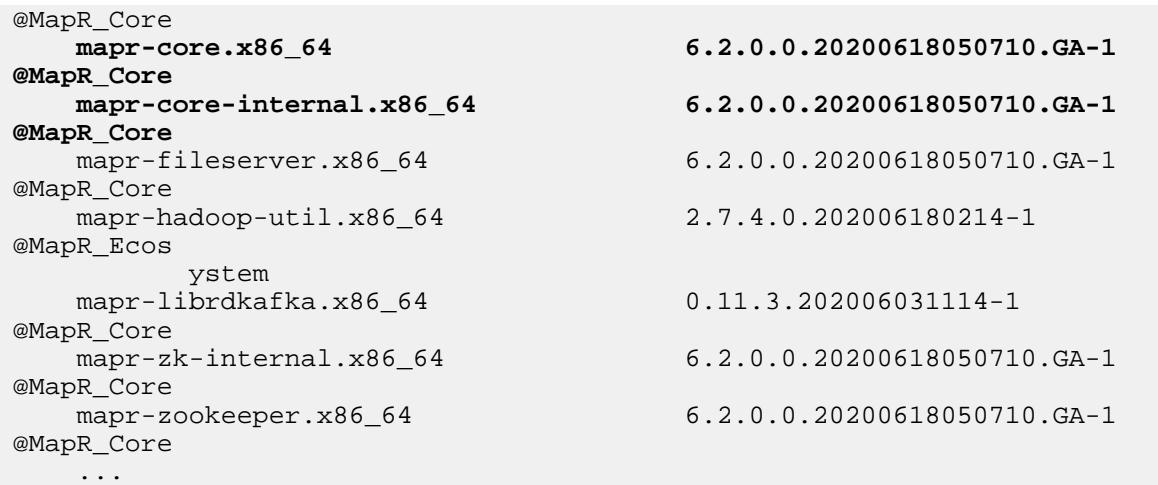

# **Related concepts**

## [Checking the EEP Version](#page-6407-0) on page 6408

Some Installer operations require you to know the version of the currently installed Ecosystem Pack (EEP). You can check the EEP version easily from within the Installer user interface or derive the EEP version from your repository information.

## **Using a Local, Shared Repository With the Installer**

The Installer can use a local repository instead of an internet repository.

When you run the mapr-setup.sh script, it attempts to connect to <https://package.ezmeral.hpe.com/> and configures an internet repository. If there is no internet connectivity, the script asks for archive files so that it can create a local repository.

- **IMPORTANT:** To access the Data Fabric internet repository, you must specify the email and token of an HPE Passport account. For more information, see [Using the HPE Ezmeral Token-Authenticated](#page-88-0) [Internet Repository](#page-88-0) on page 89.
- 

**NOTE:** Passing -a <full path each archive file> to the mapr-setup.sh script bypasses the internet connectivity check and automatically creates a local repository with the provided archive files.

To install with a local, shared repository, the node that runs mapr-setup.sh needs the following:

- **Any OS dependencies or Java Development Kit (JDK) packages that are required.**
- **A webserver.** The script attempts to install a webserver on the node if a webserver is not available. The webserver is needed to provide the package files to each node in the cluster. Note that this webserver is not configured to start automatically after a server restart. However, you can start the webserver manually by using the systemctl start httpd command.
- **Archive file(s).** To install release 5.2 and later, you need to download mutiple archive files.

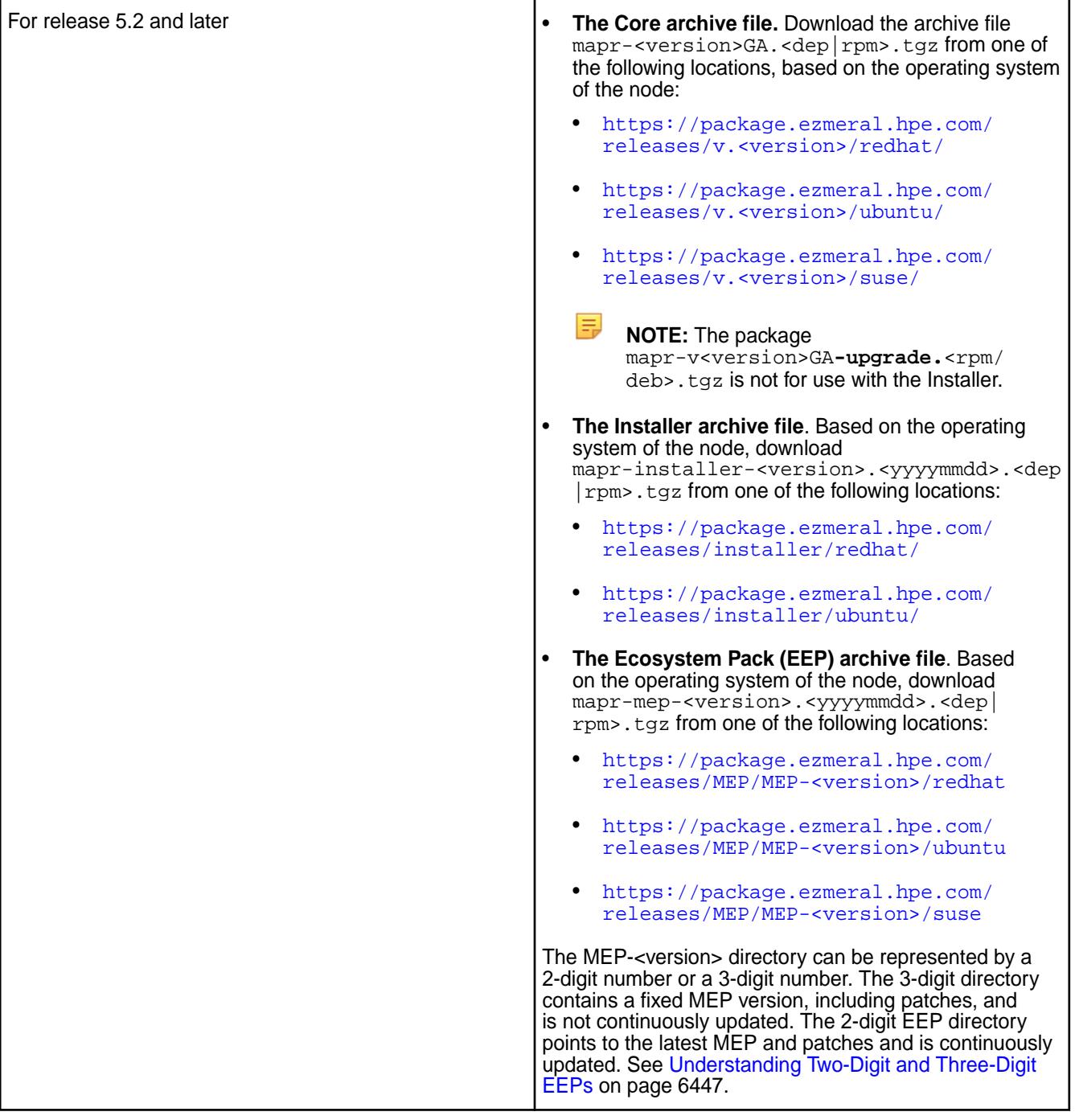

• **The mapr-setup.sh script.**

厚 **NOTE:** Red Hat clusters must have access to a local EPEL repository, as described in [Adding the](#page-159-0) [Data Fabric Repository on RHEL, CentOS, or Oracle Linux](#page-159-0) on page 160. The EPEL repository enables installation of these packages:

- clustershell
- pdsh
- pdsh-rcmd-ssh
- sshpass\*

\*Before installing a cluster on a SLES image, you must install sshpass, as described in [Adding the Data](#page-161-0) [Fabric Repository on SUSE](#page-161-0) on page 162.

After downloading the mapr-setup.sh script and the archive files to the node that will run the Installer, run the following command from the directory that contains the mapr-setup.sh script:

bash ./mapr-setup.sh -a <full path to the archive files>

#### **Installer FAQ**

Review frequently asked questions about the Installer.

#### **General**

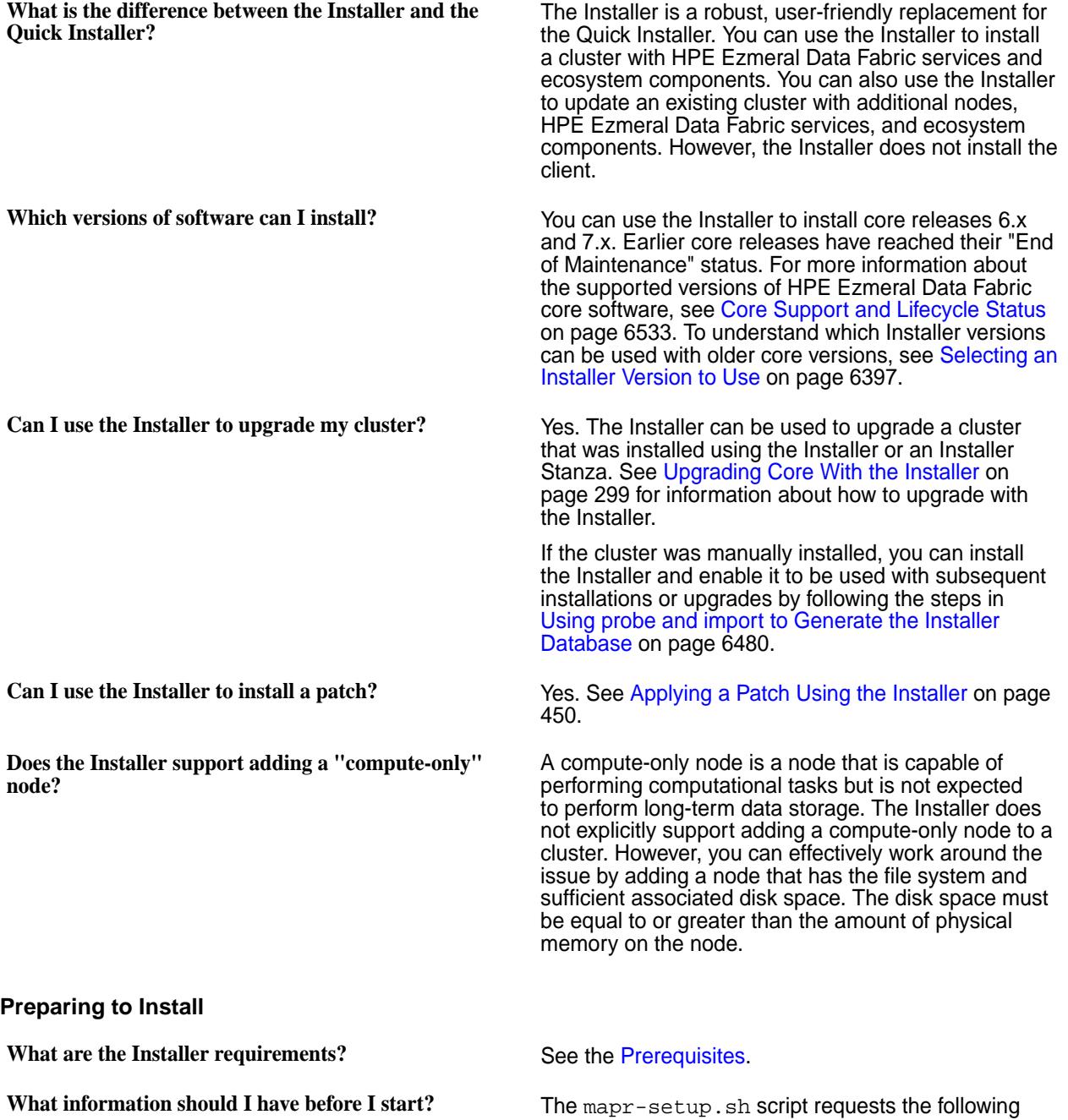

information:

- The fully-qualified domain name for each host and the port number that other nodes in the cluster can use to connect to the Installer node.
- A user for the cluster admin user account. If the user account doesn't exist, the mapr-setup.sh script prompts for the UID, GID, group name, and password so that it can create the account.

The Installer requests the following information:

- The EEP that you want to install on a 5.2.x or later cluster
- The services that you want to install on the cluster
- Hostnames of the nodes that you want to include in the cluster (specify fully-qualified domain names as described in [Connectivity](#page-148-0) on page 149)
- Credentials for the root user or a user with sudo privileges on each node in the cluster

**What are the node requirements?** See the [Prerequisites](#page-6390-0).

See [Using a Local, Shared Repository With the](https://docs.datafabric.hpe.com/home/AdvancedInstallation/c_local_repo_install.html) [Installer.](https://docs.datafabric.hpe.com/home/AdvancedInstallation/c_local_repo_install.html)

**repository?**

**Using the Installer**

**What are my options if I don't want to use an Internet**

Which license edition applies to my installation? As of release 5.1, licenses are categorized by new editions and modules that further define the features supported by an edition.

> See the following table for descriptions of the license options. For more information about licensing, see [HPE Ezmeral Data Fabric Software Licensing.](https://mapr.com/products/whats-included/assets/mapr-customer-licensing-102017.pdf)

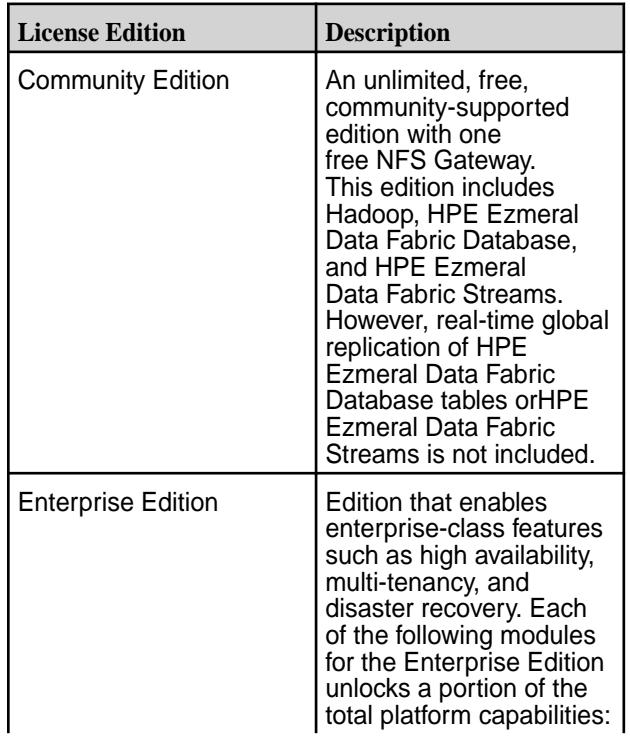

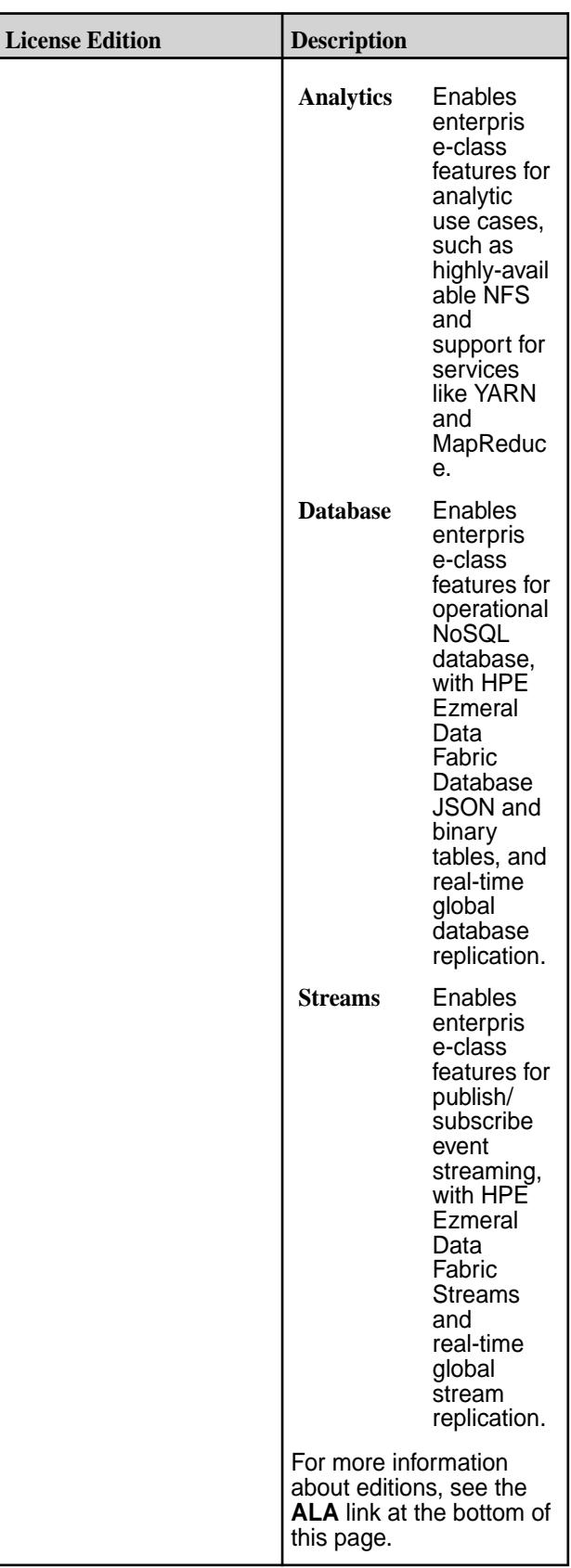

**What happened to the M3, M5, M7, or Enterprise Edition licenses?**

With the release of 5.1 and Streams, the licensing model has been simplified, allowing more choice in which specific features are licensed on a cluster.

See the following table to understand how the new licenses correspond to the legacy license editions that you are familiar with. For more information about licensing, see [Product Licensing](#page-7786-0) on page 7787. For more information about editions, see the **ALA** link at the bottom of this page.

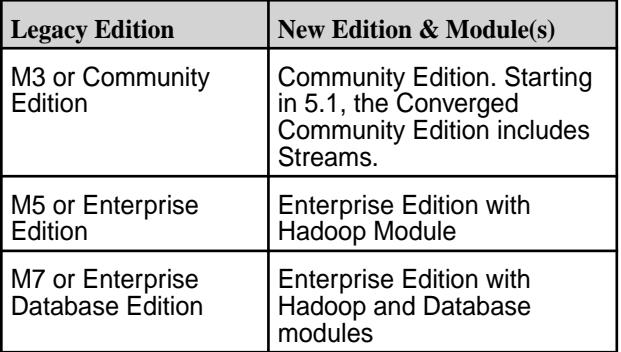

**What expressions can I use to specify multiple nodes?** You can enter the following types of expressions to

specify nodes:

- $[0-99]$  => Expands hostnames to 0, 1, 2, ...99. The second delimiter allows one or more digits.
- $[00-99]$  => Expands hostnames to  $00,01,02,...99$ . Allows two or more digits of the same length
- $[a-z]$  or  $[A-Z]$  => Expands hostnames to a,b,c,...z or A,B,C,...Z

To group hosts based on racks for performance or reliability, append ":" followed by the rack name to each expression.

#### **Examples:**

- host1, host2, host3
- $host[A-Z][0-99] \implies hostAO, hostA1,$ hostA2 ,...hostZ99
- host $[000-333]$  => host000, host001, host002, ... host333
- $host[0-3]$ , otherhost $[00-05]$  => host0, host1, host2,...host3 and otherhost00,...otherhost05
- host[0-5]:rack1,host[6-10]:rack2 => host1, host2, host3,...host5 on rack1. host6, host7, host8,...host10 on rack2

**How do I change the service layout?** The Installer uses groups to organize nodes and services. A group is a set of services that you can run on one or more nodes. A service can only be assigned to one group.

> On the **Configure Service Layout** page, you can use the **Advanced Configuration** option to drag and drop

**Can I install a single-master service, such as Hive, on multiple nodes?**

**Are there limitations to what you can do when you update an existing cluster?**

services between existing groups to specify where the services are to be installed. You can also create new groups or change the list of nodes assigned to a group.

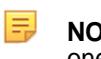

**NTE:** Some services can only be assigned to one node.

When you use the Installer, single-master services are added to the default MASTER group. By design, only one node can be assigned to the MASTER group.

To install a single-master service on more than one node:

- **1.** On the Configure Service Layout page, create a new group.
- **2.** Assign multiple nodes to the new group.
- **3.** Drag the single-master service to the new group.

**Can I install a secure cluster with the Installer?** Yes. Installer [versions](https://docs.datafabric.hpe.com/home/InteropMatrix/r_installer_matrix.html) 1.10 and later support [security](#page-961-0) [by default](#page-961-0).

> See the restrictions documented in [Using the](#page-6438-0) [Incremental Install Function](#page-6438-0) on page 6439.

**How do I uninstall the Installer?** See [Uninstalling Software Using the Installer Uninstall](#page-6448-0) [Button](#page-6448-0) on page 6449. If the installer node is part of the cluster, the Installer packages can remain on the installer node after the cluster is uninstalled.

> If you have uninstalled the cluster, you can also run one of the following commands to uninstall the Installer packages from the installer node:

• On CentOS / Red Hat:

yum remove 'mapr-installer\*'

On Ubuntu:

apt-get remove 'mapr-installer\*'

• On SLES

zypper remove 'mapr-installer\*'

#### **Troubleshooting**

**What can I do if I need to rerun mapr-setup.sh with a new repository URL and the script still points to the old URL?**

The /opt/mapr/installer/data/

properties.json file stores information such as the user ID of the cluster administrator, the user ID of the Installer, the OS type, Internet access information, and the repository URLs for Core and the ecosystem components. Once a repository URL has been stored in properties.json, the Installer assumes that the URL will not change. Rerunning the setup script does not update the URL. Even upgrading the installer packages does not update the repository URL in

properties. json. To pass a new repository value into properties. json, you have two options:

#### **Option 1**

You can remove the installer files and rerun the setup script:

mapr-setup.sh remove

Using the remove command removes properties.json, the installer database, and the installer packages, but not the setup script. After the files are removed, you can rerun the setup script to specify the new repository URL. For more information about options you can use with mapr-setup.sh, see [Using mapr-setup.sh.](https://docs.datafabric.hpe.com/home/AdvancedInstallation/c_installer_how_it_works.html)

# **Option 2**

If you need to retain the installer database and the cluster state information (for example, because you need to do an upgrade), you can:

- **1.** Edit the properties.json file manually to change the repo\_core\_url and the repo\_eco\_url entries to the correct values.
- **2.** Restart the Installer:

systemctl restart mapr-installer

**Why doesn't the Installer list the ecosystem component that I want to install?**

**On the Verify Nodes page, how can I get more information about a warning or error?**

**Why are the nodes listed on the Verify Nodes page different from those that I chose to install on?**

What can I do if drop-down menus aren't working? Try any or all of the following to correct the problem:

- Refresh the browser page.
- Clear the browser cache.
- Close and restart the browser or browser tab.

**Why does the Installer URL not work?** Check that the URL you are trying to access is external. For example, if you install on a cluster that is in the cloud, the URL that the Installer lists may not work if it is an internal URL. Try accessing the external URL that is associated with the internal URL.

> The Installer Definitions package contains the versions and services that you can install. Once you update the Installer Definitions, you can install ecosystem components that were made available after you first configured the Installer. See [Updating the Installer](#page-6403-0) on page 6404.

Hold your cursor over the warning or error in the right pane to see more information about the specific warning or error condition.

If you abort an installation and then install on a different set of nodes, you must use the *Verify Nodes* page to manually remove nodes that were part of the aborted installation but are no longer part of the current installation.

<span id="page-6419-0"></span>**into Hue for the first time?**

**I can't log in to Hue. What credentials should I use to log** Log in with the cluster administrator username that you configured while running mapr-setup.sh and the password mapr.

See [Troubleshooting Repository URL Errors](#page-6480-0) on page

**What should I do if rerunning mapr-setup.sh generates errors because the properties.json file has incorrect information?**

6481.

# **Installer Operations**

This section describes operations you can perform using the Installer.

## **Using the Enable Secure Cluster Option**

You use the Enable Secure Cluster option to control whether or not the cluster is configured as a secure cluster.

This option appears on the **Version & Services** page of the web-based Installer.

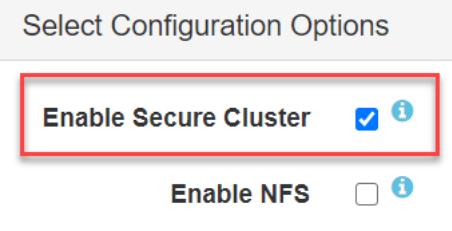

**IMPORTANT:** Deselecting the Enable Secure Cluster option is not supported for releases 7.0.0 and later. In releases 7.0.0 and later, security is enforced by default, and nonsecure clusters are not supported.

## **About the Enable Secure Cluster Option**

Using this option controls [platform and ecosystem security](https://docs.datafabric.hpe.com/home/SecurityGuide/Secure_by_Default.html) in a cluster. When you select the option, the Installer runs the configure. sh script on the primary container location database (CLDB) to generate security keys and then distributes the keys to all the other CLDBs. The installer also distributes certificates to all the other nodes and activates security for the ecosystem components that support security.

Certain ecosystem components either do not support security or cannot be secured by the Installer. If you enable security, you will not be allowed to select services such as Impala or Sentry.

Beginning with Release 6.1, data-on-wire encryption is enabled by default for newly created volumes when the **Enable Secure Cluster** option is selected. Data-on-wire encryption encrypts data in a volume during transmission over the wire. In a secure cluster, you can enable or disable data-on-wire encryption for individual volumes using the Control System, the maprcli, or the REST API commands.

## **Using the Option With New and Already Installed Clusters**

You can select or deselect the **Enable Secure Cluster** option during a new installation or during an [Incremental Install.](#page-6438-0)

- For new installations:
	- The option is selected by default, meaning that new installations are configured with security unless you deselect the option.
	- Deselecting the option causes the cluster to be installed as a nonsecure cluster.
- For clusters that are already installed with EEP 4.0.0 or later:
	- You can select or deselect the option during an [Incremental Install](https://docs.datafabric.hpe.com/home/AdvancedInstallation/Using_incremental_install_function.html):
- If security is not currently configured and you select the option, the cluster will be configured with security.
- If security is already configured, you can remove security by deselecting the option.
	- **NOTE:** If Drill is installed, be sure to review the limitations described in [Securing Drill](#page-3901-0) on page 3902 before removing security. Additional steps must be taken so that Drill in a nonsecured cluster can access all Drill znodes.

## **Using the Option During an Incremental Install**

Normally, **Incremental Install** operations are conducted online. However, selecting or deselecting the **Enable Secure Cluster** option during an **Incremental Install** requires the Installer to stop the Warden and Zookeeper services, bringing the cluster offline temporarily.

In some instances, the **Enable Secure Cluster** option is unavailable. For example, you cannot select this option during an upgrade of a nonsecured Release 5.x cluster to Release 6.0 or later. You must complete the upgrade to Release 6.0 or later first and then use the **Incremental Install** function to enable security.

#### **Using the Enable DARE Option**

You use the Enable DARE option to enable data-at-rest encryption for volumes.

This option appears on the **Version & Services** page of the web-based Installer when the **Enable Secure Cluster** option is selected. The **Enable DARE** option is *deselected* by default.

For more information about data-at-rest encryption, see [Encryption in Data Fabric](#page-812-0) on page 813.

## **Considerations for Enabling DARE Using the Installer**

Before using the **Enable DARE** option, review these considerations:

- Œ **IMPORTANT:** Once enabled, the **Enable DARE** option cannot be disabled, since disk encryption cannot be turned off without reformatting the disks.
- The **Enable DARE** option can only be used during the initial installation of a cluster or during an incremental install.
- You cannot select the **Enable DARE** option when:
	- The **Enable Secure Cluster** option is deselected.
	- You perform an upgrade operation using the Installer. Security changes are not allowed during an upgrade using the Installer.
- If you select the **Enable DARE** option, you can no longer deselect the **Enable Secure Cluster** option during an **Incremental Install** operation.

#### **Configuring Remote Authentication for the Installer**

This page describes how to specify a password or private key that enables the Installer program to perform common operations on all nodes in the cluster.

# **Installer Authentication Methods**

Some Installer operations, such as installing, upgrading, or verifying services, require the Installer to log in (authenticate) to every cluster node with  $root$ -user access (or sudoer access to  $root$ ). The Installer lets you specify one of the following methods to log in:

- SSH Password authentication
- SSH Private key authentication

## <span id="page-6421-0"></span>**Using the SSH Password Login Method**

The SSH Password login method is the default method. To use this method:

**1.** In the **Login Method** field of the **Configure Remote Authentication** section, select **SSH – Password** as the login method:

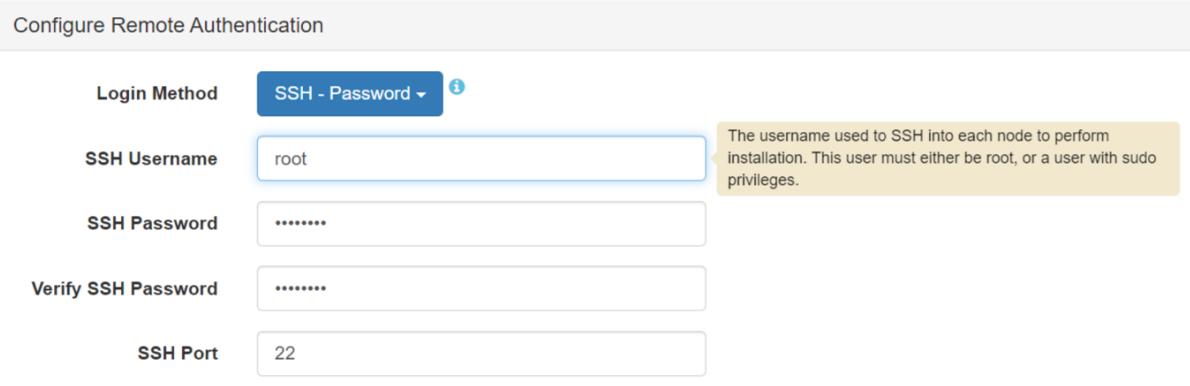

- **2.** In the **SSH Username** field, specify root or a user with sudo privileges. The user must exist and have the same password on every node in the cluster.
- **3.** If you plan to perform the installation with an ssh ID of  $_{root}$ , go to step 4. If you plan to perform the installation with an ssh ID other than  $_{\text{root}}$ , follow the instructions in If You Specify a User Other Than root on page 6422. Then continue to step 4.
- **4.** Enter the **SSH Password** for the ssh user, and re-enter the password to verify it.
- **5.** In the **SSH Port** field, specify a port number if your installation uses an ssh port other than the default port (22).
- **6.** Click **Next** to advance through the remaining Installer screens.

## **If You Specify a User Other Than root**

Specifying a user other than  $r$ oot for remote authentication requires an extra step. This step must be performed before you advance through the remaining Installer screens.

On every node in the cluster, create a file named <your\_login\_ID> in the /etc/sudoers.d directory. It doesn't matter what the file is named as long as the file is unique in the directory. Typically, the file takes the name of your logon ID. The file must contain the following entry:

```
<your_login_ID> ALL=(ALL) NOPASSWD: ALL
Defaults: <your_login_ID> !requiretty
```
This step is required only for an ssh ID other than root.

## **Using the SSH Private Key Login Method**

If you decide not to use the SSH Password method, you can use the SSH Private Key login method. The private key method is more secure because:

- You do not need to provide a password to the Installer.
- Authentication is performed using an encrypted private key.

The private key method requires certain configuration steps to be performed **before** you run the Installer.

Before using the Installer:

- **1.** If you already have an ssh key pair for the login user, go to step 3.
- **2.** If you don't already have an ssh key pair for the login user, use any node to generate a key pair that can be distributed to all the other nodes. Use a utility such as ssh-keygen to create the ssh key pair. For example, while logged on as  $root$  or a user that has sudo access to  $root$ , run this command:

ssh-keygen -t rsa -N "" -f ~/.ssh/<filename>

The utility creates a private key named  $\leq$  filename > and a public key named  $\leq$  filename  $\geq$ , pub and stores the files in  $\sim$  / . ssh, where  $\sim$  refers to the user's home directory. Here is an example of the ssh-keygen command:

```
ssh-keygen -t rsa -N "" -f ~/.ssh/mykey
Generating public/private rsa key pair.
Your identification has been saved in /home/user/.ssh/mykey
Your public key has been saved in /home/user/.ssh/mykey.pub
The key fingerprint is:
SHA256:Sg+nEojf/3idE0pCdUATwzffAvOD8WKcD9BwaYIO2TE user@install_node
The key's randomart image is:
+---[RSA 3072]----+
      oE=B=..
    0 \ 0 \cdot = +@| o . B @ . |
  \cdot . \circ B * .
  \ldots 0 S. + 0
  \cdot . 0.^{*}. . .
   | . o oo.o o |
      0.0 +00.+----[SHA256]-----+
user@install_node:~$ cd .ssh
user@install_node:~/.ssh$ ls
known_hosts mykey mykey.pub
```
**3.** On the node, where you created the key pair, check the permissions and ownership of both the publicand private-key files. HPE recommends that the login user owns the private-key and public-key files. The private key should be read/writable only by the login user and have a permission of 600. The public key should be read/writable by the login user but also world-readable and have a permission of 644:

```
cd \sim /.ssh
chmod 600 mykey
chmod 644 mykey.pub
```
- **4.** Copy the public-key file (<filename>.pub) to every node in the cluster. As you copy the public-key file to each node, ensure that the file retains the same permissions and ownership described in step 3.
- **5.** Create and distribute the authorization file:
	- **a.** On any node, create an authorization file named authorized\_keys (unless the file already exists). The authorization file will contain the content of the public-key file. When you create the authorization file, make sure that the file has a permission of 600, and the login user owns the file.
	- **b.** Append the public-key information to the authorization file by using a command such as the following:

```
cat <filename>.pub >> ~/.ssh/authorized_keys
```
**c.** Copy the authorization file to every node as  $\sim$   $/$ ,  $\sin/\text{authorizontal}$  keys, where  $\sim$  refers to the user's home directory. Note that if any nodes already have an authorization file, do not overwrite the file. In that case, repeat step 5b to append the public-key information to the authorization file. Or use the command described in the following note to append the information.

**NOTE:** With newer versions of OpenSSH, it is possible to combine steps 3, 4, and 5 into a single command that:

- Uses ssh to securely copy the public key file.
- Creates a file in  $\sim$  /. ssh/authorized\_keys by default and appends the public key to that file.
- Sets the default permission (chmod  $600$ ) on the  $\sim$  /.ssh/authorized\_keys file.

For example:

ssh-copy-id -i ~ssh/mykey.pub user@node1

But this command has not been tested on all distributions.

- **6.** Copy the private key file to the workstation where you will use a browser to run the Installer. The file must be present on the workstation so that when you click the **Browse** button in the Installer **Private Key** field, you can browse to and select the file.
- **7.** If you plan to perform the installation with an ssh ID of  $_{root}$ , go to step 8. If you plan to perform the installation with an ssh ID other than  $r$ oot, follow the instructions in [If You Specify a User Other Than](#page-6421-0) [root](#page-6421-0) on page 6422. Then continue with step 8.
- **8.** Verify that you can use ssh and the key pair to access all the nodes without being asked for a password.
	- **a.** For example, execute this command from the Installer node:

ssh -i ~/.ssh/private key <nodename>

Running the command should enable you to log in to the node and display a prompt (without requiring a pasword) if these conditions are true:

- The Installer node has the private and public key files in  $\sim/$ . ssh.
- The openssh server is installed and running on each cluster node.

If you are prompted for a password, check the file permissions. If ssh access does not work for a node, the Installer will return an error when it tries to authenticate to the node.

**b.** Also, when you check access to each node, make sure that you can successfully run a command that requires root access without being asked for a password. For example:

```
ssh -t <nodename> "sudo ls /root"
```
When you run the Installer:

- **1.** In the **Login Method** field of the **Configure Remote Authentication** section, select **SSH Private key** as the login method:
- **2.** In the **SSH Username** field, specify root or a login user with sudo privileges. The user must exist and have the same password on every node in the cluster.

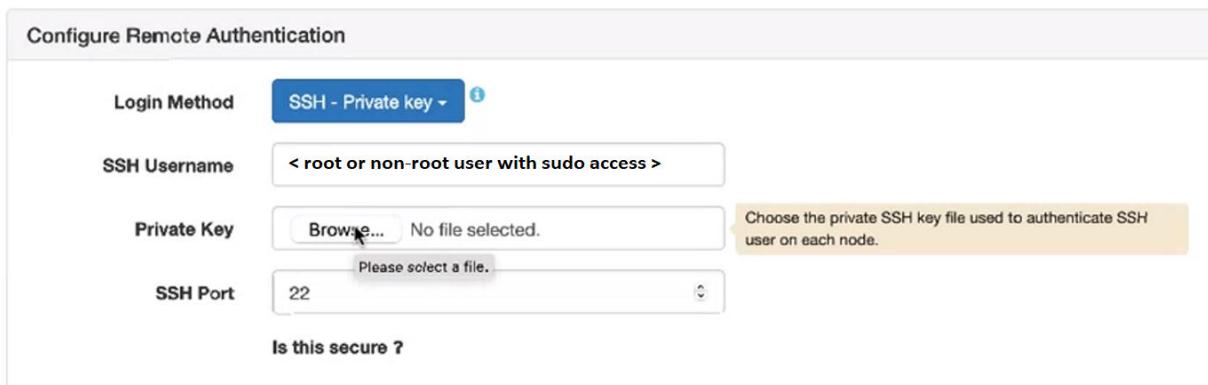

Specifying a non-root user for the **SSH Username** requires the creation of a file in the /etc/ sudoers.d directory, as described [If You Specify a User Other Than root](#page-6421-0) on page 6422.

- **3.** In the **Private Key** field, browse to select the private ssh key file that can authenticate the ssh user on all nodes.
- **4.** In the **SSH Port** field, specify a port number if your installation uses an ssh port other than the default port (22).
- **5.** Click **Next** to advance through the remaining Installer screens.

## **Installing NFS Using the Installer**

Using the web-based Installer, you can install version 3 or version 4 of the Network File System (NFS) on the cluster.

You can install NFS during a new or incremental installation of Release 6.1 or later. The **Enable NFS** option appears on the **Version & Services** page of the Installer.

Note these considerations for installing NFS using the Installer:

- Previous versions of the Installer installed NFS (version 3) by default. Installer 1.10 and later do NOT install NSF by default. You must select the **Enable NFS** option to instruct the installer to install NFS. When you select the **Enable NFS** option, the **NFS Version** option appears. NFSv3 is always selected by default. NFSv4 is available as an option for 6.1.0 or later releases.
	- **CAUTION:** The Installer installs but does not secure NFS. Neither NSFv3 nor NSFv4 provides security by default. You can configure NFSv4 server to work with Active Directory and Kerberos servers, but you must first install Active Directory and Kerberos servers. For more information, see [Configuring NFSv4 Server for Kerberos](#page-1534-0) on page 1535. NFSv3 does not support security.
- With the 1.10 installer, if you specify a pre-6.1.0 release, you must select the **Enable NFS** option to install NFS. Selecting the option causes the installer to install NSFv3 by default. The **NFS Version** option is not available for pre-6.1.0 releases.
- When upgrading to Release 6.1 or later, the Installer keeps the NFS version at version 3. After a new installation of Release 6.1 in which you specified NFSv3, or an upgrade to Release 6.1 using the Installer, you can switch to NFSv4 by using the [Incremental Install](#page-6438-0) function of the installer.
- The software supports mixed-mode NFS configurations in which some nodes of a cluster use NFSv3 and other nodes use NFSv4, but mixed-mode configurations cannot be installed using theInstaller. The Installer installs all nodes as NFSv3 or all nodes as NFSv4.
- NFSv3 and NFSv4 cannot be used on the same node concurrently.
- A new installation using a Installer Stanza installs NFS only if you set  $enable_NFS:$  true in the config section of the stanza.

To install NFS manually, see [Installing NFS for the HPE Ezmeral Data Fabric](#page-378-0) on page 379. To learn more about managing and using NFS, see [Managing the HPE Ezmeral Data Fabric NFS Service](#page-1499-0) on page 1500.

## **Installing Ranger Using the Installer**

Using the web-based Installer, you can install Apache Ranger and the Apache Ranger Hive plugin on the cluster.

Only Installer 1.18.0.0 or later can be used to install Ranger. You can install Ranger during a new or incremental installation of release 7.1.0 or later. The following options appear on the **Version & Services** page of the Installer:

## • **Apache Ranger (2.3.0)**

- **Apache Ranger Hive plugin (2.3.0)**
- O **IMPORTANT:** The Installer can set up the prerequisite external database and install the Ranger packages, but some configuration steps must be completed *after* using the Installer.

To install Ranger using the Installer:

- **1.** Set up and run Installer 1.18.0.0 or later as described in [Installer](#page-6388-0) on page 6389.
- **2.** On the **Version & Services** page, select both **Apache Ranger** options.
- **3.** After completing the installation using the Installer, perform the steps in [Getting Started with Ranger](#page-4469-0) on page 4470 to finish Ranger configuration.

## **Related concepts**

#### [Installing Ranger](#page-242-0) on page 243

This topic includes instructions for using package managers to download and install Ranger from the EEP repository.

## **Using Custom Playbooks**

Installer 1.12.0.0 and later enable you to use custom playbooks that can run a set of predefined tasks during or after operations using the Installer or Installer Stanzas.

Using custom playbooks, you can inject specific commands into the Installer 1.12.0.0 and later workflows to make configuration changes and ensure that those changes persist even after incremental installations or upgrades. For example, suppose you want to install a specific software package on all nodes before starting an installation. Custom playbooks enable you to check for and install the software as needed.

Or suppose you want to change a configuration setting before starting Core. Custom playbooks enable you to change the setting as part of an installation or upgrade.

## **Restrictions to Using Custom Playbooks**

Note these restrictions:

- You can use custom playbooks with any cluster as long as the Installer version is 1.12.0.0 or later. However, Installer 1.12.0.0 and later have limited functionality when used with older releases. See [Selecting an Installer Version to Use](#page-6396-0) on page 6397.
- Custom playbooks are not supported for manual installations. Custom playbooks are supported only for use with the Installer and [Installer Stanzas](#page-6506-0) on page 6507.

## **Prerequisite for Using Custom Playbooks**

To create a custom playbook file, you must be familiar with Ansible. Ansible is a simple automation language that uses plain-text YAML files to describe the desired state of the cluster. You do not have to install Ansible. Ansible 2.7 is installed whenever you load the Installer using mapr-setup.sh. To begin learning Ansible, see these resources:

- [Quick Start Video](https://docs.ansible.com/ansible/latest/user_guide/quickstart.html)
- [Getting Started with Ansible](https://www.ansible.com/resources/get-started)
- [Introduction to Playbooks](https://docs.ansible.com/ansible/latest/user_guide/playbooks_intro.html)

# **Creating and Running a Custom Playbook**

Follow these steps to use a custom playbook with the Installer or Installer Stanzas:

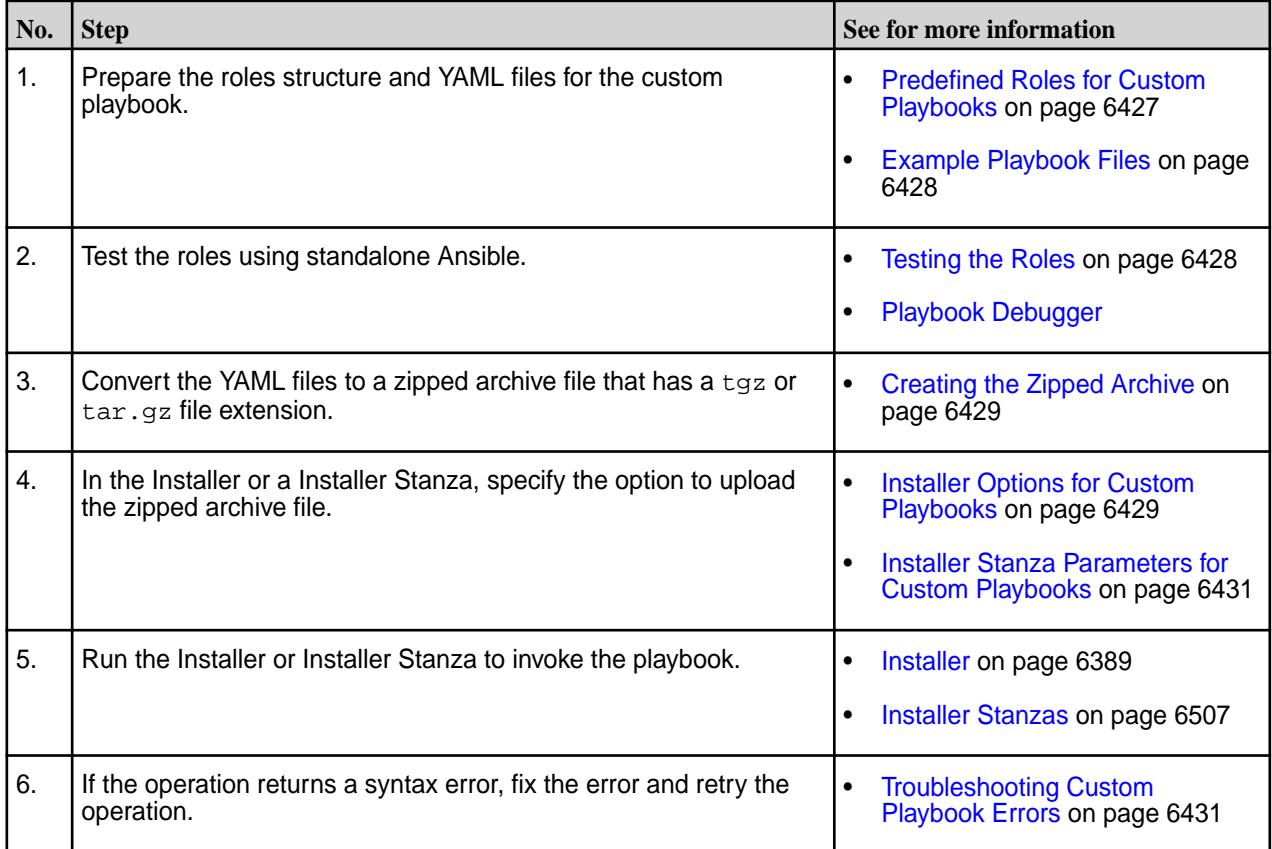

# **Predefined Roles for Custom Playbooks**

The role structure is an important part of your custom playbook. Your custom playbook must contain one or more of the following roles, and each role must be a directory in the zipped archive. The roles do not need to follow a specific order.

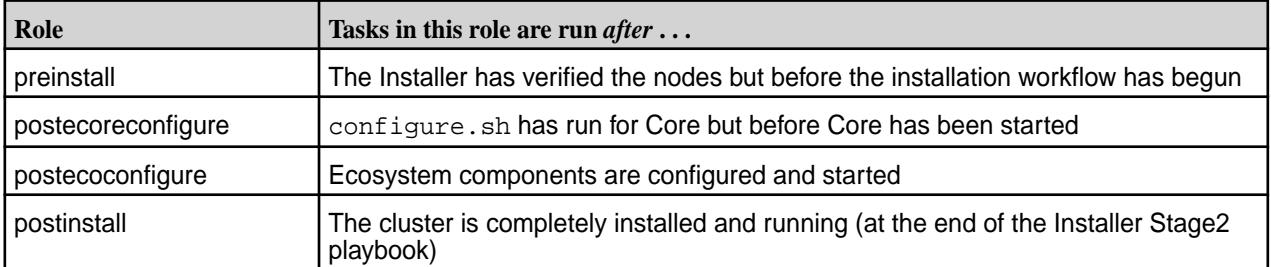

Here is an example role structure:

```
preinstall
    tasks
       main.yml
```

```
postcoreconfigure
    tasks
       main.yml
    vars
       main.yml
```
The uploaded tarball must contain relative path names with just the top-level role directories, and the tarball structure must adhere to the [Ansible role-structure rules.](https://docs.ansible.com/ansible/latest/user_guide/playbooks_reuse_roles.html) If you need to configure your own roles in the tarball, you must include them as sub-roles to be run from within the pre-defined roles. For more information, see [Ansible Roles](https://docs.ansible.com/ansible/latest/user_guide/playbooks_reuse_roles.html).

```
E
```
**NOTE:** Because Installer [maintenance updates](https://docs.datafabric.hpe.com/home/UpgradeGuide/performing_maint_update.html) only update Core and do not change any configuration settings on the cluster, the Installer handles them differently from other operations. This means that whenever you perform a maintenance update, the Installer does *not* run the postecoconfigure and postinstall playbooks during the maintenance update.

# **Example Playbook Files**

This example shows a preinstall task that installs the Midnight Commander application on all nodes in the cluster before the Installer workflow is initiated. The example is contained in the preinstall/tasks/ main.yml file:

```
---
- name: Install misc stuff - Midnight commander
  vars:
    packages_Suse: ['mc']
    packages_RedHat: ['mc', 'lsof']
     # syslinux-utils is for gethostip, libpython is required for collectd
    packages_Debian: ['mc']
  package: name={{ item }} state=present
  with_items: "{{ vars['packages_' + ansible_os_family] }}"
```
The following example shows the postcoreconfigure/tasks/main.yml file for the previous role structure. This example sets the number of RPC threads in  $mfs$  conf from the current setting to 4 threads. The variable used to point to the file is defined in postcoreconfigure/vars/main.yml:

```
---
- debug: var=mapr_home
- name: Bump MFS RPC threads
   lineinfile: 
   path: "\{\{ \mbox{mapr\_conf\_dir } \}\}/mfs.conf"
     regexp: '^(?P<threads>mfs.numrpcthreads=).*$'
    line: '\g<threads>4'
     backrefs: yes
```
This example shows the contents of the variables file ( $postcoreconfigure/vars/min.m1$ ):

```
---
mapr_conf_dir: "{{ mapr_home }}/conf"
```
## **Testing the Roles**

Before uploading your zipped archive, develop and test your role files outside the installer using the standalone Ansible 2.7 debugger. You cannot use the [Ansible debugger](https://docs.ansible.com/ansible/latest/user_guide/playbooks_debugger.html) from within the Installer. For more information, see [Playbook Debugger.](https://docs.ansible.com/ansible/latest/user_guide/playbooks_debugger.html)

<span id="page-6428-0"></span>Testing the roles by running them using the Installer can be time-consuming. If a role contains logic errors, these errors won't be visible until the playbook is initiated. For example, a postinstall playbook that you run during a new installation does not generate an error until the installation is completed. A new installation can take 20 minutes or more, depending on the cluster size. Therefore, you can avoid having to re-run the Installer and playbook by testing the roles for logic errors before using them.

You can run the playbook debugger from the Installer node by using the  $virt$  runner program in the/opt/mapr/installer/bin/ directory. Use this command:

virt\_runner ansible-playbook -i, -k <Playbook-file-name>

When you run the playbook in this fashion, you do not have access to the variables (for example, mapr<sub>home</sub>) that the Installer defines. So you must set those up manually.

#### **Creating the Zipped Archive**

To create the zipped archive, you can use a tool such as [7-Zip](https://www.7-zip.org/) or Linux commands. The following example uses the Linux tar command to create an archive of the directory structure and the  $qzip$  command to zip the archive.

Before using the  $tar$  command, change the directory to the directory in which you created the role structure. For example, if you created the role structure in the  $/\text{tmp}$  directory, you must issue the  $\text{tar}$ command from the /tmp directory:

```
tar -cvf /tmp/custom_pbs.tar .
./
./preinstall/
./preinstall/tasks/
./preinstall/tasks/main.yml
./postcoreconfigure/
./postcoreconfigure/tasks/
./postcoreconfigure/tasks/main.yml
./postcoreconfigure/vars/
./postcoreconfigure/vars/main.yml
gzip /tmp/custom_pbs.tar
```
The gzip command creates a custom  $pbs.tar,qz$  file in the /tmp directory. If you are using the Installer, move the zipped file to the node hosting your browser so that you can upload it using the Installer upload option.

#### **Installer Options for Custom Playbooks**

In the Installer, the custom playbook options appear on the **Version & Services** page under **Advanced Options**. The following screen shows the options that are visible when a playbooks archive file has been uploaded:

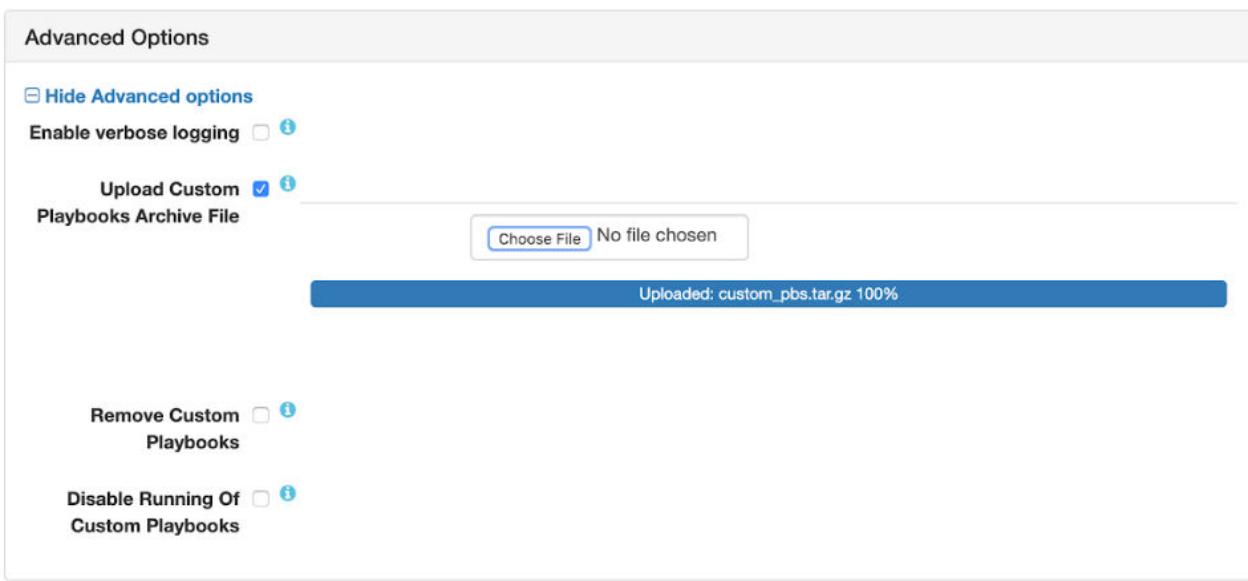

To use the options, you select an option and then advance through the Installer menus to complete the Installer task. You can access these options from the following Installer tasks:

- Install
- Incremental Install
- Upgrade Version
- Maintenance Update

Whichever option you select, the Installer obeys the option *every time* you use the Installer for any operation. Therefore, if you select the option to upload a custom playbook, the Installer will run the playbook every time you use the Installer. If you select the option to disable playbooks, playbooks will be disabled until you select a different option. If a value has been set by a custom playbook and you run the same playbook again, the value is left unchanged.

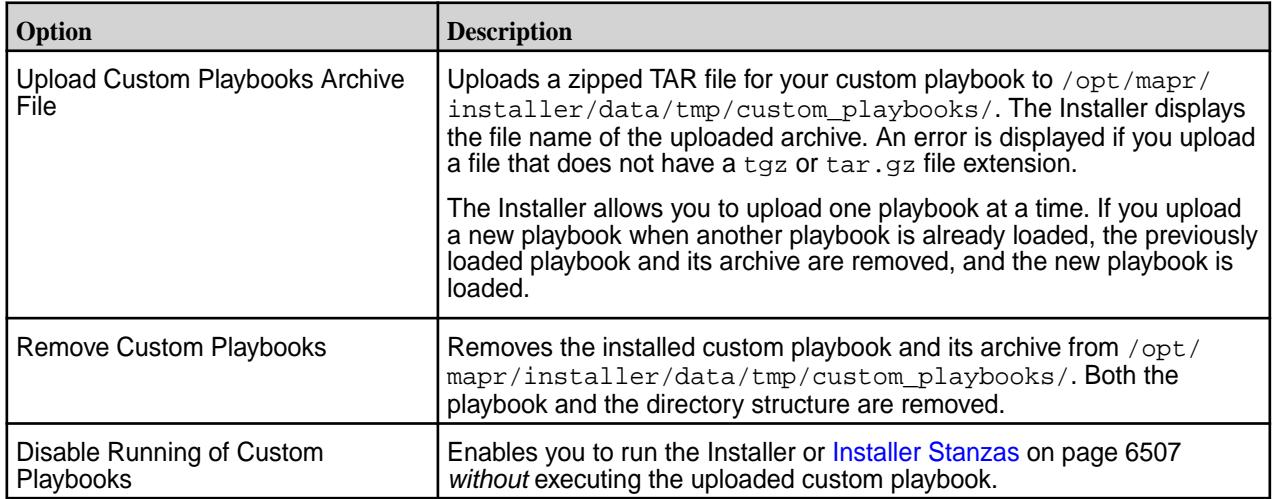

#### <span id="page-6430-0"></span>**Installer Stanza Parameters for Custom Playbooks**

To upload a custom playbook using a Stanza, specify the cpbs\_location parameter followed by the path to the playbook in quotations. For example:

```
environment:
  mapr_core_version:6.1.0
  #DOC path to tar.gz archive of custom playbooks to be installed
  #DOC to remove the custom playbooks, provide an empty string
  #DOC for the filename, or remove cpbs_location all together
  cpbs_location: "/tmp/custom_plays.tar.gz"
```
To remove a custom playbook using a Stanza, specify an empty string for the file name:

```
environment:
   cpbs_location: ""
   ...
```
Or remove cpbs\_location from the environment section.

To disable a custom playbook without removing it, set the custom\_pbs\_disable parameter to true

```
config:
   #DOC flag to indicate if you want to skip running of installed custom 
playbooks
  custom_pbs_disable: true
```
## **Troubleshooting Custom Playbook Errors**

The Installer loads the custom roles and reports any syntax errors at execution time. The failure of a custom role causes a failure in the Installer operation. If a role has a syntax error, the Installer can show an error like this:

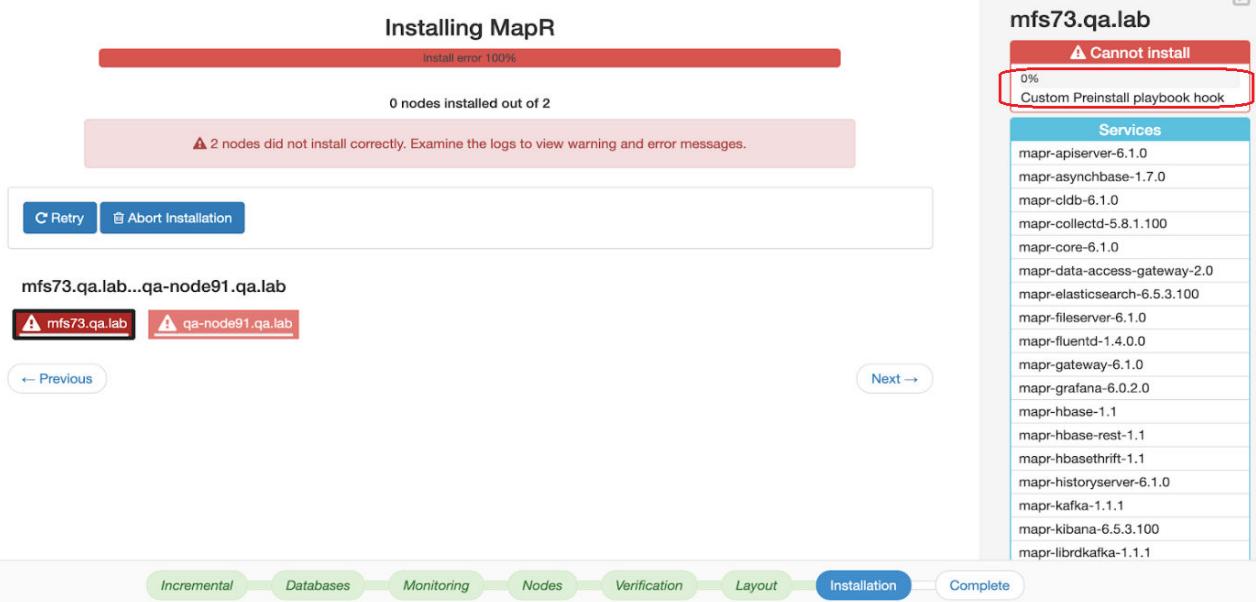

**TIP:** To view node details in the right pane of the **Installing MapR** screen, you need to select a red node icon on the left.

If the node detail indicates a custom playbook hook error, refer to the Installer Log for more information. Click **Support > View Installer Log**. For example:

#### **Installer Logs**

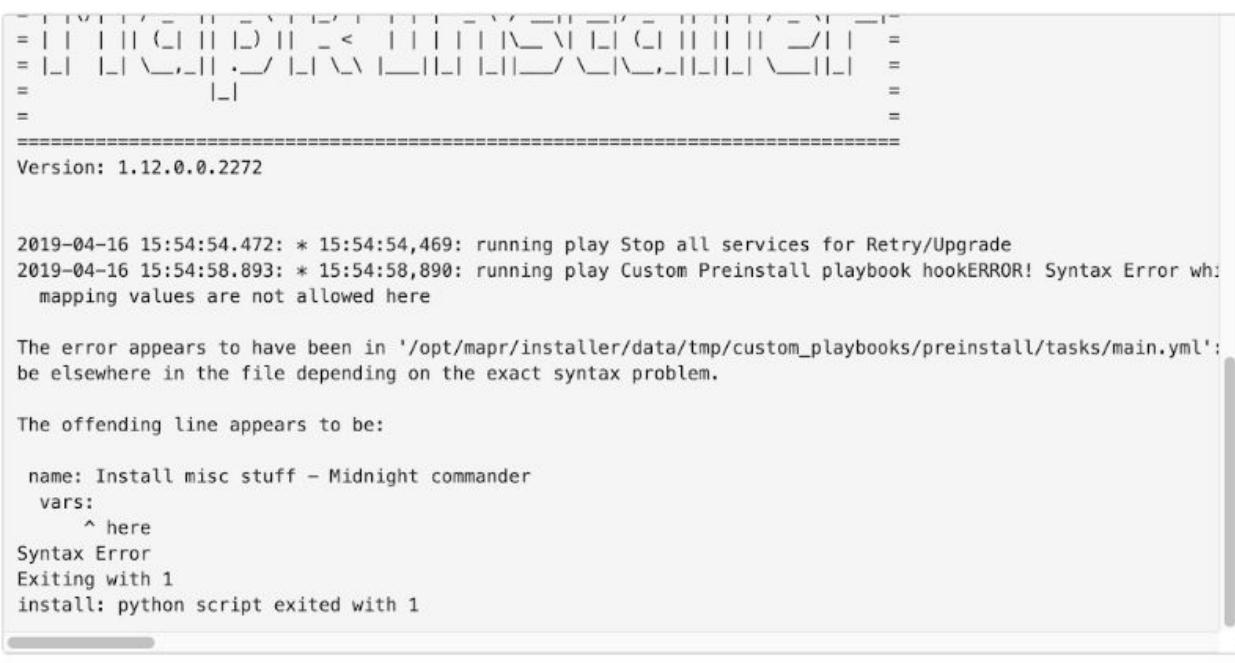

(Clicking the node log provides limited information for syntax errors.) For more information about the Installer logs, see [Logs for the Installer](#page-6473-0) on page 6474.

#### **Using the Retry Button**

You have several options for fixing the issue. You can fix any problems by logging on to the Installer node and making changes directly in the playbook files located at /opt/mapr/installer/data/ custom\_playbooks. Then click the **Retry** button in the Installer GUI interface. If you use this method, note that you must eventually propagate any fixes to your original tarball if you want to reuse the tarball.

#### **Using the Abort Installation Button**

Another option is to abort the installation and repeat the operation after fixing the error and uploading a corrected playbook. Before using this option, it is important to know that using **Abort Installation** does not remove changes made to the Installer database during the operation that you aborted. After an abort, the Installer can display the desired state rather than the actual state of the nodes.

For example, if you attempted to upgrade a EEP from EEP 6.1.0 to EEP 6.2.0 and then aborted the operation, the Installer can display the currently installed EEP as EEP 6.2.0 even though EEP 6.2.0 has not been installed on the cluster nodes. This condition persists until you rerun the upgrade operation successfully or revert to the last known cluster state by using **Support > Import State**. See [Importing or](https://docs.datafabric.hpe.com/home/AdvancedInstallation/importing_or_exporting_cluster_state.html) [Exporting the Cluster State.](https://docs.datafabric.hpe.com/home/AdvancedInstallation/importing_or_exporting_cluster_state.html)

To abort the operation and start over, click **Abort Installation**. A confirmation dialog appears:

 $\times$ 

**x** Close

<span id="page-6432-0"></span>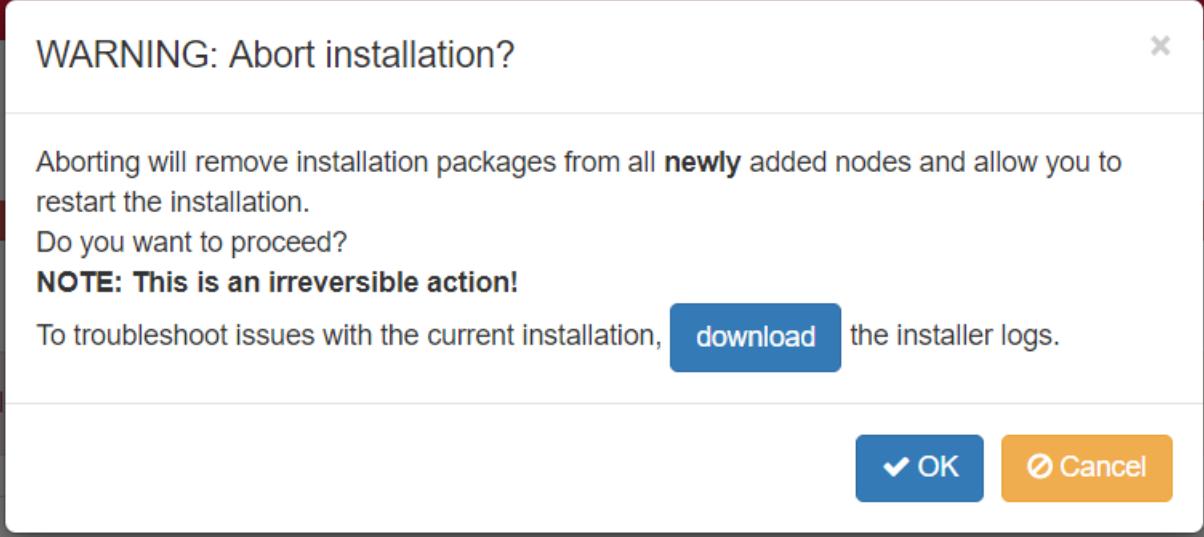

Click **OK** to return to the Installer home page. Fix the playbook error and retry the operation.

## **Extending a Cluster by Adding Nodes**

This section describes how to add capacity to a cluster by adding nodes.

## **About this task**

You add nodes to a cluster by using the web-based Installer (version 1.6 or later) or Installer Stanzas. The nodes are added to a pre-existing group *online* without disturbing the running cluster. You can add nodes to on-premise clusters or to cloud-based clusters.

**IMPORTANT:** After completing these steps, if you added a node to a group containing a CLDB or ZooKeeper, you must also perform the [Post-Expansion Steps for Extending a Cluster](#page-6437-0) on page 6438.

You can add multiple nodes to a group in the same operation, and you can add nodes to custom groups. You can also add the same node to multiple groups. The Installer installs the new nodes with the same patch level as the existing nodes.

国

O

**NOTE:** Before adding nodes, use the Installer to ensure that your cluster uses three-digit EEPs. If your cluster uses two-digit EEPs, adding a node can result in a version mismatch between the cluster and the newly added node. To change from two-digit to three-digit EEPs you can perform an **Incremental Install** using the Installer. For more information, see [Understanding Two-Digit and](#page-6446-0) [Three-Digit EEPs](#page-6446-0) on page 6447.

## **Restrictions**

#### **About this task**

Note these restrictions for using the **Extend Cluster** operation. When adding nodes:

- The cluster must already be installed before nodes can be added.
- You cannot add a node to a MASTER group, since these services can run only on one node.
- If you add a node to a CONTROL group that has a CLDB, you must do a manual, rolling restart of the entire cluster.
- If you add a node to a group that has OpenTSDB, you must add the same node to the group that contains AsyncHBase (currently, the Installer does not check to ensure that this dependency is met).
- You cannot add services.
- You cannot change the EEP version or Core version.
- You cannot add new service groups.
- New nodes are added automatically to the DEFAULT group.
- A node added to a secure cluster will be configured for security automatically. If the cluster is custom secure, you cannot use the Installer. See [Customizing Security in HPE Ezmeral Data Fabric](#page-1889-0) on page 1890.

#### **Before Adding Nodes**

#### **Procedure**

- **1.** Determine the group(s) to which new nodes will be added. You can add nodes to the following types of groups:
	- CLIENT
	- DATA
	- CONTROL
	- MULTI MASTER
	- MONITORING\_MASTER
	- **NOTE:** If you add a node to a group containing a CLDB, you must restart all the nodes except for the new node. If you add a node to a group containing Zookeeper (but not CLDB), you must restart Zookeeper on all the Zookeeper nodes except for the new node. And you must restart the lead Zookeeper last.

To gather information about groups, see [Getting Information About Services and Groups](#page-6515-0) on page 6516.

**2.** Ensure that the node(s) to be added meet the installation prerequisites described in the [Installer](#page-6390-0) [Prerequisites and Guidelines](#page-6390-0) on page 6391.

## **Adding Nodes Using the Installer Web Interface**

## **Procedure**

**1.** Use a browser to connect to the cluster using the Installer URL:

https://<Installer Node hostname/IPaddress>:9443

**2.** On the status screen, click the **Extend Cluster** button. The Installer displays the **Extend Cluster** screen showing the currently configured groups and services.

同 **NOTE:** If the **Extend Cluster** button is not visible, you might need to clear your browser cache and refresh the browser page.

- **3.** Specify the nodes to be added:
	- **On-Premise Cluster**

In the **Additional Nodes** column, specify the host name(s) or IP address(es) of the nodes to be added. If you are adding multiple nodes, you can specify an array. The following example adds

*perfnode132.perf.lab* and *perfnode133.perf.lab* to the CONTROL group and *perfnode132.perf.lab* to the MULTI\_MASTER group:

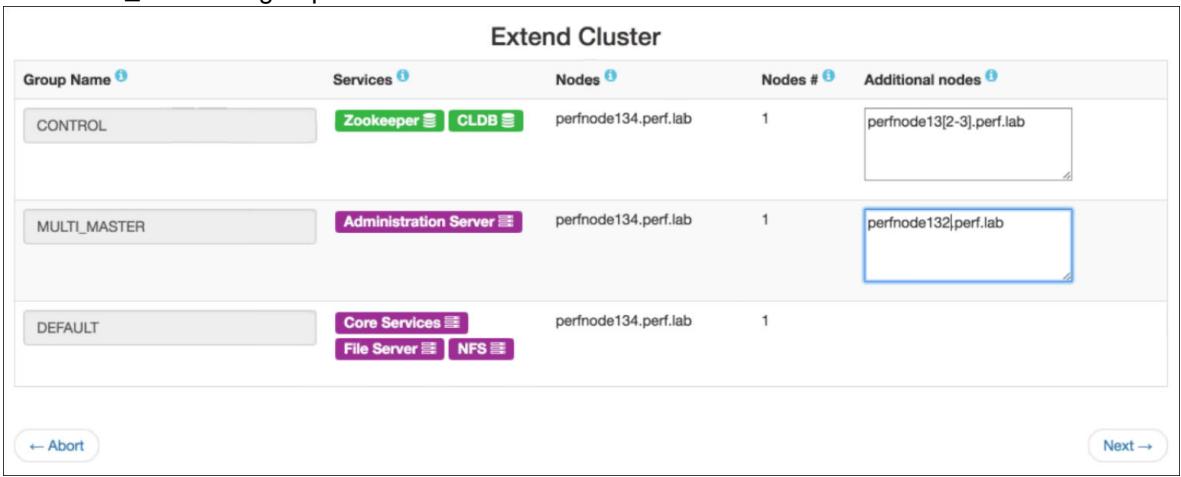

## • **Cloud-Based Cluster**

In the **Additional Nodes** column, specify the number of nodes to be added. You do not need to specify the host name or IP address. The following example adds a node to each of the CONTROL, DATA, and CLIENT groups:

**Extend Cluster** 

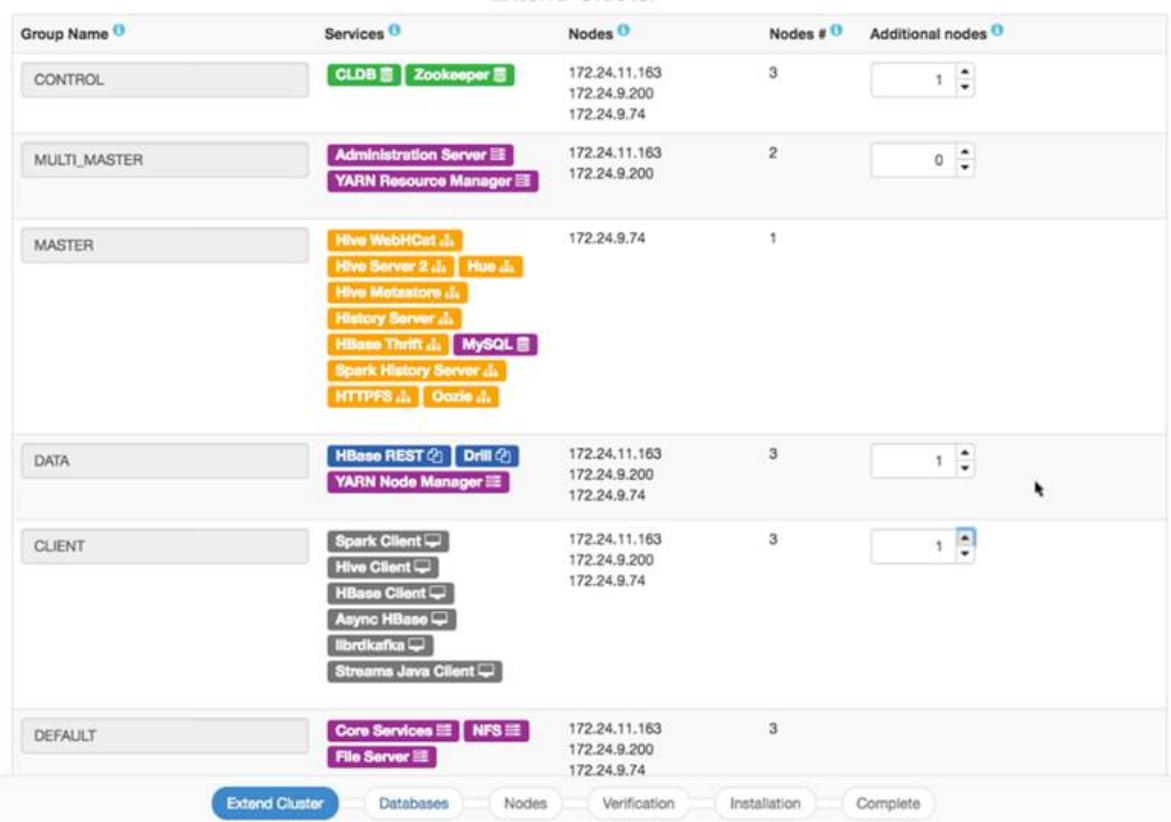

**4.** Click **Next**. The Installer checks the nodes to ensure that they are ready for installation and displays the **Authentication** screen.

- **5.** Enter your SSH password and other authentication information as needed, and click **Next**. The installer displays the **Verify Nodes** screen.
	- EJ **NOTE:** For a cloud-based cluster, the **Authentication** screen requests information that is specific to the type of cluster (AWS or Azure). Use the tooltips to learn more about the authentication information needed for your cluster.
- **6.** Click a node icon to check the node status and see warnings or error information in the right pane. The node-icon color reflects the installation readiness for each node:
	- Green (ready to install)
	- Yellow (warning)
	- Red (cannot install)
	- **NOTE:** If there are warnings or errors, hold your cursor over the warning or error in the right pane to see more information.
	- **IMPORTANT:** If node verification fails, try removing the node and retrying the operation. If node verification fails and you abort the installation, you must use the **Import State** command to reset the cluster to the last known state. Otherwise, you will not be able to perform subsequent Installer operations. See [Importing or Exporting the Cluster State](#page-6442-0) on page 6443.
- **7.** When you are satisfied that the nodes are ready to be installed, click **Next**. The Installer adds the nodes. After the nodes are added, you can use the control system to view the nodes in the cluster.

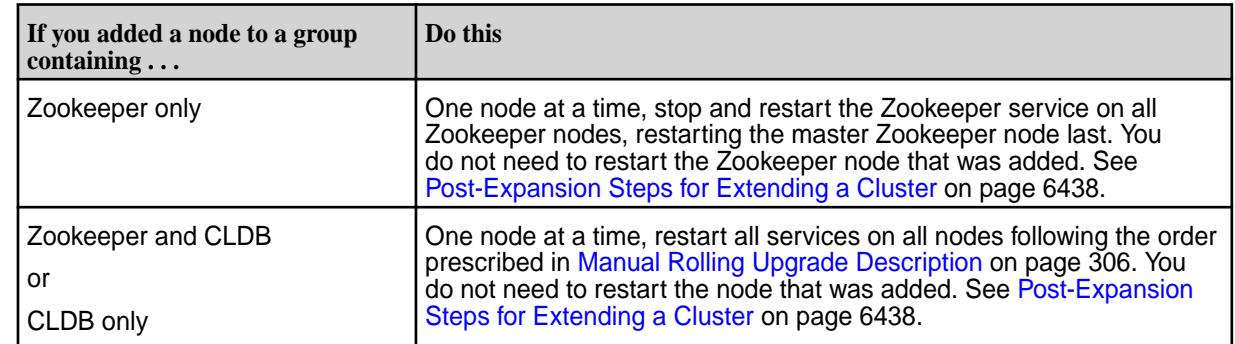

**8.** Perform any post-expansion steps. Post-expansion steps are necessary only if you added a node to a group containing a CLDB or Zookeeper.

## **Adding Nodes Using a Installer Stanza**

#### **About this task**

To add nodes using a Installer Stanza, you add the scaled\_hosts2: parameter (on-premise clusters) or the scaled\_count: parameter (cloud-based clusters) to the Stanza file for the group that you want to scale. Then you run the Stanza using the install command. The services contained in the group are configured for the added node.

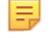

**NOTE:** If the group you are trying to scale does not contain the mapr-core-5.2.x service, the first group containing mapr-core-5.2.x will automatically get scaled.

## **Procedure**

**1.** In the Stanza file, add the scaled\_hosts2: or scaled\_count: parameter:

# • **On-Premise Cluster**

Add the scaled\_hosts2: parameter to the group that you want to scale, specifying the host name(s) or IP address(s) of the nodes to be added. In the following example, the perfnode132.perf.lab node is added to the CLIENT group:

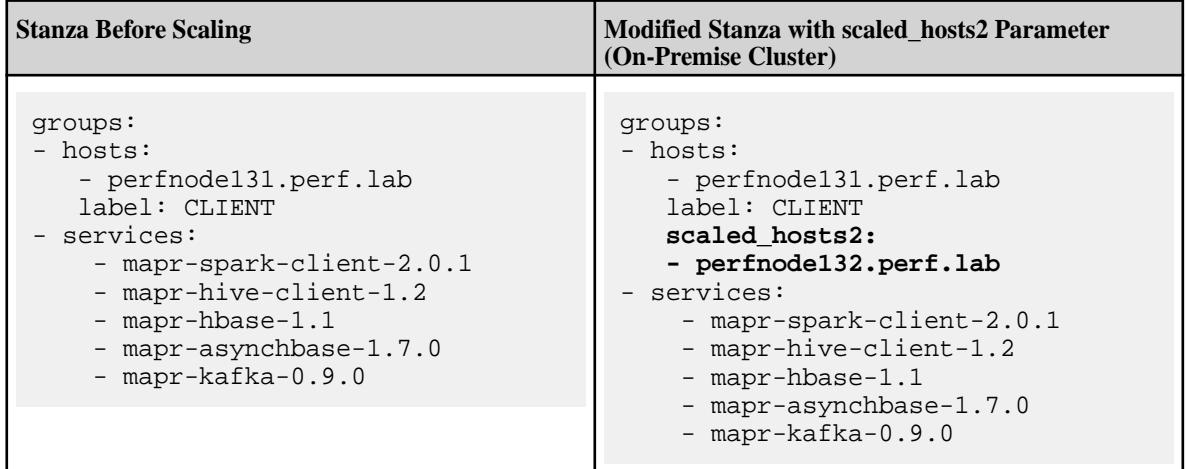

## • **Cloud-Based Cluster**

Add the scaled\_count: parameter to the group that you want to scale. Include a number after the parameter to indicate the number of additional nodes to be added to the group. You do not need to specify the host names or IP addresses of the nodes to be added. In the following example, one additional node is added to the CLIENT group:

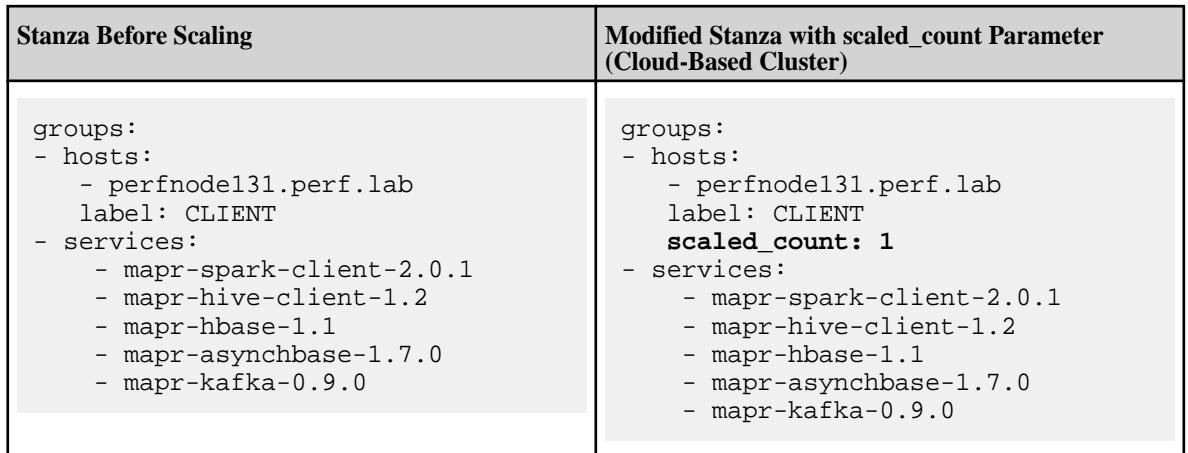

**2.** Run the Stanza file using the install command. See [Installing or Upgrading Core Using an Installer](#page-6512-0) [Stanza](#page-6512-0) on page 6513. The Installer SDK detects the new scaled\_host(s) and gives you the option to proceed with the installation or cancel.

<span id="page-6437-0"></span>**3.** Perform any post-expansion steps. Post-expansion steps are necessary only if you added a node to group containing a CLDB or Zookeeper.

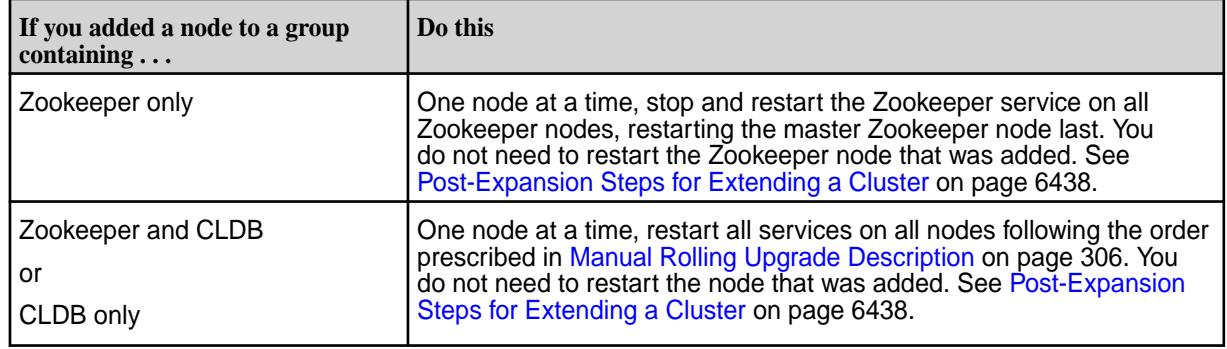

## **Post-Expansion Steps for Extending a Cluster**

You must perform post-expansion steps if you added a node to a group containing the CLDB or Zookeeper.

## **About this task**

For more information about extending a cluster, see [Extending a Cluster by Adding Nodes](#page-6432-0) on page 6433. *Restarting Zookeeper Nodes*

#### **About this task**

If you used the Installer **Extend Cluster** function to add a node to a group containing Zookeeper only, you must restart Zookeeper on all Zookeeper nodes except for the added node.

One node at a time, stop and restart the Zookeeper service on all Zookeeper nodes, restarting the primary Zookeeper node last. Use the following restart steps.

*Restarting All Services for Zookeeper and CLDB*

### **About this task**

If you used the Installer **Extend Cluster** function to add a node to a group containing Zookeeper and CLDB, or CLDB only, you must restart all services on all nodes.

One node at a time, restart all services on all nodes following the group upgrade order prescribed in [Manual Rolling Upgrade Description](#page-305-0) on page 306. You do not need to restart the node that was added. Use the restart steps below.

*Restart Steps*

#### **Procedure**

- **1.** Change to the root user (or use sudo for the following commands).
- **2.** Stop Warden.

sudo service mapr-warden stop

**3.** Stop Zookeeper.

service mapr-zookeeper stop

**4.** Start the ZooKeeper on nodes where it is installed.

```
service mapr-zookeeper start
```
<span id="page-6438-0"></span>**5.** On all nodes, start Warden. Example:

service mapr-warden start

**6.** Over a period of time (depending on the cluster size and other factors) the cluster comes up automatically. After the CLDB restarts, there is a 15-minute delay before replication resumes, in order to allow all nodes to register and heartbeat. This delay can be configured using the [config save](#page-2027-0) command to set the cldb.replication.manager.start.mins parameter.

#### **Using the Incremental Install Function**

Use the Incremental Install function of the web-based Installer to control security, add or upgrade services, upgrade Ecosystem Packs (EEPs), and perform other maintenance functions. **Things You Can Do Using the Incremental Install**

#### **About this task**

Using the Incremental Install function, you can:

- Enable or disable security by using the **Enable MapR Secure Cluster** option
- Add services that are supported for your current EEP
- Apply a patch
- Delete a service from a cluster by deselecting the service
- Upgrade the Ecosystem Pack (EEP) to upgrade your services
- Change a 2-digit EEP to the equivalent 3-digit EEP (see [Understanding Two-Digit and Three-Digit EEPs](#page-6446-0) on page 6447)

E **NOTE:** Before enabling security using the Incremental Install function, be sure to review the known issue (IN-1084) related to custom certificates. See [MapR Installer Known Issues.](https://docs.datafabric.hpe.com/home/MapRInstallerReleaseNotes/mapr_installer_known_issues.html)

You cannot perform the following functions using an Incremental Install:

- Add a node to a cluster
- Delete a node from a cluster
- Upgrade the Core version

## **Online Versus Offline Operations**

#### **About this task**

Most **Incremental Install** operations are performed online. However, applying a patch or selecting or deselecting the **Enable MapR Secure Cluster** option are offline operations. See [Using the Enable Secure](#page-6419-0) [Cluster Option](#page-6419-0) on page 6420. Making a change to security requires the Installer to stop the Warden and Zookeeper services, bringing the cluster offline temporarily. **Using Incremental Install**

#### **Procedure**

**1.** Using a browser, log in to the Installer:

https://<Installer Node hostname/Ipaddress>:9443

**2.** Click the **Incremental Install** button. The **Version & Services** page appears.

- **3.** Make the desired changes to add or remove security, add or delete services, apply a patch, or upgrade the EEP. Then click **Next**.
- **4.** Advance through the Installer screens, providing the admin password or other information as needed.
- **5.** After the **Incremental Install** finishes, if you added services, use the Control System **Services** tab or the maprcli service list -node command to ensure that the services are running. If the services are not running, you might need to restart the nodes. For more information, see IN-1332 in [Installer Known Issues](#page-6449-0) on page 6450.

## **Enabling or Disabling Metrics Collection or Logging**

You can use the Installer to enable or disable metrics collection and logging during a new or incremental installation.

During installation using the Installer, you can configure metrics and logging using settings on the **Monitoring** page of the Installer user interface. Installing the metrics collection infrastructure is selected by default because the control system relies on these metrics to provide graphs and charts. Logging is deselected by default.

If you did not install metrics collection or logging during your initial installation, you can add it later by selecting the feature during an [Incremental Install.](#page-6438-0)

If you installed metrics collection or logging during your initial installation but you want to disable it, you can do so by deselecting the feature during an [Incremental Install](#page-6438-0).

E,

**NOTE:** If you do not install (or choose to uninstall) the metrics collection infrastructure, the control system cannot display graphs and charts.

#### **Using the MapR Subnet and MapR External Advanced Options**

Using the Installer advanced options available under Node Configuration, you can restrict the cluster to a subset of network interface cards (NICs) or specify public IP addresses that can be used with the cluster nodes.

Using these options in the Installer has the same effect as manually inserting the MAPR\_SUBNETS and MAPR\_EXTERNAL environment variables into the [env\\_override.sh](#page-2963-0) file on all nodes.

O **ATTENTION:** The Installer does not validate the functionality of the subnets or IP addresses that you provide. If you provide incorrect values, it is possible for the installation to succeed initially and later develop connectivity issues. For this reason, it is critical that you supply accurate values for the Installer **MapR Subnet** and **MapR External** advanced options.

**MapR Subnet** Allows you to set a subnet mask to restrict cluster services to certain interfaces. The values specified in this field are used to populate the MAPR\_SUBNETS environment variable.

> Specify one or more comma-separated subnet masks. For example:

10.10.15.0/24,10.10.16.0/24

The information on this page is specific to the web-based Installer. To configure the MAPR\_SUBNETS environment variable for a manual installation, see [Designating NICs for HPE Ezmeral](#page-1106-0) [Data Fabric](#page-1106-0) on page 1107.

**MapR External MapR External Allows you to specify external IP addresses for the** CLDB, file system, and MAST Gateway nodes.

Do NOT use DNS names. Specify a comma-separated list of tuples of host names and external IP addresses. For example:

node1:1.1.1.1,node2:1.1.1.2,node3:1.1. 1.3

The specified node names need to match the host name you specified for the host earlier in Node Configuration. The information on this page is specific to the web-based Installer. To configure the MAPR\_SUBNETS environment variable for a manual installation, see [Designating NICs for HPE Ezmeral](#page-1106-0) [Data Fabric](#page-1106-0) on page 1107.

## <span id="page-6440-0"></span>**Related reference**

[Environment Variables](#page-2962-0) on page 2963 Describes the environment variables specific to the HPE Ezmeral Data Fabric.

## **More information**

[Designating NICs for HPE Ezmeral Data Fabric](#page-1106-0) on page 1107 Explains how to assign IP address blocks for HPE Ezmeral Data Fabric.

## **Online vs. Offline Operations**

Most Installer operations are offline operations, meaning that the cluster must be brought down in order to perform the operation. But there are some exceptions.

The following table shows which Installer operations are offline and online:

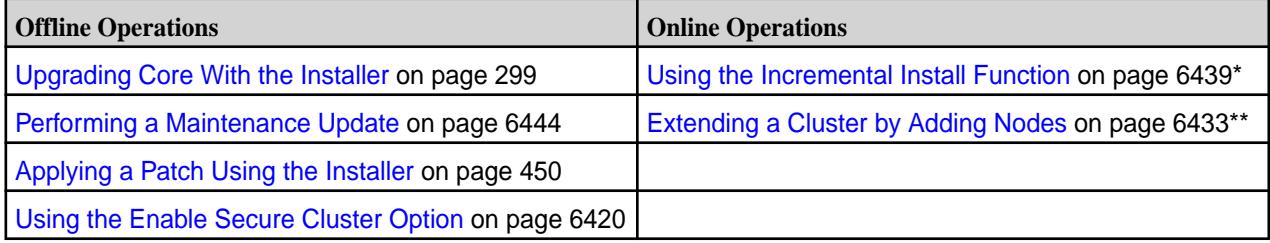

\*Using the **Incremental Install** function to apply a patch or change security settings is an offline operation.

\*\*Adding a node to a CONTROL group requires a manual, rolling restart of the entire cluster.

## **Starting Up a Cluster Using the Installer Startup Button**

You can use a single button to start software on a cluster.

## **About this task**

The **Startup** button is a feature of Installer 1.8 or later. The **Startup** button appears on the status page of the Installer web interface when the cluster is in the shutdown state. The **Startup** button starts Warden and Zookeeper, which in turn start other running services that are part of a cluster.

l = **NOTE:** If the **Startup** button is not visible and the **Shutdown** button is present, the cluster is still running and is not in the shutdown state

The **Startup** button works differently depending on your cluster deployment:

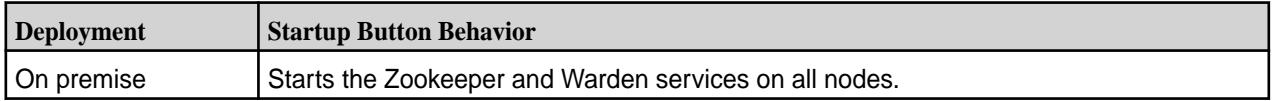

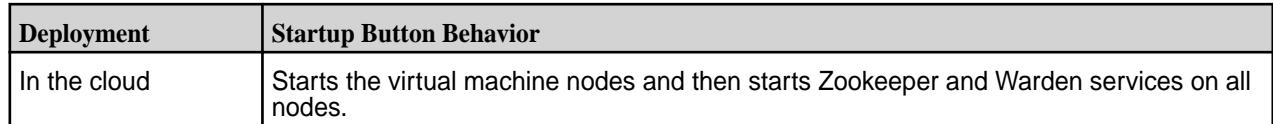

To use the **Startup** button:

# **Procedure**

- **1.** For a cluster deployed in the cloud, use the AWS console or the Azure portal to ensure that the nodes are shut down before you try to start them.
- **2.** Use a browser to connect to the cluster using the Installer URL:

```
https://<Installer Node hostname/IPaddress>:9443
```
- **3.** On the status screen, click the **Startup** button. The Installer displays the **Authentication** screen.
- **4.** Enter your authentication information if requested, and click **Startup**. The installer begins the startup process.
- **5.** To shut down software on the cluster, see Shutting Down a Cluster Using the Installer Shutdown Button on page 6442.

# **Shutting Down a Cluster Using the Installer Shutdown Button**

You can use a single button to shut down software on a cluster.

# **About this task**

The **Shutdown** button appears on the status page of the Installer web interface when you connect to an installed cluster using Installer 1.6 or later. The **Shutdown** button shuts down Warden and Zookeeper, which in turn shut down other running services that are part of a cluster. When you use the **Shutdown** button, the Installer implements the same orderly shutdown used to perform software upgrades.

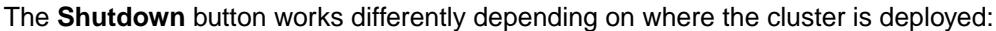

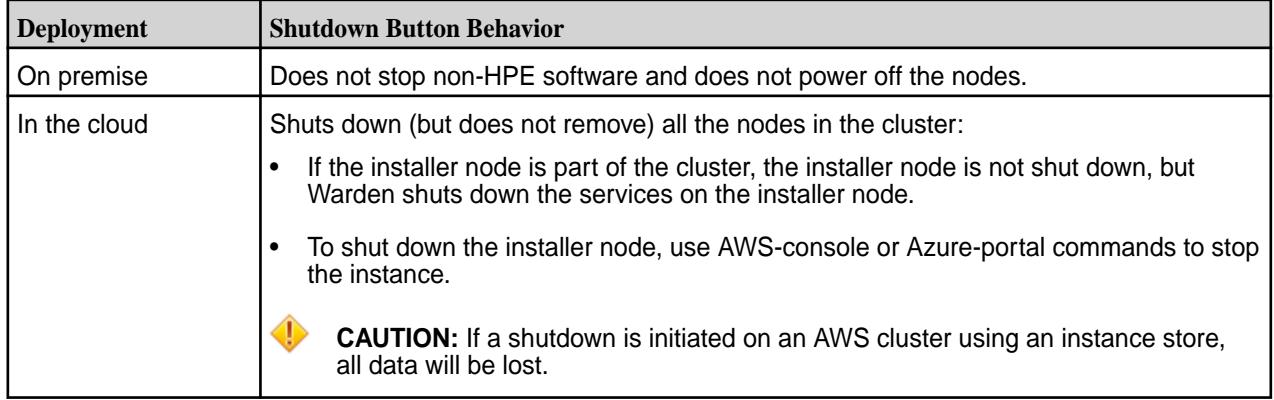

To use the **Shutdown** button:

## **Procedure**

**1.** Review [Shutting Down a Cluster](#page-1050-0) on page 1051 for some pre-shutdown steps you may want to perform before shutting down Warden and Zookeeper.

<span id="page-6442-0"></span>**2.** Use a browser to connect to the cluster using the Installer URL:

```
https://<Installer Node hostname/IPaddress>:9443
```
- **3.** On the status screen, click the **Shutdown** button. The Installer asks you if you want to continue.
- **4.** Click **OK**. The Installer displays the **Authentication** screen.
- **5.** Enter your authentication information if requested, and click **Shutdown**. The installer begins the shutdown process.
- **6.** To restart software on the cluster, see [Starting Up a Cluster Using the Installer Startup Button](#page-6440-0) on page 6441.

属 **NOTE:** Do not attempt to restart the cluster until you have confirmed that it is shut down. For an on-premise cluster, the presence of the **Startup** button on the Installer status page indicates that the cluster is shut down and ready to be started. For a cluster deployed in the cloud, the **Startup** button must be present, *and* you must use the AWS or Azure console to verify that the servers are down before restarting.

#### **Importing or Exporting the Cluster State**

You can use the Import State and Export State commands to upload or download a YAML configuration file (a "Stanza") that describes the state of the cluster.

## **About this task**

In the web-based Installer, the **Import State** and **Export State** commands can be useful if you encounter a failure while using the installer and you want to revert to a previous cluster state. You can access these commands from the **Support** menu at the top of the Installer user interface.

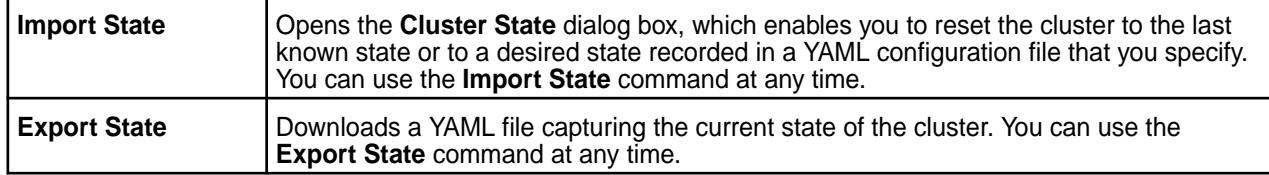

For more information about using Installer Stanza files, see [Installer Stanzas](https://docs.datafabric.hpe.com/home/AdvancedInstallation/Stanzas/SilentInstaller.html).

To import the cluster state, follow these steps:

#### **Procedure**

**1.** Using a browser, log in to the Installer:

https://<Installer Node hostname/Ipaddress>:9443

For more information about the Installer, see [Installer](#page-6388-0) on page 6389.

- **2.** Click **Support > Import State**. The **Cluster State** dialog box appears.
- **3.** Chose *one* of the following options:
	- Click **Reset** to revert the cluster to the last known state. (After a successful installation or Incremental Install using the Installer or Stanzas, the last known state of the cluster is saved to /opt/mapr/installer/data/last\_known\_state.yaml.)
	- Click **Choose File**, select a YAML file, and then click **Reset** to load the YAML file.

## <span id="page-6443-0"></span>**What to do next**

E,

To export the cluster state, follow these steps:

**1.** Using a browser, log in to the Installer:

https://<Installer Node hostname/Ipaddress>:9443

For more information about the Installer, see [Installer](#page-6388-0) on page 6389.

## **2.** Click **Support > Export State**.

The cluster state is downloaded as stanza.yaml.

## **Performing a Maintenance Update**

Perform a maintenance update when you want to upgrade to a new patch version of core or apply a patch.

A maintenance update is an update to your installed software that does not require configuration-file changes. Performing a maintenance update has no effect on the ecosystem packages (EEP components). You perform a maintenance update when you want to do either or both of the following:

- **Update to a new patch version of core.** For example, you can perform a maintenance update to change your core version from release 6.1.0 to release 6.1.1. You cannot use a maintenance update to change your core version from a minor version, such as 6.1, to another minor version, such as 6.2. Instead, use the **Version Upgrade** button for minor-version upgrades. The **Version Upgrade** button also permits an upgrade to a patch version of core.
- **Apply a patch.** The **Maintenance Update** page is one of several installer screens that offer the **Patch file** option. See [Applying a Patch Using the Installer](#page-449-0) on page 450.

You cannot perform a maintenance update if your current EEP version is incompatible with the selected core version. For example, you cannot do a maintenance update from release 6.1.0 and EEP 6.3.0 to release 6.1.1 because EEP 6.3.0 is not compatible with release 6.1.1. For EEP and core compatibility information, see [EEP Support and Lifecycle Status](#page-6533-0) on page 6534.

**NOTE:** The maintenance update is an offline update (not a rolling update).

You perform a maintenance update using the Installer. To perform a maintenance update:

- **1.** Verify that your installed EEP is supported by the core version you plan to select for the maintenance update. To check your EEP version, see [Checking the EEP Version](#page-6407-0) on page 6408. For EEP and core compatibility information, see [EEP Support and Lifecycle Status](#page-6533-0) on page 6534.
- **2.** Update the Installer to the latest supported version. See [Updating the Installer](#page-6403-0) on page 6404.
- **3.** Prepare the cluster for a maintenance update by referring to one or both of these topics:
	- [Preparing to Upgrade Core](#page-293-0) on page 294
	- [Verify Cluster Readiness for a Patch](#page-451-0)
- **4.** Start the Installer. For more information, see [Installer](#page-6388-0) on page 6389.
- **5.** Click the **Maintenance Update** button.
- **6.** Change the core version, or install a core patch, or both.

Œ **IMPORTANT:** During patch-file installation, do not refresh the browser page while the patch file is being uploaded. Doing so can interrupt the upload process.

**7.** Click **Next** to complete the update.
### **Related concepts**

#### [Checking the EEP Version](#page-6407-0) on page 6408

Some Installer operations require you to know the version of the currently installed Ecosystem Pack (EEP). You can check the EEP version easily from within the Installer user interface or derive the EEP version from your repository information.

#### [Installer Updates](#page-6482-0) on page 6483

Installer updates provide new features or bug fixes.

#### **Related reference**

#### [EEP Support and Lifecycle Status](#page-6533-0) on page 6534

This page shows the EEPs that are supported for different core releases and the current lifecycle status for each EEP.

#### **Auto-Provisioning Templates**

Describes the Installer auto-provisioning templates.

Auto-provisioning templates let you select from different provisioning options to address a range of computing requirements. Each template provides a different mix of services and capabilities. You can select the template you need when installing using the Installer web-based interface or Installer Stanzas

Installer 1.14 provided the following auto-provisioning templates:

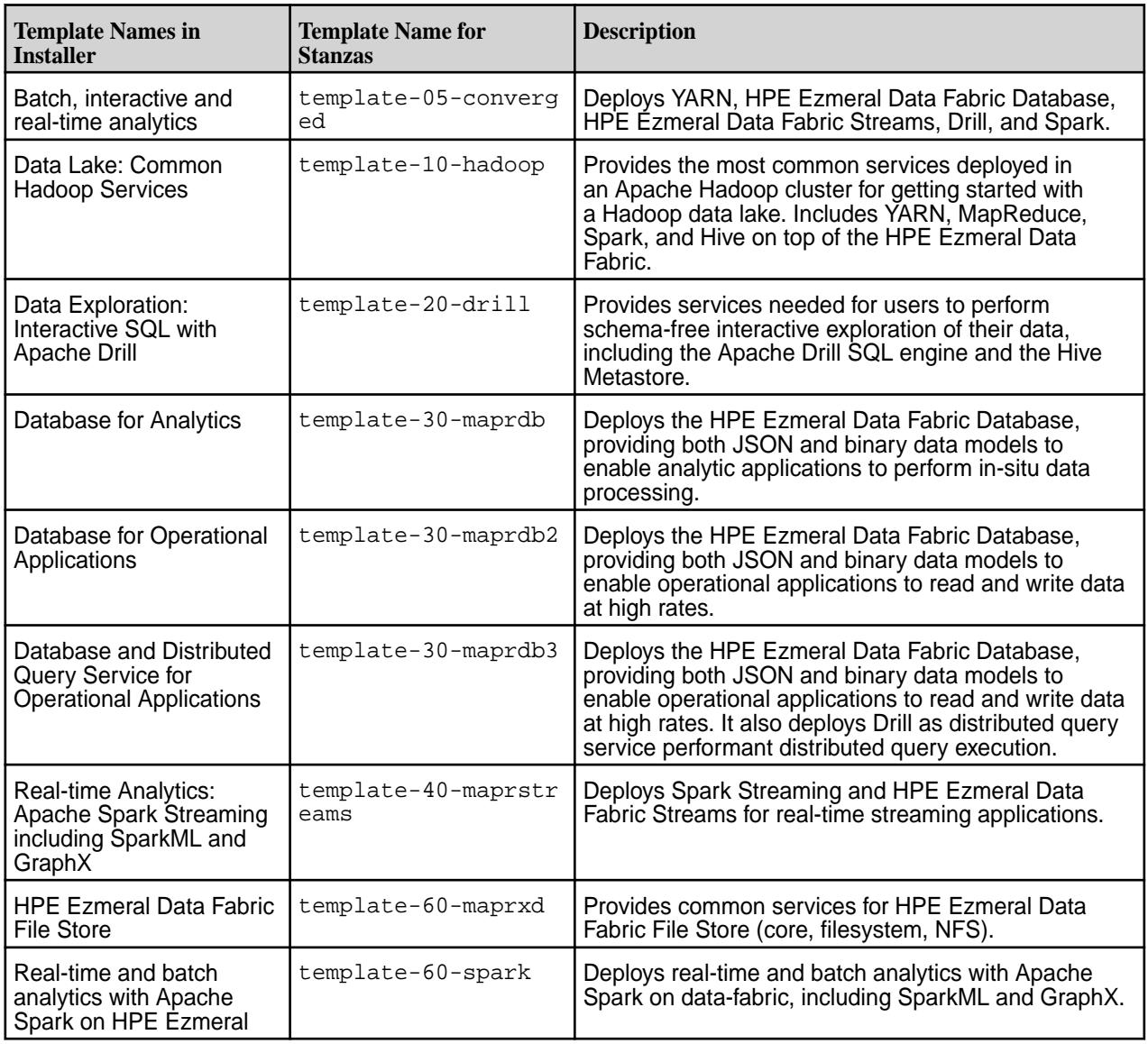

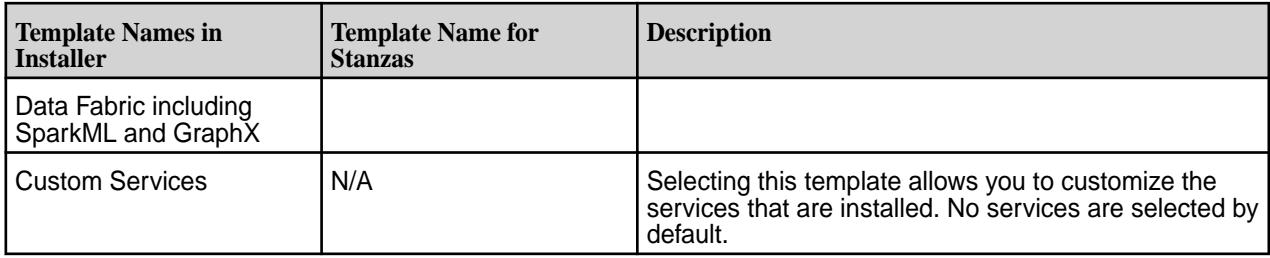

#### **MapR Installer 1.10 Updates to the Auto-Provisioning Templates**

The following templates were renamed in MapR Installer 1.10:

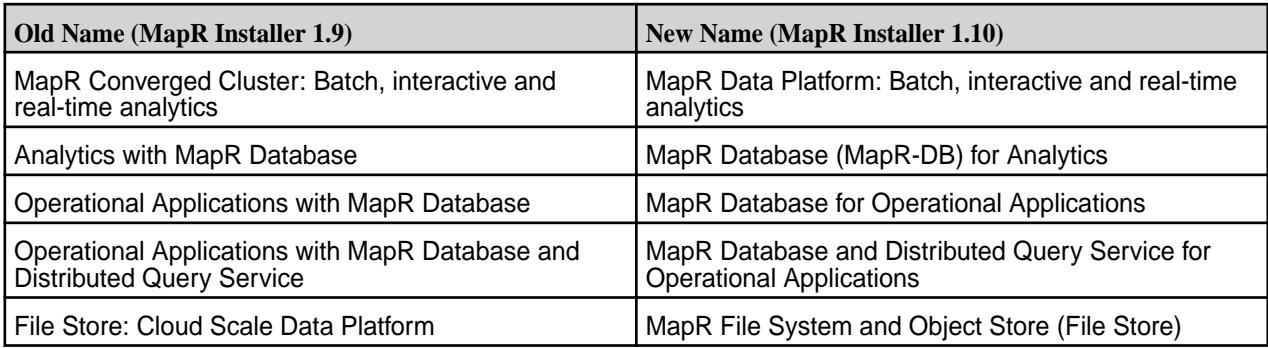

For MapR Installer 1.10, these features were added to the MapR File System and Object Store (File Store) template:

- MAST Gateway
- NSFv4

#### **MapR Installer 1.9 Updates to the Auto-Provisioning Templates**

For MapR Installer 1.9, the following changes to the auto-provisioning templates were implemented:

• A new auto-provisioning template was added. The **Operational Applications with HPE Ezmeral Data Fabric Database and Distributed Query Service** template includes the MapR DataBase and the OJAI Distributed Query services.

• Other templates were changed to enable the use of Drill as an optional selection with the OJAI Distributed Query Service. The following table compares the contents of the various HPE Ezmeral Data Fabric Database templates:

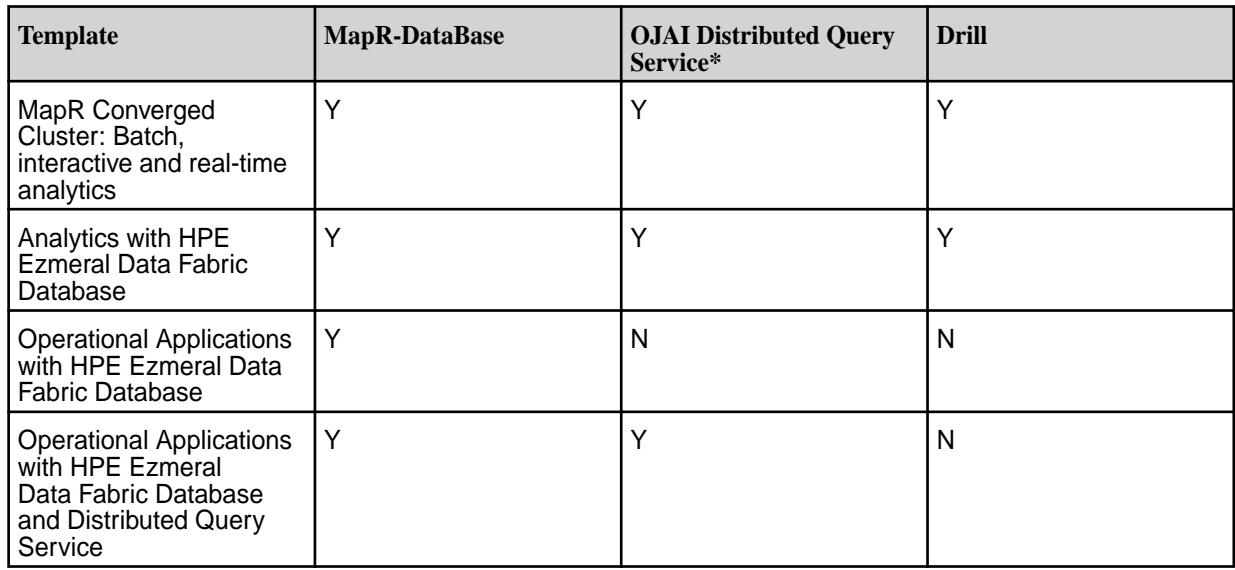

\*Prior to MapR Installer 1.9, this service was called the OJAI Query Service.

#### **Understanding Two-Digit and Three-Digit EEPs**

Understanding the differences between the EEP directories on [https://package.ezmeral.hpe.com/](https://package.ezmeral.hpe.com/releases/MEP/) [releases/MEP/](https://package.ezmeral.hpe.com/releases/MEP/) can help you prevent versioning issues.

To install or update a Ecosystem Pack (EEP), either manually or by using the Installer, you must first choose a EEP version. The EEP version that you choose has a corresponding subdirectory on [https://](https://package.ezmeral.hpe.com/releases/MEP/) [package.ezmeral.hpe.com/releases/MEP/](https://package.ezmeral.hpe.com/releases/MEP/) from which the ecosystem packages are retrieved.

O **IMPORTANT:** To access the Data Fabric internet repository, you must specify the email and token of an HPE Passport account. For more information, see [Using the HPE Ezmeral Token-Authenticated](#page-88-0) [Internet Repository](#page-88-0) on page 89.

For each released EEP, the<https://package.ezmeral.hpe.com/releases/MEP/>directory includes both two-digit and three-digit subdirectories:

# **Index of /releases/MEP**

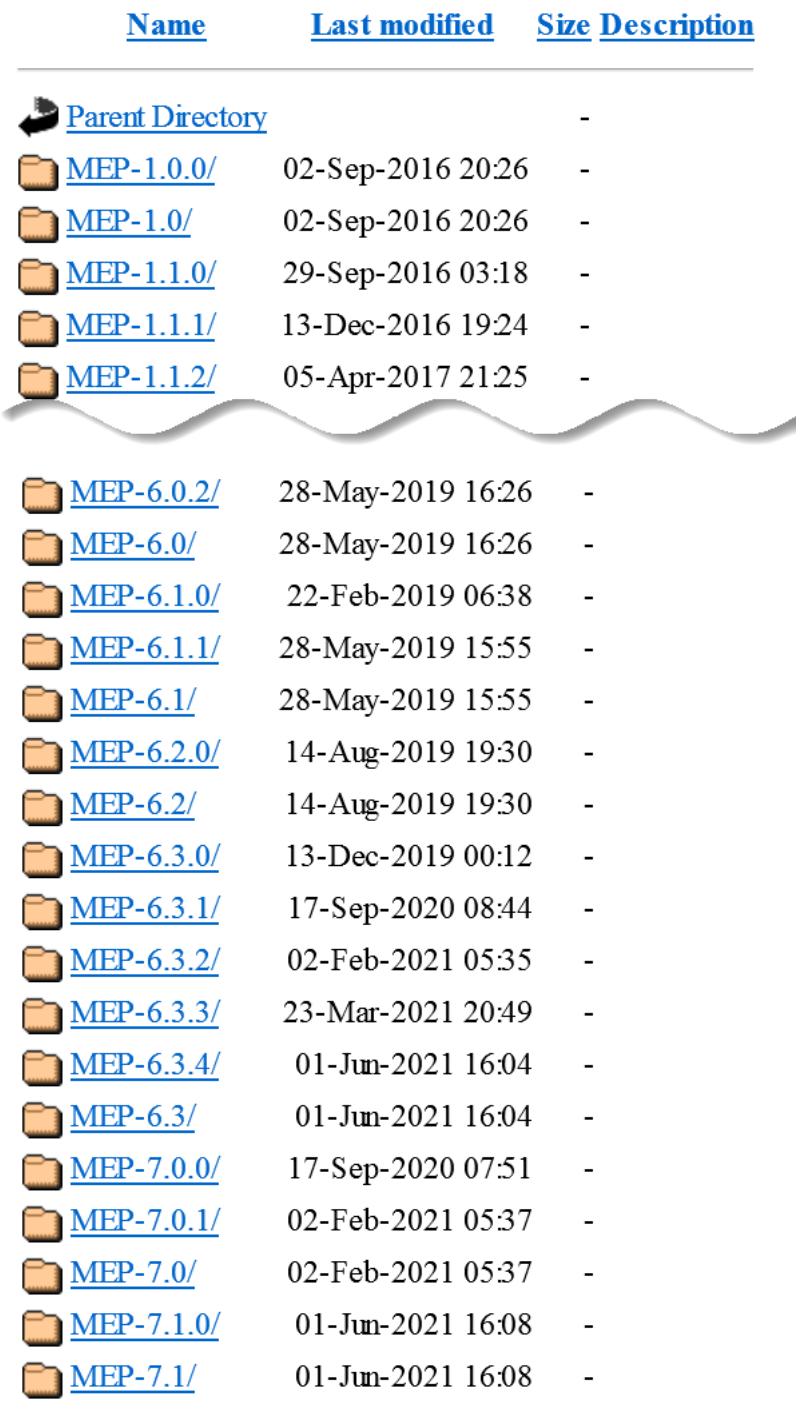

The following table compares the two-digit and three-digit subdirectories and describes how they are used:

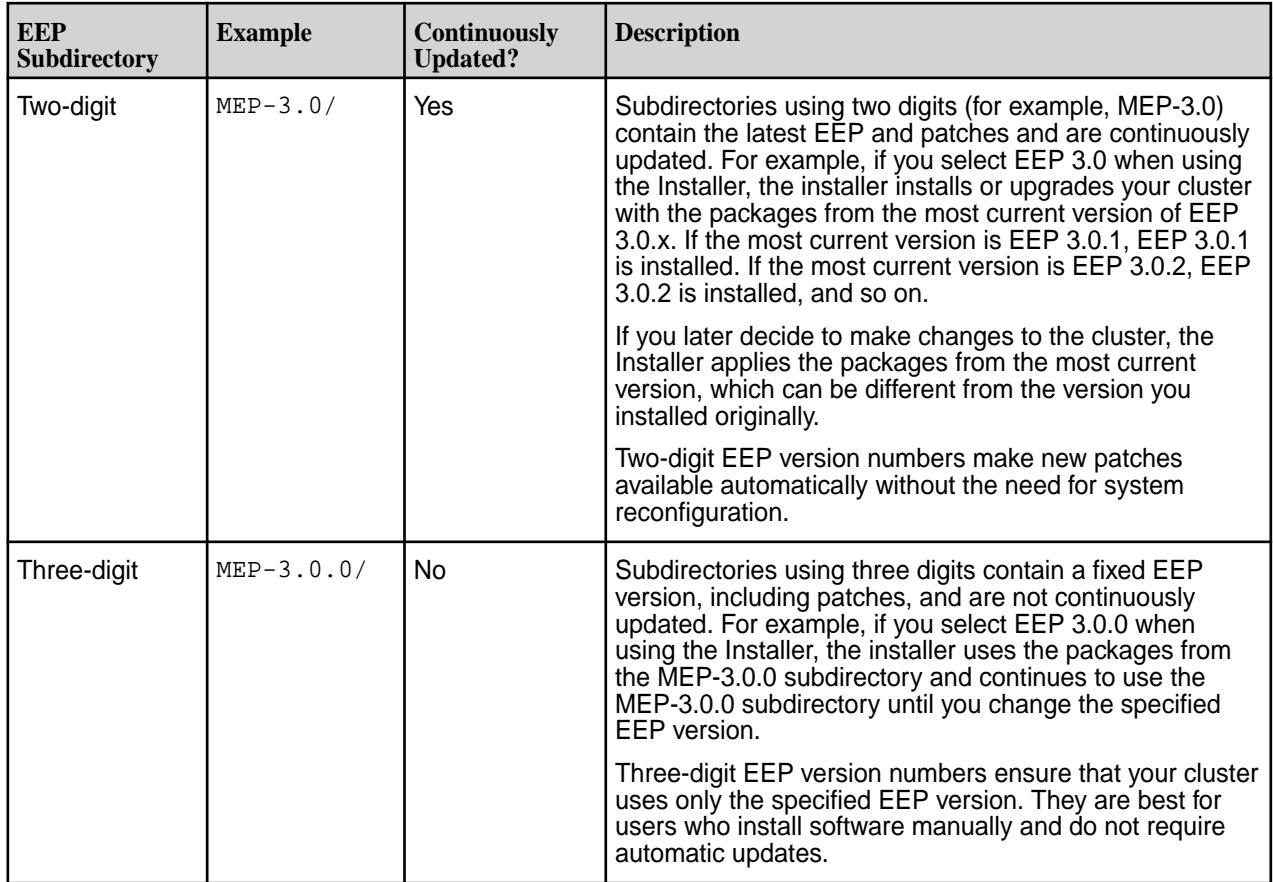

# **MapR Installer Use of Two-Digit and Three-Digit EEPs**

Installer version 1.5 automatically uses two-digit EEPs. Installer versions 1.6 and later use three-digit EEP versions and do not allow you to select two-digit EEPs.

#### **Upgrades from Installer 1.5 to 1.6 or later**

If you upgrade the Installer from version 1.5 to a later version, you see both two-digit and three-digit EEPs in the EEP drop-down list for an Incremental Install. The two-digit EEPs continue to operate as they did previously, installing the latest three-digit EEP with the same first two digits. The three-digit EEPs operate as described earlier on this page. Installer version 1.7 displays and supports only three-digit EEPs.

**NOTE:** If your cluster uses two-digit EEPs, recommends that you upgrade to three-digit EEPs as soon as it is convenient to do so. Doing so enables you to use new features such as the "Extend Cluster" feature without introducing EEP version inconsistencies. You can upgrade by [performing an](#page-6438-0) [Incremental Install](#page-6438-0) and selecting a three-digit EEP.

#### **Related concepts**

国

[Installer Updates](#page-6482-0) on page 6483 Installer updates provide new features or bug fixes.

#### **Related tasks**

#### [Checking the Installer Version](#page-6406-0) on page 6407

Some Installer features require you to use the latest version of the Installer. You can check the Installer version easily from within the user interface.

#### **Uninstalling Software Using the Installer Uninstall Button**

You can use a single button to uninstall data-fabric software on all nodes in the cluster.

#### **About this task**

The **Uninstall** button appears on the status page of the Installer web interface when you connect to an installed cluster. The **Uninstall** button removes data-fabric software (but does not remove the Installer) from all nodes in the cluster.

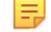

**NOTE:** You can also use Installer Stanzas to uninstall software. See [Uninstalling Core Using an](#page-6514-0) [Installer Stanza](#page-6514-0) on page 6515.

To use the **Uninstall** button:

#### **Procedure**

**1.** Use a browser to connect to the cluster using the Installer URL:

```
https://<Installer Node hostname/IPaddress>:9443
```
- **2.** On the status screen, click the **Uninstall** button. The Installer displays the **Uninstall** screen.
- **3.** Enter your SSH password and other authentication information as needed, and click **Next**. The installer begins the uninstall process.

## **Installer Troubleshooting**

This section describes how to identify and solve problems when you use the Installer.

#### **Installer Known Issues**

This topic describes some Installer known issues that you should be aware of while troubleshooting.

If you are viewing this page from within the Installer application, click [here](https://docs.datafabric.hpe.com/home/MapRInstallerReleaseNotes/mapr_installer_known_issues.html) to display the information in a browser.

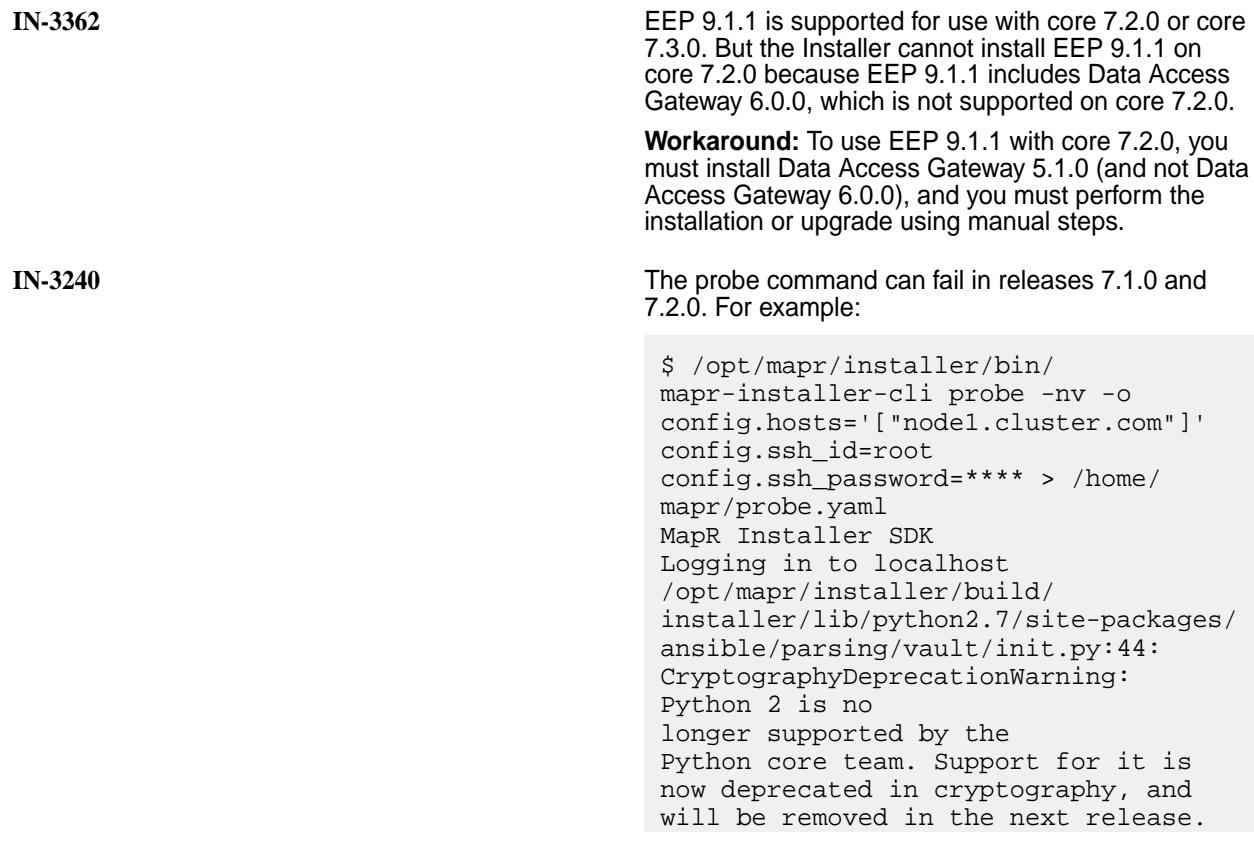

 from cryptography.exceptions import InvalidSignature 69504 1675179955.19489: become\_pass = None 69504 1675179955.19497: remote\_pass = mapr 69504 1675179955.19500: become = None 69504 1675179955.19503: become\_method = None 69504 1675179955.19504: sudo\_user = root properties.json does not contain vault\_password, assuming vault does not exist ERROR: probe command failed 'Options' object has no attribute 'manifest' Log files mapr-installer.log and installer-cli.log can be found at /opt/mapr/installer/logs

#### **Workaround:** None.

**IN-3223** Because of an overwrite condition made possible by the presence of the new mapr-ranger-usersync package in EEP 9.1.0, the Installer fails to install or upgrade Ranger in the following use cases:

- A new installation of EEP 9.1.0 with the Ranger service selected.
- An incremental installation of EEP 9.1.0 to add the Ranger service.
- An upgrade to release 7.2.0 and EEP 9.1.0 from a cluster where the Ranger service was installed.

The issue affects only Ubuntu installations and is caused by RAN-260.

**Workaround:** Install the Ranger service manually by using dpkg and the --force-overwrite flag. See the RAN-260 known issue in [Ranger 2.3.0.100 - 2301](#page-7485-0) [\(EEP 9.1.0\) Release Notes](#page-7485-0) on page 7486.

**IN-3183** Using the Installer to install release 7.0.0 and EEP 8.1.0 with mapr-patch-7.0.0.6 on Rocky Linux 8.5 fails during security configuration. Logs indicate that the private.key and public.crt files are missing.

**Workaround:** To enable the installation to succeed:

- **1.** Install the release 7.0.0 cluster without the patch.
- **2.** Perform a maintenance update to apply the patch. For more information, see [Performing a](#page-6443-0) [Maintenance Update](#page-6443-0) on page 6444.

**IN-2934** You may receive the following error message while running Installer on Ubuntu v1.16.0.1 or earlier versions:

Installing installer packages...

Executing: /tmp/tmp.ROkwOhfN5p/  $qpq.1.sh -q$ --keyserver-options http-proxy=http:// web-proxy.corp.hpecorp.net:8080 --fetch-keys https://package.ezmeral.hpe.com/ releases/pub/maprgpg.key gpgkeys: protocol `https' not supported gpg: no handler for keyserver scheme `https' gpg: WARNING: unable to fetch URI https://package.ezmeral.hpe.com/ releases/pub/maprgpg.key: keyserver error

ERROR: Could not import repo key https://package.ezmeral.hpe.com/ releases/pub/maprgpg.key

This error occurs because HTTPS protocols are not supported. This known issue affects Ubuntu v1.16.0.1 and earlier versons, in addition to version 1.17.0.0.

**Workaround:** To work around this issue, you must install the gnupg-curl package before installing the Installer, as this package is a dependency to successfully installing the Installer under this scenario. To do so, do one of the following:

• Install the the gnupg-curl package using mapr-setup.sh:

```
mapr-setup.sh -r http://
package.ezmeral.hpe.com/releases/
```
• Update and then install the gnupg-curl package on Ubuntu 16.x:

sudo apt-get update

```
sudo apt-get install gnupg-curl
```
**IN-3120** A previously installed cluster disappears from the Installer graphical user interface, and the following error appears when you try to update the mapr-setup.sh Installer script:

ERROR : import command failed

This issue affects Installer 1.17.0.3.

**Workaround:** This issue is fixed in Installer 1.18.0.0 and later.To work around this issue, you can upgrade

to Installer 1.18.0.0 or use either of the following workarounds:

- Fix the state of the cluster after the update:
	- **1.** On the Installer node, export the cluster state by using one of these methods:
		- Use an Installer Stanza CLI command line. See [Exporting a Cluster Configuration](#page-6514-0) on page 6515.
		- Use the Installer interface to export the cluster state. See [Importing or Exporting](#page-6442-0) [the Cluster State](#page-6442-0) on page 6443.
	- **2.** Update the Installer via mapr-setup.sh. See [Updating the Installer](#page-6403-0) on page 6404.
	- **3.** Use one of the following methods to import the cluster state:
		- Use an Installer Stanza CLI command line. See [Using probe and import to Generate](#page-6479-0) [the Installer Database](#page-6479-0) on page 6480.
		- Use the Installer interface. See See [Importing or Exporting the Cluster State](#page-6442-0) on page 6443..
- Download a new Installer version on another host, and import the cluster state:
	- **1.** On the currently installed Installer node, export the cluster state by using one of these methods:
		- Use an Installer Stanza CLI command line. See [Exporting a Cluster Configuration](#page-6514-0) on page 6515.
		- Use the Installer interface to export the cluster state. See [Importing or Exporting](#page-6442-0) [the Cluster State](#page-6442-0) on page 6443.
	- **2.** Install the new Installer version on any other node of the cluster that satisfies the Installer prerequisites. See [Installer Prerequisites and](#page-6390-0) [Guidelines](#page-6390-0) on page 6391.
	- **3.** On the new Installer node, use one of the following methods to import the cluster state:
		- Use an Installer Stanza CLI command line. See [Using probe and import to Generate](#page-6479-0) [the Installer Database](#page-6479-0) on page 6480.
		- Use the Installer interface. See [Importing or](#page-6442-0) [Exporting the Cluster State](#page-6442-0) on page 6443.

**IN-3053** On HPE Ezmeral Data Fabric 7.0.0, update\_services.yml fails with the following error message:

```
Unable to retrieve file contents
Could not find or access '/opt/
mapr/installer/mapr_ansible/playbooks/
```
configure master.yml' on the Ansible Controller. **Workaround:** Run the following command to update the update services.yml file: sed -i 's/configure master.yml/ configure\_security\_controller.yml/g' /opt/mapr/installer/mapr\_ansible/ playbooks/update\_services.yml **IN-2985** When you install Data Fabric on Ubuntu 20.04 with Python 2 specified as the default Python package, and you choose the option to install the mysql server, the installation can fail with the following message: No package matching 'python-mysqldb' is available The installation fails because Ansible is missing a dependency for communicating with MySQL. **Workaround:** On the Installer node, set an option in the ansible.cfg file to force Ansible to use Python 3. For example, set the following option: interpreter\_python = /usr/bin/python3 Then rerun the installation. **IN-3016** On Installer 1.16 and earlier, clicking **Abort** during the **Extend Cluster** operation returns you to the verification page and does not reset the Installer database back to its initial state. (Note that on Installer 1.17 and later, clicking **Abort** resets the Installer database automatically so that you can retry the operation.) **Workaround:** On Installer 1.16 and earlier, use these steps to reset the Installer database manually and retry the **Extend Cluster** operation: **1.** Click **Support > Reset Installer**. This command uninstalls the metadata from the Installer database. For more information, see [Resetting the](#page-6480-0) [Installer Database](#page-6480-0) on page 6481. **2.** Click **Support > Import State**. The **Cluster State** dialog box appears, enabling you to reset the cluster to the last known state. For more information, see [Importing or Exporting the](#page-6442-0) [Cluster State](#page-6442-0) on page 6443. **3.** Click **Reset** to recover the Installer to the last known state and return to the Installer home page. **4.** If necessary, retry the **Extend Cluster** operation.

**IN-3007** During a multinode installation of core 6.2 on SLES 15 SP2, the Installer returns the following error:

> "msg": "user {{ ssh\_id }} does not have the ability to elevate privileges - check for correct sudoers config for example"

This issue can occur when Python is not installed on all cluster nodes.

**Workaround:** Check to ensure that Python is installed on all cluster nodes. Install Python, if it is not already installed.

**IN-2924** Upon restart, cluster nodes running Loopback NFS do not remount /mapr. This issue can occur when using Installer 1.16.0.0 to perform a new or incremental installation. The issue is caused by a missing symlink.

> **Workaround:** Manually create a symlink from /usr/ local/mapr-loopbacknfs/conf/mapr\_fstab to /opt/mapr/conf/mapr\_fstab, and use the following commands to restart NFS and mount /mapr:

**1.** Restart the Loopback NFS service:

maprcli node services -nodes <node names> -nfs restart

**2.** Run the mount\_local\_fs.pl script to mount / mapr:

/opt/mapr/bin/mount\_local\_fs.pl

**IN-2397** The Verify phase of the Installer can fail if the authorized\_keys file contains a command such as the following:

```
no-port-forwarding,no-agent-forwarding
,no-X11-forwarding,command="echo 
'Please login as the user \"admin\" 
rather than the user 
\"root\".';echo;sleep 10" ssh-rsa ...
```
Any command in the authorized\_keys file prevents the Installer from authenticating with remote nodes.

**Workaround:** Verify that the authorized\_keys file does not contain commands that prevent the Installer from authenticating with remote nodes. In addition, if you are using keys for remote authentication, you must ensure that you can ssh into all nodes in the cluster using the user and password that you specified when you configured remote authentication.

**IN-2500 After a new installation, the Installer home page** displays two YARN ResourceManager links, but one of the links does not work.

> **Workaround:** This is normal. Click the YARN ResourceManager links until you find the link that works. Even if the ResourceManager is installed on

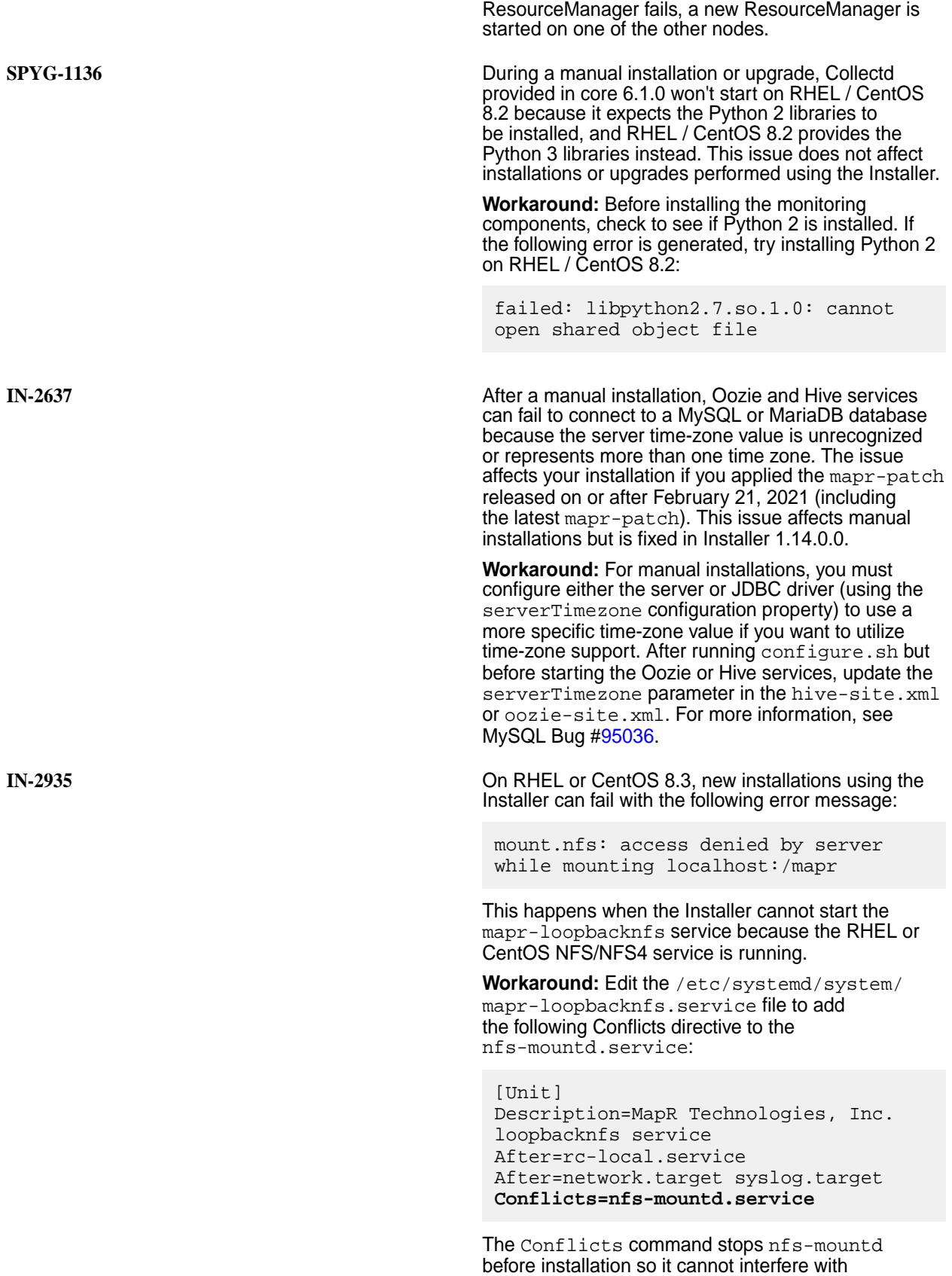

multiple nodes, the YARN ResourceManager only has one server running at a time, . If the running

starting mapr-loopbacknfs. After editing the

loopbacknfs.service file, perform a daemon reload using the following command, and then retry the installation:

systemctl daemon-reload

**IN-2947** For Installer 1.16.0 on Ubuntu 18.04, the **Extend Cluster** operation fails for clusters larger than three nodes. The operation fails on nodes where ZooKeeper is not installed. The failure occurs because the Installer attempts to update the ZooKeeper service file on a node that has no roles file for ZooKeeper.

> **Workaround:** Make sure ZooKeeper is running on every node in the cluster, and retry the **Extend Cluster** operation.

**ES-77, FLUD-55** During an upgrade from EEP 6.x to EEP 7.0.0 or EEP 7.0.1, some monitoring components do not get updated because of an error in the fourth digit of the package version. This issue can occur during manual upgrades or upgrades performed using the Installer. The affected components can include any or all of the following:

- **Elasticsearch**
- **Fluentd**
- Grafana
- Kibana

**Workaround:** See [Reinstalling Monitoring](https://docs.datafabric.hpe.com/home/UpgradeGuide/ReinstallingMonitoringComponents.html) [Components After an Upgrade](https://docs.datafabric.hpe.com/home/UpgradeGuide/ReinstallingMonitoringComponents.html) in the data-fabric documentation.

**IN-1976** During a version upgrade from core 6.0.1 and EEP 5.0.x to a later version of core, the upgrade succeeds, but the following error message is generated:

> This version of Kibana requires Elasticsearch v6.2.3 on all nodes. I found the following incompatible nodes in your cluster: v5.4.1 @ 10.10.103.231:9200  $(10.10.103.231)$ ,  $v5.4.1$  @ 10.10.102.21:9200 (10.10.102.21), v5.4.1 @ 10.10.103.230:9200 (10.10.103.230)

This happens because the Elasticsearch package script does not remove Elasticsearch completely and does not shut it down. Even though a new version of Elasticsearch is installed, the old version is still running and using the port needed by the new version.

#### **Workaround:**

- **1.** Use the jps command to find the process for the old Elasticsearch.
- **2.** Use kill -9 to shut down the old Elasticsearch process. Warden will restart the newly installed Elasticsearch.

**IN-2742** A configure.sh operation can hang because of a system control hang if you try to install on top of a "minimal" operating system installation and the RDMA RPM or service is not present. This issue can occur during manual installations or during installations using the Installer.

> Workaround: Before running configure.sh, use one of the following workarounds:

**Workaround #1 - Install the missing RDMA Dependencies**

# • **RHEL / CentOS**

- **1.** Install libibverbs:
	- yum install libibverbs
- **2.** Enable and start the RDMA service:
	- systemctl enable rdma && systemctl start rdma
- **3.** Retry the HPE Ezmeral Data Fabric installation.
- **Ubuntu 18**
	- **1.** Install the rdma-core package:

apt-get install rdma-core

**2.** Install libibverbs1:

> apt-get install libibverbs1

**3.** Enable and start the RDMA service:

```
systemctl 
enable 
iwpmd && 
systemctl 
start iwpmd
```
**4.** Retry the installation.

#### • **Ubuntu 16**

Release 6.2 does not provide RDMA support for Ubuntu 16 because Ubuntu 16 does not have the rdma-core package.

- **Workaround #2 Disable 1.** Rename /opt/ mapr/lib/ libibverbs.so. For example:
	- mv /opt/ mapr/lib/ libibverbs.so /opt/mapr/ libibverbs.so .sv
	- **2.** Restart the ZooKeeper and Warden nodes.

the data-fabric documentation.

**Workaround #3 - Install the Latest Core Patch** The latest patch contains the export MAPR\_RDMA\_SUPPORT=f alse environment variable, which removes RDMA support. For patch information, see "Downloading a Patch" in

**RDMA Support**

**IN-2784 & MFS-11853** Stopping a cluster by stopping ZooKeeper and Warden can cause clients that are accessing the file system through POSIX (for example, the S3 gateway) to hang if Loopback NFS is installed on a cluster node and is not stopped first. Note that beginning with Installer 1.15, the Installer installs Loopback NFS on all cluster nodes unless NFS is enabled.

> **Workaround:** If Loopback NFS is running and you need to stop the cluster, you must first unmount /mapr and stop Loopback NFS on all nodes. Then, you can stop ZooKeeper and Warden. For more information,

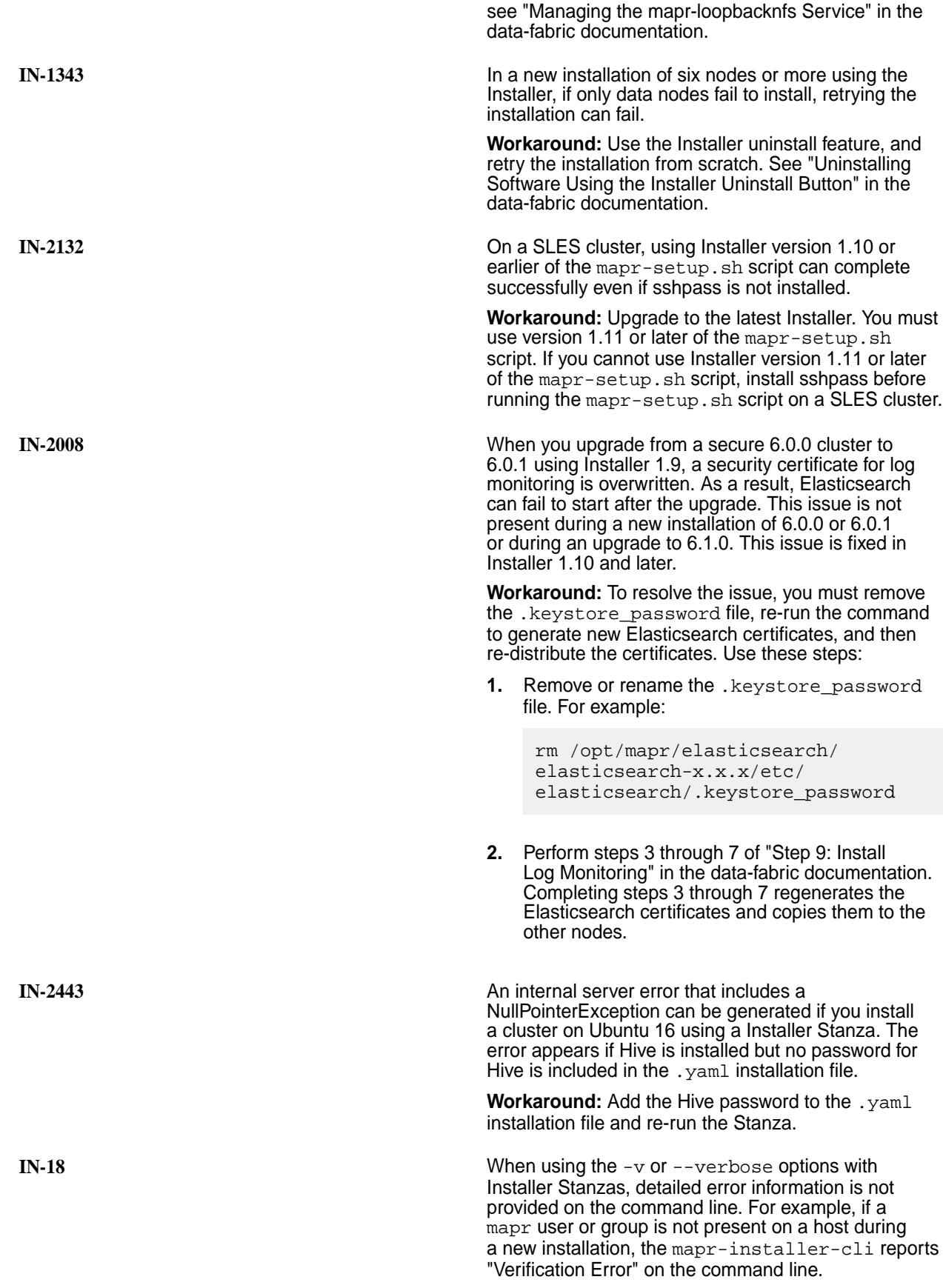

**Workaround:** To view more detailed error information when using the  $-v$  or  $-v$ erbose options, check the installer-cli.log[.x] file after running the Stanza. For information about the Installer logs, see "Logs for the Installer" in the data-fabric documentation.

**IN-2200** Deploying a release 6.0.1 cluster on AWS fails when the following parameters are specified:

- diskType: io1
- installerOnitsOwn: false

**Workaround:** Try using a diskType of gp2 (general-purpose SSD) instead of io1 (provisioned IOPs SSD), or set InstallerOnitsOwn to false instead of  $true$ . Then retry the deployment.

**IN-2152** During a Installer upgrade from any release to 6.0.1, core files can be generated for ecosystem components, which can cause alarms in the Control System following the upgrade. This happens because the upgrade sequence shuts down the cluster, then upgrades Core packages, and then restarts Core. Restarting Core is necessary to upgrade some ecosystem components. When the old ecosystem components are started, version incompatibilities with the new version of Core can cause core dumps. This is a temporary issue. Upgrading the ecosystem component, which happens later in the upgrade process, resolves the issue. The issue does not exist in 6.1 and later releases, which have the ability to prevent services from restarting during an upgrade.

> **Workaround:** Ignore the Control System alarms, or upgrade to 6.1 or later, which should not generate core alarms.

**IN-1940** In Installer versions 1.9 and earlier, the probe command can fail because of a runtime error if you have installed the Operational Applications with HPE Ezmeral Data Fabric Database template. The error is caused by the presence of the mapr-drill-internal package. Any node running the Data Access Gateway requires the mapr-drill-internal package to be installed even though Drill is not installed as a service. The mapr-drill-internal package provides a set of client libraries used by the Data Access Gateway.

> **Workaround:** Before using the probe command, update the Installer. The probe command is fixed in versions 1.10 and later.

**IN-1635** In Installer Stanza versions 1.9 and earlier, the probe command was hard coded with a cluster admin user of mapr. If you configured a cluster admin user other than mapr, the probe-generated YAML file could not be imported using the import command.

> **Workaround:** Before using the probe command, update the Installer to version 1.10 or later. Or, if you must use version 1.9 or earlier, edit the probe-generated YAML file to specify the correct cluster admin user.

**IN-2123** In a secure cluster, the **Extend Cluster** operation fails if you try to extend the control group. The new control node cannot join the cluster because it inadvertently receives a new set of keys. This issue affects versions 1.7 through 1.10 of the Installer and is fixed in Installer 1.10.0.201812181130 and later versions.

> **Workaround:** You can resolve the issue by manually copying mapruserticket into the /opt/mapr/conf directory of the node to be added to the cluster.

**IN-2141** The following issue applies to Installer versions 1.7 through 1.10, but not all 1.10 versions. The issue is fixed in Installer 1.10.0.201812181130 and later versions.

> An extend cluster (add node) operation can fail when you:

- **1.** Install a 6.x cluster manually with security enabled.
- **2.** Run the Installer Stanza probe command on the cluster or on a node to be added to the cluster.
- **3.** Use the import command to import the probe .yaml file into the Installer.
- **4.** Perform an extend cluster operation immediately after the import operation.

The extend cluster operation fails because keystore, truststore, and server ticket (maprserverticket) files are not present on the installer node.

#### **Workaround:**

Before attempting the extend cluster operation, copy the keystore, truststore, and server ticket (maprserverticket) files from any CLDB node to /opt/mapr/installer/data/tmp on the installer node. The files that need to be copied are:

- cldb.key
- dare.master.key\*
- maprserverticket
- ssl\_keystore
- ssl keystore.p12
- ssl keystore.pem
- ssl\_truststore
- ssl\_truststore.p12
- ssl\_truststore.pem

\*The DARE primary key is required only if DARE is enabled.

If metrics monitoring is configured on the cluster, you must also copy the tickets related to Fluentd, Kibana, and Elasticsearch to the same location.

**IN-2217** During an upgrade to EEP 6.1.0 using the Installer, the Installer does not back up the Drill conf, log, and jar directories into \${MAPR\_HOME}/drill/ OLD\_DRILL\_VERSIONS. This can happen when you upgrade Drill from an old version (for example, Drill 1.10 in EEP 3.0) to Drill 1.15.0.0 in EEP 6.1.0.

> Recent packaging changes in Drill contribute to this issue. Drill 1.10 consists only of mapr-drill-1.10 (role and binaries), whereas Drill 1.15.0.0 consists of mapr-drill-1.15 (roles) and mapr-drill-internal-1.15 (binaries). During the upgrade, the mapr-drill-1.10 binaries are successfully uninstalled, but the OLD DRILL VERSIONS directory that is needed to back up Drill 1.10 is not created.

#### **Workaround:**

Before upgrading, perform the following steps:

**1.** Shut down the mapr-drill-1.10 Drillbits.

```
maprcli node services -name 
drill-bits -action stop -nodes 
<node hostnames separated by a 
space>
```
- **2.** Create \${MAPR\_HOME}/drill/ OLD\_DRILL\_VERSIONS/drill-1.10.
- **3.** Copy the following directories of mapr-drill-1.10 into the OLD\_DRILL\_VERSIONS directory:
	- **a.** Copy the conf directory to \${MAPR\_HOME}/drill/ OLD\_DRILL\_VERSIONS/drill-1.10.0/ conf.
	- **b.** Copy the logs directory to \${MAPR\_HOME}/drill/ OLD\_DRILL\_VERSIONS/drill-1.10.0/ logs.
	- **c.** Copy the jars/3rdparty directory to \${MAPR\_HOME}/drill/ OLD\_DRILL\_VERSIONS/drill-1.10.0/ jars.
- **4.** Proceed with the upgrade.
- **5.** After successfully upgrading and starting  $mapr-drill-1.15.0.0$ , you may remove the  $$$ {MAPR\_HOME}/drill/drill-1.10.0 directory.

**IN-1915** During an upgrade using the Installer, refreshing the browser page can cause the Installer to forget upgrade parameters that were specified before the refresh.

> **Workaround:** Avoid refreshing the browser page during an upgrade operation. If you must refresh the page, go back to the first page of the upgrade operation and start over again to ensure that the

Installer has the correct parameters before it begins the Verify phase of the upgrade.

**IN-2035** During a version upgrade using the Installer, if you select the **Advanced Configuration** button and then click **Previous** (one or more times) followed by **Abort**, the Installer can indicate that the upgrade completed even though the upgrade was aborted.

#### **Workaround:**

If this happens, you must reset the installer and reload the last known state. Follow these steps to reset the cluster state:

- **1.** Click **Support > Reset Installer**. A warning screen appears.
- **2.** Click **OK**.
- **3.** Click **Support > Import State**.
- **4.** Click **Reset** to recover the cluster to the last known state. It is safe to retry the upgrade at this point.

For more information about the **Reset Installer** and **Import State** commands, see "Resetting the Installer Database" and "Importing or Exporting the Cluster State" in the data-fabric documentation.

**IN-2065** /mapr sometimes does not get mounted after you enable NFS (v3 or v4) using the Installer Incremental Install function. The Incremental Install function is an online operation. Enabling NFS using an Incremental Install can create a race condition between when the mapr\_fstab file gets created and NFS is started by Warden. If NFS is started by Warden before the mapr\_fstab file is created, /mapr does not get mounted.

#### **Workaround:**

If /mapr is not mounted, check the time stamp of the /opt/mapr/conf/mapr\_fstab file to see if it is older than the time stamp in the warden.log file for starting NFS. For example:

```
[root@atsqa4-61 logs]# ls -ld /opt/
mapr/conf/fstab
rw-rr- 1 mapr mapr 39 Sep 26 
11:31 /opt/mapr/conf/mapr_fstab
[root@atsqa4-61 logs]# fgrep starting 
warden.log | fgrep nfs
2018-09-26 11:29:33,407 INFO 
com.mapr.warden.service.baseservice.Se
rvice 
[Thread-34]: -------------Service is 
starting for: nfs4
```
If the time stamp of the mapr\_fstab file is older than the Warden time stamp:

**1.** Restart the NFS service:

maprcli node services -nodes <node names> -nfs4 start

**2.** Run the mount\_local\_fs.pl script to mount / mapr:

/opt/mapr/bin/mount\_local\_fs.pl

**INFO-420** The procedure for configuring storage using disksetup does not work for new installations of DARE-enabled 6.1 clusters. With DARE enabled, disksetup fails on any node that is not a CLDB node because there is no local copy of the dare.master.key file. When you use disksetup, non-CLDB nodes try to contact the CLDB, which must be running when the nodes attempt contact.

#### **Workaround:**

After running configure.sh, you must:

- **1.** Format the disks on the CLDB nodes.
- **2.** Start ZooKeeper on the ZooKeeper nodes.
- **3.** Start Warden on the CLDB nodes.
- **4.** Format the remaining node disks using disksetup.
- **5.** Start Warden on the remaining nodes.

**IN-2057** A fresh install of 6.0.0 using the sample\_advanced.yaml file for Installer Stanzas (Installer version 1.9) can fail with the following error message:

```
ERROR: install command failed
Service mapr-data-access-gateway must 
be a member of a template group. 
Configured services require it: 
['mapr-data-access-gateway']
```
The error is generated because the .yaml file is missing an entry for the mapr-data-access-gateway in the MASTER services section. The mapr-data-access-gateway service is needed for HPE Ezmeral Data Fabric Database installations.

#### **Workaround:**

In the MASTER services section of the sample\_advanced.yaml file, add mapr-data-access-gateway to at least one of the host groups, and retry the installation.

**IN-1272** During an upgrade to 6.0 or later (Drill 1.11), configure.sh sometimes fails to disable the storage plugin for HBase. The HBase server is not supported

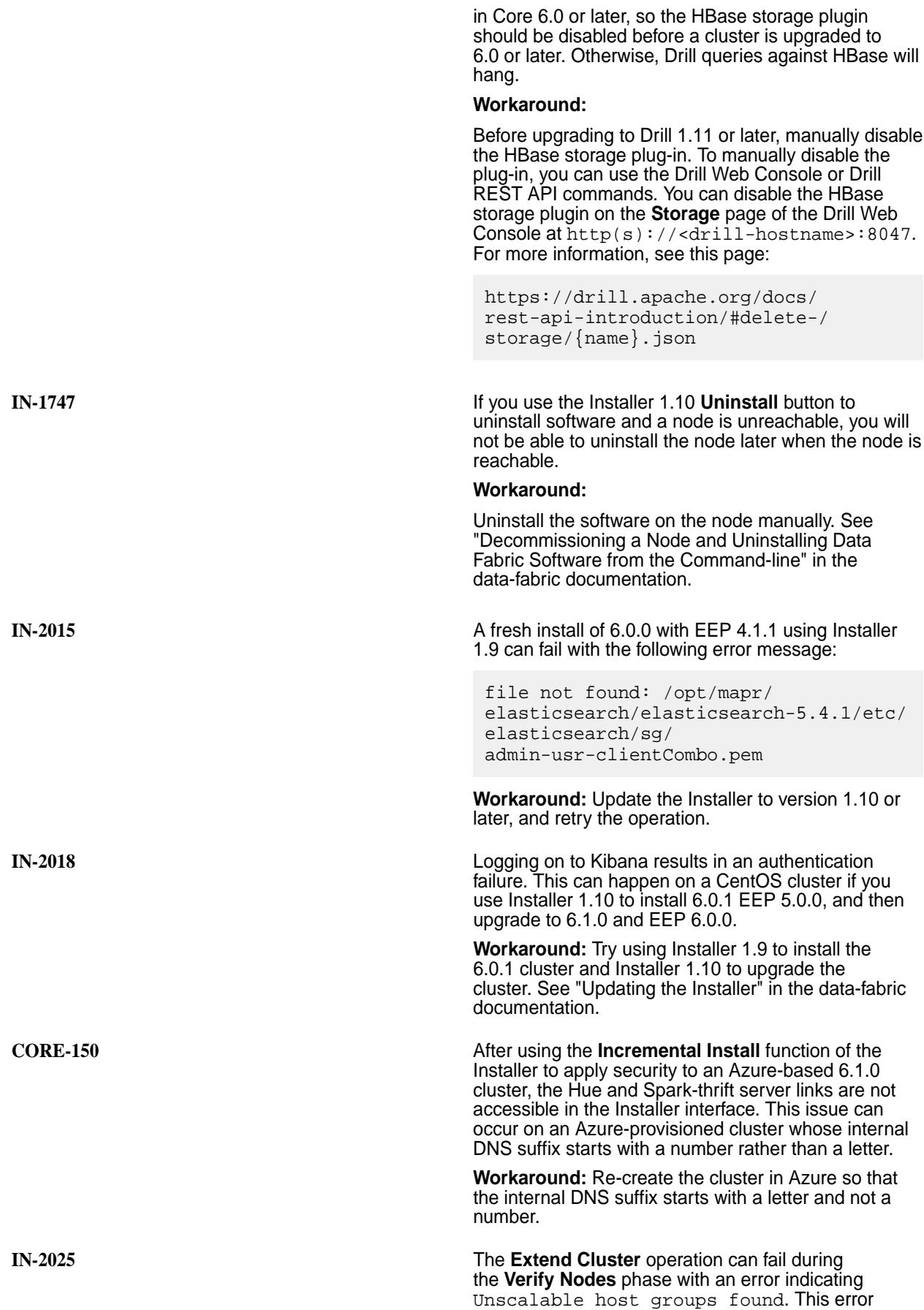

can occur when the MASTER group is missing or a single-instance service (for example, Grafana) has been moved out of the MASTER group. The mapr-installer.log reveals which cluster services are supposed to be in the MASTER group.

**Workaround:** Move any original MASTER services that caused the error back to the MASTER group. The mapr-installer.log indicates the services that need to be moved along with the Unscalable host groups found error.

**IN-2006** On a cluster with mapr-drill installed, the probe command can return the wrong database type value.

#### **Workaround:**

After using the probe command, check to see if the resulting YAML file has the correct maprends setting. Possible settings are:

- QS
- DRILL
- DRILLQS

If necessary, change the setting in the YAML file to match the value from the probed cluster.

**IN-1955** If you install cluster software using the Installer in a browser and then upgrade the installer in the same browser tab and attempt an upgrade without starting a new browser, the stale browser cache can cause upgrade errors.

> **Workaround:** Clear your browser cache or open a new browser tab whenever you need to update the Installer and perform a new installer operation.

**IN-1983** After an upgrade from release 5.x to release 6.1 and EEP 6.0.0 using the Installer, the kafka-connect service fails to start. This issue has been noticed on platforms that use systemd.

> **Workaround:** Stop the kafka-connect service manually, and restart the service.

**IN-1972** During an upgrade from release 5.x to release 6.1, the Installer prompts you for the MySQL user ID and password. If you enter a password that is different from the password you provided when you originally configured MySQL through the Installer, the upgrade fails with this error: "Unable to connect to database.…"

> **Workaround:** When the Installer prompts you for the MySQL user ID and password, enter the password that you specified when you first installed the cluster. If you did not specify a password for MySQL when you installed release 5.x, leave the password field blank.

**IN-1904** If you initiate a system startup by clicking the **Startup** button on the Installer web interface. the **Authentication** screen is displayed. If you subsequently click the **Previous** button, the following buttons are shown as active even though they are not usable during system startup:

- **Extend Cluster**
- Incremental Install
- Maintenance Update
- **Shutdown**
- **Uninstall**

**Workaround:** Do not use the **Previous** button during startup.

**IN-1657** After updating the Installer 1.7 or later, the Installer can lose awareness that a cluster was previously installed. For example, the Installer might indicate the need for a fresh install.

> **Workaround:** If this happens, do NOT proceed with installation or upgrade operations. Follow these steps to reset the cluster state:

- **1.** Click **Support > Reset Installer**. A warning screen appears.
- **2.** Click **OK**.
- **3.** Click **Support > Import State**.
- **4.** Click **Reset** to recover the cluster to the last known state. It is safe to use the Installer at this point.

**IN-1804 For release 6.0 or later clusters, enabling security by For release 6.0 or later clusters, enabling security by** using the Incremental Install function can overwrite custom certificates in the ssl\_truststore and ss1 keystore files. When you turn on security, the Installer runs the configure.sh script on the CLDB primary node to generate security keys and then distributes the keys to all the other CLDB nodes. The installer also distributes certificates to all the other nodes. This process can cause custom certificates to be overwritten. However, before enabling security, the Installer makes a backup of the existing ssl keystore and ssl truststore files.

#### **Workaround:**

After enabling security, locate the backup of the ssl\_keystore and ssl\_truststore files. The backup uses this format:

```
/opt/mapr/conf/
ssl_keystore.sv.<timestamp>
```
Extract any custom certificates from the backup files, and manually merge or add them into the new ssl\_keystore and ssl\_truststore files.

To merge the files, you can use the /opt/mapr/ server/manageSSLKeys.sh utility, as shown in "Configuring Secure Clusters for Running Commands Remotely" in the data-fabric documentation.

**IN-997** When using Installer 1.9 with Ubuntu distributions, an upgrade of the Installer definitions requires a restart

of the installer service. The restart is needed because the Installer services version is not updated properly when you use either of the following commands:

- mapr-setup.sh reload
- apt-get install mapr-installer-definitions

**Workaround:** After installing or reloading the Installer definitions, issue one of these commands to fix the services version:

- service mapr-installer restart
- systemctl restart mapr-installer

**IN-1671 EXECUTE: For Installer 1.8 and earlier, installation on Ubuntu** 16.04 can fail if Python 2 is not available or if the default is set to Python 3. The installer requires python and python-yaml to be installed on all nodes.

> **Workaround:** To install the Python packages manually:

sudo apt-get install python python-yaml -y

**IN-1336** The Installer **Retry** function can be affected if the installer operation fails. Suppose you deselect a service during an **Incremental Install** operation. If the **Incremental Install** fails and you need to **Retry**, it's possible that the service will not be deselected (uninstalled).

> **Workaround:** Manually remove (uninstall) the service by using one of these commands:

- **Red Hat / CentOS:** yum remove
- **Ubuntu:** apt-get remove
- **SLES:** zypper remove

**IN-1392** During an **Extend Cluster** (add node) operation using the Installer, if installation of the added node fails and you abort the operation, the installer can display the added node even though it did not get installed.

> **Workaround:** When the Installer indicates that a node did not get added correctly (typically during the Installation phase), select the node and click **Remove Node**. Then retry adding the node.

**IN-1396** An installation using the Installer fails with the following Ansible module error:

> nValueError: need more than 1 value to unpack

**Workaround:** Check for syntax errors in the /etc/ sysctl.conf file, which can cause an Ansible error

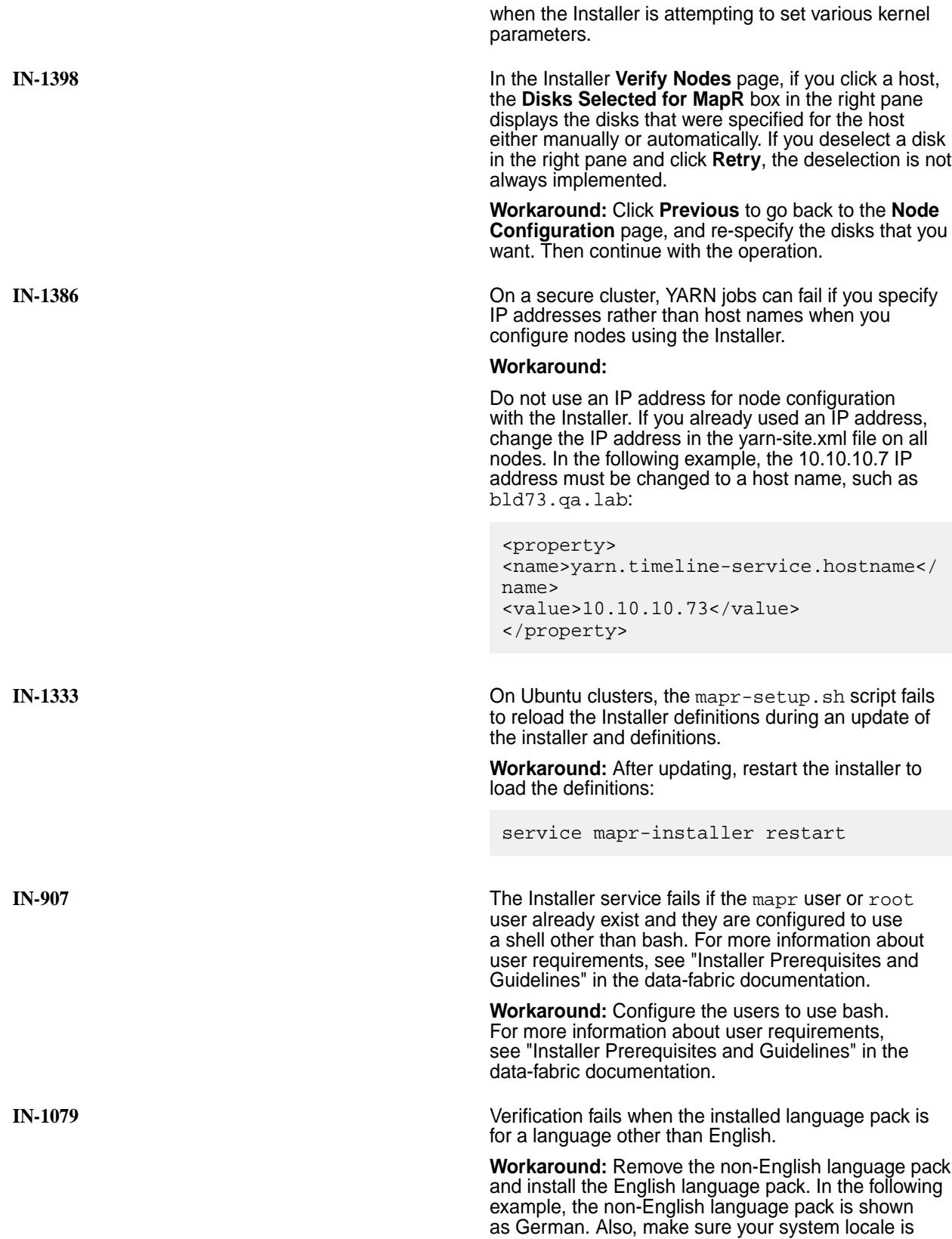

set to en\_us, as described in "Infrastructure" in the data-fabric documentation.

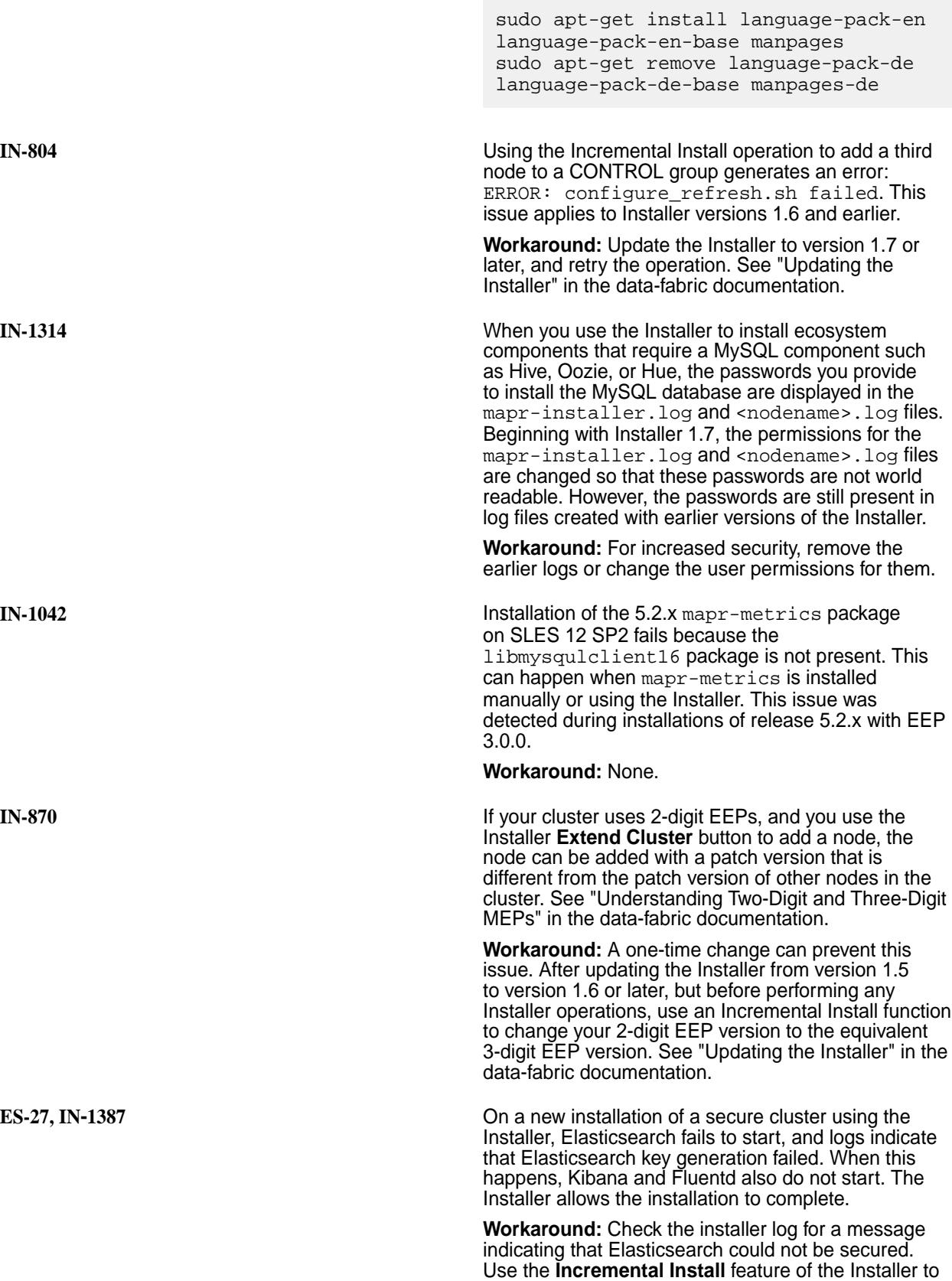

retry installation of the Monitoring logging components.

Alternatively, you can configure security for the logging components manually. See "Step 9: Install Log Monitoring" in the data-fabric documentation.

**IN-1332 Details and CON** Clusters with less than the recommended memory configuration (16 GB per node), services added during an Incremental Install operation might fail to start because Warden allocated available memory to the filesystem. The Installer might not indicate a problem with the newly added services. If this issue occurs, the filesystem cannot relinquish memory without restarting Warden.

```
NOTE: This issue can also occur on clusters
with more than 16 GB of memory per node
if the installed services require more memory
than is currently installed.
```
#### **Workaround:**

l =,

Use the Control System or the maprcli service list -node command to determine if the added services are running. If not, perform a rolling restart of the nodes to which the new services were added. The rolling restart will rebalance memory across the filesystem and services. One node at a time, restart Warden on each node following the group upgrade order prescribed in "Manual Rolling Upgrade Description" in the data-fabric documentation. Use the following steps:

- **1.** Change to the root user (or use sudo for the following commands).
- **2.** Stop Warden.

sudo service mapr-warden stop

**3.** Restart Warden.

service mapr-warden start

**IN-1339** Installation fails with the Installer reporting an **Unexpected failure during module execution**, and the following entry is present in the "Logs for the Installer" described in the data-fabric documentation:

```
os.write(self.sshpass_pipe[1], 
to_bytes(self._play_context.password) 
+ b' \nightharpoonup n'OSError: [Errno 9] Bad file descriptor
```
**Workaround:** Change the ssh settings as described in known issue IN-405 later on this page, and retry the installation.

**IN-553** New installations on Ubuntu 14.04 using Installer 1.6 or 1.7 can fail because of a JDK 1.8 issue.

#### **Workaround:**

If you are installing on Ubuntu 14.04, you must install Java JDK 1.8 before running the Installer. For more

information, see [this website](https://askubuntu.com/questions/464755/how-to-install-openjdk-8-on-14-04-lts). If you are installing on RHEL/CentOS or SLES, the Installer installs Java JDK 1.8 for you.

**IN-405** Installation or cluster import using the probe command fails with the error message: "Failed to resolve remote temporary directory from ansible-tmp- ....'

# **Workaround:**

To proceed using the Installer, disable SSH connection reuse by including this entry underneath the [ssh\_connection] property of /opt/mapr/ installer/etc/ansible.cfg:

```
ssh_args=-o ControlMaster=no -o 
ControlPath=none -o ControlPersist=no
```
This workaround can lead to longer install times. We recommend that you resolve any network connectivity issues in your environment.

**IN-250 An upgrade to a new core version and a new CN-**EEP using the Installer can fail if the cluster being upgraded was initially installed with Hive Metastore but not with Hive. The Hive Metastore package has an installation dependency on Hive, but the Hive Metastore definitions do not enforce the dependency, resulting in inconsistencies in the installer database. This issue has been observed on Ubuntu platforms.

#### **Workaround:**

Before upgrading, if you have Hive Metastore installed by itself, use the **Incremental Install** feature of the Installer to install Hive. Then proceed with the upgrade.

Performing an upgrade without doing the **Incremental Install** of Hive will cause the upgrade to fail. In this scenario, you will have to reinstall or rebuild the database by using Stanza commands. You can use the reset command, followed by probe, and then edit the versions in the resulting YAML file. The last step is to import the edited YAML using the import command. See "Using probe and import to Generate the Installer Database" in the data-fabric documentation.

**N/A** The Installer Web Interface can inadvertently deselect services that you have selected, preventing them from being installed. For example, if you select an auto-provisioning template on the **Select Services** page, and you also select additional services (for example, Streams Tools), and go to the next page, when you return to the **Select Services** page, Streams Tools will be deselected, and you will need to reselect it to ensure that it is installed.

> **Workaround:** Reselect any services that are deselected.

**MAPR-20606** The Configure Service Layout page may assign services to a group with the name "Unprovisioned Services."

**Workaround:** In the Installer Web Interface, click **Restore Default**.

**N/A** You cannot use the Installer after you upgrade the cluster using the command line.

> After you use the command line to upgrade a cluster that you installed with the Installer, the Installer is not aware that the cluster runs the upgraded version. Therefore, Installer does not install nodes and ecosystem components that apply to the upgraded version.

> **Workaround:** Use the Installer Stanzas probe and import commands to update the installer database. See "Using probe and import to Generate the Installer Database" in the data-fabric documentation.

#### **Logs for the Installer**

This topic describes the logs generated by the Installer and Installer Stanzas.

Installer logs are written to the following folder: /opt/mapr/installer/logs.

The following list describes each log:

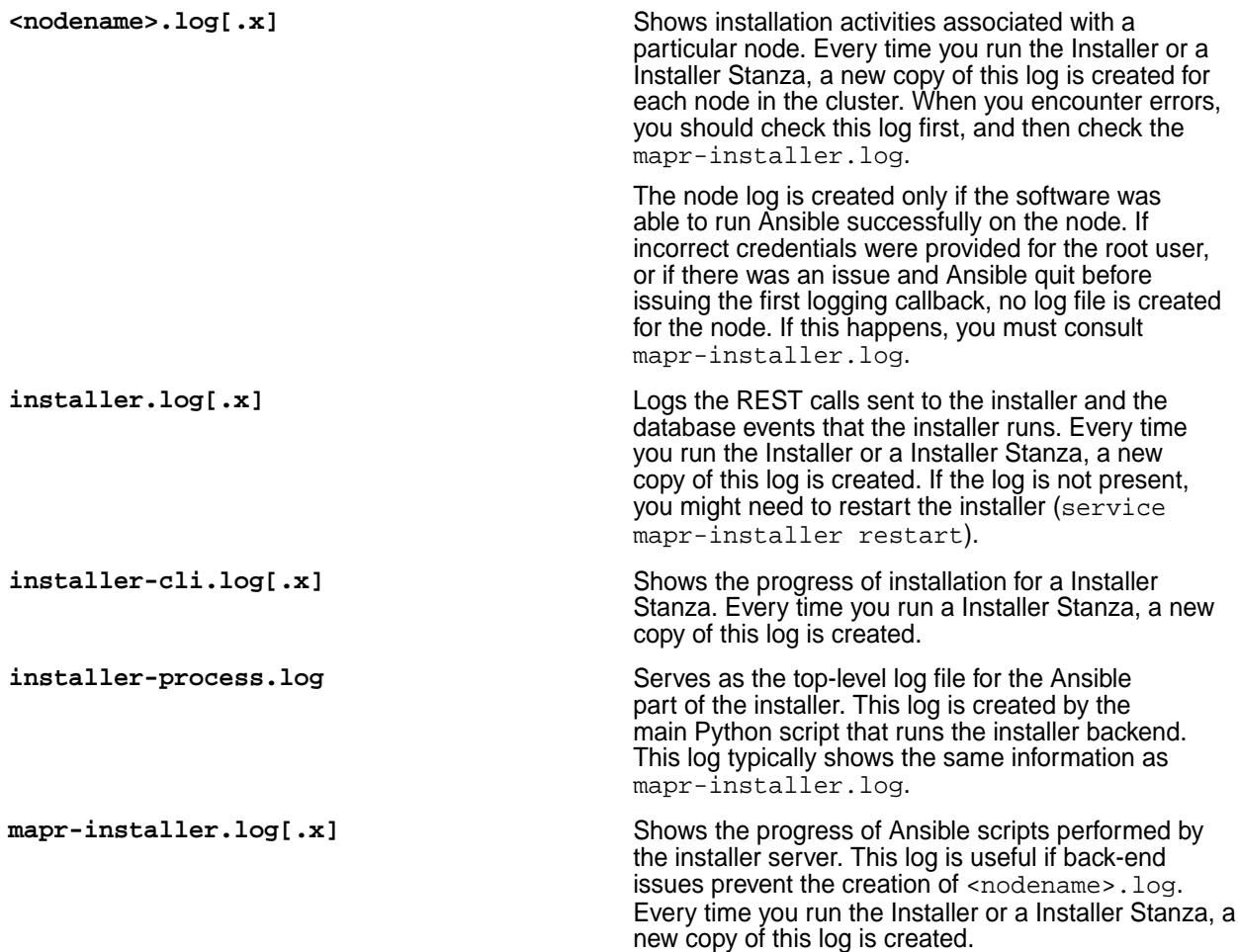

#### **Creating an Archive of Installer Logs**

This topic describes how you can create a .zip archive of the logs generated by the Installer and Installer Stanzas. The .zip archive is a handy way to share log information with HPE support personnel.

### **About this task**

To create a .zip archive of all the installer logs, use one of these commands:

- From the Installer web-based interface, click **Support > Download Installer Logs**.
- From a browser, specify the following URL. When prompted, supply the user name and password for the Installer:

```
https://<host_name>:9443/api/process/installer.zip
```
• From a terminal, specify the following syntax:

```
wget --no-check-certificate
https://mapr:mapr@<host_name>:9443/api/process/installer.zip
```
For information about Installer logs, see [Logs for the MapR Installer](https://docs.datafabric.hpe.com/home/AdvancedInstallation/InstallerLogs.html).

#### **Using Service Verification**

The service verification feature provides an easy way to verify that services on all nodes in the cluster are running and functional.

**IMPORTANT:** Service verification is not currently implemented for all services. Support for additional services will be added in subsequent releases.

For secure or non-secure clusters, you can run the service verification feature from the Installer user interface. Service verification is useful after a new installation. For example, service verification can detect whether all services have successfully joined a cluster. You can run a service verification any time after the cluster is installed to check the general health of services on all nodes.

#### **Before Using Service Verification**

Before you can use the service verification feature:

- The cluster must be installed, and you must have installed it by using the Installer or Installer Stanzas.
- Ensure that the Installer is up to date. Service verification is supported only on Installer [versions](#page-6482-0) 1.15.0.0 and later.
- Service verification can only be performed from the Installer node. The Installer node is the node where you run the Installer.
- Running service verification requires  $root$ -user access (or sudoer access to  $root$ ) for remote authentication. (When you perform service verification, the Installer node must ssh into each of the cluster nodes.)

#### **Performing Service Verification Using the Installer User Interface**

To perform service verification from the Installer user interface:

**1.** On the Installer node, use a browser to navigate to the Installer home page, and log on as the cluster admin:

https://<Installer Node hostname/IPaddress>:9443

**2.** Scroll down until you see the following links:

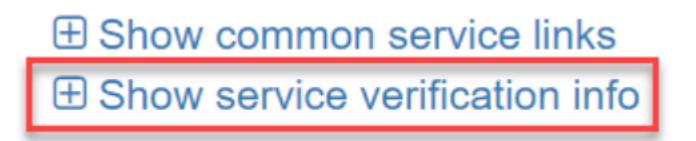

- **3.** Click the **Show service verification info** link to display the list of services and nodes.
- **4.** Click **Run Service Verification** to start the verification. The Installer prompts for the root user password:

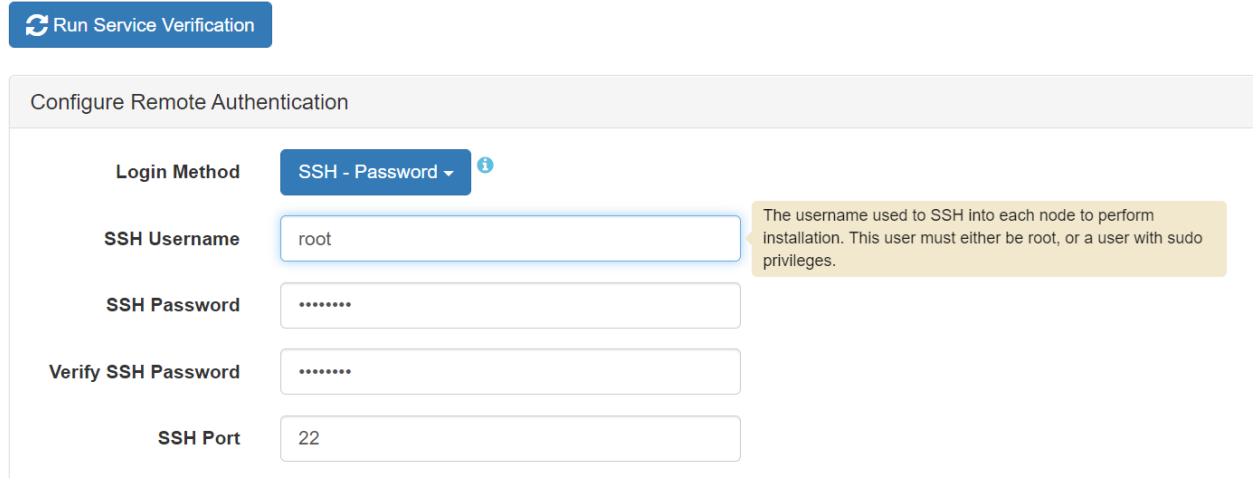

**5.** Enter the root user credentials, and click **Run Service Verification**. Verification can take anywhere from a few seconds to several minutes, depending on the size of the cluster, the network, and other attributes that affect performance. When the verification activity is complete, the Installer shows a list of

| <b>Service Name</b>      | ¢Ê                     | ¢Ê                     | $\mathbf{Q}_{\mathrm{o}}^{\mathrm{o}}$ |
|--------------------------|------------------------|------------------------|----------------------------------------|
| Apiserver                | NOT_IMPLEMENTED        | NOT_IMPLEMENTED        | NOT_INSTALLED                          |
| <b>CLDB</b>              | NOT_IMPLEMENTED        | NOT_IMPLEMENTED        | NOT_IMPLEMENTED                        |
| Collectd                 | <b>VERIFIED</b>        | <b>VERIFIED</b>        | <b>VERIFIED</b>                        |
| Data Access Gateway      | NOT_IMPLEMENTED        | NOT_IMPLEMENTED        | NOT_INSTALLED                          |
| File Server              | NOT_IMPLEMENTED        | NOT_IMPLEMENTED        | NOT_IMPLEMENTED                        |
| Gateway                  | NOT_IMPLEMENTED        | NOT_IMPLEMENTED        | NOT_INSTALLED                          |
| Grafana                  | RUNNING NOT RESPONDING | RUNNING_NOT_RESPONDING | NOT_INSTALLED                          |
| <b>HBase Client</b>      | RUNNING_NOT_RESPONDING | RUNNING_NOT_RESPONDING | RUNNING_NOT_RESPONDING                 |
| <b>HBase Thrift</b>      | NOT_INSTALLED          | NOT_INSTALLED          | NOT_IMPLEMENTED                        |
| <b>History Server</b>    | NOT_INSTALLED          | NOT_INSTALLED          | NOT_IMPLEMENTED                        |
| Apache Kafka Java Client | RUNNING_NOT_RESPONDING | RUNNING_NOT_RESPONDING | RUNNING_NOT_RESPONDING                 |
| Apache Kafka REST API    | NOT_RUNNING            | NOT_RUNNING            | NOT_RUNNING                            |
| Mastgateway              | NOT_IMPLEMENTED        | NOT_IMPLEMENTED        | NOT_IMPLEMENTED                        |
| YARN Node Manager        | NOT_IMPLEMENTED        | NOT_IMPLEMENTED        | NOT_IMPLEMENTED                        |
| Oozie                    | NOT_INSTALLED          | NOT_INSTALLED          | NOT_RUNNING                            |
| OpenTSDB                 | <b>VERIFIED</b>        | <b>VERIFIED</b>        | <b>VERIFIED</b>                        |
| YARN Resource Manager    | NOT_IMPLEMENTED        | NOT_IMPLEMENTED        | NOT_INSTALLED                          |
| Spark History Server     | NOT_INSTALLED          | NOT_INSTALLED          | NOT_IMPLEMENTED                        |
| Spark Thrift Server      | NOT_INSTALLED          | NOT_INSTALLED          | NOT_IMPLEMENTED                        |
| Zookeeper                | NOT_IMPLEMENTED        | NOT_IMPLEMENTED        | NOT IMPLEMENTED                        |

services with the verification output for each service. For example:

Possible values are:

- FAILED\_TO\_EXECUTE
- NOT\_IMPLEMENTED
- NOT\_INSTALLED
- NOT\_RUNNING
- NOT\_STARTED
- RUNNING\_NOT\_RESPONDING
- VERIFIED
- **6.** To rerun service verification for example, after running it once and discovering some services are not responding – click **Run Service Verification** again.

# **Service Verification Logs**

On each node where a service is installed, logged output from the service verification feature is saved to:

```
$MAPR_HOME/<service>/<service>-<version>/var/log/<service>/
verify_service.<date>
```
For example, service verification output for OpenTSDB might be found here:

# pwd **/opt/mapr/opentsdb/opentsdb-2.4.0/var/log/opentsdb**

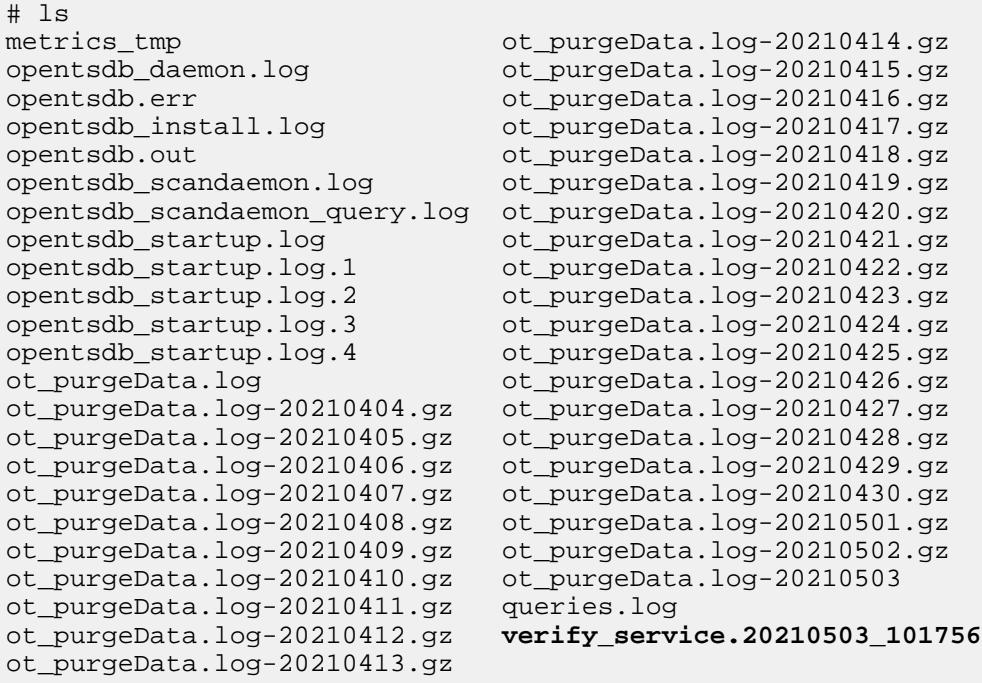

The following is an example of the log output for the Open TSDB service:

```
# more verify_service.20210503_101756
Starting verifier at Mon May 3 10:17:59 PDT 2021
checking to see if pid 664447 is alive
pid 664447 is alive
checking to see if opentsdb pid 664447 is responsive
opentsdb responded - rc=0, output = [{"metric":"cpu.percent","tags":
{"clustername":"markmapr62.mip.storage.hpecorp.net","clusterid":"69235743018
54689047"},"a
ggregateTags":["fqdn","cpu_class","cpu_core"],"dps":
{"1620062220":7999.999988058591,"1620062220":7999.999968097525,"1620062221":
7999.999950431058,"1620062223
":7999.999897014358,"1620062226":7999.999865572759,"1620062227":7999.9998389
31619,"1620062230":7999.999799699798,"1620062230":7999.999990135091,"1620062
231":
7999.999993930984,"1620062233":8000.000005408324,"1620062236":8000.000016566
8525,"1620062237":8000.00002602172,"1620062240":8000.000039944967,"162006224
0":80
00.000010000002,"1620062241":8000.000013042937,"1620062243":8000.00002224366
8,"1620062246":8000.000031188815,"1620062247":8000.000038768231,"1620062250"
:8000
.000049929692,"1620062250":7999.999869915985,"1620062251":7999.999874489055,
"1620062253":7999.9998883162625,"1620062256":7999.999901759388,"1620062257":
7999.
999913150034,"1620062260":7999.999929923924,"1620062260":8000.000010010003,"
1620062261":8000.000009999326,"1620062263":8000.000009967044,"1620062266":68
06.88
2651460229,"1620062267":5932.870612714869,"1620062270":4333.55159683651,"162
0062270":3833.0523301108274,"1620062271":2733.737487114993,"1620062273":1134
.2988
4221571,"1620062276":719.1767068273092}}]
```
Possible return codes for the log output are:

- 0 running and responding to a simple interaction test
- $\bullet$  1 not running
- 2 running but not responding to a simple interaction test
- $\bullet$  3 not started\*

\*From Warden's point of view, the service is enabled, but Warden has not started it yet.

#### **Performing Service Verification Using the mapr-installer-cli**

To perform service verification for all nodes from the command line:

**1.** On the Installer node, navigate to the installer directory:

cd /opt/mapr/installer

**2.** Run the following command:

```
./bin/mapr-installer-cli verify services -n -o config.ssh_id=root -o
config.ssh_password=<password>
```
For example:

```
./bin/mapr-installer-cli verify_services -n -o config.ssh_id=root -o 
config.ssh_password=<password>
MapR Installer SDK
Logging in to localhost
Verifying Services...
100% 
[ =======================================================================
============================= ]
```
#### **Related concepts**

#### [Updating the Installer](#page-6403-0) on page 6404

Update the Installer to include the latest ecosystem packages and installer fixes. Once you update the Installer, you can install ecosystem components and software versions that were made available after you first configured the Installer.

#### [Installer Prerequisites and Guidelines](#page-6390-0) on page 6391

The node on which you run the installer and the nodes you plan to include in your cluster must meet certain user, connectivity, and security requirements.

#### **Starting and Stopping the Installer**

Describes how and when you need to shut down and restart the Installer.

It is seldom necessary to shut down and restart the Installer, but you might need to do so in the following scenarios:

- You are troubleshooting an Installer issue, and stopping and restarting the Installer might resolve the issue.
- You need to upgrade the OS for a node. See [When Upgrading Core with the Installer Requires an OS](#page-291-0) [Upgrade](#page-291-0) on page 292.
- You want to run the Installer node in FIPS-compliant mode, and you cannot leave the Installer running because the Installer is not FIPS compliant.

#### <span id="page-6479-0"></span>**Checking the Installer Status**

When you are not sure if the Installer is running, use the following command to check the status:

```
systemctl status mapr-installer
```
#### **Starting and Restarting the Installer**

To start or restart the Installer (requires root authentication):

```
systemctl start mapr-installer
```
#### **Stopping the Installer**

Note that if you stop the Installer while an installation is in progress, any passwords that you provided to the Installer user interface are lost. The Installer retains password information in memory and not in the Installer database. If you then restart the Installer to continue the installation, the installation fails. In this scenario, you must restart the Installer and the Installer user interface and re-enter the password information to resume the installation.

To stop the Installer (requires root authentication):

```
systemctl stop mapr-installer
```
#### **Related concepts**

[Resetting the Installer Database](#page-6480-0) on page 6481 The reset command uninstalls the metadata from the Installer database. reset is for advanced users.

#### **Related tasks**

[Starting Up a Cluster Using the Installer Startup Button](#page-6440-0) on page 6441 You can use a single button to start software on a cluster.

[Shutting Down a Cluster Using the Installer Shutdown Button](#page-6441-0) on page 6442 You can use a single button to shut down software on a cluster.

#### **Using probe and import to Generate the Installer Database**

Describes how to enable a manually installed cluster to use the Installer or Installer Stanza commands.

If a cluster has data-fabric software installed but has no Installer database, you cannot install or upgrade the cluster using Installer Stanza commands. And you cannot use the web-based Installer on the cluster. However, you can generate an Installer database on a cluster by using the probe and import commands. Once the Installer database is generated, you can use the web-based Installer and all Installer Stanza commands on the cluster.

If you are not sure if your cluster has an Installer database, use the export command to generate a YAML file that describes the cluster configuration. See [Exporting a Cluster Configuration](#page-6514-0) on page 6515.

#### **Using probe**

民

Before using the probe command, you must know the host names or IP addresses of the cluster nodes and the root user, which must be the same on all nodes. The probe command generates a template that will be used by the import command.

**NOTE:** Do not make changes to the probe-generated template file. After the Installer database is created, you can use the export command to export a YAML for making changes.

In this example, the probing user,  $mapr1$ , probes an array of hosts (config.hosts) and generates a template file /tmp/location.yaml. The -u option provides login credentials for the Installer. Note that
<span id="page-6480-0"></span>the probing user must be able to do rpm and pkg queries and have permission to read certain files and directories within /opt/mapr.

```
mapr-installer-cli probe -n -o config.ssh_id=mapr1 
config.ssh_password=xyz config.hosts='["hostname[1-3]","hostname7"]' -u 
mapr1:xyz@<installer_hostname>:9443 > /tmp/location.yaml
```
The probe command uses various methods to determine the EEP version of a node. One method checks the EEP repo URL defined on the node. If multiple EEP repos are defined on the same node, the probe command ignores all of them and tries to determine the EEP version based on thepackages that are present.

### **Using import**

E,

The import command prepares the Installer database based on the probed template file. This example imports the probed YAML template file from the previous example.  $-t$  specifies the location of the template file:

mapr-installer-cli import -n -t /tmp/location.yaml

After you use the import command, the Installer database should be operational. You can then use the web-based [Installer](#page-6388-0) or Stanzas to perform additional operations on the cluster. See Installer on page 6389.

#### **Resetting the Installer Database**

The reset command uninstalls the metadata from the Installer database. reset is for advanced users.

You can reset the Installer database by using the CLI reset command or by using the Installer web interface (**Support > Reset Installer**).

The reset function can be useful for testing purposes, but use reset with caution. If you reset the installer database while packages are installed on the nodes, you will need to remove the packages manually.

**NOTE:** If you experience a failure while installing or uninstalling, the installer prompts you to retry the operation or uninstall and then reinstall from scratch. You should always retry or uninstall before considering using reset.

This example resets the Installer database. The -nv option specifies that certfificates will not be checked and the output mode is verbose:

```
./bin/mapr-installer-cli reset -nv
```
#### **Troubleshooting Repository URL Errors**

This page describes how to troubleshoot an issue in which an incorrect repository URL is stored in the Installer properties.json file.

### **How Repository URL Errors Can Occur**

The properties.json file stores information such as the user ID of the cluster administrator, the user ID of the Installer, the OS type, Internet access information, and the repository URL. Once the repository URL has been stored in properties. json, the Installer assumes that the URL will not change.

If you run mapr-setup.sh  $-r$  <url> and you make a mistake when typing the URL, the incorrect URL is added into the Installer properties.json file. If you later run mapr-setup.sh  $-r$  <url> again but with the correct URL, the properties. json is not updated. Even upgrading the installer packages does not update the repository URL in properties.json.

Some versions of the Installer generate a warning if you try to correct the URL by running mapr-setup.sh -r <url> again, but older versions of the Installer do not generate a warning. Whether <span id="page-6481-0"></span>or not a warning is generated, you can correct the issue, but how you do so depends on the version of the Installer that is installed.

### **Fix Using Installer 1.10 or Later**

Installer 1.10 and later versions generate a warning if you run mapr-setup.sh  $-r$  <url> and provide a new URL. The warning describes two ways to change the URL currently stored in the properties. json file:

- You can use the reload or remove command, and then specify a new URL:
	- **1.** Use *one* of the following commands:

bash /tmp/mapr-setup.sh -R <new\_url> reload

or

```
bash /tmp/mapr-setup.sh remove
```
Using the remove command removes properties. json, the installer database, and the installer packages, but not the setup script.

**2.** Specify the new URL:

```
bash /tmp/mapr-setup.sh -r <new_url>
```
- You can manually edit the properties.json file:
	- **1.** Edit the properties.json file to specify the new URL:

edit /opt/mapr/installer/data/properties.json

**2.** Reload the MapR Installer:

systemctl restart mapr-installer

#### **Fix Using Installer 1.9 or Earlier**

Installer 1.9 and earlier do NOT generate a warning if you run mapr-setup.sh  $-r$  <url> and provide a new URL. To pass a new repository value into properties. json for Installer versions 1.9 or earlier, you must first remove the installer files:

mapr-setup.sh remove

Using the remove command removes properties. json, the installer database, and the installer packages, but not the setup script. After the files are removed, you can rerun mapr-setup.sh to specify the new repository URL:

bash /tmp/mapr-setup.sh -r <new\_url>

To run mapr-setup.sh, see [MapR Installer](https://docs.datafabric.hpe.com/home/MapRInstaller.html). For information about options you can use with mapr-setup.sh, see [Using mapr-setup.sh](https://docs.datafabric.hpe.com/home/AdvancedInstallation/c_installer_how_it_works.html).

#### **Changing Timeout Values to Resolve Installer Errors**

Change timeout values to reduce errors when using the Installer.

### <span id="page-6482-0"></span>**About this task**

Sometimes the Installer can return errors because the maprcli or filesystem commands that it uses time out because of network latency. For example, if logs indicate that the installer could not obtain the nodelist, or a filesystem operation timed out, changing a timeout value can enable the same Installer operation to succeed.

You can change the following timeout parameters to improve the success of Installer operations:

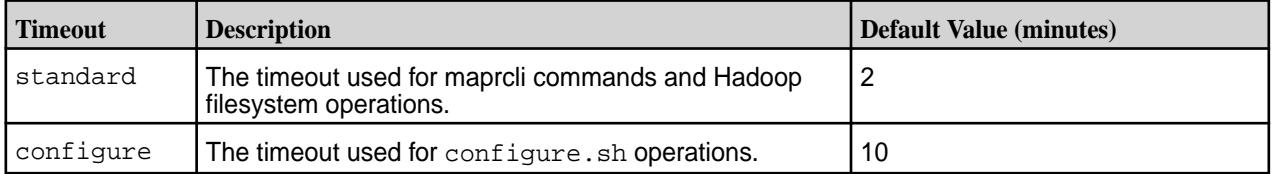

You must specify timeout values as an integer greater than or equal to 0.

To change the standard or configure timeout values:

### **Procedure**

**1.** On the Installer node, navigate to the following directory:

/opt/mapr/installer/ansible/playbooks/group\_vars/

**2.** Edit the all file to change one or both timeout values to a number greater than or equal to 0. In this example, the timeouts are set to 7 minutes and 15 minutes respectively:

```
timeout:
   standard: 7
   configure: 15
```
**3.** If a Installer error prompted you to change the timeout, retry the operation that failed.

## **Installer Release Notes**

This release of the Installer works with RedHat/CentOS, Ubuntu, and SLES.

The Installer consists of the following packages along with the mapr-setup.sh script:

- **Installer** Package that contains the Installer.
- **Installer Definitions** Package that contains the list of versions, services, and ecosystem components that you can install with the Installer.

The release notes include the following sections:

#### **Installer Updates**

Installer updates provide new features or bug fixes.

The following table shows the Installer new-feature updates by version:

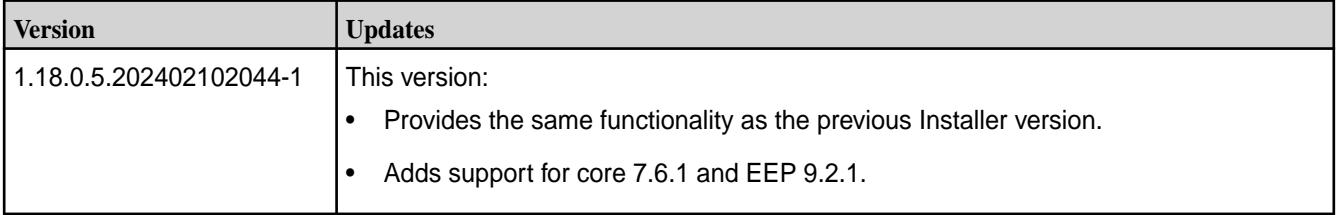

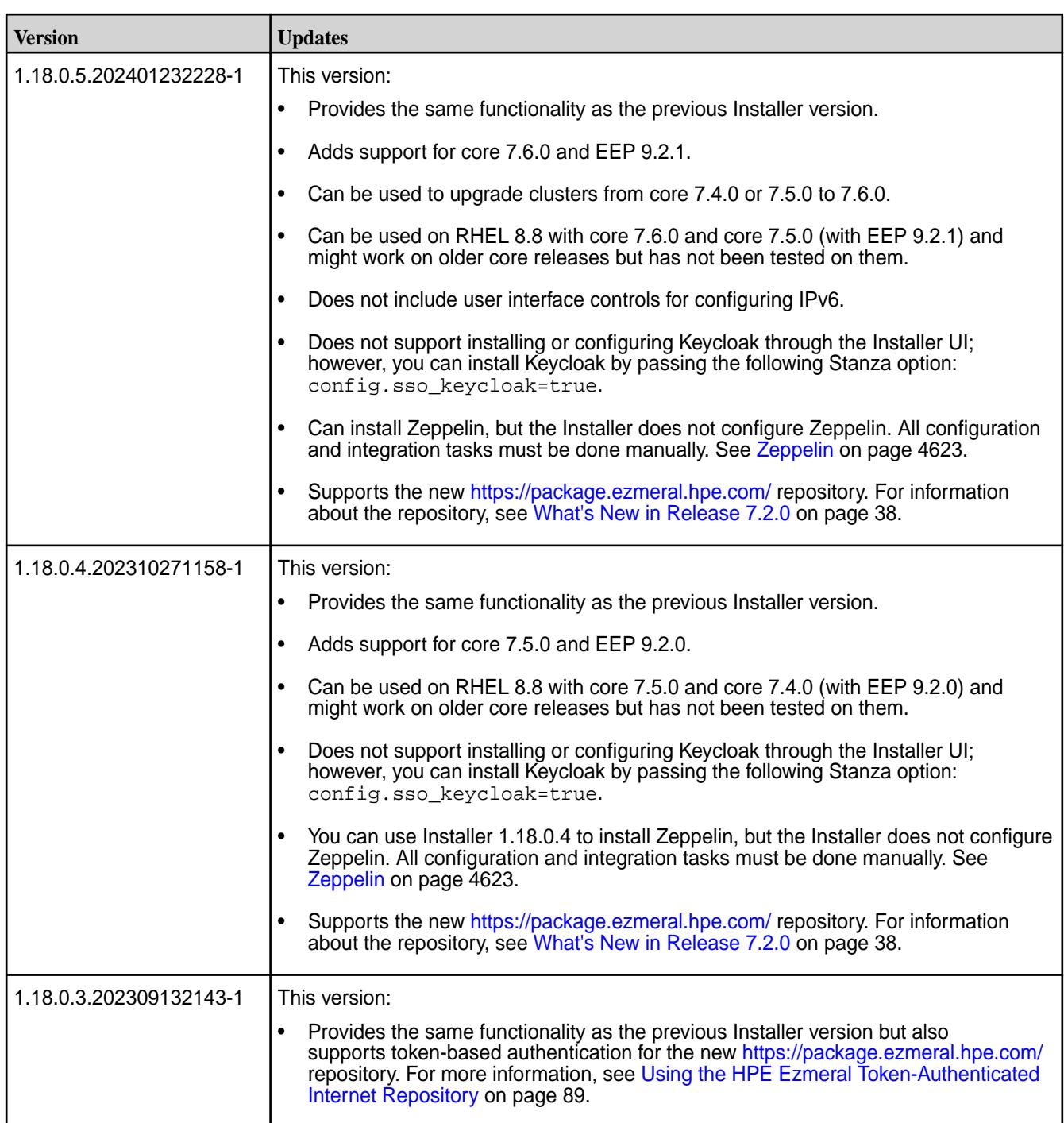

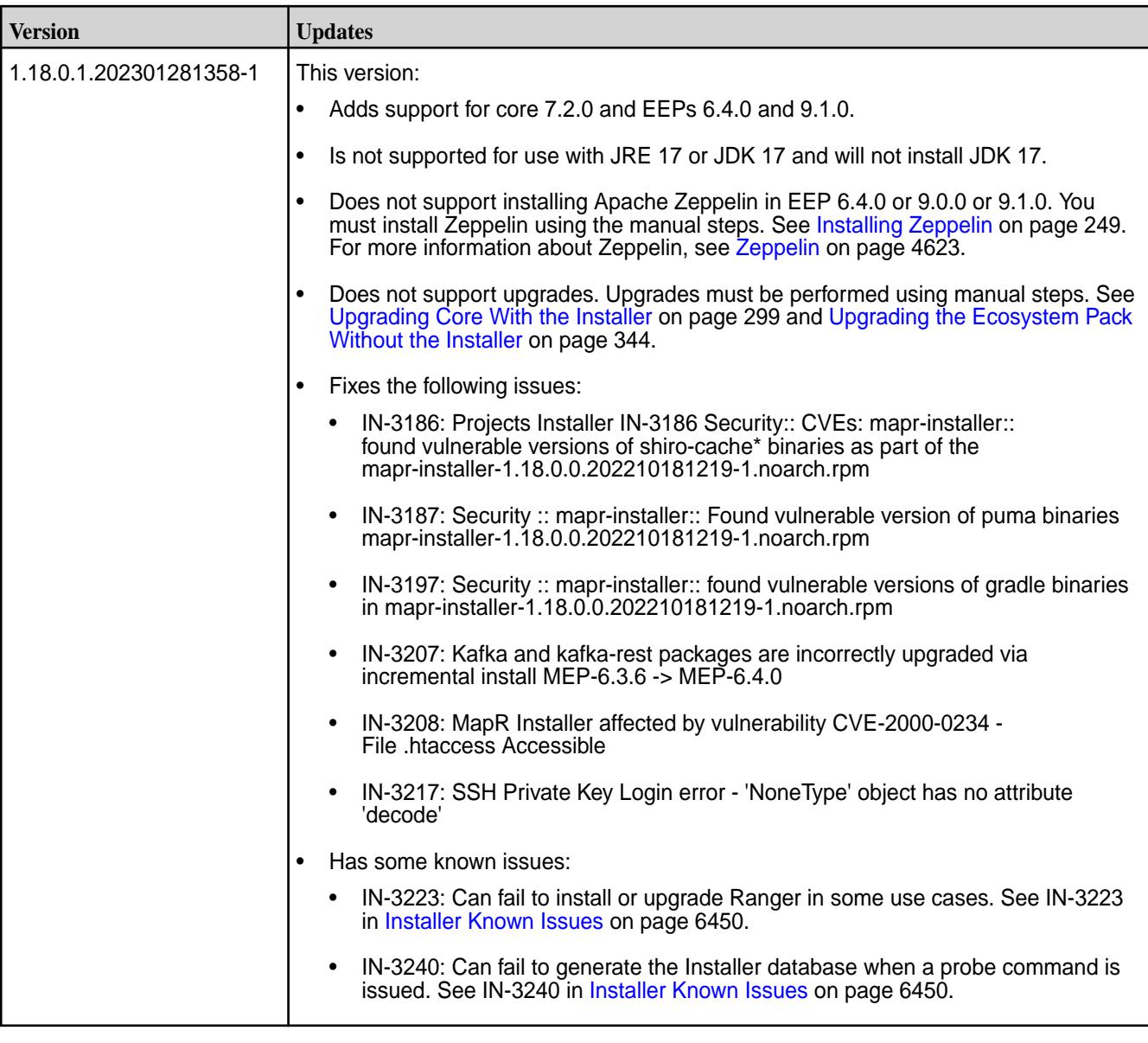

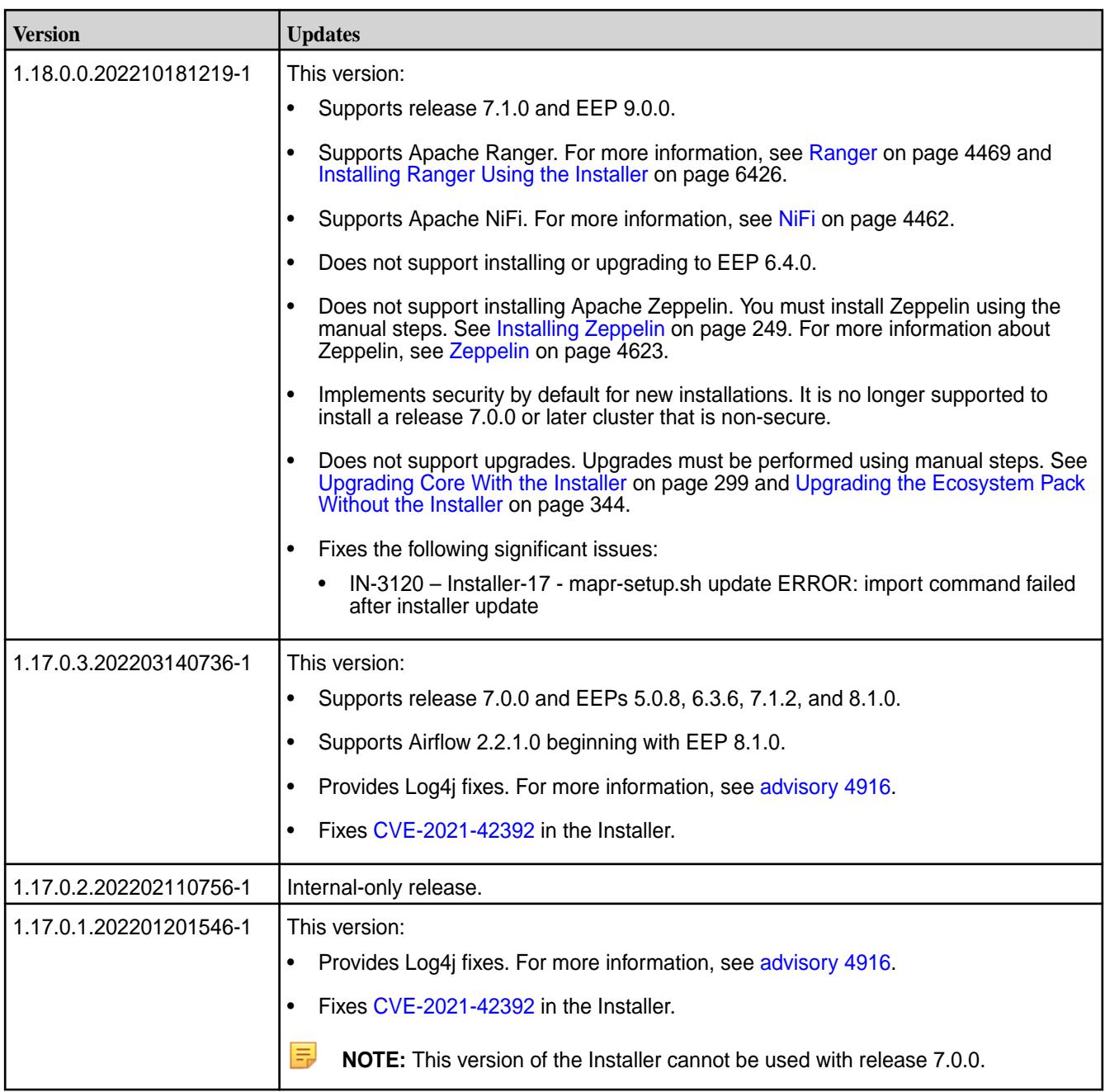

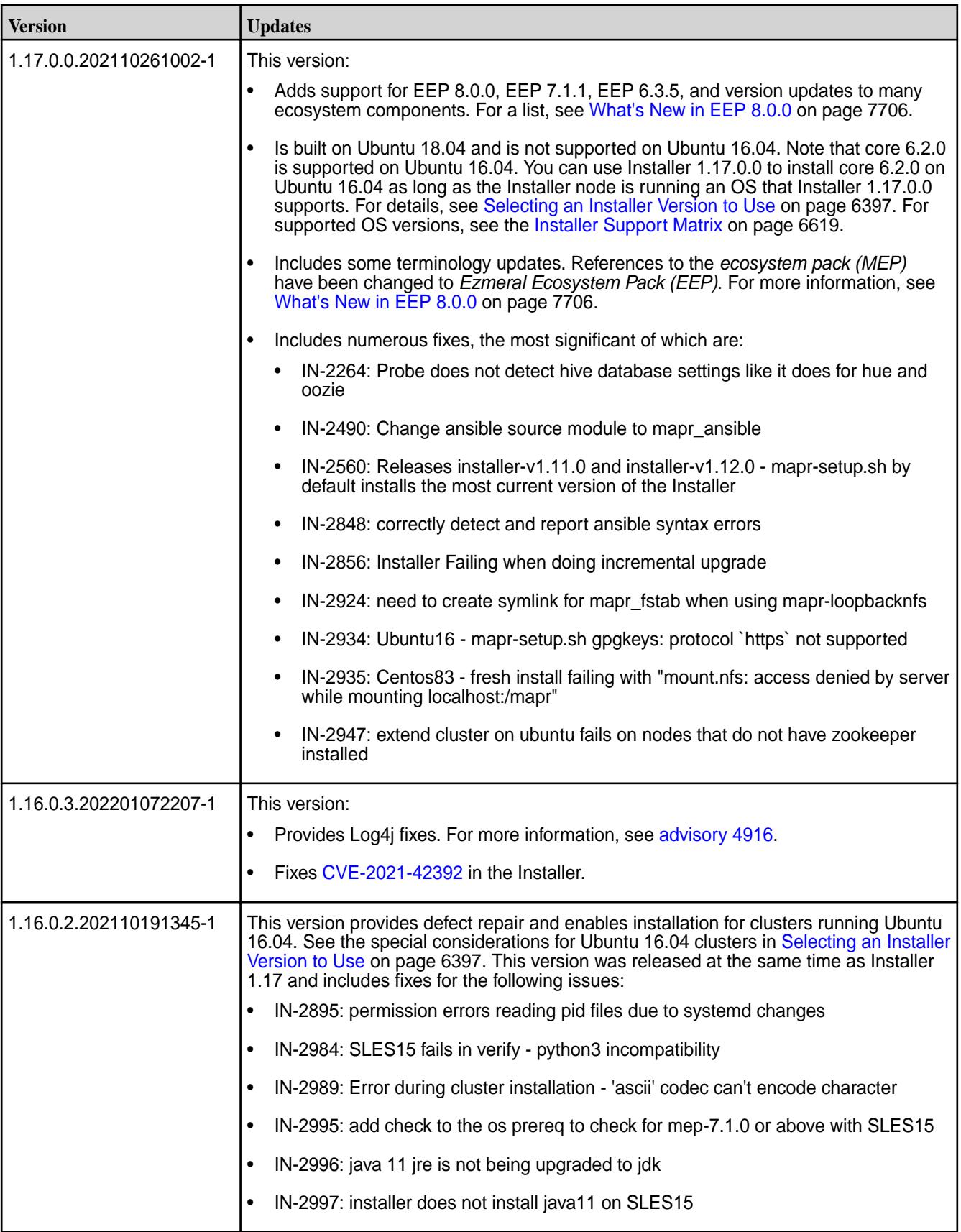

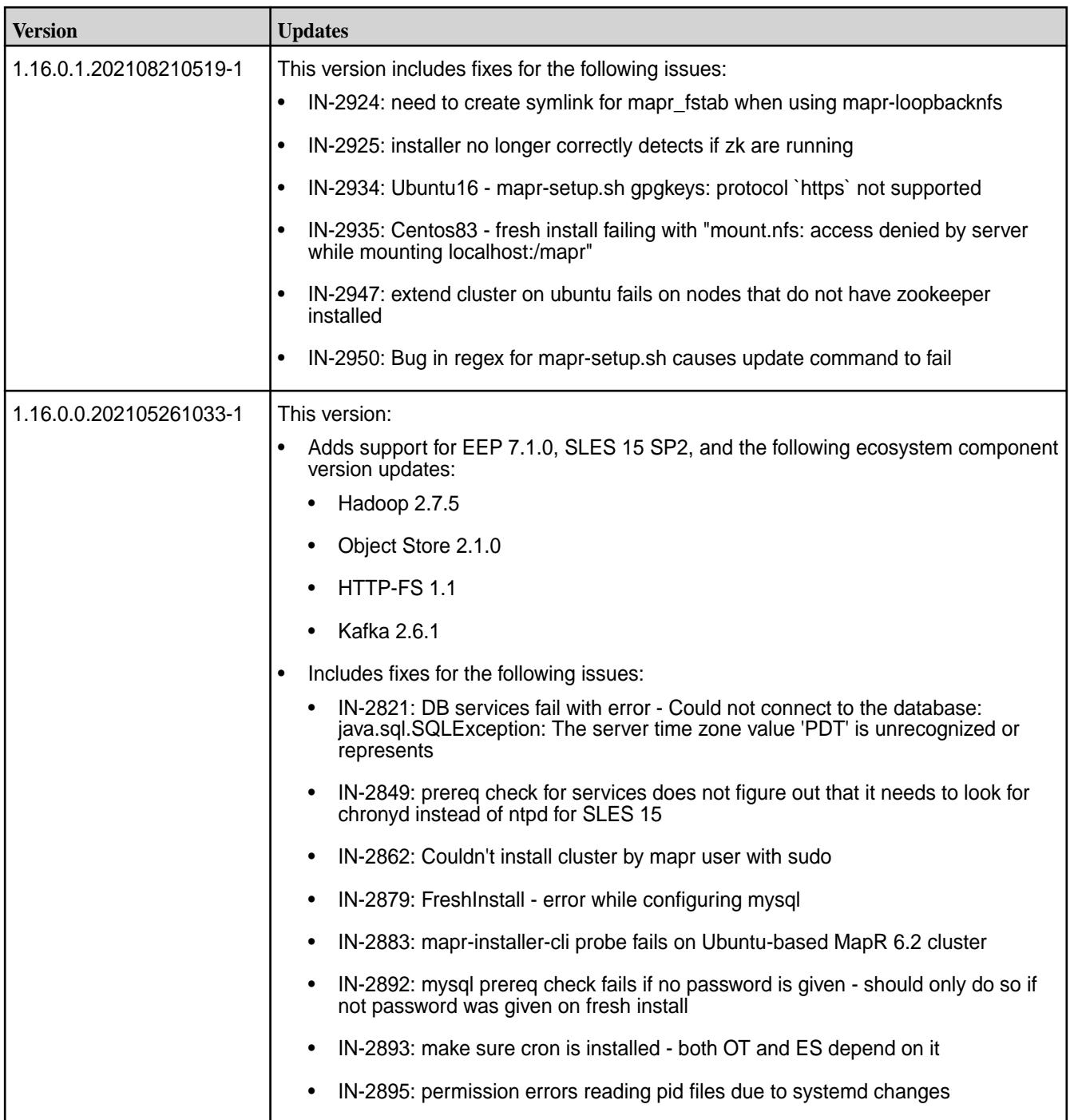

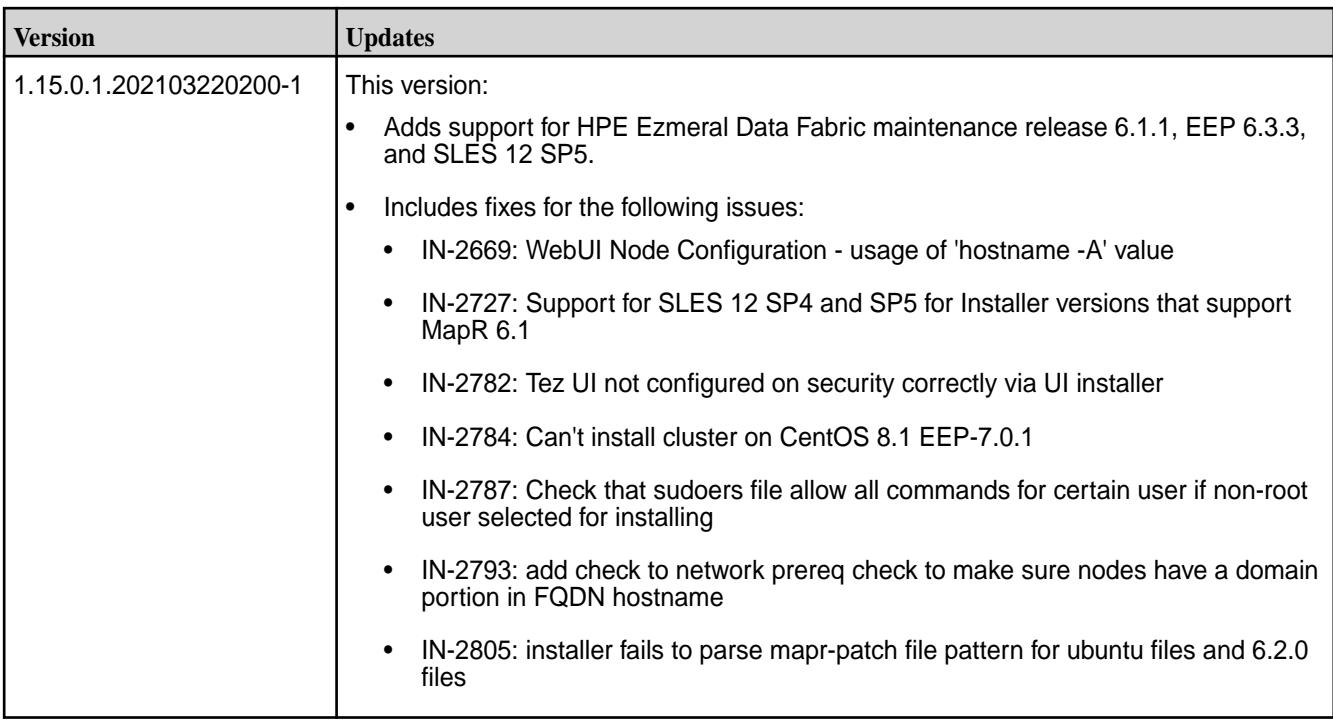

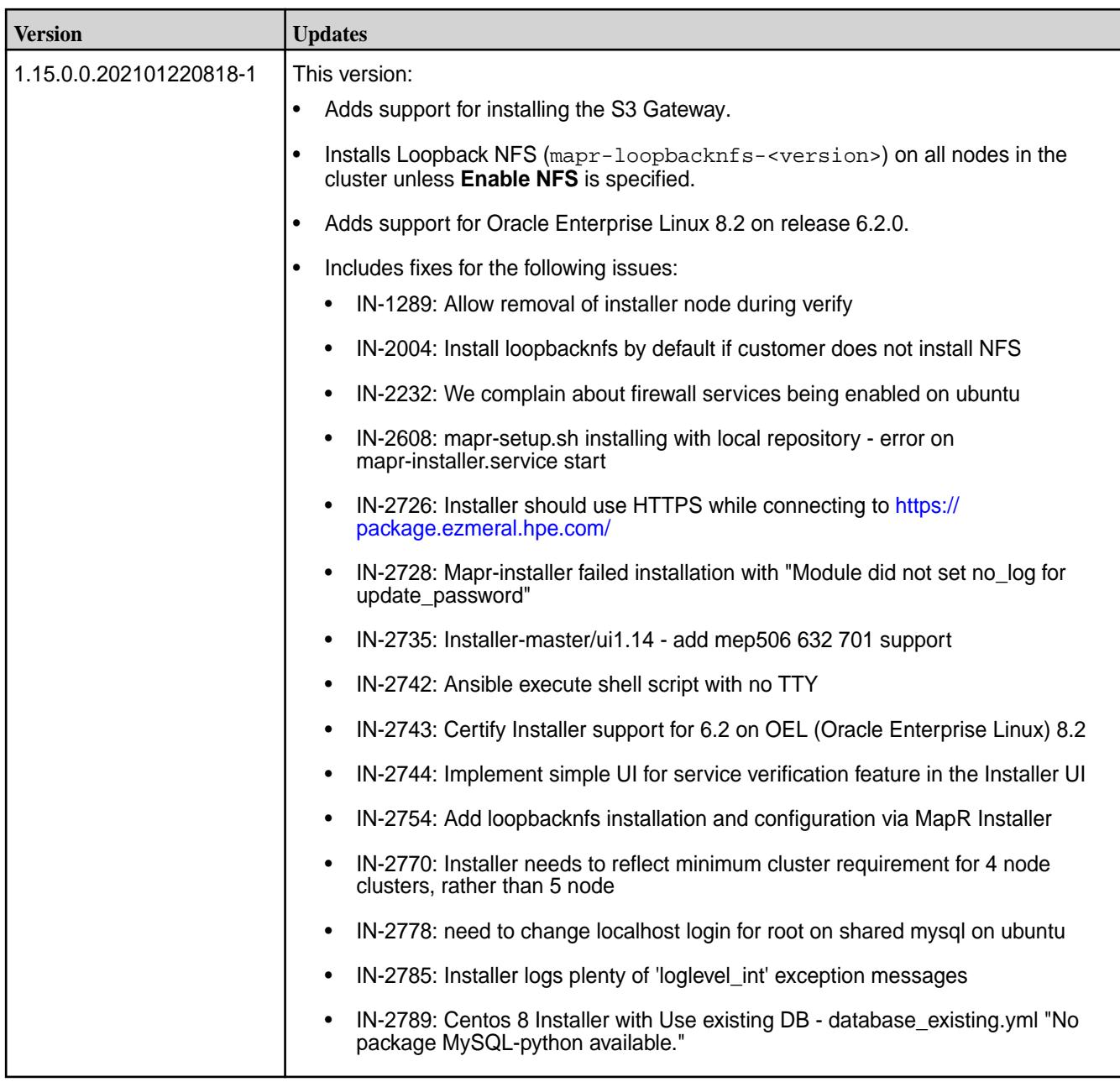

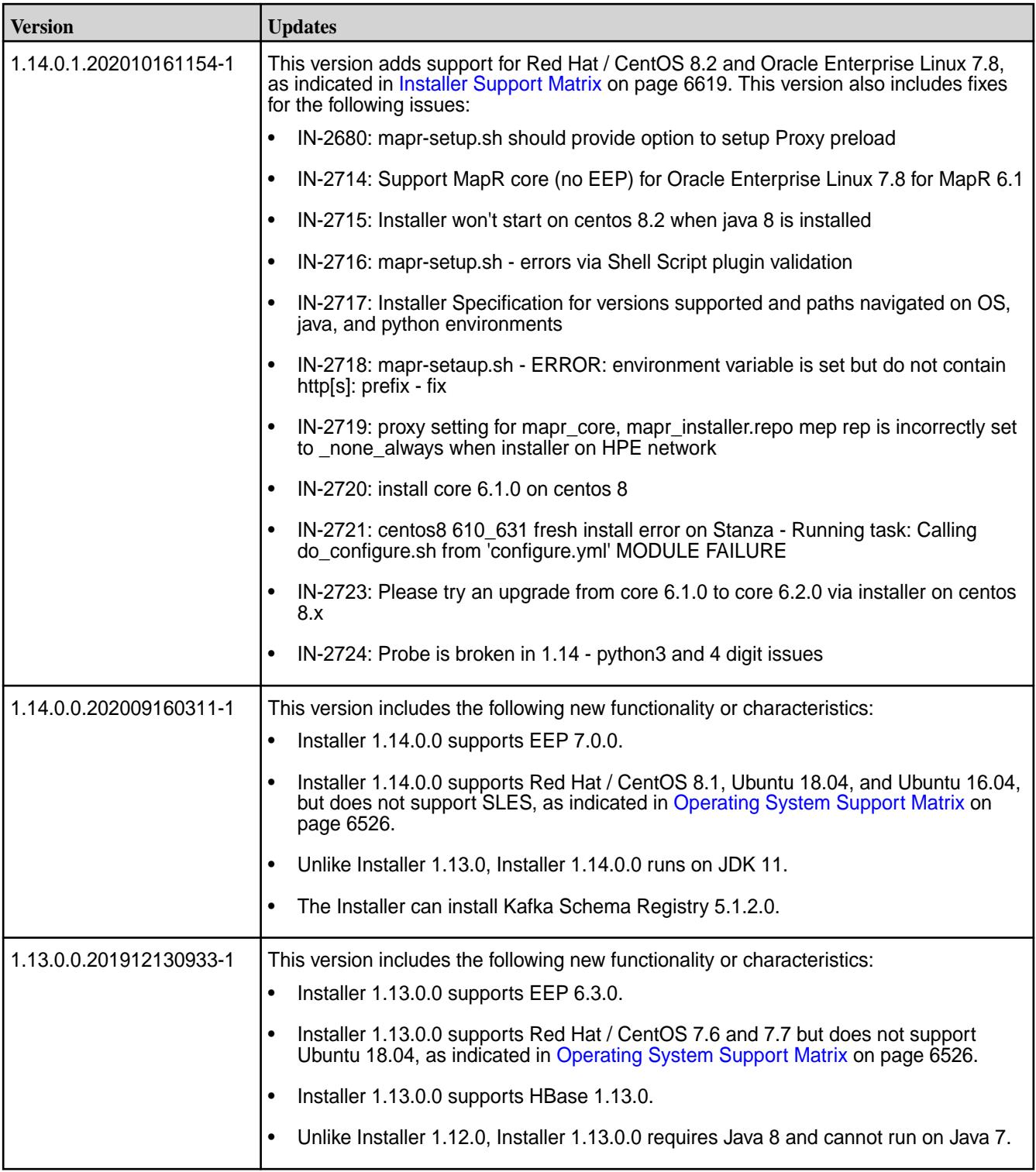

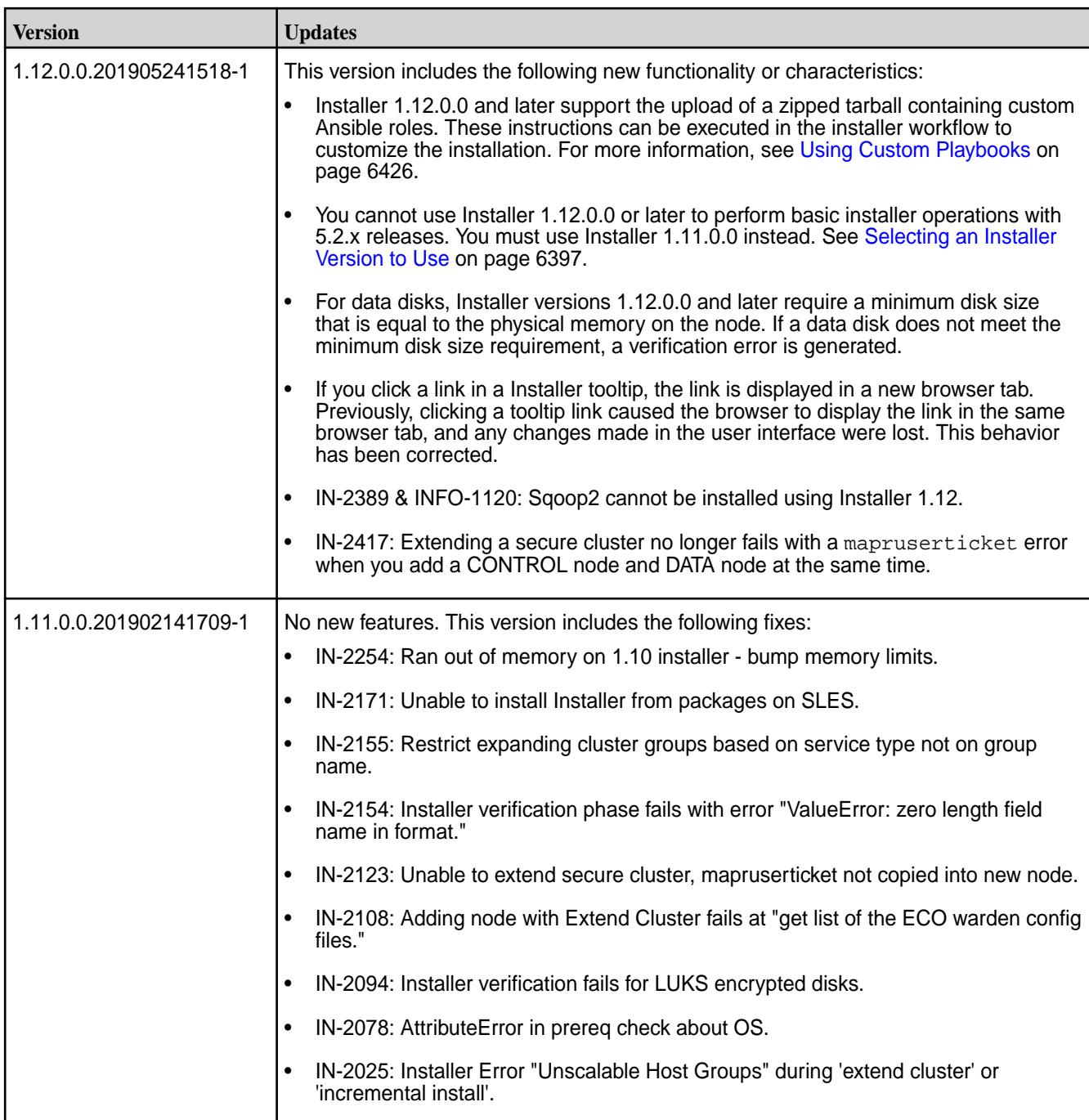

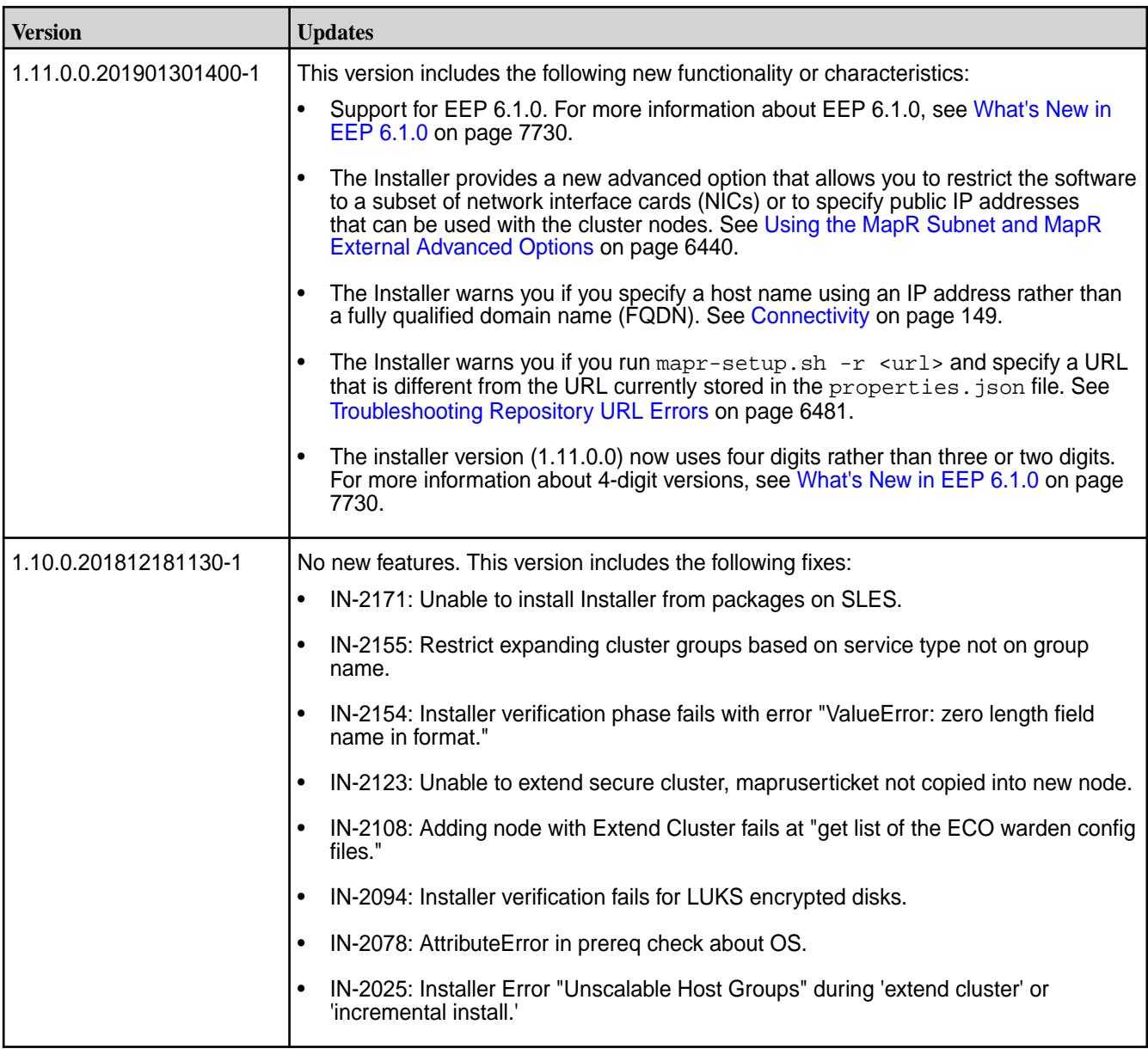

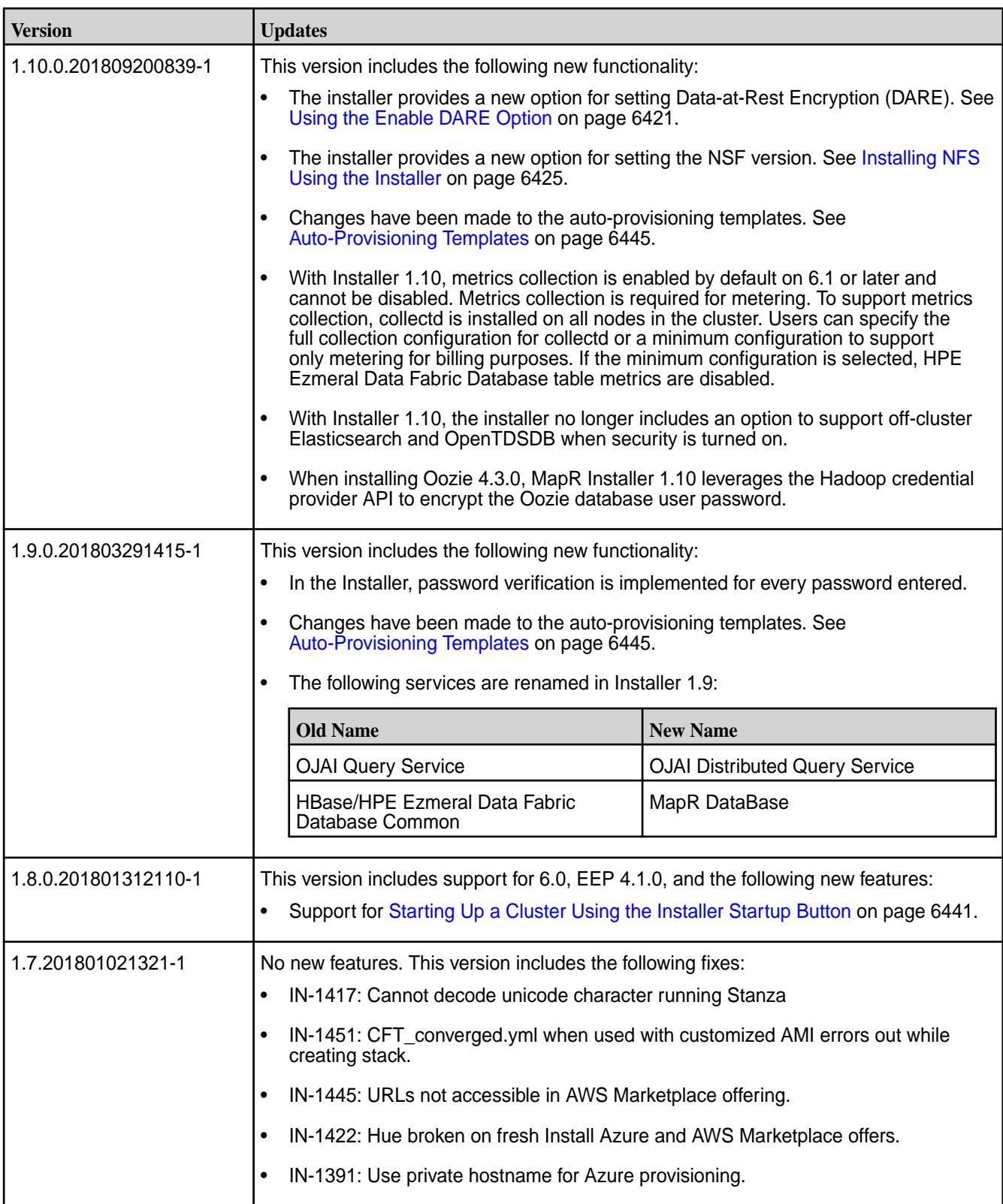

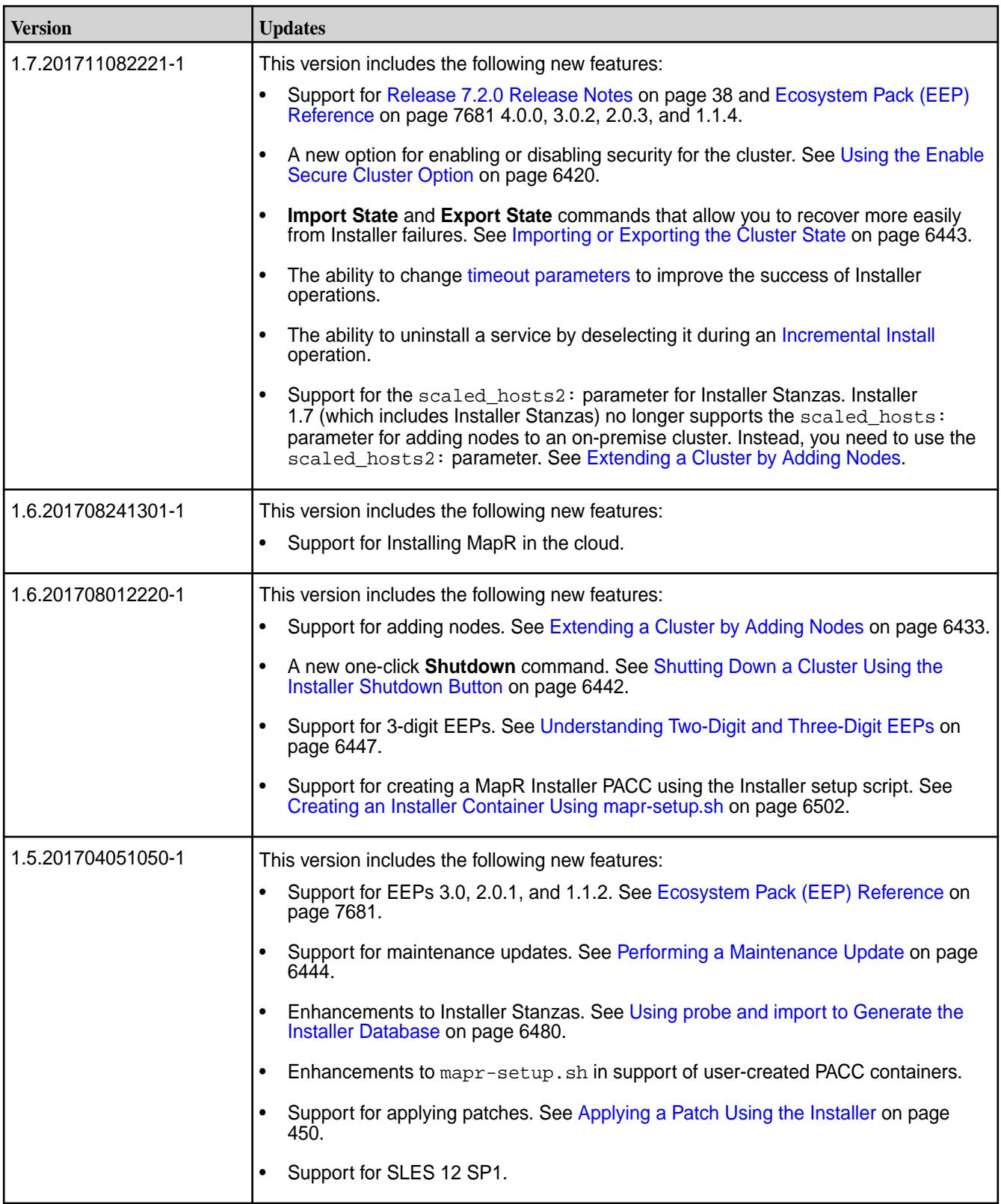

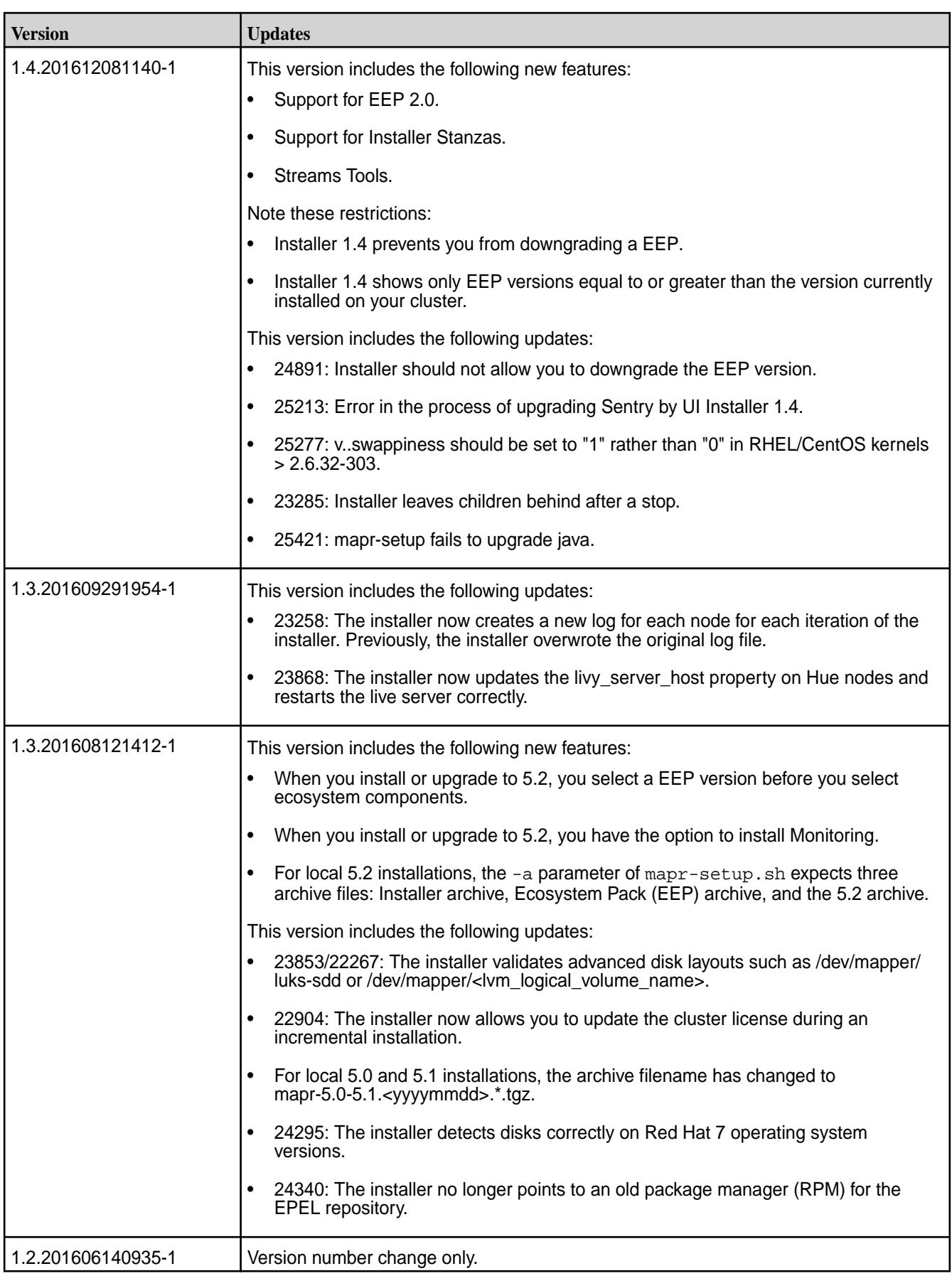

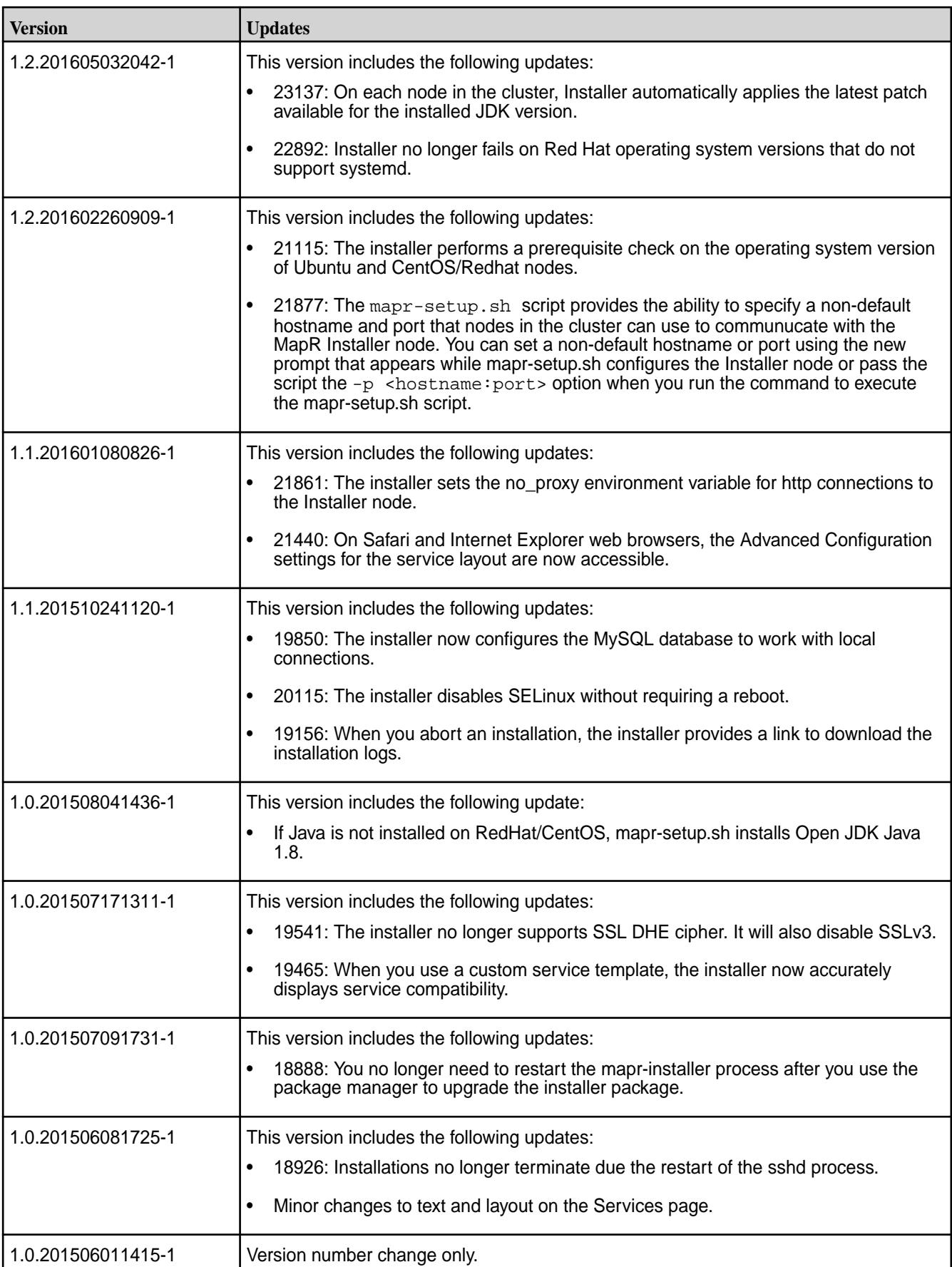

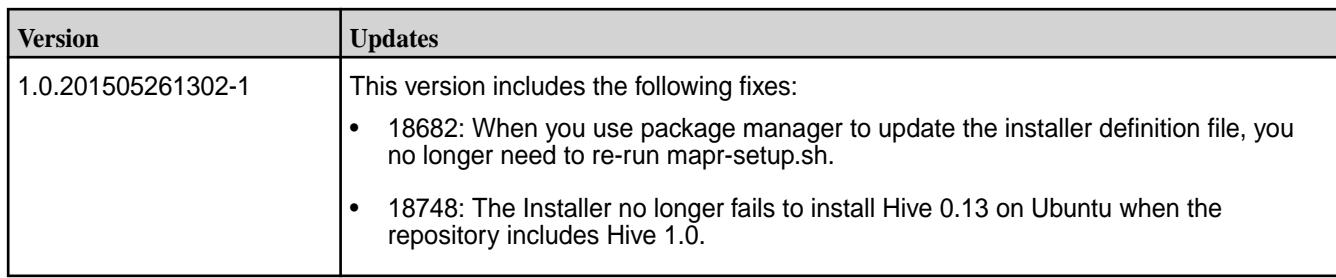

# **Installer Help Links**

Lists topics that help you prepare for an upgrade performed through the Installer web interface.

## **Using the Installer**

To get started using the Installer, see [Installer](#page-6388-0) on page 6389.

### **Version-Specific Topics**

**IMPORTANT:** Installer 1.18.0.2 supports core upgrades only from release 7.2.0 to 7.3.0. All EEP upgrades are supported. To upgrade core or EEP manually, see these topics:

- [Upgrading Core Without the Installer](#page-300-0) on page 301
- [Upgrading the Ecosystem Pack Without the Installer](#page-343-0) on page 344

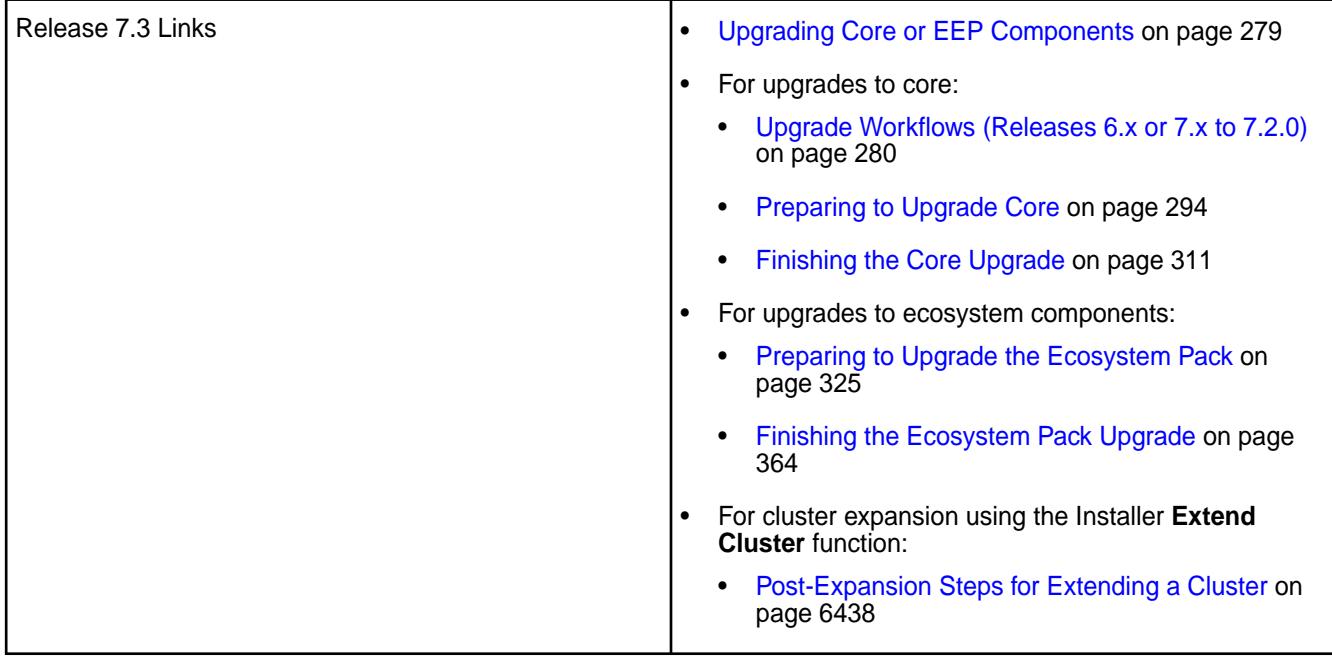

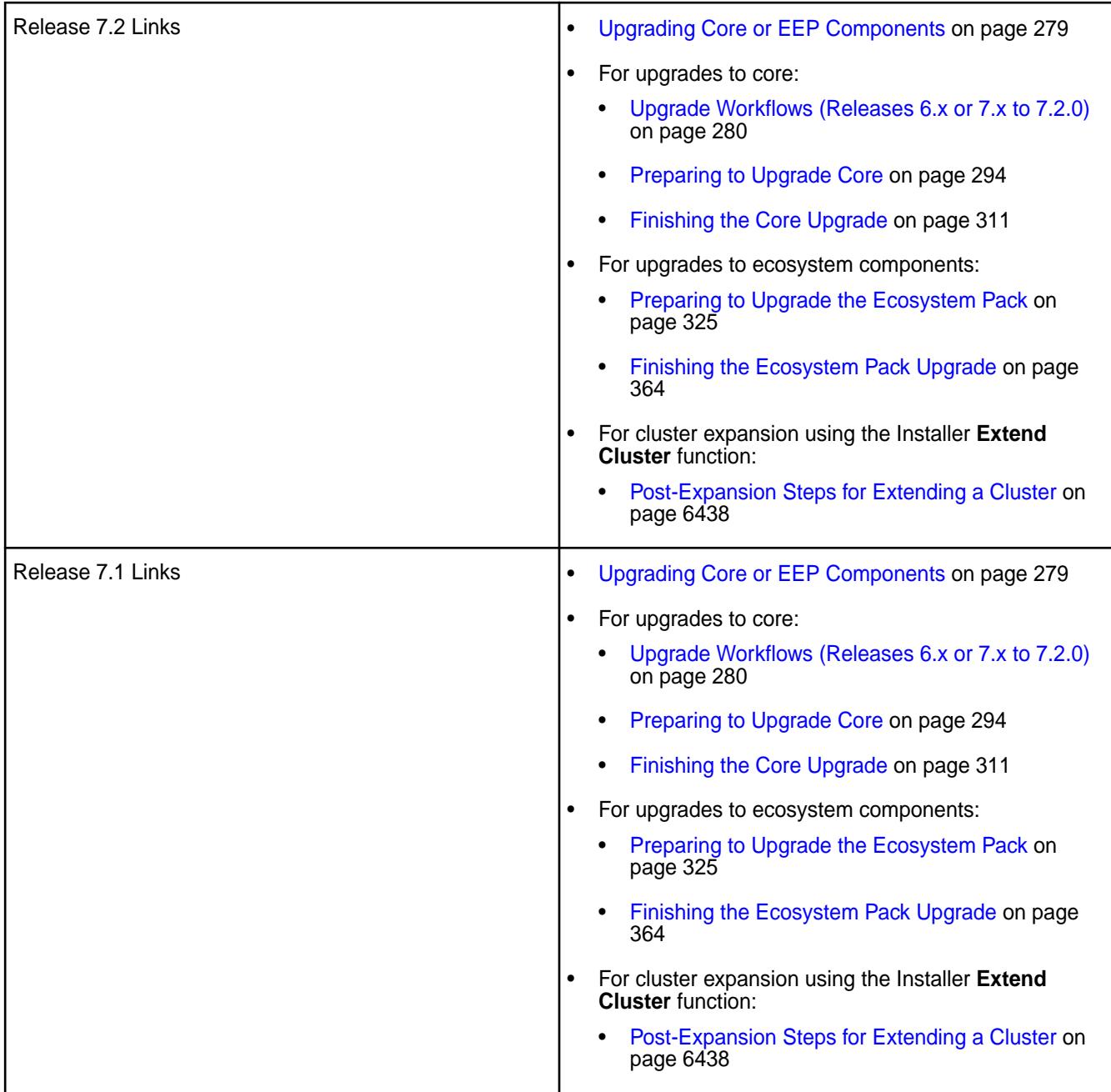

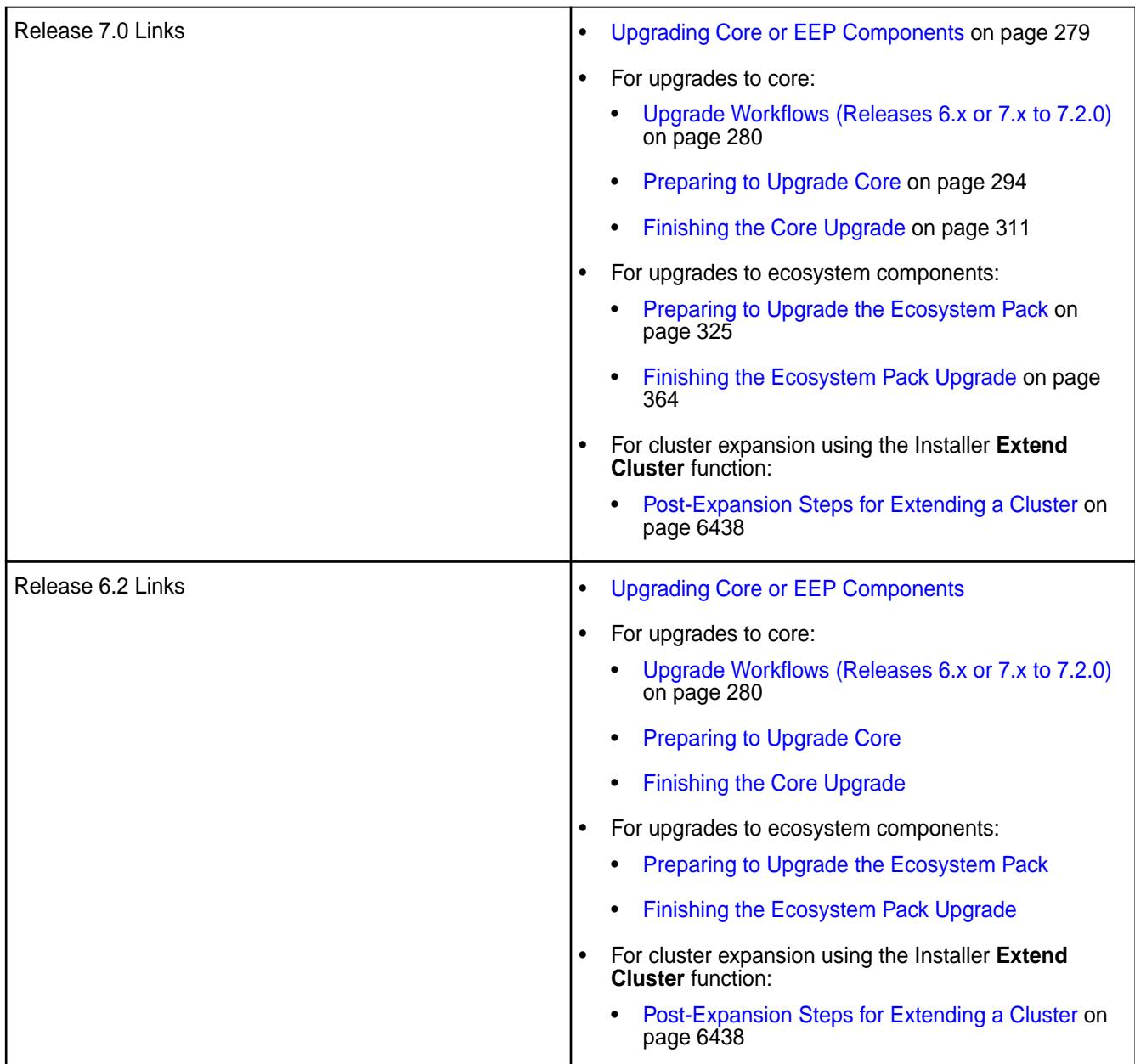

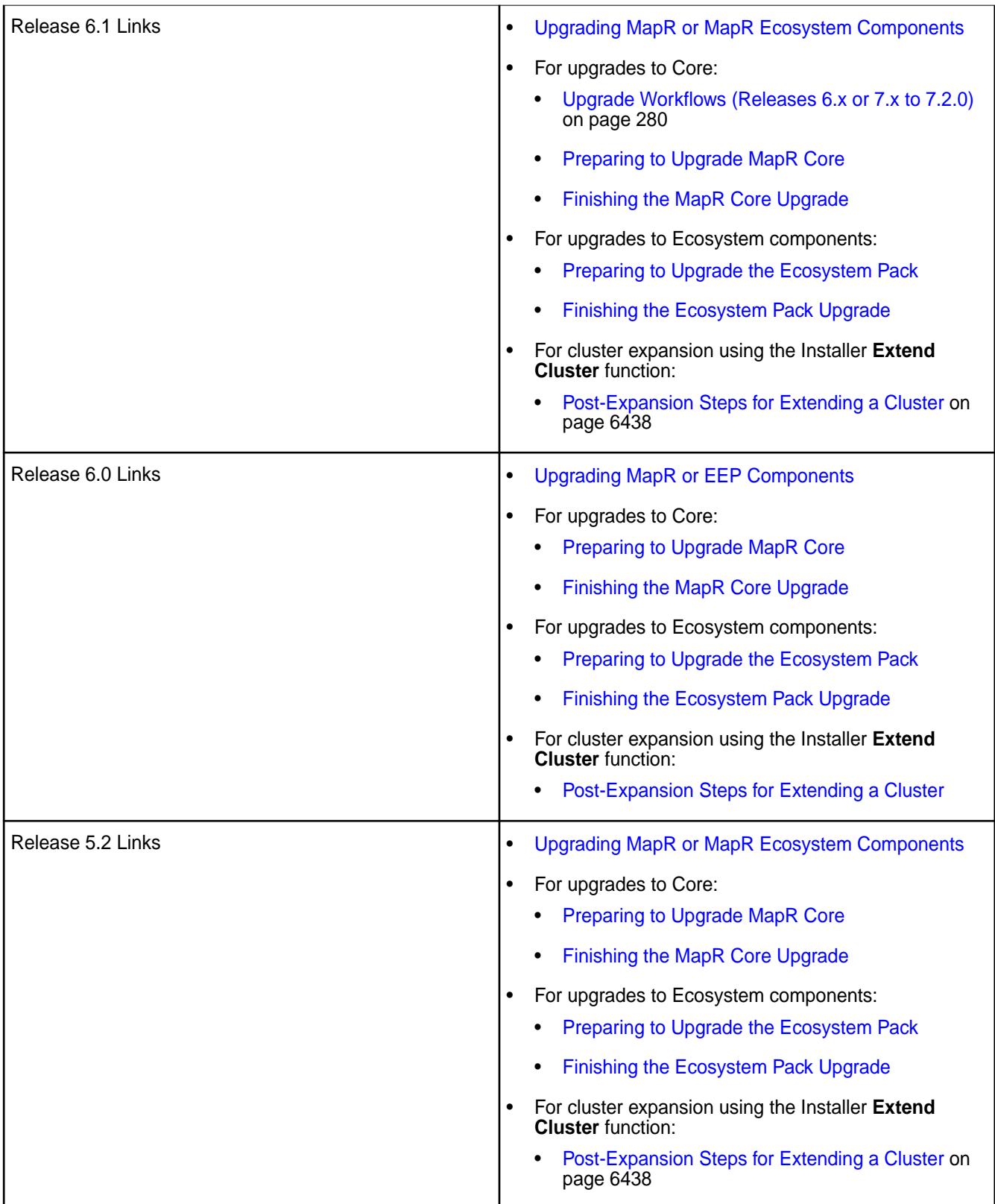

<span id="page-6501-0"></span>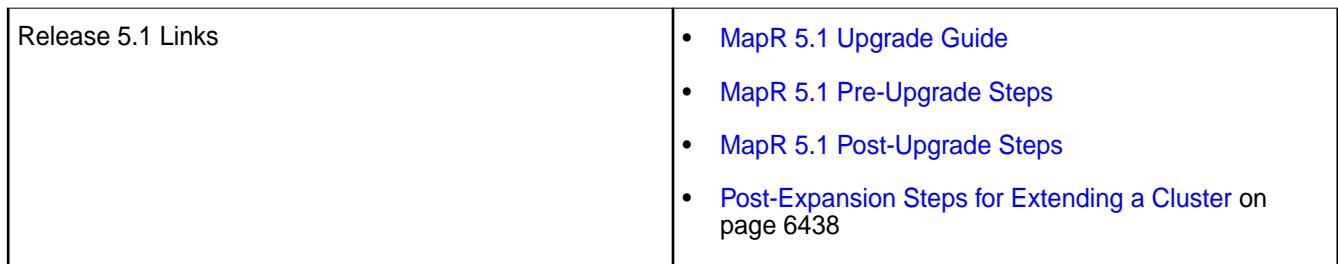

## **Installer Containers**

This section describes how you can obtain the Installer as a Docker container.

A Installer container is a Docker container that contains the Installer. You can use a Installer container to perform basic installer operations from a node that is not necessarily a part of a cluster. For example, from a Installer container, you can perform the following actions:

- Start and run the web-based Installer to install a new cluster, apply a patch, or perform an update.
- Run [Installer Stanza commands](#page-6517-0) to probe an installed cluster.

You can create your own Installer container by using the mapr-setup.sh script. Or you can download a pre-built container image for theInstaller.

### **Creating an Installer Container Using mapr-setup.sh**

This section describes how to create an Installer Container image by using the mapr-setup.sh script.

### **Creating the Image**

To create an Installer image using mapr-setup.sh:

**1.** Download the mapr-setup.sh script to a Linux or Mac OS X platform where Docker 1.12.5 or later is installed and the Docker daemon is up and running. Choose *one* of the following download options:

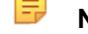

**NOTE:** Running mapr-setup.sh on Windows is not supported.

• Download the setup script directly from<https://package.ezmeral.hpe.com/>to the node that will run the Installer:

```
wget --user=<email> --password=<token> https://package.ezmeral.hpe.com/
releases/installer/mapr-setup.sh -P /tmp
```
- Download to your local workstation, and copy to the node that will run the Installer:
	- **a.** On the [Download Page,](https://mapr.com/download/) click **Download**, and save the setup script to a location on your workstation.
	- **b.** Use a tool such as SCP to copy the file to the node that will run the Installer:

```
scp mapr-setup.sh user@server /tmp
```
**2.** Run the mapr-setup.sh script with the docker installer command to create the Docker image:

```
./mapr-setup.sh docker installer
```
**3.** Respond to the command-line prompts to provide the information to configure the image. The following table describes each prompt. If you press **Enter** without specifying a value, mapr-setup.sh uses the default value shown in the square brackets ([]):

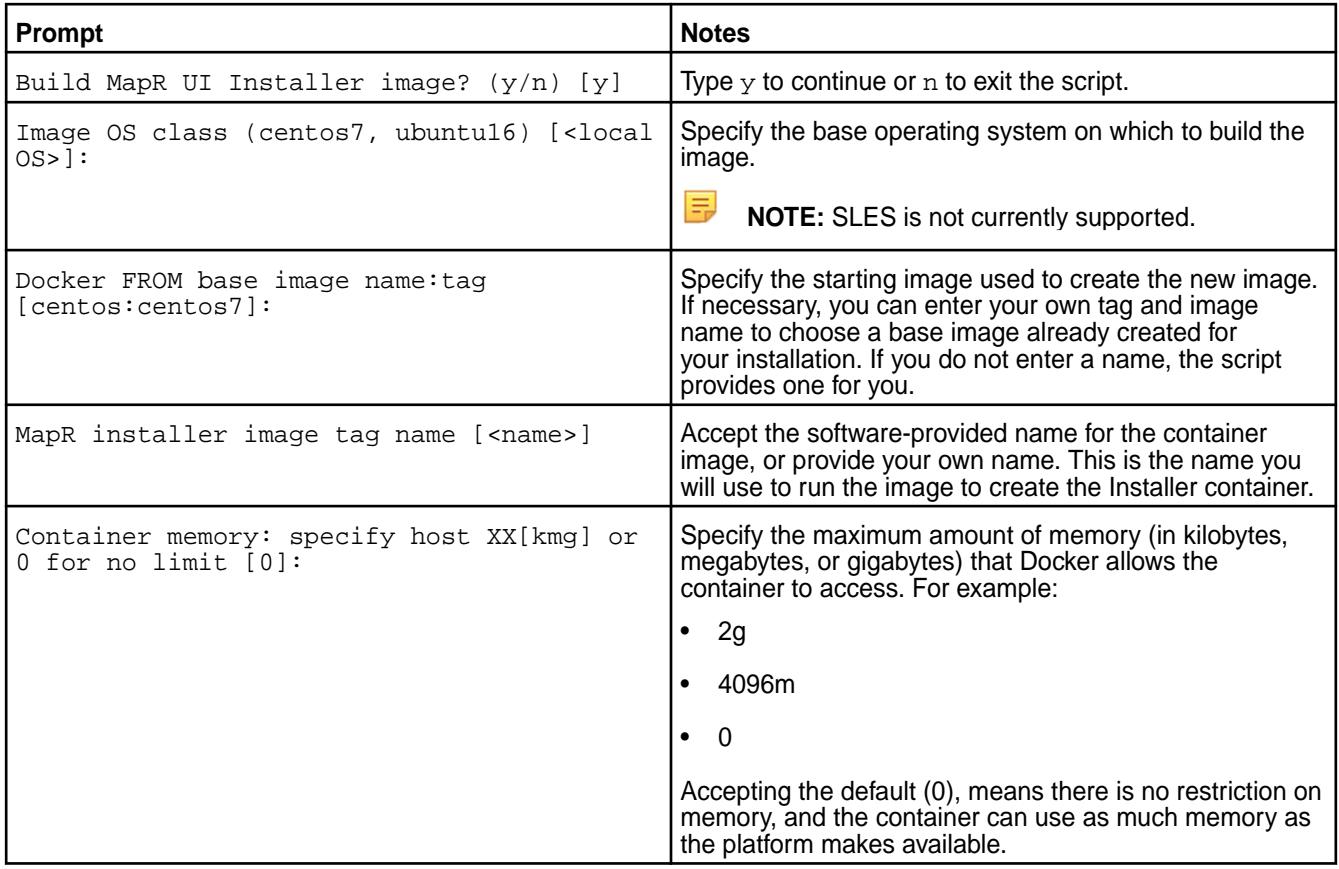

- **4.** After the last prompt, press **Enter**. The script:
	- Prepares the installer
	- Installs or verifies installer package dependencies
	- Installs installer packages
	- Cleans up unneeded files
	- Creates the mapr-docker-installer.sh sample-run file and displays the location of the file:

```
Edit '/root/docker_images/installer/mapr-docker-installer.sh' to 
configure settings and then execute it to start the container
```
mapr-docker-installer.sh contains environment variables for the image and makes it easy for you to start the container.

**5.** *(Optional)* Edit the mapr-docker-installer.sh script file if you want to change any environmental variables. For more information about the environmental variables, see [Environmental Variables for the](#page-6504-0) [Installer Container](#page-6504-0) on page 6505.

**6.** Run the mapr-docker-installer.sh file to start mapr-installer services:

./docker\_images/installer/mapr-docker-installer.sh

After the installer service is started, you can issue [Stanza commands](#page-6517-0) or open the web-based Installer in a browser:

installer (380) started with log /opt/mapr/installer/logs/installer.log Started service mapr-installer ...Success To continue installing MapR software, open the following URL in a web browser If the address '172.17.0.2' is internal and not accessible from your browser, use the external address mapped to it instead https://172.17.0.2:9443

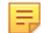

**NOTE:** The Installer maintains the state of the cluster. When the installer is run from a container, the installer database is only as persistent as the container itself. If you need the installer data to be persistent, here are some options:

- If you shut down a Installer container, use the docker start command (not the docker run command) to restart the same instance of the container. If you create a new instance of the container, the database will have no information.
- Mount the  $\sqrt{\text{opt}}/\text{mapr}/\text{data}$  directory outside the container to persistent storage to maintain the cluster state.
- Use the Stanza export command to export the state of the cluster before you shut down the container. See [Exporting a Cluster Configuration](https://docs.datafabric.hpe.com/home/AdvancedInstallation/Stanzas/ExportClusterConfig.html).

### **Running the Installer Container Using Stanza Commands**

You can also use the sample-run file to execute a Installer Stanza command. In this scenario, the command creates the installer container, runs a Stanza command, and then shuts down the container. For example, the following command runs the Stanza  $\mu$ robe command on node 10.10.88.53:

```
./docker_images/installer/mapr-docker-installer.sh probe -o 
config.ssh_id=root config.ssh_password=mapr 
config.hosts='["10.10.88.53"]' -nv
```
For a list of the Stanza commands, see [Installer Stanza Commands](#page-6517-0) on page 6518.

#### **Using the Pre-Built Installer Container Images**

This section describes how to obtain and run the pre-built Installer container images.

Pre-built Installer container images are available on Docker hub. Images are available for:

- Ubuntu 16.04
- Ubuntu 14.04
- CentOS 7

<span id="page-6504-0"></span>• CentOS 6

The pre-built images are about 200 MB. A sample-run script that you can use to start the container is available on GitHub.

To use a pre-built image:

- **1.** Download the pre-built Installer container image and the sample-run script to a Linux or Mac OS X platform where Docker 1.12.5 or later is installed and the Docker daemon is up and running.
	- You can download the pre-built image from the [data-fabric public repository](https://hub.docker.com/r/maprtech/installer/tags/).
	- You can download the sample-run script  $(mapr-docker-installer.sh)$  from this [GitHub](https://raw.githubusercontent.com/mapr/mapr-installer/master/docker/template/mapr-docker-installer.sh) [location.](https://raw.githubusercontent.com/mapr/mapr-installer/master/docker/template/mapr-docker-installer.sh)
- **2.** *(Optional)* Edit the mapr-docker-installer.sh script file if you want to change any environmental variables. For more information about the environmental variables, see Environmental Variables for the Installer Container on page 6505.
- **3.** Run the mapr-docker-installer.sh file to start mapr-installer services:

\$ ./docker\_images/installer/mapr-docker-installer.sh

After the installer service is started, you can issue [Stanza commands](#page-6517-0) or open the web-based Installer in a browser:

```
installer (380) started with log /opt/mapr/installer/logs/installer.log
Started service mapr-installer
...Success
     To continue installing MapR software, open the following URL in a 
web browser
               If the address '172.17.0.2' is internal and not accessible
            from your browser, use the external address mapped to it 
instead
                               https://172.17.0.2:9443
```
The Installer maintains the state of the cluster. When the installer is run from a container, the installer database is only as persistent as the container itself. If you need the installer data to be persistent, here are some options:

- If you shut down a Installer container, use the docker start command (not the docker run command) to restart the same instance of the container. If you create a new instance of the container, the database will have no information.
- Mount the  $\sqrt{\text{opt}}/\text{mapr}/\text{data}$  directory outside the container to persistent storage to maintain the cluster state.
- Use the Stanza export command to export the state of the cluster before you shut down the container. See [Exporting a Cluster Configuration.](https://docs.datafabric.hpe.com/home/AdvancedInstallation/Stanzas/ExportClusterConfig.html)

### **Environmental Variables for the Installer Container**

This section describes environmental variables that you can modify to customize the sample-run script for the Installer container.

### **About mapr-docker-installer.sh**

mapr-docker-installer.sh is the sample-run script for the Installer container. The script contains the docker run command that runs the container and environmental variables that can be passed into the container at run time. Modifying the variables is optional; the script can run without any changes to the environmental variables.

The following environmental variables can be changed in mapr-docker-installer.sh:

### **Environmental Variables in mapr-docker-installer.sh**

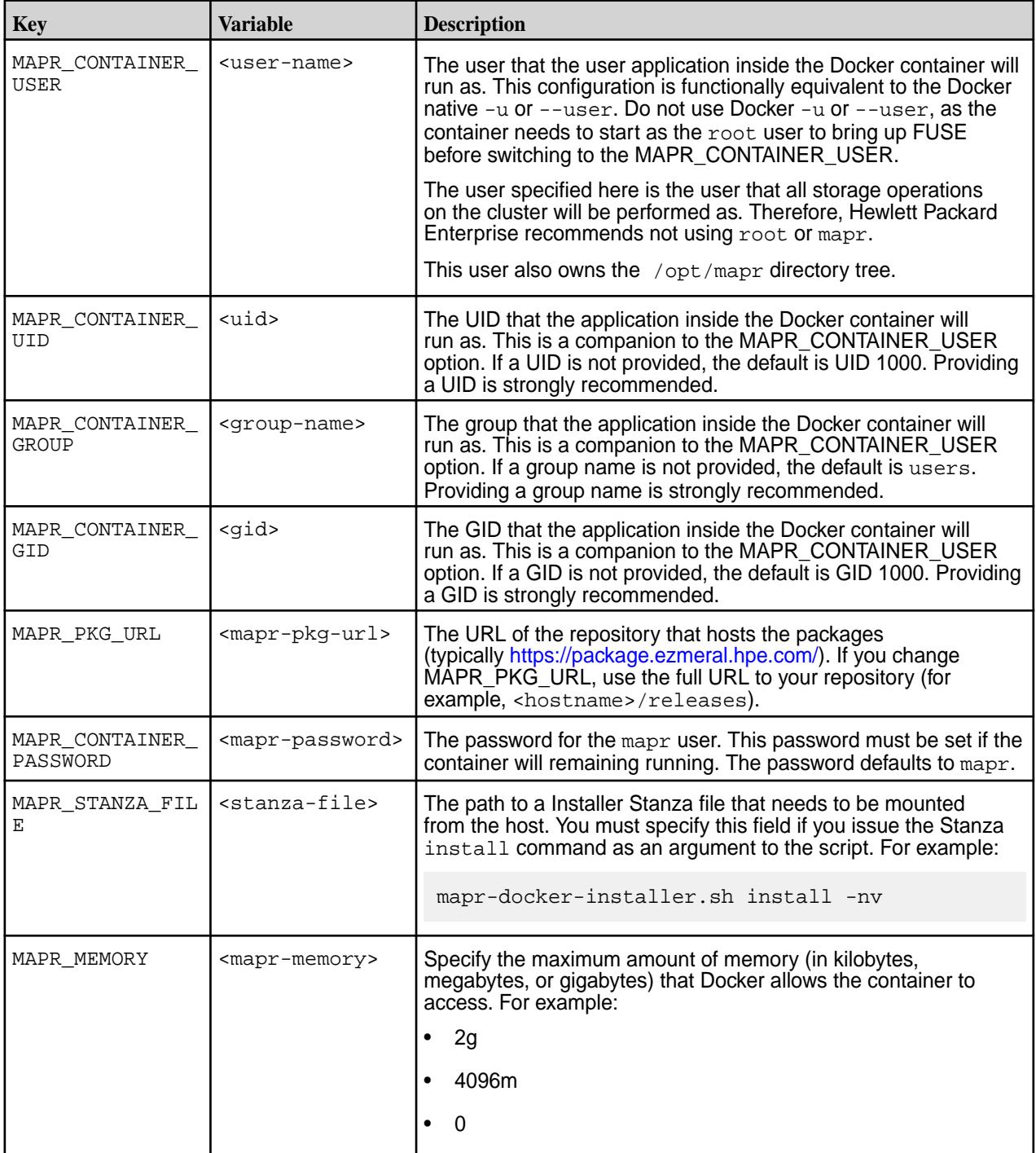

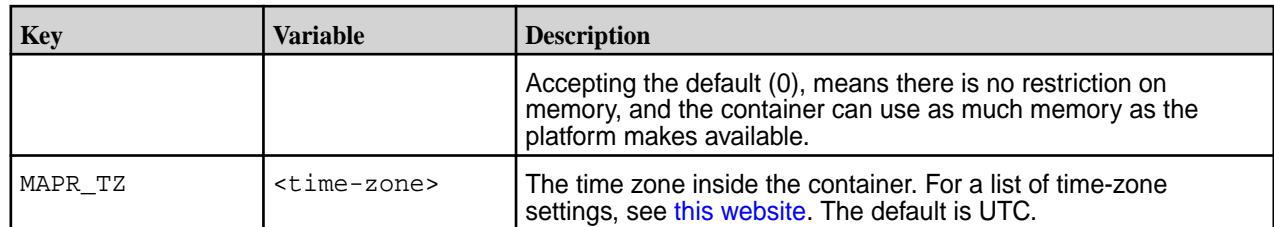

### **Installer Stanzas**

This section describes how to prepare for and use Installer Stanzas to install, upgrade, or uninstall software.

Installer Stanzas enable API-driven installation of data-fabric clusters. An extension of the [Spyglass](#page-1646-0) [Initiative](#page-1646-0), Installer Stanzas enable the creation of a YAML configuration file (a "Stanza") that describes a cluster. A command-line addition to the web-based Installer allows you to execute the configuration file programmatically to automate new deployments.

You can use Installer Stanzas when you need a script-based tool to install MapR software and you do not want to click through the menus and options provided by the Installer. Installer Stanzas provide less visual feedback than the Installer, but they can be faster and more efficient at installing software on clusters with many nodes.

To use Installer Stanzas:

- **1. Review the Installer Stanza Prerequisites.**
- **2. Use the steps in** [Installer](https://docs.datafabric.hpe.com/home/MapRInstaller.html) **to download and run the mapr-setup.sh script.** Performing these steps installs both the web-based Installer and the Installer Stanzas feature.
- **3. Review or edit the Stanza file.** The Stanza file specifies the installation parameters for your cluster. See Working with Installer Stanza Files on page 6507.
- **4. Run the Installer Stanza file.** See [Running Installer Stanza Files.](#page-6512-0)

#### **Installer Stanza Prerequisites**

This topic describes some limitations and guidelines that you must understand before using Installer Stanzas.

Most prerequisites that apply to the Installer also apply to Installer Stanzas. To review the Installer prerequisites, see [Installer Prerequisites and Guidelines](#page-6390-0) on page 6391.

Some additional prerequisites are unique to Installer Stanzas:

- To install Installer Stanza features, you must download version 1.4 or later of the Installer. For more information, see [Installer Updates](#page-6482-0) on page 6483 and [Updating the Installer](#page-6403-0) on page 6404.
- You can use Installer Stanzas to install, upgrade, or uninstall only Release 5.1 and later releases.
- You can use Installer Stanzas to upgrade or uninstall only clusters that were previously installed using the Installer or a Installer Stanza. If your MapR software was installed manually, you cannot use Installer Stanzas on the cluster because the cluster does not have the installer database.

### **Working with Installer Stanza Files**

This topic describes how to use the sample Stanza files that are provided with the Installer.

The Installer Stanza file specifies how the cluster should be configured, including the configuration of nodes, disks, software versions, and services. You must configure a Stanza file before using Installer Stanzas to install or upgrade a cluster. Sample Stanza files (basic and advanced) are located in this directory:

/opt/mapr/installer/examples

To create your Stanza file:

- **1.** Make a copy of one of the sample files. For example, make a copy of the sample\_basic or sample\_advanced Stanza file, and rename the copy to a name of your choosing.
- **2.** Using any text editor, edit the Stanza file to address the needs of your installation. Comment out any instructions that you don't need.

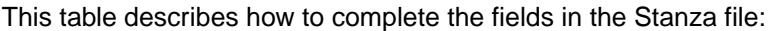

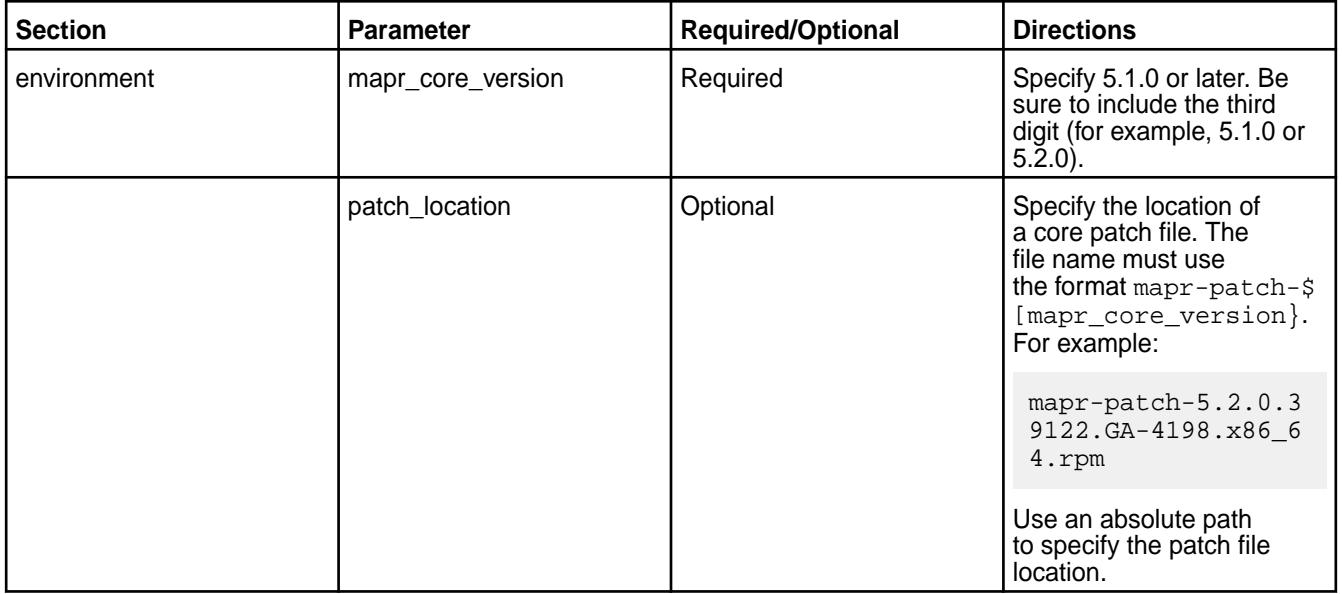

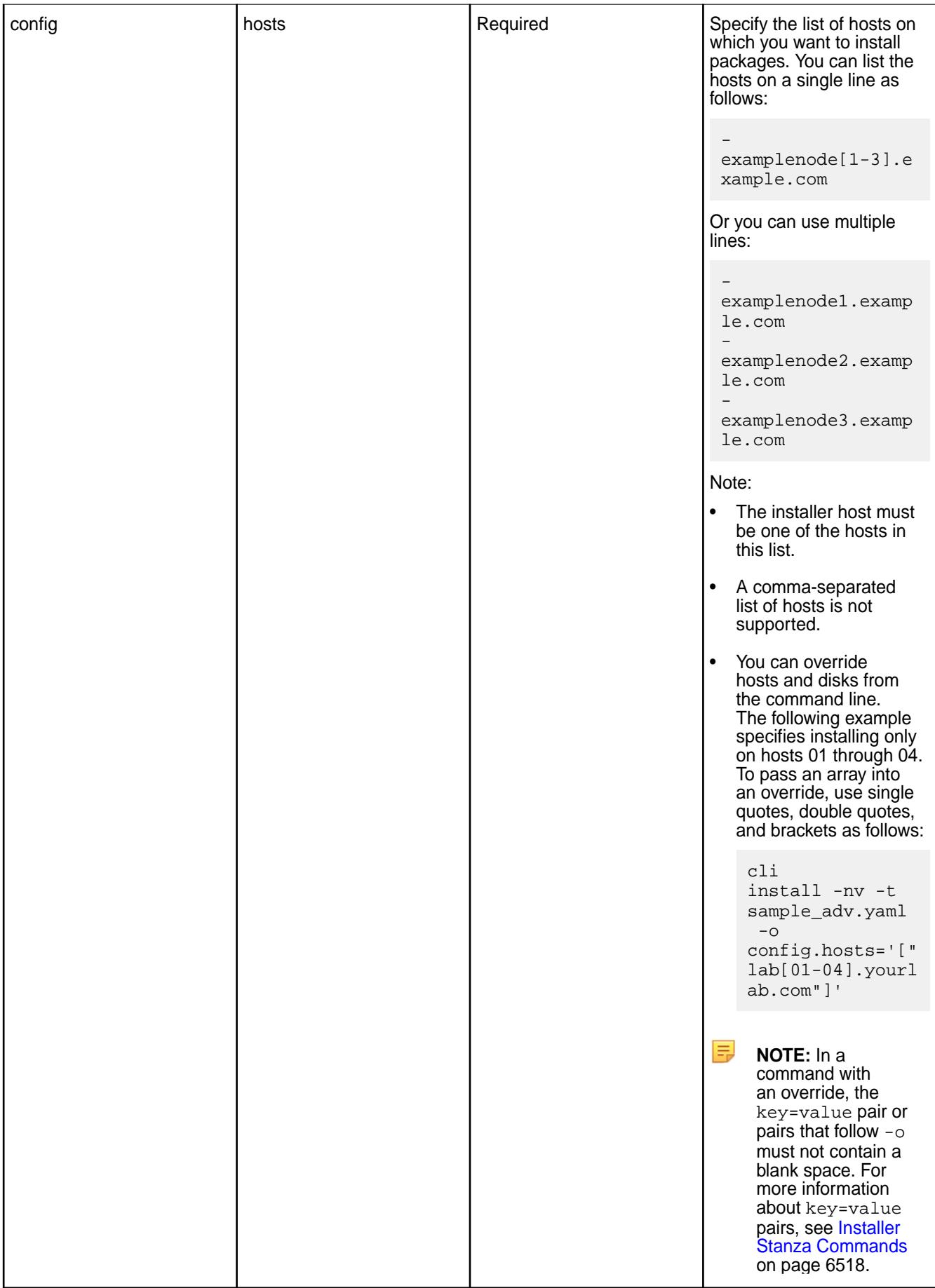

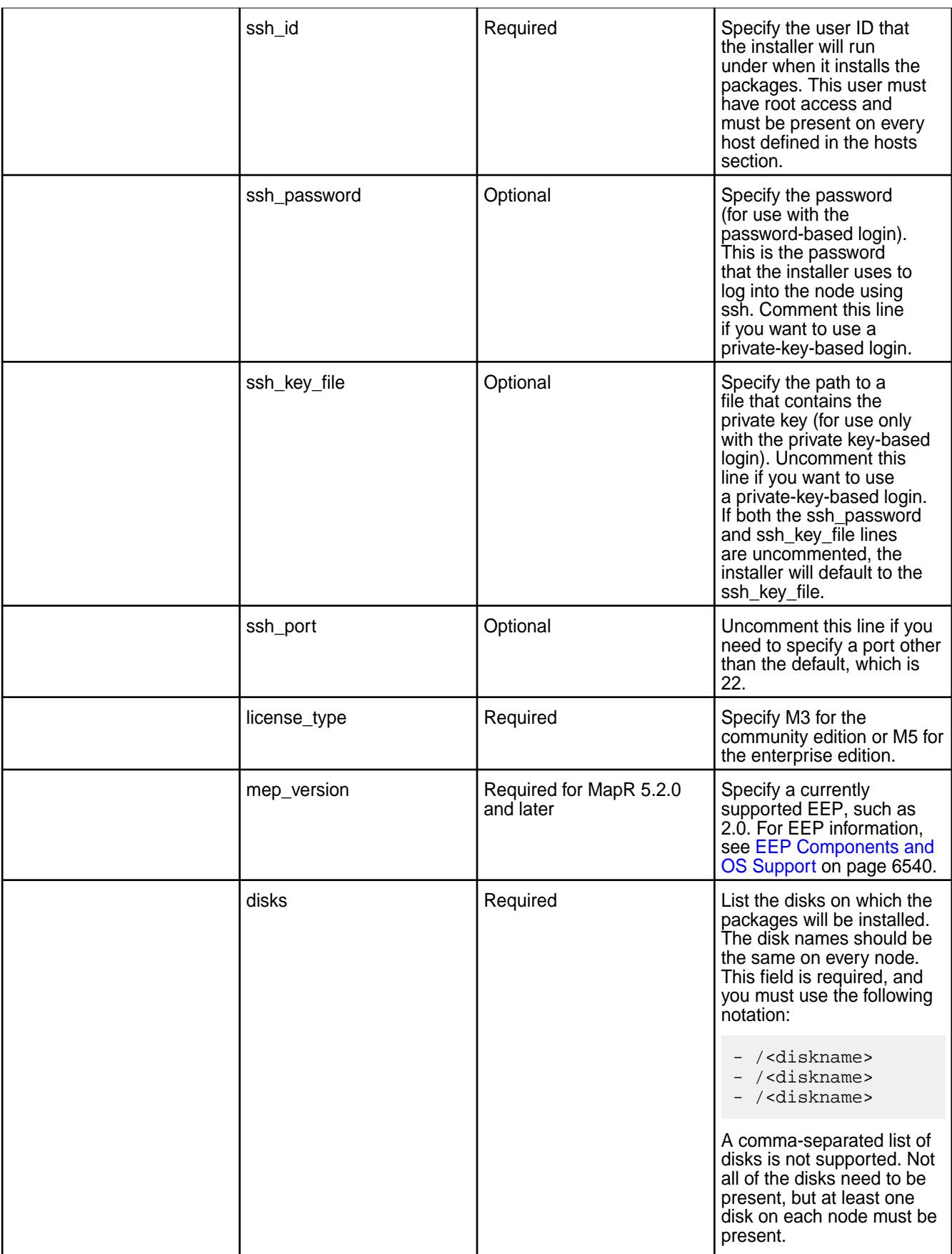

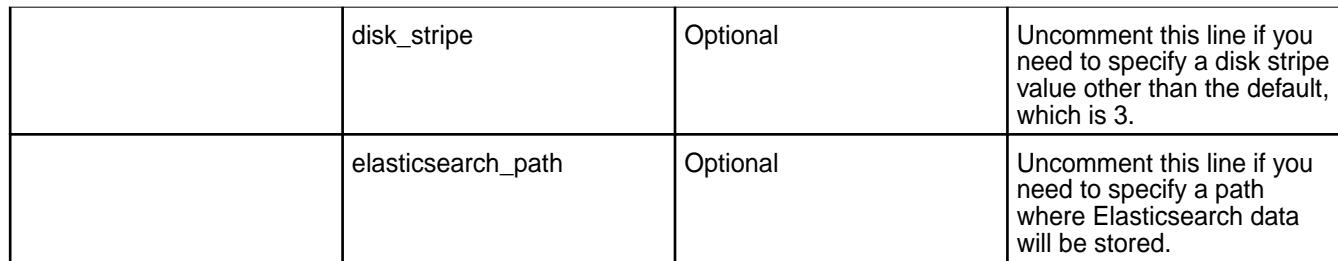

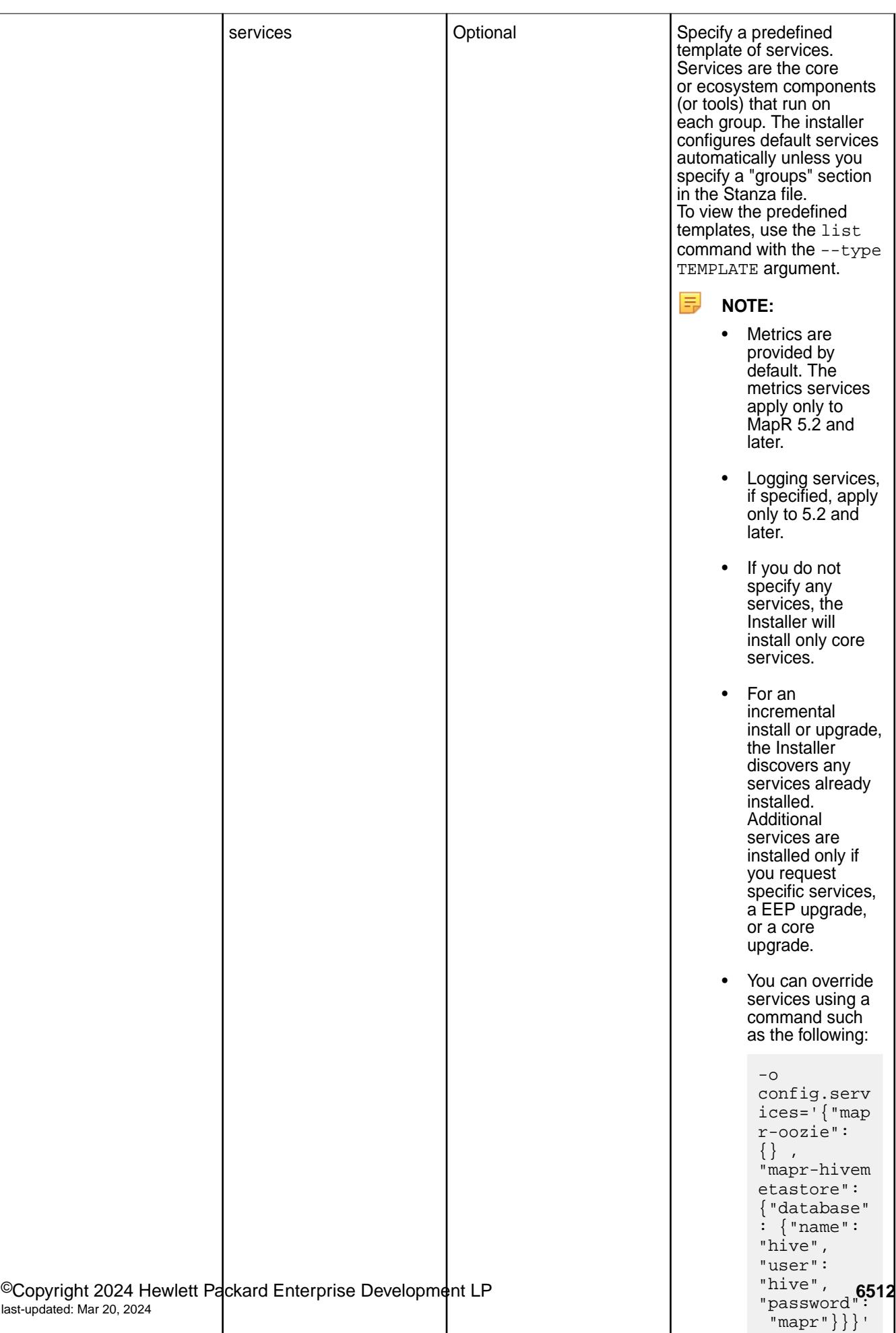

<span id="page-6512-0"></span>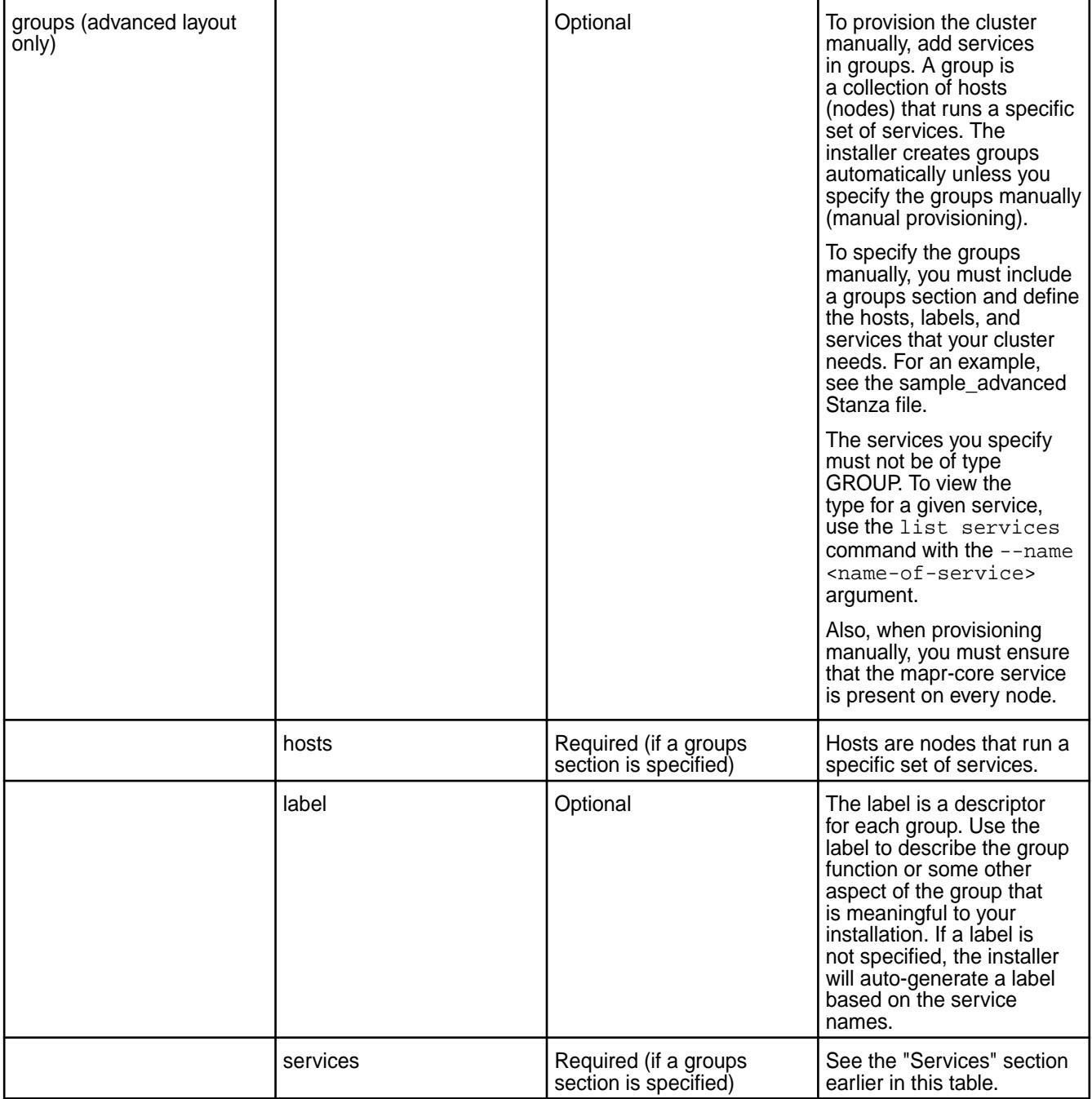

### **Running Installer Stanza Files**

This section describes how to install, upgrade, and uninstall MapR software and check the progress of these operations by using Installer Stanza commands.

围 **NOTE:** To run Installer Stanza commands, you must navigate to the installer directory. This applies to all the examples in this section:

cd /opt/mapr/installer

### **Installing or Upgrading Core Using an Installer Stanza**

Use the Stanza install command to install Release 5.1 or later, install additional features, upgrade a cluster, perform a maintenance update, or apply a patch.

You can use the install command of the Installer Stanza command suite to:

- Perform a fresh install of Release 5.1 or later.
- Perform an incremental install (add or upgrade services that are already installed on the cluster).
- Upgrade a cluster to a newer data-fabric software version or a newer EEP version.
- Perform a [maintenance update.](#page-6443-0)
- Apply a patch (see [Applying a Patch Using an Installer Stanza](#page-455-0) on page 456).
- Extend the cluster by adding nodes (see [Extending a Cluster by Adding Nodes](#page-6432-0) on page 6433).

For the install command syntax and options, see [Installer Stanza Commands](#page-6517-0) on page 6518 later in this section.

This example installs data-fabric software using the parameters specified in the sample basic.yaml Stanza file. To run this command, you should be logged in as the mapr user. The  $-nv$  option specifies that certificates will not be checked and the output mode is verbose. The -toption, which is required, specifies the use of a template file:

./bin/mapr-installer-cli install -nv -t ./examples/sample\_basic.yaml

If you are using a Installer Stanza to install data-fabric software on a cluster that has never had data-fabric software installed (a fresh installation), it is recommended to create the mapr user on all nodes. You can create the mapr user by using the config.cluster admin password override. For example:

```
./bin/mapr-installer-cli install -nv -t ./examples/sample_basic.yaml -o 
config.cluster_admin_password=mapr
```
If you use the install command and an existing cluster is detected, the installer attempts an incremental install or upgrade using the parameters in the specified Stanza file:

- For incremental installs, the installer does not check or verify the configuration.
- You cannot add nodes or services during a version upgrade.

**NOTE:** If the password in the Stanza file or in the command contains a special character, such as an exclamation point (!), you might need to escape the character with a backslash (\). For example:

```
./bin/mapr-installer-cli install -u mapr:mapr\!@localhost -nv -t ../
examples/sample_basic.yaml
```
If you do not want to include a password in the Stanza file, you can specify a value contained in a secured file. This example uses a Stanza file (sample\_nopwd.yaml) in which the ssh\_password line has been removed. The secured file  $(instellar.cfg)$  stores the value of  $ash\_password$  as config.ssh\_password=mapr. The contents of installer.cfg are piped to the install command via an override  $(-\circ -)$ . You must include the - after the  $-\circ$ ; otherwise, the file contents are not read.

```
cat examples/installer.cfg | ./bin/mapr-installer-cli install -nv -t 
examples/sample_nopwd.yaml -o -
```
To check the progress of the installation or upgrade, see [Checking the Progress of Operations.](#page-6516-0) For another example of using the install command, see [How to Build Stanzas](https://developer.hpe.com/blog/how-to-build-stanzas-using-mapr-installer-for-easy-and-efficient-provisi/).

#### **New Installation of Release 6.0 Secure Cluster Using Stanzas**

To install a Release 6.0 secure cluster using Stanzas, you must add two parameters to the Stanza:

• config.security: "true"

E.

• config.cluster\_admin\_password: "<mapr\_user\_password>"

For example:

```
config:
   security: "true"
   cluster_admin_password: "mapr"
```
After the installation completes, secure=true should be set in the /opt/mapr/conf/ mapr-clusters.conf file. This command should print the ticket details:

maprlogin print -ticketfile /opt/mapr/conf/mapruserticket

Note these considerations for installing a Release 6.0 secure cluster:

- If you use a Stanza to perform a secure install, you must log out and then log in one time for the bashrc to take effect.
- For non-bash environments, you must manually add the above epxort to your login profile.
- You can use the probe command to detect whether a cluster is secure or not.

#### **Uninstalling Core Using an Installer Stanza**

Specifies how to uninstall Core from the command line.

You can use the uninstall command to uninstall the current data-fabric software version. The uninstall command requires that you specify two overrides:

• config.ssh\_id

la,

• config.ssh\_password or config.ssh\_key\_file

**NOTE:** Using the the uninstall command requires root privileges. You can provide the root ID and password or the root ID and ssh key file.

This example uninstalls the currently installed data-fabric software. The command uses an override to provide the ssh\_id and ssh\_password and includes -nv so that certificates will not be checked, and the output mode is verbose.

```
./bin/mapr-installer-cli uninstall -nv -o config.ssh_id=root -o 
config.ssh_password=mapr
```
This example uninstalls the currently installed data-fabric software. The command uses an override to provide the  $\text{ssh\_id}$  and  $\text{ssh\_key\_file}$  and includes  $\text{-nv}$  so that certificates will not be checked, and the output mode is verbose. The ssh\_key\_file for root normally resides in /root/.ssh. In this example, the file has been copied to /home/mapr/root so that the mapr user can access the key file.

```
./bin/mapr-installer-cli uninstall -nv -o config.ssh_id=root -o 
config.ssh_key_file=/home/mapr/root_user_id_rsa
```
#### **Exporting a Cluster Configuration**

If a cluster was installed using the Installer or a Installer Stanza, you can use the  $\exp$ ort command to generate a Stanza that captures the state of the cluster. You can then modify the Stanza to perform incremental installs or upgrades.

This example uses the export command to generate the  $tt$ , yaml Stanza file. The command includes  $-n$ so that certificates will not be checked:

```
./bin/mapr-installer-cli export -n --file /tmp/tt.yaml
```
**NOTE:** The export command does not export the config.ssh\_password field. When using the exported YAML file, you need to provide the password manually, pass it as an override, or specify a value contained in a secured file, as described in [Installing or Upgrading Core Using an Installer](#page-6512-0) [Stanza](#page-6512-0) on page 6513.

For another example of using the export command, see [MapR Stanzas \(blog\)](https://mapr.com/blog/how-build-stanzas-using-mapr-installer-easy-and-efficient-provisioning/).

### **Getting Information About Services and Groups**

Use the Stanza list command to get additional information about your cluster.

You can use the list command and its arguments to get information about the configuration, services, groups, hosts, and services in the cluster. While the list command provides the state of the cluster, list output is not suitable for incremental installs and upgrades. You must use the export command if you want to generate a Stanza file that can be used for upgrading.

This example displays a listing of all the services, groups, and hosts that were installed:

```
./bin/mapr-installer-cli list installed -n
```
This example lists all the groups:

```
./bin/mapr-installer-cli list groups -n
```
This example lists all the hosts:

```
./bin/mapr-installer-cli list hosts -n
```
This example lists the installation status for all the hosts:

```
./bin/mapr-installer-cli list hosts_install_status -n -u https://
mapr:<password>@<installer_ip_addr>:9443
```
This example lists the services by template:

./bin/mapr-installer-cli list services -n --type TEMPLATE|more

You can use the list services command to learn about different kinds of services. For example:

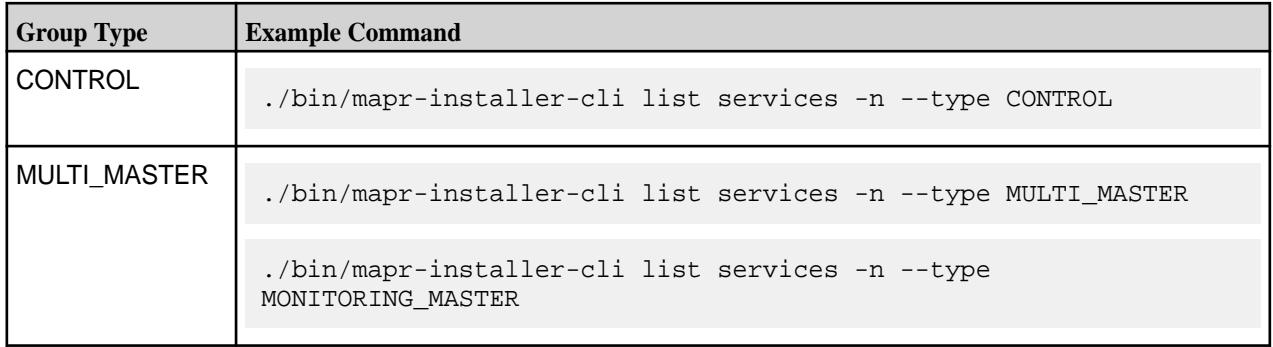
<span id="page-6516-0"></span>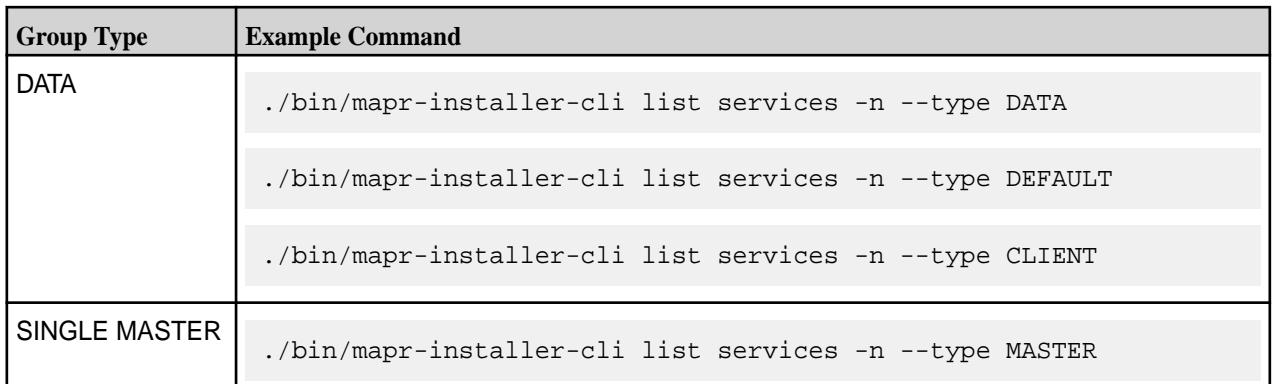

#### **Verifying the Nodes**

You can use the check command to verify that the nodes specified in the Stanza file are ready to be installed. The check command does not check the Stanza file and does not do any provisioning or installation. The check command runs the same checks that the Installer runs during its Verification phase. For example, it checks that the nodes have the right OS version, that they have enough disk space, and that they have enough memory to support installation or other Installer operations.

This example verifies the nodes specified in the sample advanced demo. yaml file. The  $-nv$  option specifies that certificates will not be checked and the output mode is verbose. The  $-t$  option, which is required, specifies the use of a template file:

./bin/mapr-installer-cli check -nv -t sample\_advanced\_demo.yaml

#### **Resetting the Installer Database**

The reset command uninstalls the metadata from the Installer database. reset is for advanced users.

You can reset the Installer database by using the CLI reset command or by using the Installer web interface (**Support > Reset Installer**).

The reset function can be useful for testing purposes, but use reset with caution. If you reset the installer database while packages are installed on the nodes, you will need to remove the packages manually.

E, **NOTE:** If you experience a failure while installing or uninstalling, the installer prompts you to retry the operation or uninstall and then reinstall from scratch. You should always retry or uninstall before considering using reset.

This example resets the Installer database. The  $-nv$  option specifies that certfificates will not be checked and the output mode is verbose:

./bin/mapr-installer-cli reset -nv

#### **Adding a License Using Stanzas**

Explains how to add a license using Installer Stanzas.

In addition to using maprcli, REST commands, or the Control System to add a license, you can add a license using Installer Stanzas. After obtaining a valid license file from your sales representative, copy the license file to a cluster node (for example, to  $/\text{tmp}/\text{licese.txt}$ ). You can then use the license command to apply the license to the cluster. For example:

mapr-installer-cli license -n -l <path-to-license-file>

#### **Checking the Progress of Operations**

This topic describes how to use the Installer web interface and installer logs to check the status of Installer Stanza operations.

#### <span id="page-6517-0"></span>**Using the Installer to Check Status**

The installer provides messages and progress bars to indicate the status of Installer Stanza operations. However, you can also use the [Installer](https://docs.datafabric.hpe.com/home/MapRInstaller.html) interface to check the current status of your cluster. The Installer provides a quick visual summary of the currently installed software versions and services.

To view the Installer web interface:

https://<Installer Node hostname/IPaddress>:9443

#### **Viewing the Installer Logs**

To view or understand the logs generated by the Installer or Installer Stanza operations, see [Installer Log](https://docs.datafabric.hpe.com/home/AdvancedInstallation/InstallerLogs.html) [Descriptions.](https://docs.datafabric.hpe.com/home/AdvancedInstallation/InstallerLogs.html)

#### **Shutting Down a Cluster Using an Installer Stanza Command**

Use the Stanza shutdown command to shut down an on-premise or cloud-based cluster.

The Stanza shutdown command is available with Installer 1.6 or later. The command shuts down Warden and Zookeeper, which in turn shut down other running services that are part of a data-fabric cluster. When you use the shutdown command, the Installer implements the same orderly shutdown that it uses to perform software upgrades.

You must supply the ssh ID and password or the ssh ID and ssh\_key\_file.

The shutdown command works differently for cloud-based clusters. Note these considerations for the behavior of the shutdown command:

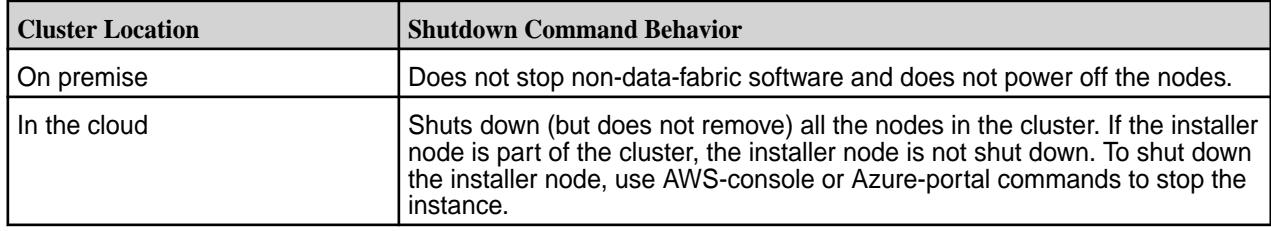

This example shuts down a cluster. The command uses an override to provide the ssh id and ssh password and includes -nv so that certificates will not be checked, and the output mode is verbose.

```
./bin/mapr-installer-cli shutdown -nv -o config.ssh-id=root -o 
config.ssh_password=mapr
```
This example shuts down a cluster. The command uses an override to provide the ssh id and ssh key file and includes  $-nv$  so that certificates will not be checked, and the output mode is verbose. The ssh\_key\_file for root normally resides in /root/.ssh. In this example, the file has been copied to /home/mapr/root so that the mapr user can access the key file.

```
./bin/mapr-installer-cli shutdown -nv -o config.ssh_id=root -o 
config.ssh_key_file=/home/mapr/root_user_id_rsa
```
#### **Installer Stanza Commands**

This topic provides the syntax and options for Installer Stanza commands.

#### **Command Usage**

To use Installer Stanza commands, you must log in as the cluster administrator user that you configured while running the mapr-setup.sh script. For more information, see [Managing Users and Groups](https://docs.datafabric.hpe.com/home/AdministratorGuide/c-managing-users-and-groups.html).

check

Use the check command to verify that the nodes specified in the Stanza file are ready to be installed. For more information, see [Verifying the Stanza File.](#page-6516-0)

```
check [-h]
      [--overrides [OVERRIDES [OVERRIDES …]]]
      [--no_check_certificate][--url URL]
      [--force][--verbose] --template TEMPLATE
```
#### export

You can use the export command to discover a currently installed cluster and generate a Stanza file that captures the configuration, the groups, and the hosts for the cluster. You can then modify the Stanza file to install other clusters. For more information, see [Exporting a Cluster Configuration.](#page-6514-0)

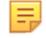

**NOTE:** The Stanza file generated by the export command does not contain the ssh password or ssh\_key\_file values. You need to add those values manually or provide them on the command line by using an override.

```
export [-h] 
      [--overrides [OVERRIDES [OVERRIDES ...]]]
      [--no_check_certificate] [--url URL]
      [--file FILE]
```
import

The import command prepares the installer database using the template generated by the probe command. You must specify a template (YAML file) to use the import command. For more information, see [Using probe and import to Generate the Installer Database](#page-6479-0) on page 6480.

import [-h][--no\_check\_certificate][--url URL][--verbose] --template TEMPLATE

install

You can use the install command to perform a fresh install, an incremental install, or an upgrade. For more information, see [Installing or Upgrading Core Using an Installer Stanza](#page-6512-0) on page 6513.

```
install [-h]
      [--overrides [OVERRIDES [OVERRIDES …]]]
      [--no_check_certificate][--url URL]
      [--force][--verbose] --template TEMPLATE
```
license

Use the license command to add a license from a license file. For more information, see [Adding a](#page-6516-0) [License Using Stanzas](#page-6516-0) on page 6517.

```
license [-h]
       [--no_check_certificate][--url URL]
       --license LICENSE <license-file>
```
#### list

You can use the list command to display information about the configuration, services, groups, and hosts that are present in the Installer database. For more information, see [Getting Information About Services](#page-6515-0) [and Groups.](#page-6515-0)

```
list [-h]
     {config,groups,hosts,hosts_install_status,installed,services} ...
```
#### probe

The probe command generates a template file that can be used to create an installer database on a cluster that doesn't have one. A cluster must have an installer database in order for you to use Installer Stanzas on the cluster. If the installer database is not present, you can use the probe command followed by the import command to generate one. For more information, see [Using probe and import to Generate](#page-6479-0) [the Installer Database](#page-6479-0) on page 6480.

```
probe [-h]
       [--no_check_certificate][--url URL]
       [--force][--verbose] --template TEMPLATE
       [--overrides [OVERRIDES [OVERRIDES …]][--verbose]]
```
reset

The reset command uninstalls the metadata from the installer database. For more information, see [Resetting the Installer Database.](#page-6480-0)

```
reset [-h] [--overrides [OVERRIDES [OVERRIDES ...]]]
       [--no_check_certificate] [--url URL]
       [--force] [--verbose]
```
shutdown

The shutdown command shuts down the cluster. For more information, see [Shutting Down a Cluster](#page-6517-0) [Using an Installer Stanza Command](#page-6517-0) on page 6518.

```
shutdown [-h] [--overrides [OVERRIDES [OVERRIDES ...]]]
      [--no check certificate] [--url URL]
       [--force] [--verbose]
```
uninstall

The uninstall command removes MapR software. For more information, see [Uninstalling Core Using an](#page-6514-0) [Installer Stanza.](#page-6514-0)

```
uninstall [-h]
       [--overrides [OVERRIDES [OVERRIDES ...]]]
       [--no_check_certificate] [--url URL]
       [--force] [--verbose]
```
## **Command Options**

All of the following command options are optional except for the TEMPLATE option:

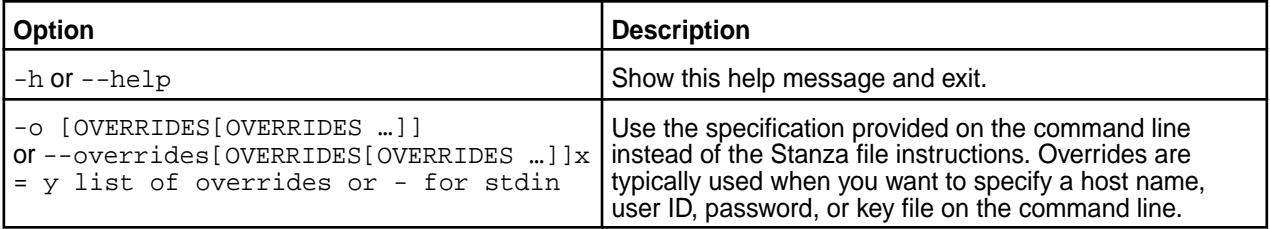

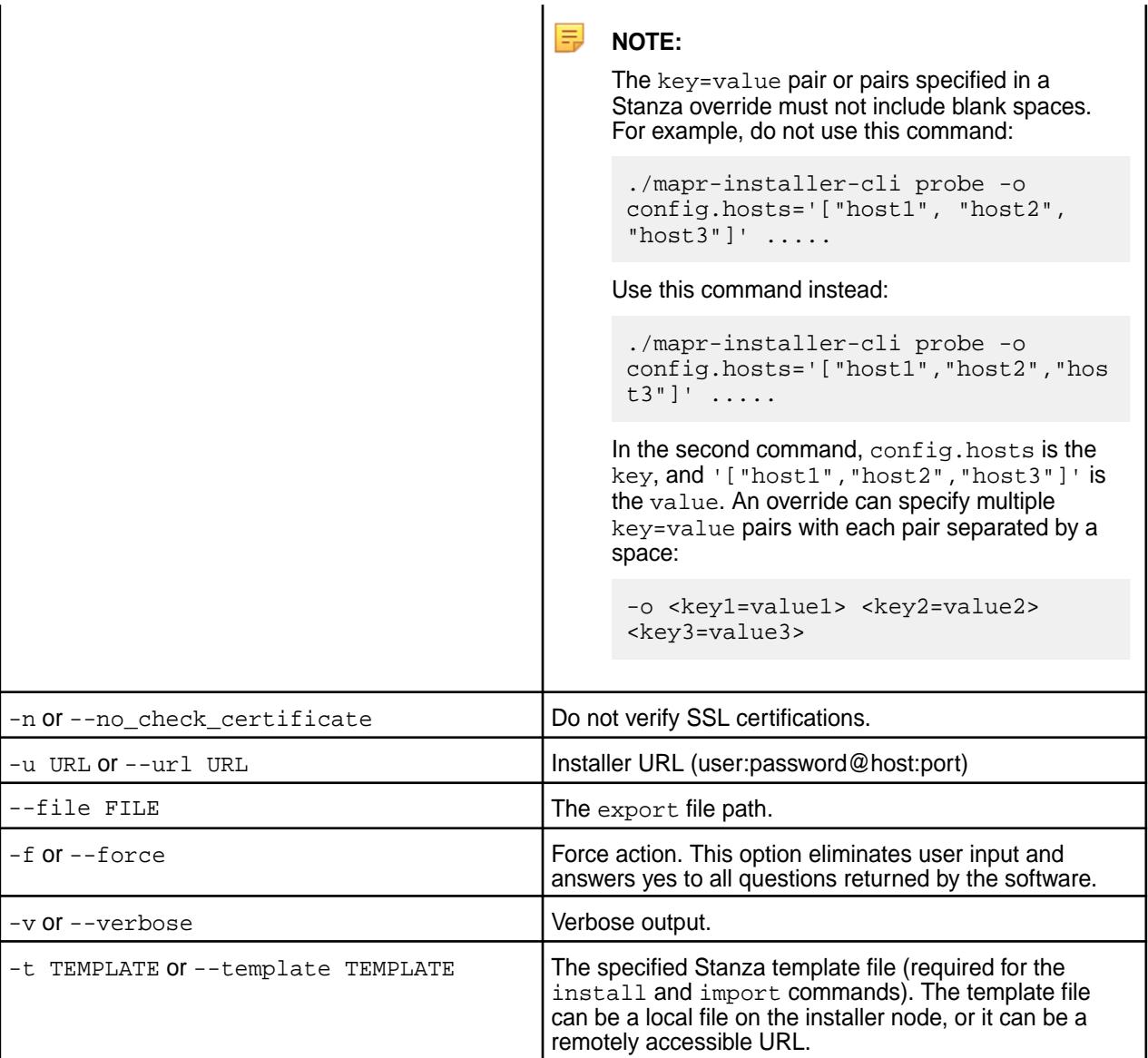

# **Command Line Help**

You can access online help at the command line using any of these commands:

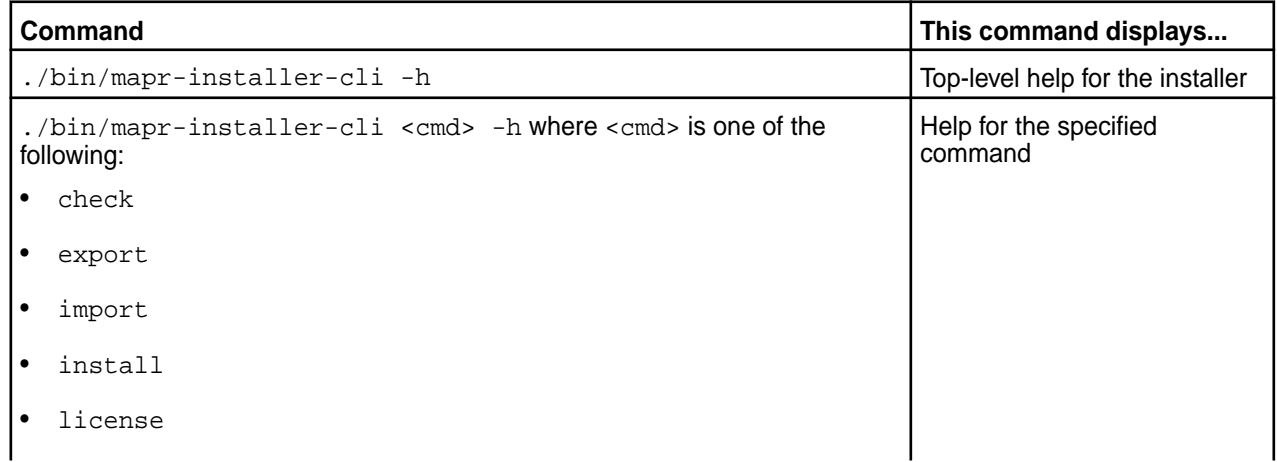

<span id="page-6521-0"></span>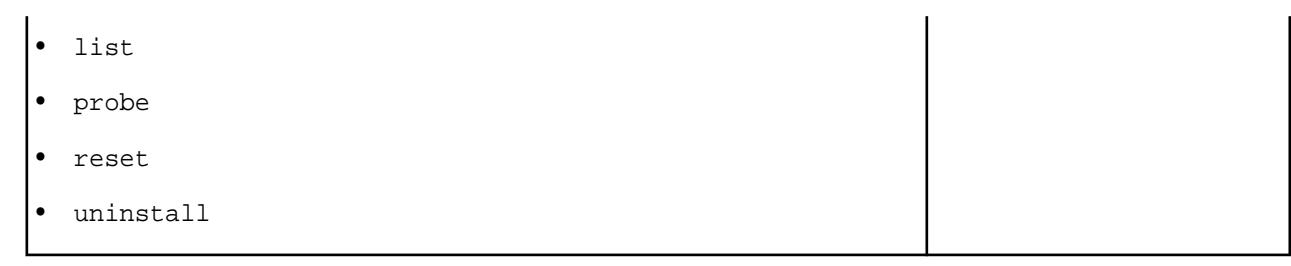

# **Interoperability Matrices**

This section provides tables that show the operating system (OS), JDK, ecosystem, and data-fabric client support for the HPE Ezmeral Data Fabric. Check these tables for information about software compatibility.

# **Understand Software Versions**

Understanding the version numbers used by core, Ecosystem Packs (EEPs), EEP components, and patches can help you keep your software up to date and plan for upgrades.

HPE Ezmeral Data Fabric release versions generally follow the industry-standard **<major>.<minor>.<maintenance>** format, with a number representing each version. However, some Data Fabric software products use different versioning formats. The following sections describe the characteristics of the various Data Fabric versioning formats.

## **Core Versions**

In HPE Ezmeral Data Fabric interfaces and documentation, core versions are expressed as a dot-separated string of numbers having two, three, or four places. For example:

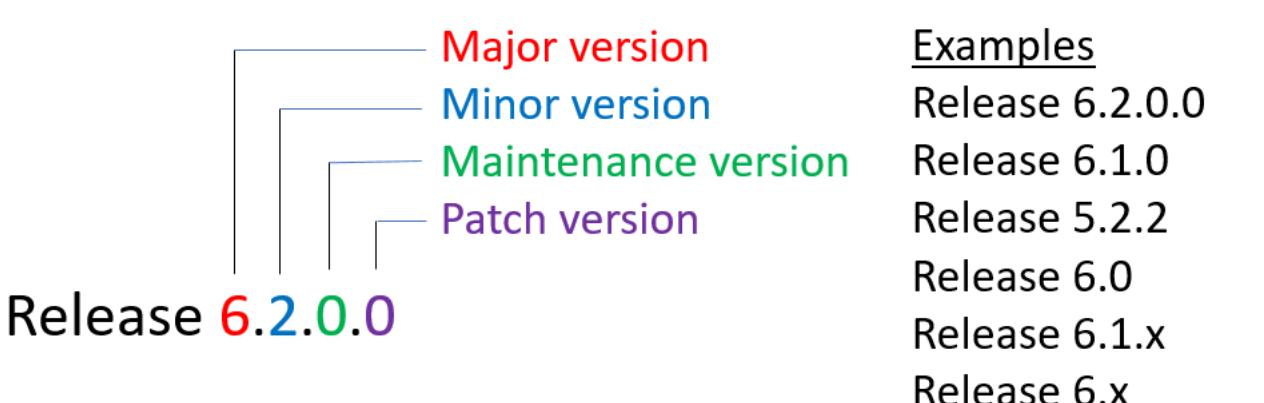

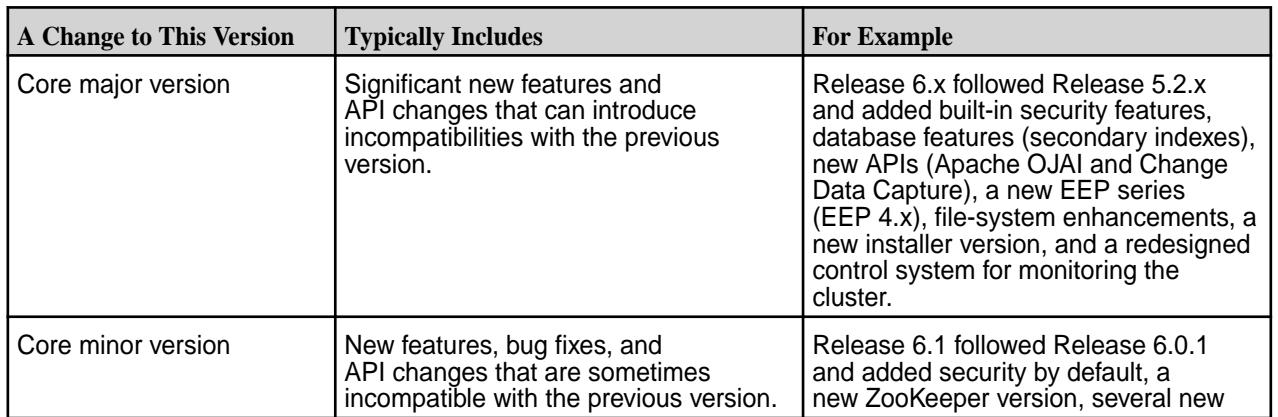

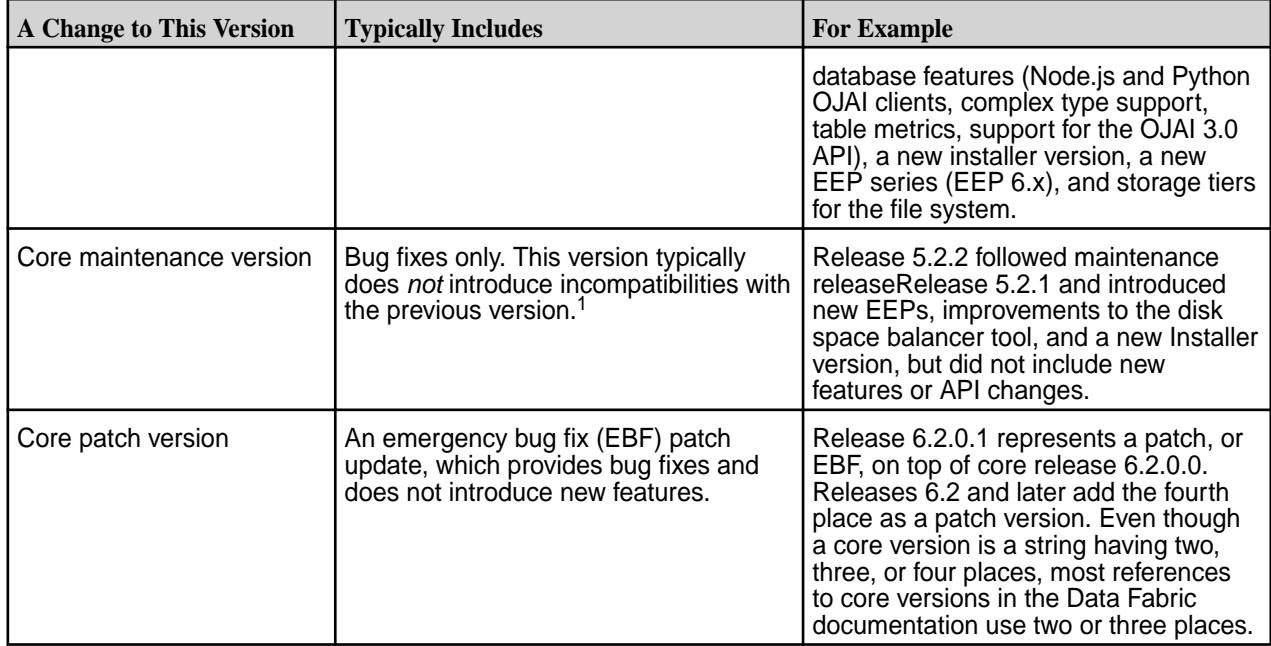

<sup>1</sup>Release 6.0.1 was an exception to this rule, adding REST API access to HPE Ezmeral Data Fabric Database JSON tables, event timestamp support for stream processing, streaming audit logs for the HPE Ezmeral Data Fabric File Store, and a new EEP series (EEP 5.x).

# **EEP Versions**

In HPE Ezmeral Data Fabric interfaces and documentation, Ecosystem Pack (EEP) versions are expressed as a dot-separated string of numbers having two or three places. For example:

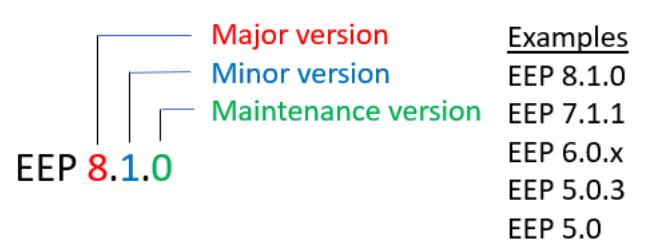

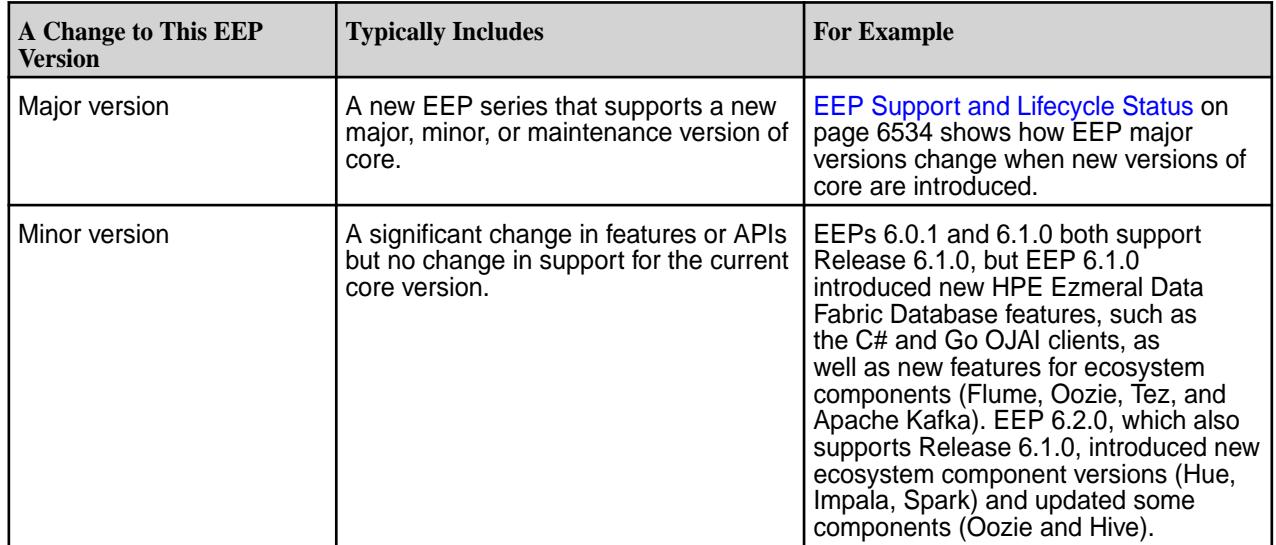

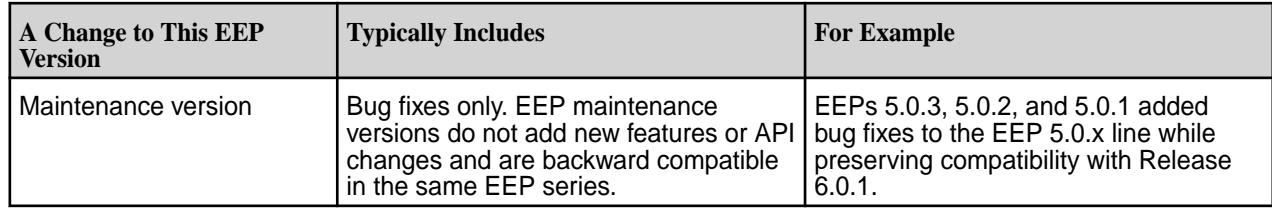

# **About the Patch Version**

Beginning with EEP 6.1.0, version numbers for some ecosystem components and Data Fabrictools use a dot-separated string having four places instead of two or three places. For example:

- Oozie 5.1.0.0
- Installer 1.11.0.0

The fourth numeral represents the patch version. The patch version adds a unique descriptor for patches that can occur between releases. In future releases, as new versions of components are released, more components and tools will transition to a version string that includes the patch version.

# **How the Patch Version Increments**

Beginning with EEP 6.2.0, the patch version can be a number in the range 0 through 999. For a newly released component, the patch version starts at 0 and increments by 1 when there is an EBF update. For example, if the EEP 6.1.0 general availability (GA) package version for Oozie is 5.1.0.0, the first bug-fix (EBF) package version will be Oozie 5.1.0.1. The next bug fix package version will be Oozie 5.1.0.2, and so on.

If the same version of a component is present in multiple EEPs, the patch version increments by 100 to provide a range of usable version numbers for future patches. This numbering scheme ensures that all patches have a unique version. The following table shows how the Oozie patch version increments for EEPs 6.1.0, 6.1.1, and 6.2.0:

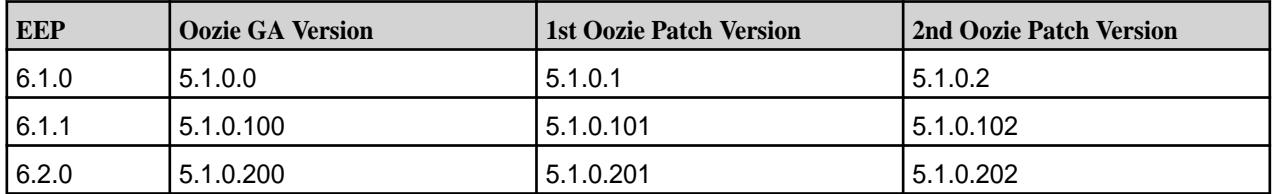

To obtain EBF patches, you must contact HPE Support. HPE Support makes EBF patch versions available for specific known issues. See [Patches and Patch Documentation](#page-56-0) on page 57.

## **Maven Version Format**

Beginning with EEP 6.2, the patch version also is present in Maven artifacts for components that use the four-place versioning. In addition, the Maven version format changes to include the associated EEP instead of the YYMM timestamp:

**Old Maven format with YYMM timestamp:** maprdb-spark-2.2.1-mapr-1803.jar

**Maven format with EEP number:** maprdb-spark-2.3.3.0-mapr-602.jar

Beginning with EEP 8.1.0, artifact naming changed again to remove  $\text{mapr}$  from the version string and replace it with eep. For example:

**Maven format that replaces mapr with eep:**1.4.13.200-eep-810

The Maven version increments in the same way that the patch version increments. This table shows how the Spark package version and Maven versions increment when new EBF patch versions become available:

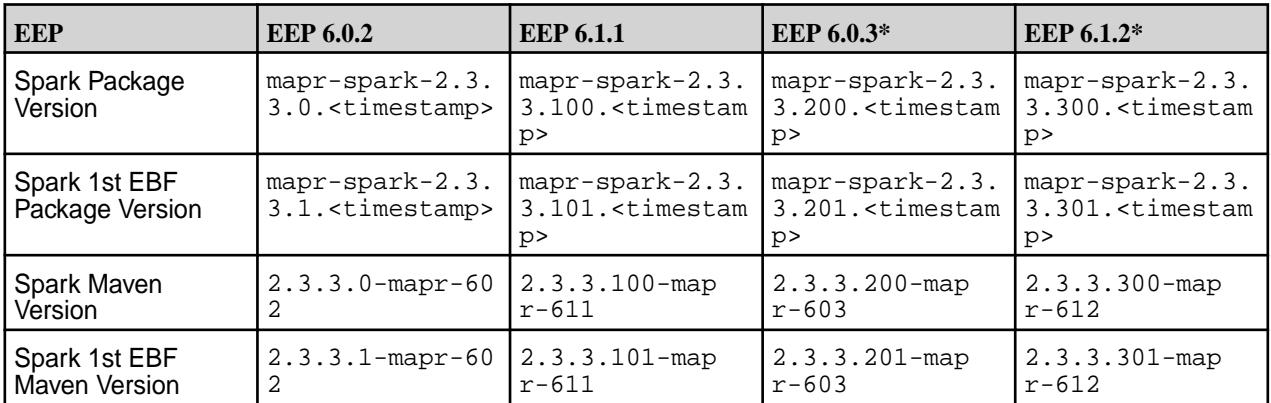

\*This release is not currently available and is included only for illustration purposes.

A patch release can trigger periodic updates to the Maven repository. You may notice patches in the [sftp.mapr.com](http://sftp.mapr.com) repository that are not updated in the Maven repository. This is normal. The Maven repository will be updated eventually. The latest patch versions are always propagated first to [sftp.mapr.com](http://sftp.mapr.com). If you have questions about patches, contact your HPE support representative.

## **Related concepts**

[Understanding Two-Digit and Three-Digit EEPs](#page-6446-0) on page 6447

Understanding the differences between the EEP directories on [https://package.ezmeral.hpe.com/](https://package.ezmeral.hpe.com/releases/MEP/) [releases/MEP/](https://package.ezmeral.hpe.com/releases/MEP/) can help you prevent versioning issues.

## [Maven Artifacts for the HPE Ezmeral Data Fabric](#page-4631-0) on page 4632

Maven artifacts can be used for dependency management when developing applications based on the the HPE Ezmeral Data Fabric.

## [Checking the Core Version](#page-6409-0) on page 6410

Some maintenance operations require you to know the version of the currently installed HPE Ezmeral Data Fabricrelease (sometimes referred to as the "core version"). You can check the core version easily from within the Control System or Installer user interface or identify the version from your installed packages.

## [Checking the EEP Version](#page-6407-0) on page 6408

Some Installer operations require you to know the version of the currently installed Ecosystem Pack (EEP). You can check the EEP version easily from within the Installer user interface or derive the EEP version from your repository information.

## **Related reference**

## [Core Support and Lifecycle Status](#page-6532-0) on page 6533

This page shows the support and lifecycle status for all versions of HPE Ezmeral Data Fabric core software.

## [Component Versions for Released EEPs](#page-6600-0) on page 6601

The published Ecosystem Packs (EEPs) contain different component versions with different features. Comparing the component versions can help you make decisions about installing or upgrading data-fabric software.

## [Release History for EEPs](#page-6636-0) on page 6637

This section shows the original release dates for all Ecosystem Packs (EEPs).

## [EEP Components and OS Support](#page-6539-0) on page 6540

Ecosystem Packs consist of ecosystem components and monitoring components that can run on a variety of operating systems.

## [EEP Support and Lifecycle Status](#page-6533-0) on page 6534

<span id="page-6525-0"></span>This page shows the EEPs that are supported for different core releases and the current lifecycle status for each EEP.

## **More information**

[Apache Hadoop Release Versioning](https://hadoop.apache.org/versioning.html) [Change in Support for Older MEP Releases](https://support.datafabric.hpe.com/s/article/Change-in-MEP-Release?language=en_US)

# **Operating System Support Matrix**

The tables on this page show the Linux operating-system versions that are supported for HPE Ezmeral Data Fabric releases.

For a list of the EEPs that you can use with each core release, see [EEP Support and Lifecycle Status](#page-6533-0) on page 6534.

# **Red Hat Enterprise Linux (64-bit)**

E **NOTE:** The RHEL versions in the following table have been certified with the specified HPE Ezmeral Data Fabric versions.

HPE recommends pinning your deployment to a certified version. If your RHEL instances are not pinned to a specific version, and there is a later RHEL minor release available, then updates for packages (including security updates) come from the later release. If this later release is not certified, the new package versions might cause issues with your deployment.

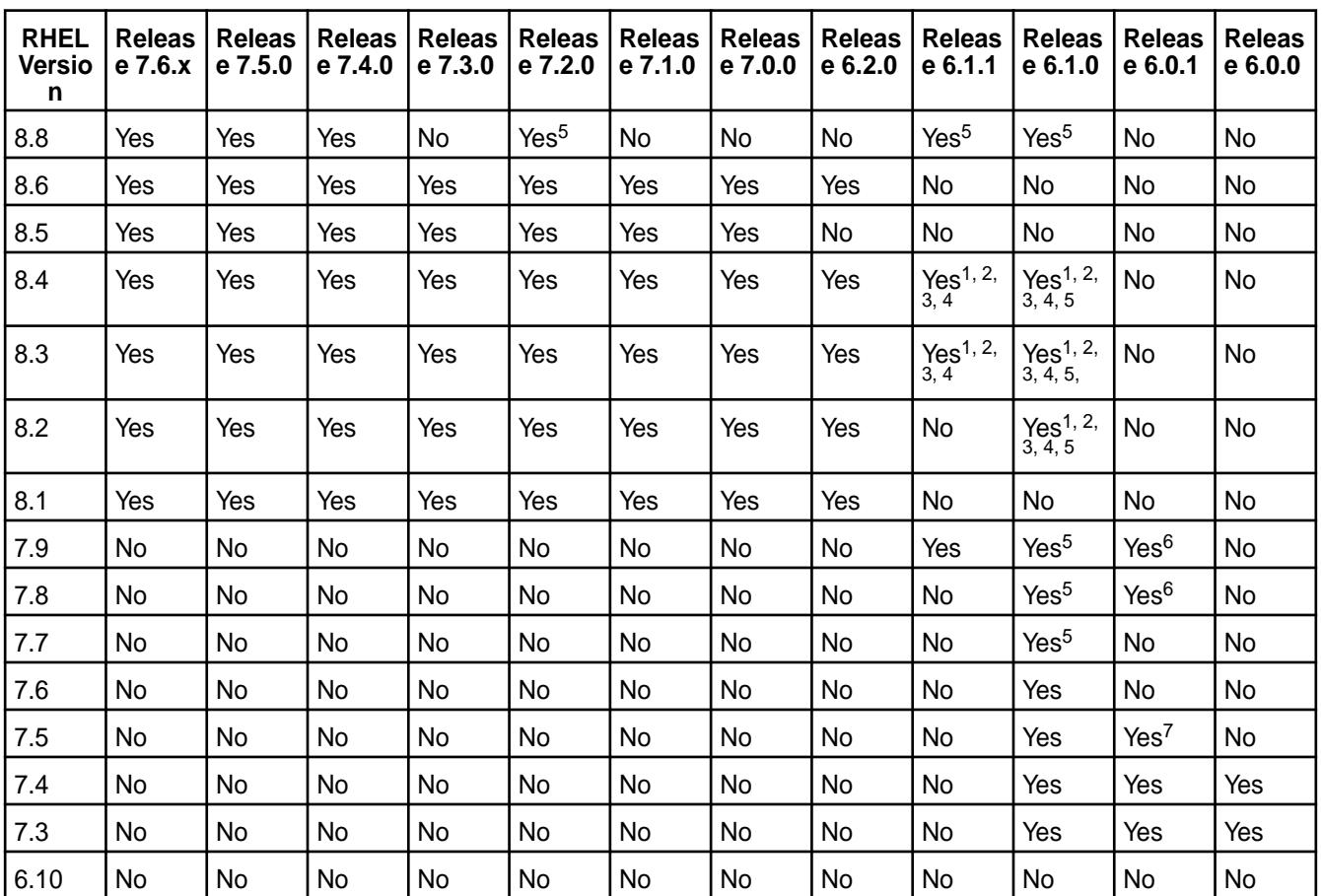

<sup>1</sup>Supported only for EEPs 6.3.0 and later.

<sup>2</sup>NFSv4 is not supported for core 6.1.0 on Red Hat Enterprise Linux / CentOS 8.x.

 $3$ Hue 4.3.0 in EEP 6.3.0 and 6.3.1 is not supported for Red Hat Enterprise Linux (RHEL) or CentOS 8.x. However, Hue 4.3.0.300 in EEP 6.3.2 can be used with RHEL or CentOS 8.x.

<sup>4</sup>Installing release 6.1.0 on RHEL or CentOS 8.x requires you to enable the EPEL repository. Starting in RHEL 8.x, a mapr-core-internal package dependency (sdparm) is deprecated and moved to EPEL, and installation cannot complete without enabling it. For information about adding repositories, see [Adding](#page-159-0) [the Data Fabric Repository on RHEL, CentOS, or Oracle Linux](#page-159-0) on page 160.

<sup>5</sup>May require a patch. For best results, apply the latest EBF. To install patches, see [Applying a Patch](#page-449-0) on page 450.

 $6R$ equires a patch. Certified only for EEP 5.0.4. Other EEPs supported by release 6.0.x might work but have not been certified.

 $7$ Use Installer 1.10 or later with this release. Before upgrading your operating system to Red Hat Enterprise Linux 7.5, CentOS 7.5, or SLES12 SP3 or later, be sure to update the Installer to version 1.10 or later. See [Updating the Installer](#page-6403-0) on page 6404.

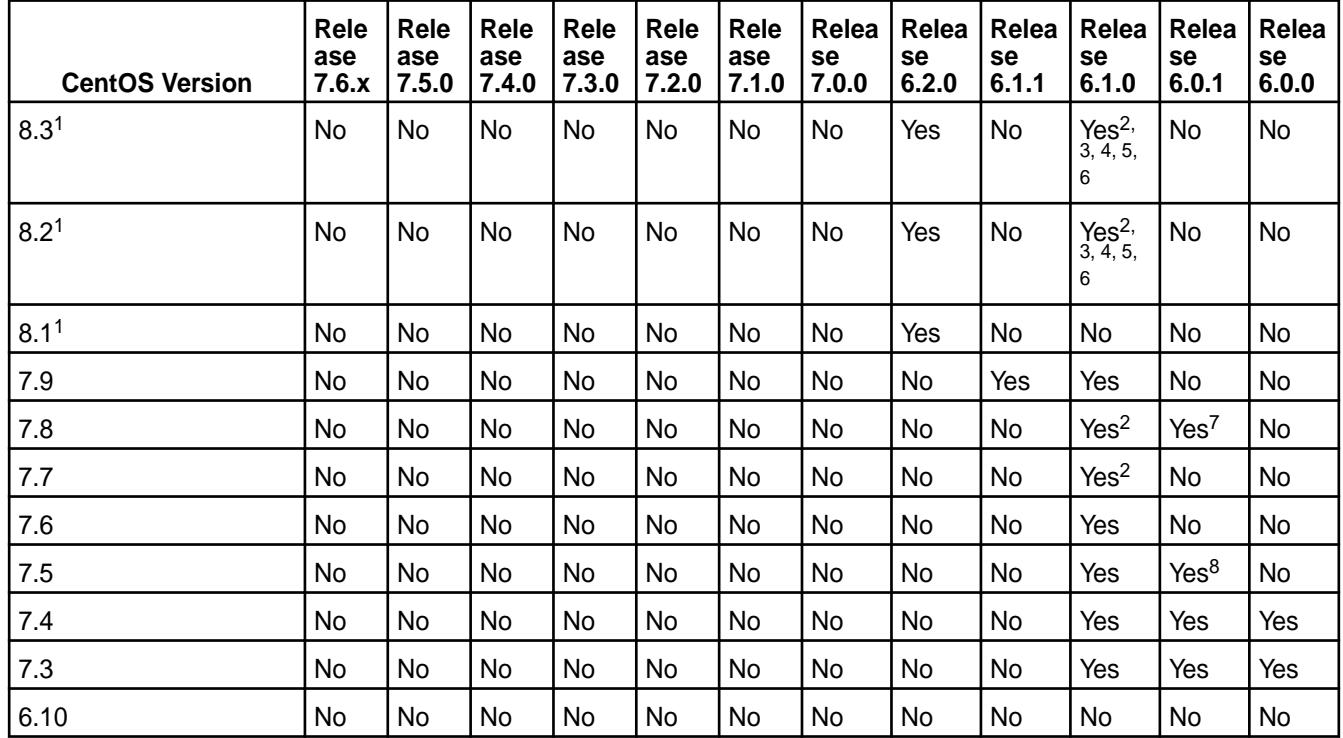

# **CentOS (64-bit)**

<sup>1</sup>CentOS Linux 8 has reached End of Life (EOL) status. For OS upgrade and migration information, see the [CentOS Linux EOL advisory.](https://www.centos.org/centos-linux-eol/) See also the [HPE Ezmeral Data Fabric Advisory in response to CentOS 8](https://support.hpe.com/hpesc/public/docDisplay?docLocale=en_US&docId=ezsc4729en_us) [Discontinuance.](https://support.hpe.com/hpesc/public/docDisplay?docLocale=en_US&docId=ezsc4729en_us)

<sup>2</sup>Requires a patch. See the associated [support advisory.](https://support.hpe.com/hpesc/public/docDisplay?docLocale=en_US&docId=ezsc4494en_us) To install patches, see [Applying a Patch](#page-449-0) on page 450.

 $3$ Supported only for EEPs 6.3.0 and later.

<sup>4</sup>NFSv4 is not supported for core 6.1.0 on Red Hat Enterprise Linux / CentOS 8.x.

 $5$ Hue 4.3.0 in EEP 6.3.0 and 6.3.1 is not supported for Red Hat Enterprise Linux (RHEL) or CentOS 8.x. However, Hue 4.3.0.300 in EEP 6.3.2 can be used with RHEL or CentOS 8.x.

<sup>6</sup>Installing release 6.1.0 on RHEL or CentOS 8.x requires you to enable the EPEL repository. Starting in RHEL 8.x, a mapr-core-internal package dependency (sdparm) is deprecated and moved to EPEL, and installation cannot complete without enabling it. For information about adding repositories, see [Adding](#page-159-0) [the Data Fabric Repository on RHEL, CentOS, or Oracle Linux](#page-159-0) on page 160.

<sup>7</sup>Requires a patch. Certified only for EEP 5.0.4. Other EEPs supported by release 6.0.x might work but have not been certified.

<sup>8</sup>Use Installer 1.10 or later with this release. Before upgrading your operating system to Red Hat Enterprise Linux 7.5, CentOS 7.5, or SLES12 SP3 or later, be sure to update the Installer to version 1.10 or later. See [Updating the Installer](#page-6403-0) on page 6404.

## **Rocky Linux (64-bit)**

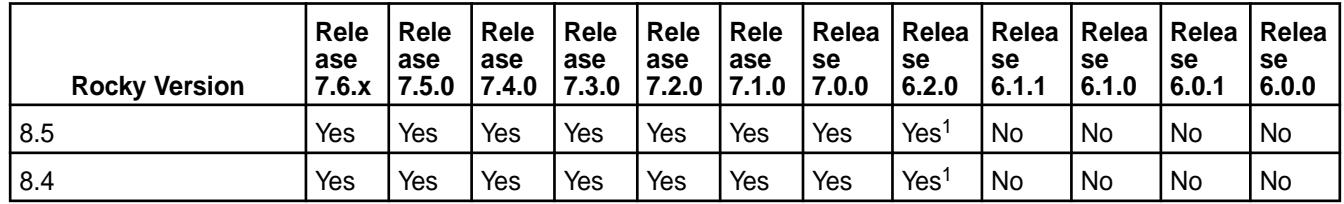

<sup>1</sup>Release 6.2.0 support on Rocky Linux 8.4 and 8.5 requires

mapr-patch-6.2.0.20.20220402213719. GA-1.x86 64 or later. EEP components are not currently supported for use with release 6.2.0 on Rocky Linux 8.4 and 8.5.

# **Ubuntu (64-bit)**

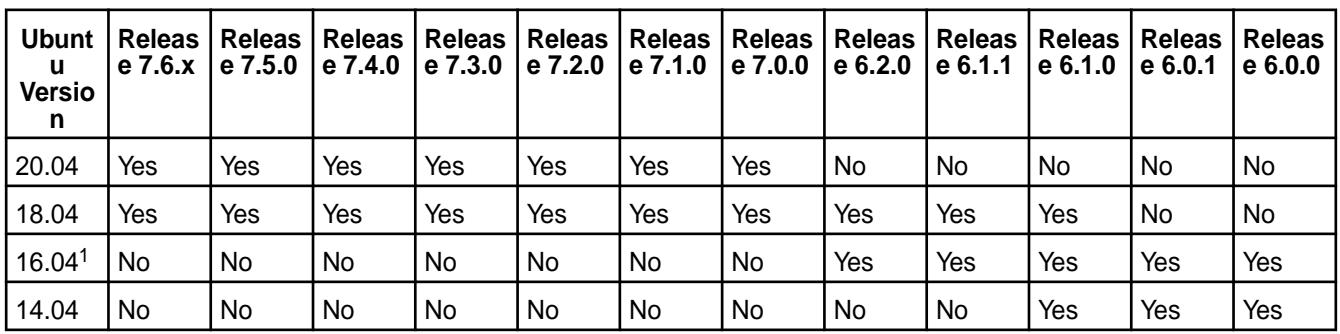

<sup>1</sup>RDMA is not supported with release 6.2 on Ubuntu 16.04.

# **SLES (64-bit)**

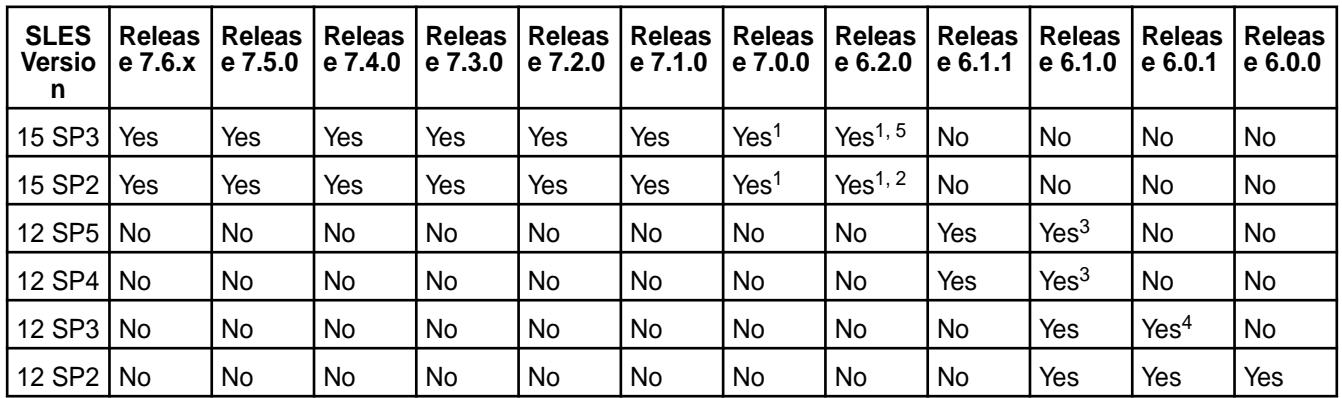

<sup>1</sup>NFS v4 is not supported for releases 7.0.0 and 6.2.0 on SLES 15.

<sup>2</sup>Requires a patch (core 6.2.0.7 or later). The [repository](https://package.ezmeral.hpe.com/) automatically provides the right patch version.

<sup>3</sup>Requires a patch. See the associated [support advisory.](https://support.hpe.com/hpesc/public/docDisplay?docLocale=en_US&docId=ezsc4494en_us) To install patches, see [Applying a Patch](#page-449-0) on page 450.

<span id="page-6528-0"></span> $4$ Use Installer 1.10 or later with this release. Before upgrading your operating system to Red Hat Enterprise Linux 7.5, CentOS 7.5, or SLES12 SP3 or later, be sure to update the Installer to version 1.10 or later. See [Updating the Installer](#page-6403-0) on page 6404.

 $5R$ equires mapr-patch-6.2.0.25.20220708033007.GA-1.x86\_64 or later and EEP 8.1.0. See also known issue MFS-15087 in [Known Issues \(Release 7.2.0\)](#page-46-0) on page 47.

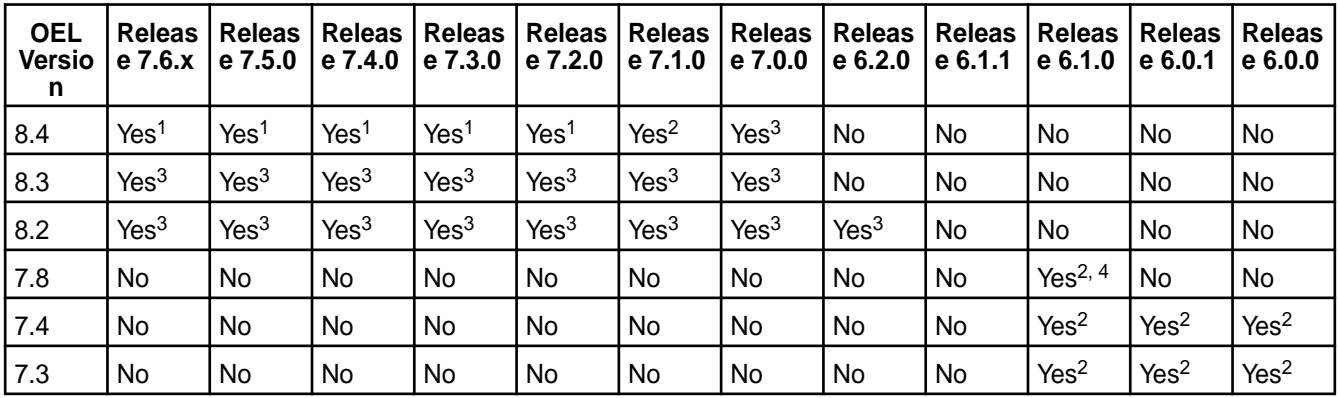

# **Oracle Enterprise Linux**

<sup>1</sup>Both core and ecosystem components (EEP 9.1.0 and later 9.x.x) can be used on the supported versions of Oracle Enterprise Linux.

<sup>2</sup>Only data-fabric core software can be used on the supported versions of Oracle Enterprise Linux. Ecosystem components are not supported.

 $3$ Both core and ecosystem components (EEP 7.x.x and later) can be used on the supported versions of Oracle Enterprise Linux.

<sup>4</sup>Requires a patch. To install patches, see [Applying a Patch](#page-449-0) on page 450.

# **Understand the Core Lifecycle**

Describes the HPE Ezmeral Data Fabric core lifecycle and defines the lifecycle stages, which are Active, In Maintenance, and End of Maintenance.

# **Core Lifecycle Stages**

Hewlett Packard Enterprise periodically releases new core software. Each core release is supported for an amount of time that can vary depending on the new releases that follow it. When new core versions are released, older core versions are deprecated or discontinued. Each core version therefore has its own lifecycle. As shown in the diagram, a core release can transition through three lifecycle stages:

- Active
- In Maintenance (18 months)
- End of Maintenance

# Core Lifecycle

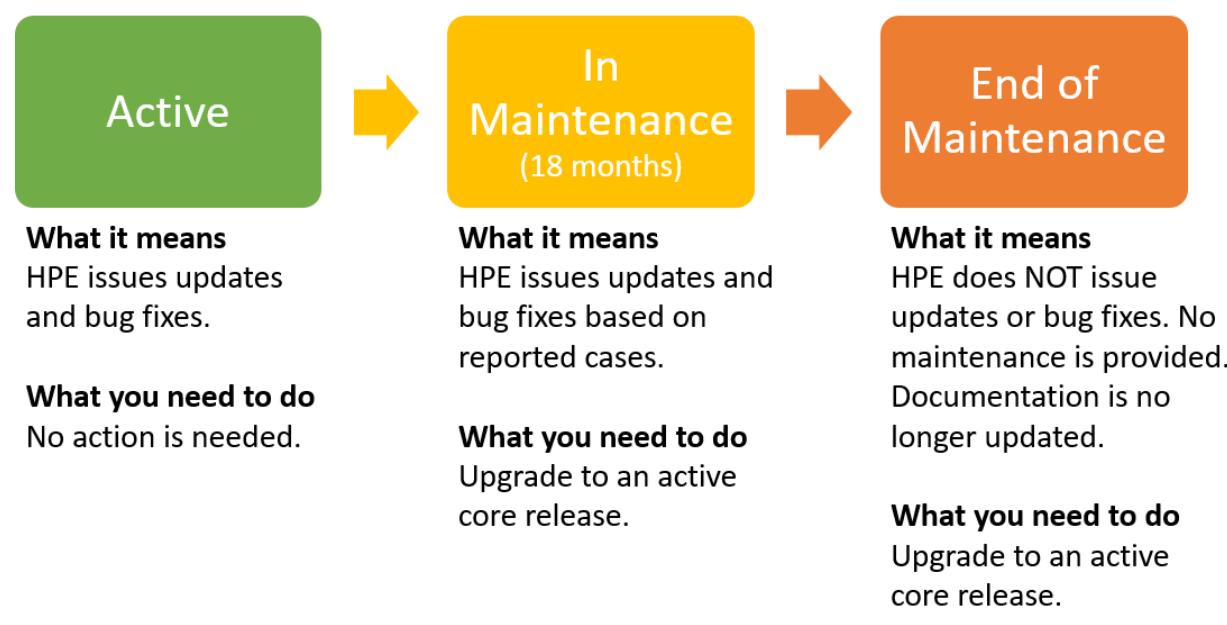

Typically, within six months after a new release, Hewlett Packard Enterprise issues an advisory to indicate the end of maintenance for older versions of core. Eighteen months after the advisory is issued, the In-Maintenance core version reaches the End-of-Maintenance stage and is discontinued.

To view the current lifecycle status for every core release, see [Core Support and Lifecycle Status](#page-6532-0) on page 6533. The following table describes the lifecycle stages:

## **Support and the Lifecycle Stages**

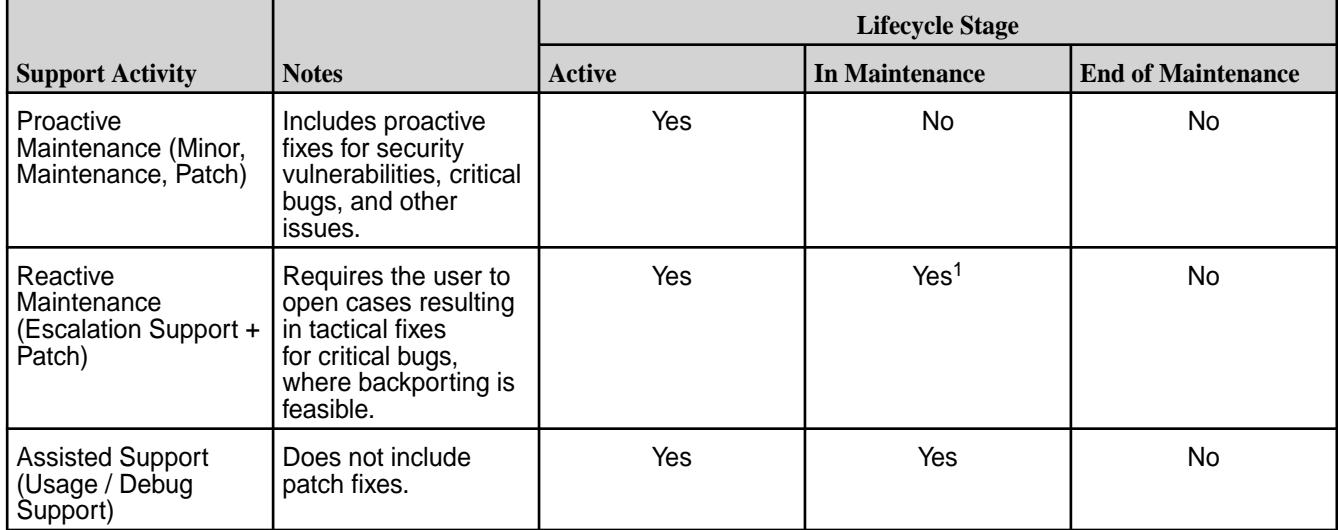

<sup>1</sup>Includes fixes for critical bugs and CVEs reported to Support. Does not include documentation updates.

# **Core Versions**

In HPE Ezmeral Data Fabric interfaces and documentation, core versions are expressed as a dot-separated string of numbers having two, three, or four places. Updates and bug

<span id="page-6530-0"></span>fixes result in changes to the major, minor, maintenance, and patch versions of a core

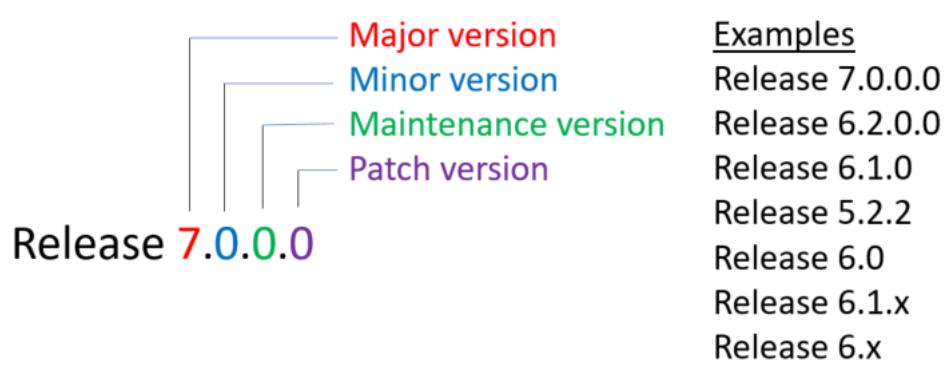

release:

#### **Notification of Changes in Support for Released Core Versions**

To notify users about changes in EEP support, Hewlett Packard Enterprise issues periodic support advisories. When core releases are deprecated or discontinued, users of those releases are encouraged to upgrade to newer versions. For more information about support advisories, see [Security Vulnerabilities](#page-7771-0) on page 7772 and [Support Articles in the HPE Support Center](#page-7784-0) on page 7785.

# **Understand the EEP Lifecycle**

This page describes the EEP lifecycle and defines the lifecycle stages, which are Active, In Maintenance, and End of Maintenance.

## **EEP Lifecycle Stages**

HPE periodically releases new ecosystem components as ecosystem packs (EEPs). Each EEP is supported for 18 months. When new EEPs are released, older EEPs transition to In Maintenance or End of Maintenance. Each EEP therefore has its own lifecycle.

As shown in the diagram, an EEP can transition through three lifecycle stages:

- Active (12 months)
- In Maintenance (6 months)
- End of Maintenance

The lifecycle stage determines if HPE issues updates and bug fixes for the EEP, which are reflected in changes to the major, minor, and maintenance versions of the EEP:

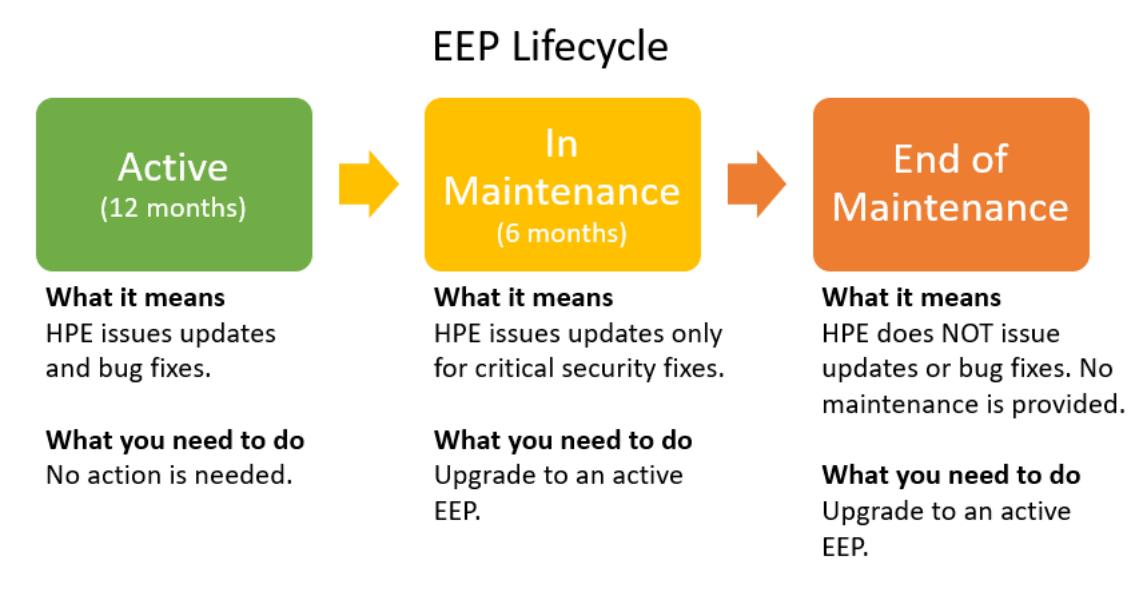

To view the current lifecycle status for every EEP, see [EEP Support and Lifecycle Status](#page-6533-0) on page 6534.

# **EEP Versions**

In HPE Ezmeral Data Fabric interfaces and documentation, Ecosystem Pack (EEP) versions are expressed as a dot-separated string of numbers having two or three places. For example:

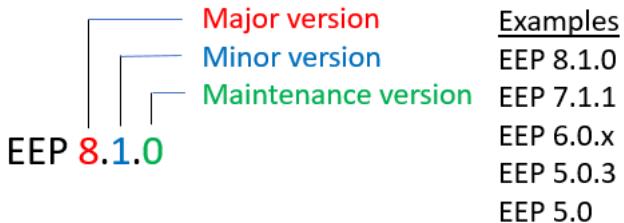

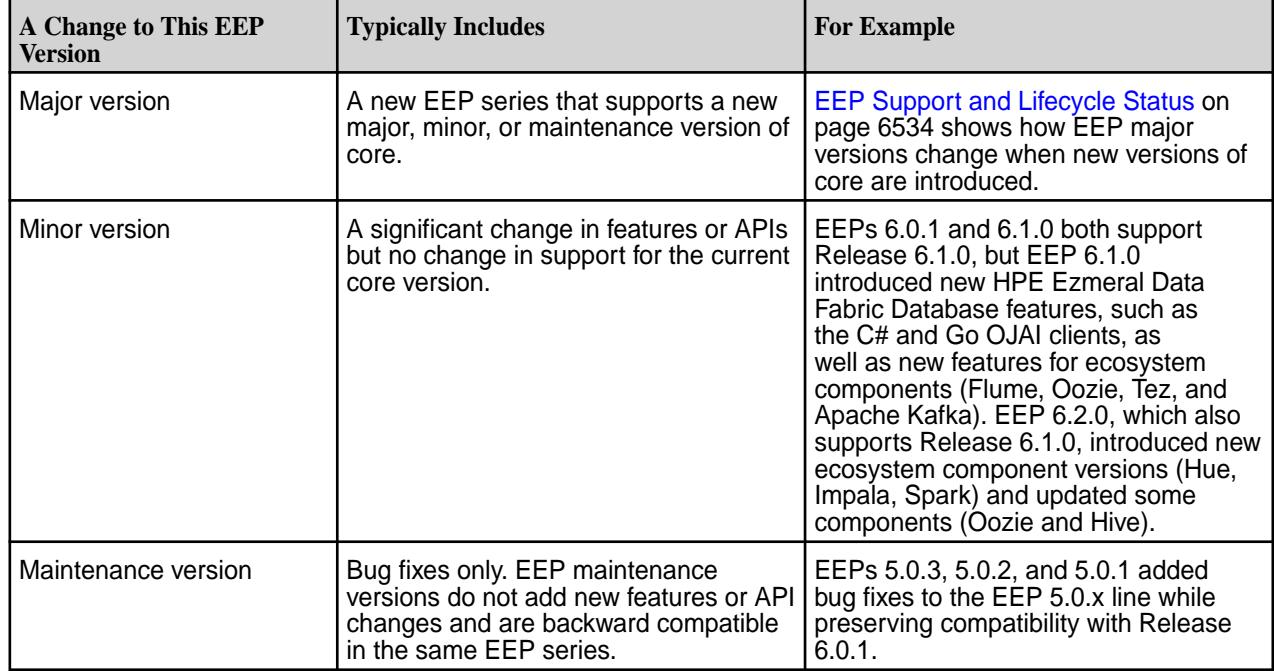

# <span id="page-6532-0"></span>**Notification of Changes in Support for Released EEPs**

To notify users about changes in EEP support, HPE issues periodic support advisories. When EEPs are deprecated or discontinued, users of those EEPs are encouraged to upgrade to newer EEPs. For more information about support advisories, see [Security Vulnerabilities](#page-7771-0) on page 7772 and [Support Articles in the](#page-7784-0) [HPE Support Center](#page-7784-0) on page 7785.

# **Core Support and Lifecycle Status**

This page shows the support and lifecycle status for all versions of HPE Ezmeral Data Fabric core software.

Whenever possible, upgrade to the latest version of data-fabric core so that you can take advantage of new features, usability enhancements, and defect repair. If your installed version of core is "in maintenance," you have a limited amount of time to plan and execute a core upgrade.

For information about the core lifecycle, see [Understand the Core Lifecycle](#page-6528-0) on page 6529. For core compatibility with the leading Linux operating systems, see [Operating System Support Matrix o](#page-6525-0)n page 6526.

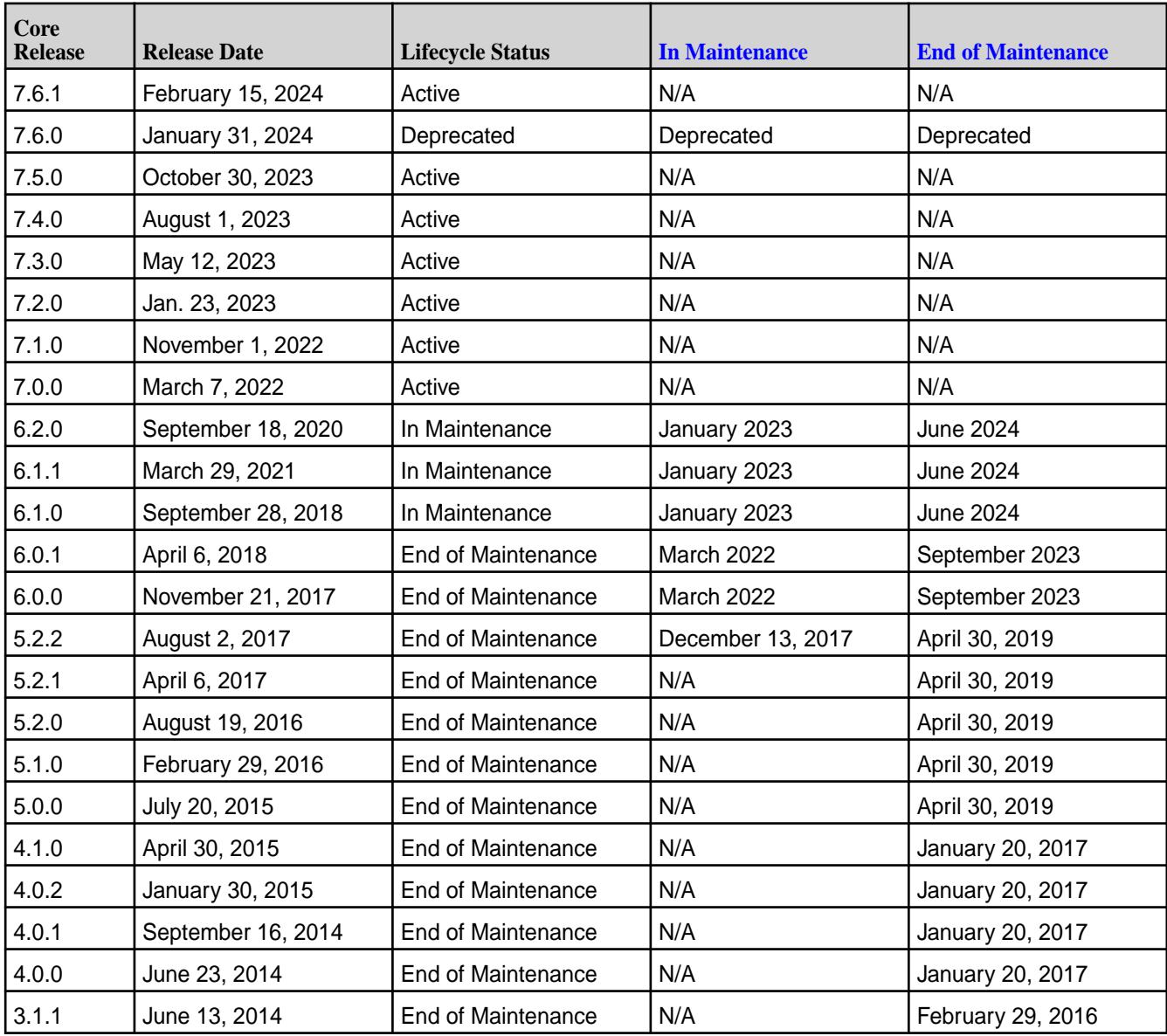

#### **Core Lifecycle and Maintenance Dates**

<span id="page-6533-0"></span>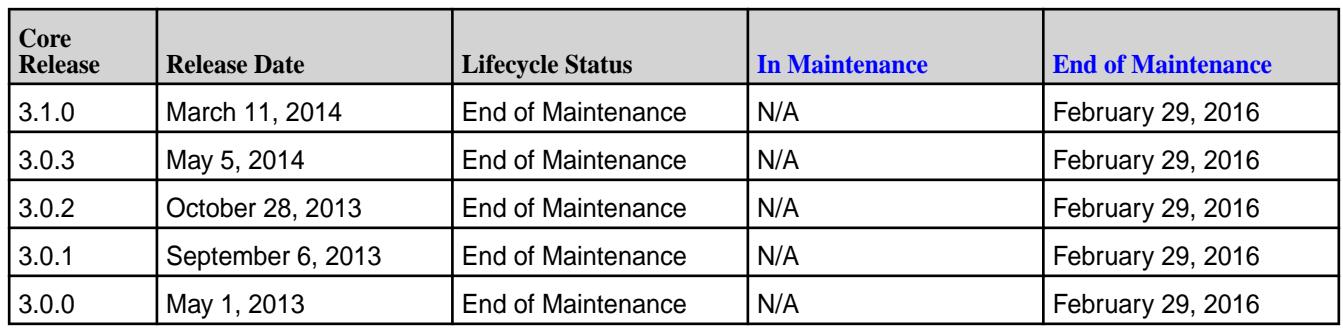

# **Related concepts**

## [Understand Software Versions](#page-6521-0) on page 6522

Understanding the version numbers used by core, Ecosystem Packs (EEPs), EEP components, and patches can help you keep your software up to date and plan for upgrades.

# [Checking the Core Version](#page-6409-0) on page 6410

Some maintenance operations require you to know the version of the currently installed HPE Ezmeral Data Fabricrelease (sometimes referred to as the "core version"). You can check the core version easily from within the Control System or Installer user interface or identify the version from your installed packages.

# [Upgrading Ecosystem Packs](#page-324-0) on page 325

Describes how to upgrade Ecosystem Packs (EEPs), either as part of a core upgrade or to take advantage of a new EEP for the current version of core.

# **Related reference**

[Understand the Core Lifecycle](#page-6528-0) on page 6529

Describes the HPE Ezmeral Data Fabric core lifecycle and defines the lifecycle stages, which are Active, In Maintenance, and End of Maintenance.

# [Understand the EEP Lifecycle](#page-6530-0) on page 6531

This page describes the EEP lifecycle and defines the lifecycle stages, which are Active, In Maintenance, and End of Maintenance.

# **EEP Support and Lifecycle Status**

This page shows the EEPs that are supported for different core releases and the current lifecycle status for each EEP.

Whenever possible, upgrade to the latest EEP supported by your core version so that you can take advantage of bug fixes and usability enhancements. If your installed EEP is In Maintenance or has transitioned to End of Maintenance, see the corresponding upgrade recommendation and support advisory to understand your options.

To learn more about the EEP lifecycle, see [Understand the EEP Lifecycle](#page-6530-0) on page 6531. To view the original release date for any EEP, see [Release History for EEPs](#page-6636-0) on page 6637. For core lifecycle information, see [Core Support and Lifecycle Status](#page-6532-0) on page 6533.

## **Core Release 7.6.x**

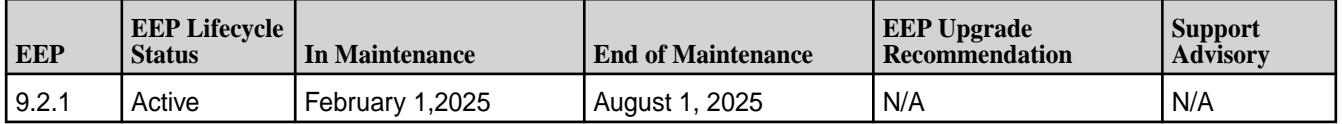

# **Core Release 7.5.0**

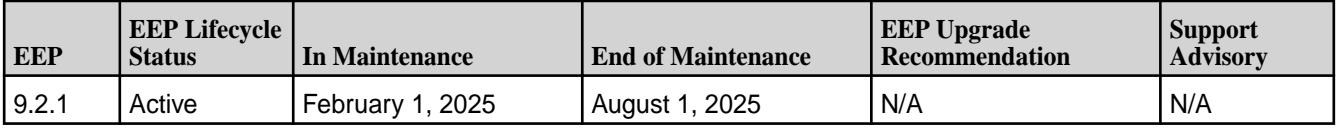

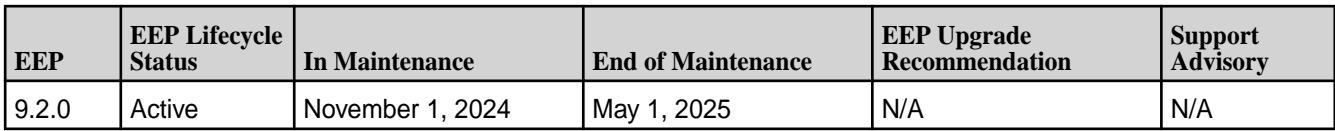

# **Core Release 7.4.0**

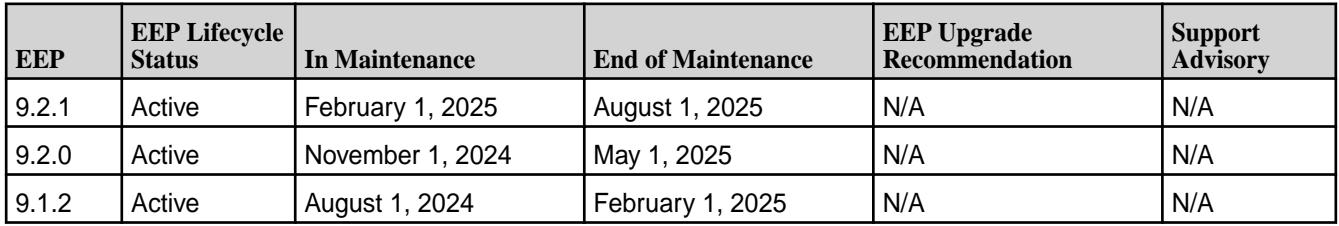

# **Core Release 7.3.0**

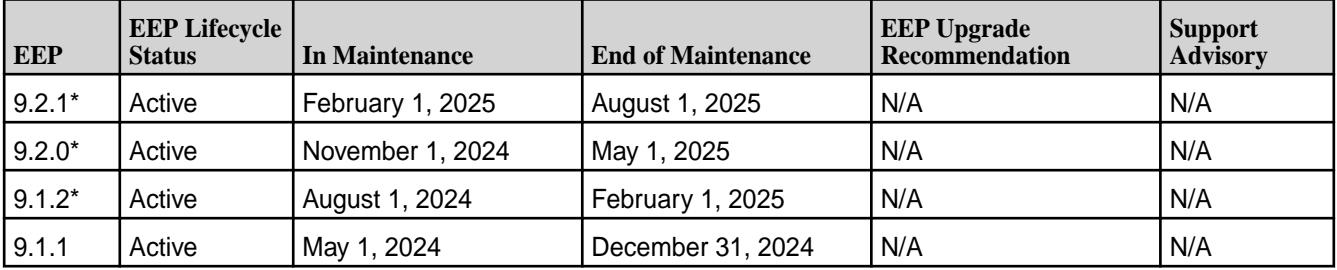

\*Using this EEP with release 7.3.0 requires core patch 7.3.0.1 or newer.

# **Core Release 7.2.0**

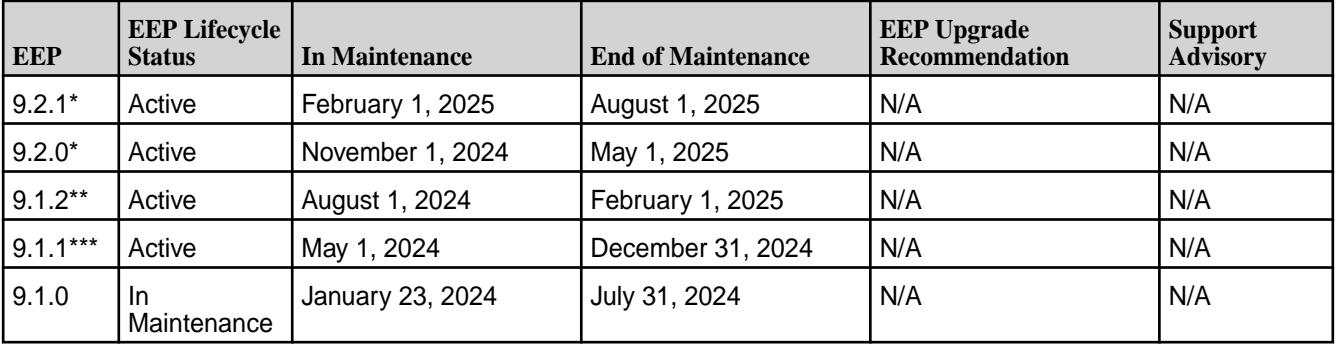

\*Using EEP 9.2.0 with release 7.2.0 requires core patch 7.2.0.4 or newer.

\*\*Using EEP 9.1.2 with release 7.2.0 requires core patch 7.2.0.4 or newer.

\*\*\*The Installer cannot install EEP 9.1.1 on release 7.2.0 because Data Access Gateway 6.0.0 - which is part of EEP 9.1.1 – is not compatible with release 7.2.0. You can still install or upgrade to EEP 9.1.1 on release 7.2.0, but only if you use manual steps to do so and you apply Data Access Gateway version 5.1.0.

## **Core Release 7.1.0**

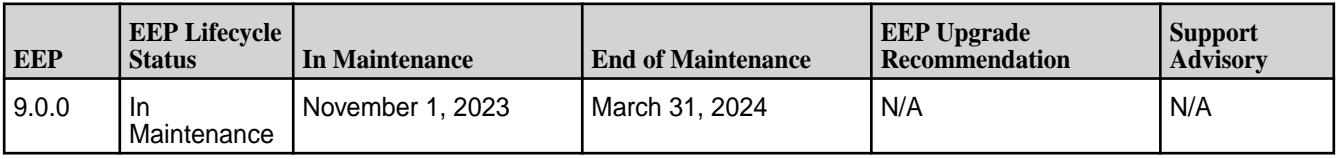

# **Core Release 7.0.0**

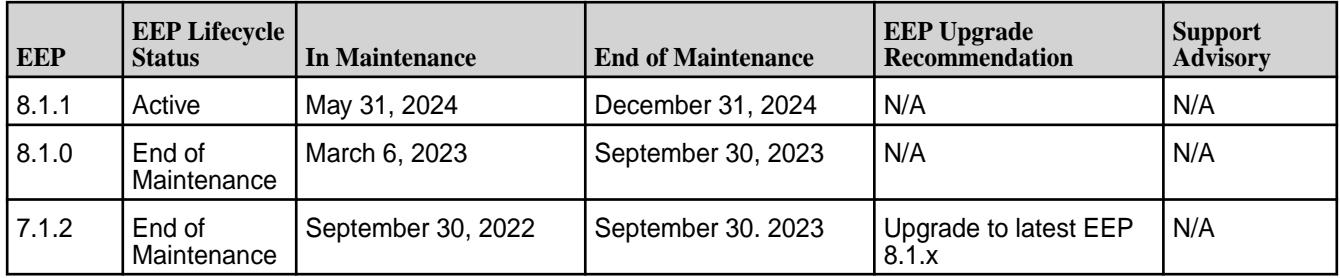

# **Core Release 6.2.0**

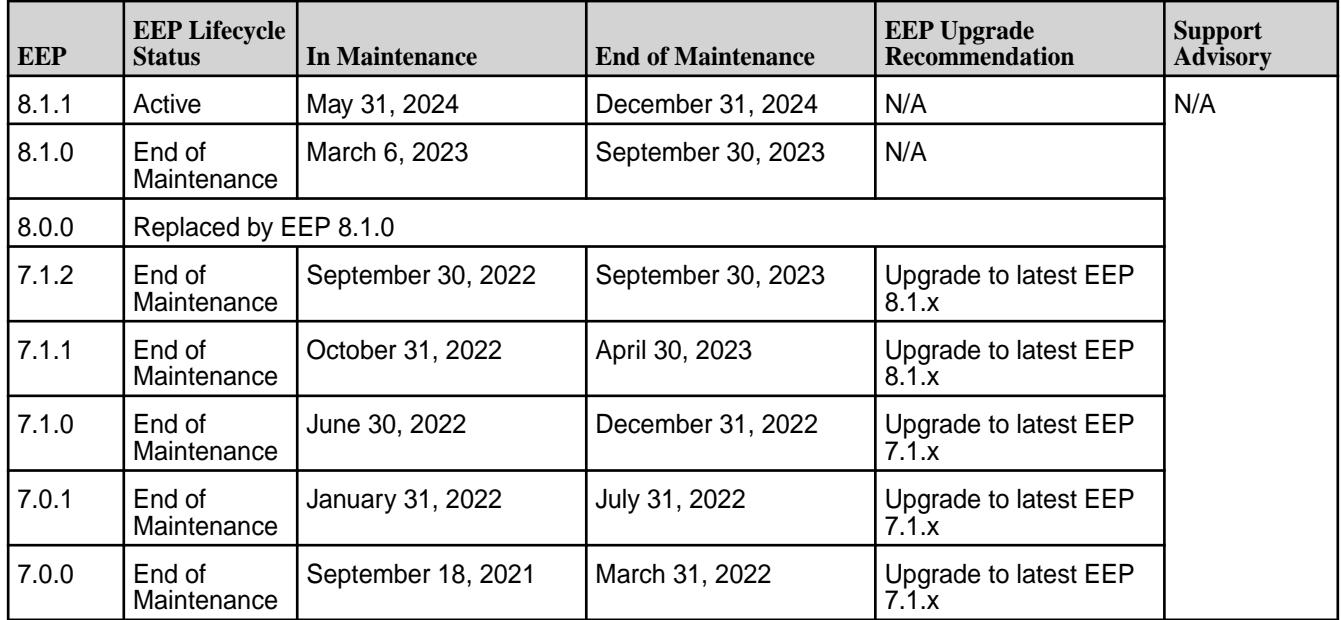

# **Core Release 6.1.1**

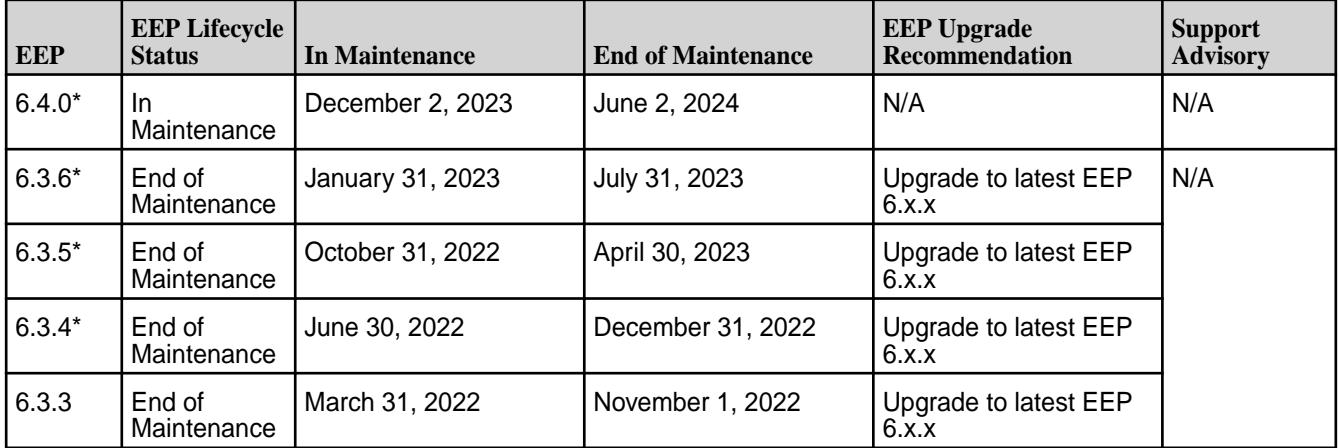

\*Before using this EEP with the specified core version, you must apply the latest core patch. See [Downloading a Patch](#page-449-0) on page 450.

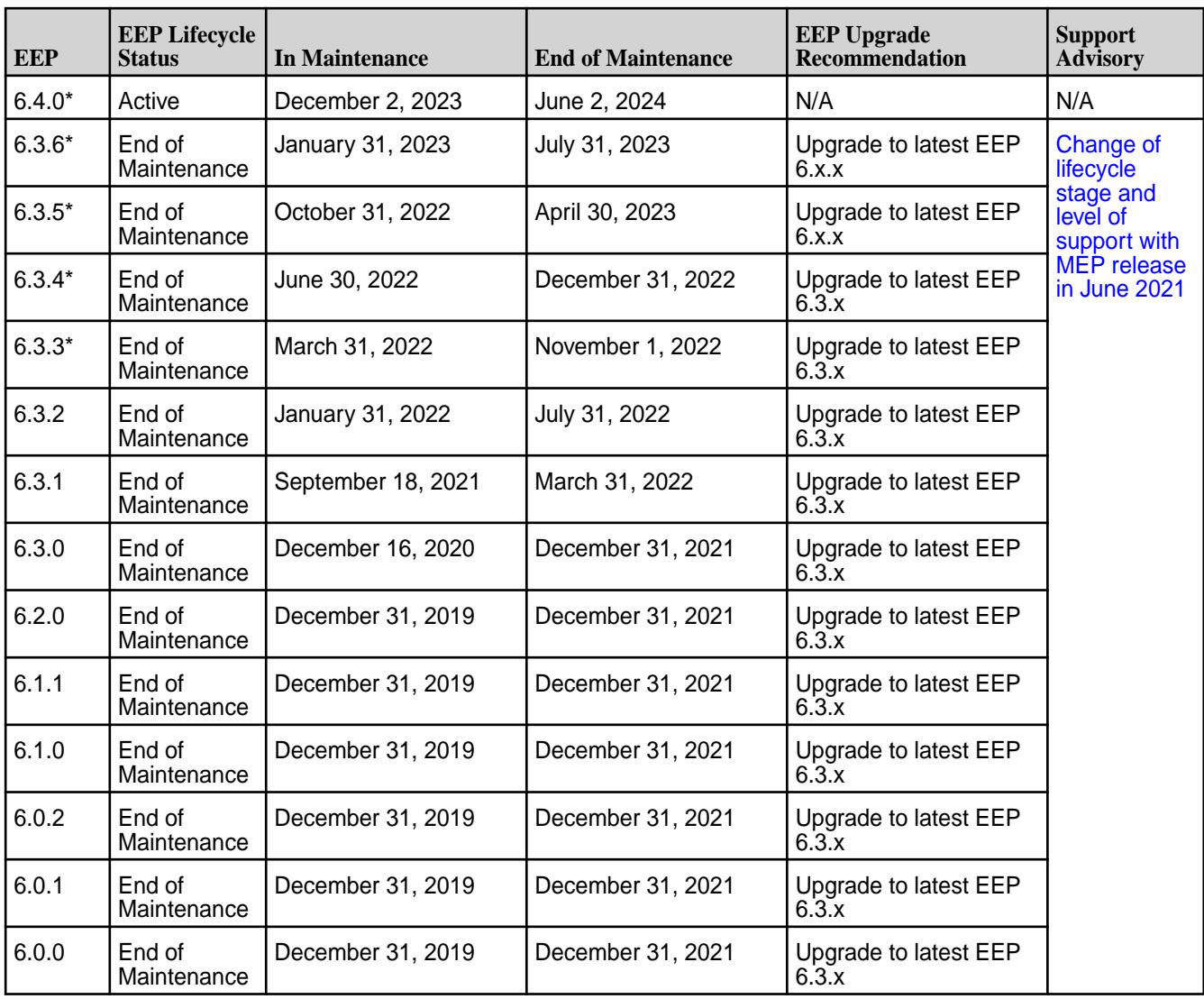

# **Core Release 6.1.0**

\*Before using this EEP with the specified core version, you must apply the latest core patch. See [Downloading a Patch](#page-449-0) on page 450.

# **Core Release 6.0.1**

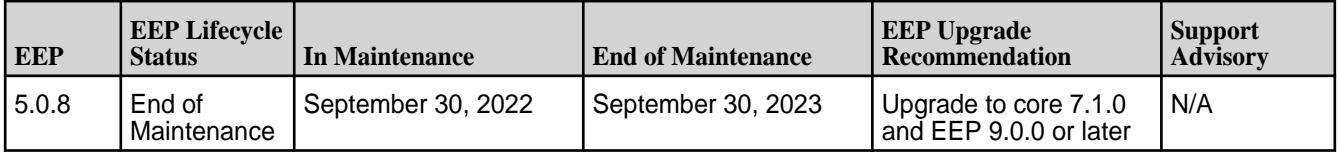

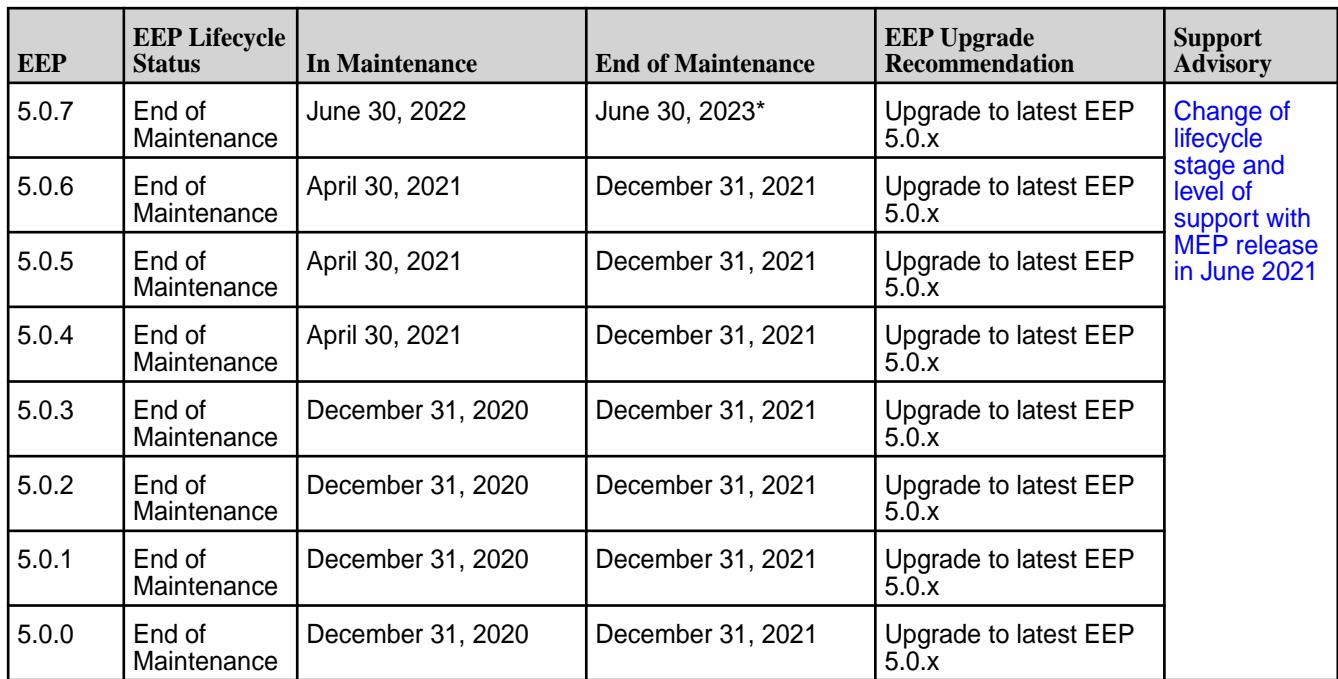

\*EEP 5.0.7 is supported on core 6.0.1 until core 6.0.1 is discontinued or a newer EEP 5.0.x (with  $x > 7$ ) becomes available.

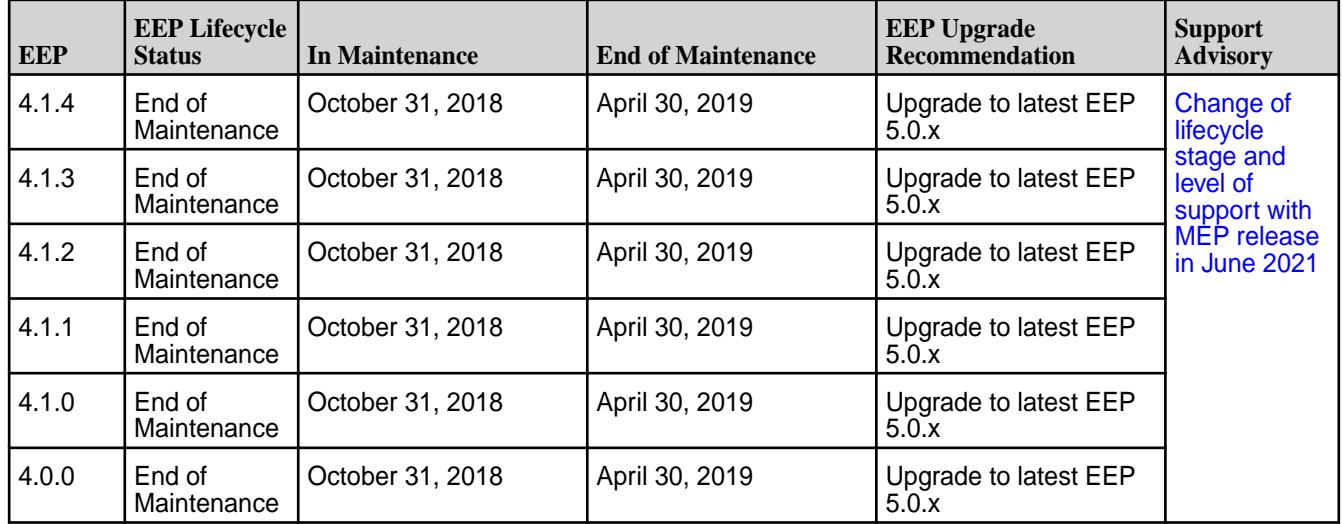

# **Core Release 6.0.0**

# **Core Release 5.2.x**

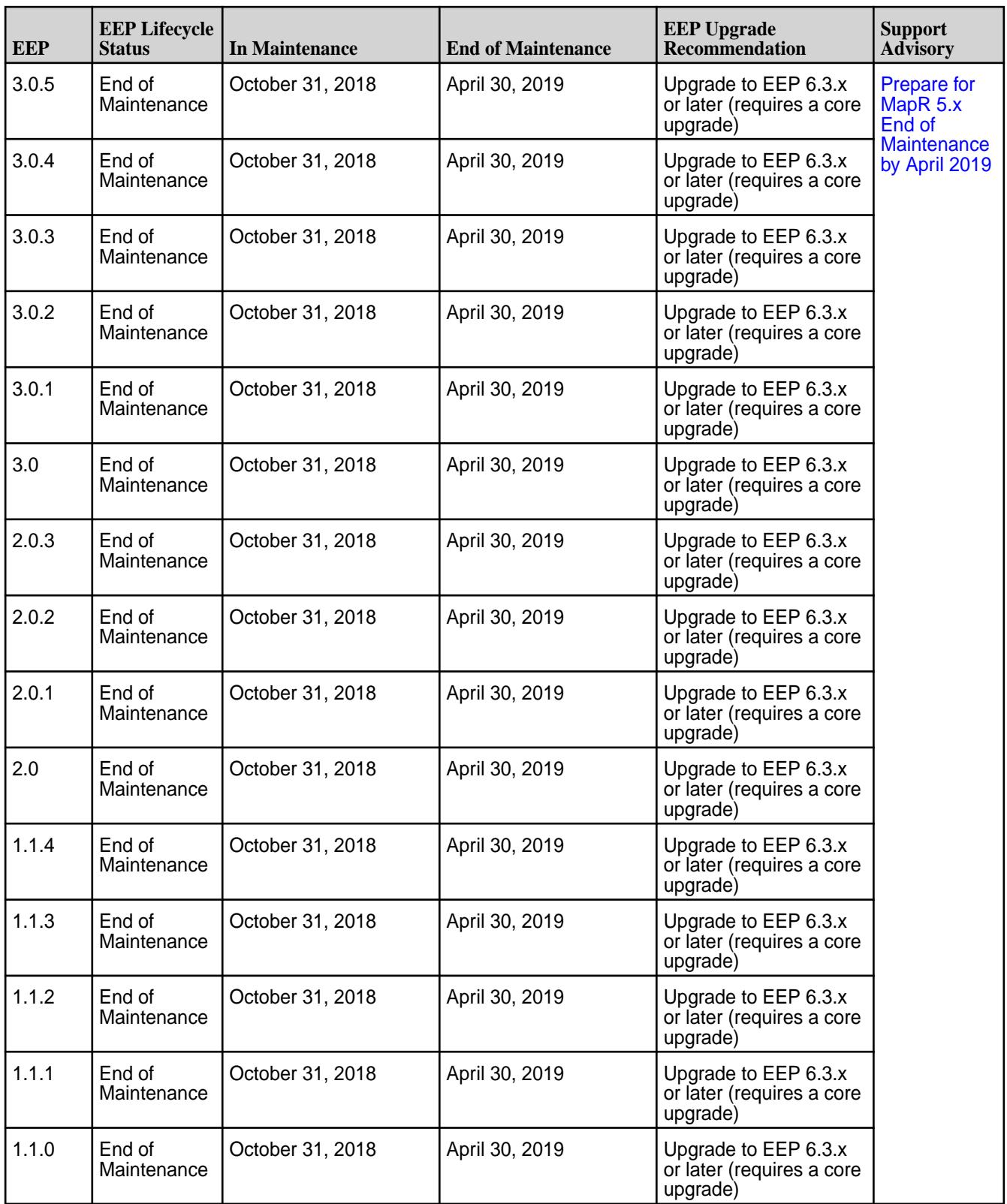

# **Related concepts**

[Understand Software Versions](#page-6521-0) on page 6522

Understanding the version numbers used by core, Ecosystem Packs (EEPs), EEP components, and patches can help you keep your software up to date and plan for upgrades.

#### <span id="page-6539-0"></span>[Checking the EEP Version](#page-6407-0) on page 6408

Some Installer operations require you to know the version of the currently installed Ecosystem Pack (EEP). You can check the EEP version easily from within the Installer user interface or derive the EEP version from your repository information.

#### [Upgrading Ecosystem Packs](#page-324-0) on page 325

Describes how to upgrade Ecosystem Packs (EEPs), either as part of a core upgrade or to take advantage of a new EEP for the current version of core.

#### [Ecosystem Pack \(EEP\) Reference](#page-7680-0) on page 7681

This section contains links to information that is specific to a given EEP.

#### **Related reference**

#### [Understand the EEP Lifecycle](#page-6530-0) on page 6531

This page describes the EEP lifecycle and defines the lifecycle stages, which are Active, In Maintenance, and End of Maintenance.

# **EEP Components and OS Support**

Ecosystem Packs consist of ecosystem components and monitoring components that can run on a variety of operating systems.

Release 6.0 and later support multiple Ecosystem Packs (EEPs). For information about the EEPs supported by various core versions, see [EEP Support and Lifecycle Status](#page-6533-0) on page 6534. For more information about the components in each EEP, see the [EEP Release Notes](#page-6651-0) on page 6652.

## **EEP 9.2.1 Components and OS Support**

This topic lists the ecosystem and monitoring components that are included in EEP 9.2.1 and shows the operating system support for each component.

To understand which core versions can use this EEP, see [EEP Support and Lifecycle Status](#page-6533-0) on page 6534.

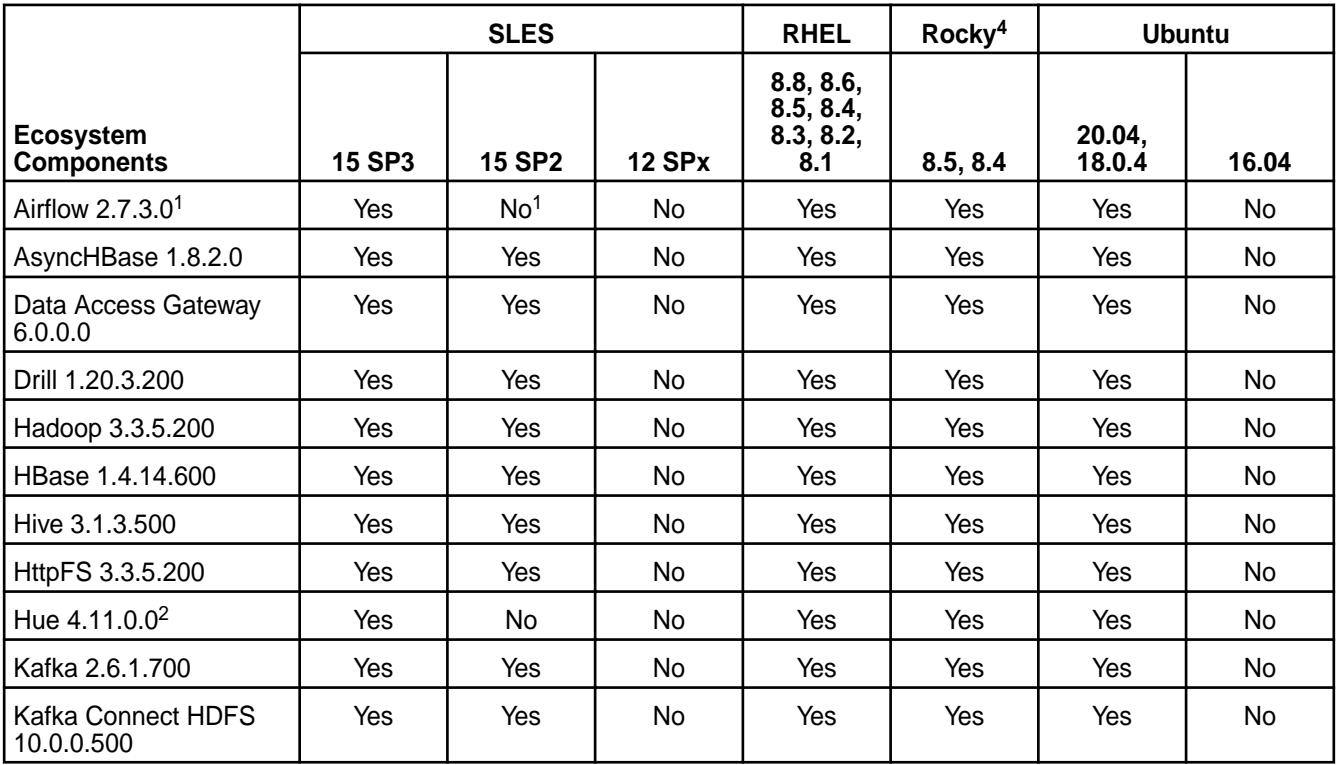

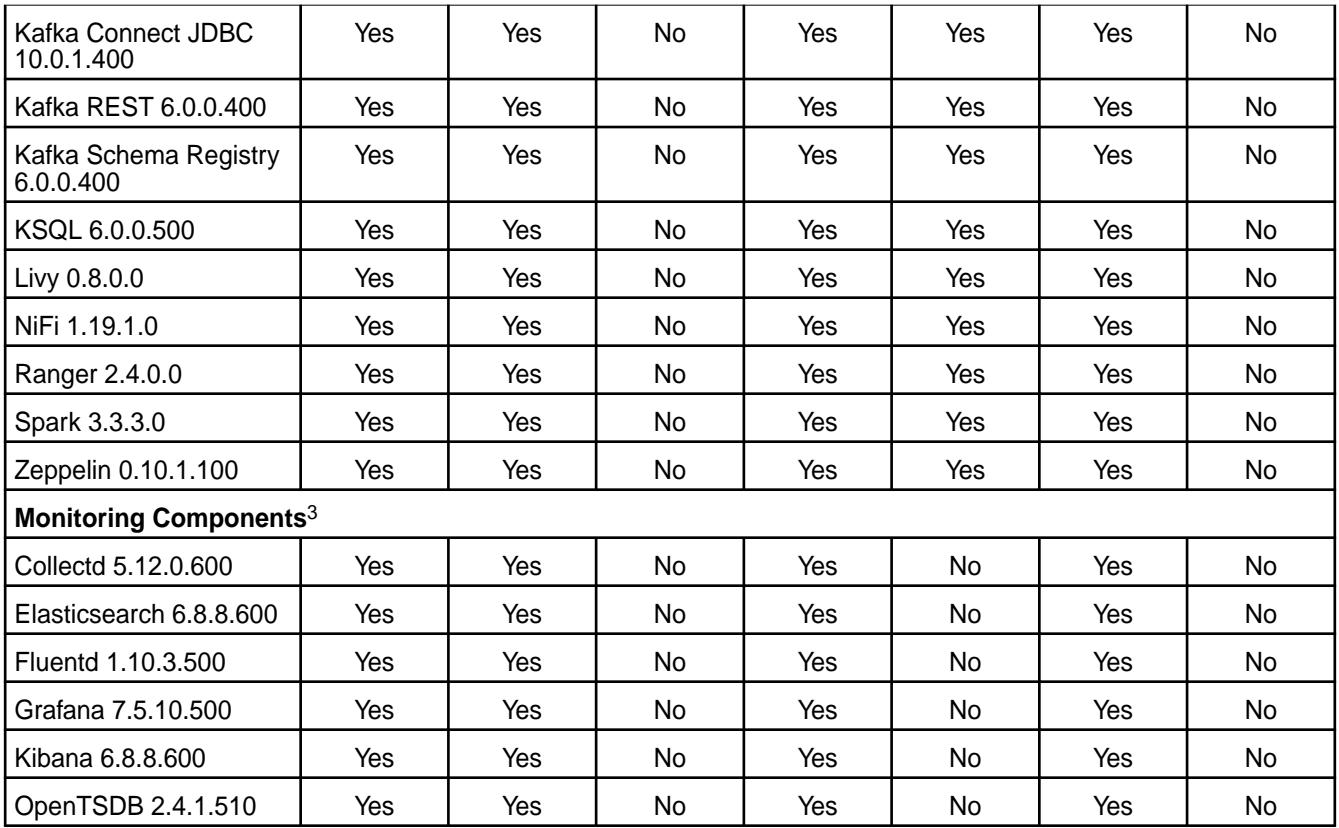

<sup>1</sup> Airflow is not supported on SLES 15 SP2.

<sup>2</sup>The Spark Notebook UI in Hue is a beta feature.

3Monitoring components are not supported as standalone products. They are only supported for data-fabric monitoring use cases.

<sup>4</sup>Rocky Linux is supported for release 7.0.0 only with EEP 8.1.0.

# **EEP 9.2.0 Components and OS Support**

This topic lists the ecosystem and monitoring components that are included in EEP 9.2.0 and shows the operating system support for each component.

To understand which core versions can use this EEP, see [EEP Support and Lifecycle Status](#page-6533-0) on page 6534.

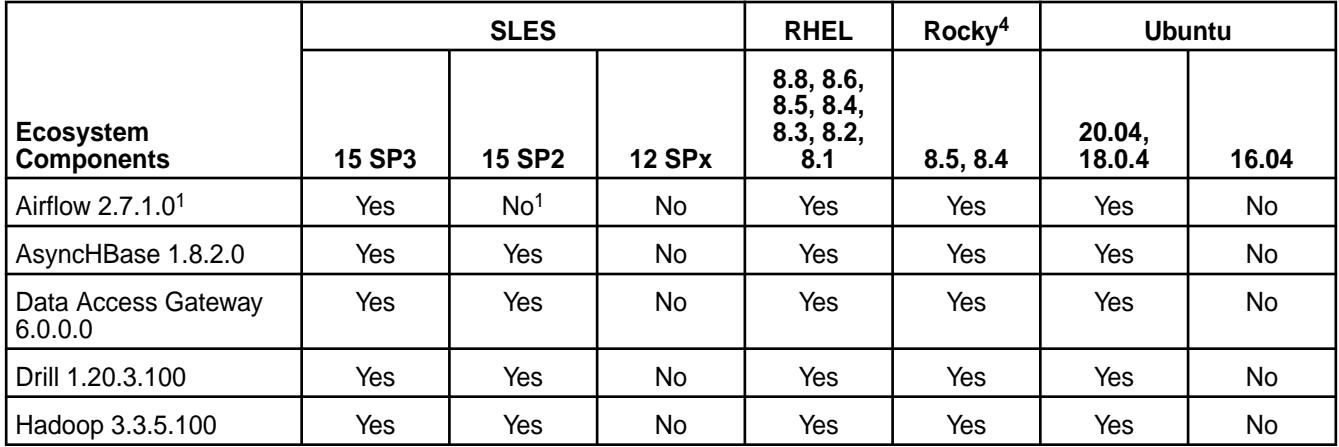

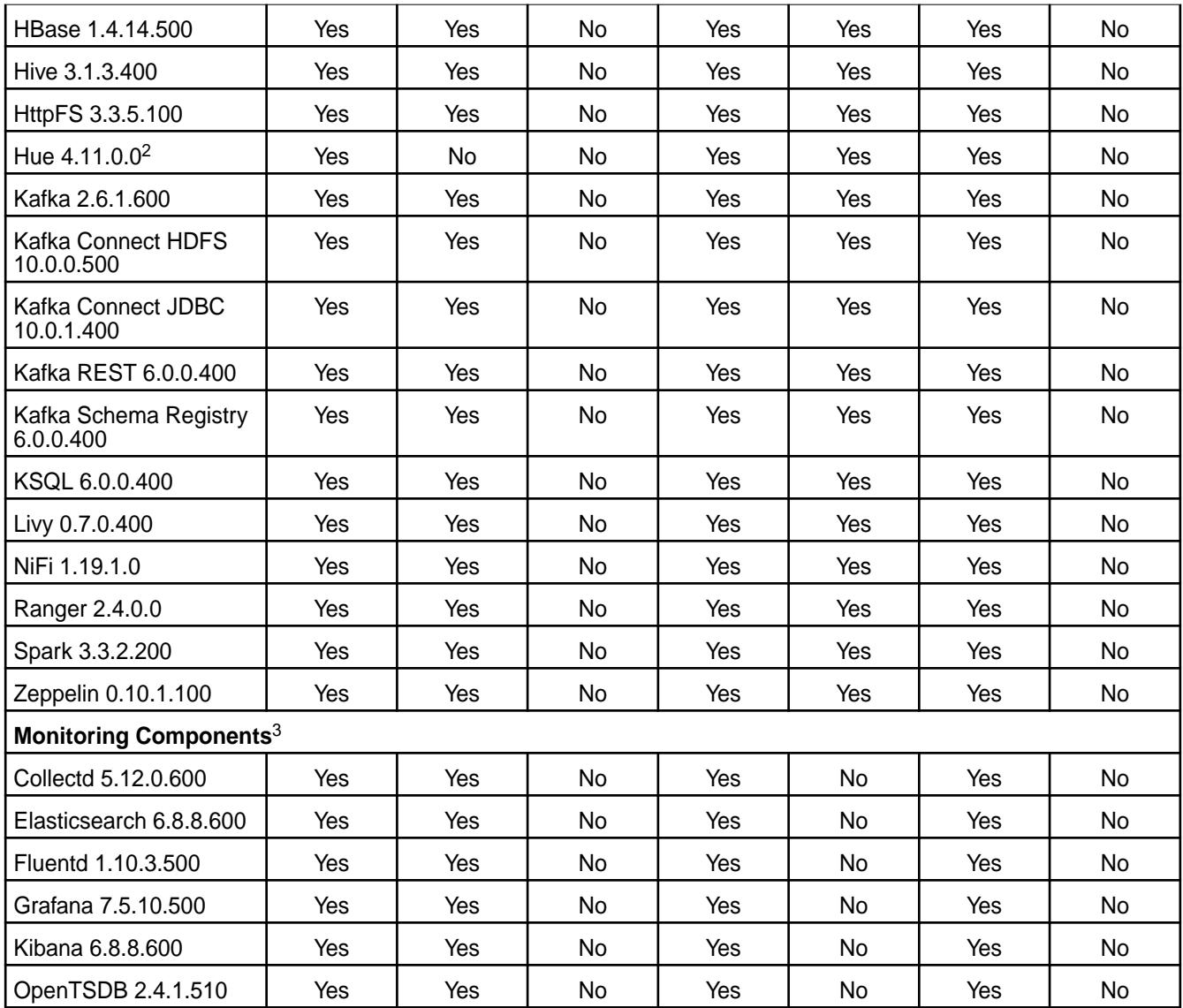

1Airflow is not supported on SLES 15 SP2.

<sup>2</sup>The Spark Notebook UI in Hue is a beta feature.

<sup>3</sup>Monitoring components are not supported as standalone products. They are only supported for data-fabric monitoring use cases.

<sup>4</sup>Rocky Linux is supported for release 7.0.0 only with EEP 8.1.0.

# **EEP 9.1.2 Components and OS Support**

This topic lists the ecosystem and monitoring components that are included in EEP 9.1.2 and shows the operating system support for each component.

To understand which core versions can use this EEP, see [EEP Support and Lifecycle Status](#page-6533-0) on page 6534.

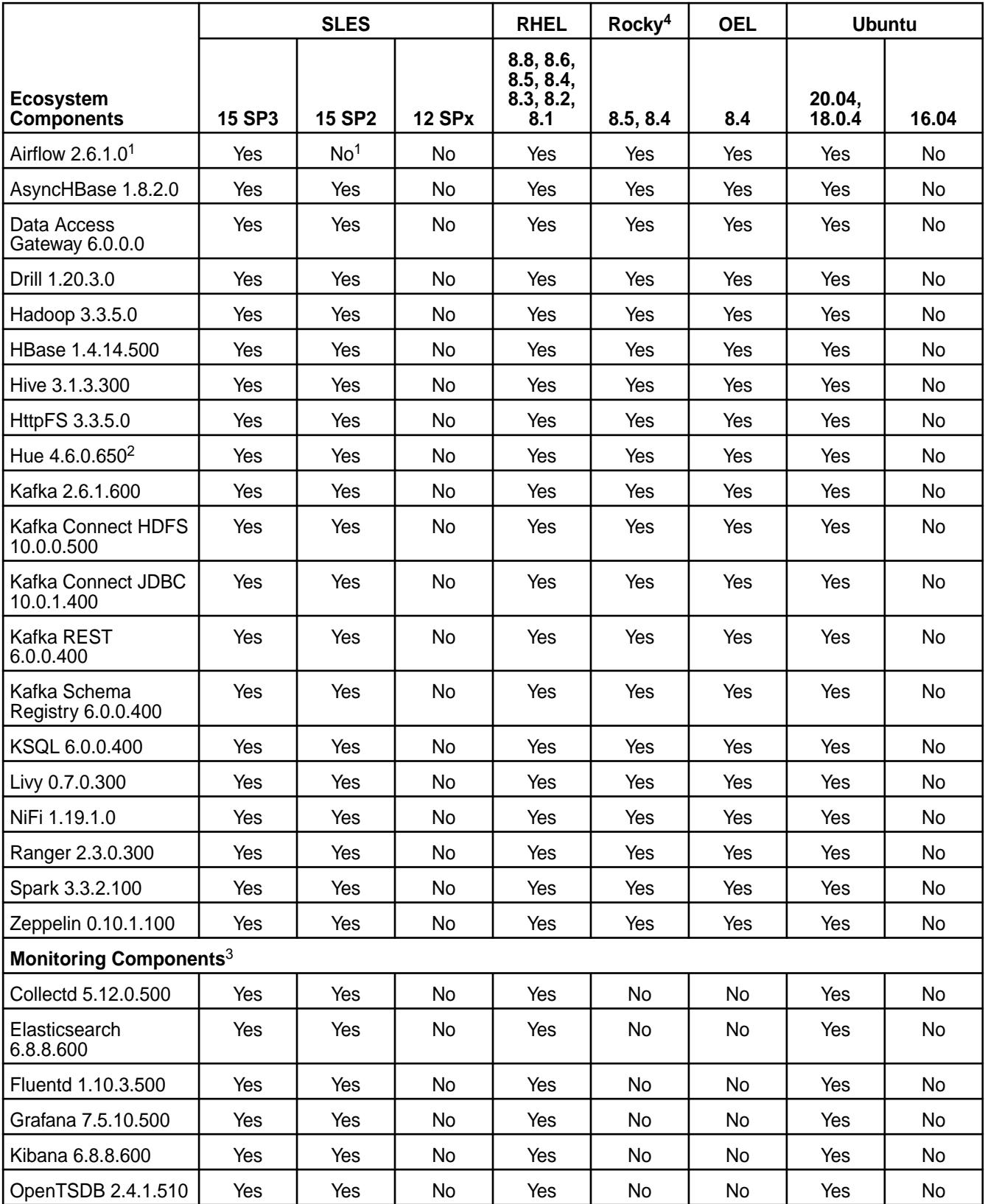

<sup>1</sup>Airflow is not supported on SLES 15 SP2.

<sup>2</sup>The Spark Notebook UI in Hue is a beta feature.

<sup>3</sup>Monitoring components are not supported as standalone products. They are only supported for data-fabric monitoring use cases.

<sup>4</sup>Rocky Linux is supported for release 7.0.0 only with EEP 8.1.0.

# **EEP 9.1.1 Components and OS Support**

This topic lists the ecosystem and monitoring components that are included in EEP 9.1.1 and shows the operating system support for each component.

To understand which core versions can use this EEP, see [EEP Support and Lifecycle Status](#page-6533-0) on page 6534.

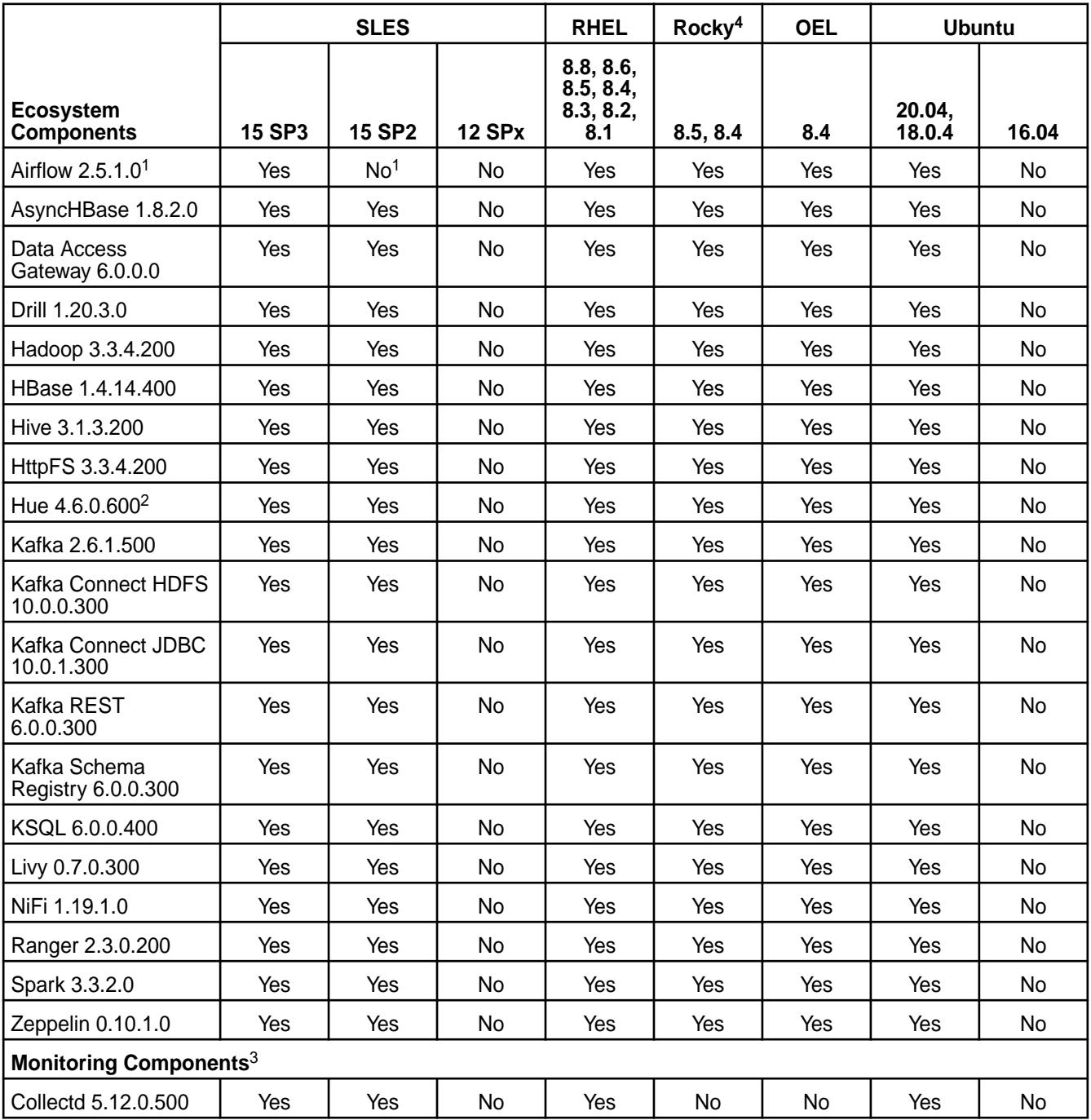

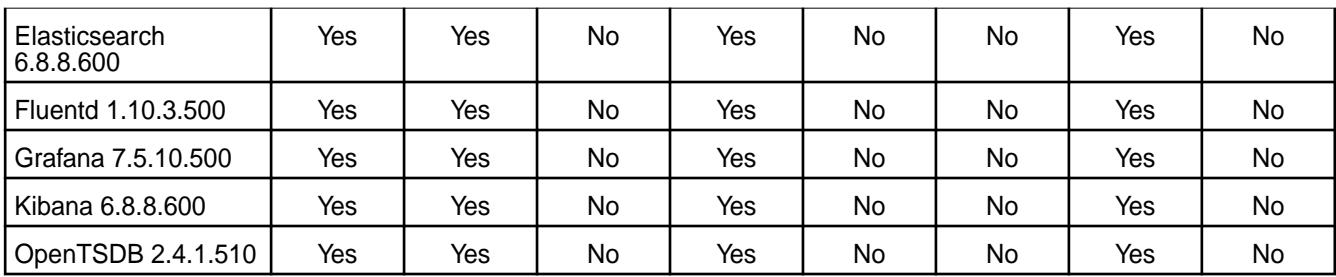

<sup>1</sup> Airflow is not supported on SLES 15 SP2.

<sup>2</sup>The Spark Notebook UI in Hue is a beta feature.

<sup>3</sup>Monitoring components are not supported as standalone products. They are only supported for data-fabric monitoring use cases.

<sup>4</sup>Rocky Linux is supported for release 7.0.0 only with EEP 8.1.0.

# **EEP 9.1.0 Components and OS Support**

This topic lists the ecosystem and monitoring components that are included in EEP 9.1.0 and shows the operating system support for each component.

To understand which core versions can use this EEP, see [EEP Support and Lifecycle Status](#page-6533-0) on page 6534.

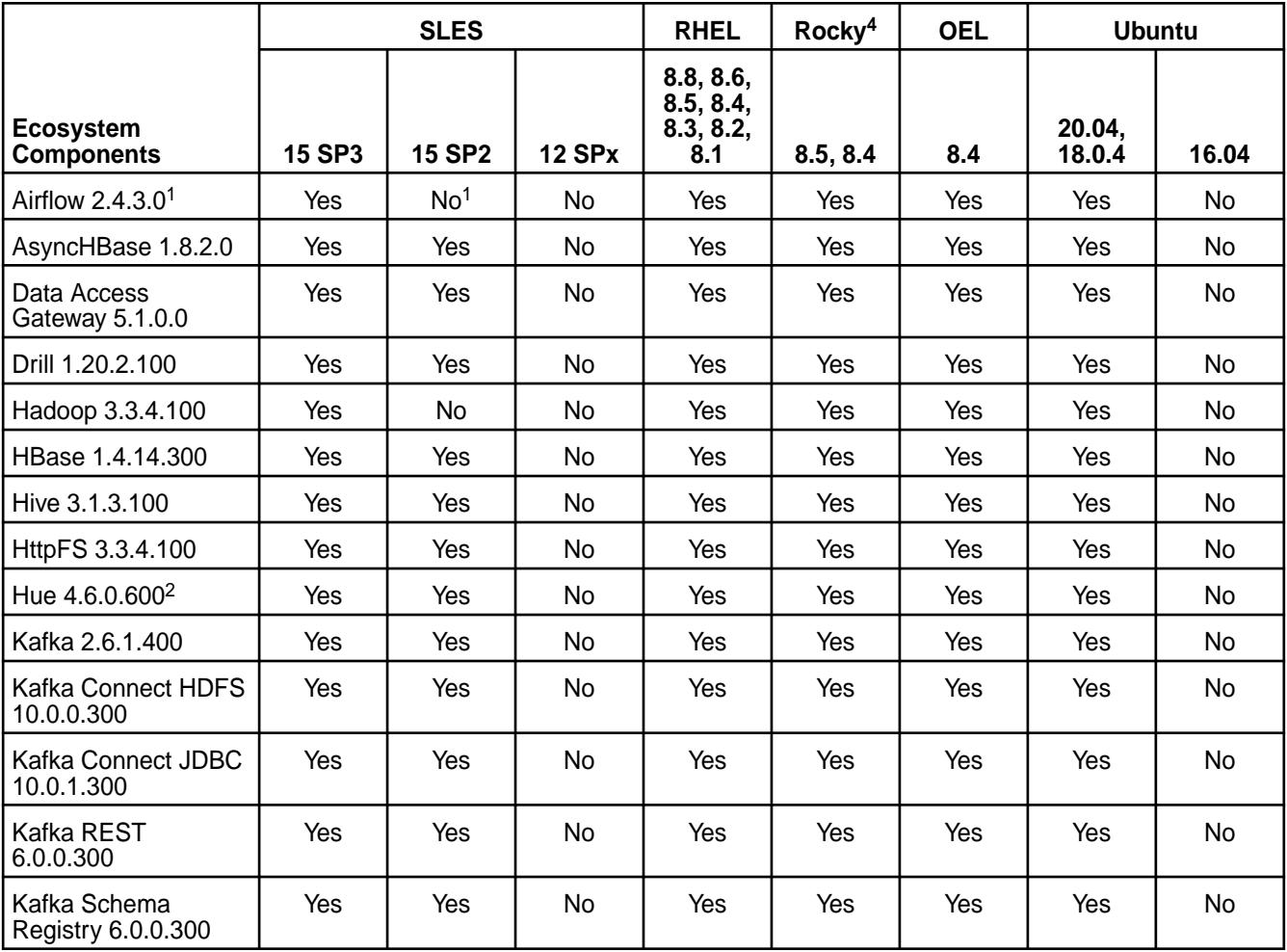

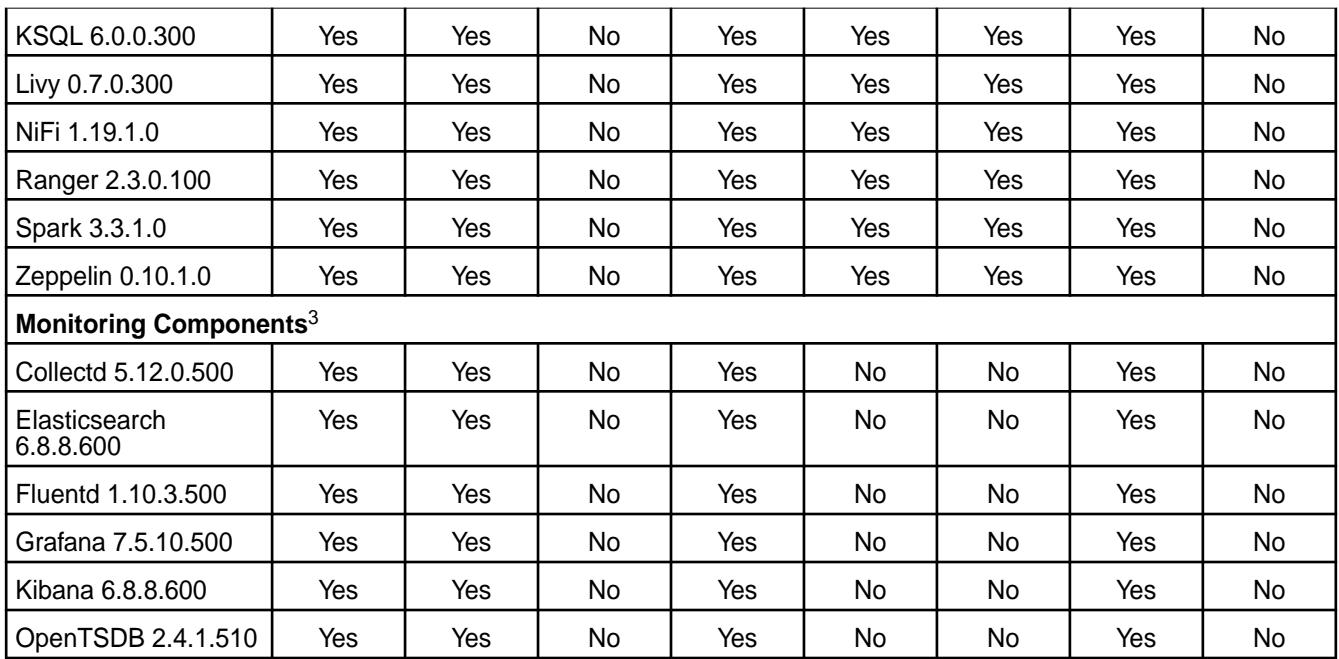

<sup>1</sup> Airflow is not supported on SLES 15 SP2.

<sup>2</sup>The Spark Notebook UI in Hue is a beta feature.

<sup>3</sup>Monitoring components are not supported as standalone products. They are only supported for data-fabric monitoring use cases.

<sup>4</sup>Rocky Linux is supported for release 7.0.0 only with EEP 8.1.0.

## **EEP 9.0.0 Components and OS Support**

This topic lists the ecosystem and monitoring components that are included in EEP 9.0.0 and shows the operating system support for each component.

To understand which core versions can use this EEP, see [EEP Support and Lifecycle Status](#page-6533-0) on page 6534.

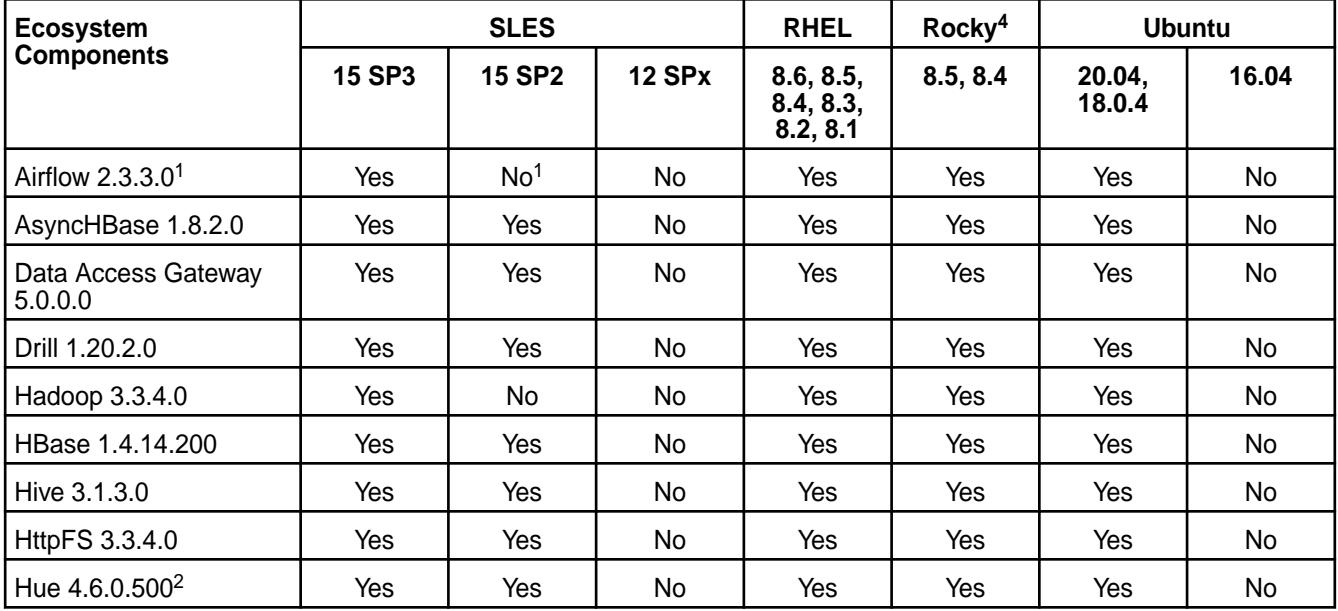

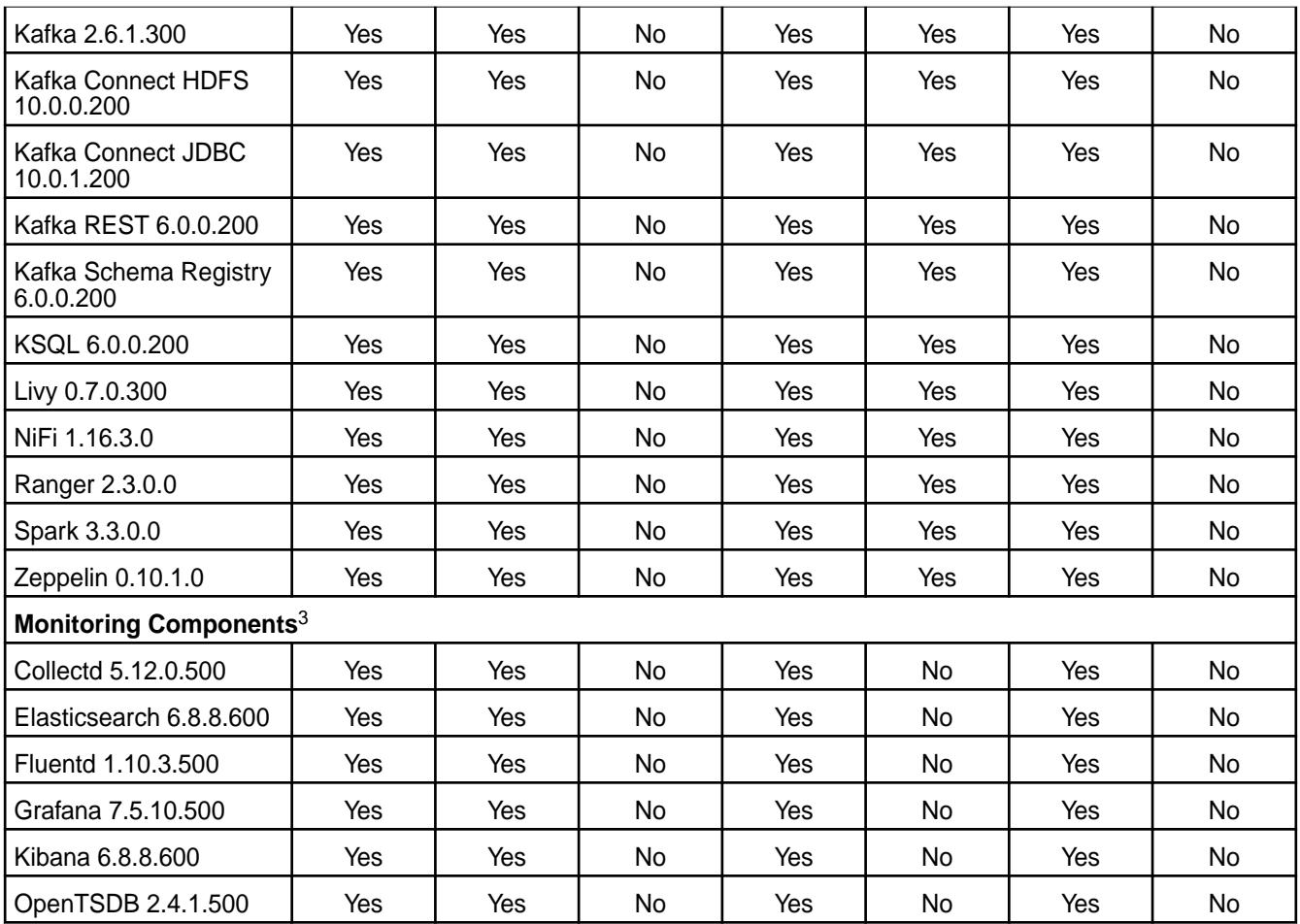

1Airflow is not supported on SLES 15 SP2.

<sup>2</sup>The Spark Notebook UI in Hue is a beta feature.

<sup>3</sup>Monitoring components are not supported as standalone products. They are only supported for data-fabric monitoring use cases.

<sup>4</sup>Rocky Linux is supported only for release 7.0.0 with EEP 8.1.0.

## **EEP 8.1.1 Components and OS Support**

This topic lists the ecosystem and monitoring components that are included in EEP 8.1.1 and shows the operating system support for each component.

To understand which core versions can use this EEP, see [EEP Support and Lifecycle Status](#page-6533-0) on page 6534.

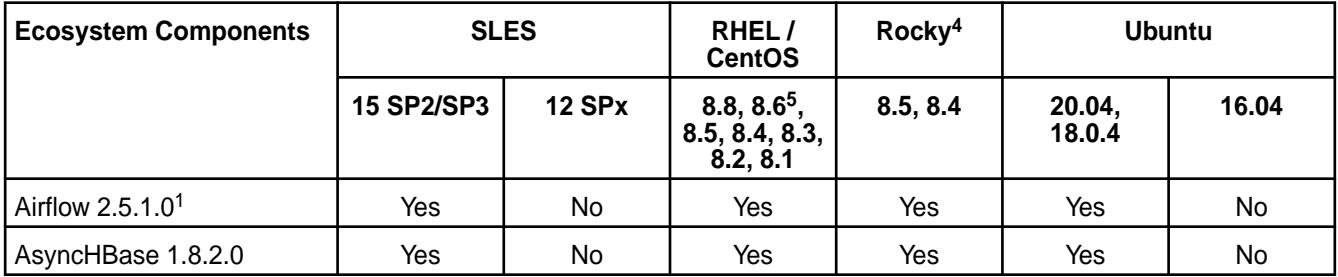

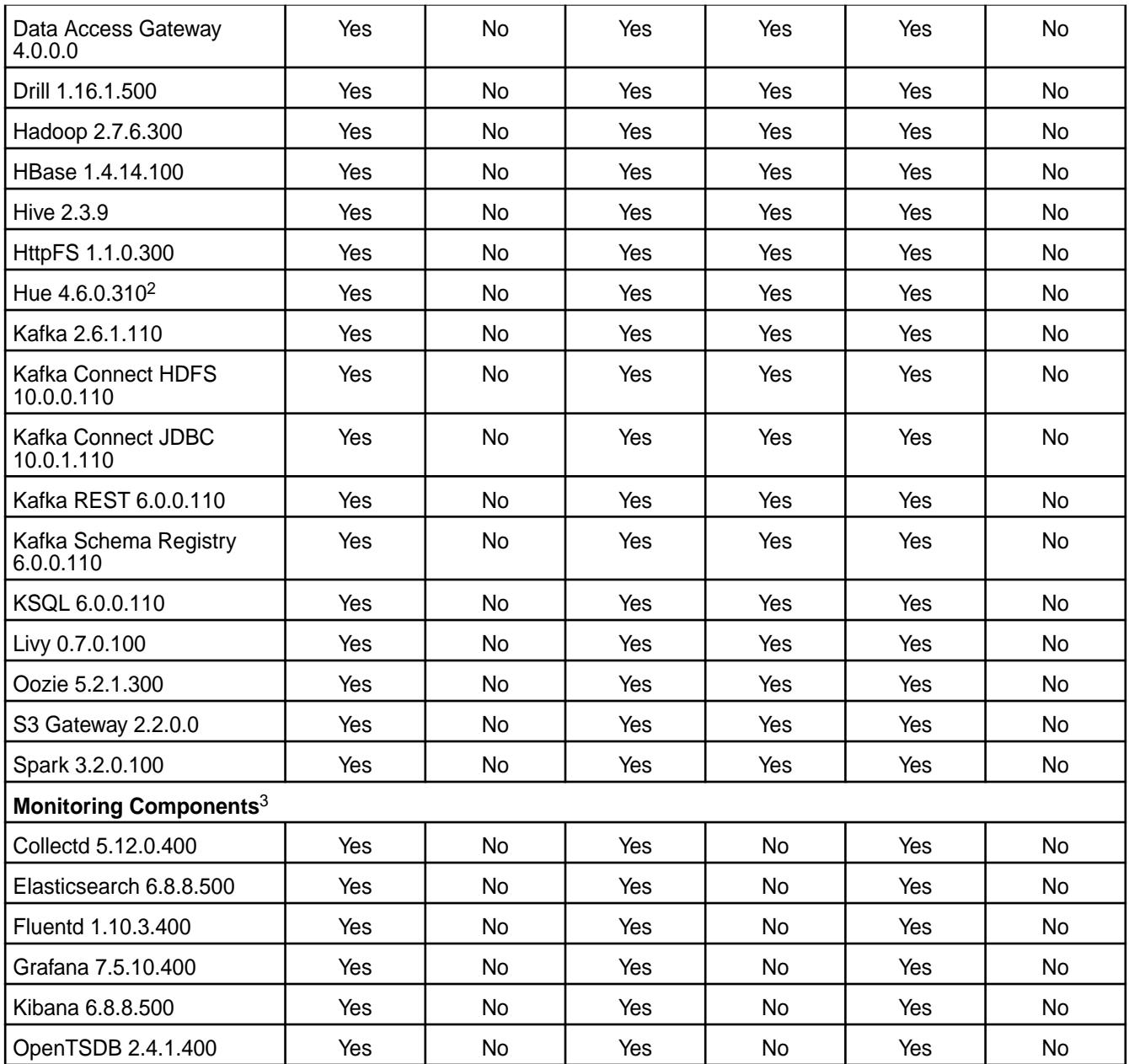

1Airflow is not supported on SLES 15 SP2.

<sup>2</sup>The Spark Notebook UI in Hue is a beta feature.

<sup>3</sup>Monitoring components are not supported as standalone products. They are only supported for data-fabric monitoring use cases.

<sup>4</sup>Rocky Linux is supported only for release 7.0.0 with EEP 8.1.0.

<sup>5</sup>Supported on RHEL but not on CentOS.

# **EEP 8.1.0 Components and OS Support**

This topic lists the ecosystem and monitoring components that are included in EEP 8.1.0 and shows the operating system support for each component.

To understand which core versions can use this EEP, see [EEP Support and Lifecycle Status](#page-6533-0) on page 6534.

For the Linux operating-system versions supported by data-fabric software, see [Operating System Support](#page-6525-0) [Matrix o](#page-6525-0)n page 6526.

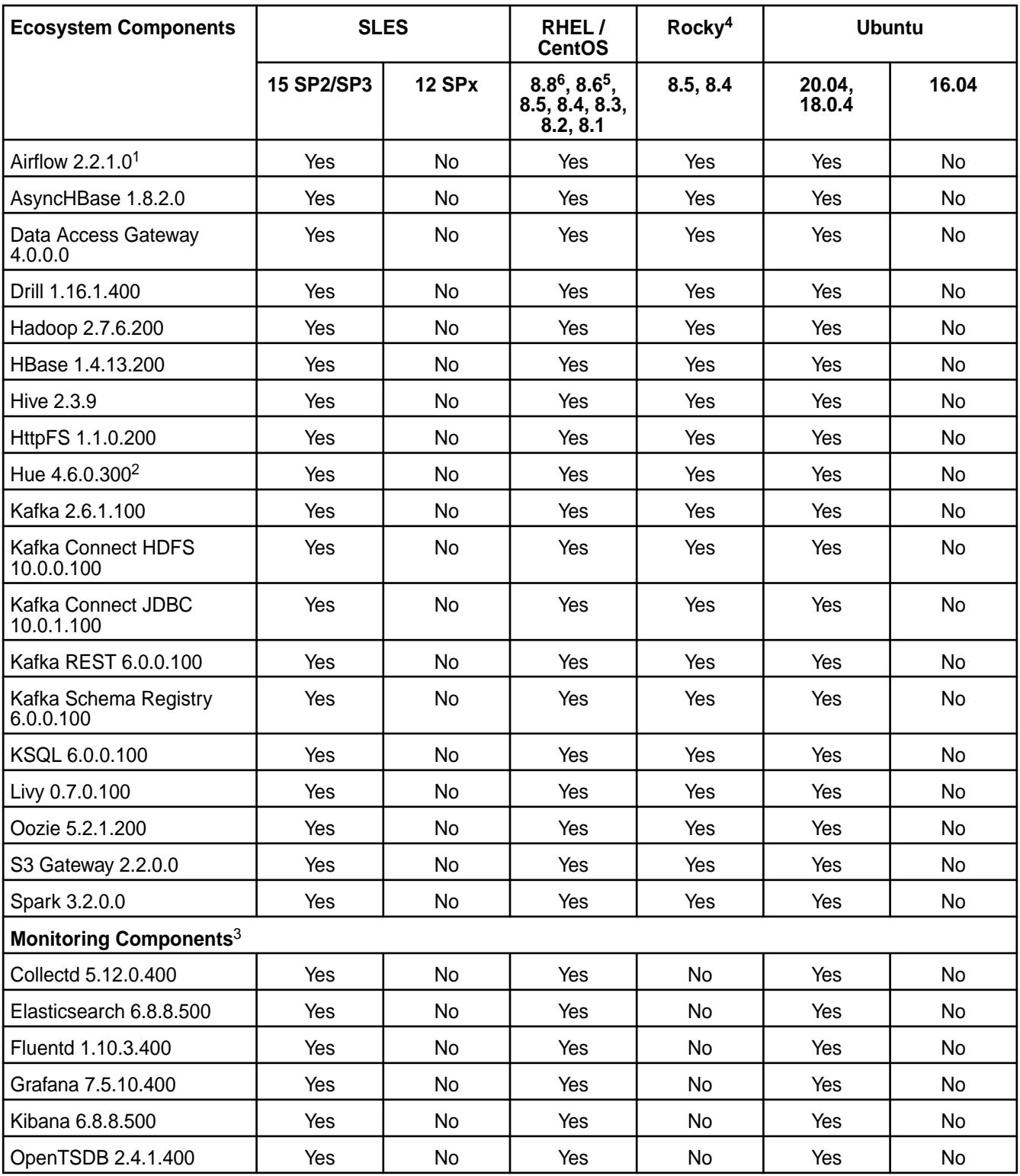

1Airflow is not supported on SLES 15 SP2.

<sup>2</sup>The Spark Notebook UI in Hue is a beta feature.

<sup>3</sup>Monitoring components are not supported as standalone products. They are only supported for data-fabric monitoring use cases.

<sup>4</sup>Rocky Linux is supported only for release 7.0.0 with EEP 8.1.0.

<sup>5</sup>Supported on RHEL but not on CentOS.

<sup>6</sup>EEP 8.1.0 is supported on RHEL 8.8, but is not certified.

# **EEP 8.0.0 Components and OS Support**

This topic lists the ecosystem and monitoring components that are included in EEP 8.0.0 and shows the operating system support for each component.

To understand which core versions can use this EEP, see [EEP Support and Lifecycle Status](#page-6533-0) on page 6534.

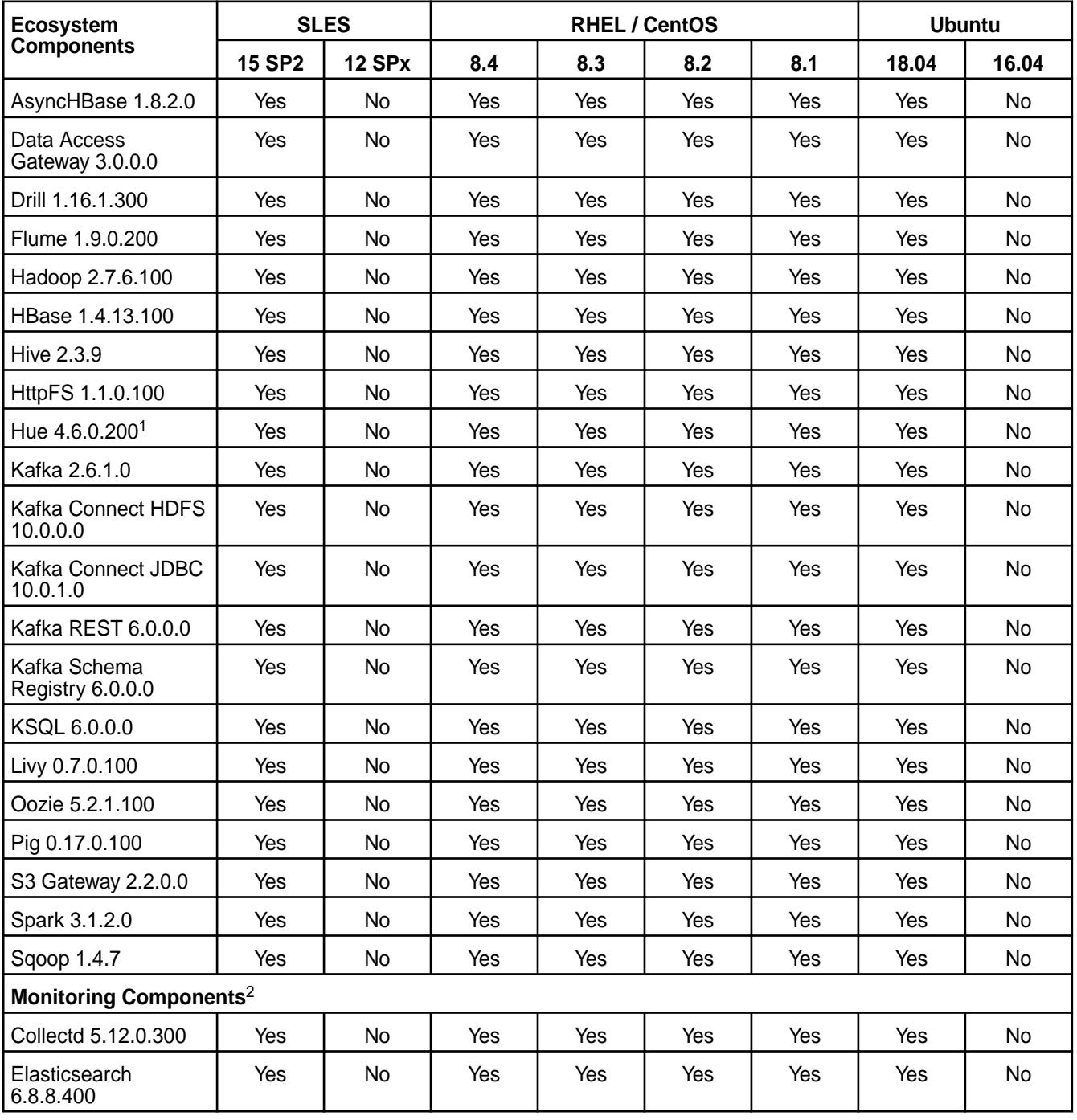

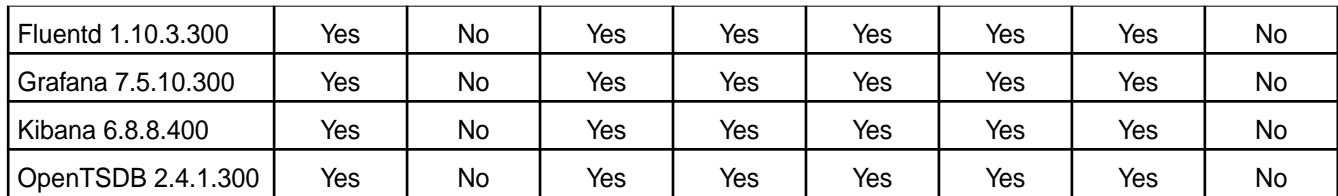

<sup>1</sup>The Spark Notebook UI in Hue is a beta feature.

<sup>2</sup>Monitoring components are not supported as standalone products. They are only supported for data-fabric monitoring use cases.

# **EEP 7.1.2 Components and OS Support**

This topic lists the ecosystem and monitoring components that are included in EEP 7.1.2 and shows the operating system support for each component.

To understand which core versions can use this EEP, see [EEP Support and Lifecycle Status](#page-6533-0) on page 6534.

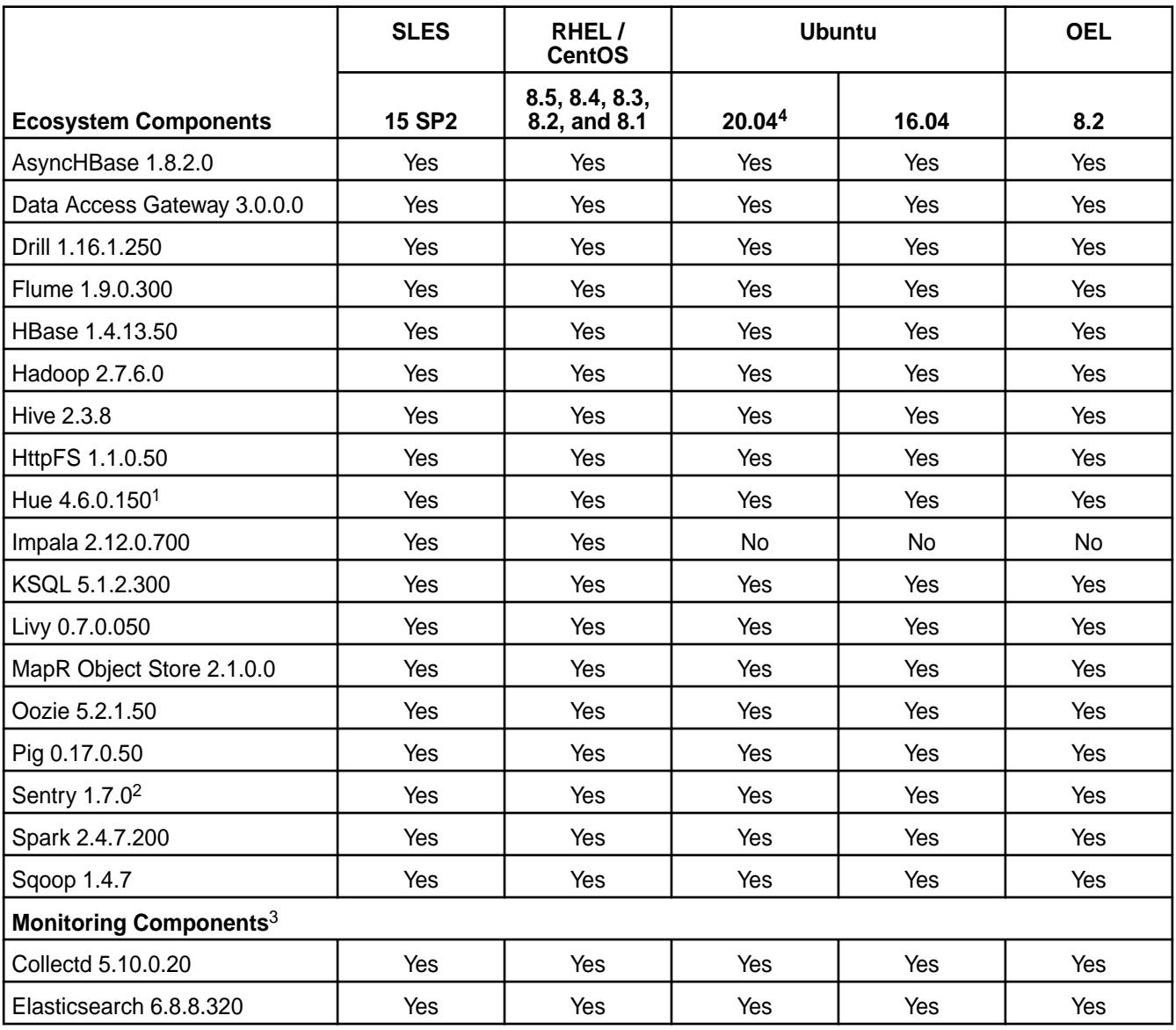

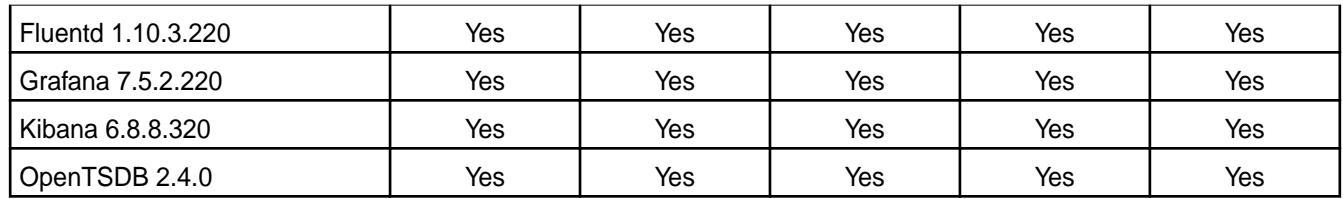

<sup>1</sup>The Spark Notebook UI in Hue is a beta feature.

<sup>2</sup>Support for Sentry is limited to Impala users.

<sup>3</sup>Monitoring components are not supported as standalone products. They are only supported for data-fabric monitoring use cases.

<sup>4</sup>EEP 7.1.2 is supported for use on Ubuntu 20.04 only with core 7.0.0.

# **EEP 7.1.1 Components and OS Support**

This topic lists the ecosystem and monitoring components that are included in EEP 7.1.1 and shows the operating system support for each component.

To understand which core versions can use this EEP, see [EEP Support and Lifecycle Status](#page-6533-0) on page 6534.

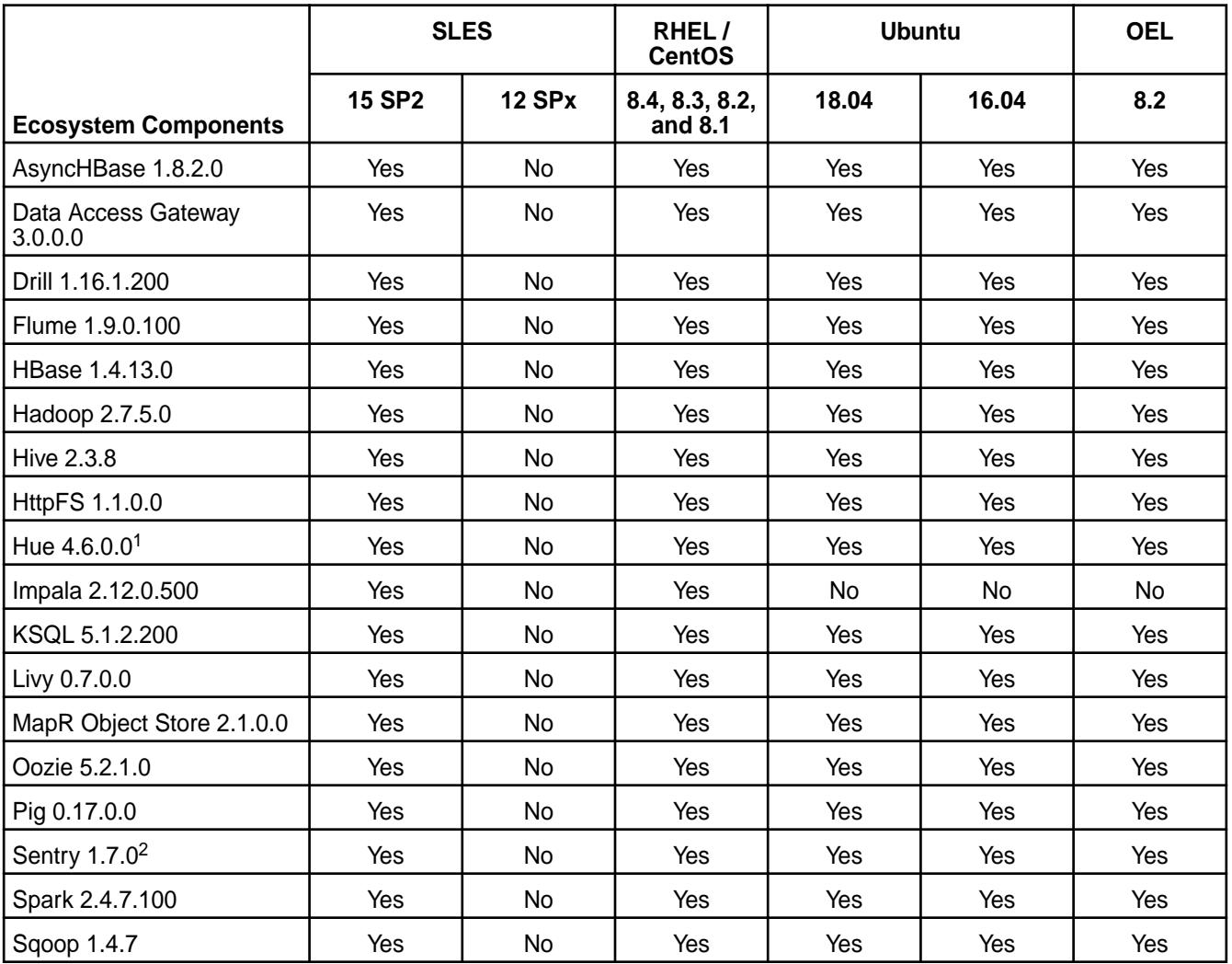
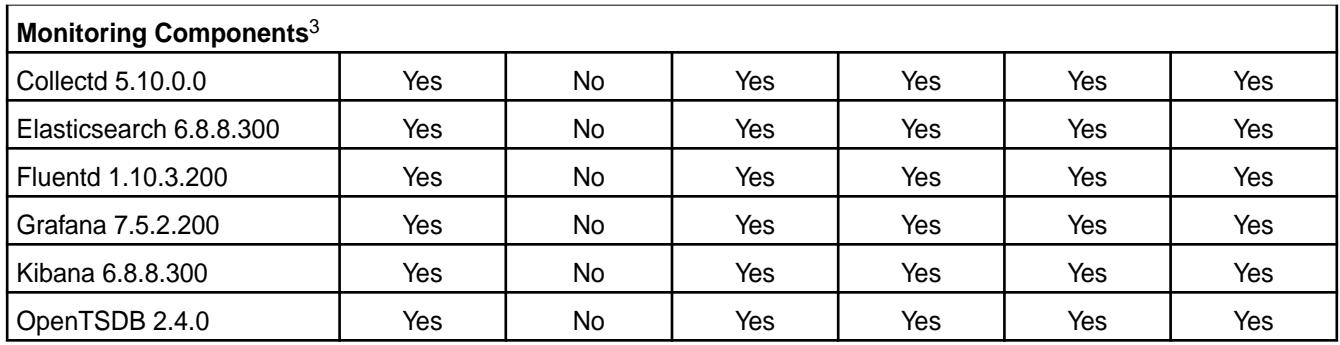

<sup>2</sup>Support for Sentry is limited to Impala users.

<sup>3</sup>Monitoring components are not supported as standalone products. They are only supported for data-fabric monitoring use cases.

### **EEP 7.1.0 Components and OS Support**

This topic lists the ecosystem and monitoring components that are included in EEP 7.1.0 and shows the operating system support for each component.

To understand which core versions can use this EEP, see [EEP Support and Lifecycle Status](#page-6533-0) on page 6534.

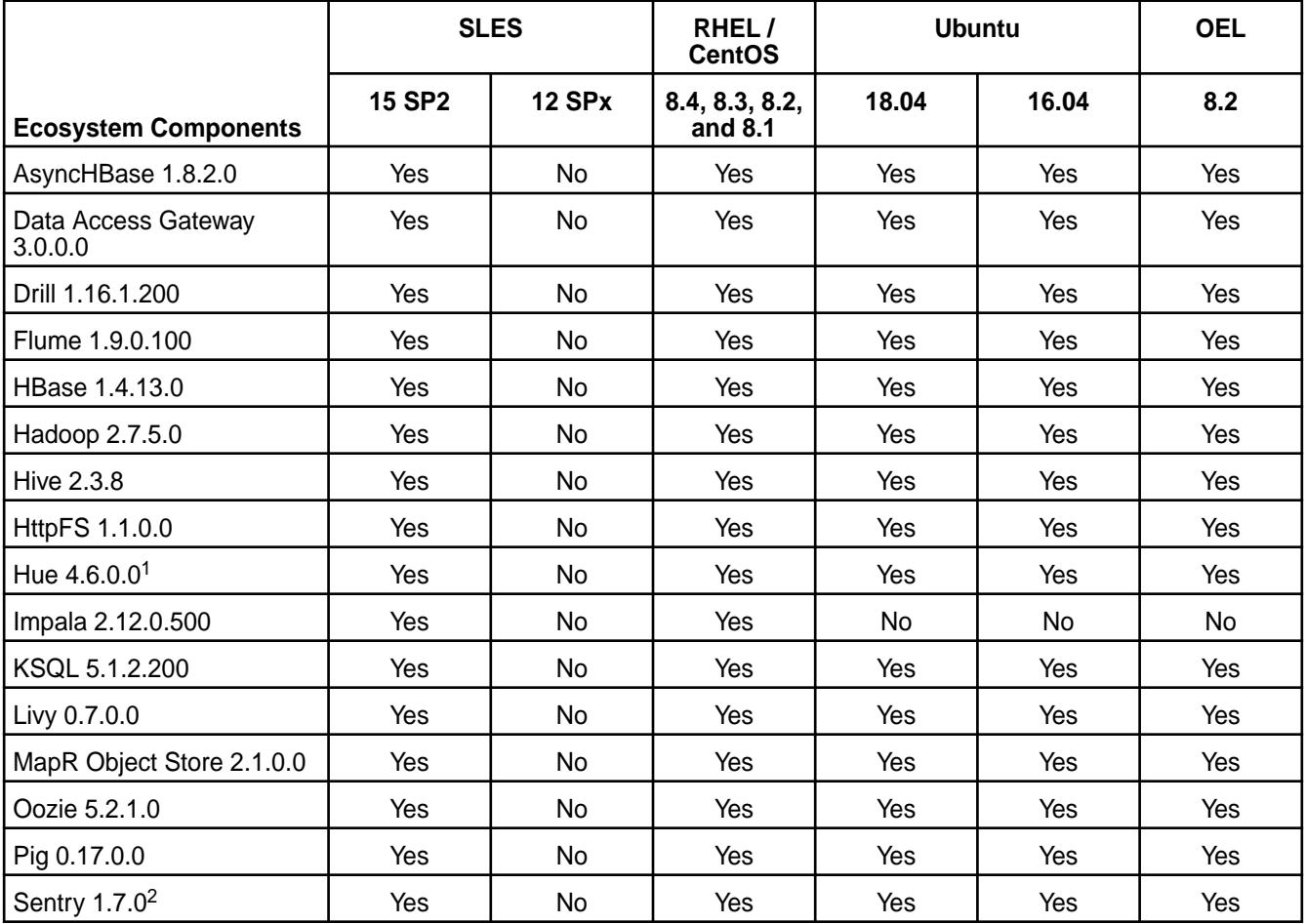

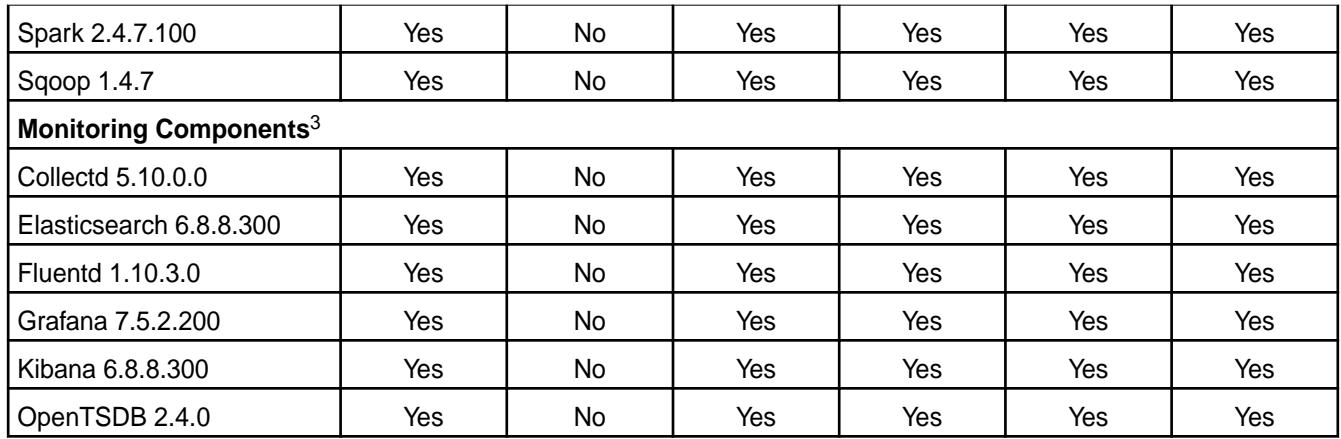

<sup>2</sup>Support for Sentry is limited to Impala users.

<sup>3</sup>Monitoring components are not supported as standalone products. They are only supported for data-fabric monitoring use cases.

# **EEP 7.0.1 Components and OS Support**

This topic lists the ecosystem and monitoring components that are included in EEP 7.0.1 and shows the operating system support for each component.

To understand which core versions can use this EEP, see [EEP Support and Lifecycle Status](#page-6533-0) on page 6534.

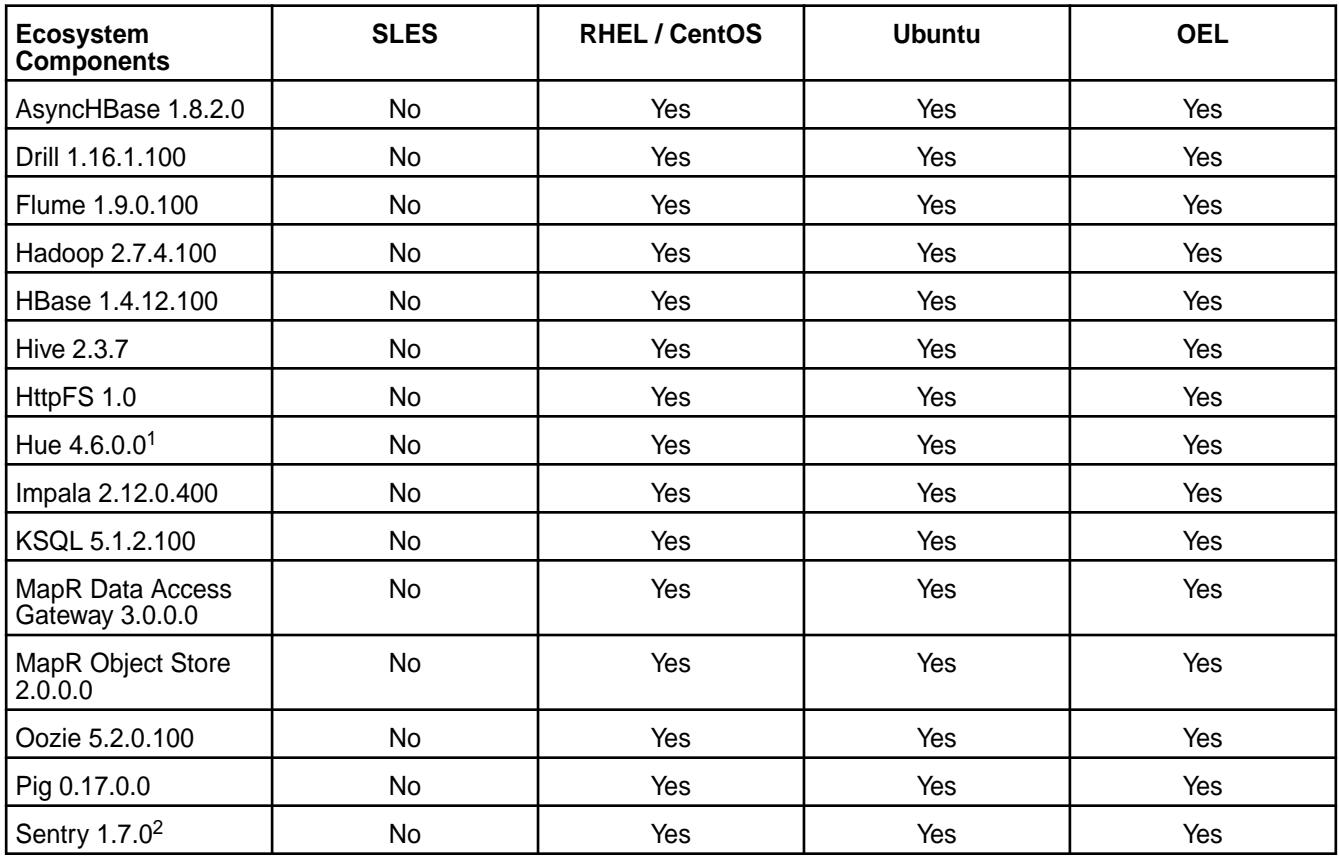

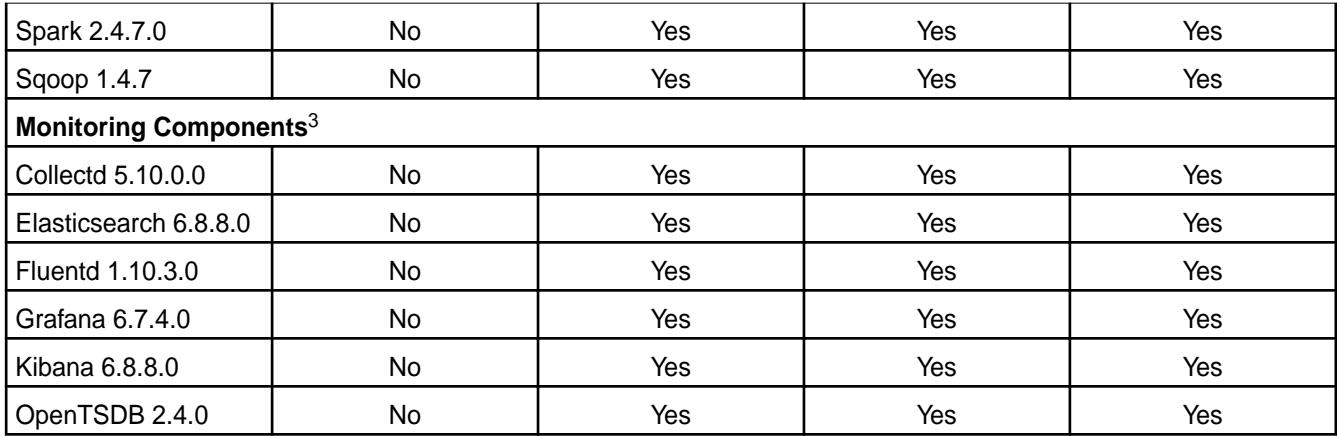

<sup>2</sup>Support for Sentry is limited to Impala users.

<sup>3</sup>Monitoring components are not supported as standalone products. They are only supported for data-fabric monitoring use cases.

### **EEP 7.0.0 Components and OS Support**

This topic lists the ecosystem and monitoring components that are included in EEP 7.0.0 and shows the operating system support for each component.

To understand which core versions can use this EEP, see [EEP Support and Lifecycle Status](#page-6533-0) on page 6534.

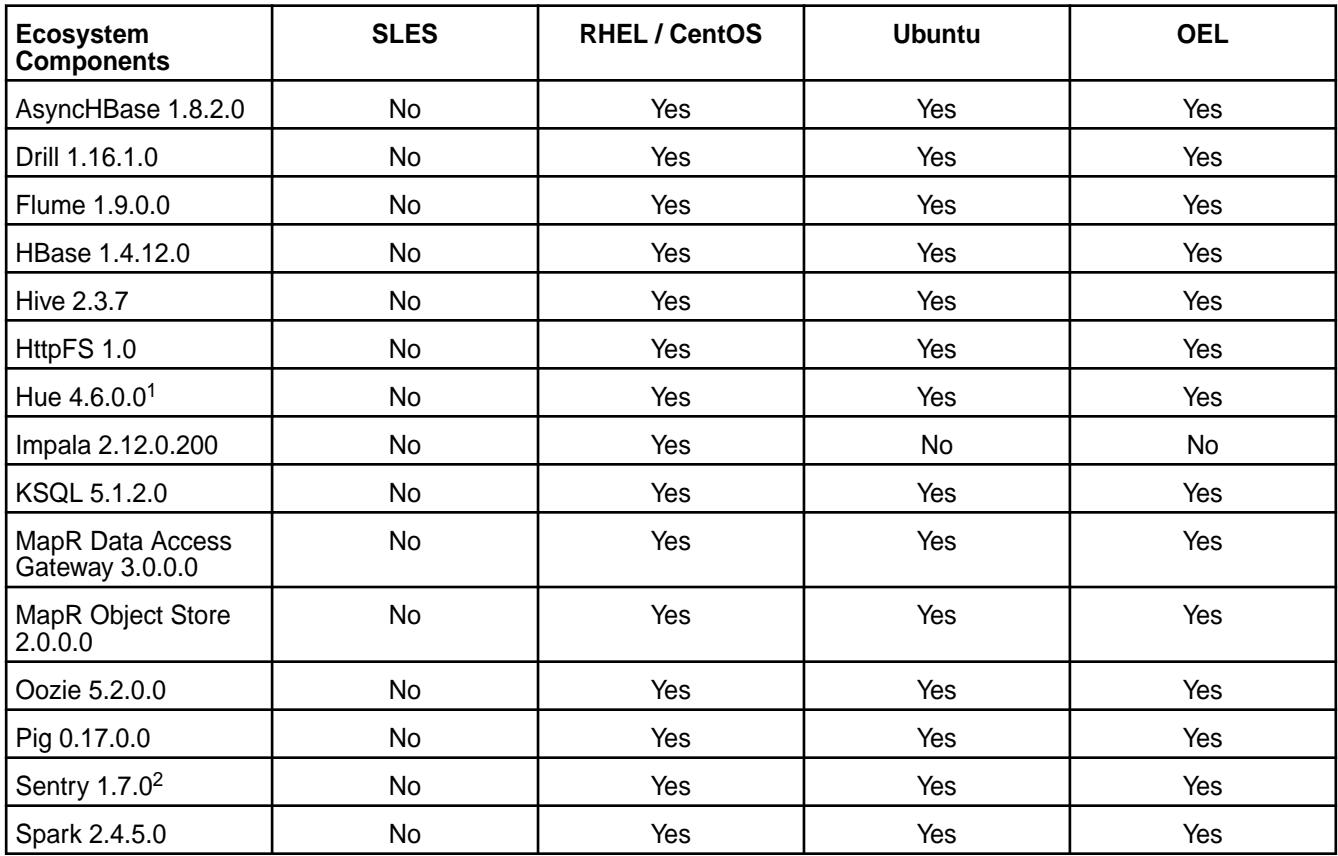

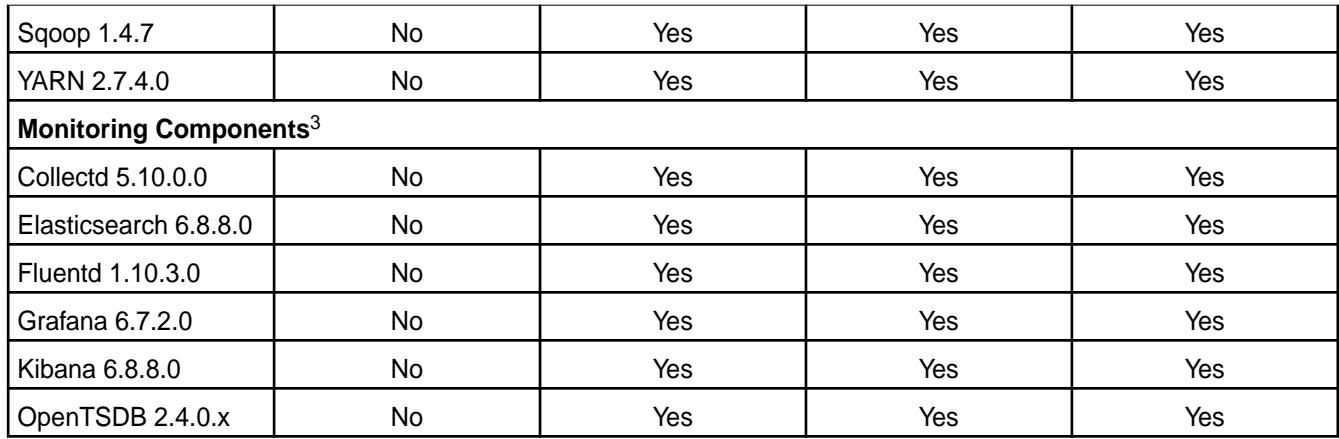

<sup>2</sup>Support for Sentry is limited to Impala users.

<sup>3</sup>Monitoring components are not supported as standalone products. They are only supported for data-fabric monitoring use cases.

# **EEP 6.4.0 Components and OS Support**

This topic lists the ecosystem and monitoring components that are included in EEP 6.4.0 and shows the operating system support for each component.

To understand which core versions can use this EEP, see [EEP Support and Lifecycle Status](#page-6533-0) on page 6534.

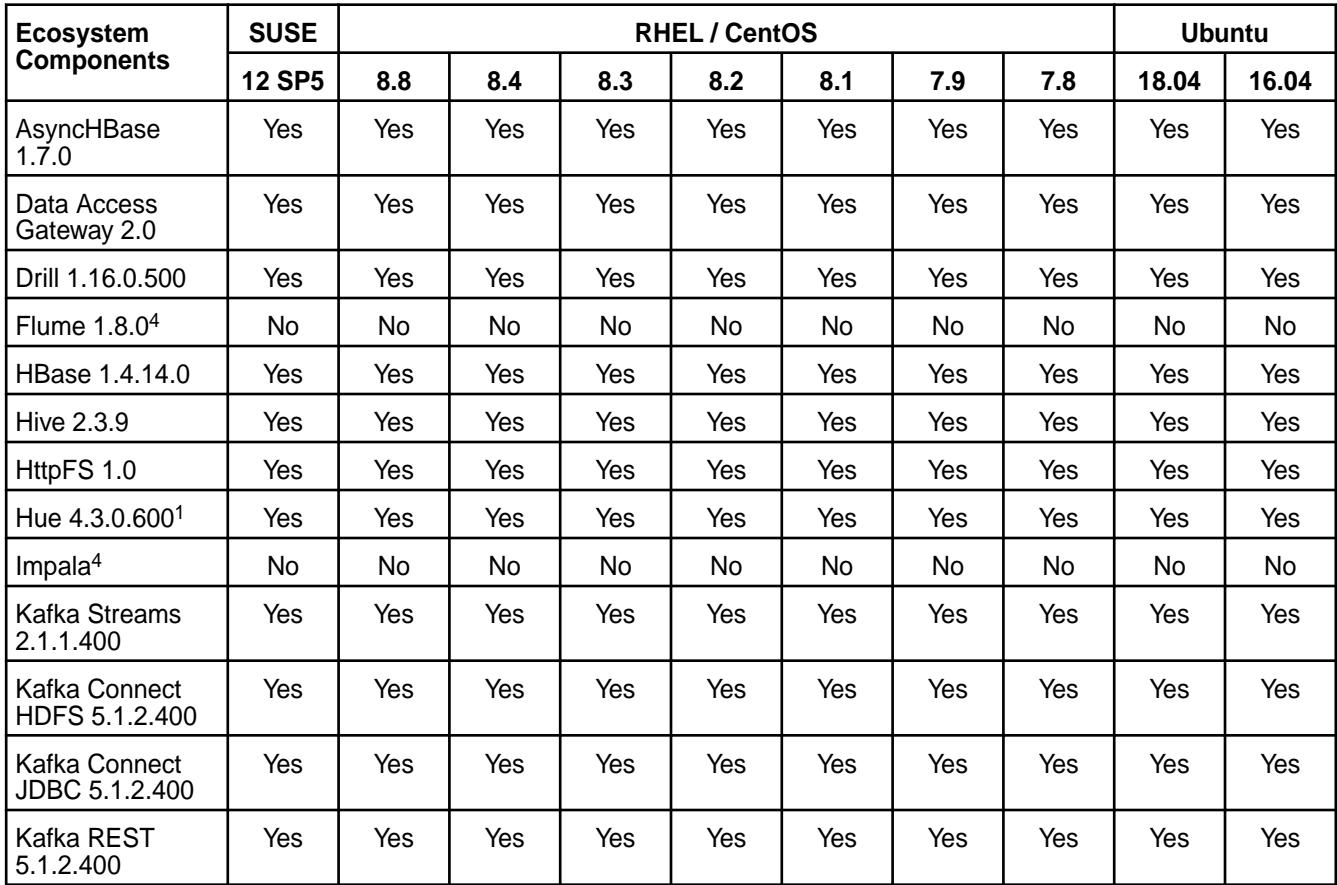

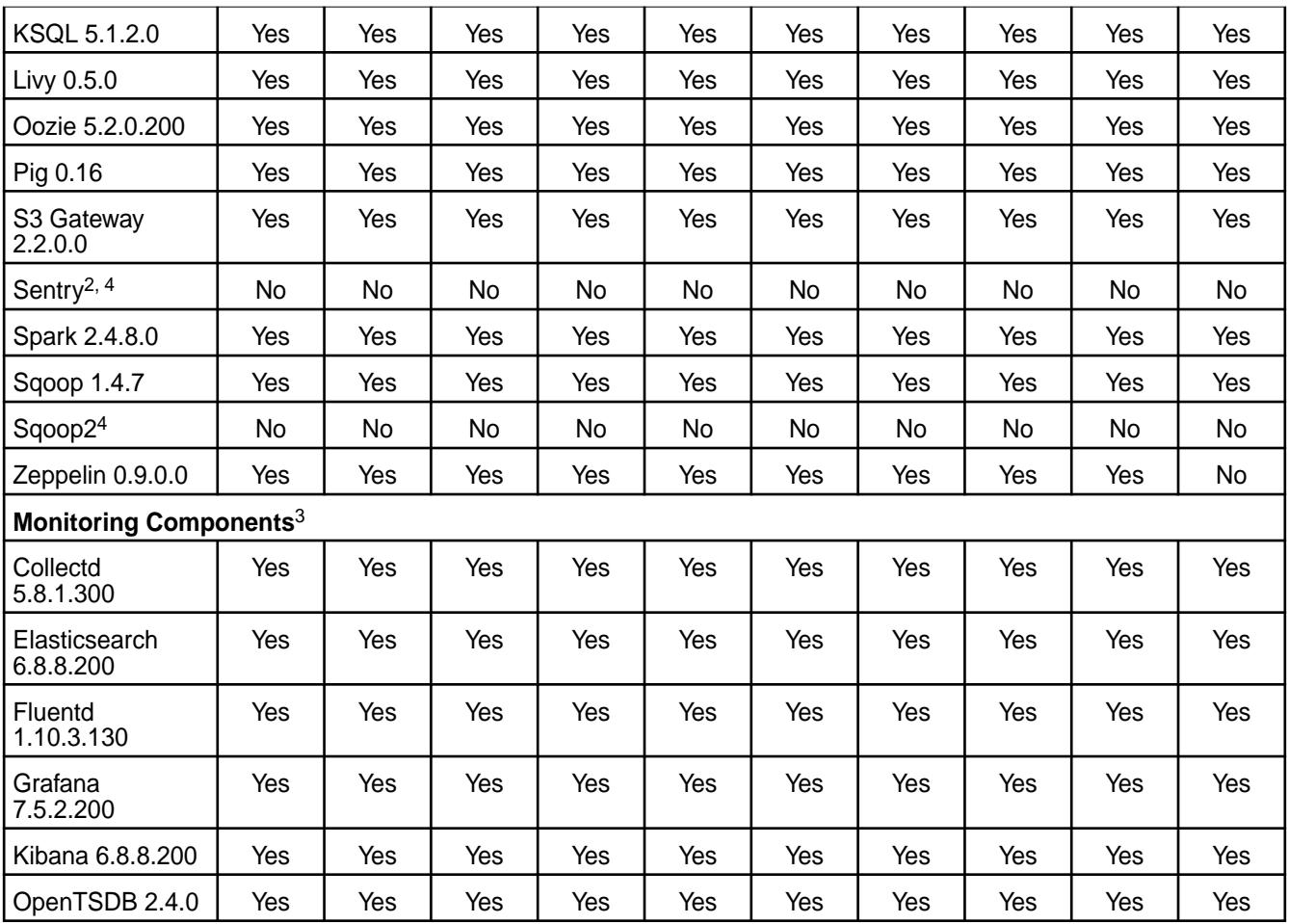

<sup>2</sup>Support for Sentry is limited to Impala users.

<sup>3</sup>Monitoring components are not supported as standalone products. They are only supported for data-fabric monitoring use cases.

<sup>4</sup>This component is no longer supported. See [Discontinued Ecosystem Components](#page-6598-0) on page 6599.

#### **EEP 6.3.6 Components and OS Support**

This topic lists the ecosystem and monitoring components that are included in EEP 6.3.6 and shows the operating system support for each component.

To understand which core versions can use this EEP, see [EEP Support and Lifecycle Status](#page-6533-0) on page 6534.

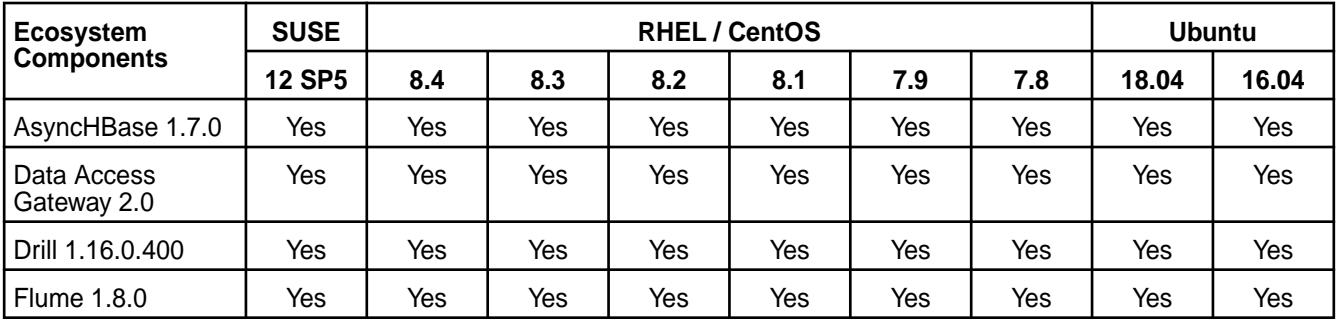

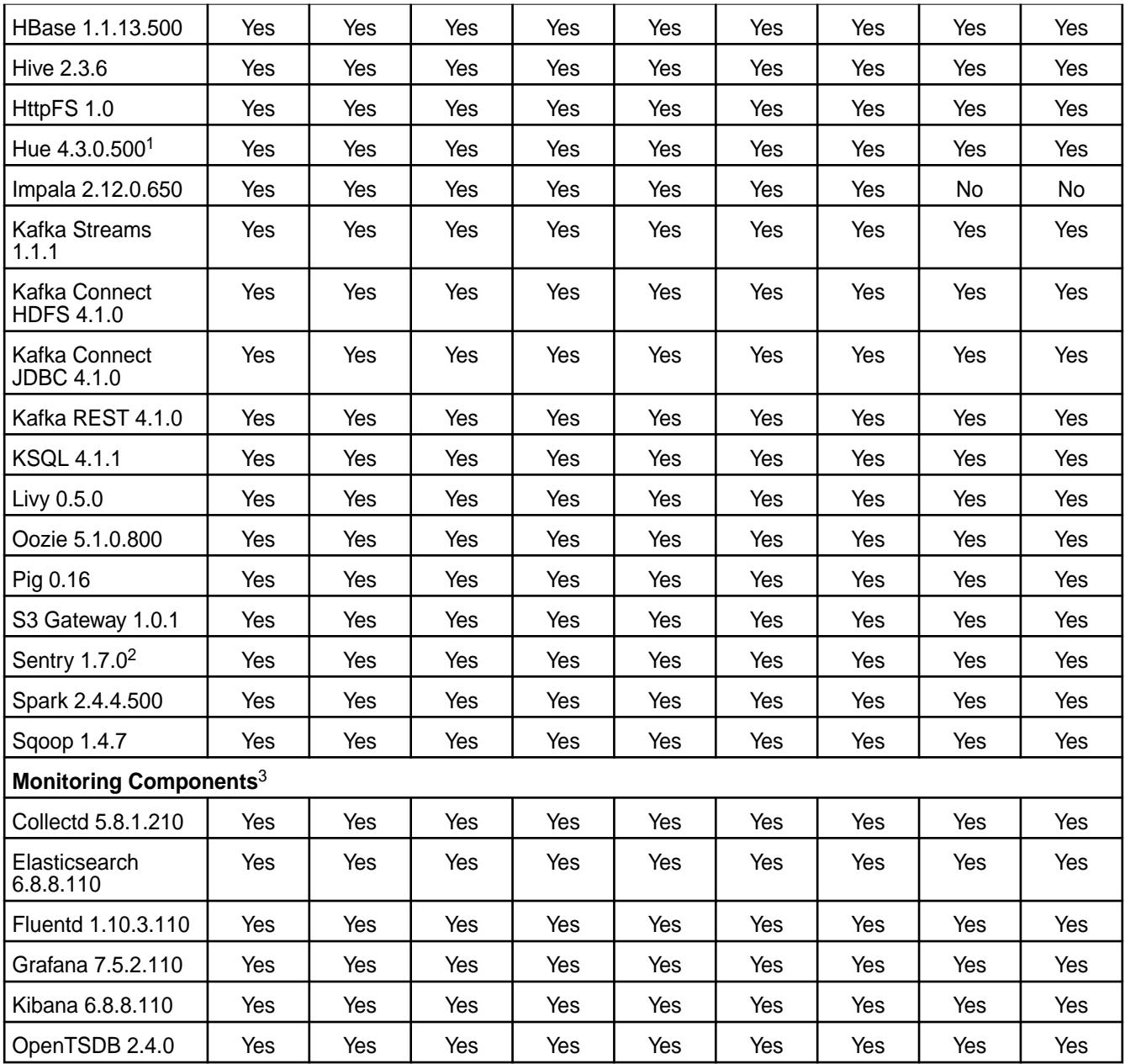

<sup>2</sup>Support for Sentry is limited to Impala users.

<sup>3</sup>Monitoring components are not supported as standalone products. They are only supported for data-fabric monitoring use cases.

### **EEP 6.3.5 Components and OS Support**

This topic lists the ecosystem and monitoring components that are included in EEP 6.3.5 and shows the operating system support for each component.

To understand which core versions can use this EEP, see [EEP Support and Lifecycle Status](#page-6533-0) on page 6534.

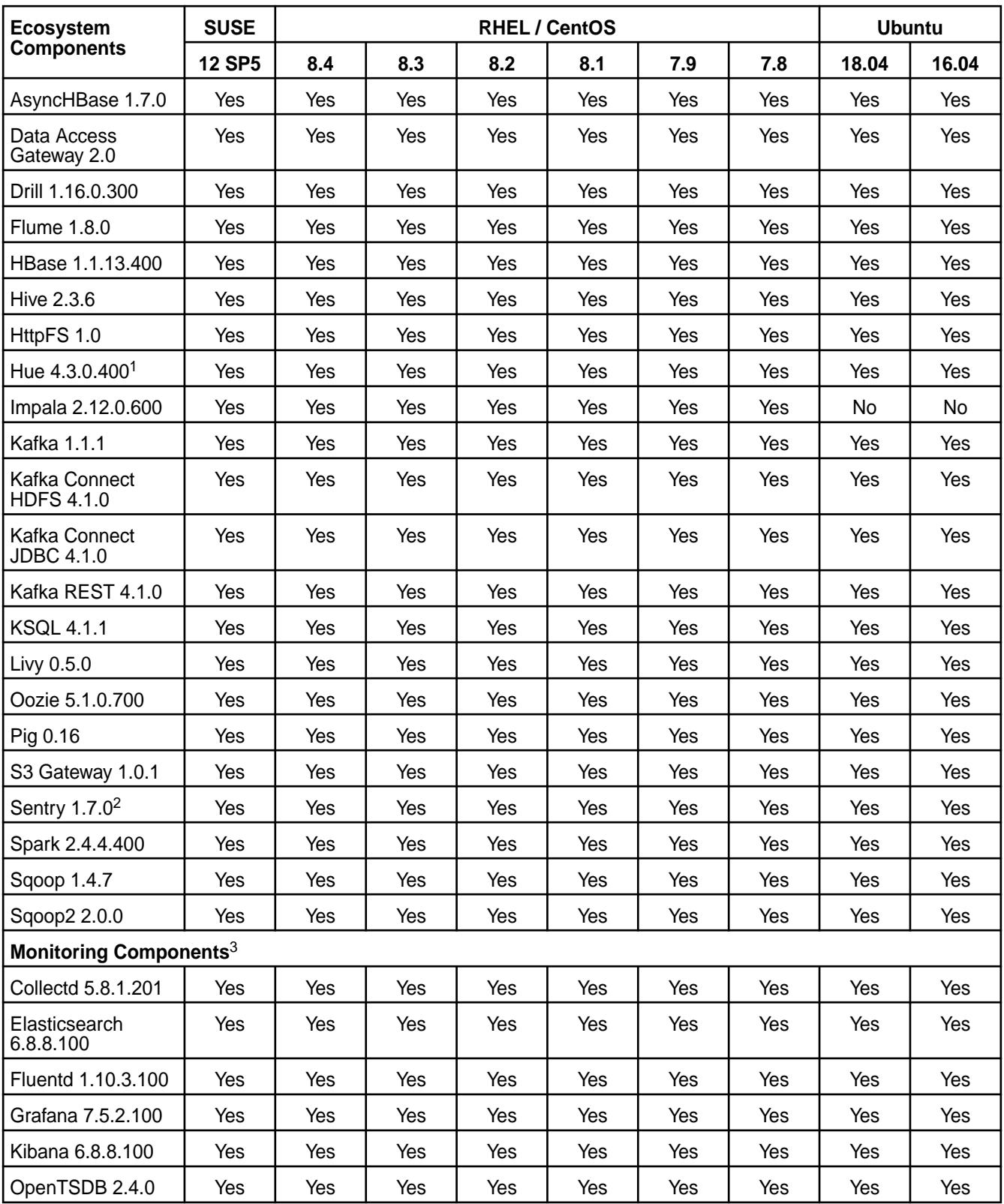

<sup>1</sup>The Spark Notebook UI in Hue is a beta feature.

<sup>2</sup>Support for Sentry is limited to Impala users.

### **EEP 6.3.4 Components and OS Support**

This topic lists the ecosystem and monitoring components that are included in EEP 6.3.4 and shows the operating system support for each component.

To understand which core versions can use this EEP, see [EEP Support and Lifecycle Status](#page-6533-0) on page 6534.

For the Linux operating-system versions supported by data-fabric software, see [Operating System Support](#page-6525-0) [Matrix o](#page-6525-0)n page 6526.

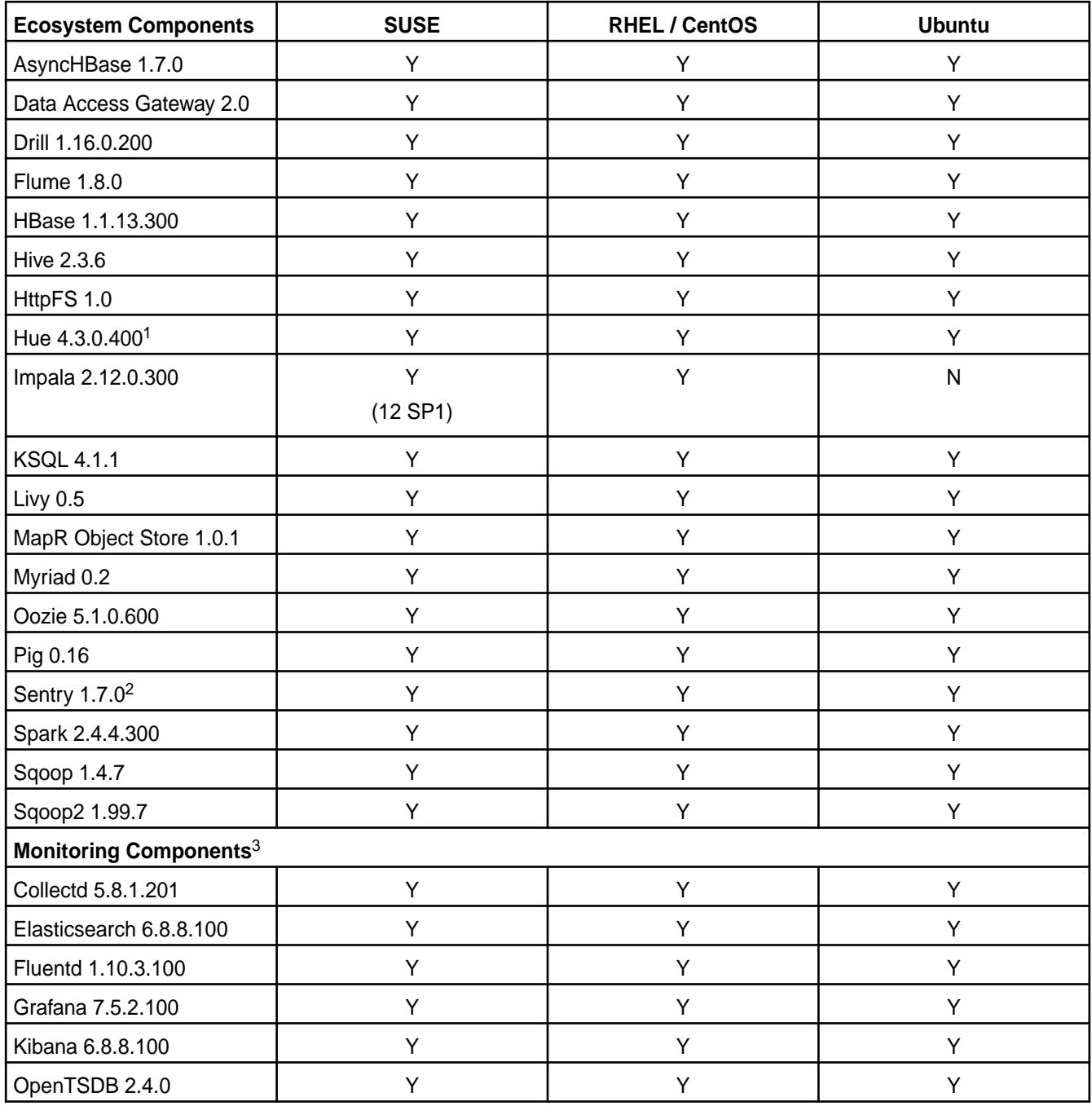

<sup>1</sup>The Spark Notebook UI in Hue is a beta feature.

<sup>2</sup>Support for Sentry is limited to Impala users.

### **EEP 6.3.3 Components and OS Support**

This topic lists the ecosystem and monitoring components that are included in EEP 6.3.3 and shows the operating system support for each component.

To understand which core versions can use this EEP, see [EEP Support and Lifecycle Status](#page-6533-0) on page 6534.

For the Linux operating-system versions supported by data-fabric software, see [Operating System Support](#page-6525-0) [Matrix o](#page-6525-0)n page 6526.

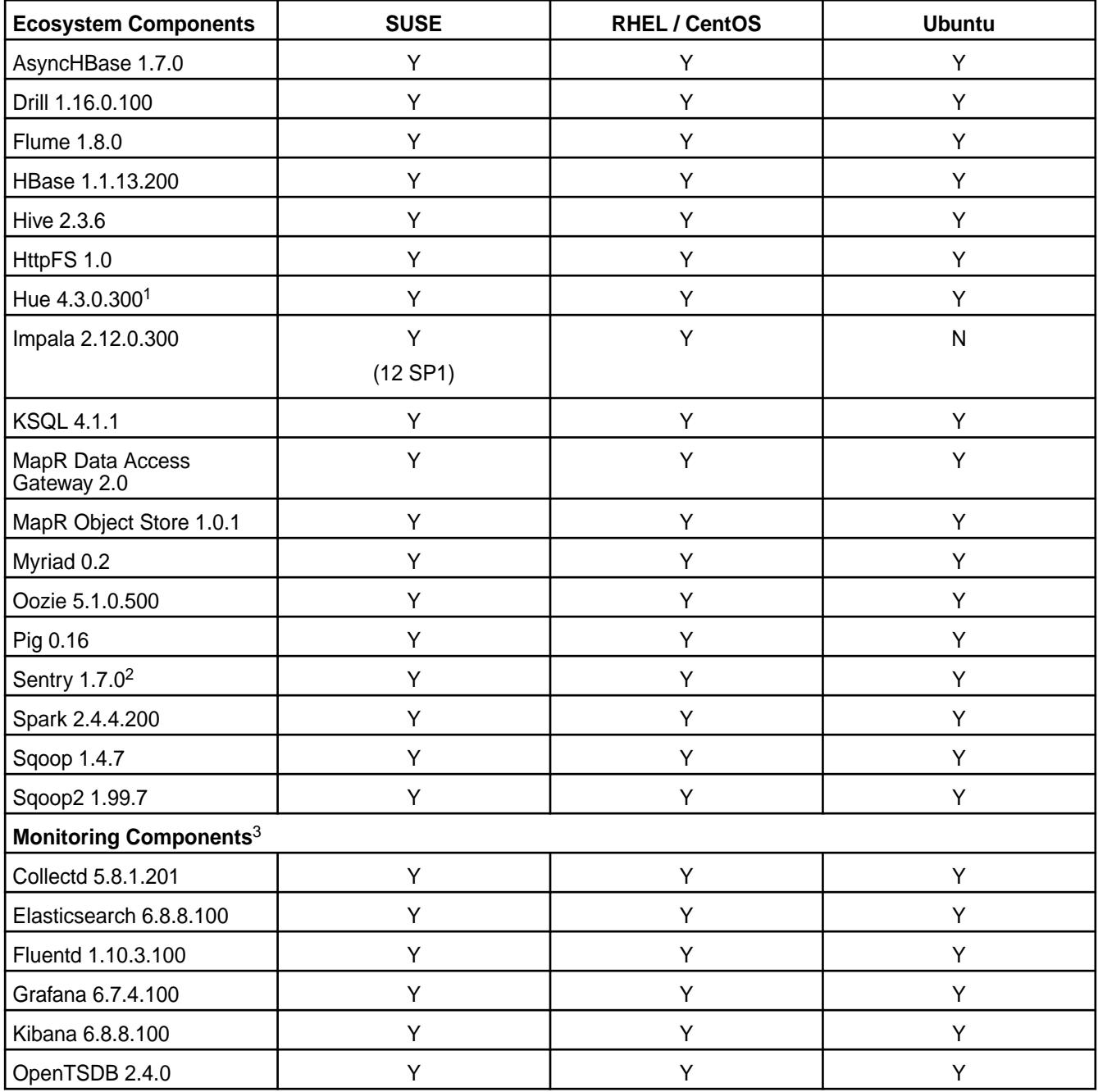

<sup>1</sup>The Spark Notebook UI in Hue is a beta feature.

<sup>2</sup>Support for Sentry is limited to Impala users.

### **EEP 6.3.2 Components and OS Support**

This topic lists the ecosystem and monitoring components that are included in EEP 6.3.2 and shows the operating system support for each component.

To understand which core versions can use this EEP, see [EEP Support and Lifecycle Status](#page-6533-0) on page 6534.

For the Linux operating-system versions supported by data-fabric software, see [Operating System Support](#page-6525-0) [Matrix o](#page-6525-0)n page 6526.

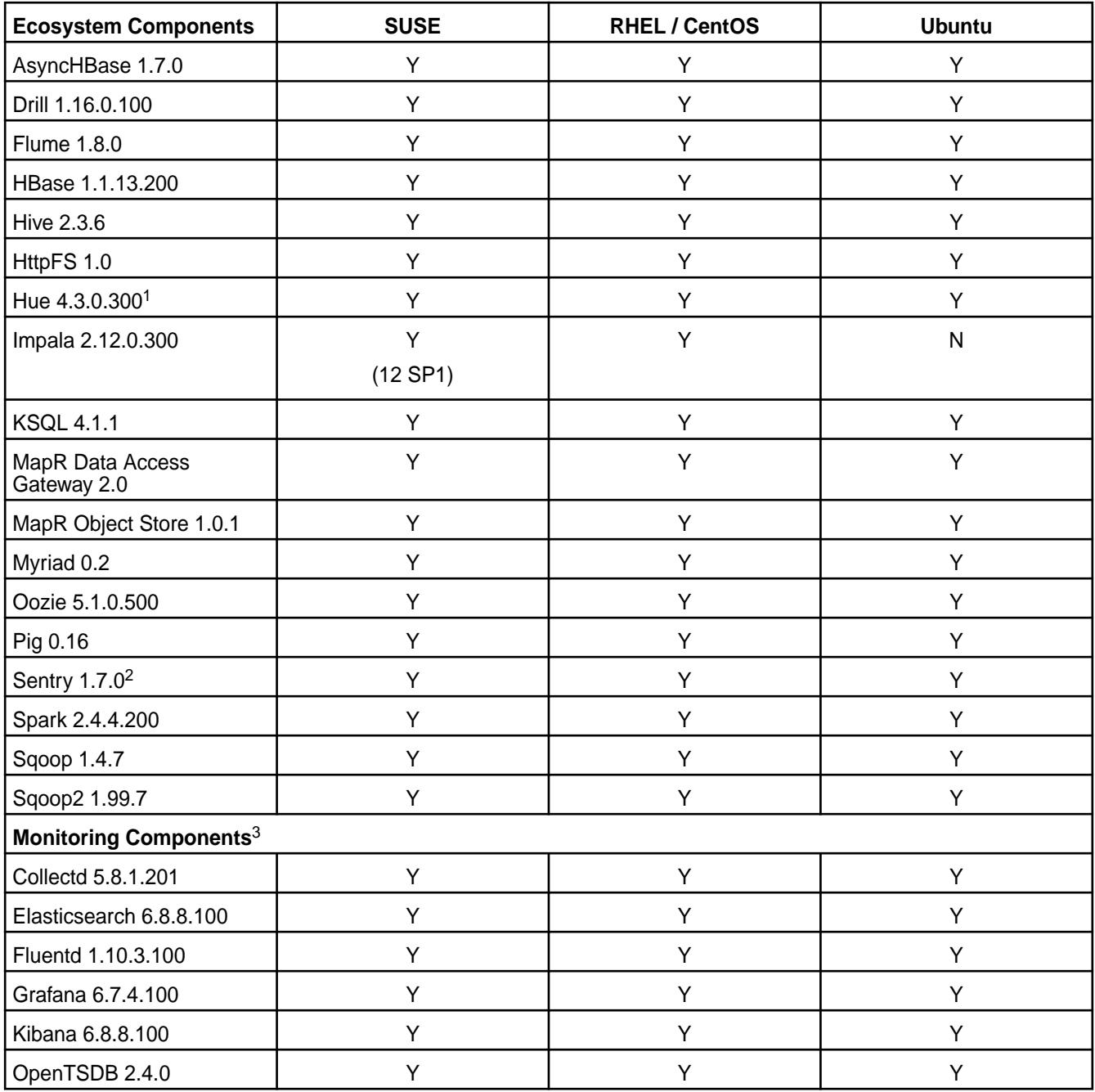

<sup>1</sup>The Spark Notebook UI in Hue is a beta feature.

<sup>2</sup>Support for Sentry is limited to Impala users.

### **EEP 6.3.1 Components and OS Support**

This topic lists the ecosystem and monitoring components that are included in EEP 6.3.1 and shows the operating system support for each component.

To understand which core versions can use this EEP, see [EEP Support and Lifecycle Status](#page-6533-0) on page 6534.

For the Linux operating-system versions supported by data-fabric software, see [Operating System Support](#page-6525-0) [Matrix o](#page-6525-0)n page 6526.

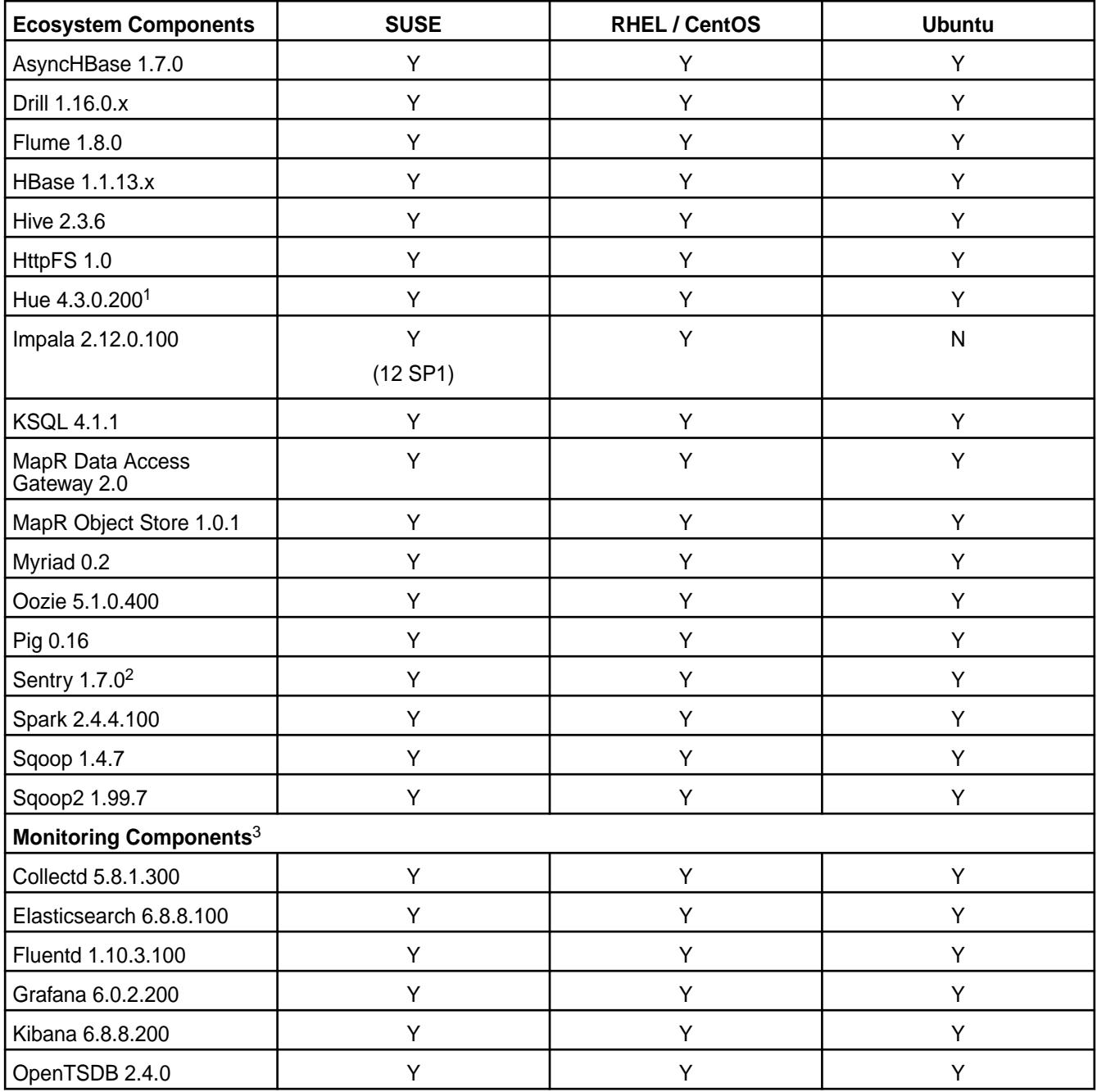

<sup>1</sup>The Spark Notebook UI in Hue is a beta feature.

<sup>2</sup>Support for Sentry is limited to Impala users.

### **EEP 6.3.0 Components and OS Support**

This topic lists the ecosystem and MapR-monitoring components that are included in EEP 6.3.0 and shows the operating system support for each component.

To understand which MapR Core versions can use this EEP, see [EEP Support and Lifecycle Status](#page-6533-0) on page 6534.

For the Linux operating-system versions supported by MapR software, see [Operating System Support](#page-6525-0) [Matrix o](#page-6525-0)n page 6526.

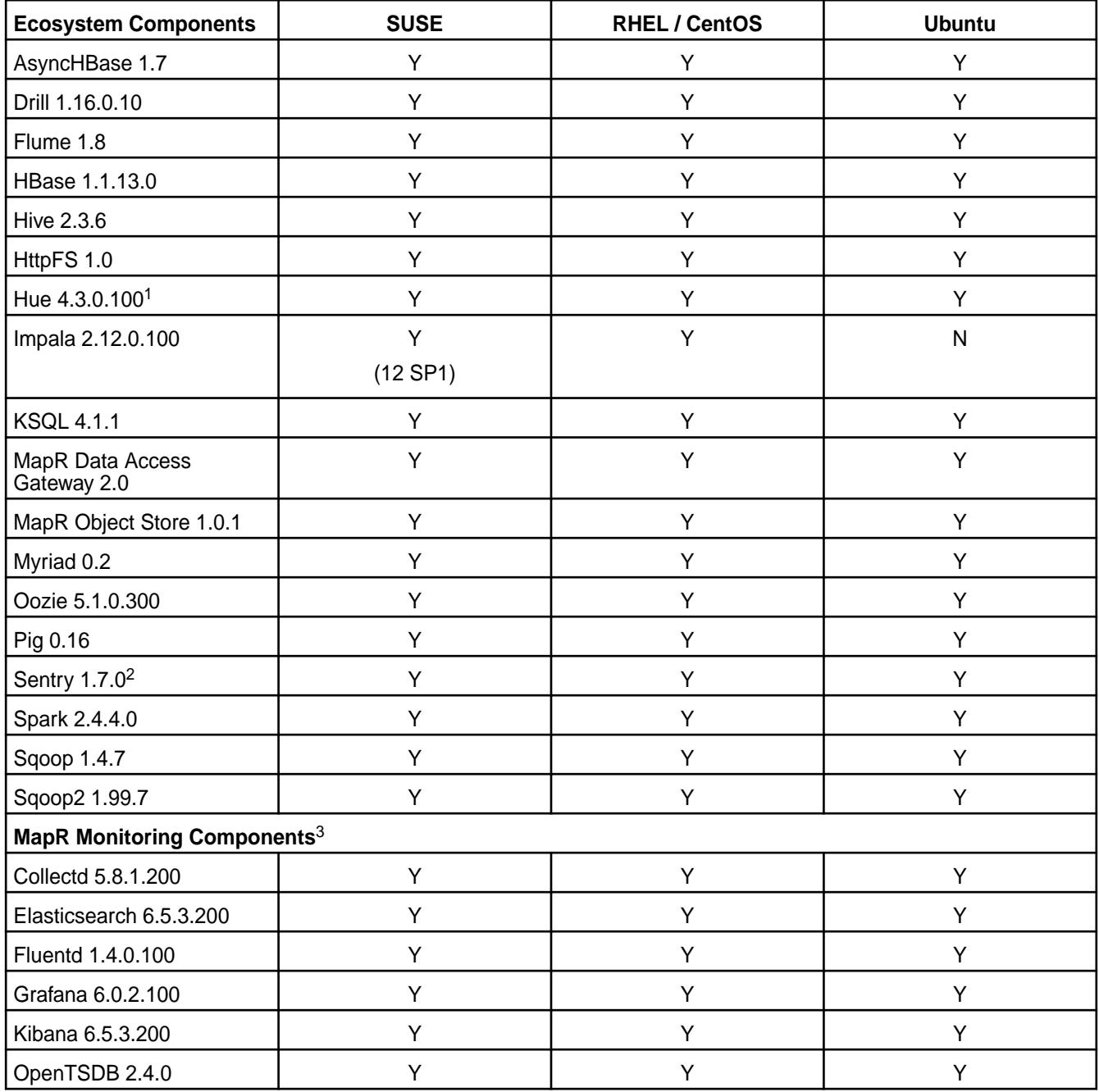

<sup>1</sup>The Spark Notebook UI in Hue is a beta feature.

<sup>2</sup>MapR support for Sentry is limited to Impala users.

### **EEP 6.2.0 Components and OS Support**

This topic lists the ecosystem and MapR-monitoring components that are included in EEP 6.2.0 and shows the operating system support for each component.

To understand which MapR Core versions can use this EEP, see [EEP Support and Lifecycle Status](#page-6533-0) on page 6534.

For the Linux operating-system versions supported by MapR software, see [Operating System Support](#page-6525-0) [Matrix o](#page-6525-0)n page 6526.

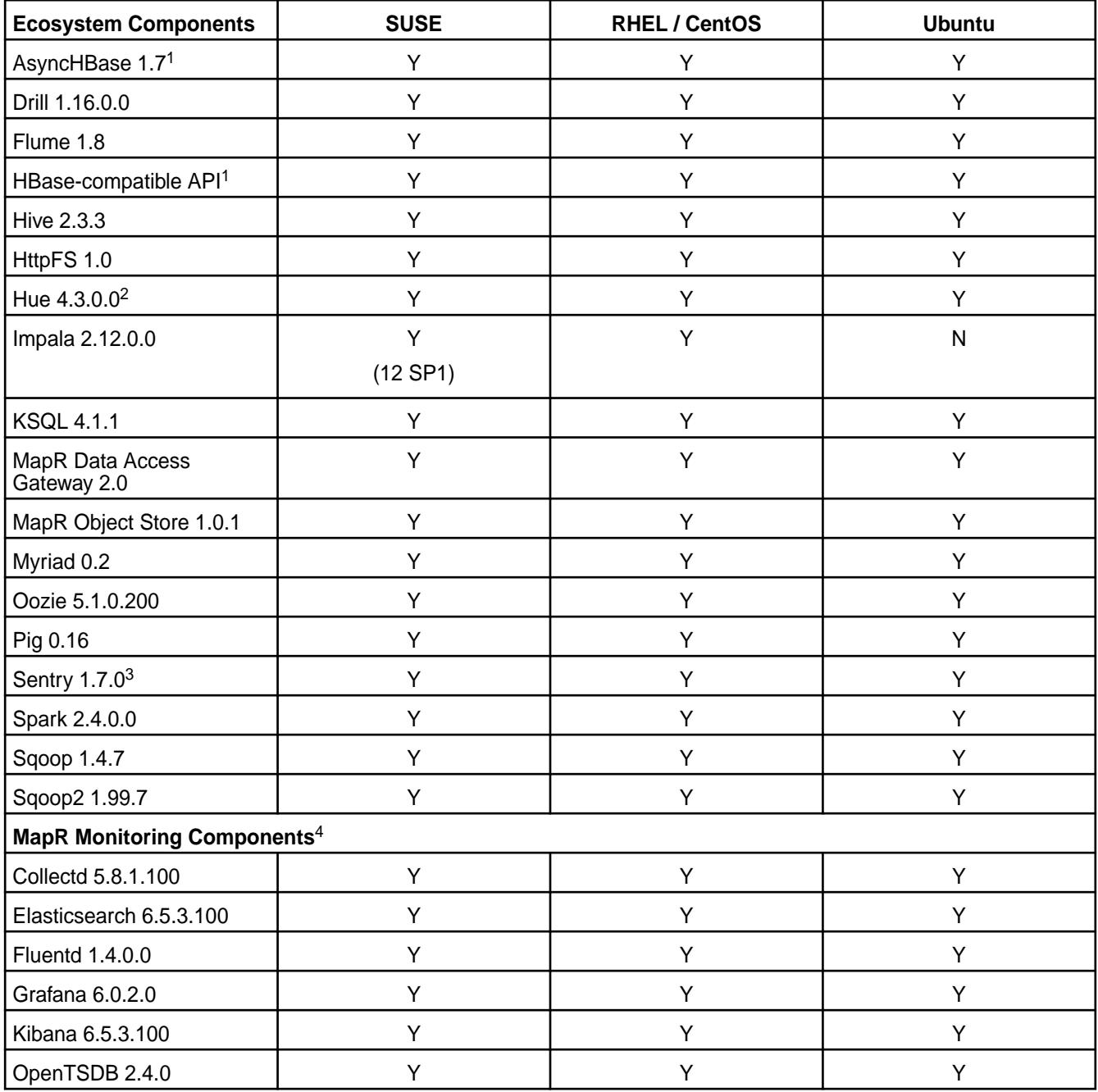

<sup>1</sup>Supported for use only with HPE Ezmeral Data Fabric Database binary tables.

<sup>2</sup>The Spark Notebook UI in Hue is a beta feature.

<sup>3</sup>MapR support for Sentry is limited to Impala users.

<sup>4</sup>MapR Monitoring Components are not supported as standalone products. They are only supported for MapR monitoring use cases.

### **EEP 6.1.1 Components and OS Support**

This topic lists the ecosystem and MapR-monitoring components that are included in EEP 6.1.1 and shows the operating system support for each component.

To understand which MapR Core versions can use this EEP, see [EEP Support and Lifecycle Status](#page-6533-0) on page 6534.

For the Linux operating-system versions supported by MapR software, see [Operating System Support](#page-6525-0) [Matrix o](#page-6525-0)n page 6526.

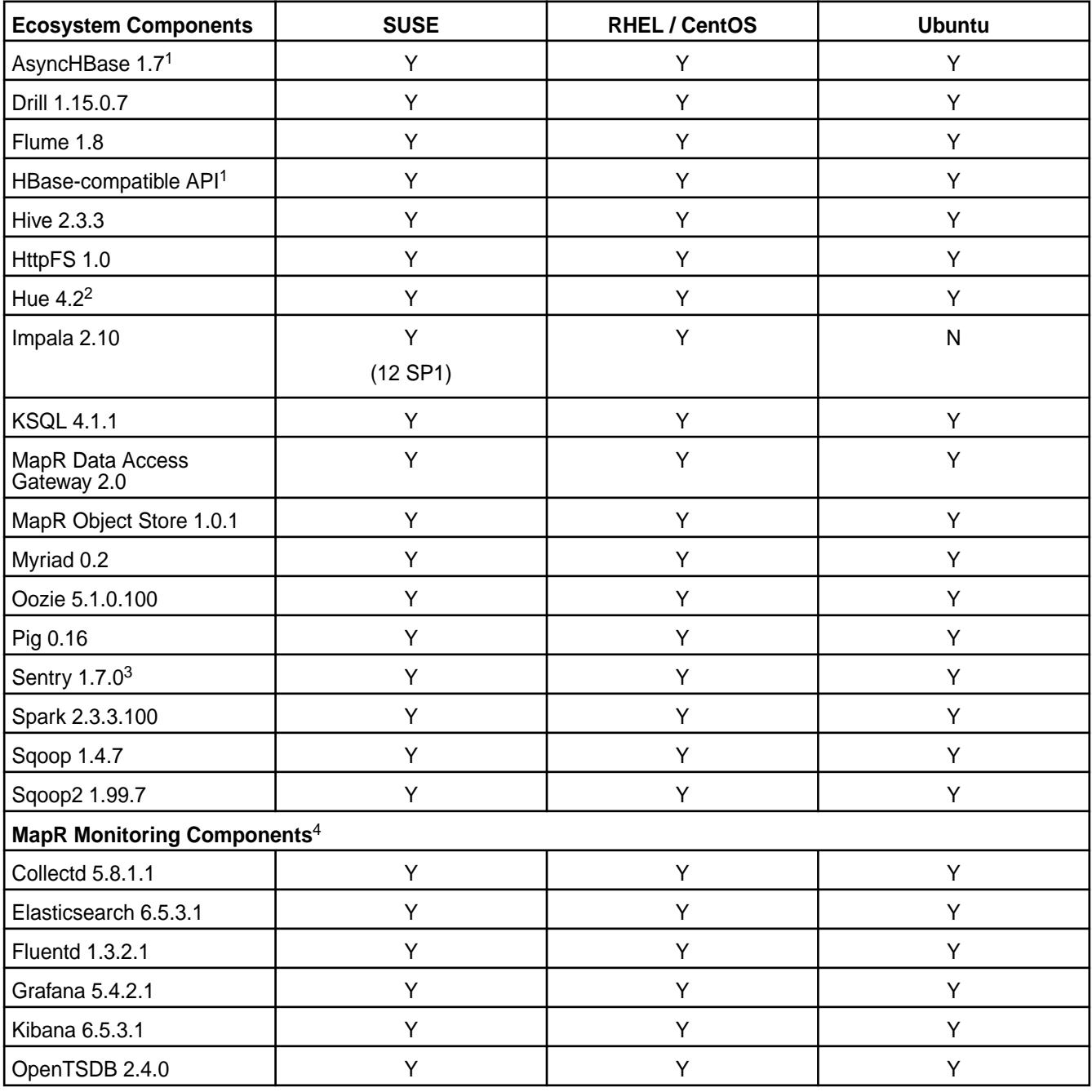

<sup>1</sup>Supported for use only with HPE Ezmeral Data Fabric Database binary tables.

<sup>2</sup>The Spark Notebook UI in Hue is a beta feature.

<sup>3</sup>MapR support for Sentry is limited to Impala users.

<sup>4</sup>Supported for monitoring use cases only.

#### **EEP 6.1.0 Components and OS Support**

This topic lists the ecosystem and MapR-monitoring components that are included in EEP 6.1.0 and shows the operating system support for each component.

To understand which MapR Core versions can use this EEP, see [EEP Support and Lifecycle Status](#page-6533-0) on page 6534.

For the Linux operating-system versions supported by MapR software, see [Operating System Support](#page-6525-0) [Matrix o](#page-6525-0)n page 6526.

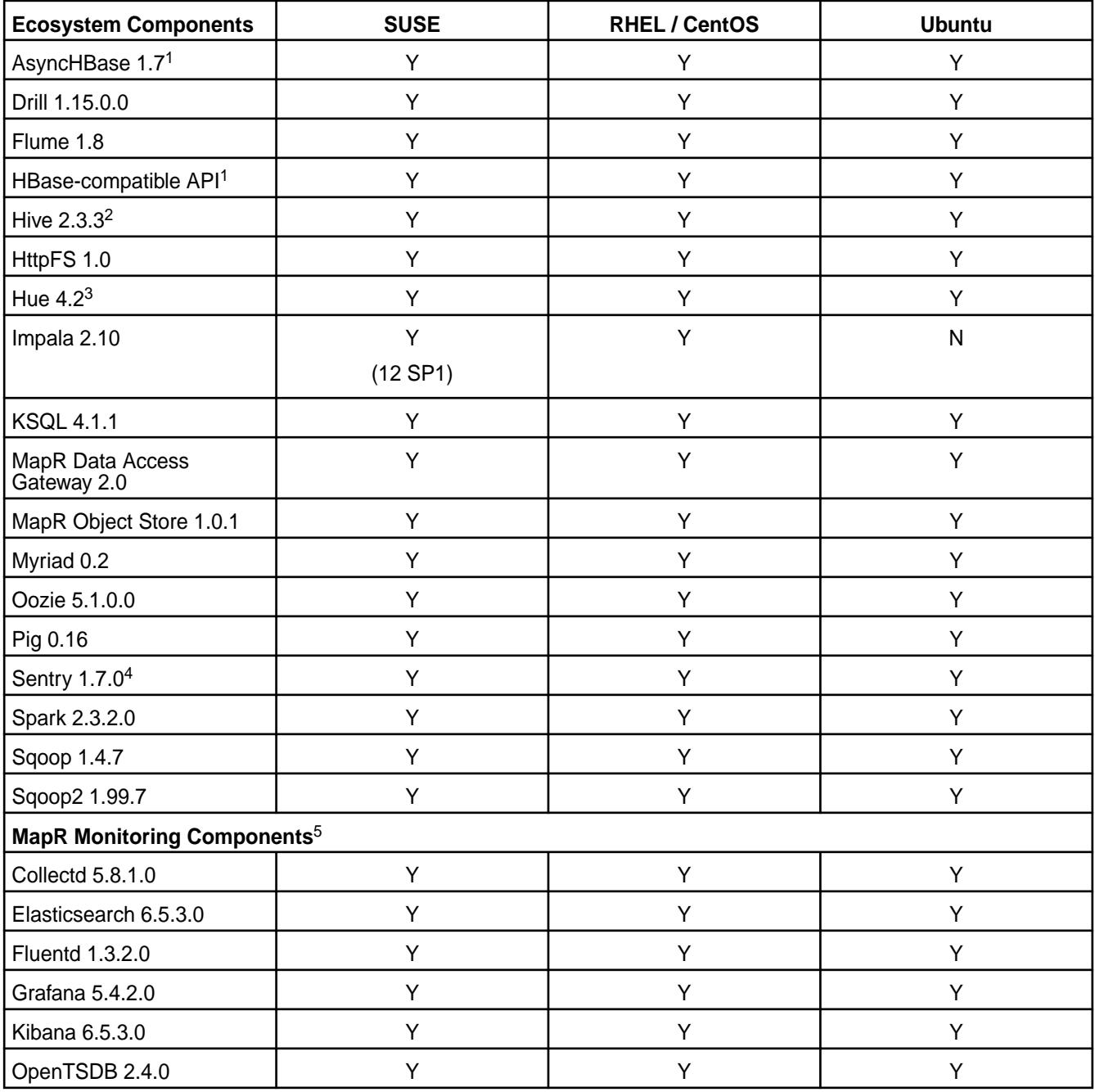

<sup>1</sup>Supported for use only with HPE Ezmeral Data Fabric Database binary tables.

<sup>2</sup>Equivalent to Apache Hive 2.3.4.

<sup>3</sup>The Spark Notebook UI in Hue is a beta feature.

<sup>4</sup>MapR support for Sentry is limited to Impala users.

<sup>5</sup>Supported for monitoring use cases only.

# **EEP 6.0.2 Components and OS Support**

This topic lists the ecosystem and MapR-monitoring components that are included in EEP 6.0.2 and shows the operating system support for each component.

To understand which MapR Core versions can use this EEP, see [EEP Support and Lifecycle Status](#page-6533-0) on page 6534.

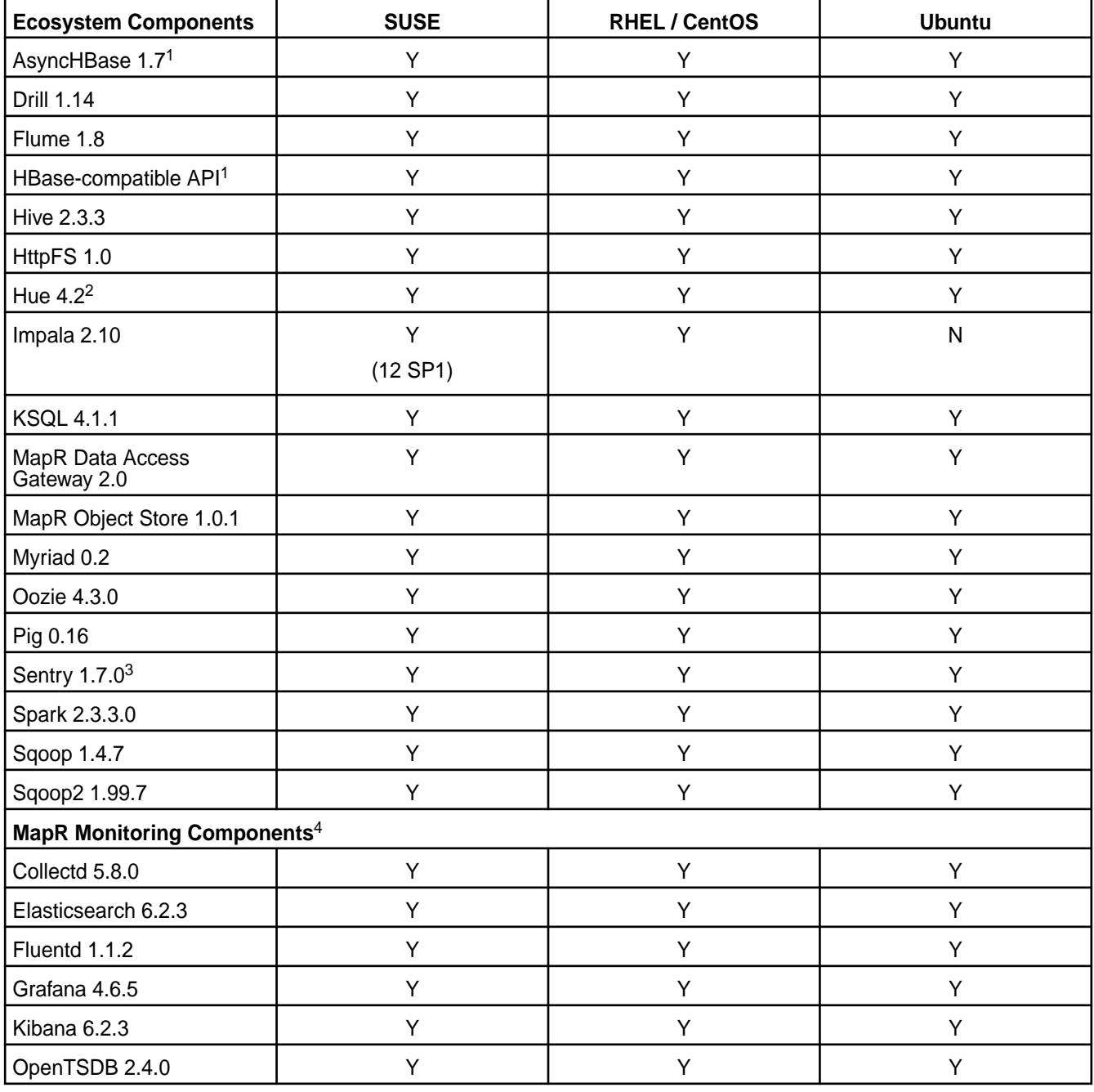

<sup>2</sup>The Spark Notebook UI in Hue is a beta feature.

<sup>3</sup>MapR support for Sentry is limited to Impala users.

<sup>4</sup>Supported for monitoring use cases only.

# **EEP 6.0.1 Components and OS Support**

This topic lists the ecosystem and MapR-monitoring components that are included in EEP 6.0.1 and shows the operating system support for each component.

To understand which MapR Core versions can use this EEP, see [EEP Support and Lifecycle Status](#page-6533-0) on page 6534.

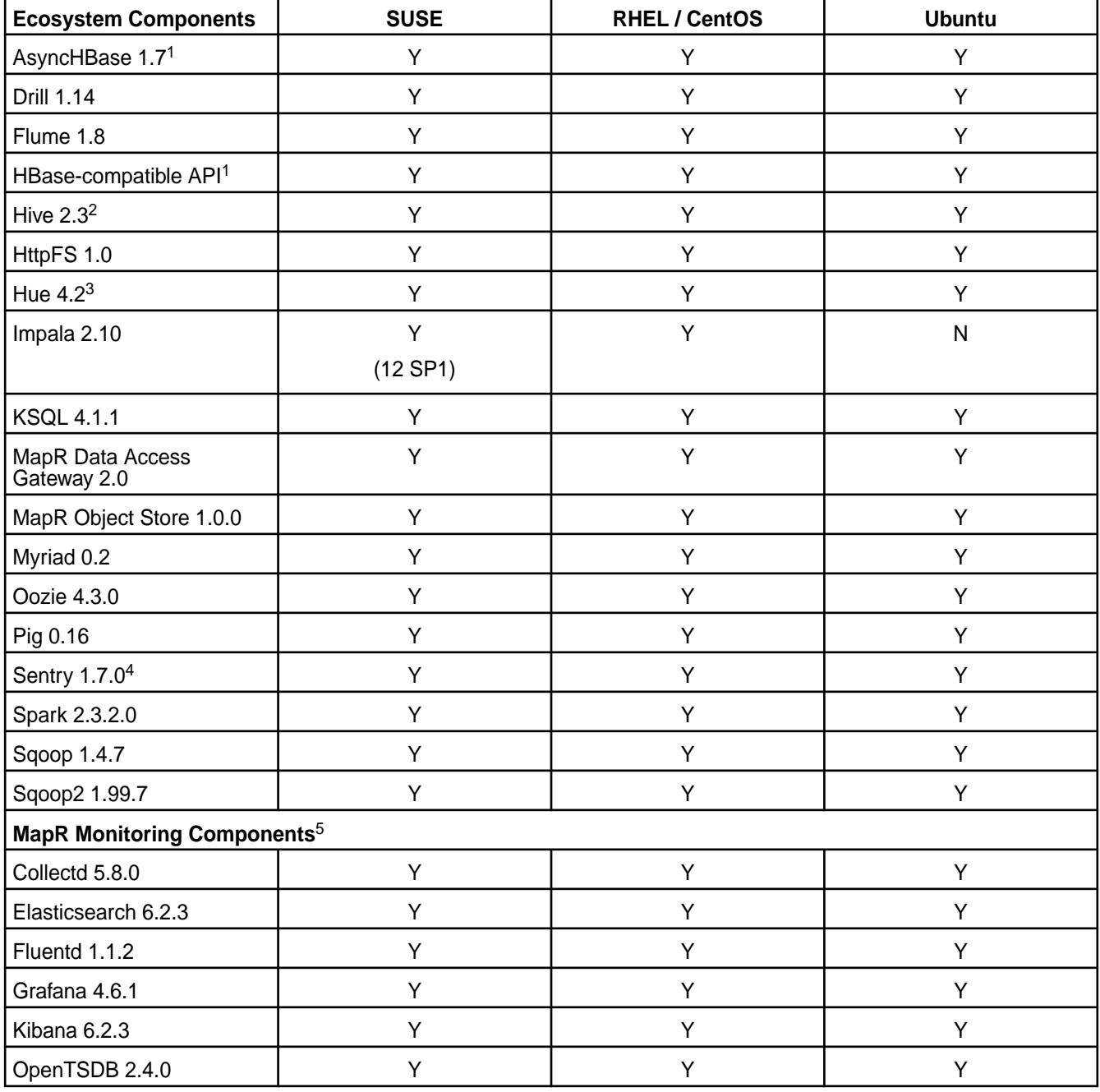

<sup>2</sup>Equivalent to Apache Hive 2.3.3.

<sup>3</sup>The Spark Notebook UI in Hue is a beta feature.

<sup>4</sup>MapR support for Sentry is limited to Impala users.

<sup>5</sup>Supported for monitoring use cases only.

# **EEP 6.0.0 Components and OS Support**

This topic lists the ecosystem and MapR-monitoring components that are included in EEP 6.0.0 and shows the operating system support for each component.

To understand which MapR Core versions can use this EEP, see [EEP Support and Lifecycle Status](#page-6533-0) on page 6534.

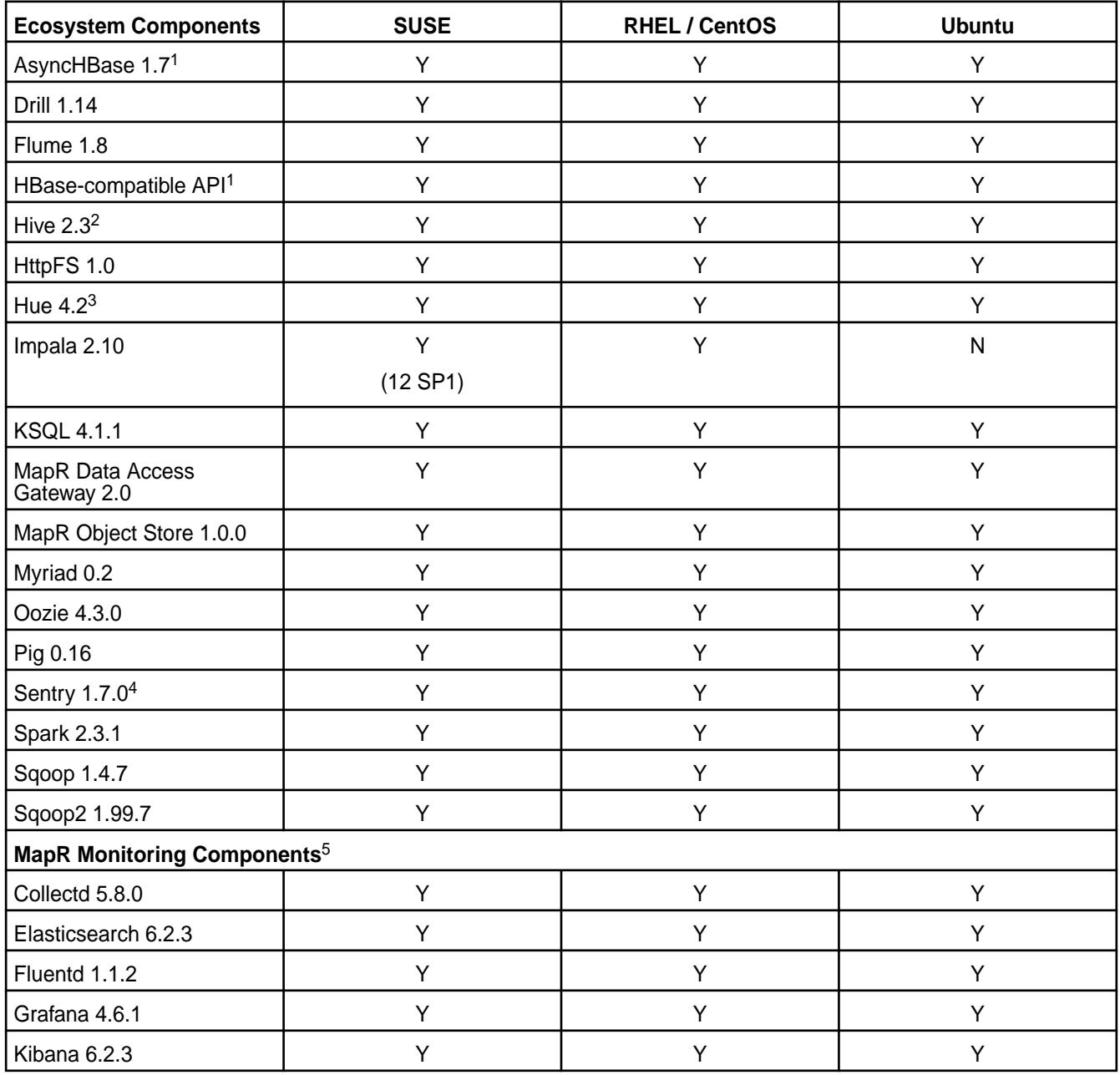

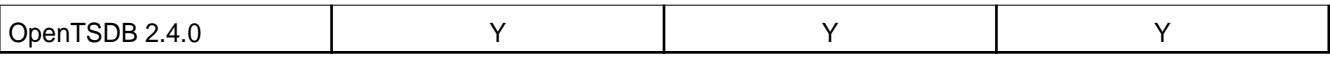

<sup>2</sup>Equivalent to Apache Hive 2.3.3.

<sup>3</sup>The Spark Notebook UI in Hue is a beta feature.

<sup>4</sup>MapR support for Sentry is limited to Impala users.

<sup>5</sup>Supported for monitoring use cases only.

### **EEP 5.0.8 Components and OS Support**

This topic lists the ecosystem and monitoring components that are included in EEP 5.0.8 and shows the operating system support for each component.

To understand which core versions can use EEP 5.0.8, see [EEP Support and Lifecycle Status](#page-6533-0) on page 6534.

For the Linux operating-system versions supported by data-fabric software, see [Operating System Support](#page-6525-0) [Matrix o](#page-6525-0)n page 6526.

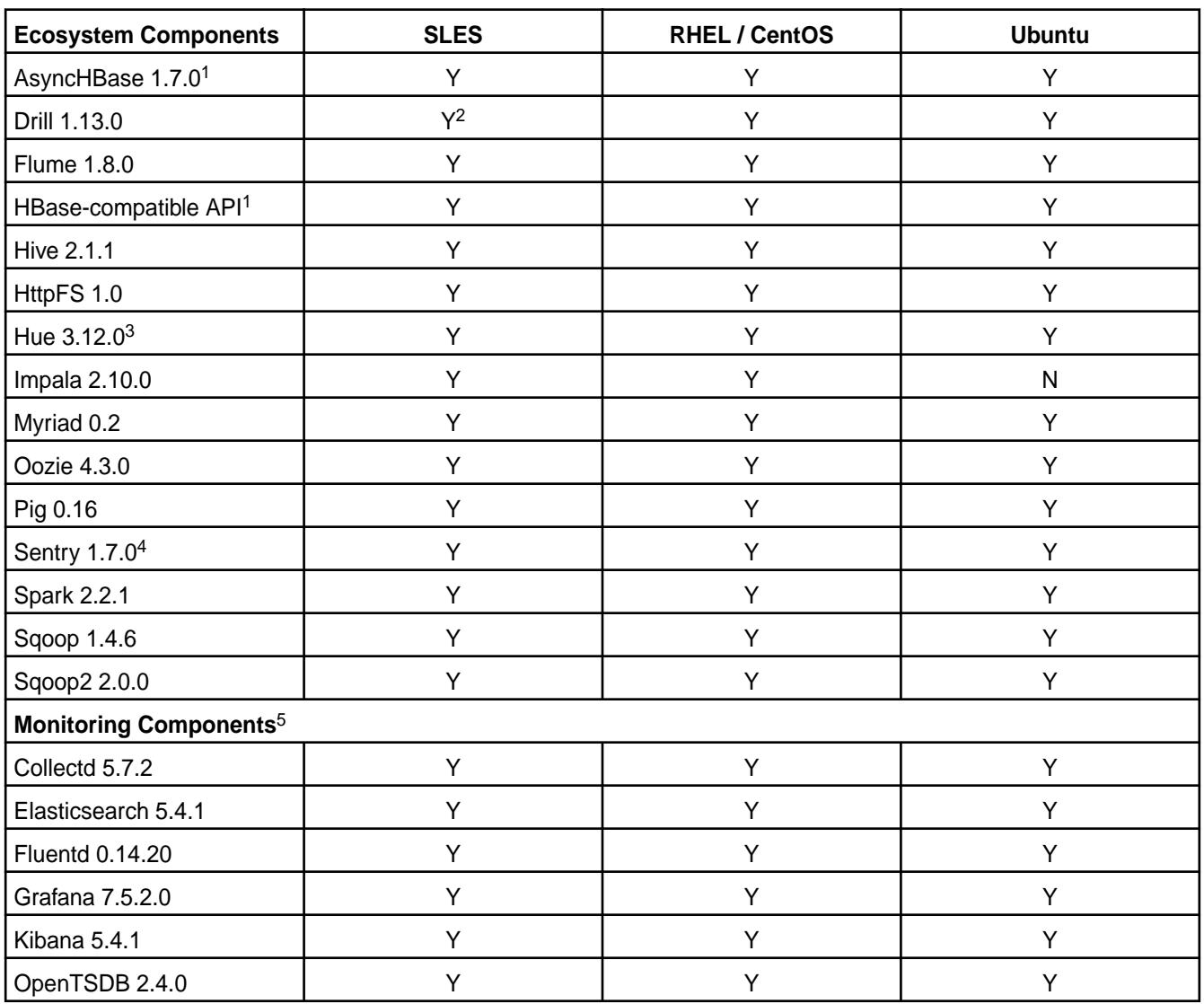

<sup>1</sup>Supported for use only with HPE Ezmeral Data Fabric Database binary tables.

<sup>2</sup>Supported with Open JDK 1.8 and Oracle JDK 1.8.

<sup>4</sup>Support for Sentry is limited to Impala users.

<sup>5</sup>Monitoring components are not supported as standalone products. They are only supported for data-fabric monitoring use cases.

### **EEP 5.0.7 Components and OS Support**

This topic lists the ecosystem and monitoring components that are included in EEP 5.0.7 and shows the operating system support for each component.

To understand which core versions can use this EEP, see [EEP Support and Lifecycle Status](#page-6533-0) on page 6534.

For the Linux operating-system versions supported by data-fabric software, see [Operating System Support](#page-6525-0) [Matrix o](#page-6525-0)n page 6526.

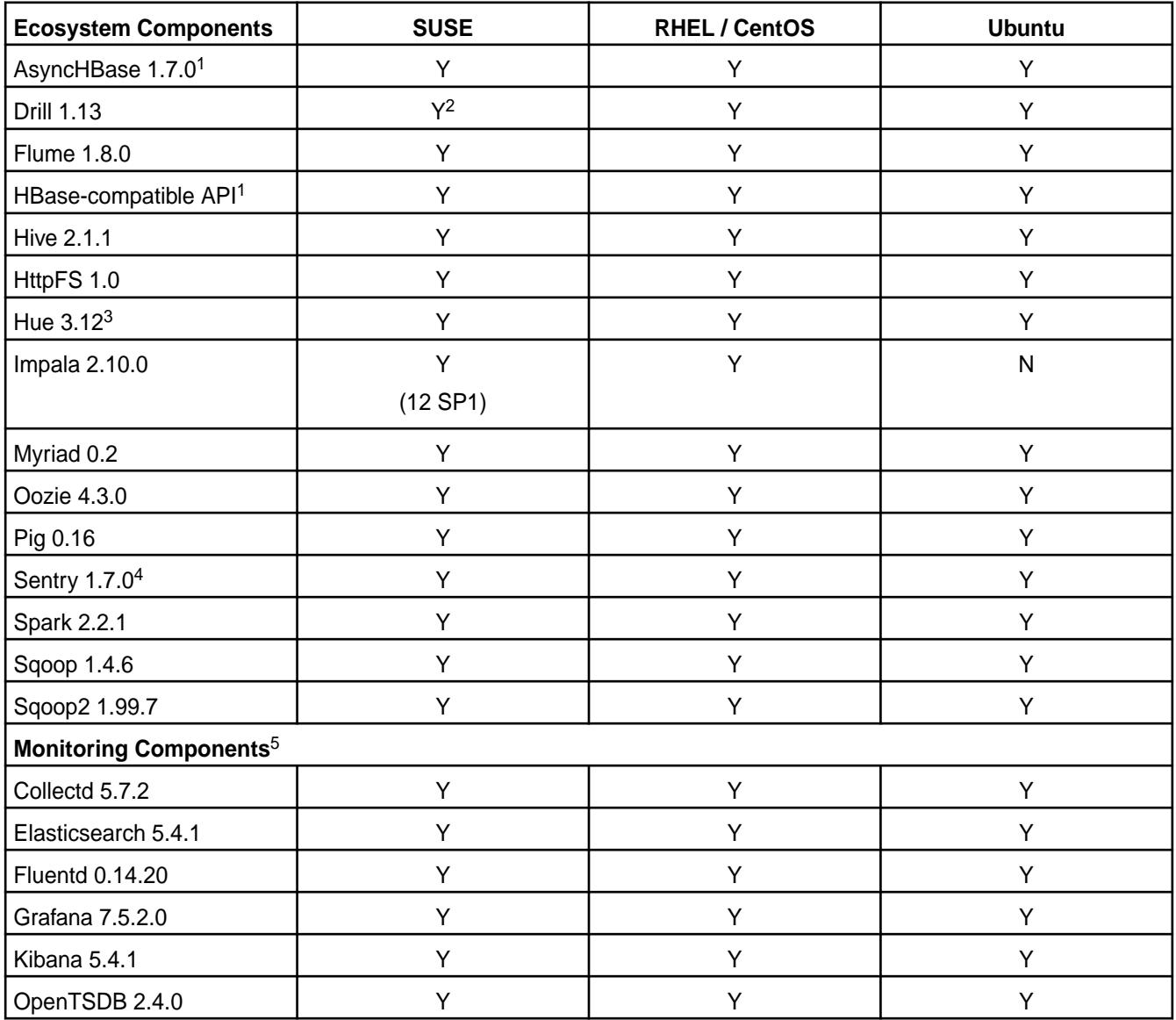

<sup>1</sup>Supported for use only with HPE Ezmeral Data Fabric Database binary tables.

<sup>2</sup>Supported with Open JDK 1.8 and Oracle JDK 1.8.

<sup>3</sup>The Spark Notebook UI in Hue is a beta feature.

<sup>4</sup>Support for Sentry is limited to Impala users.

<sup>5</sup>Monitoring components are not supported as standalone products. They are only supported for data-fabric monitoring use cases.

### **EEP 5.0.6 Components and OS Support**

This topic lists the ecosystem and monitoring components that are included in EEP 5.0.6 and shows the operating system support for each component.

To understand which core versions can use this EEP, see [EEP Support and Lifecycle Status](#page-6533-0) on page 6534.

For the Linux operating-system versions supported by data-fabric software, see [Operating System Support](#page-6525-0) [Matrix o](#page-6525-0)n page 6526.

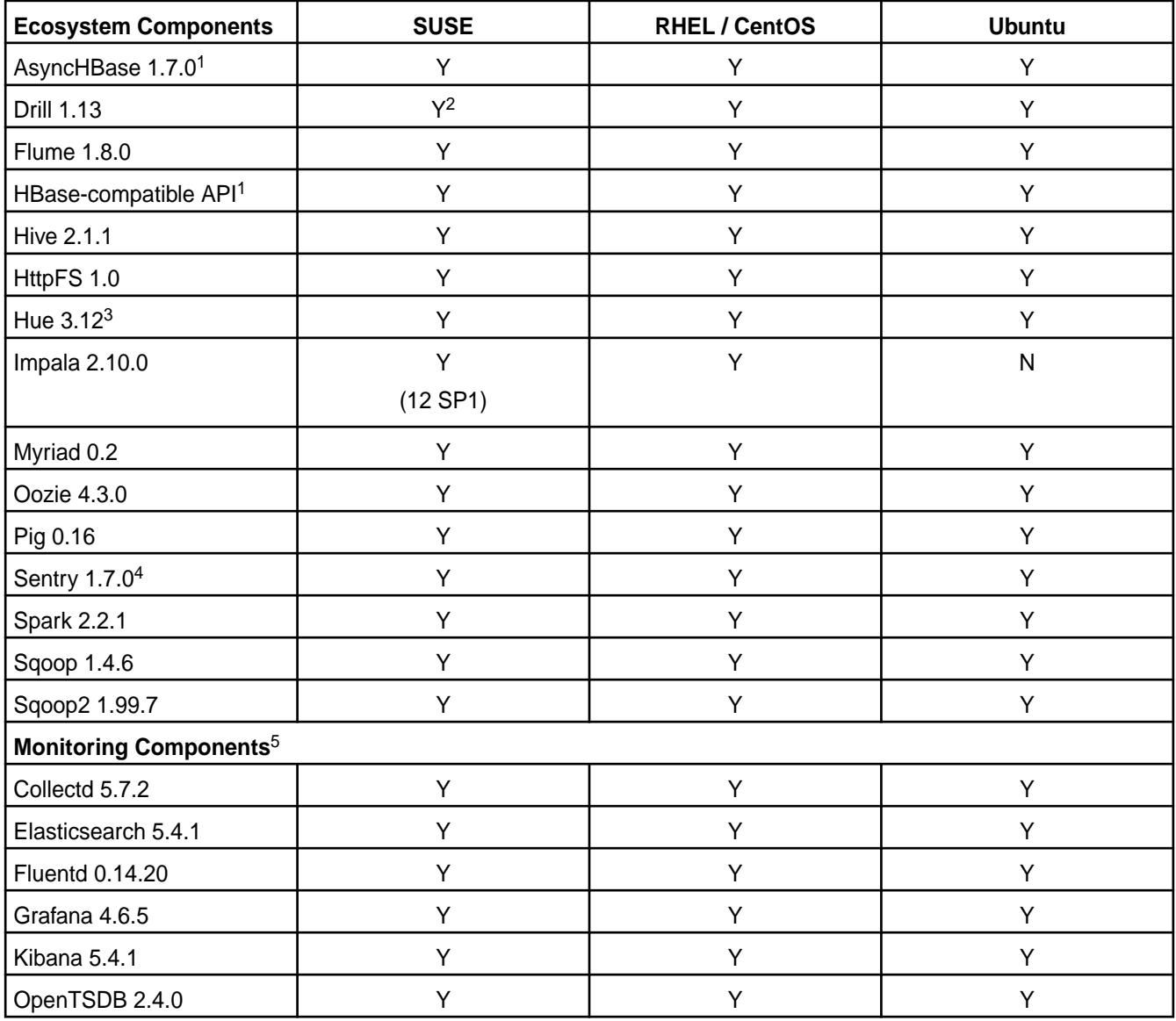

<sup>1</sup>Supported for use only with HPE Ezmeral Data Fabric Database binary tables.

<sup>2</sup>Supported with Open JDK 1.8 and Oracle JDK 1.8.

<sup>3</sup>The Spark Notebook UI in Hue is a beta feature.

<sup>4</sup>Support for Sentry is limited to Impala users.

<sup>5</sup>Monitoring components are not supported as standalone products. They are only supported for data-fabric monitoring use cases.

## **EEP 5.0.5 Components and OS Support**

This topic lists the ecosystem and monitoring components that are included in EEP 5.0.5 and shows the operating system support for each component.

To understand which core versions can use this EEP, see [EEP Support and Lifecycle Status](#page-6533-0) on page 6534.

For the Linux operating-system versions supported by data-fabric software, see [Operating System Support](#page-6525-0) [Matrix o](#page-6525-0)n page 6526.

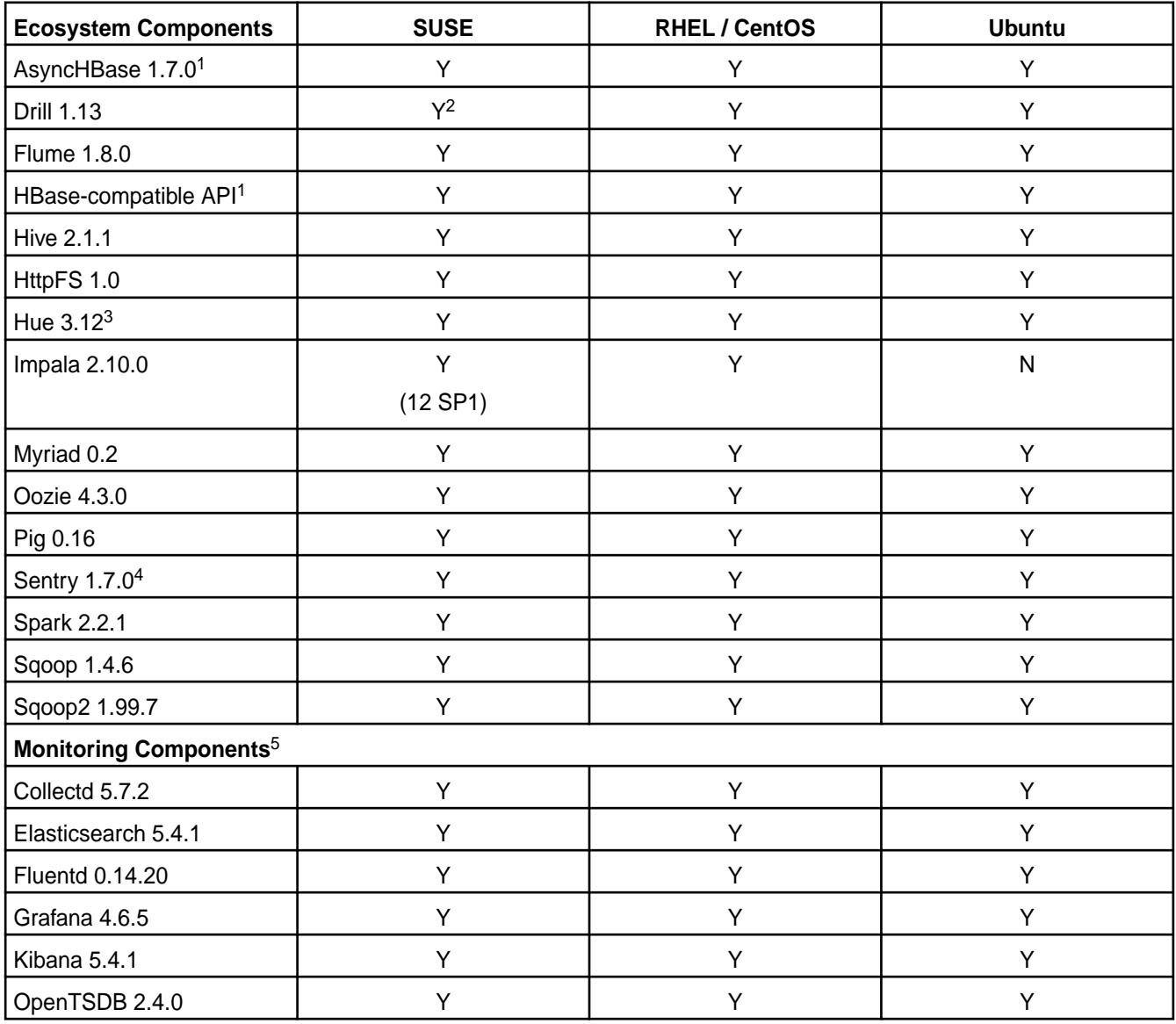

<sup>1</sup>Supported for use only with HPE Ezmeral Data Fabric Database binary tables.

<sup>2</sup>Supported with Open JDK 1.8 and Oracle JDK 1.8.

<sup>3</sup>The Spark Notebook UI in Hue is a beta feature.

<sup>4</sup>Support for Sentry is limited to Impala users.

### **EEP 5.0.4 Components and OS Support**

This topic lists the ecosystem and MapR-monitoring components that are included in EEP 5.0.4 and shows the operating system support for each component.

To understand which MapR Core versions can use this EEP, see [EEP Support and Lifecycle Status](#page-6533-0) on page 6534.

For the Linux operating-system versions supported by MapR software, see [Operating System Support](#page-6525-0) [Matrix o](#page-6525-0)n page 6526.

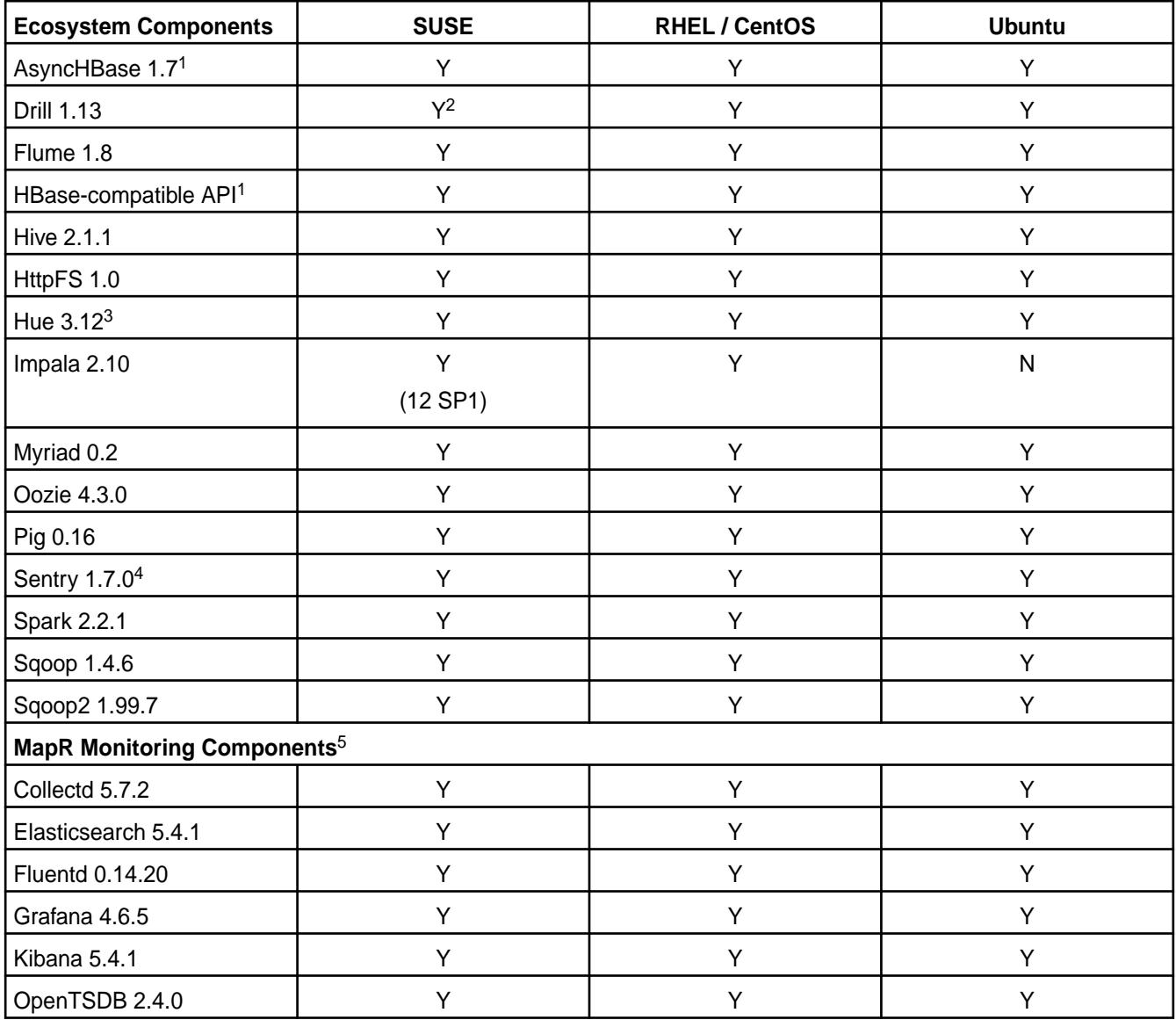

<sup>1</sup>Supported for use only with HPE Ezmeral Data Fabric Database binary tables.

<sup>2</sup>Supported with Open JDK 1.8 and Oracle JDK 1.8.

<sup>3</sup>The Spark Notebook UI in Hue is a beta feature.

<sup>4</sup>MapR support for Sentry is limited to Impala users.

### **EEP 5.0.3 Components and OS Support**

This topic lists the ecosystem and MapR-monitoring components that are included in EEP 5.0.3 and shows the operating system support for each component.

To understand which MapR Core versions can use this EEP, see [EEP Support and Lifecycle Status](#page-6533-0) on page 6534.

For the Linux operating-system versions supported by MapR software, see [Operating System Support](#page-6525-0) [Matrix o](#page-6525-0)n page 6526.

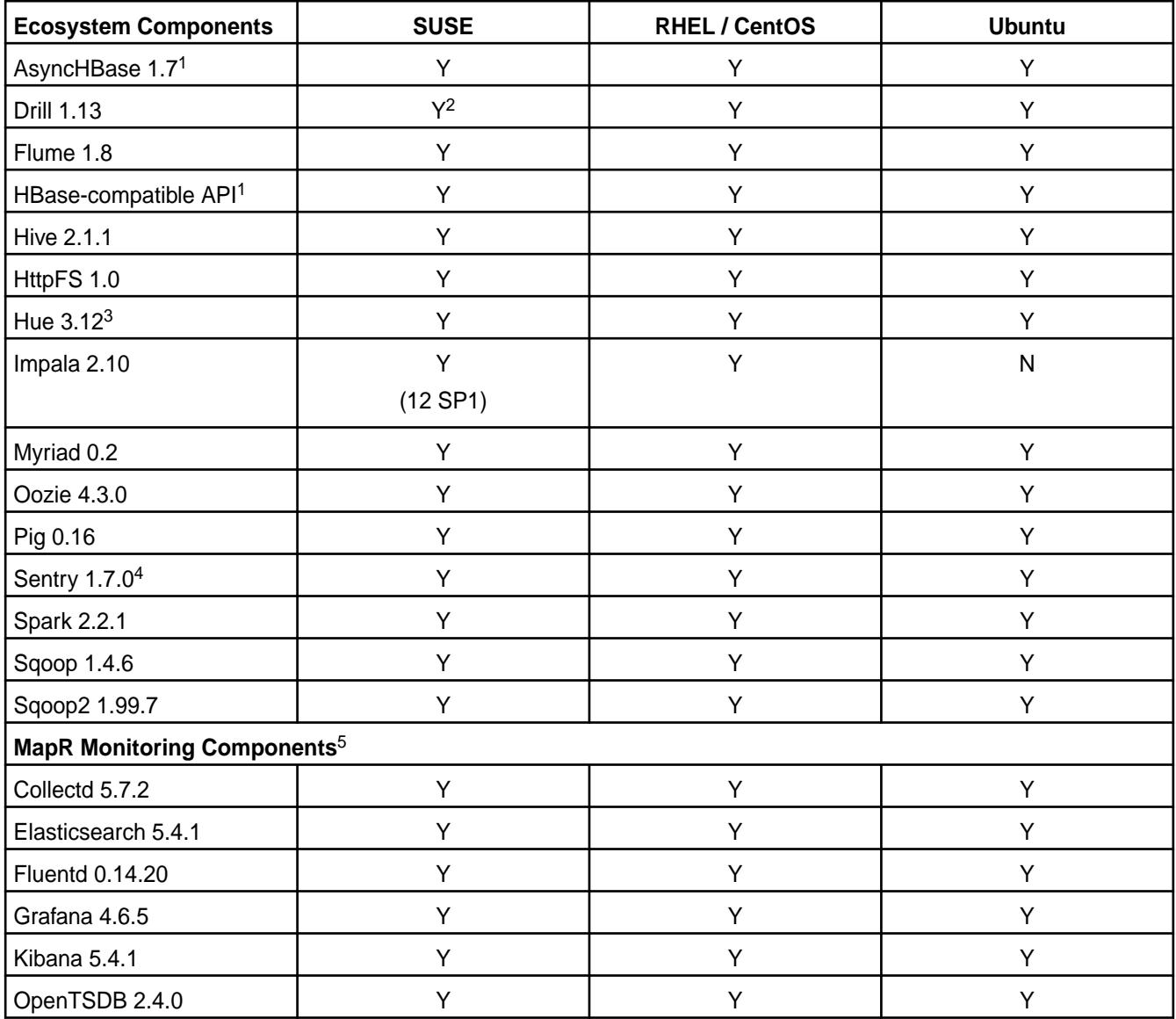

<sup>1</sup>Supported for use only with HPE Ezmeral Data Fabric Database binary tables.

<sup>2</sup>Supported with Open JDK 1.8 and Oracle JDK 1.8.

<sup>3</sup>The Spark Notebook UI in Hue is a beta feature.

<sup>4</sup>MapR support for Sentry is limited to Impala users.

<sup>5</sup>Supported for monitoring use cases only.

# **EEP 5.0.2 Components and OS Support**

This topic lists the ecosystem and MapR-monitoring components that are included in EEP 5.0.2 and shows the operating system support for each component.

To understand which MapR Core versions can use this EEP, see [EEP Support and Lifecycle Status](#page-6533-0) on page 6534.

For the Linux operating-system versions supported by MapR software, see [Operating System Support](#page-6525-0) [Matrix o](#page-6525-0)n page 6526.

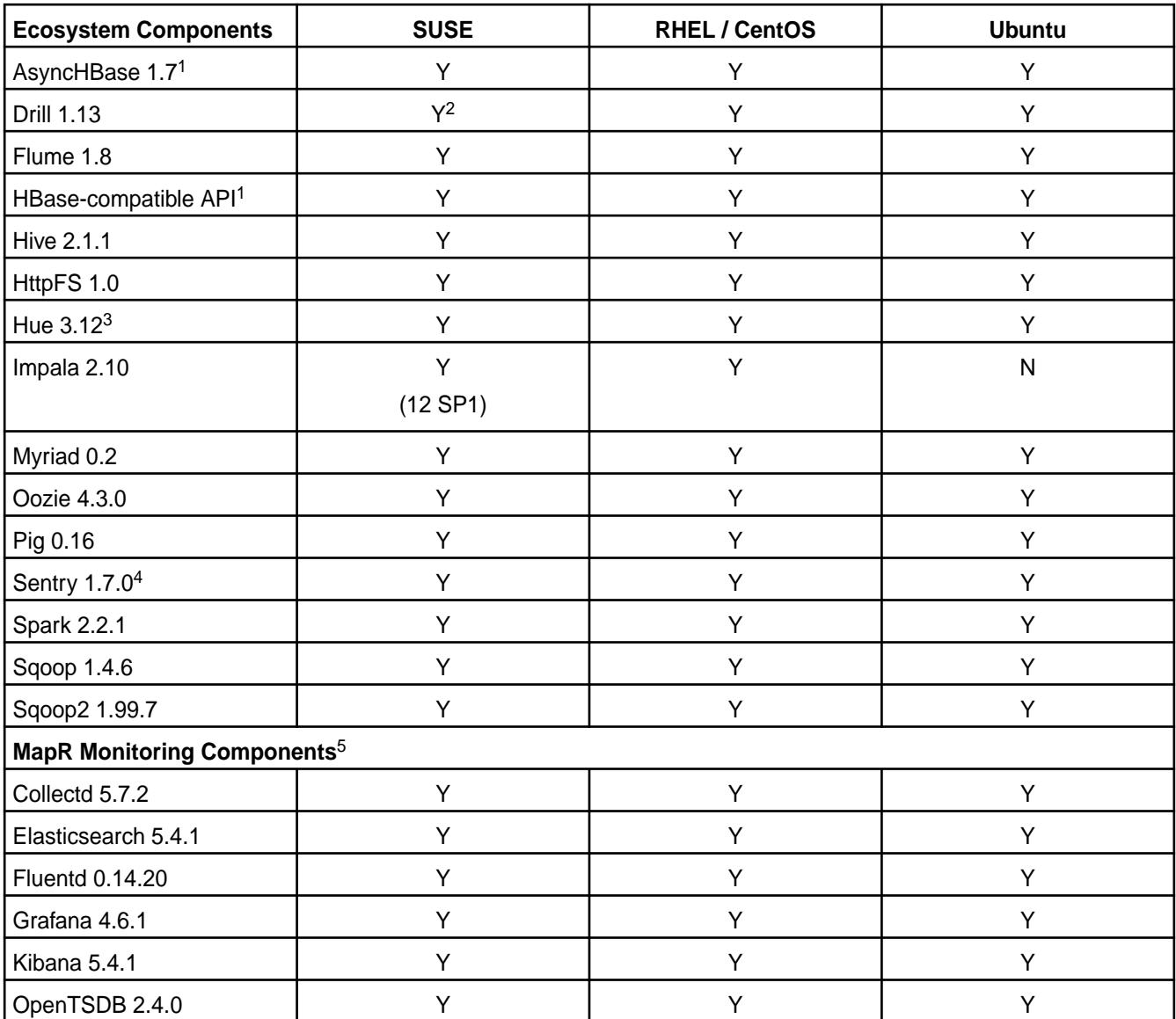

<sup>1</sup>Supported for use only with HPE Ezmeral Data Fabric Database binary tables.

<sup>2</sup>Supported with Open JDK 1.8 and Oracle JDK 1.8.

<sup>3</sup>The Spark Notebook UI in Hue is a beta feature.

<sup>4</sup>MapR support for Sentry is limited to Impala users.

<sup>5</sup>Supported for monitoring use cases only.

#### **EEP 5.0.1 Components and OS Support**

This topic lists the ecosystem and MapR-monitoring components that are included in EEP 5.0.1 and shows the operating system support for each component.

For the Linux operating-system versions supported by MapR software, see [Operating System Support](#page-6525-0) [Matrix o](#page-6525-0)n page 6526.

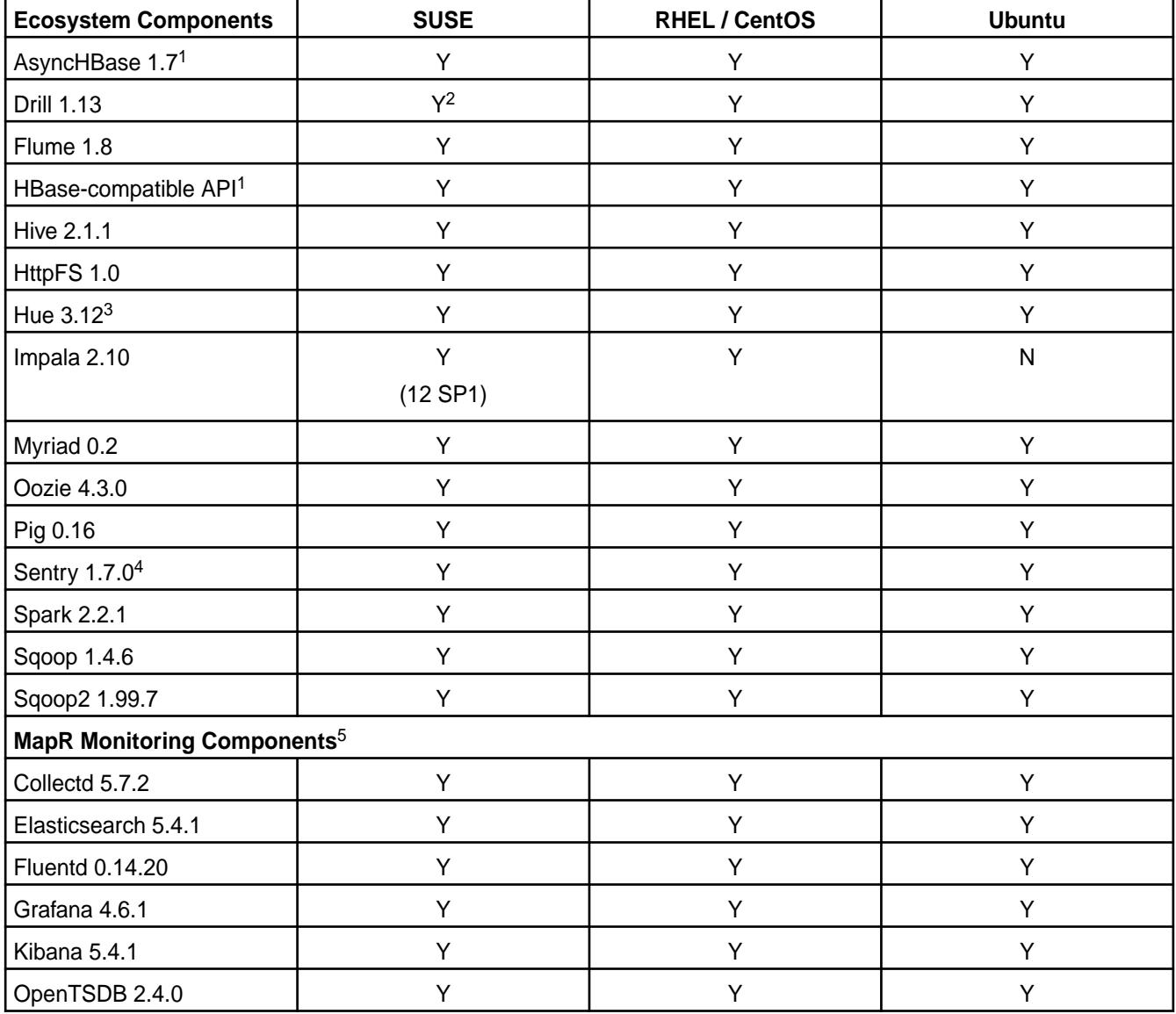

<sup>1</sup>Supported for use only with HPE Ezmeral Data Fabric Database binary tables.

<sup>2</sup>Supported with Open JDK 1.8 and Oracle JDK 1.8.

<sup>3</sup>The Spark Notebook UI in Hue is a beta feature.

<sup>4</sup>MapR support for Sentry is limited to Impala users.

<sup>5</sup>Supported for monitoring use cases only.

#### **EEP 5.0.0 Components and OS Support**

This topic lists the ecosystem and MapR-monitoring components that are included in EEP 5.0.0 and shows the operating system support for each component.

To understand which MapR Core versions can use this EEP, see [EEP Support and Lifecycle Status](#page-6533-0) on page 6534.

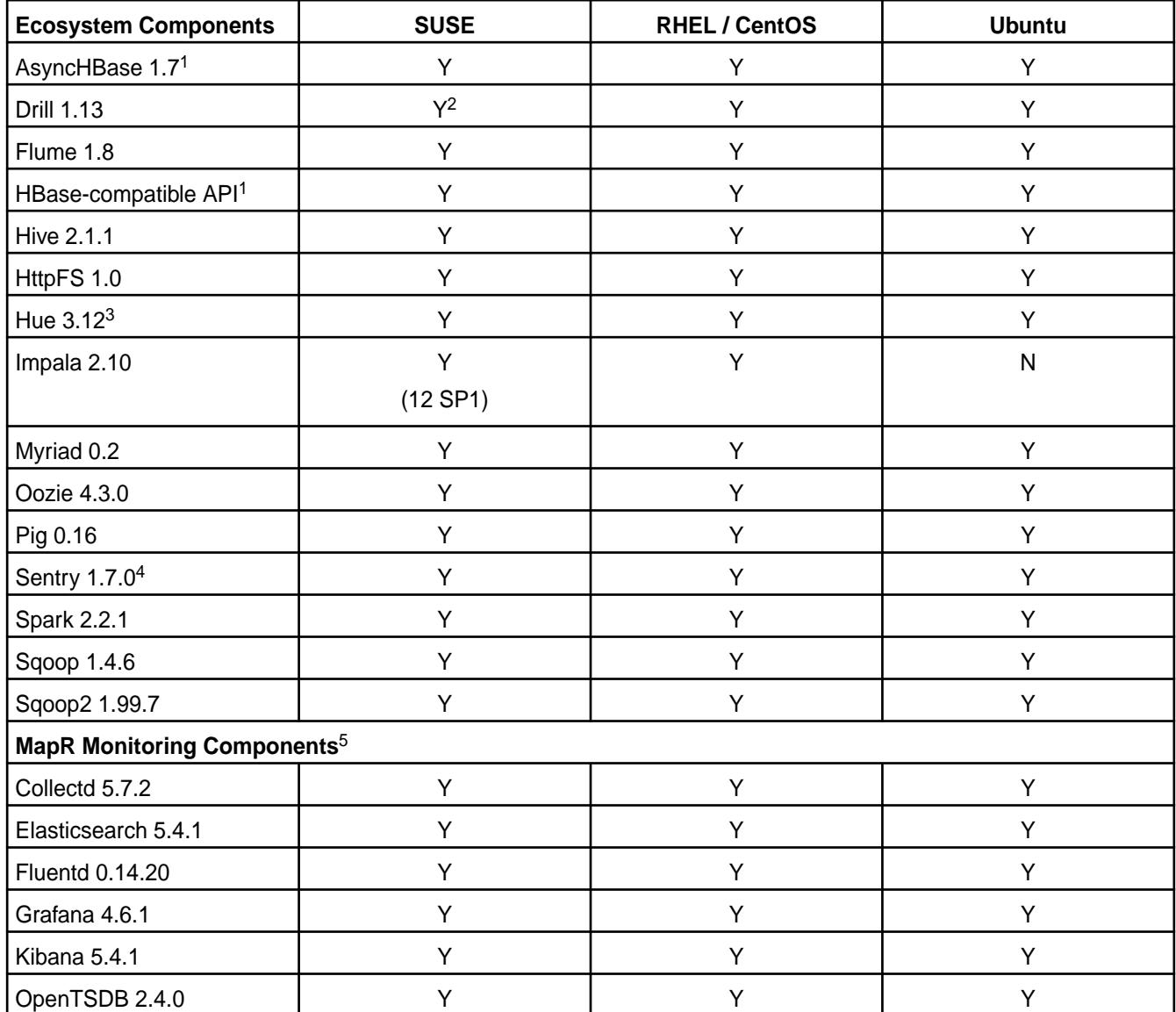

<sup>2</sup>Supported with Open JDK 1.8 and Oracle JDK 1.8.

<sup>3</sup>The Spark Notebook UI in Hue is a beta feature.

<sup>4</sup>MapR support for Sentry is limited to Impala users.

<sup>5</sup>Supported for monitoring use cases only.

### **EEP 4.1.4 Components and OS Support**

This topic lists the ecosystem and MapR-monitoring components that are included in EEP 4.1.4 and shows the operating system support for each component.

To understand which MapR Core versions can use this EEP, see [EEP Support and Lifecycle Status](#page-6533-0) on page 6534.

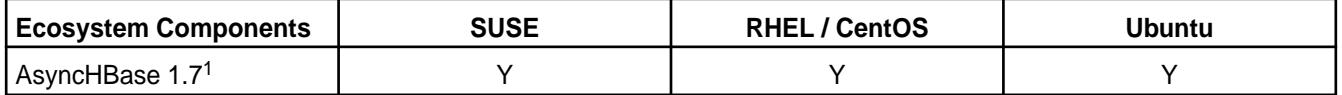

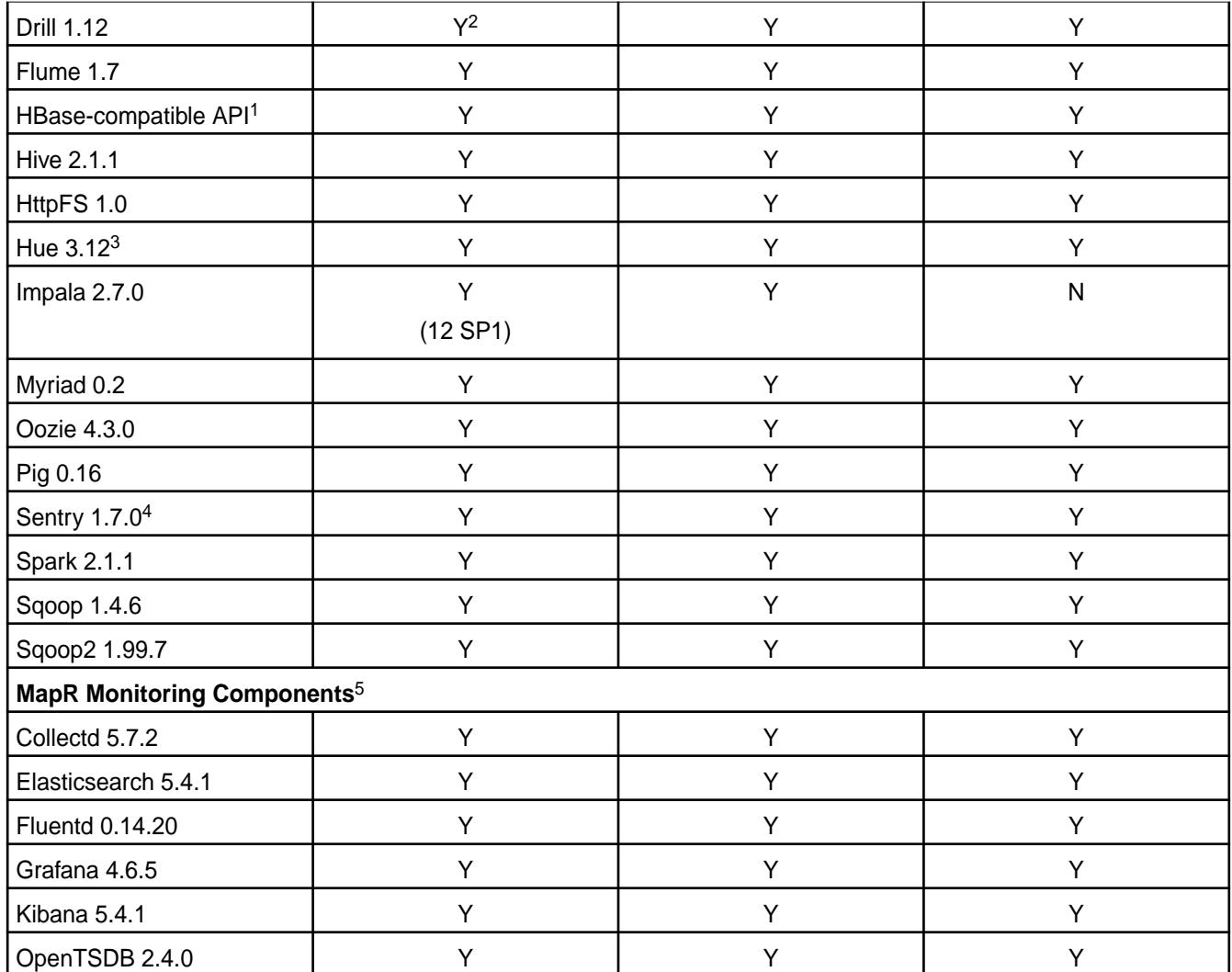

<sup>2</sup>Supported with Open JDK 1.8 and Oracle JDK 1.8.

<sup>3</sup>The Spark Notebook UI in Hue is a beta feature.

<sup>4</sup>MapR support for Sentry is limited to Impala users.

<sup>5</sup>Supported for monitoring use cases only.

# **EEP 4.1.3 Components and OS Support**

This topic lists the ecosystem and MapR-monitoring components that are included in EEP 4.1.3 and shows the operating system support for each component.

To understand which MapR Core versions can use this EEP, see [EEP Support and Lifecycle Status](#page-6533-0) on page 6534.

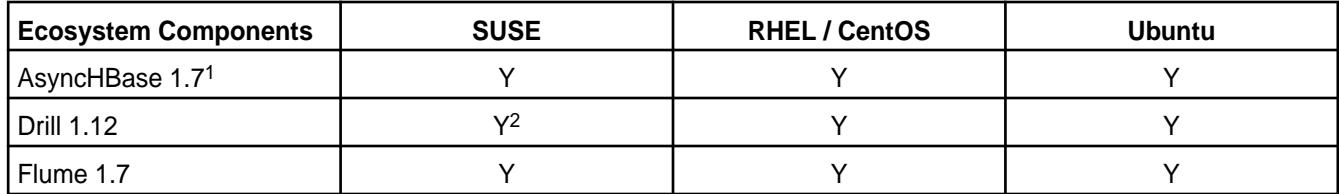

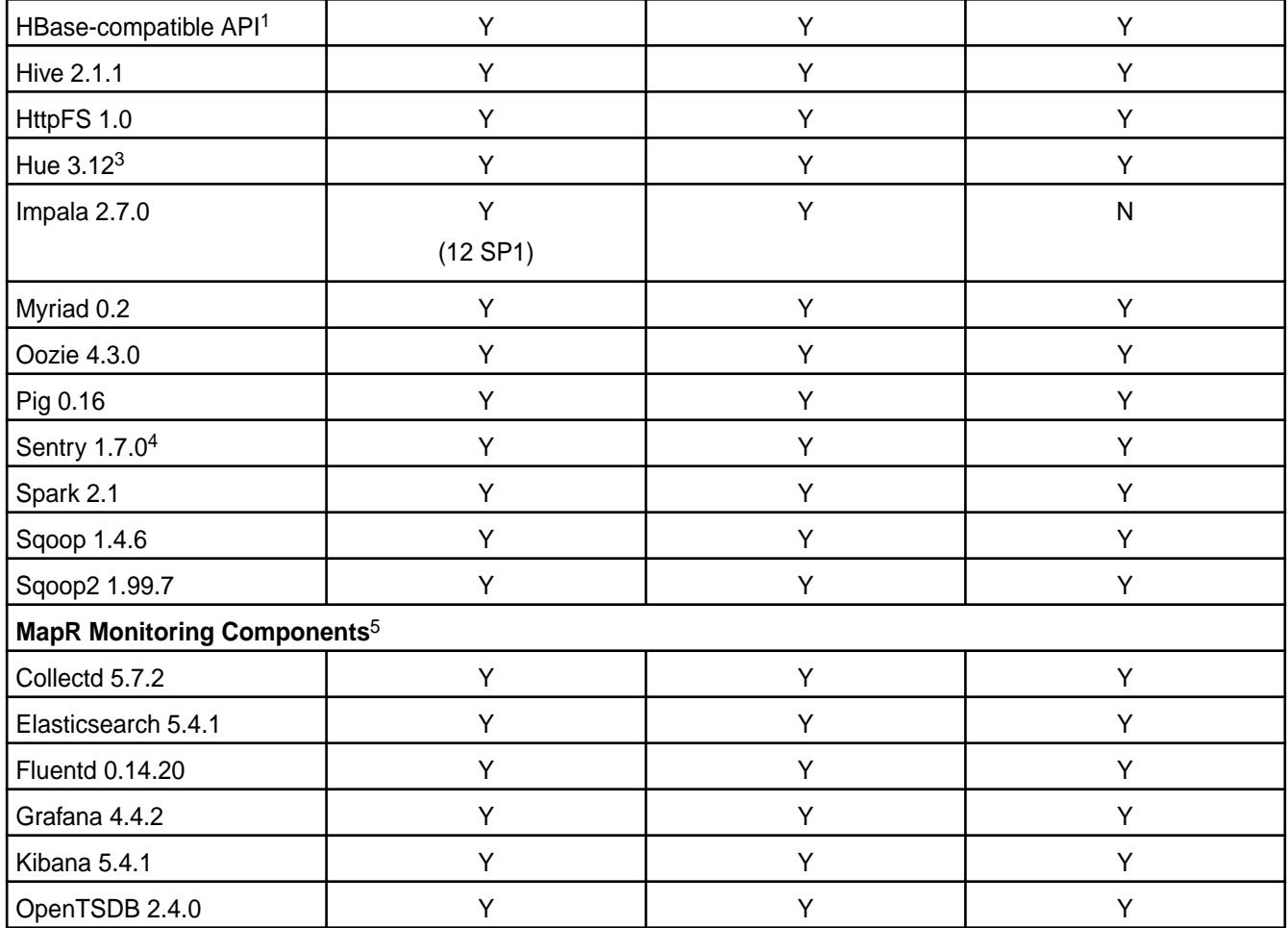

<sup>2</sup>Supported with Open JDK 1.8 and Oracle JDK 1.8.

<sup>3</sup>The Spark Notebook UI in Hue is a beta feature.

<sup>4</sup>MapR support for Sentry is limited to Impala users.

<sup>5</sup>Supported for monitoring use cases only.

#### **EEP 4.1.2 Components and OS Support**

This topic lists the ecosystem and MapR-monitoring components that are included in EEP 4.1.2 and shows the operating system support for each component.

To understand which MapR Core versions can use this EEP, see [EEP Support and Lifecycle Status](#page-6533-0) on page 6534.

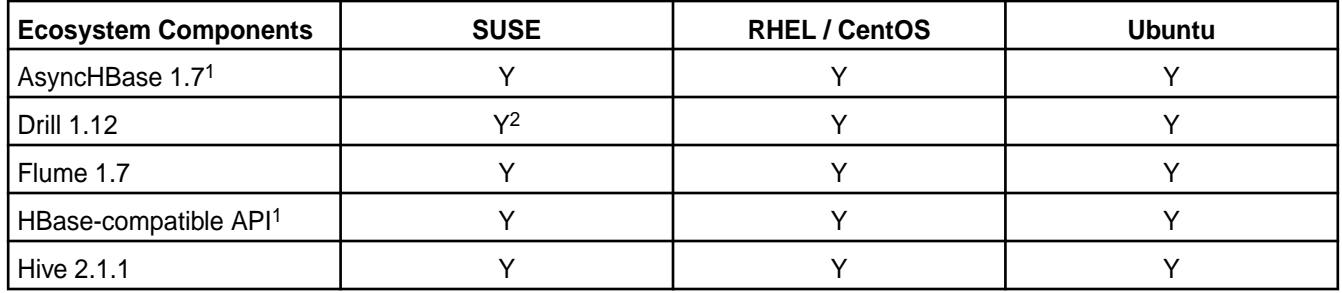

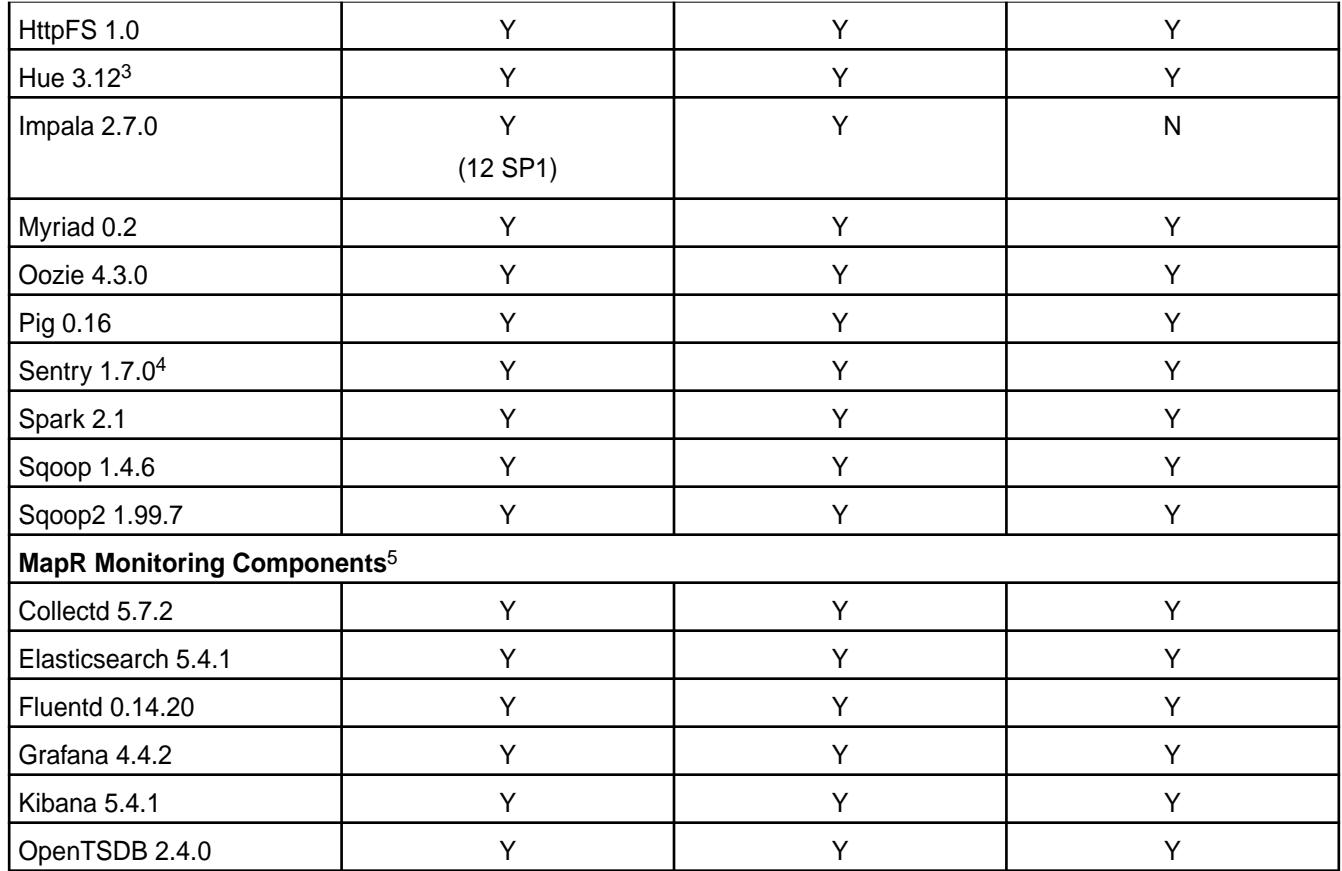

<sup>2</sup>Supported with Open JDK 1.8 and Oracle JDK 1.8.

<sup>3</sup>The Spark Notebook UI in Hue is a beta feature.

<sup>4</sup>MapR support for Sentry is limited to Impala users.

<sup>5</sup>Supported for monitoring use cases only.

# **EEP 4.1.1 Components and OS Support**

This topic lists the ecosystem and MapR-monitoring components that are included in EEP 4.1.1 and shows the operating system support for each component.

To understand which MapR Core versions can use this EEP, see [EEP Support and Lifecycle Status](#page-6533-0) on page 6534.

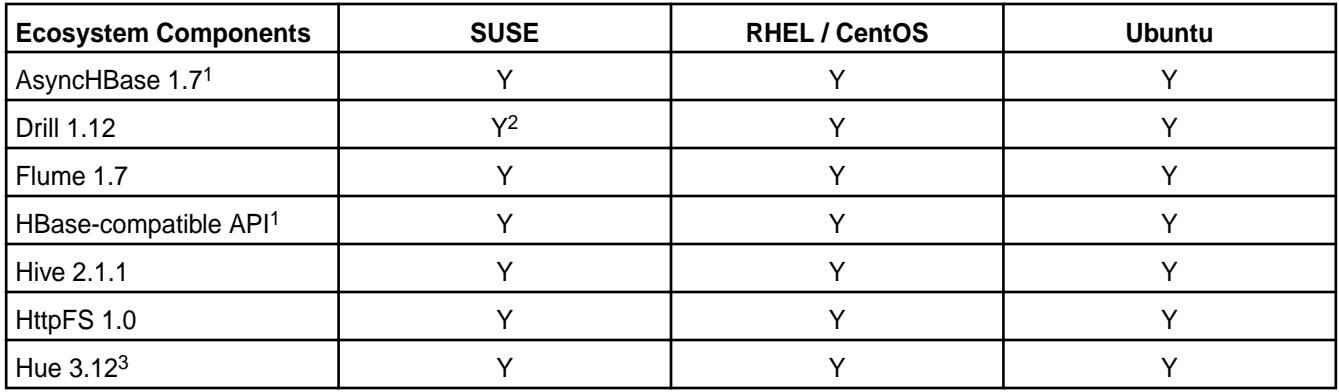

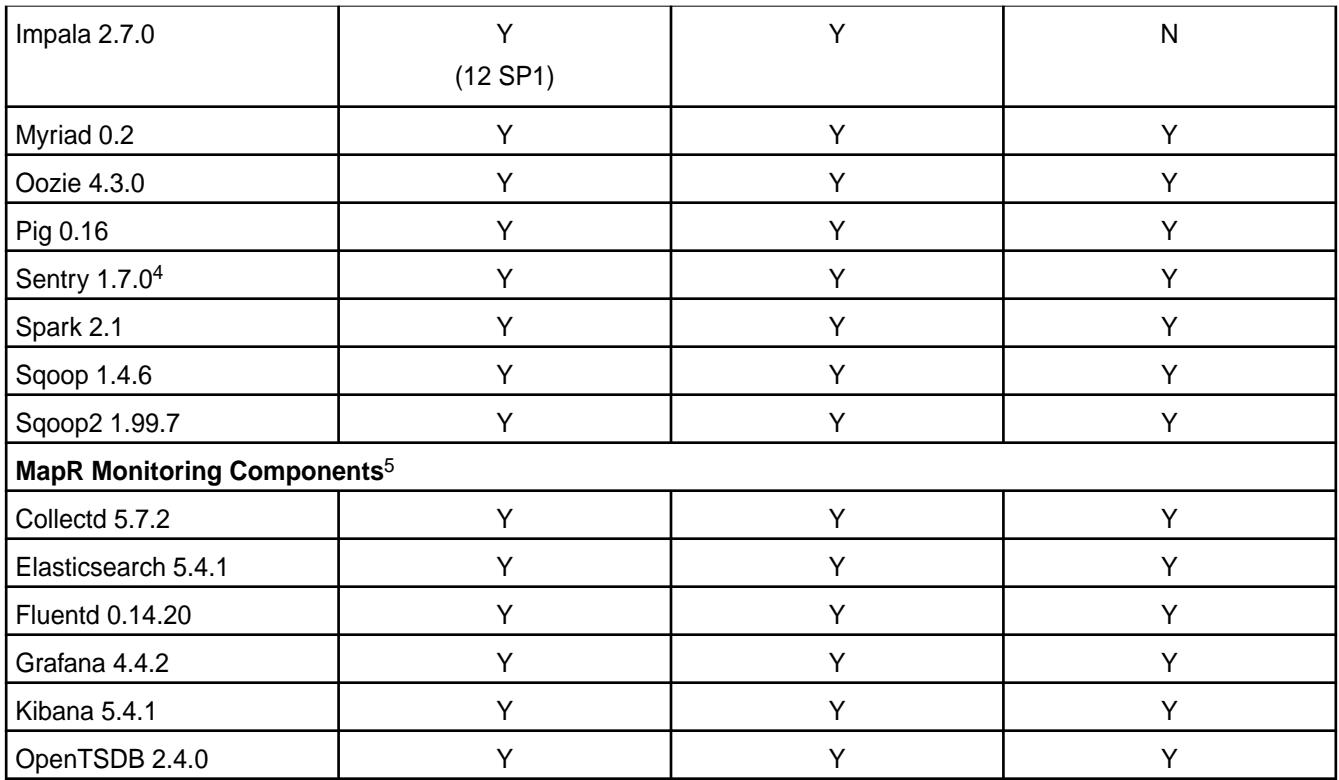

<sup>2</sup>Supported with Open JDK 1.8 and Oracle JDK 1.8.

<sup>3</sup>The Spark Notebook UI in Hue is a beta feature.

<sup>4</sup>MapR support for Sentry is limited to Impala users.

<sup>5</sup>Supported for monitoring use cases only.

# **EEP 4.1.0 Components and OS Support**

This topic lists the ecosystem and MapR-monitoring components that are included in EEP 4.1.0 and shows the operating system support for each component.

To understand which MapR Core versions can use this EEP, see [EEP Support and Lifecycle Status](#page-6533-0) on page 6534.

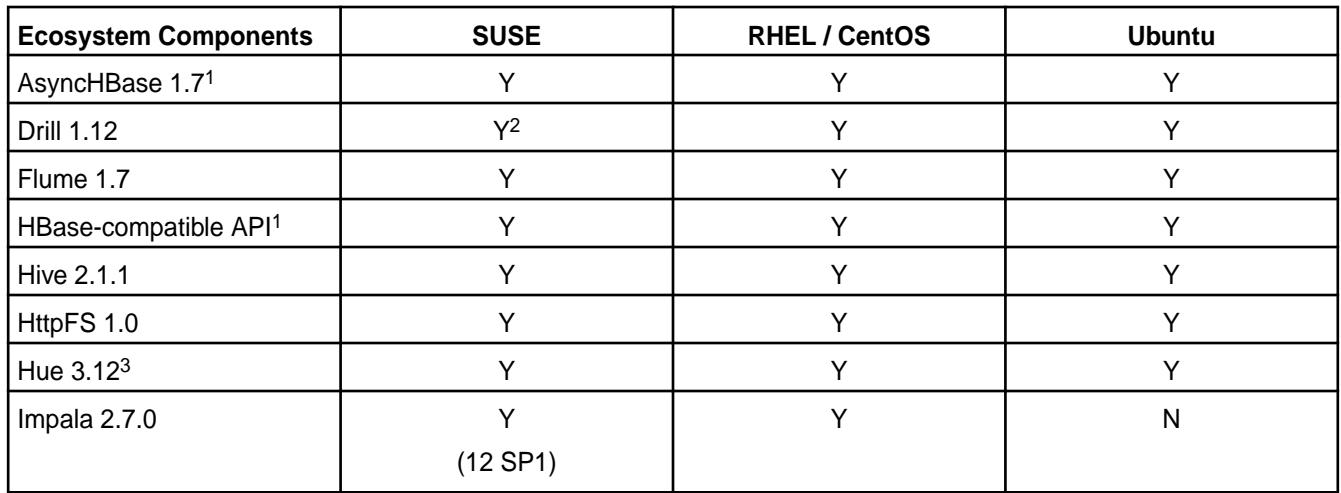

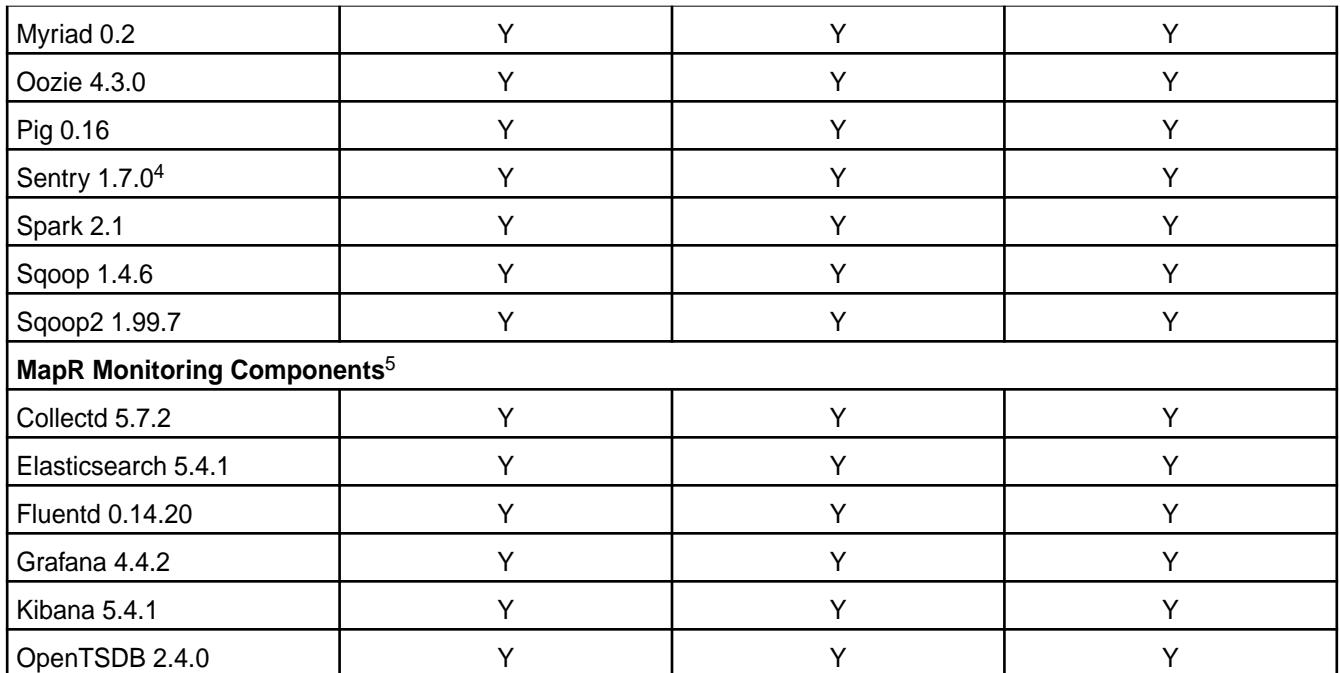

<sup>2</sup>Supported with Open JDK 1.8 and Oracle JDK 1.8.

<sup>3</sup>The Spark Notebook UI in Hue is a beta feature.

<sup>4</sup>MapR support for Sentry is limited to Impala users.

<sup>5</sup>Supported for monitoring use cases only.

# **EEP 4.0.0 Components and OS Support**

This topic lists the ecosystem and MapR-monitoring components that are included in EEP 4.0.0 and shows the operating system support for each component.

To understand which MapR Core versions can use this EEP, see [EEP Support and Lifecycle Status](#page-6533-0) on page 6534.

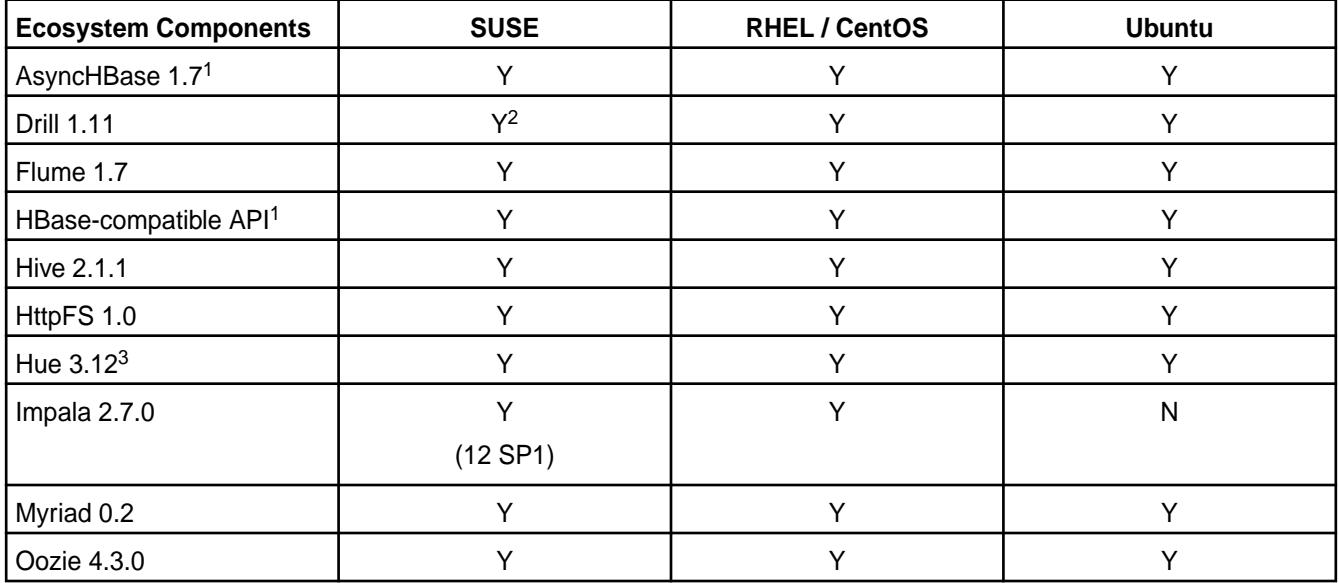

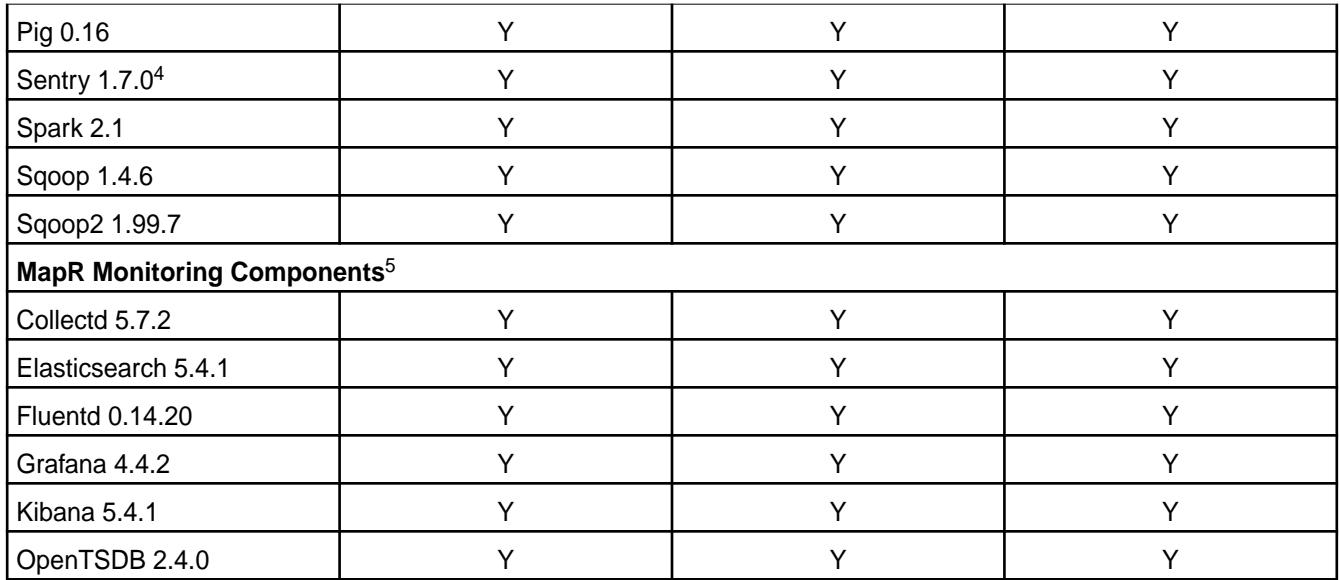

<sup>2</sup>Supported with Open JDK 1.8 and Oracle JDK 1.8.

<sup>3</sup>The Spark Notebook UI in Hue is a beta feature.

<sup>4</sup>MapR support for Sentry is limited to Impala users.

<sup>5</sup>Supported for monitoring use cases only.

### **EEP 3.0.5 Components and OS Support**

This topic lists the ecosystem and MapR-monitoring components that are included in EEP 3.0.5 and shows the operating system support for each component.

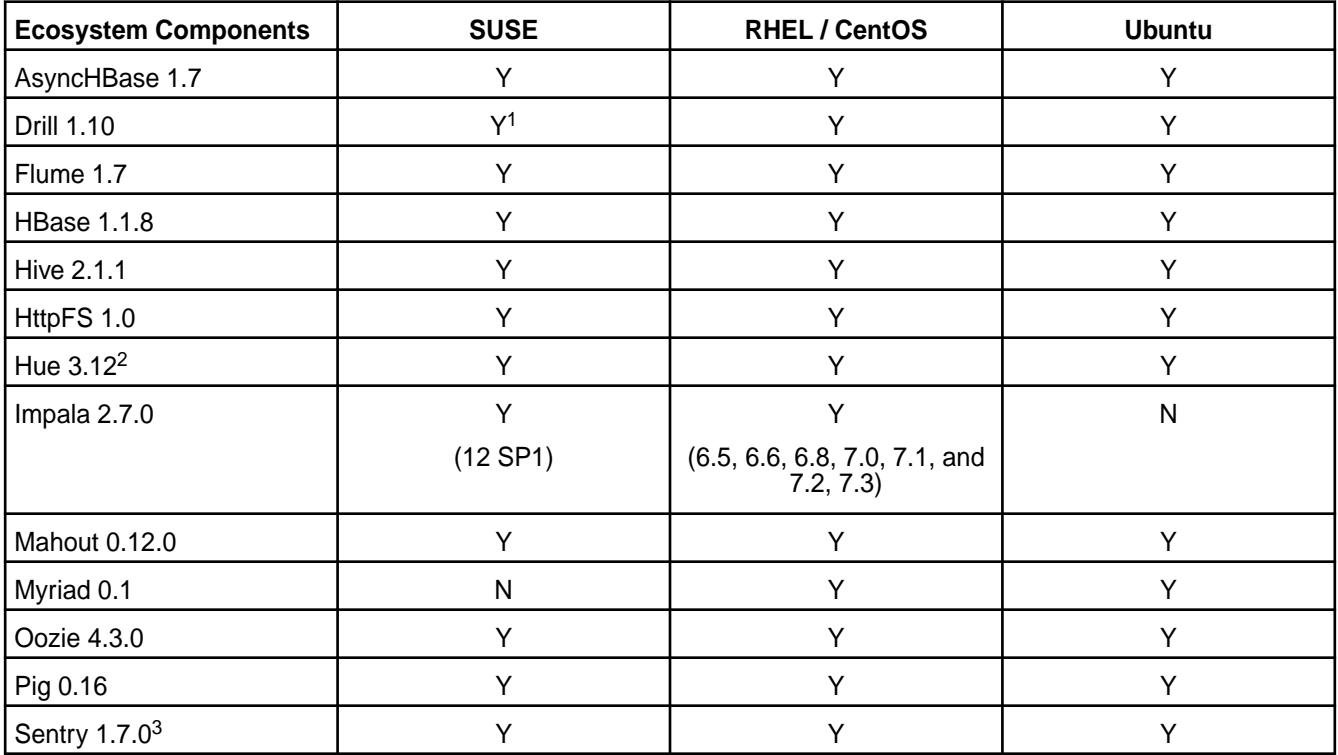

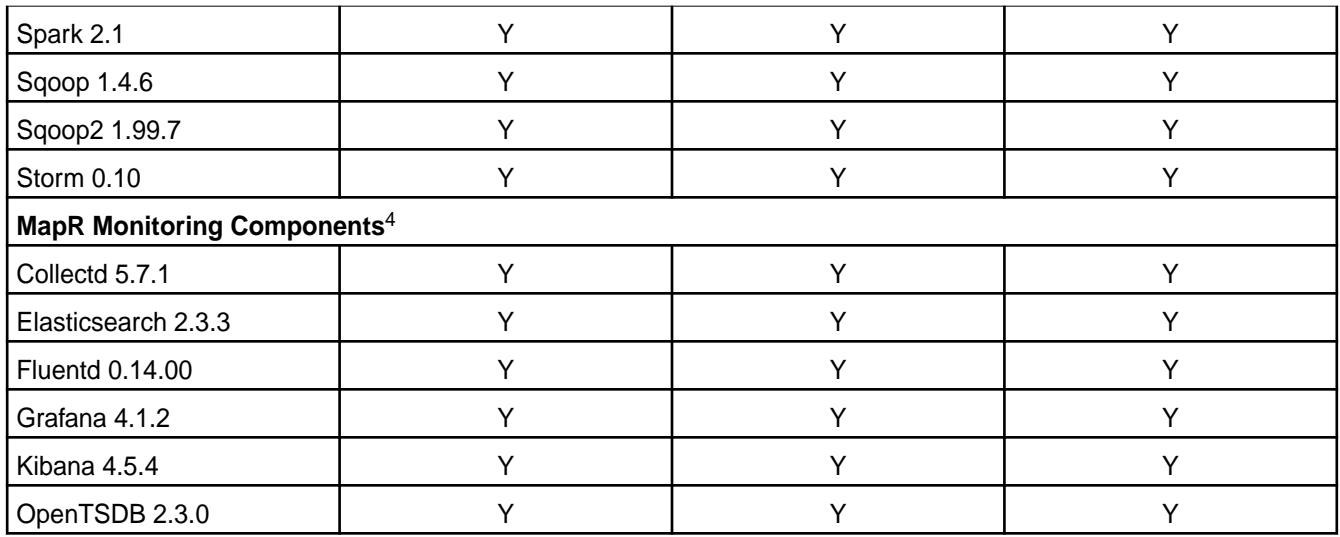

<sup>1</sup>Supported with Open JDK 1.8 and Oracle JDK 1.7 or 1.8.

<sup>2</sup>The Spark Notebook UI in Hue is a beta feature.

<sup>3</sup>MapR support for Sentry is limited to Impala users.

<sup>4</sup>Supported for monitoring use cases only.

## **EEP 3.0.4 Components and OS Support**

This topic lists the ecosystem and MapR-monitoring components that are included in EEP 3.0.4 and shows the operating system support for each component.

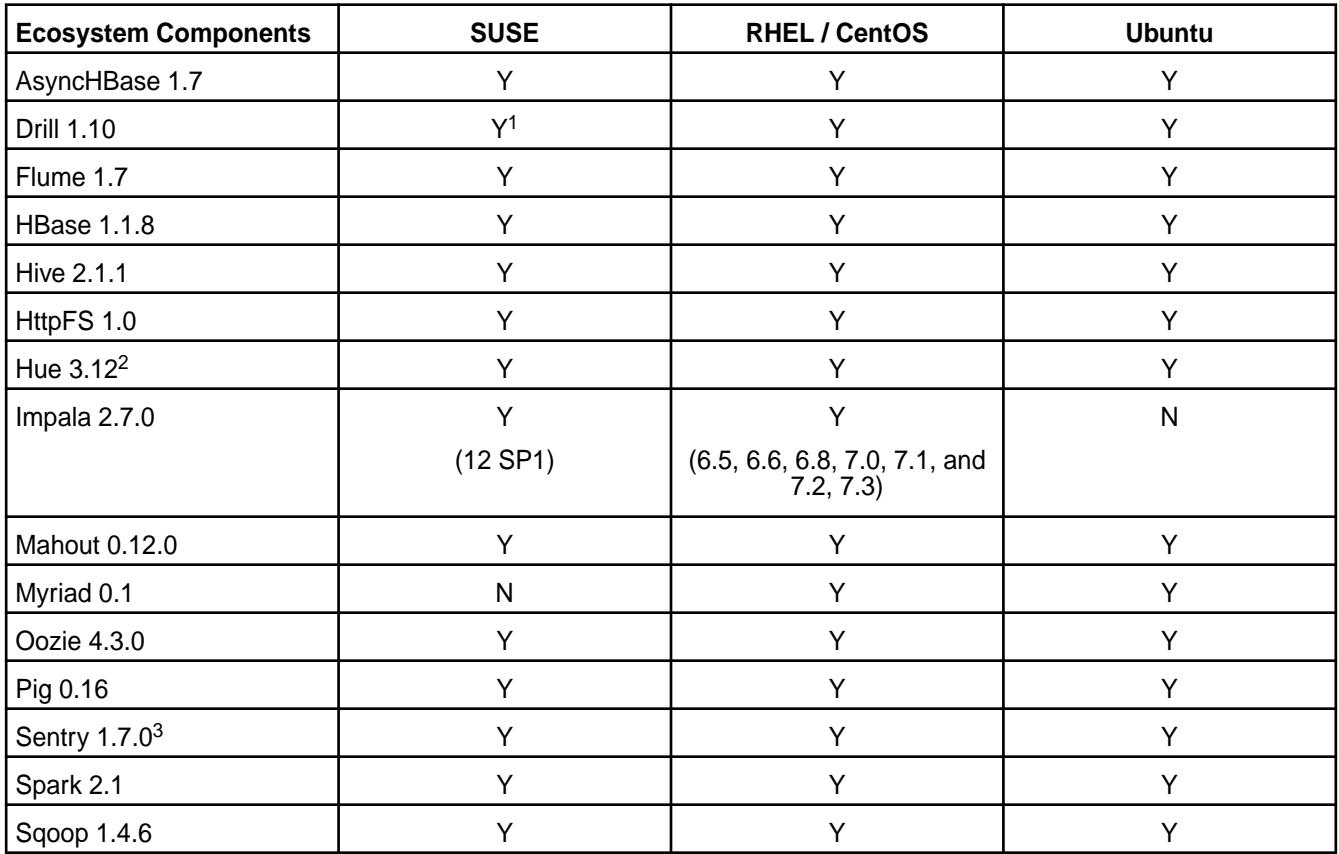

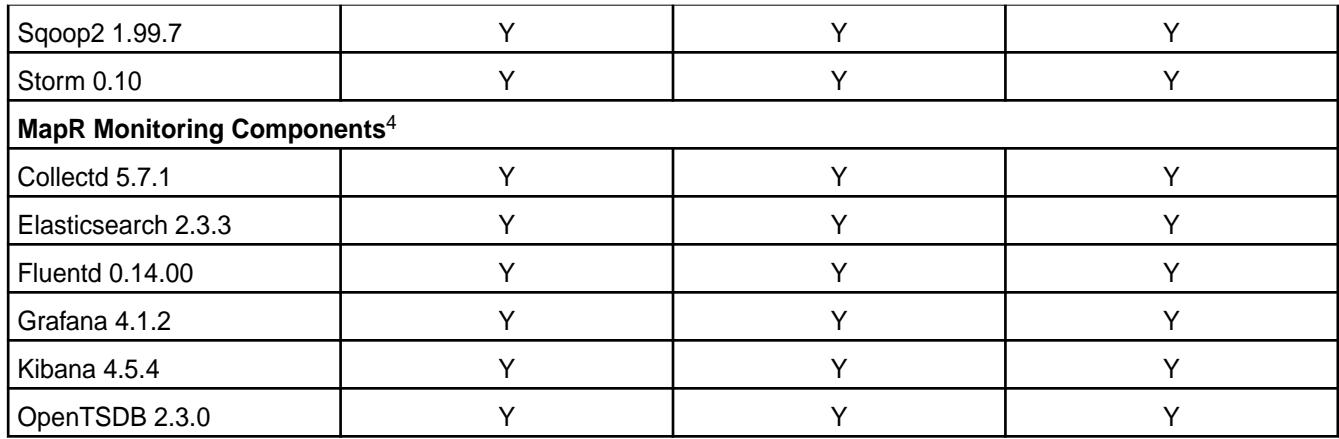

<sup>1</sup>Supported with Open JDK 1.8 and Oracle JDK 1.7 or 1.8.

<sup>2</sup>The Spark Notebook UI in Hue is a beta feature.

3MapR support for Sentry is limited to Impala users.

<sup>4</sup>Supported for monitoring use cases only.

### **EEP 3.0.3 Components and OS Support**

This topic lists the ecosystem and MapR-monitoring components that are included in EEP 3.0.3 and shows the operating system support for each component.

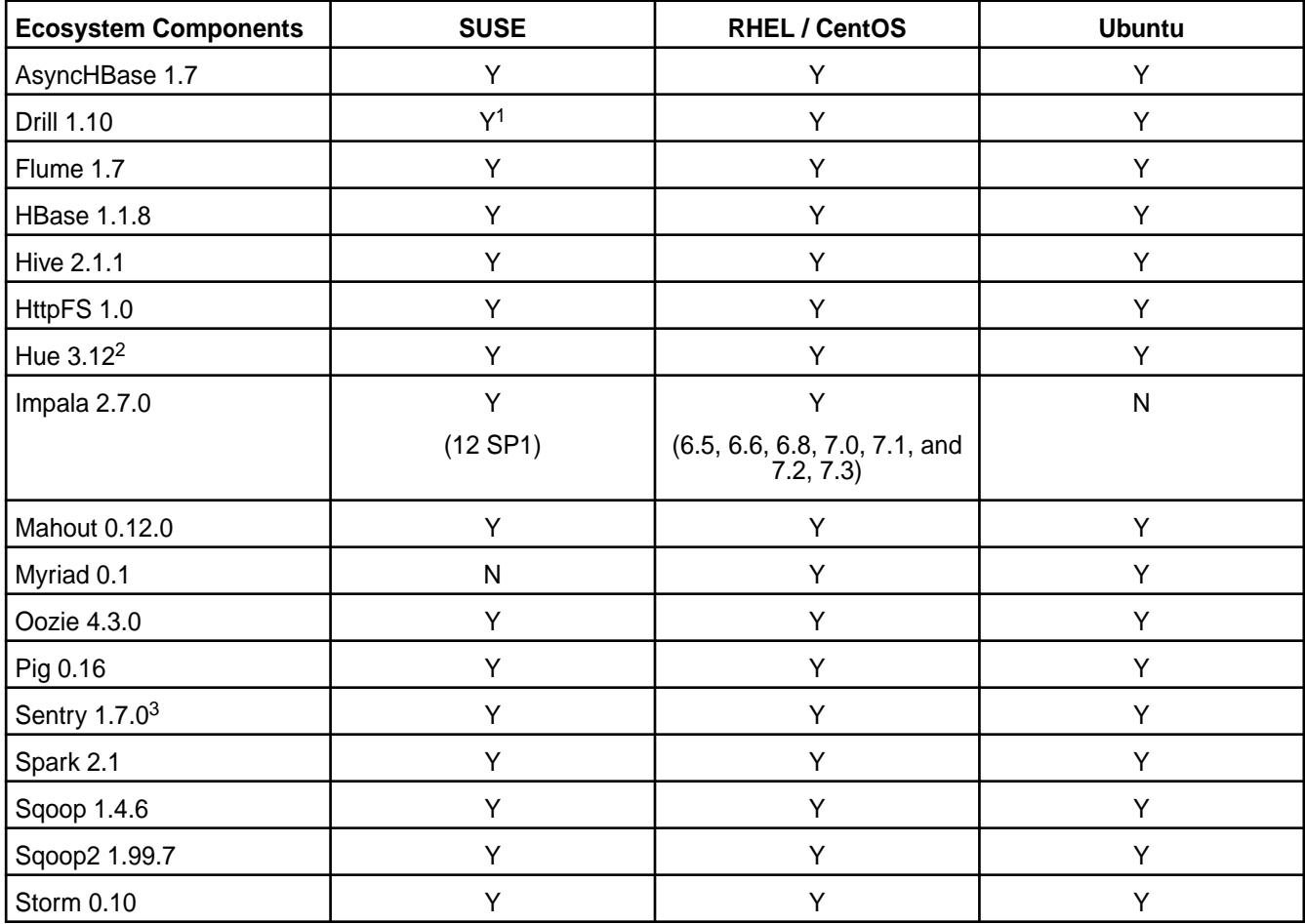

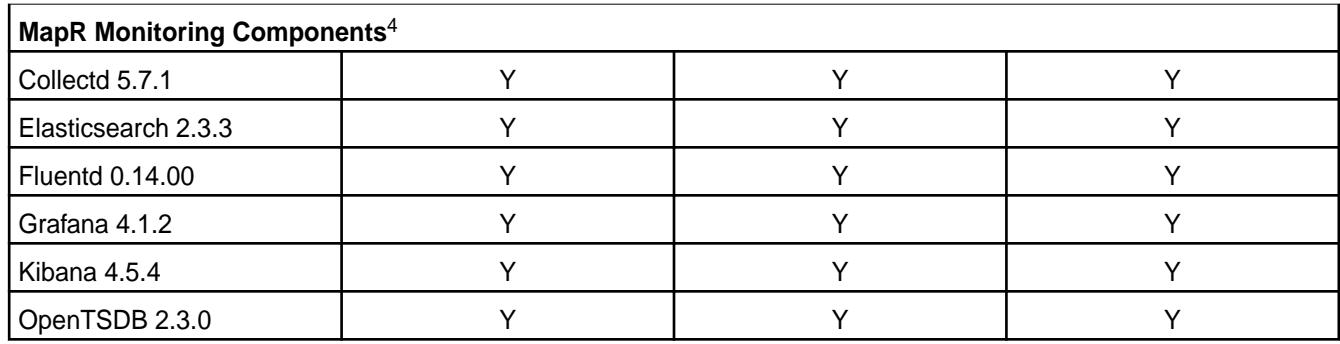

<sup>1</sup>Supported with Open JDK 1.8 and Oracle JDK 1.7 or 1.8.

<sup>2</sup>The Spark Notebook UI in Hue is a beta feature.

3MapR support for Sentry is limited to Impala users.

<sup>4</sup>Supported for monitoring use cases only.

### **EEP 3.0.2 Components and OS Support**

This topic lists the ecosystem and MapR-monitoring components that are included in EEP 3.0.2 and shows the operating system support for each component.

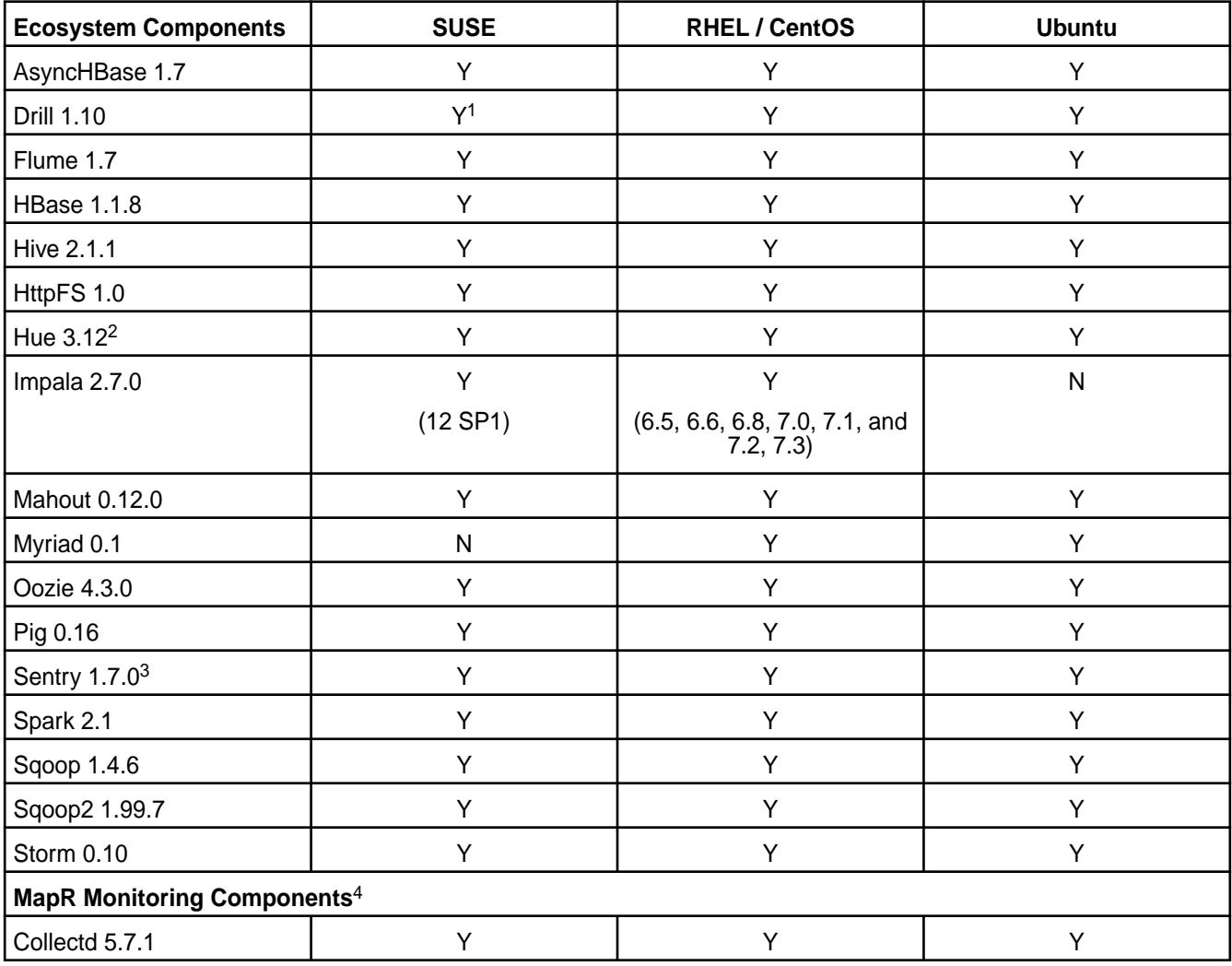
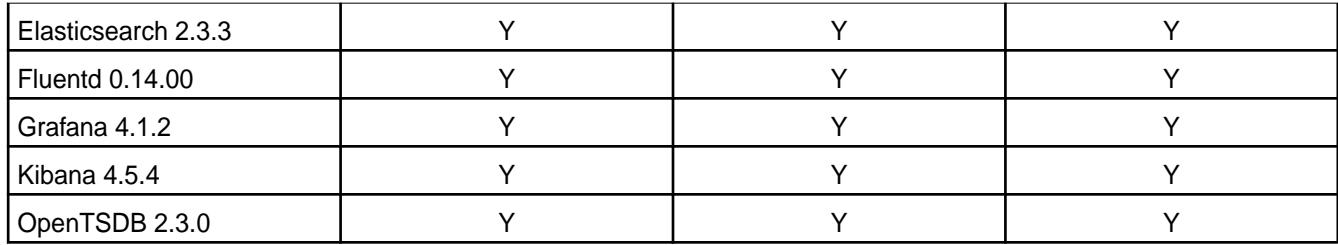

<sup>1</sup>Supported with Open JDK 1.8 and Oracle JDK 1.7 or 1.8.

<sup>2</sup>The Spark Notebook UI in Hue is a beta feature.

<sup>3</sup>MapR support for Sentry is limited to Impala users.

<sup>4</sup>Supported for monitoring use cases only.

### **EEP 3.0.1 Components and OS Support**

This topic lists the ecosystem and MapR-monitoring components that are included in EEP 3.0.1 and shows the operating system support for each component.

To understand which MapR Core versions can use this EEP, see [EEP Support and Lifecycle Status](#page-6533-0) on page 6534.

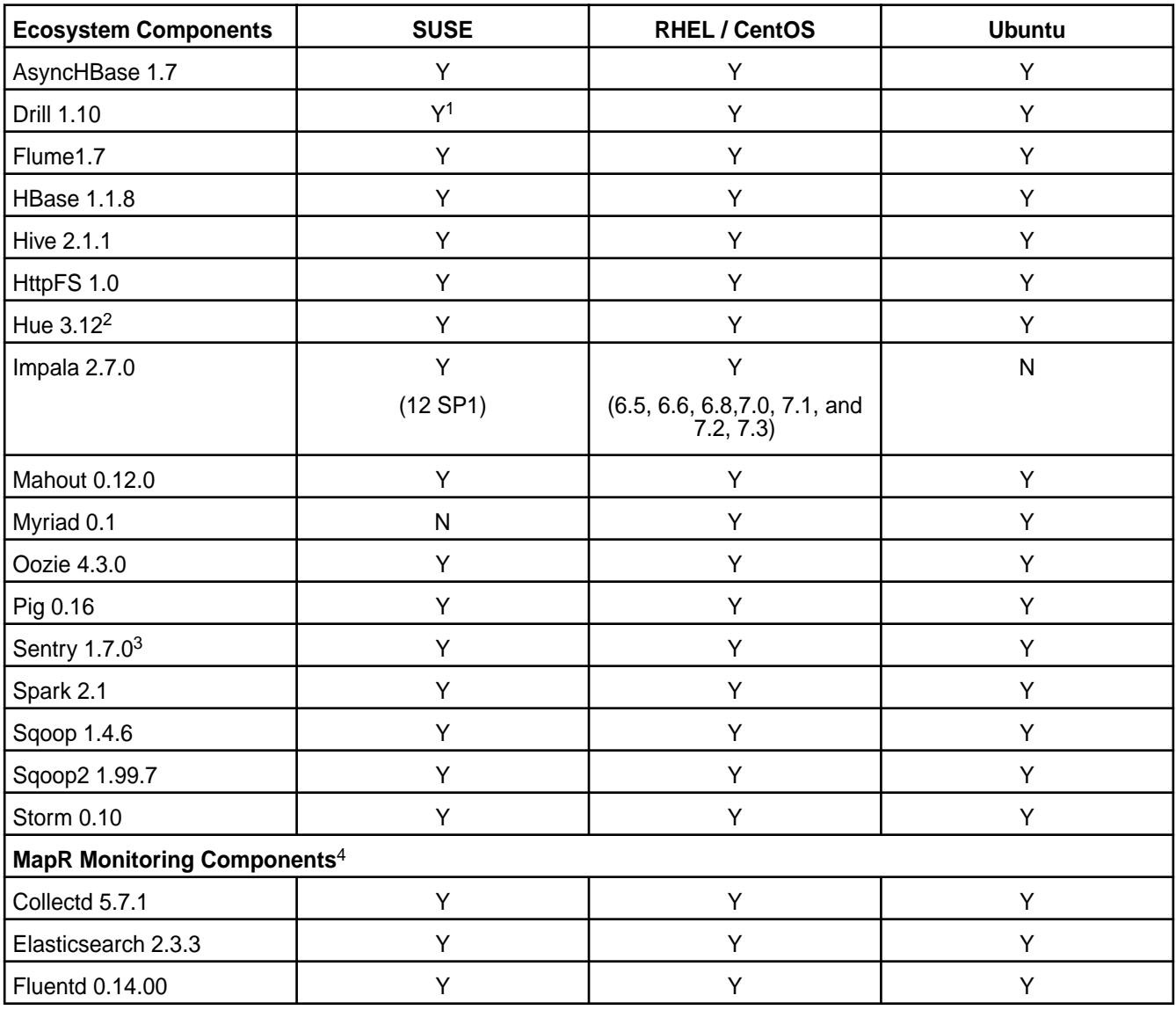

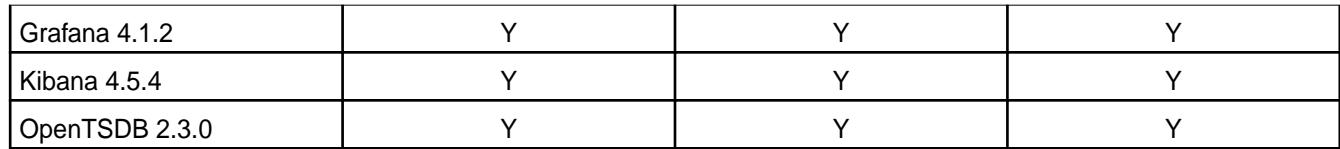

<sup>1</sup>Supported with Open JDK 1.8 and Oracle JDK 1.7 or 1.8.

<sup>2</sup>The Spark Notebook UI in Hue is a beta feature.

<sup>3</sup>MapR support for Sentry is limited to Impala users.

<sup>4</sup>Supported for monitoring use cases only.

### **EEP 3.0 Components and OS Support**

This topic lists the ecosystem and MapR-monitoring components that are included in EEP 3.0 and shows the operating system support for each component.

To understand which MapR Core versions can use this EEP, see [EEP Support and Lifecycle Status](#page-6533-0) on page 6534.

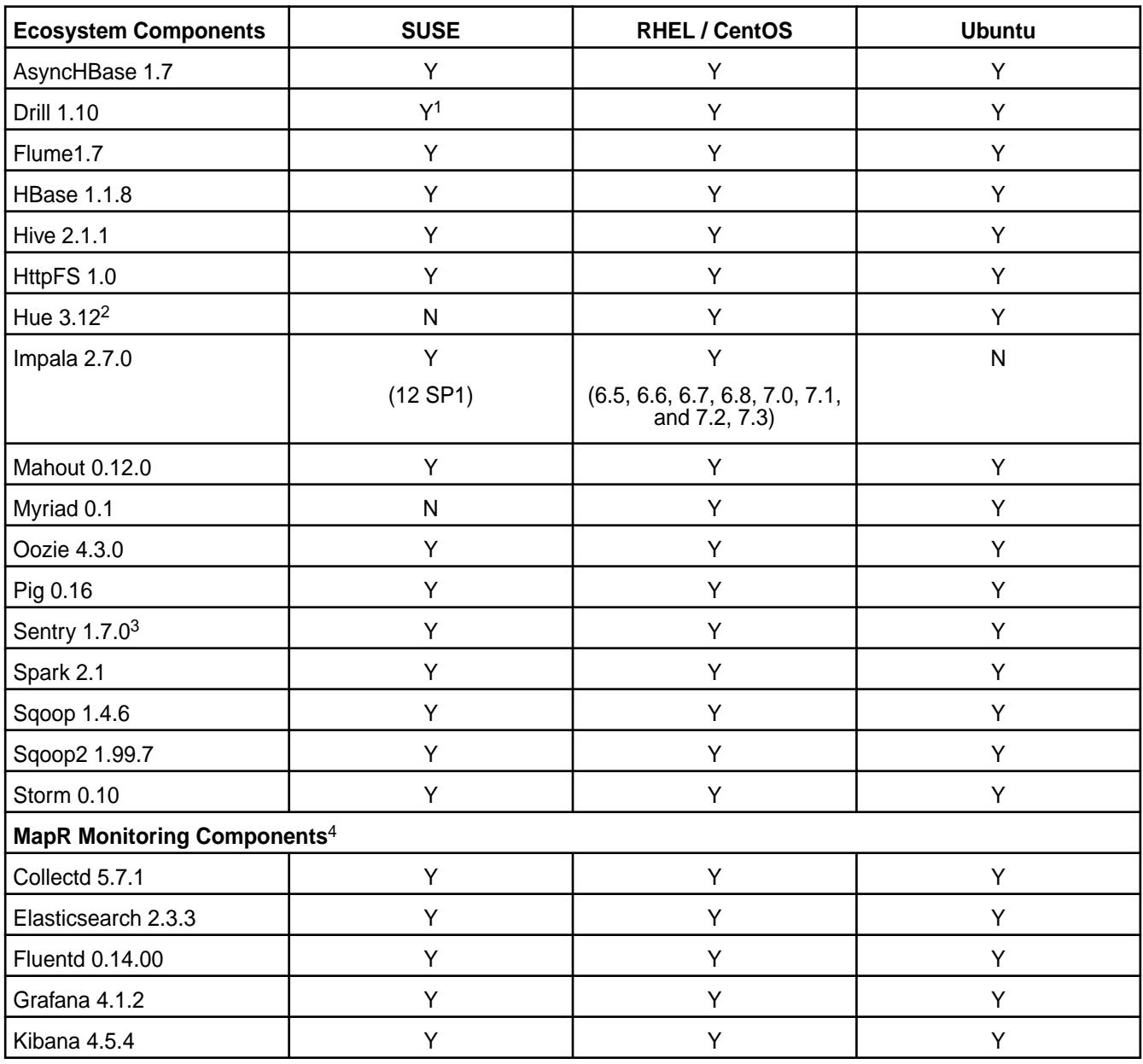

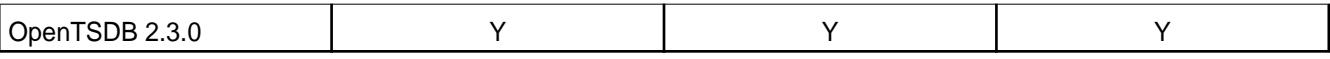

<sup>1</sup>Supported with Open JDK 1.8 and Oracle JDK 1.7 or 1.8.

<sup>2</sup>The Spark Notebook UI in Hue is a beta feature.

<sup>3</sup>MapR support for Sentry is limited to Impala users.

<sup>4</sup>Supported for monitoring use cases only.

### **EEP 2.0.3 Components and OS Support**

This topic lists the ecosystem and MapR-monitoring components that are included in EEP 2.0.3 and shows the operating system support for each component.

To understand which MapR Core versions can use this EEP, see [EEP Support and Lifecycle Status](#page-6533-0) on page 6534.

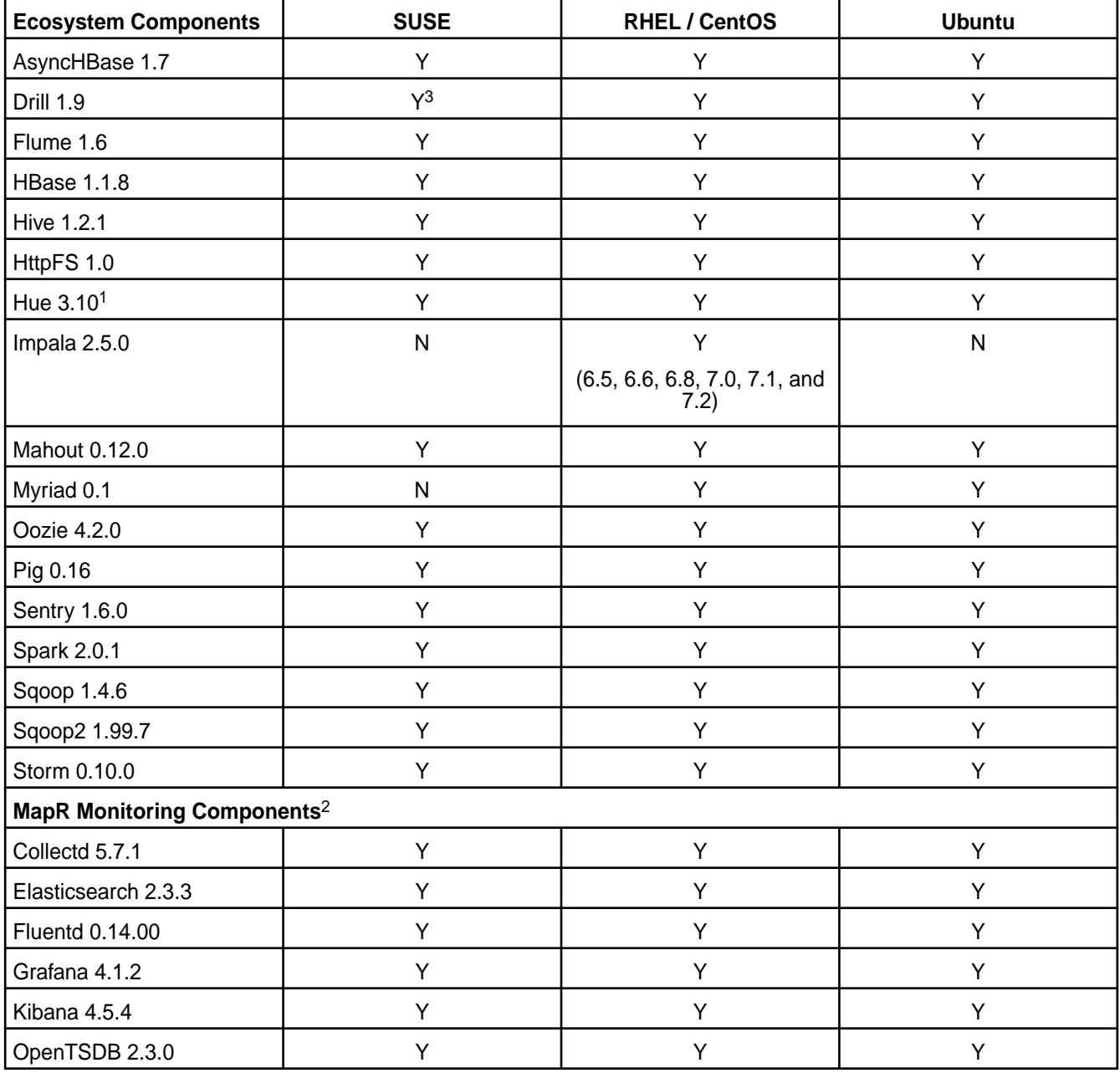

<sup>1</sup>The Spark Notebook UI in Hue is a beta feature.

<sup>2</sup>Supported for monitoring use cases only.

<sup>3</sup>Supported with Open JDK 1.8 and Oracle JDK 1.7 or 1.8.

#### **EEP 2.0.2 Components and OS Support**

This topic lists the ecosystem and MapR-monitoring components that are included in EEP 2.0.2 and shows the operating system support for each component.

To understand which MapR Core versions can use this EEP, see [EEP Support and Lifecycle Status](#page-6533-0) on page 6534.

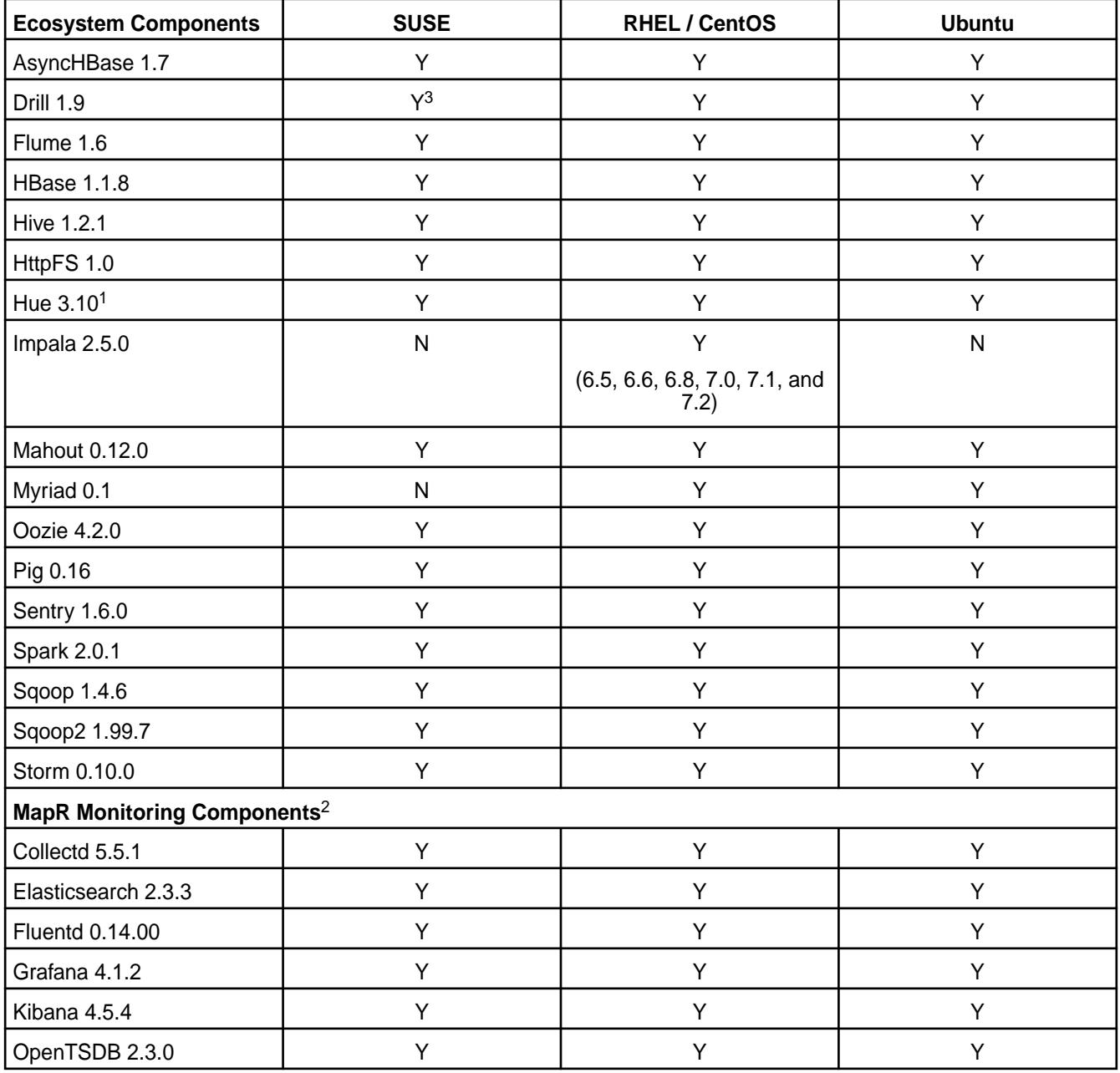

<sup>1</sup>The Spark Notebook UI in Hue is a beta feature.

<sup>2</sup>Supported for monitoring use cases only.

<sup>3</sup>Supported with Open JDK 1.8 and Oracle JDK 1.7 or 1.8.

### **EEP 2.0.1 Components and OS Support**

This topic lists the ecosystem and MapR-monitoring components that are included in EEP 2.0.1 and shows the operating system support for each component.

To understand which MapR Core versions can use this EEP, see [EEP Support and Lifecycle Status](#page-6533-0) on page 6534.

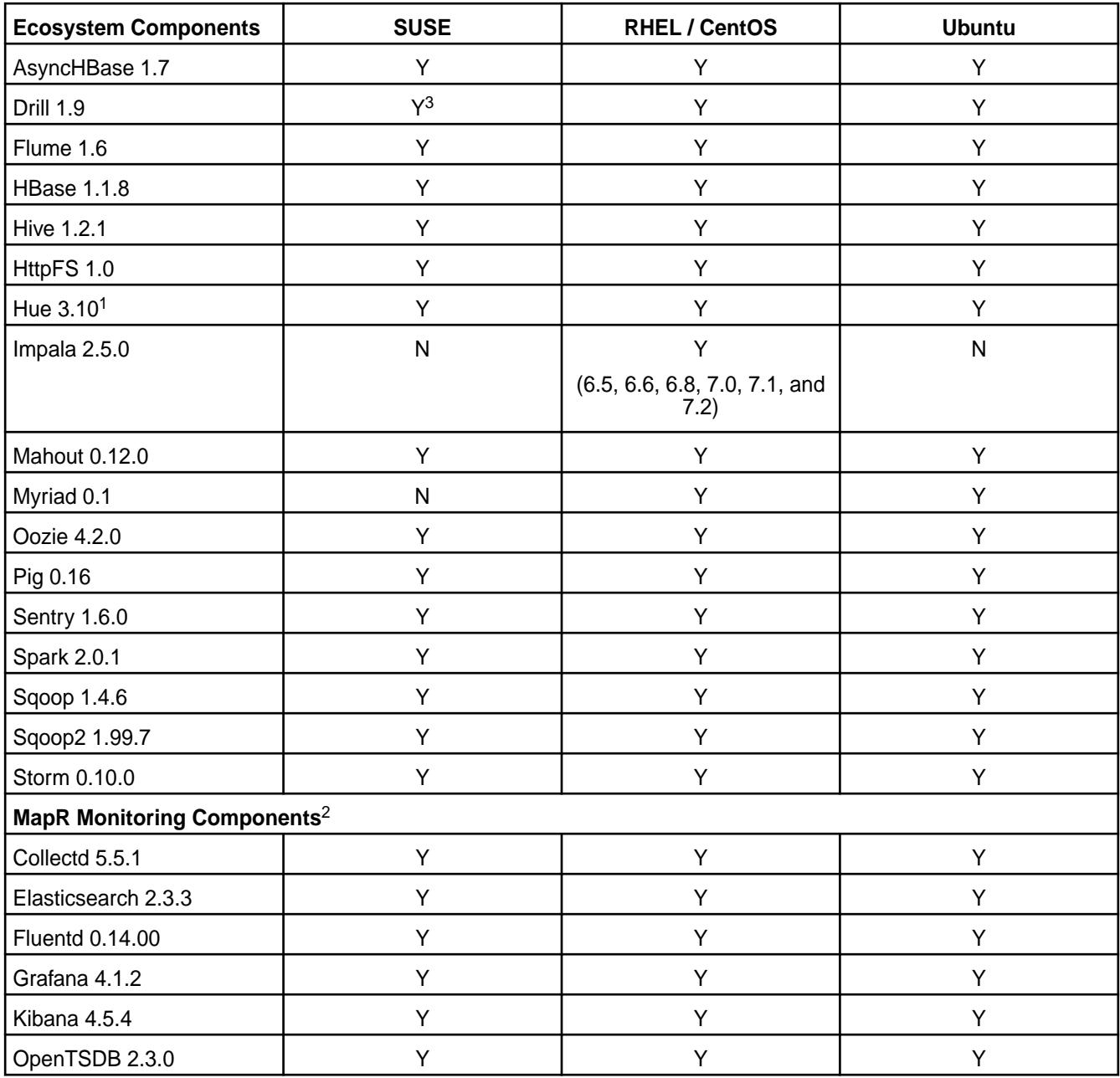

<sup>1</sup>The Spark Notebook UI in Hue is a beta feature.

<sup>2</sup>Supported for monitoring use cases only.

<sup>3</sup>Supported with Open JDK 1.8 and Oracle JDK 1.7 or 1.8.

### **EEP 2.0 Components and OS Support**

This topic lists the ecosystem and MapR-monitoring components that are included in EEP 2.0 and shows the operating system support for each component.

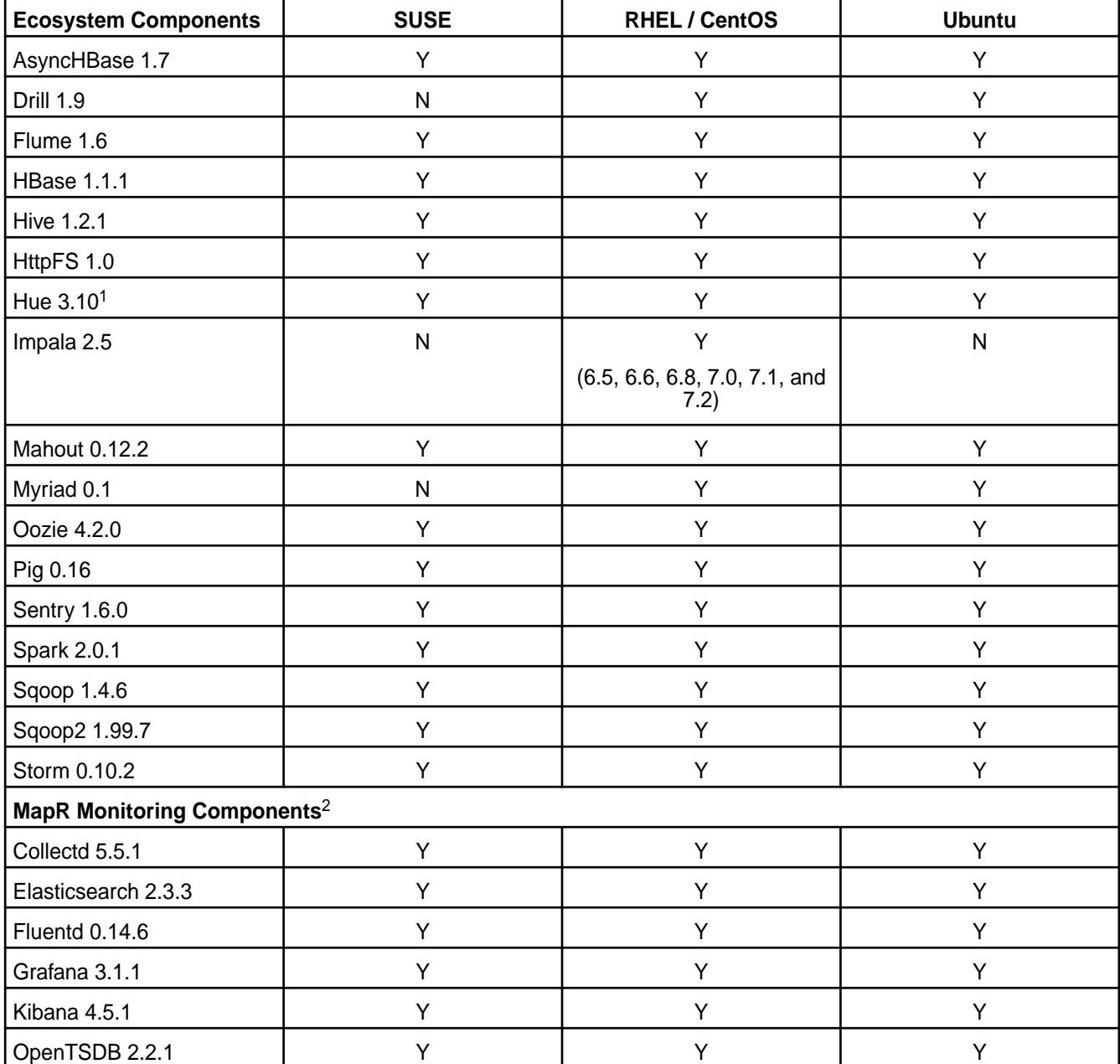

To understand which MapR Core versions can use this EEP, see [EEP Support and Lifecycle Status](#page-6533-0) on page 6534.

<sup>1</sup>The Spark Notebook UI in Hue is a beta feature.

<sup>2</sup>Supported for monitoring use cases only.

#### **EEP 1.1.4 Components and OS Support**

This topic lists the ecosystem and MapR-monitoring components that are included in EEP 1.1.4 and shows the operating system support for each component.

To understand which MapR Core versions can use this EEP, see [EEP Support and Lifecycle Status](#page-6533-0) on page 6534.

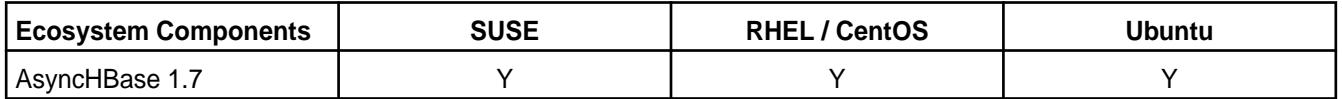

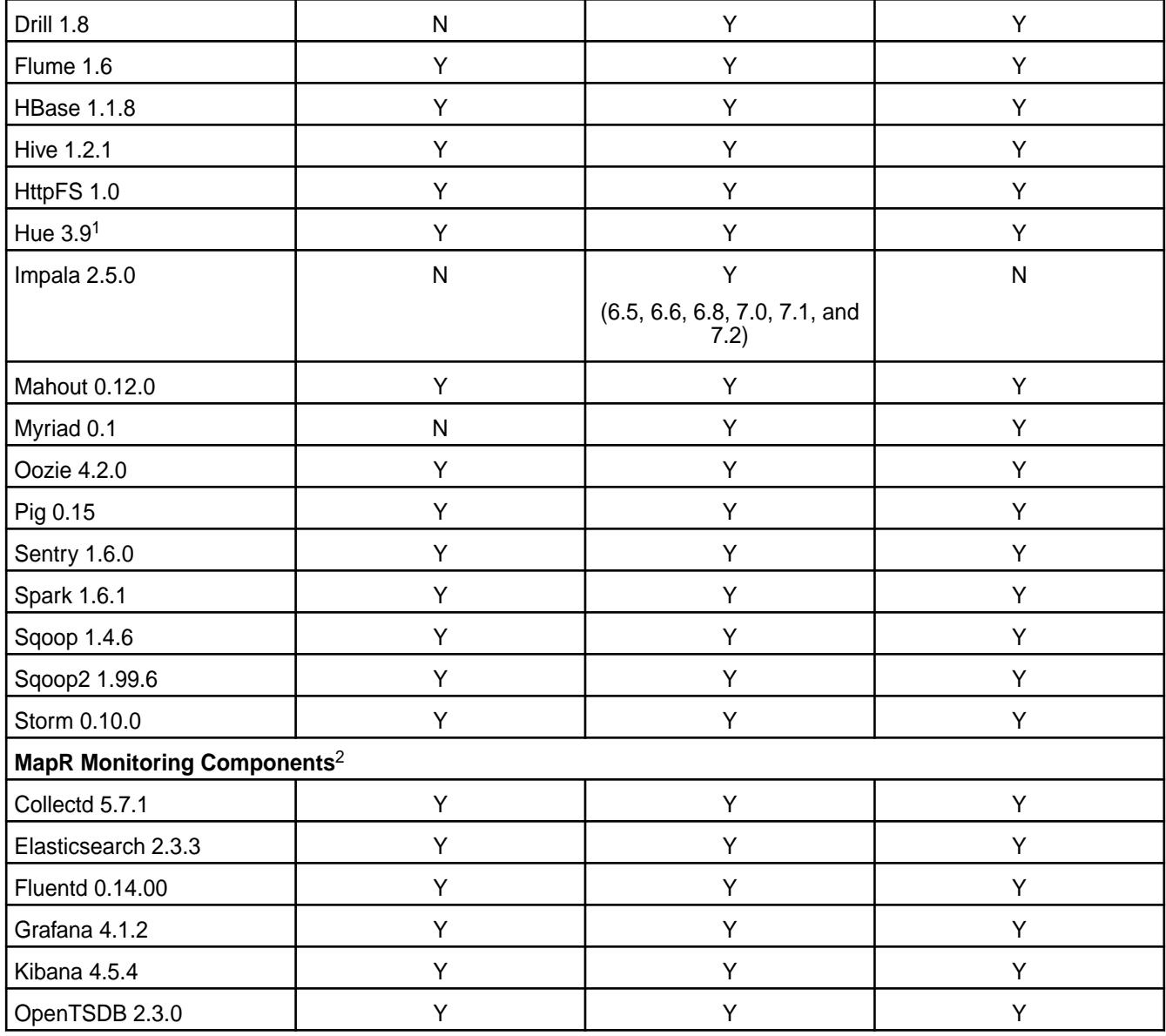

<sup>1</sup>The Spark Notebook UI in Hue is a beta feature.

<sup>2</sup>Supported for monitoring use cases only.

## **EEP 1.1.3 Components and OS Support**

This topic lists the ecosystem and MapR-monitoring components that are included in EEP 1.1.3 and shows the operating system support for each component.

To understand which MapR Core versions can use this EEP, see [EEP Support and Lifecycle Status](#page-6533-0) on page 6534.

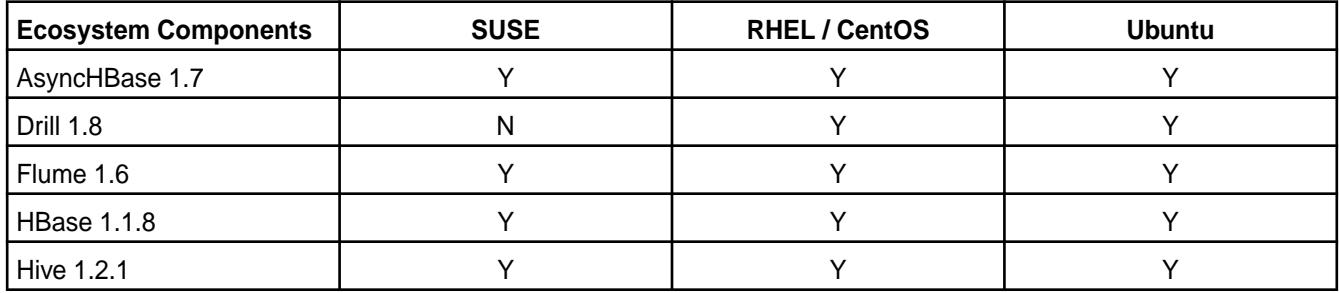

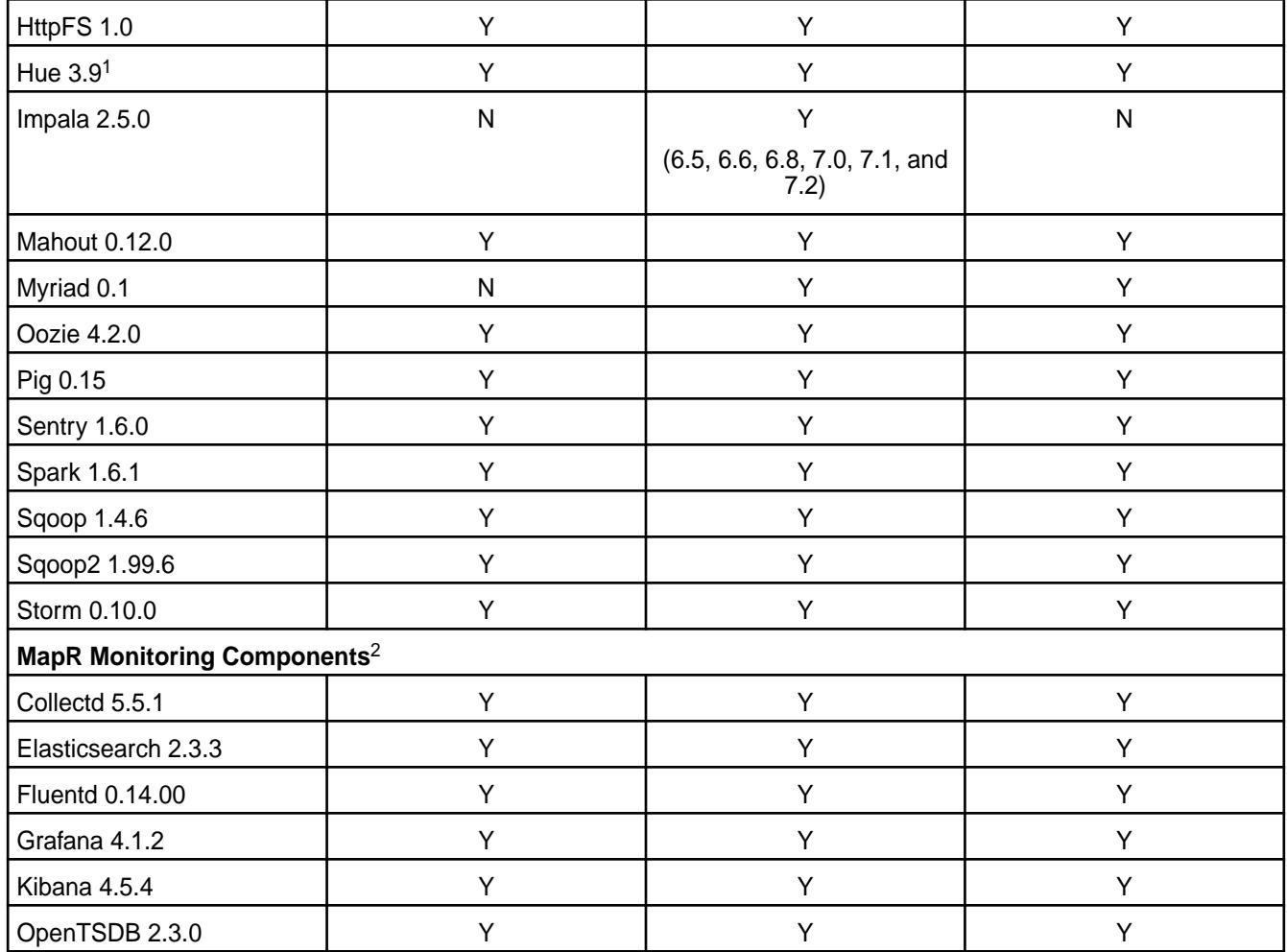

<sup>1</sup>The Spark Notebook UI in Hue is a beta feature.

<sup>2</sup>Supported for monitoring use cases only.

## **EEP 1.1.2 Components and OS Support**

This topic lists the ecosystem and MapR-monitoring components that are included in EEP 1.1.2 and shows the operating system support for each component.

To understand which MapR Core versions can use this MEP, see [EEP Support and Lifecycle Status](#page-6533-0) on page 6534.

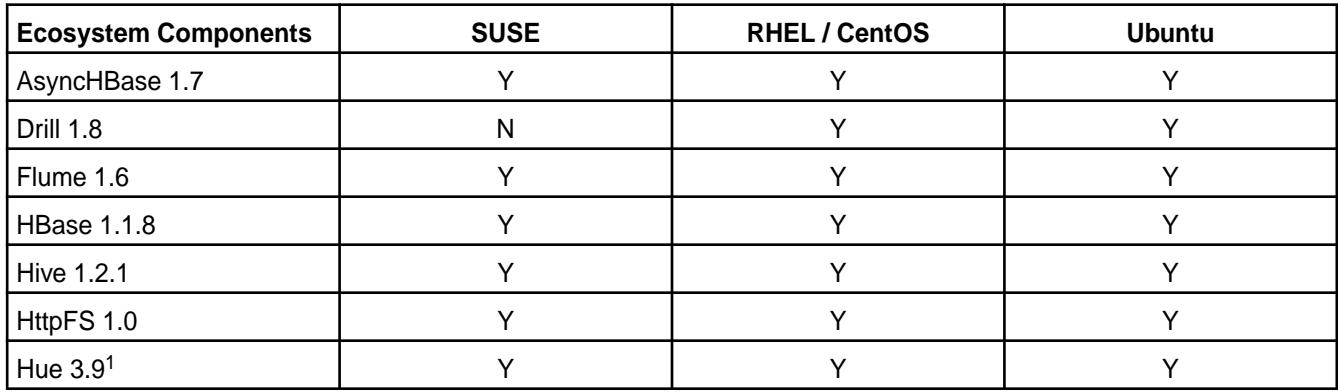

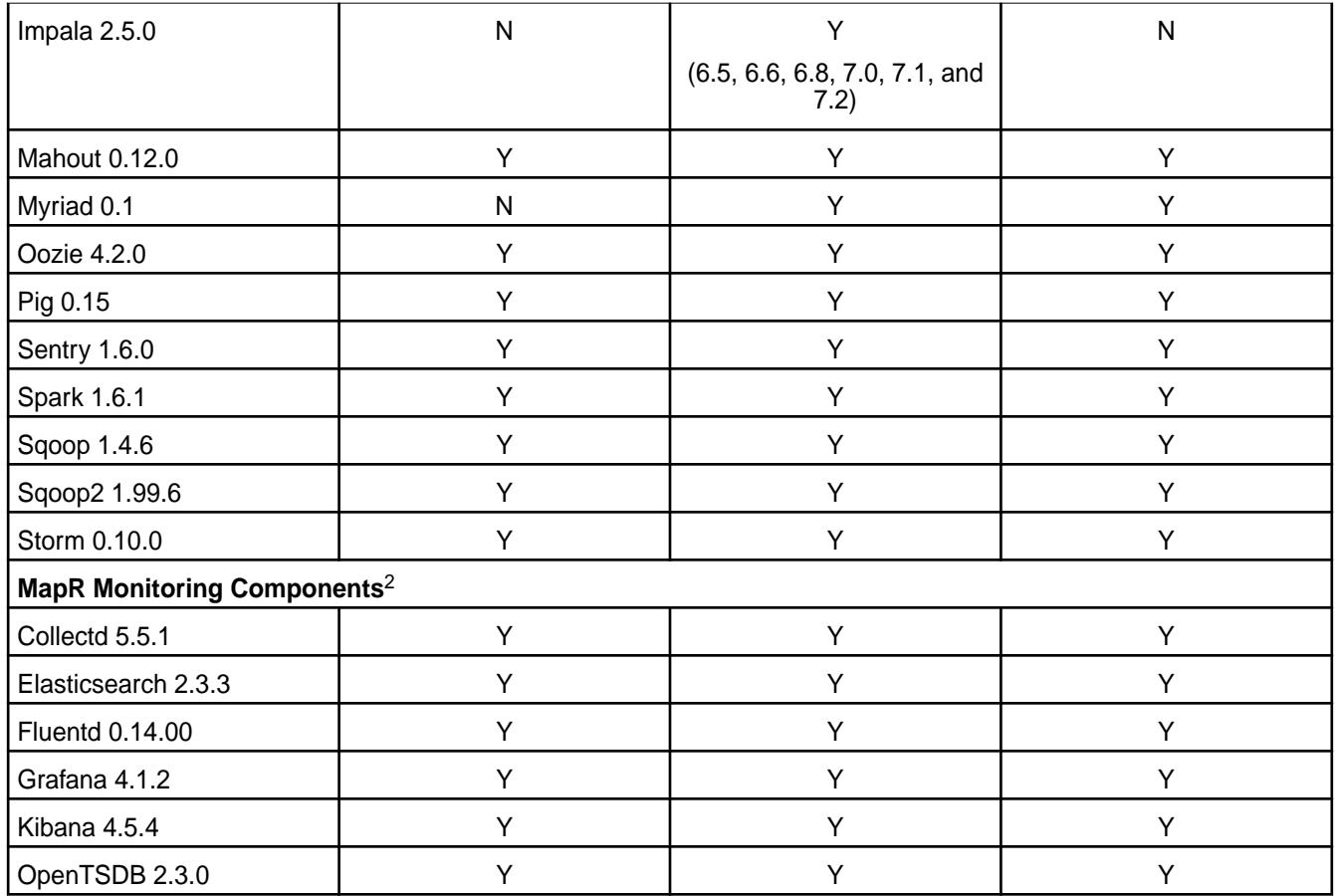

<sup>1</sup>The Spark Notebook UI in Hue is a beta feature.

<sup>2</sup>Supported for monitoring use cases only.

## **EEP 1.1.1 Components and OS Support**

This topic lists the ecosystem and MapR-monitoring components that are included in EEP 1.1.1 and shows the operating system support for each component.

To understand which MapR Core versions can use this EEP, see [EEP Support and Lifecycle Status](#page-6533-0) on page 6534.

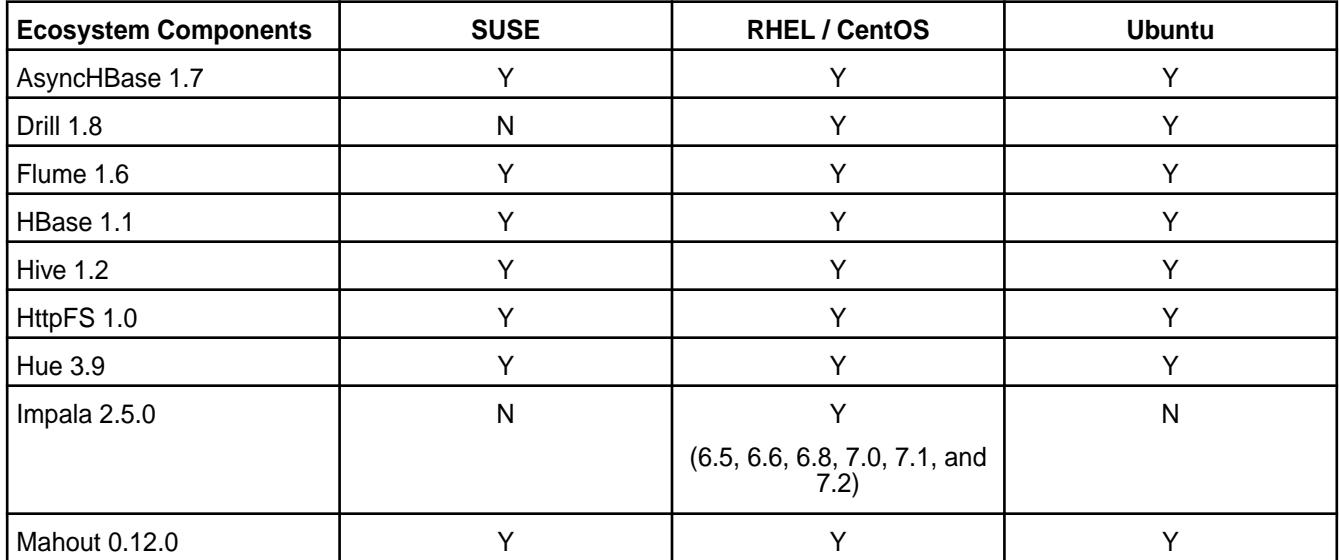

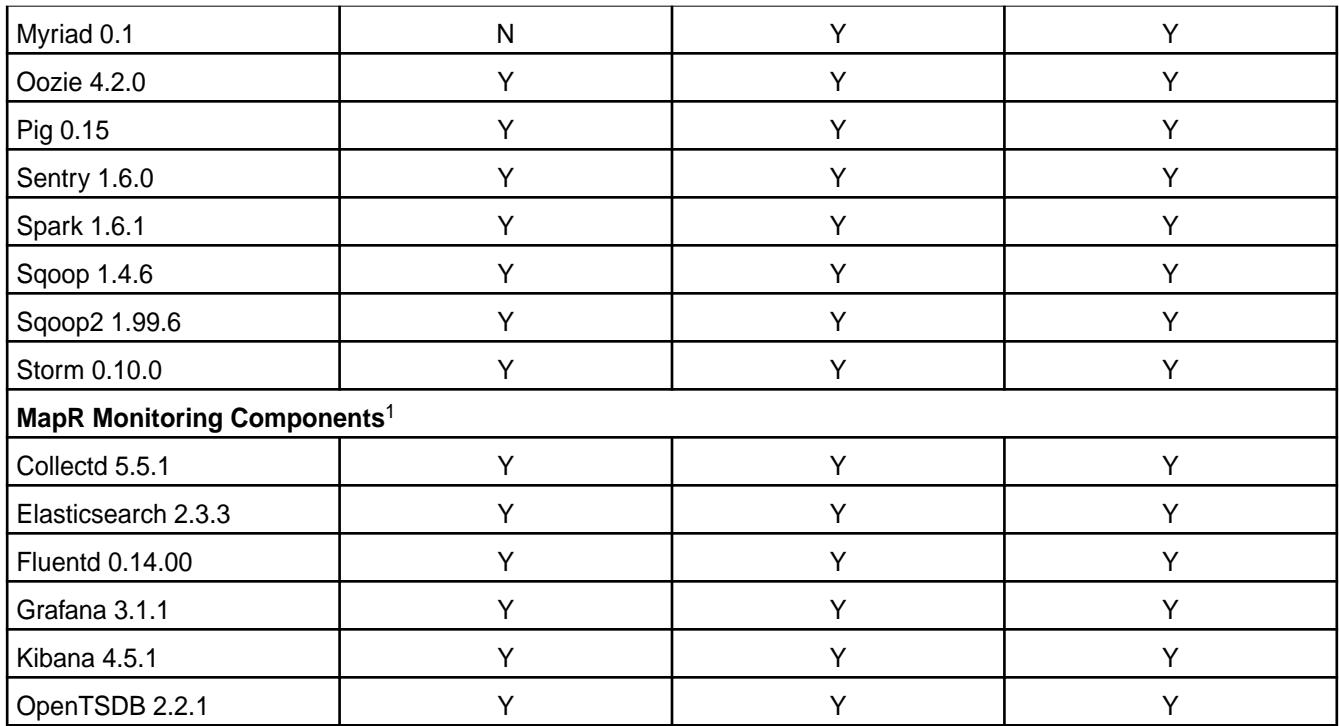

<sup>1</sup>Supported for monitoring use cases only.

## **EEP 1.1 Components and OS Support**

This topic lists the ecosystem and MapR-monitoring components that are included in EEP 1.1 and shows the operating system support for each component.

To understand which MapR Core versions can use this EEP, see [EEP Support and Lifecycle Status](#page-6533-0) on page 6534.

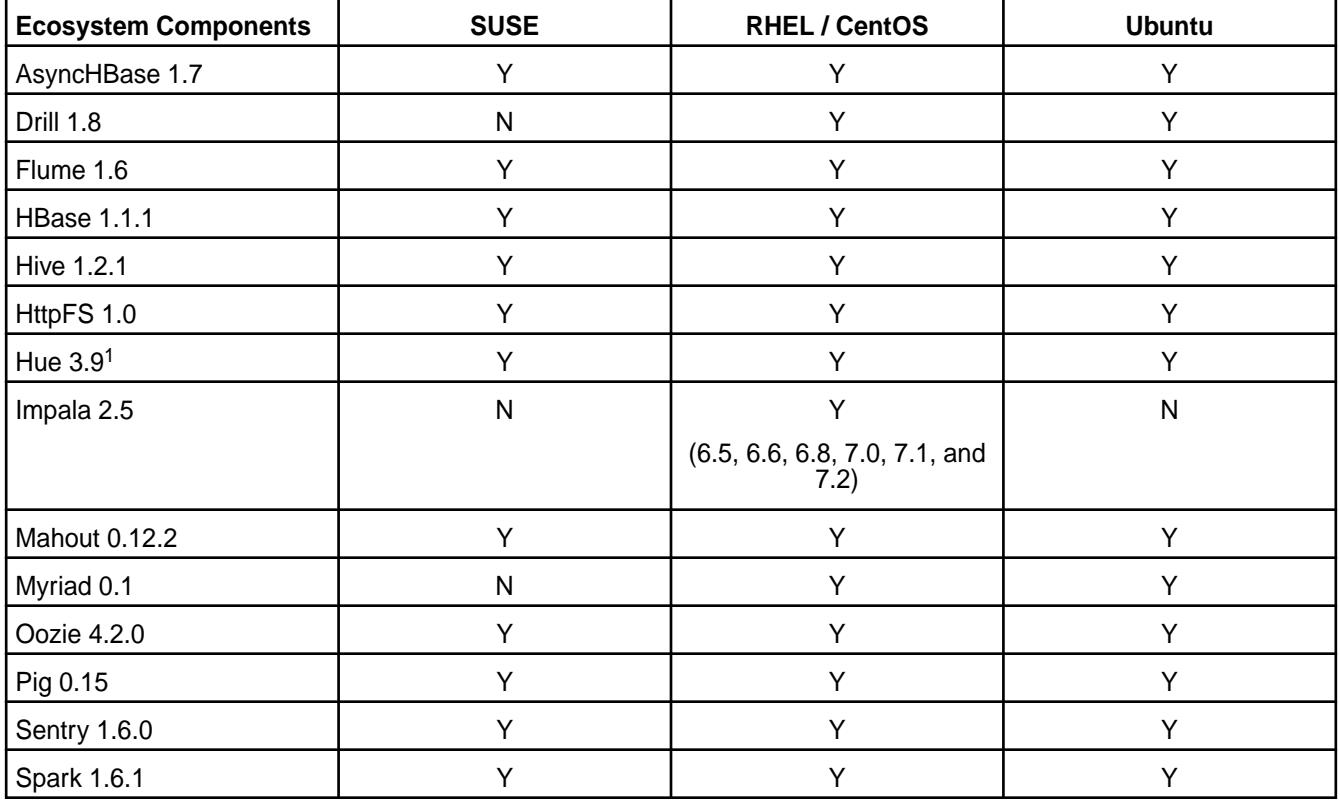

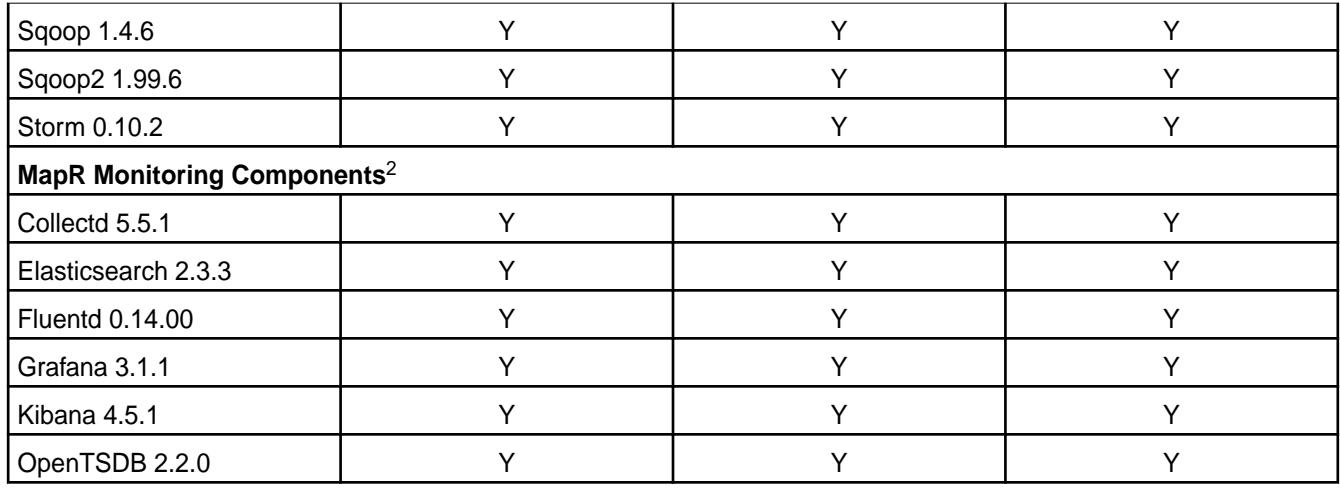

<sup>1</sup>The Spark Notebook UI in Hue is a beta feature.

<sup>2</sup>Supported for monitoring use cases only.

## **Discontinued Ecosystem Components**

Provides information about discontinued ecosystem components.

Ecosystem components can be discontinued when either of the following is true:

- Newer components are available that serve the same function but provide better features or performance.
- The Open Source community decides to retire a product.

Discontinued components are either *In Maintenance* or have reached their *End of Maintenance* status. To understand what In Maintenance and End of Maintenance mean when these terms are applied to a component or EEP, see [Understand the EEP Lifecycle](#page-6530-0) on page 6531.

HPE uses the support advisory process to notify users in advance that a component will be In Maintenance. The last EEP version to support an In Maintenance component is the EEP version that is released at the time of the In Maintenance announcement. The following table lists the components that are either already In Maintenance or transitioning to End of Maintenance:

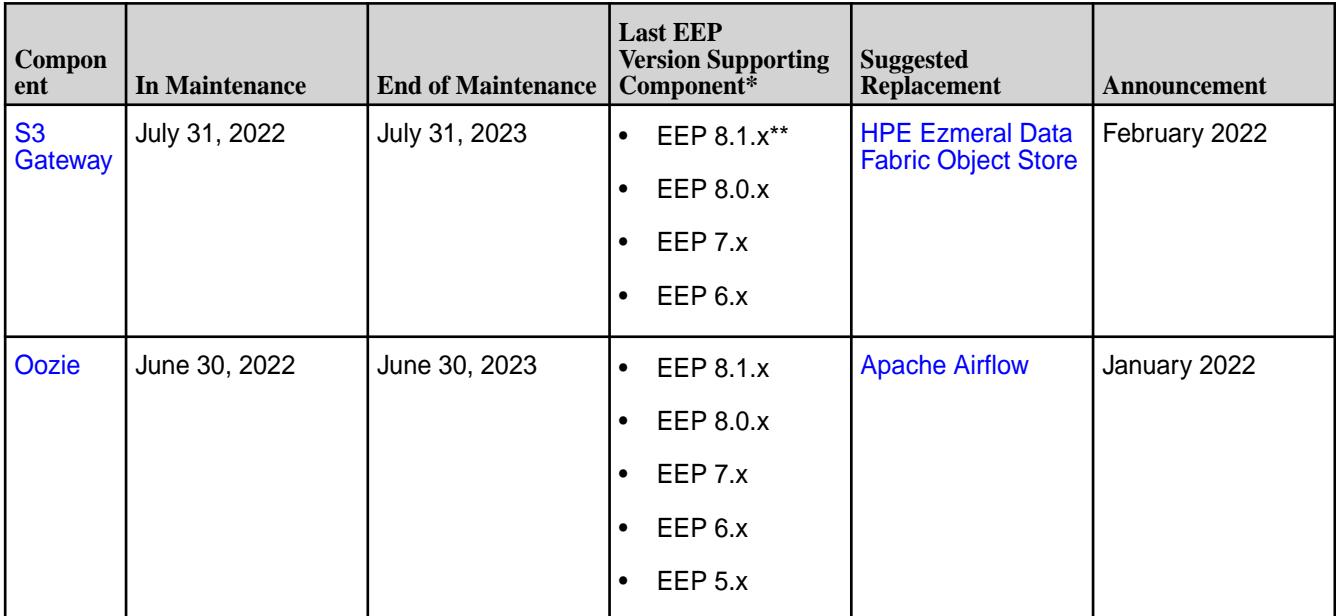

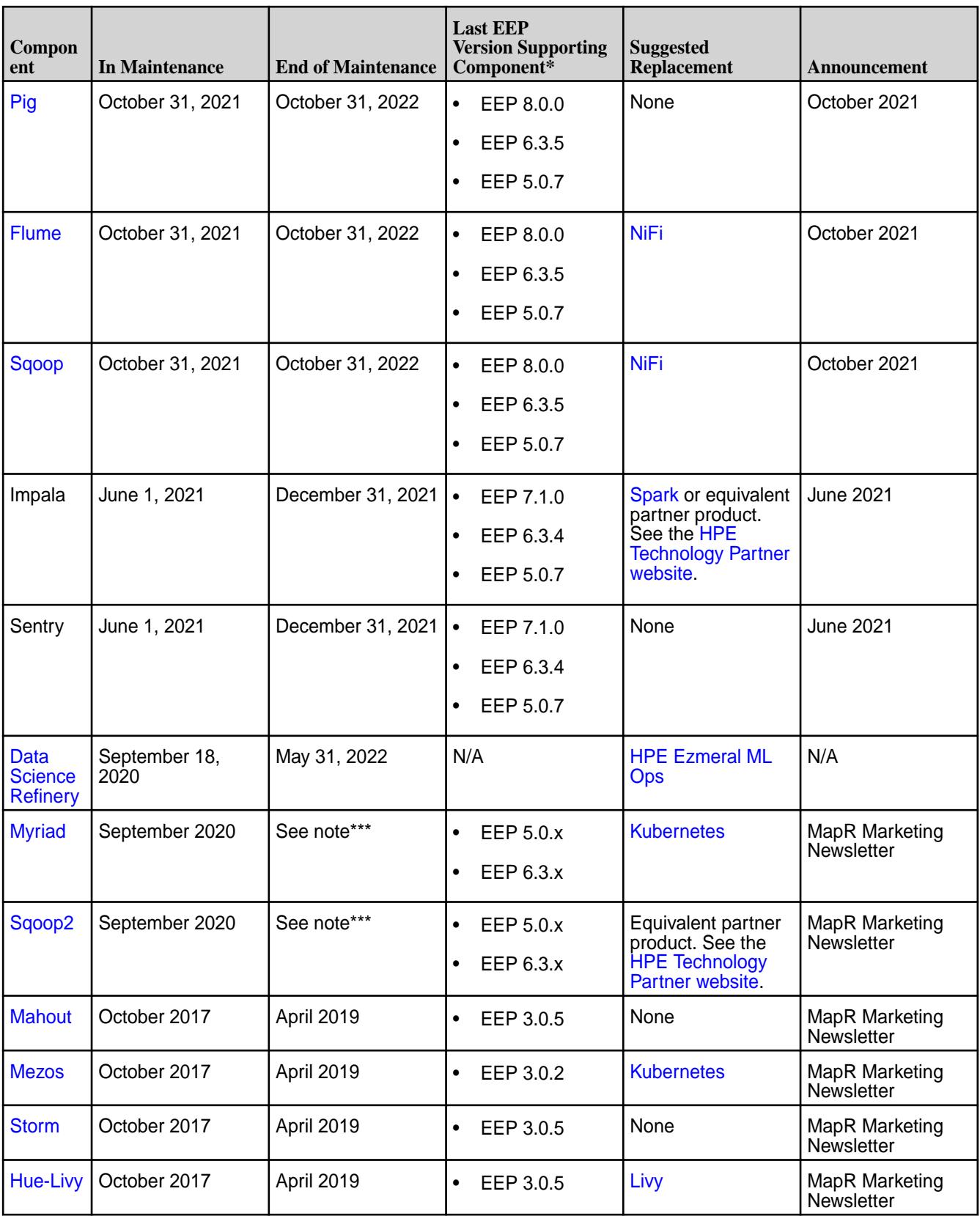

\*Later EEPs in the same series can include an End of Maintenance component. For example, if the last EEP version supporting an End of Maintenance component is x.y.0, the component might be present in x.y.1, x.y.2, x.y.3, and so on. This is to ensure that upgrades complete successfully. But HPE does not

support using the component in later EEPs  $(x,y.1, x,y.2, x,y.3,$  and so on), and the last supported EEP version remains x.y.0.

\*\*Not supported for production use on release 7.0.0 and later. In EEP 8.1.x, S3 Gateway packages are provided for migration purposes only.

\*\*\*End of Maintenance for EEP 7.0.0 and later in September 2020. Transitions to End of Maintenance for EEP 5.0.x and EEP 6.3.x when those EEPs reach end of life.

#### **Related reference**

[EEP Support and Lifecycle Status](#page-6533-0) on page 6534

This page shows the EEPs that are supported for different core releases and the current lifecycle status for each EEP.

#### [Understand the EEP Lifecycle](#page-6530-0) on page 6531

This page describes the EEP lifecycle and defines the lifecycle stages, which are Active, In Maintenance, and End of Maintenance.

## **Component Versions for Released EEPs**

The published Ecosystem Packs (EEPs) contain different component versions with different features. Comparing the component versions can help you make decisions about installing or upgrading data-fabric software.

#### **Components Supported by EEPs 1.x - 8.x**

The following tables show the latest supported versions of each component in a EEP series. The tables reflect the component versions at release time and do not include patch versions issued between releases.

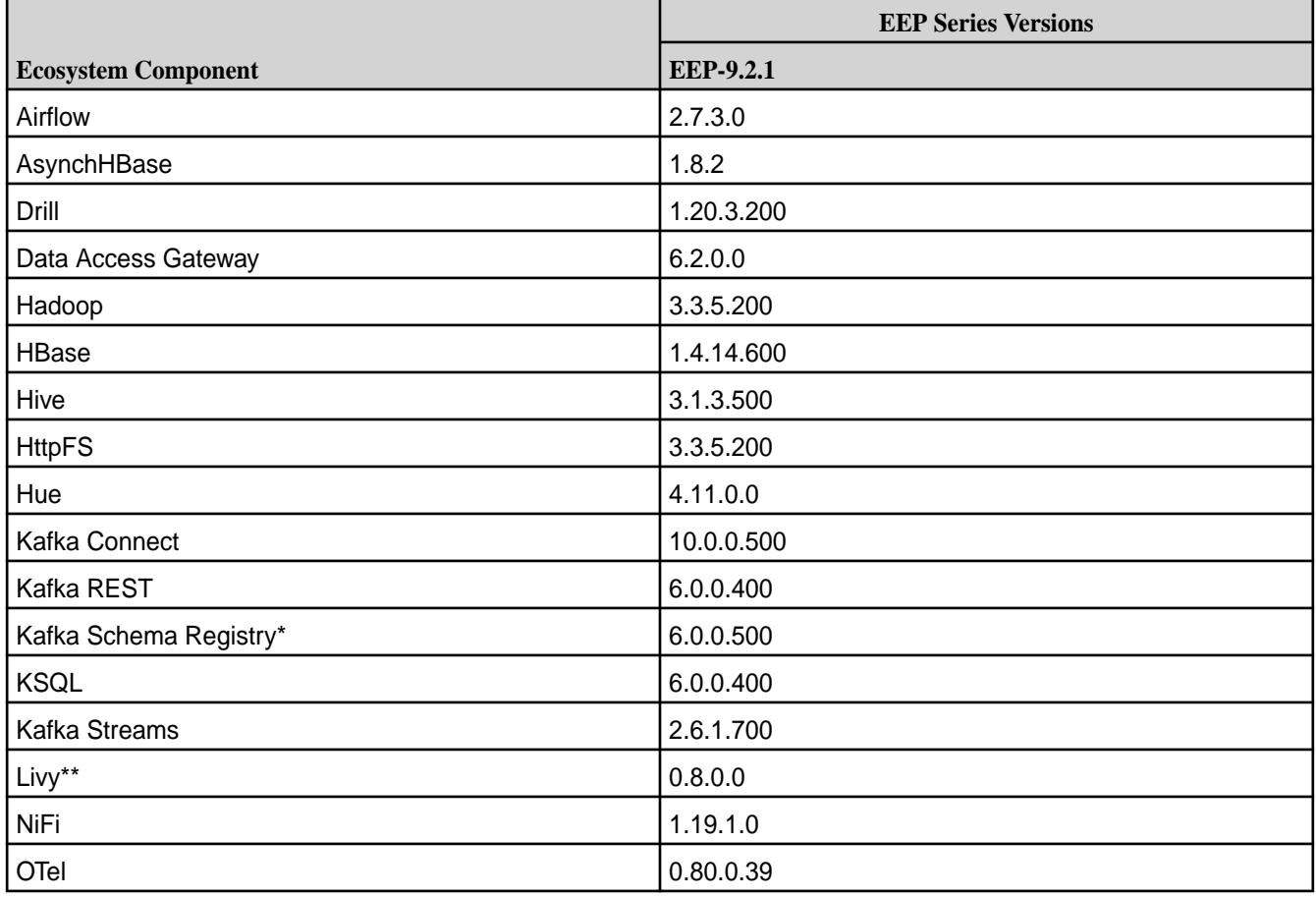

#### **Core 7.6.1 with EEP 9.x**

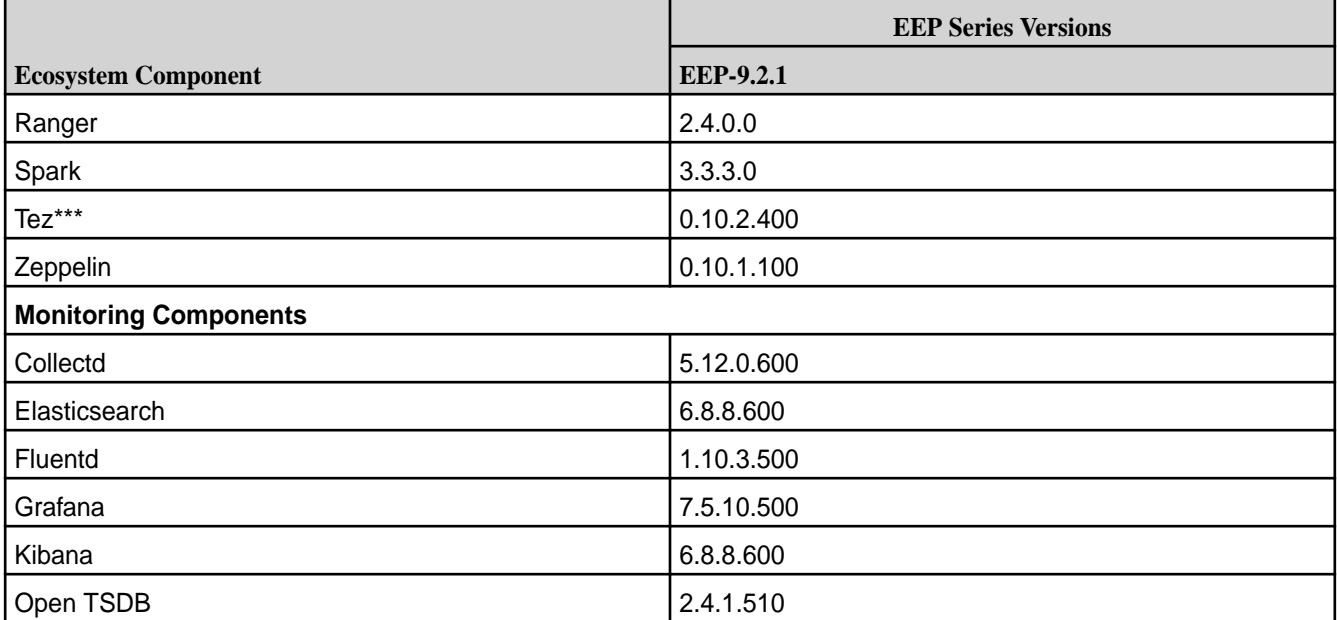

## **Core 7.5.0 with EEP 9.x**

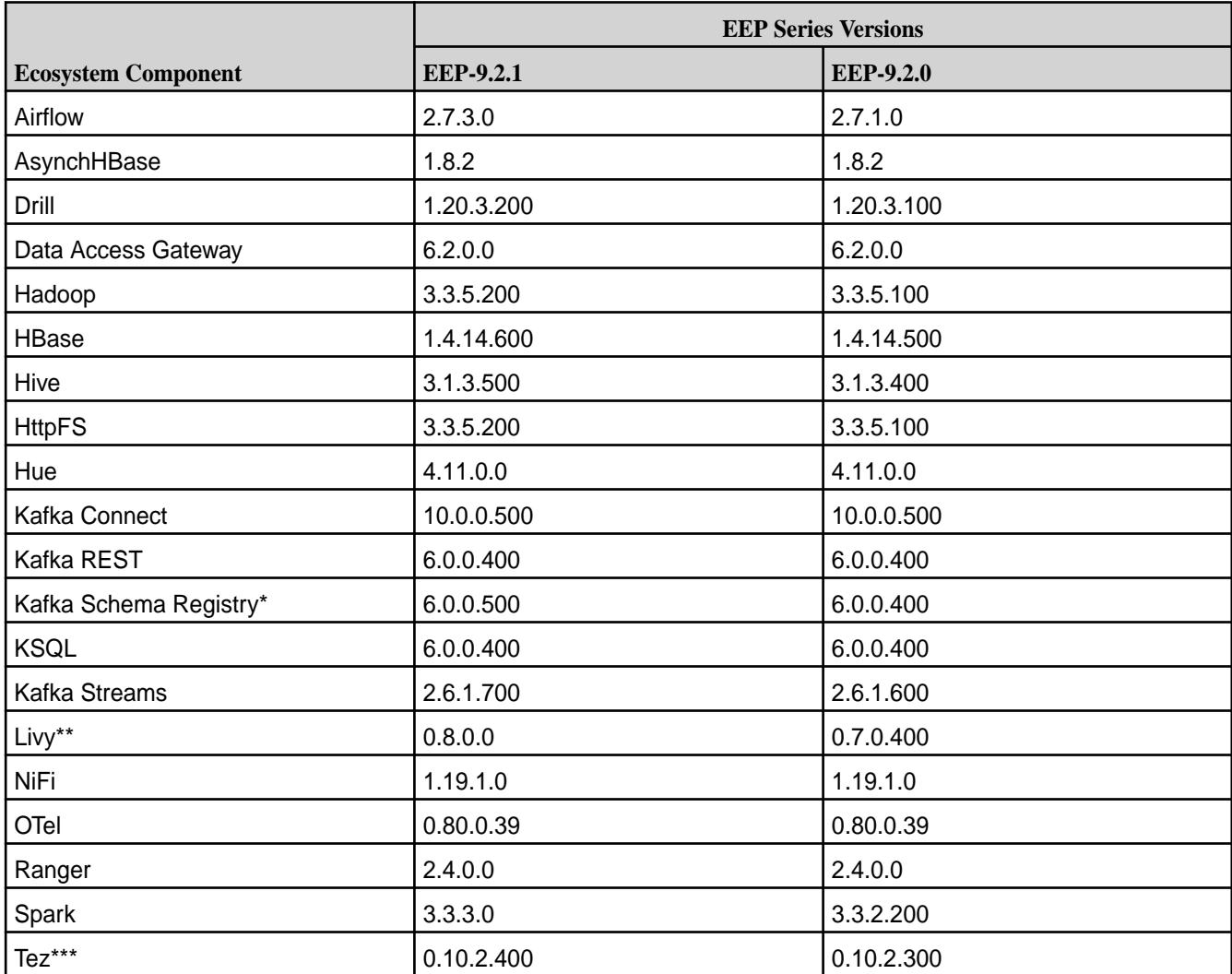

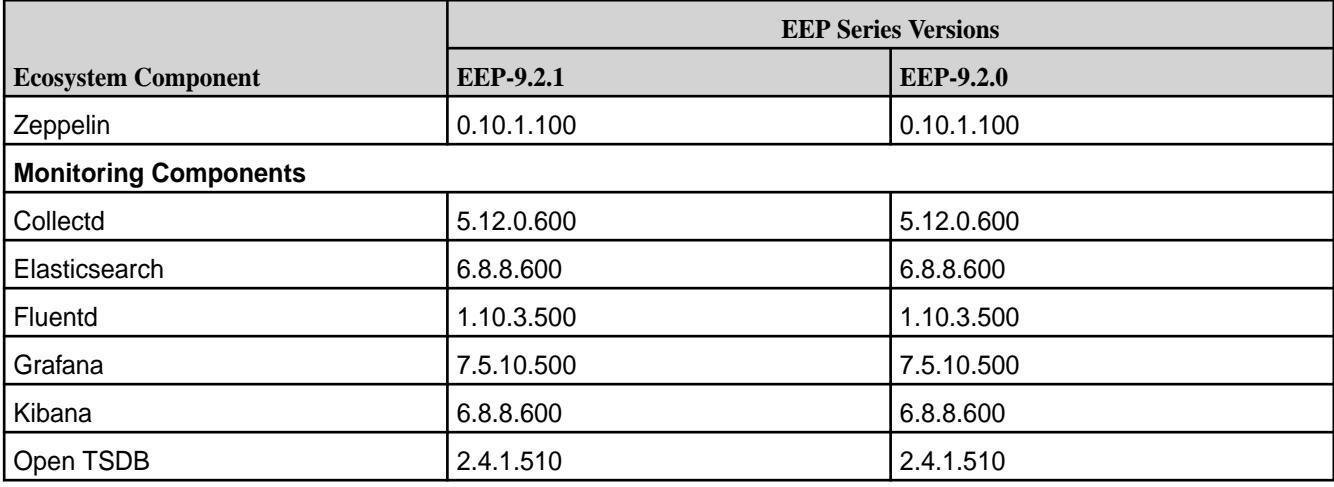

## **Core 7.4.0 with EEP 9.x**

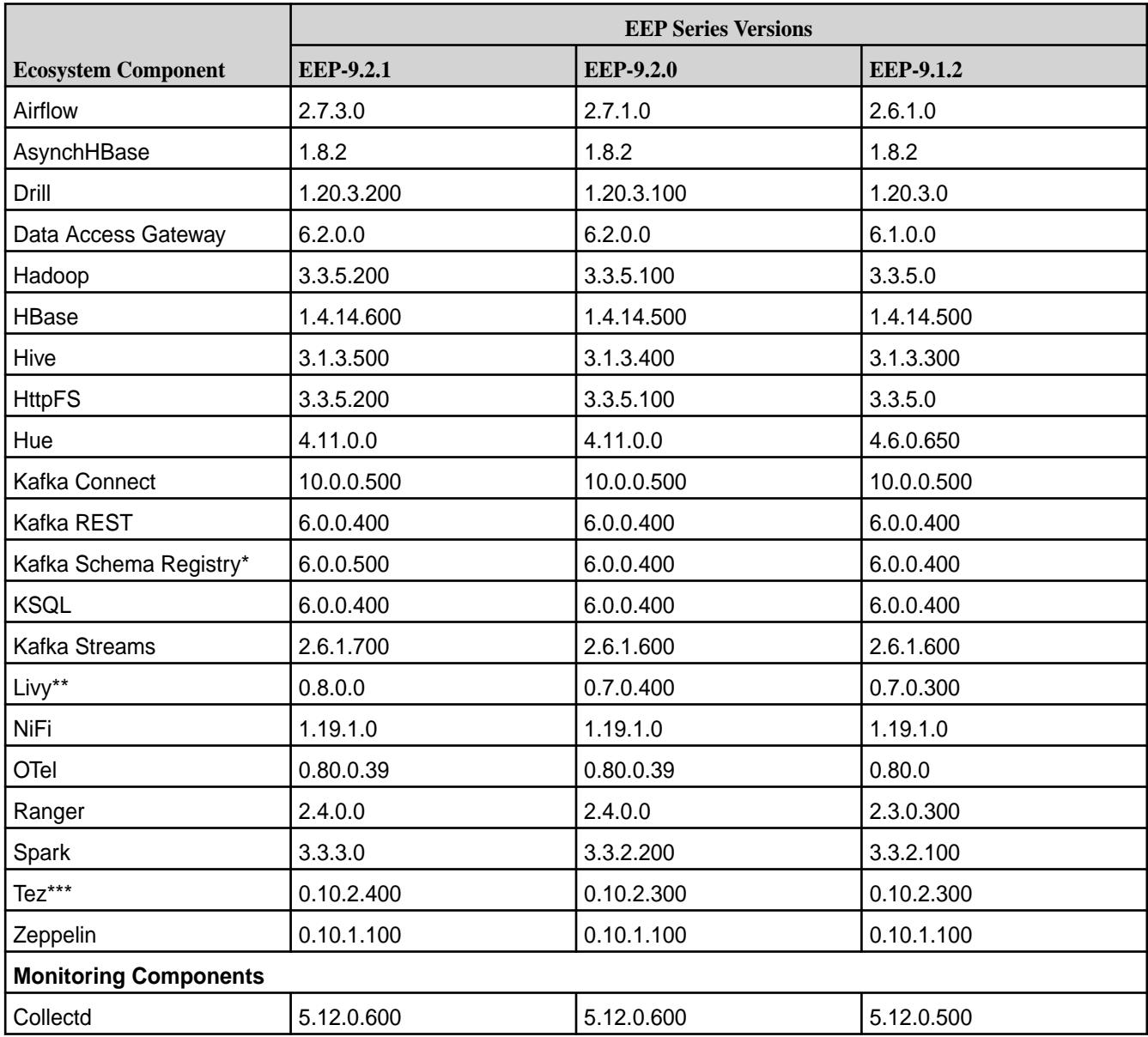

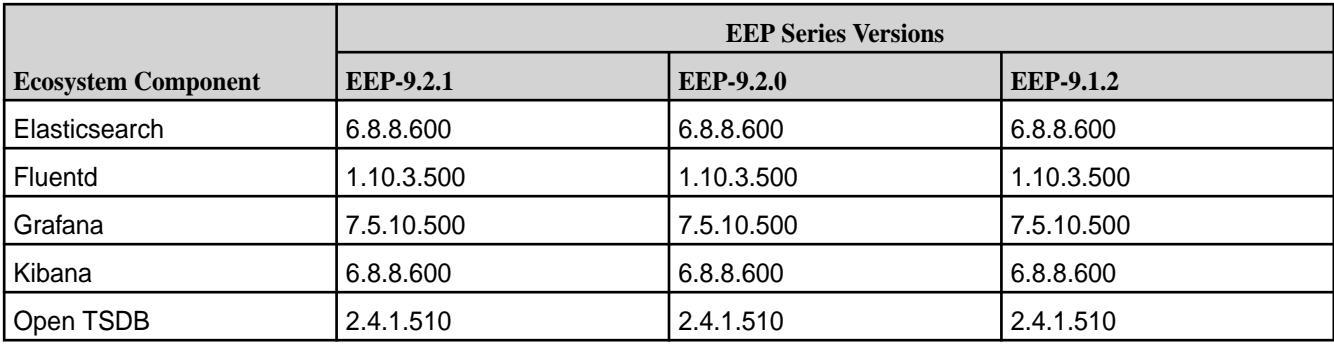

## **Core 7.3.0 with EEP 9.x**

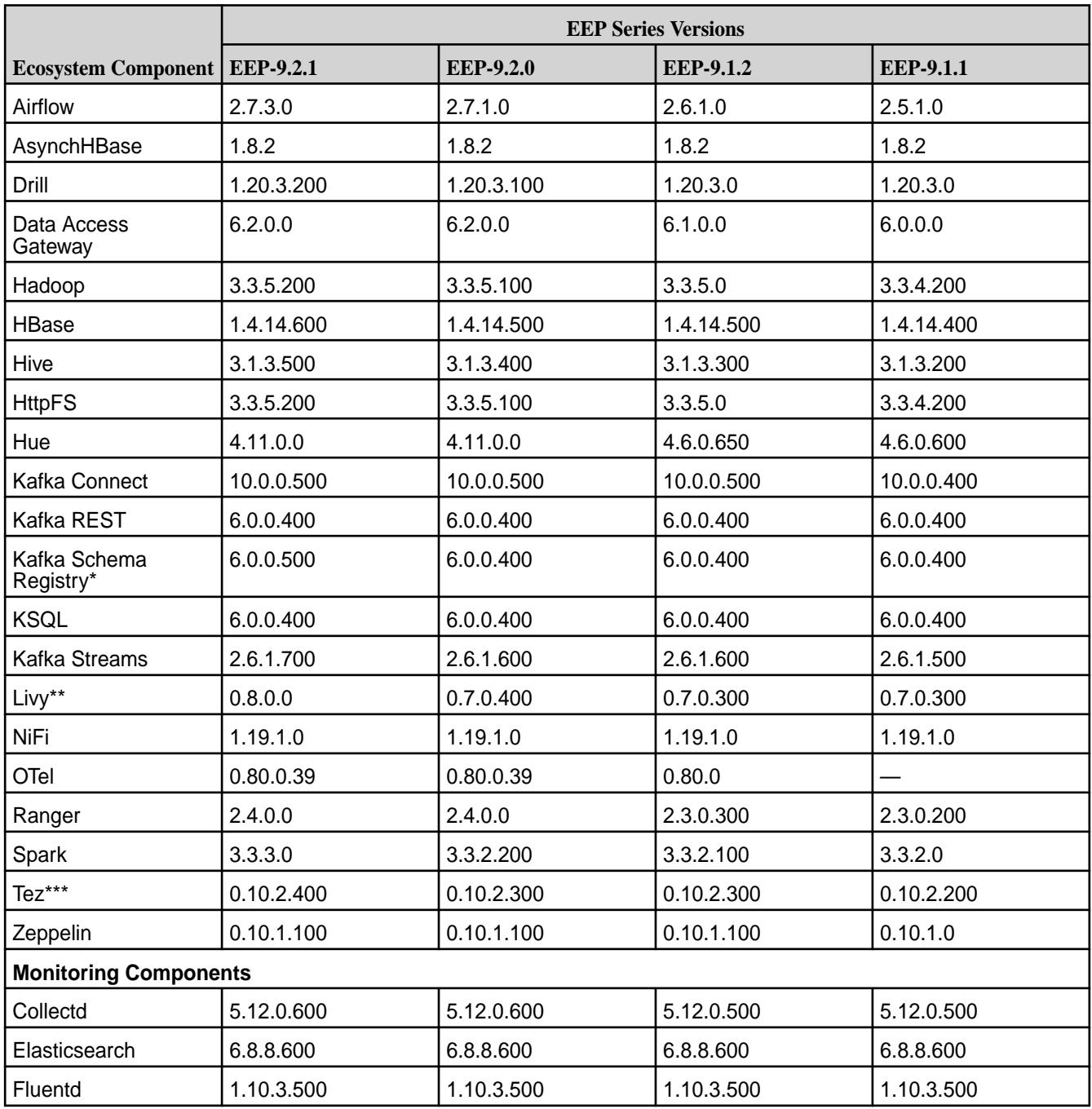

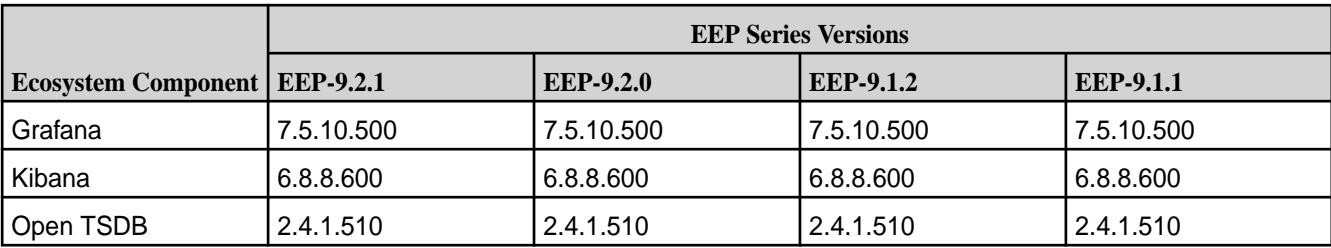

## **Core 7.2.0 with EEP 9.x**

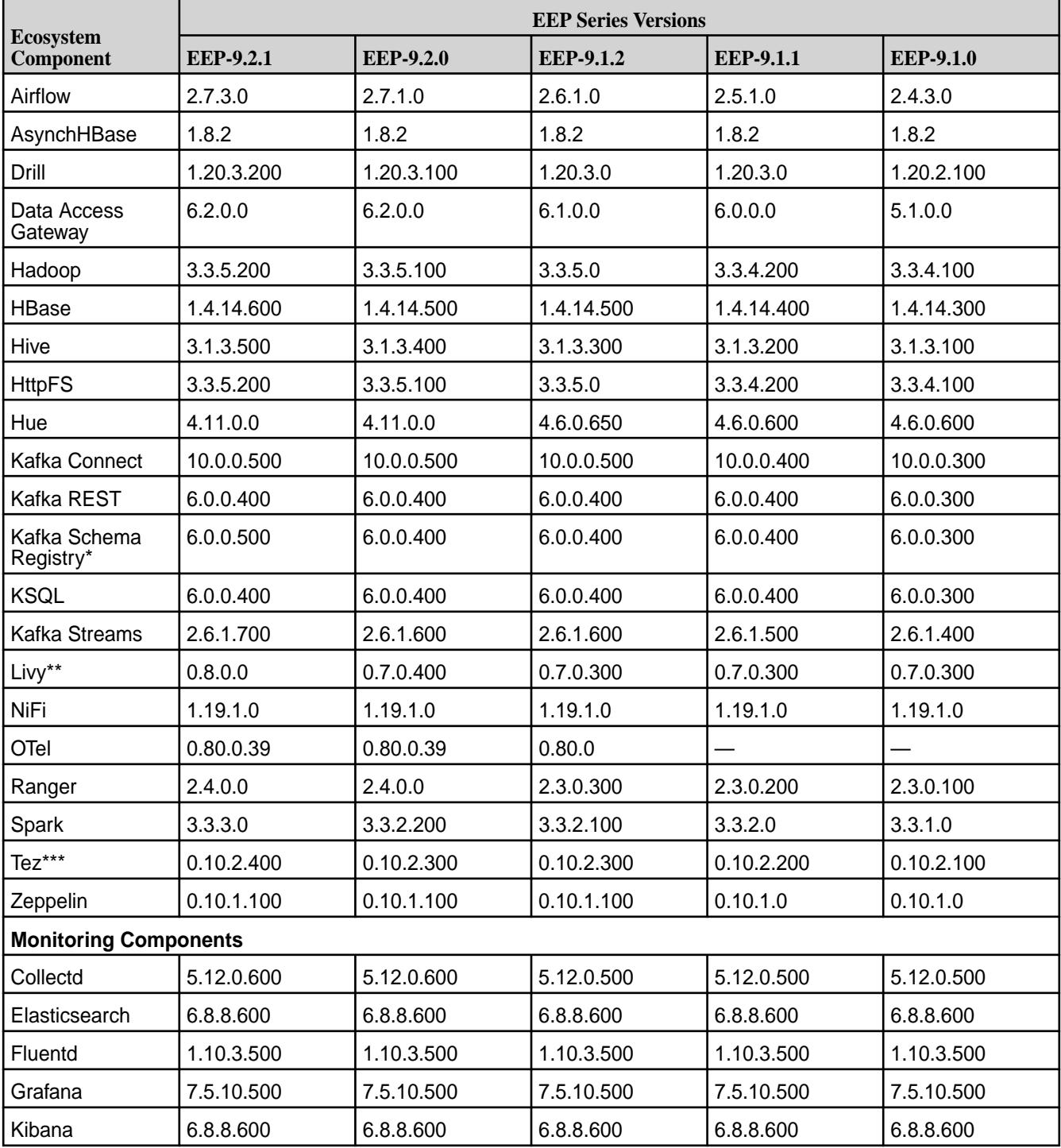

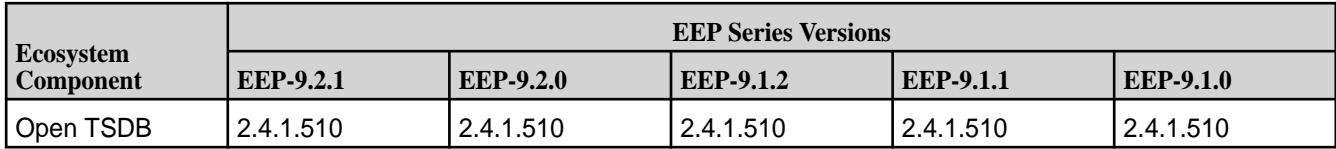

## **Core 7.1.0 with EEP 9.x**

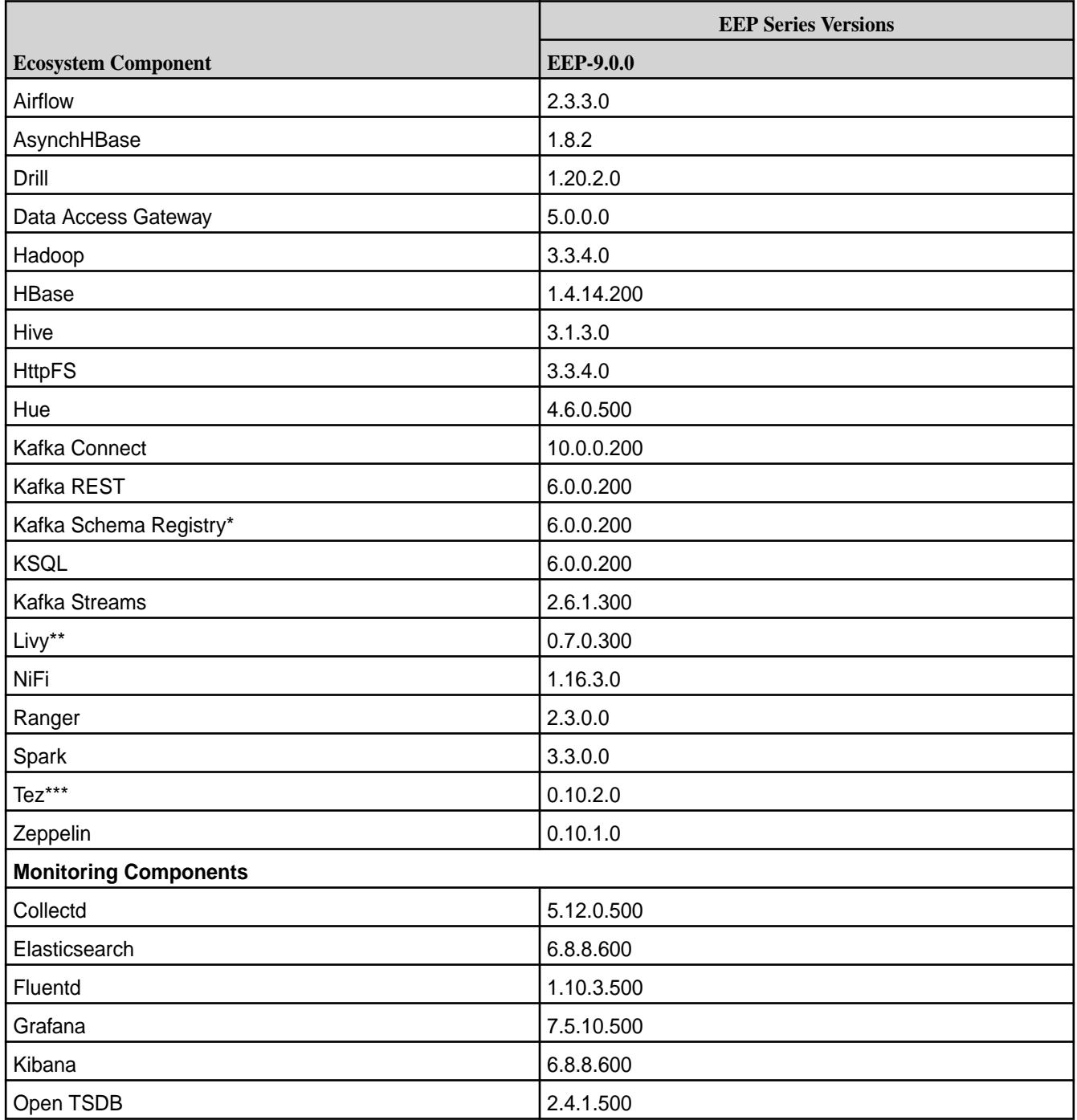

### **Core 7.0.0 with EEP 8.x**

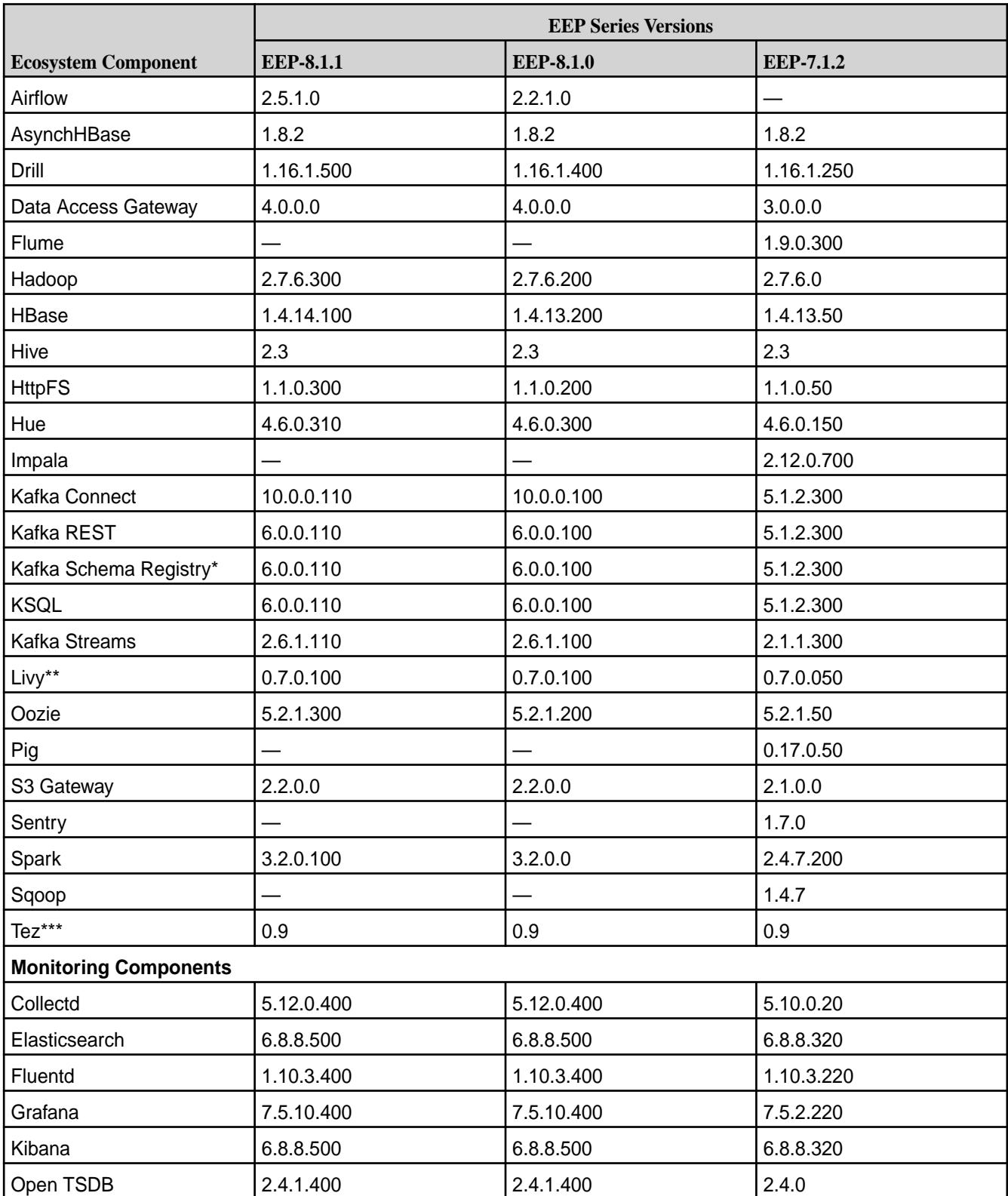

| <b>Ecosystem</b><br><b>Component</b> | <b>EEP Series Versions</b> |                  |                  |                  |                  |                  |                  |
|--------------------------------------|----------------------------|------------------|------------------|------------------|------------------|------------------|------------------|
|                                      | <b>EEP-8.1.1</b>           | <b>EEP-8.1.0</b> | <b>EEP-7.1.2</b> | <b>EEP-7.1.1</b> | <b>EEP-7.1.0</b> | <b>EEP-7.0.1</b> | <b>EEP-7.0.0</b> |
| Airflow                              | 2.5.1.0                    | 2.2.1.0          |                  |                  |                  |                  |                  |
| AsynchHBas<br>е                      | 1.8.2                      | 1.8.2            | 1.8.2            | 1.8.2            | 1.8.2            | 1.8.2            | 1.8.2            |
| Drill                                | 1.16.1.500                 | 1.16.1.400       | 1.16.1.250       | 1.16.1.200       | 1.16.1.200       | 1.16.1.100       | 1.16.1           |
| Data Access<br>Gateway               | 4.0.0.0                    | 4.0.0.0          | 3.0.0.0          | 3.0.0.0          | 3.0.0.0          | 3.0.0.0          | 3.0.0.0          |
| Flume                                |                            |                  | 1.9.0.300        | 1.9.0.100        | 1.9.0.100        | 1.9.0.100        | 1.9.0.0          |
| Hadoop                               | 2.7.6.300                  | 2.7.6.200        | 2.7.6.0          | 2.7.5.0          | 2.7.5.0          | 2.7.4.100        | 2.7.4.0          |
| HBase                                | 1.4.14.100                 | 1.4.13.200       | 1.4.13.50        | 1.4.13.0         | 1.4.13.0         | 1.4.12.100       | 1.4.12.0         |
| Hive                                 | 2.3                        | 2.3              | 2.3              | 2.3              | 2.3              | 2.3              | 2.3              |
| <b>HttpFS</b>                        | 1.1.0.300                  | 1.1.0.200        | 1.1.0.50         | 1.1.0.0          | 1.1.0.0          | 1.0              | 1.0              |
| Hue                                  | 4.6.0.310                  | 4.6.0.300        | 4.6.0.150        | 4.6.0.0          | 4.6.0.0          | 4.6.0.0          | 4.6.0.0          |
| Impala                               |                            |                  | 2.12.0.700       | 2.12.0.500       | 2.12.0.500       | 2.12.0.400       | 2.12.0.200       |
| Kafka<br>Connect                     | 10.0.0.110                 | 10.0.0.100       | 5.1.2.300        | 5.1.2.200        | 5.1.2.200        | 5.1.2.100        | 5.1.2.0          |
| Kafka REST                           | 6.0.0.110                  | 6.0.0.100        | 5.1.2.300        | 5.1.2.200        | 5.1.2.200        | 5.1.2.100        | 5.1.2.0          |
| Kafka<br>Schema<br>Registry*         | 6.0.0.110                  | 6.0.0.100        | 5.1.2.300        | 5.1.2.200        | 5.1.2.200        | 5.1.2.100        | 5.1.2.0          |
| <b>KSQL</b>                          | 6.0.0.110                  | 6.0.0.100        | 5.1.2.300        | 5.1.2.200        | 5.1.2.200        | 5.1.2.100        | 5.1.2.0          |
| Kafka<br><b>Streams</b>              | 2.6.1.110                  | 2.6.1.100        | 2.1.1.300        | 2.1.1.200        | 2.1.1.200        | 2.1.1.100        | 2.1.1.0          |
| Livy**                               | 0.7.0.100                  | 0.7.0.100        | 0.7.0.050        | 0.7.0.0          | 0.7.0.0          | 0.5.0            | 0.5.0            |
| Oozie                                | 5.2.1.300                  | 5.2.1.200        | 5.2.1.50         | 5.2.1.0          | 5.2.1.0          | 5.2.0.100        | 5.2.0.0          |
| Pig                                  |                            |                  | 0.17.0.50        | 0.17.0.0         | 0.17.0.0         | 0.17.0.0         | 0.17.0.0         |
| S3 Gateway                           | 2.2.0.0                    | 2.2.0.0          | 2.1.0.0          | 2.1.0.0          | 2.1.0.0          | 2.0.0.0          | 2.0.0.0          |
| Sentry                               |                            |                  | 1.7.0            | 1.7.0            | 1.7.0            | 1.7.0            | 1.7.0            |
| Spark                                | 3.2.0.100                  | 3.2.0.0          | 2.4.7.200        | 2.4.7.100        | 2.4.7.100        | 2.4.7.0          | 2.4.5.0          |
| Sqoop                                |                            |                  | 1.4.7            | 1.4.7            | 1.4.7            | 1.4.7            | 1.4.7            |
| Tez***                               | 0.9                        | 0.9              | 0.9              | 0.9              | 0.9              | 0.9              | 0.9              |
| <b>Monitoring Components</b>         |                            |                  |                  |                  |                  |                  |                  |
| Collectd                             | 5.12.0.400                 | 5.12.0.400       | 5.10.0.20        | 5.10.0.0         | 5.10.0.0         | 5.10.0.0         | 5.10.0.0         |
| Elasticsearc<br>h.                   | 6.8.8.500                  | 6.8.8.500        | 6.8.8.320        | 6.8.8.300        | 6.8.8.300        | 6.8.8.0          | 6.8.8.0          |
| Fluentd                              | 1.10.3.400                 | 1.10.3.400       | 1.10.3.220       | 1.10.3.200       | 1.10.3.0         | 1.10.3.0         | 1.10.3.0         |
| Grafana                              | 7.5.10.400                 | 7.5.10.400       | 7.5.2.220        | 7.5.2.200        | 7.5.2.200        | 6.7.4.0          | 6.7.4.0          |
| Kibana                               | 6.8.8.500                  | 6.8.8.500        | 6.8.8.320        | 6.8.8.300        | 6.8.8.300        | 6.8.8.0          | 6.8.8.0          |

**Core 6.2.0 with EEP 7.x and EEP 8.x**

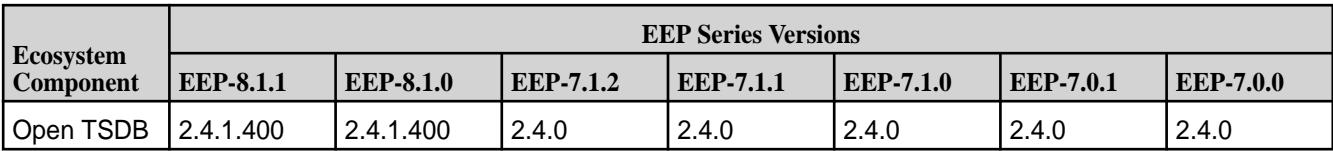

## **Core 6.1.1 with EEP 6.x**

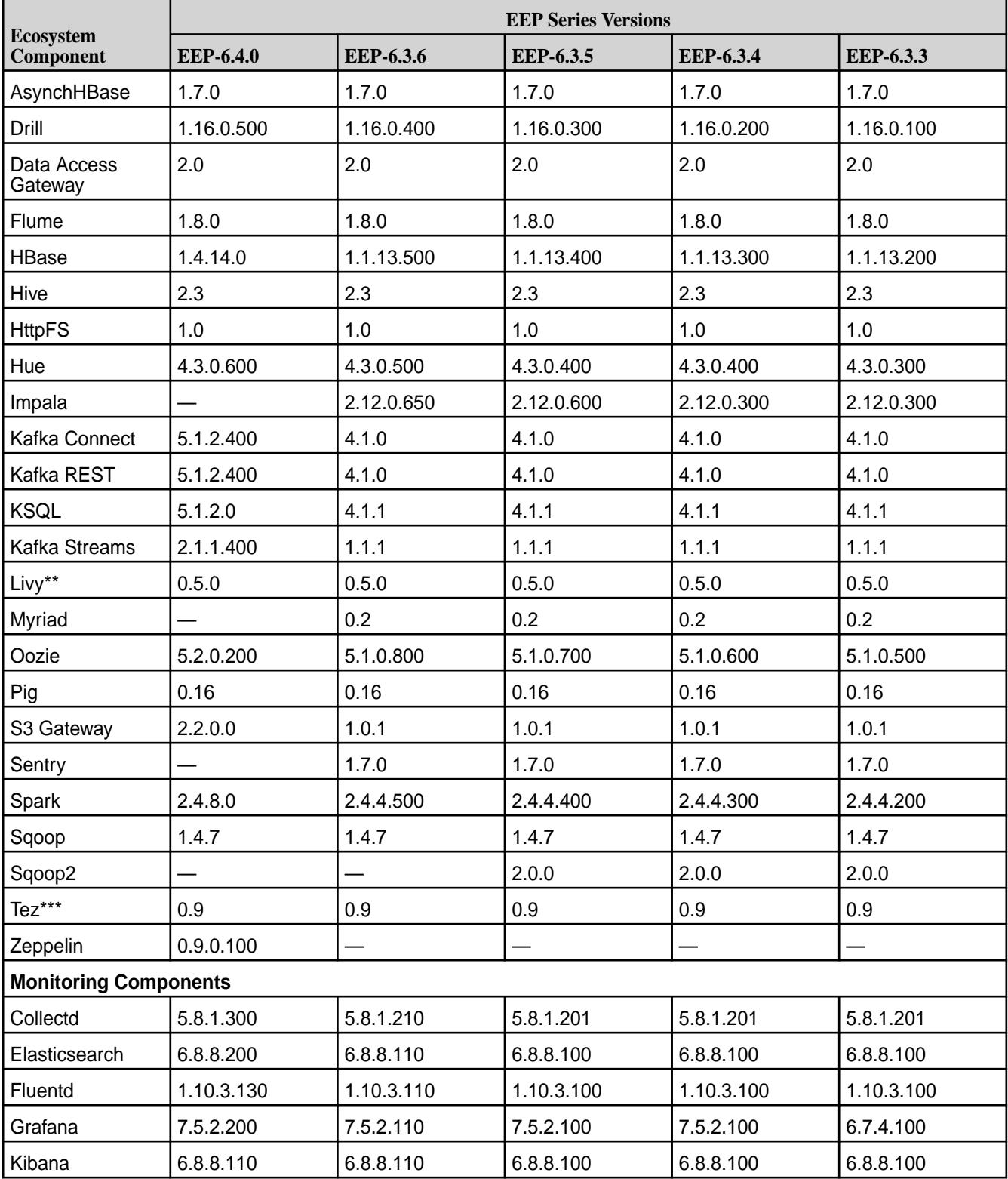

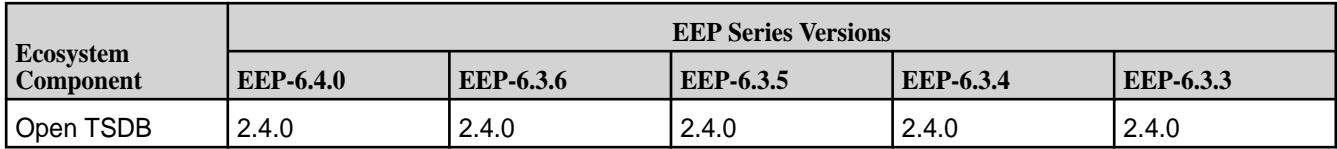

## **Core 6.1.0 with EEP 6.3.x to Current**

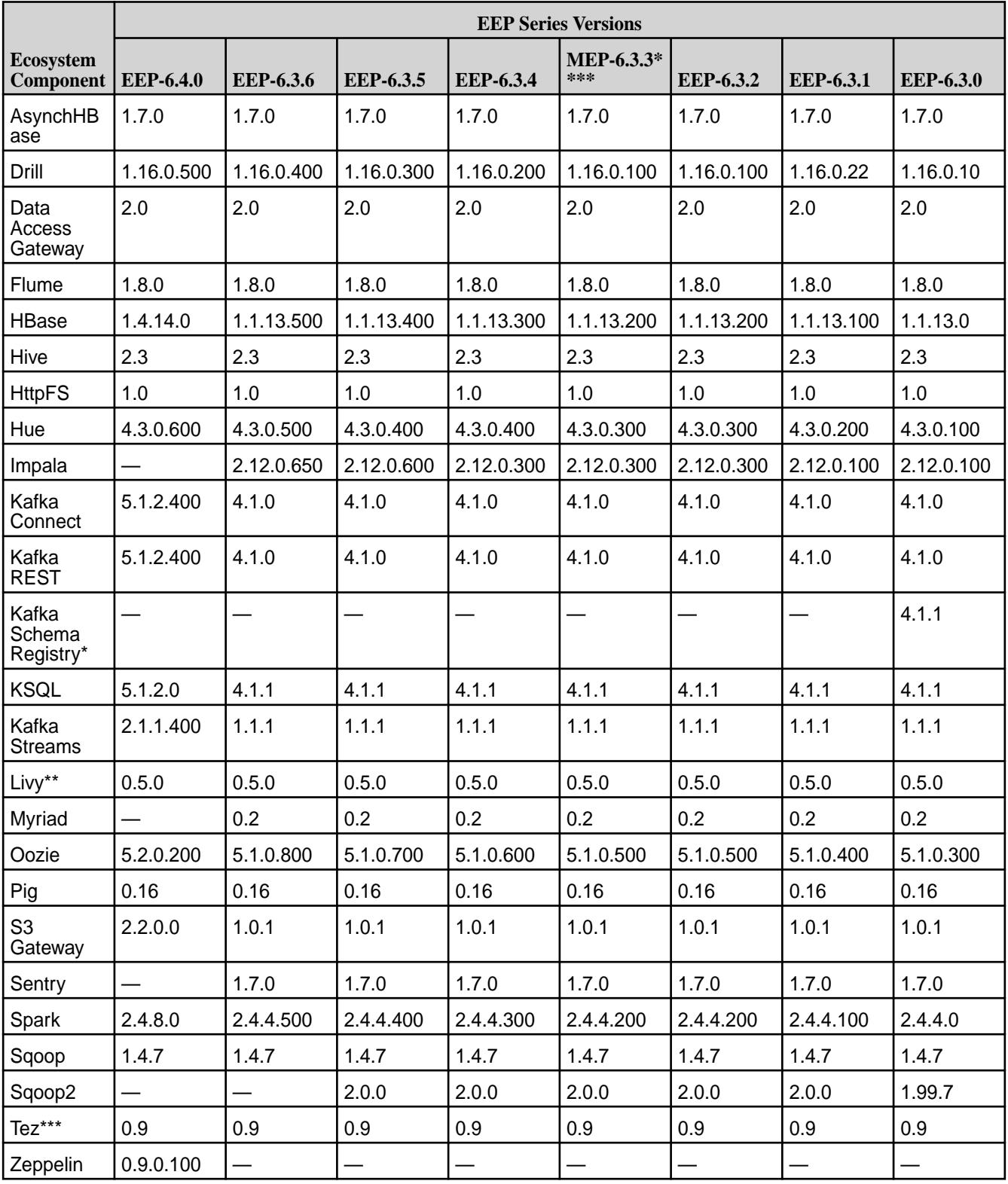

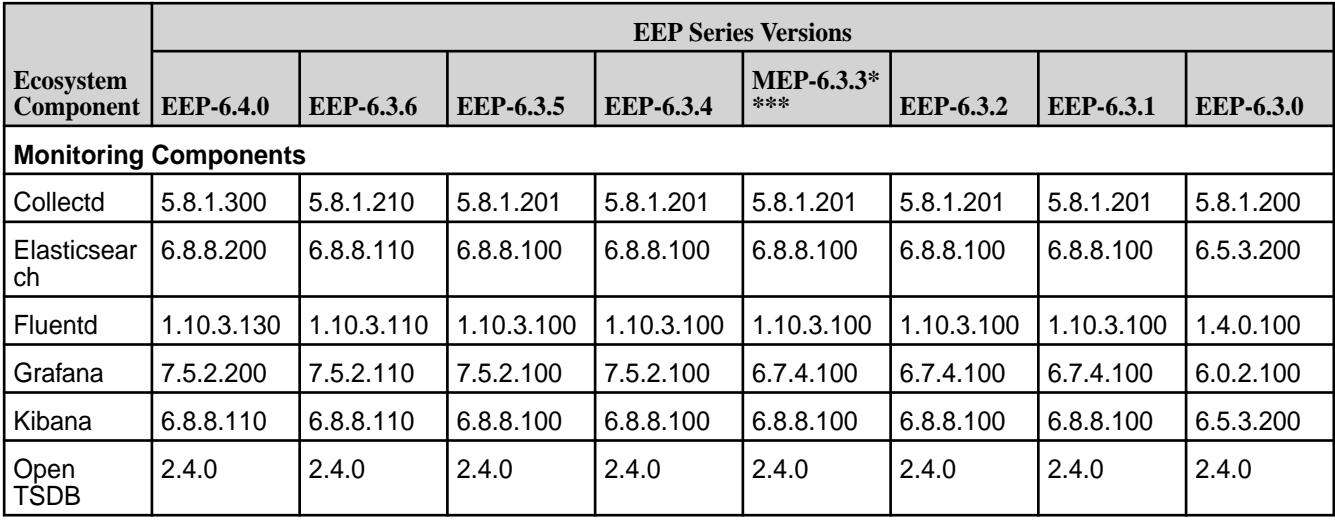

# **Core 6.1.0 with EEP 6.0.x through EEP 6.2.x**

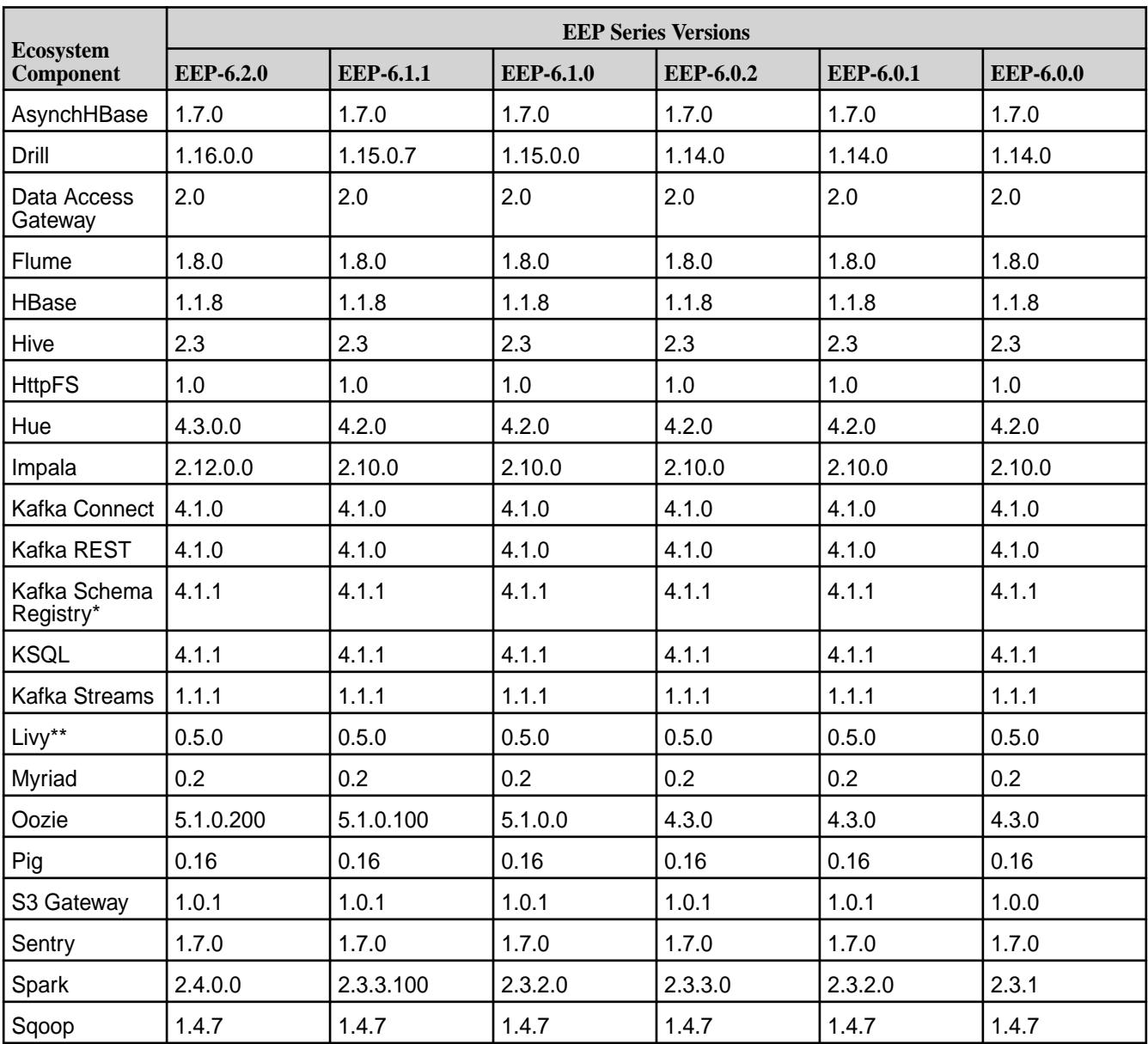

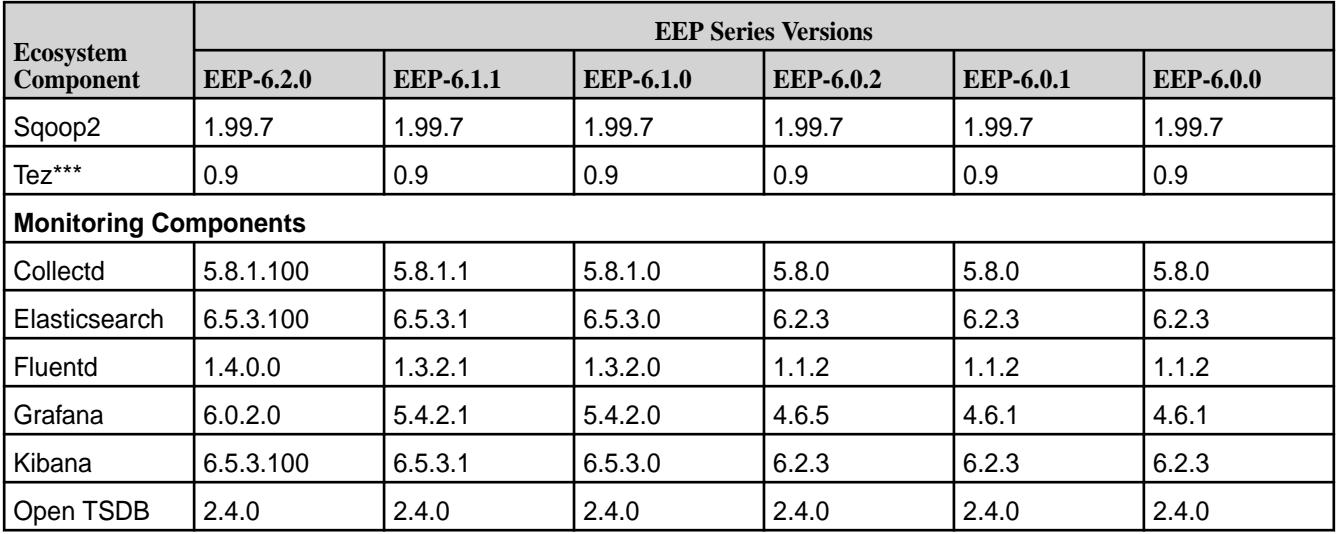

\*Kafka Schema Registry 5.1.2.0 and later are provided as *general availability* software. Kafka Schema Registry 4.1.1 is *developer preview* software. Developer previews are not tested for production environments, and should be used with caution. Kafka Schema Registry packages are included in EEP 7.0.0 and later but not included in EEP 6.x.

\*\*Beginning with EEP 4.0.0, Livy is included as its own package in MapR EEP repositories. Before EEP 4.0.0, Livy was included as mapr-hue-livy and released only as a part of Hue. For more information, see [Livy](#page-4319-0) on page 4320.

\*\*\*Tez is supported only for use with Hive. Therefore, MapR documentation for Tez is limited when compared to the documentation for other ecosystem components. For release note information, see [Tez](https://docs.datafabric.hpe.com/home/EcosystemRN/TezRN.html) [Release Notes.](https://docs.datafabric.hpe.com/home/EcosystemRN/TezRN.html)

\*\*\*\*Before using EEP 6.3.3 with release 6.1.0, you must apply the latest 6.1.0 patch.

## **Related concepts**

#### [Understand Software Versions](#page-6521-0) on page 6522

Understanding the version numbers used by core, Ecosystem Packs (EEPs), EEP components, and patches can help you keep your software up to date and plan for upgrades.

#### **Related reference**

#### [EEP Support and Lifecycle Status](#page-6533-0) on page 6534

This page shows the EEPs that are supported for different core releases and the current lifecycle status for each EEP.

## **CSI Version Compatibility**

Shows the released versions of the Container Storage Interface (CSI) storage plugin and their compatibility with other components in a Kubernetes environment.

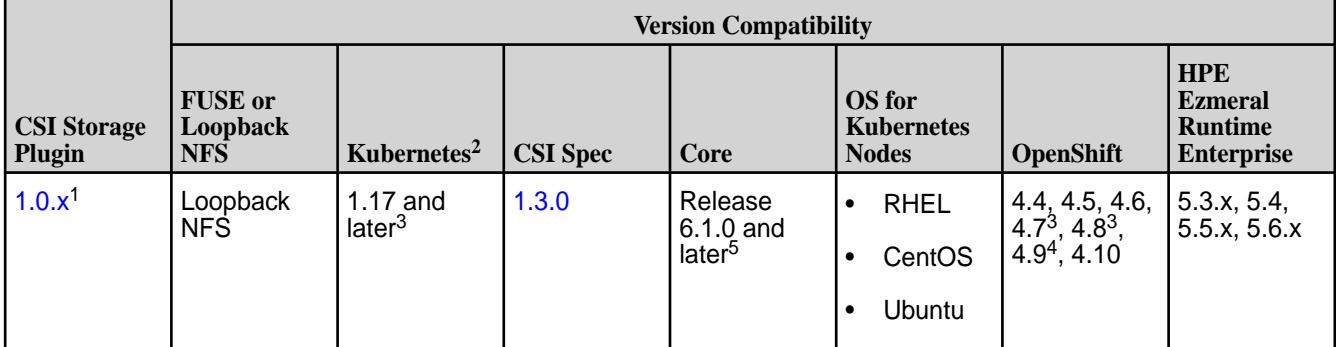

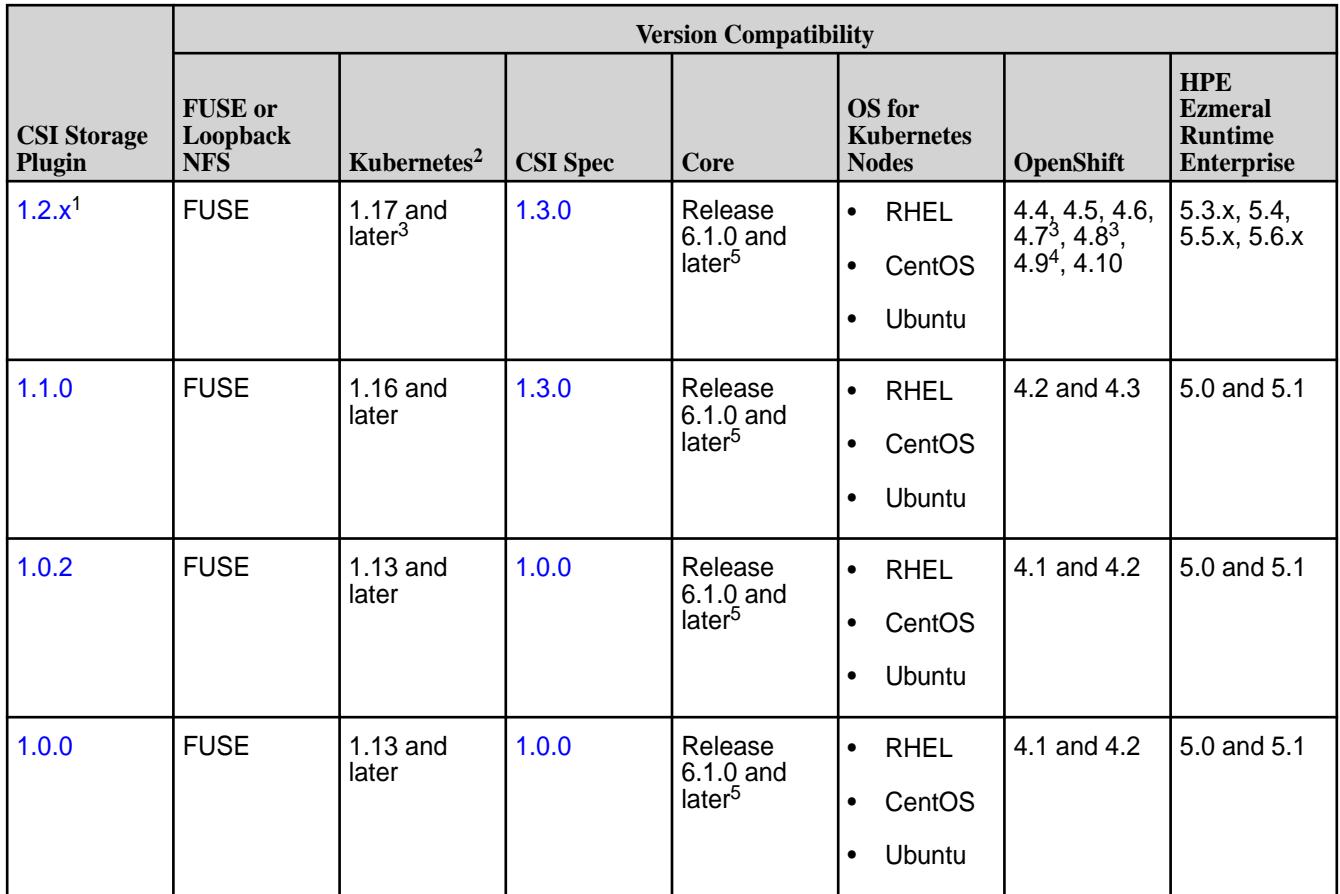

<sup>1</sup>Supports [Raw Block Volumes](#page-784-0) on page 785.

<sup>2</sup>Includes support for the specified Kubernetes versions as part of a Google Anthos Kubernetes distribution.

<sup>3</sup>If your environment uses Kubernetes 1.20+ and OpenShift 4.7+, you must use FUSE 1.2.1+ and Loopback NFS 1.0.1+.

<sup>4</sup>If your environment uses Kubernetes 1.22+ and OpenShift 4.9+, you must use FUSE 1.2.6+ and Loopback NFS 1.0.6+.

<sup>5</sup>In a release 7.0.0 environment, you must use Fuse 1.2.8+ and Loopback NFS 1.0.8+.

## **Java Support Matrix**

Shows the Java Development Kit versions supported by different HPE Ezmeral Data Fabric releases.

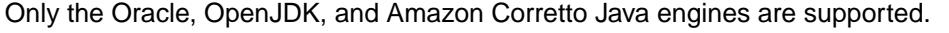

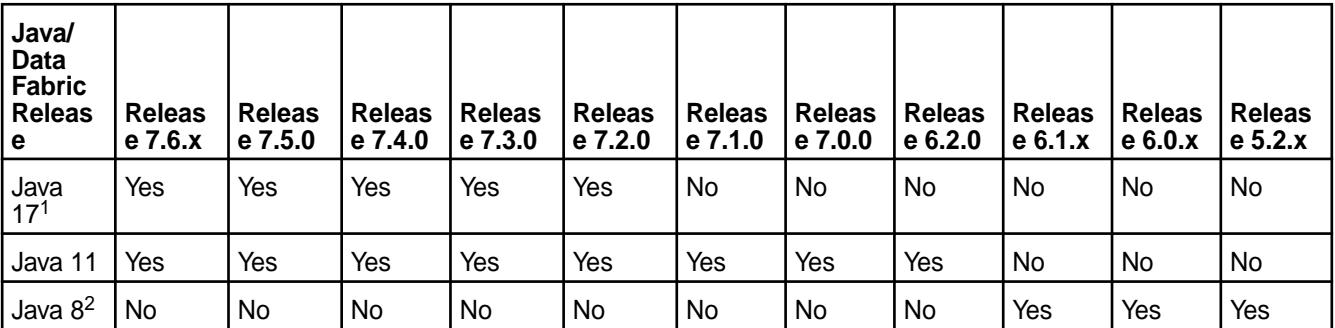

<sup>1</sup>See [Considerations for Java 17](#page-6614-0) on page 6615. The [monitoring components](#page-7367-0) are not supported on JRE 17 or JDK 17.

<sup>2</sup>Only the Oracle and OpenJDK Java engines are supported.

#### **Related concepts**

[Java](#page-149-0) on page 150

To run data-fabric software and Hadoop, you must install a supported Java Development Kit (JDK) on your node.

[EEP 9.2.0 Ecosystem JDK / JRE Support](#page-7683-0) on page 7684

Summarizes JDK and JRE build and run information for EEP 9.2.0 data-fabric ecosystem components.

[EEP 9.1.2 Ecosystem JDK / JRE Support](#page-7687-0) on page 7688 Summarizes JDK and JRE build and run information for EEP 9.1.2 data-fabric ecosystem components.

[EEP 9.1.1 Ecosystem JDK / JRE Support](#page-7690-0) on page 7691 Summarizes JDK and JRE build and run information for EEP 9.1.1 data-fabric ecosystem components.

[EEP 9.1.0 Ecosystem JDK / JRE Support](#page-7694-0) on page 7695 Summarizes JDK and JRE build and run information for EEP 9.1.0 data-fabric ecosystem components.

[EEP 9.0.0 Ecosystem JDK / JRE Support](#page-7697-0) on page 7698 Summarizes JDK and JRE build and run information for EEP 9.0.0 data-fabric ecosystem components.

[EEP 8.x.y Ecosystem JDK / JRE Support](#page-7704-0) on page 7705 Summarizes JDK and JRE build and run information for EEP 8.x.y data-fabric ecosystem components.

[EEP 7.x.y Ecosystem JDK / JRE Support](#page-7718-0) on page 7719 Summarizes JDK and JRE build and run information for EEP 7.x.y data-fabric ecosystem components.

### **JDK / JRE Support**

Shows the JDK and JRE versions for which data-fabric releases provide build-time and run-time support.

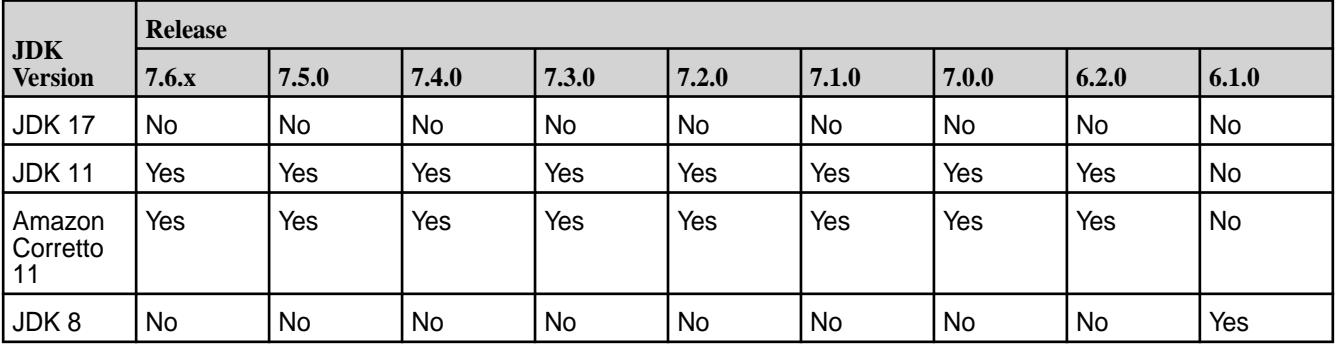

## **JDK Build-Time Support**

## **JRE Support (Run-Time Support)**

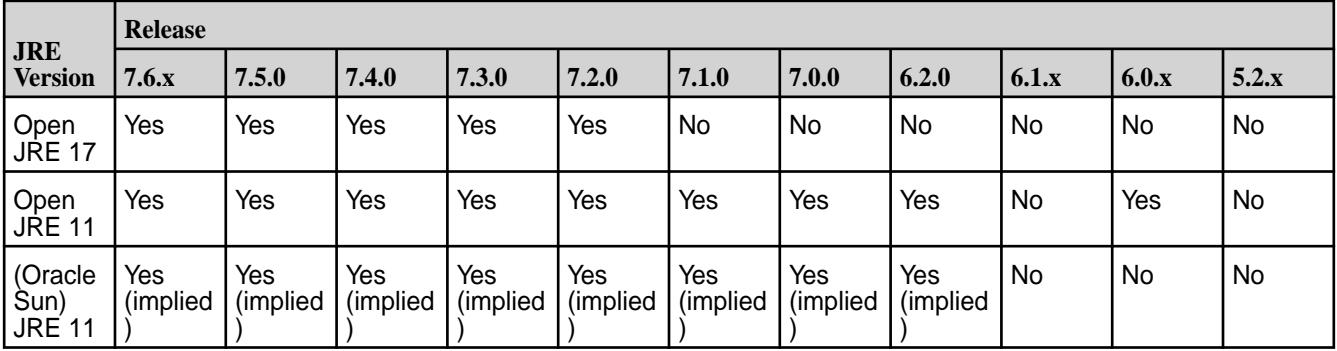

<span id="page-6614-0"></span>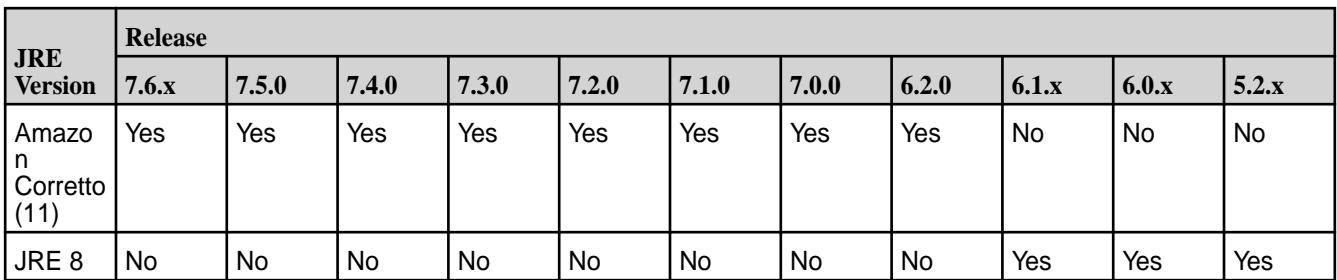

## **Considerations for Java 17**

Summarizes known issues for using the HPE Ezmeral Data Fabric in Java 17 environments.

Note the following known issues (with workarounds) or special considerations for using the HPE Ezmeral Data Fabric with Java 17:

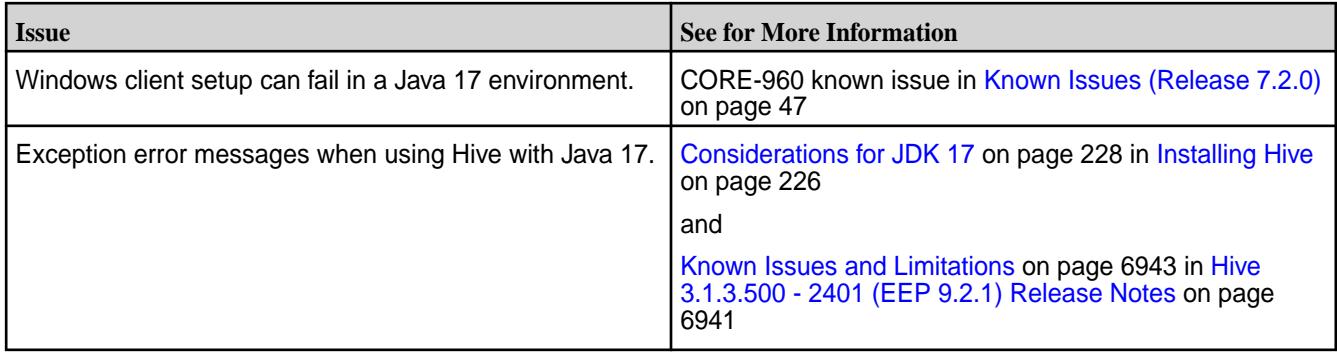

## **Hadoop Protocol Versions**

Shows the Hadoop RPC protocol version and compatible data-fabric client versions for each release.

Each core release version is associated with a Hadoop RPC protocol version. The JobTrackers or ResourceManagers in a given cluster accept only the jobs submitted from clients with a compatible protocol version.

The following table shows the Hadoop RPC protocol version, and compatible data-fabric client versions for each core release:

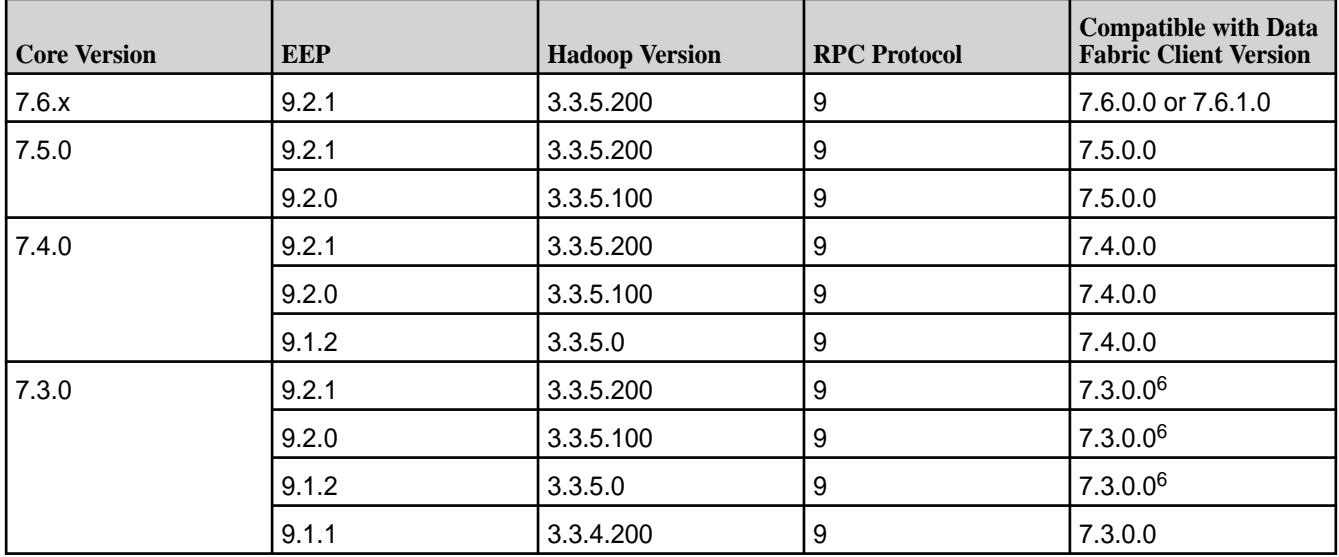

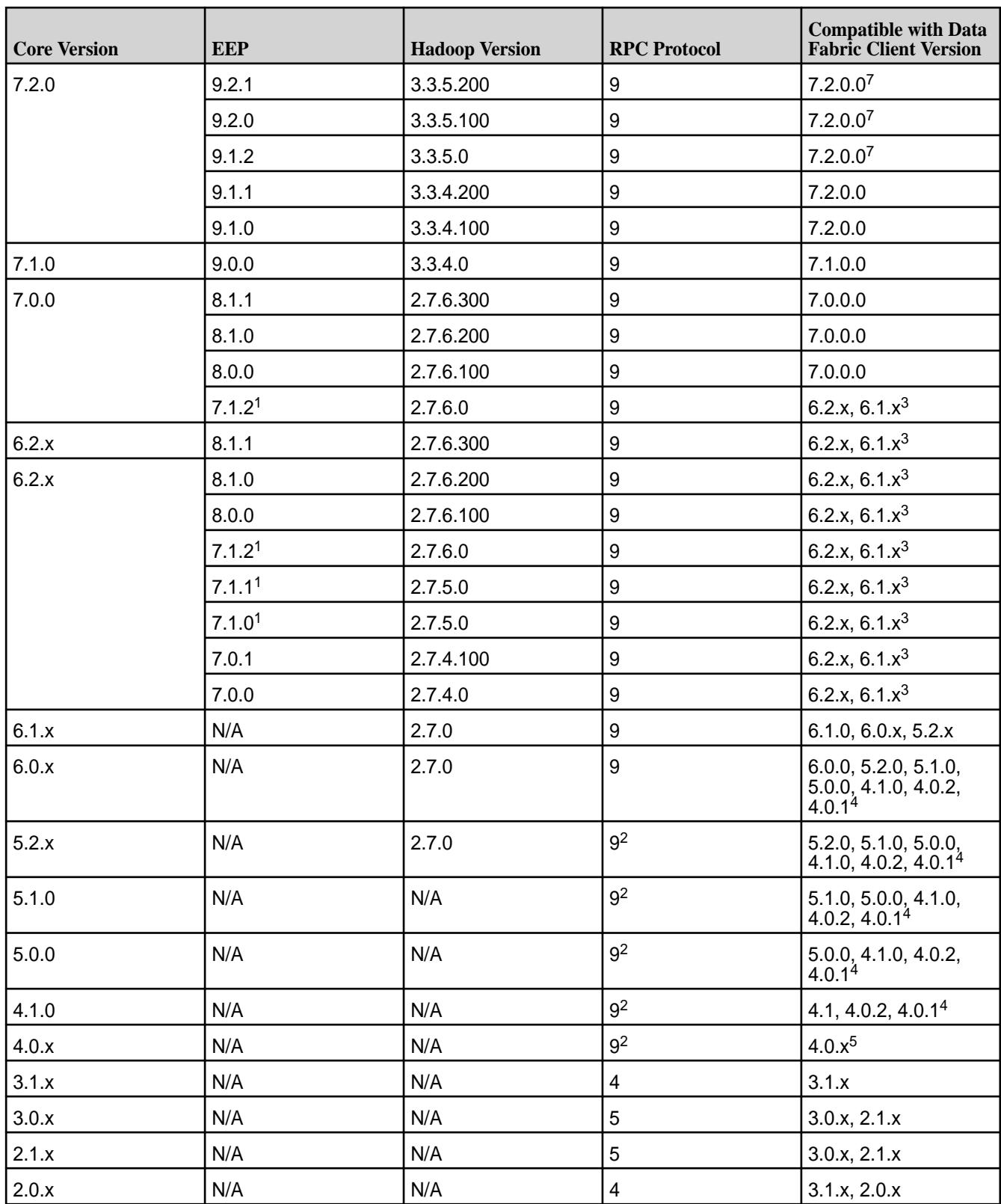

<sup>1</sup>Release 6.2.0.5 and later.

<sup>2</sup>MapReduce version 1 and version 2 use the same protocol version.

 $3$ Release 6.1 client support is limited if applications submitting jobs to release 6.2 clusters are developed in JDK 1.8. Jars used by the client application should not use features made obsolete in JDK 11.

 $4A$  release 4.0.2 client can submit MRv2 jobs to a release 4.1, 5.0, or 5.1 cluster configured with zero-configuration ResourceManager failover (RM HA) as long as the client is also configured with zero-configuration RM HA.

<sup>5</sup>If you want to submit MapReduce v2 jobs to a release 4.0.x cluster configured with zero-configuration RMHA, you must use a release 4.0.2 client on a release 4.0.2 cluster.

<sup>6</sup>Requires patch version 7.3.0.1 or newer.

<sup>7</sup>Requires patch version 7.2.0.4 or newer.

## **Hadoop Client Compatibility**

Describes compatibility between Hadoop 2.x and Hadoop 3.x clients and servers.

#### **Hadoop Client-Server Compatibility Matrix**

As indicated in [Hadoop Protocol Versions o](#page-6614-0)n page 6615, EEP 9.0.0 and later include Hadoop 3, while previous EEP versions used Hadoop 2. The following table summarizes Hadoop 2 and Hadoop 3 client-server compatibility:

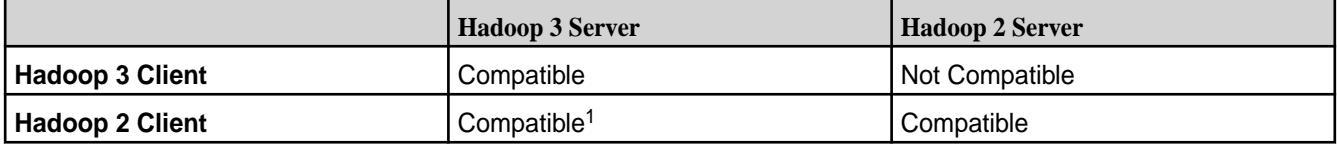

<sup>1</sup>Some configuration is required. Use the following step.

#### **Using a Hadoop 2 Client with a Hadoop 3 Server**

To use a Hadoop 2 client with a Hadoop 3 server, add the following properties to the <HADOOP\_HOME>/etc/hadoop/mapred-site.xml file:

```
<property>
  <name>yarn.app.mapreduce.am.staging-dir</name>
  <value>/var/mapr/cluster/yarn/rm/staging</value>
</property>
<property>
  <name>yarn.app.mapreduce.am.env</name>
   <value>HADOOP_MAPRED_HOME=${full path of your hadoop distribution 
directory on the server node }</value>
</property>
<property>
  <name>mapreduce.map.env</name>
   <value>HADOOP_MAPRED_HOME=${full path of your hadoop distribution 
directory on the server node}</value>
</property>
<property>
   <name>mapreduce.reduce.env</name>
   <value>HADOOP_MAPRED_HOME=${full path of your hadoop distribution 
directory on the server node </value>
</property>
```
The first property change is needed for the Hadoop 2 client contained in EEP 8.1.0. In EEP 8.1.0, the default path was changed to /var/mapr/cluster/yarn/hs. In EEP 9.0.0 and later, the default was changed back to /var/mapr/cluster/yarn/rm/staging.

#### **Client Support Matrix**

This matrix shows which HPE Ezmeral Data Fabric releases are compatible with different data-fabric client OS versions.

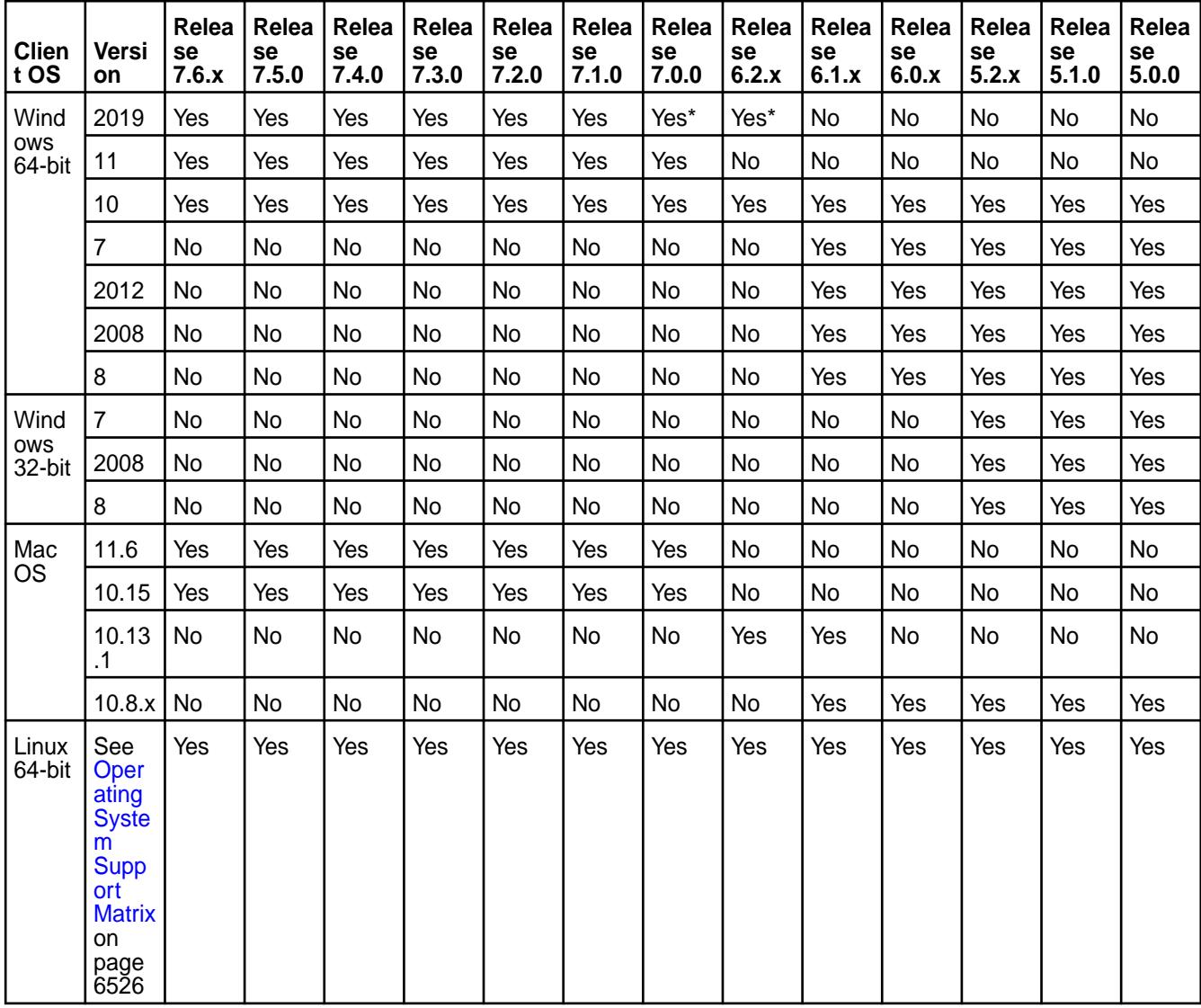

For a list of the client versions that are compatible with each release, see [Hadoop Protocol Versions](#page-6614-0) on page 6615.

\*Requires one of the following (or newer) client packages:

• mapr-client-6.2.0.26.20200915234957.GA-20220725231138.amd64.zip for release 6.2

• mapr-client-7.0.0.2.20220209033907.GA-20220715231036.amd64.zip for release 7.0

## **Change Control Notes**

Updated February 16, 2024 (to change the 7.6.0 column heading to 7.6.x)

Updated January 31, 2024 (added a column for release 7.6.0)

Updated June 13, 2023 (added a column for release 7.4.0.)

Updated March 18, 2023 (added a column for release 7.3.0).

Updated January 13, 2023 (added a column for release 7.2.0).

Updated September 14, 2022 (added a column for release 7.1.0).

Updated August 24, 2022 (added a row forWindows 2019 support).

Updated January 5, 2022 (added a column for release 7.0.0).

Updated January 8, 2021 (changed "N/A" entries to "No" entries).

Updated August 11, 2020 (added column for MapR 6.2.x).

Updated June 27, 2018 (added column for MapR 6.1.x).

# **Installer Support Matrix**

This matrix shows the operating systems that are supported by the Installer.

### **OS Version Support**

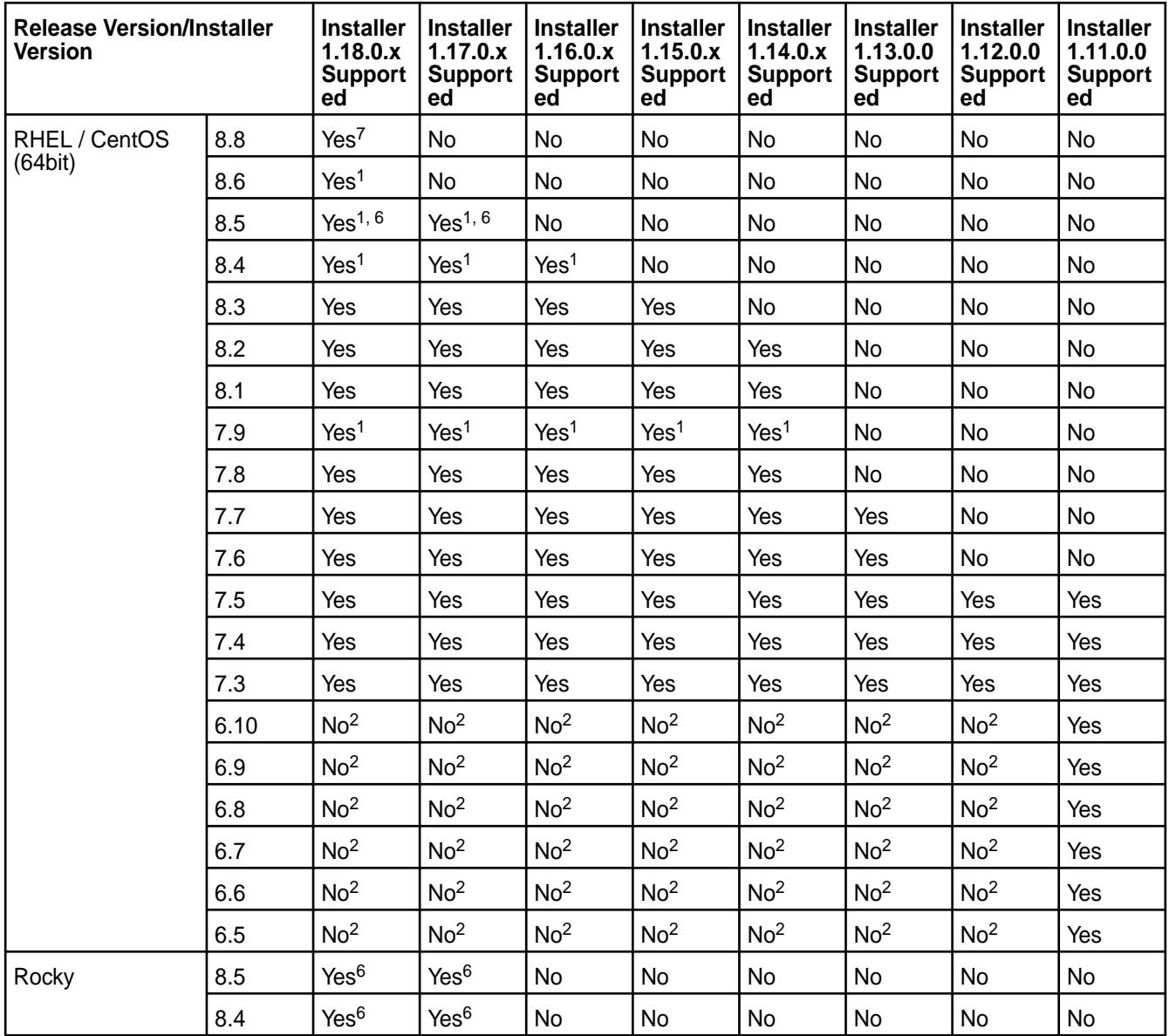

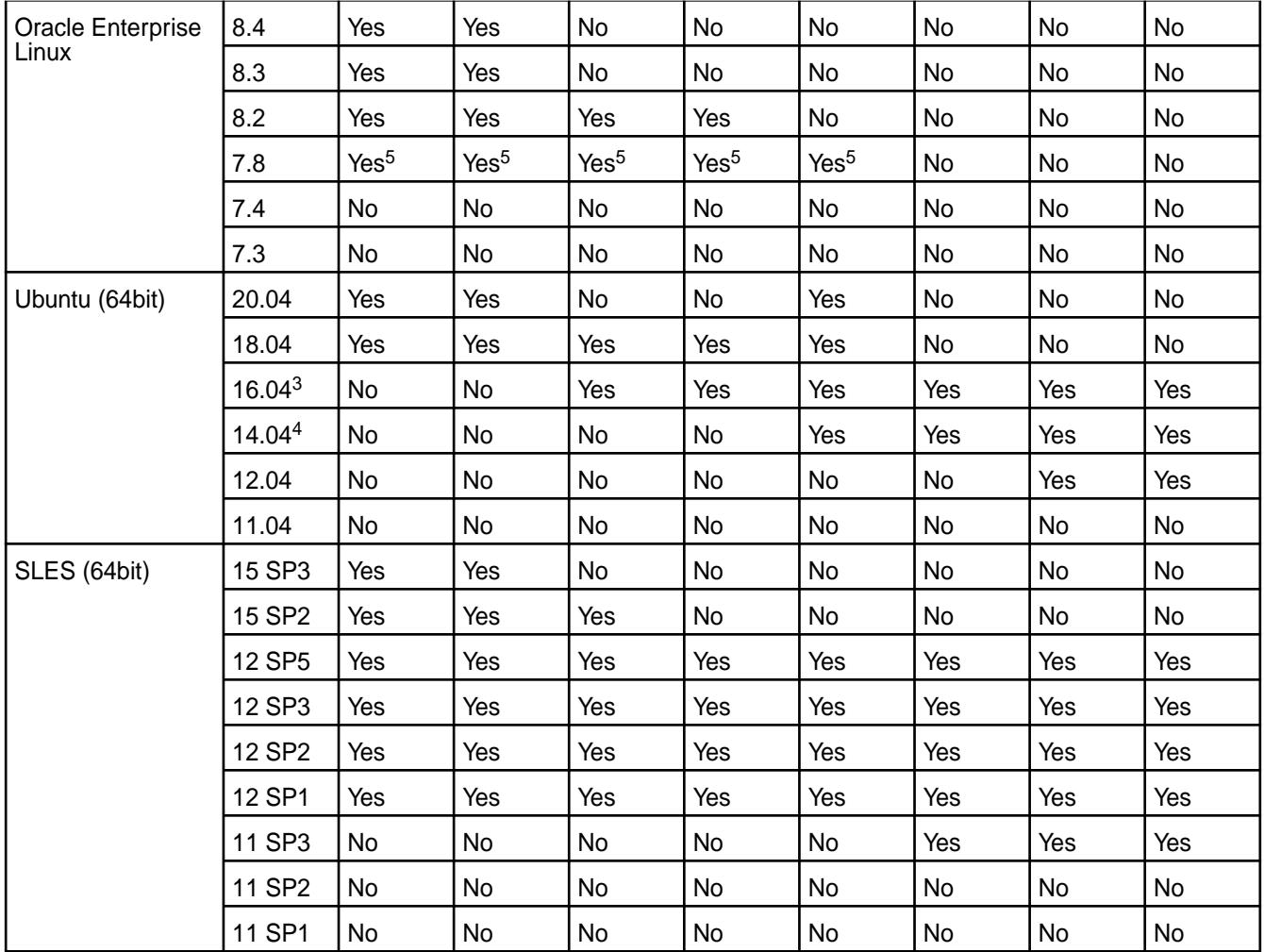

<sup>1</sup>Supported on RHEL but not on CentOS.

<sup>2</sup>The Installer only supports upgrades for this OS version. See [Selecting an Installer Version to Use](#page-6396-0) on page 6397.

<sup>3</sup>Before using Installer 1.14 on Ubuntu 16.04 nodes, you must manually install Java JDK 11. If you are using Installer 1.14 on RHEL/CentOS or SLES, the Installer installs Java JDK11 for you.

4Before using the Installer to install Release 6.0 or later on Ubuntu 14.04, you must upgrade to Java 1.8 on the cluster nodes. See IN-553 in [Installer Known Issues](https://docs.datafabric.hpe.com/home/MapRInstallerReleaseNotes/mapr_installer_known_issues.html).

<sup>5</sup>Requires Installer 1.14.0.1 or later. Installer 1.14.0.1 supports Oracle Enterprise Linux 7.8 only on release 6.1.0 and does not support ecosystem components for release 6.1.0.

<sup>6</sup>Supported only on Installer 1.17.0.3 and later. During the **Verify** phase of installation, a warning about an incompatible minor version of the OS can be ignored.

 $7$ Only Installer 1.18.0.3 or later can be used on RHEL 8.8 with Data Fabric core 7.2.0.

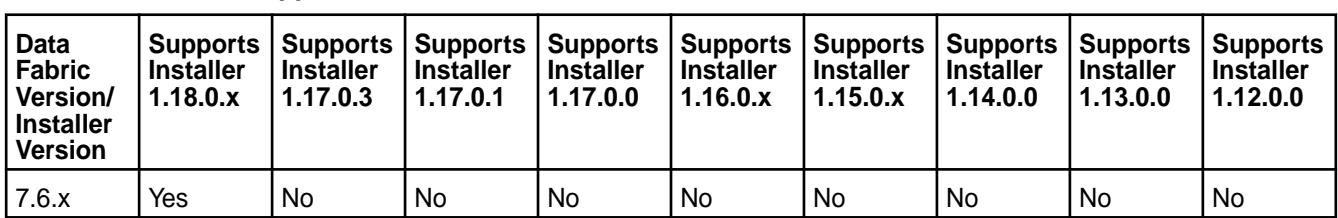

## **Core Version Support**

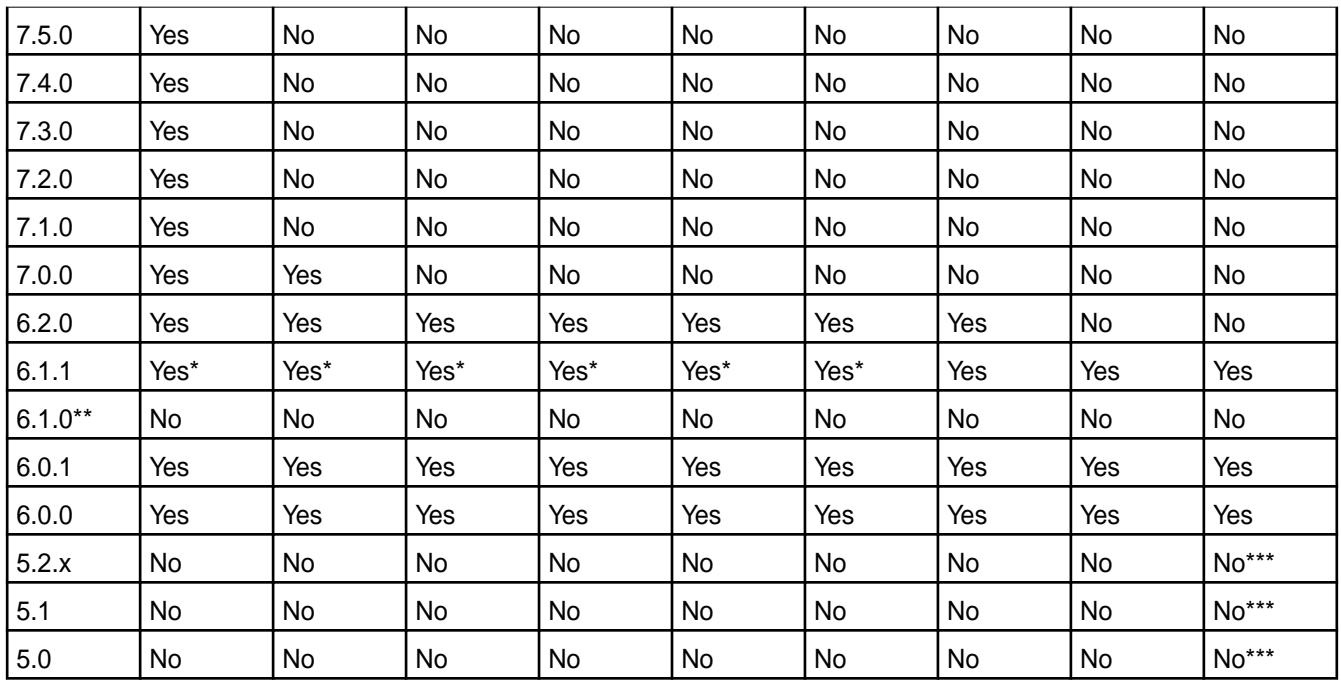

\*The Installer does not support new installations of release 6.1.0 on RHEL / CentOS 8.1.

\*\*New installations of release 6.1.0 are no longer supported. Install release 6.1.1 or release 6.2.0 instead.

\*\*\*The Installer only supports upgrades for this OS version. See [Selecting an Installer Version to Use](#page-6396-0) on page 6397.

## **Change Control Notes**

- Updated February 16, 2024 (changed 7.6.0 references to 7.6.x)
- Updated January 31, 2024 (added support for release 7.6.0)
- Updated September 7, 2023 (added support for release 7.2.0 on RHEL 8.8).
- Updated June 13, 2023 (added a row for release 7.4.0 and support for RHEL 8.8).
- Updated March 18, 2023 (added a row for release 7.3.0).
- Updated August 23, 2022 (documented non-support for RHEL 8.6).
- Updated May 10, 2022 (added support for RHEL 8.5 and Rocky 8.4 and 8.5).
- Updated April 19, 2022 (added Installer 1.17.0.3 information).
- Updated January 4, 2022 (added release 7.0.0 and Installer 1.17.0.x information).
- Updated October 15, 2021 (added Installer 1.17.0.0 information).
- Updated October 1, 2021 (added RHEL 8.4 support).
- Updated August 29, 2021 (added Installer 1.16.0.x information).
- Updated April 16, 2020 (added Installer 1.16.0.0 information).
- Updated February 20, 2020 (added Installer 1.15.0.1 and release 6.1.1 information).
- Updated January 16, 2020 (added Installer 1.15.0.0 information and support for Oracle Enterprise Linux 8.2).
- Updated October 28, 2020 (added support for RHEL 7.9 and removed column for Installer 1.8.0).
- Updated October 16, 2020 (added support for RHEL / CentOS 8.2 and Oracle Enterprise Linux 7.8).
- Updated September. 8, 2020 (Installer 1.14.0.0 added).
- Updated June 17, 2020 (rows added for RHEL / CentOS 7.8). Changed RHEL / CentOS 6.x values from Yes to No where only upgrades are supported.
- Updated November 30, 2019 (Installer 1.13.0.0 added, rows for RHEL / CentOS 7.7 and Ubuntu 18.04 added).
- Updated May 1, 2019 (Installer 1.12.0.0 added, rows for RHEL / CentOS 7.0, 7.1, and 7.2 removed).
- Updated January 2, 2019 (Installer 1.11.0.0 added).
- Updated Jul 27, 2018 (Installer 1.10.0 added).
- Updated March 30, 2018 (Installer 1.9.0 added). Corrected support for Ubuntu 11.04.
- Updated January 7, 2018 (Installer 1.8.0 added).
- Updated September 8, 2017 (Installer 1.7 added, release 6.0.x added).
- Updated July 31, 2017 (Installer 1.6 added, SLES 12 SP2 support added, older installer information removed).
- Updated April 6, 2017 (Installer 1.5 added, RHEL / CentOS 7.3 added, SLES 12 SP1 added, releases 2.x, 3.x, and 4.x removed).
- Updated December 8, 2016 (Installer 1.4 added).
- Updated August 19, 2016 (Installer 1.3 and release 5.2 added).
- Updated February 5, 2016 (Installer 1.2 and release 5.1 added).

## **Installer EEP Support**

This matrix shows which Installer versions support each Ecosystem Pack (EEP) version.

## **Installer EEP Support**

To understand which EEP versions are supported with different versions of data-fabric core, see [EEP](#page-6533-0) [Support and Lifecycle Status](#page-6533-0) on page 6534.

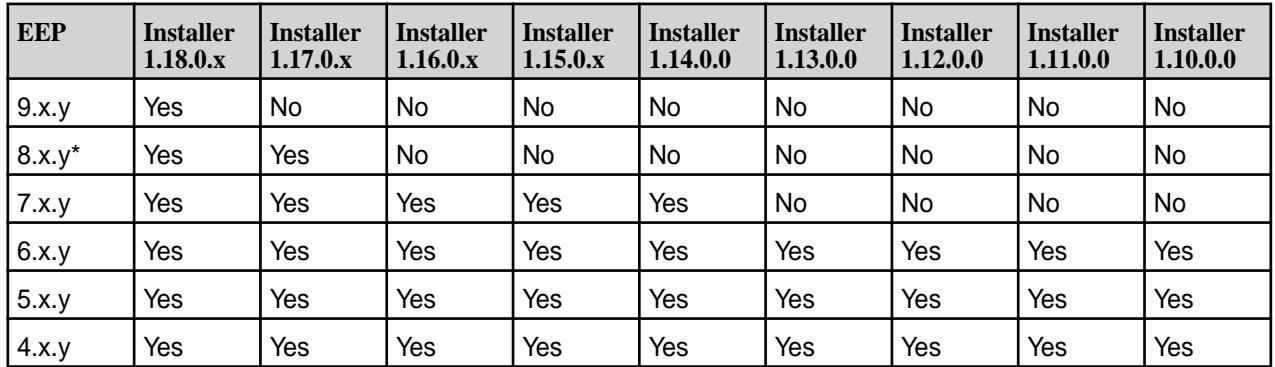

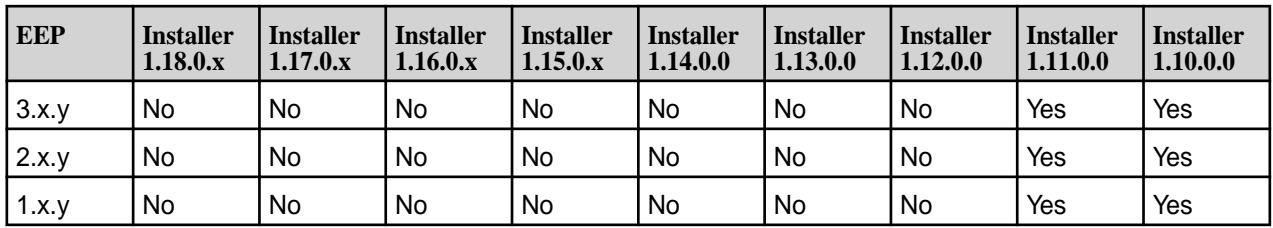

\*No Installer version currently supports EEP 8.1.1. For more information about EEP 8.1.1, see [EEP 8.1.1](#page-7698-0) [Reference Information](#page-7698-0) on page 7699.

For a list of released Installer versions, see [Installer Updates](#page-6482-0) on page 6483.

# **FIPS Support for Ecosystem Components**

If used with release 7.0.0 or later, most EEP components support the Federal Information Processing Standard (FIPS) 140-2 Level 1.

## **FIPS Support Matrix**

The following table summarizes component support for FIPS:

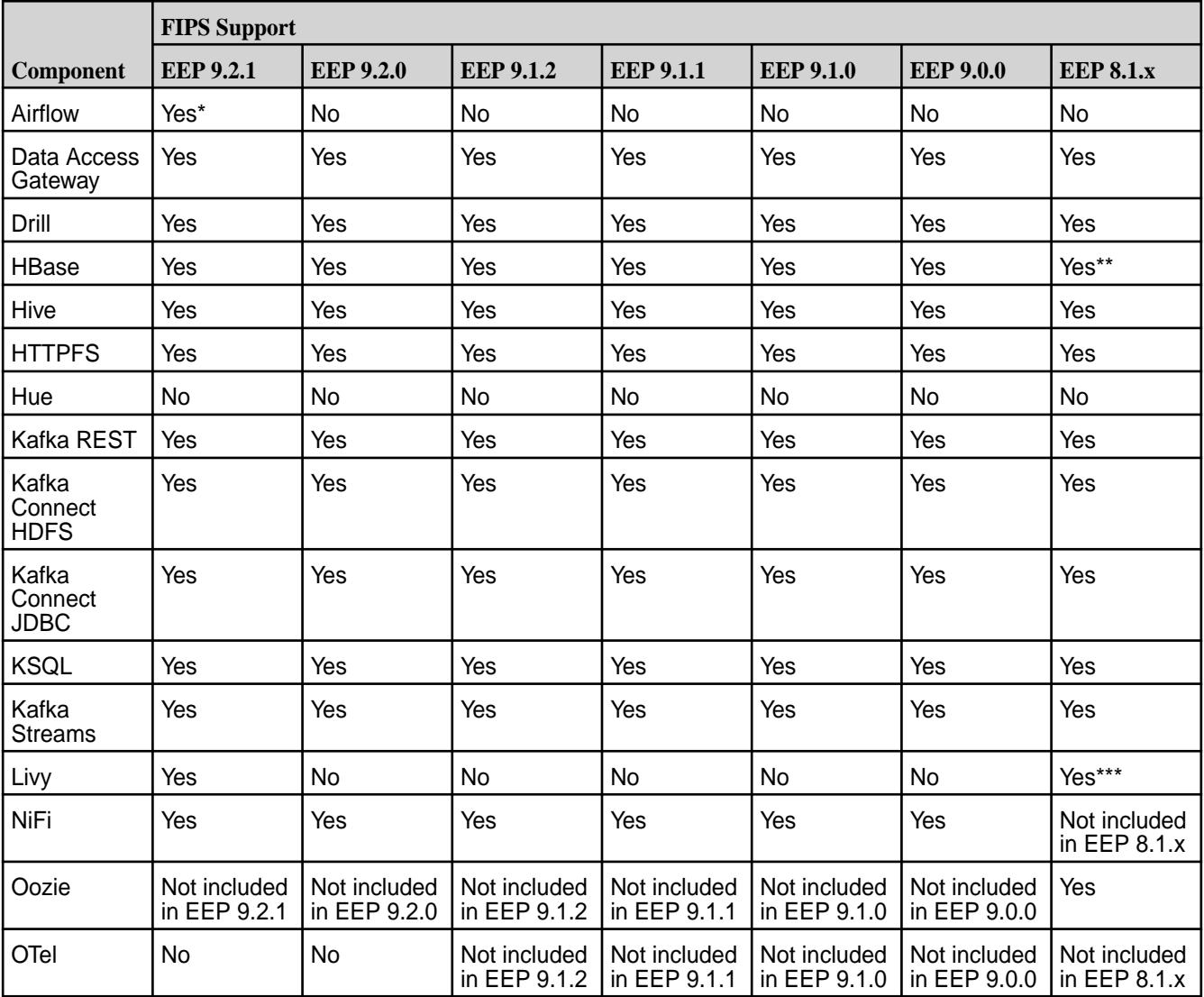

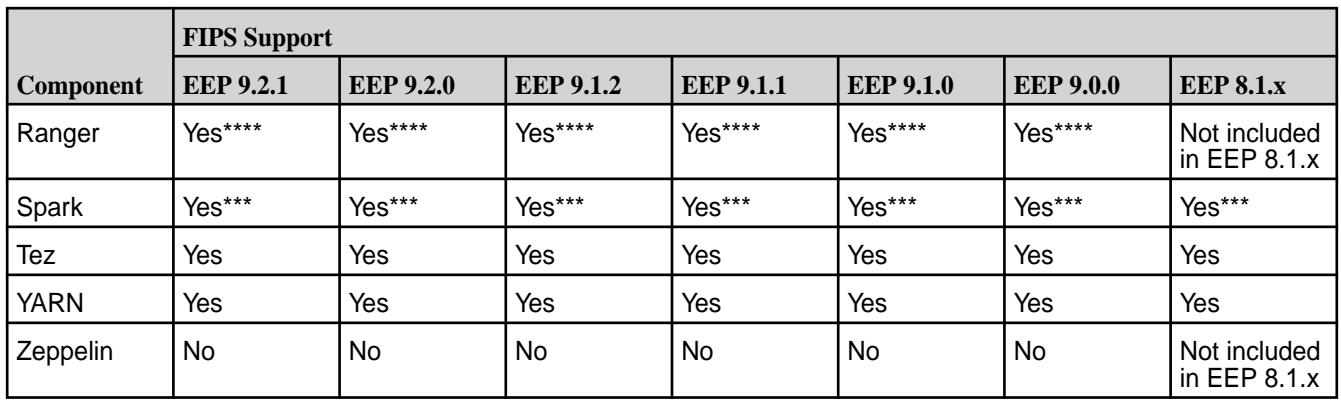

\*HBase cannot be used in a mixed (FIPS and non-FIPS) configuration. For example, a non-FIPS client node cannot communicate with a FIPS server node.

\*\*In a mixed (FIPS and non-FIPS) configuration, there is a known issue related to Spark and Livy applications if the Spark UI is enabled. See Spark and Livy release notes for more information.

\*\*\*This version does not support mixed FIPS mode.

For more information about FIPS, see [FIPS Compliance for HPE Ezmeral Data Fabric.](https://docs.datafabric.hpe.com/70/MapROverview/c_fips_compliance.html)

## **Security Support Matrix**

The tables in this section show component support for authentication, impersonation, and wire-level encryption.

See these sections:

- Table 1 Authentication in Release 7.0.0 and Later on page 6624
- Table 2 [Impersonation and Wire-Level Encryption in Release 7.0.0 and Later](#page-6630-0) on page 6631

Table 1 shows component support for authentication using data-fabric SASL, Kerberos, and PAM.

Table 2 shows component support for impersonation and wire-level encryption.

#### **Table Symbols**

The tables in this section use dashes to indicate non-support and directional arrows to convey inbound and outbound communication:

- A dash (—) indicates that the feature is currently not supported, not needed, or not applicable.
- A right arrow (A B) means OUTBOUND from A and INBOUND to B.
- A double arrow (A B) means OUTBOUND from A and INBOUND to B, and vice versa.
- No arrow indicates OUTBOUND communication from the subcomponent to all components with which it communicates.

### **Authentication in Release 7.0.0 and Later**

#### **Table**

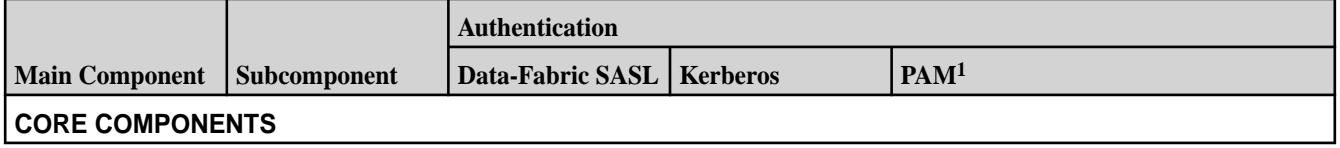
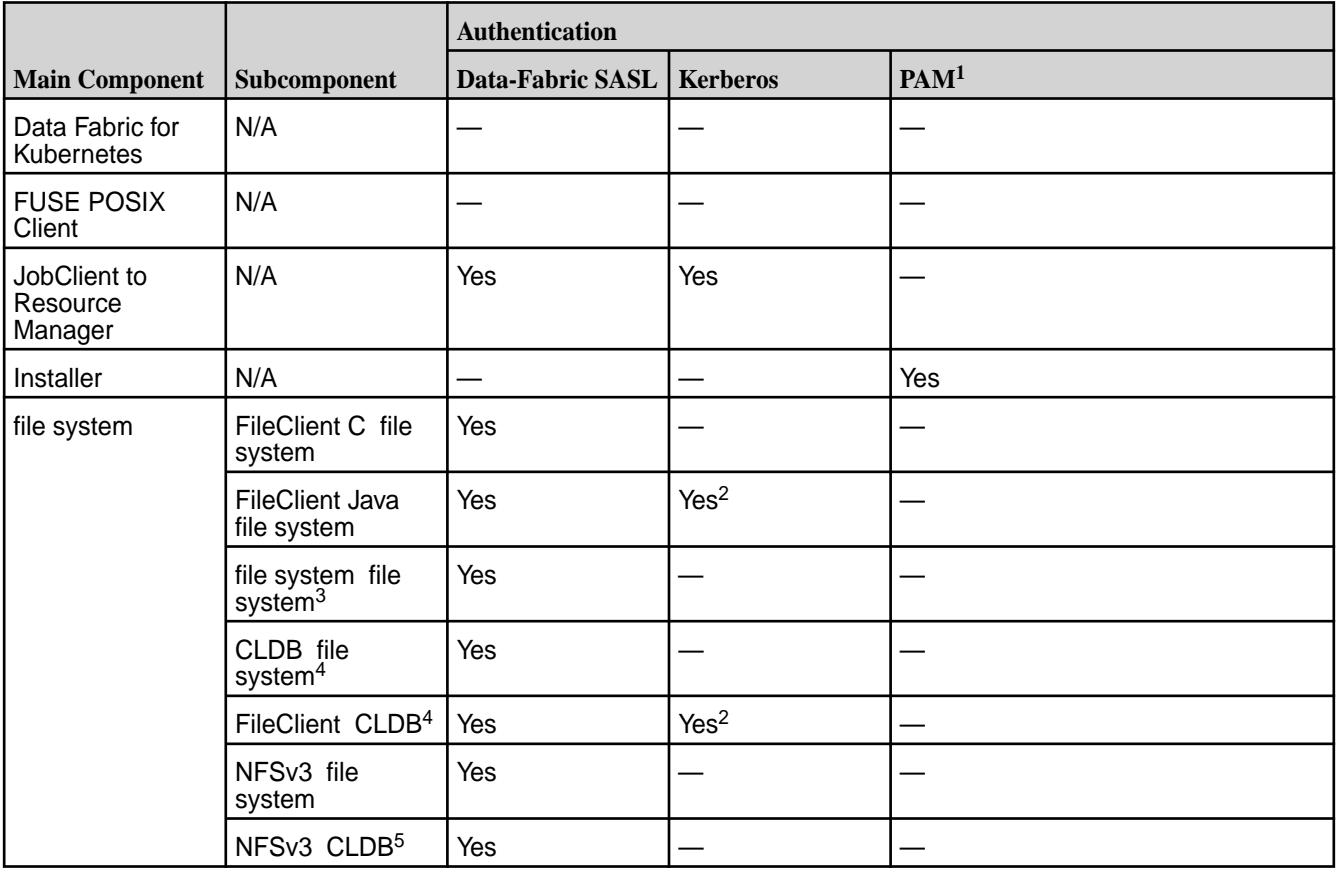

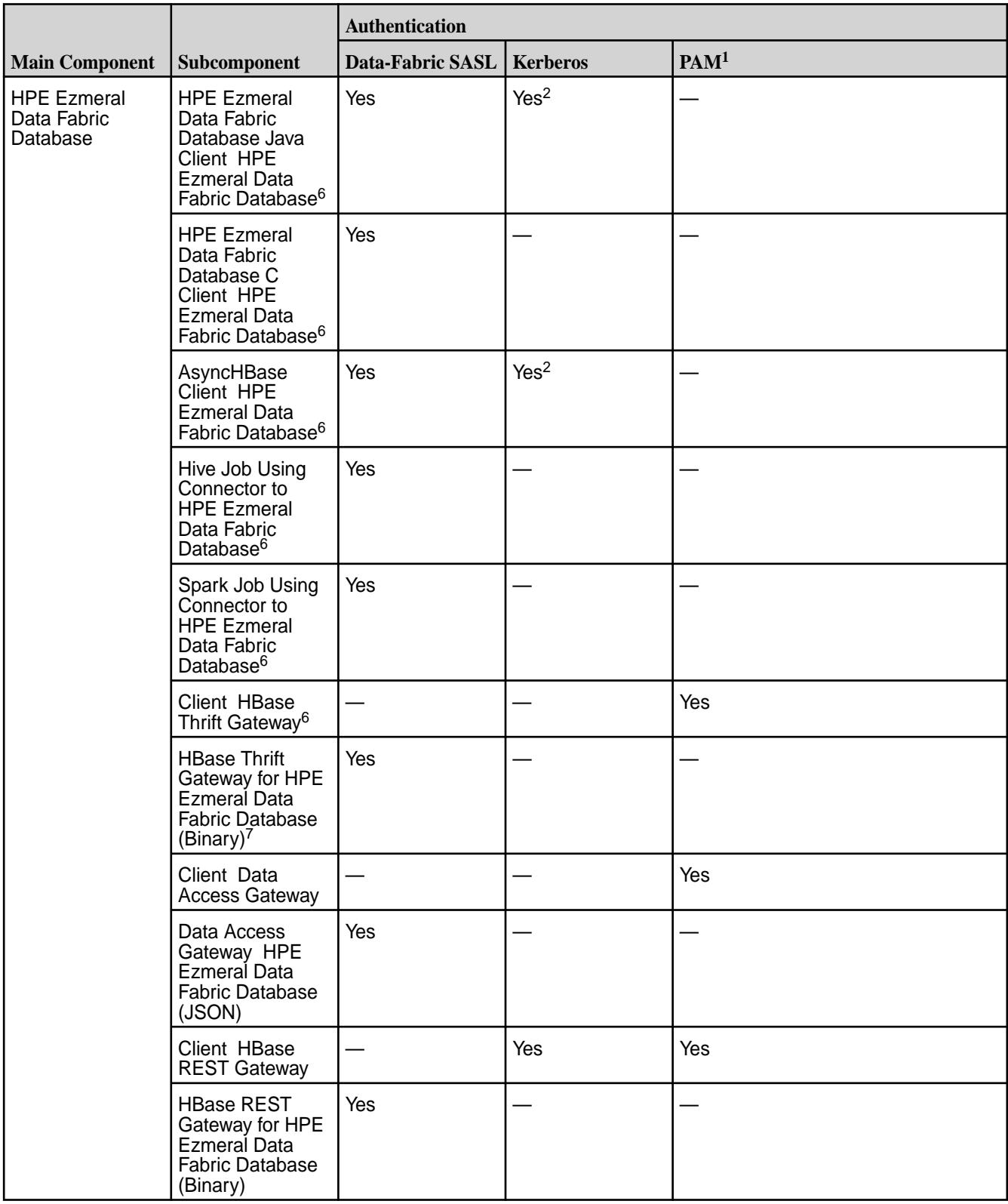

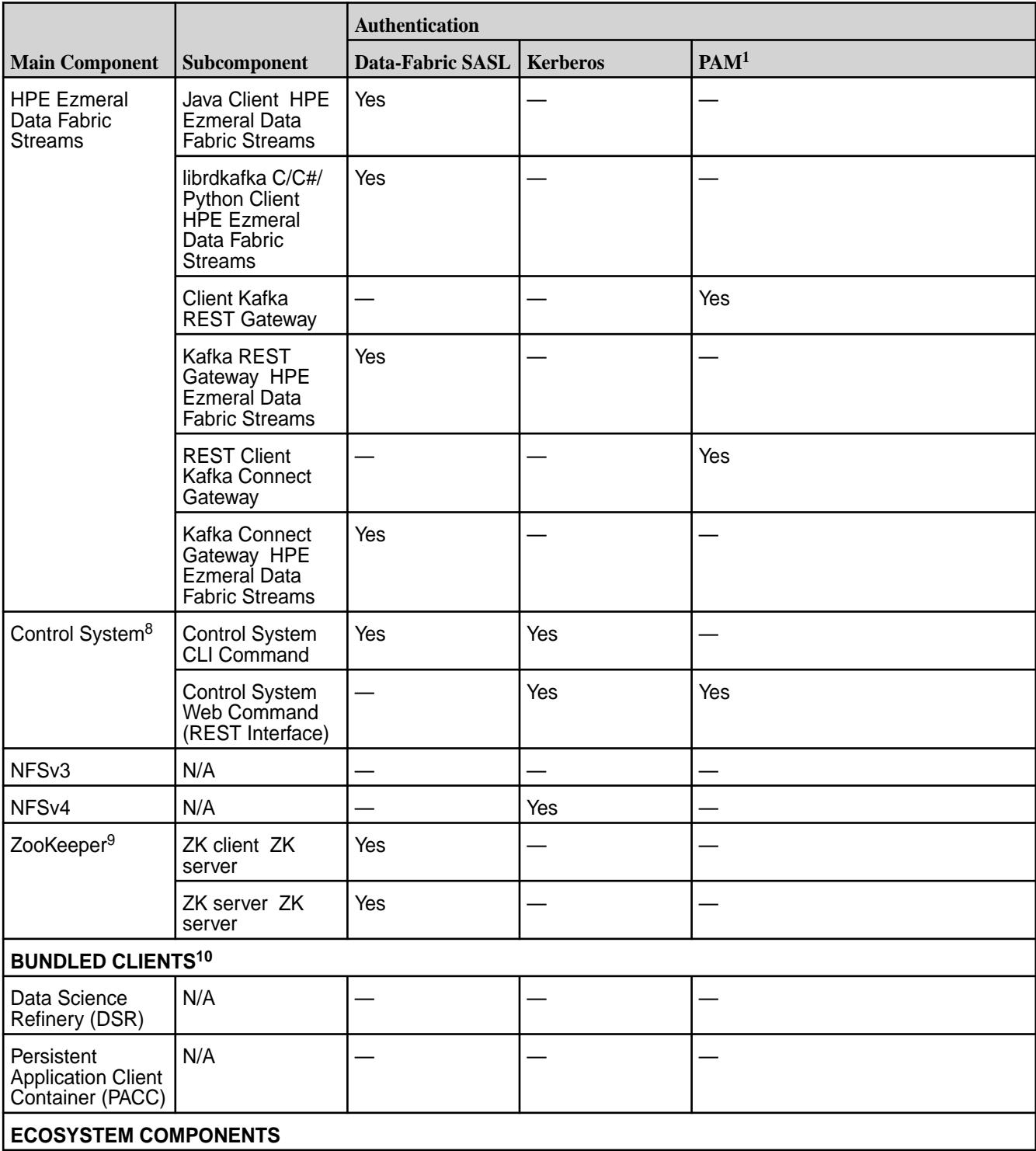

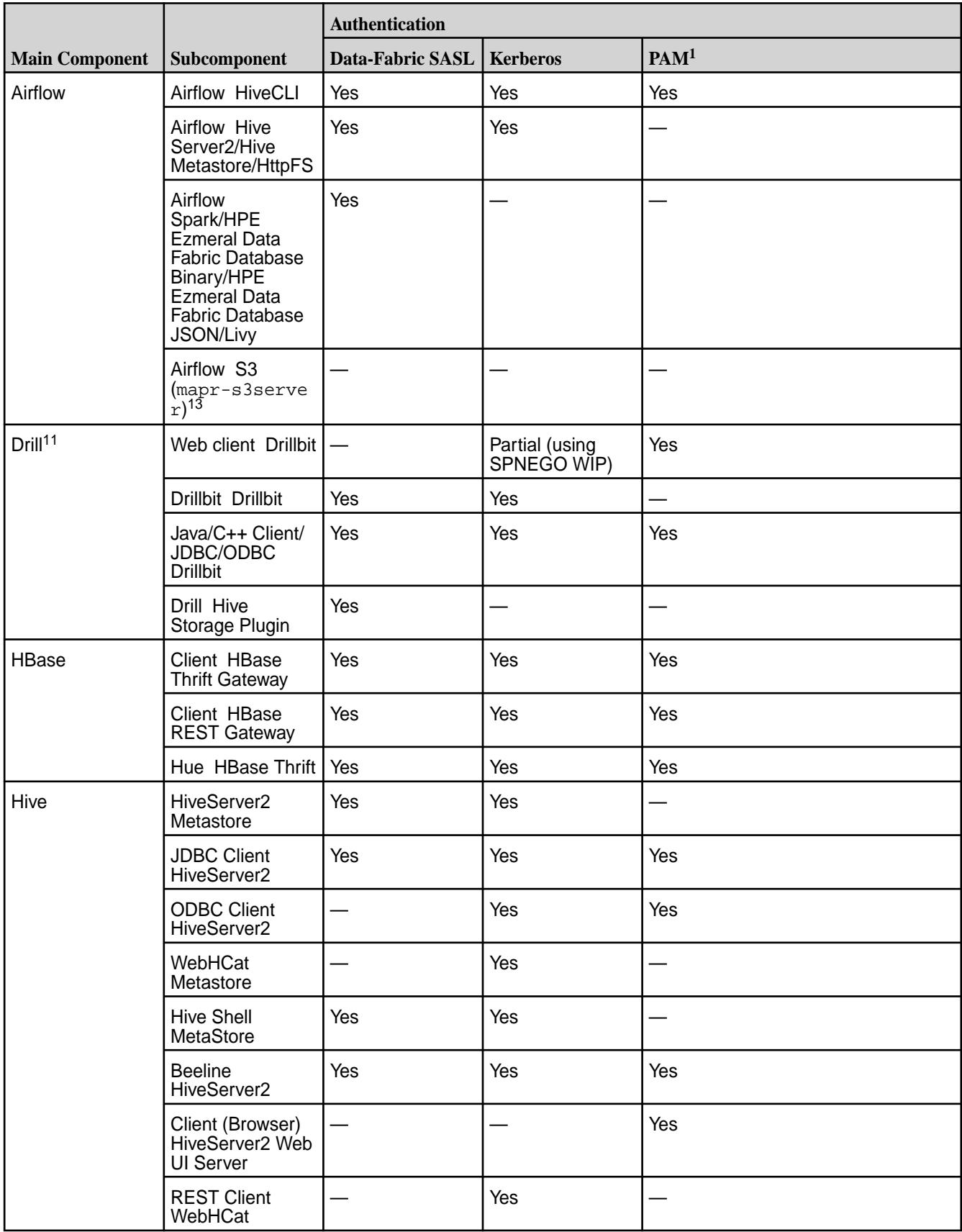

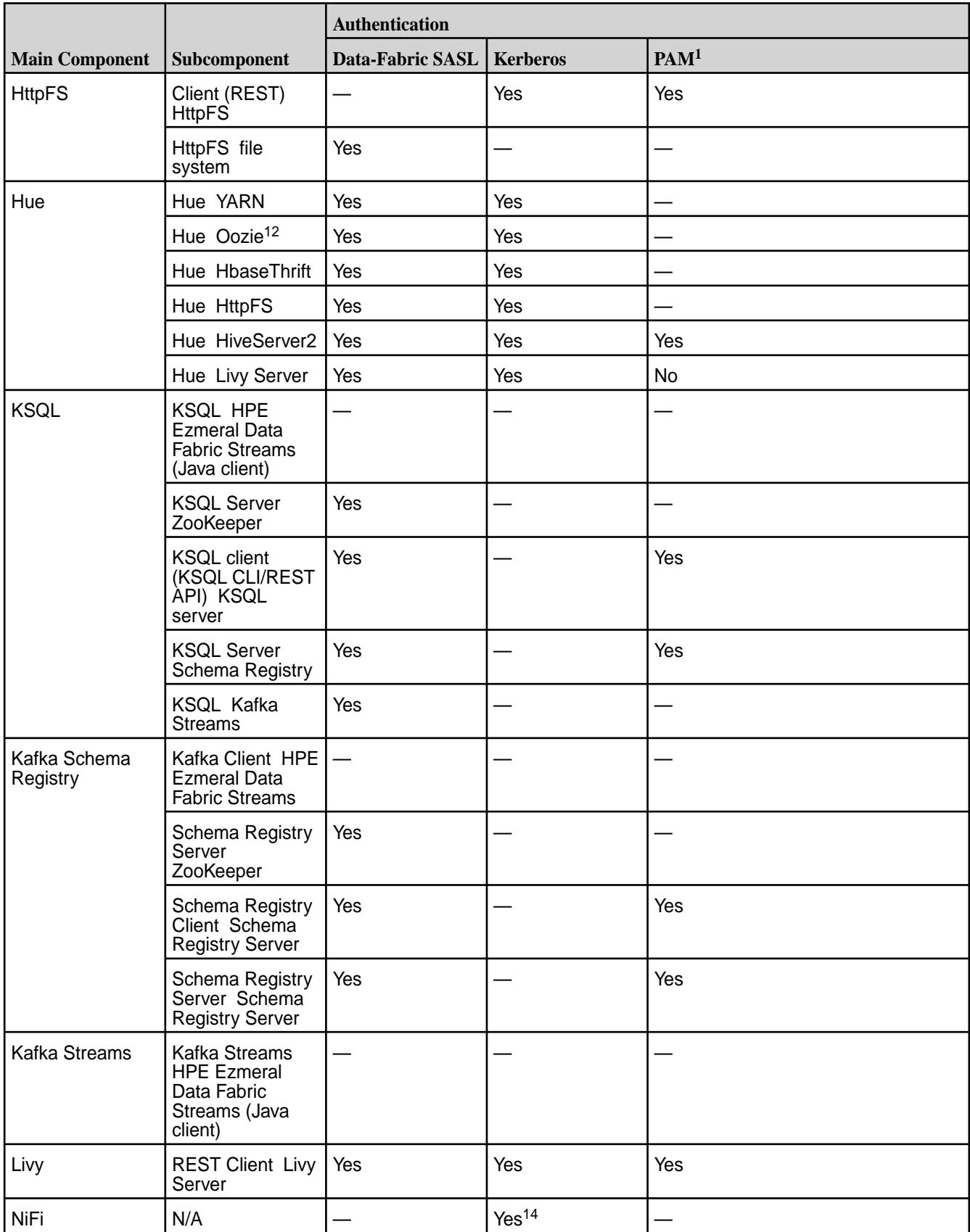

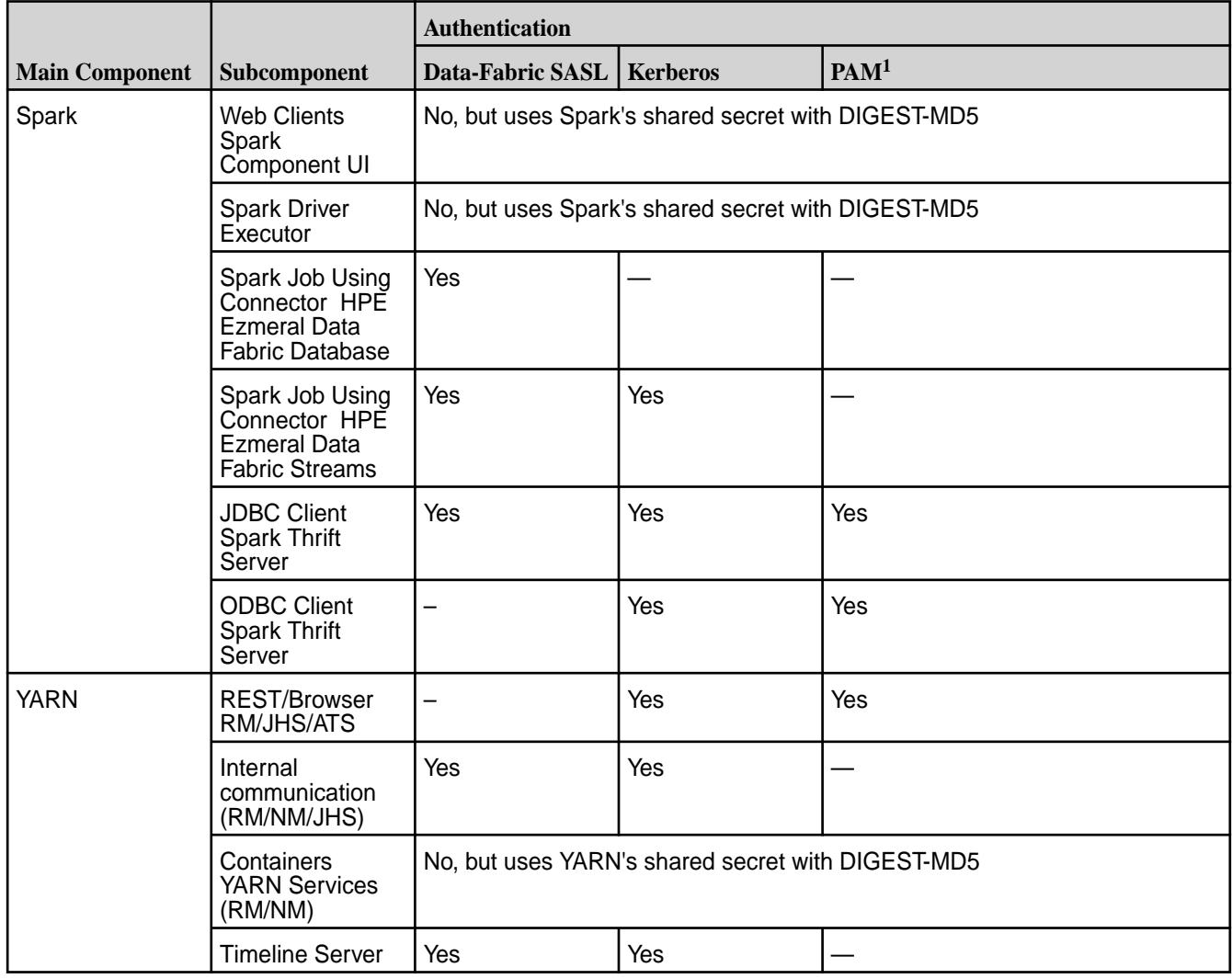

<sup>1</sup>If LDAP is required, LDAP can be supported through PAM.

<sup>2</sup> Kerberos support is provided by implicit conversion of Kerberos tickets to data-fabric tickets.

<sup>3</sup>Payload not encrypted by default.

<sup>4</sup>All data exchanged with CLDB is in protobufs only and hence encrypted in secure clusters.

<sup>5</sup>Only admin ops to CLDB are audited. NFSv3 communication with CLDB is usually not admin-related.

 $6A$ ccessed through the data-fabric client, which reads security settings from /opt/mapr/conf/ mapr-clusters.conf; hence, this interface follows the secure-by-default model.

<sup>7</sup>Data-fabric SASL is supported but not enabled during installation.

<sup>8</sup>The Control System is secure between client and webserver (API Server). The server may invoke other commands through the maprcli interface that themselves do not use secure communication.

9HPE Ezmeral Data Fabric uses data-fabric SASL for communication with ZooKeeper.

<sup>10</sup>Includes a FUSE POSIX client, YARN client, and other client components.

<sup>11</sup>Support for Kerberos has not been verified, but SPNEGO can be used in conjunction with HTTPS.

<sup>12</sup>Auditing user administration operations with Hue. Note that Oozie is deprecated. See [Discontinued](#page-6598-0) [Ecosystem Components](#page-6598-0) on page 6599.

<sup>13</sup>The Airflow-to-S3 connection is authenticated using access and secret keys generated by the maprcli s3keys generate command.

14For more information, see [NiFi Security](#page-4464-0) on page 4465.

## **Impersonation and Wire-Level Encryption in Release 7.0.0 and Later**

### **Table**

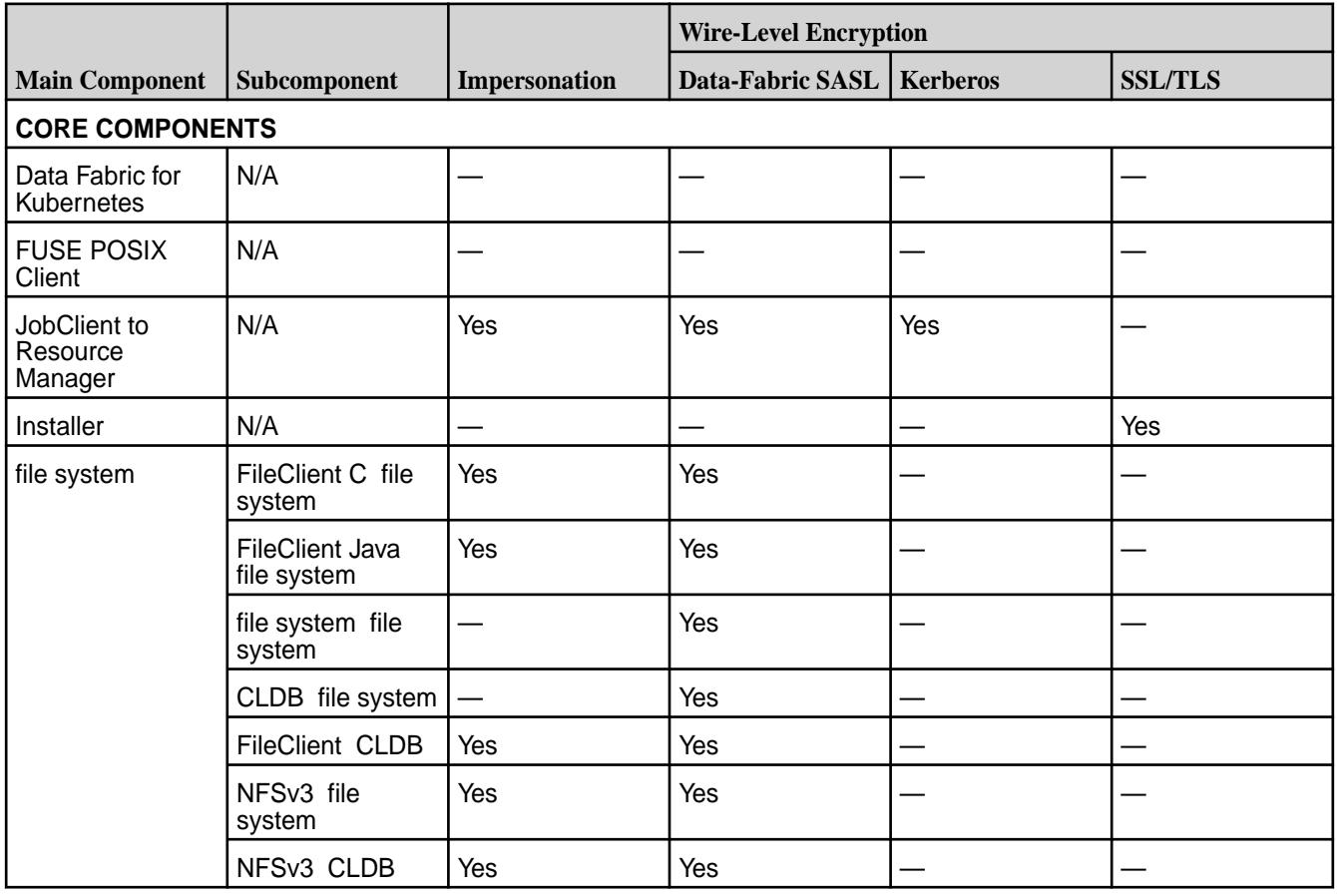

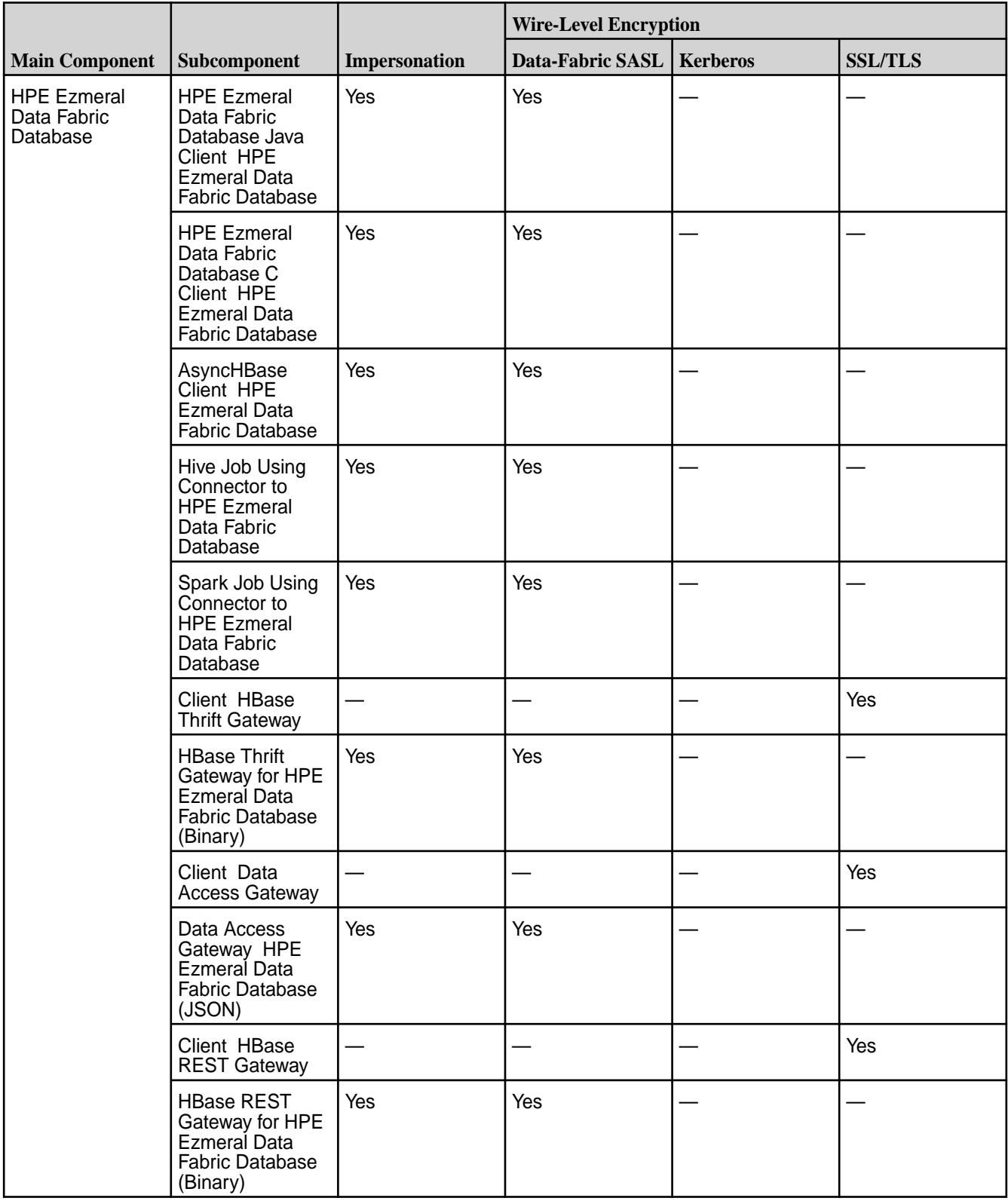

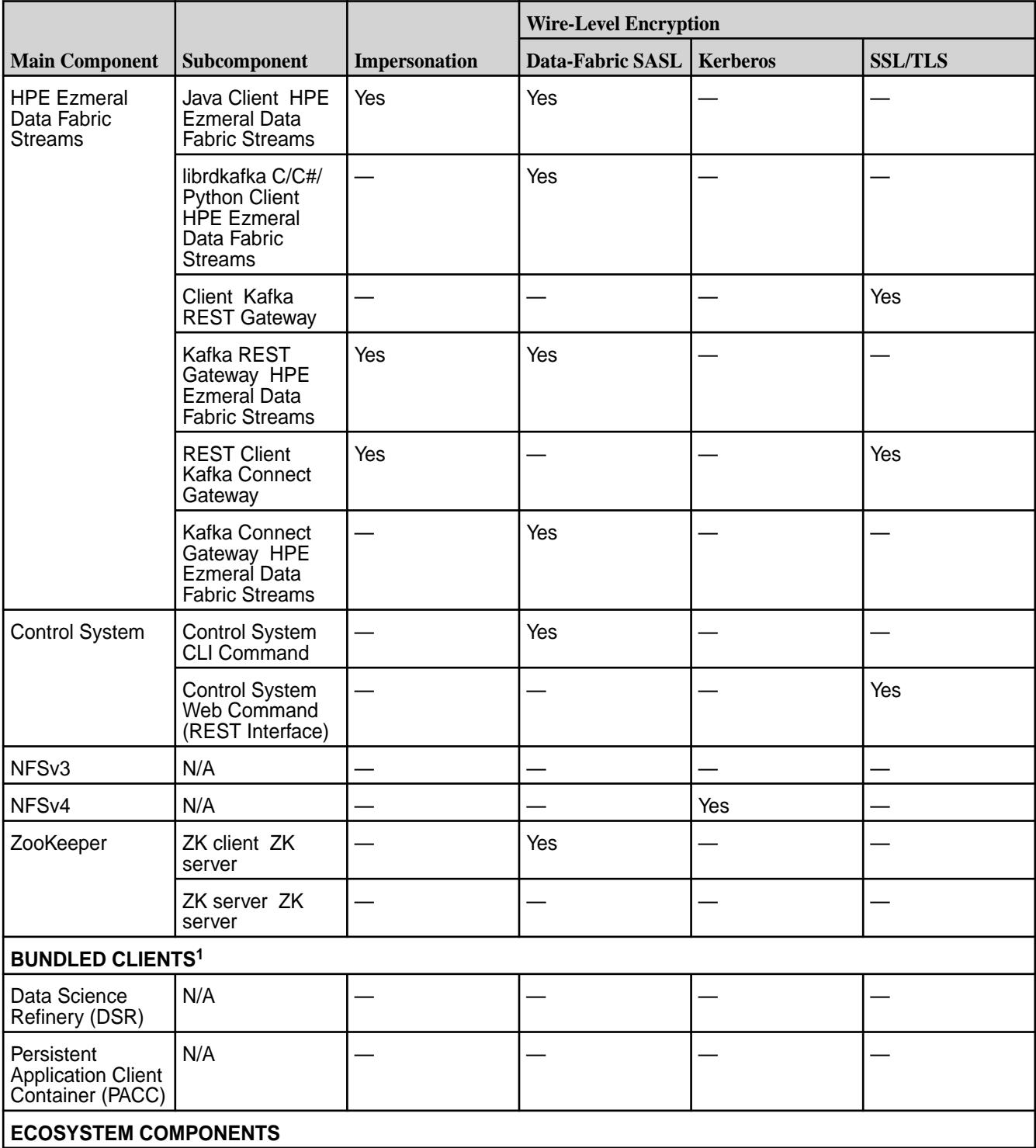

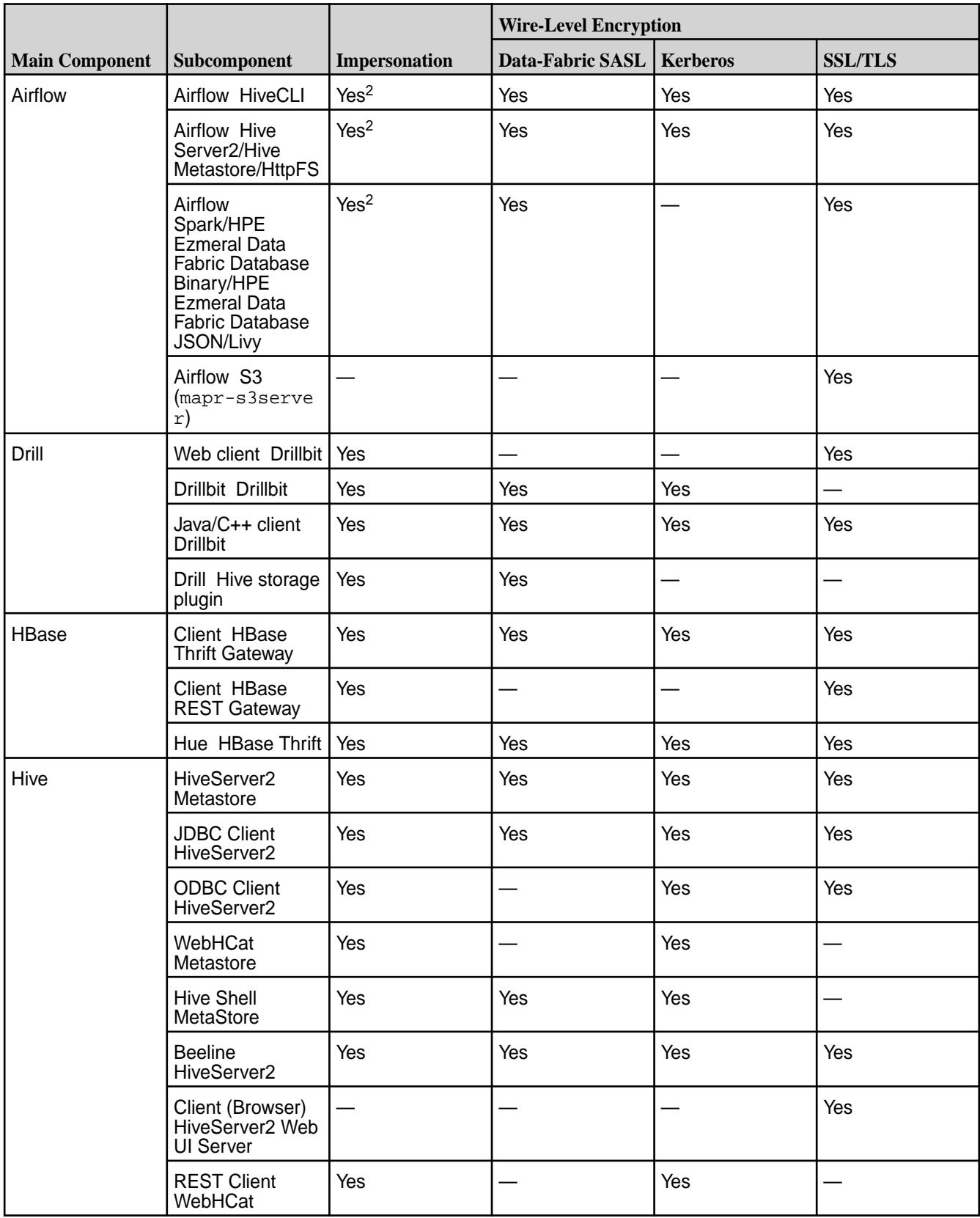

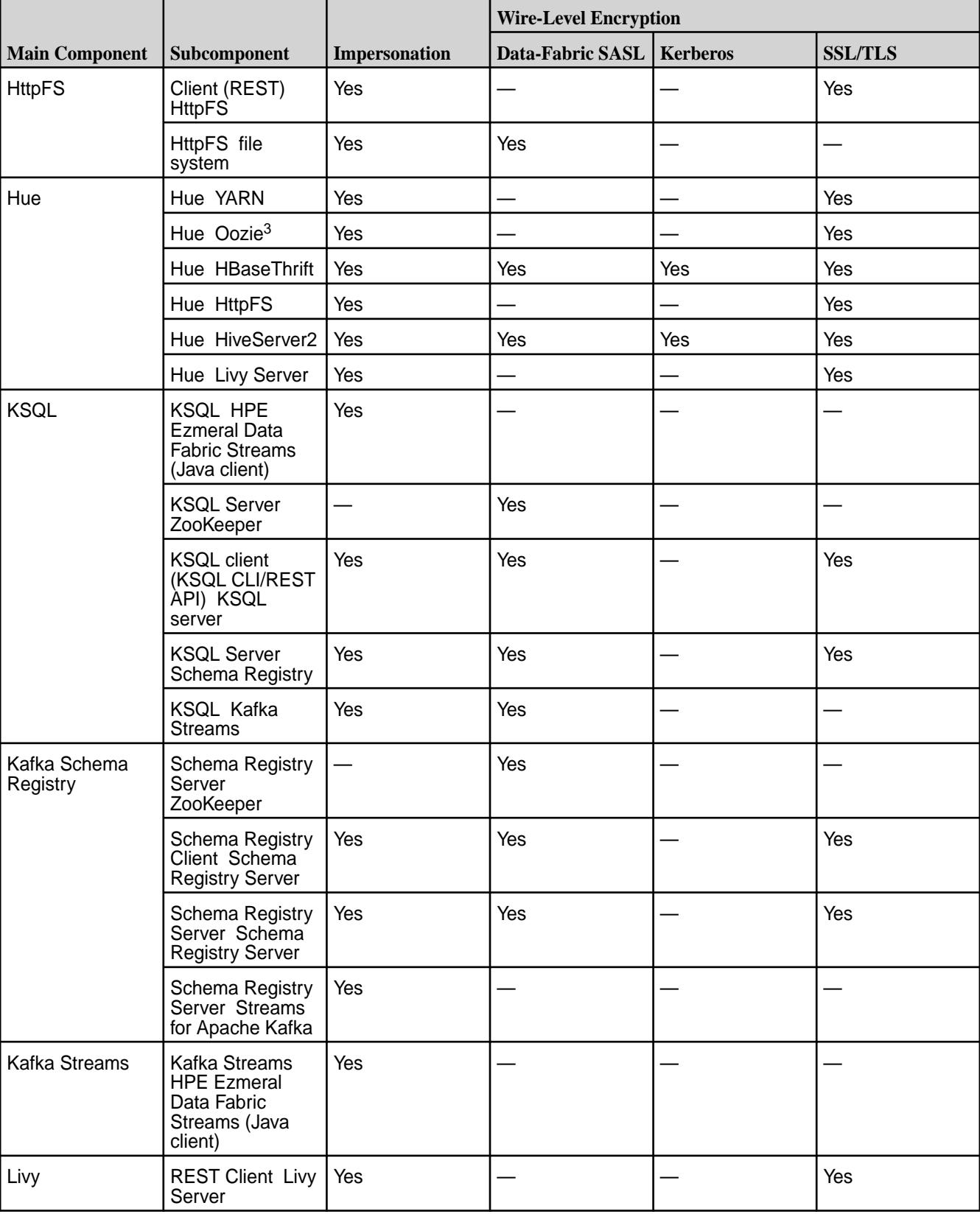

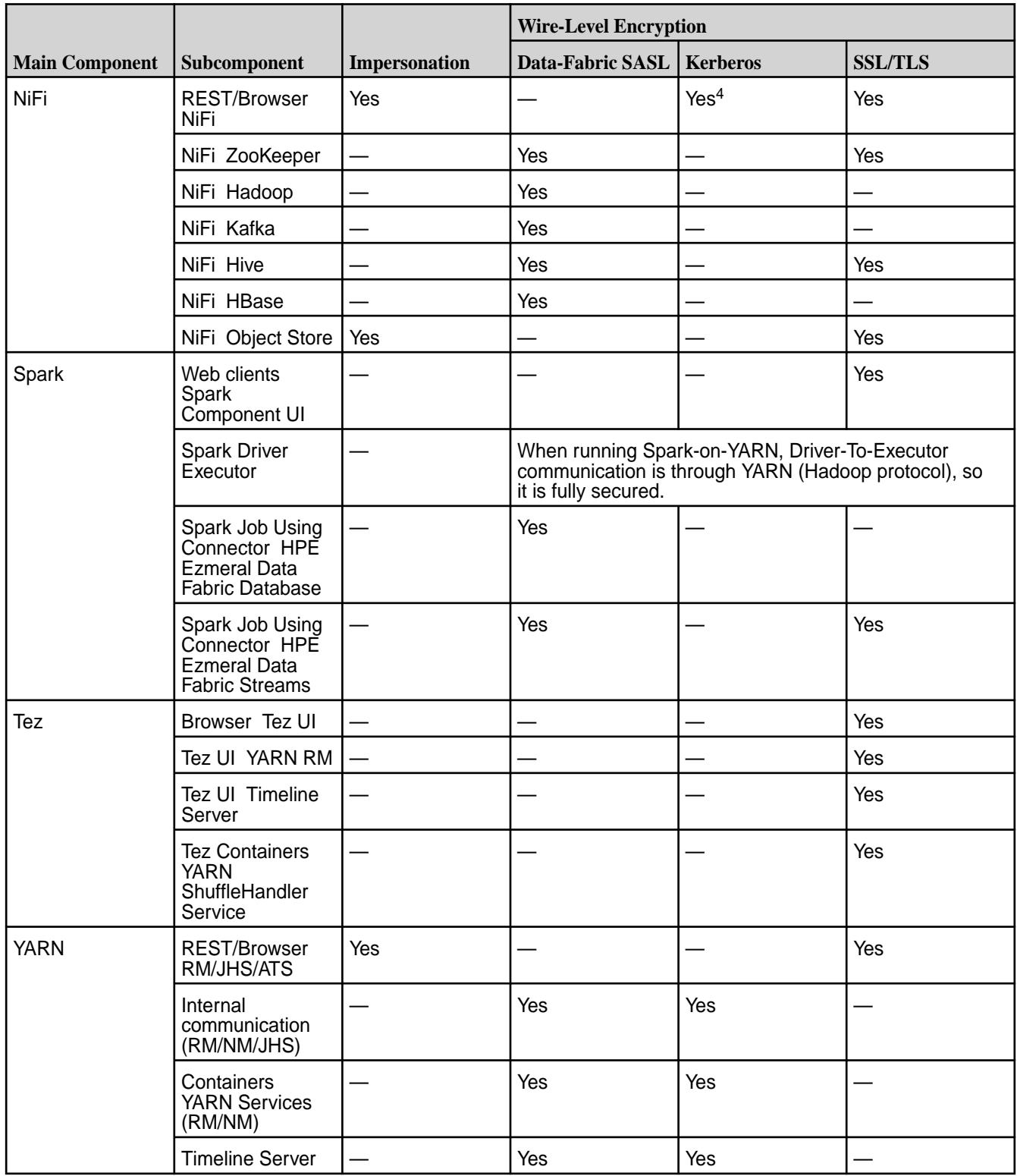

<sup>1</sup>Includes a FUSE POSIX client, YARN client, and other client components.

<sup>2</sup>Airflow supports impersonation but requires a specific cluster configuration to do so. See [this page](https://airflow.apache.org/docs/apache-airflow/stable/security/workload.html?highlight=impersonation#impersonation).

<sup>3</sup>Oozie is deprecated. See [Discontinued Ecosystem Components](#page-6598-0) on page 6599.

<sup>4</sup>For more information, see [NiFi Security](#page-4464-0) on page 4465.

# **Release History for EEPs**

This section shows the original release dates for all Ecosystem Packs (EEPs).

For EEP and core compatibility information, see [EEP Support and Lifecycle Status](#page-6533-0) on page 6534. For detailed EEP information, see [EEP Release Notes](#page-6651-0) on page 6652.

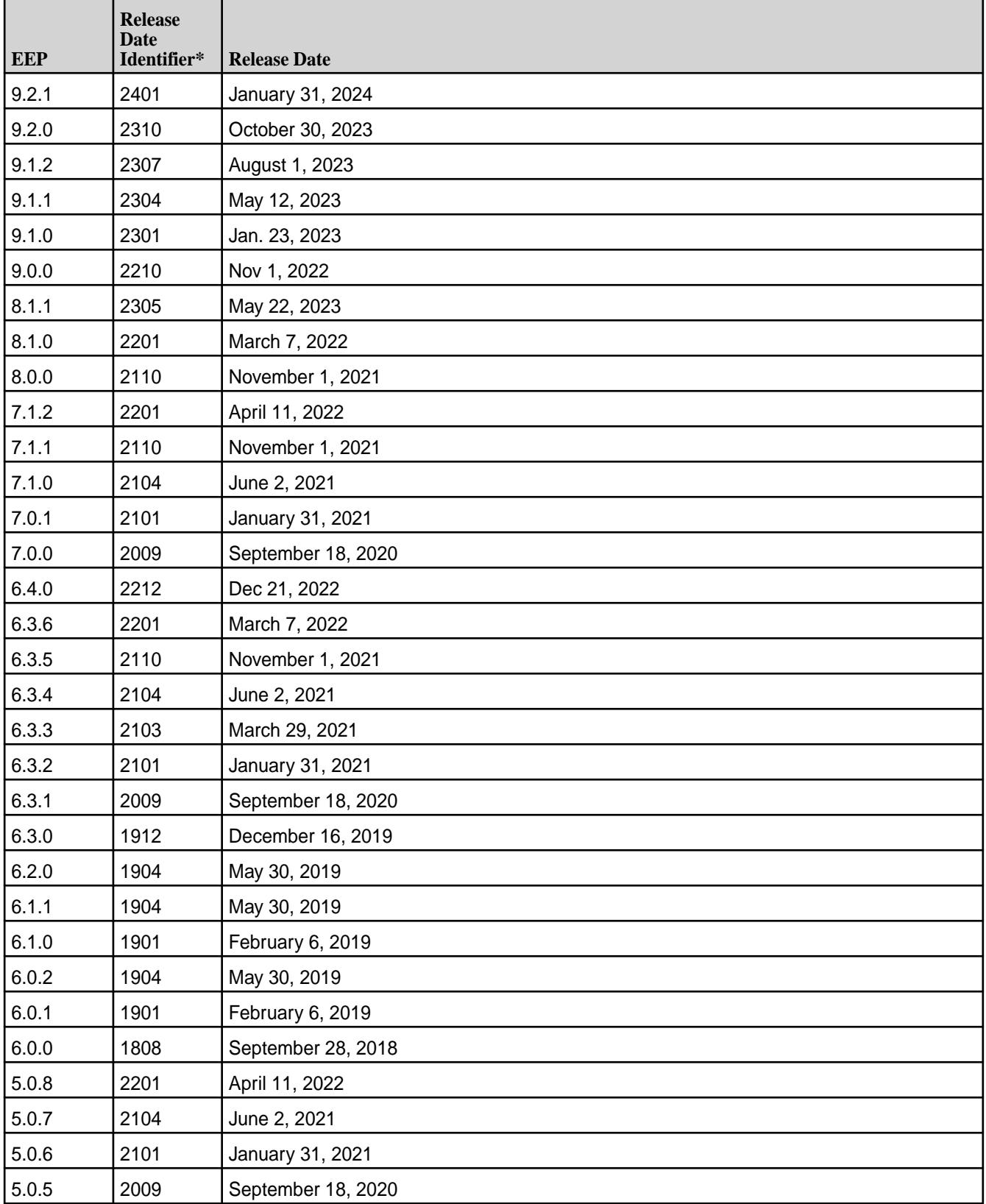

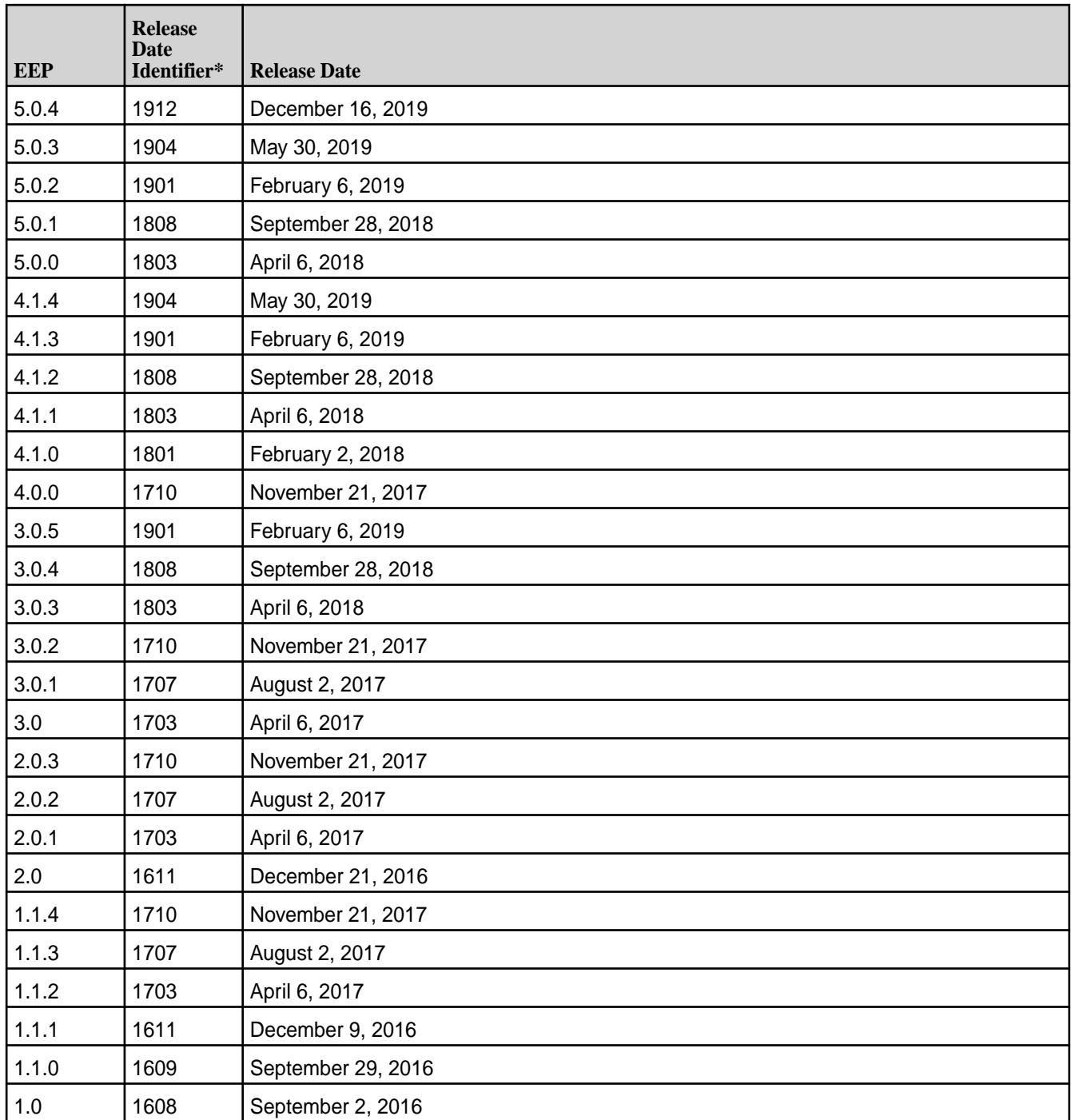

\*The release date identifier is a four-digit number that appears in release notes and provides an approximate indication of the release date for a component. For example, in the string Hive 2.3.3 - 1808, 2.3.3 refers to the Hive version number, and 1808 indicates an August 2018 release. Note that last-minute changes in the release date can result in a slight mismatch between the release date identifier and the actual month of the release.

# **Ecosystem Support Matrix (Pre-5.2 releases)**

This section provides support matrices for key ecosystem components for pre-5.2 releases.

The following table shows the compatibility of ecosystem products with MapR Converged Data Platform version 5.1 and below. For more recent versions of MapR, see the [EEP Components and OS Support](#page-6539-0) on page 6540.

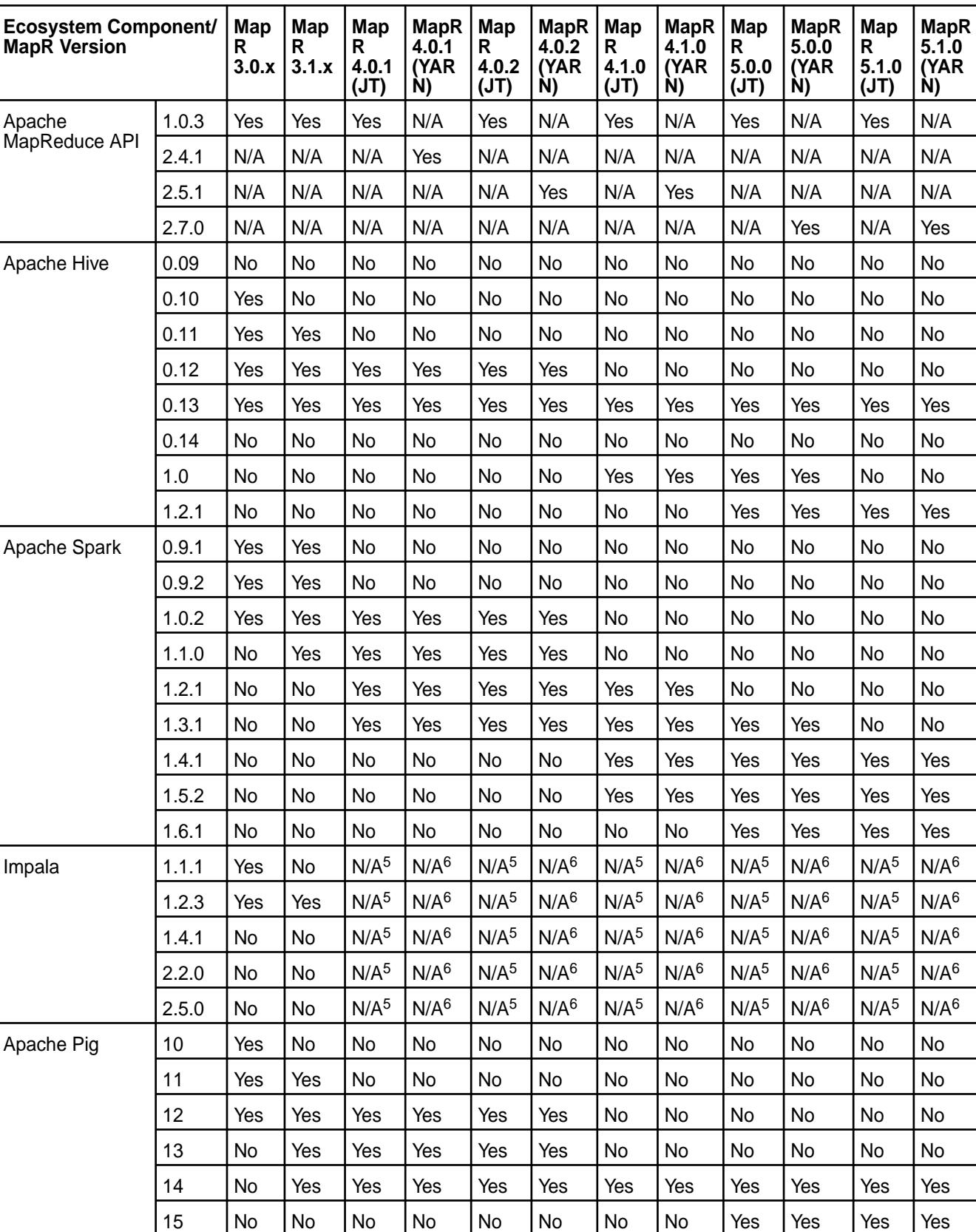

量 **NOTE:** In the MapR Version column, JT stands for JobTracker.

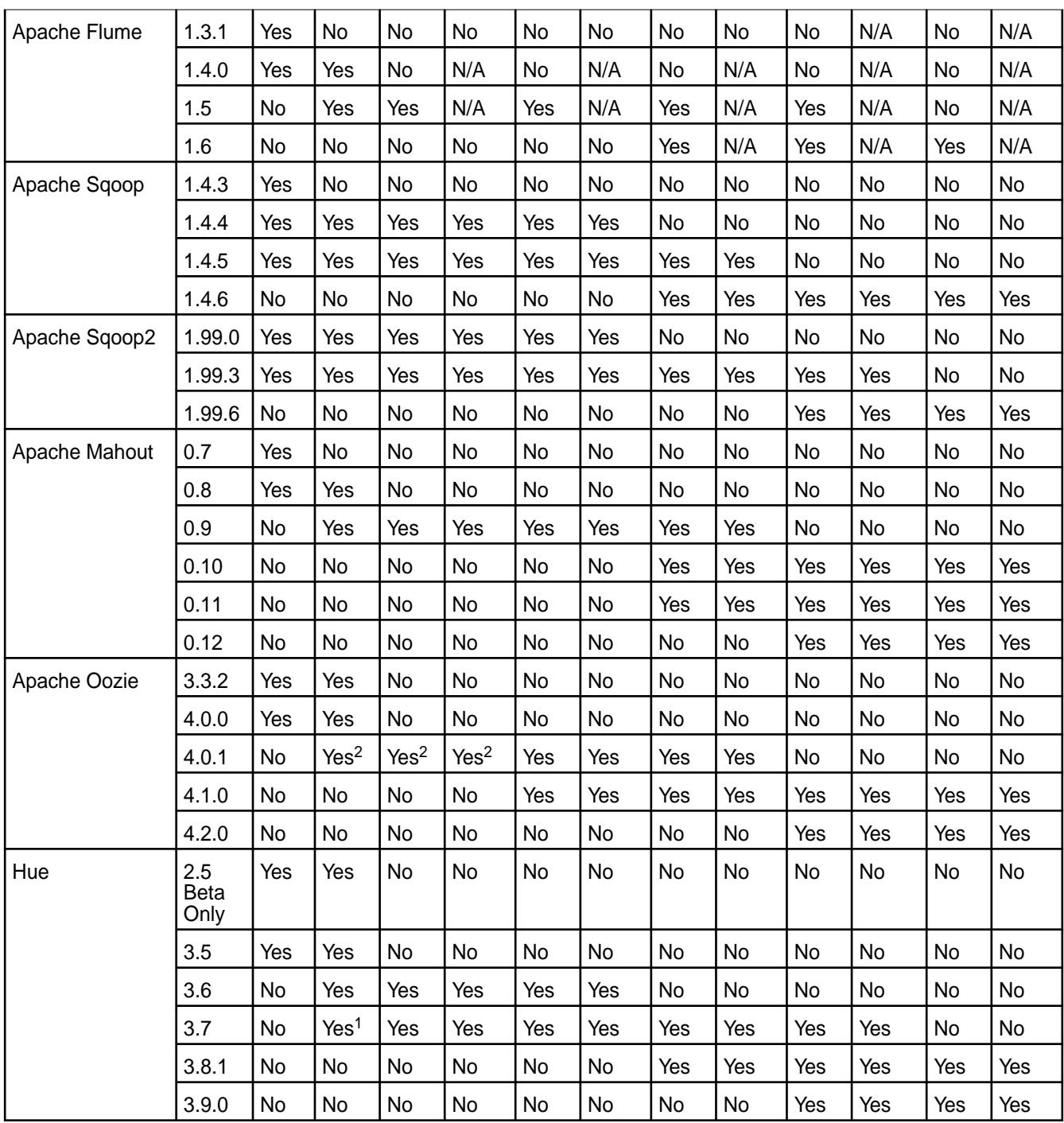

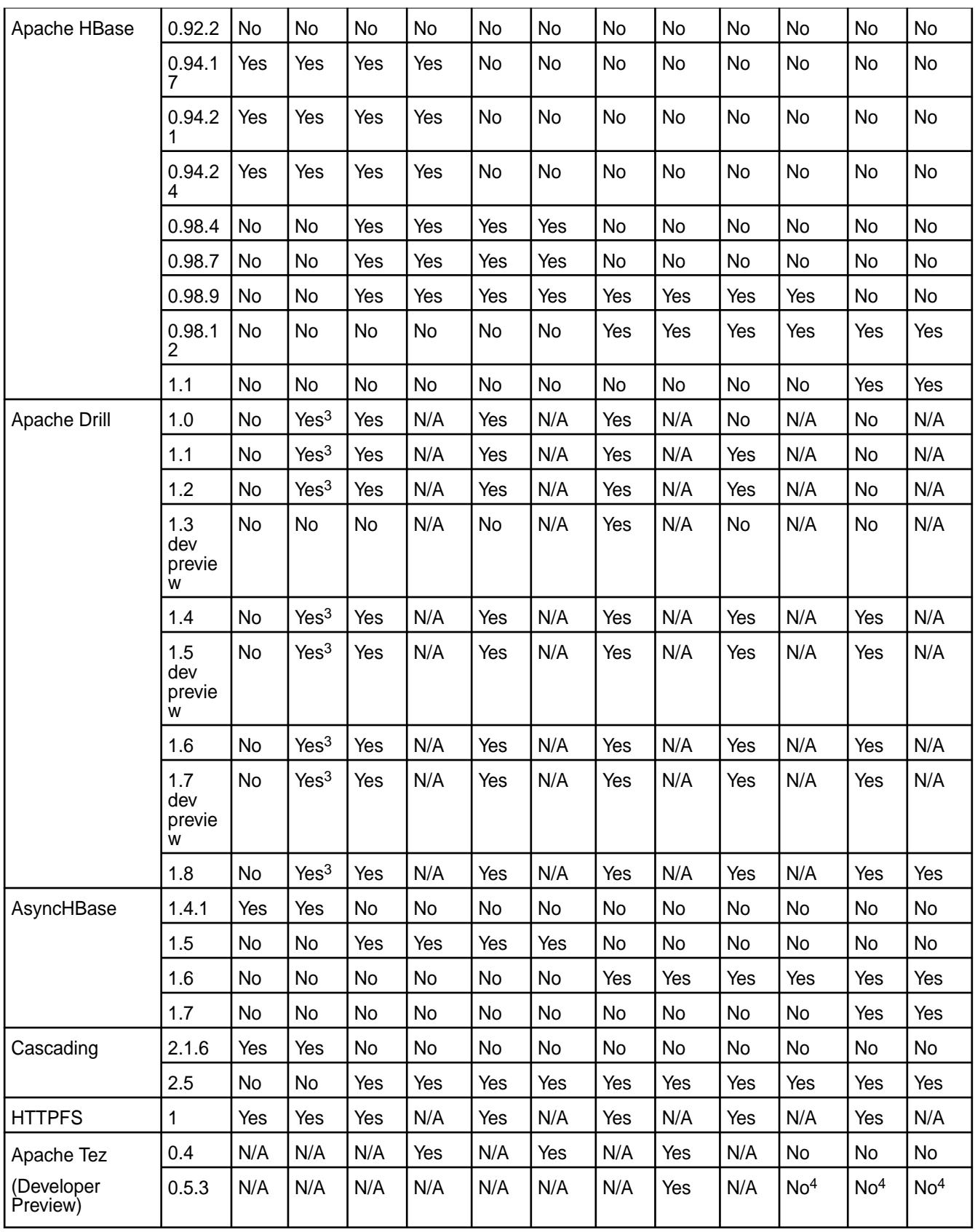

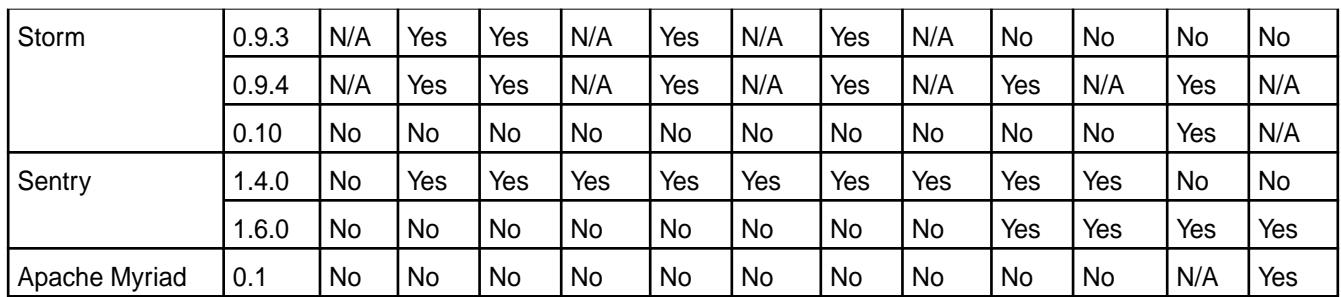

<sup>1</sup> Hue 3.7 with MapR 3.1.x does not work with MapR Security. Only CentOS 6.x and 7.x are supported.

<sup>2</sup> Please make sure to pick the latest patched Oozie 4.0.1 version from monthly release 1502 or later [\(Oozie Release Notes](#page-7409-0) on page 7410).

<sup>3</sup> Drill 0.9 and later versions do not work with HPE Ezmeral Data Fabric Database in Version 3.1.x.

<sup>4</sup> The Tez development preview has been withdrawn.

<sup>5</sup> Impala does not use the Job Tracker service, but can run in a cluster running Job Tracker.

<sup>6</sup> You cannot run Impala as a YARN application, however Impala can run in a YARN cluster.

### **Change Control Notes**

- This matrix was updated on February 8, 2017 (Apache MapReduce API correction).
- This matrix was updated on September 12, 2016 (Drill 1.8.0).
- This matrix was updated on April 4, 2016 (AsyncHBase 1.7 ).
- This matrix was updated on March 18, 2016 (Impala updates).
- This matrix was updated on February 29, 2016 (MapR 5.1 updates).
- This matrix was updated on Jan 20, 2016 (Drill 0.9 removed).
- This matrix was updated on Jan 12, 2016 (Drill 1.3, 1.4).
- This matrix was updated on Dec 21, 2015 (Spark 1.5.2).
- This matrix was updated on Oct 28, 2015 (Tez 0.5.3).
- This matrix was updated on Oct 4, 2015 ( Flume 1.6 and Mahout 0.11).
- This matrix was updated on September 25, 2015 (Hive 1.2.1 and Oozie 4.2.0).
- This matrix was updated on September 9, 2015 (Pig 15 and Spark 1.4.1).
- This matrix was updated on August 4, 2015 (Hue 3.8.1 and Sqoop 2 1.99.6).
- This matrix was updated on July 24, 2015 (Sqoop and Sqoop2).

For interoperability among specific groups of ecosystem products, see the following subsections.

### **Drill Support Matrix**

This matrix shows the interoperability between Drill and other ecosystem products.

For MapR Converged Data Platform releases beyond 5.1, you may also want to view [EEP Components](#page-6539-0) [and OS Support](#page-6539-0) on page 6540.

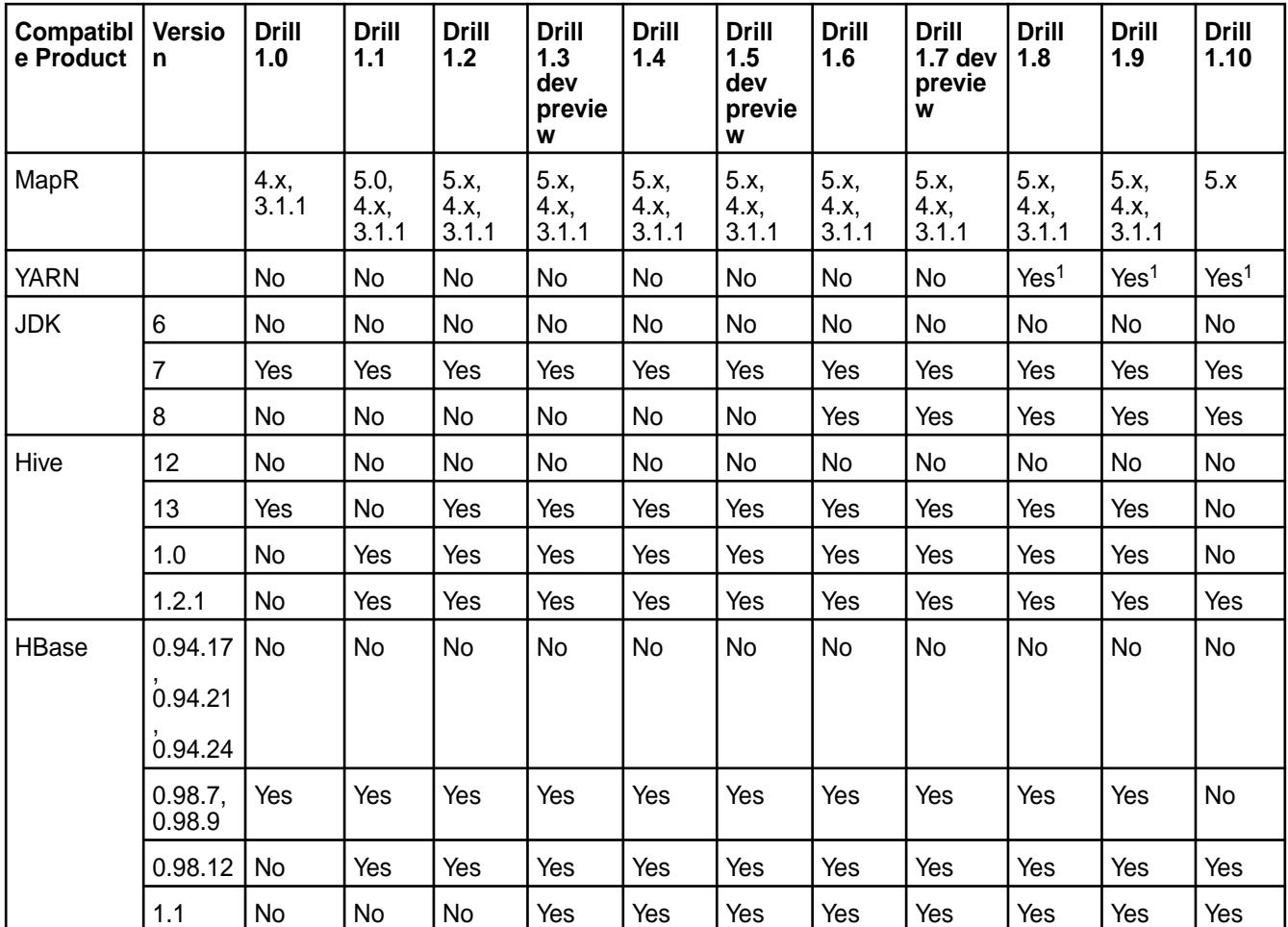

厚

**NOTE:** As of the 1703 release of Drill 1.9 and 1.10, you can install Drill on RHEL, CentOS, Ubuntu, and SLES (with Open JDK 1.8 and Oracle JDK 1.7 or 1.8). Previous releases of Drill supported RHEL, CentOS, and Ubuntu platforms only.

<sup>1</sup> Drill running under YARN is supported on the MapR Converged Data Platform version 5.1 and 5.2 only.

## **Change Control Notes**

- This matrix was updated April, 2017 (Drill 1.10-1703)
- This matrix was updated on December 7, 2016 (Drill 1.9-1611)
- This matrix was updated on September 29, 2016 (Drill 1.8-1609)
- This matrix was updated on September 12, 2016 (Drill 1.8)
- This matrix was updated on April 1, 2016 (Drill 1.6)
- This matrix was updated on February 28, 2016 (Drill 1.5)
- This matrix was updated on Jan 20, 2016 (Drill 0.x removed).
- This matrix was updated on Jan 12, 2016 (Drill 1.3, 1.4).

### **HBase Support Matrix**

This matrix shows the interoperability between HBase and other ecosystem products for MapR versions 5.1 and below.

For more recent versions of MapR, see the [EEP Components and OS Support](#page-6539-0) on page 6540. Note that MapR 6.0.x and MapR 6.1 provide Apache HBase-compatible APIs and client interfaces but do not support HBase as a standalone ecosystem component.

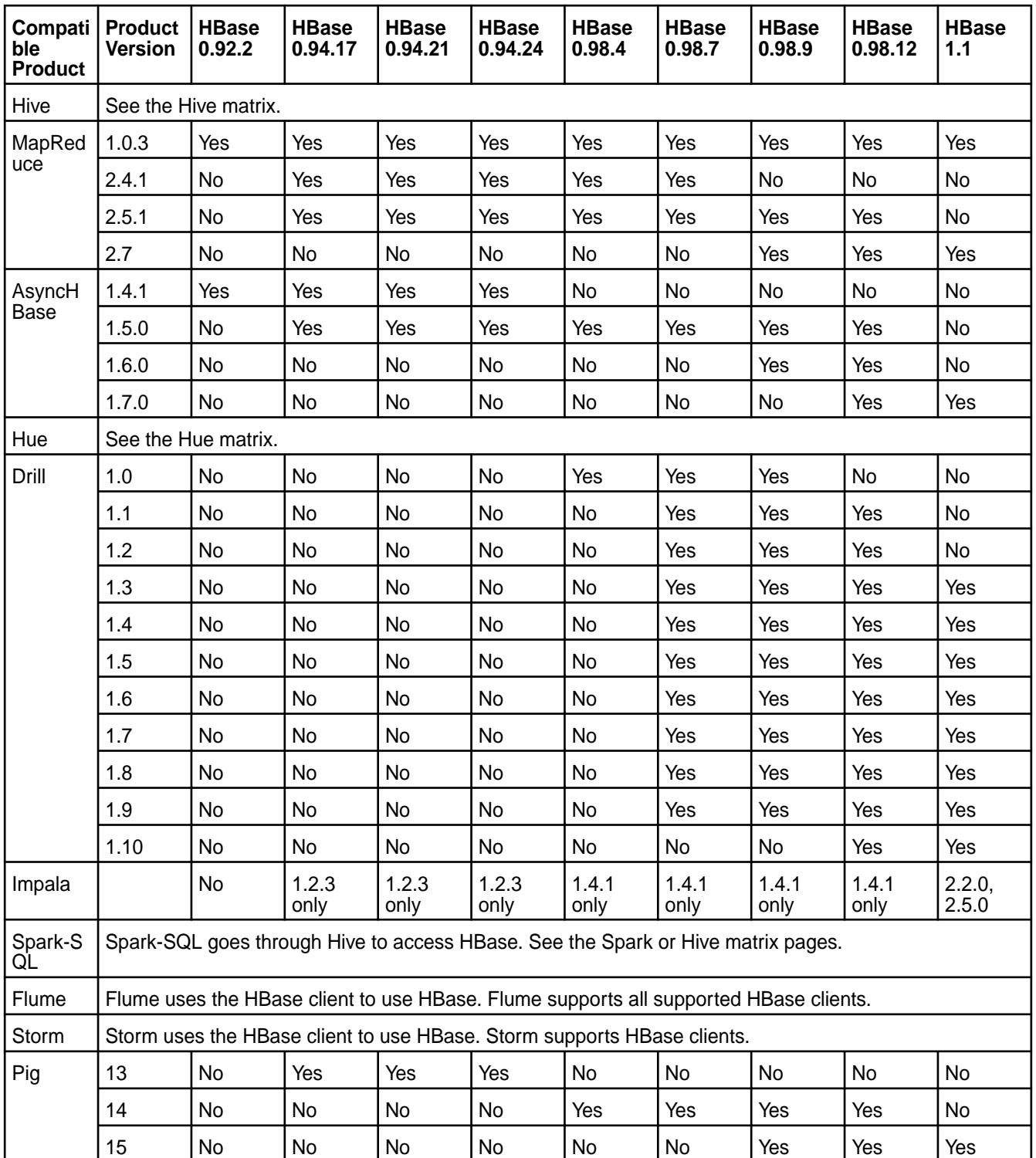

## **Change Control Notes**

- This matrix was updated April, 2017 (Drill 1.10-1703)
- This matrix was updated on April 4, 2016 (AsyncHBase 1.7).
- <span id="page-6644-0"></span>• This matrix was updated on Feb 28, 2016 (Drill 1.5).
- This matrix was updated on Jan 20, 2016 (Drill 0.x removed).
- This matrix was updated on Jan 12, 2016 (Drill 1.3, 1.4).

### **Hive and HCatalog Support Matrix**

This matrix shows the interoperability between Hive and HCatalog and other ecosystem products.

This page shows the compatibility of Hive and HCatalog with other ecosystem components and it applies to MapR versions 5.1 and below. For more recent versions of MapR, see the [EEP Components and OS](#page-6539-0) [Support](#page-6539-0) on page 6540.

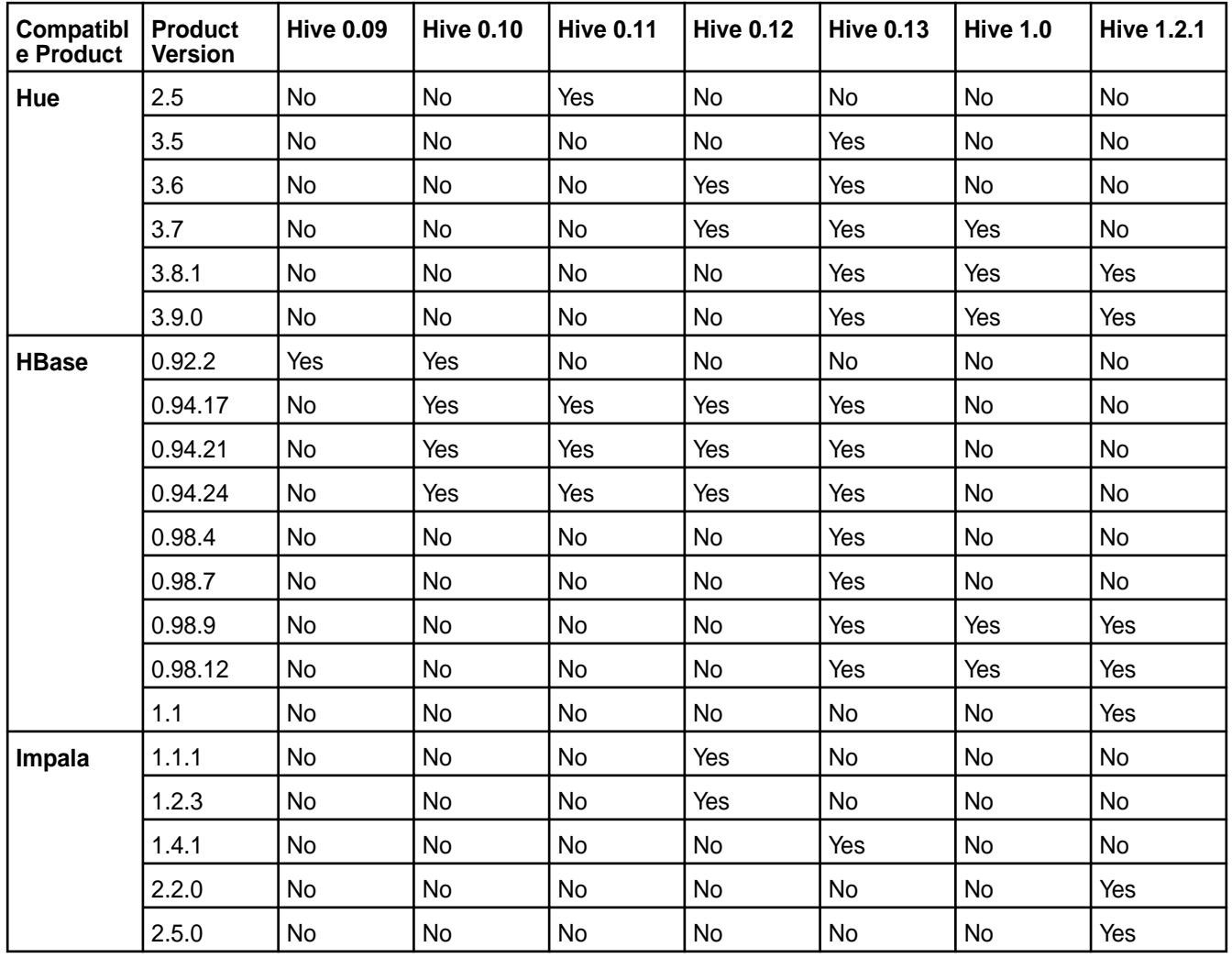

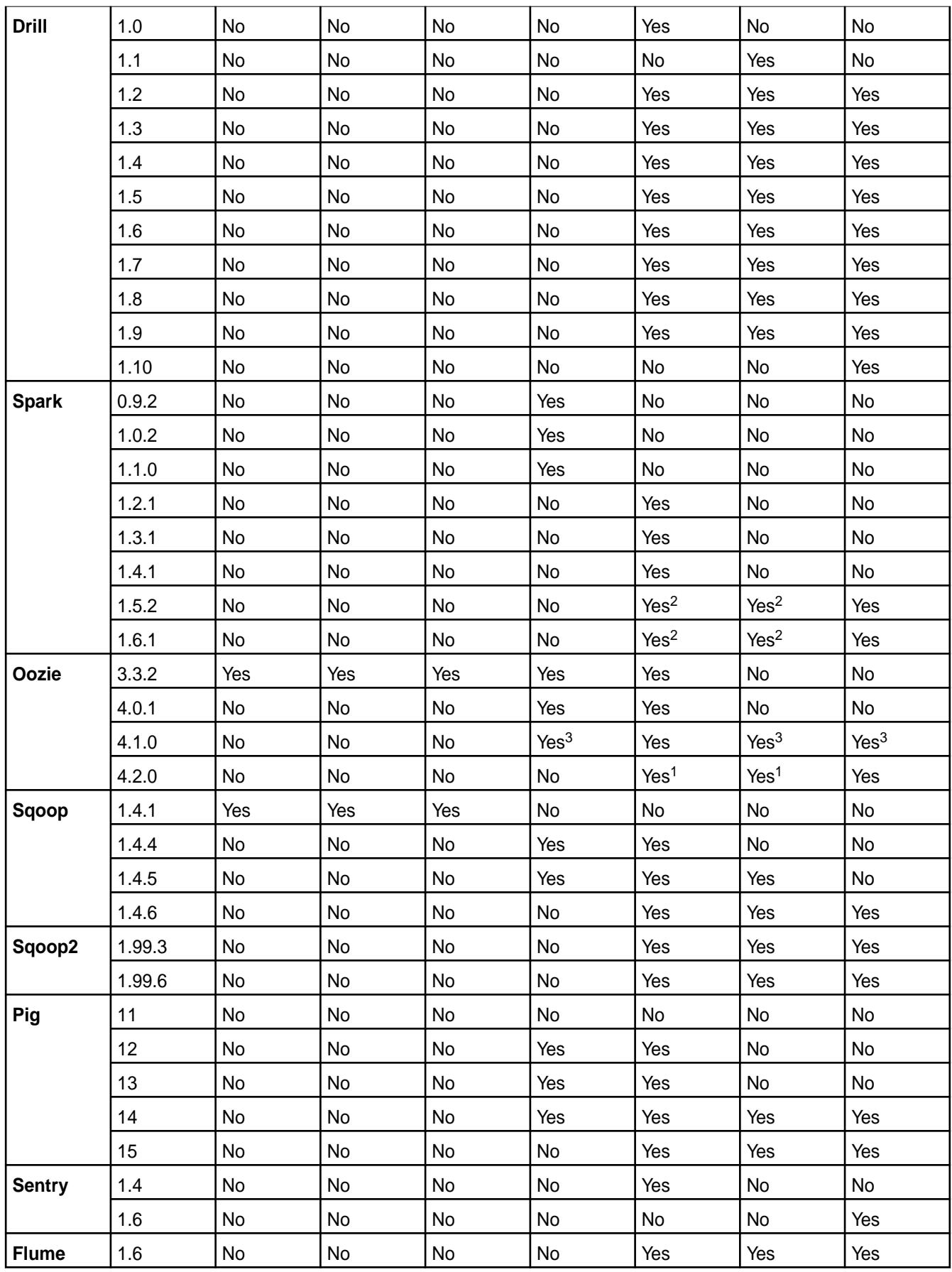

<sup>1</sup> By default, Oozie 4.2.0 includes Hive 1.2.1 shared libraries. To use Oozie with other compatible versions of Hive, see MapR's Oozie documentation.

<sup>2</sup> When you use Spark 1.5.2 with Hive 0.13 or Hive 1.0, Spark SQL insert overwrite operations on Hive tables are not supported for the ORC, RC, and AVRO formats. For more information, see the Spark documentation.

 $3$  By default, Oozie 4.1.0 includes Hive 0.13 shared libraries. To use Oozie with other compatible versions of Hive, see MapR's Oozie documentation.

### **Change Control Notes**

- This matric was last updated on April, 2017 (Drill 1.10 added)
- This matrix was last updated on February 29, 2016 (HBase 1.1, Drill 1.5, Impala 2.2, Sentry 1.6 added).
- This matrix was last updated on February 5, 2016 (Tez removed; Flume 1.6 added).
- This matrix was last updated on Jan 20, 2016 (Drill 0.9 removed).
- This matrix was last updated on Jan 12, 2016 (Drill 1.3, 1.4).
- This matrix was last updated on Dec 21, 2015 (Spark 1.5.2).
- This matrix was last updated on Sept 25, 2015 (Hive 1.2.1 and Oozie 4.2.0).
- This matrix was updated on Sept 9, 2015 (Spark 1.4.1 and Pig 15).
- This matrix was updated on August 4, 2015 (Hue 3.8.1 and Sqoop2 1.99.6).
- This matrix was updated on November 20, 2015 (Hue 3.9.0).

### **Hue Support Matrix**

This matrix shows the interoperability between Hue and other ecosystem products.

This page shows the versions of Hue that work other ecosystem components and it applies to MapR versions 5.1 and below. For more recent versions of MapR, see the [EEP Components and OS Support](#page-6539-0) on page 6540.

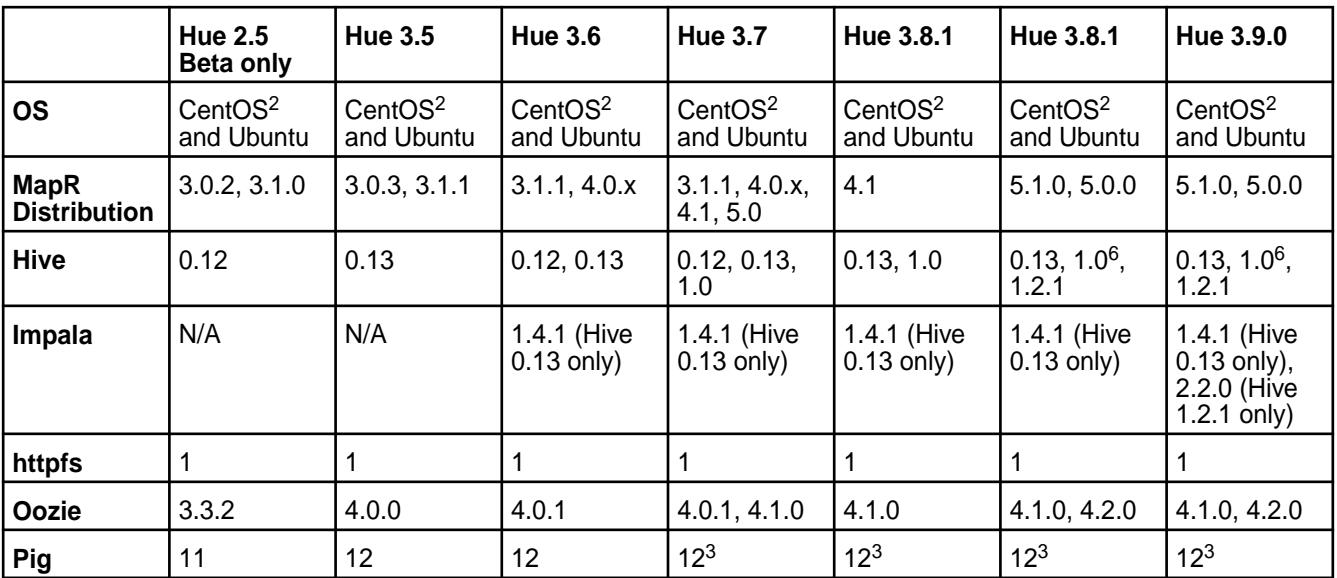

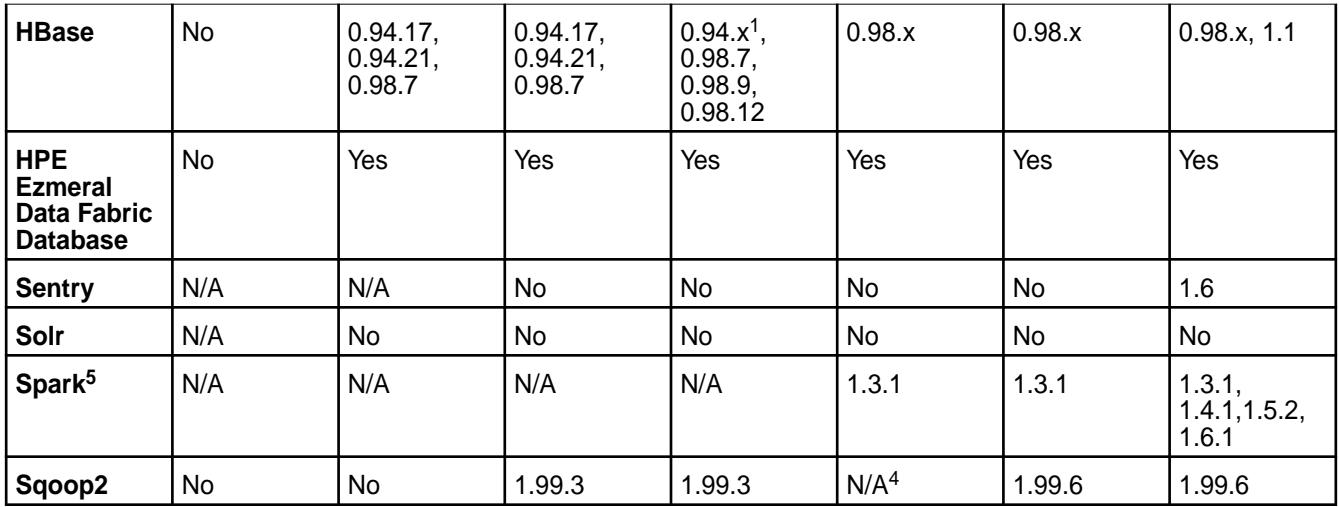

<sup>1</sup> Loading examples with HBase 94.x do not work (because of the difference in Thrift version between HBase 94 and Hue).

<sup>2</sup> Not supported on CentOS 5.x.

 $3$  Pig jobs in Hue are run through Oozie. Oozie 4.0.1 and 4.1.0 bundle Pig 0.12 by default.

<sup>4</sup> On MapR 4.1, Hue 3.8.1 does not work with Sqoop2. To use Sqoop2 and Hue on MapR 4.1, consider using Hue 3.7.

<sup>5</sup> The Spark Notebook UI in Hue is a Beta feature.

<sup>6</sup>Hue 3.8/3.9 and Hive 1.0 require MapR 5.0.0. (This combination is not supported on MapR 5.1.0.)

## **Change Control Notes**

- This matrix was last updated on February 29, 2016 (MapR 5.1 updates).
- This matrix was last updated on September 25, 2015 (Hue 3.8.1).
- This matrix was updated on August 4, 2015 (Hue 3.8.1).

### **Impala Support Matrix**

This matrix shows the interoperability between Impala and other ecosystem products.

This page shows the versions of Impala that work with various versions of other ecosystem products and it applies to MapR versions 5.1 and below. For more recent versions of MapR, see the [EEP Components and](#page-6539-0) [OS Support](#page-6539-0) on page 6540.

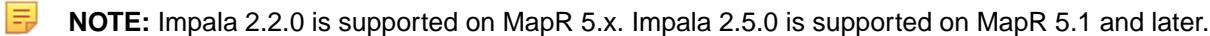

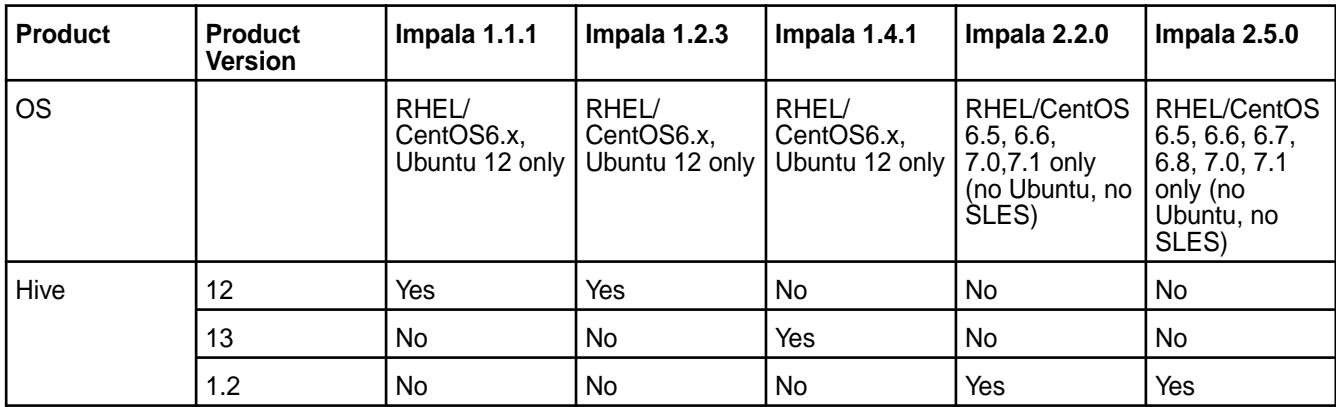

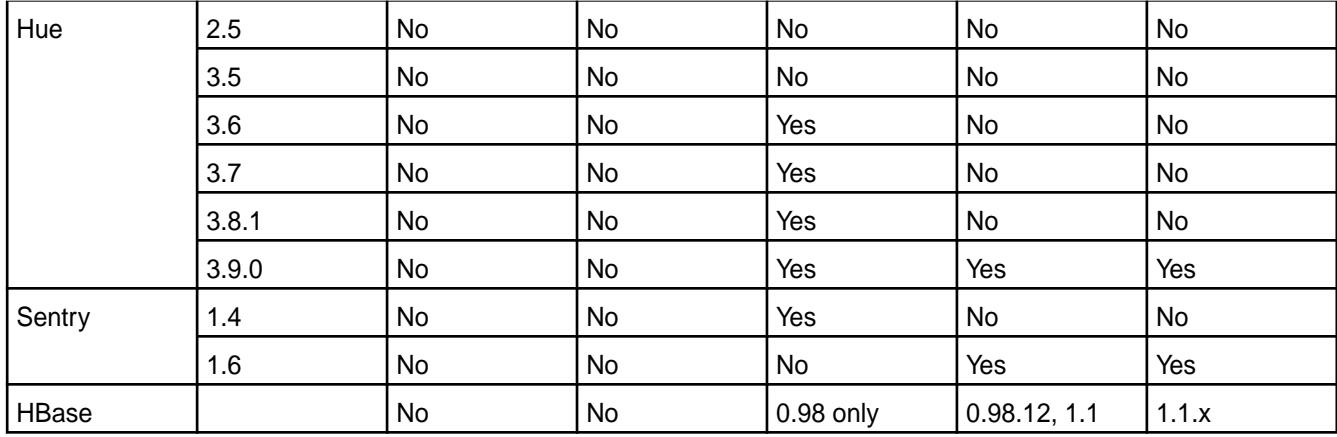

### **Change Control Notes**

- This matrix was last updated on July 7, 2016 (Impala 2.5.0).
- This matrix was last updated on February 29, 2016 (Impala 2.2.0).
- This matrix was last updated on September 25, 2015 (Hive 1.2.1).
- This matrix was updated on August 4, 2015 (Hue 3.8.1).

### **Oozie Support Matrix**

This matrix shows the interoperability between Oozie and other ecosystem products.

O **IMPORTANT:** This component is deprecated. Hewlett Packard Enterprise recommends using an alternate product. Deprecated components are either in maintenance or have reached the end of their maintenance lifecycle. For more information, see [Discontinued Ecosystem Components](#page-6598-0) on page 6599.

This page shows the versions of Oozie that work with other ecosystem components and it applies to Release versions 5.1 and below. For more recent versions, see the [EEP Components and OS Support](#page-6539-0) on page 6540.

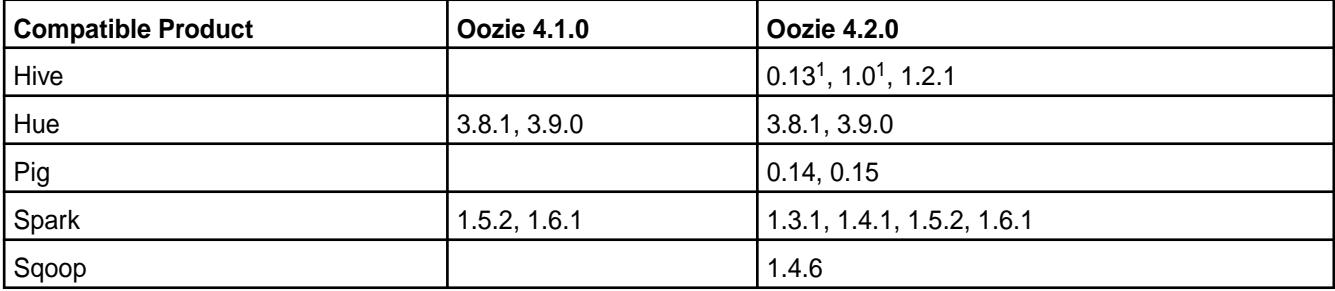

<sup>1</sup> By default, Oozie 4.2 includes Hive 1.2.1 shared libraries. To use Oozie with other compatible versions of Hive, see the [MapR Oozie documentation](https://docs.datafabric.hpe.com/home/Oozie/Oozie.html).

### **Change Control Notes**

• This matrix was last updated on February 5, 2016 (Oozie 4.1.0 column added).

### **Spark Support Matrix**

This matrix shows the interoperability between Spark and other ecosystem products.

This page shows the version of Spark that works with other ecosystem components, and it applies to MapR versions 5.1 and below. See also [Hive and HCatalog Support Matrix](#page-6644-0) on page 6645. For more recent versions of MapR, see the [EEP Components and OS Support](#page-6539-0) on page 6540.

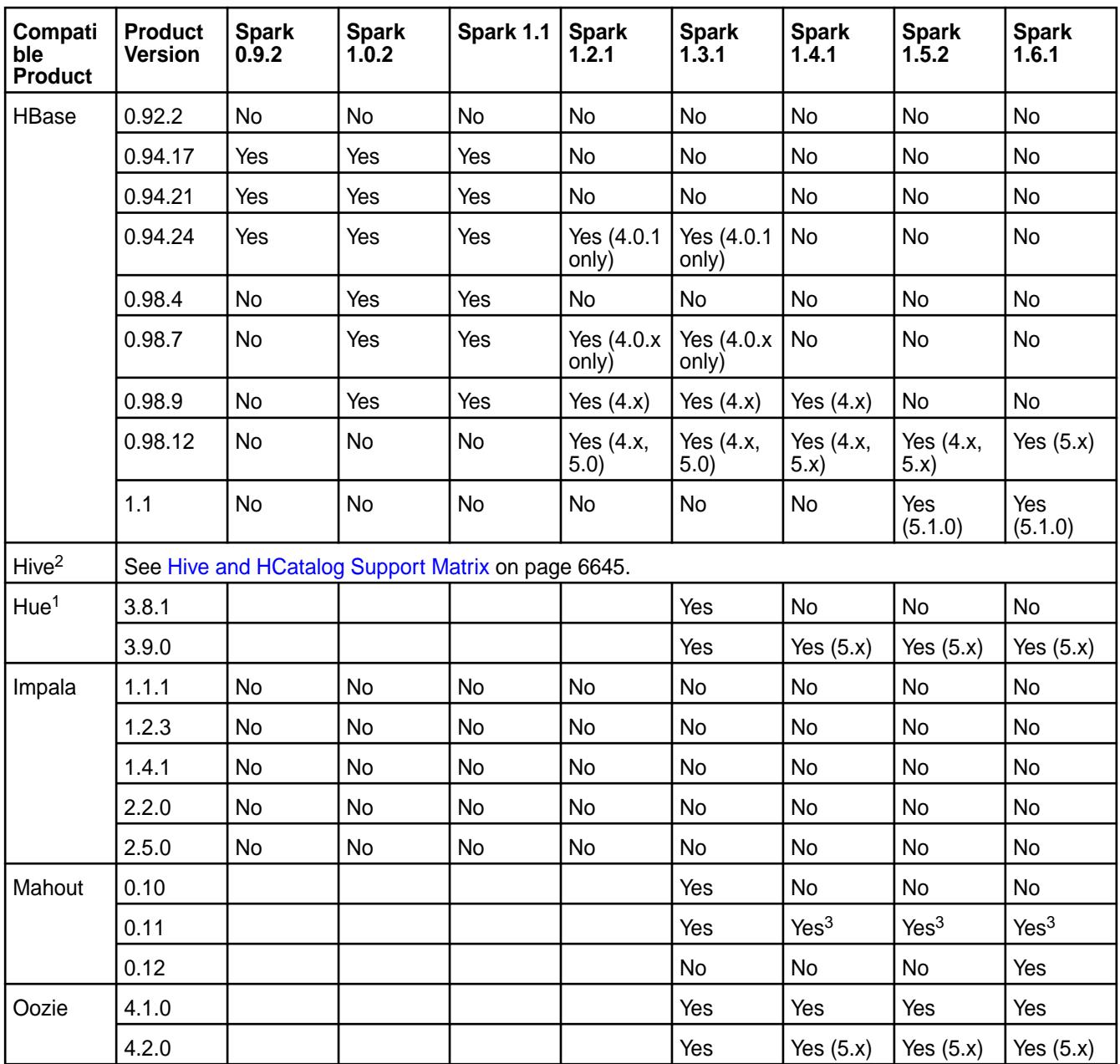

<sup>1</sup> The Spark Notebook UI in Hue is a beta feature.

<sup>2</sup> When you use Spark 1.5.2 with Hive 0.13 or Hive 1.0, Spark SQL insert overwrite operations on Hive tables are not supported for the ORC, RC, and AVRO formats. For more information, see the Spark documentation.

<sup>3</sup>This combination is supported as of Mahout 0.11.0-1601.

<sup>4</sup>Livy version is a snapshot.

<sup>5</sup>EEP 2.0 only.

## **Change Control Notes**

• This matrix was last updated on December 8, 2016 (Mahout 0.12).

## **Data Access Gateway Support Matrix**

The table in this section shows supported core and EEP versions for Data Access Gateway.

### **Data Access Gateway Compatibility**

Shows the HPE Ezmeral Data Fabric data access gateway versions supported for recent combinations of core and Ecosystem Pack distributions.

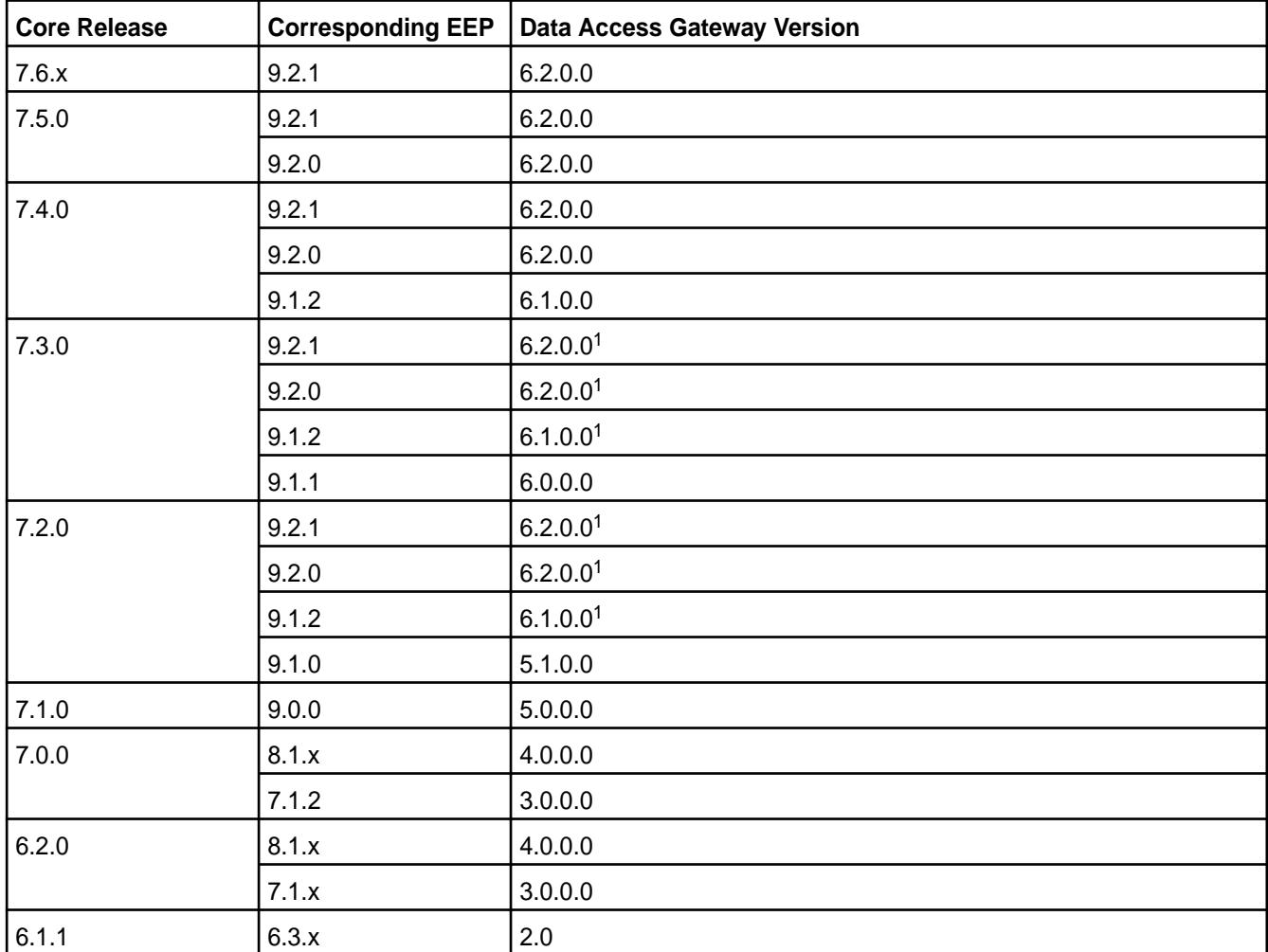

<sup>1</sup>This Data Access Gateway version can be installed with core 7.2.0 and 7.3.0. However, Kafka Wire Protocol service is disabled for these core versions.

### **Related concepts**

[Data Access Gateway Release Notes](#page-6755-0) on page 6756

# **Ecosystem Component Release Notes**

The following release notes contain information for the components included in the HPE Ezmeral Data Fabric.

Note that the *MapR Ecosystem Pack (MEP)* has been renamed as the *Ezmeral Ecosystem Pack (EEP)*. For more information about HPE Ezmeral Data Fabric terminology, see Documentation Enhancements in [What's New in Release 7.2.0](#page-37-0) on page 38.

Be sure to review these considerations for using ecosystem component release notes:

• Ecosystem component release notes contain HPE-specific information; they do not duplicate release note information on open-source websites.

- <span id="page-6651-0"></span>• Ecosystem component release notes are not necessarily cumulative in nature. For example, if you need to upgrade from version 1.x of a data-fabric product to version 4.x, be sure to review the release notes for versions 2.x, 3.x, and 4.x to become familiar with new features and known issues that might be relevant to version 4.x.
- To view individual product versions organized by EEP and core version, see [Component Versions for](https://docs.datafabric.hpe.com/home/InteropMatrix/Component_versions_all_MEPs.html) [Released MEPs.](https://docs.datafabric.hpe.com/home/InteropMatrix/Component_versions_all_MEPs.html)

## **EEP Release Notes**

Provides release-note information for Ecosystem Packs (EEPs).

### **Ecosystem Pack 9.2.0 Release Notes**

This topic contains information about the components included in Ecosystem Pack 9.2.0.

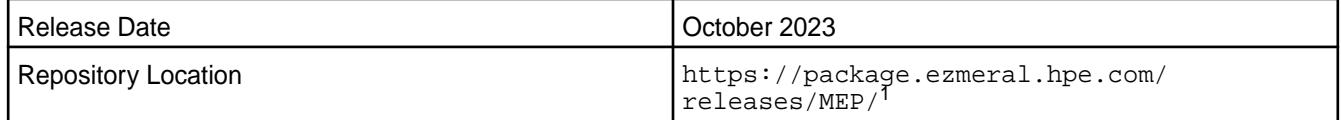

<sup>1</sup>EEPs are contained in the MEP-<version> directory. The MEP-version directory can be represented by a 2-digit number or a 3-digit number (for example,  $MEP-9.1$  or  $MEP-9.1.0$ ). See [Understanding](#page-6446-0) [Two-Digit and Three-Digit EEPs](#page-6446-0) on page 6447.

EEP 9.2.0 can be used with core 7.5.0, 7.4.0, 7.3.0, or 7.2.0. For more information about EEP and core version support, see [EEP Support and Lifecycle Status](#page-6533-0) on page 6534.

### **Release Note Naming Convention**

The release note naming convention is based on the version number and release date. For Hive 2.3.8-2104, 2.3.8 refers to the Hive version number, and 2104 typically indicates an April 2021 release, but last-minute changes in the release date can result in a slight mismatch between the naming convention and the actual release.

### **Backward Compatibility**

EEP 9.2.0 did not introduce any changes that affect application backward compatibility.

### **EEP 9.2.0 Components**

The EEP 9.2.0 repository contains the following ecosystem components that are fully supported:

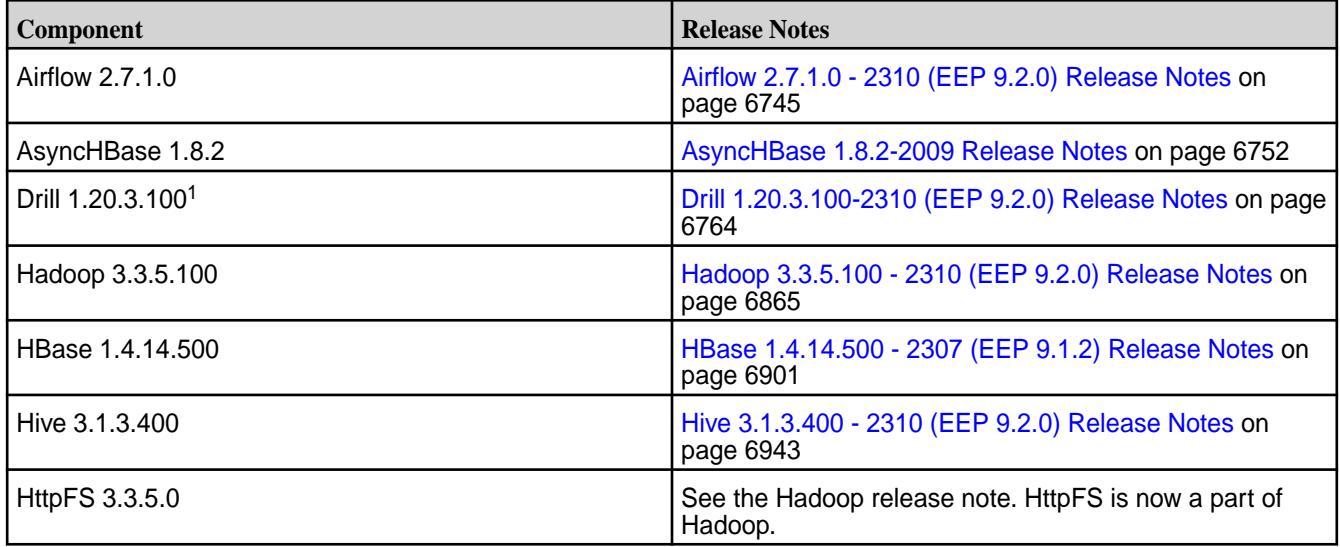

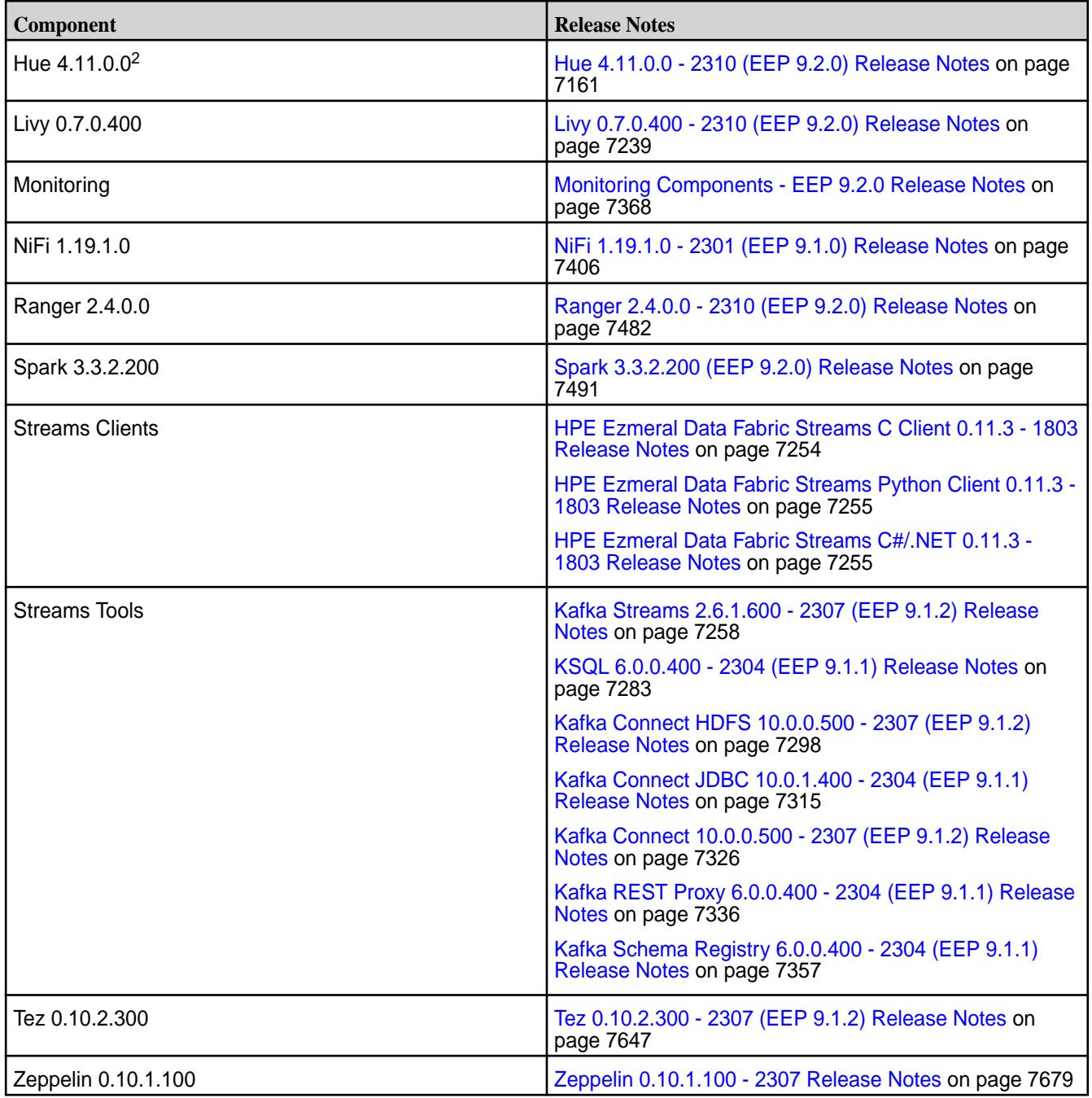

<sup>1</sup>Support for this component is subject to your license agreement.

<sup>2</sup>The Spark Notebook UI in Hue is a beta feature.

The EEP 9.2.0 repository contains the following ecosystem components that are supported for internal data-fabric monitoring use cases only:

- Collectd 5.12.0.600
- Elasticsearch 6.8.8.600
- Fluentd 1.10.3.500
- Grafana 7.5.10.500
- Kibana 6.8.8.600
- OpenTSDB 2.4.1.510

## **Ecosystem Pack 9.1.2 Release Notes**

This topic contains information about the components included in Ecosystem Pack 9.1.2.

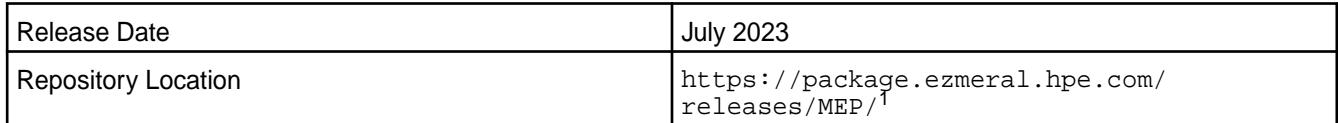

<sup>1</sup>EEPs are contained in the MEP-<version> directory. The MEP-version directory can be represented by a 2-digit number or a 3-digit number (for example,  $MEP-9.1$  or  $MEP-9.1.0$ ). See [Understanding](#page-6446-0) [Two-Digit and Three-Digit EEPs](#page-6446-0) on page 6447.

EEP 9.1.2 can be used with core 7.4.0 or 7.3.0 (requires core patch 7.3.0.1 or newer) or 7.2.0 (requires core patch 7.2.0.4 or newer). For more information about EEP and core version support, see [EEP Support](#page-6533-0) [and Lifecycle Status](#page-6533-0) on page 6534.

## **Release Note Naming Convention**

The release note naming convention is based on the version number and release date. For Hive 2.3.8-2104, 2.3.8 refers to the Hive version number, and 2104 typically indicates an April 2021 release, but last-minute changes in the release date can result in a slight mismatch between the naming convention and the actual release.

## **Backward Compatibility**

EEP 9.1.2 did not introduce any changes that affect application backward compatibility.

### **EEP 9.1.2 Components**

The EEP 9.1.2 repository contains the following ecosystem components that are fully supported:

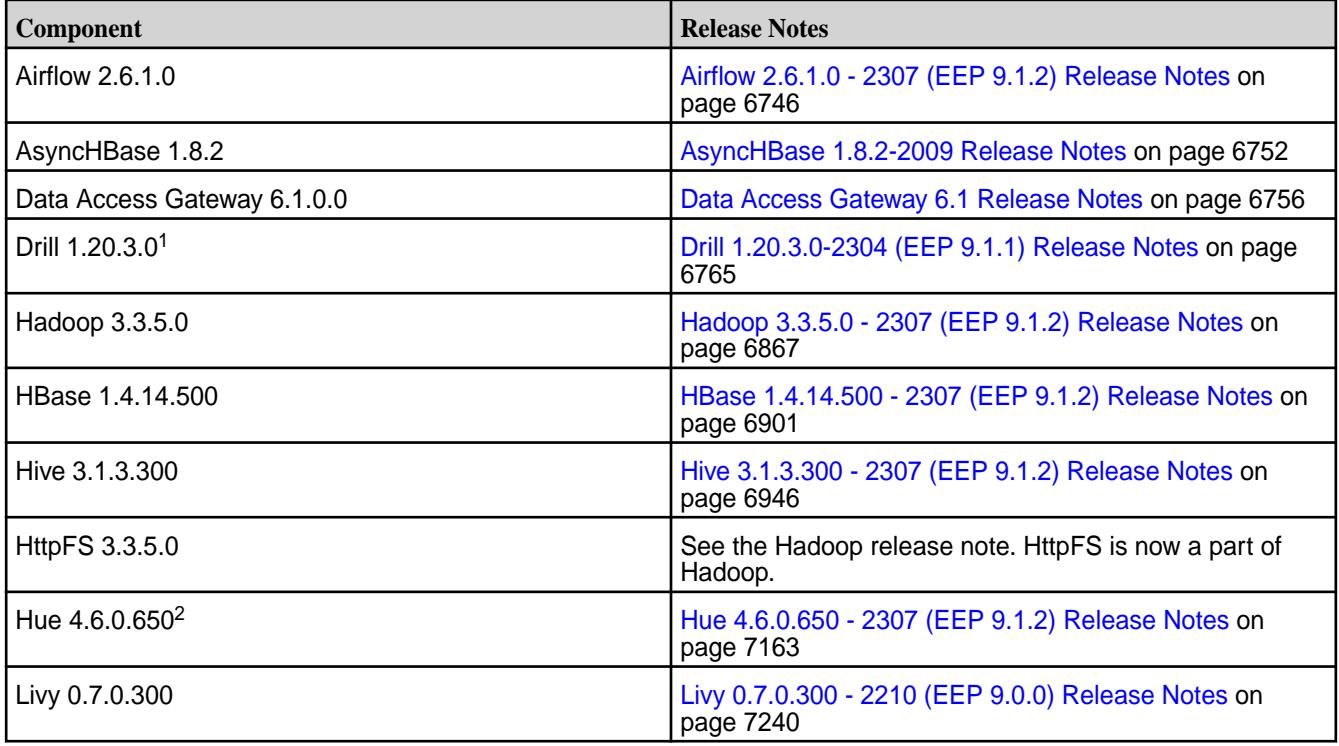

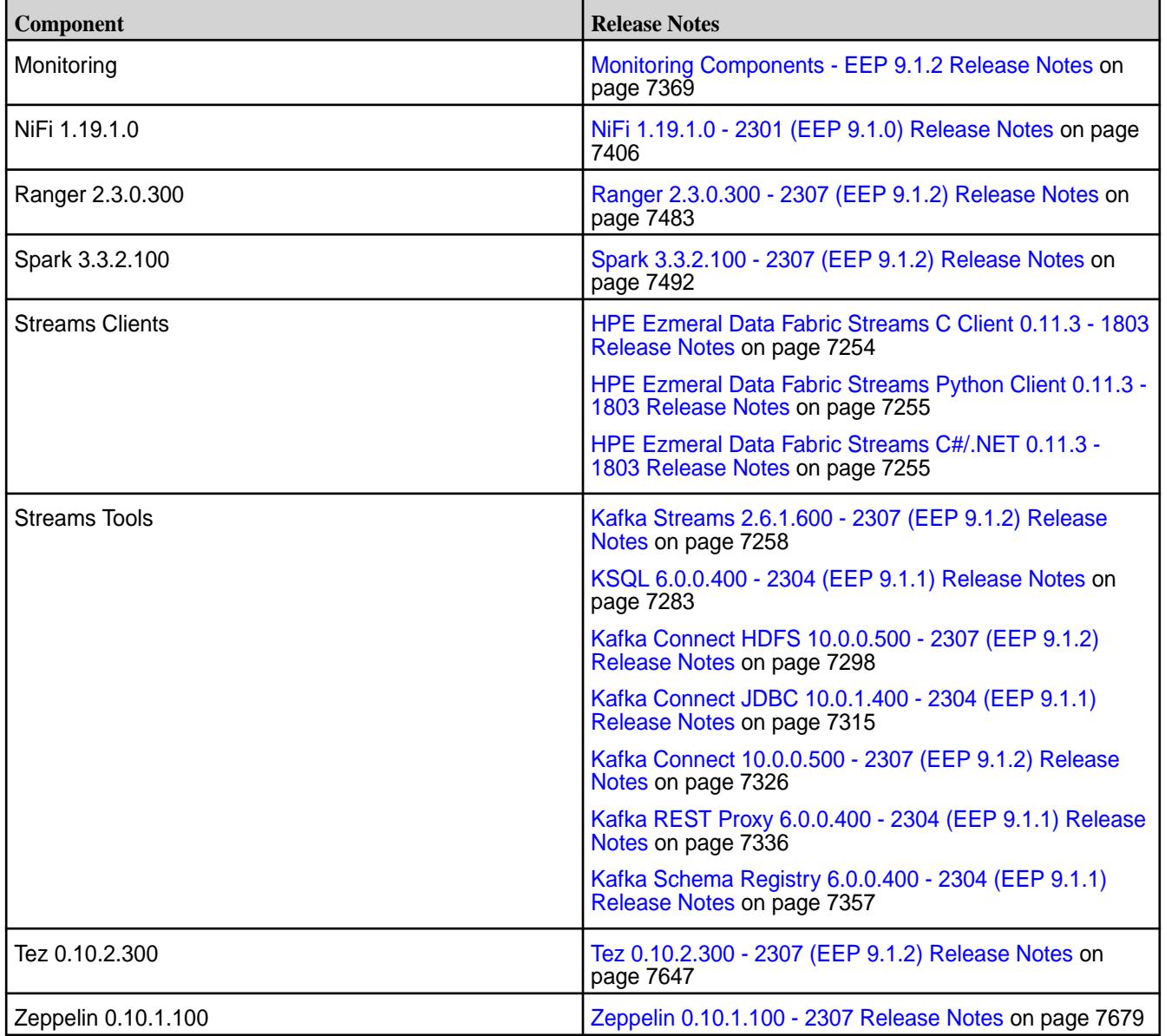

<sup>1</sup>Support for this component is subject to your license agreement.

<sup>2</sup>The Spark Notebook UI in Hue is a beta feature.

The EEP 9.1.2 repository contains the following ecosystem components that are supported for internal data-fabric monitoring use cases only:

- Collectd 5.12.0.500
- Elasticsearch 6.8.8.600
- Fluentd 1.10.3.500
- Grafana 7.5.10.500
- Kibana 6.8.8.600
- OpenTSDB 2.4.1.510

## **Ecosystem Pack 9.1.1 Release Notes**

This topic contains information about the components included in Ecosystem Pack 9.1.1.

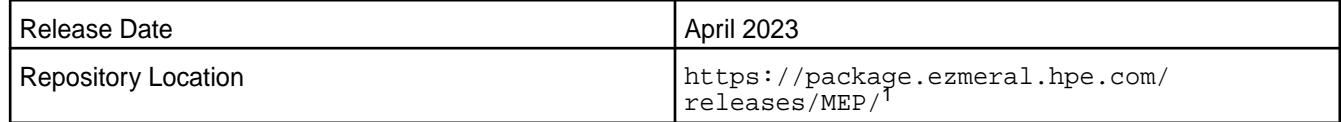

<sup>1</sup>EEPs are contained in the MEP-<version> directory. The MEP-version directory can be represented by a 2-digit number or a 3-digit number (for example, MEP-9.1 or MEP-9.1.0). See [Understanding](#page-6446-0) [Two-Digit and Three-Digit EEPs](#page-6446-0) on page 6447.

EEP 9.1.1 can be used with core 7.2.0 or core 7.3.0. For more information about EEP and core version support, see [EEP Support and Lifecycle Status](#page-6533-0) on page 6534.

### **Release Note Naming Convention**

The release note naming convention is based on the version number and release date. For Hive 2.3.8-2104, 2.3.8 refers to the Hive version number, and 2104 typically indicates an April 2021 release, but last-minute changes in the release date can result in a slight mismatch between the naming convention and the actual release.

## **Backward Compatibility**

EEP 9.1.1 did not introduce any changes that affect application backward compatibility.

## **EEP 9.1.1 Components**

The EEP 9.1.1 repository contains the following ecosystem components that are fully supported:

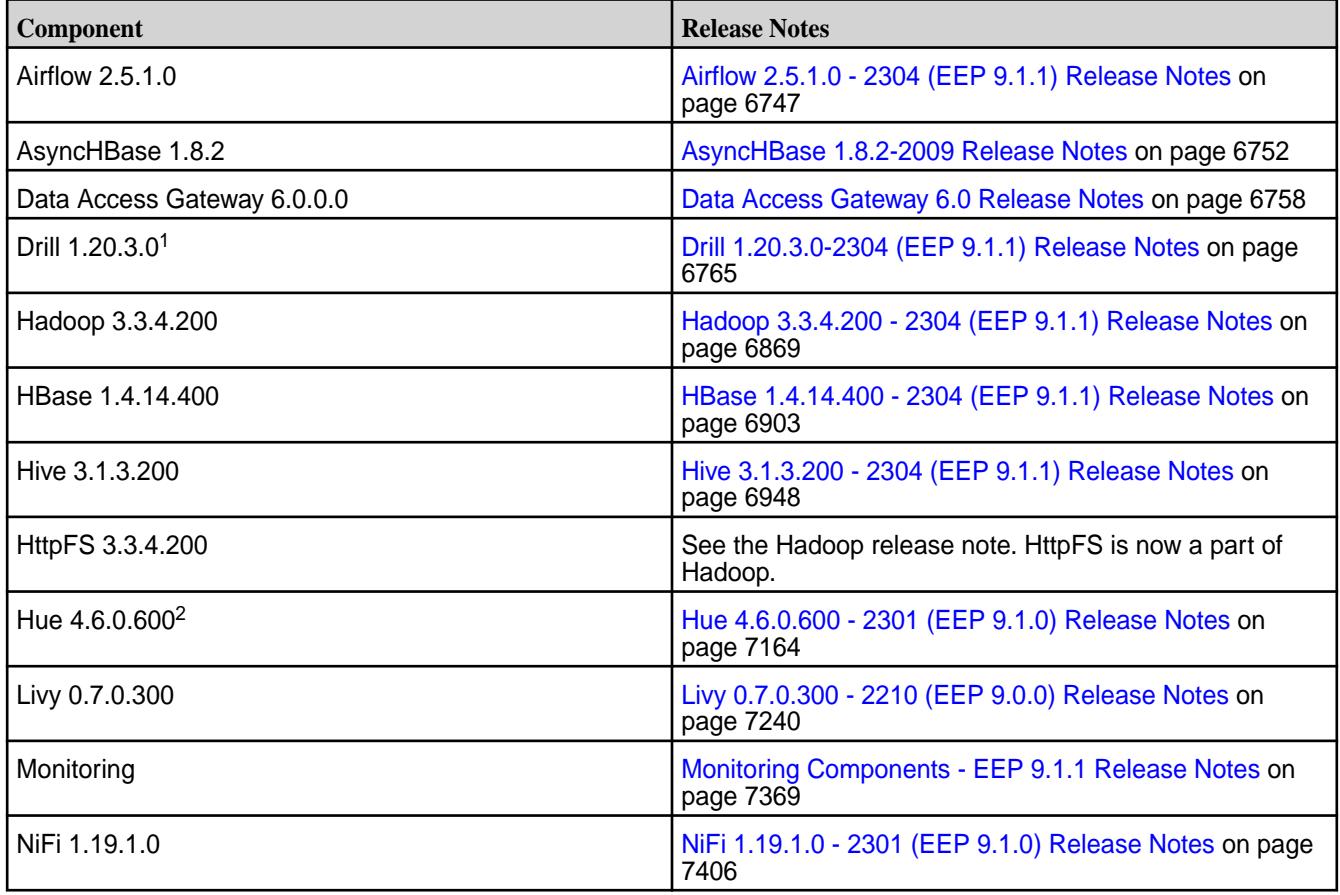

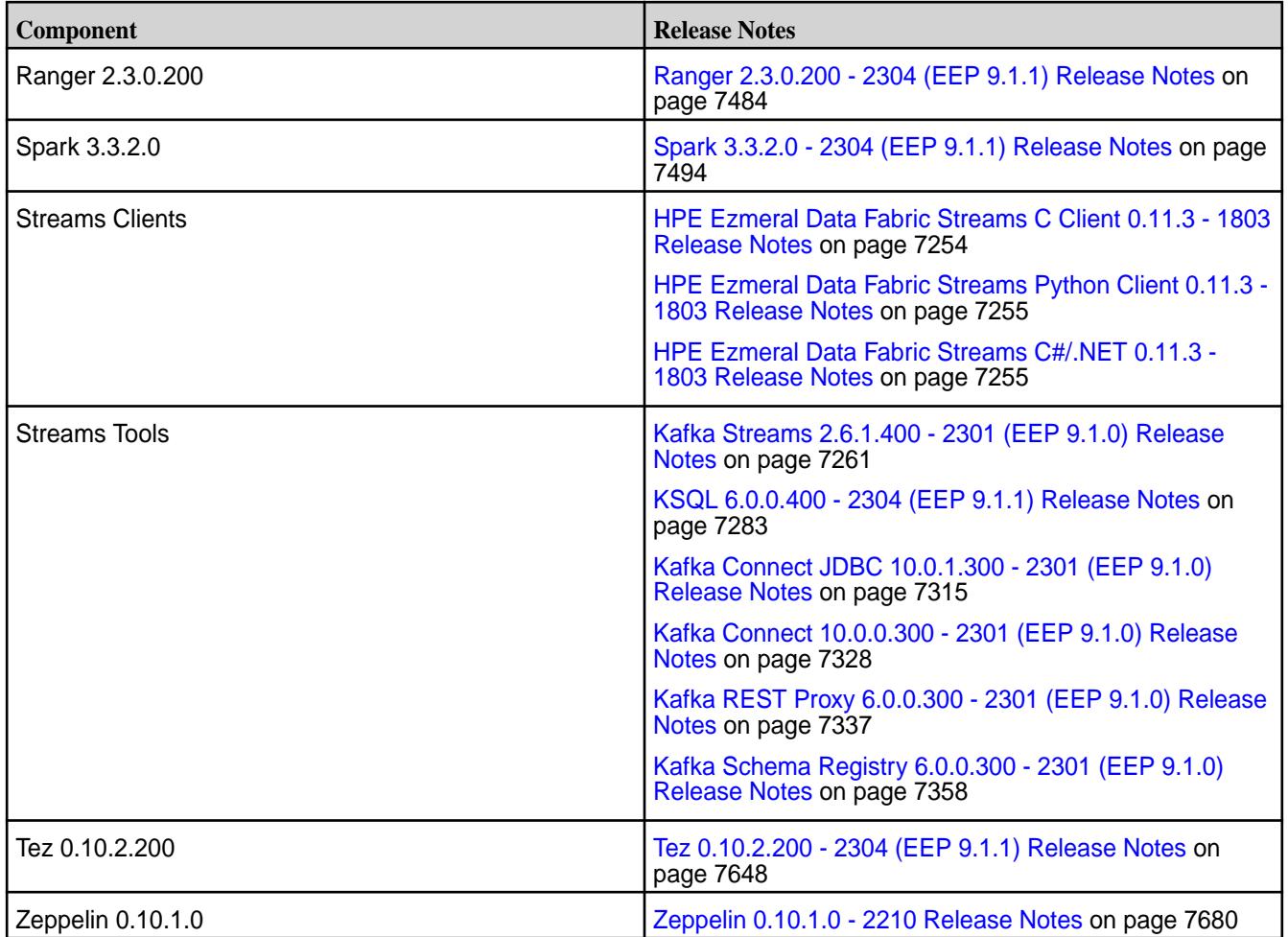

<sup>1</sup>Support for this component is subject to your license agreement.

<sup>2</sup>The Spark Notebook UI in Hue is a beta feature.

The EEP 9.1.1 repository contains the following ecosystem components that are supported for internal data-fabric monitoring use cases only:

- Collectd 5.12.0.500
- Elasticsearch 6.8.8.600
- Fluentd 1.10.3.500
- Grafana 7.5.10.500
- Kibana 6.8.8.600
- OpenTSDB 2.4.1.510

### **Ecosystem Pack 9.1.0 Release Notes**

This topic contains information about the components included in Ecosystem Pack 9.1.0.

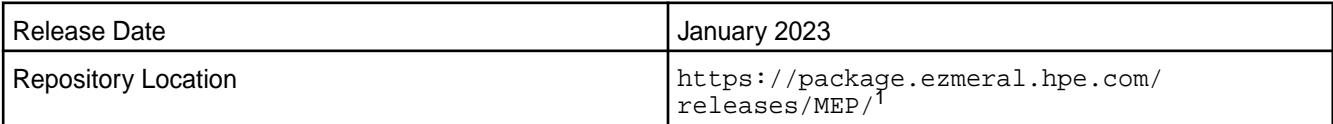

 $1$ EEPs are contained in the MEP- $\le$ version> directory. The MEP-version directory can be represented by a 2-digit number or a 3-digit number (for example, MEP-9.1 or MEP-9.1.0). See [Understanding](#page-6446-0) [Two-Digit and Three-Digit EEPs](#page-6446-0) on page 6447.

EEP 9.1.0 can be used with core 7.2.0. For more information about EEP and core version support, see [EEP Support and Lifecycle Status](#page-6533-0) on page 6534.

## **Release Note Naming Convention**

The release note naming convention is based on the version number and release date. For Hive 2.3.8-2104, 2.3.8 refers to the Hive version number, and 2104 typically indicates an April 2021 release, but last-minute changes in the release date can result in a slight mismatch between the naming convention and the actual release.

## **Backward Compatibility**

EEP 9.1.0 did not introduce any changes that affect application backward compatibility.

## **EEP 9.1.0 Components**

The EEP 9.1.0 repository contains the following ecosystem components that are fully supported:

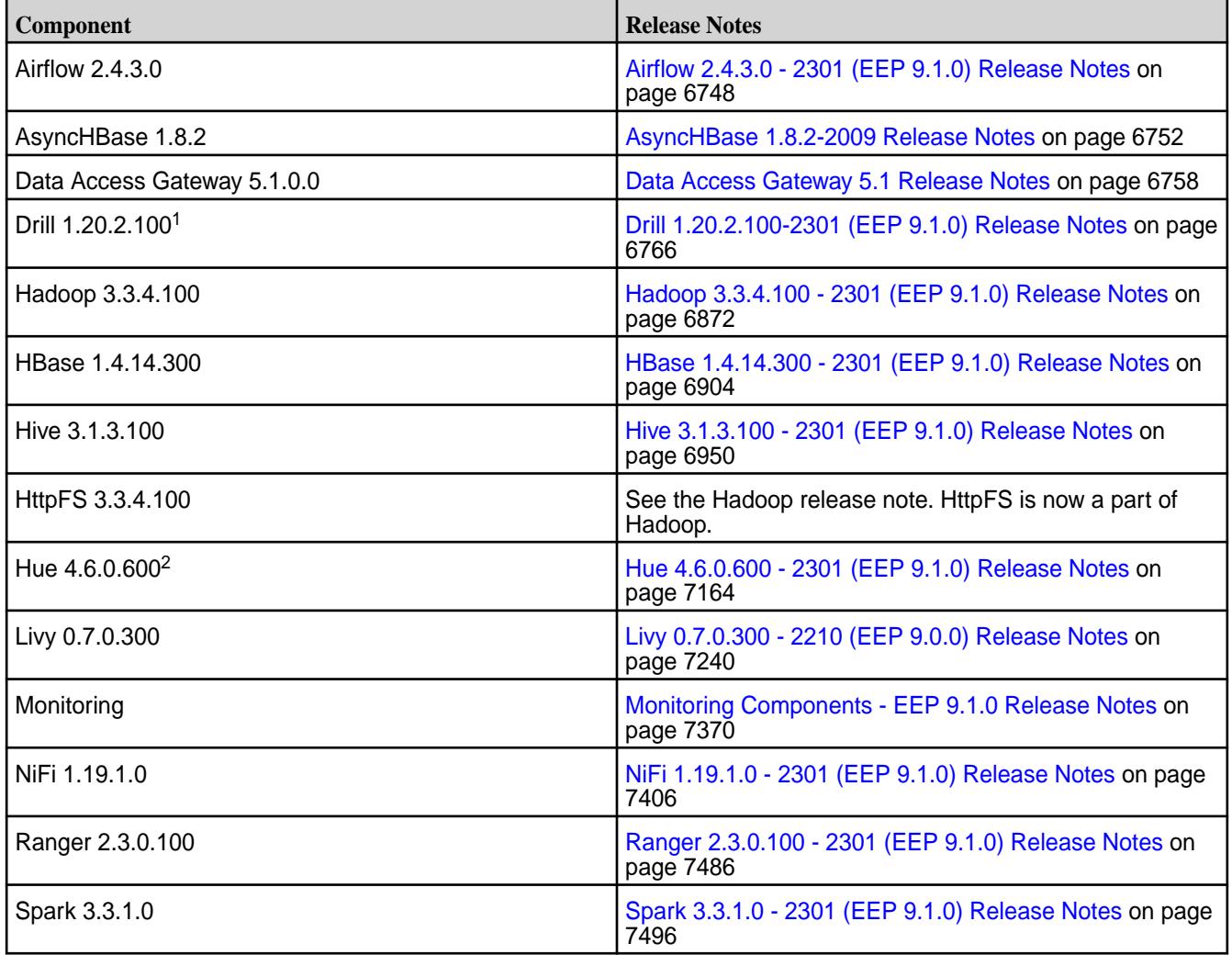

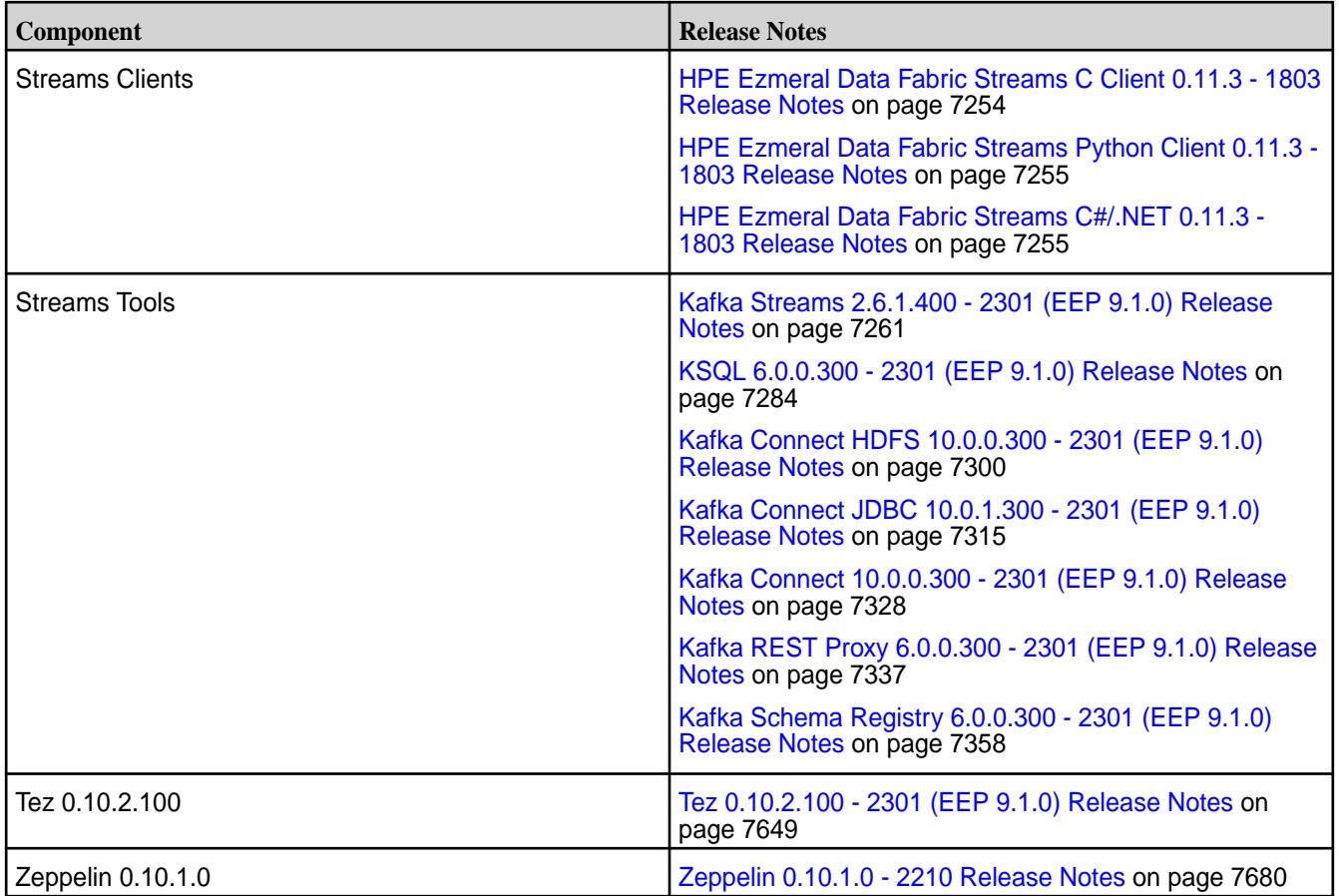

<sup>1</sup>Support for this component is subject to your license agreement.

<sup>2</sup>The Spark Notebook UI in Hue is a beta feature.

The EEP 9.1.0 repository contains the following ecosystem components that are supported for internal data-fabric monitoring use cases only:

- Collectd 5.12.0.500
- Elasticsearch 6.8.8.600
- Fluentd 1.10.3.500
- Grafana 7.5.10.500
- Kibana 6.8.8.600
- OpenTSDB 2.4.1.510

#### **Ecosystem Pack 9.0.0 Release Notes**

This topic contains information about the components included in Ecosystem Pack 9.0.0.

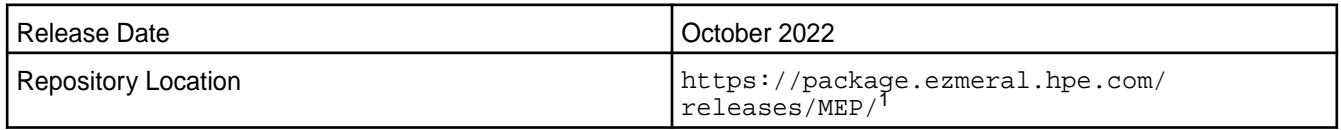

<sup>1</sup>EEPs are contained in the MEP-<version> directory. The MEP-version directory can be represented by a 2-digit number or a 3-digit number (for example, MEP-6.0 or MEP-6.0.0). See [Understanding](#page-6446-0) [Two-Digit and Three-Digit EEPs](#page-6446-0) on page 6447.

EEP 9.0.0 can be used with core 7.1.0. For more information about EEP and core version support, see [EEP Support and Lifecycle Status](#page-6533-0) on page 6534.

## **Release Note Naming Convention**

The release note naming convention is based on the version number and release date. For Hive 2.3.8-2104, 2.3.8 refers to the Hive version number, and 2104 typically indicates an April 2021 release, but last-minute changes in the release date can result in a slight mismatch between the naming convention and the actual release.

## **Backward Compatibility**

EEP 9.0.0 did not introduce any changes that affect application backward compatibility.

## **EEP 9.0.0 Components**

The EEP 9.0.0 repository contains the following ecosystem components that are fully supported:

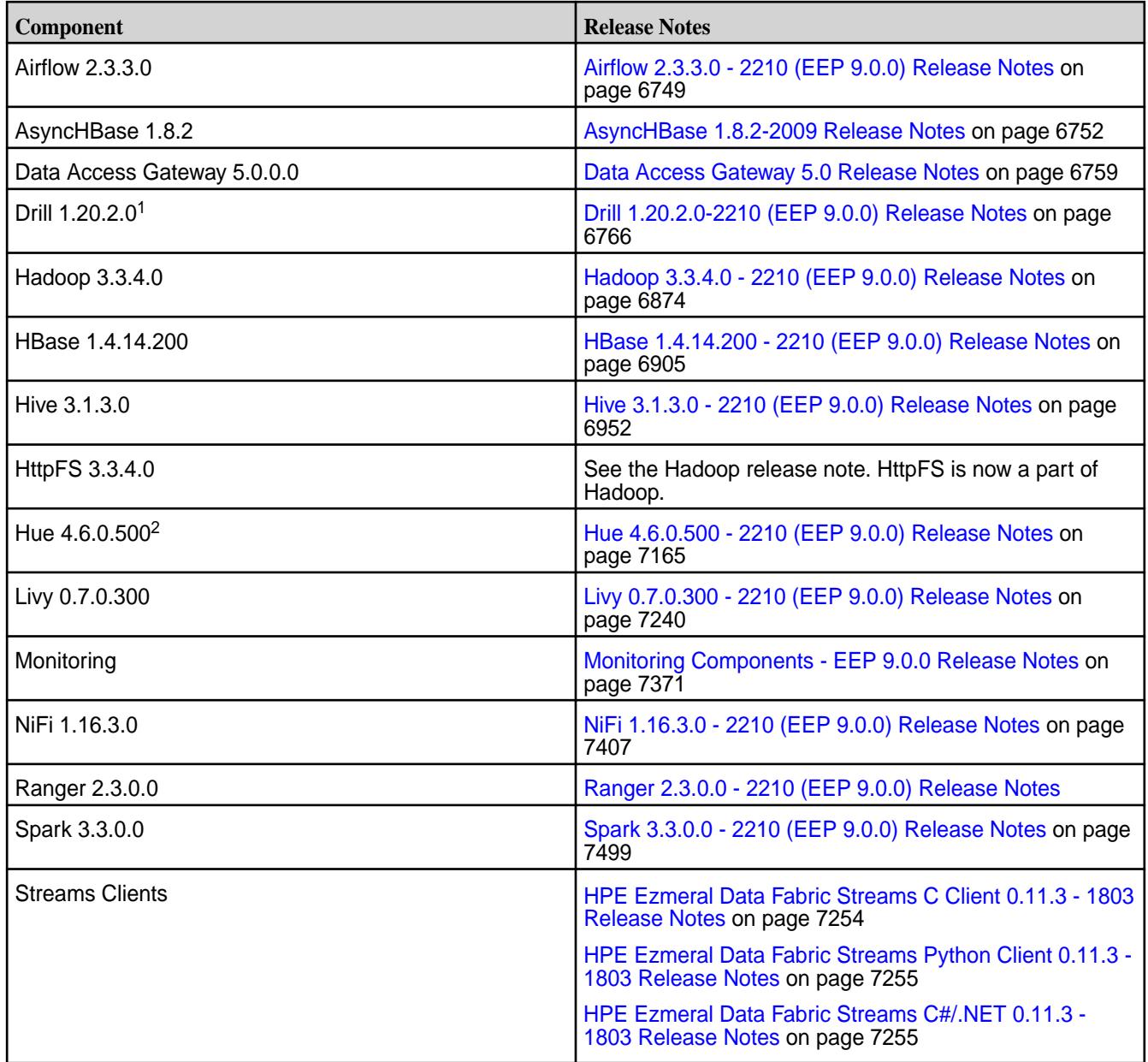
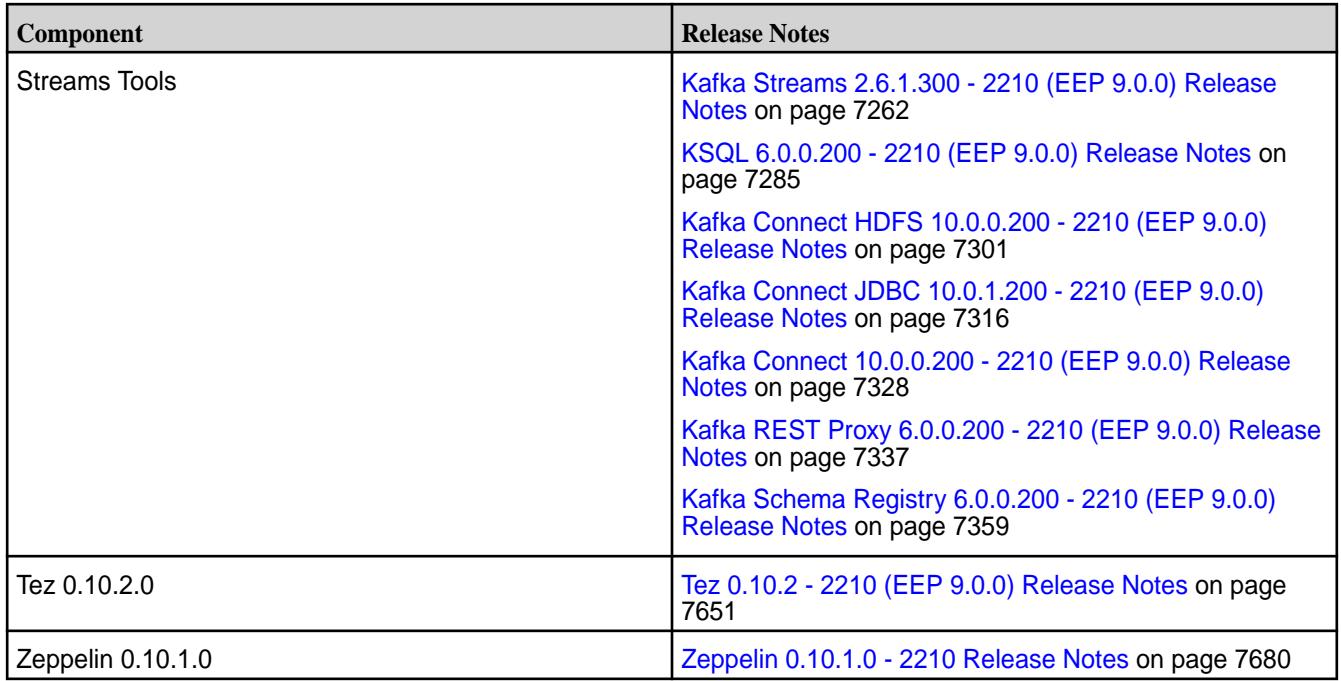

<sup>2</sup>The Spark Notebook UI in Hue is a beta feature.

The EEP 9.0.0 repository contains the following ecosystem components that are supported for internal data-fabric monitoring use cases only:

- Collectd 5.12.0.500
- Elasticsearch 6.8.8.600
- Fluentd 1.10.3.500
- Grafana 7.5.10.500
- Kibana 6.8.8.600
- OpenTSDB 2.4.1.500

### **Ecosystem Pack 8.1.1 Release Notes**

This topic contains information about the components included in Ecosystem Pack 8.1.1.

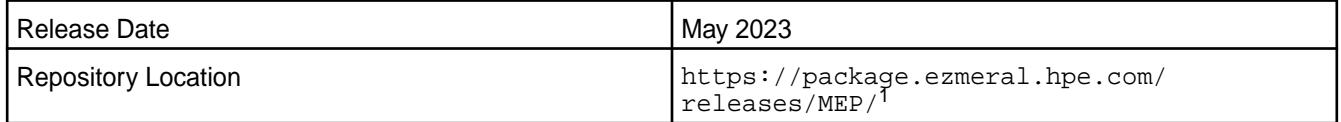

<sup>1</sup>EEPs are contained in the MEP-<version> directory. The MEP-version directory can be represented by a 2-digit number or a 3-digit number (for example, MEP-6.0 or MEP-6.0.0). See [Understanding](#page-6446-0) [Two-Digit and Three-Digit EEPs](#page-6446-0) on page 6447.

EEP 8.1.1 can be used with core 7.0.0 and core 6.2.0. For more information about EEP and core version support, see [EEP Support and Lifecycle Status](#page-6533-0) on page 6534.

# **Release Note Naming Convention**

The release note naming convention is based on the version number and release date. For Hive 2.3.8-2104, 2.3.8 refers to the Hive version number, and 2104 typically indicates an April 2021 release,

but last-minute changes in the release date can result in a slight mismatch between the naming convention and the actual release.

# **Backward Compatibility**

EEP 8.1.1 did not introduce any changes that affect application backward compatibility.

# **EEP 8.1.1 Components**

The EEP 8.1.1 repository contains the following ecosystem components that are fully supported:

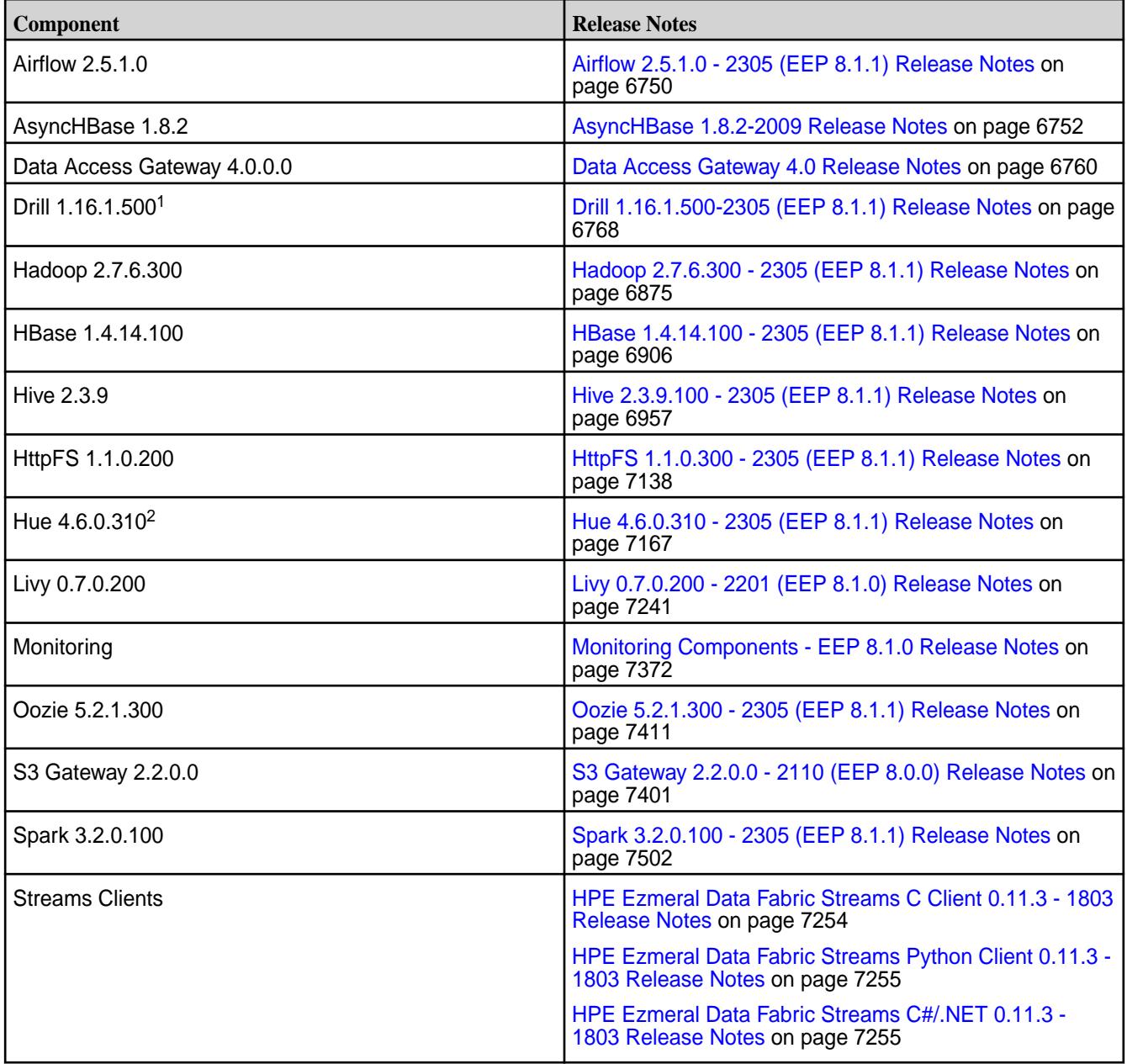

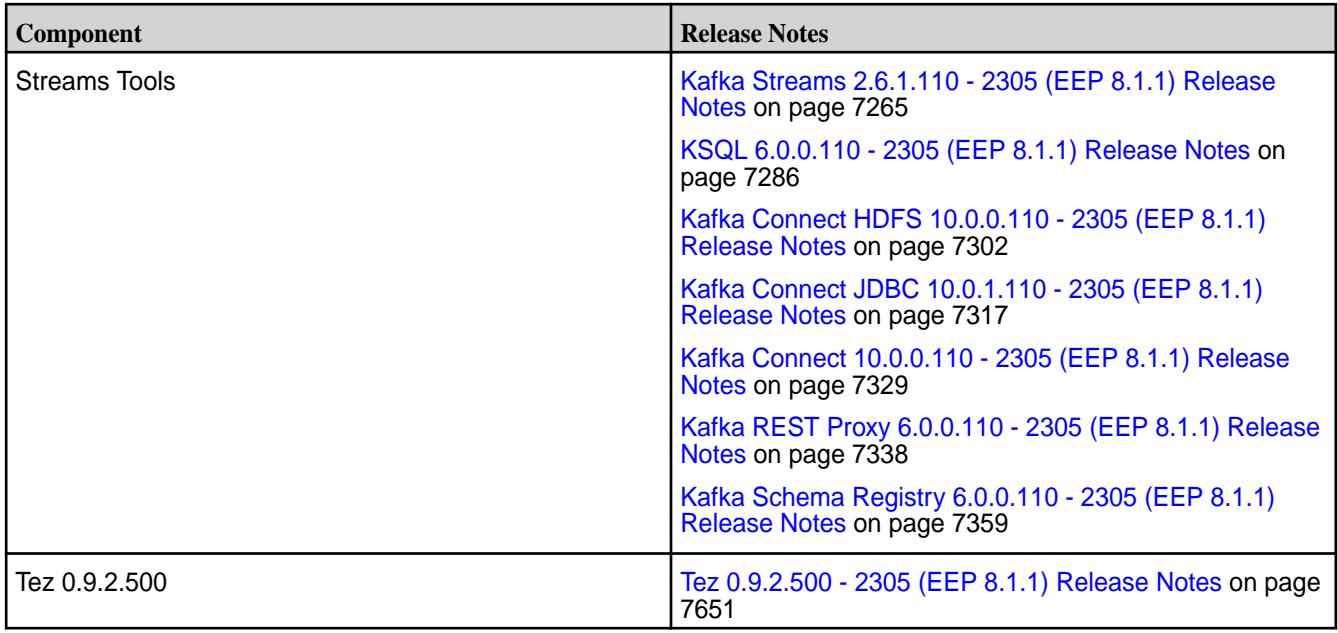

<sup>2</sup>The Spark Notebook UI in Hue is a beta feature.

The EEP 8.1.1 repository contains the following ecosystem components that are supported for internal data-fabric monitoring use cases only:

- Collectd 5.12.0.400
- Elasticsearch 6.8.8.500
- Fluentd 1.10.3.400
- Grafana 7.5.10.400
- Kibana 6.8.8.500
- OpenTSDB 2.4.1.400

### **Ecosystem Pack 8.1.0 Release Notes**

This topic contains information about the components included in Ecosystem Pack 8.1.0.

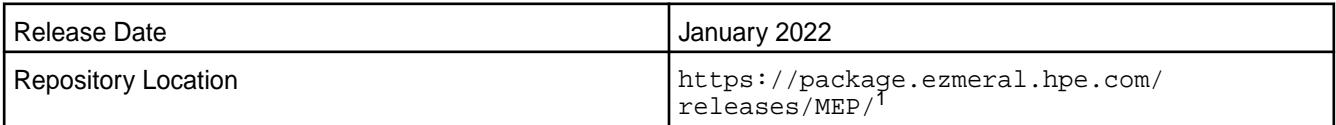

<sup>1</sup>EEPs are contained in the MEP-<version> directory. The MEP-version directory can be represented by a 2-digit number or a 3-digit number (for example, MEP-6.0 or MEP-6.0.0). See [Understanding](#page-6446-0) [Two-Digit and Three-Digit EEPs](#page-6446-0) on page 6447.

EEP 8.1.0 can be used with core 7.0.0 and core 6.2.0. For more information about EEP and core version support, see [EEP Support and Lifecycle Status](#page-6533-0) on page 6534.

### **Release Note Naming Convention**

The release note naming convention is based on the version number and release date. For Hive 2.3.8-2104, 2.3.8 refers to the Hive version number, and 2104 typically indicates an April 2021 release, but last-minute changes in the release date can result in a slight mismatch between the naming convention and the actual release.

# **Backward Compatibility**

EEP 8.1.0 did not introduce any changes that affect application backward compatibility.

# **EEP 8.1.0 Components**

The EEP 8.1.0 repository contains the following ecosystem components that are fully supported:

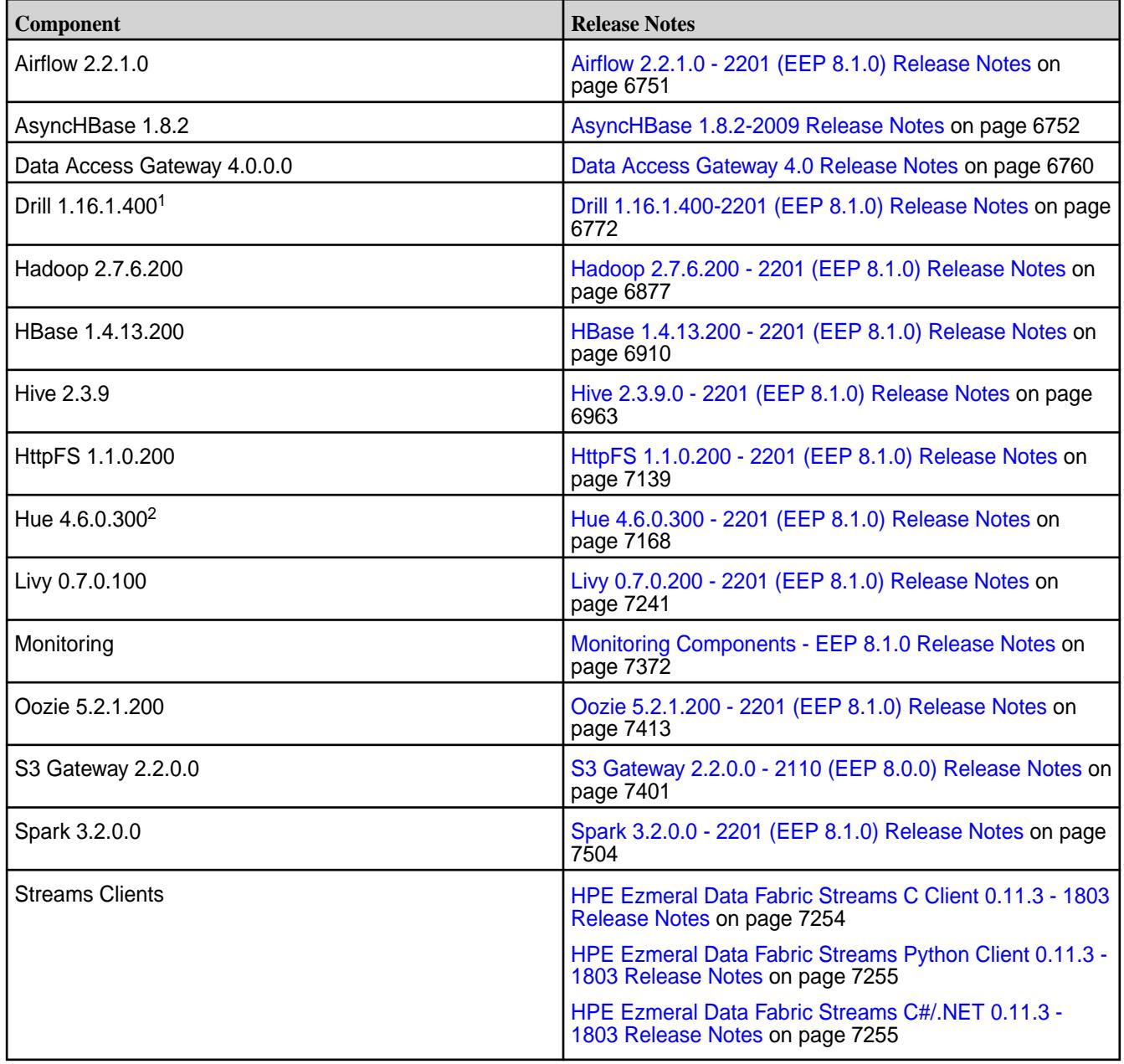

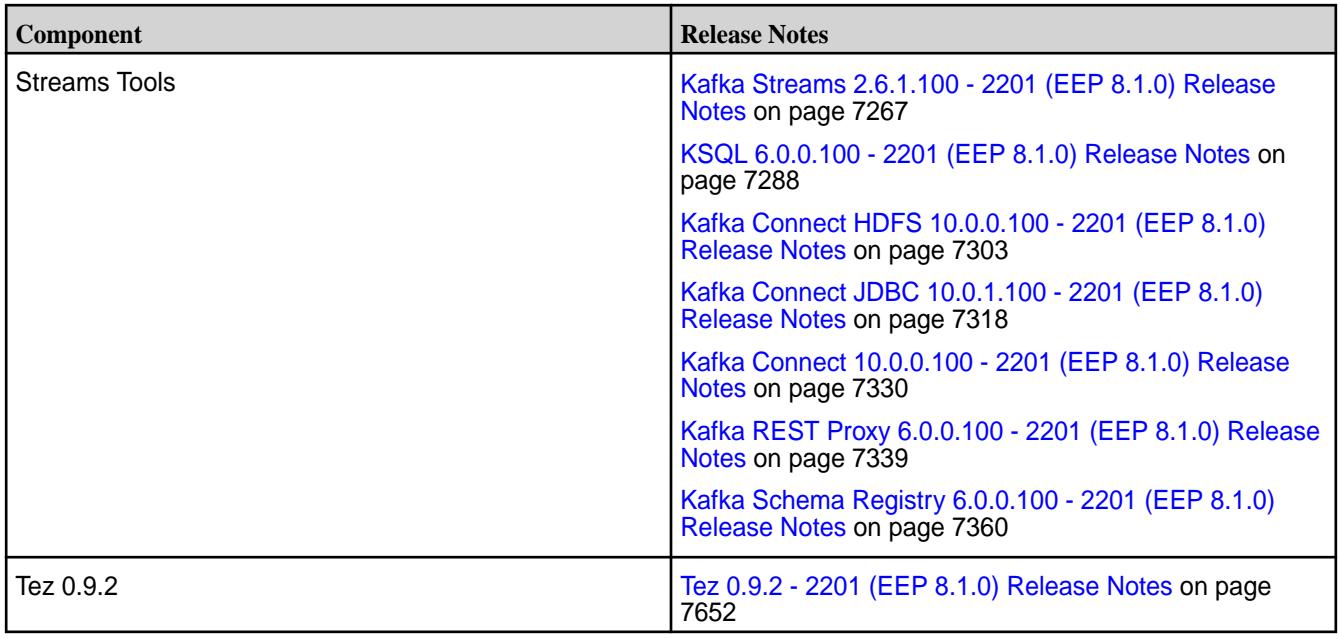

<sup>2</sup>The Spark Notebook UI in Hue is a beta feature.

The EEP 8.1.0 repository contains the following ecosystem components that are supported for internal data-fabric monitoring use cases only:

- Collectd 5.12.0.400
- Elasticsearch 6.8.8.500
- Fluentd 1.10.3.400
- Grafana 7.5.10.400
- Kibana 6.8.8.500
- OpenTSDB 2.4.1.400

#### **Ecosystem Pack 8.0.0 Release Notes**

This topic contains information about the components included in Ecosystem Pack 8.0.0.

**NOTICE:** Hewlett Packard Enterprise recommends using EEP 8.1.0 instead of EEP 8.0.0. For more Information about EEP 8.1.0, see [EEP 8.1.0 Reference Information](#page-7701-0) on page 7702.

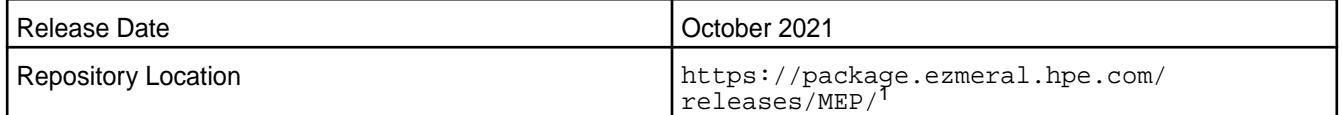

<sup>1</sup>EEPs are contained in the MEP-<version> directory. The MEP-version directory can be represented by a 2-digit number or a 3-digit number (for example, MEP-6.0 or MEP-6.0.0). See [Understanding](#page-6446-0) [Two-Digit and Three-Digit EEPs](#page-6446-0) on page 6447.

EEP 8.0.0 can be used with core 6.2.0. For more information about EEP and core version support, see [EEP Support and Lifecycle Status](#page-6533-0) on page 6534.

### **Release Note Naming Convention**

The release note naming convention is based on the version number and release date. For Hive 2.3.8-2104, 2.3.8 refers to the Hive version number, and 2104 typically indicates an April 2021 release, but last-minute changes in the release date can result in a slight mismatch between the naming convention and the actual release.

# **Backward Compatibility**

EEP 8.0.0 did not introduce any changes that affect application backward compatibility.

### **EEP 8.0.0 Components**

The EEP 8.0.0 repository contains the following ecosystem components that are fully supported:

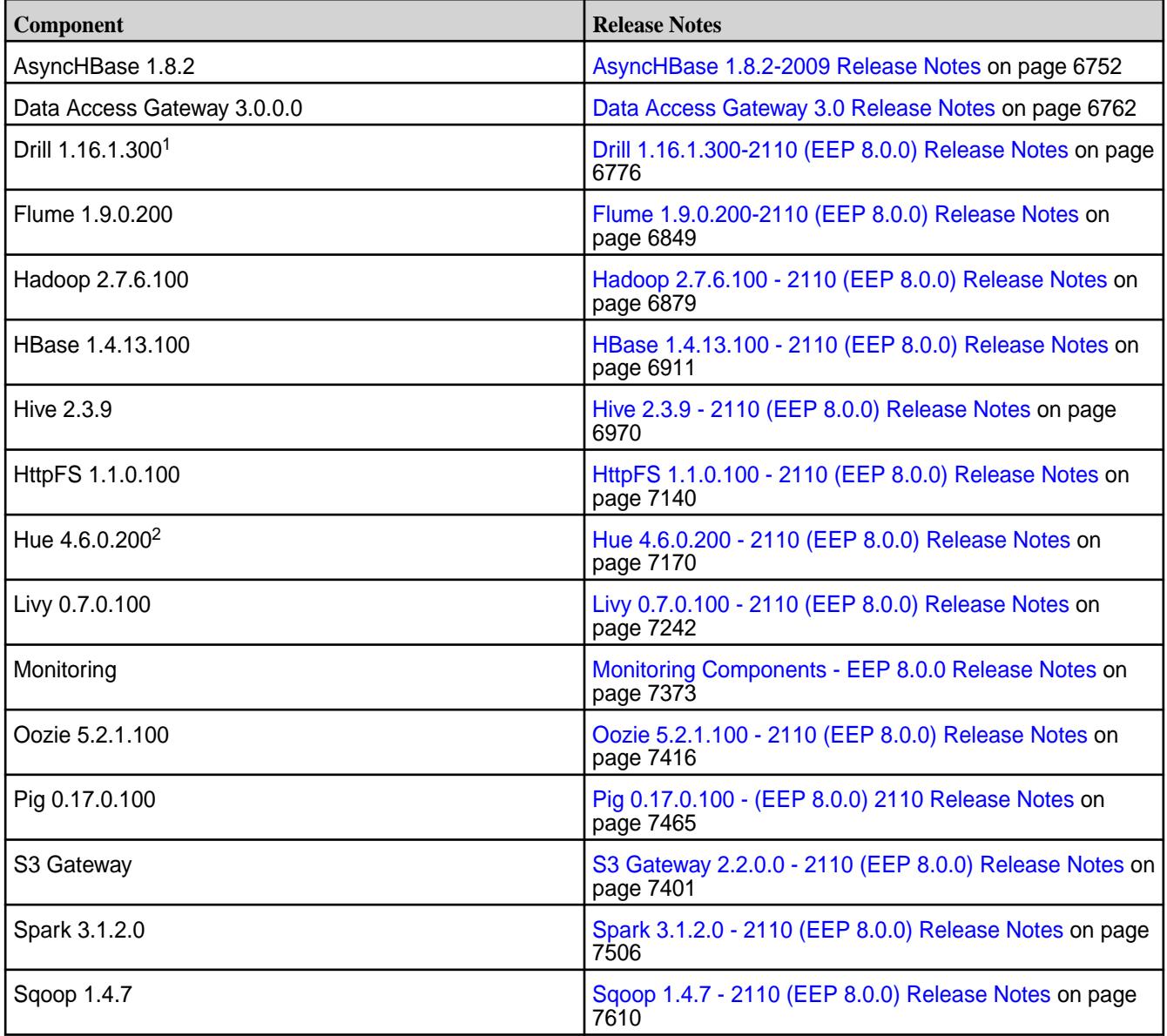

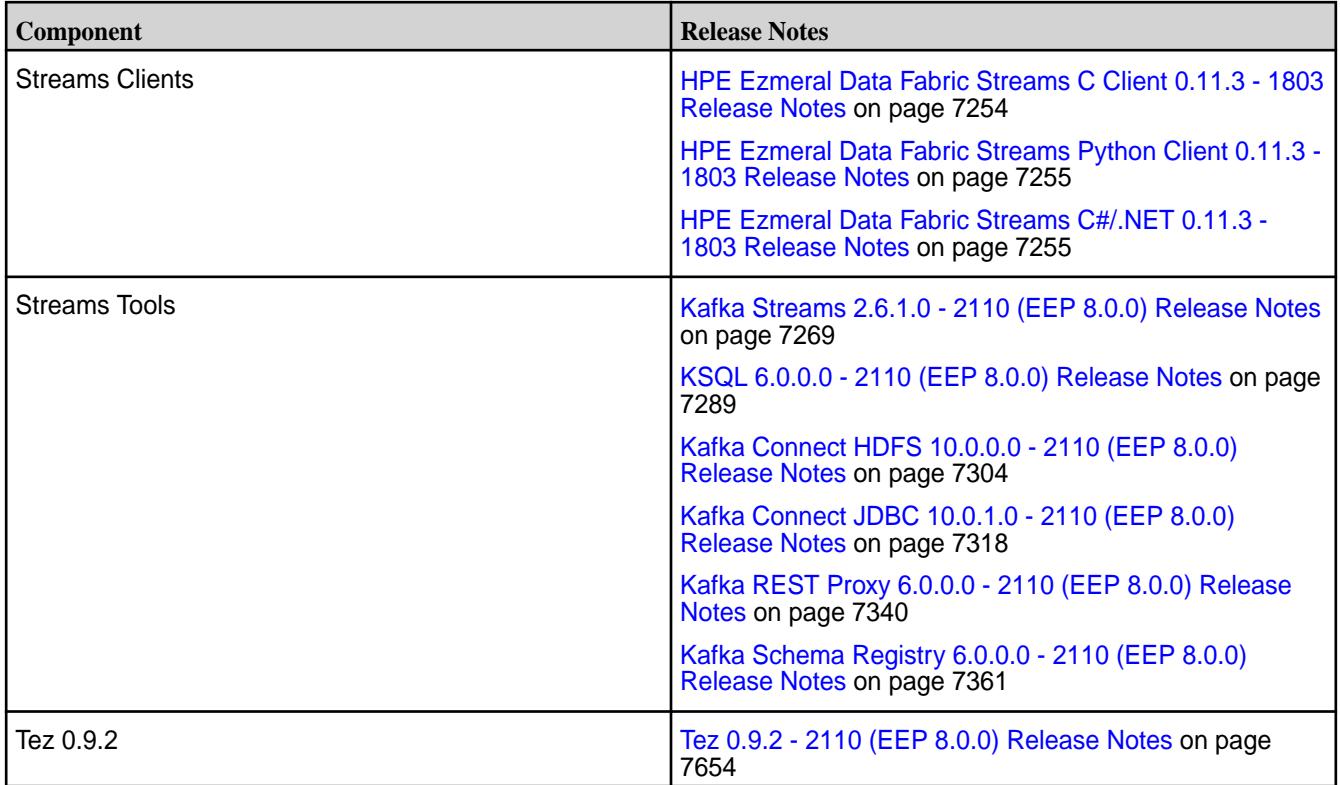

<sup>2</sup>The Spark Notebook UI in Hue is a beta feature.

The EEP 8.0.0 repository contains the following ecosystem components that are supported for internal data-fabric monitoring use cases only:

- Collectd 5.12.0.300
- Elasticsearch 6.8.8.400
- Fluentd 1.10.3.300
- Grafana 7.5.10.300
- Kibana 6.8.8.400
- OpenTSDB 2.4.1.300

#### **Ecosystem Pack 7.1.2 Release Notes**

This topic contains information about the components included in Ecosystem Pack 7.1.2.

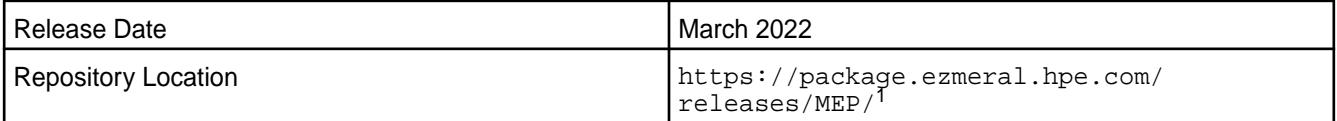

<sup>1</sup>EEPs are contained in the MEP-<version> directory. The MEP-<version> directory can be represented by a 2-digit number or a 3-digit number (for example, MEP-6.0 or MEP-6.0.0). See [Understanding Two-Digit and Three-Digit EEPs](#page-6446-0) on page 6447.

EEP 7.1.2 can be used with core 6.2.0 and core 7.0.0. For more information about EEP and core version support, see [EEP Support and Lifecycle Status](#page-6533-0) on page 6534.

### **Release Note Naming Convention**

The release note naming convention is based on the version number and release date. For Hive 2.3.8-2104, 2.3.8 refers to the Hive version number, and 2104 typically indicates an April 2021 release, but last-minute changes in the release date can result in a slight mismatch between the naming convention and the actual release.

# **Backward Compatibility**

EEP 7.1.2 did not introduce any changes that affect application backward compatibility.

### **EEP 7.1.2 Components**

The EEP 7.1.2 repository contains the following ecosystem components that are fully supported:

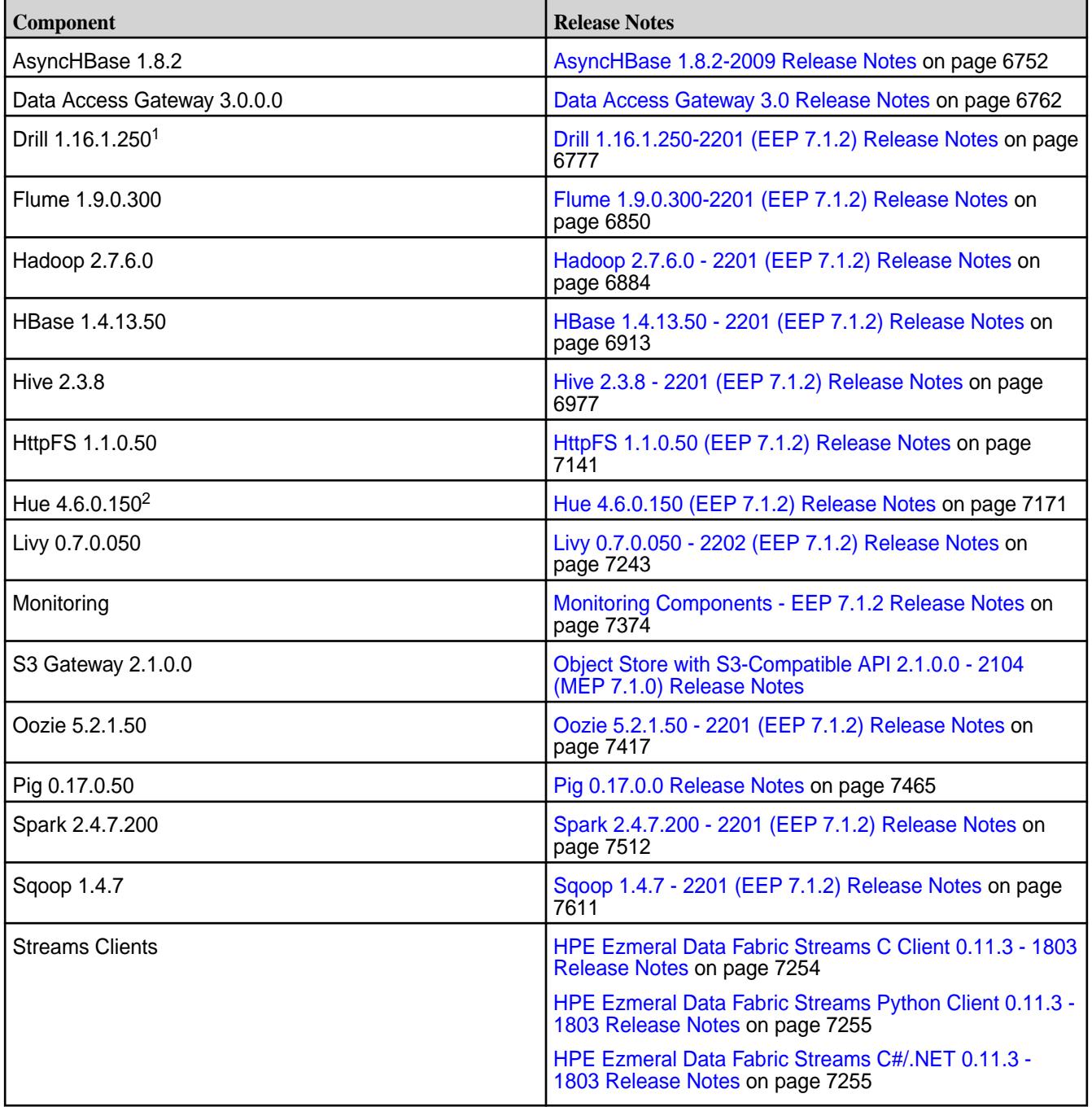

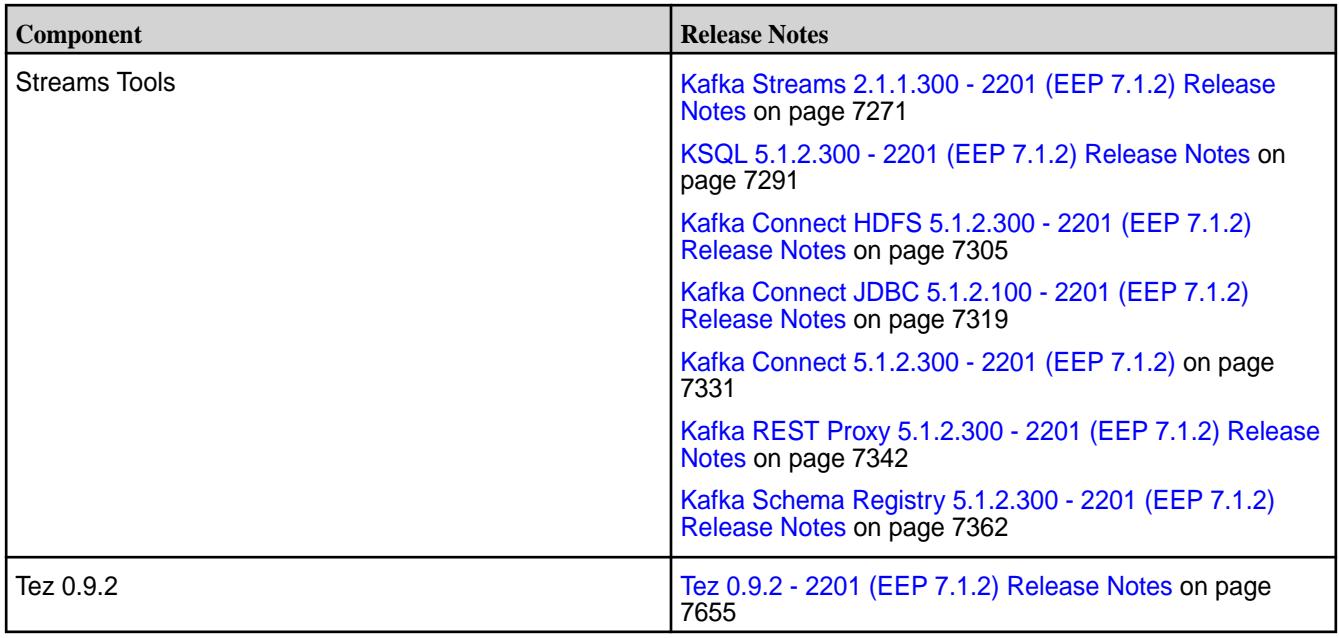

<sup>2</sup>The Spark Notebook UI in Hue is a beta feature.

<sup>3</sup>Support for Sentry is limited to Impala users.

The EEP 7.1.2 repository contains the following ecosystem components that are supported for internal data-fabric monitoring use cases only:

- Collectd 5.10.0.20
- Elasticsearch 6.8.8.320
- Fluentd 1.10.3.220
- Grafana 7.5.2.220
- Kibana 6.8.8.320
- OpenTSDB 2.4.0

### **Ecosystem Pack 7.1.1 Release Notes**

This topic contains information about the components included in Ecosystem Pack 7.1.1.

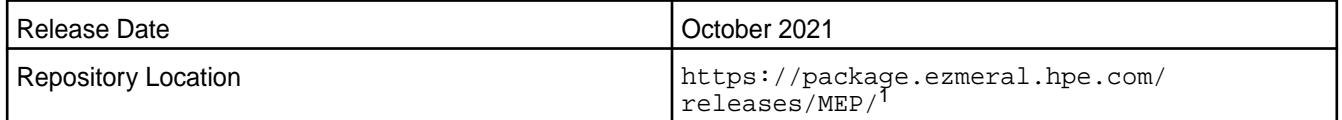

<sup>1</sup>EEPs are contained in the MEP-<version> directory. The MEP-<version> directory can be represented by a 2-digit number or a 3-digit number (for example, MEP-6.0 or MEP-6.0.0). See [Understanding Two-Digit and Three-Digit EEPs](#page-6446-0) on page 6447.

EEP 7.1.1 can be used with core 6.2.0. For more information about EEP and core version support, see [EEP Support and Lifecycle Status](#page-6533-0) on page 6534.

EEP 7.1.1 is identical to EEP 7.1.0 except for changes to the monitoring (Spyglass) components. For a list of monitoring fixes in EEP 7.1.1, see [Monitoring Components - EEP 7.1.1 Release Notes](#page-7374-0) on page 7375.

### **Release Note Naming Convention**

The release note naming convention is based on the version number and release date. For Hive 2.3.8-2104, 2.3.8 refers to the Hive version number, and 2104 typically indicates an April 2021 release, but last-minute changes in the release date can result in a slight mismatch between the naming convention and the actual release.

# **Backward Compatibility**

EEP 7.1.1 did not introduce any changes that affect application backward compatibility.

# **Impala SLES 15 Support**

Though there are no code changes for Impala in this release, new Impala packages are available. These new Impala packages include support for SLES 15.

### **EEP 7.1.1 Components**

The EEP 7.1.1 repository contains the following ecosystem components that are fully supported:

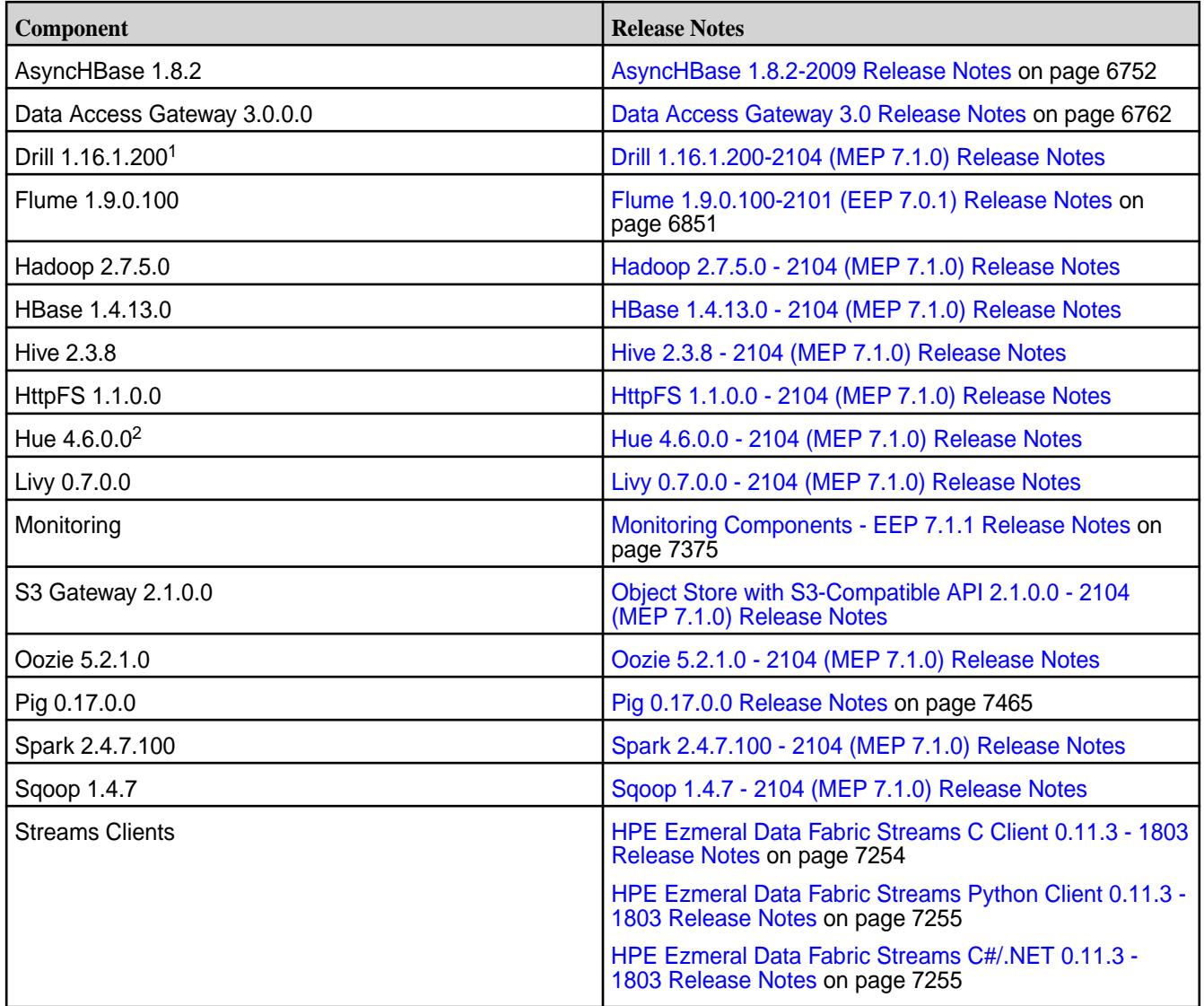

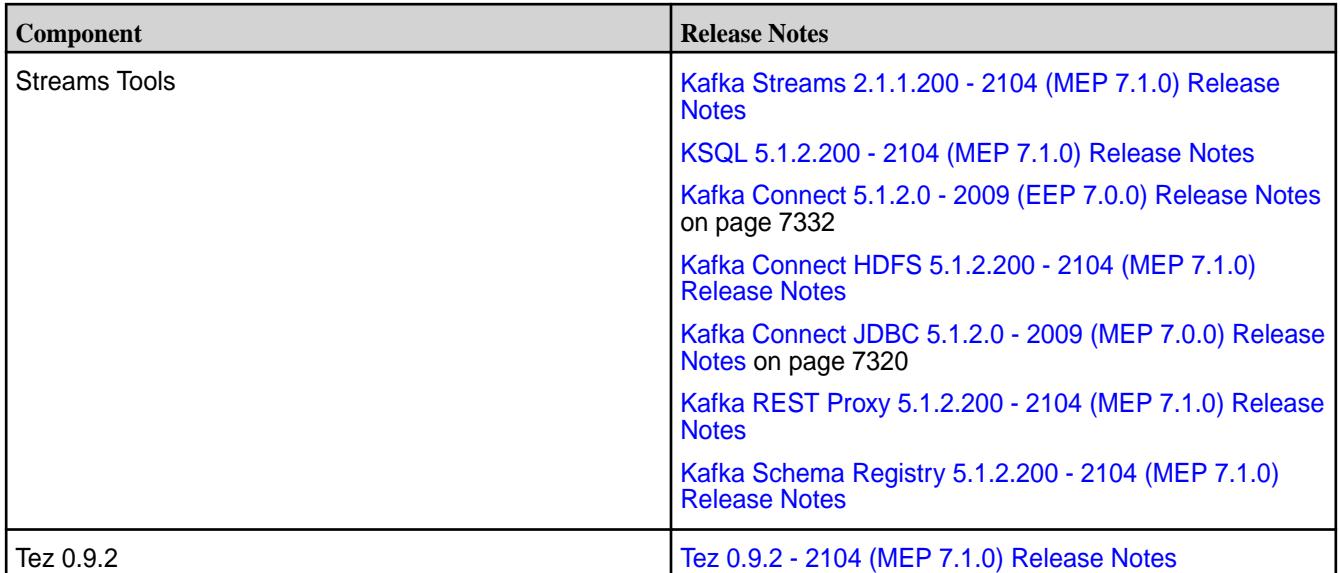

<sup>2</sup>The Spark Notebook UI in Hue is a beta feature.

<sup>3</sup>Support for Sentry is limited to Impala users.

The EEP 7.1.1 repository contains the following ecosystem components that are supported for internal data-fabric monitoring use cases only:

- Collectd 5.10.0.0
- Elasticsearch 6.8.8.300
- Fluentd 1.10.3.200
- Grafana 7.5.2.200
- Kibana 6.8.8.300
- OpenTSDB 2.4.0

### **Ecosystem Pack 7.1.0 Release Notes**

This topic contains information about the components included in Ecosystem Pack 7.1.0.

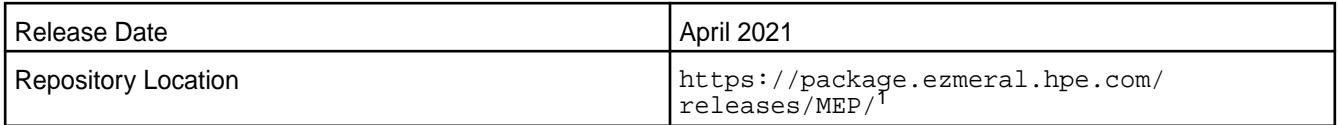

<sup>1</sup>The MEP- $\le$  version> directory can be represented by a 2-digit number or a 3-digit number (for example, MEP-6.0 or MEP-6.0.0). See [Understanding Two-Digit and Three-Digit EEPs](#page-6446-0) on page 6447.

EEP 7.1.0 can be used with core 6.2.0. For more information about EEP and core version support, see [EEP Support and Lifecycle Status](#page-6533-0) on page 6534.

### **Release Note Naming Convention**

The release note naming convention is based on the version number and release date. For Hive 2.3.8-2104, 2.3.8 refers to the Hive version number, and 2104 typically indicates an April 2021 release, but last-minute changes in the release date can result in a slight mismatch between the naming convention and the actual release.

# **Backward Compatibility**

EEP 7.1.0 did not introduce any changes that affect application backward compatibility.

# **Impala SLES 15 Support**

Though there are no code changes for Impala in this release, new Impala packages are available. These new Impala packages include support for SLES 15.

# **EEP 7.1.0 Components**

The EEP 7.1.0 repository contains the following ecosystem components that are fully supported:

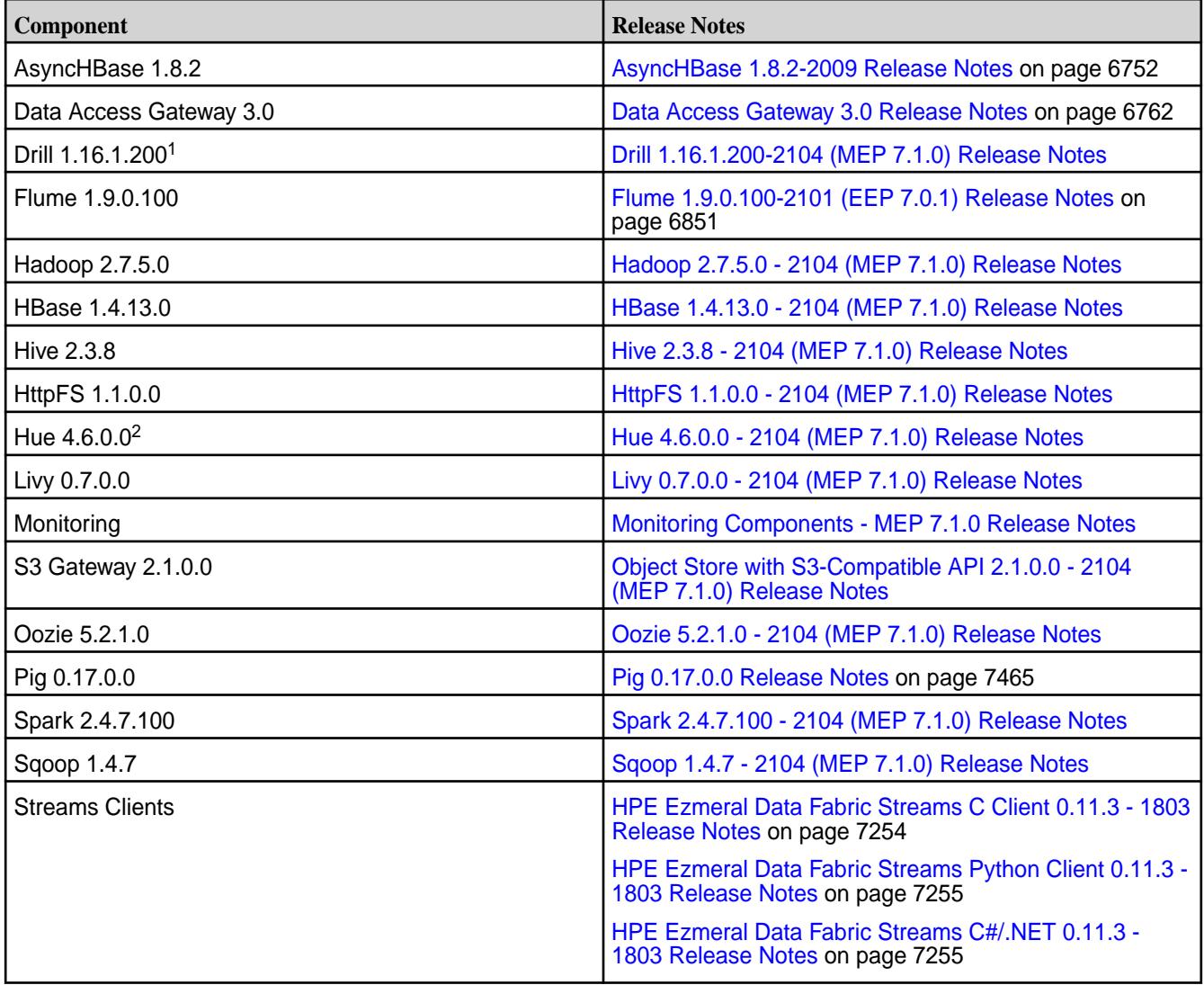

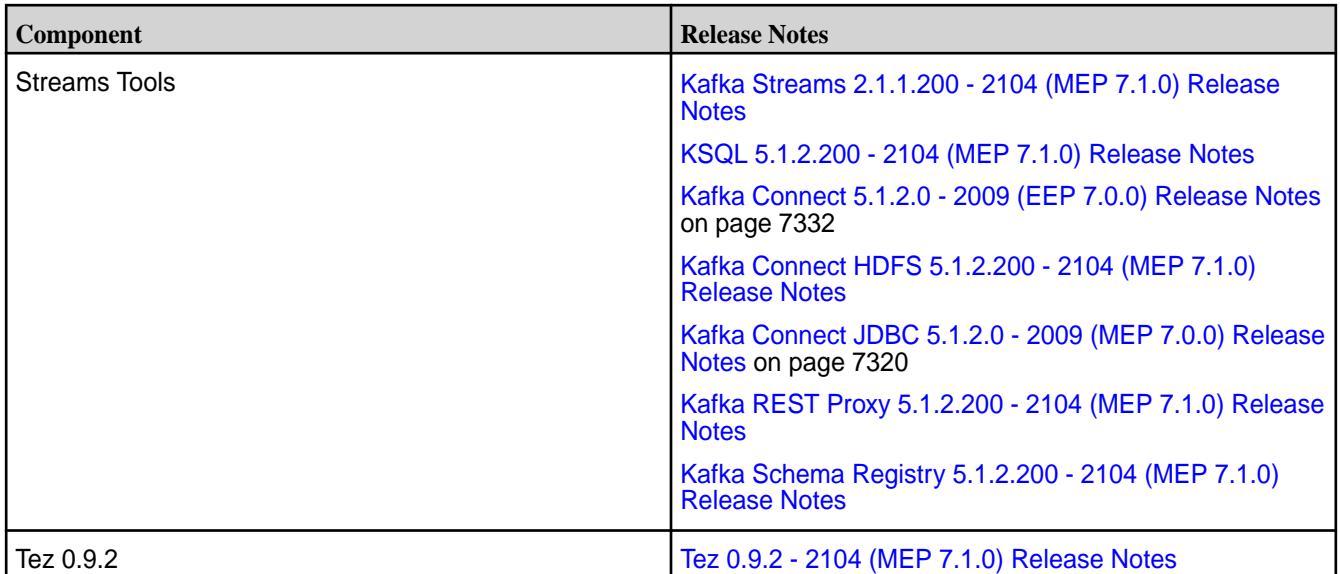

<sup>2</sup>The Spark Notebook UI in Hue is a beta feature.

<sup>3</sup>Support for Sentry is limited to Impala users.

The EEP 7.1.0 repository contains the following ecosystem components that are supported for internal data-fabric monitoring use cases only:

- Collectd 5.10.0.0
- Elasticsearch 6.8.8.300
- Fluentd 1.10.3.0
- Grafana 7.5.2.200
- Kibana 6.8.8.300
- OpenTSDB 2.4.0

### **Ecosystem Pack 7.0.1 Release Notes**

This topic contains information about the components included in Ecosystem Pack 7.0.1.

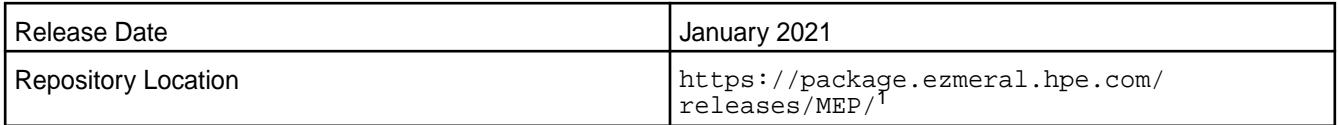

<sup>1</sup>The MEP- $\le$  version> directory can be represented by a 2-digit number or a 3-digit number (for example, MEP-6.0 or MEP-6.0.0). See [Understanding Two-Digit and Three-Digit EEPs](#page-6446-0) on page 6447.

EEP 7.0.1 can be used with core 6.2.0. For more information about EEP and core version support, see [EEP Support and Lifecycle Status](#page-6533-0) on page 6534.

### **Release Note Naming Convention**

The release note naming convention is based on the version number and release date. For Hive 2.3.3-1808, 2.3.3 refers to the Hive version number, and 1808 typically indicates an August 2018 release, but last-minute changes in the release date can result in a slight mismatch between the naming convention and the actual release.

# **Backward Compatibility**

EEP 7.0.1 did not introduce any changes that affect application backward compatibility.

# **EEP 7.0.1 Components**

The EEP 7.0.1 repository contains the following ecosystem components that are fully supported:

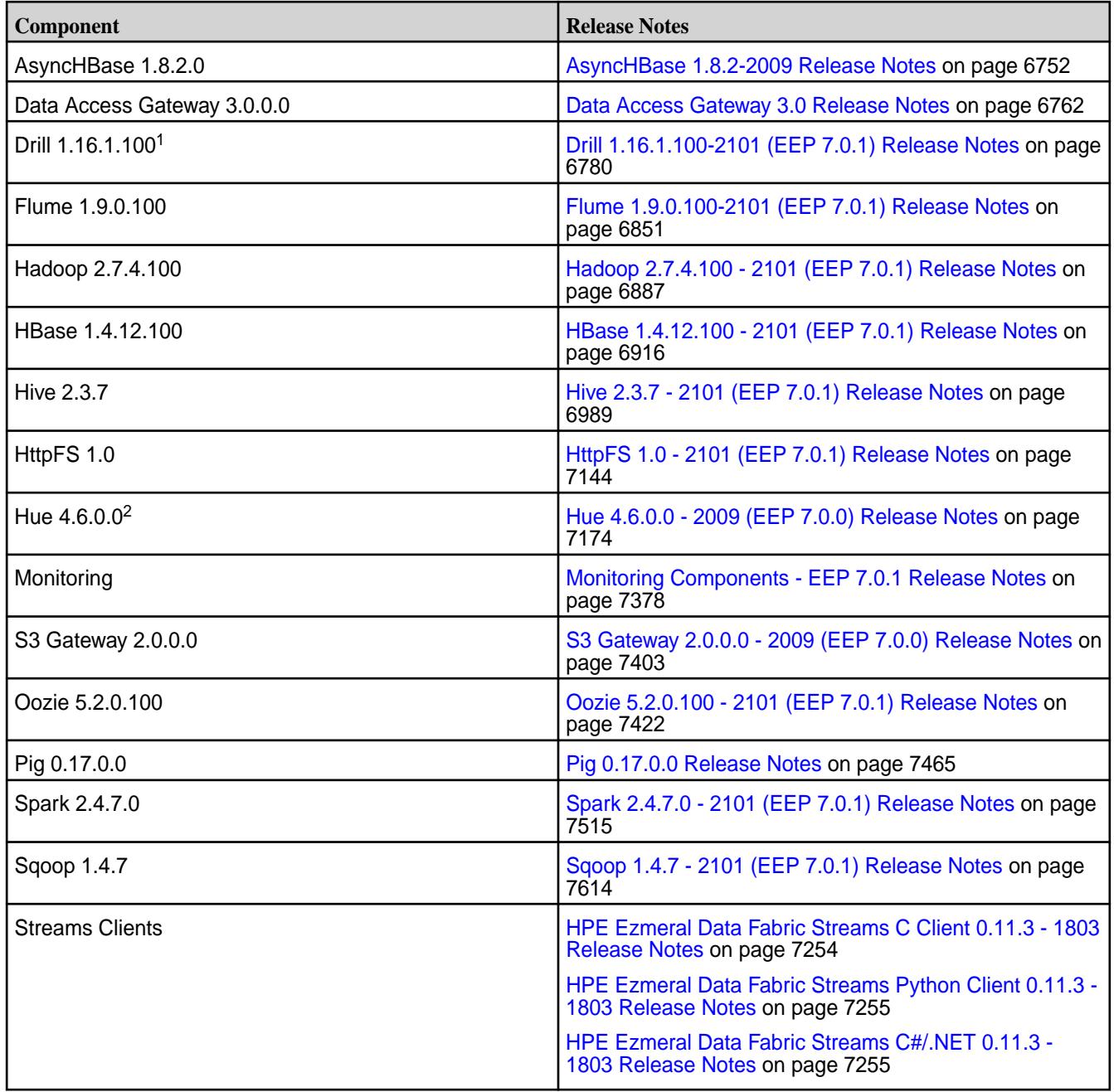

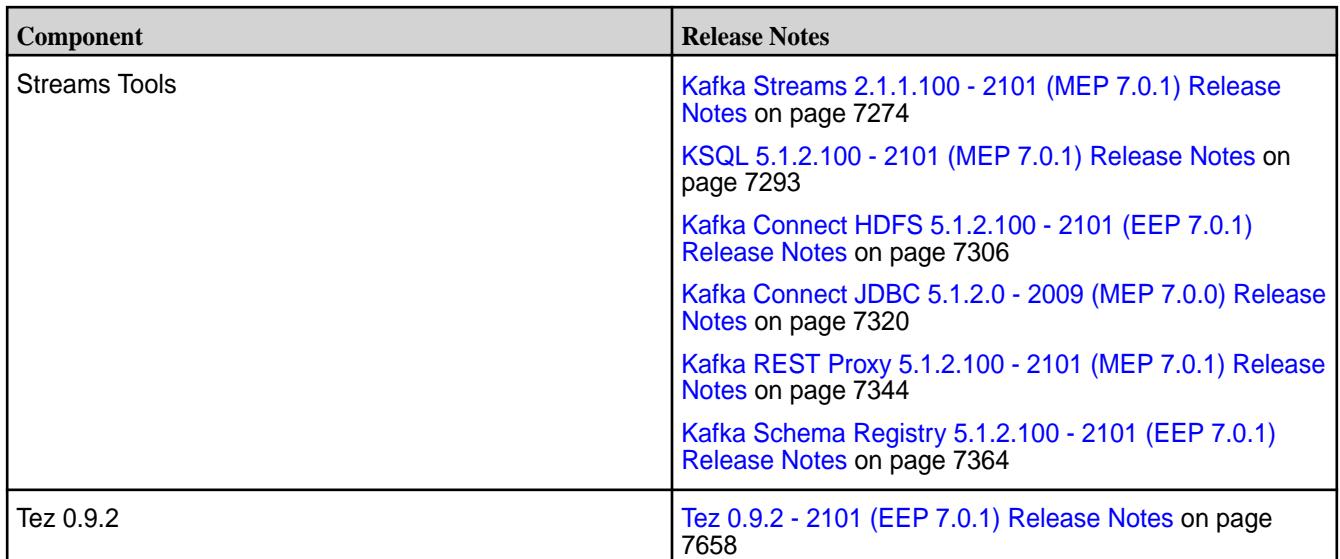

<sup>2</sup>The Spark Notebook UI in Hue is a beta feature.

<sup>3</sup>Support for Sentry is limited to Impala users.

The EEP 7.0.1 repository contains the following ecosystem components that are supported for internal data-fabric monitoring use cases only:

- $\bullet$  Collectd 5.10.0.0
- Elasticsearch 6.8.8.0
- Fluentd 1.10.3.0
- $\cdot$  Grafana 6.7.4.0
- Kibana 6.8.8.0
- OpenTSDB 2.4.0

### **Ecosystem Pack 7.0.0 Release Notes**

This topic contains information about the components included in Ecosystem Pack 7.0.0.

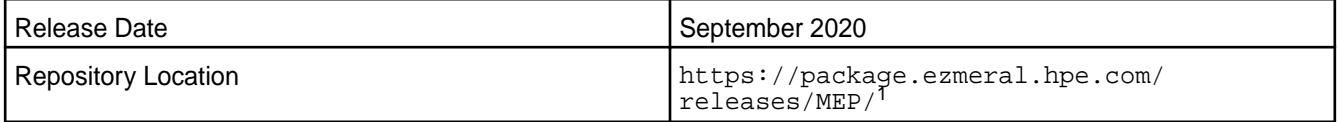

<sup>1</sup>The MEP- $\le$  version> directory can be represented by a 2-digit number or a 3-digit number (for example, MEP-6.0 or MEP-6.0.0). See [Understanding Two-Digit and Three-Digit EEPs](#page-6446-0) on page 6447.

EEP 7.0.0 can be used with core 6.2.0. For more information about EEP and core version support, see [EEP Support and Lifecycle Status](#page-6533-0) on page 6534.

### **Release Note Naming Convention**

The release note naming convention is based on the version number and release date. For Hive 2.3.3-1808, 2.3.3 refers to the Hive version number, and 1808 typically indicates an August 2018 release, but last-minute changes in the release date can result in a slight mismatch between the naming convention and the actual release.

# **Backward Compatibility**

EEP 7.0.0 did not introduce any changes that affect application backward compatibility.

# **EEP 7.0.0 Components**

The EEP 7.0.0 repository contains the following ecosystem components that are fully supported:

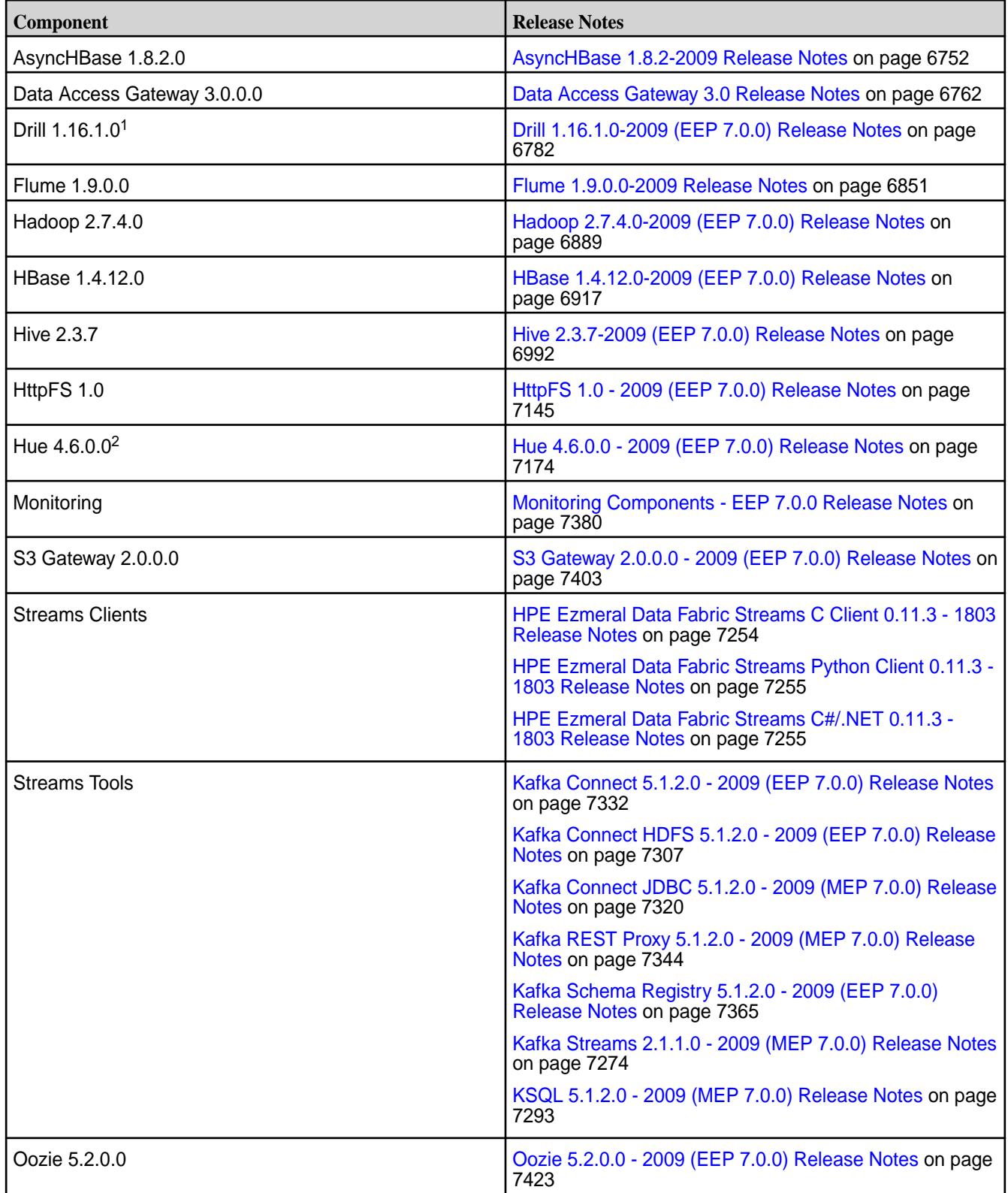

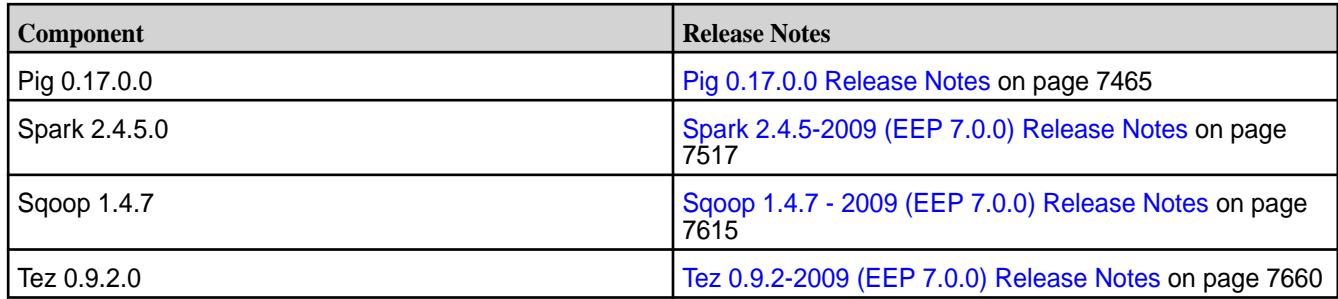

<sup>2</sup>The Spark Notebook UI in Hue is a beta feature.

<sup>3</sup>Support for Sentry is limited to Impala users.

The EEP 7.0.0 repository contains the following ecosystem components that are supported for internal data-fabric monitoring use cases only:

- Collectd 5.10.0.0
- Elasticsearch 6.8.8.0
- Fluentd 1.10.3.0
- Grafana 6.7.4.0
- Kibana 6.8.8.0
- OpenTSDB 2.4.0

### **Ecosystem Pack 6.4.0 Release Notes**

This topic contains information about the components included in Ecosystem Pack 6.4.0.

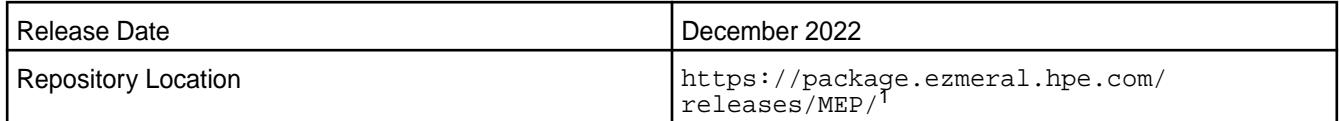

<sup>1</sup>EEPs are contained in the MEP-<version> directory. The MEP-<version> directory can be represented by a 2-digit number or a 3-digit number (for example, MEP-6.0 or MEP-6.0.0). See [Understanding Two-Digit and Three-Digit EEPs](#page-6446-0) on page 6447.

EEP 6.x can be used with Data Fabric core 6.1.x. For more information about EEP and Data Fabric core version support, see [EEP Support and Lifecycle Status](#page-6533-0) on page 6534.

### **Release Note Naming Convention**

The release note naming convention is based on the version number and release date. For Hive 2.3.3-1808, 2.3.3 refers to the Hive version number, and 1808 typically indicates an August 2018 release, but last-minute changes in the release date can result in a slight mismatch between the naming convention and the actual release.

### **Backward Compatibility**

EEP 6.4.0 did not introduce any changes that affect application backward compatibility.

### **EEP 6.4.0 Components**

The EEP 6.4.0 repository contains the following ecosystem components that are fully supported:

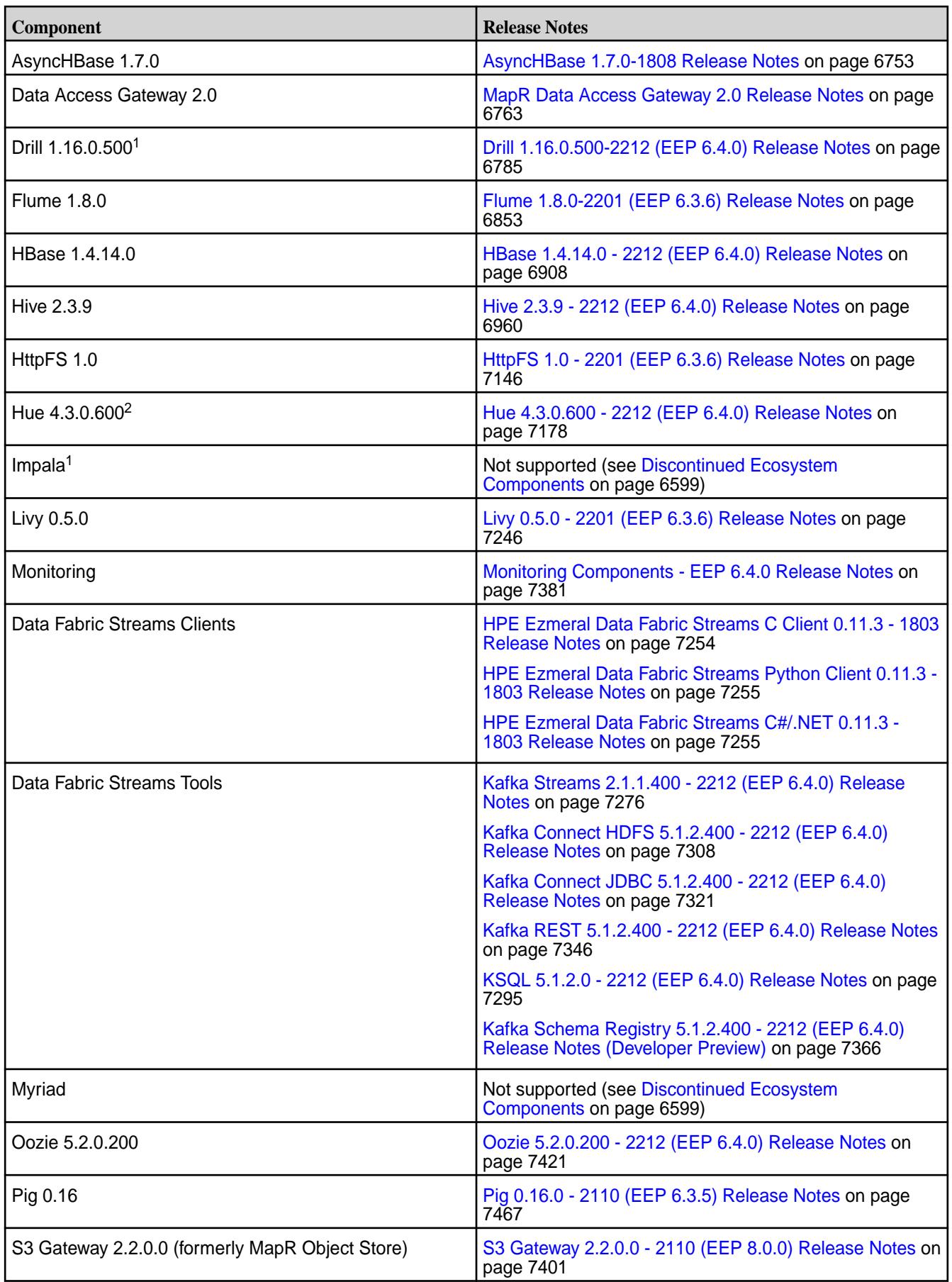

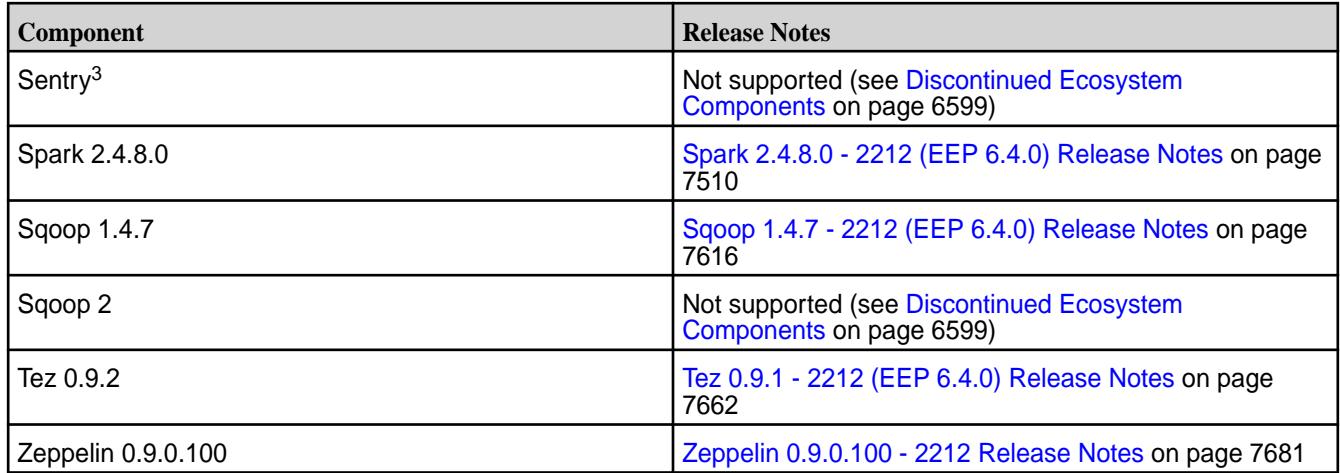

<sup>2</sup>The Spark Notebook UI in Hue is a beta feature.

<sup>3</sup>Data Fabric support for Sentry is limited to Impala users.

The EEP 6.4.0 repository contains the following ecosystem components that are supported for internal Data Fabric Monitoring use cases only:

- Collectd 5.8.1.300
- Elasticsearch 6.8.8.200
- Fluentd 1.10.3.130
- Grafana 7.5.2.200
- Kibana 6.8.8.200
- OpenTSDB 2.4.0

### **Ecosystem Pack 6.3.6 Release Notes**

This topic contains information about the components included in Ecosystem Pack 6.3.6.

**CAUTION:** EEP 6.3.6 requires a core patch to resolve a Warden defect. The defect is fixed in mapr-patch-6.1.0.20180926230239.GA-20210512163609.x86\_64 and later. Before upgrading to EEP 6.3.6, you must apply the patch. See [Patches and Patch Documentation](#page-56-0) on page 57.

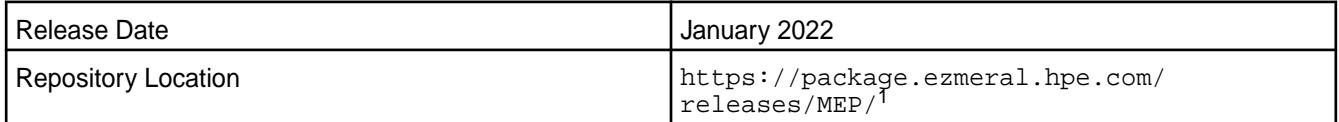

<sup>1</sup>EEPs are contained in the MEP-<version> directory. The MEP-<version> directory can be represented by a 2-digit number or a 3-digit number (for example, MEP-6.0 or MEP-6.0.0). See [Understanding Two-Digit and Three-Digit EEPs](#page-6446-0) on page 6447.

EEP 6.x can be used with Data Fabric Core 6.1.x. For more information about EEP and Data Fabric Core version support, see [EEP Support and Lifecycle Status](#page-6533-0) on page 6534.

# **Release Note Naming Convention**

The release note naming convention is based on the version number and release date. For Hive 2.3.3-1808, 2.3.3 refers to the Hive version number, and 1808 typically indicates an August 2018 release,

but last-minute changes in the release date can result in a slight mismatch between the naming convention and the actual release.

# **Backward Compatibility**

EEP 6.3.6 did not introduce any changes that affect application backward compatibility.

### **EEP 6.3.6 Components**

The EEP 6.3.6 repository contains the following ecosystem components that are fully supported:

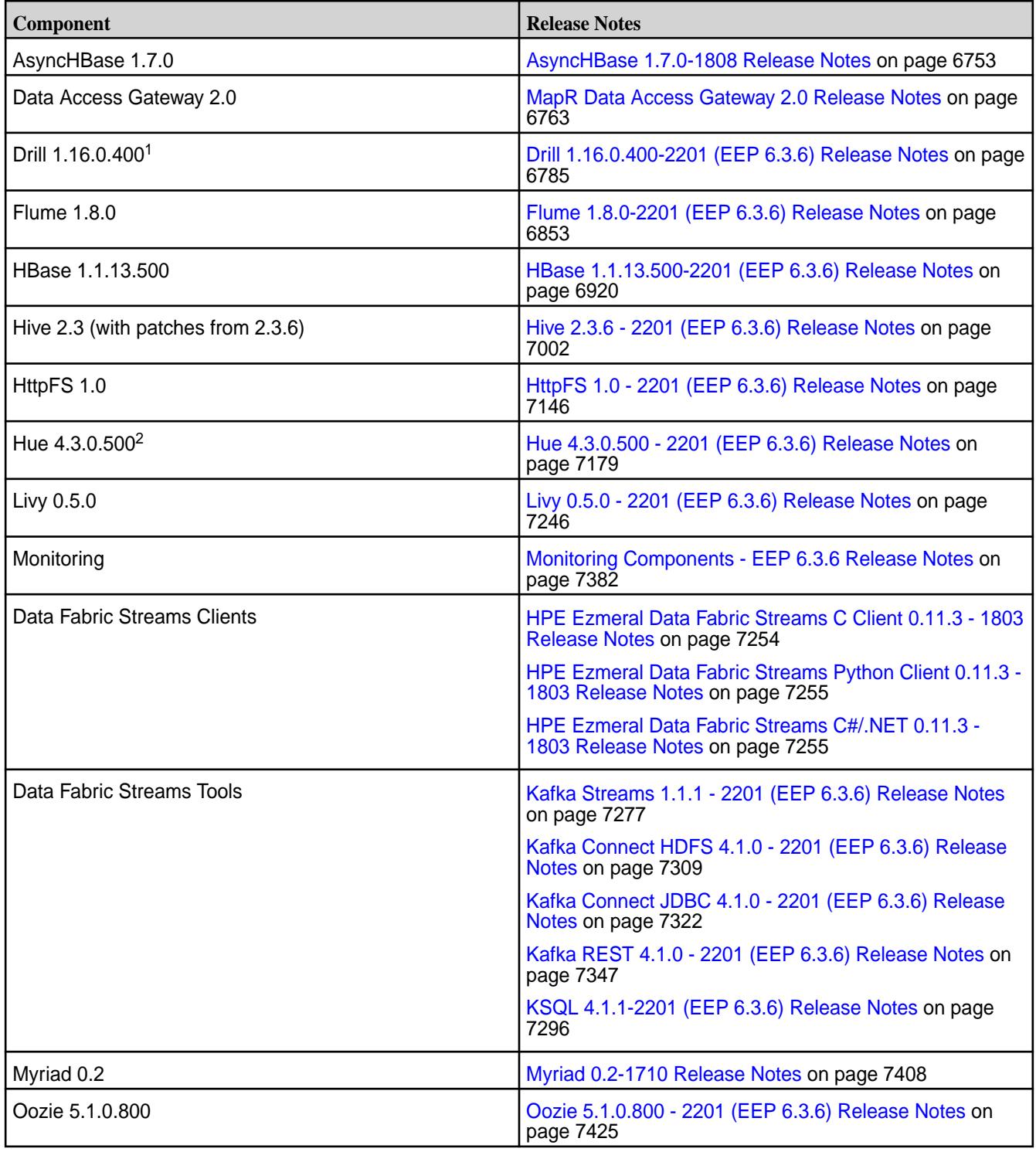

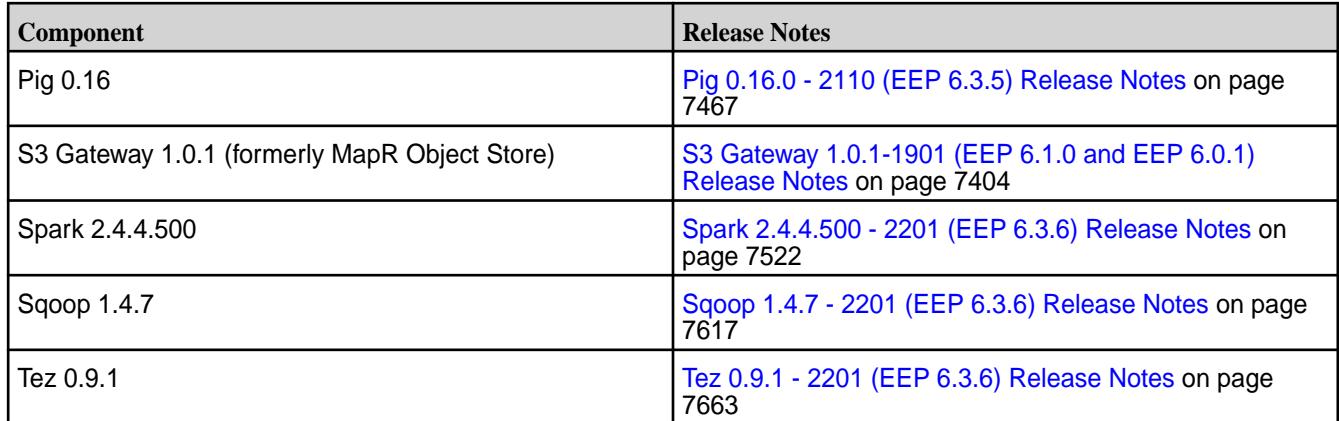

<sup>2</sup>The Spark Notebook UI in Hue is a beta feature.

<sup>3</sup>Data Fabric support for Sentry is limited to Impala users.

The EEP 6.3.6 repository contains the following ecosystem components that are supported for internal Data Fabric Monitoring use cases only:

- Collectd 5.8.1.210
- Elasticsearch 6.8.8.110
- Fluentd 1.10.3.110
- Grafana 7.5.2.110
- Kibana 6.8.8.110
- OpenTSDB 2.4.0

#### **Ecosystem Pack 6.3.5 Release Notes**

This topic contains information about the components included in Ecosystem Pack 6.3.5.

**CAUTION:** EEP 6.3.5 requires a core patch to resolve a Warden defect. The defect is fixed in mapr-patch-6.1.0.20180926230239.GA-20210512163609.x86\_64 and later. Before upgrading to EEP 6.3.5, you must apply the patch. See [Patches and Patch Documentation](#page-56-0) on page 57.

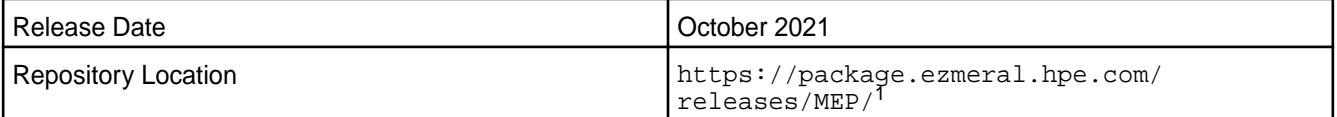

<sup>1</sup>EEPs are contained in the MEP-<version> directory. The MEP-<version> directory can be represented by a 2-digit number or a 3-digit number (for example, MEP-6.0 or MEP-6.0.0). See [Understanding Two-Digit and Three-Digit EEPs](#page-6446-0) on page 6447.

EEP 6.x can be used with MapR Core 6.1.x. For more information about EEP and MapR Core version support, see [EEP Support and Lifecycle Status](#page-6533-0) on page 6534.

#### **Release Note Naming Convention**

The release note naming convention is based on the version number and release date. For Hive 2.3.3-1808, 2.3.3 refers to the Hive version number, and 1808 typically indicates an August 2018 release, but last-minute changes in the release date can result in a slight mismatch between the naming convention and the actual release.

# **Backward Compatibility**

EEP 6.3.5 did not introduce any changes that affect application backward compatibility.

# **EEP 6.3.5 Components**

The EEP 6.3.5 repository contains the following ecosystem components that are fully supported:

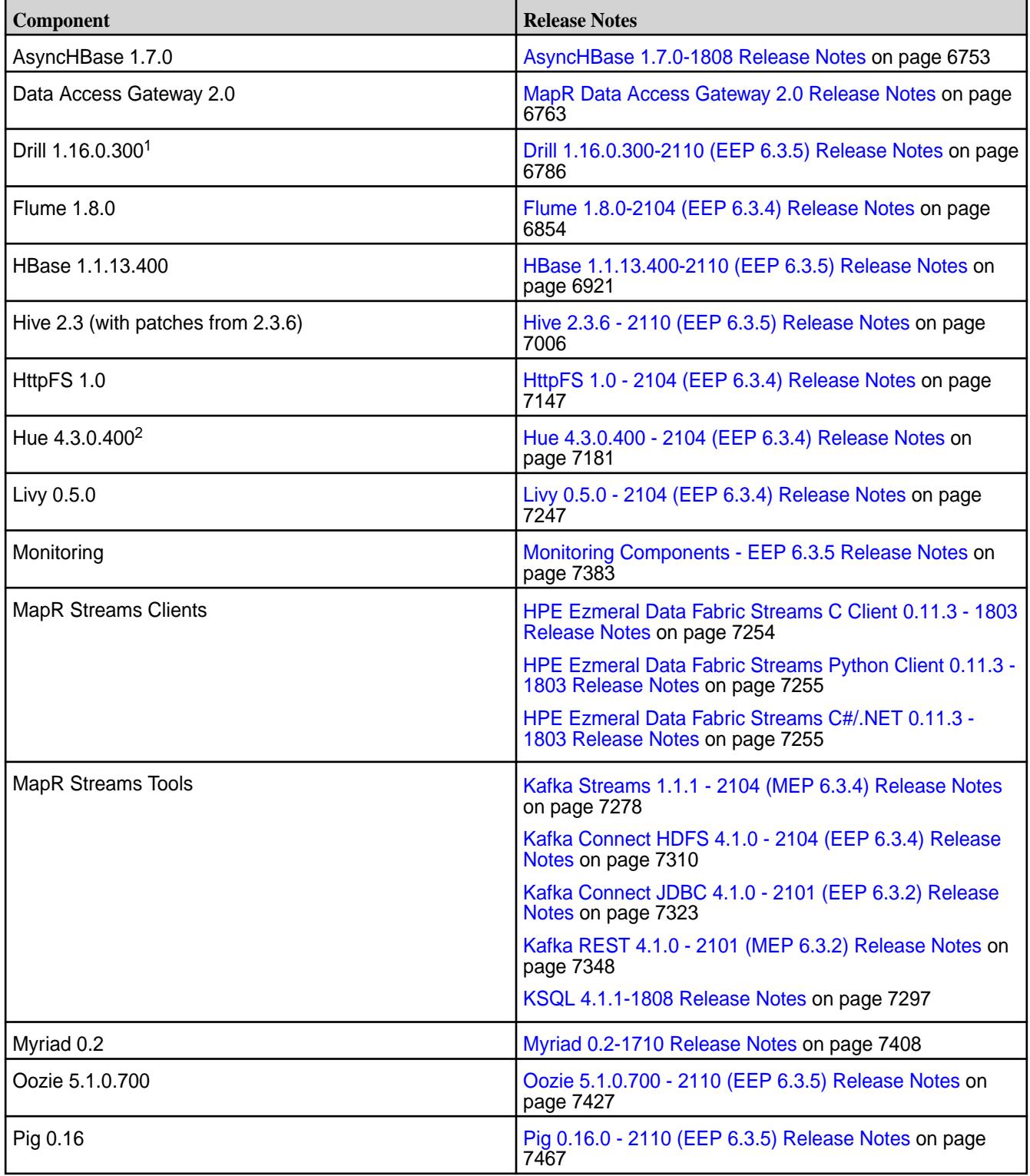

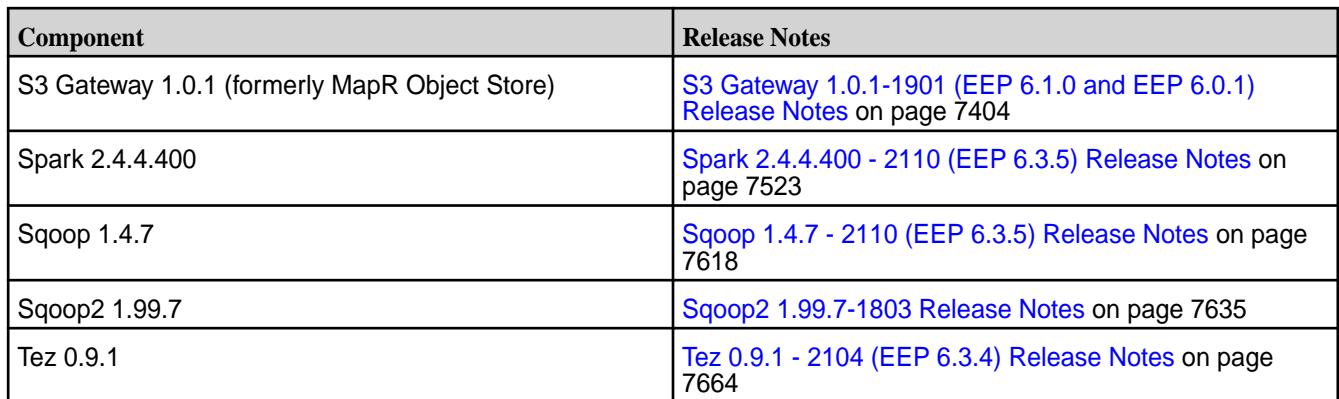

<sup>2</sup>The Spark Notebook UI in Hue is a beta feature.

<sup>3</sup>MapR support for Sentry is limited to Impala users.

The EEP 6.3.5 repository contains the following ecosystem components that are supported for internal MapR Monitoring use cases only:

- Collectd 5.8.1.201
- Elasticsearch 6.8.8.100
- Fluentd 1.10.3.100
- Grafana 7.5.2.100
- Kibana 6.8.8.100
- OpenTSDB 2.4.0

### **Ecosystem Pack 6.3.4 Release Notes**

This topic contains information about the components included in Ecosystem Pack 6.3.4.

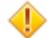

**CAUTION:** EEP 6.3.4 requires a core patch to resolve a Warden defect. The defect is fixed in mapr-patch-6.1.0.20180926230239.GA-20210512163609.x86\_64 and later. Before upgrading to EEP 6.3.4, you must apply the patch. See [Patches and Patch Documentation](#page-56-0) on page 57.

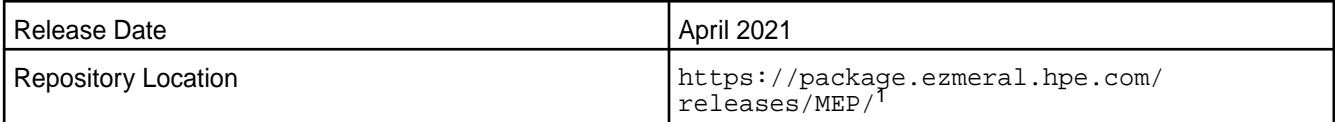

<sup>1</sup>The MEP- $\le$  version> directory can be represented by a 2-digit number or a 3-digit number (for example, MEP-6.0 or MEP-6.0.0). See [Understanding Two-Digit and Three-Digit EEPs](#page-6446-0) on page 6447.

EEP 6.x can be used with MapR Core 6.1.x. For more information about EEP and MapR Core version support, see [EEP Support and Lifecycle Status](#page-6533-0) on page 6534.

### **Release Note Naming Convention**

The release note naming convention is based on the version number and release date. For Hive 2.3.3-1808, 2.3.3 refers to the Hive version number, and 1808 typically indicates an August 2018 release, but last-minute changes in the release date can result in a slight mismatch between the naming convention and the actual release.

# **Backward Compatibility**

EEP 6.3.4 did not introduce any changes that affect application backward compatibility.

# **EEP 6.3.4 Components**

The EEP 6.3.4 repository contains the following ecosystem components that are fully supported:

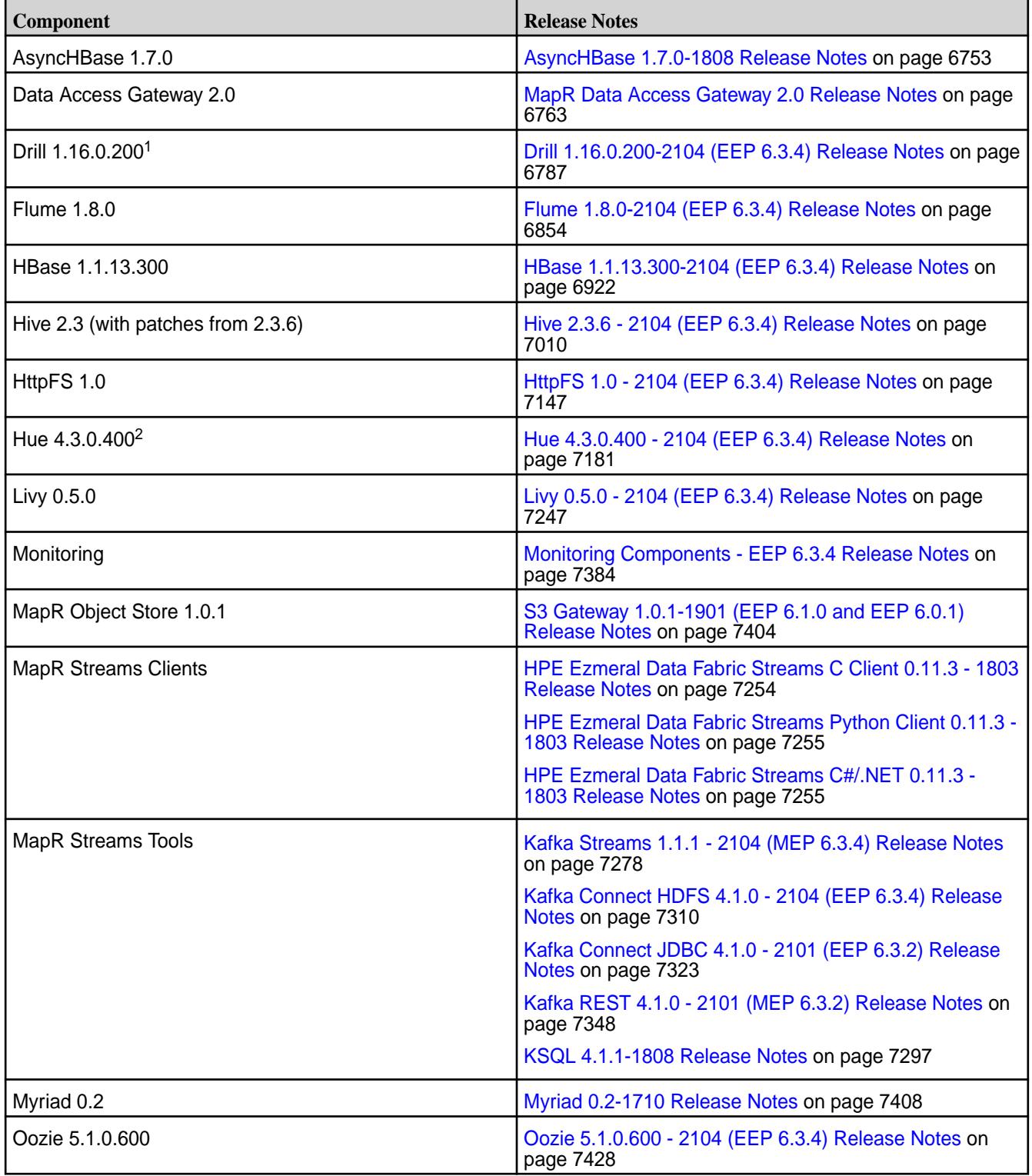

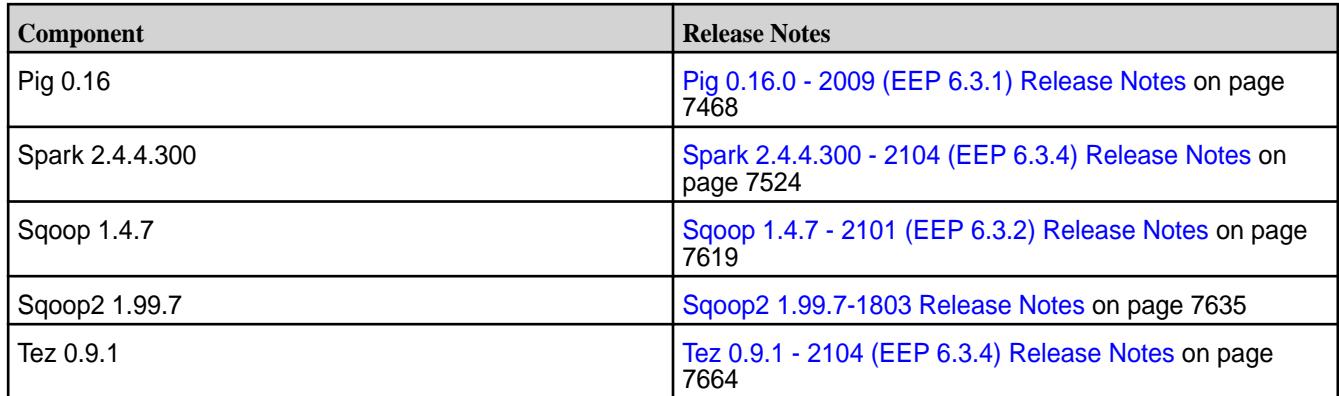

<sup>2</sup>The Spark Notebook UI in Hue is a beta feature.

<sup>3</sup>MapR support for Sentry is limited to Impala users.

The EEP 6.3.4 repository contains the following ecosystem components that are supported for internal MapR Monitoring use cases only:

- Collectd 5.8.1.201
- Elasticsearch 6.8.8.100
- Fluentd 1.10.3.100
- Grafana 7.5.2.100
- Kibana 6.8.8.100
- OpenTSDB 2.4.0

### **Ecosystem Pack 6.3.3 Release Notes**

This topic contains information about the components included in Ecosystem Pack 6.3.3.

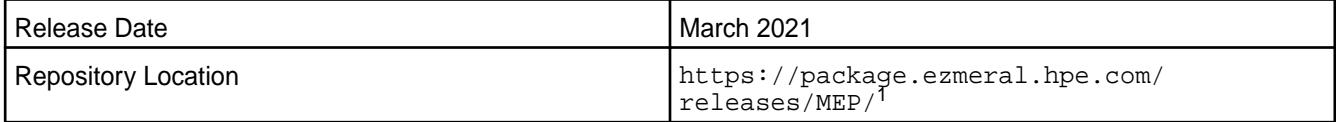

<sup>1</sup>The MEP-<version> directory can be represented by a 2-digit number or a 3-digit number (for example, MEP-6.0 or MEP-6.0.0). See [Understanding Two-Digit and Three-Digit EEPs](#page-6446-0) on page 6447.

EEP 6.x can be used with MapR Core 6.1.x. For more information about EEP and MapR Core version support, see [EEP Support and Lifecycle Status](#page-6533-0) on page 6534.

### **Release Note Naming Convention**

The release note naming convention is based on the version number and release date. For Hive 2.3.3-1808, 2.3.3 refers to the Hive version number, and 1808 typically indicates an August 2018 release, but last-minute changes in the release date can result in a slight mismatch between the naming convention and the actual release.

### **Backward Compatibility**

EEP 6.3.3 did not introduce any changes that affect application backward compatibility.

# **EEP 6.3.3 Components**

The EEP 6.3.3 repository contains the following ecosystem components that are fully supported:

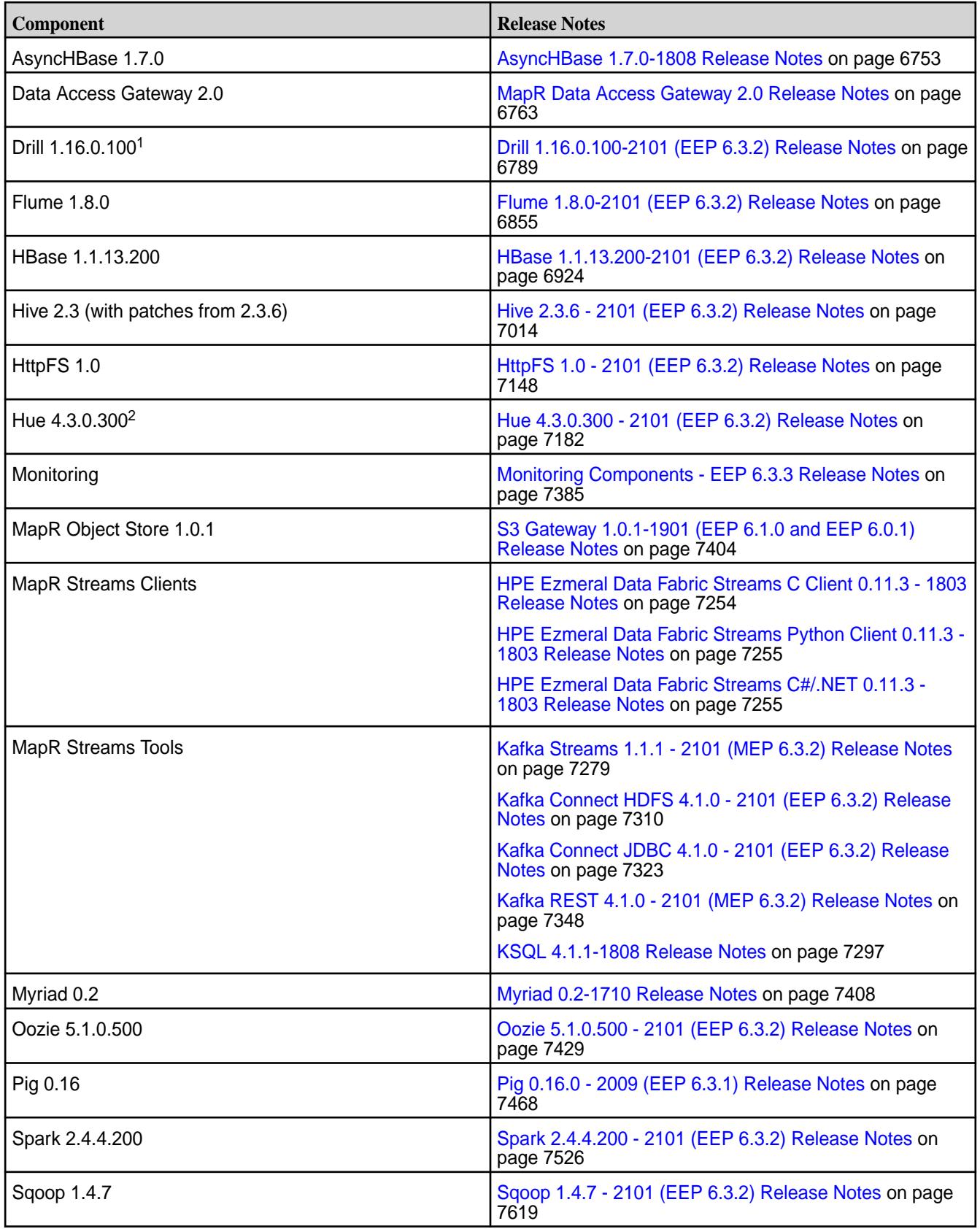

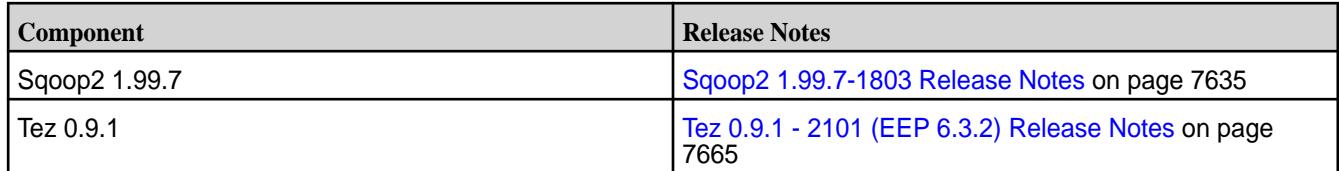

<sup>2</sup>The Spark Notebook UI in Hue is a beta feature.

<sup>3</sup>MapR support for Sentry is limited to Impala users.

The EEP 6.3.3 repository contains the following ecosystem components that are supported for internal MapR Monitoring use cases only:

- Collectd 5.8.1.201
- Elasticsearch 6.8.8.100
- Fluentd 1.10.3.100
- Grafana 6.7.4.100
- Kibana 6.8.8.100
- OpenTSDB 2.4.0

### **Ecosystem Pack 6.3.2 Release Notes**

This topic contains information about the components included in Ecosystem Pack 6.3.2.

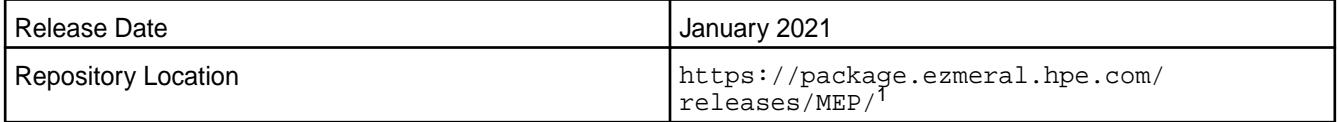

<sup>1</sup>The MEP- $\le$  version> directory can be represented by a 2-digit number or a 3-digit number (for example, MEP-6.0 or MEP-6.0.0). See [Understanding Two-Digit and Three-Digit EEPs](#page-6446-0) on page 6447.

EEP 6.x can be used with MapR Core 6.1.0. For more information about EEP and MapR Core version support, see [EEP Support and Lifecycle Status](#page-6533-0) on page 6534.

### **Release Note Naming Convention**

The release note naming convention is based on the version number and release date. For Hive 2.3.3-1808, 2.3.3 refers to the Hive version number, and 1808 typically indicates an August 2018 release, but last-minute changes in the release date can result in a slight mismatch between the naming convention and the actual release.

### **Backward Compatibility**

EEP 6.3.2 did not introduce any changes that affect application backward compatibility.

### **EEP 6.3.2 Components**

The EEP 6.3.2 repository contains the following ecosystem components that are fully supported:

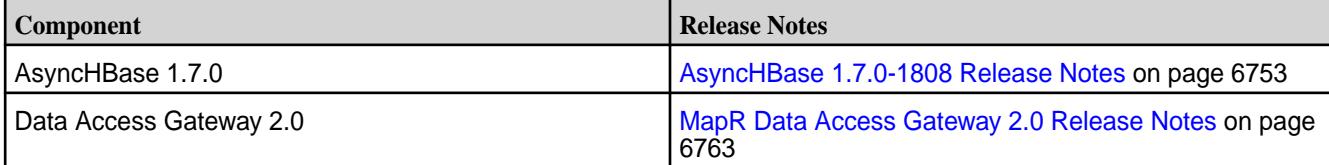

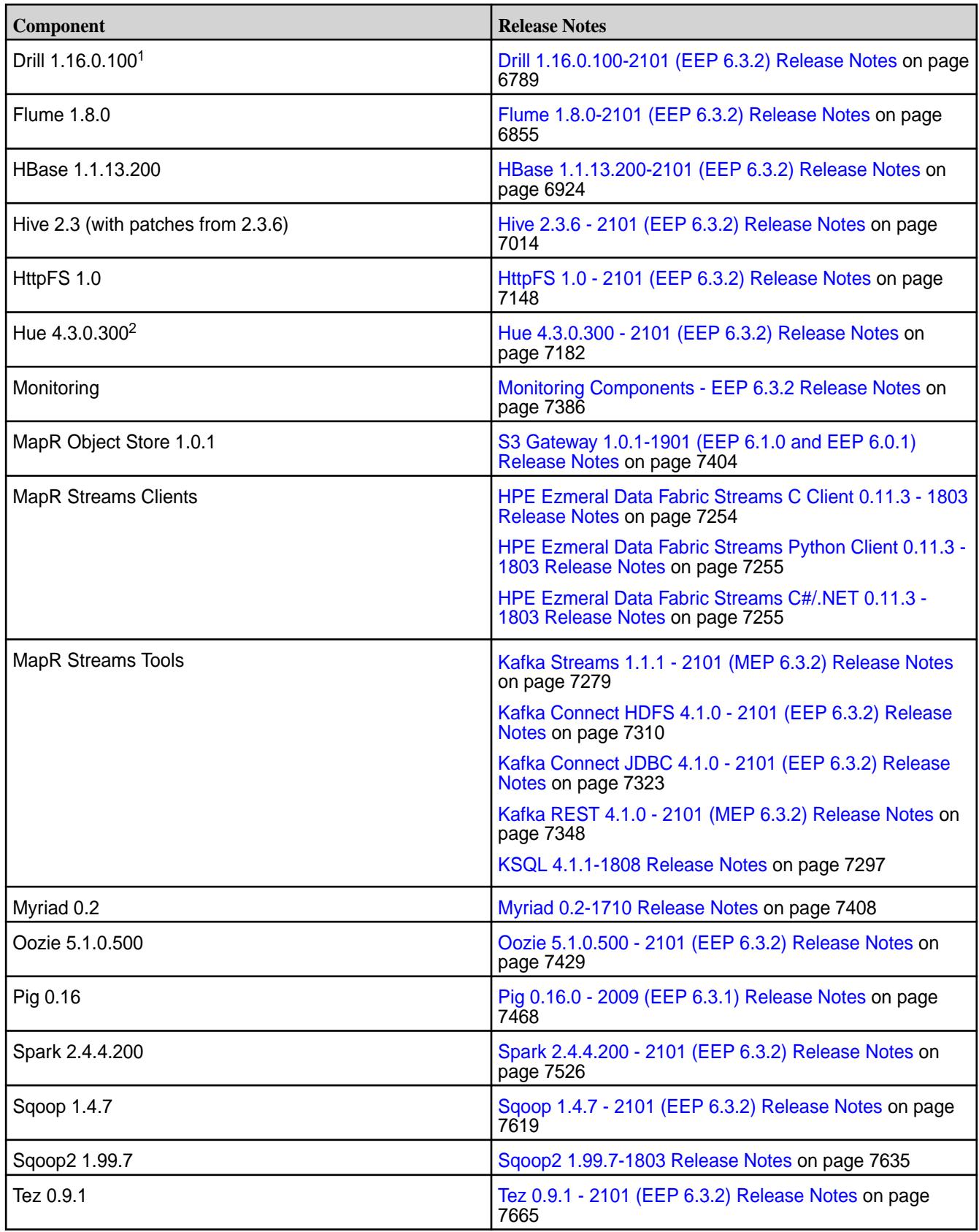

<sup>2</sup>The Spark Notebook UI in Hue is a beta feature.

<sup>3</sup>MapR support for Sentry is limited to Impala users.

The EEP 6.3.2 repository contains the following ecosystem components that are supported for internal MapR Monitoring use cases only:

- Collectd 5.8.1.201
- Elasticsearch 6.8.8.100
- Fluentd 1.10.3.100
- Grafana 6.7.4.100
- Kibana 6.8.8.100
- OpenTSDB 2.4.0

#### **Ecosystem Pack 6.3.1 Release Notes**

This topic contains information about the components included in Ecosystem Pack 6.3.1.

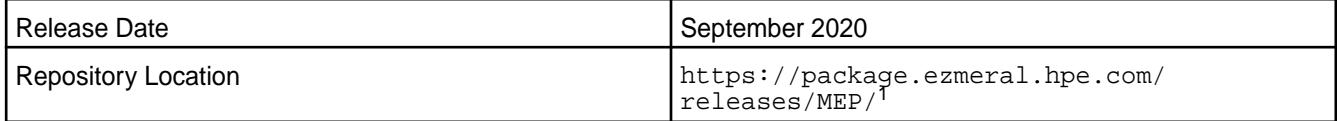

<sup>1</sup>The MEP- $\le$  version> directory can be represented by a 2-digit number or a 3-digit number (for example, MEP-6.0 or MEP-6.0.0). See [Understanding Two-Digit and Three-Digit EEPs](#page-6446-0) on page 6447.

EEP 6.x can be used with MapR Core 6.1.0. For more information about EEP and MapR Core version support, see [EEP Support and Lifecycle Status](#page-6533-0) on page 6534.

#### **Release Note Naming Convention**

The release note naming convention is based on the version number and release date. For Hive 2.3.3-1808, 2.3.3 refers to the Hive version number, and 1808 typically indicates an August 2018 release, but last-minute changes in the release date can result in a slight mismatch between the naming convention and the actual release.

#### **Backward Compatibility**

EEP 6.3.1 did not introduce any changes that affect application backward compatibility.

### **EEP 6.3.1 Components**

The EEP 6.3.1 repository contains the following ecosystem components that are fully supported:

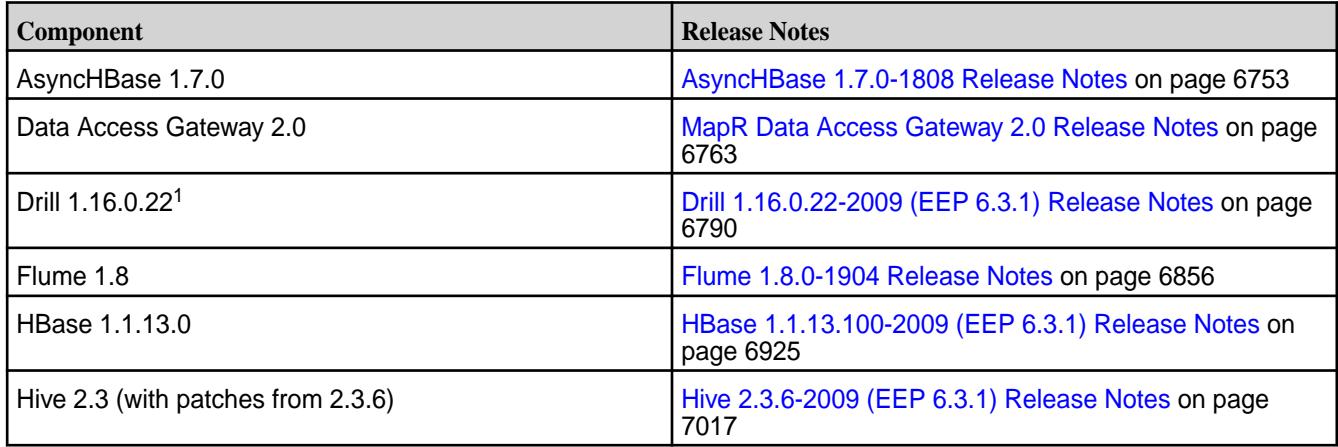

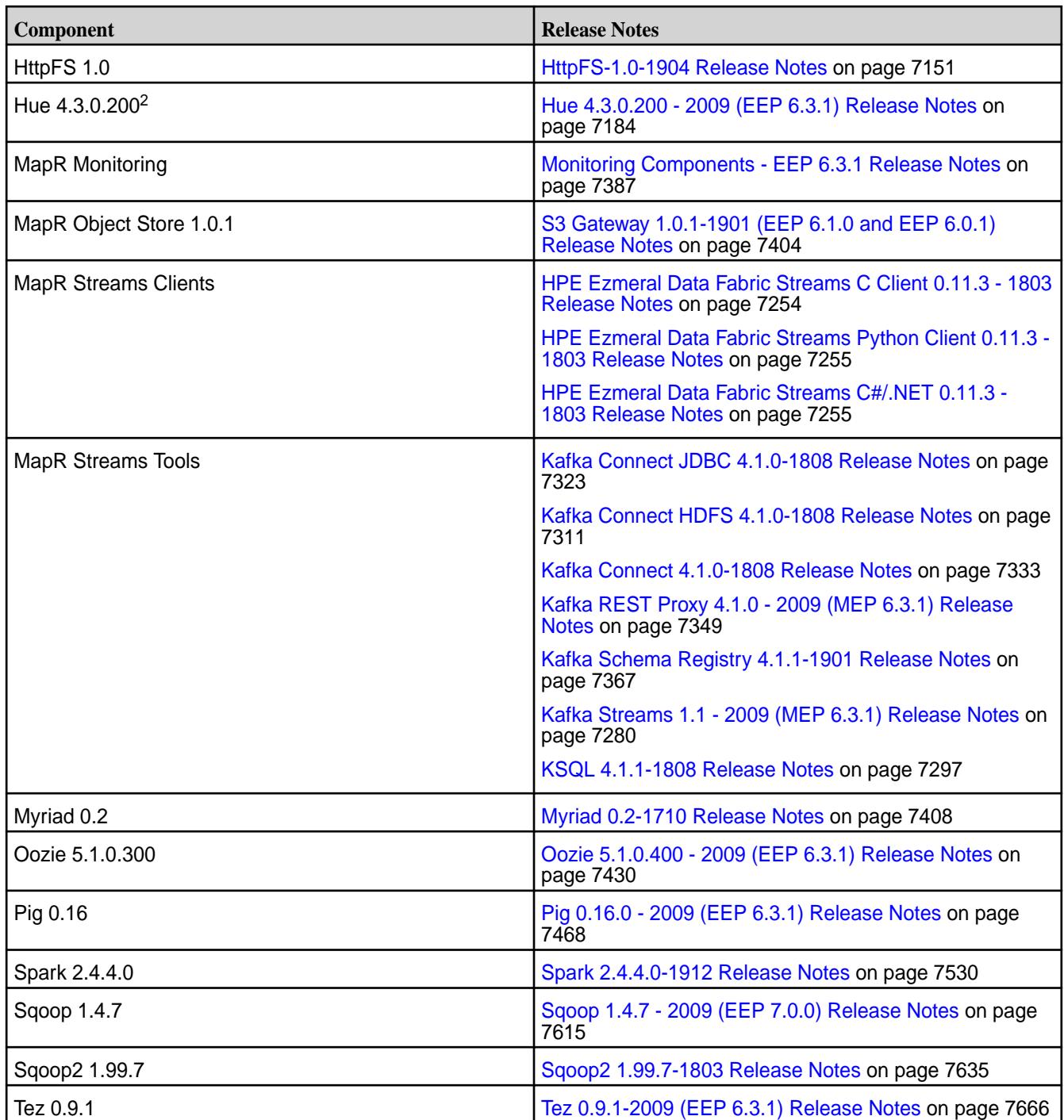

<sup>2</sup>The Spark Notebook UI in Hue is a beta feature.

<sup>3</sup>MapR support for Sentry is limited to Impala users.

The EEP 6.3.1 repository contains the following ecosystem components that are supported for internal MapR Monitoring use cases only:

- Collectd 5.8.1.200
- Elasticsearch 6.8.8.100
- Fluentd 1.10.3.100
- Grafana 6.0.2.200
- Kibana 6.8.8.100
- OpenTSDB 2.4.0

# **Ecosystem Pack 6.3.0 Release Notes**

This topic contains information about the components included in Ecosystem Pack 6.3.0.

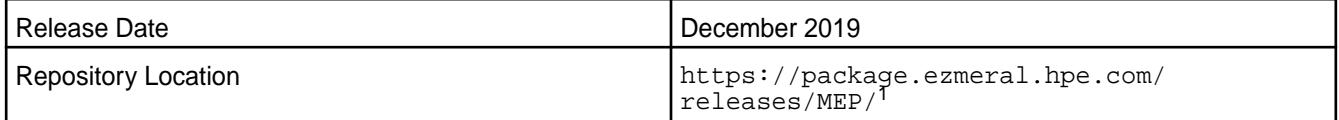

<sup>1</sup>The MEP- $\le$  version> directory can be represented by a 2-digit number or a 3-digit number (for example, MEP-6.0 or MEP-6.0.0). See [Understanding Two-Digit and Three-Digit EEPs](#page-6446-0) on page 6447.

EEP 6.x can be used with MapR Core 6.1.0. For more information about EEP and MapR Core version support, see [EEP Support and Lifecycle Status](#page-6533-0) on page 6534.

# **Release Note Naming Convention**

The release note naming convention is based on the version number and release date. For Hive 2.3.3-1808, 2.3.3 refers to the Hive version number, and 1808 typically indicates an August 2018 release, but last-minute changes in the release date can result in a slight mismatch between the naming convention and the actual release.

# **Backward Compatibility**

EEP 6.3.0 did not introduce any changes that affect application backward compatibility.

# **EEP 6.3.0 Components**

The EEP 6.3.0 repository contains the following ecosystem components that are fully supported:

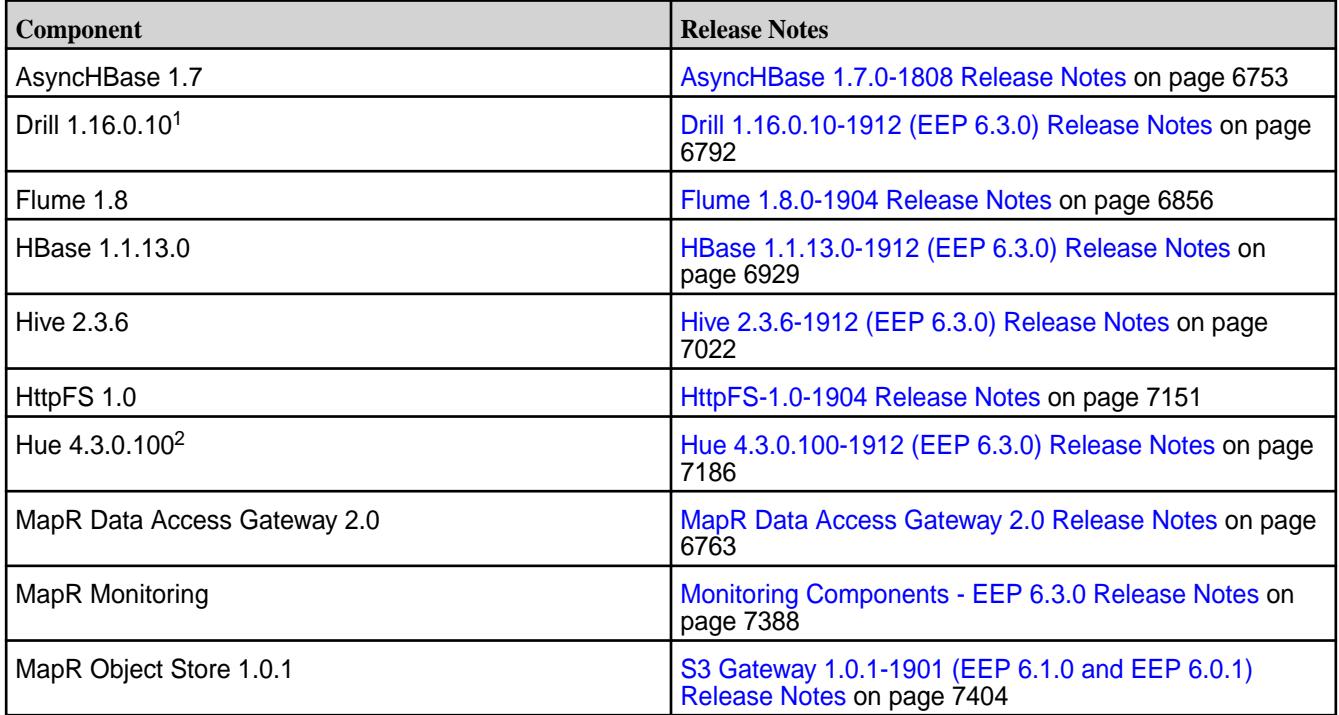

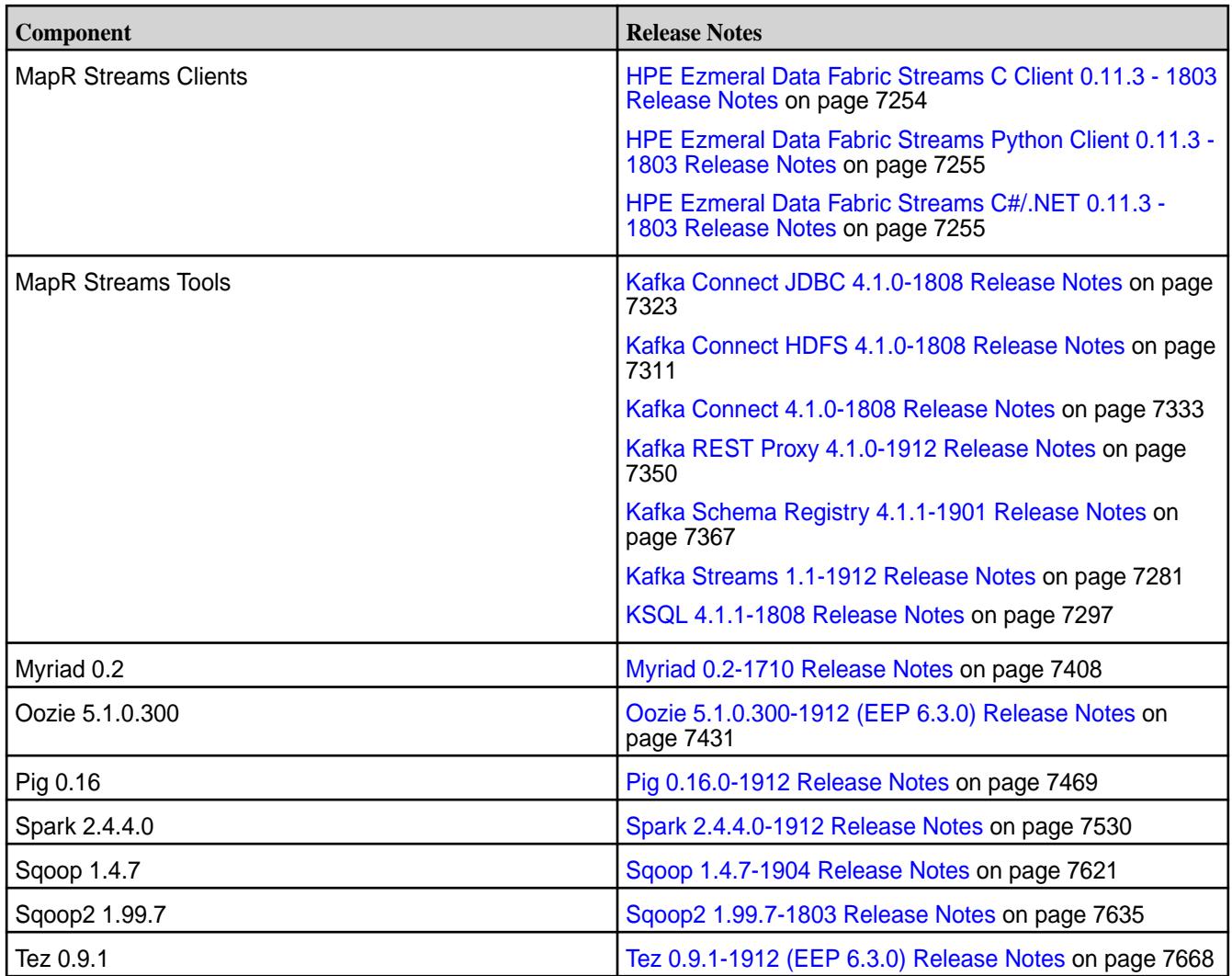

<sup>2</sup>The Spark Notebook UI in Hue is a beta feature.

<sup>3</sup>MapR support for Sentry is limited to Impala users.

The EEP 6.3.0 repository contains the following ecosystem components that are supported for internal MapR Monitoring use cases only:

- Collectd 5.8.1.200
- Elasticsearch 6.5.3.200
- Fluentd 1.4.0.100
- Grafana 6.0.2.100
- Kibana 6.5.3.200
- OpenTSDB 2.4.0

### **Ecosystem Pack 6.2.0 Release Notes**

This topic contains information about the components included with the Ecosystem Pack 6.2.0.

Release Date **National Struck Contract Contract Contract Contract Contract Contract Contract Contract Contract Contract Contract Contract Contract Contract Contract Contract Contract Contract Contract Contract Contract Con** 

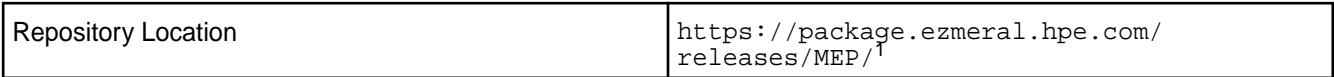

<sup>1</sup>The MEP- $\le$  version> directory can be represented by a 2-digit number or a 3-digit number (for example, MEP-6.0 or MEP-6.0.0). See [Understanding Two-Digit and Three-Digit EEPs](#page-6446-0) on page 6447.

EEP 6.x can be used with MapR Core 6.1.0. For more information about EEP and MapR Core version support, see [EEP Support and Lifecycle Status](#page-6533-0) on page 6534.

### **Release Note Naming Convention**

The release note naming convention is based on the version number and release date. For Hive 2.3.3-1808, 2.3.3 refers to the Hive version number, and 1808 typically indicates an August 2018 release, but last-minute changes in the release date can result in a slight mismatch between the naming convention and the actual release.

### **Backward Compatibility**

EEP 6.2.0 did not introduce any changes that would impact application backward compatibility.

# **EEP 6.2.0 Components**

The EEP 6.2.0 repository contains the following ecosystem components that are fully supported:

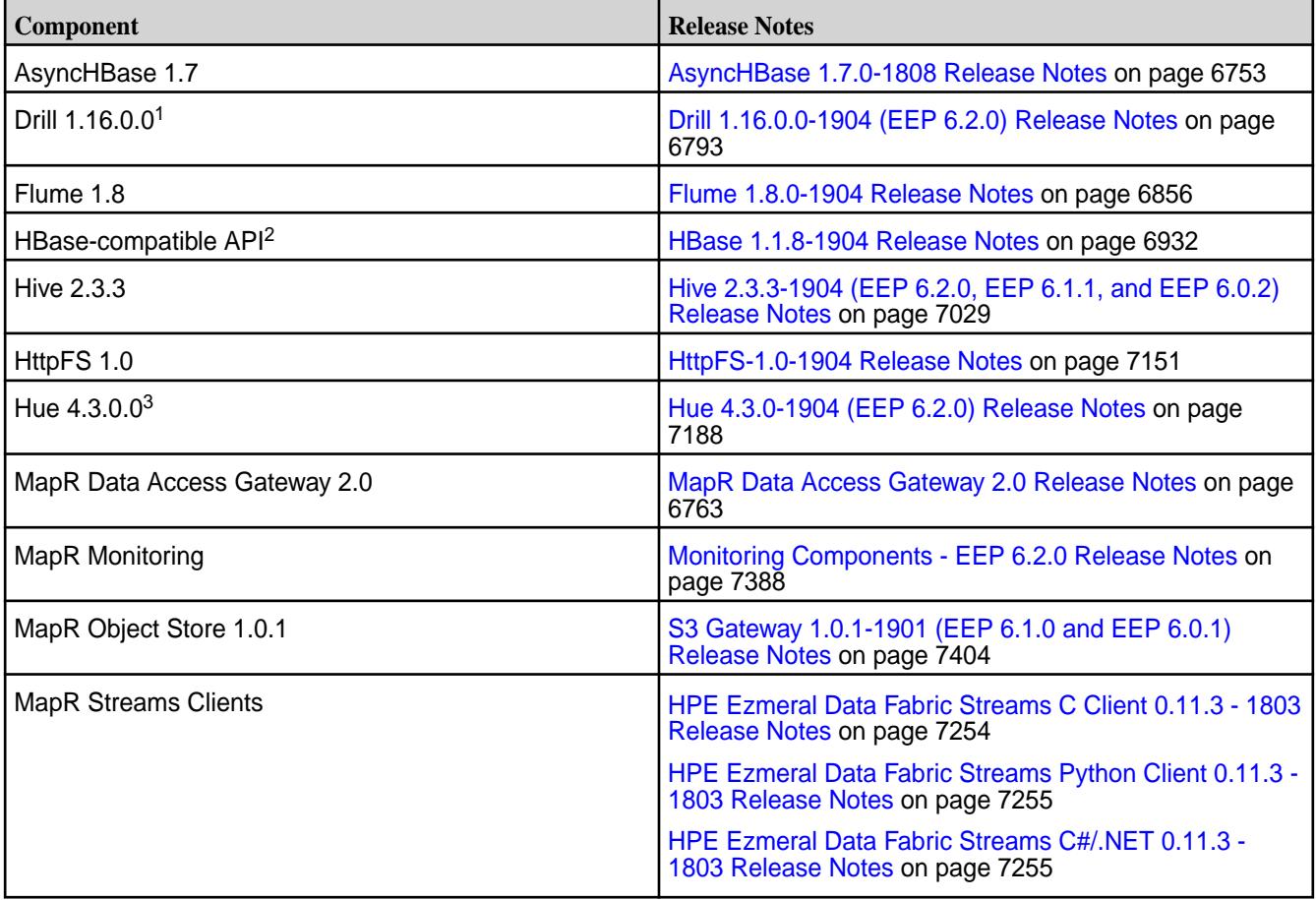

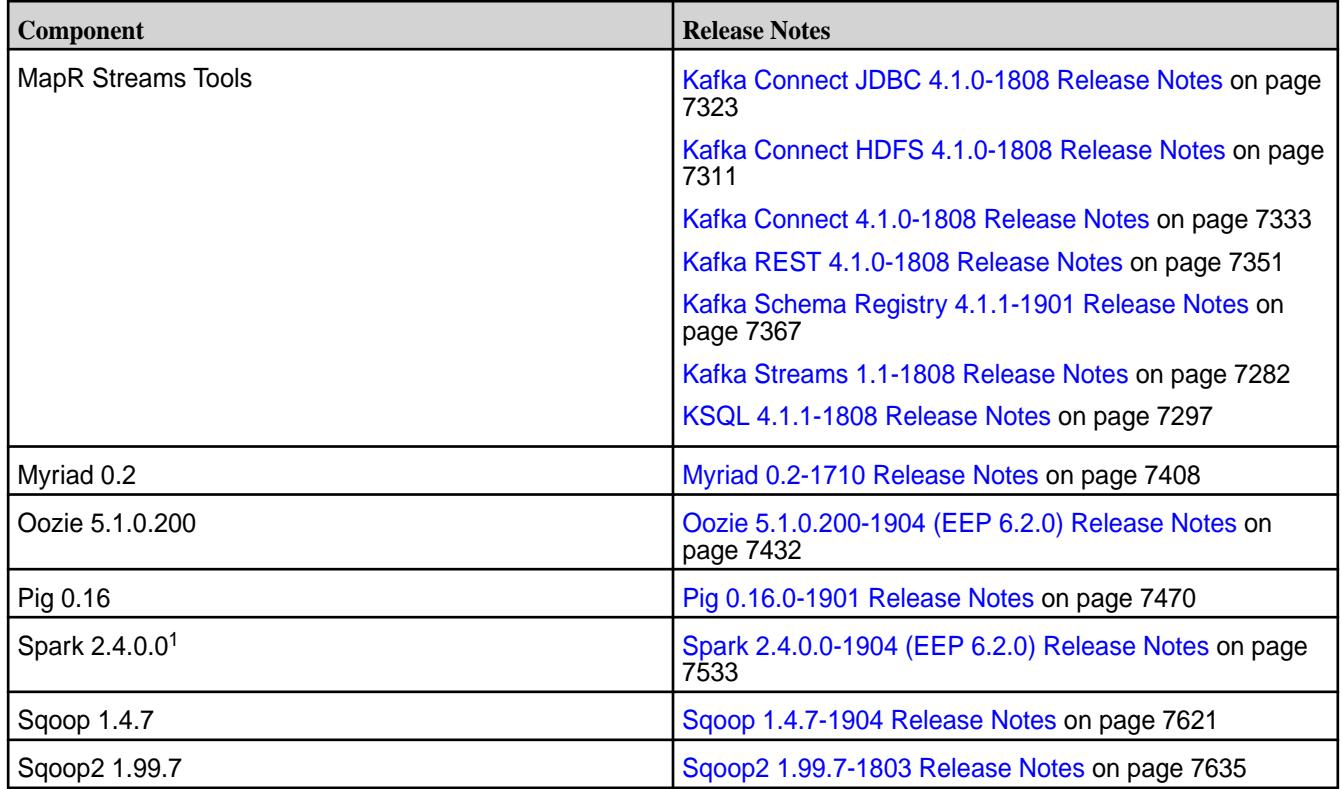

<sup>2</sup>For use only with HPE Ezmeral Data Fabric Database binary tables.

<sup>3</sup>The Spark Notebook UI in Hue is a beta feature.

<sup>4</sup>MapR support for Sentry is limited to Impala users.

The EEP 6.2.0 repository contains the following ecosystem components that are supported for internal MapR Monitoring use cases only:

- Collectd 5.8.1.100
- Elasticsearch 6.5.3.100
- Fluentd 1.4.0.0
- Grafana 6.0.2.0
- Kibana 6.5.3.100
- OpenTSDB 2.4.0

# **Ecosystem Pack 6.1.1 Release Notes**

This topic contains information about the components included with the Ecosystem Pack 6.1.1.

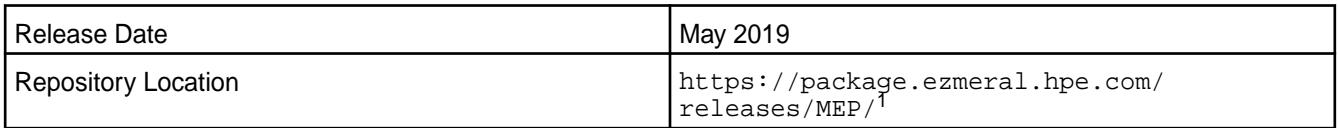

<sup>1</sup>The MEP-<version> directory can be represented by a 2-digit number or a 3-digit number (for example, MEP-6.0 or MEP-6.0.0). See [Understanding Two-Digit and Three-Digit EEPs](#page-6446-0) on page 6447.

EEP 6.x can be used with MapR Core 6.1.0. For more information about EEP and MapR Core version support, see [EEP Support and Lifecycle Status](#page-6533-0) on page 6534.

### **Release Note Naming Convention**

The release note naming convention is based on the version number and release date. For Hive 2.3.3-1808, 2.3.3 refers to the Hive version number, and 1808 typically indicates an August 2018 release, but last-minute changes in the release date can result in a slight mismatch between the naming convention and the actual release.

### **Backward Compatibility**

EEP 6.1.1 did not introduce any changes that would impact application backward compatibility.

# **EEP 6.1.1 Components**

The EEP 6.1.1 repository contains the following ecosystem components that are fully supported:

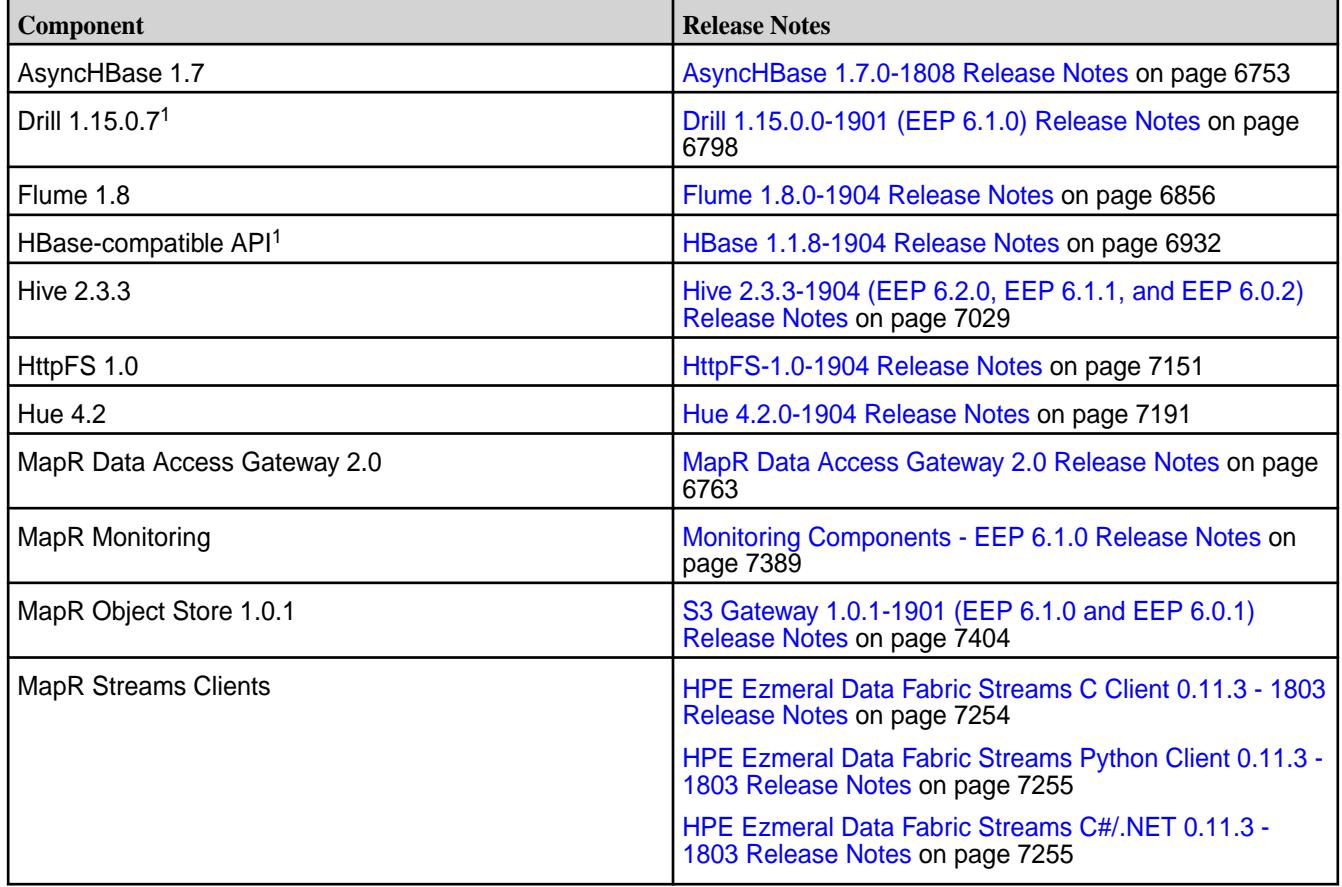

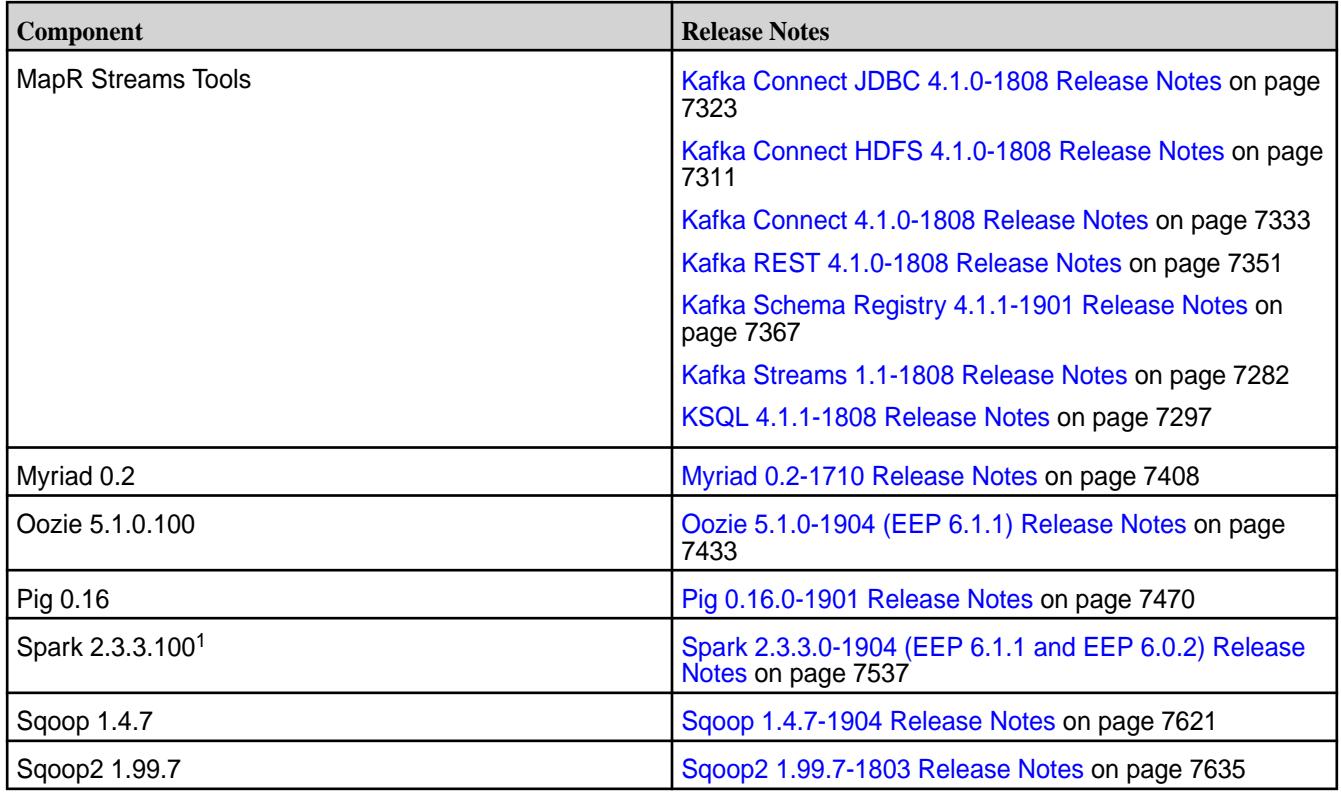

<sup>1</sup>For use only with HPE Ezmeral Data Fabric Database binary tables.

<sup>2</sup>MapR support for Sentry is limited to Impala users.

The EEP 6.1.0 repository contains the following ecosystem components that are supported for internal MapR Monitoring use cases only:

- Collectd 5.8.1.1
- Elasticsearch 6.5.3.1
- Fluentd 1.3.2.1
- Grafana 5.4.2.1
- Kibana 6.5.3.1
- OpenTSDB 2.4.0

### **Ecosystem Pack 6.1.0 Release Notes**

This topic contains information about the components included with the Ecosystem Pack 6.1.0.

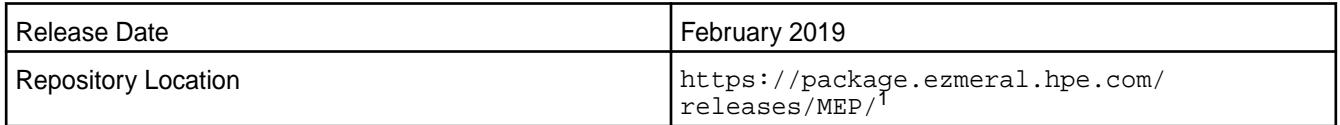

<sup>1</sup>The MEP- $\le$  version> directory can be represented by a 2-digit number or a 3-digit number (for example, MEP-2.0 or MEP-2.0.0). See [Understanding Two-Digit and Three-Digit EEPs](#page-6446-0) on page 6447.

EEP 6.x can be used with MapR Core 6.1.0. For more information about EEP and MapR Core version support, see [EEP Support and Lifecycle Status](#page-6533-0) on page 6534.
### **Release Note Naming Convention**

The release note naming convention is based on version number and release date. For Hive 2.3.3-1808, 2.3.3 refers to the Hive version number, and 1808 typically indicates an August 2018 release, but last-minute changes in the release date can result in a slight mismatch between the naming convention and the actual release.

## **EEP 6.1.0 Components**

The EEP 6.1.0 repository contains the following ecosystem components that are fully supported:

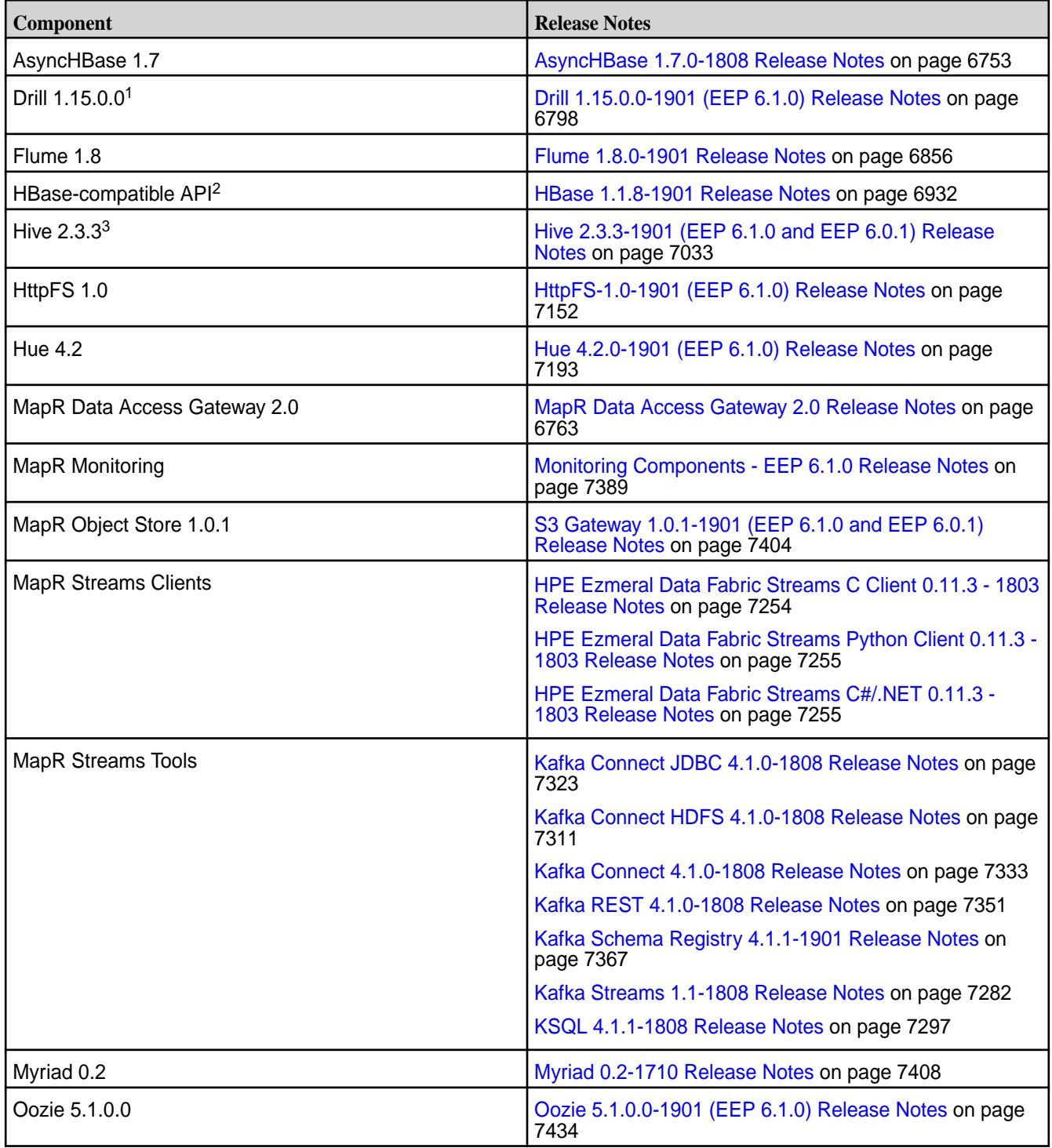

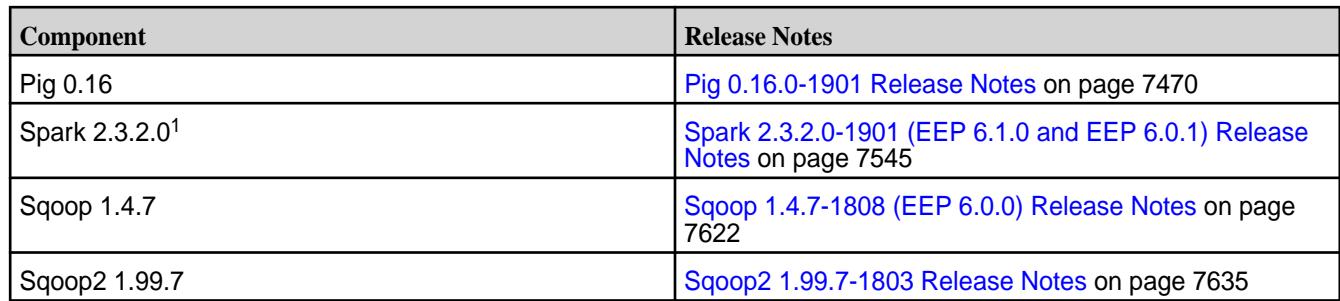

<sup>1</sup>Support for this component is subject to your license agreement.

<sup>2</sup>For use only with HPE Ezmeral Data Fabric Database binary tables.

 $3$ MapR Hive 2.3.3 is equivalent to Apache Hive 2.3.4.

<sup>4</sup>MapR support for Sentry is limited to Impala users.

The EEP 6.1.0 repository contains the following ecosystem components that are supported for internal MapR Monitoring use cases only:

- Collectd 5.8.1.0
- Elasticsearch 6.5.3.0
- Fluentd 1.3.2.0
- Grafana 5.4.2.0
- Kibana 6.5.3.0
- OpenTSDB 2.4.0

### **Ecosystem Pack 6.0.2 Release Notes**

This topic contains information about the components included with the Ecosystem Pack 6.0.2.

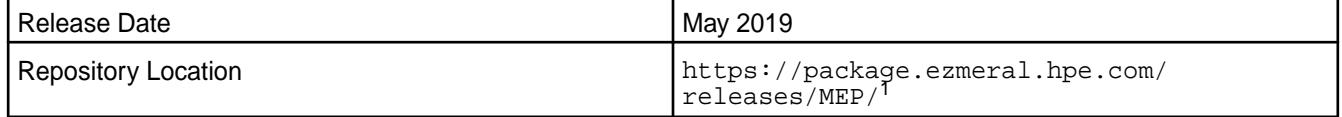

<sup>1</sup>The MEP- $\le$  version> directory can be represented by a 2-digit number or a 3-digit number (for example, MEP-6.0 or MEP-6.0.0). See [Understanding Two-Digit and Three-Digit EEPs](#page-6446-0) on page 6447.

EEP 6.x can be used with MapR Core 6.1.0. For more information about EEP and MapR Core version support, see [EEP Support and Lifecycle Status](#page-6533-0) on page 6534.

### **Release Note Naming Convention**

The release note naming convention is based on the version number and release date. For Hive 2.3.3-1808, 2.3.3 refers to the Hive version number, and 1808 typically indicates an August 2018 release, but last-minute changes in the release date can result in a slight mismatch between the naming convention and the actual release.

### **Backward Compatibility**

EEP 6.0.2 did not introduce any changes that would impact application backward compatibility.

### **EEP 6.0.2 Components**

The EEP 6.0.2 repository contains the following ecosystem components that are fully supported:

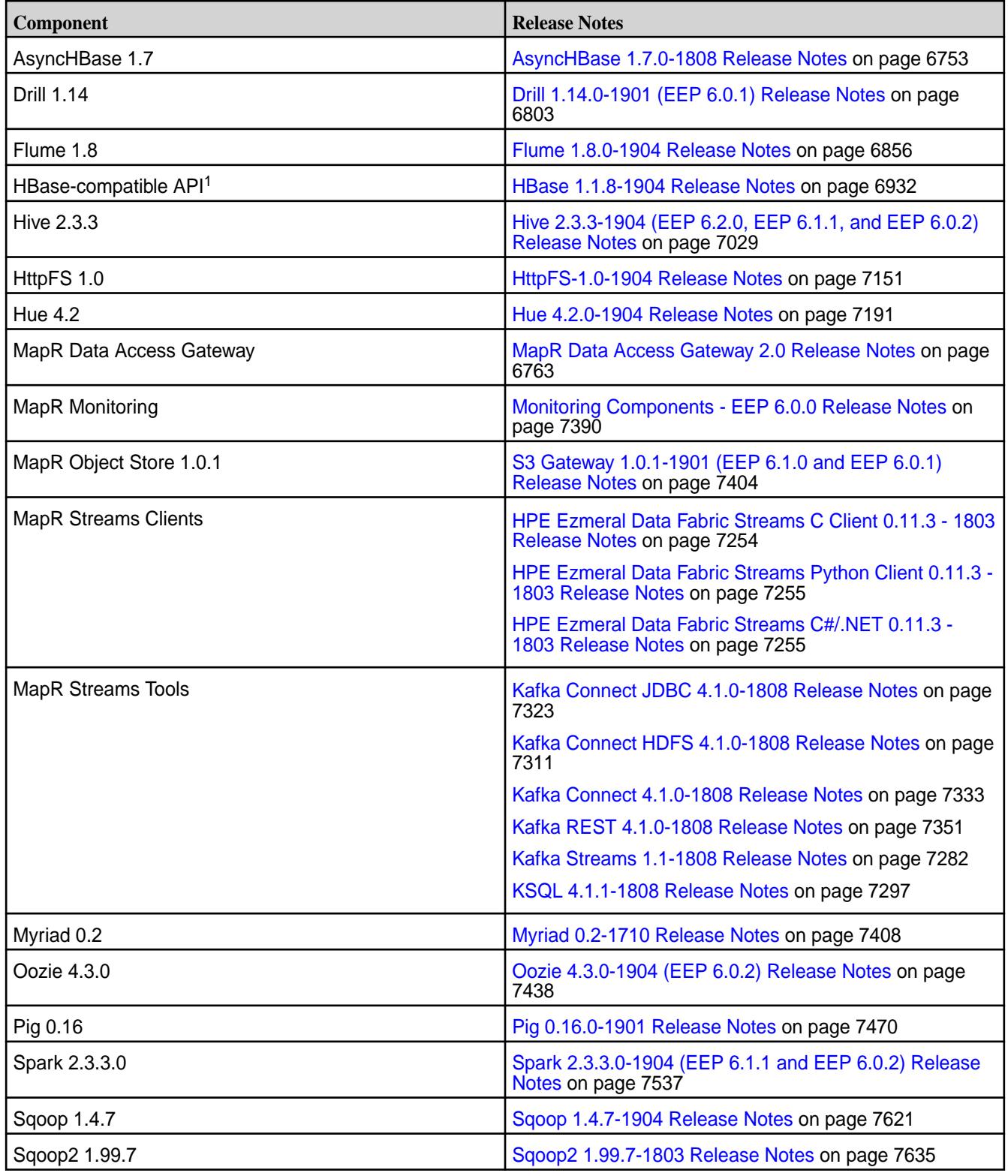

<sup>1</sup>For use only with HPE Ezmeral Data Fabric Database binary tables.

<sup>2</sup>MapR support for Sentry is limited to Impala users.

The EEP 6.0.1 repository contains the following ecosystem components that are supported for internal MapR Monitoring use cases only:

• Collectd 5.8.0

- Elasticsearch 6.2.3
- Fluentd 1.1.2
- Grafana 4.6.5
- Kibana 6.2.3
- OpenTSDB 2.4.0

## **Ecosystem Pack 6.0.1 Release Notes**

This topic contains information about the components included with the Ecosystem Pack 6.0.1.

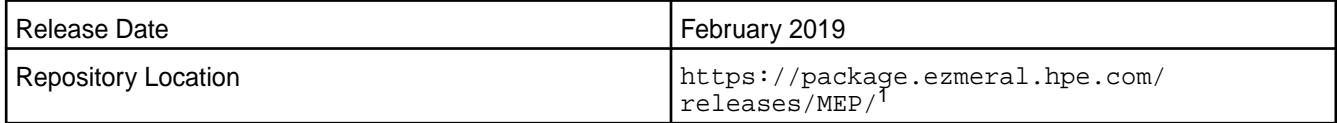

<sup>1</sup>The MEP-<version> directory can be represented by a 2-digit number or a 3-digit number (for example, MEP-2.0 or MEP-2.0.0). See [Understanding Two-Digit and Three-Digit EEPs](#page-6446-0) on page 6447.

EEP 6.x can be used with MapR Core 6.1.0. For more information about EEP and MapR Core version support, see [EEP Support and Lifecycle Status](#page-6533-0) on page 6534.

### **Release Note Naming Convention**

The release note naming convention is based on version number and release date. For Hive 2.3.3-1808, 2.3.3 refers to the Hive version number, and 1808 typically indicates an August 2018 release, but last-minute changes in the release date can result in a slight mismatch between the naming convention and the actual release.

## **EEP 6.0.1 Components**

The EEP 6.0.1 repository contains the following ecosystem components that are fully supported:

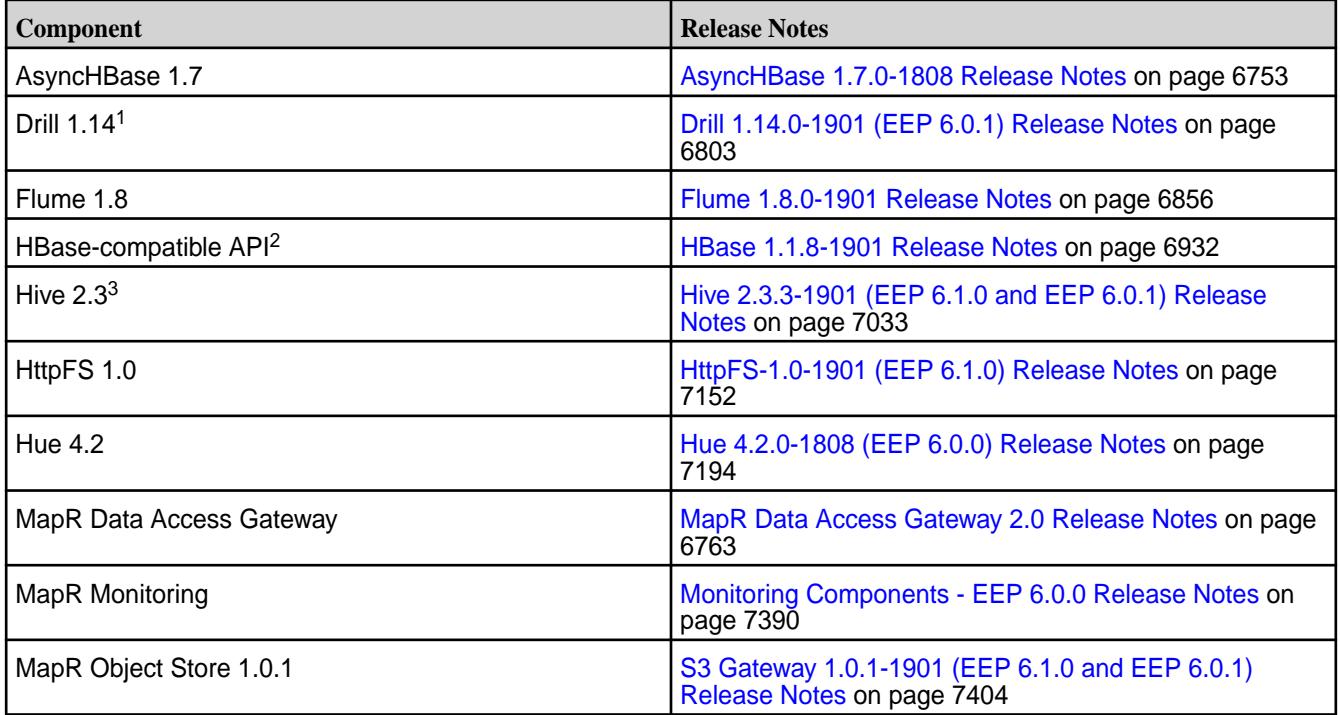

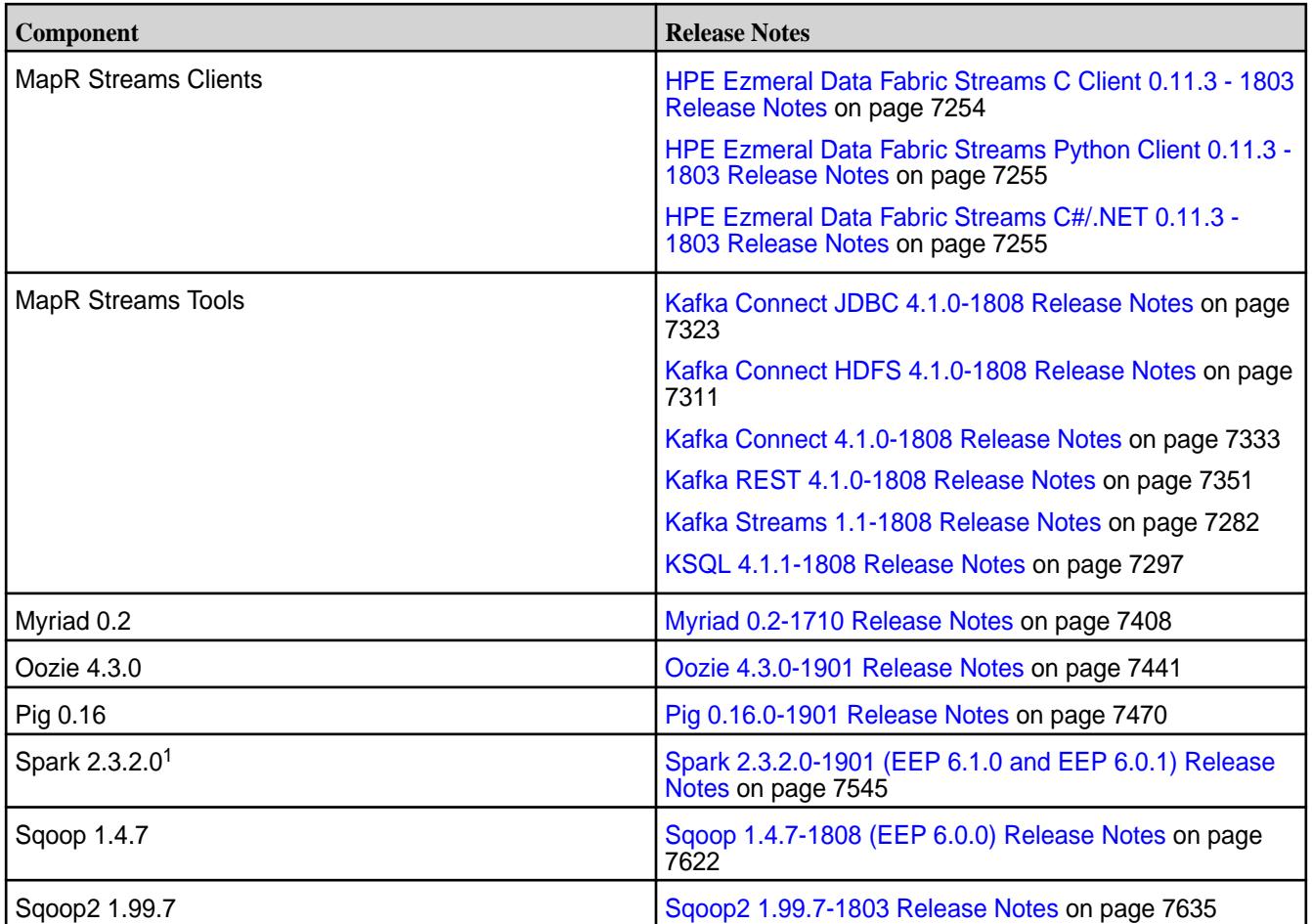

<sup>1</sup>Support for this component is subject to your license agreement.

<sup>2</sup>For use only with HPE Ezmeral Data Fabric Database binary tables.

<sup>3</sup>MapR Hive 2.3.0 is equivalent to Apache Hive 2.3.3.

<sup>4</sup>MapR support for Sentry is limited to Impala users.

The EEP 6.0.1 repository contains the following ecosystem components that are supported for internal MapR Monitoring use cases only:

- Collectd 5.8.0
- Elasticsearch 6.2.3
- Fluentd 1.1.2
- Grafana 4.6.1
- Kibana 6.2.3
- OpenTSDB 2.4.0

### **Ecosystem Pack 6.0.0 Release Notes**

This topic contains information about the components included with the Ecosystem Pack 6.0.0.

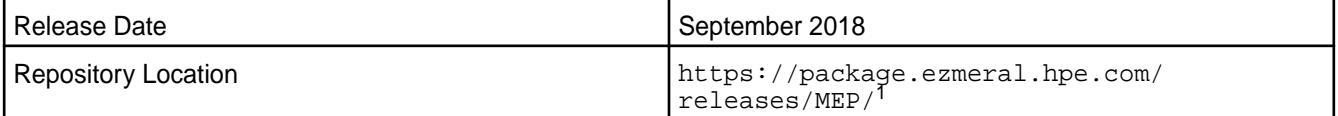

<sup>1</sup>The MEP- $\le$  version> directory can be represented by a 2-digit number or a 3-digit number (for example, MEP-2.0 or MEP-2.0.0). See [Understanding Two-Digit and Three-Digit EEPs](#page-6446-0) on page 6447.

EEP 6.x can be used with MapR Core 6.1.0. For more information about EEP and MapR Core version support, see [EEP Support and Lifecycle Status](#page-6533-0) on page 6534.

## **Release Note Naming Convention**

The release note naming convention is based on version number and release date. For Hive 2.3.3-1808, 2.3.3 refers to the Hive version number, and 1808 typically indicates an August 2018 release, but last-minute changes in the release date can result in a slight mismatch between the naming convention and the actual release.

## **EEP 6.0.0 Components**

The EEP 6.0.0 repository contains the following ecosystem components that are fully supported:

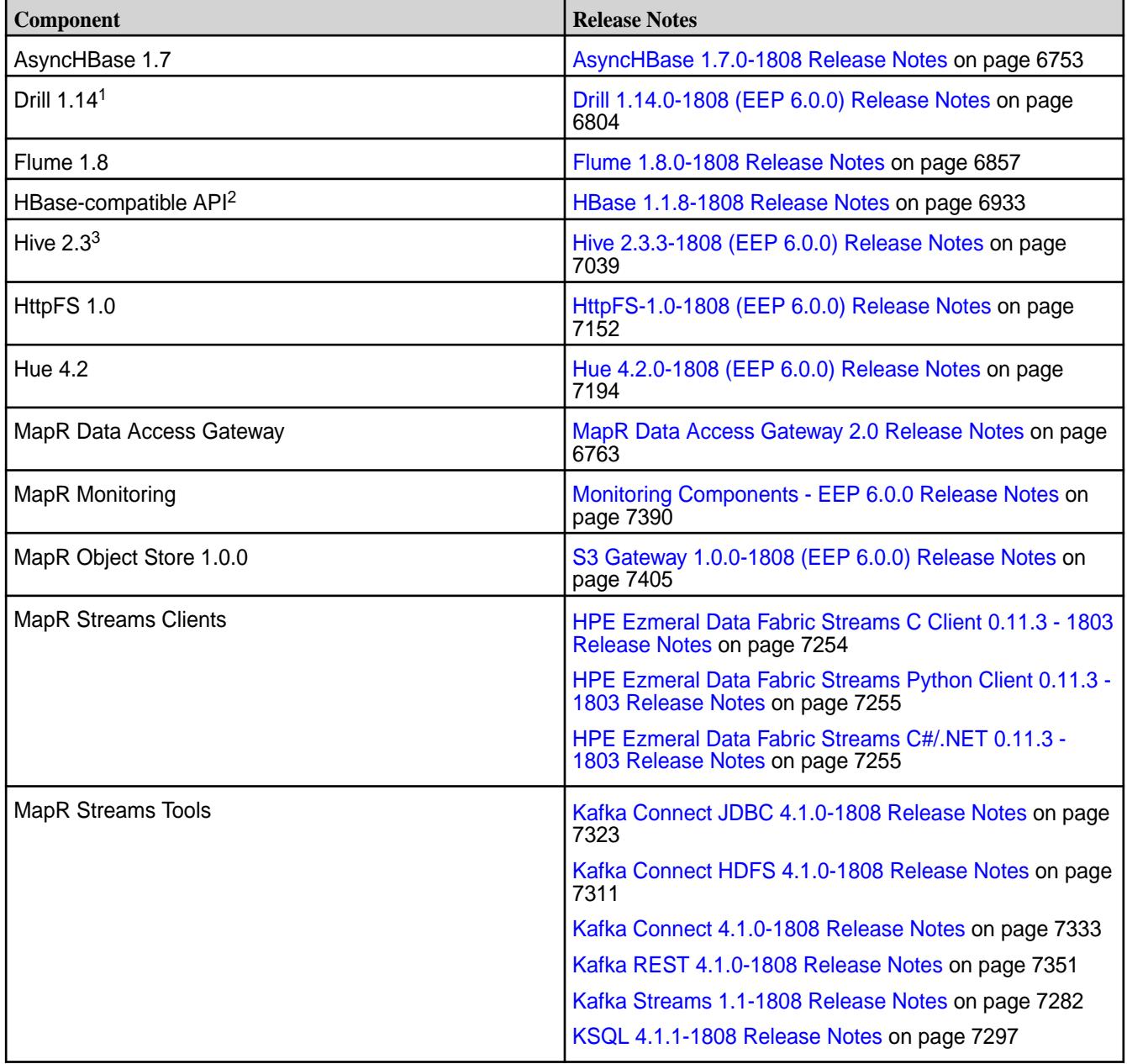

<span id="page-6702-0"></span>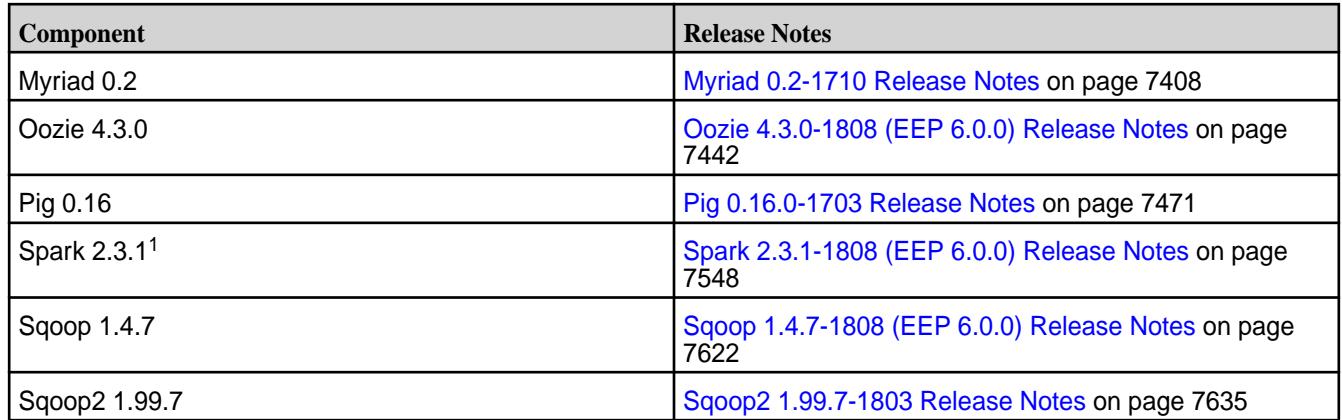

<sup>1</sup>Support for this component is subject to your license agreement.

<sup>2</sup>For use only with HPE Ezmeral Data Fabric Database binary tables.

 $3$ MapR Hive 2.3.0 is equivalent to Apache Hive 2.3.3.

<sup>4</sup>MapR support for Sentry is limited to Impala users.

The EEP 6.0.0 repository contains the following ecosystem components that are supported for internal MapR Monitoring use cases only:

- Collectd 5.8.0
- Elasticsearch 6.2.3
- Fluentd 1.1.2
- Grafana 4.6.1
- Kibana 6.2.3
- OpenTSDB 2.4.0

### **Ecosystem Pack 5.0.8 Release Notes**

This topic contains information about the components included with the Ecosystem Pack 5.0.8.

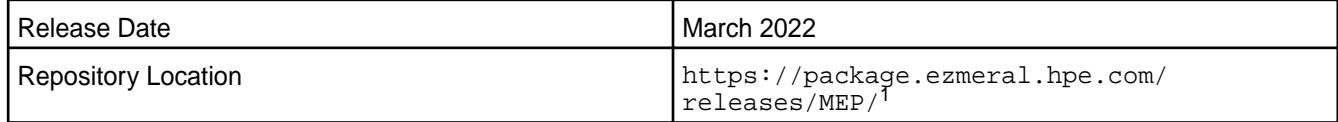

<sup>1</sup>The  $MEP$ - $version$  directory can be represented by a 2-digit number or a 3-digit number (for example, MEP-5.0 or MEP-5.0.0). See [Understanding Two-Digit and Three-Digit EEPs](#page-6446-0) on page 6447.

To understand which core versions can use this MEP, see [EEP Support and Lifecycle Status](#page-6533-0) on page 6534.

### **Release Note Naming Convention**

The release note naming convention is based on the version number and release date. For Hive 2.3.3-1808, 2.3.3 refers to the Hive version number, and 1808 typically indicates an August 2018 release, but last-minute changes in the release date can result in a slight mismatch between the naming convention and the actual release.

### **Backward Compatibility**

MEP 5.0.8 did not introduce any changes that would impact application backward compatibility.

# **EEP 5.0.8 Components**

The EEP 5.0.8 repository contains the following ecosystem components that are fully supported:

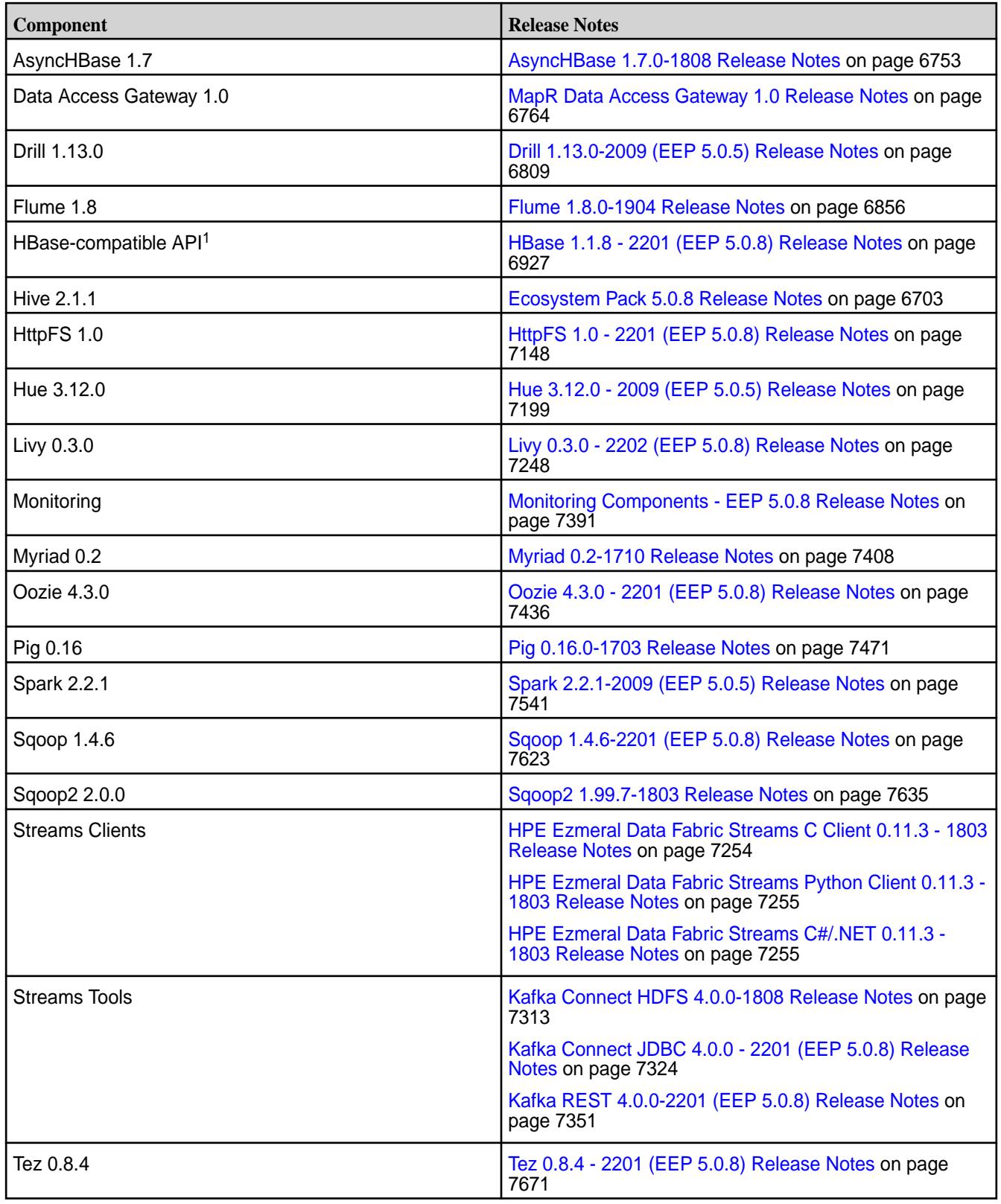

<sup>1</sup>For use only with HPE Ezmeral Data Fabric Database binary tables.

<sup>2</sup>Support for Sentry is limited to Impala users.

The EEP 5.0.8 repository contains the following ecosystem components that are supported for internal Monitoring use cases only:

- Collectd 5.7.2
- Elasticsearch 5.4.1
- Fluentd 0.14.20
- Grafana 7.5.2.0
- Kibana 5.4.1
- OpenTSDB 2.4.0

### **Ecosystem Pack 5.0.7 Release Notes**

This topic contains information about the components included with the Ecosystem Pack 5.0.7.

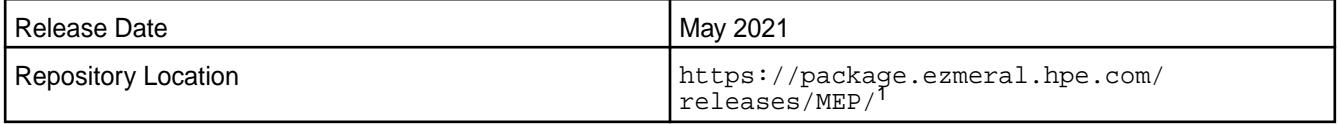

<sup>1</sup>The MEP- $\le$  version> directory can be represented by a 2-digit number or a 3-digit number (for example, MEP-5.0 or MEP-5.0.0). See [Understanding Two-Digit and Three-Digit EEPs](#page-6446-0) on page 6447.

To understand which core versions can use this MEP, see [EEP Support and Lifecycle Status](#page-6533-0) on page 6534.

### **Release Note Naming Convention**

The release note naming convention is based on the version number and release date. For Hive 2.3.3-1808, 2.3.3 refers to the Hive version number, and 1808 typically indicates an August 2018 release, but last-minute changes in the release date can result in a slight mismatch between the naming convention and the actual release.

### **Backward Compatibility**

MEP 5.0.7 did not introduce any changes that would impact application backward compatibility.

## **EEP 5.0.7 Components**

The EEP 5.0.7 repository contains the following ecosystem components that are fully supported:

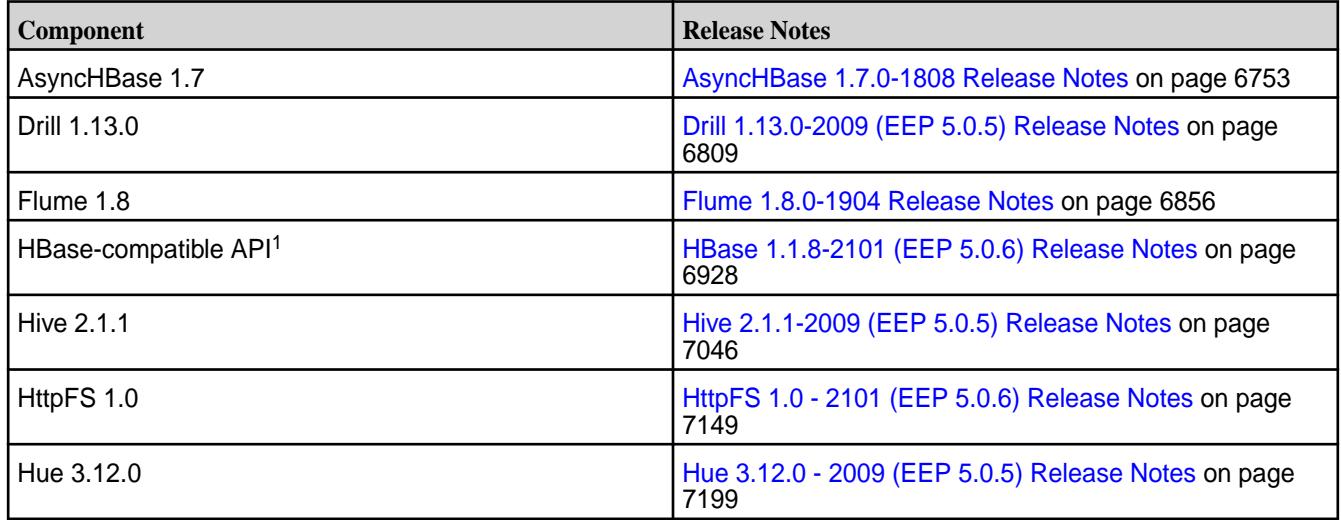

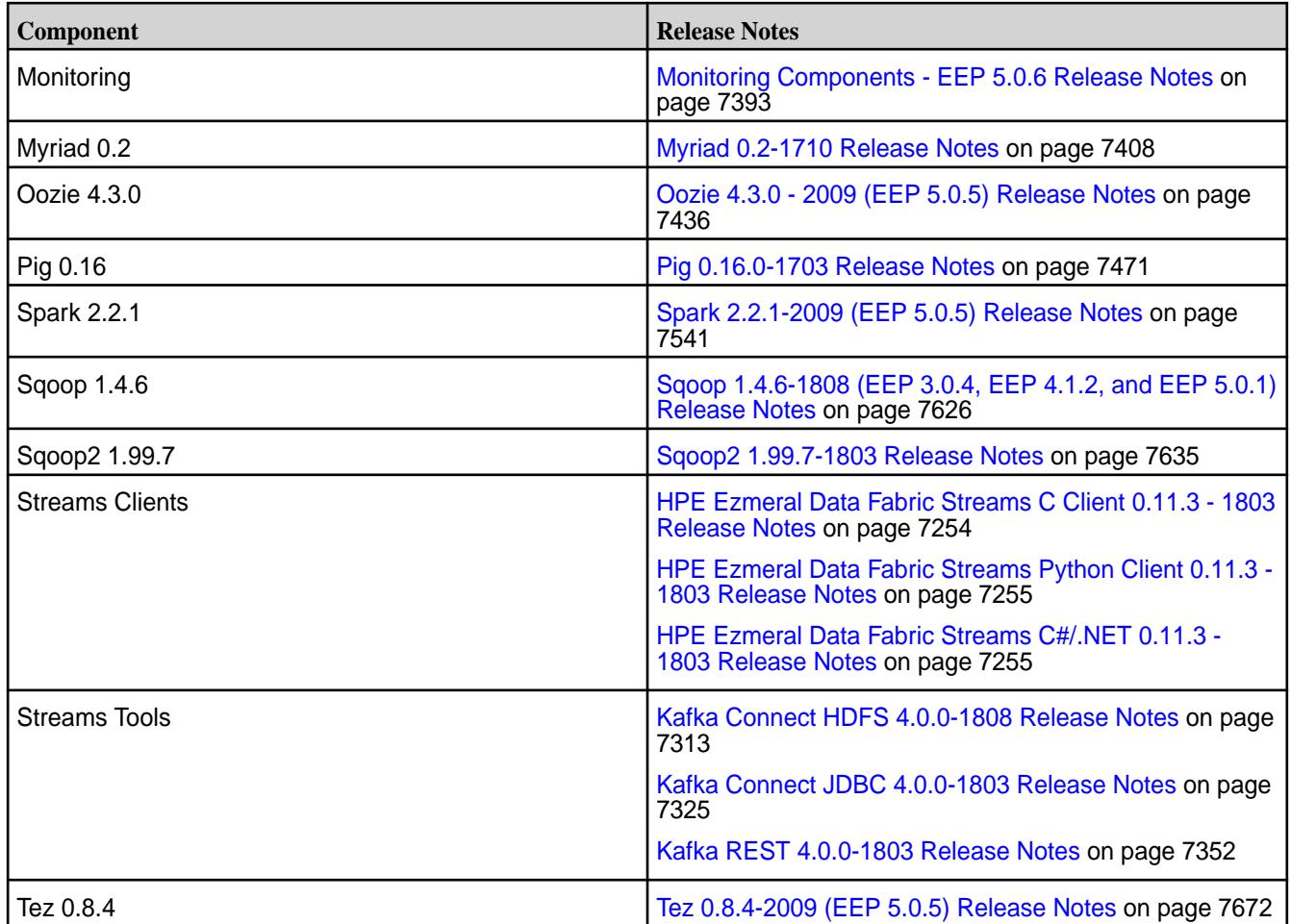

<sup>1</sup>For use only with HPE Ezmeral Data Fabric Database binary tables.

<sup>2</sup>Support for Sentry is limited to Impala users.

The EEP 5.0.7 repository contains the following ecosystem components that are supported for internal Monitoring use cases only:

- Collectd 5.7.2
- Elasticsearch 5.4.1
- Fluentd 0.14.20
- Grafana 7.5.2.0
- Kibana 5.4.1
- OpenTSDB 2.4.0

### **Ecosystem Pack 5.0.6 Release Notes**

This topic contains information about the components included with the Ecosystem Pack 5.0.6.

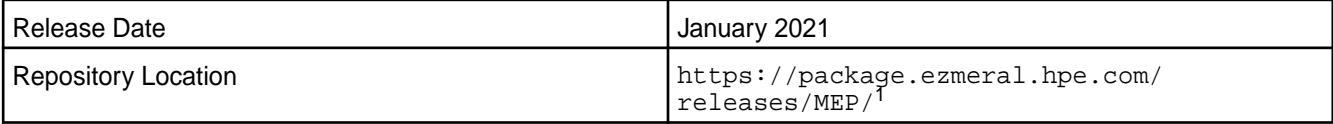

<sup>1</sup>The MEP- $\le$  version> directory can be represented by a 2-digit number or a 3-digit number (for example, MEP-5.0 or MEP-5.0.0). See [Understanding Two-Digit and Three-Digit EEPs](#page-6446-0) on page 6447.

To understand which core versions can use this MEP, see [EEP Support and Lifecycle Status](#page-6533-0) on page 6534.

### **Release Note Naming Convention**

The release note naming convention is based on the version number and release date. For Hive 2.3.3-1808, 2.3.3 refers to the Hive version number, and 1808 typically indicates an August 2018 release, but last-minute changes in the release date can result in a slight mismatch between the naming convention and the actual release.

## **Backward Compatibility**

MEP 5.0.6 did not introduce any changes that would impact application backward compatibility.

## **EEP 5.0.6 Components**

The EEP 5.0.6 repository contains the following ecosystem components that are fully supported:

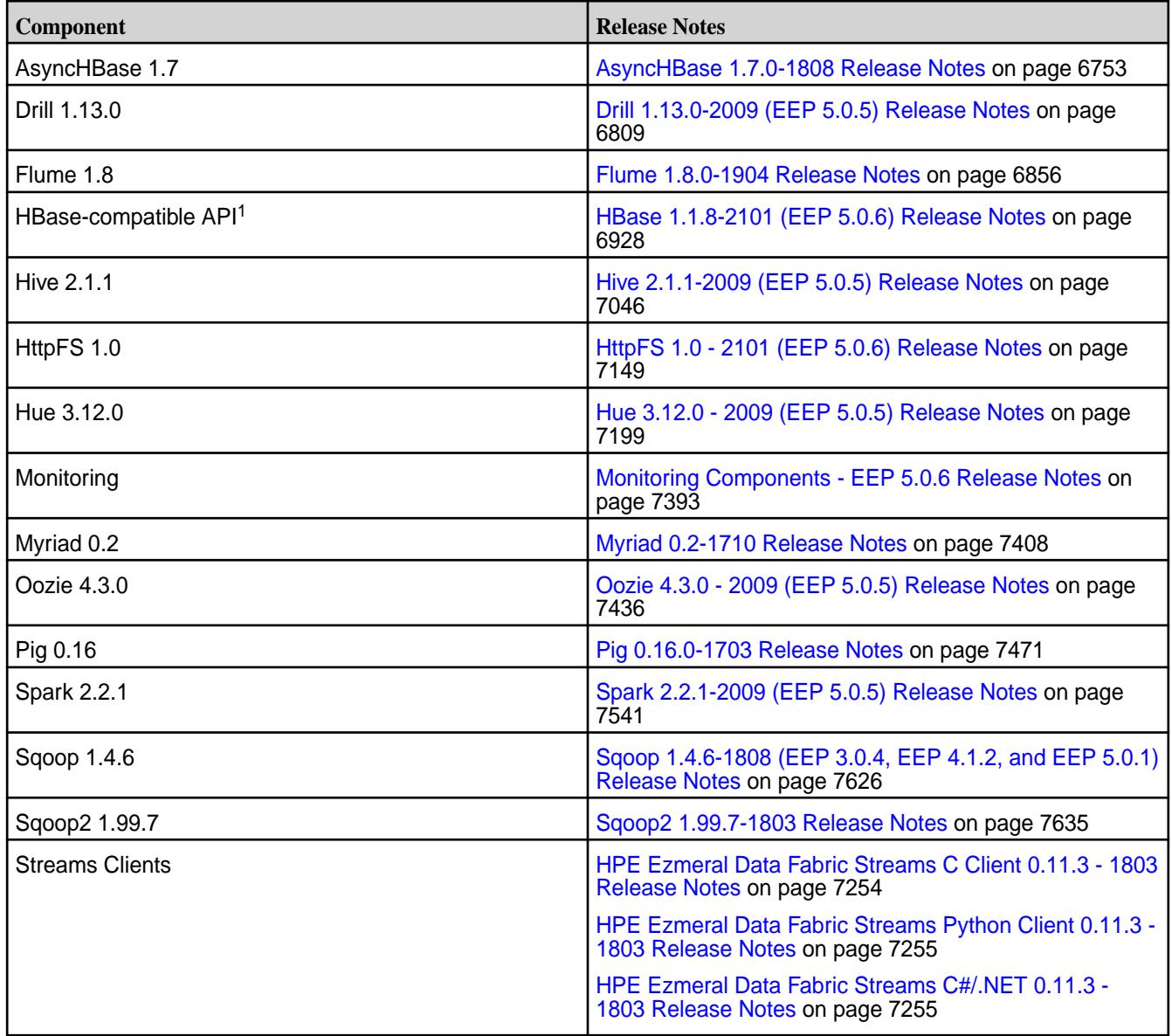

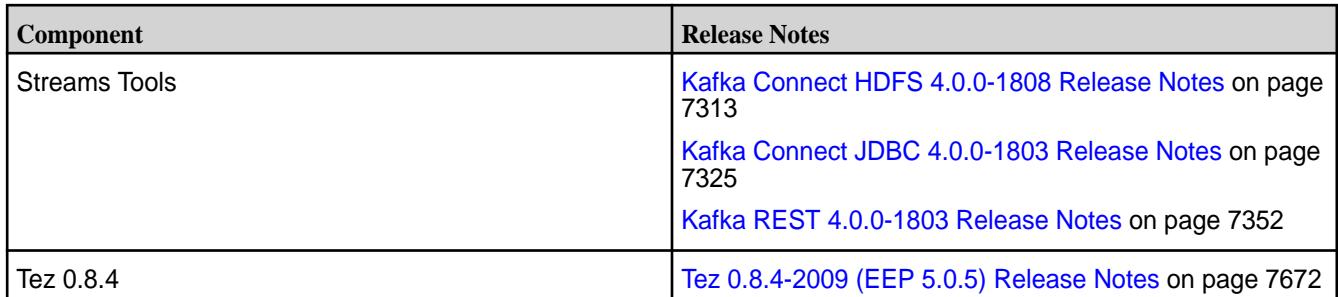

<sup>1</sup> For use only with HPE Ezmeral Data Fabric Database binary tables.

<sup>2</sup>Support for Sentry is limited to Impala users.

The EEP 5.0.6 repository contains the following ecosystem components that are supported for internal Monitoring use cases only:

- Collectd 5.7.2
- Elasticsearch 5.4.1
- Fluentd 0.14.20
- Grafana 4.6.5
- Kibana 5.4.1
- OpenTSDB 2.4.0

### **Ecosystem Pack 5.0.5 Release Notes**

This topic contains information about the components included with the Ecosystem Pack 5.0.5.

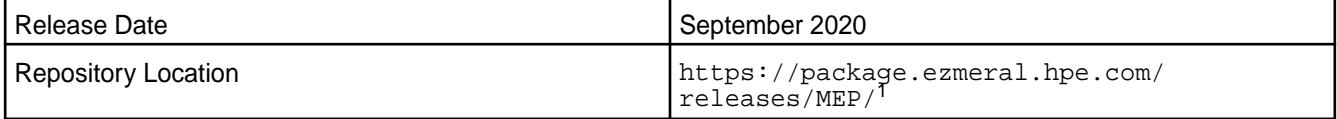

<sup>1</sup>The MEP- $\le$  version> directory can be represented by a 2-digit number or a 3-digit number (for example, MEP-5.0 or MEP-5.0.0). See [Understanding Two-Digit and Three-Digit EEPs](#page-6446-0) on page 6447.

To understand which core versions can use this MEP, see [EEP Support and Lifecycle Status](#page-6533-0) on page 6534.

### **Release Note Naming Convention**

The release note naming convention is based on the version number and release date. For Hive 2.3.3-1808, 2.3.3 refers to the Hive version number, and 1808 typically indicates an August 2018 release, but last-minute changes in the release date can result in a slight mismatch between the naming convention and the actual release.

### **Backward Compatibility**

MEP 5.0.5 did not introduce any changes that would impact application backward compatibility.

### **EEP 5.0.5 Components**

The EEP 5.0.5 repository contains the following ecosystem components that are fully supported:

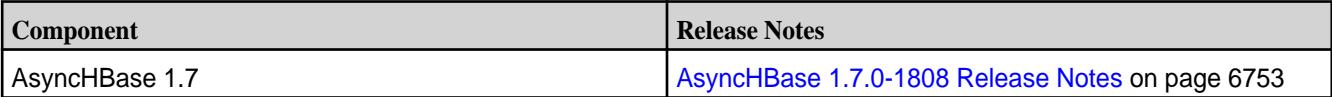

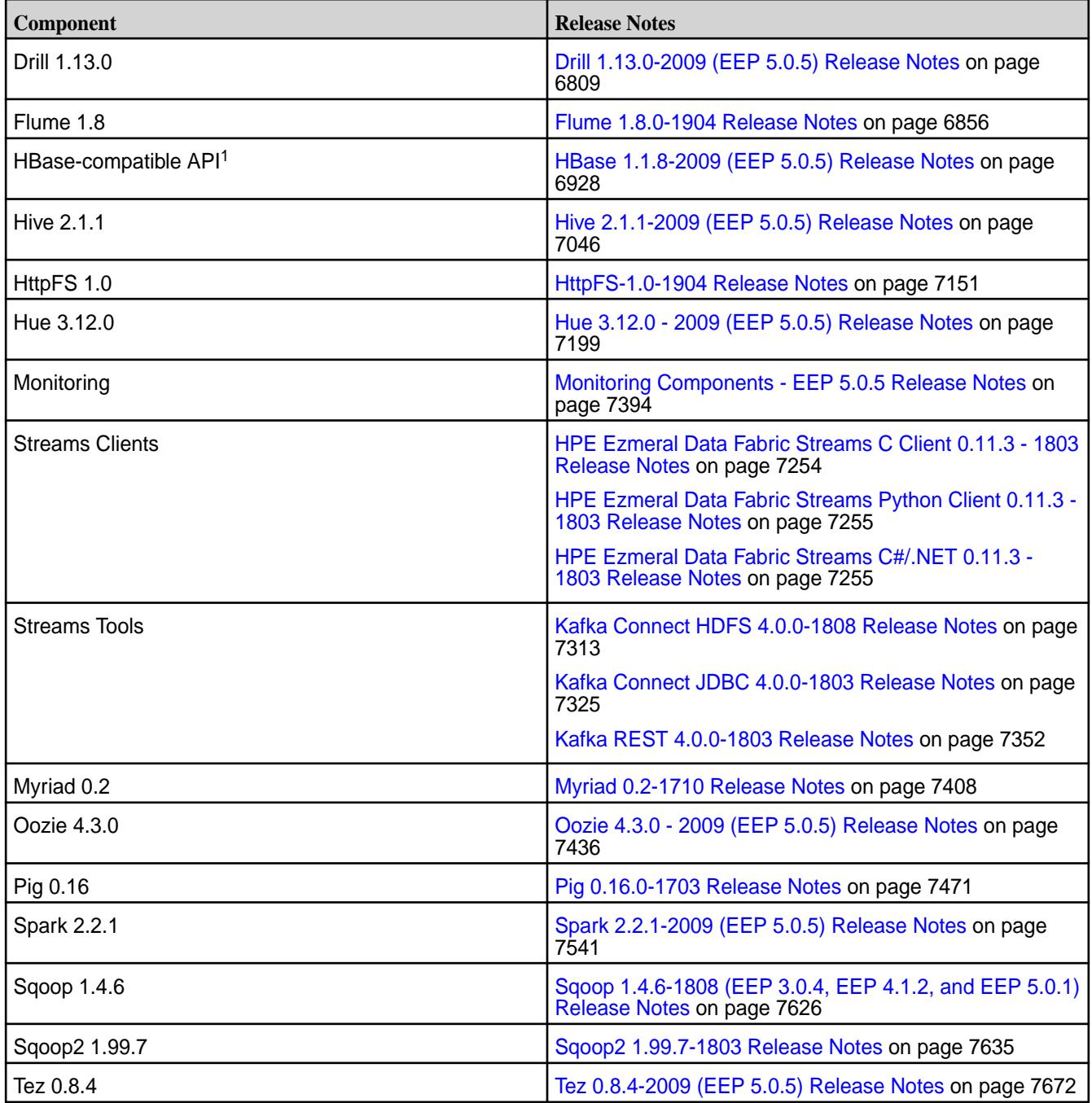

<sup>1</sup>For use only with HPE Ezmeral Data Fabric Database binary tables.

<sup>2</sup>Support for Sentry is limited to Impala users.

The EEP 5.0.5 repository contains the following ecosystem components that are supported for internal Monitoring use cases only:

- Collectd 5.7.2
- Elasticsearch 5.4.1
- Fluentd 0.14.20
- Grafana 4.6.5
- Kibana 5.4.1
- OpenTSDB 2.4.0

## **Ecosystem Pack 5.0.4 Release Notes**

This topic contains information about the components included with the Ecosystem Pack 5.0.4.

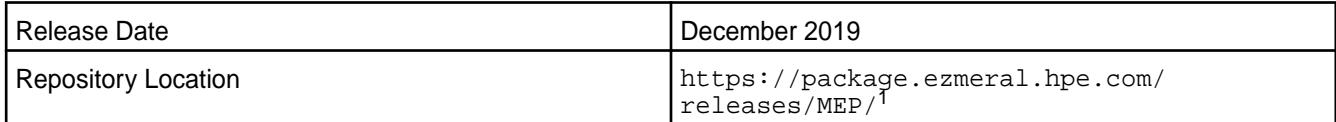

<sup>1</sup>The MEP-<version> directory can be represented by a 2-digit number or a 3-digit number (for example, MEP-5.0 or MEP-5.0.0). See [Understanding Two-Digit and Three-Digit EEPs](#page-6446-0) on page 6447.

To understand which MapR Core versions can use this MEP, see [EEP Support and Lifecycle Status](#page-6533-0) on page 6534.

### **Release Note Naming Convention**

The release note naming convention is based on the version number and release date. For Hive 2.3.3-1808, 2.3.3 refers to the Hive version number, and 1808 typically indicates an August 2018 release, but last-minute changes in the release date can result in a slight mismatch between the naming convention and the actual release.

### **Backward Compatibility**

MEP 5.0.4 did not introduce any changes that would impact application backward compatibility.

## **EEP 5.0.4 Components**

The EEP 5.0.4 repository contains the following ecosystem components that are fully supported:

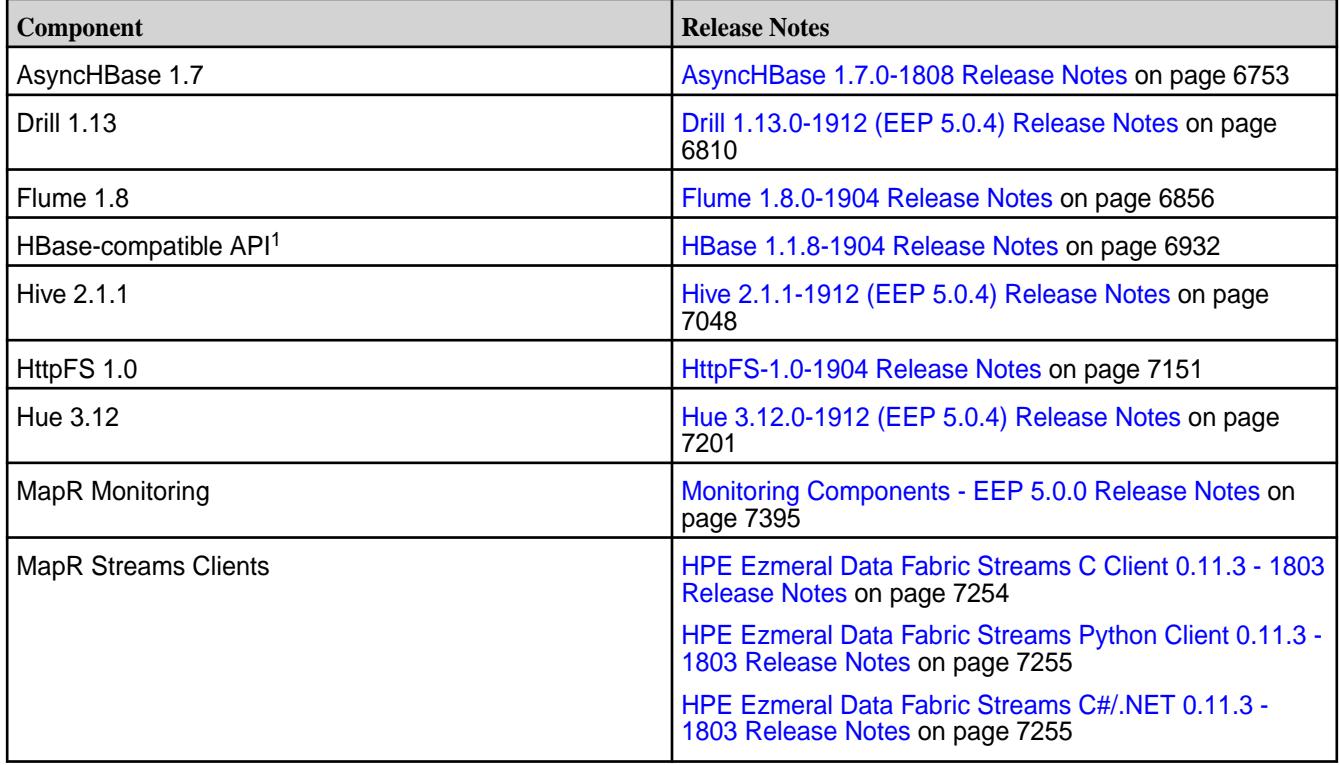

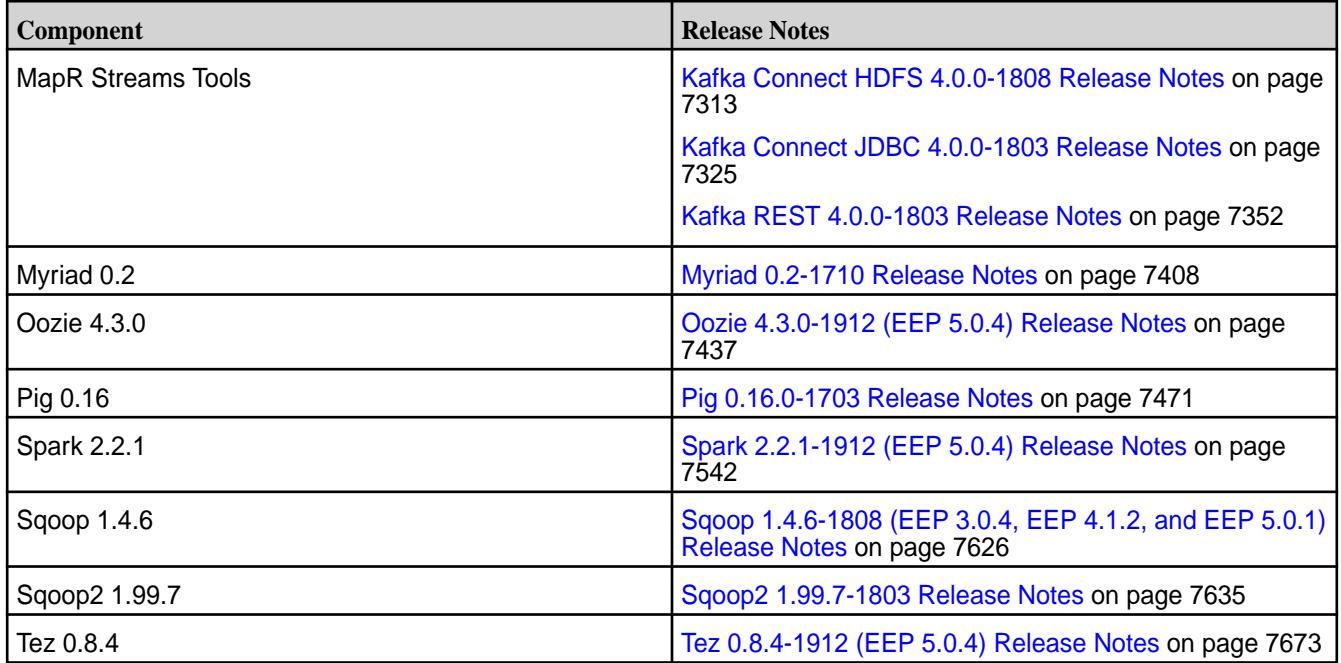

<sup>1</sup> For use only with HPE Ezmeral Data Fabric Database binary tables.

<sup>2</sup>MapR support for Sentry is limited to Impala users.

The EEP 5.0.4 repository contains the following ecosystem components that are supported for internal MapR Monitoring use cases only:

- Collectd 5.7.2
- Elasticsearch 5.4.1
- Fluentd 0.14.20
- $\cdot$  Grafana 4.6.5
- Kibana 5.4.1
- OpenTSDB 2.4.0

### **Ecosystem Pack 5.0.3 Release Notes**

This topic contains information about the components included with the Ecosystem Pack 5.0.3.

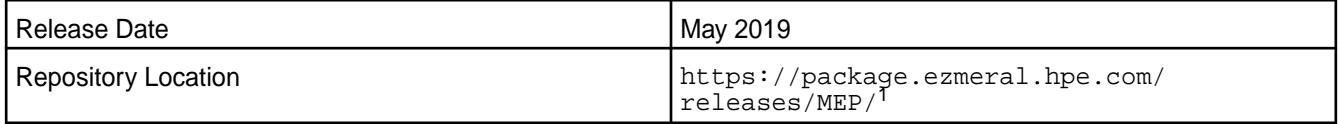

<sup>1</sup>The MEP- $\le$  version> directory can be represented by a 2-digit number or a 3-digit number (for example, MEP-5.0 or MEP-5.0.0). See [Understanding Two-Digit and Three-Digit EEPs](#page-6446-0) on page 6447.

To understand which MapR Core versions can use this MEP, see [EEP Support and Lifecycle Status](#page-6533-0) on page 6534.

### **Release Note Naming Convention**

The release note naming convention is based on the version number and release date. For Hive 2.3.3-1808, 2.3.3 refers to the Hive version number, and 1808 typically indicates an August 2018 release, but last-minute changes in the release date can result in a slight mismatch between the naming convention and the actual release.

## **Backward Compatibility**

MEP 5.0.3 did not introduce any changes that would impact application backward compatibility.

## **EEP 5.0.3 Components**

The EEP 5.0.3 repository contains the following ecosystem components that are fully supported:

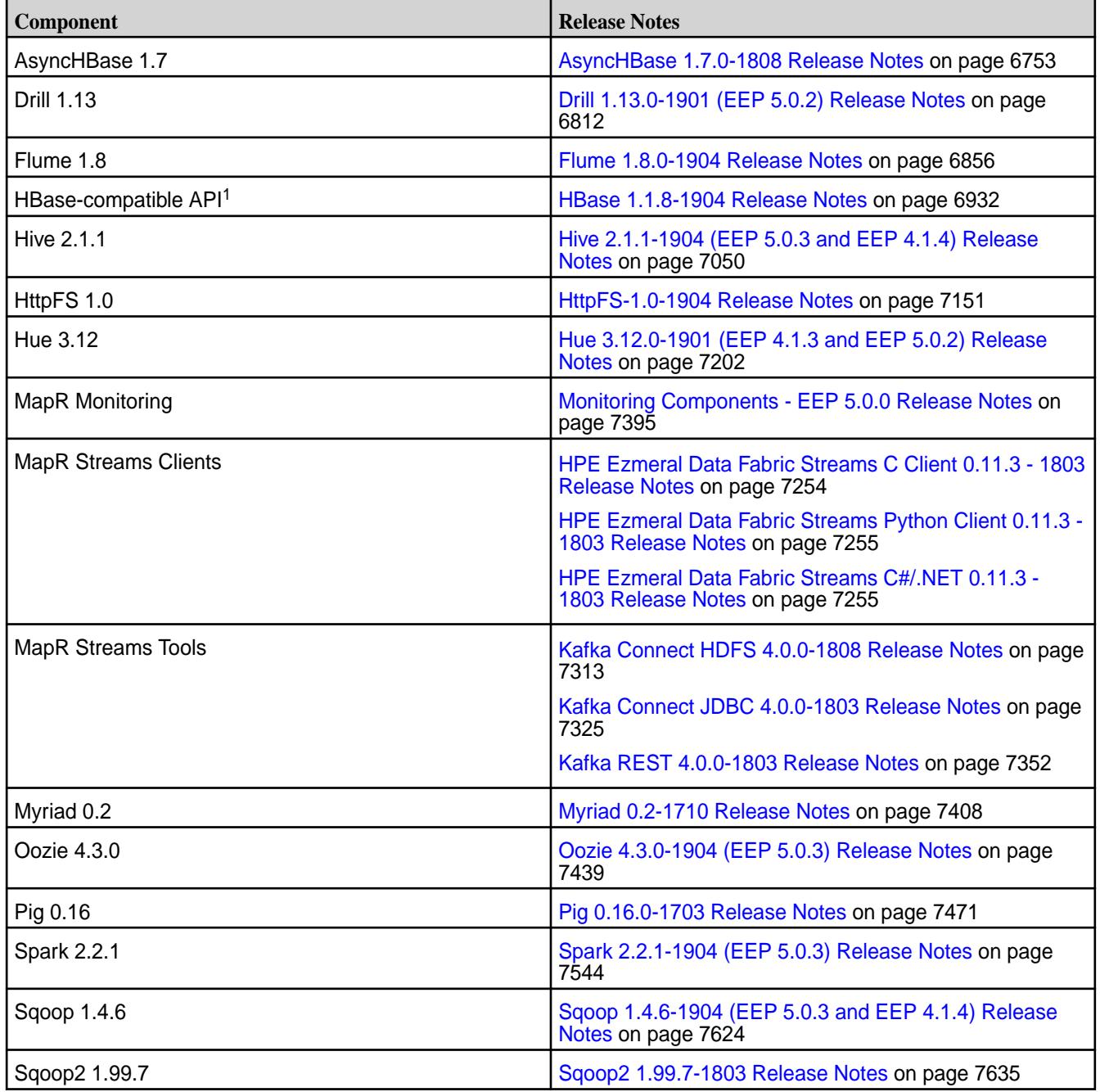

<sup>1</sup>For use only with HPE Ezmeral Data Fabric Database binary tables.

<sup>2</sup>MapR support for Sentry is limited to Impala users.

The EEP 5.0.3 repository contains the following ecosystem components that are supported for internal MapR Monitoring use cases only:

• Collectd 5.7.2

- Elasticsearch 5.4.1
- Fluentd 0.14.20
- Grafana 4.6.5
- Kibana 5.4.1
- OpenTSDB 2.4.0

### **Ecosystem Pack 5.0.2 Release Notes**

This topic contains information about the components included with the Ecosystem Pack 5.0.2.

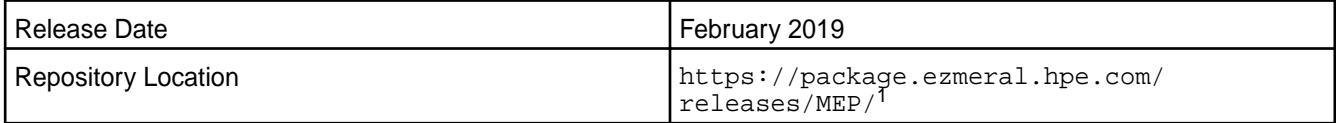

<sup>1</sup>The MEP-<version> directory can be represented by a 2-digit number or a 3-digit number (for example, MEP-2.0 or MEP-2.0.0). See [Understanding Two-Digit and Three-Digit EEPs](#page-6446-0) on page 6447.

To understand which MapR Core versions can use this MEP, see [EEP Support and Lifecycle Status](#page-6533-0) on page 6534.

### **Release Note Naming Convention**

The release note naming convention is based on version number and release date. For Hive 2.3.3-1808, 2.3.3 refers to the Hive version number, and 1808 typically indicates an August 2018 release, but last-minute changes in the release date can result in a slight mismatch between the naming convention and the actual release.

### **EEP 5.0.2 Components**

The EEP 5.0.2 repository contains the following ecosystem components that are fully supported:

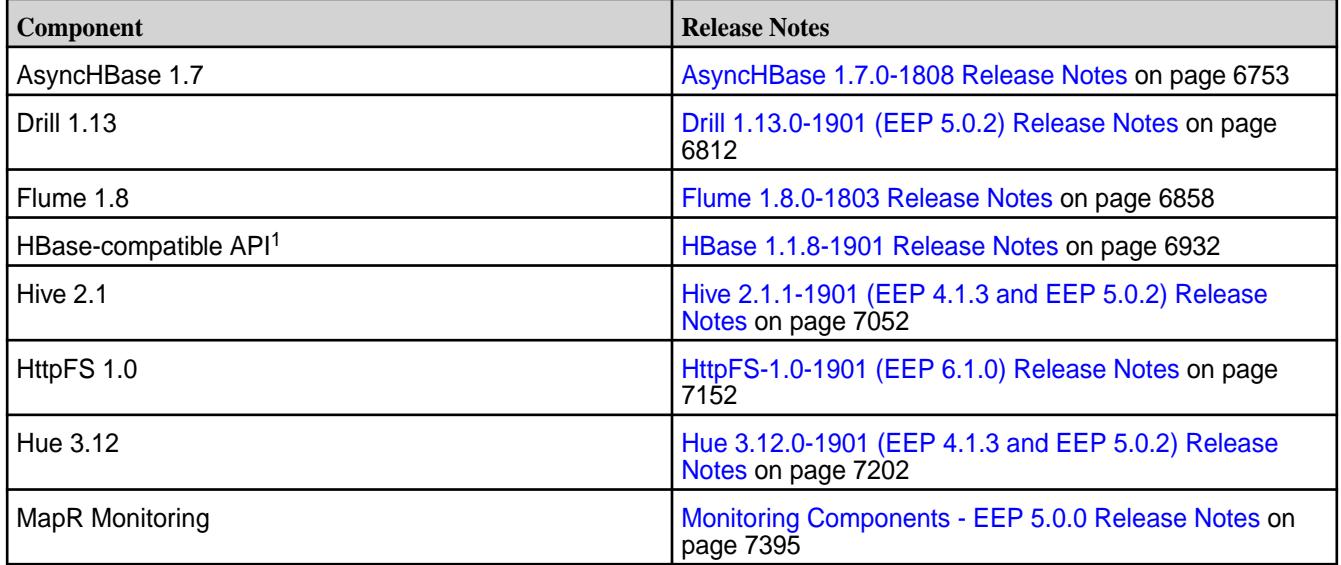

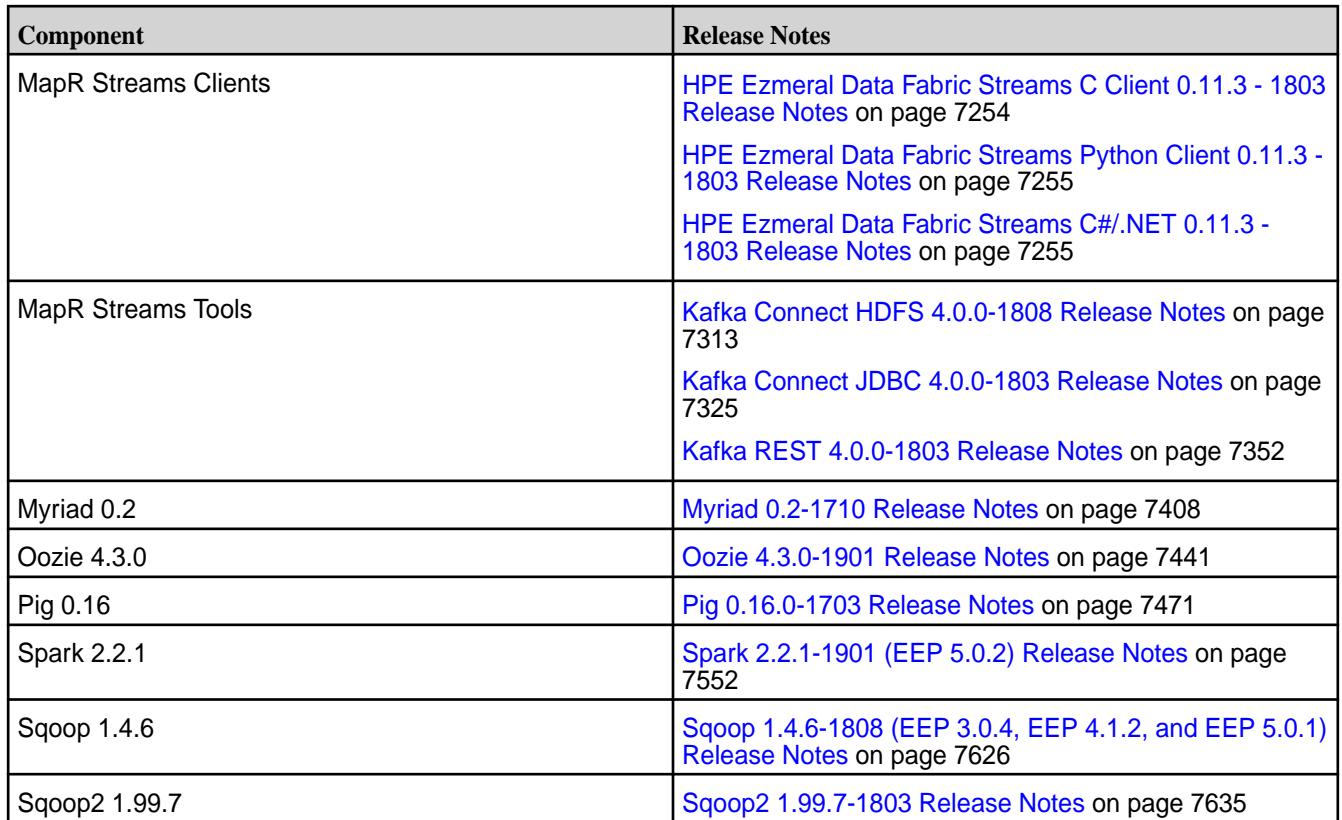

<sup>1</sup> For use only with HPE Ezmeral Data Fabric Database binary tables.

<sup>2</sup>MapR support for Sentry is limited to Impala users.

The EEP 5.0.2 repository contains the following ecosystem components that are supported for internal MapR Monitoring use cases only:

- Collectd 5.7.2
- Elasticsearch 5.4.1
- Fluentd 0.14.20
- Grafana 4.6.1
- Kibana 5.4.1
- OpenTSDB 2.4.0

### **Ecosystem Pack 5.0.1 Release Notes**

This topic contains information about the components included with the Ecosystem Pack 5.0.1.

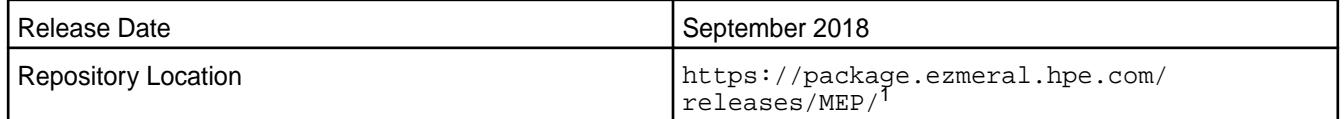

<sup>1</sup>The MEP- $\le$ version> directory can be represented by a 2-digit number or a 3-digit number (for example, MEP-2.0 or MEP-2.0.0). See [Understanding Two-Digit and Three-Digit EEPs](#page-6446-0) on page 6447.

To understand which MapR Core versions can use this MEP, see [EEP Support and Lifecycle Status](#page-6533-0) on page 6534.

### **Release Note Naming Convention**

The release note naming convention is based on version number and release date. For Hive 2.3.3-1808, 2.3.3 refers to the Hive version number, and 1808 typically indicates an August 2018 release, but last-minute changes in the release date can result in a slight mismatch between the naming convention and the actual release.

### **EEP 5.0.1 Components**

The EEP 5.0.1 repository contains the following ecosystem components that are fully supported:

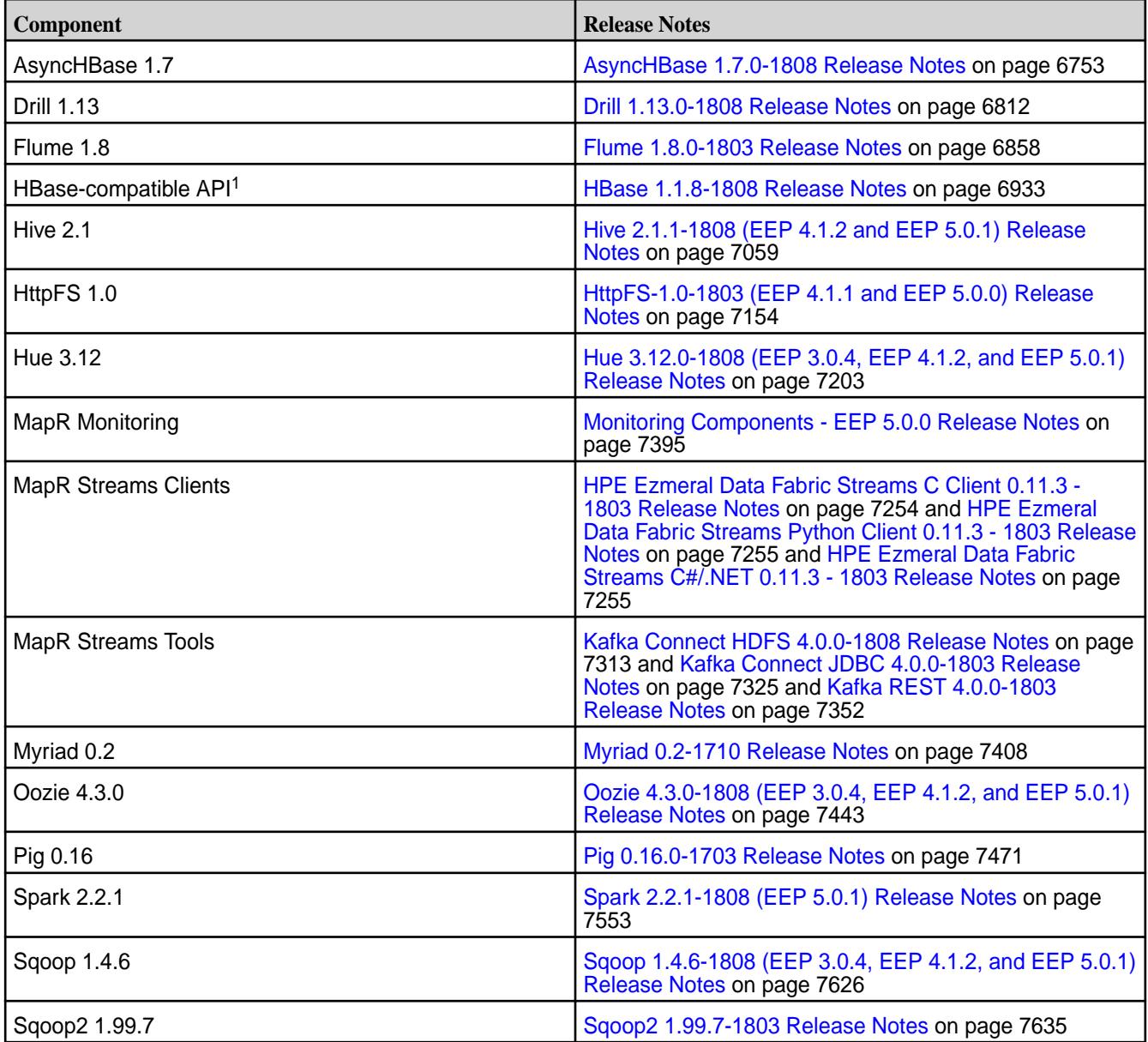

<sup>1</sup>For use only with HPE Ezmeral Data Fabric Database binary tables.

<sup>2</sup>MapR support for Sentry is limited to Impala users.

The EEP 5.0.1 repository contains the following ecosystem components that are supported for internal MapR Monitoring use cases only:

• Collectd 5.7.2

- Elasticsearch 5.4.1
- Fluentd 0.14.20
- Grafana 4.6.1
- Kibana 5.4.1
- OpenTSDB 2.4.0

# **Ecosystem Pack 5.0.0 Release Notes**

This topic contains information about the components included with the Ecosystem Pack 5.0.0.

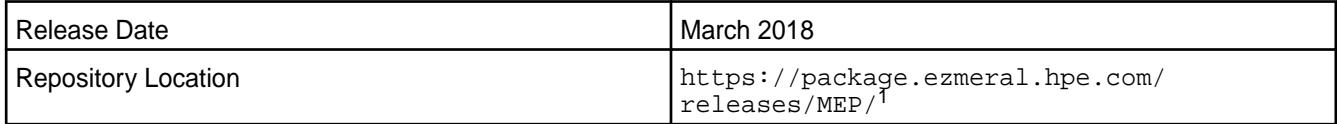

<sup>1</sup>The MEP-<version> directory can be represented by a 2-digit number or a 3-digit number (for example, MEP-2.0 or MEP-2.0.0). See [Understanding Two-Digit and Three-Digit EEPs](#page-6446-0) on page 6447.

To understand which MapR Core versions can use this MEP, see [EEP Support and Lifecycle Status](#page-6533-0) on page 6534.

## **Release Note Naming Convention**

The release note naming convention is based on version number and release date. For Hive 2.3.3-1808, 2.3.3 refers to the Hive version number, and 1808 typically indicates an August 2018 release, but last-minute changes in the release date can result in a slight mismatch between the naming convention and the actual release.

## **EEP 5.0.0 Components**

The EEP 5.0.0 repository contains the following ecosystem components that are fully supported:

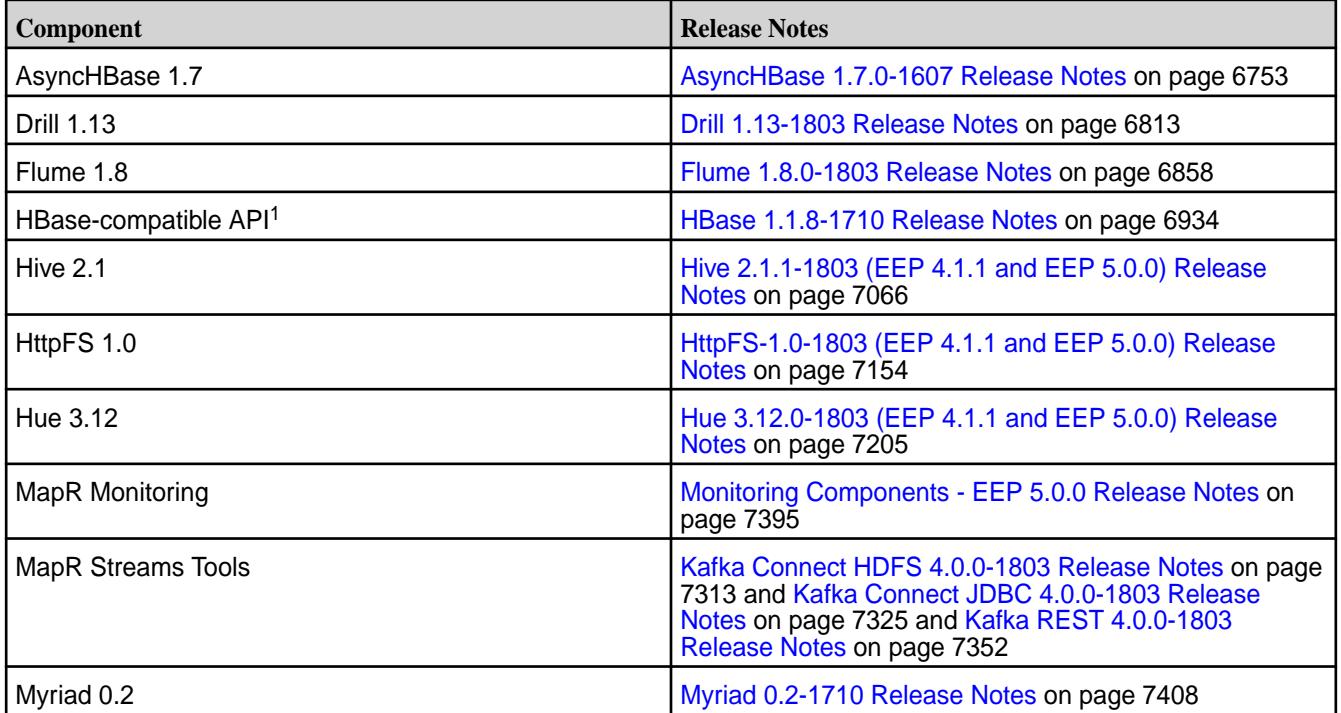

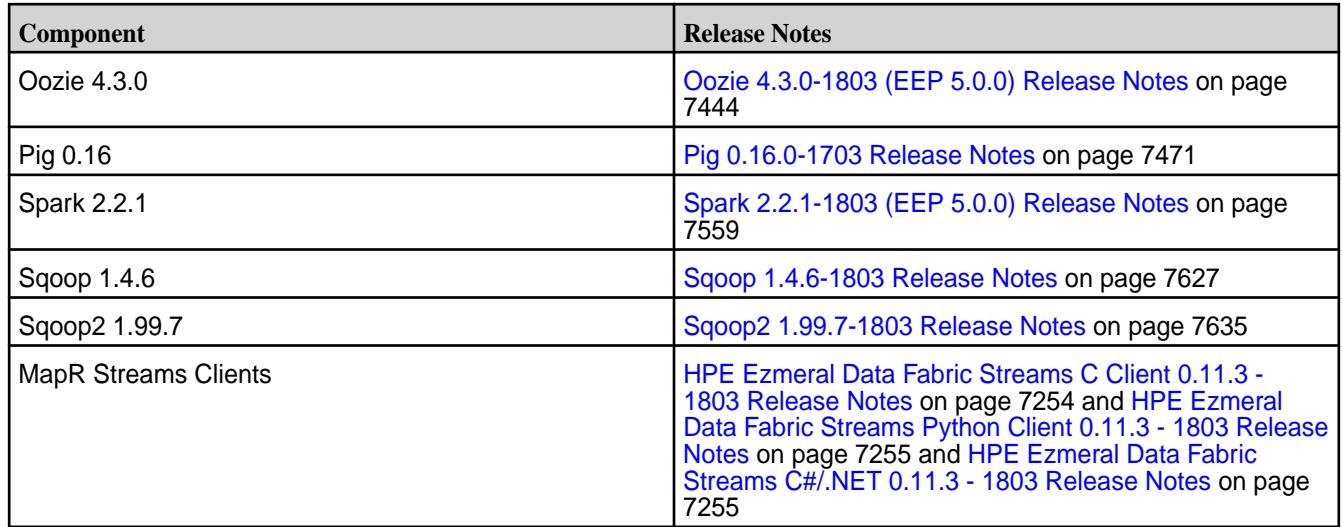

<sup>1</sup> For use only with HPE Ezmeral Data Fabric Database binary tables.

<sup>2</sup>MapR support for Sentry is limited to Impala users.

The EEP 5.0.0 repository contains the following ecosystem components that are supported for internal MapR Monitoring use cases only:

- Collectd 5.7.2
- Elasticsearch 5.4.1
- Fluentd 0.14.20
- Grafana 4.6.1
- Kibana 5.4.1
- OpenTSDB 2.4.0

#### **Ecosystem Pack 4.1.4 Release Notes**

This topic contains information about the components included with the Ecosystem Pack 4.1.4.

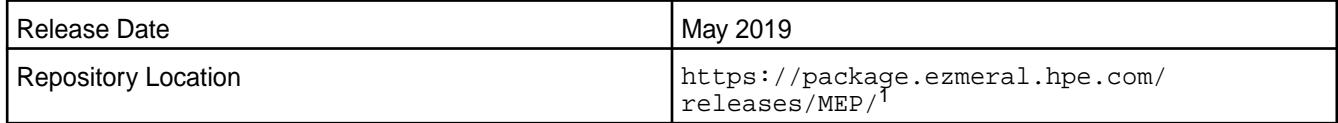

<sup>1</sup>The MEP-<version> directory can be represented by a 2-digit number or a 3-digit number (for example, MEP-4.0 or MEP-4.0.0). See [Understanding Two-Digit and Three-Digit EEPs](#page-6446-0) on page 6447.

To understand which MapR Core versions can use this MEP, see [EEP Support and Lifecycle Status](#page-6533-0) on page 6534.

#### **Release Note Naming Convention**

The release note naming convention is based on the version number and release date. For Hive 2.3.3-1808, 2.3.3 refers to the Hive version number, and 1808 typically indicates an August 2018 release, but last-minute changes in the release date can result in a slight mismatch between the naming convention and the actual release.

## **Backward Compatibility**

MEP 4.1.4 did not introduce any changes that would impact application backward compatibility.

## **EEP 4.1.4 Components**

The EEP 4.1.4 repository contains the following ecosystem components that are fully supported:

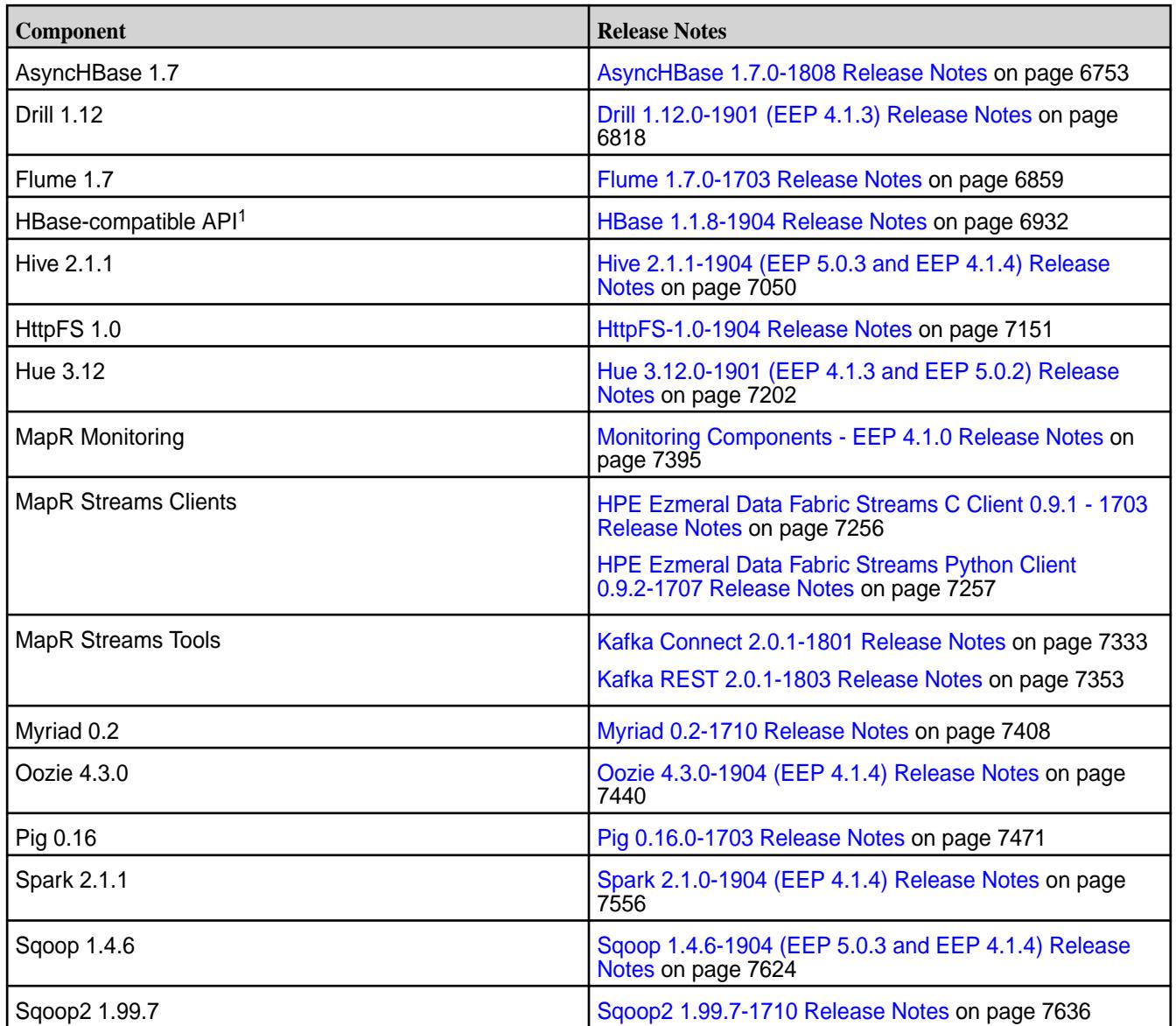

<sup>1</sup>For use only with HPE Ezmeral Data Fabric Database binary tables.

<sup>2</sup>MapR support for Sentry is limited to Impala users.

The EEP 4.1.4 repository contains the following ecosystem components that are supported for internal MapR Monitoring use cases only:

- Collectd 5.7.2
- Elasticsearch 5.4.1
- Fluentd 0.14.20
- Grafana 4.6.5
- Kibana 5.4.1
- OpenTSDB 2.4.0

### **Ecosystem Pack 4.1.3 Release Notes**

This topic contains information about the components included with the Ecosystem Pack 4.1.3.

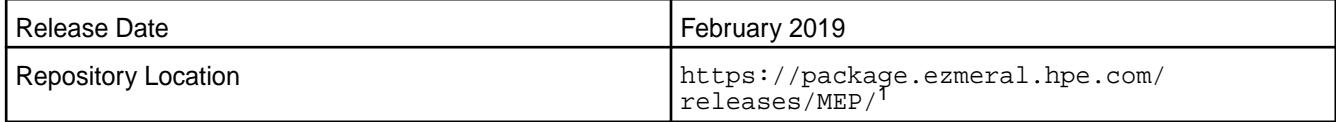

<sup>1</sup>The MEP-<version> directory can be represented by a 2-digit number or a 3-digit number (for example, MEP-2.0 or MEP-2.0.0). See [Understanding Two-Digit and Three-Digit EEPs](#page-6446-0) on page 6447.

To understand which MapR Core versions can use this MEP, see [EEP Support and Lifecycle Status](#page-6533-0) on page 6534.

### **Release Note Naming Convention**

The release note naming convention is based on version number and release date. For Hive 2.3.3-1808, 2.3.3 refers to the Hive version number, and 1808 typically indicates an August 2018 release, but last-minute changes in the release date can result in a slight mismatch between the naming convention and the actual release.

### **EEP 4.1.3 Components**

The EEP 4.1.3 repository contains the following ecosystem components that are fully supported:

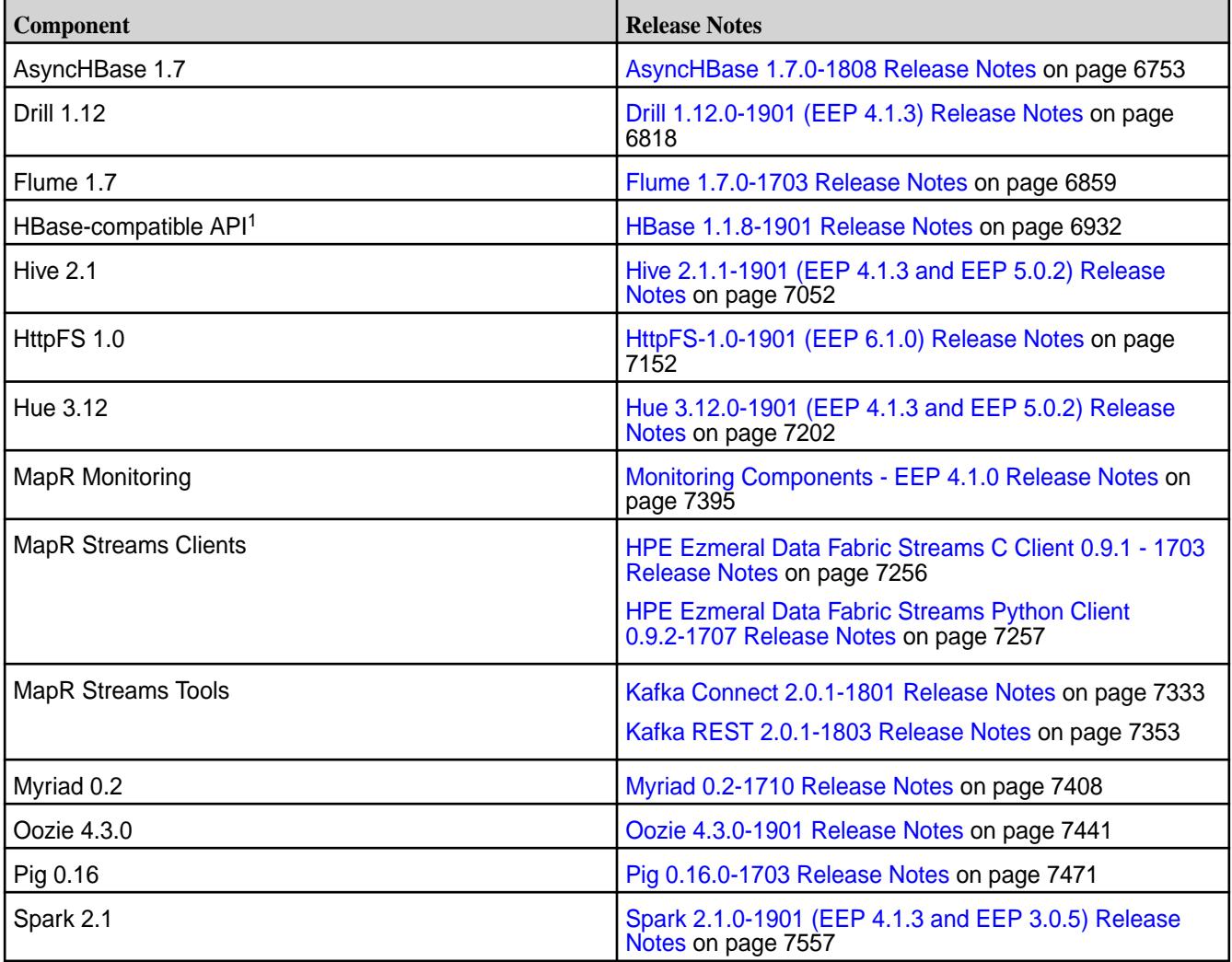

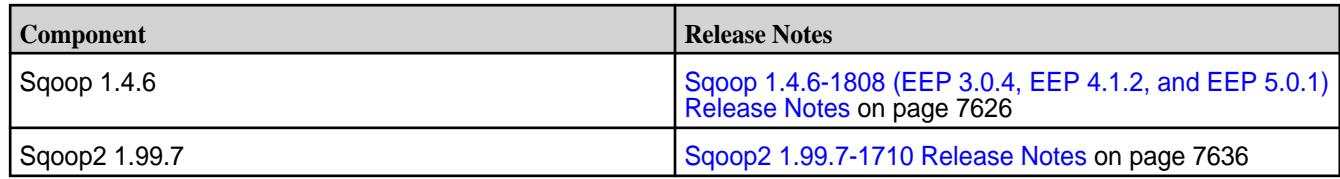

<sup>1</sup> For use only with HPE Ezmeral Data Fabric Database binary tables.

<sup>2</sup>MapR support for Sentry is limited to Impala users.

The EEP 4.1.3 repository contains the following ecosystem components that are supported for internal MapR Monitoring use cases only:

- Collectd 5.7.2
- Elasticsearch 5.4.1
- Fluentd 0.14.20
- Grafana 4.4.2
- Kibana 5.4.1
- OpenTSDB 2.4.0

### **Ecosystem Pack 4.1.2 Release Notes**

This topic contains information about the components included with the Ecosystem Pack 4.1.2.

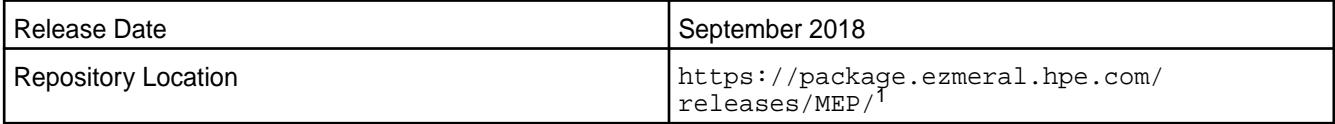

<sup>1</sup>The MEP-<version> directory can be represented by a 2-digit number or a 3-digit number (for example, MEP-2.0 or MEP-2.0.0). See [Understanding Two-Digit and Three-Digit EEPs](#page-6446-0) on page 6447.

To understand which MapR Core versions can use this MEP, see [EEP Support and Lifecycle Status](#page-6533-0) on page 6534.

### **Release Note Naming Convention**

The release note naming convention is based on version number and release date. For Hive 2.3.3-1808, 2.3.3 refers to the Hive version number, and 1808 typically indicates an August 2018 release, but last-minute changes in the release date can result in a slight mismatch between the naming convention and the actual release.

## **EEP 4.1.2 Components**

The EEP 4.1.2 repository contains the following ecosystem components that are fully supported:

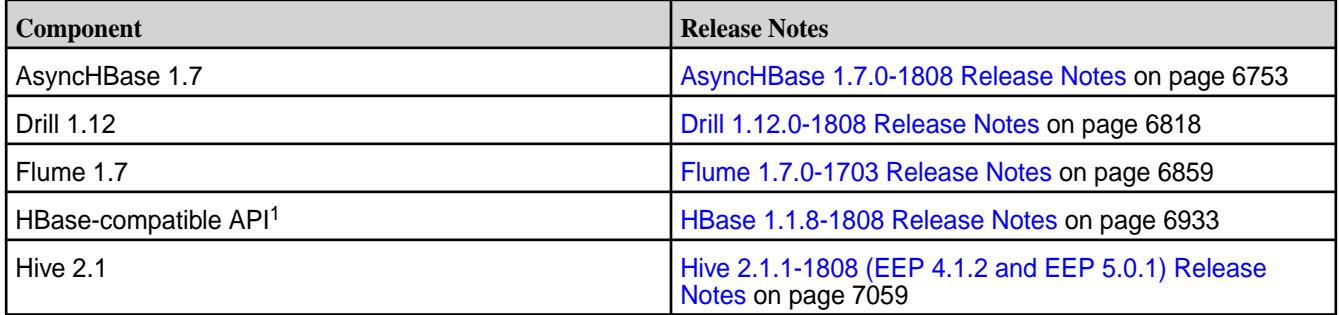

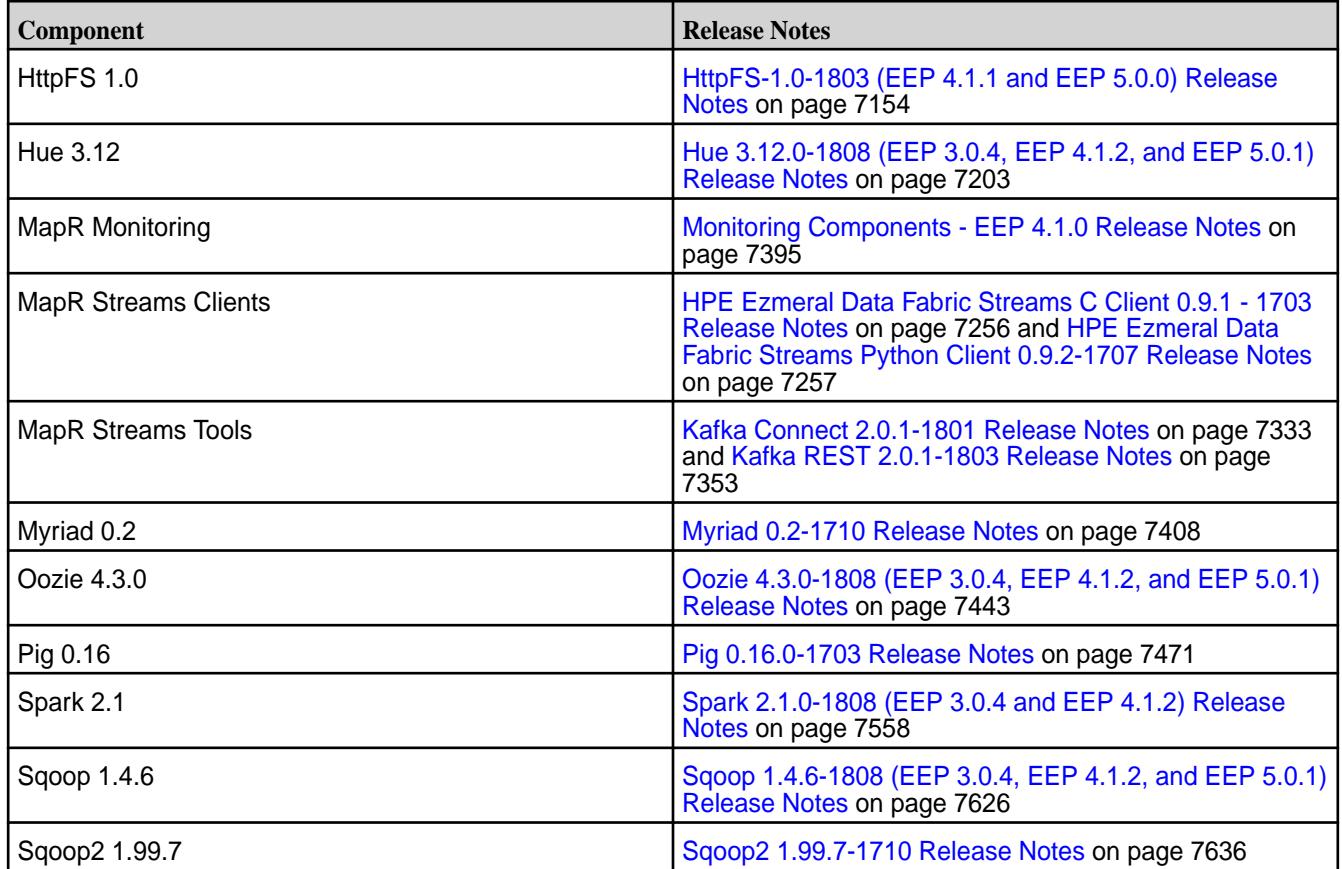

<sup>1</sup> For use only with HPE Ezmeral Data Fabric Database binary tables.

<sup>2</sup>MapR support for Sentry is limited to Impala users.

The EEP 4.1.2 repository contains the following ecosystem components that are supported for internal MapR Monitoring use cases only:

- Collectd 5.7.2
- Elasticsearch 5.4.1
- Fluentd 0.14.20
- Grafana 4.4.2
- Kibana 5.4.1
- OpenTSDB 2.4.0

### **Ecosystem Pack 4.1.1 Release Notes**

This topic contains information about the components included with the Ecosystem Pack 4.1.1.

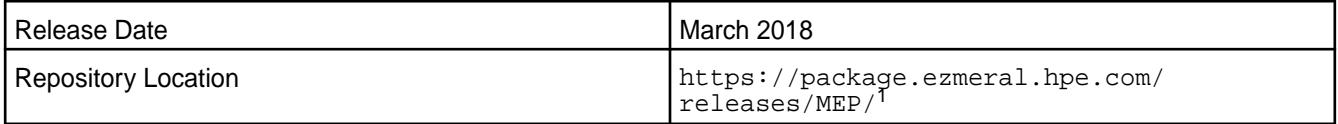

<sup>1</sup>The  $MEP$ - $version$  directory can be represented by a 2-digit number or a 3-digit number (for example, MEP-2.0 or MEP-2.0.0). See [Understanding Two-Digit and Three-Digit EEPs](#page-6446-0) on page 6447.

To understand which MapR Core versions can use this MEP, see [EEP Support and Lifecycle Status](#page-6533-0) on page 6534.

### **Release Note Naming Convention**

The release note naming convention is based on version number and release date. For Hive 2.3.3-1808, 2.3.3 refers to the Hive version number, and 1808 typically indicates an August 2018 release, but last-minute changes in the release date can result in a slight mismatch between the naming convention and the actual release.

### **EEP 4.1.1 Components**

The EEP 4.1.1 repository contains the following ecosystem components that are fully supported:

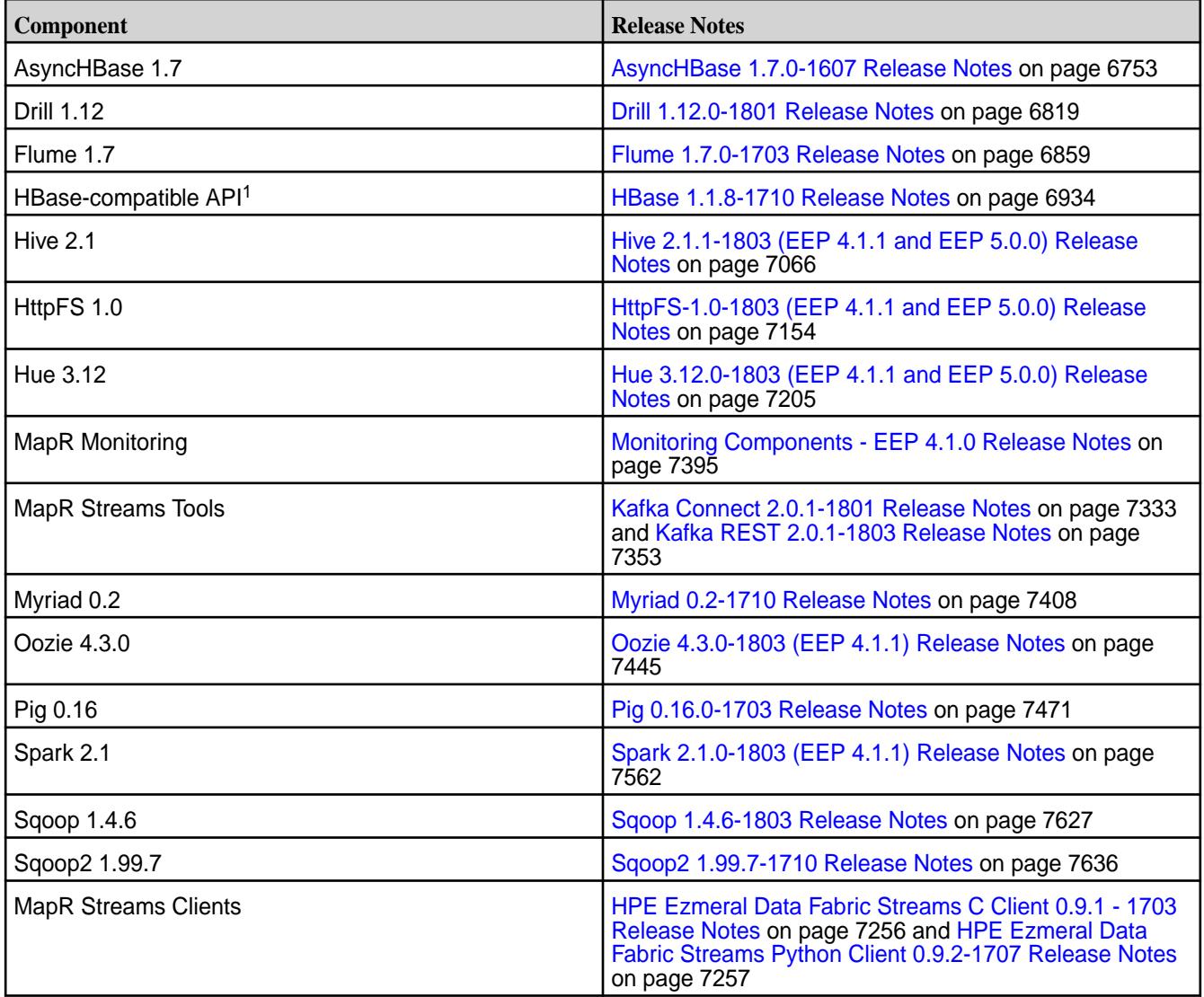

<sup>1</sup>For use only with HPE Ezmeral Data Fabric Database binary tables.

<sup>2</sup>MapR support for Sentry is limited to Impala users.

The EEP 4.1.1 repository contains the following ecosystem components that are supported for internal MapR Monitoring use cases only:

- Collectd 5.7.2
- Elasticsearch 5.4.1
- Fluentd 0.14.20
- Grafana 4.4.2
- Kibana 5.4.1
- OpenTSDB 2.4.0

# **Ecosystem Pack 4.1.0 Release Notes**

This topic contains information about the components included with the Ecosystem Pack 4.1.0.

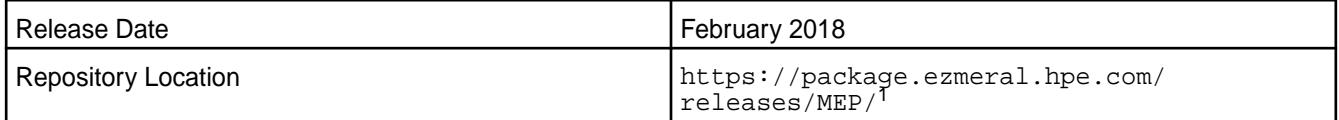

<sup>1</sup>The MEP- $\le$ version> directory can be represented by a 2-digit number or a 3-digit number (for example, MEP-2.0 or MEP-2.0.0). See [Understanding Two-Digit and Three-Digit EEPs](#page-6446-0) on page 6447.

To understand which MapR Core versions can use this MEP, see [EEP Support and Lifecycle Status](#page-6533-0) on page 6534.

## **Release Note Naming Convention**

The release note naming convention is based on version number and release date. For Hive 2.3.3-1808, 2.3.3 refers to the Hive version number, and 1808 typically indicates an August 2018 release, but last-minute changes in the release date can result in a slight mismatch between the naming convention and the actual release.

## **EEP 4.1.0 Components**

The EEP 4.1.0 repository contains the following ecosystem components that are fully supported:

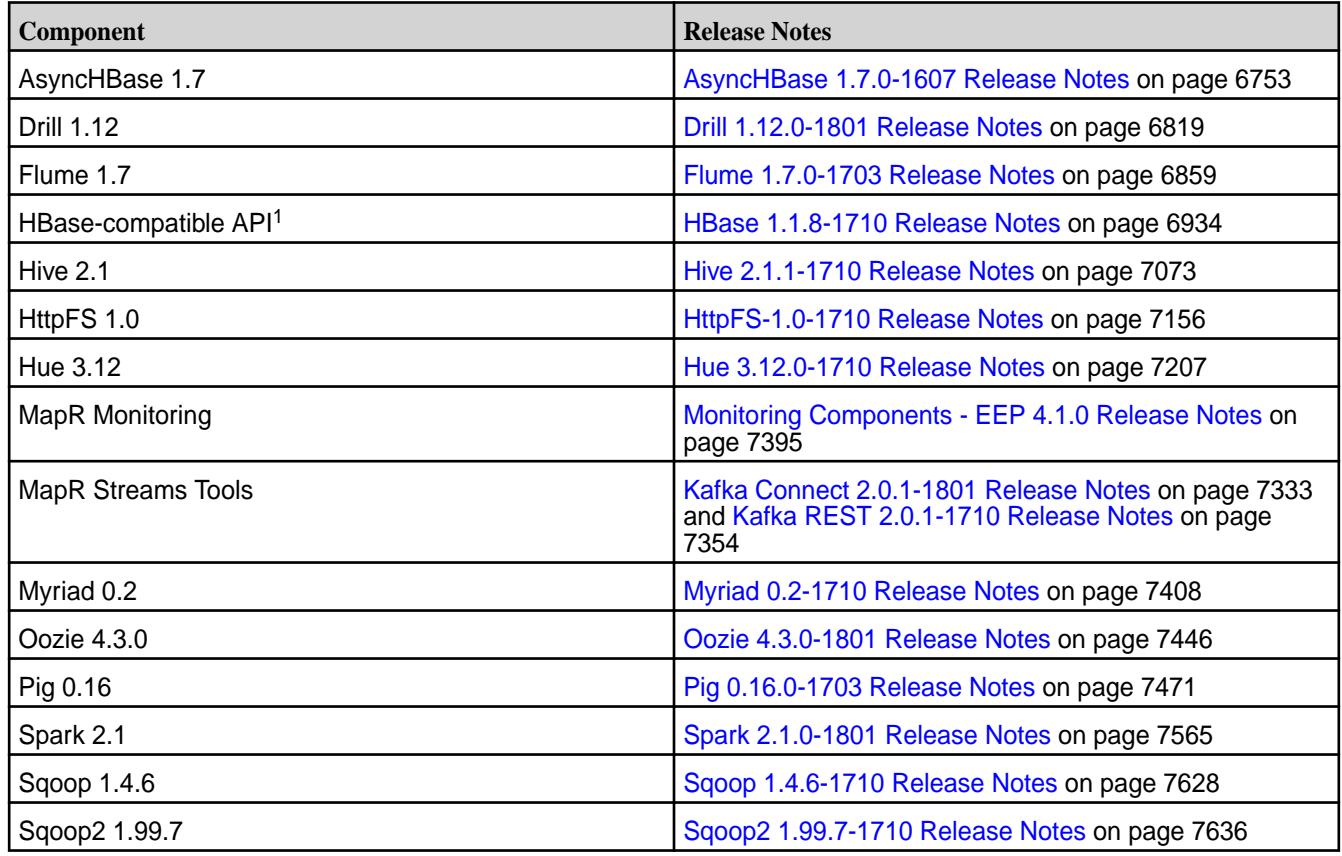

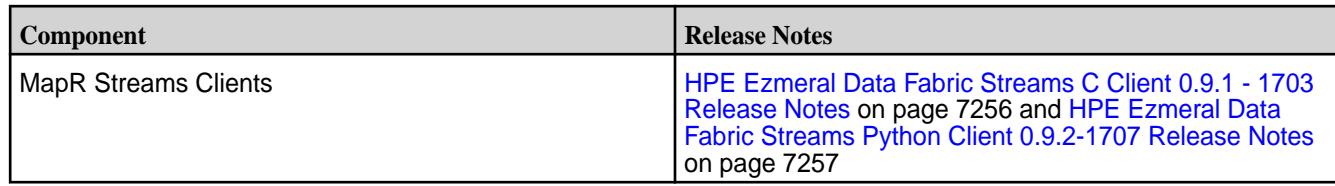

<sup>1</sup>For use only with HPE Ezmeral Data Fabric Database binary tables.

<sup>2</sup>MapR support for Sentry is limited to Impala users.

The EEP 4.1.0 repository contains the following ecosystem components that are supported for internal MapR Monitoring use cases only:

- Collectd 5.7.2
- Elasticsearch 5.4.1
- Fluentd 0.14.20
- Grafana 4.4.2
- Kibana 5.4.1
- OpenTSDB 2.4.0

### **Ecosystem Pack 4.0.0 Release Notes**

This topic contains information about the components included with the Ecosystem Pack 4.0.0.

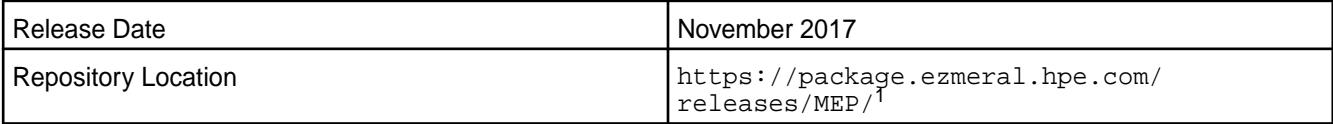

<sup>1</sup>The MEP- $\le$  version> directory can be represented by a 2-digit number or a 3-digit number (for example, MEP-2.0 or MEP-2.0.0). See [Understanding Two-Digit and Three-Digit EEPs](#page-6446-0) on page 6447.

To understand which MapR Core versions can use this MEP, see [EEP Support and Lifecycle Status](#page-6533-0) on page 6534.

### **Release Note Naming Convention**

The release note naming convention is based on version number and release date. For Hive 2.3.3-1808, 2.3.3 refers to the Hive version number, and 1808 typically indicates an August 2018 release, but last-minute changes in the release date can result in a slight mismatch between the naming convention and the actual release.

### **EEP 4.0.0 Components**

The EEP 4.0.0 repository contains the following ecosystem components that are fully supported:

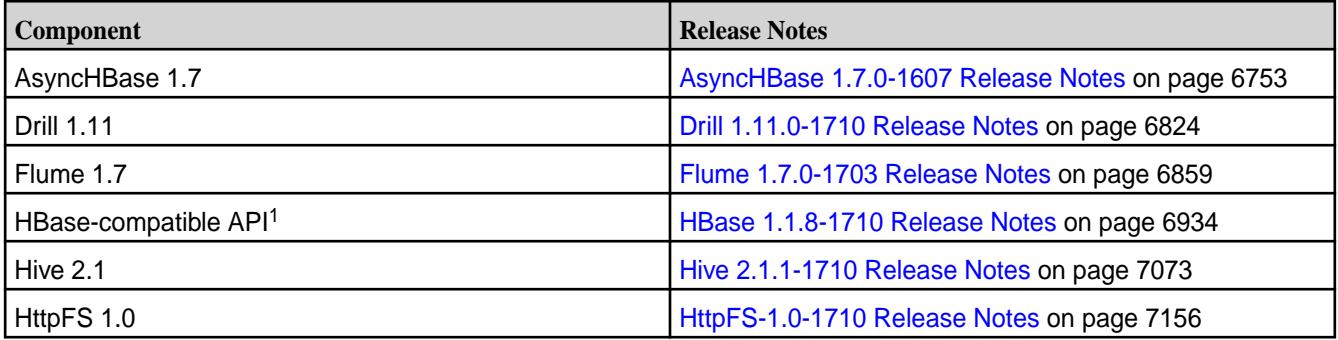

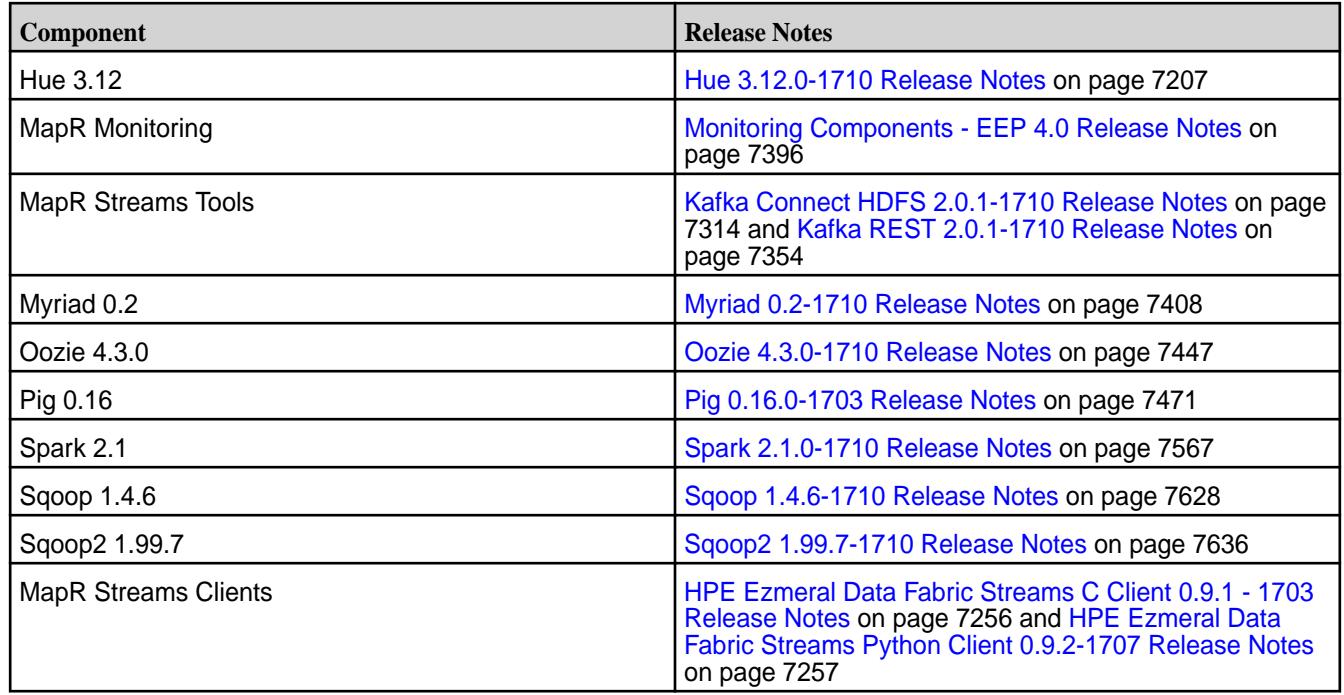

<sup>1</sup> For use only with HPE Ezmeral Data Fabric Database binary tables.

<sup>2</sup>MapR support for Sentry is limited to Impala users.

The EEP 4.0.0 repository contains the following ecosystem components that are supported for internal MapR Monitoring use cases only:

- Collectd 5.7.2
- Elasticsearch 5.4.1
- Fluentd 0.14.20
- Grafana 4.4.2
- Kibana 5.4.1
- OpenTSDB 2.4.0

### **Ecosystem Pack 3.0.5 Release Notes**

This topic contains information about the components included with the Ecosystem Pack 3.0.5.

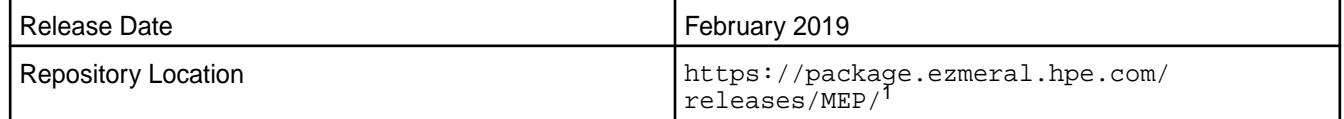

<sup>1</sup>The MEP- $\le$  version> directory can be represented by a 2-digit number or a 3-digit number (for example, MEP-2.0 or MEP-2.0.0). See [Understanding Two-Digit and Three-Digit EEPs](#page-6446-0) on page 6447.

To understand which MapR Core versions can use this MEP, see [EEP Support and Lifecycle Status](#page-6533-0) on page 6534.

### **Release Note Naming Convention**

The release note naming convention is based on version number and release date. For Hive 2.3.3-1808, 2.3.3 refers to the Hive version number, and 1808 typically indicates an August 2018 release, but

last-minute changes in the release date can result in a slight mismatch between the naming convention and the actual release.

# **EEP 3.0.5 Components**

The EEP 3.0.5 repository contains the following ecosystem components that are fully supported:

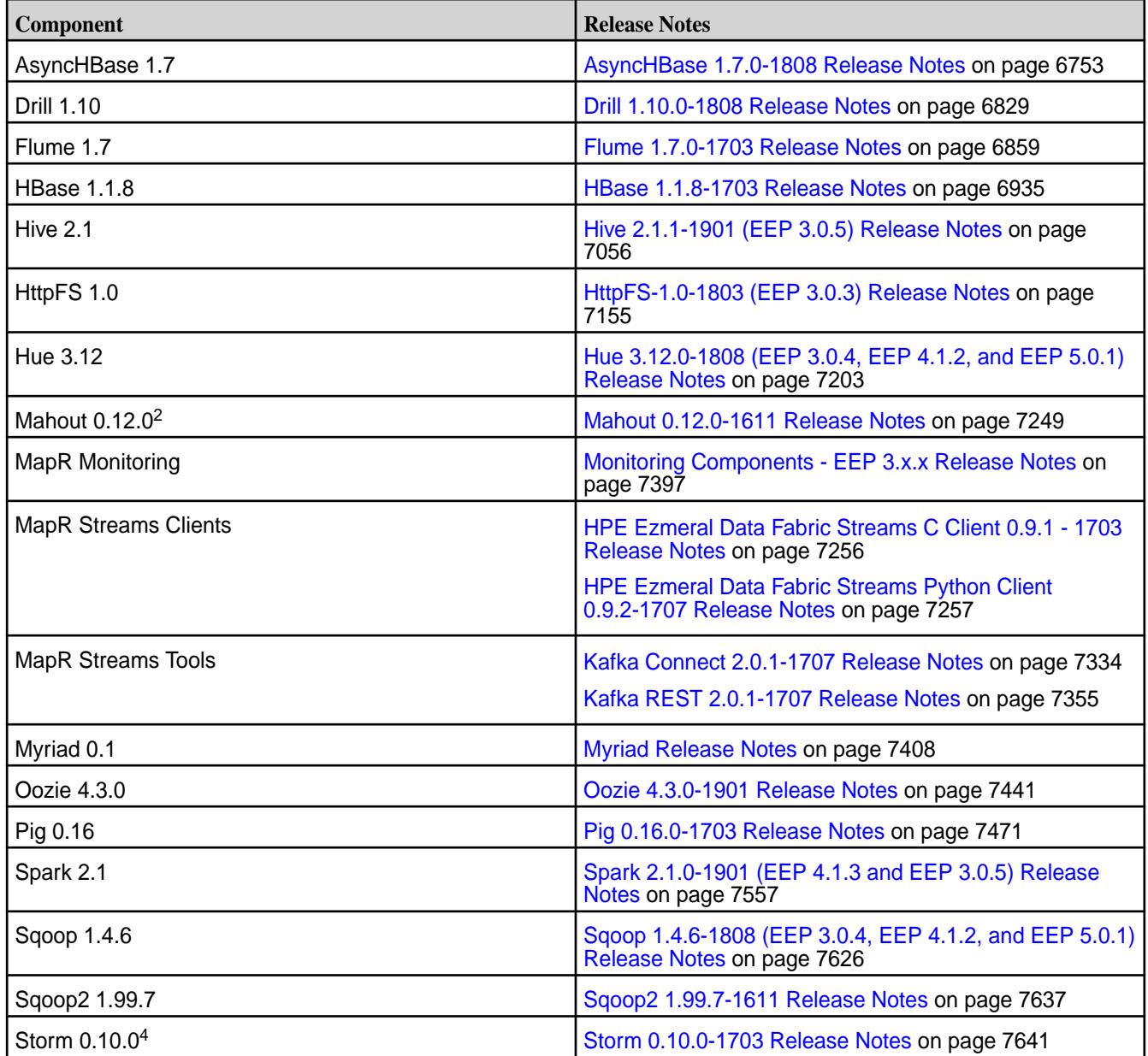

<sup>2</sup>Mahout 0.12.0 includes backports of all the patches included in Apache Mahout 0.12.1 and 0.12.2.

<sup>3</sup>MapR support for Sentry is limited to Impala users.

<sup>4</sup>Storm 0.10.0 includes backports of all the patches included in Apache Storm 0.10.2.

The EEP 3.0.5 repository contains the following ecosystem components that are supported for internal MapR Monitoring use cases only:

- Collectd 5.7.1
- Elasticsearch 2.3.3
- Fluentd 0.14.00
- Grafana 4.1.2
- Kibana 4.5.4
- OpenTSDB 2.3.0

### **Ecosystem Pack 3.0.4 Release Notes**

This topic contains information about the components included with the Ecosystem Pack 3.0.4.

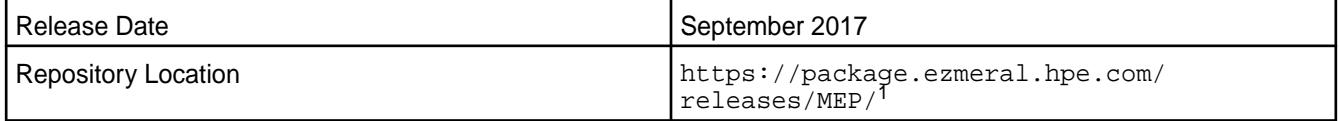

<sup>1</sup>The MEP- $\leq$ version> directory can be represented by a 2-digit number or a 3-digit number (for example, MEP-2.0 or MEP-2.0.0). See [Understanding Two-Digit and Three-Digit EEPs](#page-6446-0) on page 6447.

To understand which MapR Core versions can use this MEP, see [EEP Support and Lifecycle Status](#page-6533-0) on page 6534.

### **Release Note Naming Convention**

The release note naming convention is based on version number and release date. For Hive 2.3.3-1808, 2.3.3 refers to the Hive version number, and 1808 typically indicates an August 2018 release, but last-minute changes in the release date can result in a slight mismatch between the naming convention and the actual release.

### **EEP 3.0.4 Components**

The EEP 3.0.4 repository contains the following ecosystem components that are fully supported:

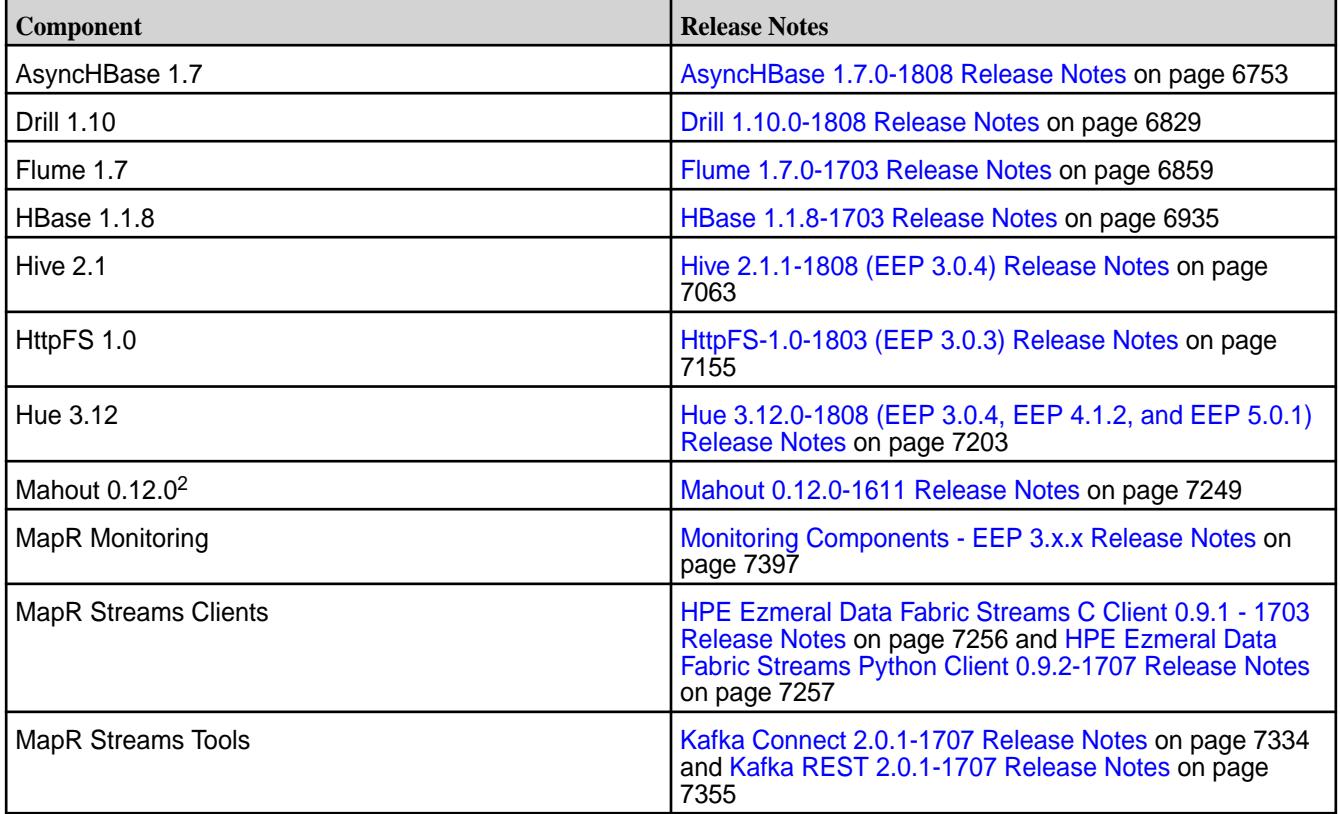

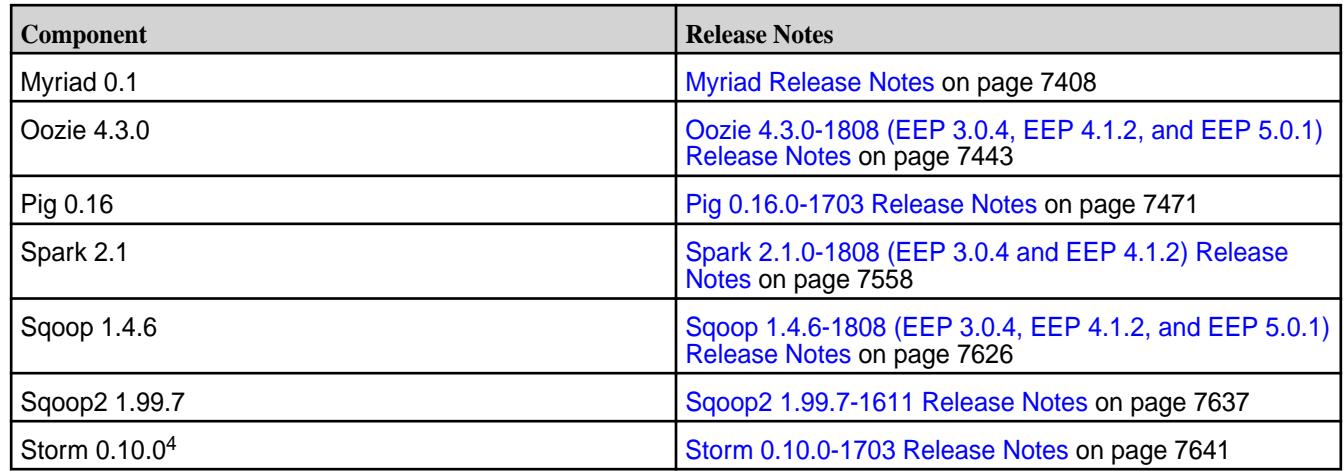

<sup>2</sup>Mahout 0.12.0 includes backports of all the patches included in Apache Mahout 0.12.1 and 0.12.2.

<sup>3</sup>MapR support for Sentry is limited to Impala users.

<sup>4</sup>Storm 0.10.0 includes backports of all the patches included in Apache Storm 0.10.2.

The EEP 3.0.4 repository contains the following ecosystem components that are supported for internal MapR Monitoring use cases only:

- Collectd 5.7.1
- Elasticsearch 2.3.3
- Fluentd 0.14.00
- Grafana 4.1.2
- Kibana 4.5.4
- OpenTSDB 2.3.0

### **Ecosystem Pack 3.0.3 Release Notes**

This topic contains information about the components included with the Ecosystem Pack 3.0.3.

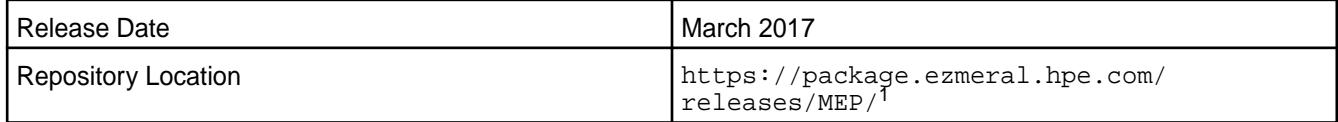

<sup>1</sup>The  $MEP$ - $version$  directory can be represented by a 2-digit number or a 3-digit number (for example, MEP-2.0 or MEP-2.0.0). See [Understanding Two-Digit and Three-Digit EEPs](#page-6446-0) on page 6447.

To understand which MapR Core versions can use this MEP, see [EEP Support and Lifecycle Status](#page-6533-0) on page 6534.

### **Release Note Naming Convention**

The release note naming convention is based on version number and release date. For Hive 2.3.3-1808, 2.3.3 refers to the Hive version number, and 1808 typically indicates an August 2018 release, but last-minute changes in the release date can result in a slight mismatch between the naming convention and the actual release.

## **EEP 3.0.3 Components**

The EEP 3.0.3 repository contains the following ecosystem components that are fully supported:

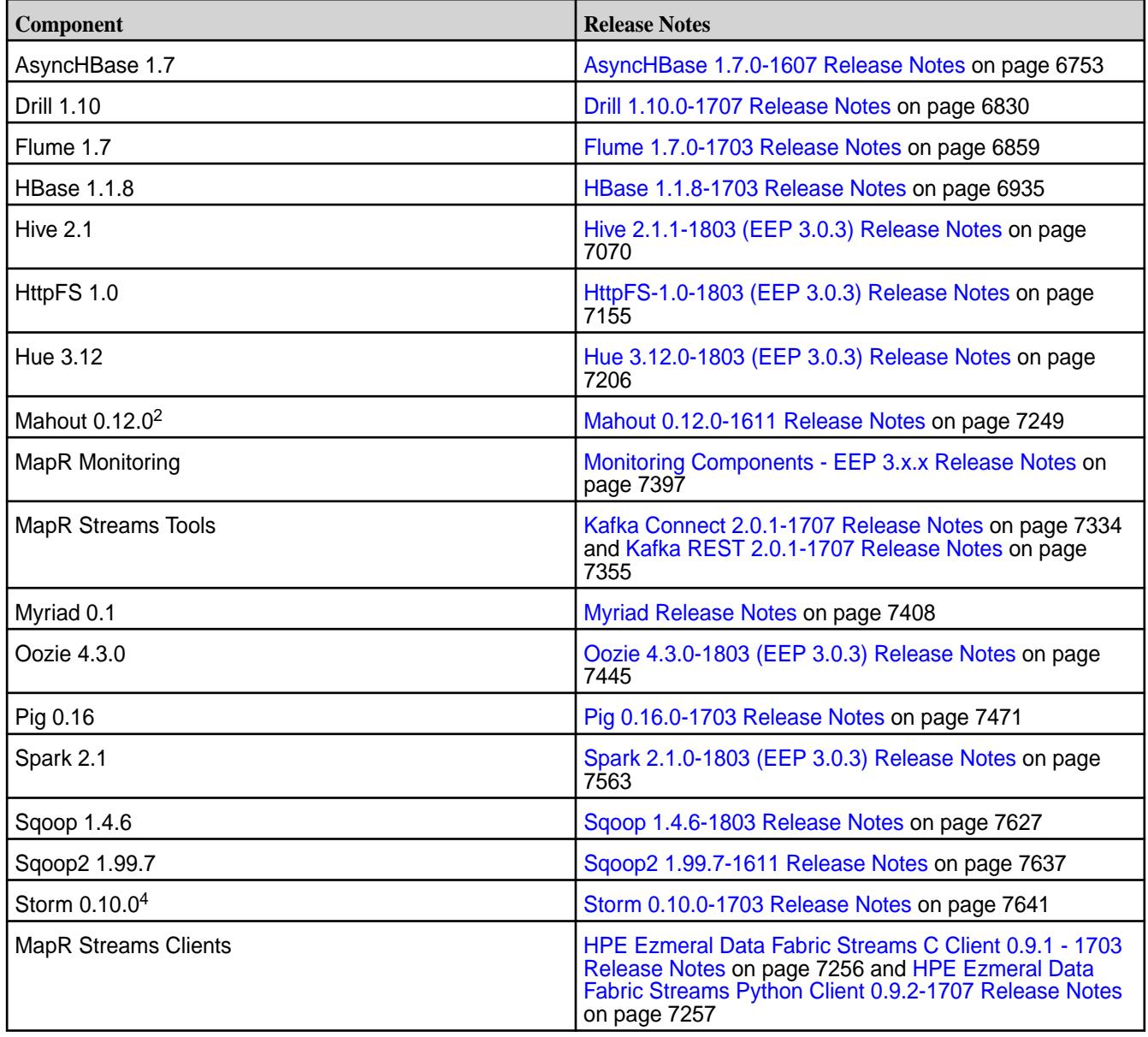

<sup>2</sup>Mahout 0.12.0 includes backports of all the patches included in Apache Mahout 0.12.1 and 0.12.2.

<sup>3</sup>MapR support for Sentry is limited to Impala users.

<sup>4</sup>Storm 0.10.0 includes backports of all the patches included in Apache Storm 0.10.2.

The EEP 3.0.3 repository contains the following ecosystem components that are supported for internal MapR Monitoring use cases only:

- Collectd 5.7.1
- Elasticsearch 2.3.3
- Fluentd 0.14.00
- Grafana 4.1.2
- Kibana 4.5.4
- OpenTSDB 2.3.0

### **Ecosystem Pack 3.0.2 Release Notes**

This topic contains information about the components included with the Ecosystem Pack 3.0.2.

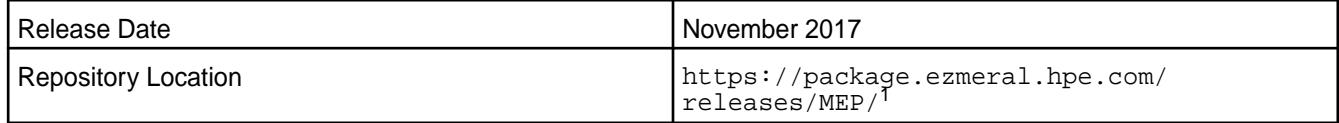

<sup>1</sup>The MEP-<version> directory can be represented by a 2-digit number or a 3-digit number (for example, MEP-2.0 or MEP-2.0.0). See [Understanding Two-Digit and Three-Digit EEPs](#page-6446-0) on page 6447.

To understand which MapR Core versions can use this MEP, see [EEP Support and Lifecycle Status](#page-6533-0) on page 6534.

### **Release Note Naming Convention**

The release note naming convention is based on version number and release date. For Hive 2.3.3-1808, 2.3.3 refers to the Hive version number, and 1808 typically indicates an August 2018 release, but last-minute changes in the release date can result in a slight mismatch between the naming convention and the actual release.

### **EEP 3.0.2 Components**

The EEP 3.0.2 repository contains the following ecosystem components that are fully supported:

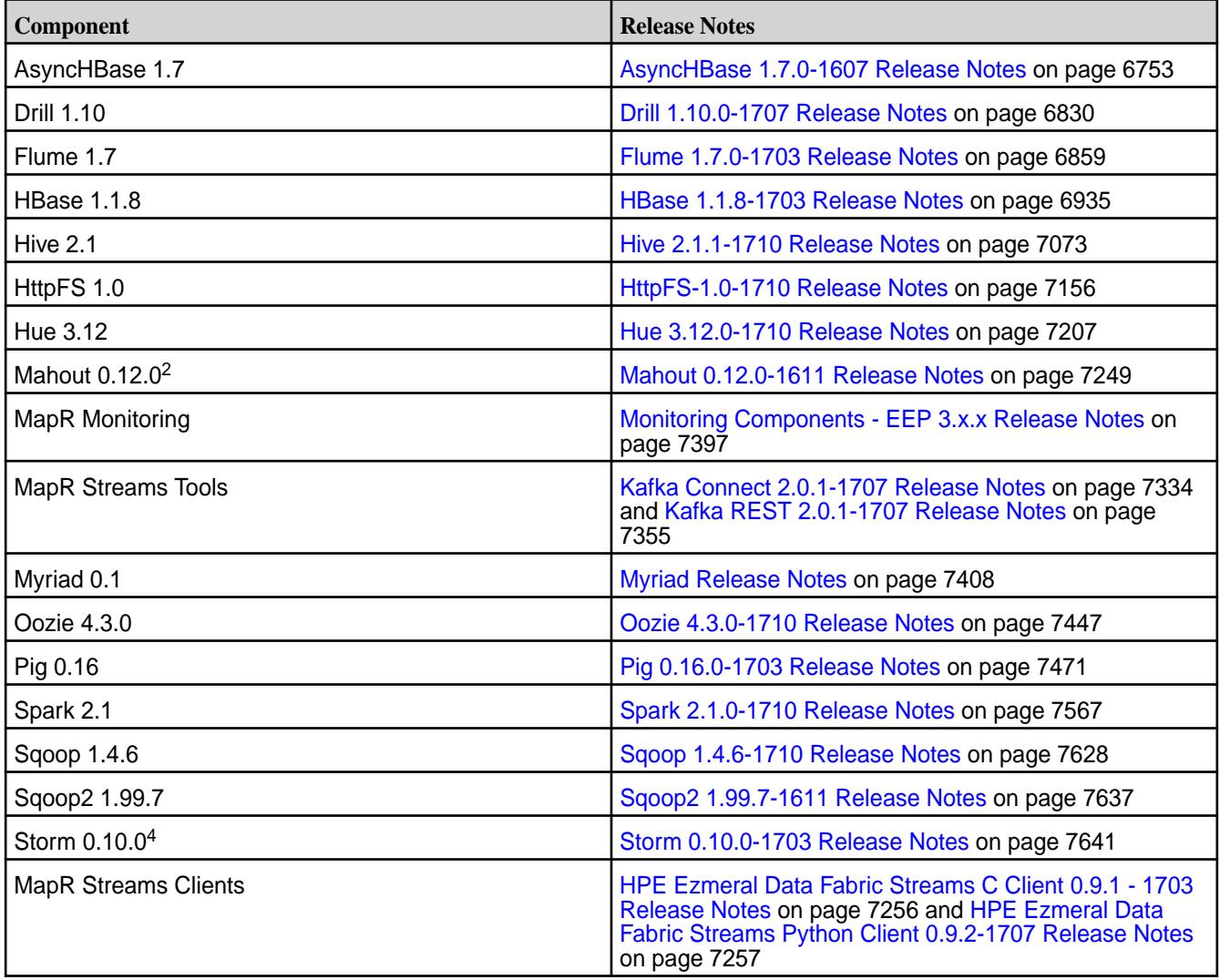

<sup>2</sup>Mahout 0.12.0 includes backports of all the patches included in Apache Mahout 0.12.1 and 0.12.2.

<sup>3</sup>MapR support for Sentry is limited to Impala users.

<sup>4</sup>Storm 0.10.0 includes backports of all the patches included in Apache Storm 0.10.2.

The EEP 3.0.2 repository contains the following ecosystem components that are supported for internal MapR Monitoring use cases only:

- Collectd 5.7.1
- Elasticsearch 2.3.3
- Fluentd 0.14.00
- Grafana 4.1.2
- Kibana 4.5.4
- OpenTSDB 2.3.0

### **Ecosystem Pack 3.0.1 Release Notes**

This topic contains information about the components included with the Ecosystem Pack 3.0.1.

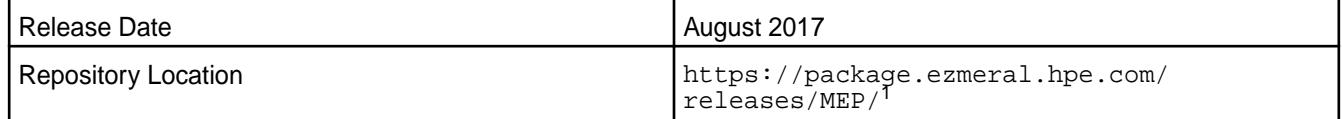

<sup>1</sup>The MEP- $\le$  version> directory can be represented by a 2-digit number or a 3-digit number (for example, MEP-2.0 or MEP-2.0.0). See [Understanding Two-Digit and Three-Digit EEPs](#page-6446-0) on page 6447.

To understand which MapR Core versions can use this MEP, see [EEP Support and Lifecycle Status](#page-6533-0) on page 6534.

### **Release Note Naming Convention**

The release note naming convention is based on version number and release date. For Hive 2.3.3-1808, 2.3.3 refers to the Hive version number, and 1808 typically indicates an August 2018 release, but last-minute changes in the release date can result in a slight mismatch between the naming convention and the actual release.

### **EEP 3.0.1 Components**

The EEP 3.0.1 repository contains the following ecosystem components that are fully supported:

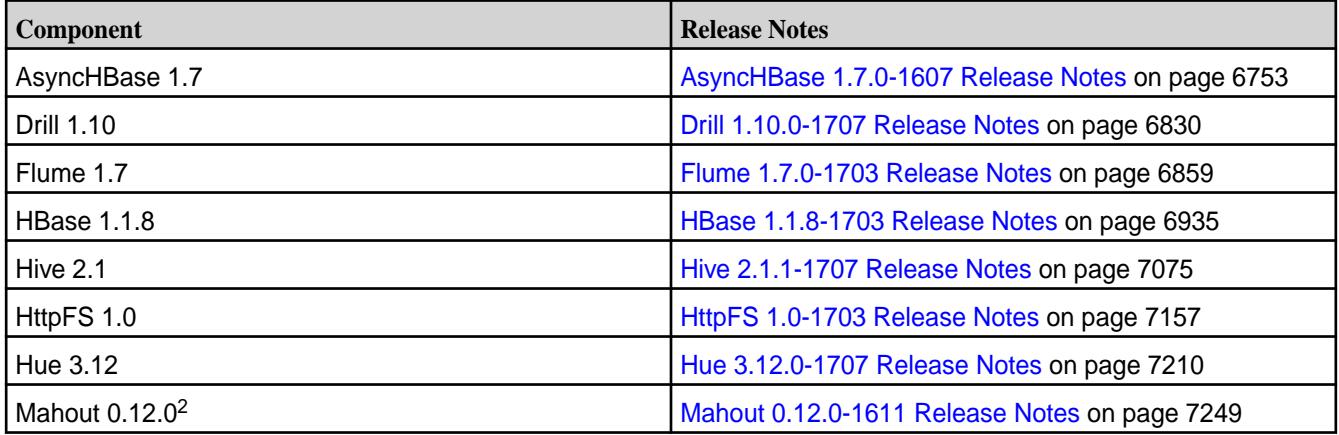

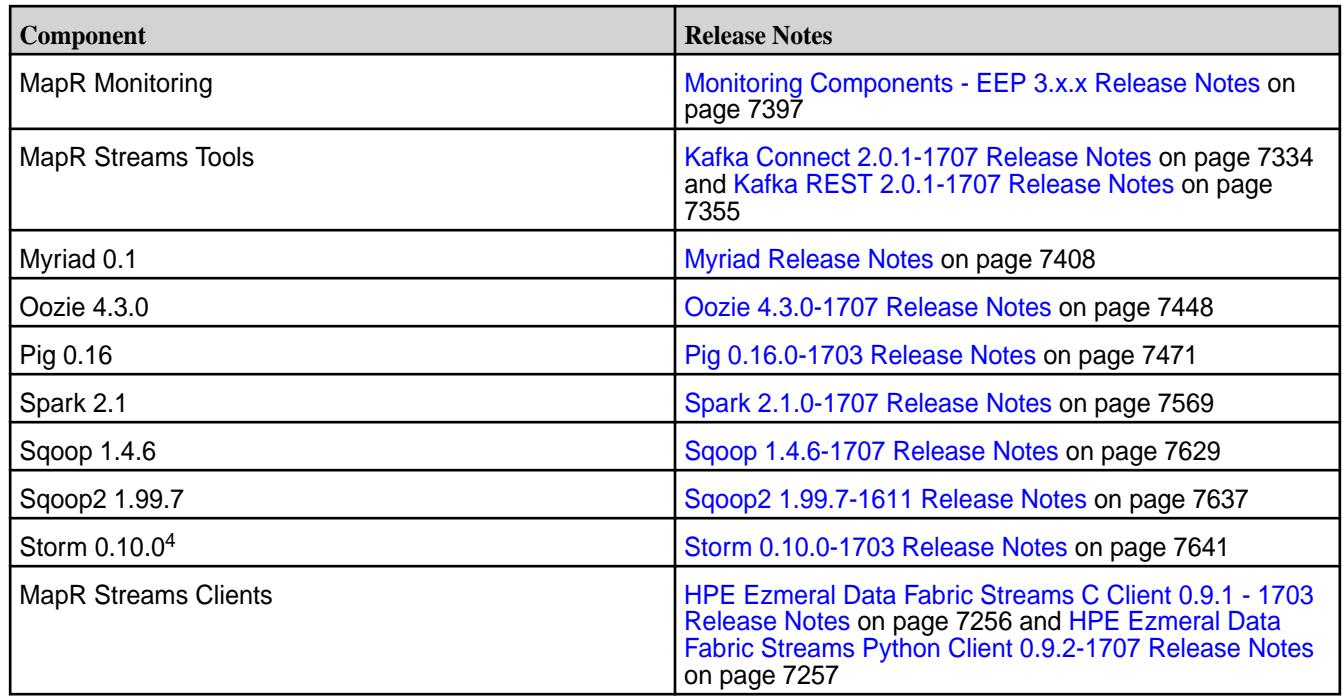

<sup>2</sup>Mahout 0.12.0 includes backports of all the patches included in Apache Mahout 0.12.1 and 0.12.2.

<sup>3</sup>MapR support for Sentry is limited to Impala users.

<sup>4</sup>Storm 0.10.0 includes backports of all the patches included in Apache Storm 0.10.2.

The EEP 3.0.1 repository contains the following ecosystem components that are supported for internal MapR Monitoring use cases only:

- Collectd 5.7.1
- Elasticsearch 2.3.3
- Fluentd 0.14.00
- Grafana 4.1.2
- Kibana 4.5.4
- OpenTSDB 2.3.0

### **Ecosystem Pack 3.0 Release Notes**

This topic contains information about the components included with the Ecosystem Pack 3.0.

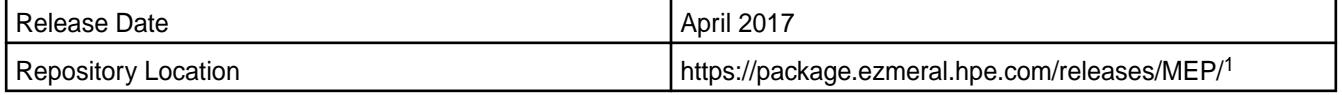

<sup>1</sup>The MEP-<version> directory can be represented by a 2-digit number or a 3-digit number (for example, MEP-2.0 or MEP-2.0.0). The three-digit EEP directory contains a fixed EEP version with patches. Use this EEP version if you prefer to do manual installs and do not require patch updates.

The two-digit EEP directory contains the latest EEP and patches and is continuously updated. The MapR installer uses the two-digit EEP directory to make new patches available automatically without the need for system reconfiguration.

To understand which MapR Core versions can use this MEP, see [EEP Support and Lifecycle Status](#page-6533-0) on page 6534.
#### **Release Note Naming Convention**

The release note naming convention is based on version number and release date. For Hive 2.3.3-1808, 2.3.3 refers to the Hive version number, and 1808 typically indicates an August 2018 release, but last-minute changes in the release date can result in a slight mismatch between the naming convention and the actual release.

## **EEP 3.0 Components**

The EEP 3.0 repository contains the following ecosystem components that are fully supported:

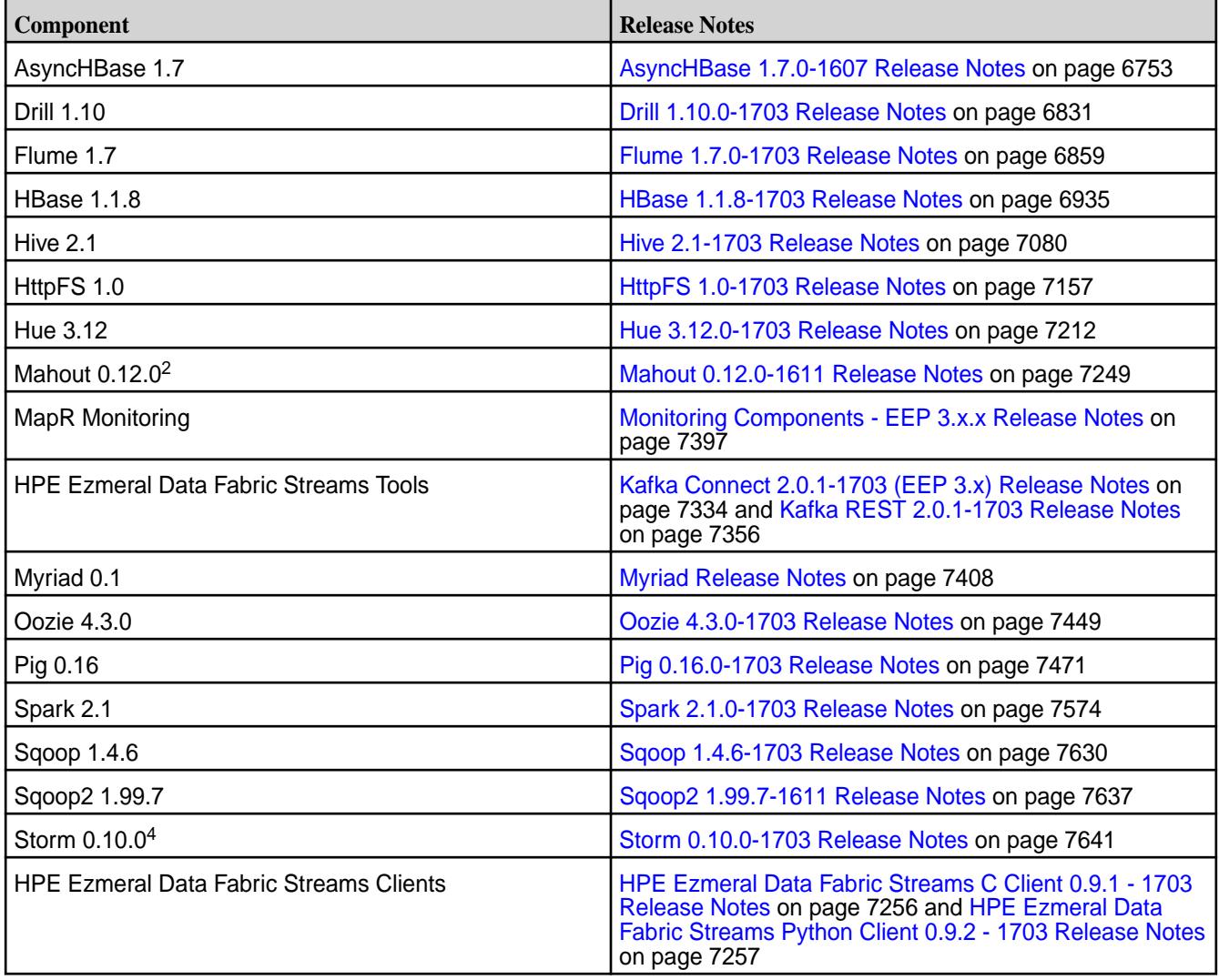

<sup>2</sup>Mahout 0.12.0 includes backports of all the patches included in Apache Mahout 0.12.1 and 0.12.2.

<sup>3</sup>MapR support for Sentry is limited to Impala users.

<sup>4</sup>Storm 0.10.0 includes backports of all the patches included in Apache Storm 0.10.2.

The EEP 3.0 repository contains the following ecosystem components that are supported for internal MapR Monitoring use cases only:

- Collectd 5.7.1
- Elasticsearch 2.3.3
- Fluentd 0.14.00
- Grafana 4.1.2
- Kibana 4.5.4
- OpenTSDB 2.3.0

# **Ecosystem Pack 2.0.3 Release Notes**

This topic contains information about the components included with the Ecosystem Pack 2.0.3.

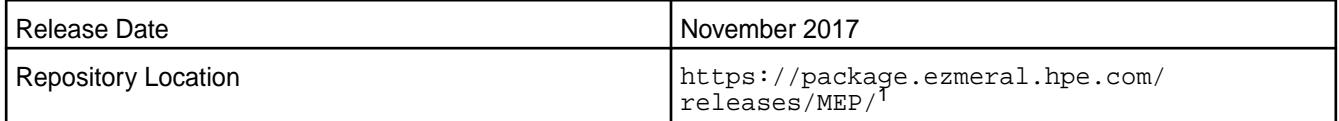

<sup>1</sup>The MEP- $\le$ version> directory can be represented by a 2-digit number or a 3-digit number (for example, MEP-2.0 or MEP-2.0.0). See [Understanding Two-Digit and Three-Digit EEPs](#page-6446-0) on page 6447.

To understand which MapR Core versions can use this MEP, see [EEP Support and Lifecycle Status](#page-6533-0) on page 6534.

# **Release Note Naming Convention**

The release note naming convention is based on version number and release date. For Hive 2.1.1-1803, 2.1.1 refers to the Hive version number and 1803 typically indicates a March 2018 release but last-minute changes in the release date can result in a slight mismatch between the naming convention and the actual release.

# **EEP 2.0.3 Components**

The EEP 2.0.3 repository contains the following ecosystem components that are fully supported:

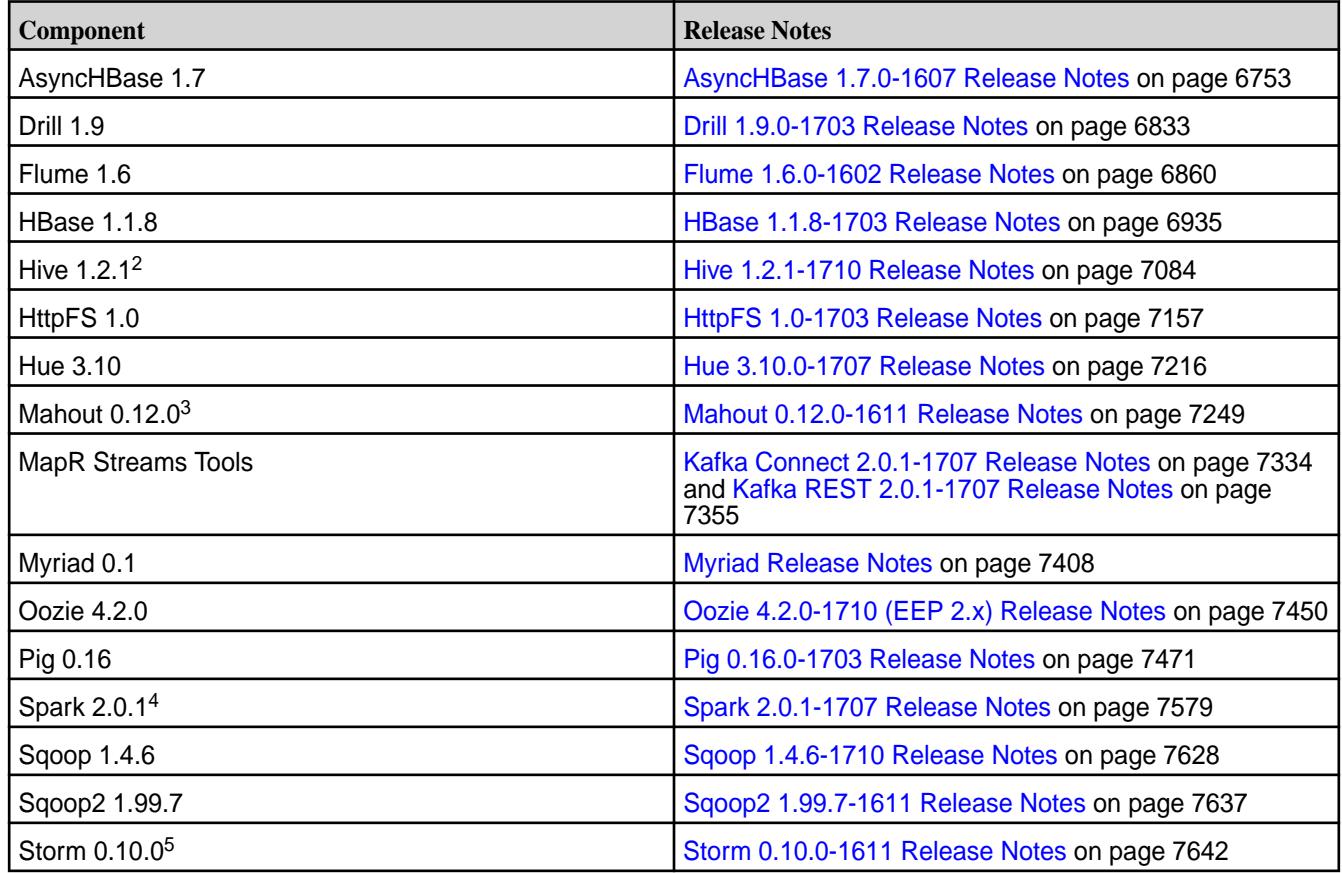

<sup>2</sup>[Hive](#page-7086-0) 1.2.1 includes backports of specific patches contained in Apache Hive 1.2.2. For details see the Hive [1.2.1-1703 Release Notes](#page-7086-0) on page 7087.

 $3$ Mahout 0.12.0 includes backports of all the patches included in Apache Mahout 0.12.1 and 0.12.2.

<sup>4</sup>Spark 2.0.1-1703 includes backports of all the patches contained in Apache Spark 2.0.2.

<sup>5</sup>Storm 0.10.0 includes backports of all the patches included in Apache Storm 0.10.2.

The EEP 2.0.2 repository contains the following ecosystem components that are supported for internal MapR Monitoring use cases only:

- Collectd 5.7.1
- Elasticsearch 2.3.3
- Fluentd 0.14.00
- Grafana 4.1.2
- Kibana 4.5.4
- OpenTSDB 2.3.0

#### **Ecosystem Pack 2.0.2 Release Notes**

This topic contains information about the components included with the Ecosystem Pack 2.0.2.

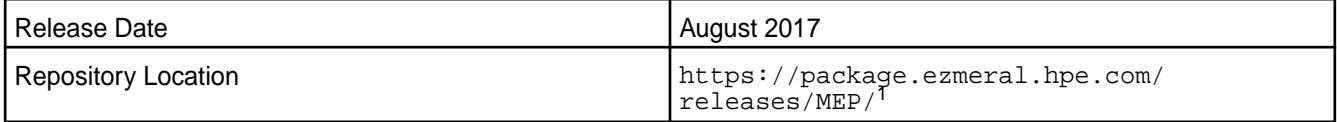

<sup>1</sup>The MEP- $\le$  version> directory can be represented by a 2-digit number or a 3-digit number (for example, MEP-2.0 or MEP-2.0.0). See [Understanding Two-Digit and Three-Digit EEPs](#page-6446-0) on page 6447.

To understand which MapR Core versions can use this MEP, see [EEP Support and Lifecycle Status](#page-6533-0) on page 6534.

#### **Release Note Naming Convention**

The release note naming convention is based on version number and release date. For Hive 2.1.1-1803, 2.1.1 refers to the Hive version number and 1803 typically indicates a March 2018 release but last-minute changes in the release date can result in a slight mismatch between the naming convention and the actual release.

#### **EEP 2.0.2 Components**

The EEP 2.0.2 repository contains the following ecosystem components that are fully supported:

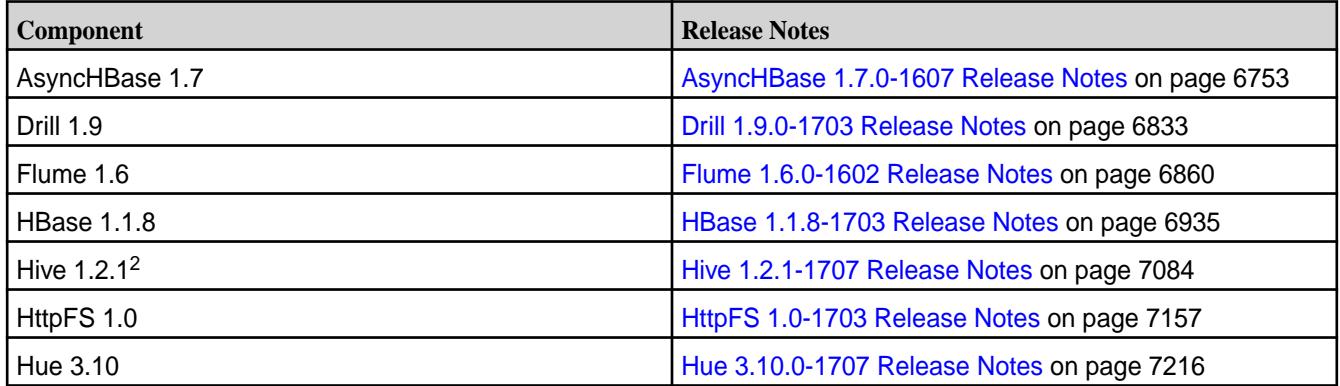

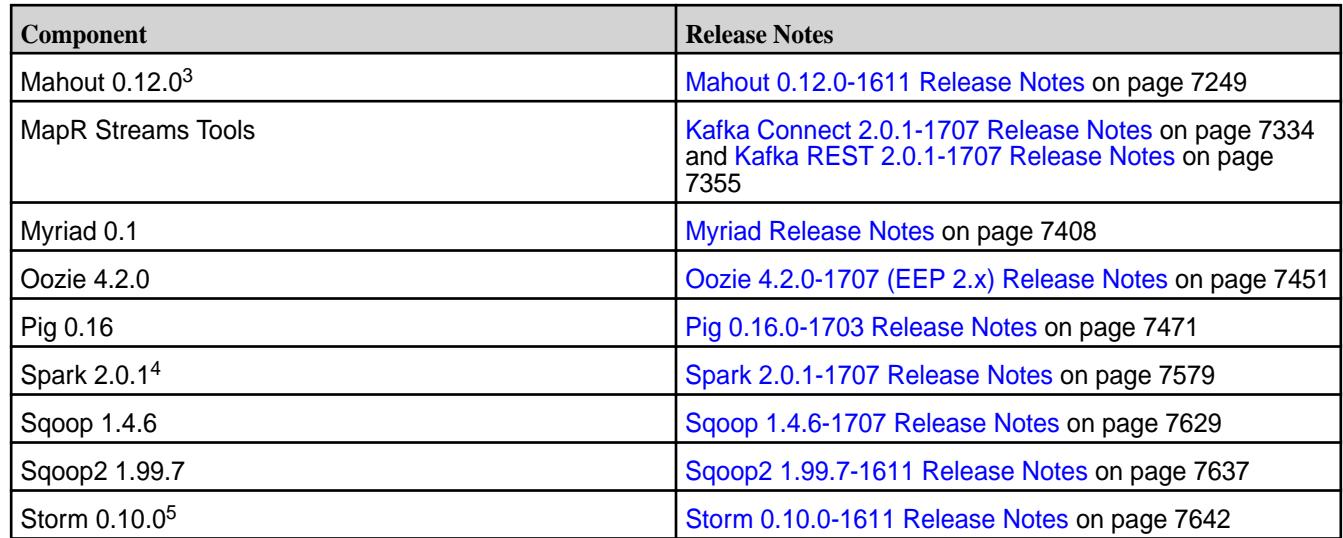

<sup>2</sup>[Hive](#page-7086-0) 1.2.1 includes backports of specific patches contained in Apache Hive 1.2.2. For details see the Hive [1.2.1-1703 Release Notes](#page-7086-0) on page 7087.

 $3$ Mahout 0.12.0 includes backports of all the patches included in Apache Mahout 0.12.1 and 0.12.2.

<sup>4</sup>Spark 2.0.1-1703 includes backports of all the patches contained in Apache Spark 2.0.2.

<sup>5</sup>Storm 0.10.0 includes backports of all the patches included in Apache Storm 0.10.2.

The EEP 2.0.2 repository contains the following ecosystem components that are supported for internal MapR Monitoring use cases only:

- Collectd 5.7.1
- Elasticsearch 2.3.3
- Fluentd 0.14.00
- Grafana  $412$
- Kibana 4.5.4
- OpenTSDB 2.3.0

#### **Ecosystem Pack 2.0.1 Release Notes**

This topic contains information about the components included with the Ecosystem Pack 2.0.1.

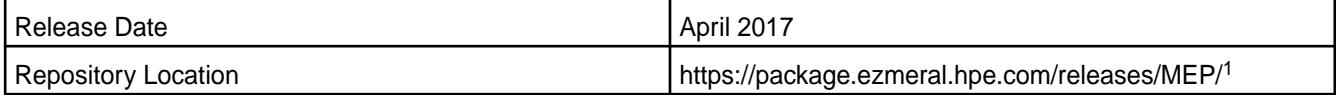

<sup>1</sup>The MEP-<version> directory can be represented by a 2-digit number or a 3-digit number (for example, MEP-2.0 or MEP-2.0.0). The three-digit EEP directory contains a fixed EEP version with patches. Use this EEP version if you prefer to do manual installs and do not require patch updates.

The two-digit EEP directory contains the latest EEP and patches and is continuously updated. The MapR installer uses the two-digit EEP directory to make new patches available automatically without the need for system reconfiguration.

To understand which MapR Core versions can use this MEP, see [EEP Support and Lifecycle Status](#page-6533-0) on page 6534.

#### **Release Note Naming Convention**

The release note naming convention is based on version number and release date. For Hive 2.1.1-1803, 2.1.1 refers to the Hive version number and 1803 typically indicates a March 2018 release but last-minute changes in the release date can result in a slight mismatch between the naming convention and the actual release.

#### **EEP 2.0.1 Components**

The EEP 2.0.1 repository contains the following ecosystem components that are fully supported:

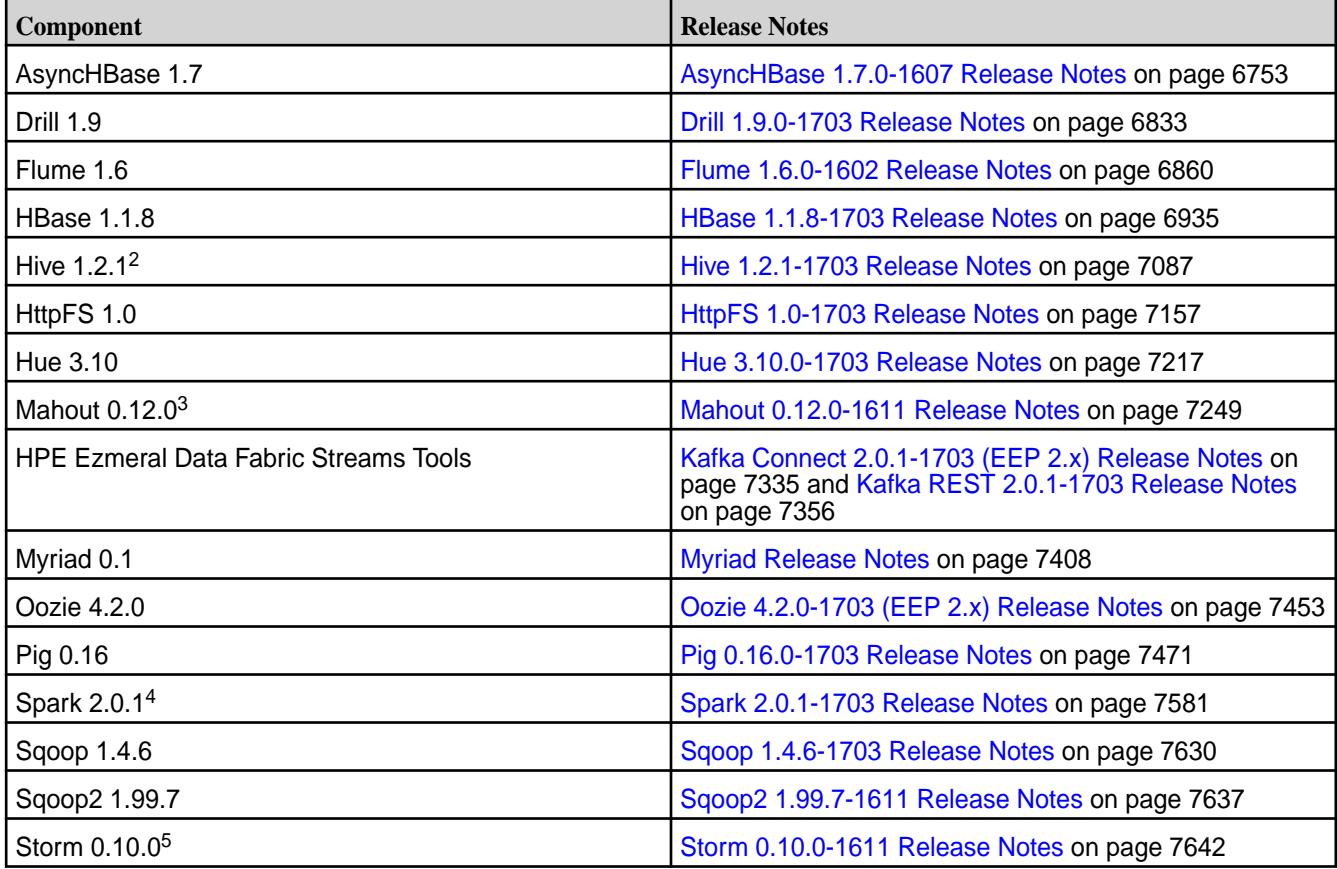

<sup>2</sup>[Hive](#page-7086-0) 1.2.1 includes backports of specific patches contained in Apache Hive 1.2.2. For details see the Hive [1.2.1-1703 Release Notes](#page-7086-0) on page 7087.

 $3$ Mahout 0.12.0 includes backports of all the patches included in Apache Mahout 0.12.1 and 0.12.2.

<sup>4</sup>Spark 2.0.1-1703 includes backports of all the patches contained in Apache Spark 2.0.2.

<sup>5</sup>Storm 0.10.0 includes backports of all the patches included in Apache Storm 0.10.2.

The EEP 2.0.1 repository contains the following ecosystem components that are supported for internal MapR Monitoring use cases only:

- Collectd 5.5.1
- Elasticsearch 2.3.3
- Fluentd 0.14.00
- $\cdot$  Grafana 4.1.2
- Kibana 4.5.4

• OpenTSDB 2.3.0

## **Ecosystem Pack 2.0 Release Notes**

This topic contains information about the components included with the Ecosystem Pack 2.0.

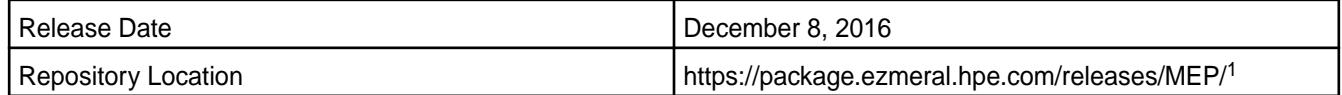

<sup>1</sup>The MEP-<version> directory can be represented by a 2-digit number or a 3-digit number (for example, MEP-2.0 or MEP-2.0.0). The three-digit EEP directory contains a fixed EEP version with patches. Use this EEP version if you prefer to do manual installs and do not require patch updates.

The two-digit EEP directory contains the latest EEP and patches and is continuously updated. The MapR installer uses the two-digit EEP directory to make new patches available automatically without the need for system reconfiguration.

To understand which MapR Core versions can use this MEP, see [EEP Support and Lifecycle Status](#page-6533-0) on page 6534.

# **Release Note Naming Convention**

The release note naming convention is based on version number and release date. For Hive 2.1.1-1803, 2.1.1 refers to the Hive version number and 1803 typically indicates a March 2018 release but last-minute changes in the release date can result in a slight mismatch between the naming convention and the actual release.

# **EEP 2.0 Components**

The EEP 2.0 repository contains the following ecosystem components that are fully supported:

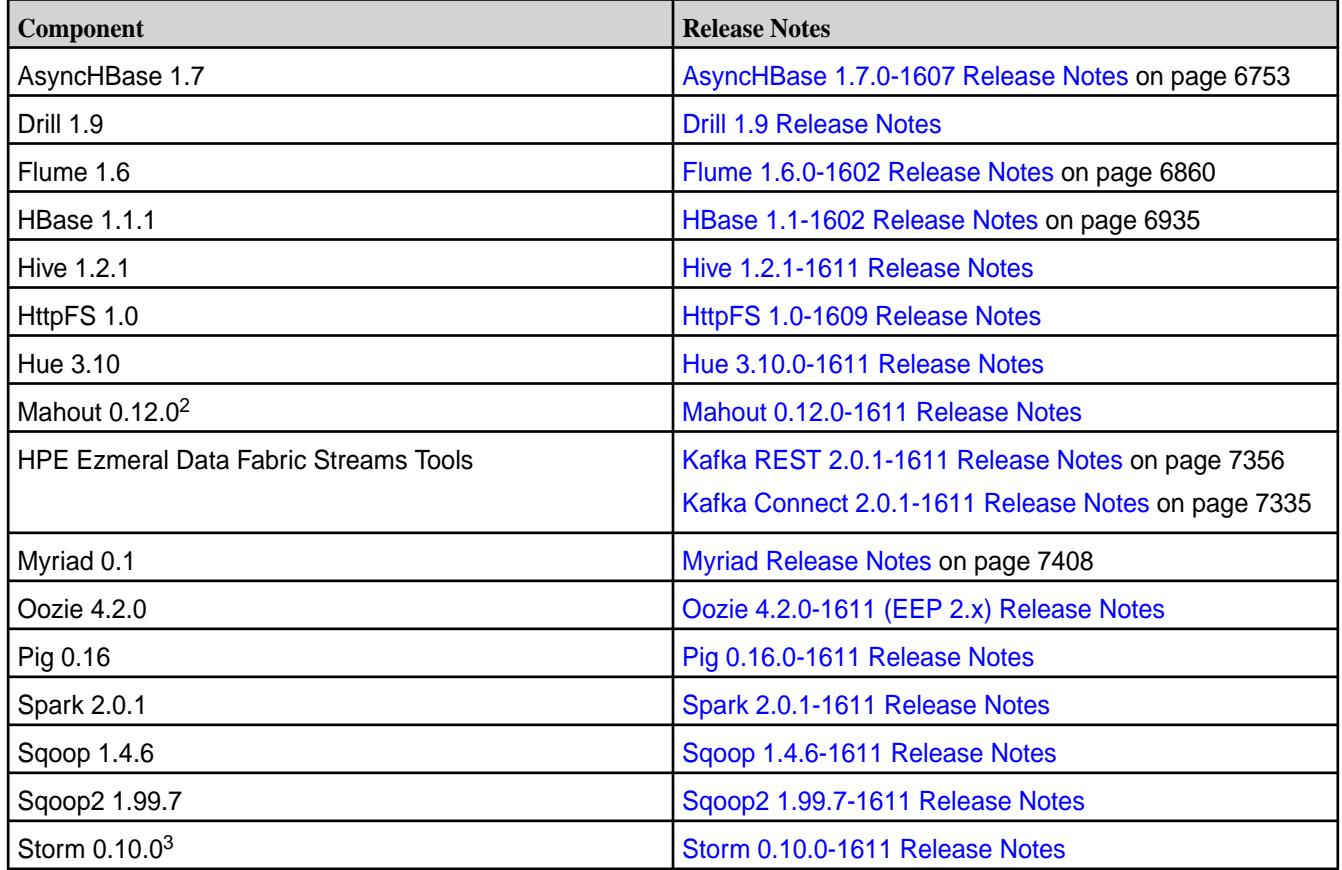

<sup>2</sup>Mahout 0.12.0 includes backports of all the patches included in Apache Mahout 0.12.1 and 0.12.2.

<sup>3</sup>Storm 0.10.0 includes backports of all the patches included in Apache Storm 0.10.2.

The EEP 2.x repository contains the following ecosystem components that are supported for internal MapR Monitoring use cases only:

- Collectd 5.5.1
- Elasticsearch 2.3.3
- Fluentd 0.14.60
- Grafana 3.1.1
- Kibana 4.5.1
- OpenTSDB 2.2.1

#### **Ecosystem Pack 1.1.4 Release Notes**

This topic contains information about the components included with the Ecosystem Pack 1.1.4.

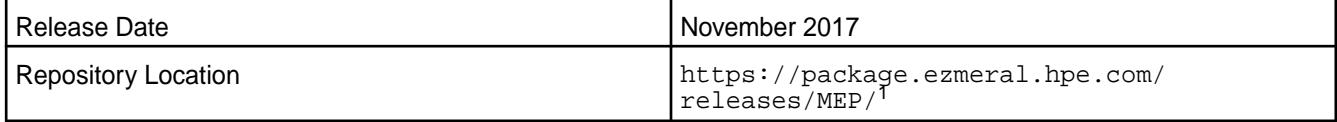

<sup>1</sup>The MEP-<version> directory can be represented by a 2-digit number or a 3-digit number (for example, MEP-2.0 or MEP-2.0.0). See [Understanding Two-Digit and Three-Digit EEPs](#page-6446-0) on page 6447.

To understand which MapR Core versions can use this MEP, see [EEP Support and Lifecycle Status](#page-6533-0) on page 6534.

#### **Release Note Naming Convention**

The release note naming convention is based on version number and release date. For Hive 2.1.1-1803, 2.1.1 refers to the Hive version number and 1803 typically indicates a March 2018 release but last-minute changes in the release date can result in a slight mismatch between the naming convention and the actual release.

#### **EEP 1.1.4 Components**

The EEP 1.1.3 repository contains the following ecosystem components that are fully supported:

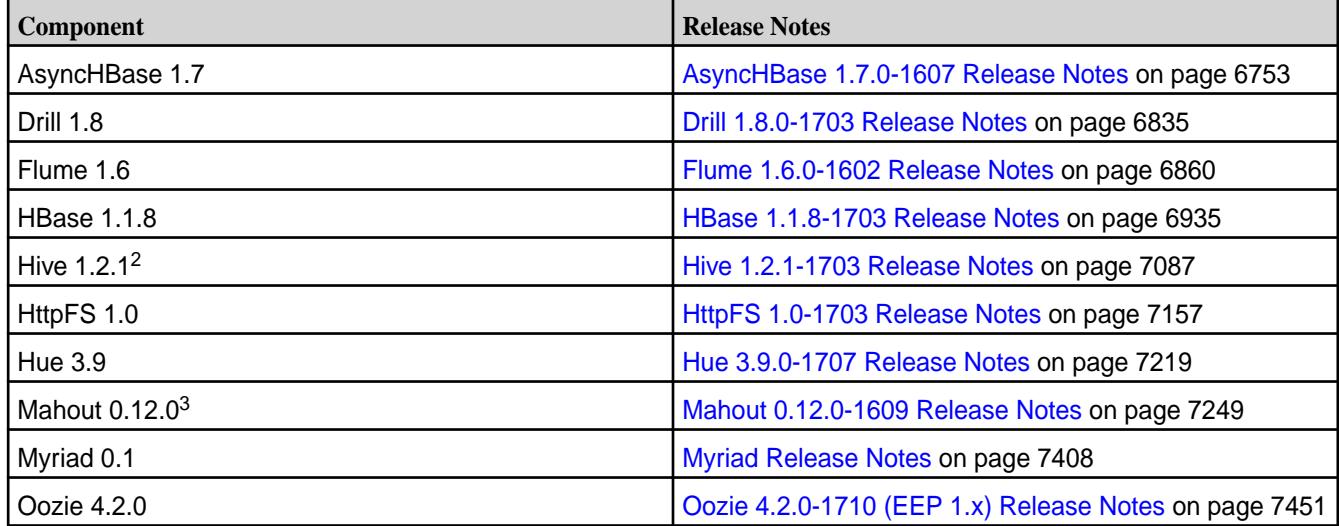

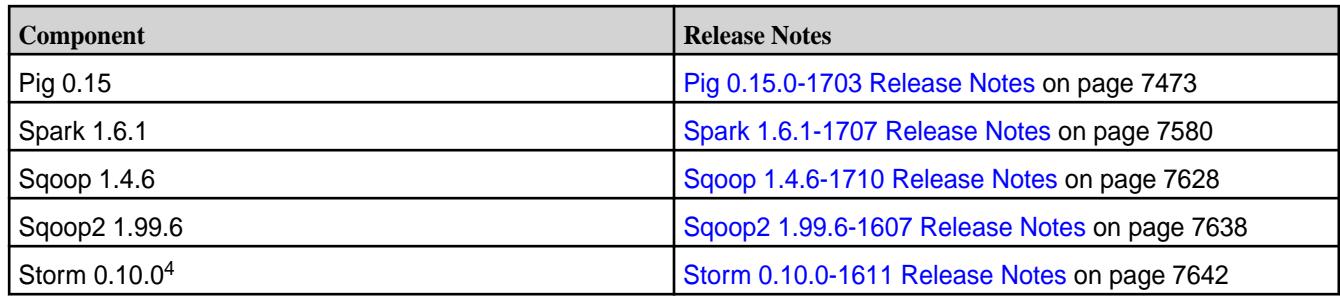

<sup>2</sup>[Hive](#page-7086-0) 1.2.1 includes backports of specific patches contained in Apache Hive 1.2.2. For details see the Hive [1.2.1-1703 Release Notes](#page-7086-0) on page 7087.

<sup>3</sup>Mahout 0.12.0 includes backports of all the patches included in Apache Mahout 0.12.1 and 0.12.2.

<sup>4</sup>Storm 0.10.0 includes backports of all the patches included in Apache Storm 0.10.2.

The EEP 1.1.3 repository contains the following ecosystem components that are supported for internal MapR Monitoring use cases only:

- Collectd 5.7.1
- Elasticsearch 2.3.3
- Fluentd 0.14.00
- Grafana 4.1.2
- Kibana 4.5.4
- OpenTSDB 2.3.0

#### **Ecosystem Pack 1.1.3 Release Notes**

This topic contains information about the components included with the Ecosystem Pack 1.1.3.

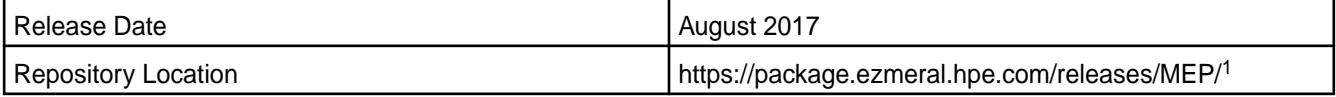

<sup>1</sup>The MEP-<version> directory can be represented by a 2-digit number or a 3-digit number (for example, MEP-2.0 or MEP-2.0.0). See [Understanding Two-Digit and Three-Digit EEPs](#page-6446-0) on page 6447.

To understand which MapR Core versions can use this MEP, see [EEP Support and Lifecycle Status](#page-6533-0) on page 6534.

#### **Release Note Naming Convention**

The release note naming convention is based on version number and release date. For Hive 2.1.1-1803, 2.1.1 refers to the Hive version number and 1803 typically indicates a March 2018 release but last-minute changes in the release date can result in a slight mismatch between the naming convention and the actual release.

#### **EEP 1.1.3 Components**

The EEP 1.1.3 repository contains the following ecosystem components that are fully supported:

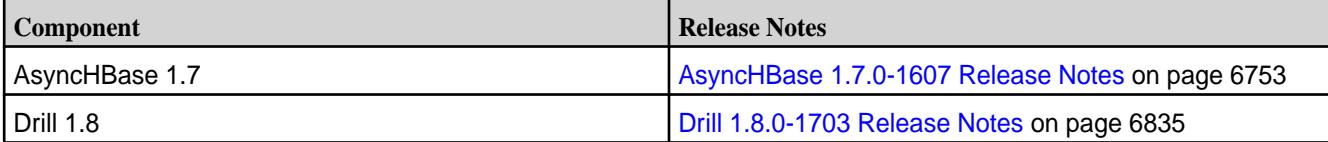

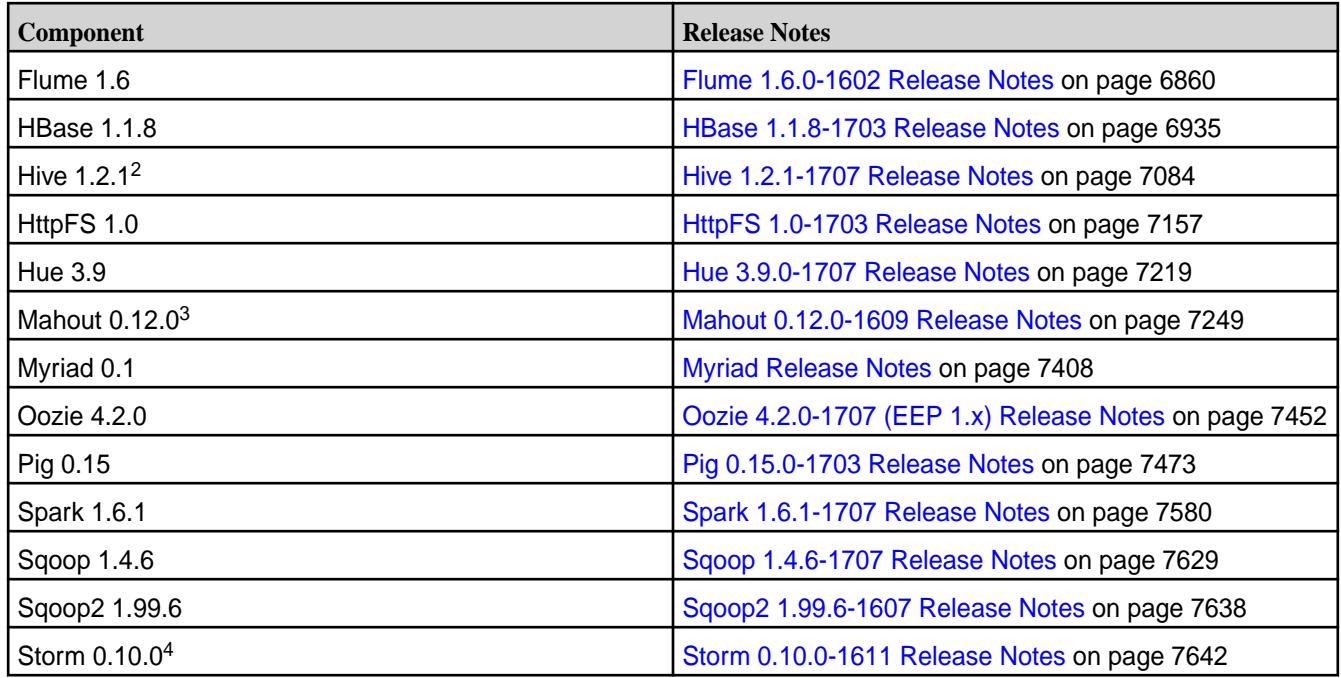

<sup>2</sup>[Hive](#page-7086-0) 1.2.1 includes backports of specific patches contained in Apache Hive 1.2.2. For details see the Hive [1.2.1-1703 Release Notes](#page-7086-0) on page 7087.

 $3$ Mahout 0.12.0 includes backports of all the patches included in Apache Mahout 0.12.1 and 0.12.2.

<sup>4</sup>Storm 0.10.0 includes backports of all the patches included in Apache Storm 0.10.2.

The EEP 1.1.3 repository contains the following ecosystem components that are supported for internal MapR Monitoring use cases only:

- Collectd 5.7.1
- Elasticsearch 2.3.3
- Fluentd 0.14.00
- Grafana 4.1.2
- Kibana 4.5.4
- OpenTSDB 2.3.0

#### **Ecosystem Pack 1.1.2 Release Notes**

This topic contains information about the components included with the Ecosystem Pack 1.1.2.

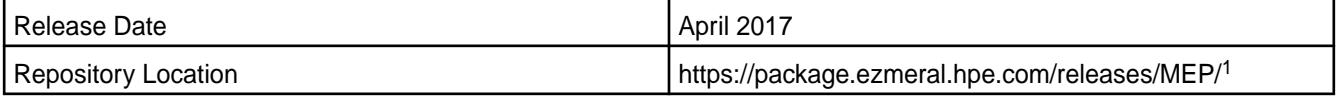

<sup>1</sup>The MEP-<version> directory can be represented by a 2-digit number or a 3-digit number (for example, MEP-2.0 or MEP-2.0.0). The three-digit EEP directory contains a fixed EEP version with patches. Use this EEP version if you prefer to do manual installs and do not require patch updates.

The two-digit EEP directory contains the latest EEP and patches and is continuously updated. The MapR installer uses the two-digit EEP directory to make new patches available automatically without the need for system reconfiguration.

To understand which MapR Core versions can use this MEP, see [EEP Support and Lifecycle Status](#page-6533-0) on page 6534.

#### **Release Note Naming Convention**

The release note naming convention is based on version number and release date. For Hive 2.1.1-1803, 2.1.1 refers to the Hive version number and 1803 typically indicates a March 2018 release but last-minute changes in the release date can result in a slight mismatch between the naming convention and the actual release.

#### **EEP 1.1.2 Components**

The EEP 1.1.2 repository contains the following ecosystem components that are fully supported:

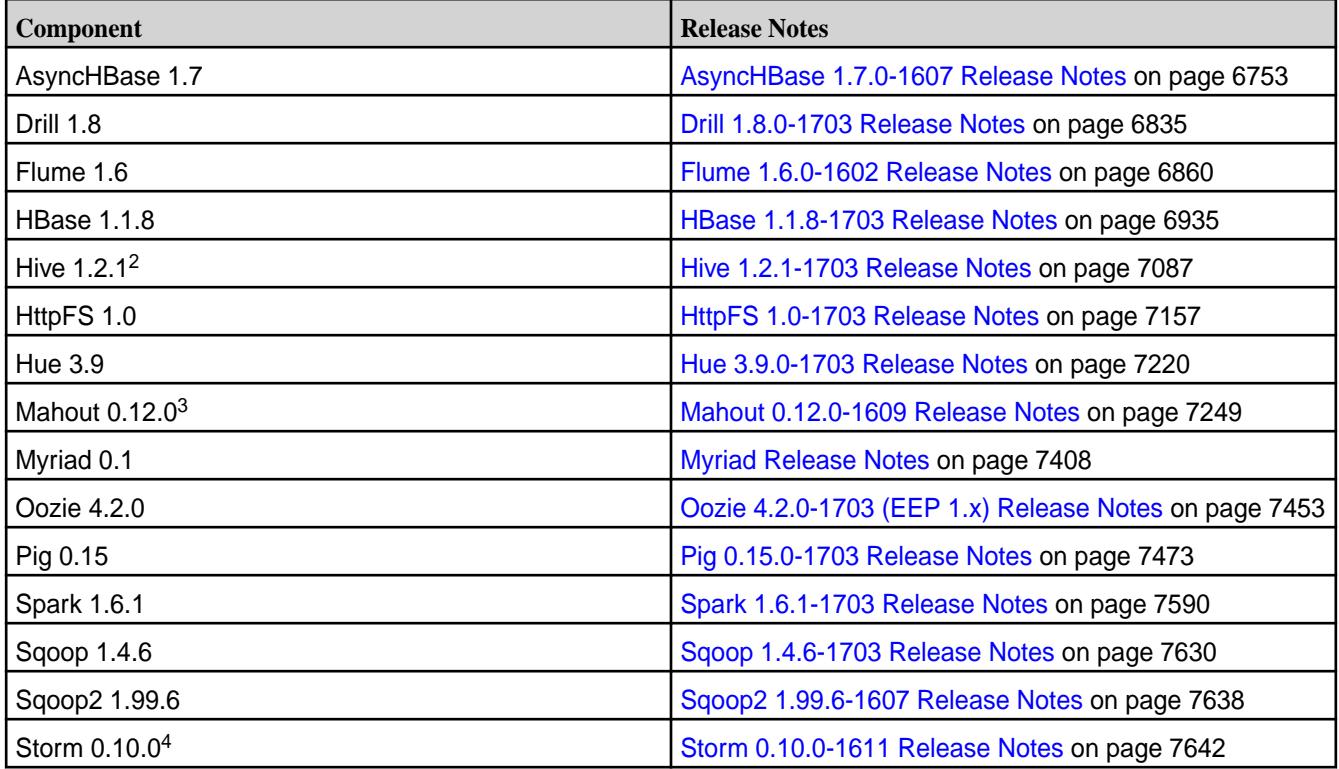

<sup>2</sup>[Hive](#page-7086-0) 1.2.1 includes backports of specific patches contained in Apache Hive 1.2.2. For details see the Hive [1.2.1-1703 Release Notes](#page-7086-0) on page 7087.

<sup>3</sup>Mahout 0.12.0 includes backports of all the patches included in Apache Mahout 0.12.1 and 0.12.2.

<sup>4</sup>Storm 0.10.0 includes backports of all the patches included in Apache Storm 0.10.2.

The EEP 1.1.2 repository contains the following ecosystem components that are supported for internal MapR Monitoring use cases only:

- Collectd 5.5.1
- Elasticsearch 2.3.3
- Fluentd 0.14.00
- Grafana 4.1.2
- Kibana 4.5.4
- OpenTSDB 2.3.0

#### **Ecosystem Pack 1.1.1 Release Notes**

This topic contains information about the components included with the Ecosystem Pack 1.1.1.

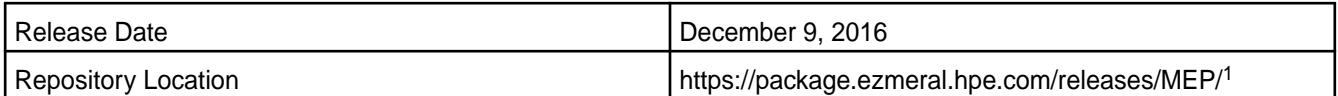

<sup>1</sup>The MEP-<version> directory can be represented by a 2-digit number or a 3-digit number (for example, MEP-1.1 or MEP-1.1.0). The three-digit EEP directory contains a fixed EEP version with patches. Use this EEP version if you prefer to do manual installs and do not require patch updates.

The two-digit EEP directory contains the latest EEP and patches and is continuously updated. The MapR installer uses the two-digit EEP directory to make new patches available automatically without the need for system reconfiguration.

To understand which MapR Core versions can use this MEP, see [EEP Support and Lifecycle Status](#page-6533-0) on page 6534.

# **Release Note Naming Convention**

The release note naming convention is based on version number and release date. For Hive 2.1.1-1803, 2.1.1 refers to the Hive version number and 1803 typically indicates a March 2018 release but last-minute changes in the release date can result in a slight mismatch between the naming convention and the actual release.

# **EEP 1.1.1 Components**

The EEP 1.1.1 repository contains the following ecosystem components that are fully supported:

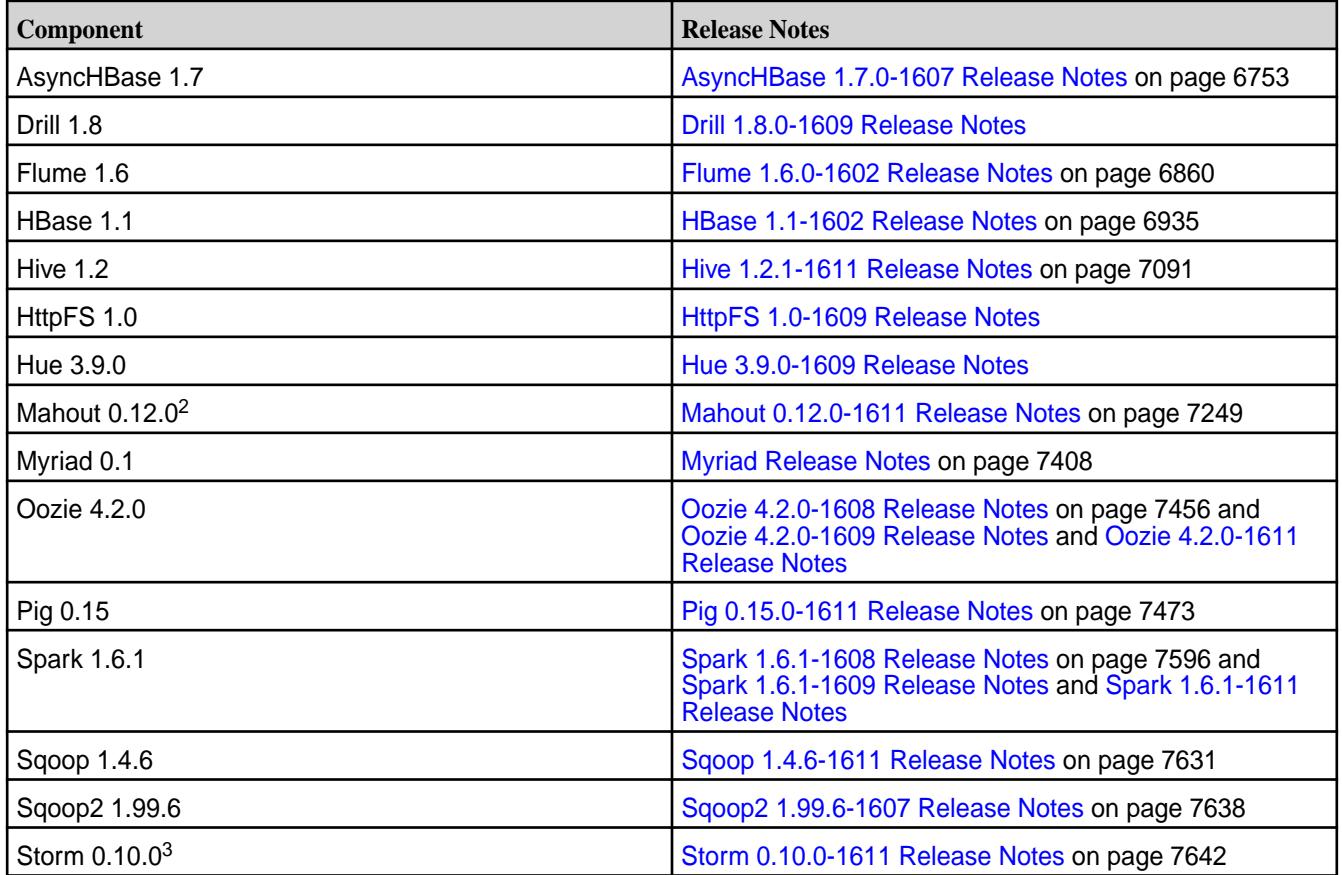

<sup>2</sup>Mahout 0.12.0 includes backports of all the patches included in Apache Mahout 0.12.1 and 0.12.2.

 $3$ Storm 0.10.0 includes backports of all the patches included in Apache Storm 0.10.2.

The EEP 1.1 repository contains the following ecosystem components that are supported for internal MapR Monitoring use cases only:

- Collectd 5.5.1
- Elasticsearch 2.3.3
- Fluentd 0.14.00
- Grafana 3.1.1
- Kibana 4.5.1
- OpenTSDB 2.2.1

## **Ecosystem Pack 1.1.0 Release Notes**

This topic contains information about the components included with the Ecosystem Pack 1.1.0.

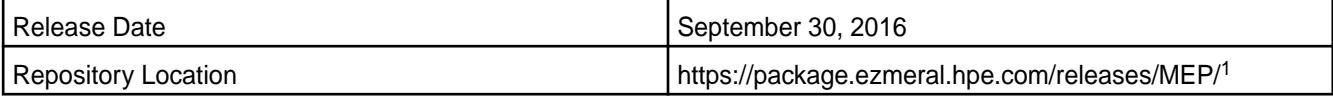

<sup>1</sup>The MEP-<version> directory can be represented by a 2-digit number or a 3-digit number (for example, MEP-1.1 or MEP-1.1.0). The three-digit EEP directory contains a fixed EEP version with patches. Use this EEP version if you prefer to do manual installs and do not require patch updates.

The two-digit EEP directory contains the latest EEP and patches and is continuously updated. The MapR installer uses the two-digit EEP directory to make new patches available automatically without the need for system reconfiguration.

To understand which MapR Core versions can use this MEP, see [EEP Support and Lifecycle Status](#page-6533-0) on page 6534.

# **Release Note Naming Convention**

The release note naming convention is based on version number and release date. For Hive 2.1.1-1803, 2.1.1 refers to the Hive version number and 1803 typically indicates a March 2018 release but last-minute changes in the release date can result in a slight mismatch between the naming convention and the actual release.

# **EEP 1.1.0 Components**

The EEP 1.1.0 repository contains the following ecosystem components that are fully supported:

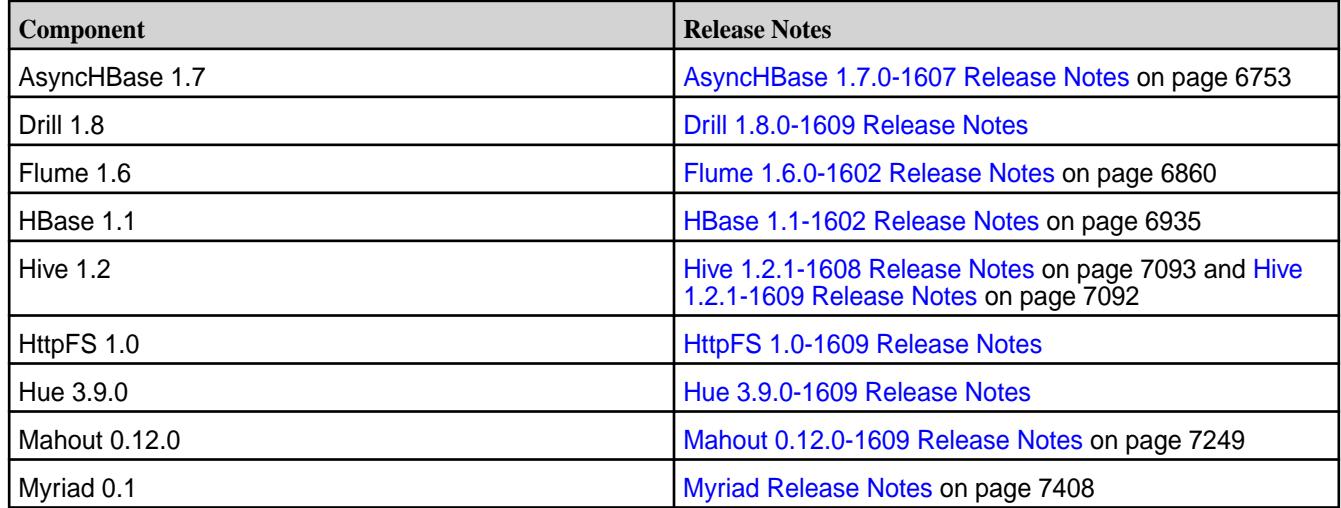

<span id="page-6744-0"></span>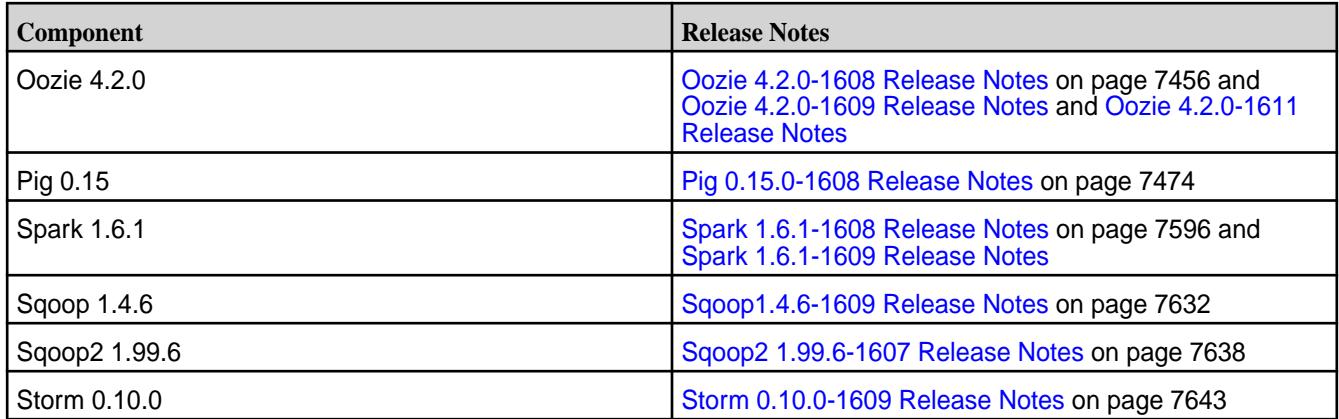

The EEP 1.1 repository contains the following ecosystem components that are supported for internal MapR Monitoring use cases only:

- Collectd 5.5.1
- Elasticsearch 2.3.3
- Fluentd 0.14.00
- Grafana 3.1.1
- Kibana 4.5.1
- OpenTSDB 2.2.0

## **Package Names for Ecosystem Packs (EEPs)**

This page describes how to view the the package names for each Ecosystem Pack (EEP) release.

To view the package names for an EEP:

- **1.** Use a browser to navigate to <https://package.ezmeral.hpe.com/releases/MEP/>. A list of EEP links is displayed.
- **2.** Click the link for your EEP. A list of operating system links is displayed.
- **3.** Click the link for your operating system. The list of package names is displayed.

For more information about the supported EEPs, see [EEP Components and OS Support](#page-6539-0) on page 6540.

For information about packages and dependencies, see [Packages and Dependencies for Data Fabric](#page-56-0) [Software o](#page-56-0)n page 57.

# **Airflow Release Notes**

The release notes for the Airflow component included in the HPE Ezmeral Data Fabric contain notes specific to data-fabric only.

**NOTE:** To identify the EEP to which a specific release note belongs, see [EEP Release Notes](#page-6651-0) on page 6652. To see which operating systems support the ecosystem components in a specific EEP, see [EEP Components and OS Support](#page-6539-0) on page 6540 or [EEP Support and Lifecycle Status](#page-6533-0) on page 6534. To view release notes for prior data-fabric releases, see [Previous Versions](#page-7781-0) on page 7782.

#### **Airflow 2.7.1.0 - 2310 (EEP 9.2.0) Release Notes**

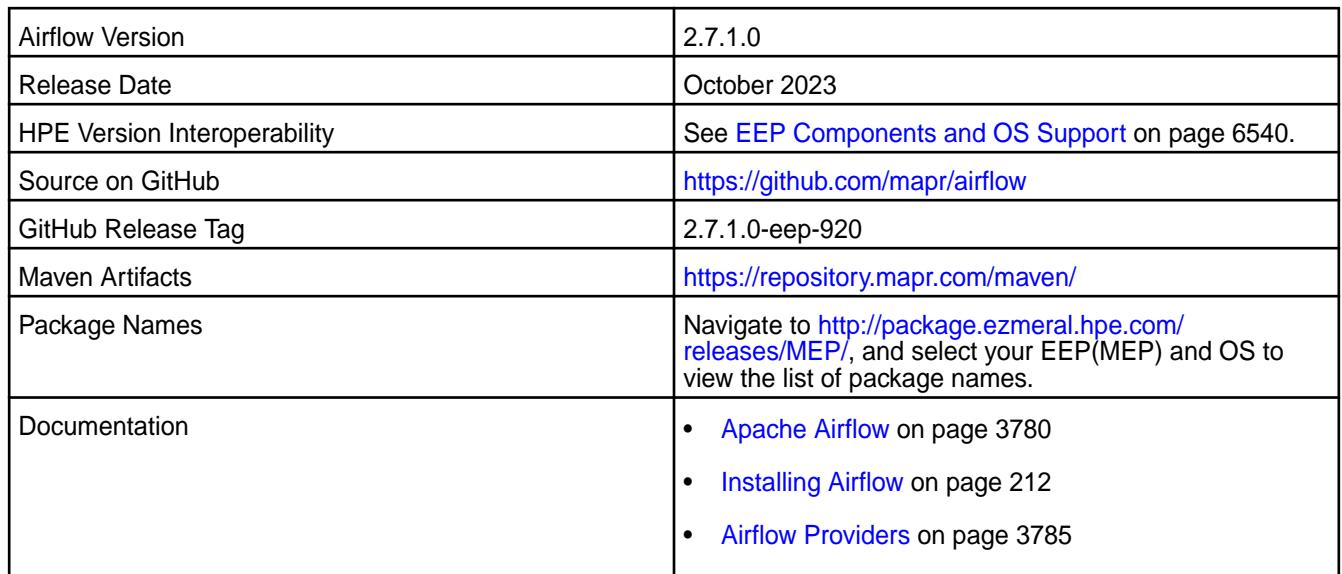

- This release updates the Airflow component to version 2.7.1.0.
- The airflow db migrate command replaced db init and db upgrade as the command to create or upgrade the Airflow database.

#### **Fixes**

None.

#### **Known Issues and Limitations**

- Airflow is not supported with FIPS-enabled nodes.
- The Installer can install Airflow, but cannot set up MySQL as the backend database for Airflow. The default Airflow database is SQLite.
- Apache PySpark has many CVEs and is removed from the default Airflow dependencies. To use the Spark JDBC operator/hook from Apache, install PySpark as follows:
	- 1. Run <airflow home>/build/env/bin/activate.
	- **2.** Run pip install pyspark==3.3.2.
	- **3.** Run deactivate.
	- **4. IF NOTE:** This process does not affect the Ezmeral Spark provider.

#### **Resolved Issues**

• None.

# **Airflow 2.6.1.0 - 2307 (EEP 9.1.2) Release Notes**

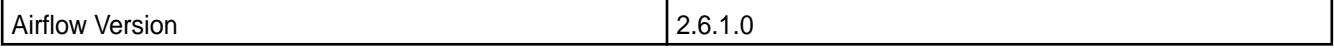

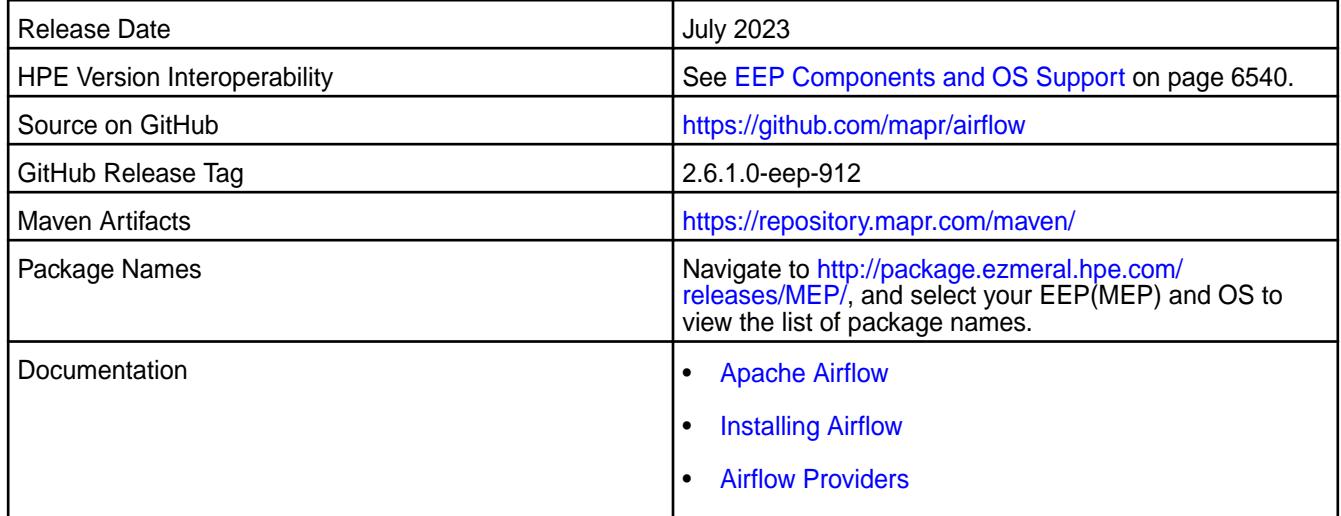

- This release updates the Airflow component to version 2.6.1.0.
- Airflow 2.6.1 impersonation requires the same group for Airflow and impersonating users or changes in airflow.cfg

```
file_task_handler_new_folder_permissions to 0o777 
file_task_handler_new_file_permissions to 0o666
```
• Added ticket\_location dag parameter for overwrite MAPR\_TICKETFILE\_LOCATION. This allows you to use non-standard ticket locations for impersonation.

## **Fixes**

None.

## **Known Issues and Limitations**

- Airflow is not supported with FIPS-enabled nodes.
- The Installer can install Airflow, but cannot set up MySQL as the backend database for Airflow. The default Airflow database is SQLite.
- Apache PySpark is removed from the default Airflow dependencies. To use the Spark JDBC operator/ hook from Apache, install PySpark as follows:
	- 1. Run <airflow home>/build/env/bin/activate.
	- **2.** Run pip install pyspark==<spark version>.
	- **3.** Run deactivate.
	- **4. IF NOTE:** This process does not affect the Ezmeral Spark provider.

## **Resolved Issues**

• None.

#### **Airflow 2.5.1.0 - 2304 (EEP 9.1.1) Release Notes**

The following notes relate specifically to the HPE Ezmeral Data Fabric Distribution for Apache Airflow. You may also be interested in the Apache Airflow [home page](https://airflow.apache.org/).

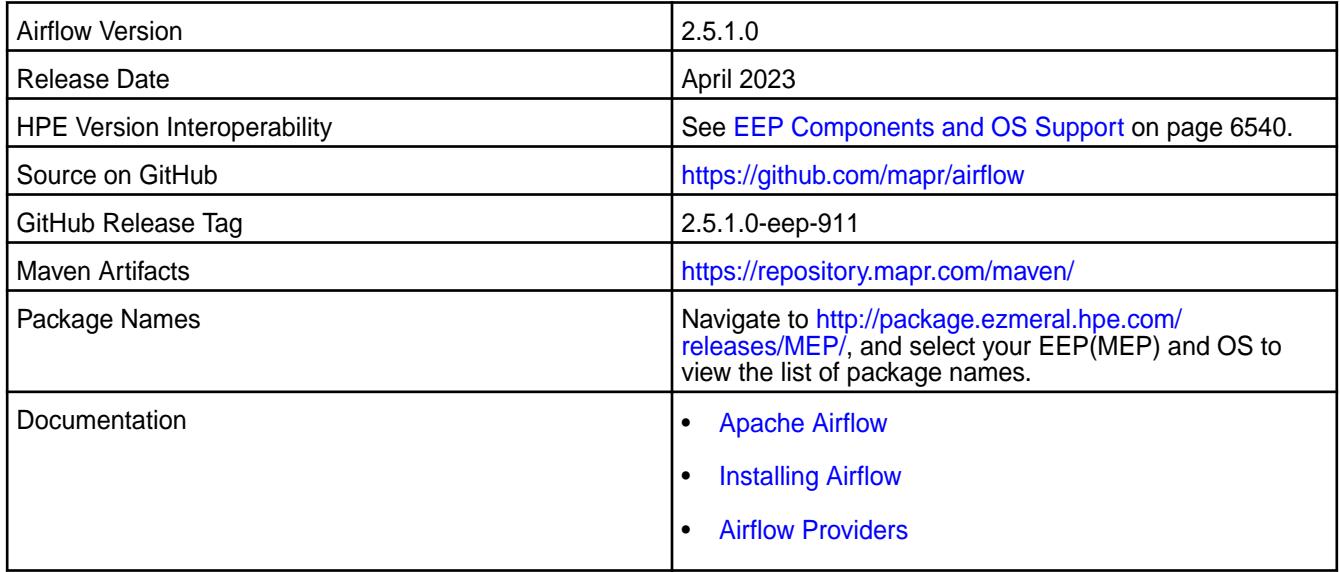

#### **New in This Release**

This release updates the Airflow component to version 2.5.1.0.

## **Fixes**

None.

# **Known Issues and Limitations**

- Airflow is not supported with FIPS-enabled nodes.
- The Installer can install Airflow, but cannot set up MySQL as the backend database for Airflow. The default Airflow database is SQLite.
- Starting with EEP 8.1.1, Apache PySpark is removed from the default Airflow dependencies. To use the Spark JDBC operator/hook from Apache, install PySpark as follows:
	- 1. Run <airflow home>/build/env/bin/activate.
	- **2.** Run pip install pyspark==<spark\_version>.
	- **3.** Run deactivate.
	- **4. F NOTE:** This process does not affect the Ezmeral Spark provider.

# **Resolved Issues**

• None.

# **Airflow 2.4.3.0 - 2301 (EEP 9.1.0) Release Notes**

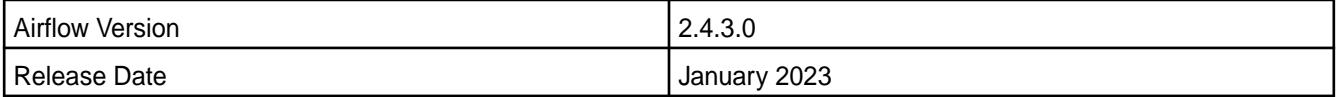

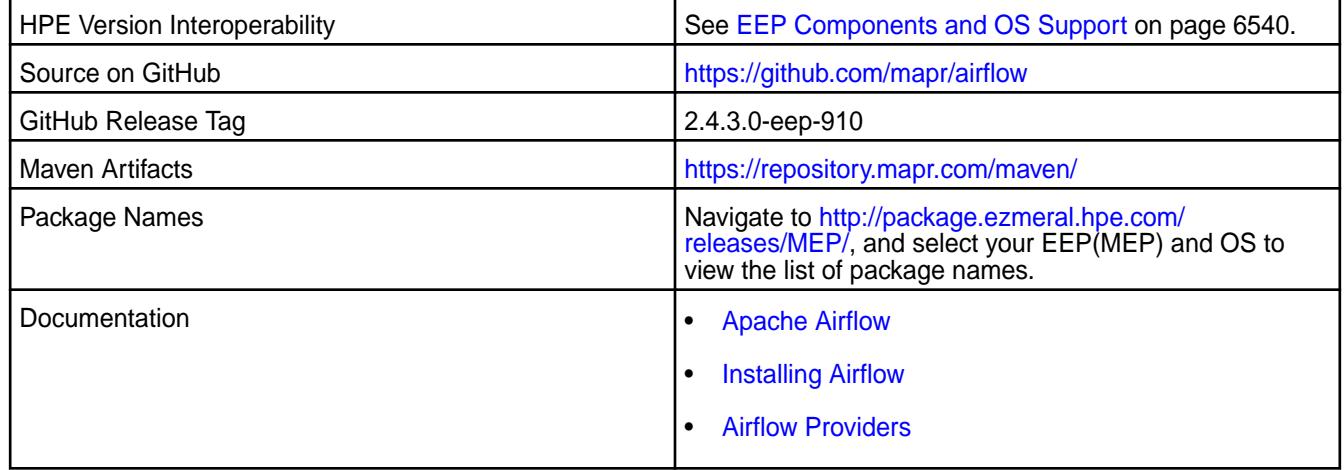

This release updates the Airflow component to version 2.4.3.0.

#### **Fixes**

None.

## **Known Issues and Limitations**

- Airflow is not supported with FIPS-enabled nodes.
- The Installer can install Airflow, but cannot set up MySQL as the backend database for Airflow. The default Airflow database is SQLite.
- Airflow Amazon S3 providers might work with the Minio S3 API, but HPE does not guarantee this functionality.

#### **Resolved Issues**

• None.

# **Airflow 2.3.3.0 - 2210 (EEP 9.0.0) Release Notes**

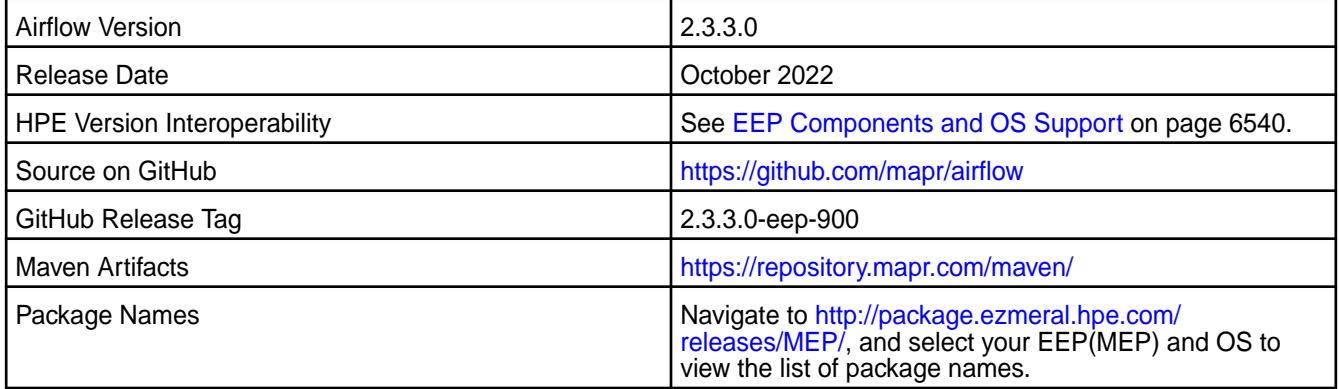

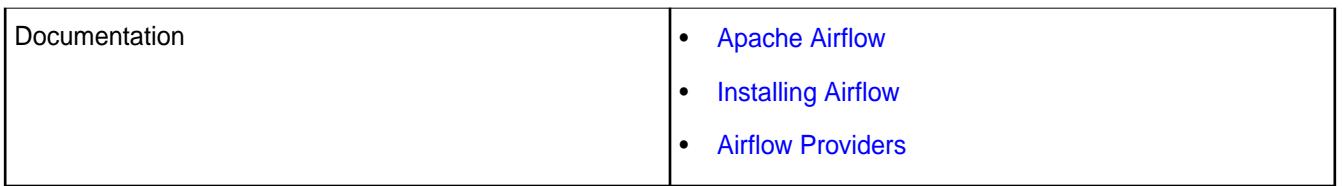

This release updates the Airflow component to version 2.3.3.0. A variety of operators and sensors are provided to integrate Airflow with the HPE Ezmeral Data Fabric Database. In addition, release 7.0.0 includes operators, sensors, and transfers that enable Airflow to create and interact with S3 buckets. For more information, see [Airflow Providers.](https://docs.datafabric.hpe.com/70/Airflow/airflow_providers.html)

#### **Fixes**

None.

## **Known Issues and Limitations**

- Airflow is not supported with FIPS-enabled nodes.
- The Installer can install Airflow, but cannot set up MySQL as the backend database for Airflow. The default Airflow database is SQLite.
- S3 operators can be used with Airflow in release 7.0.0 but not in release 6.2.0 because native S3 support is not implemented in release 6.2.0.
- Airflow Amazon S3 providers might work with Minio S3 API, but HPE does not guarantee this functionality.

#### **Resolved Issues**

• None.

## **Airflow 2.5.1.0 - 2305 (EEP 8.1.1) Release Notes**

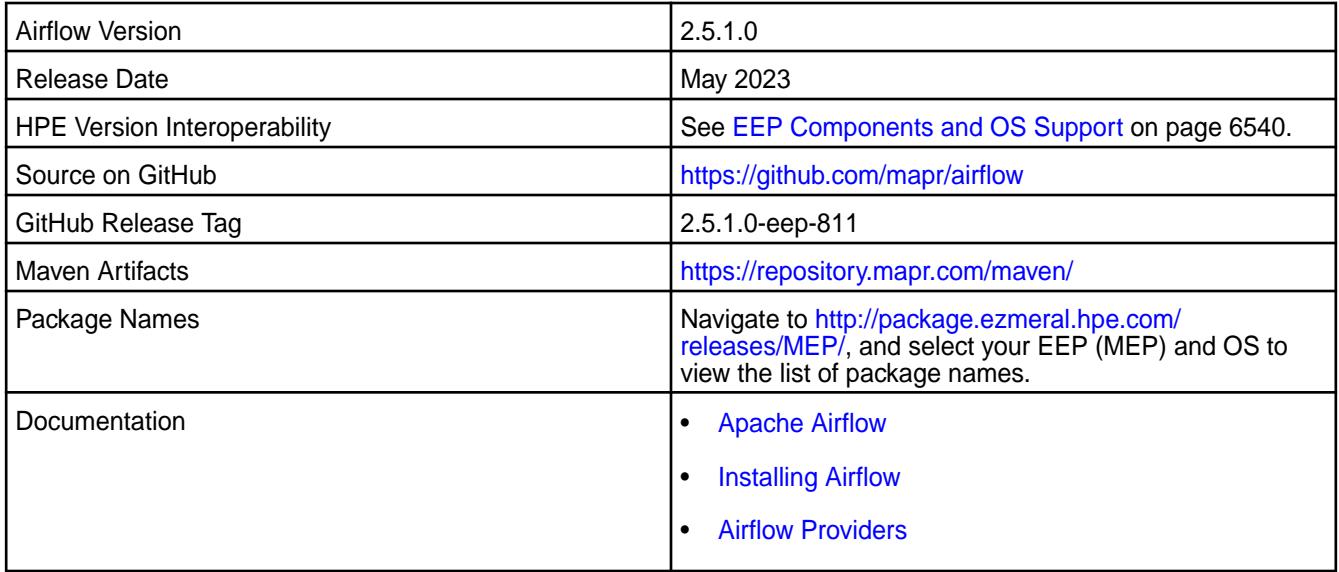

This release updates the Airflow component to version 2.5.1.0.

#### **Fixes**

None.

#### **Known Issues and Limitations**

- Airflow is not supported on FIPS-enabled nodes.
- The Installer can install Airflow, but cannot set up MySQL as the backend database for Airflow. The default Airflow database is SQLite.
- Starting with EEP 8.1.1, Apache PySpark is removed from the default Airflow dependencies. To use the Spark JDBC operator/hook from Apache, install PySpark as follows:
	- **1.** Run <airflow\_home>/build/env/bin/activate.
	- **2.** Run pip install pyspark==<spark\_version>.
	- **3.** Run deactivate.
	- **4. IF NOTE:** This process does not affect the Ezmeral Spark provider.

#### **Resolved Issues**

• None.

#### **Airflow 2.2.1.0 - 2201 (EEP 8.1.0) Release Notes**

The following notes relate specifically to the HPE Ezmeral Data Fabric Distribution for Apache Airflow. You may also be interested in the Apache Airflow [home page](https://airflow.apache.org/).

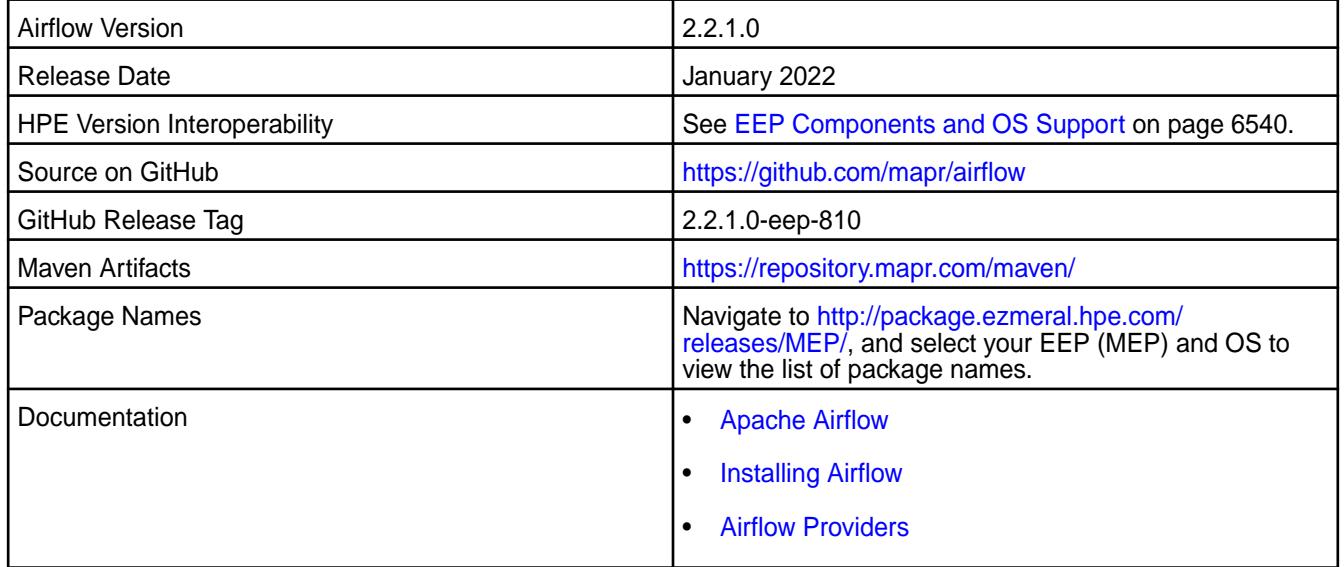

#### **New in This Release**

This is the first release of the Airflow component. Starting from EEP 8.1.0, the HPE Ezmeral Data Fabric supports Apache Airflow in core releases 7.0.0 and 6.2.0. You can use Airflow to:

• Define, schedule, and monitor workflows.

- Orchestrate third-party systems to execute tasks.
- Analyze and manage workflows using the Airflow web interface.

A variety of operators and sensors are provided to integrate Airflow with the HPE Ezmeral Data Fabric Database. In addition, release 7.0.0 includes operators, sensors, and transfers that enable Airflow to create and interact with S3 buckets. For more information, see [Airflow Providers](https://docs.datafabric.hpe.com/70/Airflow/airflow_providers.html).

#### **Fixes**

None.

#### **Known Issues and Limitations**

- Airflow is not supported on FIPS-enabled nodes.
- The Installer can install Airflow, but cannot set up MySQL as the backend database for Airflow. The default Airflow database is SQLite.
- S3 operators can be used with Airflow in release 7.0.0 but not in release 6.2.0 because native S3 support is not implemented in release 6.2.0.
- Airflow Amazon S3 providers might work with Minio S3 API, but HPE does not guarantee this functionality.
- Airflow requires a patch to operate in a release 6.2.0 cluster with security enabled.

#### **Resolved Issues**

• None.

# **AsyncHBase Release Notes**

The release notes for AsyncHBase component contains notes specific to MapR only.

国 **NOTE:** To identify the EEP to which a specific release note belongs, see [EEP Release Notes](#page-6651-0) on page 6652. To see which operating systems support the ecosystem components in a specific EEP, see [EEP Components and OS Support](#page-6539-0) on page 6540. To view release notes for prior MapR releases, see [Previous Versions](#page-7781-0) on page 7782.

#### **AsyncHBase 1.8.2-2009 Release Notes**

The notes below relate to the HPE Ezmeral Data Fabric. You may also be interested in the [AsyncHBase](https://github.com/OpenTSDB/asynchbase/) Github page.

These release notes contain only data-fabric-specific information and are not necessarily cumulative in nature. For information about how to use the release notes, see [Ecosystem Component Release Notes](#page-6650-0) on page 6651.

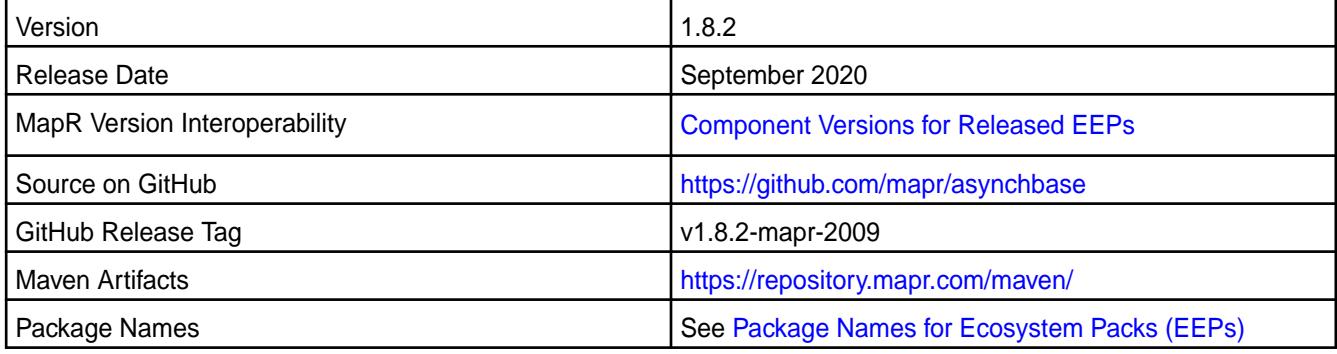

<span id="page-6752-0"></span>None.

## **Known Issues and Limitations**

None.

## **Resolved Issues**

None.

## **AsyncHBase 1.7.0-1808 Release Notes**

The notes below relate to the MapR Converged Data Platform. You may also be interested in the [AsyncHBase](https://github.com/OpenTSDB/asynchbase/) Github page.

These release notes contain only MapR-specific information and are not necessarily cumulative in nature. For information about how to use the release notes, see [Ecosystem Component Release Notes](#page-6650-0) on page 6651.

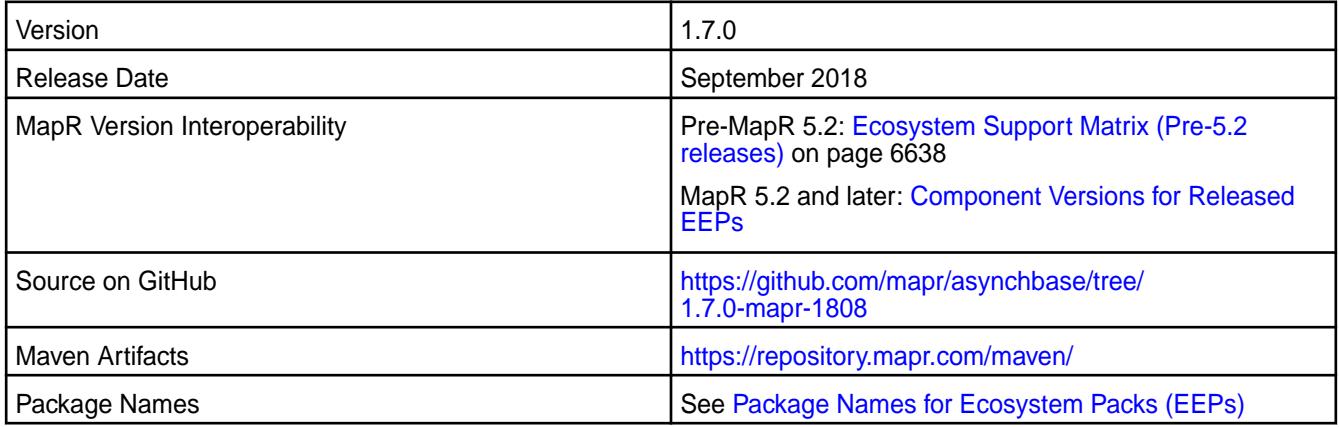

#### **Fixes**

This release by MapR includes the following fixes on the base release. For complete details, refer to the commit log for this project in GitHub.

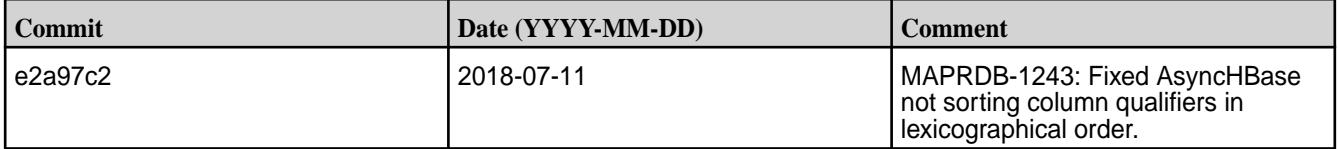

#### **AsyncHBase 1.7.0-1607 Release Notes**

The notes below relate to the MapR Converged Data Platform. You may also be interested in the [AsyncHBase](https://github.com/OpenTSDB/asynchbase/) github page.

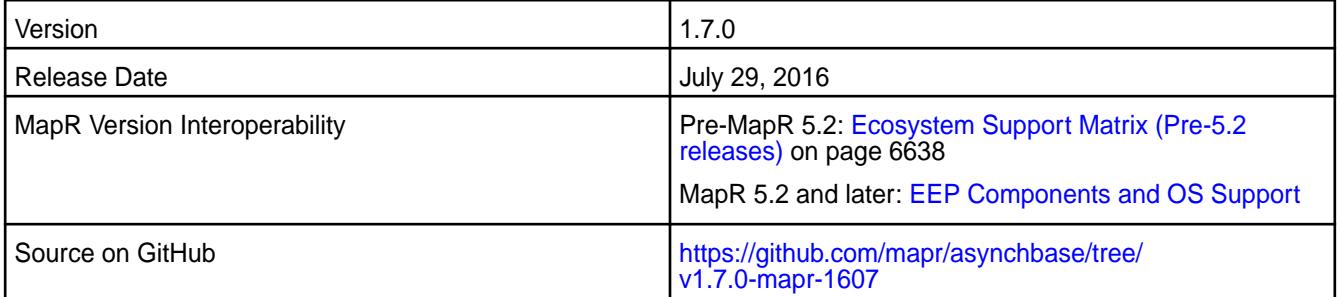

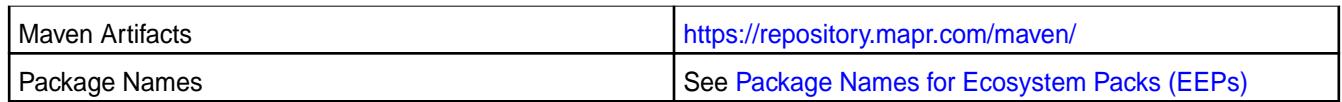

This release by MapR includes the following fixes on the base release. For complete details, refer to the commit log for this project in GitHub.

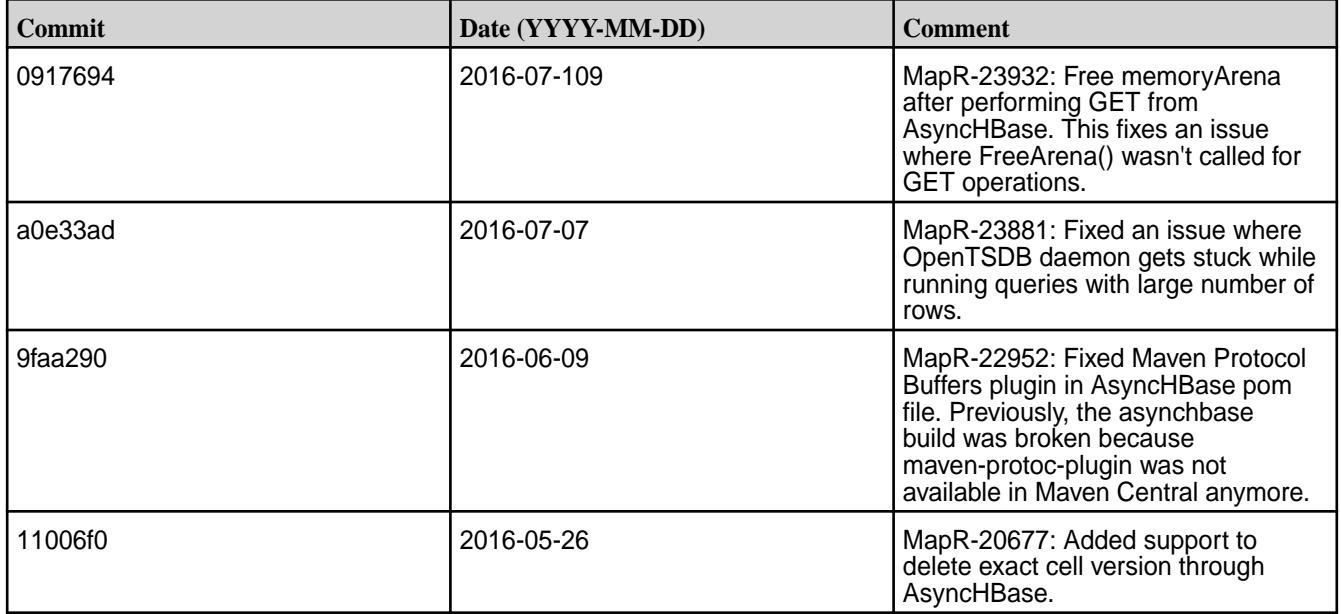

## **AsyncHBase 1.7.0-1603 Release Notes**

The notes below relate to the MapR Converged Data Platform. You may also be interested in the [AsyncHBase](https://github.com/OpenTSDB/asynchbase/) github page.

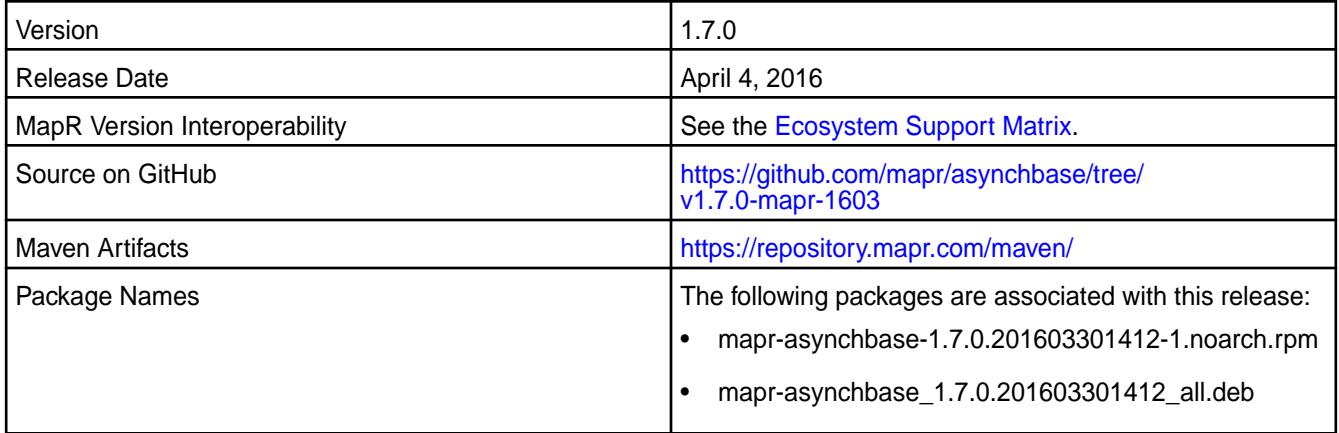

#### **New Features**

This release of AsyncHBase includes the following behavior change that is specific to MapR:

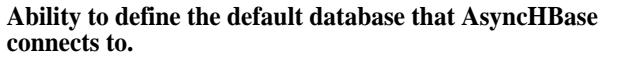

A new parameter mapr.hbase.default.db can be added to the asynchbase.conf file. You can configure this parameter to specify if AsyncHBase accesses HBase tables or HPE Ezmeral Data Fabric Database tables by default. If this value is not configured, AsyncHBase will determine which type of table is being accessed based on the table name.

This release by MapR includes the following fixes on the base release. For complete details, refer to the commit log for this project in GitHub.

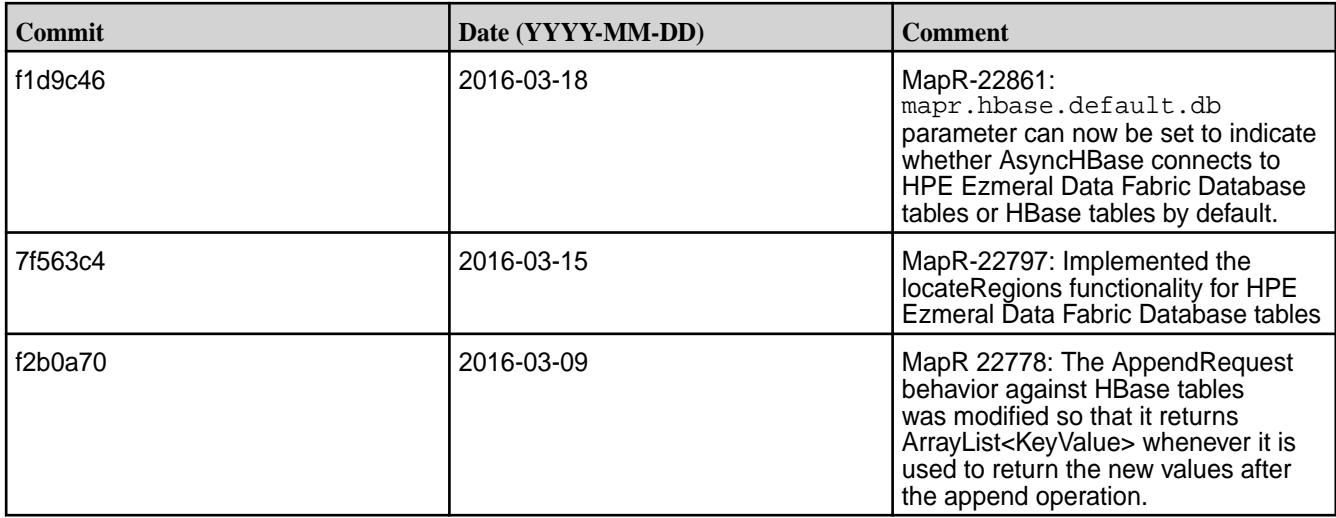

#### **Known Issue**

• 22911: In MapR 5.1, when the DeleteRequest API calls setDeleteAtTimestampOnly for a HPE Ezmeral Data Fabric Database table, the delete occurs for timestamps less than or equal to the given timestamp.

#### **AsyncHBase 1.6.0-1504 Release Notes**

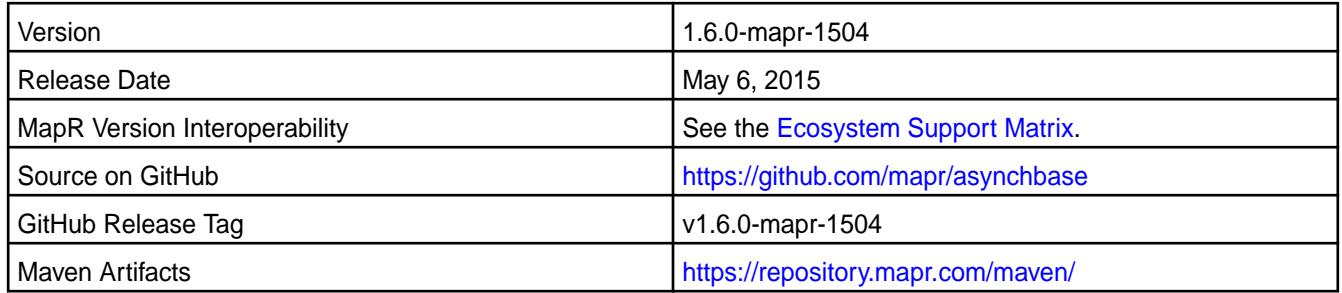

#### **Fixes**

This release by MapR includes the following fixes on the base release. For complete details, refer to the commit log for this project in GitHub.

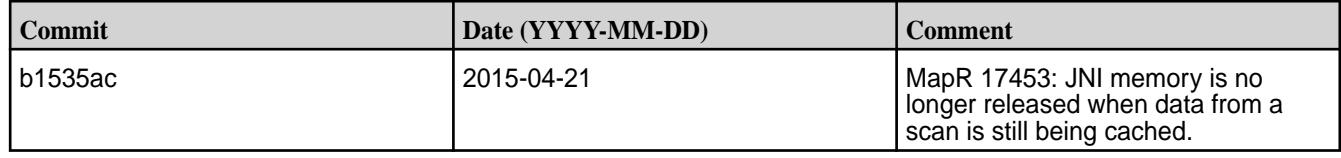

## **AsyncHBase 1.6.0-1503 Release Notes**

You may also be interested in the [AsyncHBase](https://github.com/OpenTSDB/asynchbase/) github page.

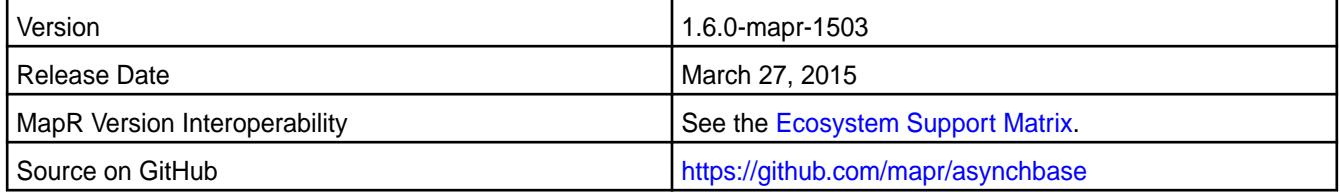

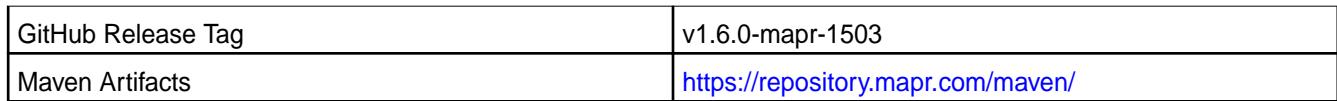

• Comparison filters for HBase and HPE Ezmeral Data Fabric Database are now supported.

# **Data Access Gateway Release Notes**

This section includes the release notes for the Data Access Gateway.

## **Data Access Gateway 6.2 Release Notes**

These notes describe release 6.2 of the Data Access Gateway.

These release notes contain only data-fabric-specific information and are not necessarily cumulative in nature. For information about how to use the release notes, see [Ecosystem Component Release Notes](#page-6650-0) on page 6651.

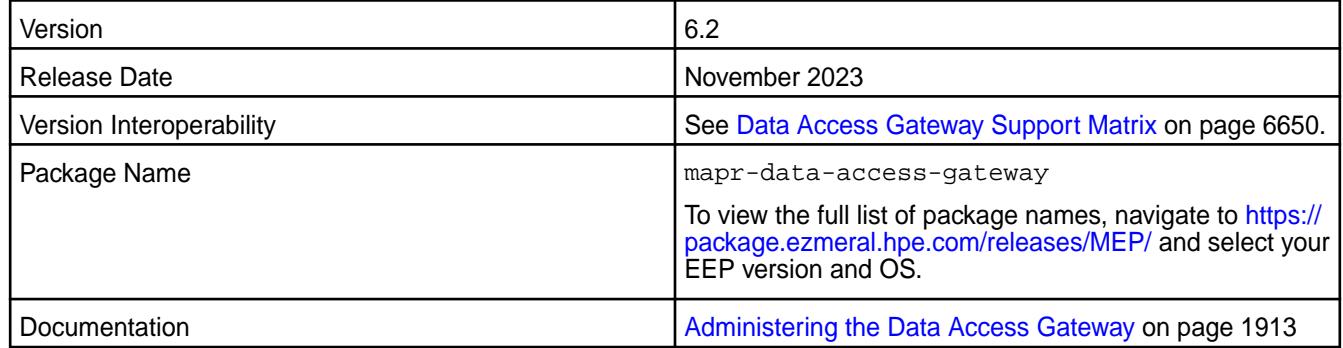

#### **New in This Release**

Support for [Kafka Record Headers](https://cwiki.apache.org/confluence/display/KAFKA/KIP-82+-+Add+Record+Headers) is added to the Apache Kafka Wire Protocol Service.

#### **Known Issues and Limitations**

None.

## **Resolved Issues**

None.

#### **Data Access Gateway 6.1 Release Notes**

These notes describe release 6.1 of the Data Access Gateway.

These release notes contain only data-fabric-specific information and are not necessarily cumulative in nature. For information about how to use the release notes, see [Ecosystem Component Release Notes](#page-6650-0) on page 6651.

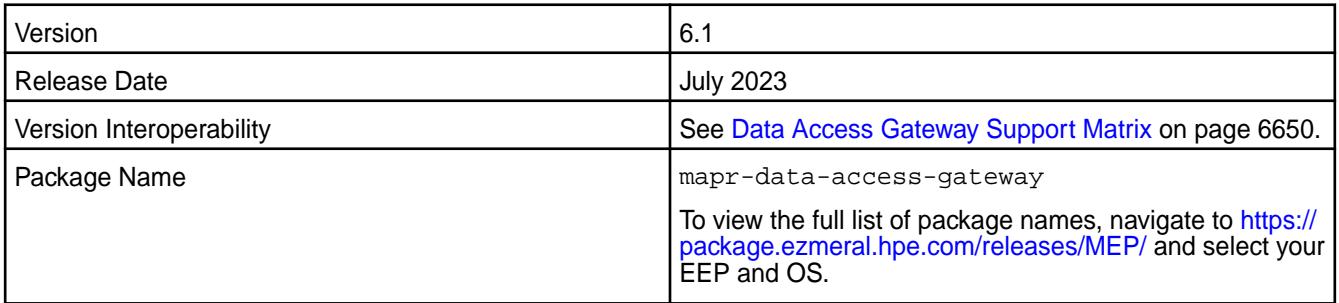

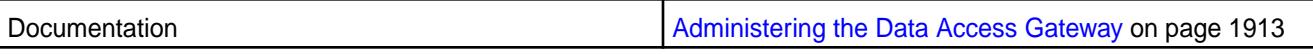

• Data Access Gateway version 6.1 supports fully distributed Kafka Wire Protocol service.

In previous versions of Data Access Gateway, only the controller is assigned the partition leader of all topic partitions. In Data Access Gateway version 6.1, topic partitions are distributed evenly among all Data Access Gateway nodes, improving overall cluster throughput.

• Added support for Python, Go, Scala, C Kafka, and Node.js clients.

Data Access Gateway 6.1 can be used with core 7.4.0, 7.3.0, and 7.2.0. However, Kafka Wire Service protocol is only available for Data Access Gateway 6.1 on core 7.4.0. When using Data Access Gateway 6.1 with core 7.3.0 or 7.2.0, Kafka Wire Protocol service is disabled. Data Access Gateway 6.1 supports FIPS and non-FIPS installations. See [FIPS Support for Ecosystem Components](#page-6622-0) on page 6623.

The HPE Ezmeral Data Fabric Data Access Gateway is included in EEP repositories beginning with EEP 5.0.0. The Data Access Gateway is a service that acts as a proxy and gateway for translating requests between lightweight client applications and the data-fabric cluster. As of version 6.1, Data Access Gateway supports REST endpoints for HPE Ezmeral Data Fabric Binary and JSON tables (See [Administering](#page-1294-0) [Tables](#page-1294-0) on page 1295), lightweight Ojai clients for HPE Ezmeral Data Fabric JSON tables (see [Using the](#page-3343-0) [Python OJAI Client](#page-3343-0) on page 3344 and [HPE Ezmeral Data Fabric Database and Apps](#page-3117-0) on page 3118), and Apache Kafka clients for HPE Ezmeral Data Fabric Streams (see [Administering Streams](#page-1438-0) on page 1439).

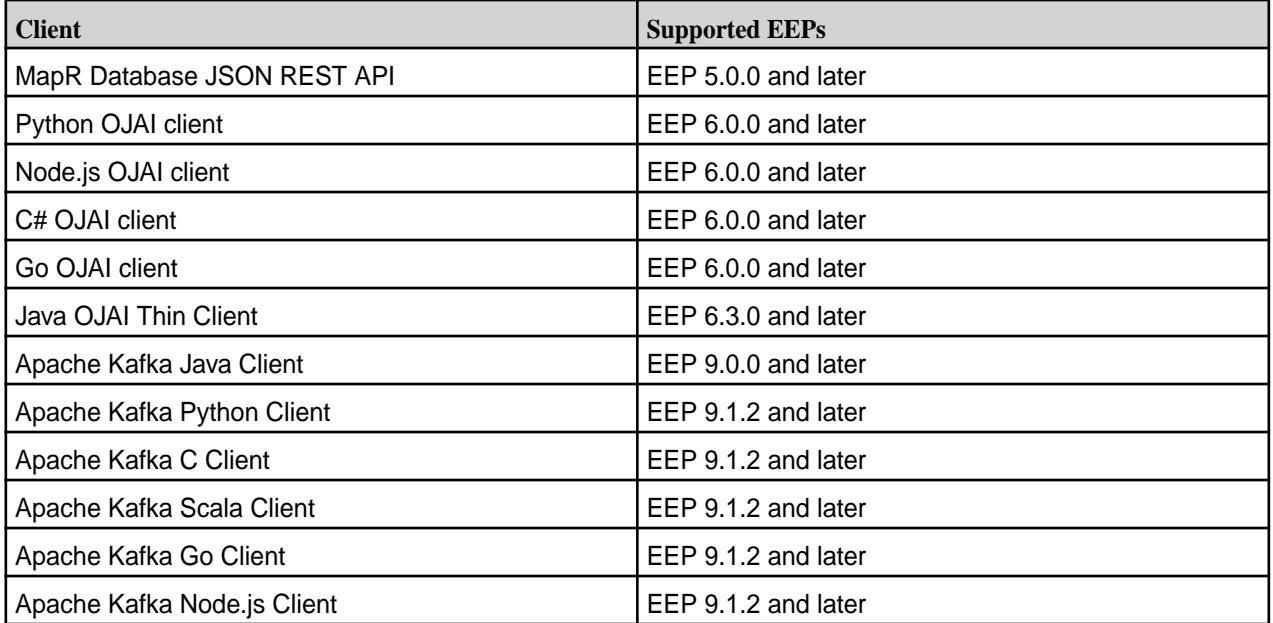

#### **Fixes**

None.

#### **Known Issues and Limitations**

None.

#### **Resolved Issues**

#### **Data Access Gateway 6.0 Release Notes**

These notes describe release 6.0 of the Data Access Gateway.

These release notes contain only data-fabric-specific information and are not necessarily cumulative in nature. For information about how to use the release notes, see [Ecosystem Component Release Notes](#page-6650-0) on page 6651.

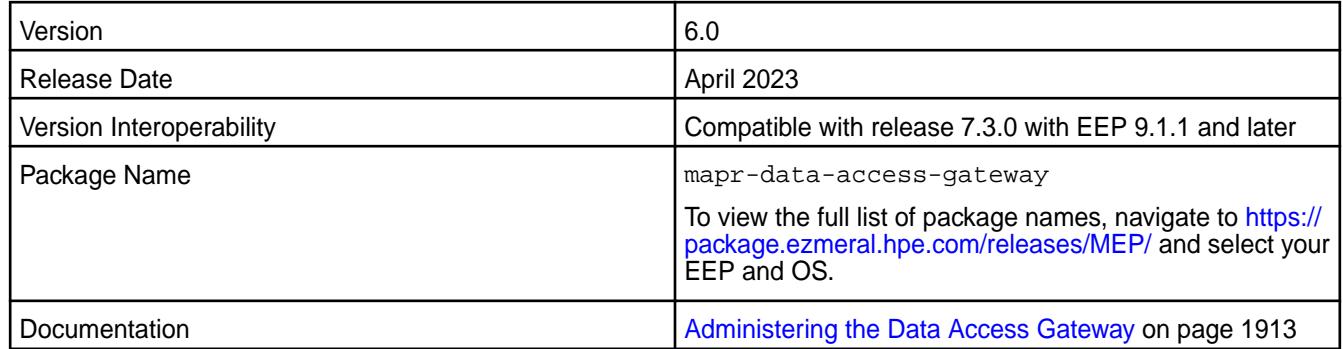

#### **New in This Release**

Data Access Gateway 6.0 removes support for configuring topic mapping rules. In Data Access Gateway 6.0, the new topic-mapping scheme is one topic per stream and, optionally, in its own volume.

While EEP 9.1.1 can be used with core 7.2.0 or core 7.3.0, Data Access Gateway 6.0 can only be used with core 7.3.0. In addition, only Data Access Gateway 6.0 can be used with release 7.3.0. Data Access Gateway 6.0 supports FIPS and non-FIPS installations. See [FIPS Support for Ecosystem Components](#page-6622-0) on page 6623.

The HPE Ezmeral Data Fabric Data Access Gateway is included in EEP repositories beginning with EEP 5.0.0. The Data Access Gateway is a service that acts as a proxy and gateway for translating requests between lightweight client applications and the data-fabric cluster.

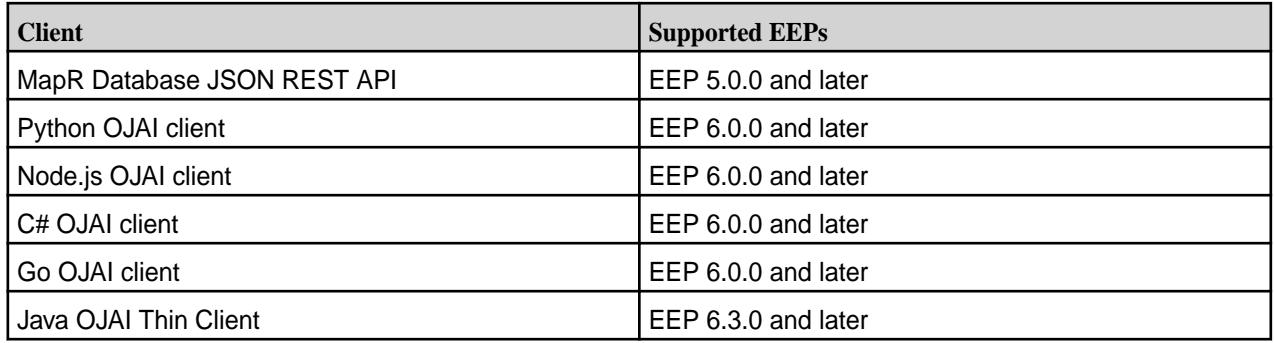

## **Fixes**

None.

## **Known Issues and Limitations**

None.

#### **Resolved Issues**

None.

## **Data Access Gateway 5.1 Release Notes**

These notes describe the release 5.1 of the Data Access Gateway.

These release notes contain only data-fabric-specific information and are not necessarily cumulative in nature. For information about how to use the release notes, see [Ecosystem Component Release Notes](#page-6650-0) on page 6651.

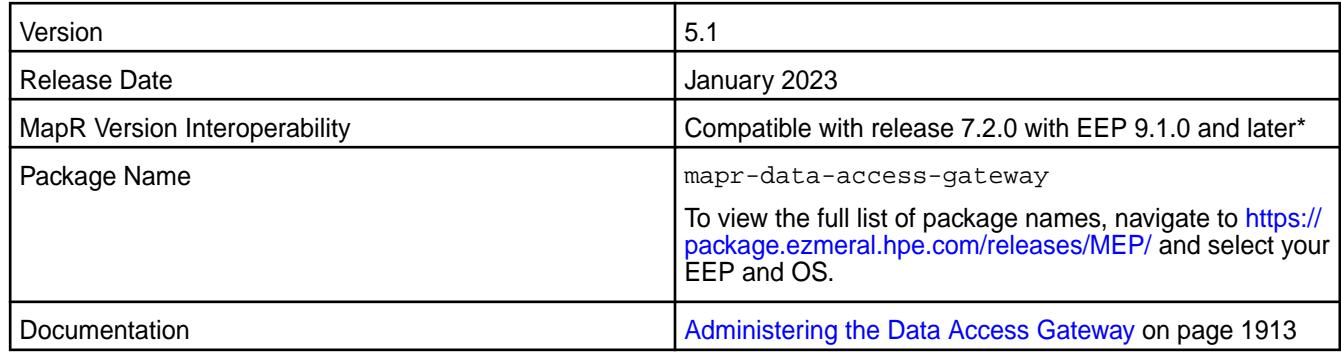

#### **New in This Release**

Data Access Gateway 5.1 adds SSL support in the [Apache Kafka Wire Protocol Service](https://docs-datafabric.mip.storage.hpecorp.net/home/MapR_Streams/kafka-wire-level-protocol.html).

Only Data Access Gateway 5.1 can be used with release 7.2.0. Data Access Gateway 5.1 supports FIPS and non-FIPS installations. See [FIPS Support for Ecosystem Components](#page-6622-0) on page 6623.

The HPE Ezmeral Data Fabric Data Access Gateway is included in EEP repositories beginning with EEP 5.0.0. The Data Access Gateway is a service that acts as a proxy and gateway for translating requests between lightweight client applications and the data-fabric cluster.

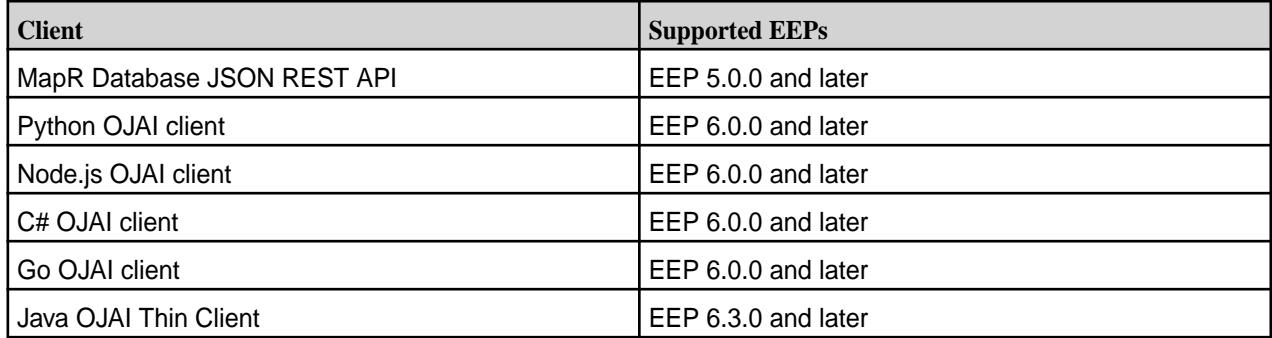

#### **Fixes**

None.

## **Known Issues and Limitations**

None.

#### **Resolved Issues**

None.

#### **Data Access Gateway 5.0 Release Notes**

These notes describe the release 5.0 of the Data Access Gateway.

These release notes contain only data-fabric-specific information and are not necessarily cumulative in nature. For information about how to use the release notes, see [Ecosystem Component Release Notes](#page-6650-0) on page 6651.

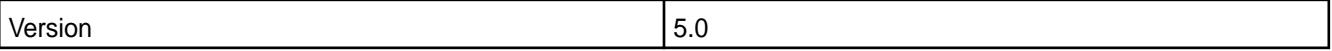

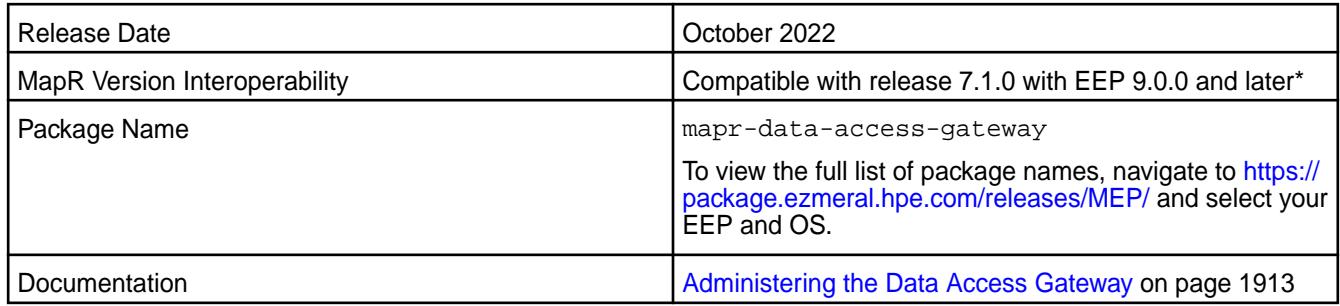

As its primary feature, Data Access Gateway 5.0 enables support for the Apache Kafka Wire Protocol Service. Apache Kafka Wire Protocol Service makes it possible for Apache Kafka clients written in any programming language to access topics in HPE Ezmeral Data Fabric Streams. For more information about the new service, see [Apache Kafka Wire Protocol Service](#page-3386-0) on page 3387.

Only Data Access Gateway 5.0 can be used with release 7.1.0. Data Access Gateway 5.0 supports FIPS and non-FIPS installations. See [FIPS Support for Ecosystem Components](#page-6622-0) on page 6623.

The HPE Ezmeral Data Fabric Data Access Gateway is included in EEP repositories beginning with EEP 5.0.0. The Data Access Gateway is a service that acts as a proxy and gateway for translating requests between lightweight client applications and the data-fabric cluster.

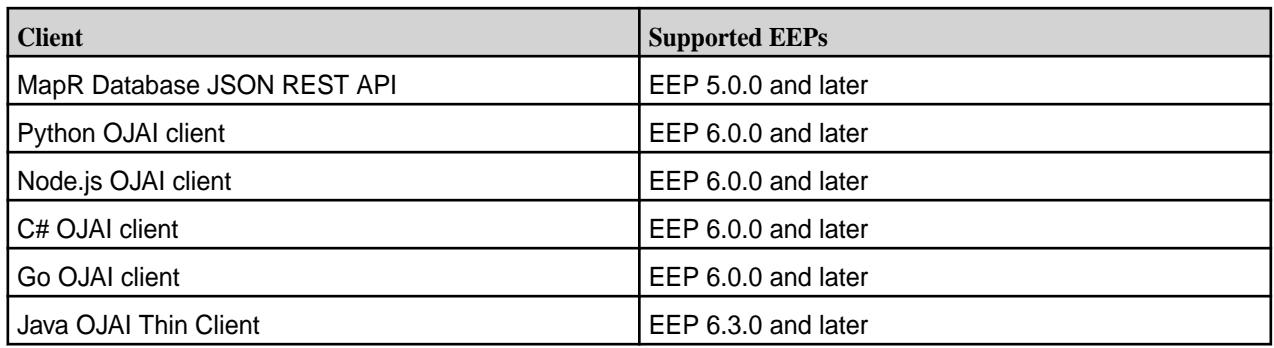

#### **Fixes**

None.

#### **Known Issues and Limitations**

None.

# **Resolved Issues**

- [DAG] Upgrade spring framework to 5.3.20+:
	- Updated Spring version to 5.3.22.
	- Updated Spring Security Version to 5.6.7.
	- Updated Jersey Version to 2.37.

None.

#### **Data Access Gateway 4.0 Release Notes**

These notes describe the 4.0 release of the Data Access Gateway.

These release notes contain only data-fabric-specific information and are not necessarily cumulative in nature. For information about how to use the release notes, see [Ecosystem Component Release Notes](#page-6650-0) on page 6651.

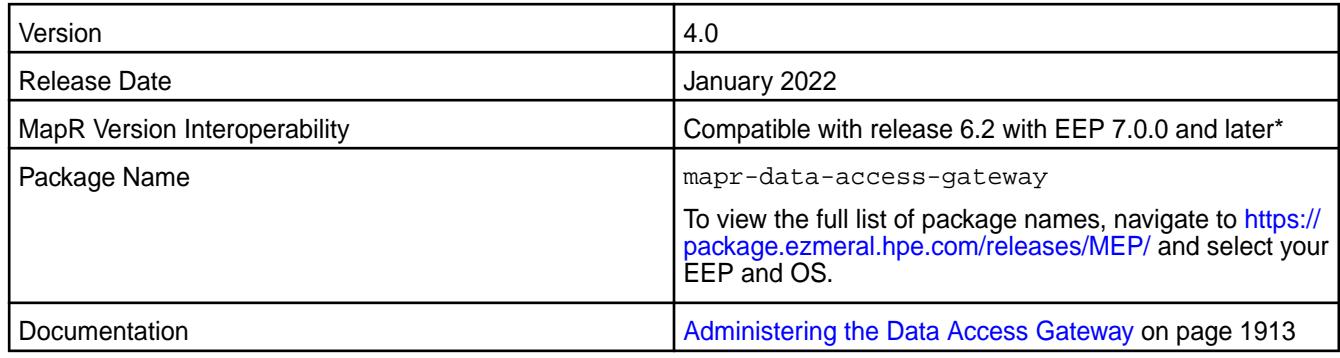

\*The latest core 6.2.0 EBF patch must be applied before you can use Data Access Gateway 4.0 on release 6.2.0.

## **New in This Release**

Only Data Access Gateway 4.0 can be used with release 7.0.0 in FIPS mode. This is the only significant difference between Data Access Gateway 3.0 and 4.0. Both versions 3.0 and 4.0 can be used in non-FIPS mode.

The HPE Ezmeral Data Fabric Data Access Gateway is included in EEP repositories beginning with EEP 5.0.0. The Data Access Gateway is a service that acts as a proxy and gateway for translating requests between lightweight client applications and the data-fabric cluster.

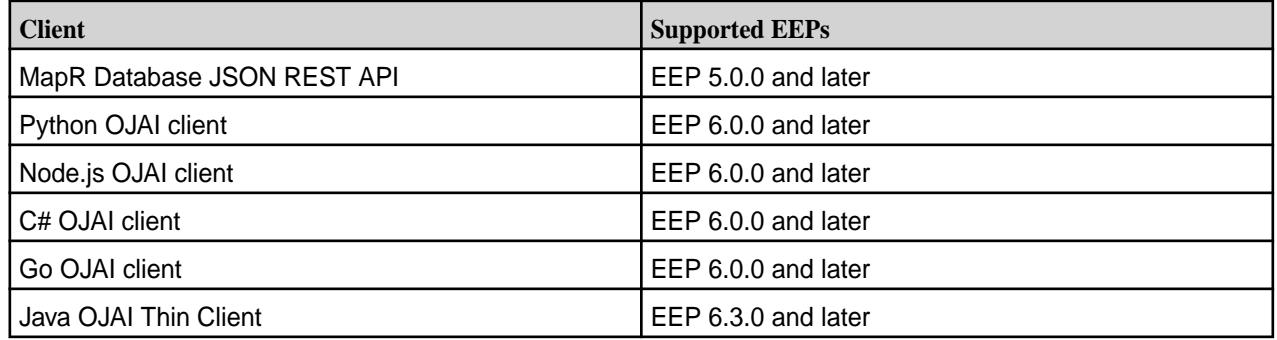

#### **Configuring the Maximum Message Size for the gRPC Service**

EEP 7.1.0 and later support a new configuration option (grpc.service.max-message-size) that allows you to change the maximum message size that the gRPC service accepts. For details, see [Administering the Data Access Gateway](#page-1912-0) on page 1913.

In EEP 7.1.0 and later, the Java OJAI Thin Client supports an OJAI Connection String option  $(maxmsqsize)$  to change the maximum message size that the gRPC client accepts. For details, see [Using](#page-3335-0) [the Java OJAI Thin Client](#page-3335-0) on page 3336.

#### **Fixes**

None.

#### **Known Issues and Limitations**

#### **Resolved Issues**

None.

#### **Data Access Gateway 3.0 Release Notes**

These notes describe the 3.0 release of the Data Access Gateway.

These release notes contain only data-fabric-specific information and are not necessarily cumulative in nature. For information about how to use the release notes, see [Ecosystem Component Release Notes](#page-6650-0) on page 6651.

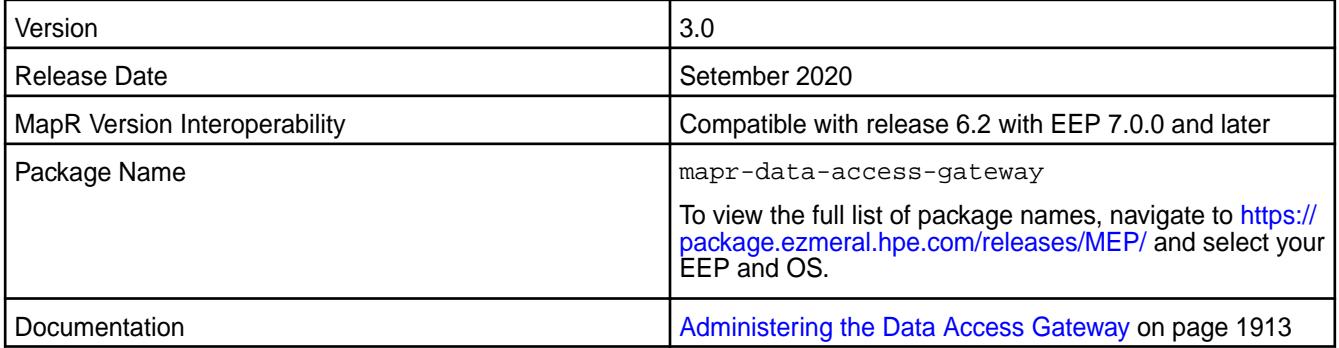

## **New in This Release**

The HPE Ezmeral Data Fabric Data Access Gateway is included in EEP repositories beginning with EEP 5.0.0. The Data Access Gateway is a service that acts as a proxy and gateway for translating requests between lightweight client applications and the data-fabric cluster.

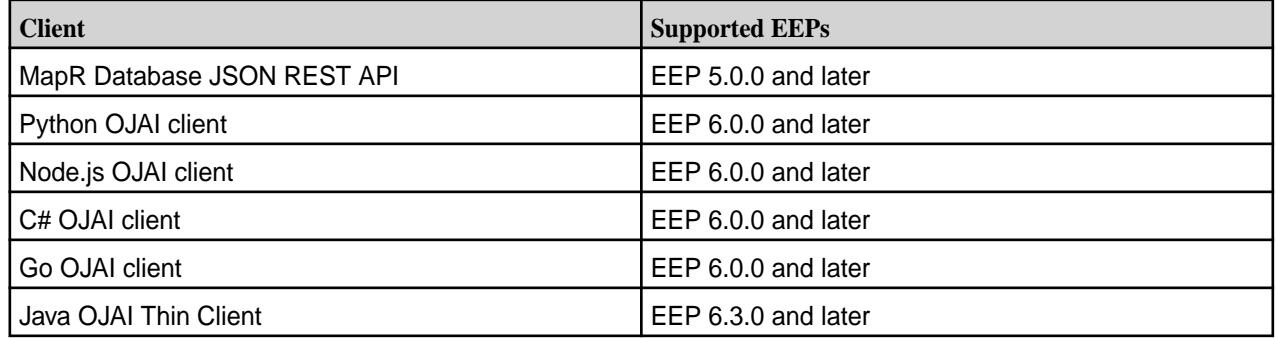

#### **Configuring the Maximum Message Size for the gRPC Service**

EEP 7.1.0 and later support a new configuration option (grpc.service.max-message-size) that allows you to change the maximum message size that the gRPC service accepts. For details, see [Administering the Data Access Gateway](#page-1912-0) on page 1913.

In EEP 7.1.0 and later, the Java OJAI Thin Client supports an OJAI Connection String option  $(maxmsqsize)$  to change the maximum message size that the gRPC client accepts. For details, see [Using](#page-3335-0) [the Java OJAI Thin Client](#page-3335-0) on page 3336.

#### **Fixes**

None.

## **Known Issues and Limitations**

#### **Resolved Issues**

None.

#### **MapR Data Access Gateway 2.0 Release Notes**

These notes describe the 2.0 release of the MapR Data Access Gateway.

These release notes contain only MapR-specific information and are not necessarily cumulative in nature. For information about how to use the release notes, see [Ecosystem Component Release Notes](#page-6650-0) on page 6651.

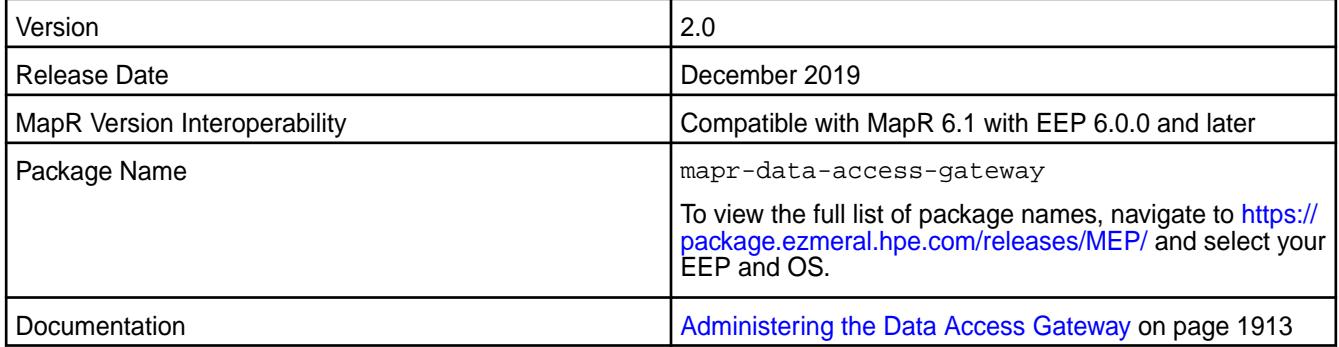

## **New in This Release**

The MapR Data Access Gateway is included in EEP repositories beginning with EEP 5.0.0. The MapR Data Access Gateway is a service that acts as a proxy and gateway for translating requests between lightweight client applications and the MapR cluster. The version of the MapR Data Access Gateway remains unchanged for EEP 6.3.0, but the Java OJAI Thin Client is now supported:

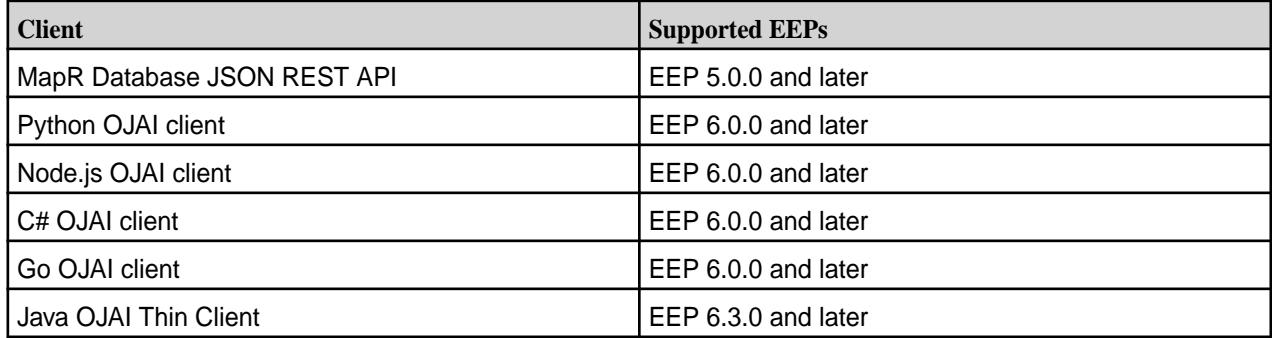

#### **Configuring the Maximum Message Size for the gRPC Service**

EEP 6.3.4 and later support a new configuration option (grpc.service.max-message-size) that allows you to change the maximum message size that the gRPC service accepts. For details, see [Administering the Data Access Gateway](#page-1912-0) on page 1913.

In EEP 6.3.4 and later, the Java OJAI Thin Client supports an OJAI Connection String option (maxmsgsize) to change the maximum message size that the gRPC client accepts. For details, see [Using](#page-3335-0) [the Java OJAI Thin Client](#page-3335-0) on page 3336.

#### **Fixes**

None.

## **Known Issues and Limitations**

#### **Resolved Issues**

None.

#### **MapR Data Access Gateway 1.0 Release Notes**

These notes describe the first release of the MapR Data Access Gateway.

These release notes contain only MapR-specific information and are not necessarily cumulative in nature. For information about how to use the release notes, see [Ecosystem Component Release Notes](#page-6650-0) on page 6651.

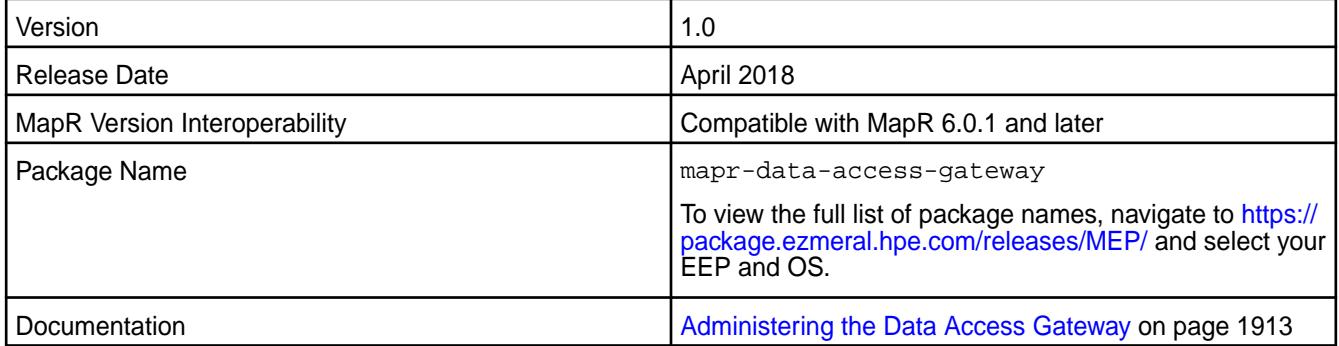

## **New in This Release**

This is the first release of the MapR Data Access Gateway. The MapR Data Access Gateway is included in EEP repositories beginning with EEP 5.0.0. The MapR Data Access Gateway is a service that acts as a proxy and gateway for translating requests between lightweight client applications and the MapR cluster. For the EEP 5.0.0 release, the HPE Ezmeral Data Fabric Database JSON REST API uses this service.

#### **Fixes**

None.

## **Known Issues and Limitations**

None.

#### **Resolved Issues**

None

# **Drill Release Notes**

The release notes for Apache Drill contains notes specific to MapR only. Release notes for prior releases are posted on the [Apache Drill web site.](https://drill.apache.org/docs/release-notes/)

#### **Drill 1.20.3.100-2310 (EEP 9.2.0) Release Notes**

The notes below relate specifically to the HPE Ezmeral Data Fabric Distribution for Apache Drill. You may also be interested in the [Apache Drill homepage](http://drill.apache.org/) and the [Apache Drill release notes:](http://drill.apache.org/docs/release-notes/)

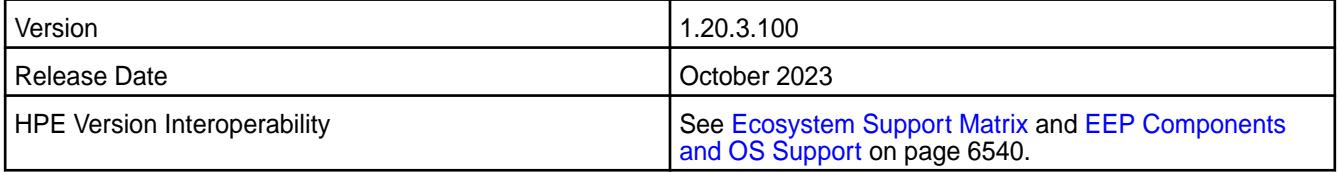

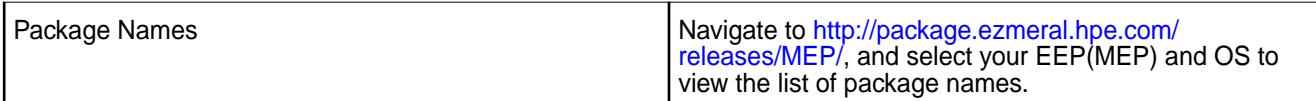

Drill 1.20.3.100 introduces the following enhancements or HPE platform-specific behavior changes:

- Drill version updated to 1.20.3.100
- Protobuf version downgraded to 3.21.12

## **Fixes**

This HPE release includes the following fixes on the base release:

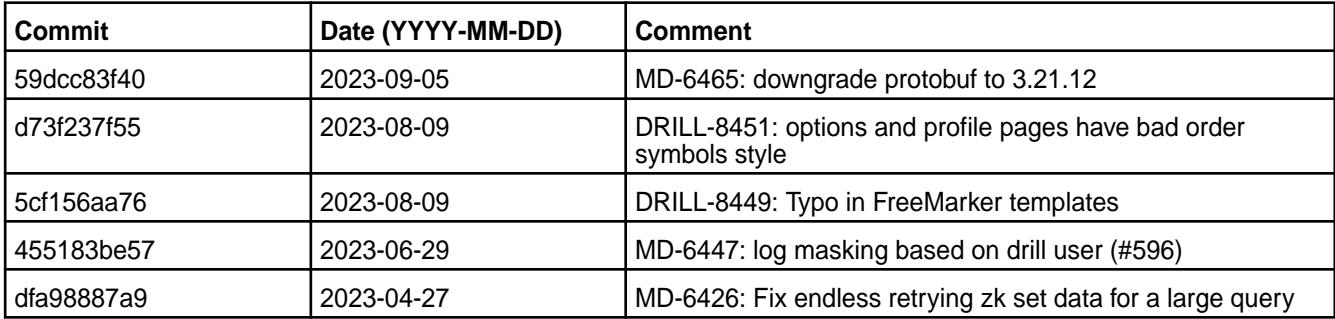

## **Known Issues**

• None.

#### **Limitations**

• The hive storage plugin in Drill does not support reading the parquet  $t$  imestamp type with the  $int64$ logical type.

#### **Drill 1.20.3.0-2304 (EEP 9.1.1) Release Notes**

The notes below relate specifically to the HPE Ezmeral Data Fabric Distribution for Apache Drill. You may also be interested in the [Apache Drill homepage](http://drill.apache.org/) and the [Apache Drill release notes:](http://drill.apache.org/docs/release-notes/)

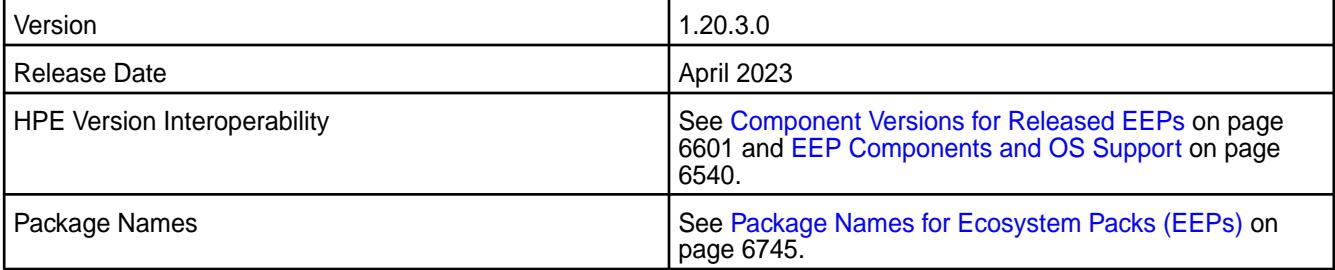

#### **New in This Release**

Drill 1.20.3.0 introduces the following enhancements or HPE platform-specific behavior changes:

- Drill version updated to 1.20.3.0
- Protobuf version updated to 3.22.2

This HPE release includes the following fixes on the base release:

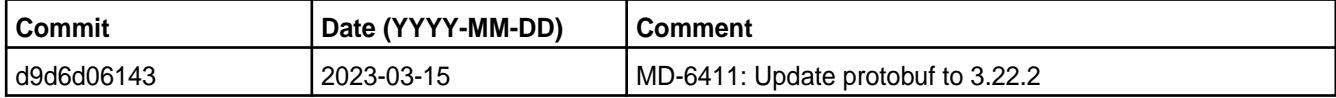

## **Known Issues**

• None.

## **Limitations**

• The hive storage plugin in Drill does not support reading the parquet  $t$  imestamp type with the  $int64$ logical type.

## **Drill 1.20.2.100-2301 (EEP 9.1.0) Release Notes**

The notes below relate specifically to the HPE Ezmeral Data Fabric Distribution for Apache Drill. You may also be interested in the [Apache Drill homepage](http://drill.apache.org/) and the [Apache Drill release notes:](http://drill.apache.org/docs/release-notes/)

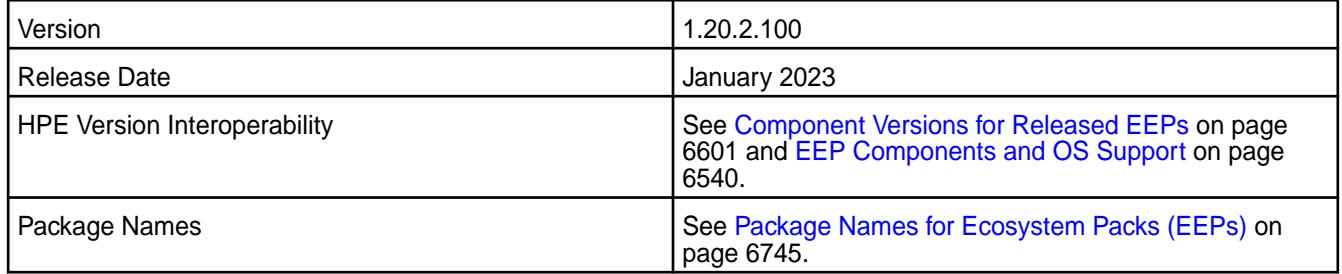

#### **New in This Release**

Drill 1.20.2.100 introduces the following enhancements or HPE platform-specific behavior changes:

• Drill version updated to 1.20.2.100.

## **Fixes**

This HPE release includes the following fixes on the base release:

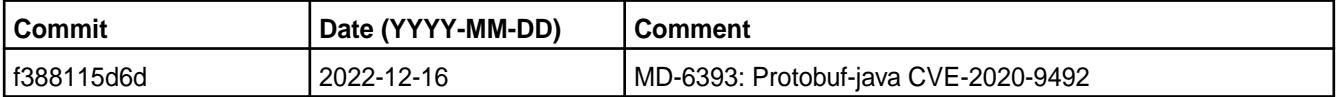

## **Known Issues**

• None.

# **Limitations**

• The hive storage plugin in Drill does not support reading the parquet  $t$  imestamp type with the  $int64$ logical type.

#### **Drill 1.20.2.0-2210 (EEP 9.0.0) Release Notes**

The notes below relate specifically to the HPE Ezmeral Data Fabric Distribution for Apache Drill. You may also be interested in the [Apache Drill homepage](http://drill.apache.org/) and the [Apache Drill release notes:](http://drill.apache.org/docs/release-notes/)

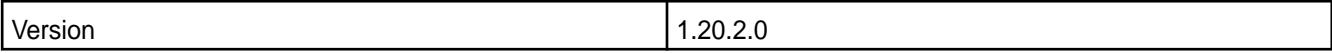

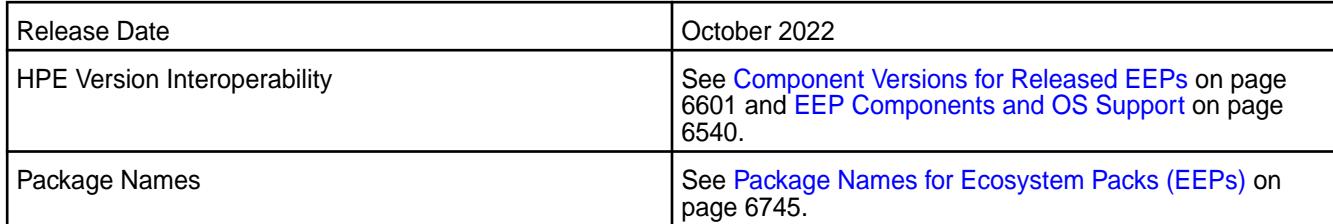

Drill 1.20.2.0-2210 introduces the following enhancements or HPE platform-specific behavior changes:

- Drill version updated to 1.20.2.0.
- Separate storage in HBase for query profiles and storage plugin information. See [Configuring HBase](#page-3870-0) [Persistent Storage Tables](#page-3870-0) on page 3871.
- Query profile data masking based on user filters. See [Mask Sensitive Data in Query Logs and Profiles](#page-3982-0) on page 3983.
- Transport layer security (TLS) default version is now 1.3.

#### **Fixes**

This HPE release includes the following fixes on the base release:

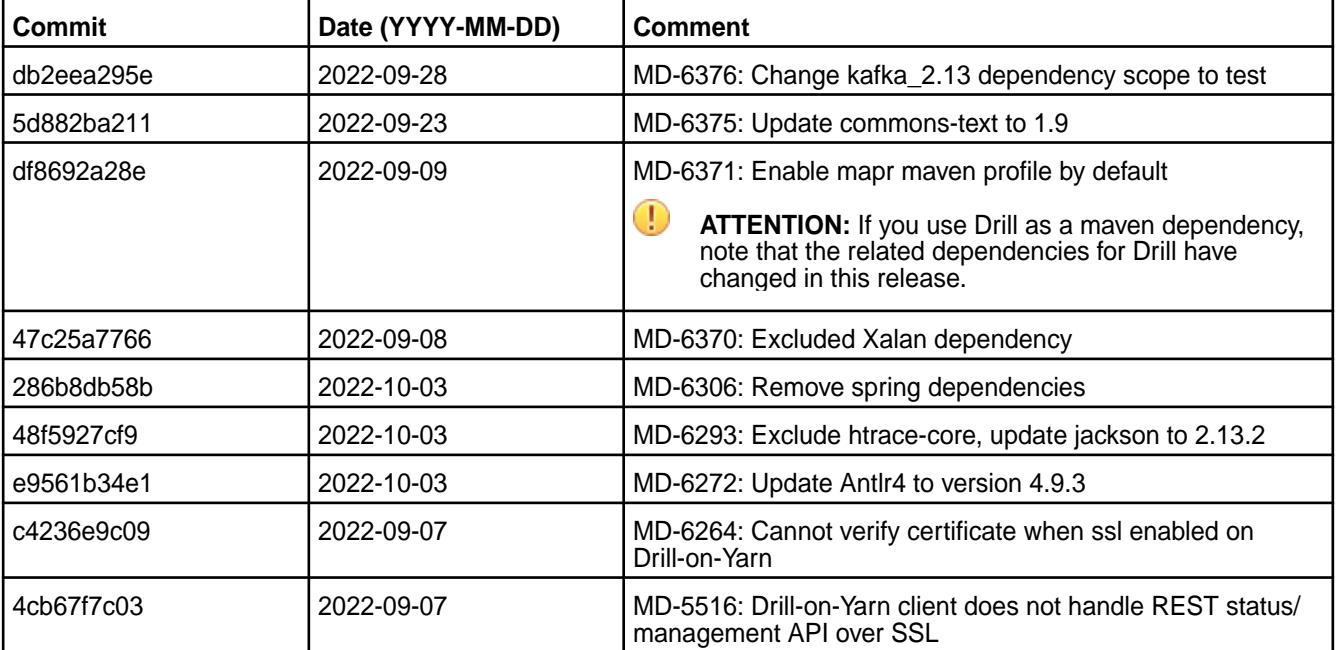

#### **Known Issues**

• Due to Drill version changes (3-digit to 4-digit), you cannot upgrade from Drill in EEP 7.0.0 (Drill 1.16.1) to Drill in EEP 7.0.1 (Drill 1.16.1.5) or later. You must perform a new installation of Drill. Alternatively, if you are running Drill on CentOS or RHEL, you can issue the following command as a workaround to upgrade Drill:

```
rpm -Uv --<old-package> <path/to/packages>/*.rpm
```
See [Upgrading Drill](#page-344-0) on page 345.

## **Limitations**

• The hive storage plugin in Drill does not support reading the parquet  $t$  imestamp type with the  $int64$ logical type.

## **Drill 1.16.1.500-2305 (EEP 8.1.1) Release Notes**

The notes below relate specifically to the HPE Ezmeral Data Fabric Distribution for Apache Drill. You may also be interested in the [Apache Drill homepage](http://drill.apache.org/) and the [Apache Drill release notes:](http://drill.apache.org/docs/release-notes/)

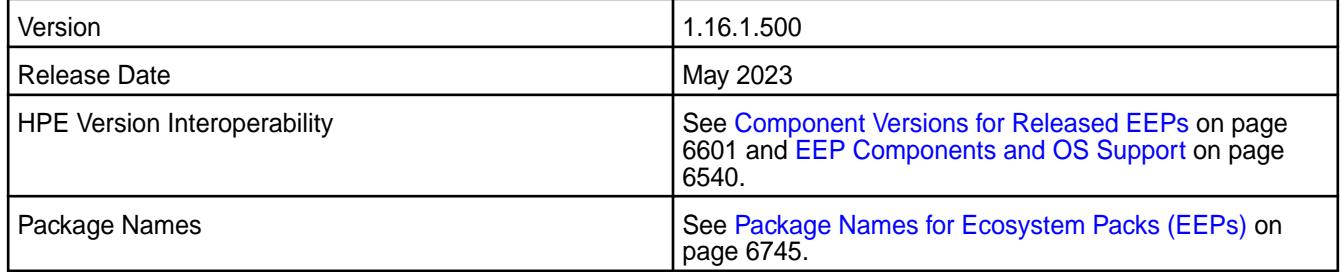

# **New in This Release**

Drill 1.16.1.500-2305 introduces the following enhancements or HPE platform-specific behavior changes:

• Separate storage in HBase for query profiles and storage plugin information. See [Configuring HBase](#page-3870-0) [Persistent Storage Tables](#page-3870-0) on page 3871.

## **Fixes**

This HPE release includes the following fixes on the base release:

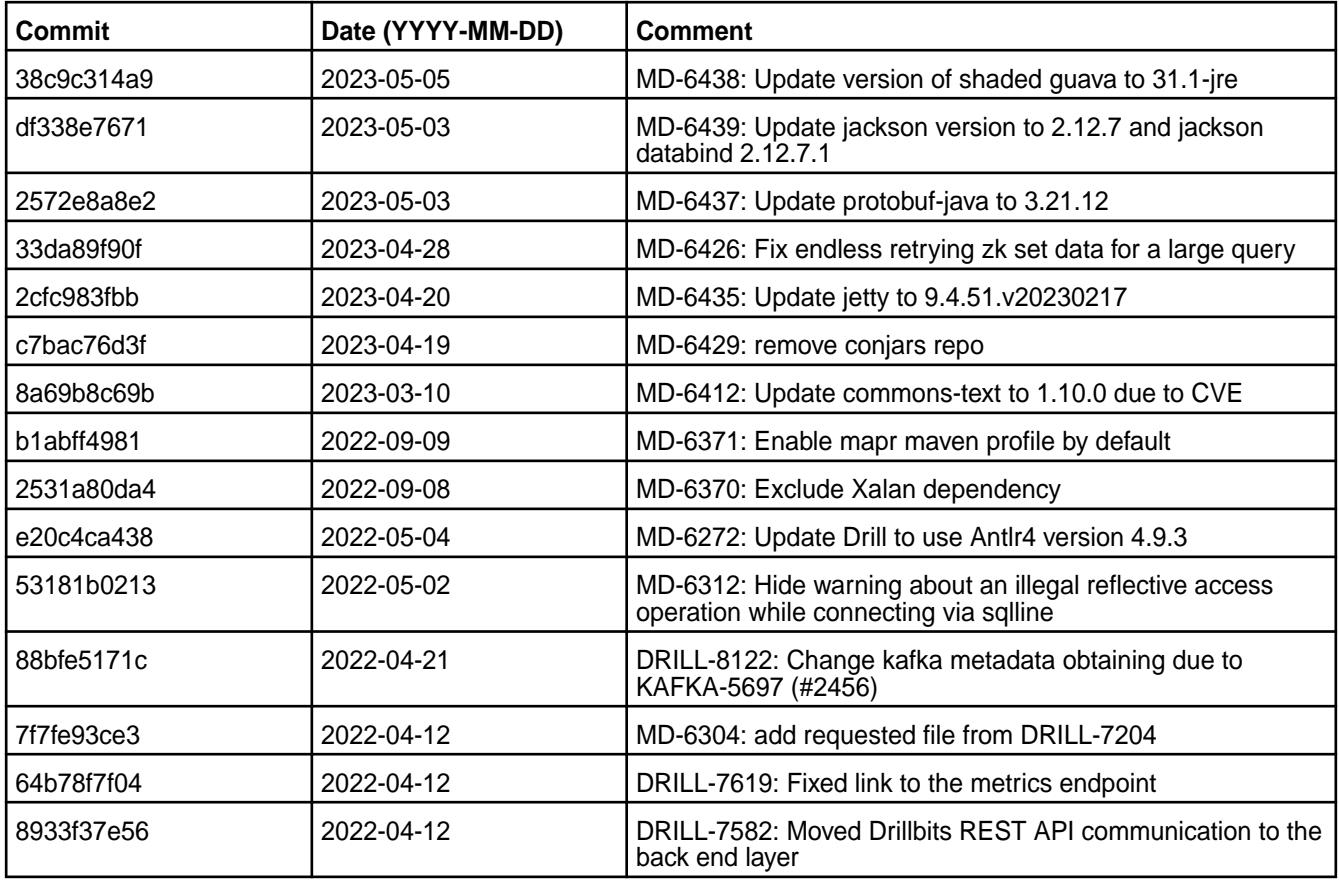
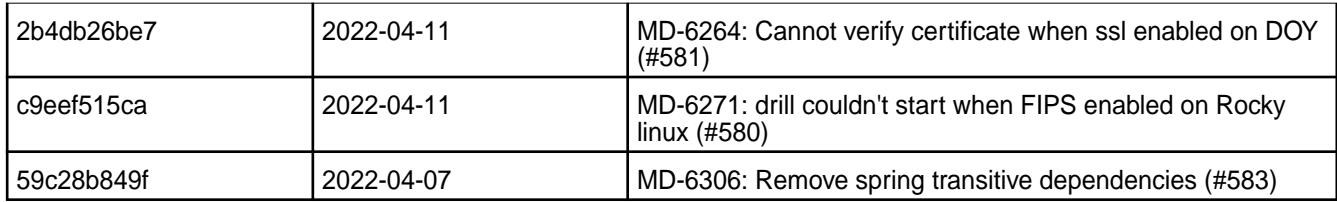

• During the Drill-on-YARN installation, the system fails to upload the Drill archive because the /user/ drill directory does not exist. If you install and try to start Drill-on-YARN (version 1.16.1.400 in EEP-8.1.0 or 1.16.1.500 in EEP-8.1.1 on Core 6.2.0 or 7.0.0) using the  $mapr-dril1-ysrn$  package, the system returns the following messages:

```
/opt/mapr/drill/drill-1.16.1/bin/drill-on-yarn.sh start
WARNING: An illegal reflective access operation has occurred
WARNING: Illegal reflective access by 
javassist.util.proxy.SecurityActions (file:/opt/mapr/drill/drill-1.16.1/
jars/3rdparty/javassist-3.24.0-GA.jar) to method 
java.lang.ClassLoader.defineClass(java.lang.String,byte[],int,int,java.sec
urity.ProtectionDomain)
WARNING: Please consider reporting this to the maintainers of 
javassist.util.proxy.SecurityActions
WARNING: Use --illegal-access=warn to enable warnings of further illegal 
reflective access operations
WARNING: All illegal access operations will be denied in a future release
Connecting to DFS... Connected.
2023-06-20 02:28:59,1379 ERROR JniCommon fc/jni_MapRClient.cc:816 Thread: 
1438881 Mismatch found for java and native libraries java build version 
6.2.0.0.20200915234957.GA, native build version 6.2.0.0.20200909000740.GA 
java patch version $Id: mapr-version: 6.2.0.0.20200915234957.GA 
ccd6754df227770285, native patch version $Id: mapr-version: 
6.2.0.0.20200909000740.GA a40a31acab7f5e88e1
Uploading /opt/mapr/drill/drill-1.16.1/drill.tar.gz to /user/drill/
drill.tar.gz ... Failed.
Failed to upload Drill archive
   Caused by: Failed to create DFS directory: /user/drill
   Caused by: Could not create FileClient err: 0
   Caused by: Could not create FileClient err: 0
```
To resolve this issue, complete the following steps:

**1.** Install Drill-on-YARN, as described in [Installing Drill to Run Under YARN](#page-217-0) on page 218, but do not configure or start Drill-on-YARN.

**2.** Create a file named recreate archive.sh with the following information:

**TIP:** You can create and run this file in any location you choose.

```
read -p "This operation will recreate drill.tar.gz in drill home 
directory. Continue? " -n 1 -r
echo
if [ ! $REPLY =~ \gamma[Yy]$ ]]
then
         exit 1
fi
drillHome="/opt/mapr/drill/drill-$(cat /opt/mapr/drill/drillversion)"
hadoopHome="/opt/mapr/hadoop/hadoop-$(cat /opt/mapr/hadoop/
hadoopversion)"
hbaseJar="$(ls /opt/mapr/lib/mapr-hbase-*-mapr.jar)"
maprWebJar="$(ls /opt/mapr/lib/mapr-security*-mapr.jar)"
maprdbJar="$(ls /opt/mapr/lib/maprdb-[0-9].[0-9].[0-9].[0-9]-mapr.jar)"
mapredJar="$(ls /opt/mapr/lib/maprdb-mapreduce-*-mapr.jar)"
maprfsJar="$(ls /opt/mapr/lib/maprfs-[0-9].[0-9].[0-9].[0-9]-mapr.jar)"
jerseyClientJar="$(ls ${hadoopHome}/share/hadoop/yarn/lib/
jersey-client-*.jar)"
jerseyCoreJar="$(ls ${hadoopHome}/share/hadoop/yarn/lib/
jersey-core-*.jar)"
echo "Drop old mapr jars from ${drillHome}/jars/3rdparty/"
rm -f ${drillHome}/jars/3rdparty/mapr-hbase*
rm -f ${drillHome}/jars/3rdparty/mapr-security-web-*
rm -f ${drillHome}/jars/3rdparty/maprdb-*
rm -f ${drillHome}/jars/3rdparty/maprfs-*
echo "Copy new jars from /opt/mapr/lib/"
cp ${hbaseJar} ${drillHome}/jars/3rdparty/
[ $? == 0 ] && echo "${hbaseJar} has been copied"
cp ${maprWebJar} ${drillHome}/jars/3rdparty/
[ $? == 0 ] && echo "${maprWebJar} has been copied"
cp ${maprdbJar} ${drillHome}/jars/3rdparty/
[ $? == 0 ] && echo "${maprdbJar} has been copied"
cp ${mapredJar} ${drillHome}/jars/3rdparty/
[ $? == 0 ] && echo "${mapredJar} has been copied"
cp ${maprfsJar} ${drillHome}/jars/3rdparty/
[ $? == 0 ] && echo "${maprfsJar} has been copied"
echo "Copy jersey jars from hadoop for timeline client"
cp ${jerseyClientJar} ${drillHome}/jars/3rdparty/
[ $? == 0 ] && echo "${jerseyClientJar} has been copied"
cp ${jerseyCoreJar} ${drillHome}/jars/3rdparty/
[ $? == 0 ] && echo "${jerseyCoreJar} has been copied"
if [ -f ${drillHome}/drill.tar.gz ]; then
     rm -f ${drillHome}/drill.tar.gz
     echo "${drillHome}/drill.tar.gz has been dropped"
fi
tempDir=drill-$(date +%s)
mkdir /tmp/$tempDir
[ $? == 0 ] && echo "Created temporary directory ${tempDir}"
cd /tmp/$tempDir
mkdir drill
```

```
[ $? == 0 ] && echo "Created drill directory"
cp -r ${drillHome}/* ./drill/
echo "${drillHome} copied to drill directory"
tar -czf drill.tar.gz ./drill
echo "Created new drill archive"
cp drill.tar.gz ${drillHome}/
echo "drill.tar.gz copied to ${drillHome}"
rm -rf /tmp/$tempDir
echo -e "\033[0;32mDONE.\033[0m"
```
**3.** Issue the following command to run the script:

```
sh recreate_archive.sh
```
When the script runs, a prompt appears:

```
This operation will recreate drill.tar.gz in drill home directory. 
Continue?
```
Reply with  $y$  to allow the script to update the JAR files in Drill-on-YARN.

You should see the following output:

```
Drop old mapr jars from /opt/mapr/drill/drill-1.16.1/jars/3rdparty/
Copy new jars from /opt/mapr/lib/
/opt/mapr/lib/mapr-hbase-6.2.0.0-mapr.jar has been copied
/opt/mapr/lib/mapr-security-web-6.2.0.0-mapr.jar has been copied
/opt/mapr/lib/maprdb-6.2.0.0-mapr.jar has been copied
/opt/mapr/lib/maprdb-mapreduce-6.2.0.0-mapr.jar has been copied
/opt/mapr/lib/maprfs-6.2.0.0-mapr.jar has been copied
Copy jersey jars from hadoop for timeline client
/opt/mapr/hadoop/hadoop-2.7.6/share/hadoop/yarn/lib/
jersey-client-1.19.jar has been copied
/opt/mapr/hadoop/hadoop-2.7.6/share/hadoop/yarn/lib/
jersey-core-1.19.jar has been copied
/opt/mapr/drill/drill-1.16.1/drill.tar.gz has been dropped
Created temporary directory drill-1656424210
Created drill directory
/opt/mapr/drill/drill-1.16.1 copied to drill directory
Created new drill archive
drill.tar.gz copied to /opt/mapr/drill/drill-1.16.1
DONE.
```
- **4.** Configure Drill to run under YARN and start Drill-on-YARN, as described in [Configuring Drill to Run](#page-3832-0) [Under YARN.](#page-3832-0)
- Due to Drill version changes (3-digit to 4-digit), you cannot upgrade from Drill in EEP 7.0.0 (Drill 1.16.1) to Drill in EEP 7.0.1 (Drill 1.16.1.5) or later. You must perform a new installation of Drill. Alternatively, if you are running Drill on CentOS or RHEL, you can issue the following command as a workaround to upgrade Drill:

```
rpm -Uv --<old-package> <path/to/packages>/*.rpm
```
See [Upgrading Drill](#page-344-0) on page 345.

## **Limitations**

• Older versions of Drill, such as Drill 1.10.0, supported the HBase plug-in, but Drill versions 1.11.0 through 1.16.0.x do not support queries on HBase tables.

## **Drill 1.16.1.400-2201 (EEP 8.1.0) Release Notes**

The notes below relate specifically to the HPE Ezmeral Data Fabric Distribution for Apache Drill. You may also be interested in the [Apache Drill homepage](http://drill.apache.org/) and the [Apache Drill release notes:](http://drill.apache.org/docs/release-notes/)

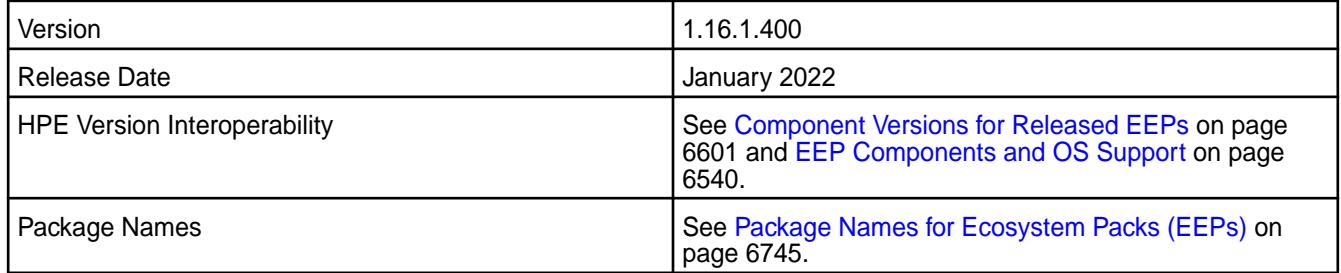

## **New in This Release**

Drill 1.16.1.400-2201 introduces the following enhancements or HPE platform-specific behavior changes:

• None

## **Fixes**

This HPE release includes the following fixes on the base release:

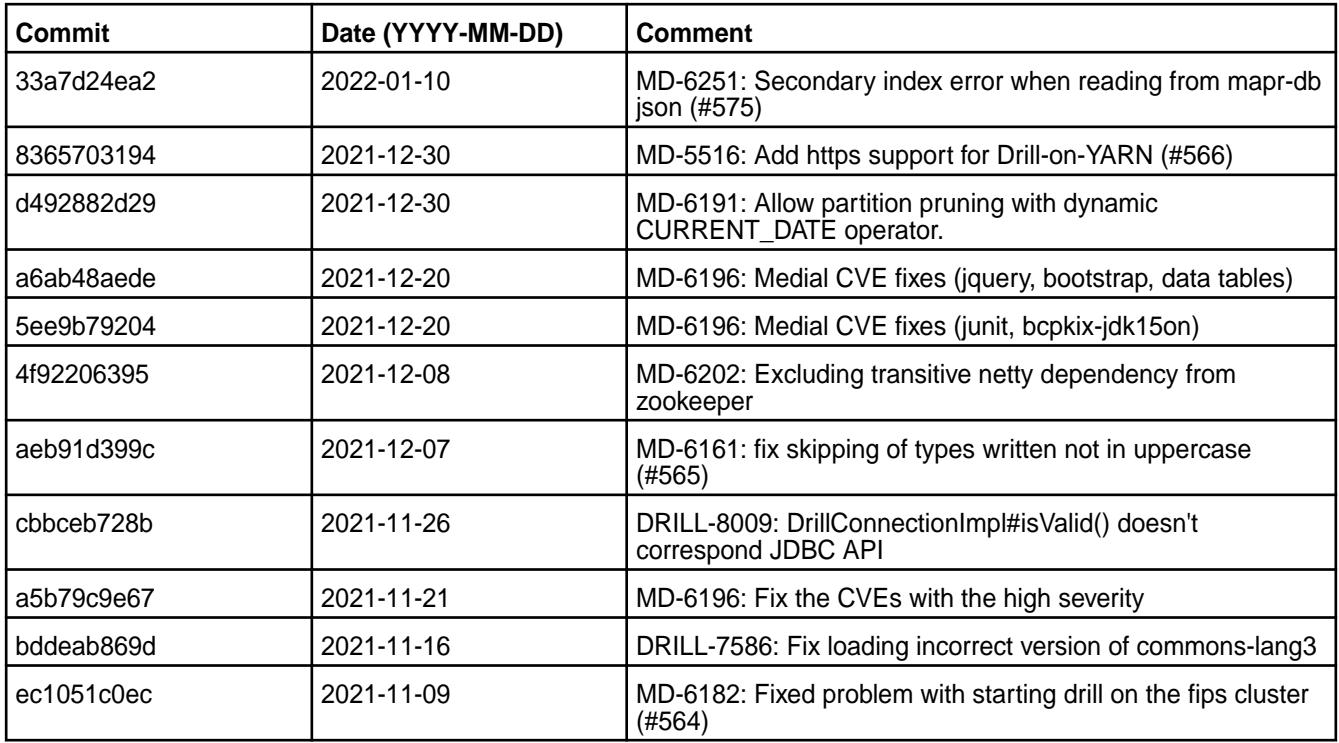

### **Known Issues**

• During the Drill-on-YARN installation, the system fails to upload the Drill archive because the /user/ drill directory does not exist. If you install and try to start Drill-on-YARN (version 1.16.1.400 in

EEP-8.1.0 on Core 6.2.0 or 7.0.0) using the mapr-drill-yarn package, the system returns the following messages:

```
/opt/mapr/drill/drill-1.16.1/bin/drill-on-yarn.sh start
WARNING: An illegal reflective access operation has occurred
WARNING: Illegal reflective access by 
javassist.util.proxy.SecurityActions (file:/opt/mapr/drill/drill-1.16.1/
jars/3rdparty/javassist-3.24.0-GA.jar) to method 
java.lang.ClassLoader.defineClass(java.lang.String,byte[],int,int,java.sec
urity.ProtectionDomain)
WARNING: Please consider reporting this to the maintainers of 
javassist.util.proxy.SecurityActions
WARNING: Use --illegal-access=warn to enable warnings of further illegal 
reflective access operations
WARNING: All illegal access operations will be denied in a future release
Connecting to DFS... Connected.
2022-06-20 02:28:59,1379 ERROR JniCommon fc/jni_MapRClient.cc:816 Thread: 
1438881 Mismatch found for java and native libraries java build version 
6.2.0.0.20200915234957.GA, native build version 6.2.0.0.20200909000740.GA 
java patch version $Id: mapr-version: 6.2.0.0.20200915234957.GA 
ccd6754df227770285, native patch version $Id: mapr-version: 
6.2.0.0.20200909000740.GA a40a31acab7f5e88e1
Uploading /opt/mapr/drill/drill-1.16.1/drill.tar.gz to /user/drill/
drill.tar.gz ... Failed.
Failed to upload Drill archive
   Caused by: Failed to create DFS directory: /user/drill
   Caused by: Could not create FileClient err: 0
   Caused by: Could not create FileClient err: 0
```
To resolve this issue, complete the following steps:

**1.** Install Drill-on-YARN, as described in [Installing Drill to Run Under YARN](#page-217-0) on page 218, but do not configure or start Drill-on-YARN.

**2.** Create a file named recreate archive.sh with the following information:

**TIP:** You can create and run this file in any location you choose.

```
read -p "This operation will recreate drill.tar.gz in drill home 
directory. Continue? " -n 1 -r
echo
if [ ! $REPLY =~ \gamma[Yy]$ ]]
then
         exit 1
fi
drillHome="/opt/mapr/drill/drill-$(cat /opt/mapr/drill/drillversion)"
hadoopHome="/opt/mapr/hadoop/hadoop-$(cat /opt/mapr/hadoop/
hadoopversion)"
hbaseJar="$(ls /opt/mapr/lib/mapr-hbase-*-mapr.jar)"
maprWebJar="$(ls /opt/mapr/lib/mapr-security*-mapr.jar)"
maprdbJar="$(ls /opt/mapr/lib/maprdb-[0-9].[0-9].[0-9].[0-9]-mapr.jar)"
mapredJar="$(ls /opt/mapr/lib/maprdb-mapreduce-*-mapr.jar)"
maprfsJar="$(ls /opt/mapr/lib/maprfs-[0-9].[0-9].[0-9].[0-9]-mapr.jar)"
jerseyClientJar="$(ls ${hadoopHome}/share/hadoop/yarn/lib/
jersey-client-*.jar)"
jerseyCoreJar="$(ls ${hadoopHome}/share/hadoop/yarn/lib/
jersey-core-*.jar)"
echo "Drop old mapr jars from ${drillHome}/jars/3rdparty/"
rm -f ${drillHome}/jars/3rdparty/mapr-hbase*
rm -f ${drillHome}/jars/3rdparty/mapr-security-web-*
rm -f ${drillHome}/jars/3rdparty/maprdb-*
rm -f ${drillHome}/jars/3rdparty/maprfs-*
echo "Copy new jars from /opt/mapr/lib/"
cp ${hbaseJar} ${drillHome}/jars/3rdparty/
[ $? == 0 ] && echo "${hbaseJar} has been copied"
cp ${maprWebJar} ${drillHome}/jars/3rdparty/
[ $? == 0 ] && echo "${maprWebJar} has been copied"
cp ${maprdbJar} ${drillHome}/jars/3rdparty/
[ $? == 0 ] && echo "${maprdbJar} has been copied"
cp ${mapredJar} ${drillHome}/jars/3rdparty/
[ $? == 0 ] && echo "${mapredJar} has been copied"
cp ${maprfsJar} ${drillHome}/jars/3rdparty/
[ $? == 0 ] && echo "${maprfsJar} has been copied"
echo "Copy jersey jars from hadoop for timeline client"
cp ${jerseyClientJar} ${drillHome}/jars/3rdparty/
[ $? == 0 ] && echo "${jerseyClientJar} has been copied"
cp ${jerseyCoreJar} ${drillHome}/jars/3rdparty/
[ $? == 0 ] && echo "${jerseyCoreJar} has been copied"
if [ -f ${drillHome}/drill.tar.gz ]; then
     rm -f ${drillHome}/drill.tar.gz
     echo "${drillHome}/drill.tar.gz has been dropped"
fi
tempDir=drill-$(date +%s)
mkdir /tmp/$tempDir
[ $? == 0 ] && echo "Created temporary directory ${tempDir}"
cd /tmp/$tempDir
mkdir drill
```

```
[ $? == 0 ] && echo "Created drill directory"
cp -r ${drillHome}/* ./drill/
echo "${drillHome} copied to drill directory"
tar -czf drill.tar.gz ./drill
echo "Created new drill archive"
cp drill.tar.gz ${drillHome}/
echo "drill.tar.gz copied to ${drillHome}"
rm -rf /tmp/$tempDir
echo -e "\033[0;32mDONE.\033[0m"
```
**3.** Issue the following command to run the script:

```
sh recreate_archive.sh
```
When the script runs, a prompt appears:

```
This operation will recreate drill.tar.gz in drill home directory. 
Continue?
```
Reply with  $y$  to allow the script to update the JAR files in Drill-on-YARN.

You should see the following output:

```
Drop old mapr jars from /opt/mapr/drill/drill-1.16.1/jars/3rdparty/
Copy new jars from /opt/mapr/lib/
/opt/mapr/lib/mapr-hbase-6.2.0.0-mapr.jar has been copied
/opt/mapr/lib/mapr-security-web-6.2.0.0-mapr.jar has been copied
/opt/mapr/lib/maprdb-6.2.0.0-mapr.jar has been copied
/opt/mapr/lib/maprdb-mapreduce-6.2.0.0-mapr.jar has been copied
/opt/mapr/lib/maprfs-6.2.0.0-mapr.jar has been copied
Copy jersey jars from hadoop for timeline client
/opt/mapr/hadoop/hadoop-2.7.6/share/hadoop/yarn/lib/
jersey-client-1.19.jar has been copied
/opt/mapr/hadoop/hadoop-2.7.6/share/hadoop/yarn/lib/
jersey-core-1.19.jar has been copied
/opt/mapr/drill/drill-1.16.1/drill.tar.gz has been dropped
Created temporary directory drill-1656424210
Created drill directory
/opt/mapr/drill/drill-1.16.1 copied to drill directory
Created new drill archive
drill.tar.gz copied to /opt/mapr/drill/drill-1.16.1
DONE.
```
- **4.** Configure Drill to run under YARN and start Drill-on-YARN, as described in [Configuring Drill to Run](#page-3832-0) [Under YARN.](#page-3832-0)
- Due to Drill version changes (3-digit to 4-digit), you cannot upgrade from Drill in EEP 7.0.0 (Drill 1.16.1) to Drill in EEP 7.0.1 (Drill 1.16.1.5) or later. You must perform a new installation of Drill. Alternatively, if you are running Drill on CentOS or RHEL, you can issue the following command as a workaround to upgrade Drill:

```
rpm -Uv --<old-package> <path/to/packages>/*.rpm
```
See [Upgrading Drill](#page-344-0) on page 345.

## **Limitations**

• Older versions of Drill, such as Drill 1.10.0, supported the HBase plug-in, but Drill versions 1.11.0 through 1.16.0.x do not support queries on HBase tables.

## **Drill 1.16.1.300-2110 (EEP 8.0.0) Release Notes**

The notes below relate specifically to the HPE Ezmeral Data Fabric Distribution for Apache Drill. You may also be interested in the [Apache Drill homepage](http://drill.apache.org/) and the [Apache Drill release notes:](http://drill.apache.org/docs/release-notes/)

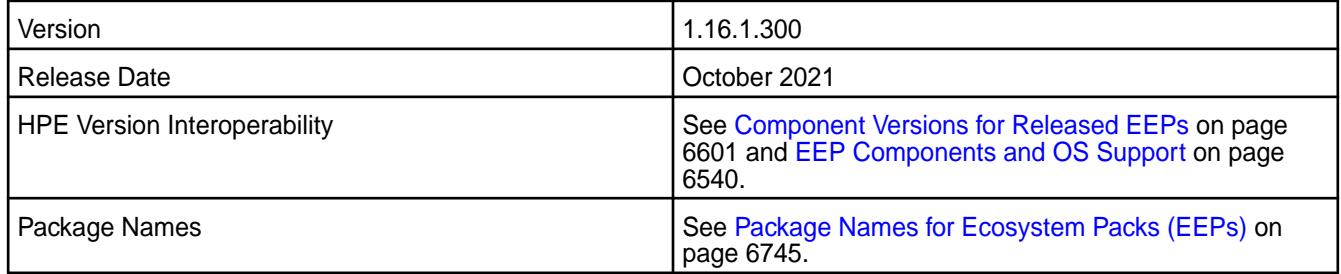

## **New in This Release**

Drill 1.16.1.300-2110 introduces the following enhancements or HPE platform-specific behavior changes:

• None

## **Fixes**

This HPE release includes the following fixes on the base release:

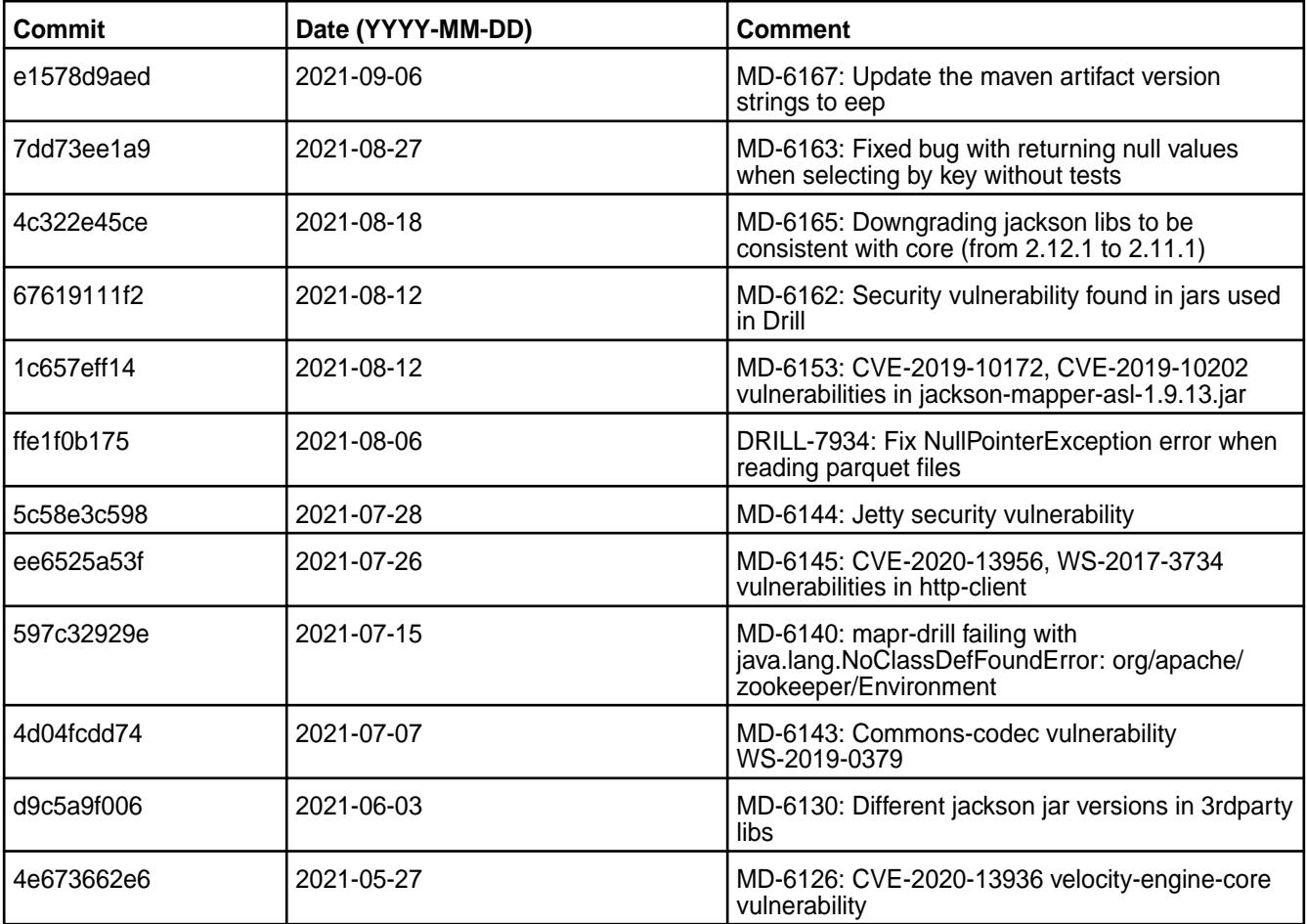

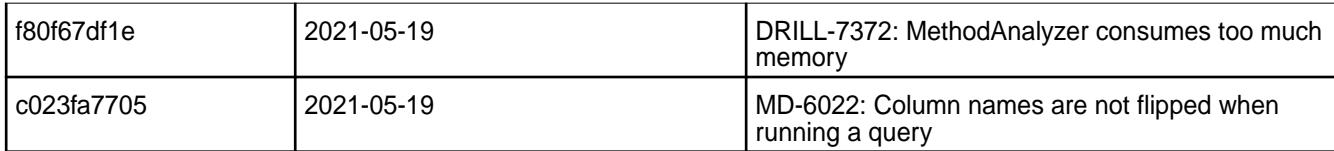

• Due to Drill version changes (3-digit to 4-digit), you cannot upgrade from Drill in EEP 7.0.0 (Drill 1.16.1) to Drill in EEP 7.0.1 (Drill 1.16.1.5) or later. You must perform a new installation of Drill. Alternatively, if you are running Drill on CentOS or RHEL, you can issue the following command as a workaround to upgrade Drill:

```
rpm -Uv --<old-package> <path/to/packages>/*.rpm
```
See [Upgrading Drill](#page-344-0) on page 345.

### **Limitations**

• Older versions of Drill, such as Drill 1.10.0, supported the HBase plug-in, but Drill versions 1.11.0 through 1.16.0.x do not support queries on HBase tables.

### **Drill 1.16.1.250-2201 (EEP 7.1.2) Release Notes**

The notes below relate specifically to the HPE Ezmeral Data Fabric Distribution for Apache Drill. You may also be interested in the [Apache Drill homepage](http://drill.apache.org/) and the [Apache Drill release notes:](http://drill.apache.org/docs/release-notes/)

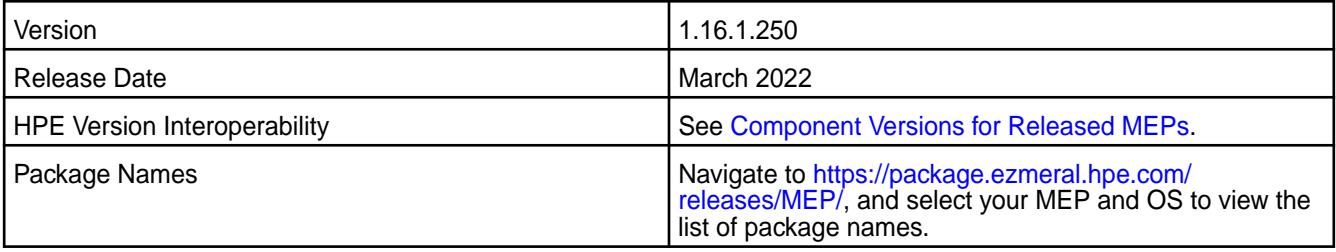

### **New in This Release**

Drill 1.16.1.250-2201 introduces the following enhancements or HPE platform-specific behavior changes:

• None

## **Fixes**

This HPE release includes the following fixes on the base release:

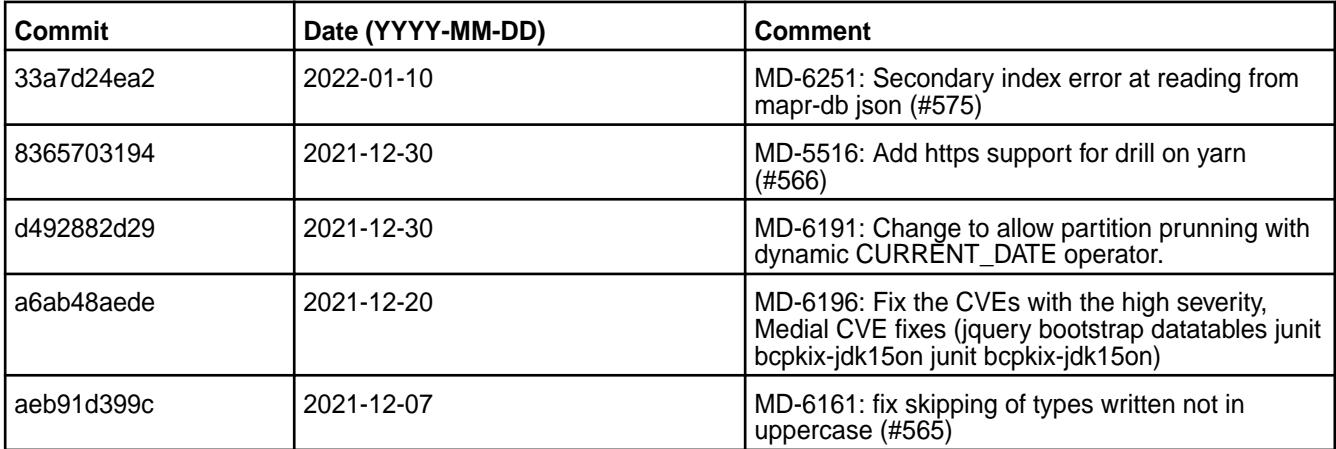

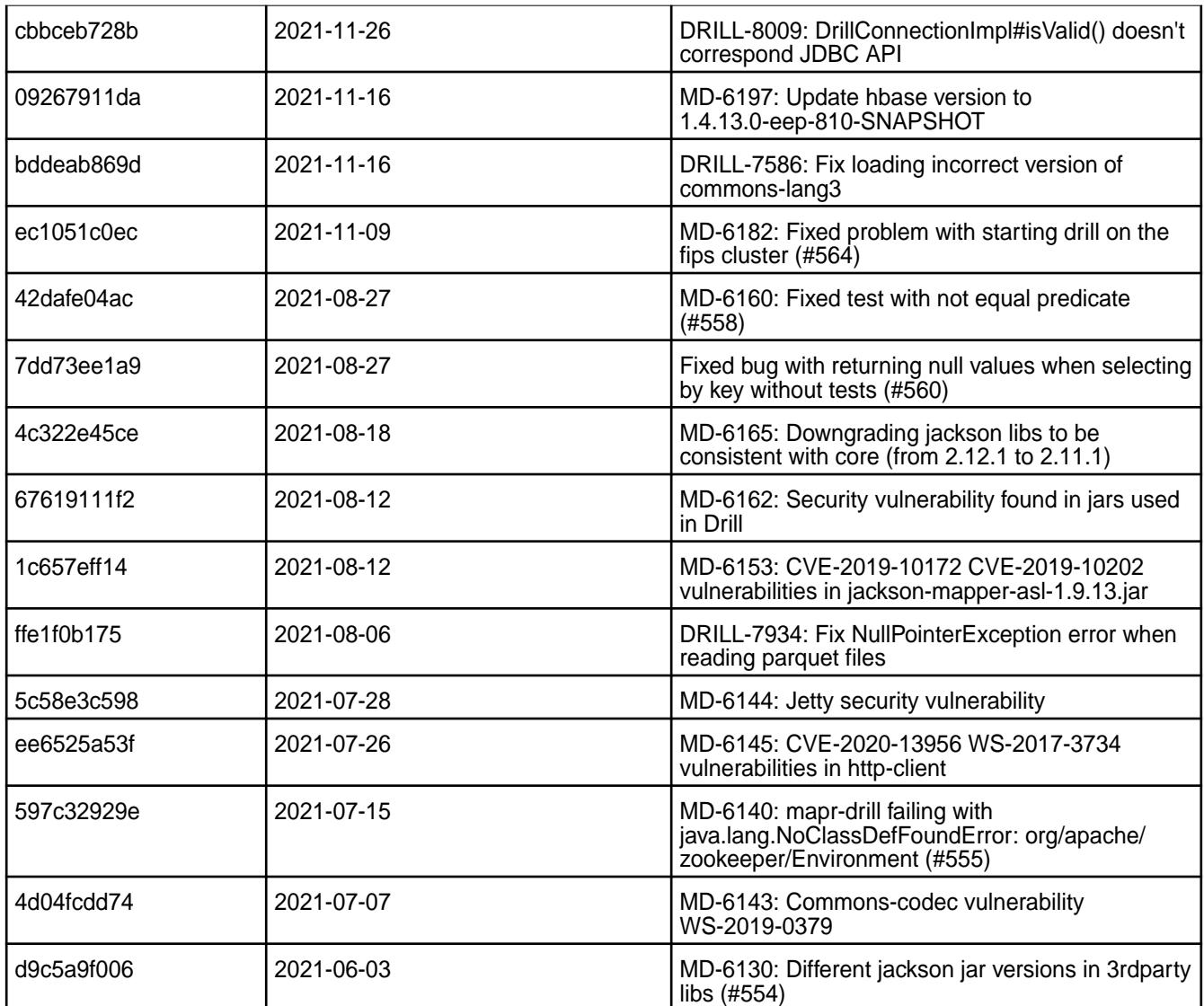

### **Known Issues and Limitations**

• Due to Drill version changes (3-digit to 4-digit), you cannot upgrade from Drill in MEP 7.0.0 (Drill 1.16.1) to Drill in MEP 7.0.1 (Drill 1.16.1.5) or later. You must perform a new installation of Drill. Alternatively, if you are running Drill on CentOS or RHEL, you can issue the following command as a workaround to upgrade Drill:

rpm -Uv --<old-package> <path/to/packages>/\*.rpm

See [Upgrading Drill](#page-344-0) on page 345.

• Older versions of Drill, such as Drill 1.10.0, supported the HBase plug-in, but Drill versions 1.11.0 through 1.16.0.x do not support queries on HBase tables.

### **Drill 1.16.1.200-2104 (EEP 7.1.0) Release Notes**

The notes below relate specifically to the HPE Ezmeral Data Fabric Distribution for Apache Drill. You may also be interested in the [Apache Drill homepage](http://drill.apache.org/) and the [Apache Drill release notes:](http://drill.apache.org/docs/release-notes/)

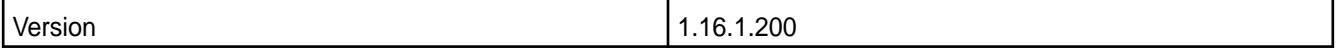

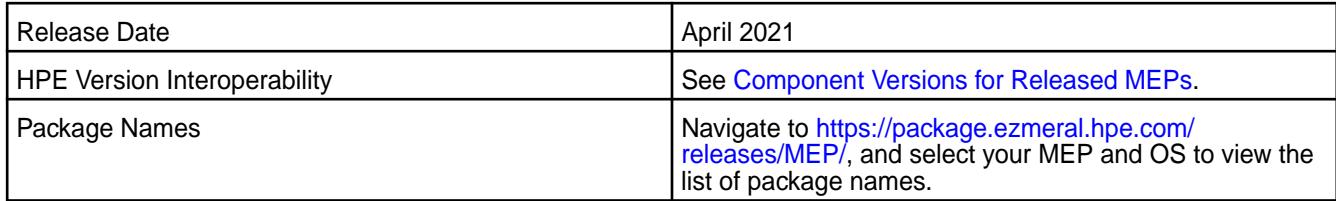

## **New in This Release**

Drill 1.16.1.200-2104 introduces the following enhancements or HPE platform-specific behavior changes:

• [Service verifier](#page-6474-0)

## **Fixes**

This HPE release includes the following fixes on the base release:

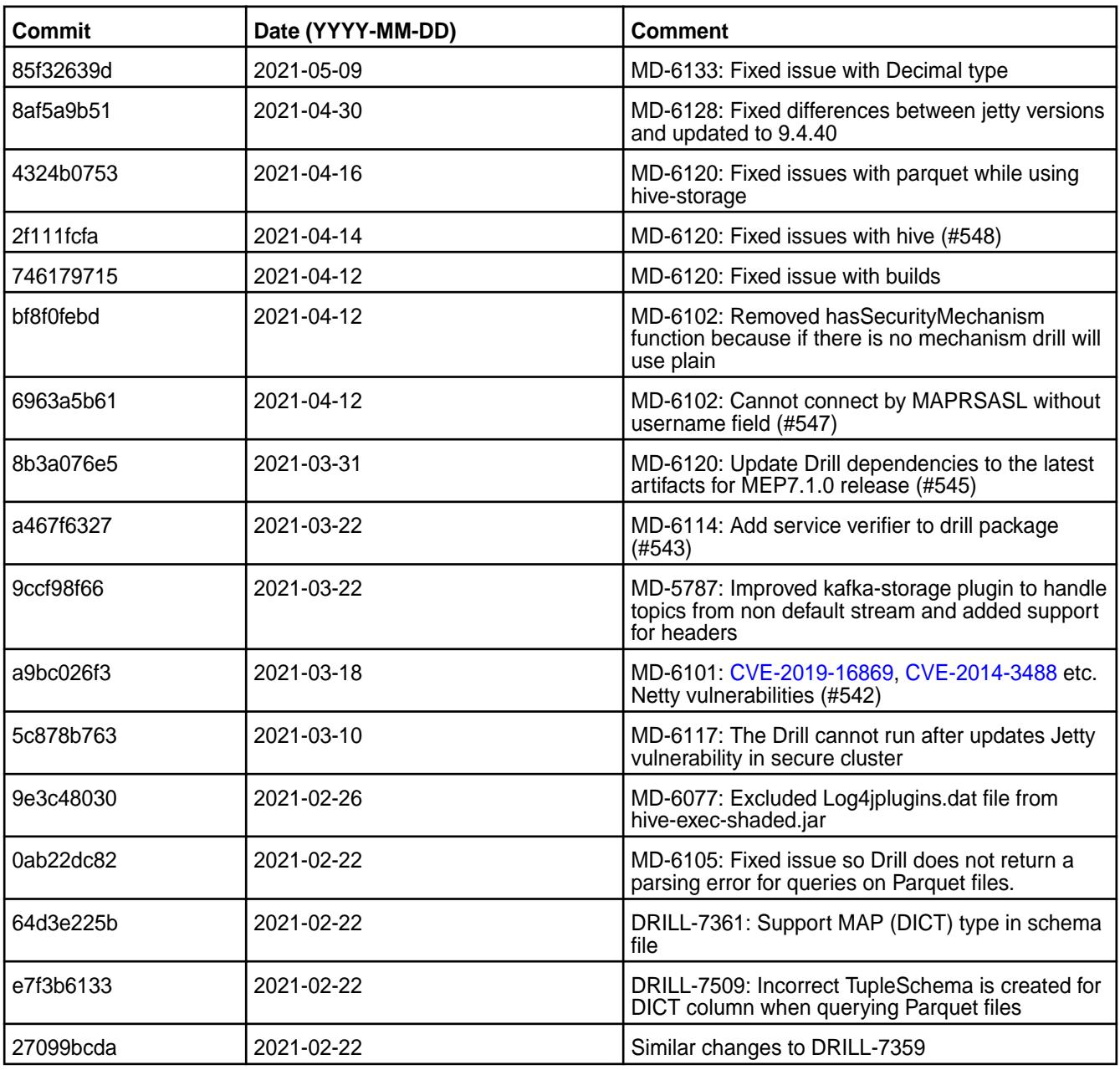

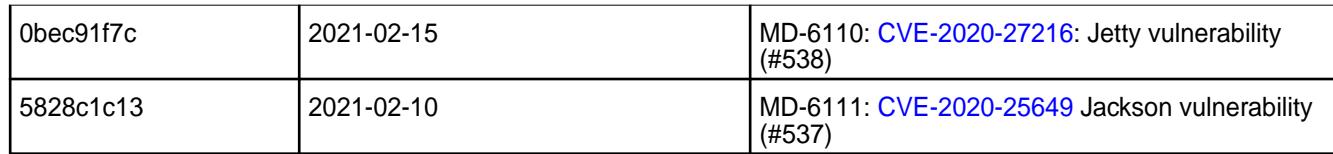

## **Known Issues and Limitations**

• Due to Drill version changes (3-digit to 4-digit), you cannot upgrade from Drill in MEP 7.0.0 (Drill 1.16.1) to Drill in MEP 7.0.1 (Drill 1.16.1.5) or later. You must perform a new installation of Drill. Alternatively, if you are running Drill on CentOS or RHEL, you can issue the following command as a workaround to upgrade Drill:

```
rpm -Uv --<old-package> <path/to/packages>/*.rpm
```
See [Upgrading Drill](#page-344-0) on page 345.

• Older versions of Drill, such as Drill 1.10.0, supported the HBase plug-in, but Drill versions 1.11.0 through 1.16.0.x do not support queries on HBase tables.

## **Drill 1.16.1.100-2101 (EEP 7.0.1) Release Notes**

The notes below relate specifically to the HPE Ezmeral Data Fabric Distribution for Apache Drill. You may also be interested in the [Apache Drill homepage](http://drill.apache.org/) and the [Apache Drill release notes:](http://drill.apache.org/docs/release-notes/)

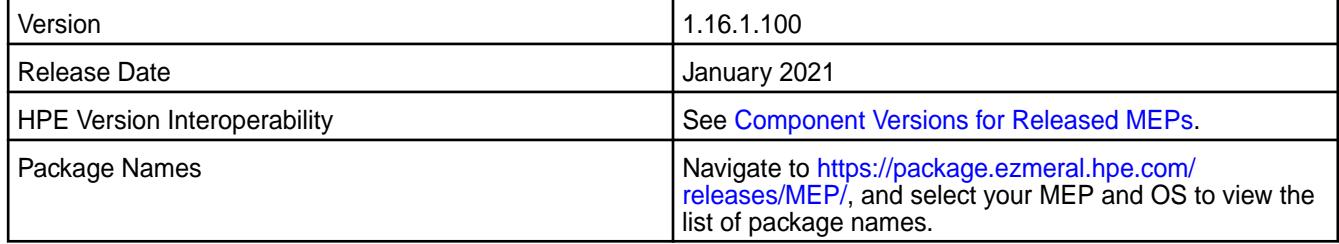

## **New in This Release**

Drill 1.16.1.100-2101 introduces the following enhancements or HPE platform-specific behavior changes:

• None.

### **Fixes**

This HPE release includes the following fixes on the base release:

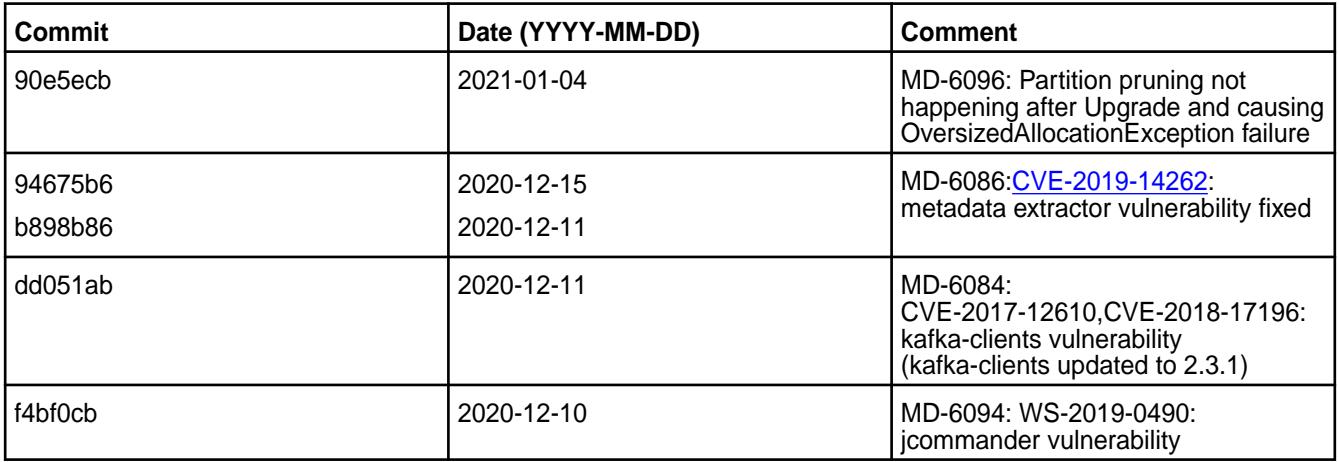

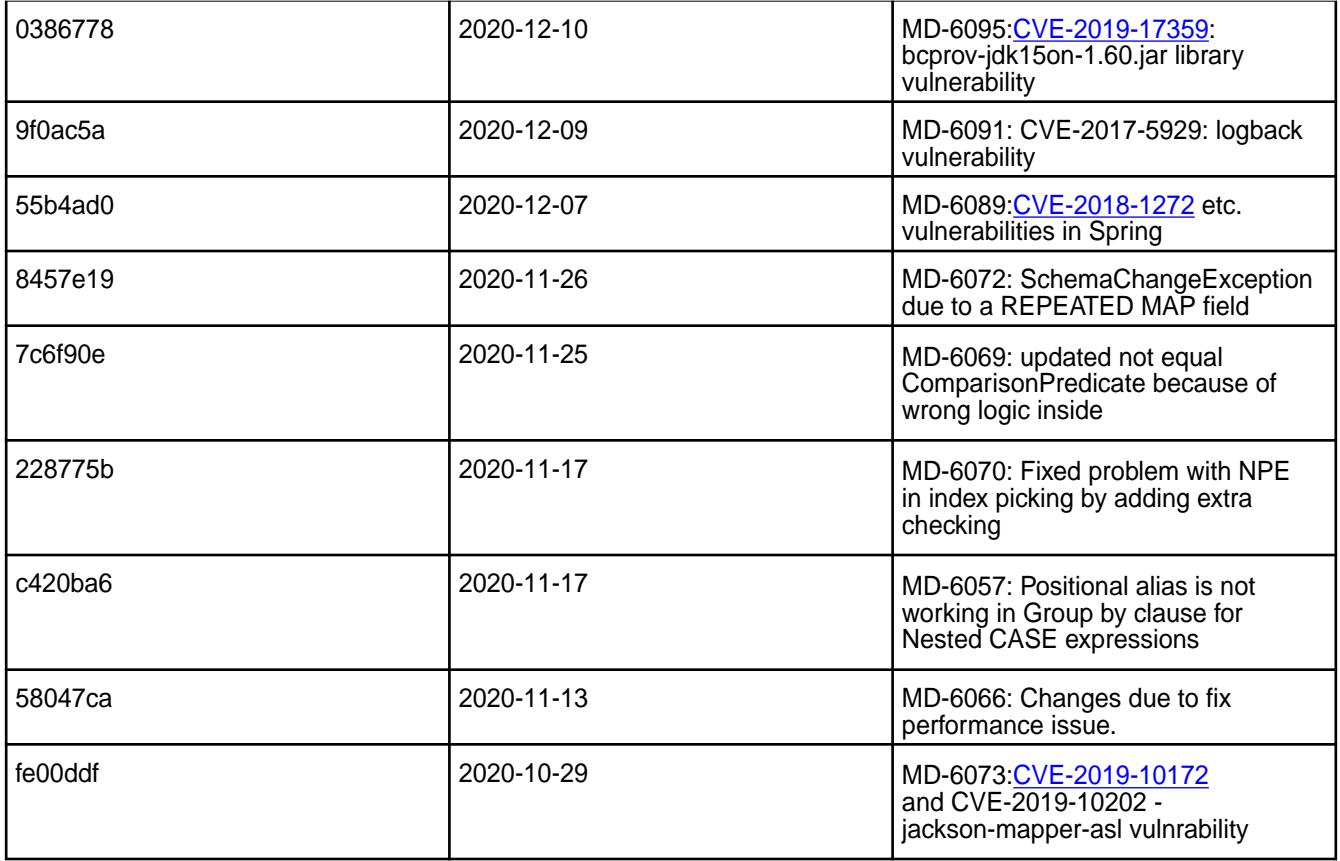

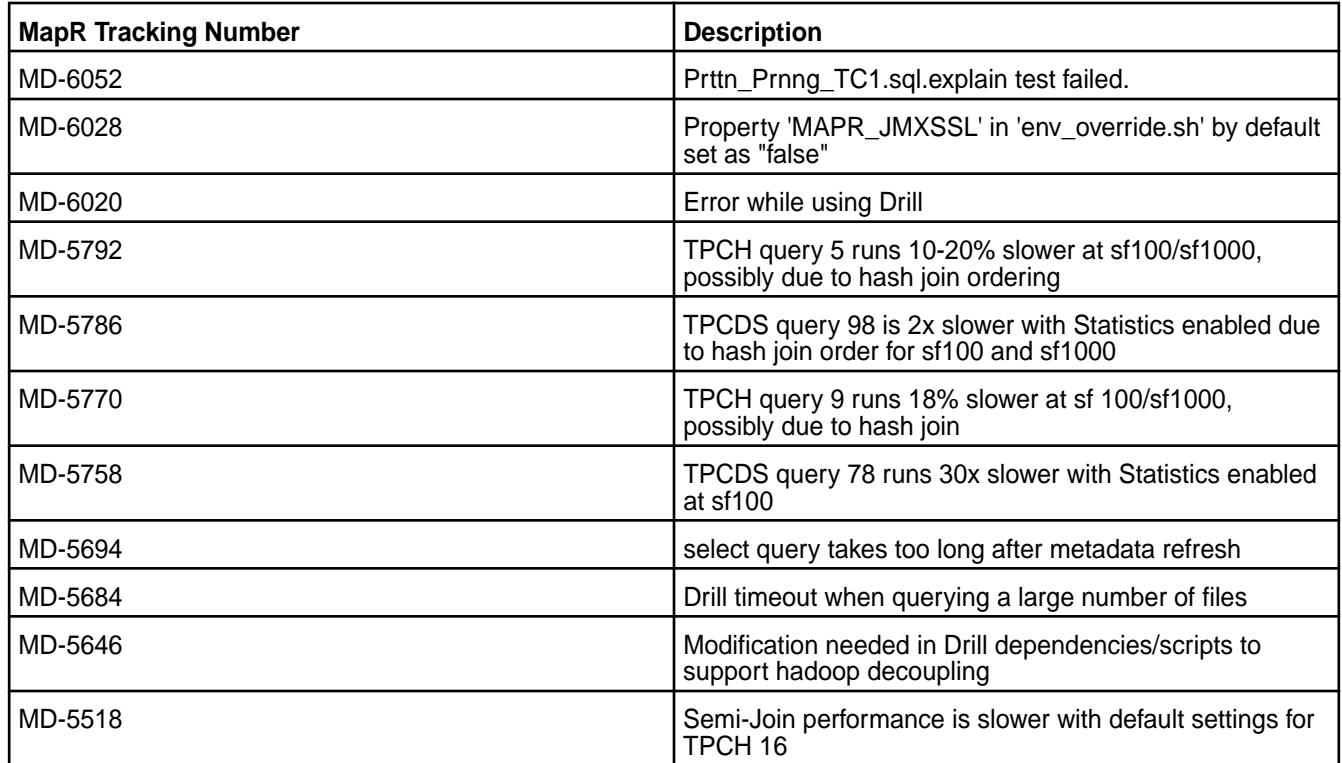

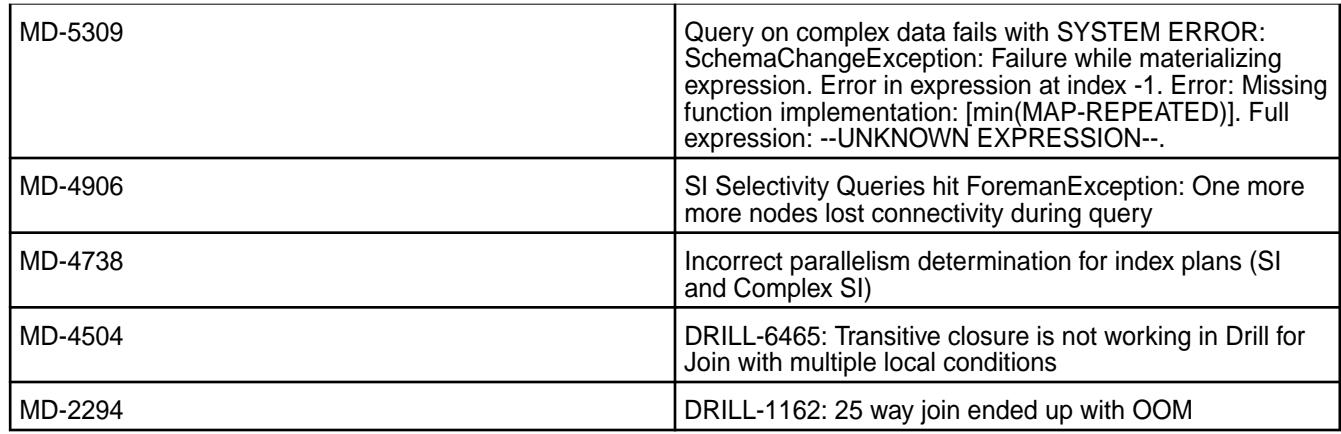

## **Known Issues and Limitations**

• Due to Drill version changes (3-digit to 4-digit), you cannot upgrade from Drill in MEP 7.0.0 (Drill 1.16.1) to Drill in MEP 7.0.1 (Drill 1.16.1.5) or later. You must perform a new installation of Drill. Alternatively, if you are running Drill on CentOS or RHEL, you can issue the following command as a workaround to upgrade Drill:

rpm -Uv --<old-package> <path/to/packages>/\*.rpm

See [Upgrading Drill](#page-344-0) on page 345.

• Older versions of Drill, such as Drill 1.10.0, supported the HBase plug-in, but Drill versions 1.11.0 through 1.16.0.x do not support queries on HBase tables.

### **Drill 1.16.1.0-2009 (EEP 7.0.0) Release Notes**

This section provides reference information, including new features, fixes, known issues, and limitations for Drill 1.16.1.0-2009 in EEP 7.0.0.

Below are release notes for the Drill component included in the MapR Converged Data Platform. You may also be interested in the [Apache Drill homepage](http://drill.apache.org/) and the [Apache Drill release notes:](http://drill.apache.org/docs/release-notes/)

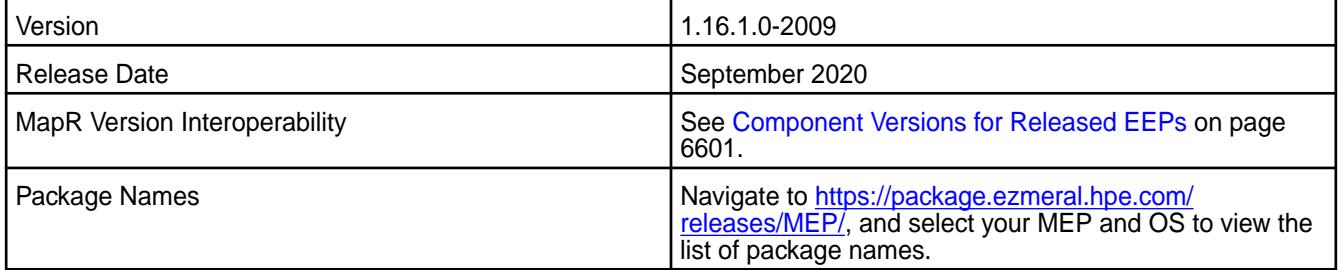

### **Feature Support**

• None.

### **New Features**

• None.

### **Resolved Issues**

Drill 1.16.1.0-2009 provides the following resolved issues and improvements:

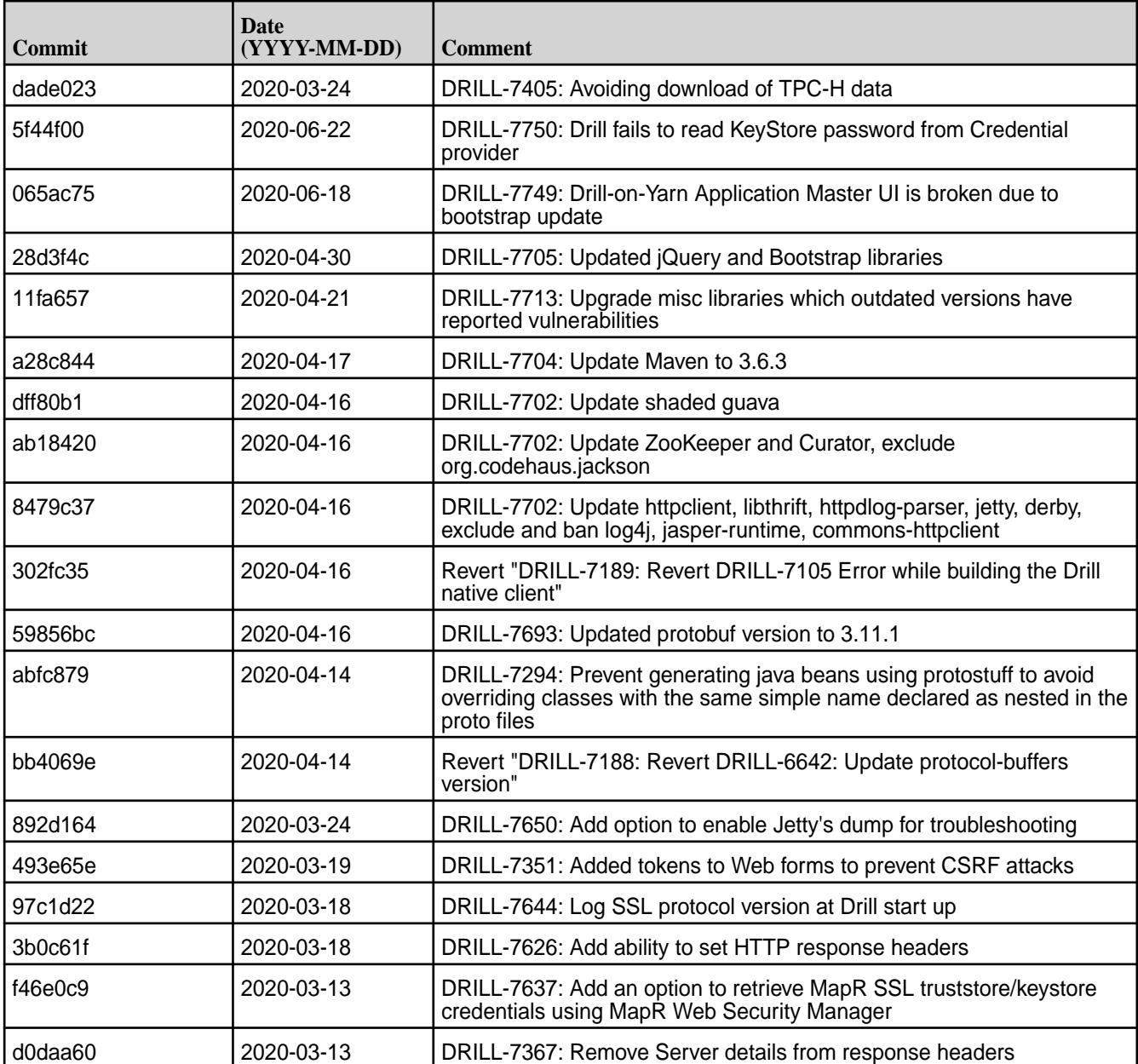

Drill 1.16.1.0-2009 also includes the following resolved issues and improvements:

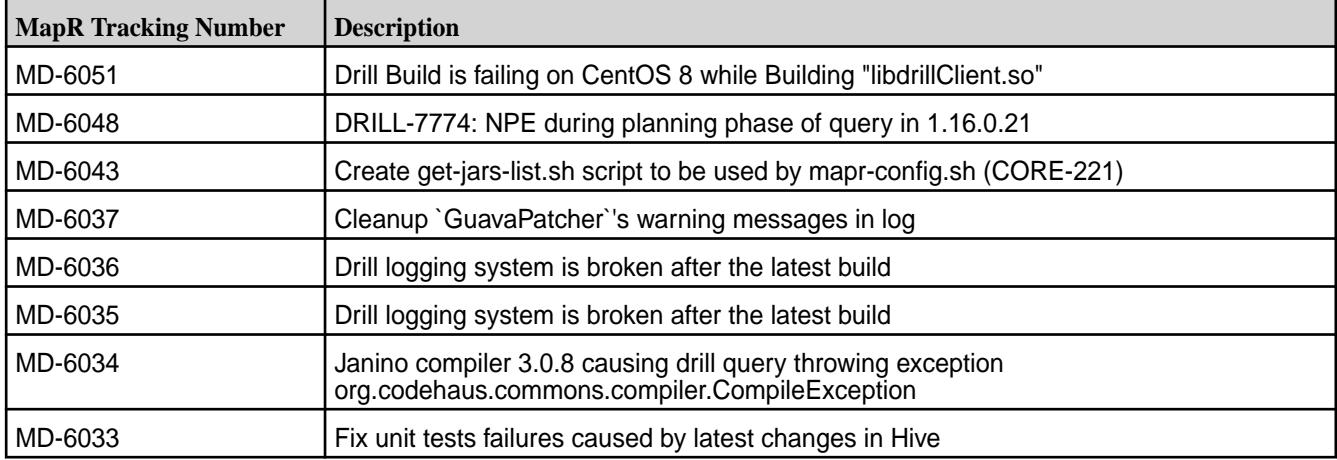

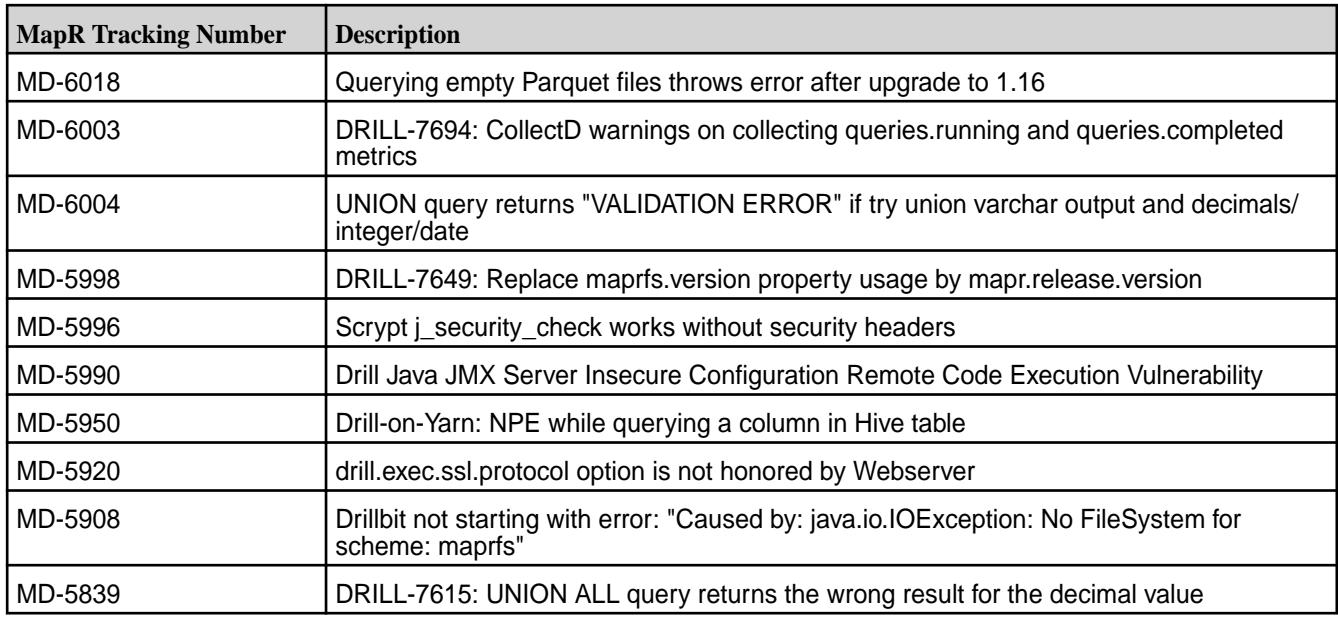

The following table lists the known issues for Drill 1.16.1.0:

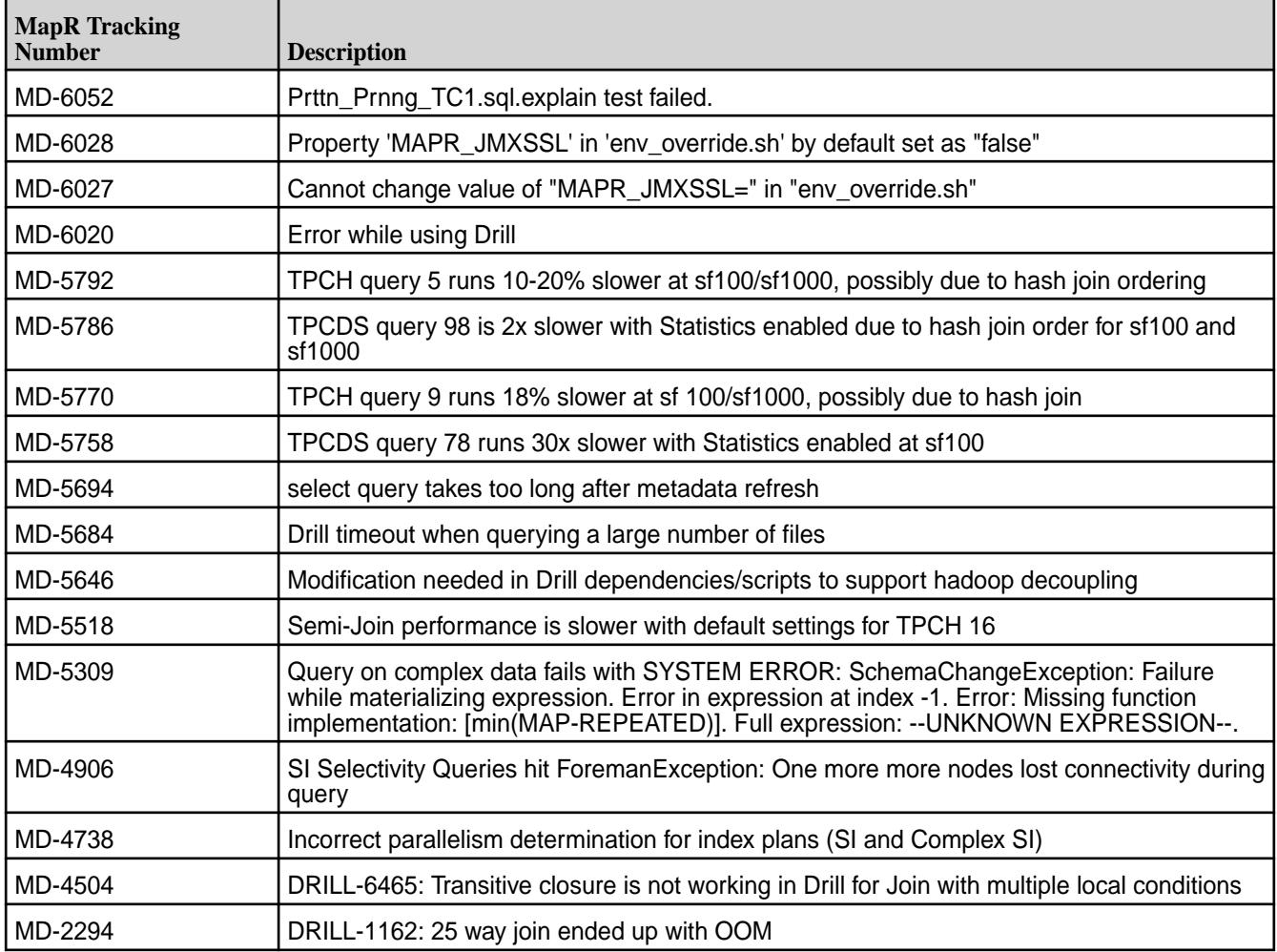

### **Limitations**

Older versions of Drill, such as Drill 1.10.0, supported the HBase plug-in, but Drill versions 1.11.0 through 1.16.0.x do not support querying HBase tables.

## **Drill 1.16.0.500-2212 (EEP 6.4.0) Release Notes**

The notes below relate specifically to the HPE Ezmeral Data Fabric Distribution for Apache Drill. You may also be interested in the [Apache Drill homepage](http://drill.apache.org/) and the [Apache Drill release notes.](http://drill.apache.org/docs/release-notes/)

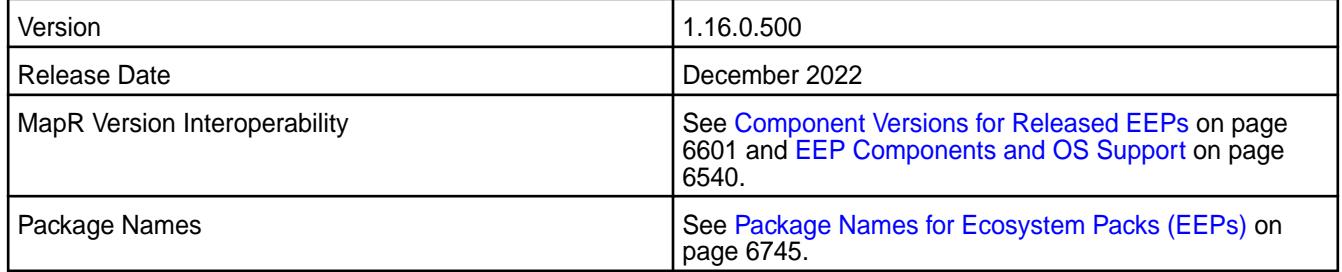

### **New in This Release**

Drill 1.16.0.500-2212 introduces the following enhancements or HPE platform-specific behavior changes:

• Separate storage in HBase for query profiles and storage plugin information. See [Configuring HBase](#page-3870-0) [Persistent Storage Tables](#page-3870-0) on page 3871.

#### **Fixes**

This HPE release includes the following fixes on the base release:

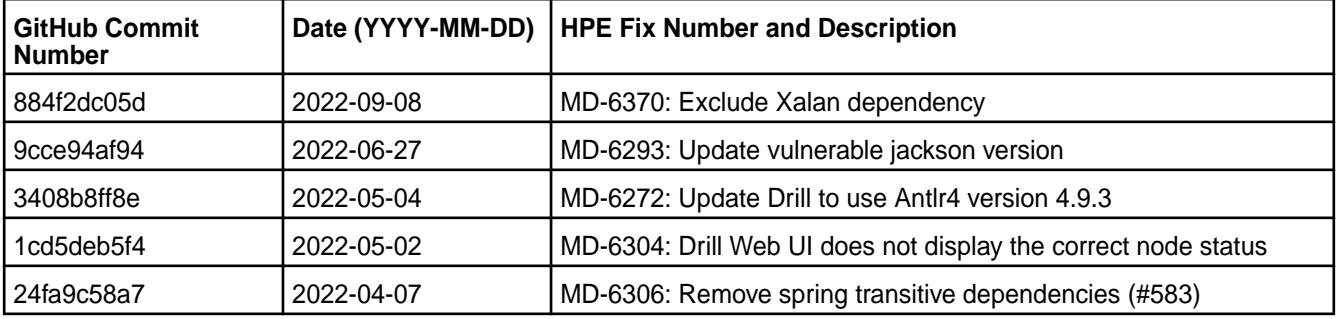

### **Known Issues**

• None.

### **Limitations**

• Older versions of Drill, such as Drill 1.10.0, supported the HBase plug-in, but Drill versions 1.11.0 through 1.16.0.x do not support queries on HBase tables.

#### **Drill 1.16.0.400-2201 (EEP 6.3.6) Release Notes**

The notes below relate specifically to the HPE Ezmeral Data Fabric Distribution for Apache Drill. You may also be interested in the [Apache Drill homepage](http://drill.apache.org/) and the [Apache Drill release notes.](http://drill.apache.org/docs/release-notes/)

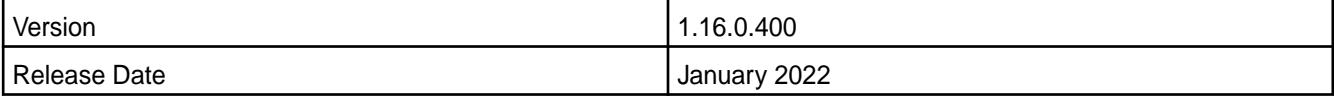

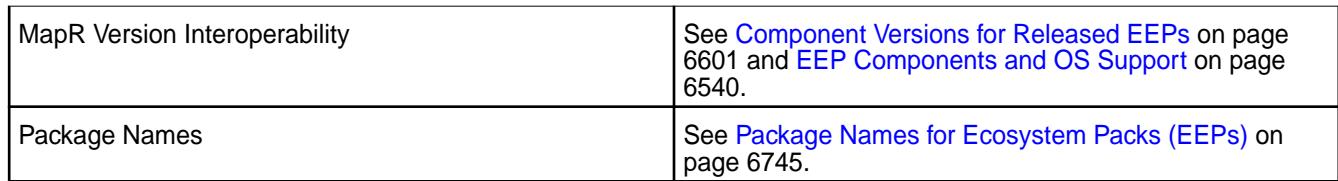

## **New in This Release**

Drill 1.16.0.400-2201 introduces the following enhancements or HPE platform-specific behavior changes:

• None.

## **Fixes**

This HPE release includes the following fixes on the base release:

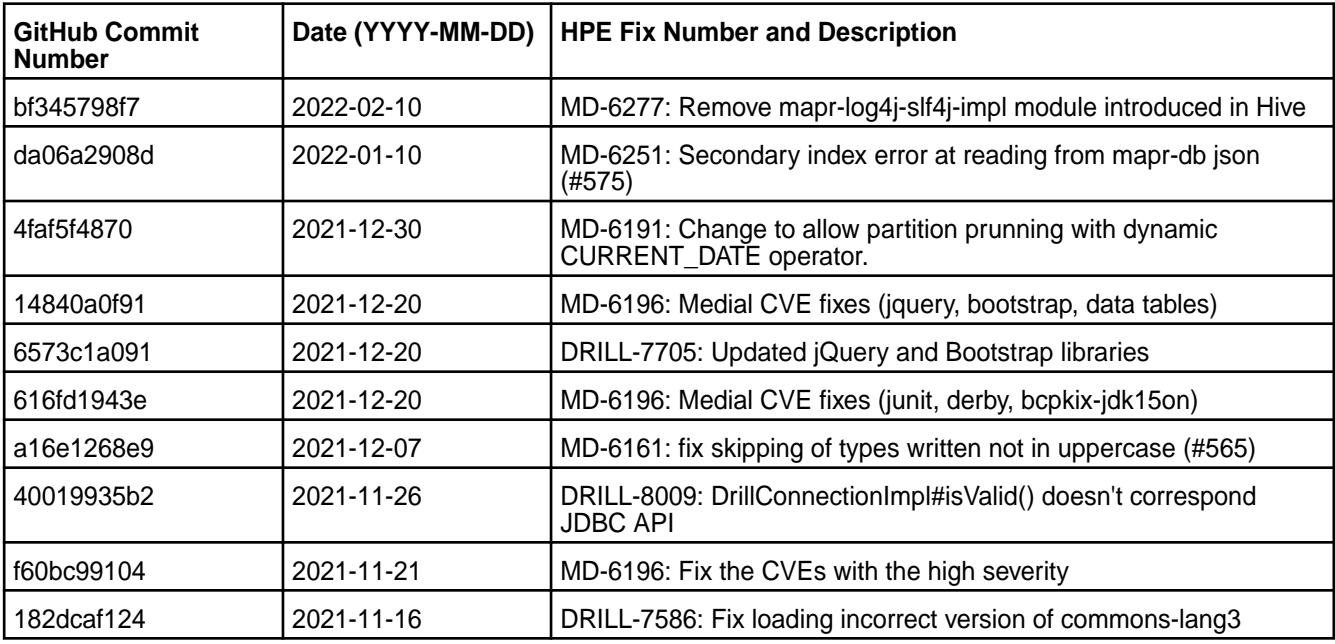

## **Known Issues**

• None.

## **Limitations**

• Older versions of Drill, such as Drill 1.10.0, supported the HBase plug-in, but Drill versions 1.11.0 through 1.16.0.x do not support queries on HBase tables.

### **Drill 1.16.0.300-2110 (EEP 6.3.5) Release Notes**

The notes below relate specifically to the HPE Ezmeral Data Fabric Distribution for Apache Drill. You may also be interested in the [Apache Drill homepage](http://drill.apache.org/) and the [Apache Drill release notes.](http://drill.apache.org/docs/release-notes/)

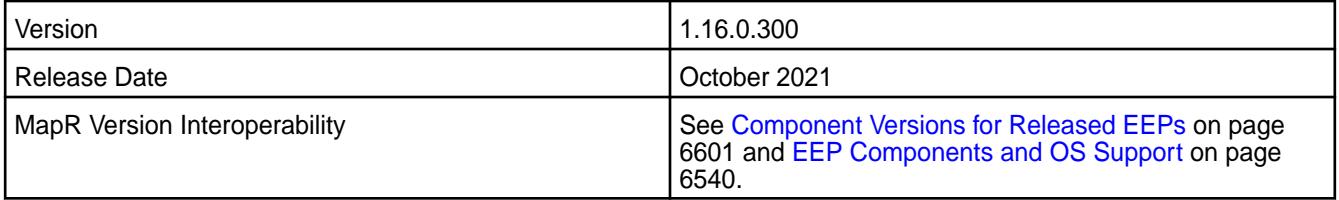

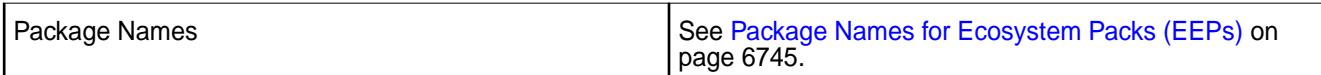

## **New in This Release**

Drill 1.16.0.300-2110 introduces the following enhancements or HPE platform-specific behavior changes:

• None.

## **Fixes**

This HPE release includes the following fixes on the base release:

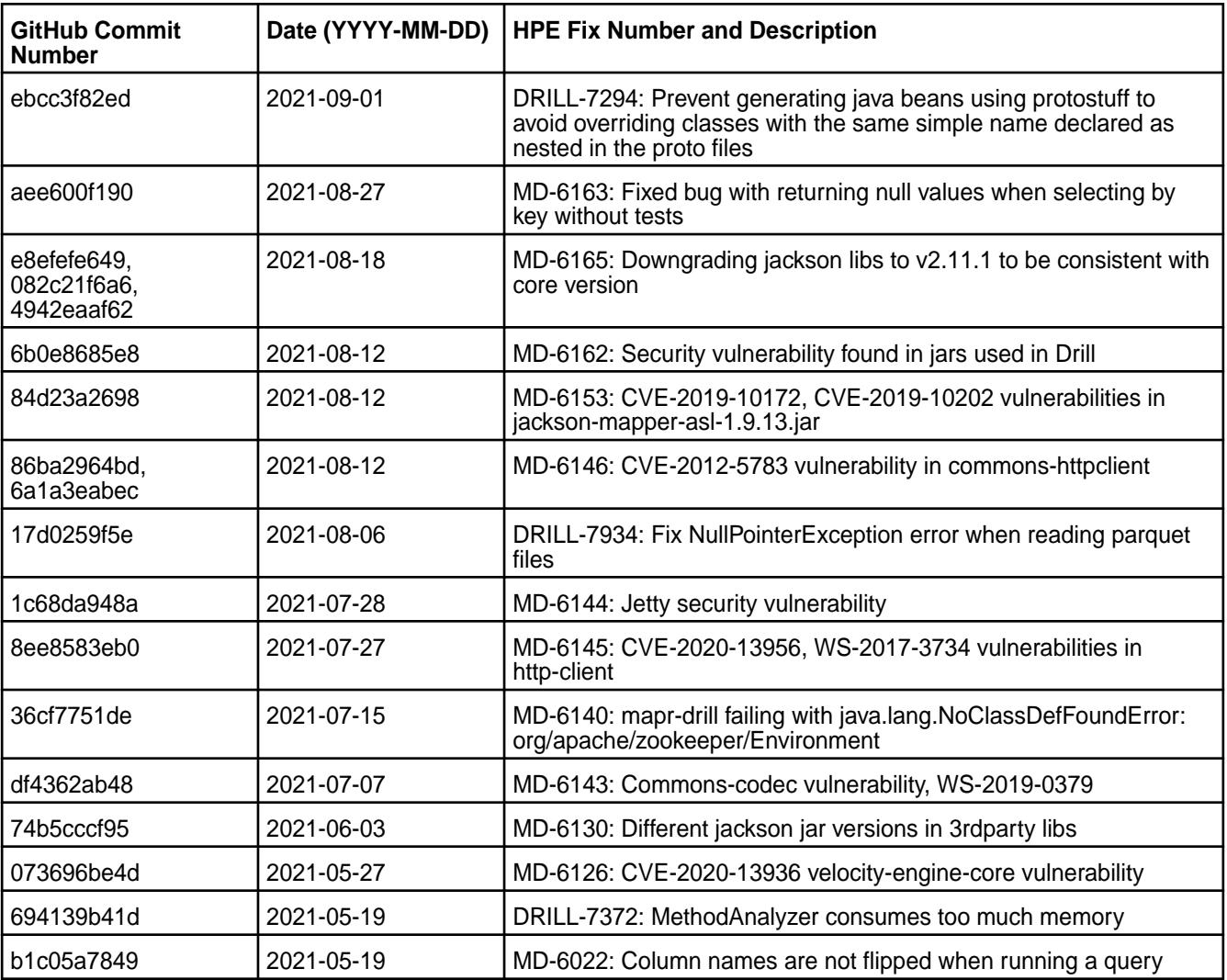

## **Known Issues**

• None.

### **Limitations**

• Older versions of Drill, such as Drill 1.10.0, supported the HBase plug-in, but Drill versions 1.11.0 through 1.16.0.x do not support queries on HBase tables.

### **Drill 1.16.0.200-2104 (EEP 6.3.4) Release Notes**

The notes below relate specifically to the HPE Ezmeral Data Fabric Distribution for Apache Drill. You may also be interested in the [Apache Drill homepage](http://drill.apache.org/) and the [Apache Drill release notes.](http://drill.apache.org/docs/release-notes/)

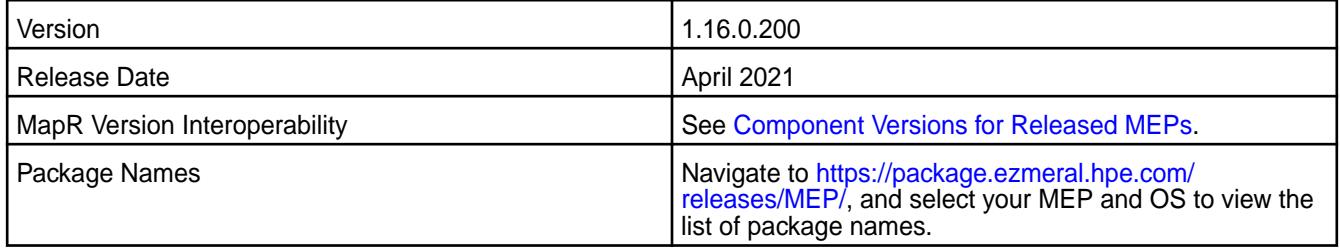

## **New in This Release**

Drill 1.16.0.200-2104 introduces the following enhancements or HPE platform-specific behavior changes:

• None.

### **Fixes**

This HPE release includes the following fixes on the base release:

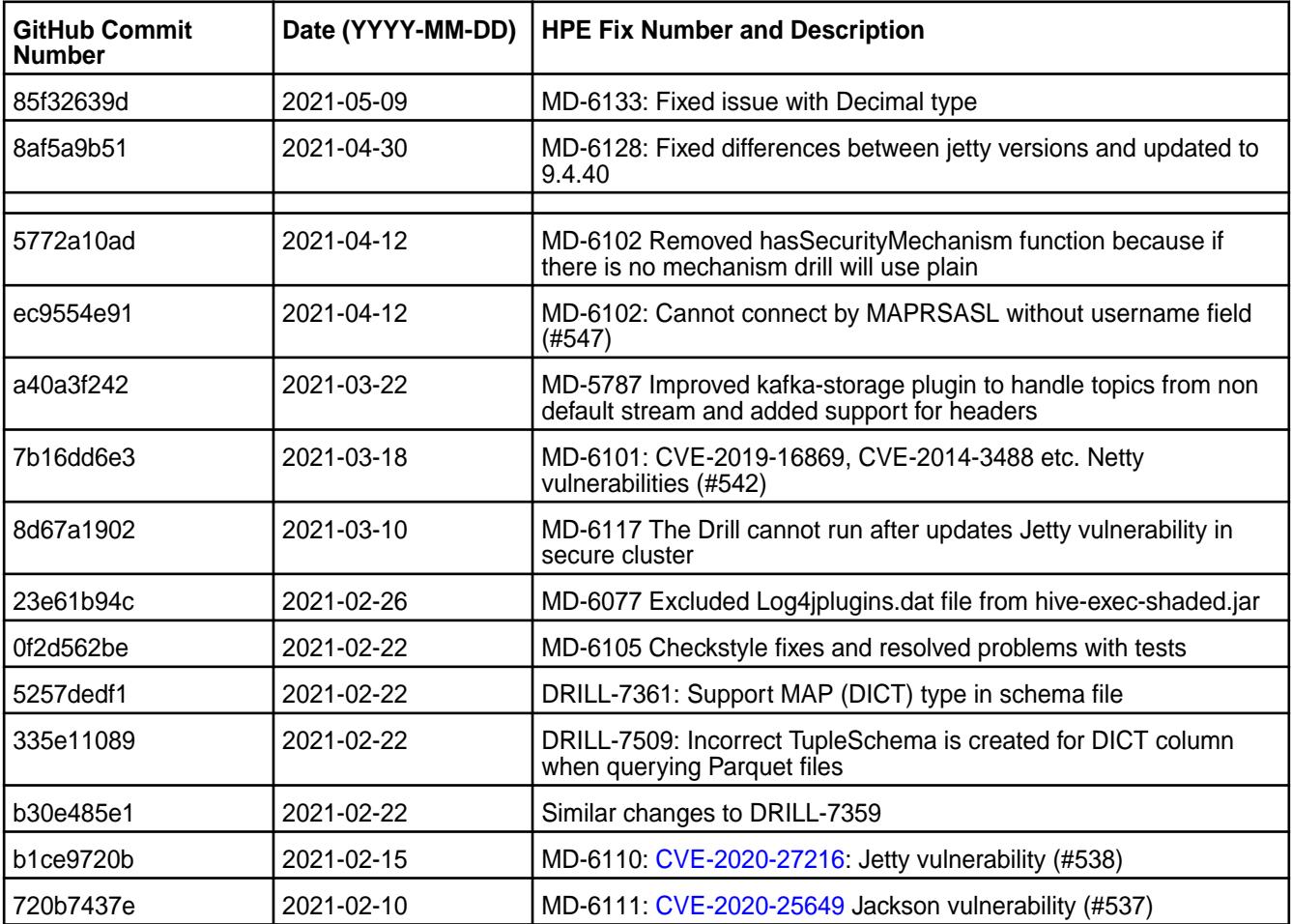

## **Known Issues**

• None.

## **Limitation**

Older versions of Drill, such as Drill 1.10.0, supported the HBase plug-in, but Drill versions 1.11.0 through 1.16.0.x do not support queries on HBase tables.

## **Drill 1.16.0.100-2101 (EEP 6.3.2) Release Notes**

This section provides reference information, including new features, fixes, known issues, and limitations for Drill 1.16.0.100 in MEP 6.3.2.

The notes below relate specifically to the HPE Ezmeral Data Fabric Distribution for Apache Drill. You may also be interested in the [Apache Drill homepage](http://drill.apache.org/) and the [Apache Drill release notes.](http://drill.apache.org/docs/release-notes/)

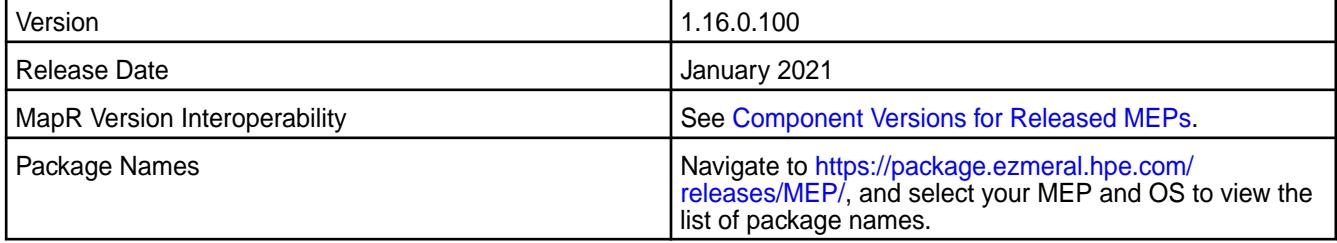

## **New in This Release**

Drill 1.16.0.100-2101 introduces the following enhancements or HPE platform-specific behavior changes:

• None.

### **Fixes**

This HPE release includes the following fixes on the base release:

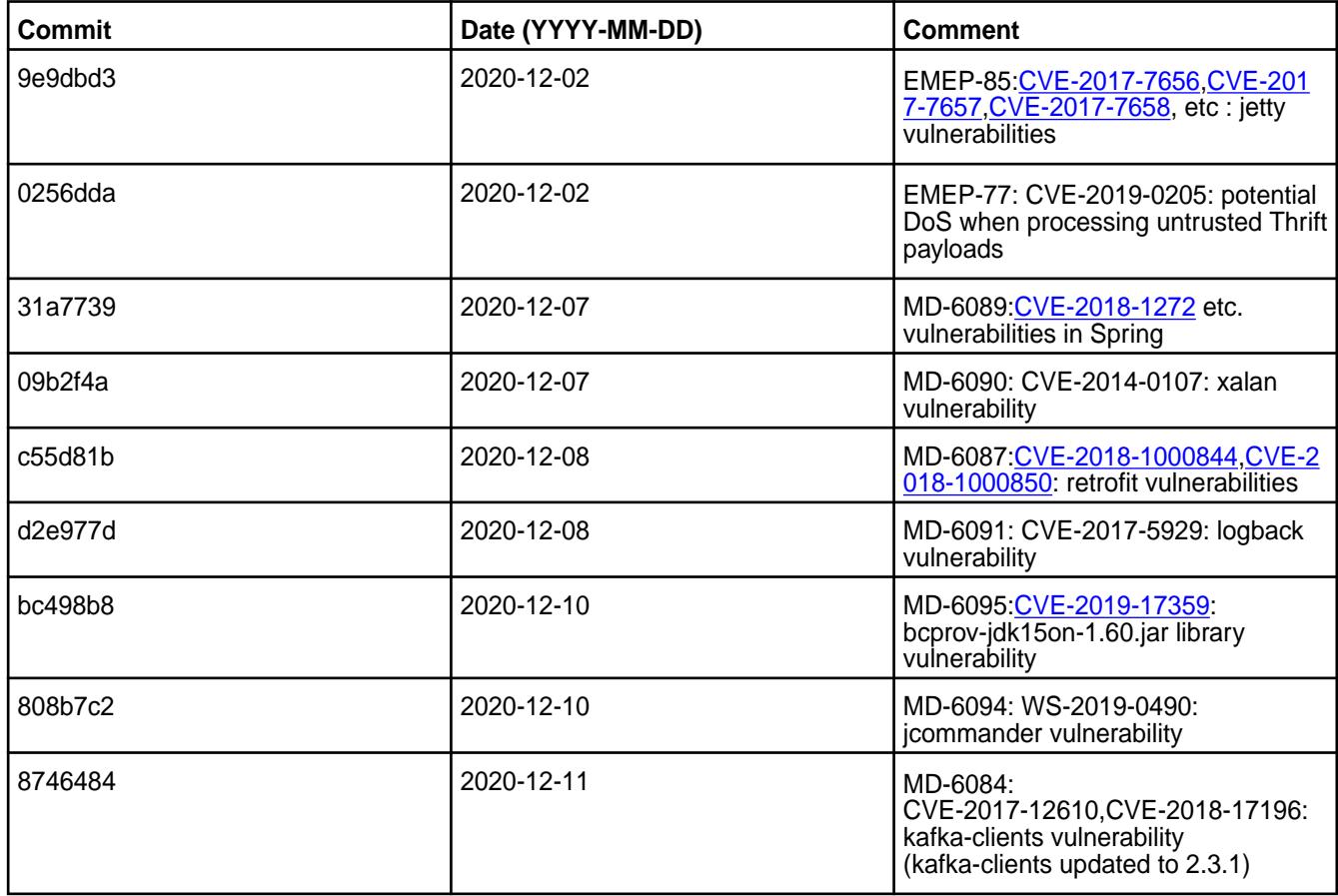

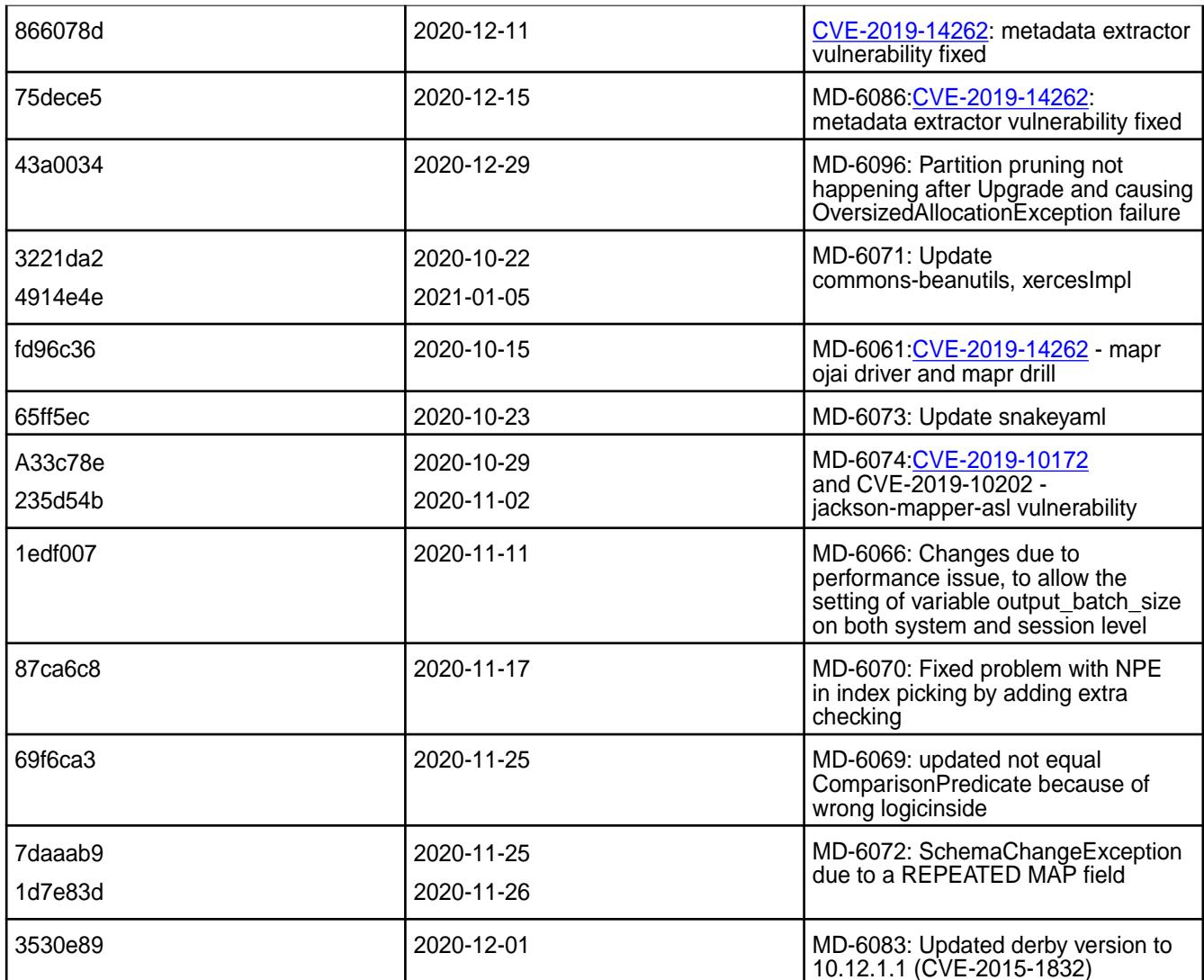

None.

## **Limitation**

Older versions of Drill, such as Drill 1.10.0, supported the HBase plug-in, but Drill versions 1.11.0 through 1.16.0.x do not support queries on HBase tables.

## **Drill 1.16.0.22-2009 (EEP 6.3.1) Release Notes**

This section provides reference information, including new features, fixes, known issues, and limitations for Drill 1.16.0.22-2009 in EEP 6.3.1.

Below are release notes for the Drill component included in the MapR Converged Data Platform. You may also be interested in the [Apache Drill homepage](http://drill.apache.org/) and the [Apache Drill release notes:](http://drill.apache.org/docs/release-notes/)

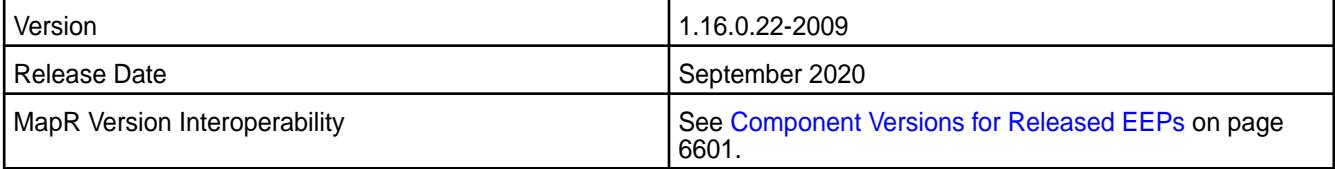

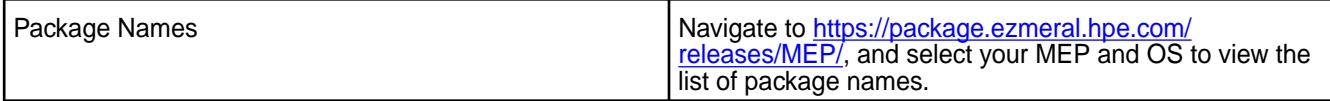

## **New Features**

• None.

## **Resolved Issues**

Drill 1.16.0.22-2009 provides the following resolved issues and improvements:

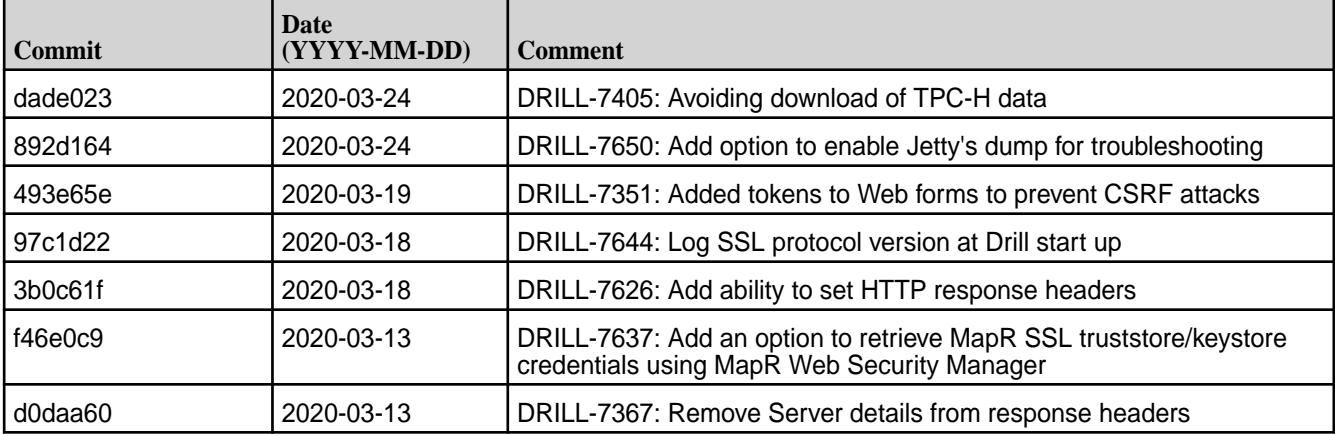

Drill 1.16.0.22-2009 also includes the following resolved issues and improvements:

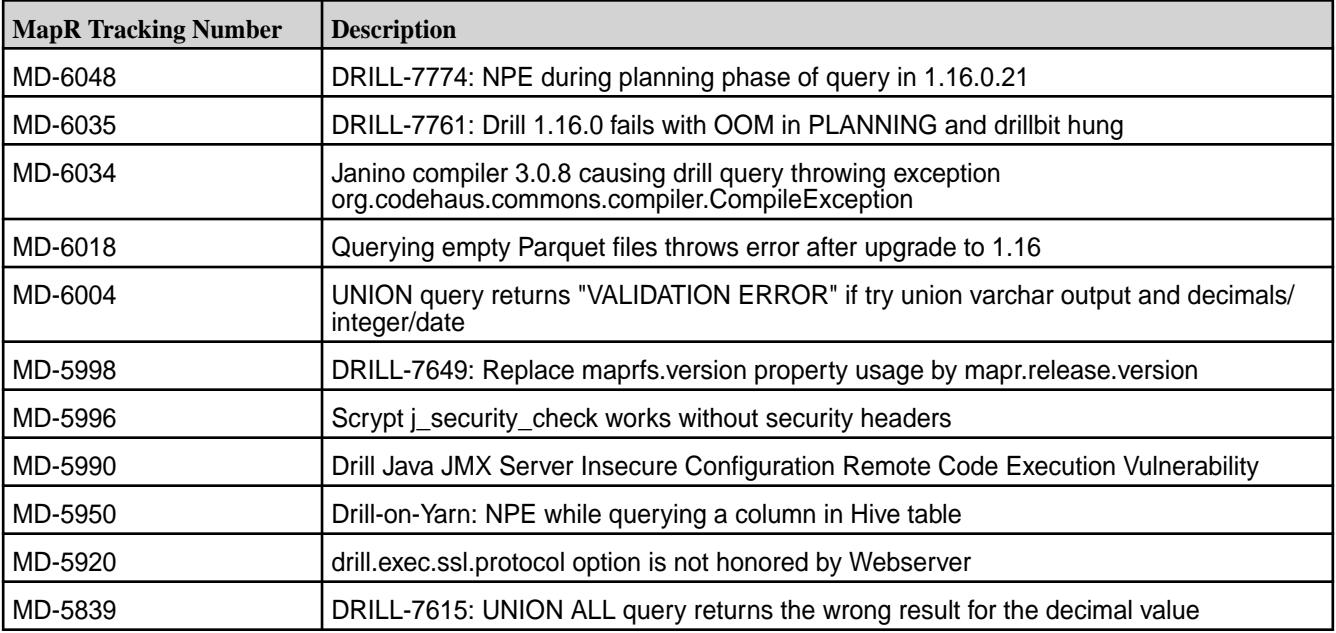

## **Known Issues**

• None.

# **Limitations**

Older versions of Drill, such as Drill 1.10.0, supported the HBase plug-in, but Drill versions 1.11.0 through 1.16.0.x do not support querying HBase tables.

### **Drill 1.16.0.10-1912 (EEP 6.3.0) Release Notes**

This section provides reference information for fixes in Drill 1.16.0.10-1912.

The following release note applies to the 1.16.0.10-1912 version of the Drill component:

⊕ **IMPORTANT:** This release note describes only the issues resolved since the 1.16.0.0 release note. For a listing of 1.16.0.0 resolved issues, see [Drill 1.16.0.0-1904 \(EEP 6.2.0\) Release Notes](#page-6792-0) on page 6793.

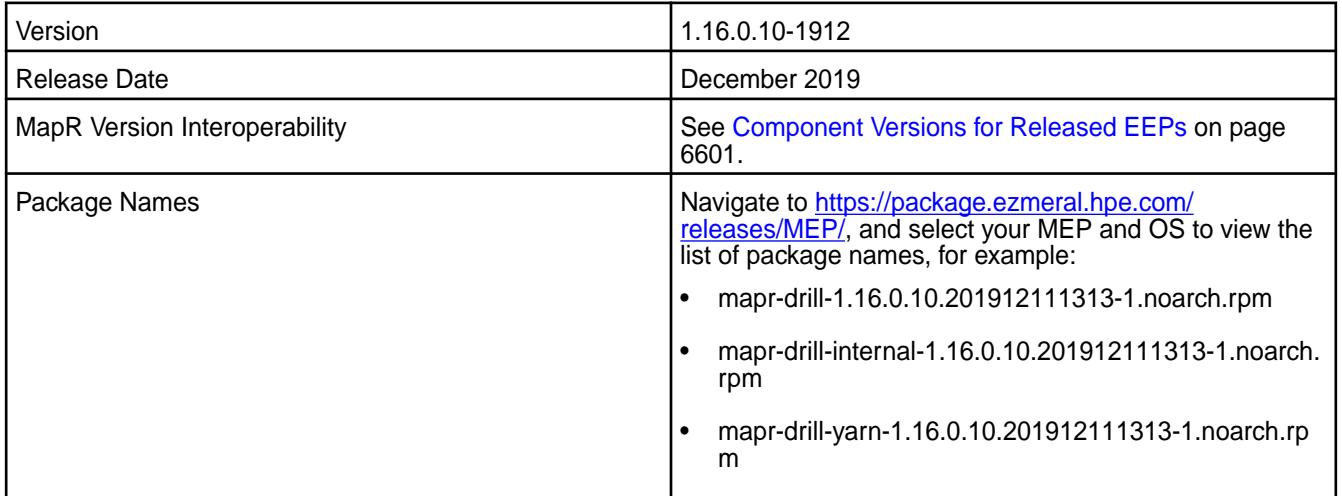

#### **Resolved Issues**

Drill 1.16.0.10-1912 provides the following resolved issues and improvements:

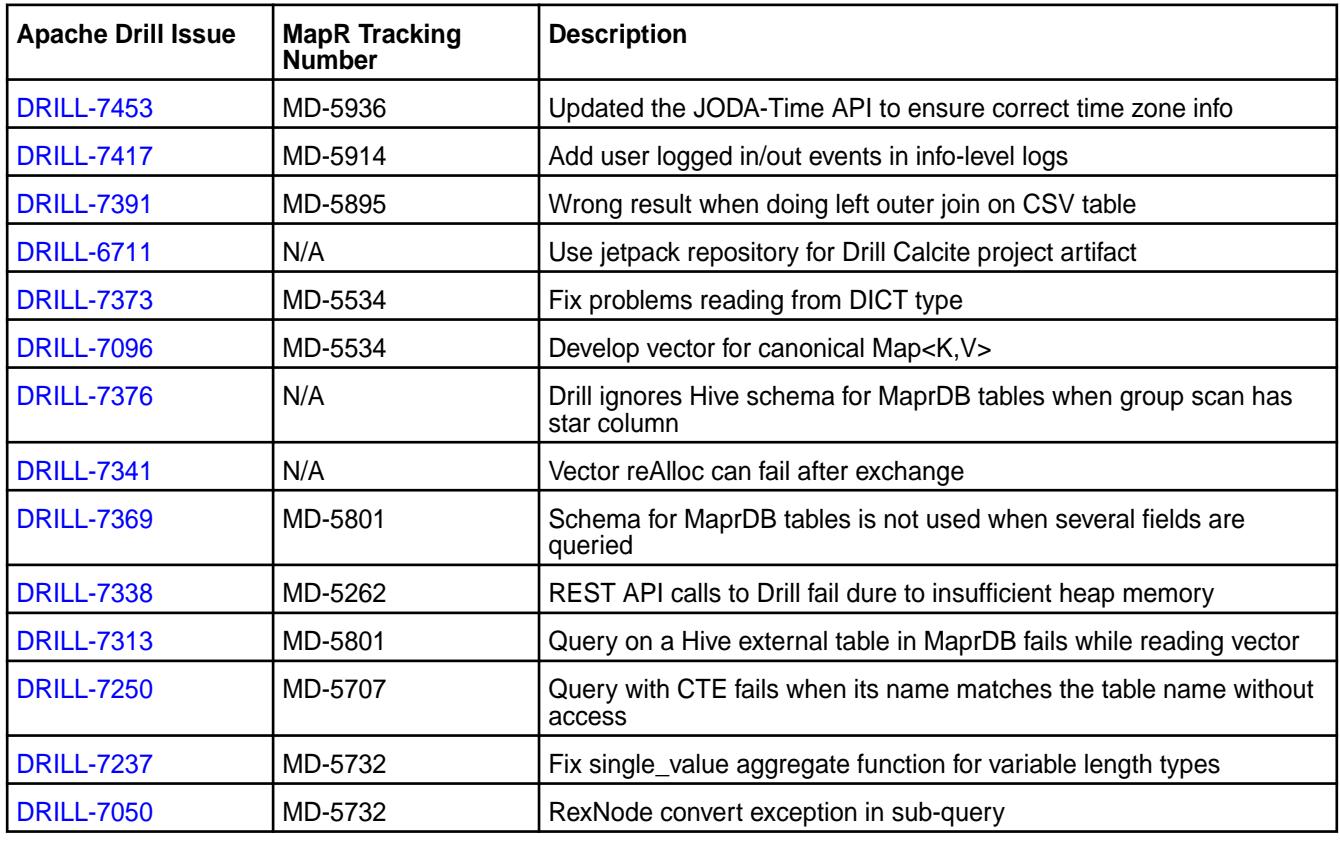

## <span id="page-6792-0"></span>**Limitations**

Older versions of Drill, such as Drill 1.10.0, supported the HBase plug-in, but Drill versions 1.11.0 through 1.16.0.x do not support querying HBase tables.

### **Drill 1.16.0.0-1904 (EEP 6.2.0) Release Notes**

This section provides reference information, including new features, improvements, resolved issues, known issues, and limitations for Drill 1.16.0.0-1904.

These release notes contain MapR-specific information and are not necessarily cumulative in nature. For information about how to use the release notes, see [Ecosystem Component Release Notes](#page-6650-0) on page 6651.

The following release notes apply to the 1.16.0.0 version of the Drill component:

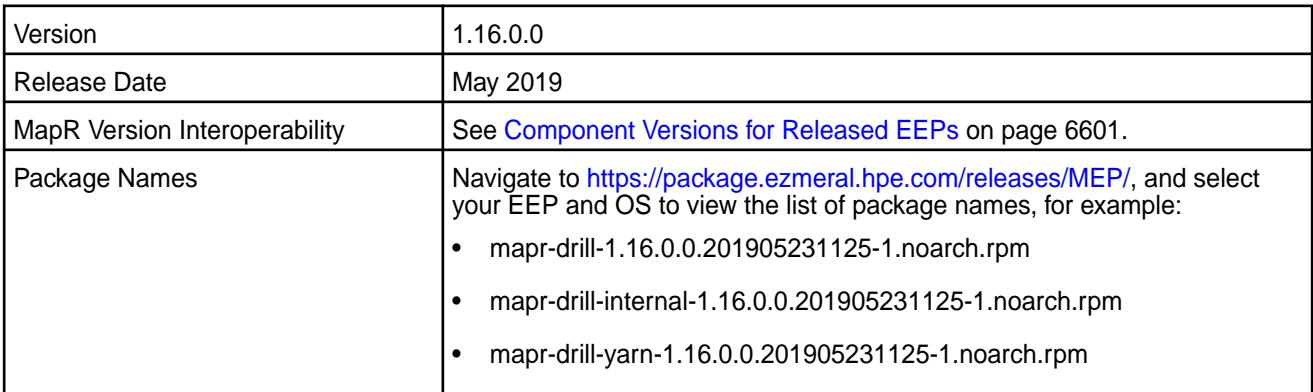

### **New in this Release**

Drill 1.16.0.0 includes the following new features and improvements in the following areas:

- **SQL** [ANALYZE TABLE COMPUTE STATISTICS](https://drill.apache.org/docs/analyze-table-compute-statistics/) generates table statistics for more efficient query plans. ([DRILL-1328\)](https://issues.apache.org/jira/browse/DRILL-1328)
	- [ANALYZE TABLE REFRESH METADATA](https://drill.apache.org/docs/analyze-table-refresh-metadata/) generates metadata cache files for specific columns instead of an entire table or directory. ([DRILL-7058](https://issues.apache.org/jira/browse/DRILL-7058))
	- [CREATE OR REPLACE SCHEMA command](https://drill.apache.org/docs/create-or-replace-schema/) defines schema for text files. (MD-5202, [DRILL-6964\)](https://issues.apache.org/jira/browse/DRILL-6964)
	- [NEARESTDATE](https://drill.apache.org/docs/date-time-functions-and-arithmetic/#nearestdate) function for time series analysis.
	- [NEAREST DATE function](https://drill.apache.org/docs/date-time-functions-and-arithmetic/#nearestdate) to facilitate time series analysis ([DRILL-7077](https://issues.apache.org/jira/browse/DRILL-7077))
	- By default, Drill no longer writes the profiles for SET queries to the persistent store. Setting the exec.query\_profile.alter\_session.skip option to false reverts this behavior.
- **Storage** [SYSLOG \(RFC-5424\) Format Plugin](https://drill.apache.org/docs/syslog-format-plugin/) [\(DRILL-6582](https://issues.apache.org/jira/browse/DRILL-6582))
	- [Format plugin for LTSV files](https://drill.apache.org/docs/ltsv-format-plugin/) ([DRILL-7014](https://issues.apache.org/jira/browse/DRILL-7014))

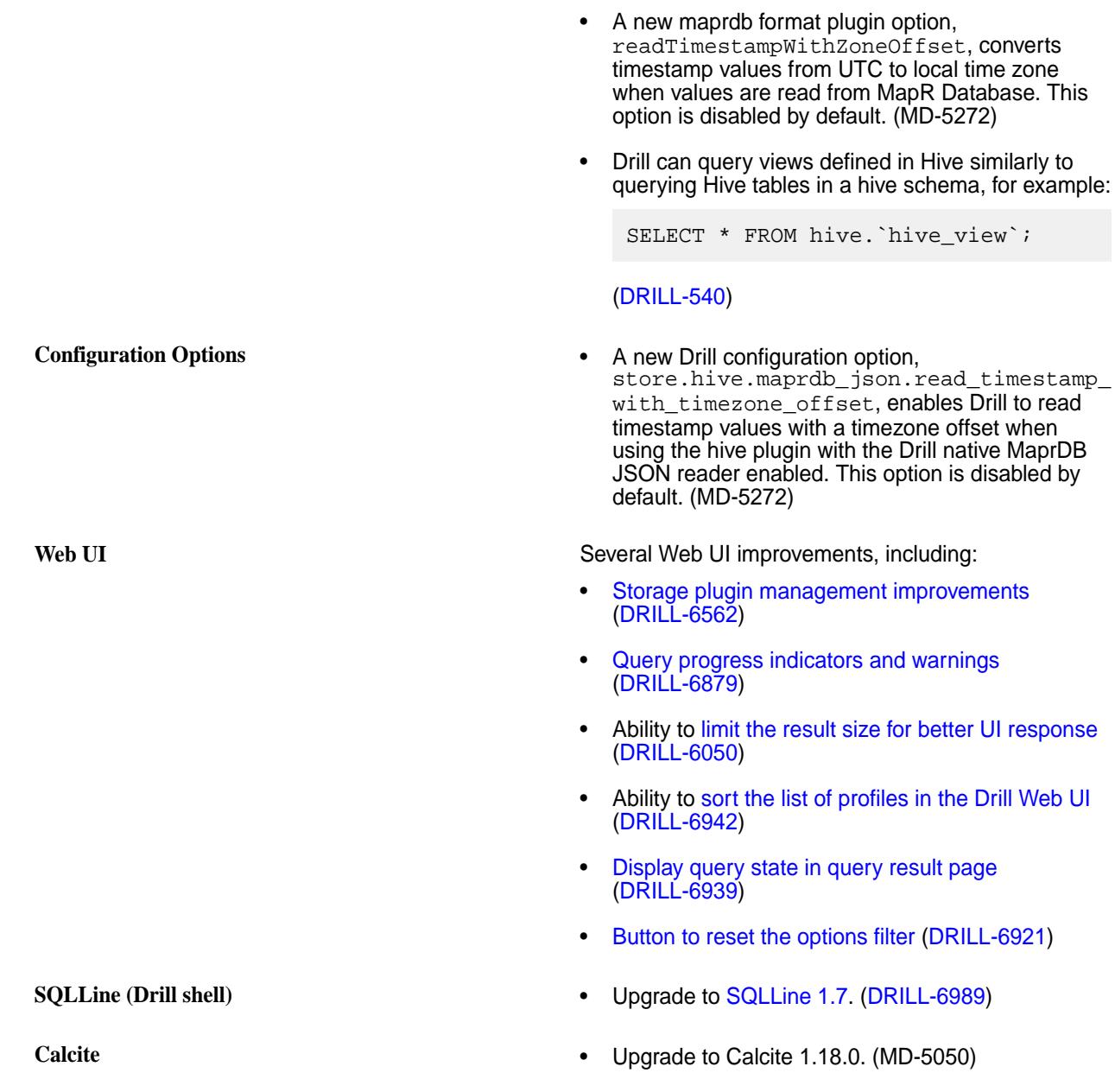

For a list of additional features and improvements, see the [Apache Drill 1.16 release notes.](https://drill.apache.org/docs/apache-drill-1-16-0-release-notes/)

# **Resolved Issues**

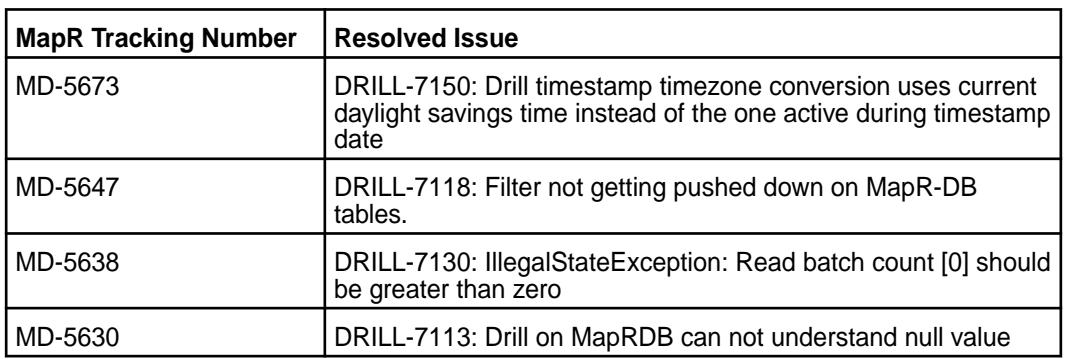

Drill 1.16.0.0 includes the following resolved issues and improvements:

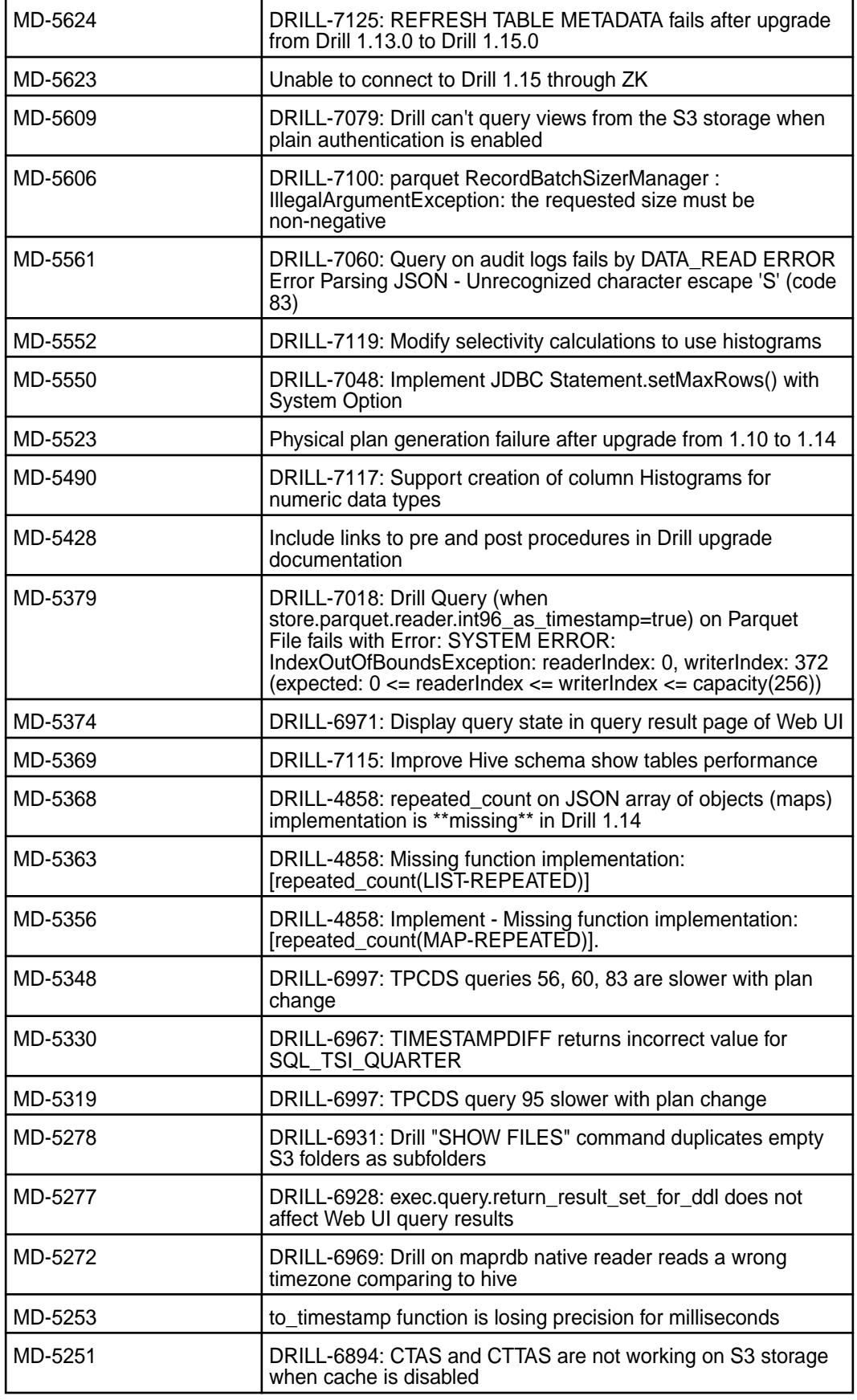

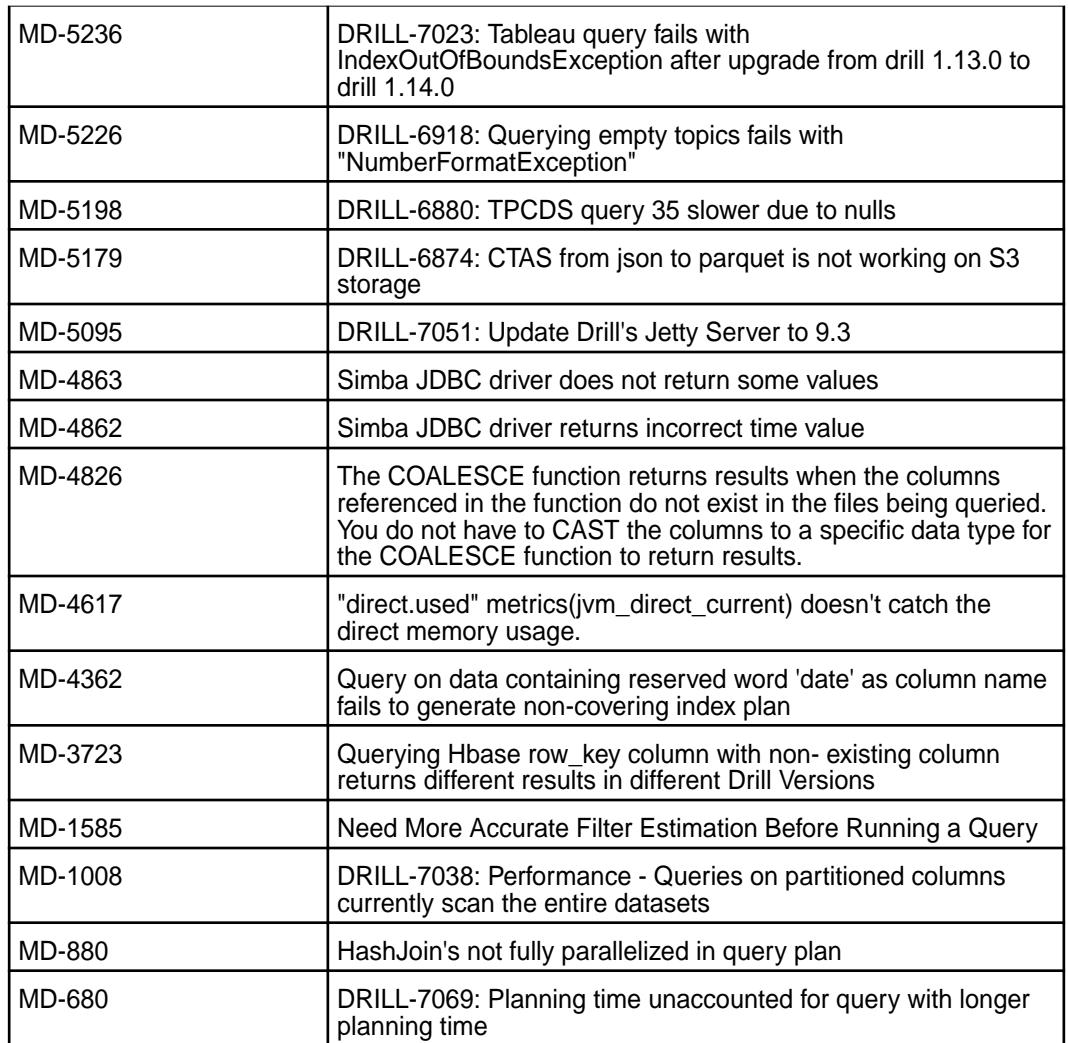

Drill 1.16.0.0 has the following known issues:

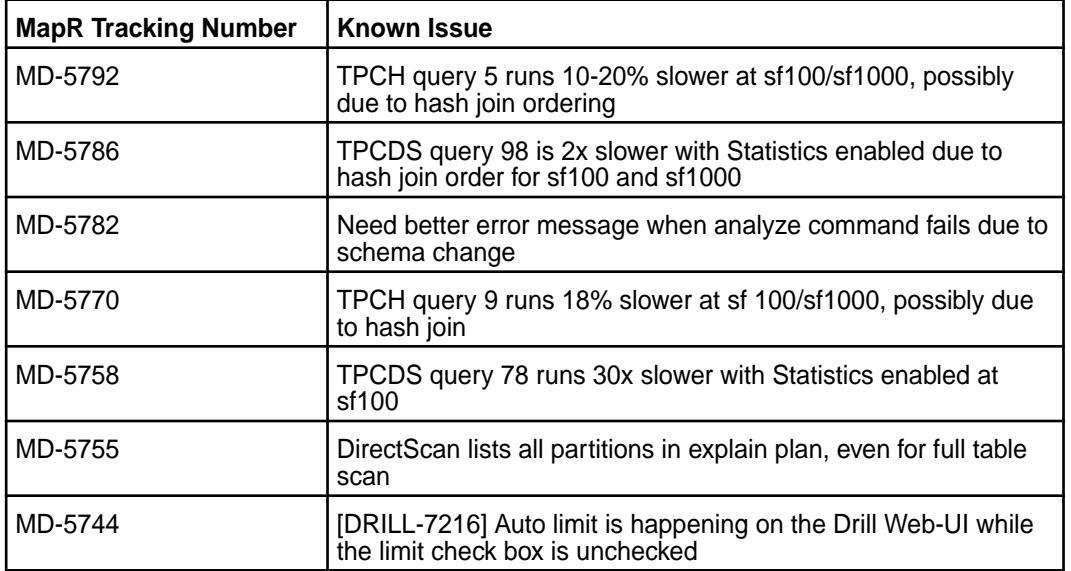

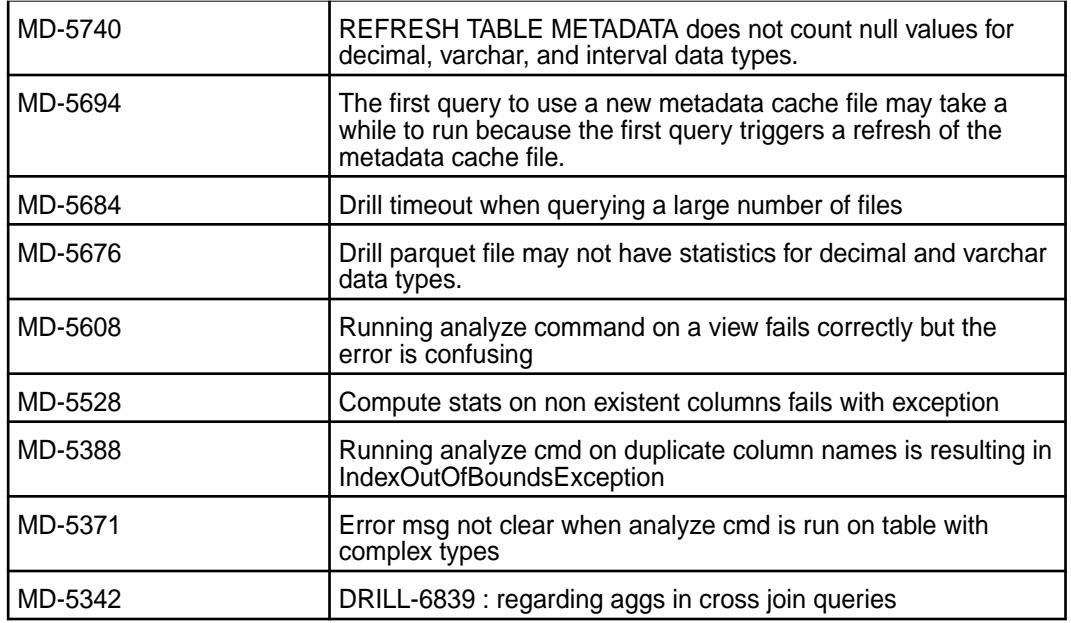

## **Fixes**

None.

# **Limitations**

None.

## **Drill 1.15.0.7-1904 (EEP 6.1.1) Release Notes**

This section provides reference information for fixes in Drill 1.15.0.7-1904.

The following release notes apply to the 1.15.0.7-1904 version of the Drill component:

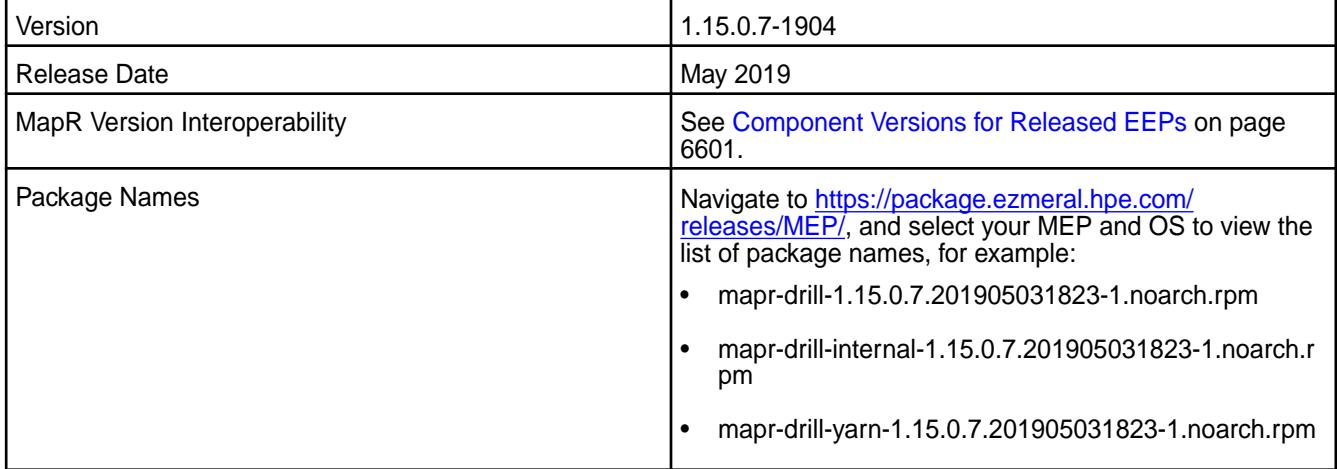

## **Fixes**

Drill 1.15.0.7-1904 provides the following fixes:

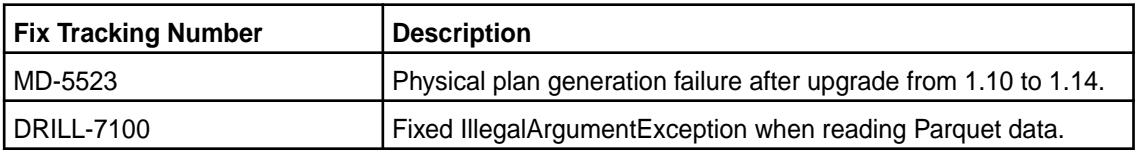

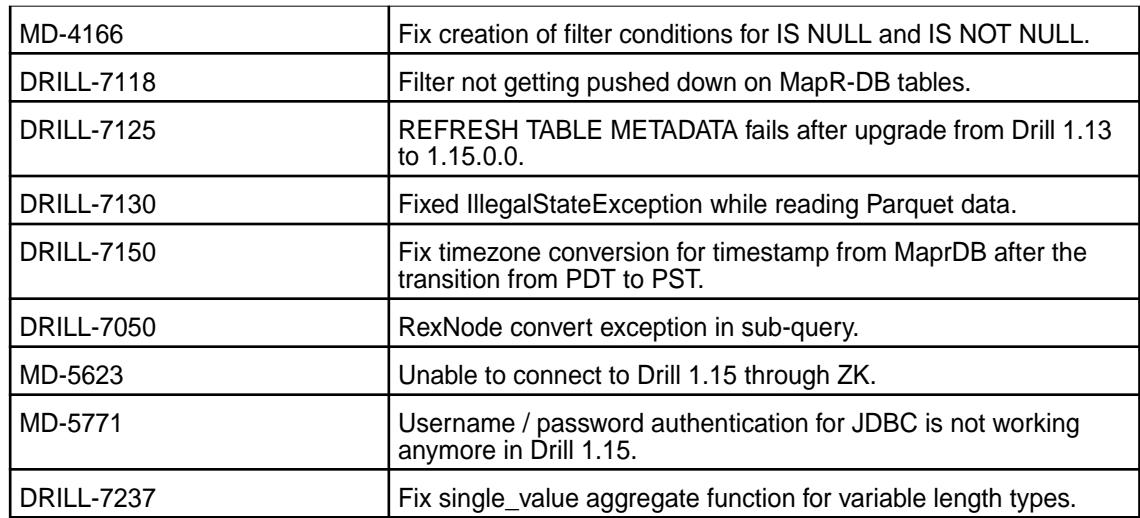

## **Known Issues and Limitations**

None.

## **Drill 1.15.0.0-1901 (EEP 6.1.0) Release Notes**

This section provides reference information, including new features, improvements, resolved issues, known issues, and limitations for Drill 1.15.0.0-1901.

These release notes contain MapR-specific information and are not necessarily cumulative in nature. For information about how to use the release notes, see [Ecosystem Component Release Notes](#page-6650-0) on page 6651.

The following release notes apply to the 1.15.0.0 version of the Drill component:

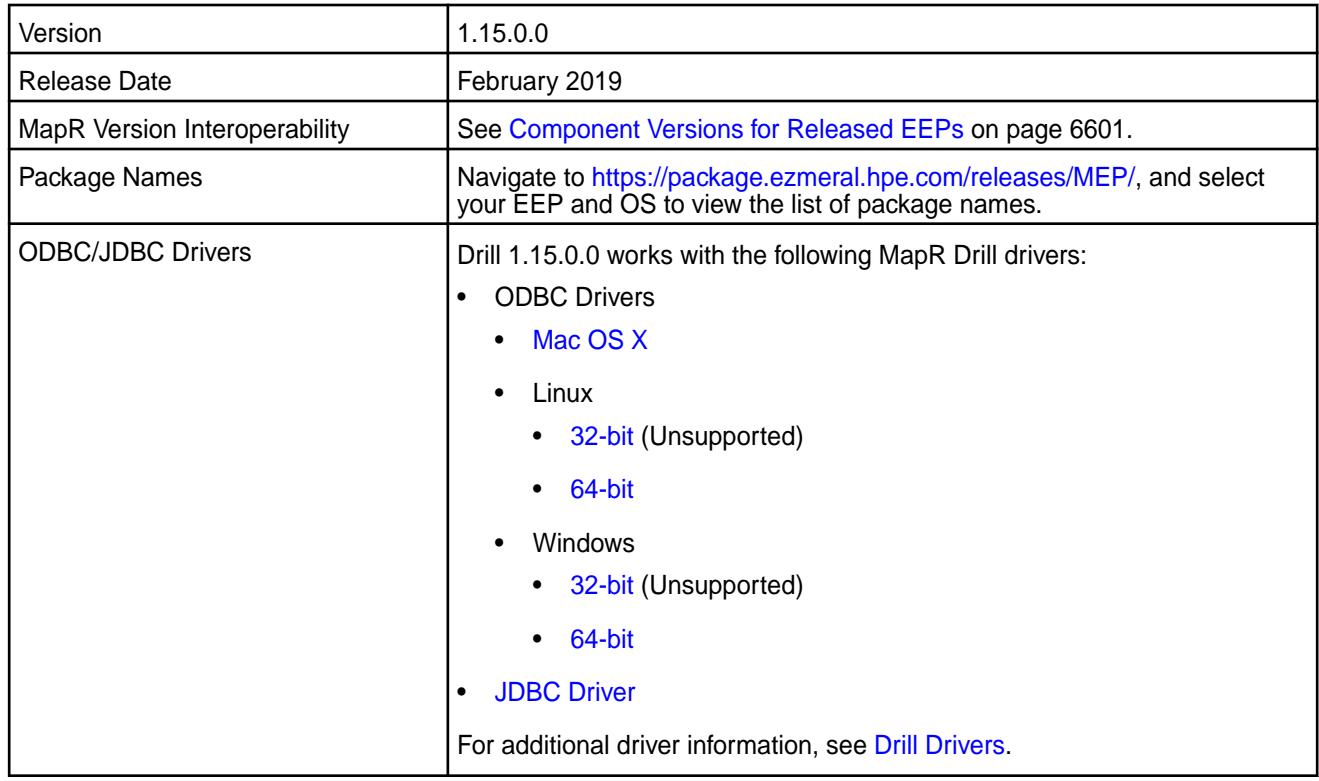

## **New in this Release**

Drill 1.15.0.0 includes the following new features and improvements in the following areas:

• Credential Provider API support in the [S3 storage](https://drill.apache.org/docs/s3-storage-plugin/#using-an-external-provider-for-credentials)

[storage plugin for S3.](https://drill.apache.org/docs/s3-storage-plugin/#configuring-the-s3-storage-plugin) (MD-4541)

[plugin](https://drill.apache.org/docs/s3-storage-plugin/#using-an-external-provider-for-credentials). (MD-4543, DRILL-6662)

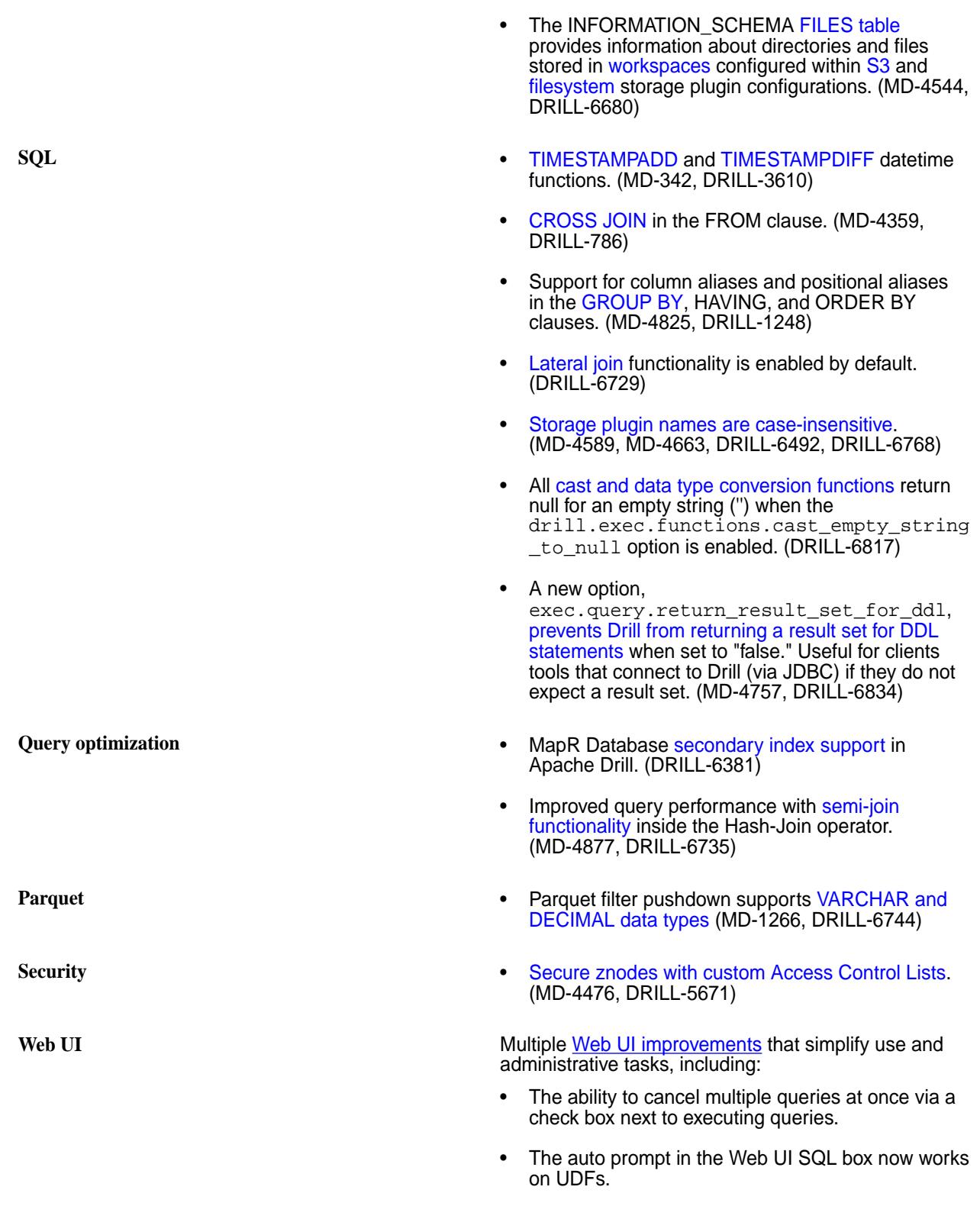

**Storage • Ability to query data in S3 via the new cloud • Ability to query data in S3 via the new cloud • Ability to query data in S3 via the new cloud** 

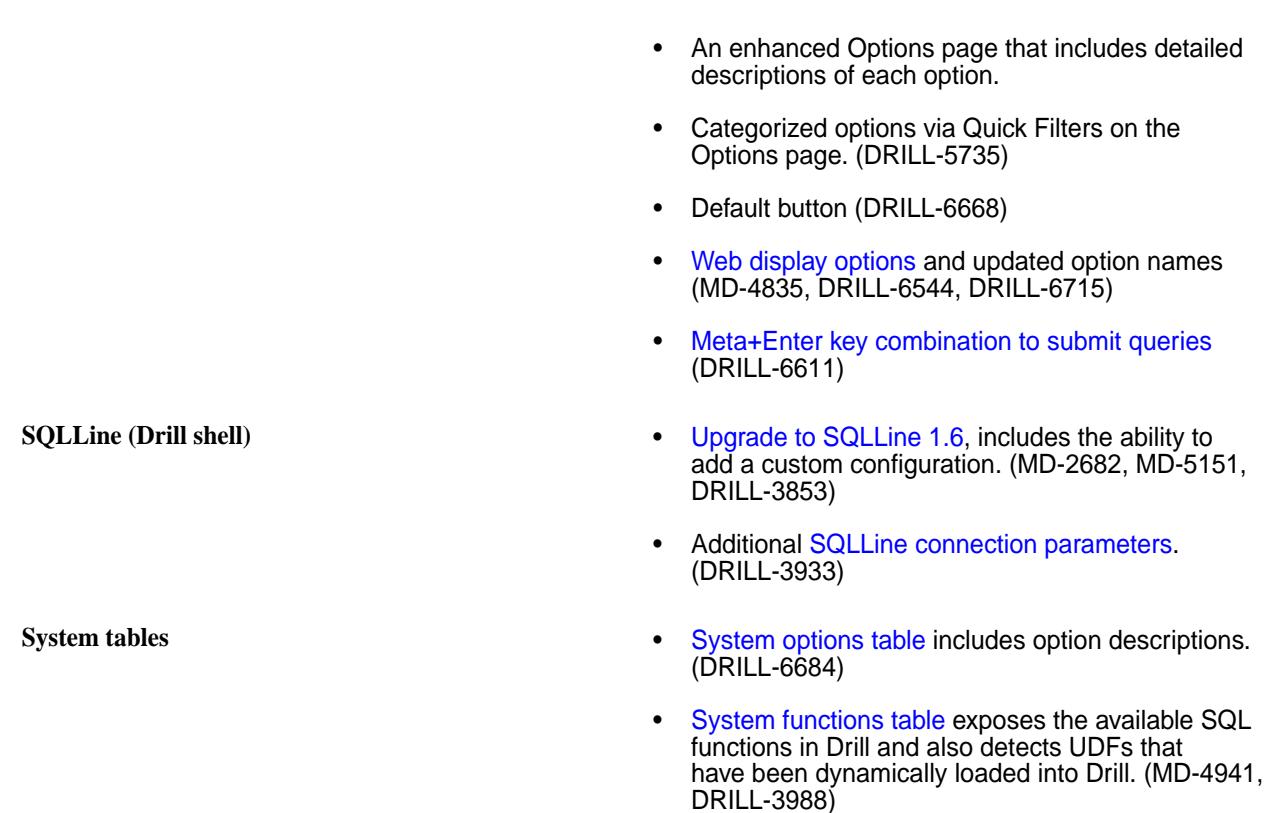

For a list of additional features and improvements, see the [Apache Drill 1.15 Release Notes](https://drill.apache.org/docs/apache-drill-1-15-0-release-notes/).

For additional information, read the [MapR Drill 1.15 blog post](https://mapr.com/blog/mapr-announces-drill-1-15-with-s3-cloud-storage-plugin/).

### **Default Configuration Changes**

Starting in MEP 6.1.0, certain ecosystem components, including Drill, have four digit version numbers. For example, when you install Drill, the Drill version appears as 1.15.0.0.

## **Resolved Issues**

Drill 1.15.0.0 includes the following resolved issues:

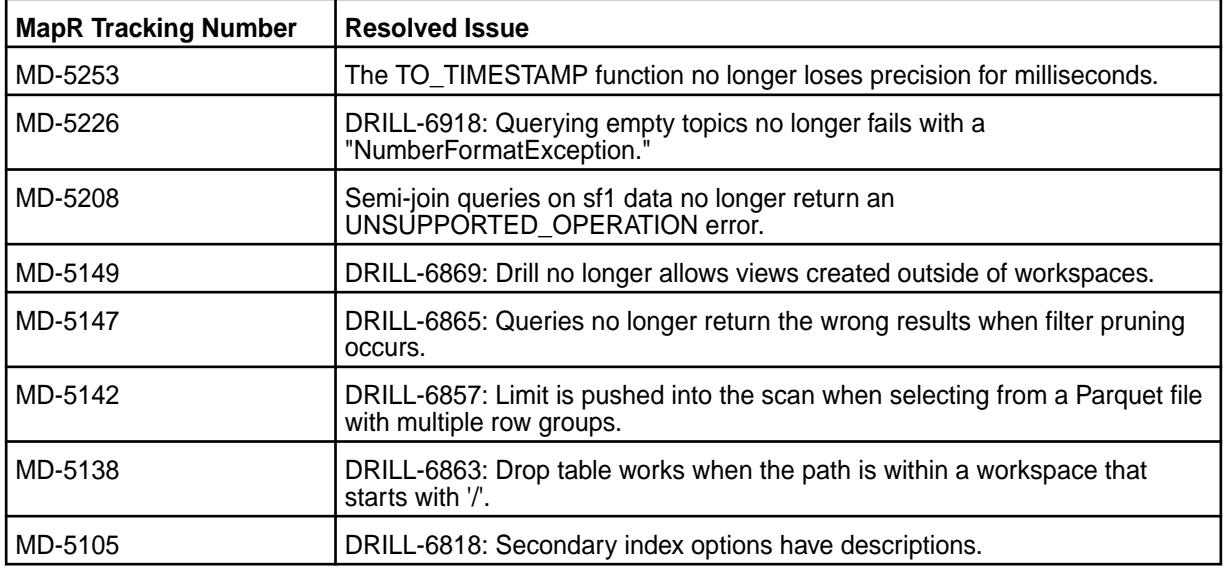

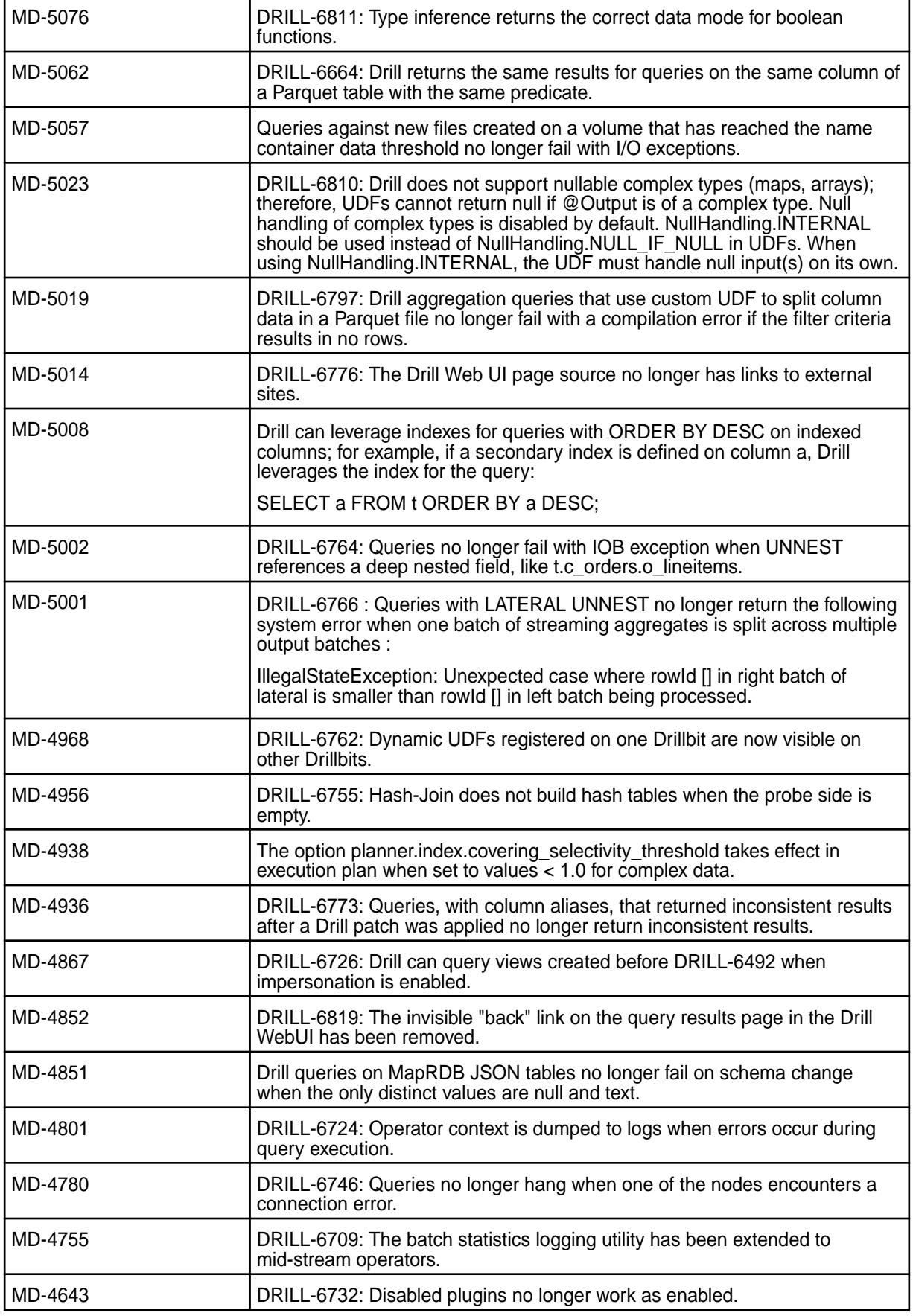

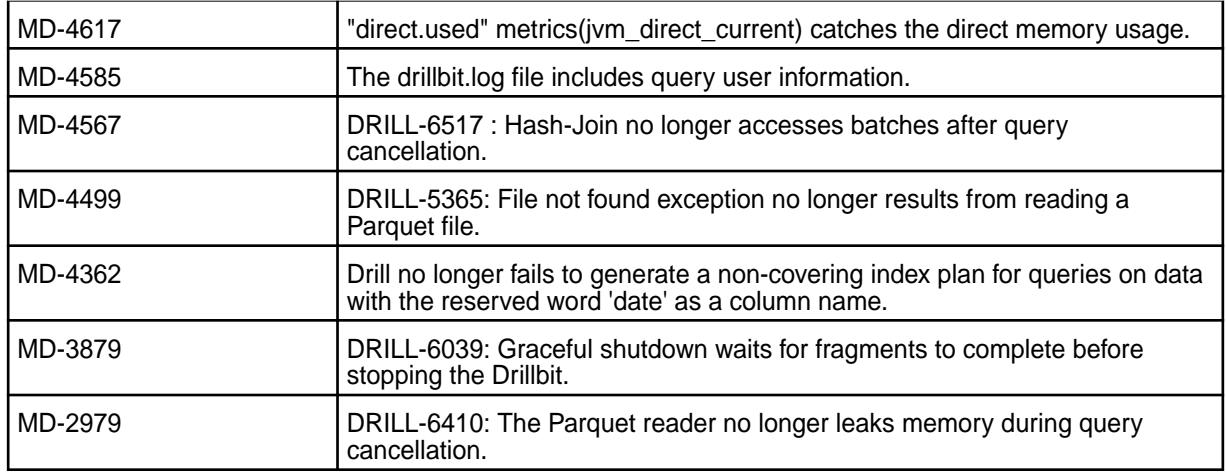

Drill 1.15.0.0 has the following known issues:

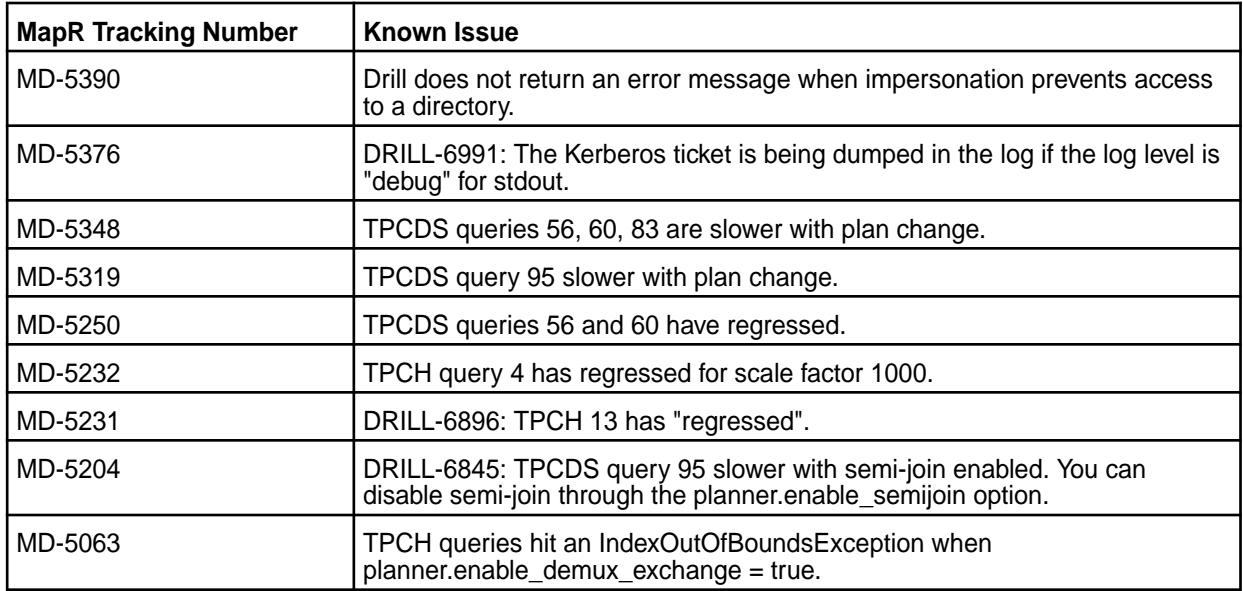

## **Fixes**

None.

### **Limitations**

None.

## **Drill 1.14.0-1904 (EEP 6.0.2) Release Notes**

This section provides reference information for fixes in Drill 1.14.0-1904.

The following release notes apply to the 1.14.0-1904 version of the Drill component:

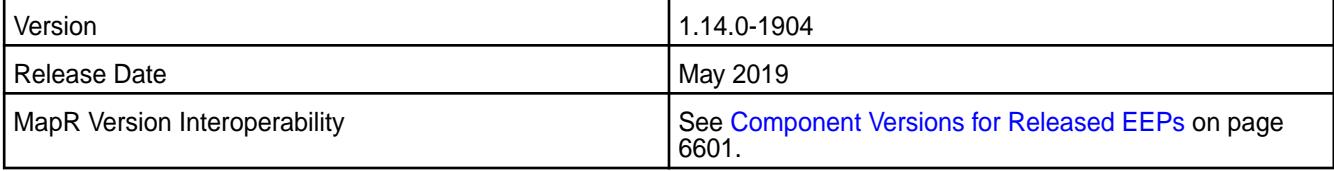

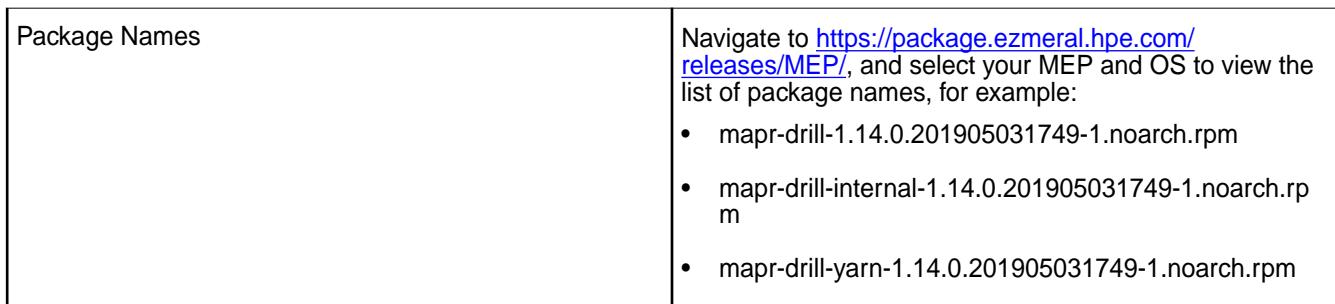

## **Fixes**

Drill 1.14.0-1904 provides the following fixes:

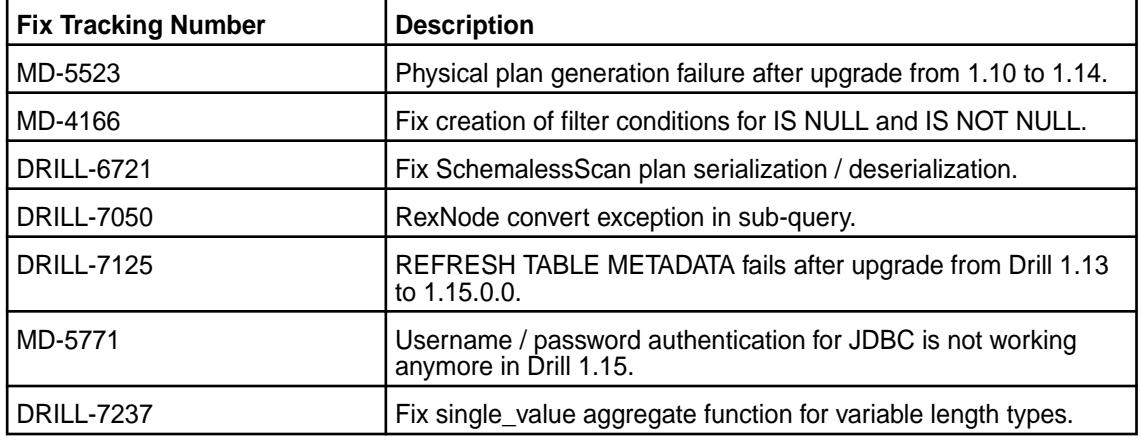

## **Known Issues and Limitations**

None.

# **Drill 1.14.0-1901 (EEP 6.0.1) Release Notes**

This section provides reference information for fixes in Drill 1.14.0-1901.

The following release notes apply to the 1.14.0-1901 version of the Drill component:

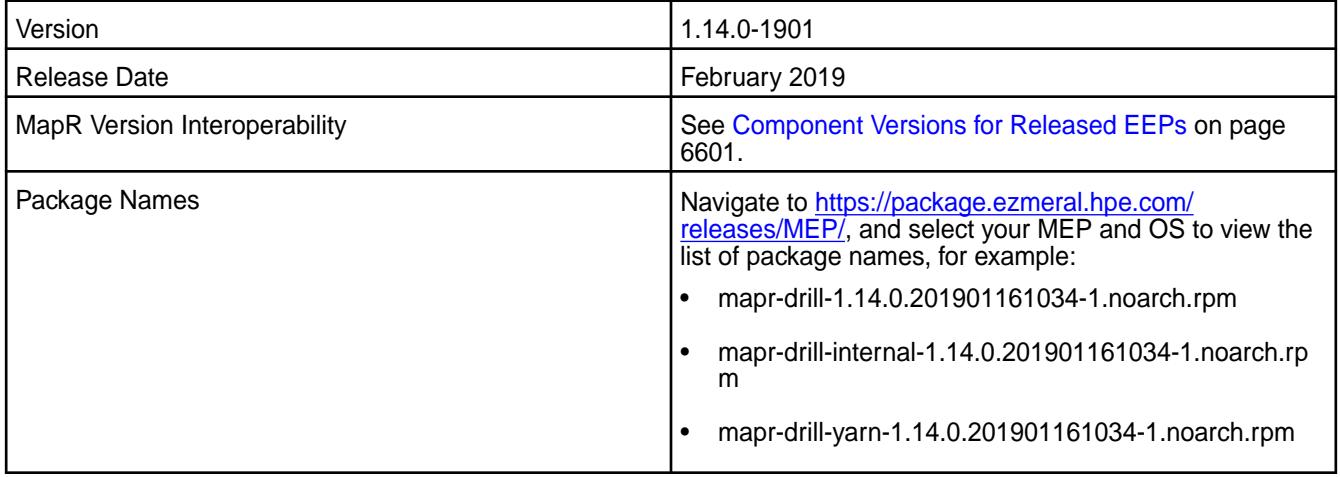

# **Fixes**

Drill 1.14.0-1901 provides the following fixes:

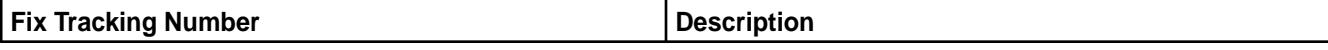

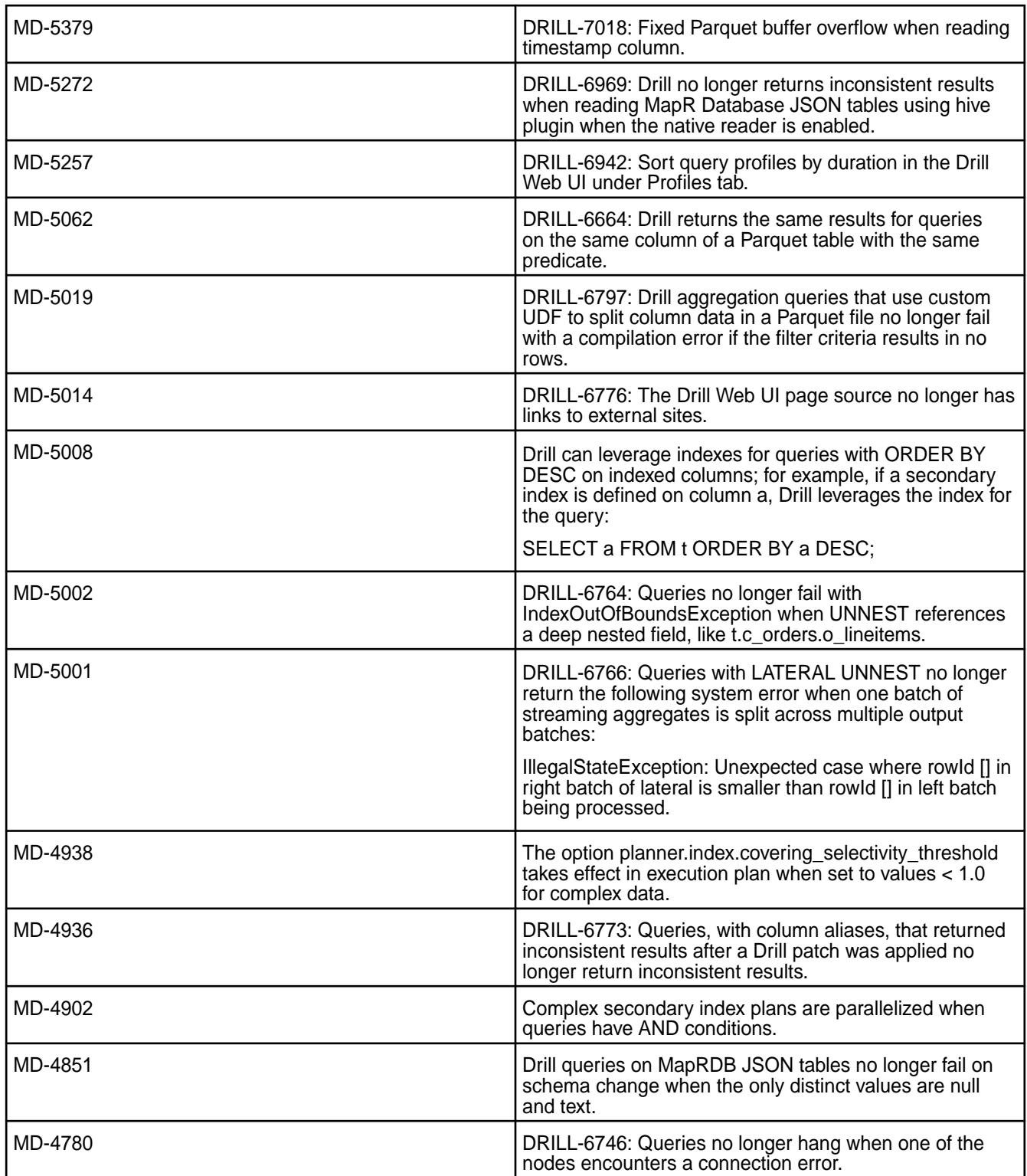

## **Known Issues and Limitations**

None.

## **Drill 1.14.0-1808 (EEP 6.0.0) Release Notes**

This section provides reference information, including new features, improvements, resolved issues, known issues, and limitations for Drill 1.14.0-1808.
These release notes contain MapR-specific information and are not necessarily cumulative in nature. For information about how to use the release notes, see [Ecosystem Component Release Notes](#page-6650-0) on page 6651.

The following release notes apply to the 1.14.0 version of the Drill component:

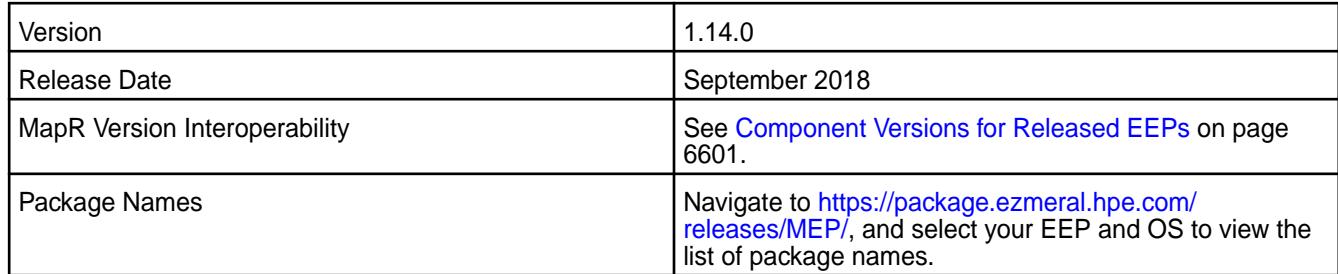

#### **New in this Release**

Drill 1.14.0 includes the following new features and improvements:

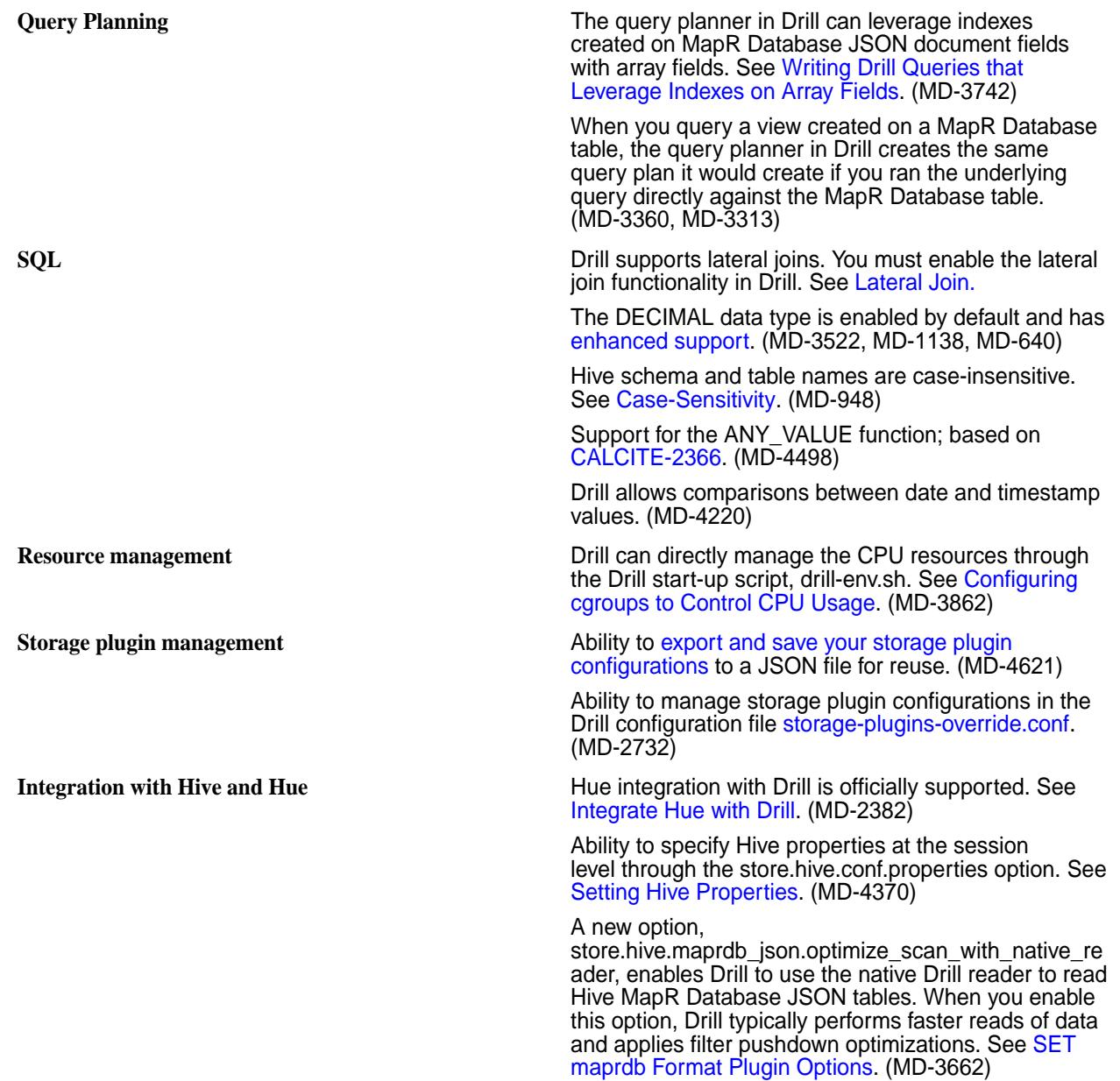

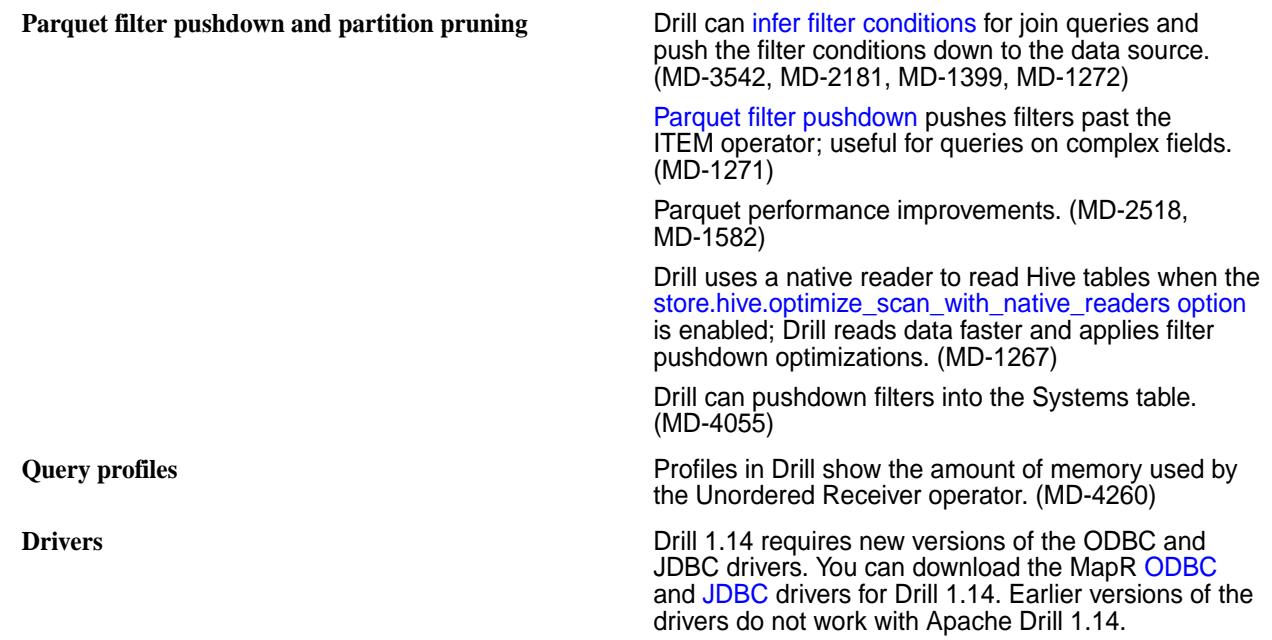

For a list of additional features and improvements, see the [Apache Drill 1.14 Release Notes](https://drill.apache.org/docs/apache-drill-1-14-0-release-notes/).

### **Default Configuration Changes**

Note the following changes to default configurations in Drill 1.14.0:

- Warden manages memory as a percentage of total system memory. See Configuring Drill Memory. (MD-2850)
- [Spillable operators](https://drill.apache.org/docs/sort-based-and-hash-based-memory-constrained-operators/) spill data to the /tmp/drill/spill directory on the MapR Filesystem. You can override this setting in drill-override.conf. Refer to the examples in drill-override-example.conf. (MD-4775)
- Query profile data is stored in maprfs:///apps/drill/profiles. The drill-override.conf file includes the sys.store.provider.zk.blobroot property that you can use to override the default location. See Configuring the ZooKeeper PStore Location. (MD-3527)

#### **Resolved Issues**

Drill 1.14.0 includes the following resolved issues:

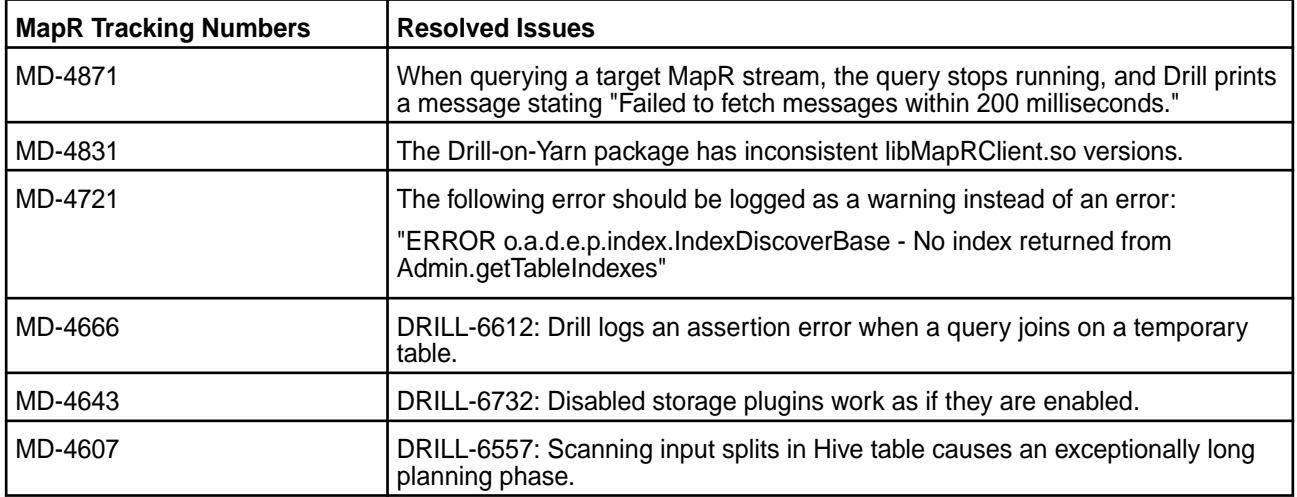

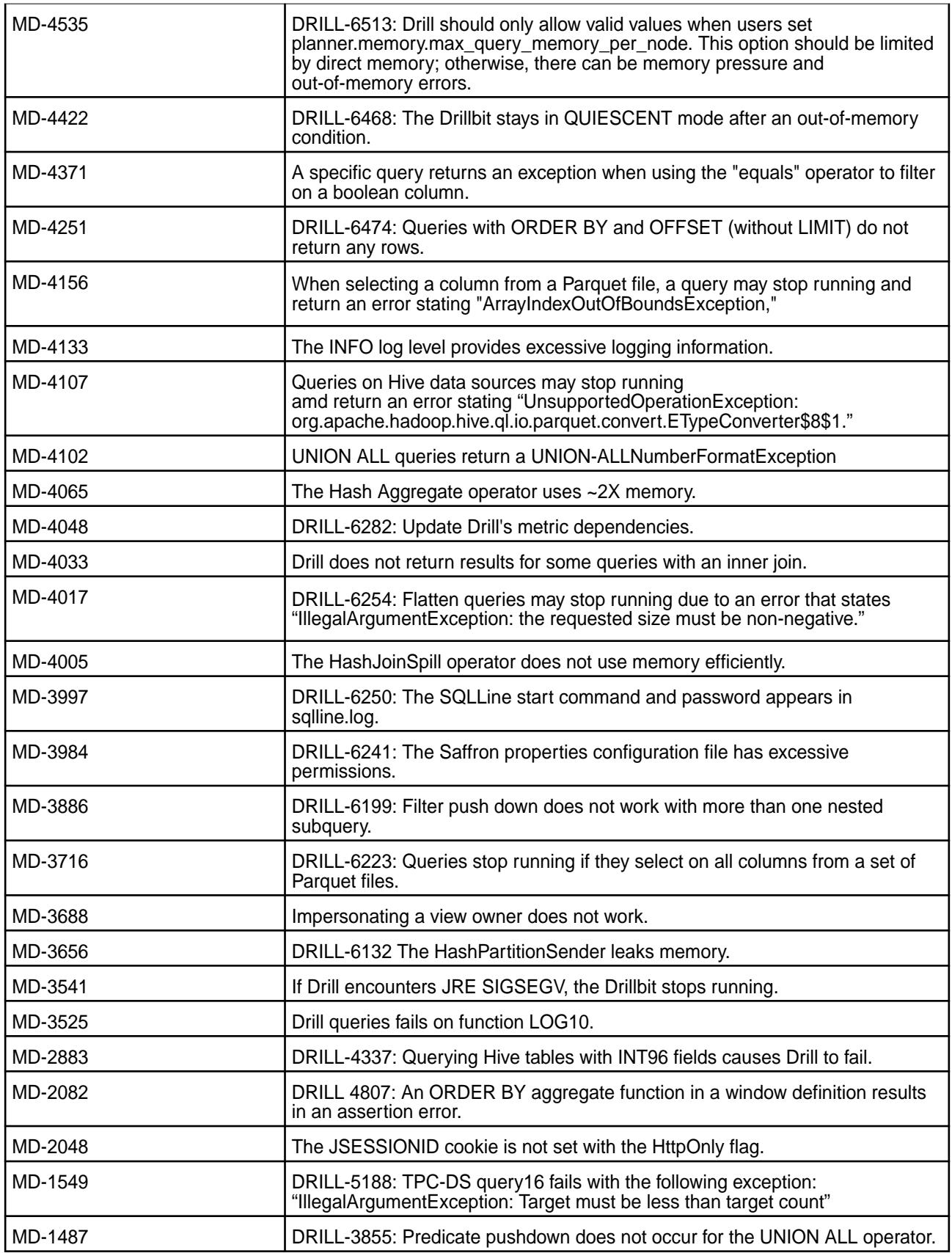

# **Known Issues**

Drill 1.14.0 has the following known issues:

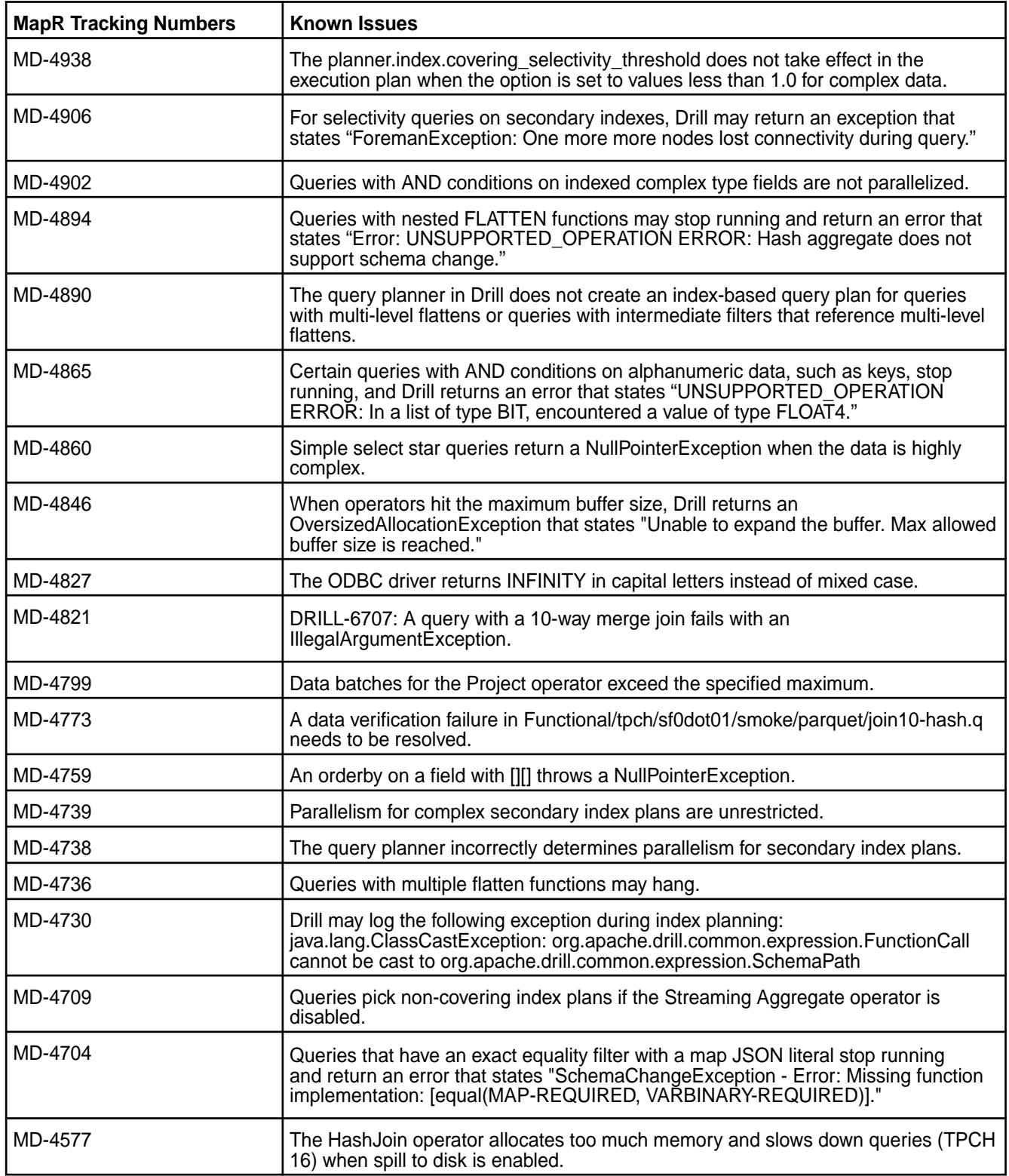

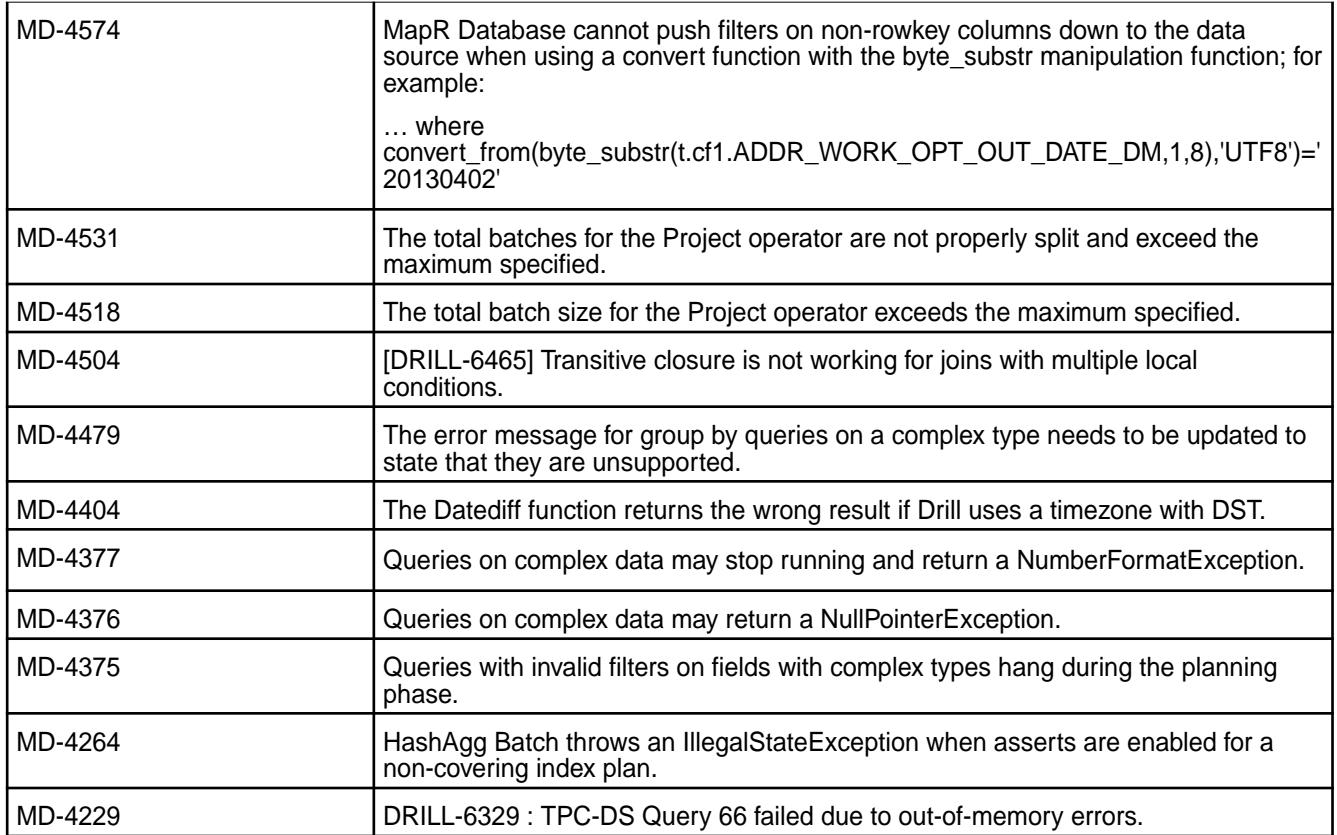

None

#### **Limitations**

None

#### **Drill 1.13.0-2009 (EEP 5.0.5) Release Notes**

This section provides reference information, including new features, fixes, known issues, and limitations for Drill Drill 1.13.0-2009 in EEP5.0.5.

Below are release notes for the Drill component included in the MapR Converged Data Platform. You may also be interested in the [Apache Drill homepage](http://drill.apache.org/) and the [Apache Drill release notes:](http://drill.apache.org/docs/release-notes/)

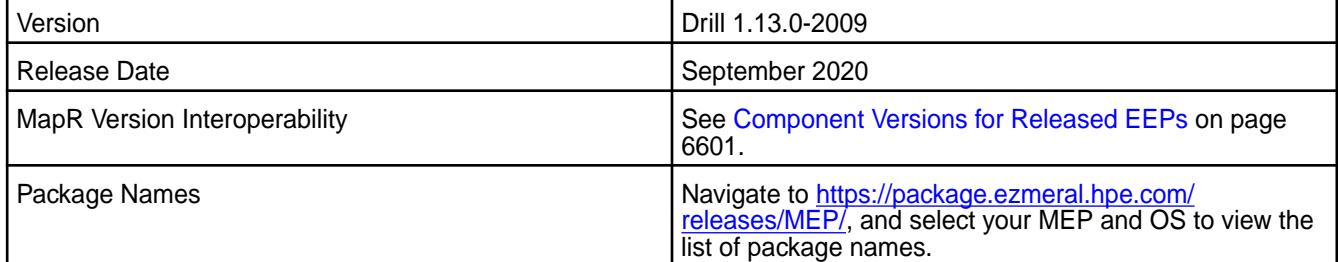

#### **New Features**

• None.

### **Resolved Issues**

Drill 1.13.0-2009 provides the following resolved issues and improvements:

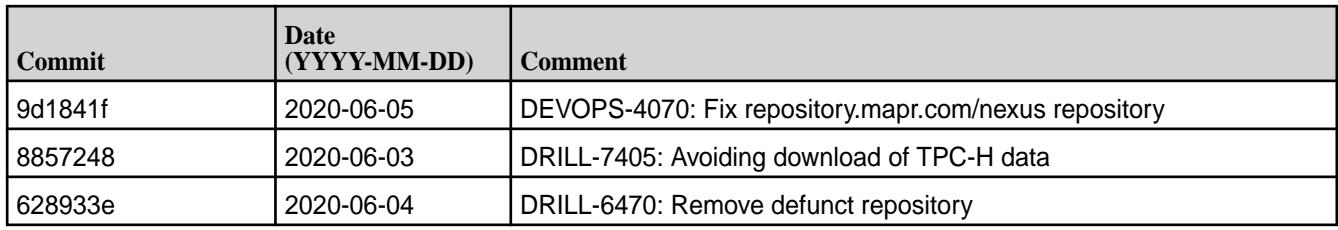

Drill 1.13.0-2009 also includes the following resolved issues and improvements:

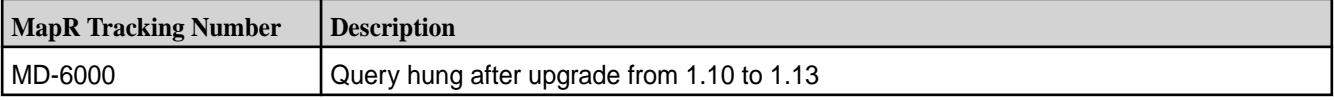

#### **Known Issues**

• None.

### **Limitations**

Older versions of Drill, such as Drill 1.10.0, supported the HBase plug-in, but Drill versions 1.11.0 through 1.16.0.x do not support querying HBase tables.

### **Drill 1.13.0-1912 (EEP 5.0.4) Release Notes**

This section provides reference information for fixes in Drill 1.13.0-1912.

The following release notes apply to the 1.13.0-1912 version of the Drill component:

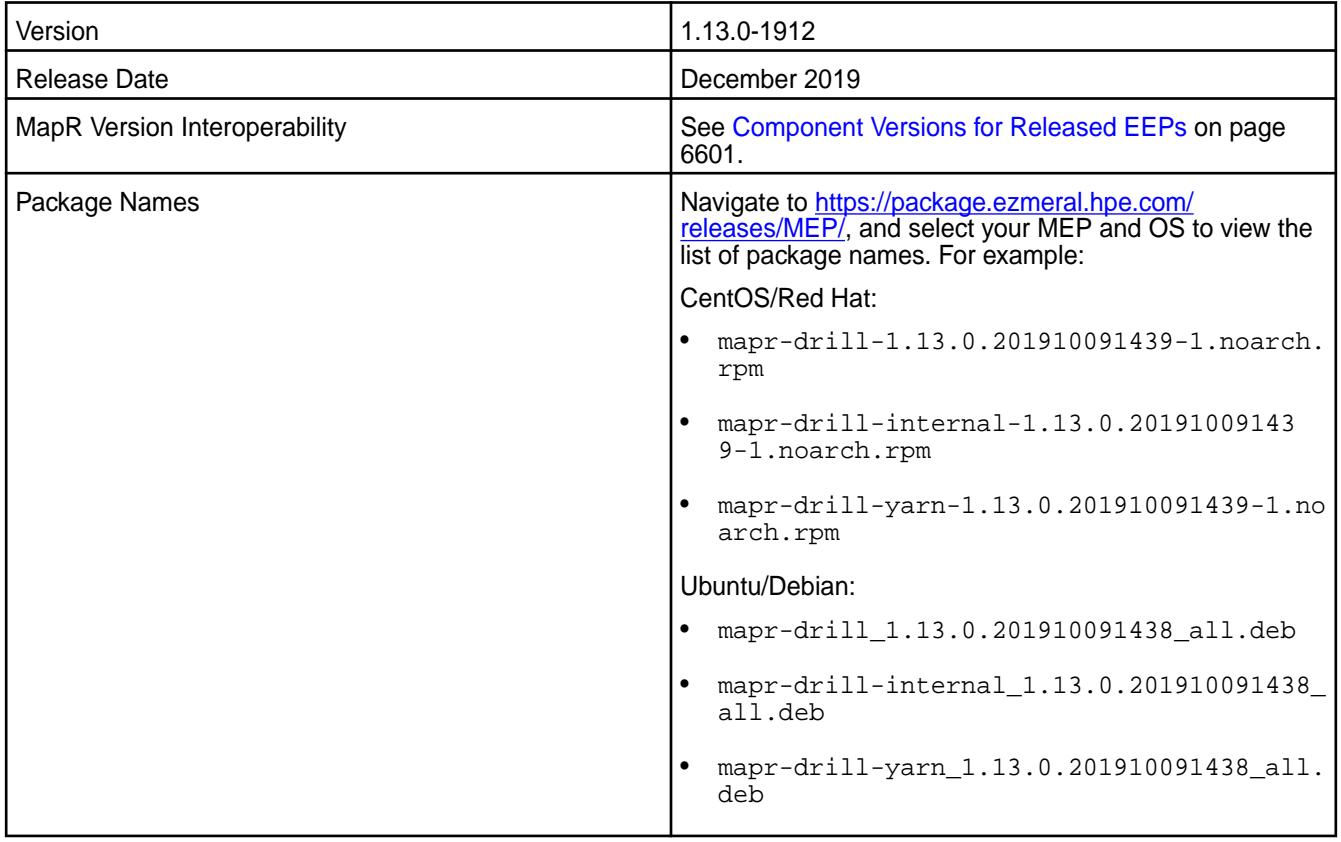

# **Fixes**

Drill 1.13.0-1912 provides the following fixes:

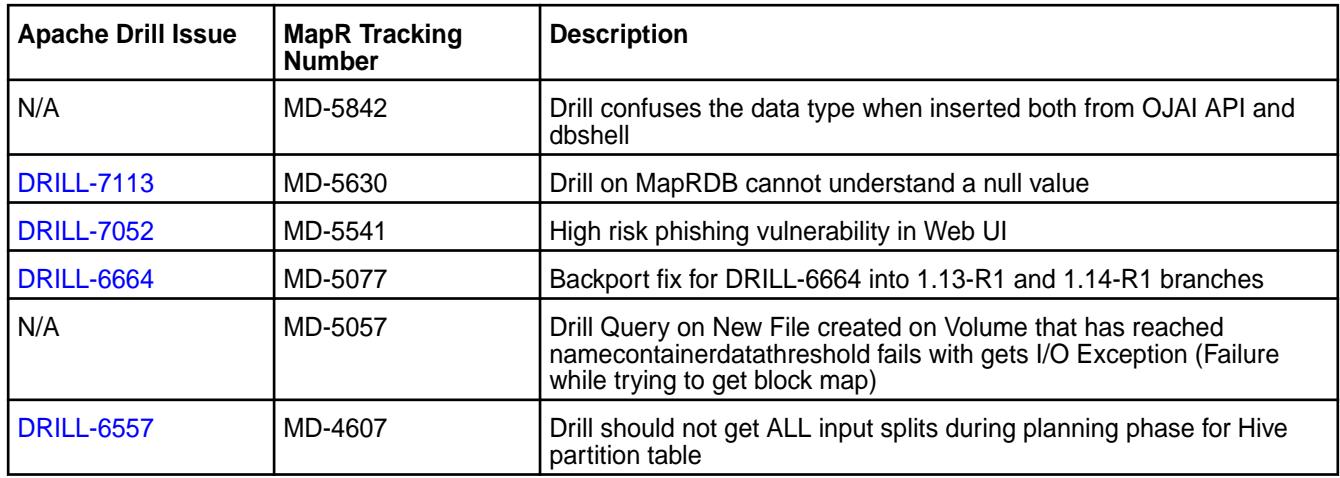

#### **Known Issues and Limitations**

Older versions of Drill, such as Drill 1.10.0, supported the HBase plug-in, but Drill versions 1.11.0 through 1.16.0.x do not support querying HBase tables.

### **Drill 1.13.0-1904 (EEP 5.0.3) Release Notes**

This section provides reference information for fixes in Drill 1.13.0-1904.

The following release notes apply to the 1.13.0-1904 version of the Drill component:

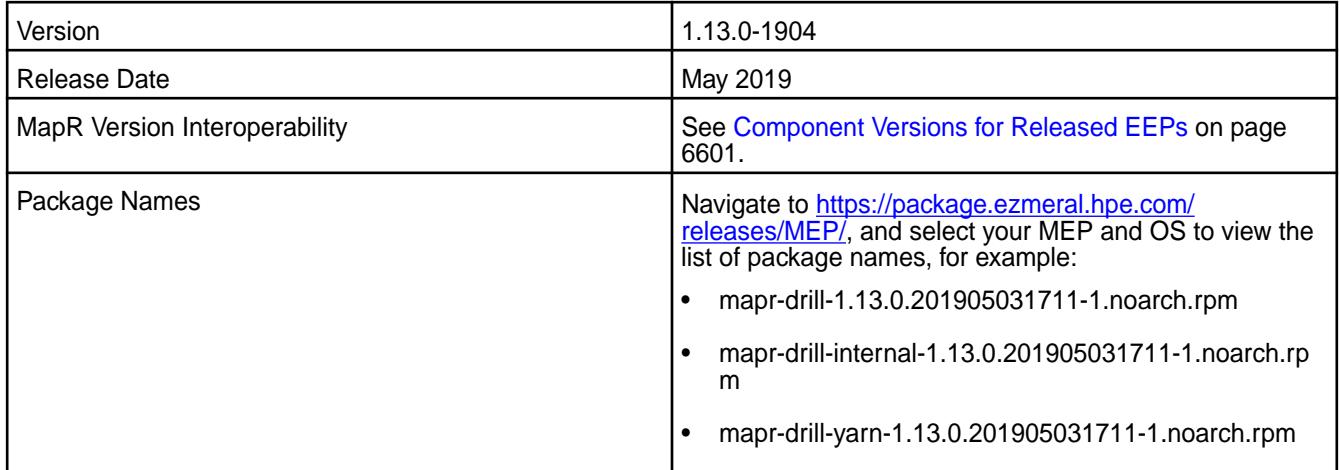

#### **Fixes**

Drill 1.13.0-1904 provides the following fixes:

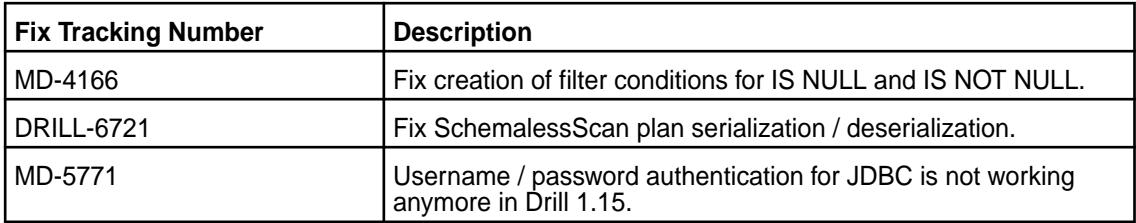

### **Known Issues and Limitations**

None.

### **Drill 1.13.0-1901 (EEP 5.0.2) Release Notes**

This section provides reference information for fixes in Drill 1.13.0-1901.

The following release notes apply to the 1.13.0-1901 version of the Drill component:

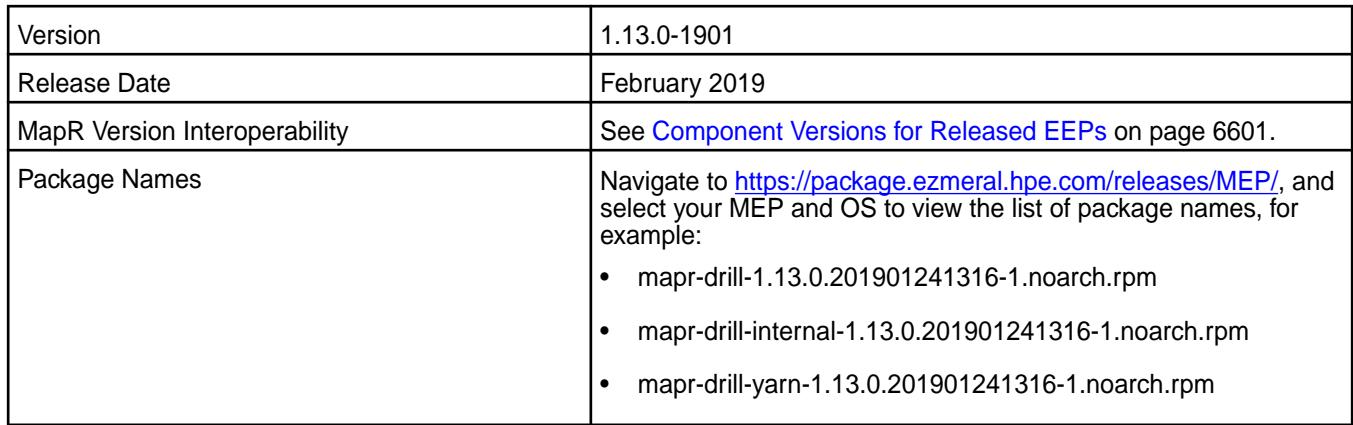

#### **Fixes**

Drill 1.13.0-1901 provides the following fixes:

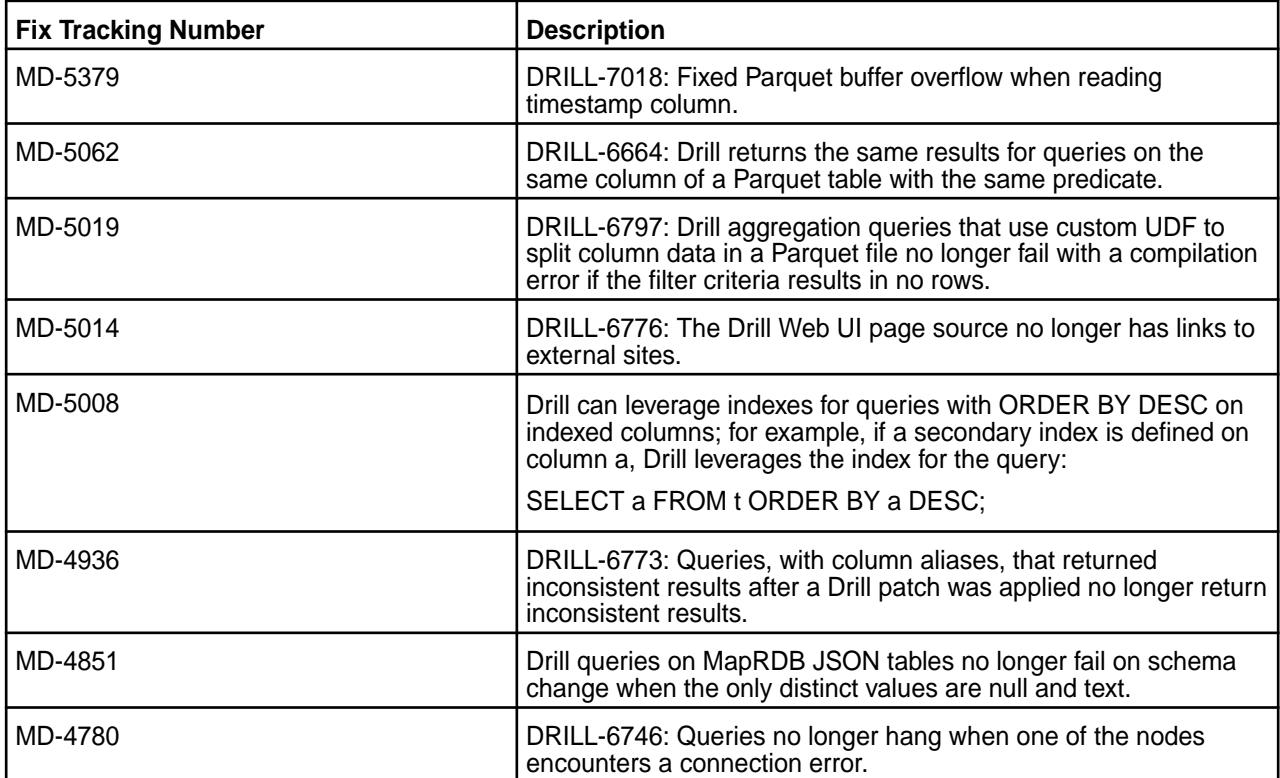

## **Known Issues**

See the [Drill 1.13-1803 release notes.](#page-6812-0)

### **Drill 1.13.0-1808 Release Notes**

This section provides reference information for fixes in Drill 1.13.0-1808.

The following release notes apply to the 1.13.0-1808 version of the Drill component:

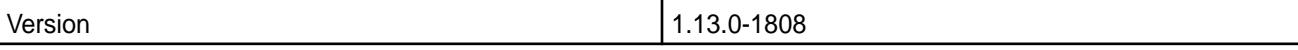

<span id="page-6812-0"></span>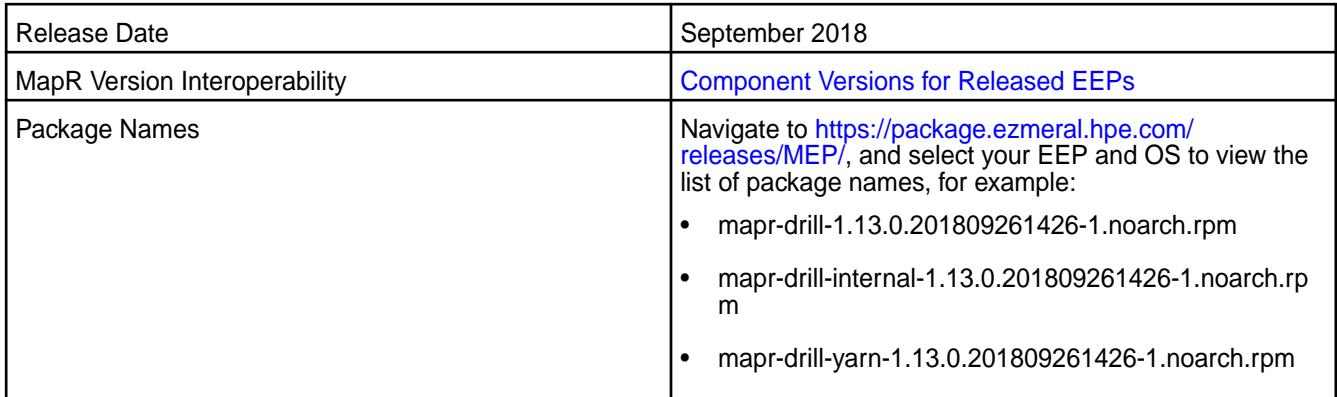

Drill 1.13.0-1808 provides the following fixes:

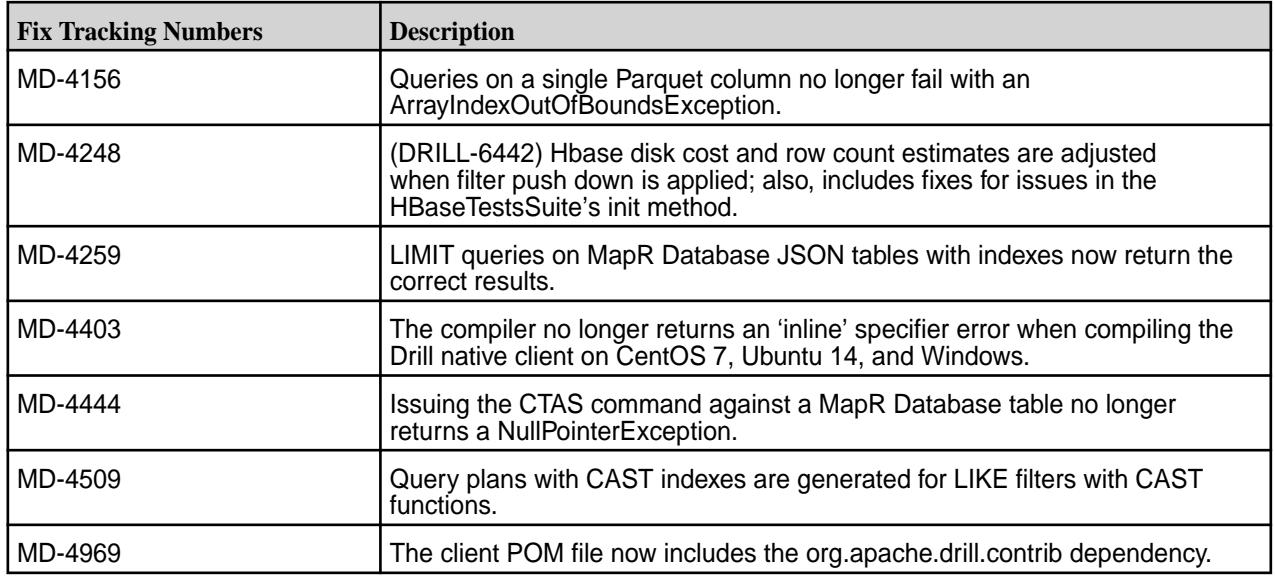

#### **Known Issues and Limitations**

See the [Drill 1.13-1803 release notes.](https://docs.datafabric.hpe.com/61/EcosystemRN/drill-1.13.0-1803-release-notes.html)

#### **Drill 1.13-1803 Release Notes**

This section provides reference information, including new features, improvements, resolved issues, known issues, and limitations for Drill 1.13.0-1803.

The following release notes apply to the 1.13.0 version of the Apache Drill component included in the MapR Converged Data Platform.

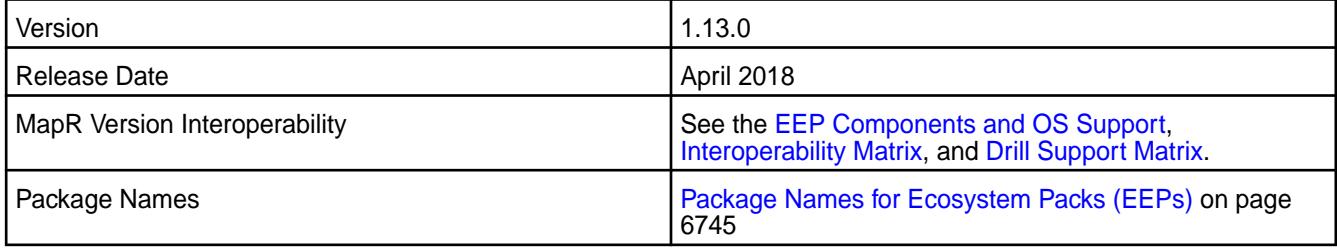

#### **New in this Release**

This release of Drill includes a fix for [CVE-2017-12197](https://support.hpe.com/hpesc/public/docDisplay?docLocale=en_US&docId=ezsc3352en_us) and the following new features:

- [Parquet planning](https://drill.apache.org/docs/parquet-filter-pushdown) improvements, including:
	- (MD-3445, MD-1312) Performance improvements with support for project push down, filter push down, and partition pruning on star queries in common table expressions (CTEs), views, and subqueries.
- [Parquet filter pushdown](https://drill.apache.org/docs/parquet-filter-pushdown/#support) improvements, including:
	- (MD-1264) Filtering on the IS [NOT] NULL and IS [NOT] TRUE|FALSE operators.
	- (MD-3821) Filtering on boolean values.
	- (MD-1270) Casting between date, time, and timestamp values.
	- (MD-1269) Support for files with multiple row groups.
- [Runtime filter pushdown support](https://docs.datafabric.hpe.com/home/Drill/drill-si-config-options.html) for queries with join conditions on rowkeys.
	- (MD-1293) Drill can push down rowkey join filters to HPE Ezmeral Data Fabric Database at runtime.
- (MD-1947) Upgrade to [Calcite version 1.15](https://calcite.apache.org/docs/history.html#v1-15-0).
- (MD-1086) Ability to [configure cgroups to control Drill CPU usage](https://drill.apache.org/docs/configuring-cgroups-to-control-cpu-usage/) when Drill runs under YARN.
- (MD-2234) Ability to [gracefully shut down](https://drill.apache.org/docs/starting-drill-in-distributed-mode/#shut-down-the-drill-process-on-a-node) a Drillbit.
- (MD-2404) Support for [SPNEGO](https://drill.apache.org/docs/configuring-drill-to-use-spnego-for-http-authentication/) to extend the Kerberos-based single sign-on authentication mechanism to HTTP.
- SQL [syntax highlighting for queries and snippets](https://drill.apache.org/docs/query-data-introduction/#syntax-highlighting-and-sql-templates) (SQL templates).
- Ability to [define the maximum amount of cumulative memory](https://drill.apache.org/docs/configuring-drill-memory/#modifying-memory-allocated-to-a-drillbit) allocated to the Drill process during startup.

For a list of additional features and improvements, see the [Apache Drill 1.13 Release Notes](http://drill.apache.org/docs/apache-drill-1-13-0-release-notes/).

#### **Improvements**

This release of Drill includes the following improvements:

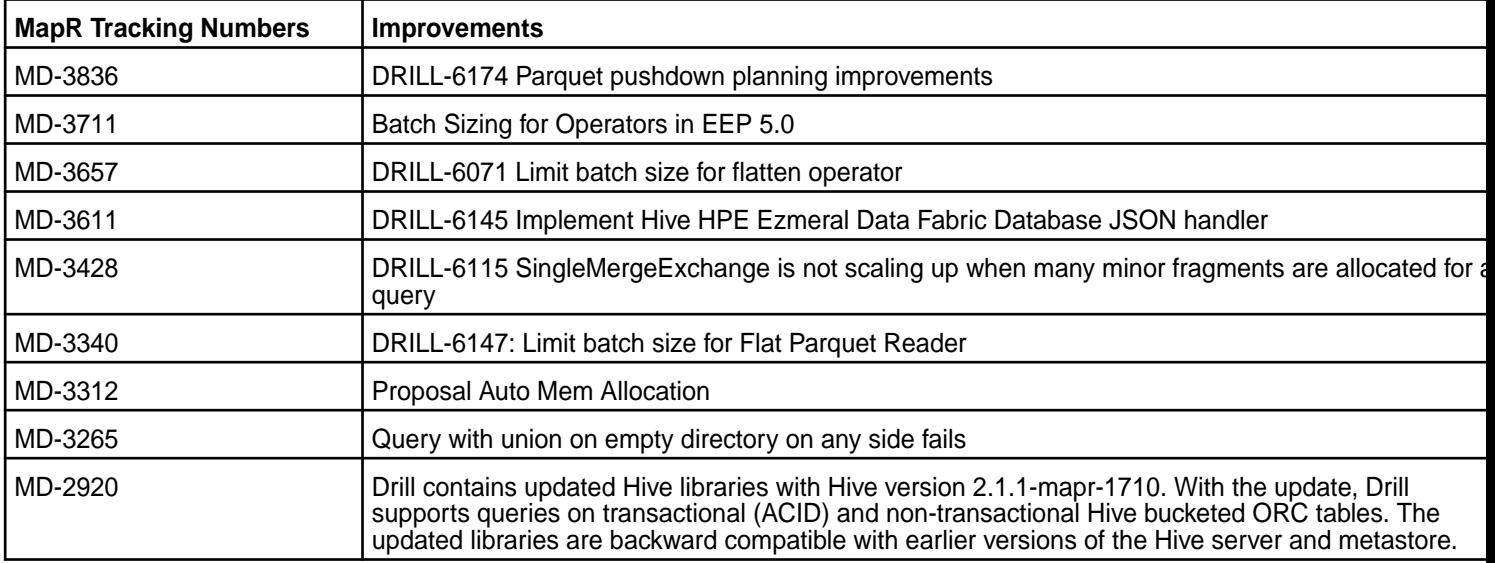

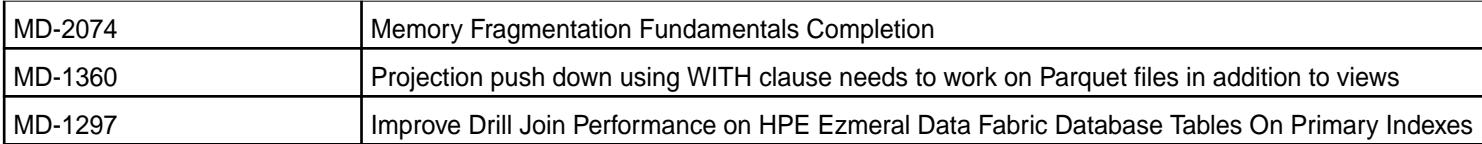

# **Resolved Issues**

This release of Drill includes the following resolved issues:

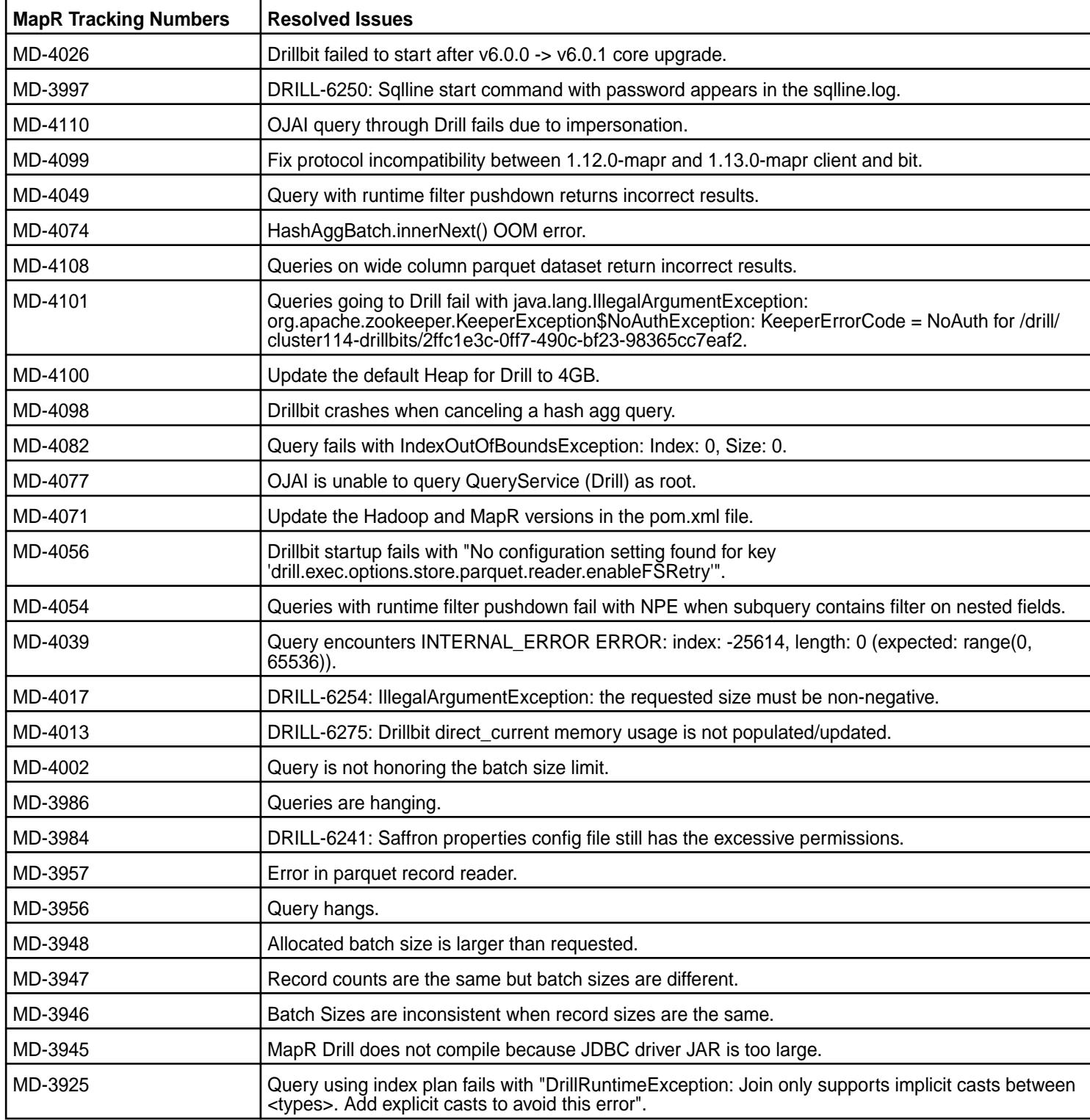

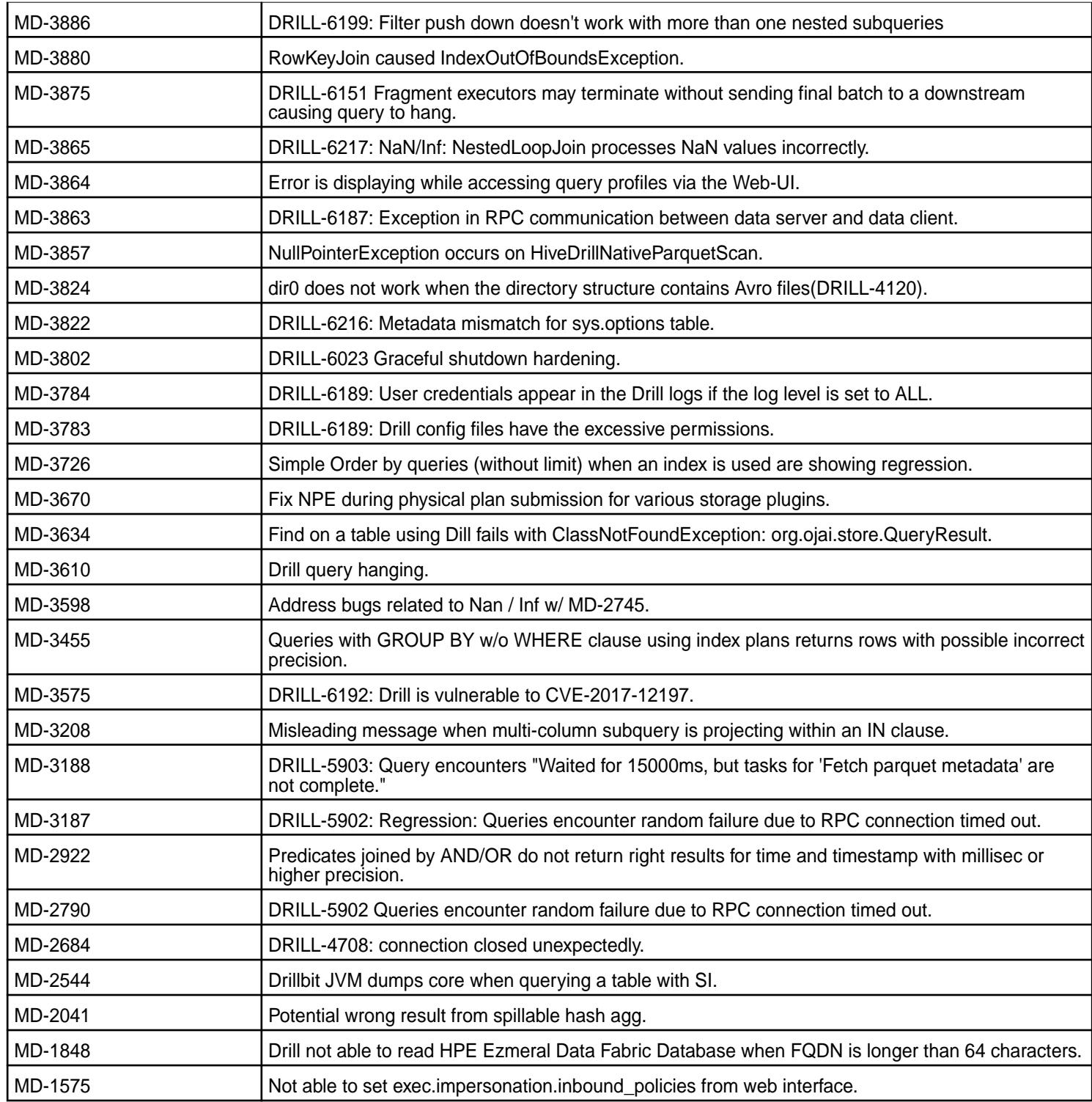

# **Known Issues**

This release of Drill includes the following known issues:

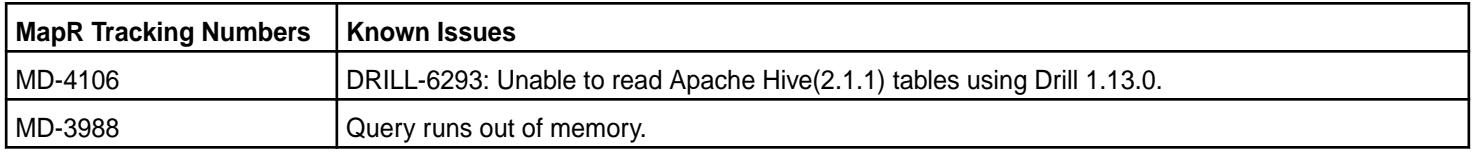

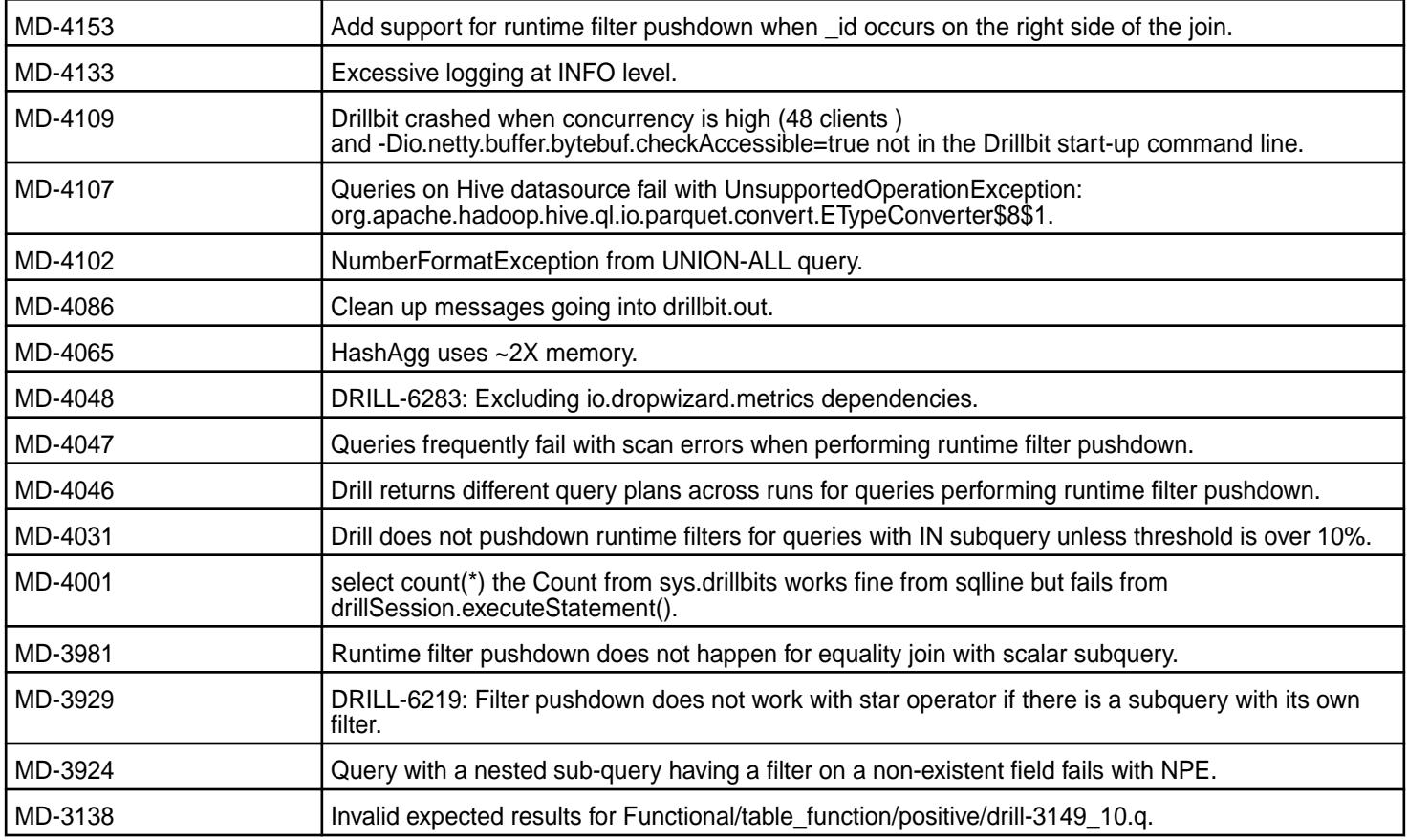

None

#### **Limitations**

None

# **Drill 1.12.0-1904 (EEP 4.1.4) Release Notes**

This section provides reference information for fixes in Drill 1.12.0-1904.

The following release notes apply to the 1.12.0-1904 version of the Drill component:

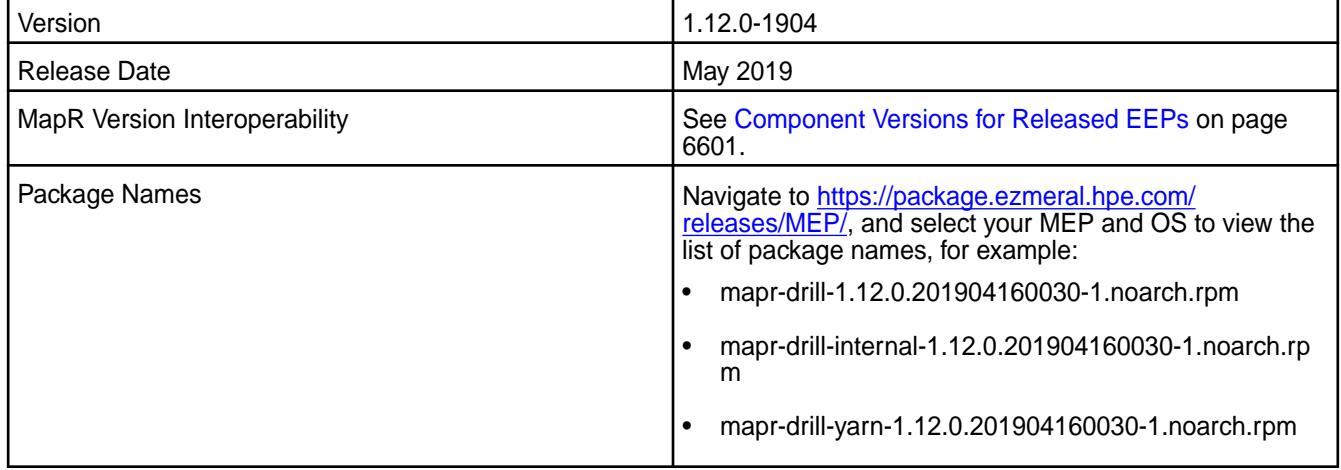

Drill 1.12.0-1904 provides the following fixes:

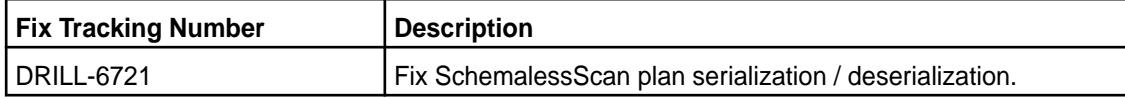

### **Known Issues and Limitations**

None.

### **Drill 1.12.0-1901 (EEP 4.1.3) Release Notes**

This section provides reference information for fixes in Drill 1.12.0-1901.

The following release notes apply to the 1.12.0-1901 version of the Drill component:

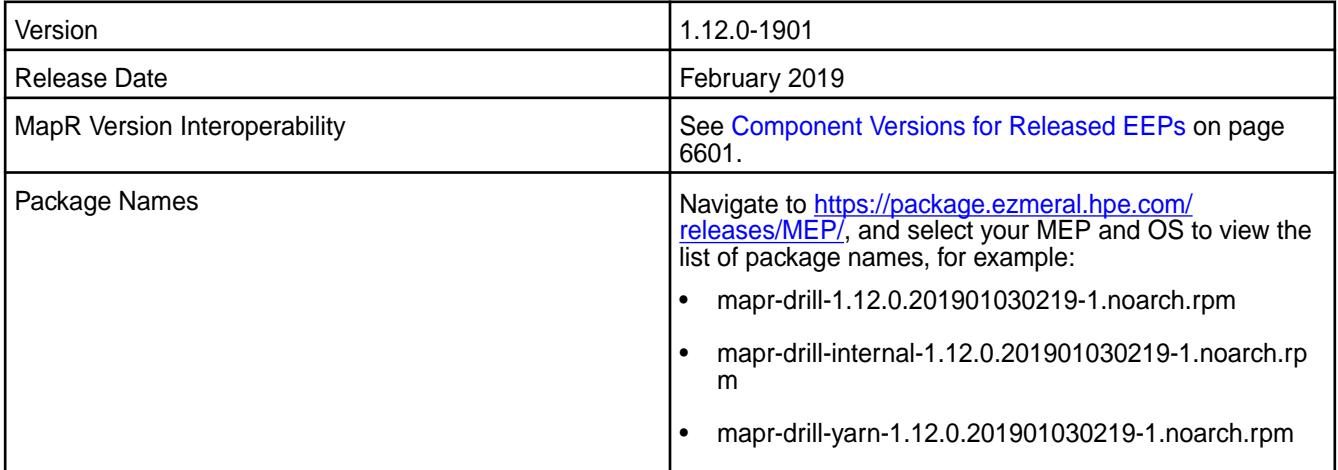

# **Fixes**

Drill 1.12.0-1901 provides the following fixes:

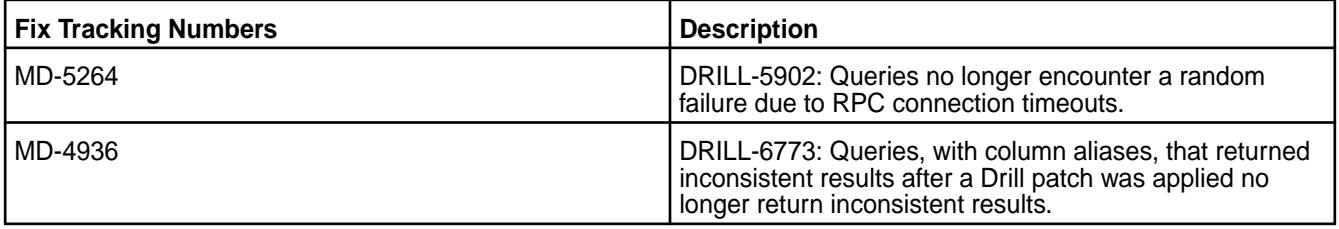

### **Known Issues and Limitations**

See the [Drill 1.12.0-1801 release notes](#page-6818-0).

### **Drill 1.12.0-1808 Release Notes**

This section provides reference information for fixes in Drill 1.12.0-1808.

The following release notes apply to the 1.12.0-1808 version of the Drill component:

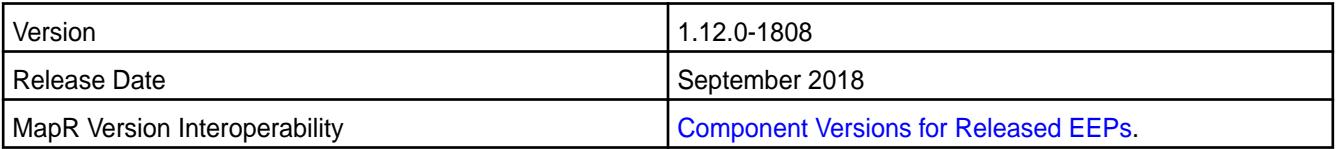

<span id="page-6818-0"></span>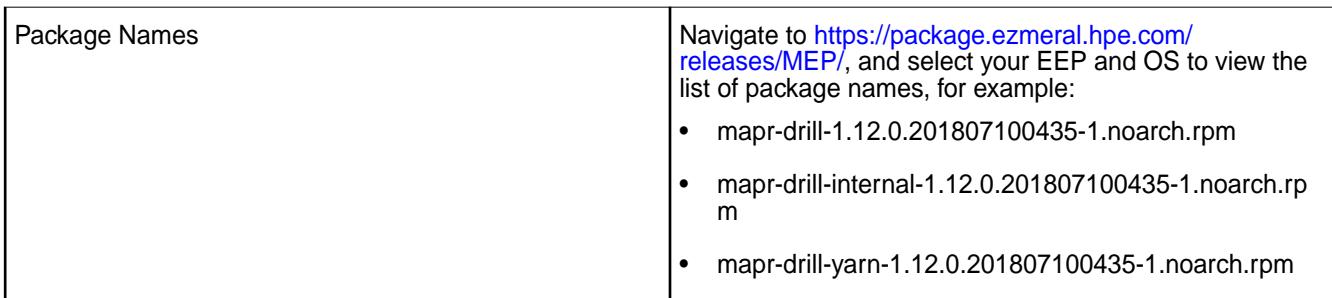

Drill 1.12.0-1808 provides the following fixes:

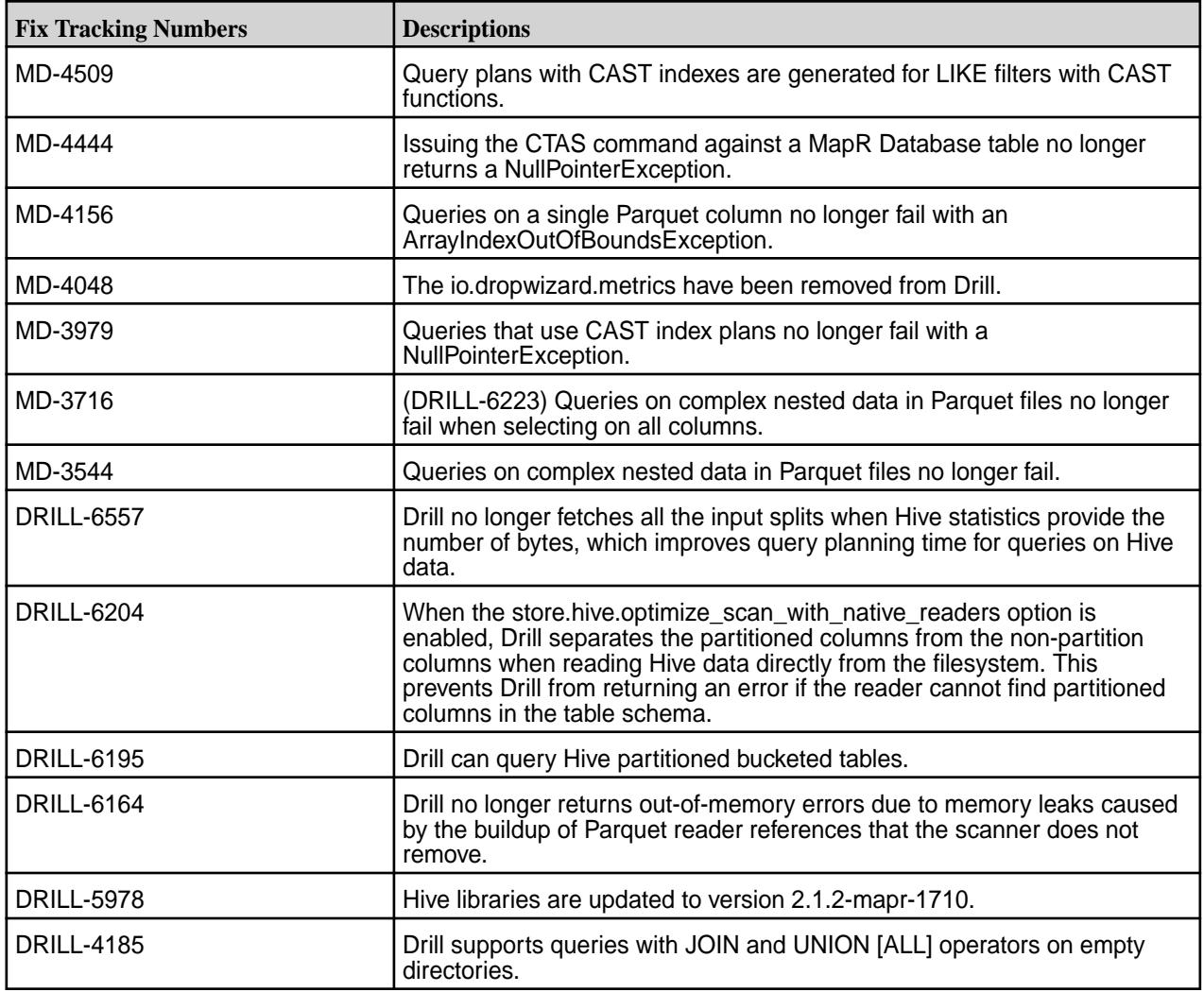

### **Known Issues and Limitations**

See the [Drill 1.12.0-1801 release notes](https://docs.datafabric.hpe.com/61/EcosystemRN/drill-1.12.0-release-notes.html).

### **Drill 1.12.0-1801 Release Notes**

This section provides reference information, including new features, default configuration changes, improvements, resolved issues, known issues, and limitations for Drill 1.12.0-1801.

The following release notes apply to the 1.12.0 version of the Apache Drill component included in the MapR Converged Data Platform.

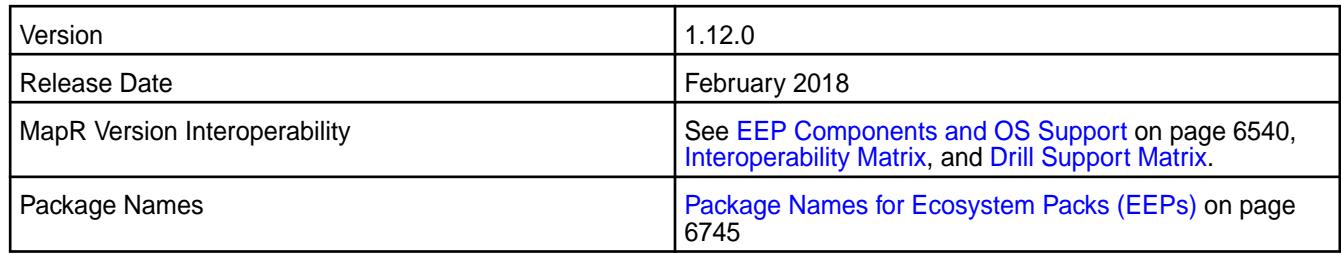

#### **New in this Release**

- (MD-1649) Index-based query plans for queries without filters, including queries with GROUP BY, JOIN, and DISTINCT projections. See [Index Planning in Drill](#page-3987-0).
- (MD-2301) Ability to submit queries from the REST API when impersonation is enabled and authentication is disabled. See [Submitting Queries](https://drill.apache.org/docs/submitting-queries-from-the-rest-api-when-impersonation-is-enabled-and-authentication-is-disabled/).
- (MD-2745) Support for NaN (Not-a-Number) and Infinity (both POSITIVE and NEGATIVE) as numeric values. See [JSON Data Model](https://drill.apache.org/docs/json-data-model/#data-type-mapping).
- (MD-2490, DRILL-5723) System options improvements, including a new internal system options table.

### **Default Configuration Changes**

The default size for the store.parquet.block-size parameter is now 268435456 (256 MB), the same size as MapR filesystem chunk sizes. Previously, the default size was 536870912 (512 MB). See [Configuring the Parquet Block Size](#page-3863-0) for more information.

#### **Improvements**

In addition to the features mentioned above, Drill 1.12 includes the following improvements:

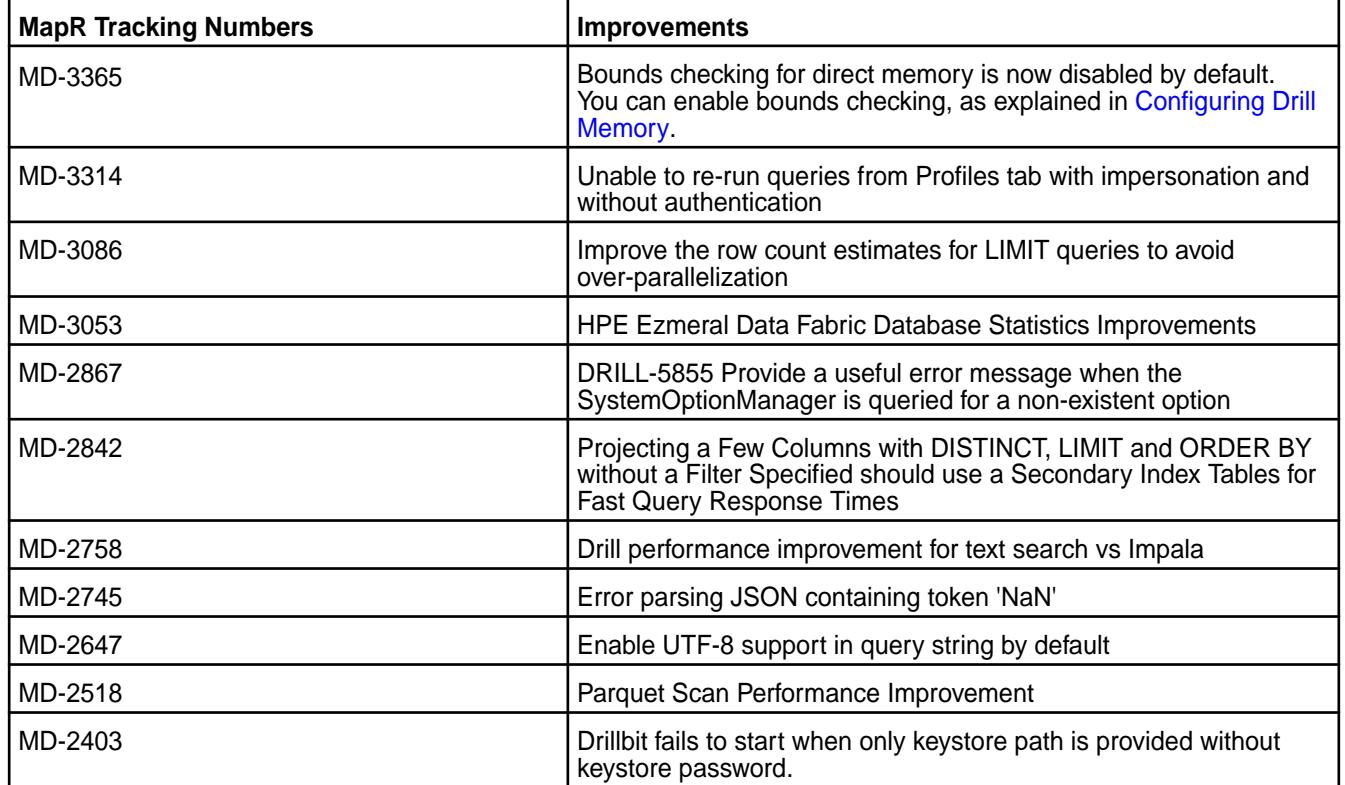

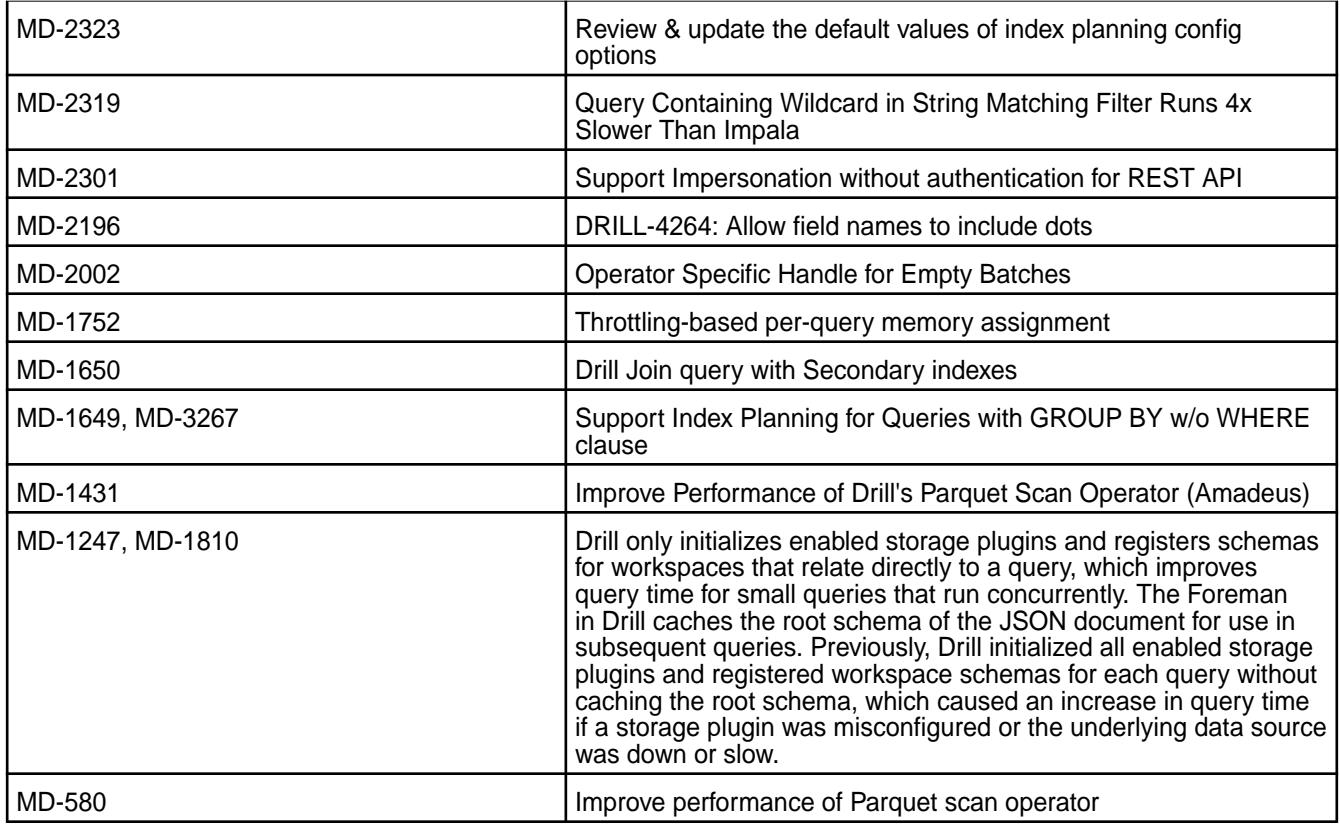

For a list of additional features and improvements, see [Apache Drill 1.12 Release Notes.](https://drill.apache.org/docs/apache-drill-1-12-0-release-notes/)

# **Resolved Issues**

This release of Drill includes the following resolved issues:

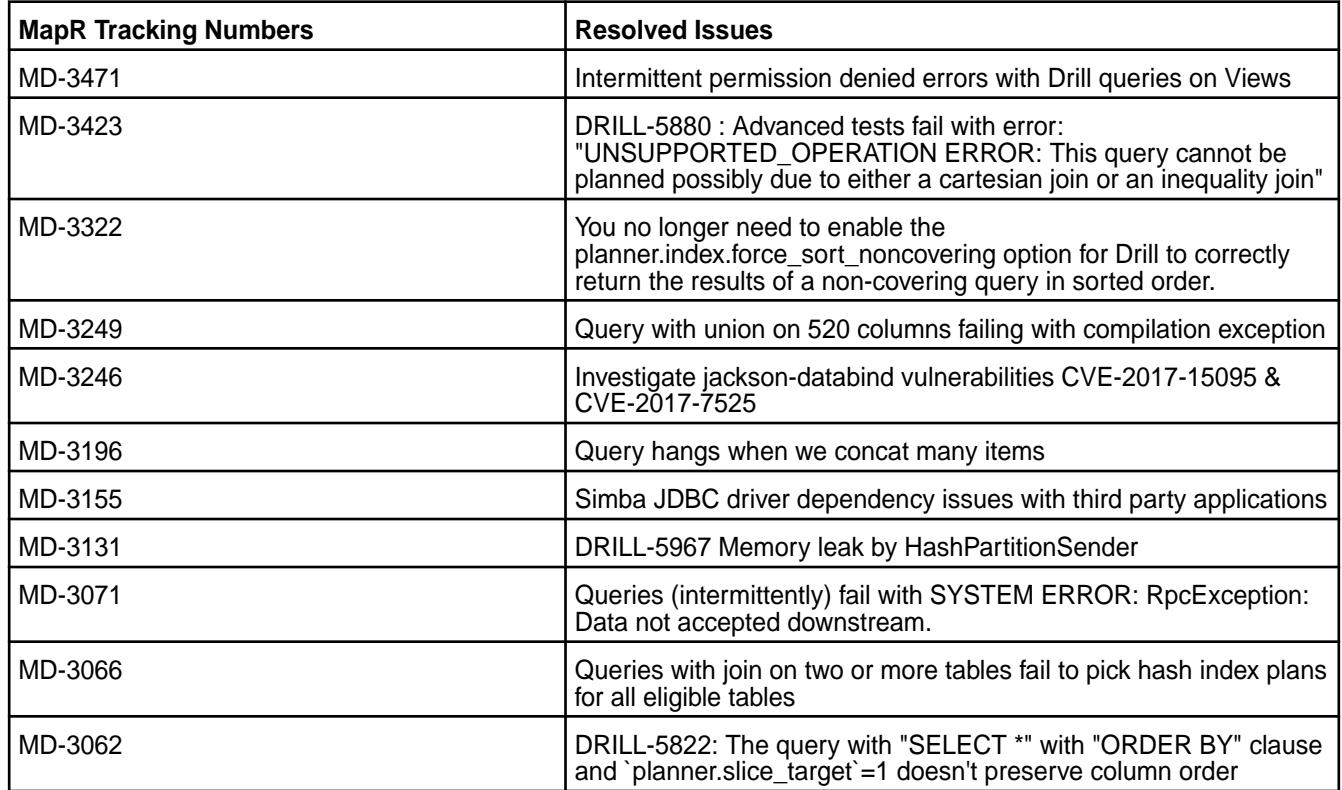

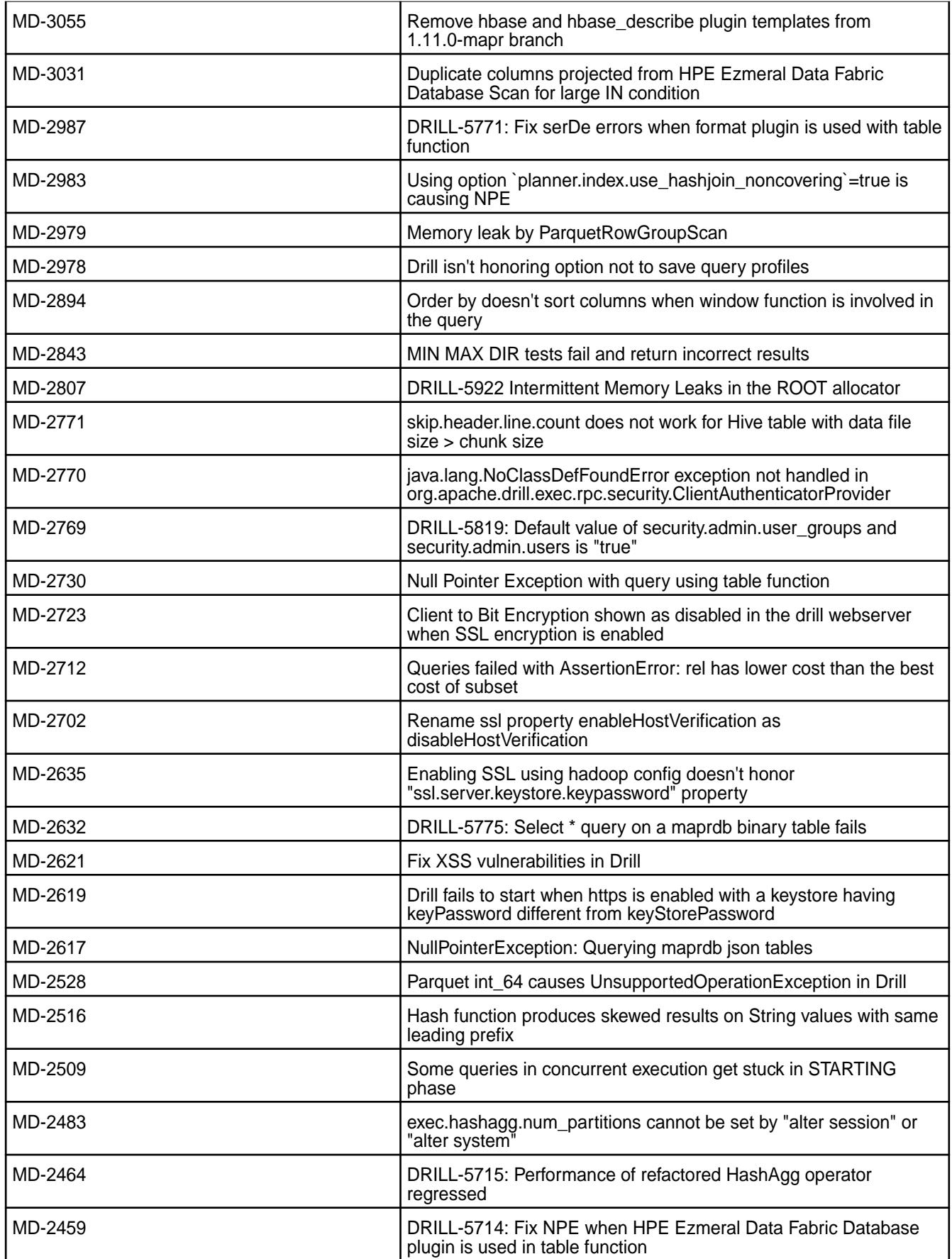

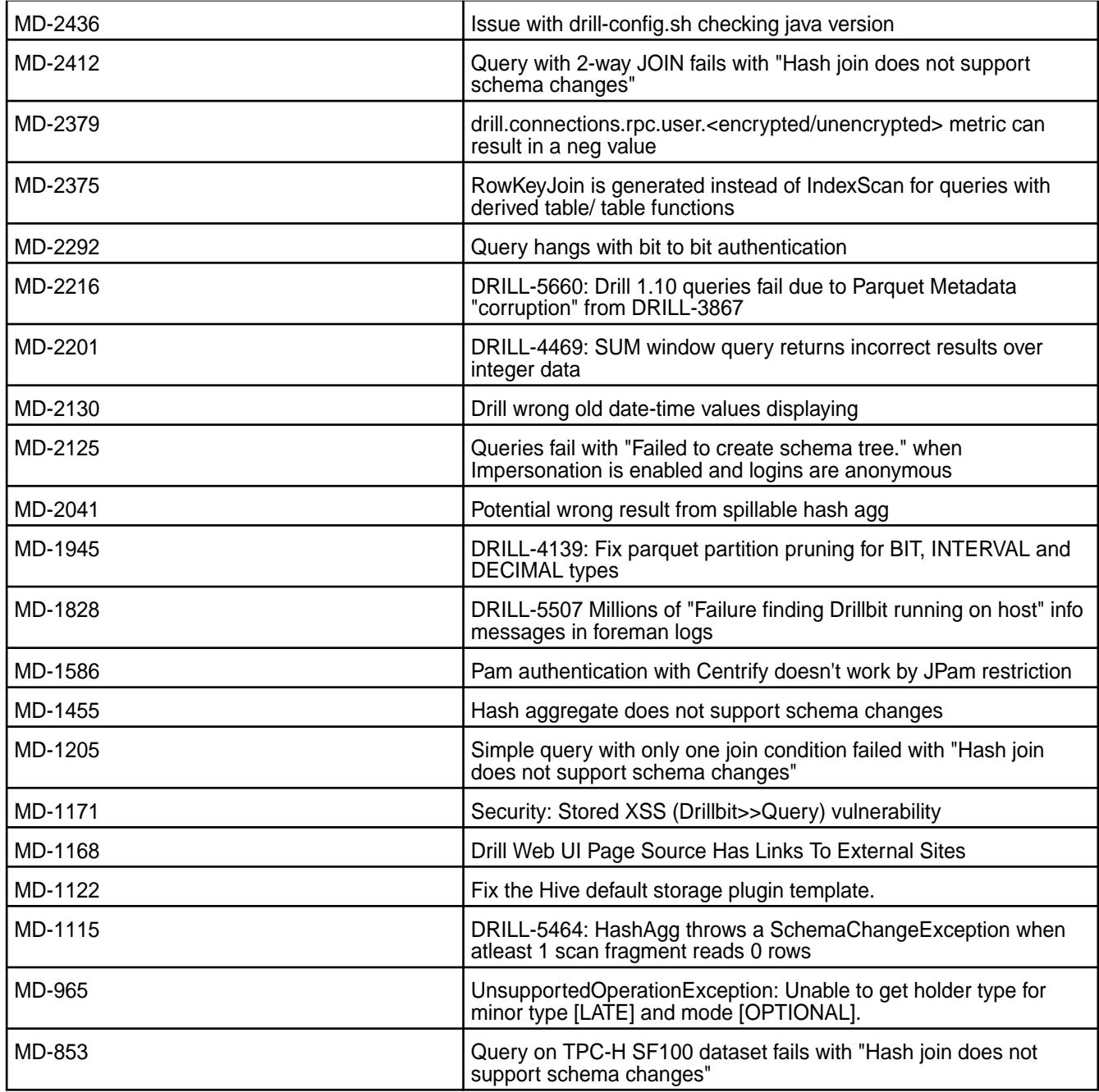

# **Known Issues**

This release of Drill includes the following known issues:

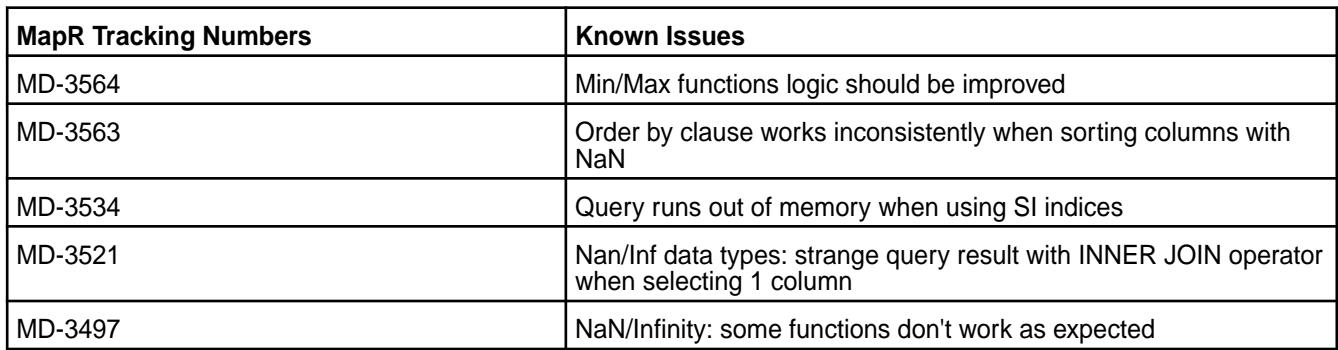

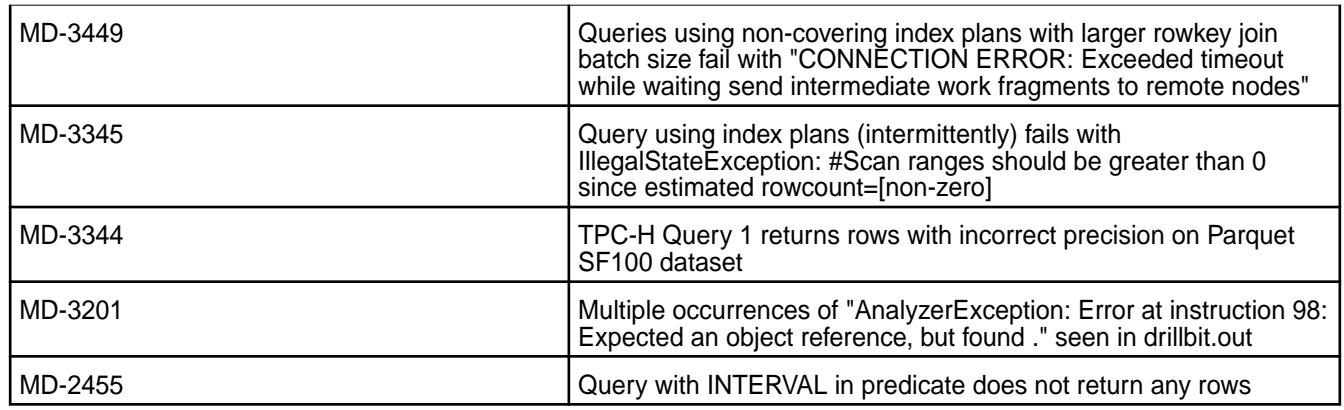

None

### **Limitation**

(Ubuntu systems only) If you uninstall Drill 1.11 or upgrade from Drill 1.11 to Drill 1.12, you must manually backup log files, third-party JAR files, and configuration files and settings prior to performing the uninstall or upgrade procedure. Failure to do so results in the loss of the files and configurations.

### **Drill 1.11.0-1710 Release Notes**

This section provides reference information, including new features, fixes, known issues, and limitations for Drill 1.11.0-1710.

The following release notes apply to the 1.11.0 version of the Apache Drill component included in the MapR Converged Data Platform.

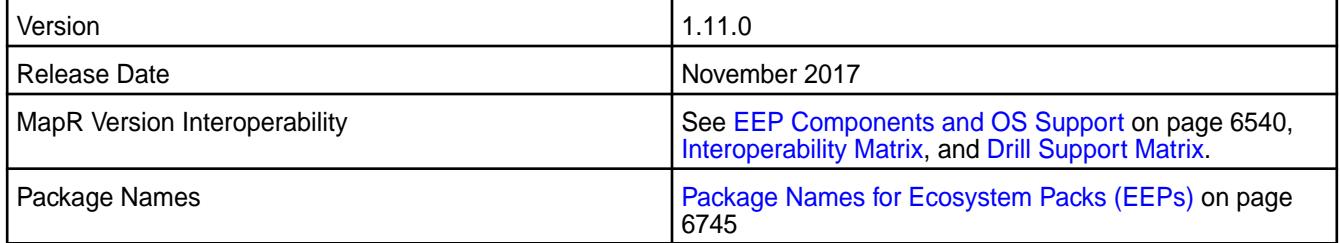

#### **New in this Release**

- [Secondary index](#page-3985-0) support on HPE Ezmeral Data Fabric Database for JSON tables.
- [MapR default security](#page-3901-0) configuration that secures the cluster and ecosystem components using MapR security (mapr tickets) to provide authentication, authorization, and encryption.
- Client to Drillbit Encryption using **SSL/TLS**.
- [Spill to disk](https://drill.apache.org/docs/sort-based-and-hash-based-memory-constrained-operators/) for the Hash Aggregate operator (in addition to the Sort operator).
- [Throttle-based resource assignment](https://drill.apache.org/docs/throttling/) (queuing feature).
- Drill integration with Zeppelin.

In addition to the features mentioned above, Drill 1.11 also includes the following features and improvements:

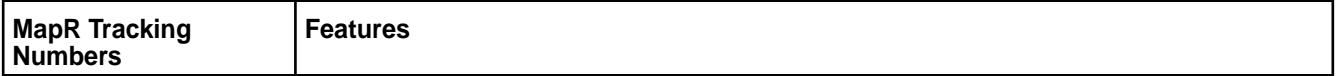

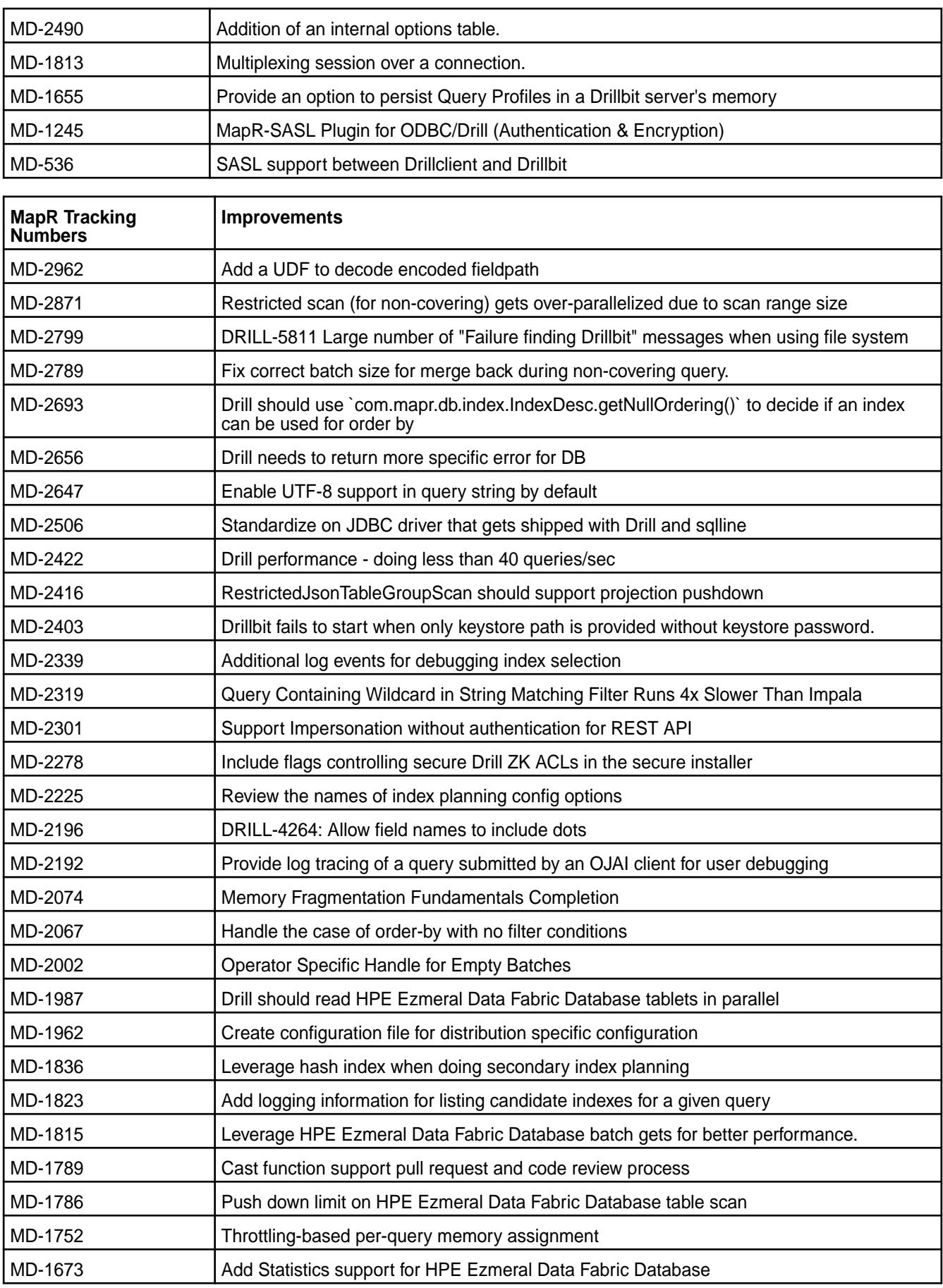

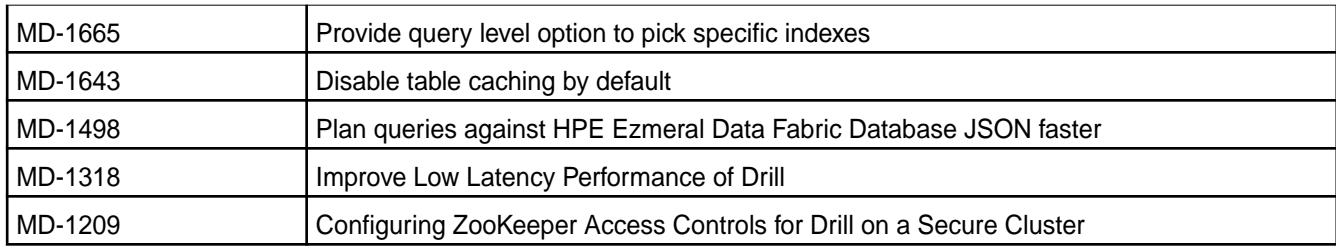

None

### **Known Issues and Limitations**

This release of Drill includes the following known issues:

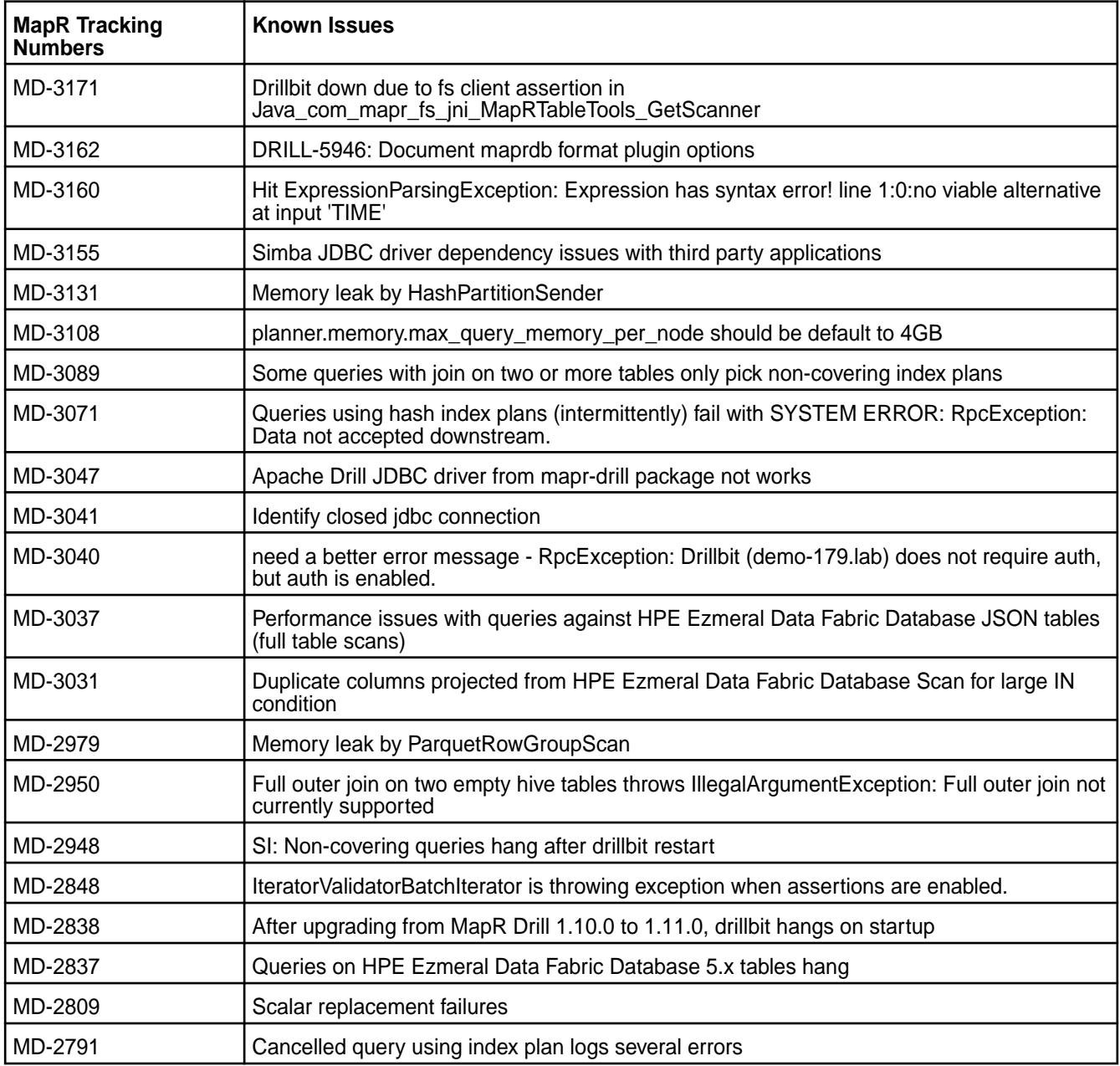

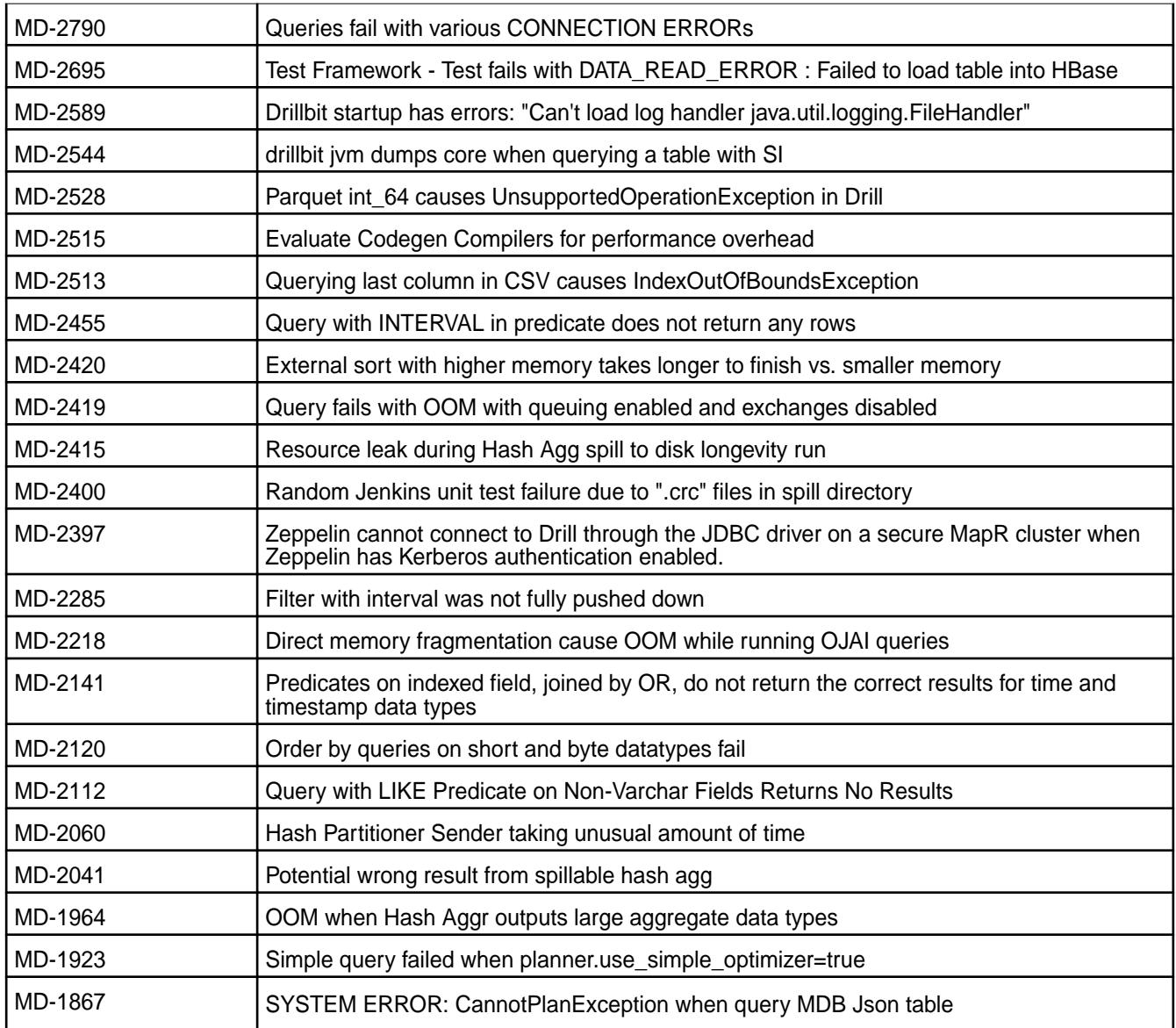

## **Resolved Issues**

This release of Drill includes the following resolved issues:

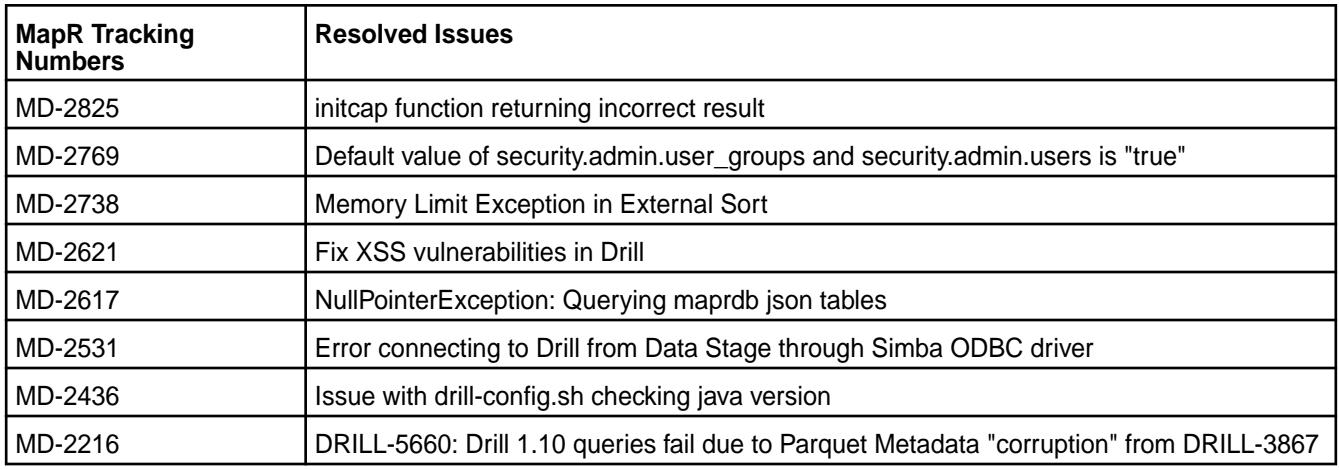

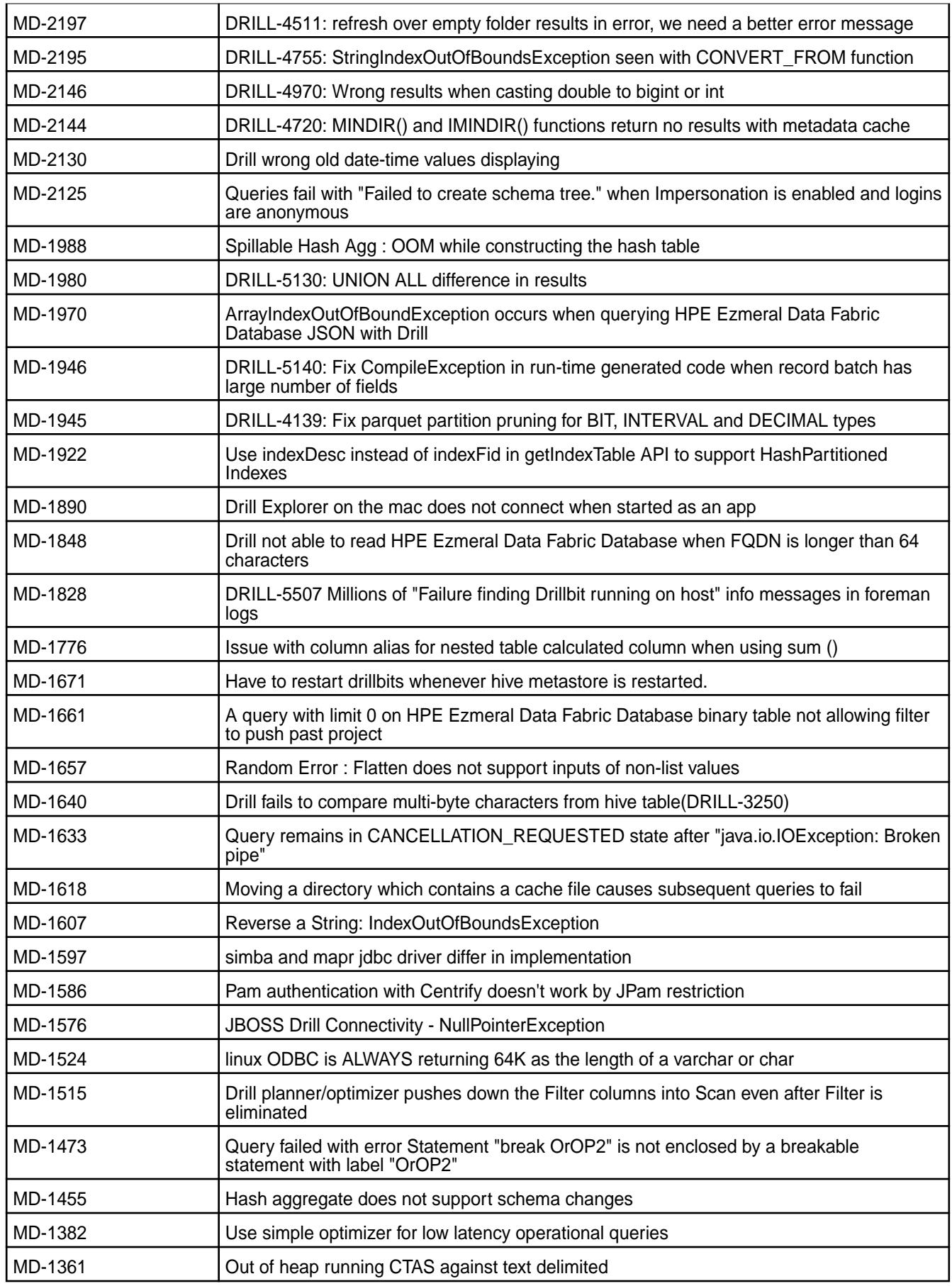

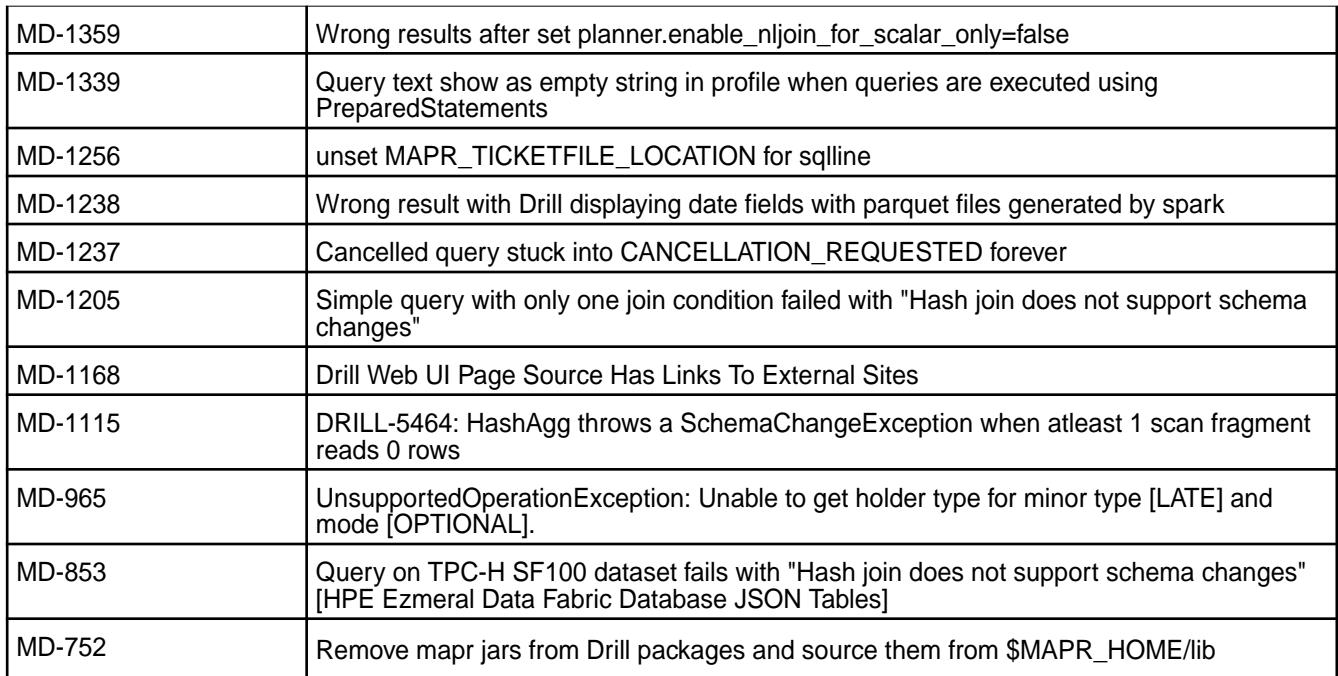

### **Drill 1.10.0-1808 Release Notes**

This section provides reference information for fixes in Drill 1.10.0-1808.

The following release notes apply to the 1.10.0-1808 version of the Drill component:

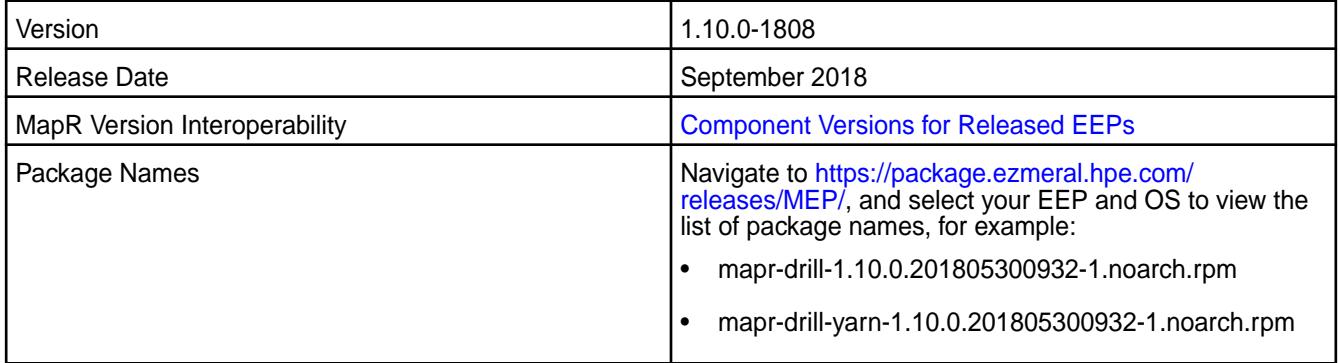

### **Fixes**

Drill 1.10.0-1808 provides the following fixes:

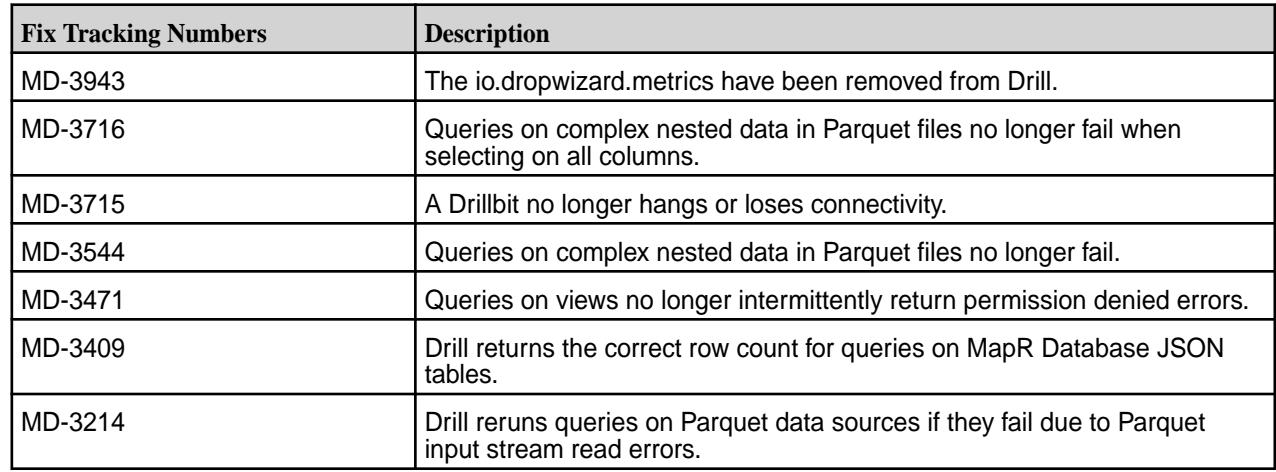

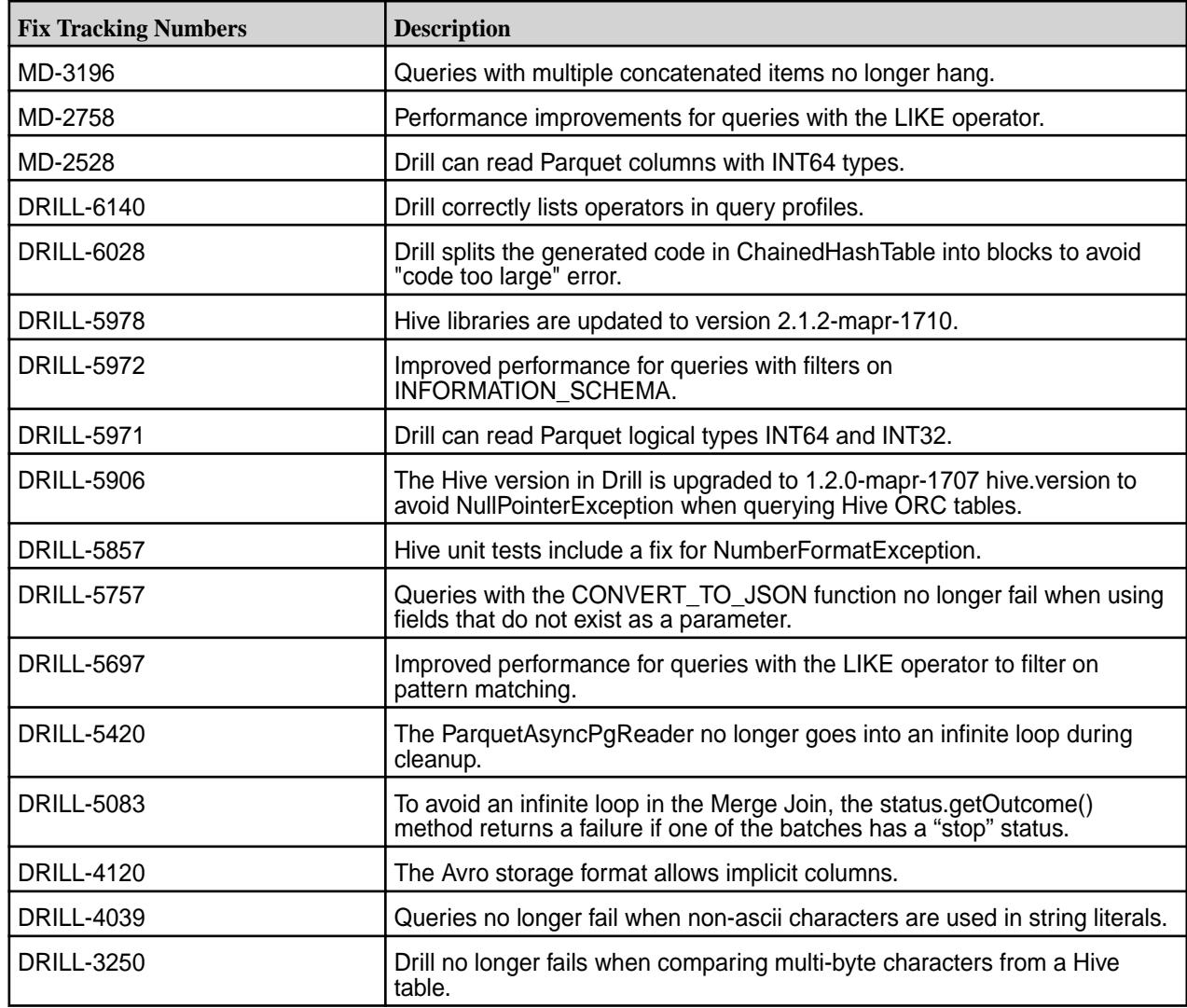

### **Drill 1.10.0-1707 Release Notes**

This section provides reference information, including new features, fixes, known issues, and limitations for Drill 1.10.0-1707.

The following release notes apply to the 1.10.0 version of the Apache Drill component included in the MapR Converged Data Platform.

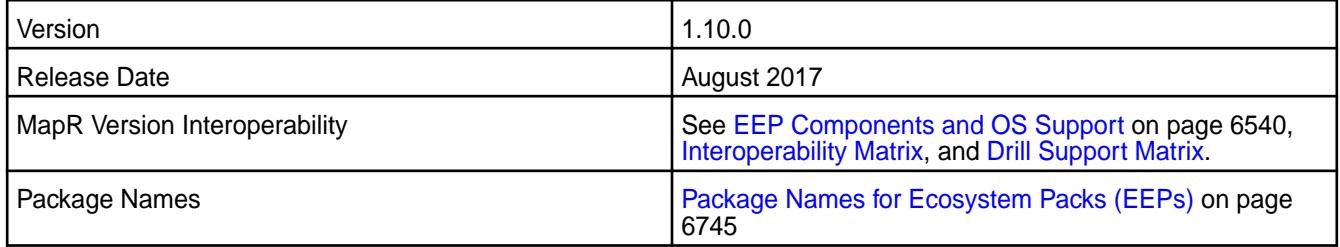

# **New in this Release**

No new features in this release.

This release of Drill on MapR includes the following fixes. For complete details, refer to the commit log for this project in GitHub.

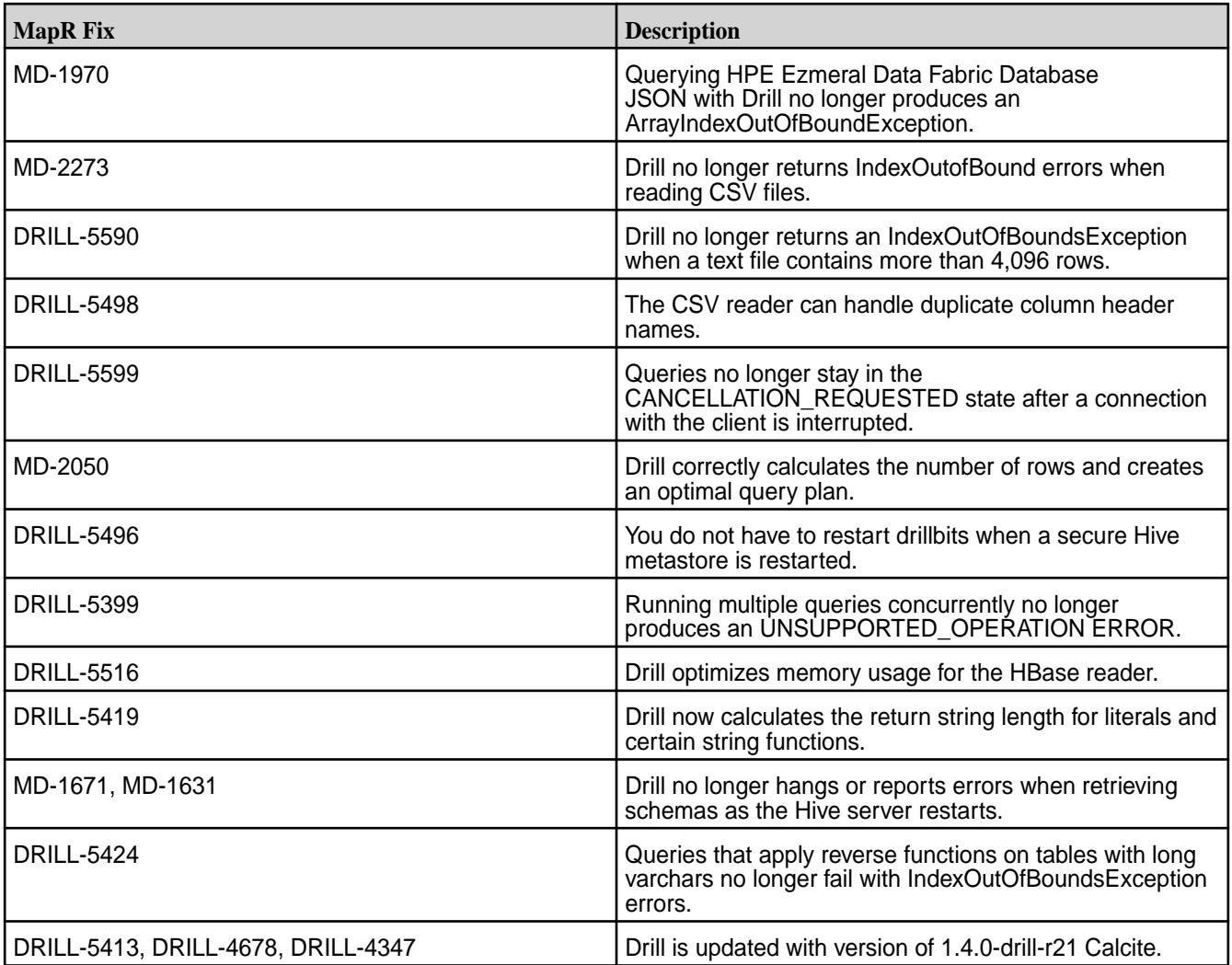

### **Known Issues and Limitations**

No known issues or limitations in this release.

#### **Resolved Issues**

No resolved issues in this release.

#### **Drill 1.10.0-1703 Release Notes**

The following release notes apply to the 1.10.0 version of the Apache Drill component included in the MapR Converged Data Platform.

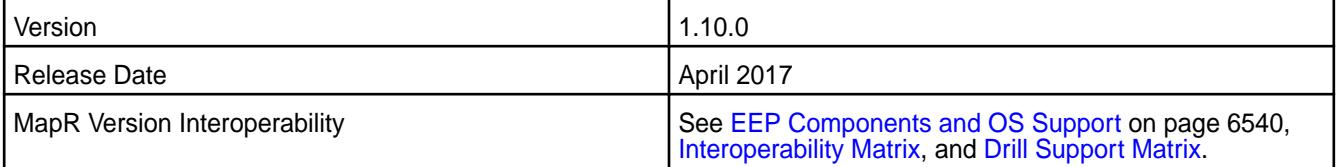

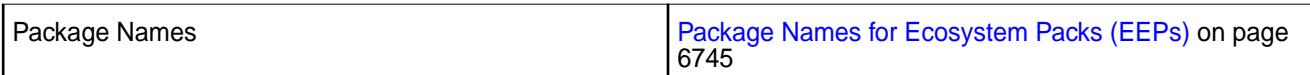

#### **New in this Release**

This Apache Drill release includes the following behavior changes that are specific to MapR:

- Support for authentication through MapR-SASL tickets.
- Support for installation on SUSE operating systems with Open JDK 1.8 and Oracle JDK 1.7 or 1.8.

This release also includes the following bug fixes and improvements:

- Tableau native connectivity.
- Support for the CREATE TEMPORARY TABLE AS (CTTAS) command.
- Support for Kerberos authentication between the client and drillbit.
- Support for authentication through MapR-SASL tickets.
- New JDBC connection option that improves fault tolerance when connecting directly to a Drill node from a client.
- Improved diagnostics in Drill Web Console with version and other query profile statistics.
- Improved Parquet compatibility with Hive/Spark generated Parquet files with support for INT96 timestamp datatype
- Configurable list of profiles in Drill web UI

Additional bug fixes and enhancements are listed in the [Apache Drill 1.10.0 Release Notes](http://drill.apache.org/docs/apache-drill-1-10-0-release-notes/)

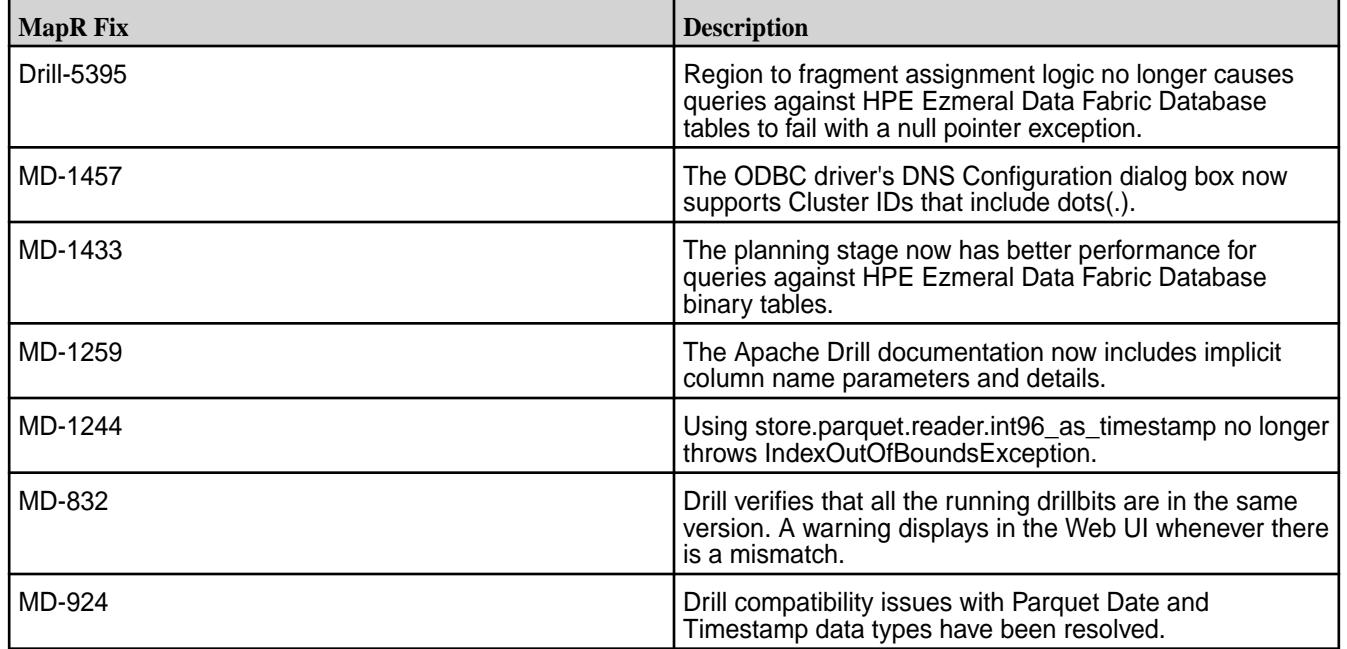

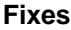

#### **Known Issues and Limitations**

• MD-1588: When Drill is run under Warden on RedHat/CentOS operating systems, drillbits fail to start automatically after an upgrade to Drill 1.10.0.

Workaround: Run the following command to manually start the drillbits:

```
maprcli node services -name drill-bits -action start -nodes <node host 
names separated by a space>
```
• MD-1340: Select \* query returns incorrect format for nested Date fields.

#### **Drill 1.9.0-1703 Release Notes**

The following release notes apply to the 1.9.0 version of the Apache Drill component included in the MapR Converged Data Platform.

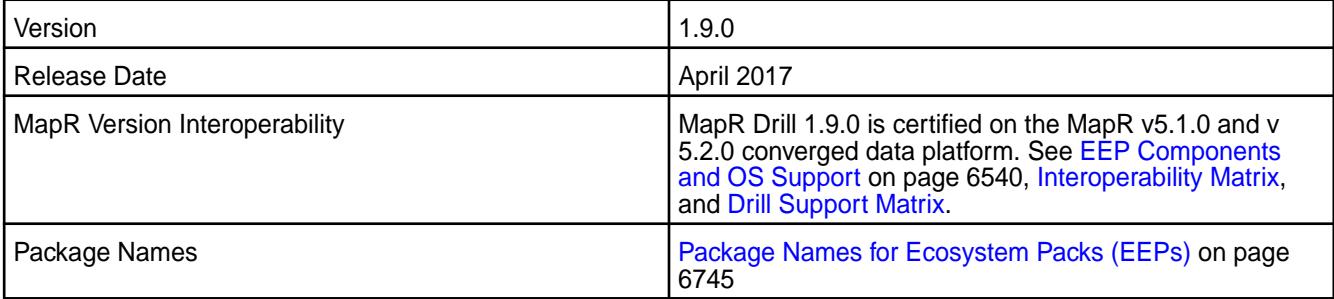

#### **New in This Release**

None

### **Fixes**

This MapR release includes the following fixes on the base release:

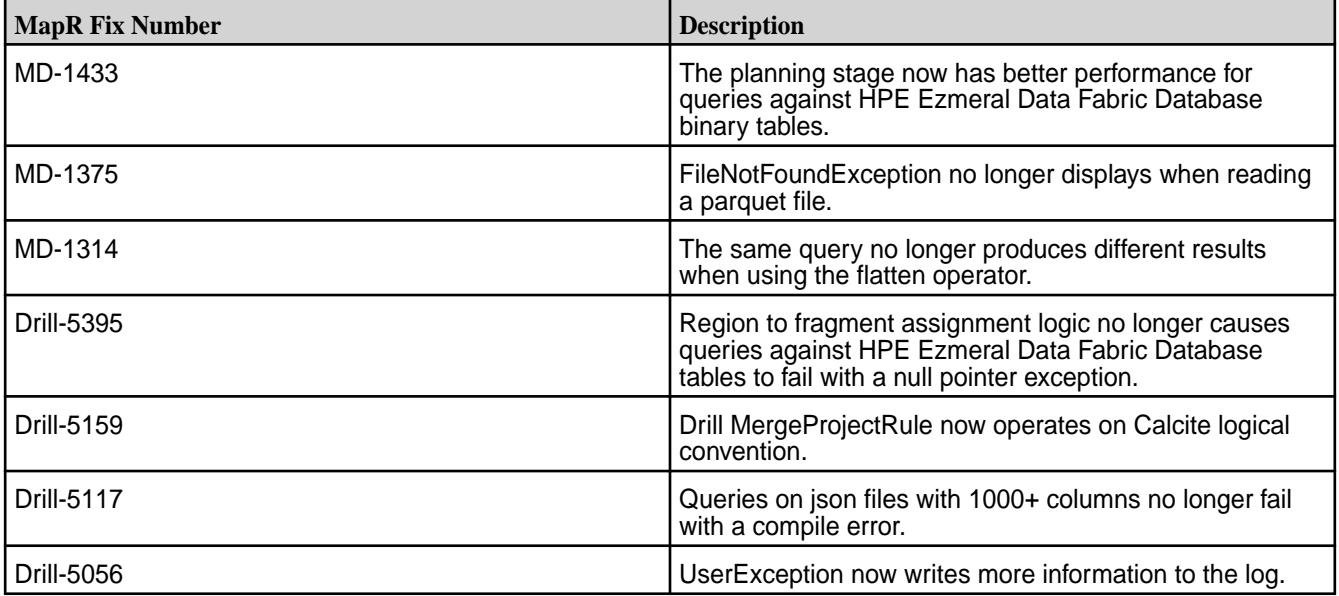

### **Known Issues**

The following table lists the known issues in Drill 1.9.0:

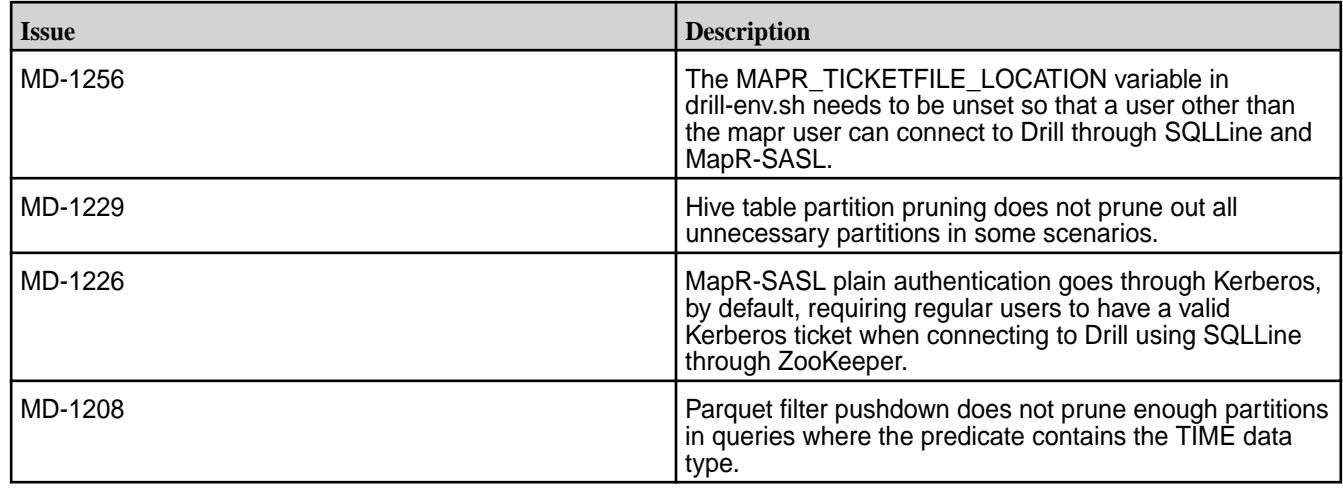

#### **Drill 1.9.0 Release Notes**

The following release notes apply to the 1.9.0 version of the Apache Drill component included in the MapR Converged Data Platform.

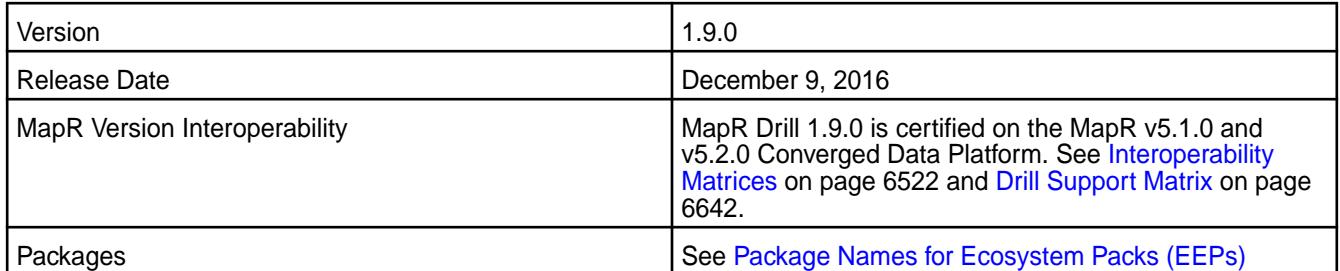

#### **Noteworthy New Features in the MapR Distribution of Drill**

This release provides enhanced query improvements with the following bug fixes and improvements:

- The [Asynchronous Parquet Reader](http://drill.apache.org/docs/asynchronous-parquet-reader/) improves the performance of the Parquet Scan operator by increasing the speed at which the Parquet reader scans, decompresses, and decodes data. This feature is disabled by default.
- [Parquet Filter Pushdown](http://drill.apache.org/docs/parquet-filter-pushdown/) optimizes the performance by pruning extraneous data from a Parquet file to reduce the amount of data that Drill scans and reads when a query on a Parquet file contains a filter expression.
- [Dynamic UDFs](http://drill.apache.org/docs/dynamic-udfs/) enable users to register and unregister UDFs in a muti-tenant environment using the new CREATE FUNCTION USING JAR and DROP FUNCTION USING JAR commands.
- Support for a variety of JOIN syntax generated by Tableau and other BI tools, including joins between tables with NULL column values.
- HTTPD Format Plugin adds the capability to query HTTP web server logs natively and also includes parse\_url() and parse\_query() UDFs that return maps of the URL and the query string.

Additional bug fixes and enhancements listed in the [Apache Drill 1.9.0 Release Notes](http://drill.apache.org/docs/apache-drill-1-9-0-release-notes/).

#### **Default Configuration Changes**

The default value for the store.parquet.block-size parameter is now 268435456 (256MB), the same size as MapR filesystem chunk sizes. Prior to this release, the default value was 536870912 (512 MB).

The planner.enable\_limit0\_optimization parameter is now enabled by default to optimize limit0 queries. Prior to this release, the option was disabled by default.

You can modify parameter values using the [ALTER SYSTEM|SESSION](http://drill.apache.org/docs/alter-system/) command.

#### **Resolved Issues**

The following table lists resolved issues in Drill 1.9.0:

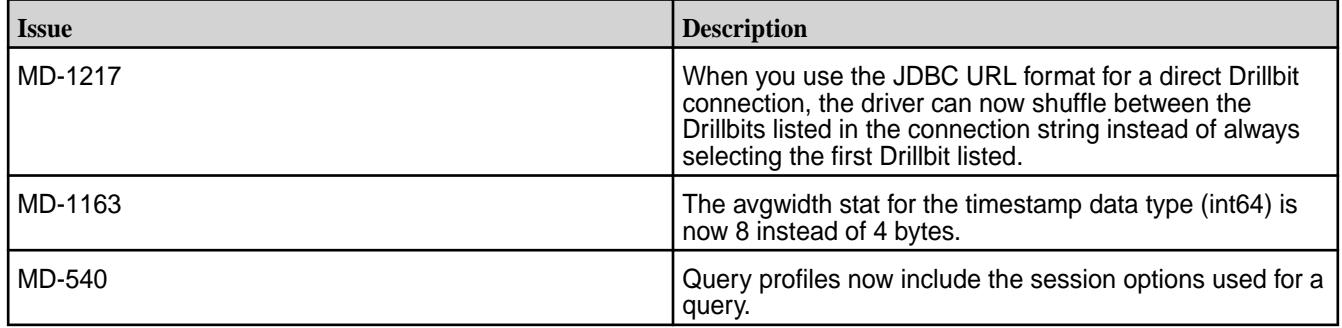

### **Known Issues**

The following table lists the known issues in Drill 1.9.0:

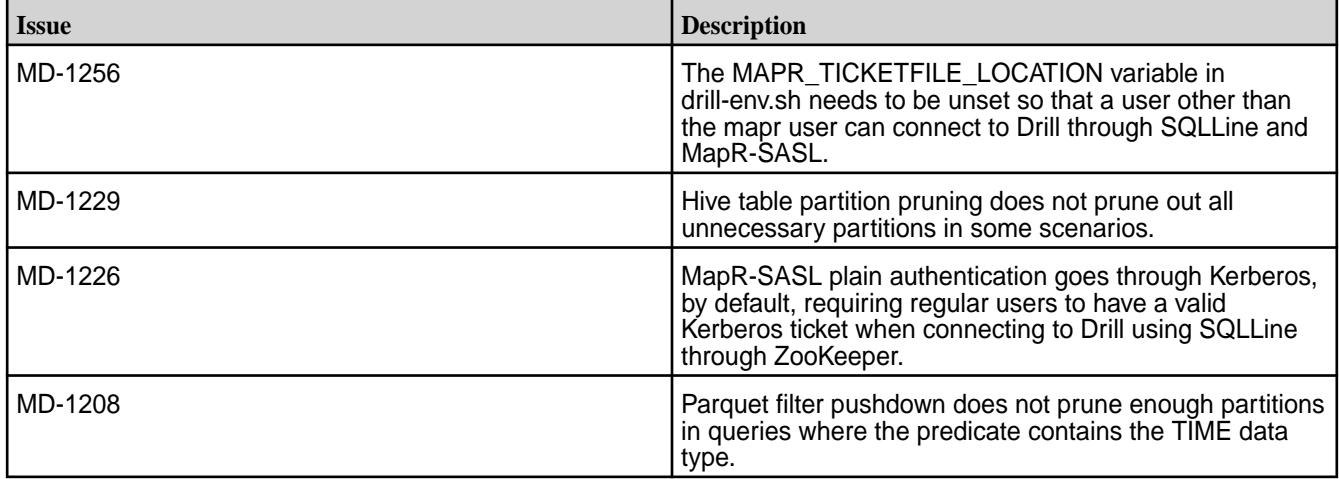

# **Limitations**

See [Drill-on-YARN Limitations.](https://docs.datafabric.hpe.com/home/Drill/drill_on_yarn_limitations.html)

### **Drill 1.8.0-1703 Release Notes**

The following release notes apply to the 1.8.0 version of the Apache Drill component included in the MapR Converged Data Platform.

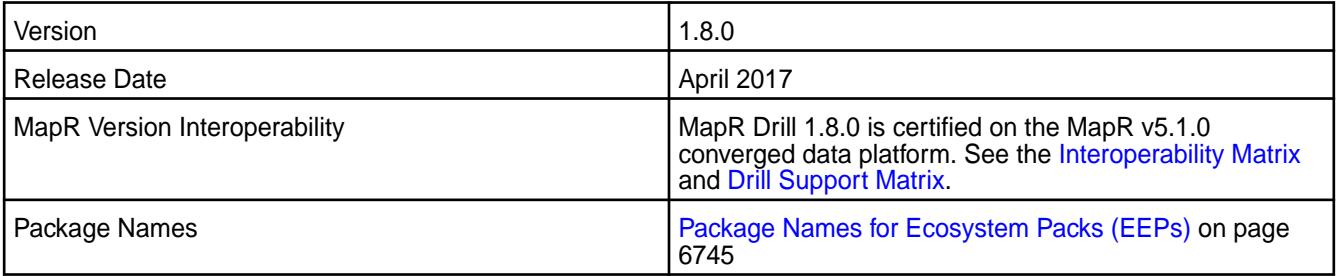

### **New in This Release**

No new features.

### **Fixes**

This MapR release includes the following fixes on the base release:

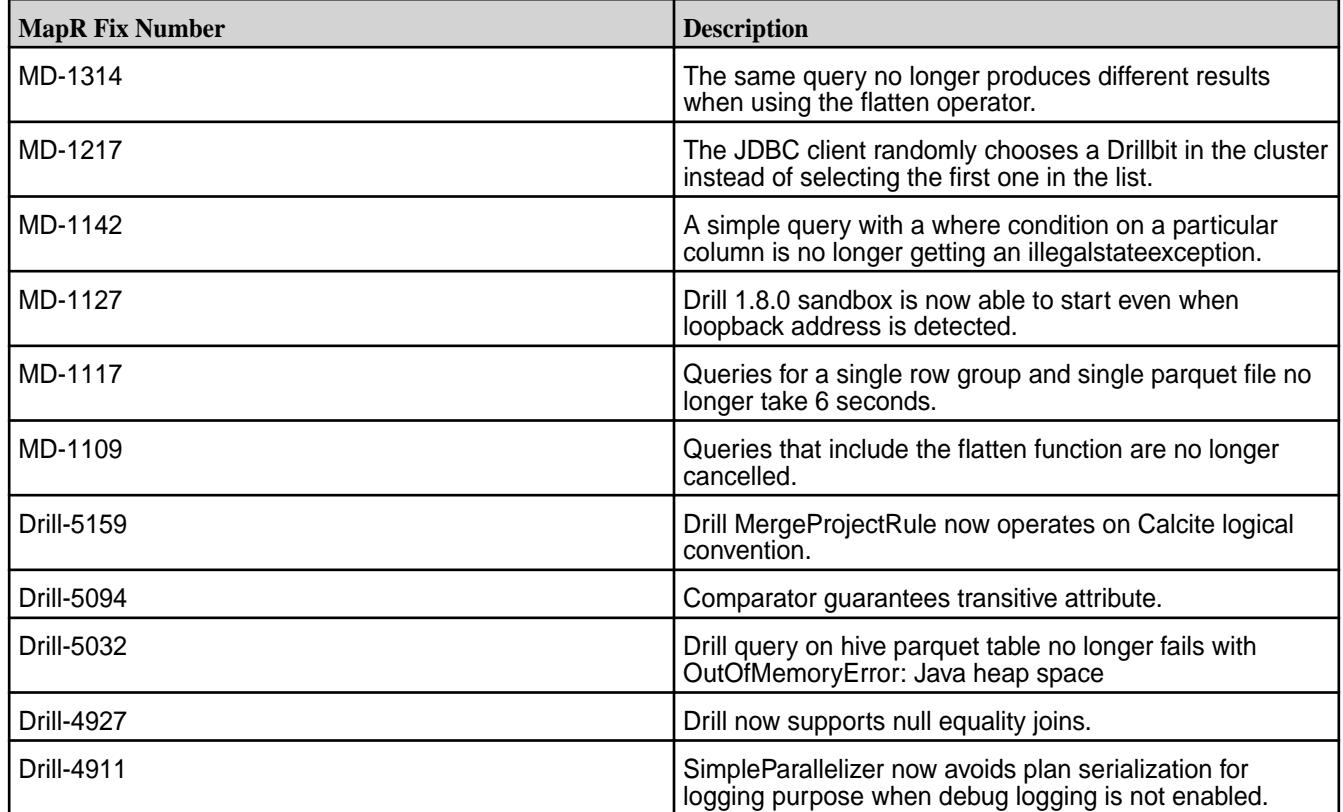

#### **Known Issues and Limitations**

For known issues, see the [Drill 1.8.0 release notes](https://docs.datafabric.hpe.com/home/EcosystemRN/drill_1.8.0_release_notes.html).

For limitations, see [Drill-on-YARN Limitations](#page-3857-0) on page 3858

### **Resolved Issues**

None.

### **Drill 1.8.0 - 1609 Release Notes**

The following release notes apply to the 1.8.0-1609 version of the Apache Drill component included in the MapR Converged Data Platform.

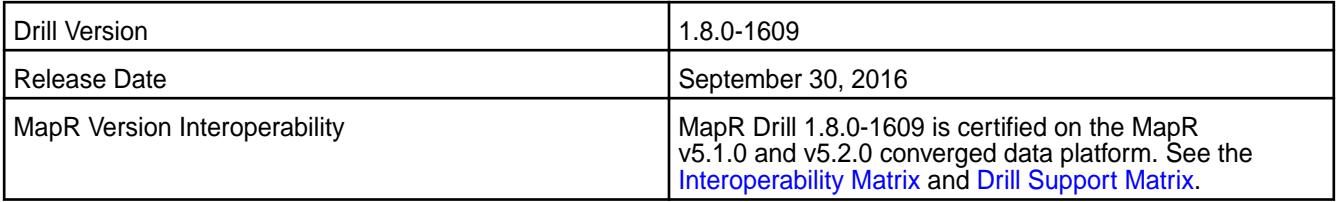

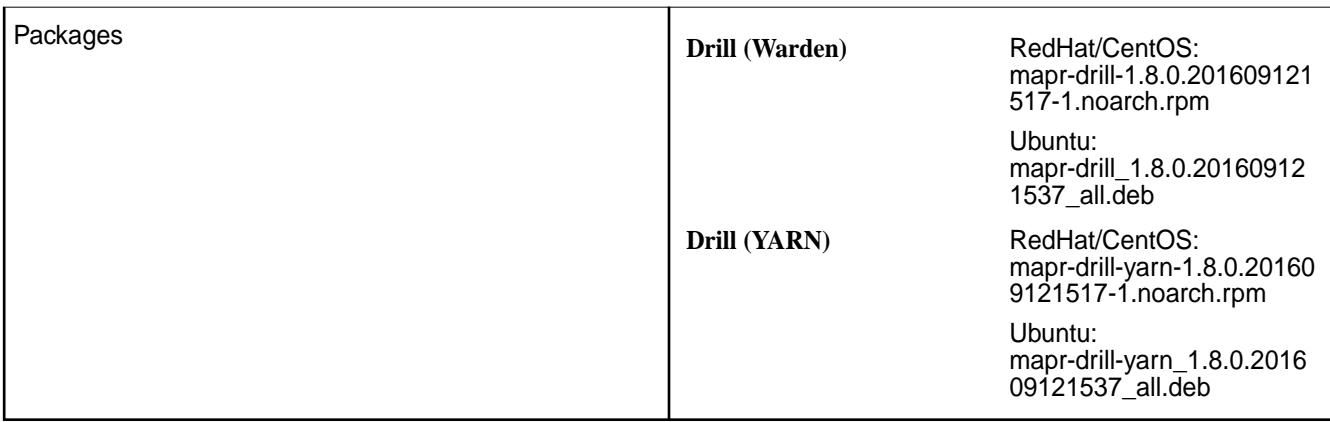

### **Known Issues**

See the [Drill 1.8.0 release notes](https://docs.datafabric.hpe.com/home/EcosystemRN/drill_1.8.0_release_notes.html).

### **Resolved Issues**

Drill 1.8.0-1609 provides the following fixes:

- Drill 1.8.0 is available as part of the Ecosystem Pack (EEP) version 1.1.0.
- You can use the MapR Installer to install or upgrade to Drill 1.8.0.
- You can now install Drill 1.8.0 on MapR v5.2.0, as well as MapR v5.1.0. When you install, you have the option of installing Drill under the MapR Warden service or under YARN.

#### **Limitations**

See [Drill-on-YARN Limitations.](https://docs.datafabric.hpe.com/home/Drill/drill_on_yarn_limitations.html)

### **Drill 1.8.0 Release Notes**

The following release notes apply to the 1.8.0 version of the Apache Drill component included in the MapR Converged Data Platform.

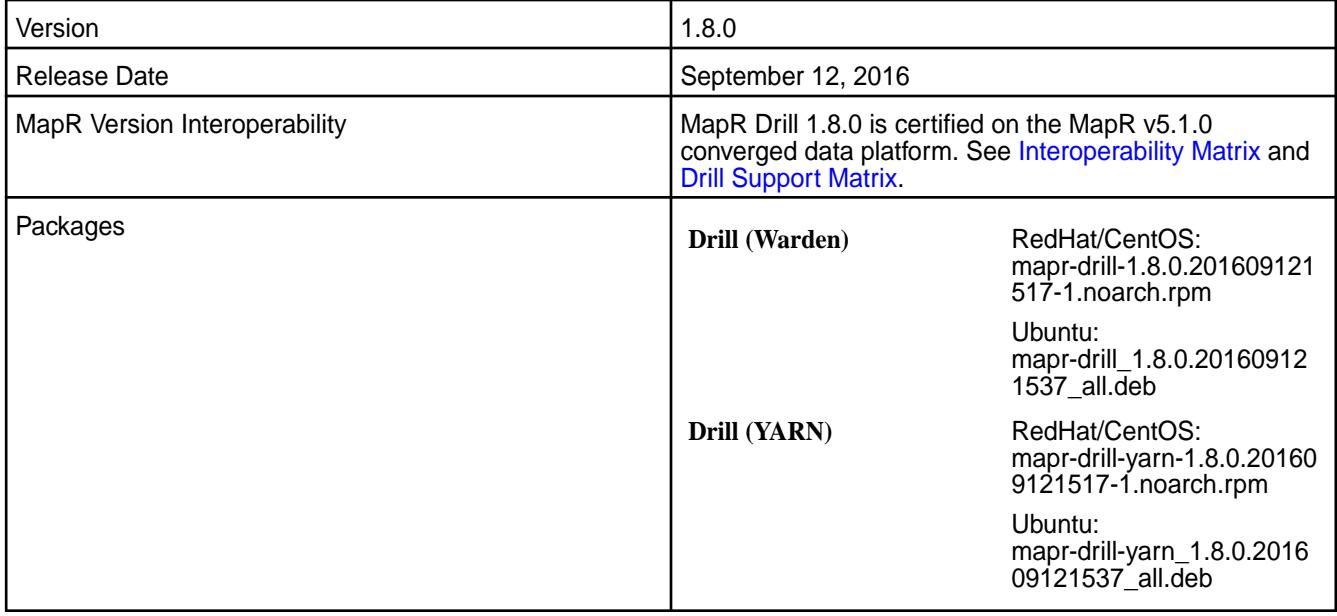

#### **Noteworthy New Features in the MapR Distribution of Drill**

This release provides enhanced query improvements with the following bug fixes and improvements:

- [Drill-on-YARN](https://docs.datafabric.hpe.com/51/Drill/intro_drill_on_yarn.html) (mapr-drill-yarn package)
- Metadata cache pruning See [Partition Pruning Introduction](https://drill.apache.org/docs/partition-pruning-introduction/) and [Optimizing Parquet Metadata](https://drill.apache.org/docs/optimizing-parquet-metadata-reading/) [Reading](https://drill.apache.org/docs/optimizing-parquet-metadata-reading/).
- IF EXISTS parameter with the [DROP TABLE](https://drill.apache.org/docs/drop-table/) and DROP VIEW commands See DROP TABLE and [DROP VIEW.](https://drill.apache.org/docs/drop-view/)
- DESCRIBE SCHEMA command See [DESCRIBE.](https://drill.apache.org/docs/describe/)
- Multi-byte delimiter support See [List of Attributes and Definitions](https://drill.apache.org/docs/plugin-configuration-basics/#list-of-attributes-and-definitions).
- New parameters for filter selectivity estimates See [System Options](https://drill.apache.org/docs/configuration-options-introduction/#system-options).

Additional bug fixes and enhancements listed in the [Apache Drill 1.7.0 Release Notes](http://drill.apache.org/blog/2016/06/28/drill-1.7-released/) and the [Apache Drill](http://drill.apache.org/docs/apache-drill-1-8-0-release-notes/) [1.8.0 Release Notes](http://drill.apache.org/docs/apache-drill-1-8-0-release-notes/).

**NOTE:** Currently, you cannot use the MapR Installer to install or upgrade to Drill 1.8. Support for this feature will be available soon.

### **Resolved Issues**

E

The following table lists resolved issues in Drill 1.8.0:

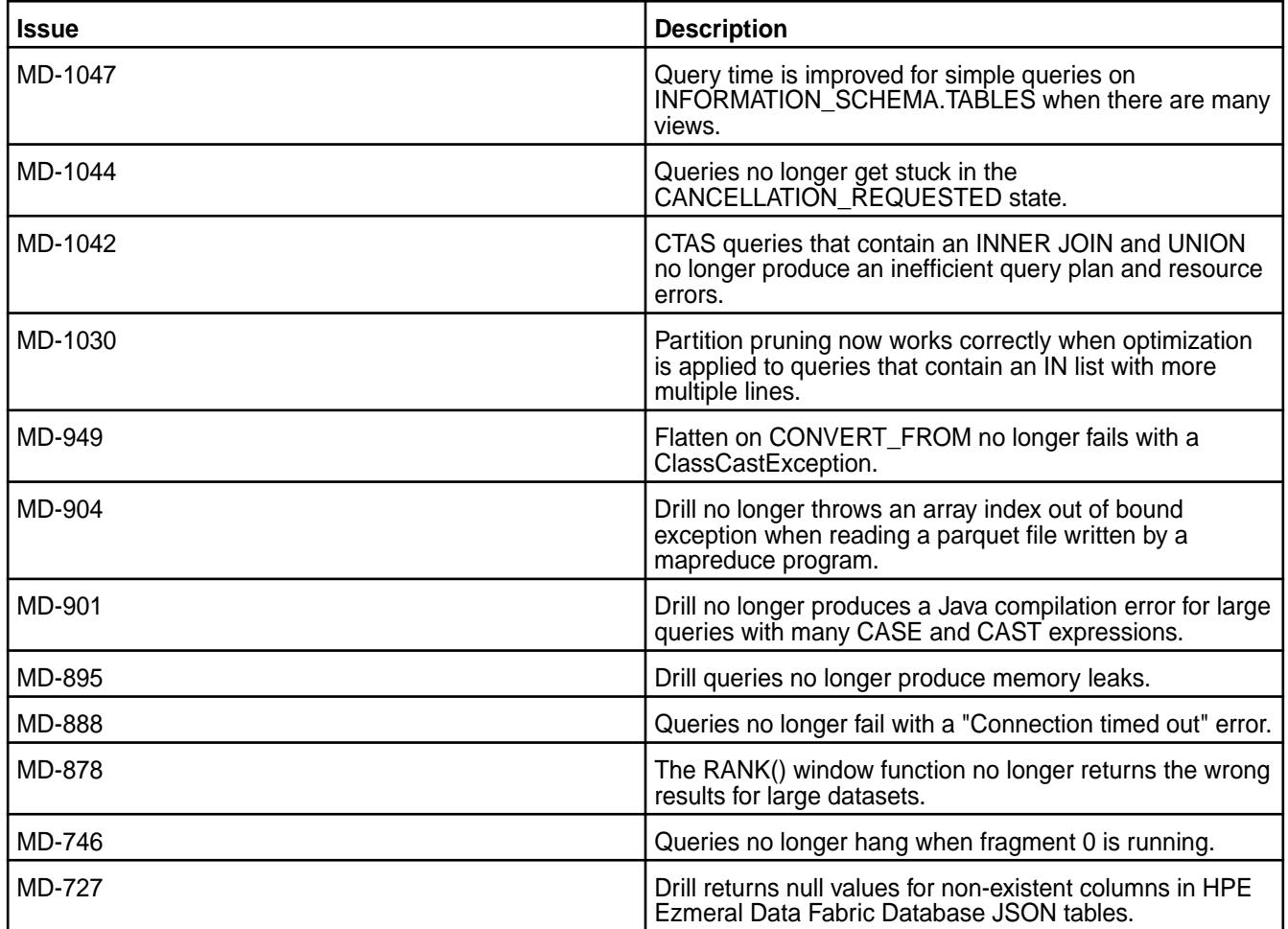

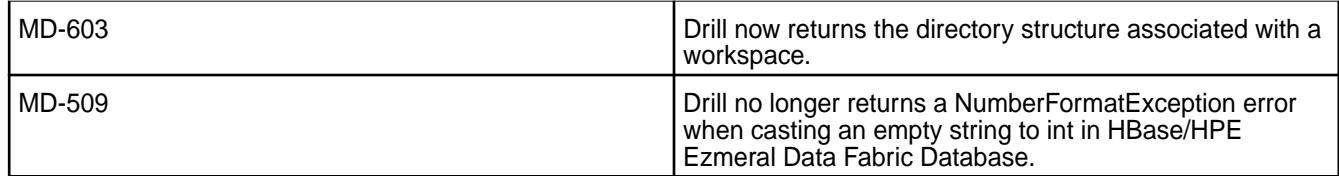

#### **Known Issues**

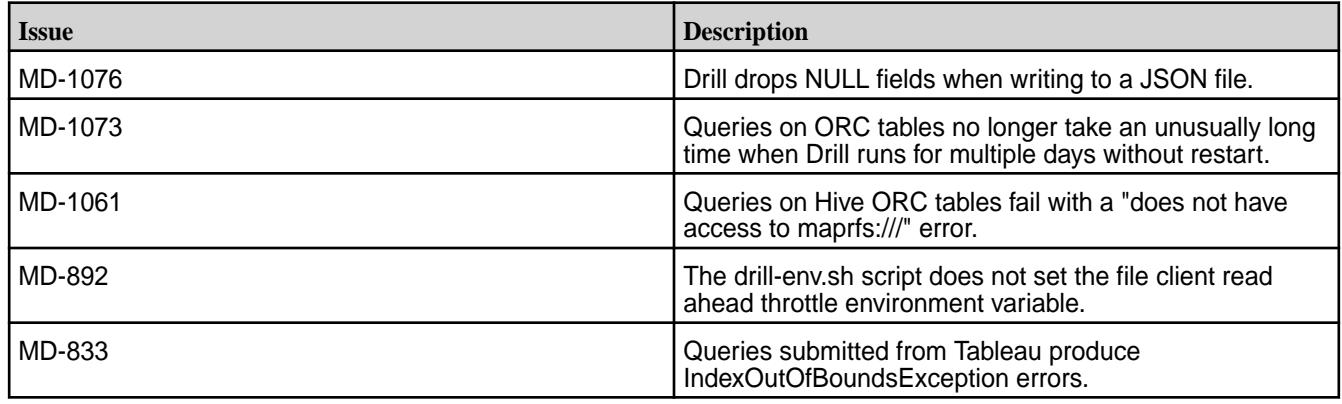

#### **Limitations**

#### See [Drill-on-YARN Limitations.](https://docs.datafabric.hpe.com/51/Drill/drill_on_yarn_limitations.html)

### **Drill 1.7.0 Release Notes (Developer Preview)**

The following release notes are for the 1.7.0 developer preview of the MapR distribution of Apache Drill. Release notes for prior releases are posted on the [Apache Drill web site](https://drill.apache.org/docs/release-notes/).

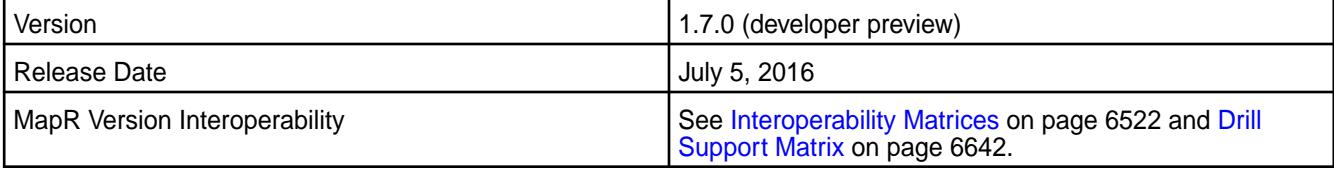

#### **Noteworthy New Features**

This release introduces the following enhancements:

- Improvements to MaxDir/MinDir functions. See [Query Directory Functions.](https://drill.apache.org/docs/query-directory-functions/)
- Access to Drill logs in the Web UI. See [Log and Debug Introduction.](https://drill.apache.org/docs/log-and-debug-introduction/)
- Addition of JDBC/ODBC client IP in Drill audit logs. See [Query Audit Logging](http://drill.apache.org/docs/query-audit-logging/).
- Monitoring via JMX. See [Monitoring Metrics](https://drill.apache.org/docs/monitoring-metrics/).
- Hive CHAR data type support. See [Hive-to-Drill Data Type Mapping](https://drill.apache.org/docs/hive-to-drill-data-type-mapping/).
- Partition pruning enhancements.
- Improved metadata query performance on Hive tables.
- Ability to return file names as part of queries.

See [Apache Drill 1.7.0 Release Notes](https://issues.apache.org/jira/secure/ReleaseNote.jspa?version=12334767&styleName=&projectId=12313820) for a complete list of JIRAs resolved in the 1.7.0 release.

### **Drill 1.6.0 - 1606 Release Notes**

The following release notes apply to the 1.6.0 - 1606 version of the Apache Drill component included in the MapR Converged Data Platform.

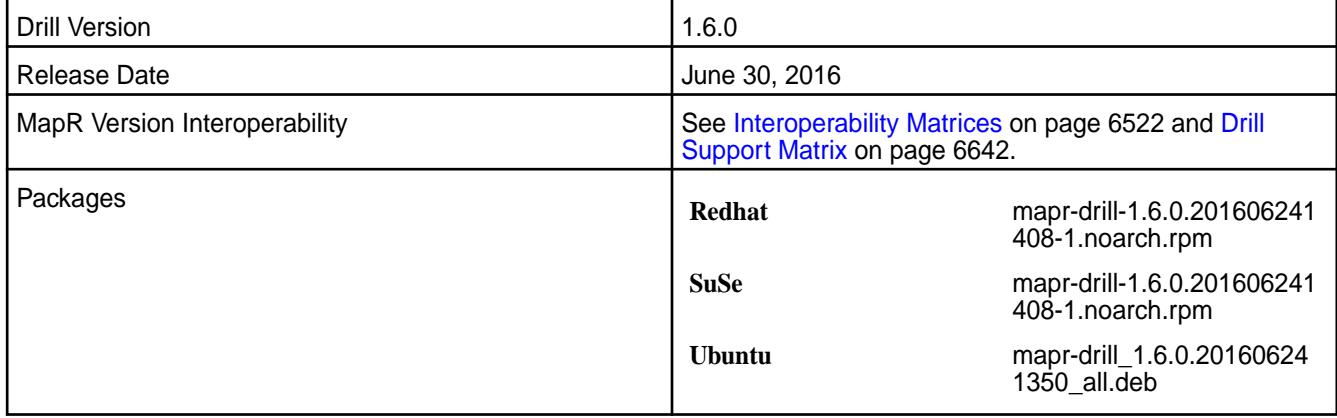

#### **Resolved Issues**

The following table lists resolved issues in Drill 1.6.0 - 1606:

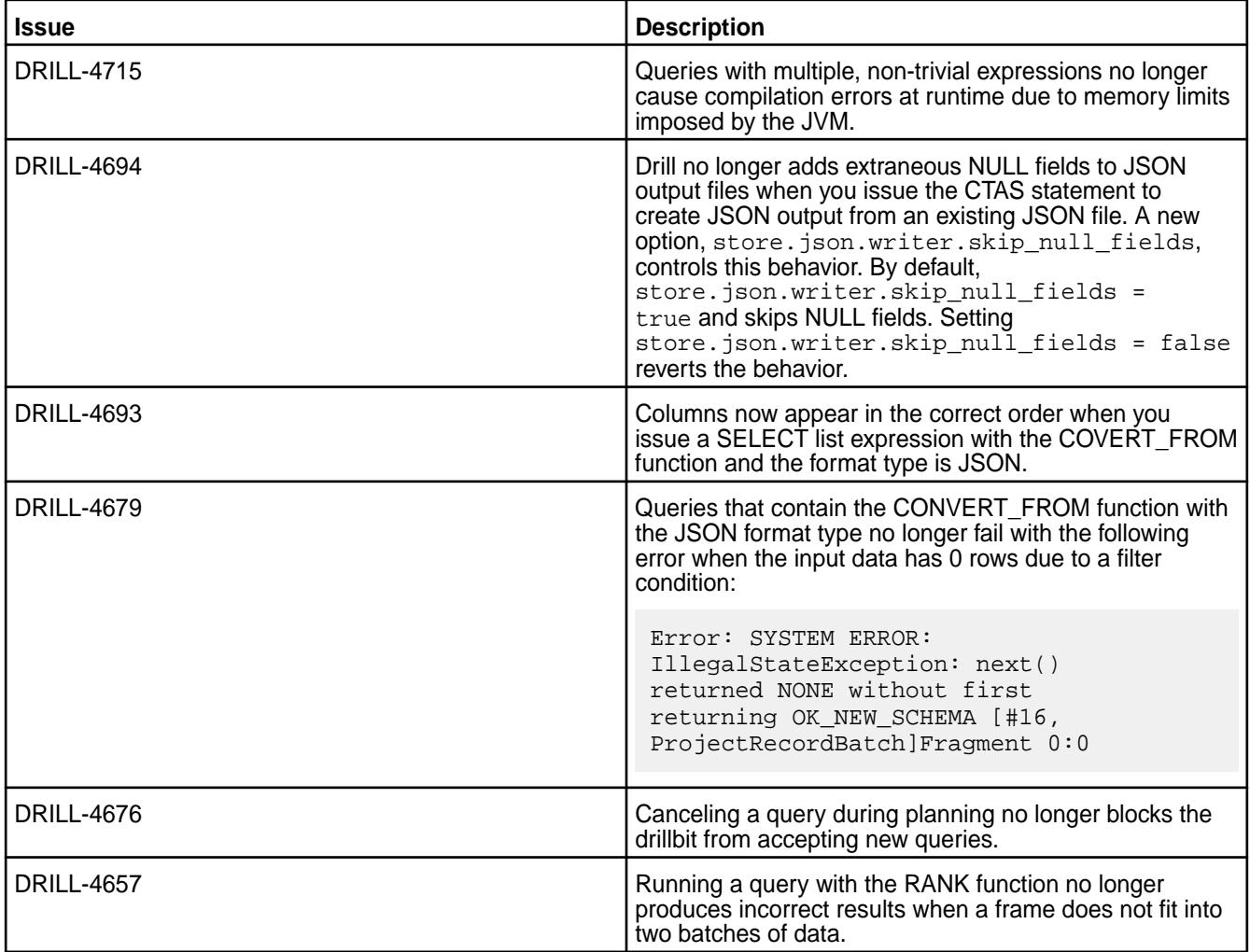
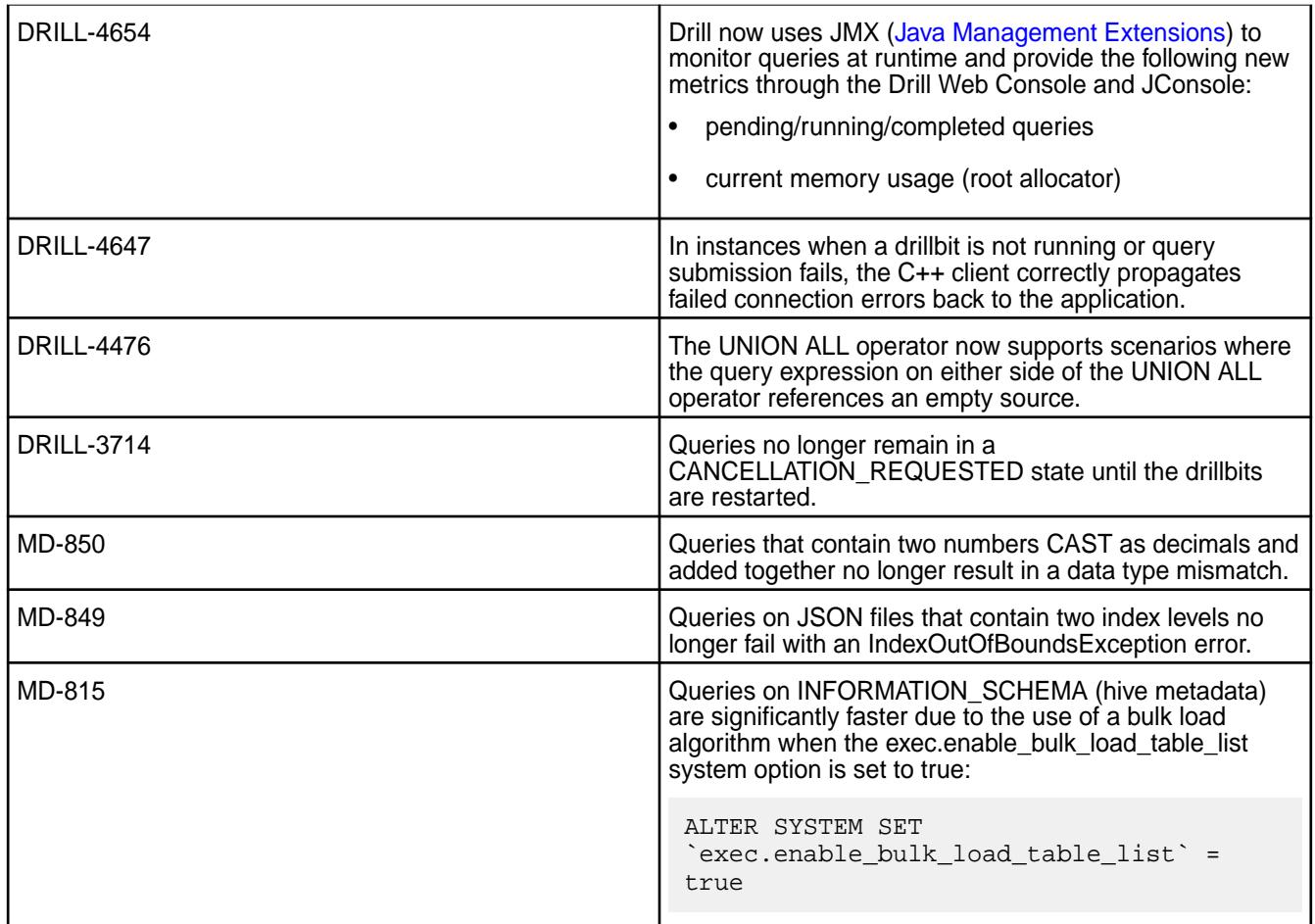

# **Drill 1.6.0 Release Notes**

The following release notes are for the 1.6.0 version of the Apache Drill component included in the MapR distribution for Apache Hadoop. Release notes for prior releases are posted on the [Apache Drill web site](https://drill.apache.org/docs/release-notes/).

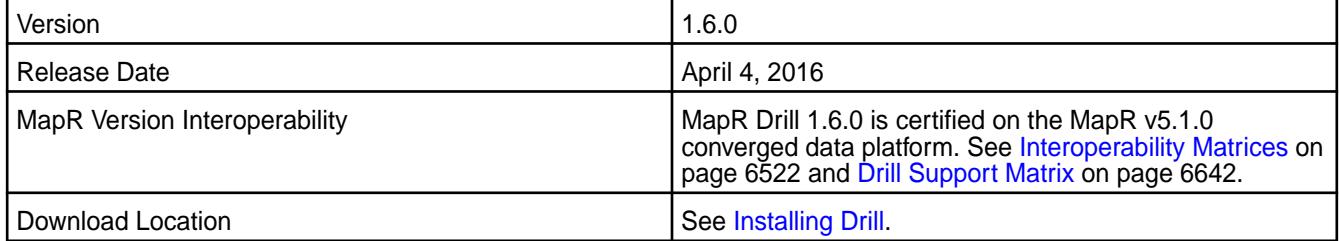

### **Noteworthy New Features in the MapR Distribution of Drill**

This release provides enhanced query improvements with the following bug fixes and improvements:

- JDK 1.8 support.
- JSON and binary table support through the HPE Ezmeral Data Fabric Database format plugin.
- [Inbound impersonation](https://drill.apache.org/docs/configuring-inbound-impersonation/) which is useful in a multi-tier architecture where queries must run as the end user instead of the application user.
- More [custom frames](https://drill.apache.org/docs/sql-window-functions-introduction/#syntax) in the window function frame clause.
- [Row count based pruning for Limit N queries](https://issues.apache.org/jira/browse/DRILL-4363?jql=project%20%3D%20%22drill%22%20AND%20status%20%3D%20Resolved%20AND%20fixVersion%20%3D%201.6.0)
- [Lazy reading of parquet metadata caching](https://issues.apache.org/jira/browse/DRILL-4287)
- [Early application of partition pruning in query planning](https://issues.apache.org/jira/browse/DRILL-2517)

Additional bug fixes and enhancements listed in the [Apache Drill 1.6.0 Release Notes](https://drill.apache.org/docs/apache-drill-1-6-0-release-notes/).

### **Resolved Issues**

The following table lists resolved issues in Drill 1.6.0:

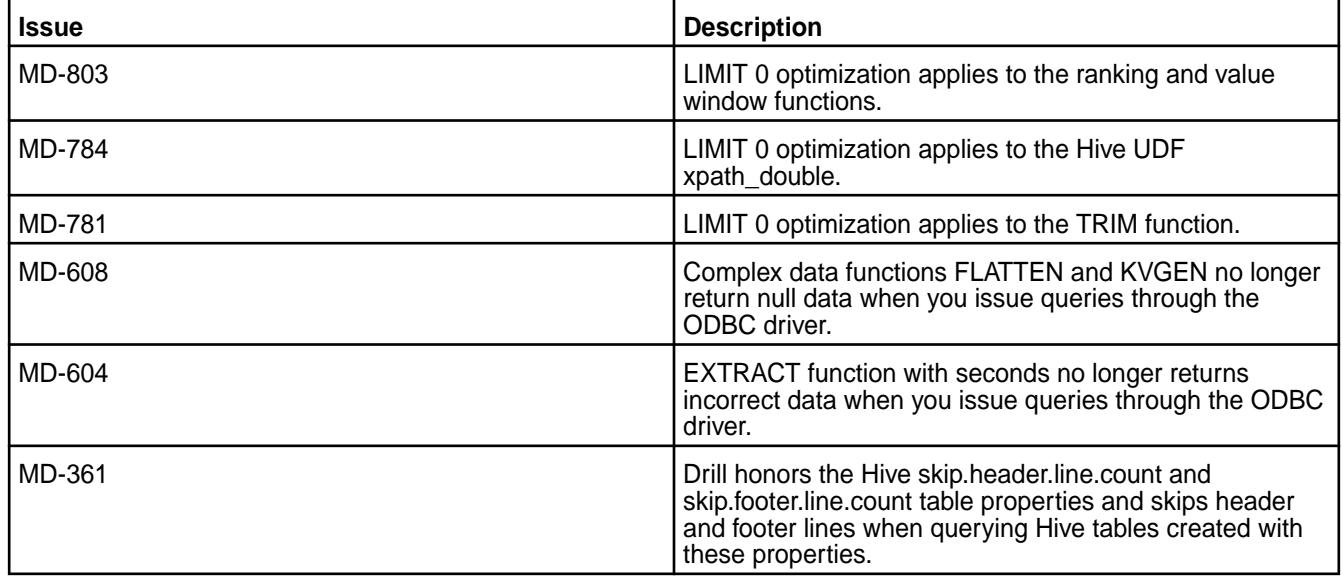

# **Known Issues**

The following table lists known issues in Drill 1.6.0:

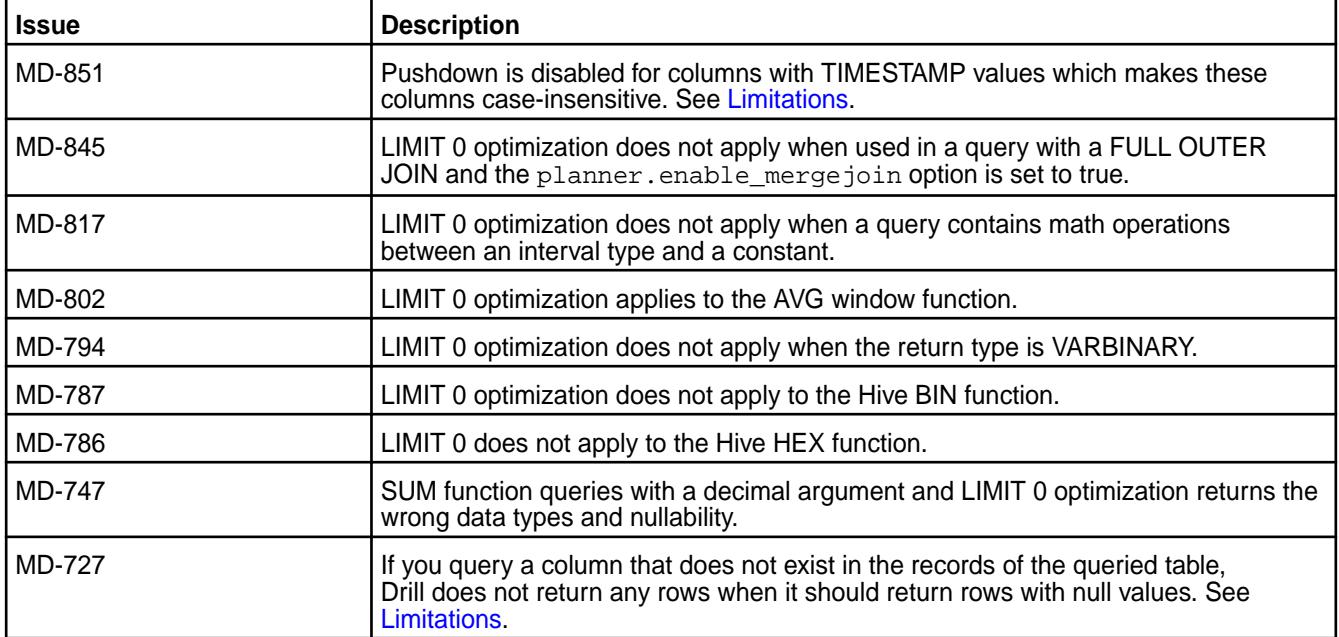

#### <span id="page-6842-0"></span>**Limitations**

(MD-851) Pushdown filtering is disabled on columns with TIMESTAMP values, which results in these columns being case-insensitive. For example, if a JSON table is created with the following JSON records where the "access" columns are not of a particular case:

```
{"_id":"ID1","name":"Alice","age":"25","access":"2013-10-23 11:11:11","DOB":
{"$dateDay":"1988-01-01"},"salary":"50.00"}
{"_id":"ID2","name":"Bob","age":"21","access":"2013-10-23 11:11:11","DOB":
{"$dateDay":"1988-01-01"},"salary":"150.00"}
{"_id":"ID3","name":"Frank","age":"32","ACCESS":"2013-10-23 11:11:11","dob":
{"$dateDay":"1988-01-01"},"salary":"250.00"}
```
Running a query on the "access" column returns all values because Drill does not push the filtering process down to HPE Ezmeral Data Fabric Database to get the subset of columns from records where the name is "access" in lowercase. Instead, HPE Ezmeral Data Fabric Database returns every value from each record that has a column named "access", regardless of the case. If some records include a column named "ACCESS" or "Access," these values are also returned in the result set.

```
SELECT * FROM dfs.`/tmp/data/student_db` where access = timestamp 
'2013-10-23 11:11:11';
```
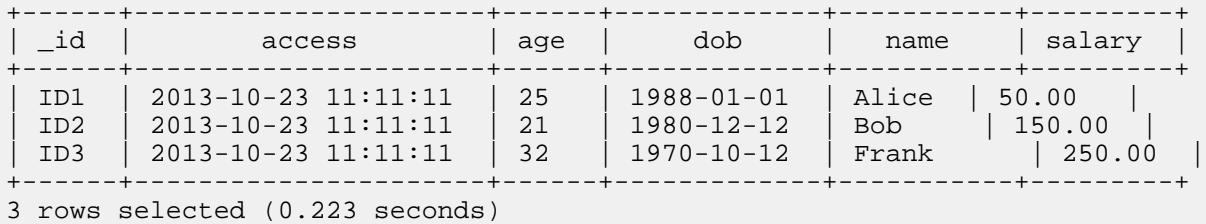

In comparison, you can see that a query on the "dob" column in the same table produces only one result because the column does not contain TIMESTAMP values and is therefore case-sensitive:

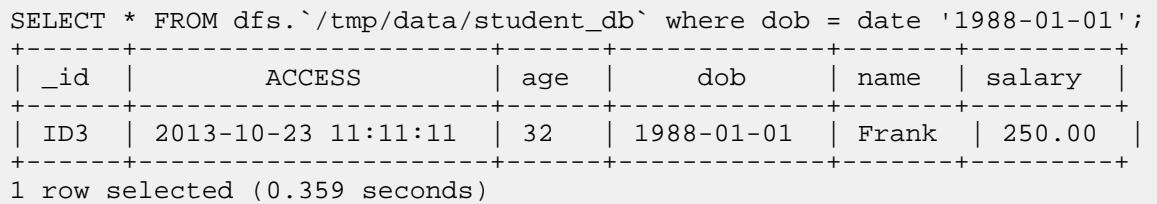

Although there are three records with "dob" columns, there is only one record with the column name in lowercase.

(MD-727) If you query one column that is partially or completely non-existent in the records of the queried table, Drill does not return any rows for the records when it should return the rows with null values. For example, if a JSON table is created from the following JSON records where only one record has a "time" column with a value and the other two records do not have time columns:

```
{"_id":"student1", "name":"Alice", "street":"123 Ballmer Av", 
"zipcode":12345, "state":"CA"},
{"_id":"student2", "name":"Bob", "time":"2016-03-08", "street":"1 Infinite 
Loop", "zipcode":12345, "state":"CA"},
{"_id":"student3", "name":"Frank", "street":"435 Walker Ct", 
"zipcode":12345, "state":"CA"}
```
The query returns only one row for the record in which the time column exists with a value instead of returning three rows with two rows having null values in the column.

```
SELECT `time` FROM dfs.`/user/root/students`;
+-----------+
```

```
time
+-----------+
 | 2016-03-08|
  +-----------+
```
In comparison, if you query all of the columns in the table, you can see that the query returns all records and includes null values for records missing a time column.

```
SELECT * FROM dfs.`/user/root/students`;
```
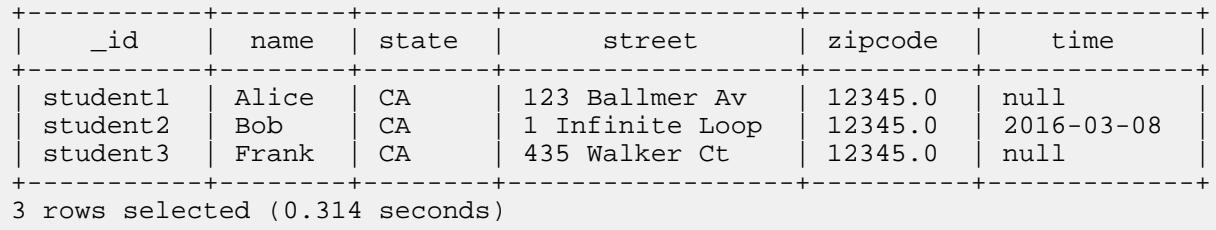

#### **Drill 1.5.0 Release Notes (Developer Preview)**

The following release notes are for the 1.5.0 developer preview of the MapR distribution of Apache Drill. Release notes for prior releases are posted on the [Apache Drill web site](https://drill.apache.org/docs/release-notes/).

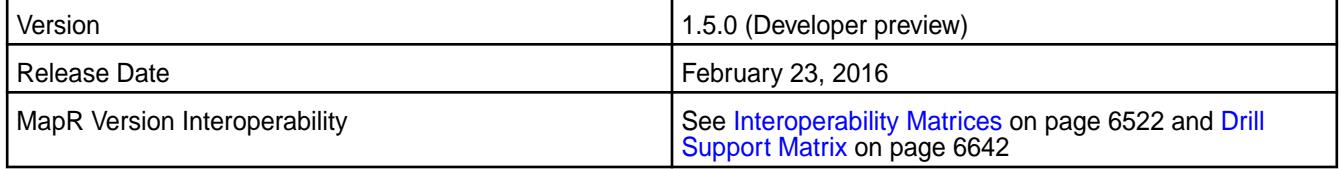

#### **Noteworthy New Features**

This release introduces the following enhancements:

- Improved Memory Allocator Drill uses a new allocator that improves an operator's use of direct memory and tracks the memory use more accurately. See [Configuring Drill Memory](https://drill.apache.org/docs/configuring-drill-memory/).
- Configurable Caching of Hive Metadata You can now configure the TTL for the Hive metadata client cache depending on how frequently the Hive metadata is updated. See [Hive Metadata Caching.](https://drill.apache.org/docs/hive-metadata-caching/)

See [Apache Drill 1.5.0 Release Notes](https://drill.apache.org/docs/apache-drill-1-5-0-release-notes/) for a complete list of JIRAs resolved in the 1.5.0 release.

### **Drill 1.4.0 Release Notes**

The following release notes are for the 1.4.0 version of the Apache Drill component included in the MapR distribution for Apache Hadoop.

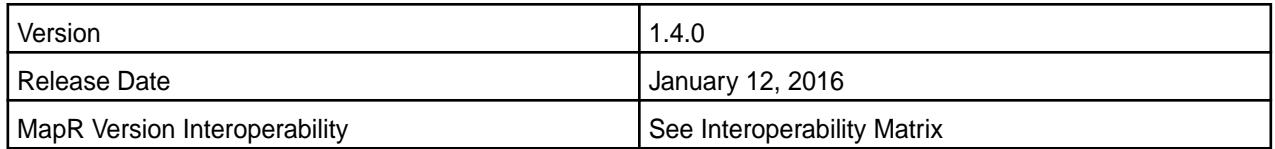

#### **Noteworthy New Features in the MapR Distribution of Drill**

This release introduces a number of enhancements, including the following ones:

- Improved Tableau experience with faster Limit 0 queries (MD-602)
- Metadata (INFORMATION\_SCHEMA) query performance improvements on Hive schemas/tables (MD-530, MD-504, MD-507, [DRILL-4126](https://issues.apache.org/jira/browse/DRILL-4126), [DRILL-4127,](https://issues.apache.org/jira/browse/DRILL-4127) [DRILL-4161](https://issues.apache.org/jira/browse/DRILL-4161))

• Optimized Parquet metadata caching, faster queries on a large number of files

Metadata caching is new feature introduced in [Drill 1.2](https://drill.apache.org/docs/optimizing-parquet-metadata-reading/) to speed up Drill queries involving large number of files. In 1.4, the cache size is considerably reduced using a variety of techniques including efficient storage of information as well reducing the redundant metadata. This significantly boosts performance of the queries. Note however that the depending on the size of data, the cache construction might take longer.

• Partition pruning improvements

Partition pruning is significantly enhanced in 1.4. The enhancements including support for more datatypes, working better in conjunction with metadata caching as well as a moving the partition pruning evaluation from Hep to Volcano planner. ([DRILL-4126](https://issues.apache.org/jira/browse/DRILL-4126)[, DRILL-3765\)](https://issues.apache.org/jira/browse/DRILL-3765)

- Improved Window functions resource usage and performance
- Updated 1.2.1 Windows ODBC driver (updates to Mac and Linux versions to follow)
- New and improved [Drill JDBC driver](https://package.ezmeral.hpe.com/tools/MapR-JDBC/MapR_Drill/).

This driver is recommended by MapR for production deployments deployments and partner certifications. The new driver offers much more compatibility to the JDBC standard. This driver compliments the currently available open source version of JDBC driver.

- Stability improvements
- 90 bug fixes and additional enhancements listed in [Apache Drill 1.4 Release Notes](https://drill.apache.org/docs/apache-drill-1-4-0-release-notes/) and [Apache Drill 1.3](https://drill.apache.org/docs/apache-drill-1-3-0-release-notes/) [Release Notes](https://drill.apache.org/docs/apache-drill-1-3-0-release-notes/)

### **Known Issues**

- Drill was upgraded to use a new Parquet reader in the Drill 1.3 dev preview release. Customers moving from Drill 1.2 and prior versions to 1.4 must migrate their data or regenerate their parquet in order to continue working with Drill in optimized way. For more information on how to upgrade the parquet, refer to the [migration tool documentation.](http://drill.apache.org/docs/migrating-parquet-data/)
- Merge join in 1.4 has known issues related to performance and data correctness in 1.4 [\(DRILL-3578](https://issues.apache.org/jira/browse/DRILL-3578)). Hence, upgrading to 1.4 is not recommended for performant queries that use merge joins. If you do upgrade to 1.4, you must set the planner.enable\_mergejoin option to false (that is, use hash join instead); otherwise, merge join queries will not run and/or produce incorrect results.
- Extract function with seconds returns incorrect data when you issue queries from the ODBC driver. (MD-604)
- Complex data functions FLATTEN and KVGEN return null data when you issue queries from the ODBC driver. (MD-608)
- After upgrading to Release 1.4 or later, any custom function you wrote in Release 1.3 or earlier that is in a package that Drill scans by default will run. However, if you created *your own package* for the custom function, it will *not* run in Release 1.4 and later. You can use one of the following workarounds. The first workaround is quick and easy. The second is recommended for new UDFs you create in Release 1.4 and later.

### **Quick Workaround**

**1.** Create a drill-module.conf file in \$DRILL\_HOME/conf/ if one does not already exist.

**2.** Add the following code to the drill-module.conf, replacing com.yourgroupidentifier.udf with the package name(s) of your UDFs.

```
drill.classpath.scanning.packages += "com.yourgroupidentifier.udf"
```
- **3.** Copy the drill-module.conf file to all Drillbits.
- **4.** Ensure that DRILL\_HOME/conf/drill-override.conf does not contain any information regarding UDF packages.
- **5.** Restart Drill on all the Drillbits.

## **Alternative Workaround**

**1.** Add the following code to the drill-module.conf in your UDF project (src/main/resources/ drill-module.conf). Replace com.yourgroupidentifier.udf with the package name(s) of your UDFs.

drill.classpath.scanning.packages += "com.yourgroupidentifier.udf"

- **2.** Recompile the UDFs and place the 2 jar files (source + binary) in Drill's classpath on all the Drillbits.
- **3.** Recompile the UDFs and place the 2 jar files (source + binary) in Drill's classpath on all the Drillbits.
- **4.** Restart drill on all the Drillbits.
- If you upgrade from Drill 1.2 or earlier, update Parquet data.

Drill 1.4 is the first production ready release after the Drill upgrade to use the latest version of the Apache Parquet library, which was released in 1.3 dev preview. If you generated Parquet using Drill 1.2 and earlier, take one of the following actions:

- Update data using the [Drill migration utility](http://drill.apache.org/docs/migrating-parquet-data/).
- Regenerate data using the new version of Drill.

One of these actions is mandatory to continue to get accurate functionality and to optimize performance.

### **Resolved Issues**

• Regardless of whether impersonation is enabled or not, this release caches data in the HiveMetaStore to improve performance. (DRILL-4126)

### **Drill 1.3.0 Release Notes (Developer Preview)**

The following release notes are for the 1.3.0 developer preview of the MapR distribution of Apache Drill. Release notes for prior releases are posted on the Apache Drill web site.

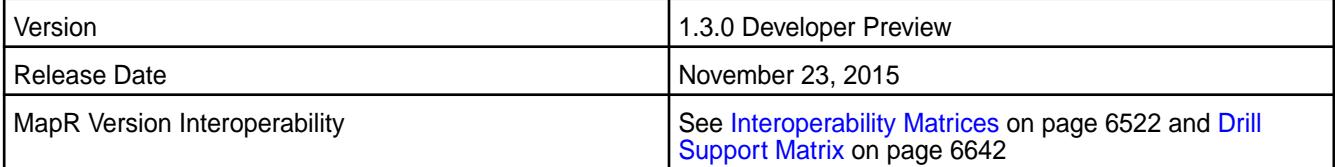

### **Noteworthy New Features**

This release introduces the following enhancements:

• Upgrade to the latest version of the Apache Parquet library (See [DRILL-4070](https://issues.apache.org/jira/browse/DRILL-4070) and [http://drill.apache.org/](http://drill.apache.org/docs/partition-by-clause/) [docs/partition-by-clause/](http://drill.apache.org/docs/partition-by-clause/))

- Performance improvements for Limit 0 and Limit 1 queries
- Hive table query planning improvements
- Partition pruning enhancements
- Support for CSV header parsing
- Improved query/operators profiles
- Capability to reset the SYSTEM and SESSION settings to their defaults
- Merge Join improvements
- [Additional bug fixes and enhancements](https://issues.apache.org/jira/secure/ReleaseNote.jspa?projectId=12313820&version=12332946)

### **Known Issue**

The MapR 1.3 developer preview of Drill has the following known issue:

• [DRILL-4070](https://issues.apache.org/jira/browse/DRILL-4070) - You must change the metadata of Parquet files generated by Drill 1.1 and 1.2 for the files to work optimally with Drill 1.3.0. See http://drill.apache.org/docs/partition-by-clause/.

#### **Drill 1.2.0 Release Notes**

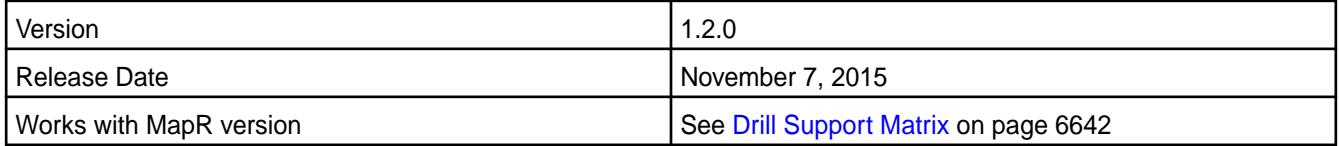

#### **Noteworthy New Features in MapR Distribution of Drill**

This release introduces a number of enhancements, including the following ones:

- Partition pruning improvements
- [Optimizes reads](http://drill.apache.org/docs/querying-hive/#optimizing-reads-of-parquet-backed-tables) of Parquet-backed, Hive tables.
- [Improved Hive support](http://drill.apache.org/docs/querying-hive/#optimizing-reads-of-parquet-backed-tables)

Supports Hive 1.2.1 and using multiple Hive versions (same as corresponding MapR platform version).

• [Analytical/Window functions support](http://drill.apache.org/docs/sql-window-functions-introduction/)

Adds Lead, Lag, First\_Value, Last\_Value, and Ntile support and allows [multiple window functions](https://drill.apache.org/docs/sql-window-functions-introduction/) in the same query.

- [DROP TABLE](http://drill.apache.org/docs/drop-table/) Command
- [Parquet metadata caching](http://drill.apache.org/docs/optimizing-parquet-metadata-reading/)

Improves query performance on a large number of files.

- Security support for the Web Console
- [Row key filter pushdown](https://drill.apache.org/docs/querying-hbase/#querying-big-endian-encoded-data)

Improves performance when querying HPE Ezmeral Data Fabric Database and HBase.

• Improvements in the Drill JDBC driver.

• Read support for the Parquet [INT96](http://drill.apache.org/docs/parquet-format/#about-int96-support) data type support

A new TIMESTAMP\_IMPALA type used with the CONVERT\_FROM function decodes a timestamp from Hive or Impala.

- Improved correlated subqueries
- Support for UNION DISTINCT syntax
- Improved LIMIT processing

#### **Known Issues**

The MapR 1.2 release of Drill does not include fixes for the following issues that were fixed in the Apache Drill 1.2 release:

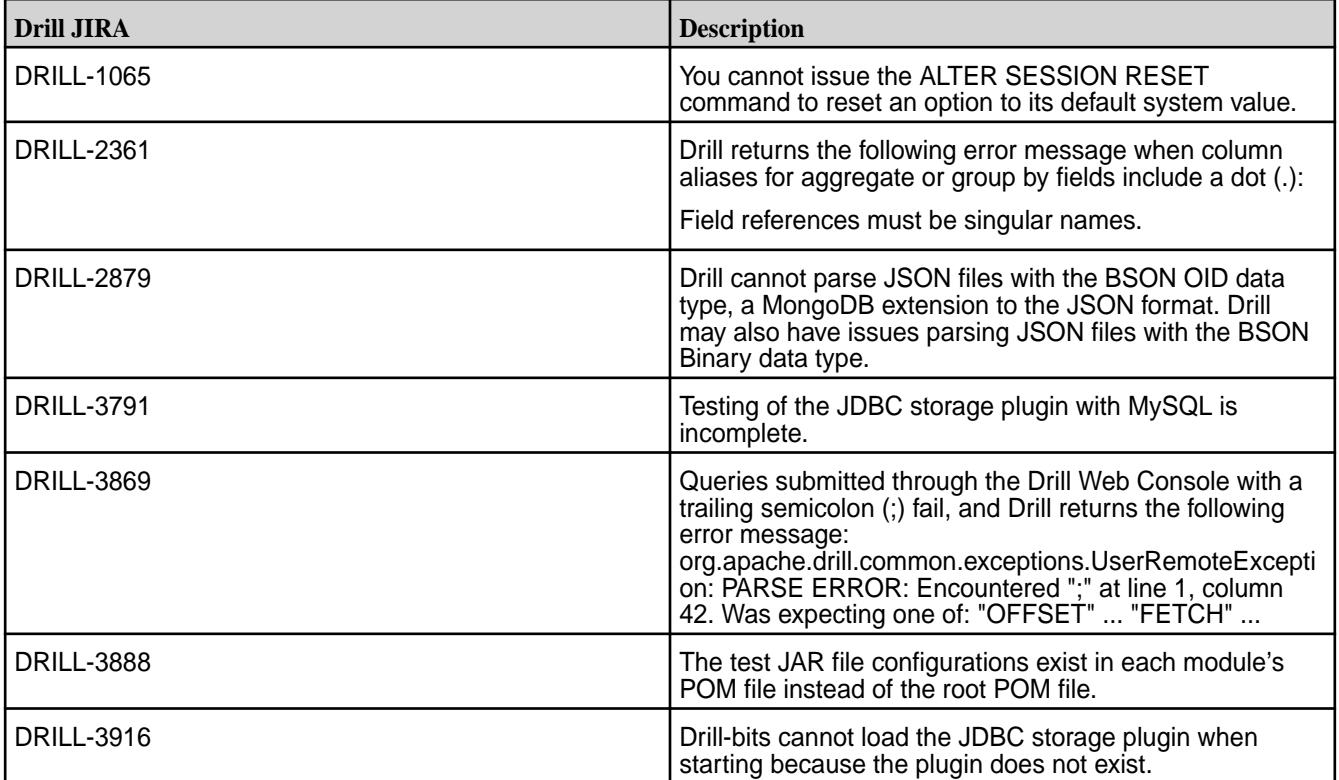

### **Drill 1.1.0 Release Notes**

This version of Drill is no longer supported.

# **Flume Release Notes**

O

**IMPORTANT:** This component is deprecated. Hewlett Packard Enterprise recommends using an alternate product. Deprecated components are either in maintenance or have reached the end of their maintenance lifecycle. For more information, see [Discontinued Ecosystem Components](#page-6598-0) on page 6599.

The release notes for Flume contain notes specific to MapR only.

属 **NOTE:** To identify the EEP to which a specific release note belongs, see [EEP Release Notes](#page-6651-0) on page 6652. To see which operating systems support the ecosystem components in a specific EEP, see [EEP Components and OS Support](#page-6539-0) on page 6540. To view release notes for prior MapR releases, see [Previous Versions](#page-7781-0) on page 7782.

### **Flume 1.9.0.0 Release Notes**

This section provides reference information, including new features, fixes, known issues, and limitations for Flume 1.9.0.0.

⊕ **IMPORTANT:** This component is deprecated. Hewlett Packard Enterprise recommends using an alternate product. Deprecated components are either in maintenance or have reached the end of their maintenance lifecycle. For more information, see [Discontinued Ecosystem Components](#page-6598-0) on page 6599.

The following release notes for the Flume 1.9.0.0 component are included in the MapR distribution for Apache Hadoop:

### **Flume 1.9.0.200-2110 (EEP 8.0.0) Release Notes**

**IMPORTANT:** This component is deprecated. Hewlett Packard Enterprise recommends using an alternate product. Deprecated components are either in maintenance or have reached the end of their maintenance lifecycle. For more information, see [Discontinued Ecosystem Components](#page-6598-0) on page 6599.

The notes below relate specifically to the HPE Ezmeral Data Fabric Distribution for Apache Flume. You may also be interested in the [Apache Flume 1.9.0 changelog](https://flume.apache.org/releases/1.9.0.html) or the [Apache Flume homepage](https://flume.apache.org/).

For information about how to use the release notes, see [Ecosystem Component Release Notes](#page-6650-0) on page 6651.

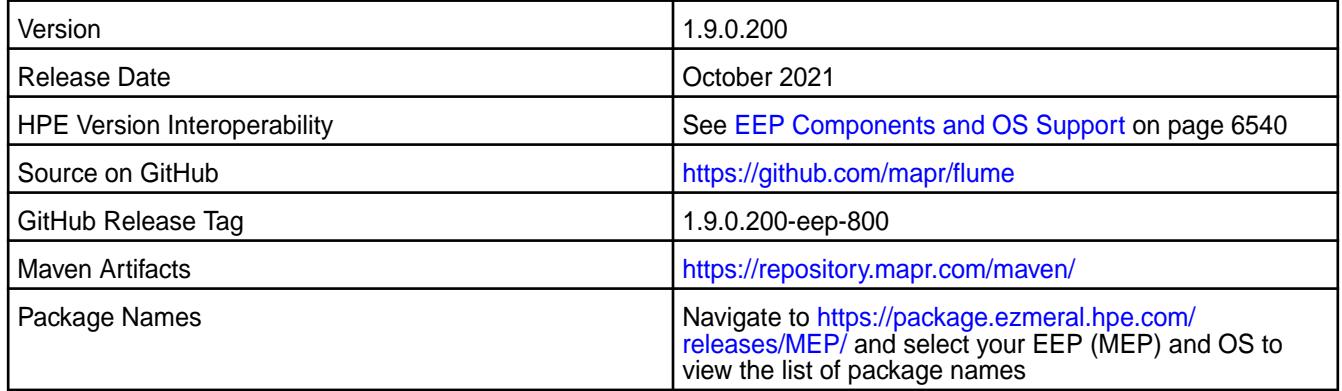

## **New in This Release**

No new features were introduced in this release.

#### **Fixes**

Œ

This HPE release includes the following fixes on the base release:

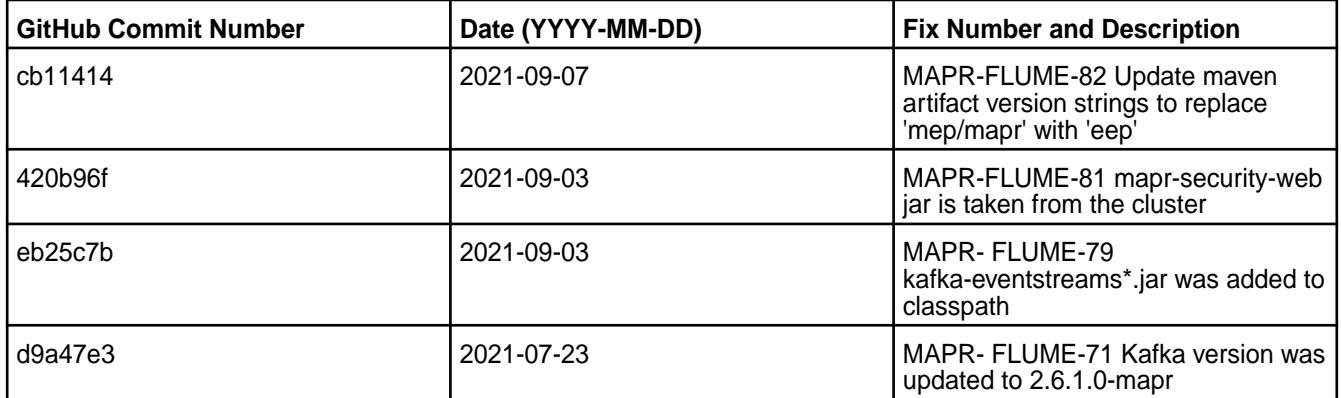

#### **Known Issues and Limitations**

• None.

#### **Resolved Issues**

• None.

#### **Flume 1.9.0.300-2201 (EEP 7.1.2) Release Notes**

O **IMPORTANT:** This component is deprecated. Hewlett Packard Enterprise recommends using an alternate product. Deprecated components are either in maintenance or have reached the end of their maintenance lifecycle. For more information, see [Discontinued Ecosystem Components](#page-6598-0) on page 6599.

The notes below relate specifically to the HPE Ezmeral Data Fabric Distribution for Apache Flume. You may also be interested in the [Apache Flume 1.9.0 changelog](https://flume.apache.org/releases/1.9.0.html) or the [Apache Flume homepage](https://flume.apache.org/).

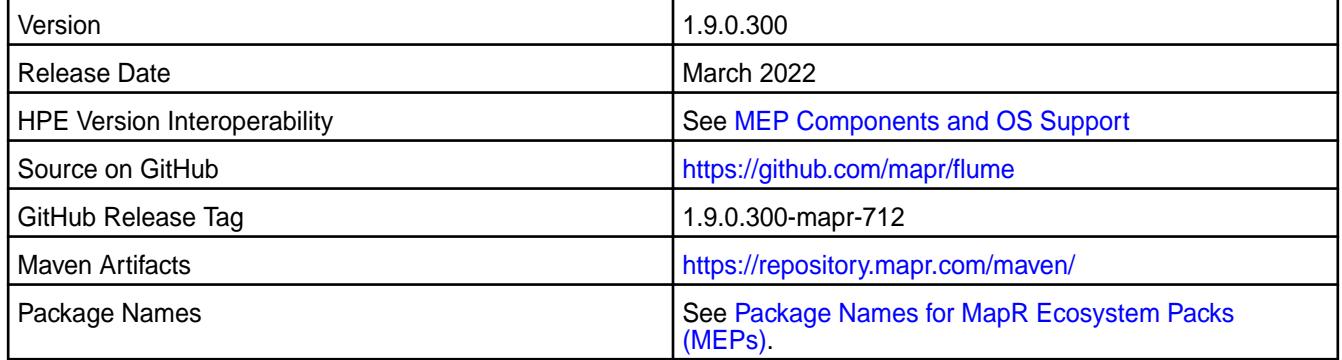

#### **New in This Release**

Flume 1.9.0.300-2201 introduces the following enhancements or HPE platform-specific behavior changes:

• Fixes to address CVEs

#### **Fixes**

This HPE release includes the following fixes on the base release:

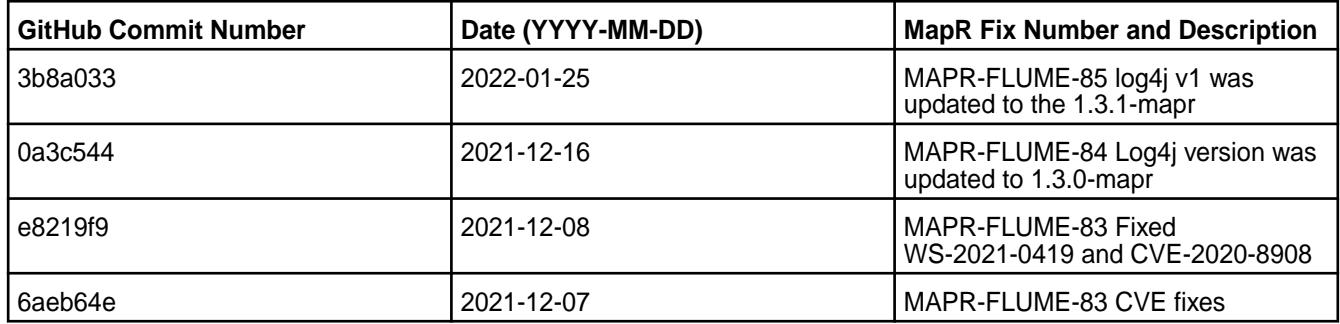

For complete details, refer to the commit log for this project in GitHub.

### **Known Issues and Limitations**

• None.

### **Resolved Issues**

• None.

### **Flume 1.9.0.100-2101 (EEP 7.0.1) Release Notes**

 $\left( \, \right)$ **IMPORTANT:** This component is deprecated. Hewlett Packard Enterprise recommends using an alternate product. Deprecated components are either in maintenance or have reached the end of their maintenance lifecycle. For more information, see [Discontinued Ecosystem Components](#page-6598-0) on page 6599.

The notes below relate specifically to the HPE Ezmeral Data Fabric Distribution for Apache Flume. You may also be interested in the [Apache Flume 1.9.0 changelog](https://flume.apache.org/releases/1.9.0.html) or the [Apache Flume homepage](https://flume.apache.org/).

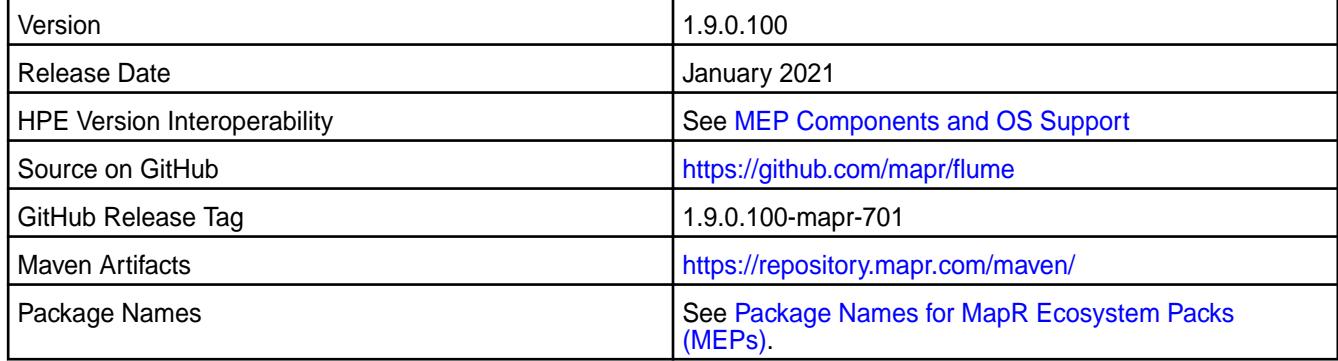

## **New in This Release**

Flume 1.9.0.100-2101 introduces the following enhancements or HPE platform-specific behavior changes:

• None.

# **Fixes**

This HPE release includes the following fixes on the base release:

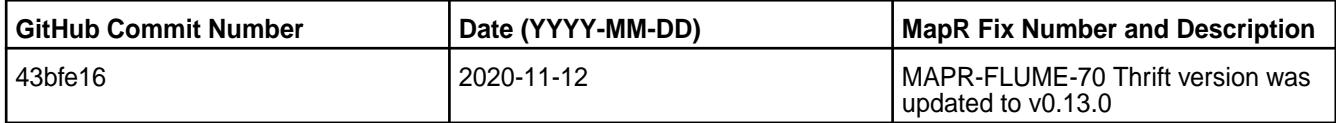

For complete details, refer to the commit log for this project in GitHub.

# **Known Issues and Limitations**

• None.

### **Resolved Issues**

• None.

### **Flume 1.9.0.0-2009 Release Notes**

This section provides reference information, including new features, fixes, known issues, and limitations for Flume 1.9.0.0 for EEP 7.0.0.

Œ **IMPORTANT:** This component is deprecated. Hewlett Packard Enterprise recommends using an alternate product. Deprecated components are either in maintenance or have reached the end of their maintenance lifecycle. For more information, see [Discontinued Ecosystem Components](#page-6598-0) on page 6599.

You may also be interested in the [Apache Flume 1.9.0 changelog](https://flume.apache.org/releases/1.9.0.html) or the [Apache Flume homepage](https://flume.apache.org/).

These release notes contain only MapR-specific information and are not necessarily cumulative in nature. For information about how to use the release notes, see [Ecosystem Component Release Notes](#page-6650-0) on page 6651.

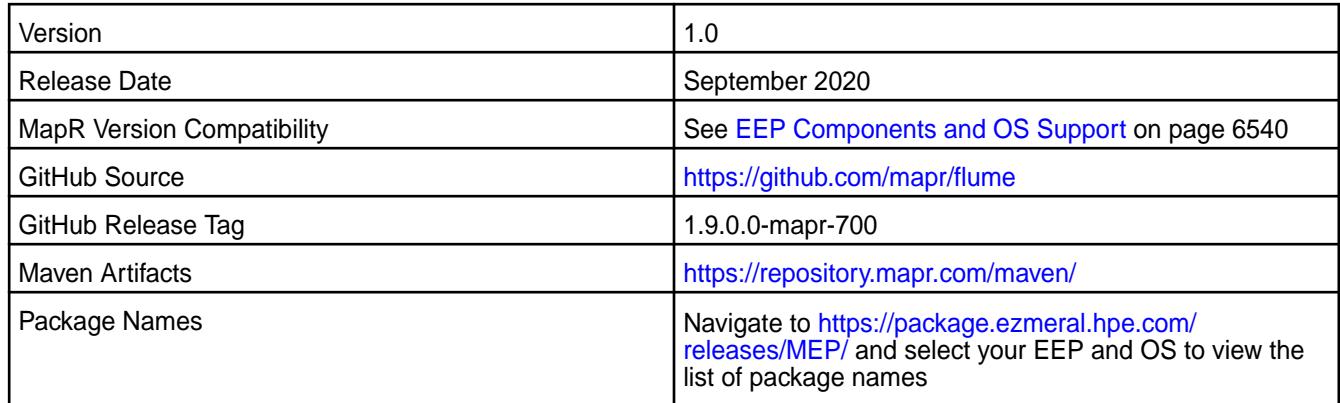

# **New in This Release**

• None.

## **Fixes**

This MapR release includes the following fixes on the base release:

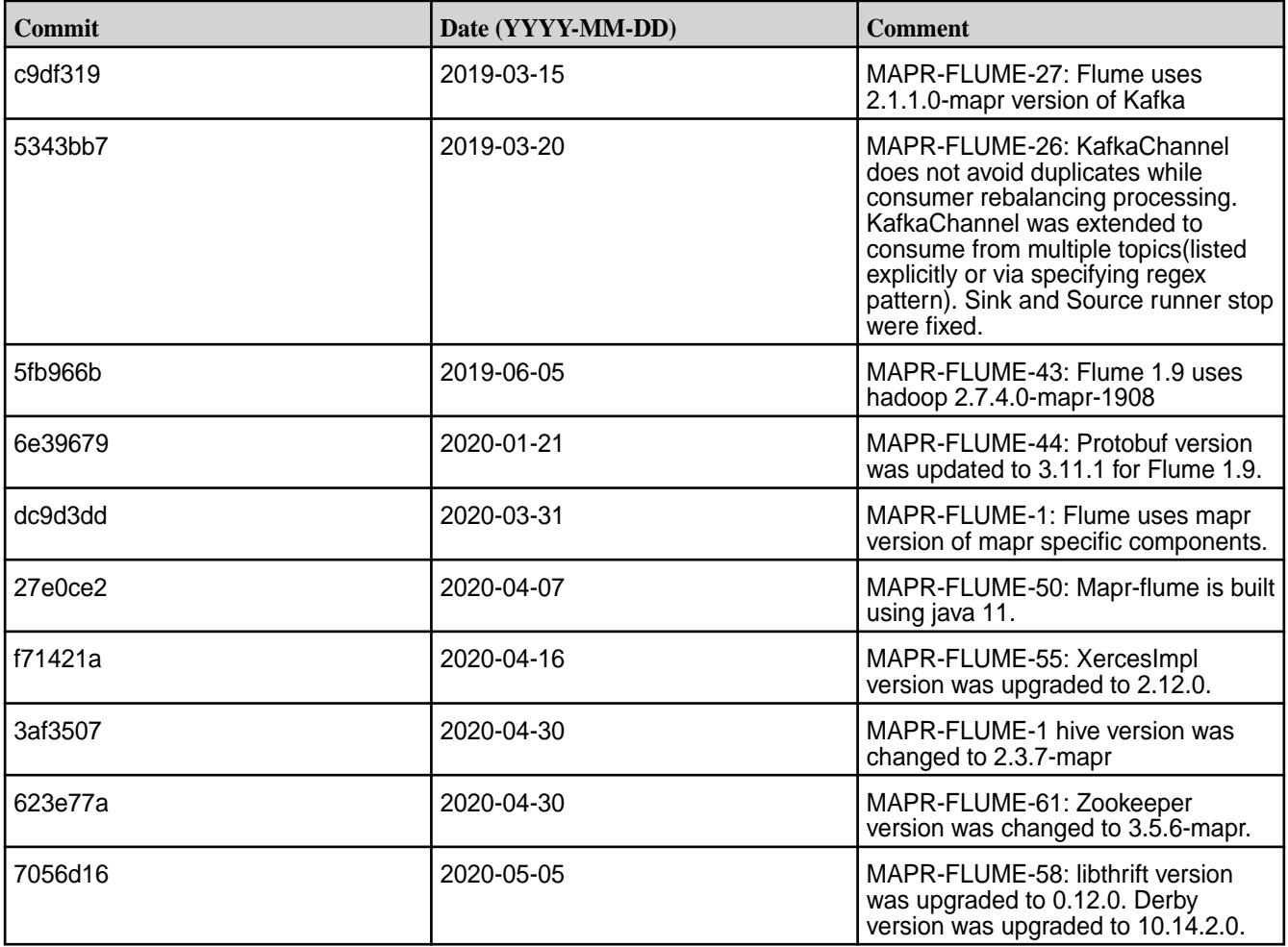

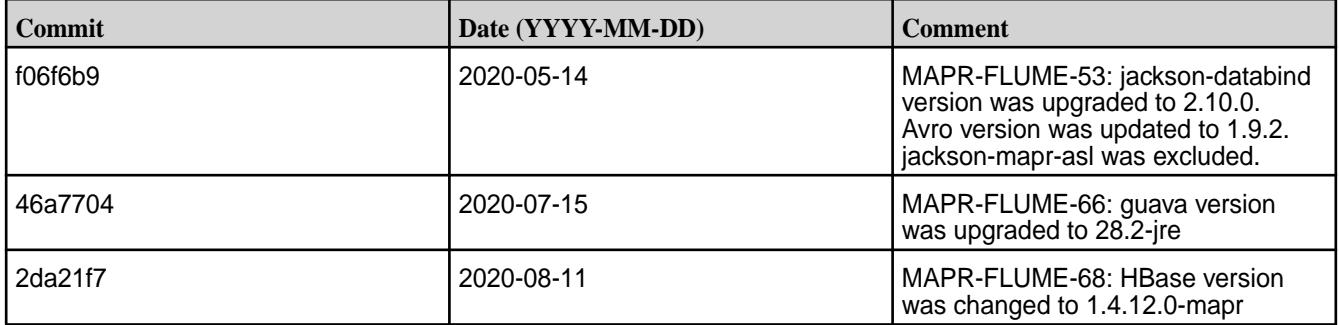

#### **Known Issues and Limitations**

• None.

#### **Resolved Issues**

• None.

#### **Flume 1.8.0 Release Notes**

O **IMPORTANT:** This component is deprecated. Hewlett Packard Enterprise recommends using an alternate product. Deprecated components are either in maintenance or have reached the end of their maintenance lifecycle. For more information, see [Discontinued Ecosystem Components](#page-6598-0) on page 6599.

The following release notes for the Flume 1.8.0 component are included in the MapR distribution for Apache Hadoop.

### **Flume 1.8.0-2201 (EEP 6.3.6) Release Notes**

**IMPORTANT:** This component is deprecated. Hewlett Packard Enterprise recommends using an alternate product. Deprecated components are either in maintenance or have reached the end of their maintenance lifecycle. For more information, see [Discontinued Ecosystem Components](#page-6598-0) on page 6599.

The notes below relate specifically to the HPE Ezmeral Data Fabric Distribution for Apache Flume. You may also be interested in the [Apache Flume 1.8.0 changelog](https://flume.apache.org/releases/1.8.0.html) or the [Apache Flume homepage](https://flume.apache.org/).

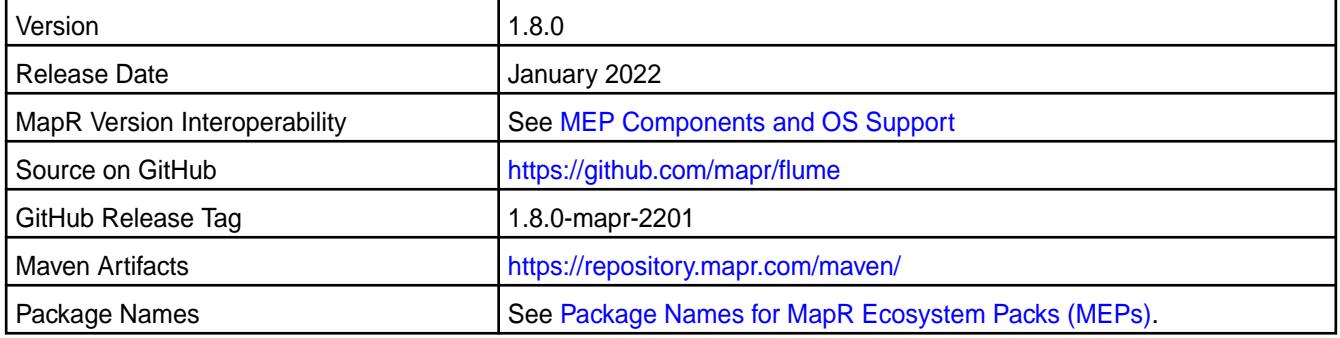

### **New in This Release**

Flume 1.8.0-2201 is a defect-repair release.

### **Fixes**

This HPE release includes the following fixes on the base release:

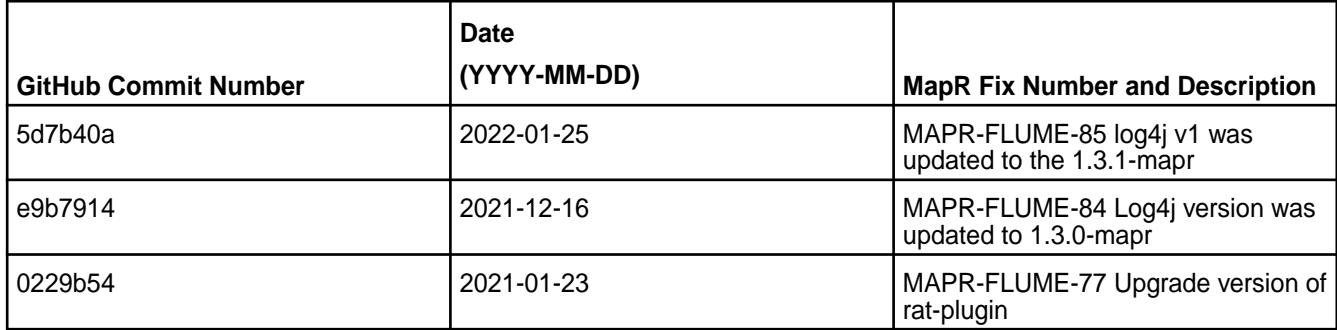

# **Known Issues and Limitations**

• None.

## **Resolved Issues**

• None.

# **Flume 1.8.0-2104 (EEP 6.3.4) Release Notes**

Œ **IMPORTANT:** This component is deprecated. Hewlett Packard Enterprise recommends using an alternate product. Deprecated components are either in maintenance or have reached the end of their maintenance lifecycle. For more information, see [Discontinued Ecosystem Components](#page-6598-0) on page 6599.

The notes below relate specifically to the HPE Ezmeral Data Fabric Distribution for Apache Flume. You may also be interested in the [Apache Flume 1.8.0 changelog](https://flume.apache.org/releases/1.8.0.html) or the [Apache Flume homepage](https://flume.apache.org/).

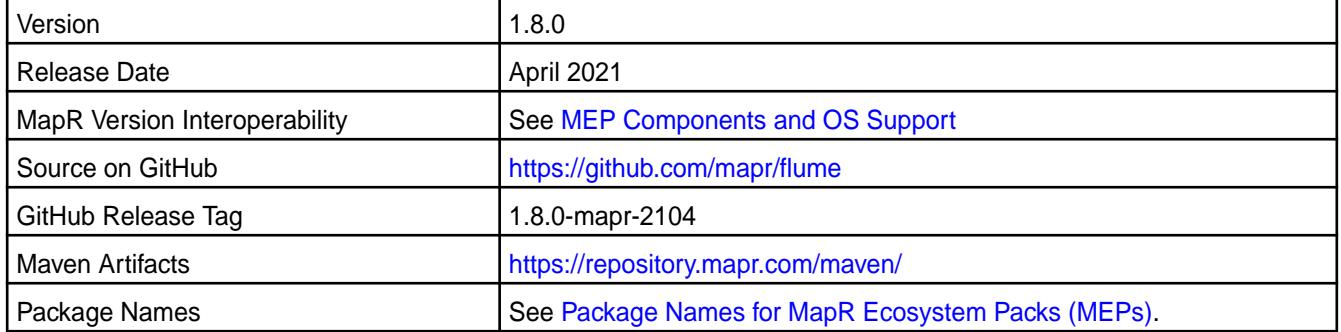

# **New in This Release**

Flume 1.8.0-2104 introduces the following enhancements or HPE platform-specific behavior changes:

• None.

# **Fixes**

This HPE release includes the following fixes on the base release:

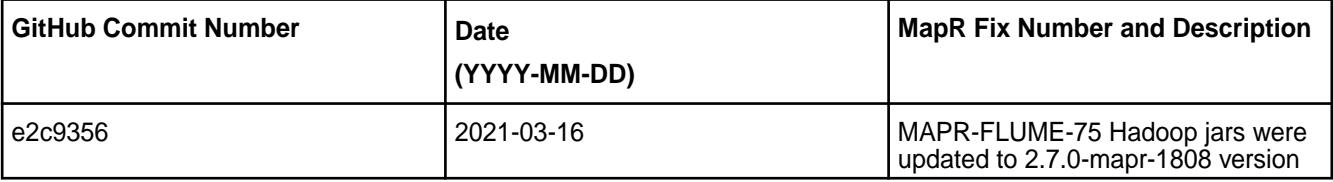

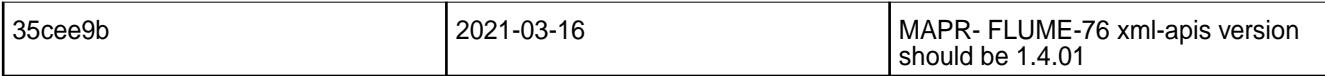

### **Known Issues and Limitations**

• None.

#### **Resolved Issues**

• None.

### **Flume 1.8.0-2101 (EEP 6.3.2) Release Notes**

O **IMPORTANT:** This component is deprecated. Hewlett Packard Enterprise recommends using an alternate product. Deprecated components are either in maintenance or have reached the end of their maintenance lifecycle. For more information, see [Discontinued Ecosystem Components](#page-6598-0) on page 6599.

The notes below relate specifically to the HPE Ezmeral Data Fabric Distribution for Apache Flume. You may also be interested in the [Apache Flume 1.8.0 changelog](https://flume.apache.org/releases/1.8.0.html) or the [Apache Flume homepage](https://flume.apache.org/).

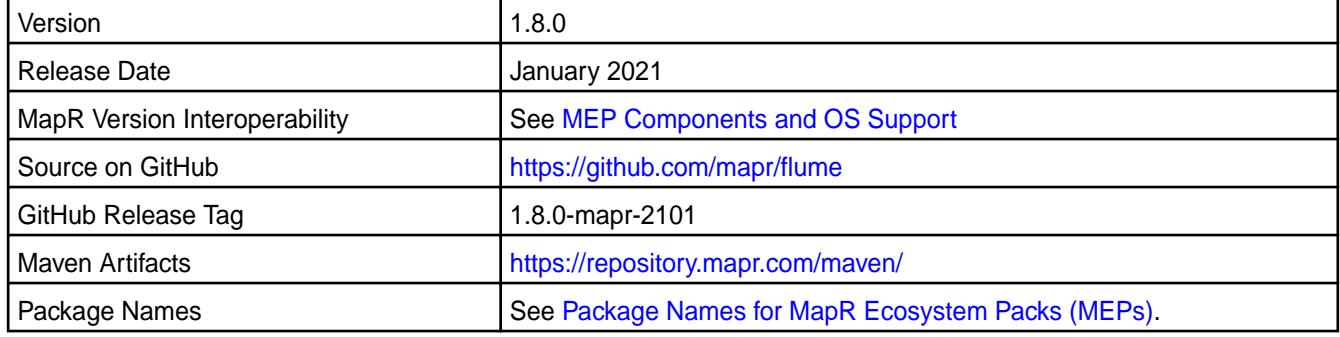

### **New in This Release**

Flume 1.8.0-2101 introduces the following enhancements or HPE platform-specific behavior changes:

• None.

# **Fixes**

This HPE release includes the following fixes on the base release:

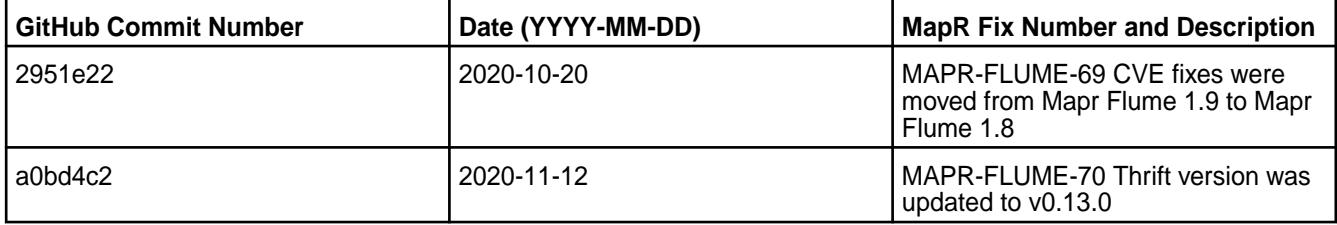

For complete details, refer to the commit log for this project in GitHub.

## **Known Issues and Limitations**

None.

#### **Resolved Issues**

• None.

#### **Flume 1.8.0-1904 Release Notes**

O **IMPORTANT:** This component is deprecated. Hewlett Packard Enterprise recommends using an alternate product. Deprecated components are either in maintenance or have reached the end of their maintenance lifecycle. For more information, see [Discontinued Ecosystem Components](#page-6598-0) on page 6599.

The notes below relate specifically to the MapR Distribution for Apache Hadoop. You may also be interested in the [Apache Flume 1.8.0 changelog](https://flume.apache.org/releases/1.8.0.html) or the [Apache Flume homepage](https://flume.apache.org/) .

These release notes contain only MapR-specific information and are not necessarily cumulative in nature. For information about how to use the release notes, see [Ecosystem Component Release Notes](#page-6650-0) on page 6651.

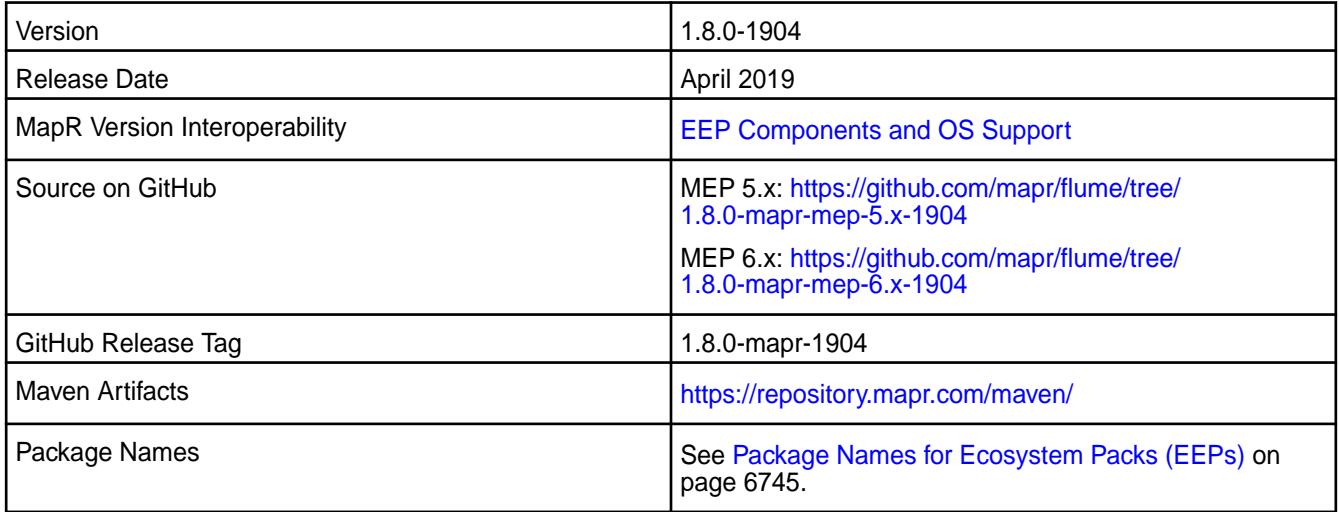

## **New in This Release**

None.

### **Fixes**

This MapR release includes the following fixes on the base release:

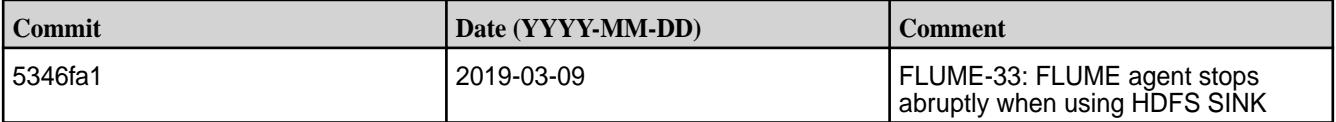

For complete details, refer to the commit log for this project in GitHub.

### **Known Issues and Limitations**

• None.

#### **Resolved Issues**

• None.

## **Flume 1.8.0-1901 Release Notes**

**IMPORTANT:** This component is deprecated. Hewlett Packard Enterprise recommends using an alternate product. Deprecated components are either in maintenance or have reached the end of their maintenance lifecycle. For more information, see [Discontinued Ecosystem Components](#page-6598-0) on page 6599.

The notes below relate specifically to the MapR Distribution for Apache Hadoop. You may also be interested in the [Apache Flume 1.8.0 changelog](https://flume.apache.org/releases/1.8.0.html) or the [Apache Flume homepage](https://flume.apache.org/) .

These release notes contain only MapR-specific information and are not necessarily cumulative in nature. For information about how to use the release notes, see [Ecosystem Component Release Notes](#page-6650-0) on page 6651.

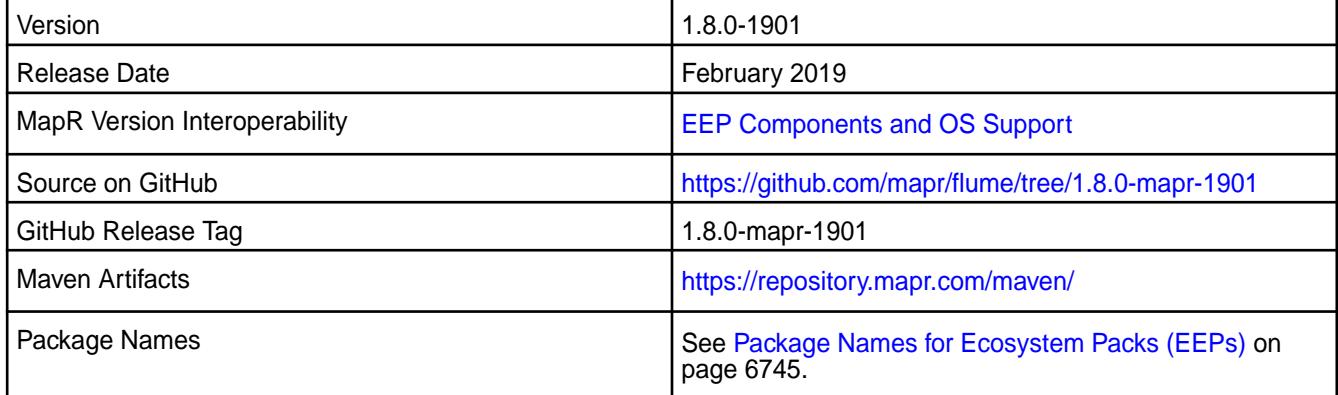

## **New in This Release**

Added encryption by default to secure clusters for Avro source and sink.

### **Fixes**

This MapR release includes the following fixes on the base release:

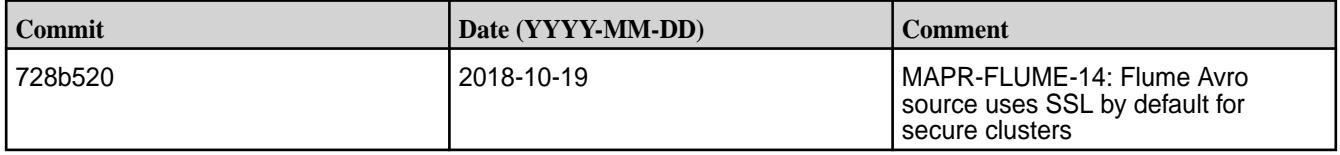

For complete details, refer to the commit log for this project in GitHub.

## **Known Issues and Limitations**

• None.

### **Resolved Issues**

• None.

### **Flume 1.8.0-1808 Release Notes**

O **IMPORTANT:** This component is deprecated. Hewlett Packard Enterprise recommends using an alternate product. Deprecated components are either in maintenance or have reached the end of their maintenance lifecycle. For more information, see [Discontinued Ecosystem Components](#page-6598-0) on page 6599.

The notes below relate specifically to the MapR Distribution for Apache Hadoop. You may also be interested in the [Apache Flume 1.8.0 changelog](https://flume.apache.org/releases/1.8.0.html) or the [Apache Flume homepage.](https://flume.apache.org/)

These release notes contain only MapR-specific information and are not necessarily cumulative in nature. For information about how to use the release notes, see [Ecosystem Component Release Notes](#page-6650-0) on page 6651.

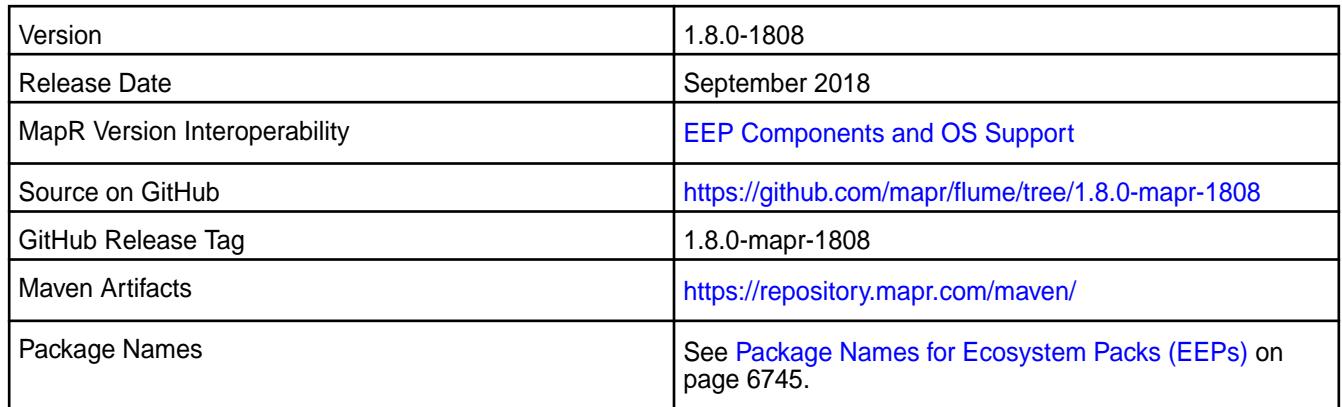

## **New in This Release**

None.

## **Fixes**

This MapR release includes the following fixes on the base release:

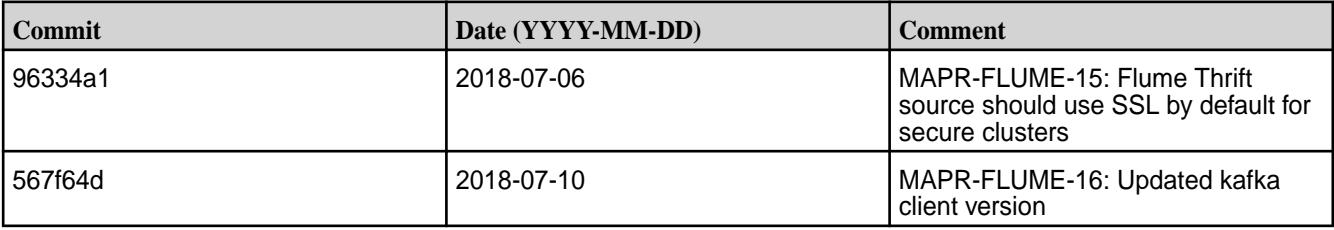

For complete details, refer to the commit log for this project in GitHub.

# **Known Issues and Limitations**

• None.

### **Resolved Issues**

• None.

 $\circledR$ 

# **Flume 1.8.0-1803 Release Notes**

**IMPORTANT:** This component is deprecated. Hewlett Packard Enterprise recommends using an alternate product. Deprecated components are either in maintenance or have reached the end of their maintenance lifecycle. For more information, see [Discontinued Ecosystem Components](#page-6598-0) on page 6599.

The notes below relate specifically to the MapR Distribution for Apache Hadoop. You may also be interested in the [Apache Flume 1.8.0 changelog](https://flume.apache.org/releases/1.8.0.html) or the [Apache Flume homepage](https://flume.apache.org/)

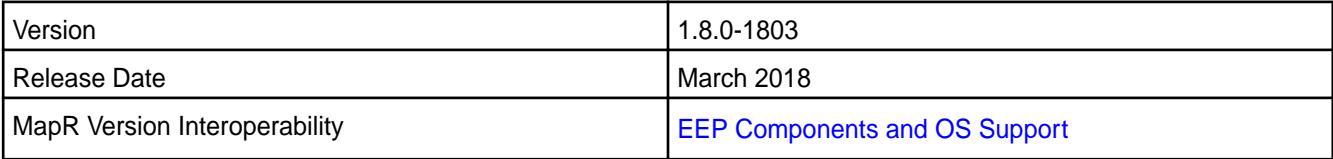

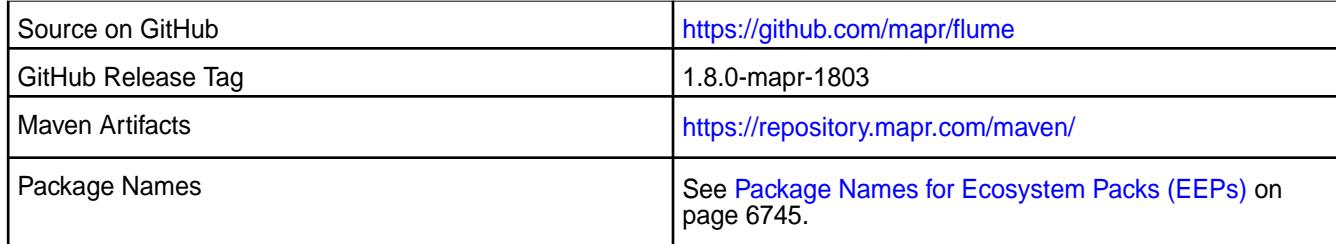

## **New in This Release**

Flume 1.8.0-1803 introduces the following enhancement or MapR platform-specific behavior changes:

• Support for MapR-Streams v1.0.

### **Fixes**

This MapR release includes the following fixes on the base release:

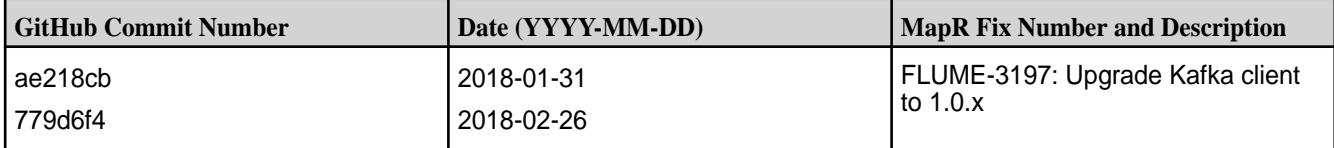

For complete details, refer to the commit log for this project in GitHub.

# **Known Issues and Limitations**

• None

### **Resolved Issues**

• None

## **Flume 1.7.0 Release Notes**

⊕

**IMPORTANT:** This component is deprecated. Hewlett Packard Enterprise recommends using an alternate product. Deprecated components are either in maintenance or have reached the end of their maintenance lifecycle. For more information, see [Discontinued Ecosystem Components](#page-6598-0) on page 6599.

The following release notes for the Flume 1.7.0 component are included in the MapR distribution for Apache Hadoop.

### **Flume 1.7.0-1703 Release Notes**

**IMPORTANT:** This component is deprecated. Hewlett Packard Enterprise recommends using an alternate product. Deprecated components are either in maintenance or have reached the end of their maintenance lifecycle. For more information, see [Discontinued Ecosystem Components](#page-6598-0) on page 6599.

The notes below relate specifically to the MapR Distribution for Apache Hadoop. You may also be interested in the [Apache Flume 1.7.0 changelog](https://flume.apache.org/releases/1.7.0.html) or the [Apache Flume homepage](https://flume.apache.org/)

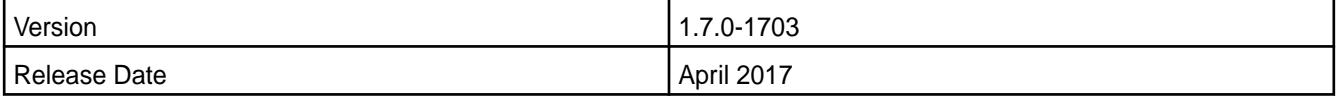

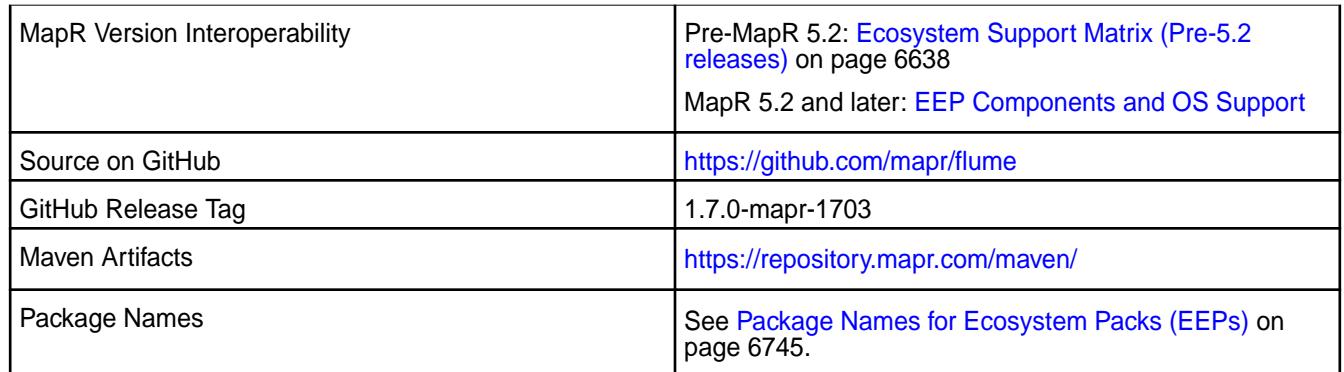

# **New in This Release**

Flume 1.7.0-1703 introduces the following enhancement or MapR platform-specific behavior changes:

• Support for authentication through MapR-SASL tickets.

### **Fixes**

This MapR release includes the following fixes on the base release:

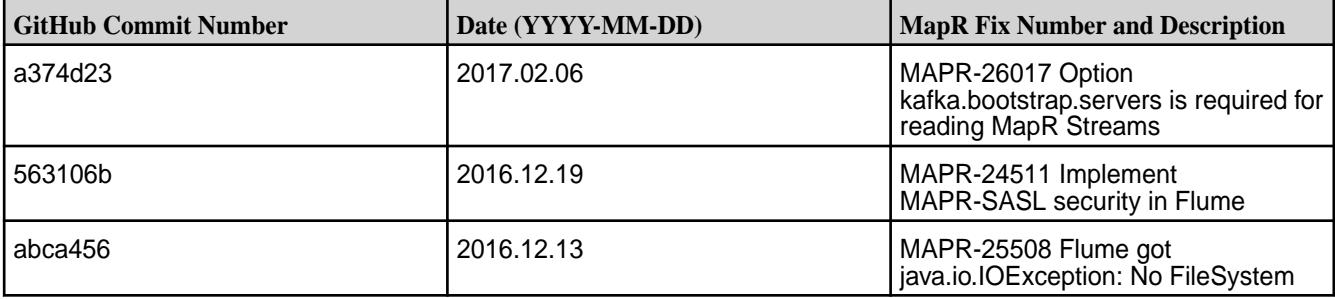

For complete details, refer to the commit log for this project in GitHub.

### **Known Issues and Limitations**

• None

### **Resolved Issues**

• None

O

# **Flume 1.6.0 Release Notes**

**IMPORTANT:** This component is deprecated. Hewlett Packard Enterprise recommends using an alternate product. Deprecated components are either in maintenance or have reached the end of their maintenance lifecycle. For more information, see [Discontinued Ecosystem Components](#page-6598-0) on page 6599.

The following release notes for the Flume 1.6.0 component are included in the MapR distribution for Apache Hadoop.

### **Flume 1.6.0-1602 Release Notes**

**IMPORTANT:** This component is deprecated. Hewlett Packard Enterprise recommends using an alternate product. Deprecated components are either in maintenance or have reached the end of their maintenance lifecycle. For more information, see [Discontinued Ecosystem Components](#page-6598-0) on page 6599.

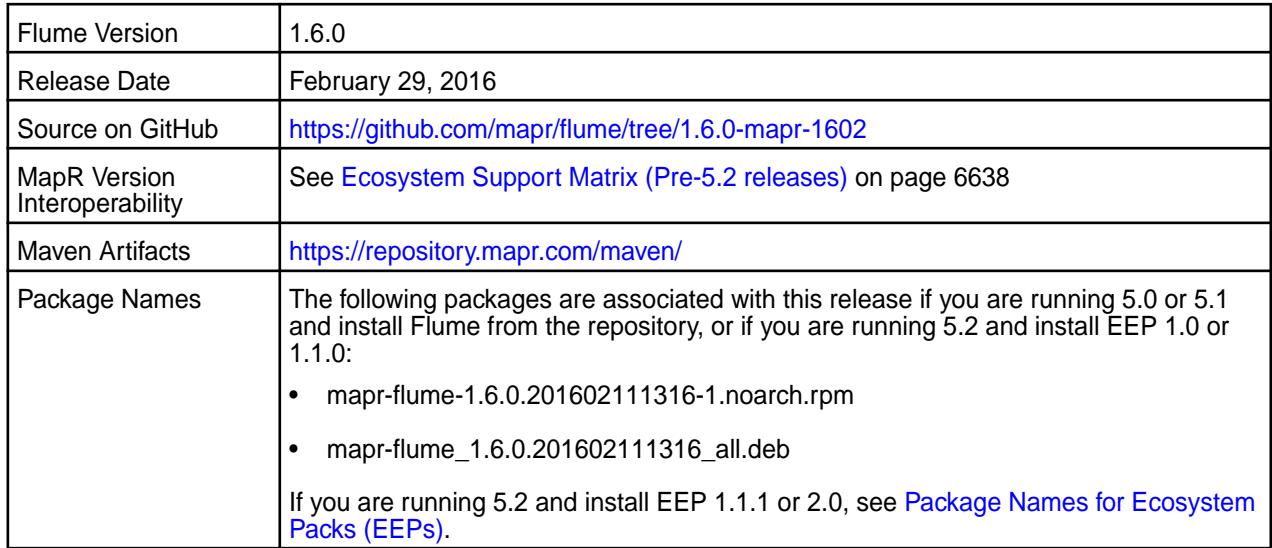

# **New in this Release**

This release of Apache Flume includes the following behavior change that is specific to MapR:

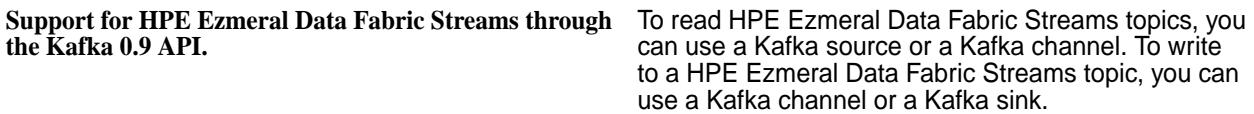

For details on the features provided in open source version of Flume 1.6, see the [Apache Flume release](http://flume.apache.org/releases/1.6.0.html) [notes](http://flume.apache.org/releases/1.6.0.html).

#### **Fixes**

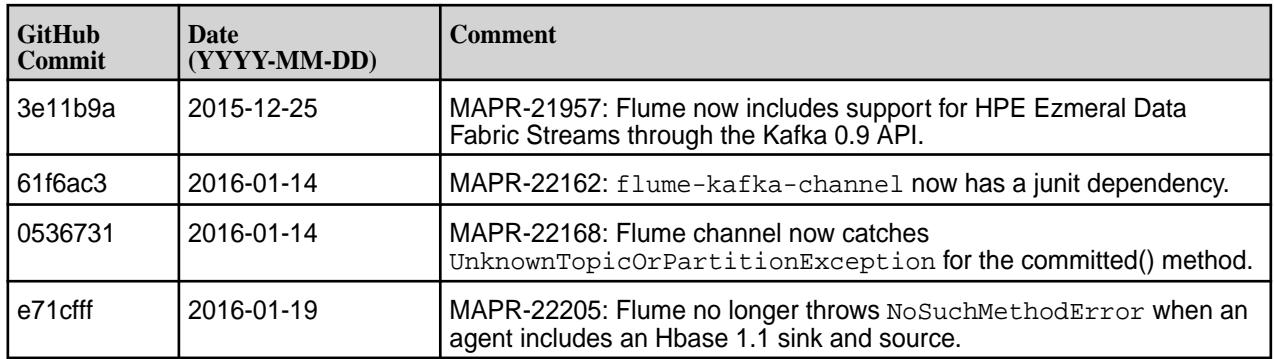

### **Flume 1.6.0-1509 Release Notes**

 $\bigcirc$ **IMPORTANT:** This component is deprecated. Hewlett Packard Enterprise recommends using an alternate product. Deprecated components are either in maintenance or have reached the end of their maintenance lifecycle. For more information, see [Discontinued Ecosystem Components](#page-6598-0) on page 6599.

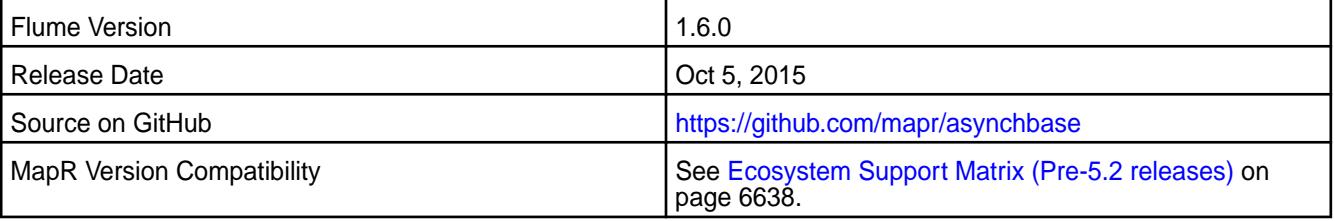

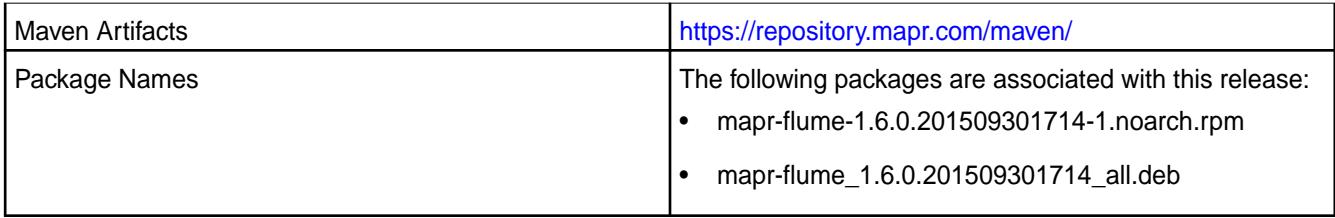

### **New in this release**

For details on the features provided in Flume 1.6, see the [Apache Flume release notes](http://flume.apache.org/releases/1.6.0.html).

## **Flume 1.5.0 Release Notes**

O **IMPORTANT:** This component is deprecated. Hewlett Packard Enterprise recommends using an alternate product. Deprecated components are either in maintenance or have reached the end of their maintenance lifecycle. For more information, see [Discontinued Ecosystem Components](#page-6598-0) on page 6599.

The following release notes for the Flume 1.5.0 component are included in the MapR Converged Data Platform:

## **Flume 1.5.0-1503 Release Notes**

O **IMPORTANT:** This component is deprecated. Hewlett Packard Enterprise recommends using an alternate product. Deprecated components are either in maintenance or have reached the end of their maintenance lifecycle. For more information, see [Discontinued Ecosystem Components](#page-6598-0) on page 6599.

You may also be interested in the [Apache Flume 1.5.0 changelog](http://flume.apache.org/releases/1.5.0.html) or the [Apache Flume homepage](http://flume.apache.org).

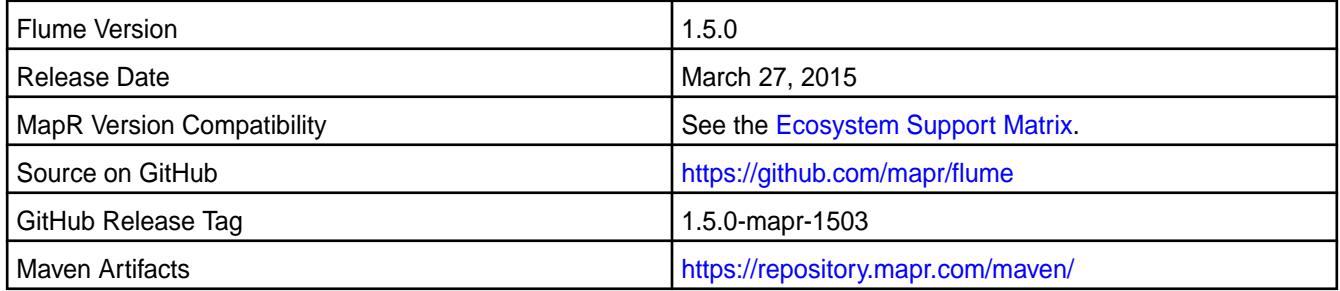

# **Fixes**

This release from MapR includes the following fixes on the base Apache release. These fixes were back-ported from Flume Version 1.5.2. For complete details, refer to the commit log for this project in GitHub.

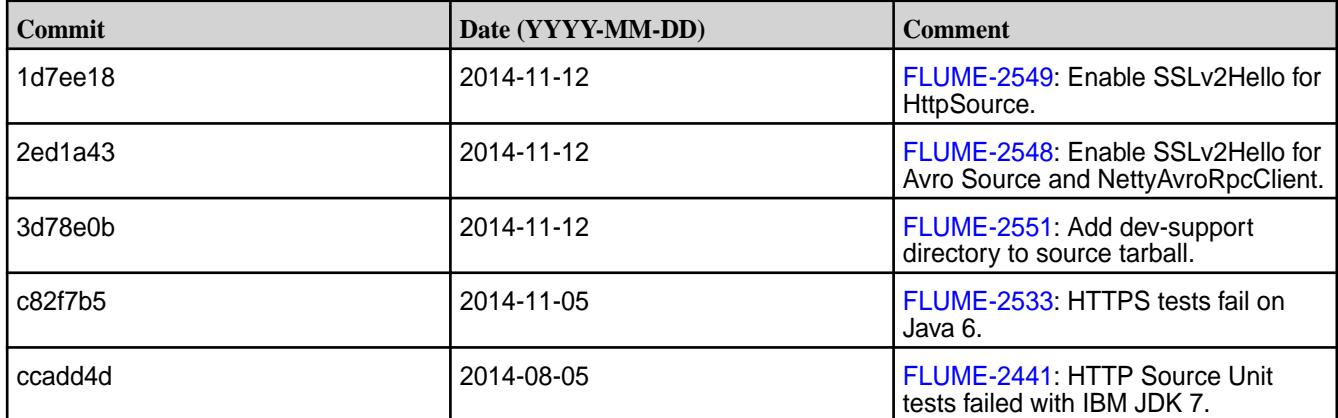

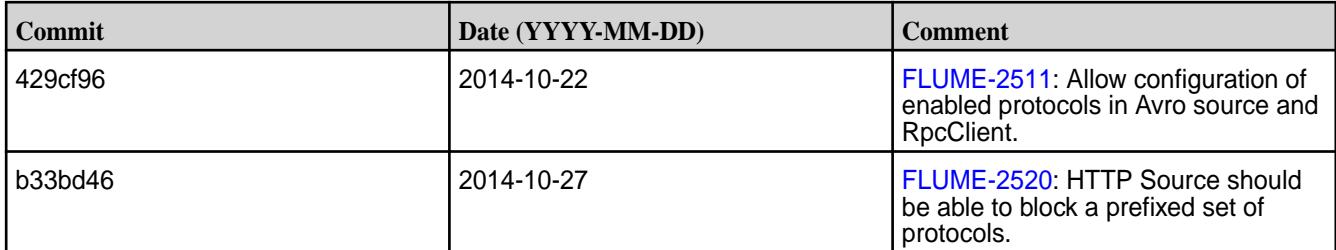

*Updating Flume for Compatibility with HBase 0.98*

### **About this task**

**IMPORTANT:** This component is deprecated. Hewlett Packard Enterprise recommends using an alternate product. Deprecated components are either in maintenance or have reached the end of their maintenance lifecycle. For more information, see [Discontinued Ecosystem Components](#page-6598-0) on page 6599.

Flume 1.5 is compatible with HBase 0.94 and 0.98. If you are using MapR Version 4.0.x and have upgraded to HBase 0.98, you need to update the Flume 1.5 jar files as follows:

### **Procedure**

**1.** Go to the directory where the Flume scripts are stored:

```
cd /opt/mapr/flume/flume-<version>/bin/
```
**2.** Execute the update script:

bash flume-jars.sh

During the script execution, you should see the following log messages:

```
POST_YARN=1, HBASE_VERSION=0.98.4 : installing flume*-hbase.98-h2 jars
```
You can now use Flume 1.5 with HBase 0.98.

#### **Flume 1.5.0-1501 Release Notes**

O **IMPORTANT:** This component is deprecated. Hewlett Packard Enterprise recommends using an alternate product. Deprecated components are either in maintenance or have reached the end of their maintenance lifecycle. For more information, see [Discontinued Ecosystem Components](#page-6598-0) on page 6599.

You may also be interested in the [Apache Flume 1.5.0 changelog](http://flume.apache.org/releases/1.5.0.html) or the [Apache Flume homepage](http://flume.apache.org).

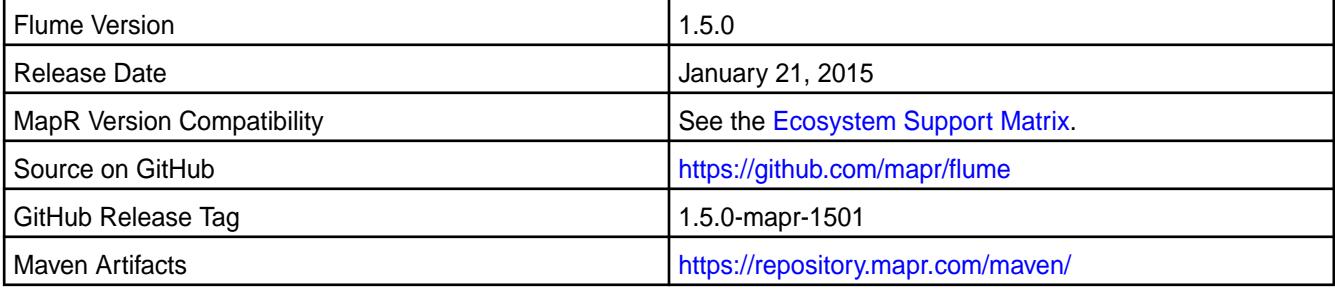

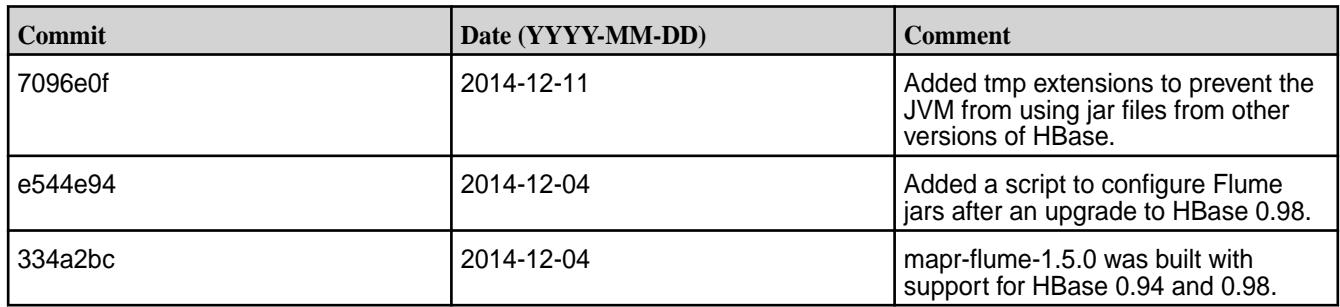

**Fixes**

*Updating Flume for Compatibility with HBase 0.98*

### **About this task**

O **IMPORTANT:** This component is deprecated. Hewlett Packard Enterprise recommends using an alternate product. Deprecated components are either in maintenance or have reached the end of their maintenance lifecycle. For more information, see [Discontinued Ecosystem Components](#page-6598-0) on page 6599.

Flume 1.5 is compatible with HBase 0.94 and 0.98. If you are using MapR Version 4.0.x and have upgraded to HBase 0.98, you need to update the Flume 1.5 jar files as follows:

### **Procedure**

**1.** Go to the directory where the Flume scripts are stored:

```
cd /opt/mapr/flume/flume-<version>/bin/
```
**2.** Execute the update script:

bash flume-jars.sh

During the script execution, you should see the following log messages:

```
POST_YARN=1, HBASE_VERSION=0.98.4 : installing flume*-hbase.98-h2 jars
```
You can now use Flume 1.5 with HBase 0.98.

# **Flume 1.5.0-1408 Release Notes**

⊕ **IMPORTANT:** This component is deprecated. Hewlett Packard Enterprise recommends using an alternate product. Deprecated components are either in maintenance or have reached the end of their maintenance lifecycle. For more information, see [Discontinued Ecosystem Components](#page-6598-0) on page 6599.

You may also be interested in the [Apache Flume 1.5.0 changelog](http://flume.apache.org/releases/1.5.0.html) or the [Apache Flume homepage](http://flume.apache.org).

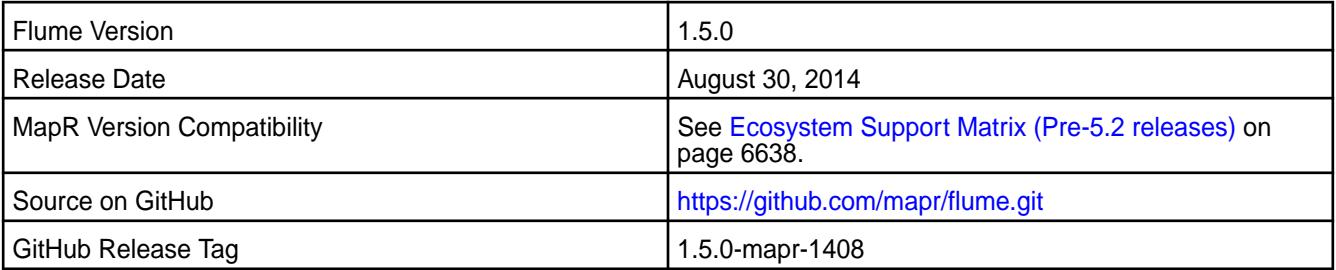

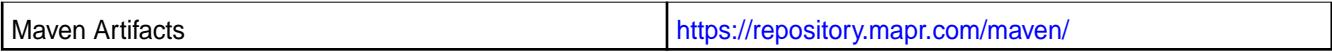

### **Fixes**

This release by MapR includes the following fixes on the base Apache release. For complete details, refer to the commit log for this project in GitHub.

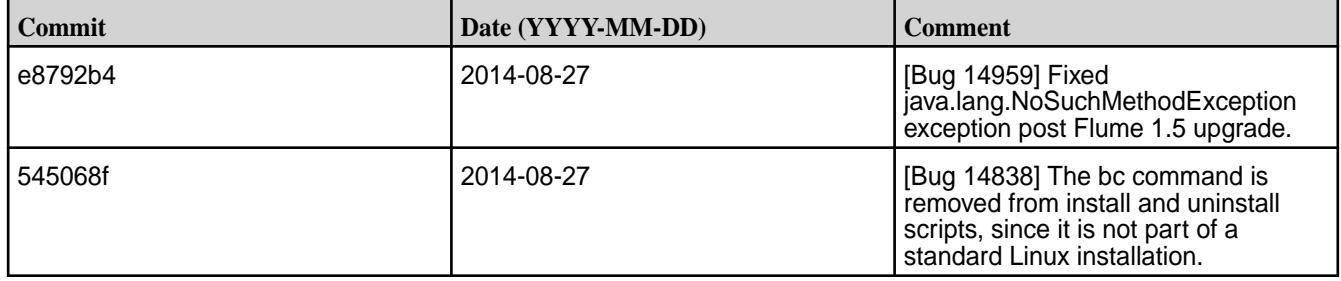

#### **Flume 1.5.0-1407 Release Notes**

**IMPORTANT:** This component is deprecated. Hewlett Packard Enterprise recommends using an alternate product. Deprecated components are either in maintenance or have reached the end of their maintenance lifecycle. For more information, see [Discontinued Ecosystem Components](#page-6598-0) on page 6599.

You may also be interested in the [Apache Flume 1.5.0 changelog](http://flume.apache.org/releases/1.5.0.html) or the [Apache Flume homepage](http://flume.apache.org).

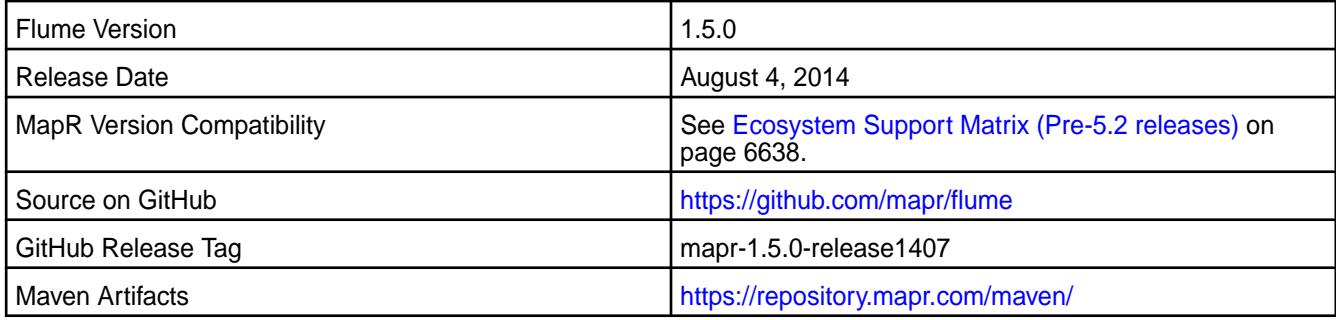

### **New in This Release**

This is the initial release of Flume 1.5.0 on the MapR Distribution for Hadoop. This release supports MapReduce version 1 and MapReduce verion 2 and includes all patches made to Flume version 1.4.0.

# **Hadoop Release Notes**

The release notes for the Hadoop and YARN components included in the HPE Ezmeral Data Fabric contain notes specific to data-fabric only.

### **Hadoop 3.3.5.100 - 2310 (EEP 9.2.0) Release Notes**

The notes below relate specifically to the HPE Ezmeral Data Fabric distribution of Apache Hadoop. You may also be interested in the [Apache Hadoop changelog](https://hadoop.apache.org/docs/r3.3.4/hadoop-project-dist/hadoop-common/release/3.3.4/CHANGELOG.3.3.4.html) and the [Apache Hadoop home page](https://hadoop.apache.org/).

These release notes contain only HPE-specific information and are not necessarily cumulative in nature. For information about how to use the release notes, see [Ecosystem Component Release Notes](#page-6650-0) on page 6651.

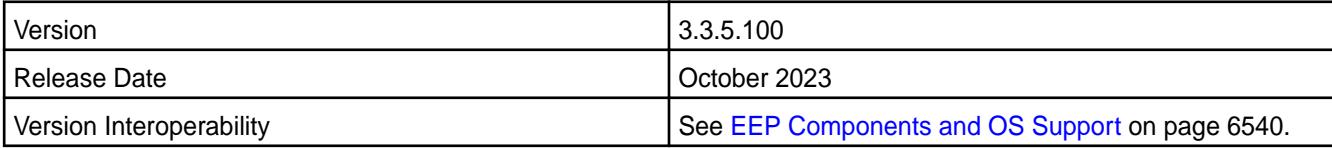

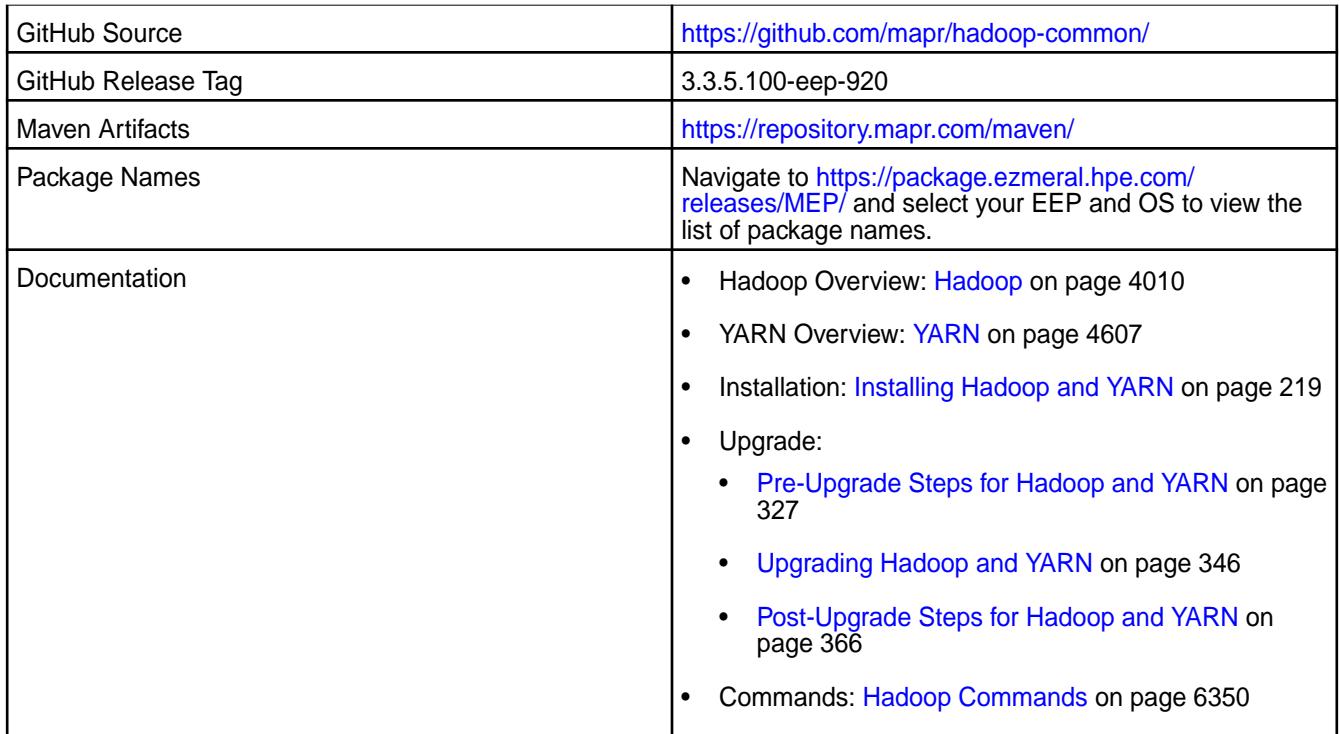

# **New in this Release**

Hadoop 3.3.5.100 - 2310 introduces the following enhancements or HPE platform-specific behavior changes:

- Backported critical bug fixes and improvements from Apache Hadoop 3.3.6 release.
- CVE fixes
- Bug fixes

## **Fixes**

This HPE release includes the following fixes on the base Apache release:

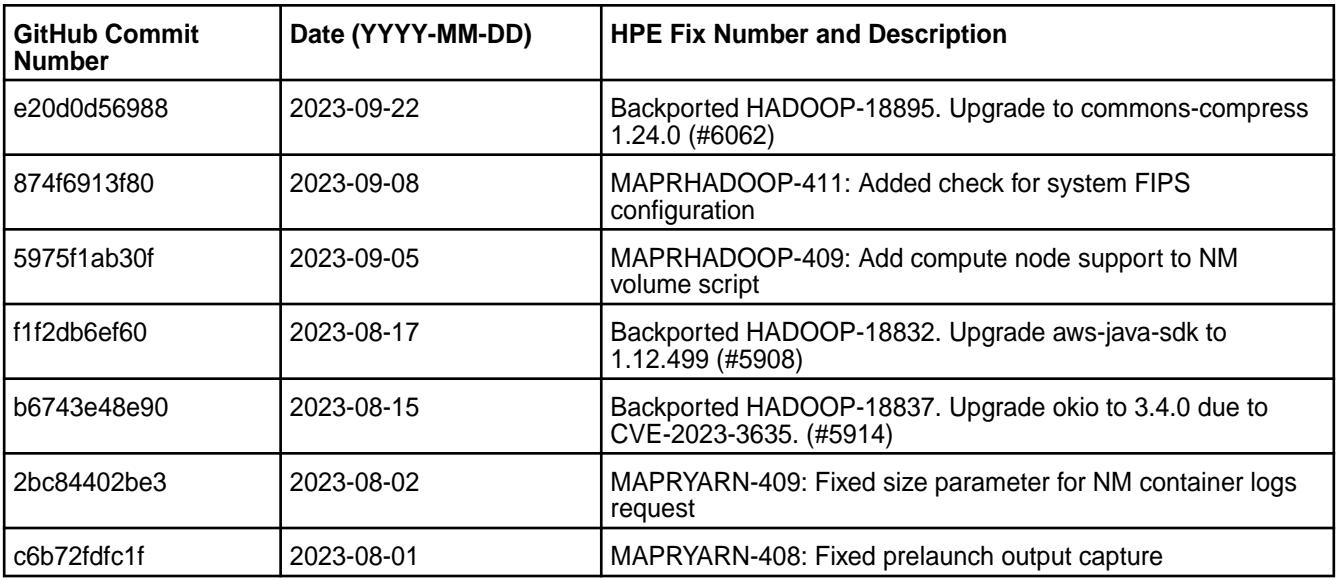

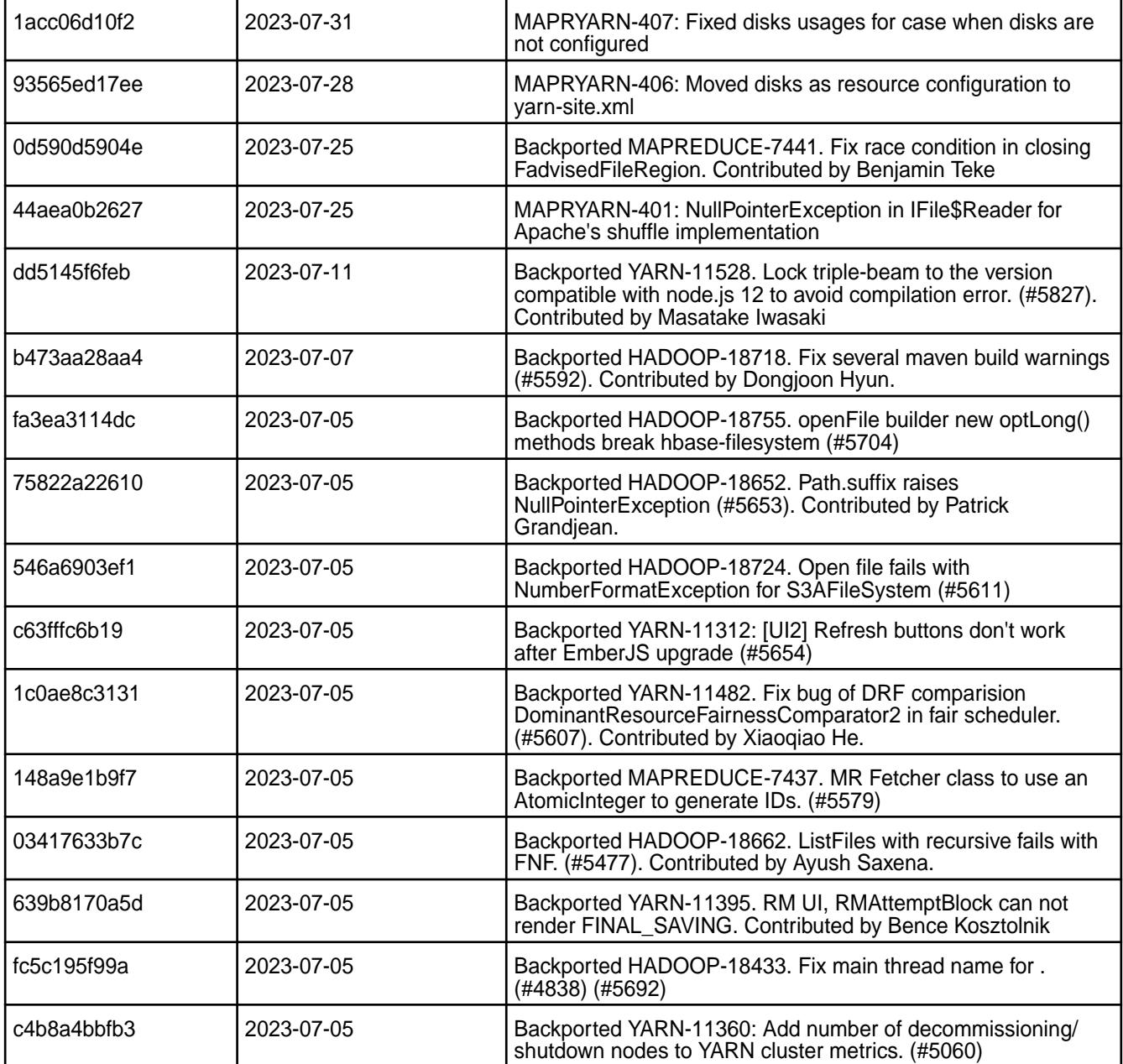

## **Known Issues and Limitations**

Hadoop 3.3.5.100 - 2310 has the following known issues and limitations:

• Multiple labels are not supported within the same node or queue.

### **Resolved Issues**

None.

# **Hadoop 3.3.5.0 - 2307 (EEP 9.1.2) Release Notes**

The notes below relate specifically to the HPE Ezmeral Data Fabric distribution of Apache Hadoop. You may also be interested in the [Apache Hadoop changelog](https://hadoop.apache.org/docs/r3.3.4/hadoop-project-dist/hadoop-common/release/3.3.4/CHANGELOG.3.3.4.html) and the [Apache Hadoop home page](https://hadoop.apache.org/).

These release notes contain only HPE-specific information and are not necessarily cumulative in nature. For information about how to use the release notes, see [Ecosystem Component Release Notes](#page-6650-0) on page 6651.

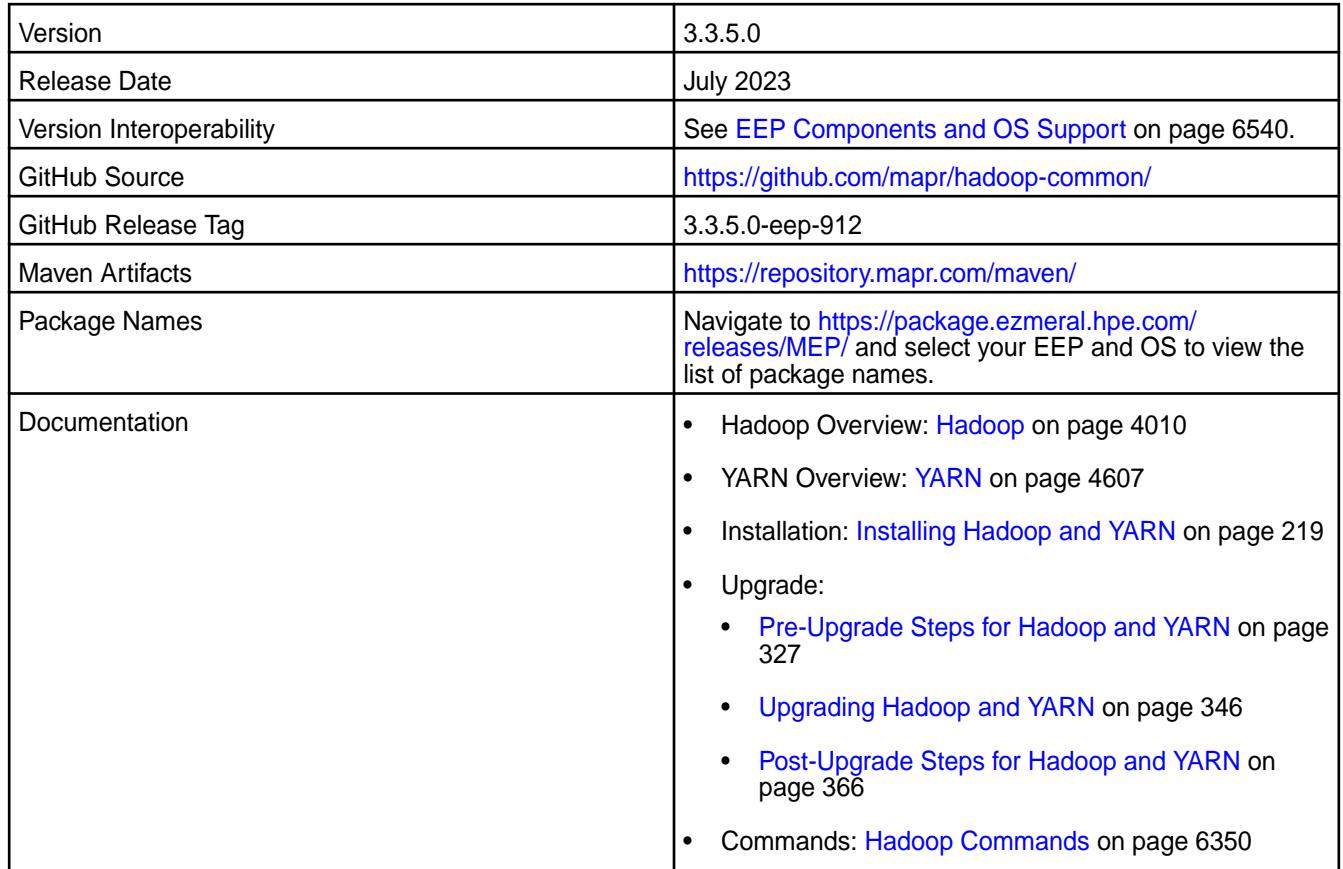

# **New in this Release**

Hadoop 3.3.5.0 - 2307 introduces the following enhancements or HPE platform-specific behavior changes:

- Backported all commits from Apache Hadoop 3.3.5 release.
- CVE fixes
- Bug fixes

# **Fixes**

This HPE release includes the following fixes on the base Apache release:

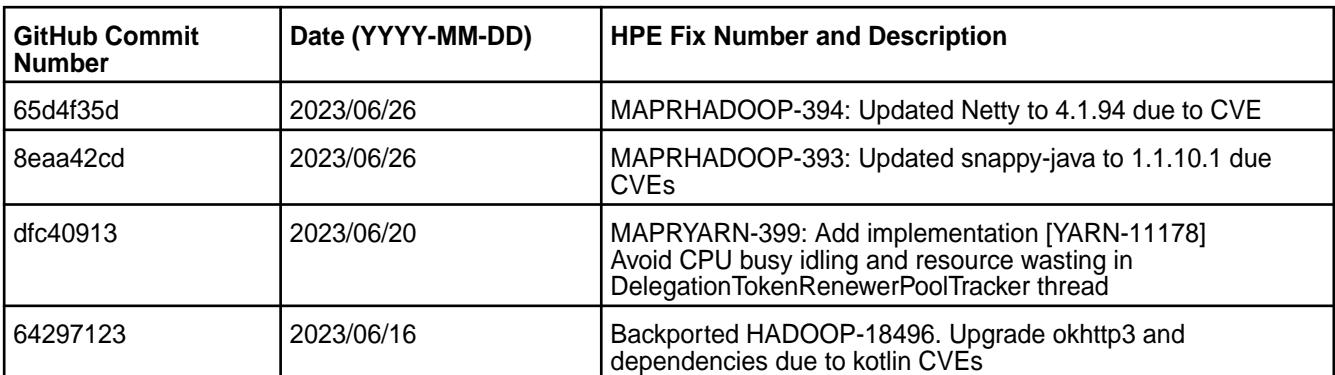

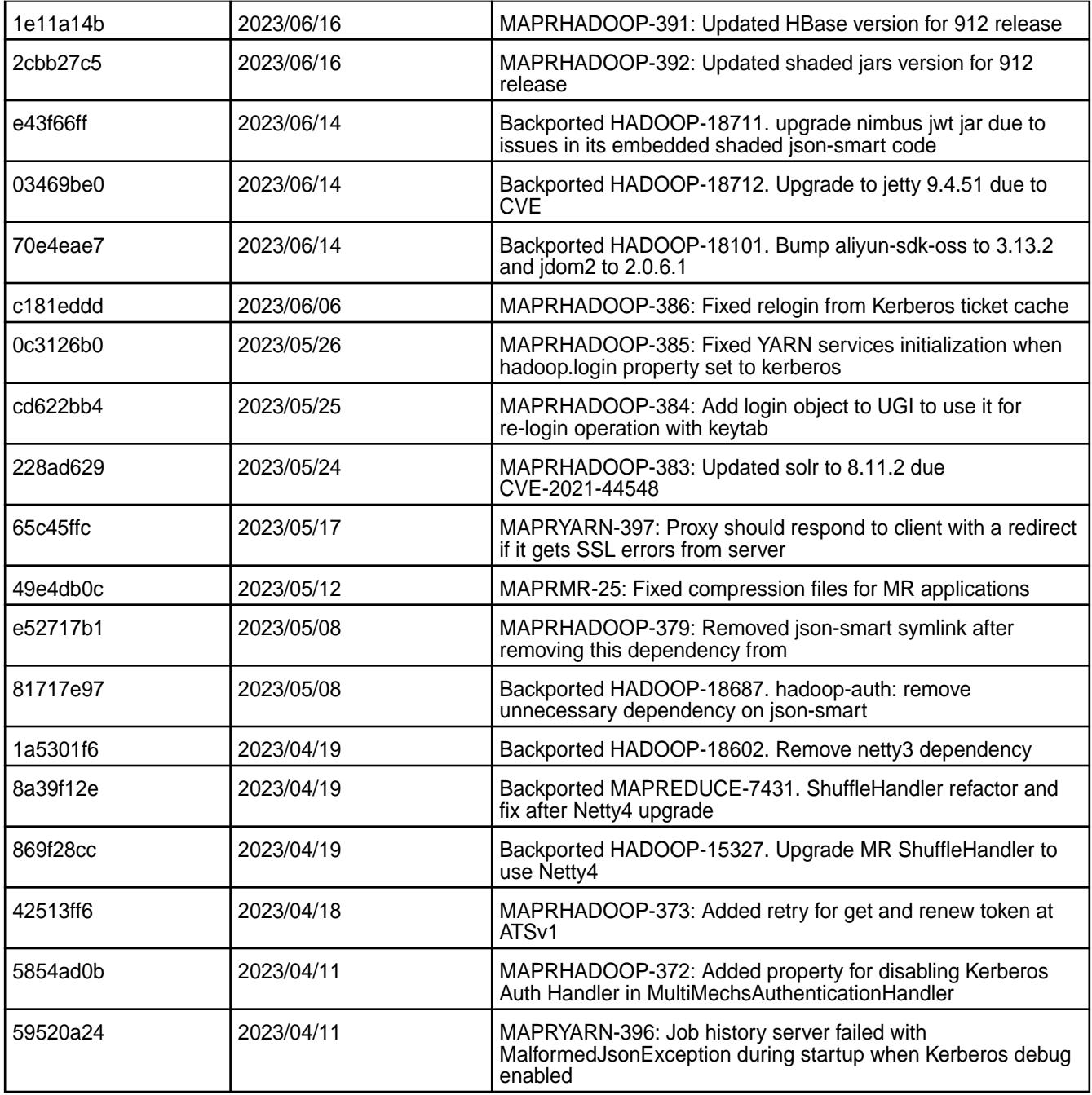

## **Known Issues and Limitations**

Hadoop 3.3.5.0 - 2307 has the following known issues and limitations:

• Multiple labels are not supported within the same node or queue.

#### **Resolved Issues**

None.

### **Hadoop 3.3.4.200 - 2304 (EEP 9.1.1) Release Notes**

The notes below relate specifically to the HPE Ezmeral Data Fabric distribution of Apache Hadoop. You may also be interested in the [Apache Hadoop changelog](https://hadoop.apache.org/docs/r3.3.4/hadoop-project-dist/hadoop-common/release/3.3.4/CHANGELOG.3.3.4.html) and the [Apache Hadoop home page](https://hadoop.apache.org/).

These release notes contain only HPE-specific information and are not necessarily cumulative in nature. For information about how to use the release notes, see [Ecosystem Component Release Notes](#page-6650-0) on page 6651.

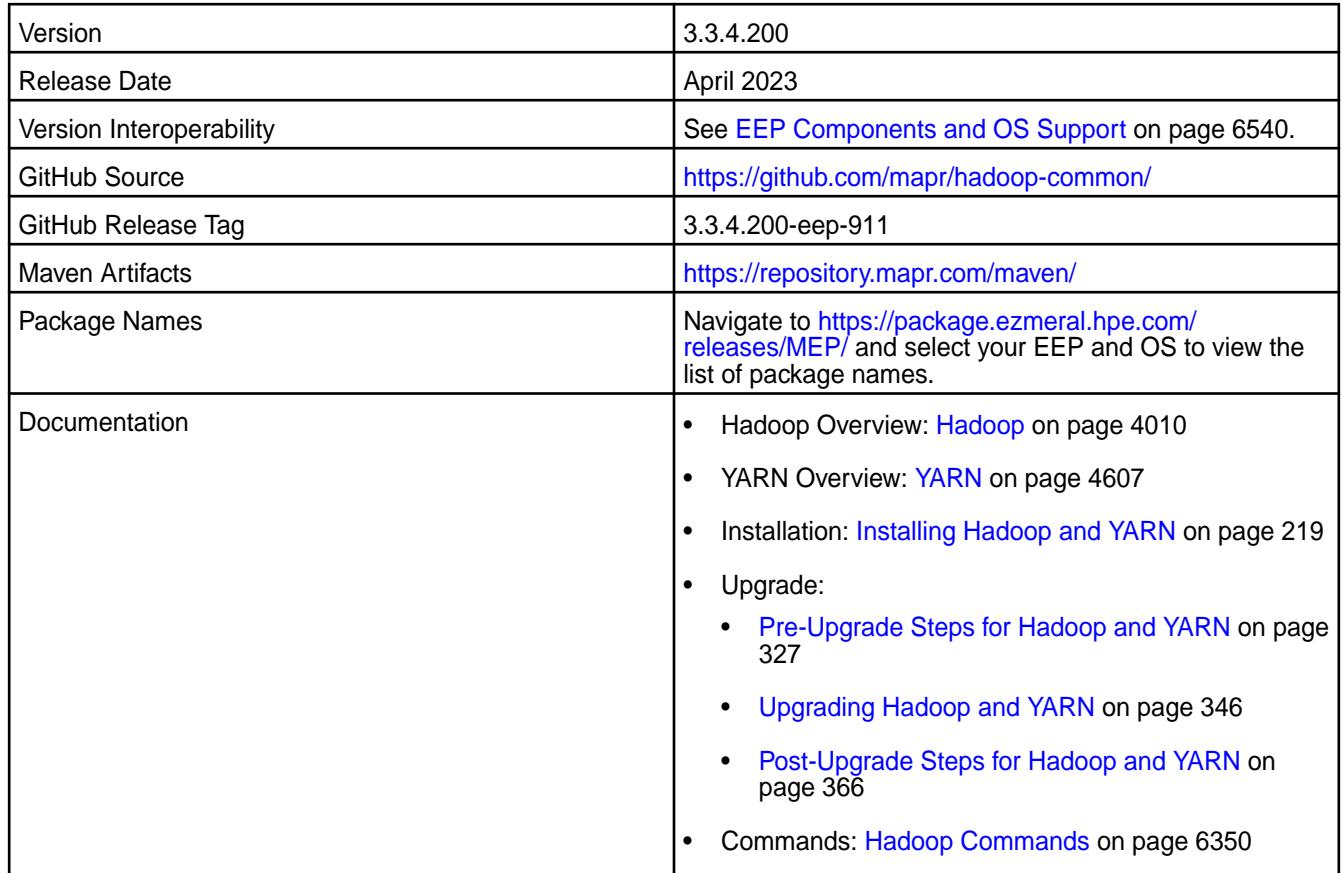

# **New in this Release**

Hadoop 3.3.4.200 - 2304 introduces the following enhancements or HPE platform-specific behavior changes:

- CVE fixes
- Bug fixes

### **Fixes**

This HPE release includes the following fixes on the base Apache release:

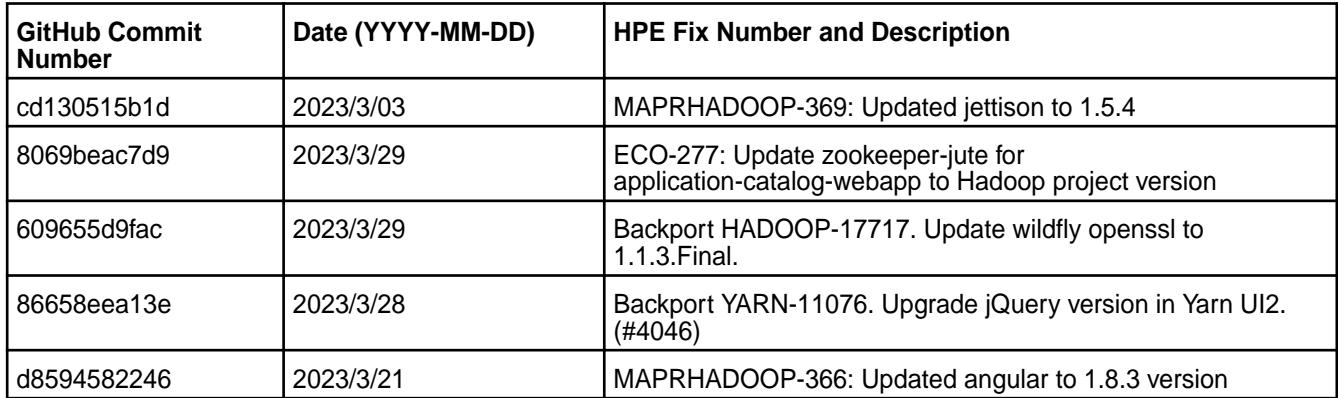

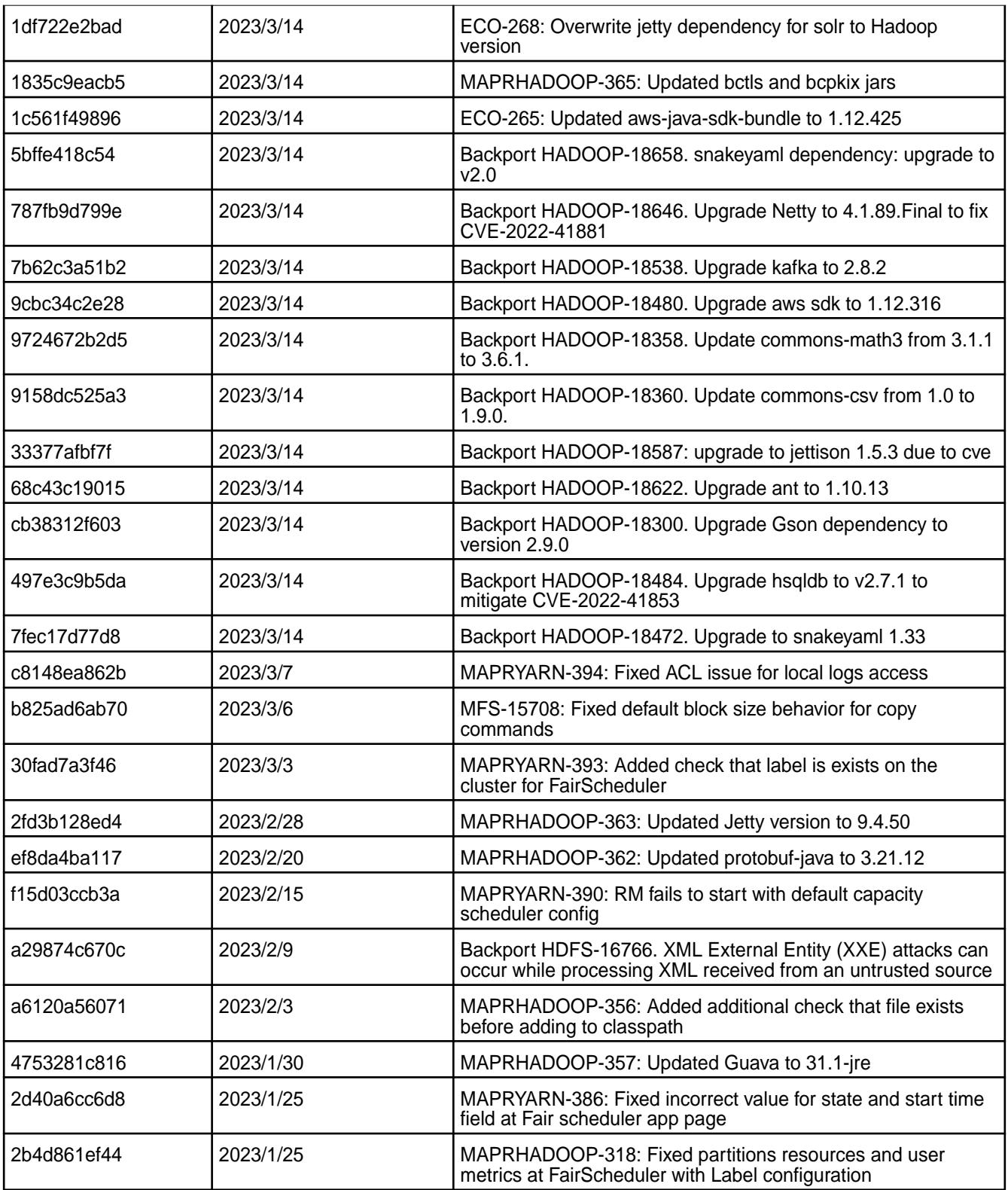

# **Known Issues and Limitations**

Hadoop 3.3.4.200 - 2304 has the following known issues and limitations:

• Multiple labels are not supported within the same node or queue.

#### **Resolved Issues**

None.

### **Hadoop 3.3.4.100 - 2301 (EEP 9.1.0) Release Notes**

The notes below relate specifically to the HPE Ezmeral Data Fabric distribution of Apache Hadoop. You may also be interested in the [Apache Hadoop changelog](https://hadoop.apache.org/docs/r3.3.4/hadoop-project-dist/hadoop-common/release/3.3.4/CHANGELOG.3.3.4.html) and the [Apache Hadoop home page](https://hadoop.apache.org/).

These release notes contain only HPE-specific information and are not necessarily cumulative in nature. For information about how to use the release notes, see [Ecosystem Component Release Notes](#page-6650-0) on page 6651.

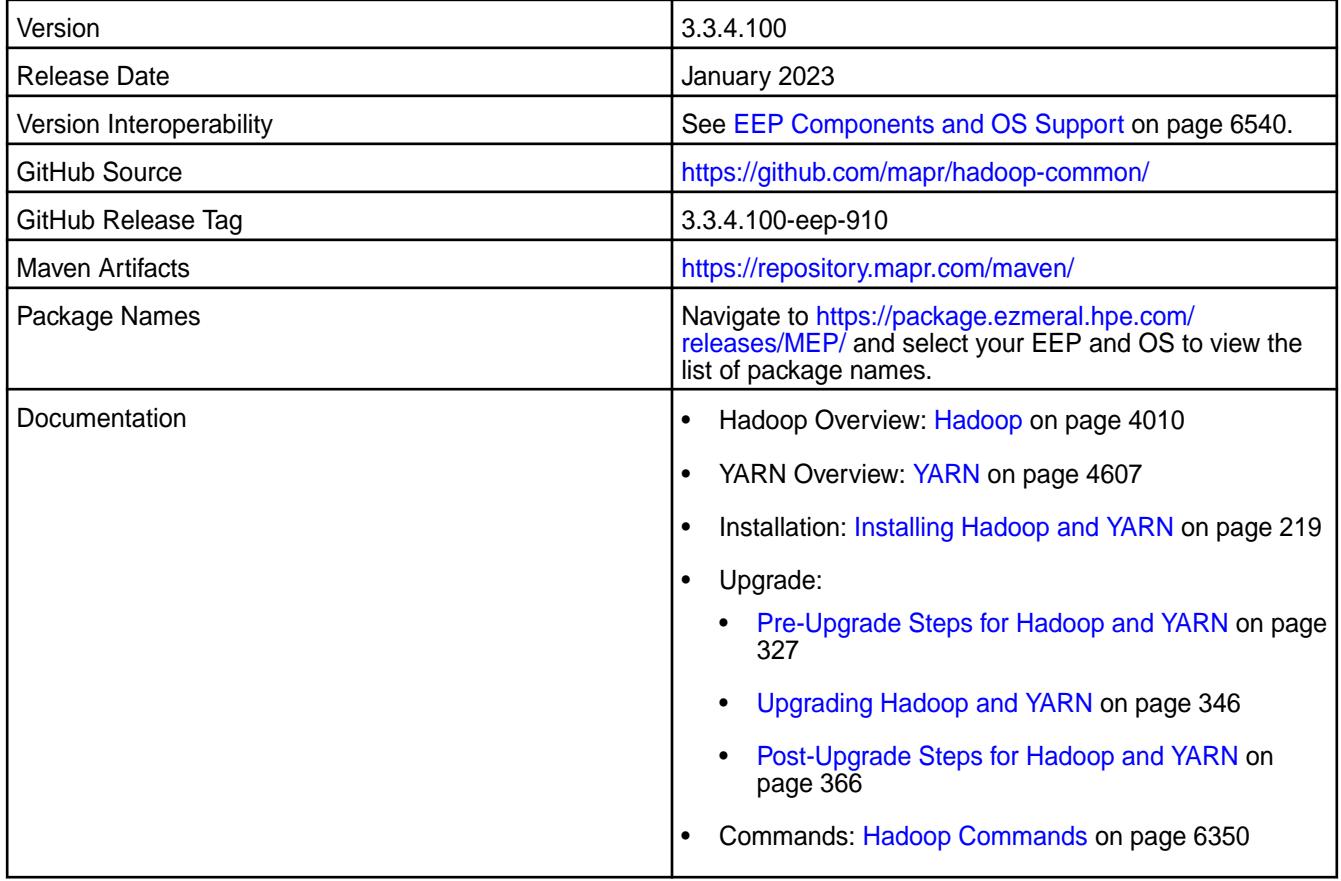

#### **New in this Release**

This is an incremental release of Hadoop 3 for the HPE Ezmeral Data Fabric. Starting from EEP 9.0.0, the HPE Ezmeral Data Fabric supports Apache Hadoop 3.3.4 in release 7.1.0. Hadoop 3.3.4.100 - 2301 introduces the following enhancements:

- Enables the YARN user interface version 2 by default
- Adds a package to support the automatic configuration of ATS v1
- JDK 17 runtime support

### **Fixes**

CVE updates.

# **Known Issues and Limitations**

Hadoop 3.3.4.1000 - 2301 has the following known issues and limitations:

- Multiple labels are not supported within the same node.
- The Cluser and User Metrics pages show incorrect counters calculation for Fair Scheduler + LBS configuration.

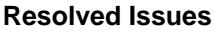

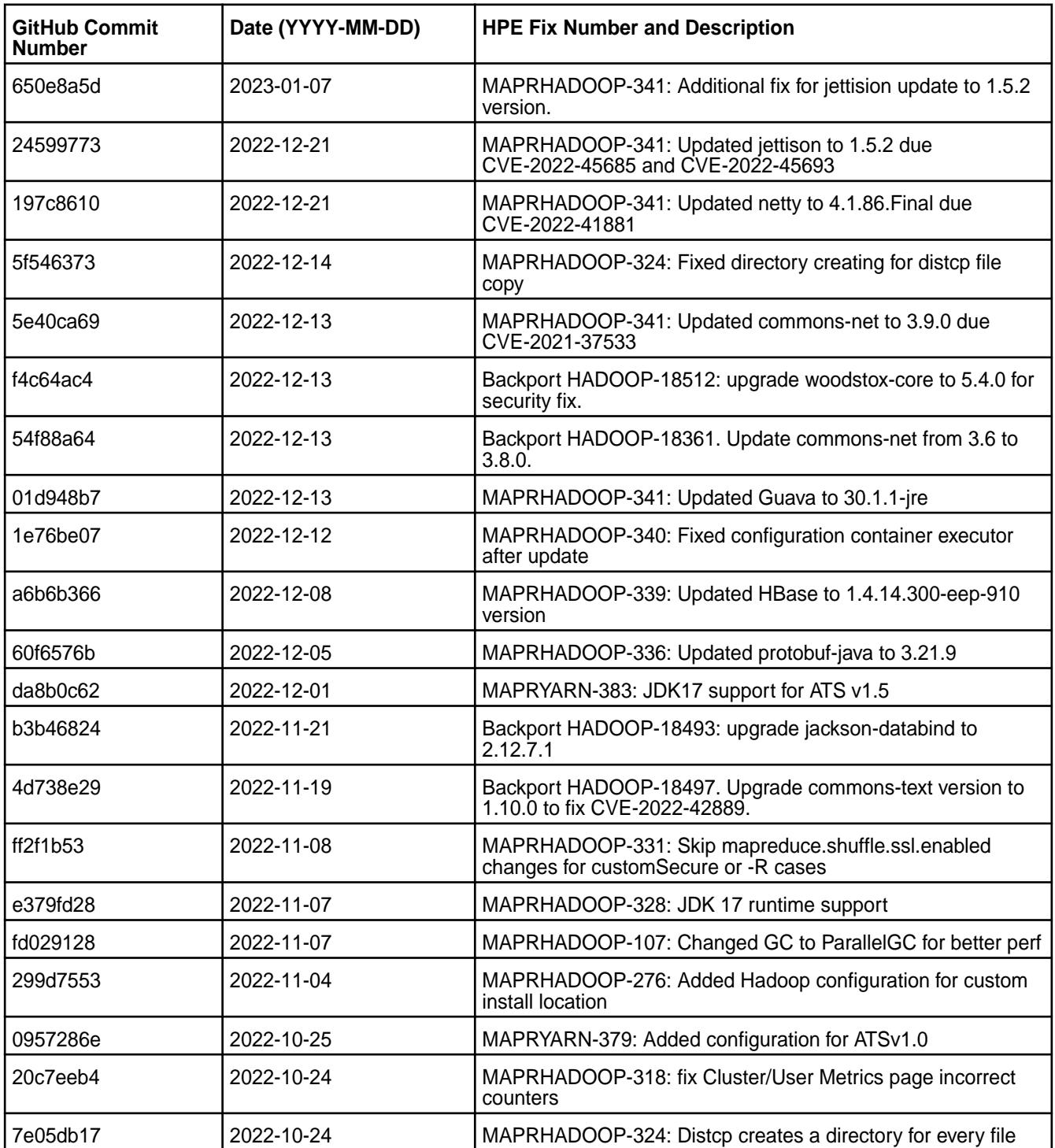

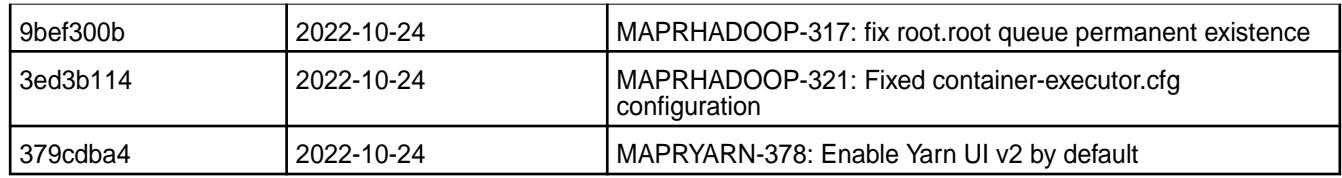

## **Hadoop 3.3.4.0 - 2210 (EEP 9.0.0) Release Notes**

The notes below relate specifically to the HPE Ezmeral Data Fabric distribution of Apache Hadoop. You may also be interested in the [Apache Hadoop changelog](https://hadoop.apache.org/docs/r3.3.4/hadoop-project-dist/hadoop-common/release/3.3.4/CHANGELOG.3.3.4.html) and the [Apache Hadoop home page](https://hadoop.apache.org/).

These release notes contain only HPE-specific information and are not necessarily cumulative in nature. For information about how to use the release notes, see [Ecosystem Component Release Notes](#page-6650-0) on page 6651.

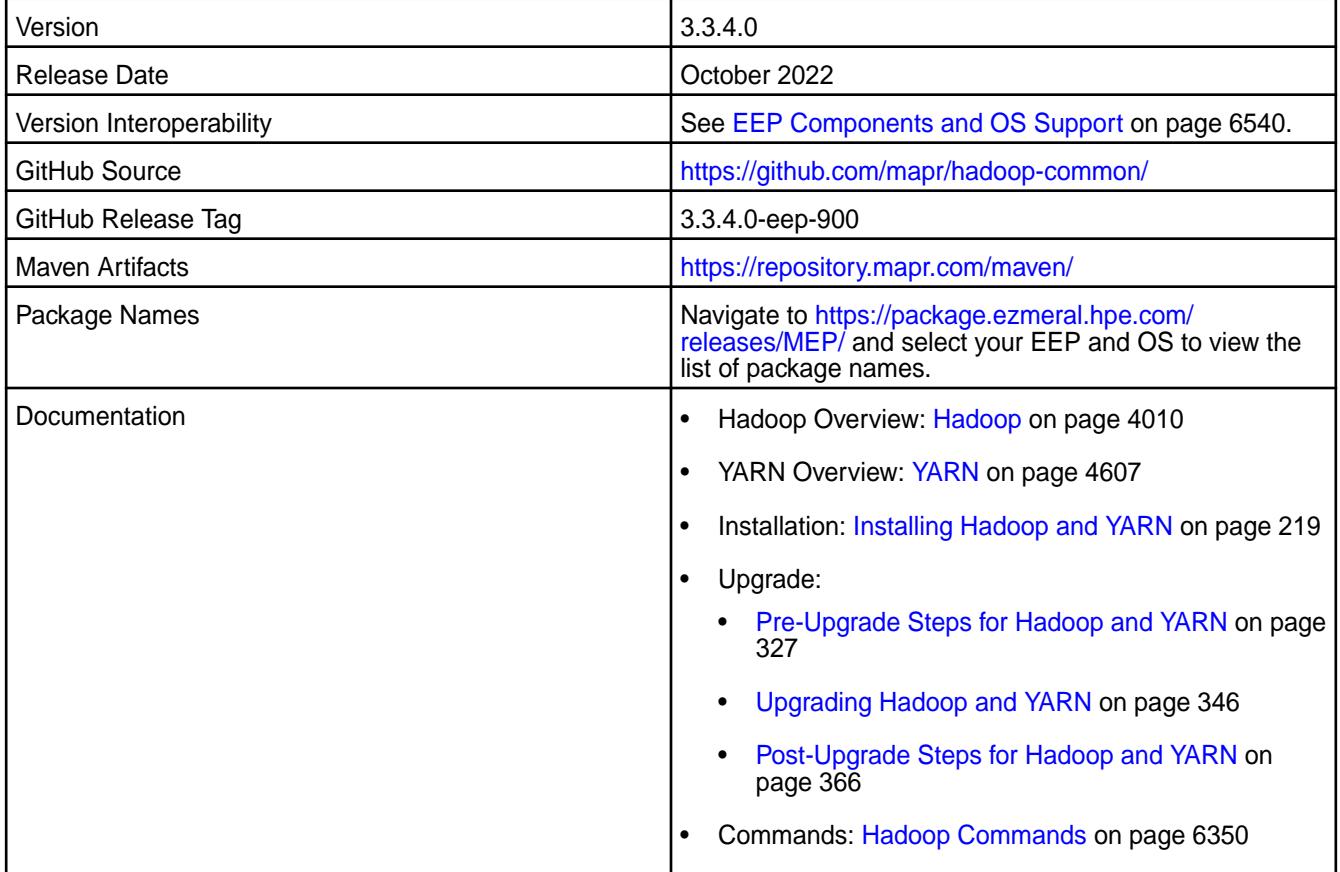

### **New in this Release**

This is the first release of Hadoop 3 for the HPE Ezmeral Data Fabric. Starting from EEP 9.0.0, the HPE Ezmeral Data Fabric supports Apache Hadoop 3.3.4 in release 7.1.0. Hadoop 3.3.4.0 - 2210 introduces the following enhancements:

- HTTPFS package is now a part of Hadoop.
- ATS v2 support is added.

#### **Fixes**

None.

### **Known Issues and Limitations**

Hadoop 3.3.4.0 - 2210 has the following known issues and limitations:

- Rolling upgrades from Hadoop 2.x to Hadoop 3.x are not supported. Only offline upgrades to Hadoop 3.x are supported.
- The sync() method is deprecated in Hadoop 3.3.4.0. As a workaround, use the hsync() method instead.
- Tez does not work with TLS v2. To configure the Tez UI, use TLS v1 or 1.5. For more information, see [Configuring ATS 1.0 or 1.5 for Hadoop 3.3](#page-4617-0) on page 4618.
- YARN UI v2 is not supported.
- Multiple labels are not supported within one node.

#### **Resolved Issues**

• None.

#### **Hadoop 2.7.6.300 - 2305 (EEP 8.1.1) Release Notes**

The notes below relate specifically to the HPE Ezmeral Data Fabric distribution of Apache Hadoop. You may also be interested in the [Apache Hadoop changelog](https://hadoop.apache.org/docs/r3.3.4/hadoop-project-dist/hadoop-common/release/3.3.4/CHANGELOG.3.3.4.html) and the [Apache Hadoop home page](https://hadoop.apache.org/).

These release notes contain only HPE-specific information and are not necessarily cumulative in nature. For information about how to use the release notes, see [Ecosystem Component Release Notes](#page-6650-0) on page 6651.

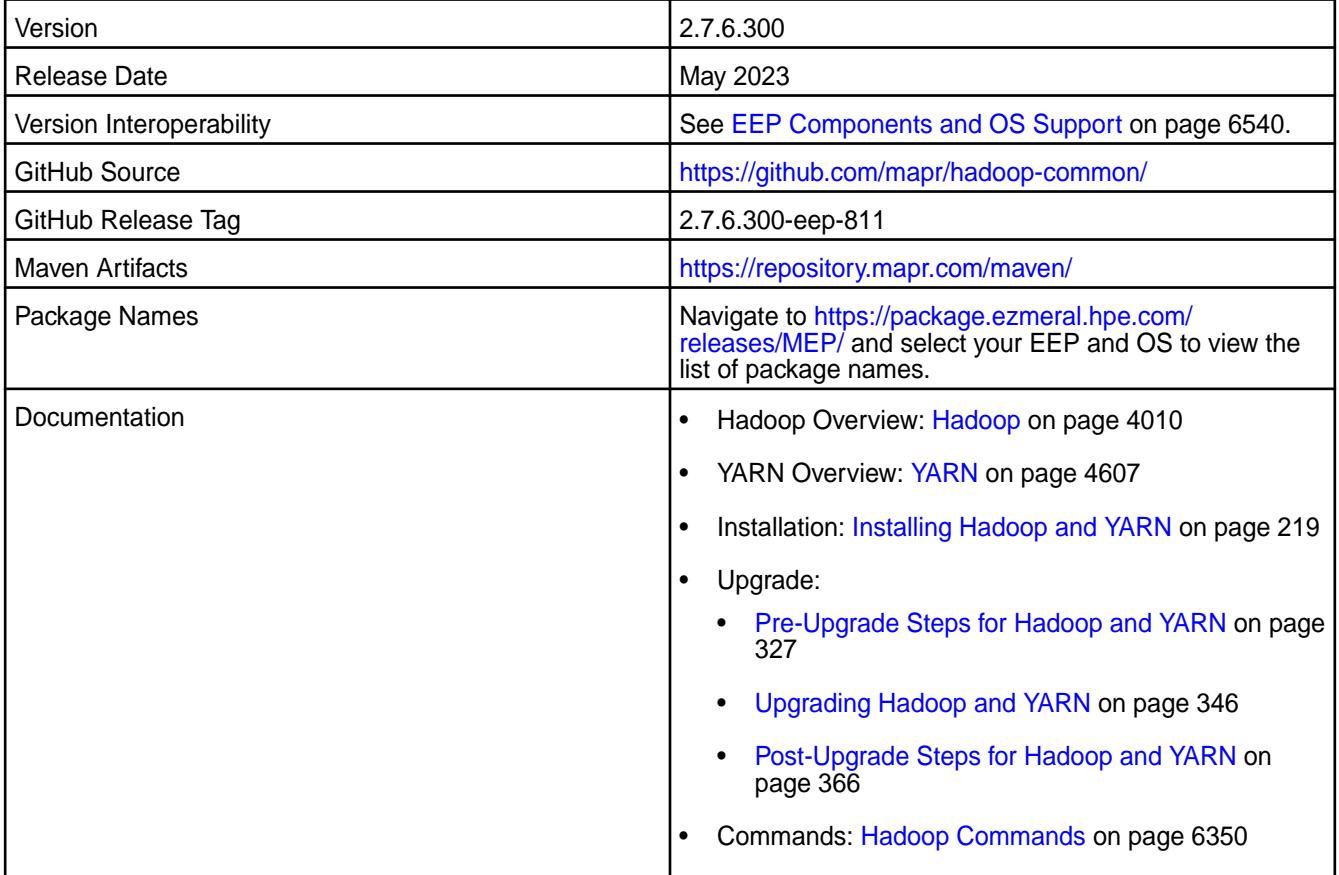

### **New in this Release**

Hadoop 2.7.6.300 - 2305 introduces the following enhancements or HPE platform-specific behavior changes:

## **Fixes**

This HPE release includes the following fixes on the base Apache release:

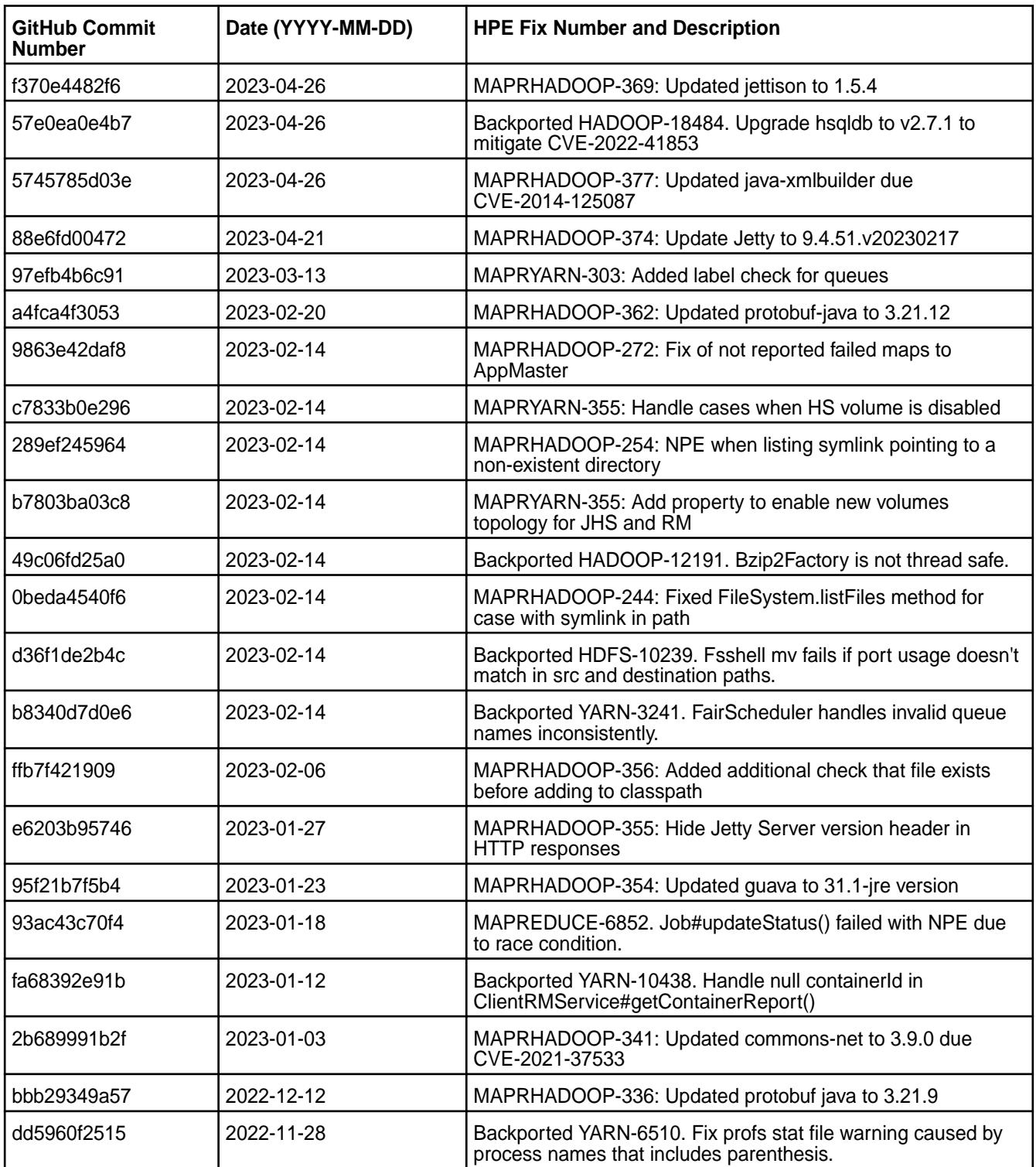
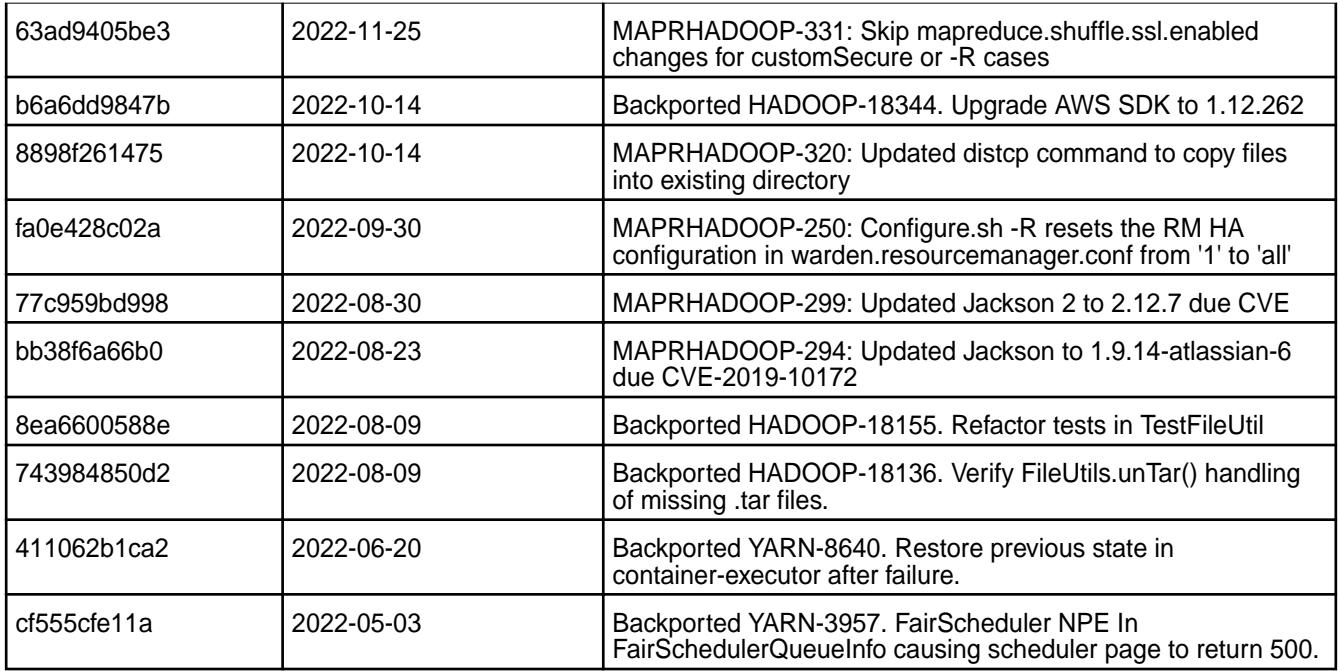

None.

### **Resolved Issues**

None.

# **Hadoop 2.7.6.200 - 2201 (EEP 8.1.0) Release Notes**

The notes below relate to the HPE Ezmeral Data Fabric distribution of Apache Hadoop.

These release notes contain only HPE-specific information and are not necessarily cumulative in nature. For information about how to use the release notes, see [Ecosystem Component Release Notes](#page-6650-0) on page 6651.

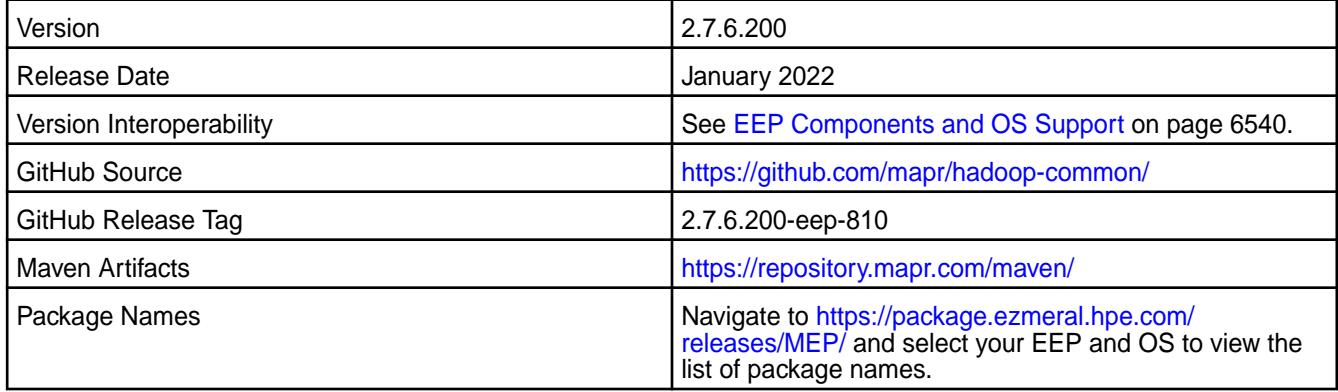

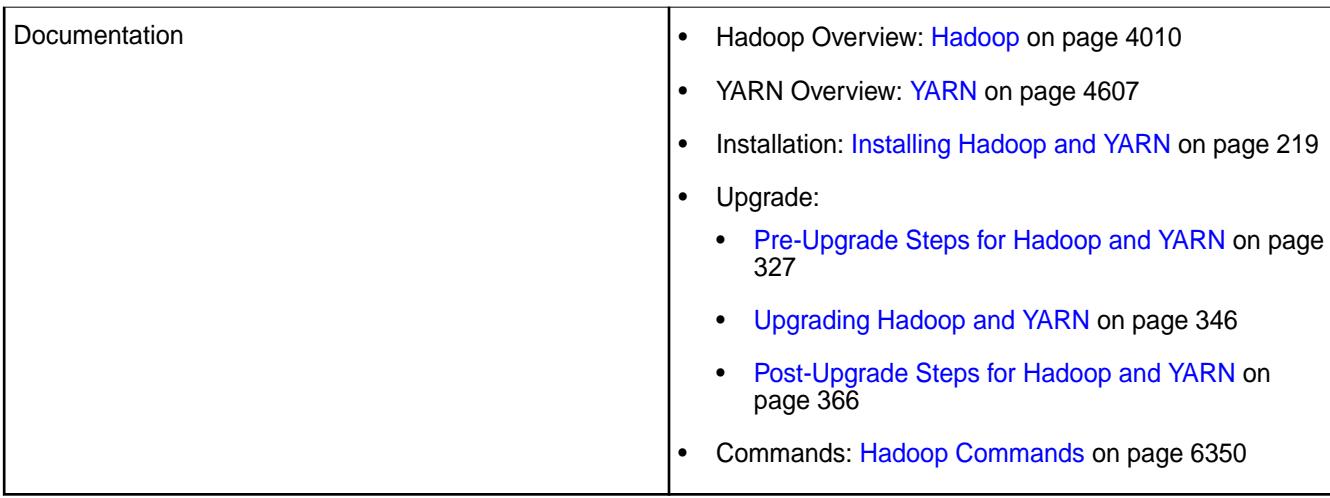

Hadoop 2.7.6.100 - 2110 introduces the following enhancements:

- Added FIPS support.
- Added sharding for RM volume across multiple volumes to support stability.

### **Fixes**

This HPE release includes the following fixes on the base Apache release:

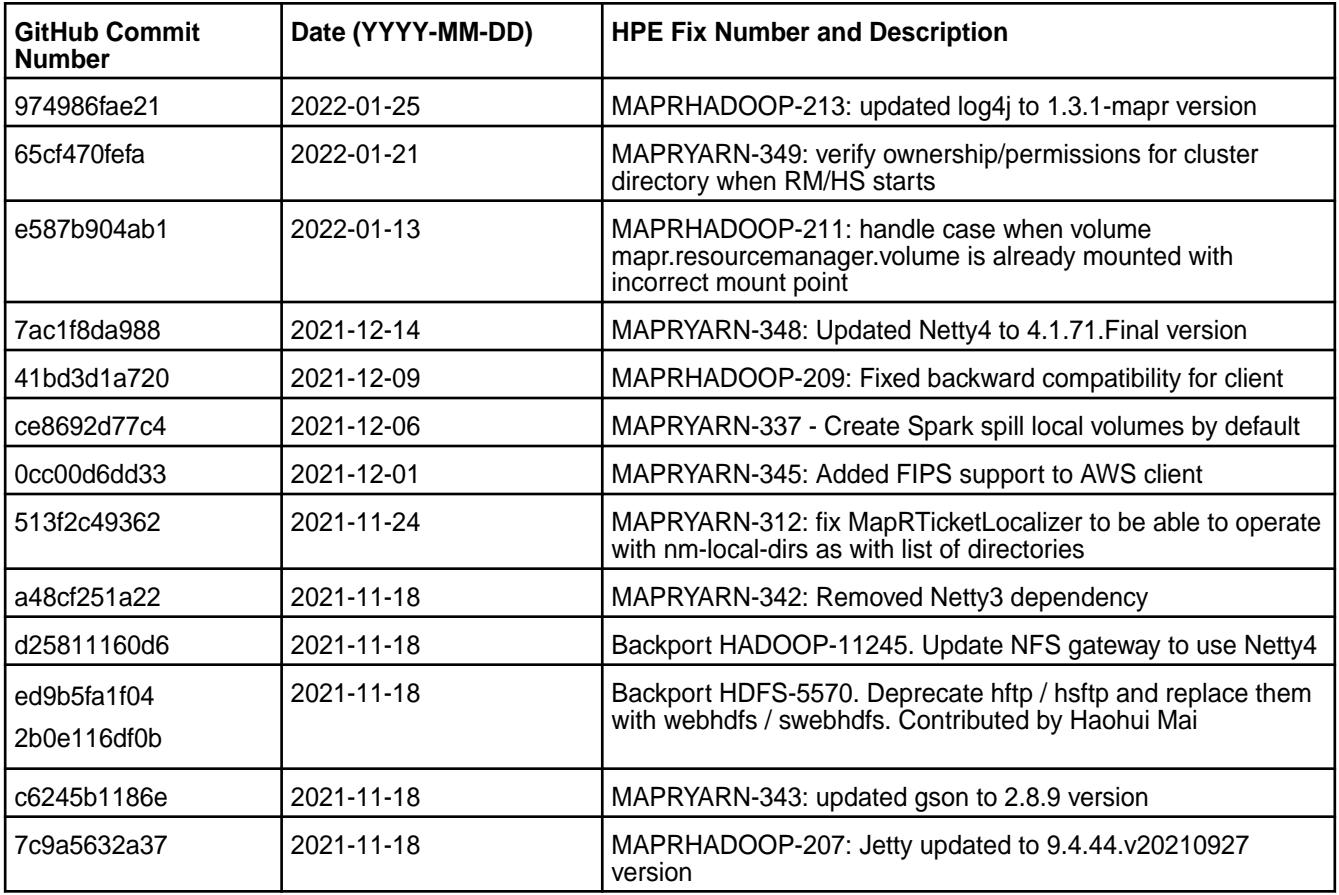

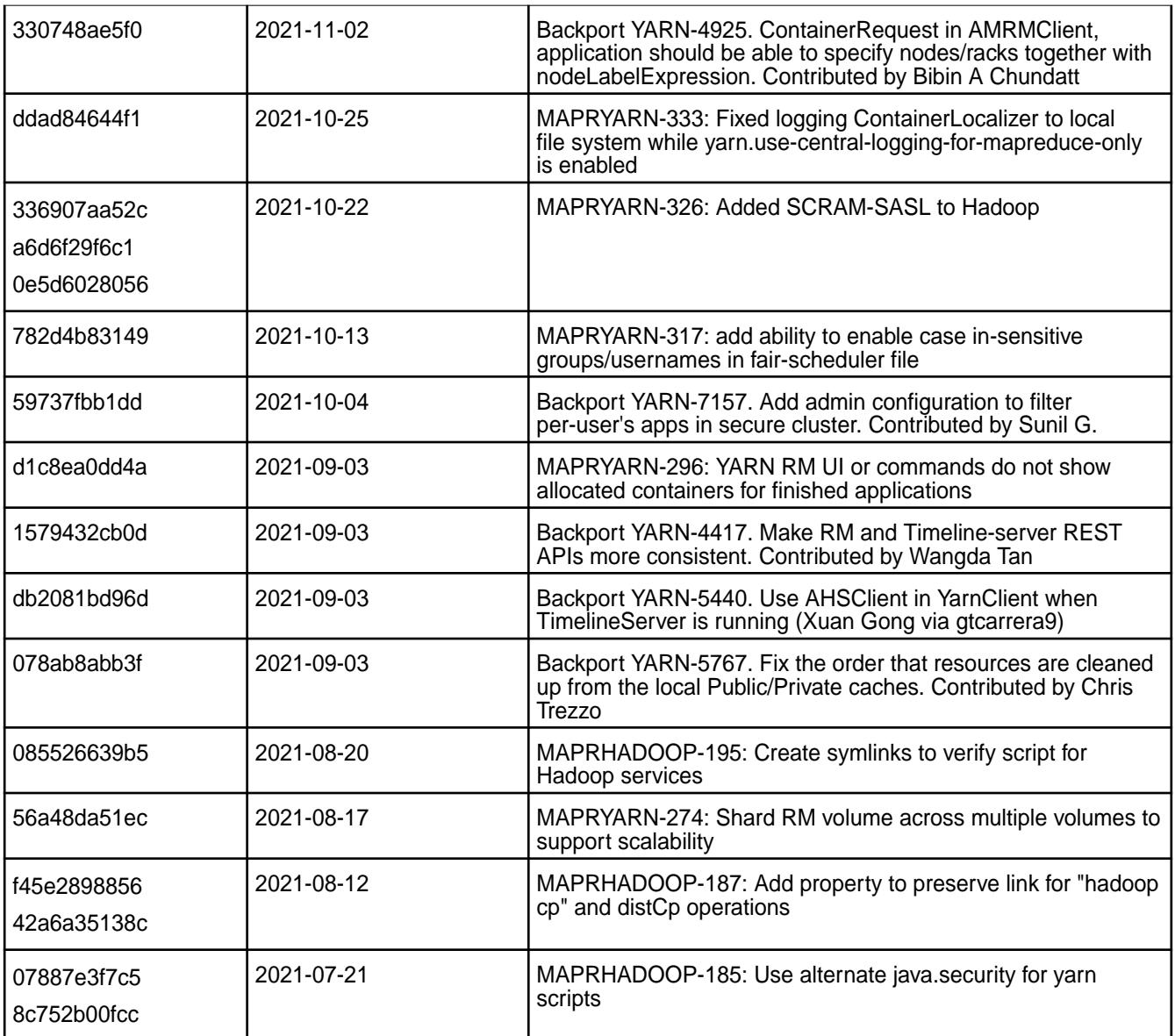

• None.

### **Resolved Issues**

• None.

## **Hadoop 2.7.6.100 - 2110 (EEP 8.0.0) Release Notes**

The notes below relate to the HPE Ezmeral Data Fabric distribution of Apache Hadoop.

These release notes contain only HPE-specific information and are not necessarily cumulative in nature. For information about how to use the release notes, see [Ecosystem Component Release Notes](#page-6650-0) on page 6651.

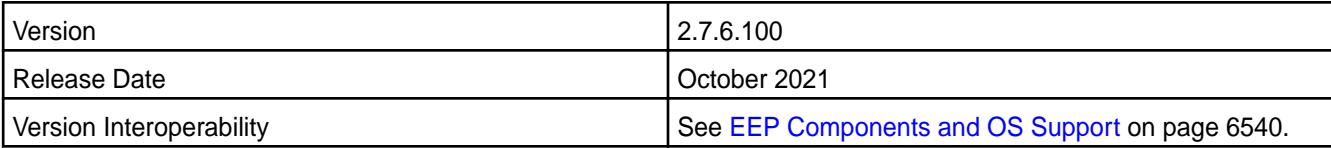

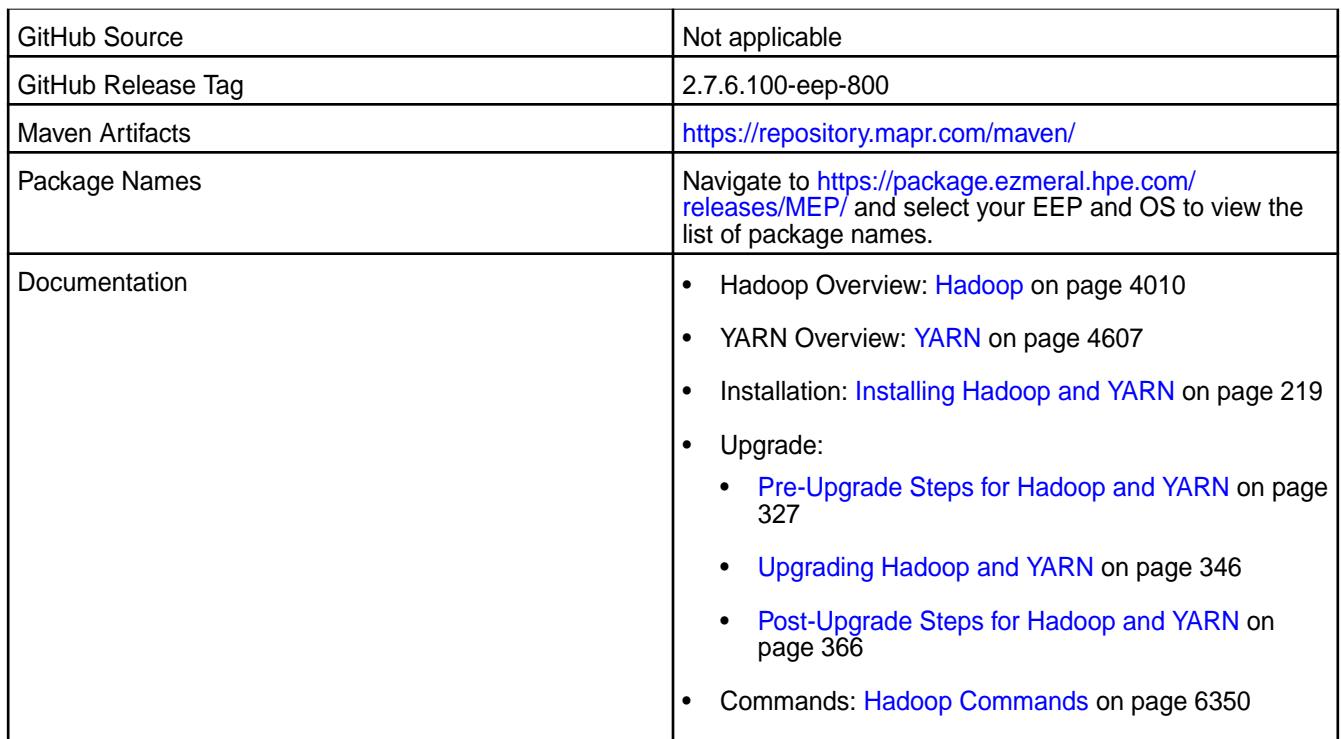

Hadoop 2.7.6.100 - 2110 introduces the following enhancements or HPE platform-specific behavior changes:

- All fixes from Apache Hadoop 2.7.6 have been backported.
- Support for file exclusion list in DistCp.
- Added a yarn top tool.
- Support for BCFKS keystores for Hadoop Credential Provider.

## **Fixes**

This HPE release includes the following fixes on the base Apache release:

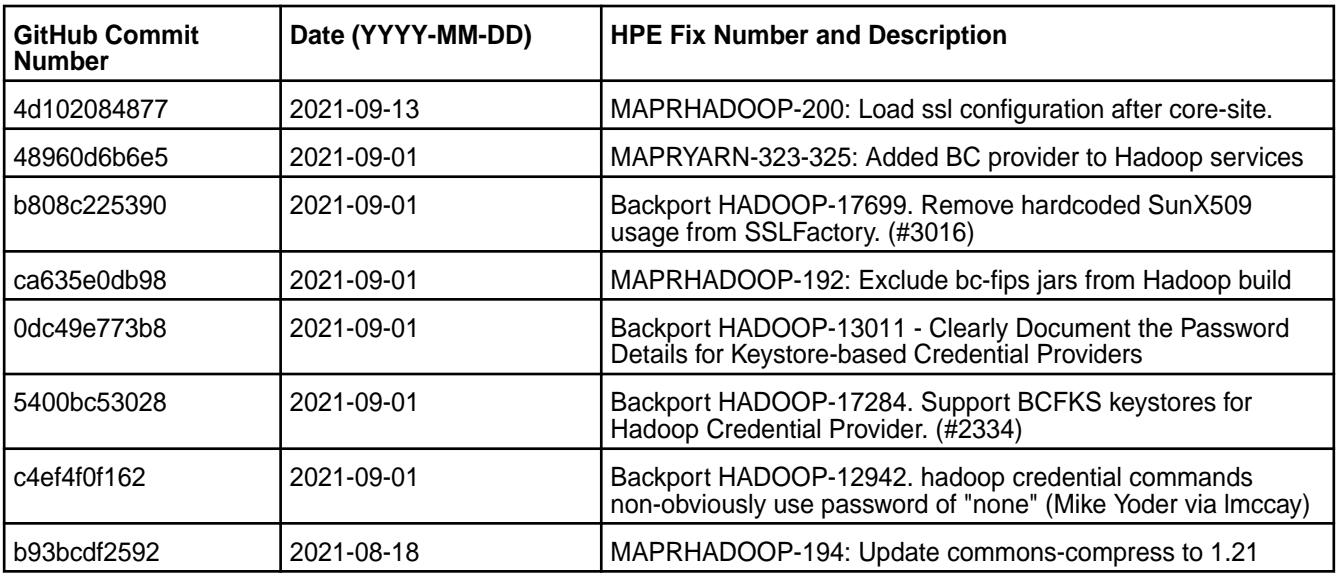

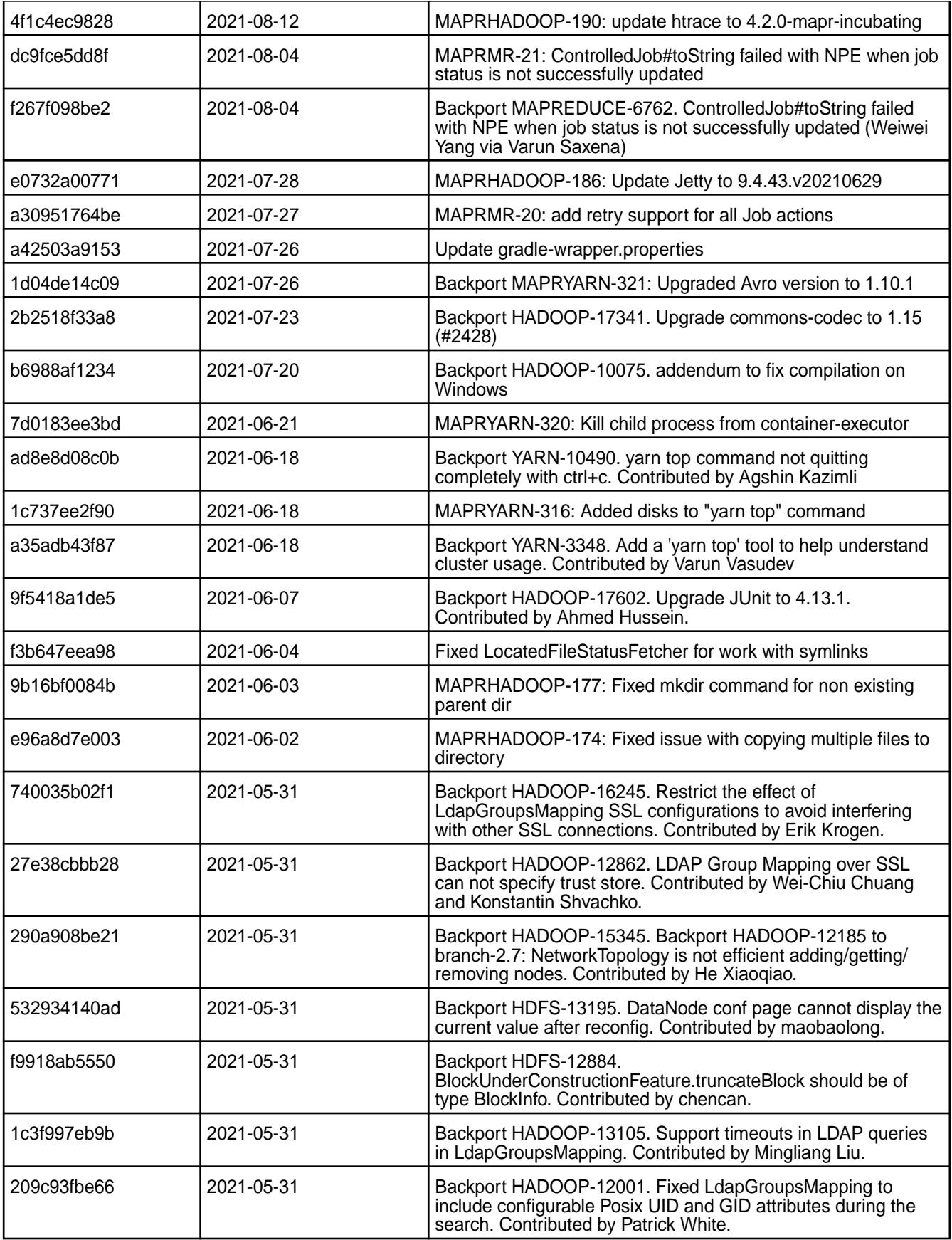

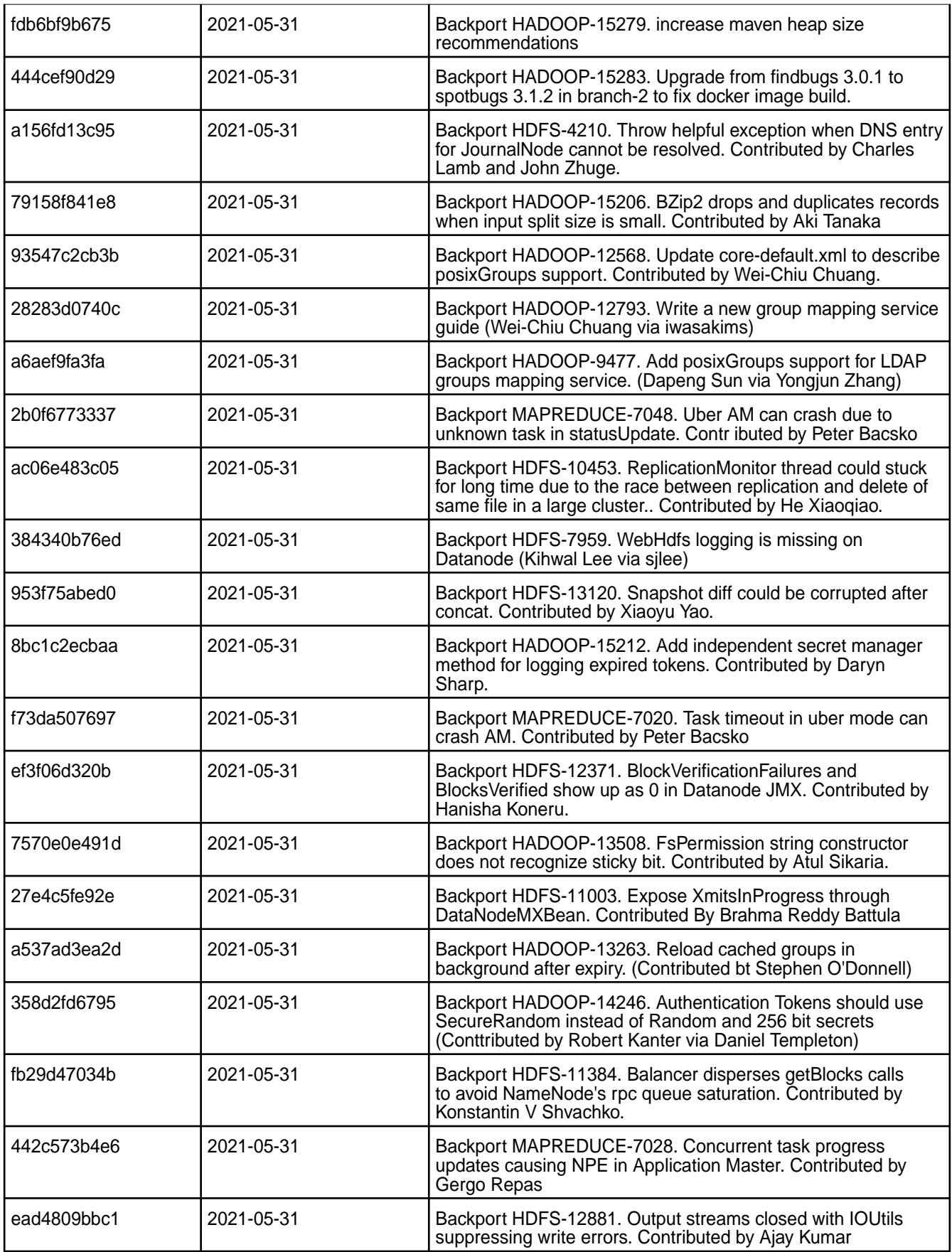

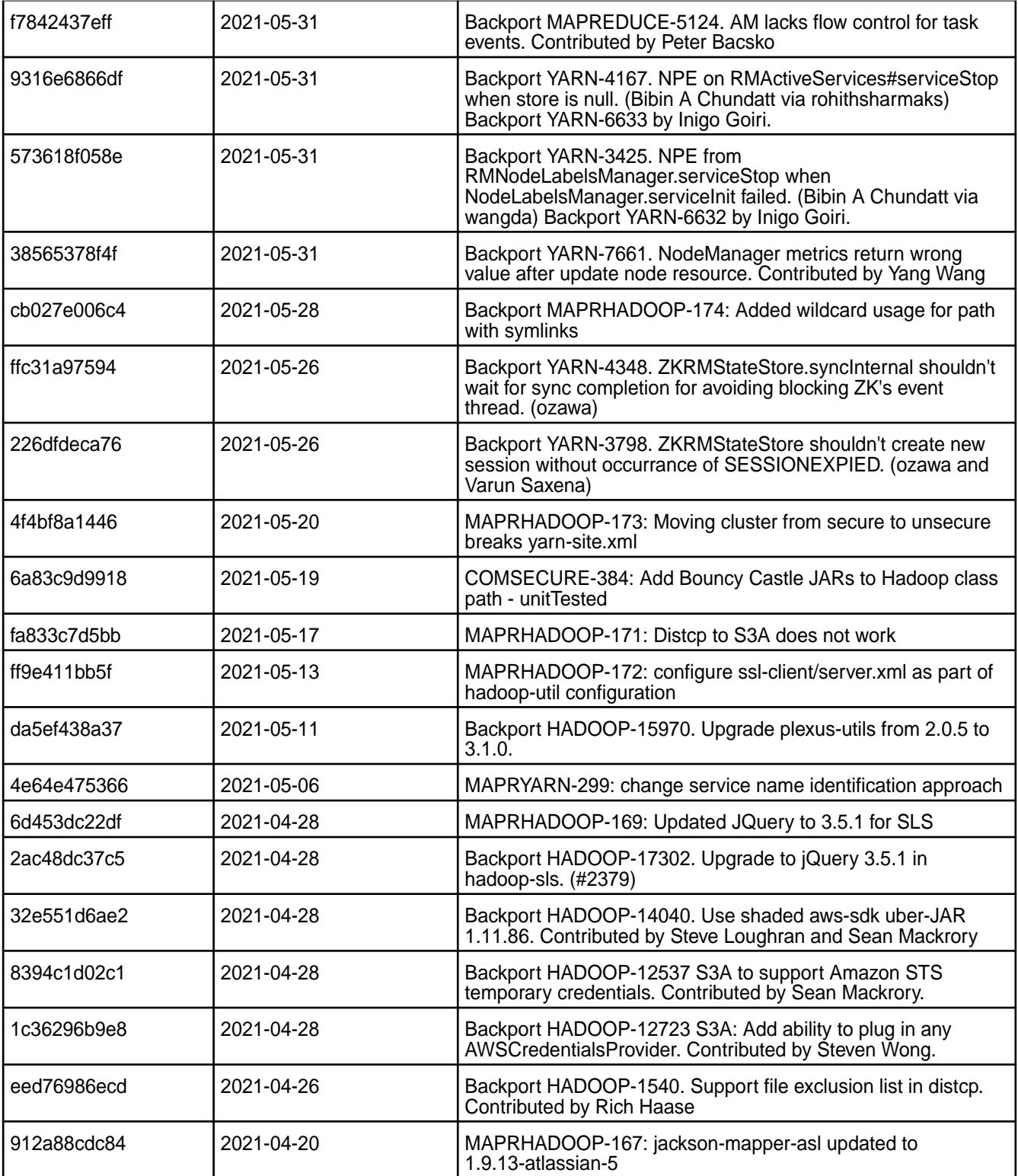

• None.

### **Resolved Issues**

• None.

## **Hadoop 2.7.6.0 - 2201 (EEP 7.1.2) Release Notes**

The notes below relate to the HPE Ezmeral Data Fabric distribution of Apache Hadoop.

These release notes contain only data-fabric-specific information and are not necessarily cumulative in nature. For information about how to use the release notes, see [Ecosystem Component Release Notes](#page-6650-0) on page 6651.

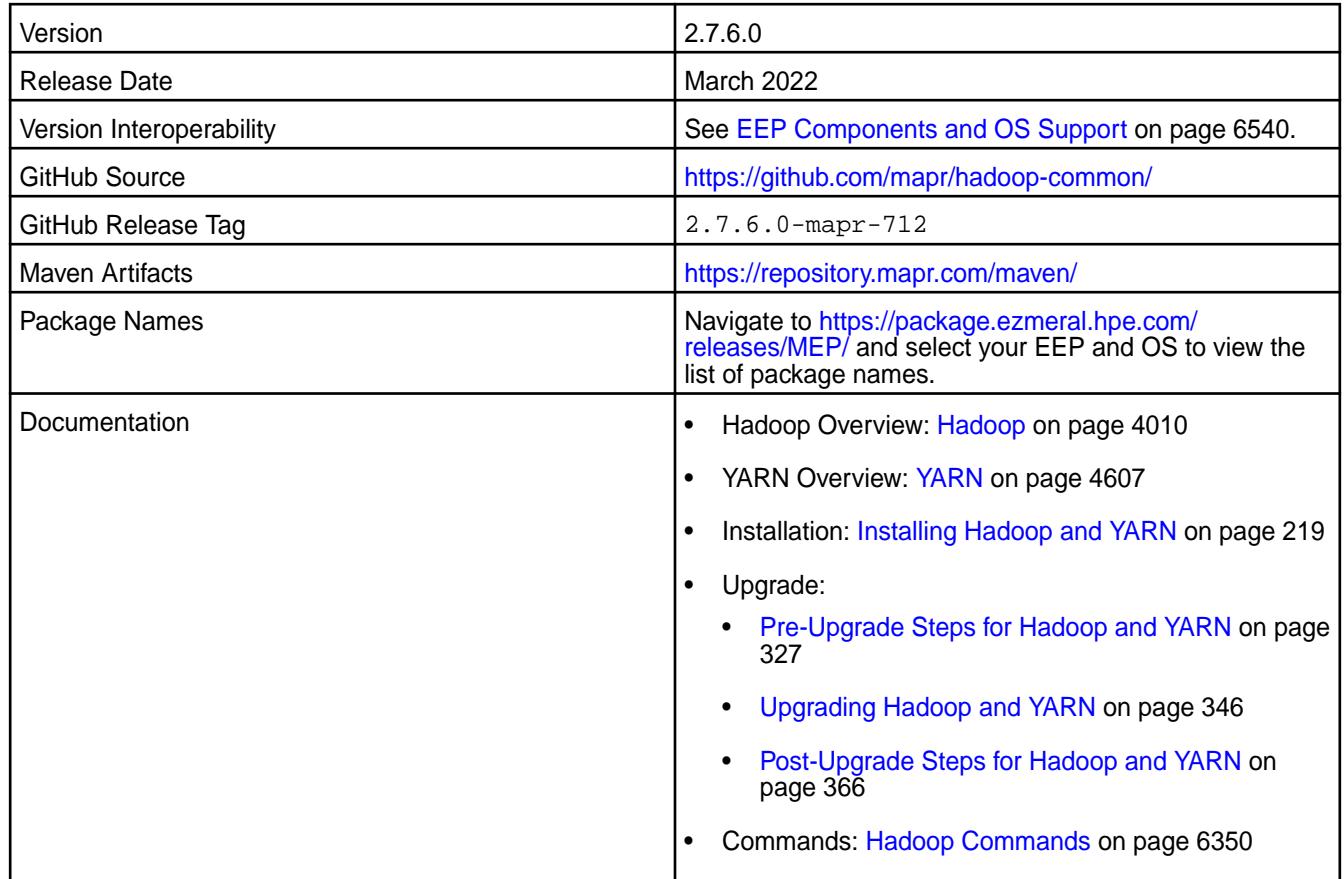

### **New in this Release**

Hadoop 2.7.6.0 is a minor update that includes a backport of all commits from Apache Hadoop 2.7.6 with bug fixes and updated dependencies to address CVEs.

## **Fixes**

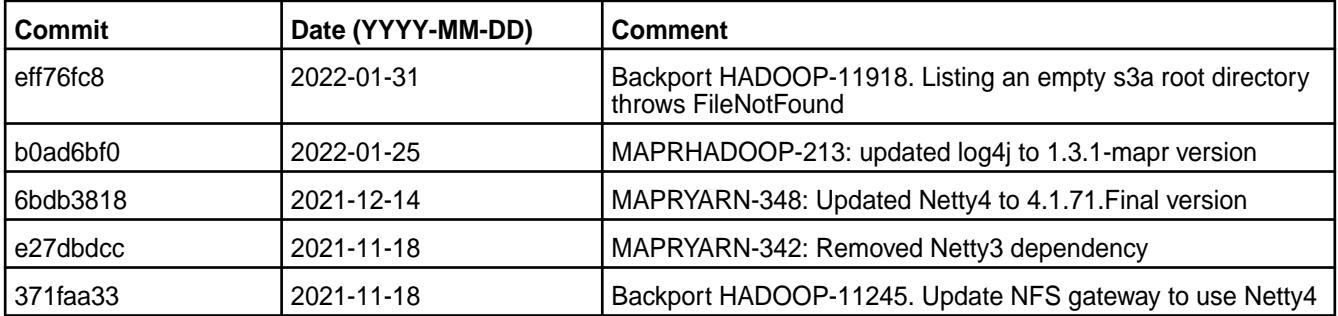

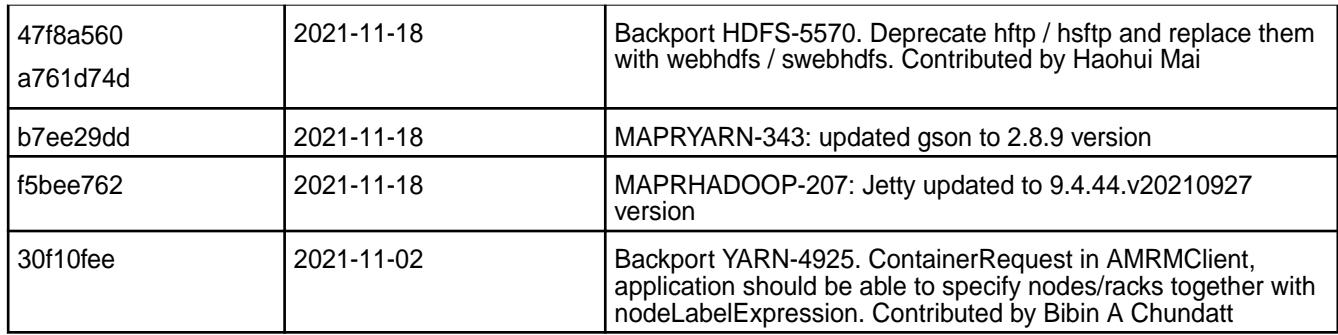

### **Known Issues and Limitations**

• None.

### **Resolved Issues**

• None.

## **Hadoop 2.7.5.0 - 2104 (EEP 7.1.0) Release Notes**

The notes below relate to the HPE Ezmeral Data Fabric distribution of Apache Hadoop.

These release notes contain only data-fabric-specific information and are not necessarily cumulative in nature. For information about how to use the release notes, see [Ecosystem Component Release Notes](#page-6650-0) on page 6651.

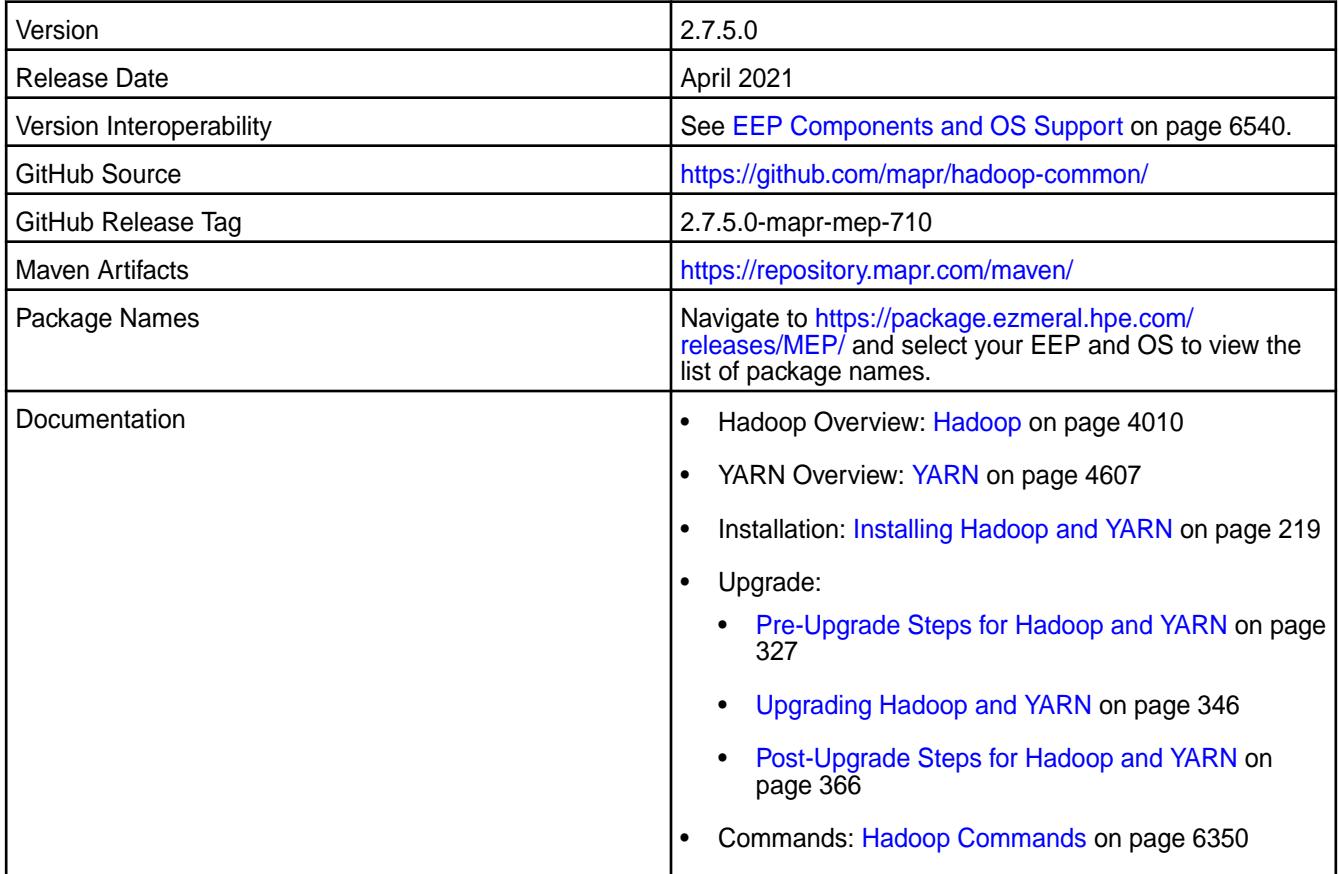

Hadoop 2.7.5.0 - 2104 introduces the following enhancements or HPE platform-specific behavior changes:

- All the fixes from Apache Hadoop 2.7.5 have been backported.
- Symbolic links are supported for all Hadoop operations.
- Hadoop Key Management Server (hadoop-kms) has been removed.
- Log4j APIs have moved to slf4j.
- Jetty version updated to 9.4.39.v2021032.
- [Service verifier](#page-6474-0).

### **Fixes**

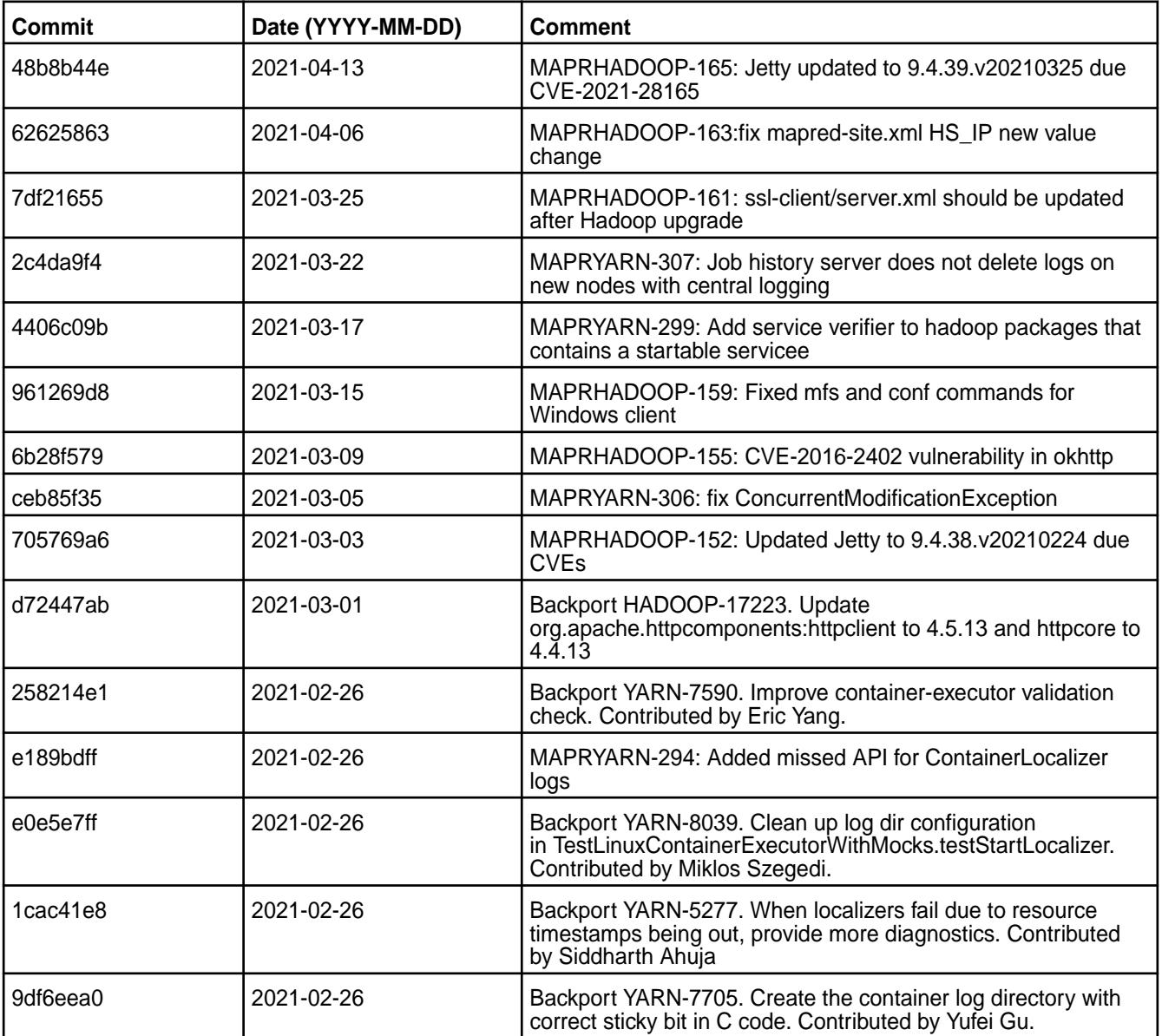

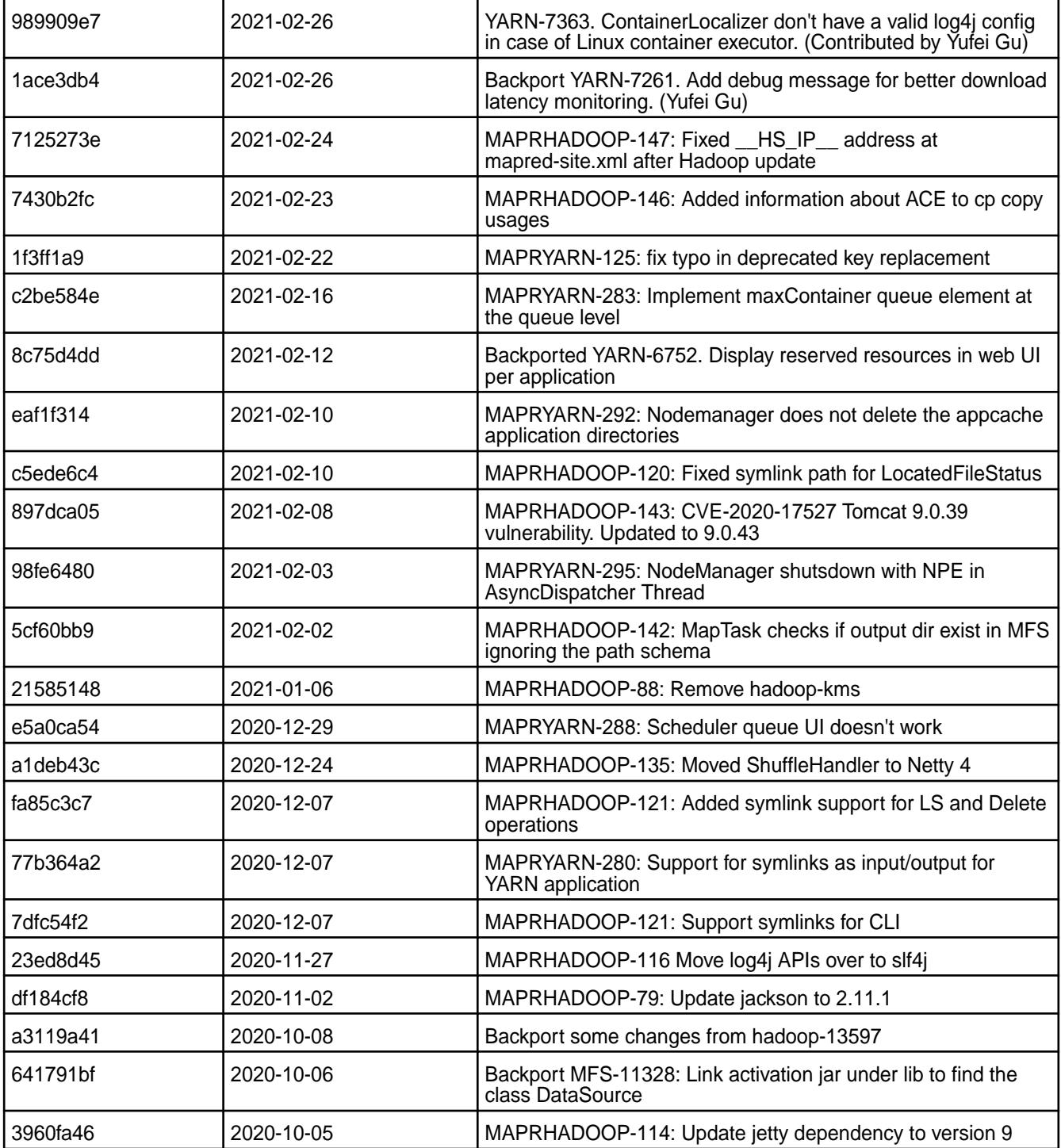

## **Known Issues and Limitations**

• None.

# **Resolved Issues**

• None.

# **Hadoop 2.7.4.100 - 2101 (EEP 7.0.1) Release Notes**

The notes below relate to the HPE Ezmeral Data Fabric distribution of Apache Hadoop.

These release notes contain only data-fabric-specific information and are not necessarily cumulative in nature. For information about how to use the release notes, see [Ecosystem Component Release Notes](#page-6650-0) on page 6651.

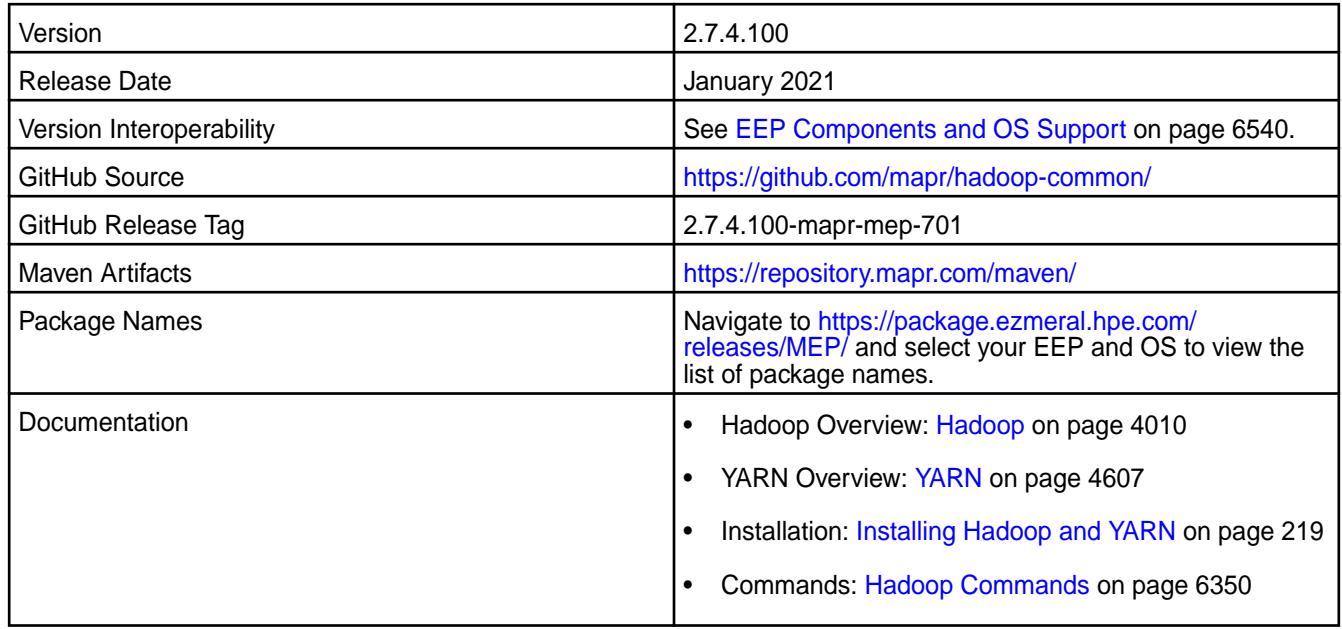

## **New in this Release**

This release includes bug fixes and updates but no significant new features.

### **Fixes**

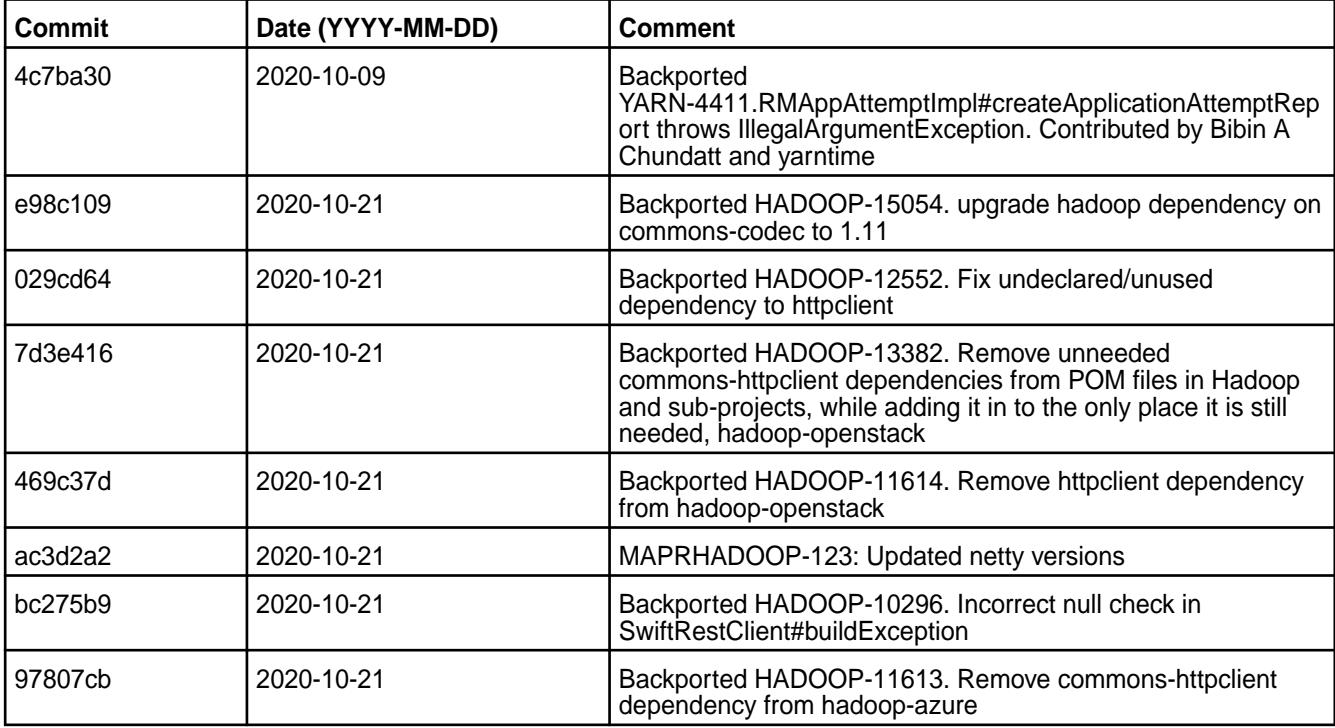

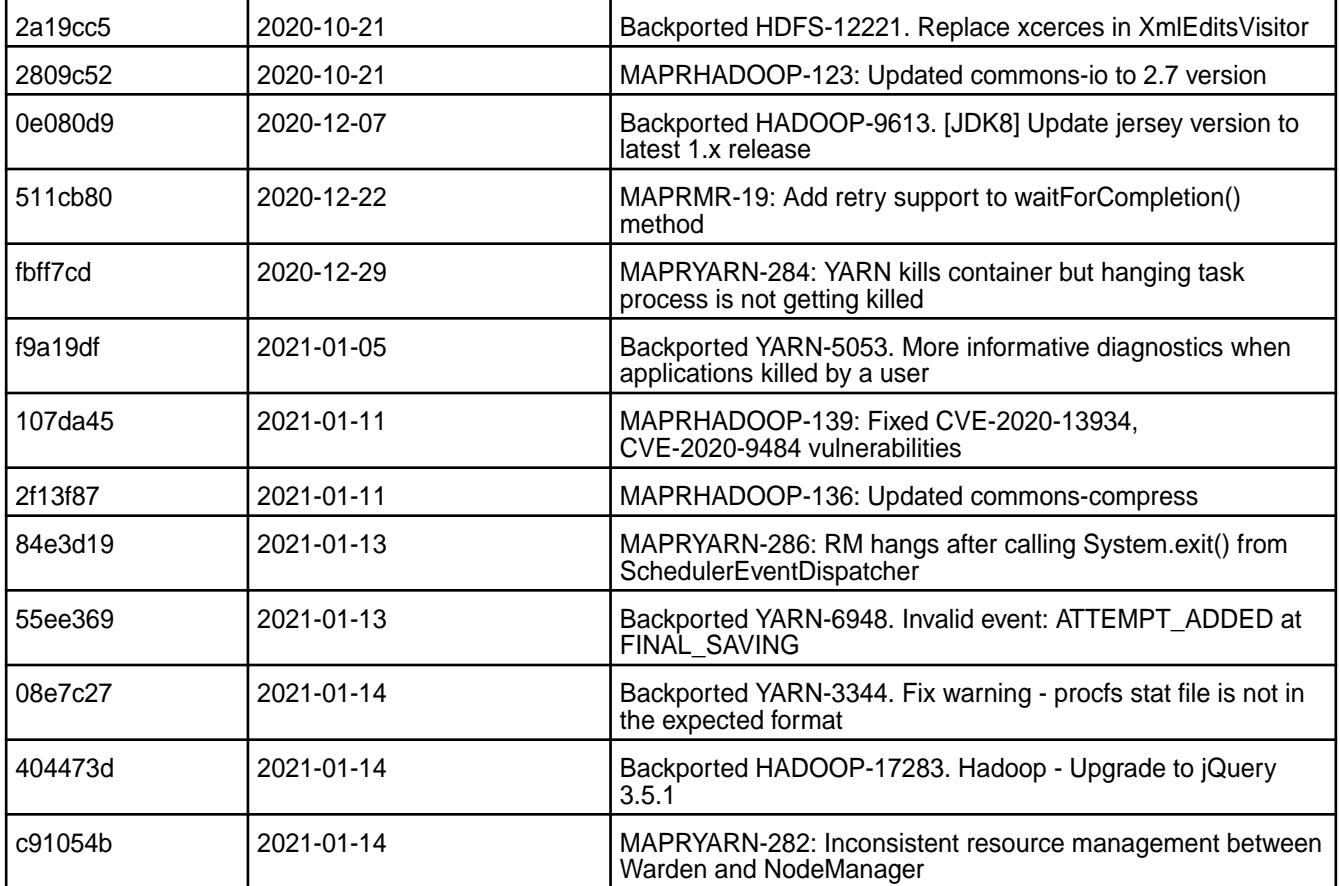

• None.

### **Resolved Issues**

• None.

## **Hadoop 2.7.4.0-2009 (EEP 7.0.0) Release Notes**

The notes below relate to the HPE Ezmeral Data Fabric distribution of Apache Hadoop.

These release notes contain only data-fabric-specific information and are not necessarily cumulative in nature. For information about how to use the release notes, see [Ecosystem Component Release Notes](#page-6650-0) on page 6651.

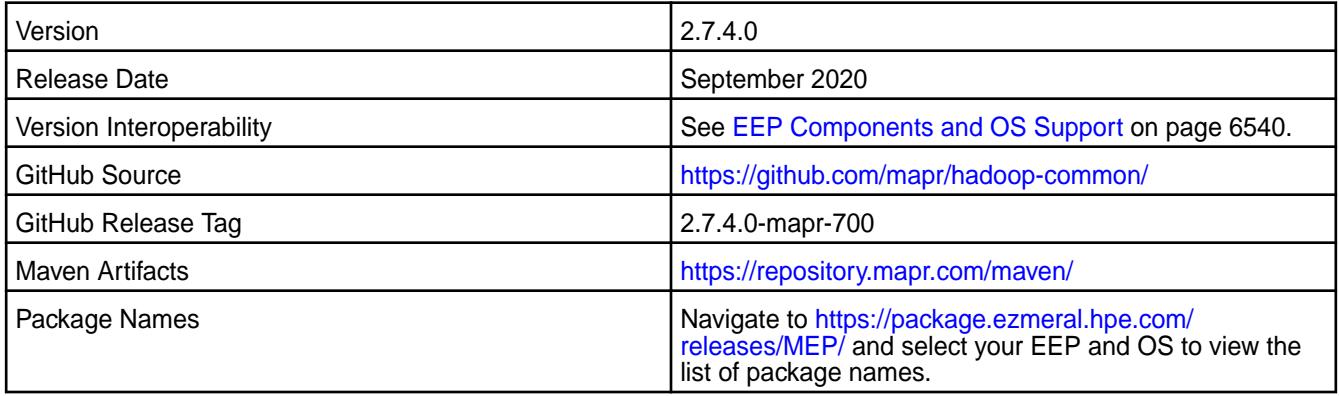

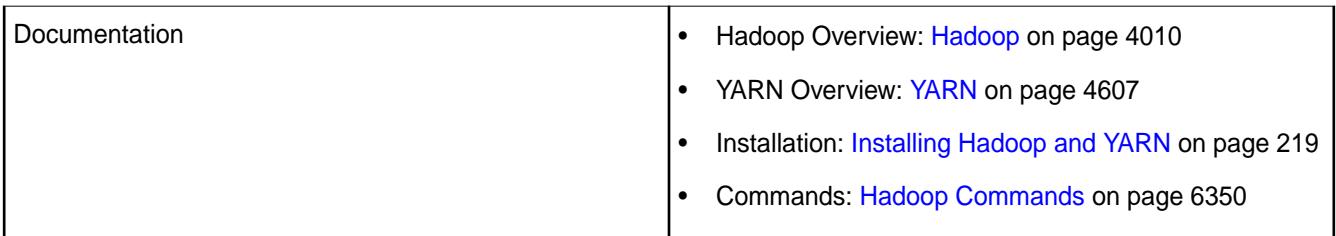

This release:

- Decouples Hadoop from core and splits Hadoop into the following packages:
	- mapr-hadoop-util
	- mapr-hadoop-client
	- mapr-hadoop-core

The mapr-mapreduce2 package has been removed.

- Decouples the following YARN resources from core and moves them to the MEP repository:
	- mapr-nodemanager
	- mapr-resourcemanager
	- mapr-historyserver
	- mapr-timelineserver
- Provides support for YARN CGroups.
- Adds a CLI feature to manage the node. labels file that updates and autogenerates the labels file.
- Provides support for JDK 11.
- Adds saving ACE for Hadoop FS commands.

### **Fixes**

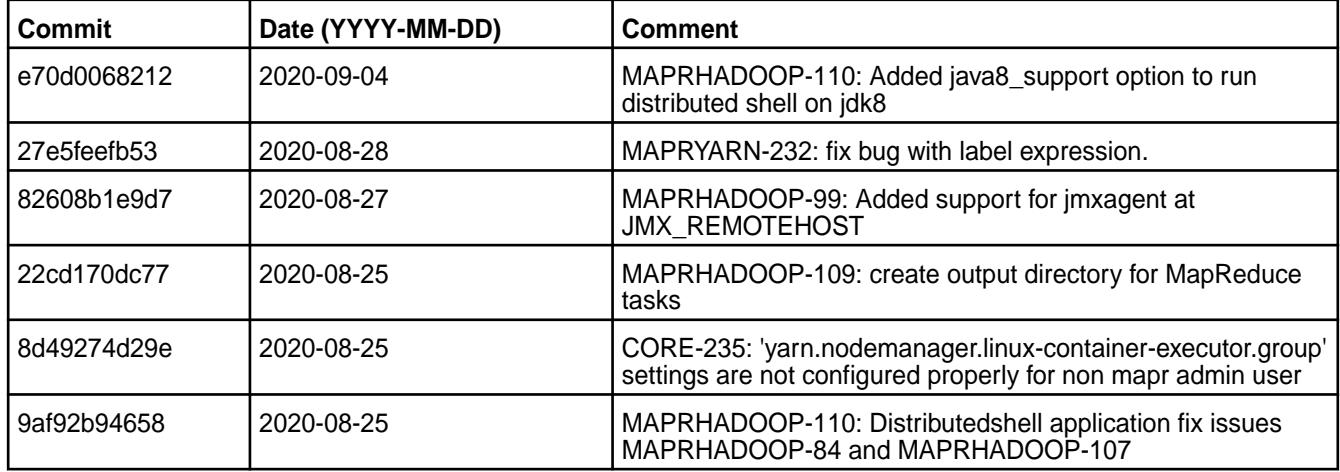

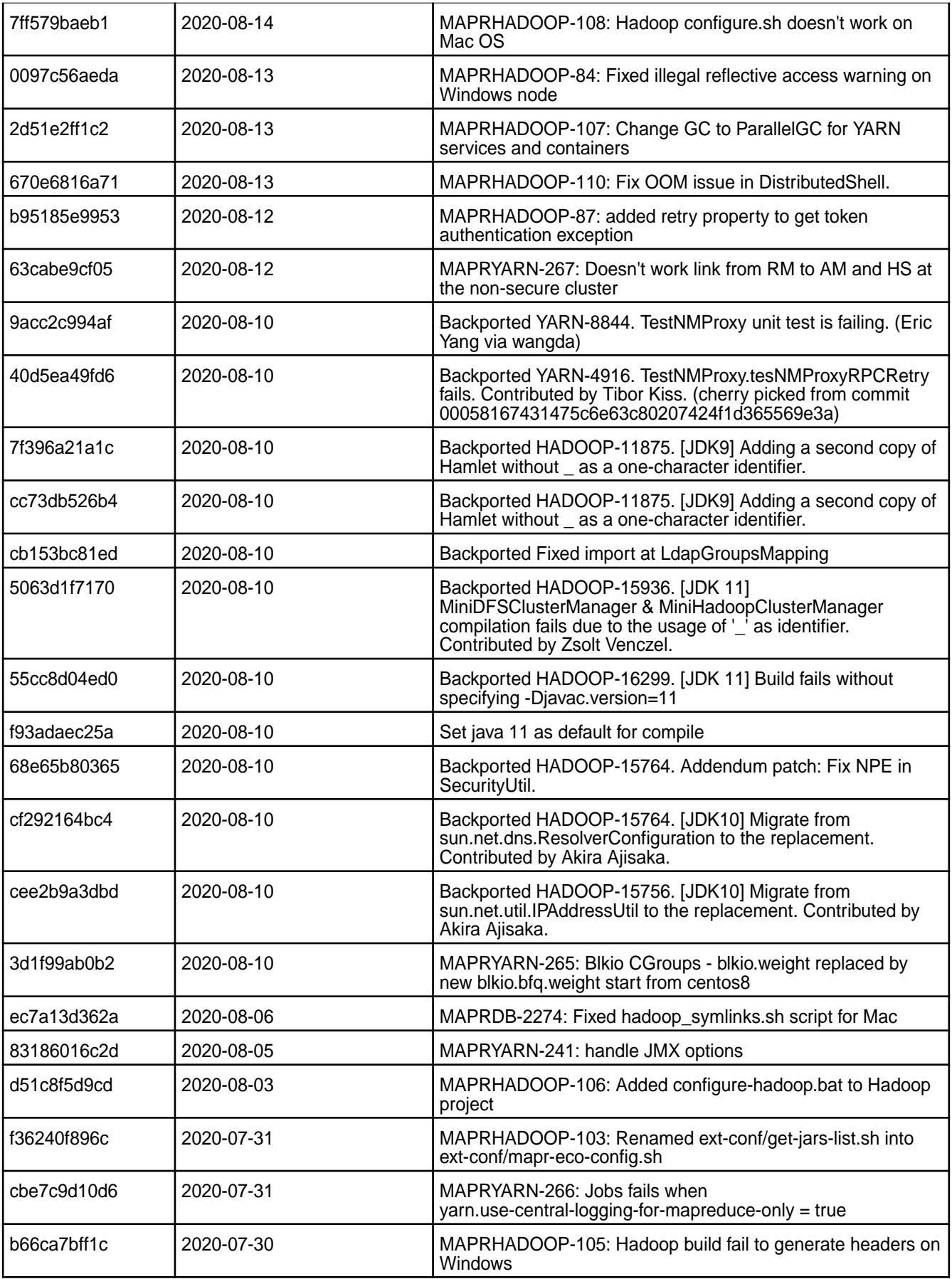

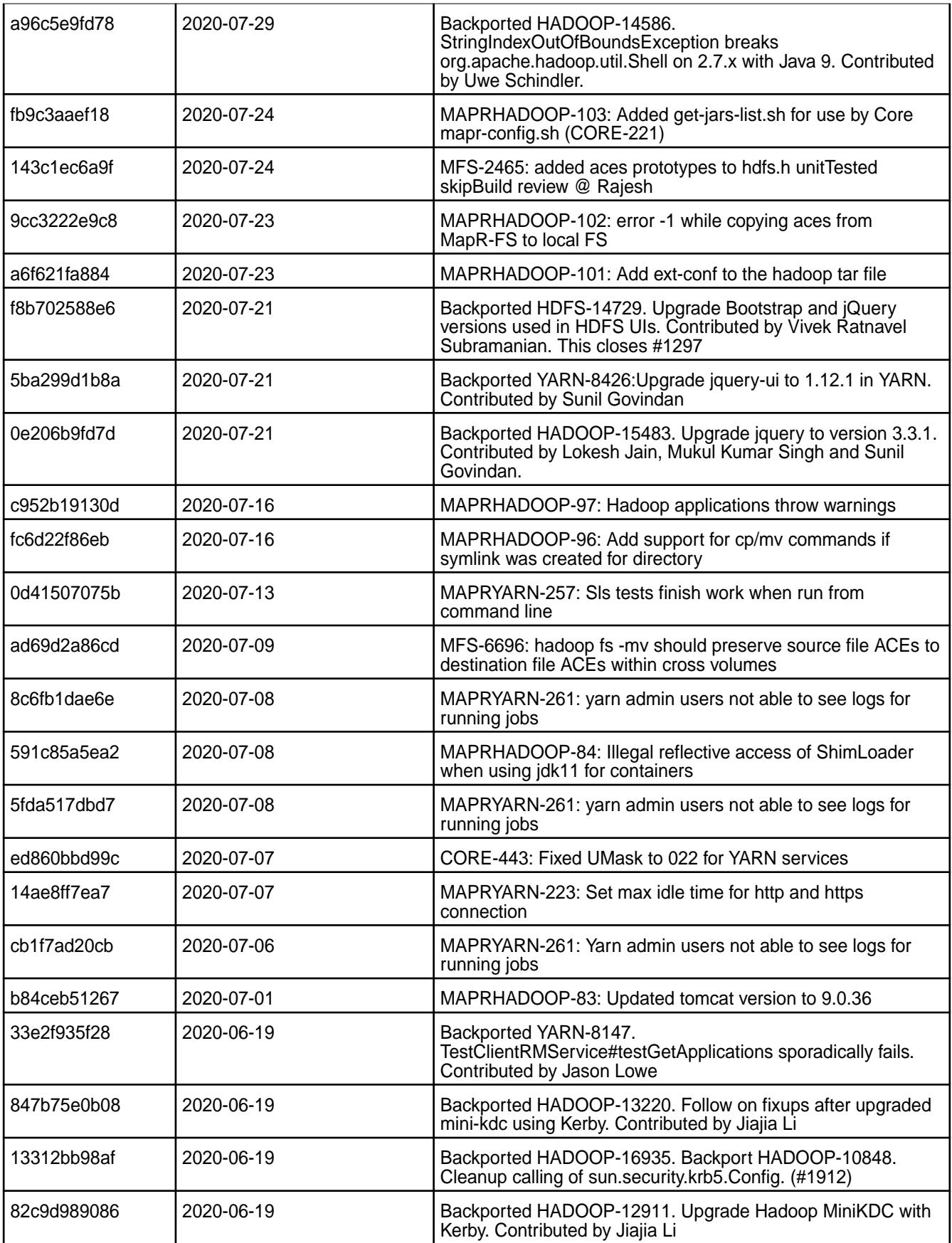

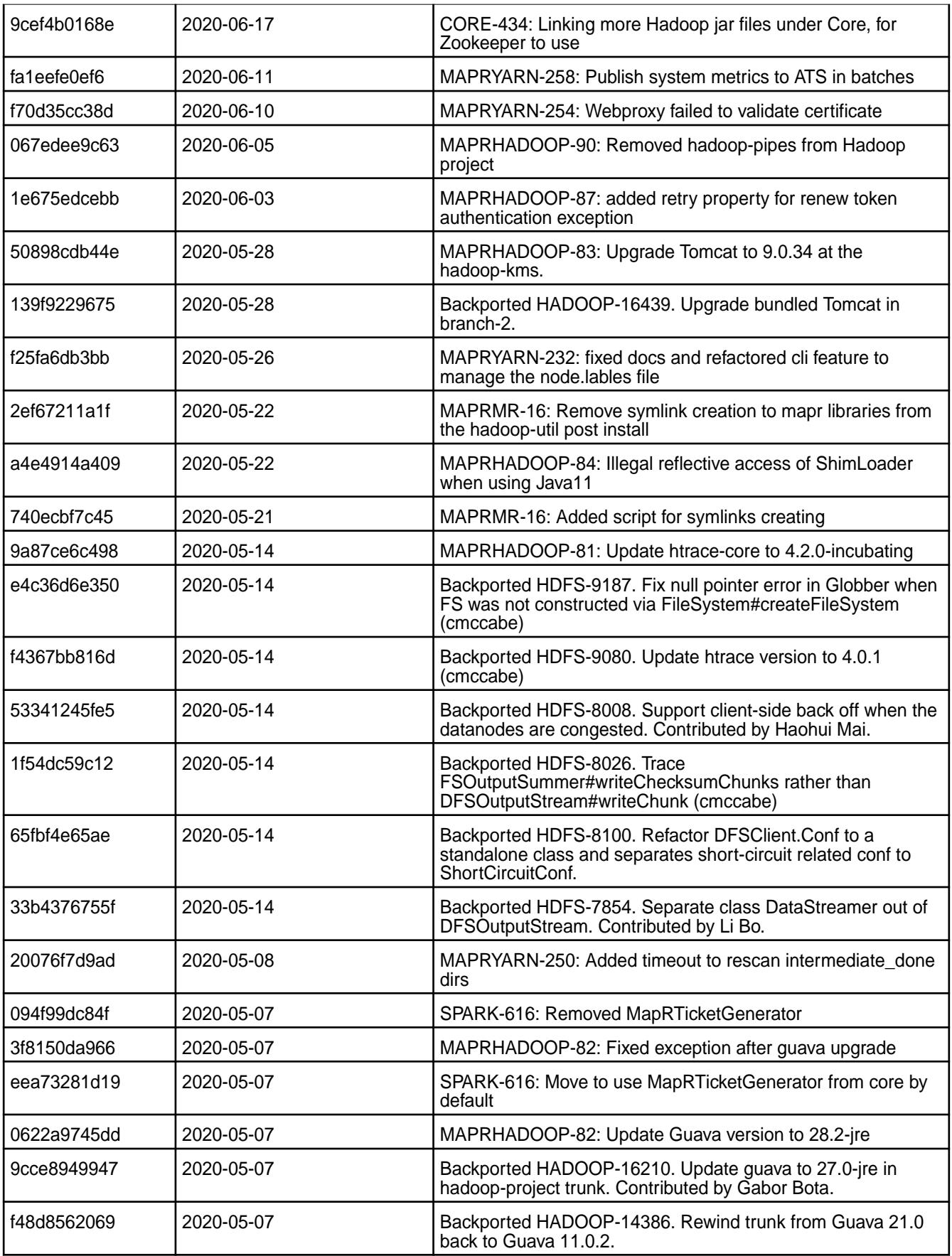

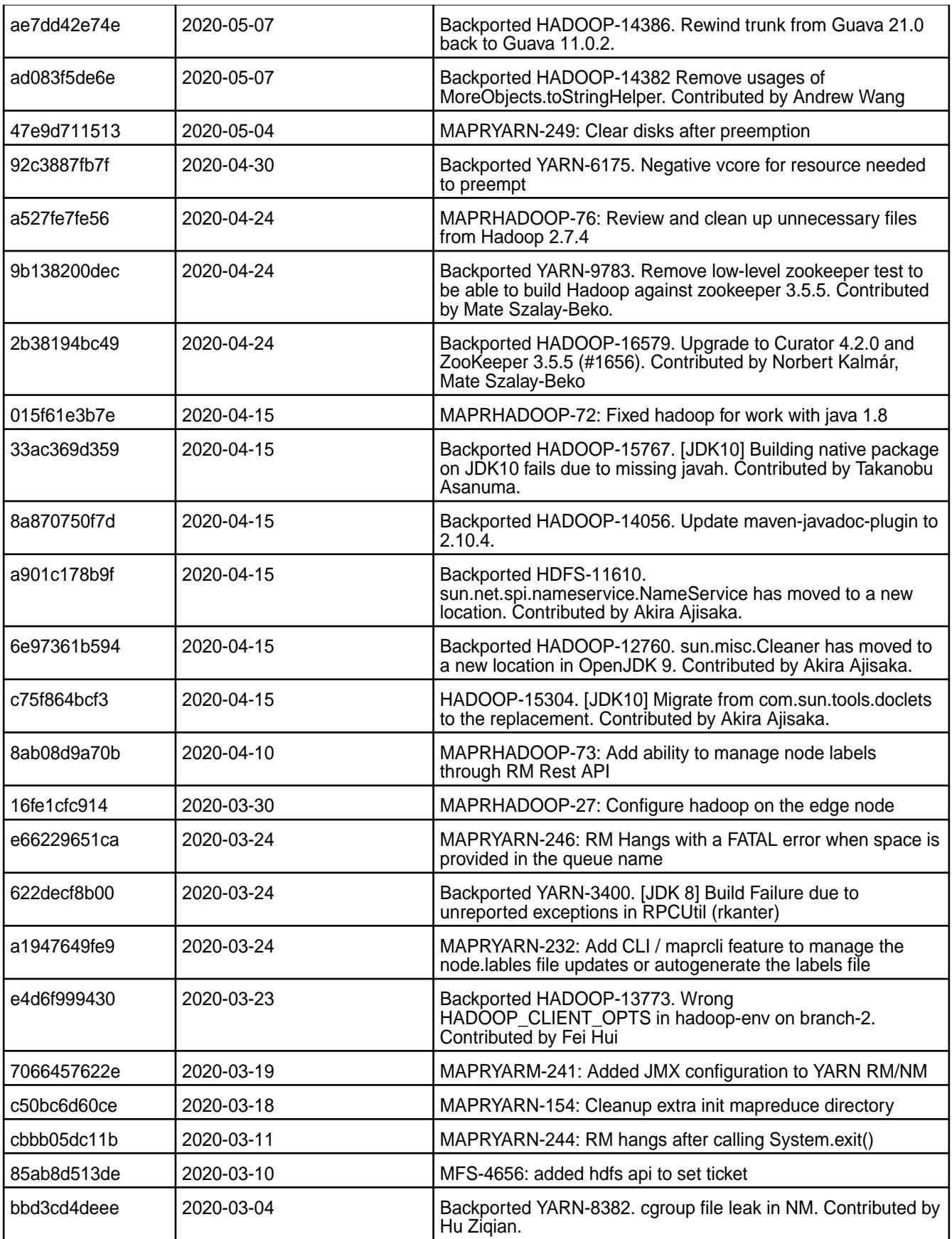

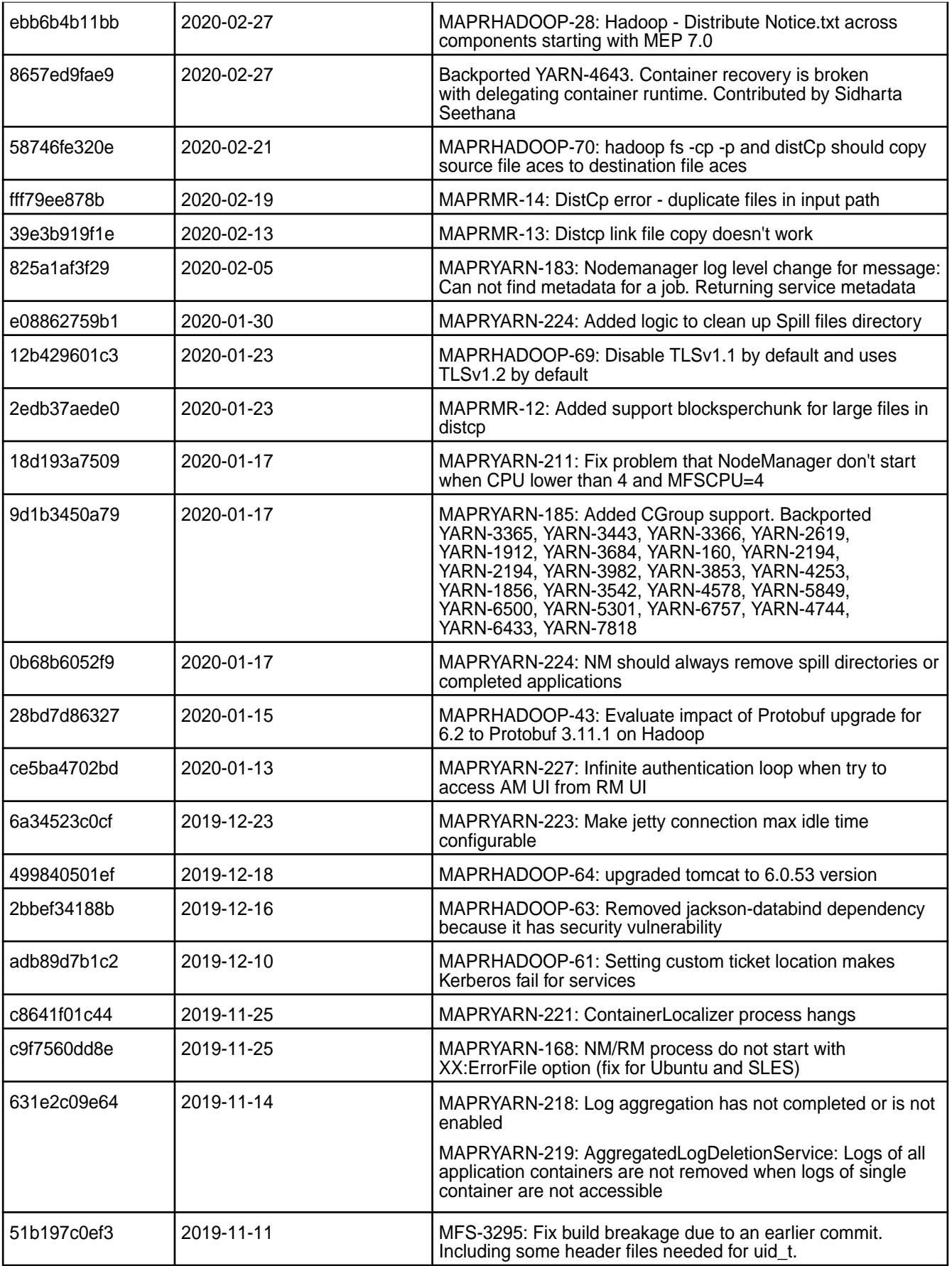

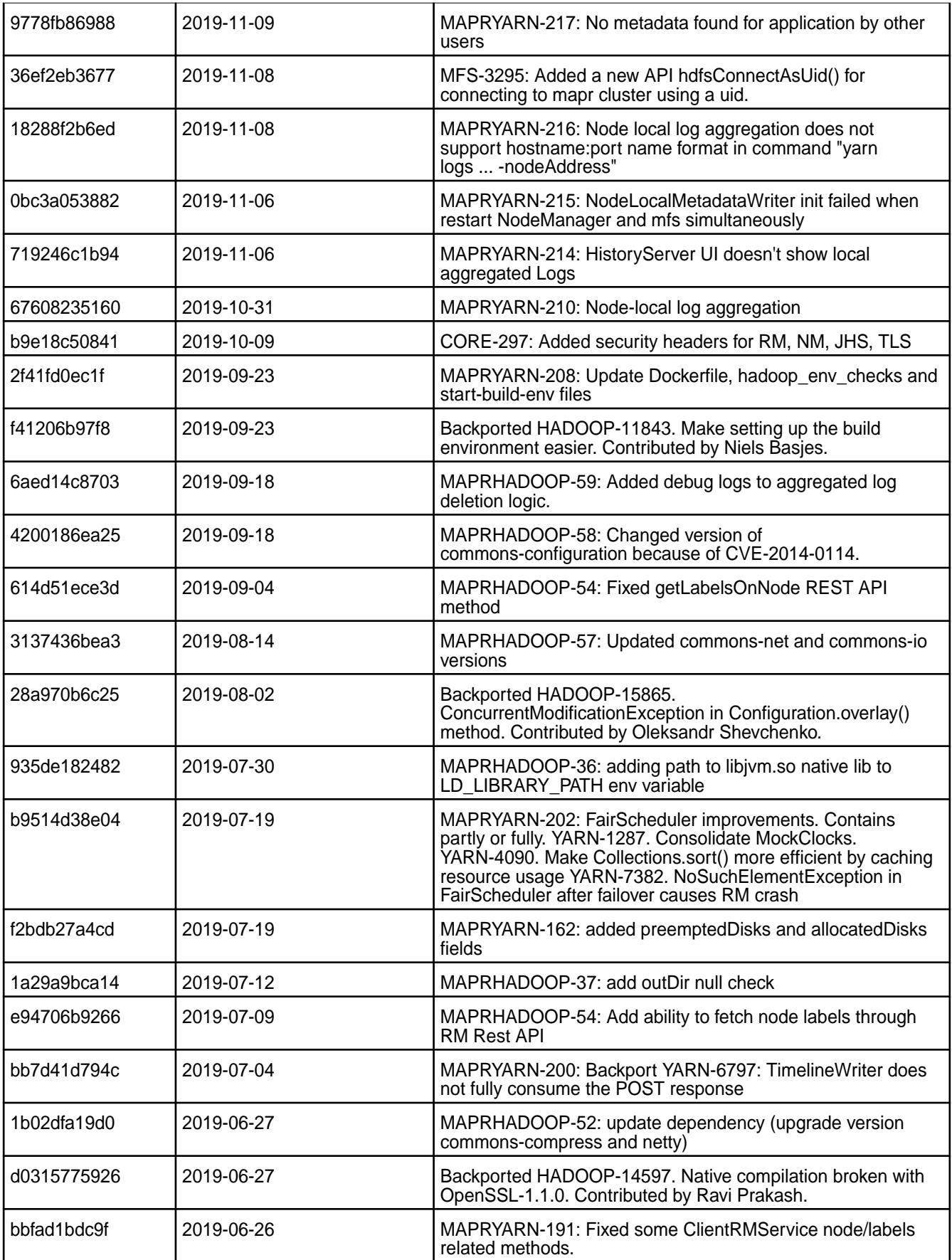

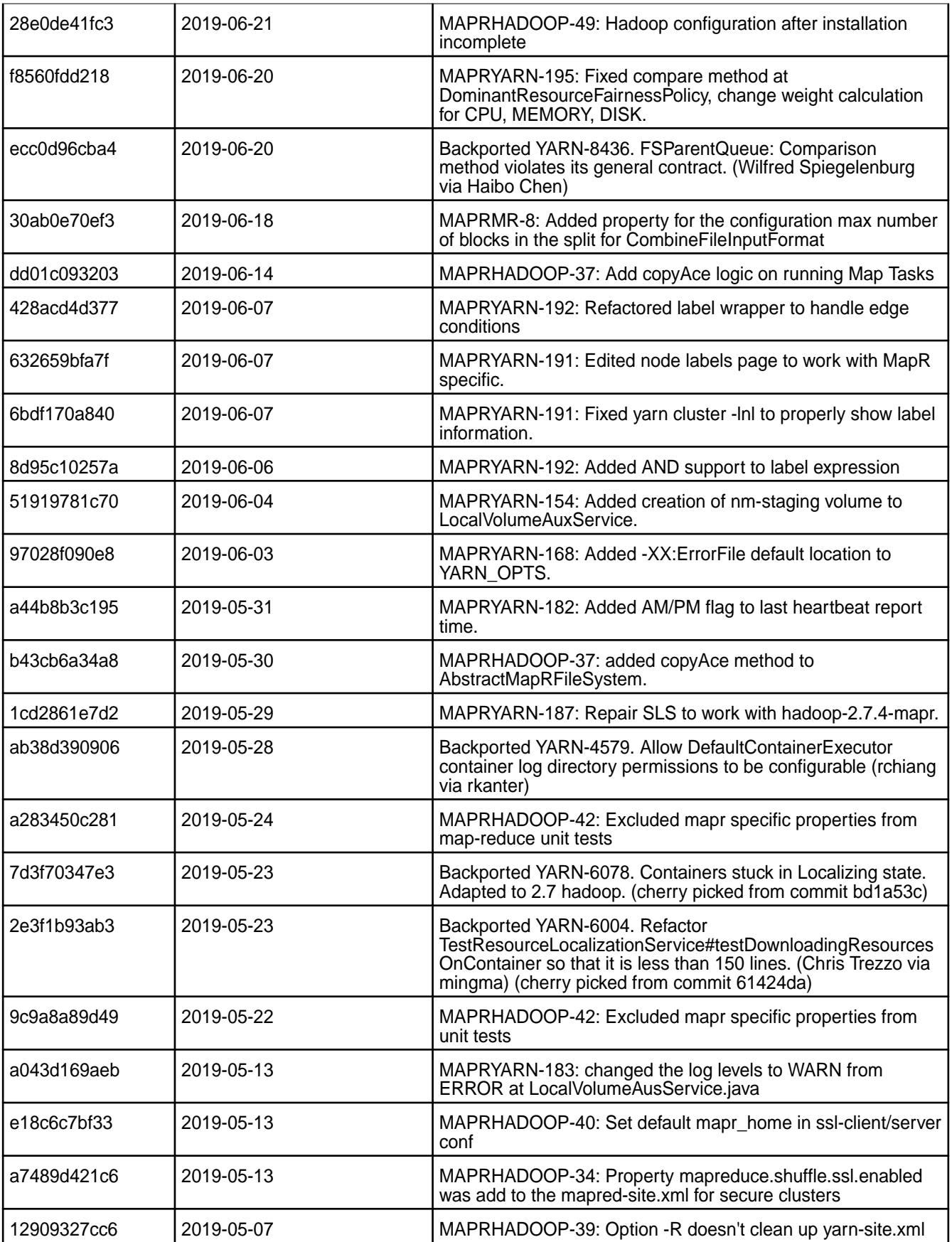

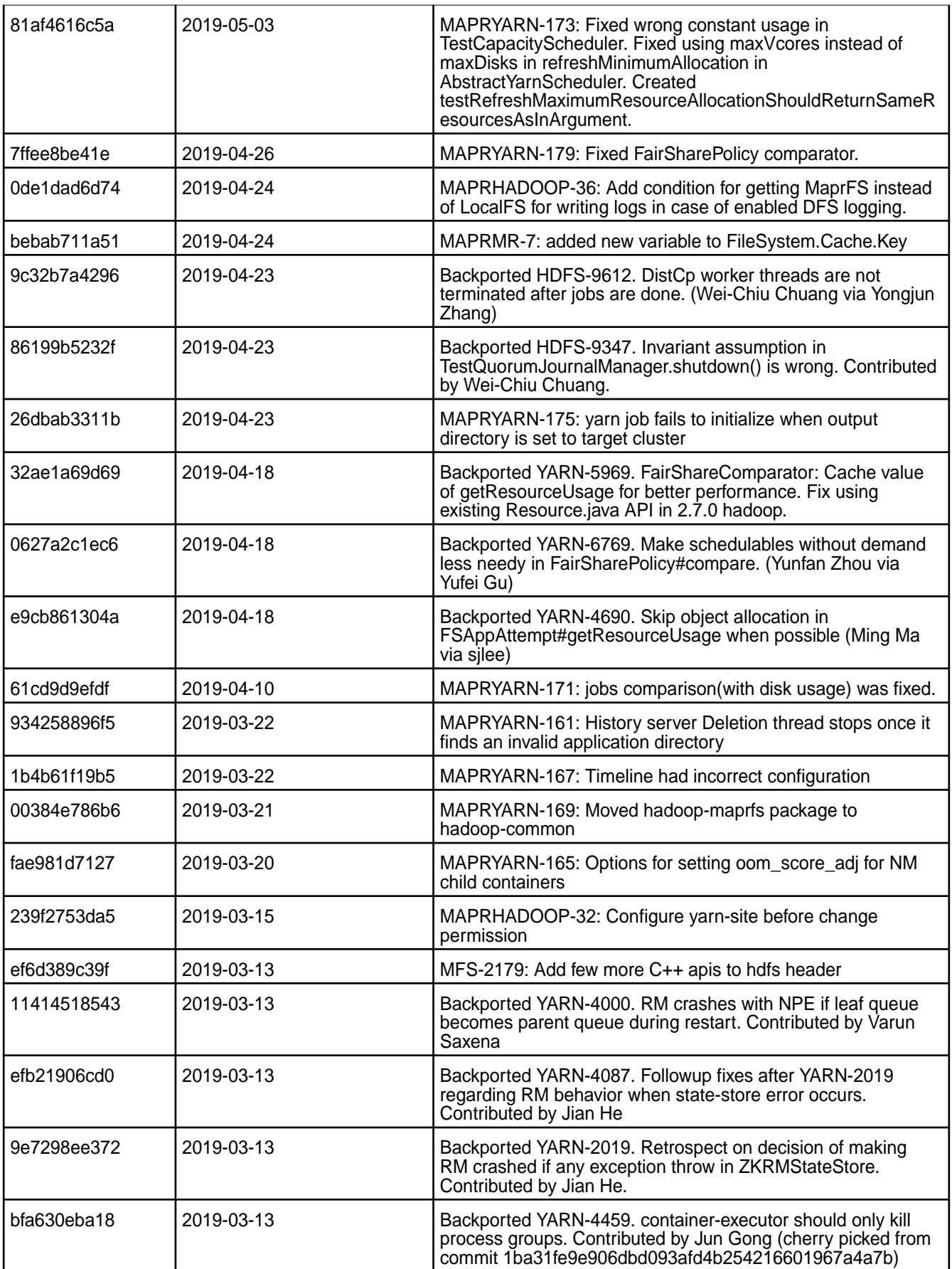

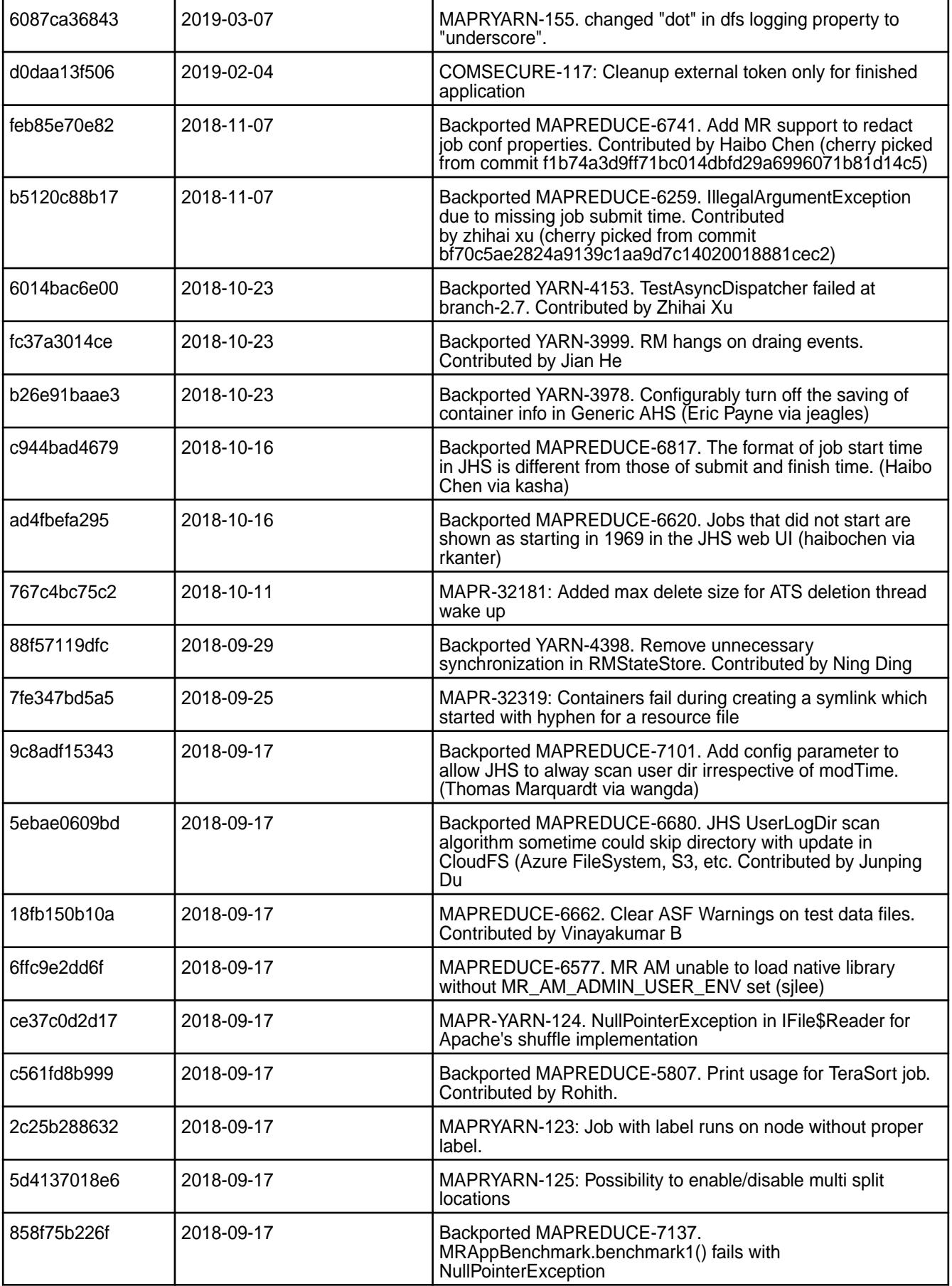

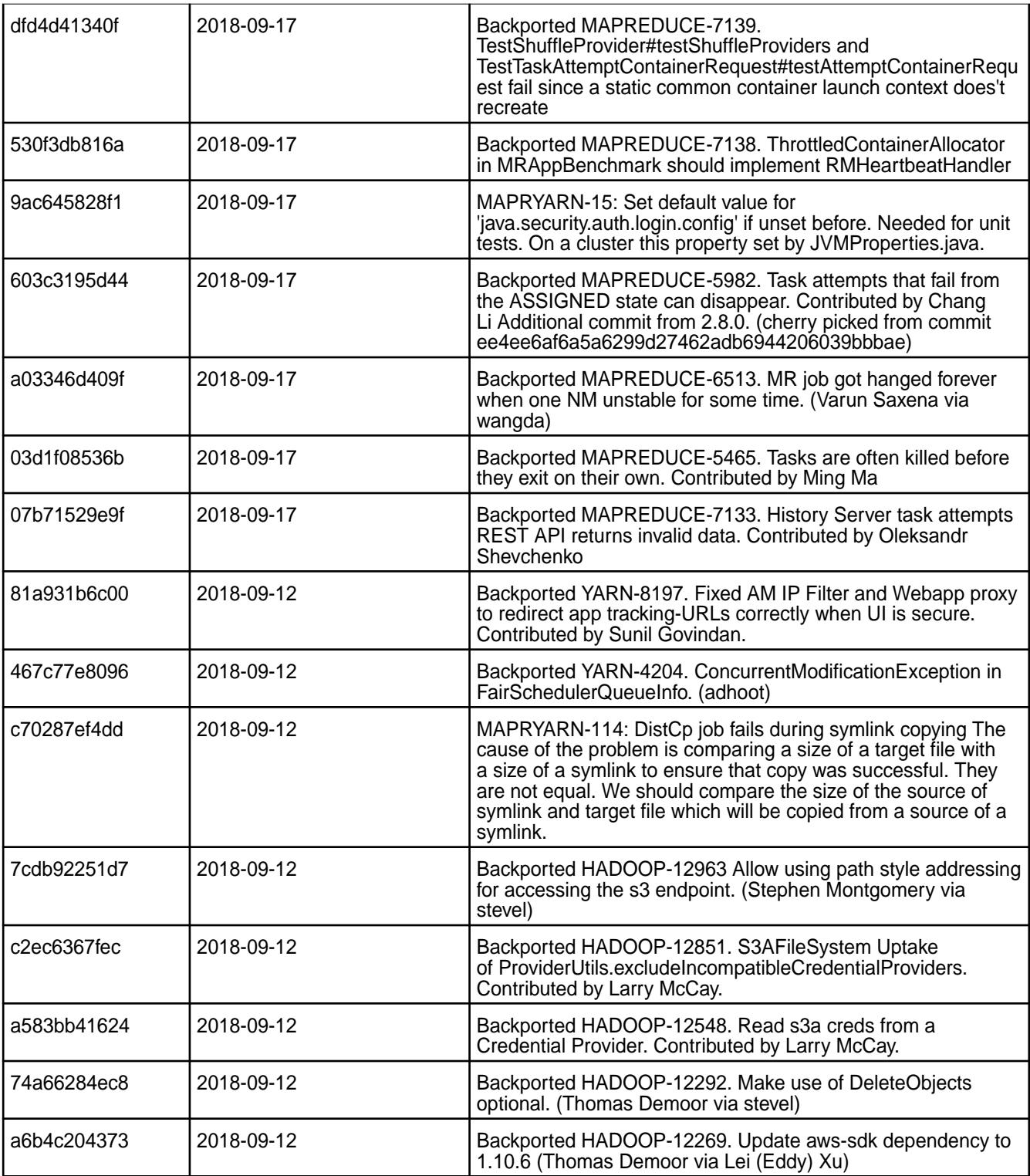

• None.

### **Resolved Issues**

• None.

# **HBase Release Notes**

The release notes for HBase component included in the HPE Ezmeral Data Fabric contains notes specific to data-fabric only.

More details are available on the Apache website under the [Release Notes for Apache HBase](https://issues.apache.org/jira/browse/HBASE/?report=com.atlassian.jira.jira-projects-plugin:changelog-panel&selectedTab=com.atlassian.jira.jira-projects-plugin:summary-panel) page and the [Apache HBase Project](http://hbase.apache.org) page.

### **HBase 1.4.14.500 - 2307 (EEP 9.1.2) Release Notes**

The notes below relate to the HPE Ezmeral Data Fabric distribution of HBase.

These release notes contain only HPE-specific information and are not necessarily cumulative in nature. You may also be interested in the [Ecosystem Component Release Notes](#page-6650-0) on page 6651 and the [Apache](http://hbase.apache.org/) [HBase homepage.](http://hbase.apache.org/)

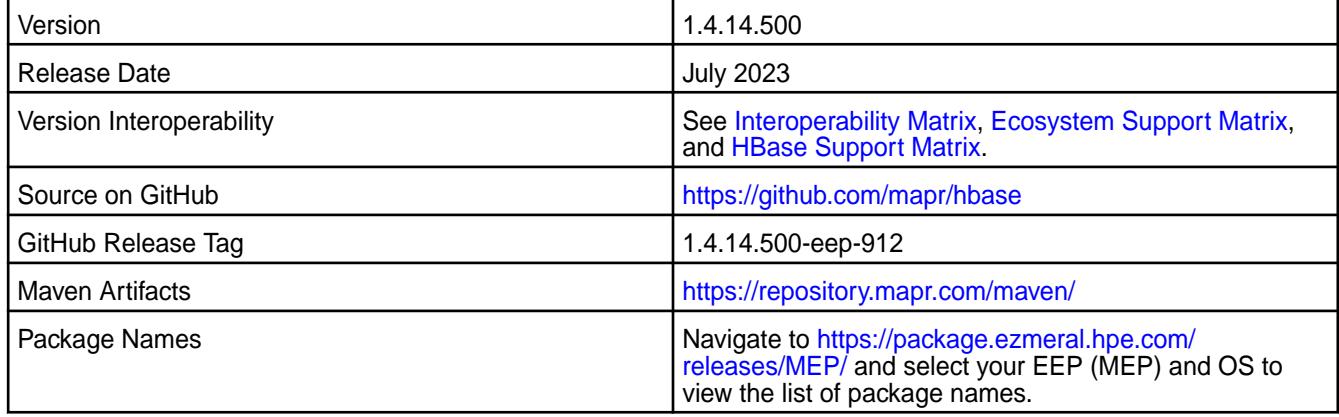

### **New in this Release**

HBase 1.4.14.500 - 2307 introduces the following enhancements or HPE platform-specific behavior changes:

- CVEs fixes
- Bug fixes

### **Fixes**

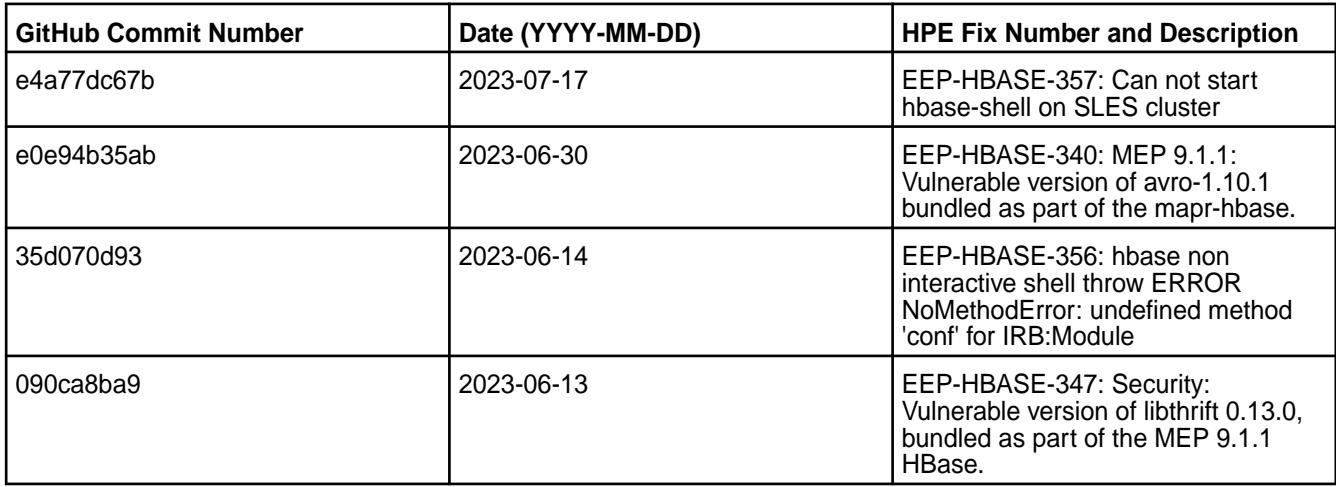

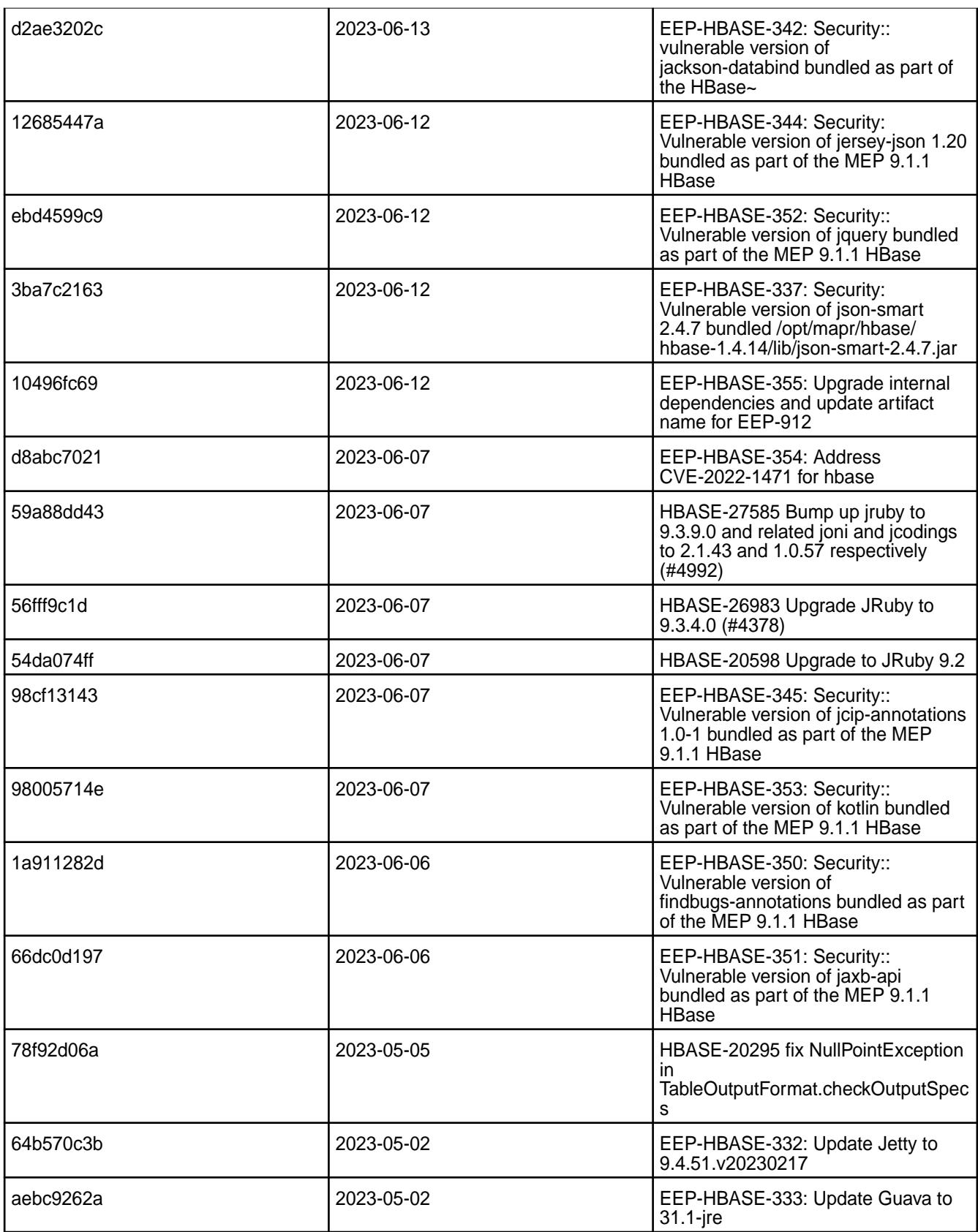

None.

## **Resolved Issues**

None.

## **HBase 1.4.14.400 - 2304 (EEP 9.1.1) Release Notes**

The notes below relate to the HPE Ezmeral Data Fabric distribution of HBase.

These release notes contain only HPE-specific information and are not necessarily cumulative in nature. You may also be interested in the [Ecosystem Component Release Notes](#page-6650-0) on page 6651 and the [Apache](http://hbase.apache.org/) [HBase homepage.](http://hbase.apache.org/)

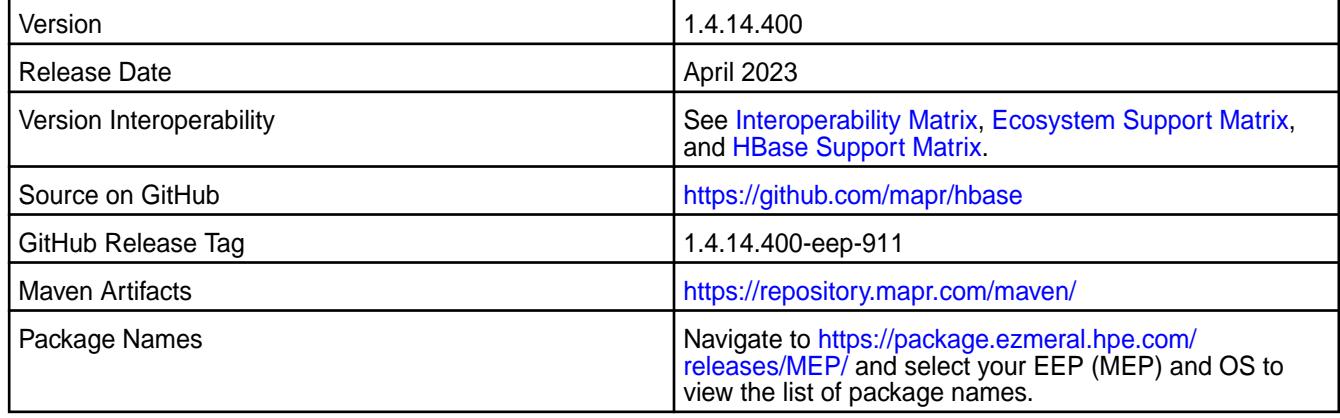

### **New in this Release**

HBase 1.4.14.400 - 2304 introduces the following enhancements or HPE platform-specific behavior changes:

- CVEs fixes
- Bug fixes

### **Fixes**

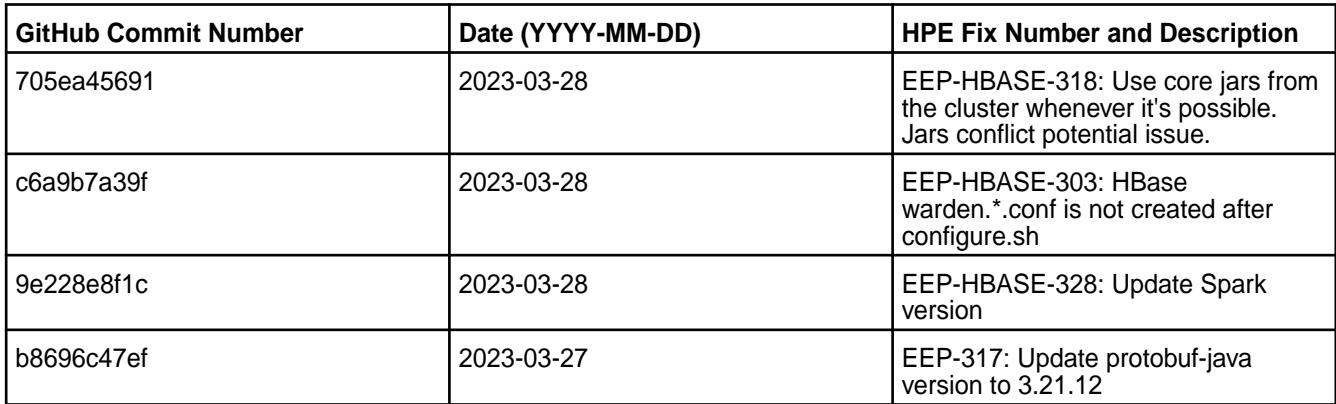

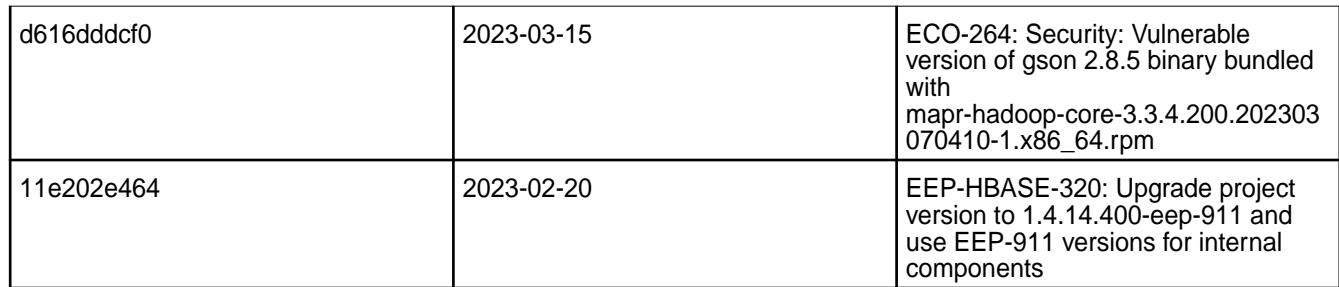

## **Known Issues and Limitations**

None.

## **Resolved Issues**

None.

## **HBase 1.4.14.300 - 2301 (EEP 9.1.0) Release Notes**

The notes below relate to the HPE Ezmeral Data Fabric distribution of HBase.

These release notes contain only HPE-specific information and are not necessarily cumulative in nature. You may also be interested in the [Ecosystem Component Release Notes](#page-6650-0) on page 6651 and the [Apache](http://hbase.apache.org/) [HBase homepage.](http://hbase.apache.org/)

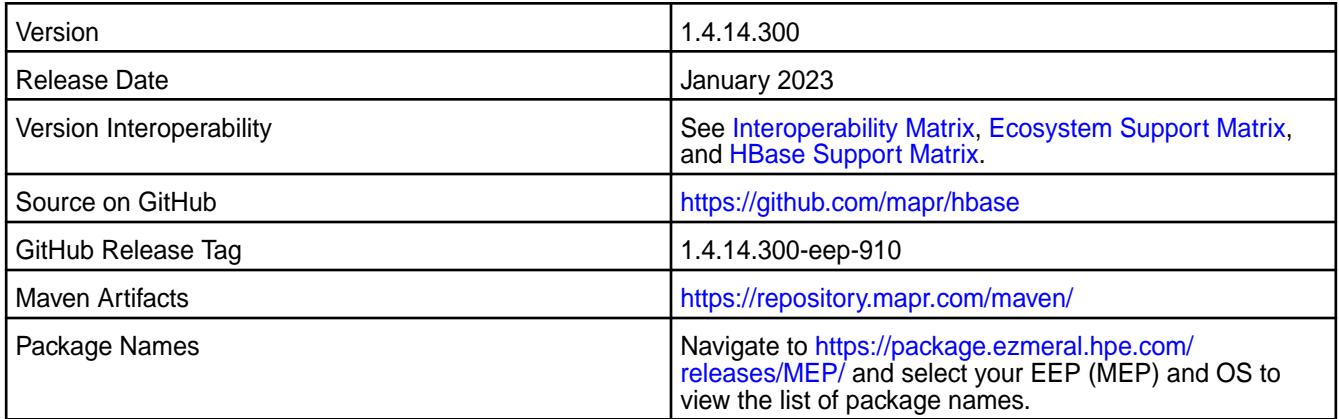

### **New in this Release**

HBase 1.4.14.300 - 2301 introduces the following enhancements or HPE platform-specific behavior changes:

- CVE fixes
- Bug fixes

### **Fixes**

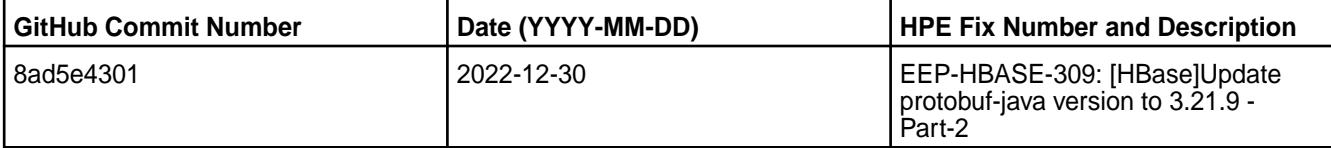

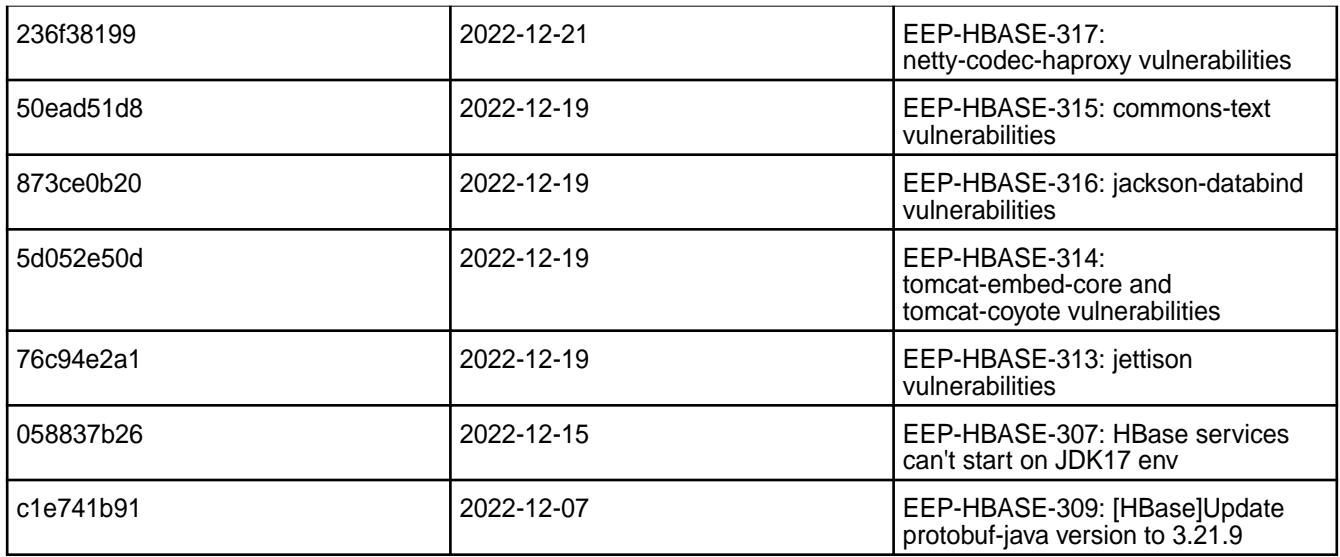

## **Known Issues and Limitations**

None.

## **Resolved Issues**

None.

## **HBase 1.4.14.200 - 2210 (EEP 9.0.0) Release Notes**

The notes below relate to the HPE Ezmeral Data Fabric distribution of HBase.

These release notes contain only HPE-specific information and are not necessarily cumulative in nature. You may also be interested in the [Ecosystem Component Release Notes](#page-6650-0) on page 6651 and the [Apache](http://hbase.apache.org/) [HBase homepage.](http://hbase.apache.org/)

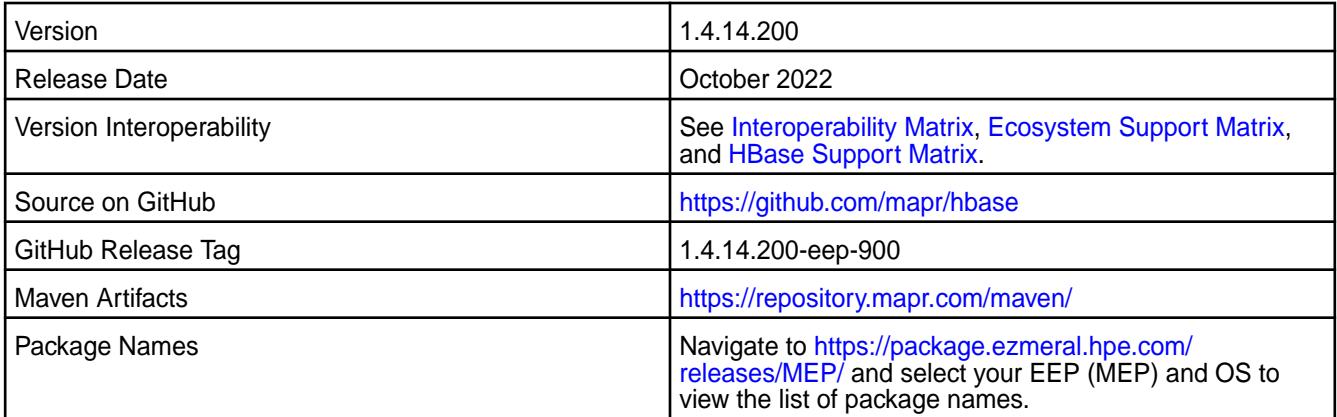

### **New in this Release**

HBase 1.4.14.200 - 2210 introduces the following enhancements or HPE platform-specific behavior changes:

- Version update to 1.4.14.200
- CVE fixes

• Bug fixes

## **Fixes**

This HPE release includes the following fixes on the base Apache release. For details, refer to the commit log for this project in GitHub:

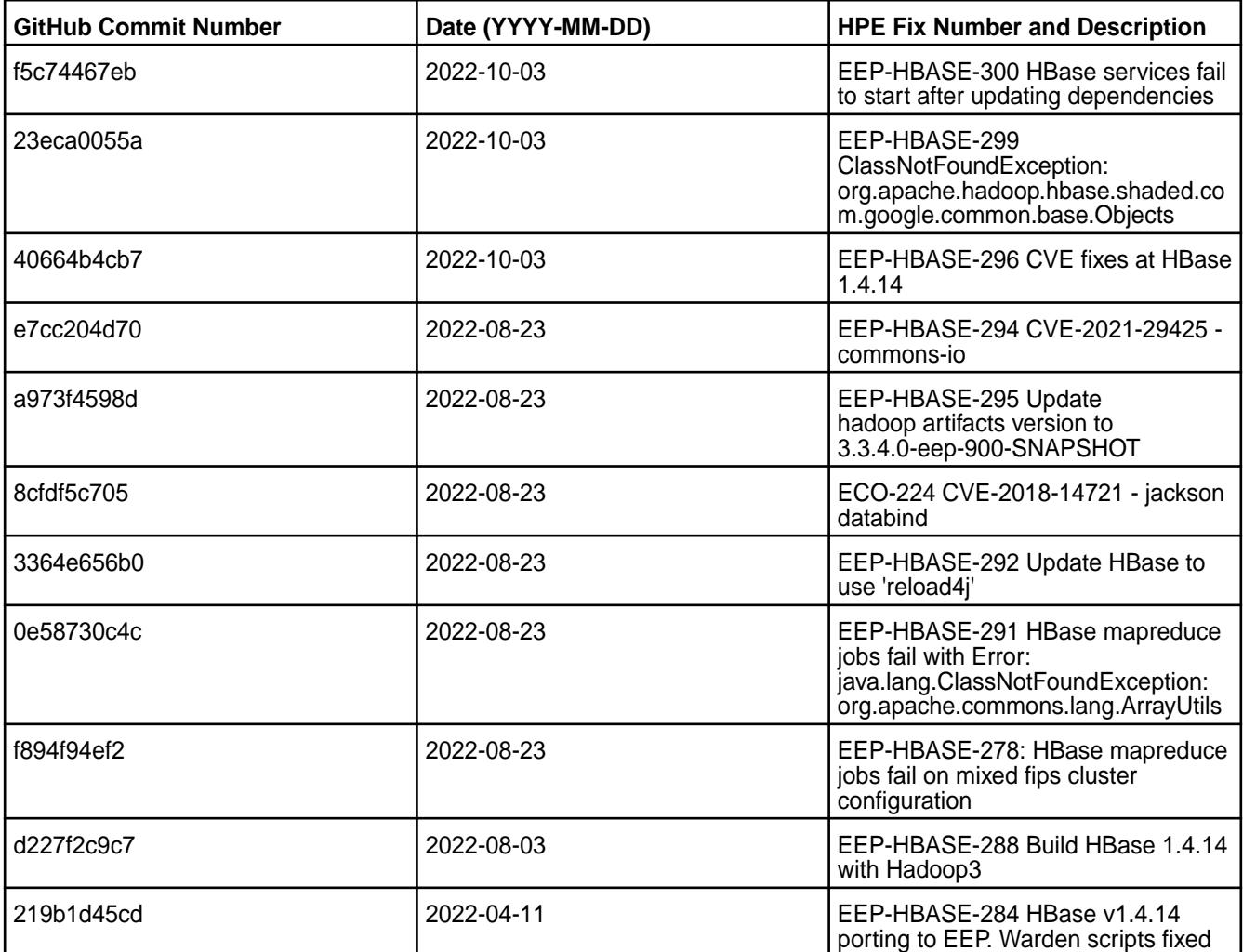

For complete details, refer to the commit log for this project in GitHub.

## **Known Issues and Limitations**

None.

## **Resolved Issues**

For a FIPS-enabled configuration, mixed mode support is not available in this release. For example, a non-FIPS client node cannot communicate with a FIPS server node.

### **HBase 1.4.14.100 - 2305 (EEP 8.1.1) Release Notes**

The notes below relate to the HPE Ezmeral Data Fabric distribution of HBase.

These release notes contain only HPE-specific information and are not necessarily cumulative in nature. You may also be interested in the [Ecosystem Component Release Notes](#page-6650-0) on page 6651 and the [Apache](http://hbase.apache.org/) [HBase homepage.](http://hbase.apache.org/)

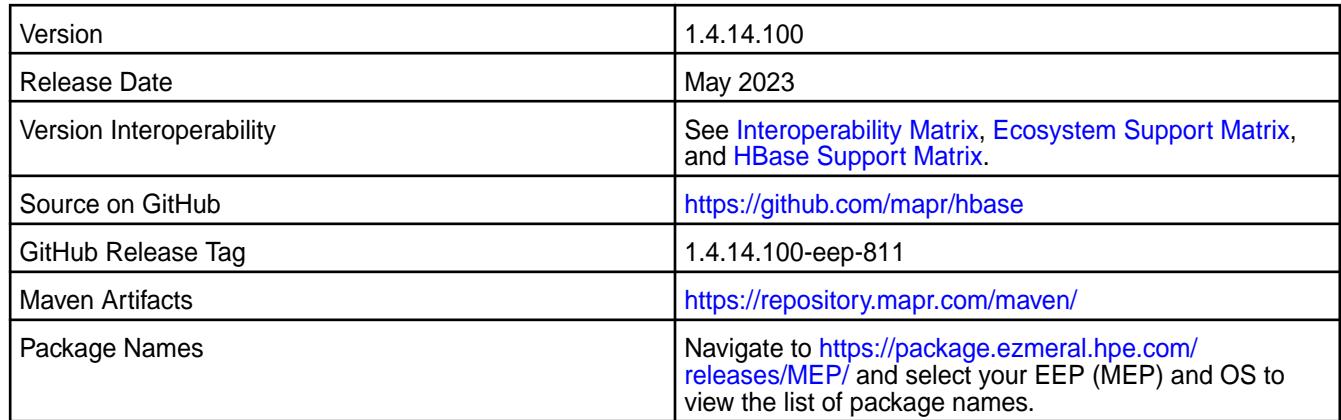

HBase 1.4.14.100 - 2305 introduces the following enhancements or HPE platform-specific behavior changes:

- Upgraded HBase from version 1.14.13 to version 1.14.14.
- Starting with EEP 8.1.1, HBase works on FIPS mixed mode clusters.
- CVEs fixes
- Bug fixes

### **Fixes**

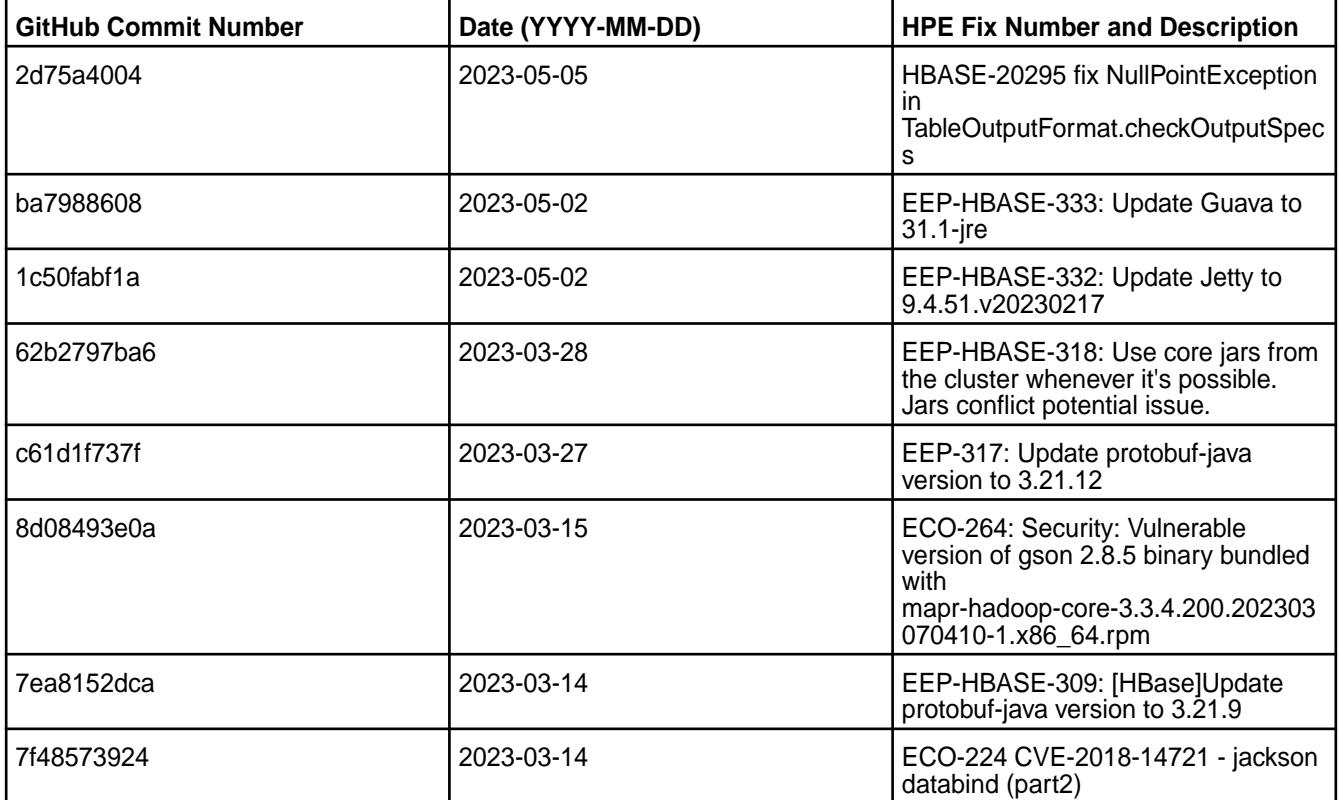

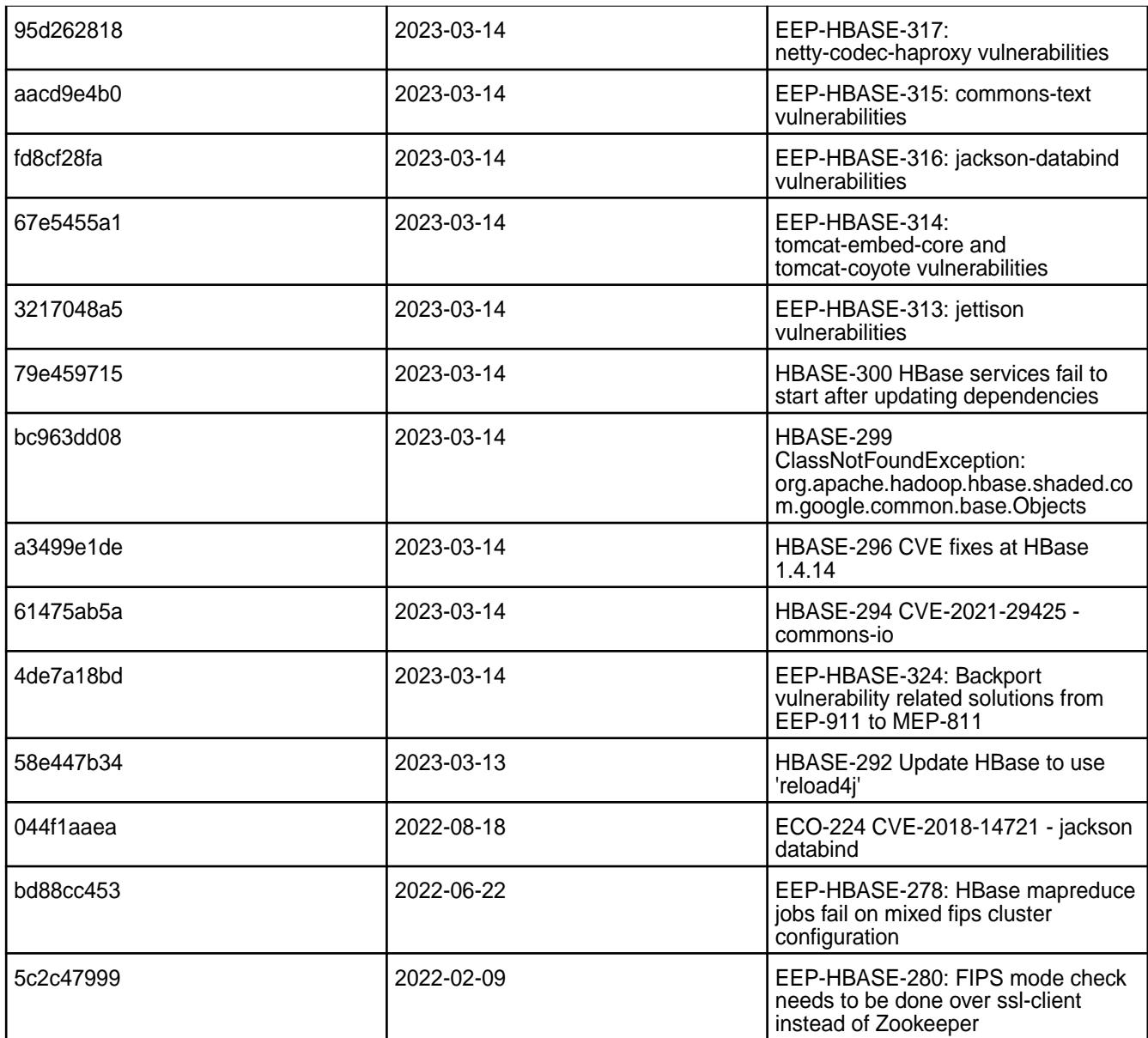

### **Known Issues and Limitations**

None.

### **Resolved Issues**

None.

### **HBase 1.4.14.0 - 2212 (EEP 6.4.0) Release Notes**

The notes below relate to the HPE Ezmeral Data Fabric distribution of HBase.

These release notes contain only HPE-specific information and are not necessarily cumulative in nature. You may also be interested in the [Ecosystem Component Release Notes](#page-6650-0) on page 6651 and the [Apache](http://hbase.apache.org/) [HBase homepage.](http://hbase.apache.org/)

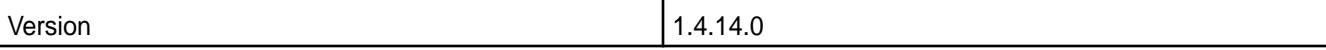

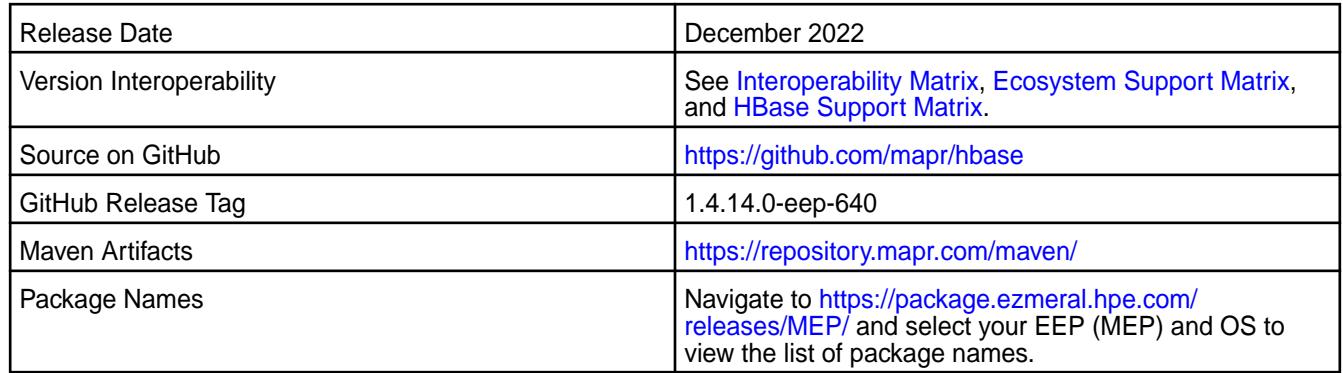

HBase 1.4.14.0 - 2212 introduces the following enhancements or HPE platform-specific behavior changes:

- Version update to 1.4.14.0
- CVE fixes
- Bug fixes

### **Fixes**

This is the first release of the 1.4.x line for EEP 6.x.x. On top of Apache 1.4.14 release, all the previous HPE-specific solutions and the following commits have been applied. For additional information, see the Apache release [notes](https://issues.apache.org/jira/secure/ReleaseNote.jspa?projectId=12310753&version=12346995).

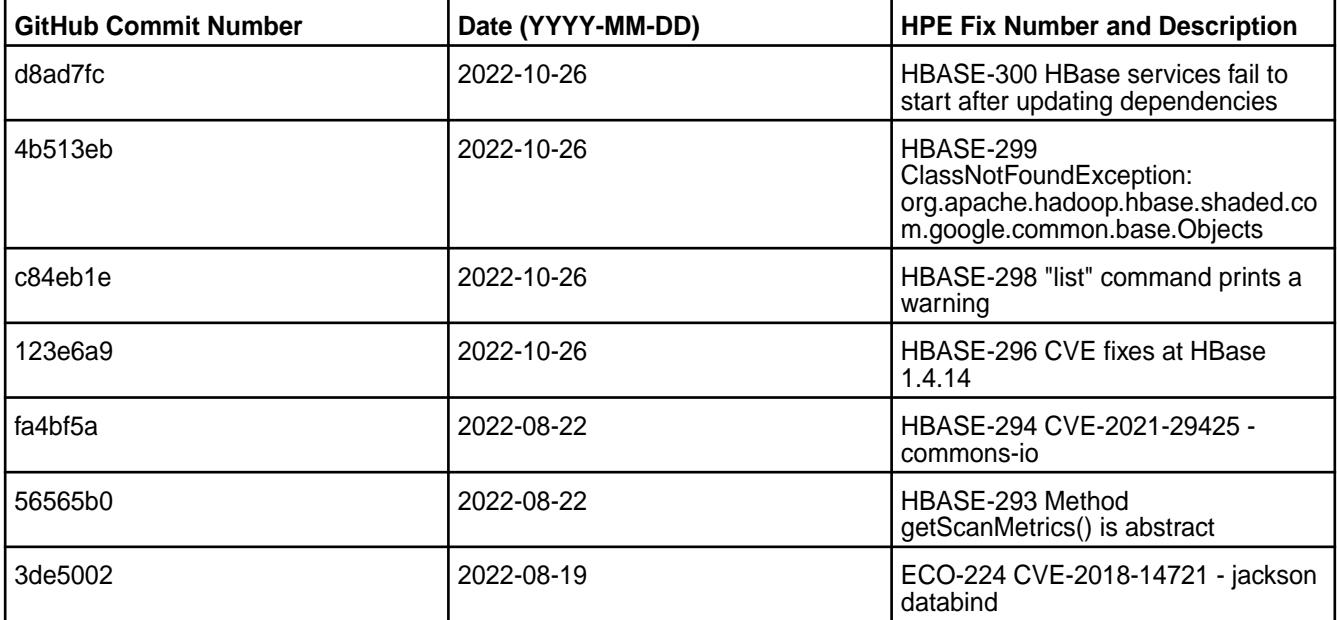

For complete details, refer to the commit log for this project in GitHub.

## **Known Issues and Limitations**

None.

### **Resolved Issues**

None.

## **HBase 1.4.13.200 - 2201 (EEP 8.1.0) Release Notes**

The notes below relate to the HPE Ezmeral Data Fabric distribution of HBase.

These release notes contain only HPE-specific information and are not necessarily cumulative in nature. You may also be interested in the [Ecosystem Component Release Notes](#page-6650-0) on page 6651 and the [Apache](http://hbase.apache.org/) [HBase homepage.](http://hbase.apache.org/)

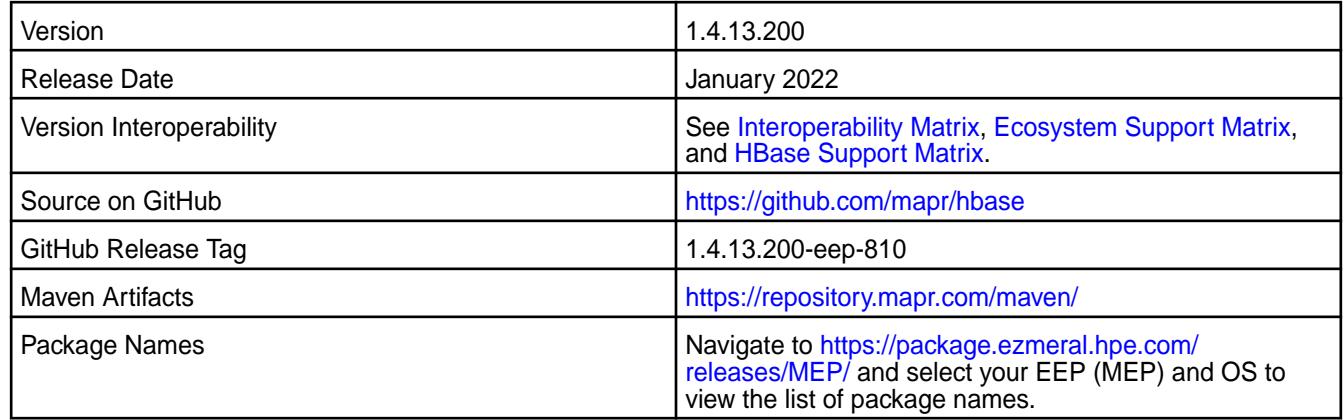

### **New in this Release**

HBase 1.4.13.200 - 2201 introduces the following enhancemtns or HPE platform-specific behavior changes:

- Federal Information Processing Standards (FIPS) support
- CVE fixes
- Bug fixes

### **Fixes**

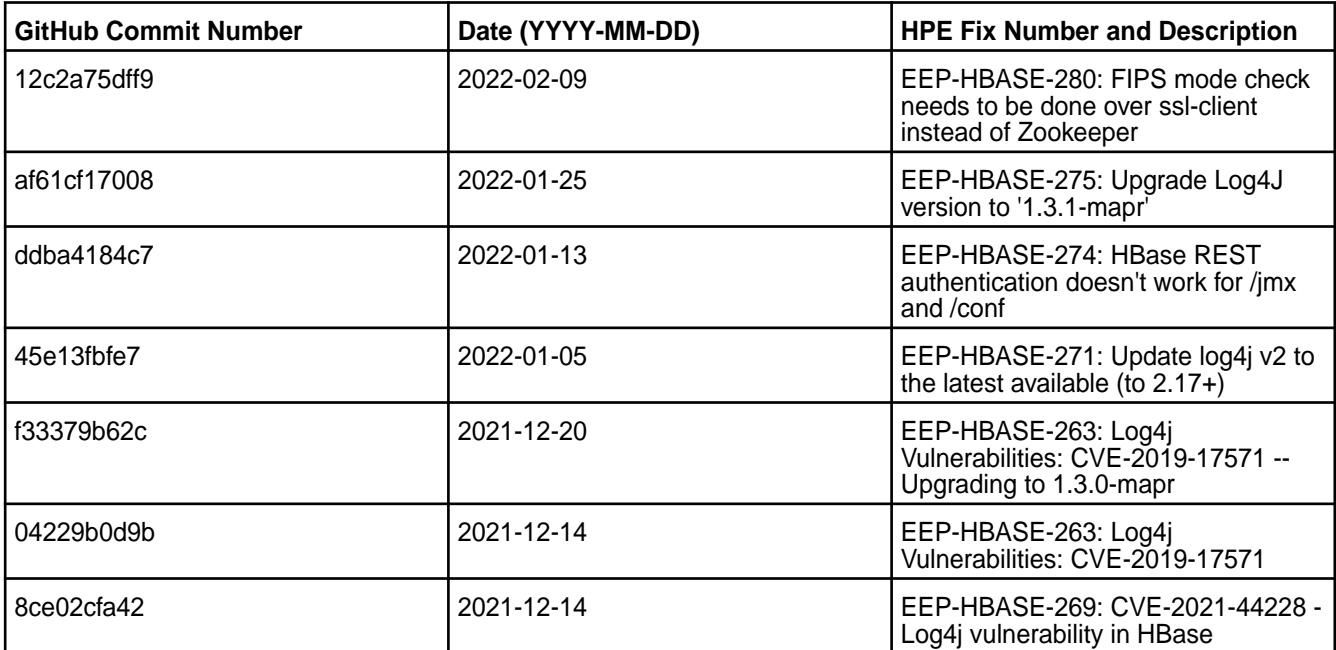

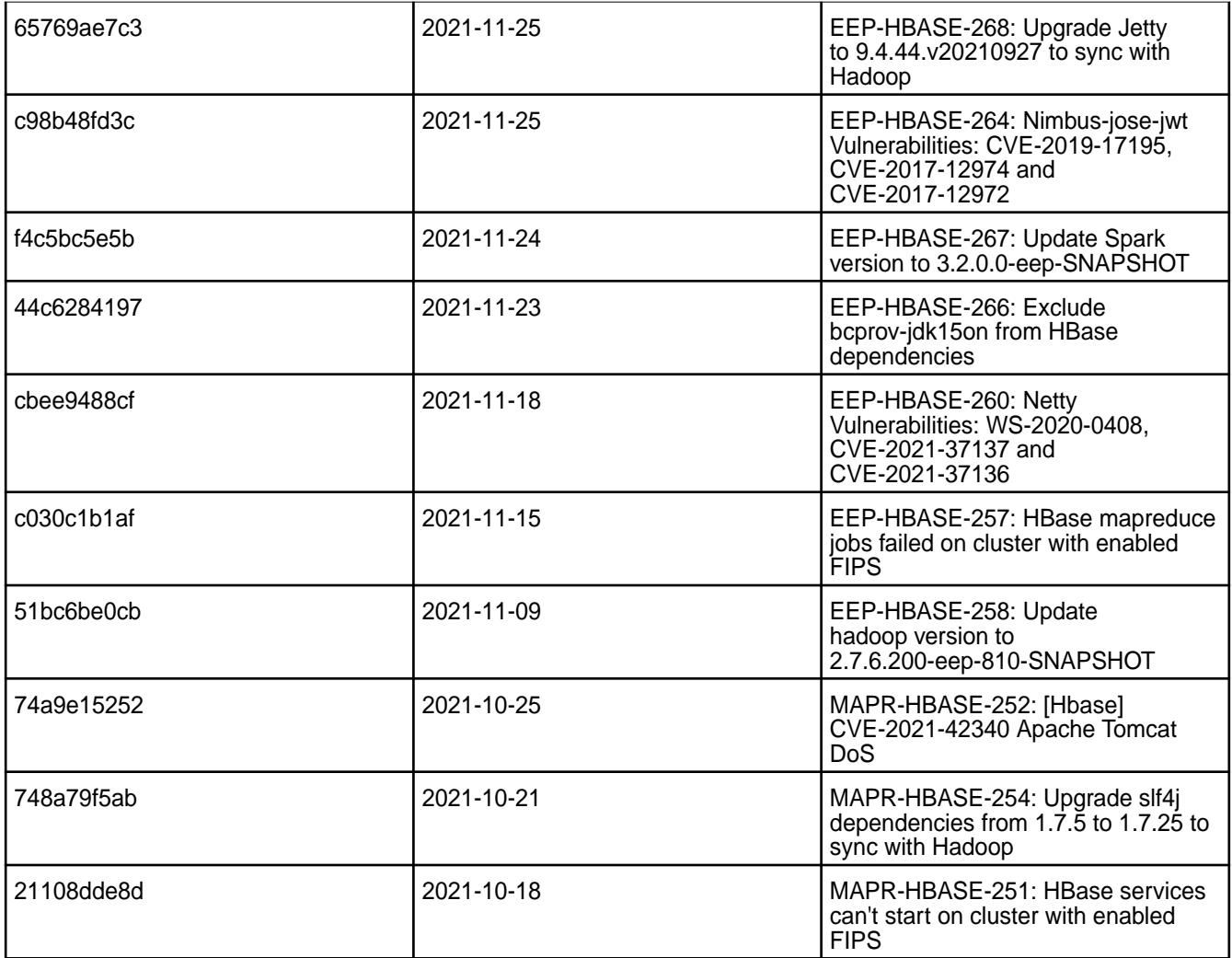

This release contains the following known issues and limitations:

• For a FIPS-enabled configuration, mixed mode support is not available in this release. For example, a non-FIPS client node cannot communicate with a FIPS server node.

### **HBase 1.4.13.100 - 2110 (EEP 8.0.0) Release Notes**

The notes below relate to the HPE Ezmeral Data Fabric distribution of HBase.

These release notes contain only HPE-specific information and are not necessarily cumulative in nature. You may also be interested in the [Ecosystem Component Release Notes](#page-6650-0) on page 6651 and the [Apache](http://hbase.apache.org/) [HBase homepage.](http://hbase.apache.org/)

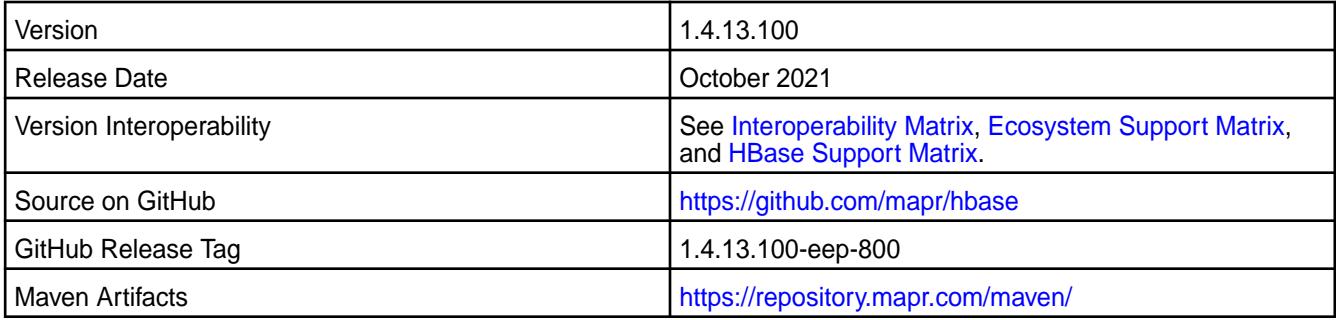

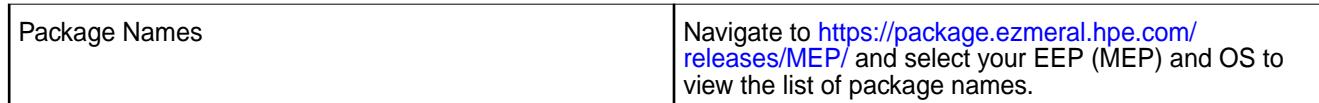

HBase 1.4.13.100 - 2110 introduces mainly bug fixes and fixes to common vulnerabilities and exposures (CVEs).

## **Fixes**

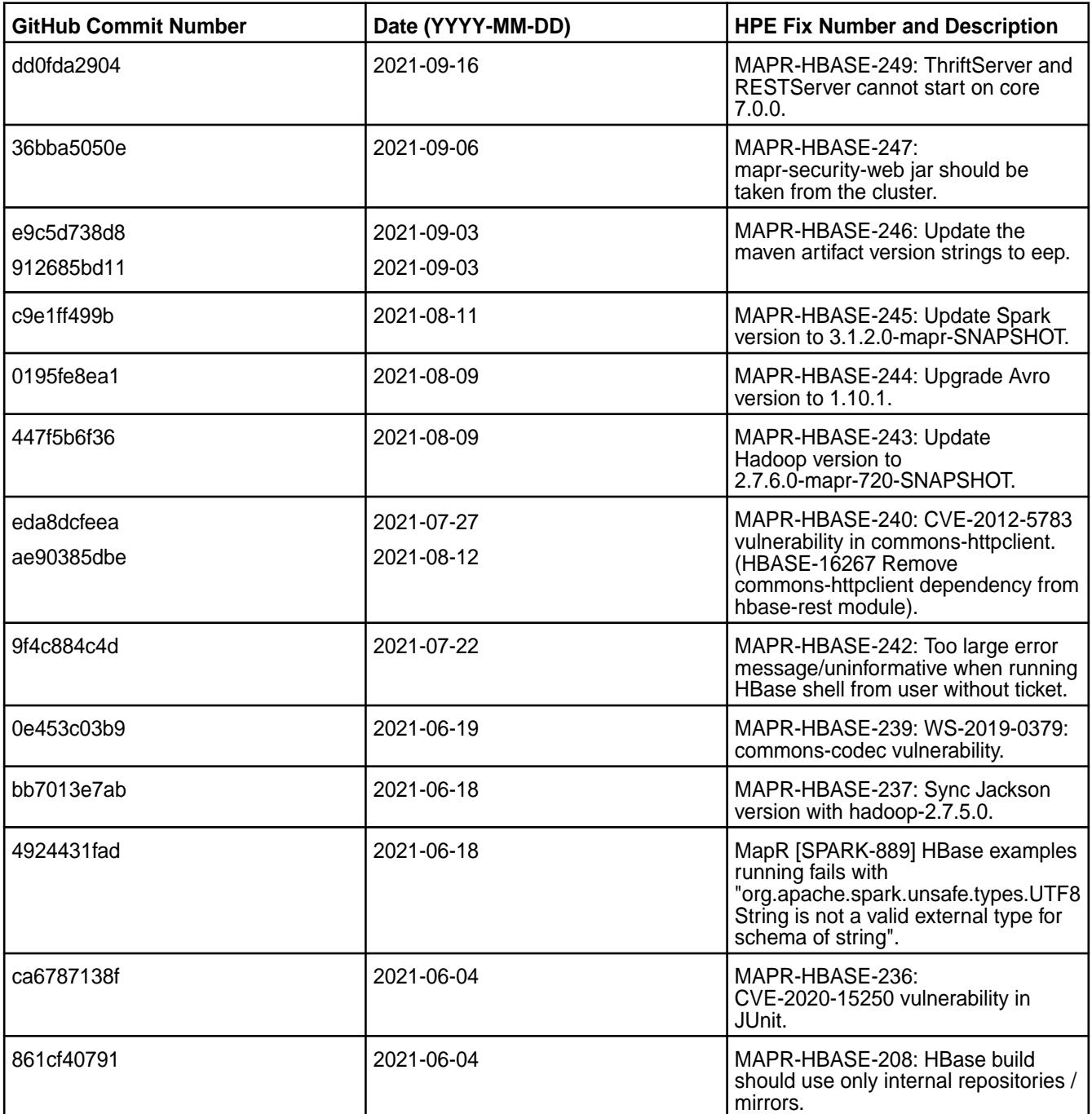
This release contains the following known issues and limitations:

• None

## **HBase 1.4.13.50 - 2201 (EEP 7.1.2) Release Notes**

The notes below relate to the HPE Ezmeral Data Fabric distribution of HBase.

These release notes contain only HPE-specific information and are not necessarily cumulative in nature. You may also be interested in the [Ecosystem Component Release Notes](#page-6650-0) on page 6651 and the [Apache](http://hbase.apache.org/) [HBase homepage.](http://hbase.apache.org/)

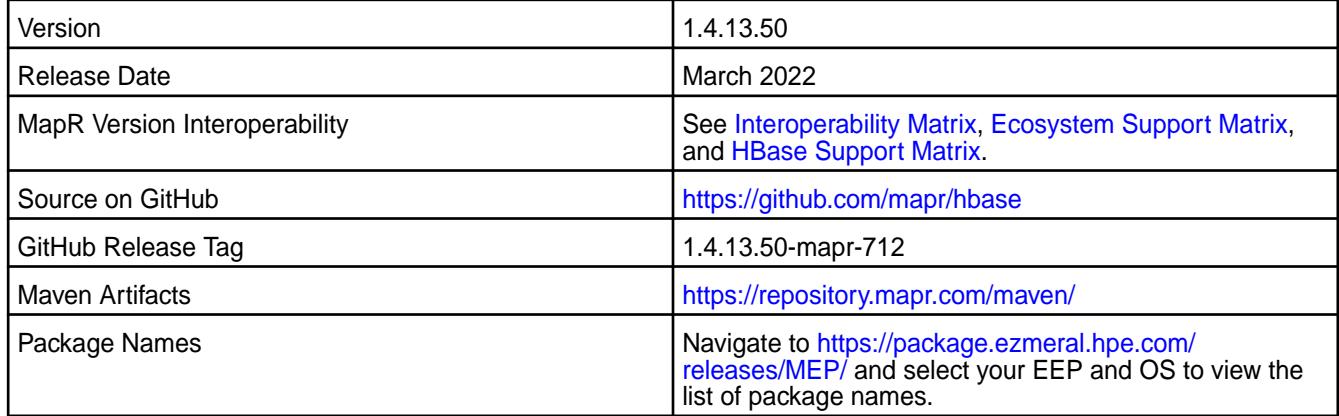

# **New in this Release**

HBase 1.4.13.50 introduces the following enhancements or HPE platform-specific behavior changes:

- CVE fixes
- Bug fixes

### **Fixes**

This HPE release includes the following fixes on the base Apache release:

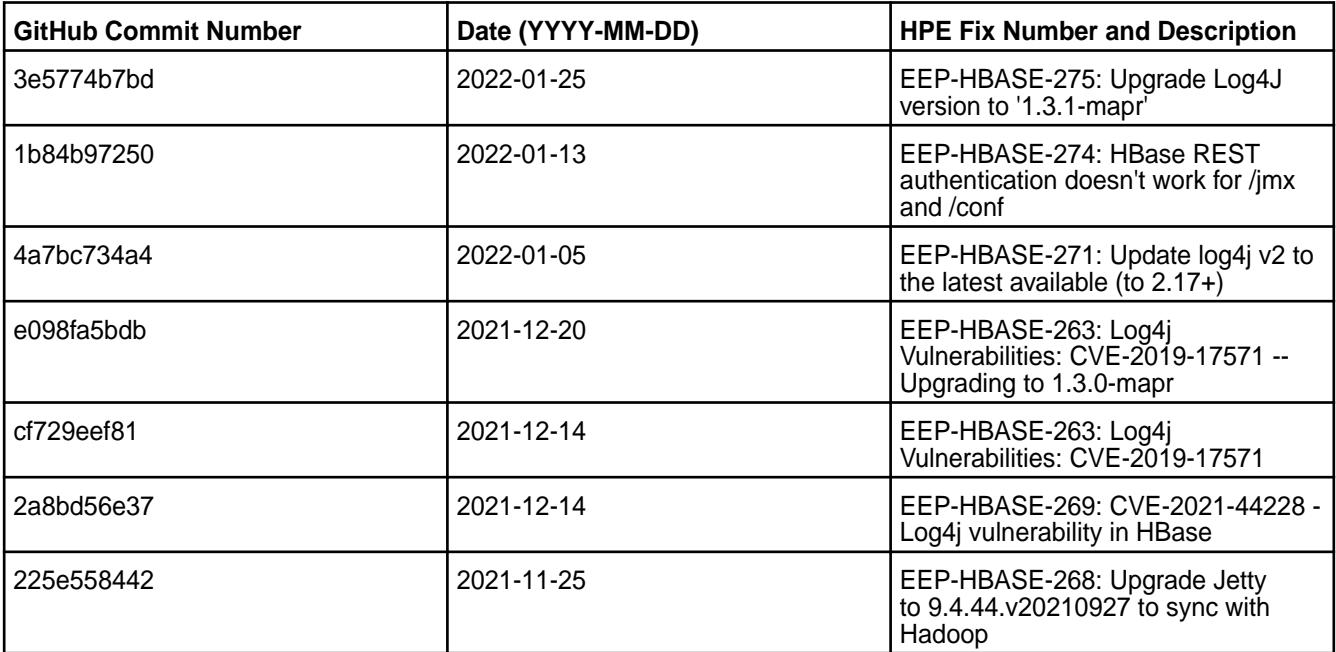

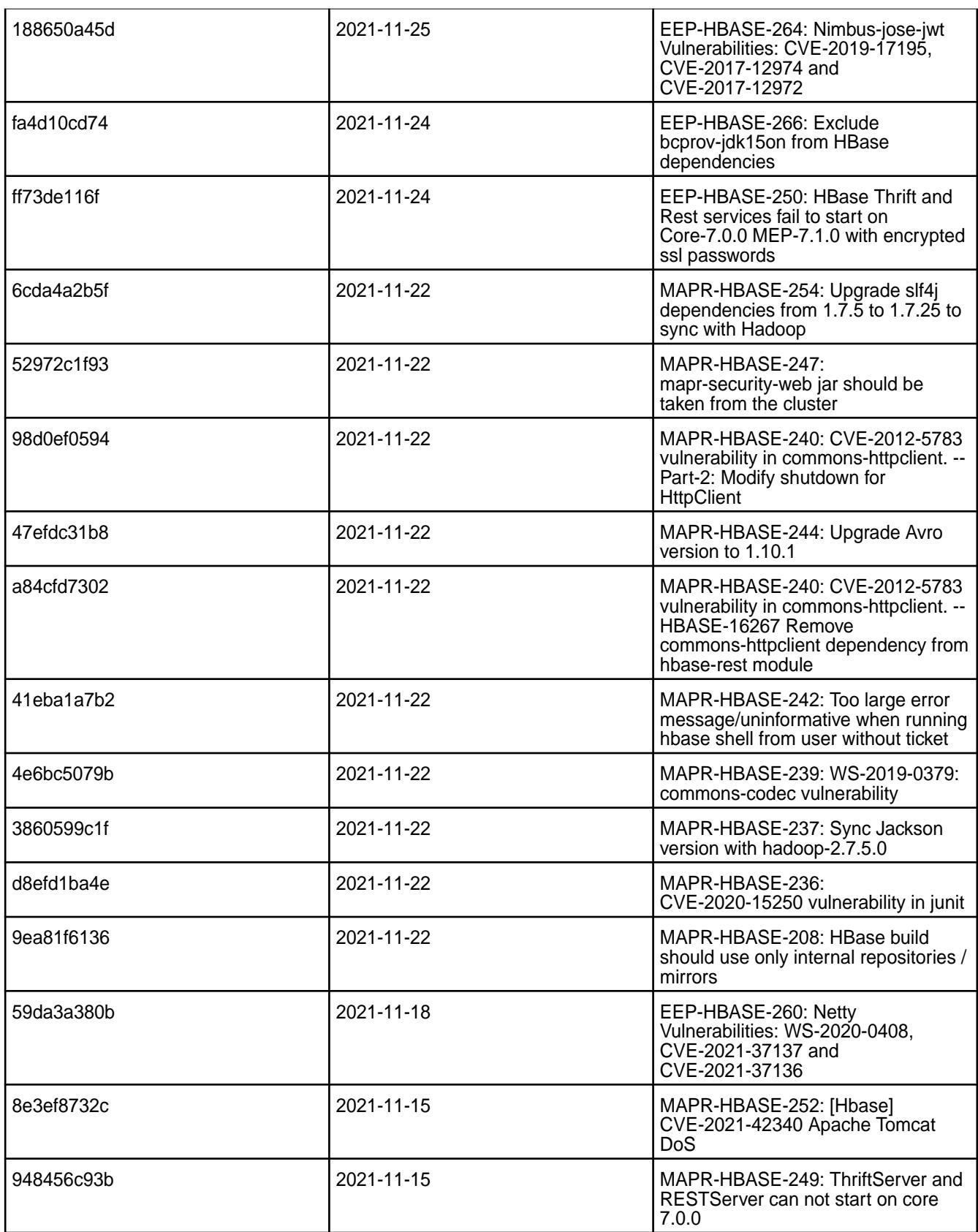

For complete details, refer to the commit log for this project in GitHub.

This release contains the following known issues and limitations:

• None

## **HBase 1.4.13.0 - 2104 (EEP 7.1.0) Release Notes**

The notes below relate to the HPE Ezmeral Data Fabric distribution of HBase.

These release notes contain only HPE-specific information and are not necessarily cumulative in nature. You may also be interested in the [Ecosystem Component Release Notes](#page-6650-0) on page 6651 and the [Apache](http://hbase.apache.org/) [HBase homepage.](http://hbase.apache.org/)

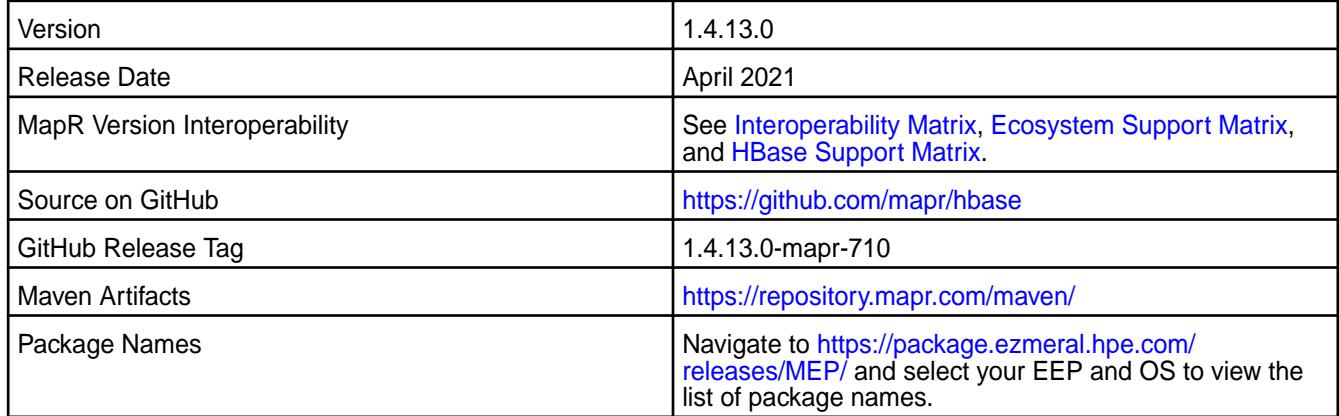

# **New in this Release**

HBase 1.4.13.0 - 2104 introduces the following enhancements or HPE platform-specific behavior changes:

- CVEs fixes.
- Extra loggings.
- [Service verifier](#page-6474-0).
- Bug fixes.

### **Fixes**

This HPE release includes the following fixes on the base Apache release:

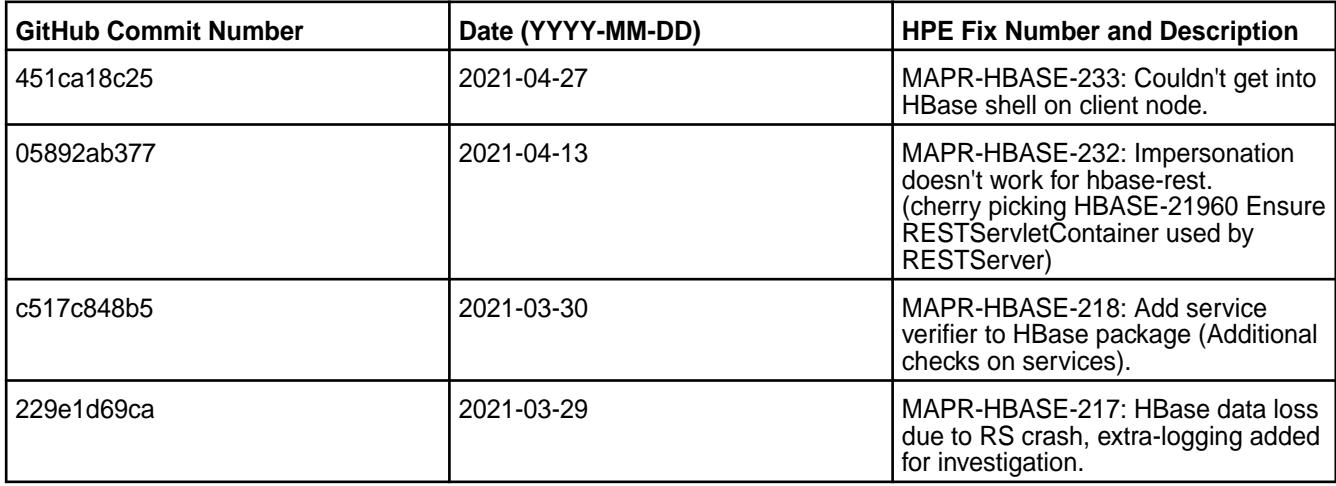

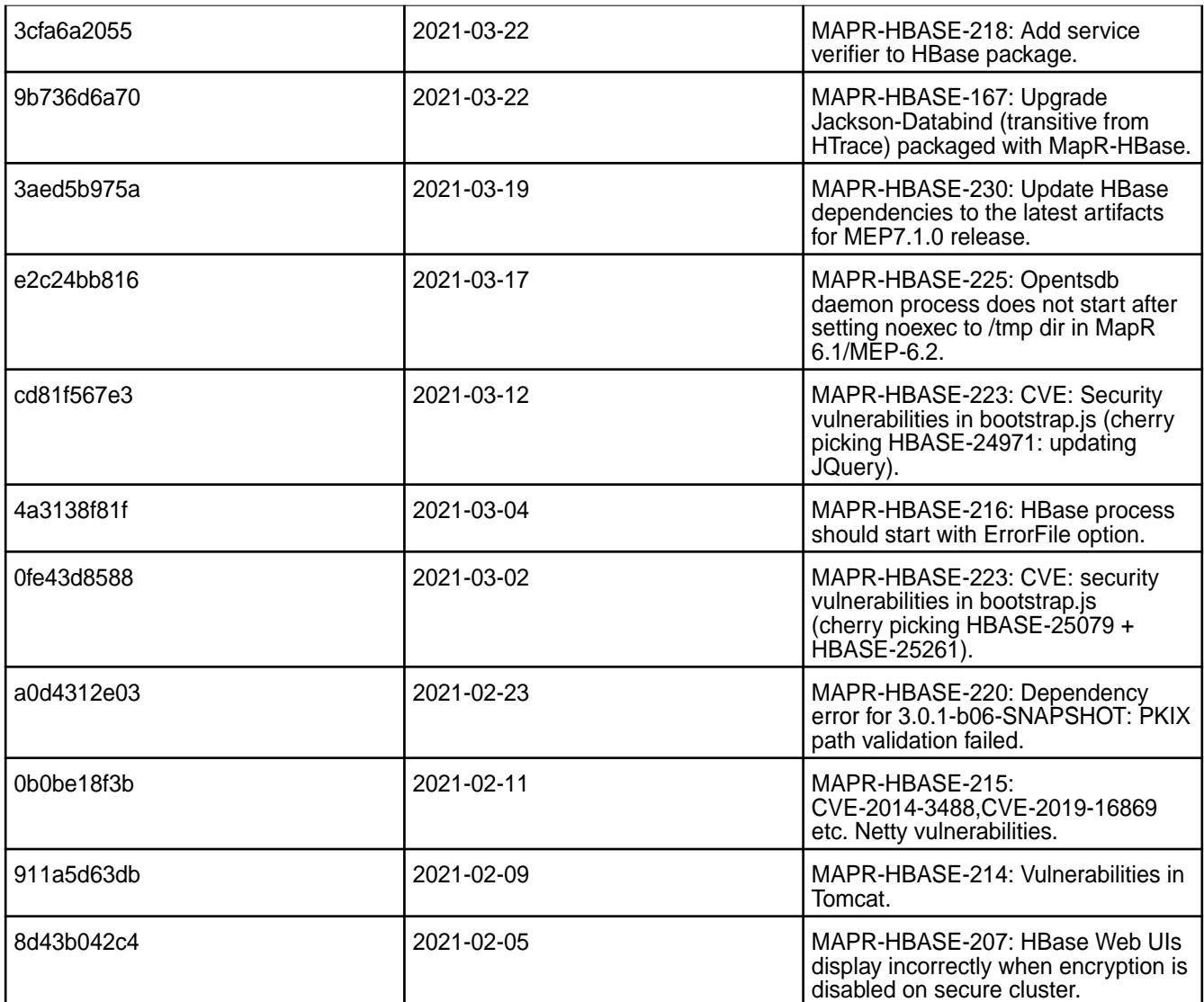

For complete details, refer to the commit log for this project in GitHub.

# **Known Issues and Limitations**

This release contains the following known issues and limitations:

• None

### **HBase 1.4.12.100 - 2101 (EEP 7.0.1) Release Notes**

The notes below relate to the HPE Ezmeral Data Fabric distribution of HBase.

These release notes contain only HPE-specific information and are not necessarily cumulative in nature. For information about how to use the release notes, see [Ecosystem Component Release Notes](#page-6650-0) on page 6651.

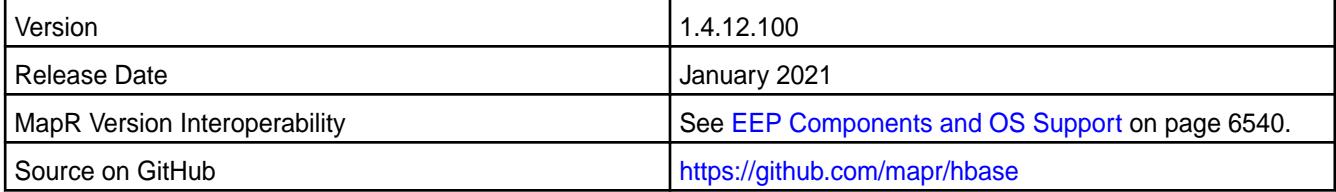

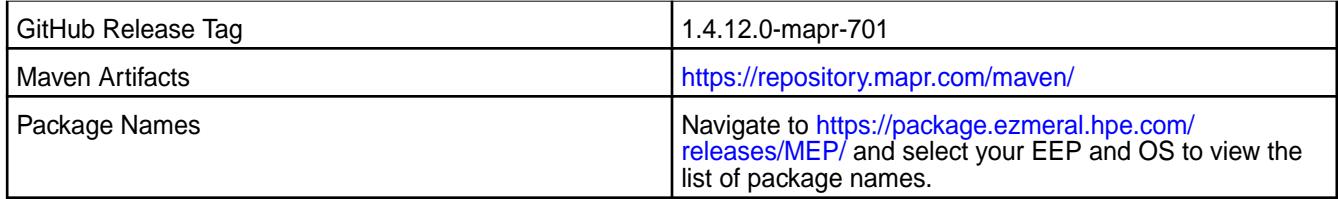

This release contains CVE fixes.

### **Fixes**

This HPE release includes the following fixes on the base Apache release. For details, refer to the commit log for this project in GitHub.

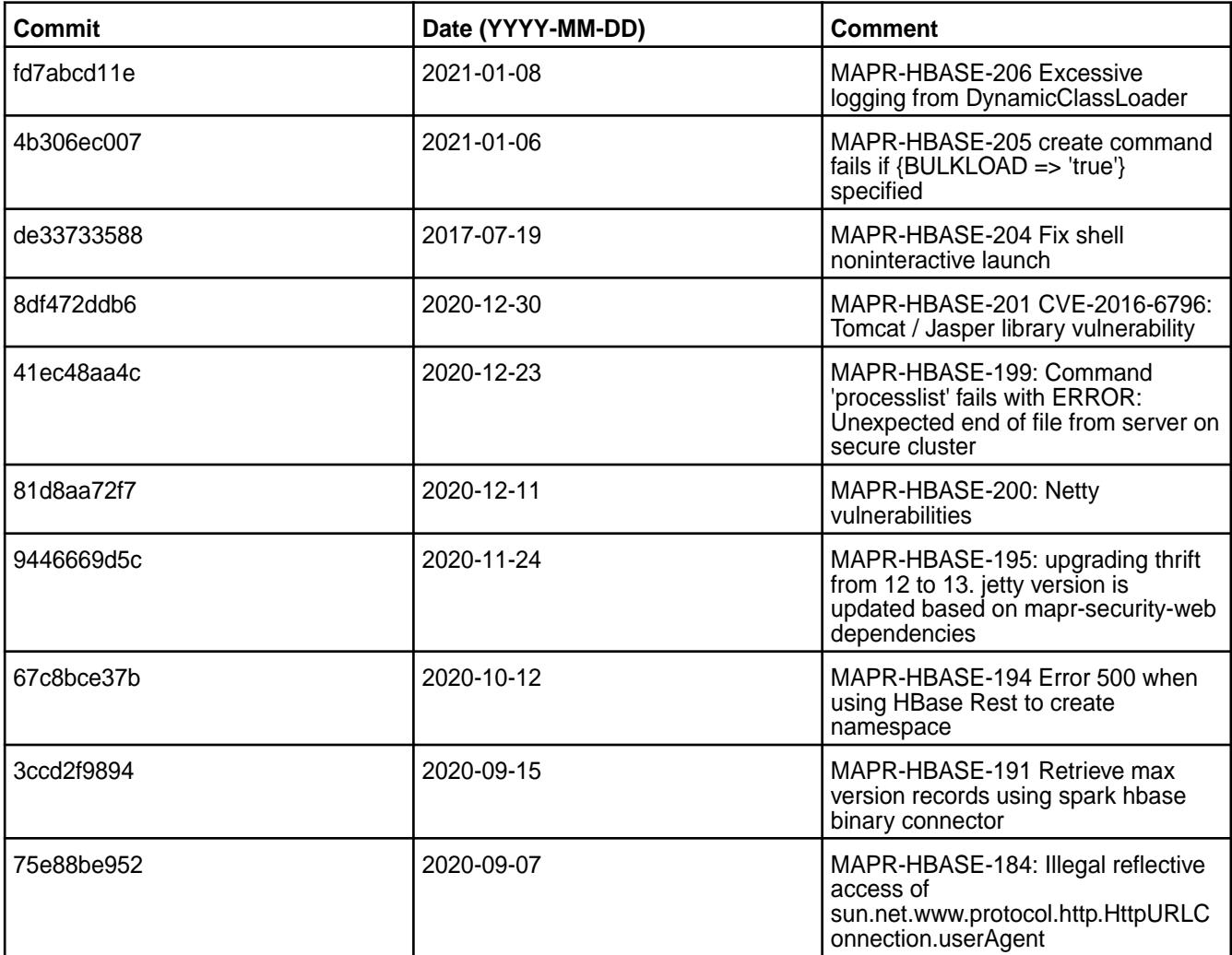

### **Known Issues and Limitations**

This release contains the following known issues and limitations:

• None

## **HBase 1.4.12.0-2009 (EEP 7.0.0) Release Notes**

The notes below relate to the MapR Converged Data Platform.

These release notes contain only MapR-specific information and are not necessarily cumulative in nature. For information about how to use the release notes, see [Ecosystem Component Release Notes](#page-6650-0) on page 6651.

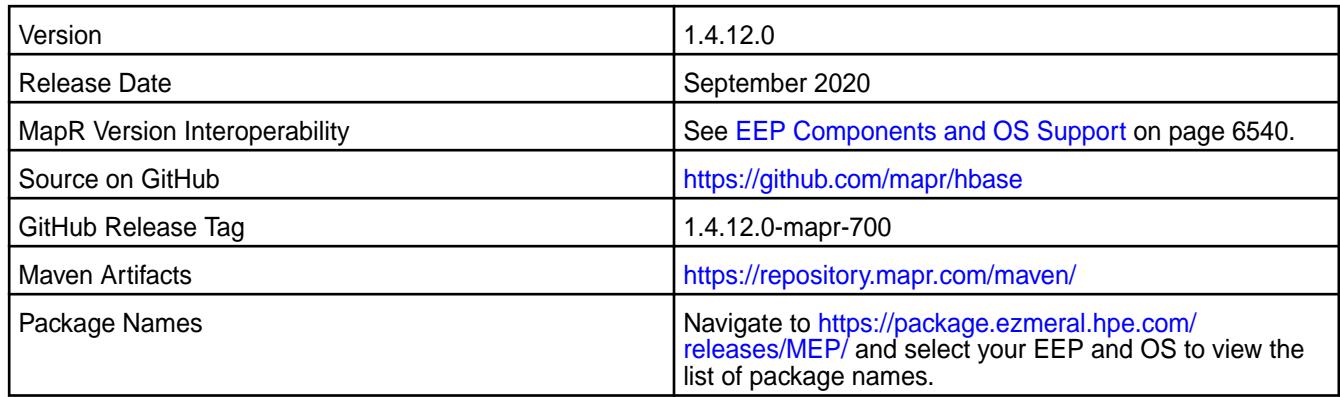

## **New in this Release**

- Java 11 Support
- CVEs fixes

## **Fixes**

This MapR release includes the following fixes on the base Apache release. For details, refer to the commit log for this project in GitHub.

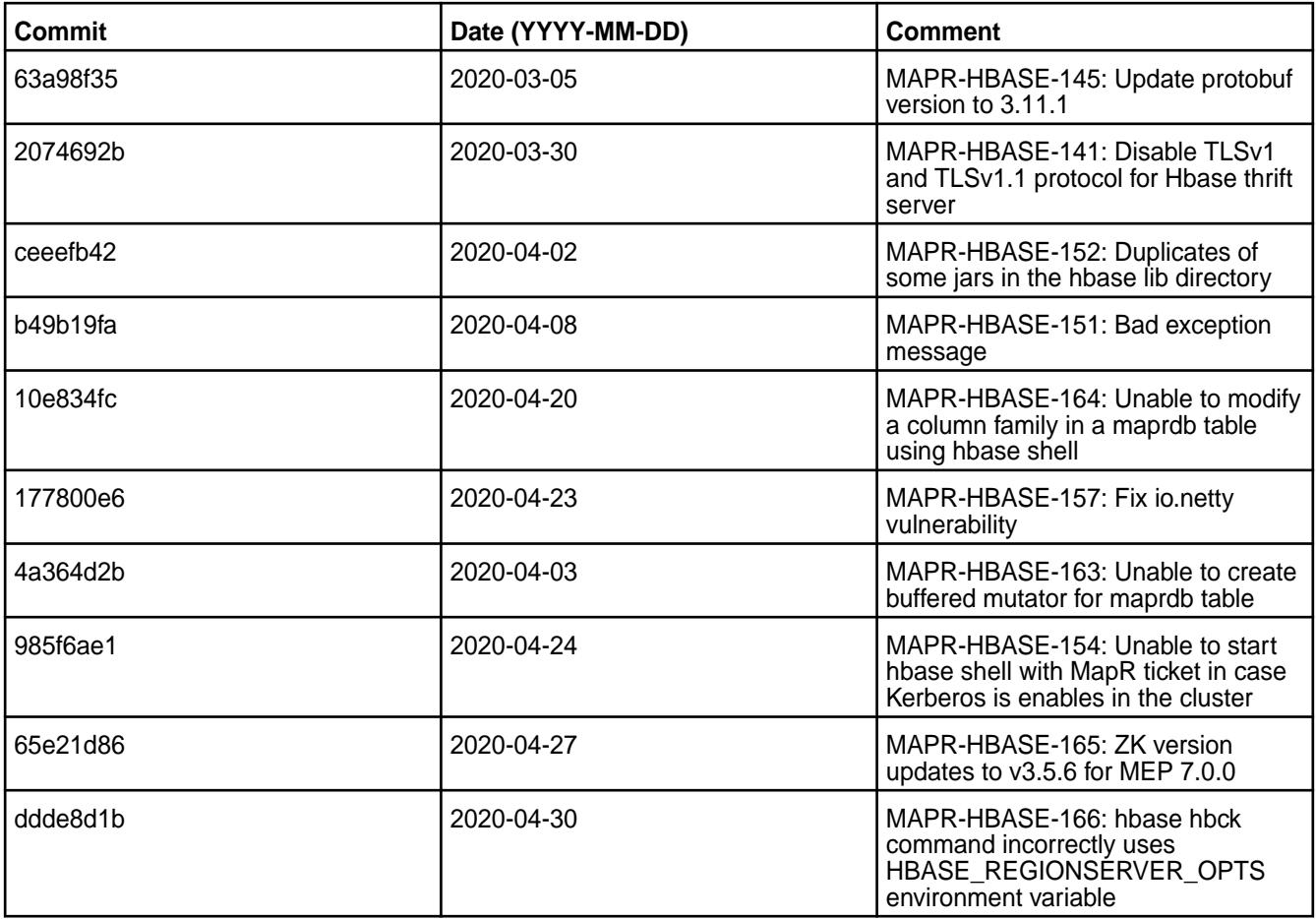

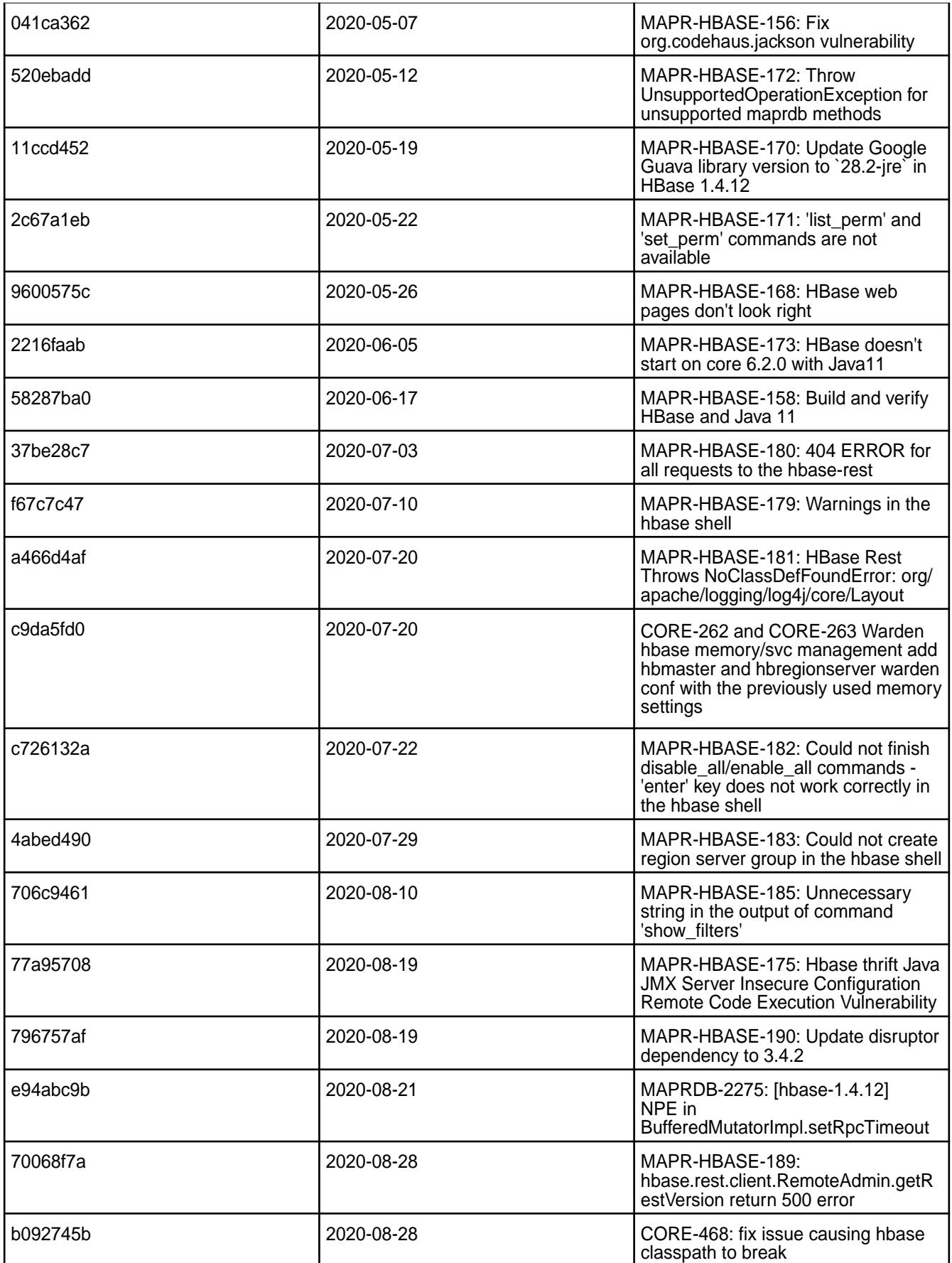

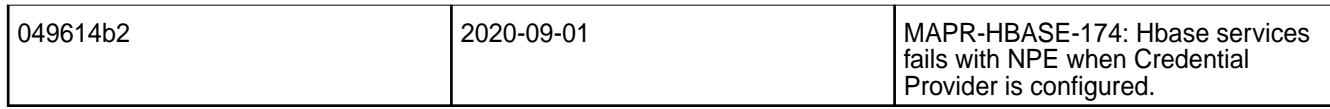

This release contains the following known issues and limitations:

• None

## **HBase 1.1.13.500-2201 (EEP 6.3.6) Release Notes**

The notes below relate to the HPE Ezmeral Data Fabric distribution of Apache HBase.

These release notes contain only HPE-specific information and are not necessarily cumulative in nature. You may also be interested in [Ecosystem Component Release Notes](#page-6650-0) on page 6651 and the [Apache](http://hbase.apache.org/) [HBase homepage.](http://hbase.apache.org/)

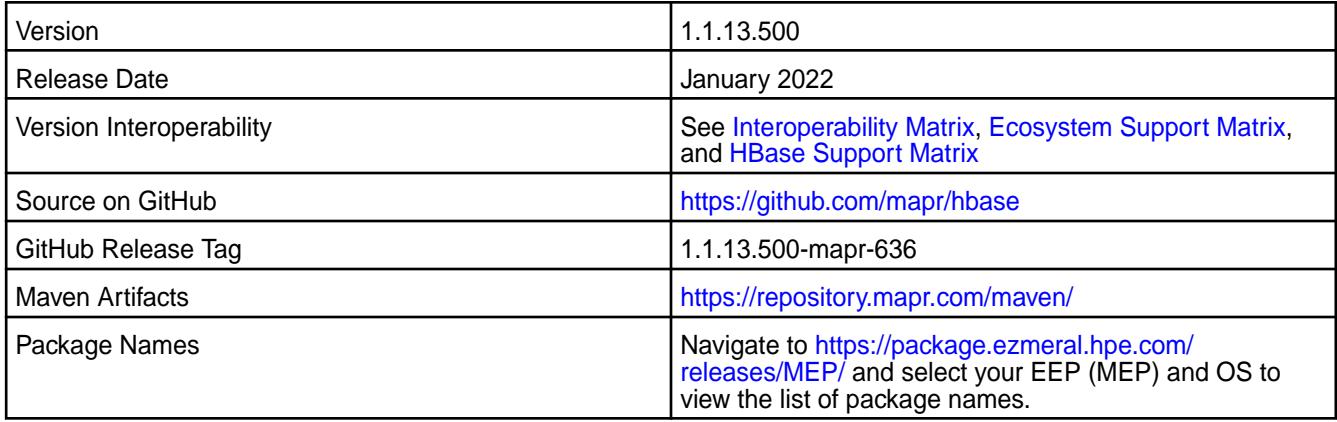

### **New in this Release**

HBase 1.1.13.500 - 2201 introduces the following enhancements or HPE platform-specific behavior changes:

- CVE fixes
- Bug fixes

### **Fixes**

This HPE release includes the following fixes on the base Apache release. For details, refer to the commit log for this project in GitHub.

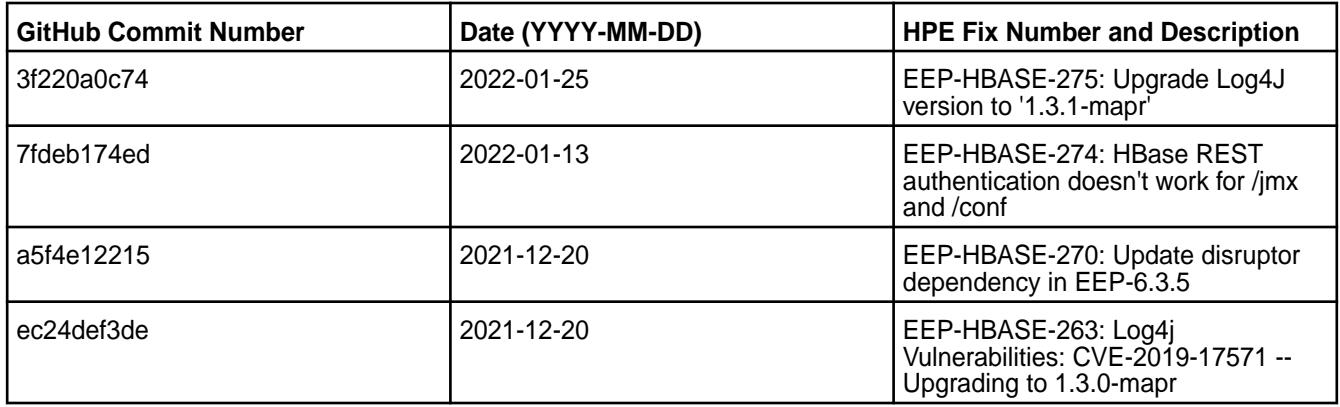

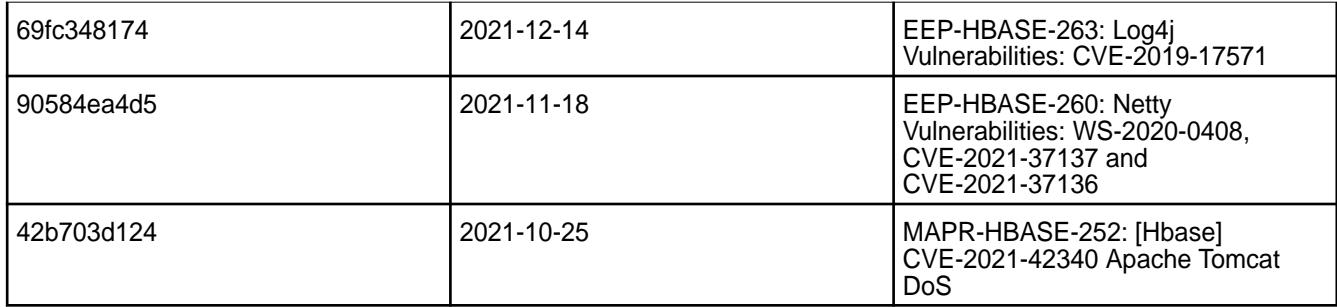

This release contains the following known issues and limitations:

- ASYNC-5: Data-fabric-SASL security is not implemented in AsyncHBase. As a result, an AsyncHBase client connection fails on a secure data-fabric cluster. **Workaround:** Implement AsyncHBase security or disable HBase security.
- Data-fabric client nodes cannot be configured for HBase by using the configure.sh script. Workaround: To configure an HBase client node, you can use the configure\_client.sh script. For more information, see [Configuring HBase on a Client Node](https://docs.datafabric.hpe.com/home/AdvancedInstallation/ConfiguringHBaseonClientNode.html).
- MD-5925: Drill versions 1.11.0 through 1.16.0.x do not support querying HBase tables. **Workaround:** None.
- ASYNC-9: An error is generated when AsyncHBase is used to put data to a cluster with HBase and Kerberos configured. The error occurs when hbase.rpc.protection is set to privacy or integrity in the AsyncHbase client configuration. Workaround: To avoid the error, set hbase.rpc.protection to authentication.

### **HBase 1.1.13.400-2110 (EEP 6.3.5) Release Notes**

The notes below relate to the HPE Ezmeral Data Fabric distribution of Apache HBase.

These release notes contain only HPE-specific information and are not necessarily cumulative in nature. You may also be interested in [Ecosystem Component Release Notes](#page-6650-0) on page 6651 and the [Apache](http://hbase.apache.org/) [HBase homepage.](http://hbase.apache.org/)

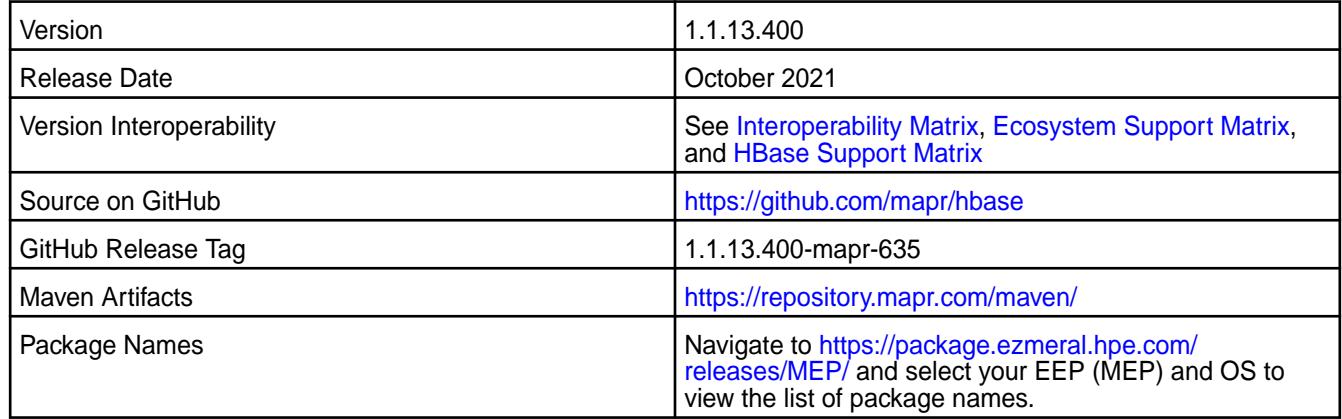

### **New in this Release**

HBase 1.1.13.400 - 2110 introduces mainly bug fixes and fixes to common vulnerabilities and exposures (CVEs).

## **Fixes**

This HPE release includes the following fixes on the base Apache release. For details, refer to the commit log for this project in GitHub.

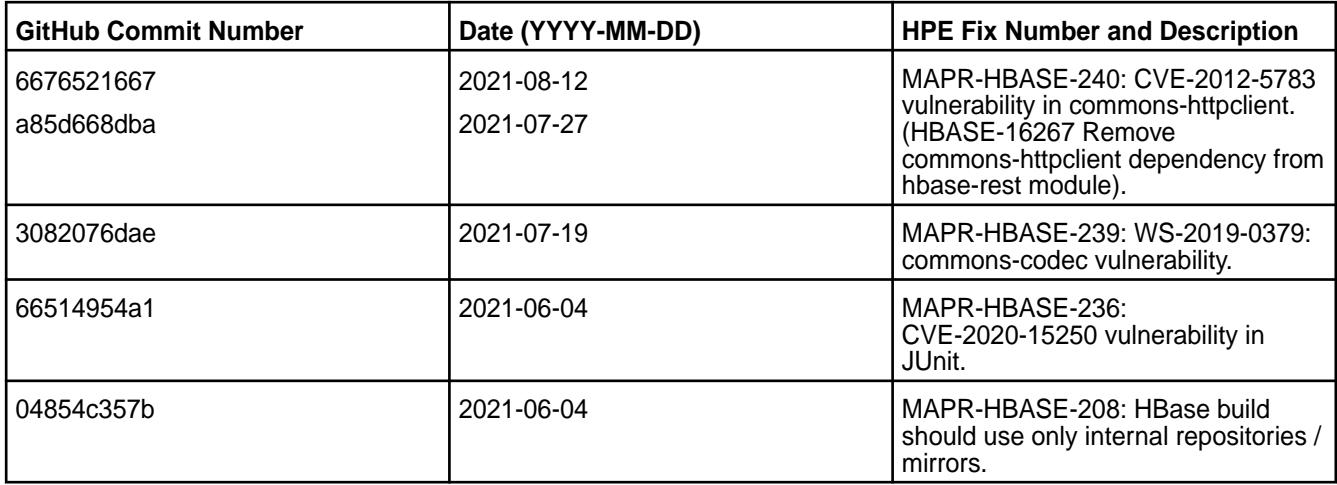

### **Known Issues and Limitations**

This release contains the following known issues and limitations:

- ASYNC-5: Data-fabric-SASL security is not implemented in AsyncHBase. As a result, an AsyncHBase client connection fails on a secure data-fabric cluster. **Workaround:** Implement AsyncHBase security or disable HBase security.
- Data-fabric client nodes cannot be configured for HBase by using the configure. sh script. **Workaround:** To configure an HBase client node, you can use the configure client. sh script. For more information, see [Configuring HBase on a Client Node](https://docs.datafabric.hpe.com/home/AdvancedInstallation/ConfiguringHBaseonClientNode.html).
- MD-5925: Drill versions 1.11.0 through 1.16.0.x do not support querying HBase tables. **Workaround:** None.
- ASYNC-9: An error is generated when AsyncHBase is used to put data to a cluster with HBase and Kerberos configured. The error occurs when hbase.rpc.protection is set to privacy or integrity in the AsyncHbase client configuration. **Workaround:** To avoid the error, set hbase.rpc.protection to authentication.

### **HBase 1.1.13.300-2104 (EEP 6.3.4) Release Notes**

The notes below relate to the HPE Ezmeral Data Fabric distribution of Apache HBase.

These release notes contain only HPE-specific information and are not necessarily cumulative in nature. You may also be interested in [Ecosystem Component Release Notes](#page-6650-0) on page 6651 and the [Apache](http://hbase.apache.org/) [HBase homepage.](http://hbase.apache.org/)

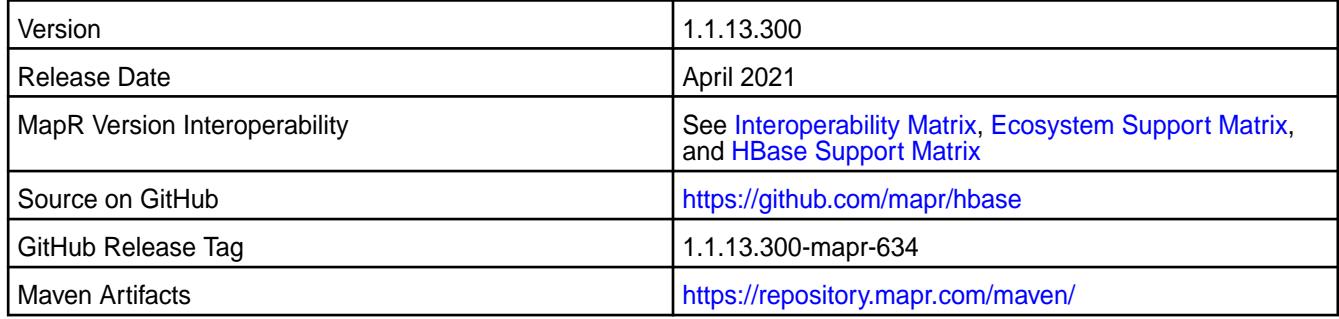

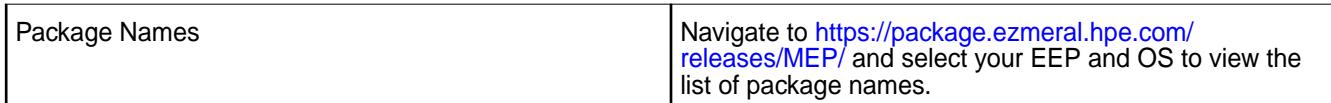

HBase 1.1.13.300 - 2104 introduces the following enhancements or HPE platform-specific behavior changes:

- CVEs fixes.
- Extra loggings.
- Bug fixes.

## **Fixes**

This HPE release includes the following fixes on the base Apache release. For details, refer to the commit log for this project in GitHub.

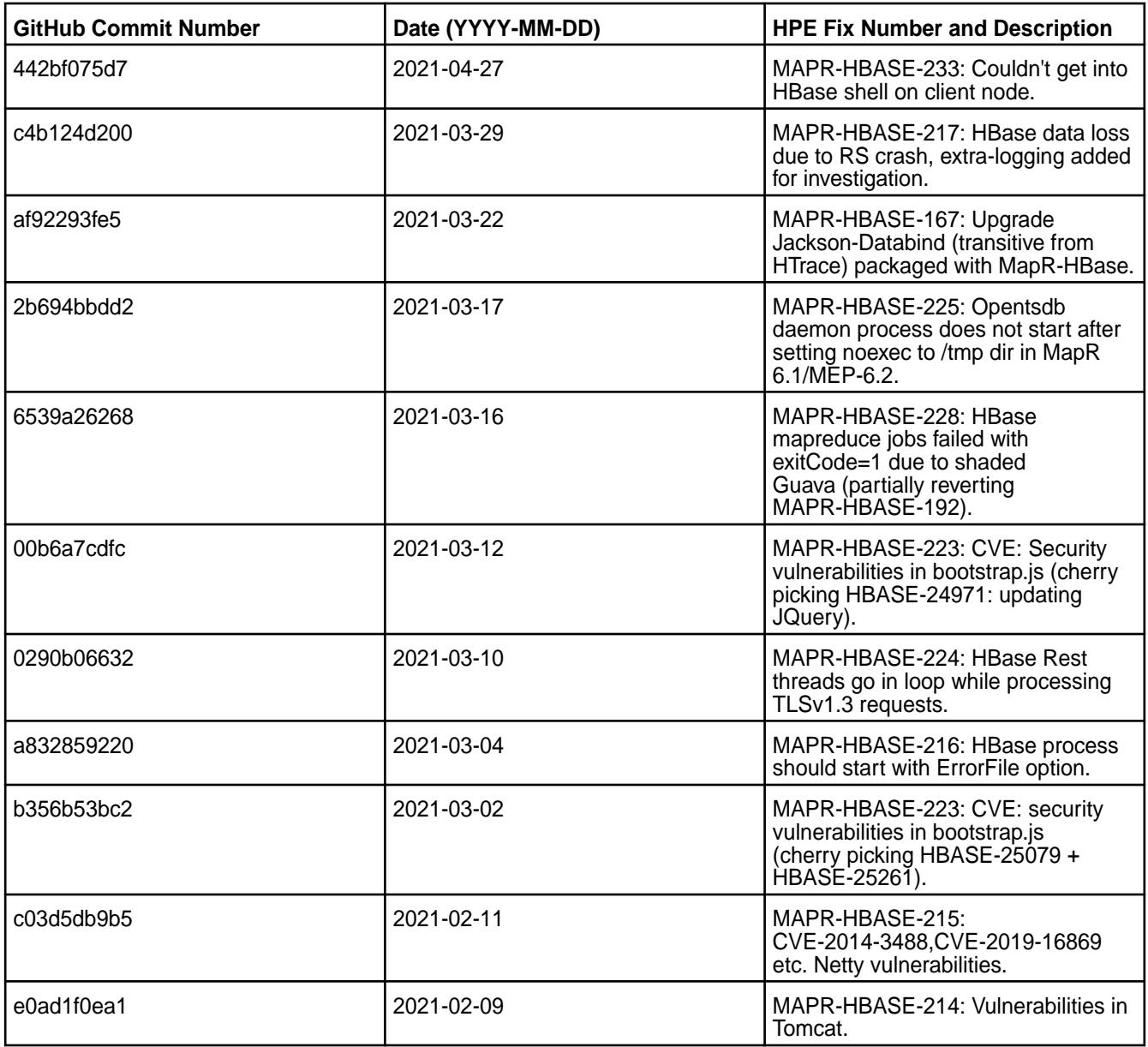

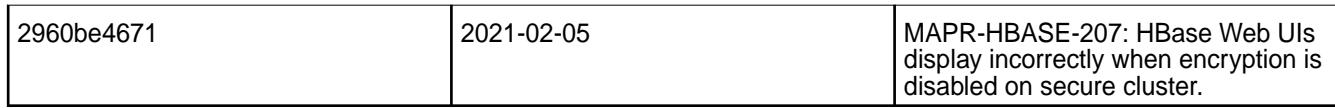

This release contains the following known issues and limitations:

- ASYNC-5: Data-fabric-SASL security is not implemented in AsyncHBase. As a result, an AsyncHBase client connection fails on a secure data-fabric cluster. Workaround: Implement AsyncHBase security or disable HBase security.
- Data-fabric client nodes cannot be configured for HBase by using the configure.sh script. Workaround: To configure an HBase client node, you can use the configure client.sh script. For more information, see [Configuring HBase on a Client Node](https://docs.datafabric.hpe.com/61/AdvancedInstallation/ConfiguringHBaseonClientNode.html).
- MD-5925: Drill versions 1.11.0 through 1.16.0.x do not support querying HBase tables. Workaround: None.
- ASYNC-9: An error is generated when AsyncHBase is used to put data to a cluster with HBase and Kerberos configured. The error occurs when hbase.rpc.protection is set to privacy or integrity in the AsyncHbase client configuration. Workaround: To avoid the error, set hbase.rpc.protection to authentication.

## **HBase 1.1.13.200-2101 (EEP 6.3.2) Release Notes**

The notes below relate to the HPE Ezmeral Data Fabric distribution of Apache HBase.

These release notes contain only HPE-specific information and are not necessarily cumulative in nature. For information about how to use the release notes, see [Ecosystem Component Release Notes](#page-6650-0) on page 6651.

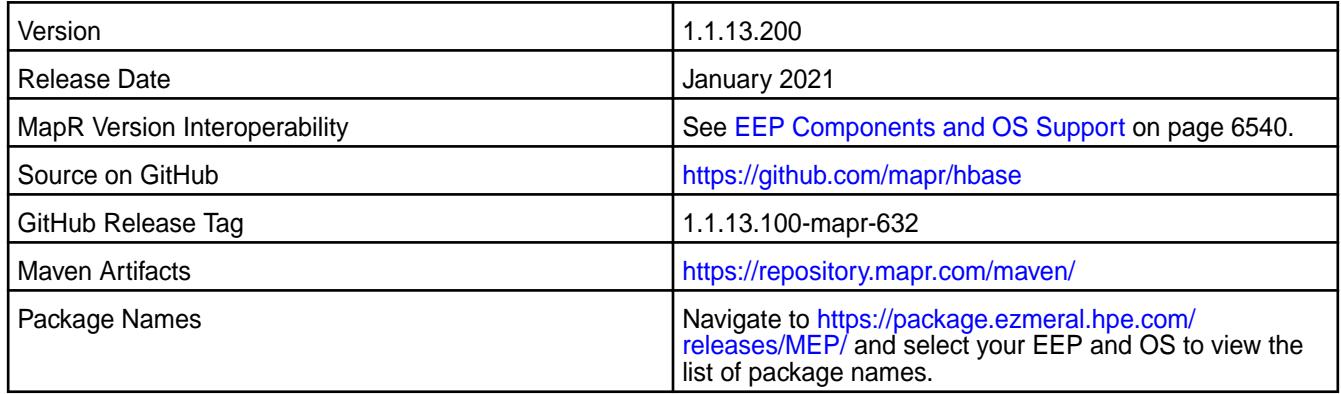

### **New in this Release**

This release contains CVE fixes.

### **Fixes**

This HPE release includes the following fixes on the base Apache release. For details, refer to the commit log for this project in GitHub.

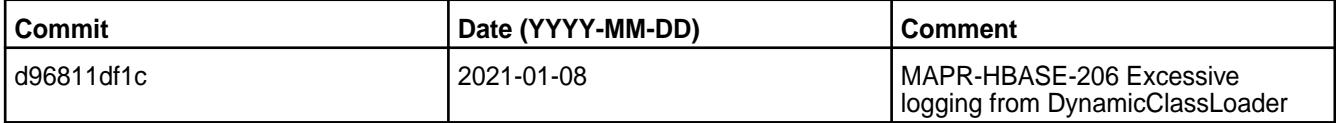

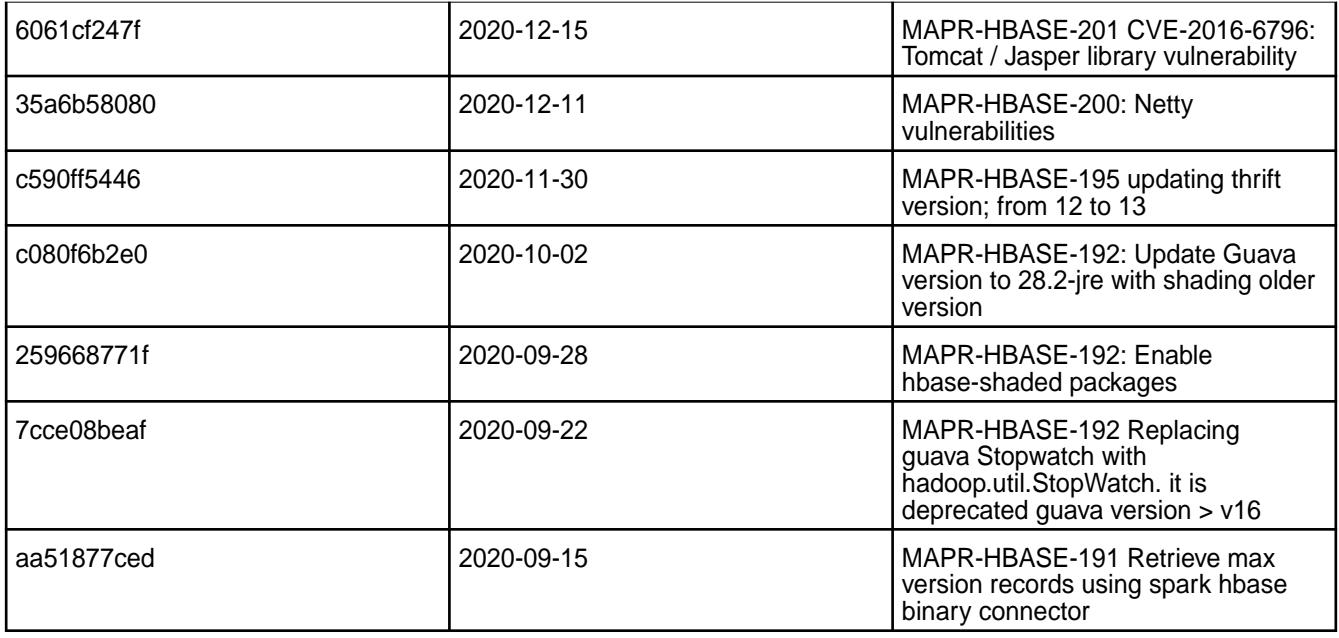

This release contains the following known issues and limitations:

- ASYNC-5: Data-fabric-SASL security is not implemented in AsyncHBase. As a result, an AsyncHBase client connection fails on a secure data-fabric cluster. Workaround: Implement AsyncHBase security or disable HBase security.
- Data-faberic client nodes cannot be configured for HBase by using the configure.sh script. Workaround: To configure an HBase client node, you can use the configure client.sh script. For more information, see [Configuring HBase on a Client Node](https://docs.datafabric.hpe.com/61/AdvancedInstallation/ConfiguringHBaseonClientNode.html).
- MD-5925: Drill versions 1.11.0 through 1.16.0.x do not support querying HBase tables. Workaround: None.
- ASYNC-9: An error is generated when AsyncHBase is used to put data to a cluster with HBase and Kerberos configured. The error occurs when hbase.rpc.protection is set to privacy or integrity in the AsyncHbase client configuration. Workaround: To avoid the error, set hbase.rpc.protection to authentication.

### **HBase 1.1.13.100-2009 (EEP 6.3.1) Release Notes**

The notes below relate to the MapR Converged Data Platform.

These release notes contain only MapR-specific information and are not necessarily cumulative in nature. For information about how to use the release notes, see [Ecosystem Component Release Notes](#page-6650-0) on page 6651.

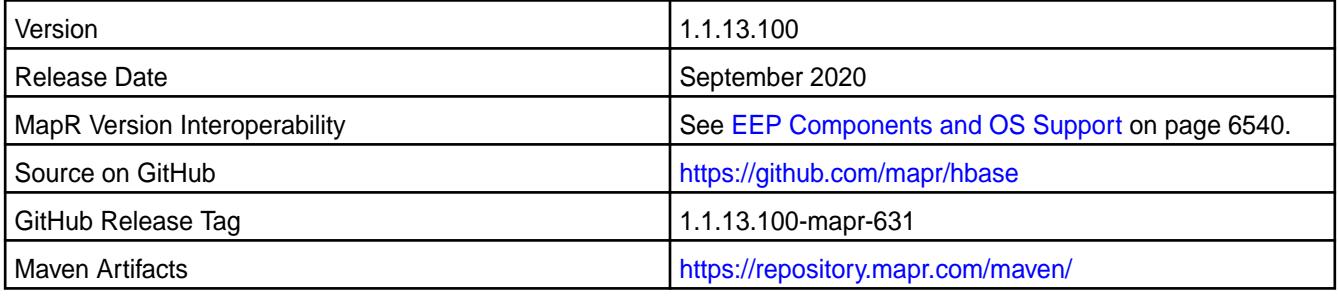

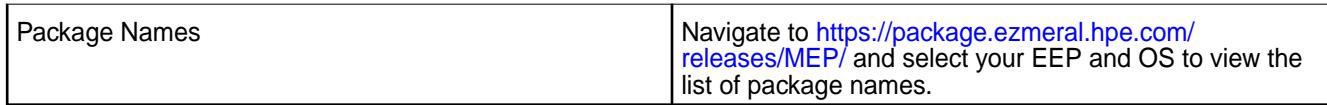

• CVEs fixes

## **Fixes**

This MapR release includes the following fixes on the base Apache release. For details, refer to the commit log for this project in GitHub.

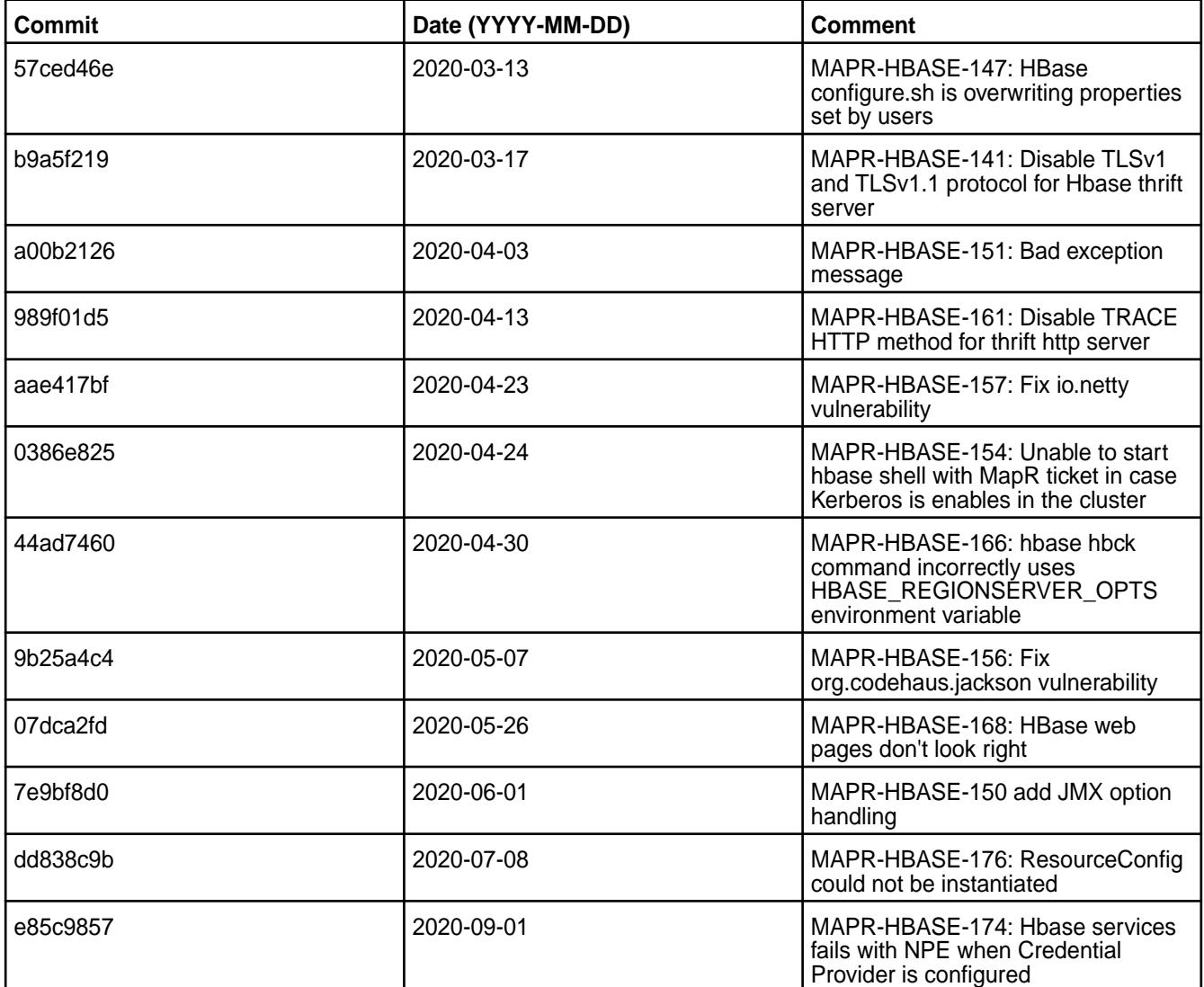

### **Known Issues and Limitations**

This release contains the following known issues and limitations:

• ASYNC-5: MapR-SASL security is not implemented in AsyncHBase. As a result, an AsyncHBase client connection fails on a secure MapR cluster. Workaround: Implement AsyncHBase security or disable HBase security.

- MapR client nodes cannot be configured for HBase by using the configure.sh script. Workaround: To configure an HBase client node, you can use the configure\_client.sh script. For more information, see [Configuring HBase on a Client Node](https://docs.datafabric.hpe.com/61/AdvancedInstallation/ConfiguringHBaseonClientNode.html).
- MD-5925: Drill versions 1.11.0 through 1.16.0.x do not support querying HBase tables. Workaround: None.
- ASYNC-9: An error is generated when AsyncHBase is used to put data to a cluster with HBase and Kerberos configured. The error occurs when hbase.rpc.protection is set to privacy or integrity in the AsyncHbase client configuration. Workaround: To avoid the error, set hbase.rpc.protection to authentication.

# **HBase 1.1.8 - 2201 (EEP 5.0.8) Release Notes**

The notes below relate to the HPE Ezmeral Data Fabric distribution of HBase.

These release notes contain only HPE-specific information and are not necessarily cumulative in nature. You may also be interested in the [Ecosystem Component Release Notes](#page-6650-0) on page 6651 and the [Apache](http://hbase.apache.org/) [HBase homepage.](http://hbase.apache.org/)

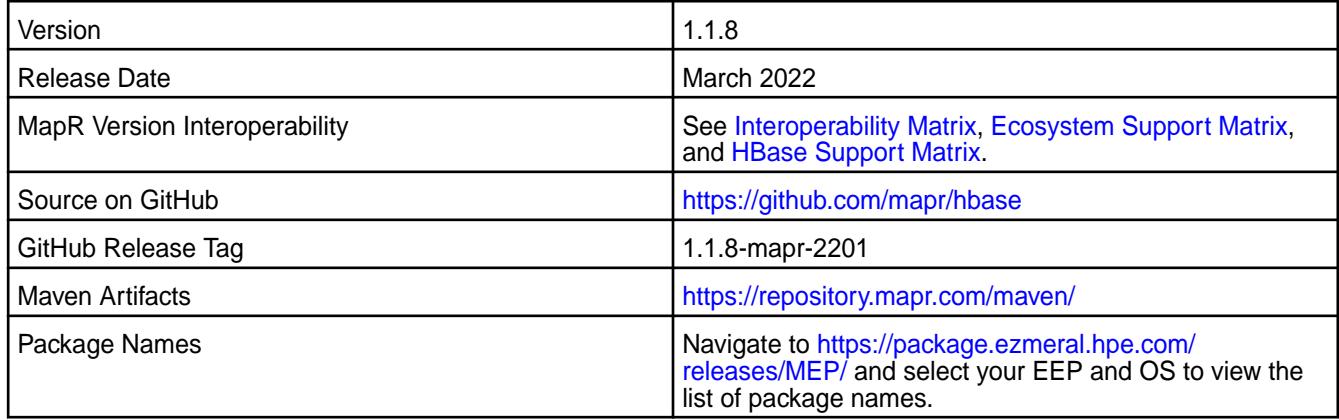

### **New in this Release**

HBase 1.1.8 - 2201 introduces the following enhancements or HPE platform-specific behavior changes:

- CVE fixes
- Bug fixes

## **Fixes**

This HPE release includes the following fixes on the base Apache release:

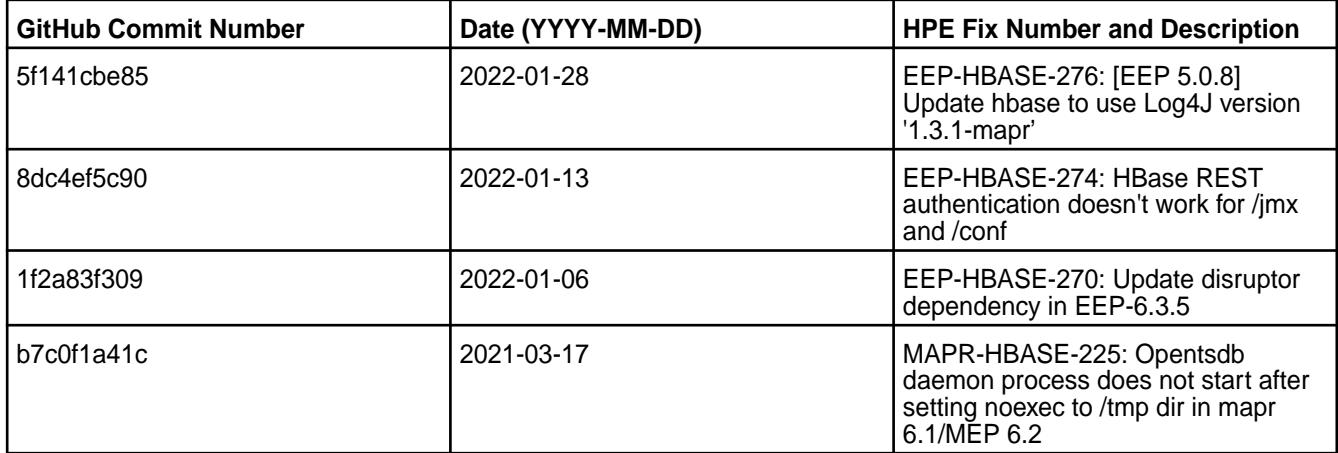

For complete details, refer to the commit log for this project in GitHub.

## **Known Issues and Limitations**

This release contains the following known issues and limitations:

• None

# **HBase 1.1.8-2101 (EEP 5.0.6) Release Notes**

The notes below relate specifically to the HPE Ezmeral Data Fabric Distribution for Apache HBase.

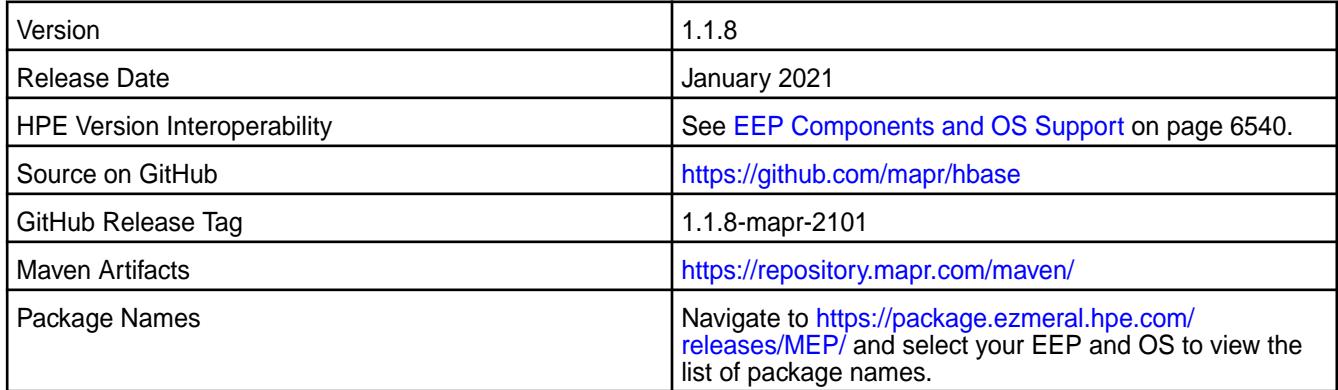

# **New in this Release**

HBase 1.1.8-2101 introduces the following enhancements or HPE platform-specific behavior changes:

• None.

# **Fixes**

This HPE release includes the following fixes on the base release:

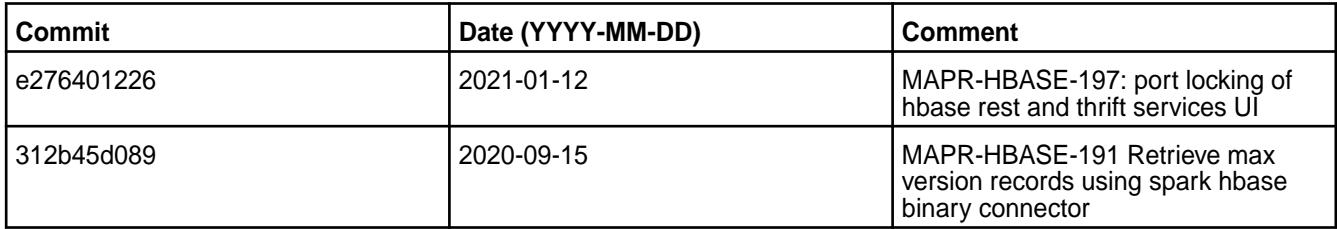

For details, refer to the commit log for this project in GitHub.

# **Known Issues and Limitations**

• None.

### **Resolved Issues**

• None.

### **HBase 1.1.8-2009 (EEP 5.0.5) Release Notes**

The notes below relate to the MapR Converged Data Platform.

These release notes contain only MapR-specific information and are not necessarily cumulative in nature. For information about how to use the release notes, see [Ecosystem Component Release Notes](#page-6650-0) on page 6651.

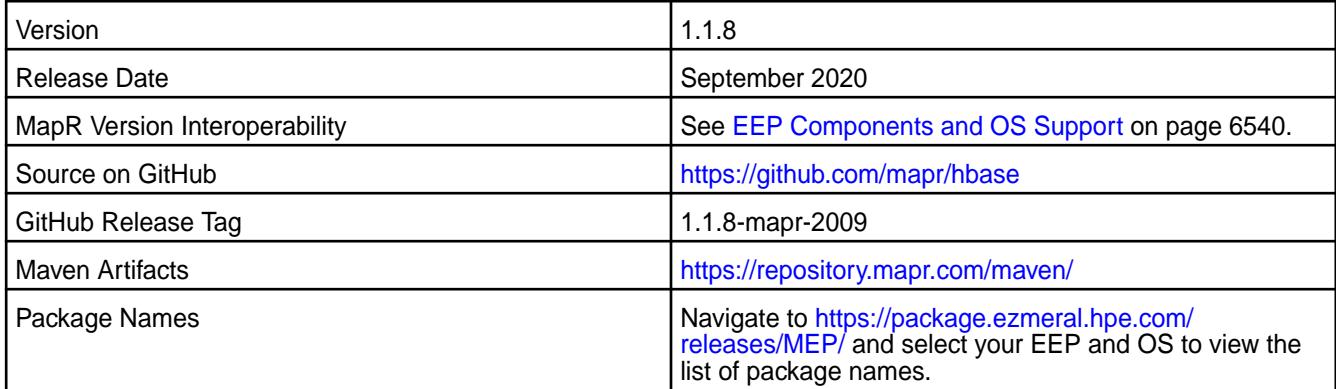

• None.

## **Fixes**

This MapR release includes the following fixes on the base Apache release. For details, refer to the commit log for this project in GitHub.

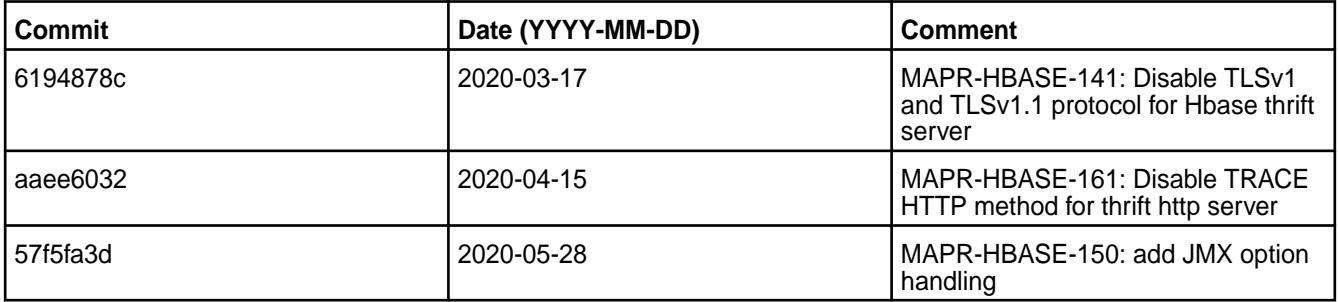

# **Known Issues and Limitations**

None.

# **HBase 1.1.13.0-1912 (EEP 6.3.0) Release Notes**

The notes below relate to the MapR Converged Data Platform.

These release notes contain only MapR-specific information and are not necessarily cumulative in nature. For information about how to use the release notes, see [Ecosystem Component Release Notes](#page-6650-0) on page 6651.

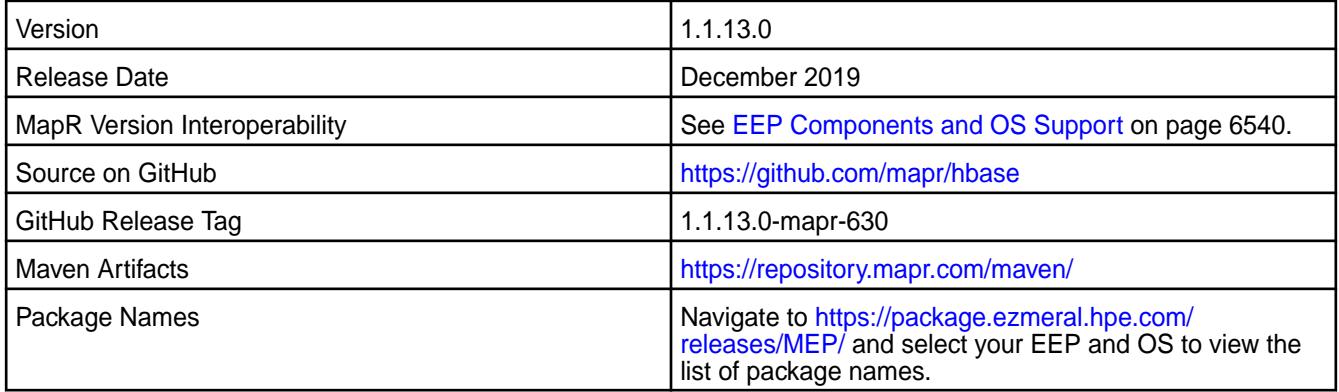

- Added HBase Master and RegionServer services.
- Added MaprSasl support for HBase Master, RegionServer, REST, and Thrift.
- Added configurable HTTP Security Headers.
- Added the use of HTTP principal for Kerberos authentication for HBase Thrift.

### **Fixes**

This MapR release includes the following fixes on the base Apache release. For details, refer to the commit log for this project in GitHub.

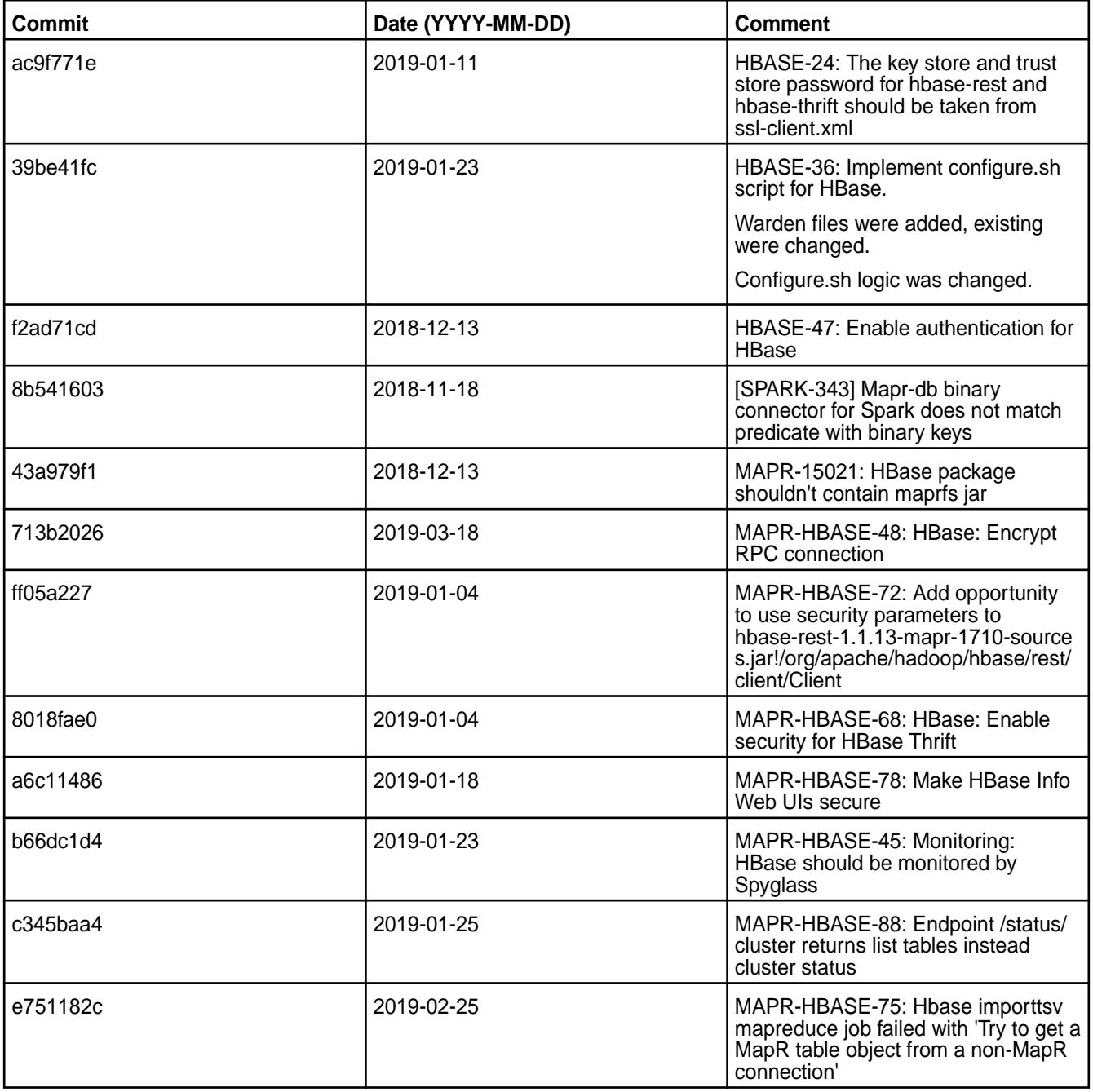

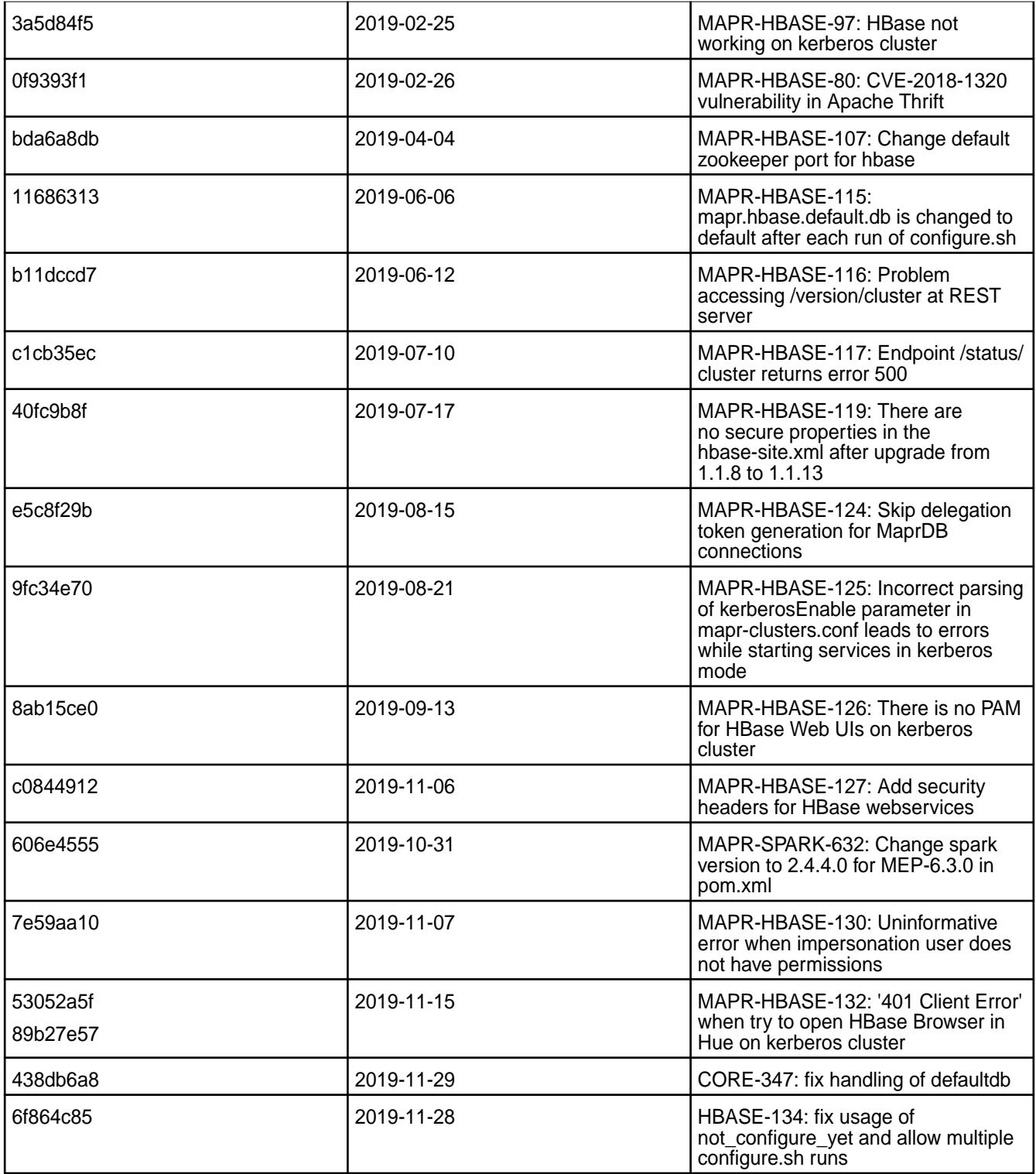

This release contains the following known issues and limitations:

• ASYNC-5: MapR-SASL security is not implemented in AsyncHBase. As a result, an AsyncHBase client connection fails on a secure MapR cluster. **Workaround:** Implement AsyncHBase security, or disable HBase security.

- MapR client nodes cannot be configured for HBase by using the configure. sh script. Workaround: To configure an HBase client node, you can use the configure\_client.sh script. For more information, see [Configuring HBase on a Client Node](#page-223-0) on page 224.
- MD-5925: Drill versions 1.11.0 through 1.16.0.x do not support querying HBase tables. **Workaround:** None.
- ASYNC-9: An error is generated when AsyncHBase is used to put data to a cluster with HBase and Kerberos configured. The error occurs when hbase.rpc.protection is set to privacy or integrity in the AsyncHbase client configuration. **Workaround:** To avoid the error, set hbase.rpc.protection to authentication.

### **Resolved Issues**

• None.

## **HBase 1.1.8-1904 Release Notes**

The notes below relate to the MapR Converged Data Platform.

These release notes contain only MapR-specific information and are not necessarily cumulative in nature. For information about how to use the release notes, see [Ecosystem Component Release Notes](#page-6650-0) on page 6651.

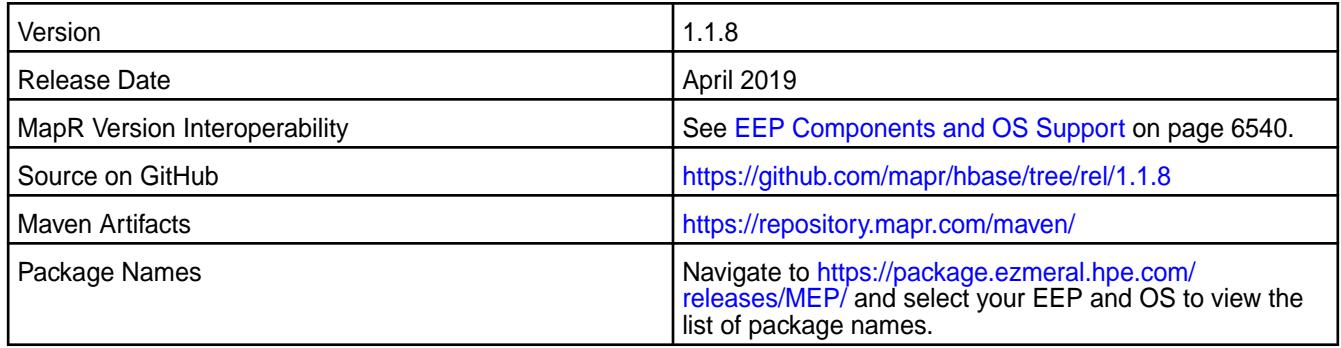

# **New in this Release**

• None.

### **Fixes**

This MapR release includes the following fixes on the base Apache release. For details, refer to the commit log for this project in GitHub.

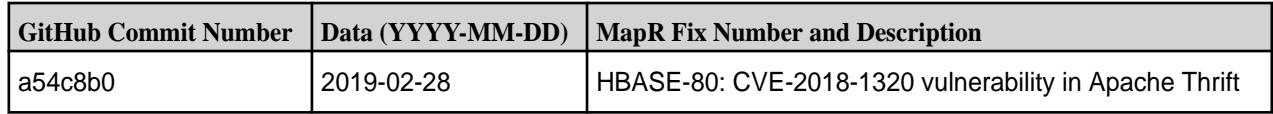

# **Known Issues and Limitations**

• None.

### **Resolved Issues**

• None.

## **HBase 1.1.8-1901 Release Notes**

The notes below relate to the MapR Converged Data Platform.

These release notes contain only MapR-specific information and are not necessarily cumulative in nature. For information about how to use the release notes, see [Ecosystem Component Release Notes](#page-6650-0) on page 6651.

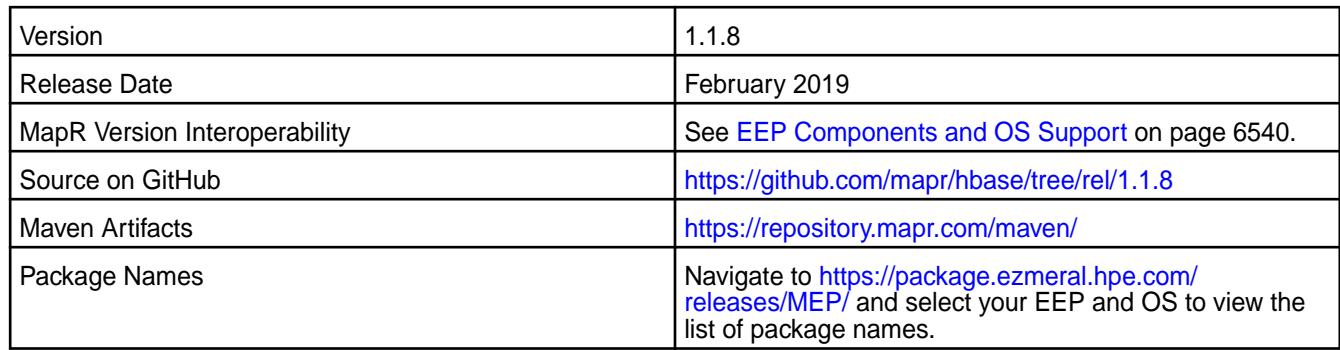

## **New in this Release**

• None.

# **Fixes**

This MapR release includes the following fixes on the base Apache release. For details, refer to the commit log for this project in GitHub.

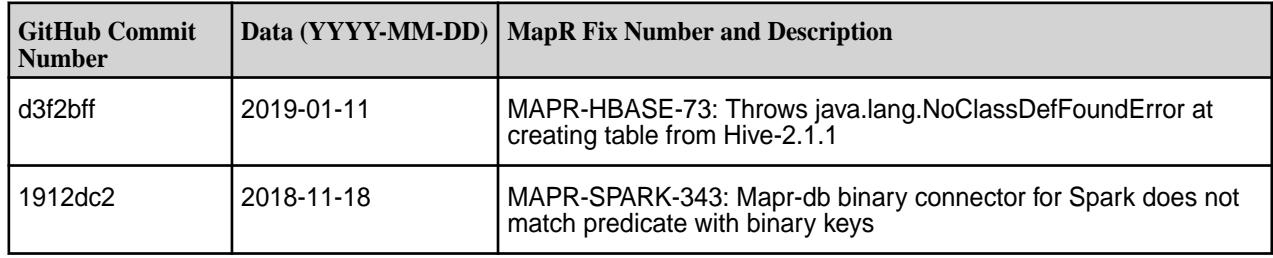

# **Known Issues and Limitations**

None.

### **Resolved Issues**

None.

### **HBase 1.1.8-1808 Release Notes**

The notes below relate to the MapR Converged Data Platform.

These release notes contain only MapR-specific information and are not necessarily cumulative in nature. For information about how to use the release notes, see [Ecosystem Component Release Notes](#page-6650-0) on page 6651.

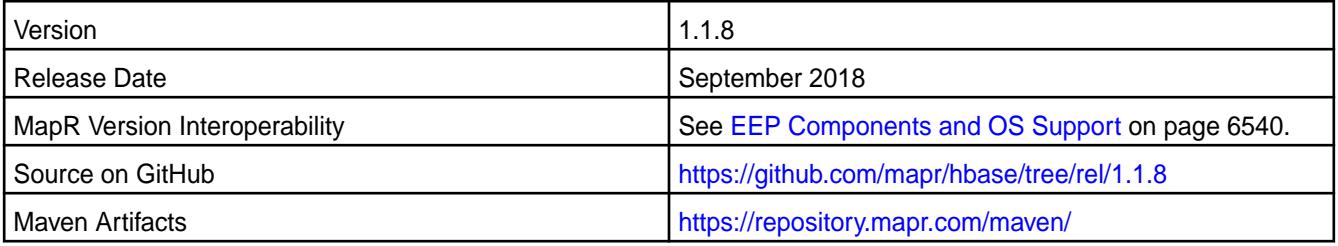

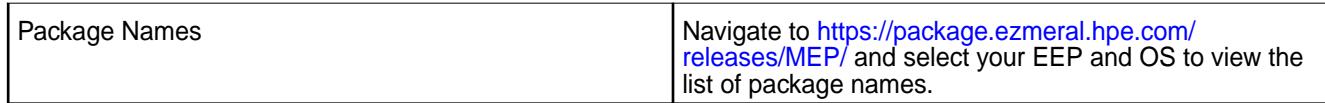

- HBase Master and HBase Regionserver are removed for MapR 6.0.0 and EEP 4.0.0. The Thrift and REST server packages are still available to support HPE Ezmeral Data Fabric Database binary tables.
- MapR-SASL authentication, encryption, and impersonation for HBase Thrift Gateway are enabled by default on secure clusters.
- On a secure cluster, by default, HBase REST and HBase Thrift read the ss1-client. xml file and configure SSL using this file.
- PAM authentication, encryption, and impersonation for HBase REST are enabled by default on secure clusters.

E **NOTE:** HBase Master and HBase Regionserver are still available for previous EEP releases.

## **Resolved Issues**

This MapR release includes the following bug fixes:

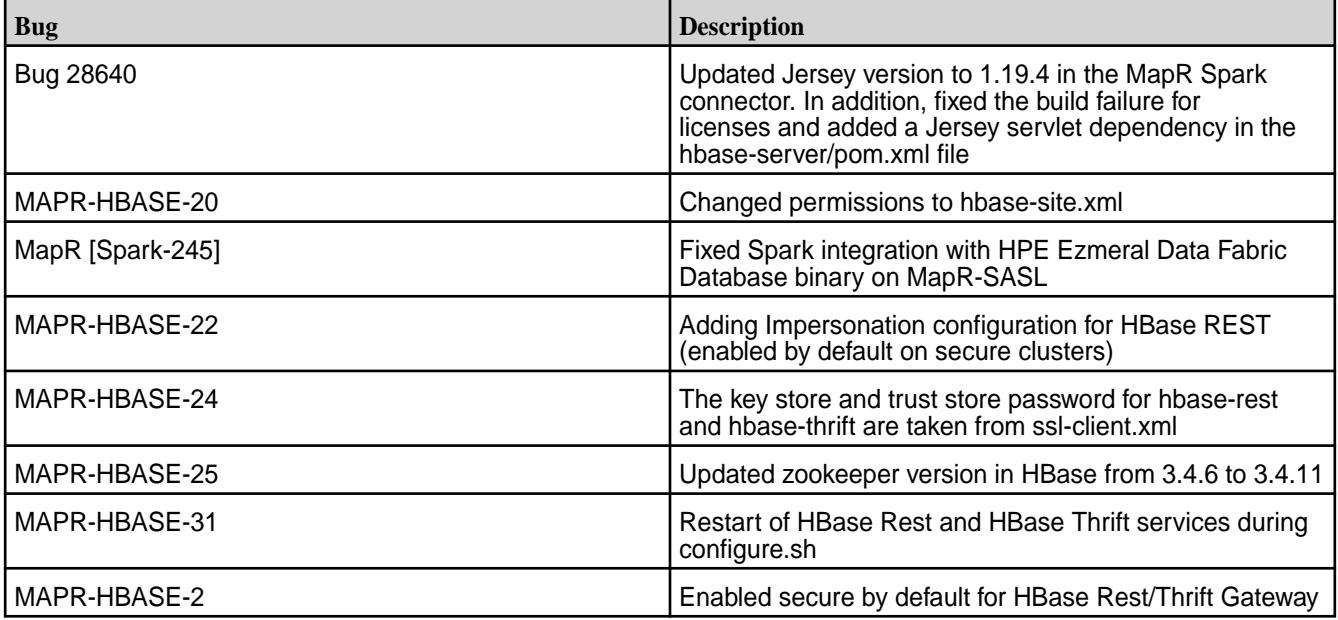

### **HBase 1.1.8-1710 Release Notes**

The notes below relate to the MapR Converged Data Platform.

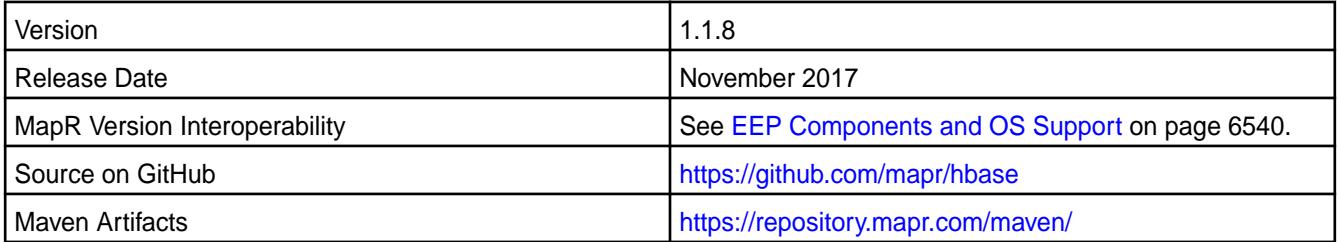

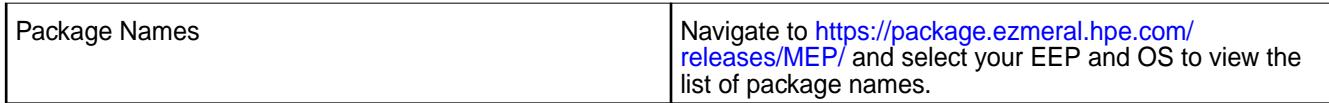

HBase Master and HBase Regionserver are removed for MapR 6.0/MEP 4.0.0. The Thrift and REST server packages are still available to support HPE Ezmeral Data Fabric Database binary tables.

l E, **NOTE:** HBase Master and HBase Regionserver are still available for previous MapR/MEP releases.

## **Resolved Issues**

This MapR release includes the following bug fixes:

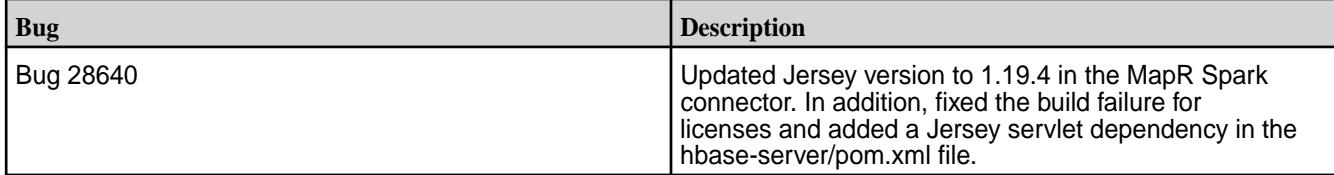

### **HBase 1.1.8-1703 Release Notes**

The notes below relate to the MapR Converged Data Platform.

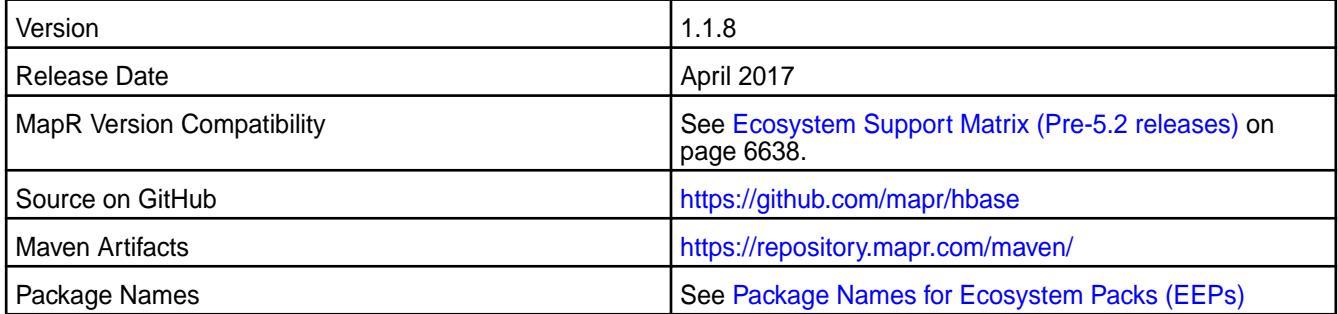

### **Resolved Issues**

This MapR release includes the following bug fix.

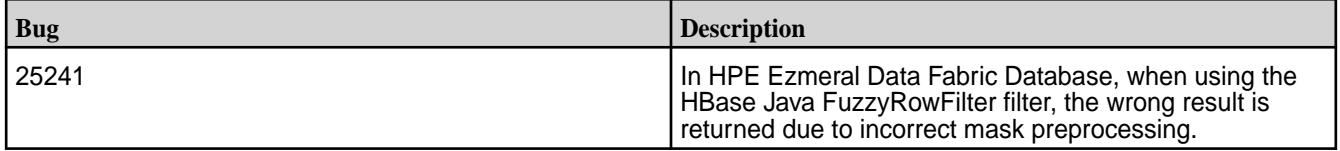

### **HBase 1.1-1602 Release Notes**

The notes below relate to the MapR Converged Data Platform. You may also be interested in the [Apache](https://issues.apache.org/jira/secure/ReleaseNote.jspa?version=12329043&styleName=Html&projectId=12310753) [HBase release notes for HBase 1.1.0](https://issues.apache.org/jira/secure/ReleaseNote.jspa?version=12329043&styleName=Html&projectId=12310753).

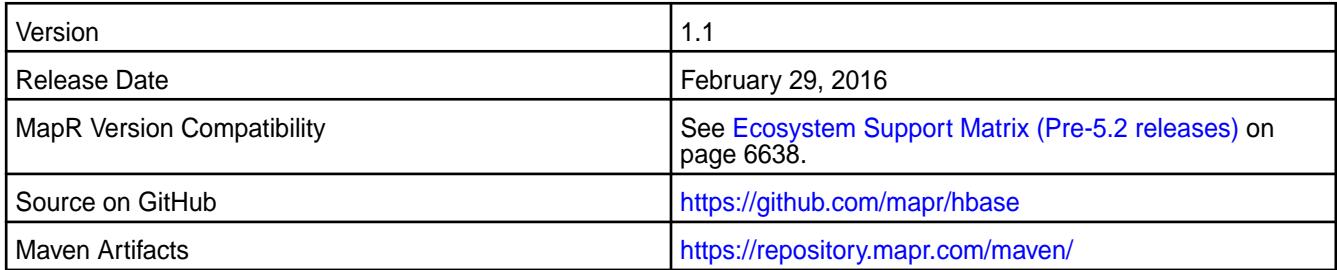

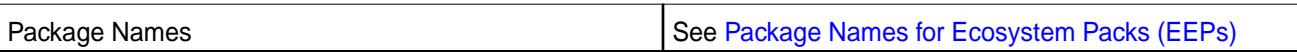

This is the initial MapR release of HBase 1.1. In addition to HBase 1.1 features, this release includes the following feature that is specific to MapR:

#### • **Default Database Setting.**

When you run configure.sh, a default database for HBase clients is automatically set based on the packages available on the cluster. When mapr-hbase-regionserver or mapr-hbase-master packages are installed on the cluster, HBase is the default database for all HBase client connections. You can use the configure.sh -defaultdb option to change the default database setting for the cluster or you specify a value to override the default in the HBase job configuration or the hbase-site.xml. For more information, see MapR's HBase and confgure.sh documentation.

#### • **Default Ports**

The following ports for HBase 1.1 are changed:

#### **Table**

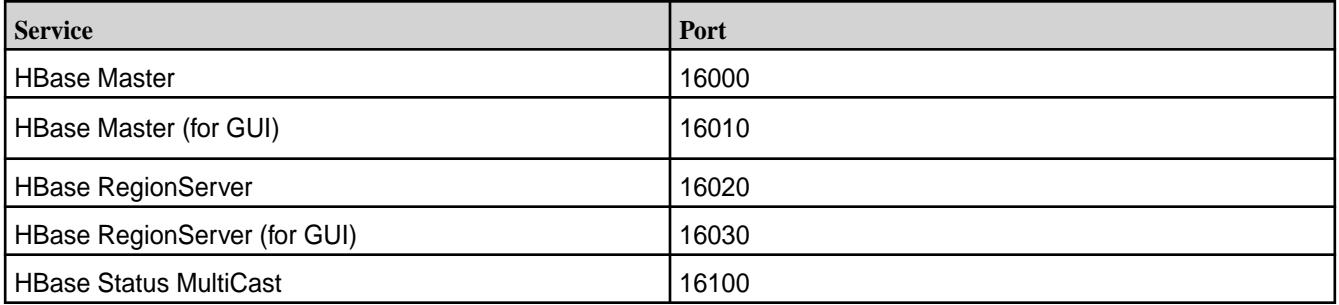

**NOTE:** If you need to use the previous default ports from HBase 0.98.x, change the hbase-site.xml by adding the following properties:

```
<property> 
         <name>hbase.master.port</name> 
          <value>60000</value> 
</property> 
<property> 
          <name>hbase.master.info.port</name> 
          <value>60010</value> 
</property> 
<property> 
          <name>hbase.regionserver.port</name> 
          <value>60020</value> 
</property> 
<property> 
          <name>hbase.regionserver.info.port</name> 
          <value>60030</value> 
</property>
```
### **Fixes**

This release by MapR includes the following fixes on the base Apache release. For complete details, refer to the commit log for this project in GitHub.

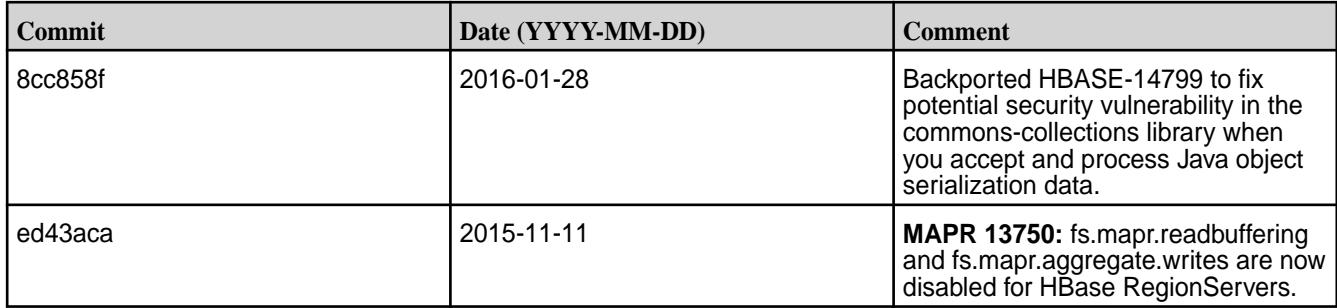

# **HBase 0.98.12.1-1605 Release Notes**

You might also be interested in the [Apache HBase release notes for v0.98.12.1](https://issues.apache.org/jira/secure/ReleaseNote.jspa?projectId=12310753&version=12332463).

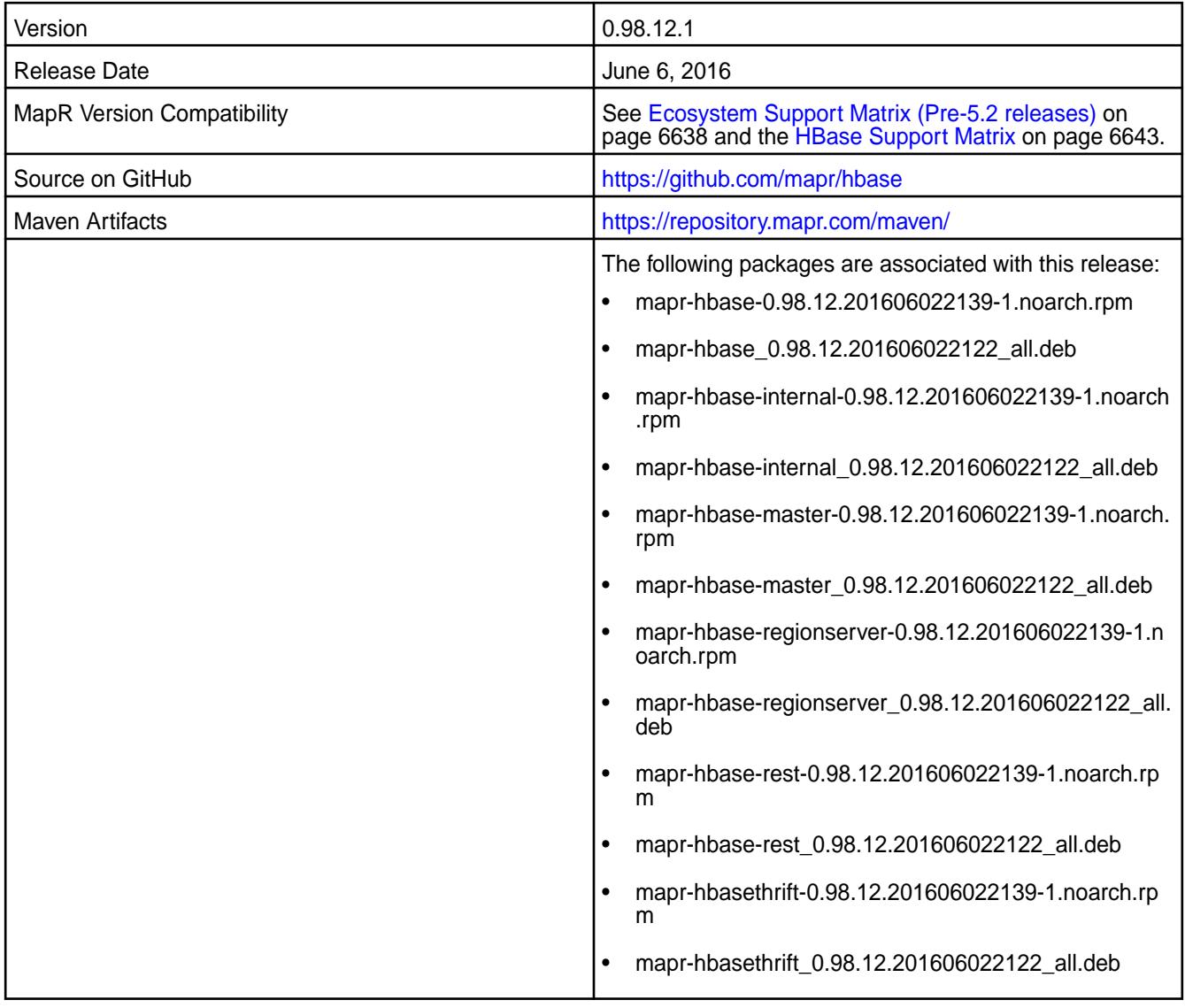

# **Fixes**

This release by MapR includes the following fixes on the base Apache release. For complete details, refer to the commit log for this project in GitHub.

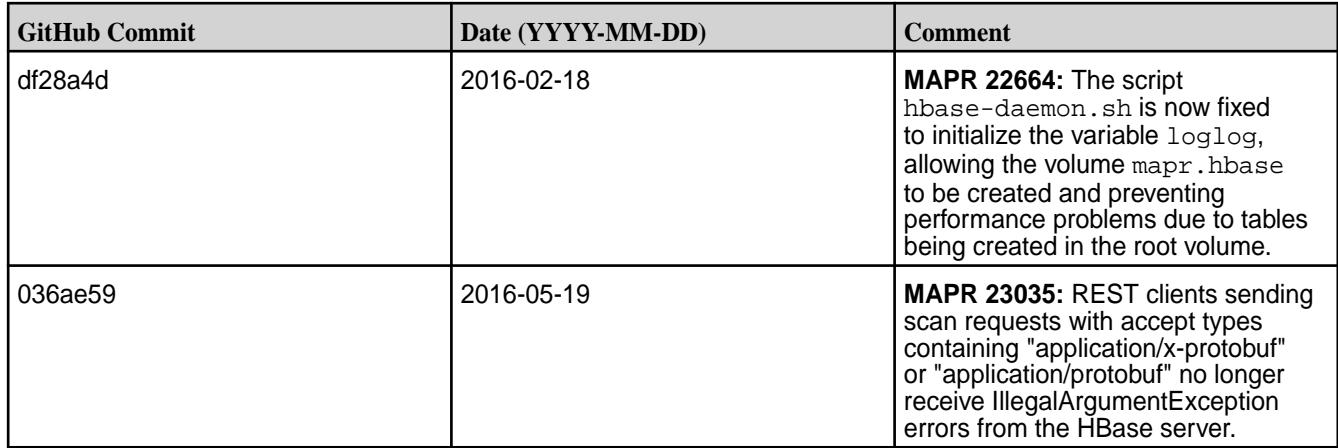

# **HBase 0.98.12.1-1602 Release Notes**

You may also be interested in the [Apache HBase release notes for v0.98.12.1](https://issues.apache.org/jira/secure/ReleaseNote.jspa?projectId=12310753&version=12332463).

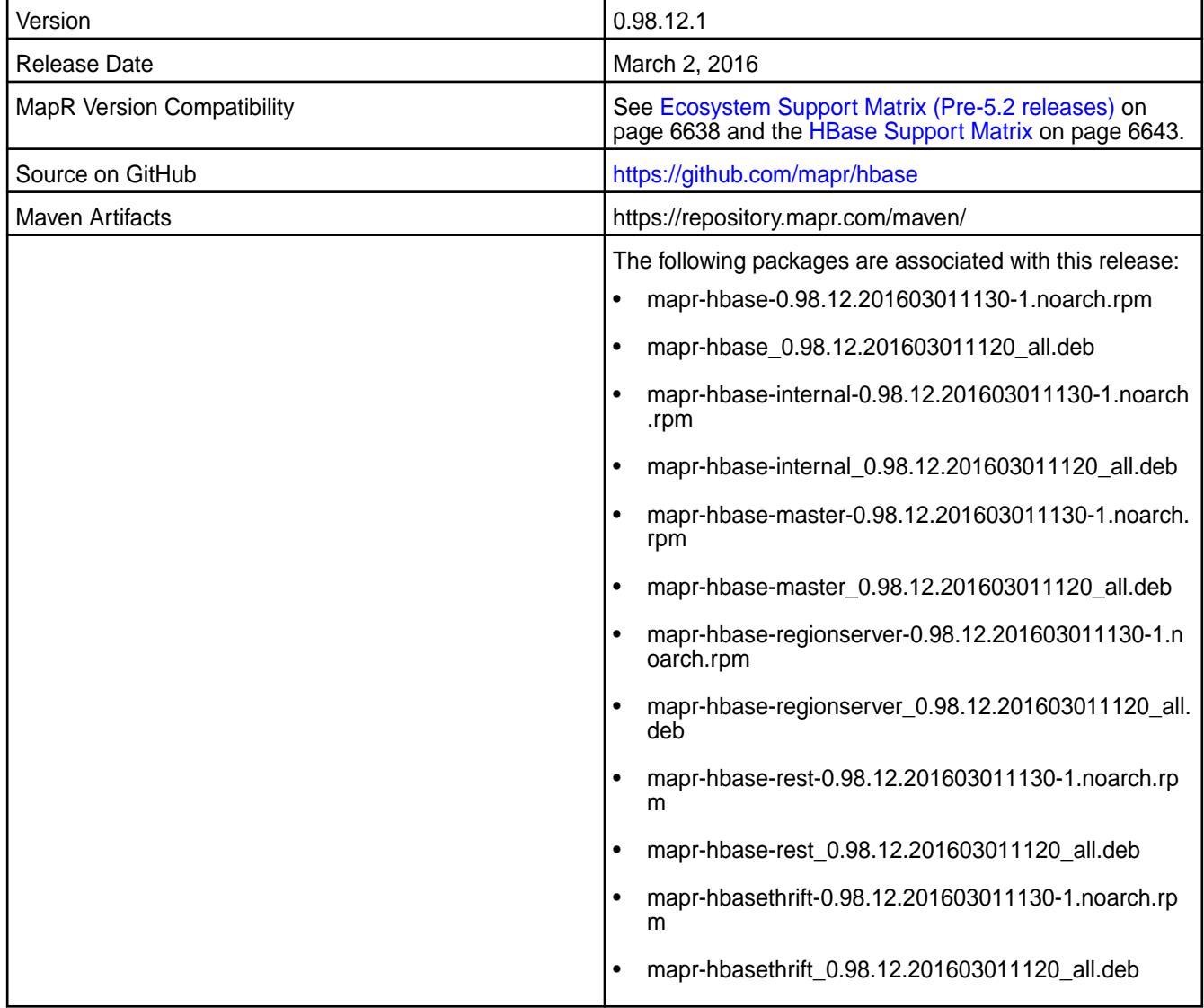

### **Fixes**

This release by MapR includes the following fixes on the base Apache release. For complete details, refer to the commit log for this project in GitHub.

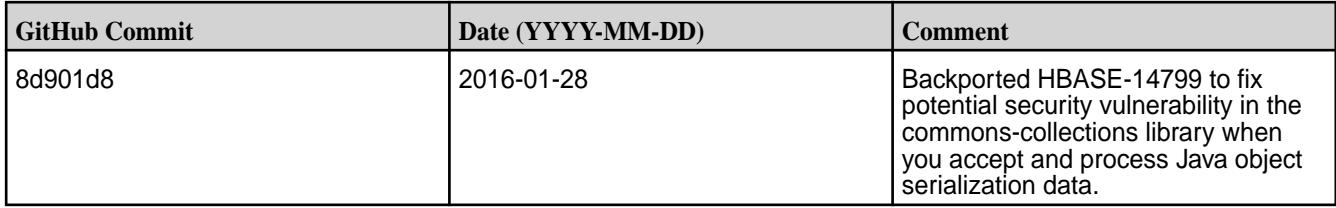

#### **HBase 0.98.12.1-1506 Release Notes**

You may also be interested in the [Apache HBase release notes for v0.98.12.1](https://issues.apache.org/jira/secure/ReleaseNote.jspa?projectId=12310753&version=12332463).

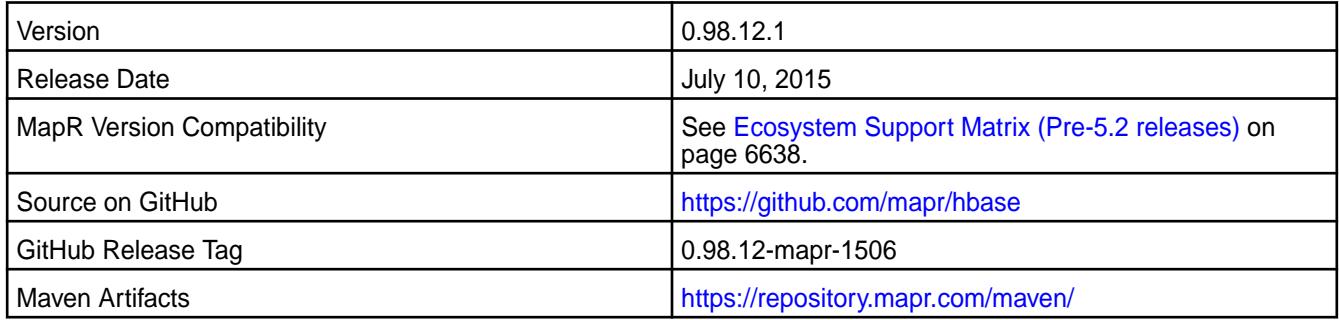

## **New in This Release**

This is the initial release of HBase 0.98.12.1.

When HBase 0.98.12.1 runs on MapR version 5.0, it includes the following updates for HPE Ezmeral Data Fabric Database:

- HTable.checkAndMutate() API is supported by HPE Ezmeral Data Fabric Database
- Truncate API will retain ACEs for HPE Ezmeral Data Fabric Database binary tables

For more information about HPE Ezmeral Data Fabric Database API compatibility, refer to HPE Ezmeral Data Fabric Database documentation for *Creating HPE Ezmeral Data Fabric Database Applications with Java*.

#### **Fixes**

This release by MapR includes the following fixes on the base Apache release. For complete details, refer to the commit log for this project in GitHub.

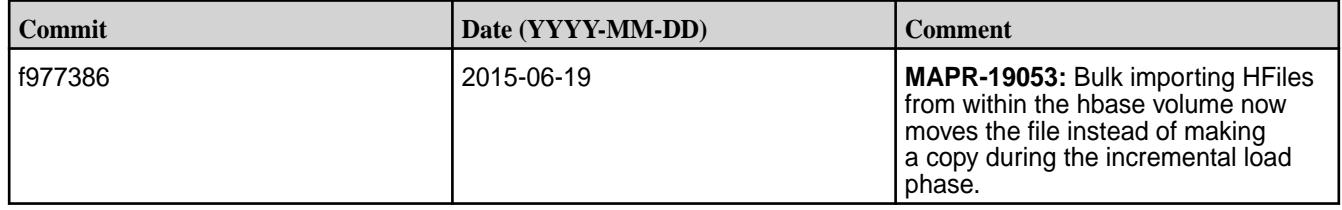

## **HBase 0.98.9-1503 Release Notes**

You may also be interested in the [Apache HBase release notes for v0.98.9](https://issues.apache.org/jira/secure/ReleaseNote.jspa?projectId=12310753&version=12328795).

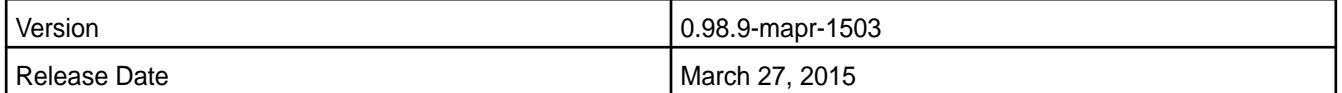

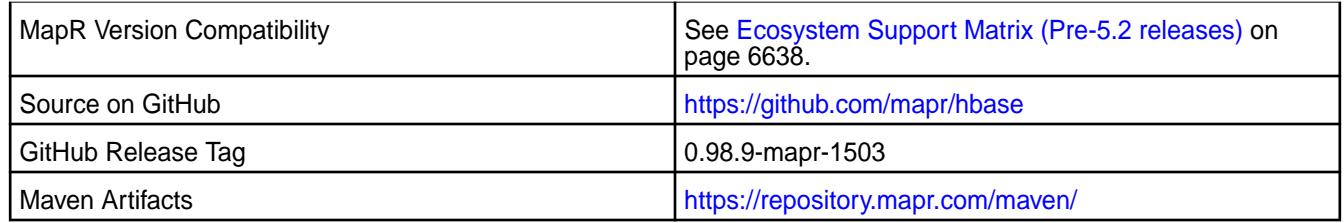

- C APIs for HBase are supported by HPE Ezmeral Data Fabric Database in MapR version 4.1.
- HBase Rest Gateway Server can be deployed as a pluggable service on MapR version 4.0.1 or higher.
- HBase 0.98.9 introduces the HBaseAdmin.truncateTable() API. In this MapR release of HBase, the HBaseAdmin.truncateTable() API is also supported for HPE Ezmeral Data Fabric Database tables with MapR version 4.0.1 or higher.
- The performance test utility for libhbase includes support for Zipfian and uniform random key generation. It also runs a performance test for scans.

E **NOTE:** The HTable.checkAndMutate() API is not supported by HPE Ezmeral Data Fabric Database.

Apply the latest 4.x EBF patch if you want to use HBase replication. Contact Customer Support for details.

## **Fixes**

This release by MapR includes the following fixes on the base Apache release. For complete details, refer to the commit log for this project in GitHub.

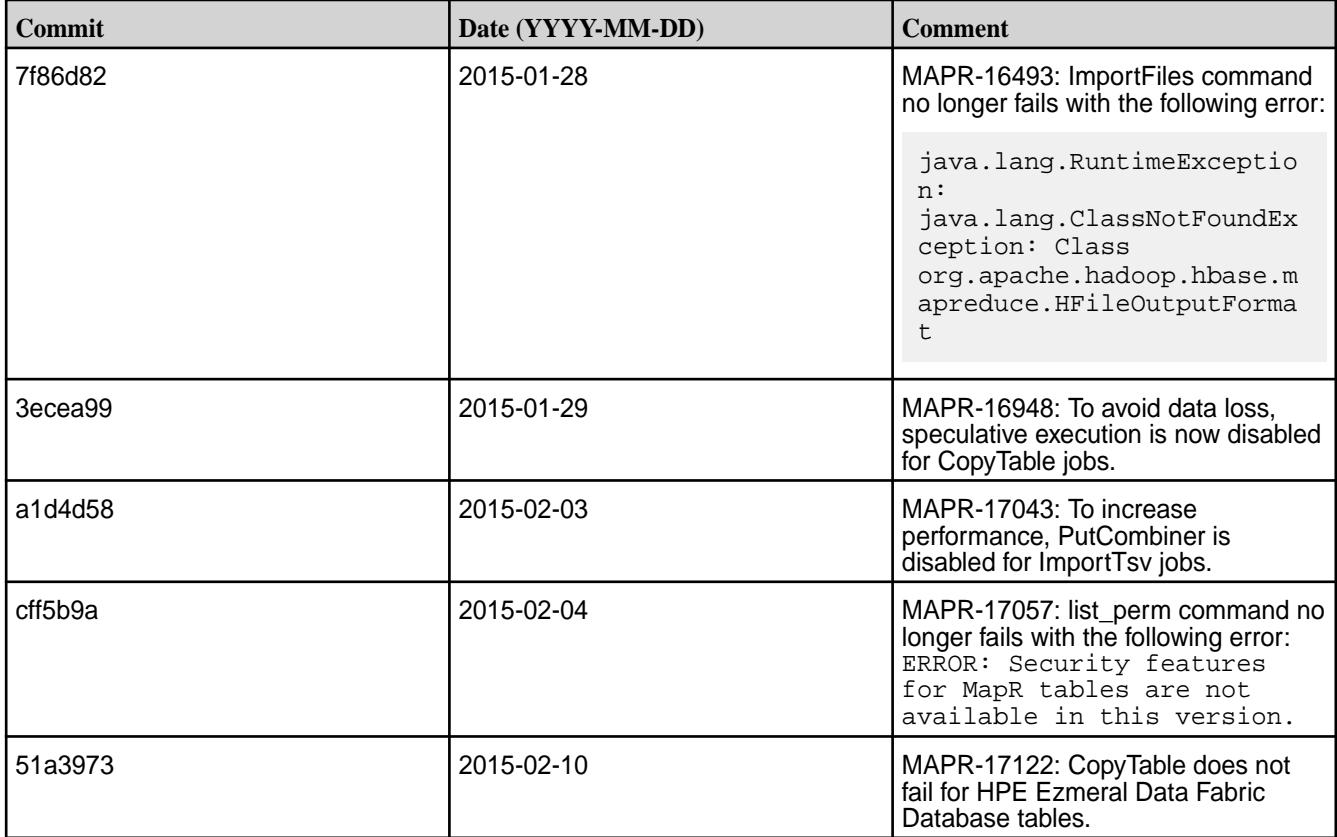

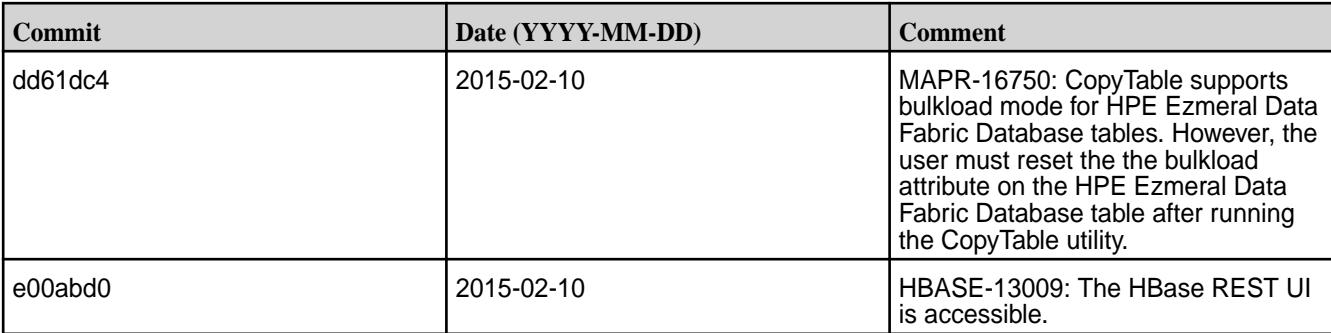

# **Hive Release Notes**

The release notes for the Hive component included in the HPE Ezmeral Data Fabric contain notes specific to data-fabric only.

同 **NOTE:** To identify the EEP to which a specific release note belongs, see [EEP Release Notes](#page-6651-0) on page 6652. To see which operating systems support the ecosystem components in a specific EEP, see [EEP Components and OS Support](#page-6539-0) on page 6540 or [EEP Support and Lifecycle Status](#page-6533-0) on page 6534. To view release notes for prior data-fabric releases, see [Previous Versions](#page-7781-0) on page 7782.

### **Hive 3.1.3 Release Notes**

This section provides reference information, including new features, fixes, known issues, and limitations for Hive 3.1.3.

The following release notes for the Hive 3.1.3 component are included in the HPE Ezmeral Data Fabric distribution for Apache Hadoop:

### **Hive 3.1.3.500 - 2401 (EEP 9.2.1) Release Notes**

The following notes relate specifically to the HPE Ezmeral Data Fabric Distribution for Apache Hive. You may also be interested in the [Apache Hive-3.1.3 Release Notes](https://issues.apache.org/jira/secure/ReleaseNote.jspa?version=12346277&styleName=Html&projectId=12310843) and the [Apache Hive homepage.](http://hive.apache.org)

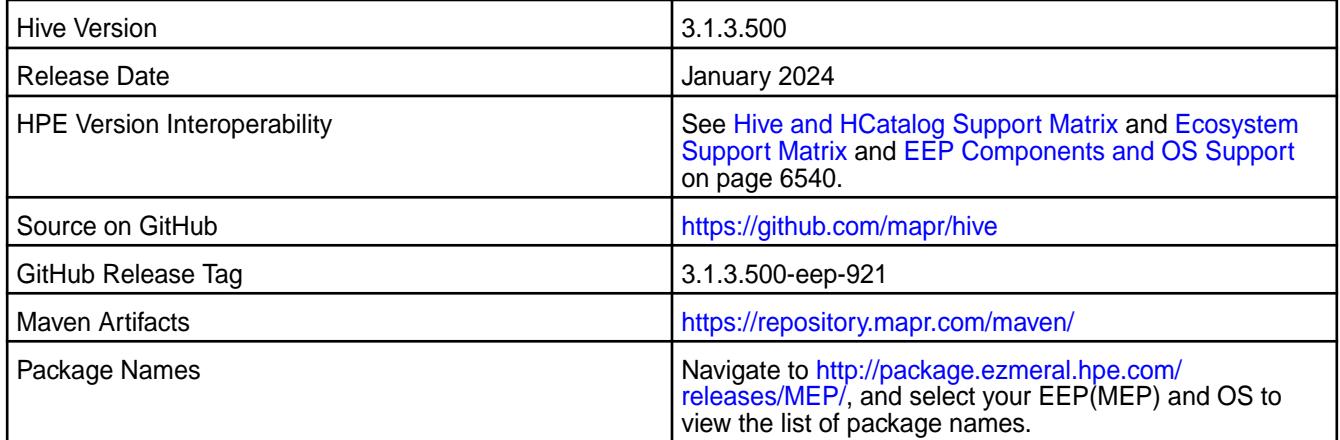

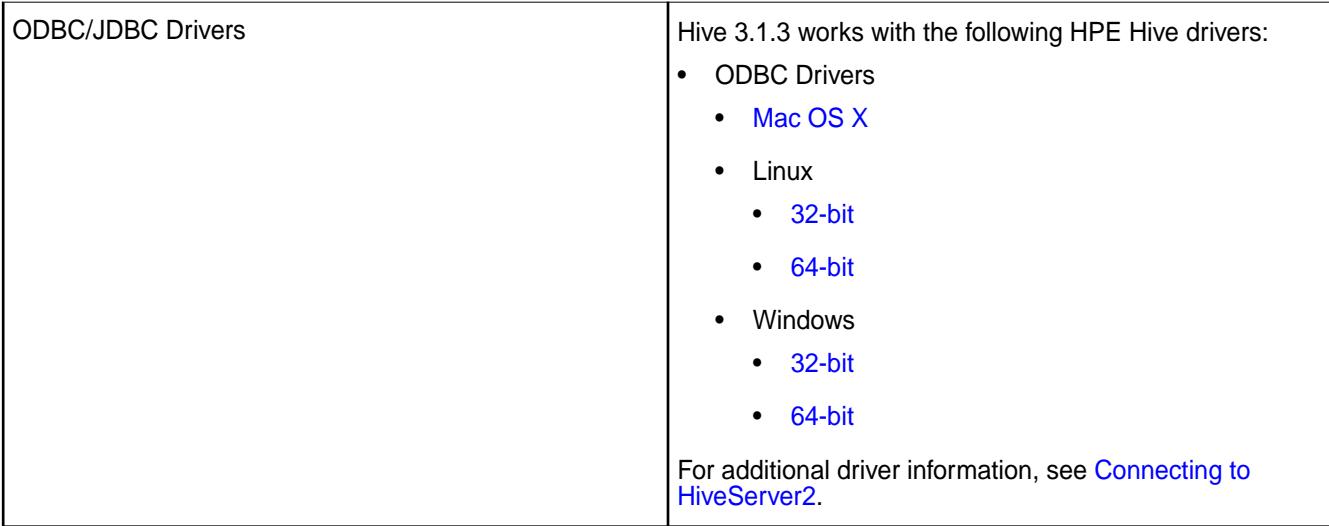

### **Feature support**

The following list describes support of various components and functionality with Hive 3.1.3.300 - 2307:

- Supports Hive-3.1.3 on Tez-0.10.2 For more information, see Tez  $0.10.2.100 2301$  (EEP  $9.1.0$ ) [Release Notes](#page-7648-0) on page 7649.
- Does not support Hive on Spark. You cannot use Spark as a query engine for Hive. However, you can run Hive and Spark on the same cluster. You can also use Spark SQL and Drill to query Hive tables.
- Does not support HDFS encryption in Hive tables.
- Does not support LLAP with Hive-3.1.3 because Apache Slider is not an HPE supported ecosystem component.
- Starting from Hive 2.1, Hive must run the schematool command as an initialization step.
- Starting from EEP 9.1.0, you can enable Hive to work with JDK 17. See [Considerations for JDK 17](#page-227-0) on page 228.
- Starting from EEP 9.0.0, Data Fabric supports Ranger, which can be integrated with HiveServer2. For more information, see [Integrating HiveServer2 with Ranger](#page-4481-0) on page 4482.

#### **New in This Release**

Hive 3.1.3.500 - 2401 introduces the following enhancements or HPE platform-specific behavior changes:

• None.

#### **Fixes**

This HPE release includes the following fixes on the base release:

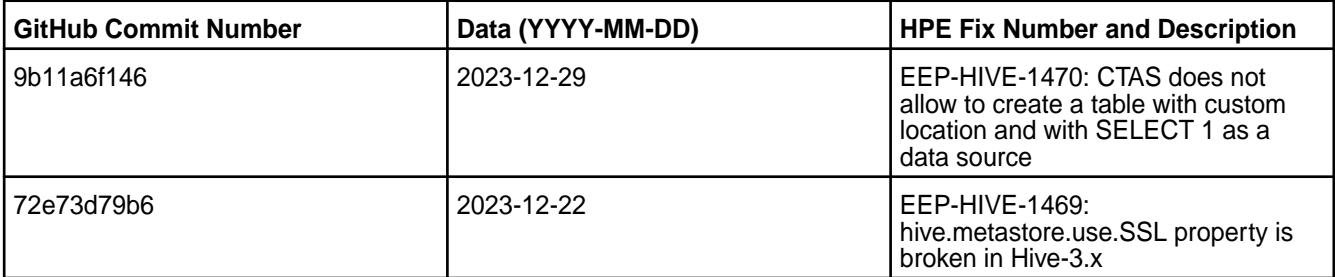

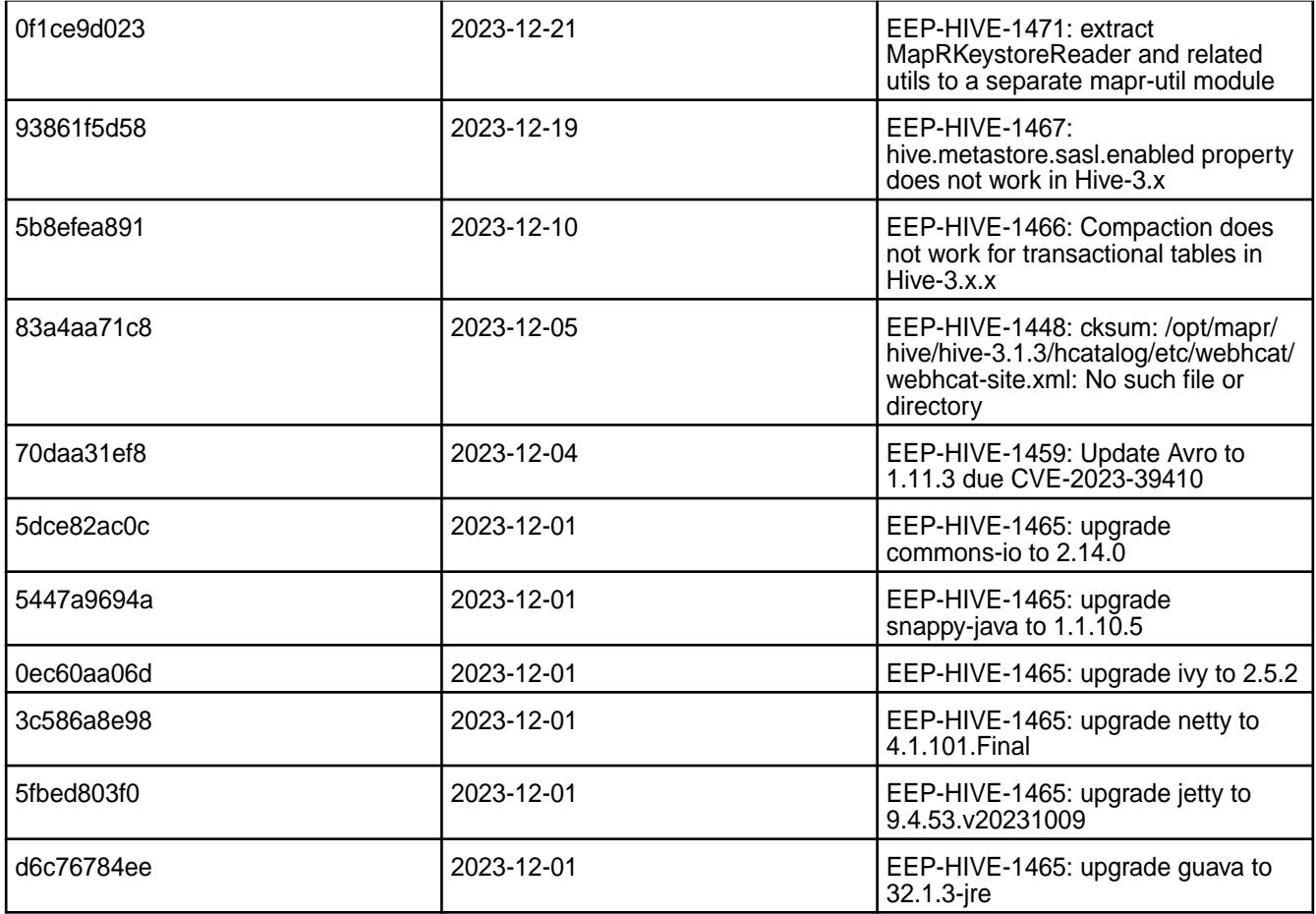

• [HIVE-1336:](https://maprdrill.atlassian.net/browse/HIVE-1336) When using Hive configured with Java 17, sometimes Hive gives the following error:

Caused by: java.lang.reflect.InaccessibleObjectException: <detailed description>: module java.base does not "opens <module name>" to unnamed module

#### Error example:

Caused by: java.lang.reflect.InaccessibleObjectException: Unable to make field private final int java.time.LocalDate.year accessible: module java.base does not "opens java.time" to unnamed module

### **Workaround:**

Add the --add-opens java.base/<module name>=ALL-UNNAMED configuration option (for example, --add-opens java.base/java.time=ALL-UNNAMED) to the following:

- **1.** HADOOP\_OPTS variable in the hive-env.sh configuration file.
- **2.** mapreduce.map.java.opts, mapreduce.reduce.java.opts, yarn.app.mapreduce.am.command-opts properties of the hive-site.xml configuration file.

#### **Hive 3.1.3.400 - 2310 (EEP 9.2.0) Release Notes**

The following notes relate specifically to the HPE Ezmeral Data Fabric Distribution for Apache Hive. You may also be interested in the [Apache Hive-3.1.3 Release Notes](https://issues.apache.org/jira/secure/ReleaseNote.jspa?version=12346277&styleName=Html&projectId=12310843) and the [Apache Hive homepage.](http://hive.apache.org)

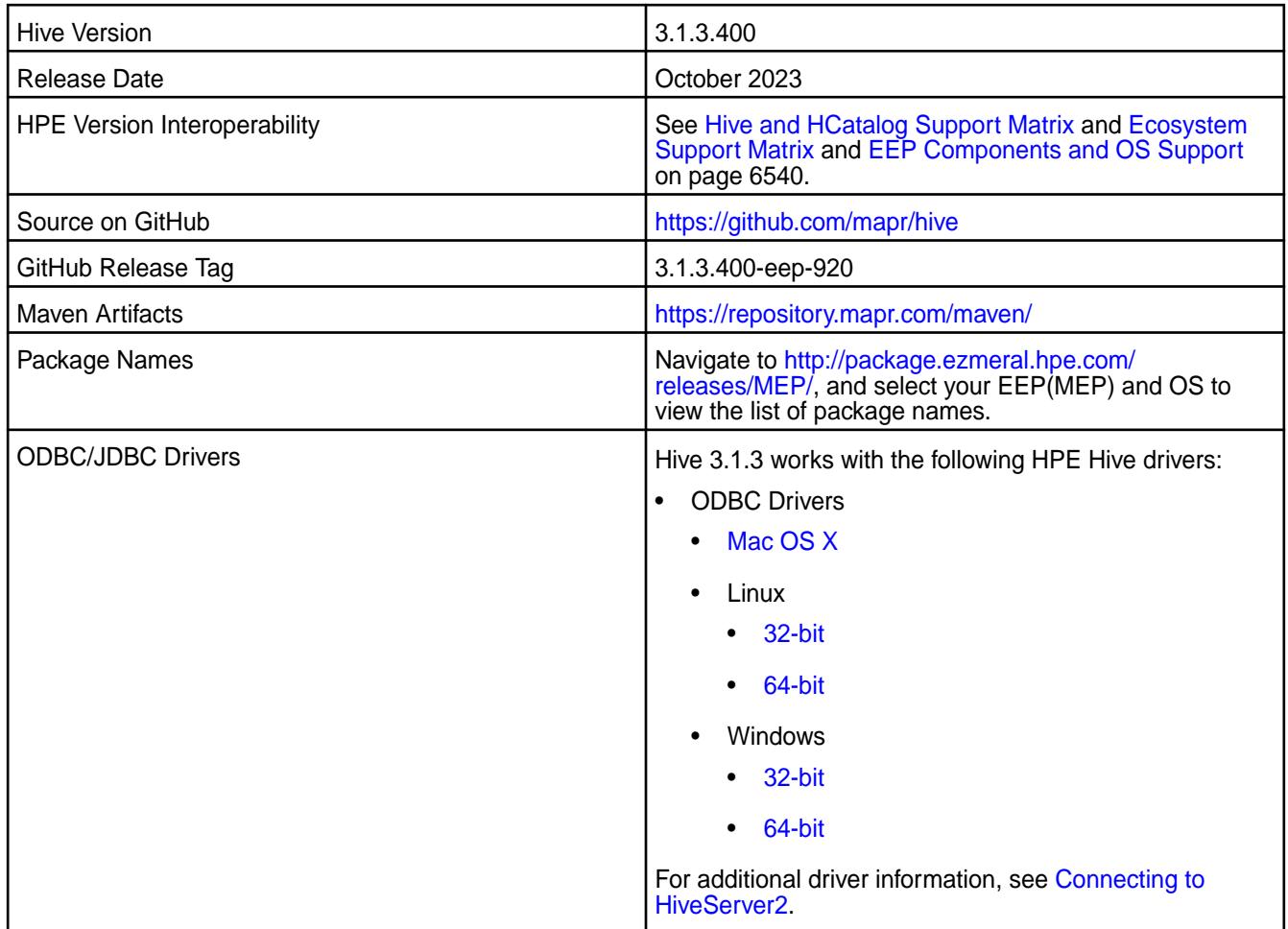

# **Feature support**

The following list describes support of various components and functionality with Hive 3.1.3.300 - 2307:

- Supports Hive-3.1.3 on Tez-0.10.2 For more information, see [Tez 0.10.2.100 2301 \(EEP 9.1.0\)](#page-7648-0) [Release Notes](#page-7648-0) on page 7649.
- Does not support Hive on Spark. You cannot use Spark as a query engine for Hive. However, you can run Hive and Spark on the same cluster. You can also use Spark SQL and Drill to query Hive tables.
- Does not support HDFS encryption in Hive tables.
- Does not support LLAP with Hive-3.1.3 because Apache Slider is not an HPE supported ecosystem component.
- Starting from Hive 2.1, Hive must run the  $s$ chematool command as an initialization step.
- Starting from EEP 9.1.0, you can enable Hive to work with JDK 17. See [Considerations for JDK 17](#page-227-0) on page 228.
- Starting from EEP 9.0.0, Data Fabric supports Ranger, which can be integrated with HiveServer2. For more information, see [Integrating HiveServer2 with Ranger](#page-4481-0) on page 4482.

### **New in This Release**

Hive 3.1.3.400 - 2310 introduces the following enhancements or HPE platform-specific behavior changes:

• None.

#### **Fixes**

This HPE release includes the following fixes on the base release:

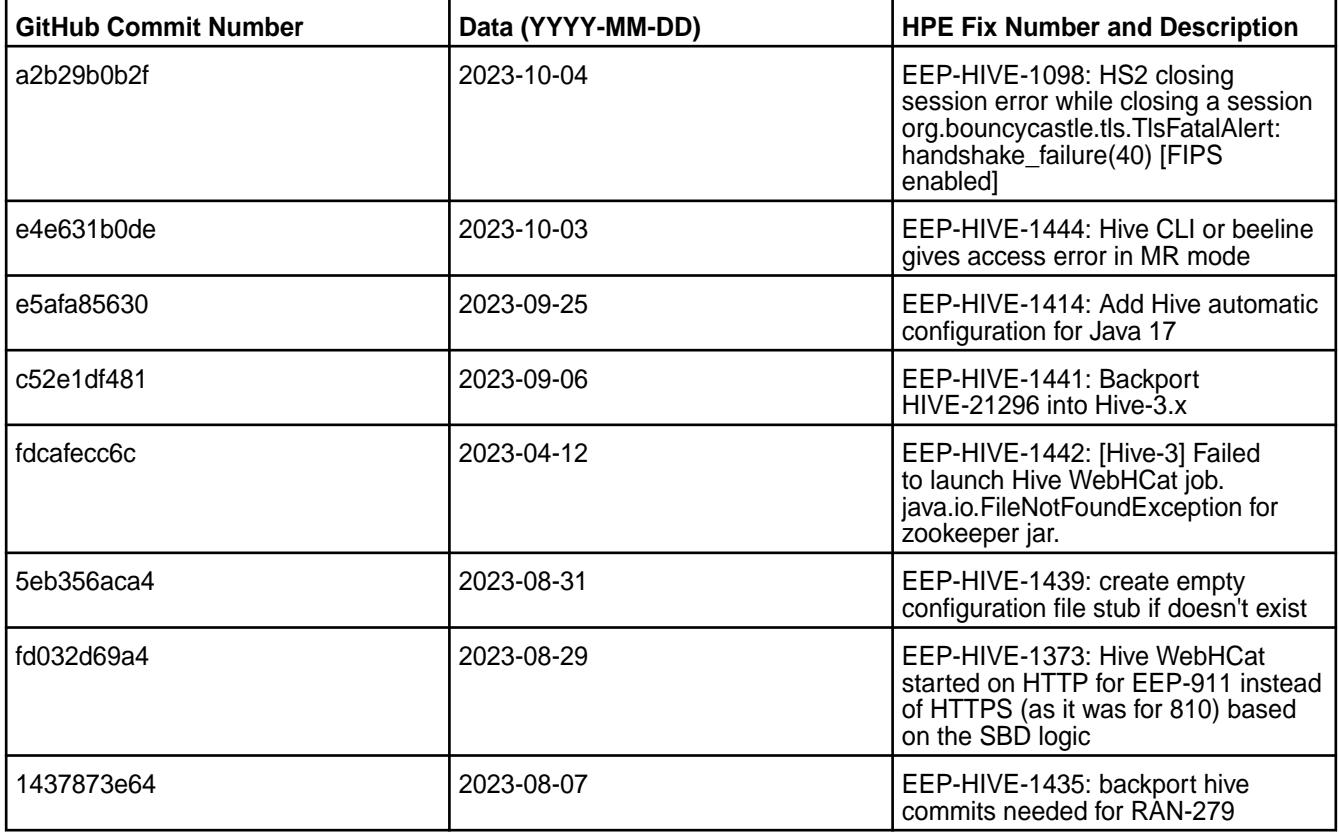

#### **Known Issues and Limitations**

• [HIVE-1336:](https://maprdrill.atlassian.net/browse/HIVE-1336) When using Hive configured with Java 17, sometimes Hive gives the following error:

Caused by: java.lang.reflect.InaccessibleObjectException: <detailed description>: module java.base does not "opens <module name>" to unnamed module

#### Error example:

Caused by: java.lang.reflect.InaccessibleObjectException: Unable to make field private final int java.time.LocalDate.year accessible: module java.base does not "opens java.time" to unnamed module

## **Workaround:**

Add the --add-opens java.base/<module name>=ALL-UNNAMED configuration option (for example, --add-opens java.base/java.time=ALL-UNNAMED) to the following:

- **1.** HADOOP\_OPTS variable in the hive-env.sh configuration file.
- **2.** mapreduce.map.java.opts, mapreduce.reduce.java.opts, yarn.app.mapreduce.am.command-opts properties of the hive-site.xml configuration file.

# **Hive 3.1.3.300 - 2307 (EEP 9.1.2) Release Notes**

The following notes relate specifically to the HPE Ezmeral Data Fabric Distribution for Apache Hive. You may also be interested in the [Apache Hive-3.1.3 Release Notes](https://issues.apache.org/jira/secure/ReleaseNote.jspa?version=12346277&styleName=Html&projectId=12310843) and the [Apache Hive homepage.](http://hive.apache.org)

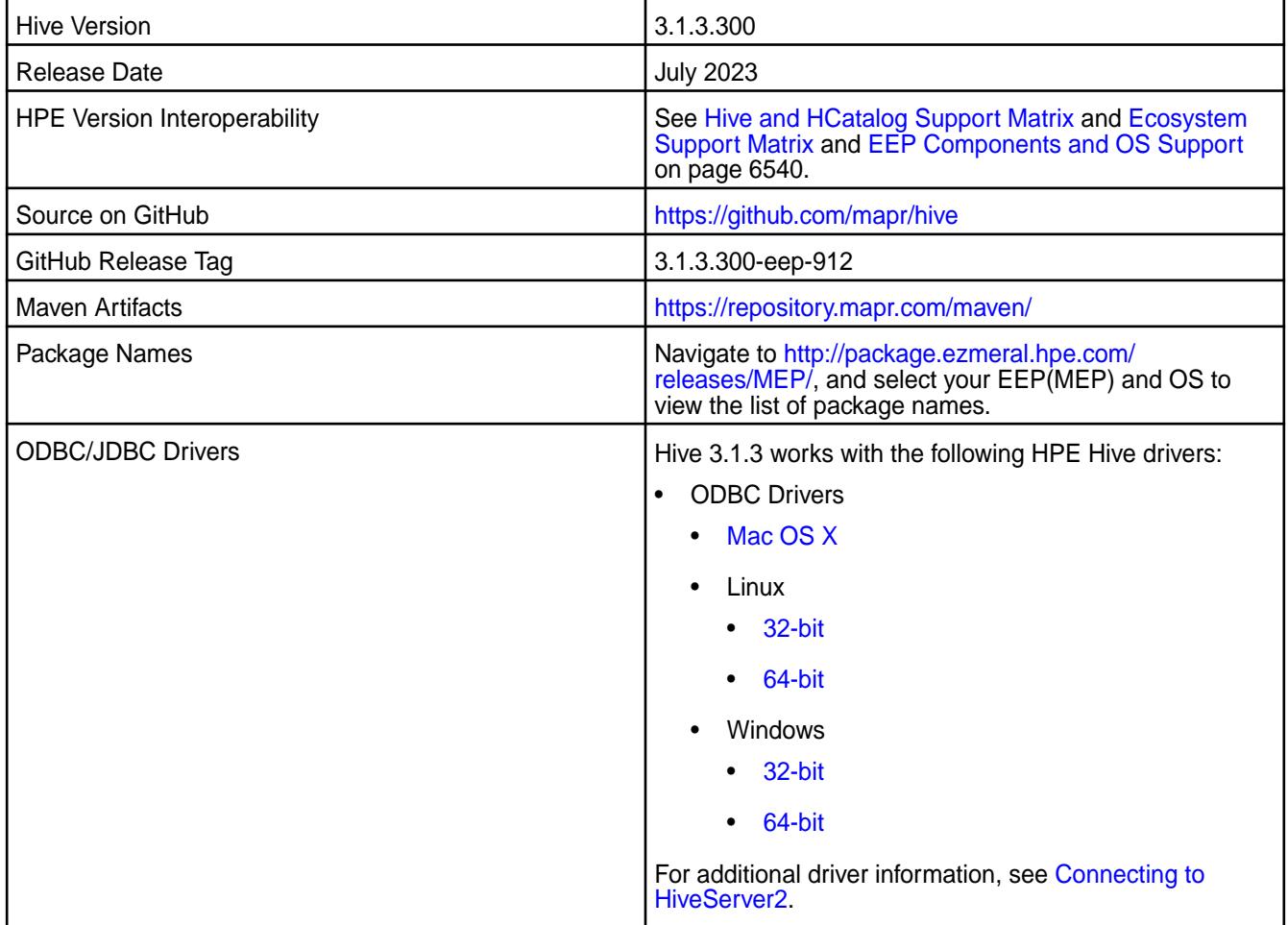

### **Feature support**

The following list describes support of various components and functionality with Hive 3.1.3.300 - 2307:

- Supports Hive-3.1.3 on Tez-0.10.2 For more information, see [Tez 0.10.2.100 2301 \(EEP 9.1.0\)](#page-7648-0) [Release Notes](#page-7648-0) on page 7649.
- Does not support Hive on Spark. You cannot use Spark as a query engine for Hive. However, you can run Hive and Spark on the same cluster. You can also use Spark SQL and Drill to query Hive tables.
- Does not support HDFS encryption in Hive tables.
- Does not support LLAP with Hive-3.1.3 because Apache Slider is not an HPE supported ecosystem component.
- Starting from Hive 2.1, Hive must run the schematool command as an initialization step.
- Starting from EEP 9.1.0, you can enable Hive to work with JDK 17. See [Considerations for JDK 17](#page-227-0) on page 228.
- Starting from EEP 9.0.0, Data Fabric supports Ranger, which can be integrated with HiveServer2. For more information, see [Integrating HiveServer2 with Ranger](#page-4481-0) on page 4482.

Hive 3.1.3.300 - 2307 introduces the following enhancements or HPE platform-specific behavior changes:

• None.

# **Fixes**

This HPE release includes the following fixes on the base release:

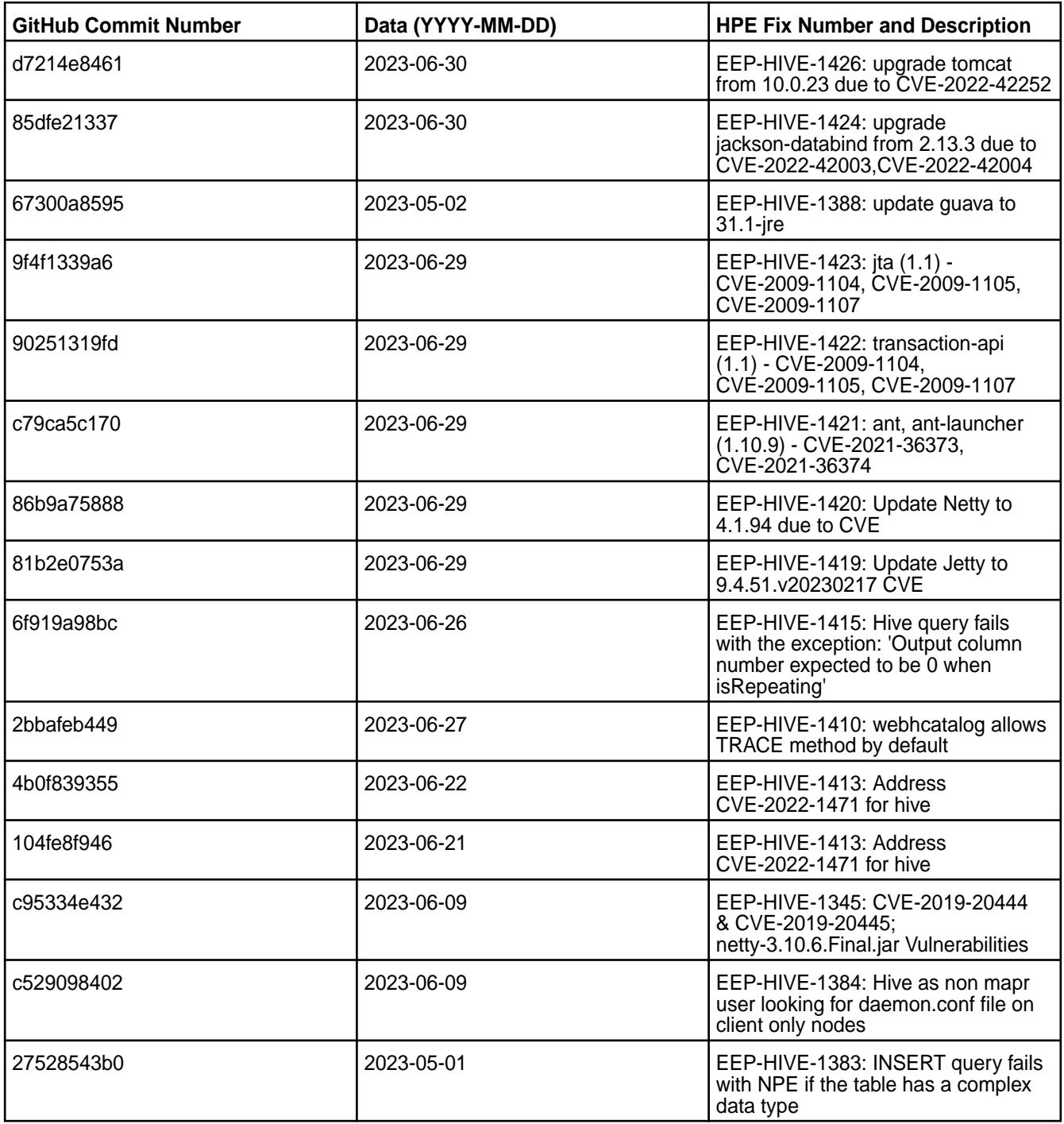

• [HIVE-1336:](https://maprdrill.atlassian.net/browse/HIVE-1336) When using Hive configured with Java 17, sometimes Hive gives the following error:

```
Caused by: java.lang.reflect.InaccessibleObjectException: <detailed 
description>: module java.base does not "opens <module name>" to unnamed 
module
```
#### Error example:

```
Caused by: java.lang.reflect.InaccessibleObjectException: Unable to make 
field private final int java.time.LocalDate.year accessible: module 
java.base does not "opens java.time" to unnamed module
```
#### **Workaround:**

Add the --add-opens java.base/<module name>=ALL-UNNAMED configuration option (for example, --add-opens java.base/java.time=ALL-UNNAMED) to the following:

- **1.** HADOOP OPTS variable in the hive-env.sh configuration file.
- **2.** mapreduce.map.java.opts, mapreduce.reduce.java.opts, yarn.app.mapreduce.am.command-opts properties of the hive-site.xml configuration file.

#### **Hive 3.1.3.200 - 2304 (EEP 9.1.1) Release Notes**

The following notes relate specifically to the HPE Ezmeral Data Fabric Distribution for Apache Hive. You may also be interested in the [Apache Hive-3.1.3 Release Notes](https://issues.apache.org/jira/secure/ReleaseNote.jspa?version=12346277&styleName=Html&projectId=12310843) and the [Apache Hive homepage.](http://hive.apache.org)

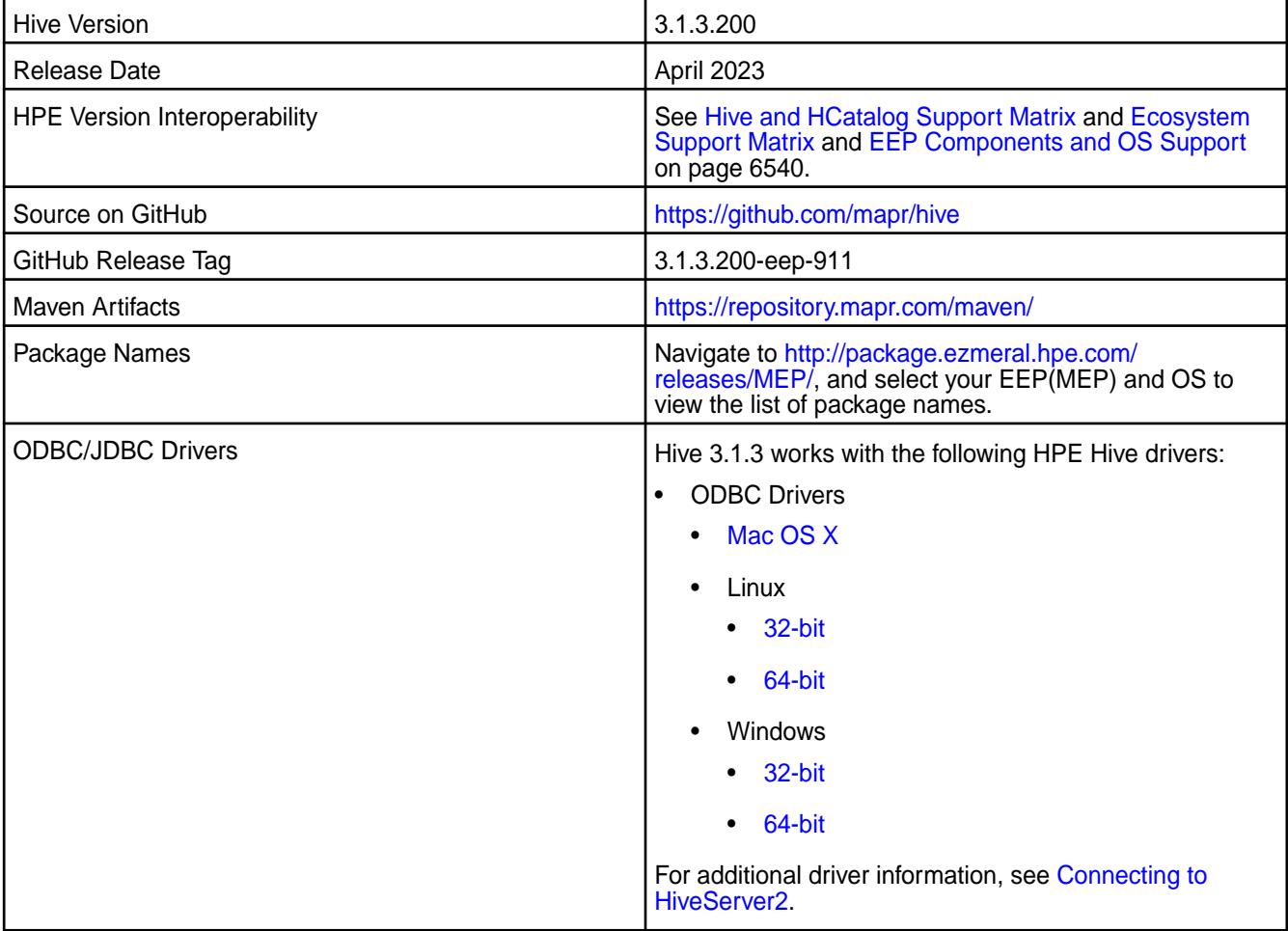
The following list describes support of various components and functionality with Hive 3.1.3.200 - 2304:

- Supports Hive-3.1.3 on Tez-0.10.2 For more information, see [Tez 0.10.2.100 2301 \(EEP 9.1.0\)](#page-7648-0) [Release Notes](#page-7648-0) on page 7649.
- Does not support Hive on Spark. You cannot use Spark as a query engine for Hive. However, you can run Hive and Spark on the same cluster. You can also use Spark SQL and Drill to query Hive tables.
- Does not support HDFS encryption in Hive tables.
- Does not support LLAP with Hive-3.1.3 because Apache Slider is not an HPE supported ecosystem component.
- Starting from Hive 2.1, Hive must run the schematool command as an initialization step.
- Starting from EEP 9.1.0, you can enable Hive to work with JDK 17. See [Considerations for JDK 17](#page-227-0) on page 228.
- Starting from EEP 9.0.0, Data Fabric supports Ranger, which can be integrated with HiveServer2. For more information, see [Integrating HiveServer2 with Ranger](#page-4481-0) on page 4482.

#### **New in This Release**

Hive 3.1.3.200 - 2304 introduces the following enhancements or HPE platform-specific behavior changes:

- CVEs fixes
- Bug fixes

#### **Fixes**

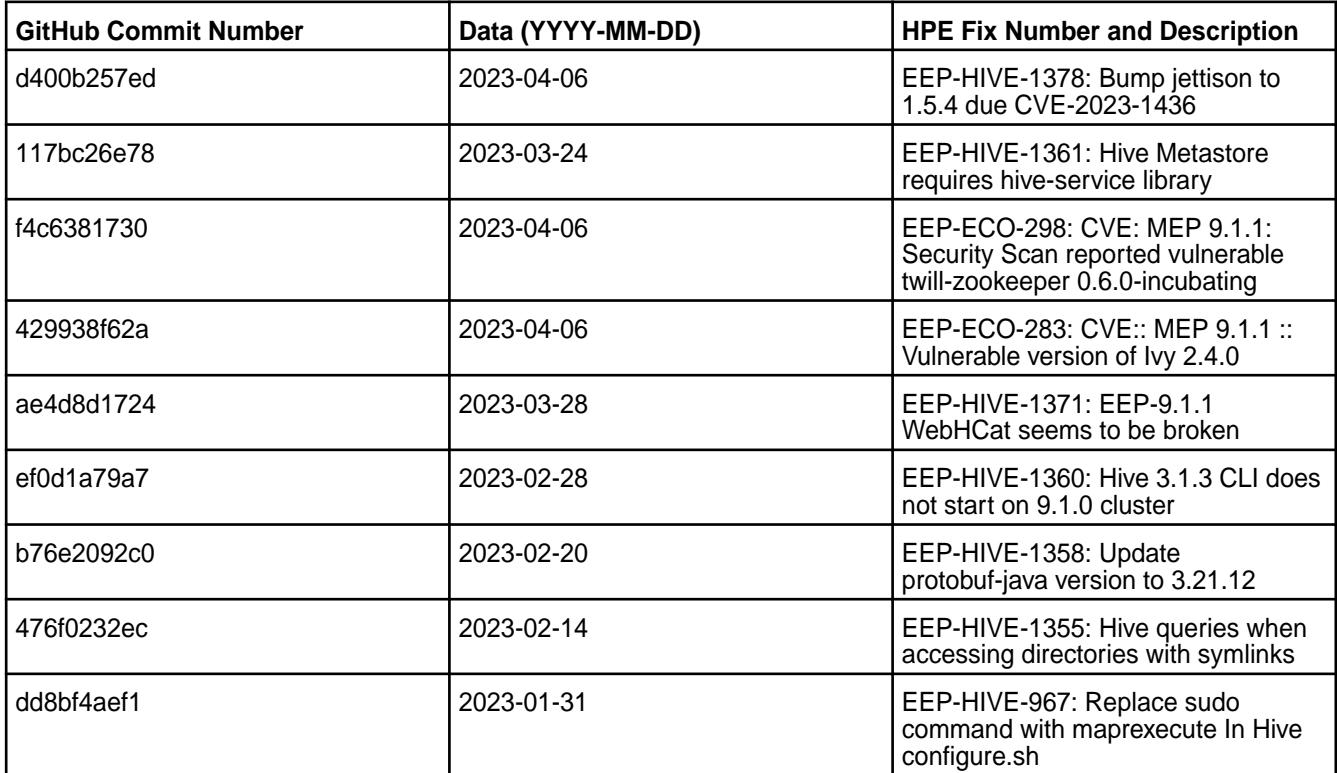

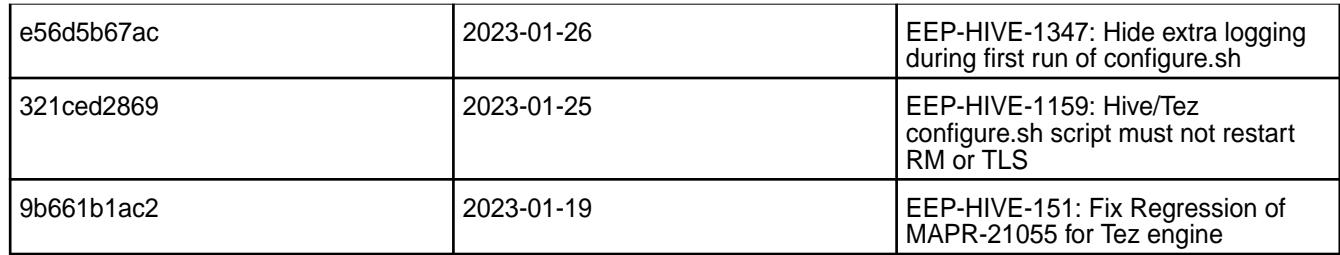

• [HIVE-1336:](https://maprdrill.atlassian.net/browse/HIVE-1336) When using Hive configured with Java 17, sometimes Hive gives the following error:

Caused by: java.lang.reflect.InaccessibleObjectException: <detailed description>: module java.base does not "opens <module name>" to unnamed module

#### Error example:

Caused by: java.lang.reflect.InaccessibleObjectException: Unable to make field private final int java.time.LocalDate.year accessible: module java.base does not "opens java.time" to unnamed module

#### **Workaround:**

Add the --add-opens java.base/<module name>=ALL-UNNAMED configuration option (for example, --add-opens java.base/java.time=ALL-UNNAMED) to the following:

- **1.** HADOOP\_OPTS variable in the hive-env.sh configuration file.
- **2.** mapreduce.map.java.opts, mapreduce.reduce.java.opts, yarn.app.mapreduce.am.command-opts properties of the hive-site.xml configuration file.

## **Hive 3.1.3.100 - 2301 (EEP 9.1.0) Release Notes**

The following notes relate specifically to the HPE Ezmeral Data Fabric Distribution for Apache Hive. You may also be interested in the [Apache Hive-3.1.3 Release Notes](https://issues.apache.org/jira/secure/ReleaseNote.jspa?version=12346277&styleName=Html&projectId=12310843) and the [Apache Hive homepage.](http://hive.apache.org)

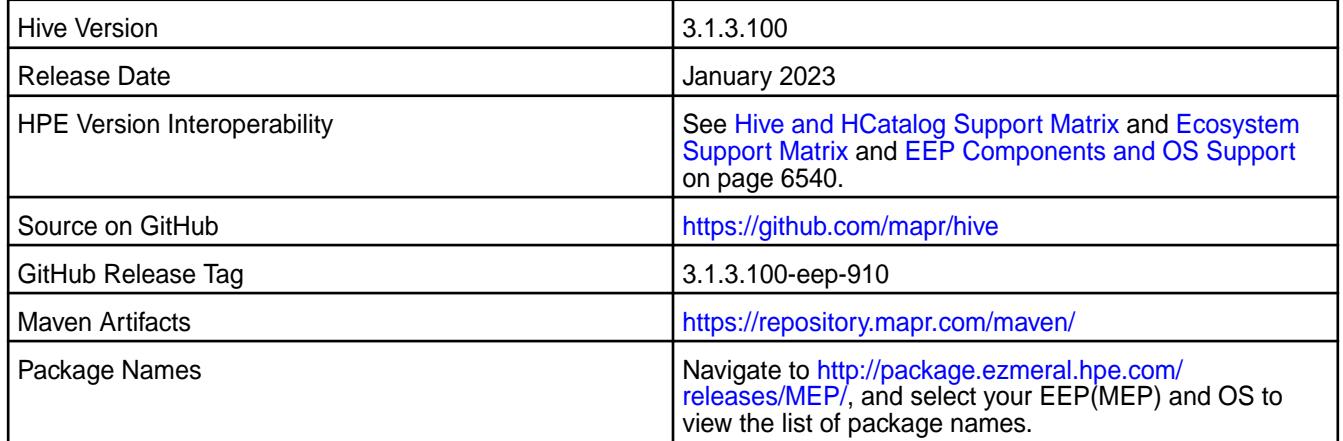

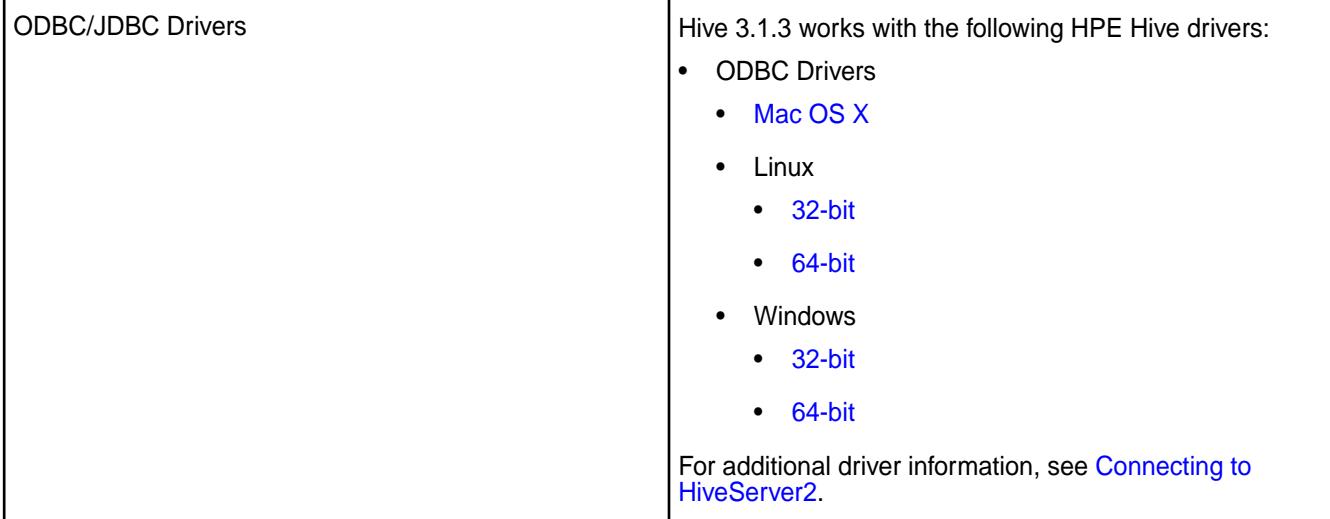

The following list describes support of various components and functionality with Hive 3.1.3.100 - 2301:

- Supports Hive-3.1.3 on Tez-0.10.2 For more information, see Tez  $0.10.2.100 2301$  (EEP  $9.1.0$ ) [Release Notes](#page-7648-0) on page 7649.
- Does not support Hive on Spark. You cannot use Spark as a query engine for Hive. However, you can run Hive and Spark on the same cluster. You can also use Spark SQL and Drill to query Hive tables.
- Does not support HDFS encryption in Hive tables.
- Does not support LLAP with Hive-3.1.3 because Apache Slider is not an HPE supported ecosystem component.
- Starting from Hive 2.1, Hive must run the schematool command as an initialization step.
- Starting from EEP 9.1.0, you can enable Hive to work with JDK 17. See [Considerations for JDK 17](#page-227-0) on page 228.
- Starting from EEP 9.0.0, Data Fabric supports Ranger, which can be integrated with HiveServer2. For more information, see [Integrating HiveServer2 with Ranger](#page-4481-0) on page 4482.

## **New in This Release**

Hive 3.1.3.100 - 2301 introduces the following enhancements or HPE platform-specific behavior changes:

- CVEs fixes
- Bug fixes

## **Fixes**

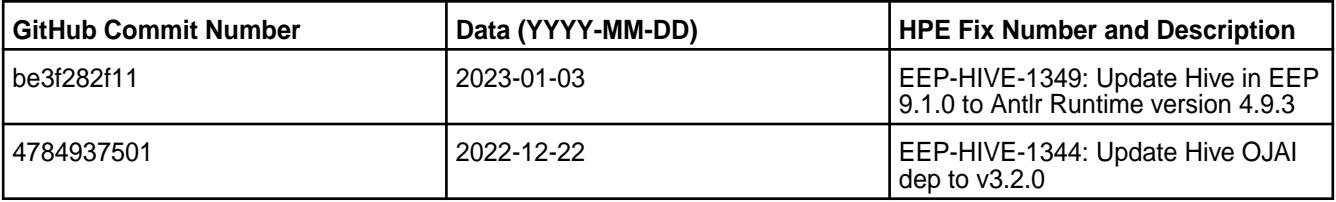

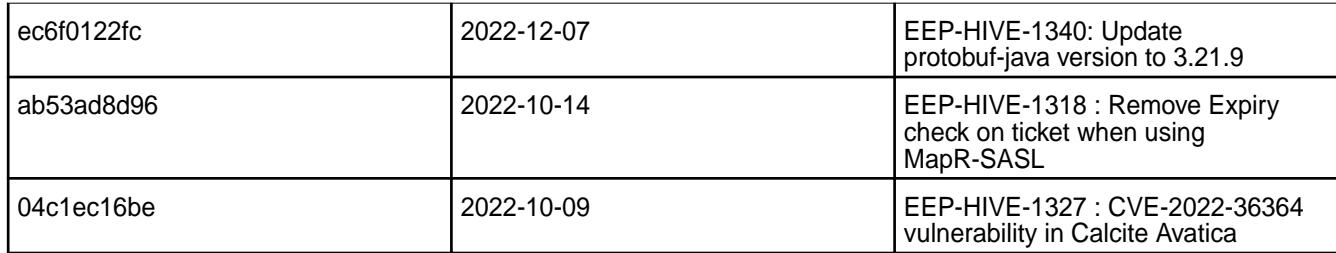

- [HIVE-1315:](https://maprdrill.atlassian.net/browse/HIVE-1315) Hive 3 on Tez 0.10.x is unable to run jobs by using S3 endpoint in HPE Ezmeral Data Fabric Object Store. There is no workaround for this issue in this release.
- [HIVE-19502](https://issues.apache.org/jira/browse/HIVE-19502): Unable to insert values into table stored by JdbcStorageHandler
- [HIVE-19286](https://jira.apache.org/jira/browse/HIVE-19286): NPE in MERGE operator on MR mode
- [HIVE-1336:](https://maprdrill.atlassian.net/browse/HIVE-1336) When using Hive configured with Java 17, sometimes, Hive gives the following error:

```
Caused by: java.lang.reflect.InaccessibleObjectException: <detailed 
description>: module java.base does not "opens <module name>" to unnamed 
module
```
#### Error example:

```
Caused by: java.lang.reflect.InaccessibleObjectException: Unable to make 
field private final int java.time.LocalDate.year accessible: module 
java.base does not "opens java.time" to unnamed module
```
## **Workaround:**

Add the --add-opens java.base/<module name>=ALL-UNNAMED configuration option (for example, --add-opens java.base/java.time=ALL-UNNAMED) to the following:

- **1.** HADOOP\_OPTS variable in the hive-env.sh configuration file.
- 2. mapreduce.map.java.opts, mapreduce.reduce.java.opts, yarn.app.mapreduce.am.command-opts properties of the hive-site.xml configuration file.

#### **Hive 3.1.3.0 - 2210 (EEP 9.0.0) Release Notes**

The following notes relate specifically to the HPE Ezmeral Data Fabric Distribution for Apache Hive. You may also be interested in the

- [Apache Hive-3.0.0 Release Notes](https://issues.apache.org/jira/secure/ReleaseNote.jspa?version=12340268&styleName=Text&projectId=12310843)
- [Apache Hive-3.1.0 Release Notes](https://issues.apache.org/jira/secure/ReleaseNote.jspa?version=12343014&styleName=Text&projectId=12310843)
- [Apache Hive-3.1.1 Release Notes](https://issues.apache.org/jira/secure/ReleaseNote.jspa?version=12344240&styleName=Text&projectId=12310843)
- [Apache Hive-3.1.2 Release Notes](https://issues.apache.org/jira/secure/ReleaseNote.jspa?version=12344397&styleName=Html&projectId=12310843)
- [Apache Hive-3.1.3 Release Notes](https://issues.apache.org/jira/secure/ReleaseNote.jspa?version=12346277&styleName=Html&projectId=12310843)
- [Apache Hive homepage](http://hive.apache.org).

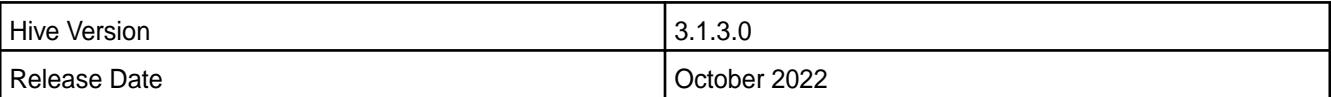

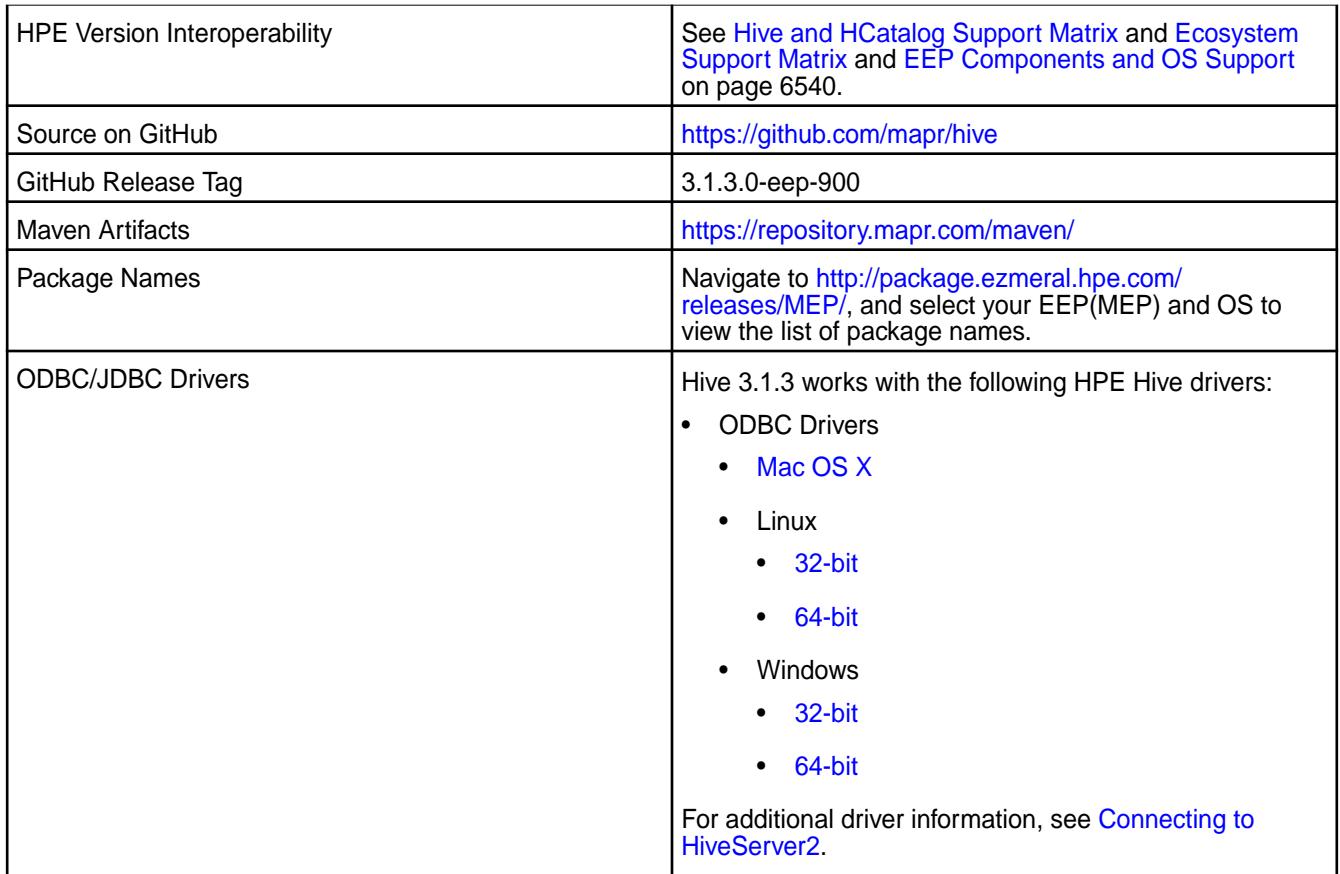

The following list describes support of various components and functionality with Hive 3.1.3 - 2210:

- Supports Hive-3.1.3 on Tez-0.10.2 For more information, see [Tez 0.10.2 2210 \(EEP 9.0.0\) Release](#page-7650-0) [Notes](#page-7650-0) on page 7651.
- Does not support Hive on Spark. You cannot use Spark as a query engine for Hive. However, you can run Hive and Spark on the same cluster. You can also use Spark SQL and Drill to query Hive tables.
- Does not support HDFS encryption in Hive tables.
- Does not support LLAP with Hive-3.1.3 because Apache Slider is not an HPE supported ecosystem component.
- Starting from Hive 2.1, Hive must run the schematool command as an initialization step.
- Starting from EEP 9.0.0, Data Fabric supports Ranger, which can be integrated with HiveServer2. For more information, see [Integrating HiveServer2 with Ranger](#page-4481-0) on page 4482.

## **New in This Release**

Hive 3.1.3.0 - 2210 introduces the following enhancements or HPE platform-specific behavior changes:

- Updated Thrift version to 0.16.0.
- Added support for Ranger. See [Ranger 2.3.0.0 2210 \(EEP 9.0.0\) Release Notes](#page-7488-0) on page 7489.
- Added support for Hive Metatsore configuration properties. You can separately add configuration options for Hive Metastore in hivemetastore-site.xml file. However, configuration options in hive-site.xml file are still valid.
- Removed hive.warehouse.subdir.inherit.perms Hive property.

## **Fixes**

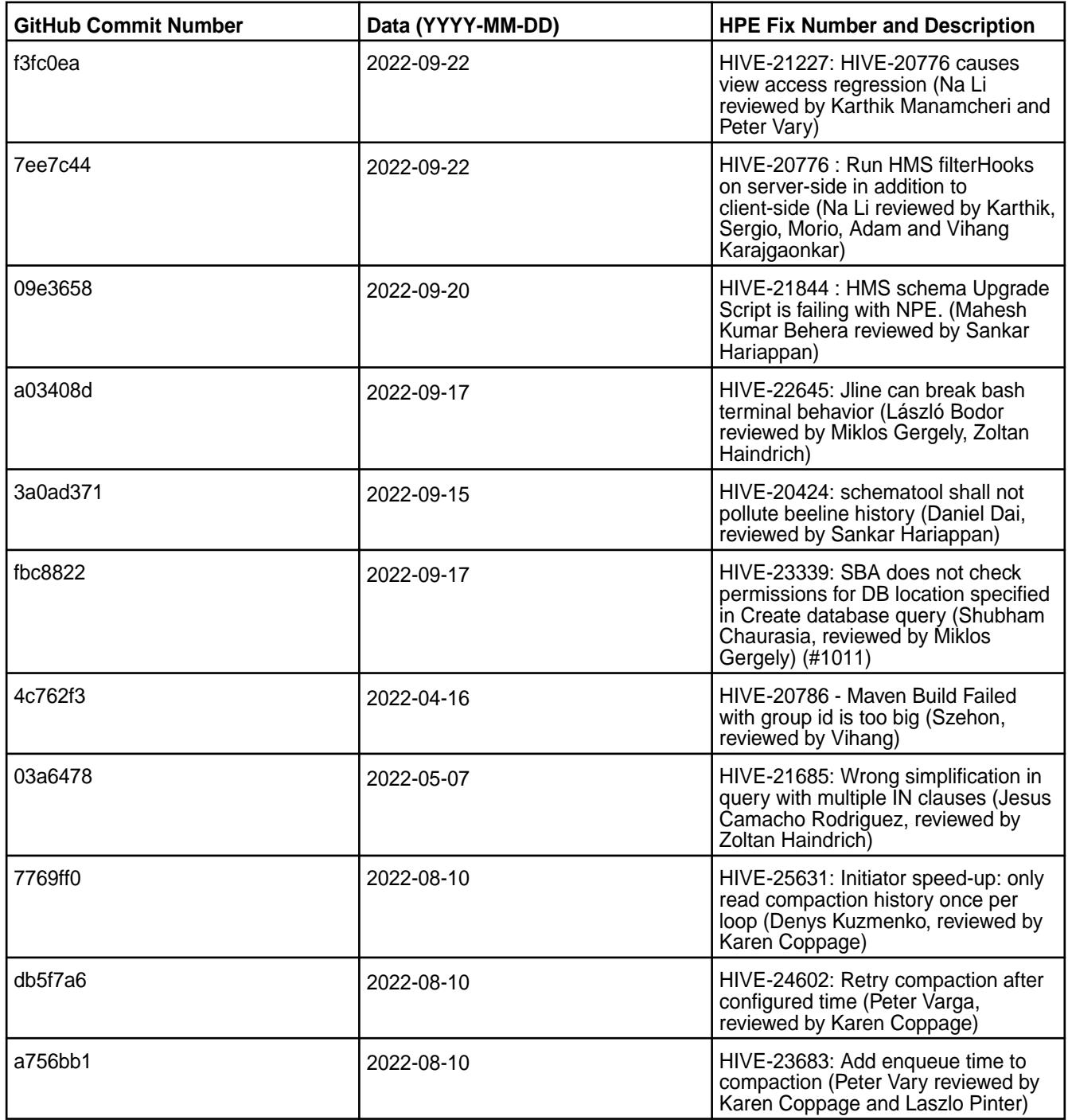

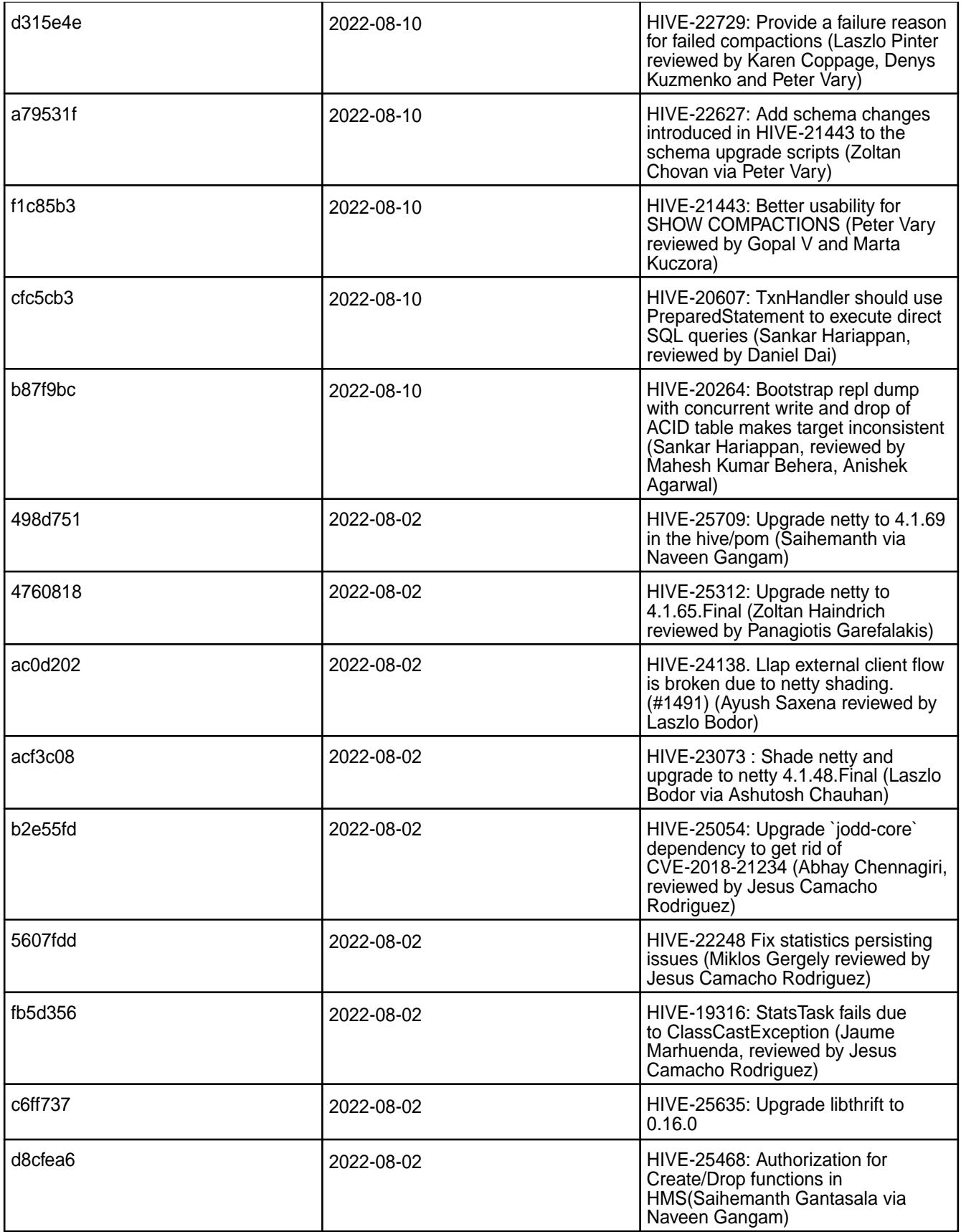

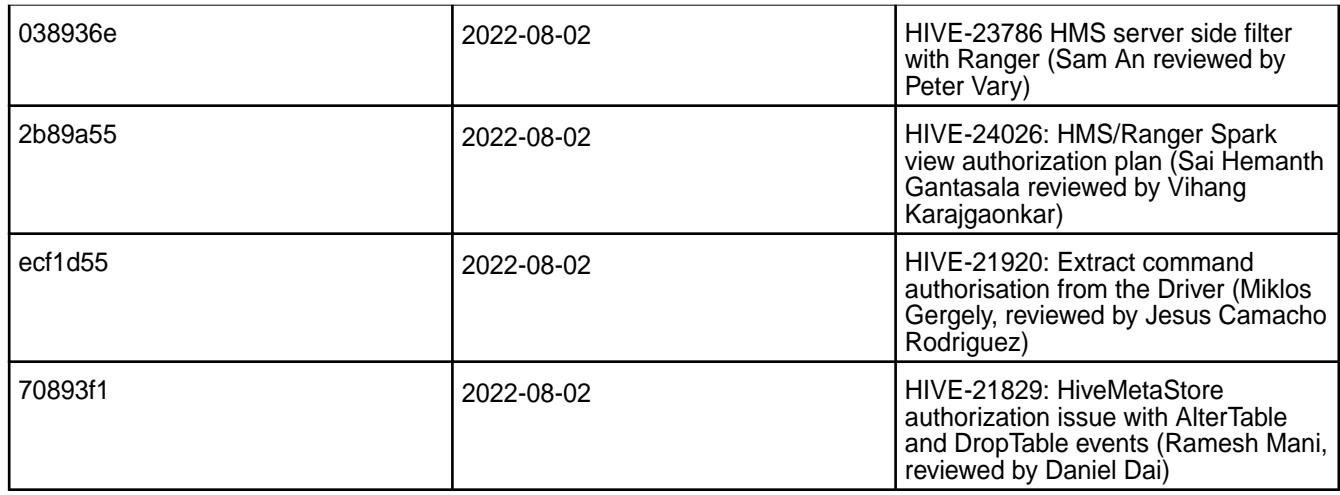

- [HIVE-1321:](https://maprdrill.atlassian.net/browse/HIVE-1321) Unable to use Data Fabric SASL HiveServer2 authentication for data-fabric client in Hive 3 to connect from client to server. As a workaround, you can use PAM authentication.
- [HIVE-1315:](https://maprdrill.atlassian.net/browse/HIVE-1315) Hive 3 on Tez 0.10.x is unable to run jobs by using S3 endpoint in HPE Ezmeral Data Fabric Object Store. There is no workaround for this issue in this release.
- [IN-3165](https://maprdrill.atlassian.net/browse/IN-3165): Unable to start Hive Metastore service because schema was not created in database. As a workaround, run the following schematool command as an initialization step:

/opt/mapr/hive/hive-<version>/bin/schematool -dbType mysql -initSchema

For details, see [Configuring MariaDB for the Hive Metastore](#page-4052-0) on page 4053.

- [HIVE-19502](https://issues.apache.org/jira/browse/HIVE-19502): Unable to insert values into table stored by JdbcStorageHandler
- [HIVE-19286](https://jira.apache.org/jira/browse/HIVE-19286): NPE in MERGE operator on MR mode

• [HIVE-760](https://maprdrill.atlassian.net/browse/HIVE-760): [Hive-2.3] Could not start hive-metastore on Centos 8 MetaException(message:Version information not found in metastore)

Starting in EEP 7.0.0, use the MySQL driver with MariaDB.

```
<property>
     <name>javax.jdo.option.ConnectionURL</name>
     <value>jdbc:mysql://localhost:3306/hive?
createDatabaseIfNotExist=true</value>
 </property>
  <property>
     <name>javax.jdo.option.ConnectionDriverName</name>
     <value>com.mysql.jdbc.Driver</value>
     <description>Driver class name for a JDBC metastore</description>
  </property>
```
Some SELECT queries can be converted to a single FETCH task minimizing latency. Currently, the query should be single sourced and should not have a subquery or any aggregations or distincts (which incurs RS), lateral views and joins:

```
none : disable hive.fetch.task.conversion
minimal : SELECT star, filter on partition columns, LIMIT only
more : SELECT, filter, LIMIT only (support TABLESAMPLE and virtual 
columns)
```
• Hive 3.1.3 in EEP 9.0.0 does not support standalone Metastore.

### **Hive 2.3.9 Release Notes**

This section provides reference information, including new features, fixes, known issues, and limitations for Hive 2.3.9.

The following release notes for the Hive 2.3.9 component are included in the HPE Ezmeral Data Fabric distribution for Apache Hadoop:

## **Hive 2.3.9.100 - 2305 (EEP 8.1.1) Release Notes**

The notes below relate specifically to the HPE Ezmeral Data Fabric Distribution for Apache Hive. You may also be interested in the [Apache Hive-2.3.9 Release Notes](https://issues.apache.org/jira/secure/ReleaseNote.jspa?version=12350009&styleName=Html&projectId=12310843) and the [Apache Hive homepage](http://hive.apache.org/).

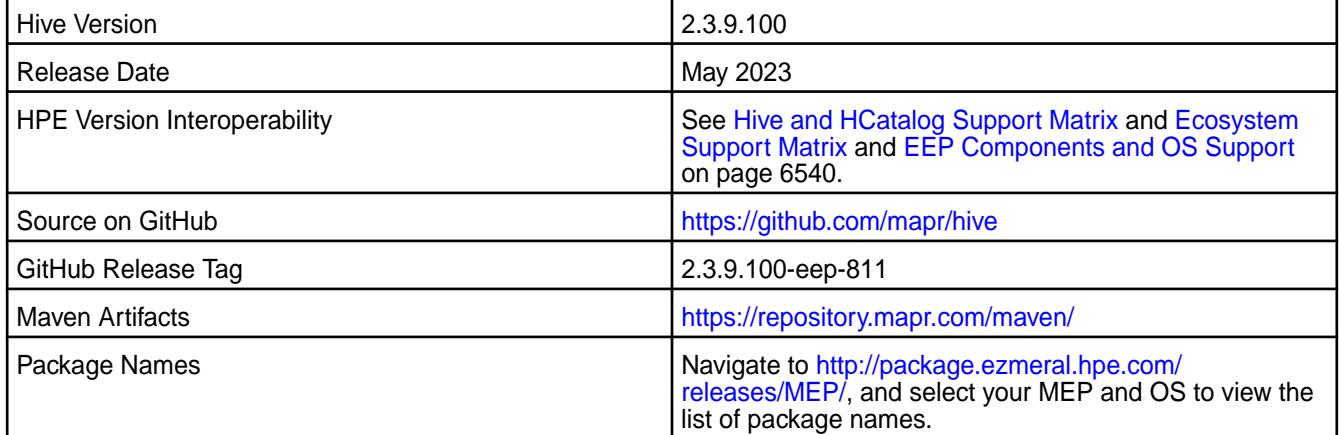

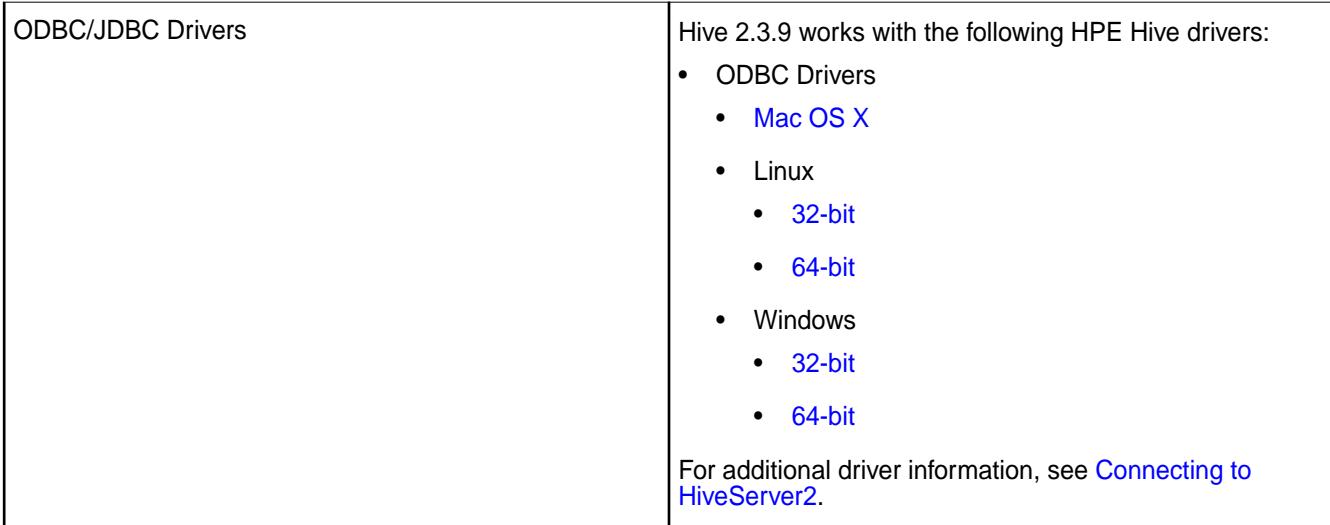

The following list describes support of various components and functionality with Hive 2.3.9.100 - 2305:

- Supports Hive-2.3.9 on Tez-0.9.2 For more information, see [Tez 0.9.2.500 2305 \(EEP 8.1.1\) Release](#page-7650-0) [Notes](#page-7650-0) on page 7651.
- Does not support Hive on Spark. You cannot use Spark as a query engine for Hive. However, you can run Hive and Spark on the same cluster. You can also use Spark SQL and Drill to query Hive tables.
- Does not support HDFS encryption in Hive tables.
- Does not support LLAP with Hive-2.3.9 because Apache Slider is not an HPE supported ecosystem component.
- Starting from Hive 2.1, Hive must run the schematool command as an initialization step.

## **Changes in default security configuration**

The following list describes changes in default security for Hive 2.3.9.100 - 2305:

• None.

## **Fixes**

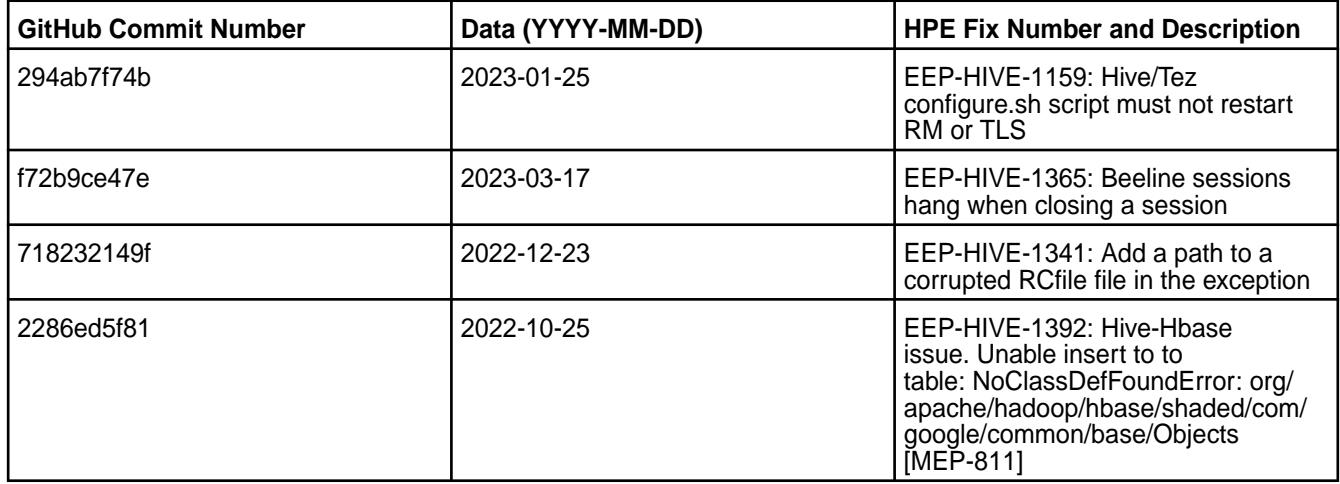

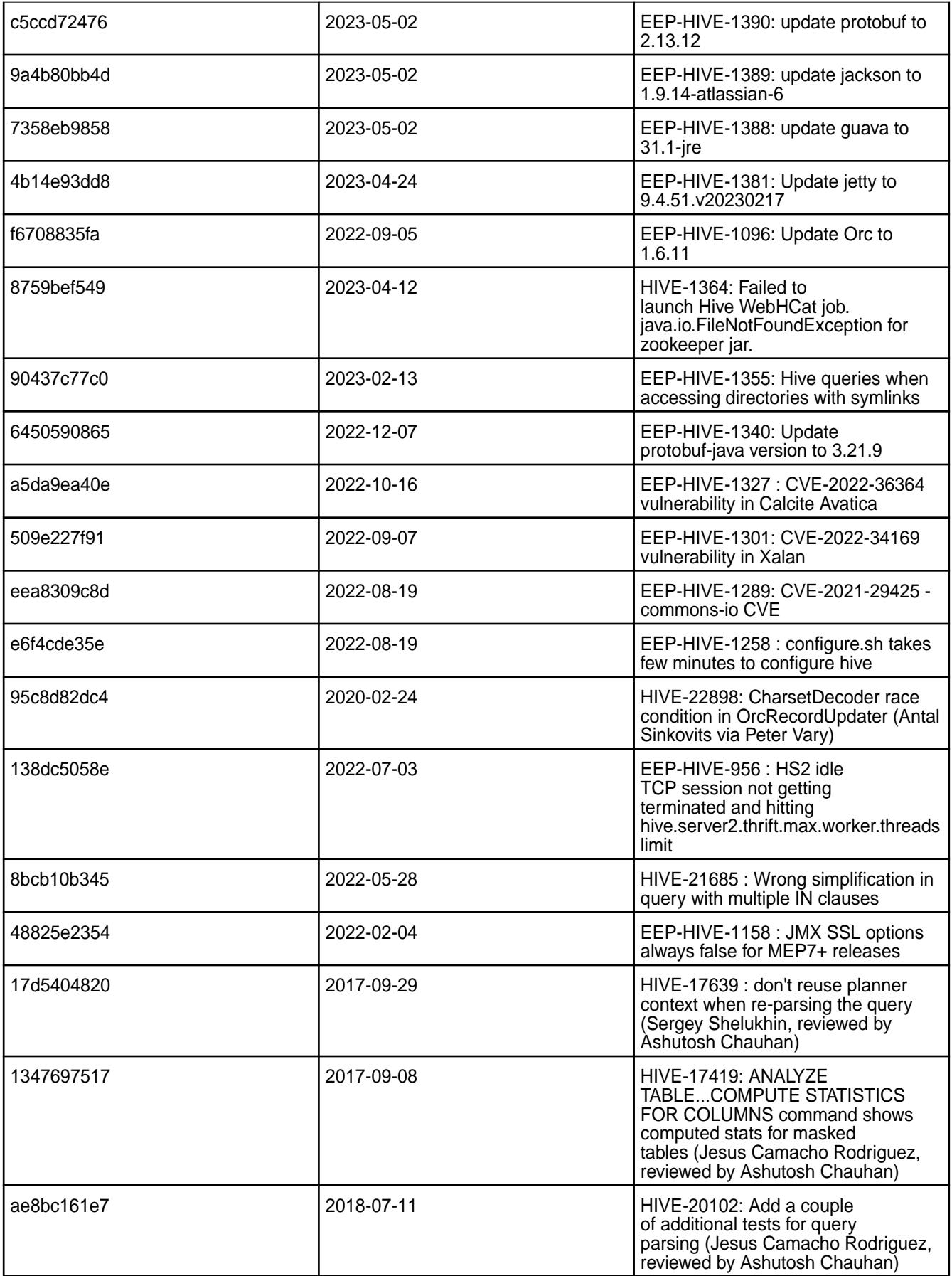

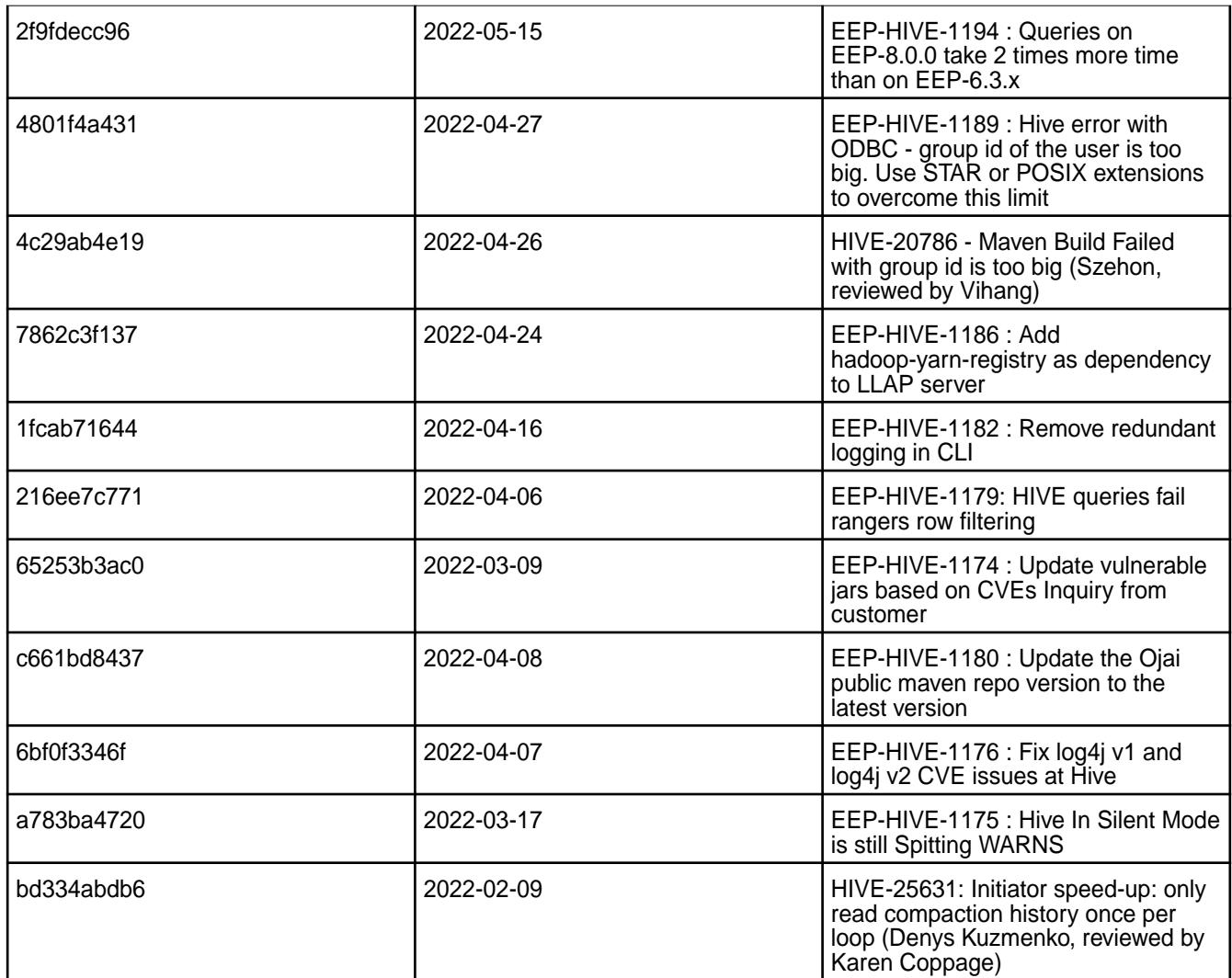

• Some parquet files created by Spark are not usable by Hive. For Spark to generate a fully compatible parquet for Hive, you must enable the following compatability option prior to parquet files creation:

spark.sql.parquet.writeLegacyFormat

See the full option definition [in the Spark documentation](https://spark.apache.org/docs/latest/configuration.html#runtime-sql-configuration).

If you have already created incompatible parquet files, you must regenerate the files after enabling the compatibility option.

## **Resolved Issues**

• None.

## **Hive 2.3.9 - 2212 (EEP 6.4.0) Release Notes**

The notes below relate specifically to the HPE Ezmeral Data Fabric Distribution for Apache Hive. You may also be interested in the [Apache Hive-2.3.9 Release Notes](https://issues.apache.org/jira/secure/ReleaseNote.jspa?version=12350009&styleName=Html&projectId=12310843) and the [Apache Hive homepage](http://hive.apache.org/).

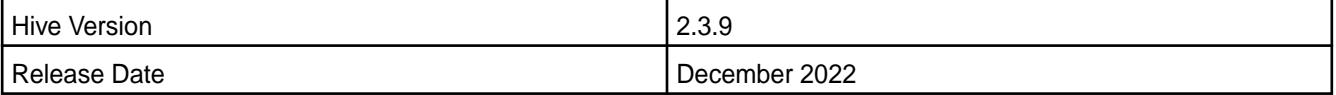

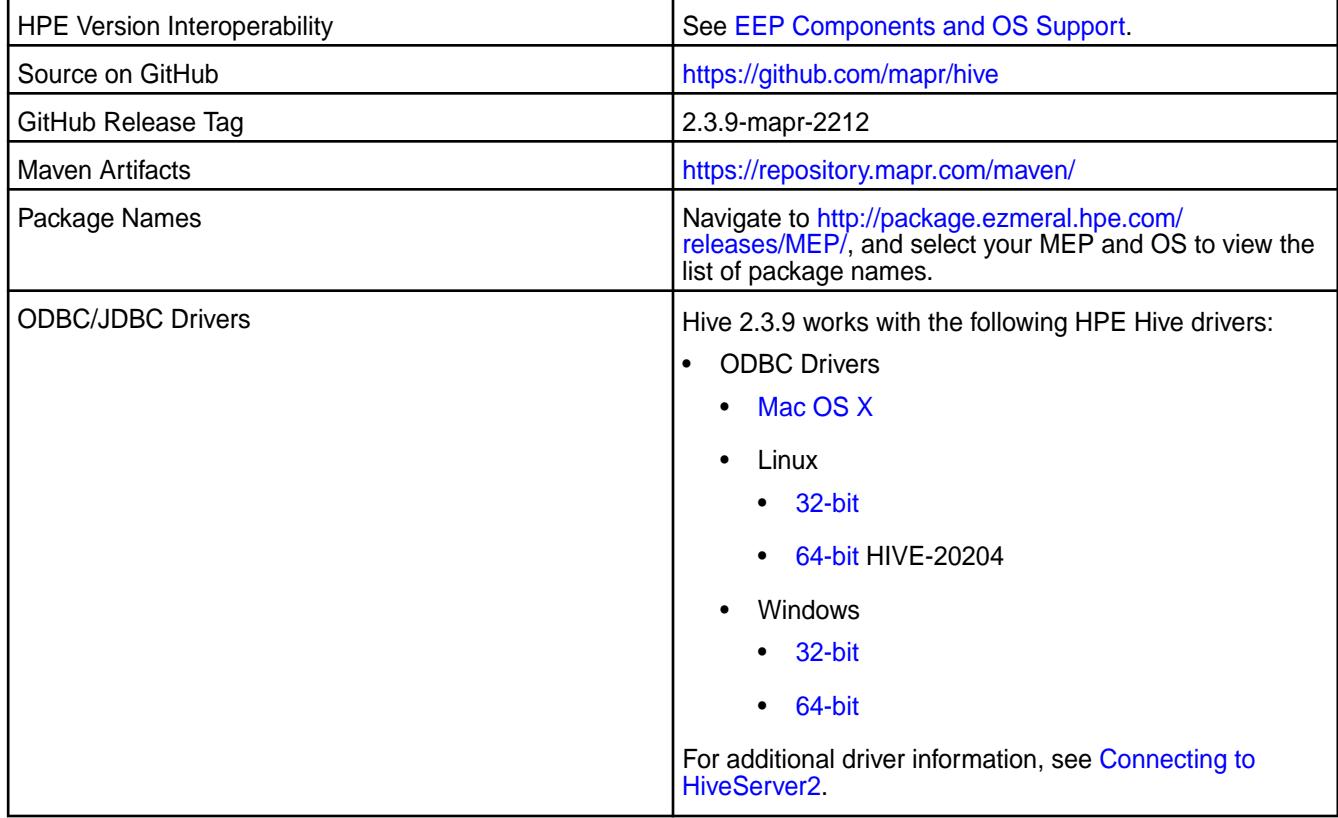

The following list describes support of various components and functionality with Hive 2.3.9 - 2212:

- Does not support Hive on Spark, so you cannot use Spark as an execution engine for Hive. However, you can run Hive and Spark on the same cluster. You can also use Spark SQL and Drill to query Hive tables.
- Does not support HDFS encryption in Hive tables.
- Does not support LLAP with Hive-2.3.9.
- Starting from Hive 2.1, Hive must run the schematool command as an initialization step.

## **Changes in default security configuration**

The following list describes changes in default security for Hive 2.3.9 - 2212:

• None.

# **Fixes**

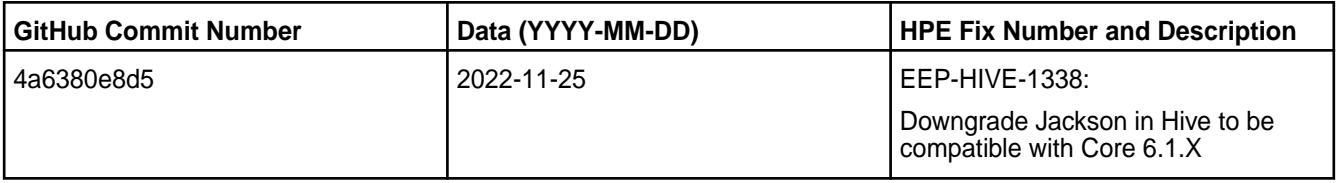

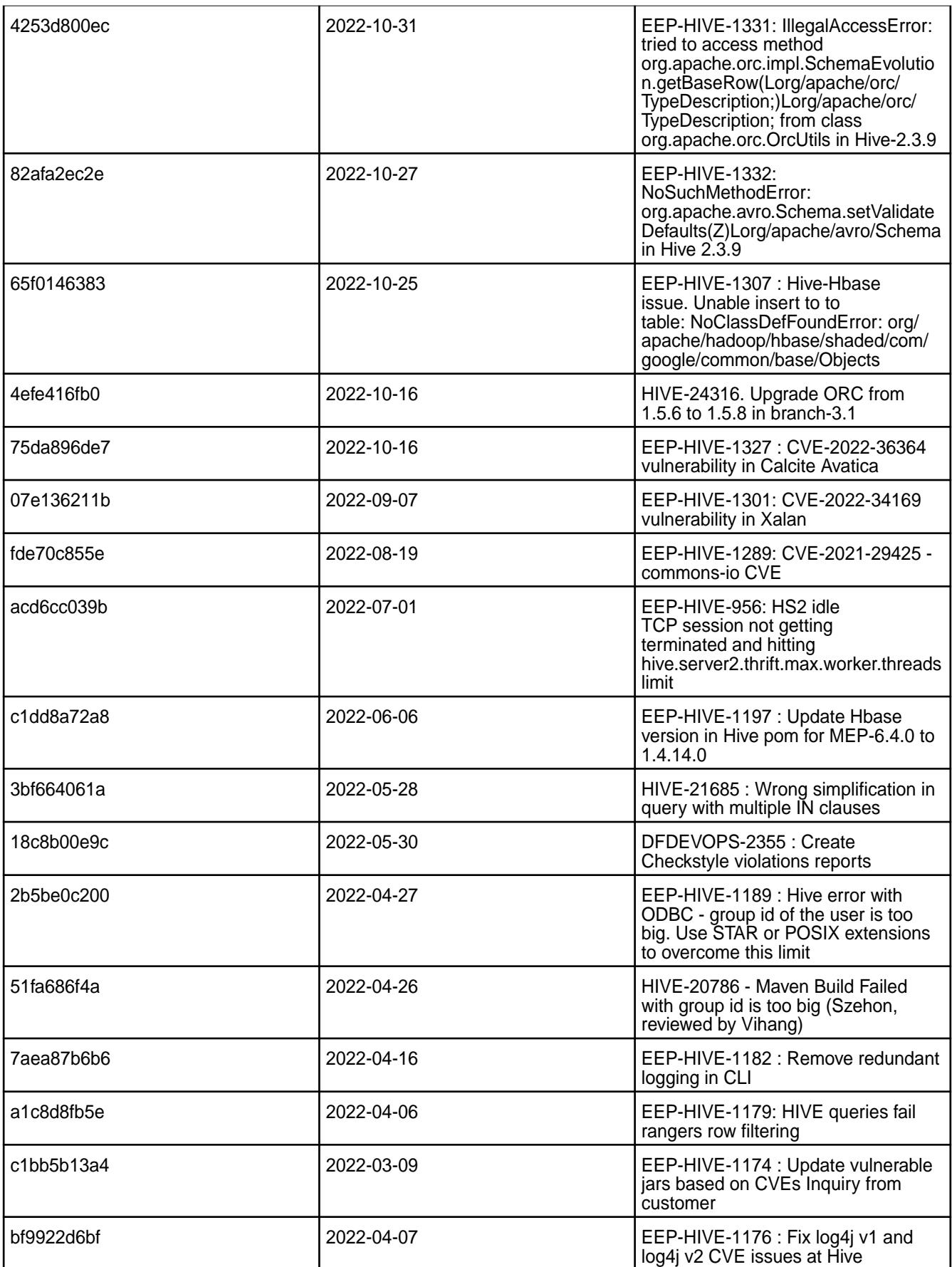

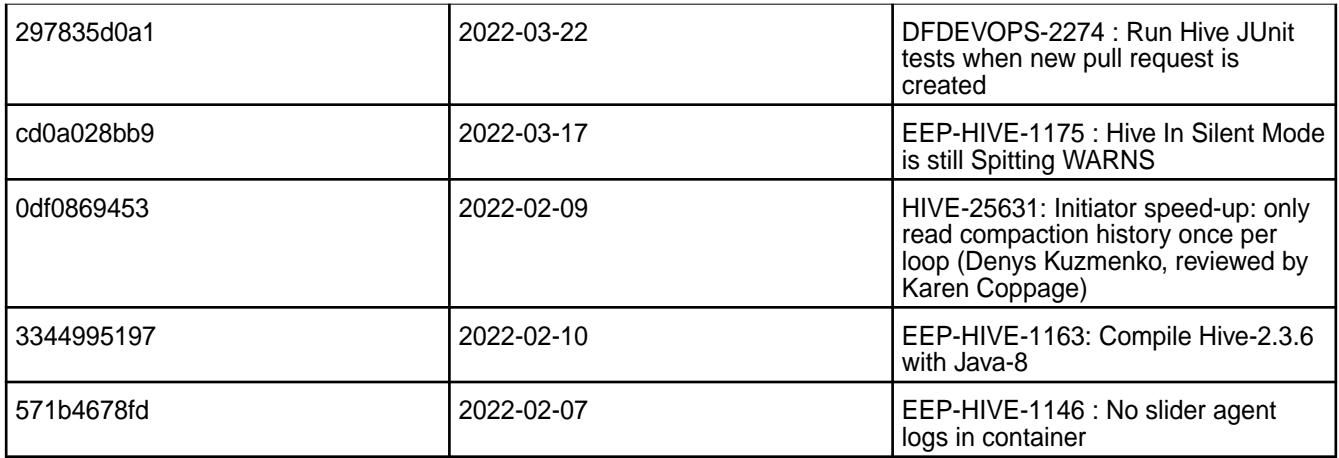

None.

## **Resolved Issues**

• None.

## **Hive 2.3.9.0 - 2201 (EEP 8.1.0) Release Notes**

The following notes relate specifically to the HPE Ezmeral Data Fabric Distribution for Apache Hive. You may also be interested in the [Apache Hive-2.3.9 Release Notes](https://issues.apache.org/jira/secure/ReleaseNote.jspa?version=12350009&styleName=Html&projectId=12310843) and the [Apache Hive homepage.](http://hive.apache.org)

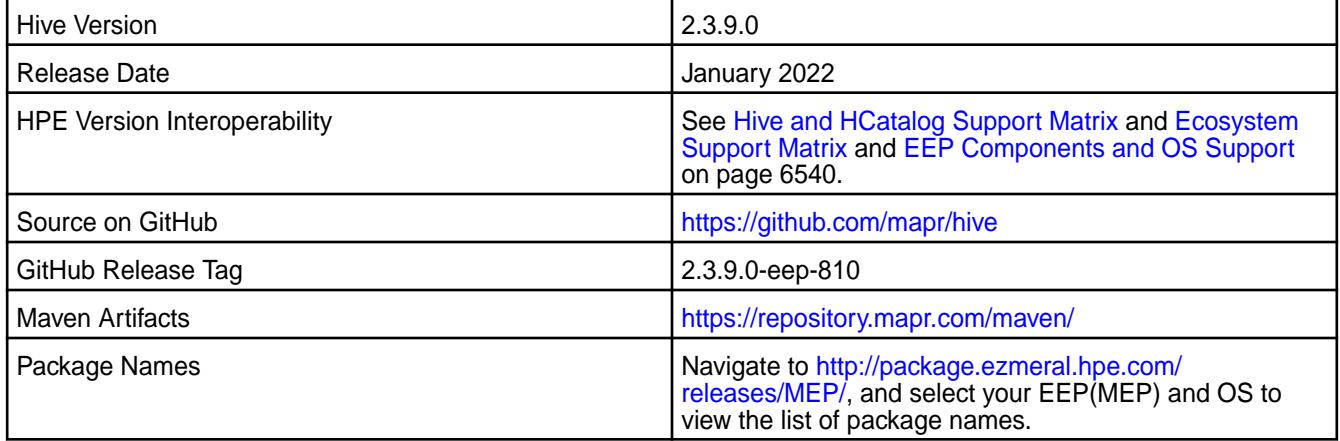

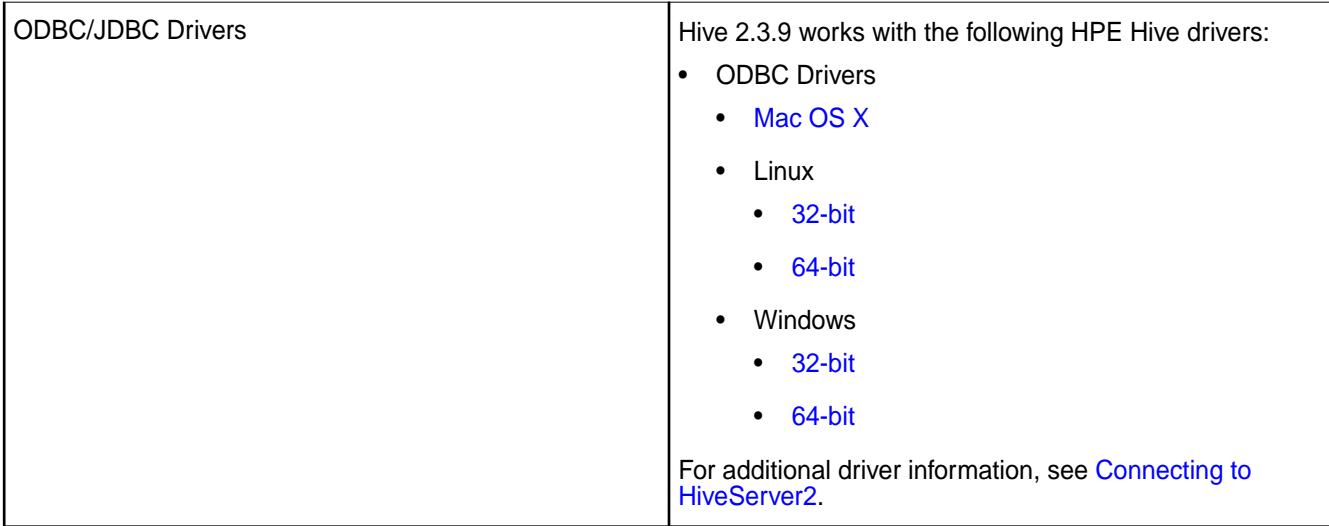

The following list describes support of various components and functionality with Hive 2.3.9 - 2201:

- Supports Hive-2.3.9 on Tez-0.9.2 For more information, see [Tez 0.9.2 2201 \(EEP 8.1.0\) Release](#page-7651-0) [Notes](#page-7651-0) on page 7652.
- Does not support Hive on Spark. You cannot use Spark as a query engine for Hive. However, you can run Hive and Spark on the same cluster. You can also use Spark SQL and Drill to query Hive tables.
- Does not support HDFS encryption in Hive tables.
- Does not support LLAP with Hive-2.3.9 because Apache Slider is not an HPE supported ecosystem component.
- Starting from Hive 2.1, Hive must run the schematool command as an initialization step.

#### **Changes in default security configuration**

The following list describes changes in default security for Hive 2.3.9 - 2201:

• Starting from EEP-8.1.0, Hive supports SCRAM token and SCRAM-SHA-256 authentication in HPE Ezmeral Data Fabric.

### **Table**

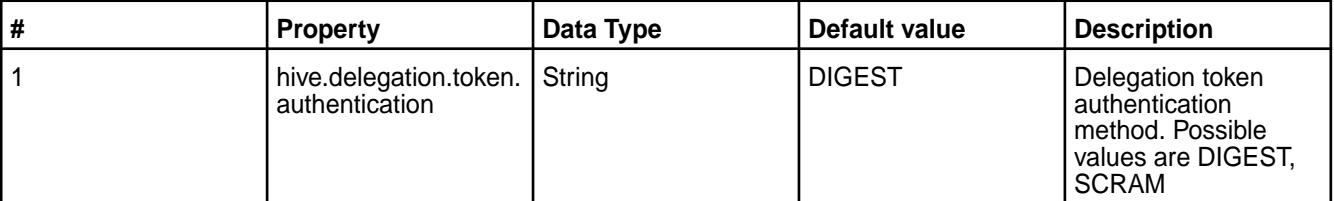

To configure SCRAM token and SCRAM-SHA-256 authentication, set the following property on HIVE\_HOME/conf/hive-site.xml file:

```
<property>
     <name>hive.delegation.token.authentication</name> 
   <value>SCRAM</value>
</property>
```
Execute MAPR\_HOME/server/configure.sh -R script on a newly installed and Data-Fabric SASL or KERBEROS secured cluster to automatically configure the following authentications:

- **1.** For a FIPS enabled cluster, Hive configures hive.delegation.token.authentication=SCRAM authentication.
- **2.** For a non-FIPS cluster if you configure Hadoop with hadoop.security.token.authentication.method=SCRAM authentication, Hive configures the SCRAM authentication.
- **3.** For other clusters, Hive configures hive.delegation.token.authentication=DIGEST authentication.

For non-secure clusters, Hive configures hive.delegation.token.authentication=DIGEST authentication.

When you upgrade Hive, the upgrade does not update the value of the set hive.delegation.token.authentication property.

Manually set the value of hive.delegation.token.authentication property when you change the cluster settings from FIPS to non-FIPS or from non-FIPS to FIPS.

## **New in This Release**

Hive 2.3.9.0 - 2201 introduces the following enhancements or HPE platform-specific behavior changes:

- Starting from EEP-8.1.0, Hive supports FIPS and SCRAM SASL.
- Beginning with EEP 8.1.0, JAR artifacts for Hive use four digits instead of three digits. For example:

```
hive-service-rpc-2.3.9.0-mapr-SNAPSHOT.jar
hive-llap-ext-client-2.3.9.0-mapr-SNAPSHOT.jar
hive-exec-2.3.9.0-mapr-SNAPSHOT.jar
hive-beeline-2.3.9.0-mapr-SNAPSHOT.jar
```
If your application includes a Hive dependency in the  $pom \cdot xm \cdot l$  file, you must update the JAR artifact before using Hive 2.3.9 - 2201.

The Hive package name on [package.ezmeral.hpe.com](http://package.ezmeral.hpe.com) continues to use two digits, and the Hive root folder continues to use three digits.

• Improved Describe table operator in terms of fetching statistics of partitions. Starting from EEP 8.0.0, you can fetch the partition information using the describe command with formatted or extended statements.

Configure the hive.describe.partitionedtable.ignore.stats property to change the behaviour of fetching statistics of partitions. It is set to the default value of false.

```
<property>
     <name>hive.describe.partitionedtable.ignore.stats</name>
     <value>false</value>
     <description>Enables partitioned table stats collection for 'DESCRIBE 
FORMATTED' or 'DESCRIBE EXTENDED' commands</description>
</property>
```

```
<property>
    <name>hive.describe.partitionedtable.ignore.stats</name>
    <value>true</value>
    <description>Disables partitioned table stats collection for 
'DESCRIBE FORMATTED' or 'DESCRIBE EXTENDED' commands</description>
 </property
```
• Hive supports symbolic links on file system. See [Hive Features in HPE Ezmeral Data Fabric](#page-4182-0) on page 4183.

## **Fixes**

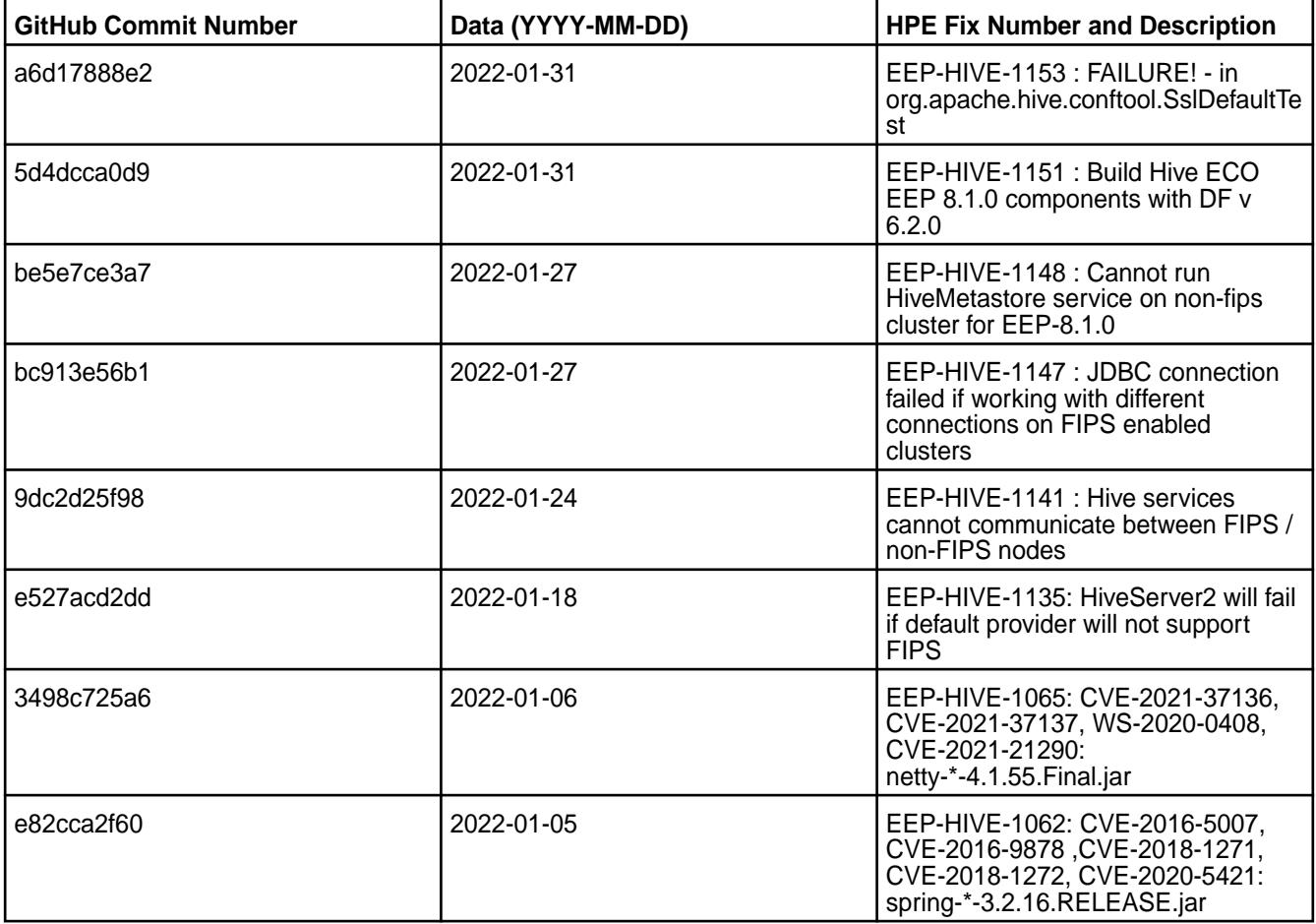

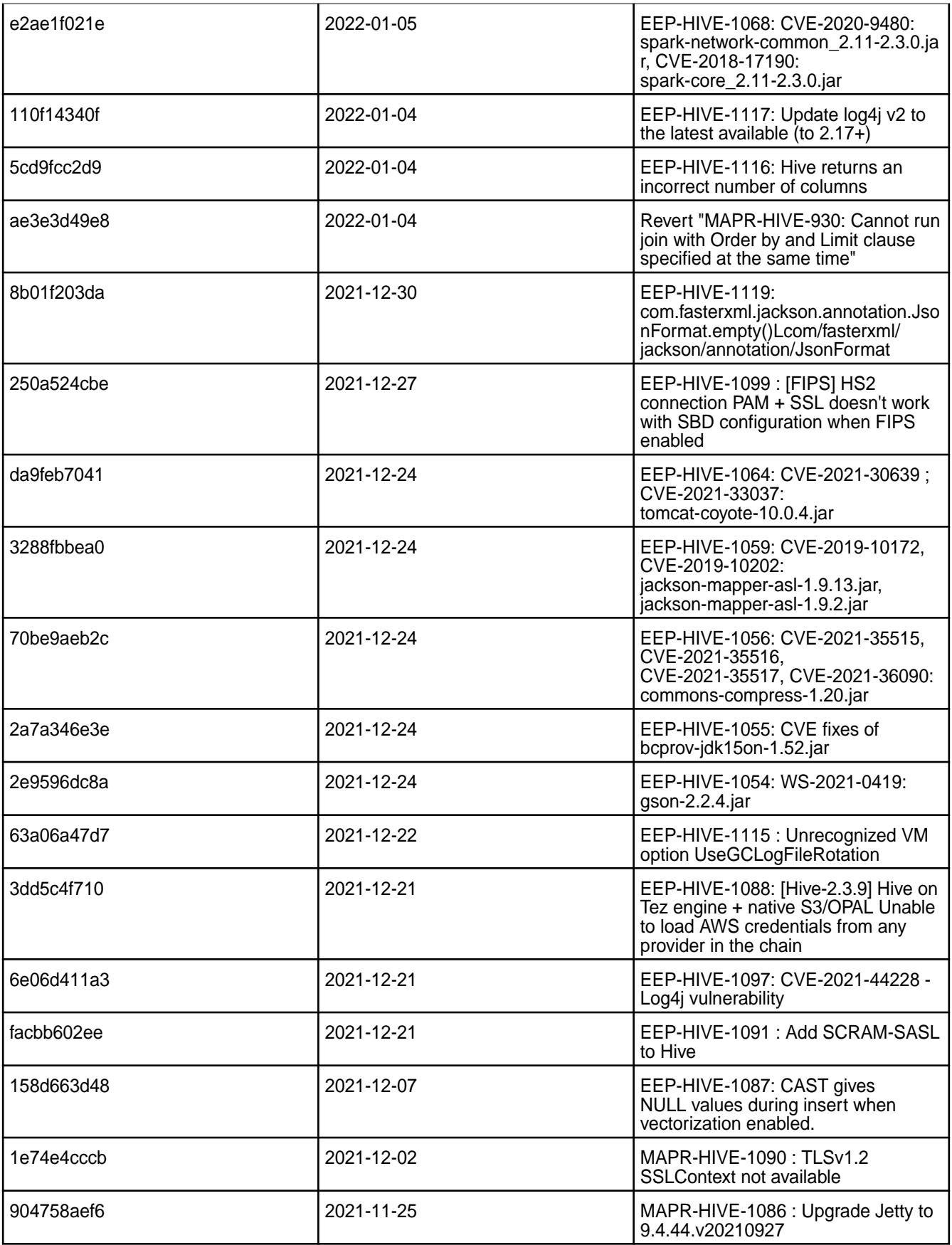

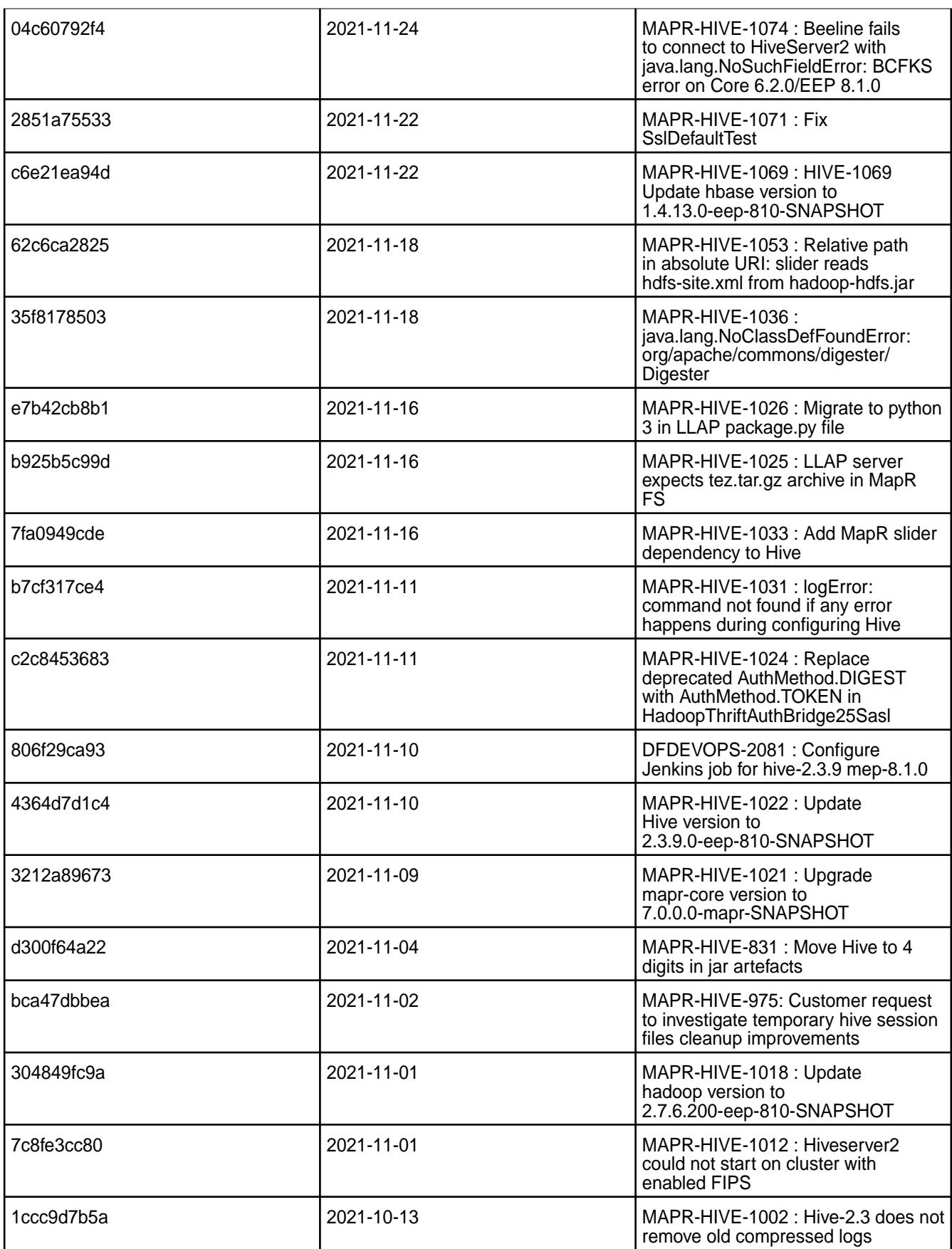

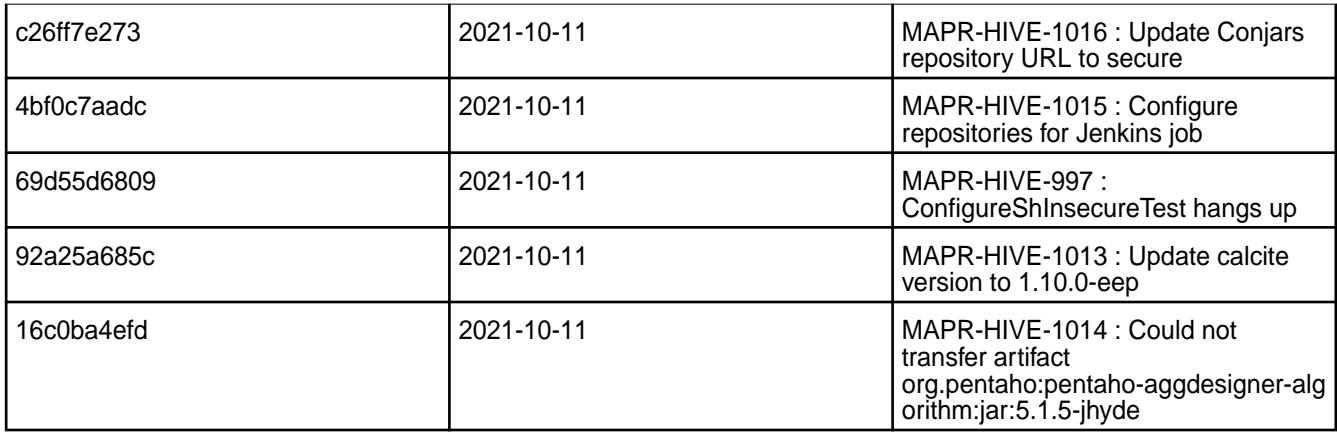

This release from HPE also includes the following back-ported issues. For complete details, refer to the commit log for this project in GitHub.

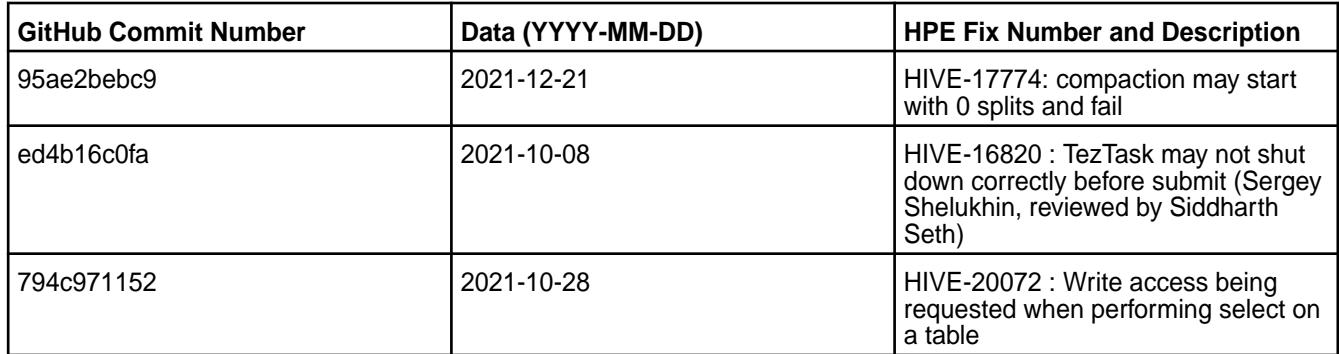

# **Known Issues and Limitations**

• [HIVE-1089:](https://maprdrill.atlassian.net/browse/HIVE-1089) Hive on MapReduce engine does not support data insertion into Versioned buckets. You must use Unversioned buckets on MaprReduce engine in S3 file system.

Hewlett Packard Enterprise recommends using Hive on Tez engine for full S3 file system support.

- [HIVE-19502](https://issues.apache.org/jira/browse/HIVE-19502): Unable to insert values into table stored by JdbcStorageHandler
- [HIVE-19286](https://jira.apache.org/jira/browse/HIVE-19286): NPE in MERGE operator on MR mode

• [HIVE-760](https://maprdrill.atlassian.net/browse/HIVE-760): [Hive-2.3] Could not start hive-metastore on Centos 8 MetaException(message:Version information not found in metastore)

Starting in EEP 7.0.0, use the MySQL driver with MariaDB.

```
<property>
     <name>javax.jdo.option.ConnectionURL</name>
     <value>jdbc:mysql://localhost:3306/hive?
createDatabaseIfNotExist=true</value>
 </property>
  <property>
     <name>javax.jdo.option.ConnectionDriverName</name>
     <value>com.mysql.jdbc.Driver</value>
     <description>Driver class name for a JDBC metastore</description>
  </property>
```
Some SELECT queries can be converted to a single FETCH task minimizing latency. Currently, the query should be single sourced and should not have a subquery or any aggregations or distincts (which incurs RS), lateral views and joins:

none : disable hive.fetch.task.conversion minimal : SELECT star, filter on partition columns, LIMIT only more : SELECT, filter, LIMIT only (support TABLESAMPLE and virtual columns)

#### **Resolved Issues**

• [MAPR-TEZ-172](https://maprdrill.atlassian.net/browse/TEZ-172) fixes a [HIVE-789](https://maprdrill.atlassian.net/browse/HIVE-789) known issue from [Hive 2.3.8 - 2104 \(EEP 7.1.0\) Release Notes](#page-6982-0) on page 6983 in this release.

### **Hive 2.3.9 - 2110 (EEP 8.0.0) Release Notes**

The following notes relate specifically to the HPE Ezmeral Data Fabric Distribution for Apache Hive. You may also be interested in the [Apache Hive-2.3.9 Release Notes](https://issues.apache.org/jira/secure/ReleaseNote.jspa?version=12350009&styleName=Html&projectId=12310843) and the [Apache Hive homepage.](http://hive.apache.org)

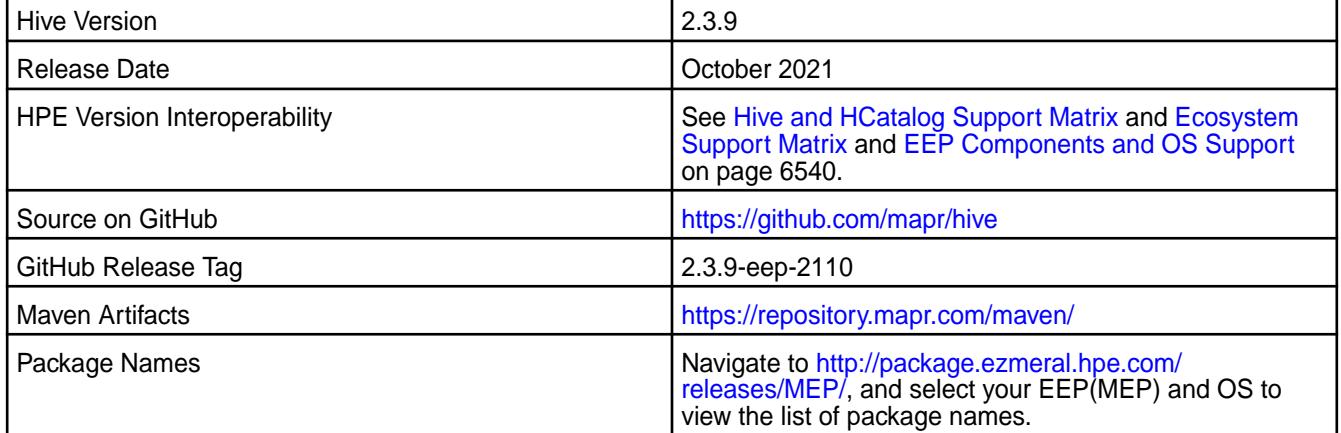

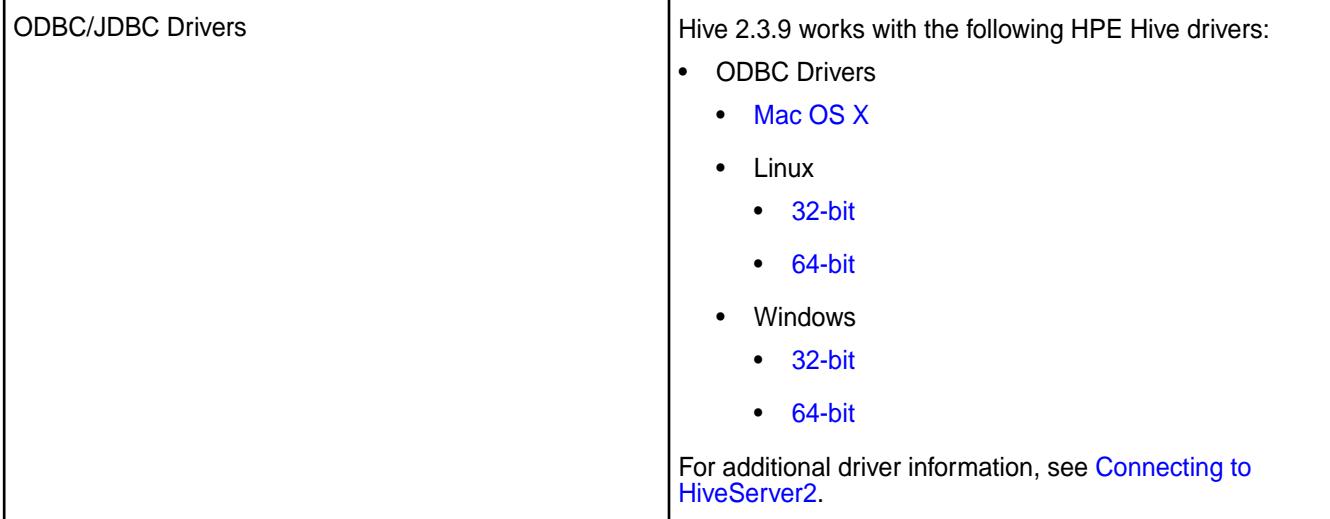

The following list describes support of various components and functionality with Hive 2.3.9 - 2110:

- Supports Hive-2.3.9 on Tez-0.9.2 For more information, see [Tez 0.9.2 2110 \(EEP 8.0.0\) Release](#page-7653-0) [Notes](#page-7653-0) on page 7654.
- Does not support Hive on Spark. You cannot use Spark as a query engine for Hive. However, you can run Hive and Spark on the same cluster. You can also use Spark SQL and Drill to query Hive tables.
- Does not support HDFS encryption in Hive tables.
- Does not support LLAP with Hive-2.3.9 because Apache Slider is not an HPE supported ecosystem component.
- Starting from Hive 2.1, Hive must run the schematool command as an initialization step.

## **Changes in default security configuration**

The following list describes changes in default security for Hive 2.3.9 - 2110:

• None.

## **New in This Release**

Hive 2.3.9 - 2110 introduces the following enhancements or HPE platform-specific behavior changes:

• Improved Describe table operator in terms of fetching statistics of partitions. Starting from EEP 8.0.0, you can fetch the partition information using the describe command with formatted or extended statements.

Configure the hive.describe.partitionedtable.ignore.stats property to change the behaviour of fetching statistics of partitions. It is set to the default value of false.

```
<property>
    <name>hive.describe.partitionedtable.ignore.stats</name>
    <value>false</value>
     <description>Enables partitioned table stats collection for 'DESCRIBE 
FORMATTED' or 'DESCRIBE EXTENDED' commands</description>
</property>
```

```
<property>
    <name>hive.describe.partitionedtable.ignore.stats</name>
    <value>true</value>
    <description>Disables partitioned table stats collection for 
'DESCRIBE FORMATTED' or 'DESCRIBE EXTENDED' commands</description>
 </property
```
• Hive supports symbolic links on file system. See [Hive Features in HPE Ezmeral Data Fabric](#page-4182-0) on page 4183.

## **Fixes**

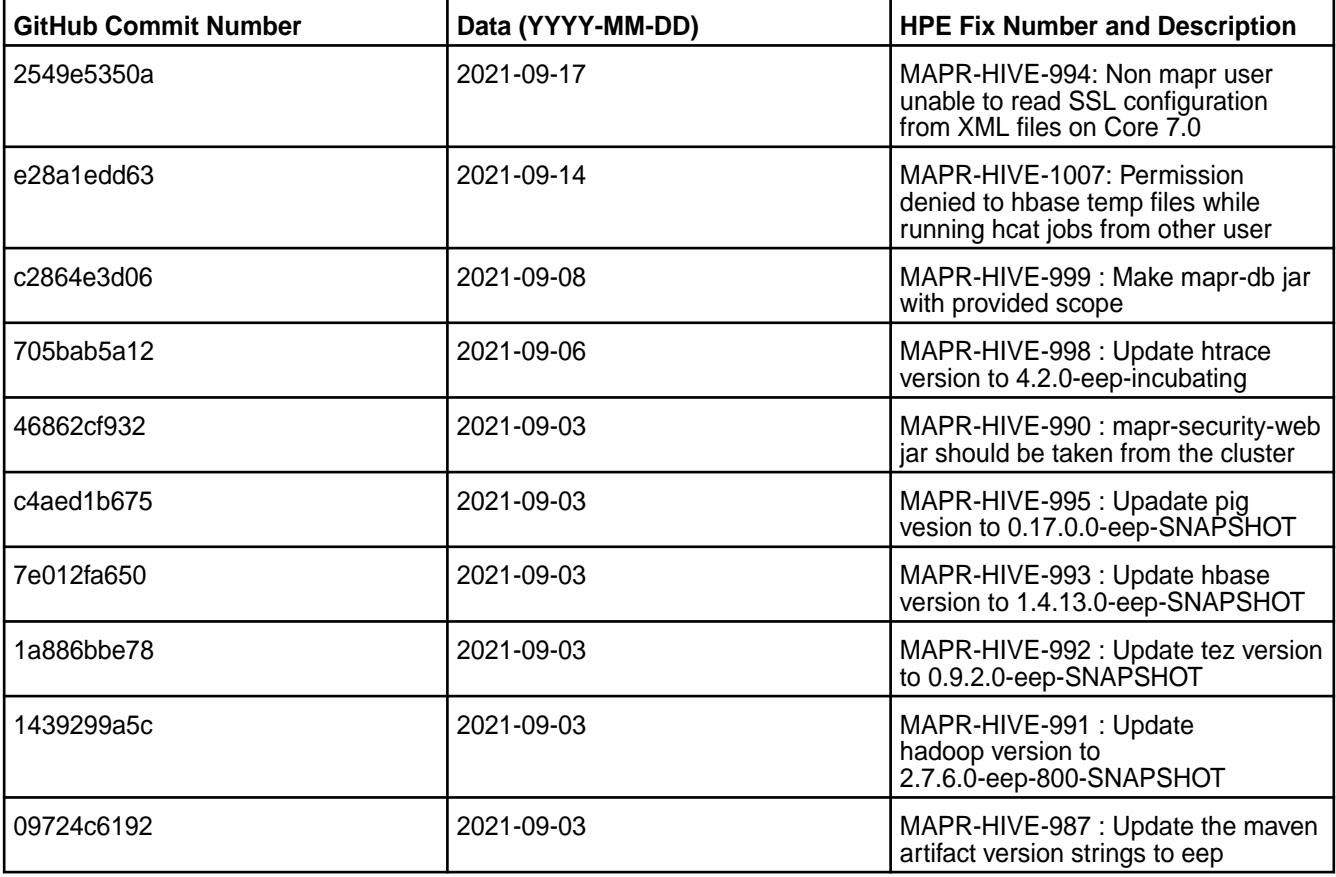

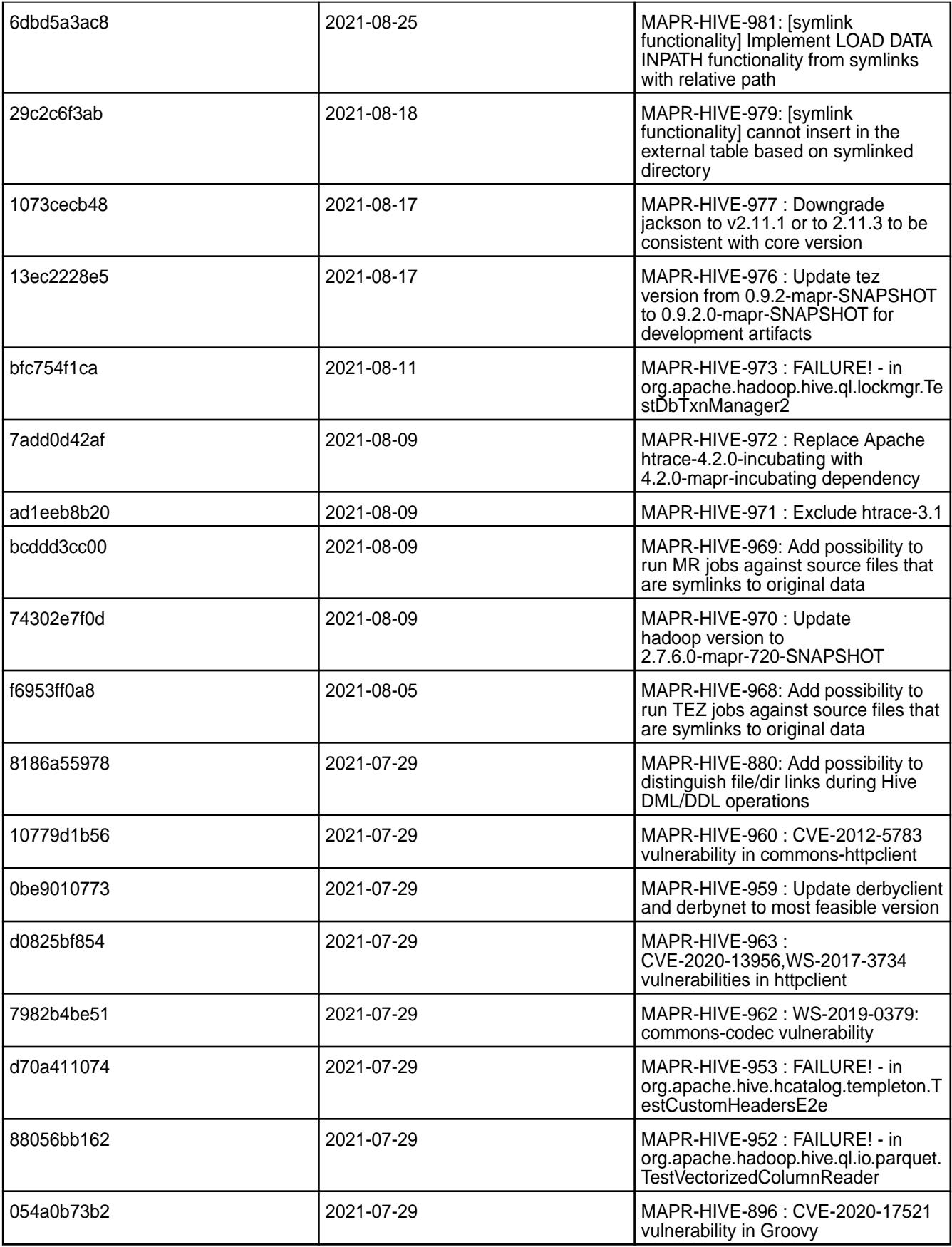

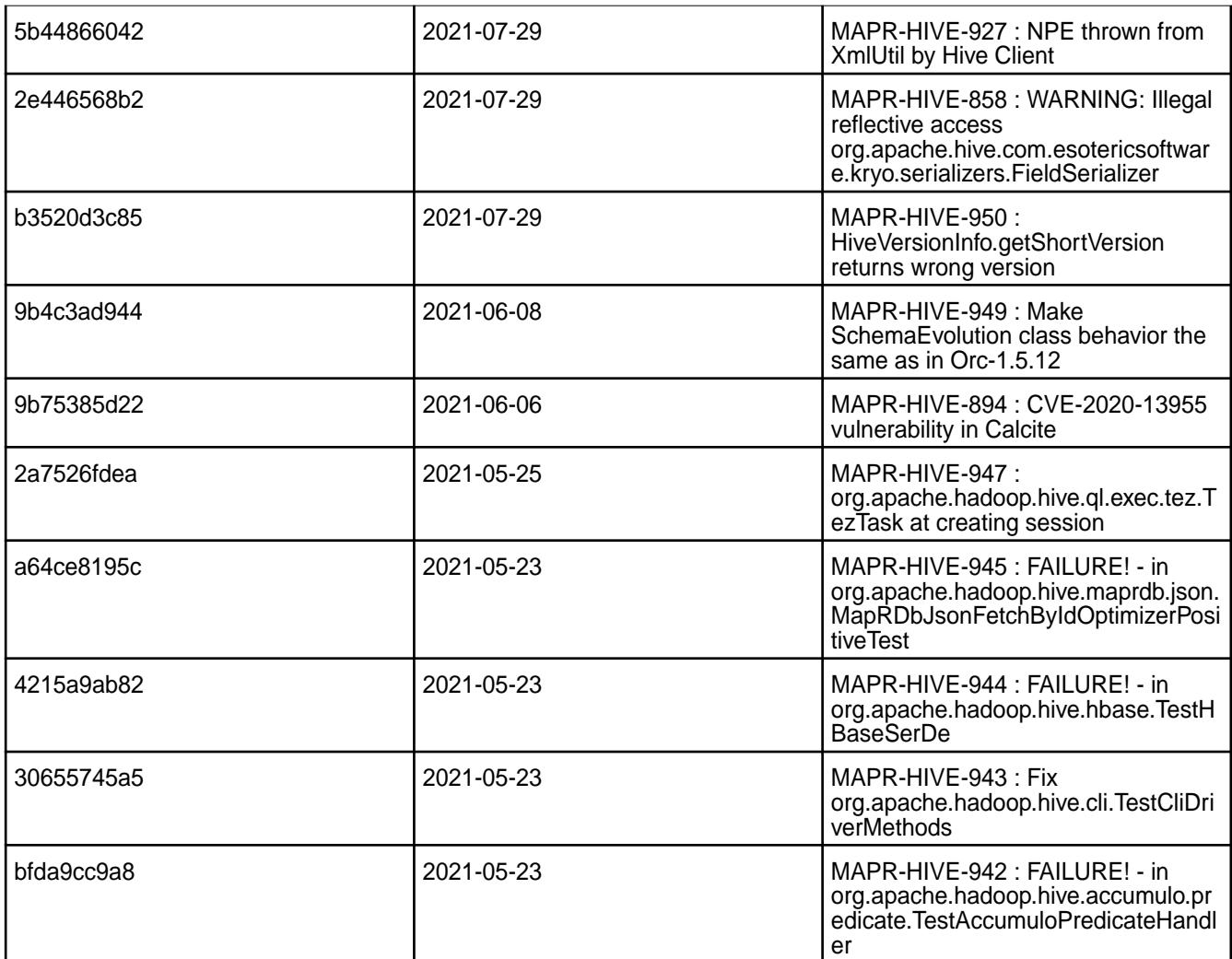

This release from HPE also includes the following back-ported issues. For complete details, refer to the commit log for this project in GitHub.

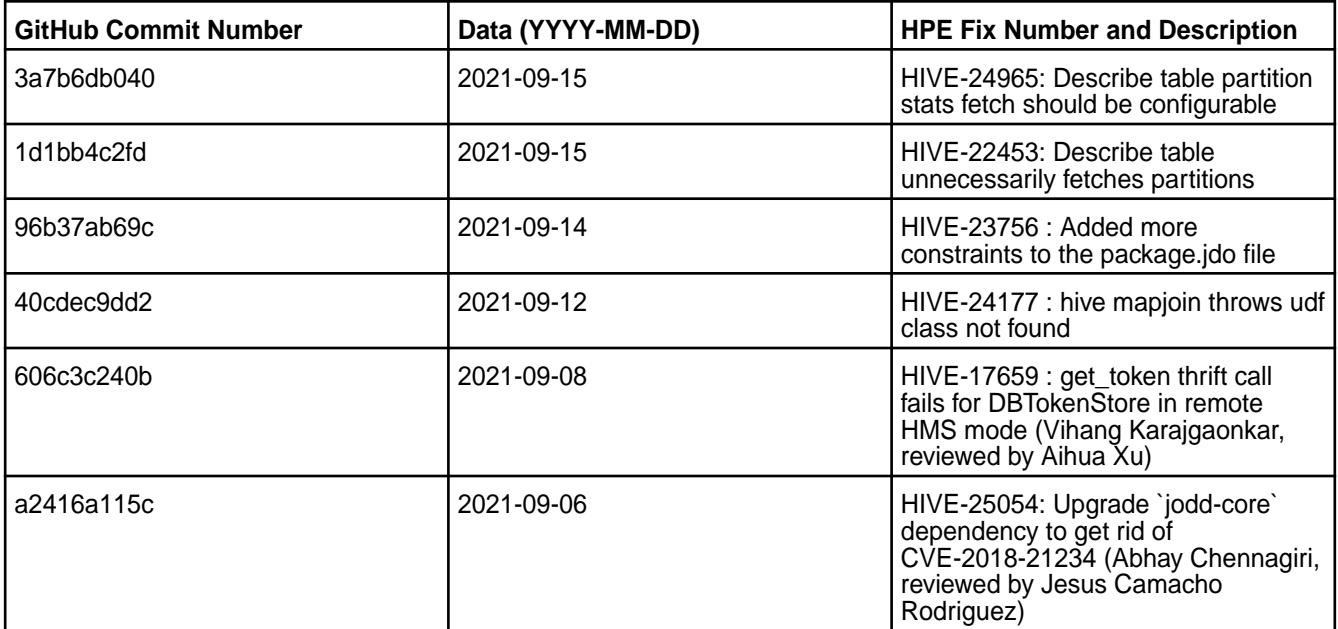

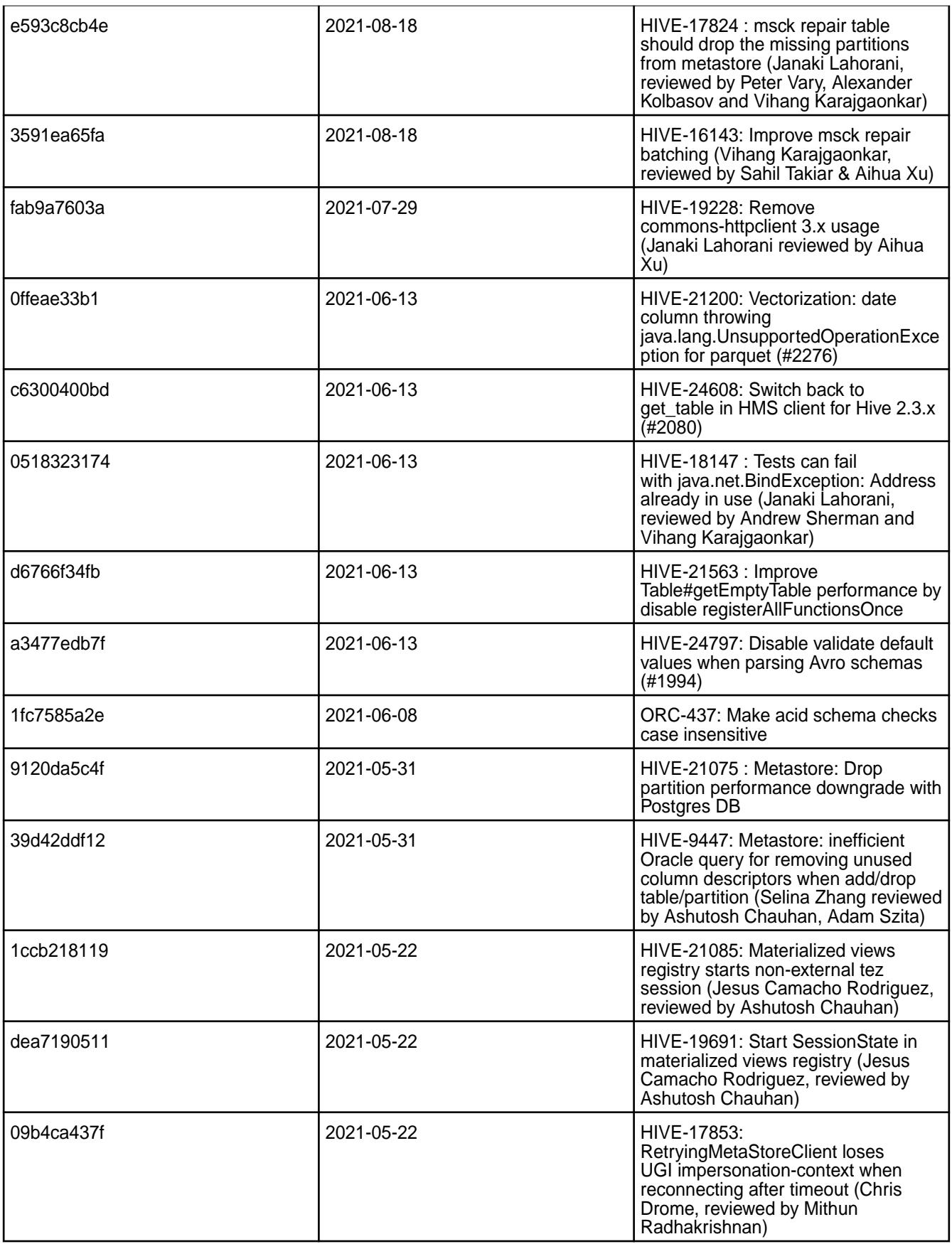

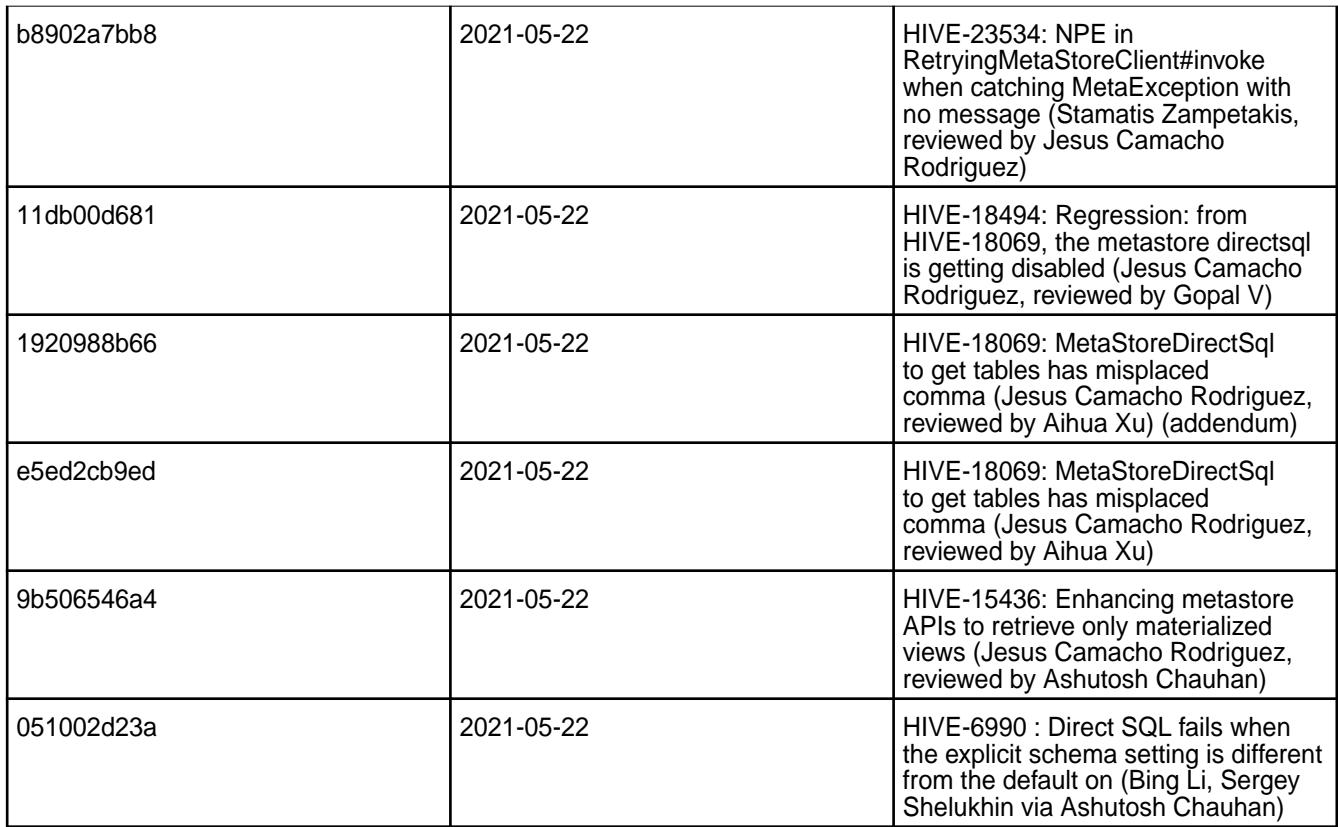

- [HIVE-19502](https://issues.apache.org/jira/browse/HIVE-19502) Unable to insert values into table stored by JdbcStorageHandler
- [HIVE-19286](https://jira.apache.org/jira/browse/HIVE-19286) NPE in MERGE operator on MR mode
- [HIVE-760](https://maprdrill.atlassian.net/browse/HIVE-760) [Hive-2.3] Could not start hive-metastore on Centos 8 MetaException(message:Version information not found in metastore)

Starting in MEP 7.0.0, use the MySQL driver with MariaDB.

```
<property>
     <name>javax.jdo.option.ConnectionURL</name>
     <value>jdbc:mysql://localhost:3306/hive?
createDatabaseIfNotExist=true</value>
   </property>
  <property>
     <name>javax.jdo.option.ConnectionDriverName</name>
     <value>com.mysql.jdbc.Driver</value>
     <description>Driver class name for a JDBC metastore</description>
  </property>
```
Some SELECT queries can be converted to a single FETCH task minimizing latency. Currently, the query should be single sourced and should not have a subquery or any aggregations or distincts (which incurs RS), lateral views and joins:

```
none : disable hive.fetch.task.conversion
minimal : SELECT star, filter on partition columns, LIMIT only
more : SELECT, filter, LIMIT only (support TABLESAMPLE and virtual 
columns)
```
## **Resolved Issues**

• [MAPR-TEZ-172](https://maprdrill.atlassian.net/browse/TEZ-172) fixes a [HIVE-789](https://maprdrill.atlassian.net/browse/HIVE-789) known issue from [Hive 2.3.8 - 2104 \(EEP 7.1.0\) Release Notes](#page-6982-0) on page 6983 in this release.

## **Hive 2.3.8 Release Notes**

This section provides reference information, including new features, fixes, known issues, and limitations for Hive 2.3.8.

The following release notes for the Hive 2.3.8 component are included in the HPE Ezmeral Data Fabric distribution for Apache Hadoop:

### **Hive 2.3.8 - 2201 (EEP 7.1.2) Release Notes**

The notes below relate specifically to the HPE Ezmeral Data Fabric Distribution for Apache Hive. You may also be interested in the [Apache Hive-2.3.8 Release Notes](https://issues.apache.org/jira/secure/ReleaseNote.jspa?version=12349428&styleName=Text&projectId=12310843) and the [Apache Hive homepage](http://hive.apache.org).

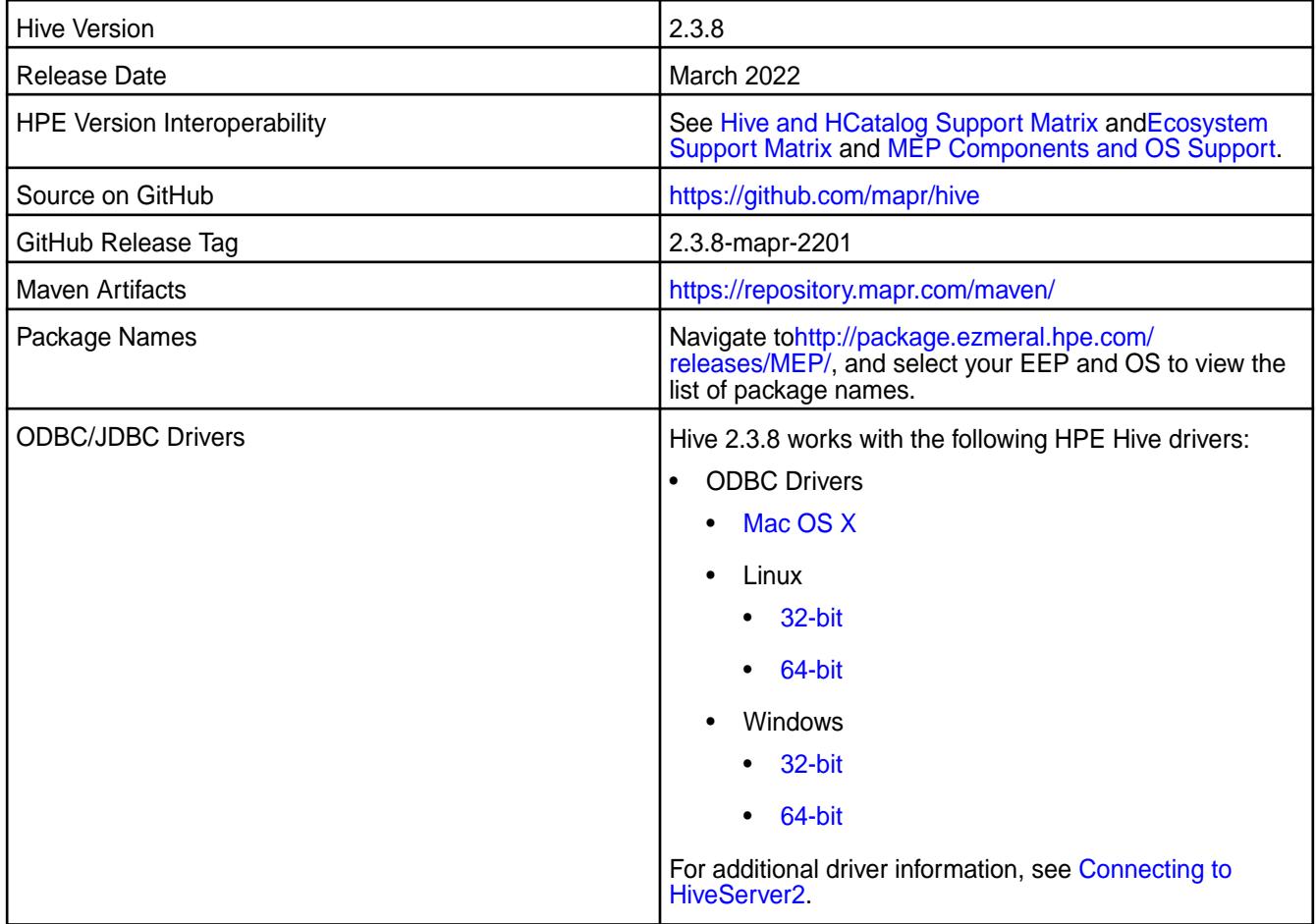

## **Feature support**

The following list describes support of various components and functionality with Hive 2.3.8 - 2201:

- Supports Hive-2.3.8 on Tez-0.9.2 For more information, see [Tez 0.9.2 2201 \(EEP 7.1.2\) Release](#page-7654-0) [Notes](#page-7654-0) on page 7655.
- Does not support Hive on Spark. You cannot use Spark as an query engine for Hive. However, you can run Hive and Spark on the same cluster. You can also use Spark SQL and Drill to query Hive tables.
- Does not support HDFS encryption in Hive tables.
- Does not support LLAP with Hive-2.3.8 because Apache Slider is not a HPE supported ecosystem component.
- Starting from Hive 2.1, Hive needs to run the schematool command as an initialization step.

## **Changes in default security configuration**

The following list describes changes in default security for Hive 2.3.8 - 2201:

• None.

## **New in This Release**

Hive 2.3.8 - 2201 introduces the following enhancements or HPE platform-specific behavior changes:

- Added configuration to view audit logs for connected, disconnected, and total connected users in HiveServer2.
- Added [Service verifier.](#page-6474-0)

## **Fixes**

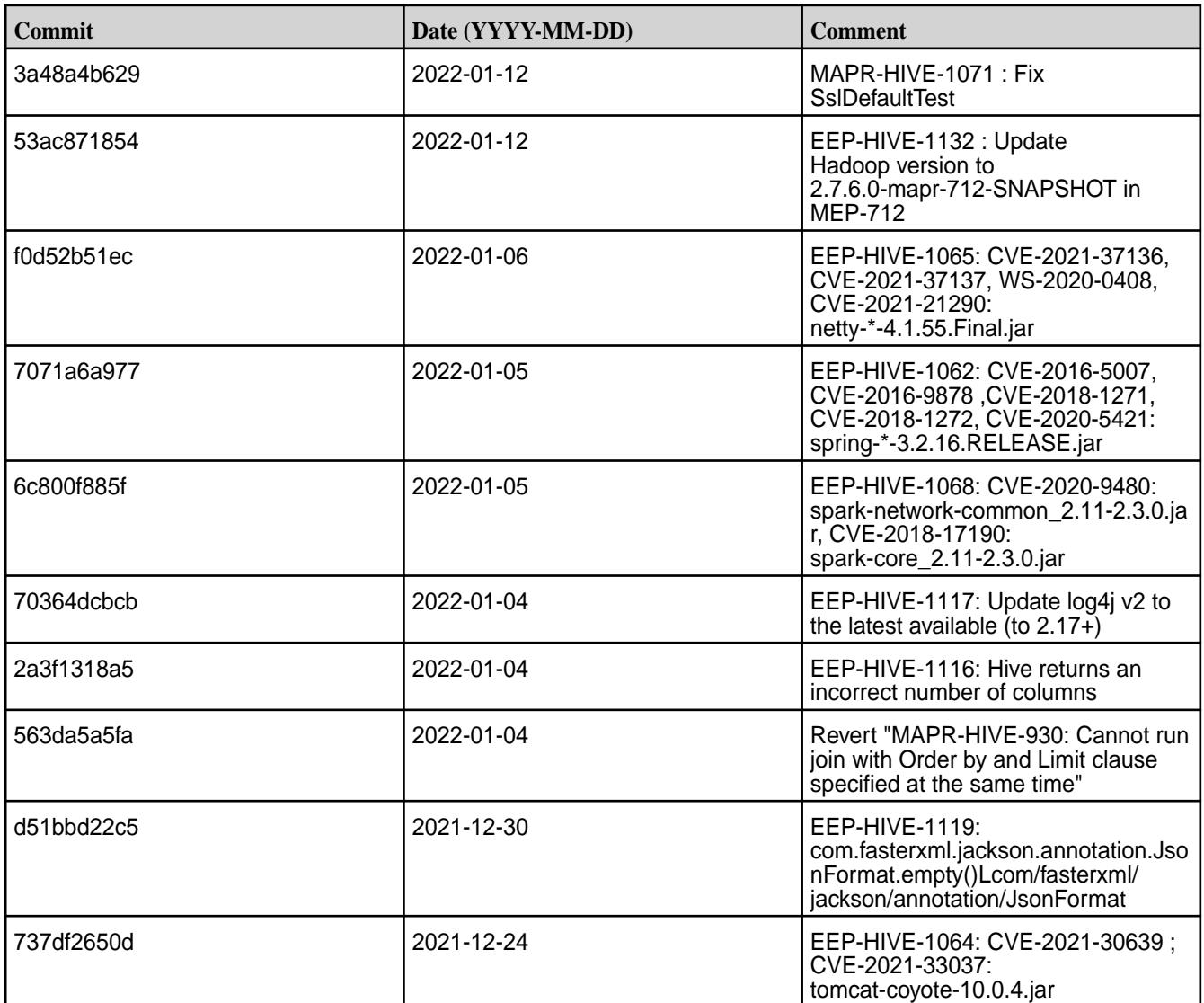

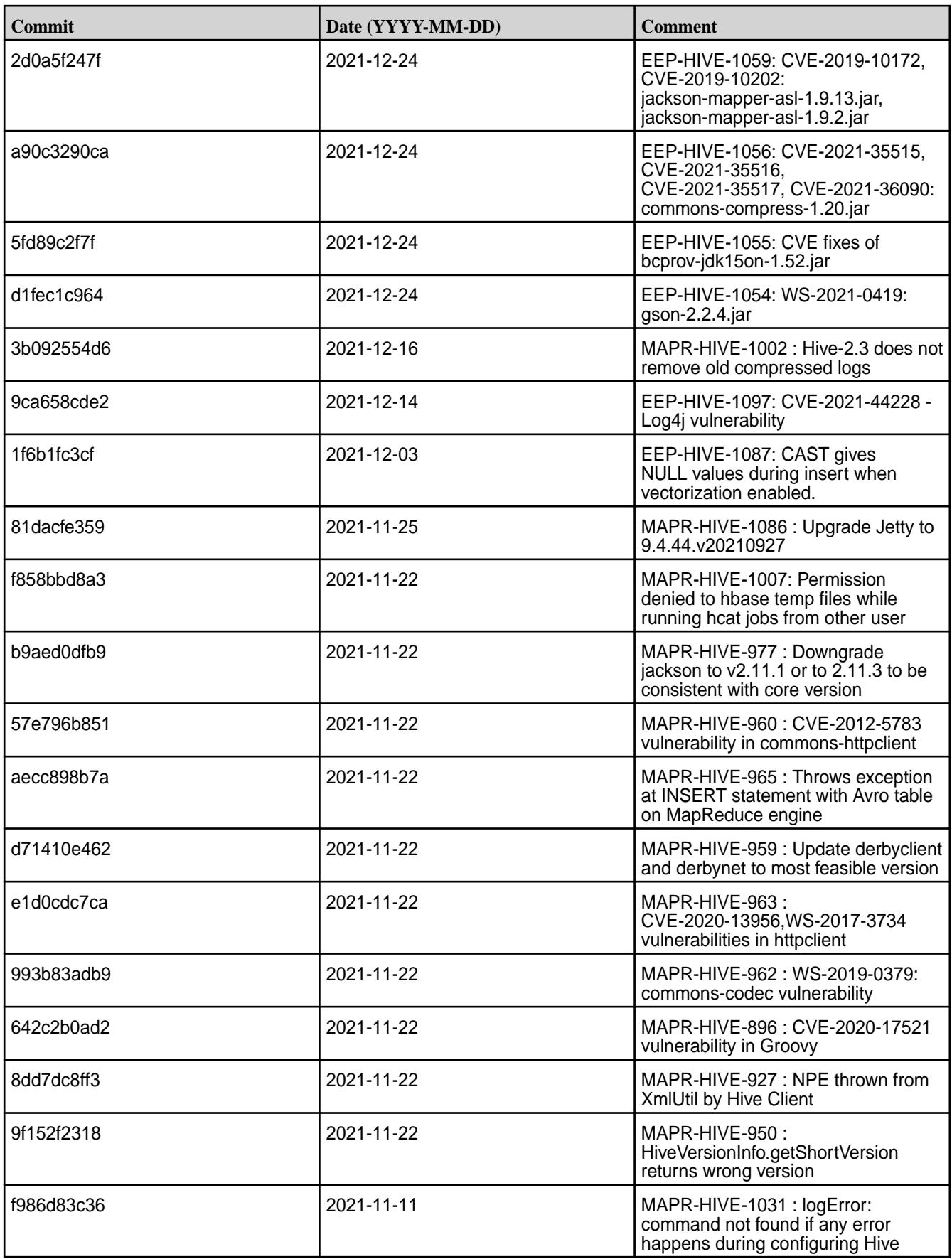

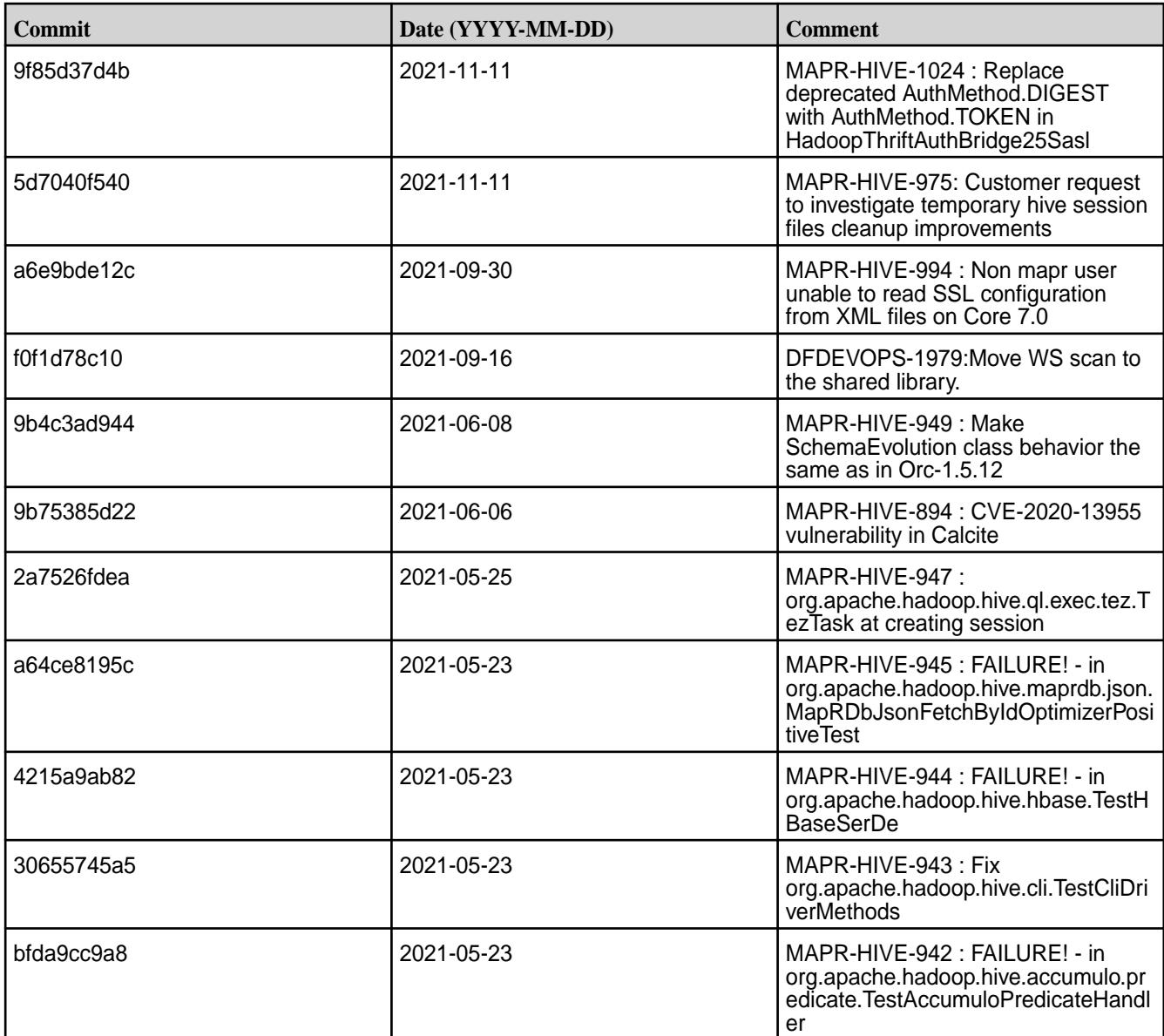

This release from HPE also includes the following back-ported issues. For complete details, refer to the commit log for this project in GitHub.

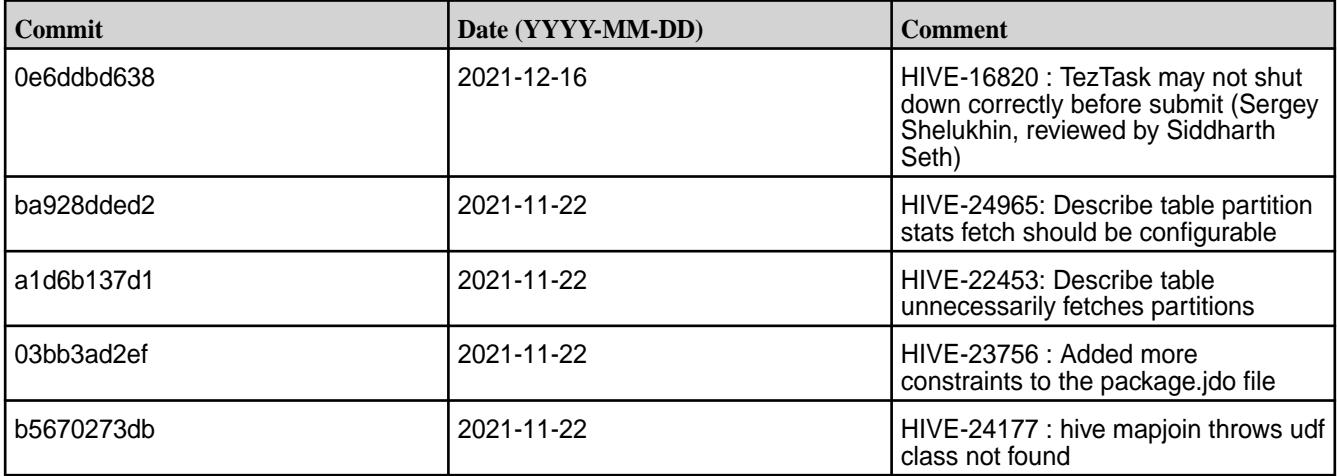

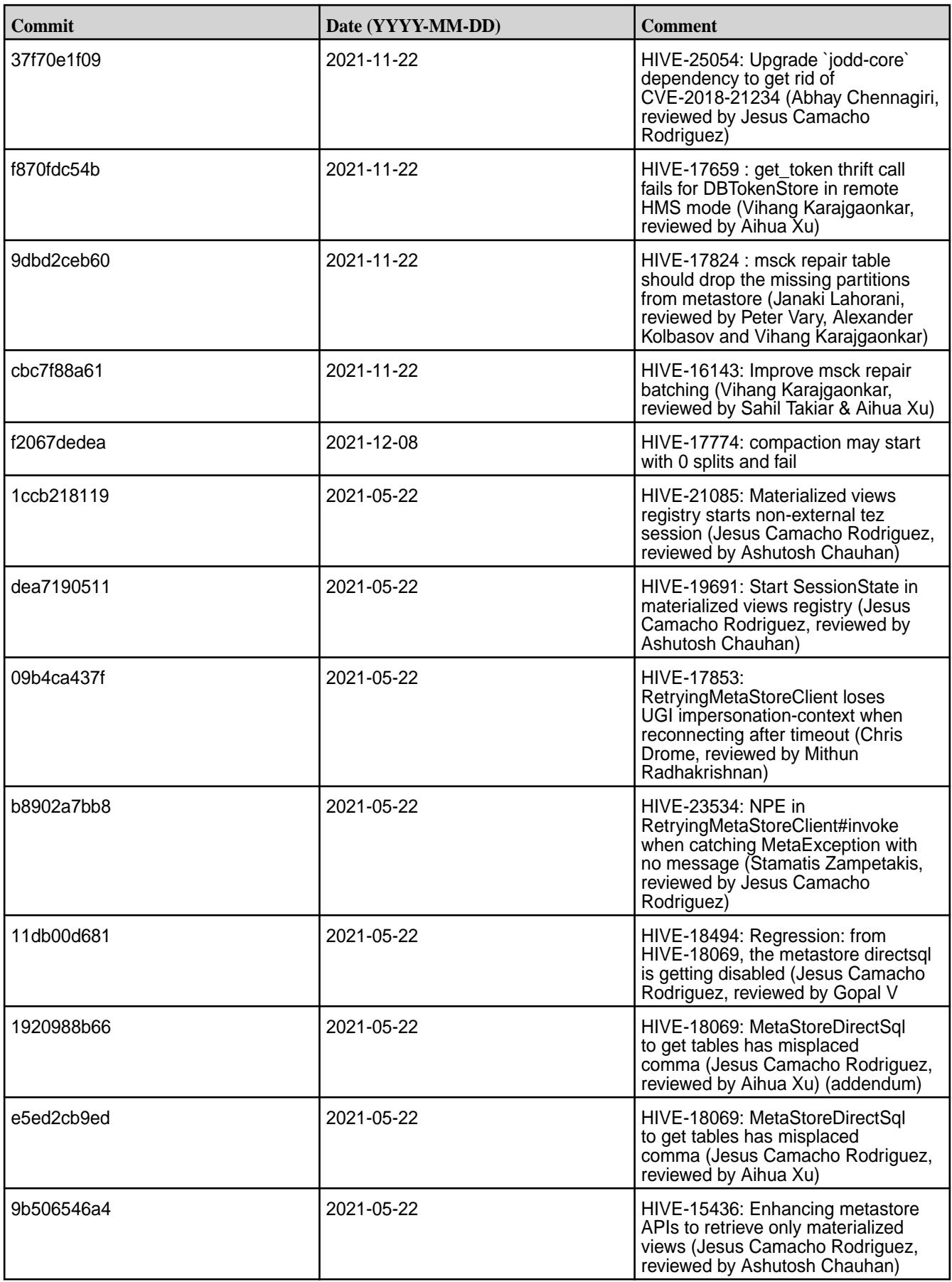

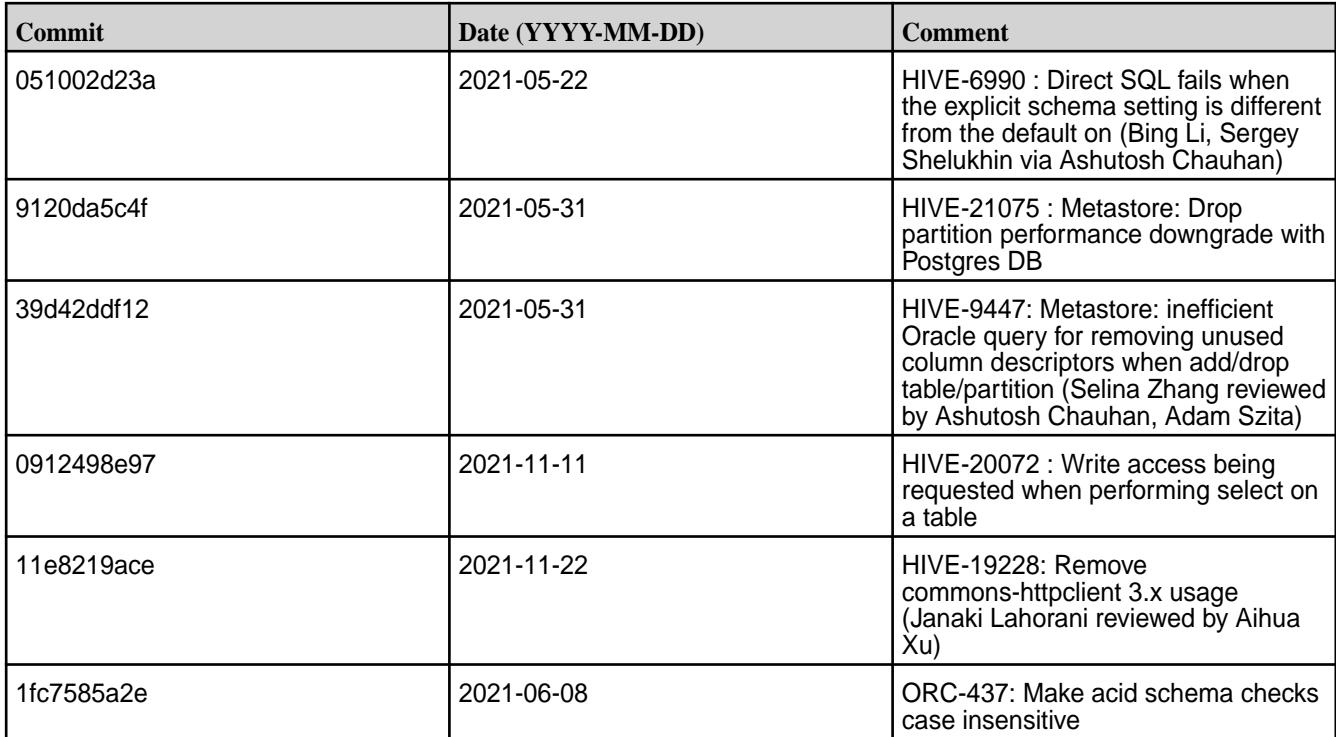

- [HIVE-19502](https://issues.apache.org/jira/browse/HIVE-19502) Unable to insert values into table stored by JdbcStorageHandler
- [HIVE-19286](https://jira.apache.org/jira/browse/HIVE-19286) NPE in MERGE operator on MR mode
- [HIVE-789](https://maprdrill.atlassian.net/browse/HIVE-789) [Hive-Hbase integration] Unable to run queries against hive-hbase tables. ClassNotFoundException: HiveHBaseTableInputFormat [MEP-7.0.0]

If you run an HBase + Hive + Tez integration in MEP 7.1.0, you may encounter the following exception:

```
Caused by: java.lang.ClassNotFoundException: 
org.apache.hadoop.hbase.client.mapr.BaseTableMappingRules
     at java.base/
jdk.internal.loader.BuiltinClassLoader.loadClass(BuiltinClassLoader.java:581
)
     at java.base/
jdk.internal.loader.ClassLoaders$AppClassLoader.loadClass(ClassLoaders.java:
178)
     at java.base/java.lang.ClassLoader.loadClass(ClassLoader.java:522)
     ... 39 more
```
This exception can occur due to the new Tez classloader implemented in the Tez project. To resolve this issue, put the following additional JAR files in the /apps/tez/tez-0.9 folder.

Issue the following commands before you run HBase + Hive + Tez integration in MEP 7.1.0:

```
hadoop fs -mkdir /apps/tez/tez-0.9/hbase
hadoop fs -put /opt/mapr/hbase/hbase-1.4.12/lib/* /apps/tez/tez-0.9/hbase/
```
Add the following property to /opt/mapr/tez/tez-0.9/conf/tez-site.xml:

```
<property>
<name>tez.lib.uris</name>
<value>${fs.defaultFS}/apps/tez/tez-0.9,${fs.defaultFS}/apps/tez/tez-0.9/
```

```
lib,${fs.defaultFS}/apps/tez/tez-0.9/hbase/</value>
  </property>
```
It is assumed that the Hive version is 2.3, Hbase version is 1.4.12, Tez version is 0.9, Hadoop version is 2.7.4, Zookeeper version is 3.5.6.0, and ecosystem release is 2009.

[HIVE-760](https://maprdrill.atlassian.net/browse/HIVE-760) [Hive-2.3] Could not start hive-metastore on Centos 8 MetaException(message:Version information not found in metastore)

Starting in MEP 7.0.0, use the MySQL driver with MariaDB.

```
<property>
     <name>javax.jdo.option.ConnectionURL</name>
     <value>jdbc:mysql://localhost:3306/hive?createDatabaseIfNotExist=true</
value>
  </property>
  <property>
     <name>javax.jdo.option.ConnectionDriverName</name>
     <value>com.mysql.jdbc.Driver</value>
     <description>Driver class name for a JDBC metastore</description>
  </property>
```
Some SELECT queries can be converted to a single FETCH task minimizing latency. Currently, the query should be single sourced and should not have a subquery or any aggregations or distincts (which incurs RS), lateral views and joins:

```
none : disable hive.fetch.task.conversion
minimal : SELECT star, filter on partition columns, LIMIT only
more : SELECT, filter, LIMIT only (support TABLESAMPLE and virtual columns)
```
#### **Resolved Issues**

• None.

#### **Hive 2.3.8 - 2104 (EEP 7.1.0) Release Notes**

The notes below relate specifically to the HPE Ezmeral Data Fabric Distribution for Apache Hive. You may also be interested in the [Apache Hive-2.3.8 Release Notes](https://issues.apache.org/jira/secure/ReleaseNote.jspa?version=12349428&styleName=Text&projectId=12310843) and the [Apache Hive homepage](http://hive.apache.org).

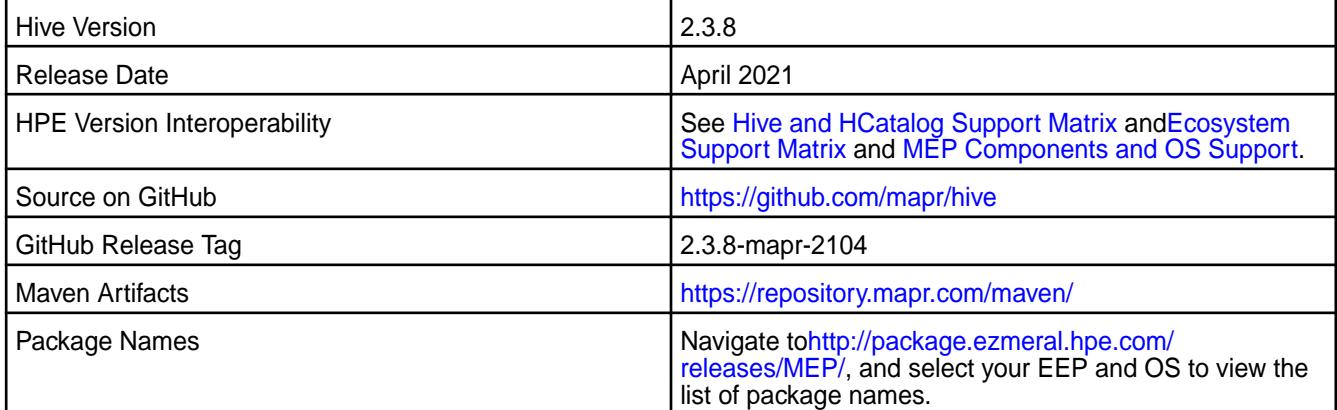

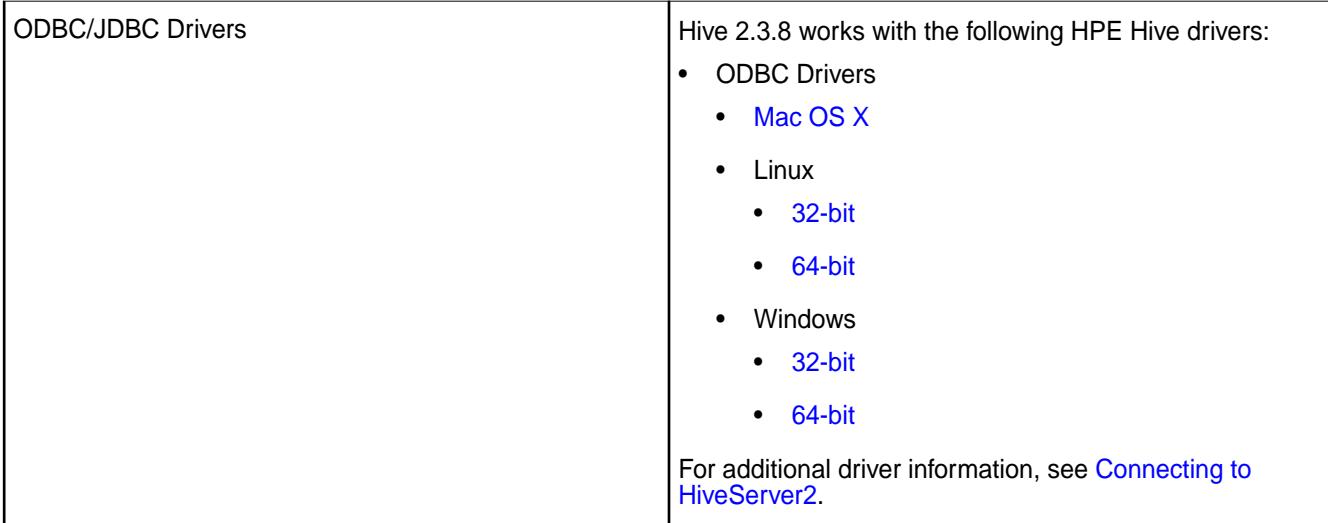

The following list describes support of various components and functionality with Hive 2.3.8 - 2104:

- Supports Hive-2.3.8 on Tez-0.9.2 For more information, see [Tez 0.9.2-2104 \(MEP 7.1.0\) Release Notes](#page-7656-0).
- Does not support Hive on Spark. You cannot use Spark as an query engine for Hive. However, you can run Hive and Spark on the same cluster. You can also use Spark SQL and Drill to query Hive tables.
- Does not support HDFS encryption in Hive tables.
- Does not support LLAP with Hive-2.3.8 because Apache Slider is not an HPE supported ecosystem component.
- Starting from Hive 2.1, Hive needs to run the schematool command as an initialization step.

## **Changes in default security configuration**

The following list describes changes in default security for Hive 2.3.8 - 2104:

None.

## **New in This Release**

Hive 2.3.8 - 2104 introduces the following enhancements or HPE platform-specific behavior changes:

- Added configuration to view audit logs for connected, disconnected, and total connected users in HiveServer2.
- Added [Service verifier.](#page-6474-0)

## **Fixes**

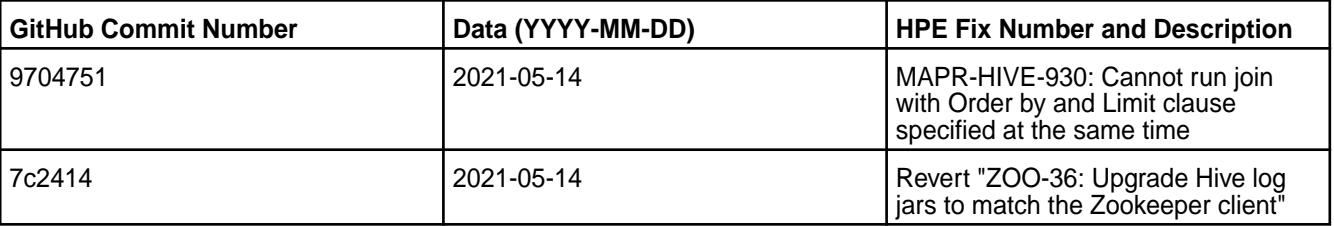
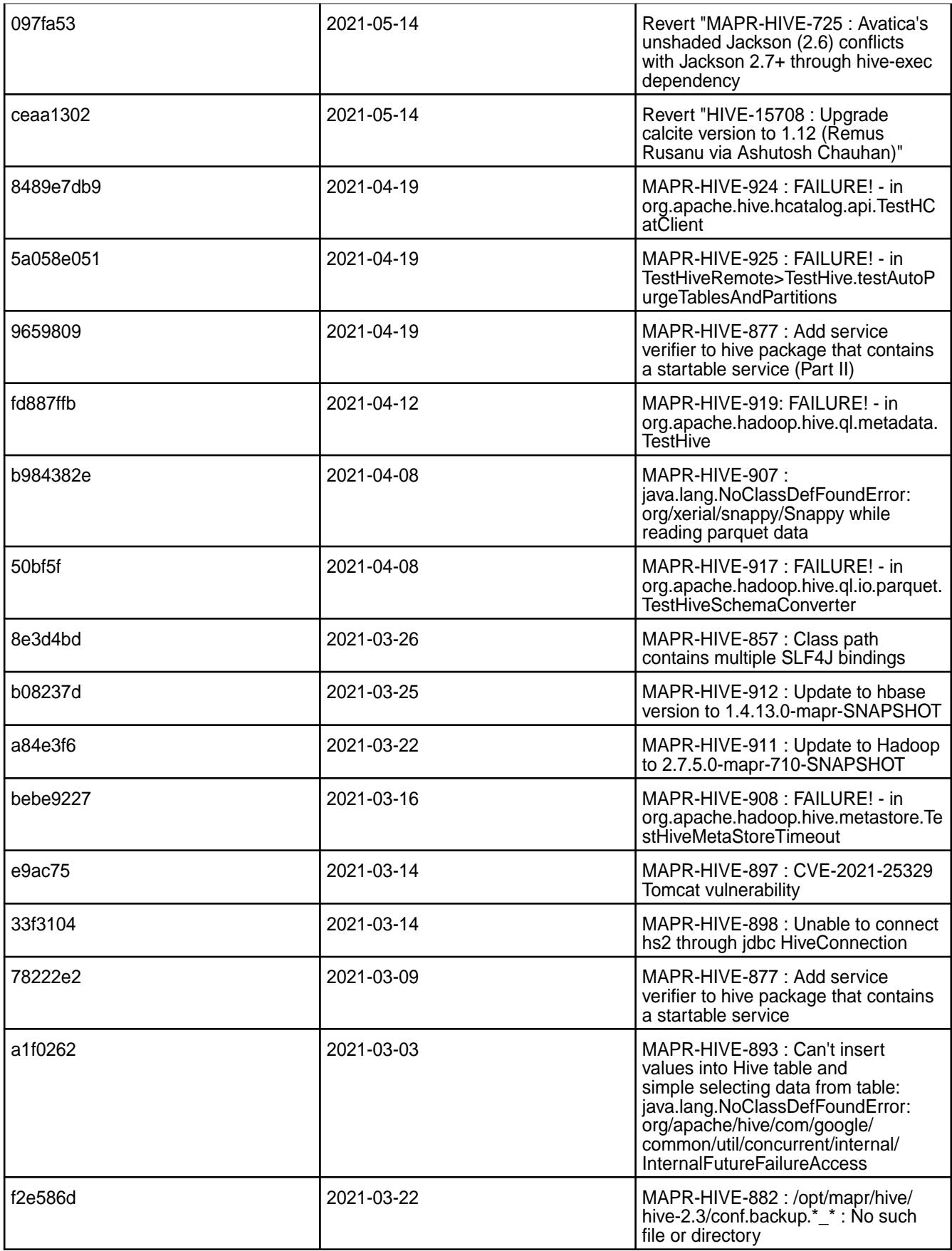

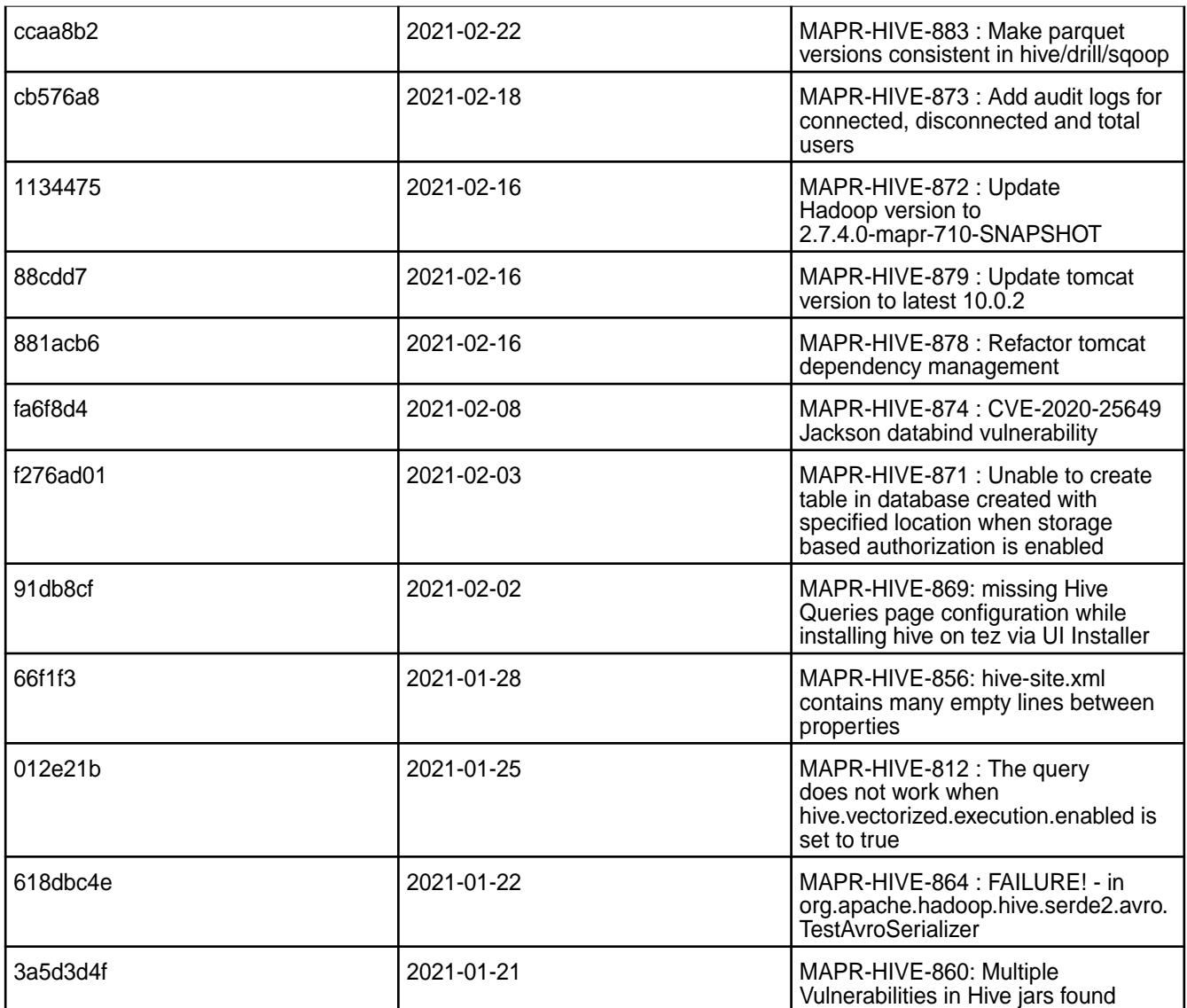

This release from HPE also includes the following back-ported issues. For complete details, refer to the commit log for this project in GitHub.

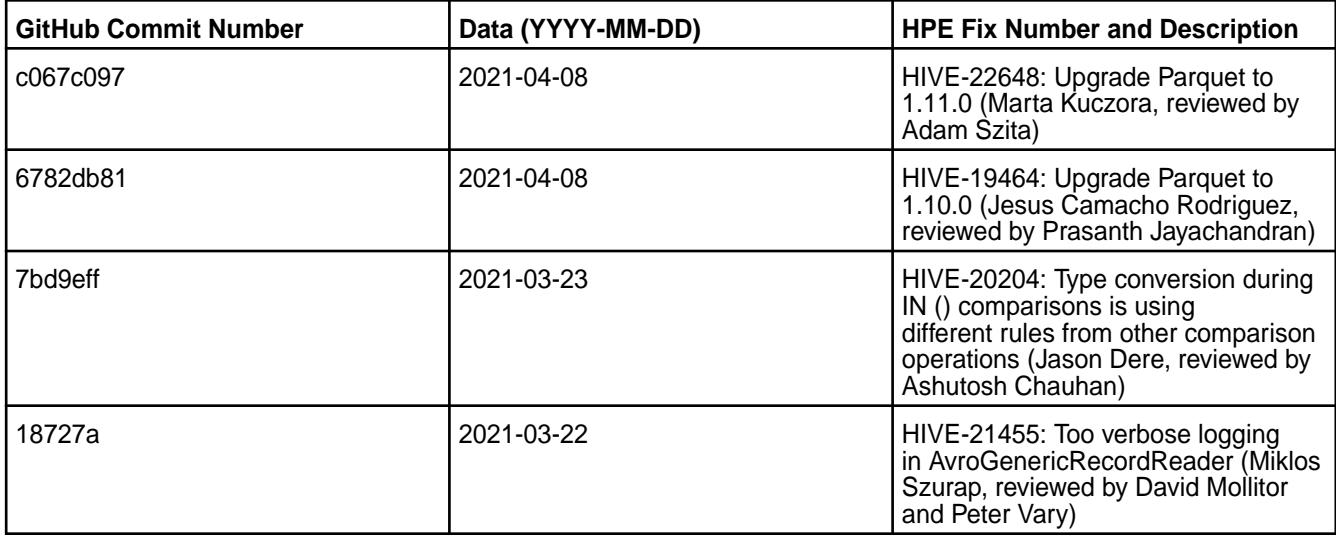

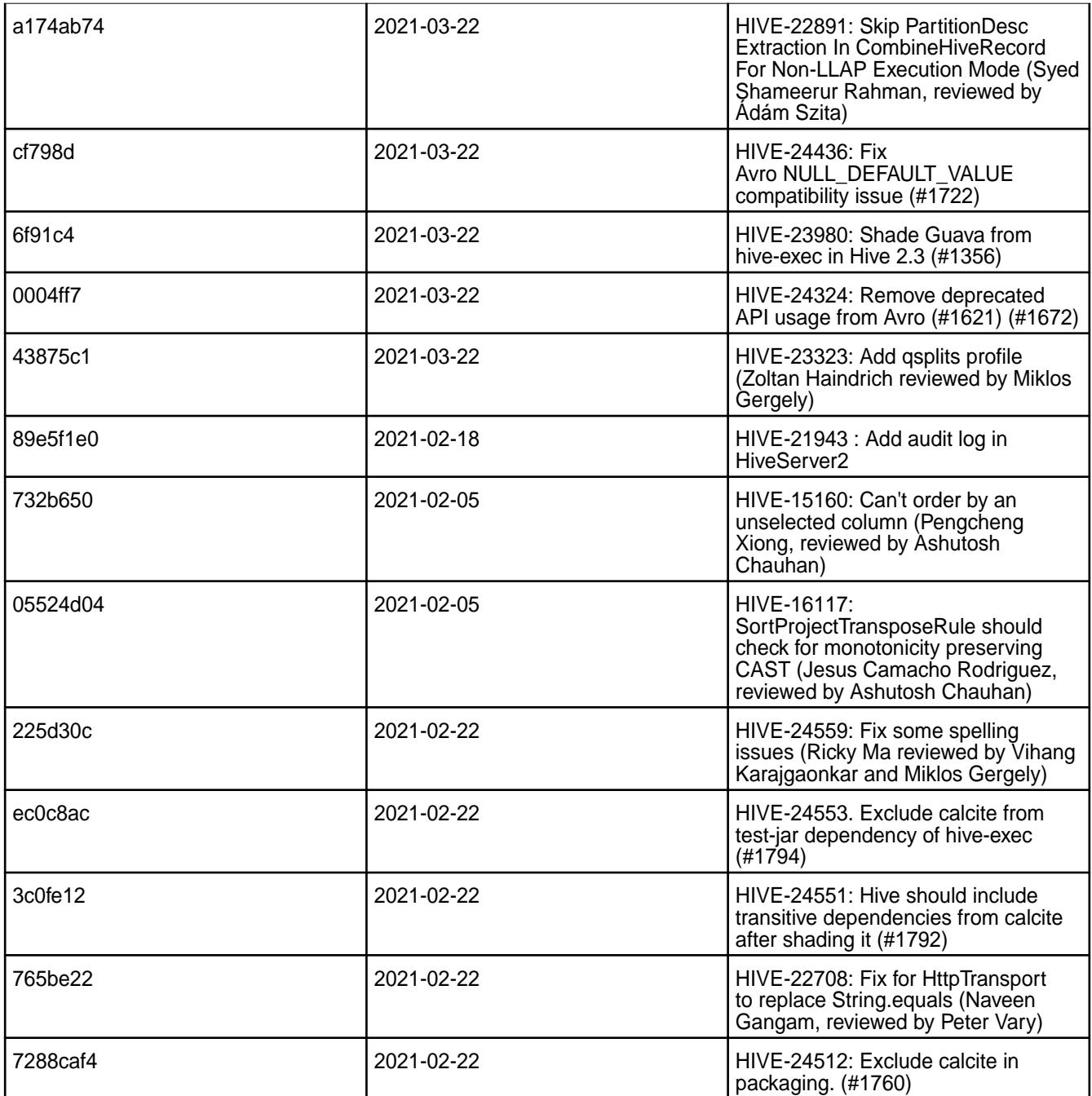

### **Known Issues and Limitations**

- [HIVE-947](https://maprdrill.atlassian.net/browse/HIVE-947): If you add tez.history.logging.service.class and tez.tez-ui.history-url.base properties to tez-site.xml file, Hive applications will fail in EEP 7.1.0. To fix this issue, remove these properties from the tez-site.xml configuration file.
- [HIVE-19502](https://issues.apache.org/jira/browse/HIVE-19502) Unable to insert values into table stored by JdbcStorageHandler
- [HIVE-19286](https://jira.apache.org/jira/browse/HIVE-19286) NPE in MERGE operator on MR mode
- [HIVE-789](https://maprdrill.atlassian.net/browse/HIVE-789) [Hive-Hbase integration] Unable to run queries against hive-hbase tables. ClassNotFoundException: HiveHBaseTableInputFormat [MEP-7.0.0]

If you run an HBase + Hive + Tez integration in MEP 7.1.0, you may encounter the following exception:

```
Caused by: java.lang.ClassNotFoundException: 
org.apache.hadoop.hbase.client.mapr.BaseTableMappingRules
     at java.base/
jdk.internal.loader.BuiltinClassLoader.loadClass(BuiltinClassLoader.java:581
)
     at java.base/
jdk.internal.loader.ClassLoaders$AppClassLoader.loadClass(ClassLoaders.java:
178)
     at java.base/java.lang.ClassLoader.loadClass(ClassLoader.java:522)
     ... 39 more
```
This exception can occur due to the new Tez classloader implemented in the Tez project. To resolve this issue, put the following additional JAR files in the  $/$ apps/tez/tez-0.9 folder.

Issue the following commands before you run HBase + Hive + Tez integration in MEP 7.1.0:

```
hadoop fs -mkdir /apps/tez/tez-0.9/hbase
hadoop fs -put /opt/mapr/hbase/hbase-1.4.12/lib/* /apps/tez/tez-0.9/hbase/
```
Add the following property to /opt/mapr/tez/tez-0.9/conf/tez-site.xml:

```
<property>
<name>tez.lib.uris</name>
<value>${fs.defaultFS}/apps/tez/tez-0.9,${fs.defaultFS}/apps/tez/tez-0.9/
lib,${fs.defaultFS}/apps/tez/tez-0.9/hbase/</value>
  </property>
```
It is assumed that the Hive version is 2.3, Hbase version is 1.4.12, Tez version is 0.9, Hadoop version is 2.7.4, Zookeeper version is 3.5.6.0, and ecosystem release is 2009.

[HIVE-760](https://maprdrill.atlassian.net/browse/HIVE-760) [Hive-2.3] Could not start hive-metastore on Centos 8 MetaException(message:Version information not found in metastore)

Starting in MEP 7.0.0, use the MySQL driver with MariaDB.

```
<property>
    <name>javax.jdo.option.ConnectionURL</name>
     <value>jdbc:mysql://localhost:3306/hive?createDatabaseIfNotExist=true</
value>
  </property>
 <property>
     <name>javax.jdo.option.ConnectionDriverName</name>
     <value>com.mysql.jdbc.Driver</value>
     <description>Driver class name for a JDBC metastore</description>
  </property>
```
Some SELECT queries can be converted to a single FETCH task minimizing latency. Currently, the query should be single sourced and should not have a subquery or any aggregations or distincts (which incurs RS), lateral views and joins:

```
none : disable hive.fetch.task.conversion
minimal : SELECT star, filter on partition columns, LIMIT only
more : SELECT, filter, LIMIT only (support TABLESAMPLE and virtual columns)
```
#### **Resolved Issues**

• None.

#### **Hive 2.3.7 Release Notes**

This section provides reference information, including new features, fixes, known issues, and limitations for Hive 2.3.7.

The following release notes for the Hive 2.3.7 component are included in the HPE Ezmeral Data Fabric distribution for Apache Hadoop:

#### **Hive 2.3.7 - 2101 (EEP 7.0.1) Release Notes**

The notes below relate specifically to the HPE Ezmeral Data Fabric Distribution for Apache Hive. You may also be interested in the [Apache Hive-2.3.7 Release Notes](https://issues.apache.org/jira/secure/ReleaseNote.jspa?version=12346056&styleName=Text&projectId=12310843) and the [Apache Hive homepage](http://hive.apache.org).

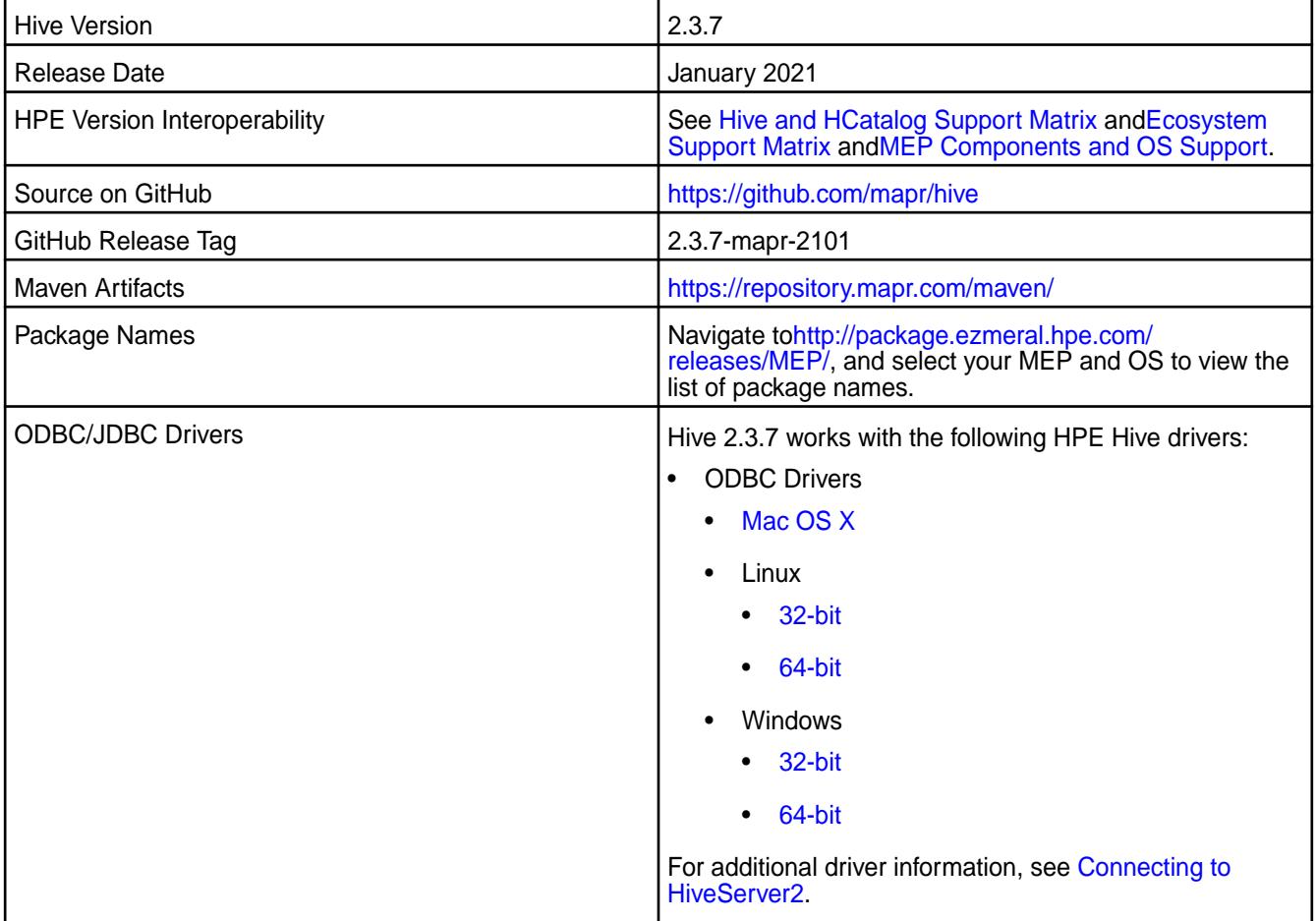

#### **Feature support**

The following list describes support of various components and functionality with Hive 2.3.7 - 2101:

- Supports Hive-2.3.7 on Tez-0.9.2 For more information, see [Tez 0.9.2-2101 \(MEP 7.0.1\) Release Notes](#page-7657-0).
- Does not support Hive on Spark. You cannot use Spark as an query engine for Hive. However, you can run Hive and Spark on the same cluster. You can also use Spark SQL and Drill to query Hive tables.
- Does not support HDFS encryption in Hive tables.
- Does not support LLAP with Hive-2.3.7 because Apache Slider is not an HPE supported ecosystem component.
- Starting from Hive 2.1, Hive needs to run the schematool command as an initialization step.

# **Changes in default security configuration**

The following list describes changes in default security for Hive 2.3.7 - 2101:

• None.

## **New in This Release**

Hive 2.3.7 - 2101 introduces the following enhancements or HPE platform-specific behavior changes:

• None.

## **Fixes**

This HPE release includes the following fixes on the base release:

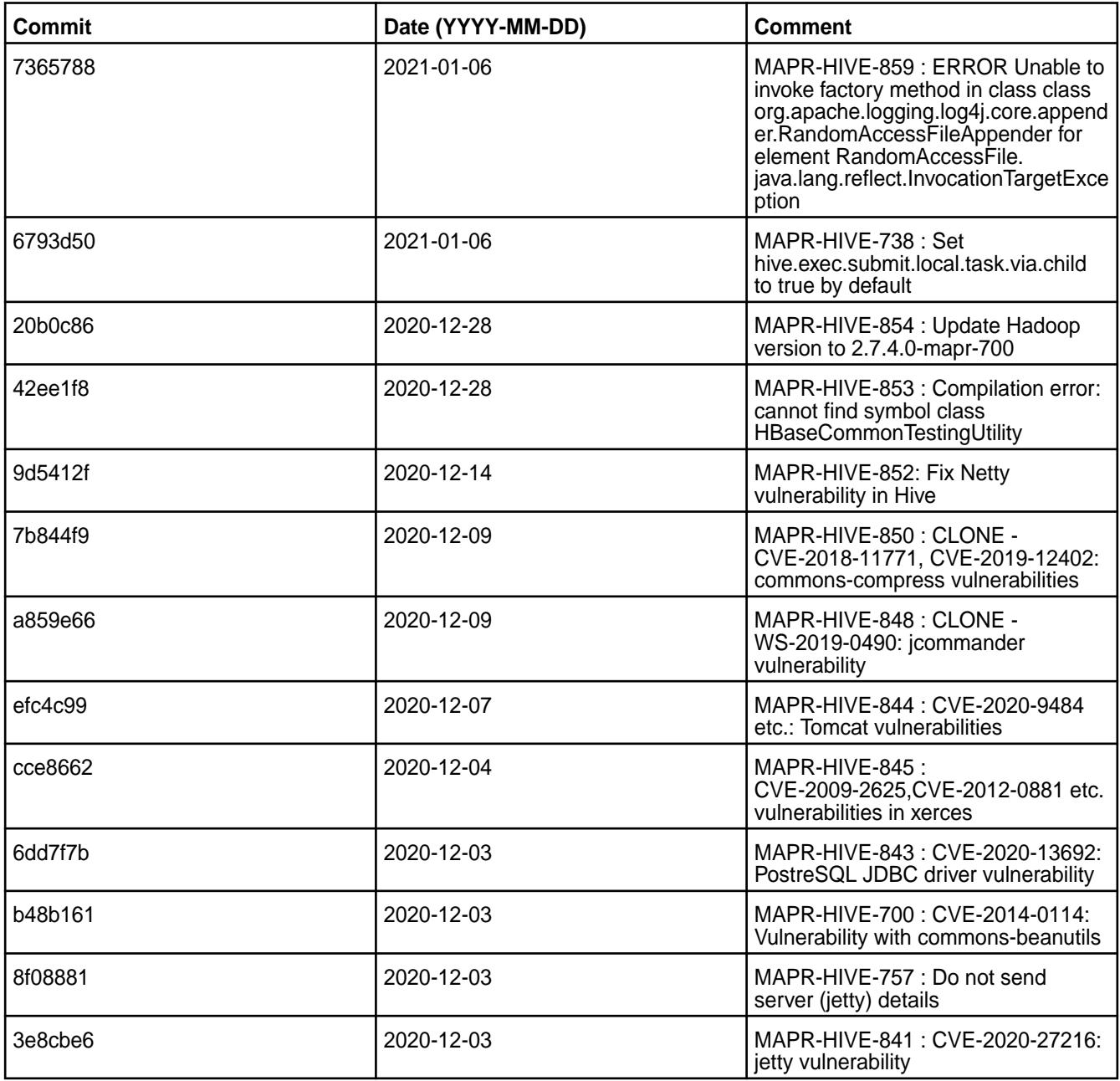

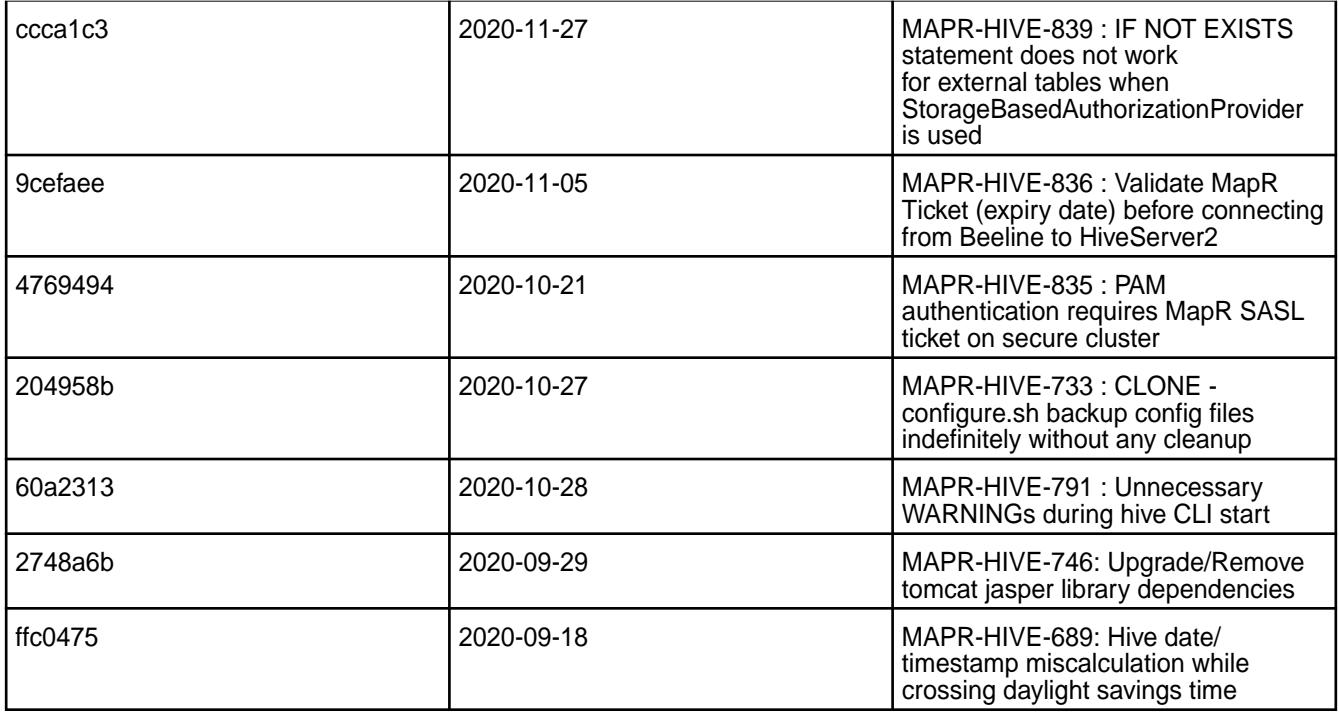

This release from HPE also includes the following back-ported issues. For complete details, refer to the commit log for this project in GitHub.

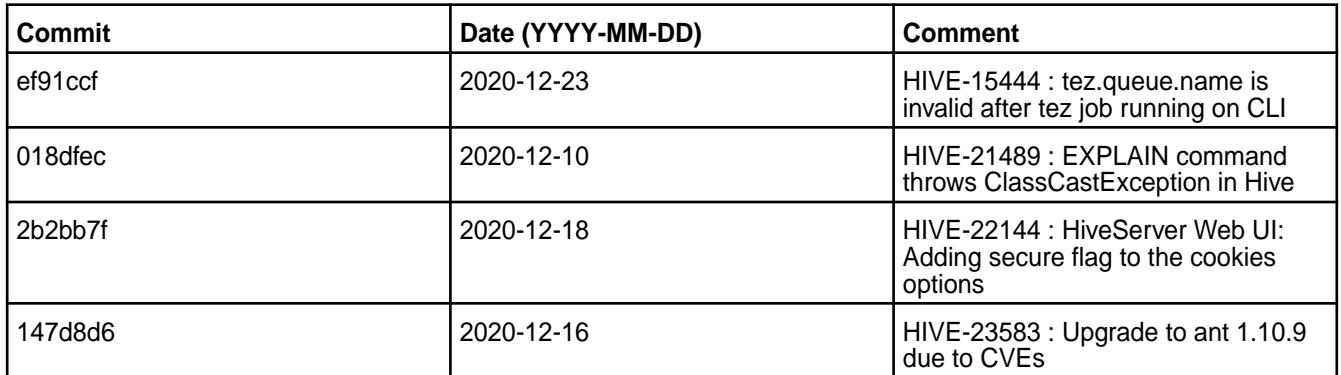

### **Known Issues and Limitations**

- [HIVE-19502](https://issues.apache.org/jira/browse/HIVE-19502) Unable to insert values into table stored by JdbcStorageHandler
- [HIVE-19286](https://jira.apache.org/jira/browse/HIVE-19286) NPE in MERGE operator on MR mode
- [HIVE-789](https://maprdrill.atlassian.net/browse/HIVE-789) [Hive-Hbase integration] Unable to run queries against hive-hbase tables. ClassNotFoundException: HiveHBaseTableInputFormat [MEP-7.0.0]

If you run an HBase + Hive + Tez integration in MEP 7.0.1, you may encounter the following exception:

```
Caused by: java.lang.ClassNotFoundException: 
org.apache.hadoop.hbase.client.mapr.BaseTableMappingRules
    at java.base/
jdk.internal.loader.BuiltinClassLoader.loadClass(BuiltinClassLoader.java:581
)
     at java.base/
jdk.internal.loader.ClassLoaders$AppClassLoader.loadClass(ClassLoaders.java:
178)
```
 at java.base/java.lang.ClassLoader.loadClass(ClassLoader.java:522) ... 39 more

This exception can occur due to the new Tez classloader implemented in the Tez project. To resolve this issue, put the following additional JAR files in the  $/$ apps/tez/tez-0.9 folder.

Issue the following commands before you run HBase + Hive + Tez integration in MEP 7.0.1:

```
hadoop fs -mkdir /apps/tez/tez-0.9/hbase
hadoop fs -put /opt/mapr/hbase/hbase-1.4.12/lib/* /apps/tez/tez-0.9/hbase/
```
Add the following property to /opt/mapr/tez/tez-0.9/conf/tez-site.xml:

```
<property>
<name>tez.lib.uris</name>
<value>${fs.defaultFS}/apps/tez/tez-0.9,${fs.defaultFS}/apps/tez/tez-0.9/
lib,${fs.defaultFS}/apps/tez/tez-0.9/hbase/</value>
  </property>
```
It is assumed that the Hive version is 2.3, Hbase version is 1.4.12, Tez version is 0.9, Hadoop version is 2.7.4, Zookeeper version is 3.5.6.0, and ecosystem release is 2009.

[HIVE-760](https://maprdrill.atlassian.net/browse/HIVE-760) [Hive-2.3] Could not start hive-metastore on Centos 8 MetaException(message:Version information not found in metastore)

Starting in MEP 7.0.1, use the MySQL driver with MariaDB.

```
<property>
    <name>javax.jdo.option.ConnectionURL</name>
     <value>jdbc:mysql://localhost:3306/hive?createDatabaseIfNotExist=true</
value>
  </property>
  <property>
     <name>javax.jdo.option.ConnectionDriverName</name>
     <value>com.mysql.jdbc.Driver</value>
     <description>Driver class name for a JDBC metastore</description>
  </property>
```
Some SELECT queries can be converted to a single FETCH task minimizing latency. Currently, the query should be single sourced and should not have a subquery or any aggregations or distincts (which incurs RS), lateral views and joins:

none : disable hive.fetch.task.conversion minimal : SELECT star, filter on partition columns, LIMIT only more : SELECT, filter, LIMIT only (support TABLESAMPLE and virtual columns)

#### **Resolved Issues**

• None.

#### **Hive 2.3.7-2009 (EEP 7.0.0) Release Notes**

This section provides reference information, including new features, fixes, known issues, and limitations for Hive 2.3.7-2009 in EEP 7.0.0.

Below are release notes for the Hive component included in the MapR Converged Data Platform. You may also be interested in the [Apache Hive homepage](http://hive.apache.org) and the following Apache Hive release notes:

- [Apache Hive-2.3.7 Release Notes](https://issues.apache.org/jira/secure/ReleaseNote.jspa?version=12346056&styleName=Text&projectId=12310843)
- [Apache Hive-2.3.6 Release Notes](https://issues.apache.org/jira/secure/ReleaseNote.jspa?version=12345603&styleName=Text&projectId=12310843)
- [Apache Hive-2.3.5 Release Notes](https://issues.apache.org/jira/secure/ReleaseNote.jspa?version=12345394&styleName=Text&projectId=12310843)
- [Apache Hive-2.3.4 Release Notes](https://issues.apache.org/jira/secure/ReleaseNote.jspa?version=12344319&styleName=Text&projectId=12310843)
- [Apache Hive-2.3.3 Release Notes](https://issues.apache.org/jira/secure/ReleaseNote.jspa?version=12342162&styleName=Text&projectId=12310843)
- [Apache Hive-2.3.2 Release Notes](https://issues.apache.org/jira/secure/ReleaseNote.jspa?version=12342053&styleName=Text&projectId=12310843)
- [Apache Hive-2.3.1 Release Notes](https://issues.apache.org/jira/secure/ReleaseNote.jspa?version=12341418&styleName=Text&projectId=12310843)
- [Apache Hive-2.3.0 Release Notes](https://issues.apache.org/jira/secure/ReleaseNote.jspa?version=12340269&styleName=Text&projectId=12310843)

These release notes contain MapR-specific information only and are not necessarily cumulative in nature. For information about how to use the release notes, see [Ecosystem Component Release Notes](#page-6650-0) on page 6651.

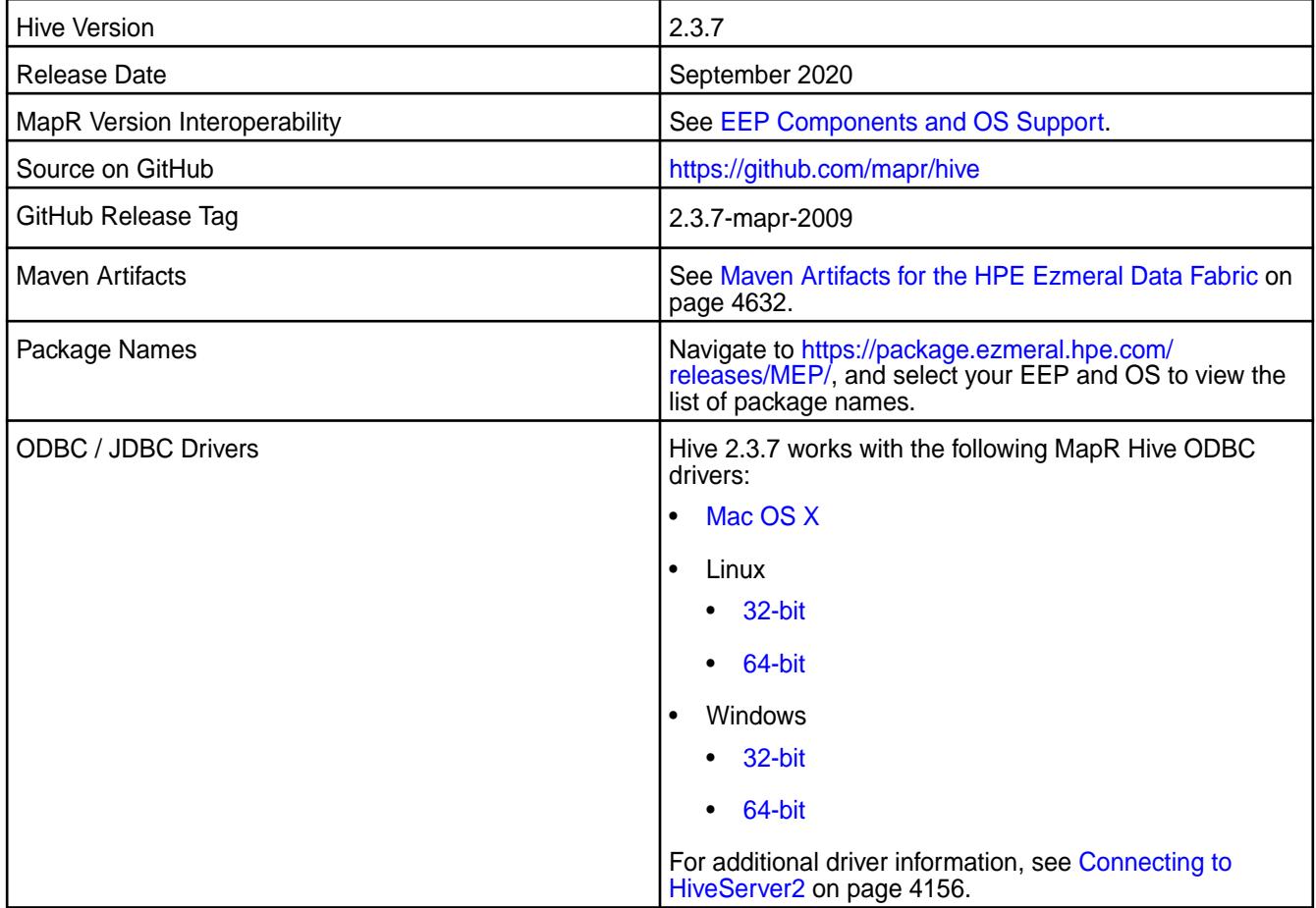

### **Feature Support**

- Hive-2.3.7 works with Tez-0.9.2. For more information, see [Tez 0.9.2-2009 \(MEP 7.0.0\) Release Notes.](#page-7659-0)
- Hive on Spark is not supported; you cannot use Spark as an execution engine for Hive. However, you can run Hive and Spark on the same cluster. You can also use Spark SQL and Drill to query Hive tables.
- HDFS encryption is not supported in Hive tables.
- LLAP is not supported with Hive-2.3.7, as Apache Slider is not a supported ecosystem component.
- $\bullet$  In Hive 2.1 and later, Hive must run the schematool command as an initialization step.
- In EEPs 6.3.1 and 7.0.0, the default protocol version for TLS (SSL) is  $TLSv1.2$ , but you can modify the protocol version. For more information, see [Configure the TLS \(SSL\) Protocol Version in Hive](#page-4083-0) on page 4084.

# **Default Security Configuration Change**

By default, the hive-site.xml file now contains the following property on secured clusters:

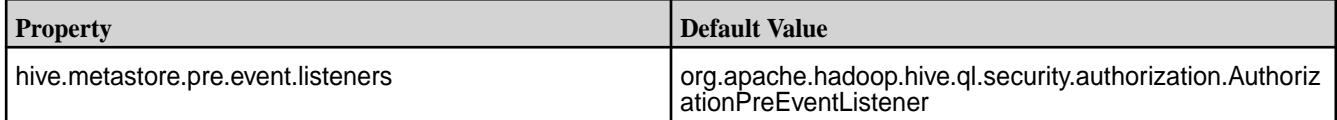

This property is added to hive-site.xml during Hive updates (no version change) and upgrades (with version change).

### **New Features**

• None.

### **Known Issues**

- Some SELECT queries can be converted to a single FETCH task to minimize latency. Currently, a query should be single sourced, without a subquery, and should not have any aggregations or distincts (which incurs RS), lateral views, or joins:
	- none: disable hive.fetch.task.conversion
	- minimal: SELECT \*, filter on partition columns, LIMIT only
	- more: SELECT, filter, LIMIT only (support TABLESAMPLE and virtual columns)
- Use MySQL driver with MariaDB. In hive-site. xml, set the following properties:

```
<property>
     <name>javax.jdo.option.ConnectionURL</name>
     <value>jdbc:mysql://localhost:3306/hive?
createDatabaseIfNotExist=true</value>
</property>
<property>
     <name>javax.jdo.option.ConnectionDriverName</name>
     <value>com.mysql.jdbc.Driver</value>
     <description>Driver class name for a JDBC metastore</description>
</property>
```
- [HIVE-19502](https://issues.apache.org/jira/browse/HIVE-19502) Unable to insert values into table stored by JdbcStorageHandler.
- [HIVE-19286](https://jira.apache.org/jira/browse/HIVE-19286) NPE in MERGE operator in MR mode.
- [HIVE-760](https://maprdrill.atlassian.net/browse/HIVE-760) [Hive-2.3] Could not start hive-metastore on Centos 8 MetaException(message:Version information not found in metastore)
- [HIVE-789](https://maprdrill.atlassian.net/browse/HIVE-789) [Hive-Hbase integration] Unable to run queries against hive-hbase tables.

When using HBase with Hive-on-Tez, some queries, such as SELECT COUNT(\*), fail because the new Tez classloader cannot load the MapR-specific classes. When this occurs, the system returns the following exception:

```
org.apache.hadoop.hbase.client.mapr.BaseTableMappingRules
     at java.base/
jdk.internal.loader.BuiltinClassLoader.loadClass(BuiltinClassLoader.java:5
81)
     at java.base/
jdk.internal.loader.ClassLoaders$AppClassLoader.loadClass(ClassLoaders.jav
a:178)
     at java.base/java.lang.ClassLoader.loadClass(ClassLoader.java:522)
     ... 39 more
```
#### **Workaround**

This workaround resolves the issue when running HBase 1.4.12 with Hive 2.3 on Tez 0.9 in an environment with Hadoop 2.7.4 and ZooKeeper 3.5.6.0 in ecosystem release 2009.

To resolve the issue, complete the following steps before you run HBase with Hive-on-Tez:

**1.** Create the /apps/tez/tez-0.9/hbase directory:

hadoop fs -mkdir /apps/tez/tez-0.9/hbase

**2.** Add the HBase JAR files to the /apps/tez/tez-0.9/hbase directory:

```
hadoop fs -put /opt/mapr/hbase/hbase-1.4.12/lib/* /apps/tez/tez-0.9/
hbase/
```
**3.** Update /opt/mapr/tez/tez-0.9/conf/tez-site.xml with the following property:

```
<property>
     <name>tez.lib.uris</name> 
     <value>${fs.defaultFS}/apps/tez/tez-0.9,${fs.defaultFS}/apps/tez/
tez-0.9/lib,${fs.defaultFS}/apps/tez/tez-0.9/hbase/</value>
</property>
```
#### **Fixes**

This release by MapR includes the following fixes on the base Apache release. For complete details, refer to the commit log for this project in GitHub.

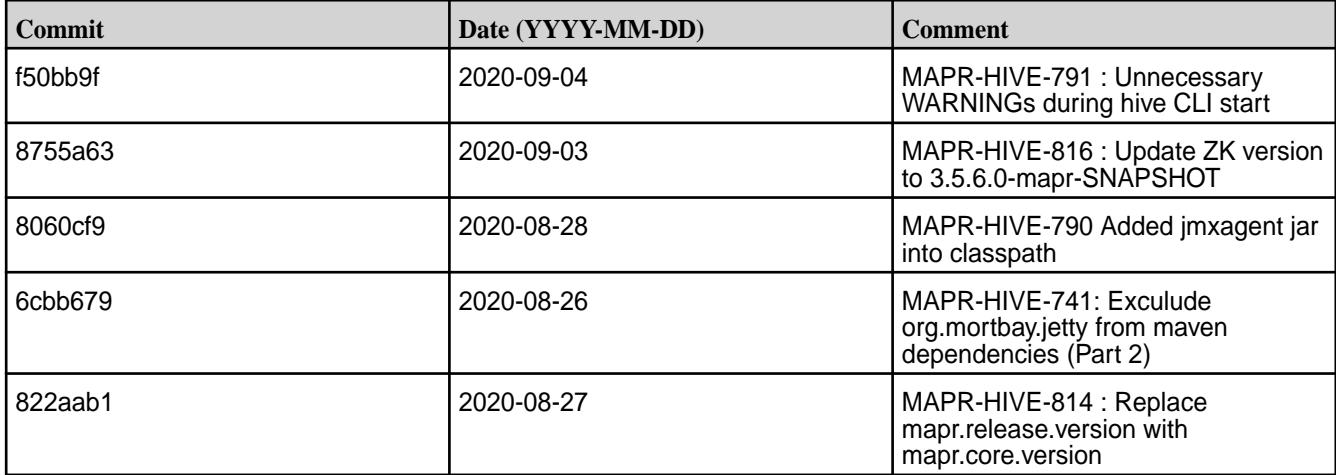

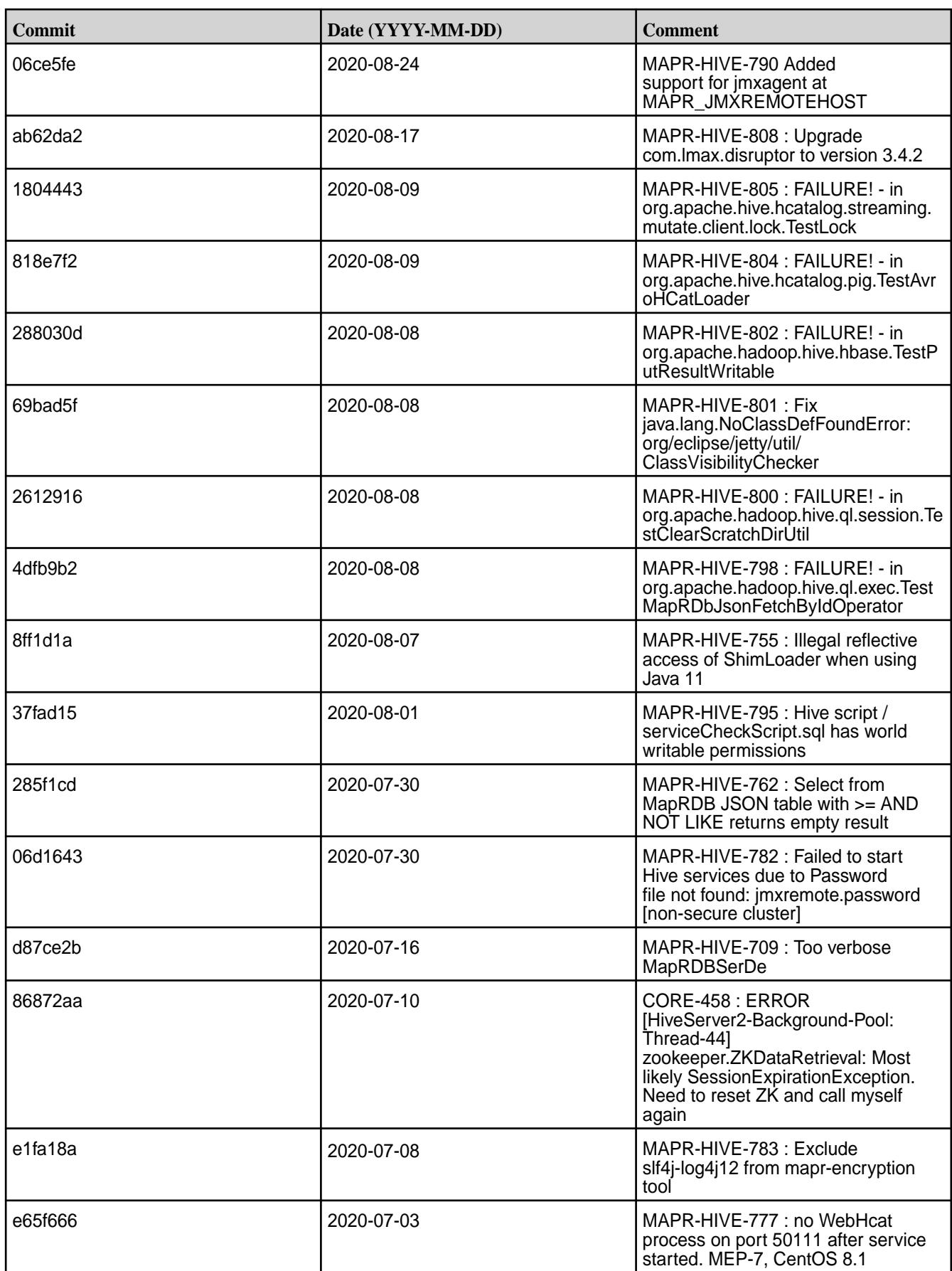

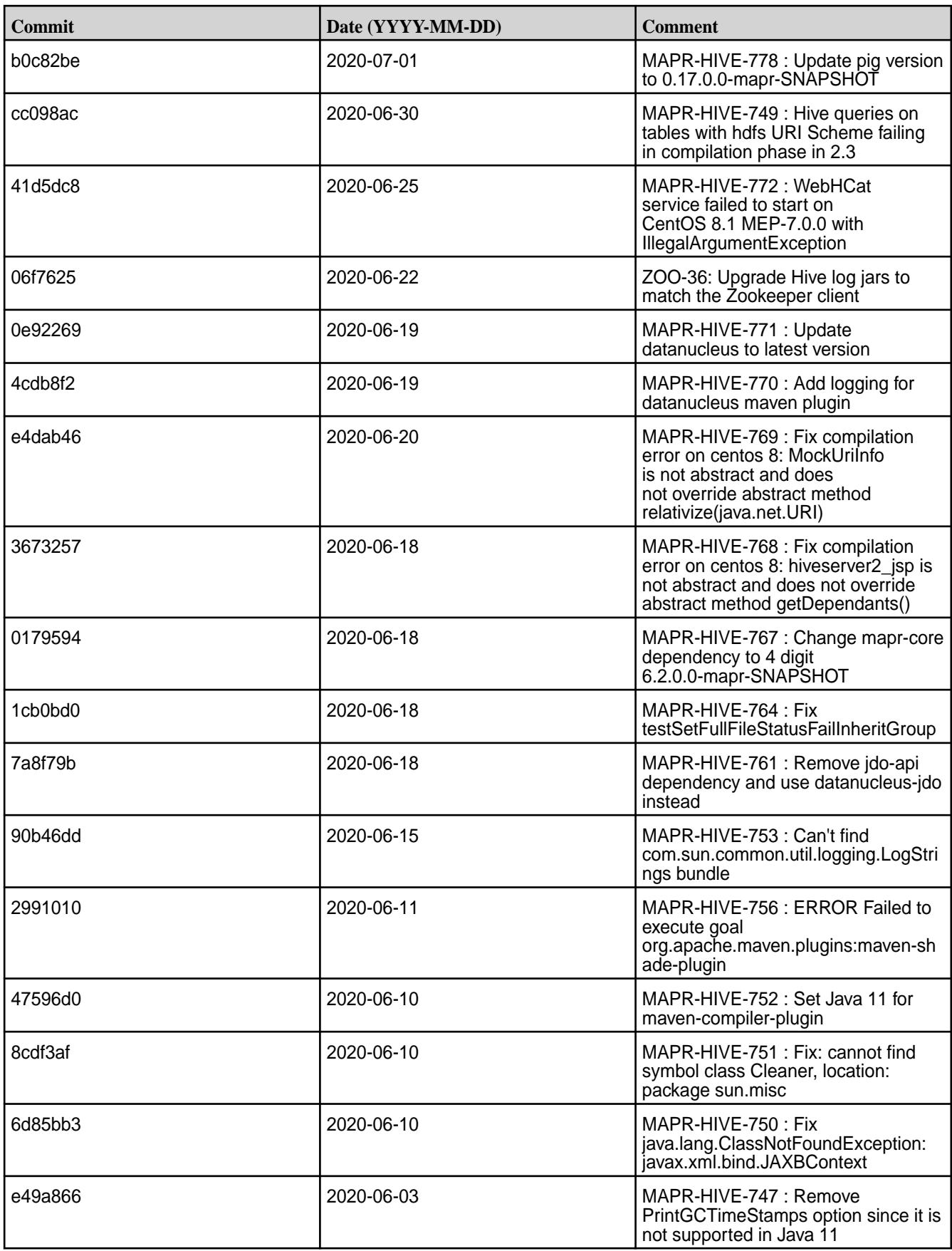

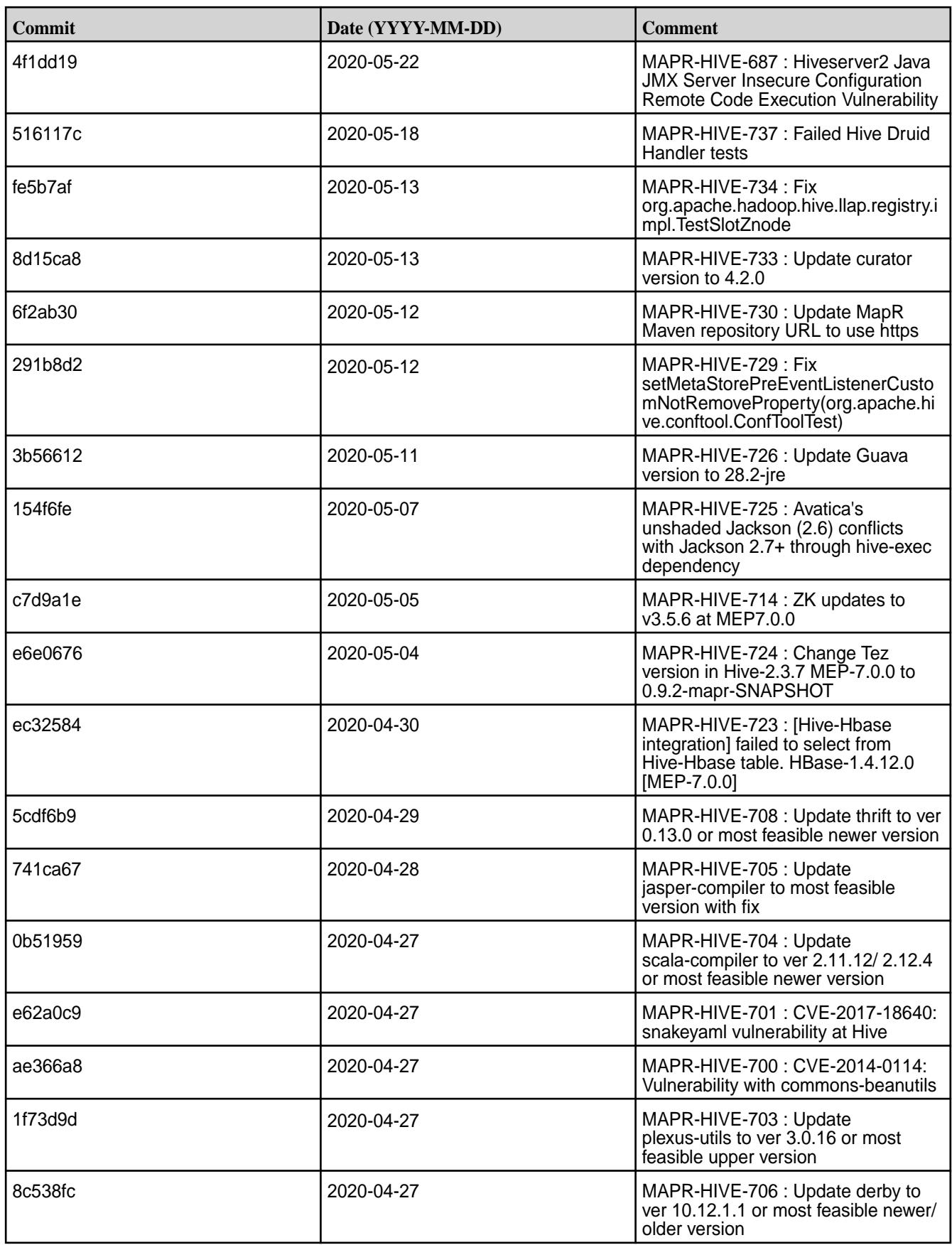

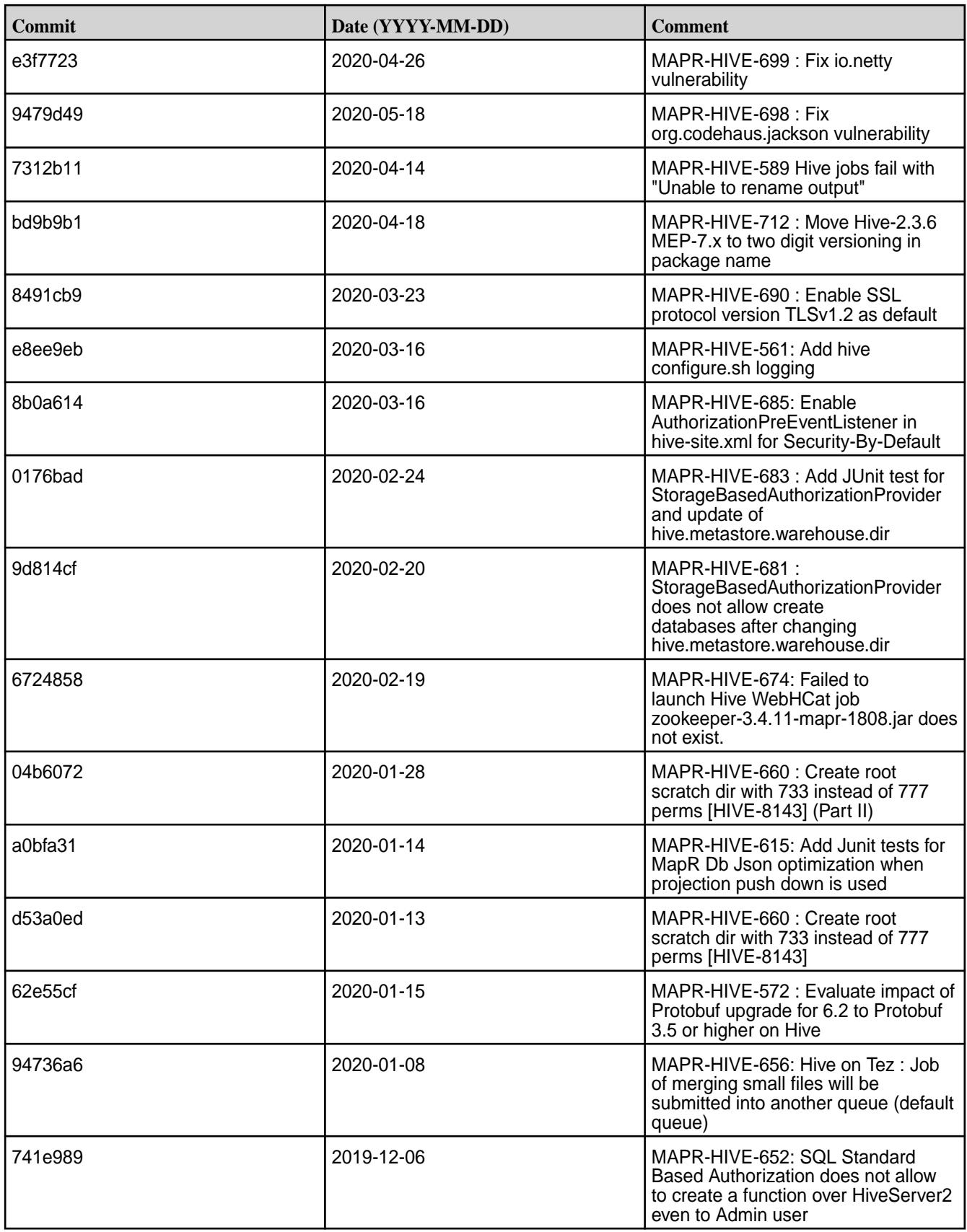

This release also includes the following back-ported issues. For complete details, refer to the commit log for this project in GitHub.

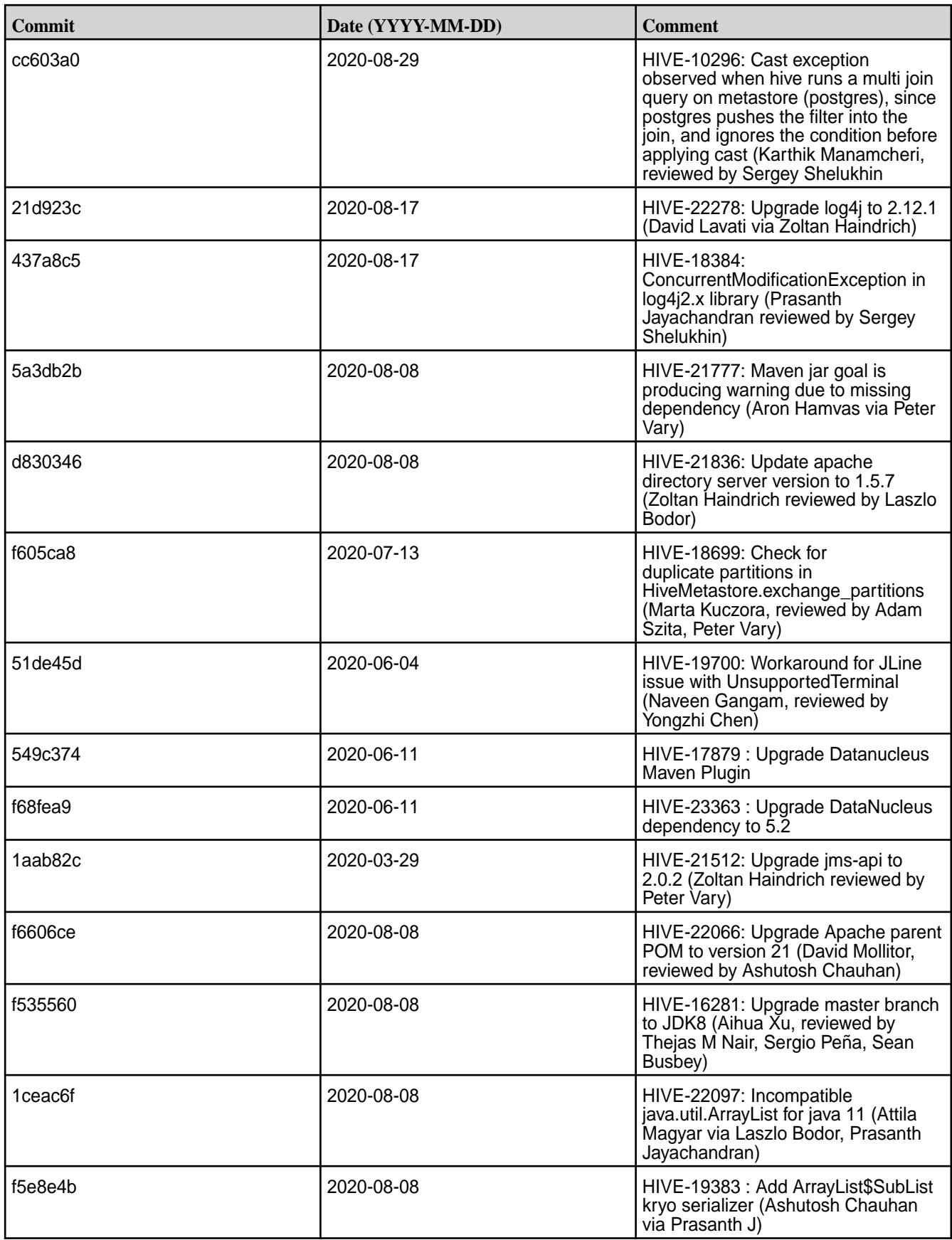

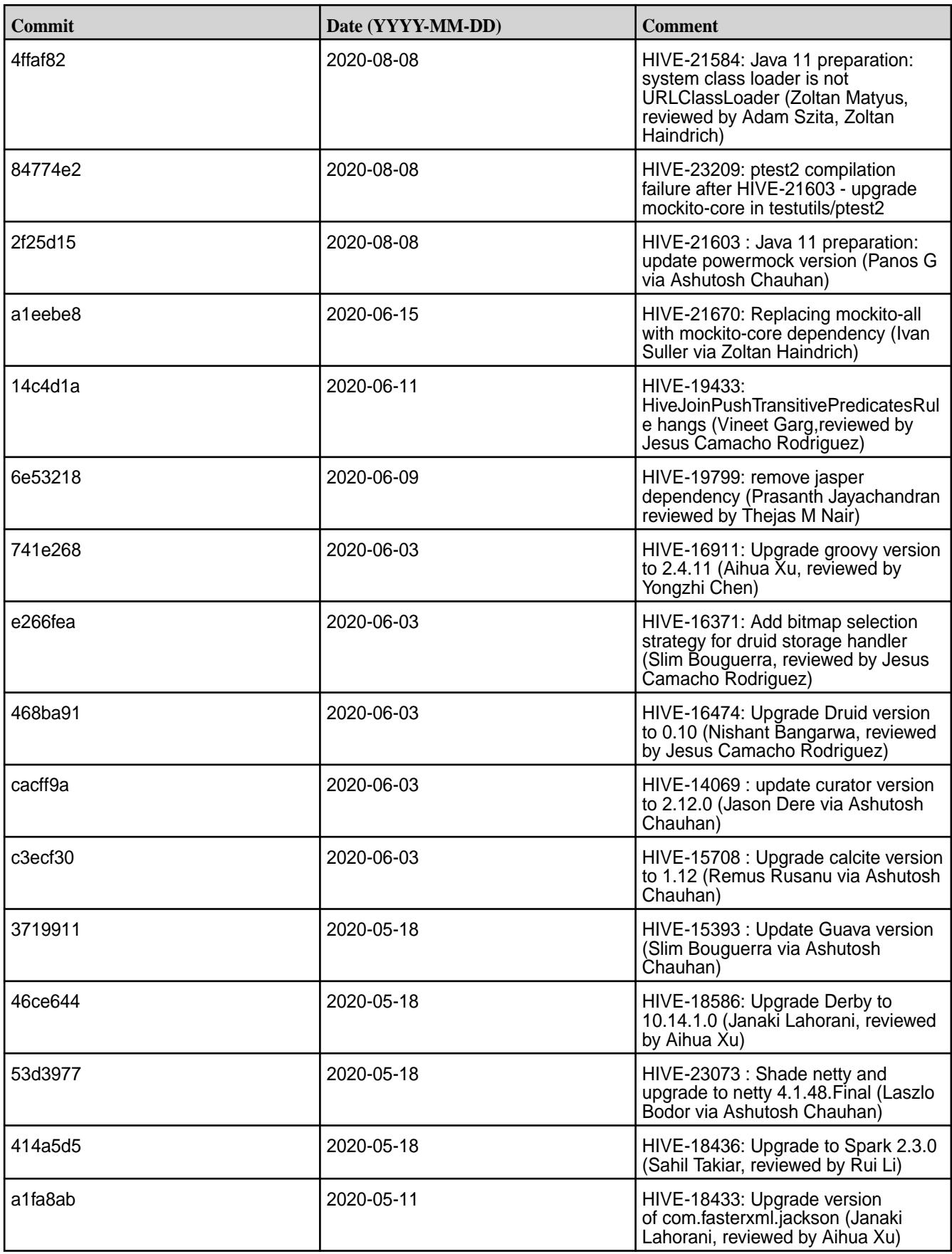

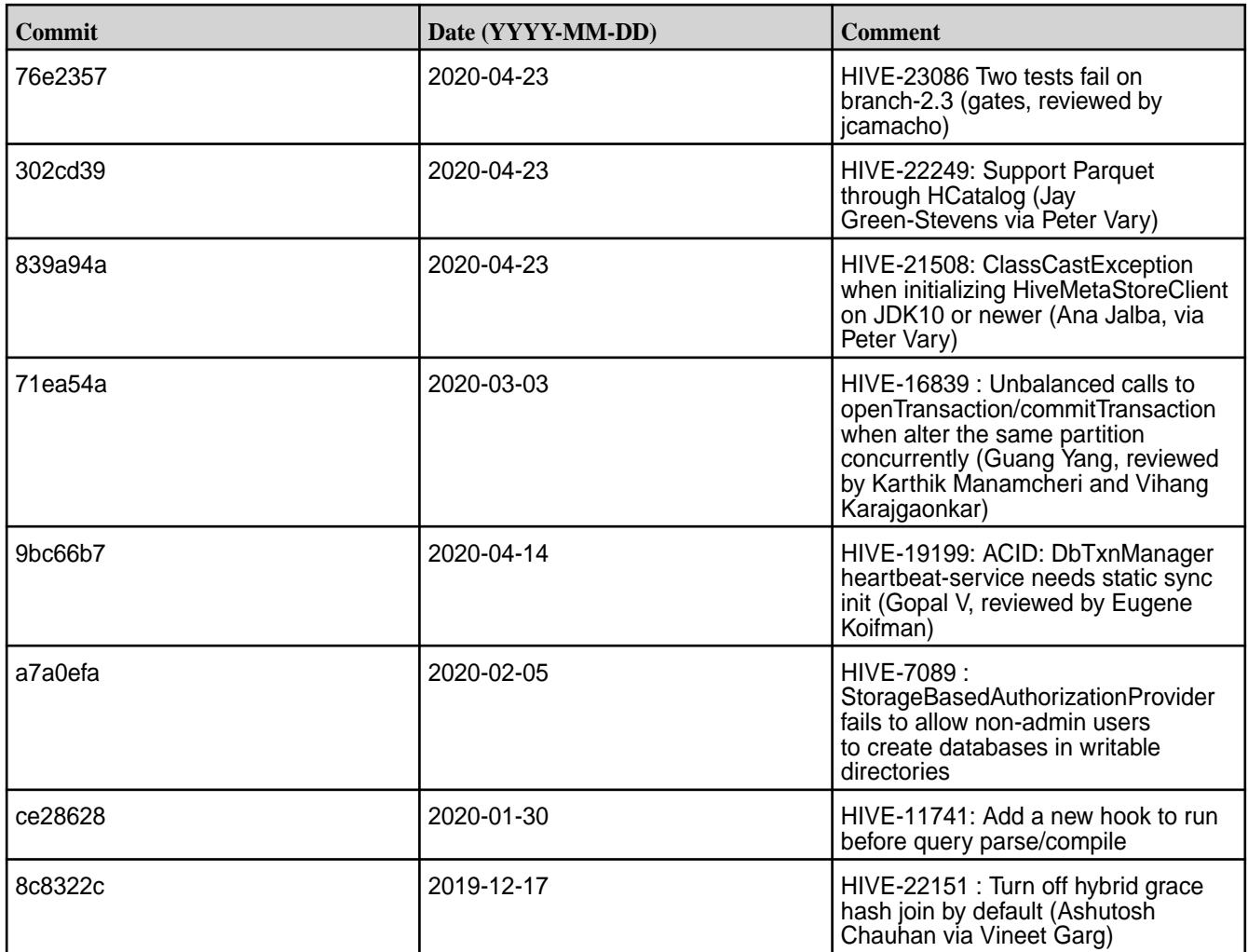

# **Hive 2.3.6 Release Notes**

This section provides reference information, including new features, fixes, known issues, and limitations for Hive 2.3.6.

The following release notes for the Hive 2.3.6 component are included in the MapR distribution for Apache Hadoop:

## **Hive 2.3.6 - 2201 (EEP 6.3.6) Release Notes**

The notes below relate specifically to the HPE Ezmeral Data Fabric Distribution for Apache Hive. You may also be interested in the [Apache Hive-2.3.6 Release Notes](https://issues.apache.org/jira/secure/ReleaseNote.jspa?version=12345603&styleName=Text&projectId=12310843) and the [Apache Hive homepage](http://hive.apache.org/).

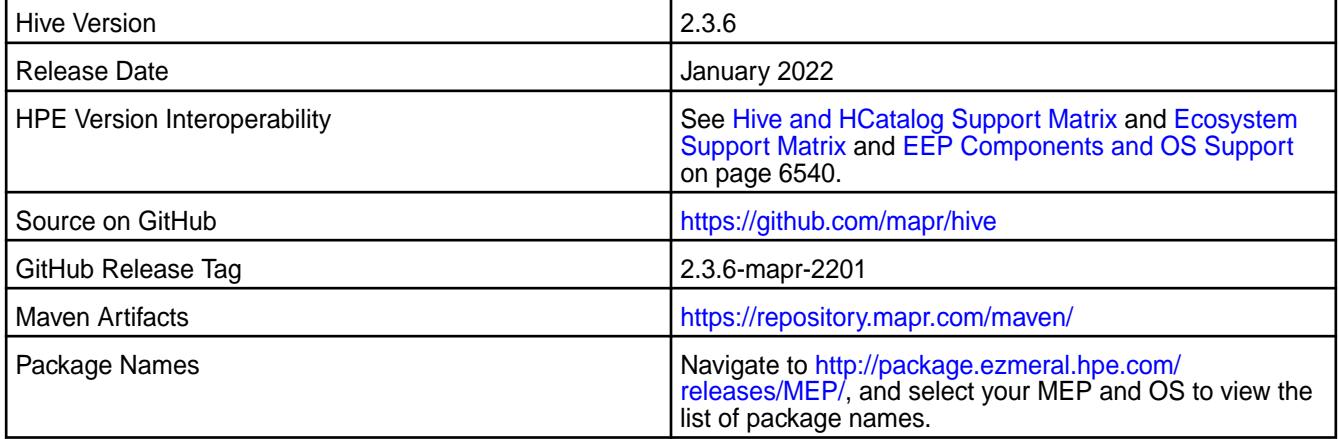

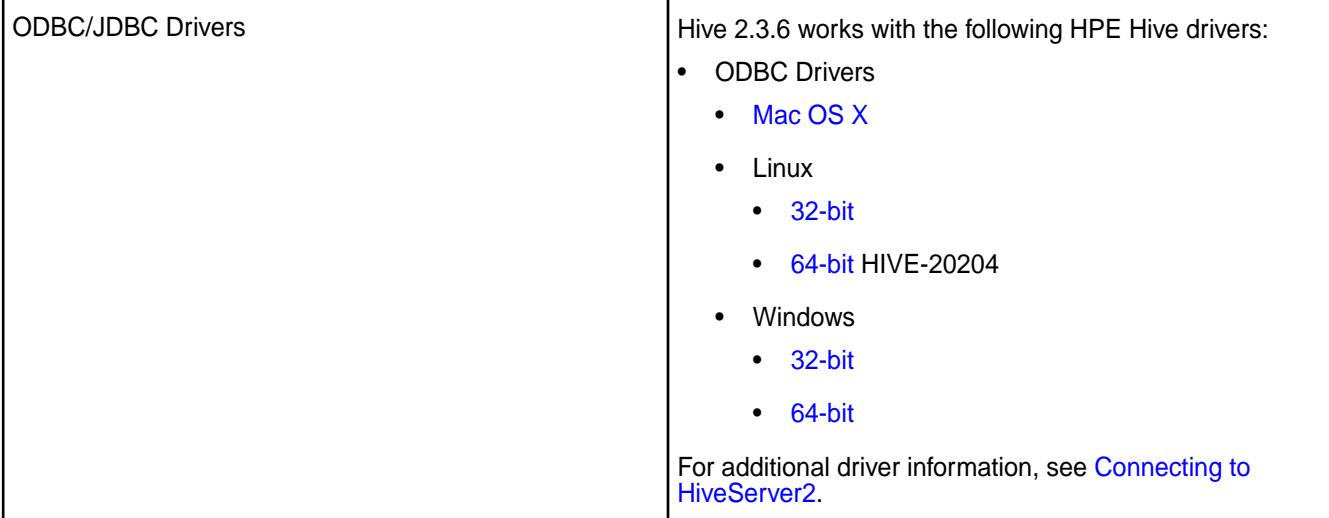

### **Feature support**

The following list describes support of various components and functionality with Hive 2.3.6 - 2201:

- Supports Hive-2.3.6 on Tez-0.9.1 For more information, see [Tez 0.9.1 2201 \(EEP 6.3.6\) Release](#page-7662-0) [Notes](#page-7662-0) on page 7663.
- Does not support Hive on Spark, so you cannot use Spark as an execution engine for Hive. However, you can run Hive and Spark on the same cluster. You can also use Spark SQL and Drill to query Hive tables.
- Does not support HDFS encryption in Hive tables.
- Does not support LLAP with Hive-2.3.6 because Apache Slider is not a supported HPE ecosystem component.
- Starting from Hive 2.1, Hive must run the  $s$ chematool command as an initialization step.

### **Changes in default security configuration**

The following list describes changes in default security for Hive 2.3.6 - 2201:

• None.

### **New in This Release**

Hive 2.3.6 - 2201 introduces the following enhancements or HPE platform-specific behavior changes:

• Improved Describe table operator in terms of fetching statistics of partitions. Starting from EEP 6.3.5, you can fetch the partition information using the describe command with formatted or extended statements.

Configure the hive.describe.partitionedtable.ignore.stats property to change the behaviour of fetching statistics of partitions. It is set to the default value of false.

```
<property>
     <name>hive.describe.partitionedtable.ignore.stats</name>
     <value>false</value>
     <description>Enables partitioned table stats collection for 'DESCRIBE 
FORMATTED' or 'DESCRIBE EXTENDED' commands</description>
</property>
```

```
<property>
    <name>hive.describe.partitionedtable.ignore.stats</name>
    <value>true</value>
    <description>Disables partitioned table stats collection for 
'DESCRIBE FORMATTED' or 'DESCRIBE EXTENDED' commands</description>
 </property
```
### **Fixes**

This HPE release includes the following fixes on the base release:

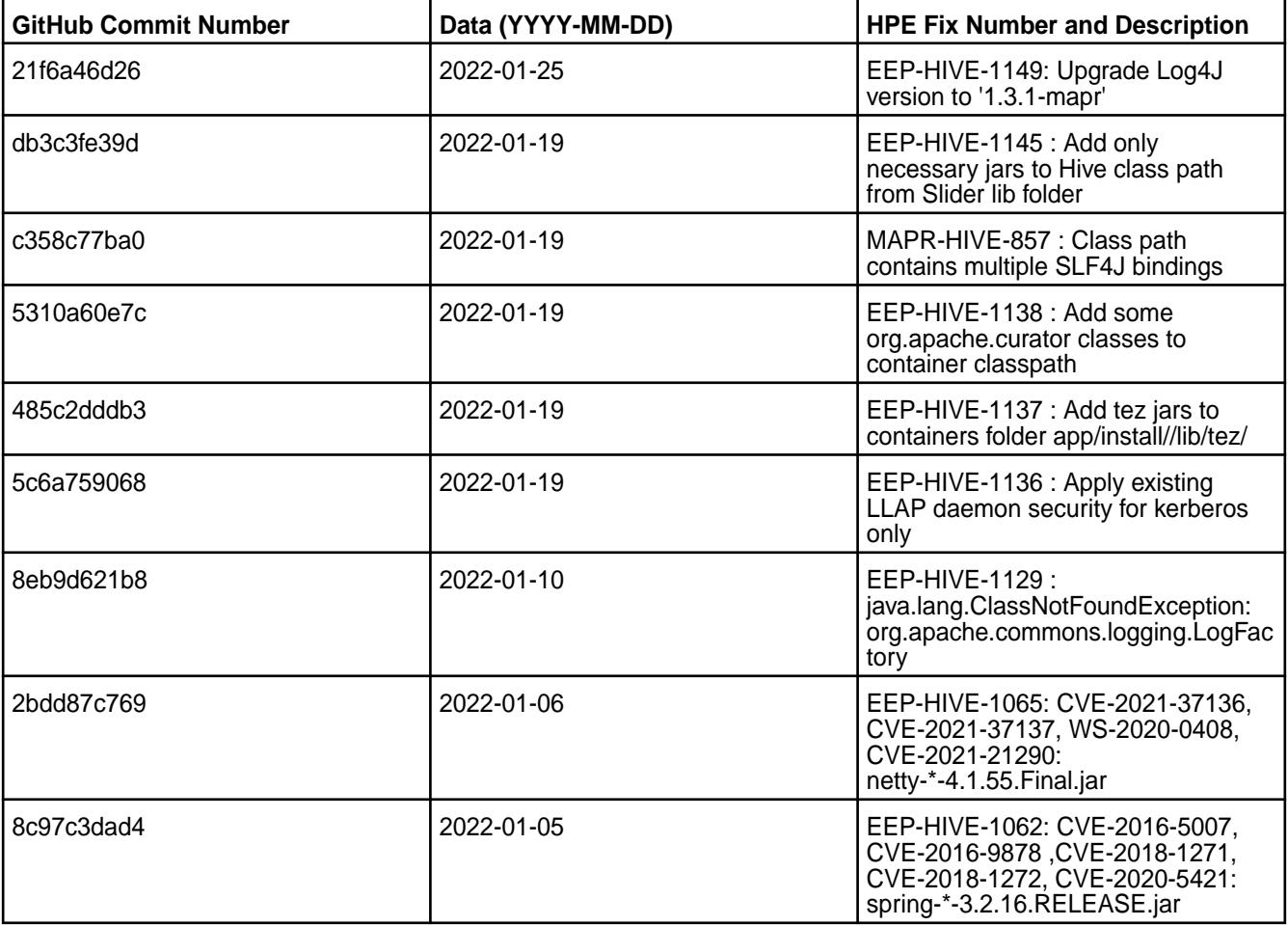

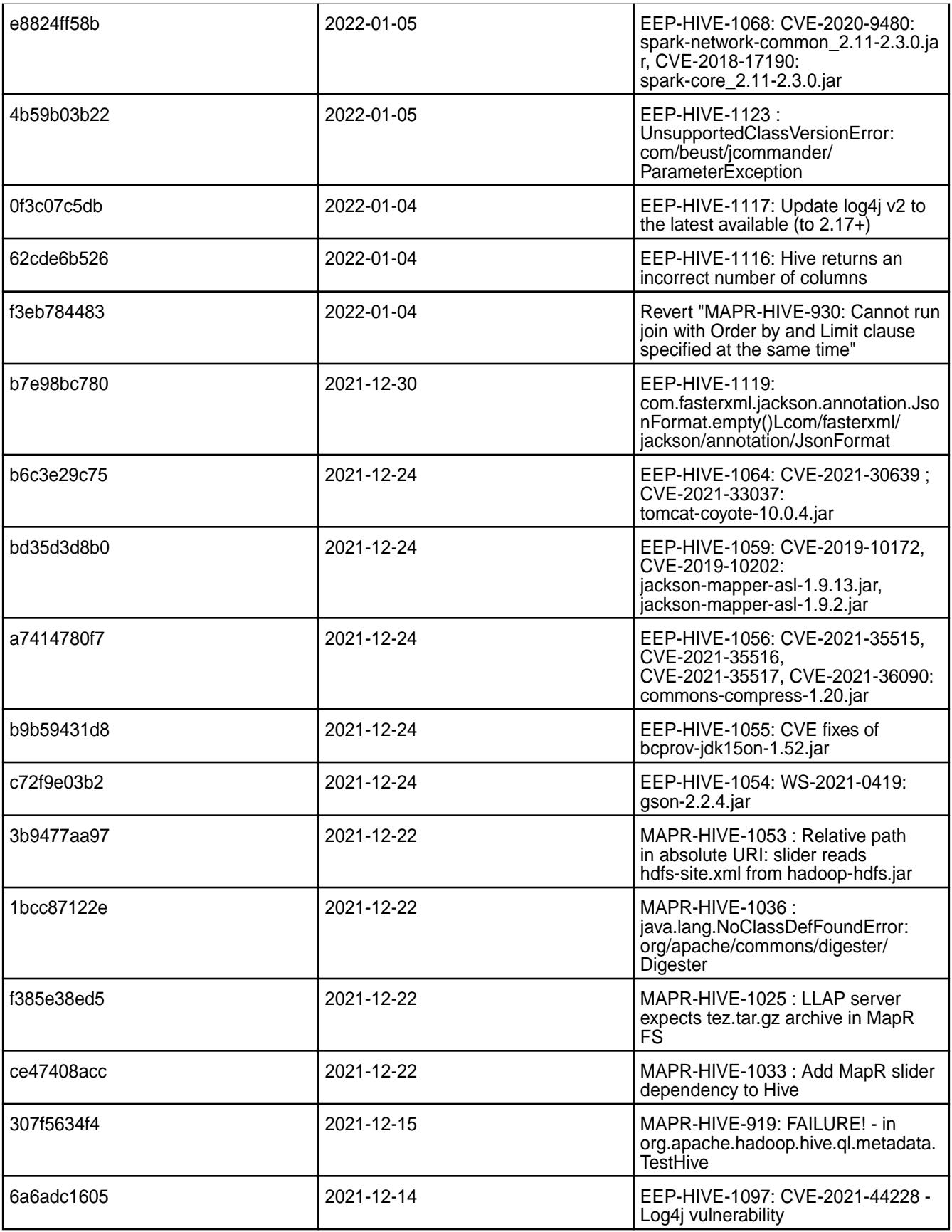

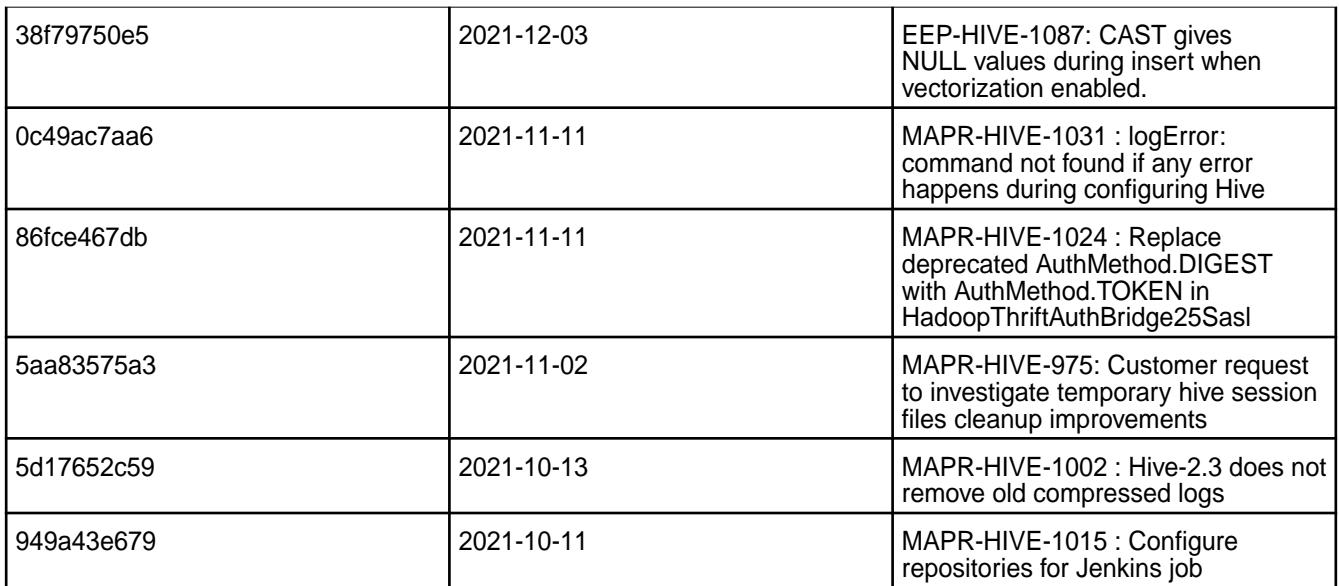

This release also includes the following back-ported issues. For complete details, refer to the commit log for this project in GitHub.

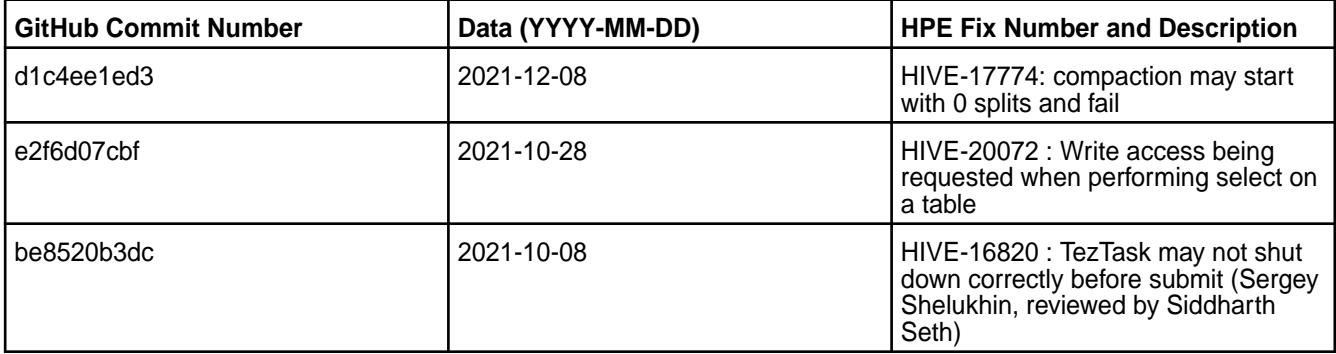

### **Known Issues and Limitations**

- [HIVE-19502](https://issues.apache.org/jira/browse/HIVE-19502) Unable to insert values into table stored by JdbcStorageHandler
- [HIVE-19286](https://jira.apache.org/jira/browse/HIVE-19286) NPE in MERGE operator on MR mode

Some SELECT queries can be converted to a single FETCH task minimizing latency. Currently, the query should be single sourced, not having any subquery, and should not have any aggregations or distincts (which incurs RS), lateral views or joins:

none : disable hive.fetch.task.conversion minimal : SELECT star, filter on partition columns, LIMIT only more : SELECT, filter, LIMIT only (support TABLESAMPLE and virtual columns)

# **Resolved Issues**

• None.

#### **Hive 2.3.6 - 2110 (EEP 6.3.5) Release Notes**

The notes below relate specifically to the HPE Ezmeral Data Fabric Distribution for Apache Hive.

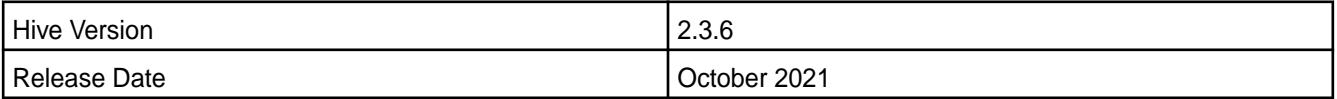

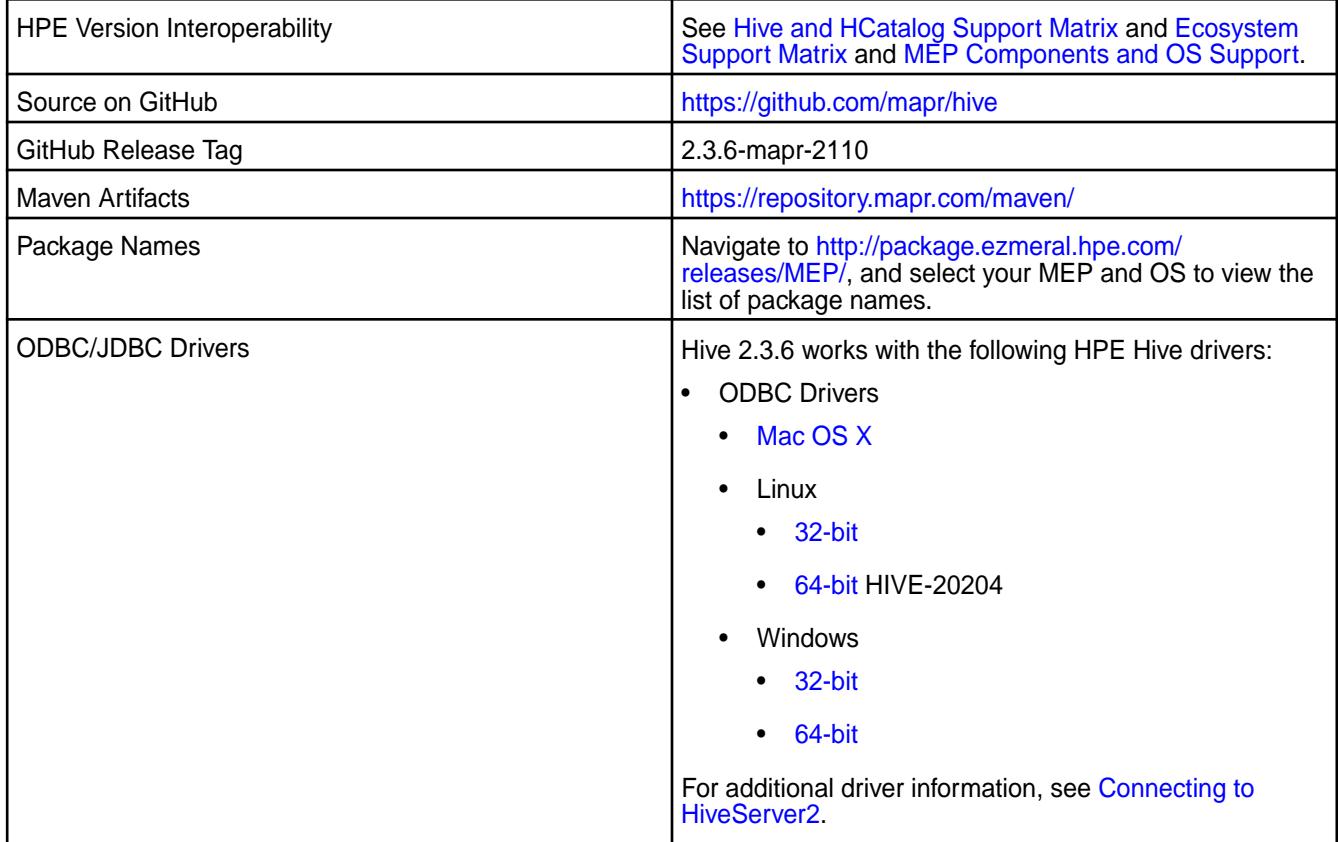

### **Feature support**

The following list describes support of various components and functionality with Hive 2.3.6 - 2110:

- Supports Hive-2.3.6 on Tez-0.9.1 For more information, see [Tez 0.9.1-2104\(MEP 6.3.4\) Release Notes.](#page-7663-0)
- Does not support Hive on Spark, so you cannot use Spark as an execution engine for Hive. However, you can run Hive and Spark on the same cluster. You can also use Spark SQL and Drill to query Hive tables.
- Does not support HDFS encryption in Hive tables.
- Does not support LLAP with Hive-2.3.6 because Apache Slider is not a supported HPE ecosystem component.
- Starting from Hive 2.1, Hive must run the schematool command as an initialization step.

### **Changes in default security configuration**

The following list describes changes in default security for Hive 2.3.6 - 2110:

• None.

#### **New in This Release**

Hive 2.3.6 - 2110 introduces the following enhancements or HPE platform-specific behavior changes:

• Improved Describe table operator in terms of fetching statistics of partitions. Starting from EEP 6.3.5, you can fetch the partition information using the describe command with formatted or extended statements.

Configure the hive.describe.partitionedtable.ignore.stats property to change the behaviour of fetching statistics of partitions. It is set to the default value of false.

```
<property>
     <name>hive.describe.partitionedtable.ignore.stats</name>
     <value>false</value>
     <description>Enables partitioned table stats collection for 'DESCRIBE 
FORMATTED' or 'DESCRIBE EXTENDED' commands</description>
</property>
```

```
<property>
    <name>hive.describe.partitionedtable.ignore.stats</name>
    <value>true</value>
    <description>Disables partitioned table stats collection for 
'DESCRIBE FORMATTED' or 'DESCRIBE EXTENDED' commands</description>
 </property
```
### **Fixes**

This HPE release includes the following fixes on the base release:

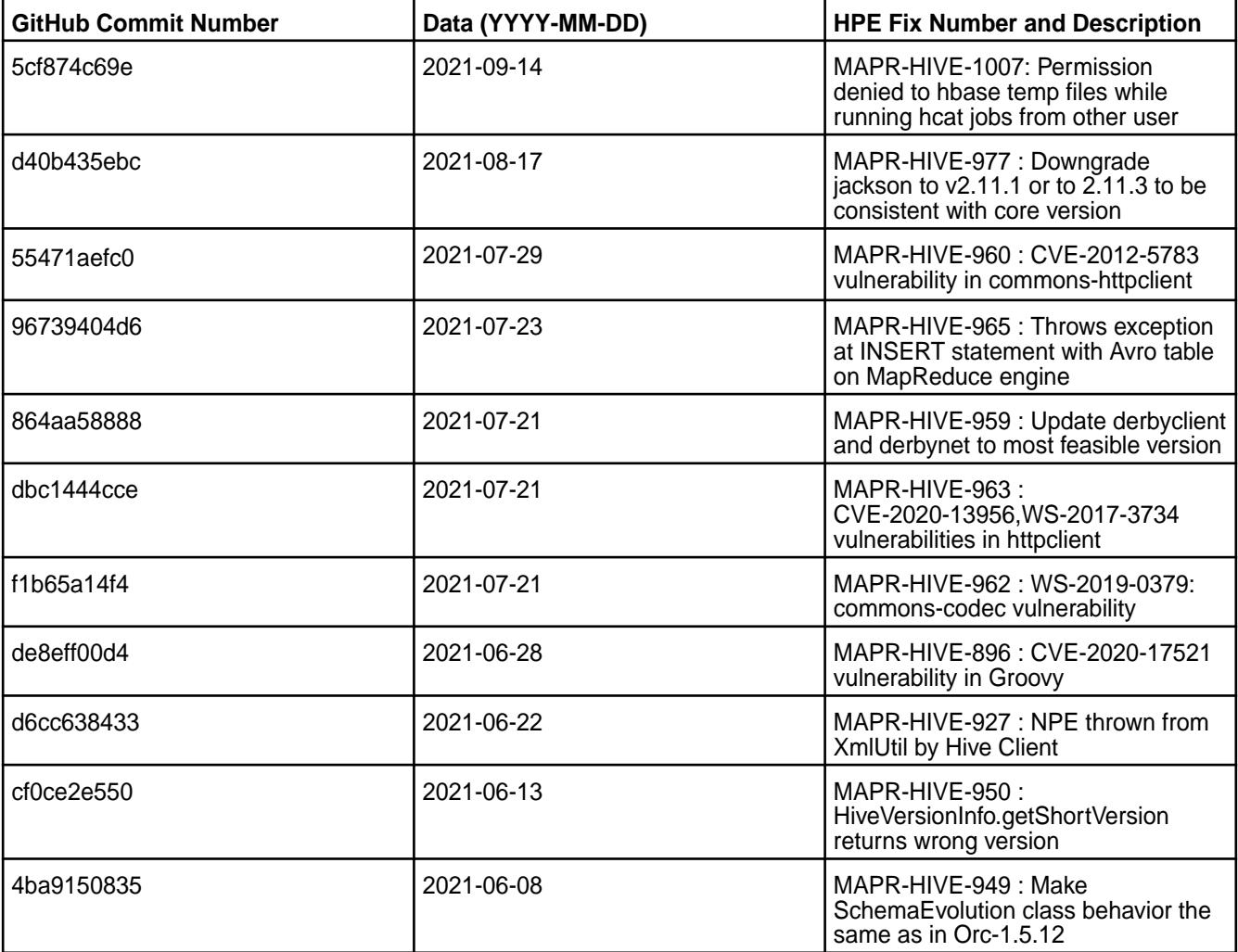

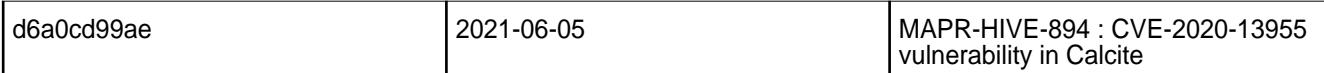

This release also includes the following back-ported issues. For complete details, refer to the commit log for this project in GitHub.

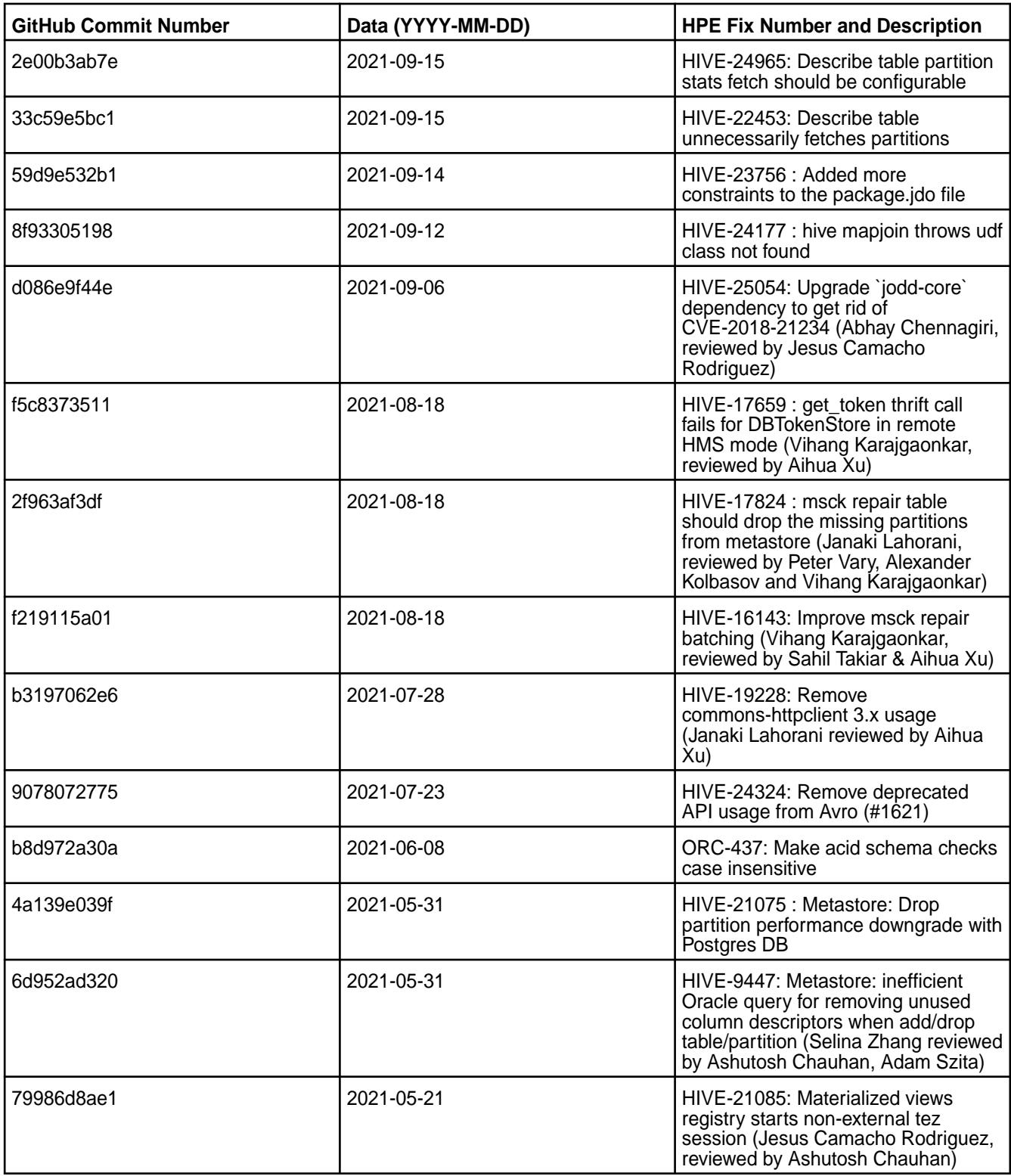

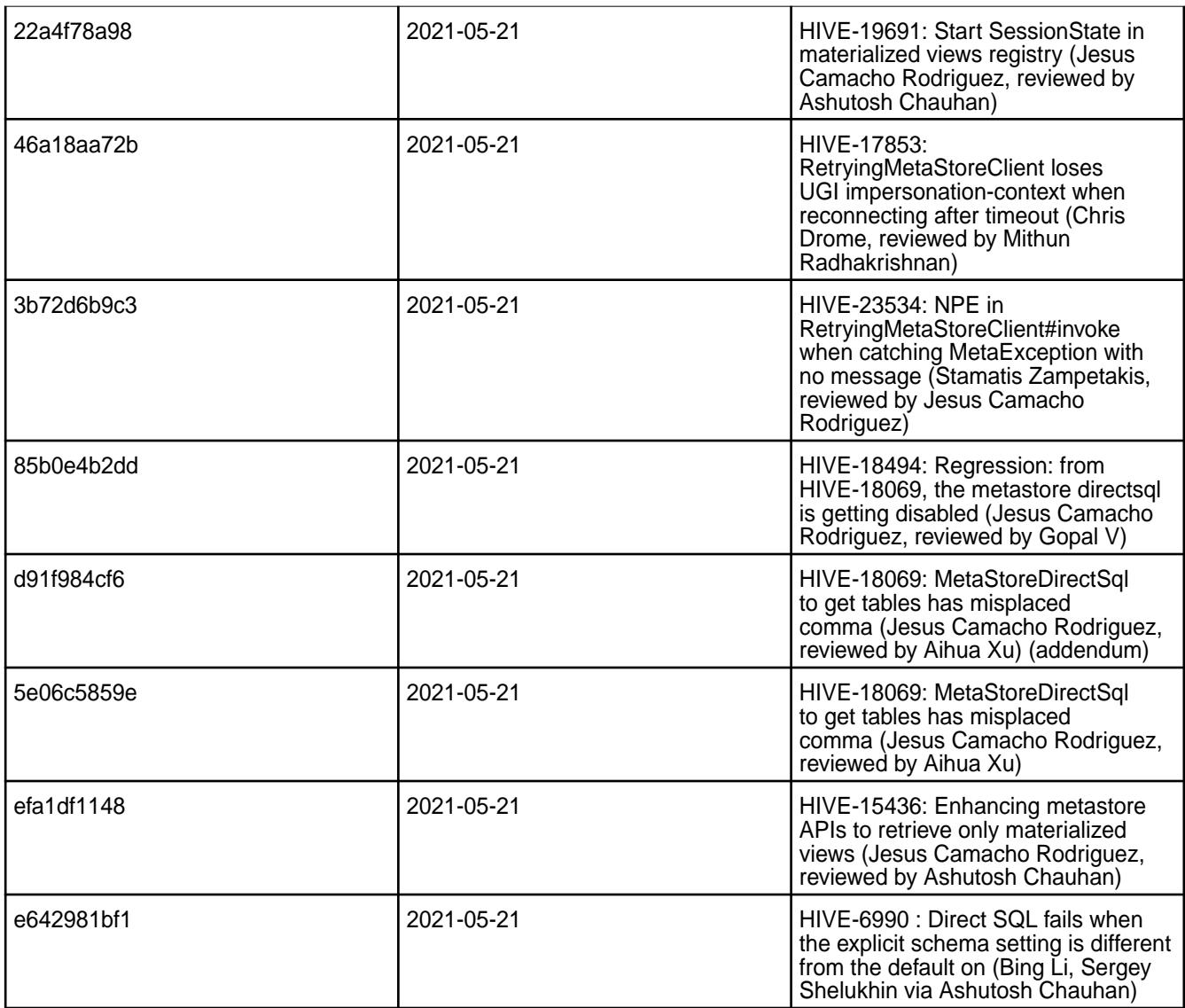

### **Known Issues and Limitations**

- [HIVE-19502](https://issues.apache.org/jira/browse/HIVE-19502) Unable to insert values into table stored by JdbcStorageHandler
- [HIVE-19286](https://jira.apache.org/jira/browse/HIVE-19286) NPE in MERGE operator on MR mode

Some SELECT queries can be converted to a single FETCH task minimizing latency. Currently, the query should be single sourced, not having any subquery, and should not have any aggregations or distincts (which incurs RS), lateral views or joins:

```
none : disable hive.fetch.task.conversion
minimal : SELECT star, filter on partition columns, LIMIT only
more : SELECT, filter, LIMIT only (support TABLESAMPLE and virtual columns)
```
# **Resolved Issues**

• None.

# **Hive 2.3.6 - 2104 (EEP 6.3.4) Release Notes**

The notes below relate specifically to the HPE Ezmeral Data Fabric Distribution for Apache Hive.

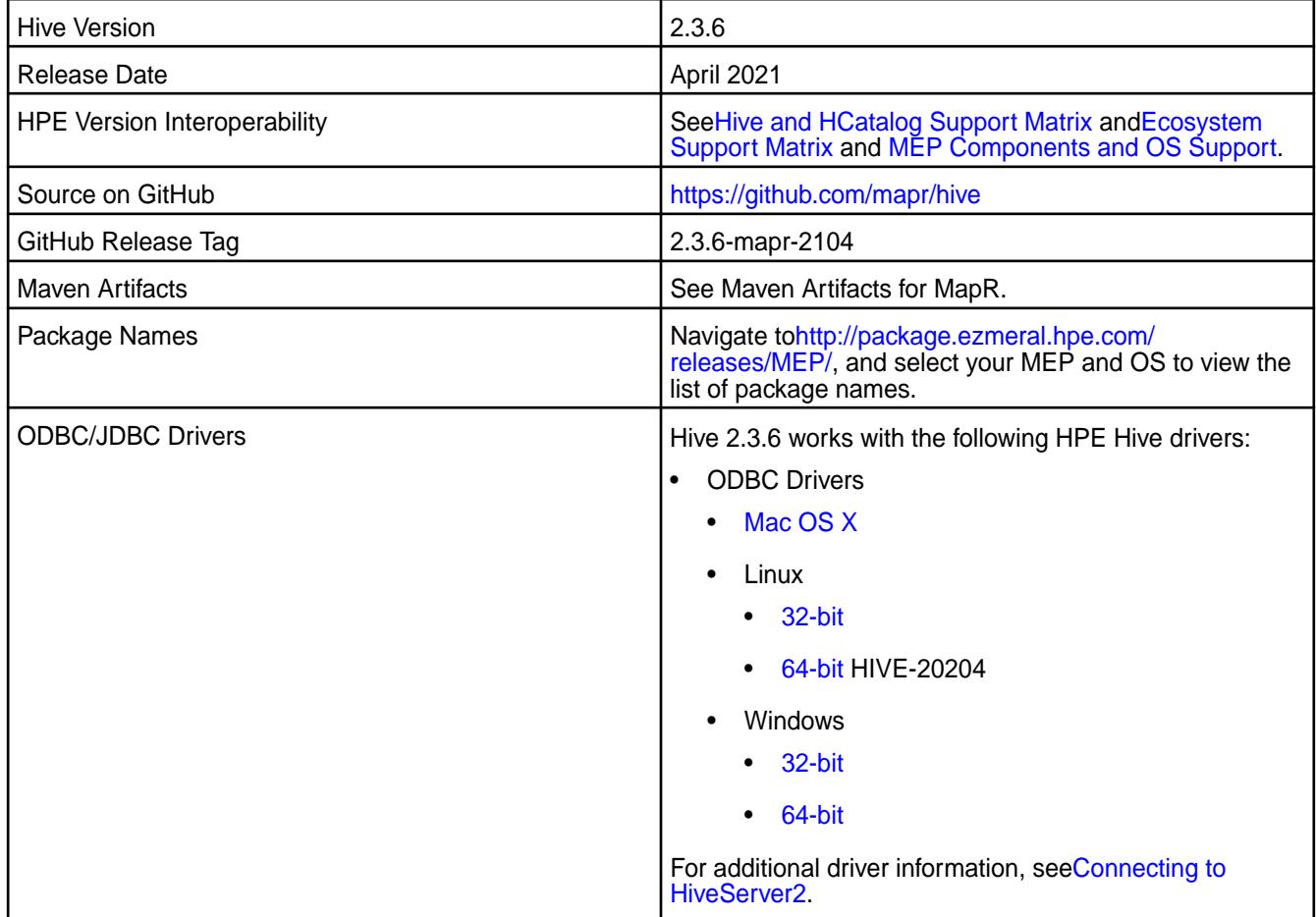

### **Feature support**

The following list describes support of various components and functionality with Hive 2.3.6 - 2104:

- Supports Hive-2.3.6 on Tez-0.9.1 For more information, see [Tez 0.9.1-2104\(MEP 6.3.4\) Release Notes.](#page-7663-0)
- Does not support Hive on Spark, so you cannot use Spark as an execution engine for Hive. However, you can run Hive and Spark on the same cluster. You can also use Spark SQL and Drill to query Hive tables.
- Does not support HDFS encryption in Hive tables.
- Does not support LLAP with Hive-2.3.6 because Apache Slider is not a supported HPE ecosystem component.
- Starting from Hive 2.1, Hive needs to run the schematool command as an initialization step.

### **Changes in default security configuration**

The following list describes changes in default security for Hive 2.3.6 - 2104:

• None.

### **New in This Release**

Hive 2.3.6 - 2104 introduces the following enhancements or HPE platform-specific behavior changes:

• Added configuration to view audit logs for connected, disconnected, and total connected users in HiveServer2.

# **Fixes**

This HPE release includes the following fixes on the base release:

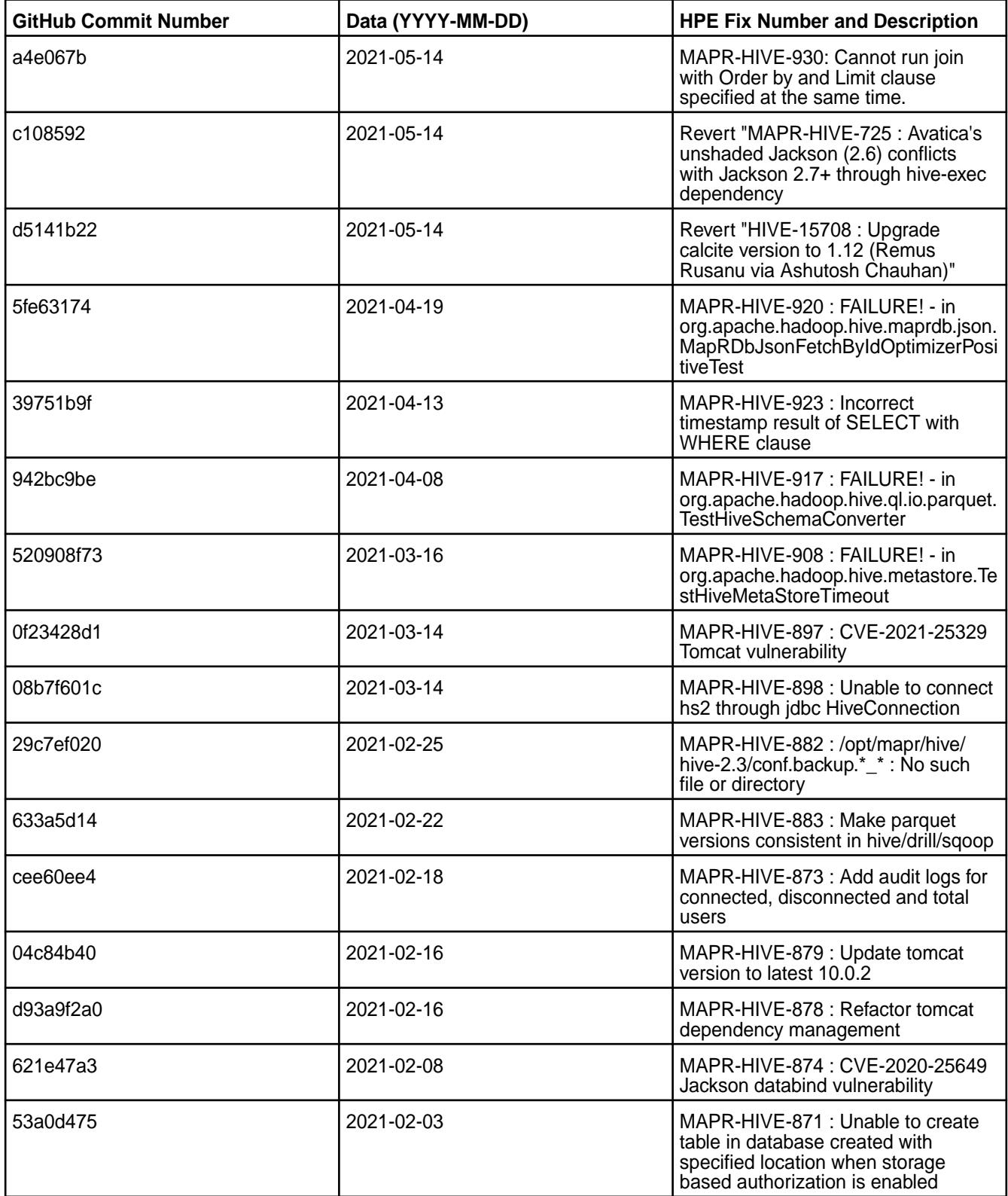

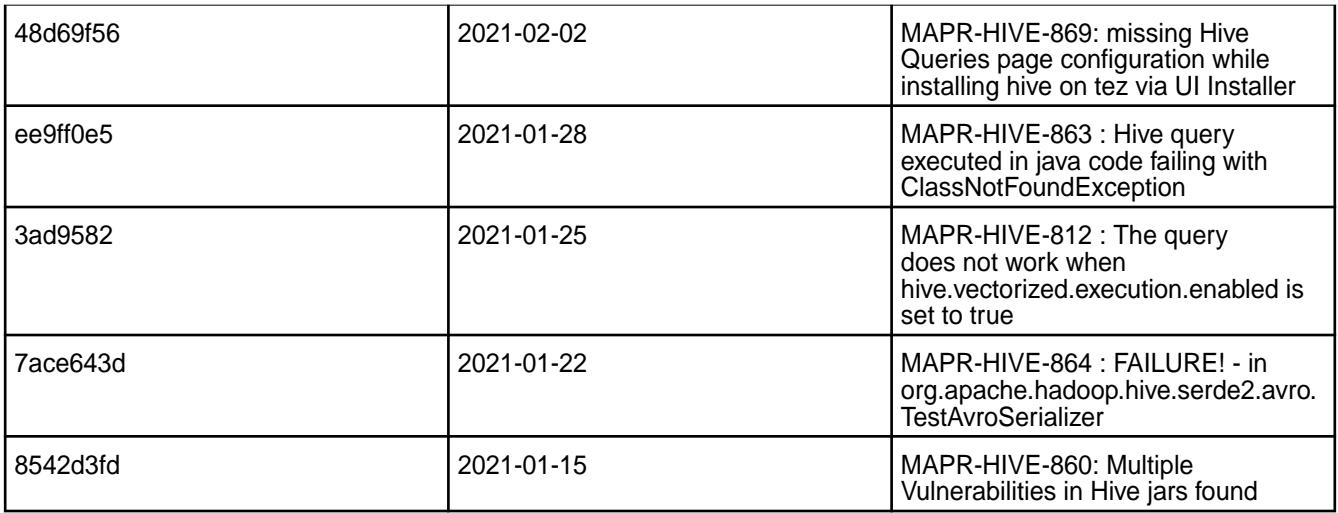

This release also includes the following back-ported issues. For complete details, refer to the commit log for this project in GitHub.

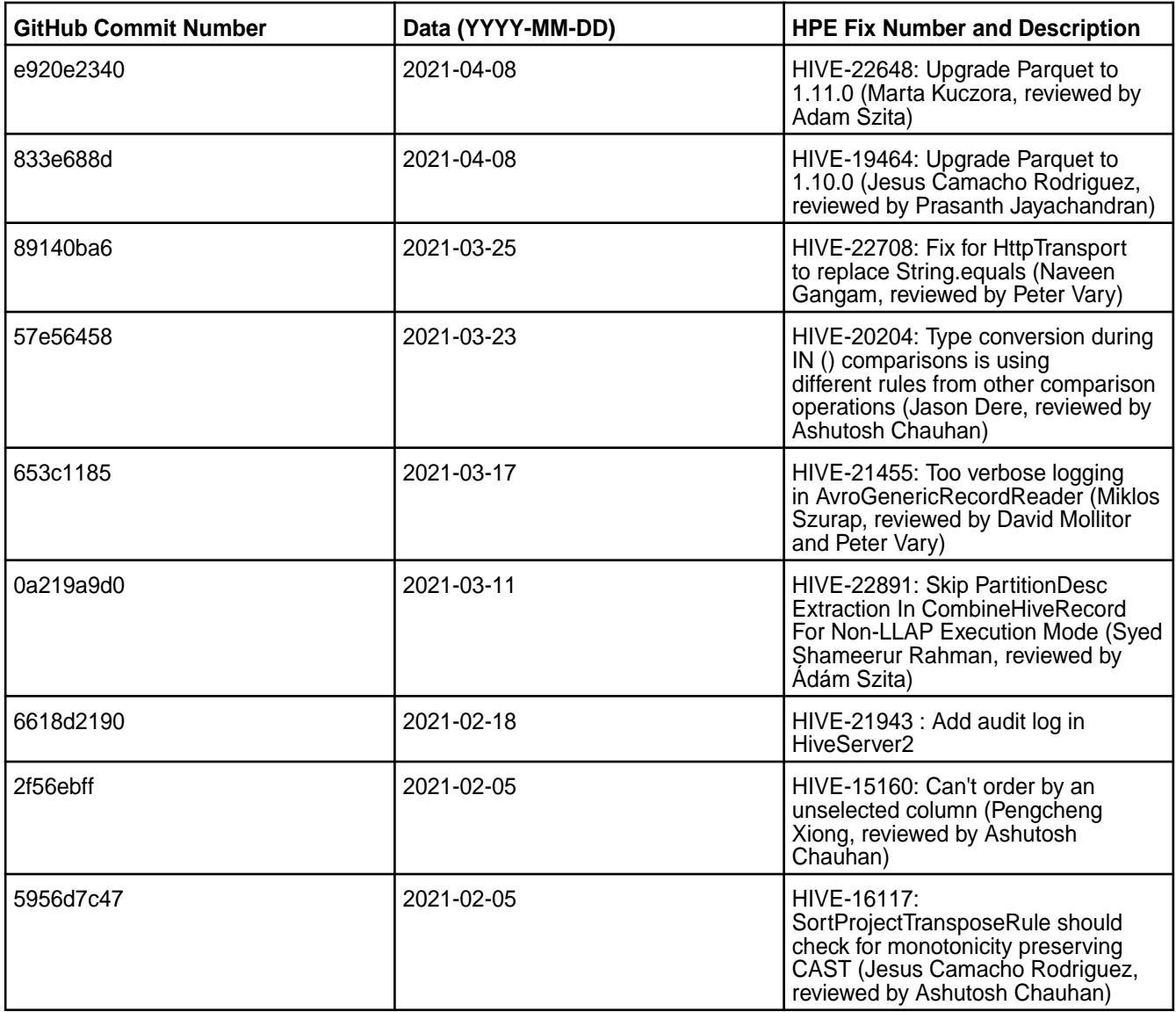

#### **Known Issues and Limitations**

- [HIVE-19502](https://issues.apache.org/jira/browse/HIVE-19502) Unable to insert values into table stored by JdbcStorageHandler
- [HIVE-19286](https://jira.apache.org/jira/browse/HIVE-19286) NPE in MERGE operator on MR mode

Some SELECT queries can be converted to a single FETCH task minimizing latency. Currently, the query should be single sourced, not having any subquery, and should not have any aggregations or distincts (which incurs RS), lateral views or joins:

none : disable hive.fetch.task.conversion minimal : SELECT star, filter on partition columns, LIMIT only more : SELECT, filter, LIMIT only (support TABLESAMPLE and virtual columns)

### **Resolved Issues**

• None.

#### **Hive 2.3.6 - 2101 (EEP 6.3.2) Release Notes**

The notes below relate specifically to the HPE Ezmeral Data Fabric Distribution for Apache Hive.

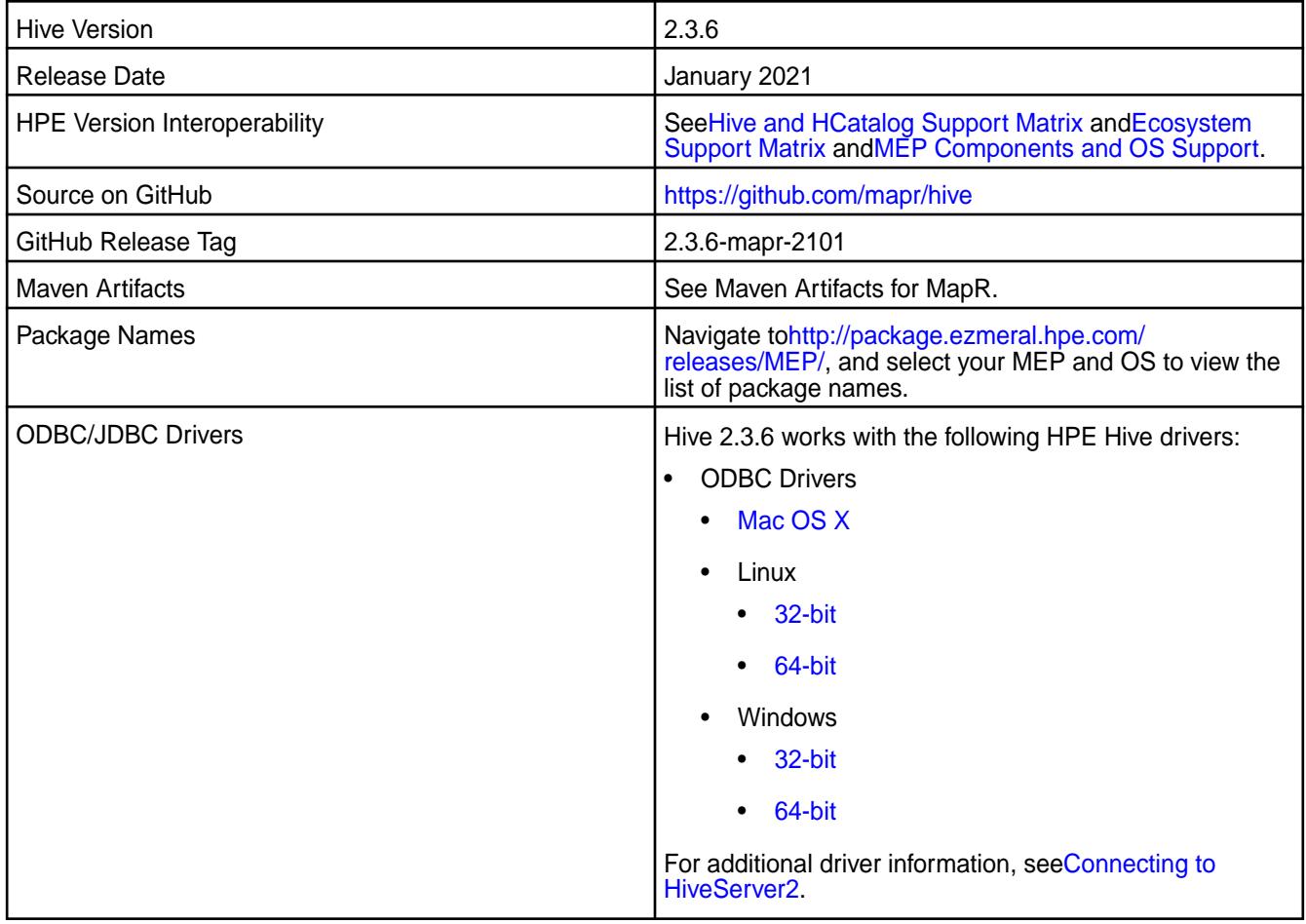

#### **Feature support**

The following list describes support of various components and functionality with Hive 2.3.6 - 2101:

• Supports Hive-2.3.6 on Tez-0.9.1 For more information, see [Tez 0.9.1-2101 \(MEP 6.3.2\) Release Notes](#page-7664-0).

- Does not support Hive on Spark, so you cannot use Spark as an execution engine for Hive. However, you can run Hive and Spark on the same cluster. You can also use Spark SQL and Drill to query Hive tables.
- Does not support HDFS encryption in Hive tables.
- Does not support LLAP with Hive-2.1.1 because Apache Slider is not a supported HPE ecosystem component.
- Starting from Hive 2.1, Hive needs to run the schematool command as an initialization step.

## **Changes in default security configuration**

The following list describes changes in default security for Hive 2.3.6 - 2101:

• None.

# **New in This Release**

Hive 2.3.6 - 2101 introduces the following enhancements or HPE platform-specific behavior changes:

• None.

## **Fixes**

This HPE release includes the following fixes on the base release:

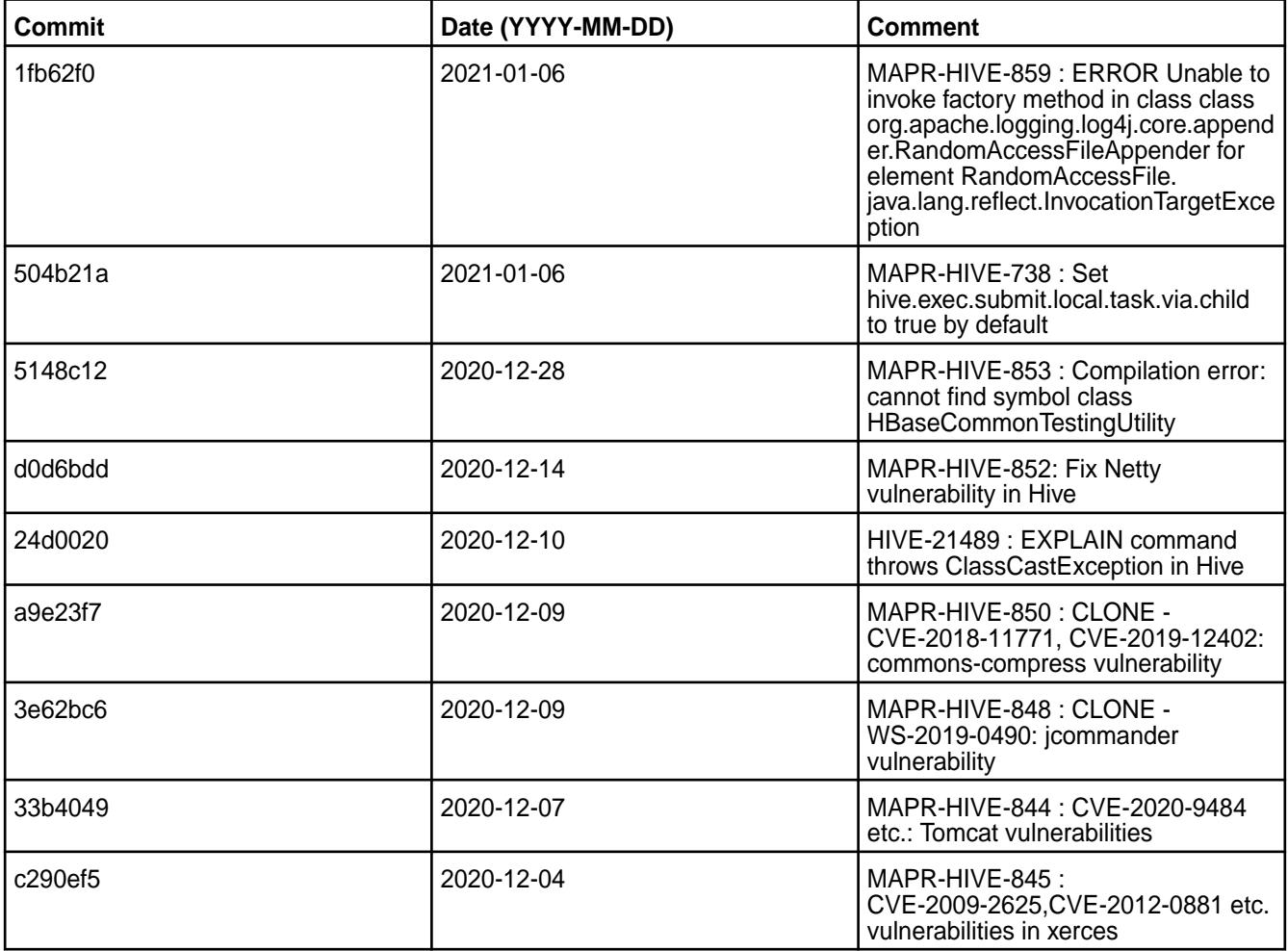

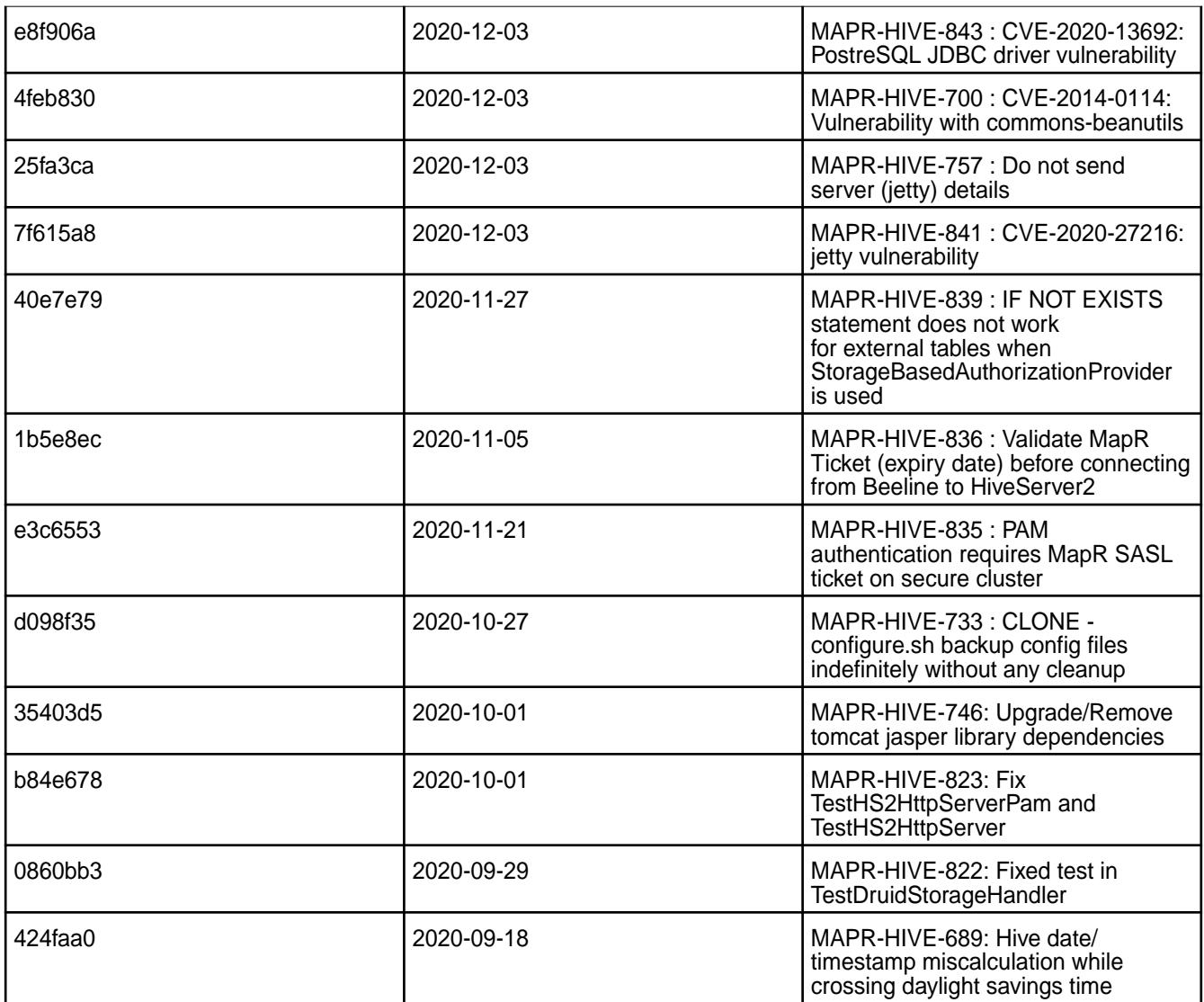

This release also includes the following back-ported issues. For complete details, refer to the commit log for this project in GitHub.

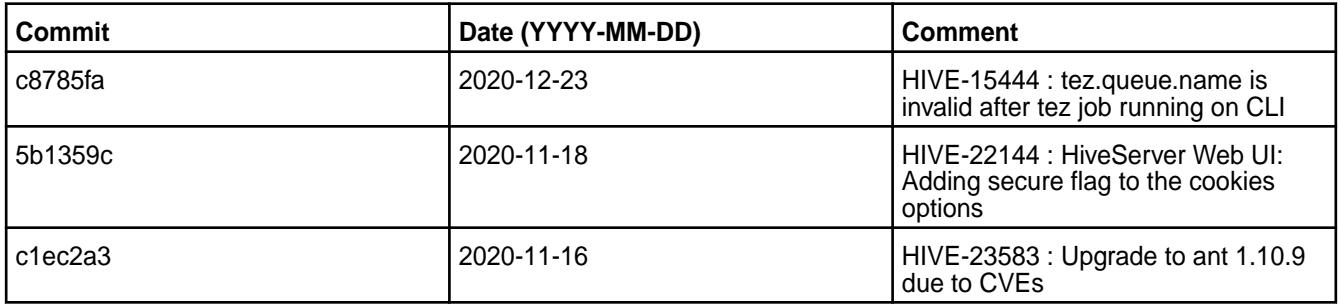

# **Known Issues and Limitations**

- [HIVE-19502](https://issues.apache.org/jira/browse/HIVE-19502) Unable to insert values into table stored by JdbcStorageHandler
- [HIVE-19286](https://jira.apache.org/jira/browse/HIVE-19286) NPE in MERGE operator on MR mode

Some SELECT queries can be converted to a single FETCH task minimizing latency. Currently, the query should be single sourced, not having any subquery, and should not have any aggregations or distincts (which incurs RS), lateral views or joins:

none : disable hive.fetch.task.conversion minimal : SELECT star, filter on partition columns, LIMIT only more : SELECT, filter, LIMIT only (support TABLESAMPLE and virtual columns)

#### **Resolved Issues**

• None.

#### **Hive 2.3.6-2009 (EEP 6.3.1) Release Notes**

This section provides reference information, including new features, fixes, known issues, and limitations for Hive 2.3.6-2009 in EEP 6.3.1.

Below are release notes for the Hive component included in the MapR Converged Data Platform. You may also be interested in the [Apache Hive homepage](http://hive.apache.org) and the following Apache Hive release notes:

- [Apache Hive-2.3.7 Release Notes](https://issues.apache.org/jira/secure/ReleaseNote.jspa?version=12346056&styleName=Text&projectId=12310843)
- [Apache Hive-2.3.6 Release Notes](https://issues.apache.org/jira/secure/ReleaseNote.jspa?version=12345603&styleName=Text&projectId=12310843)
- [Apache Hive-2.3.5 Release Notes](https://issues.apache.org/jira/secure/ReleaseNote.jspa?version=12345394&styleName=Text&projectId=12310843)
- [Apache Hive-2.3.4 Release Notes](https://issues.apache.org/jira/secure/ReleaseNote.jspa?version=12344319&styleName=Text&projectId=12310843)
- [Apache Hive-2.3.3 Release Notes](https://issues.apache.org/jira/secure/ReleaseNote.jspa?version=12342162&styleName=Text&projectId=12310843)
- [Apache Hive-2.3.2 Release Notes](https://issues.apache.org/jira/secure/ReleaseNote.jspa?version=12342053&styleName=Text&projectId=12310843)
- [Apache Hive-2.3.1 Release Notes](https://issues.apache.org/jira/secure/ReleaseNote.jspa?version=12341418&styleName=Text&projectId=12310843)
- [Apache Hive-2.3.0 Release Notes](https://issues.apache.org/jira/secure/ReleaseNote.jspa?version=12340269&styleName=Text&projectId=12310843)

These release notes contain MapR-specific information only and are not necessarily cumulative in nature. For information about how to use the release notes, see [Ecosystem Component Release Notes](#page-6650-0) on page 6651.

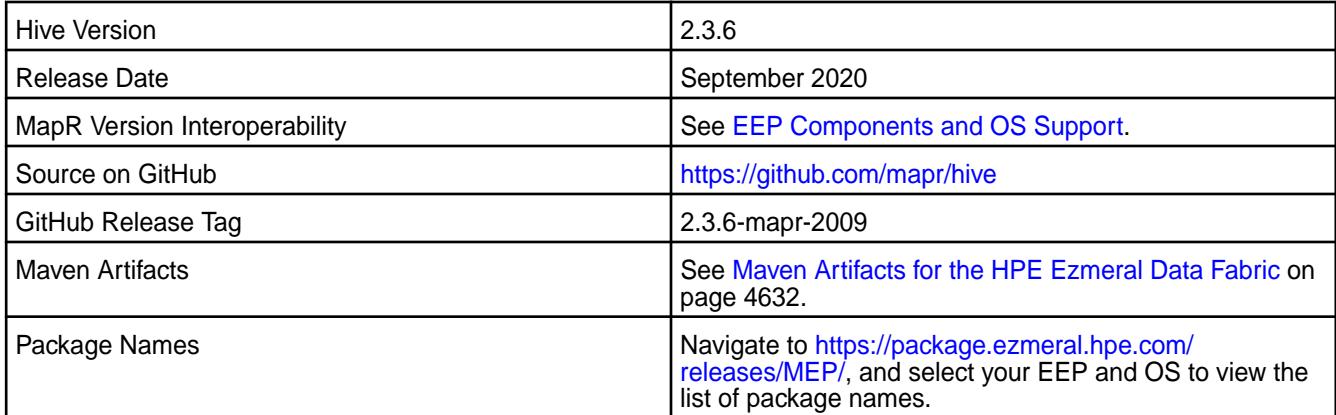

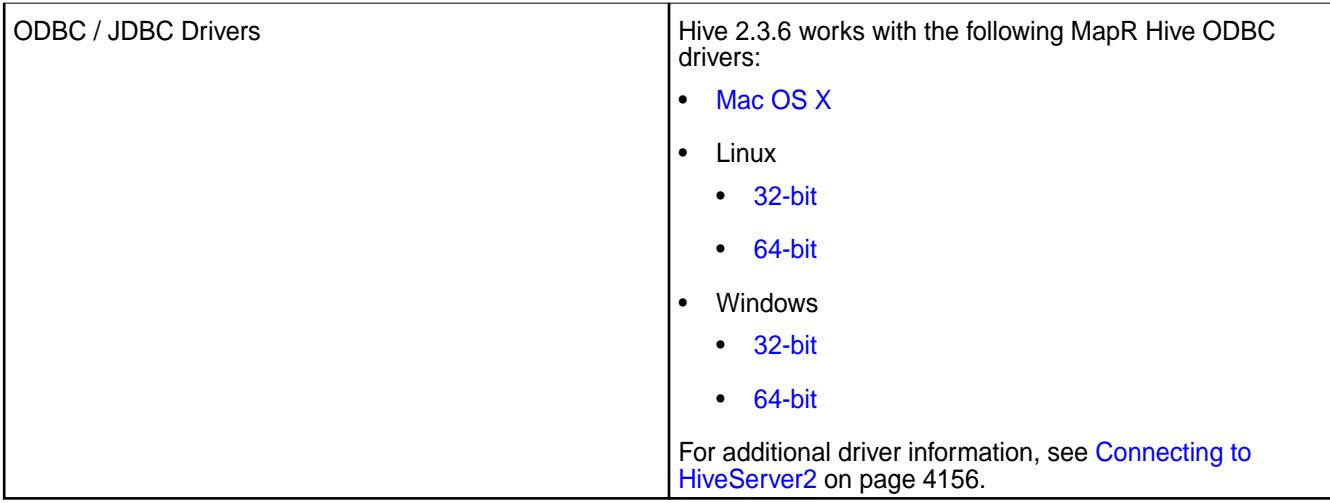

### **Feature Support**

- MapR supports Hive-2.3.6 on Tez-0.9.1 For more information, see [Tez 0.9.1-2009 \(MEP 6.3.1\) Release](#page-7665-0) [Notes.](#page-7665-0)
- Hive on Spark is not supported; you cannot use Spark as an execution engine for Hive. However, you can run Hive and Spark on the same cluster. You can also use Spark SQL and Drill to query Hive tables.
- HDFS encryption is not supported in Hive tables.
- LLAP is not supported with Hive-2.3.6, as Apache Slider is not a supported ecosystem component.
- In Hive 2.1 and later, Hive must run the schematool command as an initialization step.
- In EEPs 6.3.1 and 7.0.0, the default protocol version for TLS (SSL) is TLSv1.2, but you can modify the protocol version. For more information, see [Configure the TLS \(SSL\) Protocol Version in Hive](#page-4083-0) on page 4084.

### **Default Security Configuration Change**

By default, the hive-site.xml file now contains the following property on secured clusters:

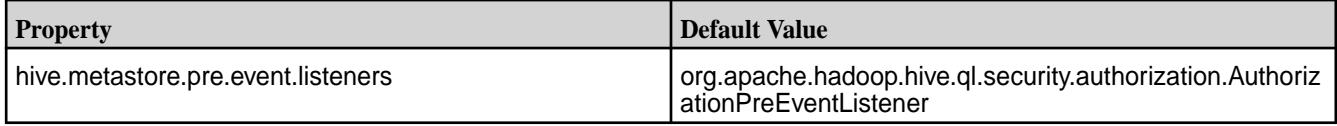

This property is added to hive-site.xml during Hive updates (no version change) and upgrades (with version change).

### **New Features**

• None.

# **Known Issues**

Some SELECT queries can be converted to a single FETCH task to minimize latency. Currently, a query should be single sourced, without a subquery, and should not have any aggregations or distincts (which incurs RS), lateral views, or joins:

• none: disable hive.fetch.task.conversion

- minimal: SELECT \*, filter on partition columns, LIMIT only
- more: SELECT, filter, LIMIT only (support TABLESAMPLE and virtual columns)
- [HIVE-19502](https://issues.apache.org/jira/browse/HIVE-19502) Unable to insert values into table stored by JdbcStorageHandler
- [HIVE-19286](https://jira.apache.org/jira/browse/HIVE-19286) NPE in MERGE operator on MR mode

### **Fixes**

This release by MapR includes the following fixes on the base Apache release. For complete details, refer to the commit log for this project in GitHub.

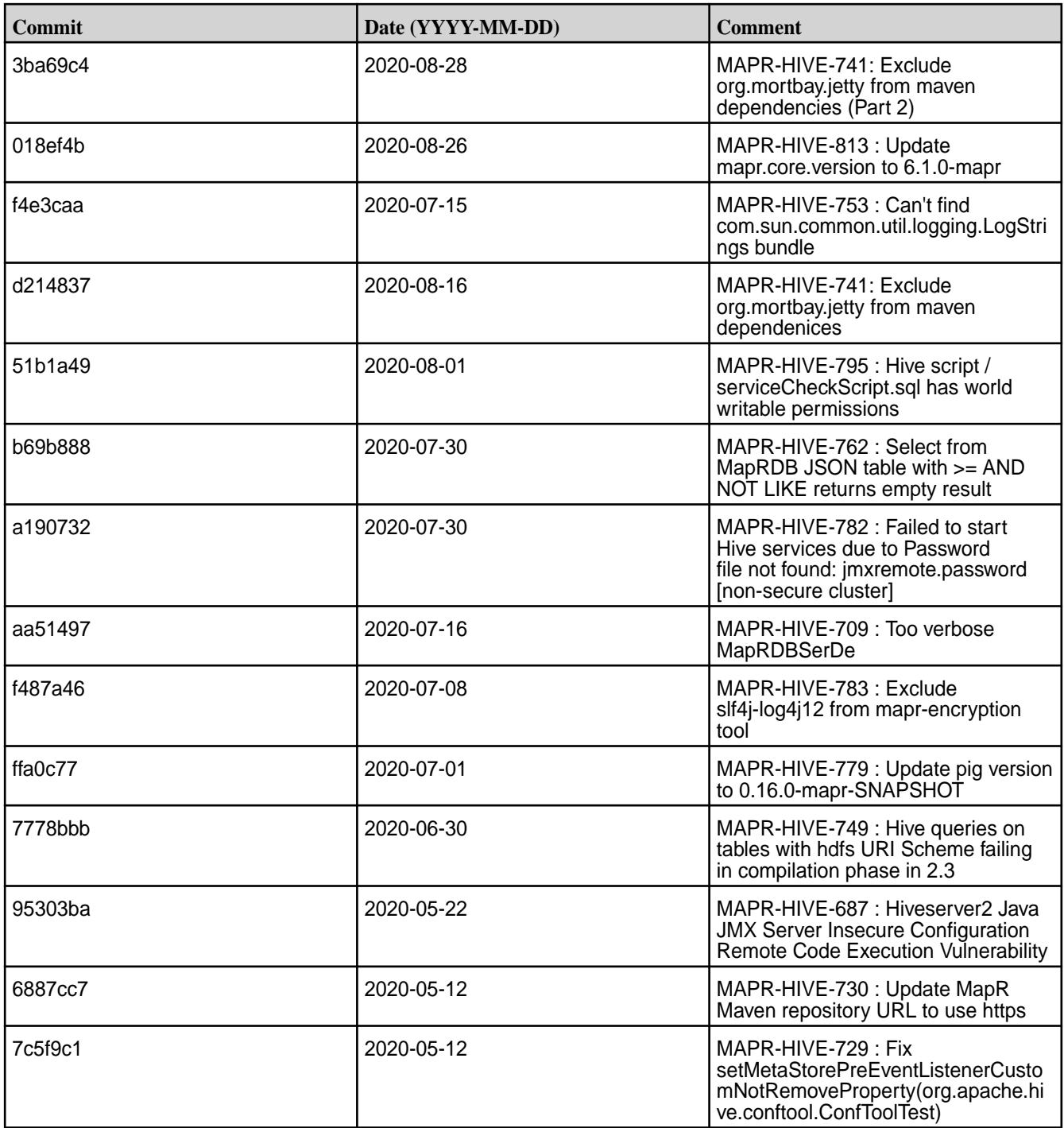

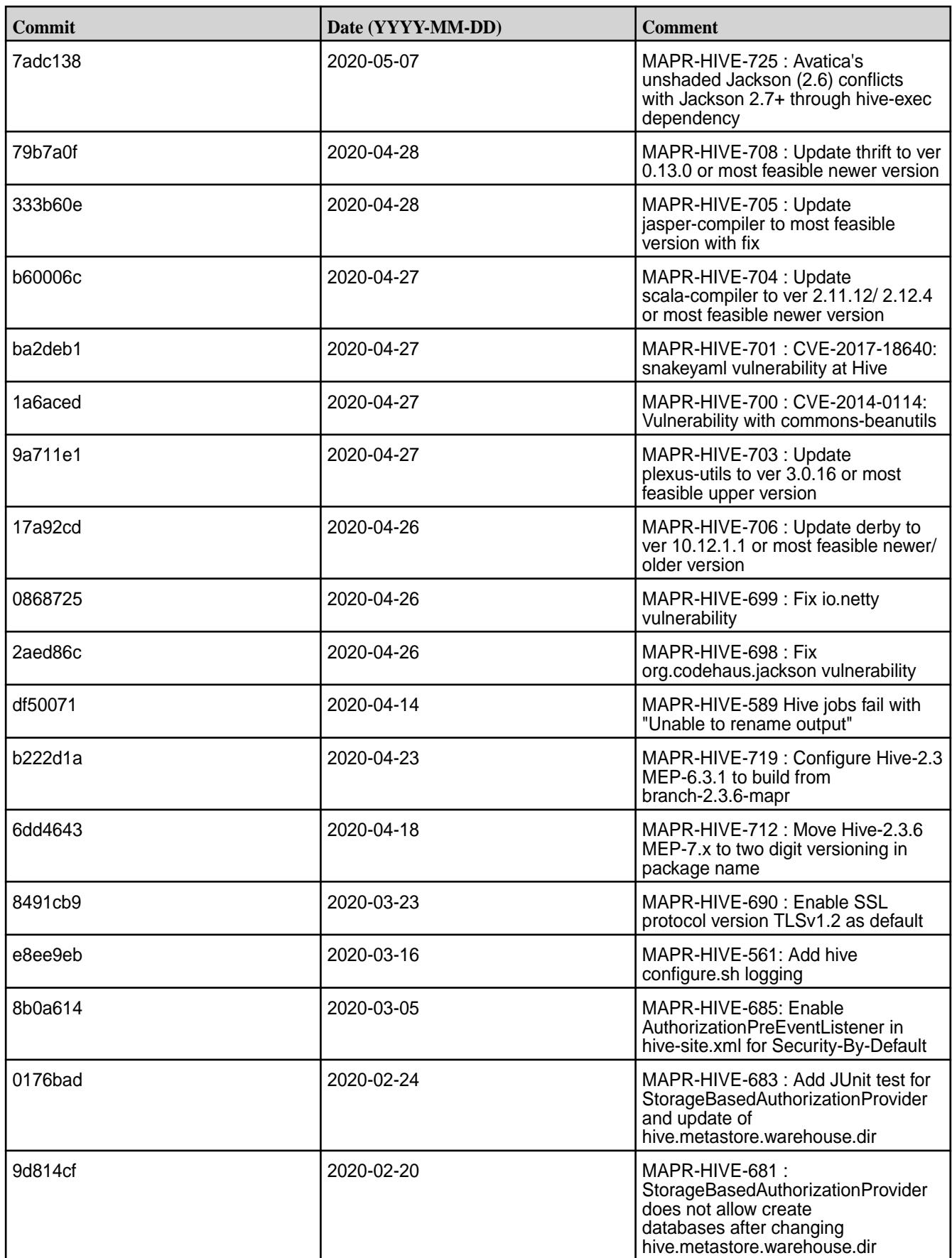
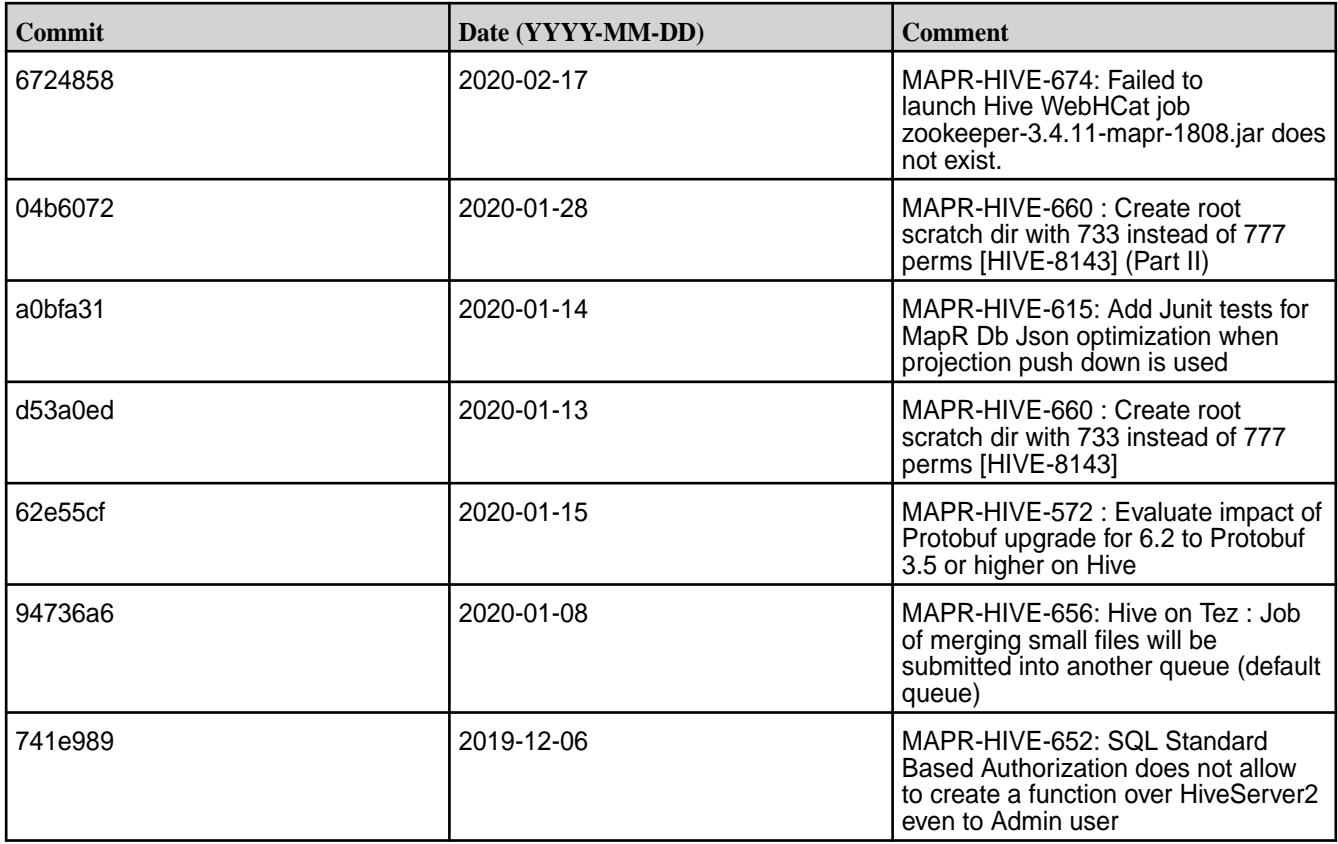

This release also includes the following back-ported issues. For complete details, refer to the commit log for this project in GitHub.

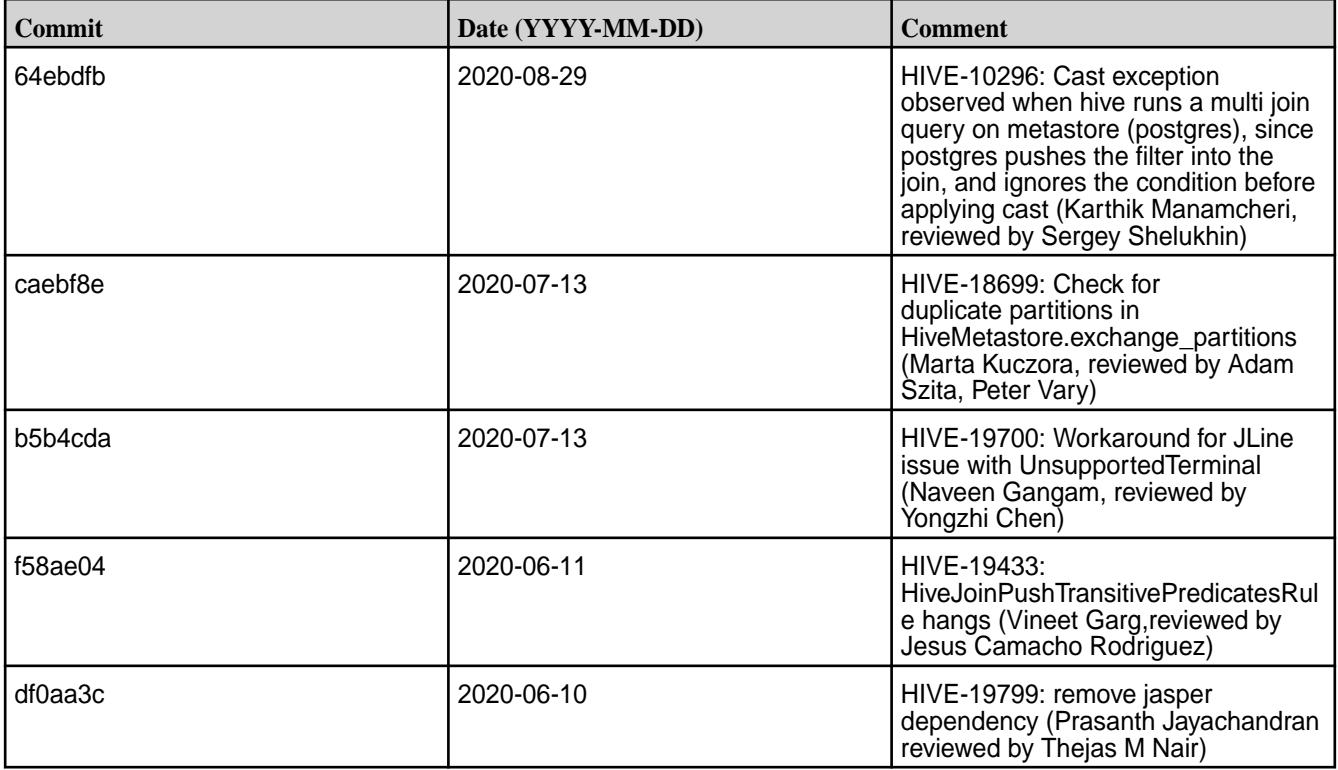

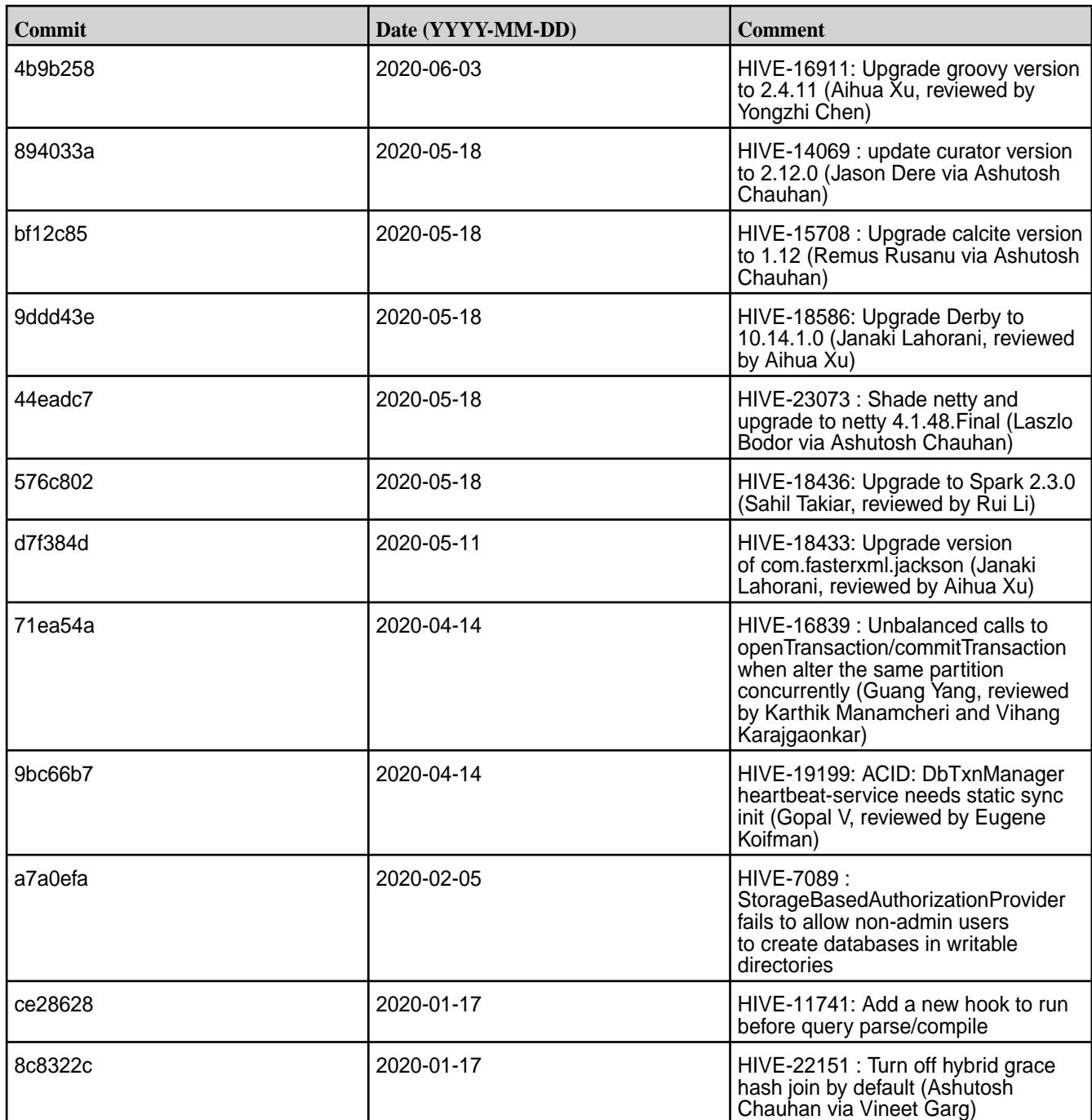

## **Hive 2.3.6-1912 (EEP 6.3.0) Release Notes**

This section provides reference information, including new features, fixes, known issues, and limitations for Hive 2.3.6-1912 for EEP 6.3.0.

Below are release notes for the Hive component included in the MapR Converged Data Platform. You may also be interested in the following:

- [Apache Hive-2.3.6 Release Notes](https://issues.apache.org/jira/secure/ReleaseNote.jspa?version=12345603&styleName=Text&projectId=12310843)
- [Apache Hive-2.3.5 Release Notes](https://issues.apache.org/jira/secure/ReleaseNote.jspa?version=12345394&styleName=Text&projectId=12310843)
- [Apache Hive-2.3.4 Release Notes](https://issues.apache.org/jira/secure/ReleaseNote.jspa?version=12344319&styleName=Text&projectId=12310843)
- [Apache Hive-2.3.3 Release Notes](https://issues.apache.org/jira/secure/ReleaseNote.jspa?version=12342162&styleName=Text&projectId=12310843)
- [Apache Hive-2.3.2 Release Notes](https://issues.apache.org/jira/secure/ReleaseNote.jspa?version=12342053&styleName=Text&projectId=12310843)
- [Apache Hive-2.3.1 Release Notes](https://issues.apache.org/jira/secure/ReleaseNote.jspa?version=12341418&styleName=Text&projectId=12310843)
- [Apache Hive-2.3.0 Release Notes](https://issues.apache.org/jira/secure/ReleaseNote.jspa?version=12340269&styleName=Text&projectId=12310843)
- [Apache Hive homepage](http://hive.apache.org)

These release notes contain only MapR-specific information and are not necessarily cumulative in nature. For information about how to use the release notes, see [Ecosystem Component Release Notes](#page-6650-0) on page 6651.

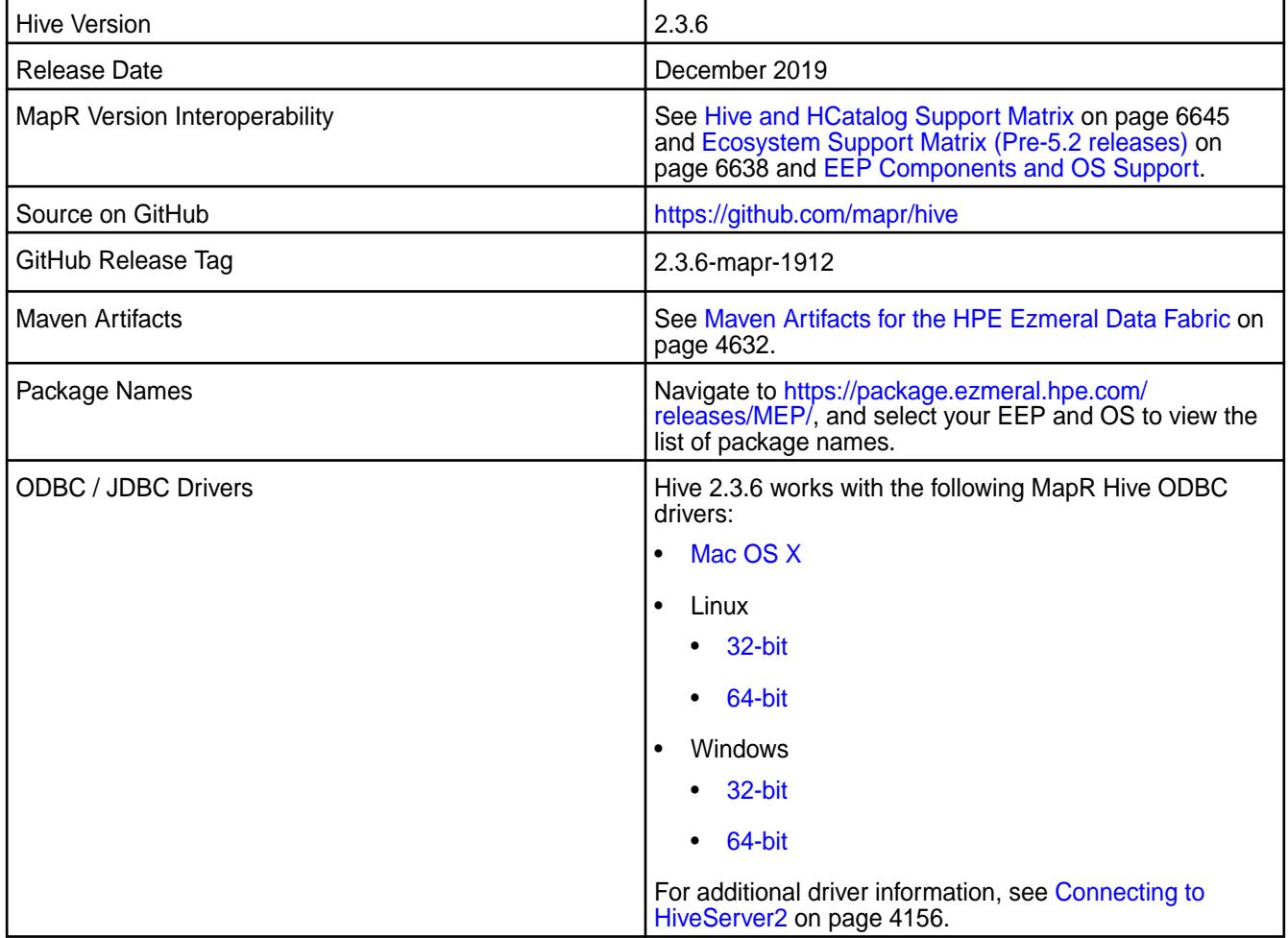

## **Feature Support**

- MapR supports Hive-2.3.6 on Tez-0.9.1. For more information, see [Tez 0.9.1-1912 \(EEP 6.3.0\) Release](#page-7667-0) [Notes](#page-7667-0) on page 7668.
- MapR does not support Hive on Spark, so you cannot use Spark as an execution engine for Hive. However, you can run Hive and Spark on the same cluster. You can also use Spark SQL and Drill to query Hive tables.
- MapR does not support HDFS encryption in Hive tables.
- MapR supports HBase using Hive 2.3.6 starting with MEP 6.3.0 and MapR Core 6.1.0.
- MapR does not support LLAP with Hive 2.3.6, as Apache Slider is not a MapR ecosystem component.

• Starting from Hive 2.1, Hive needs to run the schematool command as an initialization step.

## **New Features**

• None.

## **Known Issues**

- HIVE-655 Failed to launch Hive WebHCat job after update. See the workaround in [Troubleshooting](#page-4242-0) [Hive and Tez](#page-4242-0) on page 4243.
- [HIVE-19502](https://issues.apache.org/jira/browse/HIVE-19502) Unable to insert values into table stored by JdbcStorageHandler
- [HIVE-19286](https://jira.apache.org/jira/browse/HIVE-19286) NPE in MERGE operator on MR mode
- PIG-25 Pig 0.16 failed to use ORC Storage. Pig Hive dependency issue MapR Pig does not support MapR Hive ORC integration.
- HIVE-522 "INSERT INTO" overwrites old data when the destination table is encapsulated by a backquote.

After HQL harmonization with requirements of the SQL standard, queries with table names or database names that contain a dot (.) can fail. For detailed information, see [Troubleshooting Hive and Tez](#page-4242-0) on page 4243.

Some select queries can be converted to single FETCH task minimizing latency. Currently, the query should be single sourced not having any subquery and should not have any aggregations or distincts (which incur RS), lateral views, and joins:

- none: disable hive.fetch.task.conversion
- minimal: select star, filter on partition columns, LIMIT only
- more: SELECT, filter, LIMIT only (support TABLESAMPLE and virtual columns)

#### Œ **IMPORTANT:**

Hive-2.3.6 MEP-6.3.0 requires Pig-0.16 MEP-6.3.0 and will not support Pig-0.16 from old MEPs. For details, see the [Pig 0.16.0-1912 Release Notes](#page-7468-0) on page 7469.

## **Changes in Security with Default Configuration**

• Added properties to default hive-site.xml configuration on secured cluster. See the following table:

**Table** 

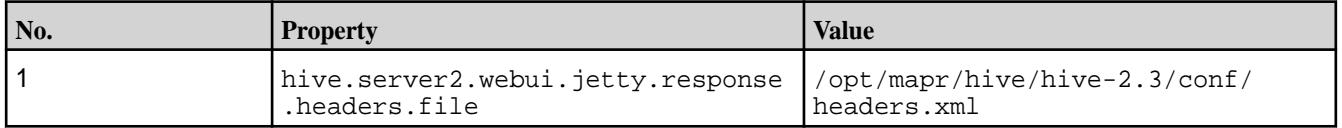

• Added properties to default webhcat-site.xml configuration on secured cluster. See the following table.

## **Table**

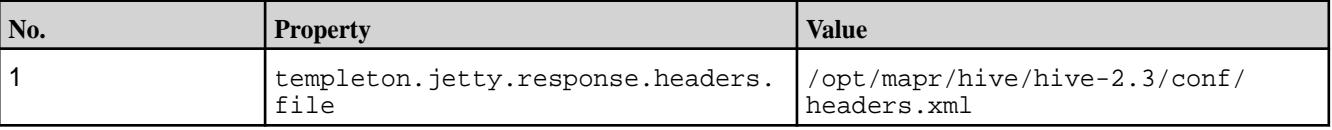

Note that the property above is added both in a Hive update (no version change) and a Hive upgrade (with version change).

## **Fixes**

This release by MapR includes the following fixes on the base Apache release. For complete details, refer to the commit log for this project in GitHub.

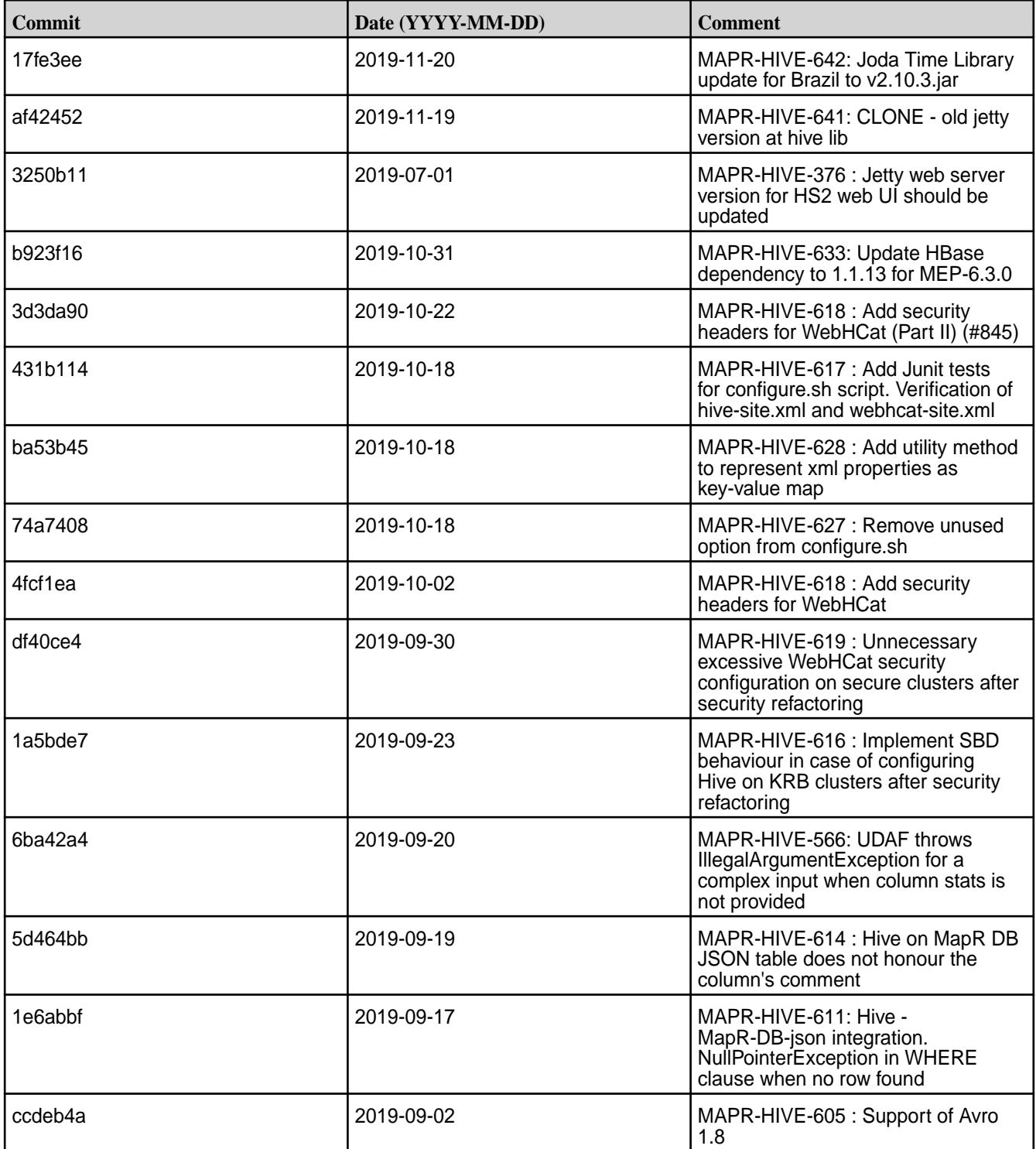

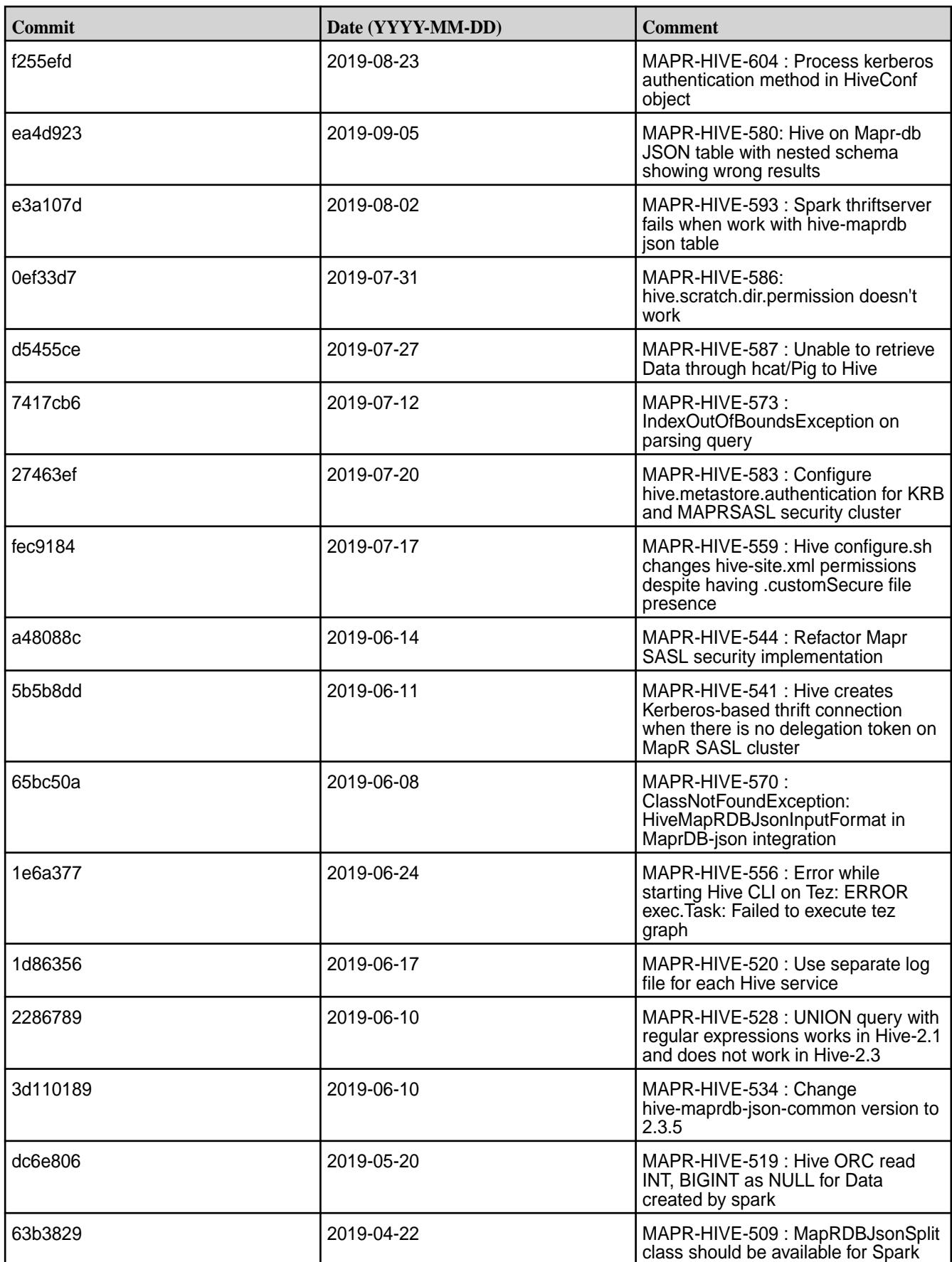

This release by MapR also includes the following backported issues. For complete details, refer to the commit log for this project in GitHub.

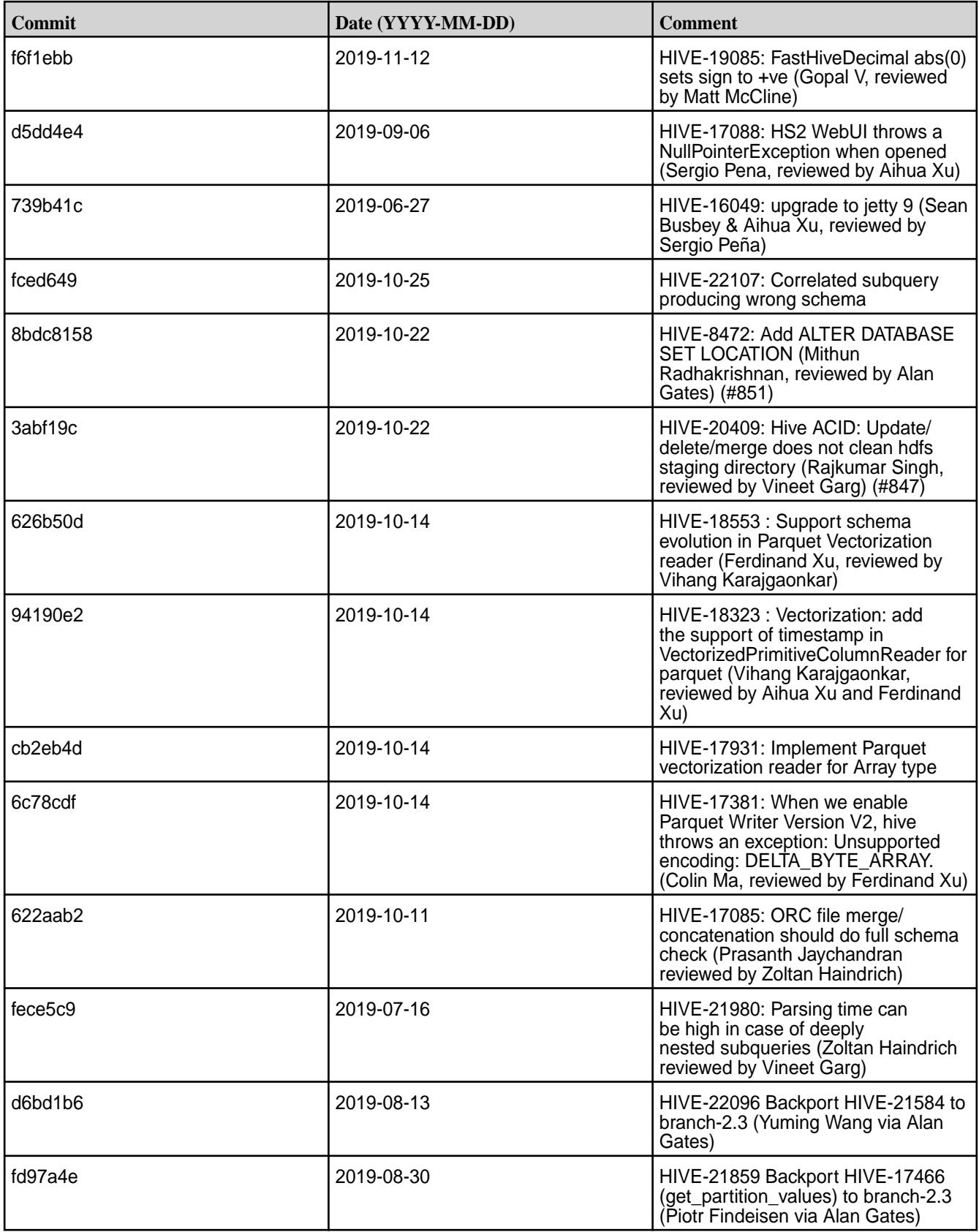

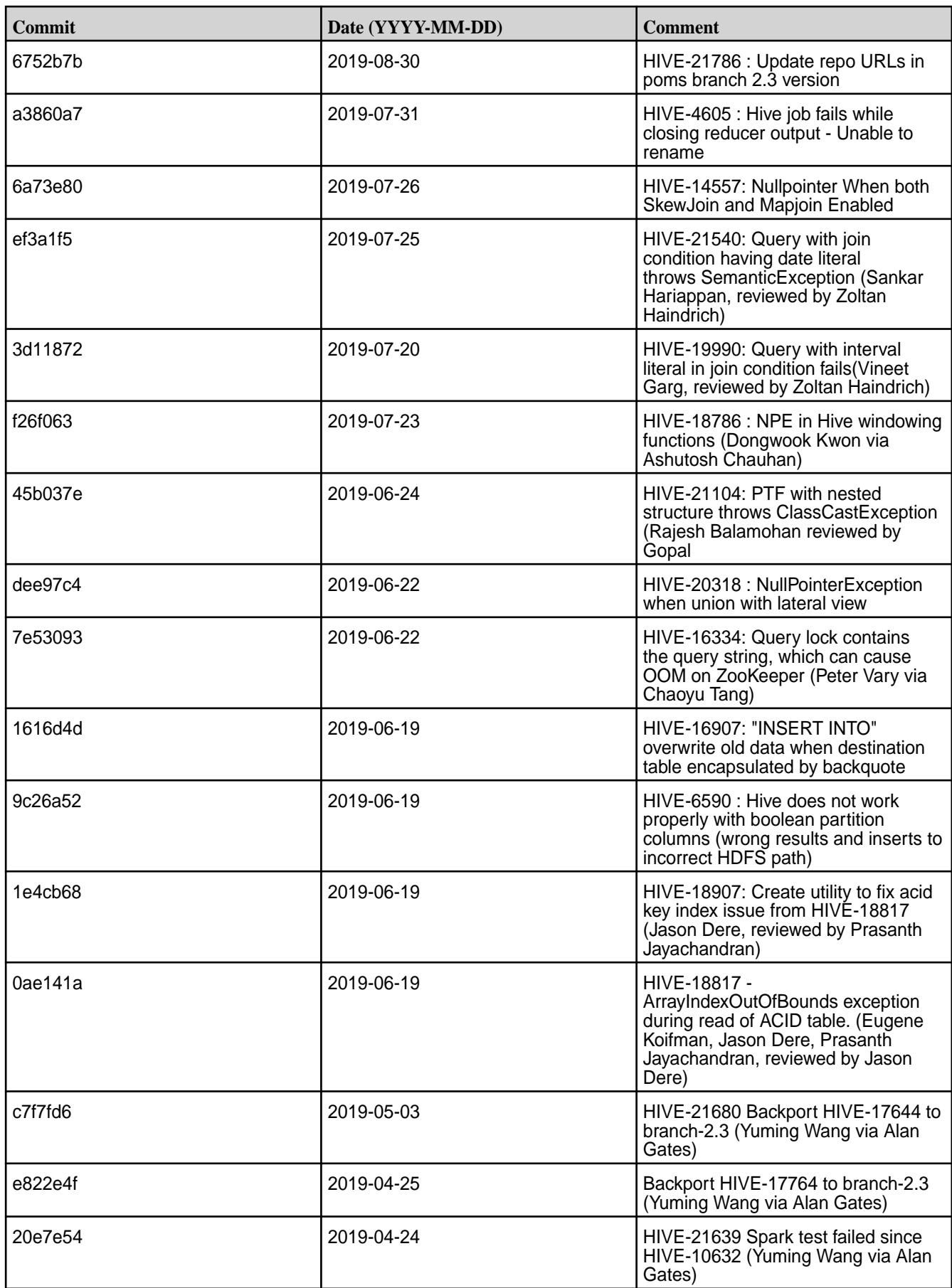

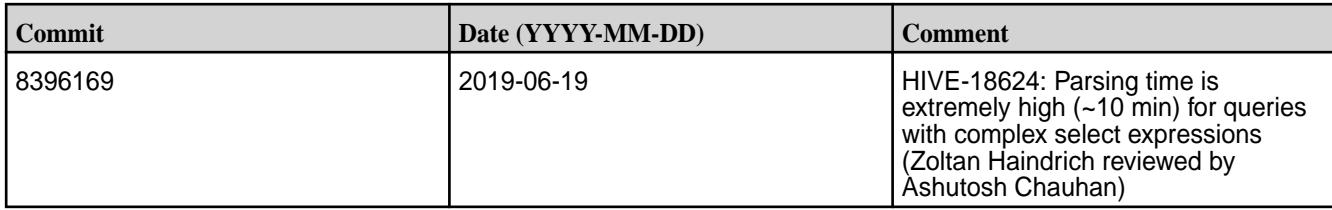

## **Resolved Issues**

• None.

## **Hive 2.3.3 Release Notes**

This section provides reference information, including new features, fixes, known issues, and limitations for Hive 2.3.3.

The following release notes for the Hive 2.3.3 component are included in the MapR distribution for Apache Hadoop:

## **Hive 2.3.3-1904 (EEP 6.2.0, EEP 6.1.1, and EEP 6.0.2) Release Notes**

This section provides reference information, including new features, fixes, known issues, and limitations for Hive 2.3.3-1904.

These release notes contain only MapR-specific information and are not necessarily cumulative in nature. For information about how to use the release notes, see [Ecosystem Component Release Notes](#page-6650-0) on page 6651.

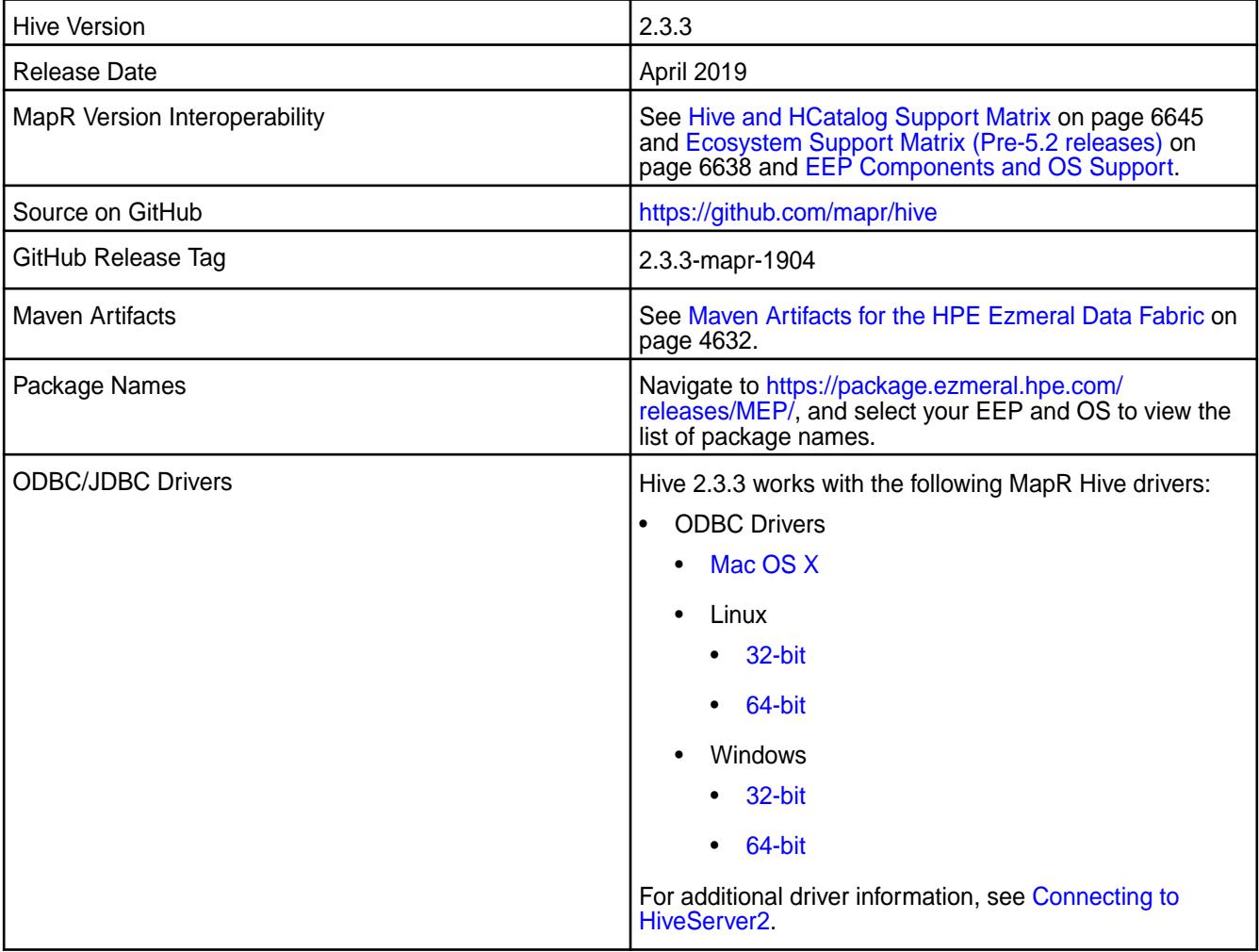

## **Feature Support**

• EEP 6.1.0 supports Hive-2.3.3 on Tez-0.9.

For more information, see [Tez 0.9.1-1904 \(EEP 6.2.0, EEP 6.1.1, and EEP 6.0.2\) Release Notes](#page-7667-0) on page 7668.

- EEP 6.1.0 does not support Hive on Spark, so you cannot use Spark as an execution engine for Hive. However, you can run Hive and Spark on the same cluster. You can also use Spark SQL and Drill to query Hive tables.
- EEP 6.x does not support HDFS encryption in Hive tables.
- EEP 6.x does not support LLAP with Hive-2.3.3, because Apache Slider is not a MapR ecosystem component.
- Hive 2.1 and later needs to run the schematool command as an initialization step.

### **New Features**

- MapR Database JSON projection pushdown.
- Metrics report file /tmp/hive\_report.json is split: /tmp/hiveserver2\_report.json and /tmp/hivemetastore report.json for HiveServer2 and Hive Metastore, respectively.

## **Changes in Security with Default Configuration**

Added the following properties to the hive-site.xml configuration by default on a secured cluster:

### **Table**

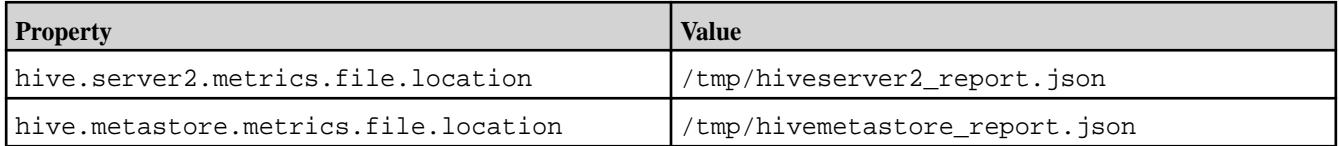

• Removed the following property from the  $\text{hive-site.xml}$  configuration by default on a secured cluster:

### **Table**

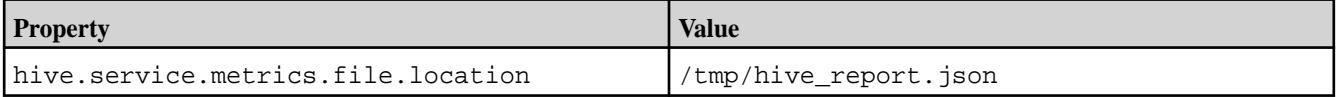

## **API Changes**

The following classes are moved from  $hive-maprdb-json-handler-2.3.3-mapr-XXXX$ . jar to hive-exec-2.3.3-mapr-XXXX.jar:

- org.apache.hadoop.hive.maprdb.json.shims.DocumentWritable.
- org.apache.hadoop.hive.maprdb.json.shims.MapRDBJsonSplit.
- org.apache.hadoop.hive.maprdb.json.shims.MapRDBProxy.
- org.apache.hadoop.hive.maprdb.json.shims.RecordReaderWrapper.
- org.apache.hadoop.hive.maprdb.json.shims.RecordWriterWrapper.

## **Known Issues**

- In [HIVE-19502](https://issues.apache.org/jira/browse/HIVE-19502), you cannot insert values into a table stored by JdbcStorageHandler.
- In [HIVE-19286](https://jira.apache.org/jira/browse/HIVE-19286), NPE in MERGE operator on MR mode.
- In Bug 32349, [6.1RC1] Simple fetch from MapR Database JSON tables does not work. Workaround: Set hive.fetch.task.conversion=none in the hive-site.xml file or in the Hive CLI.
- Some select queries can be converted to single FETCH task minimizing latency. Currently the query should be single sourced not having any sub query and should not have any aggregations or distincts (which incurs RS), lateral views and joins:
	- none: Disable hive.fetch.task.conversion
	- minimal: SELECT star, filter on partition columns, LIMIT only
	- more: SELECT, filter, LIMIT only (support TABLESAMPLE and virtual columns)
- The Hive vectorized execution feature has many bugs in Hive 2.x. It is recommended to turn off this feature at a system level and only use it for certain queries which work fine using it. You must evaluate the benefit of this feature against the potential stability issues on a case by case basis.
- Spark does not support SSL encryption for metastore when hive.metastore.use.SSL = true is used.
	- SPARK-533 Spark Thriftserver fails with LDAP+KERBEROS+SSL configuration.

## **Fixes**

This release includes the following fixes on the base Apache release. For complete details, refer to the commit log for this project in GitHub.

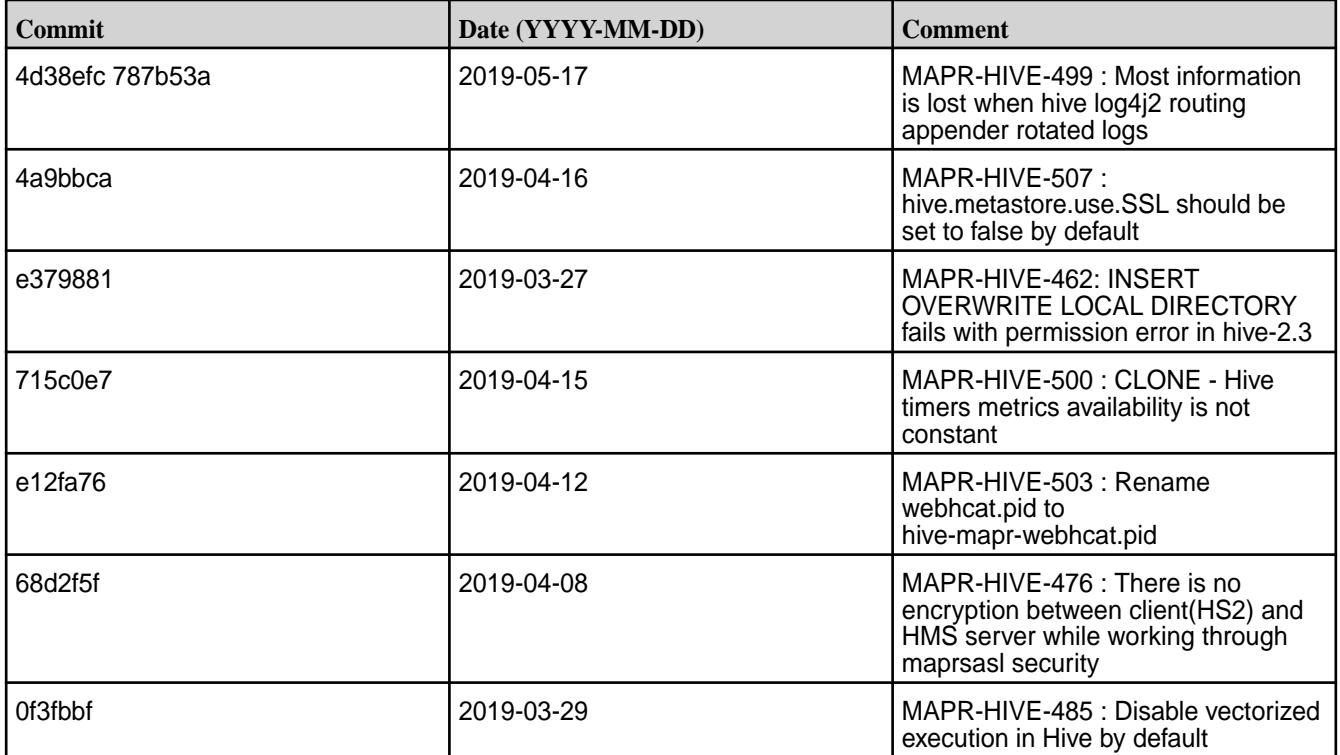

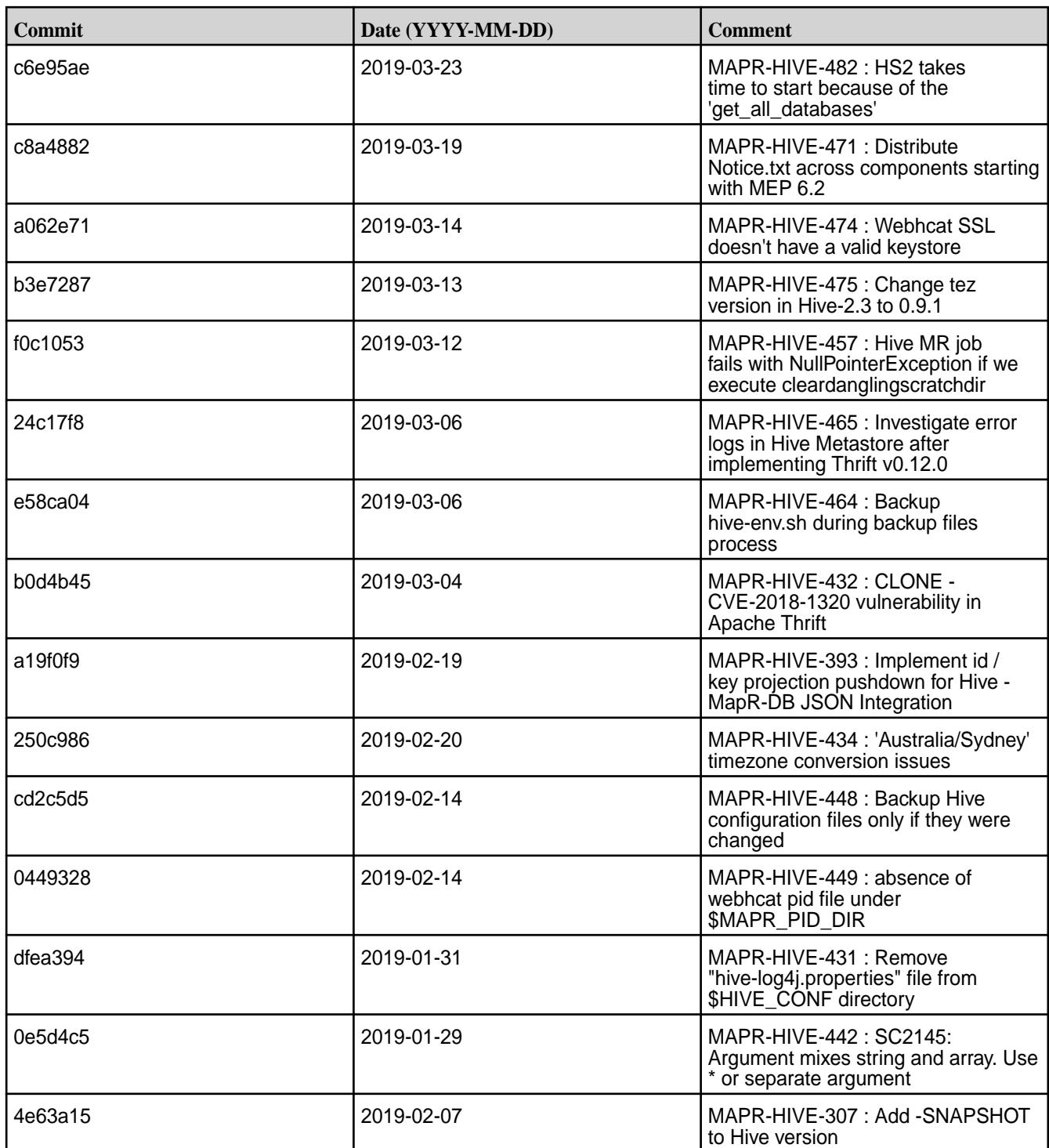

This release also includes the following backported issues. For complete details, refer to the commit log for this project in GitHub.

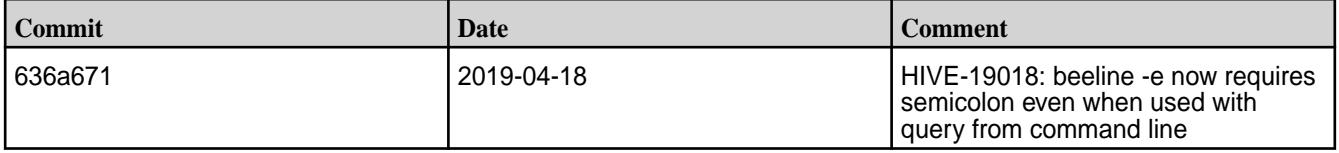

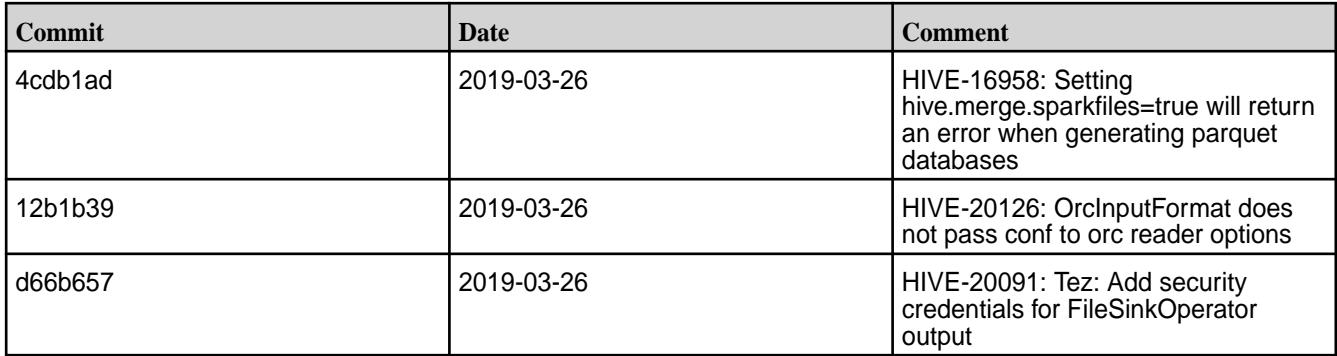

## **Related Links**

Following are release notes for the Hive component included in the MapR Converged Data Platform. You might also be interested in the following documents:

- [Apache Hive 2.3.3 Release Notes](https://issues.apache.org/jira/secure/ReleaseNote.jspa?version=12342162&styleName=Text&projectId=12310843)
- [Apache Hive 2.3.2 Release Notes](https://issues.apache.org/jira/secure/ReleaseNote.jspa?version=12342053&styleName=Text&projectId=12310843)
- [Apache Hive 2.3.1 Release Notes](https://issues.apache.org/jira/secure/ReleaseNote.jspa?version=12341418&styleName=Text&projectId=12310843)
- [Apache Hive 2.3.0 Release Notes](https://issues.apache.org/jira/secure/ReleaseNote.jspa?version=12340269&styleName=Text&projectId=12310843)

You can also refer to the [Apache Hive homepage](http://hive.apache.org).

## **Hive 2.3.3-1901 (EEP 6.1.0 and EEP 6.0.1) Release Notes**

This section provides reference information, including new features, fixes, known issues, and limitations for Hive 2.3.3-1901.

These release notes contain only MapR-specific information and are not necessarily cumulative in nature. For information about how to use the release notes, see [Ecosystem Component Release Notes](#page-6650-0) on page 6651.

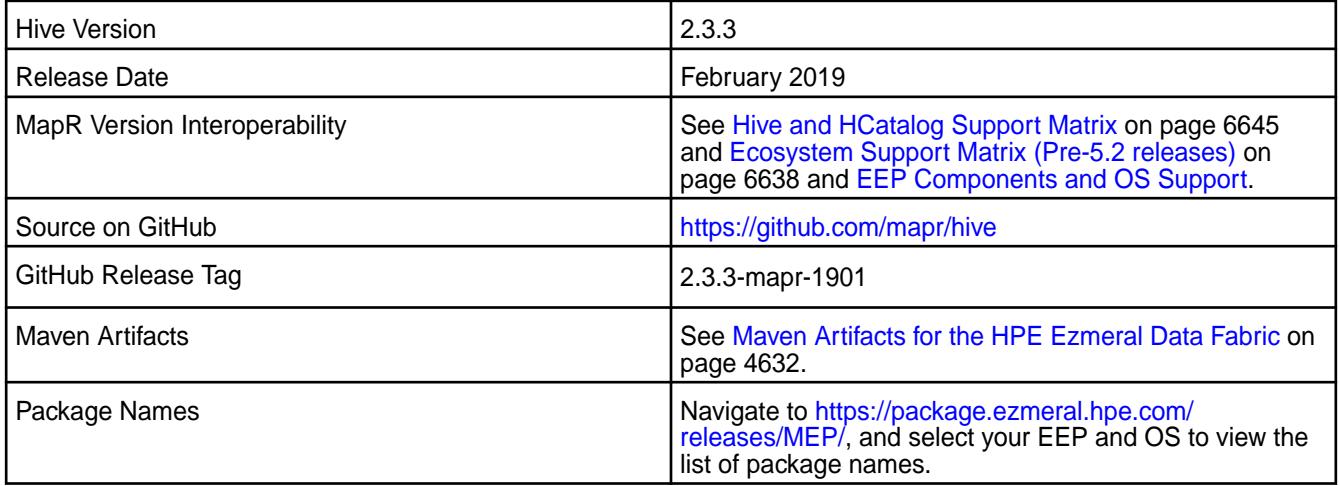

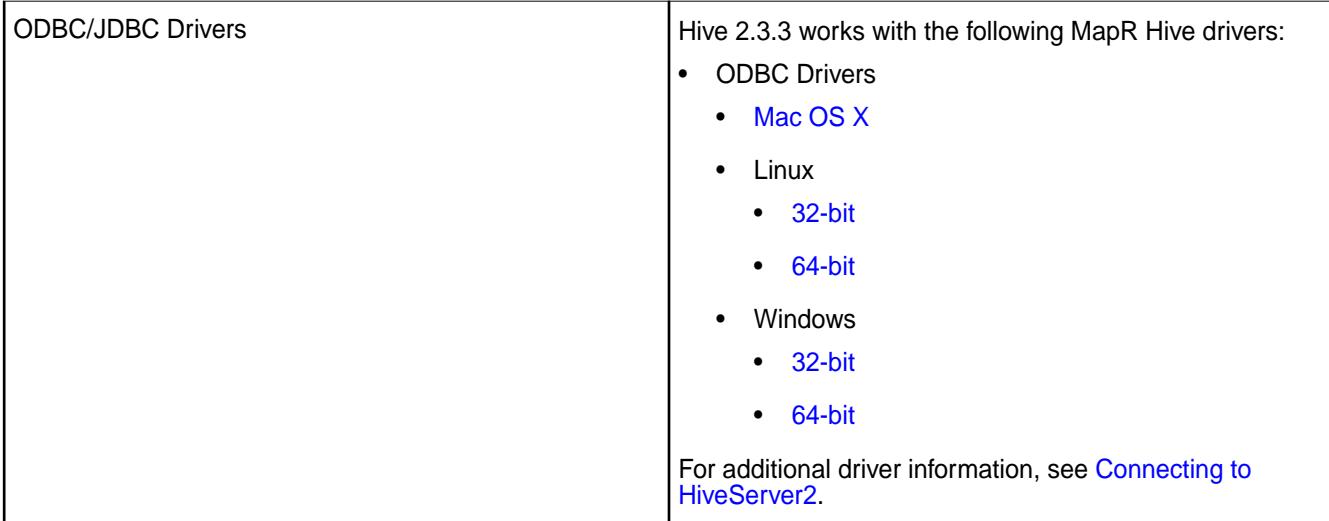

## **Feature Support**

- EEP 6.1.0 supports Hive-2.3.3 on Tez-0.9. For more information, see [Tez 0.9.1-1901 \(EEP 6.1.0 and EEP 6.0.1\) Release Notes](#page-7668-0) on page 7669.
- EEP 6.1.0 does not support Hive on Spark, so you cannot use Spark as an execution engine for Hive. However, you can run Hive and Spark on the same cluster. You can also use Spark SQL and Drill to query Hive tables.
- EEP 6.1.0 does not support HDFS encryption in Hive tables.
- EEP 6.1.0 does not support HBase with Hive-2.3.3 starting from the 6.0.0 release.
- EEP 6.0.0 does not support LLAP with Hive-2.3.3, because Apache Slider is not a MapR ecosystem component.
- Hive 2.1 and later needs to run the schematool command as an initialization step.

## **New Features**

- Implemented preserving warden configuration files during package update.
- Backported FallbackHiveAuthorizerFactory in scope of [CVE-2018-11777](https://cve.mitre.org/cgi-bin/cvename.cgi?name=CVE-2018-11777). For more information, see [Fallback Hive Authorizer](#page-4094-0) on page 4095.

### **Changes in Security with Default Configuration**

The following properties are added to the  $hive-site.xml$  configuration by default on a secured cluster:

```
<property>
   <name>hive.users.in.admin.role</name>
   <value>mapr</value>
</property>
<property>
   <name>hive.conf.restricted.list</name>
   <value>hive.security.authenticator.manager,
     hive.security.authorization.manager,
     hive.security.metastore.authorization.manager,
     hive.security.metastore.authenticator.manager,
     hive.users.in.admin.role,
     hive.server2.xsrf.filter.enabled,
     hive.security.authorization.enabled,
     hive.server2.authentication.ldap.baseDN,
    hive.server2.authentication.ldap.url,
    hive.server2.authentication.ldap.Domain,
    hive.server2.authentication.ldap.groupDNPattern,
    hive.server2.authentication.ldap.groupFilter,
    hive.server2.authentication.ldap.userDNPattern,
     hive.server2.authentication.ldap.userFilter,
     hive.server2.authentication.ldap.groupMembershipKey,
     hive.server2.authentication.ldap.userMembershipKey,
    hive.server2.authentication.ldap.groupClassKey,
   hive.server2.authentication.ldap.customLDAPQuery,
    hive.exec.pre.hooks,
    hive.exec.post.hooks,
    hive.exec.failure.hooks,
    hive.exec.query.redactor.hooks,
    hive.semantic.analyzer.hook,
     hive.query.lifetime.hooks,
     hive.exec.driver.run.hooks,
     hive.server2.session.hook</value>
</property> 
<property>
   <name>hive.security.authorization.enabled</name>
   <value>true</value>
</property>
<property>
   <name>hive.security.authorization.manager</name>
<value>org.apache.hadoop.hive.ql.security.authorization.plugin.fallback.Fa
llbackHiveAuthorizerFactory</value>
</property>
<property>
   <name>hive.server2.metrics.enabled</name>
   <value>true</value>
</property>
<property>
   <name>hive.service.metrics.reporter</name>
   <value>JSON_FILE,JMX</value>
</property>
<property>
```

```
 <name>hive.service.metrics.file.location</name>
  <value>/tmp/hive_report.json</value>
</property>
```
### **Known Issues**

- $\bullet$  In [HIVE-19502](https://issues.apache.org/jira/browse/HIVE-19502), you cannot insert values into a table stored by JdbcStorageHandler.
- In [HIVE-19286](https://jira.apache.org/jira/browse/HIVE-19286), NPE in MERGE operator on MR mode.
- In Bug 32349, [6.1RC1] Simple fetch from MapR Database JSON tables does not work. Workaround: Set hive.fetch.task.conversion=none in the hive-site.xml file or in the Hive CLI.
- Some select queries can be converted to single FETCH task minimizing latency. Currently the query should be single sourced not having any sub query and should not have any aggregations or distincts (which incurs RS), lateral views and joins:
	- none: Disable hive.fetch.task.conversion
	- minimal: SELECT star, filter on partition columns, LIMIT only
	- more: SELECT, filter, LIMIT only (support TABLESAMPLE and virtual columns)
- Vectorized execution is a new Hive feature that can show performance improvements in some cases and cause stability issues with others. The Hive vectorized execution feature has many bugs in Hive 2.x. It is recommended to turn off this feature at a system level and only use it for certain queries which work fine using it. You must evaluate the benefit of this feature against the potential stability issues on a case by case basis.

### **Fixes**

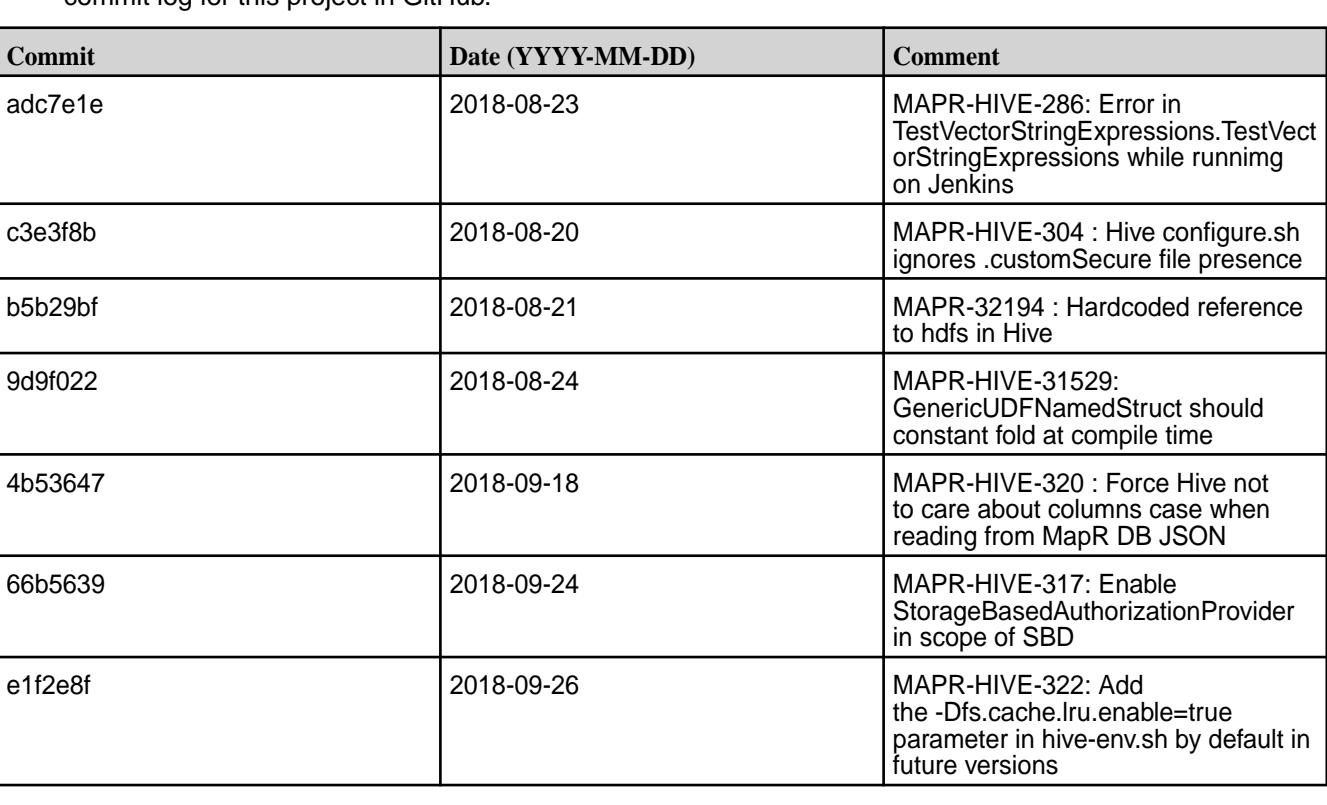

This release includes the following fixes on the base Apache release. For complete details, refer to the commit log for this project in GitHub.

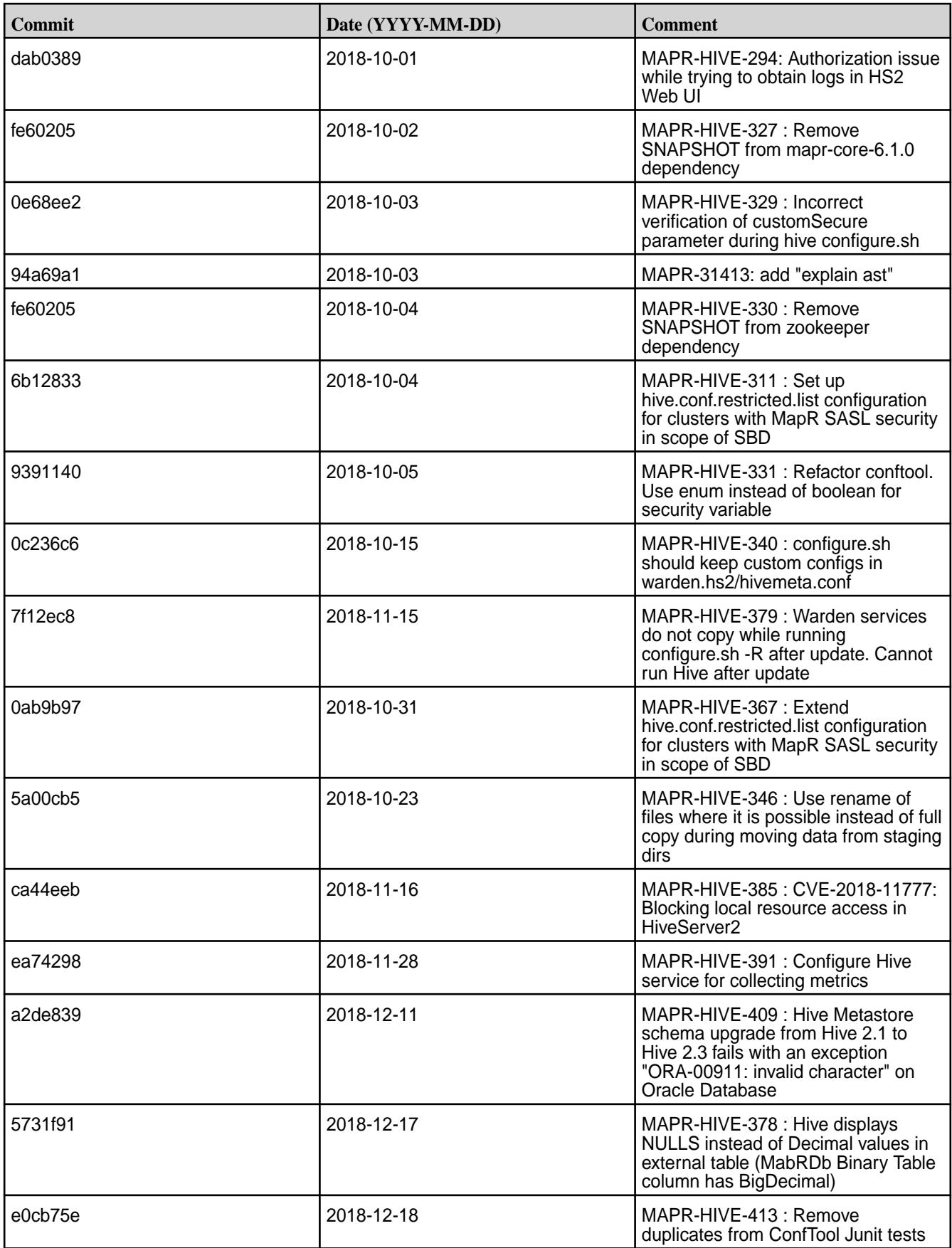

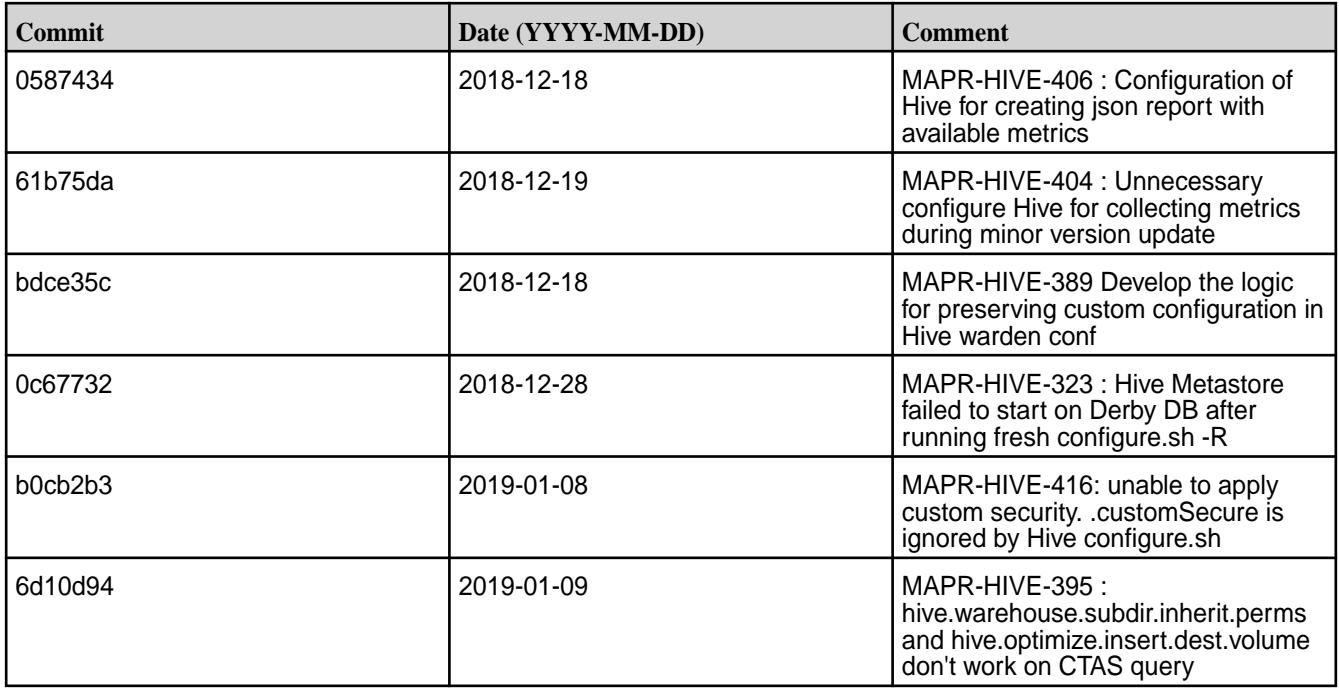

This release also includes the following backported issues. For complete details, refer to the commit log for this project in GitHub.

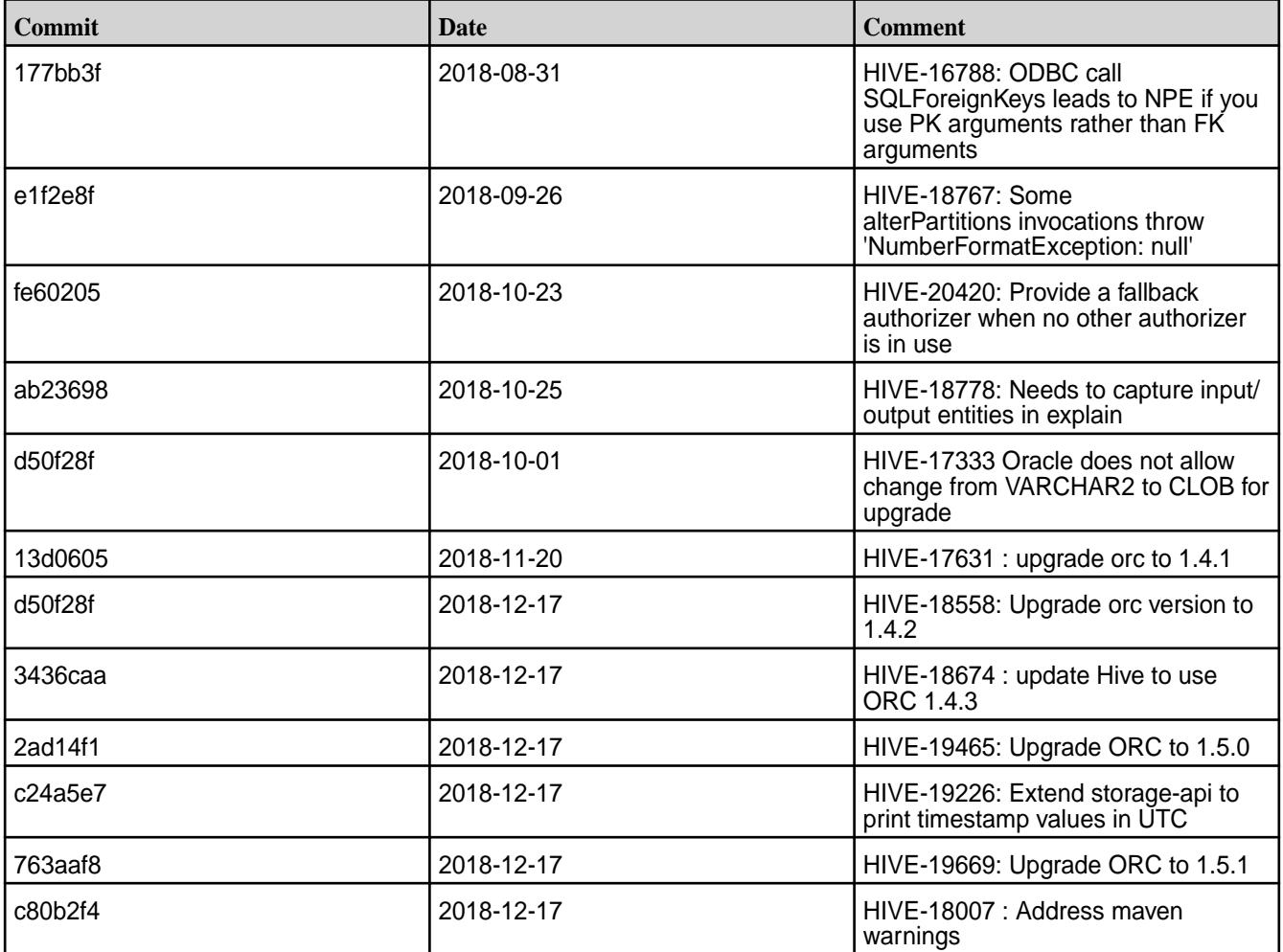

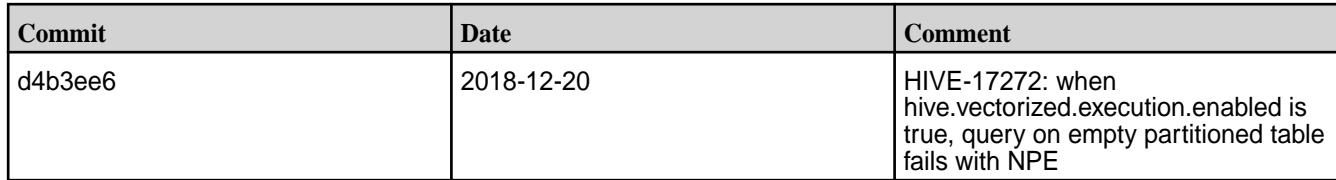

## **Related Links**

Following are release notes for the Hive component included in the MapR Converged Data Platform. You might also be interested in the following documents:

- [Apache Hive 2.3.3 Release Notes](https://issues.apache.org/jira/secure/ReleaseNote.jspa?version=12342162&styleName=Text&projectId=12310843)
- [Apache Hive 2.3.2 Release Notes](https://issues.apache.org/jira/secure/ReleaseNote.jspa?version=12342053&styleName=Text&projectId=12310843)
- [Apache Hive 2.3.1 Release Notes](https://issues.apache.org/jira/secure/ReleaseNote.jspa?version=12341418&styleName=Text&projectId=12310843)
- [Apache Hive 2.3.0 Release Notes](https://issues.apache.org/jira/secure/ReleaseNote.jspa?version=12340269&styleName=Text&projectId=12310843)

You can also refer to the [Apache Hive homepage](http://hive.apache.org).

## **Hive 2.3.3-1808 (EEP 6.0.0) Release Notes**

This section provides reference information, including new features, fixes, known issues, and limitations for Hive 2.3.3-1808 EEP 6.0.0.

These release notes contain only MapR-specific information and are not necessarily cumulative in nature. For information about how to use the release notes, see [Ecosystem Component Release Notes](#page-6650-0) on page 6651.

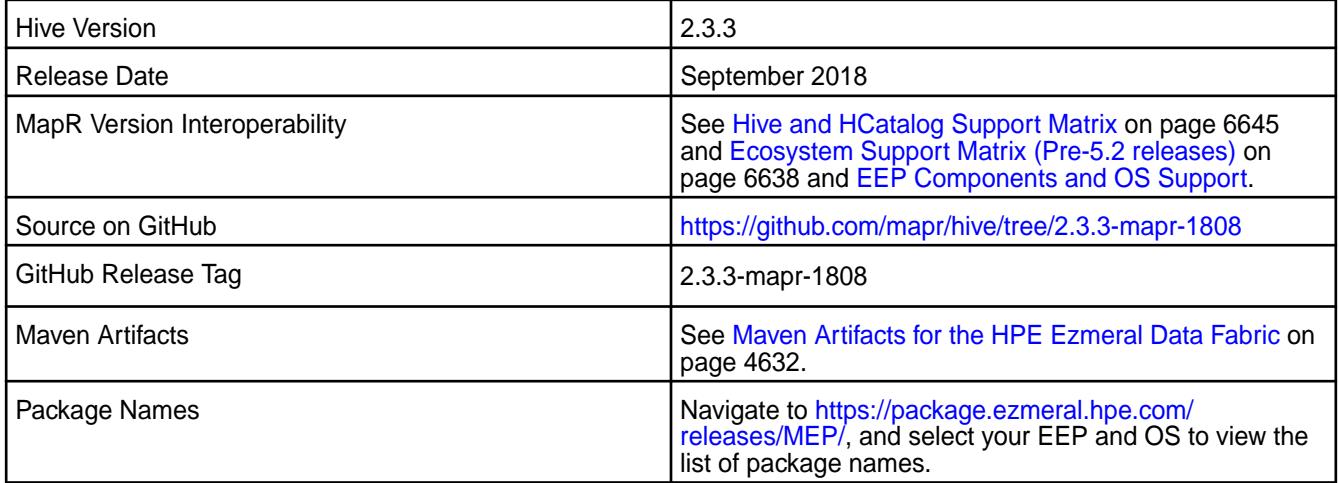

## **Feature Support**

• EEP 6.0.0 supports Hive-2.3.3 on Tez-0.9.

For more information, see [Tez 0.9.1-1808 \(EEP 6.0.0\) Release Notes](#page-7669-0) on page 7670.

- EEP 6.0.0 does not support Hive on Spark, so you cannot use Spark as an execution engine for Hive. However, you can run Hive and Spark on the same cluster. You can also use Spark SQL and Drill to query Hive tables.
- EEP 6.0.0 does not support HDFS encryption in Hive tables.
- EEP 6.0.0 does not support HBase with Hive-2.3.3 starting from the 6.0.0 release.
- EEP 6.0.0 does not support LLAP with Hive-2.3.3, because Apache Slider is not a MapR ecosystem component.
- Hive 2.1 and later needs to run the schematool command as an initialization step.

### **New Features**

▲

• MERGE operator for HPE Ezmeral Data Fabric Database JSON Tables in Tez mode

For more information, see [Understanding the MERGE Statement](#page-4118-0) on page 4119.

• hive.metastore.allow.new.db.in.existing.directory property with default value as false

You must set hive.metastore.allow.new.db.in.existing.directory=true in the hive-site.xml file to create a database if the directory already exists and then restart Hive Metastore and HiveServer2.

**CAUTION:** You cannot set the hive.metastore.allow.new.db.in.existing.directory using the Hive CLI or Beeline.

• Ability to read default SSL passwords and keystore location from  $\sqrt{\text{opt}/\text{mapr}/\text{conf}}$ ssl-client.xml

## **Changes in Security with Default Configuration**

The following properties are removed from the default  $hive-site(x, x, z)$  configuration on a secured cluster:

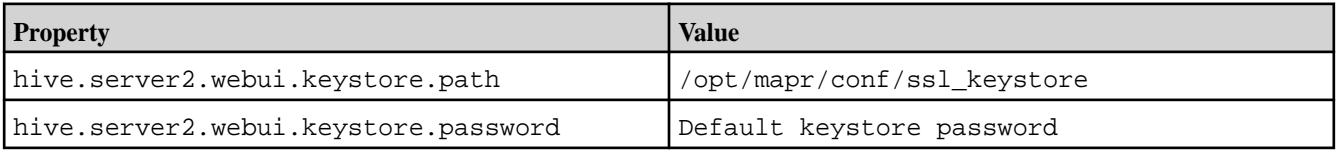

• The following property is added to the hive-site.xml configuration by default on a secured cluster:

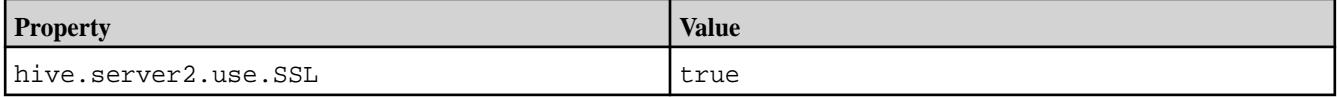

- Because HiveServer2 is configured to use SSL encryption by default starting from Hive-2.3 MEP-6.0.0, you must add ssl=true; to a JDBC connection string when using PAM or MapR-SASL authentication.
- You can configure the JDBC connection string with SSL enabled or disabled.

For more information, refer to [Configuring JDBC Connection String with SSL Encryption Enabled or](#page-4161-0) [Disabled](#page-4161-0) on page 4162.

• World-readable permissions enabled for Hive configuration files.

### **Known Issues**

- $\bullet$  In [HIVE-19502](https://issues.apache.org/jira/browse/HIVE-19502), you cannot insert values into a table stored by JdbcStorageHandler.
- You cannot connect to a Spark Thrift Server on a Kerberos-secured cluster, because Kerberos and SSL are not compatible.

However, you can modify the hive.server2.use.SSL to false in the hive-site.xml file.

• In MAPR-HIVE-302, you cannot interact with Hive tables on PostgreSQL after upgrade.

- In Bug 32349, Simple Fetch from MapR Database JSON tables does not work in the Hive 2.3 release. **Workaround**: Set hive.fetch.task.conversion=none in the hive-site.xml file or using the Hive CLI. The hive.fetch.task.conversion property is used for query conversion. Some select queries can be converted to a single FETCH task that minimizes the latency. Currently, the query should be single sourced and not have any subquery and also must not have any aggregations or distincts (which incurs RS - ReduceSinkOperator, requiring a MapReduce task), lateral views and joins:
	- none: disable hive.fetch.task.conversion
	- minimal: SELECT star, filter on partition columns, LIMIT only
	- more: SELECT, filter, LIMIT only (supports TABLESAMPLE and virtual columns)
- A non-administrative user can install hooks, which could represent a security vulnerability. See [Preventing a Non-Administrative User from Installing Hooks](#page-4061-0) on page 4062 for more information.
- Vectorized execution is a new Hive feature that can show performance improvements in some cases and cause stability issues with others. The Hive vectorized execution feature has many bugs in Hive 2.x. It is recommended to turn off this feature at a system level and only use it for certain queries which work fine using it. You must evaluate the benefit of this feature against the potential stability issues on a case by case basis.

## **Fixes**

The Hive 2.3.3-1808 (EEP 6.0.0) release includes the following fixes on the base Apache release. For complete details, refer to the commit log for this project in GitHub.

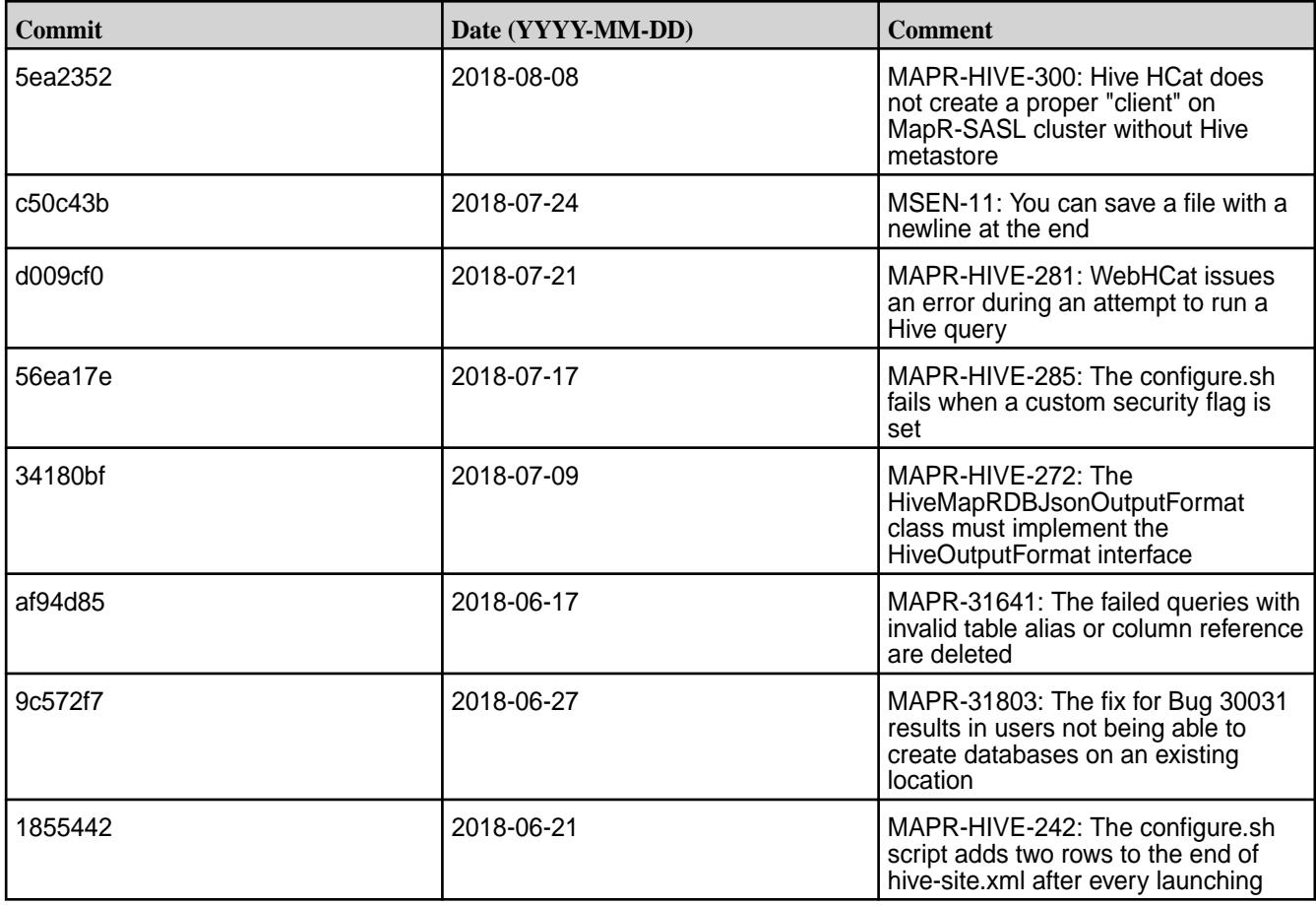

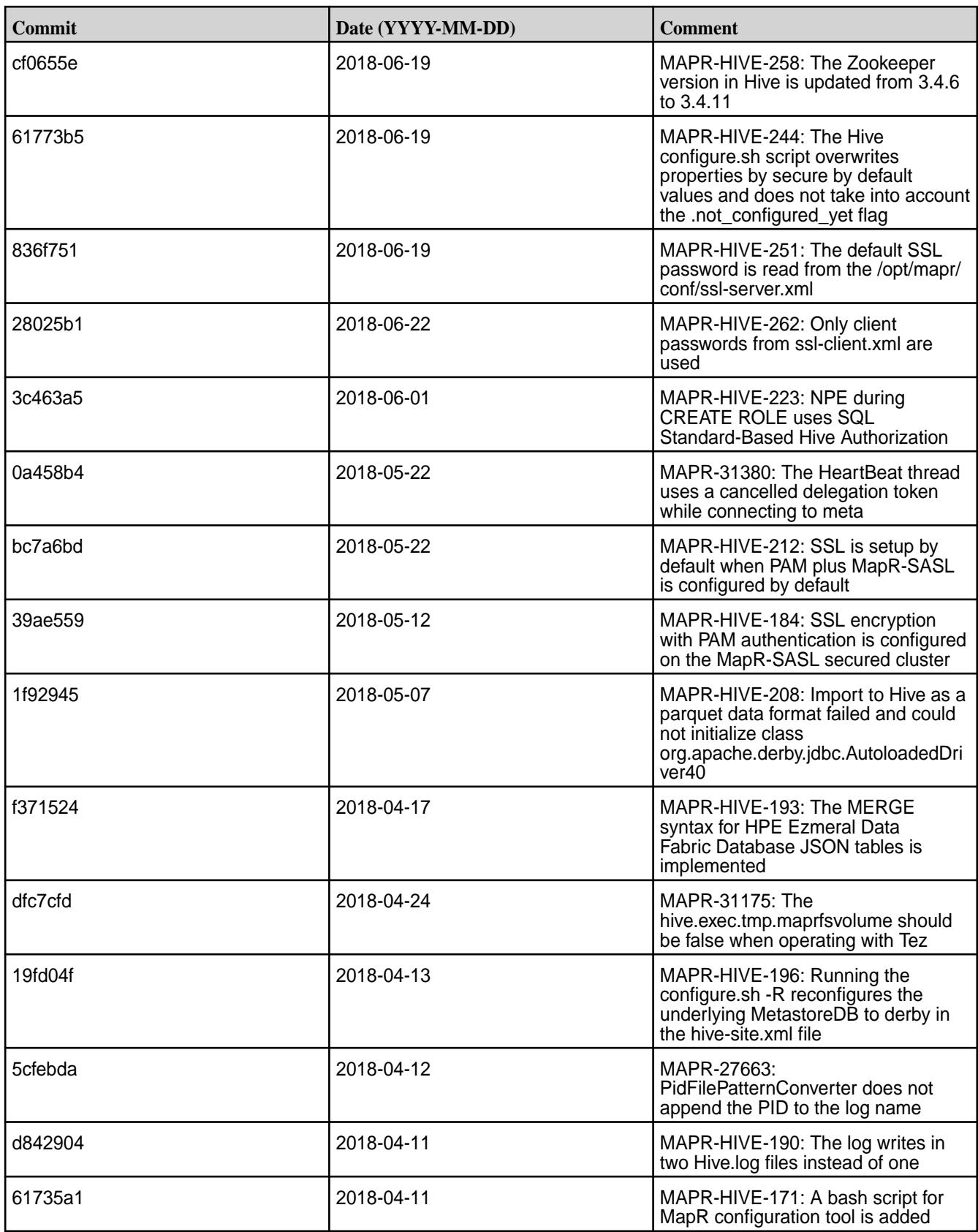

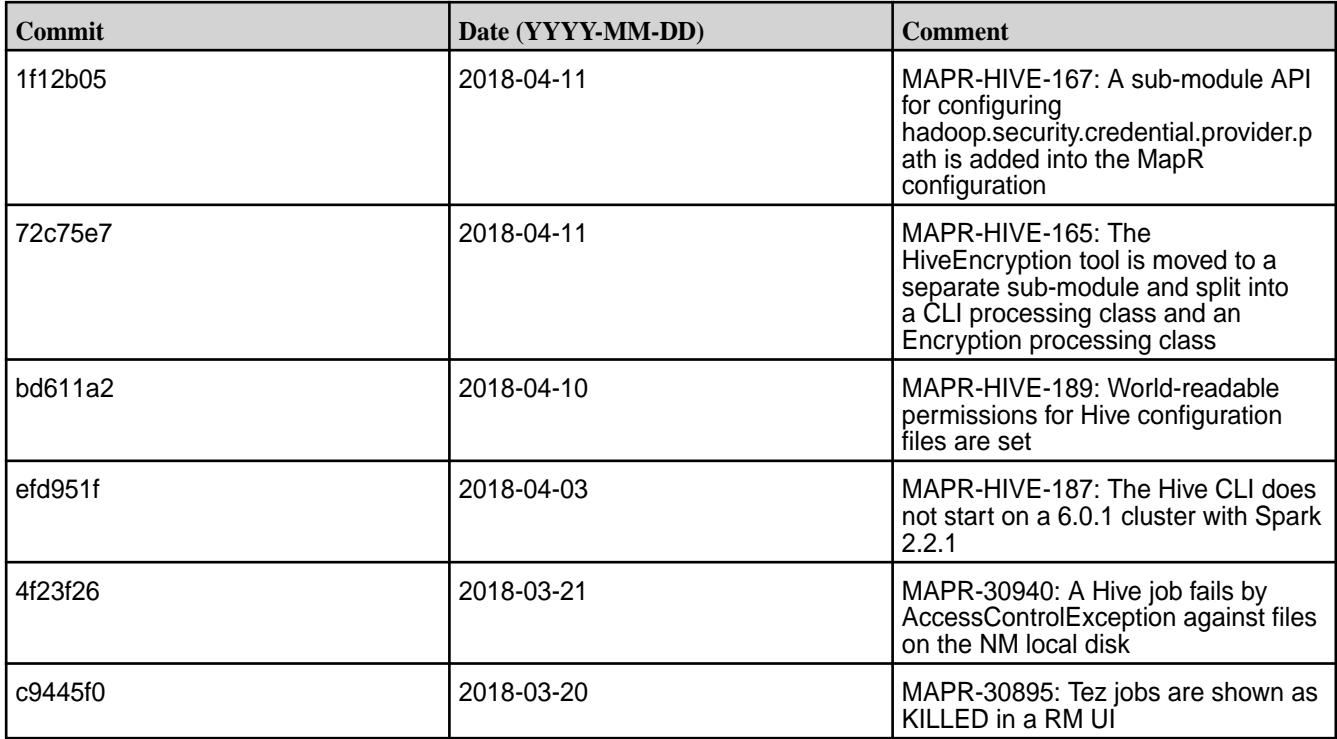

The Hive 2.3.3-1808 (EEP 6.0.0) release also includes the following backported issues. For complete details, refer to the commit log for this project in GitHub.

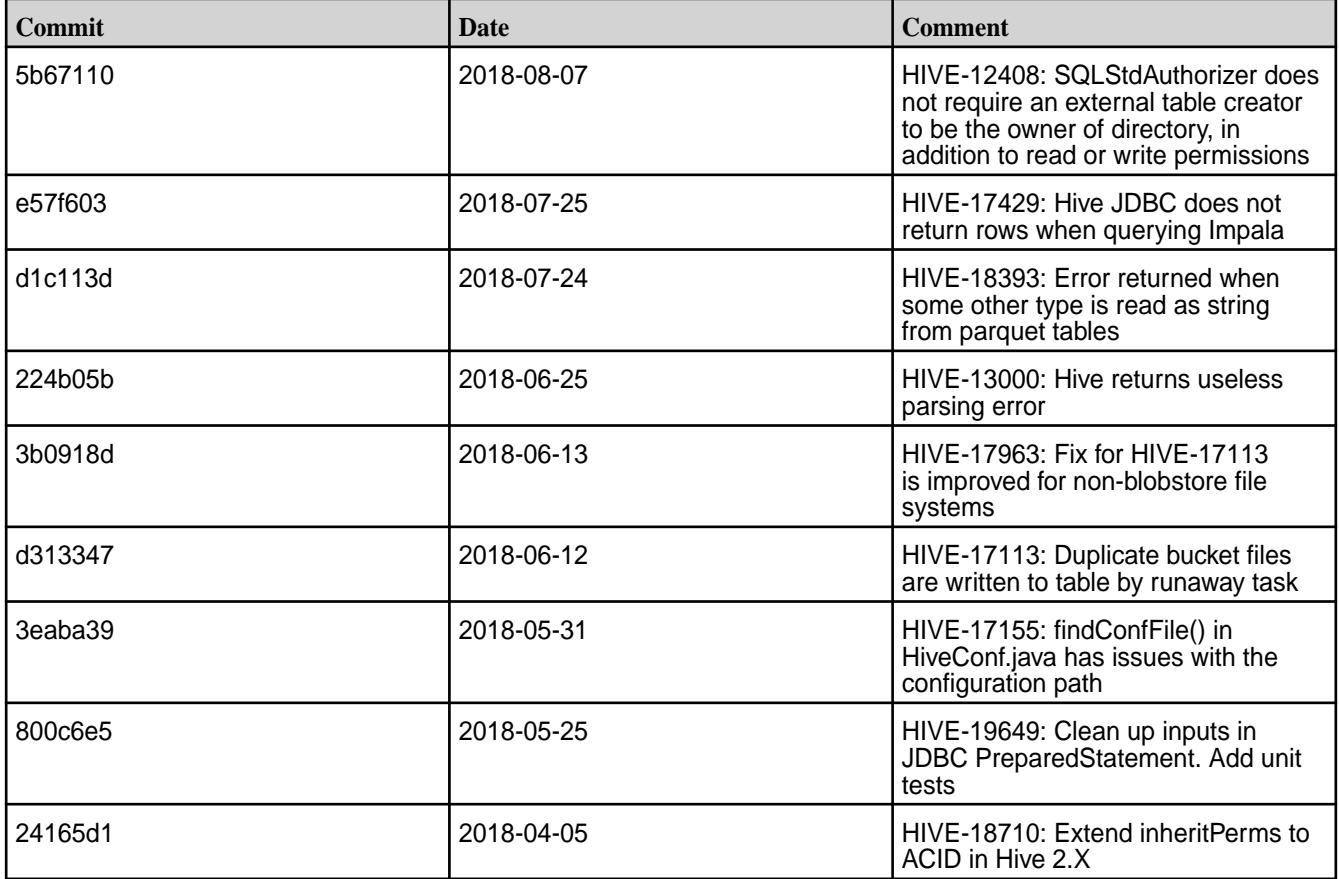

## **Related Links**

Following are release notes for the Hive component included in the MapR Converged Data Platform. You might also be interested in the following documents:

- [Apache Hive 2.3.3 Release Notes](https://issues.apache.org/jira/secure/ReleaseNote.jspa?version=12342162&styleName=Text&projectId=12310843)
- [Apache Hive 2.3.2 Release Notes](https://issues.apache.org/jira/secure/ReleaseNote.jspa?version=12342053&styleName=Text&projectId=12310843)
- [Apache Hive 2.3.1 Release Notes](https://issues.apache.org/jira/secure/ReleaseNote.jspa?version=12341418&styleName=Text&projectId=12310843)
- [Apache Hive 2.3.0 Release Notes](https://issues.apache.org/jira/secure/ReleaseNote.jspa?version=12340269&styleName=Text&projectId=12310843)

You can also refer to the [Apache Hive homepage](http://hive.apache.org).

## **Hive 2.1.1 Release Notes**

This section provides reference information, including new features, fixes, known issues, and limitations for Hive 2.1.1.

The following release notes for the Hive 2.1.1 component are included in the MapR distribution for Apache Hadoop:

### **Hive 2.1.1-2201 (EEP 5.0.8) Release Notes**

This section provides reference information, including new features, fixes, known issues, and limitations for Hive 2.1.1 in EEP 5.0.8.

Below are release notes for the Hive component included in the HPE Ezmeral Data Fabric. You may also be interested in the [Apache Hive 2.1.1 Release Notes](https://issues.apache.org/jira/secure/ReleaseNote.jspa?version=12335838&styleName=Text&projectId=12310843) or the [Apache Hive homepage.](http://hive.apache.org)

These release notes contain only HPE-specific information and are not necessarily cumulative in nature. For information about how to use the release notes, see [Ecosystem Component Release Notes](#page-6650-0) on page 6651.

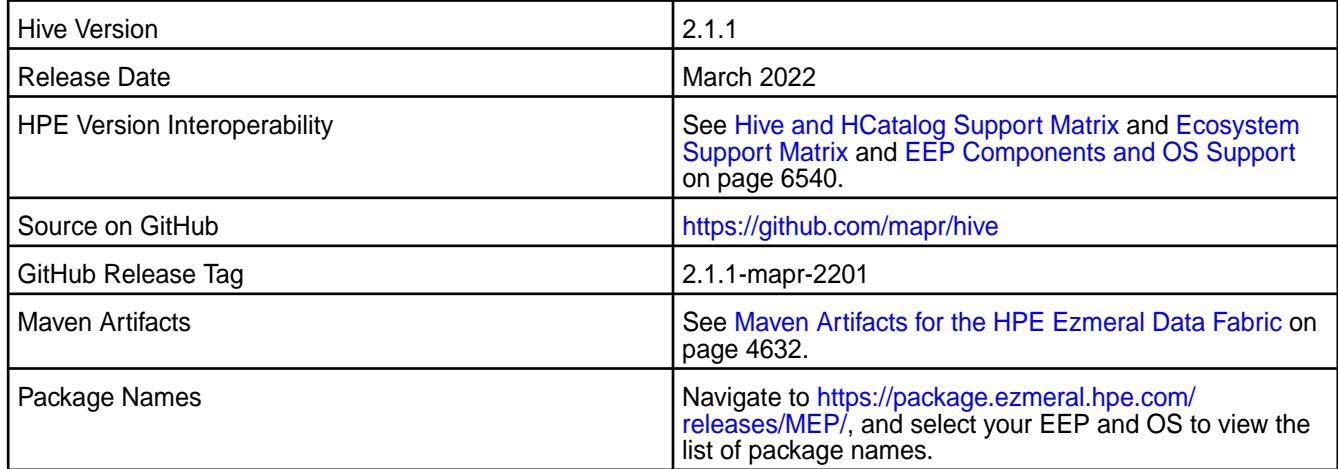

### **Feature Support**

- Supports Hive-2.1.1 on Tez-0.8.4. For more information, see [Tez 0.8.4 2201 \(EEP 5.0.8\) Release](#page-7670-0) [Notes](#page-7670-0) on page 7671.
- Does not support Hive on Spark, so you cannot use Spark as an execution engine for Hive. However, you can run Hive and Spark on the same cluster. You can also use Spark SQL and Drill to query Hive tables.
- Does not support HDFS encryption in Hive tables.
- Does not support HBase with Hive-2.1.1 starting from mapr-core-6.0.0.
- Does not support LLAP with Hive-2.1.1, as Apache Slider is not a HPE supported ecosystem component.
- Starting from Hive 2.1, Hive needs to run the schematool command as an initialization step.

## **New Features**

• None.

## **Changes in Security with Default Configuration**

• None.

#### ⊕ **IMPORTANT:**

Because hive.users.in.admin.role and hive.security.authorization.manager were added to the default Hive configuration, some actions in Hive are restricted according to security best practices and [CVE-2018-11777](https://cve.mitre.org/cgi-bin/cvename.cgi?name=CVE-2018-11777)

The new class FallbackHiveAuthorizerFactory does the following to mitigate the above-mentioned [CVE-2018-11777:](https://cve.mitre.org/cgi-bin/cvename.cgi?name=CVE-2018-11777)

- Disallows local file location in SQL statements for all except the administrator.
- Allows set only selected white list parameters.
- Disallows  $dfs$  commands for all except the administrator.
- Disallows ADD JAR statements for all except the administrator.
- Disallows COMPILE statements for all except the administrator.
- Disallows TRANSFORM statements.

For more information, refer to the [documentation](https://cwiki.apache.org/confluence/display/Hive/LanguageManual+Authorization) that describes FallbackHiveAuthorizerFactory.

## **Known Issues**

• None.

## **Fixes**

This release by HPE includes the following fixes on the base Apache release. For complete details, refer to the commit log for this project in GitHub.

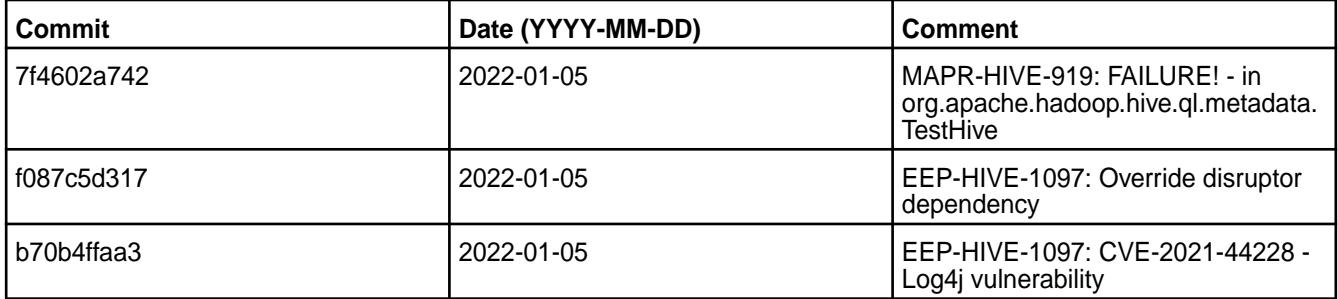

This release by HPE also includes the following backported issues. For complete details, refer to the commit log for this project in GitHub.

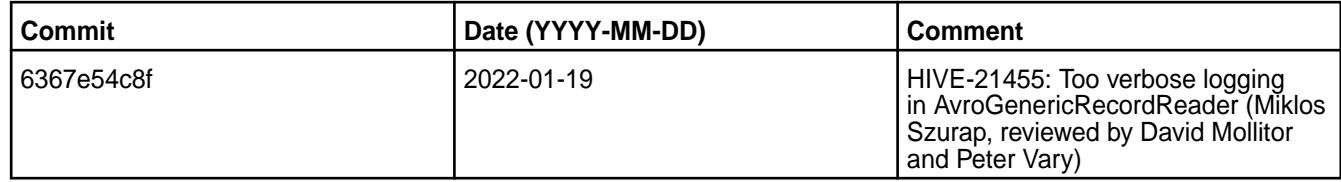

## **Hive 2.1.1-2009 (EEP 5.0.5) Release Notes**

This section provides reference information, including new features, fixes, known issues, and limitations for Hive 2.1.1-2009 in EEP 5.0.5.

Below are release notes for the Hive component included in the MapR Converged Data Platform. You may also be interested in the [Apache Hive 2.1.1 Release Notes](https://issues.apache.org/jira/secure/ReleaseNote.jspa?version=12335838&styleName=Text&projectId=12310843) or the [Apache Hive homepage](http://hive.apache.org).

These release notes contain only MapR-specific information and are not necessarily cumulative in nature. For information about how to use the release notes, see [Ecosystem Component Release Notes](#page-6650-0) on page 6651.

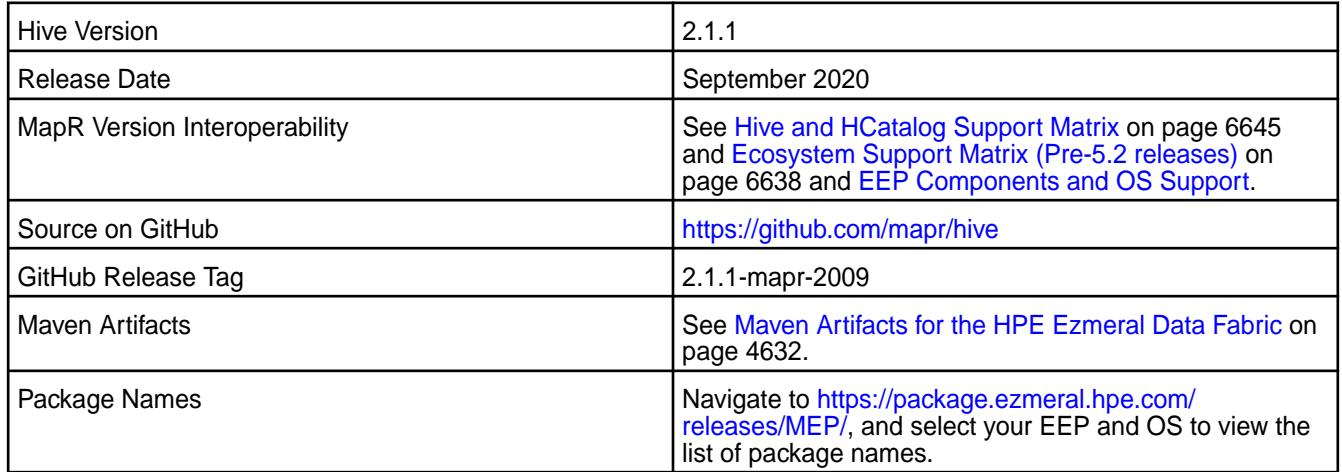

## **Feature Support**

- MapR supports Hive-2.1.1 on Tez-0.8.4. For more information, see [Tez 0.8.4-2009 \(MEP 5.0.5\) Release](#page-7671-0) [Notes.](#page-7671-0)
- MapR does not support Hive on Spark, so you cannot use Spark as an execution engine for Hive. However, you can run Hive and Spark on the same cluster. You can also use Spark SQL and Drill to query Hive tables.
- MapR does not support HDFS encryption in Hive tables.
- MapR does not support HBase with Hive-2.1.1 starting from mapr-core-6.0.0.
- MapR does not support LLAP with Hive-2.1.1, as Apache Slider is not a MapR ecosystem component.
- Starting from Hive 2.1, Hive needs to run the schematool command as an initialization step.

## **New Features**

• None.

## **Changes in Security with Default Configuration**

None.

# **IMPORTANT:**

Because hive.users.in.admin.role and hive.security.authorization.manager were added to the default Hive configuration, some actions in Hive are restricted according to security best practices and [CVE-2018-11777](https://cve.mitre.org/cgi-bin/cvename.cgi?name=CVE-2018-11777)

The new class FallbackHiveAuthorizerFactory does the following to mitigate the above-mentioned [CVE-2018-11777:](https://cve.mitre.org/cgi-bin/cvename.cgi?name=CVE-2018-11777)

- Disallows local file location in SQL statements for all except the administrator.
- Allows set only selected white list parameters.
- Disallows dfs commands for all except the administrator.
- Disallows ADD JAR statements for all except the administrator.
- Disallows COMPILE statements for all except the administrator.
- Disallows TRANSFORM statements.

For more information, refer to the [documentation](https://cwiki.apache.org/confluence/display/Hive/LanguageManual+Authorization) that describes FallbackHiveAuthorizerFactory.

## **Known Issues**

• None.

## **Fixes**

This release by MapR includes the following fixes on the base Apache release. For complete details, refer to the commit log for this project in GitHub.

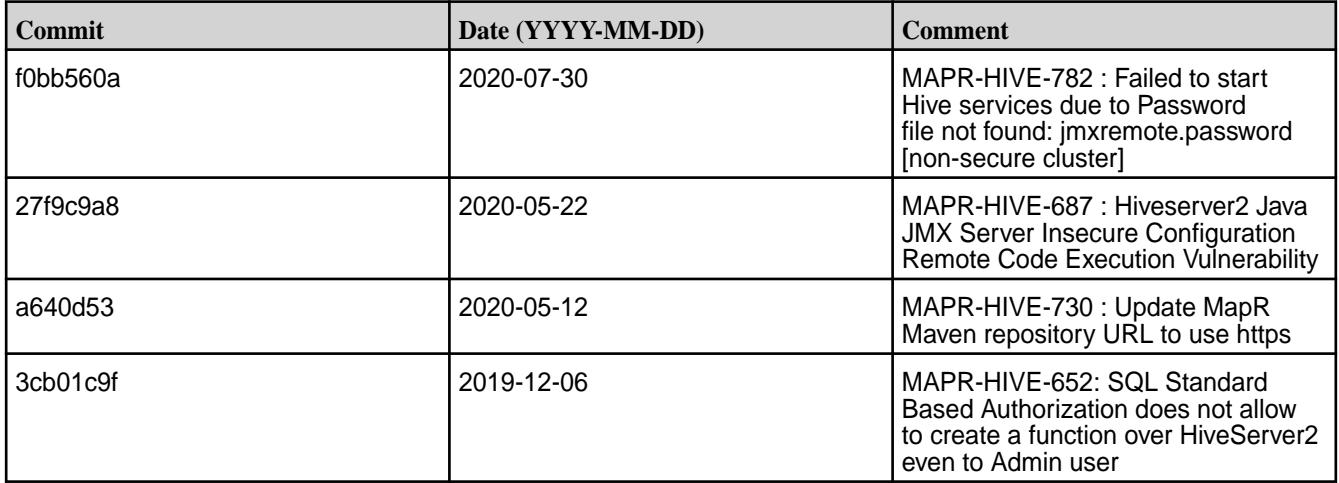

This release by MapR also includes the following backported issues. For complete details, refer to the commit log for this project in GitHub.

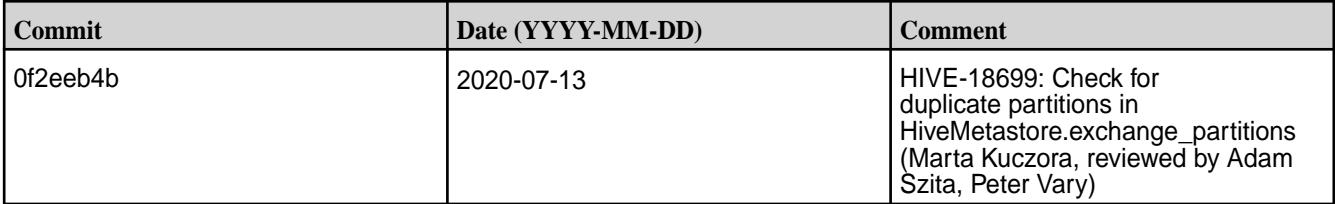

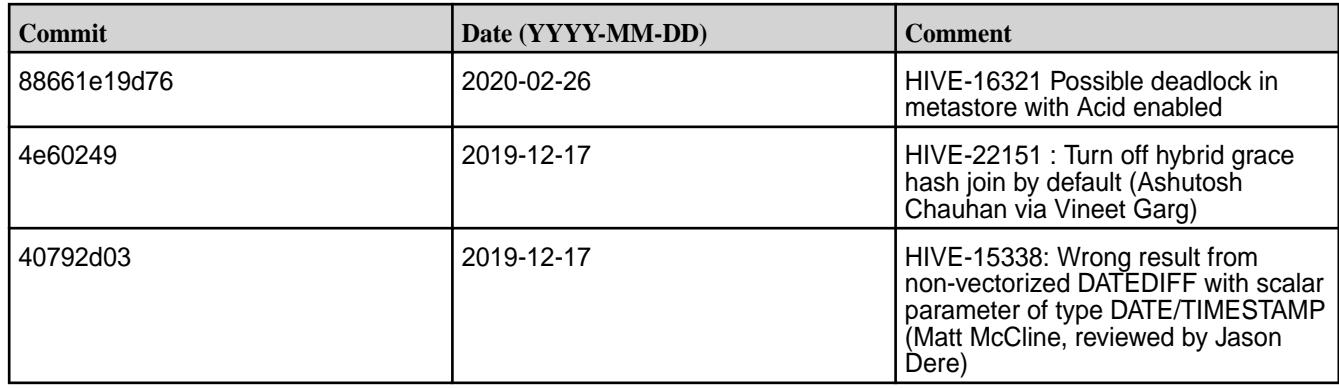

## **Hive 2.1.1-1912 (EEP 5.0.4) Release Notes**

This section provides reference information, including new features, fixes, known issues, and limitations for Hive 2.1.1-1912 for EEP 5.0.4.

Below are release notes for the Hive component included in the MapR Converged Data Platform. You may also be interested in the [Apache Hive 2.1.1 Release Notes](https://issues.apache.org/jira/secure/ReleaseNote.jspa?version=12335838&styleName=Text&projectId=12310843) or the [Apache Hive homepage](http://hive.apache.org).

These release notes contain only MapR-specific information and are not necessarily cumulative in nature. For information about how to use the release notes, see [Ecosystem Component Release Notes](#page-6650-0) on page 6651.

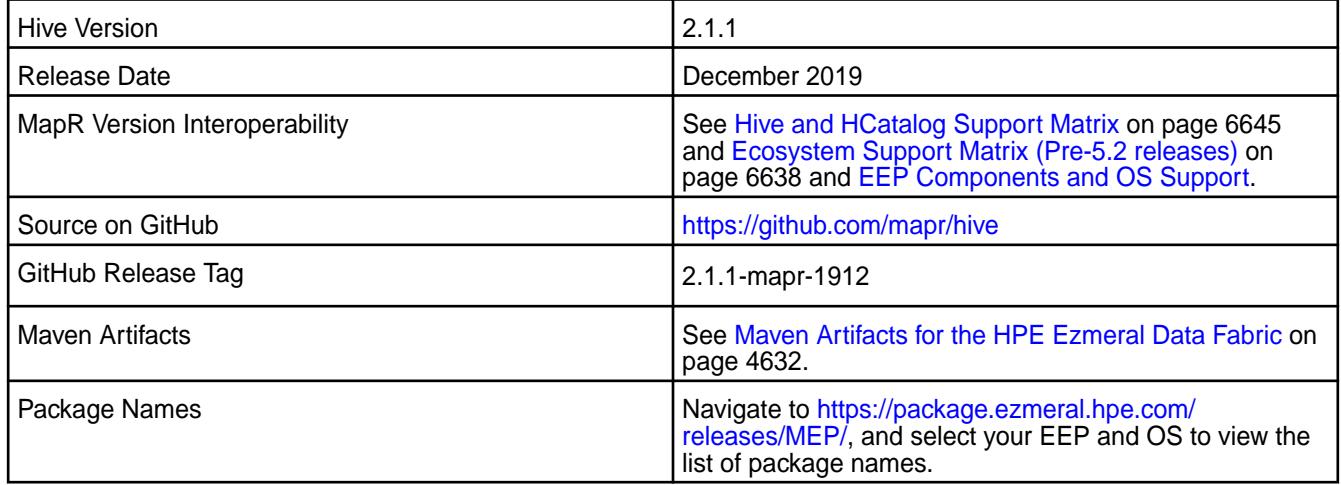

## **Feature Support**

- MapR supports Hive-2.1.1 on Tez-0.8.4. For more information, see [Tez 0.8.4-1912 \(EEP 5.0.4\) Release](#page-7672-0) [Notes](#page-7672-0) on page 7673.
- MapR does not support Hive on Spark, so you cannot use Spark as an execution engine for Hive. However, you can run Hive and Spark on the same cluster. You can also use Spark SQL and Drill to query Hive tables.
- MapR does not support HDFS encryption in Hive tables.
- MapR does not support HBase with Hive-2.1.1 starting from mapr-core-6.0.0.
- MapR does not support LLAP with Hive-2.1.1, as Apache Slider is not a MapR ecosystem component.
- Starting from Hive 2.1, Hive needs to run the schematool command as an initialization step.

## **New Features**

• None.

## **Changes in Security with Default Configuration**

None.

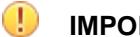

## **IMPORTANT:**

Because hive.users.in.admin.role and hive.security.authorization.manager were added to the default Hive configuration, some actions in Hive are restricted according to security best practices and [CVE-2018-11777](https://cve.mitre.org/cgi-bin/cvename.cgi?name=CVE-2018-11777)

The new class FallbackHiveAuthorizerFactory does the following to mitigate the above-mentioned [CVE-2018-11777:](https://cve.mitre.org/cgi-bin/cvename.cgi?name=CVE-2018-11777)

- Disallows local file location in SQL statements for all except the administrator.
- Allows set only selected white list parameters.
- Disallows dfs commands for all except the administrator.
- Disallows ADD JAR statements for all except the administrator.
- Disallows COMPILE statements for all except the administrator.
- Disallows TRANSFORM statements.

For more information, see [Action Restrictions with Fallback Hive Authorizer](#page-4095-0) on page 4096.

## **Known Issues**

PIG-25 – Pig 0.16 failed to use ORC Storage. Pig - Hive dependency issue – MapR Pig does not support MapR Hive ORC integration.

## **Fixes**

This release by MapR includes the following fixes on the base Apache release. For complete details, refer to the commit log for this project in GitHub.

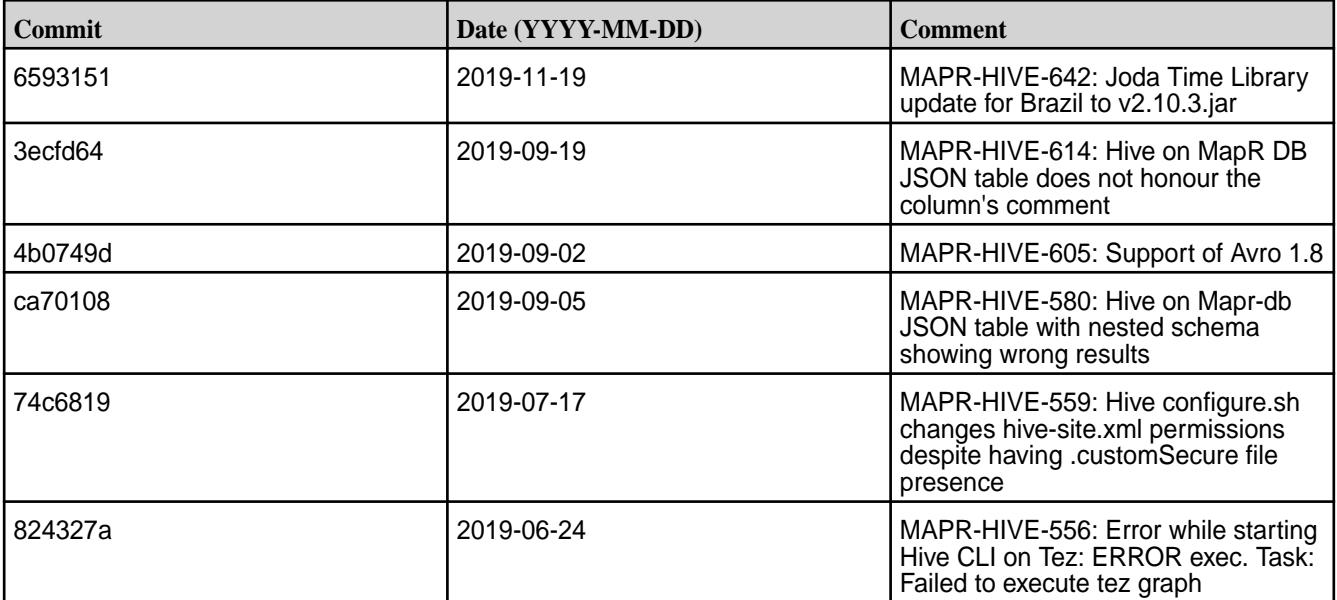

This release by MapR also includes the following backported issues. For complete details, refer to the commit log for this project in GitHub.

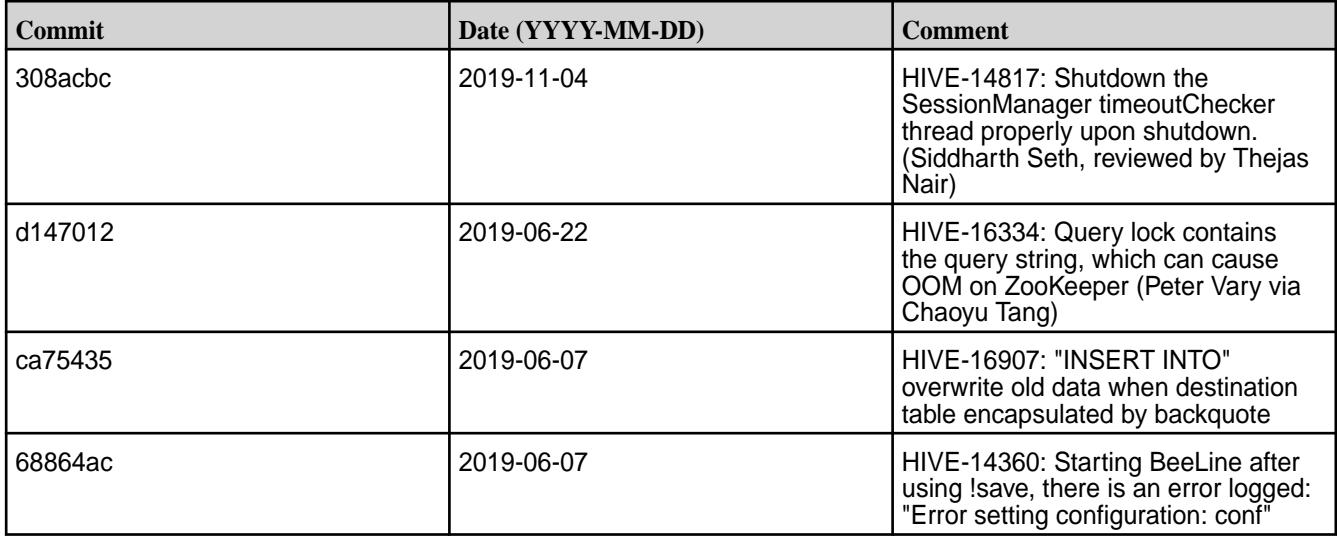

## **Resolved Issues**

• None.

## **Hive 2.1.1-1904 (EEP 5.0.3 and EEP 4.1.4) Release Notes**

This section provides reference information, including new features, fixes, known issues, and limitations for Hive 2.1.1-1904.

Below are release notes for the Hive component included in the MapR Converged Data Platform. You may also be interested in the [Apache Hive 2.1.1 Release Notes](https://issues.apache.org/jira/secure/ReleaseNote.jspa?version=12335838&styleName=Text&projectId=12310843) or the [Apache Hive homepage](http://hive.apache.org).

These release notes contain only MapR-specific information and are not necessarily cumulative in nature. For information about how to use the release notes, see [Ecosystem Component Release Notes](#page-6650-0) on page 6651.

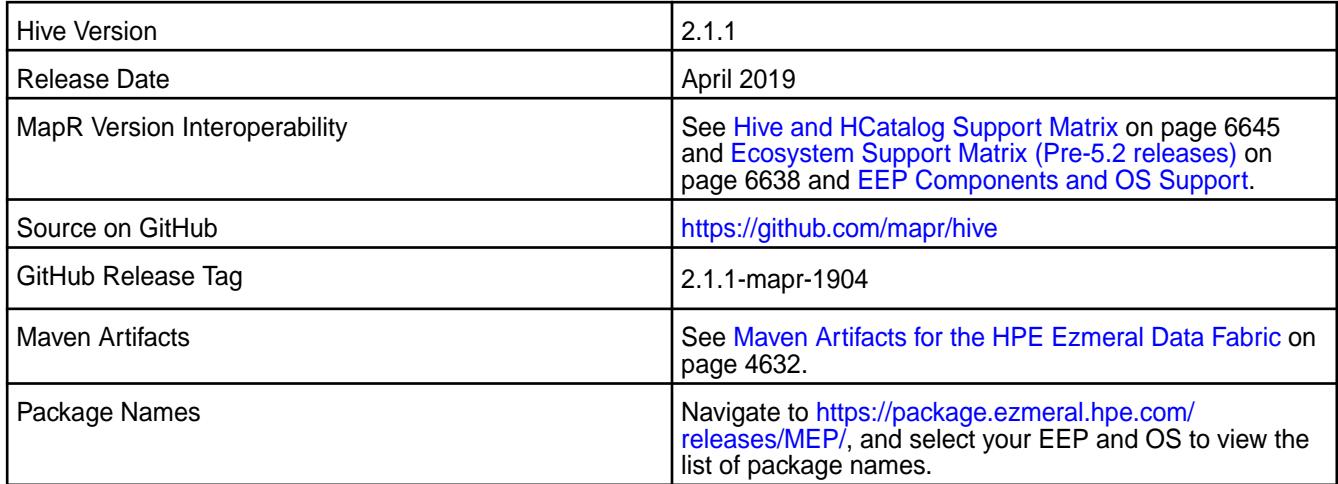

## **Feature Support**

• MapR supports Hive-2.1.1 on Tez-0.8.4. For more information, see [Tez 0.8.4-1901 \(EEP 4.1.3 and EEP](#page-7673-0) [5.0.2\) Release Notes](#page-7673-0) on page 7674.

- MapR does not support Hive on Spark, so you cannot use Spark as an execution engine for Hive. However, you can run Hive and Spark on the same cluster. You can also use Spark SQL and Drill to query Hive tables.
- MapR does not support HDFS encryption in Hive tables.
- MapR does not support HBase with Hive-2.1.1 starting from mapr-core-6.0.0.
- MapR does not support LLAP with Hive-2.1.1 as Apache Slider is not a MapR ecosystem component.
- Starting from Hive 2.1, Hive needs to run the schematool command as an initialization step.

## **New Features**

• None.

## **Changes in Security with Default Configuration**

• None.

Because hive.users.in.admin.role and hive.security.authorization.manager were added to default Hive configuration, some actions in Hive are restricted according to security best practices and [CVE-2018-11777](https://cve.mitre.org/cgi-bin/cvename.cgi?name=CVE-2018-11777)

The new class FallbackHiveAuthorizerFactory will do the following to mitigate the above-mentioned [CVE-2018-11777:](https://cve.mitre.org/cgi-bin/cvename.cgi?name=CVE-2018-11777)

- Disallow local file location in SQL statements for all except the administrator.
- Allow set only selected white list parameters.
- $\bullet$  Disallow  $dfs$  commands for all except the administrator.
- Disallow ADD JAR statements for all except the administrator.
- Disallow COMPILE statements for all except the administrator.
- Disallow TRANSFORM statements.

For more information, see [Action Restrictions with Fallback Hive Authorizer](#page-4095-0) on page 4096.

## **Known Issues**

• Vectorized execution is a new Hive feature that can show performance improvements in some cases and cause stability issues with others. The Hive vectorized execution feature has many bugs in Hive 2.x. It is recommended to turn off this feature at a system level and only use it for certain queries which work fine using it. You must evaluate the benefit of this feature against the potential stability issues on a case by case basis.

## **Fixes**

This release by MapR includes the following fixes on the base Apache release. For complete details, refer to the commit log for this project in GitHub.

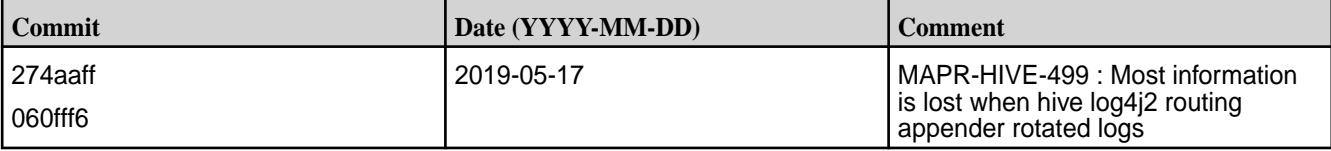

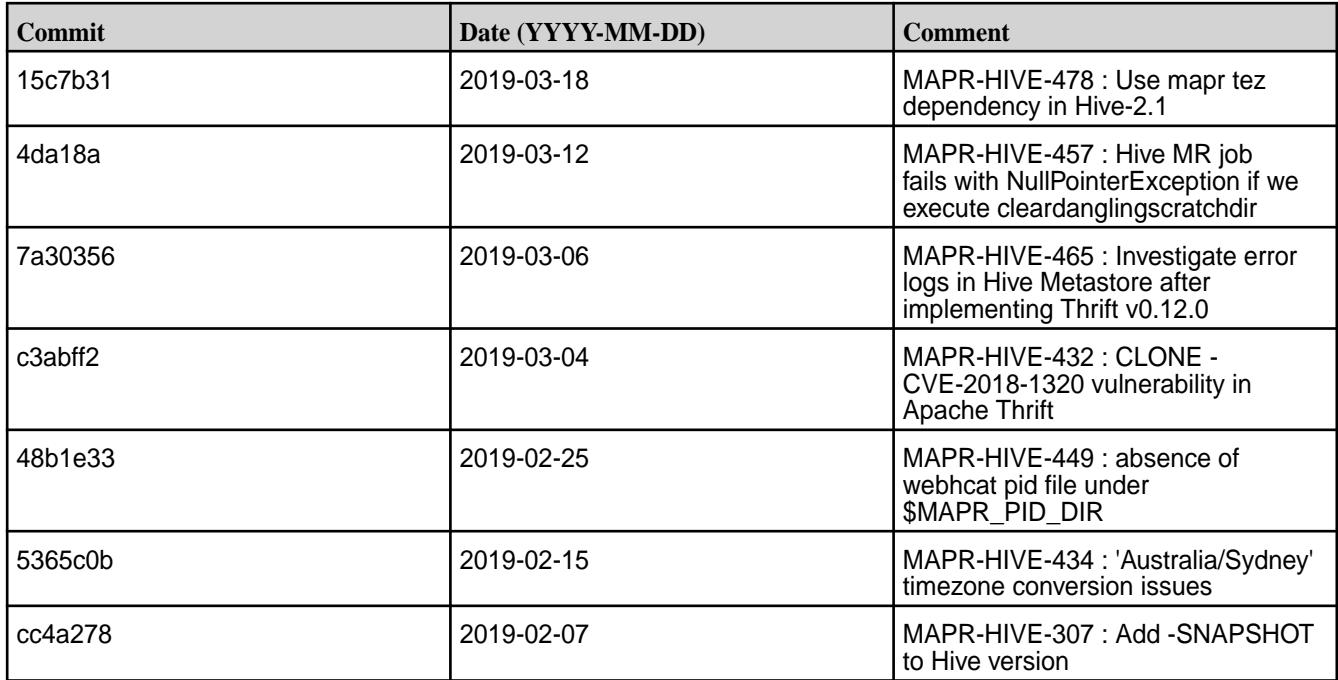

This release by MapR also includes the following backported issues. For complete details, refer to the commit log for this project in GitHub.

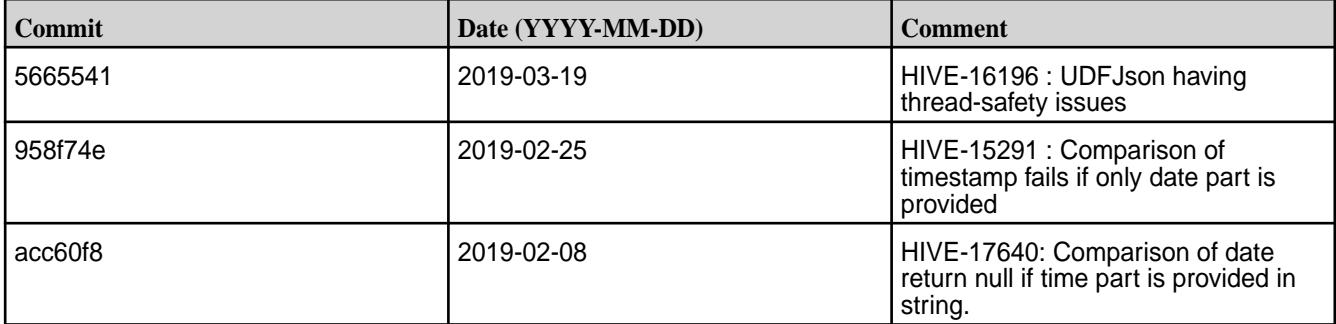

## **Resolved Issues**

• None.

## **Hive 2.1.1-1901 (EEP 4.1.3 and EEP 5.0.2) Release Notes**

This section provides reference information, including new features, fixes, known issues, and limitations for Hive 2.1-1901.

Below are release notes for the Hive component included in the MapR Converged Data Platform. You may also be interested in the [Apache Hive 2.1.1 Release Notes](https://issues.apache.org/jira/secure/ReleaseNote.jspa?version=12335838&styleName=Text&projectId=12310843) or the [Apache Hive homepage](http://hive.apache.org).

These release notes contain only MapR-specific information and are not necessarily cumulative in nature. For information about how to use the release notes, see [Ecosystem Component Release Notes](#page-6650-0) on page 6651.

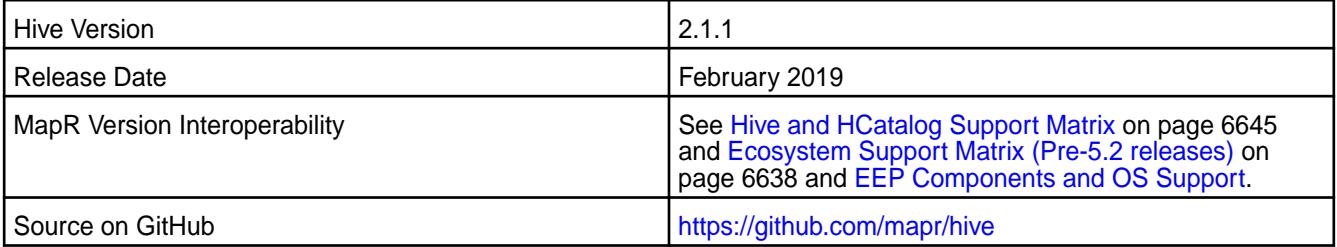

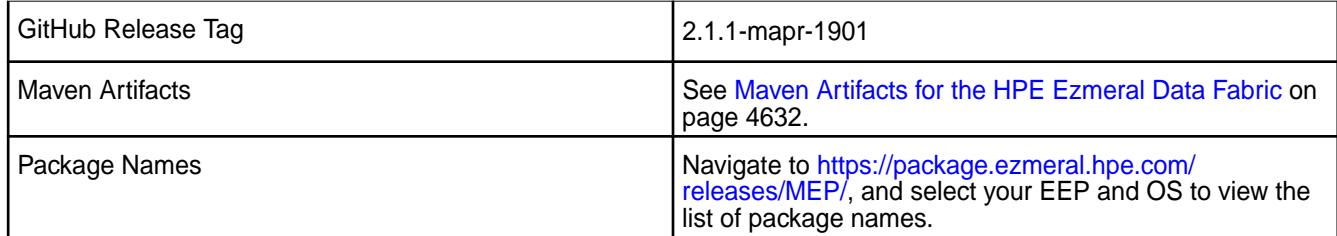

## **Feature Support**

- MapR supports Hive-2.1.1 on Tez-0.8.4. For more information, see [Tez 0.8.4-1901 \(EEP 4.1.3 and EEP](#page-7673-0) [5.0.2\) Release Notes](#page-7673-0) on page 7674.
- MapR does not support Hive on Spark, so you cannot use Spark as an execution engine for Hive. However, you can run Hive and Spark on the same cluster. You can also use Spark SQL and Drill to query Hive tables.
- MapR does not support HDFS encryption in Hive tables.
- MapR does not support HBase with Hive-2.1.1 starting from mapr-core-6.0.0.
- MapR does not support LLAP with Hive-2.1.1 as Apache Slider is not a MapR ecosystem component.
- Starting from Hive 2.1, Hive needs to run the schematool command as an initialization step.

## **New Features**

- Implemented preserving warden configuration files during package update.
- Backported FallbackHiveAuthorizerFactory in the scope of [CVE-2018-11777](https://cve.mitre.org/cgi-bin/cvename.cgi?name=CVE-2018-11777).

## **Changes in Security with Default Configuration**

• Added the following properties to the hive-site.xml configuration by default on a secured cluster:

**Table** 

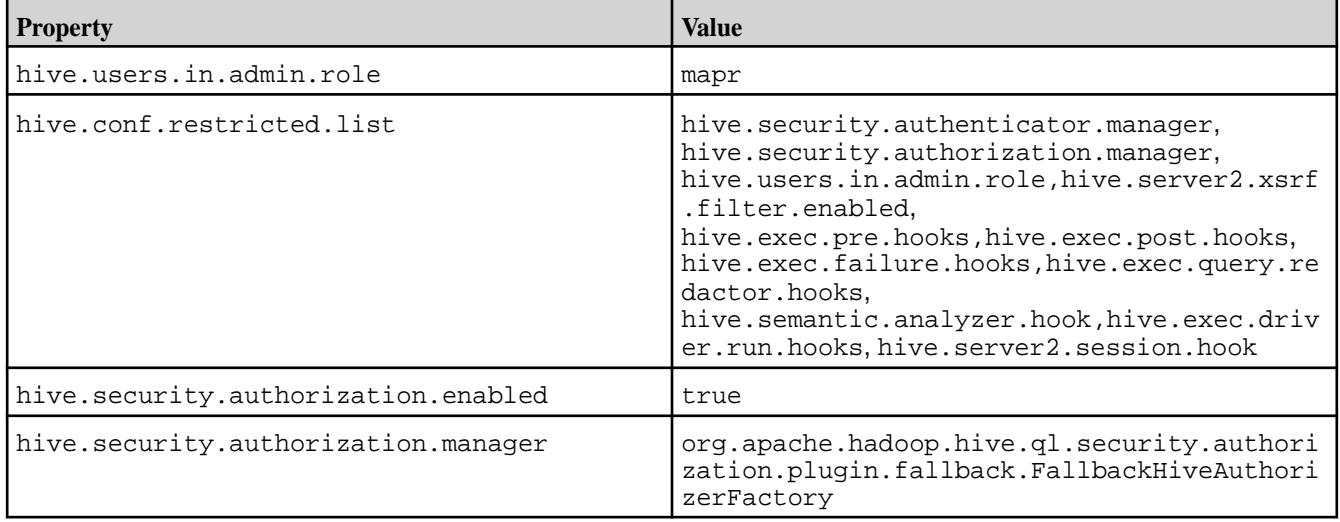

Because hive.users.in.admin.role and hive.security.authorization.manager were added to default Hive configuration, some actions in Hive are restricted according to security best practices and [CVE-2018-11777](https://cve.mitre.org/cgi-bin/cvename.cgi?name=CVE-2018-11777)

The new class FallbackHiveAuthorizerFactory will do the following to mitigate the above-mentioned [CVE-2018-11777:](https://cve.mitre.org/cgi-bin/cvename.cgi?name=CVE-2018-11777)

- Disallow local file location in SQL statements for all except the administrator.
- Allow set only selected white list parameters.
- Disallow  $dfs$  commands for all except the administrator.
- Disallow ADD JAR statements for all except the administrator.
- Disallow COMPILE statements for all except the administrator.
- Disallow TRANSFORM statements.

For more information, see [Action Restrictions with Fallback Hive Authorizer](#page-4095-0) on page 4096.

## **Fixes**

This release by MapR includes the following fixes on the base Apache release. For complete details, refer to the commit log for this project in GitHub.

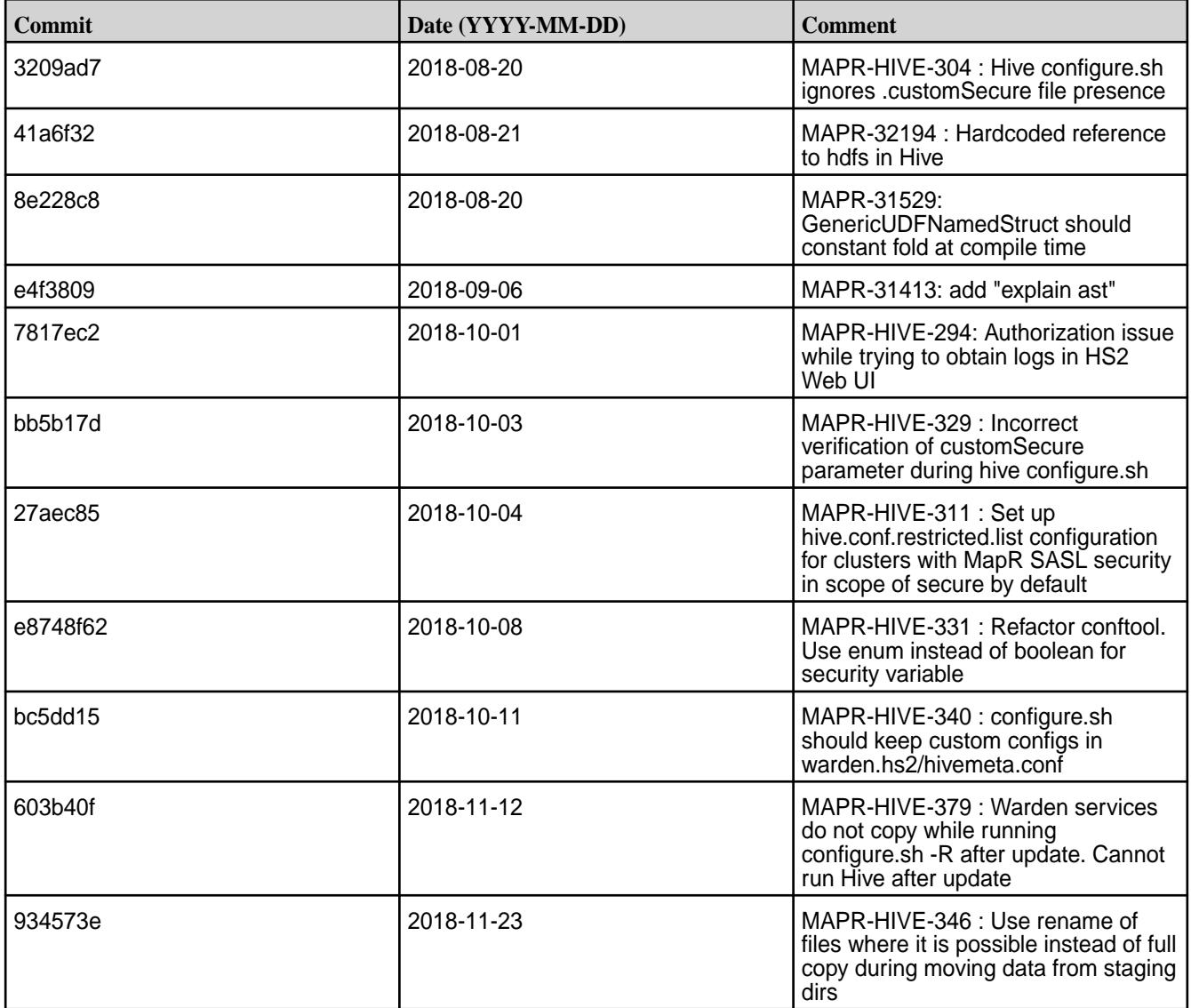

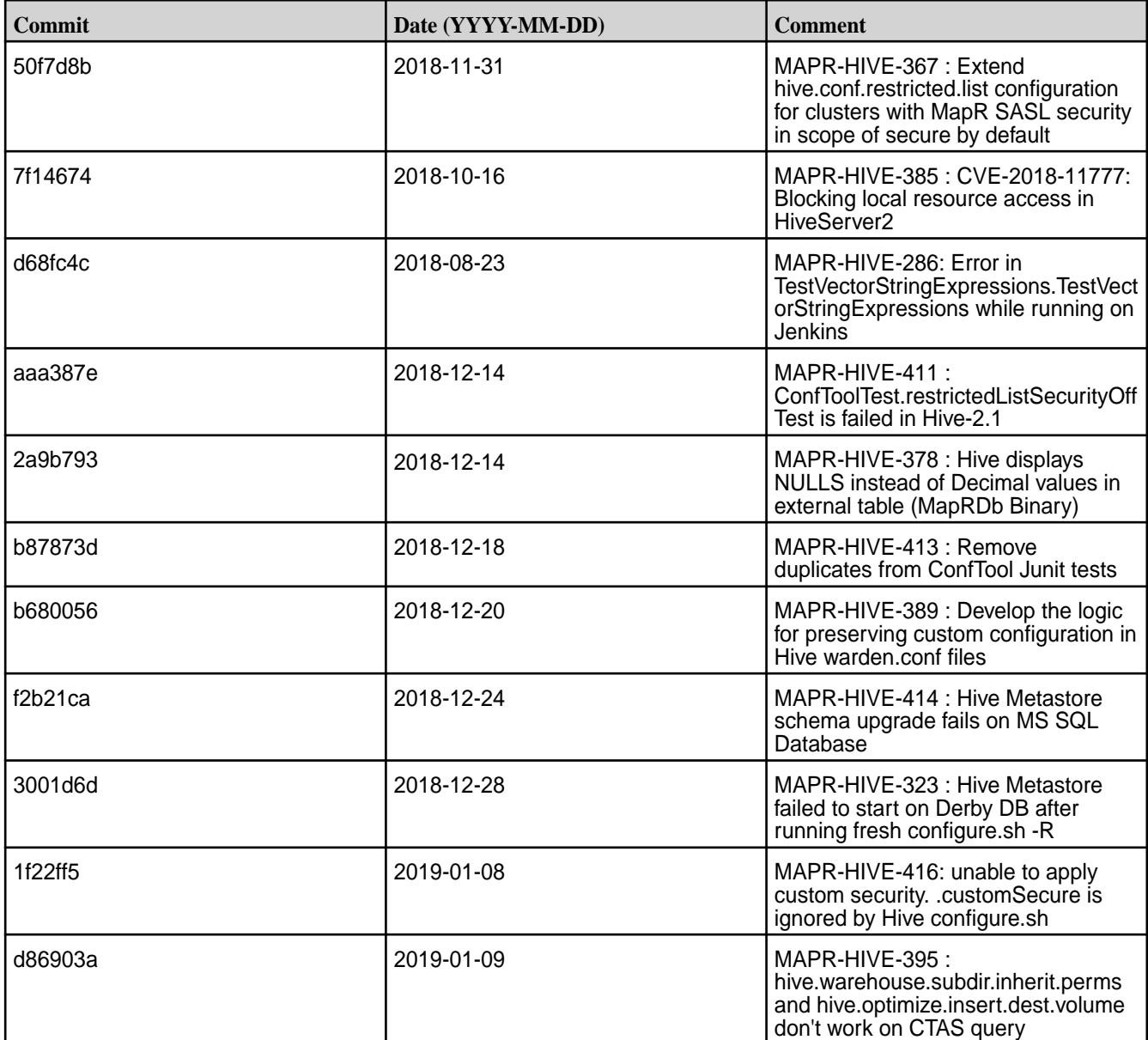

This release by MapR also includes the following backported issues. For complete details, refer to the commit log for this project in GitHub.

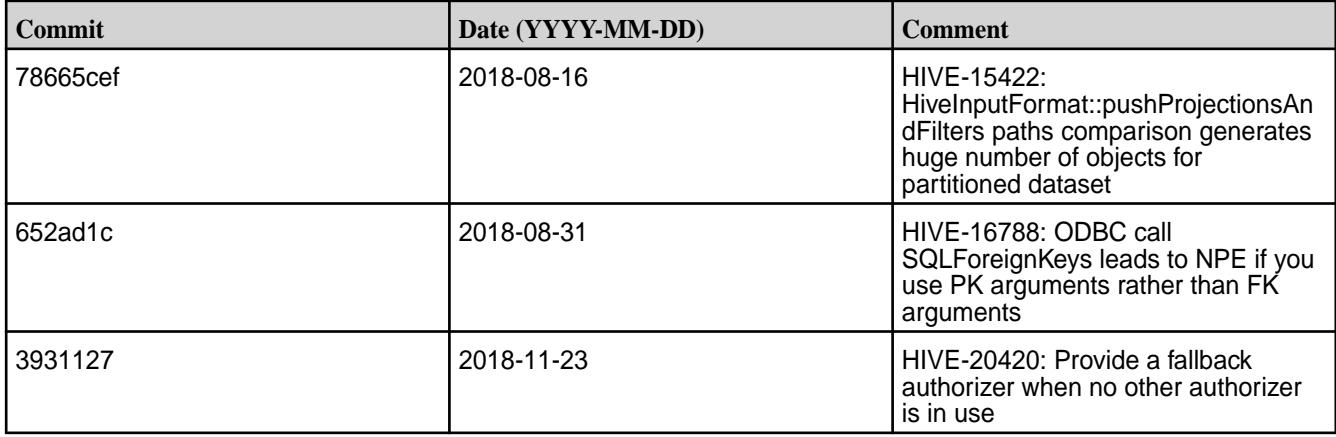

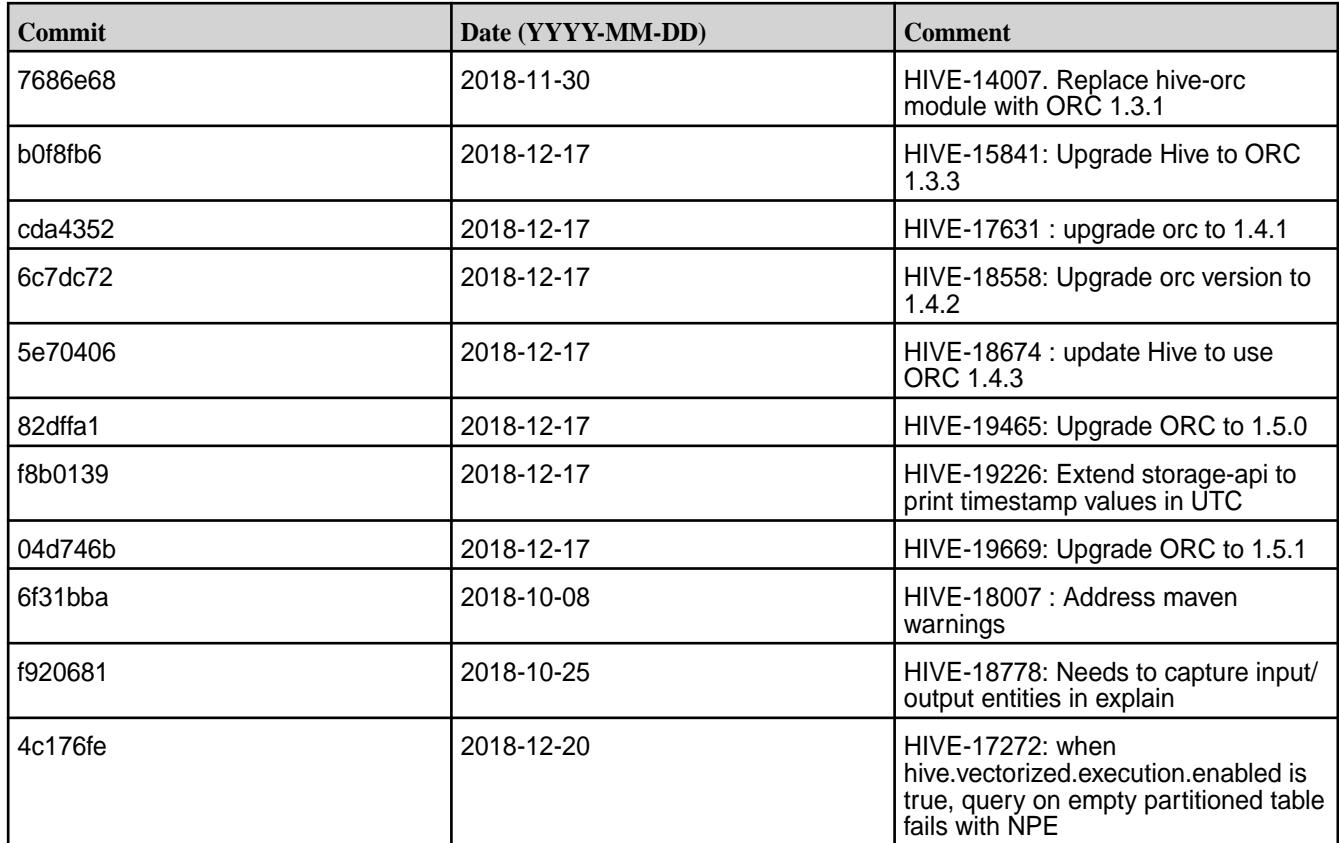

## **Known Issues**

• Vectorized execution is a new Hive feature that can show performance improvements in some cases and cause stability issues with others. The Hive vectorized execution feature has many bugs in Hive 2.x. It is recommended to turn off this feature at a system level and only use it for certain queries which work fine using it. You must evaluate the benefit of this feature against the potential stability issues on a case by case basis.

## **Resolved Issues**

• None.

## **Hive 2.1.1-1901 (EEP 3.0.5) Release Notes**

This section provides reference information, including new features, fixes, known issues, and limitations for Hive 2.1-1901.

Below are release notes for the Hive component included in the MapR Converged Data Platform. You may also be interested in the [Apache Hive 2.1.1 Release Notes](https://issues.apache.org/jira/secure/ReleaseNote.jspa?version=12335838&styleName=Text&projectId=12310843) or the [Apache Hive homepage](http://hive.apache.org).

These release notes contain only MapR-specific information and are not necessarily cumulative in nature. For information about how to use the release notes, see [Ecosystem Component Release Notes](#page-6650-0) on page 6651.

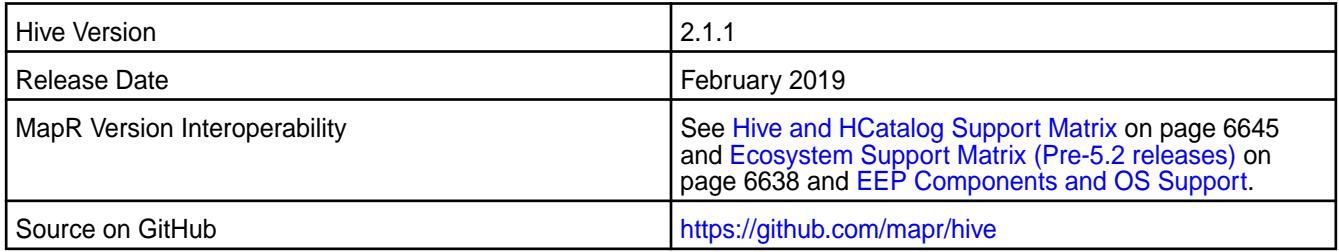
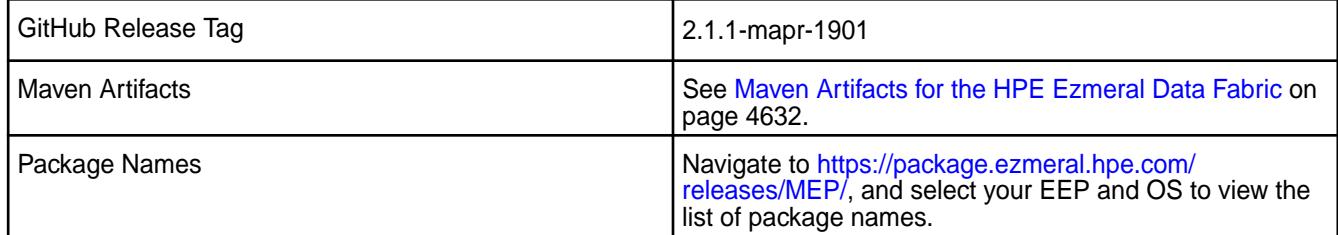

# **Feature Support**

- MapR supports Hive-2.1.1 on Tez-0.8.4. For more information, see [Tez 0.8.4-1901 \(EEP 4.1.3 and EEP](#page-7673-0) [5.0.2\) Release Notes](#page-7673-0) on page 7674.
- MapR does not support Hive on Spark, so you cannot use Spark as an execution engine for Hive. However, you can run Hive and Spark on the same cluster. You can also use Spark SQL and Drill to query Hive tables.
- MapR does not support HDFS encryption in Hive tables.
- MapR does not support HBase with Hive-2.1.1 starting from mapr-core-6.0.0.
- MapR does not support LLAP with Hive-2.1.1 as Apache Slider is not a MapR ecosystem component.
- Starting from Hive 2.1, Hive needs to run the schematool command as an initialization step.

# **New Features**

• Implemented preserving warden configuration files during package update.

### **Fixes**

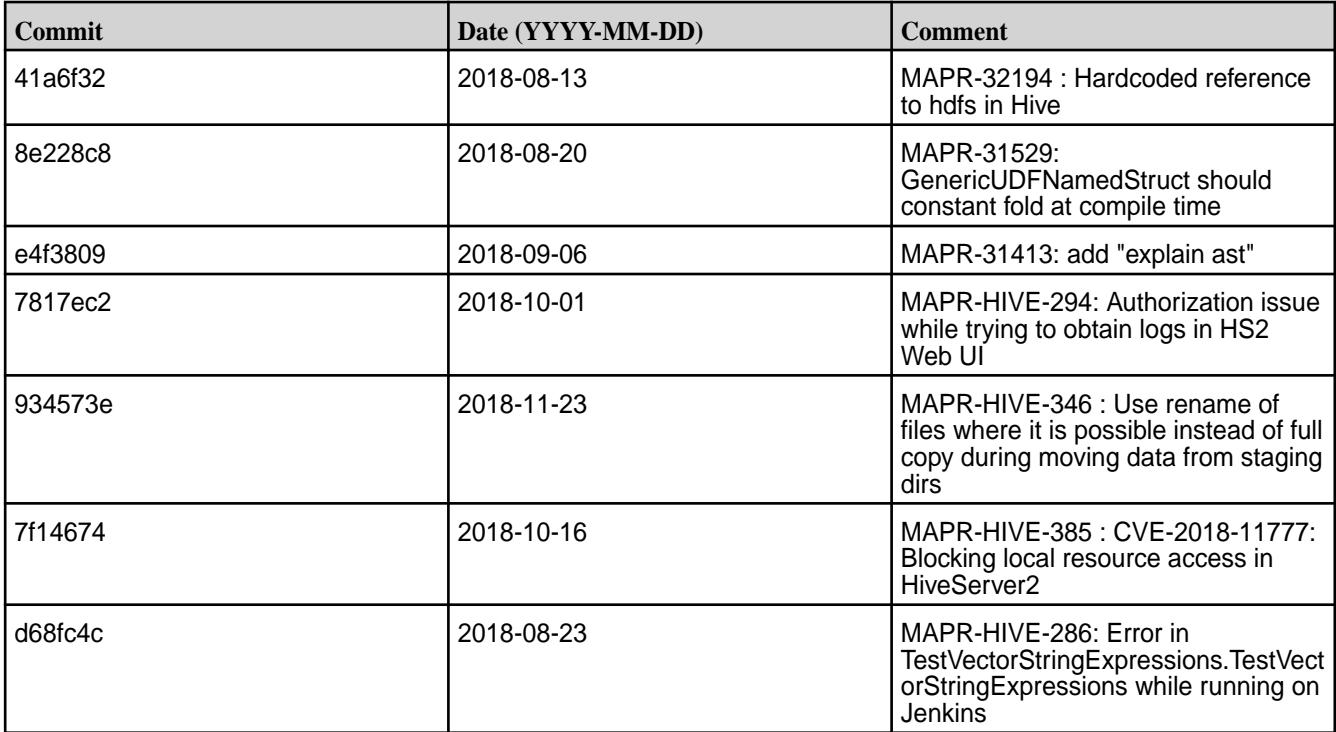

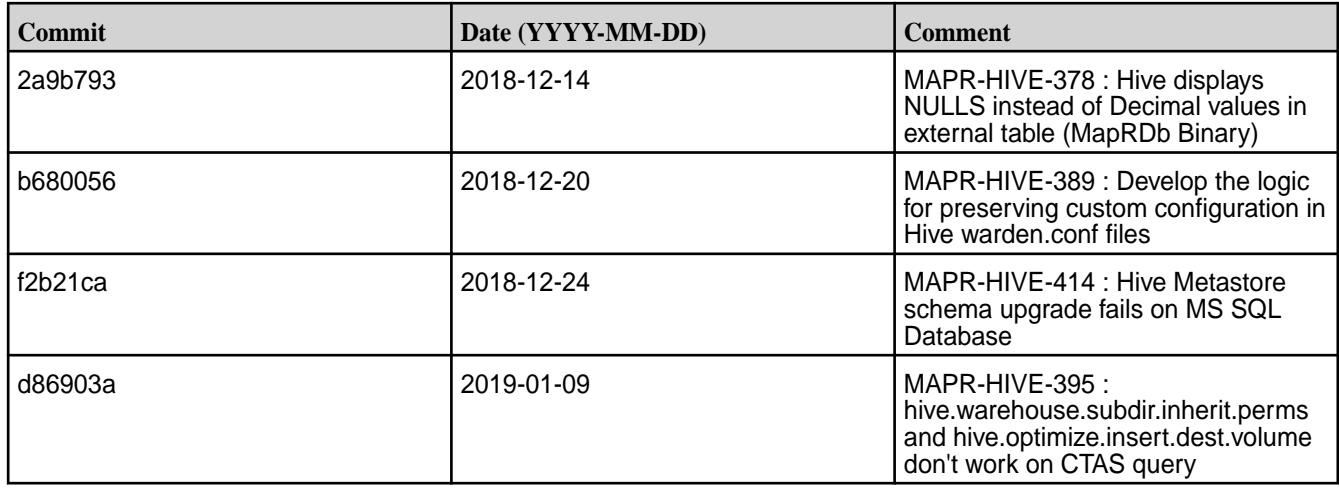

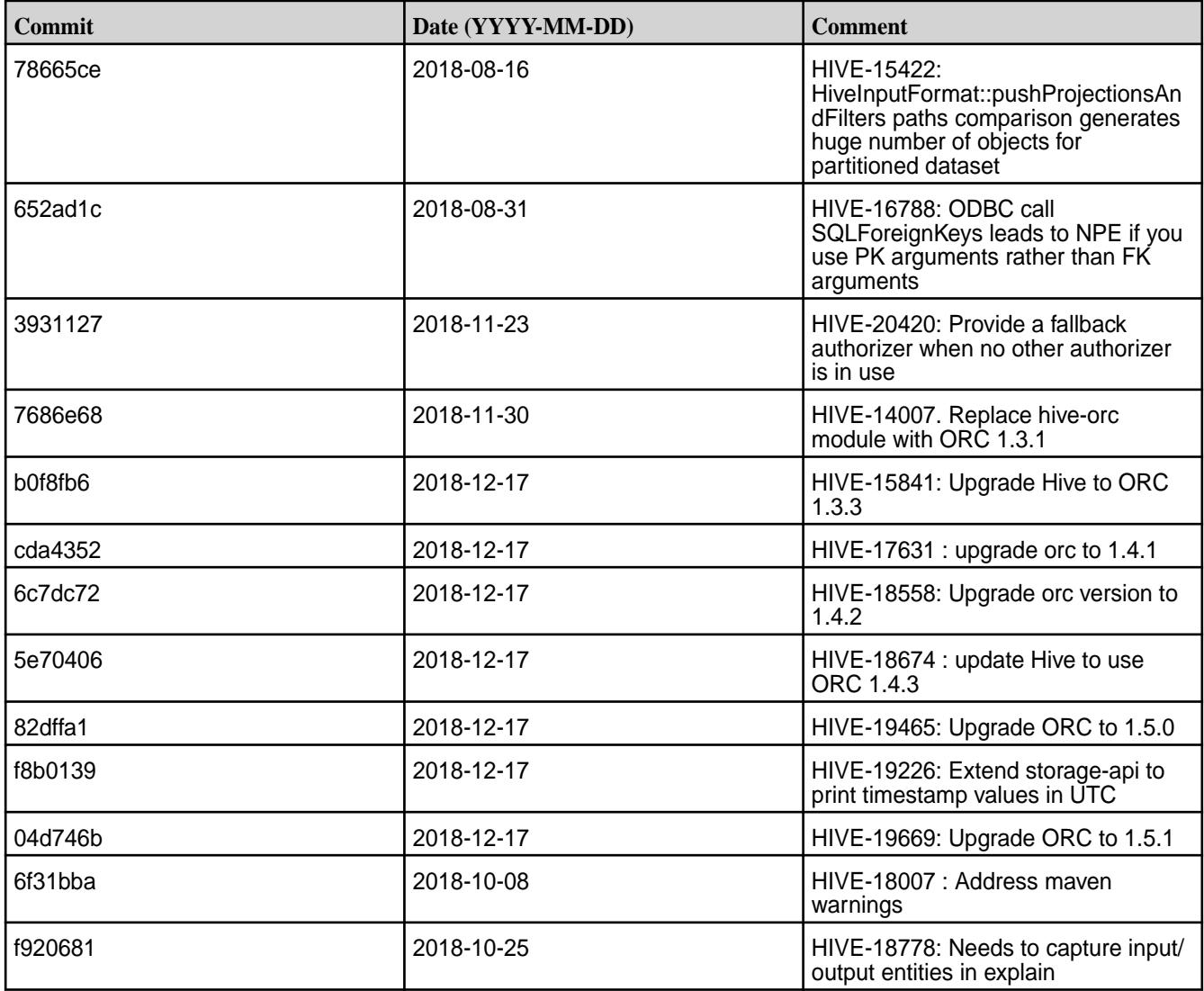

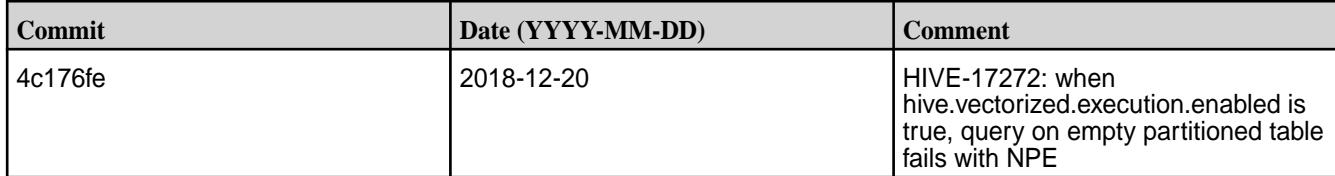

#### **Known Issues**

• Vectorized execution is a new Hive feature that can show performance improvements in some cases and cause stability issues with others. The Hive vectorized execution feature has many bugs in Hive 2.x. It is recommended to turn off this feature at a system level and only use it for certain queries which work fine using it. You must evaluate the benefit of this feature against the potential stability issues on a case by case basis.

#### **Resolved Issues**

• None.

# **Hive 2.1.1-1808 (EEP 4.1.2 and EEP 5.0.1) Release Notes**

This section provides reference information, including new features, fixes, known issues, and limitations for Hive 2.1-1808.

Below are release notes for the Hive component included in the MapR Converged Data Platform. You may also be interested in the [Apache Hive 2.1.1 Release Notes](https://issues.apache.org/jira/secure/ReleaseNote.jspa?version=12335838&styleName=Text&projectId=12310843) or the [Apache Hive homepage](http://hive.apache.org).

These release notes contain only MapR-specific information and are not necessarily cumulative in nature. For information about how to use the release notes, see [Ecosystem Component Release Notes](#page-6650-0) on page 6651.

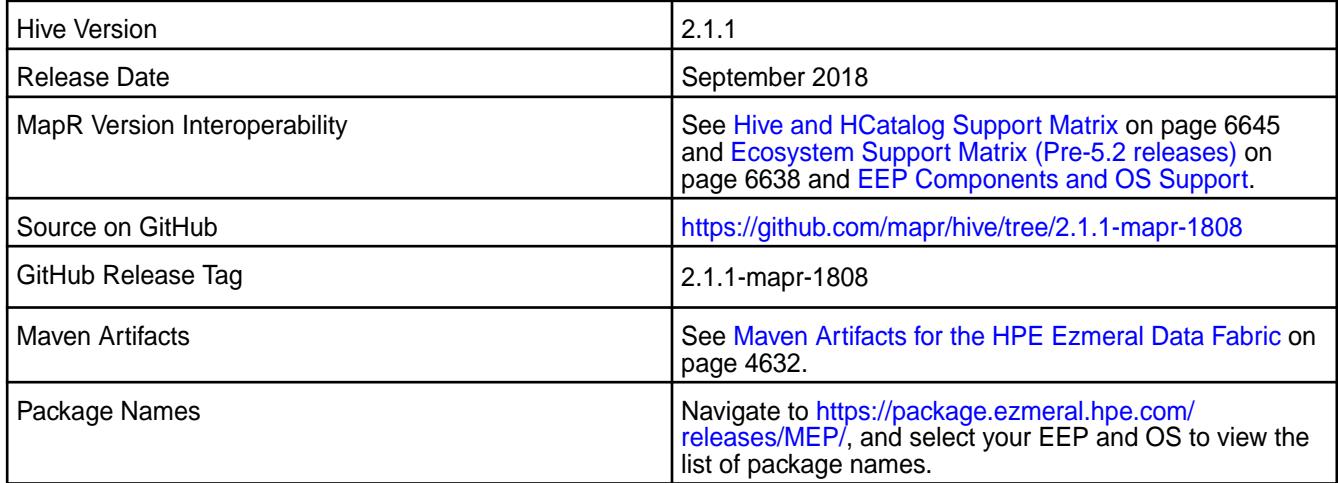

### **Feature Support**

- MapR supports Hive-2.1.1 on Tez-0.8.4. For more information, see [Tez 0.8.4-1808 \(EEP 4.1.2 and EEP](#page-7674-0) [5.0.1\) Release Notes](#page-7674-0) on page 7675.
- MapR does not support Hive on Spark, so you cannot use Spark as an execution engine for Hive. However, you can run Hive and Spark on the same cluster. You can also use Spark SQL and Drill to query Hive tables.
- MapR does not support HDFS encryption in Hive tables.
- MapR does not support HBase with Hive-2.1.1 starting from mapr-core-6.0.0.
- MapR does not support LLAP with Hive-2.1.1 as Apache Slider is not a MapR ecosystem component.

• Starting from Hive 2.1, Hive needs to run the schematool command as an initialization step.

# **New Features**

- Added the UPDATE operator for HPE Ezmeral Data Fabric Database JSON Tables in the Tez mode. For more information, see [Understanding the UPDATE Statement](#page-4106-0) on page 4107.
- Added the hive.metastore.allow.new.db.in.existing.directory property with the default value as false. Set hive.metastore.allow.new.db.in.existing.directory=true in the hive-site.xml file to create a database if the directory already exists.

**CAUTION:** Do not set the hive.metastore.allow.new.db.in.existing.directory using the Hive CLI or Beeline because it will not take effect. To change the value, set it only in the hive-site.xml file and then restart HMS and HS2.

- You can configure JDBC connection string with SSL enabled or disabled. For more information, refer to [Configuring JDBC Connection String with SSL Encryption Enabled or Disabled](#page-4161-0) on page 4162.
- Implemented preserving configuration during package update. For more information, see [Pre-Upgrade](#page-329-0) [Steps for Hive](#page-329-0) on page 330.

### **Known Issues**

- In MAPR-HIVE-302, you cannot interact with Hive tables on PostgreSQL after upgrade.
- Vectorized execution is a new Hive feature that can show performance improvements in some cases and cause stability issues with others. The Hive vectorized execution feature has many bugs in Hive 2.x. It is recommended to turn off this feature at a system level and only use it for certain queries which work fine using it. You must evaluate the benefit of this feature against the potential stability issues on a case by case basis.

### **Changes in Security with Default Configuration**

• Added the following property to the  $hive-site.xml$  configuration by default on a secured cluster:

#### **Table**

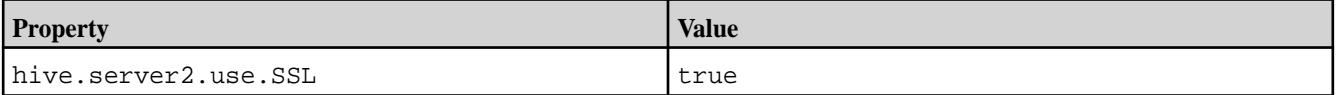

- Since HiveServer2 is configured to use SSL encryption by default starting from Hive-2.3 EEP 5.0.1, add ss1=true; to a JDBC connection string when PAM or MAPR-SASL authentication is used.
- Added world-readable permissions  $(644)$  for the hive-site.  $xml$  configuration file.

### **Fixes**

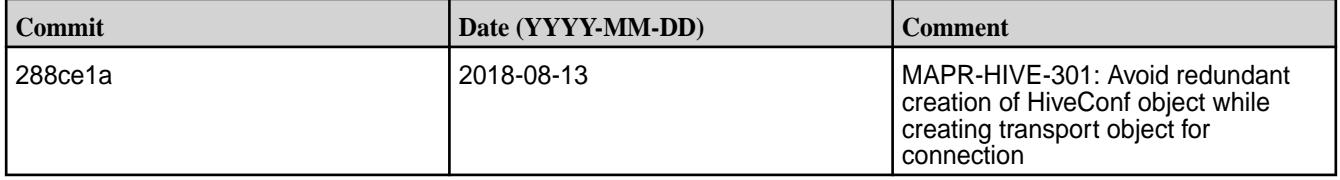

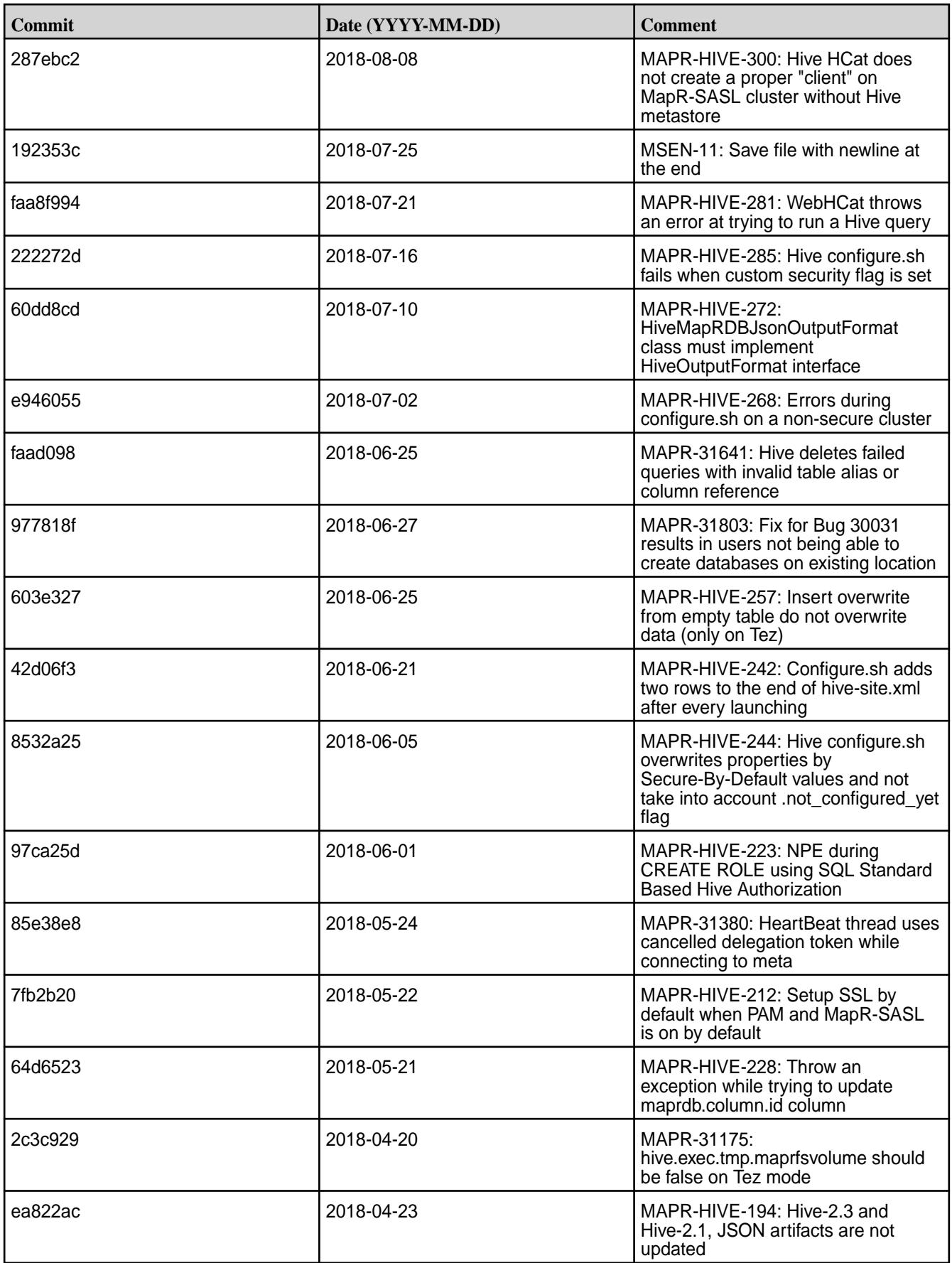

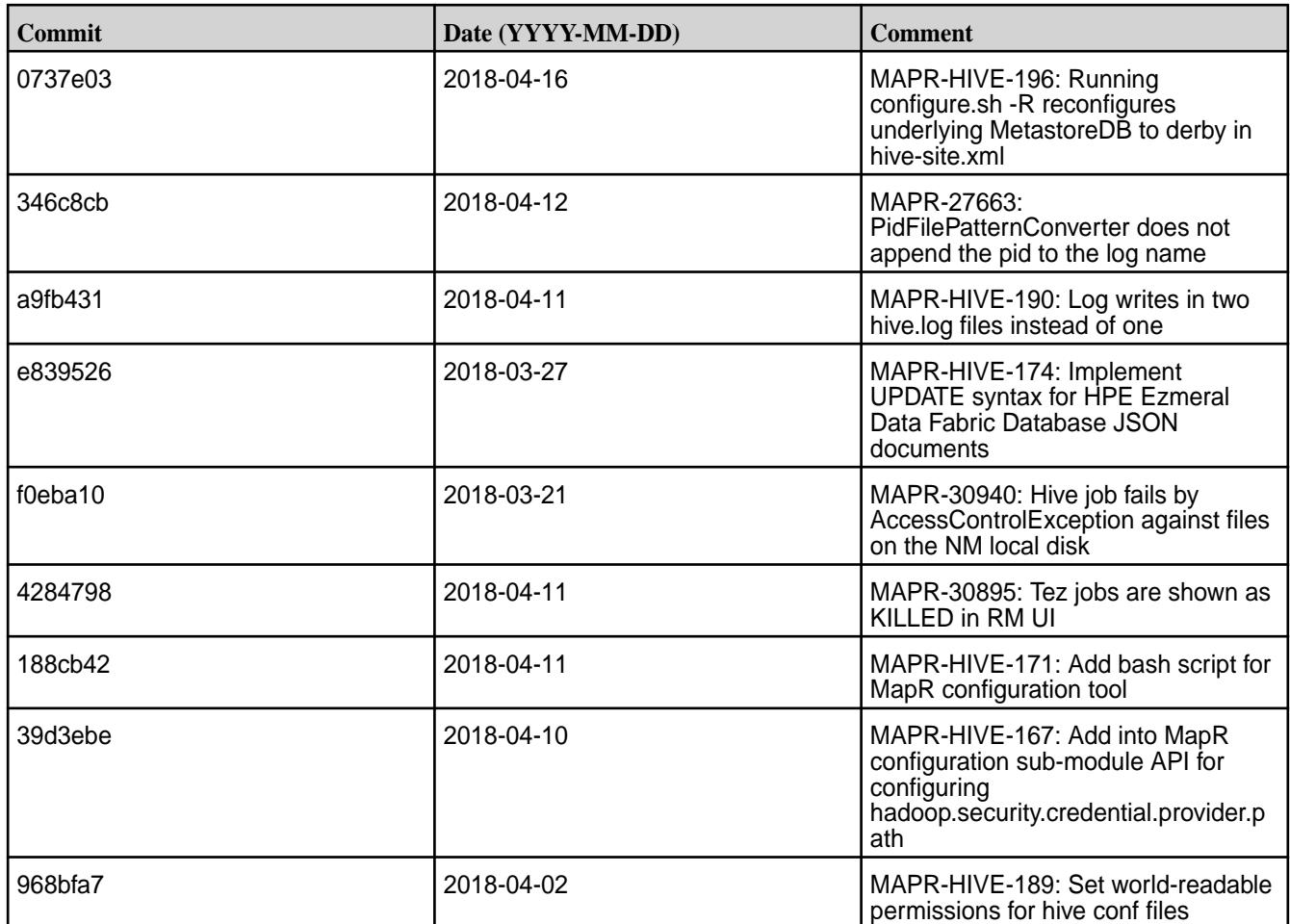

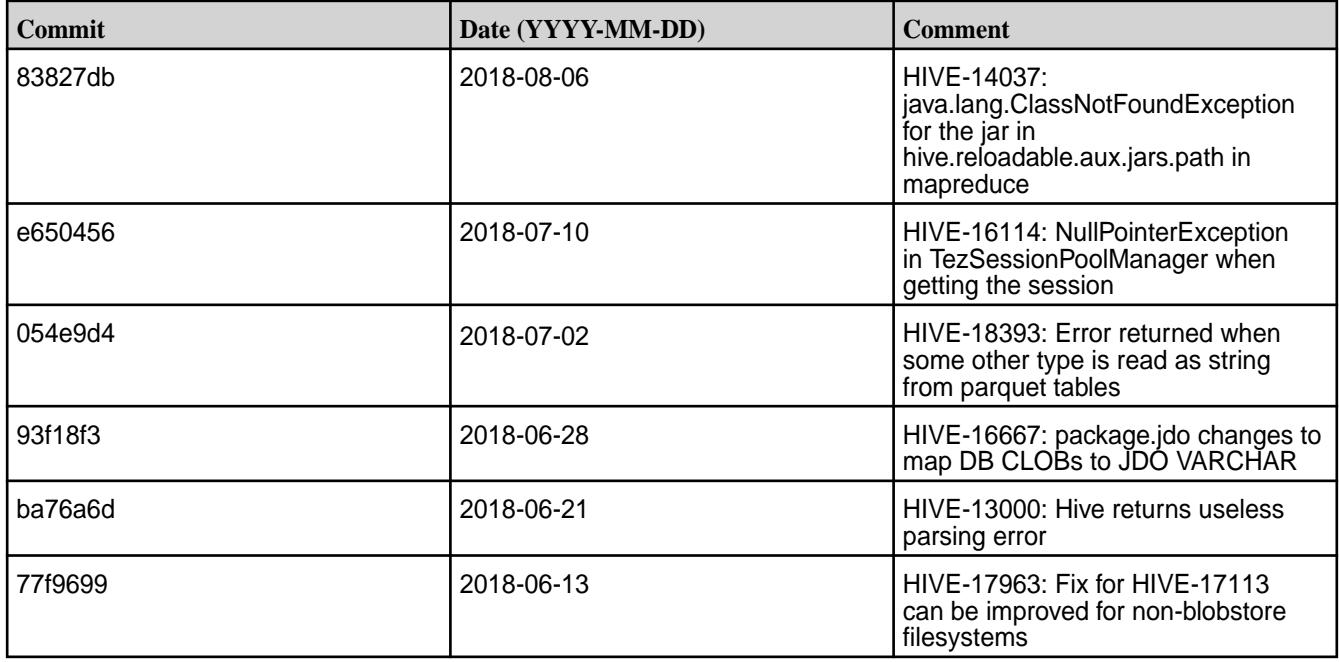

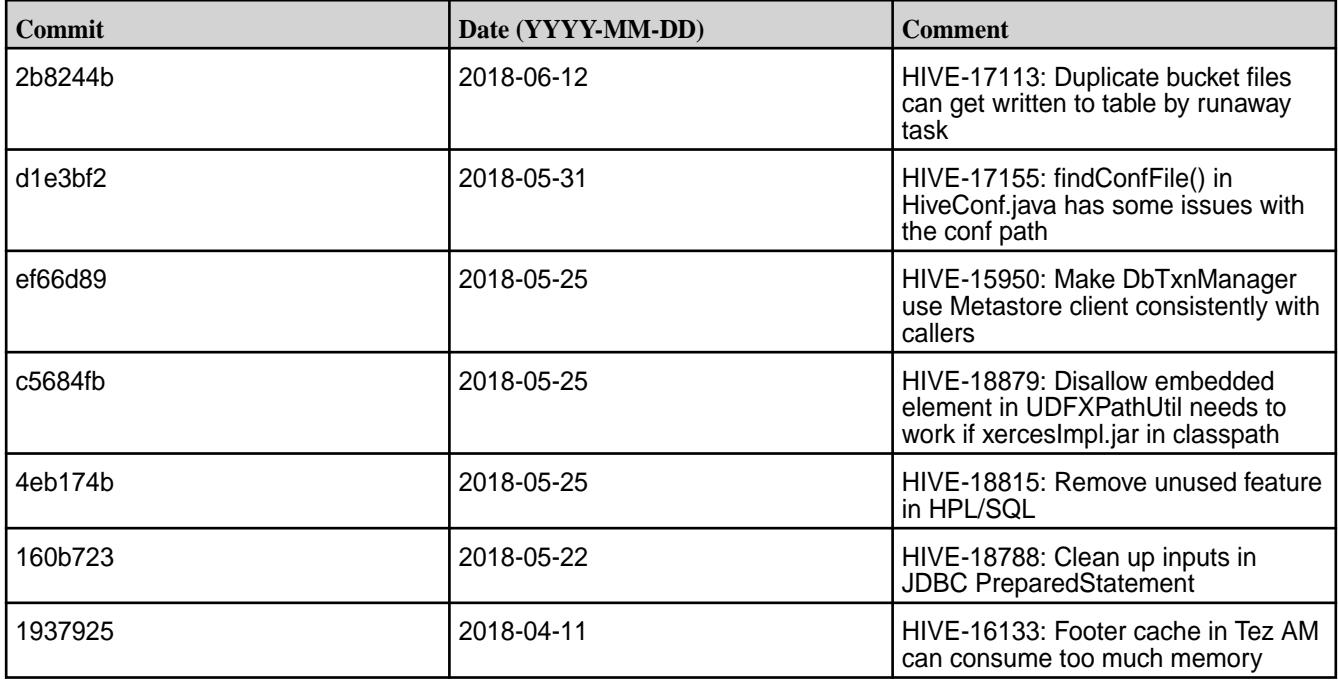

# **Hive 2.1.1-1808 (EEP 3.0.4) Release Notes**

This section provides reference information, including new features, fixes, known issues, and limitations for Hive 2.1-1808.

Below are release notes for the Hive component included in the MapR Converged Data Platform. You may also be interested in the [Apache Hive 2.1.1 Release Notes](https://issues.apache.org/jira/secure/ReleaseNote.jspa?version=12335838&styleName=Text&projectId=12310843) or the [Apache Hive homepage](http://hive.apache.org).

These release notes contain only MapR-specific information and are not necessarily cumulative in nature. For information about how to use the release notes, see [Ecosystem Component Release Notes](#page-6650-0) on page 6651.

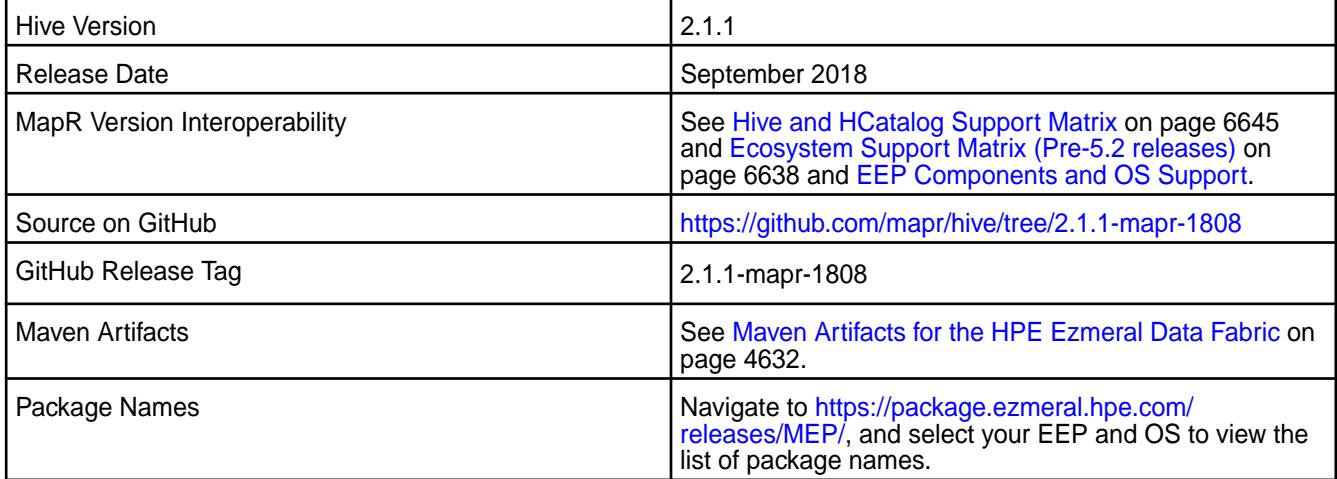

### **Feature Support**

- MapR supports Hive-2.1.1 on Tez-0.8.4. For more information, see [Tez 0.8.4-1808 \(EEP 4.1.2 and EEP](#page-7674-0) [5.0.1\) Release Notes](#page-7674-0) on page 7675.
- MapR does not support Hive on Spark, so you cannot use Spark as an execution engine for Hive. However, you can run Hive and Spark on the same cluster. You can also use Spark SQL and Drill to query Hive tables.
- MapR does not support HDFS encryption in Hive tables.
- MapR does not support HBase with Hive-2.1.1 starting from mapr-core-6.0.0.
- MapR does not support LLAP with Hive-2.1.1 as Apache Slider is not a MapR ecosystem component.
- Starting from Hive 2.1, Hive needs to run the schematool command as an initialization step.

# **New Features**

- Added the UPDATE operator for HPE Ezmeral Data Fabric Database JSON tables in Tez mode. For more information, see [Understanding the UPDATE Statement](#page-4106-0) on page 4107.
- Added the hive.metastore.allow.new.db.in.existing.directory property with the default value as false. Set hive.metastore.allow.new.db.in.existing.directory=true in the hive-site.xml file to create a database if the directory already exists.

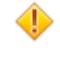

**CAUTION:** Do not set the hive.metastore.allow.new.db.in.existing.directory using the Hive CLI or Beeline because it will not take effect. To change the value, set it only in the hive-site.xml file and then restart Hive Metastore and HiveServer2.

- You can configure JDBC connection string with SSL enabled or disabled. For more information, refer to [Configuring JDBC Connection String with SSL Encryption Enabled or Disabled](#page-4161-0) on page 4162.
- Implemented preserving configuration during package update. For more information, see [Pre-Upgrade](#page-329-0) [Steps for Hive](#page-329-0) on page 330.

### **Known Issues**

- MAPR-HIVE-302 Cannot interact with Hive tables on postgresql after upgrade.
- Vectorized execution is a new Hive feature that can show performance improvements in some cases and cause stability issues with others. The Hive vectorized execution features has many bugs in Hive 2.x so it has been disabled by default. It is recommended to turn off this feature at a system level and only use it for certain queries which work fine using it. You must evaluate the benefit of this feature against the potential stability issues on a case by case basis.

### **Fixes**

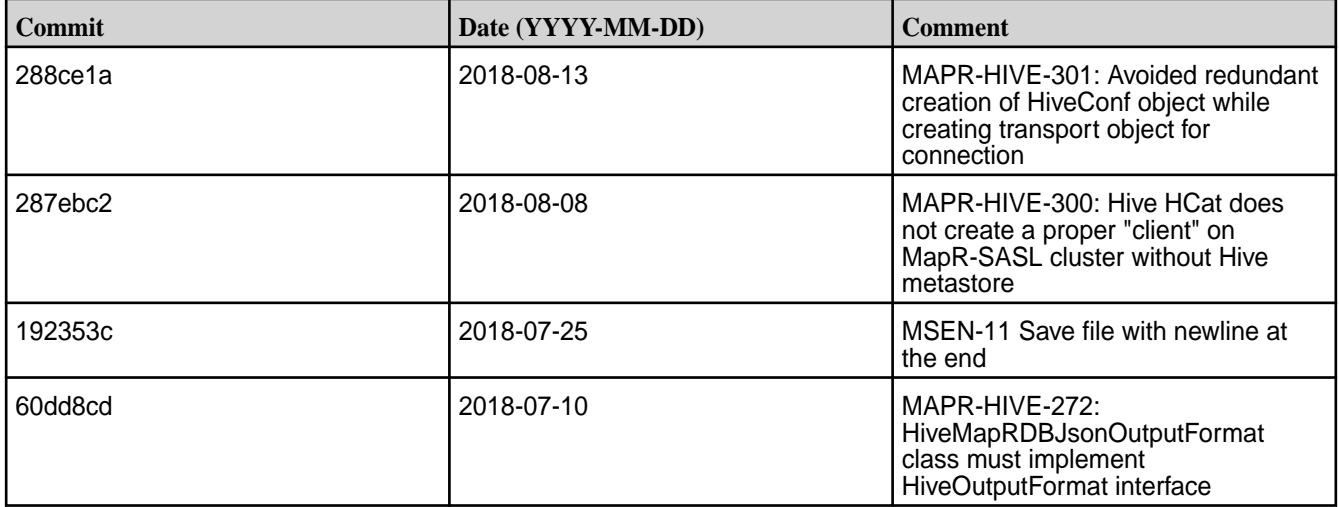

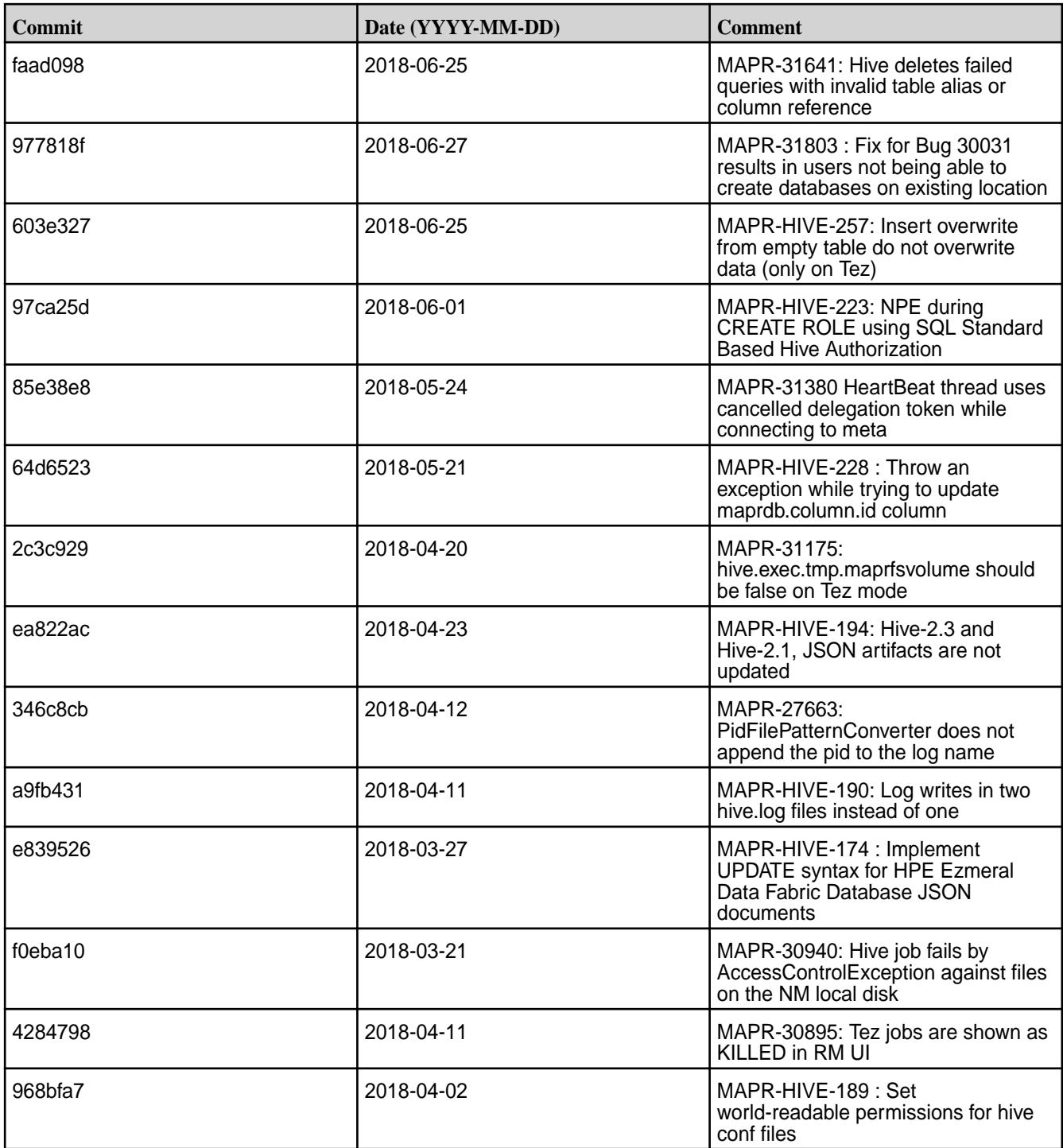

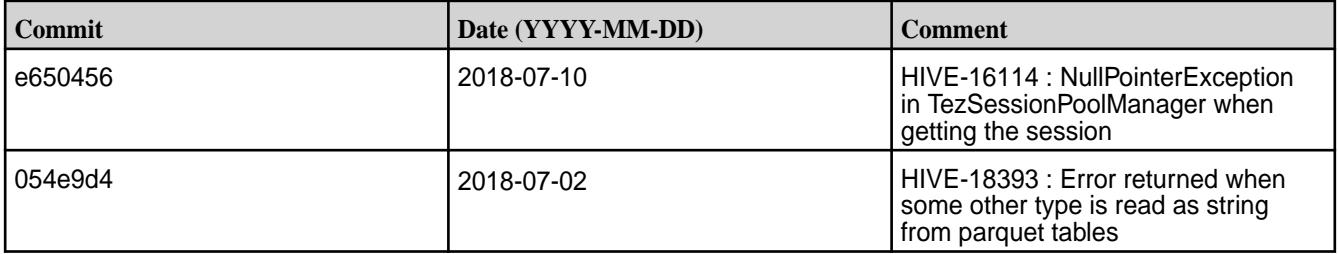

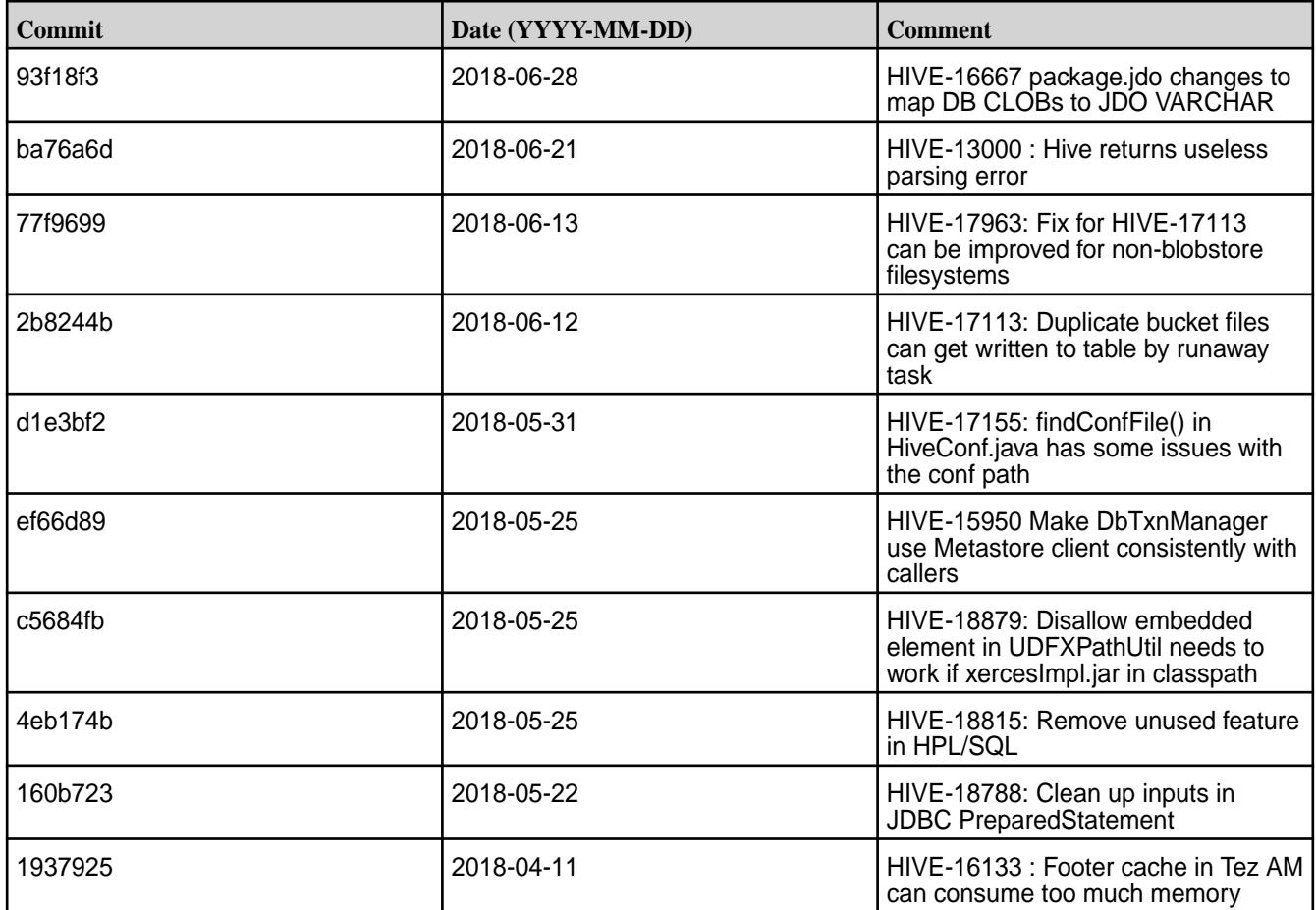

# **Hive 2.1.1-1803 (EEP 4.1.1 and EEP 5.0.0) Release Notes**

This section provides reference information, including new features, fixes, known issues, and limitations for Hive 2.1-1803 EEP 4.1.1 and EEP 5.0.0.

Below are release notes for the Hive component included in the MapR Converged Data Platform. You may also be interested in the [Apache Hive 2.1.1 Release Notes](https://issues.apache.org/jira/secure/ReleaseNote.jspa?version=12335838&styleName=Text&projectId=12310843) or the [Apache Hive homepage](http://hive.apache.org).

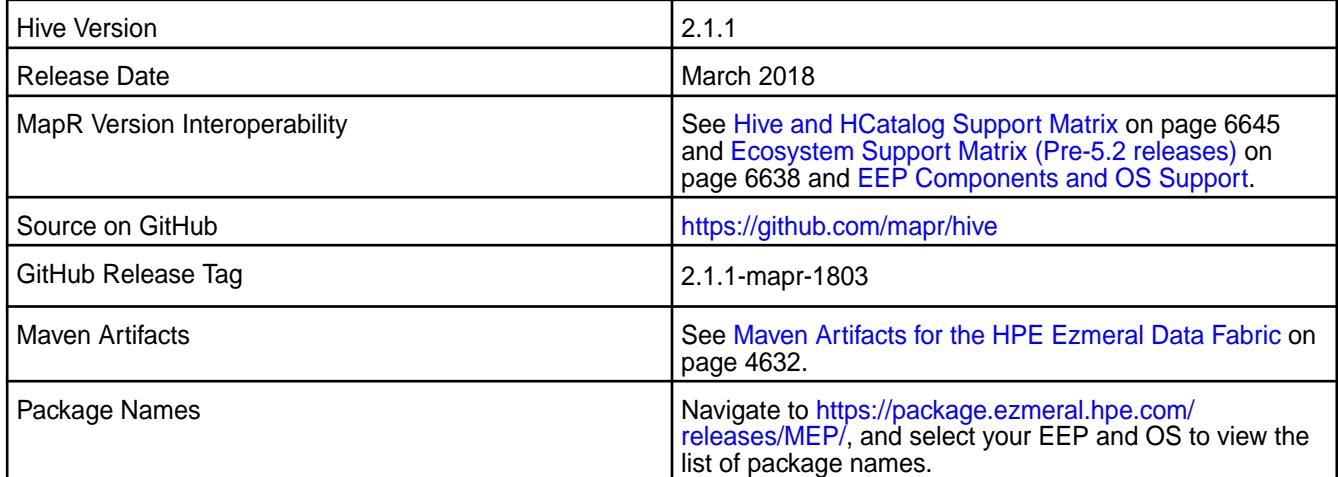

### **Feature Support**

• MapR supports Hive-2.1.1 on Tez-0.8.4. For more information, see [Tez 0.8.4-1803 \(EEP 4.1.1 and EEP](#page-7674-0) [5.0.0\) Release Notes](#page-7674-0) on page 7675.

- MapR does not support Hive on Spark, so you cannot use Spark as an execution engine for Hive. However, you can run Hive and Spark on the same cluster. You can also use Spark SQL and Drill to query Hive tables.
- MapR does not support HDFS encryption in Hive tables.
- MapR does not support HBase with Hive-2.1.1 starting from mapr-core-6.0.0.
- MapR does not support LLAP with Hive-2.1.1 as Apache Slider is not a MapR ecosystem component.
- Starting from Hive 2.1, Hive needs to run the schematool command as an initialization step.

# **New Features**

- Added PAM authentication support for HiveServer2 Web UI.
- Added REST API WebHCat SSL encryption support.
- Added HiveMetastore password encryption.
- Added separate files for HiveServer2 and HiveMetastore logs.

### **Fixes**

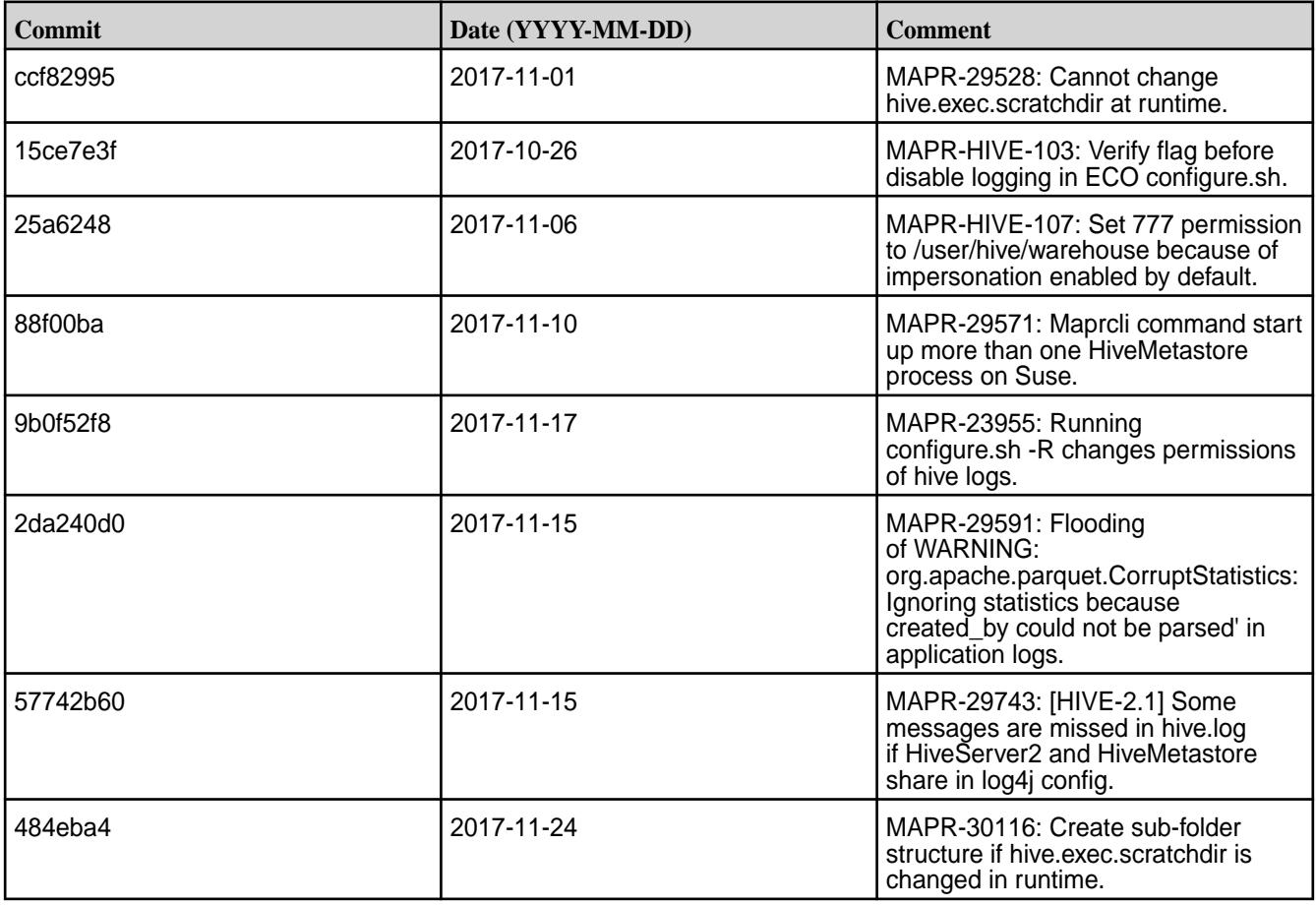

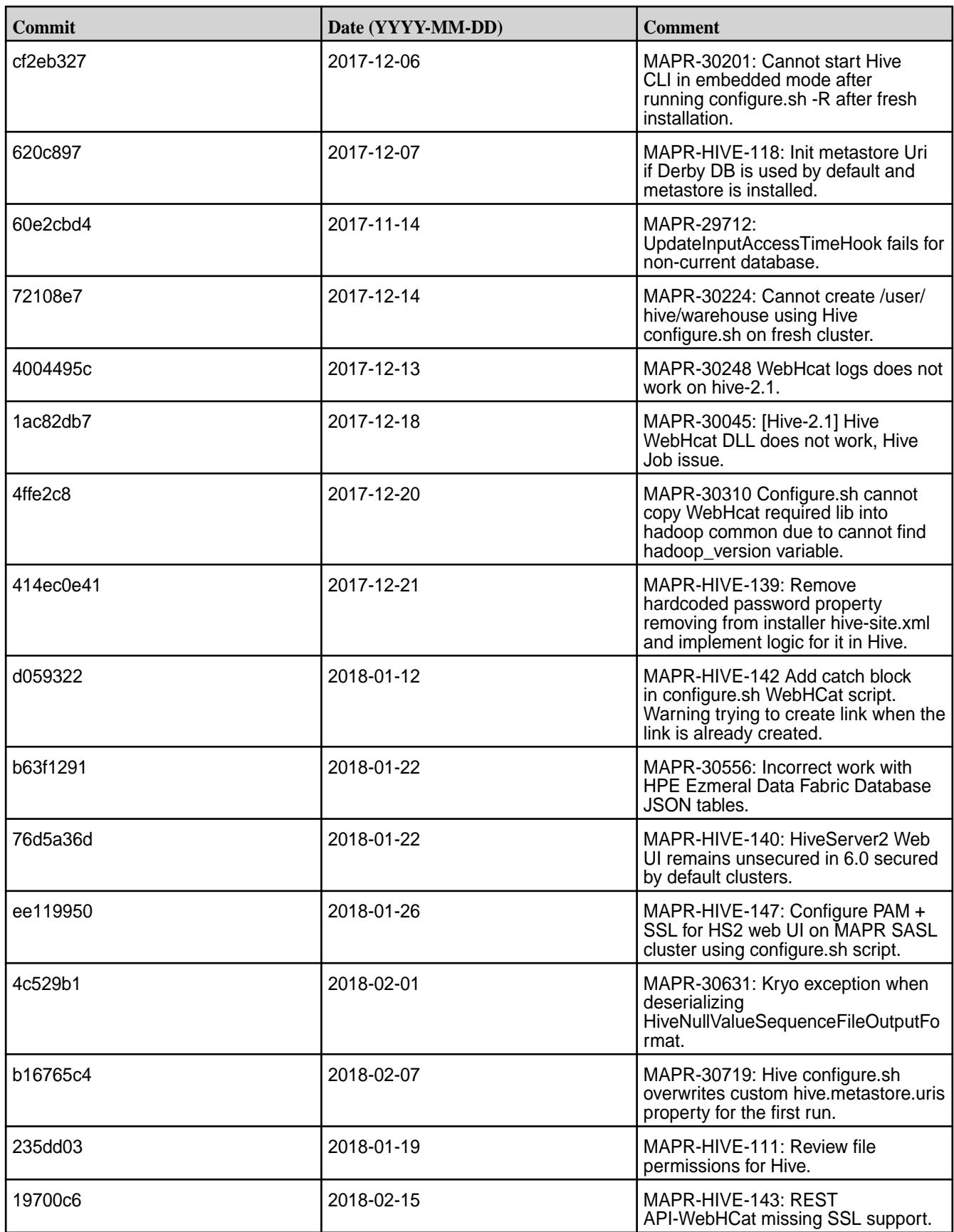

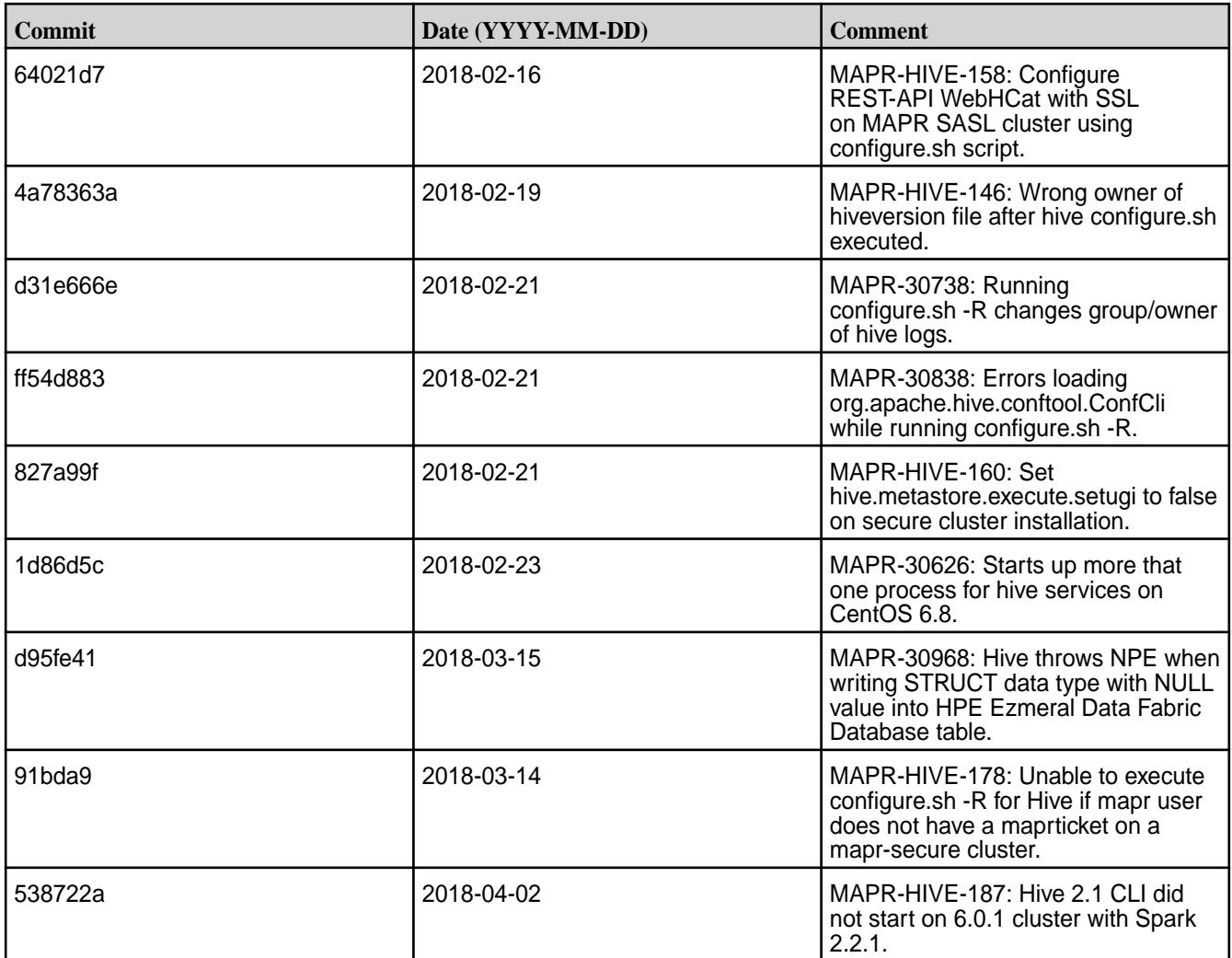

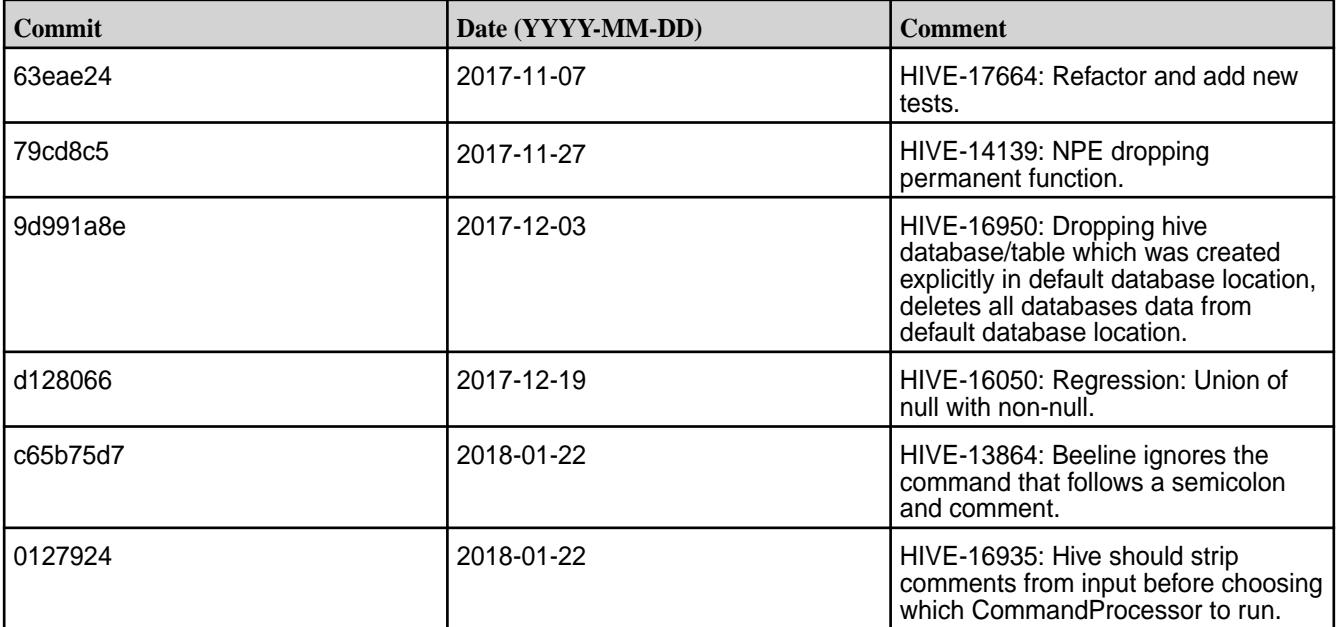

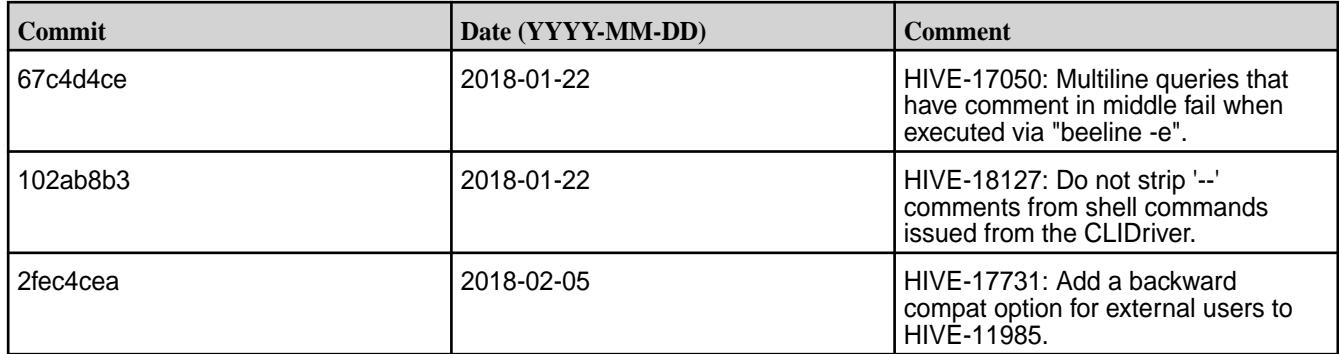

# **Known Issues and Limitations**

- The hive-site.xml file permissions is 640.
- For accessing and using Hive, administrators have the ability to manage permissions for "Other" users. There are at least two available options on how to enable the using of hive-site.xml:
	- **1.** Add users who want to work with Hive to a mapr group.
	- **2.** Set permission to 644 to make it world-readable.

# **Hive 2.1.1-1803 (EEP 3.0.3) Release Notes**

This section provides reference information, including new features, fixes, known issues, and limitations for Hive 2.1-1803.

Below are release notes for the Hive component included in the MapR Converged Data Platform. You may also be interested in the [Apache Hive 2.1.1 Release Notes](https://issues.apache.org/jira/secure/ReleaseNote.jspa?version=12335838&styleName=Text&projectId=12310843) or the [Apache Hive homepage](http://hive.apache.org).

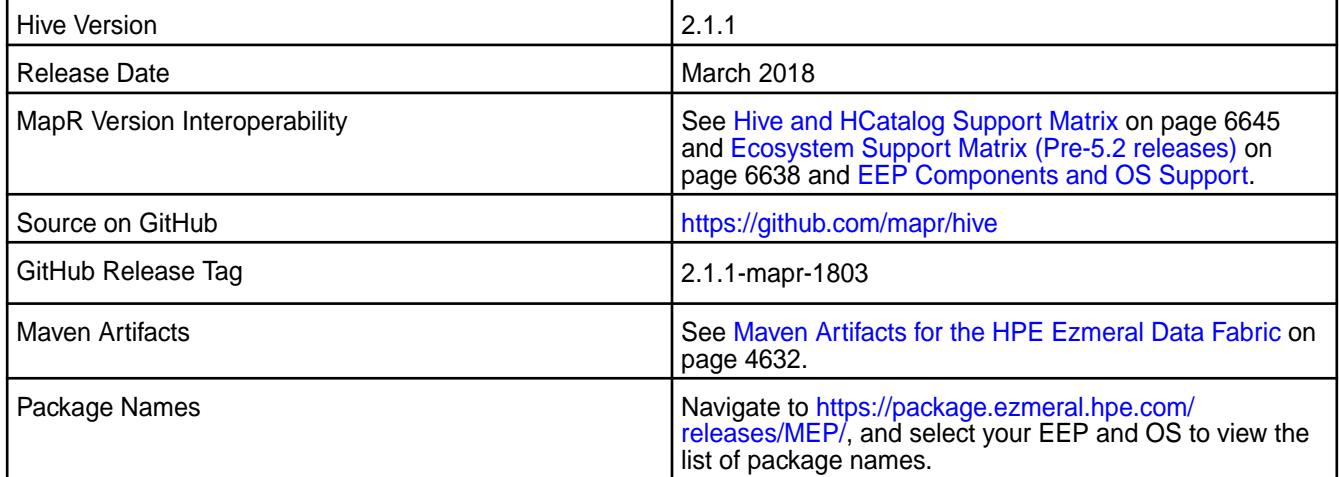

# **Feature Support**

- MapR supports Hive-2.1.1 on Tez-0.8.4. For more information, see [Tez 0.8.4-1803 \(EEP 3.0.3\) Release](#page-7675-0) [Notes](#page-7675-0) on page 7676.
- MapR does not support Hive on Spark, so you cannot use Spark as an execution engine for Hive. However, you can run Hive and Spark on the same cluster. You can also use Spark SQL and Drill to query Hive tables.
- MapR does not support HDFS encryption in Hive tables.
- MapR does not support HBase with Hive-2.1.1 starting from mapr-core-6.0.0.
- MapR does not support LLAP with Hive-2.1.1 as Apache Slider is not a MapR ecosystem component.
- Starting from Hive 2.1, Hive needs to run the schematool command as an initialization step.

# **New Features**

- Added PAM authentication support for HiveServer2 Web UI.
- Added REST API WebHCat SSL encryption support.
- Added separate files for HiveServer2 and HiveMetastore logs.

# **Fixes**

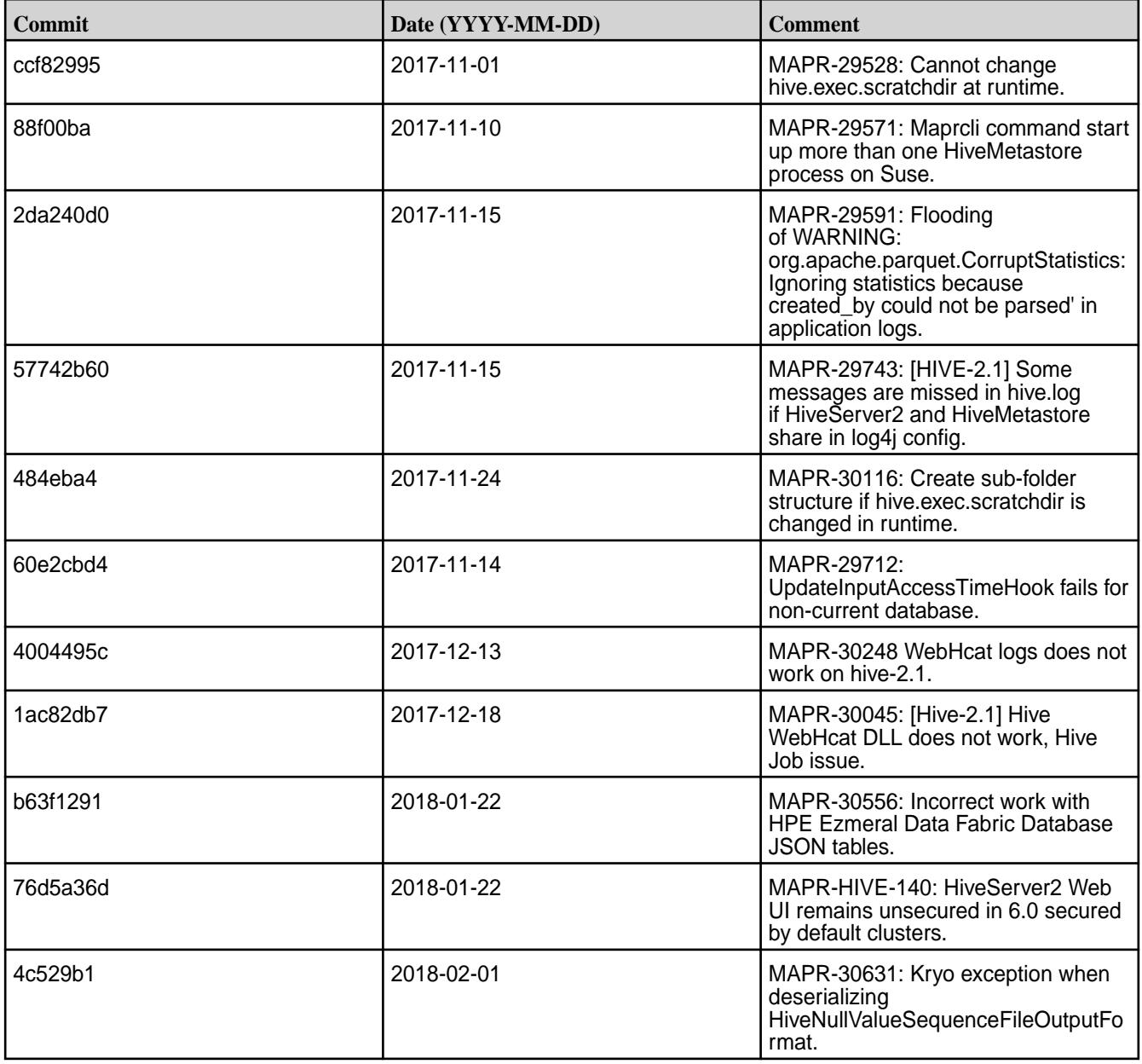

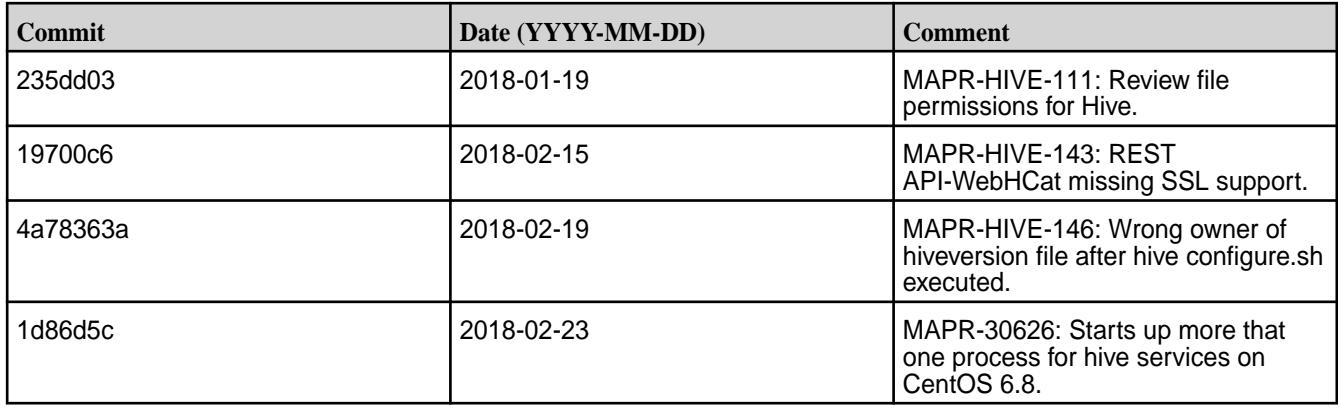

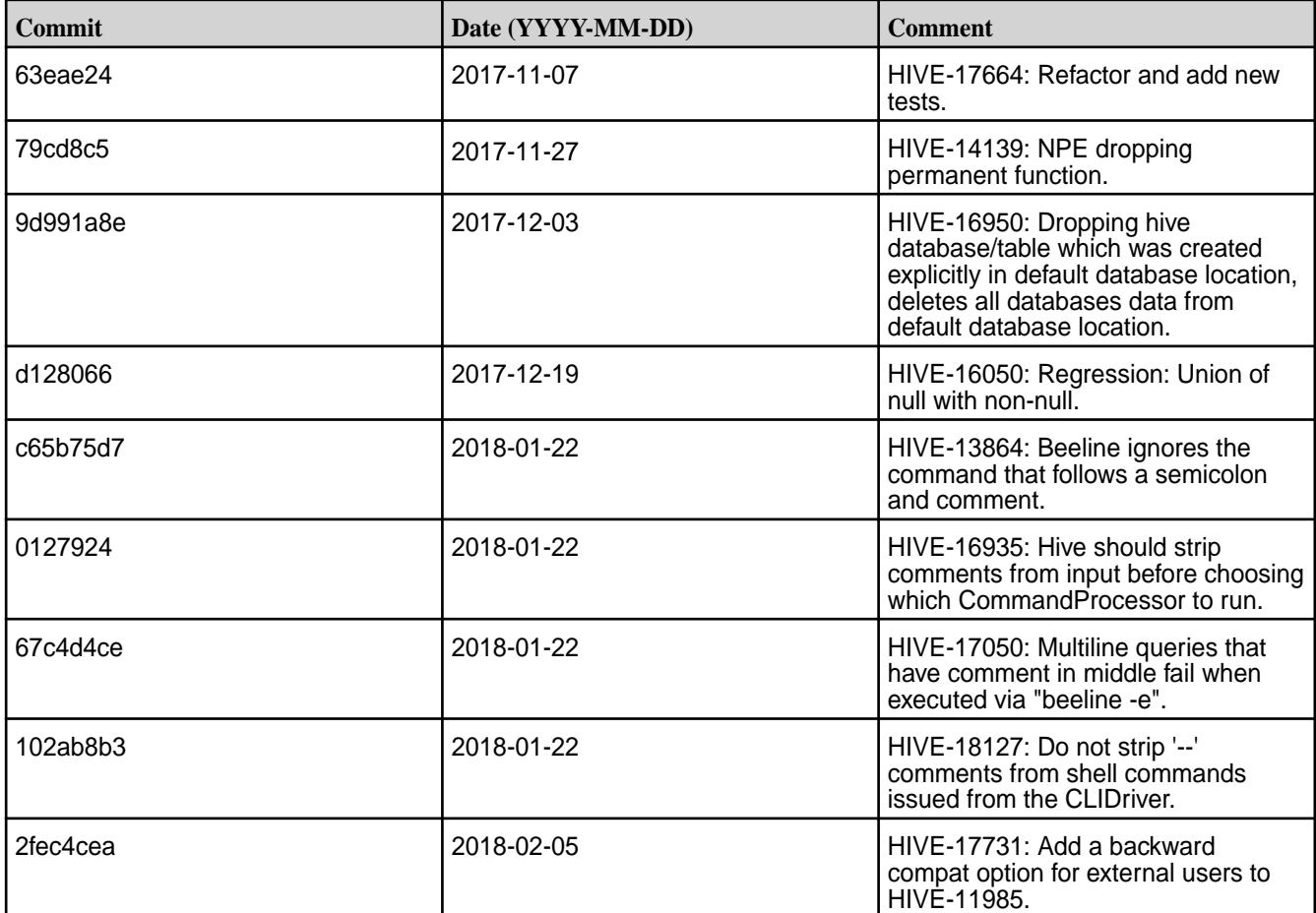

# **Known Issues and Limitations**

- The hive-site.xml file permissions is 640.
- For accessing and using Hive, administrators have the ability to manage permissions for "Other" users. There are at least two available options on how to enable the using of hive-site.xml:
	- **1.** Add users who want to work with Hive to a mapr group.
	- **2.** Set permission to 644 to make it world-readable.

# **Hive 2.1.1-1710 Release Notes**

This section provides reference information, including new features, fixes, known issues, and limitations for Hive 2.1-1710.

Below are release notes for the Hive component included in the MapR Converged Data Platform. You may also be interested in the [Apache Hive 2.1.1 Release Notes](https://issues.apache.org/jira/secure/ReleaseNote.jspa?version=12335838&styleName=Text&projectId=12310843) or the [Apache Hive homepage](http://hive.apache.org).

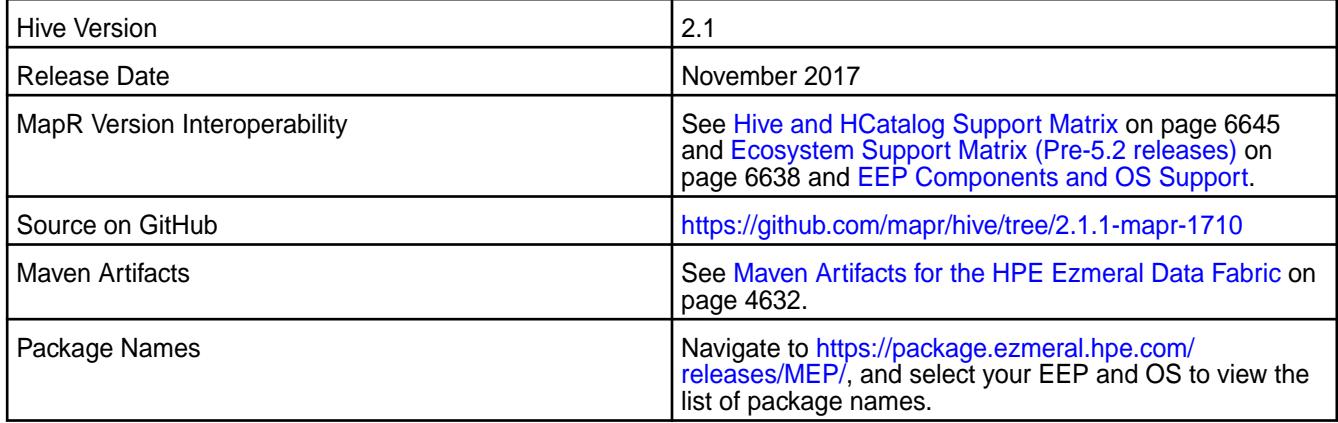

# **Feature Support**

- MapR supports Hive-2.1.1 on Tez-0.8.4.
- MapR does not support Hive on Spark. Therefore, you cannot use Spark as an execution engine for Hive. However, you can run Hive and Spark on the same cluster. You can also use Spark SQL and Drill to query Hive tables.
- MapR does not support HDFS encryption in Hive tables.
- MapR does not support Hbase-0.9X with Hive-2.1.1. Only Hbase-1.X is compatible with Hive-2.1.1.
- MapR does not support LLAP with Hive-2.1.1 since Apache Slider is not in MapR ecosystem.
- Starting from Hive 2.1, Hive needs to run the schematool command as an initialization step.

### **New Features**

- Includes Hive support for HPE Ezmeral Data Fabric Database JSON tables.
- Includes MapR-SASL as default security for HiveServer 2 and Hive Metastore on secure cluster.

### **Fixes**

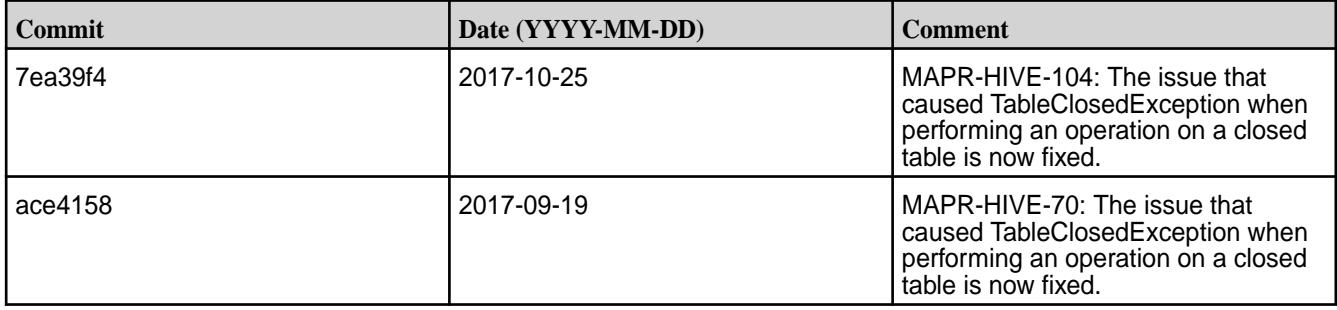

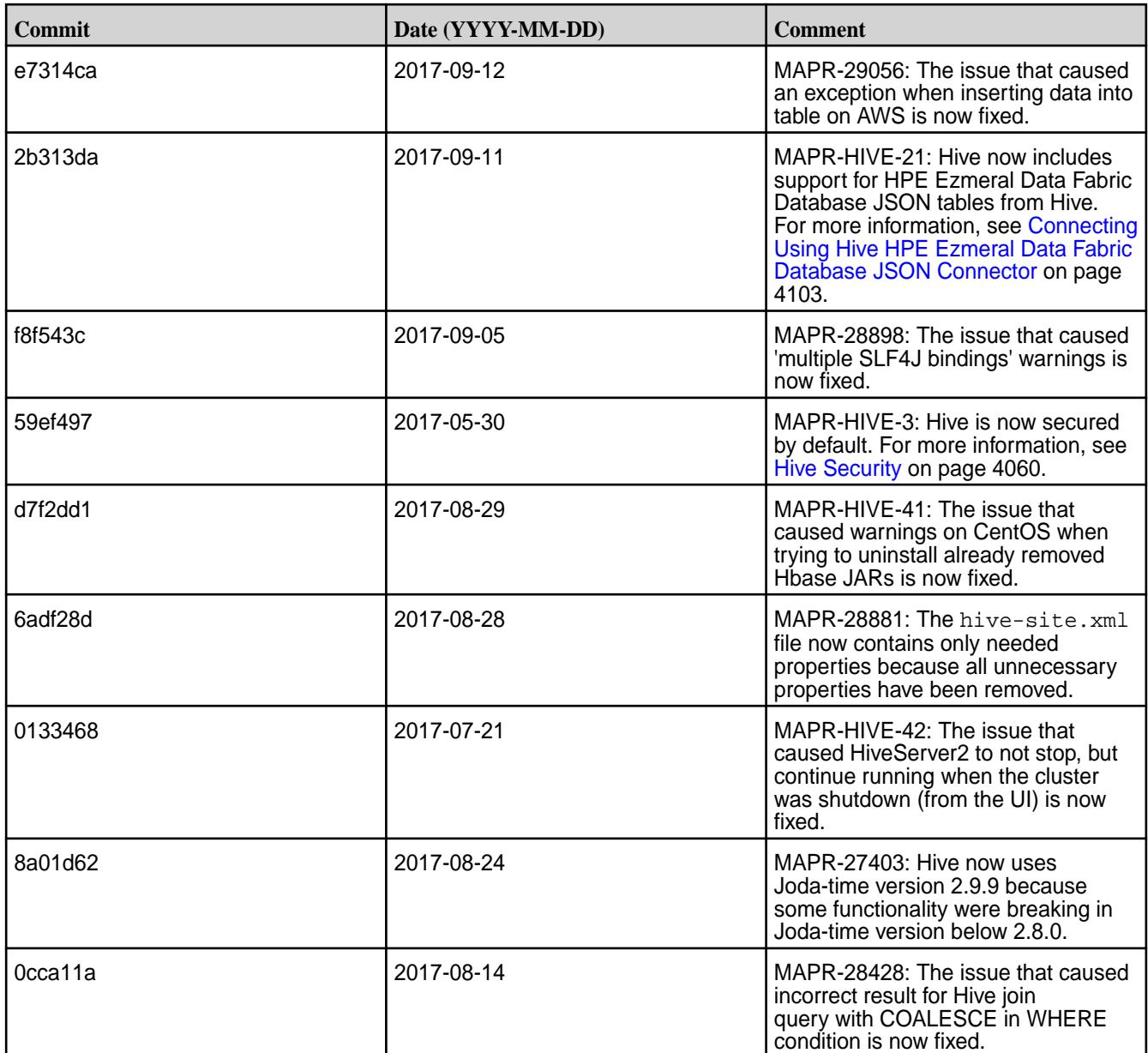

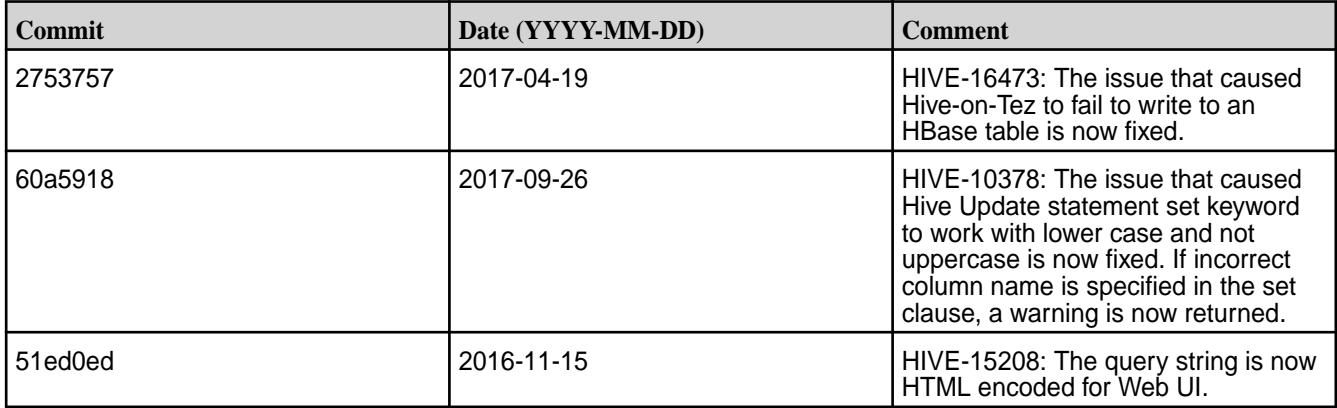

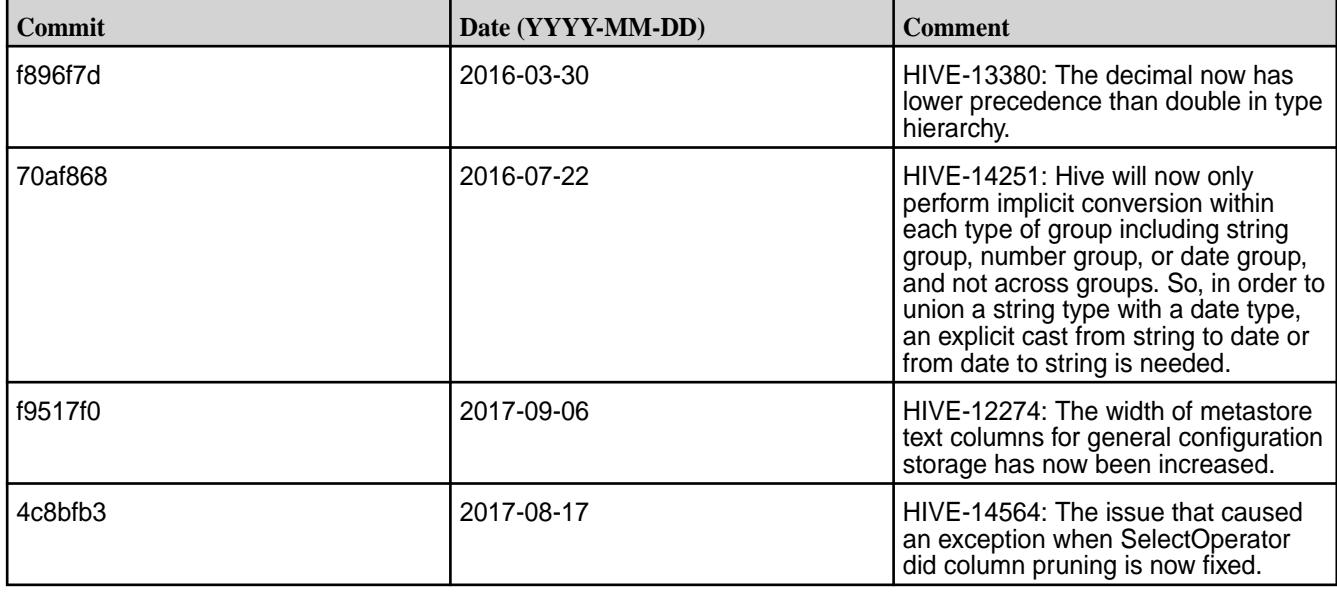

# **Hive 2.1.1-1707 Release Notes**

This section provides reference information, including new features, fixes, known issues, and limitations for Hive 2.1-1703.

Below are release notes for the Hive component included in the MapR Converged Data Platform. You may also be interested in the [Apache Hive 2.1.1 Release Notes](https://issues.apache.org/jira/secure/ReleaseNote.jspa?version=12335838&styleName=Text&projectId=12310843) or the [Apache Hive homepage](http://hive.apache.org).

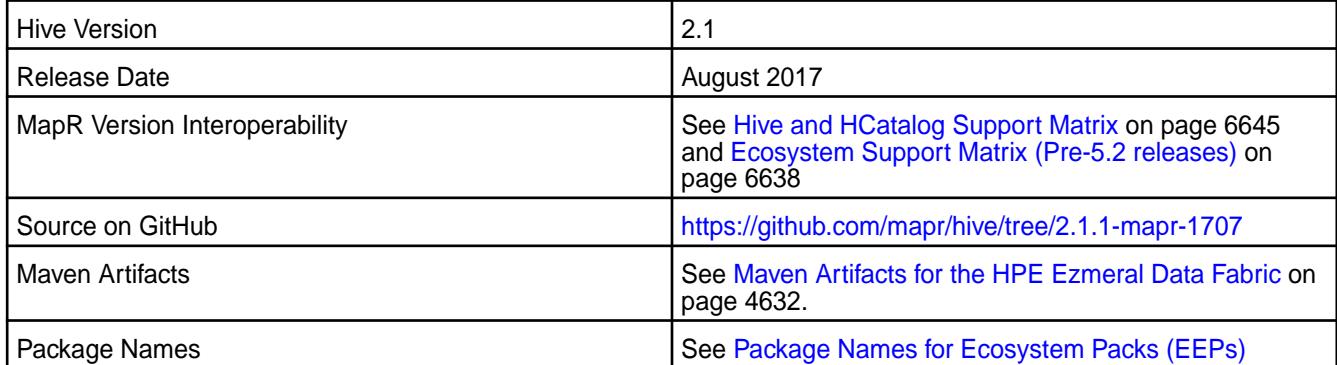

# **New in this Release**

No new features in this release.

### **Fixes**

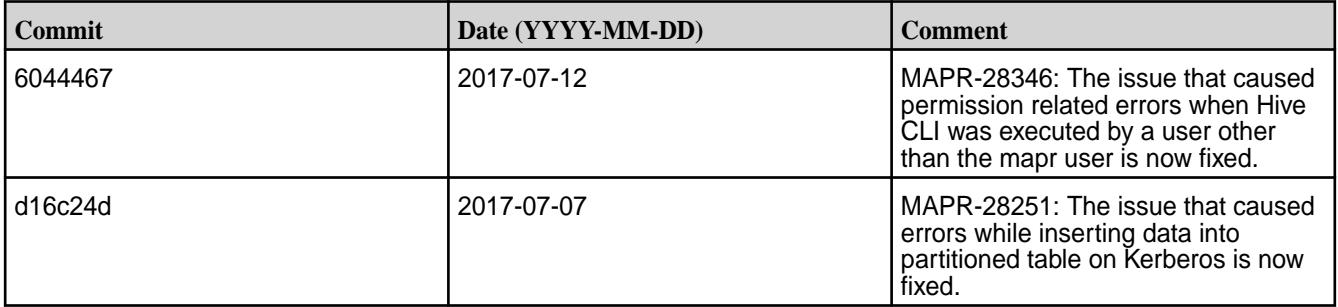

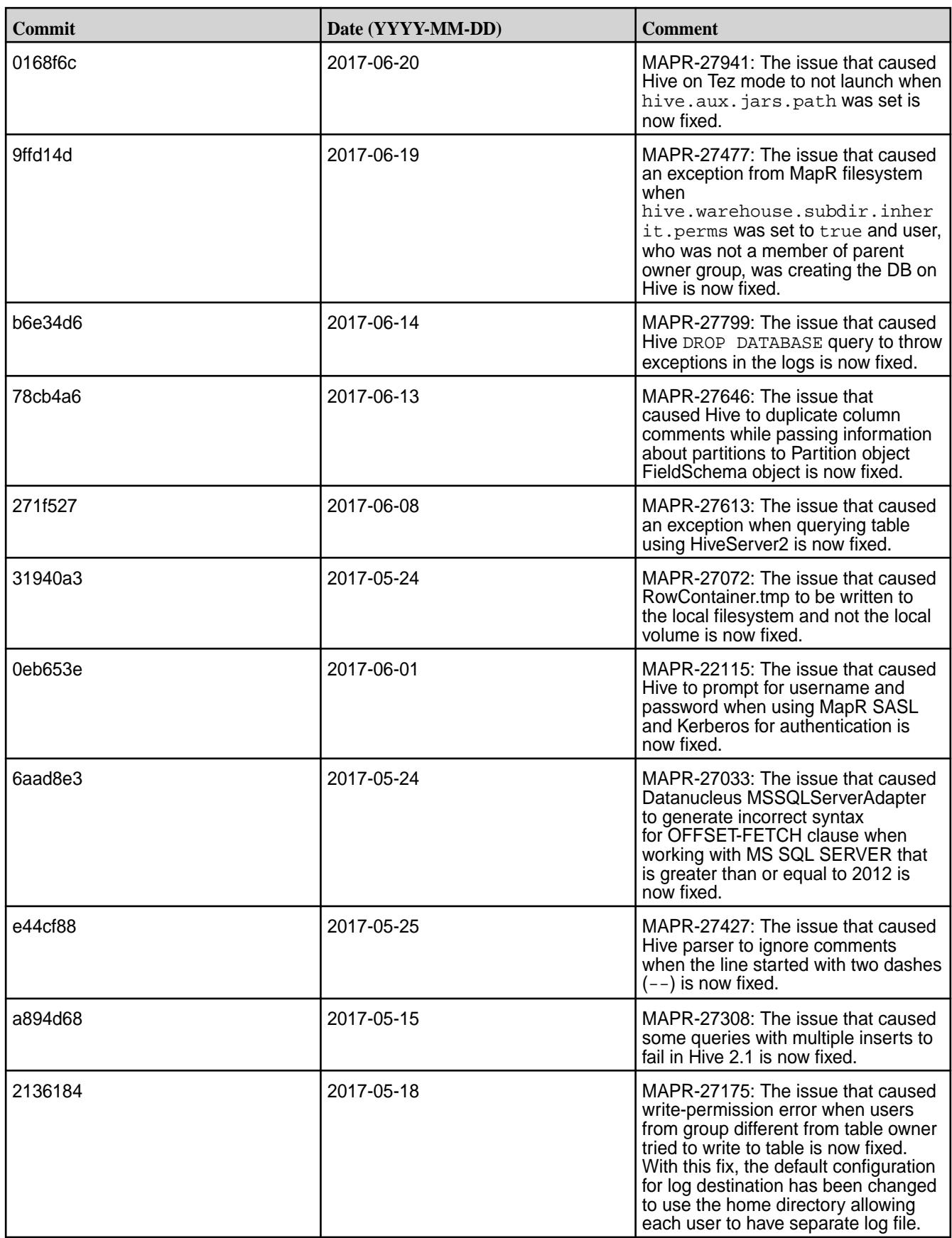

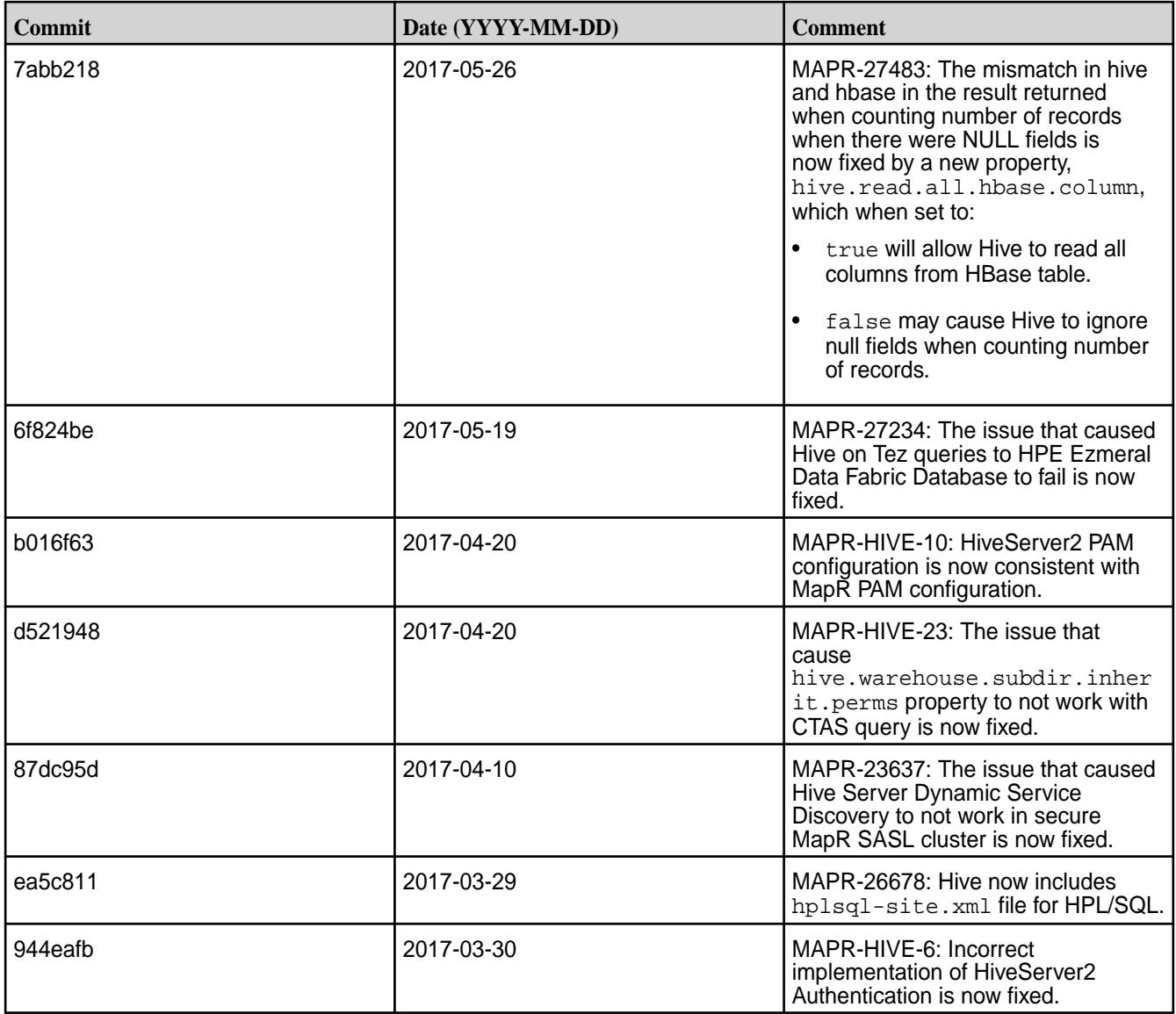

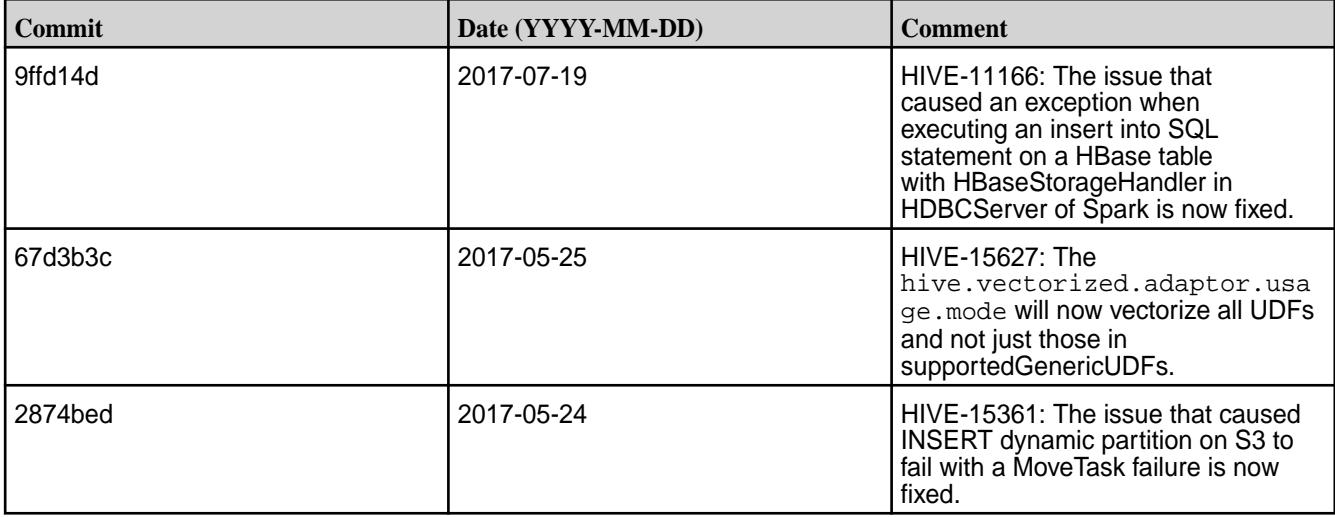

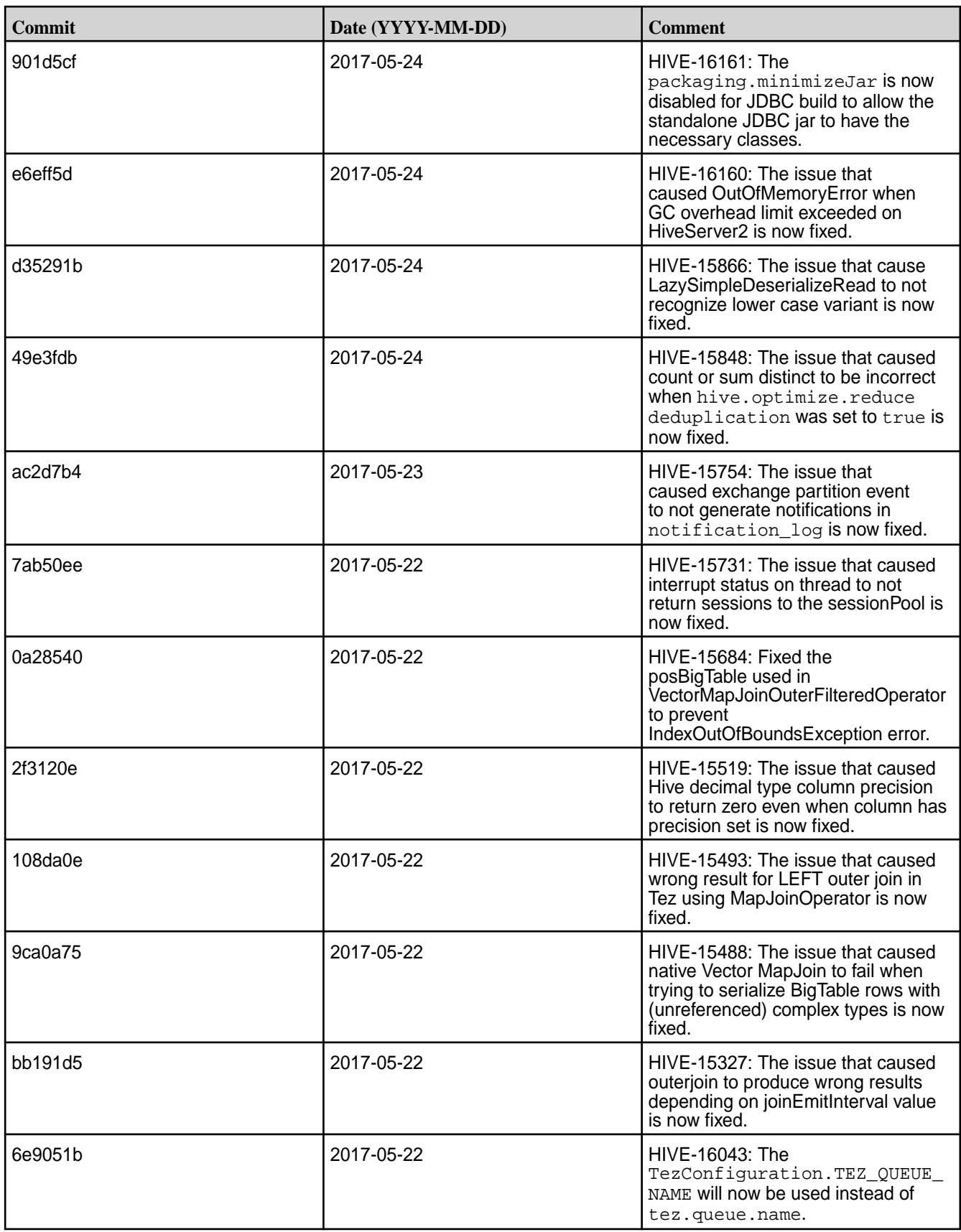

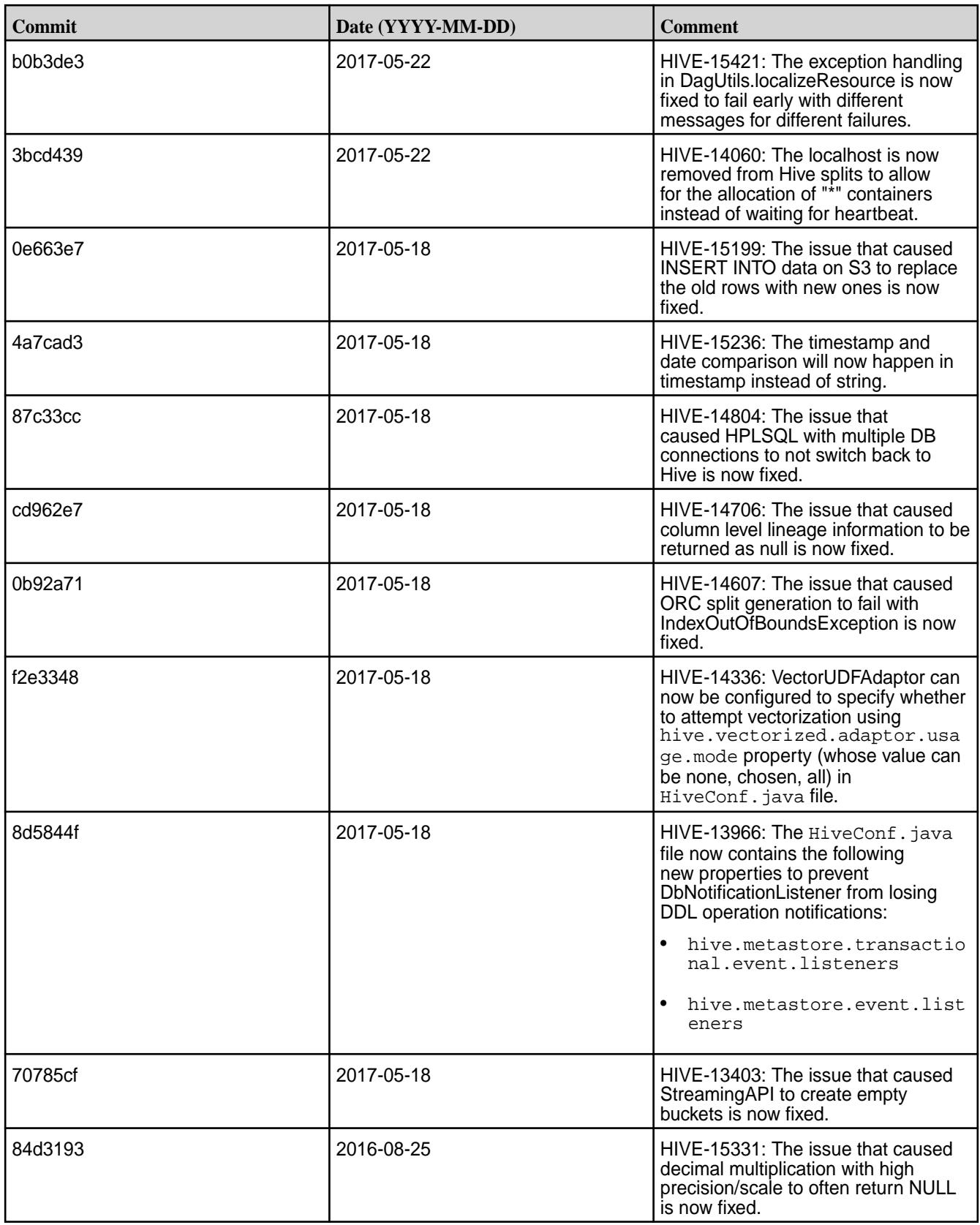

# **Feature Support**

• MapR supports Hive-2.1.1 on Tez-0.8.4.

- MapR does not support Hive on Spark. Therefore, you cannot use Spark as an execution engine for Hive. However, you can run Hive and Spark on the same cluster. You can also use Spark SQL and Drill to query Hive tables.
- MapR does not support HDFS encryption in Hive tables.
- MapR does not support Hbase-0.9X with Hive-2.1.1. Only Hbase-1.X is compatible with Hive-2.1.1.
- MapR does not support LLAP with Hive-2.1.1 since Apache Slider is not in MapR ecosystem.
- Starting from Hive 2.1, Hive needs to run the schematool command as an initialization step.

### **Resolved Issues**

None.

# **Hive 2.1-1703 Release Notes**

Below are release notes for the Hive component included in the MapR Converged Data Platform. You may also be interested in the [Apache Hive 2.1.1 Release Notes](https://issues.apache.org/jira/secure/ReleaseNote.jspa?version=12335838&styleName=Text&projectId=12310843) or the [Apache Hive homepage](http://hive.apache.org).

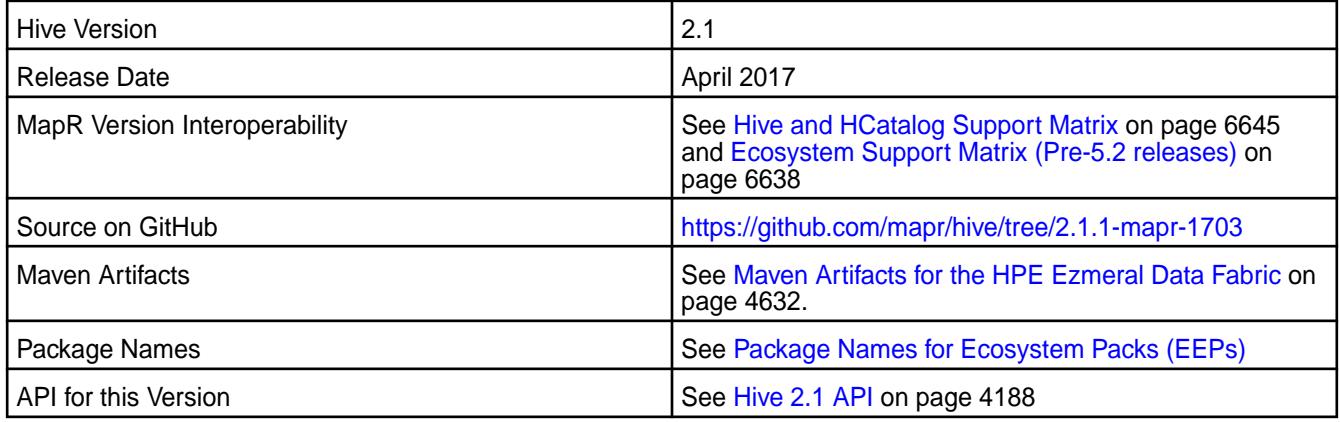

# **New in This Release**

This version of Hive includes the following:

• Hive Hybrid Procedural SQL On Hadoop (HPL/SQL)

Hive Hybrid Procedural SQL On Hadoop (HPL/SQL), which is available in Hive 2.1, is a tool that implements procedural SQL for Hive.

HPL/SQL is an open source tool that implements procedural SQL language for Apache Hive, SparkSQL, Impala, as well as any other SQL-on-Hadoop implementation, any NoSQL, and any RDBMS.

HPL/SQL is a hybrid and heterogeneous language that understands syntaxes and semantics of almost any existing procedural SQL dialect, and you can use with any database (for example, running existing Oracle PL/SQL code on Apache Hive and Microsoft SQL Server, or running Transact-SQL on Oracle, Cloudera Impala, or Amazon Redshift).

E, **NOTE:** Create the hplsql-site.xml file to configure HPL/SQL feature. See [http://](http://www.hplsql.org/configuration) [www.hplsql.org/configuration](http://www.hplsql.org/configuration) for more information.

- Dynamically partitioned hash join for Tez.
- Support for aggregate push down through joins.
- DBTokenStore support to HS2 delegation token.
- Hive View Column Authorization.
- UDF substring\_index

Returns the substring from string str before count occurrences of the delimiter.

• Quarter UDF

The quarter from a string / date / timestamp returned by the QUARTER(date) function may be useful for different domains like retail, finance etc.

- Support for limited integer type promotion in ORC.
- ORC file dump in JSON format

ORC file dump uses custom format. Will be useful to dump ORC metadata in json format so that other tools can be built on top it.

UDF aes encrypt and aes decrypt with AES (Advanced Encryption Standard) algorithm.

Oracle JRE supports AES-128 out of the box AES-192 and AES-256 are supported if Cryptography Extension (JCE) Unlimited Strength Jurisdiction Policy Files are installed.

- Possibility for Hive Parser to support multi col in clause  $(x,y)$  in  $((...),...,())$ .
- Support of special characters in quoted table names.
- Support for "show create database".
- Support escaping carriage return and new line for LazySimpleSerDe.
- Banker's rounding BROUND UDF

With banker's rounding, the value is rounded to the nearest even number. Also known as "Gaussian rounding", and, in German, "mathematische Rundung".

• Command to kill an ACID transaction.

This cleans up all state related to this transaction. The initiator of this (if still alive) will get an error trying to heartbeat/commit and will become aware that the transaction failed.

- Support for modifying the numRows and dataSize for a table/partition.
- Support vectorizing when the input format is TEXTFILE and other formats for better Map Vertex performance.
- Support for NULLS FIRST/NULLS LAST.

The NULLS FIRST and NULLS LAST options can be used to determine whether nulls appear before or after non-null data values when the ORDER BY clause is used.

• Supports aggregate functions in over clause.

### **Fixes**

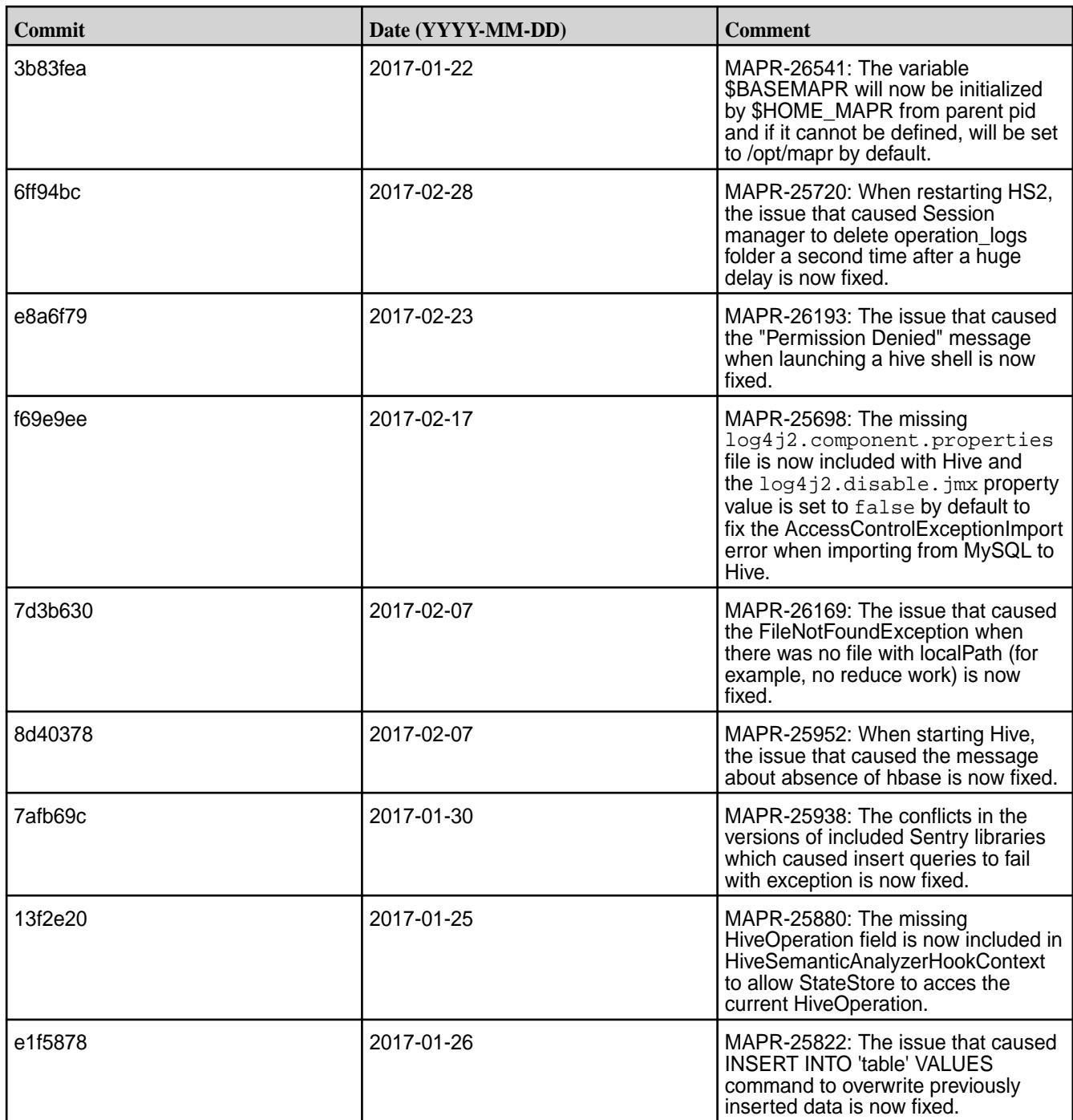

# **Known Issues and Limitations**

**Known Issues**

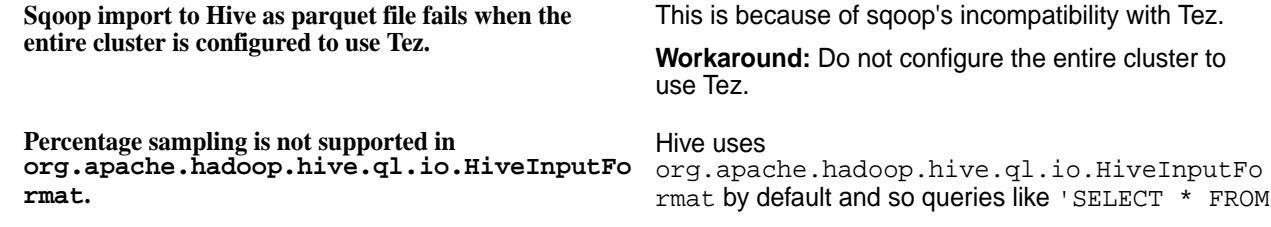

tablename TABLESAMPLE(20 percent);' will not work for Hive on Tez.

#### **Workaround:** Instead of

org.apache.hadoop.hive.ql.io.HiveInputFo rmat, use org.apache.hadoop.hive.ql.io.CombineHive InputFormat.

#### To change input format, do one of the following:

Set hive.tez.input.format in hive shell. For example:

```
hive> set 
hive.tez.input.format=org.apache.ha
doop.hive.ql.io.CombineHiveInputFor
mat;
```
#### • Add

org.apache.hadoop.hive.ql.io.CombineHi veInputFormat to hive-site.xml file. For example:

```
<property>
   <name>hive.tez.input.format</
name>
```

```
<value>org.apache.hadoop.hive.ql.io
.CombineHiveInputFormat</value>
</property>
```
### **Limitations**

- MapR does not support Hive on Spark. Therefore, you cannot use Spark as an execution engine for Hive. However, you can run Hive and Spark on the same cluster. You can also use Spark SQL and Drill to query Hive tables.
- MapR does not support HDFS encryption in Hive tables.
- MapR does not support Hbase-0.9X with Hive-2.1.1. Only Hbase-1.X is compatible with Hive-2.1.1.
- MapR does not support LLAP with Hive-2.1.1 since Apache Slider is not in the MapR ecosystem
- MapR does not support Apache Knox and Apache Ranger. HiveServer2 HTTP mode is not available with X-Forwarded-Host header for authorization/audits.
- MapR does not support masking and filtering of rows/columns since Apache Ranger is not in the MapR ecosystem.

#### **Resolved Issues**

None.

### **Hive 1.2.1 Release Notes**

The following release notes for the Hive 1.2.1 component are included in the MapR distribution for Apache Hadoop:

# **Hive 1.2.1-1710 Release Notes**

This section provides reference information, including new features, fixes, known issues, and limitations for Hive 1.2.1-1710.

Below are release notes for the Hive component included in the MapR Converged Data Platform. You may also be interested in the [Apache Hive 1.2.1 changelog](https://issues.apache.org/jira/secure/ReleaseNote.jspa?version=12332384&styleName=Html&projectId=12310843&Create=Create&atl_token=A5KQ-2QAV-T4JA-FDED%7C5df40734d848a7c2f96f2768cb679f4f04c0e97b%7Clout) or the [Apache Hive homepage.](http://hive.apache.org)

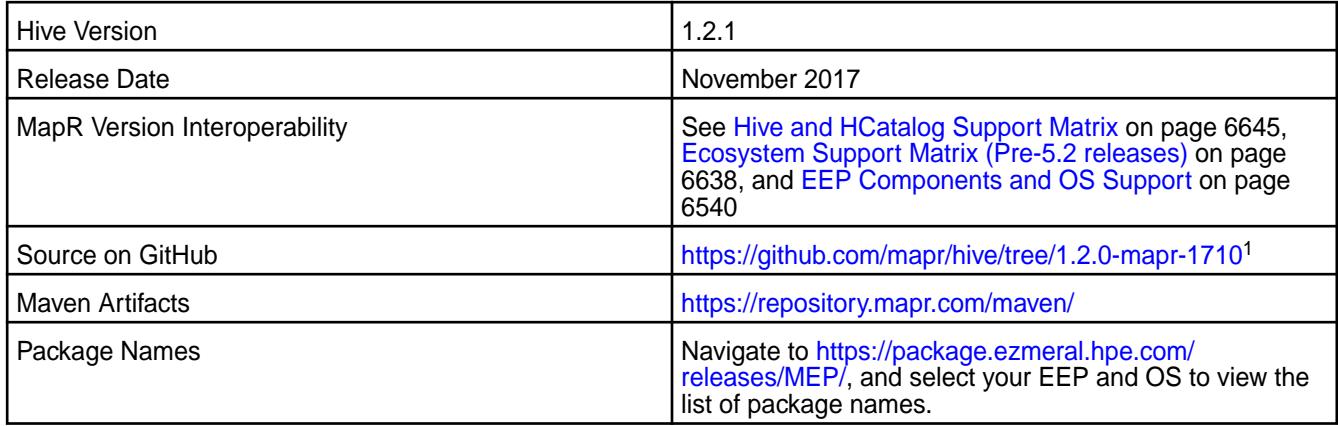

<sup>1</sup> Although the version number in the GitHub source URL is 1.2.0, the content in GitHub applies to MapR Hive 1.2.1

# **Feature Support**

MapR does not support Hive on Spark. Therefore, you cannot use Spark as an execution engine for Hive. However, you can run Hive and Spark on the same cluster. You can also use Spark SQL and Drill to query Hive tables.

### **Fixes**

This release by MapR includes the following backported issues. For complete details, refer to the commit log for this project in GitHub.

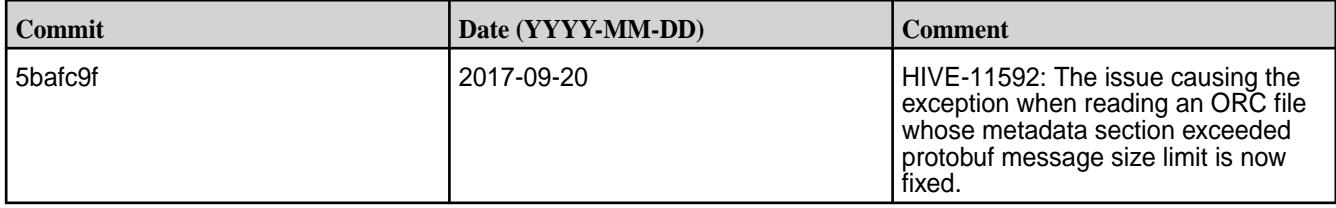

# **Hive 1.2.1-1707 Release Notes**

This section provides reference information, including new features, fixes, known issues, and limitations for Hive 1.2.1-1707.

Below are release notes for the Hive component included in the MapR Converged Data Platform. You may also be interested in the [Apache Hive 1.2.1 changelog](https://issues.apache.org/jira/secure/ReleaseNote.jspa?version=12332384&styleName=Html&projectId=12310843&Create=Create&atl_token=A5KQ-2QAV-T4JA-FDED%7C5df40734d848a7c2f96f2768cb679f4f04c0e97b%7Clout) or the [Apache Hive homepage.](http://hive.apache.org)

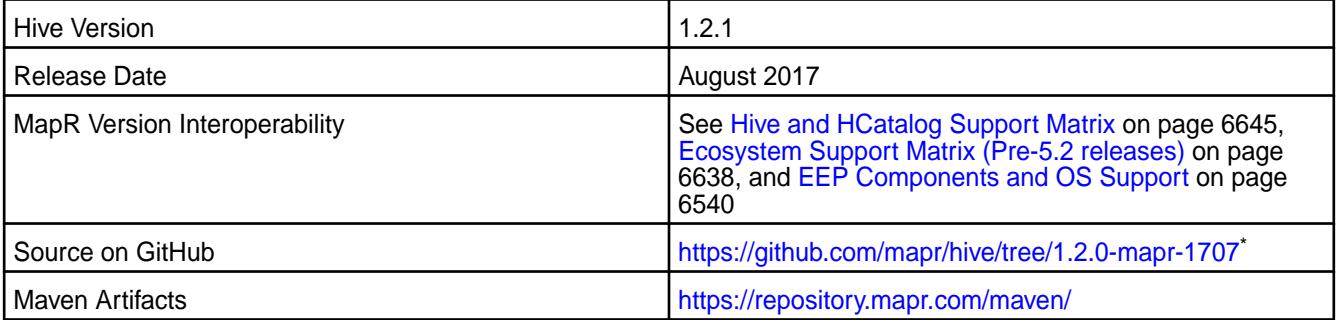

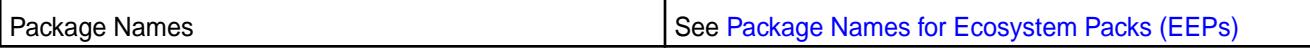

\* Although the version number in the GitHub source URL is 1.2.0, the content in GitHub applies to MapR Hive 1.2.1

### **Feature Support**

MapR does not support Hive on Spark. Therefore, you cannot use Spark as an execution engine for Hive. However, you can run Hive and Spark on the same cluster. You can also use Spark SQL and Drill to query Hive tables.

#### **Fixes**

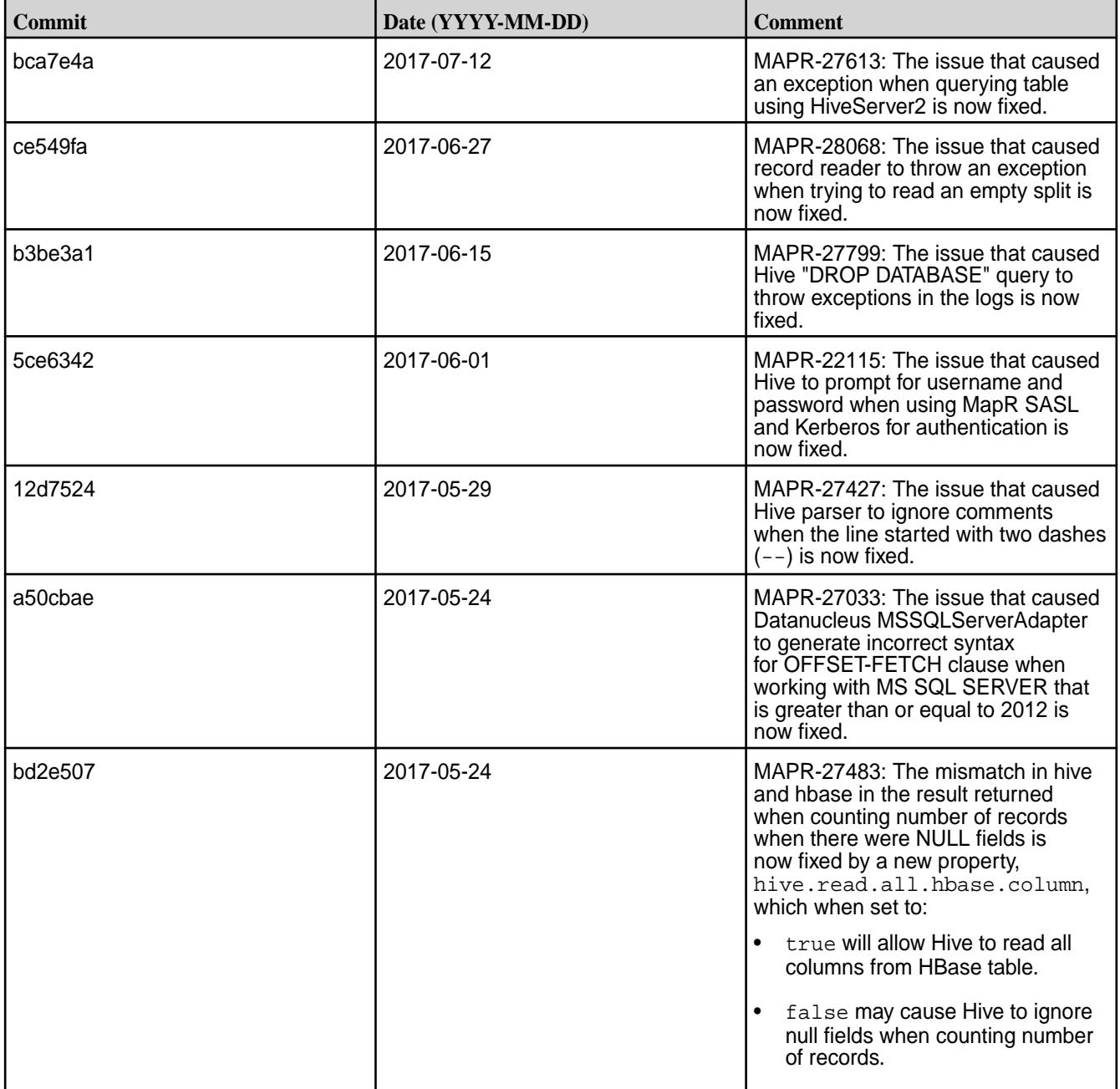

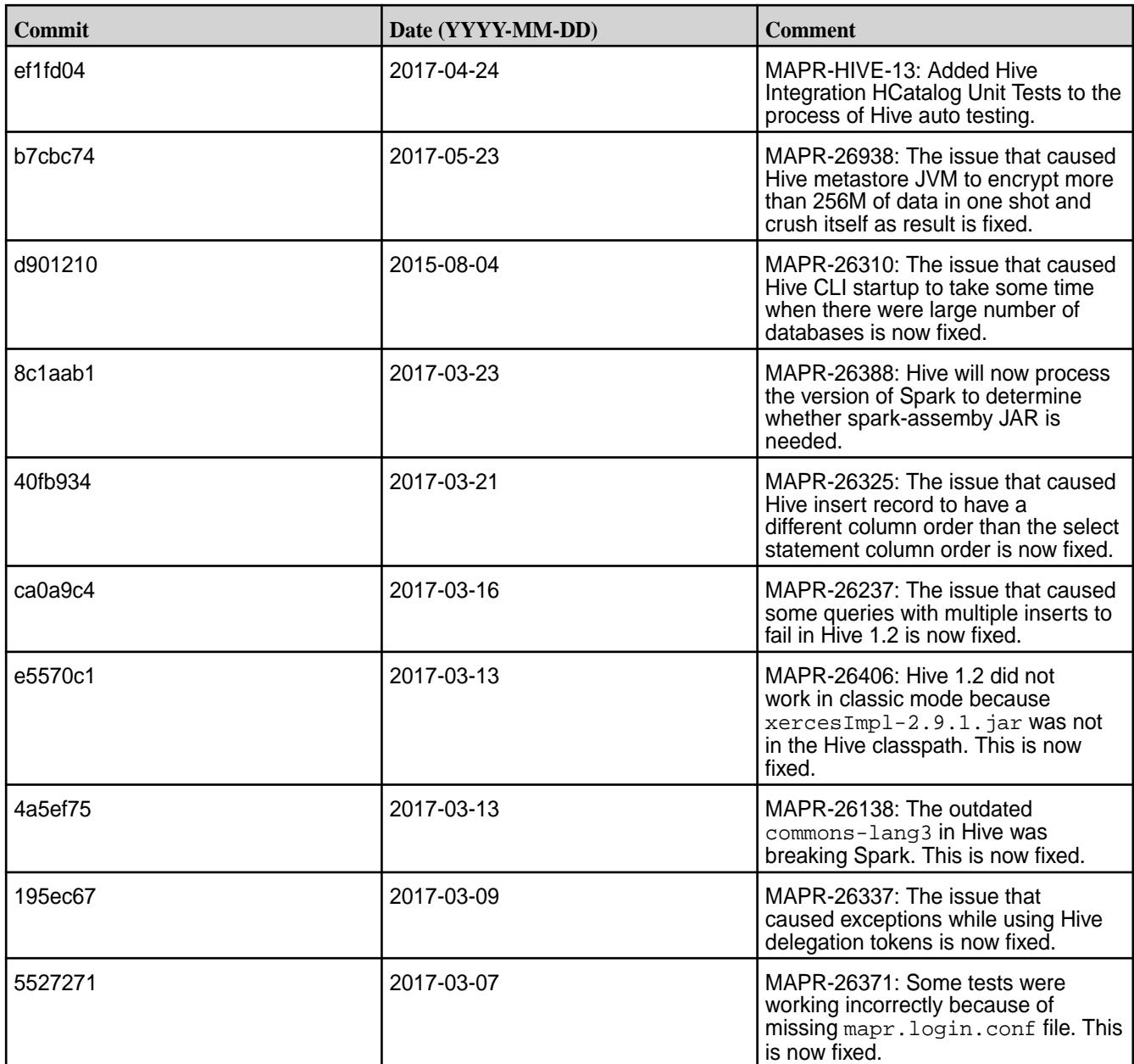

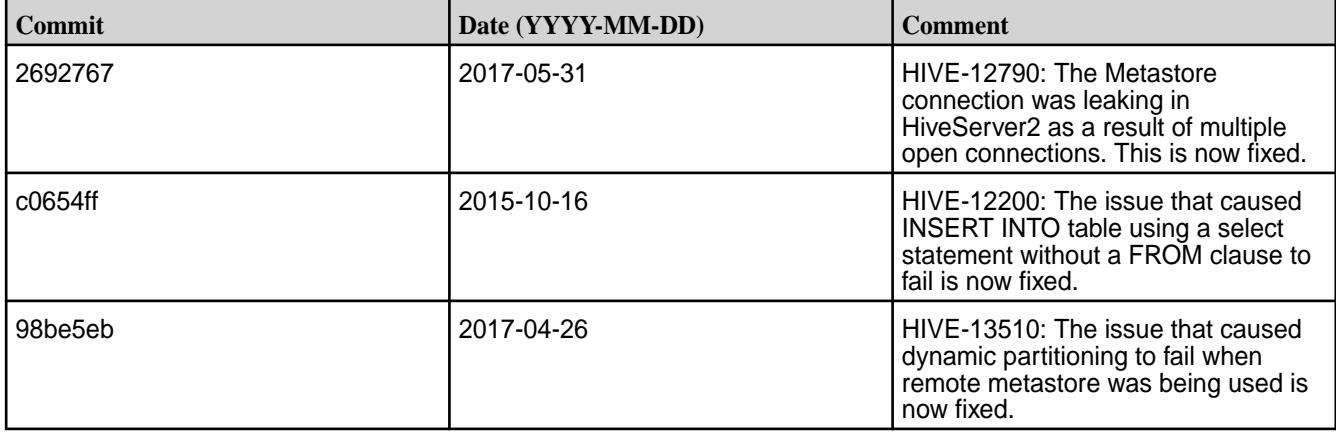

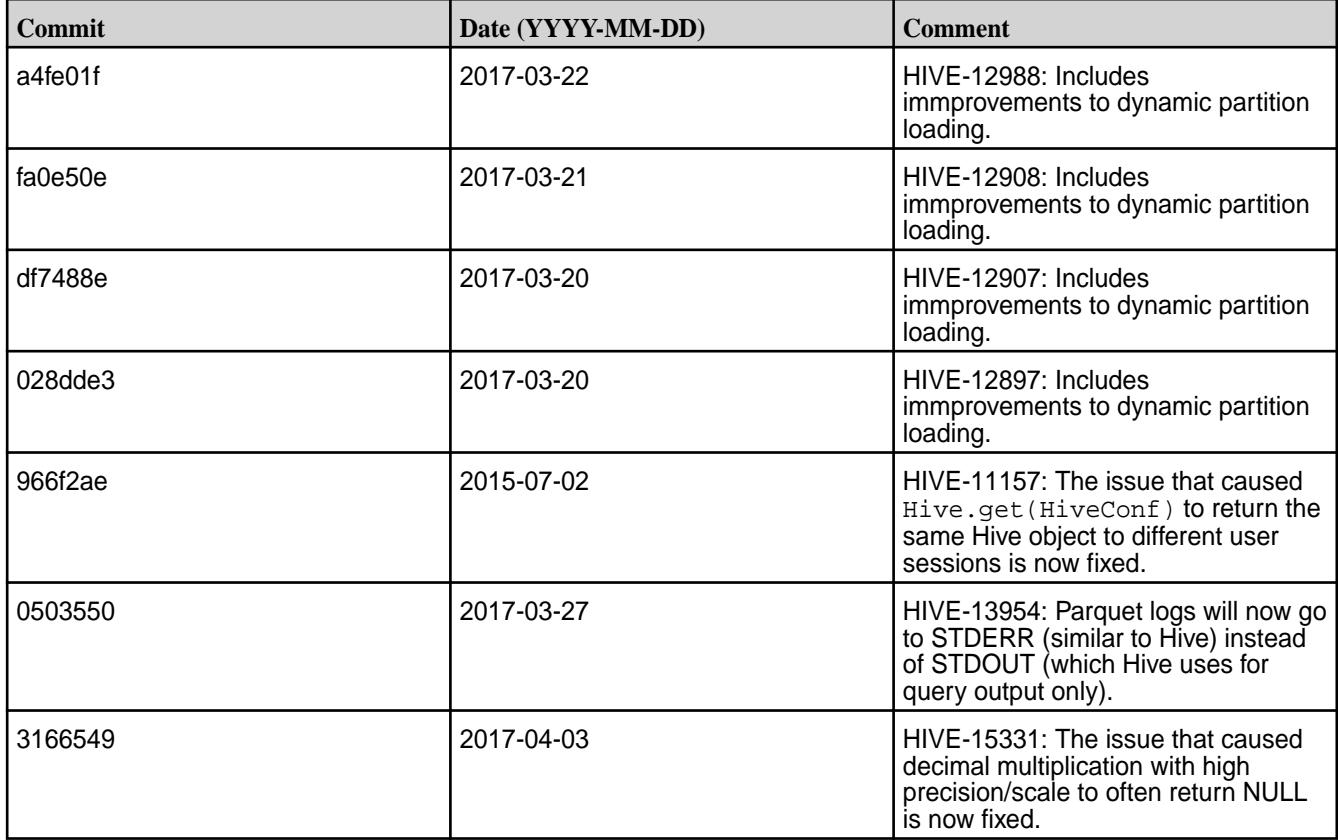

# **Hive 1.2.1-1703 Release Notes**

Below are release notes for the Hive component included in the MapR Converged Data Platform. You may also be interested in the [Apache Hive 1.2.1 changelog](https://issues.apache.org/jira/secure/ReleaseNote.jspa?version=12332384&styleName=Html&projectId=12310843&Create=Create&atl_token=A5KQ-2QAV-T4JA-FDED%7C5df40734d848a7c2f96f2768cb679f4f04c0e97b%7Clout) or the [Apache Hive homepage.](http://hive.apache.org)

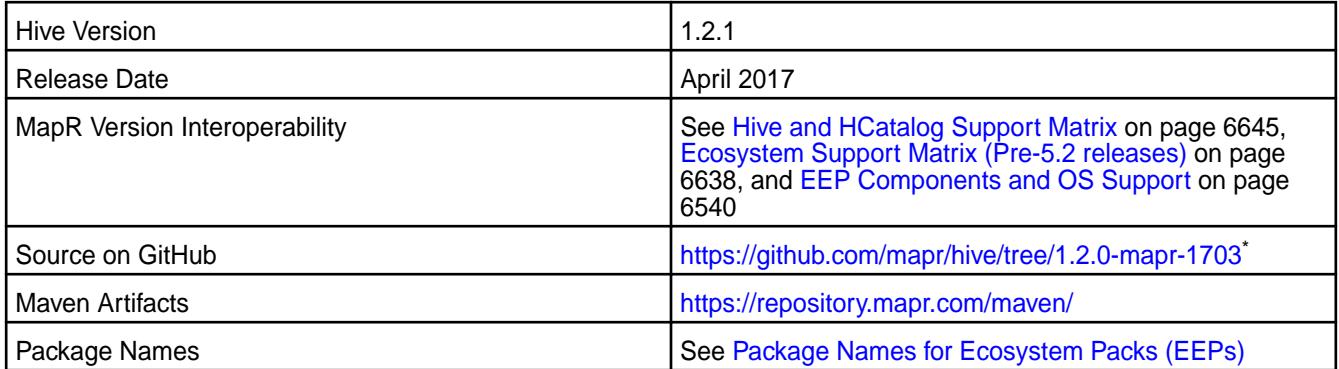

\* Although the version number in the GitHub source URL is 1.2.0, the content in GitHub applies to MapR Hive 1.2.1

### **Feature Support**

MapR does not support Hive on Spark. Therefore, you cannot use Spark as an execution engine for Hive. However, you can run Hive and Spark on the same cluster. You can also use Spark SQL and Drill to query Hive tables.

### **Fixes**

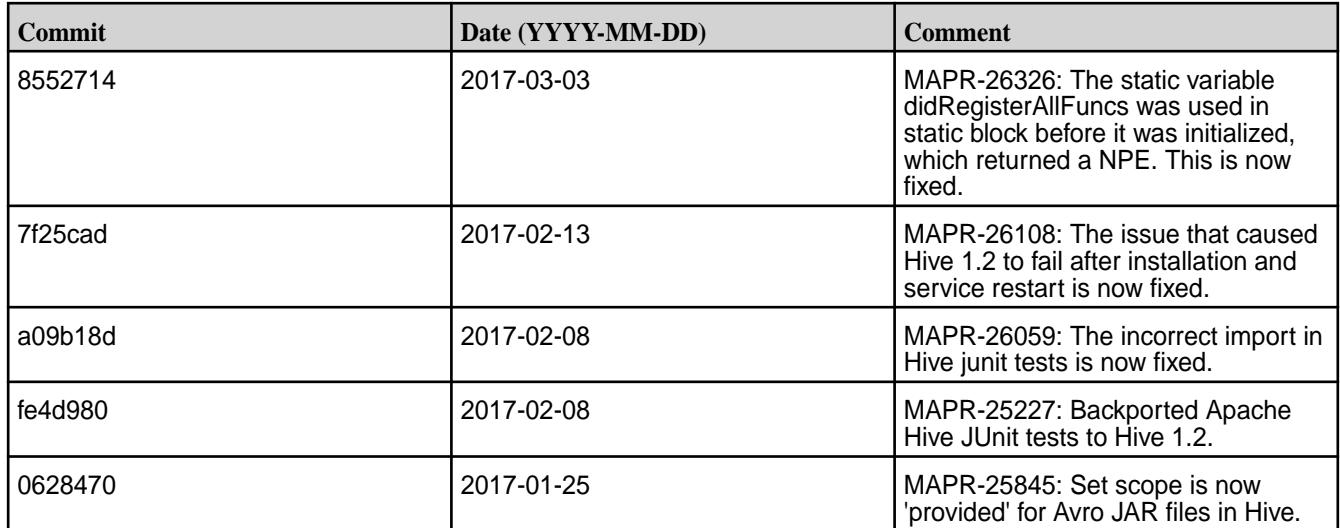

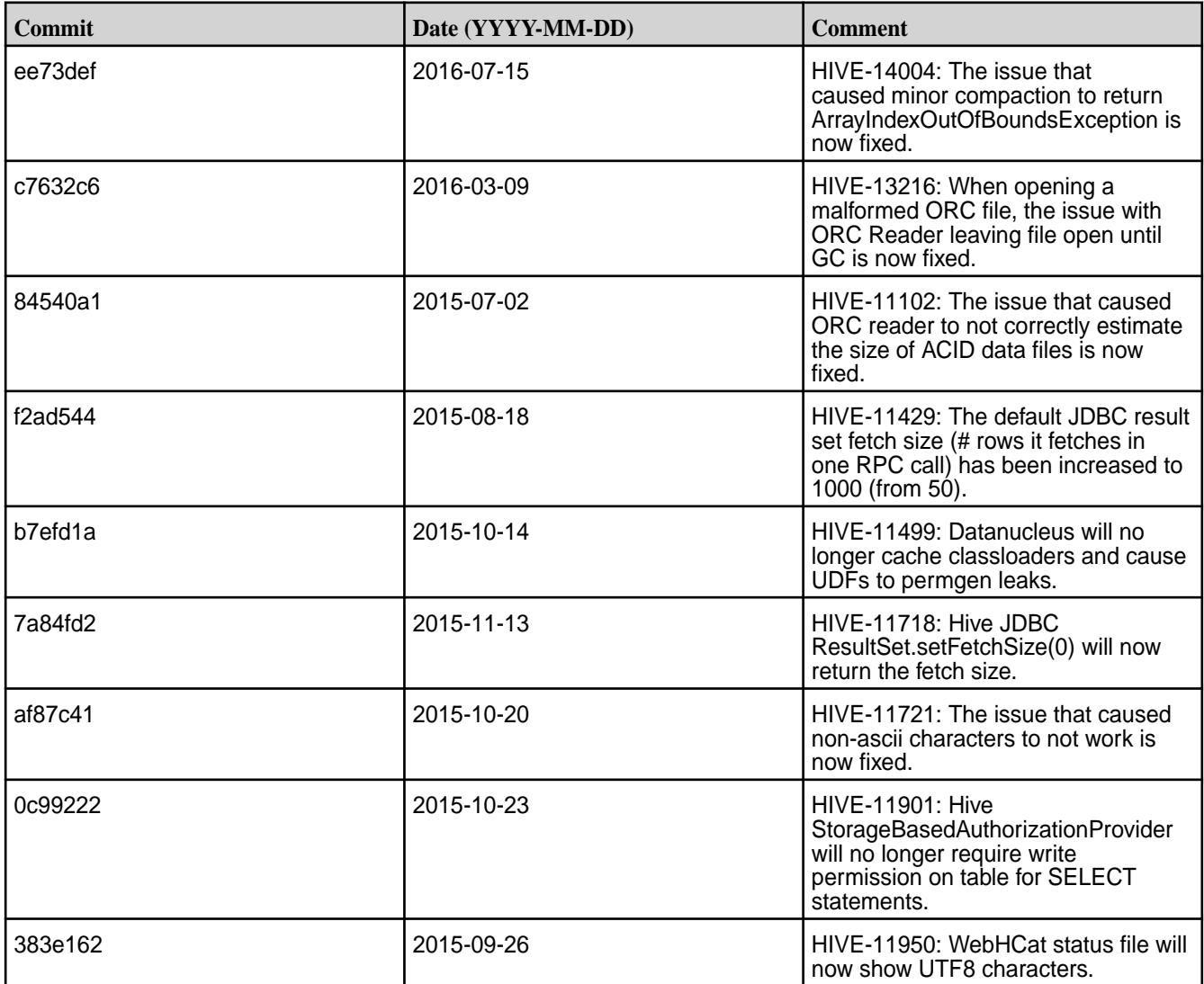

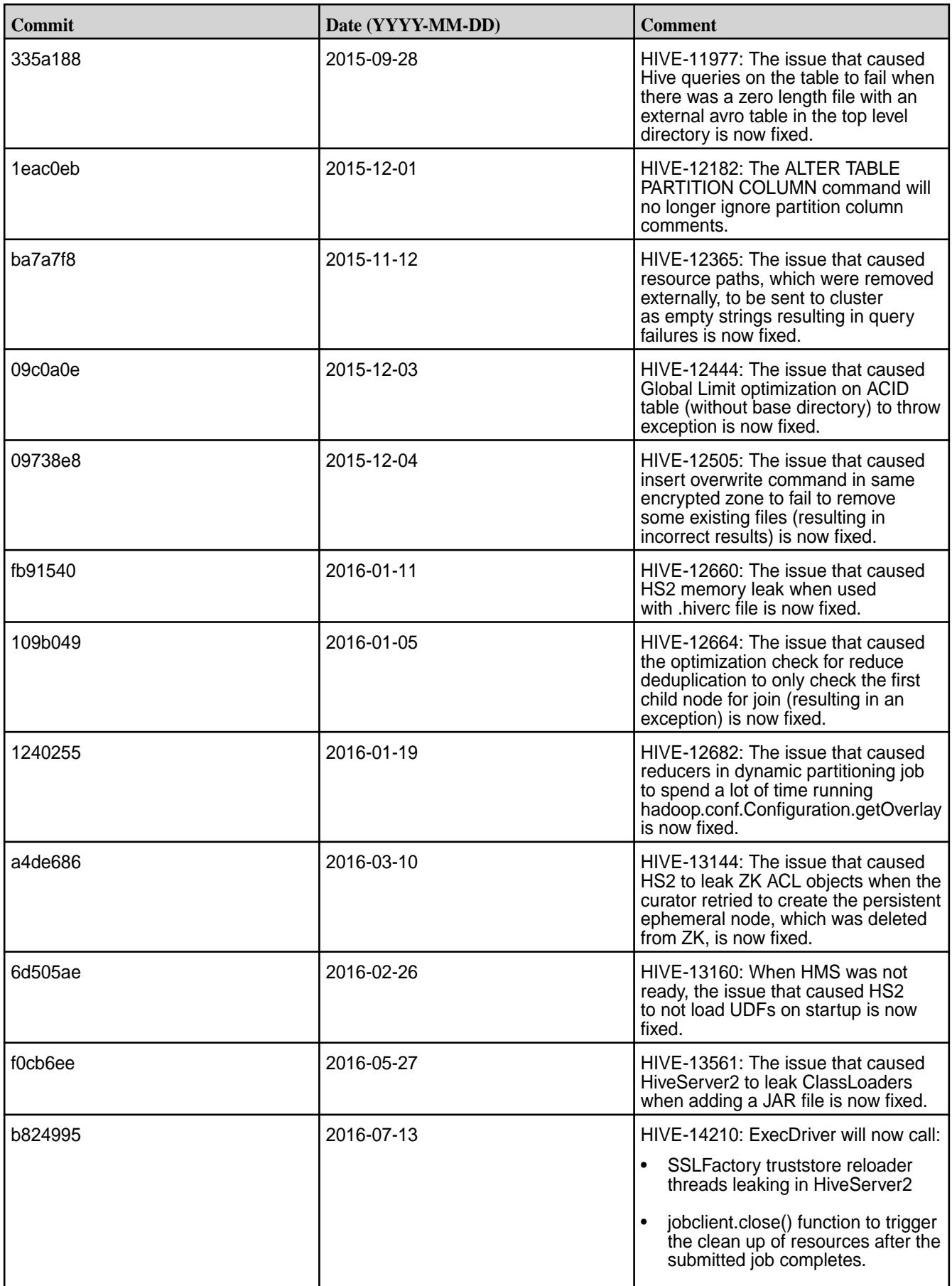

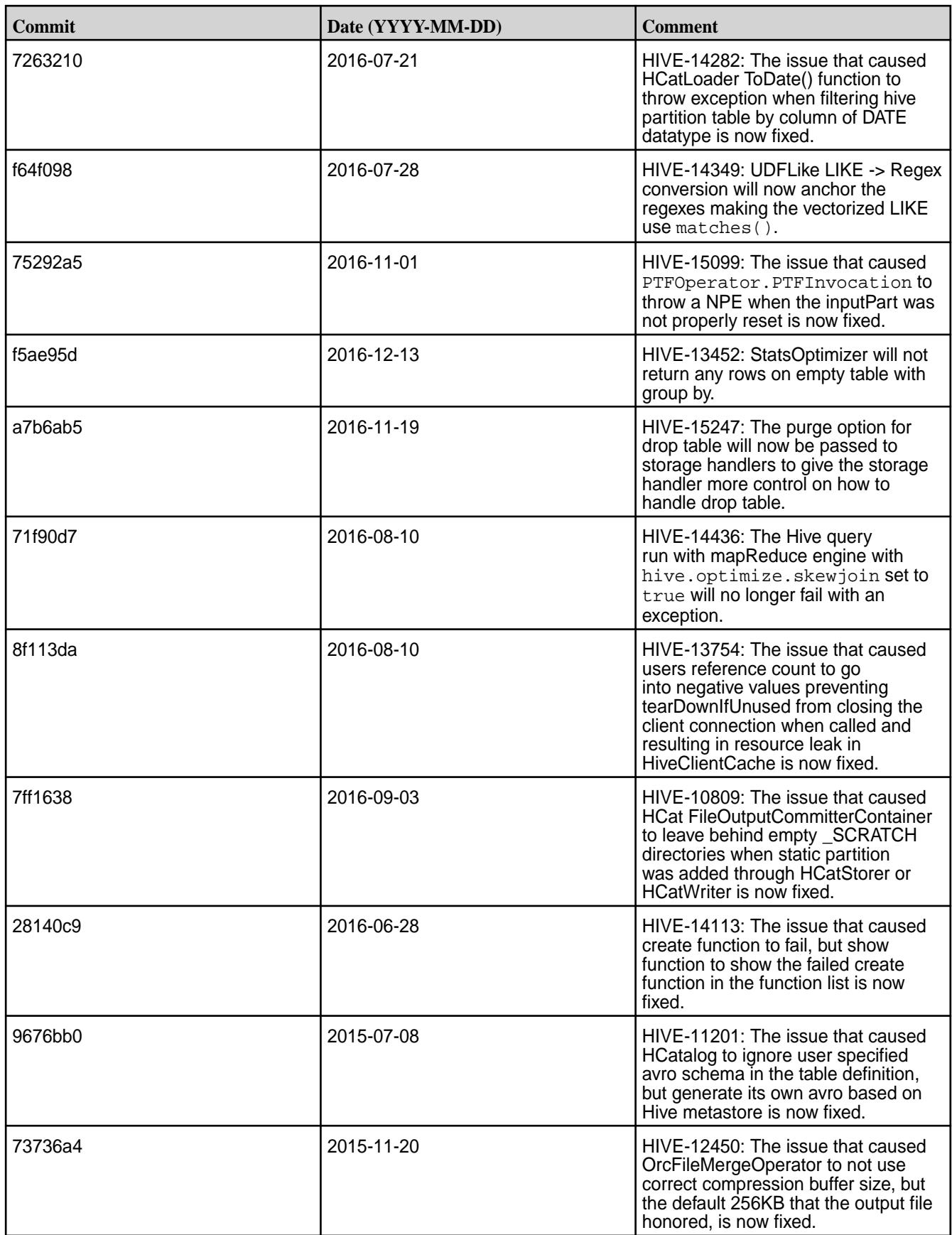

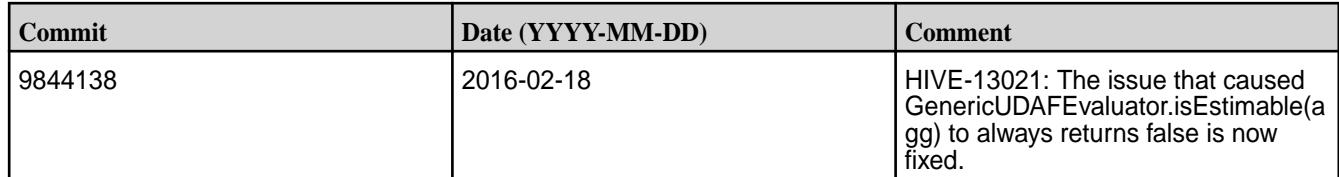

# **Hive 1.2.1-1611 Release Notes**

Below are release notes for the Hive component included in the MapR Converged Data Platform. You may also be interested in the [Apache Hive 1.2.1 changelog](https://issues.apache.org/jira/secure/ReleaseNote.jspa?version=12332384&styleName=Html&projectId=12310843&Create=Create&atl_token=A5KQ-2QAV-T4JA-FDED%7C5df40734d848a7c2f96f2768cb679f4f04c0e97b%7Clout) or the [Apache Hive homepage.](http://hive.apache.org)

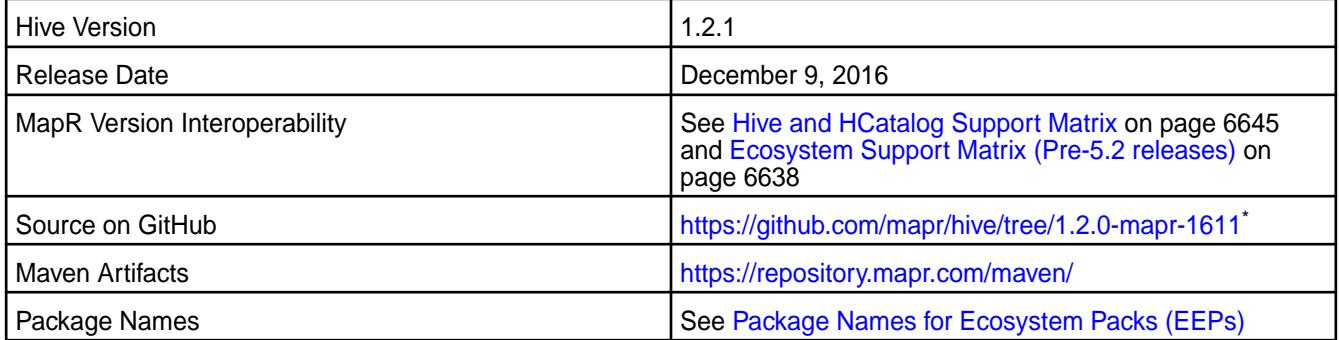

\* Although the version number in the GitHub source URL is 1.2.0, the content in GitHub applies to MapR Hive 1.2.1

# **Feature Support**

MapR does not support Hive on Spark. Therefore, you cannot use Spark as an execution engine for Hive. However, you can run Hive and Spark on the same cluster. You can also use Spark SQL and Drill to query Hive tables.

# **Fixes**

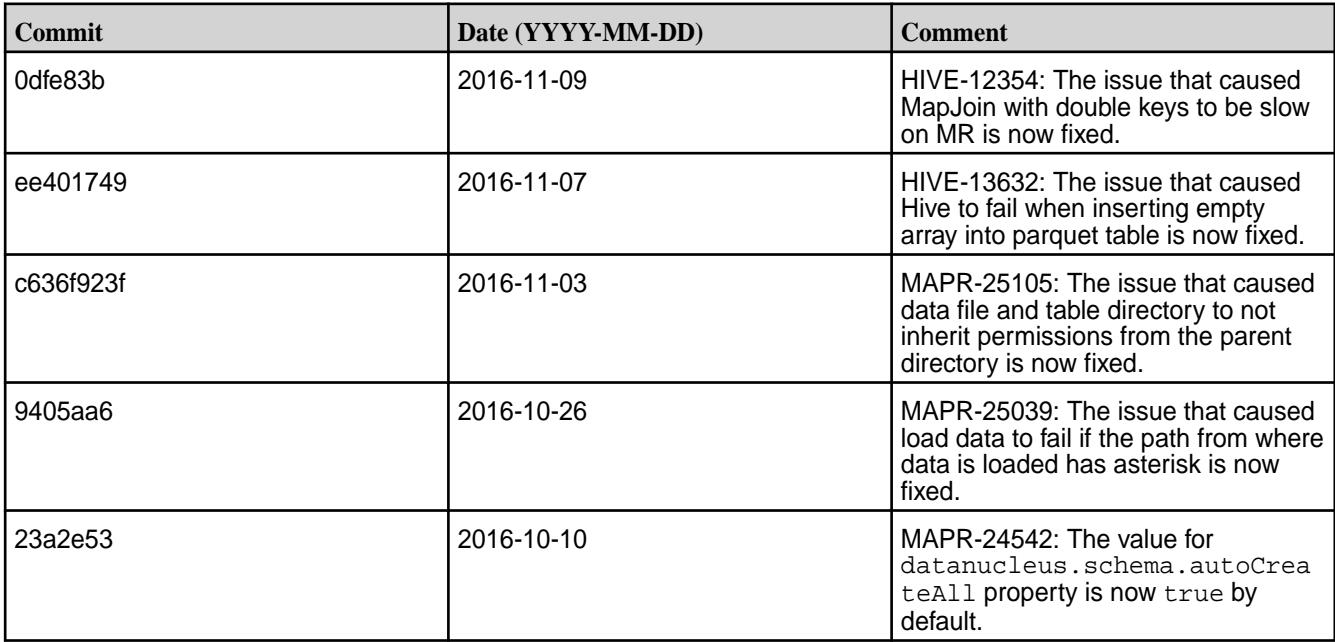

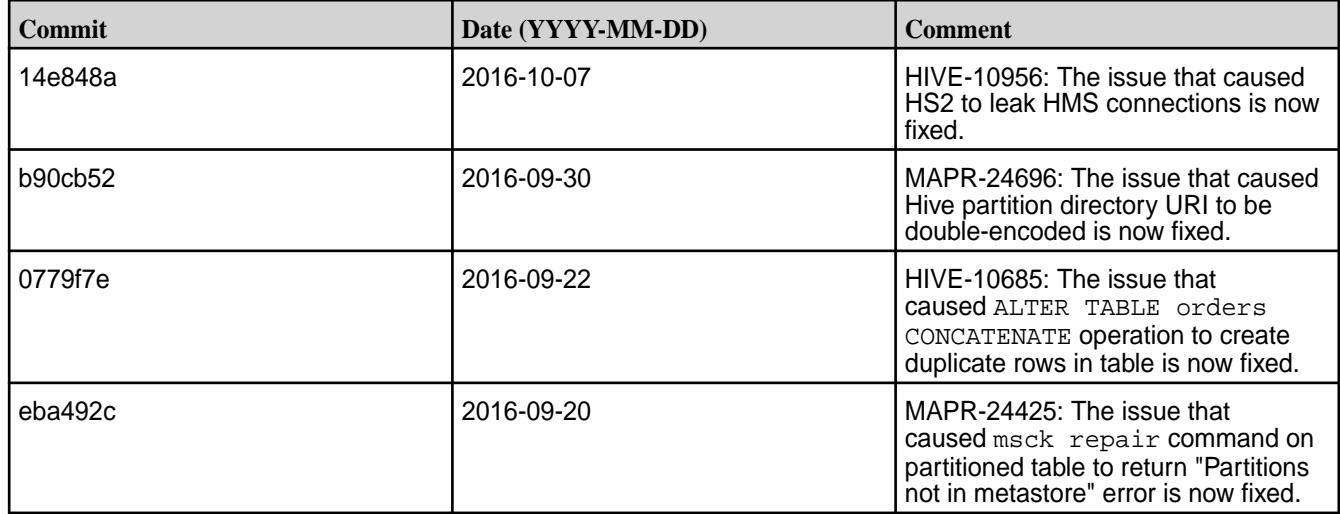

# **Hive 1.2.1-1609 Release Notes**

Below are release notes for the Hive component included in the MapR Converged Data Platform. You may also be interested in the [Apache Hive 1.2.1 changelog](https://issues.apache.org/jira/secure/ReleaseNote.jspa?version=12332384&styleName=Html&projectId=12310843&Create=Create&atl_token=A5KQ-2QAV-T4JA-FDED%7C5df40734d848a7c2f96f2768cb679f4f04c0e97b%7Clout) or the [Apache Hive homepage.](http://hive.apache.org)

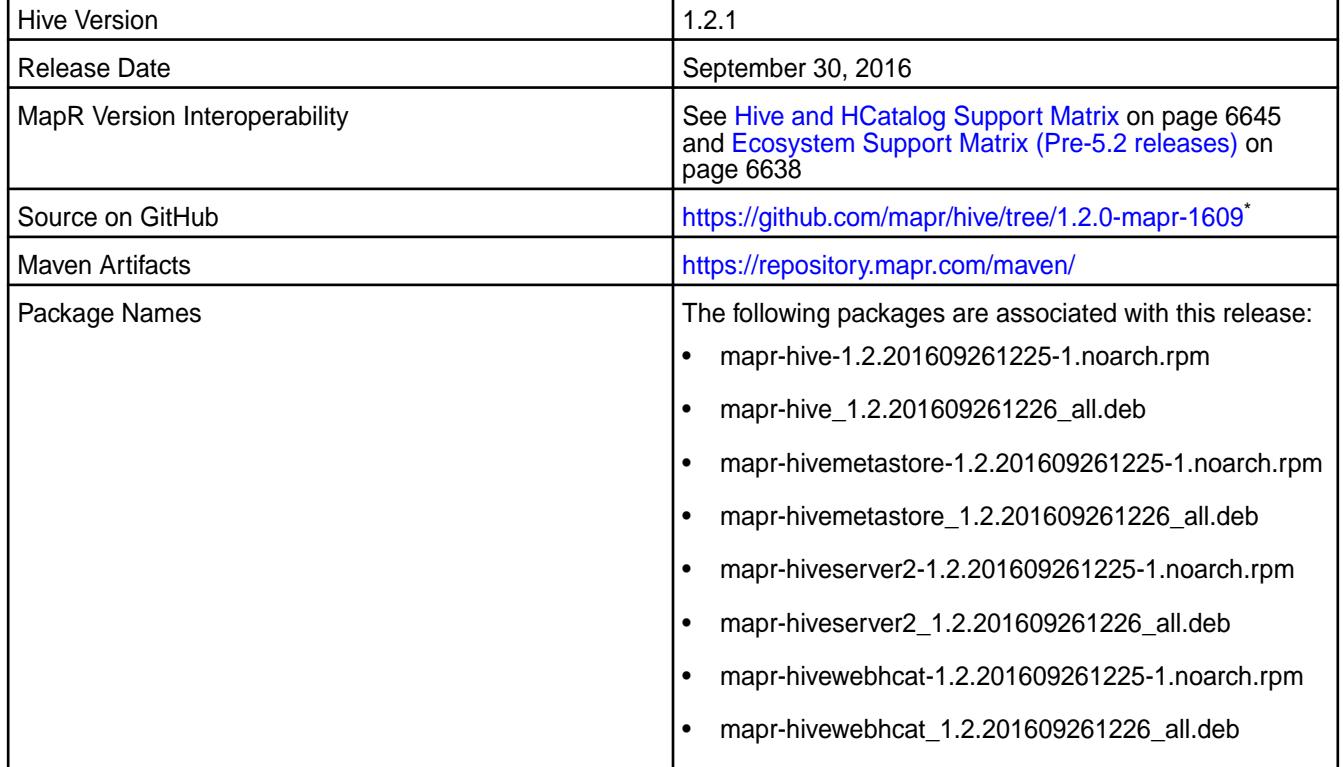

\* Although the version number in the GitHub source URL is 1.2.0, the content in GitHub applies to MapR Hive 1.2.1

# **Feature Support**

MapR does not support Hive on Spark. Therefore, you cannot use Spark as an execution engine for Hive. However, you can run Hive and Spark on the same cluster. You can also use Spark SQL and Drill to query Hive tables.
## **Fixes**

This release by MapR includes the following fixes on the base Apache release. For complete details, refer to the commit log for this project in GitHub.

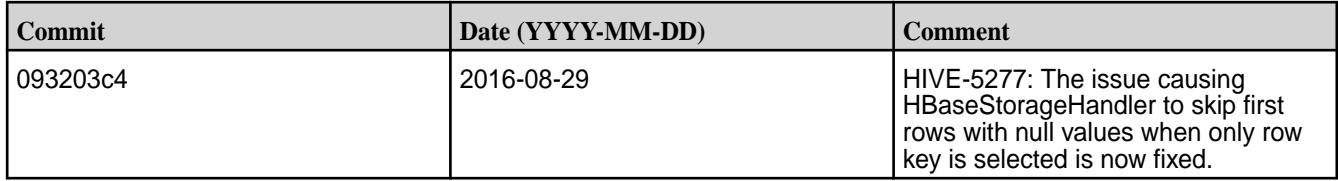

### **Hive 1.2.1-1608 Release Notes**

Below are release notes for the Hive component included in the MapR Converged Data Platform. You may also be interested in the [Apache Hive 1.2.1 changelog](https://issues.apache.org/jira/secure/ReleaseNote.jspa?version=12332384&styleName=Html&projectId=12310843&Create=Create&atl_token=A5KQ-2QAV-T4JA-FDED%7C5df40734d848a7c2f96f2768cb679f4f04c0e97b%7Clout) or the [Apache Hive homepage.](http://hive.apache.org)

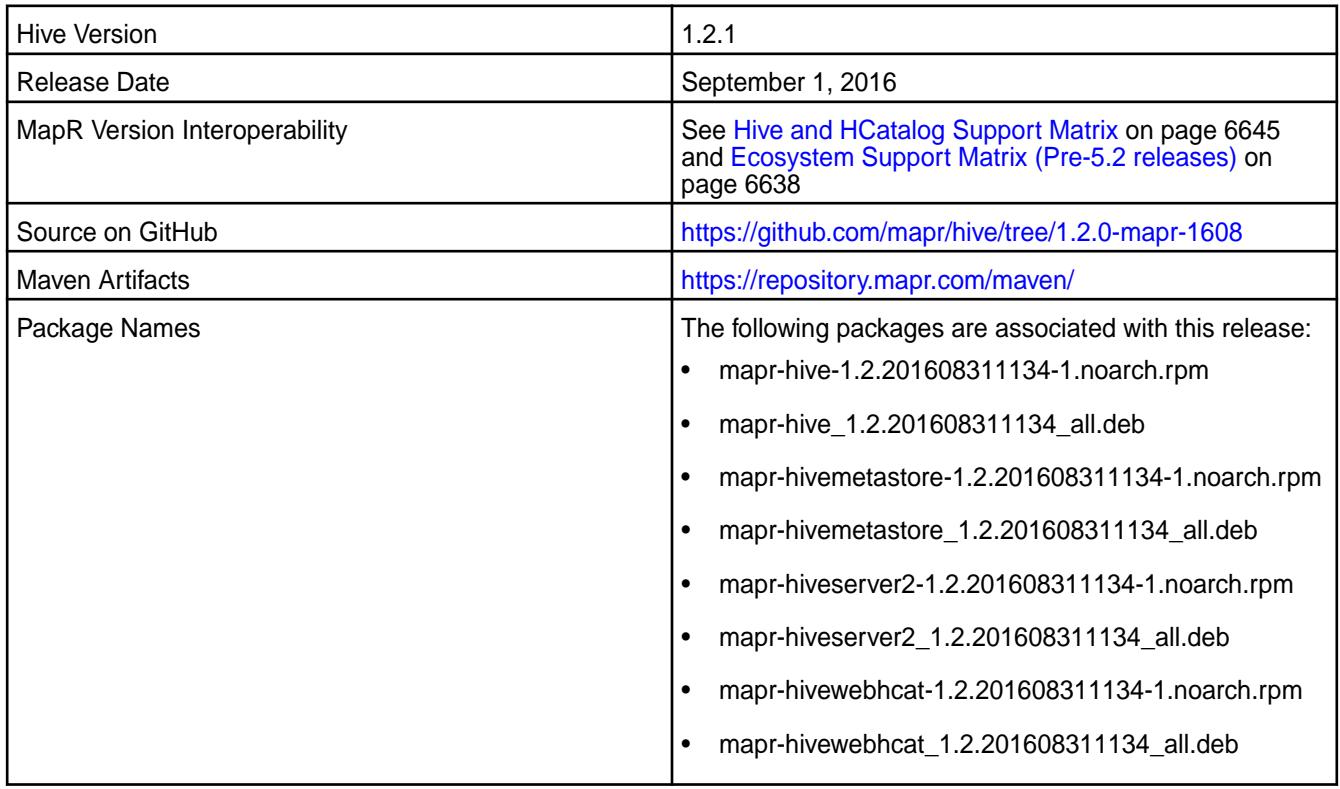

#### **Feature Support**

MapR does not support Hive on Spark. Therefore, you cannot use Spark as an execution engine for Hive. However, you can run Hive and Spark on the same cluster. You can also use Spark SQL and Drill to query Hive tables.

## **Fixes**

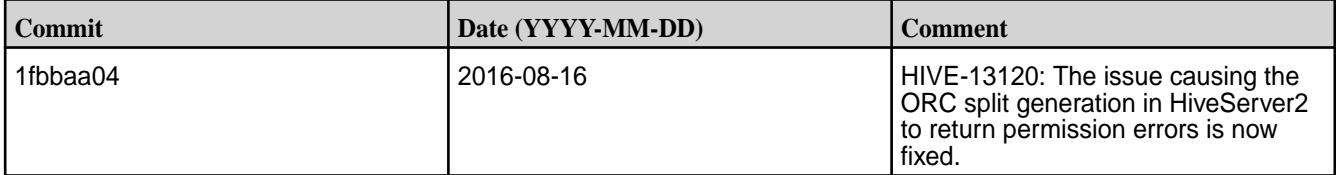

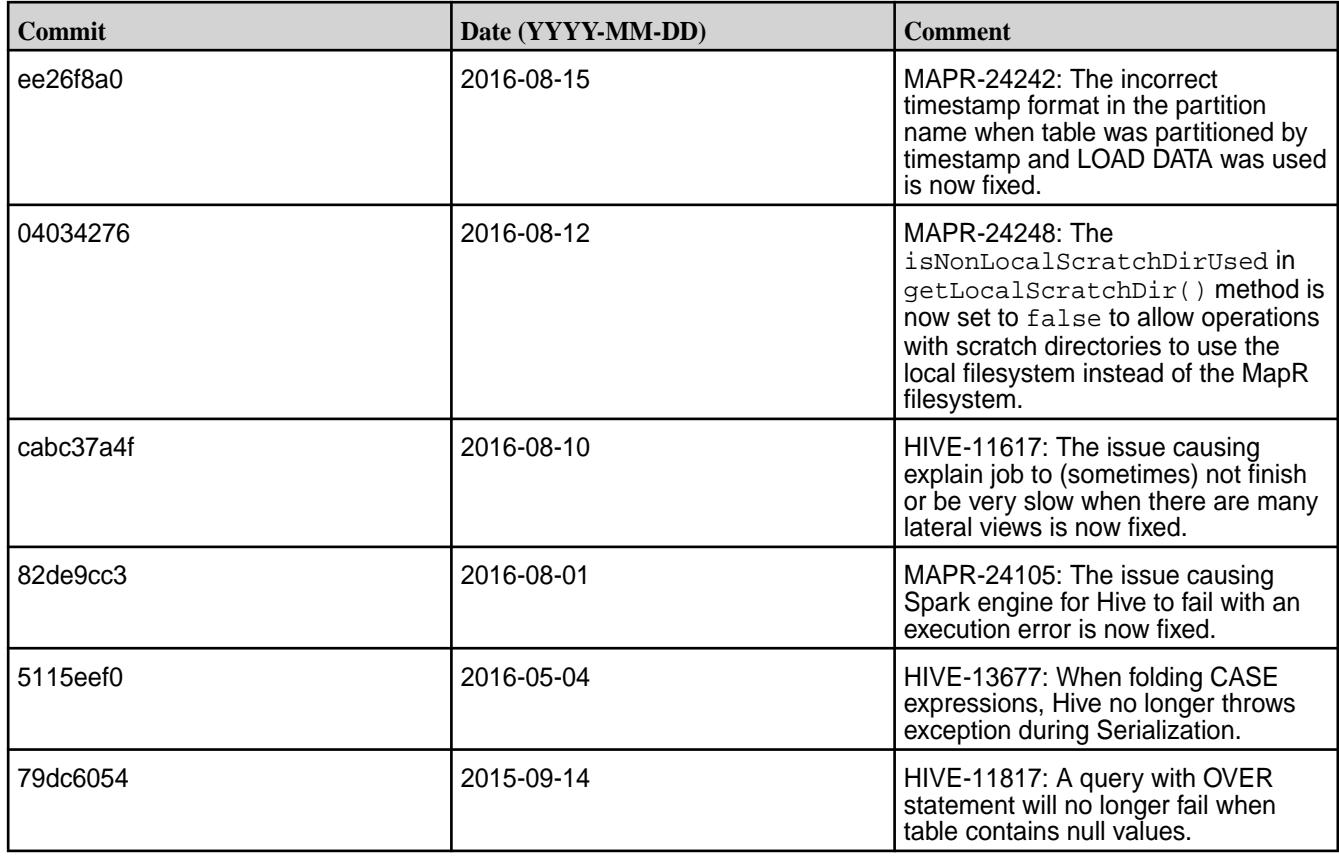

# **Hive 1.2.1-1607 Release Notes**

Below are release notes for the Hive component included in the MapR Converged Data Platform. You may also be interested in the [Apache Hive 1.2.1 changelog](https://issues.apache.org/jira/secure/ReleaseNote.jspa?version=12332384&styleName=Html&projectId=12310843&Create=Create&atl_token=A5KQ-2QAV-T4JA-FDED%7C5df40734d848a7c2f96f2768cb679f4f04c0e97b%7Clout) or the [Apache Hive homepage.](http://hive.apache.org)

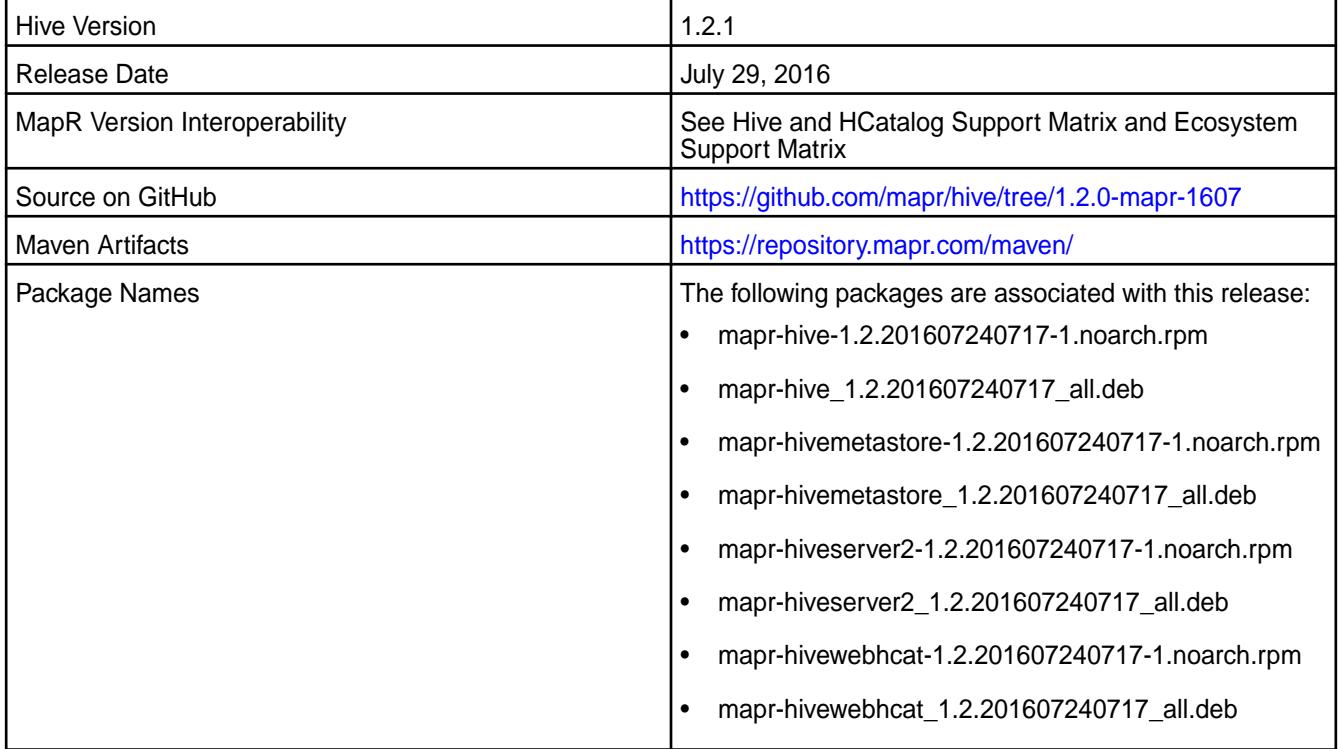

## **Feature Support**

MapR does not support Hive on Spark. Therefore, you cannot use Spark as an execution engine for Hive. However, you can run Hive and Spark on the same cluster. You can also use Spark SQL and Drill to query Hive tables.

## **Fixes**

This release by MapR includes the following fixes on the base Apache release. For complete details, refer to the commit log for this project in GitHub.

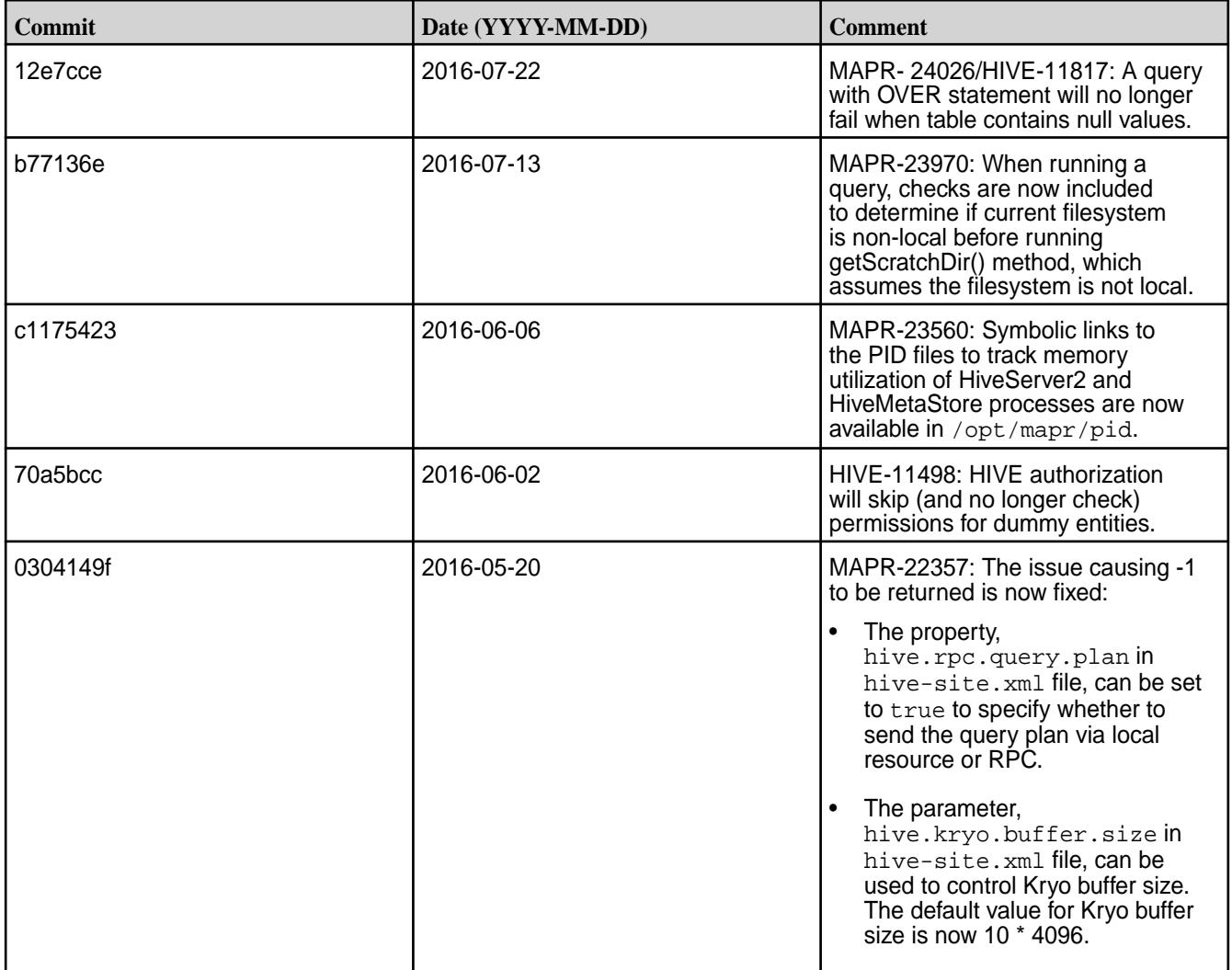

The following issues were backported from Apache Hive-1.2.2. You may also refer to the [Apache Hive 1.2.2](https://issues.apache.org/jira/secure/ReleaseNote.jspa?projectId=12310843&version=12332952) [Release Notes](https://issues.apache.org/jira/secure/ReleaseNote.jspa?projectId=12310843&version=12332952).

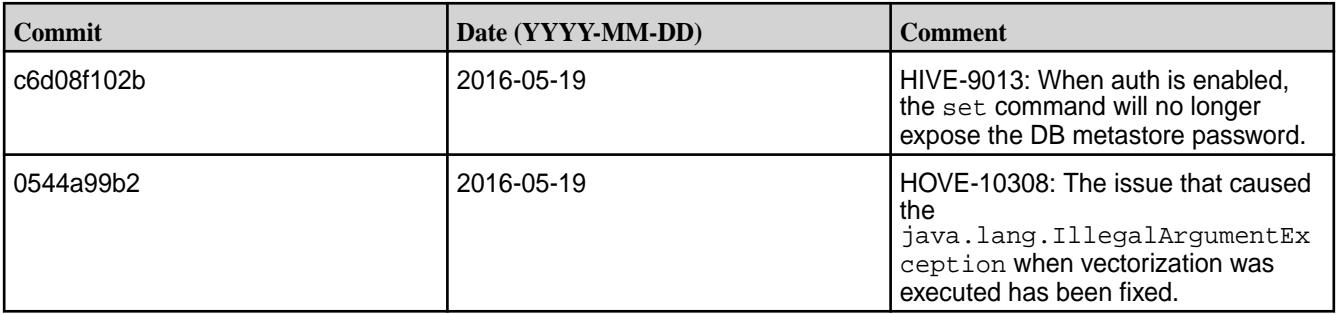

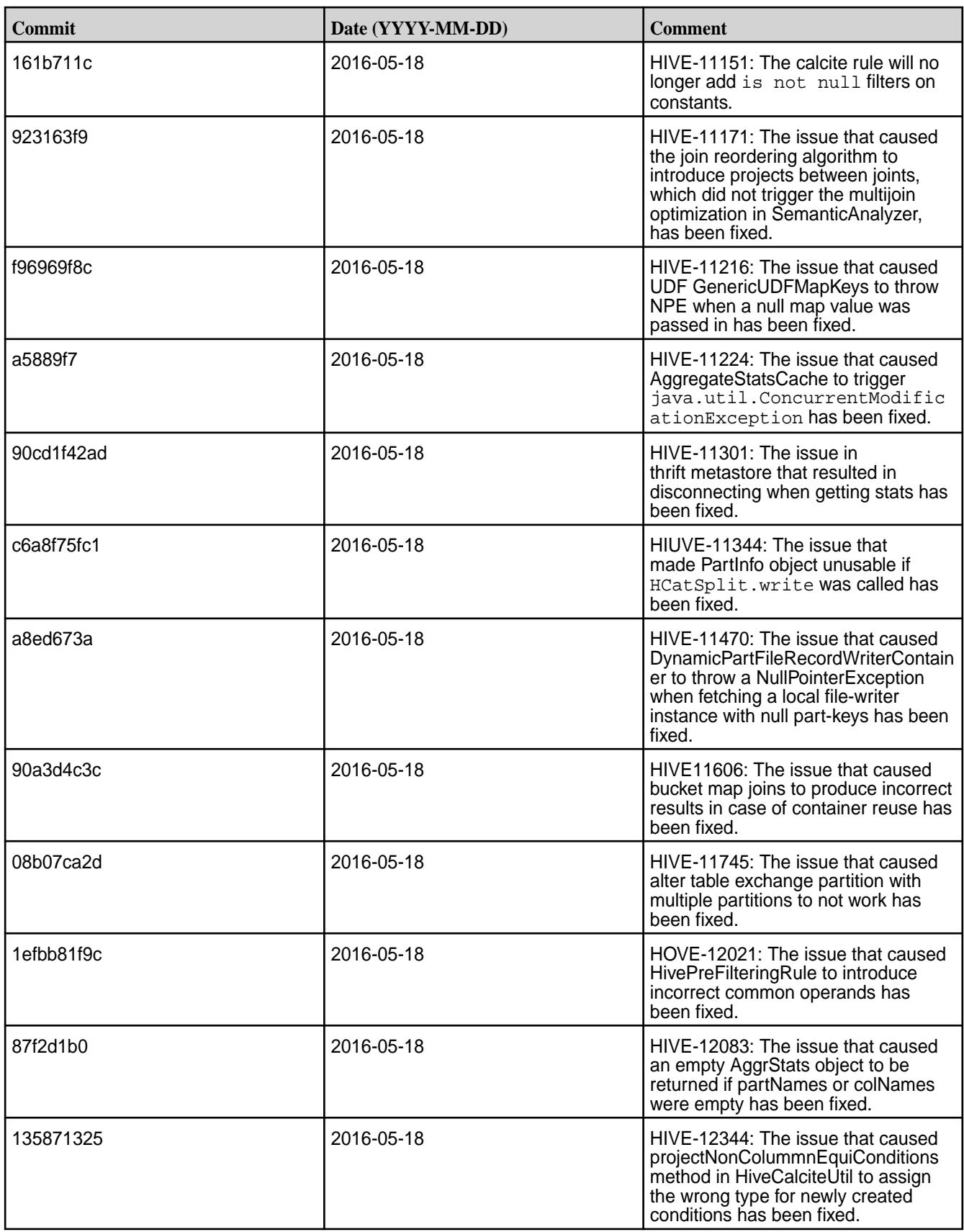

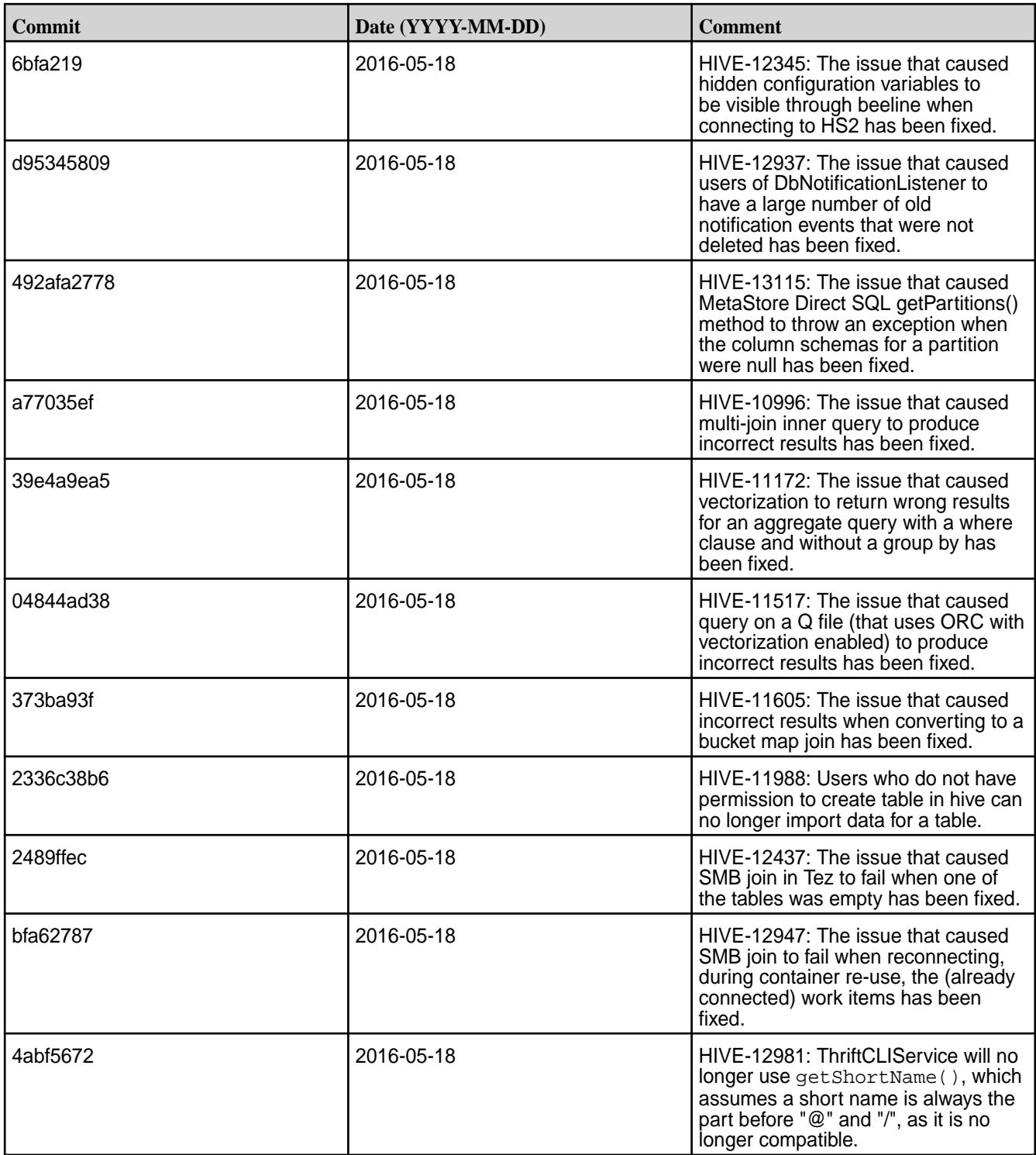

## **Hive 1.2.1-1605 Release Notes**

Below are release notes for the Hive component included in the MapR Converged Data Platform. You may also be interested in the [Apache Hive 1.2.1 changelog](https://issues.apache.org/jira/secure/ReleaseNote.jspa?version=12332384&styleName=Html&projectId=12310843&Create=Create&atl_token=A5KQ-2QAV-T4JA-FDED%7C5df40734d848a7c2f96f2768cb679f4f04c0e97b%7Clout) or the [Apache Hive homepage.](http://hive.apache.org)

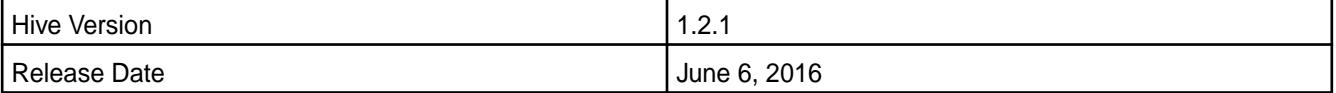

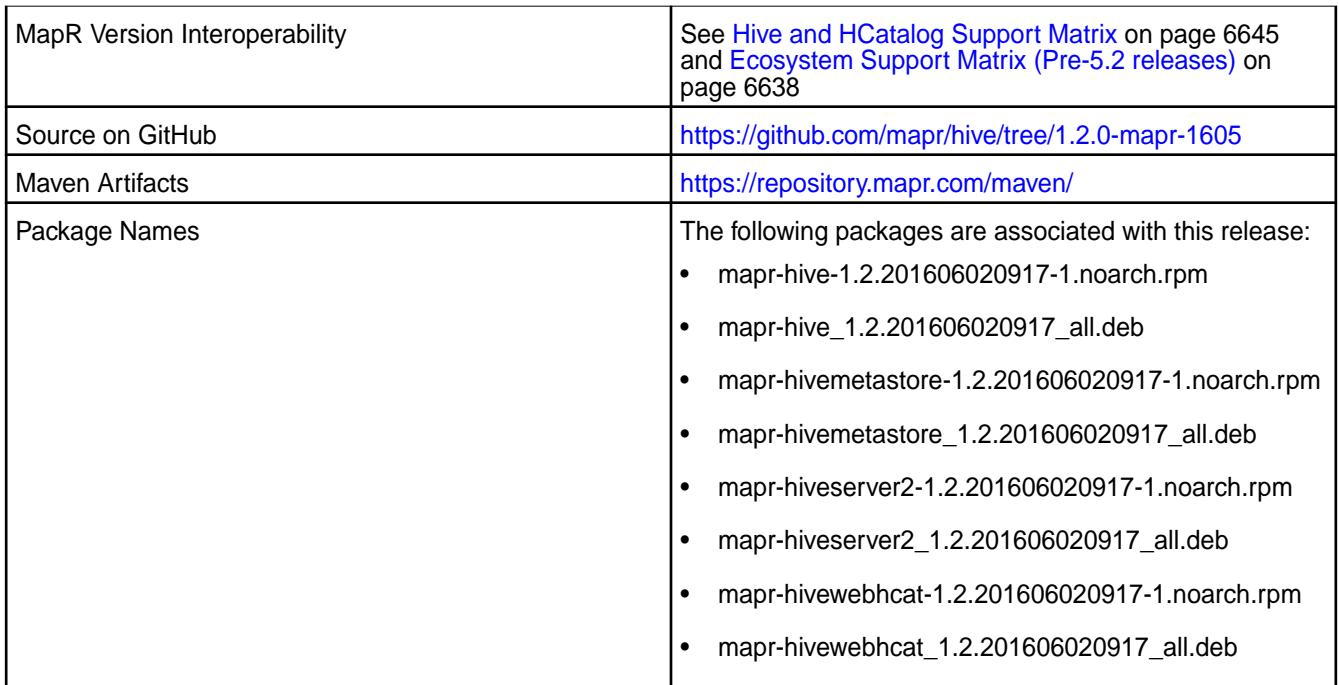

# **Fixes**

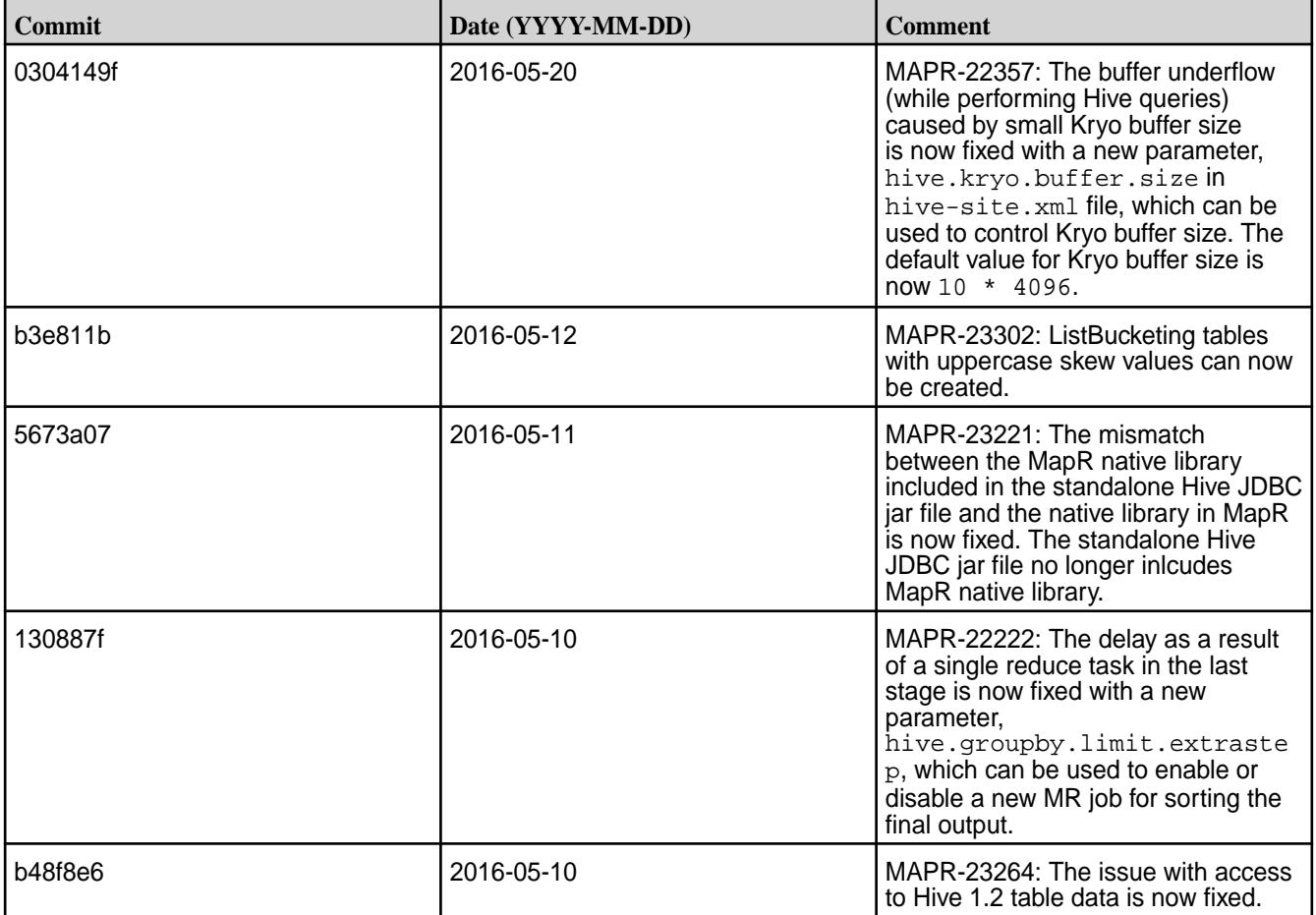

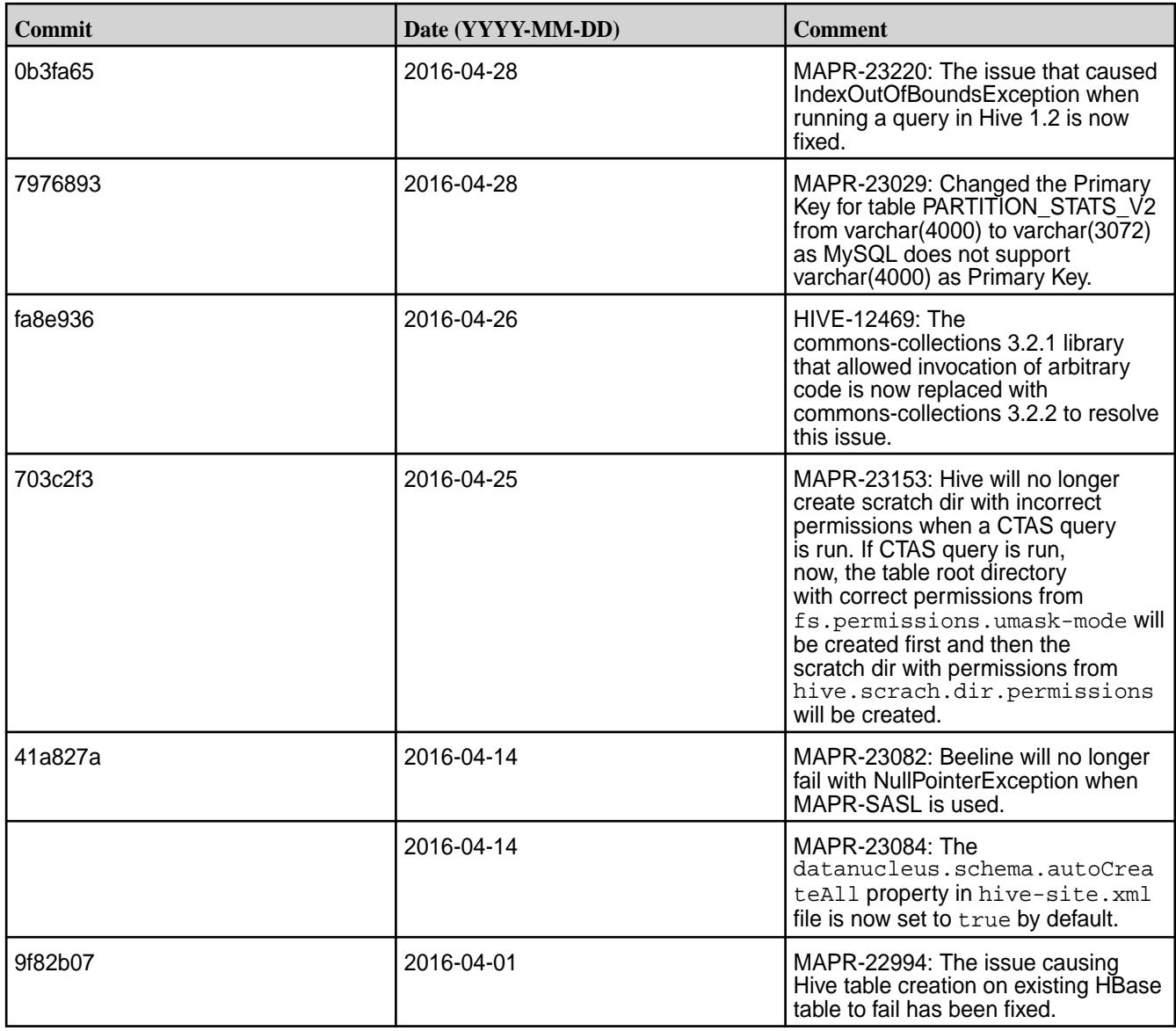

# **Hive 1.2.1-1603 Release Notes**

Below are release notes for the Hive component included in the MapR Converged Data Platform.

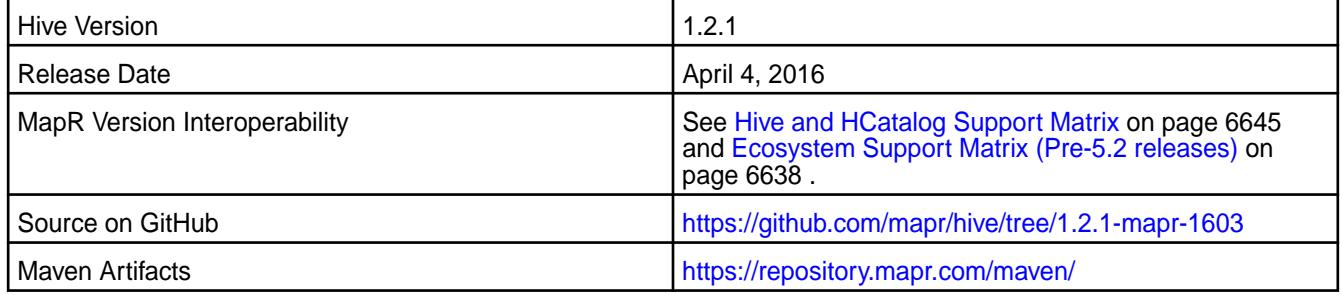

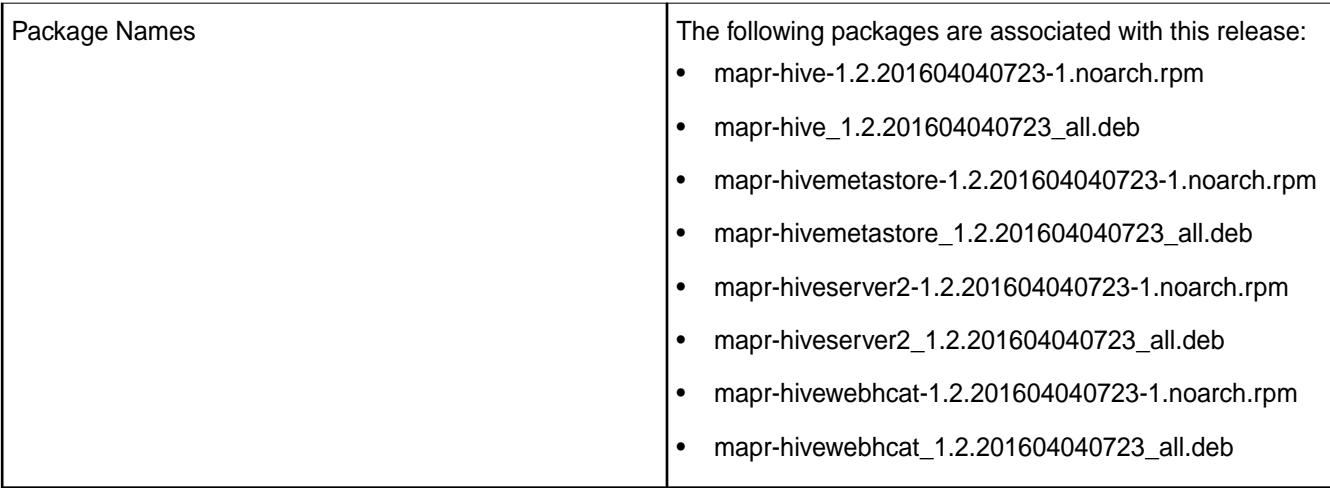

#### **New in this Release**

This release of Apache Hive includes the following behavior change that is specific to MapR:

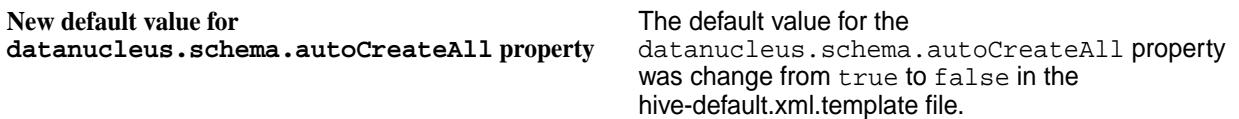

## **Feature Support**

MapR does not support Hive on Spark. Therefore, you cannot use Spark as an execution engine for Hive. However, you can run Hive and Spark on the same cluster. You can also use Spark SQL and Drill to query Hive tables.

## **Fixes**

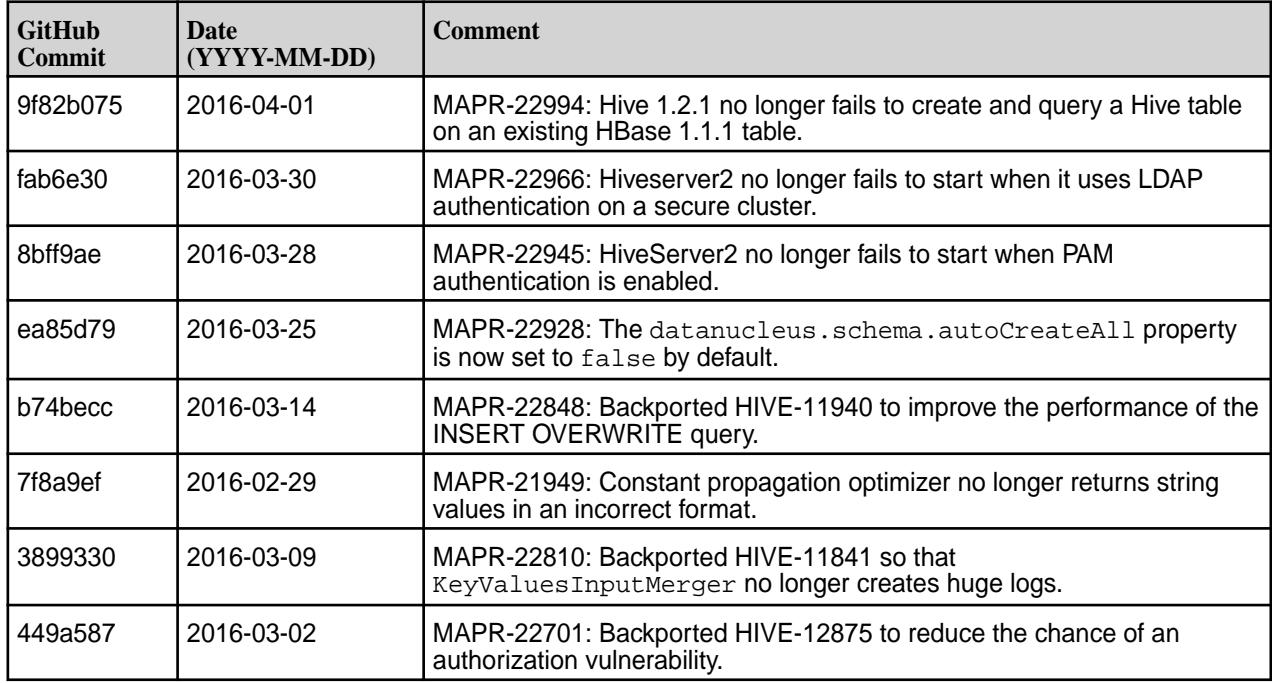

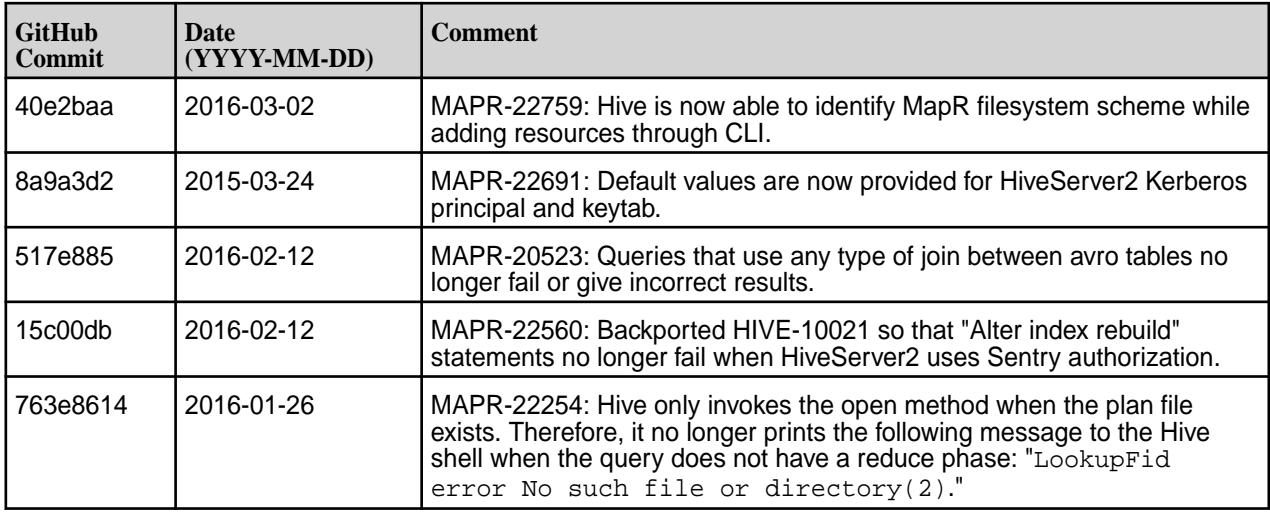

#### **Hive 1.2.1-1601 Release Notes**

The notes below relate specifically to the MapR Distribution for Apache Hadoop. You may also be interested in the [Apache Hive 1.2.1 changelog](https://issues.apache.org/jira/secure/ReleaseNote.jspa?version=12332384&styleName=Html&projectId=12310843&Create=Create&atl_token=A5KQ-2QAV-T4JA-FDED%7C5df40734d848a7c2f96f2768cb679f4f04c0e97b%7Clout) or the [Apache Hive homepage.](http://hive.apache.org)

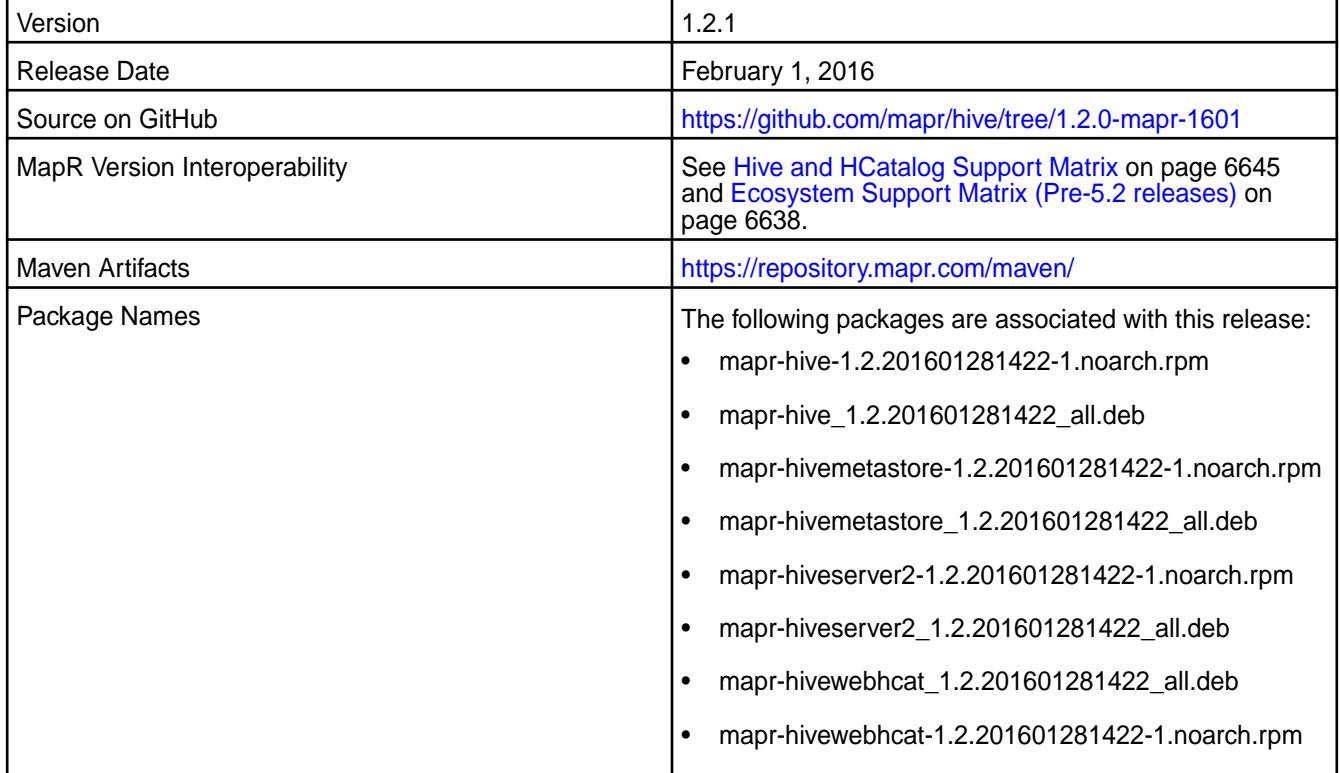

#### **New in this Release**

This release of Apache Hive includes the following behavior changes that are specific to MapR:

**DataNucleus versions were updated.** The following DataNucleus versions were updated:

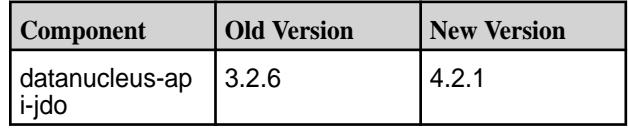

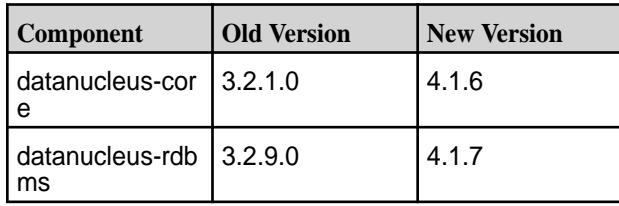

**DataNucleus properties were renamed.** The following DataNucleus properties were renamed:

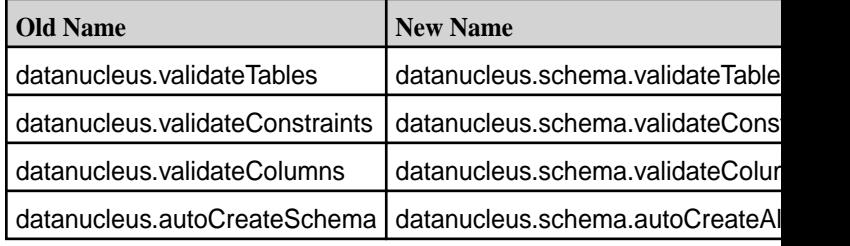

## **DataNucleus Property datanucleus.fixedDatastore was deleted.**

**Added integration with HBase 1.1.**

For details on the features available in the open source version of this component, see the [Apache Hive](https://issues.apache.org/jira/secure/ReleaseNote.jspa?version=12332384&styleName=Html&projectId=12310843&Create=Create&atl_token=A5KQ-2QAV-T4JA-FDED%7C5df40734d848a7c2f96f2768cb679f4f04c0e97b%7Clout) [1.2.1 changelog](https://issues.apache.org/jira/secure/ReleaseNote.jspa?version=12332384&styleName=Html&projectId=12310843&Create=Create&atl_token=A5KQ-2QAV-T4JA-FDED%7C5df40734d848a7c2f96f2768cb679f4f04c0e97b%7Clout) or the [Apache Hive homepage](http://hive.apache.org).

## **Hive Feature Support**

MapR does not support Hive on Spark. Therefore, you cannot use Spark as an execution engine for Hive. However, you can run Hive and Spark on the same cluster. You can also use Spark SQL and Drill to query Hive tables.

#### **Fixes**

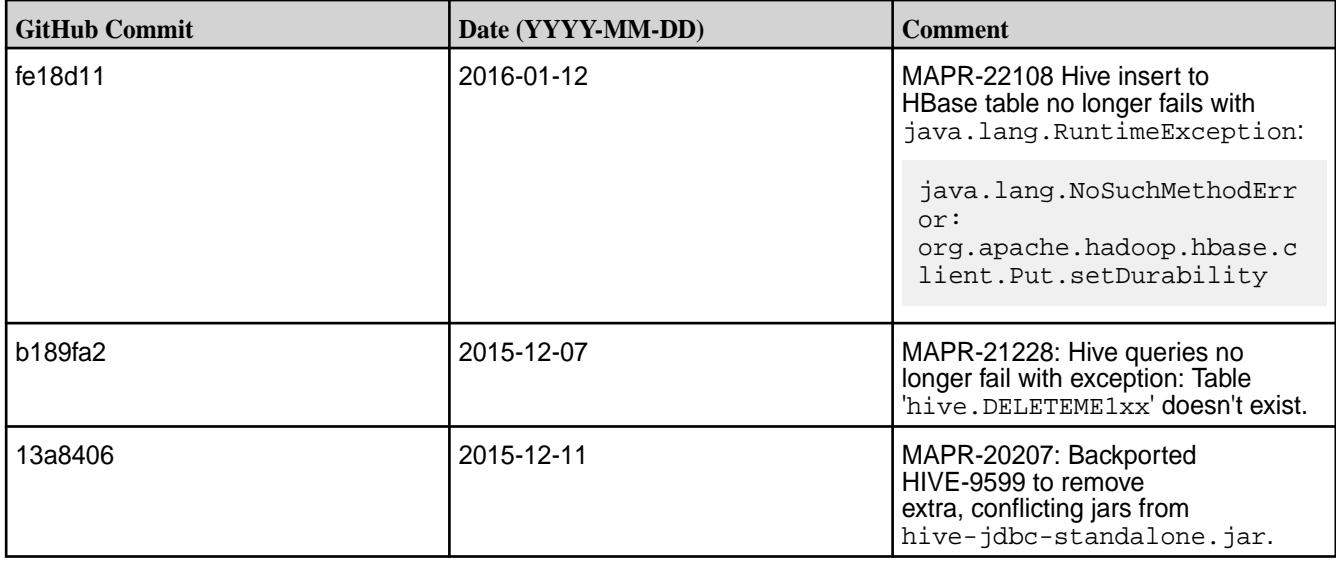

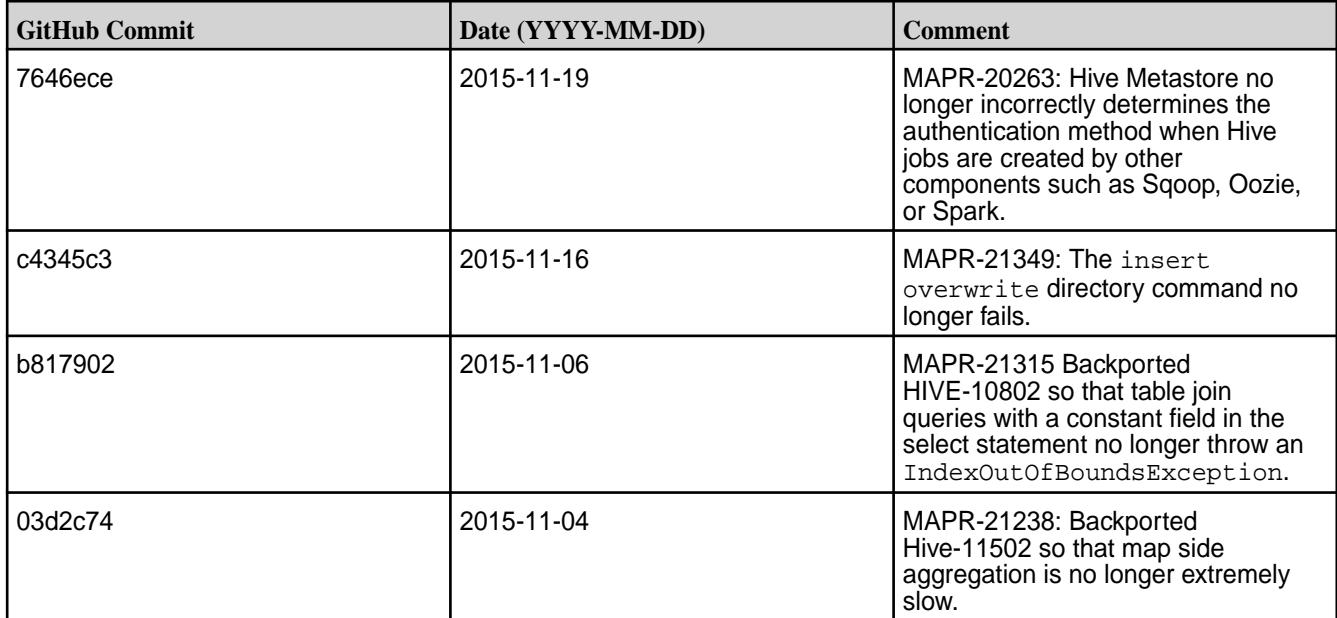

## **Hive 1.2.1-1510 Release Notes**

The notes below relate specifically to the MapR Distribution for Apache Hadoop. You may also be interested in the [Apache Hive 1.2.1 changelog](https://issues.apache.org/jira/secure/ReleaseNote.jspa?version=12332384&styleName=Html&projectId=12310843&Create=Create&atl_token=A5KQ-2QAV-T4JA-FDED%7C5df40734d848a7c2f96f2768cb679f4f04c0e97b%7Clout) or the [Apache Hive homepage.](http://hive.apache.org)

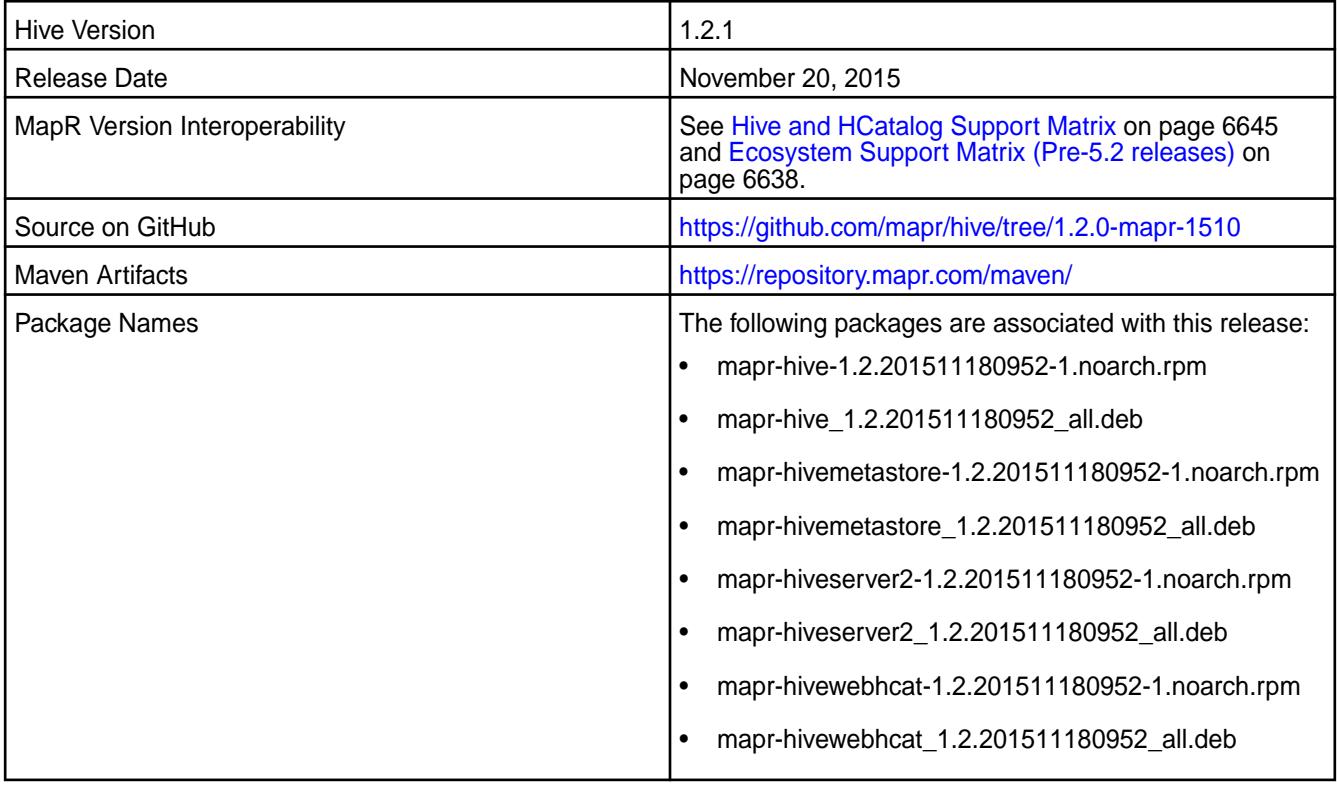

#### **New in this Release**

This release of Apache Hive includes the following behavior change that is specific to MapR:

**Flexible HiveServer2 Authentication Support** When the cluster is secure, HiveServer2 accepts both MAPR-SASL and PAM for in-bound authentication. This allows a single instance of HiveServer2 to accept

both MapR-SASL authentication from Hue and PAM authentication from JDBC/ODBC connections.

For details on the features available in the open source version of this component, see the [Apache Hive](https://issues.apache.org/jira/secure/ReleaseNote.jspa?version=12332384&styleName=Html&projectId=12310843&Create=Create&atl_token=A5KQ-2QAV-T4JA-FDED%7C5df40734d848a7c2f96f2768cb679f4f04c0e97b%7Clout) [1.2.1 changelog](https://issues.apache.org/jira/secure/ReleaseNote.jspa?version=12332384&styleName=Html&projectId=12310843&Create=Create&atl_token=A5KQ-2QAV-T4JA-FDED%7C5df40734d848a7c2f96f2768cb679f4f04c0e97b%7Clout) or th[e Apache Hive homepage](http://hive.apache.org/)[.](https://issues.apache.org/jira/secure/ReleaseNote.jspa?version=12324986&styleName=Text&projectId=12310843)

#### **Fixes**

This release by MapR includes the following fixes on the base Apache release. For complete details, refer to the commit log for this project in GitHub:

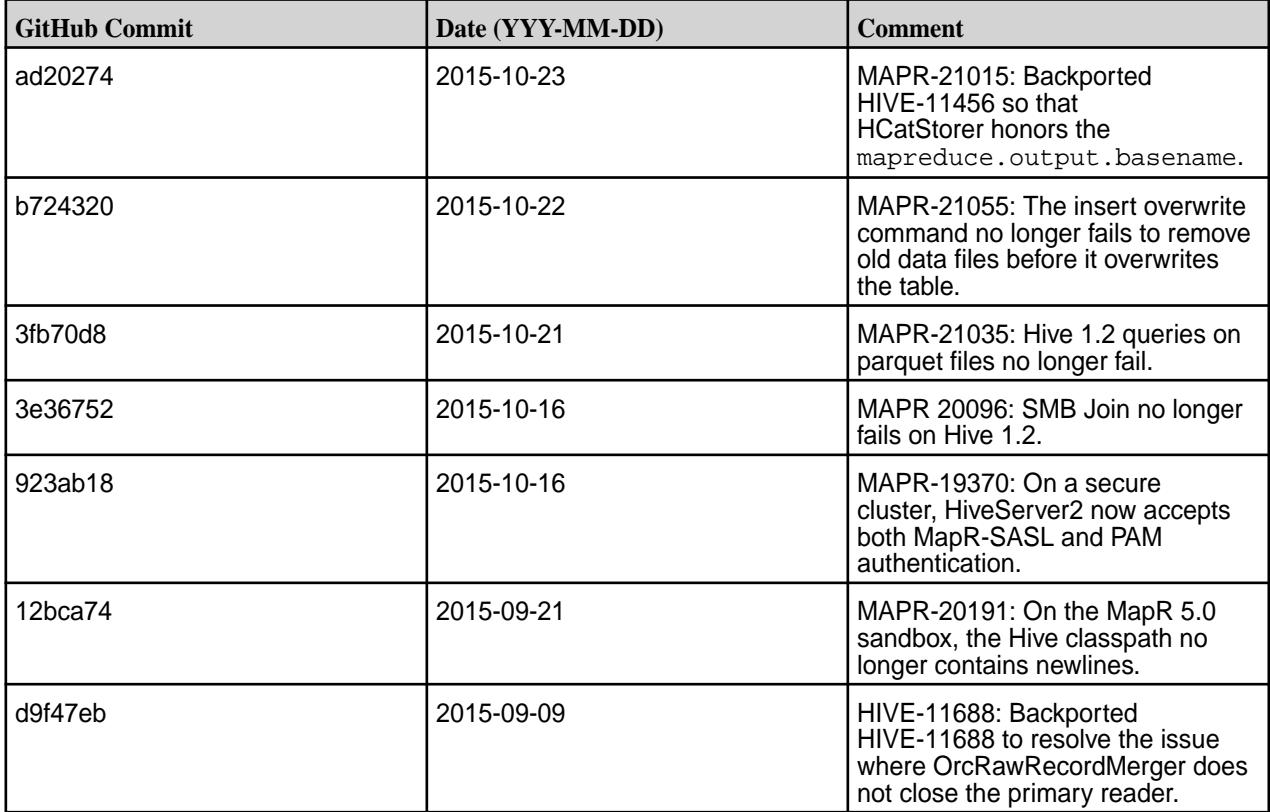

#### **Hive 1.2.1-1508 Release Notes**

The notes below relate specifically to the MapR Distribution for Apache Hadoop. You may also be interested in the [Apache Hive 1.2.1 changelog](https://issues.apache.org/jira/secure/ReleaseNote.jspa?version=12332384&styleName=Html&projectId=12310843&Create=Create&atl_token=A5KQ-2QAV-T4JA-FDED%7C5df40734d848a7c2f96f2768cb679f4f04c0e97b%7Clout) or the [Apache Hive homepage.](http://hive.apache.org)

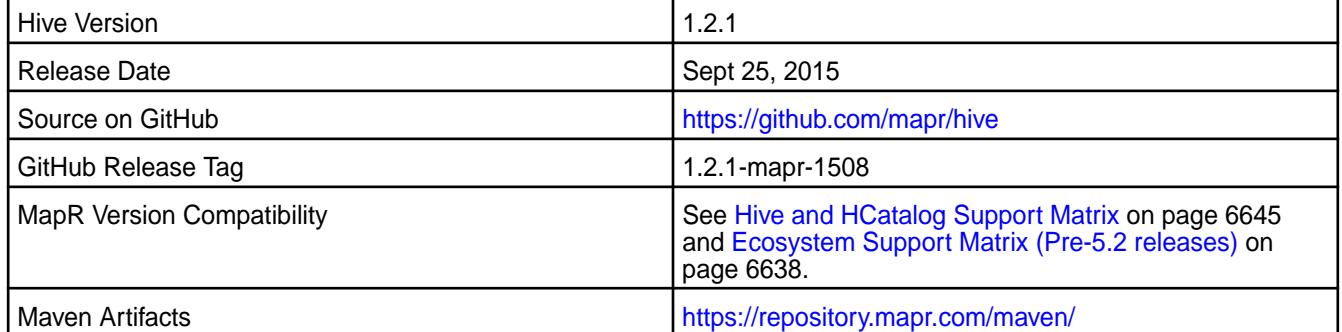

#### **New in this Release**

This is the initial release of Hive 1.2.1 for the MapR distribution for Hadoop. In addition to Hive 1.2.1 features, this release includes the following behavior changes and features:

### • **HiveServer2 Authentication**

On secure MapR clusters, HiveServer2 uses PAM by default.

### • **WebHCat Changes**

The warden.hcat.conf file is no longer installed with mapr-hive package. Instead, it is installed with the mapr-hivewebhcat package.

## • **Cost-Based optimization**

Cost-based optimization is enabled by default.

## • **Hive ODBC Driver 2.1.8**

For Hive 1.2.1, use Hive ODBC driver version 2.1.8 or above. This driver cannot be installed on CentOS 7.

## **Hive Feature Support**

MapR does not support Hive on Spark. Therefore, you cannot use Spark as an execution engine for Hive. However, you can run Hive and Spark on the same cluster and you can use SparkQL to query Hive tables.

## **Fixes**

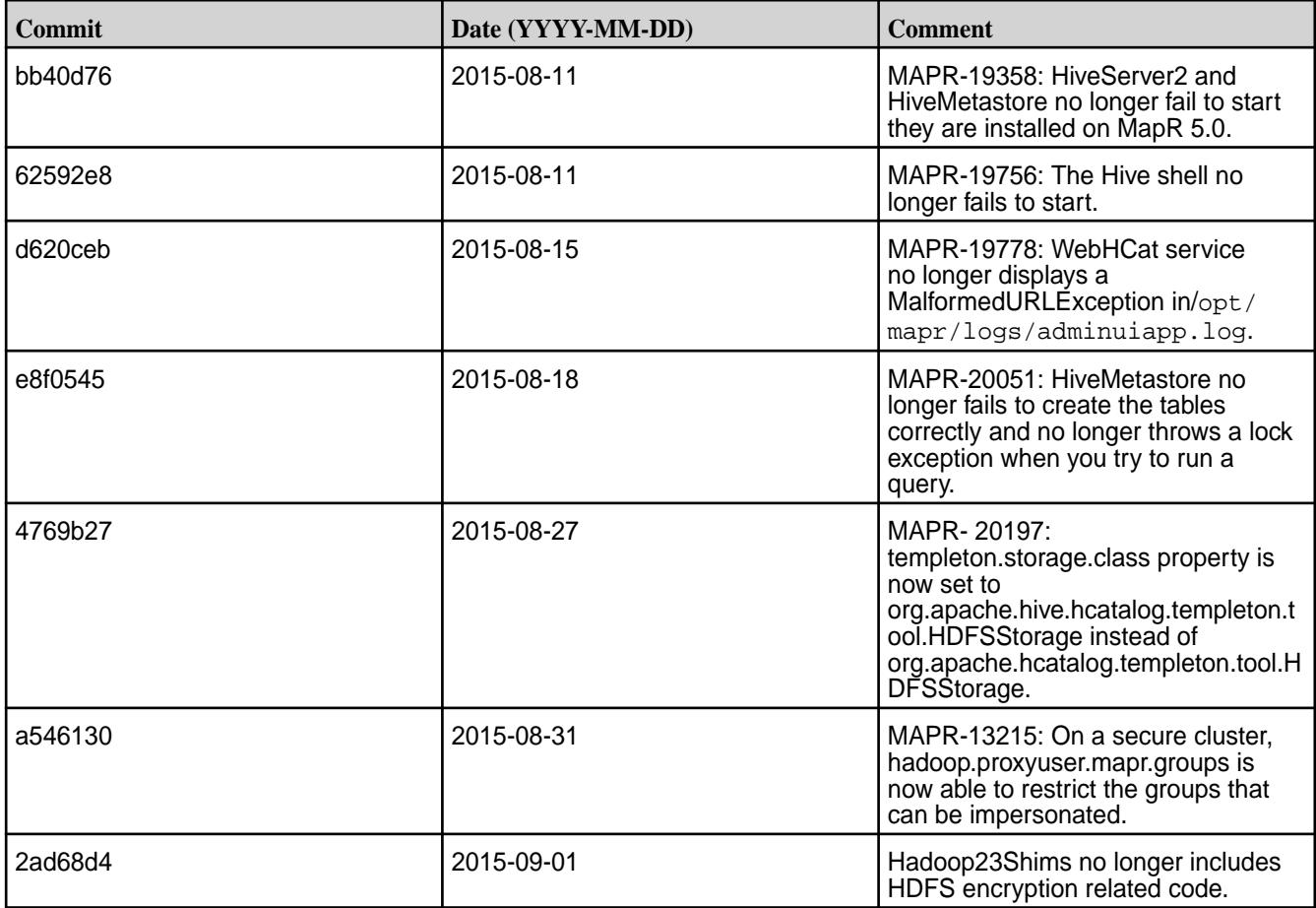

### **Hive 1.0 Release Notes**

The following release notes for the Hive 1.0 component are included in the MapR distribution for Apache Hadoop

### **Hive 1.0-1611 Release Notes**

Below are release notes for the Hive component included in the MapR Converged Data Platform.

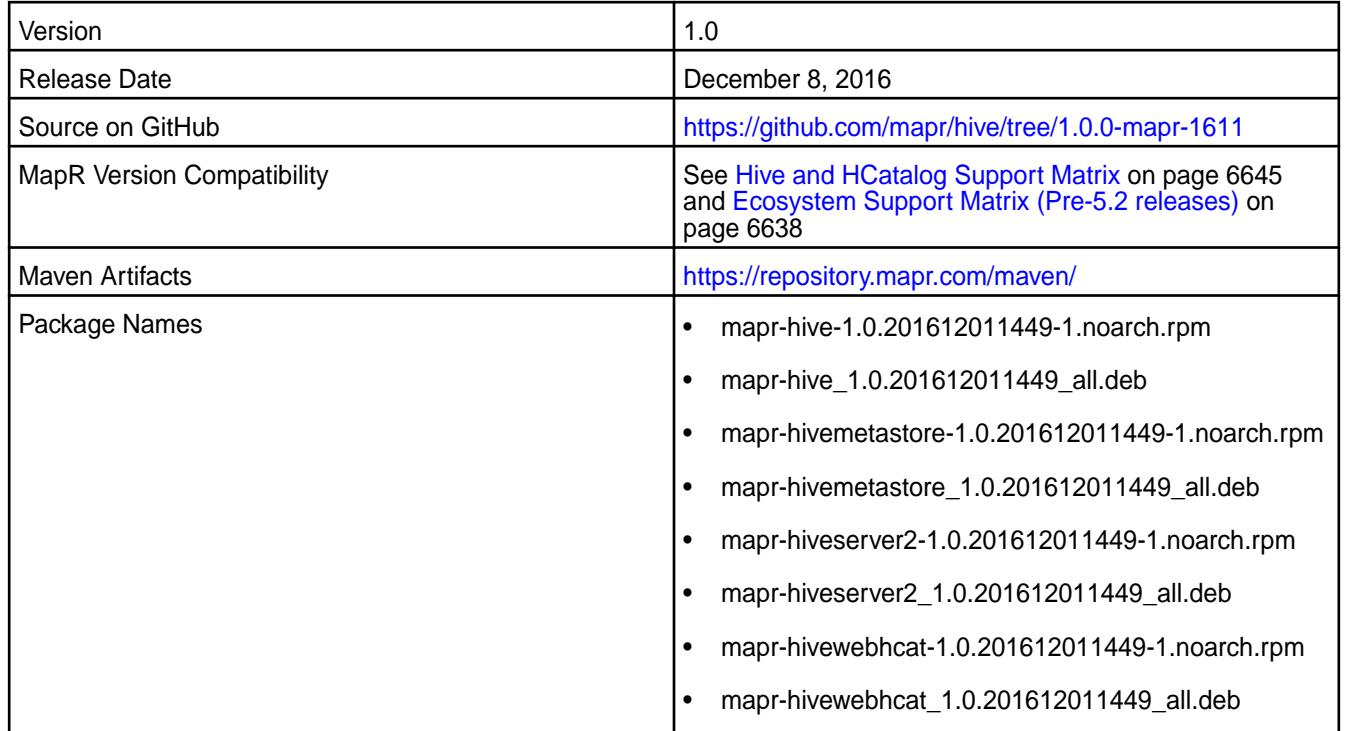

#### **Feature Support**

MapR does not support Hive on Spark. Therefore, you cannot use Spark as an execution engine for Hive. However, you can run Hive and Spark on the same cluster. You can also use Spark SQL and Drill to query Hive tables.

#### **Fixes**

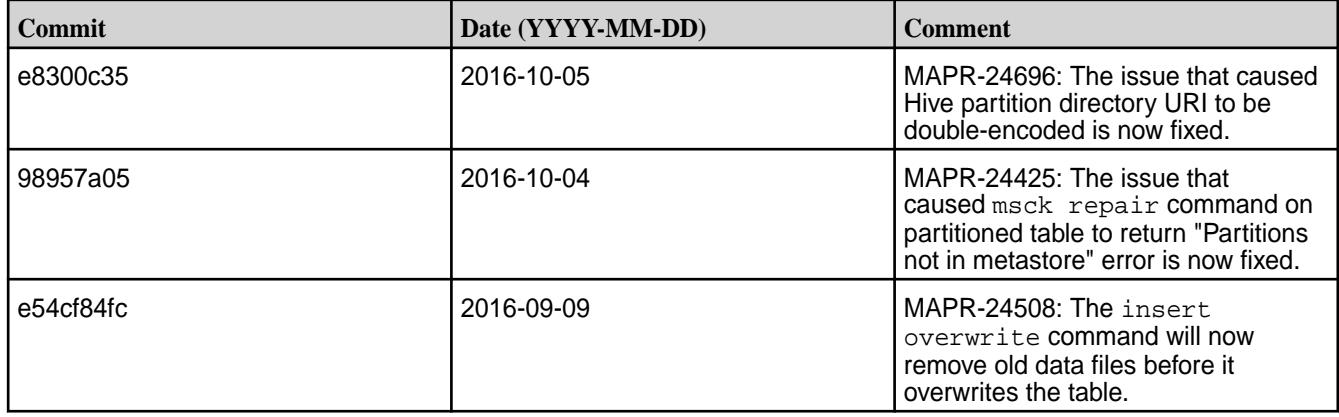

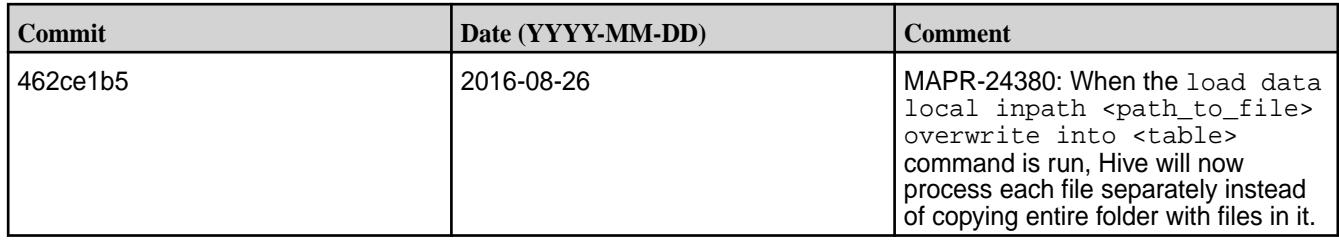

## **Hive 1.0-1608 Release Notes**

Below are release notes for the Hive component included in the MapR Converged Data Platform.

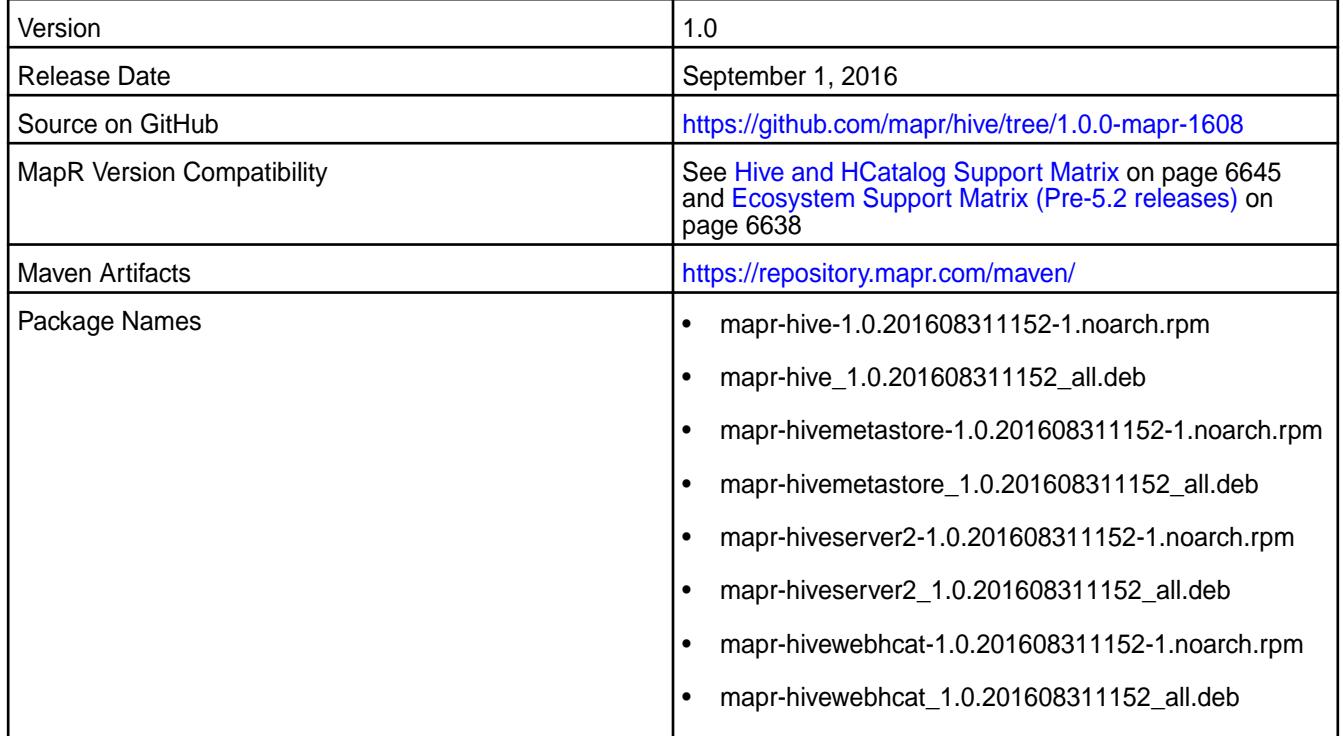

## **Fixes**

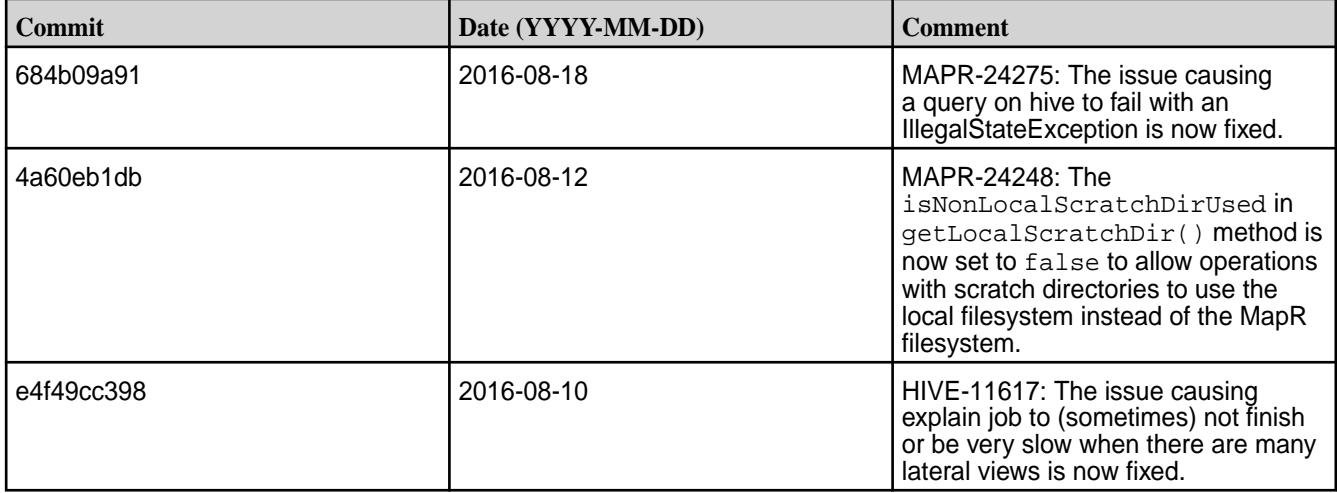

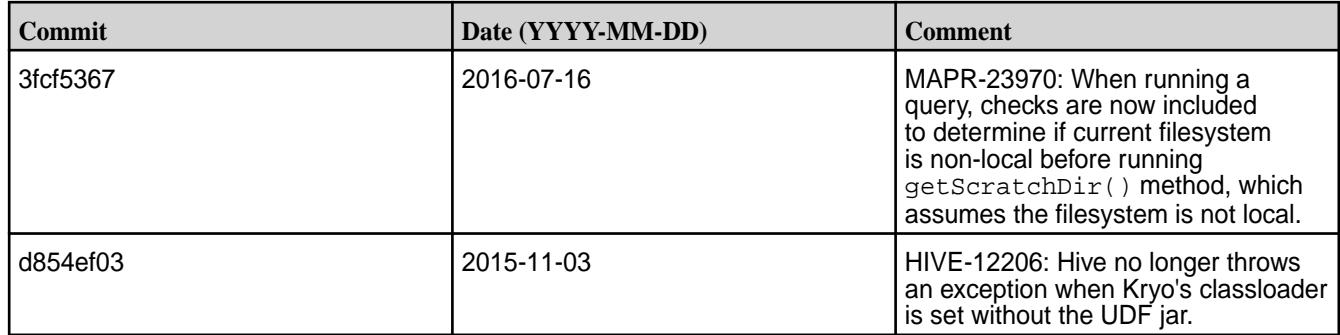

## **Hive 1.0-1606 Release Notes**

Below are release notes for the Hive component included in the MapR Converged Data Platform.

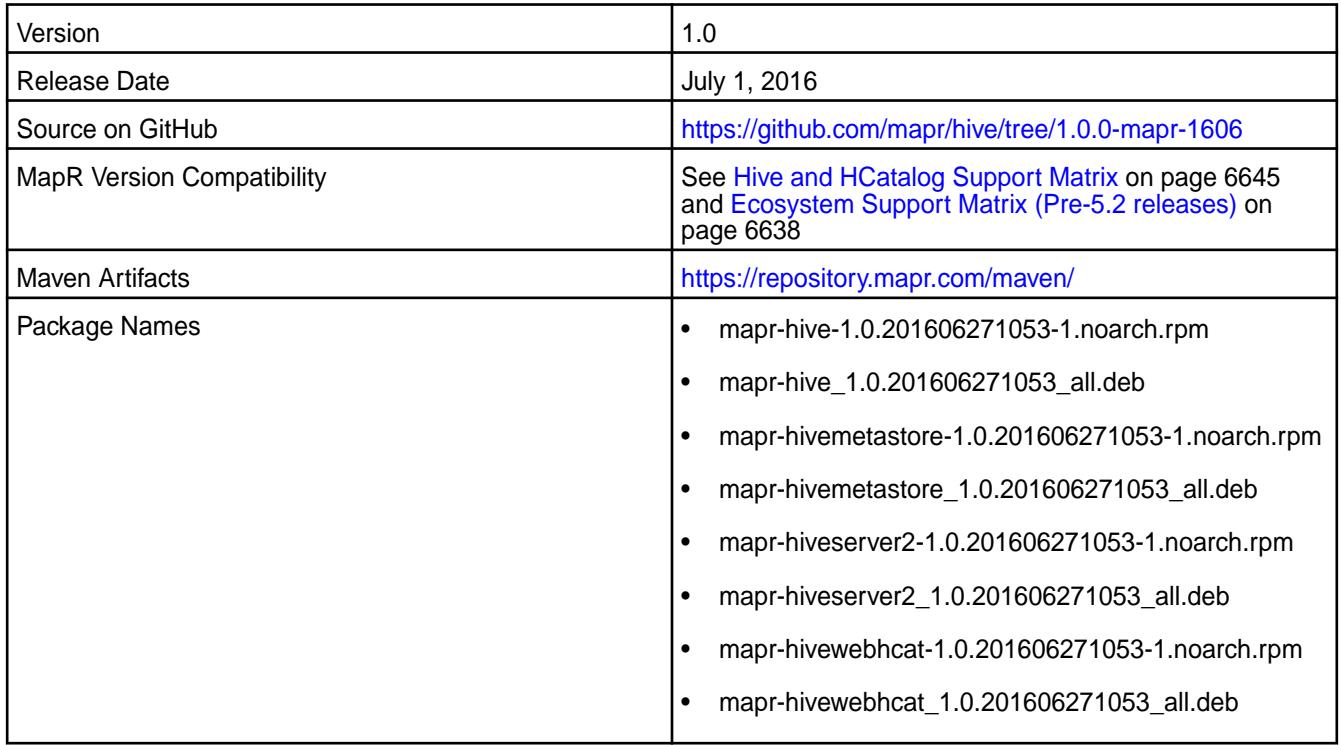

# **Fixes**

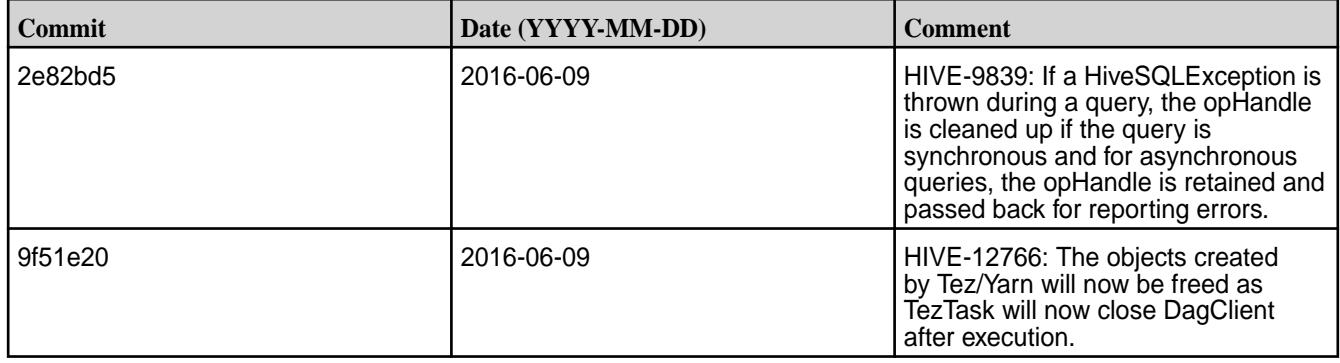

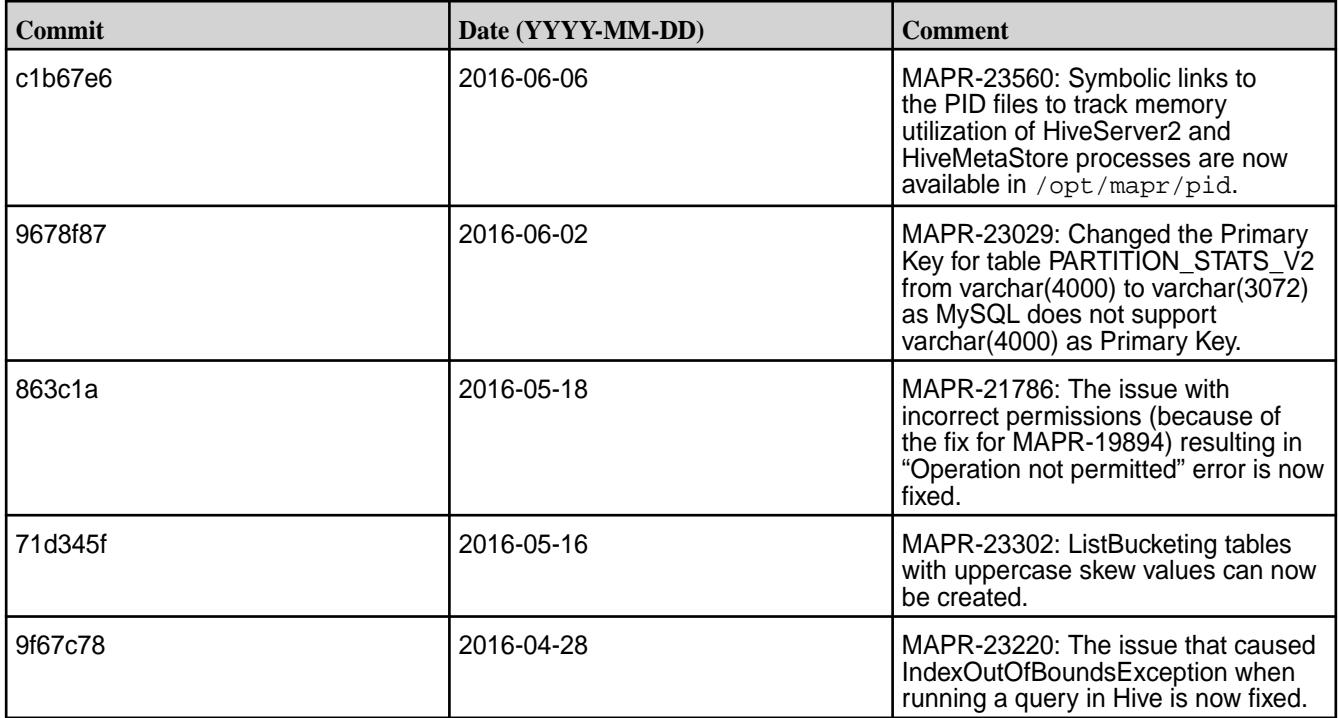

# **Hive 1.0-1604 Release Notes**

Below are release notes for the Hive component included in the MapR Converged Data Platform.

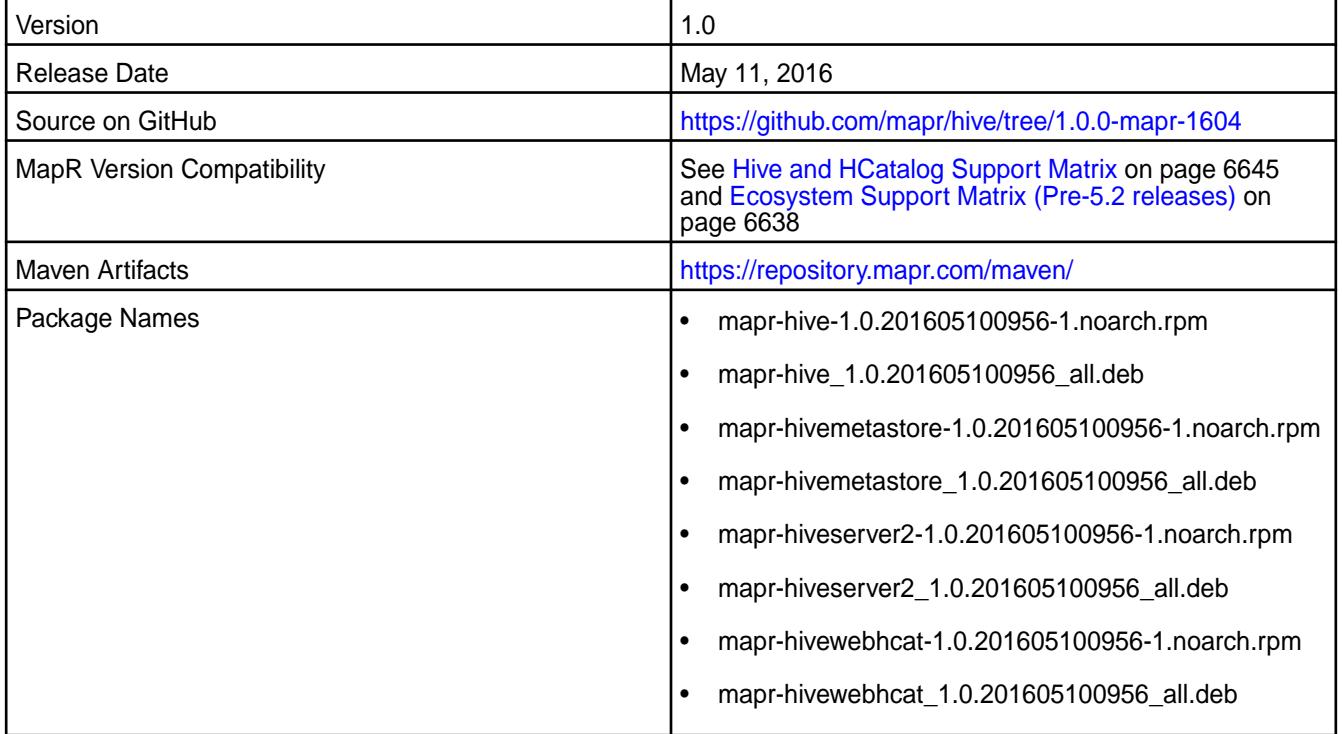

# **Fixes**

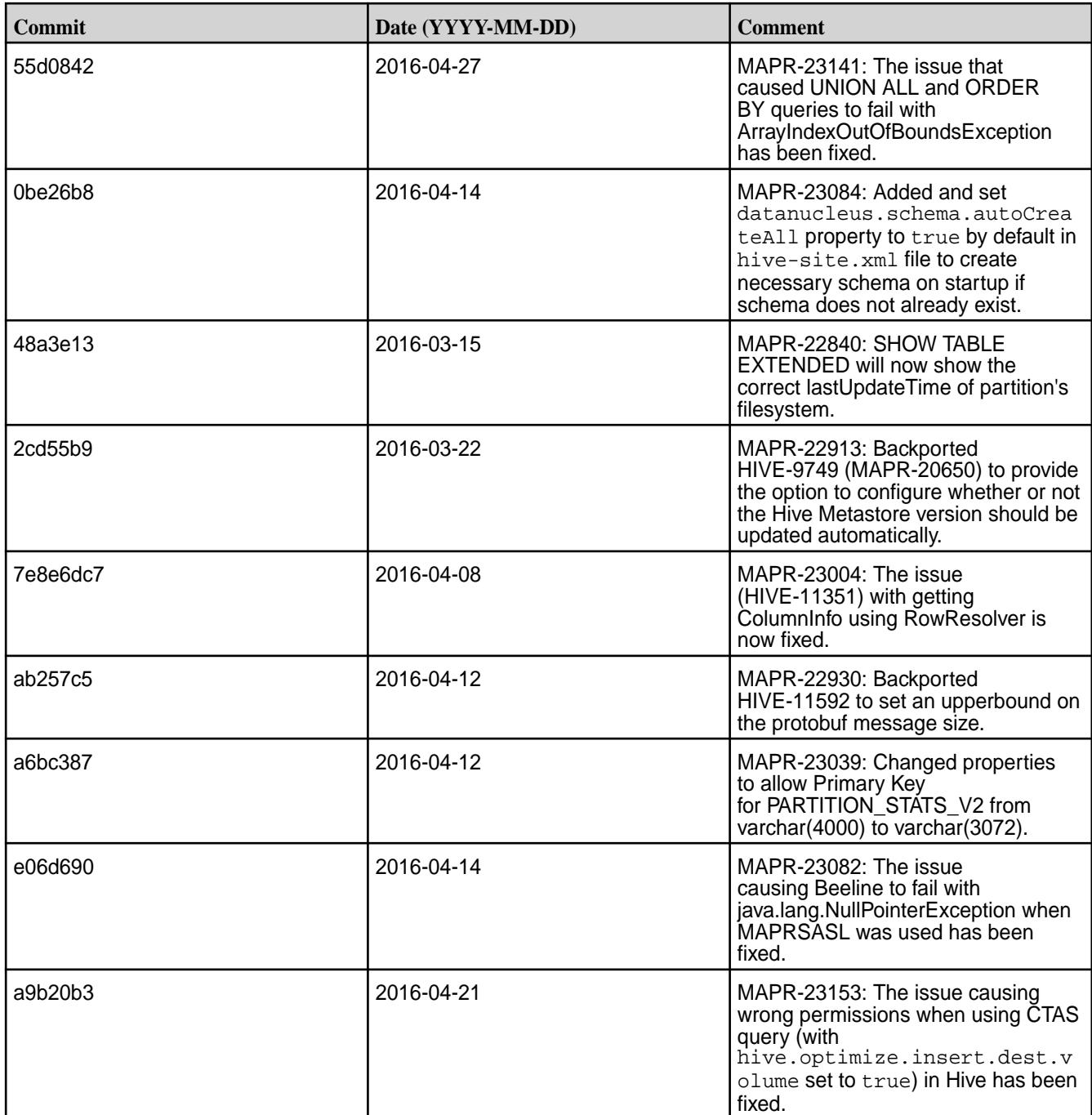

# **Hive 1.0-1603 Release Notes**

Below are release notes for the Hive component included in the MapR Converged Data Platform.

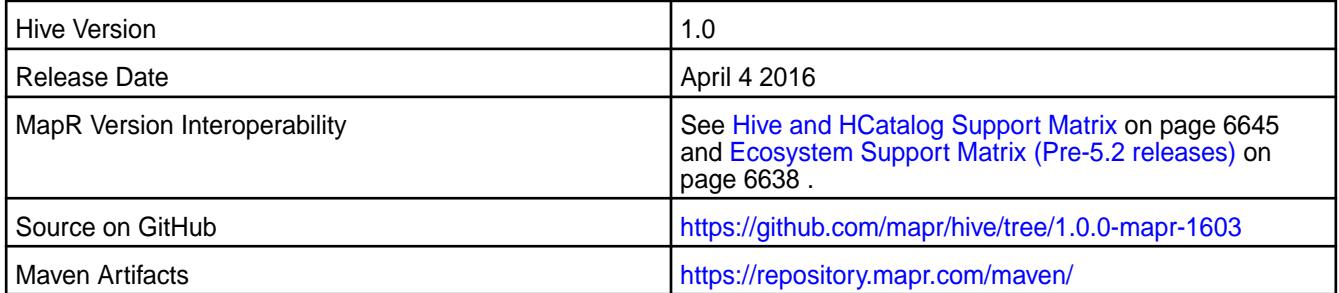

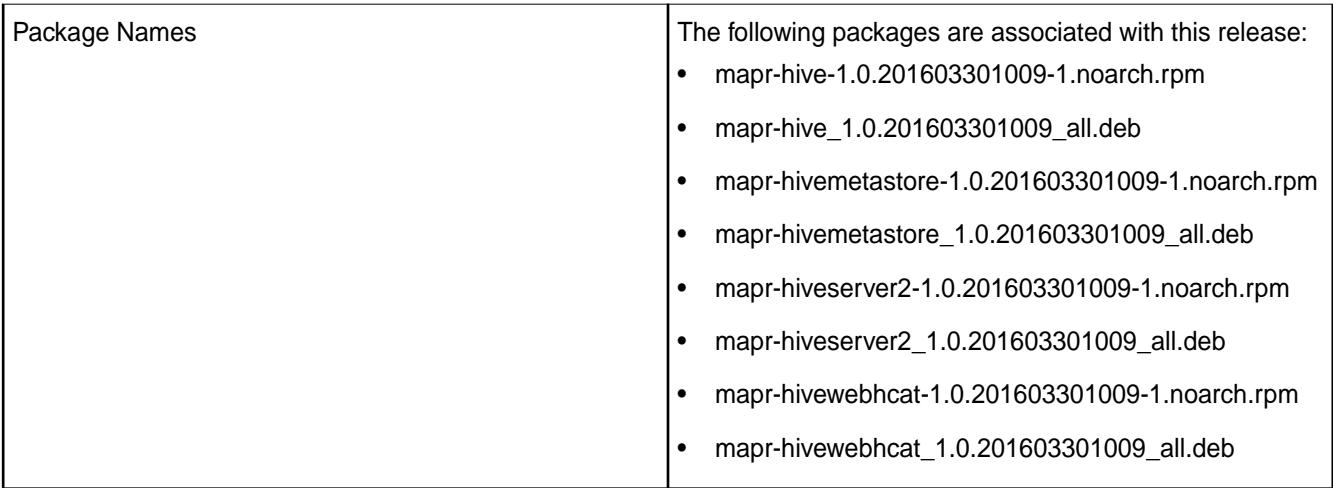

#### **New in this Release**

This release of Apache Hive includes the following behavior change that is specific to MapR:

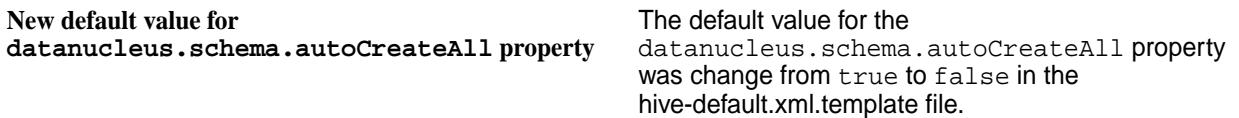

## **Feature Support**

MapR does not support Hive on Spark. Therefore, you cannot use Spark as an execution engine for Hive. However, you can run Hive and Spark on the same cluster. You can also use Spark SQL and Drill to query Hive tables.

## **Fixes**

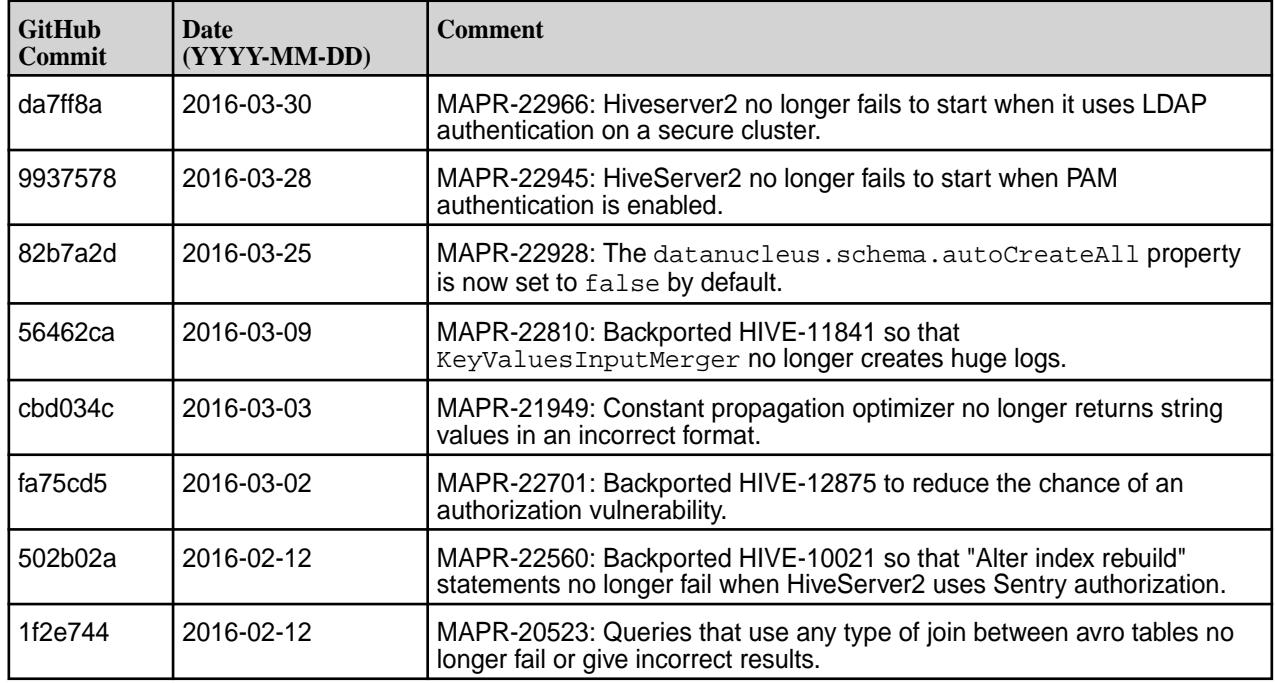

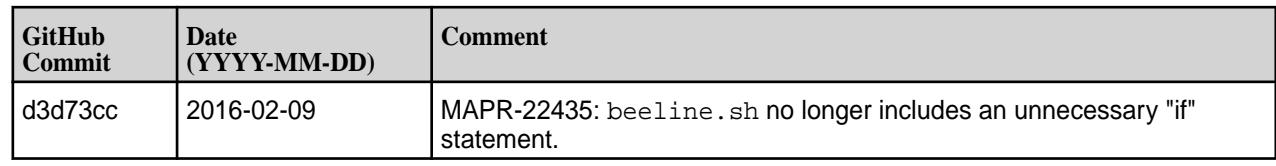

## **Hive 1.0-1601 Release Notes**

Below are release notes for the Hive component included in the MapR Distribution for Apache Hadoop.

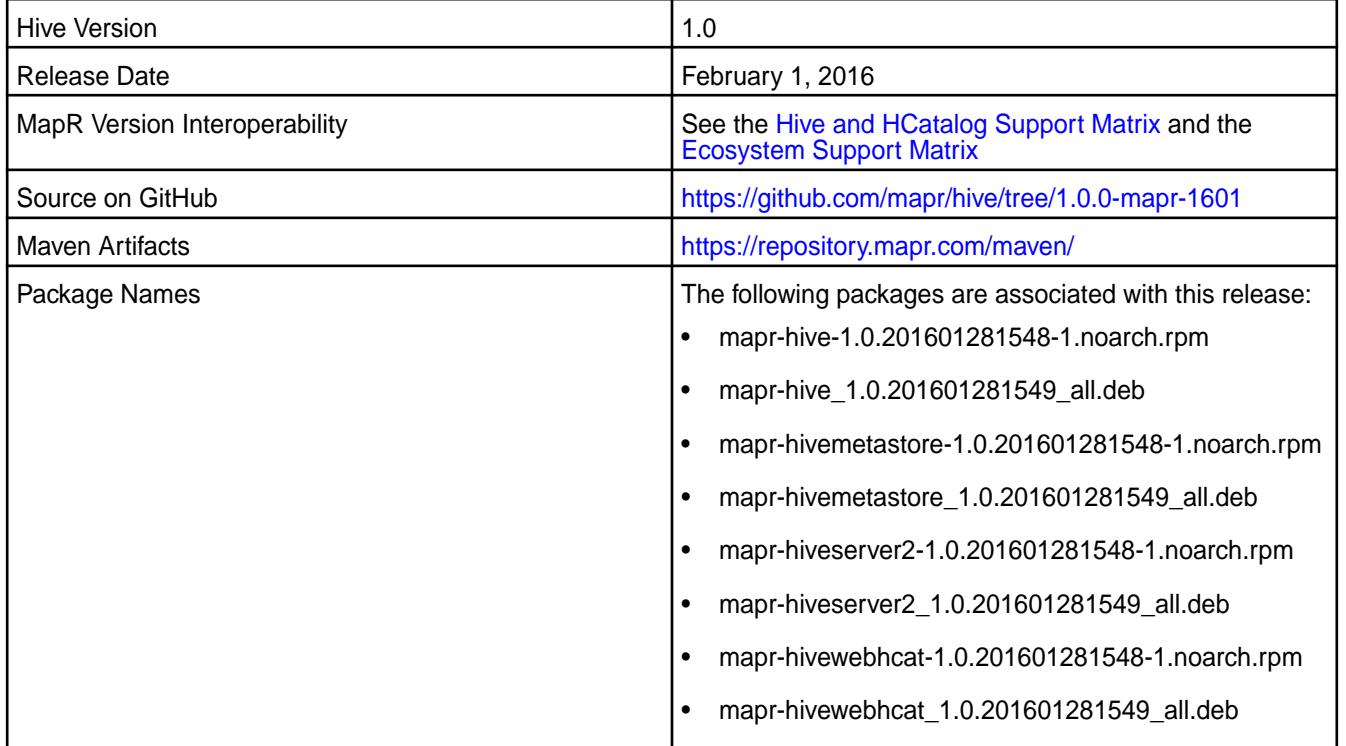

## **New in this Release**

This release of Apache Hive includes the following behavior change that is specific to MapR:

**DataNucleus versions were updated.** The following DataNucleus versions were updated:

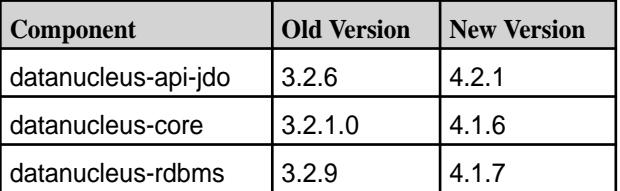

**DataNucleus properties were renamed.** The following DataNucleus properties were renamed:

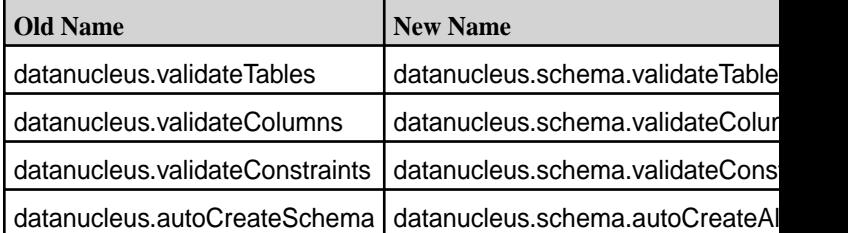

#### **DataNucleus Property datanucleus.fixedDatastore was deleted.**

For details on the features available in the open source version of this component, see the [Apache Hive 1.0](https://issues.apache.org/jira/secure/ReleaseNote.jspa?version=12329278&styleName=Html&projectId=12310843) [changelog](https://issues.apache.org/jira/secure/ReleaseNote.jspa?version=12329278&styleName=Html&projectId=12310843) or the [Apache Hive homepage](http://hive.apache.org).

## **Feature Support**

MapR does not support Hive on Spark. Therefore, you cannot use Spark as an execution engine for Hive. However, you can run Hive and Spark on the same cluster. You can also use Spark SQL and Drill to query Hive tables.

## **Fixes**

This release by MapR includes the following fixes on the base Apache release. For complete details, refer to the commit log for this project in GitHub.

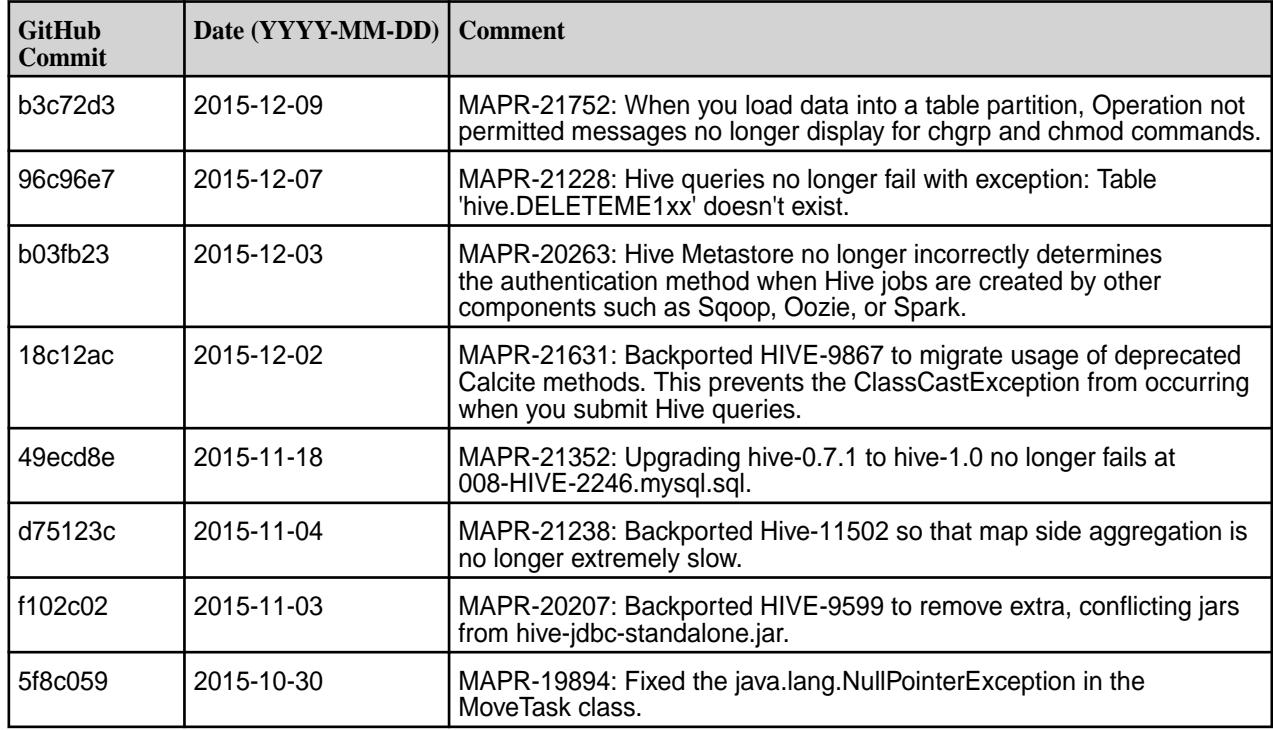

## **Hive 1.0-1510 Release Notes**

Below are release notes for the Hive component included in the MapR Distribution for Apache Hadoop.

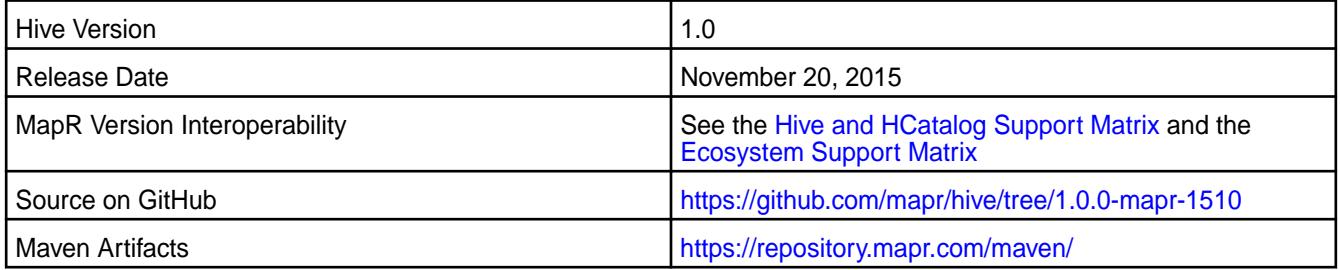

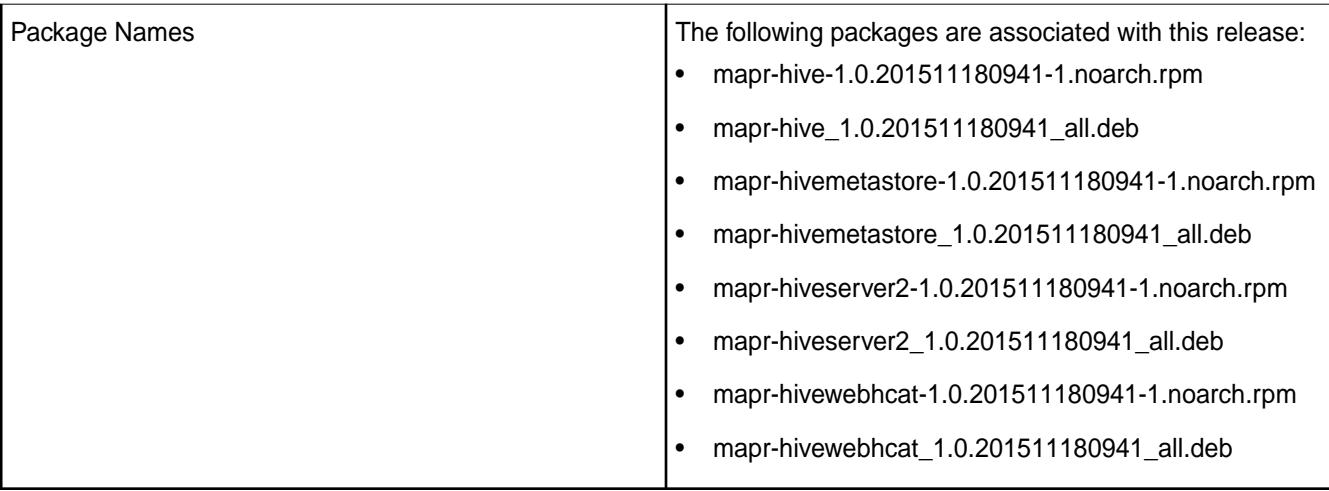

#### **New in this Release**

This release of Apache Hive includes the following behavior change that is specific to MapR:

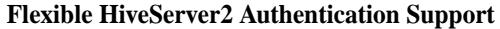

**Flexible HiveServer2 Authentication Support** When the cluster is secure, HiveServer2 accepts both MAPR-SASL and PAM for in-bound authentication. This allows a single instance of HiveServer2 to accept both MapR-SASL authentication from Hue and PAM authentication from JDBC/ODBC connections.

For details on the features available in the open source version of this component, see the[https://issues.apache.org/jira/secure/ReleaseNote.jspa?](https://issues.apache.org/jira/secure/ReleaseNote.jspa?version=12324986&styleName=Text&projectId=12310843) [version=12324986&styleName=Text&projectId=12310843](https://issues.apache.org/jira/secure/ReleaseNote.jspa?version=12324986&styleName=Text&projectId=12310843)[Apache Hive 1.0 changelog](https://issues.apache.org/jira/secure/ReleaseNote.jspa?version=12329278&styleName=Html&projectId=12310843) [or the](https://issues.apache.org/jira/secure/ReleaseNote.jspa?version=12324986&styleName=Text&projectId=12310843) [Apache Hive](http://hive.apache.org/) [homepage](http://hive.apache.org/)[.](https://issues.apache.org/jira/secure/ReleaseNote.jspa?version=12324986&styleName=Text&projectId=12310843)

#### **Fixes**

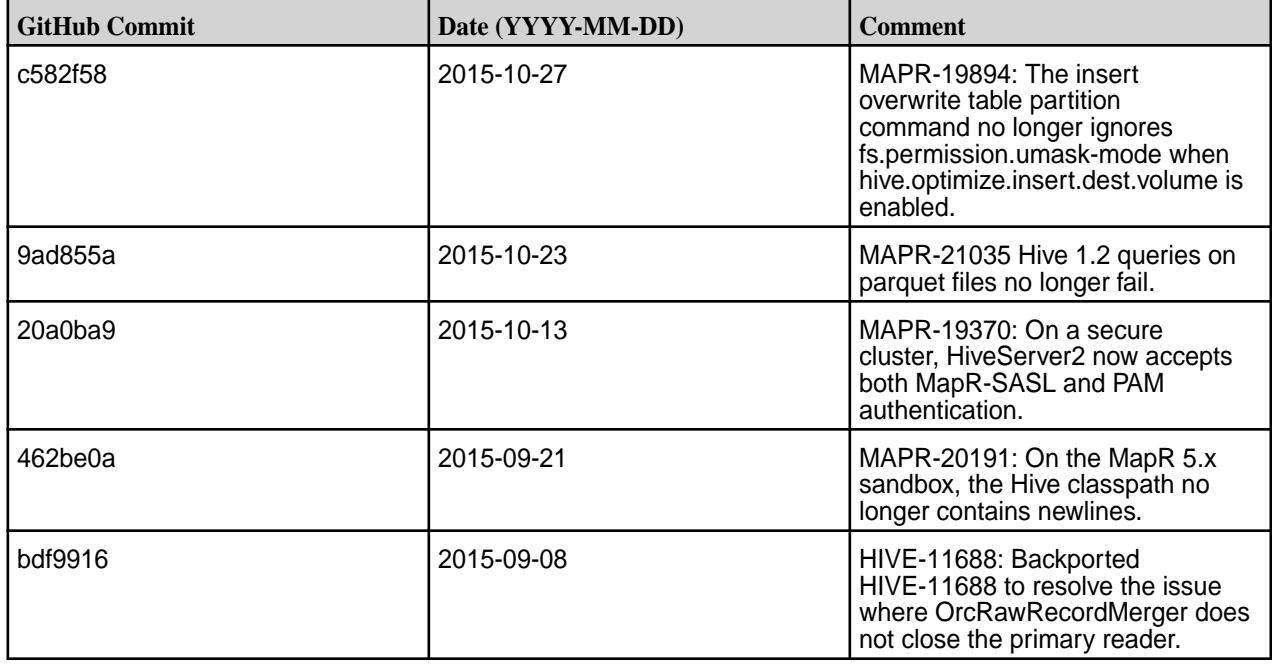

### **Hive 1.0-1508 Release Notes**

The notes below relate specifically to the MapR Distribution for Apache Hadoop. You may also be interested in the [Apache Hive 1.0 changelog](https://issues.apache.org/jira/secure/ReleaseNote.jspa?version=12329278&styleName=Html&projectId=12310843) or the [Apache Hive homepage](http://hive.apache.org).

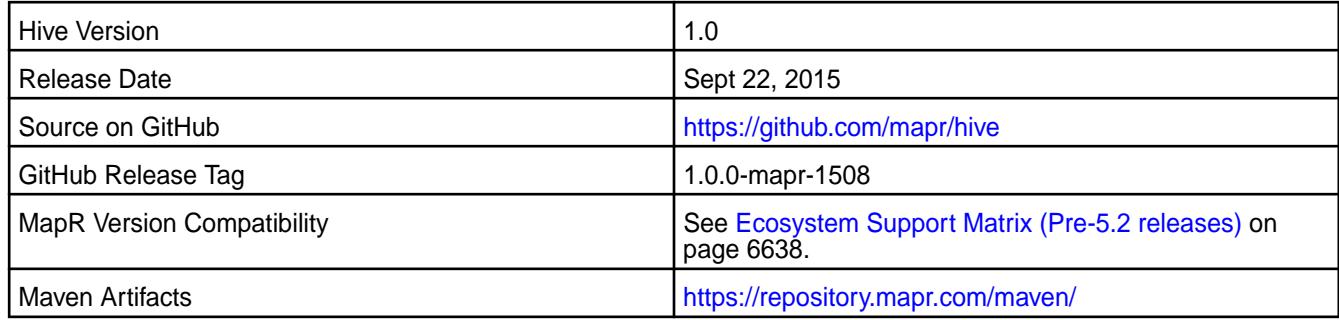

## **New in this Release**

This release of Hive 1.0 for the MapR distribution for Hadoop includes the following behavior changes:

• **HiveServer2 Authentication Changes** (Available for MapR cluster version 4.1 and above)

On secure MapR clusters, MapR-SASL is not longer the default for HiveServer2. Instead, HiveServer2 uses PAM by default.

#### • **WebHCat Changes**

The warden.hcat.conf file is no longer installed with mapr-hive package. Instead, it is installed with the mapr-hivewebhcat package.

#### • **Cost-based optimization**

Cost-based optimization is disabled by default. For information on how to enable this option, see the Apache Hive documentation.

#### **Fixes**

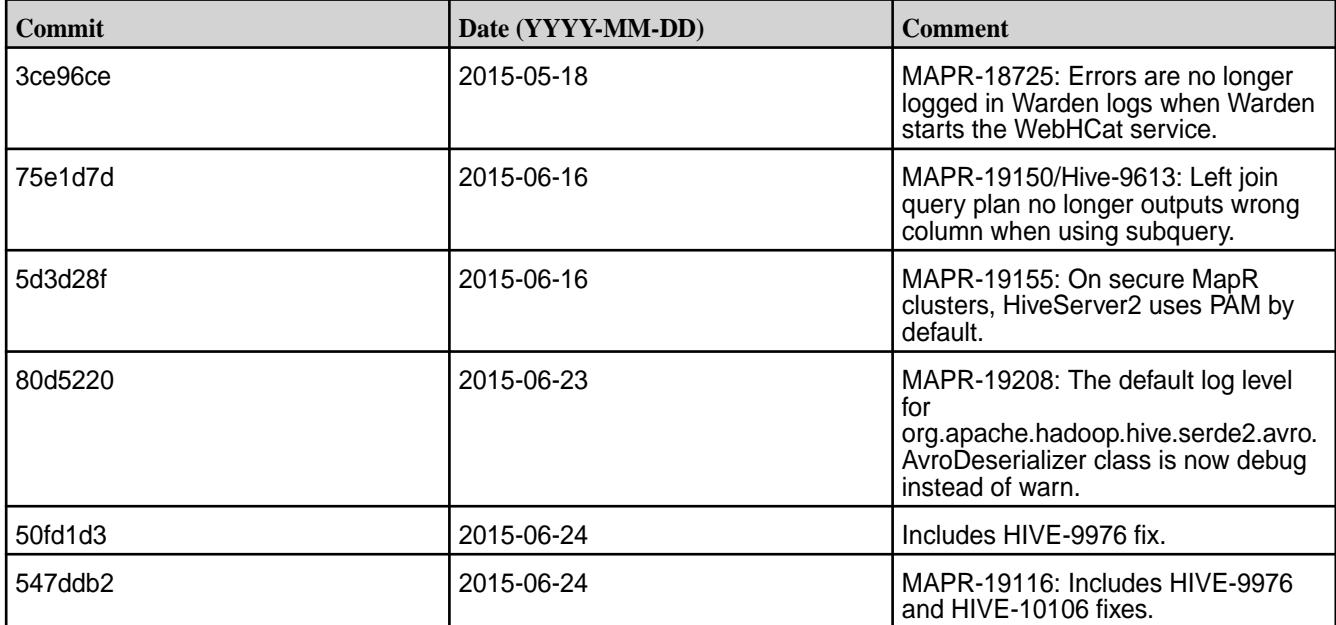

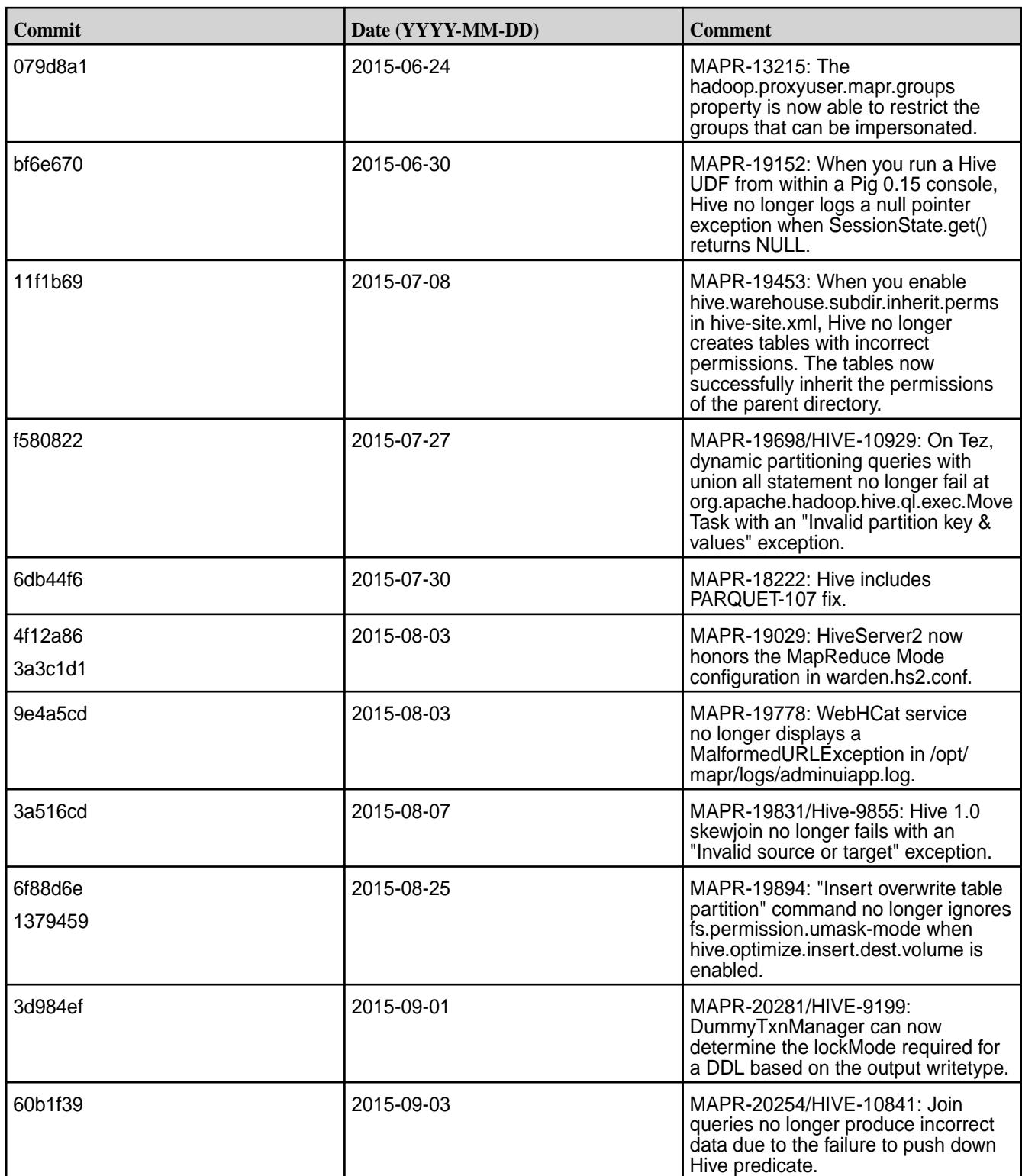

## **Hive 1.0-1504 Release Notes**

The notes below relate specifically to the HPE Ezmeral Data Fabric distribution for Apache Hadoop. You may also be interested in the [Apache Hive 1.0 changelog](https://issues.apache.org/jira/secure/ReleaseNote.jspa?version=12329278&styleName=Html&projectId=12310843) or the [Apache Hive homepage.](http://hive.apache.org)

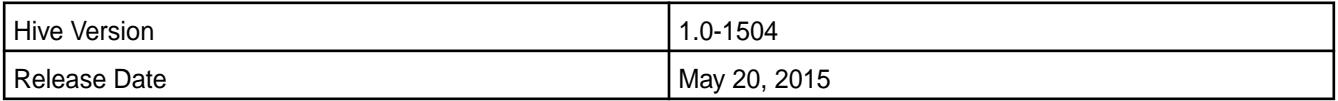

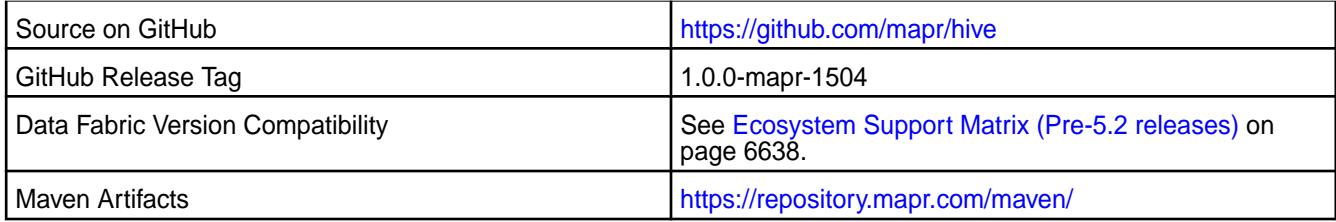

#### **New in this Release**

This is the initial release of Hive 1.0 for the HPE Ezmeral Data Fabric distribution for Hadoop. In addition to Hive 1.0 features, this release includes the following features:

#### • **MapR-SASL Support**

On secure HPE Ezmeral Data Fabric clusters, MapR-SASL is supported and configured by default for HiveServer2 and HiveMetastore. Previously, Simple SASL was the default and authentication had to be configured manually.

## • **Hive Scratch Directory Changes**

By default, the Hive scratch directory is created in the same volume as the target table (hive.optimize.insert.dest.volume=true). Previously, hive.optimize.insert.dest.volume was set to false.

#### • **WebHCat Changes**

- The default WebHCat log directory is now /opt/mapr/hive/<hive-version>/logs/ <username>/webhcat. Previously, it was /tmp/<username>/webhcat.
- WebHCat is now managed by Warden. The warden.hcat.conf file is installed with the mapr-hive package.

#### • **JDBC SASL QOP Parameter Changes**

When you need to connect via JDBC to hiveserver2 using the SASL QOP parameter, use salsQop instead of sals.qop.

Œ **IMPORTANT:** The Hive 1.0 cost-based optimization is a beta feature and is not fully supported.

#### **Fixes**

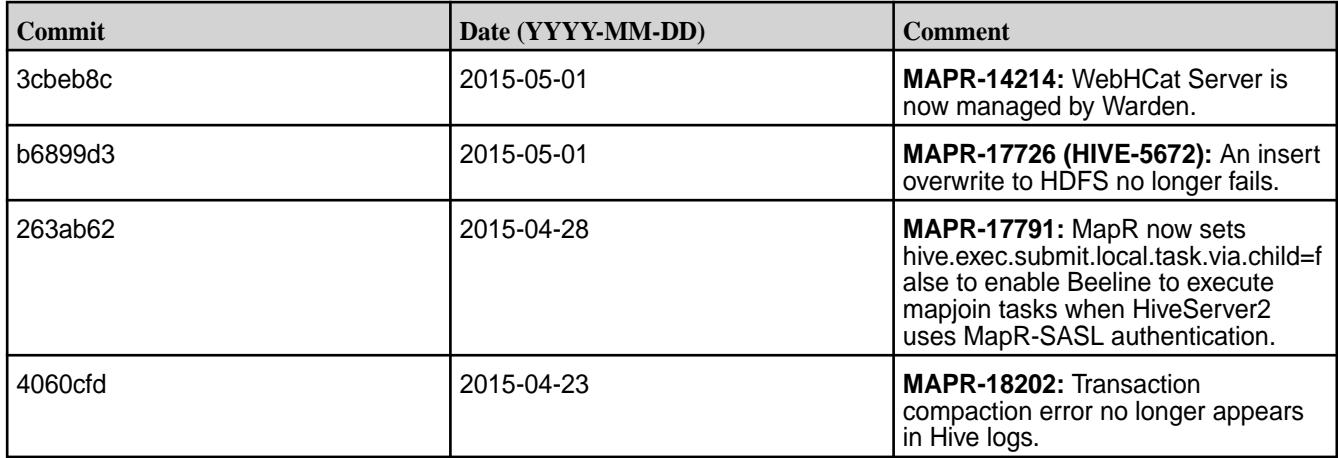

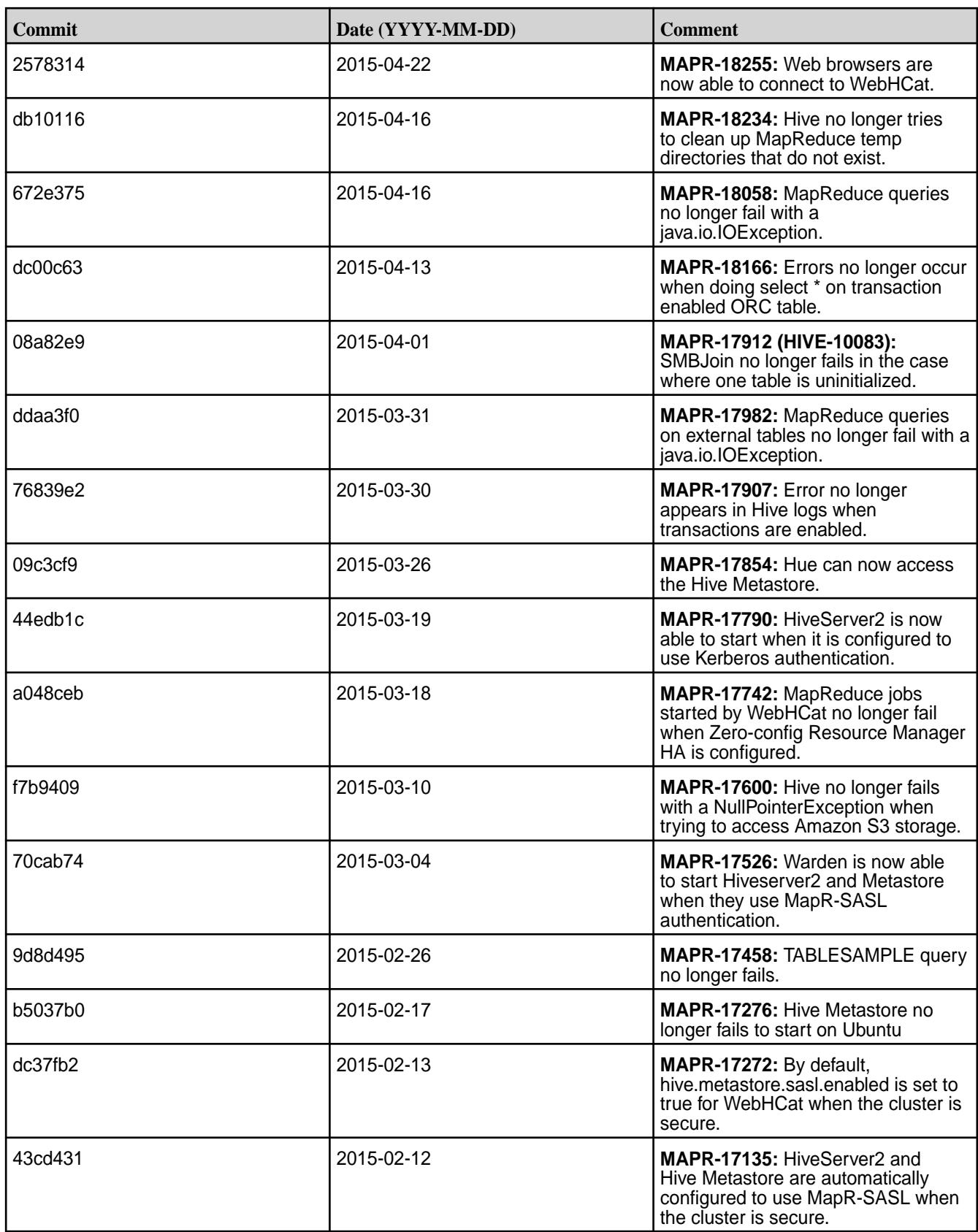

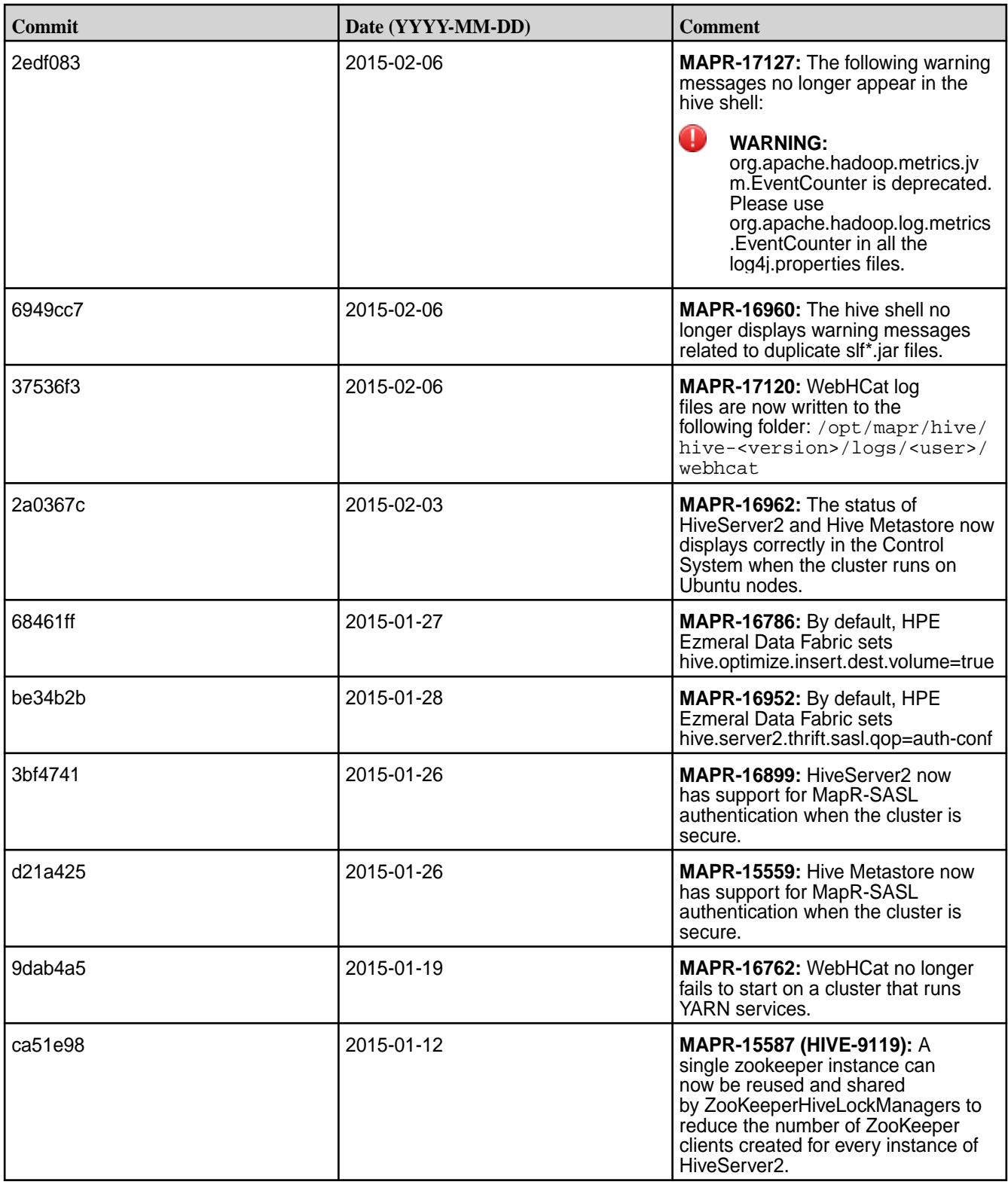

## **Hive 0.13.0 Release Notes**

The following release notes for the Hive 0.13 component are included in the MapR distribution for Apache Hadoop:

# **Hive 0.13.0-1611 Release Notes**

Below are release notes for the Hive component included in the MapR Converged Data Platform. You may also be interested in the [Apache Hive 0.13.0 changelog](https://issues.apache.org/jira/secure/ReleaseNote.jspa?version=12324986&styleName=Text&projectId=12310843) or the [Apache Hive homepage](http://hive.apache.org).

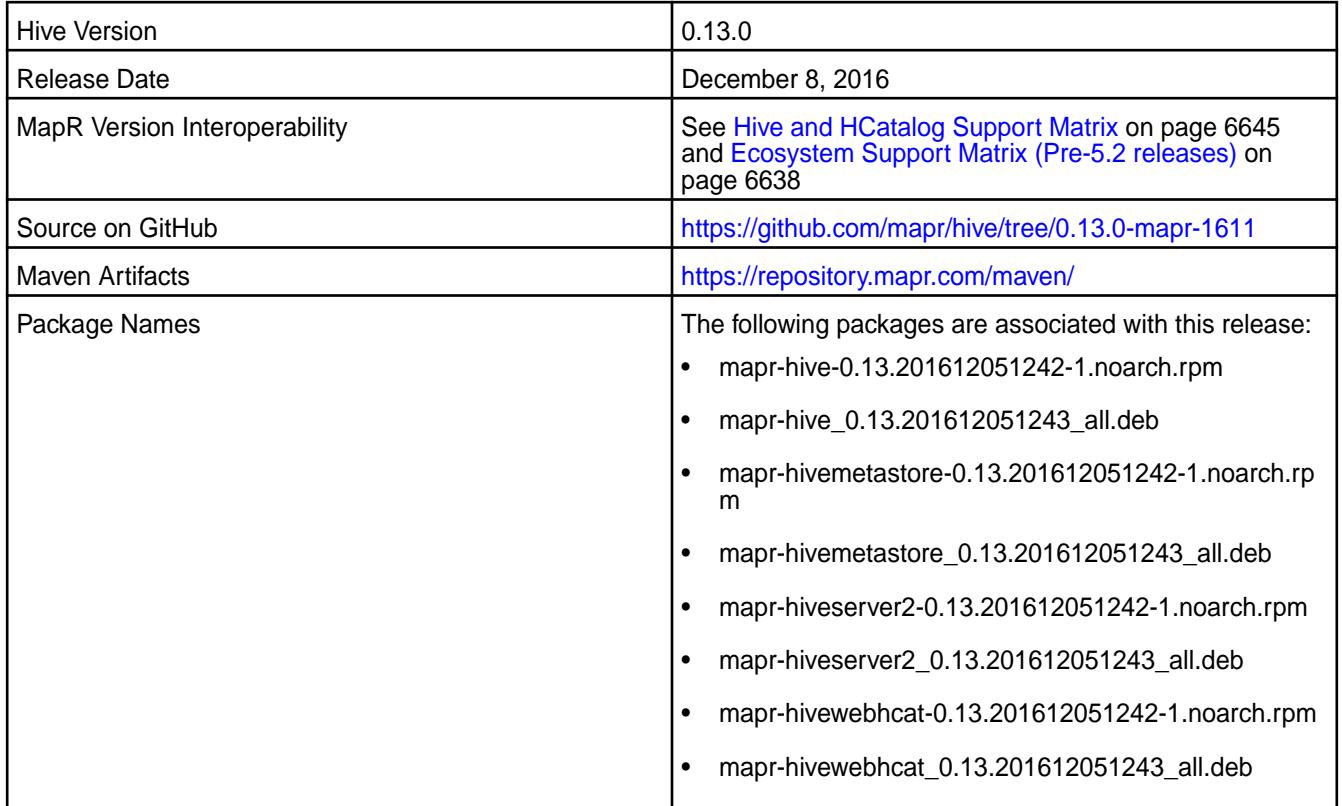

## **Feature Support**

MapR does not support Hive on Spark. Therefore, you cannot use Spark as an execution engine for Hive. However, you can run Hive and Spark on the same cluster. You can also use Spark SQL and Drill to query Hive tables.

#### **Fixes**

This release by MapR includes the following fixes on the base Apache release. For complete details, refer to the commit log for this project in GitHub.

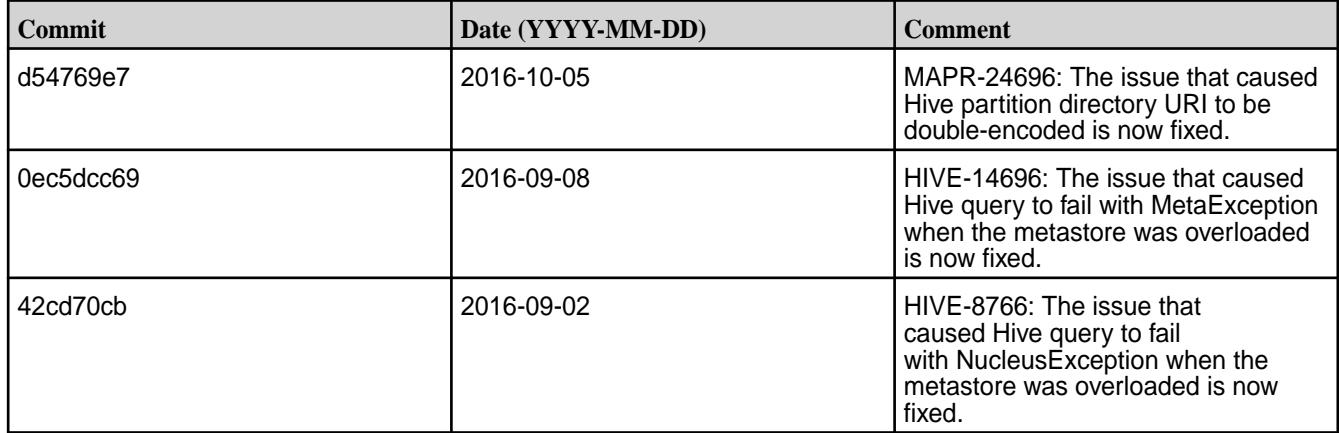

## **Hive 0.13.0-1608 Release Notes**

Below are release notes for the Hive component included in the MapR Converged Data Platform. You may also be interested in the [Apache Hive 0.13.0 changelog](https://issues.apache.org/jira/secure/ReleaseNote.jspa?version=12324986&styleName=Text&projectId=12310843) or the [Apache Hive homepage](http://hive.apache.org).

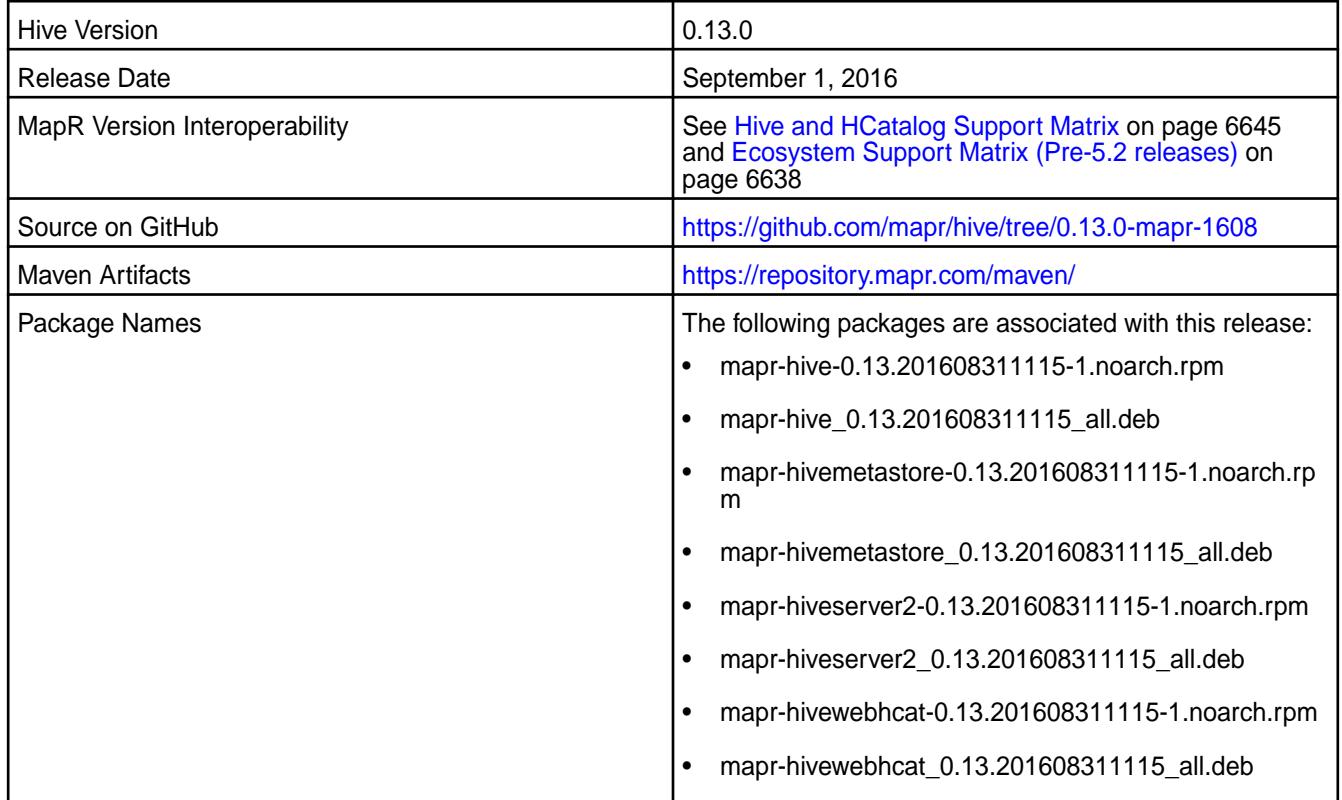

# **Fixes**

| Commit  | Date (YYYY-MM-DD) | <b>Comment</b>                                                                                                    |
|---------|-------------------|----------------------------------------------------------------------------------------------------|
| e6fb977 | 2016-08-11        | MAPR-23970: When running a<br>query, checks are now included<br>to determine if current filesystem<br>is non-local before running<br>getScratchDir() method, which<br>assumes the filesystem is not local.    |
| 8583651 | 2016-08-05        | HIVE-11617: The issue causing<br>explain job to (sometimes) not finish<br>or be very slow when there are many<br>lateral views is now fixed.                                                                  |
| 1c7123f | 2016-06-06        | MAPR-23560: Symbolic links to<br>the PID files to track memory<br>utilization of HiveServer2 and<br>HiveMetaStore processes are now<br>available in /opt/mapr/pid.                                            |
| 3494663 | 2015-02-05        | HIVE-7175: For connecting<br>to HiveServer2 with LDAP<br>authentication enabled to batch run<br>commands, a password file can<br>now be used instead of typing the<br>password openly in the command<br>line. |

**Hive 0.13.0-1605 Release Notes**

Below are release notes for the Hive component included in the MapR Converged Data Platform. You may also be interested in the [Apache Hive 0.13.0 changelog](https://issues.apache.org/jira/secure/ReleaseNote.jspa?version=12324986&styleName=Text&projectId=12310843) or the [Apache Hive homepage](http://hive.apache.org).

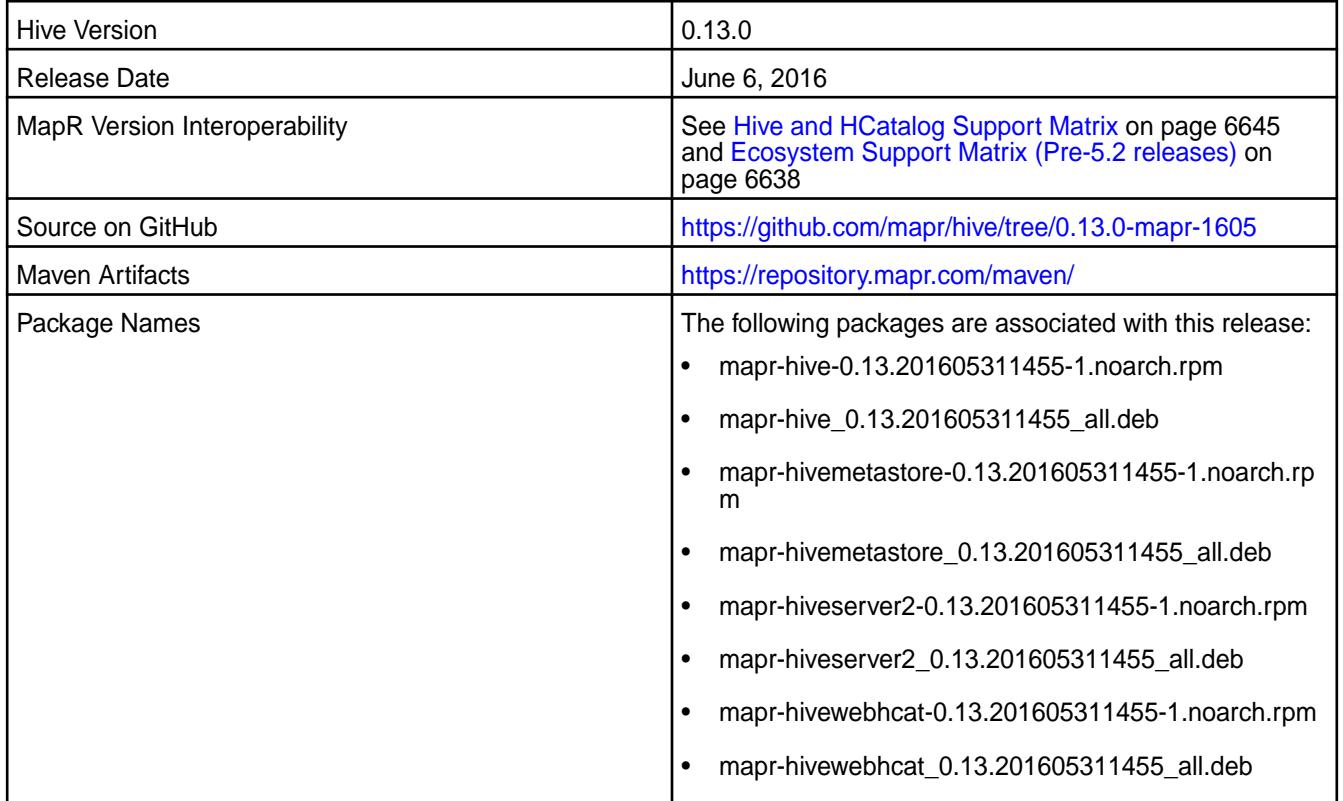

## **Fixes**

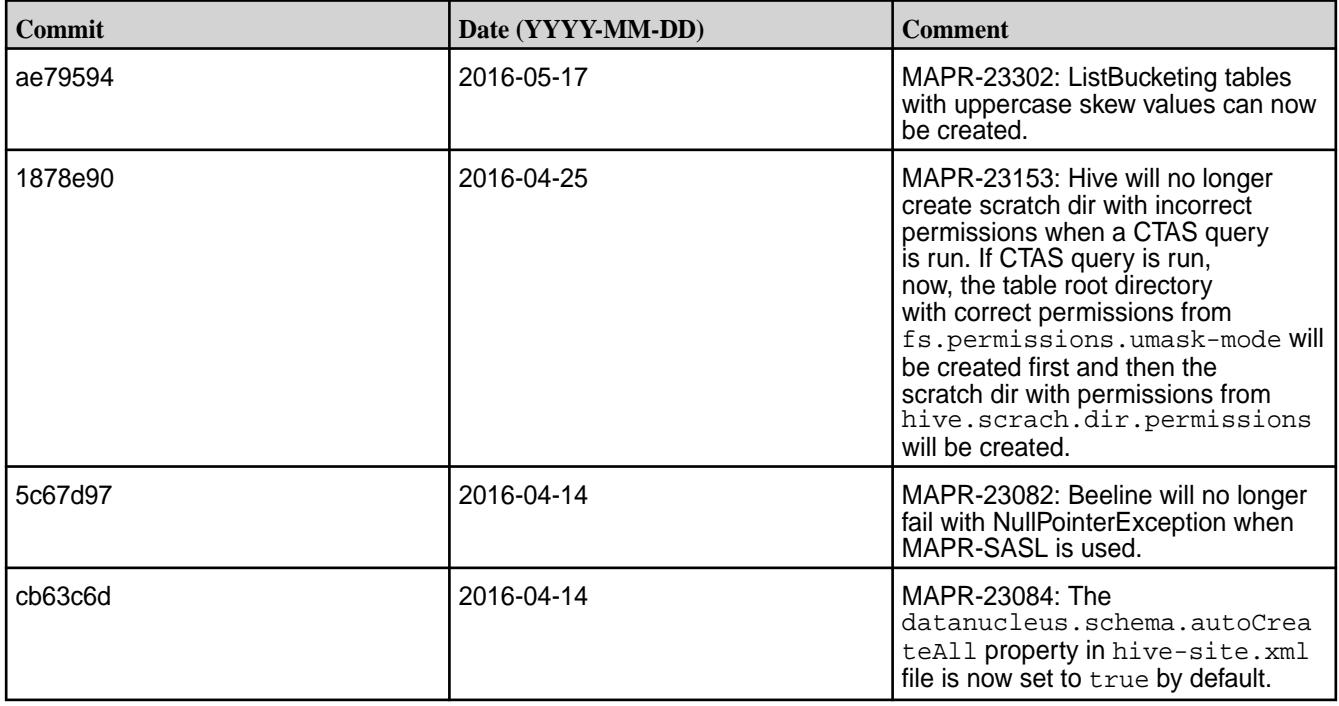

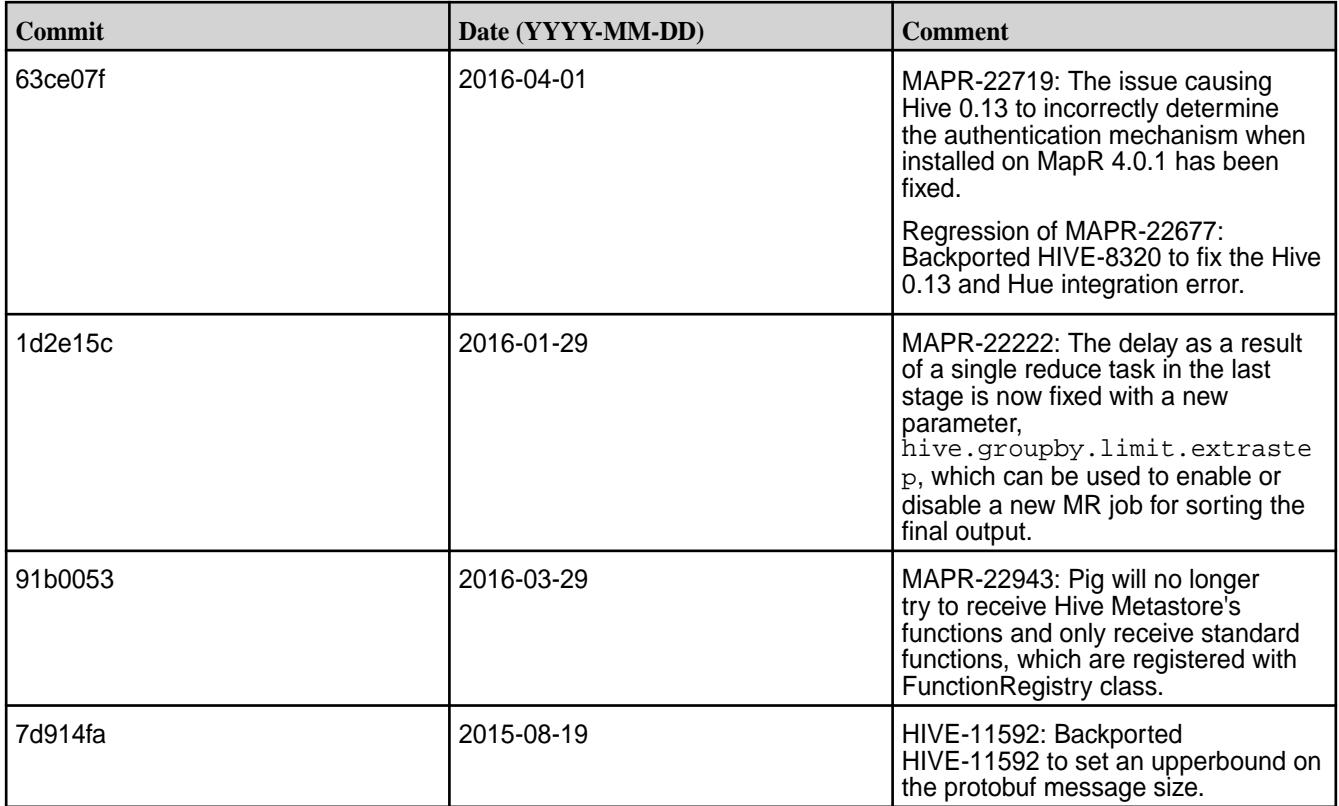

## **Hive 0.13.0-1603 Release Notes**

Below are release notes for the Hive component included in the MapR Converged Data Platform.

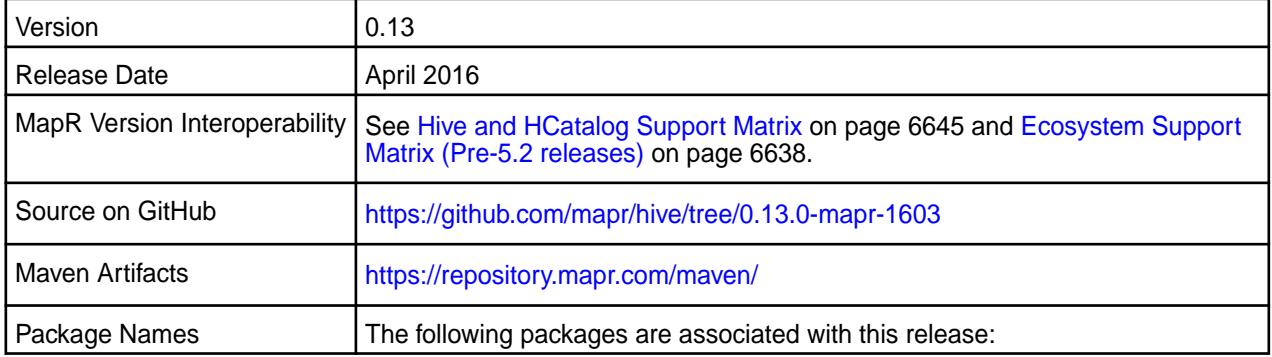

## **Feature Support**

MapR does not support Hive on Spark. Therefore, you cannot use Spark as an execution engine for Hive. However, you can run Hive and Spark on the same cluster. You can also use Spark SQL and Drill to query Hive tables.

## **Fixes**

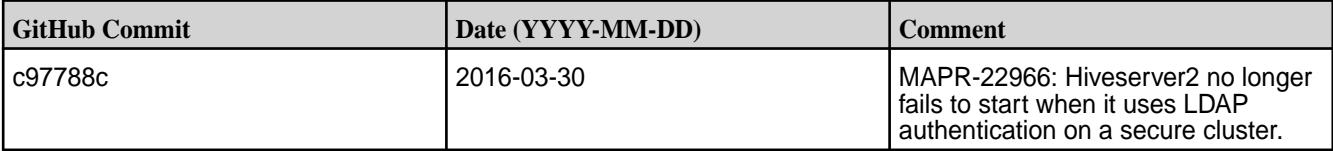

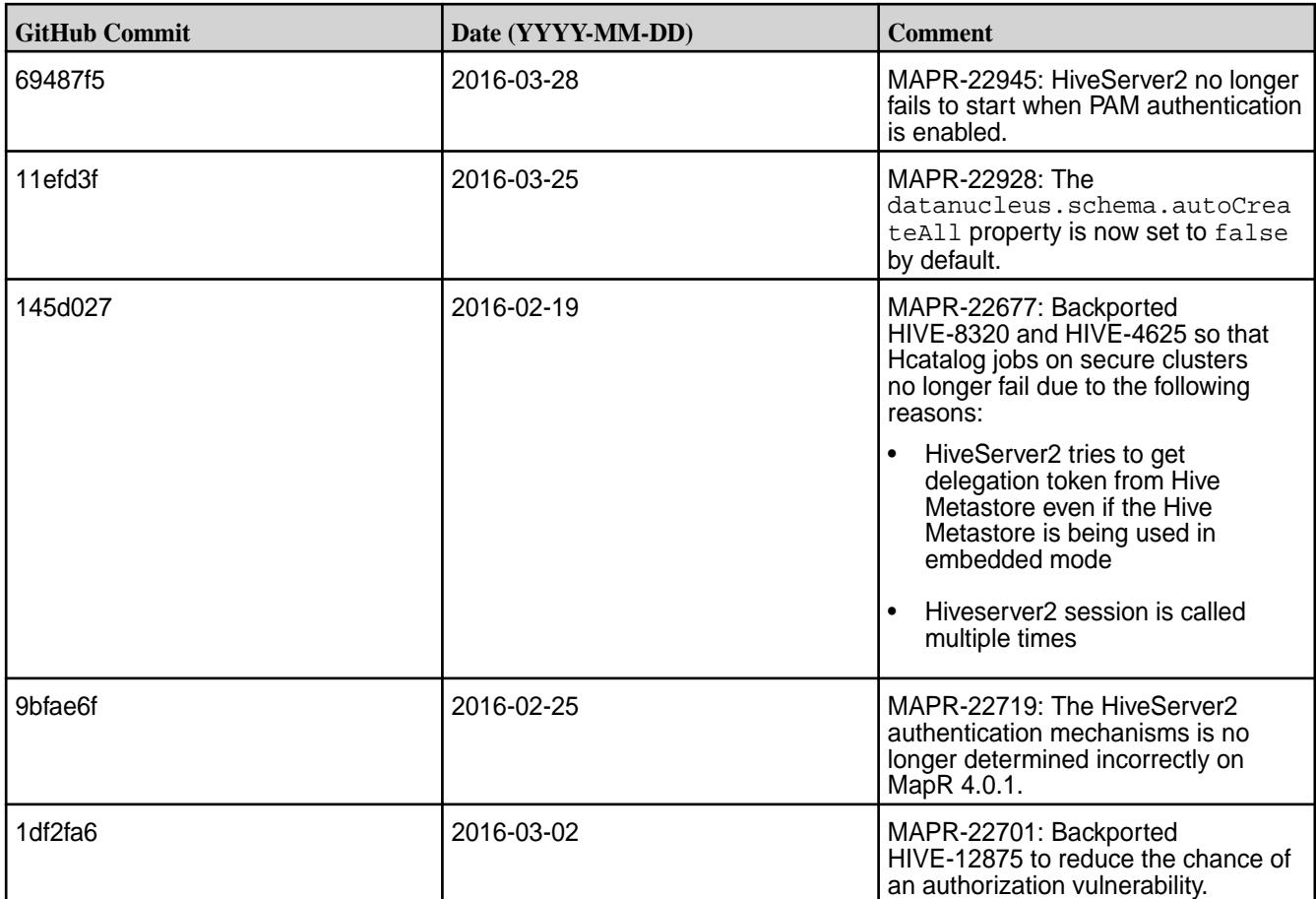

## **Hive 0.13.0-1602 Release Notes**

Below are release notes for the Hive component included in the MapR Converged Data Platform.

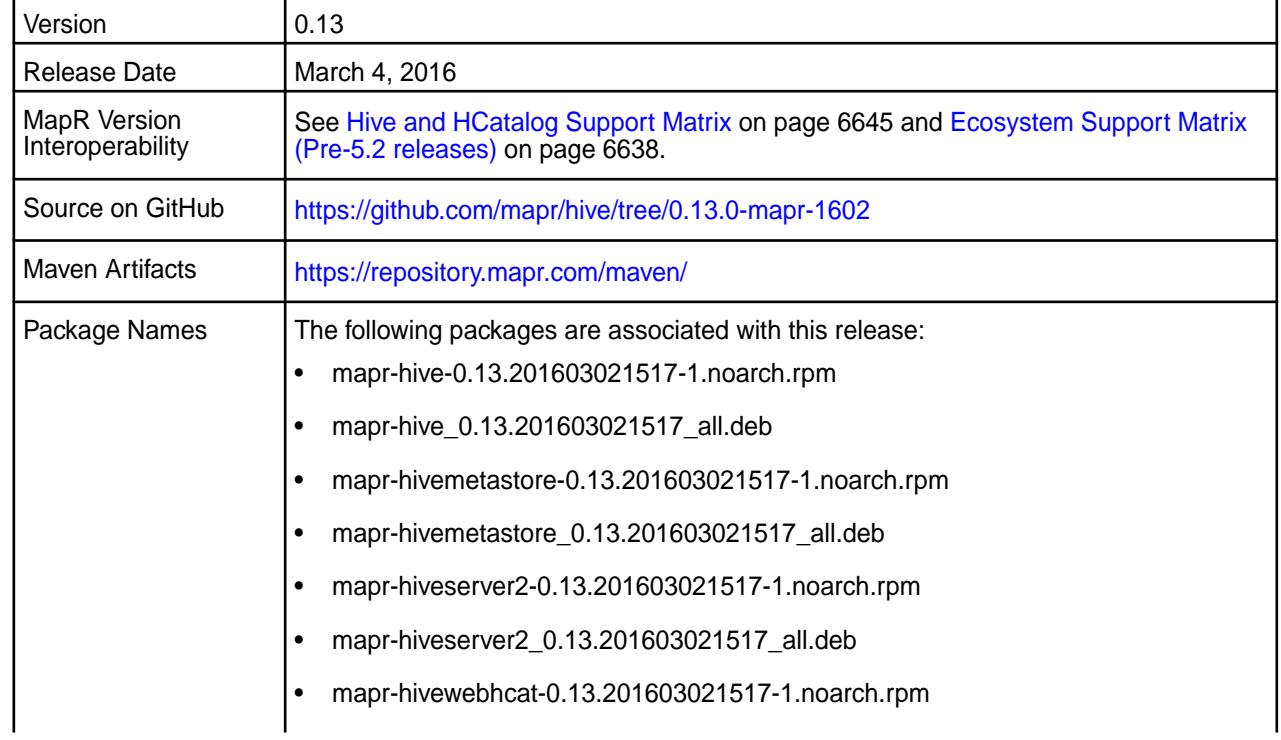

• mapr-hivewebhcat 0.13.201603021517 all.deb

## **Feature Support**

MapR does not support Hive on Spark. Therefore, you cannot use Spark as an execution engine for Hive. However, you can run Hive and Spark on the same cluster. You can also use Spark SQL and Drill to query Hive tables.

## **Fixes**

This release by MapR includes the following fixes on the base Apache release. For complete details, refer to the commit log for this project in GitHub.

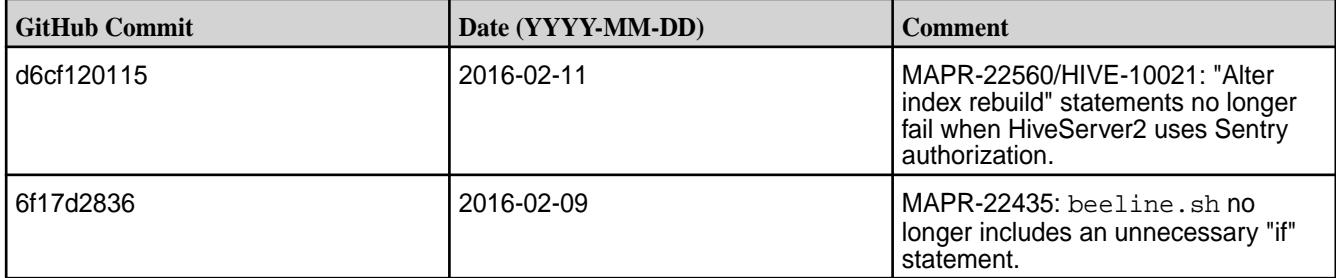

## **Hive 0.13.0-1601 Release Notes**

Below are release notes for the Hive component included in the MapR Distribution for Apache Hadoop.

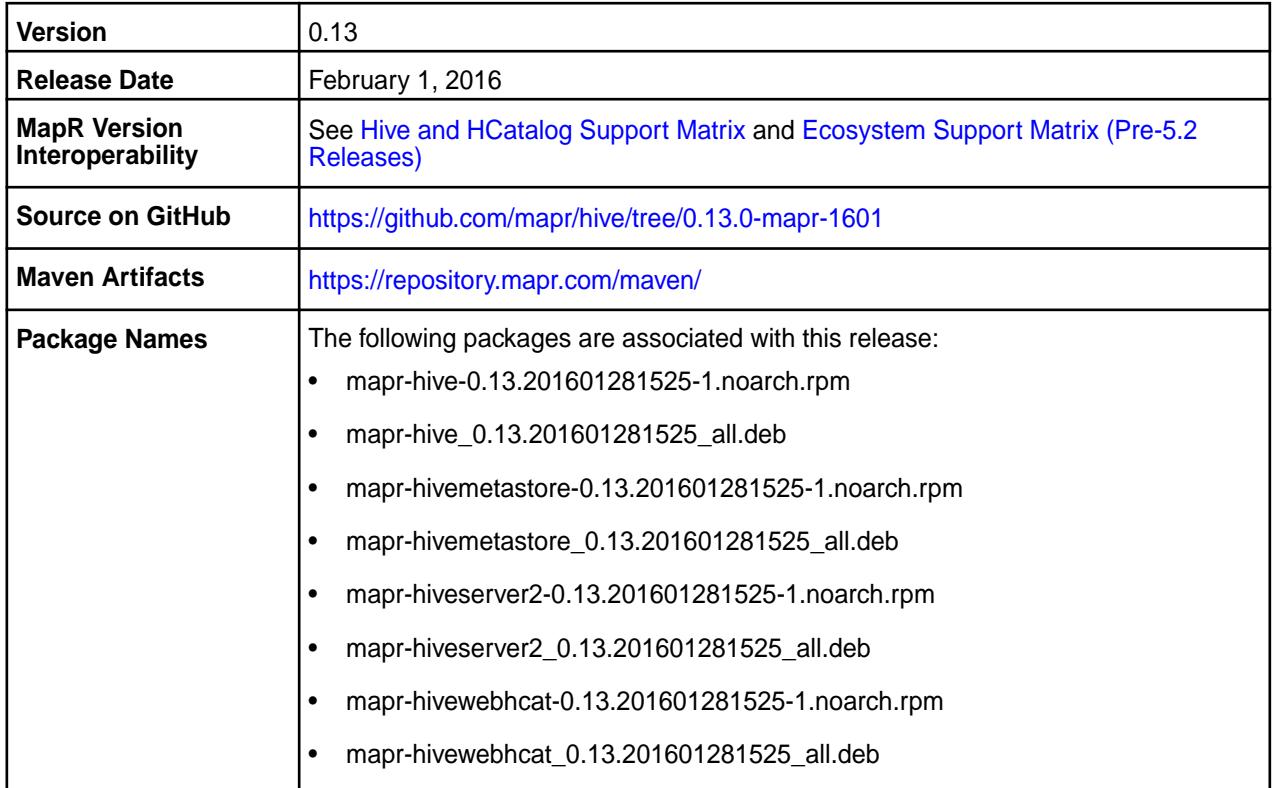

#### **New in this Release**

This release of Apache Hive includes the following behavior changes that are specific to MapR:

**Drill can now read parquet text data.**

#### **DataNucleus versions were updated.** The following DataNucleus versions were updated:

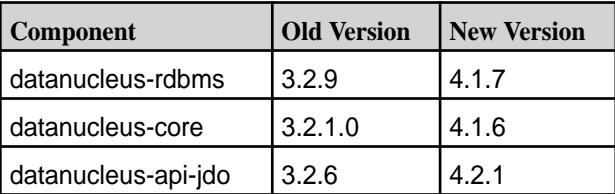

**DataNucleus properties were renamed.** The following DataNucleus properties were renamed:

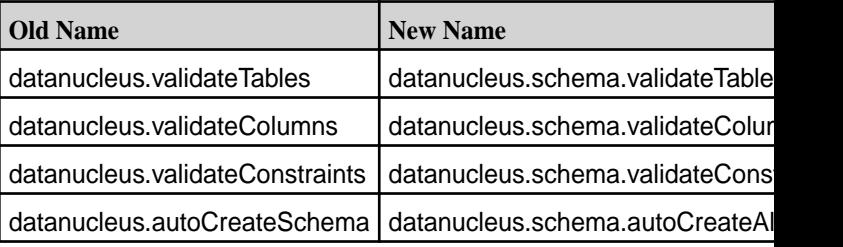

#### **DataNucleus Property datanucleus.fixedDatastore was deleted.**

For details on the features available in the open source version of this component, see the [Apache Hive](https://issues.apache.org/jira/secure/ReleaseNote.jspa?version=12324986&styleName=Text&projectId=12310843) [0.13.0 changelog](https://issues.apache.org/jira/secure/ReleaseNote.jspa?version=12324986&styleName=Text&projectId=12310843) or the [Apache Hive homepage](http://hive.apache.org).

#### **Feature Support**

MapR does not support Hive on Spark. Therefore, you cannot use Spark as an execution engine for Hive. However, you can run Hive and Spark on the same cluster. You can also use Spark SQL and Drill to query Hive tables.

#### **Fixes**

This release by MapR includes the following fixes on the base Apache release. For complete details, refer to the commit log for this project in GitHub.

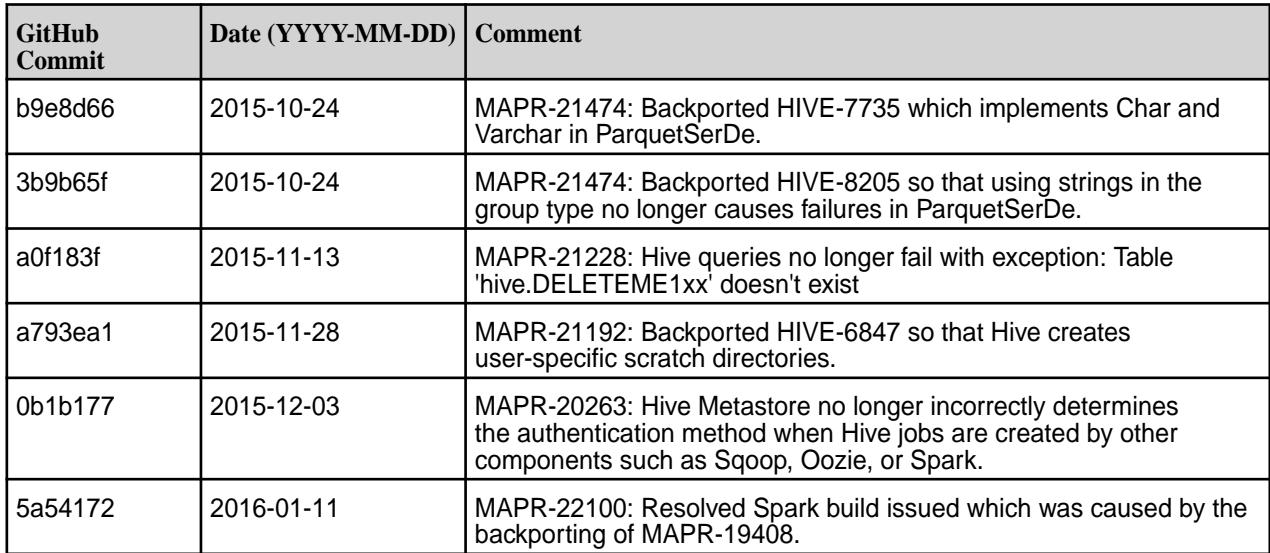

#### **Hive 0.13.0-1510 Release Notes**

Below are release notes for the Hive component included in the MapR Distribution for Apache Hadoop.

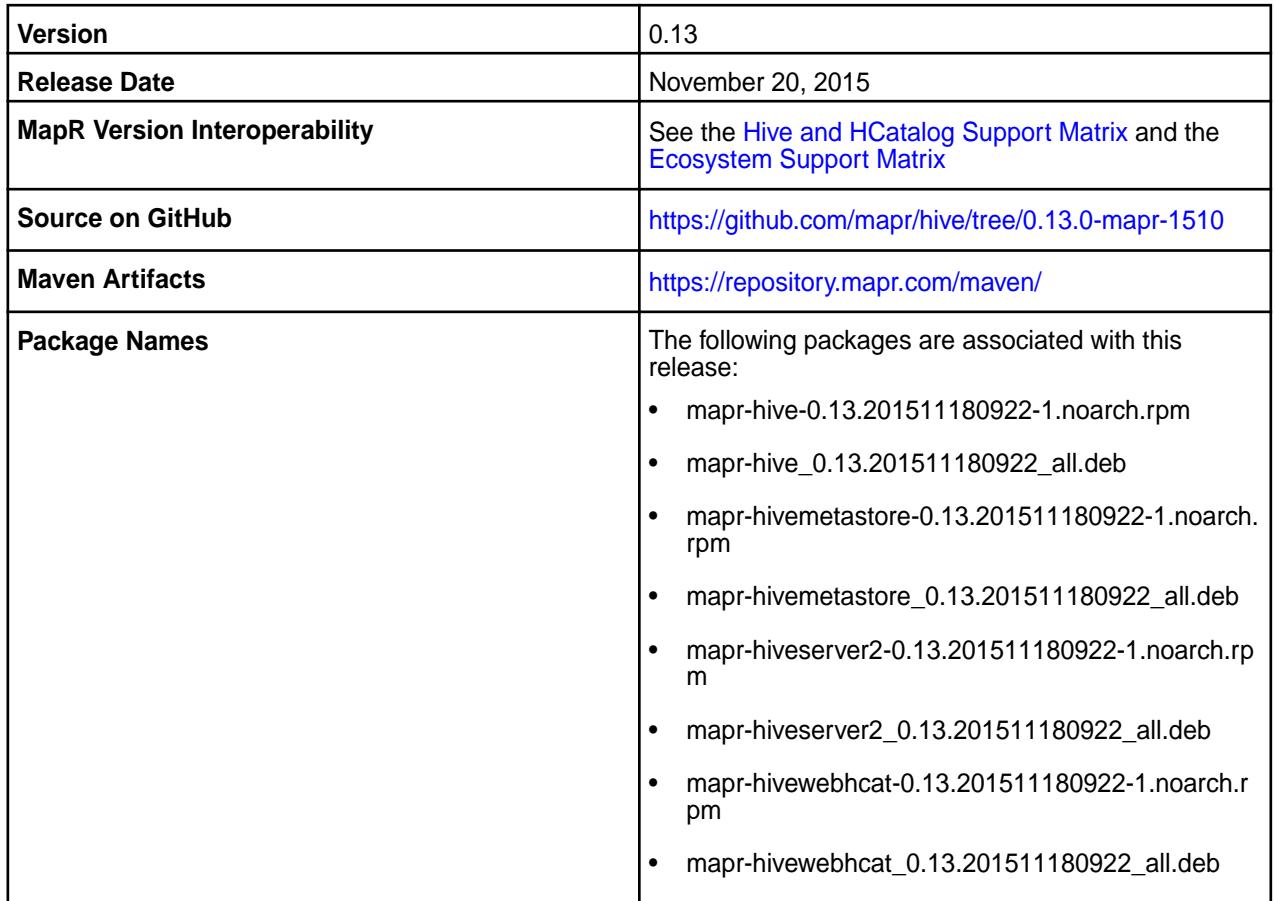

#### **New in this Release**

This release of Apache Hive includes the following behavior changes that are specific to MapR:

**Additional Properties** The following Hive properties were backported into this release:

- hive.metastore.schema.verification.record.version
- hive.server2.thrift.http.max.idle.time
- hive.server2.thrift.http.worker.keepalive.time
- hive.server2.session.check.interval
- hive.server2.idle.session.timeout
- hive.exec.orc.default.block.size

You can override the default values by configuring different values for these properties in the hive-site.xml file. For details on these properties, see the Apache Hive Documentation.

**Additional orcfiledump Options** The orcfiledump utility includes the option to print the timezone in ORC metadata files and to dump the content of the ORC files.

**Flexible HiveServer2 Authentication Support** When the cluster is secure, HiveServer2 accepts both MAPR-SASL and PAM for in-bound authentication. This allows a single instance of HiveServer2 to accept both MapR-SASL authentication from Hue and PAM authentication from JDBC/ODBC connections.

**Beeline can Submit Multiple Queries at a Time** Beeline can submit multiple queries at a time when you use a semi-colon(;) in-between queries. For details on the features available in the open source version of this component, see the Apache Hive 0.13.0 changelog or the Apache Hive homepage .

## **Fixes**

This release by MapR includes the following fixes on the base Apache release. For complete details, refer to the commit log for this project in GitHub.

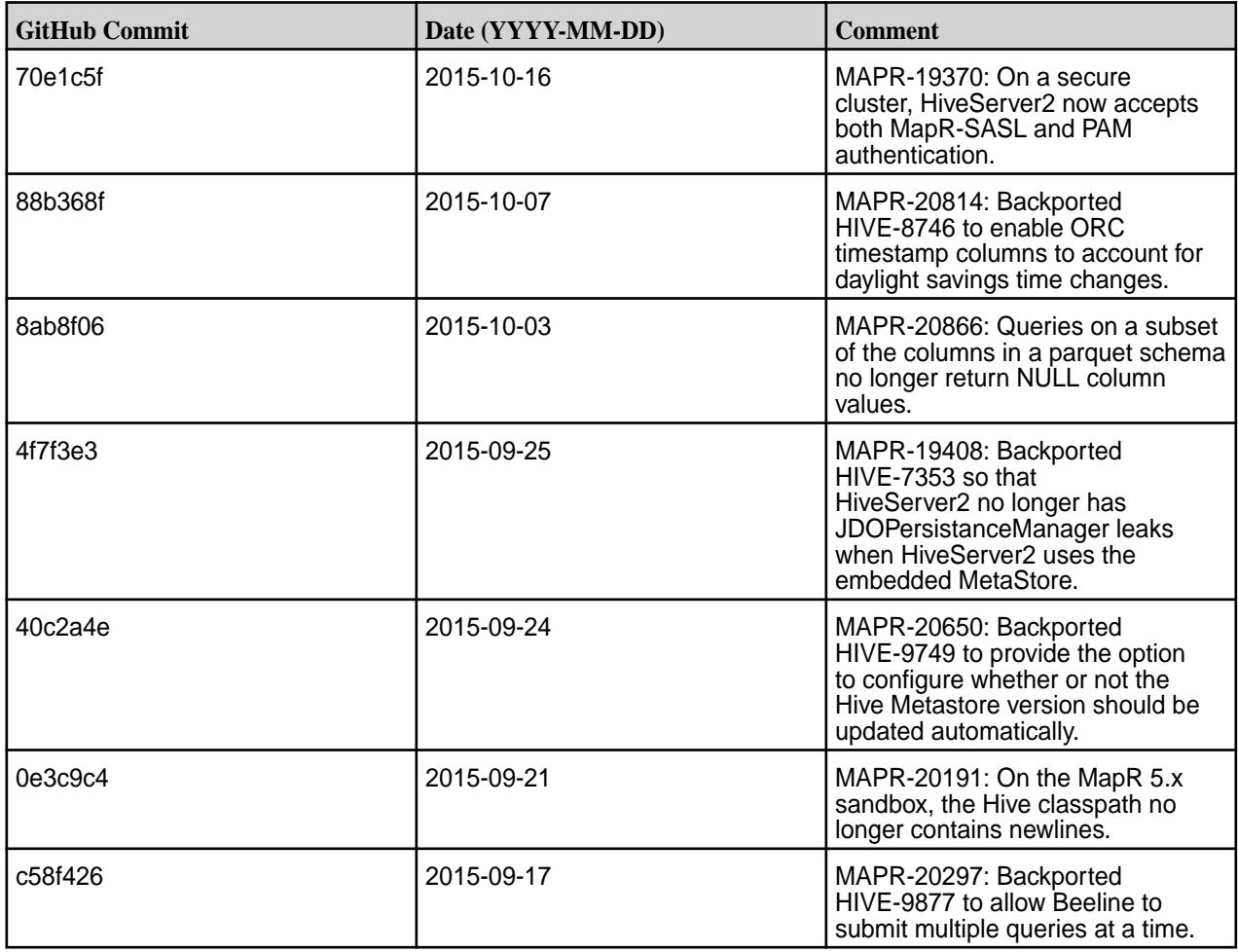

## **Hive 0.13.0-1508 Release Notes**

The notes below relate specifically to the MapR Distribution for Apache Hadoop. You may also be interested in the [Apache Hive 0.13.0 changelog](https://issues.apache.org/jira/secure/ReleaseNote.jspa?version=12324986&styleName=Text&projectId=12310843) or the [Apache Hive homepage](http://hive.apache.org).

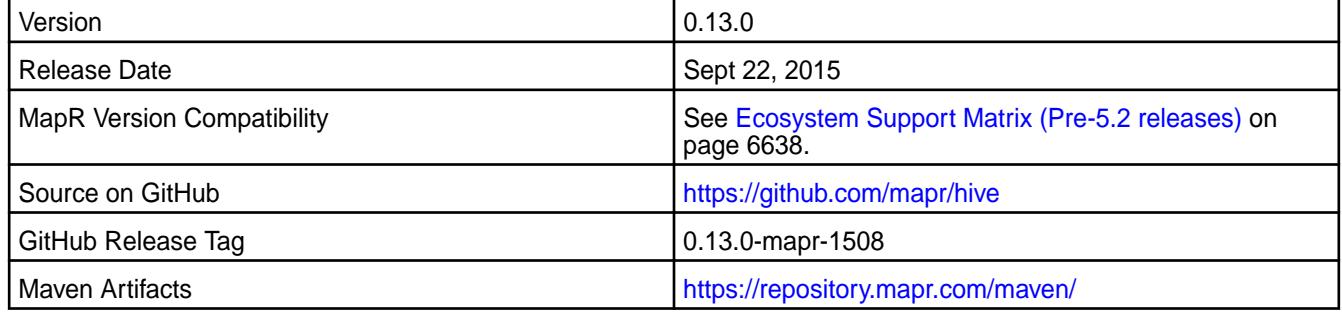
#### **New in this Release**

This MapR release of Hive 0.13 includes the following behavior changes:

• **HiveServer2 Authentication Changes** (Available for MapR cluster version 4.1 and above)

On secure MapR clusters, MapR-SASL is not longer the default for HiveServer2. Instead, HiveServer2 uses PAM by default.

#### • **WebHCat Changes**

The warden.hcat.conf file is no longer installed with mapr-hive package. Instead, it is installed with the mapr-hivewebhcat package.

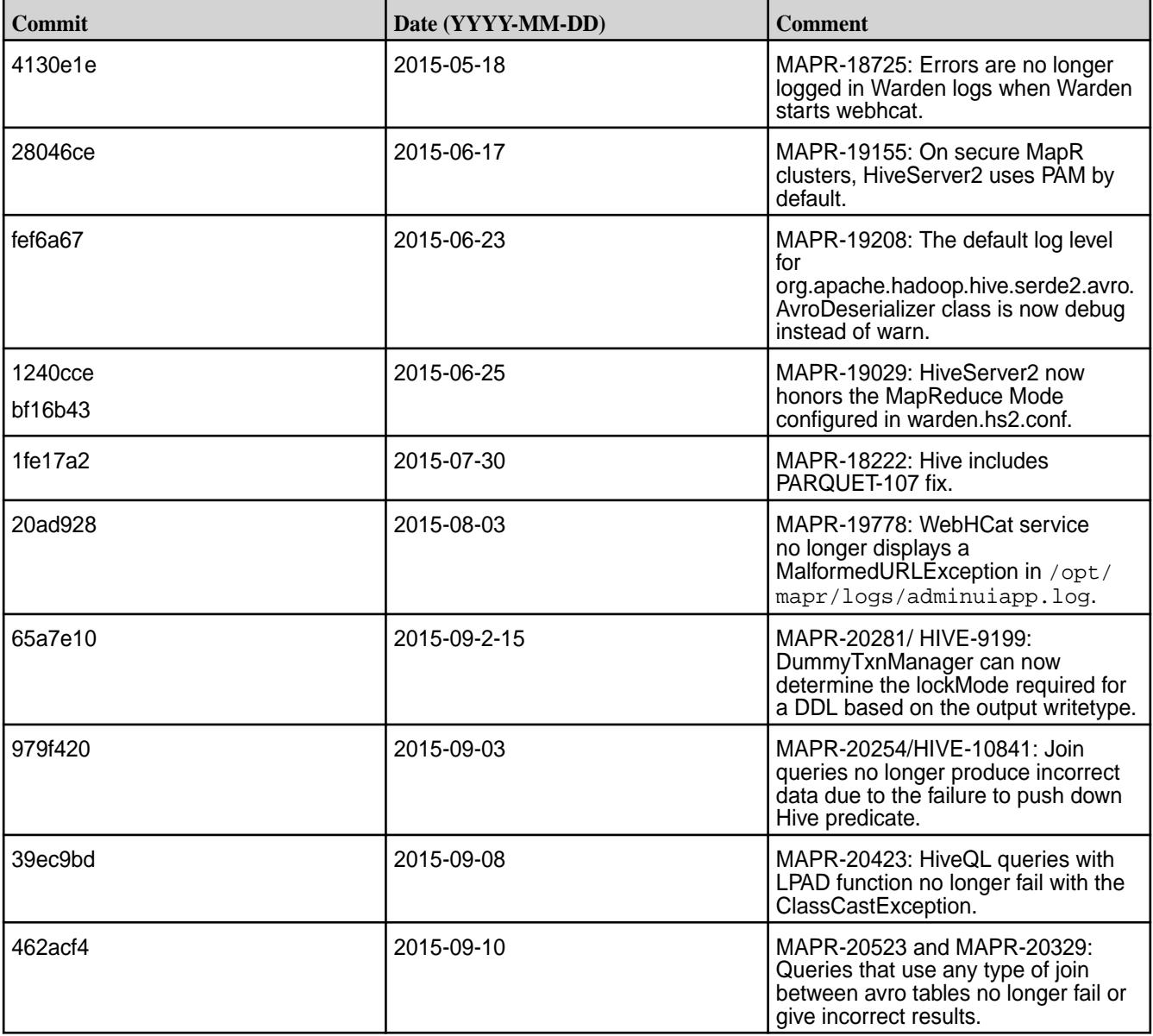

#### **Fixes**

#### **Hive 0.13.0-1504 Release Notes**

The notes below relate specifically to the data-fabric distribution for Apache Hadoop. You may also be interested in the [Apache Hive 0.13.0 changelog](https://issues.apache.org/jira/secure/ReleaseNote.jspa?version=12324986&styleName=Text&projectId=12310843) or the [Apache Hive homepage](http://hive.apache.org).

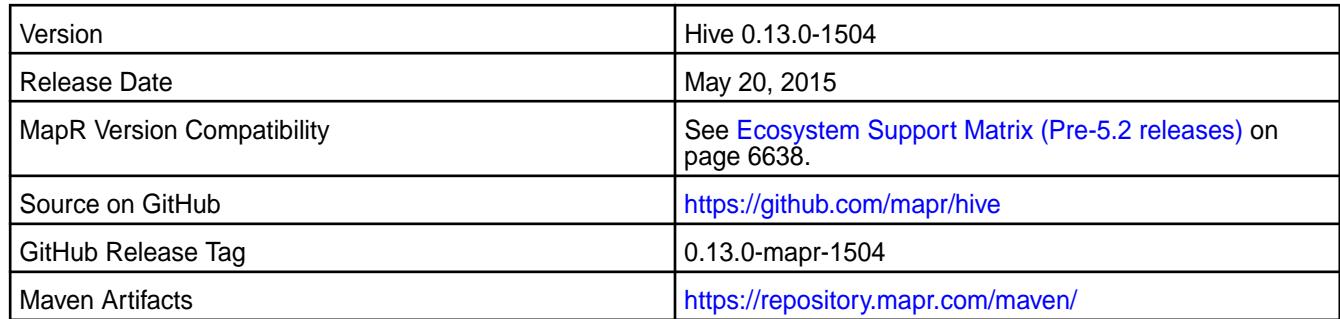

# **Using Hive with Sentry and Impala**

Hive 0.13 (1410 and later) works with Sentry 1.4 and Impala 1.4.1.

### **Using Hive with HBase**

Hive 0.13 works with HBase 0.98.x.

### **New in this Release**

• **MapR-SASL Support** (Available for data-fabric cluster version 4.1 and above)

On secure data-fabric clusters, MapR-SASL is supported and configured by default for HiveServer2 and Hive Metastore.

### • **WebHCat Changes**

- The default WebHCat log directory is now /opt/mapr/hive/<hive-version>/logs/<username>/webhcat. Previously, it was /tmp/<username>/webhcat.
- WebHCat is now managed by Warden. The warden.hcat.conf file is installed with the mapr-hive package.

#### **Fixes**

This release by data-fabric includes the following fixes on the base Apache release. For complete details, refer to the commit log for this project in GitHub.

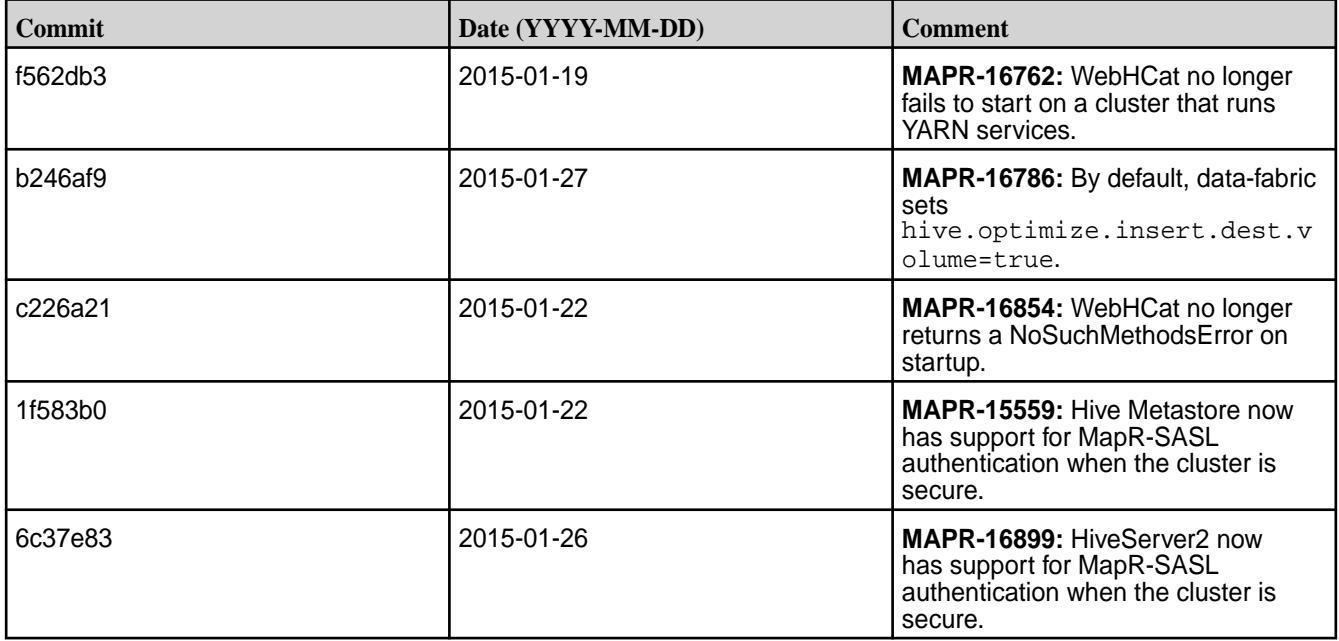

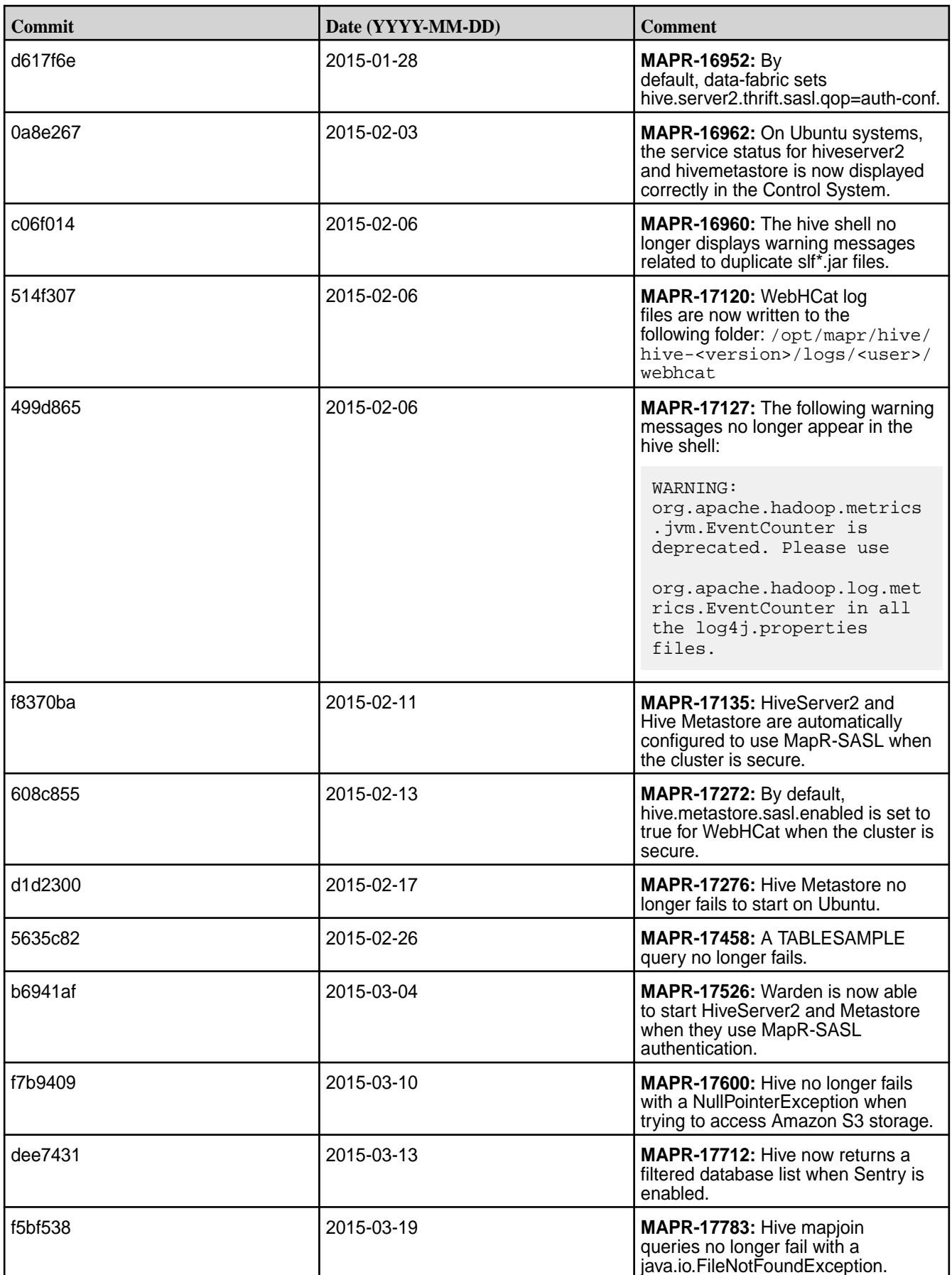

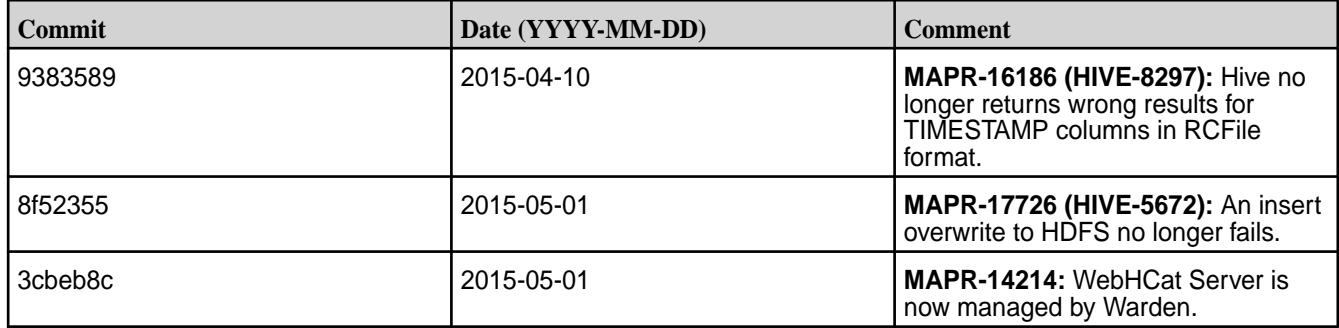

### **Hive 0.13.0-1501 Release Notes**

The notes below relate specifically to the MapR Distribution for Apache Hadoop. You may also be interested in the [Apache Hive 0.13.0 changelog](https://issues.apache.org/jira/secure/ReleaseNote.jspa?version=12324986&styleName=Text&projectId=12310843) or the [Apache Hive homepage](http://hive.apache.org).

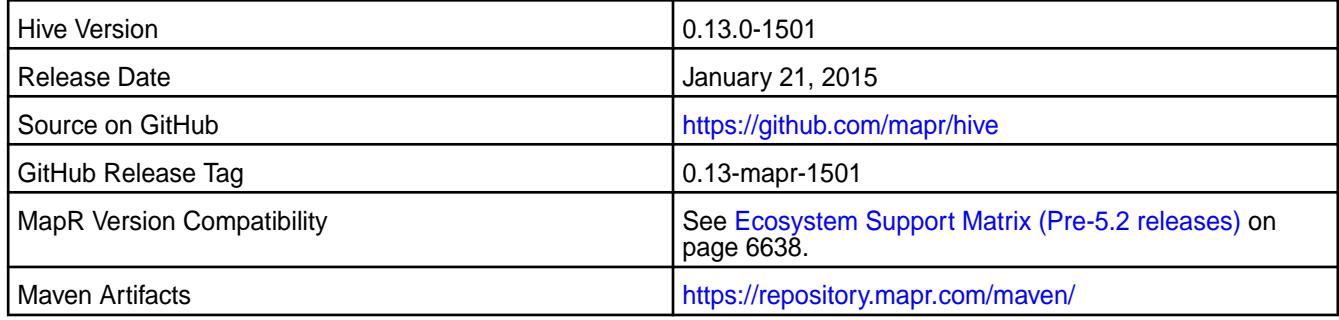

### **Using Hive with Sentry and Impala**

Hive 0.13 (1410 and 1501) works with Sentry 1.4 and Impala 1.4.1.

#### **Using Hive with HBase**

Hive 0.13 works with HBase 0.98.x.

### **New in this Release**

The default log directory for Hivesever2 has changed from /tmp/<user> to /opt/mapr/hive/ hive-<version>/logs/<user>. Users will not be impacted by this change if the log directory is set in /opt/mapr/hive.hive-<version>/conf/hive-log4j.properties.

#### **Fixes**

This release by MapR includes the following fixes on the base Apache release. For complete details, refer to the commit log for this project in GitHub.

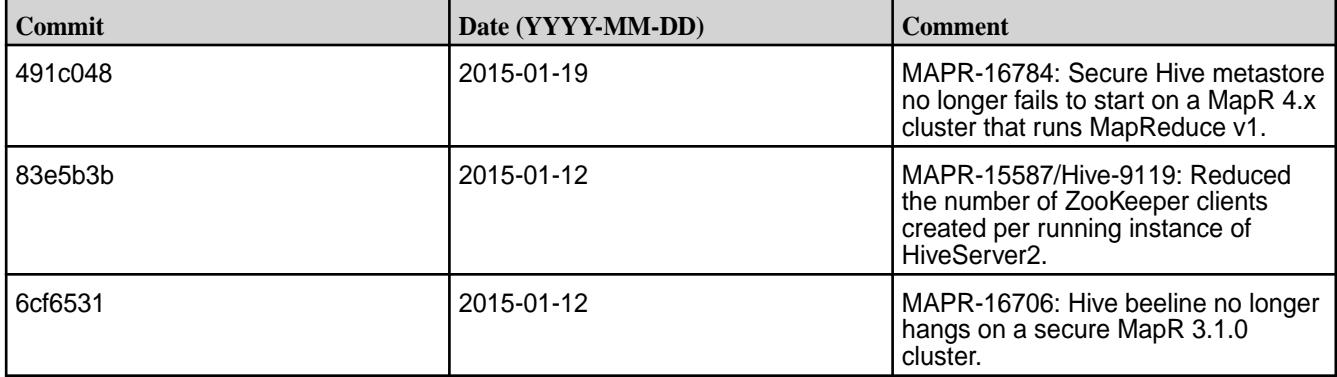

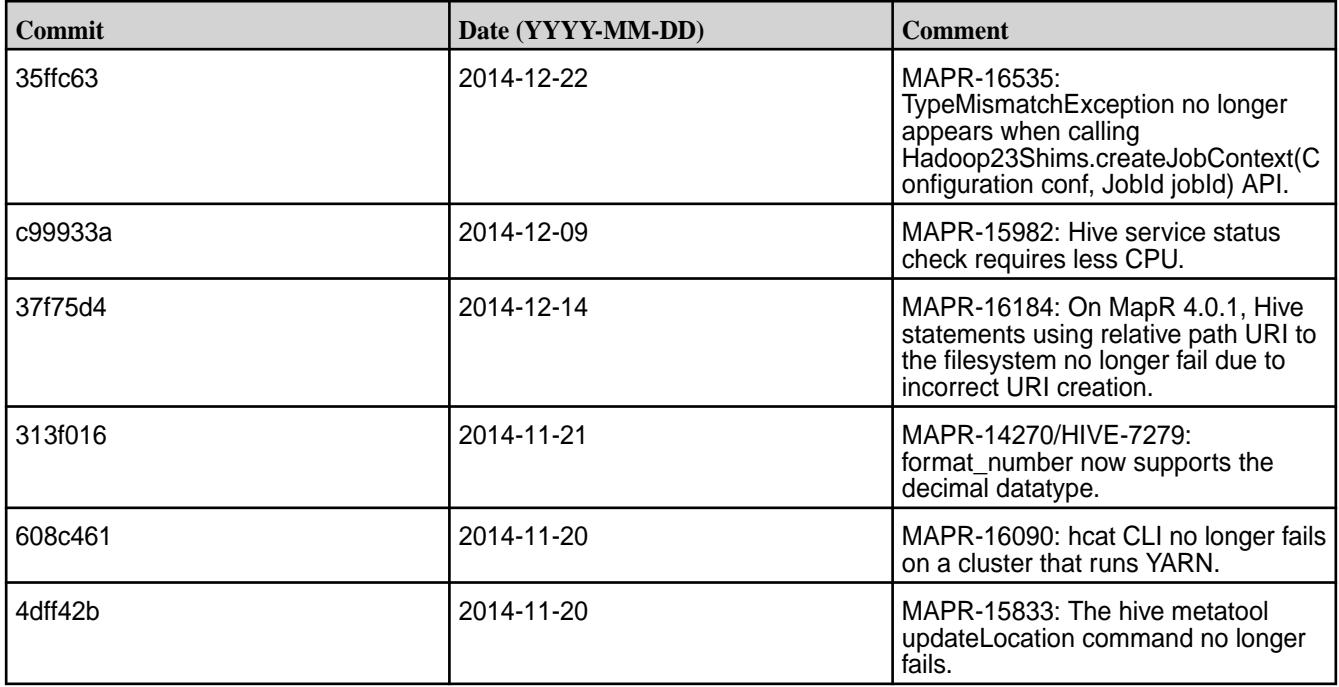

### **Hive 0.13.0-1410 Release Notes**

The notes below relate specifically to the MapR Distribution for Apache Hadoop. You may also be interested in the [Apache Hive 0.13.0 changelog](https://issues.apache.org/jira/secure/ReleaseNote.jspa?version=12324986&styleName=Text&projectId=12310843) or the [Apache Hive homepage](http://hive.apache.org).

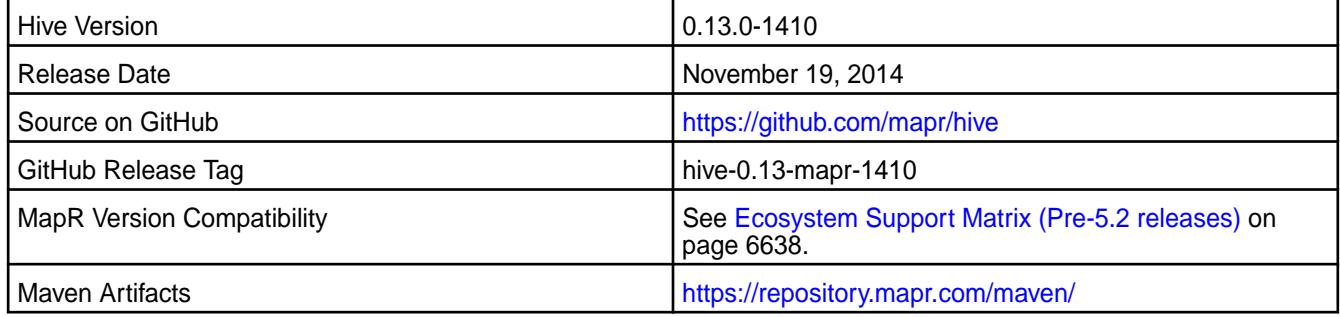

### **Using Hive with Sentry and Impala**

Hive 0.13 (1410 and 1501) works with Sentry 1.4 and Impala 1.4.1.

#### **Using Hive with HBase**

Hive 0.13 works with HBase 0.98.x.

### **Fixes**

This release by MapR includes the following fixes on the base Apache release. For complete details, refer to the commit log for this project in GitHub.

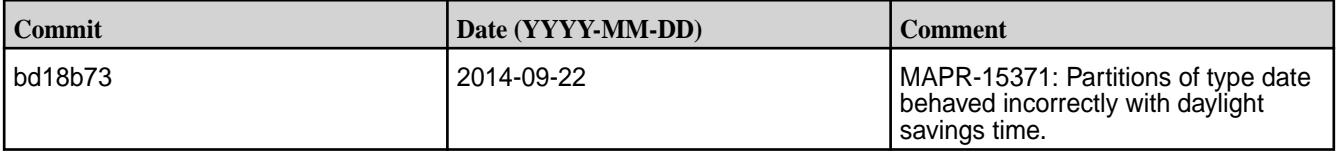

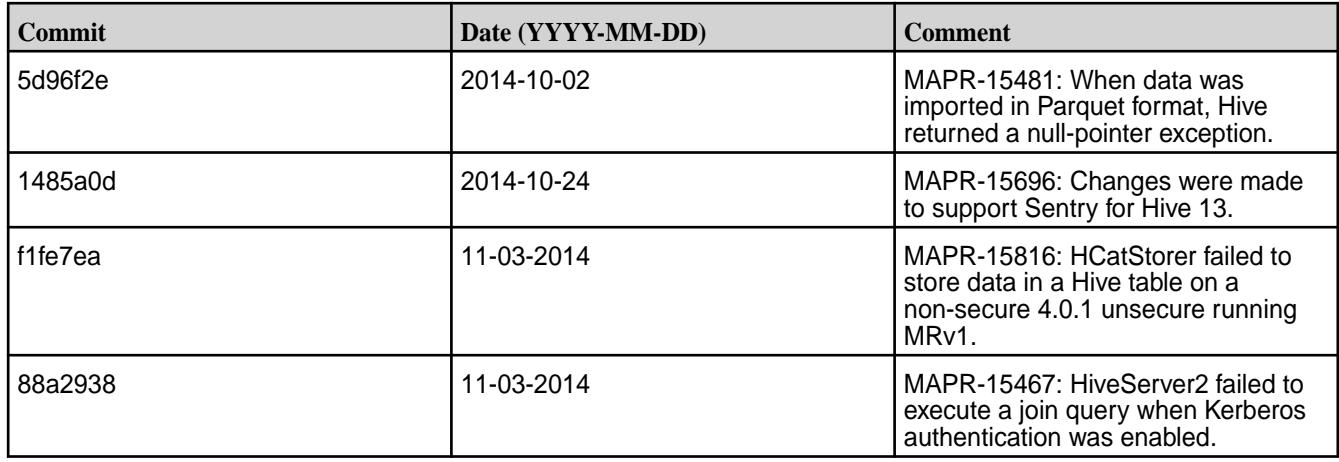

# **Hive 0.13.0-1409 Release Notes**

The notes below relate specifically to the MapR Distribution for Apache Hadoop. You may also be interested in the [Apache Hive 0.13.0 changelog](https://issues.apache.org/jira/secure/ReleaseNote.jspa?version=12324986&styleName=Text&projectId=12310843) or the [Apache Hive homepage](http://hive.apache.org).

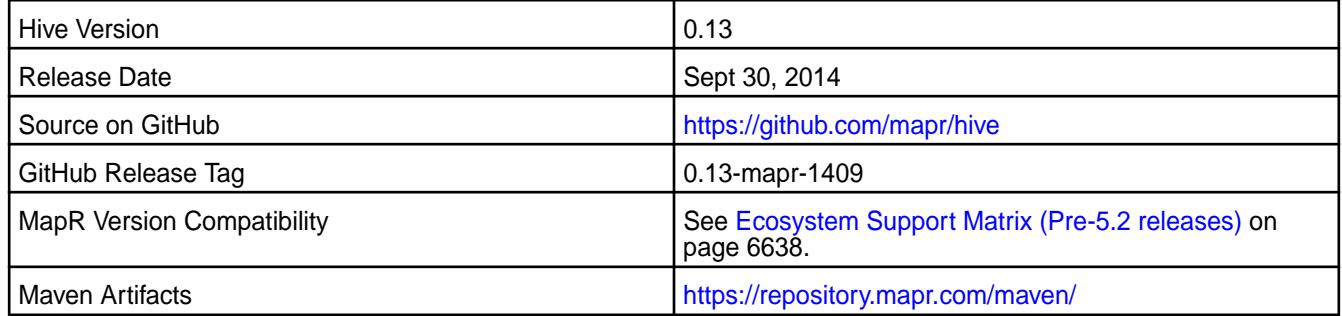

### **Fixes**

This release by MapR includes the following fixes on the base Apache release. For complete details, refer to the commit log for this project in GitHub.

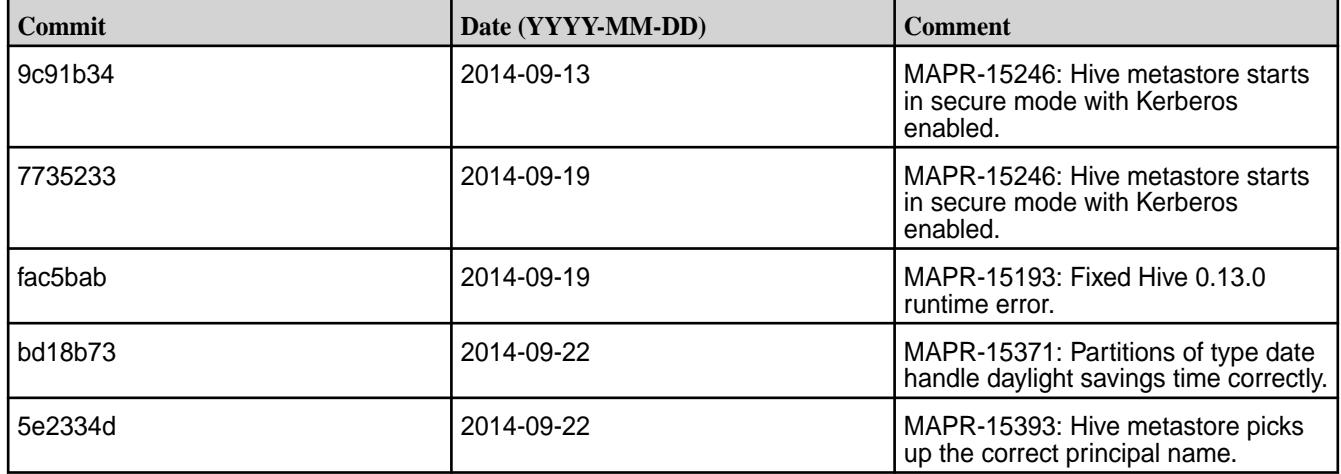

# **Hive 0.13.0-1408 Release Notes**

The notes below relate specifically to the MapR Distribution for Apache Hadoop. You may also be interested in the [Apache Hive 0.13.0 changelog](https://issues.apache.org/jira/secure/ReleaseNote.jspa?version=12324986&styleName=Text&projectId=12310843) or the [Apache Hive homepage](http://hive.apache.org).

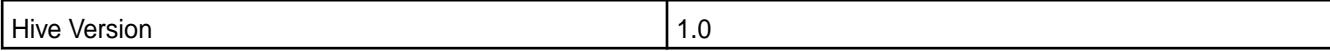

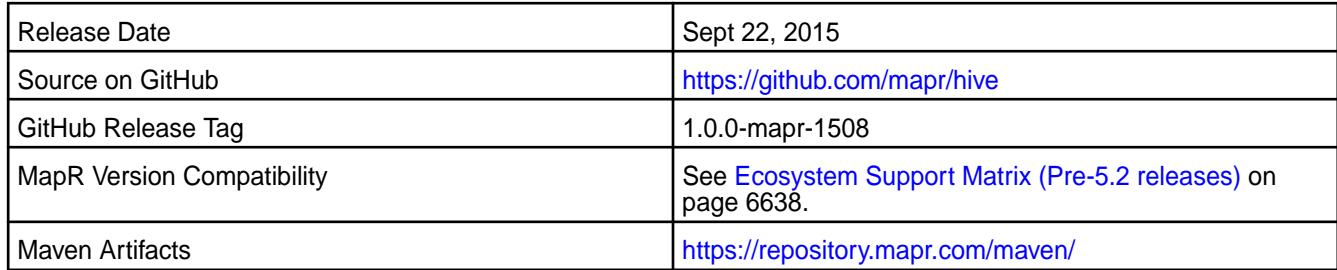

### **Fixes**

This release by MapR includes the following fixes on the base Apache release. For complete details, refer to the commit log for this project in GitHub.

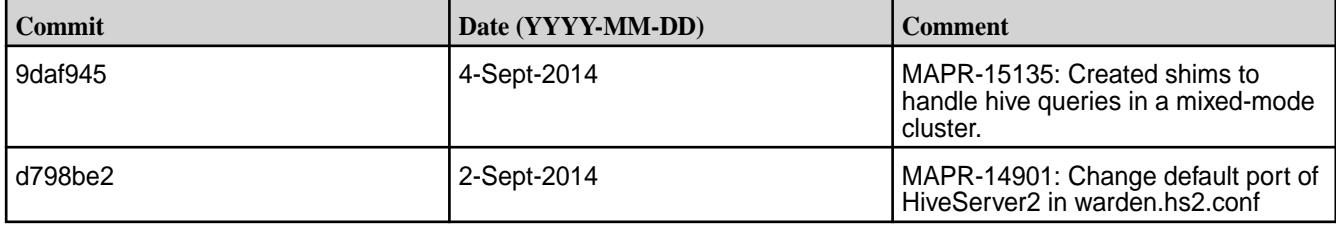

#### **Hive 0.13.0-1406 Release Notes**

The notes below relate specifically to the MapR Distribution for Apache Hadoop. You may also be interested in the [Apache Hive 0.13.0 changelog](https://issues.apache.org/jira/secure/ReleaseNote.jspa?version=12324986&styleName=Text&projectId=12310843) or the [Apache Hive homepage](http://hive.apache.org).

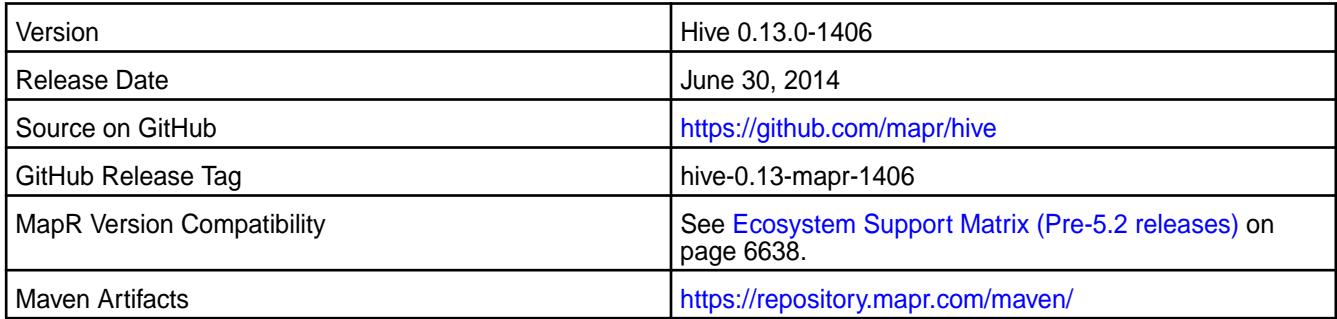

# **Fixes**

This release by MapR includes the following fixes on the base Apache release. For complete details, refer to the commit log for this project in GitHub.

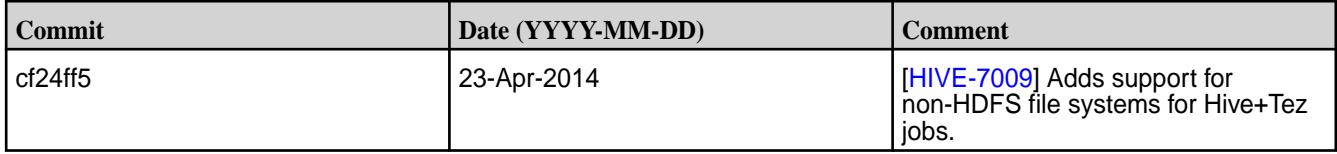

#### **Hive 0.13.0-1405 Release Notes**

The notes below relate specifically to the MapR Distribution for Apache Hadoop. You may also be interested in the [Apache Hive 0.13.0 changelog](https://issues.apache.org/jira/secure/ReleaseNote.jspa?version=12324986&styleName=Text&projectId=12310843) or the [Apache Hive homepage](http://hive.apache.org).

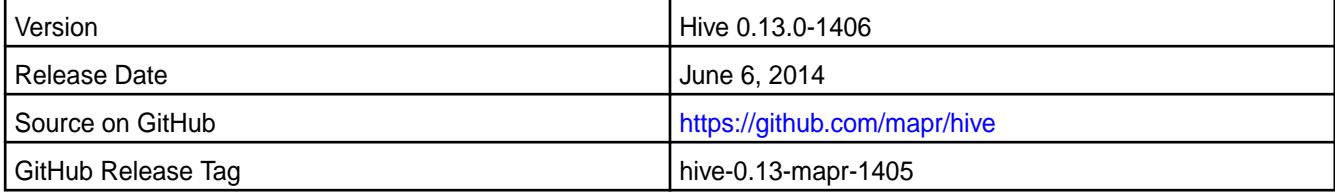

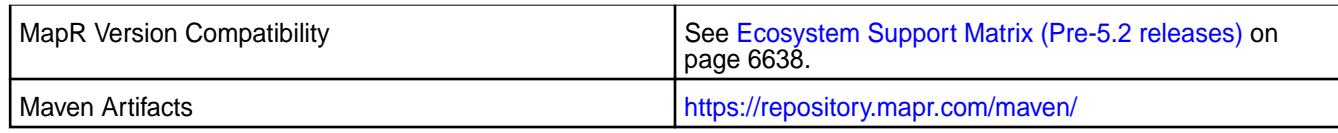

### **New In This Release**

This is the initial release of Hive 0.13 for the MapR distribution for Hadoop.

#### **Known Issues**

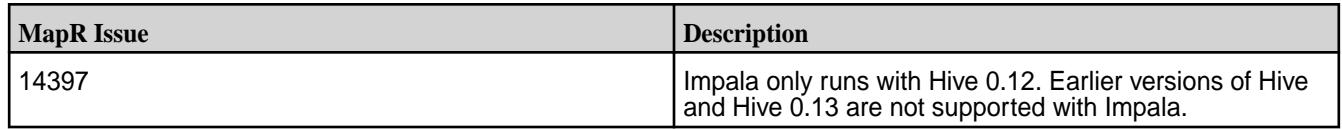

#### **Fixes**

This release by MapR includes the following fixes on the base Apache release. For complete details, refer to the commit log for this project in GitHub.

MapR 10677. Hive task temp files are now written to the task's spill directory in a MapRFS local volume instead of the local filesystem. To write temp files to the local filesystem, change the value of the hive.exec.tmp.maprfsvolume attribute in the hive-site.xml file to false.

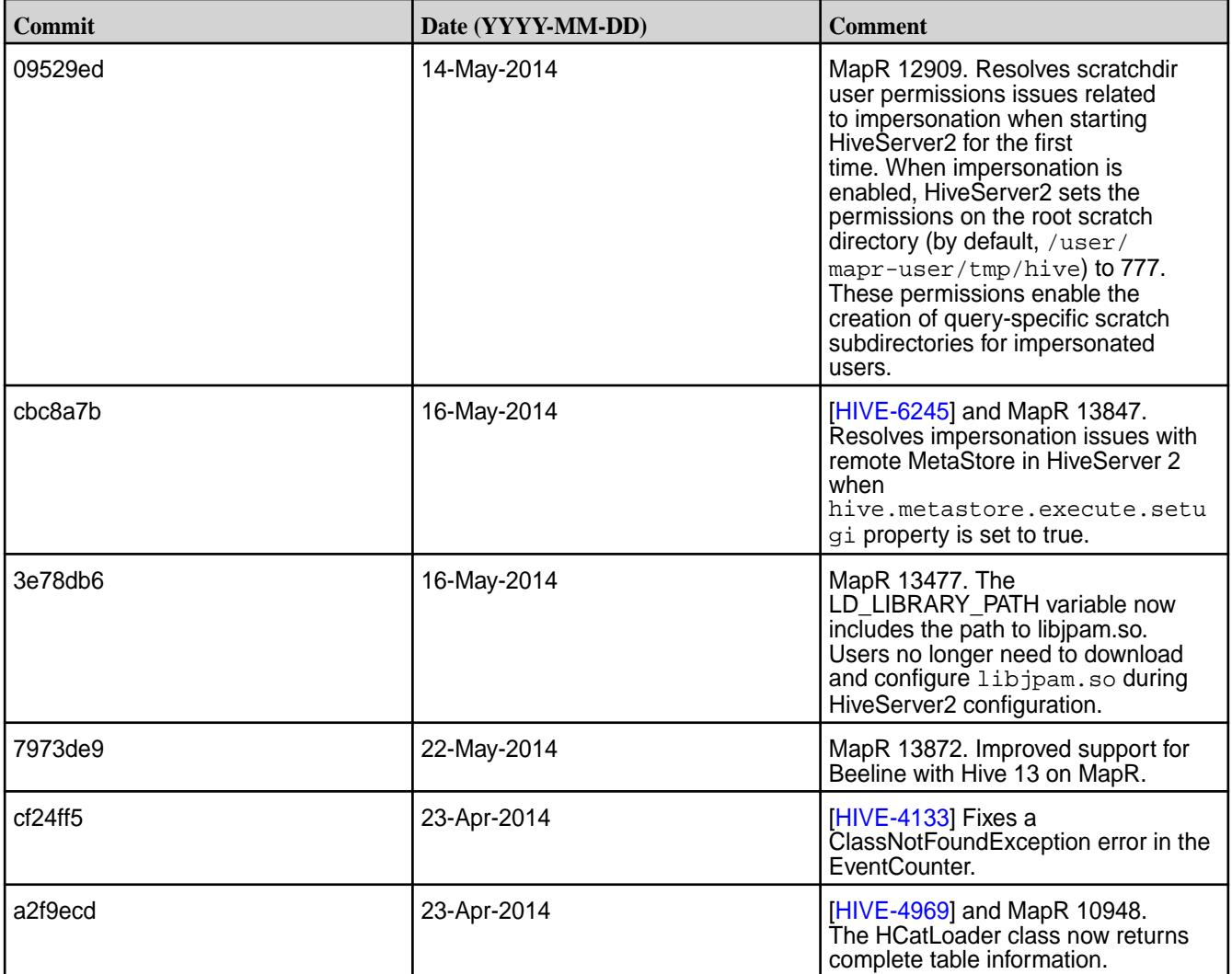

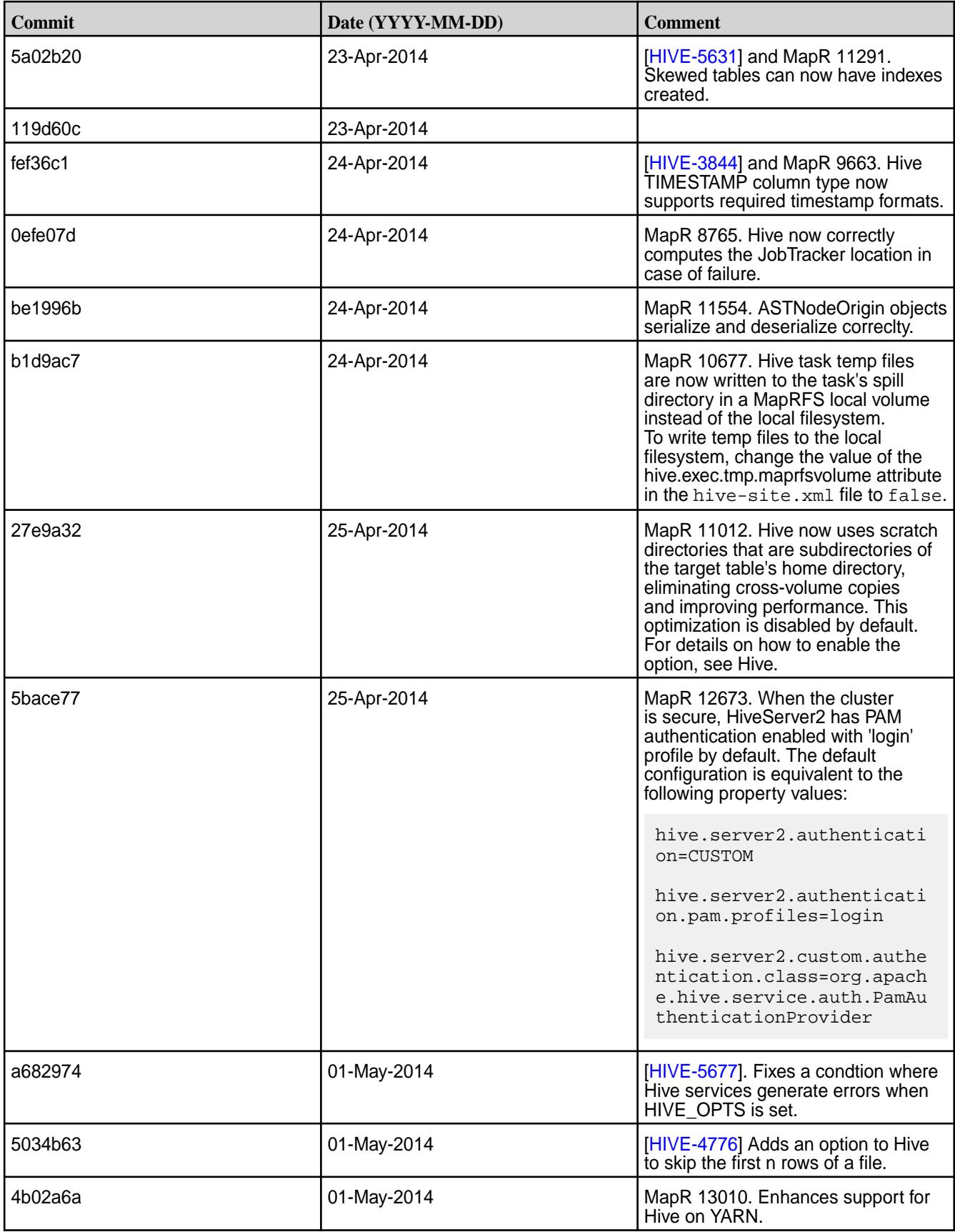

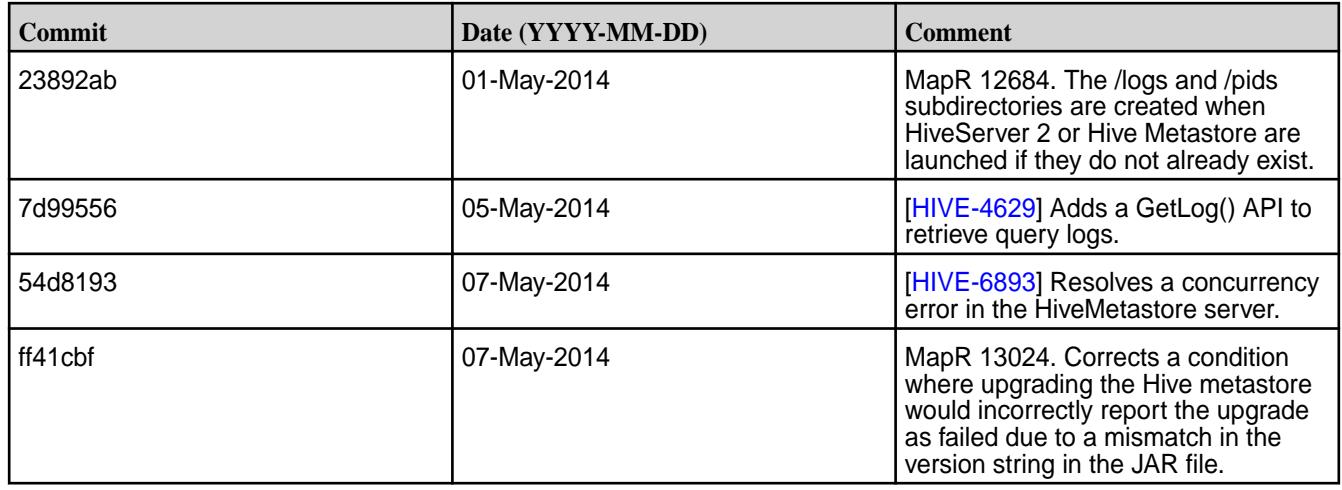

# **HttpFS Release Notes**

The release notes for HttpFS included in the MapR Converged Data Platform contains notes specific to MapR only.

国

**NOTE:** To identify the EEP to which a specific release note belongs, see [EEP Release Notes](#page-6651-0) on page 6652. To see which operating systems support the ecosystem components in a specific EEP, see [EEP Components and OS Support](#page-6539-0) on page 6540. To view release notes for prior MapR releases, see [Previous Versions](#page-7781-0) on page 7782.

### **HttpFS 1.1.0.300 - 2305 (EEP 8.1.1) Release Notes**

The notes below relate specifically to the HPE Ezmeral Data Fabric Distribution for Apache Hadoop.

These release notes contain only HPE-specific information and are not necessarily cumulative in nature. For information about how to use the release notes, see [Ecosystem Component Release Notes](#page-6650-0) on page 6651.

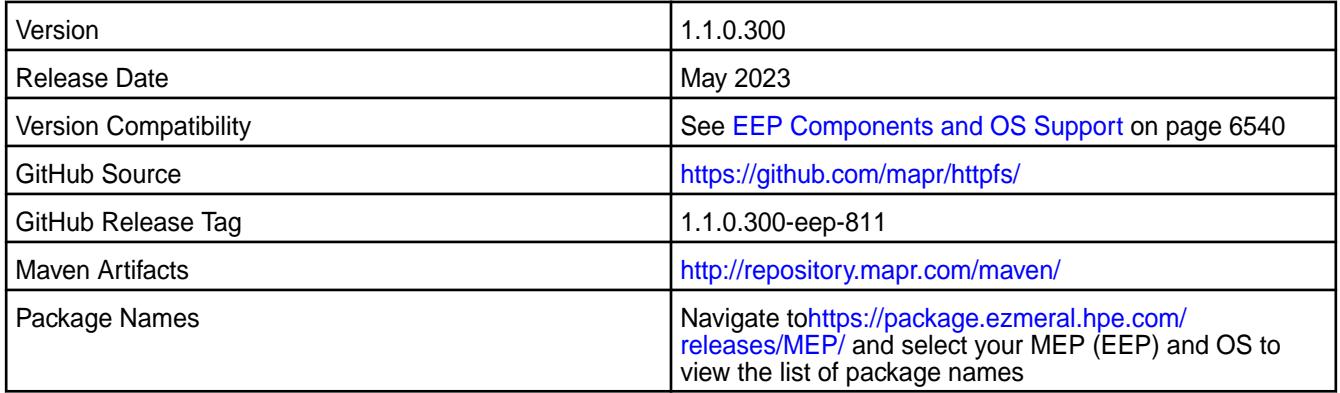

### **New in This Release**

HttpFS 1.1.0.300-eep-811 - 2305 introduces the following enhancements or HPE platform-specific behavior changes:

• None.

# **Fixes**

This HPE release includes the following fixes on the base release:

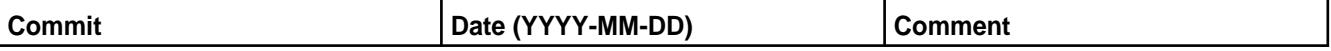

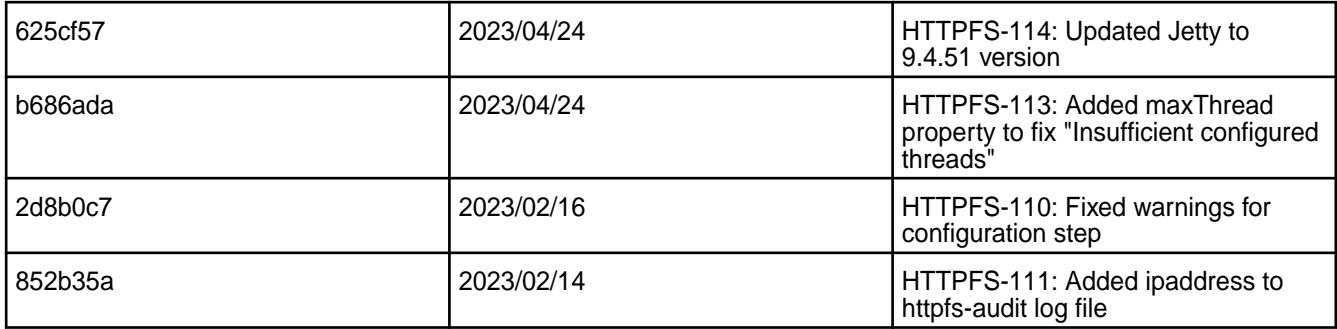

For complete details, refer to the commit log for this project in GitHub.

### **Known Issues and Limitations**

None.

### **Resolved Issues**

None.

### **HttpFS 1.1.0.200 - 2201 (EEP 8.1.0) Release Notes**

The notes below relate specifically to the HPE Ezmeral Data Fabric Distribution for Apache Hadoop.

These release notes contain only HPE-specific information and are not necessarily cumulative in nature. For information about how to use the release notes, see [Ecosystem Component Release Notes](#page-6650-0) on page 6651.

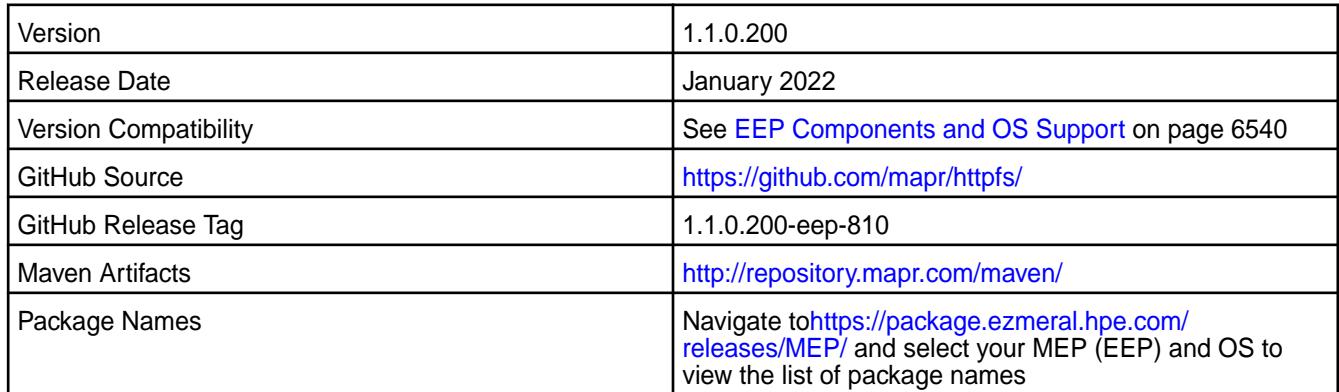

#### **New in This Release**

HttpFS 1.1.0.200-eep-810 - 2201 introduces the following enhancements or HPE platform-specific behavior changes:

- Adds FIPS support.
- Upgrades commons-io.

# **Fixes**

This HPE release includes the following fixes on the base release:

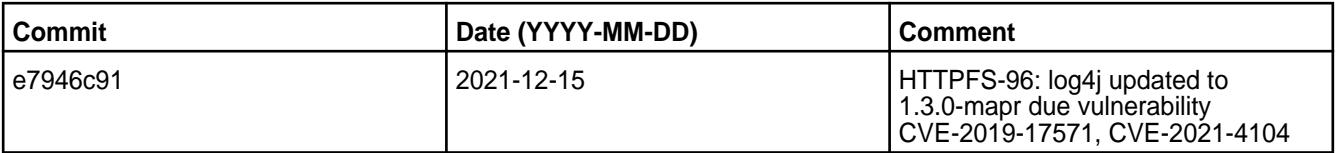

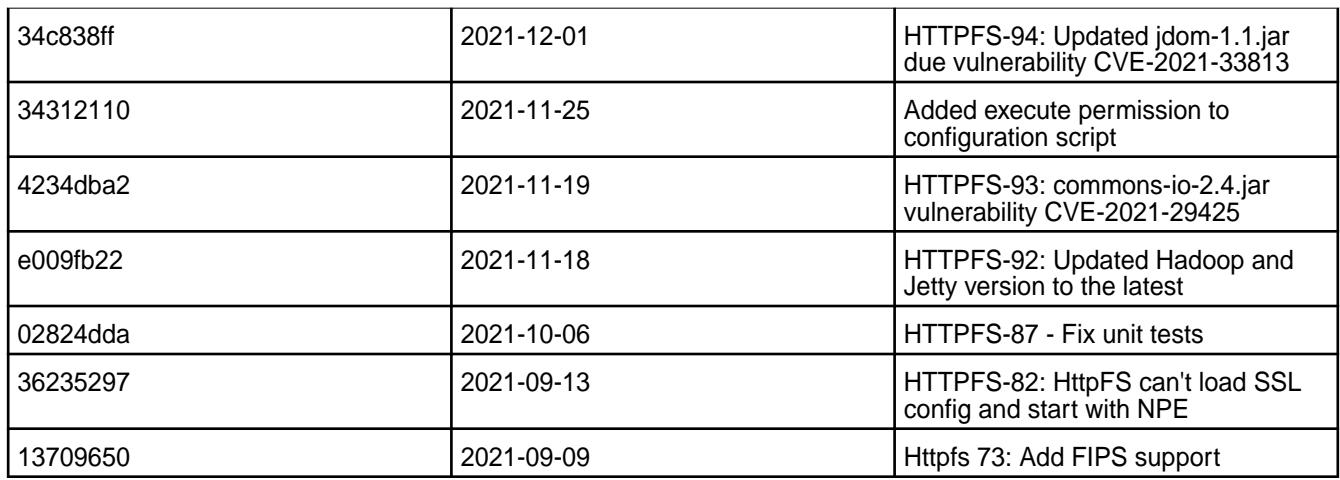

For complete details, refer to the commit log for this project in GitHub.

### **Known Issues and Limitations**

None

#### **Resolved Issues**

None

# **HttpFS 1.1.0.100 - 2110 (EEP 8.0.0) Release Notes**

The notes below relate specifically to the HPE Ezmeral Data Fabric Distribution for Apache Hadoop.

These release notes contain only HPE-specific information and are not necessarily cumulative in nature. For information about how to use the release notes, see [Ecosystem Component Release Notes](#page-6650-0) on page 6651.

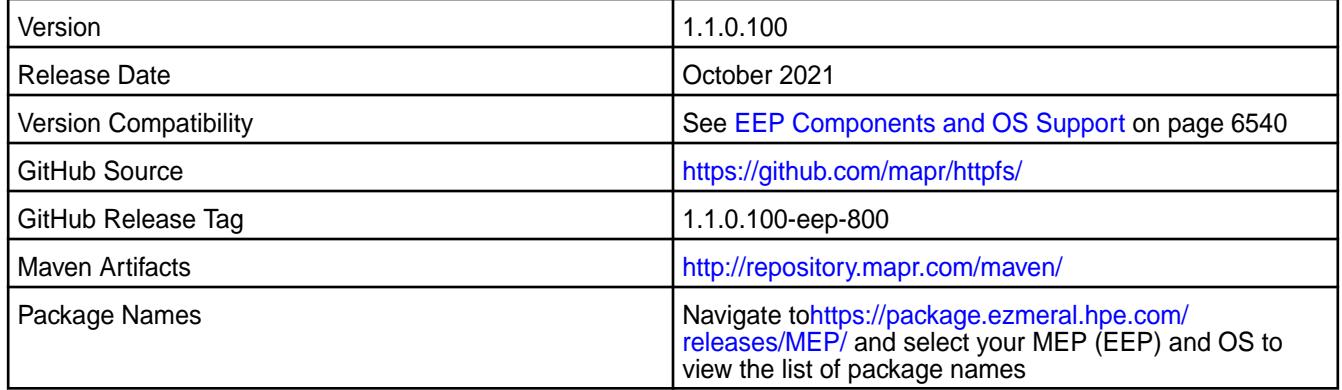

### **New in This Release**

HttpFS 1.1.0.100-eep-800 - 2110 introduces the following enhancements or HPE platform-specific behavior changes:

- Adds XAttrs support (for details, see [https://hadoop.apache.org/docs/current/hadoop-project-dist/](https://hadoop.apache.org/docs/current/hadoop-project-dist/hadoop-hdfs/WebHDFS.html#Extended_Attributes.28XAttrs.29_Operations) [hadoop-hdfs/WebHDFS.html#Extended\\_Attributes.28XAttrs.29\\_Operations\)](https://hadoop.apache.org/docs/current/hadoop-project-dist/hadoop-hdfs/WebHDFS.html#Extended_Attributes.28XAttrs.29_Operations)
- Updates Jetty to 9.4.43.v20210629
- Updates Jackson v1 and v2 depenencies

# **Fixes**

This HPE release includes the following fixes on the base release:

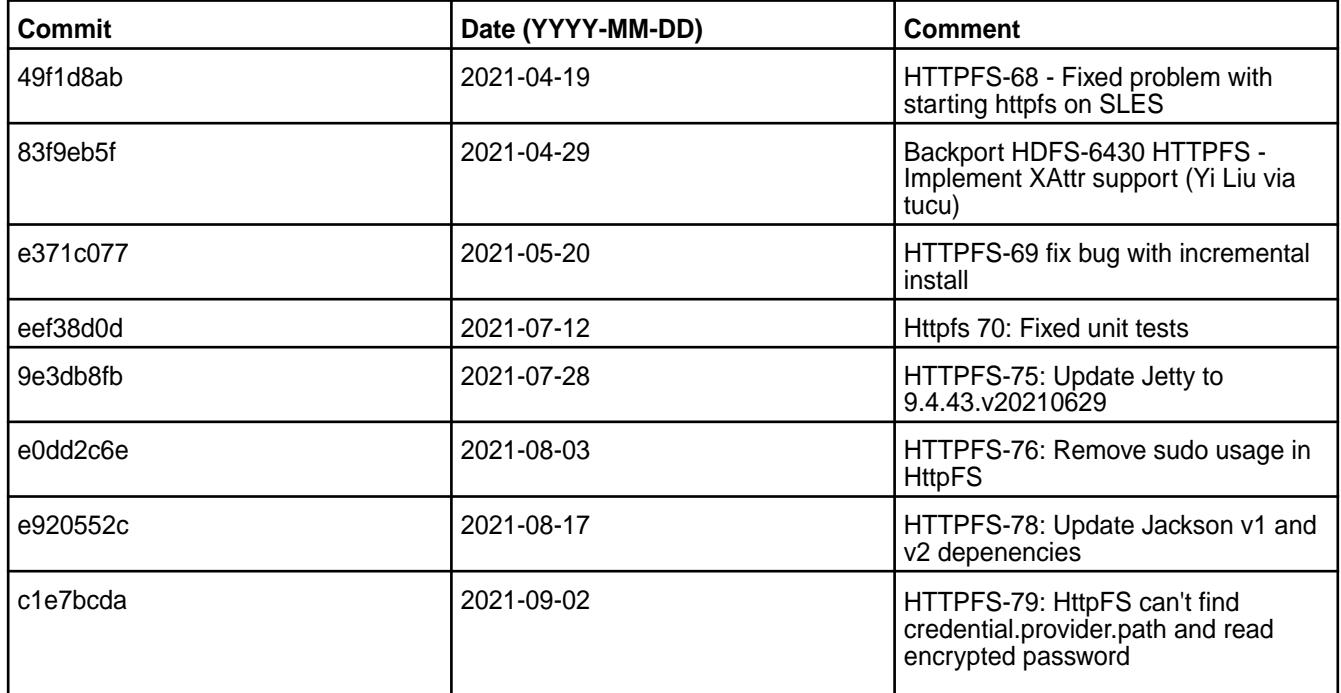

For complete details, refer to the commit log for this project in GitHub.

# **Known Issues and Limitations**

None

#### **Resolved Issues**

None

#### **HttpFS 1.1.0.50 (EEP 7.1.2) Release Notes**

The notes below relate specifically to the HPE Ezmeral Data Fabric Distribution for Apache Hadoop.

These release notes contain only HPE-specific information and are not necessarily cumulative in nature. For information about how to use the release notes, see [Ecosystem Component Release Notes](#page-6650-0) on page 6651.

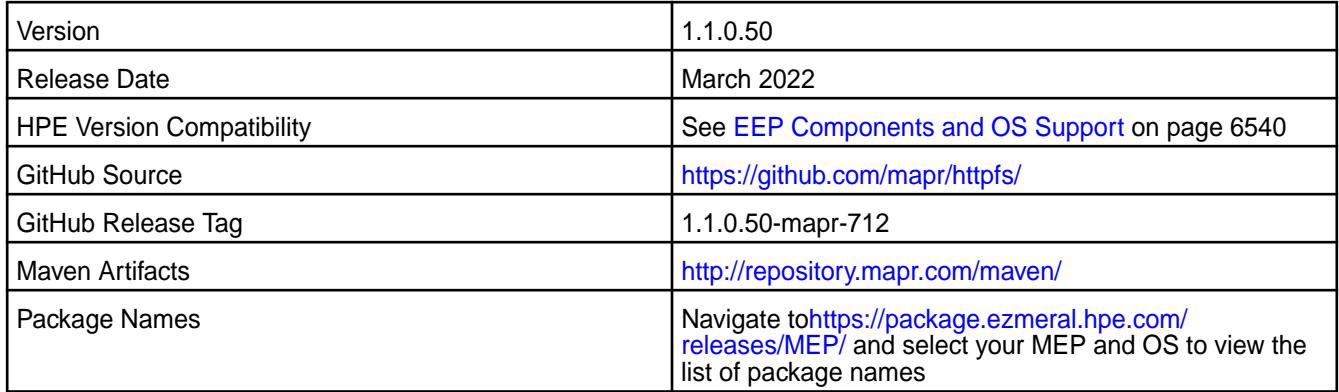

### **New in This Release**

HttpFS 1.1.0.50-mapr-712 is a defect-repair release.

### **Fixes**

This HPE release includes the following fixes on the base release:

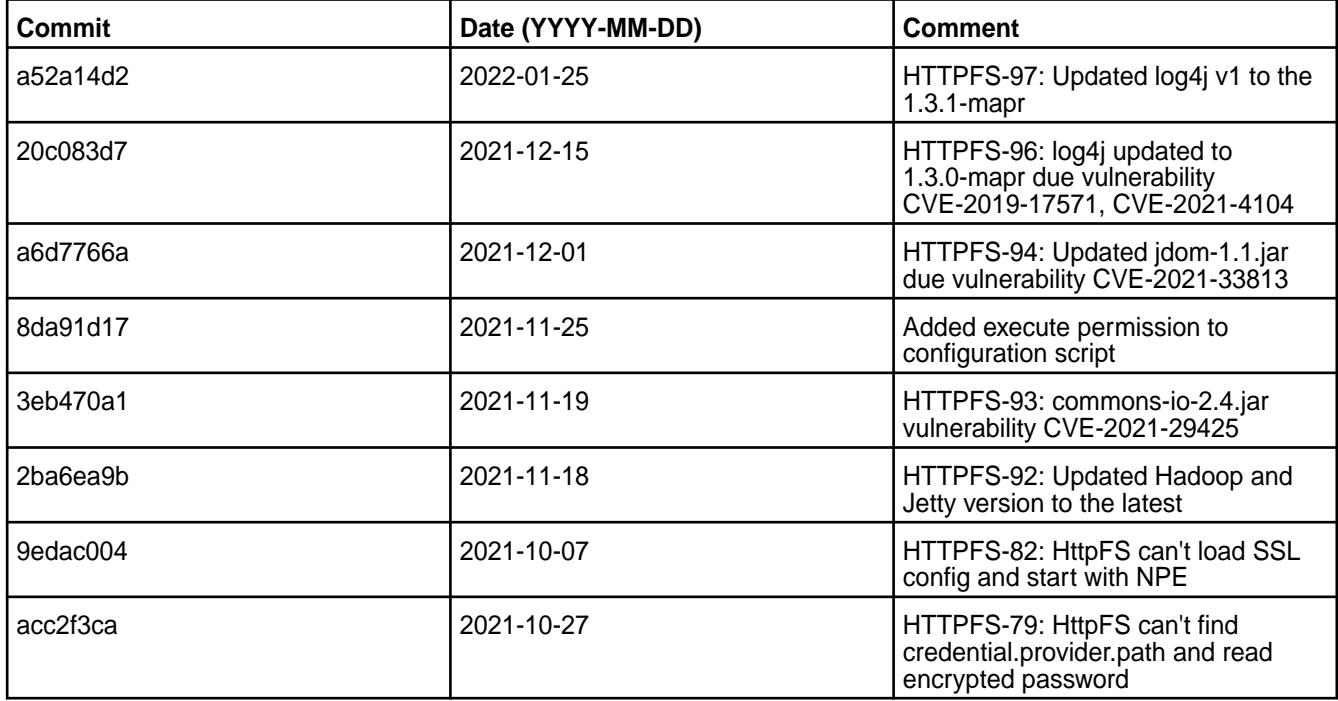

For complete details, refer to the commit log for this project in GitHub.

### **Known Issues and Limitations**

None.

#### **Resolved Issues**

None.

### **HttpFS 1.1.0.0 - 2104 (EEP 7.1.0) Release Notes**

The notes below relate specifically to the HPE Ezmeral Data Fabric Distribution for Apache Hadoop.

These release notes contain only HPE-specific information and are not necessarily cumulative in nature. For information about how to use the release notes, see [Ecosystem Component Release Notes](#page-6650-0) on page 6651.

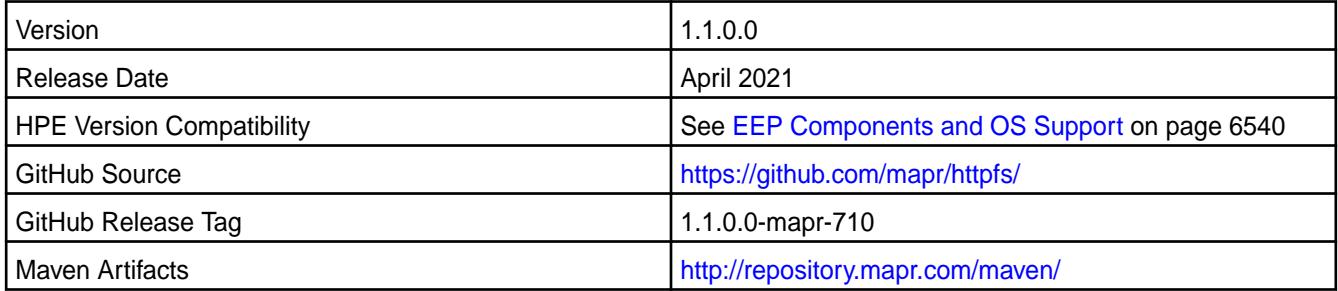

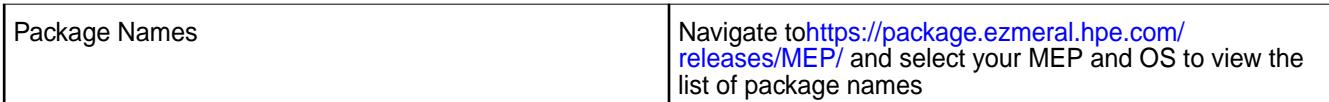

# **New in This Release**

HttpFS 1.1.0.0-mapr-710 - 2104 introduces the following enhancements or HPE platform-specific behavior changes:

- Added credential provider support.
- Moved from Tomcat to Jetty.
- [Service verifier](#page-6474-0)

### **Fixes**

This HPE release includes the following fixes on the base release:

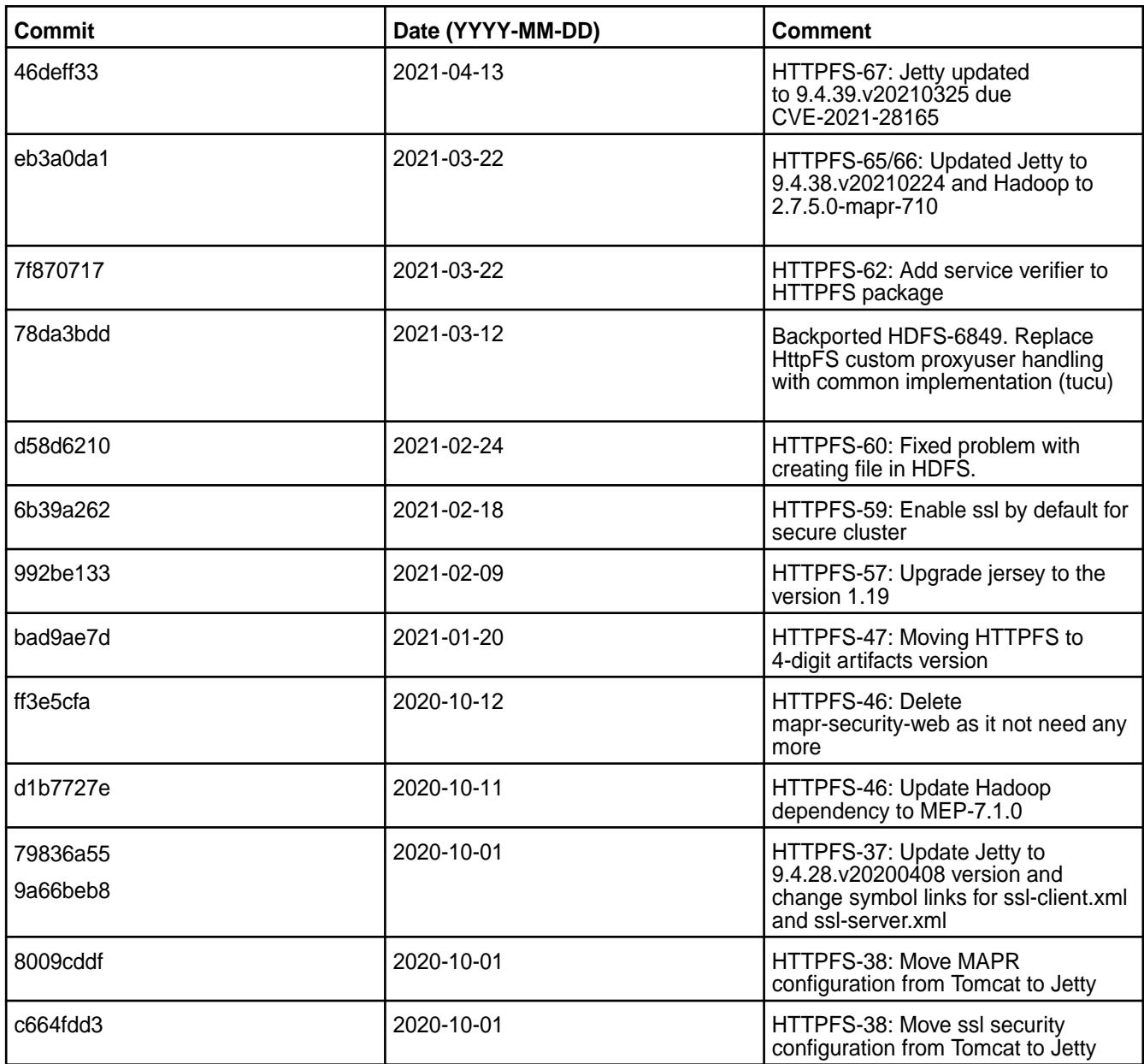

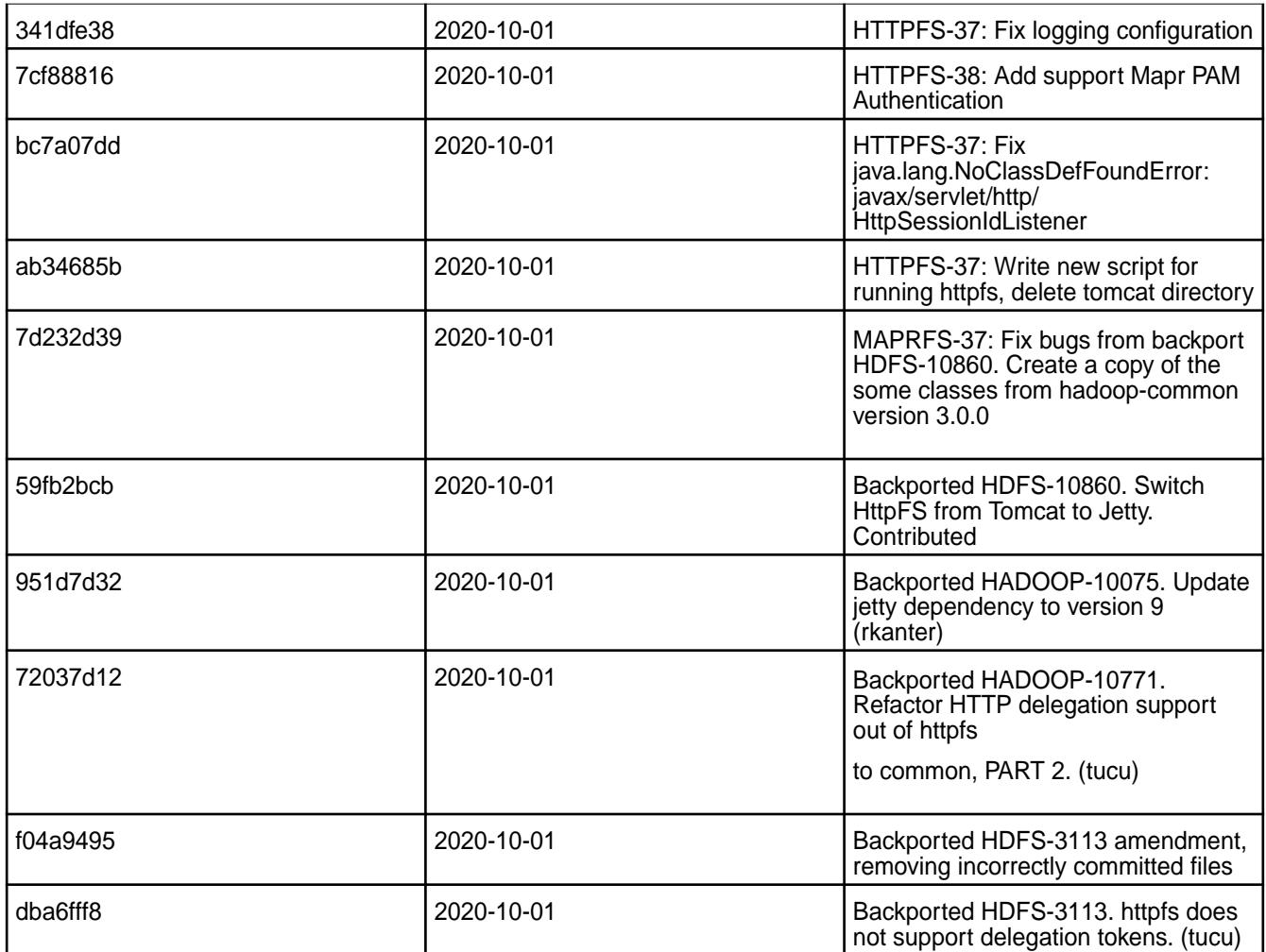

For complete details, refer to the commit log for this project in GitHub.

### **Known Issues and Limitations**

• [HTTPFS-69](https://maprdrill.atlassian.net/browse/HTTPFS-69): If HttpFS fails to start after incremental installation, set the httpfs.ssl.enabled property to false at httpfs-site.xml configuration file and restart the HttpFS service.

### **Resolved Issues**

• None.

# **HttpFS 1.0 - 2101 (EEP 7.0.1) Release Notes**

The notes below relate specifically to the HPE Ezmeral Data Fabric Distribution for Apache Hadoop.

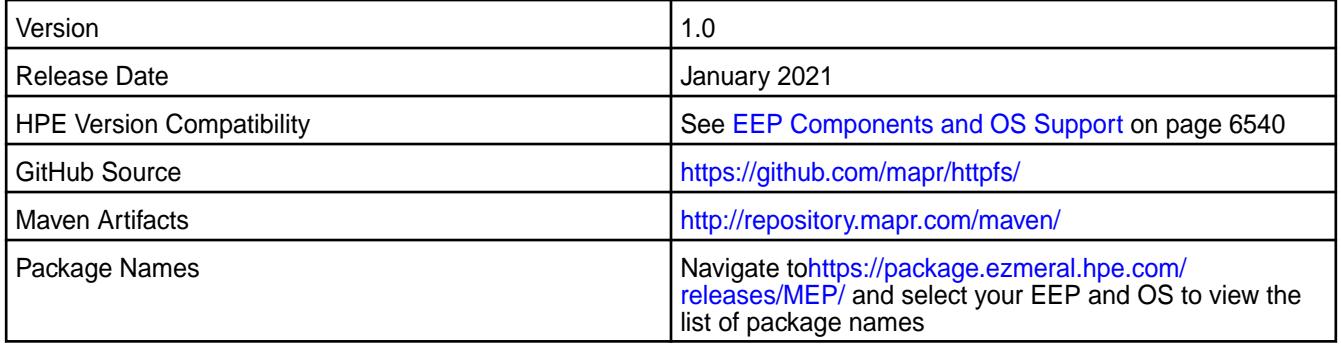

#### **New in This Release**

HttpFS 1.0 - 2101 introduces the following enhancements or HPE platform-specific behavior changes:

• Tomcat v9.0.39

#### **Fixes**

This HPE release includes the following fixes on the base release:

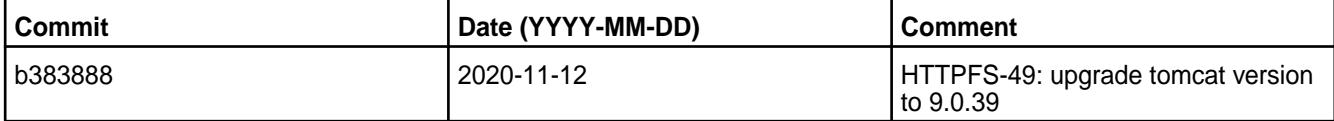

For complete details, refer to the commit log for this project in GitHub.

#### **Known Issues and Limitations**

• None.

#### **Resolved Issues**

• None.

#### **HttpFS 1.0 - 2009 (EEP 7.0.0) Release Notes**

This section provides reference information, including new features, fixes, known issues, and limitations for HttpFS 1.0 - 2009 for EEP 7.0.0.

The notes below relate specifically to the MapR Distribution for Apache Hadoop.

These release notes contain only MapR-specific information and are not necessarily cumulative in nature. For information about how to use the release notes, see [Ecosystem Component Release Notes](#page-6650-0) on page 6651.

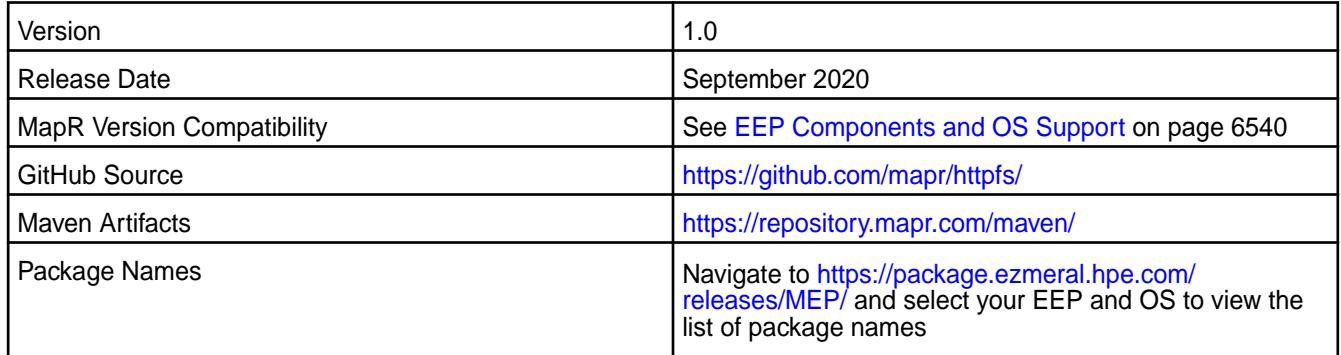

### **New in This Release**

• None.

#### **Fixes**

This MapR release includes the following fixes on the base release:

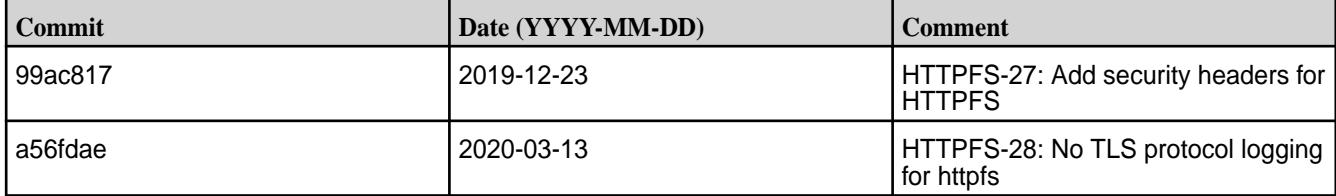

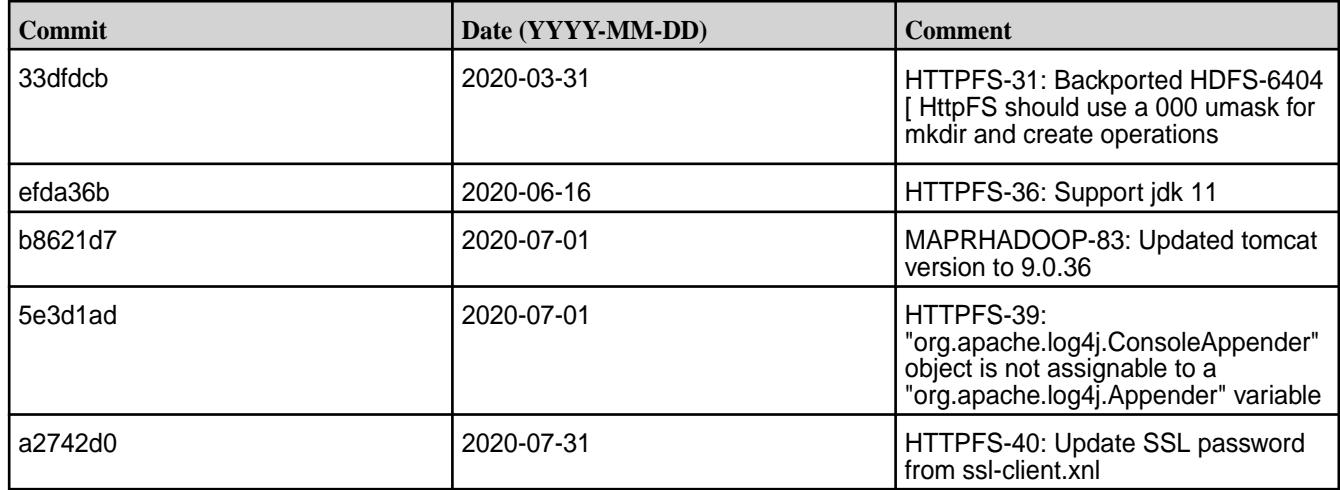

For complete details, refer to the commit log for this project in GitHub.

### **Known Issues and Limitations**

• None.

### **Resolved Issues**

• None.

### **HttpFS 1.0 - 2201 (EEP 6.3.6) Release Notes**

The notes below relate specifically to the HPE Ezmeral Data Fabric Distribution for Apache Hadoop.

These release notes contain only HPE-specific information and are not necessarily cumulative in nature. For information about how to use the release notes, see [Ecosystem Component Release Notes](#page-6650-0) on page 6651.

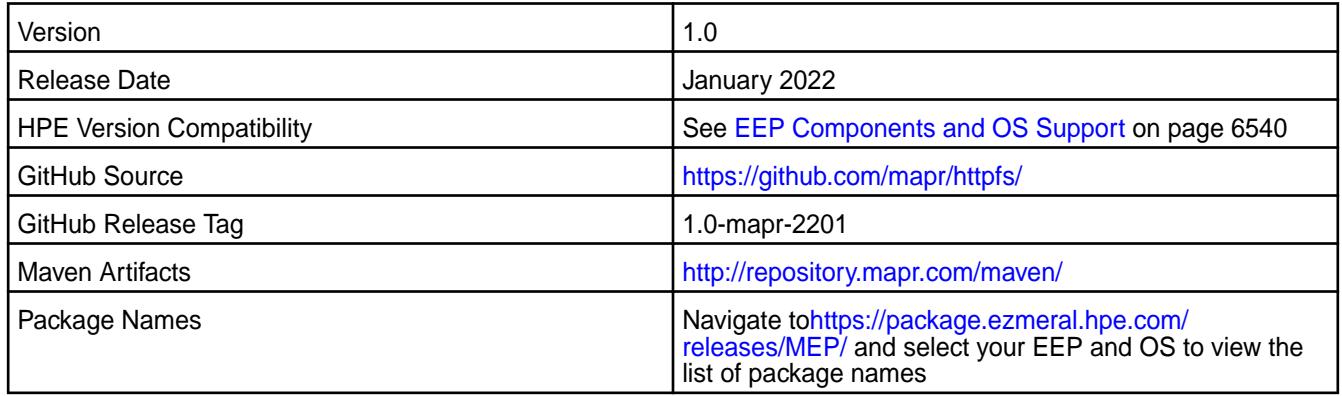

### **New in This Release**

HttpFS 1.0 - 2201 introduces the following enhancements or HPE platform-specific behavior changes:

• Bug fixes and updates.

#### **Fixes**

This HPE release includes the following fixes on the base release:

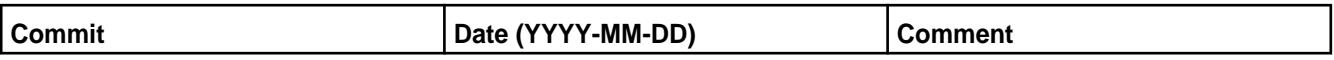

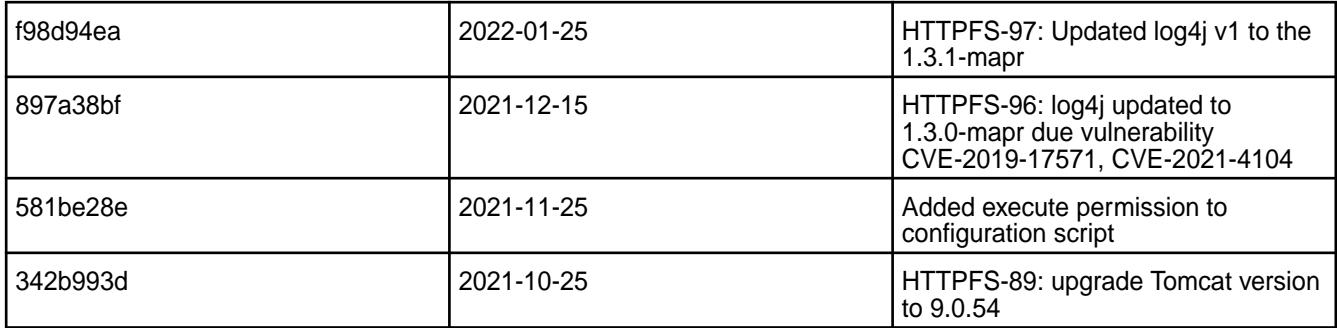

For complete details, refer to the commit log for this project in GitHub.

### **Known Issues and Limitations**

• None.

### **Resolved Issues**

• None.

### **HttpFS 1.0 - 2104 (EEP 6.3.4) Release Notes**

The notes below relate specifically to the HPE Ezmeral Data Fabric Distribution for Apache Hadoop.

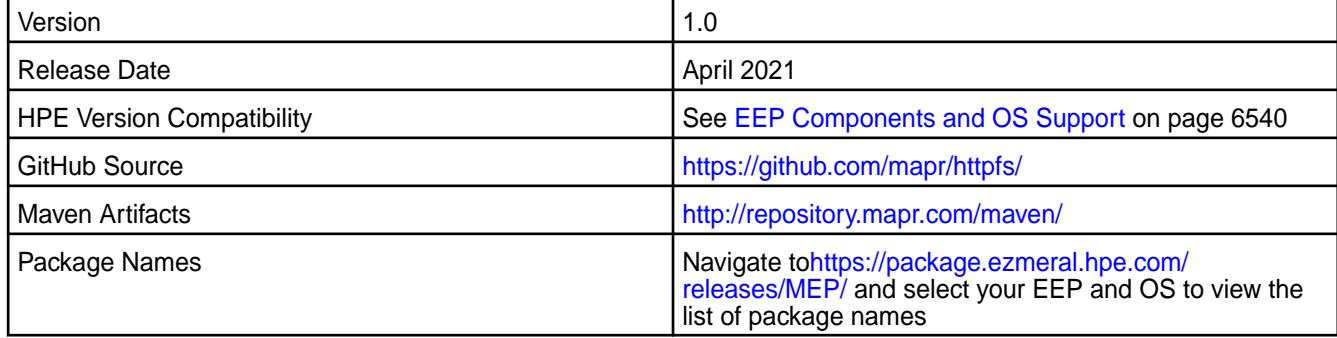

### **New in This Release**

HttpFS 1.0 - 2104 introduces the following enhancements or HPE platform-specific behavior changes:

• Bug fixes and updates.

#### **Fixes**

This HPE release includes the following fixes on the base release:

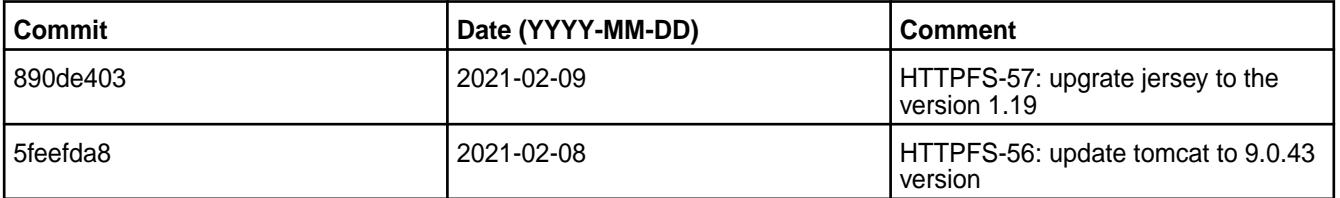

For complete details, refer to the commit log for this project in GitHub.

### **Known Issues and Limitations**

• None.

#### **Resolved Issues**

• None.

### **HttpFS 1.0 - 2101 (EEP 6.3.2) Release Notes**

The notes below relate specifically to the HPE Ezmeral Data Fabric Distribution for Apache Hadoop.

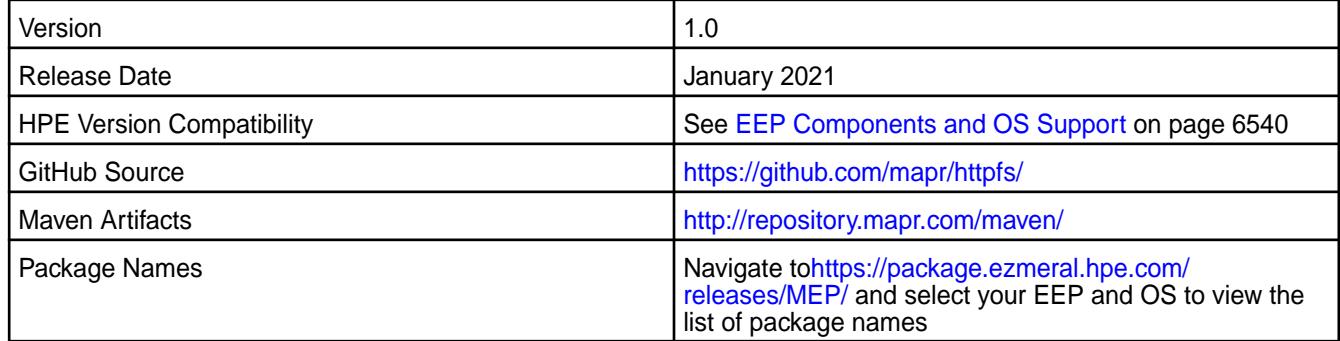

### **New in This Release**

HttpFS 1.0 - 2101 introduces the following enhancements or HPE platform-specific behavior changes:

• Tomcat v9.0.39

### **Fixes**

This HPE release includes the following fixes on the base release:

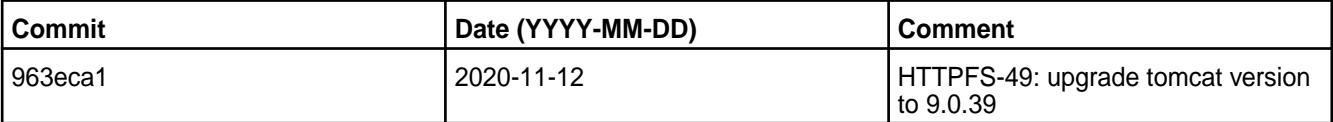

For complete details, refer to the commit log for this project in GitHub.

### **Known Issues and Limitations**

• None.

#### **Resolved Issues**

• None.

### **HttpFS 1.0 - 2201 (EEP 5.0.8) Release Notes**

The notes below relate specifically to the HPE Ezmeral Data Fabric Distribution for Apache Hadoop.

These release notes contain only HPE-specific information and are not necessarily cumulative in nature. For information about how to use the release notes, see [Ecosystem Component Release Notes](#page-6650-0) on page 6651.

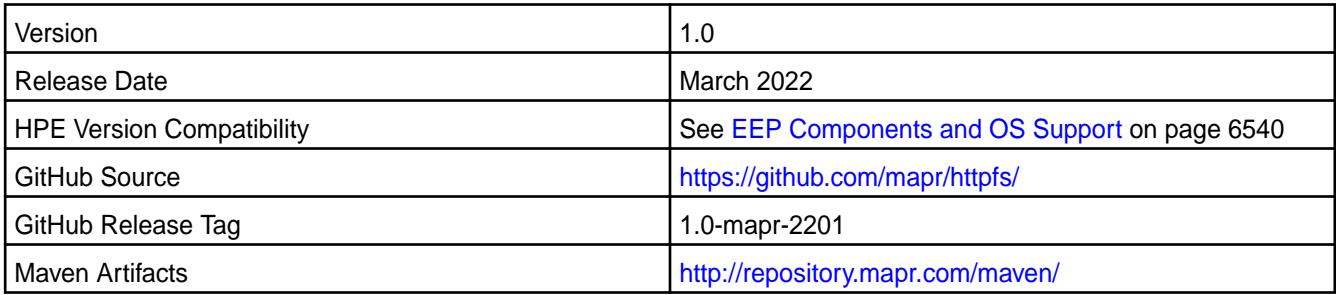

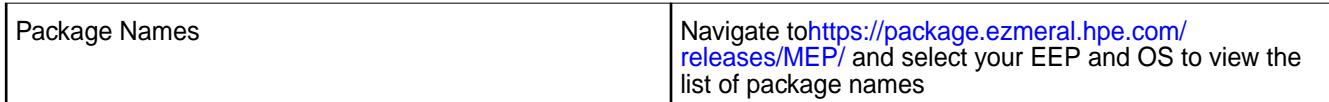

# **New in This Release**

HttpFS 1.0 - 2201 introduces the following enhancements or HPE platform-specific behavior changes:

• Bug fixes and updates.

#### **Fixes**

This HPE release includes the following fixes on the base release:

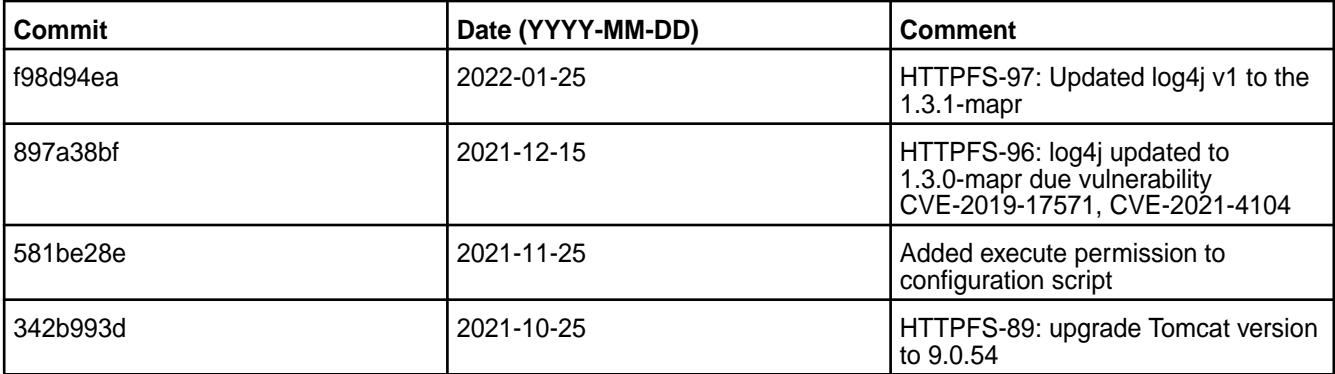

For complete details, refer to the commit log for this project in GitHub.

### **Known Issues and Limitations**

• None.

#### **Resolved Issues**

• None.

### **HttpFS 1.0 - 2101 (EEP 5.0.6) Release Notes**

The notes below relate specifically to the HPE Ezmeral Data Fabric Distribution for Apache Hadoop.

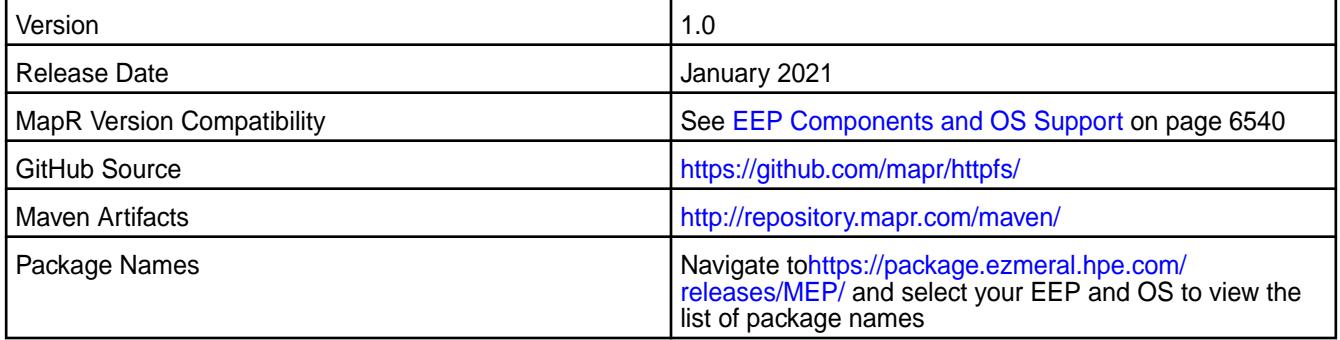

### **New in This Release**

HttpFS 1.0 - 2101 introduces the following enhancements or HPE platform-specific behavior changes:

• Tomcat v9.0.39

#### **Fixes**

This HPE release includes the following fixes on the base release:

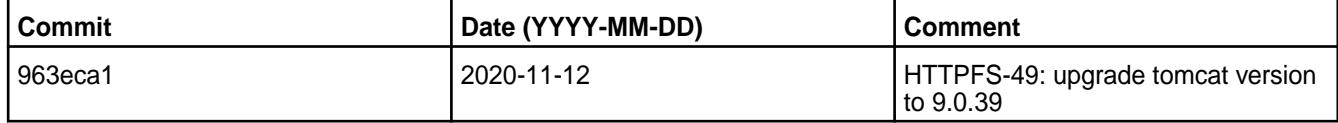

For complete details, refer to the commit log for this project in GitHub.

### **Known Issues and Limitations**

• None

.

### **Resolved Issues**

• None

# .

### **HttpFS 1.0 - 2009 (EEP 6.3.1 and EEP 5.0.5) Release Notes**

This section provides reference information, including new features, fixes, known issues, and limitations for HttpFS 1.0 - 2009 for EEP 6.3.1 and EEP 5.0.5.

The notes below relate specifically to the MapR Distribution for Apache Hadoop.

These release notes contain only MapR-specific information and are not necessarily cumulative in nature. For information about how to use the release notes, see [Ecosystem Component Release Notes](#page-6650-0) on page 6651.

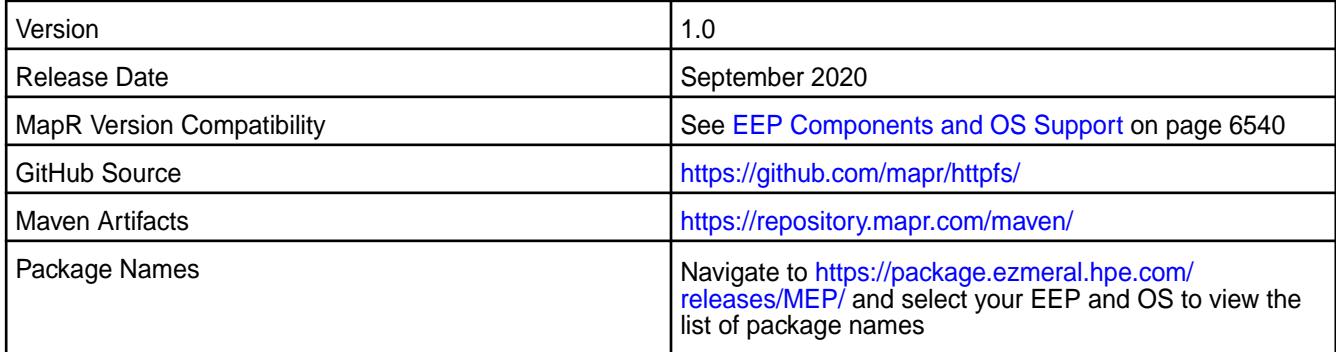

#### **New in This Release**

• Tomcat v9.0.36

#### **Fixes**

This MapR release includes the following fixes on the base release:

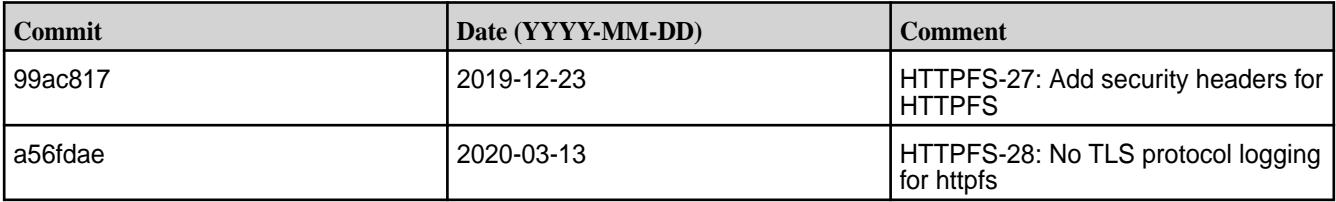

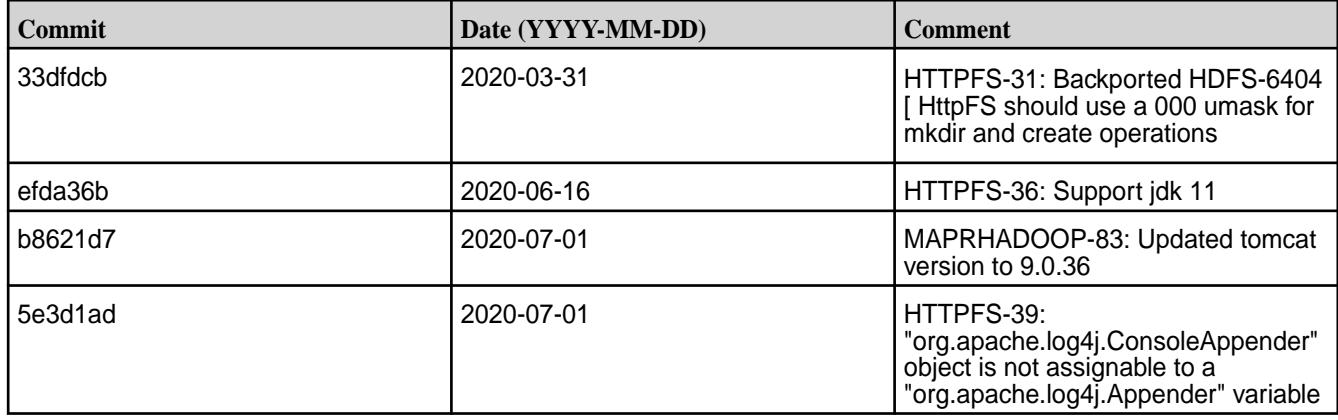

For complete details, refer to the commit log for this project in GitHub.

#### **Known Issues and Limitations**

• None.

#### **Resolved Issues**

• None.

#### **HttpFS-1.0-1904 Release Notes**

The notes below relate specifically to the MapR Distribution for Apache Hadoop.

These release notes contain only MapR-specific information and are not necessarily cumulative in nature. For information about how to use the release notes, see [Ecosystem Component Release Notes](#page-6650-0) on page 6651.

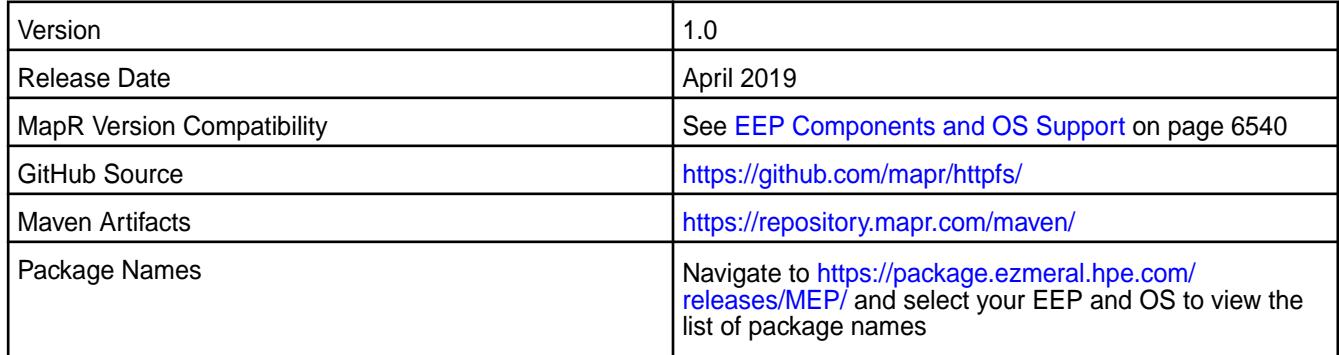

### **New in This Release**

• Tomcat is updated to v7.0.92.

### **Fixes**

This MapR release includes the following fixes on the base release:

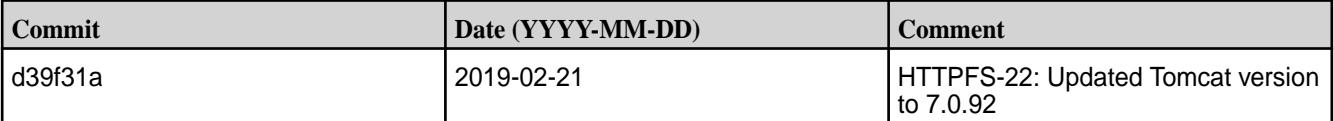

For complete details, refer to the commit log for this project in GitHub.

#### **Known Issues and Limitations**

• None.

### **Resolved Issues**

• None.

## **HttpFS-1.0-1901 (EEP 6.1.0) Release Notes**

The notes below relate specifically to the MapR Distribution for Apache Hadoop.

These release notes contain only MapR-specific information and are not necessarily cumulative in nature. For information about how to use the release notes, see [Ecosystem Component Release Notes](#page-6650-0) on page 6651.

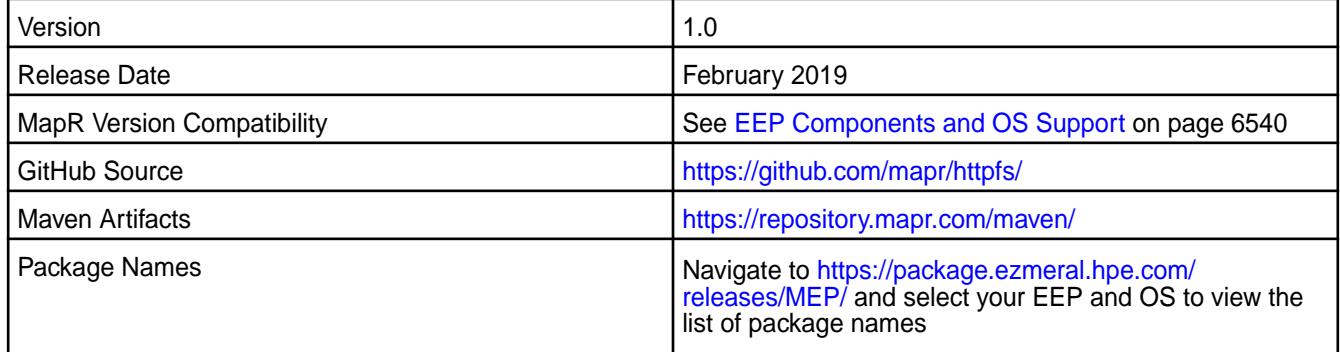

### **New in This Release**

• None.

#### **Fixes**

• None.

### **Known Issues and Limitations**

• None.

#### **Resolved Issues**

• None.

#### **HttpFS-1.0-1808 (EEP 6.0.0) Release Notes**

The notes below relate specifically to the MapR Distribution for Apache Hadoop.

These release notes contain only MapR-specific information and are not necessarily cumulative in nature. For information about how to use the release notes, see [Ecosystem Component Release Notes](#page-6650-0) on page 6651.

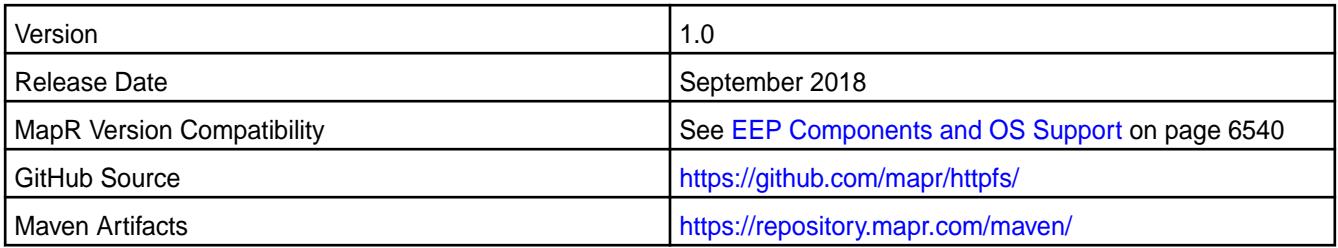

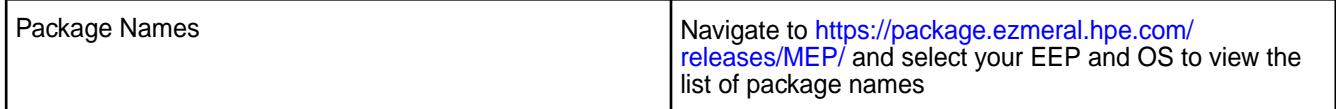

### **New in This Release**

Upgraded Tomcat version from 6.0.32 to 7.0.82.

# **Fixes**

This release by MapR includes the following fixes on the base Apache release. For complete details, refer to the commit log for this project in GitHub.

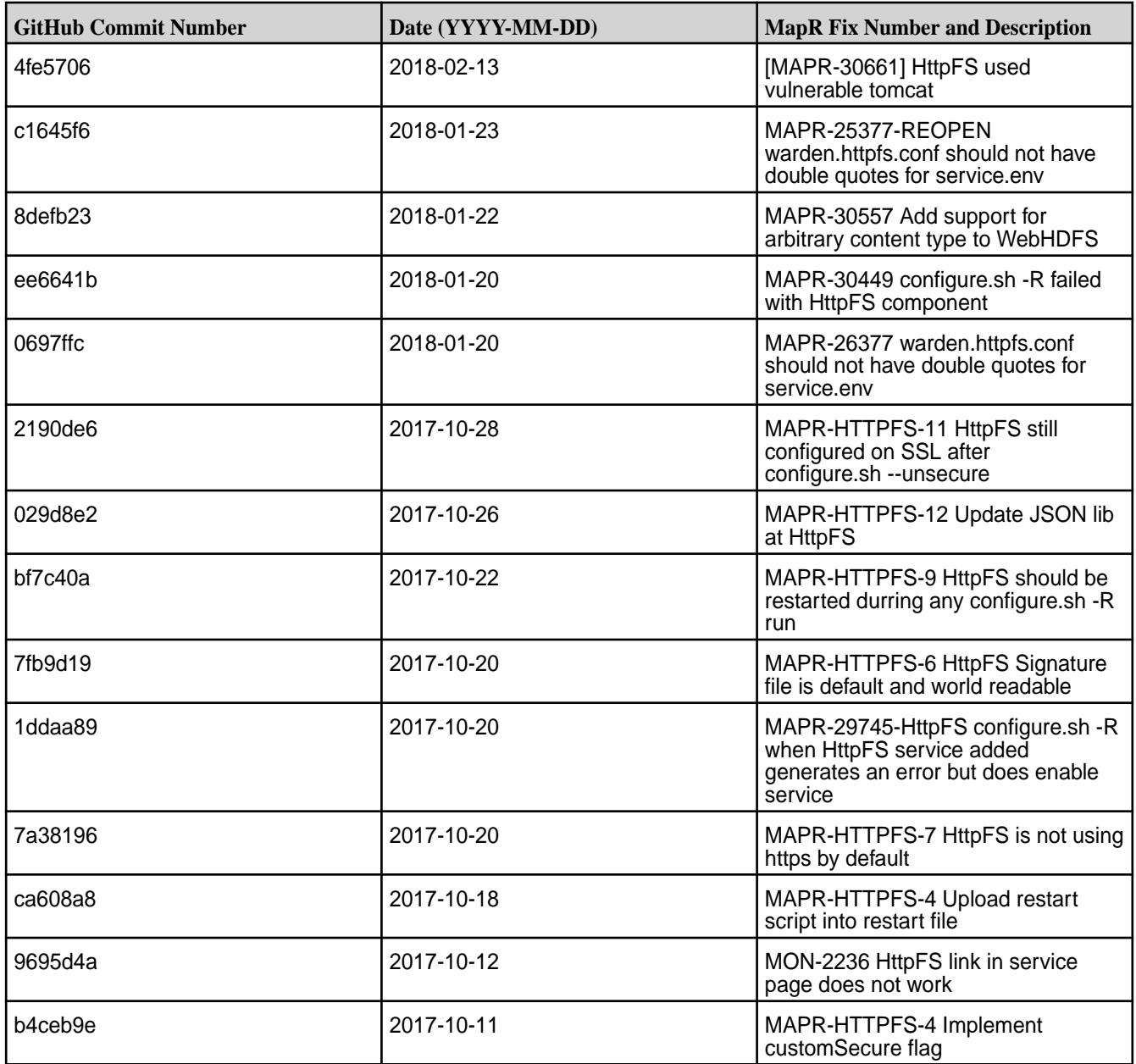

### **Known Issues and Limitations**

• None

#### **Resolved Issues**

• None

### **HttpFS-1.0-1803 (EEP 4.1.1 and EEP 5.0.0) Release Notes**

The notes below relate specifically to the MapR Distribution for Apache Hadoop.

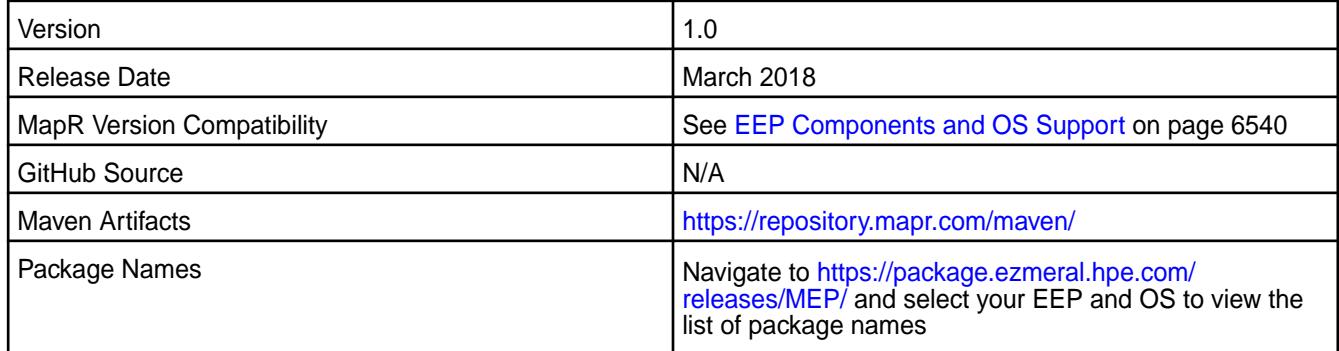

# **New in This Release**

Upgraded Tomcat version from 6.0.32 to 7.0.82.

### **Fixes**

This release by MapR includes the following fixes on the base Apache release. For complete details, refer to the commit log for this project in GitHub.

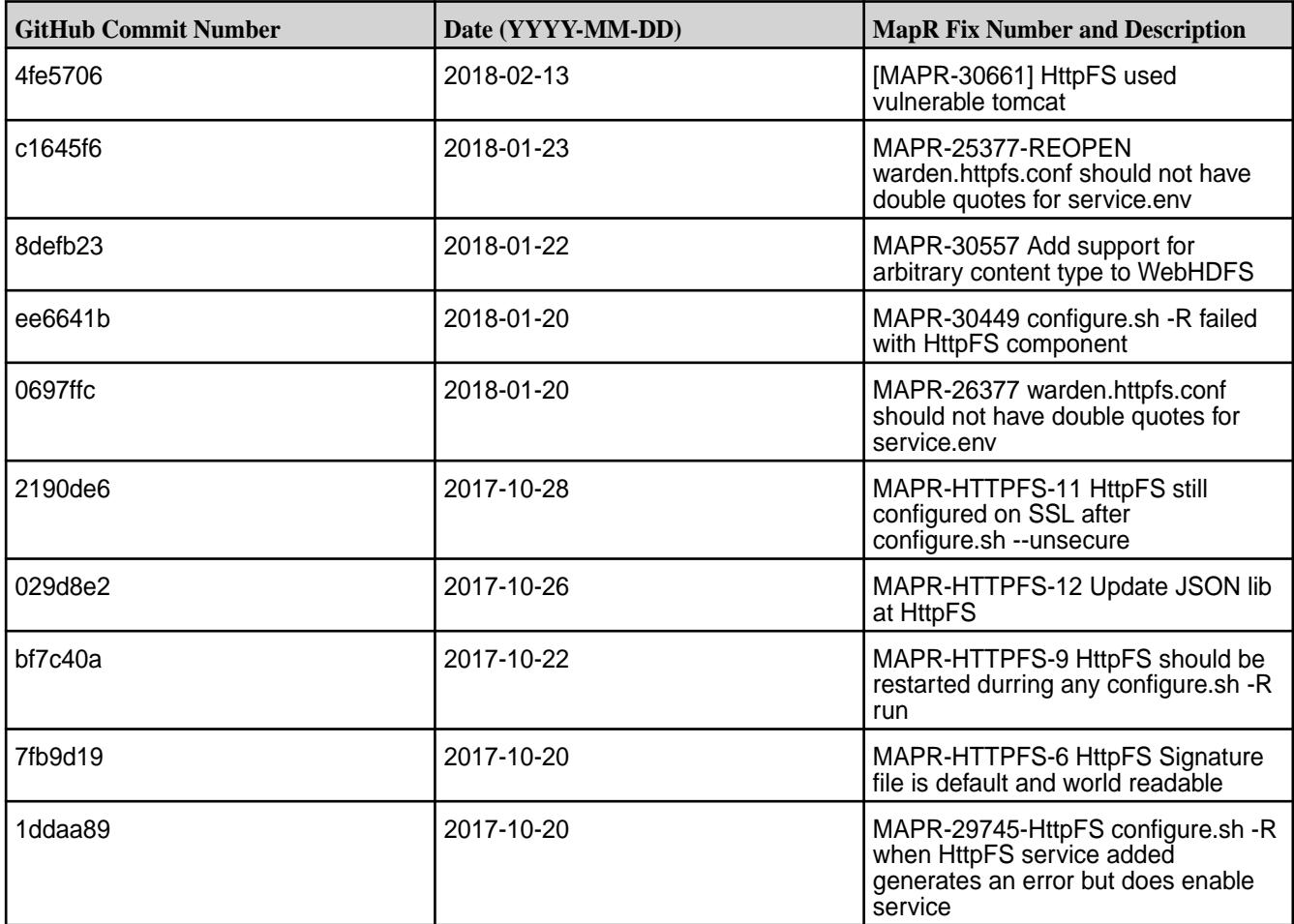

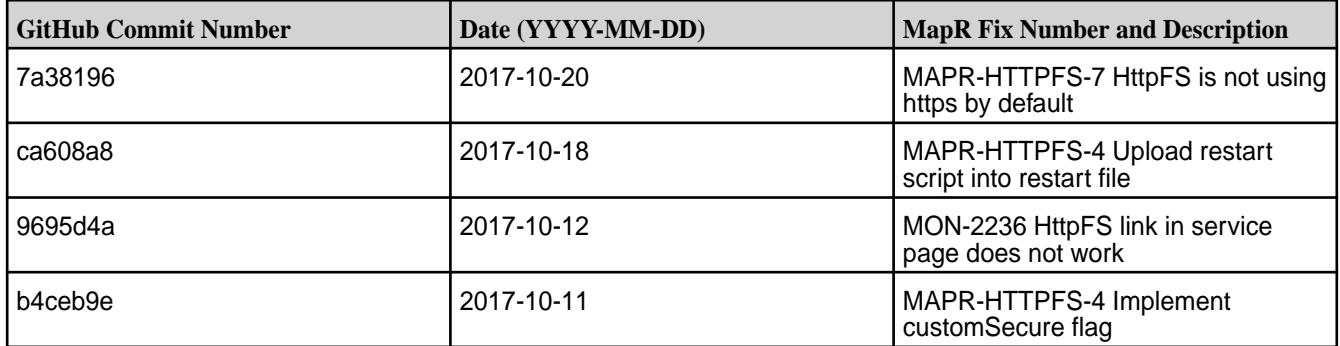

### **Known Issues and Limitations**

• None

### **Resolved Issues**

• None

# **HttpFS-1.0-1803 (EEP 3.0.3) Release Notes**

The notes below relate specifically to the MapR Distribution for Apache Hadoop.

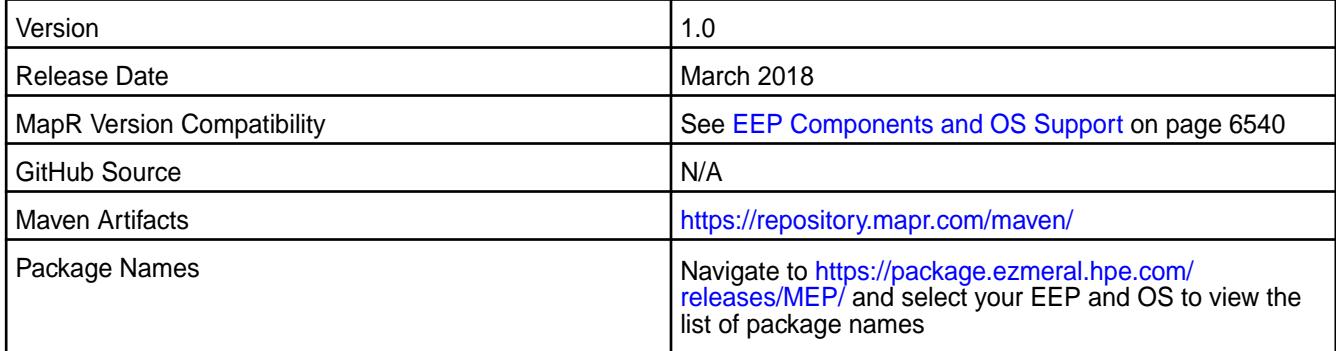

### **New in This Release**

Upgraded Tomcat version from 6.0.32 to 7.0.82.

#### **Fixes**

This release by MapR includes the following fixes on the base Apache release. For complete details, refer to the commit log for this project in GitHub.

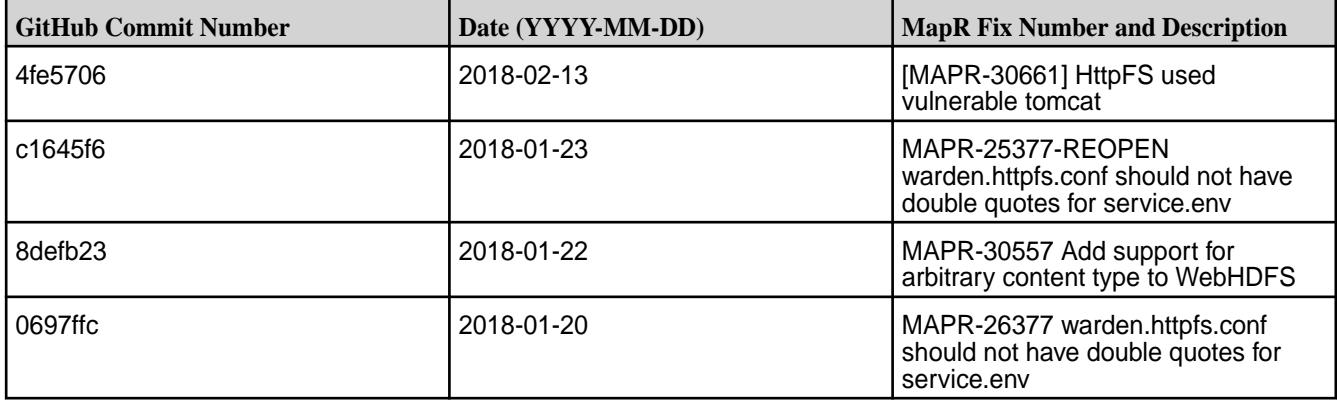

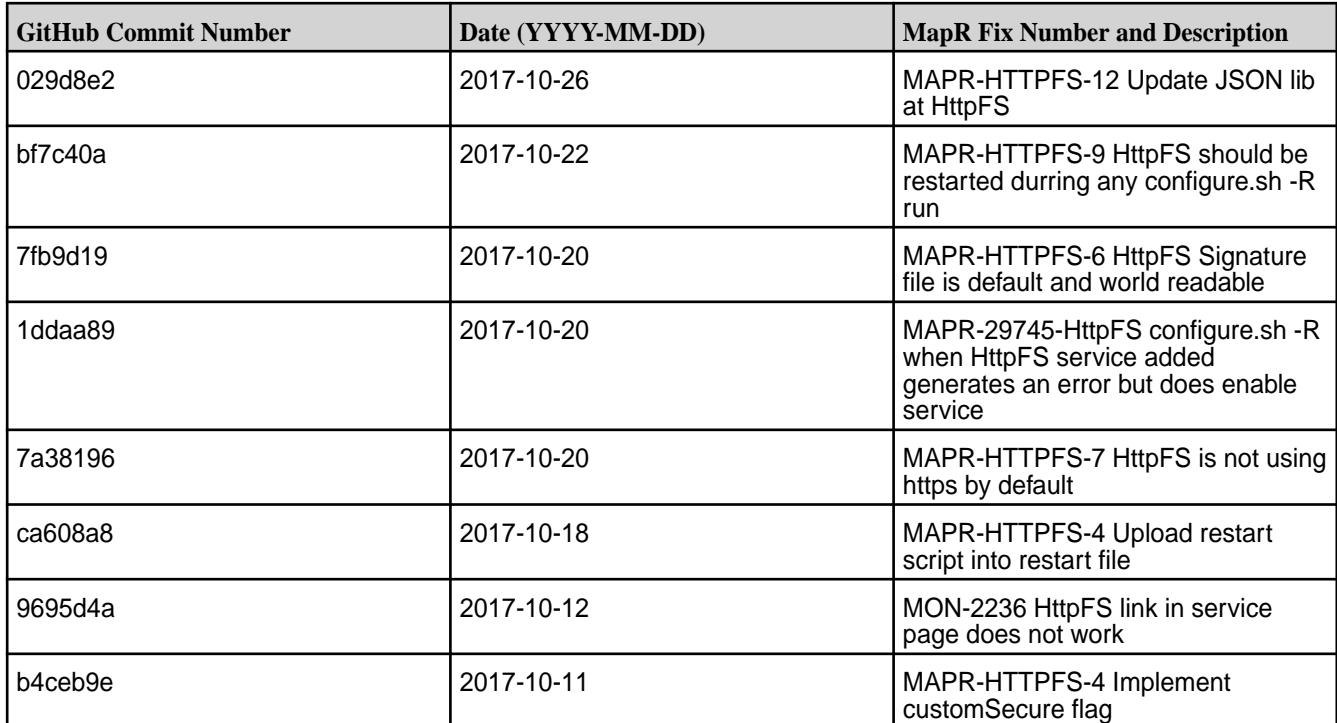

# **Known Issues and Limitations**

• None

### **Resolved Issues**

• None

### **HttpFS-1.0-1710 Release Notes**

The notes below relate specifically to the MapR Distribution for Apache Hadoop.

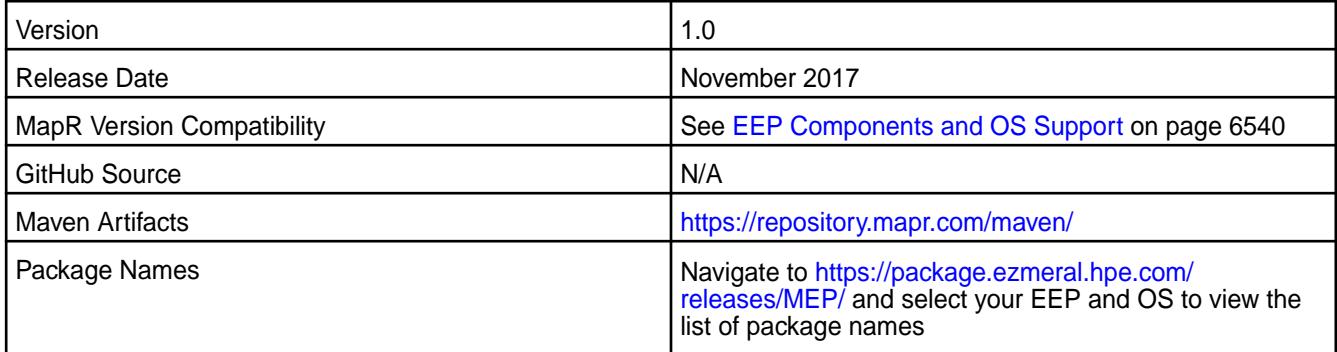

### **New in This Release**

The following features are new in this release:

- HttpFS now has its own configure.sh file.
- SSL is enabled by default on secure clusters (for mapr-core 6.0.0 only).

### **Fixes**

This release by MapR includes the following fixes on the base Apache release. For complete details, refer to the commit log for this project in GitHub.

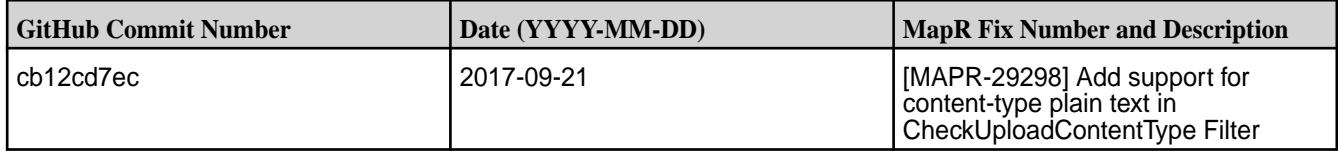

### **Known Issues and Limitations**

• None

#### **Resolved Issues**

• None

#### **HttpFS 1.0-1703 Release Notes**

The notes below relate specifically to the MapR Distribution for Apache Hadoop.

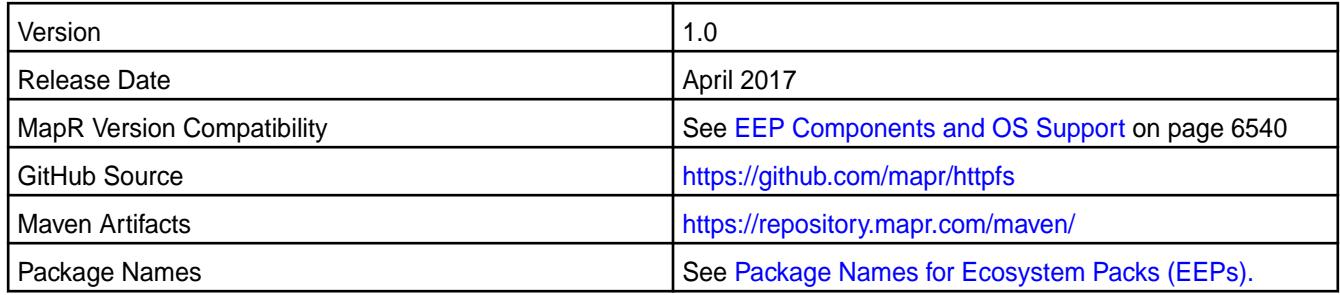

### **New in This Release**

No new features in this release.

#### **Fixes**

This release by MapR includes the following fixes on the base Apache release. For complete details, refer to the commit log for this project in GitHub.

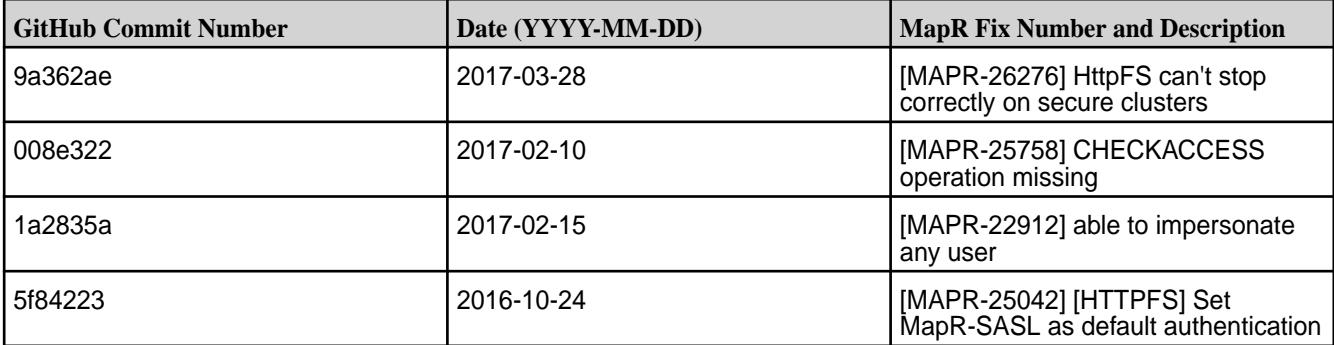

## **Known Issues and Limitations**

None

#### **Resolved Issues**

• None

### **HttpFS 1.0-1609 Release Notes**

Below are release notes for the HttpFS component included in the MapR Converged Data Platform.

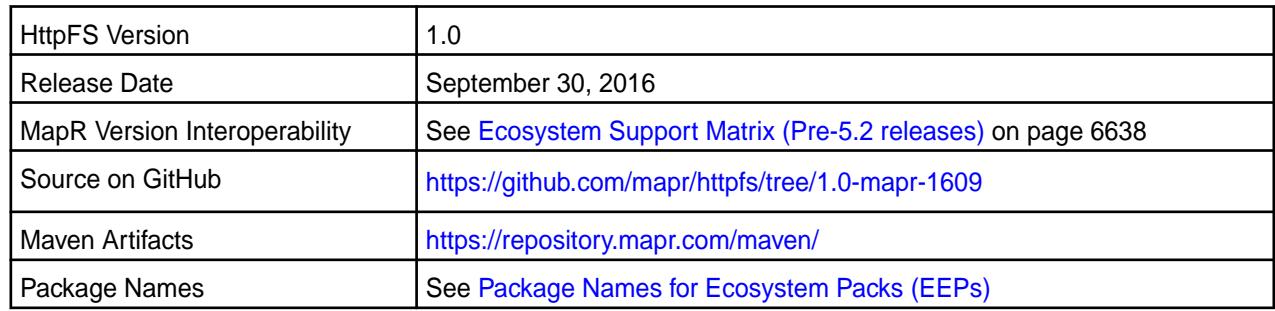

### **Fixes**

This release by MapR includes the following fixes on the base Apache release. For complete details, refer to the commit log for this project in GitHub.

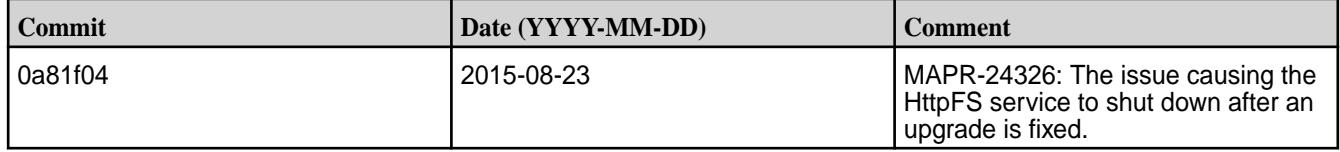

### **HttpFS 1.0-1606 Release Notes**

Below are release notes for the HttpFS component included in the MapR Converged Data Platform.

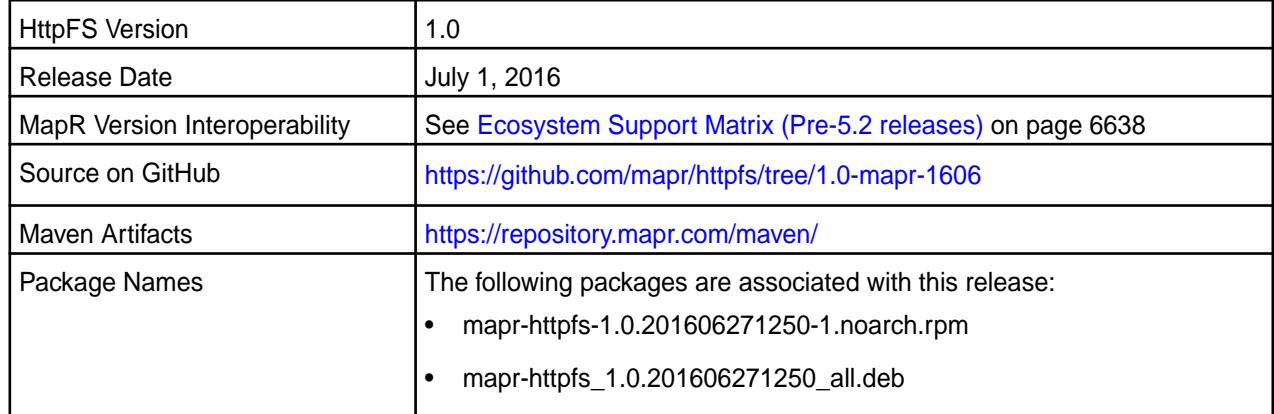

## **New in this Release**

This release of Apache HttpFS includes the following behavior change that is specific to MapR:

• The GET\_BLOCK\_LOCATIONS operation is now supported.

### **Fixes**

This release by MapR includes the following fixes on the base Apache release. For complete details, refer to the commit log for this project in GitHub.

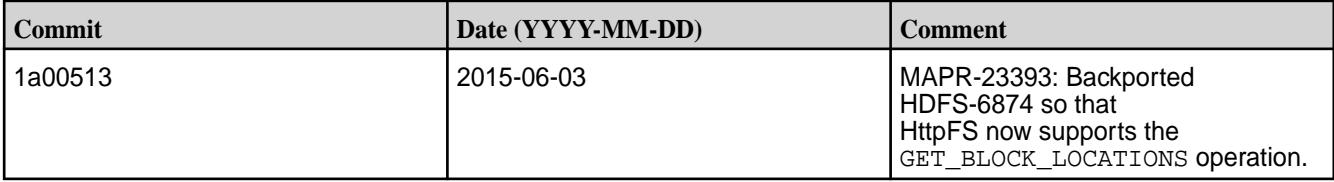

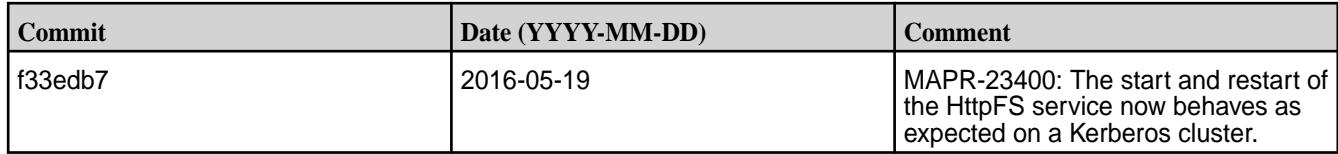

# **HttpFS 1.0-1504 Release Notes**

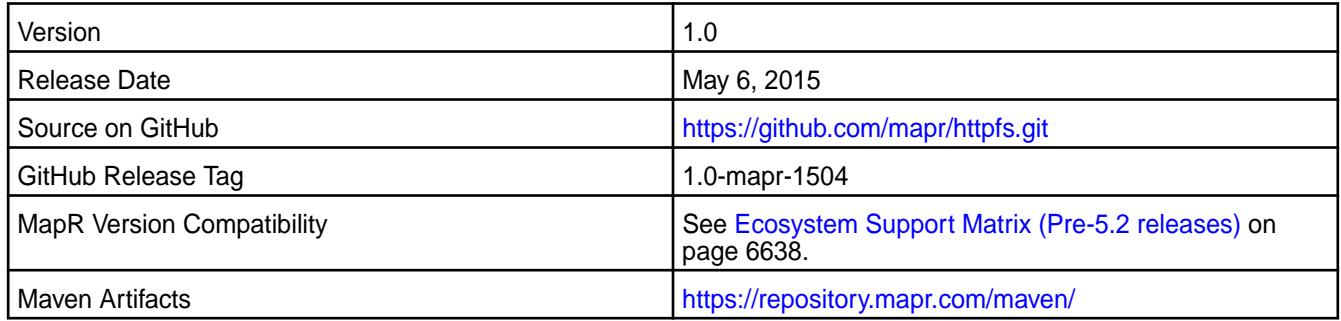

### **New in This Release**

This release of HttpFS Version 1.0 for the MapR Distribution for Apache Hadoop includes the following feature:

• PAM Authentication

# **Fixes**

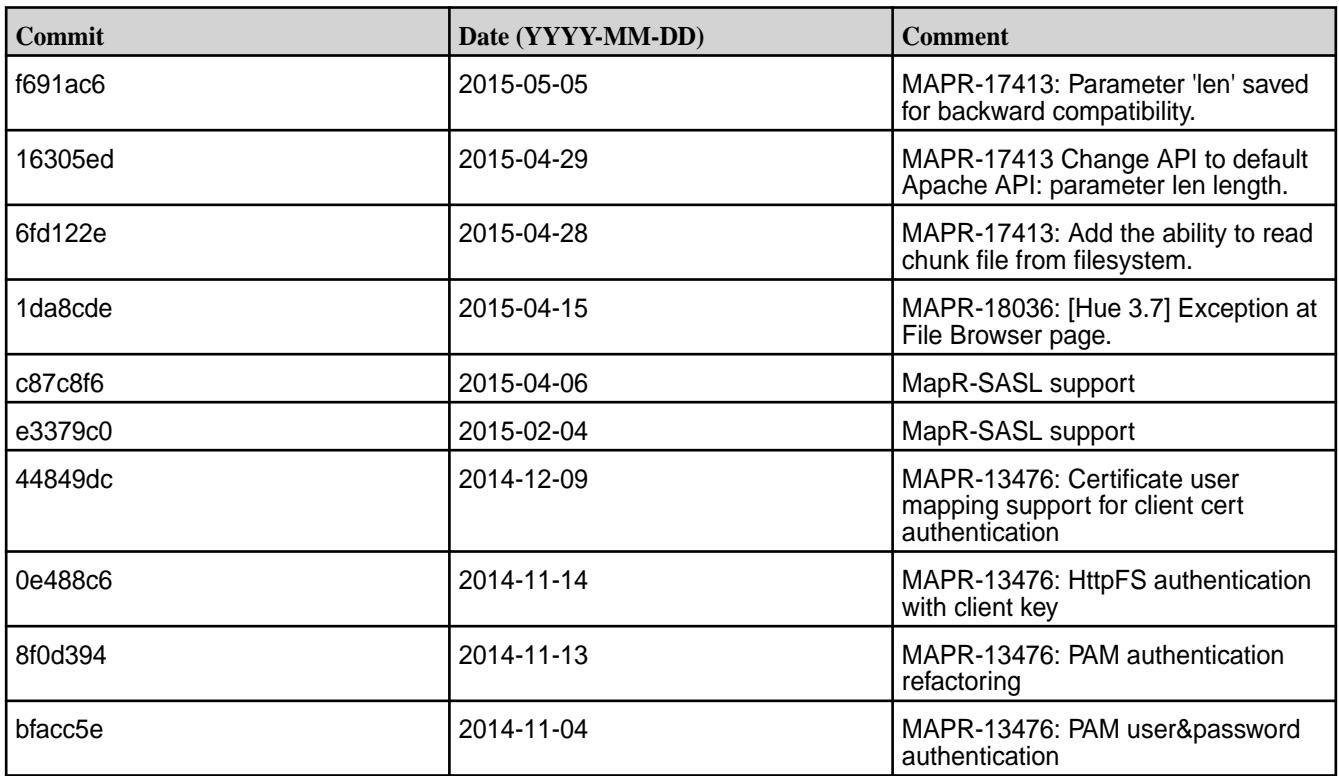

# **HttpFS 1.0-1501 Release Notes**

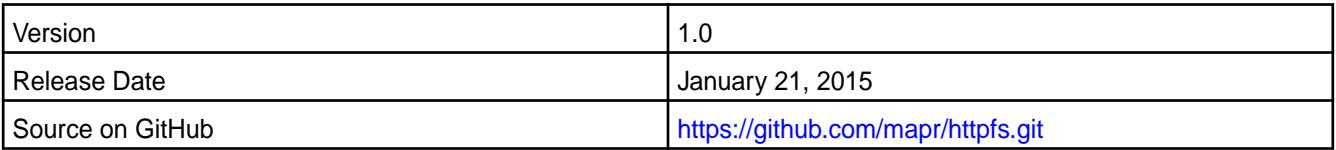

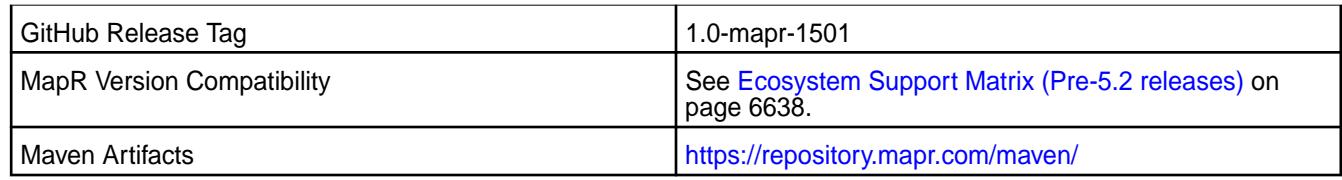

### **Fixes**

This release by MapR includes the following fixes on the base Apache release. For complete details, refer to the commit log for this project in GitHub.

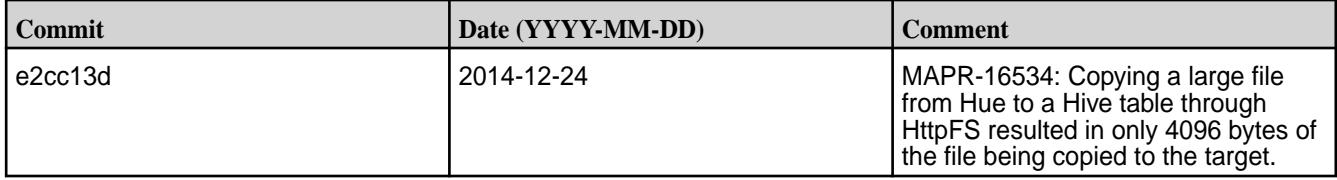

#### **HttpFS 1.0-1409 Release Notes**

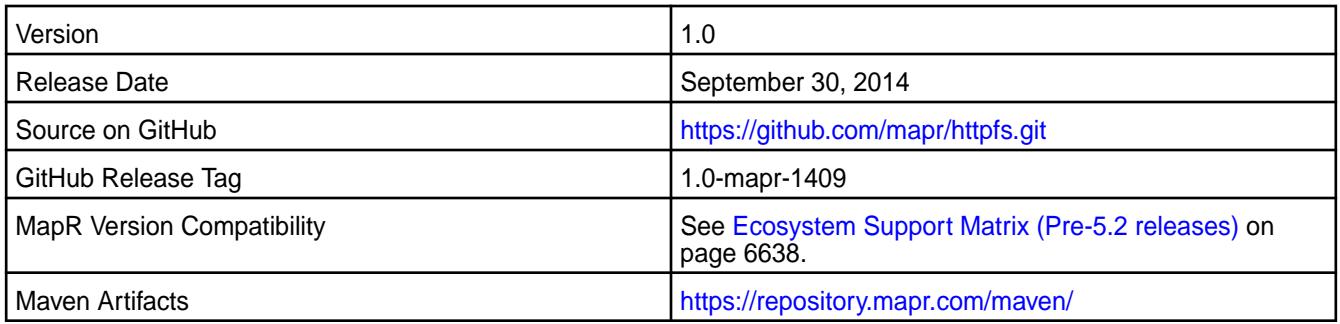

### **New in This Release**

As of HttpFS 1.0-1409, you can configure httpFS with security. For more information, refer to MapR's HttpFS documentation for *SSL Security for HttpFS*.

#### **HttpFS 1.0-1406 Release Notes**

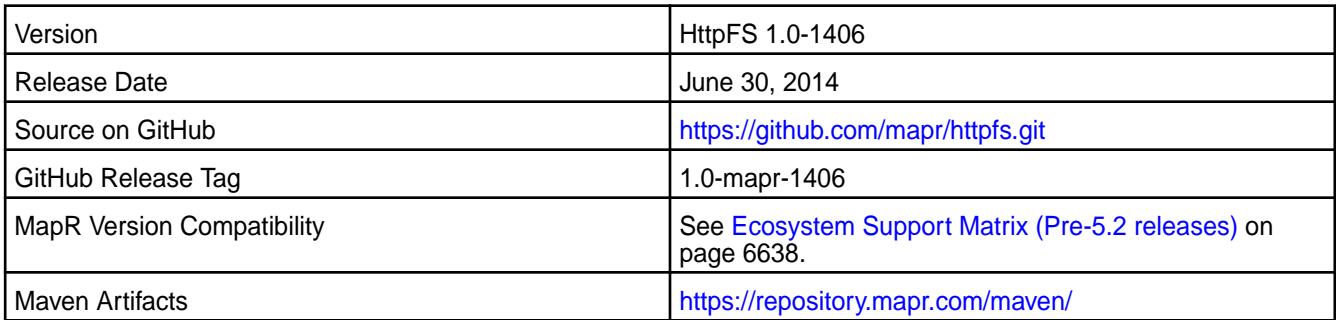

# **Fixes**

This release by MapR includes the following fixes on the base Apache release. For complete details, refer to the commit log for this project in GitHub.

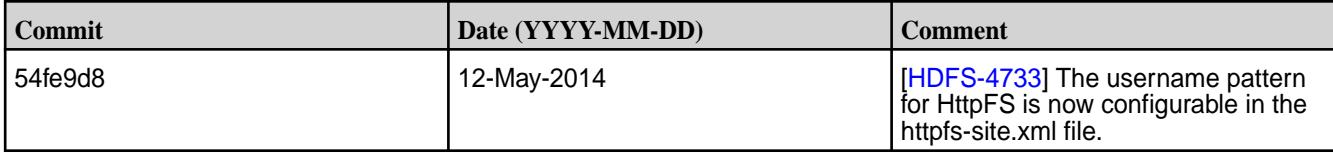

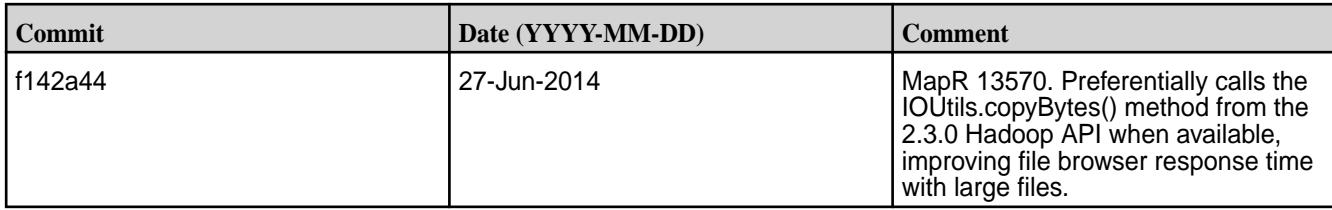

### **HttpFS 1.0-1401 Release Notes**

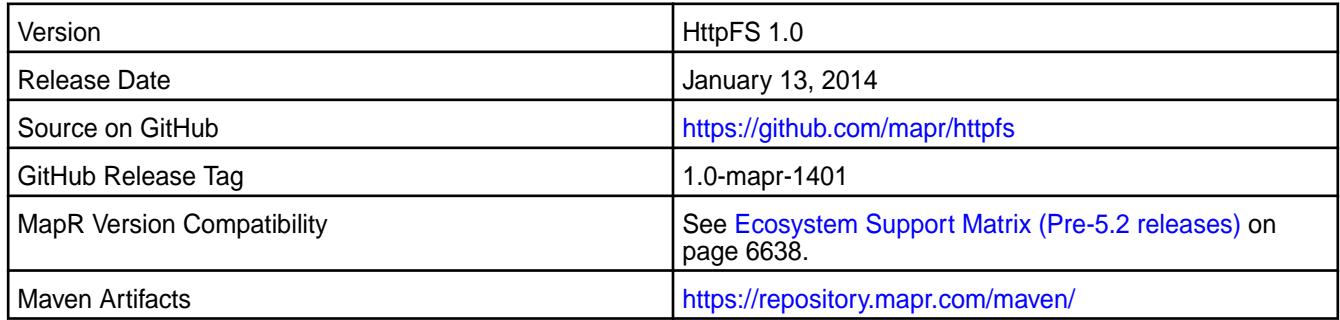

### **Fixes**

This release by MapR includes the following fixes on the base Apache release. For complete details, refer to the commit log for this project in GitHub.

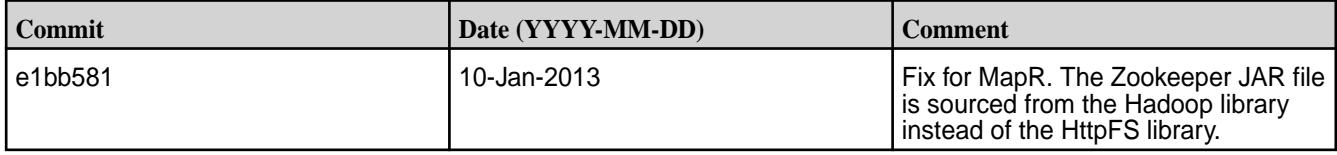

# **Hue Release Notes**

E,

The release notes for Hue component included in the MapR Converged Data Platform contains notes specific to MapR only.

**NOTE:** To identify the EEP to which a specific release note belongs, see [EEP Release Notes](#page-6651-0) on page 6652. To see which operating systems support the ecosystem components in a specific EEP, see [EEP Components and OS Support](#page-6539-0) on page 6540. To view release notes for prior MapR releases, see [Previous Versions](#page-7781-0) on page 7782.

#### **Hue 4.11.0.0 - 2310 (EEP 9.2.0) Release Notes**

This section provides reference information, including new features, fixes, known issues, and limitations for Hue 4.11.0.0-2310.

The notes below relate specifically to the HPE Ezmeral Data Fabric Distribution for Apache Hadoop. You can find additional information in the following change logs or the [Hue homepage](https://gethue.com/):

- [Changelog for Hue 4.11](https://docs.gethue.com/releases/release-notes-4.11.0/)
- [Changelog for Hue 4.10](https://docs.gethue.com/releases/release-notes-4.10.0/)
- [Changelog for Hue 4.9](https://docs.gethue.com/releases/release-notes-4.9.0/)
- [Changelog for Hue 4.8](https://docs.gethue.com/releases/release-notes-4.8.0/)
- [Changelog for Hue 4.7](https://docs.gethue.com/releases/release-notes-4.6.0/)

These release notes contain only HPE-specific information and are not necessarily cumulative in nature. For information about how to use the release notes, see [Ecosystem Component Release Notes](#page-6650-0) on page 6651.

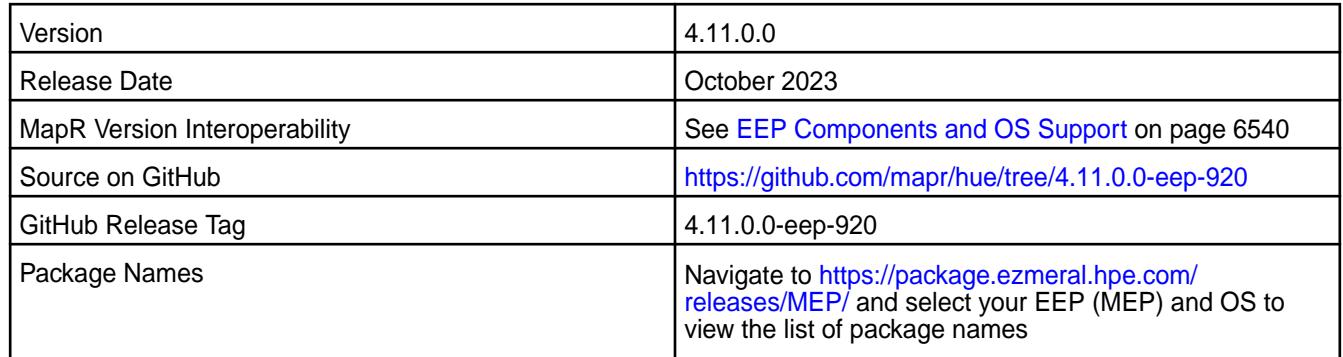

### **New in This Release**

EEP 9.2.0 updates the Hue version to 4.11. In addition, Python is updated to version 3 in the Hue EEP package.

### **Fixes**

Not applicable. All commits supported porting to the new version of Hue.

### **Resolved Issues**

None.

#### **Known Issues and Limitations**

- Integration with MySQL data sources is now not supported through the RDBMS application. Instead, use SQLAlchemy interpreters.
- Hue 4.11 is not compatible with a FIPS-enabled setup.
- HPE Ezmeral Data Fabric does not support the integration between Hue and the following components:
	- Impala
	- Oozie
	- Pig
	- **Sentry**
	- Solr Search
	- Sqoop
	- Sqoop2
	- ZooKeeper
- MHUE-209 Hue cannot create a table from a  $*$ .csv file via importer from ADLS.
- When the [notebook] section of the hue. ini contains a Drill entry that precedes the Hive entry, the Table Browser uses the Drill back end. This can be turned off by changing the force\_hs2\_metadata=true setting in the [metastore] section of the hue.ini file.

#### **Hue 4.6.0.650 - 2307 (EEP 9.1.2) Release Notes**

This section provides reference information, including new features, fixes, known issues, and limitations for Hue 4.6.0.650-2307.

The notes below relate specifically to the HPE Ezmeral Data Fabric Distribution for Apache Hadoop. You can find additional information in the following change logs or the [Hue homepage](https://gethue.com/):

- [Changelog for Hue 4.6](https://docs.gethue.com/releases/release-notes-4.6.0/)
- [Changelog for Hue 4.5](https://docs.gethue.com/releases/release-notes-4.5.0/)
- [Changelog for Hue 4.4](https://docs.gethue.com/releases/release-notes-4.4.0/)

These release notes contain only HPE-specific information and are not necessarily cumulative in nature. For information about how to use the release notes, see [Ecosystem Component Release Notes](#page-6650-0) on page 6651.

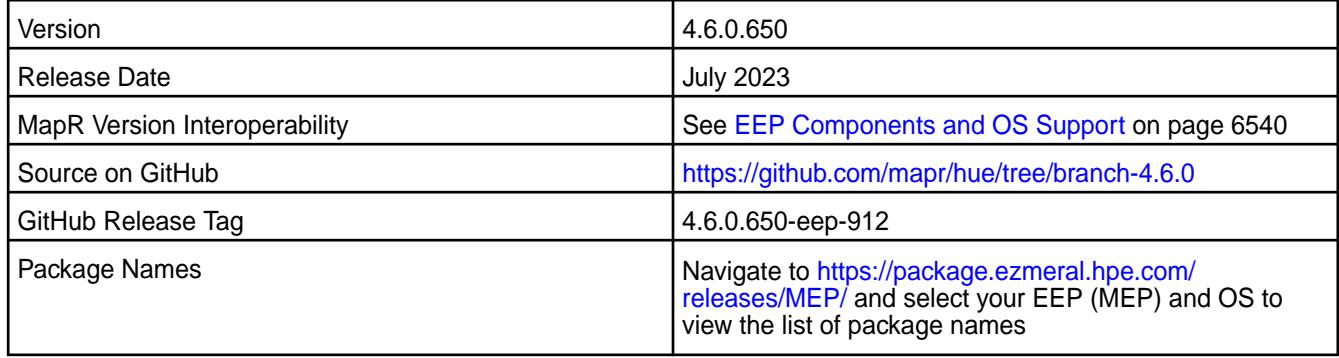

### **New in This Release**

None.

#### **Fixes**

This HPE release includes the following fixes on the base release:

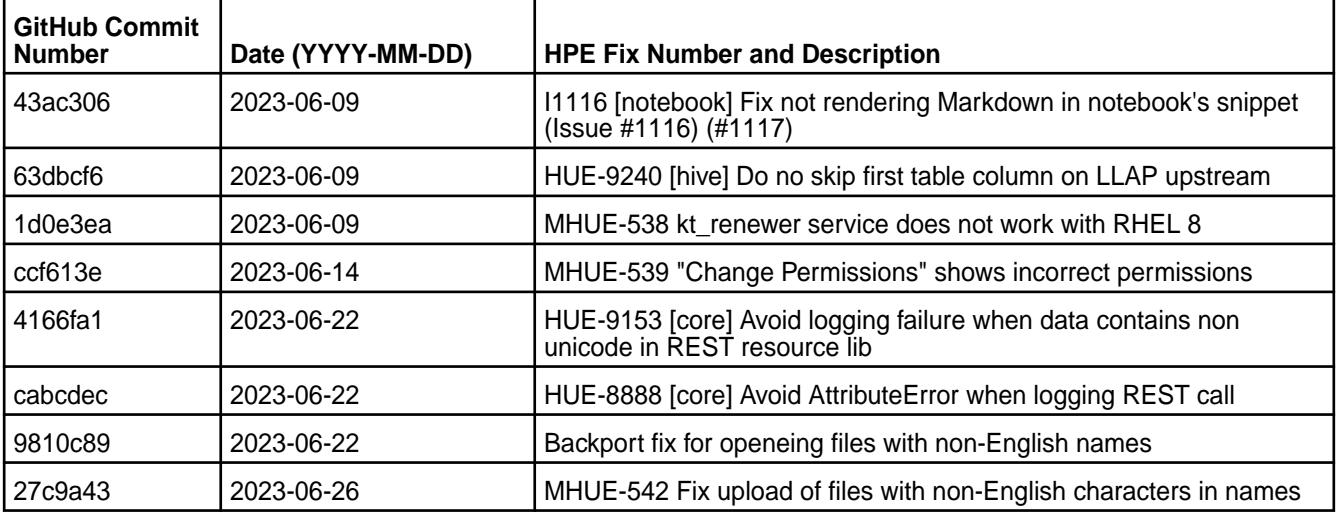

For complete details, refer to the commit log for this project in GitHub.

#### **Resolved Issues**

None.

#### **Known Issues and Limitations**

- Hue 4.6 is not compatible with FIPS-enabled setup.
- HPE Ezmeral Data Fabric does not support the integration between Hue 4.6.0 and the following components:
	- Solr Search
	- ZooKeeper
- MHUE-209 Hue cannot create a table from a  $*$ . csv file via importer from ADLS.
- When the [notebook] section of the hue.ini contains a Drill entry that precedes the Hive entry, the Table Browser uses the Drill back end. This can be turned off by changing the force\_hs2\_metadata=true setting in the [metastore] section of the hue.ini file.
- E **NOTE:** In Hue 4.3.0-1912, support for the integration of Drill with the Table Browser in Hue was added as an experimental feature.

#### **Hue 4.6.0.600 - 2301 (EEP 9.1.0) Release Notes**

This section provides reference information, including new features, fixes, known issues, and limitations for Hue 4.6.0.600-2301.

The notes below relate specifically to the HPE Ezmeral Data Fabric Distribution for Apache Hadoop. You can find additional information in the following change logs or the [Hue homepage](https://gethue.com/):

- [Changelog for Hue 4.6](https://docs.gethue.com/releases/release-notes-4.6.0/)
- [Changelog for Hue 4.5](https://docs.gethue.com/releases/release-notes-4.5.0/)
- [Changelog for Hue 4.4](https://docs.gethue.com/releases/release-notes-4.4.0/)

These release notes contain only HPE-specific information and are not necessarily cumulative in nature. For information about how to use the release notes, see [Ecosystem Component Release Notes](#page-6650-0) on page 6651.

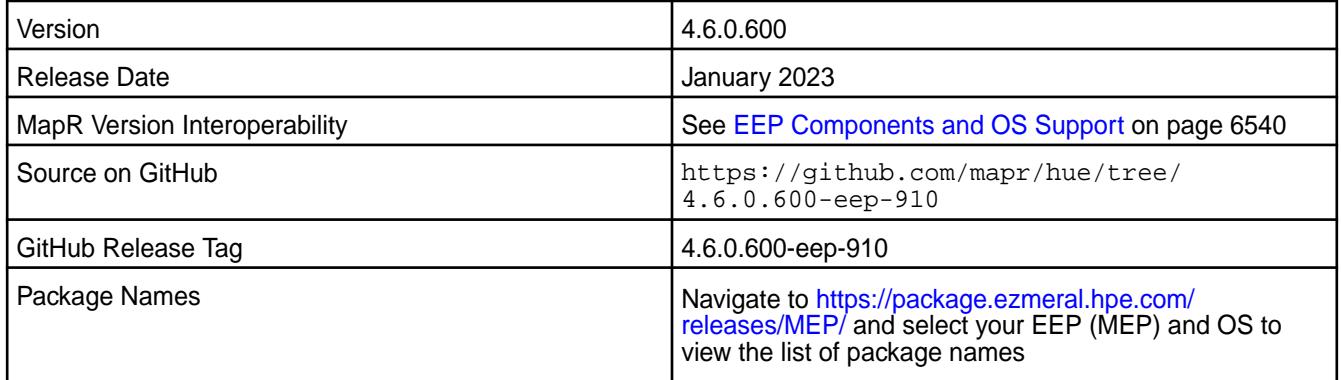

### **New in This Release**

None.

#### **Fixes**

This HPE release includes the following fixes on the base release:

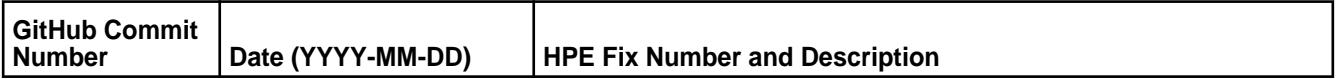
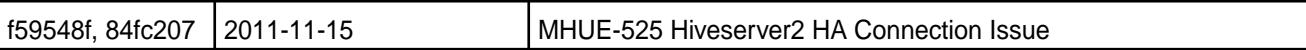

For complete details, refer to the commit log for this project in GitHub.

### **Resolved Issues**

• MHUE-525 - [The fix](https://github.com/cloudera/hue/pull/1720), which implements HiveServer 2 HA connection failover, was backported from the upstream.

### **Known Issues and Limitations**

- Hue 4.6 is not compatible with FIPS-enabled setup.
- HPE Ezmeral Data Fabric does not support the integration between Hue 4.6.0 and the following components:
	- Solr Search
	- ZooKeeper
- MHUE-209 Hue cannot create a table from  $a * \cos v$  file via importer from ADLS.
- Hue uses [python parquet lib](https://pypi.org/project/parquet/1.1/) to read parquet files. This library does not support all possible parquet formats.
- When the [notebook] section of the hue. ini contains a Drill entry that precedes the Hive entry, the Table Browser uses the Drill back end. This can be turned off by changing the force hs2 metadata=true setting in the [metastore] section of the hue.ini file.

国 **NOTE:** In Hue 4.3.0-1912, support for the integration of Drill with the Table Browser in Hue was added as an experimental feature.

### **Hue 4.6.0.500 - 2210 (EEP 9.0.0) Release Notes**

This section provides reference information, including new features, fixes, known issues, and limitations for Hue 4.6.0.500-2210.

The notes below relate specifically to the HPE Ezmeral Data Fabric Distribution for Apache Hadoop. You can find additional information in the following change logs or the [Hue homepage](https://gethue.com/):

- [Changelog for Hue 4.6](https://docs.gethue.com/releases/release-notes-4.6.0/)
- [Changelog for Hue 4.5](https://docs.gethue.com/releases/release-notes-4.5.0/)
- [Changelog for Hue 4.4](https://docs.gethue.com/releases/release-notes-4.4.0/)

These release notes contain only HPE-specific information and are not necessarily cumulative in nature. For information about how to use the release notes, see [Ecosystem Component Release Notes](#page-6650-0) on page 6651.

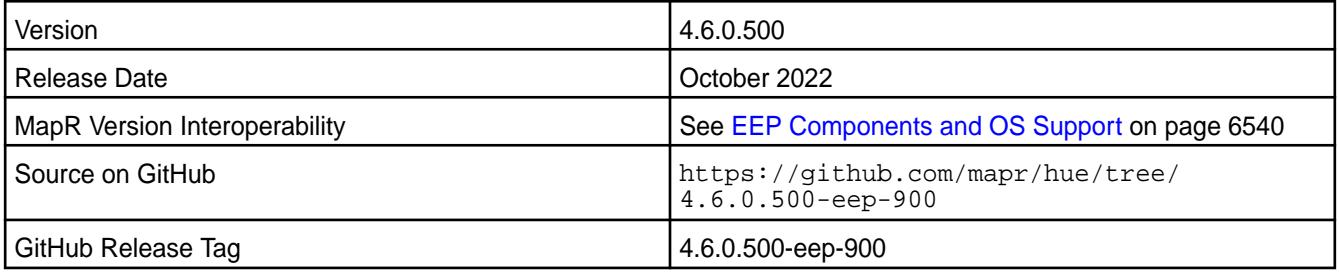

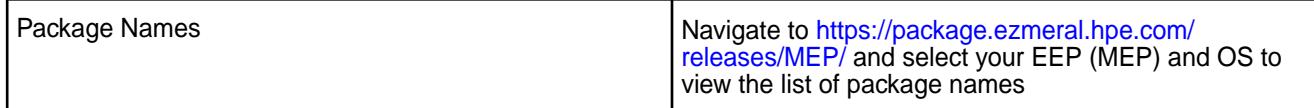

### **New in This Release**

The following features are new in this release:

- The Oozie application and workflow are deprecated. See [Discontinued Ecosystem Components](#page-6598-0) on page 6599.
- This release supports Hue integration with HTTPFS 3.3.4. Note that in EEP 9.0.0, the HTTPFS package is part of Hadoop.

### **Fixes**

This HPE release includes the following fixes on the base release:

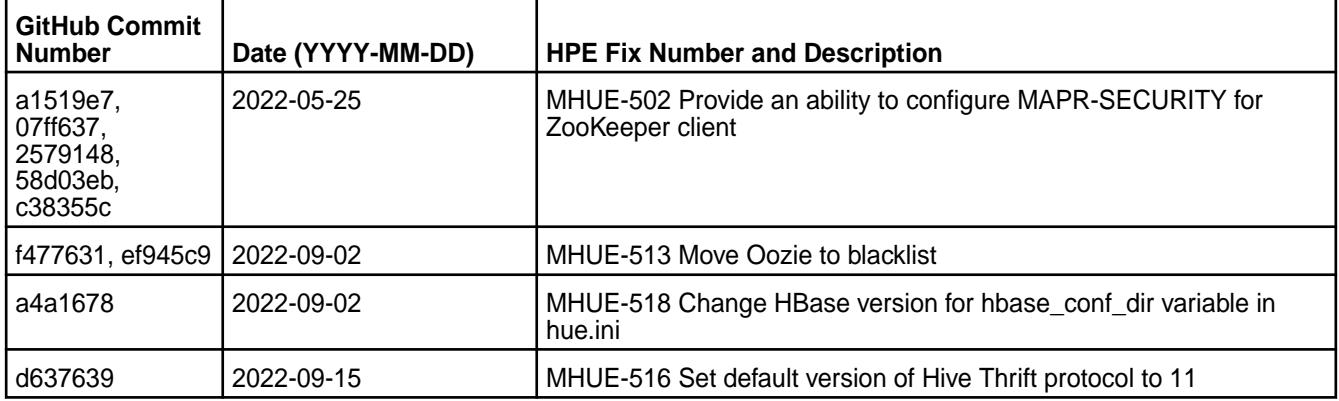

For complete details, refer to the commit log for this project in GitHub.

### **Resolved Issues**

• MHUE-502 - Integration with HiveServer2 HA now works with MapR-Secured ZooKeeper

### **Known Issues and Limitations**

- Hue 4.6 is not compatible with FIPS-enabled setup.
- HPE Ezmeral Data Fabric does not support the integration between Hue 4.6.0 and the following components:
	- Solr Search
	- ZooKeeper
- MHUE-209 Hue cannot create a table from a  $*$ . csv file via importer from ADLS.
- Hue uses [python parquet lib](https://pypi.org/project/parquet/1.1/) to read parquet files. This library does not support all possible parquet formats.
- When the [notebook] section of the hue. ini contains a Drill entry that precedes the Hive entry, the Table Browser uses the Drill back end. This can be turned off by changing the force\_hs2\_metadata=true setting in the [metastore] section of the hue.ini file.

**NOTE:** In Hue 4.3.0-1912, support for the integration of Drill with the Table Browser in Hue was added as an experimental feature.

### **Hue 4.6.0.310 - 2305 (EEP 8.1.1) Release Notes**

This section provides reference information, including new features, fixes, known issues, and limitations for Hue 4.6.0.310-2305.

The notes below relate specifically to the HPE Ezmeral Data Fabric Distribution for Apache Hadoop. You can find additional information in the following change logs or the [Hue homepage](https://gethue.com/):

• [Changelog for Hue 4.6](https://docs.gethue.com/releases/release-notes-4.6.0/)

国

- [Changelog for Hue 4.5](https://docs.gethue.com/releases/release-notes-4.5.0/)
- [Changelog for Hue 4.4](https://docs.gethue.com/releases/release-notes-4.4.0/)

These release notes contain only HPE-specific information and are not necessarily cumulative in nature. For information about how to use the release notes, see [Ecosystem Component Release Notes](#page-6650-0) on page 6651.

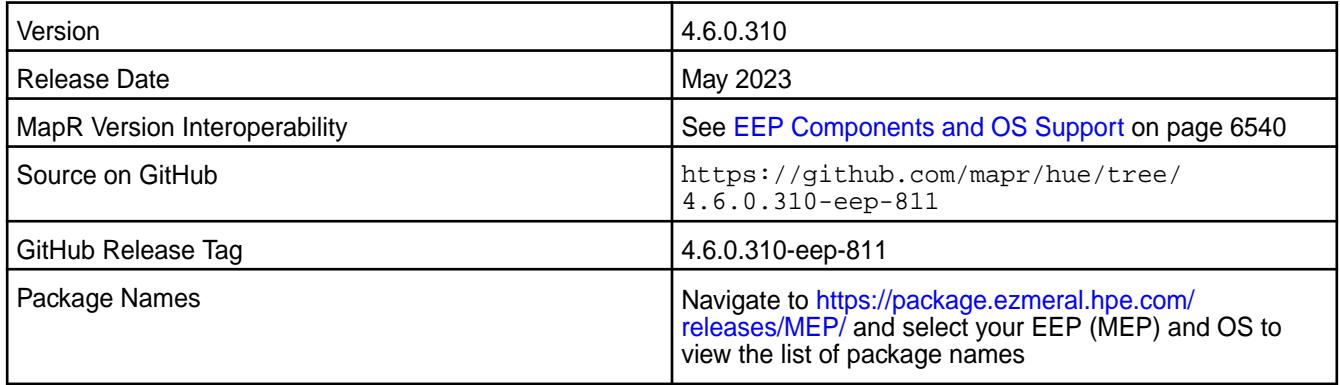

### **New in This Release**

- MHUE-502 With HS2 High Availability support enabled, Hue can now connect to MapR-Secured Zookeeper to get an active HiveServer2.
- MHUE-525 With HiveServer2 High Availability support enabled, Hue can now reconnect to HS2 when connection to an active HS2 is lost.

### **Fixes**

This HPE release includes the following fixes on the base release:

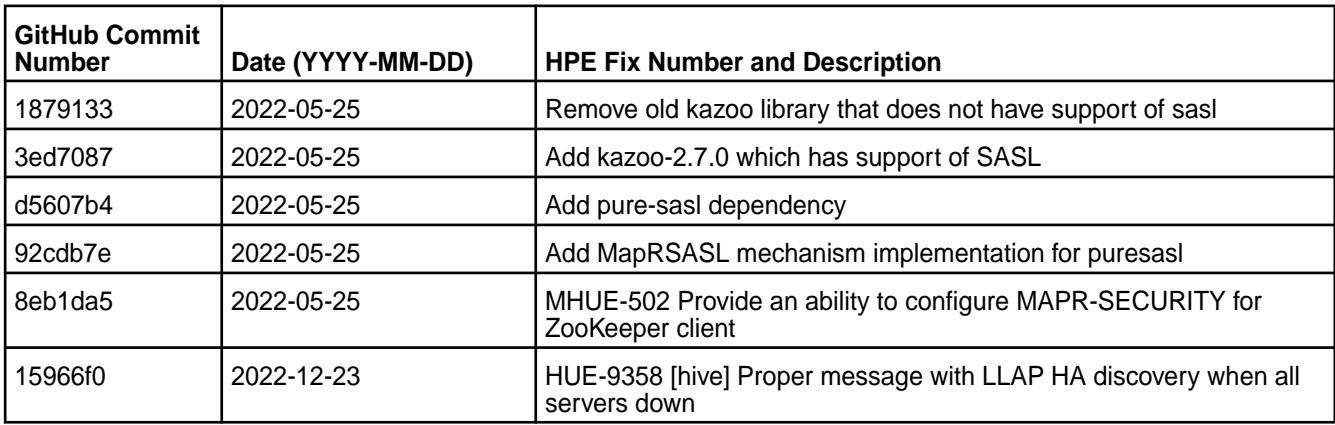

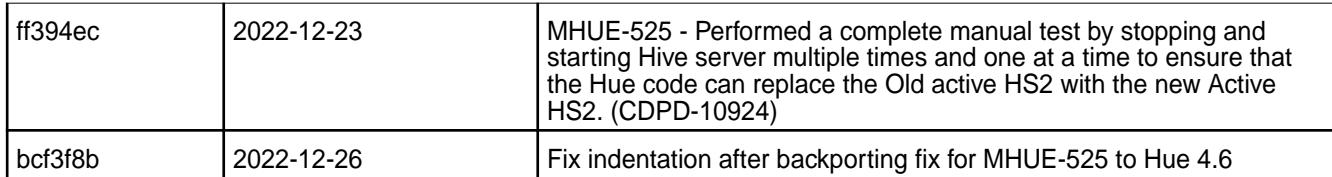

For complete details, refer to the commit log for this project in GitHub.

### **Resolved Issues**

None.

E

### **Known Issues and Limitations**

- Hue 4.6 is not compatible with FIPS-enabled setup.
- HPE Ezmeral Data Fabric does not support the integration between Hue 4.6.0 and the following components:
	- Solr Search
	- ZooKeeper
- MHUE-209 Hue cannot create a table from a  $*$ . csv file via importer from ADLS.
- Hue uses [python parquet lib](https://pypi.org/project/parquet/1.1/) to read parquet files. This library does not support all possible parquet formats.
- When the [notebook] section of the hue. ini contains a Drill entry that precedes the Hive entry, the Table Browser uses the Drill back end. This can be turned off by changing the force\_hs2\_metadata=true setting in the [metastore] section of the hue.ini file.

**NOTE:** In Hue 4.3.0-1912, support for the integration of Drill with the Table Browser in Hue was added as an experimental feature.

### **Hue 4.6.0.300 - 2201 (EEP 8.1.0) Release Notes**

This section provides reference information, including new features, fixes, known issues, and limitations for Hue 4.6.0.300-2201.

The notes below relate specifically to the HPE Ezmeral Data Fabric Distribution for Apache Hadoop. You can find additional information in the following change logs or the [Hue homepage](https://gethue.com/):

- [Changelog for Hue 4.6](https://docs.gethue.com/releases/release-notes-4.6.0/)
- [Changelog for Hue 4.5](https://docs.gethue.com/releases/release-notes-4.5.0/)
- [Changelog for Hue 4.4](https://docs.gethue.com/releases/release-notes-4.4.0/)

These release notes contain only HPE-specific information and are not necessarily cumulative in nature. For information about how to use the release notes, see [Ecosystem Component Release Notes](#page-6650-0) on page 6651.

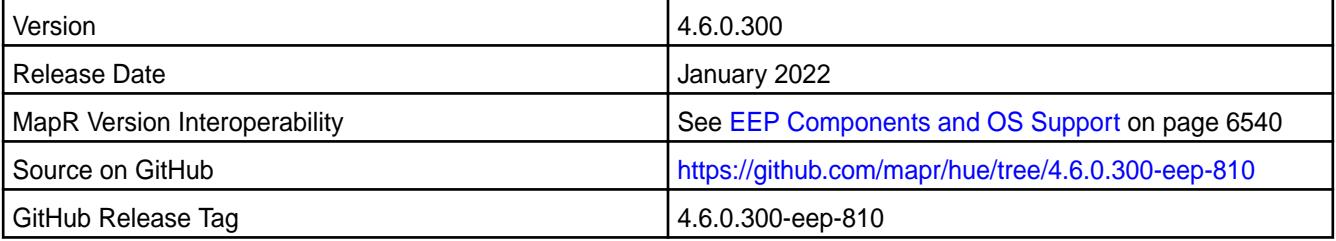

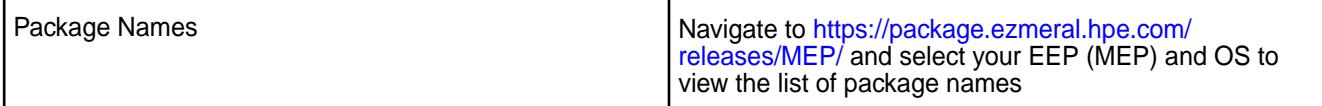

### **New in This Release**

This Hue release:

- Provides the ability to configure a custom port fo the S3-fs endpoint.
- Disables Impala, Pig, and Sqoop1 applications by default.
- Updates the list of dependencies in Hue to resolve CVE vulnerabilities.
- Allows connection to an S3 server that uses self-signed certificates.

### **Fixes**

This HPE release includes the following fixes on the base release:

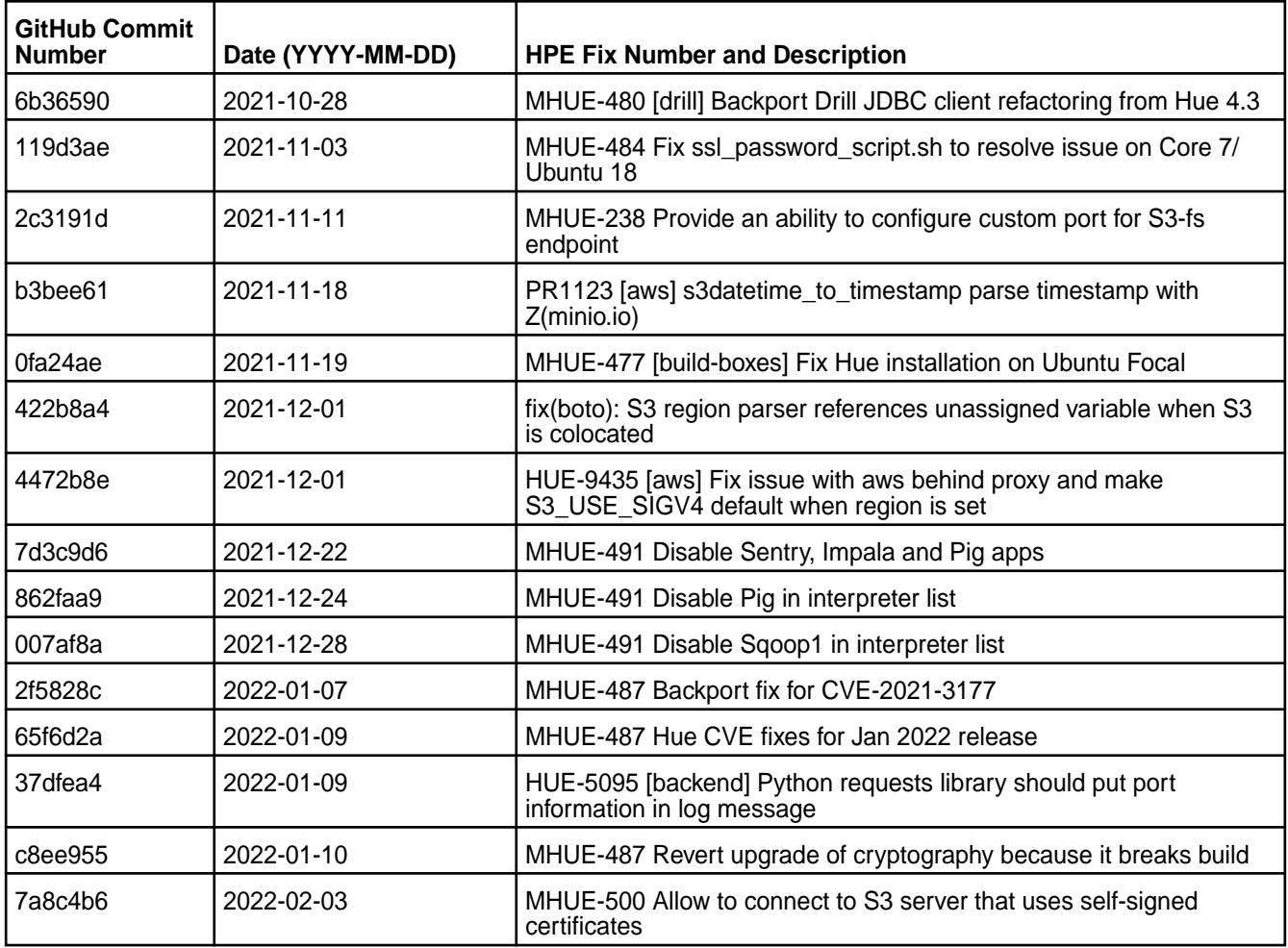

For complete details, refer to the commit log for this project in GitHub.

### **Resolved Issues**

This release resolves the following issues:

• MHUE-480 - Configured to use Zookeeper connection type does not work for Drill

- MHUE-484 Fix ssl\_password\_script.sh which breaks Hue on Ubuntu 18.04
- MHUE-477 Fix Hue compatibility with Ubuntu 20.04

### **Known Issues and Limitations**

- Hue 4.6 is not compatible with FIPS-enabled setup.
- HPE Ezmeral Data Fabric does not support the integration between Hue 4.6.0 and the following components:
	- Solr Search
	- ZooKeeper
- MHUE-209 Hue cannot create a table from  $a * \cos v$  file via importer from ADLS.
- Hue uses [python parquet lib](https://pypi.org/project/parquet/1.1/) to read parquet files. This library does not support all possible parquet formats.
- When the [notebook] section of the hue. ini contains a Drill entry that precedes the Hive entry, the Table Browser uses the Drill back end. This can be turned off by changing the force\_hs2\_metadata=true setting in the [metastore] section of the hue.ini file.

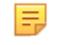

**NOTE:** In Hue 4.3.0-1912, support for the integration of Drill with the Table Browser in Hue was added as an experimental feature.

#### **Hue 4.6.0.200 - 2110 (EEP 8.0.0) Release Notes**

This section provides reference information, including new features, fixes, known issues, and limitations for Hue 4.6.0.200-2110.

The notes below relate specifically to the HPE Ezmeral Data Fabric Distribution for Apache Hadoop. You can find additional information in the following change logs or the [Hue homepage](https://gethue.com/):

- [changelog for Hue 4.6](https://docs.gethue.com/releases/release-notes-4.6.0/)
- [changelog for Hue 4.5](https://docs.gethue.com/releases/release-notes-4.5.0/)
- [changelog for Hue 4.4](https://docs.gethue.com/releases/release-notes-4.4.0/)

These release notes contain only HPE-specific information and are not necessarily cumulative in nature. For information about how to use the release notes, see [Ecosystem Component Release Notes](#page-6650-0) on page 6651.

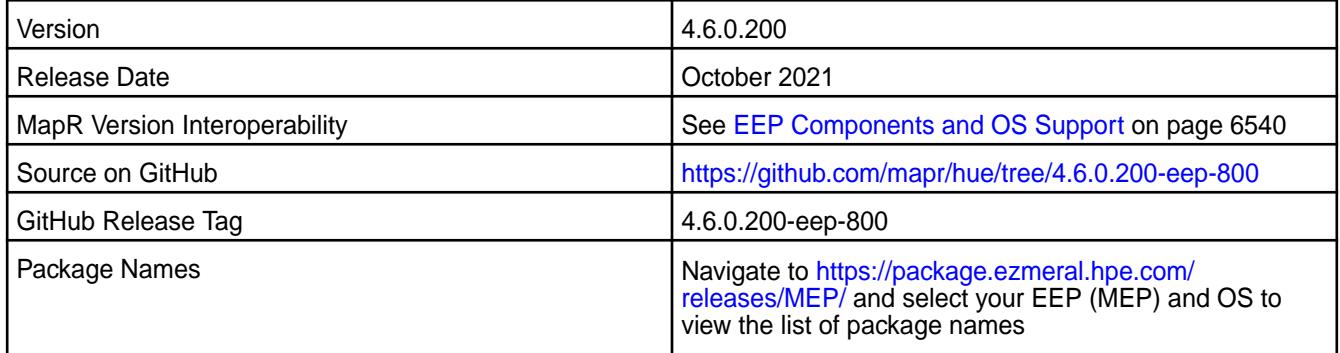

### **New in This Release**

No new features were introduced in this release.

### **Fixes**

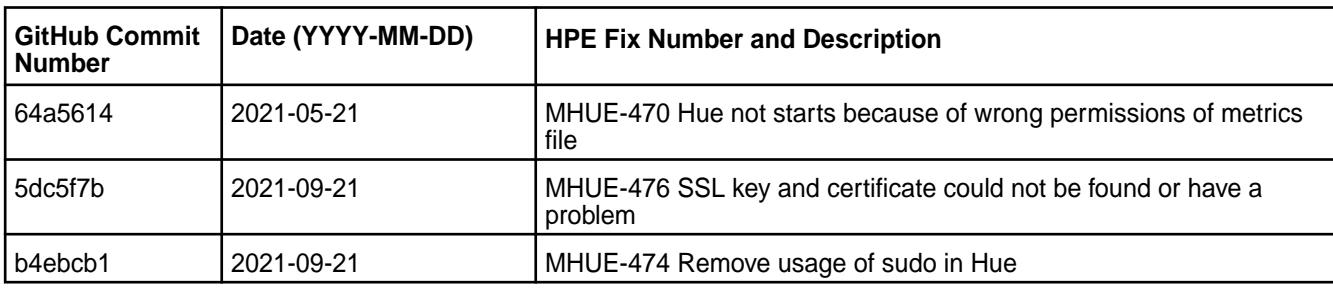

This HPE release includes the following fixes on the base release:

For complete details, refer to the commit log for this project in GitHub.

### **Known Issues and Limitations**

- HPE Ezmeral Data Fabric does not support the integration between Hue 4.6.0 and the following components:
	- Solr Search
	- ZooKeeper
- MHUE-209 Hue cannot create a table from a  $*$ .  $c$ sv file via importer from ADLS.
- Hue uses [python parquet lib](https://pypi.org/project/parquet/1.1/) to read parquet files. This library does not support all possible parquet formats.
- When the [notebook] section of the hue. ini contains a Drill entry that precedes the Hive entry, the Table Browser uses the Drill back end. This can be turned off by changing the force hs2 metadata=true setting in the [metastore] section of the hue.ini file.

E

**NOTE:** In Hue 4.3.0-1912, support for the integration of Drill with the Table Browser in Hue was added as an experimental feature.

### **Hue 4.6.0.150 (EEP 7.1.2) Release Notes**

This section provides reference information, including new features, fixes, known issues, and limitations for Hue 4.6.0.150.

The notes below relate specifically to the data-fabric Distribution for Apache Hadoop. You can find additional information in the following change logs or the [Hue homepage](https://gethue.com/):

- [changelog for Hue 4.4](https://docs.gethue.com/releases/release-notes-4.4.0/)
- [changelog for Hue 4.5](https://docs.gethue.com/releases/release-notes-4.5.0/)
- [changelog for Hue 4.6](https://docs.gethue.com/releases/release-notes-4.6.0/)

These release notes contain only HPE-specific information and are not necessarily cumulative in nature. For information about how to use the release notes, see [Ecosystem Component Release Notes](#page-6650-0) on page 6651.

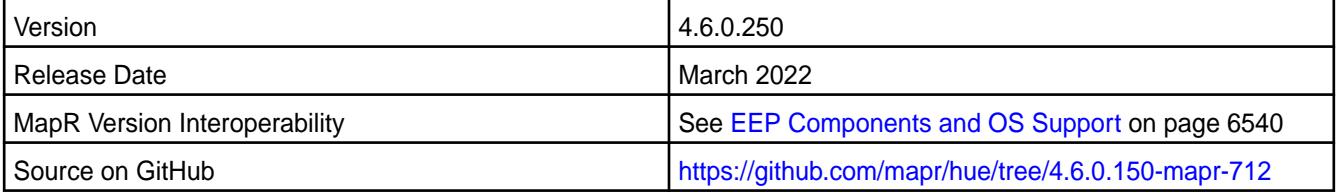

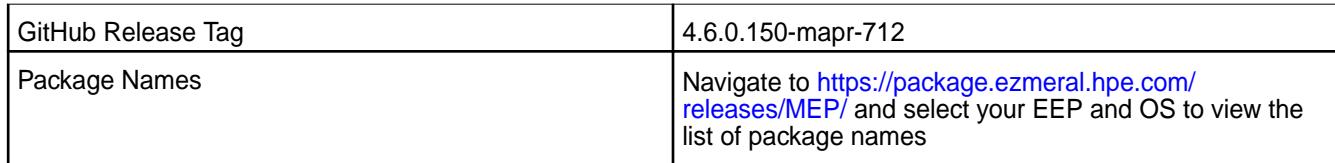

## **New in This Release**

Hue 4.6.0.150 introduces the following enhancements or HPE platform-specific behavior changes:

- MHUE-238: Enables configuring a custom port for the S3-fs end point.
- MHUE-487: Updates the list of Hue dependencies to resolve CVE vulnerabilities.

### **Fixes**

This data-fabric release includes the following fixes on the base release:

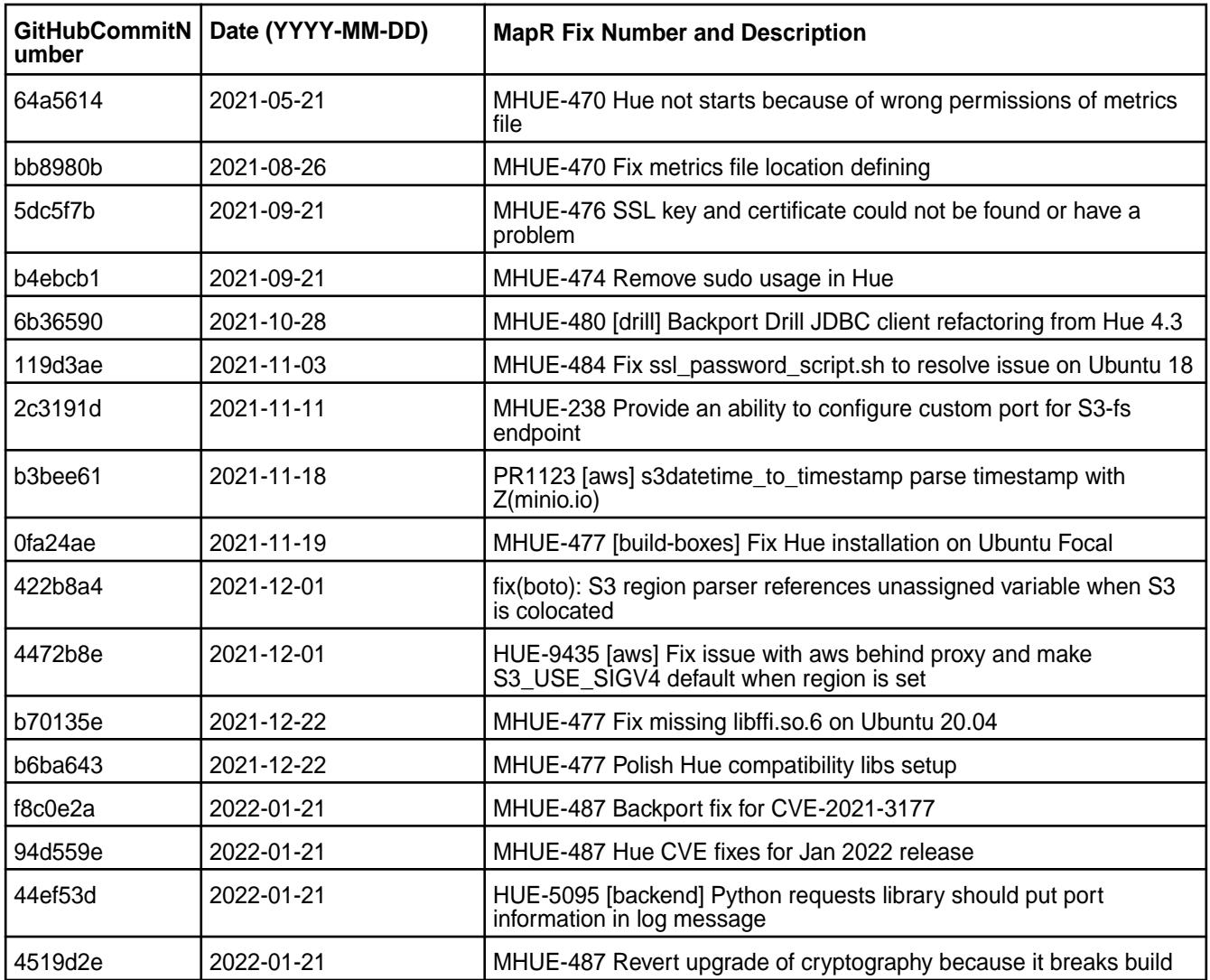

For complete details, refer to the commit log for this project in GitHub.

### **Resolved Issues**

• MHUE-470: Hue does not start because of wrong permissions in the metrics file.

- MHUE-480: ZooKeeper connection type does not work for Drill.
- MHUE-484: The ssl\_password\_script.sh which breaks Hue on Ubuntu 18.04.

### **Known Issues and Limitations**

- HPE does not support the integration between Hue 4.6.0 and the following components:
	- Solr Search
	- ZooKeeper
- Integration between Hue 4.6.0 and Sentry 1.7 is supported on secure clusters that use Kerberos authentication, but it is not supported on secure clusters that use MapR-SASL authentication.
- MHUE-209 Hue cannot create a table from \*.csv file via importer from ADLS.
- Hue uses [python parquet lib](https://pypi.org/project/parquet/1.1/) to read parquet files. This library does not support all possible parquet formats.
- When the [notebook] section of the hue, ini contains a Drill entry that precedes the Hive entry, the Table Browser uses the Drill back end. This can be turned off by changing the force hs2 metadata=true setting in the [metastore] section of the hue.ini file.

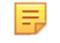

**NOTE:** In Hue 4.3.0-1912, support for the integration of Drill with the Table Browser in Hue was added as an experimental feature.

### **Hue 4.6.0.0 - 2104 (EEP 7.1.0) Release Notes**

This section provides reference information, including new features, fixes, known issues, and limitations for Hue 4.6.0.0-2104.

The notes below relate specifically to the MapR Distribution for Apache Hadoop. You can find additional information in the following change logs or the [Hue homepage:](https://gethue.com/)

- [changelog for Hue 4.4](https://docs.gethue.com/releases/release-notes-4.4.0/)
- [changelog for Hue 4.5](https://docs.gethue.com/releases/release-notes-4.5.0/)
- [changelog for Hue 4.6](https://docs.gethue.com/releases/release-notes-4.6.0/)

These release notes contain only HPE-specific information and are not necessarily cumulative in nature. For information about how to use the release notes, see [Ecosystem Component Release Notes](#page-6650-0) on page 6651.

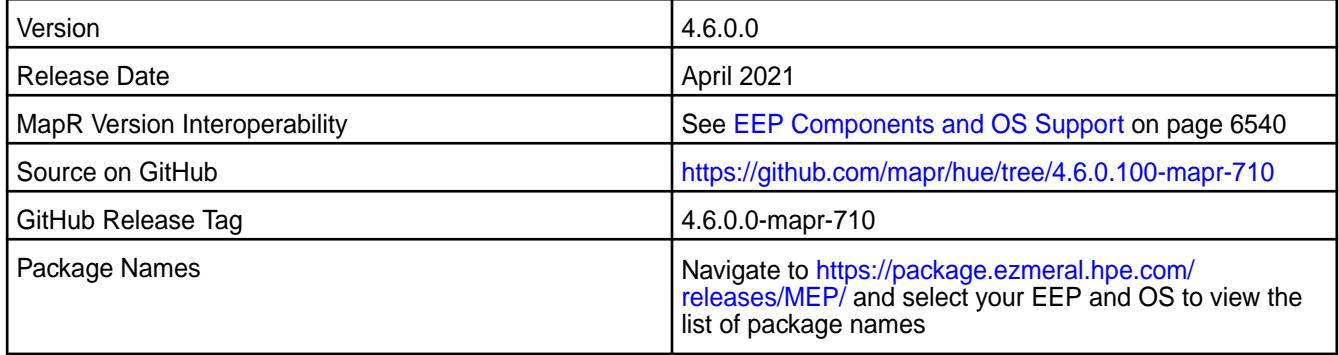

### **New in This Release**

Hue 4.6.0.0 - 2104 introduces the following enhancements or HPE platform-specific behavior changes:

- MHUE-436: Ability to disable the automatic creation of user home directories in the filesystem, by setting ensure home directory to false in the [desktop] [[auth]] section of the hue.ini file.
- **[Service verifier](#page-6474-0)**

### **Fixes**

This MapR release includes the following fixes on the base release:

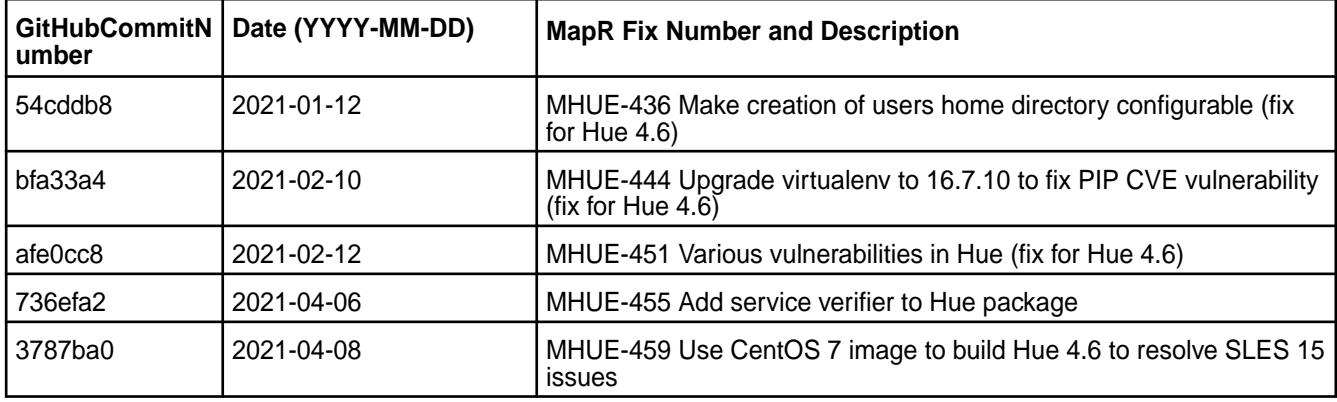

For complete details, refer to the commit log for this project in GitHub.

### **Known Issues and Limitations**

- MapR does not support the integration between Hue 4.6.0 and the following components:
	- Solr Search
	- ZooKeeper
- Integration between Hue 4.6.0 and Sentry 1.7 is supported on secure clusters that use Kerberos authentication, but it is not supported on secure clusters that use MapR-SASL authentication.
- MHUE-209 Hue cannot create a table from \*.csv file via importer from ADLS.
- Hue uses [python parquet lib](https://pypi.org/project/parquet/1.1/) to read parquet files. This library does not support all possible parquet formats.
- When the [notebook] section of the hue. ini contains a Drill entry that precedes the Hive entry, the Table Browser uses the Drill back end. This can be turned off by changing the force hs2 metadata=true setting in the [metastore] section of the hue.ini file.

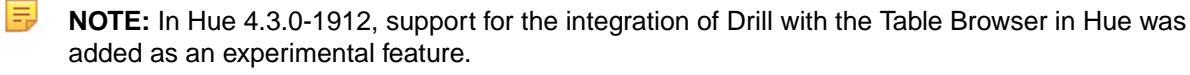

### **Hue 4.6.0.0 - 2009 (EEP 7.0.0) Release Notes**

This section provides reference information, including new features, fixes, known issues, and limitations for Hue 4.6.0.0-2009.

The notes below relate specifically to the MapR Distribution for Apache Hadoop. You can find additional information in the following change logs or the [Hue homepage:](https://gethue.com/)

- [changelog for Hue 4.4](https://docs.gethue.com/releases/release-notes-4.4.0/)
- [changelog for Hue 4.5](https://docs.gethue.com/releases/release-notes-4.5.0/)

### • [changelog for Hue 4.6](https://docs.gethue.com/releases/release-notes-4.6.0/)

These release notes contain only MapR-specific information and are not necessarily cumulative in nature. For information about how to use the release notes, see [Ecosystem Component Release Notes](#page-6650-0) on page 6651.

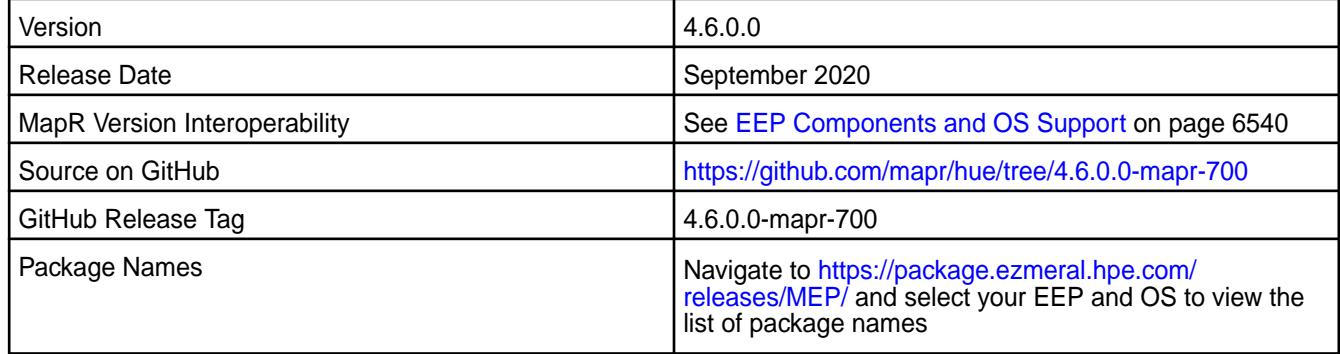

### **New in This Release**

- The Hue package no longer includes the Simba Drill JDBC driver and instead includes the Drill JDBC driver from the mapr-drill-internal package (MHUE-383). To connect to Drill using the Drill JDBC Interpreter you need to have the mapr-drill-internal package installed on the node with the Hue server.
- The Drill ODBC interpreter is optionally available in Hue through the SQLAlchemy interface. It requires the Simba Drill ODBC drivers installed on the system and available only on RedHat/CentOS (MHUE-327).
- Environment configuration files for Hue server should now be configured in the  $$$ {HUE\_HOME}/ desktop/conf/env.d directory instead of  $\S$ {HUE\_HOME}/bin/env.d.
- Hue now has the following HTTP security headers configured by default (MAPR-CORE-307):
	- X-Content-Type-Options
	- X-XSS-Protection
	- Strict-Transport-Security
	- Content-Security-Policy
- TLSv1 and TLSv1.1 were disabled (MHUE-328)
- In kerberized environments, the Hue kt\_renewer process is started automatically with Hue server (MHUE-387).

### **Fixes**

This MapR release includes the following fixes on the base release:

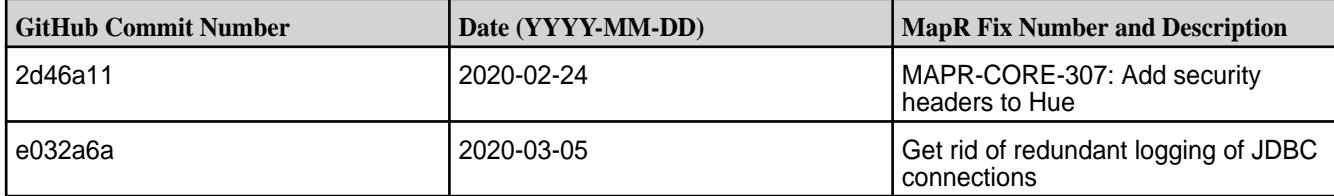

国 **NOTE:** In Hue 4.3.0-1912, support for the integration of Drill with the Table Browser in Hue was added as an experimental feature.

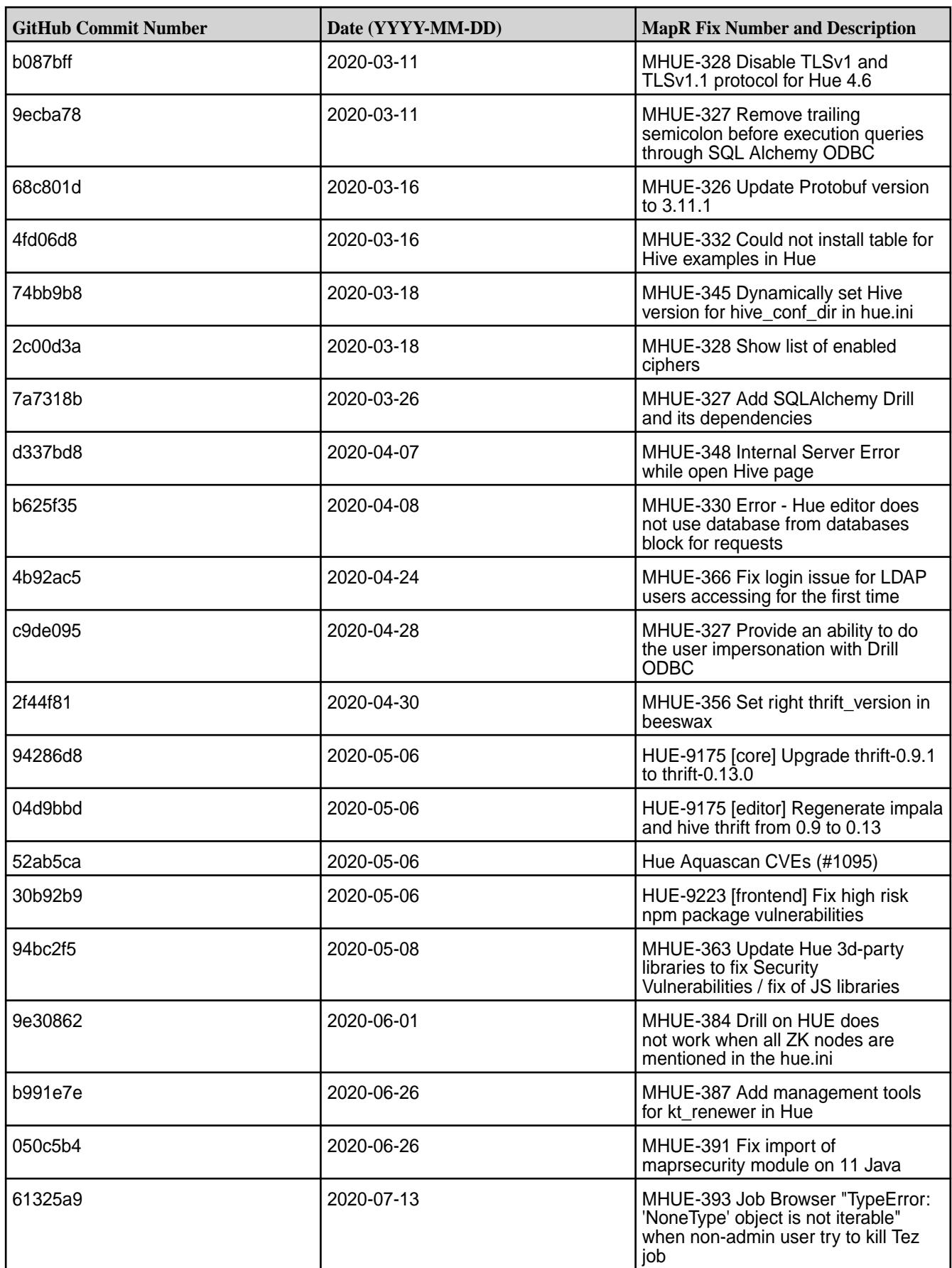

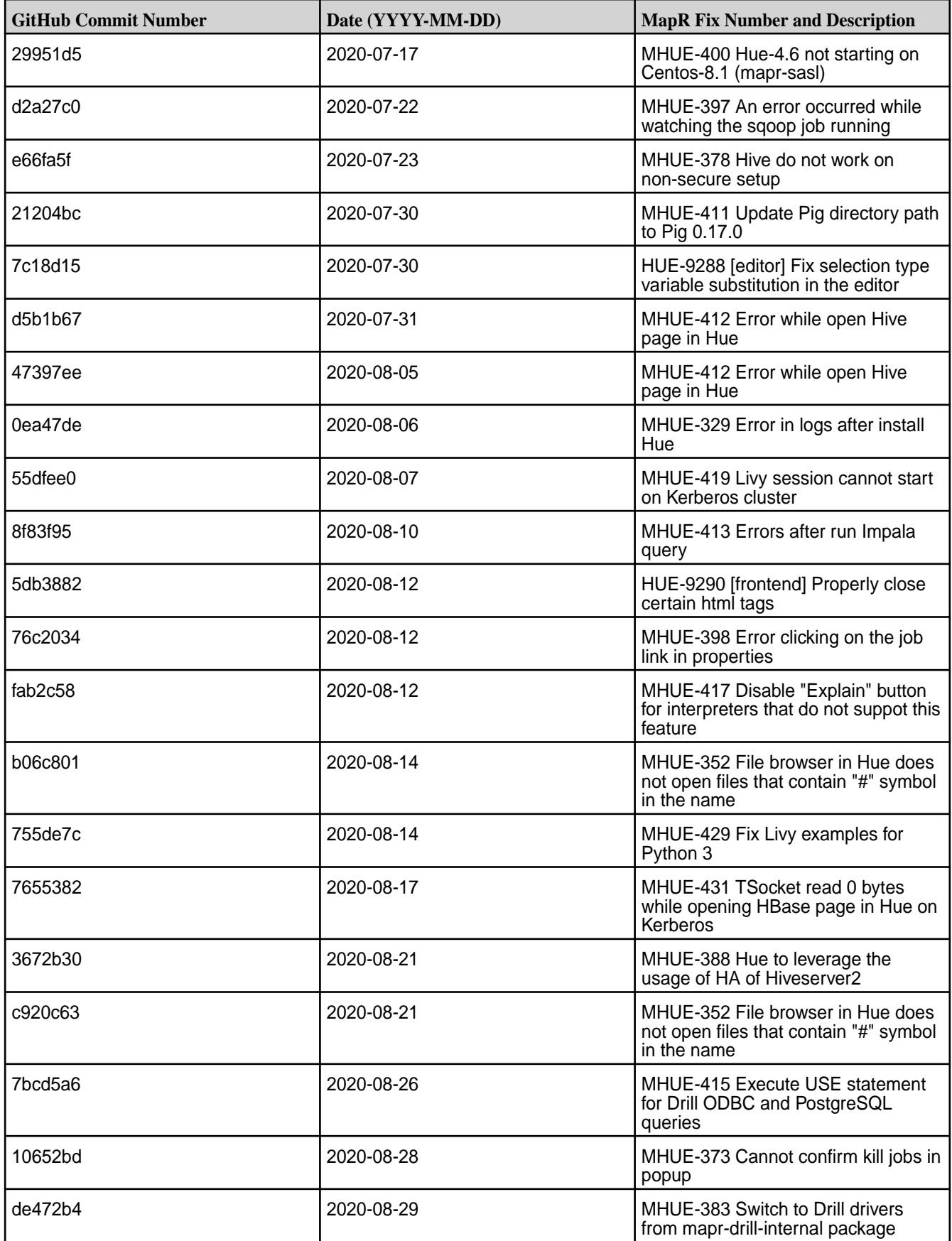

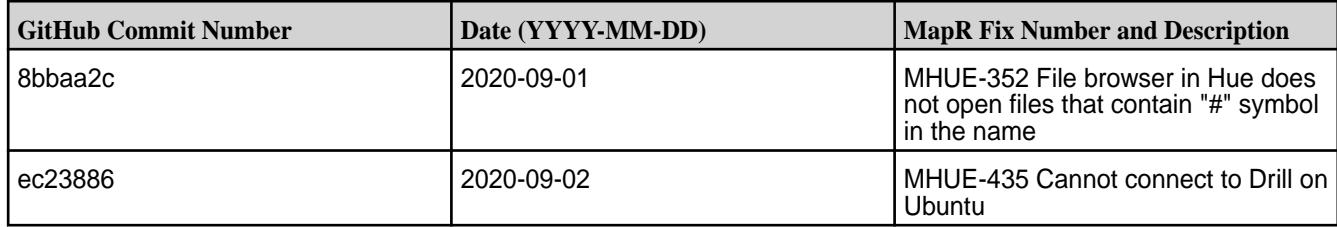

### **Known Issues and Limitations**

- MapR does not support the integration between Hue 4.6.0 and the following components:
	- Solr Search
	- ZooKeeper
- Integration between Hue 4.6.0 and Sentry 1.7 is supported on secure clusters that use Kerberos authentication, but it is not supported on secure clusters that use MapR-SASL authentication.
- MHUE-209 Hue cannot create a table from \*.csv file via importer from ADLS.

#### 臣 **NOTE:**

- Hue uses [python parquet lib](https://pypi.org/project/parquet/1.1/) to read parquet files. This library does not support all possible parquet formats.
- When the [notebook] section of the hue. ini contains a Drill entry that precedes the Hive entry, the Table Browser uses the Drill back end. This can be turned off by changing the force\_hs2\_metadata=true setting in the [metastore] section of the hue.ini file.

### **Hue 4.3.0.600 - 2212 (EEP 6.4.0) Release Notes**

This section provides reference information, including new features, fixes, known issues, and limitations for Hue 4.3.0.600-2212.

The notes below relate specifically to the HPE Ezmeral Data Fabric Distribution for Apache Hadoop. You can find additional information in the following change logs or the [Hue homepage](https://gethue.com/):

- [Changelog for Hue 4.3](https://cloudera.github.io/hue/docs-4.3.0/release-notes/release-notes-4.3.0)
- [Changelog for Hue 4.2](https://cloudera.github.io/hue/docs-4.2.0/release-notes/release-notes-4.2.0)
- [Changelog for Hue 4.1](https://cloudera.github.io/hue/docs-4.1.0/release-notes/release-notes-4.1.0)
- [Changelog for Hue 4.0](https://cloudera.github.io/hue/docs-4.0.0/release-notes/release-notes-4.0.0)

These release notes contain only HPE-specific information and are not necessarily cumulative in nature. For information about how to use the release notes, see [Ecosystem Component Release Notes](#page-6650-0) on page 6651.

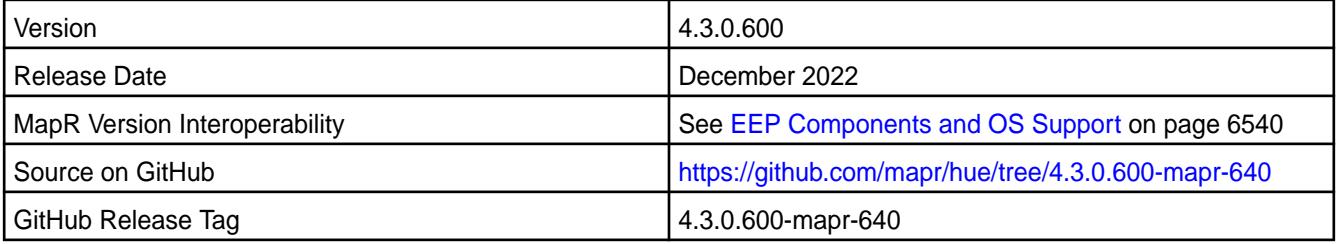

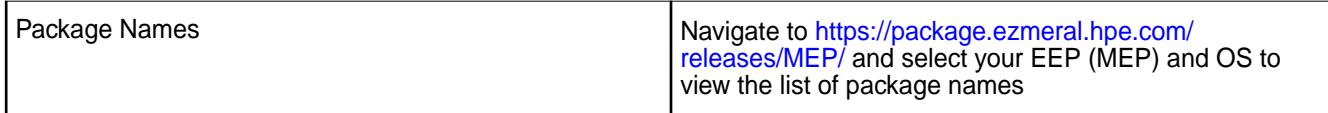

### **New in This Release**

This Hue release is a defect-repair release.

### **Fixes**

This HPE release includes the following fixes on the base release:

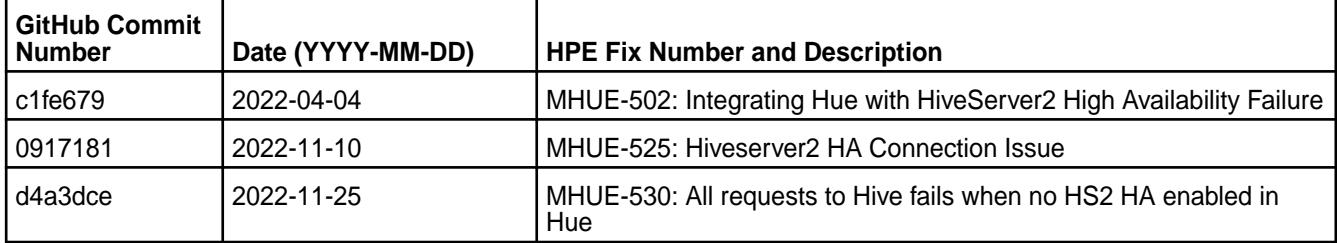

For complete details, refer to the commit log for this project in GitHub.

### **Resolved Issues**

None.

### **Known Issues and Limitations**

- HPE Ezmeral Data Fabric does not support the integration between Hue 4.3.0 and the following components:
	- Solr Search
	- ZooKeeper
- Integration between Hue 4.3.0 and Sentry 1.7 is supported on secure clusters that use Kerberos authentication, but it is not supported on secure clusters that use data-fabric-SASL authentication.
- MHUE-209 Hue cannot create a table from \*.csv file via importer from ADLS.
- Hue uses [python parquet lib](https://pypi.org/project/parquet/1.1/) to read parquet files. This library does not support all possible parquet formats.

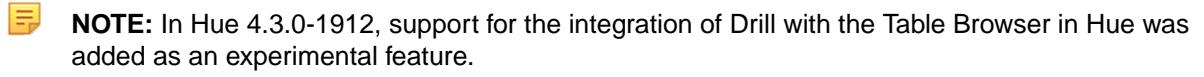

### **Hue 4.3.0.500 - 2201 (EEP 6.3.6) Release Notes**

This section provides reference information, including new features, fixes, known issues, and limitations for Hue 4.3.0.500-2201.

The notes below relate specifically to the HPE Ezmeral Data Fabric Distribution for Apache Hadoop. You can find additional information in the following change logs or the [Hue homepage](https://gethue.com/):

- [Changelog for Hue 4.3](https://cloudera.github.io/hue/docs-4.3.0/release-notes/release-notes-4.3.0)
- [Changelog for Hue 4.2](https://cloudera.github.io/hue/docs-4.2.0/release-notes/release-notes-4.2.0)
- [Changelog for Hue 4.1](https://cloudera.github.io/hue/docs-4.1.0/release-notes/release-notes-4.1.0)

### • [Changelog for Hue 4.0](https://cloudera.github.io/hue/docs-4.0.0/release-notes/release-notes-4.0.0)

These release notes contain only HPE-specific information and are not necessarily cumulative in nature. For information about how to use the release notes, see [Ecosystem Component Release Notes](#page-6650-0) on page 6651.

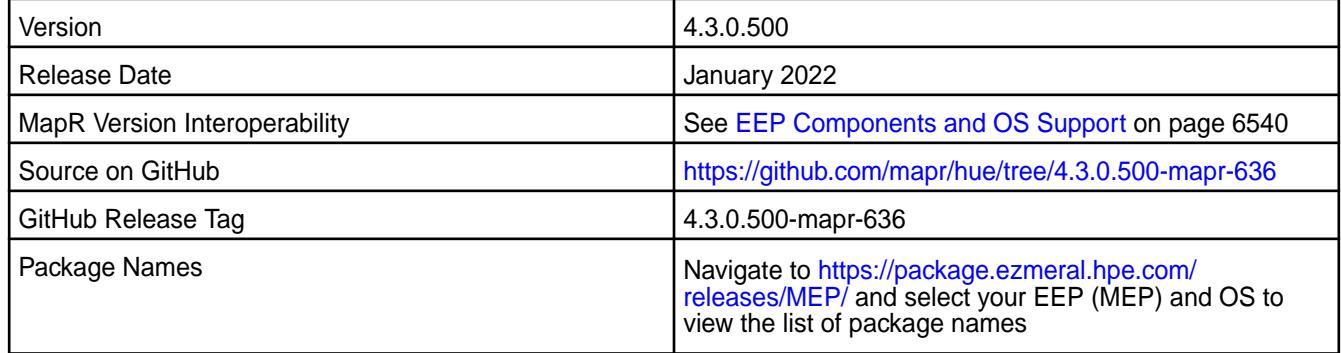

### **New in This Release**

This Hue release:

- Updates the list of Hue dependencies to resolve CVE vulnerabilities.
- Updates Log4j 1.2.17 to Log4j 1.3.1-mapr, which resolves a couple of minor vulnerabilities.

### **Fixes**

This HPE release includes the following fixes on the base release:

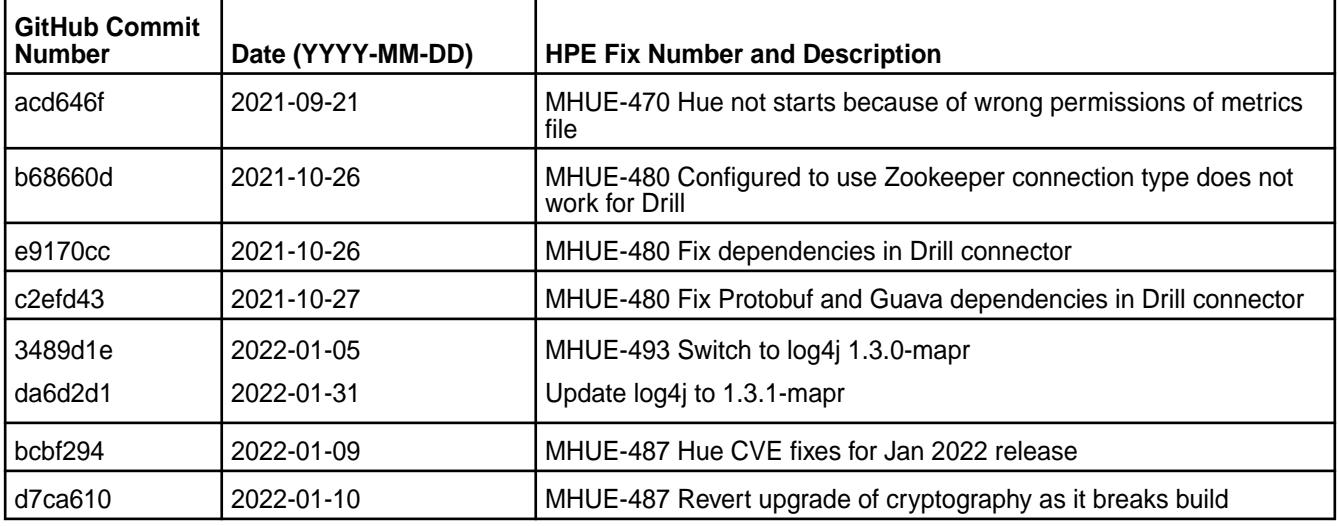

For complete details, refer to the commit log for this project in GitHub.

### **Resolved Issues**

This release resolves the following issues:

- MHUE-470 Hue not starts because of wrong permissions of metrics file
- MHUE-480 Configured to use Zookeeper connection type does not work for Drill

### **Known Issues and Limitations**

- HPE Ezmeral Data Fabric does not support the integration between Hue 4.3.0 and the following components:
	- Solr Search
	- ZooKeeper
- Integration between Hue 4.3.0 and Sentry 1.7 is supported on secure clusters that use Kerberos authentication, but it is not supported on secure clusters that use data-fabric-SASL authentication.
- MHUE-209 Hue cannot create a table from \*.csv file via importer from ADLS.
- Hue uses [python parquet lib](https://pypi.org/project/parquet/1.1/) to read parquet files. This library does not support all possible parquet formats.
- 围 **NOTE:** In Hue 4.3.0-1912, support for the integration of Drill with the Table Browser in Hue was added as an experimental feature.

#### **Hue 4.3.0.400 - 2104 (EEP 6.3.4) Release Notes**

This section provides reference information, including new features, fixes, known issues, and limitations for Hue 4.3.0.400 - 2104.

The notes below relate specifically to the HPE Ezmeral Data Fabric distribution for Apache Hadoop. You can find additional information in the following change logs or the [Hue homepage](https://gethue.com/):

- [changelog for Hue 4.0](https://cloudera.github.io/hue/docs-4.0.0/release-notes/release-notes-4.0.0)
- [changelog for Hue 4.1](https://cloudera.github.io/hue/docs-4.1.0/release-notes/release-notes-4.1.0)
- [changelog for Hue 4.2](https://cloudera.github.io/hue/docs-4.2.0/release-notes/release-notes-4.2.0)

These release notes contain only HPE-specific information and are not necessarily cumulative in nature. For information about how to use the release notes, see [Ecosystem Component Release Notes](#page-6650-0) on page 6651.

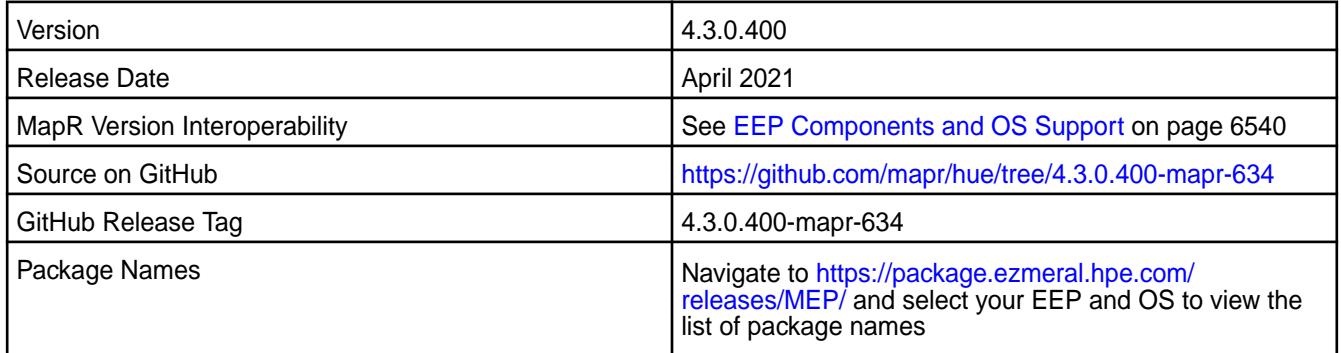

#### **New in This Release**

Hue 4.6.0.100 - 2104 introduces the following enhancements or HPE platform-specific behavior changes:

• MHUE-451: Updated list of libraries in Hue to resolve CVE vulnerabilities.

### **Fixes**

This release includes the following fixes on the base release:

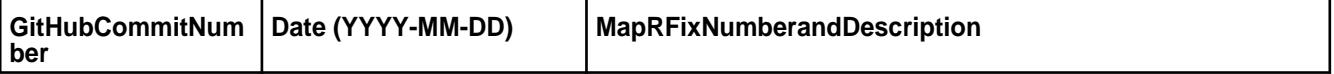

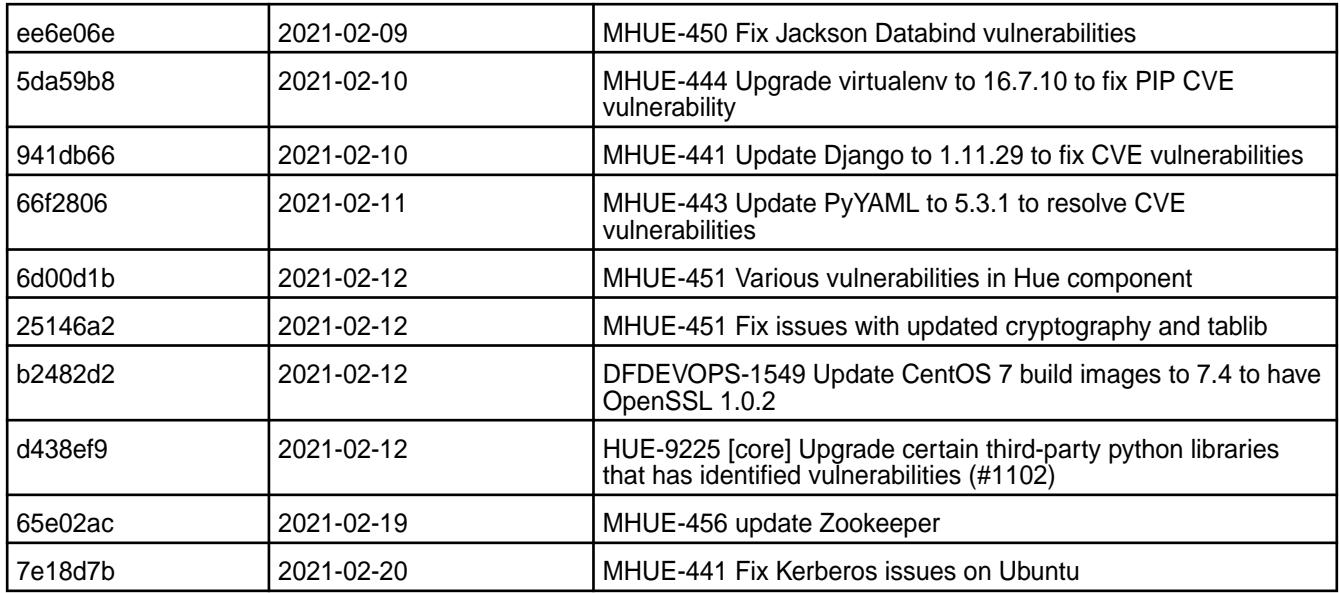

For complete details, refer to the commit log for this project in GitHub.

### **Known Issues and Limitations**

- The HPE Ezmeral Data Fabric does not support the integration between Hue 4.3.0 and the following components:
	- Solr Search
	- ZooKeeper
- Integration between Hue 4.3.0 and Sentry 1.7 is supported on secure clusters that use Kerberos authentication, but it is not supported on secure clusters that use data-fabric-SASL authentication.
- MHUE-209 Hue cannot create a table from \*.csv file via importer from ADLS.
- Hue uses [python parquet lib](https://pypi.org/project/parquet/1.1/) to read parquet files. This library does not support all possible parquet formats.

### **Resolved Issues**

• MHUE-441: Kerberos on Ubuntu does not work for Hive/Impala and HBase/Data Fabric Database applications.

E **NOTE:** In Hue 4.3.0-1912, support for the integration of Drill with the Table Browser in Hue was added as an experimental feature.

### **Hue 4.3.0.300 - 2101 (EEP 6.3.2) Release Notes**

This section provides reference information, including new features, fixes, known issues, and limitations for Hue 4.3.0.300-2101.

The notes below relate specifically to the HPE Ezmeral Data Fabric distribution for Apache Hadoop. You can find additional information in the following change logs or the [Hue homepage](https://gethue.com/):

- [changelog for Hue 4.0](https://cloudera.github.io/hue/docs-4.0.0/release-notes/release-notes-4.0.0)
- [changelog for Hue 4.1](https://cloudera.github.io/hue/docs-4.1.0/release-notes/release-notes-4.1.0)
- [changelog for Hue 4.2](https://cloudera.github.io/hue/docs-4.2.0/release-notes/release-notes-4.2.0)

These release notes contain only HPE-specific information and are not necessarily cumulative in nature. For information about how to use the release notes, see [Ecosystem Component Release Notes](#page-6650-0) on page 6651.

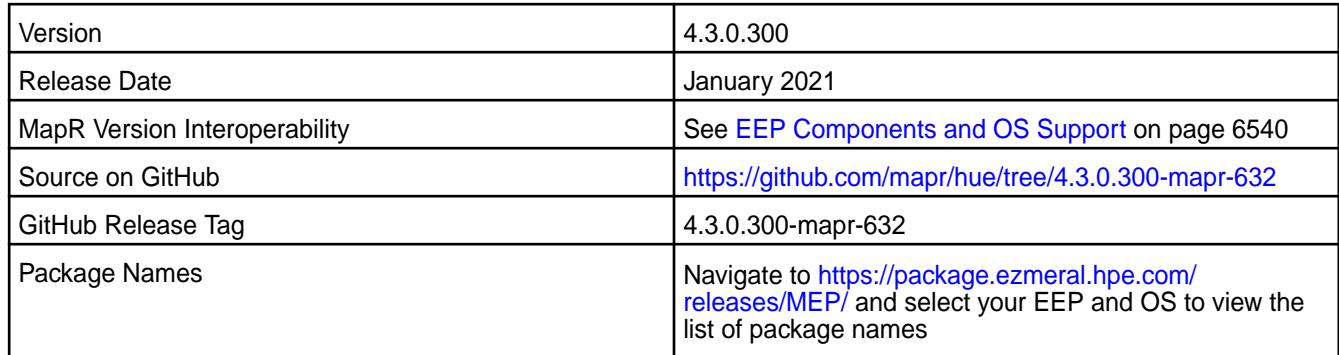

#### **New in This Release**

- MHUE-445: The Thrift library was updated to version 0.13.0.
- MHUE-436: You can now disable creation of the home directory in DFS on the first user login by changing the value of the ensure home directory parameter in the desktop.auth section of hue.ini.
- MHUE-437: Hue 4.3 is now compatible with CentOS 8.

#### **Fixes**

This release includes the following fixes on the base release:

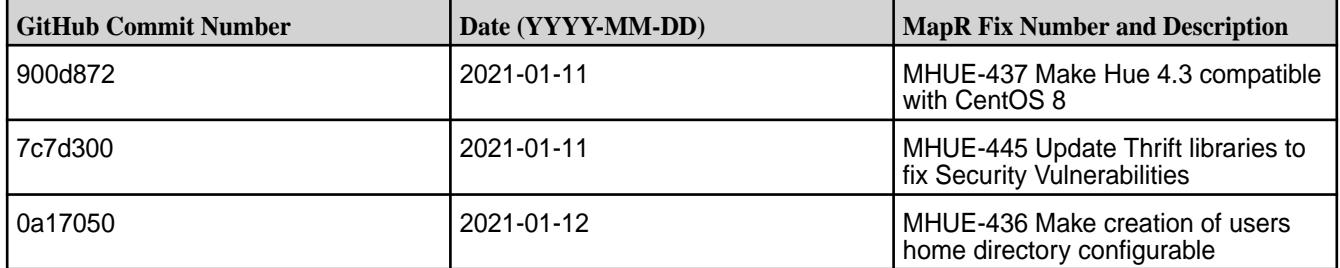

### **Known Issues and Limitations**

- The HPE Ezmeral Data Fabric does not support the integration between Hue 4.3.0 and the following components:
	- Solr Search
	- ZooKeeper
- Integration between Hue 4.3.0 and Sentry 1.7 is supported on secure clusters that use Kerberos authentication, but it is not supported on secure clusters that use data-fabric-SASL authentication.
- MAPR-28087: Livy cannot use the Hive Interpreter. To work around this issue, use the cluster mode. Set livy.spark.deployMode=cluster in the \${LIVY\_CONF}/livy.conf file. This issue is caused by Spark 11851:

```
Unable to start spark thrift server against secured hive metastore(GSS 
initiate
                     failed)
```
• MHUE-209 Hue cannot create a table from \*.csv file via importer from ADLS.

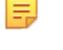

**NOTE:** Hue uses [python parquet lib](https://pypi.org/project/parquet/1.1/) to read parquet files. This library does not support all possible parquet formats.

• LIVY-42: Livy UI is not accessible on Kerberos.

### **Resolved Issues**

MHUE-386: Hue 4.3.0 in EEP 6.3.0 and 6.3.1 is not supported for Red Hat Enterprise Linux (RHEL) or CentOS 8.x. However, Hue 4.3.0.300 in EEP 6.3.2 can be used with RHEL or CentOS 8.x.

l =

**NOTE:** In Hue 4.3.0-1912, support for the integration of Drill with the Table Browser in Hue was added as an experimental feature.

#### **Hue 4.3.0.200 - 2009 (EEP 6.3.1) Release Notes**

This section provides reference information, including new features, fixes, known issues, and limitations for Hue 4.3.0.200-2009.

The notes below relate specifically to the MapR Distribution for Apache Hadoop. You can find additional information in the following change logs or the [Hue homepage:](https://gethue.com/)

- [changelog for Hue 4.0](https://cloudera.github.io/hue/docs-4.0.0/release-notes/release-notes-4.0.0)
- [changelog for Hue 4.1](https://cloudera.github.io/hue/docs-4.1.0/release-notes/release-notes-4.1.0)
- [changelog for Hue 4.2](https://cloudera.github.io/hue/docs-4.2.0/release-notes/release-notes-4.2.0)

These release notes contain only MapR-specific information and are not necessarily cumulative in nature. For information about how to use the release notes, see [Ecosystem Component Release Notes](#page-6650-0) on page 6651.

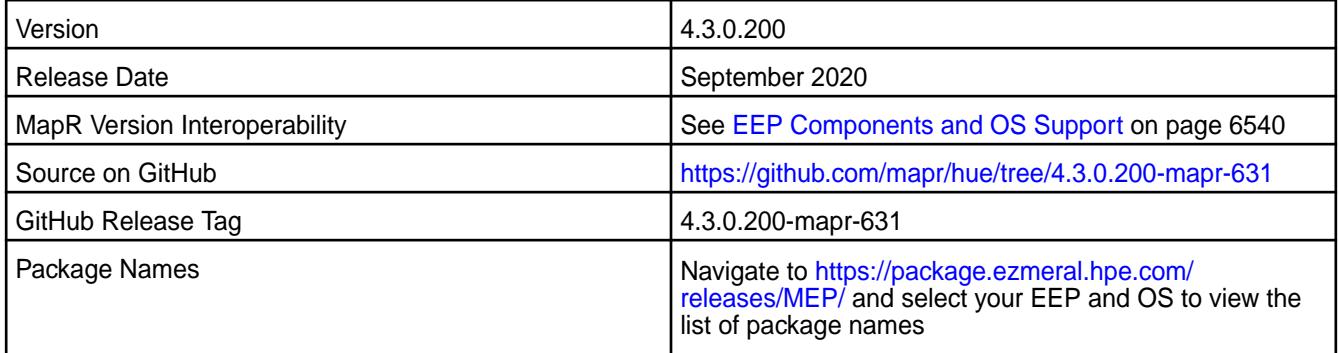

### **New in This Release**

- Hue now has the following HTTP security headers configured by default (MAPR-CORE-307):
	- X-Content-Type-Options
	- X-XSS-Protection
	- Strict-Transport-Security
	- Content-Security-Policy
- TLSv1 and TLSv1.1 were disabled (MHUE-328).
- In kerberized environments, the Hue kt renewer process is started automatically with Hue server (MHUE-387).

### **Fixes**

This MapR release includes the following fixes on the base release:

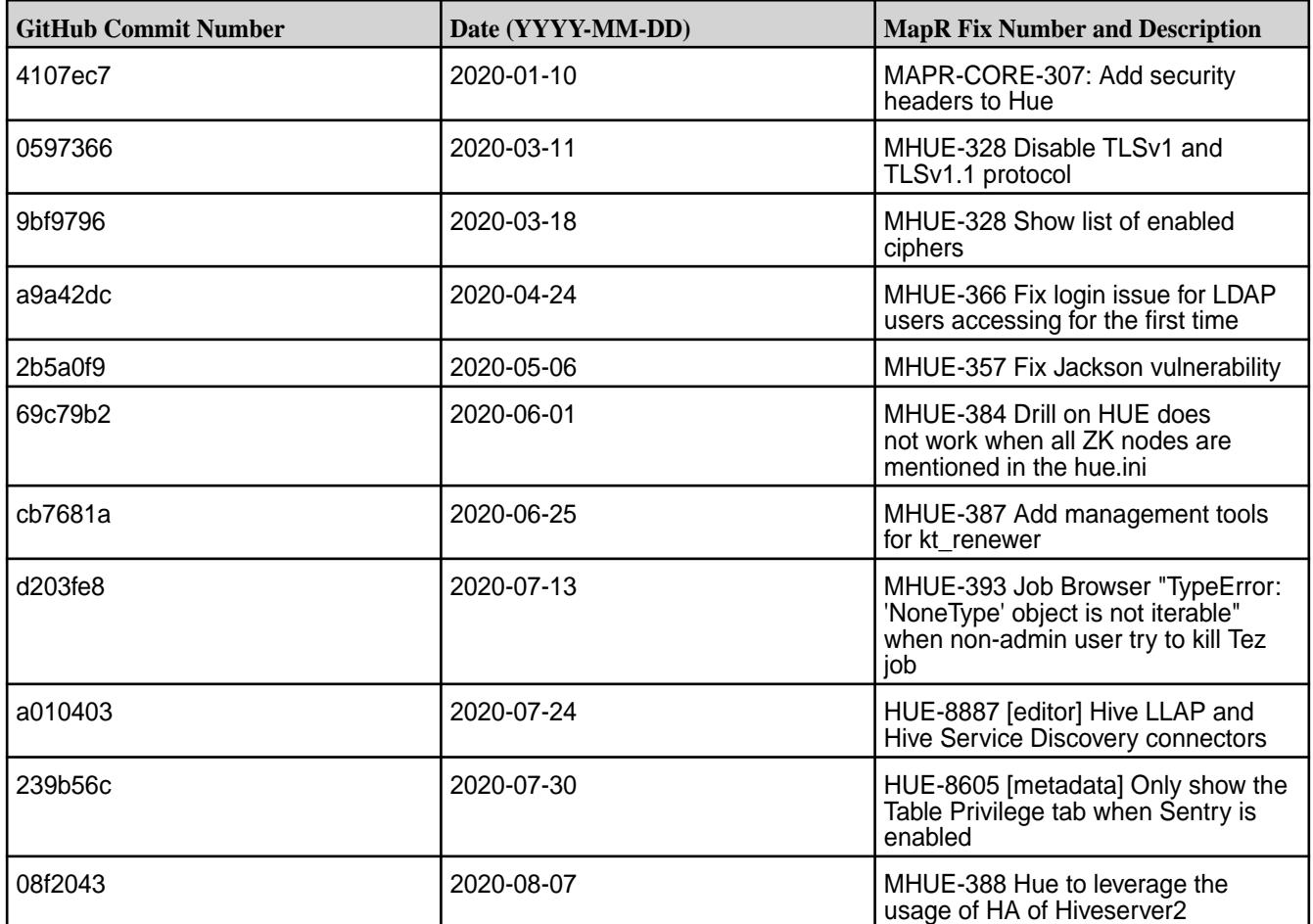

### **Known Issues and Limitations**

- MapR does not support the integration between Hue 4.3.0 and the following components:
	- Solr Search
	- ZooKeeper

E

- Integration between Hue 4.3.0 and Sentry 1.7 is supported on secure clusters that use Kerberos authentication, but it is not supported on secure clusters that use MapR-SASL authentication.
- MAPR-28087: Livy cannot use the Hive Interpreter. To work around this issue, use the cluster mode. Set livy.spark.deployMode=cluster in the  $$$ {LIVY\_CONF}/livy.conf file. This issue is caused by Spark 11851:

```
Unable to start spark thrift server against secured hive metastore(GSS 
initiate
                      failed)
```
• MHUE-209 Hue cannot create a table from \*.csv file via importer from ADLS.

**NOTE:** Hue uses [python parquet lib](https://pypi.org/project/parquet/1.1/) to read parquet files. This library does not support all possible parquet formats.

• LIVY-42: Livy UI is not accessible on Kerberos.

### **Hue 4.3.0.100-1912 (EEP 6.3.0) Release Notes**

This section provides reference information, including new features, fixes, known issues, and limitations for Hue 4.3.0-1912.

The notes below relate specifically to the MapR Distribution for Apache Hadoop. You can find additional information on:

- [changelog for Hue 4.0](https://cloudera.github.io/hue/docs-4.0.0/release-notes/release-notes-4.0.0)
- [changelog for Hue 4.1](https://cloudera.github.io/hue/docs-4.1.0/release-notes/release-notes-4.1.0)
- [changelog for Hue 4.2](https://cloudera.github.io/hue/docs-4.2.0/release-notes/release-notes-4.2.0)

or the [Hue homepage](http://gethue.com/).

These release notes contain only MapR-specific information and are not necessarily cumulative in nature. For information about how to use the release notes, see [Ecosystem Component Release Notes](#page-6650-0) on page 6651.

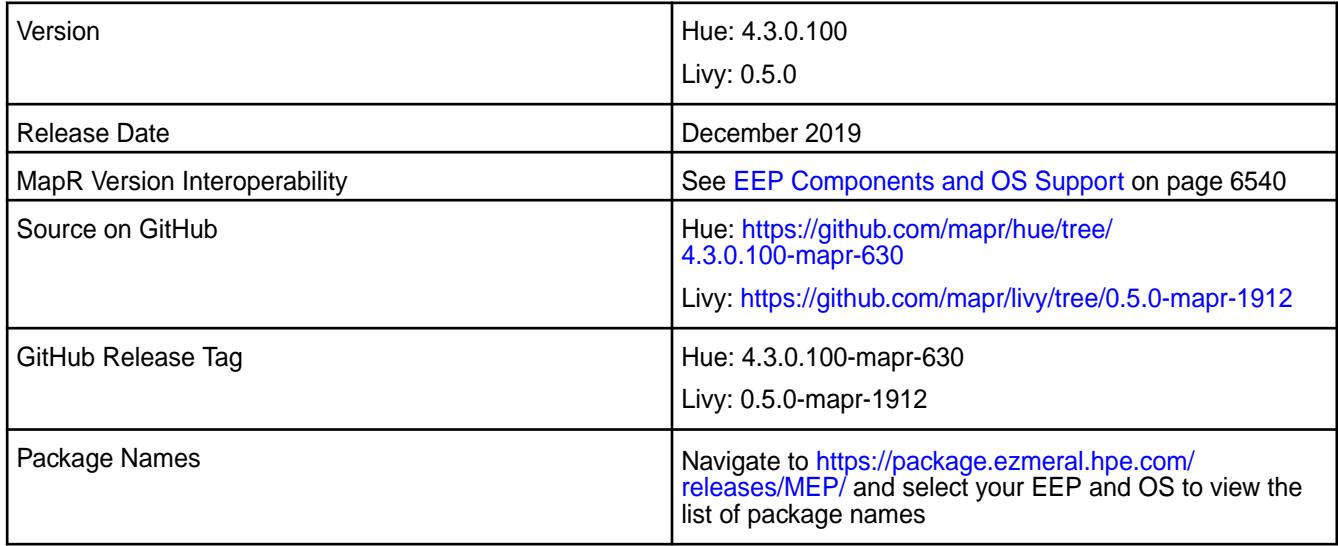

### **New in This Release**

- In the Simba Drill Drivers included in the Hue package,  $joda t$  ime library was updated to 2.10.3.
- joda-time was also updated to 2.10.3 in the Livy package.
- Jetty was updated to 9.4.22 in Livy to avoid CVE issues.

### **Fixes**

This MapR release includes the following fixes on the base release:

### **Hue Fixes**

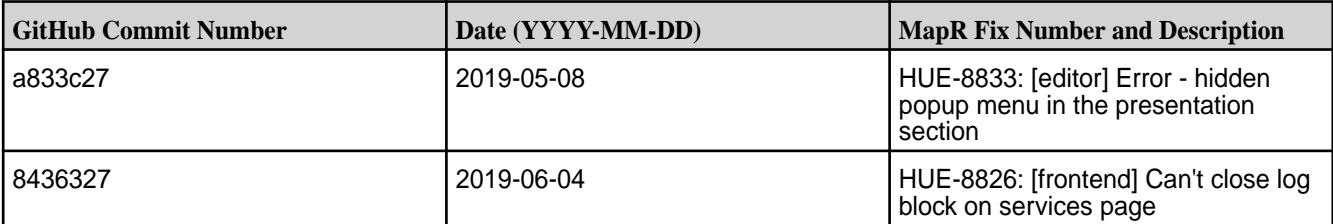

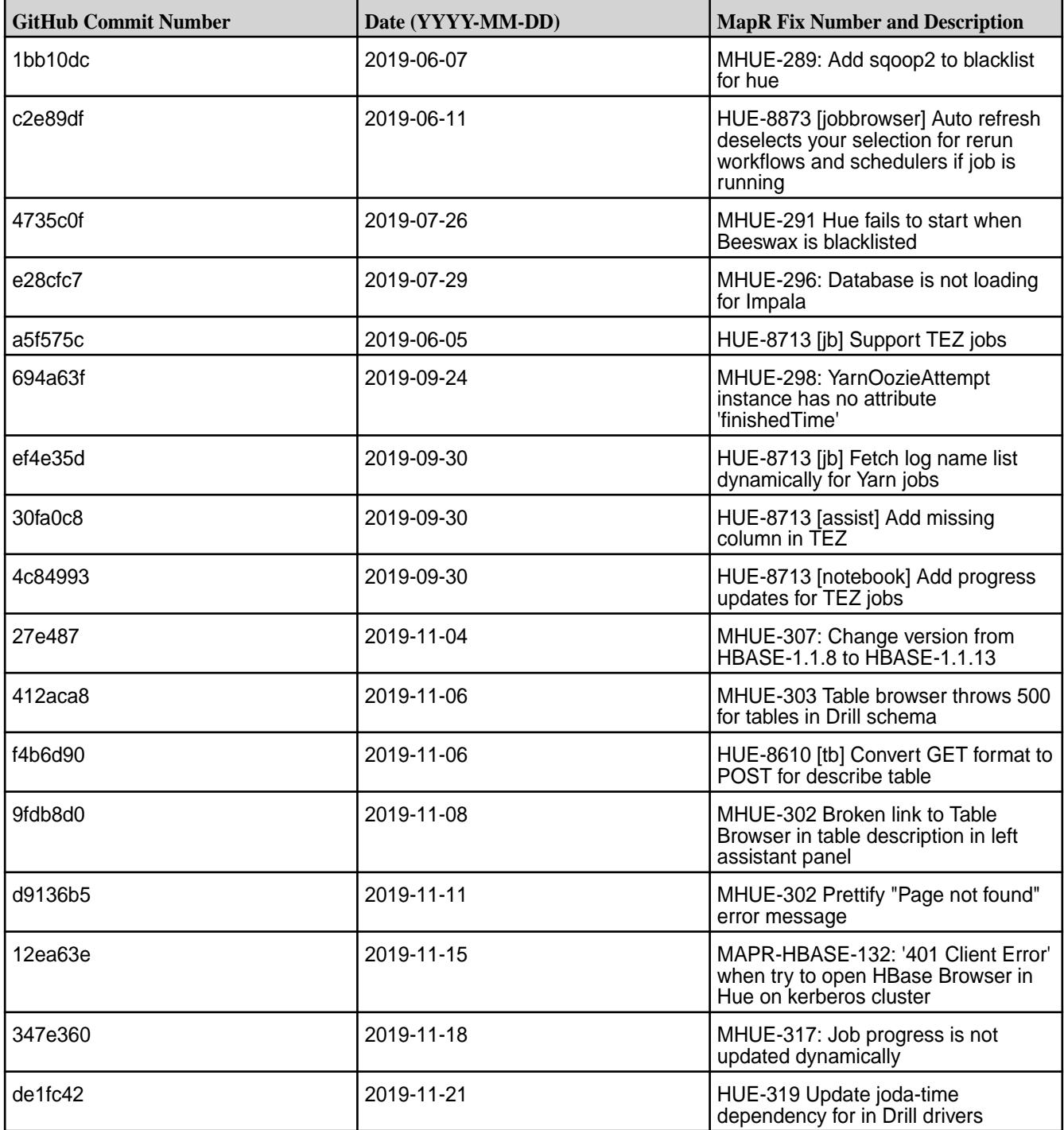

# **Livy Fixes**

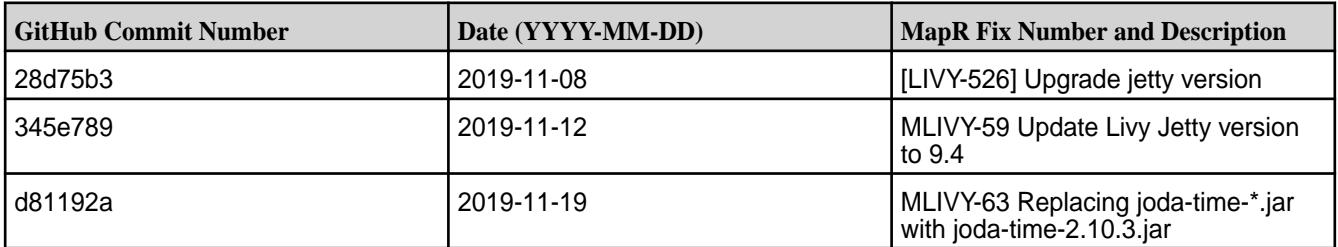

### **Known Issues and Limitations**

- MapR does not support the integration between Hue 4.3.0 and the following components:
	- Solr Search
	- ZooKeeper
- Integration between Hue 4.3.0 and Sentry 1.7 is supported on secure clusters that use Kerberos authentication, but it is not supported on secure clusters that use MapR-SASL authentication.
- MAPR-2561: DB Query in Hue cannot execute more than one query.
- MAPR-28087: Livy cannot use the Hive Interpreter. To work around this issue, use the cluster mode. Set livy.spark.deployMode=cluster in the {LIVY\_CONF}/livy.conf file. This issue is caused by Spark 11851:

```
Unable to start spark thrift server against secured hive metastore(GSS 
initiate failed)
```
• MHUE-209 Hue cannot create a table from \*.csv file via importer from ADLS.

**NOTE:** Hue uses [python parquet lib](https://pypi.python.org/pypi/parquet/1.1) to read parquet files. This library does not support all possible parquet formats.

• LIVY-42: Livy UI is not accessible on Kerberos.

#### **Resolved Issues**

E

- MHUE-302 Broken link to Table Browser in table description in left assistant panel
- MHUE-303 Integration of Table Browser with Drill is not supported

**NOTE:** In Hue 4.3.0-1912, support for the integration of Drill with the Table Browser in Hue was added as an experimental feature.

#### **Hue 4.3.0-1904 (EEP 6.2.0) Release Notes**

This section provides reference information, including new features, fixes, known issues, and limitations for Hue 4.3.0-1904.

The notes below relate specifically to the MapR Distribution for Apache Hadoop. You can find additional information on:

- [changelog for Hue 4.0](https://cloudera.github.io/hue/docs-4.0.0/release-notes/release-notes-4.0.0)
- [changelog for Hue 4.1](https://cloudera.github.io/hue/docs-4.1.0/release-notes/release-notes-4.1.0)
- [changelog for Hue 4.2](https://cloudera.github.io/hue/docs-4.2.0/release-notes/release-notes-4.2.0)

or the [Hue homepage](http://gethue.com/).

These release notes contain only MapR-specific information and are not necessarily cumulative in nature. For information about how to use the release notes, see [Ecosystem Component Release Notes](#page-6650-0) on page 6651.

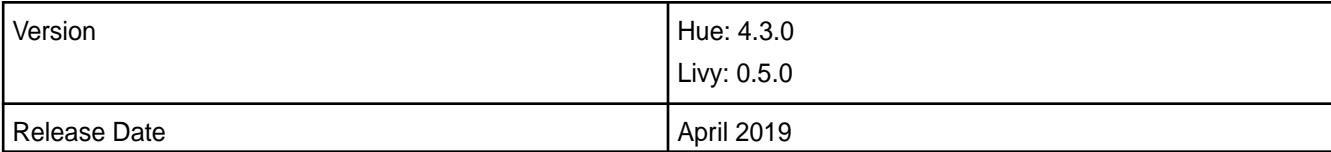

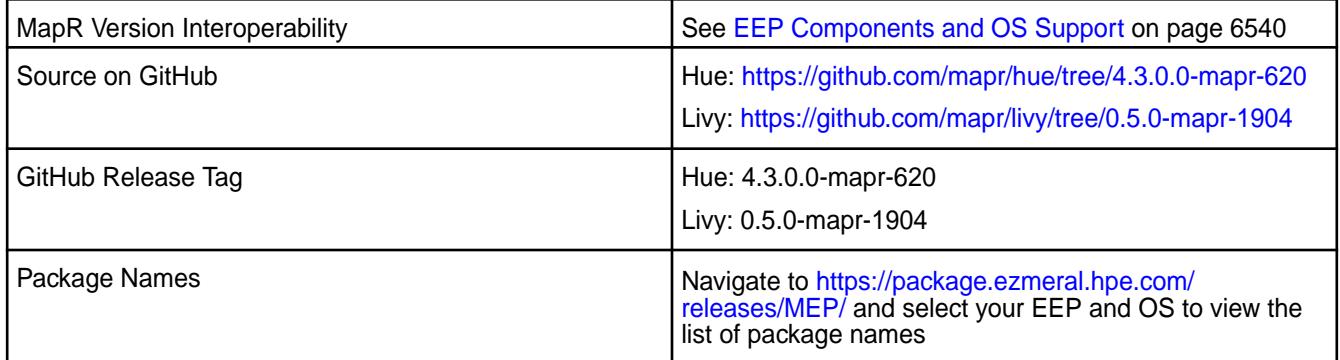

### **New in This Release**

• None.

### **Fixes**

This MapR release includes the following fixes on the base release:

### **Hue Fixes**

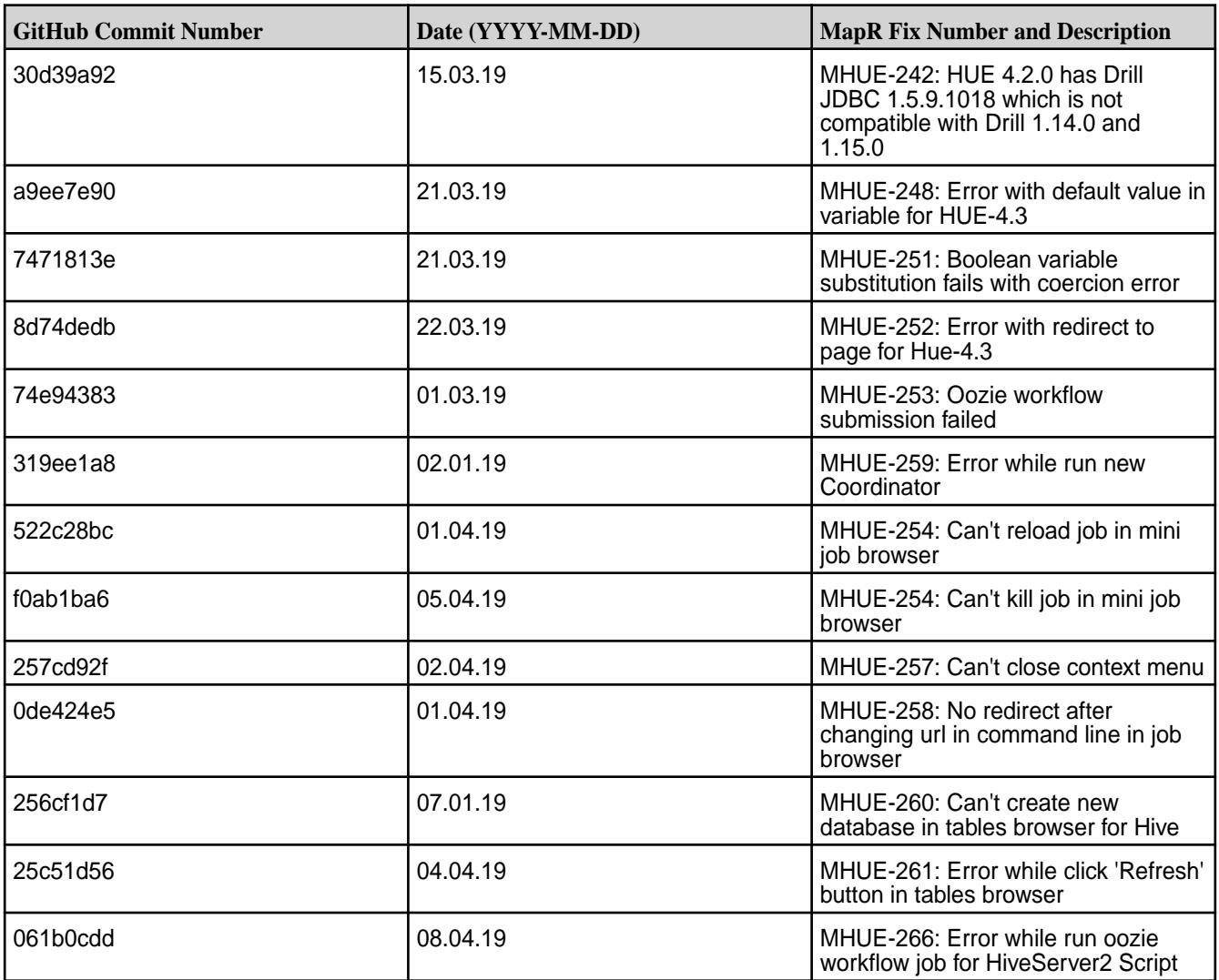

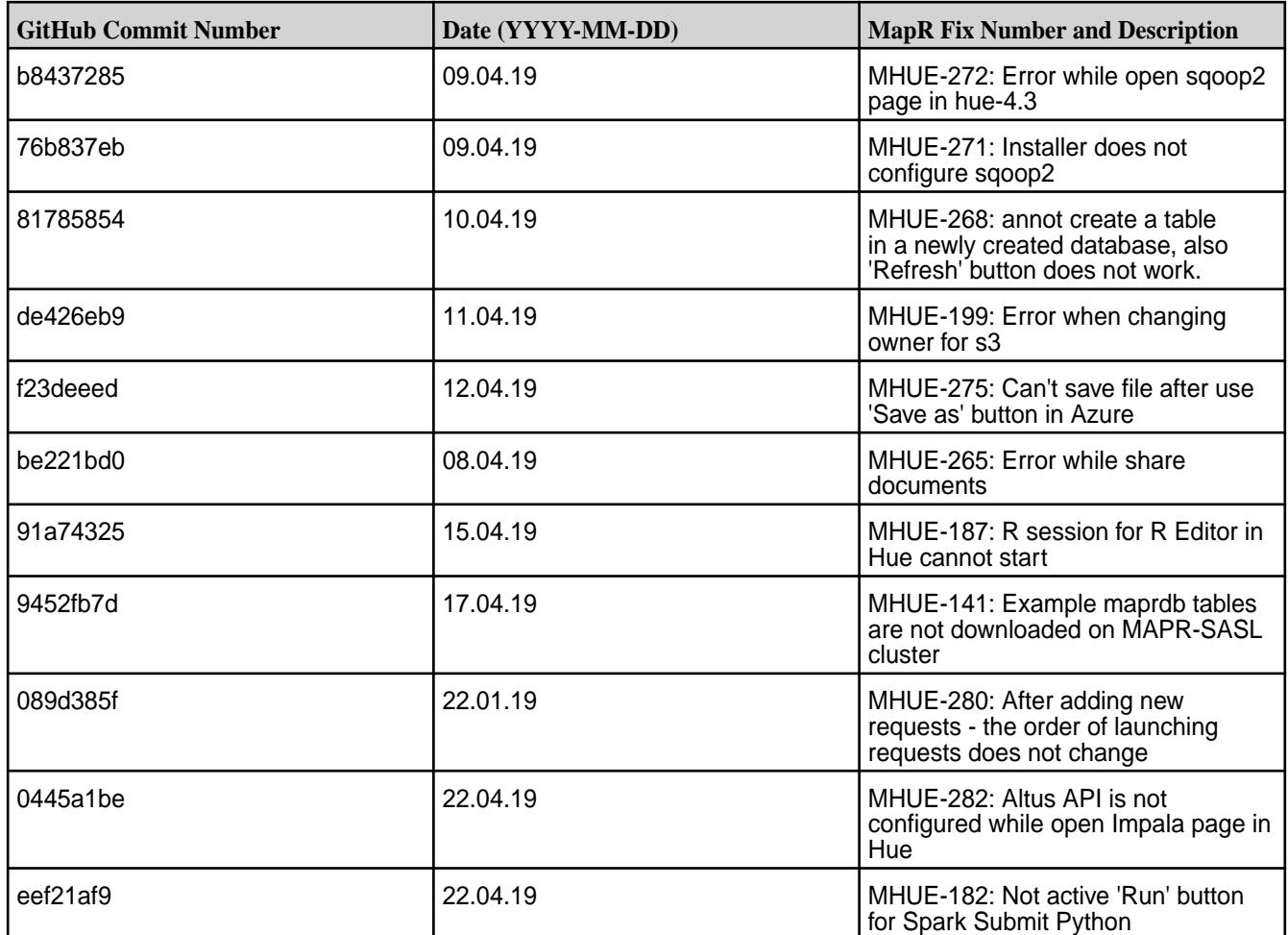

### **Livy Fixes**

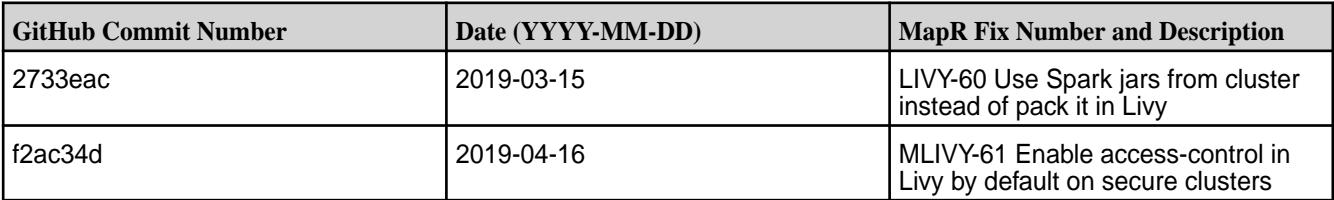

### **Known Issues and Limitations**

- MapR does not support the integration between Hue 4.3.0 and the following components:
	- Solr Search
	- ZooKeeper
- Integration between Hue 4.3.0 and Sentry 1.7 is supported on secure clusters that use Kerberos authentication, but it is not supported on secure clusters that use MapR-SASL authentication.
- MAPR-2561: DB Query in Hue cannot execute more than one query.
- MAPR-28087: Livy cannot use the Hive Interpreter. To work around this issue, use the cluster mode. Set livy.spark.deployMode=cluster in the {LIVY\_CONF}/livy.conf file. This issue is caused by Spark 11851: "Unable to start spark thrift server against secured hive metastore(GSS initiate failed)".
- MHUE-209 Hue cannot create a table from \*.csv file via importer from ADLS.

**NOTE:** Hue uses [python parquet lib](https://pypi.python.org/pypi/parquet/1.1) to read parquet files. This library does not support all possible parquet formats.

- LIVY-42: Livy UI is not accessible on Kerberos.
- MHUE-302: Broken link to Table Browser in table description in left assistant panel.
- MHUE-303: Integration of Table Browser with Drill is not supported.
	- E **NOTE:** When the [notebook] section of the hue.ini contains a Drill entry that precedes the Hive entry, the Table Browser uses the Drill back end. This can be turned off by setting force\_hs2\_metadata=true in the [metastore] section of the hue.ini.

### **Resolved Issues**

• None.

围

### **Hue 4.2.0-1904 Release Notes**

This section provides reference information, including new features, fixes, known issues, and limitations for Hue 4.2.0-1904.

The notes below relate specifically to the MapR Distribution for Apache Hadoop. You can find additional information on:

- [changelog for Hue 4.0](https://cloudera.github.io/hue/docs-4.0.0/release-notes/release-notes-4.0.0)
- [changelog for Hue 4.1](https://cloudera.github.io/hue/docs-4.1.0/release-notes/release-notes-4.1.0)
- [changelog for Hue 4.2](https://cloudera.github.io/hue/docs-4.2.0/release-notes/release-notes-4.2.0)

#### or the [Hue homepage](http://gethue.com/).

These release notes contain only MapR-specific information and are not necessarily cumulative in nature. For information about how to use the release notes, see [Ecosystem Component Release Notes](#page-6650-0) on page 6651.

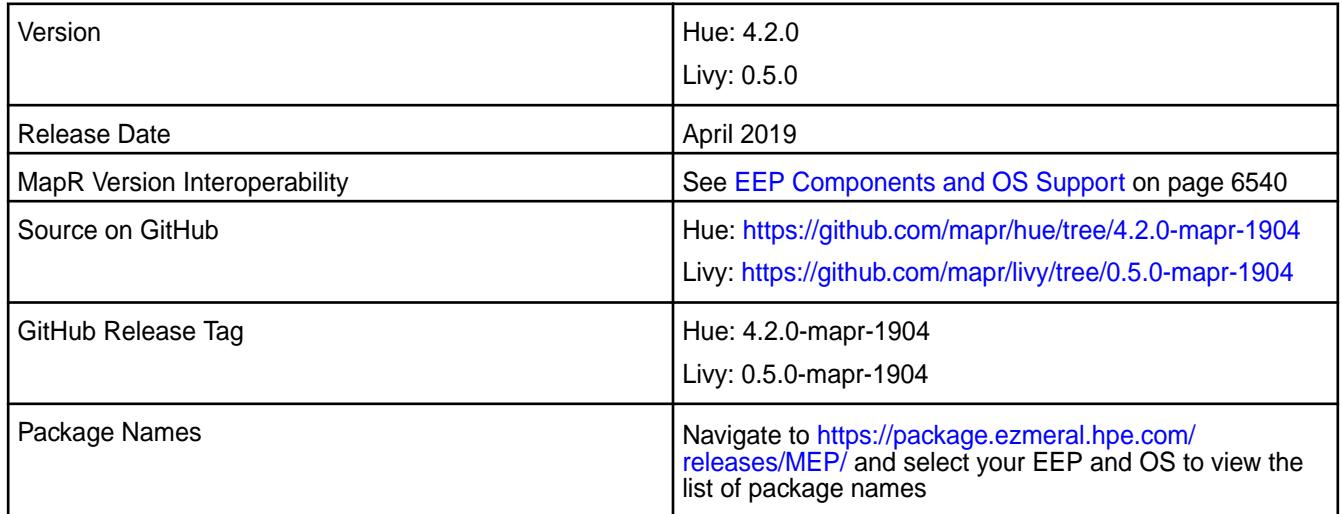

### **New in This Release**

• None.

#### **Fixes**

This MapR release includes the following fixes on the base release:

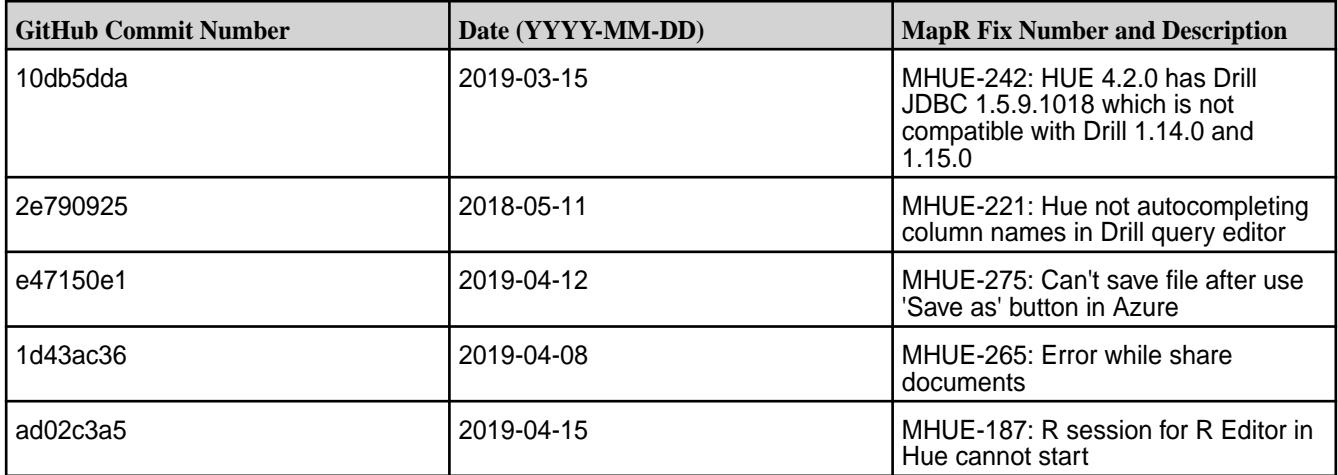

### **Hue Fixes**

### **Livy Fixes**

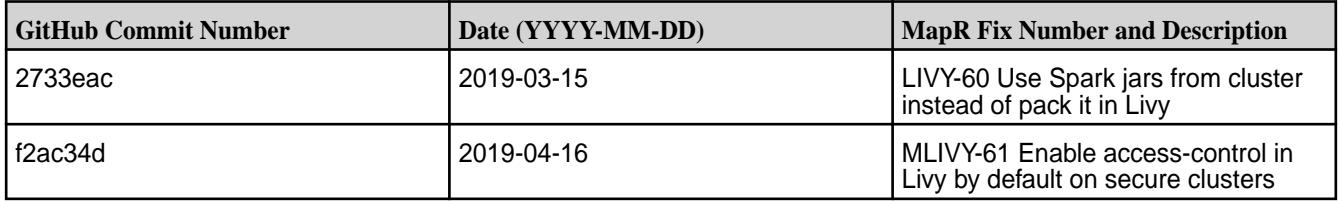

### **Known Issues and Limitations**

- MapR does not support the integration between Hue 4.2.0 and the following components:
	- Solr Search
	- ZooKeeper

E

- Integration between Hue 4.2.0 and Sentry 1.7 is supported on secure clusters that use Kerberos authentication, but it is not supported on secure clusters that use MapR-SASL authentication.
- MAPR-2561: DB Query in Hue cannot execute more than one query.
- MAPR-28087: Livy cannot use the Hive Interpreter. To work around this issue, use the cluster mode. Set livy.spark.deployMode=cluster in the  $\{LIVY$  CONF $\}/l$ livy.conf file. This issue is caused by Spark 11851: "Unable to start spark thrift server against secured hive metastore(GSS initiate failed)".
- MHUE-209 Hue cannot create a table from \*.csv file via importer from ADLS.
- E **NOTE:** Hue uses [python parquet lib](https://pypi.python.org/pypi/parquet/1.1) to read parquet files. This library does not support all possible parquet formats.
- LIVY-42: Livy UI is not accessible on Kerberos.
- MHUE-302: Broken link to Table Browser in table description in left assistant panel.
- MHUE-303: Integration of Table Browser with Drill is not supported.

**NOTE:** When the [notebook] section of the hue.ini contains a Drill entry that precedes the Hive entry, the Table Browser uses the Drill back end. This can be turned off by setting force\_hs2\_metadata=true in the [metastore] section of the hue.ini.

### **Resolved Issues**

• None.

### **Hue 4.2.0-1901 (EEP 6.1.0) Release Notes**

This section provides reference information, including new features, fixes, known issues, and limitations for Hue 4.2.0-1901.

The notes below relate specifically to the MapR Distribution for Apache Hadoop. You can find additional information on:

- [changelog for Hue 4.0](https://cloudera.github.io/hue/docs-4.0.0/release-notes/release-notes-4.0.0)
- [changelog for Hue 4.1](https://cloudera.github.io/hue/docs-4.1.0/release-notes/release-notes-4.1.0)
- [changelog for Hue 4.2](https://cloudera.github.io/hue/docs-4.2.0/release-notes/release-notes-4.2.0)

or the [Hue homepage](http://gethue.com/).

These release notes contain only MapR-specific information and are not necessarily cumulative in nature. For information about how to use the release notes, see [Ecosystem Component Release Notes](#page-6650-0) on page 6651.

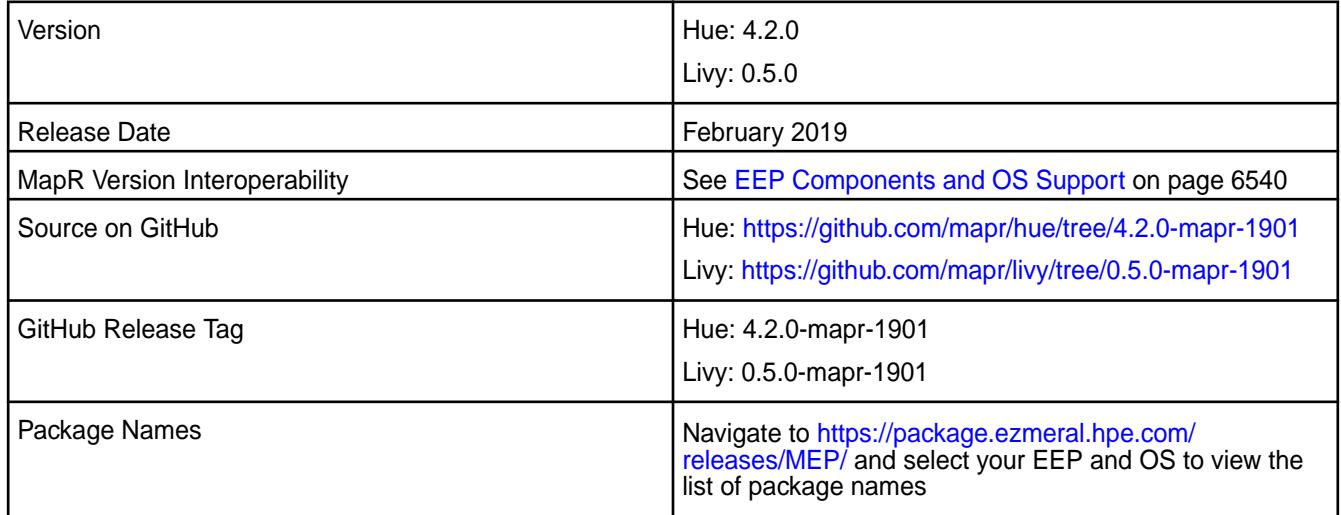

### **New in This Release**

• None.

### **Fixes**

This MapR release includes the following fixes on the base release:

## **Hue Fixes**

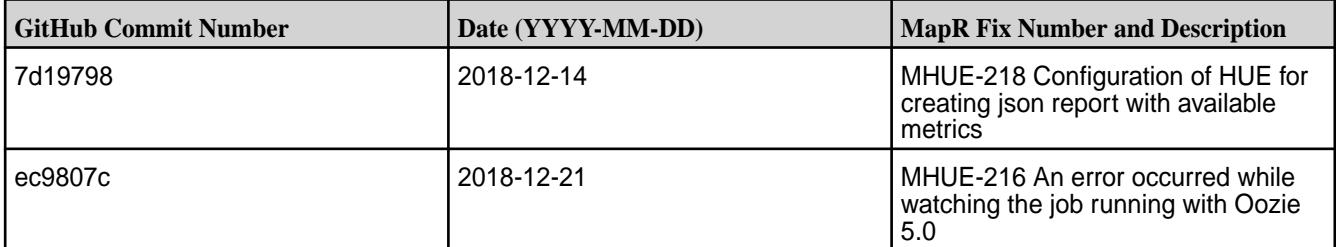

### **Livy Fixes**

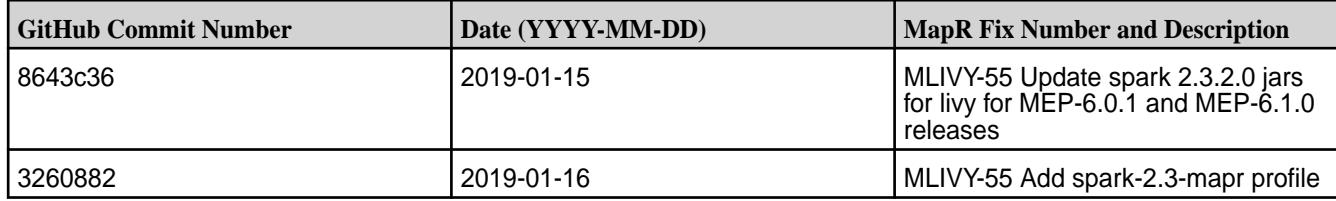

### **Known Issues and Limitations**

- MapR does not support the integration between Hue 4.2.0 and the following components:
	- Solr Search
	- ZooKeeper
- Integration between Hue 4.2.0 and Sentry 1.7 is supported on secure clusters that use Kerberos authentication, but it is not supported on secure clusters that use MapR-SASL authentication.
- MAPR-2561: DB Query in Hue cannot execute more than one query.
- MAPR-28087: Livy cannot use the Hive Interpreter. To work around this issue, use the cluster mode. Set livy.spark.deployMode=cluster in the  $\{LIVY$  CONF $\}/$ livy.conf file. This issue is caused by Spark 11851: "Unable to start spark thrift server against secured hive metastore(GSS initiate failed)".
- MHUE-141 Example MapR Database tables are not downloaded on MAPR-SASL cluster.
- MHUE-158 Error when change timezone in Oozie coordinator.
- HUE-7712 Livy-batch not available in HUE 4.1.
- MHUE-187 R session for R Editor in Hue cannot start.
- MHUE-192 Error, when create Impala table via Table Browser.
- MHUE-206 ERROR "Failed to extract json message" when try to export Hive query result to ADLS.
- MHUE-209 Hue cannot create a table from \*.csv file via importer from ADLS.
	- **NOTE:** Hue uses [python parquet lib](https://pypi.python.org/pypi/parquet/1.1) to read parquet files. This library does not support all possible parquet formats.
- LIVY-42: Livy UI is not accessible on Kerberos.
- MHUE-302: Broken link to Table Browser in table description in left assistant panel.
- MHUE-303: Integration of Table Browser with Drill is not supported.
	- E **NOTE:** When the [notebook] section of the hue.ini contains a Drill entry that precedes the Hive entry, the Table Browser uses the Drill back end. This can be turned off by setting force hs2 metadata=true in the [metastore] section of the hue.ini.

### **Resolved Issues**

• None.

### **Hue 4.2.0-1808 (EEP 6.0.0) Release Notes**

This section provides reference information, including new features, fixes, known issues, and limitations for Hue 4.2.0-1808.

The notes below relate specifically to the MapR Distribution for Apache Hadoop. You can find additional information on:

- [changelog for Hue 4.0](https://cloudera.github.io/hue/docs-4.0.0/release-notes/release-notes-4.0.0)
- [changelog for Hue 4.1](https://cloudera.github.io/hue/docs-4.1.0/release-notes/release-notes-4.1.0)
- [changelog for Hue 4.2](https://cloudera.github.io/hue/docs-4.2.0/release-notes/release-notes-4.2.0)

or the [Hue homepage](http://gethue.com/).

These release notes contain only MapR-specific information and are not necessarily cumulative in nature. For information about how to use the release notes, see [Ecosystem Component Release Notes](#page-6650-0) on page 6651.

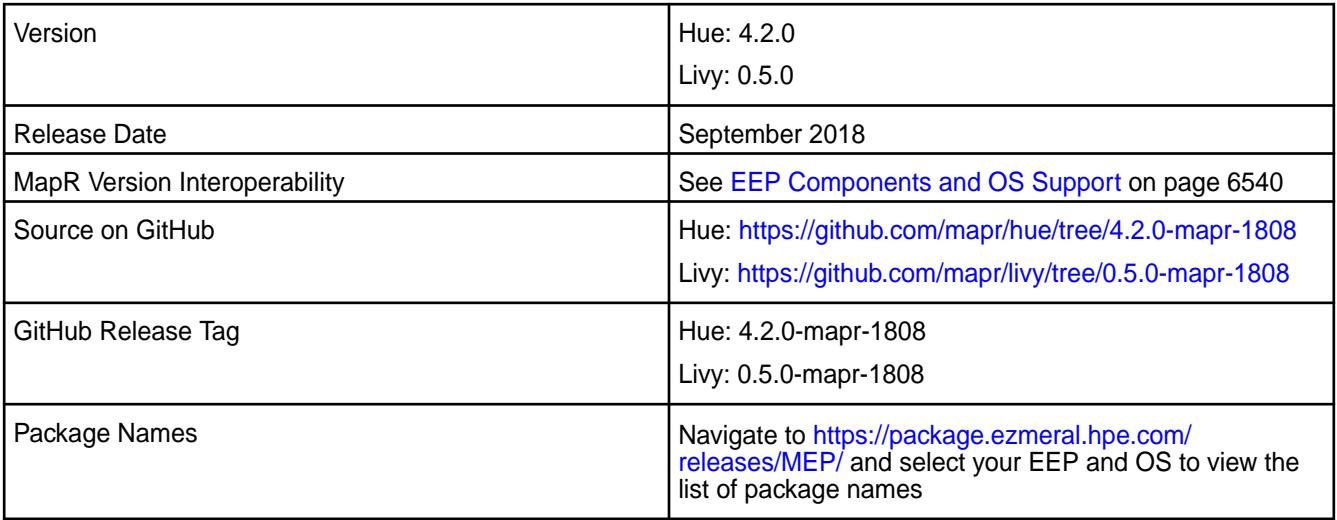

### **New in This Release**

- Improved Drill integration, see [Integrate Hue with Drill](#page-4295-0) on page 4296.
- Improvements in scripts used to manage the Hue Database.
- Hue uses /opt/mapr/conf/ssl\_truststore.pem file to verify SSL connections with other services on MapR cluster and /opt/mapr/conf/ssl\_keystore.pem as its certificate.
- For Livy upgrades, from Livy 0.3 and above, user configuration files are saved during upgrade.
- Starting with EEP 6.0, MapR SASL authentication, encryption, and impersonation for Livy is enabled by default on secure clusters. For more information, see [Configure Livy with Security](#page-4320-0) on page 4321.
- Support for integrating Hue with ADLS. For more information, see [Browsing ADLS data, querying it with](http://gethue.com/browsing-adls-data-querying-it-with-sql-and-exporting-the-results-back-in-hue-4-2/) [SQL and exporting the results back in Hue 4.2](http://gethue.com/browsing-adls-data-querying-it-with-sql-and-exporting-the-results-back-in-hue-4-2/).

### **Known Issues and Limitations**

- MapR does not support the integration between Hue 4.2.0 and the following components:
	- Solr Search
	- ZooKeeper
- Integration between Hue 4.2.0 and Sentry 1.7 is supported on secure clusters that use Kerberos authentication, but it is not supported on secure clusters that use MapR-SASL authentication.
- MAPR-2561: DB Query in Hue cannot execute more than one query.
- MAPR-28087: Livy cannot use the Hive Interpreter. To work around this issue, use the cluster mode. Set livy.spark.deployMode=cluster in the {LIVY\_CONF}/livy.conf file. This issue is caused by Spark 11851: "Unable to start spark thrift server against secured hive metastore(GSS initiate failed)".
- MHUE-141 Example maprdb tables are not downloaded on MAPR-SASL cluster.
- MHUE-158 Error when change timezone in oozie coordinator.
- HUE-7712 Livy-batch not available in HUE 4.1.
- MHUE-187 R session for R Editor in Hue cannot start.
- MHUE-192 Error, when create Impala table via Table Browser.
- MHUE-206 ERROR "Failed to extract json message" when try to export Hive query result to ADLS.
- MHUE-209 Hue cannot create a table from \*.csv file via importer from ADLS.

E **NOTE:** Hue uses [python parquet lib](https://pypi.python.org/pypi/parquet/1.1) to read parquet files. This library does not support all possible parquet formats.

- LIVY-42: Livy UI is not accessible on Kerberos.
- MHUE-302: Broken link to Table Browser in table description in left assistant panel.
- MHUE-303: Integration of Table Browser with Drill is not supported.

国 **NOTE:** When the [notebook] section of the hue.ini contains a Drill entry that precedes the Hive entry, the Table Browser uses the Drill back end. This can be turned off by setting force hs2 metadata=true in the [metastore] section of the hue.ini.

### **Resolved Issues**

• HUE-6074: [notebook] Execute snippets as Oozie batch.

#### **Fixes**

This MapR release includes the following fixes on the base release:

### **Hue Fixes**

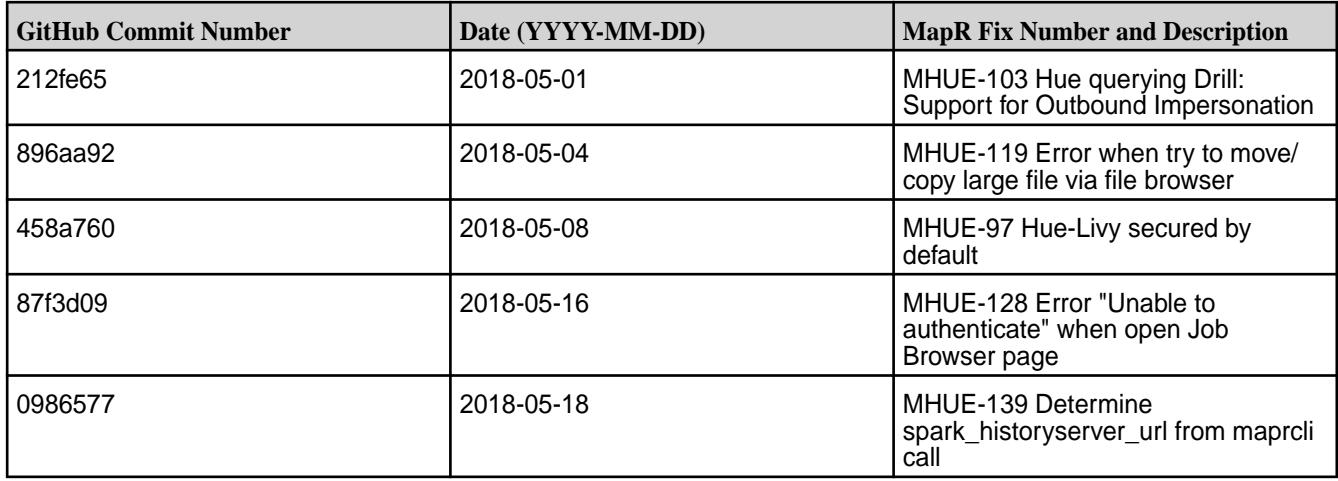

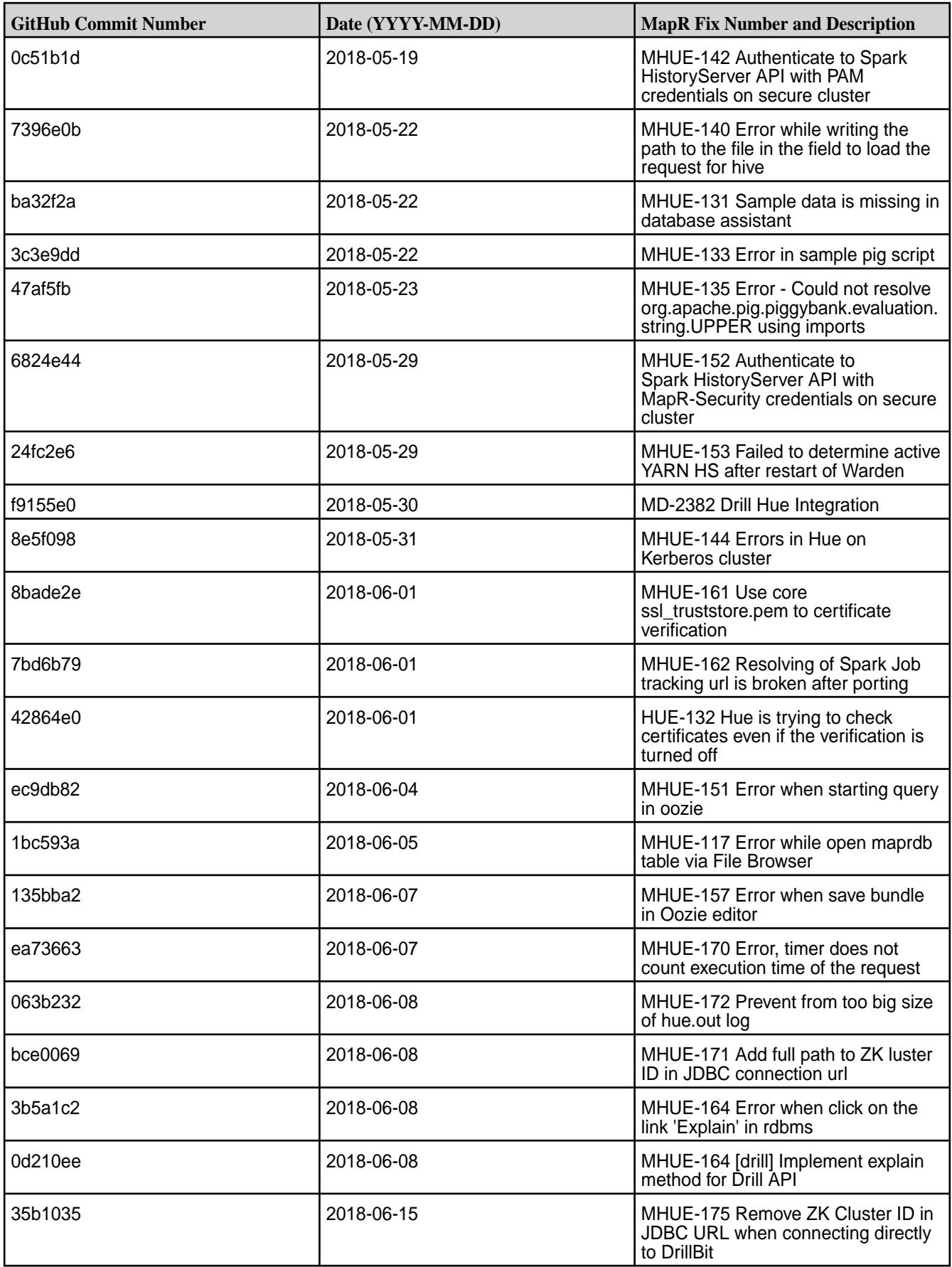

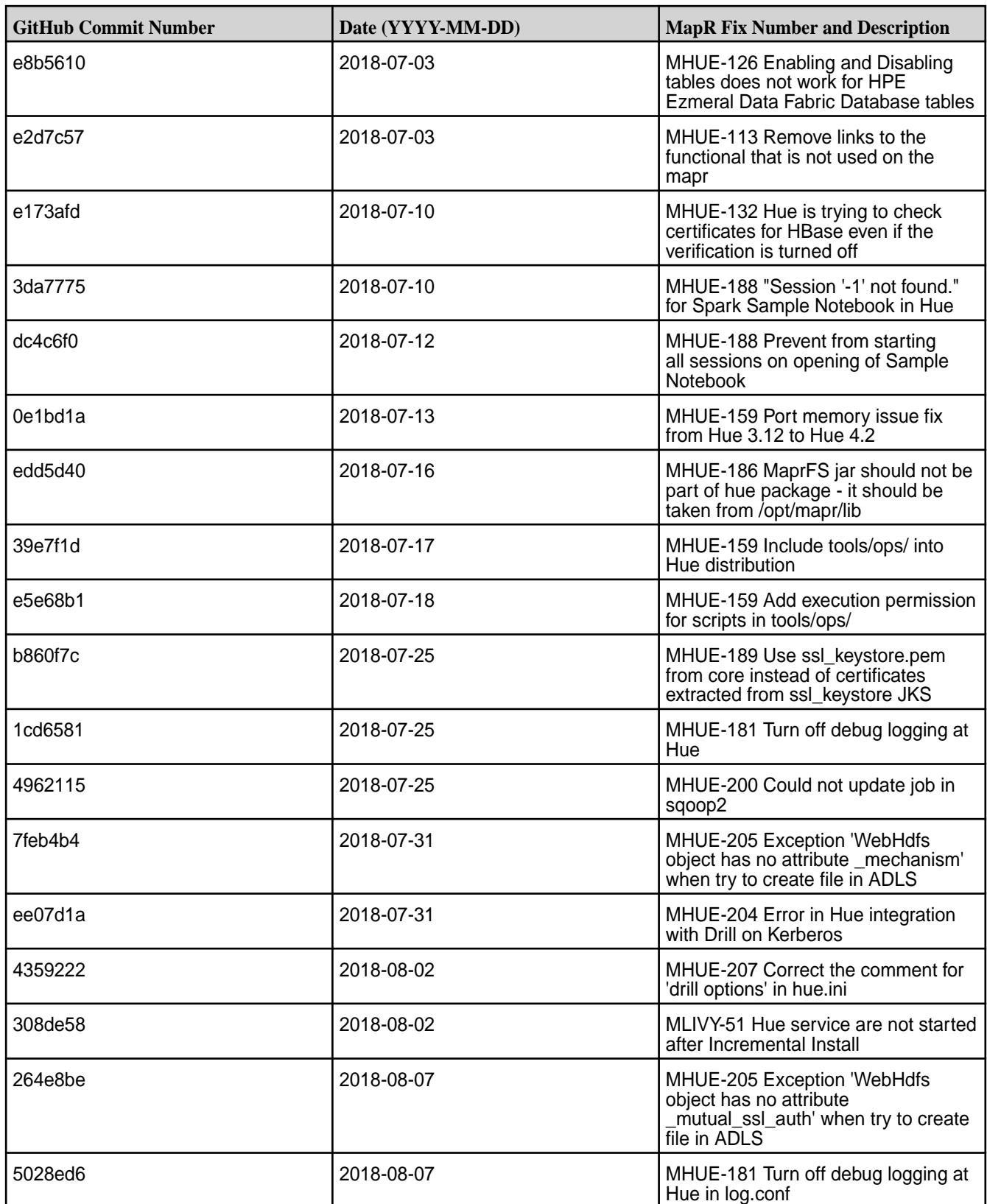

**Livy Fixes**

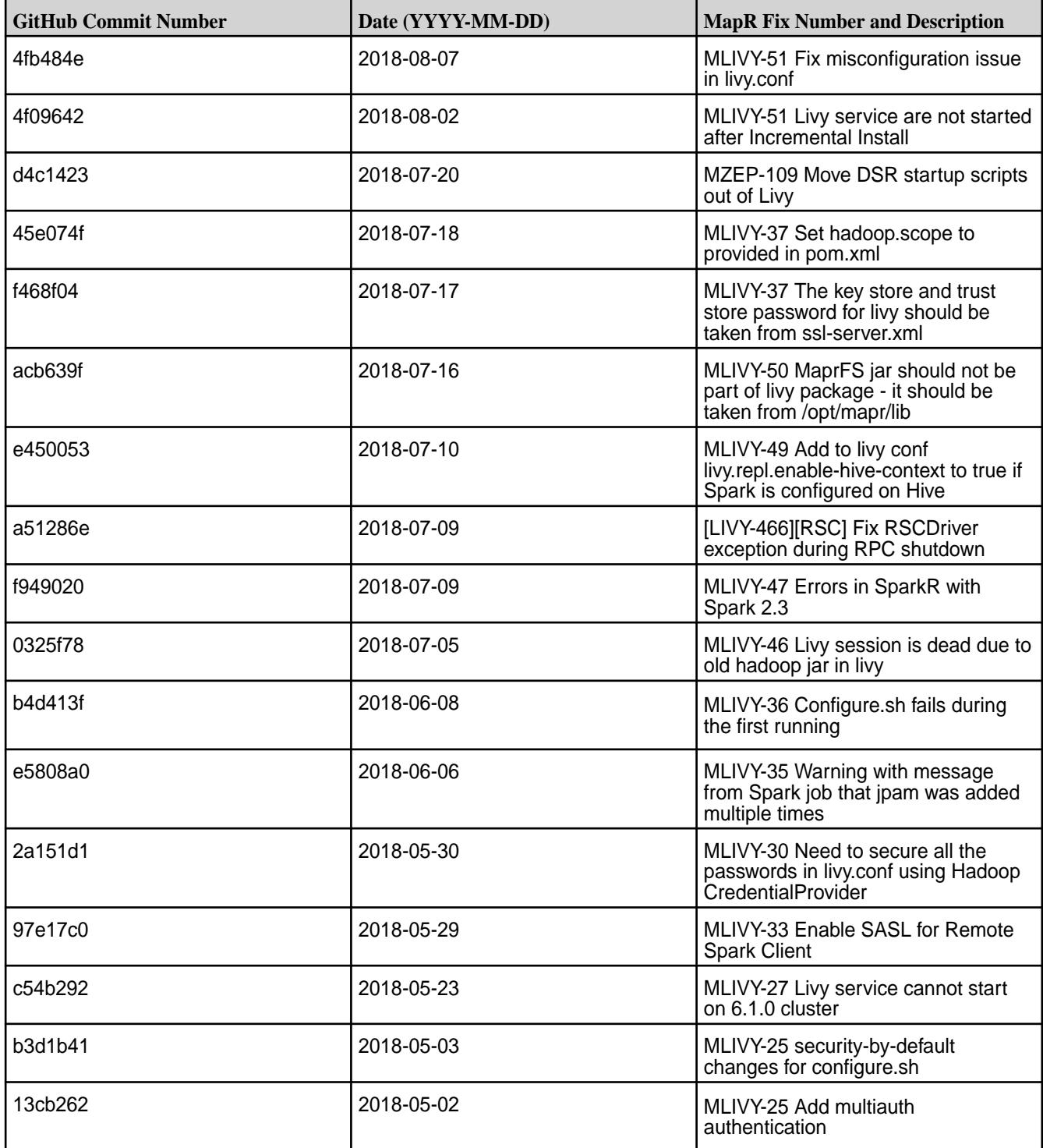

### **Hue 3.12.0 - 2009 (EEP 5.0.5) Release Notes**

This section provides reference information, including new features, fixes, known issues, and limitations for Hue 3.12.0-2009.

The notes below relate specifically to the MapR Distribution for Apache Hadoop. You can find additional information in the following [change logs](http://cloudera.github.io/hue/docs-3.12.0/release-notes/release-notes-3.12.0.html) or the [Hue homepage.](https://gethue.com/)

These release notes contain only MapR-specific information and are not necessarily cumulative in nature. For information about how to use the release notes, see [Ecosystem Component Release Notes](#page-6650-0) on page 6651.

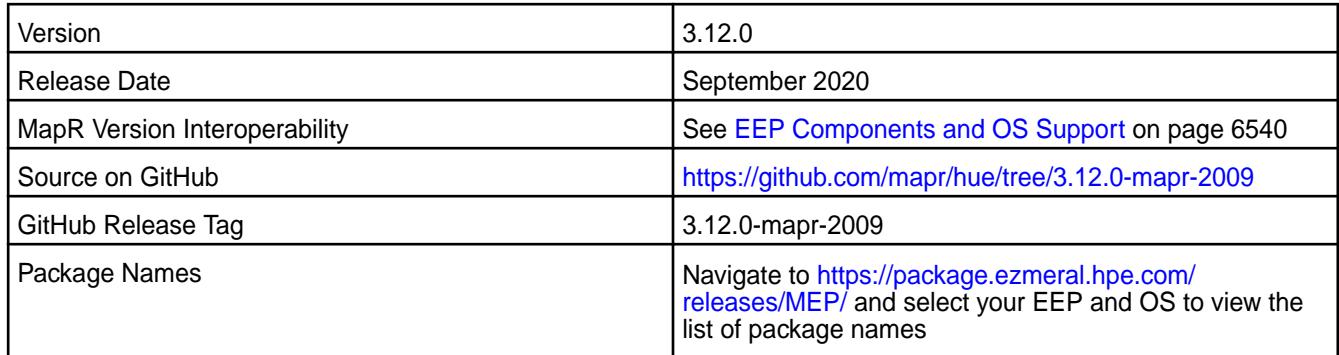

### **New in This Release**

• None.

### **Fixes**

This MapR release includes the following fixes on the base release:

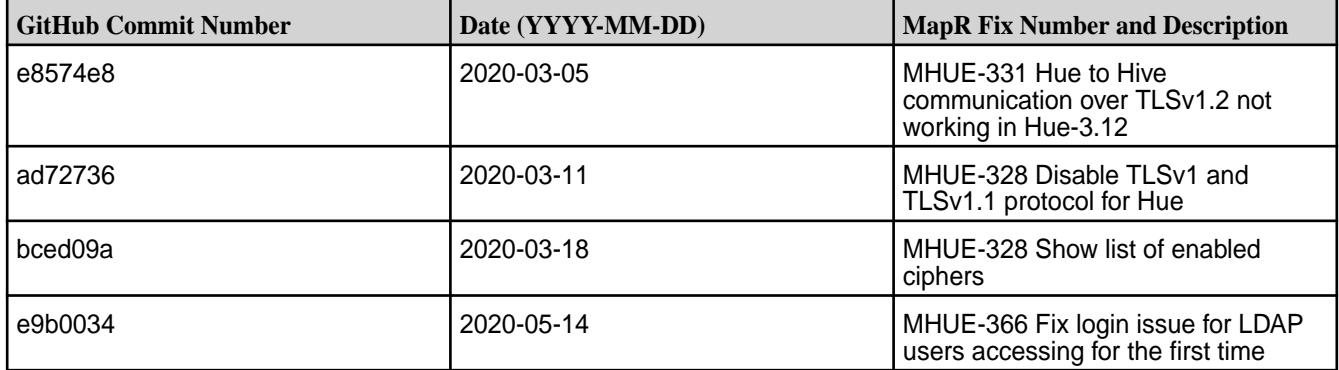

### **Known Issues and Limitations**

- MapR does not support the integration between Hue 4.3.0 and the following components:
	- Solr Search
	- ZooKeeper

E

- Integration between Hue 3.12.0 and Sentry 1.7 is supported on secure clusters that use Kerberos authentication, but it is not supported on secure clusters that use MapR-SASL authentication.
- MAPR-25661: DB Query in Hue cannot execute more than one query.
- HUE-6074: [notebook] Execute snippets as Oozie batch.
- MAPR-28087: Livy cannot use the Hive Interpreter. To work around this issue, use the cluster mode. Set livy.spark.deployMode=cluster in the  $$$ {LIVY\_CONF}/livy.conf file. This issue is caused by Spark 11851:

```
Unable to start spark thrift server against secured hive metastore(GSS 
initiate failed)
```
**NOTE:** Hue uses [python parquet lib](https://pypi.org/project/parquet/1.1/) to read parquet files. This library does not support all possible parquet formats.
## **Resolved Issues**

None.

### **Hue 3.12.0-1912 (EEP 5.0.4) Release Notes**

This section provides reference information, including new features, fixes, known issues, and limitations for Hue 3.12.0-1912.

The notes below relate specifically to the MapR Distribution for Apache Hadoop. You can find additional information on this [changelog](http://cloudera.github.io/hue/docs-3.12.0/release-notes/release-notes-3.12.0.html) or the [Hue homepage.](http://gethue.com/)

These release notes contain only MapR-specific information and are not necessarily cumulative in nature. For information about how to use the release notes, see [Ecosystem Component Release Notes](#page-6650-0) on page 6651.

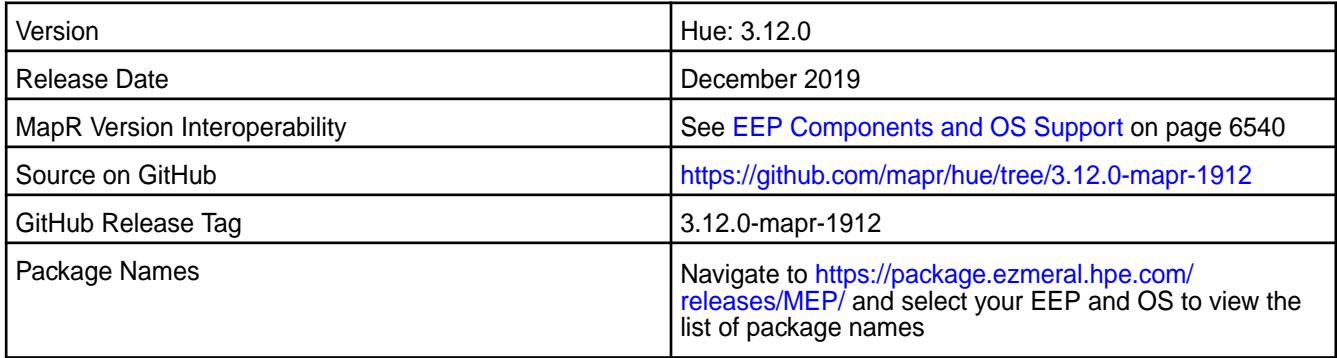

# **New in This Release**

• None.

### **Fixes**

This MapR release includes the following fixes on the base release:

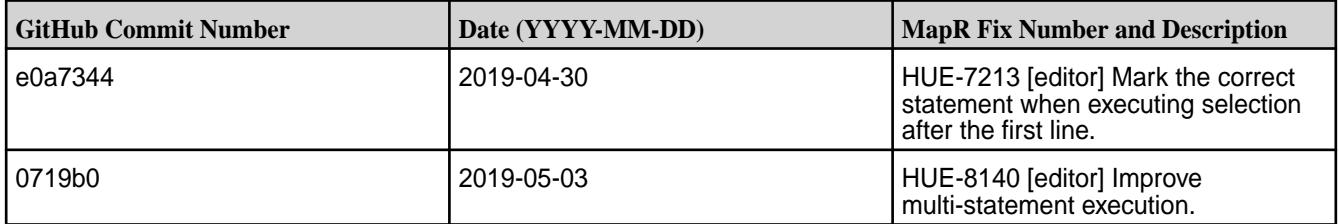

# **Known Issues and Limitations**

- MapR does not support the integration between Hue 3.12.0 and the following components:
	- Solr Search
	- ZooKeeper
- Integration between Hue 3.12.0 and Sentry 1.7 is supported on secure clusters that use Kerberos authentication, but it is not supported on secure clusters that use MapR-SASL authentication.
- MAPR-2561: DB Query in Hue cannot execute more than one query.
- HUE-6074: [notebook] Execute snippets as Oozie batch.

• MAPR-28087: Livy cannot use the Hive Interpreter. To work around this issue, use the cluster mode. Set livy.spark.deployMode=cluster in the {LIVY\_CONF}/livy.conf file. This issue is caused by Spark 11851:

```
Unable to start spark thrift server against secured hive metastore (GSS 
initiate failed)
```
**NOTE:** Hue uses [python parquet lib](https://pypi.python.org/pypi/parquet/1.1) to read parquet files. This library does not support all possible parquet formats.

#### **Resolved Issues**

• None.

围

#### **Hue 3.12.0-1901 (EEP 4.1.3 and EEP 5.0.2) Release Notes**

This section provides reference information, including new features, fixes, known issues, and limitations for Hue 3.12.0-1901.

The notes below relate specifically to the MapR Distribution for Apache Hadoop. You can find additional information on this [changelog](http://cloudera.github.io/hue/docs-3.12.0/release-notes/release-notes-3.12.0.html) or the [Hue homepage.](http://gethue.com/)

These release notes contain only MapR-specific information and are not necessarily cumulative in nature. For information about how to use the release notes, see [Ecosystem Component Release Notes](#page-6650-0) on page 6651.

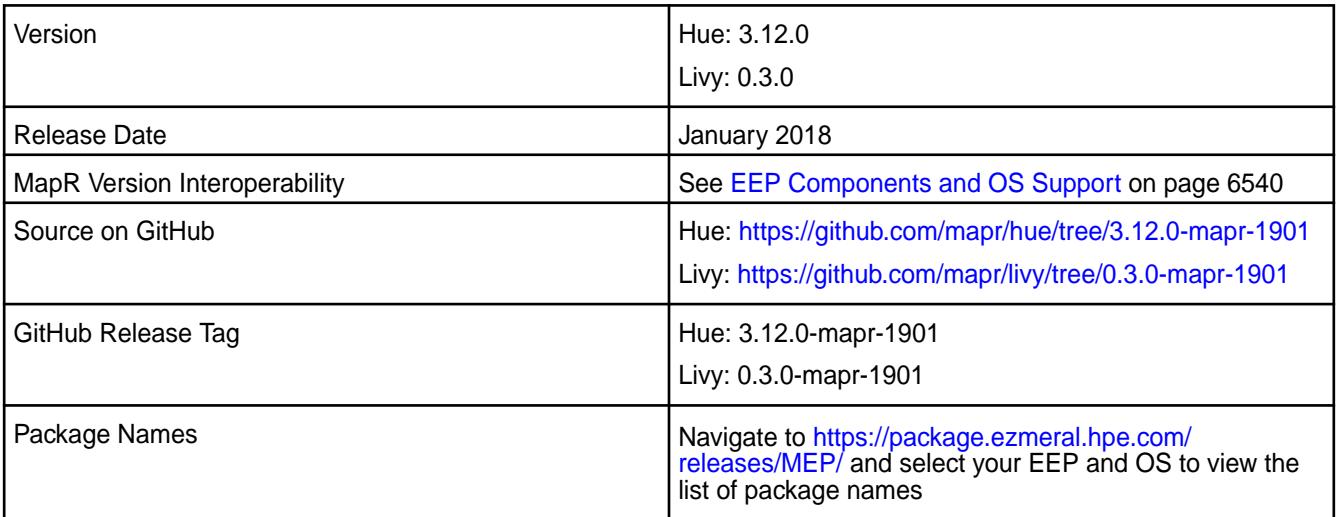

# **New in This Release**

• None.

#### **Fixes**

This MapR release includes the following fixes on the base release:

#### **Hue Fixes**

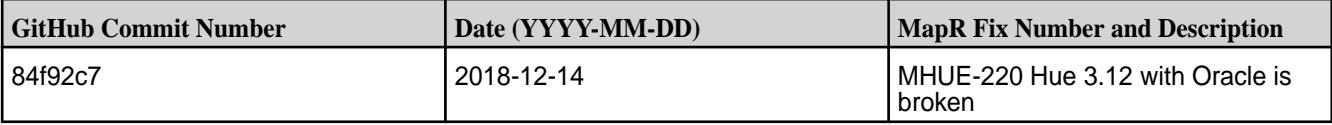

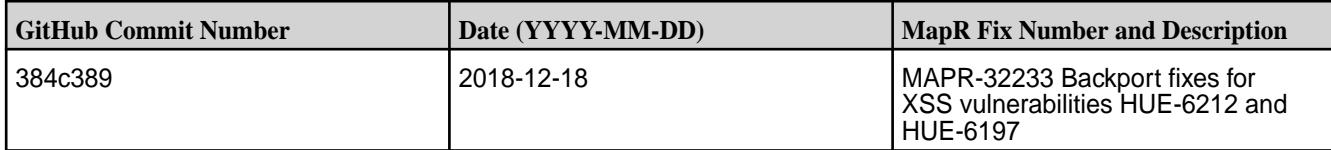

### **Livy Fixes**

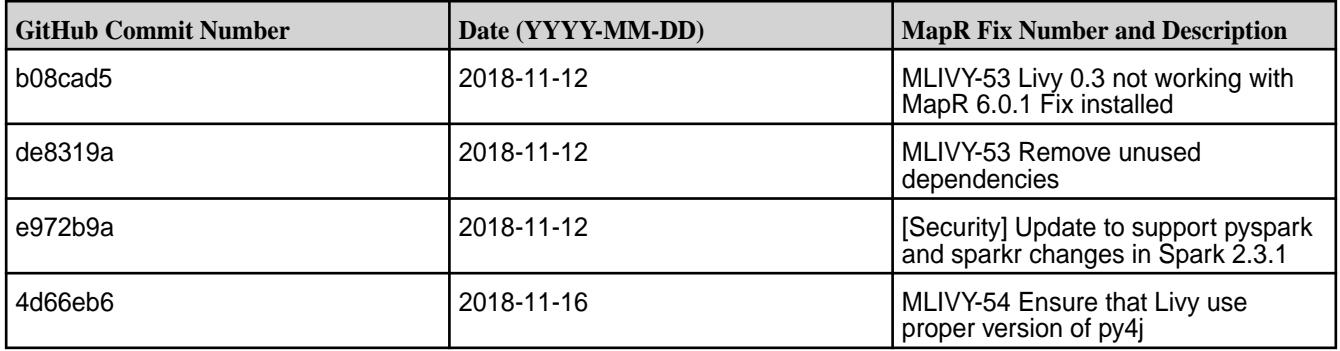

# **Known Issues and Limitations**

- MapR does not support the integration between Hue 3.12.0 and the following components:
	- Solr Search
	- ZooKeeper
- Integration between Hue 3.12.0 and Sentry 1.7 is supported on secure clusters that use Kerberos authentication, but it is not supported on secure clusters that use MapR-SASL authentication.
- MAPR-2561: DB Query in Hue cannot execute more than one query.
- HUE-6074: [notebook] Execute snippets as Oozie batch.
- MAPR-28087: Livy cannot use the Hive Interpreter. To work around this issue, use the cluster mode. Set livy.spark.deployMode=cluster in the {LIVY\_CONF}/livy.conf file. This issue is caused by Spark 11851: "Unable to start spark thrift server against secured hive metastore(GSS initiate failed)".

l = **NOTE:** Hue uses [python parquet lib](https://pypi.python.org/pypi/parquet/1.1) to read parquet files. This library does not support all possible parquet formats.

### **Resolved Issues**

• None.

### **Hue 3.12.0-1808 (EEP 3.0.4, EEP 4.1.2, and EEP 5.0.1) Release Notes**

This section provides reference information, including new features, fixes, known issues, and limitations for Hue 3.12.0-1808.

The notes below relate specifically to the MapR Distribution for Apache Hadoop. You can find additional information on this [changelog](http://cloudera.github.io/hue/docs-3.12.0/release-notes/release-notes-3.12.0.html) or the [Hue homepage.](http://gethue.com/)

These release notes contain only MapR-specific information and are not necessarily cumulative in nature. For information about how to use the release notes, see [Ecosystem Component Release Notes](#page-6650-0) on page 6651.

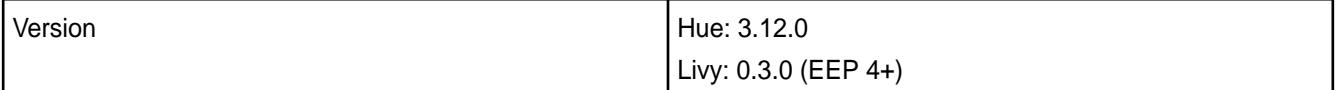

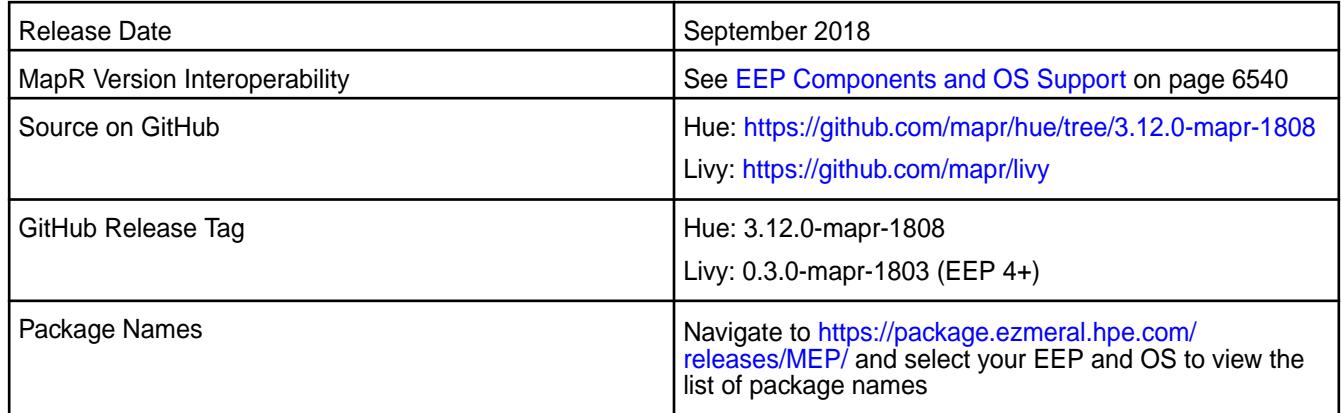

# **New in This Release**

None.

# **Fixes**

This MapR release includes the following fixes on the base release:

# **Hue Fixes**

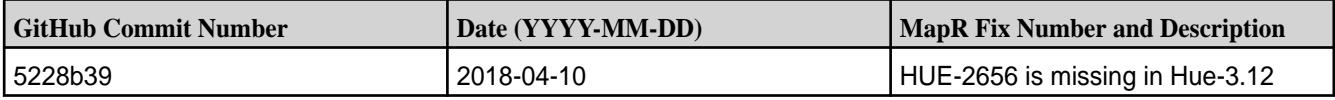

### **Known Issues and Limitations**

- MapR does not support the integration between Hue 3.12.0 and the following components:
	- Solr Search
	- ZooKeeper
- Integration between Hue 3.12.0 and Sentry 1.7 is supported on secure clusters that use Kerberos authentication, but it is not supported on secure clusters that use MapR-SASL authentication.
- MAPR-2561: DB Query in Hue cannot execute more than one query.
- HUE-6074: [notebook] Execute snippets as Oozie batch.
- MAPR-28087: Livy cannot use the Hive Interpreter. To work around this issue, use cluster mode. Set livy.spark.deployMode=cluster in {LIVY\_CONF}/livy.conf. This issue is caused by Spark 11851:

```
Unable to start spark thrift server against secured hive metastore (GSS 
initiate failed)
```
E **NOTE:** Hue uses [python parquet lib](https://pypi.python.org/pypi/parquet/1.1) to read parquet files. This library does not support all possible parquet formats.

## **Resolved Issues**

• None.

# **Hue 3.12.0-1803 (EEP 4.1.1 and EEP 5.0.0) Release Notes**

This section provides reference information, including new features, fixes, known issues, and limitations for Hue 3.12.0-1803.

The notes below relate specifically to the MapR Distribution for Apache Hadoop. You can find additional information on this [changelog](http://cloudera.github.io/hue/docs-3.12.0/release-notes/release-notes-3.12.0.html) or the [Hue homepage.](http://gethue.com/)

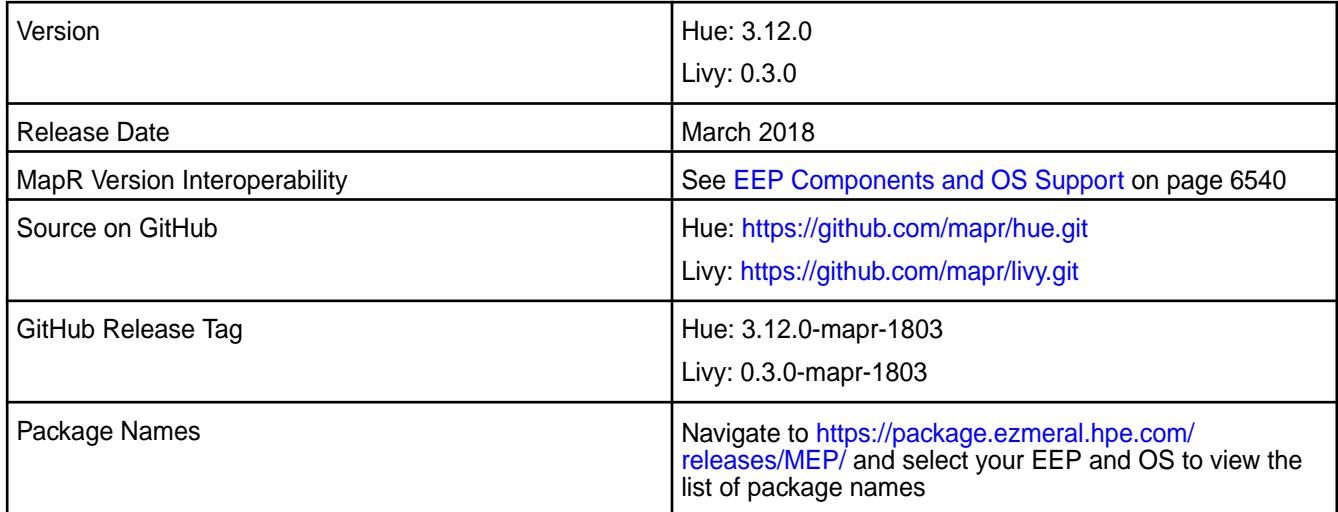

# **New in This Release**

None.

# **Fixes**

This MapR release includes the following fixes on the base release:

# **Hue Fixes**

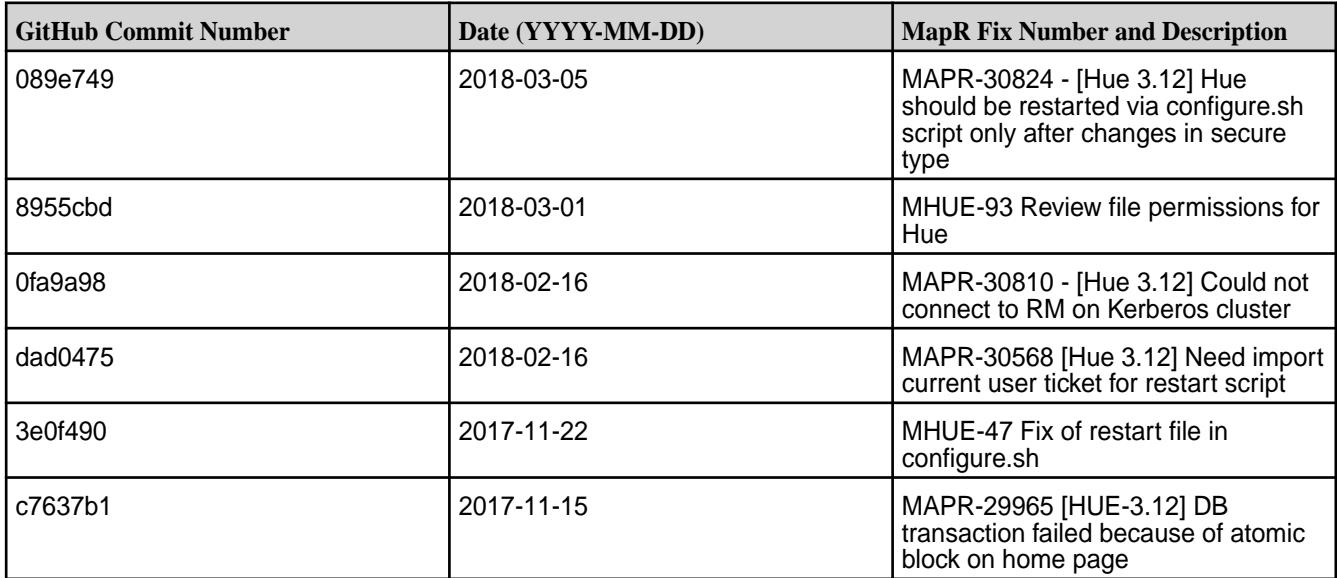

# **Livy Fixes**

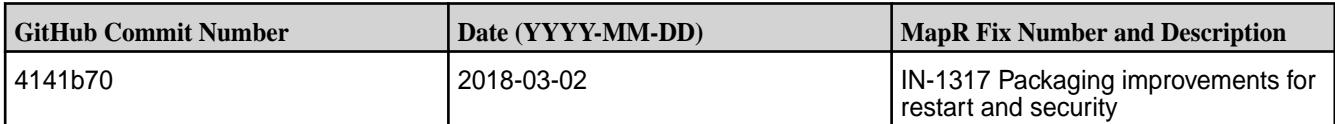

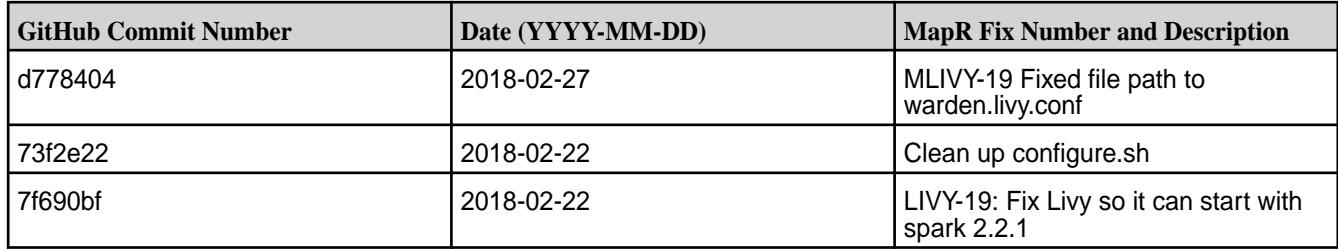

# **Known Issues and Limitations**

- MapR does not support the integration between Hue 3.12.0 and the following components:
	- Solr Search
	- ZooKeeper
- Integration between Hue 3.12.0 and Sentry 1.7 is supported on secure clusters that use Kerberos authentication, but it is not supported on secure clusters that use MapR-SASL authentication.
- MAPR-2561: DB Query in Hue cannot execute more than one query.
- HUE-6074: [notebook] Execute snippets as Oozie batch.
- MAPR-28087: Livy cannot use the Hive Interpreter. To work around this issue, use cluster mode. Set livy.spark.deployMode=cluster in {LIVY\_CONF}/livy.conf. This issue is caused by Spark 11851 ("Unable to start spark thrift server against secured hive metastore(GSS initiate failed").
- E **NOTE:** Hue uses [python parquet lib](https://pypi.python.org/pypi/parquet/1.1) to read the parquet files. This library does not support all possible parquet formats.

# **Resolved Issues**

• None.

### **Hue 3.12.0-1803 (EEP 3.0.3) Release Notes**

This section provides reference information, including new features, fixes, known issues, and limitations for Hue 3.12.0-1803.

The notes below relate specifically to the MapR Distribution for Apache Hadoop. You can find additional information on this [changelog](http://cloudera.github.io/hue/docs-3.12.0/release-notes/release-notes-3.12.0.html) or the [Hue homepage.](http://gethue.com/)

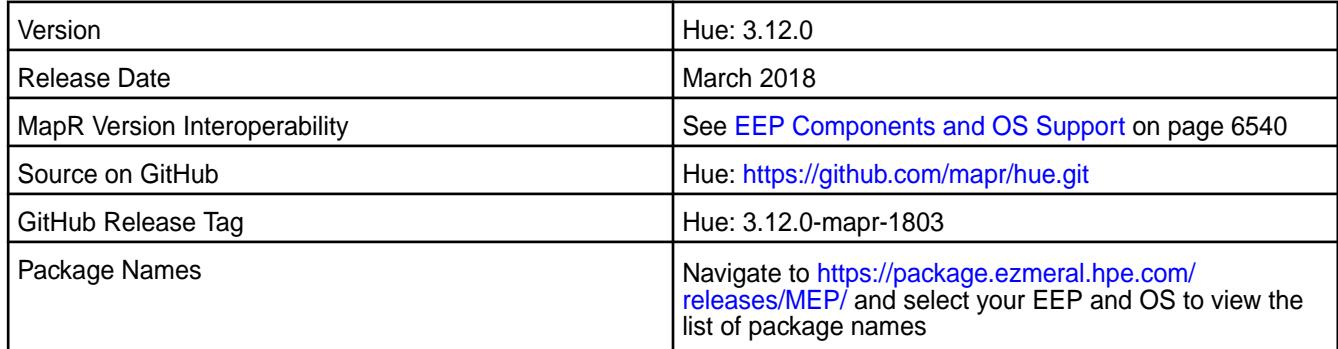

# **New in This Release**

None.

# **Fixes**

This MapR release includes the following fixes on the base release:

# **Hue Fixes**

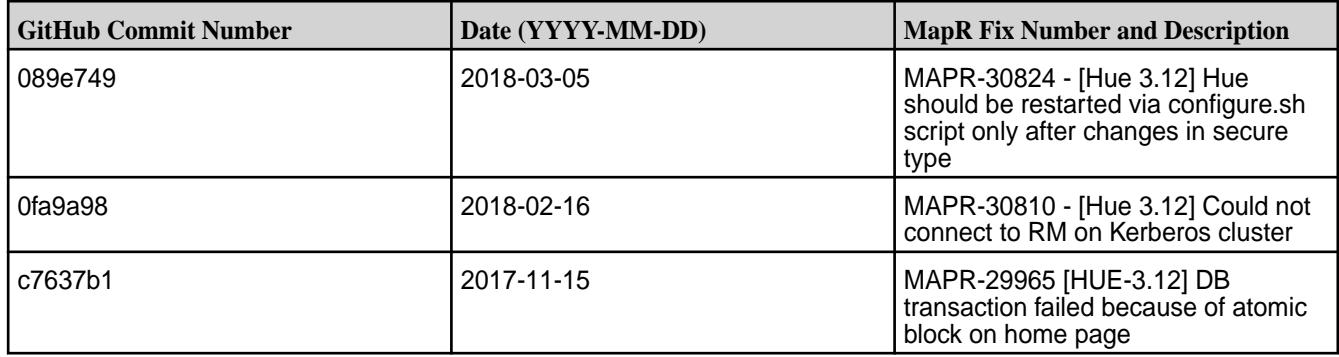

# **Known Issues and Limitations**

- MapR does not support the integration between Hue 3.12.0 and the following components:
	- Solr Search
	- ZooKeeper
- Integration between Hue 3.12.0 and Sentry 1.7 is supported on secure clusters that use Kerberos authentication, but it is not supported on secure clusters that use MapR-SASL authentication.
- MAPR-2561: DB Query in Hue cannot execute more than one query.
- HUE-6074: [notebook] Execute snippets as Oozie batch.
- MAPR-28087: Livy cannot use the Hive Interpreter. To work around this issue, use cluster mode. Set livy.spark.deployMode=cluster in {LIVY\_CONF}/livy.conf. This issue is caused by Spark 11851 ("Unable to start spark thrift server against secured hive metastore(GSS initiate failed").

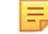

**NOTE:** Hue uses [python parquet lib](https://pypi.python.org/pypi/parquet/1.1) to read the parquet files. This library does not support all possible parquet formats.

#### **Resolved Issues**

• None.

### **Hue 3.12.0-1710 Release Notes**

This section provides reference information, including new features, fixes, known issues, and limitations for Hue 3.12.0-1710 and Livy 0.3.0-1710.

The notes below relate specifically to the MapR Distribution for Apache Hadoop. You can find additional information on this [changelog](http://cloudera.github.io/hue/docs-3.12.0/release-notes/release-notes-3.12.0.html) or the [Hue homepage.](http://gethue.com/)

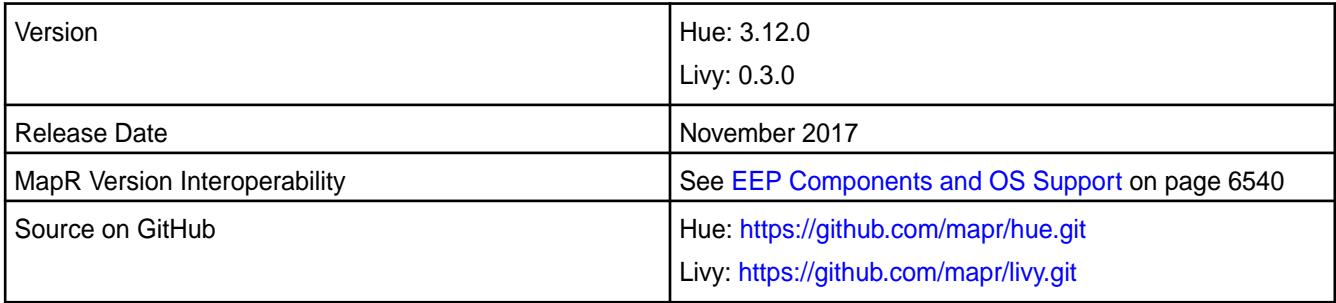

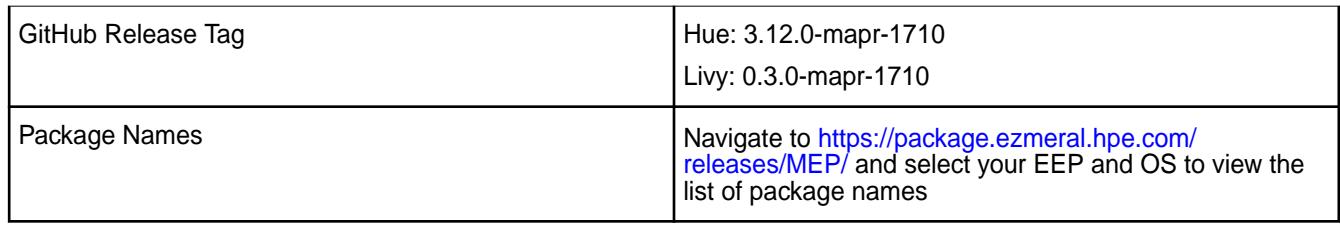

# **New in This Release**

Livy was introduced as a separate package to replace Hue Livy. For MapR Livy documentation, see [Livy](#page-4319-0) on page 4320.

# **Fixes**

This MapR release includes the following fixes on the base release:

# **Hue Fixes**

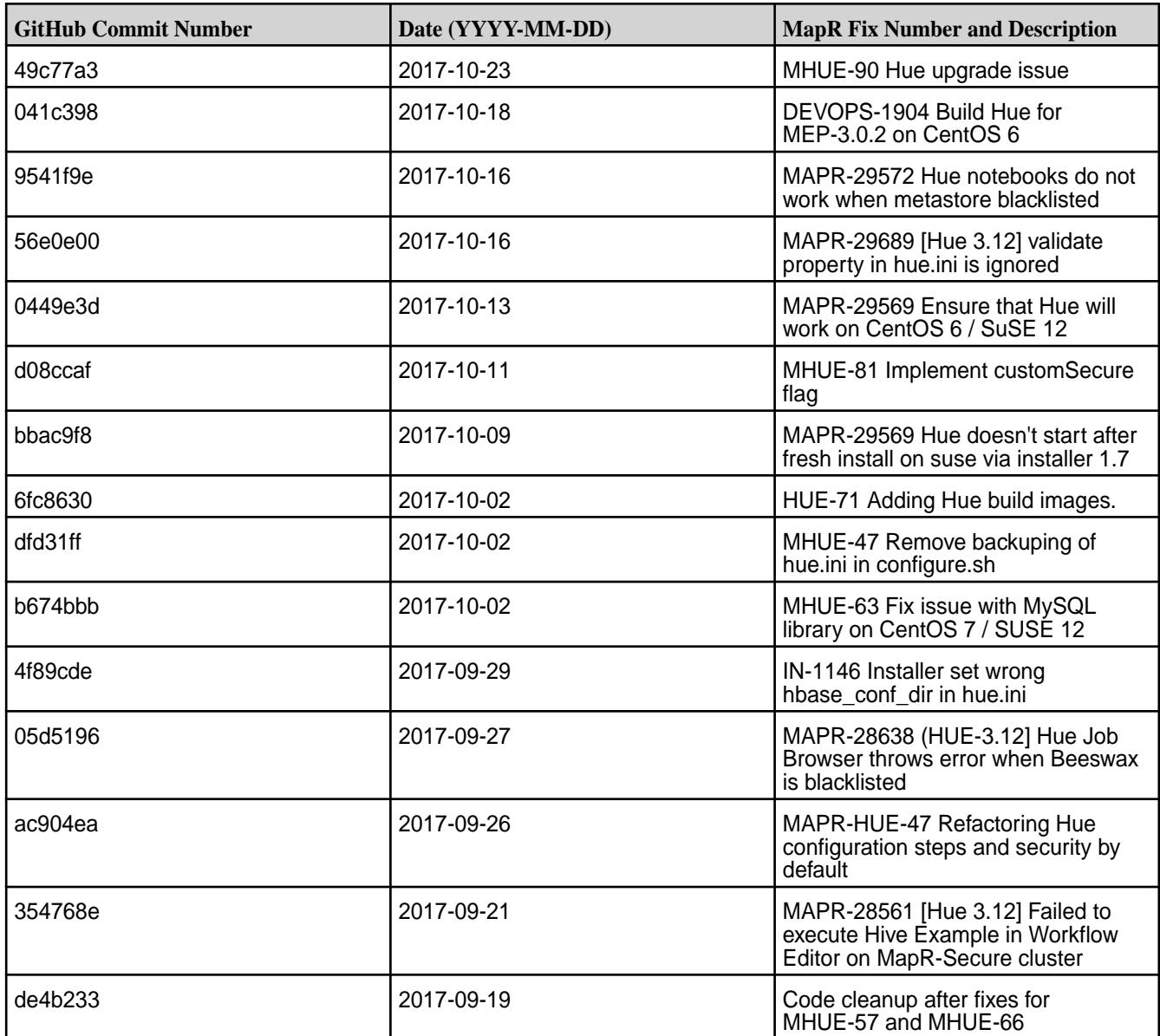

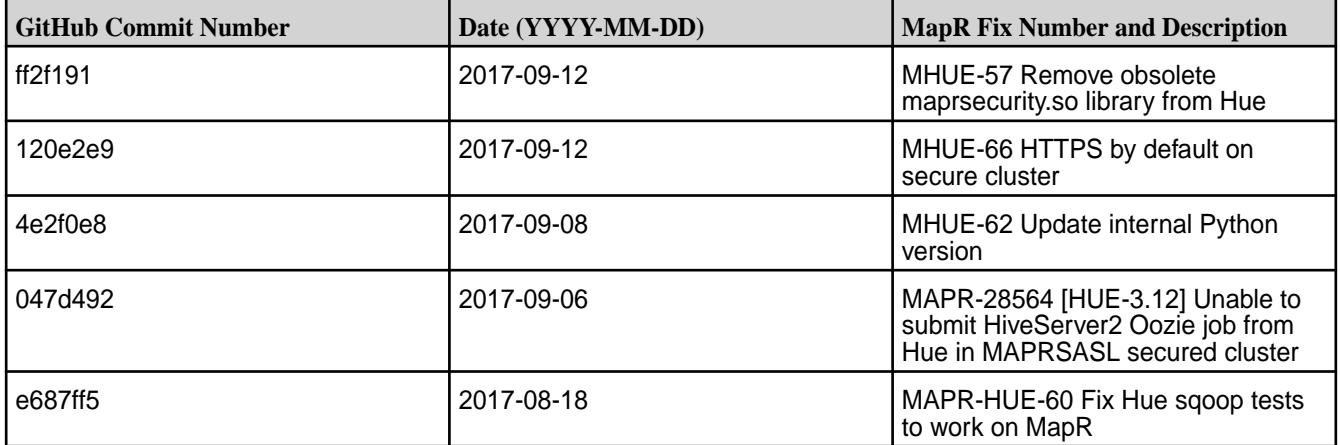

# **Livy Fixes**

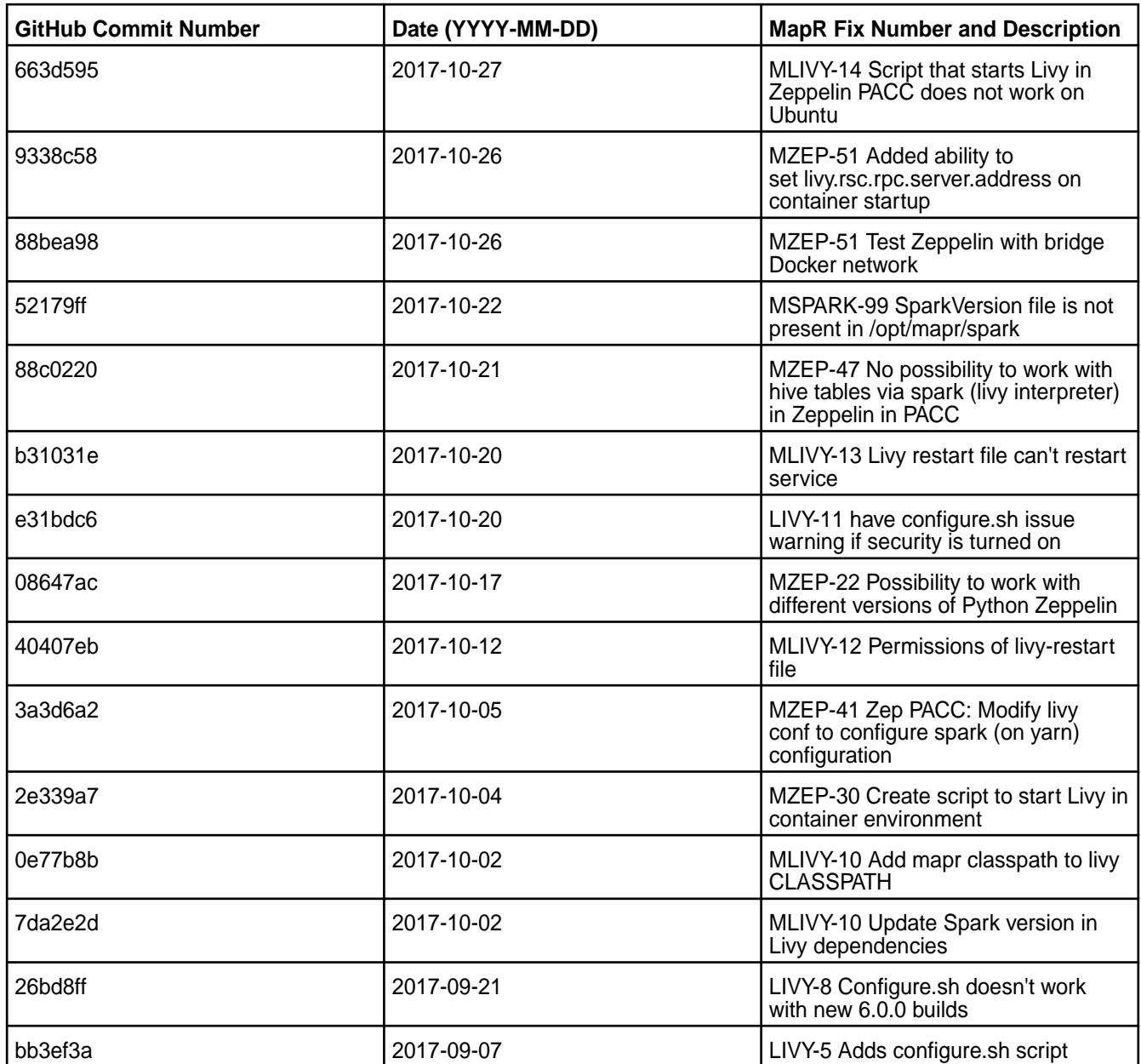

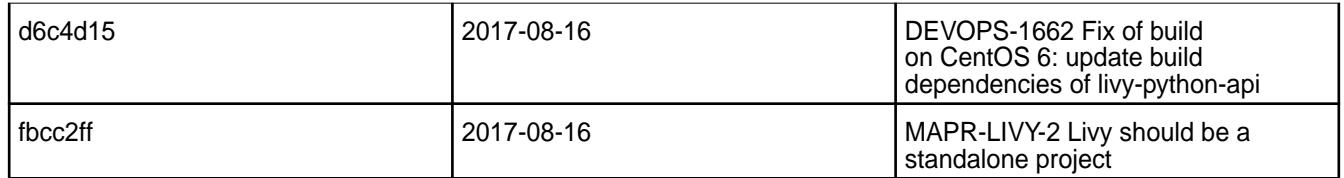

For complete details, refer to the commit log for this project in GitHub.

# **Known Issues and Limitations**

- MapR does not support the integration between Hue 3.12.0 and the following components:
	- Solr Search
	- ZooKeeper
- Integration between Hue 3.12.0 and Sentry 1.7 is supported on secure clusters that use Kerberos authentication, but it is not supported on secure clusters that use MapR-SASL authentication.
- MAPR-2561: DB Query in Hue cannot execute more than one query.
- HUE-6074: [notebook] Execute snippets as Oozie batch.
- MAPR-28087: Livy cannot use the Hive Interpreter. To work around this issue, use cluster mode. Set livy.spark.deployMode=cluster in {LIVY\_CONF}/livy.conf. This issue is caused by Spark 11851 ("Unable to start spark thrift server against secured hive metastore(GSS initiate failed").
- E **NOTE:** Hue uses [python parquet lib](https://pypi.python.org/pypi/parquet/1.1) to read the parquet files. This library does not support all possible parquet formats.

### **Resolved Issues**

• Issue MAPR-18668 "Hue+MySQL doesn't work on RH/CentOS7" fixed, as long as issue with broken libffi.so and libsas12.so libraries on RedHat/CentOS 7.

### **Hue 3.12.0-1707 Release Notes**

This section provides reference information, including new features, fixes, known issues, and limitations for Hue 3.12.0-1707.

The following notes relate specifically to the data-fabric distribution for Apache Hadoop. You can find additional information on this [changelog](http://cloudera.github.io/hue/docs-3.9.0/release-notes/release-notes-3.9.0.html) or the [Hue homepage](http://gethue.com/).

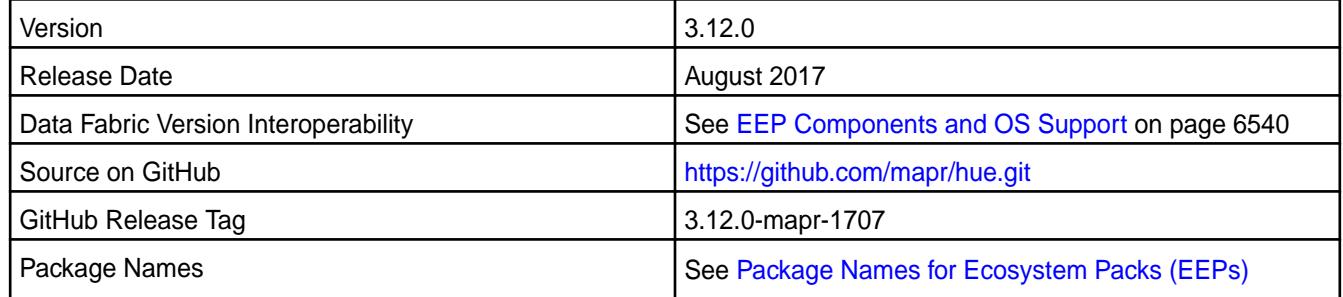

# **New in This Release**

No new features.

# **Fixes**

This data-fabric release includes the following fixes on the base release:

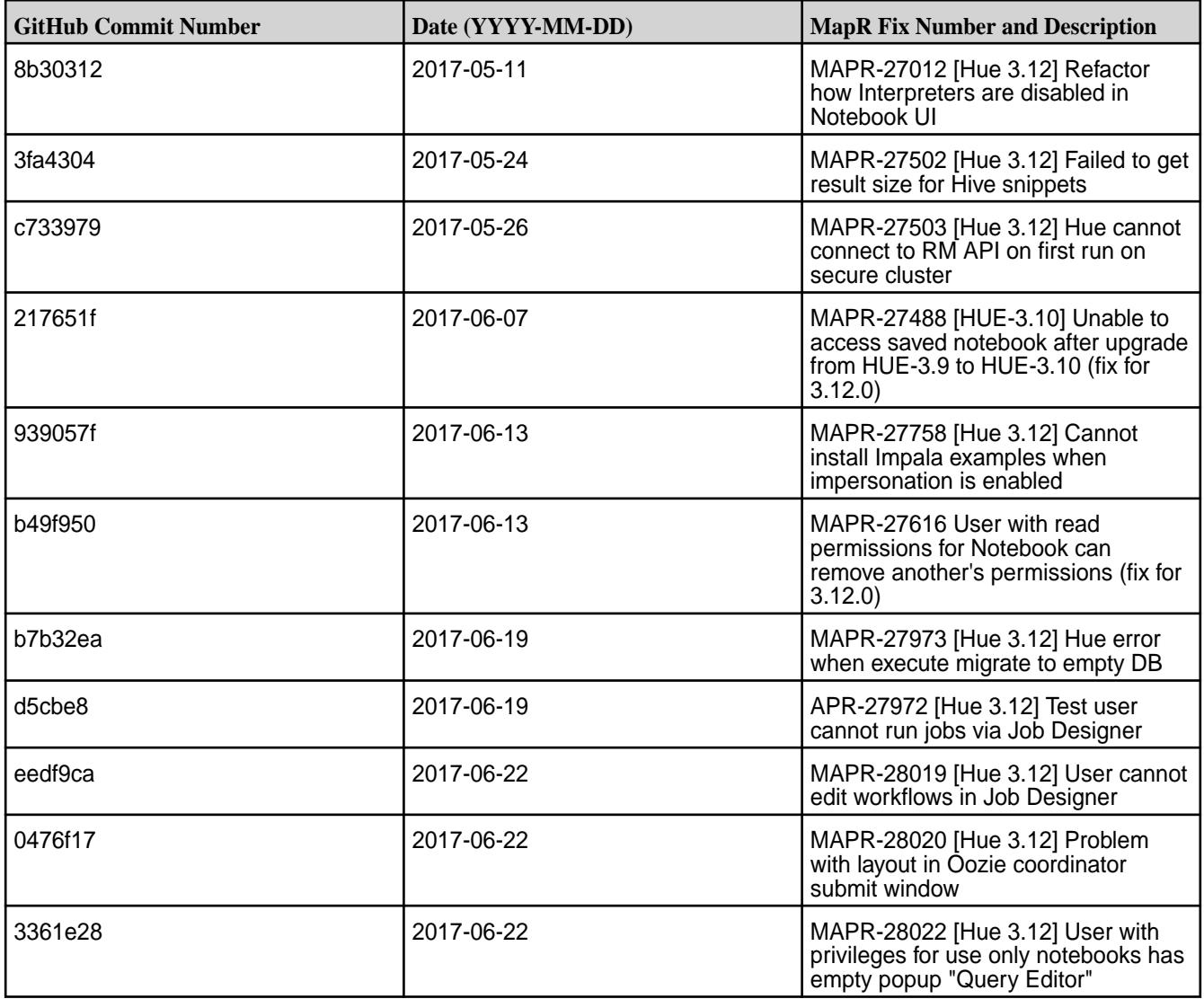

For complete details, refer to the commit log for this project in GitHub.

### **Known Issues and Limitations**

- Livy is supported only for use with Hue. The Livy home directory is /opt/mapr/hue-livy/ hue-livy-3.12.0/.
- MapR-28087: Hue Livy cannot use Hive Interpreter. To work around this issue, use cluster mode. Set livy.spark.deployMode=cluster in {LIVY\_CONF}/livy.conf.
- Data Fabric does not support the integration between Hue 3.12.0 and the following components:
	- Solr Search
	- ZooKeeper
- Integration between Hue 3.12.0 and Sentry 1.7 is supported on secure clusters that use Kerberos authentication, but it is not supported on secure clusters that use MapR-SASL authentication.
- MapR-18668: Hue does not work on RedHat 7 / CentOS 7 / SuSE 12 when it is configured to use a MySQL database. When this issue occurs, the Control System displays the "Hue Down Alarm." Use this workaround:
	- **1.** Run the following commands to install MariaDB and the RedHat 6 compatibility library:

```
yum install mariadb
rpm -ivh --nodeps http://yum.mariadb.org/$(rpm -qa mariadb|cut -d-
-f2)/rhel7-amd64/rpms/MariaDB-$(rpm -qa mariadb|cut -d-
-f2)-centos7-x86_64-compat.rpm
```
**2.** Run the following commands to reconfigure Hue:

```
cd /opt/mapr/hue/hue-3.12.0/
source ./build/env/bin/activate
hue syncdb --noinput
hue migrate
deactivate
```
**3.** Run the following command to restart Hue:

maprcli node services -name hue -action restart -nodes <node\_with\_hue>

- MapR-2561: DB Query in Hue cannot execute more than one query.
- Hue-6074: [notebook] Execute snippets as Oozie batch.

国 **NOTE:** Hue uses [python parquet lib](https://pypi.python.org/pypi/parquet/1.1) to read the parquet files. This library does not support all possible parquet formats.

#### **Resolved Issues**

None.

#### **Hue 3.12.0-1703 Release Notes**

The following notes relate specifically to the data-fabric distribution for Apache Hadoop.

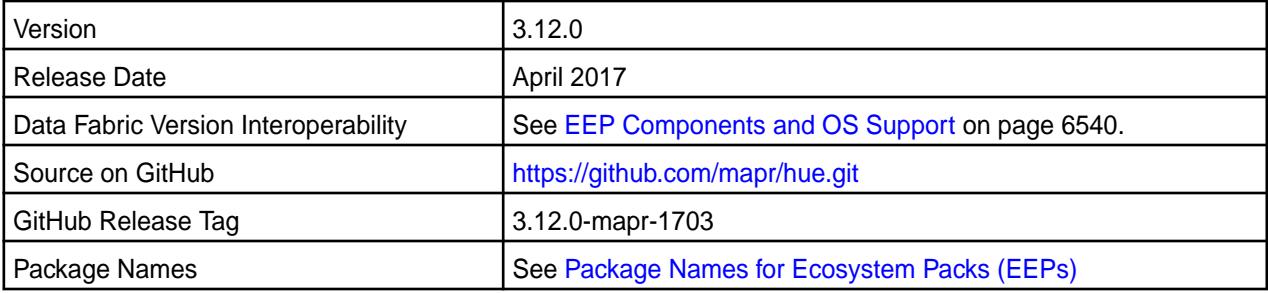

# **New in This Release**

The following is new in this release:

• Hue integration with Drill.

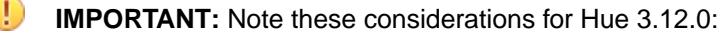

Livy is supported only for use with Hue. The Livy home directory is:

```
/opt/mapr/hue-livy/hue-livy-3.12.0/
```
- Data Fabric does not support the integration between Hue 3.12.0 and the following components:
	- Solr Search
	- Zookeeper
- Integration between Hue 3.12.0 and Sentry 1.7 is supported on secure clusters that use Kerberos authentication, but it is not supported on secure clusters that use MapR-SASL authentication.

## **Fixes**

This data-fabric release includes the following new fixes on the base release. For details, refer to the commit log for this project in GitHub.

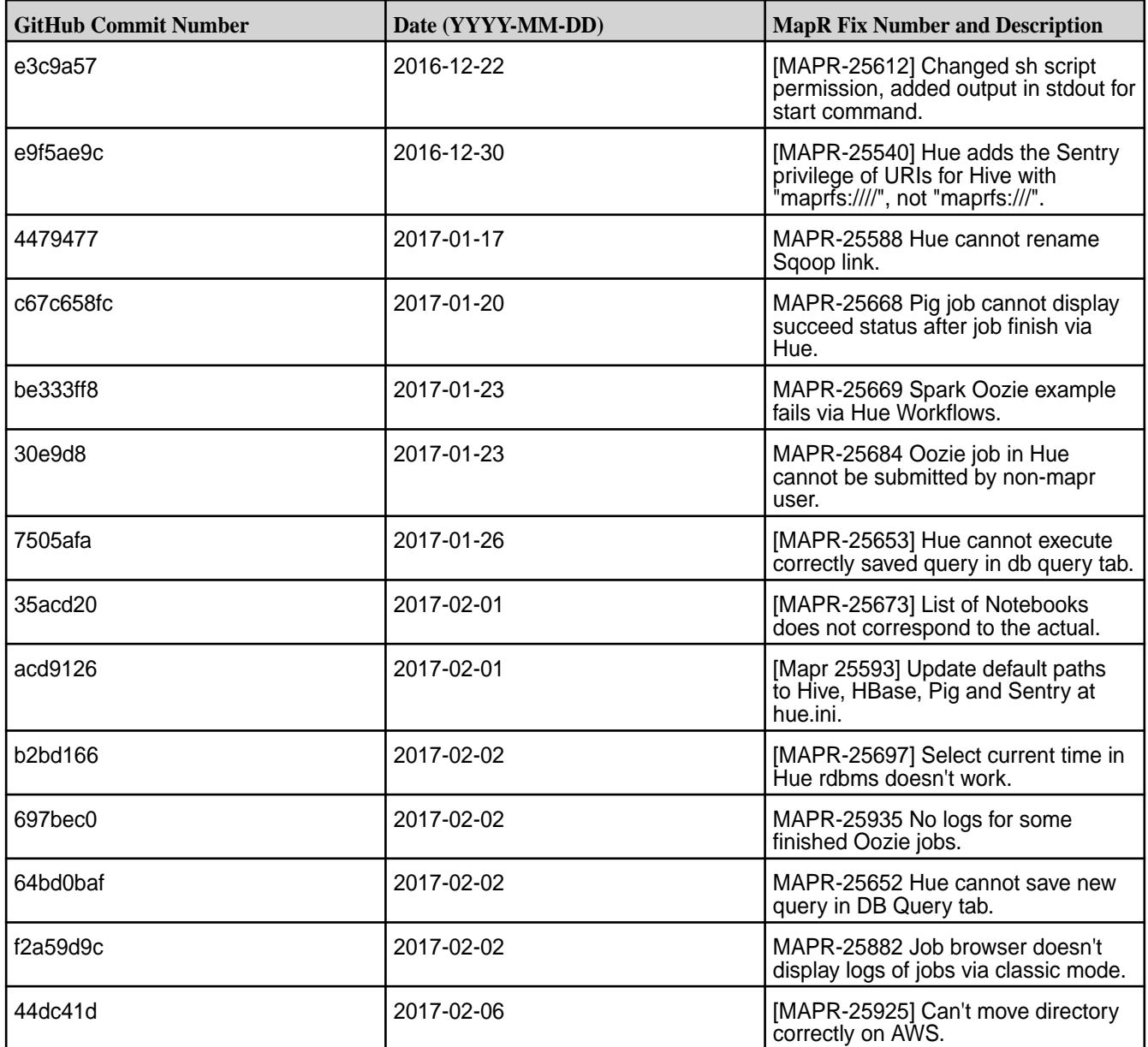

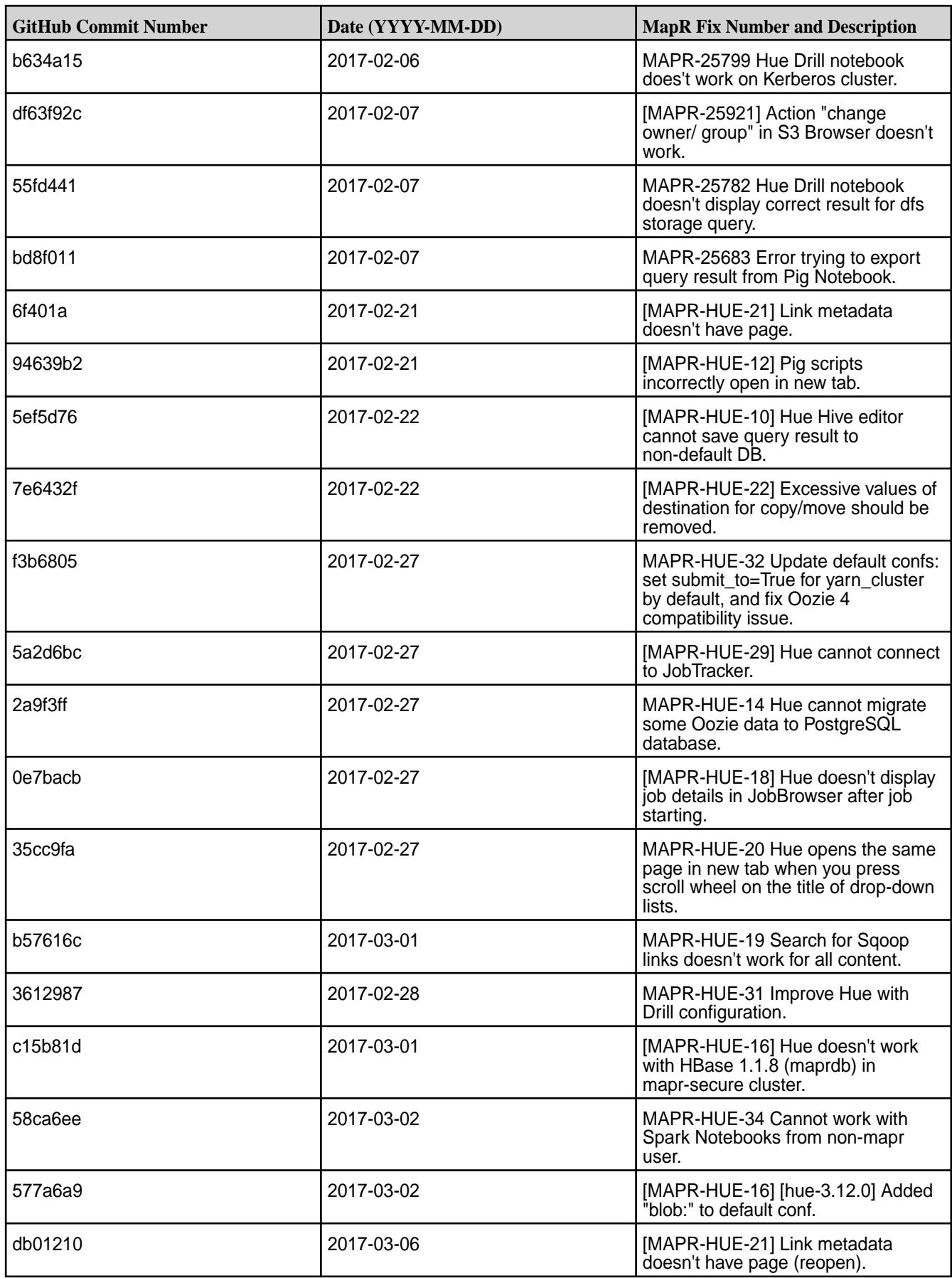

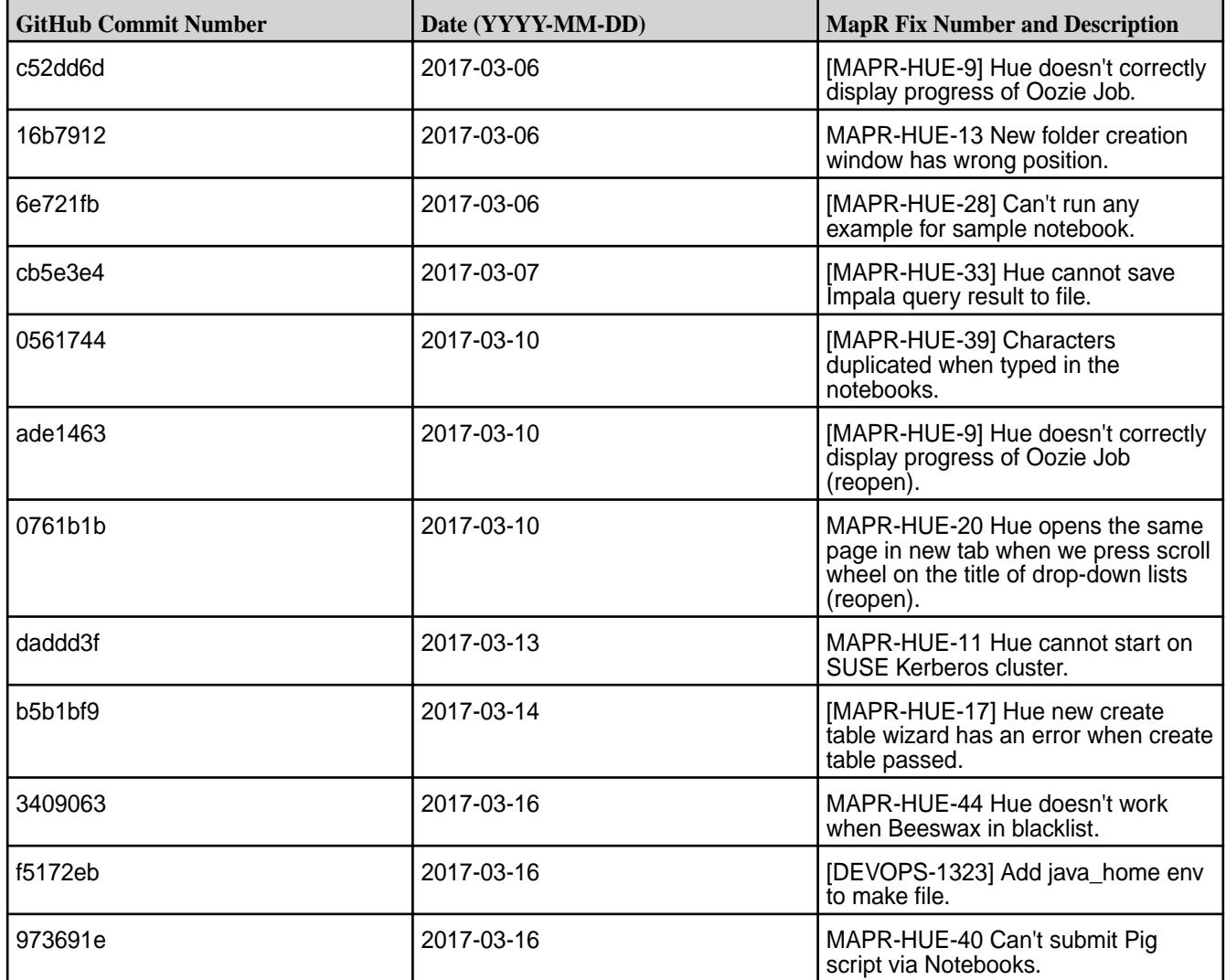

# **Known Issues and Limitations**

- **MAPR-18668:** Hue does not work on RedHat/CentOS 7 when it is configured to use a MySQL database. When this issue occurs, the Control System displays the "Hue Down Alarm." Use this workaround:
	- **1.** Run the following commands to install MariaDB and the RedHat 6 compatibility library:

```
yum install mariadb
rpm -ivh --nodeps http://yum.mariadb.org/$(rpm -qa mariadb|cut -d-
-f2)/rhel7-amd64/rpms/MariaDB-$(rpm -qa mariadb|cut -d-
-f2)-centos7-x86_64-compat.rpm
```
**2.** Run the following command to create a symlink for the Cyrus SASL library:

```
ln -s /lib64/libsasl2.so.3.0.0 /lib64/libsasl2.so.2
```
**3.** Run the following commands to reconfigure Hue:

```
source /opt/mapr/hue/hue-3.10.0/build/env/bin/activate
/opt/mapr/hue/hue-3.10.0/build/env/bin/hue syncdb --noinput
/opt/mapr/hue/hue-3.10.0/build/env/bin/hue migrate
```
**4.** Run the following command to restart Hue:

```
maprcli node services -name hue -action restart -nodes <space 
separated list of hostnames>
```
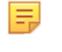

**NOTE:** Hue uses the [python parque lib](https://pypi.python.org/pypi/parquet/1.1) to read the parquet files. This library does not support all possible parquet formats.

- [MAPR-2561] DB Query in Hue can't execute more than one query.
- [HUE-6704] Hue is not able to execute Oozie snippets.

#### **Resolved Issues**

None.

#### **Hue 3.10.0-1707 Release Notes**

This section provides reference information, including new features, fixes, known issues, and limitations for Hue 3.10.0-1707.

The notes below relate specifically to the data-fabric distribution for Apache Hadoop. You can find additional information on this [changelog](http://cloudera.github.io/hue/docs-3.9.0/release-notes/release-notes-3.9.0.html) or the [Hue homepage](http://gethue.com/).

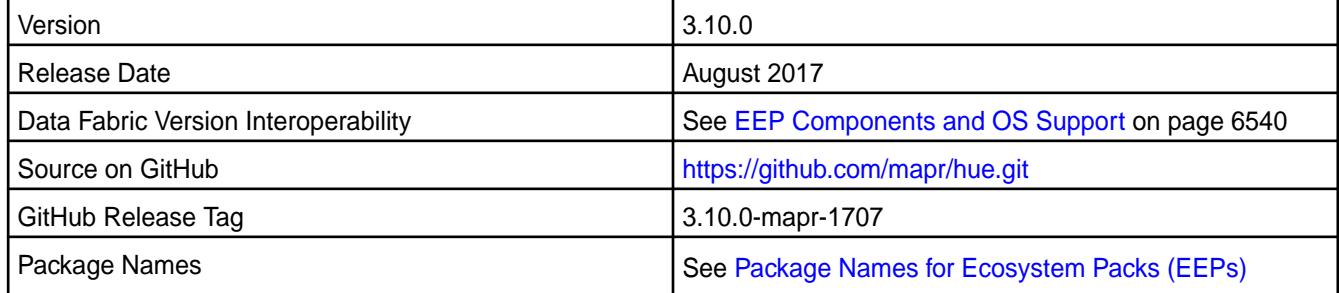

# **New in This Release**

No new features.

### **Fixes**

This data-fabric release includes the following fixes on the base release:

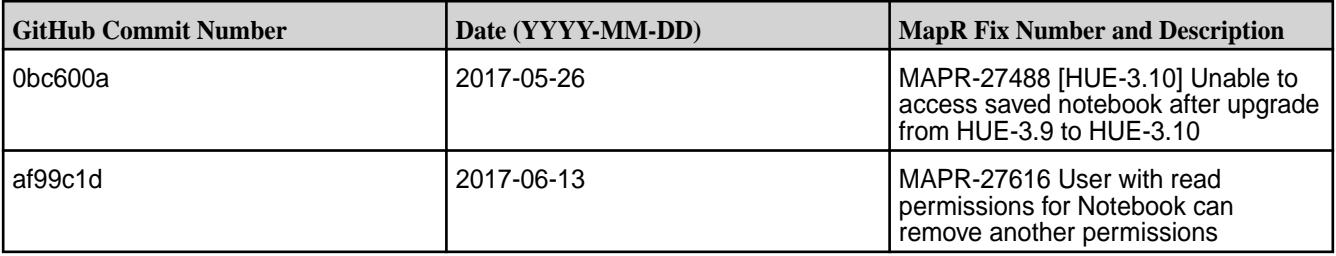

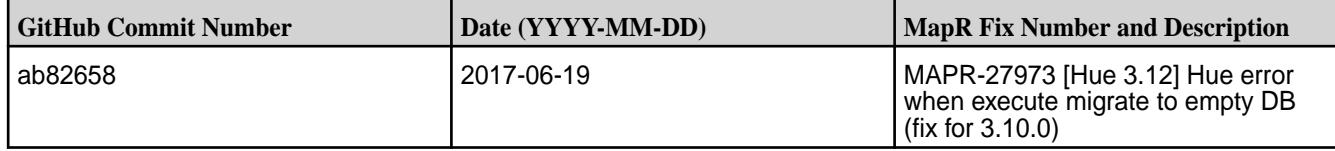

For complete details, refer to the commit log for this project in GitHub.

#### **Known Issues and Limitations**

- Hue integration with Spark is an experimental feature.
- The Livy version is a snapshot. Livy is supported only for use with Hue. The Livy home directory is /opt/mapr/hue-livy/hue-livy-3.10.0/.
- Data Fabric does not support the integration between Hue 3.10.0 and the following components:
	- Solr Search
	- ZooKeeper
- Integration between Hue 3.10.0 and Sentry 1.6 is supported on secure clusters that use Kerberos authentication, but it is not supported on secure clusters that use MapR-SASL authentication.
- MapR-18668: Hue does not work on RedHat 7 / CentOS 7 / SuSE 12 when it is configured to use a MySQL database. When this issue occurs, the Control System displays the "Hue Down Alarm." Use this workaround:
	- **1.** Run the following commands to install Maria and the Red Hat 6 compatibility library:

```
yum install mariadb
rpm -ivh --nodeps http://yum.mariadb.org/$(rpm -qa mariadb|cut -d-
-f2)/rhel7-amd64/rpms/MariaDB-$(rpm -qa mariadb|cut -d-
-f2)-centos7-x86_64-compat.rpm
```
**2.** Run the following commands to reconfigure Hue:

```
cd /opt/mapr/hue/hue-3.12.0/
source ./build/env/bin/activate
hue syncdb --noinput
hue migrate
deactivate
```
**3.** Run the following command to restart Hue:

maprcli node services -name hue -action restart -nodes <node\_with\_hue>

**NOTE:** Hue uses [python parquet lib](https://pypi.python.org/pypi/parquet/1.1) to read the parquet files. This library does not support all possible parquet formats.

# **Resolved Issues**

None.

#### **Hue 3.10.0-1703 Release Notes**

The notes below relate specifically to the data-fabric distribution for Apache Hadoop.

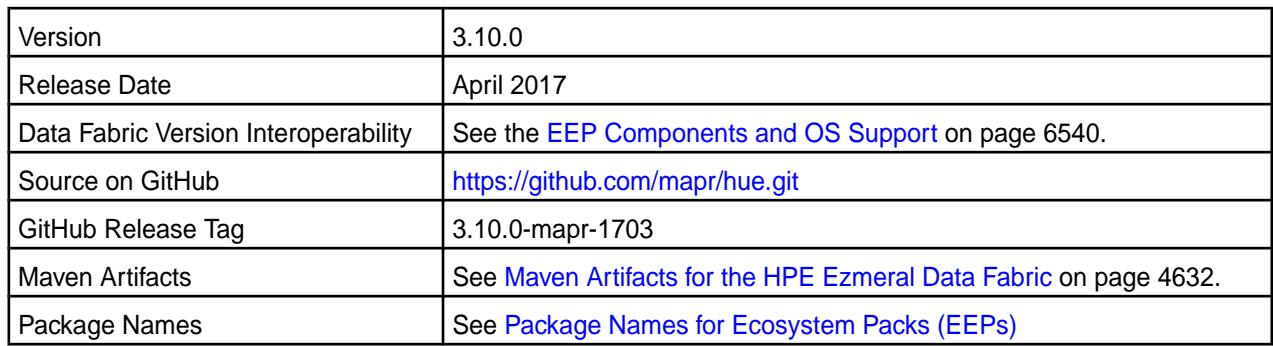

### **New in This Release**

- **IMPORTANT:** Note these considerations for Hue 3.10.0:
- The Livy version is a snapshot.
- Hue integration with Spark is an experimental feature.
- Livy is supported only for use with Hue. The Livy home directory is:

/opt/mapr/hue-livy/hue-livy-3.10.0/

- MapR does not support the integration between Hue 3.10.0 and the following components:
	- Solr Search
	- Zookeeper
- Integration between Hue 3.10.0 and Sentry 1.6 is supported on secure clusters that use Kerberos authentication, but it is not supported on secure clusters that use MapR-SASL authentication.

#### **Fixes**

This data-fabric release includes the following new fixes on the base release. For details, refer to the commit log for this project in GitHub.

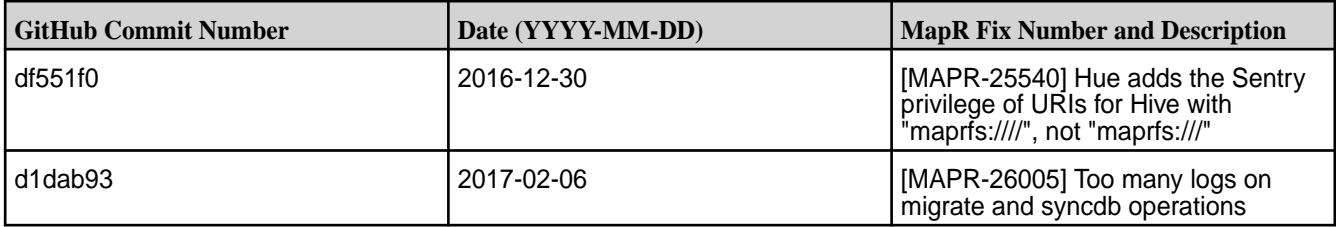

#### **Known Issues and Limitations**

- **MAPR-18668:** Hue does not work on RedHat/CentOS 7 when it is configured to use a MySQL database. When this issue occurs, the Control System displays the "Hue Down Alarm." Use this workaround:
	- **1.** Run the following commands to install MariaDB and the RedHat 6 compatibility library:

```
yum install mariadb
rpm -ivh --nodeps http://yum.mariadb.org/$(rpm -qa mariadb|cut -d-
-f2)/rhel7-amd64/rpms/MariaDB-$(rpm -qa mariadb|cut -d-
-f2)-centos7-x86_64-compat.rpm
```
**2.** Run the following command to create a symlink for the Cyrus SASL library:

ln -s /lib64/libsasl2.so.3.0.0 /lib64/libsasl2.so.2

**3.** Run the following commands to reconfigure Hue:

```
source /opt/mapr/hue/hue-3.10.0/build/env/bin/activate
/opt/mapr/hue/hue-3.10.0/build/env/bin/hue syncdb --noinput
/opt/mapr/hue/hue-3.10.0/build/env/bin/hue migrate
```
**4.** Run the following command to restart Hue:

```
maprcli node services -name hue -action restart -nodes <space 
separated list of hostnames>
```
**NOTE:** Hue uses the [python parque lib](https://pypi.python.org/pypi/parquet/1.1) to read the parquet files. This library does not support all possible parquet formats.

## **Resolved Issues**

None.

同

#### **Hue 3.9.0-1707 Release Notes**

This section provides reference information, including new features, fixes, known issues, and limitations for Hue 3.9.0-1707.

The notes below relate specifically to the MapR Distribution for Apache Hadoop. You can find additional information on this [changelog](http://cloudera.github.io/hue/docs-3.9.0/release-notes/release-notes-3.9.0.html) or the [Hue homepage.](http://gethue.com/)

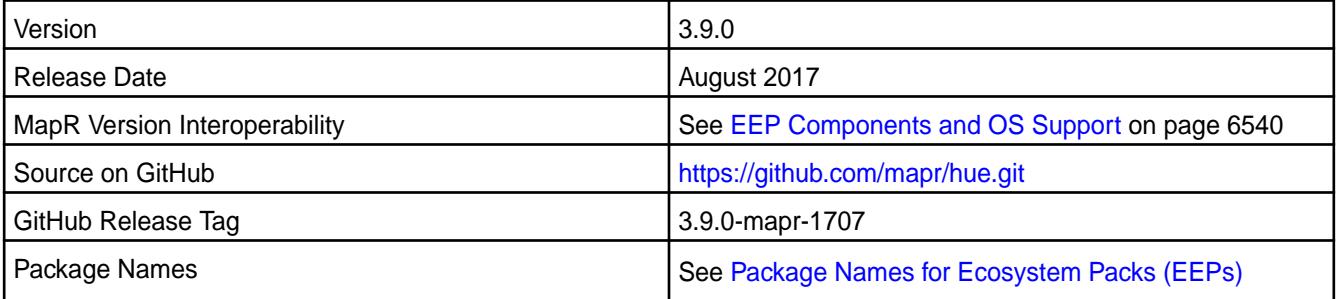

# **New in This Release**

No new features.

# **Fixes**

This MapR release includes the following fixes on the base release:

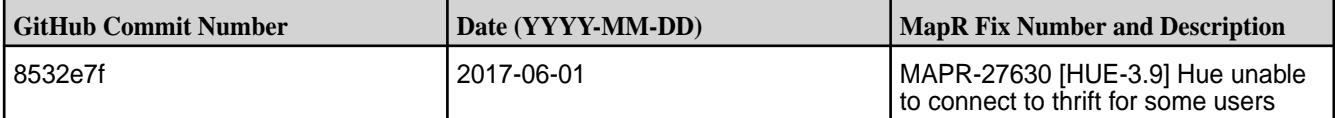

For complete details, refer to the commit log for this project in GitHub.

# **Known Issues and Limitations**

• MapR does not support the integration between Hue 3.9.0 and the following components:

- Sentry 1.4
- Solr Search
- ZooKeeper
- Integration between Hue 3.9.0 and Sentry 1.6 is supported on secure clusters that use Kerberos authentication, but it is not supported on secure clusters that use MapR-SASL authentication.
- Spark is available as a beta feature. R with Spark 1.3.1 and 1.4.1 is not supported.
- Hive SQL only works with Hive 1.2 and Oozie 4.2.0.
- MAPR-20358: Hive job from Job Designer examples fail on YARN mode without the Oozie patch for 2015-10-23:
- HUE-2673: Hue displays a timeout error when a new session is not started within 60 seconds due to the lack of YARN resources.
- MapR-18668: Hue does not work on RedHat/CentOS 7 when it is configured to use a MySQL database. When this issue occurs, the MapR Control System (MCS) displays the "Hue Down Alarm." Use this workaround:
	- **1.** Run the following commands to install MariaDB and the RedHat 6 compatibility library:

```
yum install mariadb
rpm -ivh --nodeps http://yum.mariadb.org/$(rpm -qa mariadb|cut -d-
-f2)/rhel7-amd64/rpms/MariaDB-$(rpm -qa mariadb|cut -d-
-f2)-centos7-x86_64-compat.rpm
```
**2.** Run the following command to create a symlink for the Cyrus SASL library:

```
ln -s /lib64/libsasl2.so.3.0.0 /lib64/libsasl2.so.2
```
**3.** Run the following commands to reconfigure Hue:

```
cd /opt/mapr/hue/hue-3.12.0/
source ./build/env/bin/activate
hue syncdb --noinput
hue migrate
deactivate
```
**4.** Run the following command to restart Hue:

```
maprcli node services -name hue -action restart -nodes <node with hue>
```
#### **Resolved Issues**

None.

# **Hue 3.9.0-1703 Release Notes**

The notes below relate specifically to the MapR distribution for Apache Hadoop.

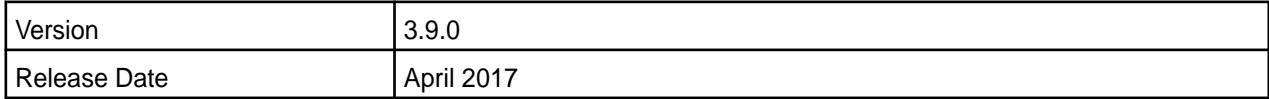

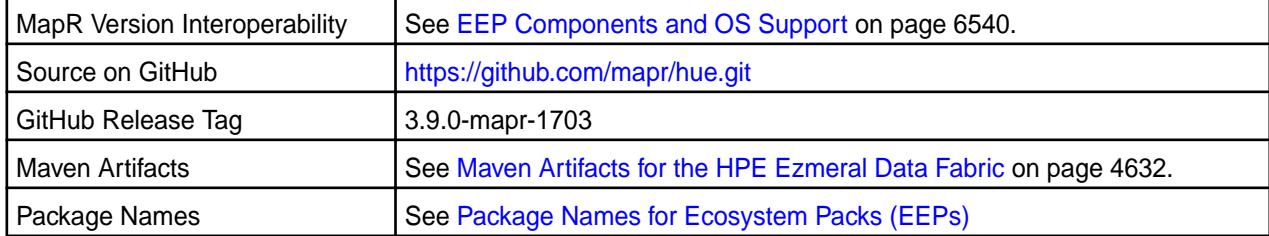

### **New in This Release**

None.

#### **Fixes**

This MapR release includes the following new fixes on the base release. For details, refer to the commit log for this project in GitHub.

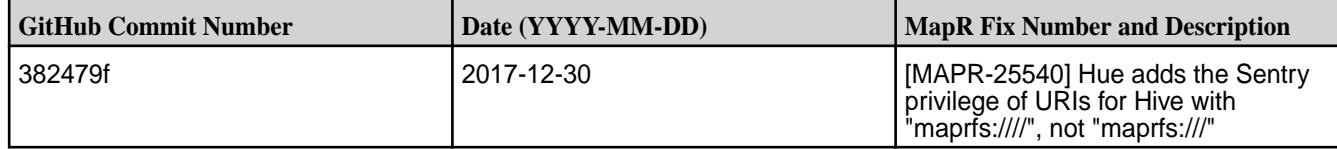

#### **Known Issues and Limitations**

Note these important limitations:

- MapR does not support the integration between Hue 3.9.0 and the following components:
	- Sentry 1.4
	- Solr Search
	- Zookeeper
- The integration between Hue 3.9.0 and Sentry 1.6 is supported on secure clusters that use Kerberos authentication, but it is not supported on secure clusters that use MapR-SASL authentication.
- Spark is available as a beta feature. R with Spark 1.3.1 and 1.4.1 is not supported.
- Hive SQL only works with Hive 1.2 and Oozie 4.2.0.
- **MAPR-20358:** Hive job from Job Designer examples fail on YARN mode without the Oozie patch for 2015-10-23:
	- HUE-2673: Hue displays a timeout error when a new session is not started within 60 seconds due to the lack of YARN resources.
	- MapR-18668: Hue does not work on RedHat/CentOS 7 when it is configured to use a MySQL database. When this issue occurs, the MapR Control System (MCS) displays the "Hue Down Alarm." Use this workaround:
	- **1.** Run the following commands to install MariaDB and the RedHat 6 compatibility library:

```
yum install mariadb
rpm -ivh --nodeps http://yum.mariadb.org/$(rpm -qa mariadb|cut -d-
-f2)/rhel7-amd64/rpms/MariaDB-$(rpm -qa mariadb|cut -d-
-f2)-centos7-x86_64-compat.rpm
```
**2.** Run the following command to create a symlink for the Cyrus SASL library:

```
ln -s /lib64/libsasl2.so.3.0.0 /lib64/libsasl2.so.2
```
**3.** Run the following commands to reconfigure Hue:

```
source /opt/mapr/hue/hue-3.10.0/build/env/bin/activate
/opt/mapr/hue/hue-3.10.0/build/env/bin/hue syncdb --noinput
/opt/mapr/hue/hue-3.10.0/build/env/bin/hue migrate
```
**4.** Run the following command to restart Hue:

```
maprcli node services -name hue -action restart -nodes <space 
separated list of hostnames>
```
### **Resolved Issues**

None.

# **Hue 3.10.0-1611 Release Notes**

The notes below relate specifically to the data-fabric distribution for Apache Hadoop. You may also be interested in the [Cloudera Hue changelog](http://cloudera.github.io/hue/docs-3.10.0/release-notes/release-notes-3.10.0.html) or the [Cloudera Hue home page.](http://gethue.com/)

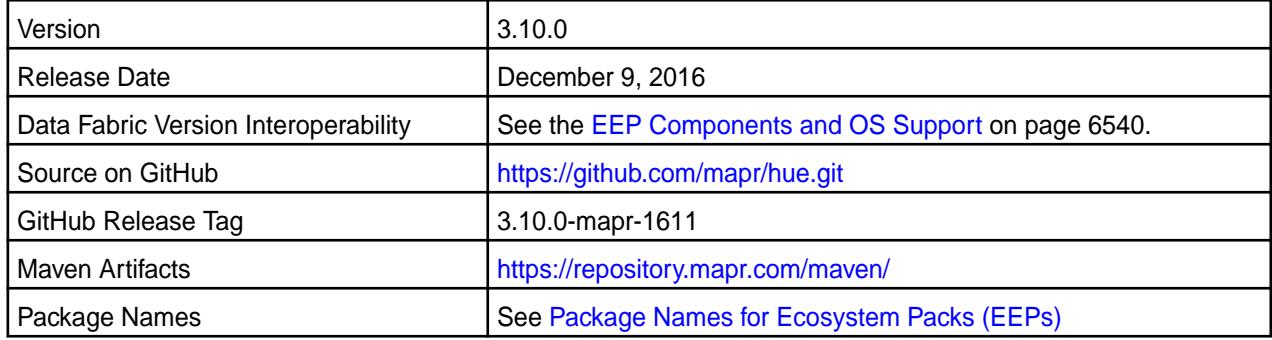

# **New in This Release**

- O **IMPORTANT:** Note these considerations for Hue 3.10.0:
- The Livy version is a snapshot. Livy is supported only for use with Hue.
- MapR does not support the integration between Hue 3.10.0 and the following components:
	- Solr Search
	- Zookeeper
- Integration between Hue 3.10.0 and Sentry 1.6 is supported on secure clusters that use Kerberos authentication, but it is not supported on secure clusters that use MapR-SASL authentication.

The following are new in this release:

- Support for Spark 2.0.1. **Hue integration with Spark is an experimental feature**.
- Support for Sqoop2 1.99.7.

• Livy is moved to its own directory:

```
/opt/mapr/hue-livy/hue-livy-3.10.0/
```
# **Fixes**

This data-fabric release includes the following new fixes on the base release. For details, refer to the commit log for this project in GitHub.

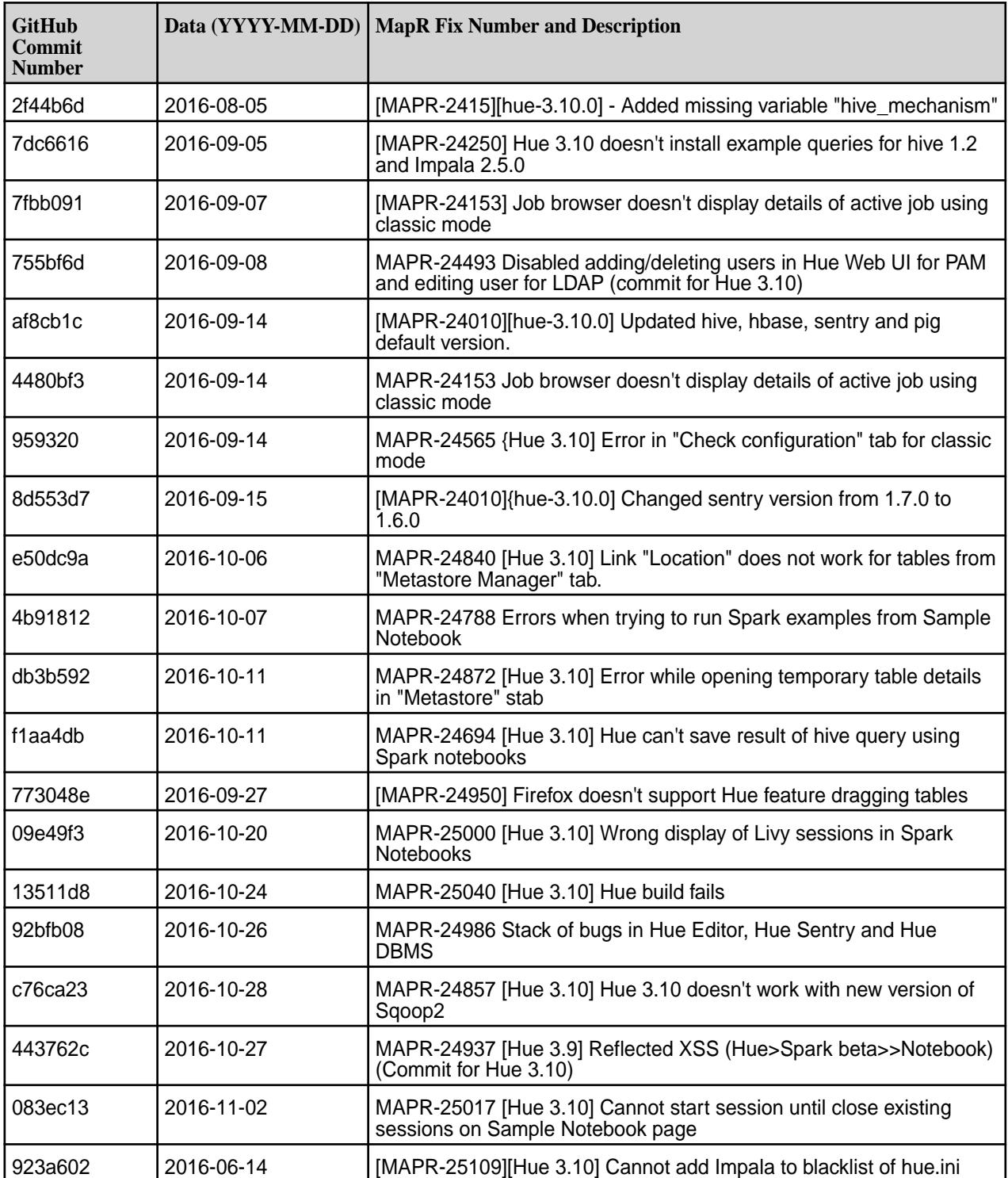

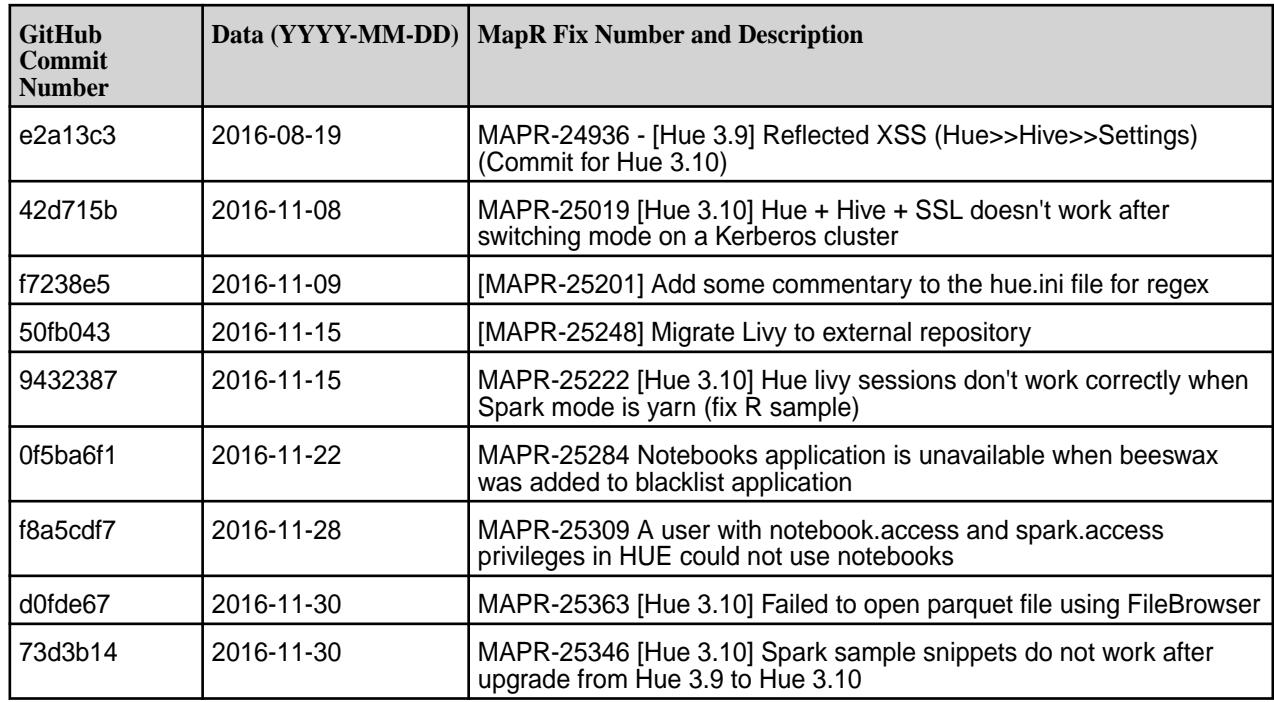

### **Known Issues and Limitations**

- **MAPR-18668:** Hue does not work on RedHat/CentOS 7 when it is configured to use a MySQL database. When this issue occurs, the Control System displays the "Hue Down Alarm." Use this workaround:
	- **1.** Run the following commands to install MariaDB and the RedHat 6 compatibility library:

```
yum install mariadb
rpm -ivh --nodeps http://yum.mariadb.org/$(rpm -qa mariadb|cut -d-
-f2)/rhel7-amd64/rpms/MariaDB-$(rpm -qa mariadb|cut -d-
-f2)-centos7-x86_64-compat.rpm
```
**2.** Run the following command to create a symlink for the Cyrus SASL library:

ln -s /lib64/libsasl2.so.3.0.0 /lib64/libsasl2.so.2

**3.** Run the following commands to reconfigure Hue:

```
source /opt/mapr/hue/hue-3.10.0/build/env/bin/activate
/opt/mapr/hue/hue-3.10.0/build/env/bin/hue syncdb --noinput
/opt/mapr/hue/hue-3.10.0/build/env/bin/hue migrate
```
**4.** Run the following command to restart Hue:

```
maprcli node services -name hue -action restart -nodes <space 
separated list of hostnames>
```
国 **NOTE:** Hue uses the [python parque lib](https://pypi.python.org/pypi/parquet/1.1) to read the parquet files, and this library doesn't support all possible parquet formats.

## **Resolved Issues**

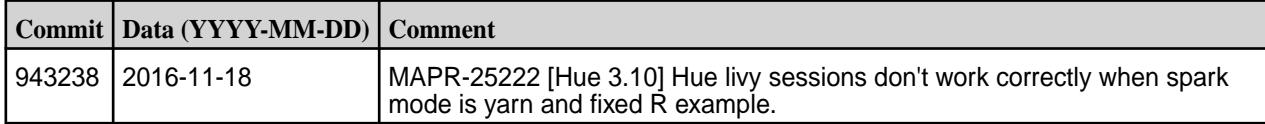

### **Hue 3.9.0-1609 Release Notes**

The notes below relate specifically to the MapR Distribution for Apache Hadoop.

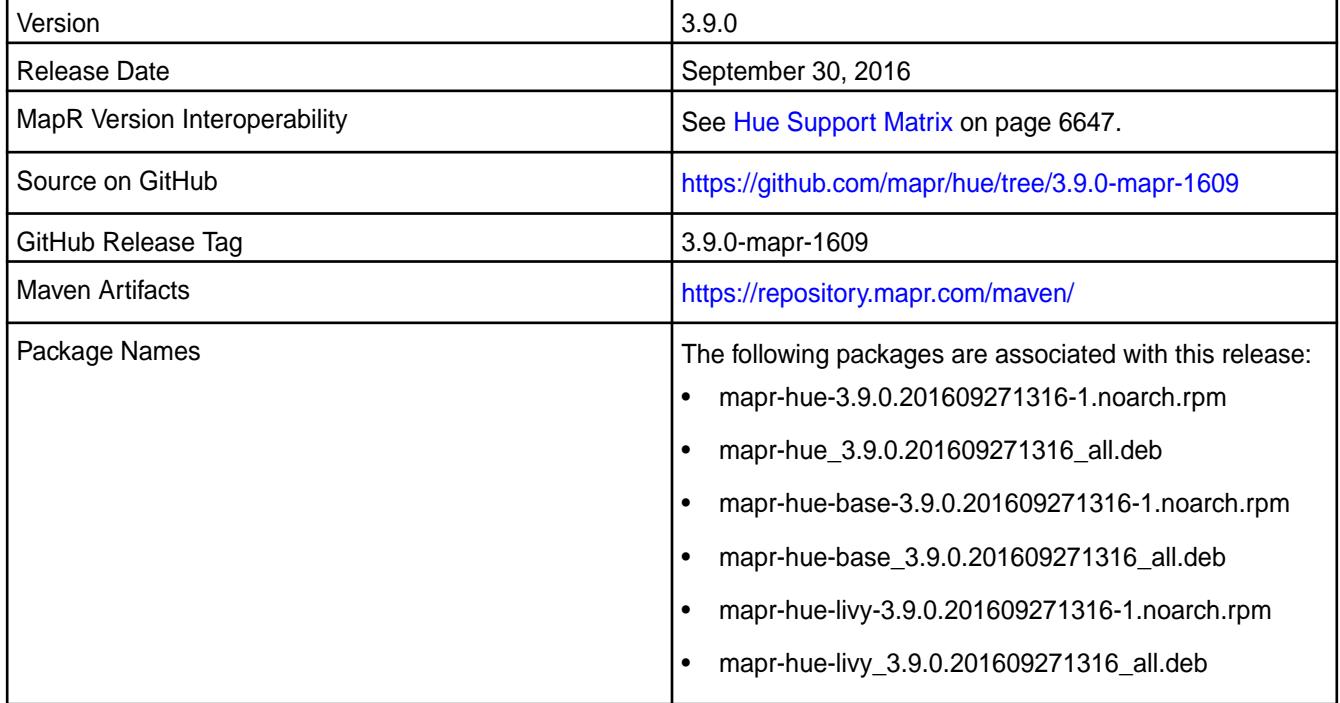

#### **Important Notes**

- MapR does not support the integration between Hue 3.9.0 and the following components: Sentry 1.4, Solr Search, and Zookeeper.
	- 馬 **NOTE:** The integration between Hue 3.9.0 and Sentry 1.6 is supported on secure clusters that use kerberos authentication, but it is not supported on secure clusters that use MapR-SASL authentication.
- Spark is available as a beta feature. R with Spark 1.3.1 and 1.4.1 is not supported.
- Hive SQL example only works with Hive 1.2 and Oozie 4.2.0.

#### **Fixes**

This release by MapR includes the following fixes on the base release. For complete details, refer to the commit log for this project in GitHub.

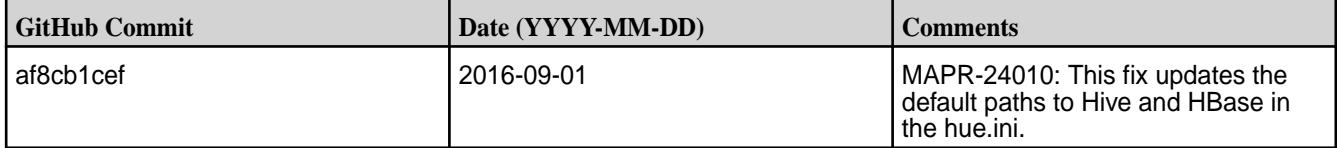

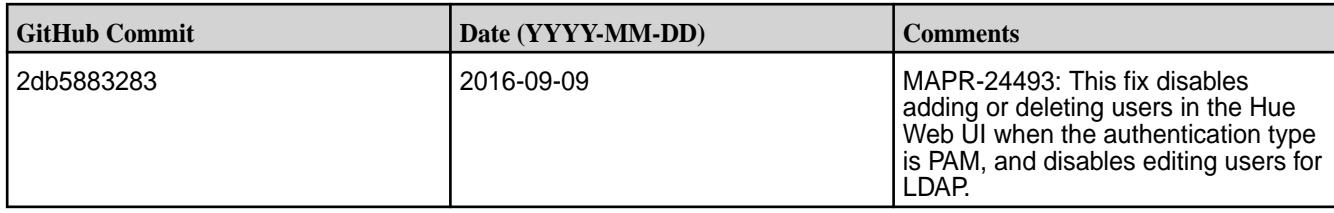

# **Known Issues**

- MapR-20358: Hive job from Job Designer examples fails on YARN mode without Oozie patch for 2015-10-23.
- HUE-2673: Hue displays a timeout error when a new session is not started within 60 seconds due to the lack of YARN resources.
- MapR-18668: Hue does not work on RedHat/CentOS 7 when it is configured to use a MySQL database. When this issue occurs, the MapR Control System (MCS) displays the "Hue Down Alarm." Workaround:
	- **1.** Run the following commands to install MariaDB and the Redhat 6 compatibility library:

yum install mariadb

```
rpm -ivh --nodeps http://yum.mariadb.org/$(rpm -qa 
mariadb|cut -d- -f2)/rhel7-amd64/rpms/MariaDB-$(rpm -qa mariadb|
cut -d- -f2)-centos7-x86_64-compat.rpm
```
**2.** Run the following command to create a symlink for the Cyrus SASL library:

ln -s /usr/lib64/libsasl2.so.3.0.0 /usr/lib64/libsasl2.so.2

**3.** Run the following commands to reconfigure Hue:

source /opt/mapr/hue/hue-3.9.0/build/env/bin/activate

/opt/mapr/hue/hue-3.9.0/build/env/bin/hue syncdb --noinput

/opt/mapr/hue/hue-3.9.0/build/env/bin/hue migrate

## **4.** Run the following command to restart Hue:

```
maprcli node services -name hue -action restart -nodes 
<space-separated list of hostnames>
```
#### **Hue 3.9.0-1607 Release Notes**

The notes below relate specifically to the MapR Converged Data Platform. You may also be interested in the [Cloudera Hue changelog](https://github.com/cloudera/hue/blob/master/docs/release-notes/release-notes-3.9.0.txt) or the [Cloudera Hue homepage.](http://gethue.com/)

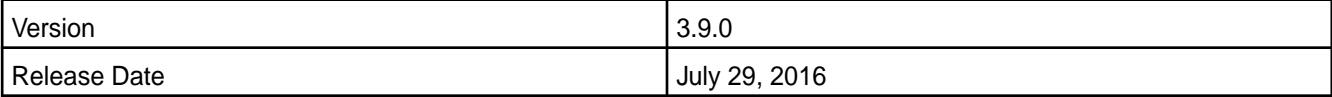

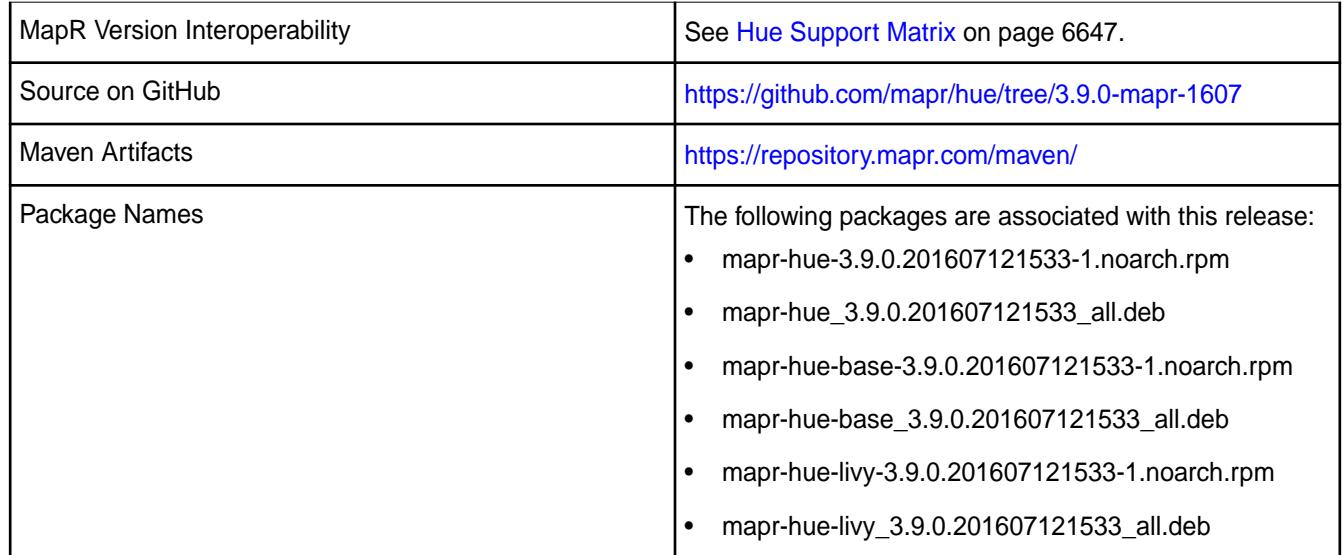

### **Important Notes**

- MapR does not support the integration between Hue 3.9.0 and the following components: Sentry 1.4, Solr Search, and Zookeeper.
	- E, **NOTE:** The integration between Hue 3.9.0 and Sentry 1.6 is supported on secure clusters that use kerberos authentication but it is not supported on a secure clusters that use MapR-SASL authentication.
- Spark is available as a beta feature. R with Spark 1.3.1 and 1.4.1 is not supported.
- Hive SQL example only works with Hive 1.2 and Oozie 4.2.0.

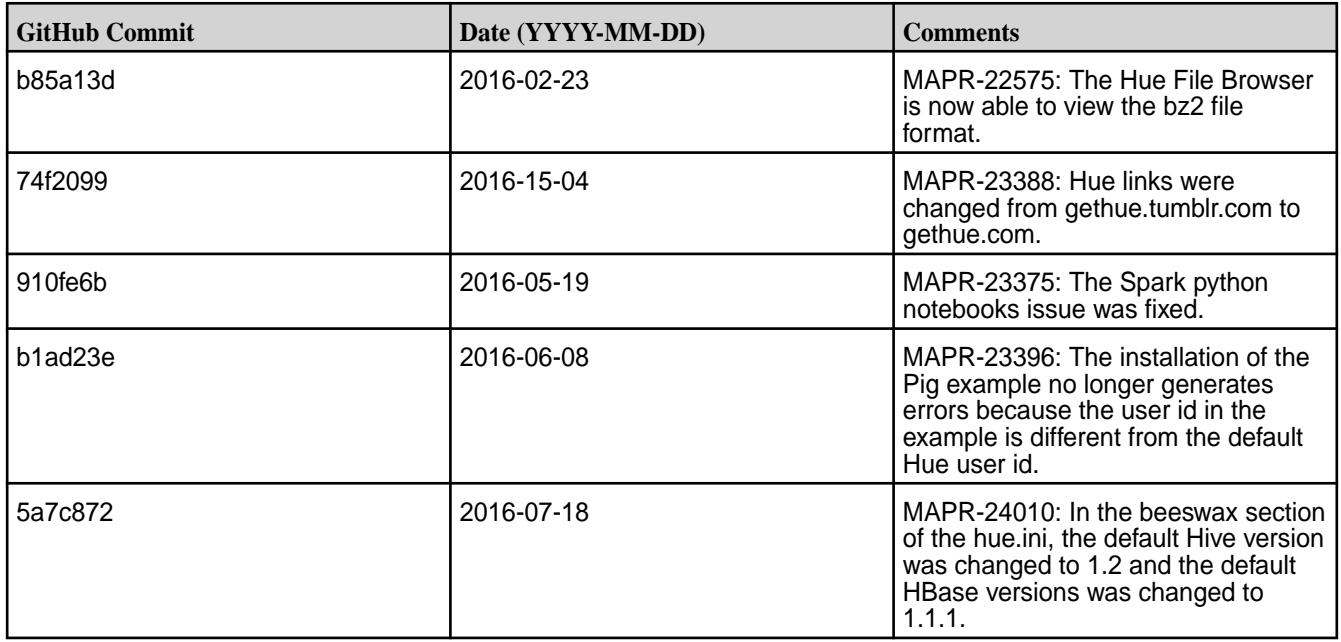

## **Fixes**

#### **Known Issues**

- MapR-20358: Hive job from Job Designer examples fails on YARN mode without oozie patch for 2015-10-23.
- HUE-2673: Hue displays a timeout error when a new session is not started within 60 seconds due to the lack of YARN resources.
- MapR-18668: Hue does not work on RedHat/CentOS 7 when it is configured to use a MySQL database. When this issue occurs, the Control System displays the "Hue Down Alarm."

Workaround:

**1.** Run the following commands to install MariaDB and the Redhat 6 compatibility library:

yum install mariadb

```
rpm -ivh --nodeps http://yum.mariadb.org/<mariadb_version>/rhel7-amd64/
rpms/MariaDB-<mariadb_version>-centos7-x86_64-compat.rpm
```
**2.** Run the following command to create a symlink for the Cyrus SASL library:

ln -s /lib64/libsasl2.so.3.0.0 /lib64/libsasl2.so.2

**3.** Run the following command to reconfigure Hue:

```
bash -c "./opt/mapr/hue/hue-3.9.0/build/env/bin/activate; /opt/
mapr/hue/hue-3.9.0/build/env/bin/hue
       syncdb --noinput; /opt/mapr/hue/hue-3.9.0/build/env/bin/hue 
migrate"
```
**4.** Run the following command to restart Hue:

```
maprcli node services -name hue -action restart -nodes <space 
separated list of
       hostnames>
```
# **Hue 3.9.0-1510 Release Notes**

The following notes relate specifically to the data-fabric distribution for Apache Hadoop. You may also be interested in the [Cloudera Hue changelog](https://github.com/cloudera/hue/blob/master/docs/release-notes/release-notes-3.8.0.txt) or the [Cloudera Hue homepage.](http://gethue.com/)

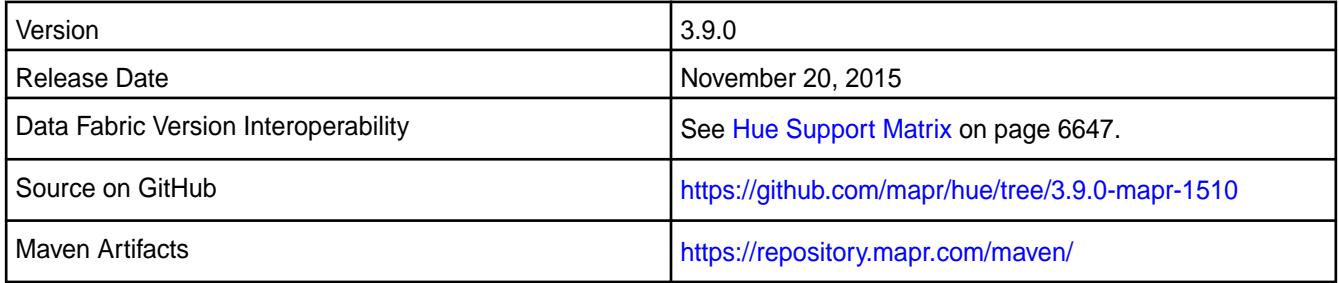

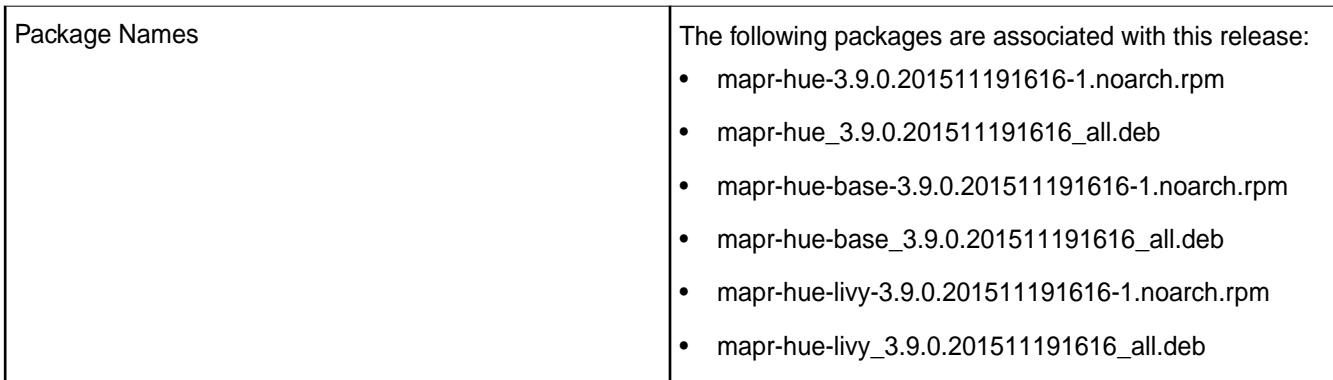

# **Important Notes**

- Data Fabric does not support integration between Hue 3.9.0 and the following components: Sentry, Solr Search, and Zookeeper.
- Spark is available as a beta feature. R with Spark 1.3.1 and 1.4.1 is not supported.
- Hive SQL example only works with Hive 1.2 and Oozie 4.2.0.

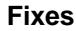

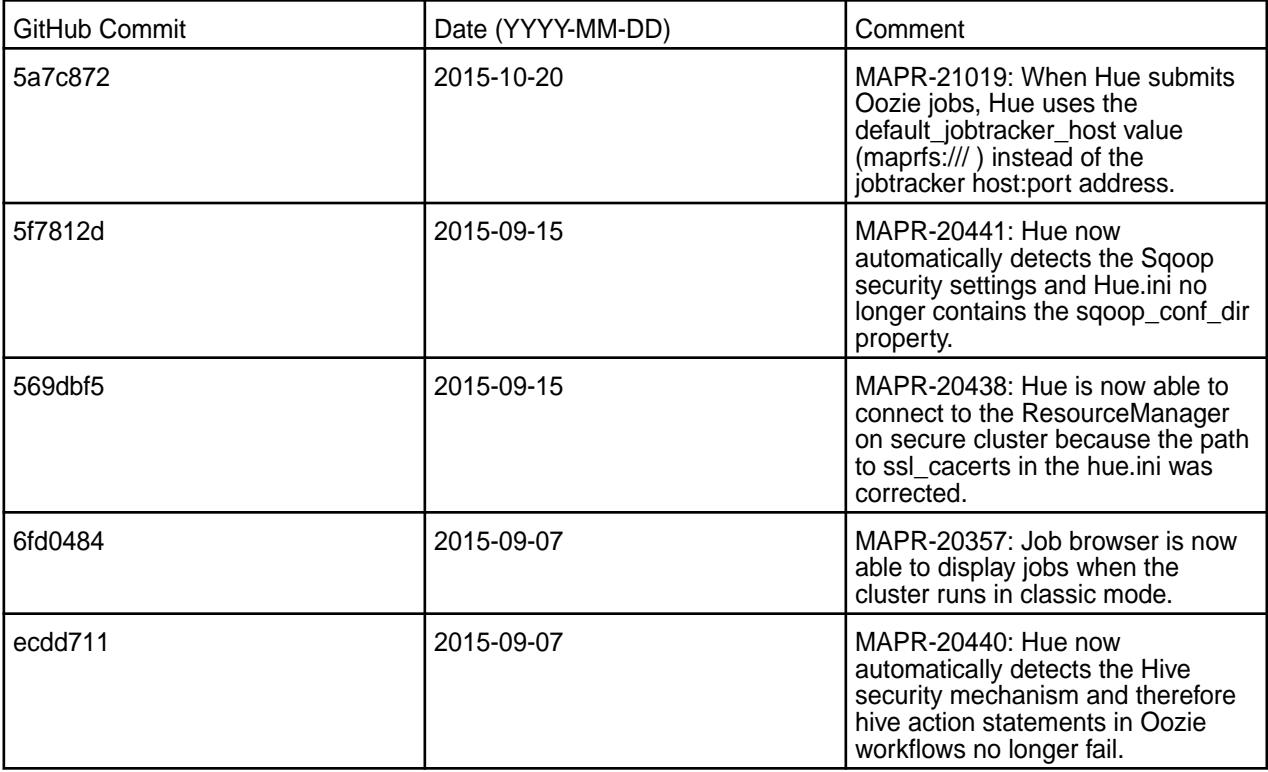

# **Known Issues**

- HUE-2673: Hue displays a timeout error when a new session is not started within 60 seconds due to the lack of YARN resources.
- MapR-20358: Hive job from Job Designer examples fails on YARN mode without oozie patch for 2015-10-23.

• MapR-18668: Hue does not work on RedHat/CentOS 7 when it is configured to use a MySQL database. When this issue occurs, the Control System displays the "Hue Down Alarm."

Workaround:

**1.** Run the following commands to install MariaDB and the Redhat 6 compatibility library:

```
yum install mariadb
```

```
rpm -ivh --nodeps http://yum.mariadb.org/$(rpm -qa mariadb|cut -d-
         -f2)/rhel7-amd64/rpms/
MariaDB-5.5.41-centos7_0-x86_64-compat.rpm
```
**2.** Run the following command to create a symlink for the Cyrus SASL library:

ln -s /lib64/libsasl2.so.3.0.0 /lib64/libsasl2.so.2

**3.** Run the following command to reconfigure Hue:

```
bash -c "./opt/mapr/hue/hue-3.9.0/build/env/bin/activate; /opt/
mapr/hue/hue-3.9.0/build/env/bin/hue
       syncdb --noinput; /opt/mapr/hue/hue-3.9.0/build/env/bin/hue 
migrate"
```
**4.** Run the following command to restart Hue:

```
maprcli node services -name hue -action restart -nodes <space 
separated list of
       hostnames>
```
# **Hue 3.8.1 Release Notes**

The following Hue 3.8.1 component release notes are included in the MapR distribution for Apache Hadoop.

### **Hue 3.8.1-1604 Release Notes**

The following notes relate specifically to the data-fabric distribution for Apache Hadoop. You may also be interested in the [Cloudera Hue changelog](https://github.com/cloudera/hue/blob/master/docs/release-notes/release-notes-3.8.0.txt) or the [Cloudera Hue homepage.](http://gethue.com)

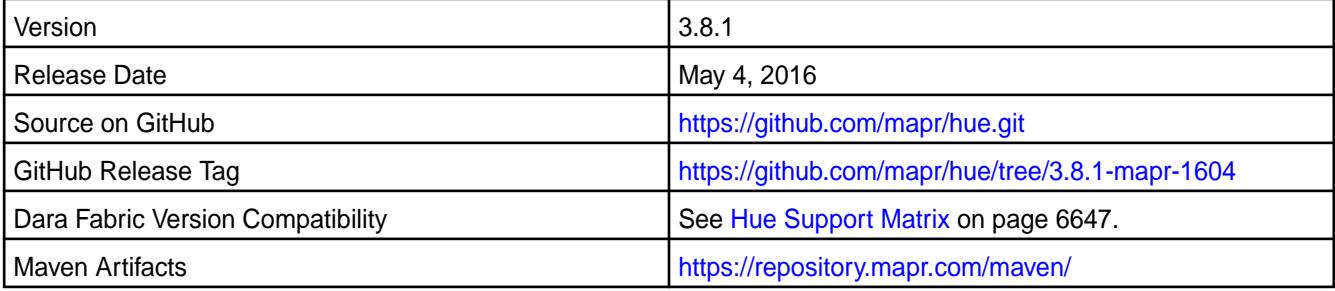

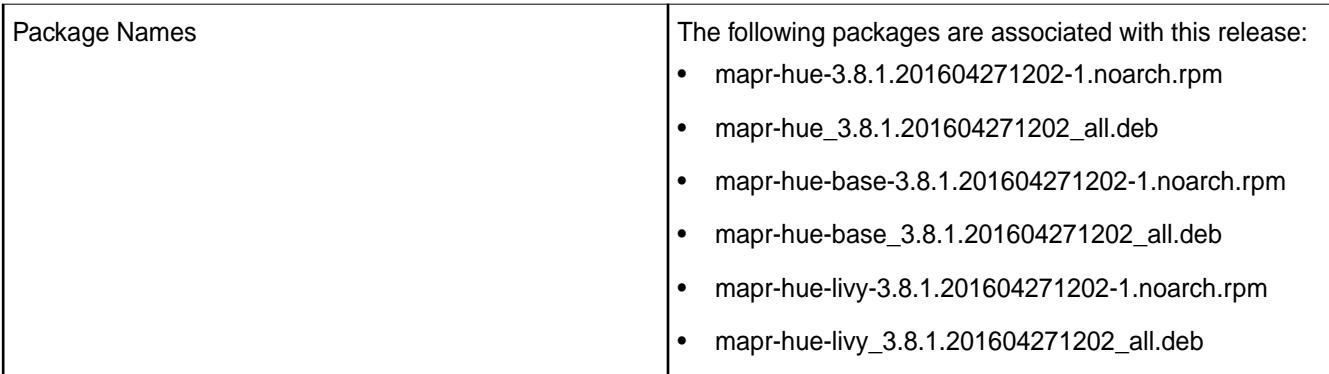

# **IMPORTANT:**

• Data Fabric does not support integration between Hue 3.8.1 and the following components: Sentry, Solr Search, and Zookeeper.

### **Fixes**

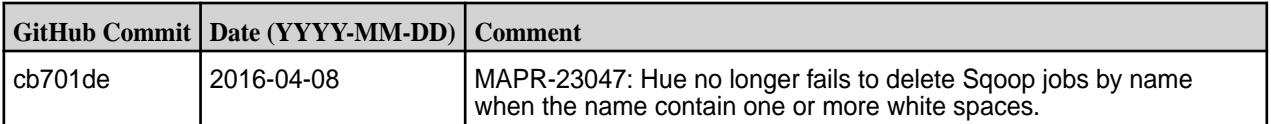

#### **Known Issues**

• **MAPR-18668:** Hue does not work on RedHat/CentOS 7 when it is configured to use a MySQL database.

When this issue occurs, the Control System displays the "Hue Down Alarm."

### **Workaround:**

**1.** Run the following commands to install MariaDB and the Redhat 6 compatibility library:

```
yum install mariadb
ver=\frac{2}{\pi}(rpm -qa mariadb|cut -d- -f2)
rpm -ivh --nodeps http://yum.mariadb.org/$ver/rhel7-amd64/rpms/
MariaDB-$ver-centos7-x86_64-compat.rpm
```
**2.** Run the following command to create a symlink for the Cyrus SASL library:

```
ln -s /lib64/libsasl2.so.3.0.0 /lib64/libsasl2.so.2
```
**3.** Run the following command to reconfigure Hue:

```
bash -c "source /opt/mapr/hue/hue-<version>/build/env/bin/activate;
       /opt/mapr/hue/hue-<version>/build/env/bin/hue syncdb --noinput;
       /opt/mapr/hue/hue-<version>/build/env/bin/hue migrate"
```
**4.** Run the following command to restart Hue:

```
maprcli node services -name hue -action restart -nodes <space 
separated list of
       hostnames>
```
# **Hue 3.8.1-1507 Release Notes**

The notes below relate specifically to the MapR Distribution for Apache Hadoop. You may also be interested in the [Cloudera Hue changelog](https://github.com/cloudera/hue/blob/master/docs/release-notes/release-notes-3.8.0.txt) or the [Cloudera Hue homepage.](http://gethue.com)

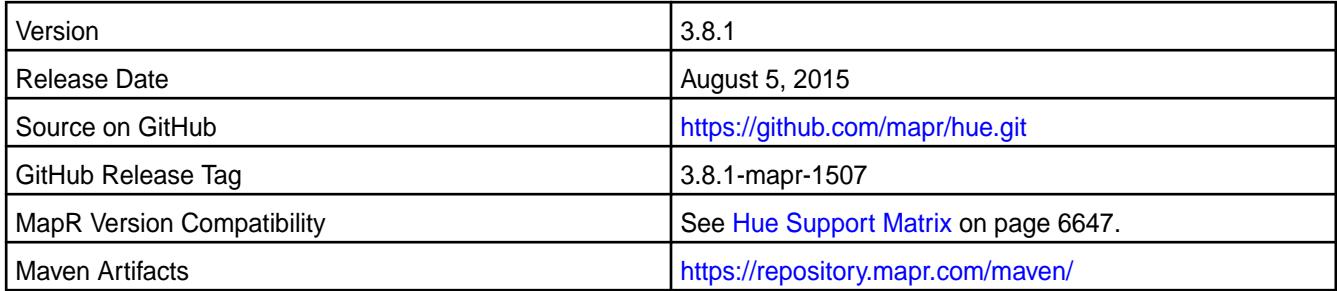

# **IMPORTANT:**

- MapR does not support integration between Hue 3.8.1 and the following components: Sentry, Solr Search, and Zookeeper.
- Hue 3.8.1 supports Sqoop2 on a MapR 5.0.

### **New in this Release**

This release of Hue version 3.8.1 for the MapR Distribution for Apache Hadoop includes the following features:

- MapR-SASL security support between Hue 3.8.1 and Sqoop2 1.99.6
- $\bullet$  Livy server can be managed by warden. The warden.  $l$ ivy.conf file is installed along with the mapr-hue-livy package.

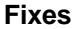

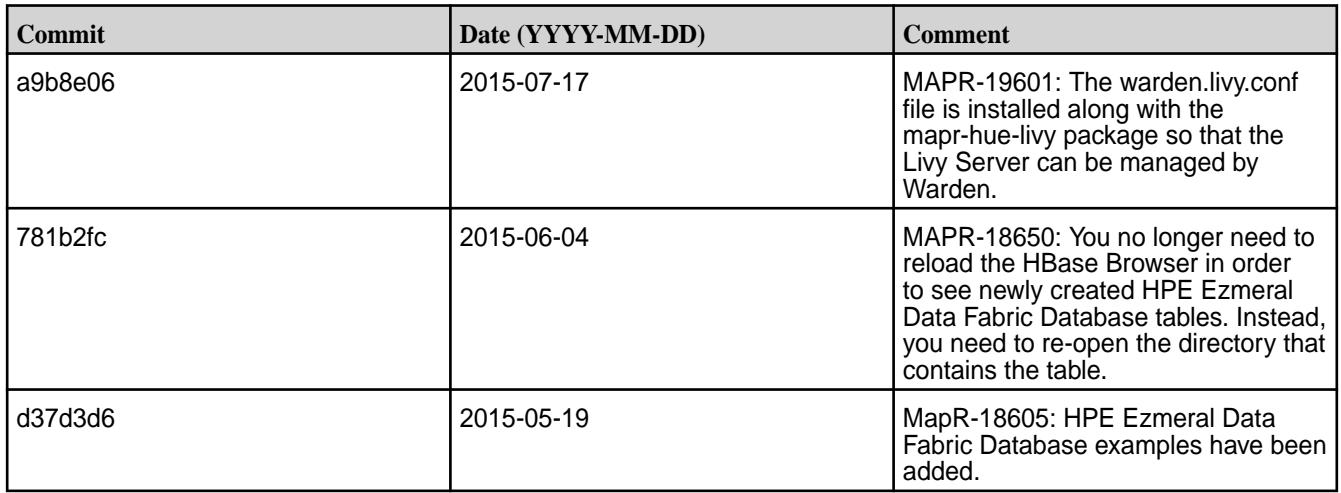

### **Known Issues**

• MapR-18668: Hue does not work on RedHat/CentOS 7 when it is configured to use a MySQL database. **Workaround:**

**1.** Run the following commands to install MariaDB and the Redhat 6 compatibility library:

```
yum install mariadb
rpm -ivh --nodeps http://yum.mariadb.org/$
(rpm -qa mariadb|cut -d- -f2)/rhel7-amd64/rpms/
MariaDB-5.5.41-centos7_0-x86_64-compat.rpm
```
**2.** Run the following command to create a symlink for the Cyrus SASL library:

```
ln -s /lib64/libsasl2.so.3.0.0 /lib64/libsasl2.so.2
```
**3.** Run the following command to reconfigure Hue:

```
bash -c "./opt/mapr/hue/hue-3.8.1/build/env/bin/activate; /opt/
mapr/hue/hue-3.8.1/build/env/bin/hue syncdb --noinput; /opt/mapr/hue/
hue-3.8.1/build/env/bin/hue migrate"
```
**4.** Run the following command to restart Hue:

```
maprcli node services -name hue -action restart -nodes <space 
separated list of hostnames>
```
#### **Hue 3.7.0 Release Notes**

The following Hue 3.7.0 component release notes are included in the MapR distribution for Apache Hadoop.

#### **Hue 3.7.0-1506 Release Notes**

The notes below relate specifically to the data-fabric distribution for Apache Hadoop. You may also be interested in the [Hue](https://github.com/cloudera/hue) github page and the [release notes](http://cloudera.github.io/hue/docs-3.7.0/release-notes/release-notes-3.7.0.html) for Version 3.7.

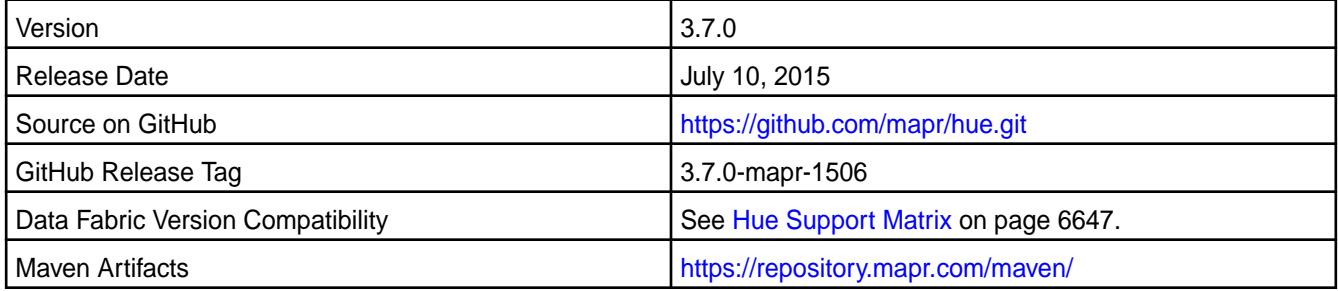

**NOTE:** This version of Hue does not support Sentry.

#### **Fixes**

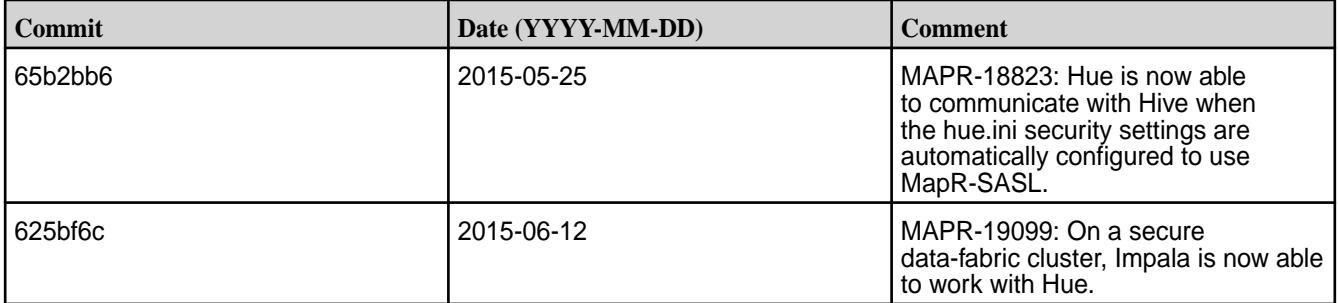

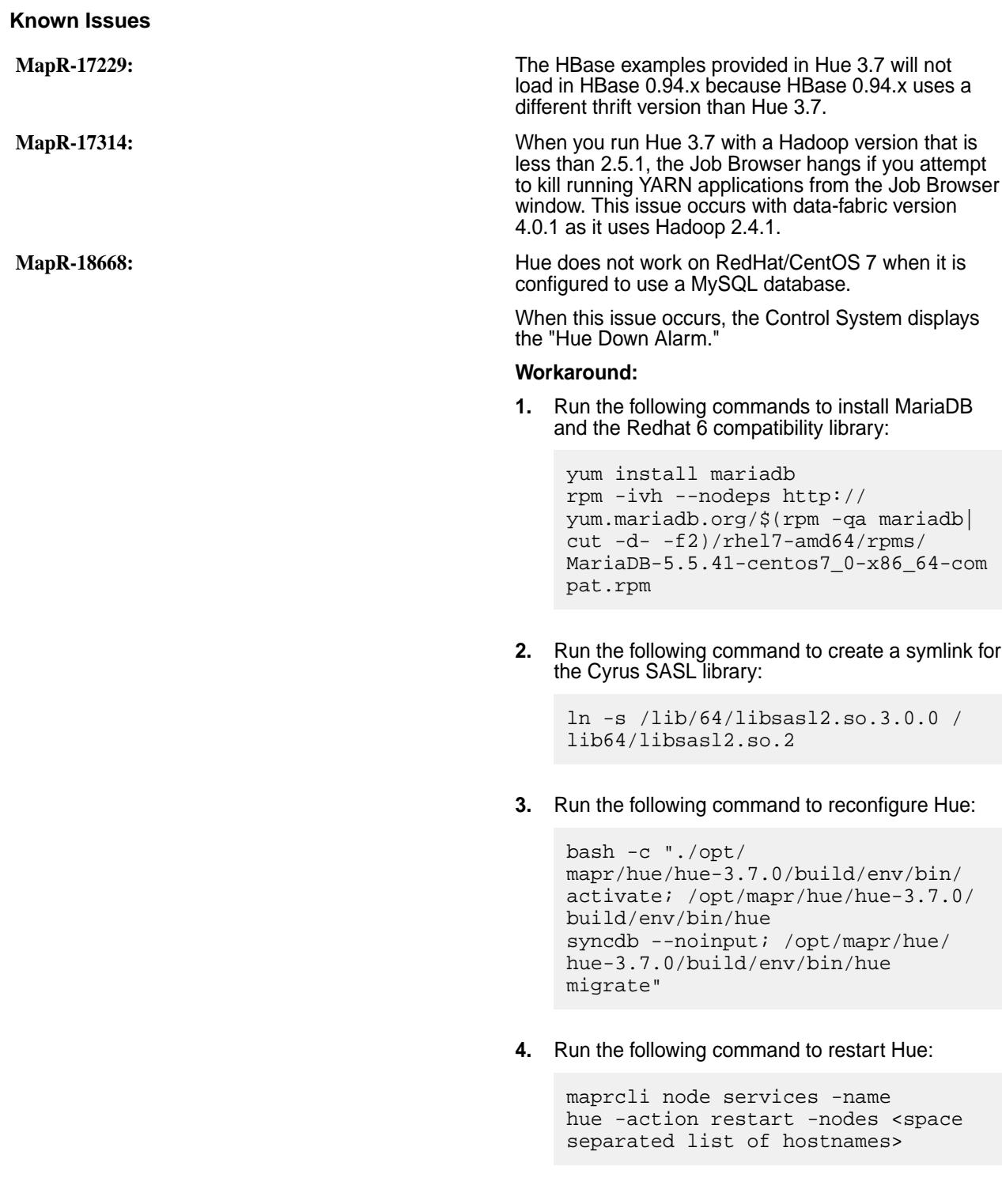

# **Hue 3.7.0-1505 Release Notes**

The notes below relate specifically to the data-fabric distribution for Apache Hadoop. You may also be interested in the [Hue](https://github.com/cloudera/hue) github page and the [release notes](http://cloudera.github.io/hue/docs-3.7.0/release-notes/release-notes-3.7.0.html) for Version 3.7.

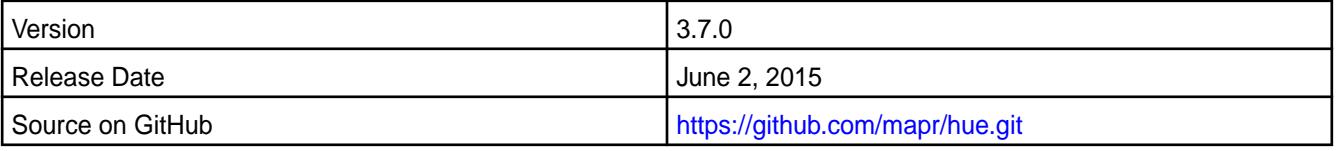

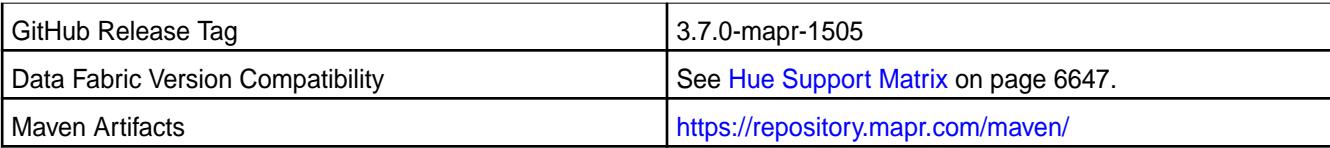

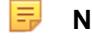

**NOTE:** This version of Hue does not support Sentry.

# **New in this Release**

This release of Hue version 3.7 for the data-fabric distribution for Apache Hadoop includes the following features:

- MapR-SASL security support between Hue and the following components:
	- YARN on data-fabric 4.0.1 or greater
	- HttpFS 1.0-1504 and greater on data-fabric 4.0.1 or greater
	- Hive 0.13-1504 and Hive 1.0-1504 or greater on data-fabric 4.1 or greater
	- Oozie 4.0.1 or greater on data-fabric 4.0.1 or greater

The ability to configure a file size restriction for the File Browser. The file size is specified by the file\_size property in the hue.ini file. The default is 1.0 GB.

- In a new installation, Hue automatically determines the following values that you would otherwise configure in the hue.ini file:
	- resourcemanager\_api\_url
	- proxy\_api\_url
	- history server api url
	- security\_enabled
	- mechanism
- Support for multiple PAM modules. By default, Hue is configured to use PAM authentication for new installations.
- Support for Hive 1.0
- The ability to configure Hue to display Hive 1.0 logs by setting the use\_get\_log\_api property to true in the [beeswax] section of the hue.ini file.

#### **Fixes**

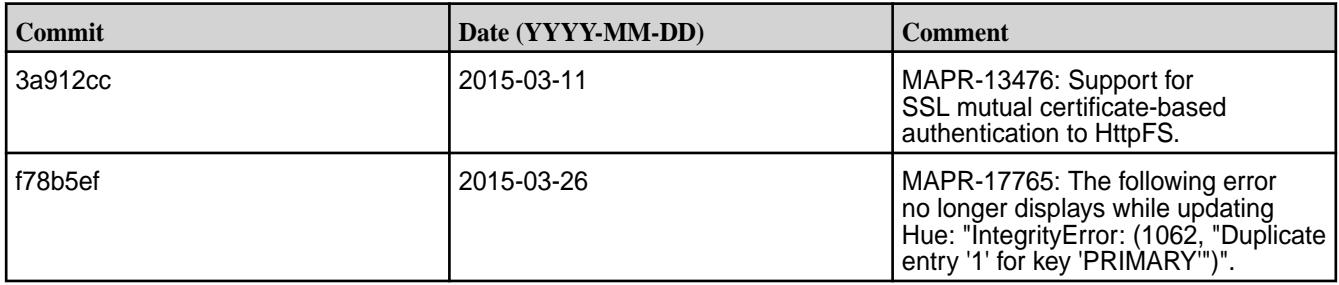

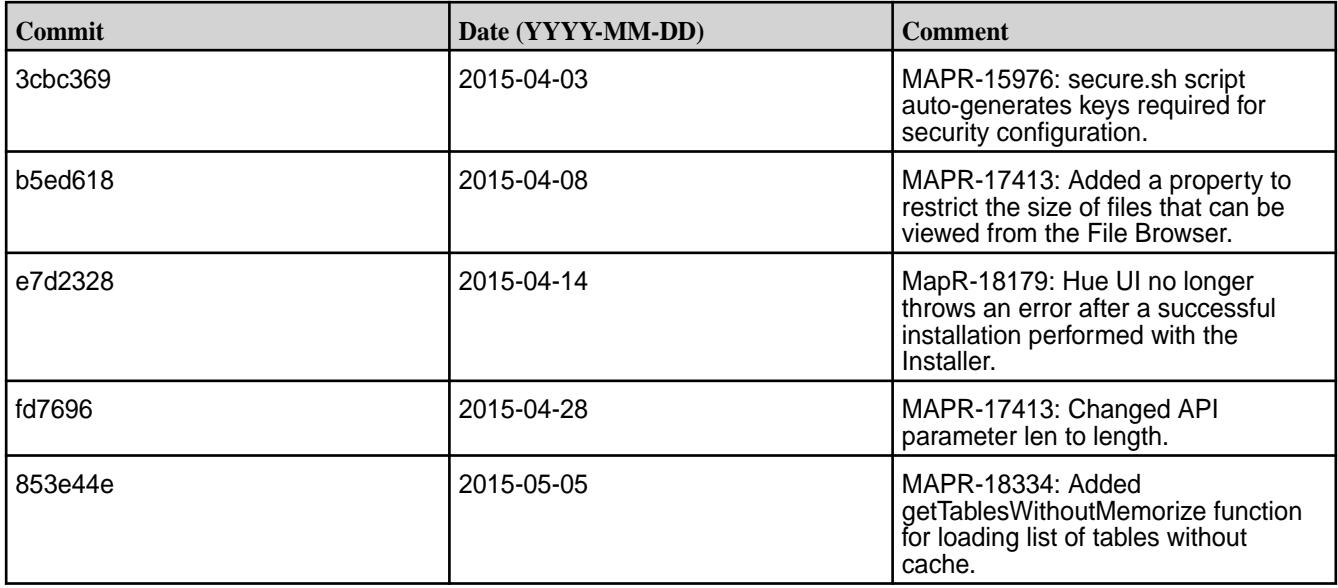

#### **Known Issues**

- **MapR-17229:** The HBase examples provided in Hue 3.7 will not load in HBase 0.94.x because HBase 0.94.x uses a different thrift version than Hue 3.7.
- **MapR-17314:** When you run Hue 3.7 with a Hadoop version that is less than 2.5.1, the Job Browser hangs if you attempt to kill running YARN applications from the Job Browser window. This issue occurs with MapR version 4.0.1 as it uses Hadoop 2.4.1.
- **MapR-18668:** Hue does not work on RedHat/CentOS 7 when it is configured to use a MySQL database.

When this issue occurs, the Control System displays the "Hue Down Alarm."

#### **Workaround:**

**1.** Run the following commands to install MariaDB and the Redhat 6 compatibility library:

```
yum install mariadb
rpm -ivh --nodeps http://yum.mariadb.org/$
(rpm -qa mariadb|cut -d- -f2)/rhel7-amd64/rpms/
MariaDB-5.5.41-centos7_0-x86_64-compat.rpm
```
**2.** Run the following command to create a symlink for the Cyrus SASL library:

```
ln -s /lib/64/libsasl2.so.3.0.0 /lib64/libsasl2.so.2
```
**3.** Run the following command to reconfigure Hue:

```
bash -c "./opt/mapr/hue/hue-3.7.0/build/env/bin/activate; /opt/
mapr/hue/hue-3.7.0/build/env/bin/hue syncdb --noinput; /opt/mapr/hue/
hue-3.7.0/build/env/bin/hue migrate"
```
**4.** Run the following command to restart Hue:

```
maprcli node services -name hue -action restart -nodes <space 
separated list of hostnames>
```
• **MapR-18823:** Hue is unable to communicate with Hive when the hive-site.xml is empty and the hue.ini security settings are automatically configured to use MapR-SASL.

**Workaround:** Add the following properties to hive-site.xml with values based on the configuration you require:

- hive.metastore.sasl.enabled
- hive.metastore.uris
- hive.server2.authentication
- hive.server2.enable.doAs (optional)
- hive.server2.thrift.sasl.qop

For example:

```
<property>
<name>hive.metastore.sasl.enabled</name>
<value>true</value>
<description>if true, the metastore thrift interface will be secured with 
SASL.</description>
</property>
<property>
 <name>hive.server2.authentication</name>
 <value>MAPRSASL</value>
  <description>authentication type</description>
</property>
<property>
 <name>hive.server2.enable.doAs</name>
 <value>false</value>
</property>
<property>
   <name>hive.server2.thrift.sasl.qop</name>
  <value>auth</value>
<property>
<property>
   <name>hive.metastore.uris</name>
   <value>thrift://localhost:9083</value>
  <description> URI where clients contact Hive metastore server </
description>
</property>
```
### **Hue 3.7.0-1503 Release Notes**

The notes below relate specifically to the MapR Distribution for Apache Hadoop. You may also be interested in the [Hue](https://github.com/cloudera/hue) github page and the [release notes](http://cloudera.github.io/hue/docs-3.7.0/release-notes/release-notes-3.7.0.html) for Version 3.7.

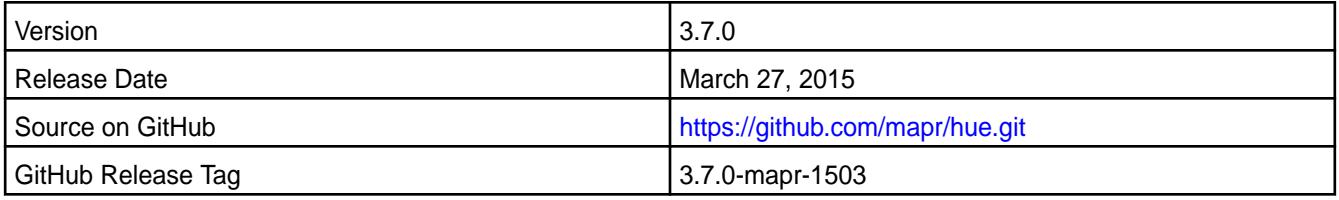

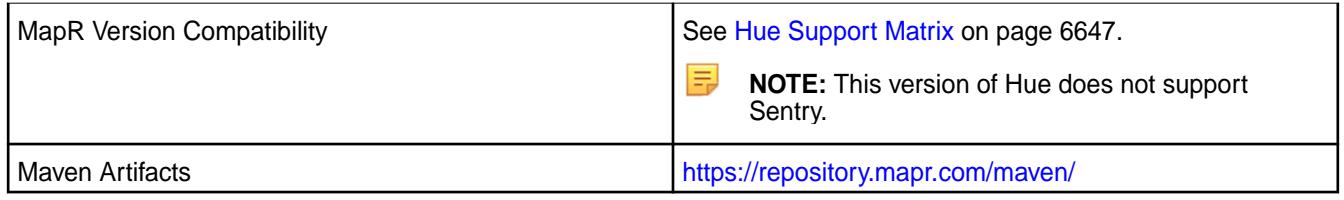

### **Fixes**

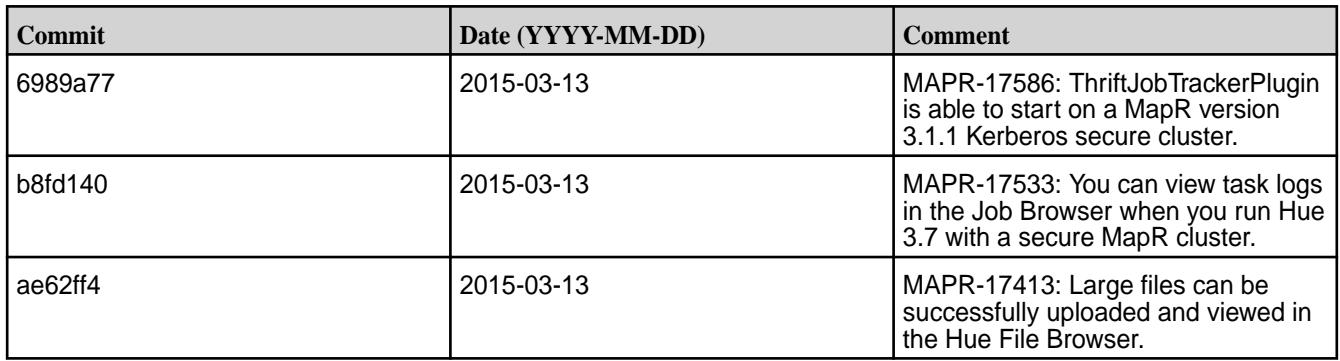

# **Known Issues**

- MapR-17314:When you run Hue 3.7 with a Hadoop version that is less than 2.5.1, the Job Browser hangs if you attempt to kill running YARN applications from the Job Browser window. This issue occurs with MapR version 4.0.1 as it uses Hadoop 2.4.1.
- MapR-17229: The HBase examples provided in Hue 3.7 will not load in HBase 0.94.x because HBase 0.94.x uses a different thrift version than Hue 3.7.

# **Hue 3.7.0-1502 Release Notes**

The notes below relate specifically to the MapR Distribution for Apache Hadoop. You may also be interested in the [Hue](https://github.com/cloudera/hue) github page and the [release notes](http://cloudera.github.io/hue/docs-3.7.0/release-notes/release-notes-3.7.0.html) for Version 3.7.

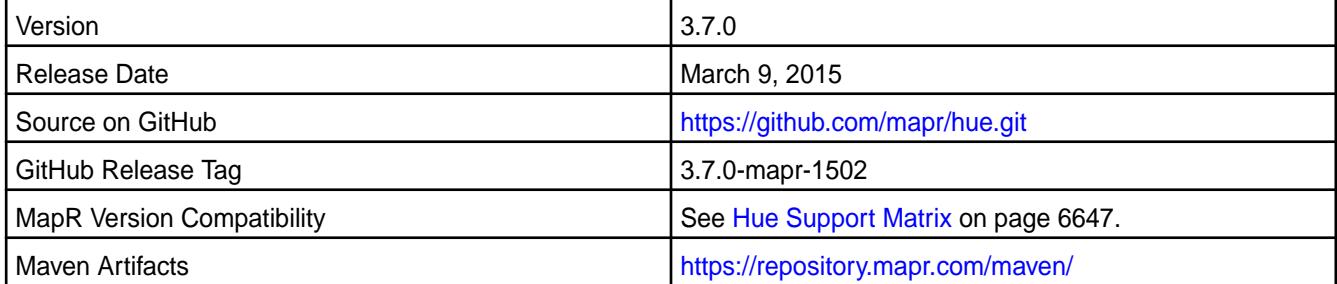

### **New in This Release**

This is the initial release of Hue Version 3.7 for the MapR Distribution for Apache Hadoop.

It includes the following features in addition to those listed in the [release notes](http://cloudera.github.io/hue/docs-3.7.0/release-notes/release-notes-3.7.0.html) for Version 3.7:

- With Hbase 0.98.7 or above, the Hbase Browser displays the MapR filesystem directories and HPE Ezmeral Data Fabric Database tables. For more information, see MapR's Hue documentation for *Managing HPE Ezmeral Data Fabric Database Tables in Hue 3.x*.
- With MapR 4.0.2 or above, Hue supports MapR-SASL security with JobTracker. For more information, see MapR's Hue documentation to *Configure Hue to use MapR-SASL*.

**NOTE:** This version of Hue does not support Sentry.

### **Fixes**

- MapR-17314:When you run Hue 3.7 with a Hadoop version that is less than 2.5.1, the Job Browser hangs if you attempt to kill running YARN applications from the Job Browser window. This issue occurs with MapR version 4.0.1 as it uses Hadoop 2.4.1.
- MapR-17229: The HBase examples provided in Hue 3.7 will not load in HBase 0.94.x because HBase 0.94.x uses a different thrift version than Hue 3.7.
- MapR-17533: You cannot view task logs in the Job Browser when you run Hue 3.7 with a secure MapR cluster. Instead, you can view the task logs in the hadoop user logs directory (/opt/mapr/hadoop/ hadoop-<version>/logs/userlogs).

# **Livy Release Notes**

The release notes for Livy component included in the HPE Ezmeral Data Fabric contain notes specific to HPE Ezmeral Data Fabric only.

民 **NOTE:** To identify the EEP to which a specific release note belongs, see [EEP Release Notes](#page-6651-0) on page 6652. To see which operating systems support the ecosystem components in a specific EEP, see [EEP Components and OS Support](#page-6539-0) on page 6540. To view release notes for prior HPE Ezmeral Data Fabric releases, see [Previous Versions](#page-7781-0) on page 7782.

## **Livy 0.7.0.400 - 2310 (EEP 9.2.0) Release Notes**

The notes below relate specifically to the HPE Ezmeral Data Fabric Distribution for Apache Hadoop. You can find additional information on the [Livy release notes](http://livy.incubator.apache.org/history/) page or [Livy homepage.](http://livy.incubator.apache.org/)

These release notes contain only HPE-specific information and are not necessarily cumulative in nature. For information about how to use the release notes, see [Ecosystem Component Release Notes](#page-6650-0) on page 6651.

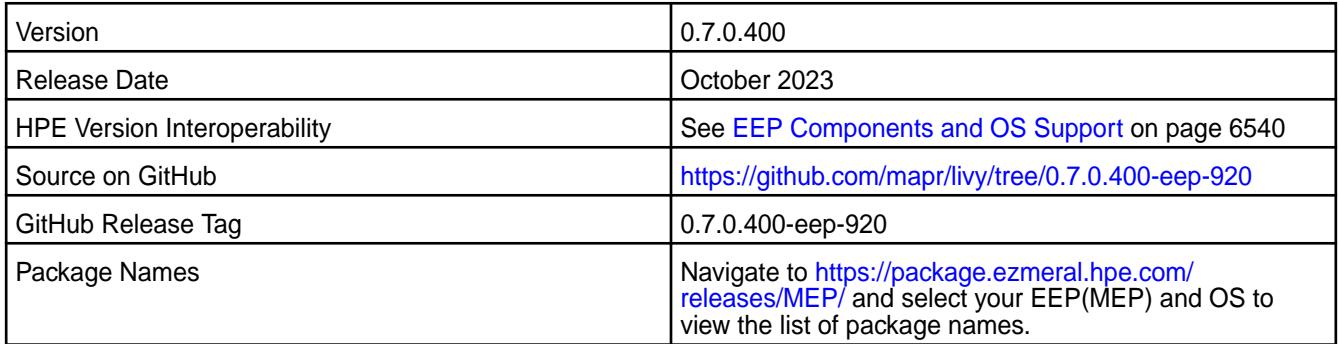

### **New in This Release**

The current release adds support for the Java 17 runtime environment.

### **Fixes**

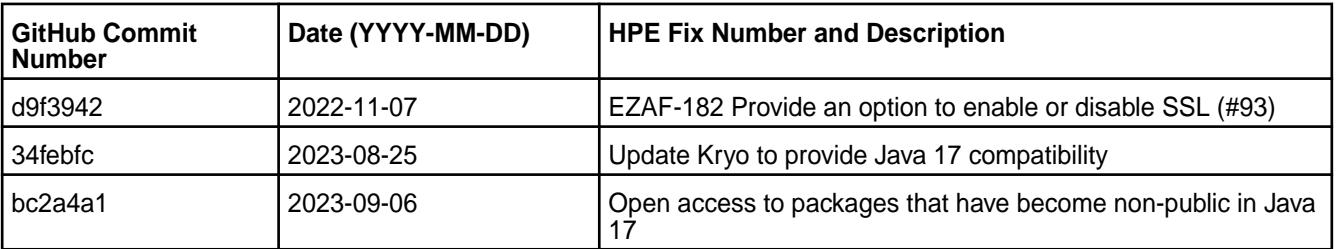

#### **Resolved issues**

None.

#### **Known Issues and Limitations**

- Livy in EEP 9.2.0 does not support FIPS enabled environment.
- When you enable the SSL in a mixed (FIPS and non-FIPS) configuration, Spark application run fails. To run Spark applications, set spark.ssl.ui.enabled option to false in spark-defaults.conf configuration file.
- Hive-compatible JDBC / ODBC server introduced in Livy 0.7 is not available in HPE distribution.

#### **Livy 0.7.0.300 - 2210 (EEP 9.0.0) Release Notes**

The notes below relate specifically to the HPE Ezmeral Data Fabric Distribution for Apache Hadoop. You can find additional information on the [Livy release notes](http://livy.incubator.apache.org/history/) page or [Livy homepage.](http://livy.incubator.apache.org/)

These release notes contain only HPE-specific information and are not necessarily cumulative in nature. For information about how to use the release notes, see [Ecosystem Component Release Notes](#page-6650-0) on page 6651.

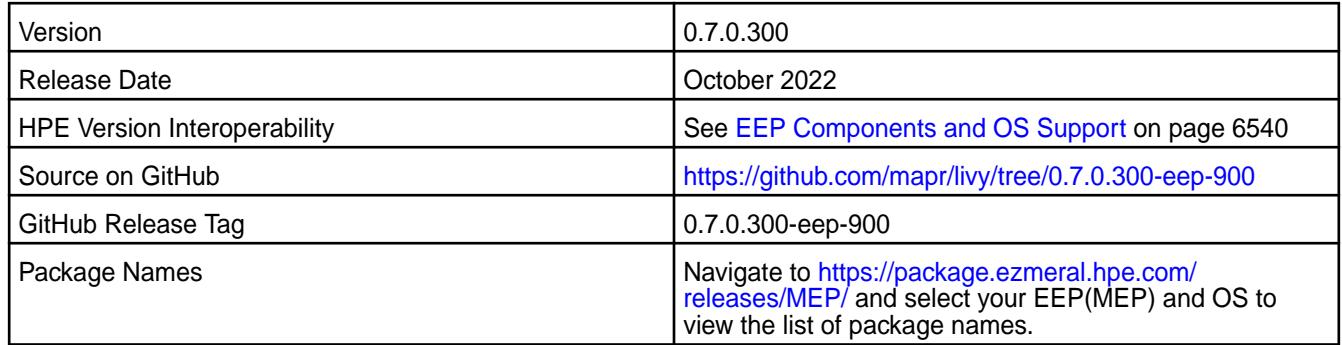

### **New in This Release**

Hadoop and Spark versions were updated to be compatible with EEP 9.0.0. .

### **Fixes**

This HPE release includes the following fixes on the base release:

• None.

For complete details, refer to the commit log for this project in GitHub.

#### **Resolved issues**

None.

### **Known Issues and Limitations**

- Livy in EEP 9.0.0 does not support FIPS enabled environment..
- When you enable the SSL in a mixed (FIPS and non-FIPS) configuration, Spark application run fails. To run Spark applications, set spark.ssl.ui.enabled option to false in spark-defaults.conf configuration file.

• Hive-compatible JDBC / ODBC server introduced in Livy 0.7 is not available in HPE distribution.

### **Livy 0.7.0.200 - 2201 (EEP 8.1.0) Release Notes**

The notes below relate specifically to the HPE Ezmeral Data Fabric Distribution for Apache Hadoop. You can find additional information on the [Livy release notes](http://livy.incubator.apache.org/history/) page or [Livy homepage.](http://livy.incubator.apache.org/)

These release notes contain only HPE-specific information and are not necessarily cumulative in nature. For information about how to use the release notes, see [Ecosystem Component Release Notes](#page-6650-0) on page 6651.

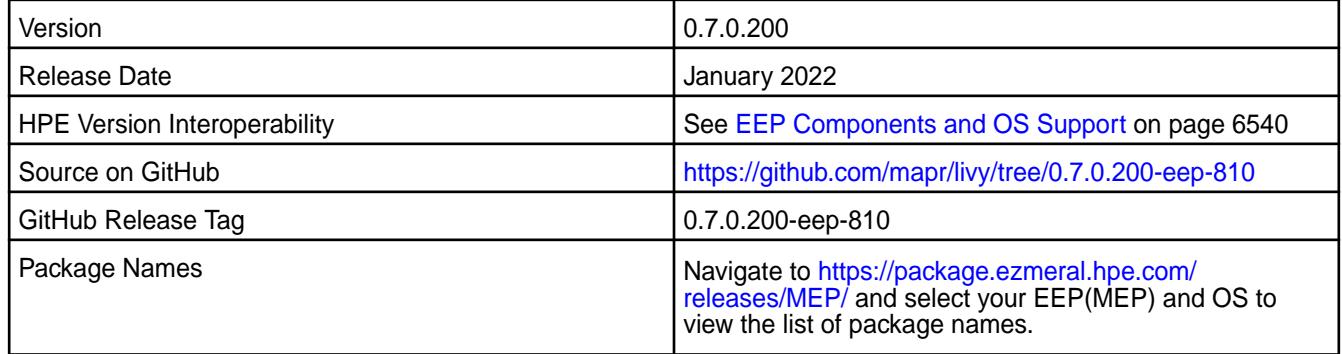

### **New in This Release**

- [MLIVY-96:](https://maprdrill.atlassian.net/browse/LIVY-96) Updated dependencies in Livy to be compatible with Spark 3.2 .
- [MLIVY-98:](https://maprdrill.atlassian.net/browse/LIVY-98) Fixed incompatibility of Livy Python modules with Python 3.8.
- [MLIVY-97,](https://maprdrill.atlassian.net/browse/LIVY-97) [MLIVY-99:](https://maprdrill.atlassian.net/browse/LIVY-99) Ensured Livy worked on FIPS-enabled cluster. Added support of SCRAM-SHA-256 SASL mechanism for communication between Livy server and Livy session Spark Applications.
- [MLIVY-92:](https://maprdrill.atlassian.net/browse/LIVY-92) Updated dependencies in Livy to resolve CVE vulnerabilities.
- [MLIVY-100](https://maprdrill.atlassian.net/browse/LIVY-100): Updated  $log4j$  1.2.17 to  $log4j$  1.3.1-mapr to resolve vulnerabilities.

### **Fixes**

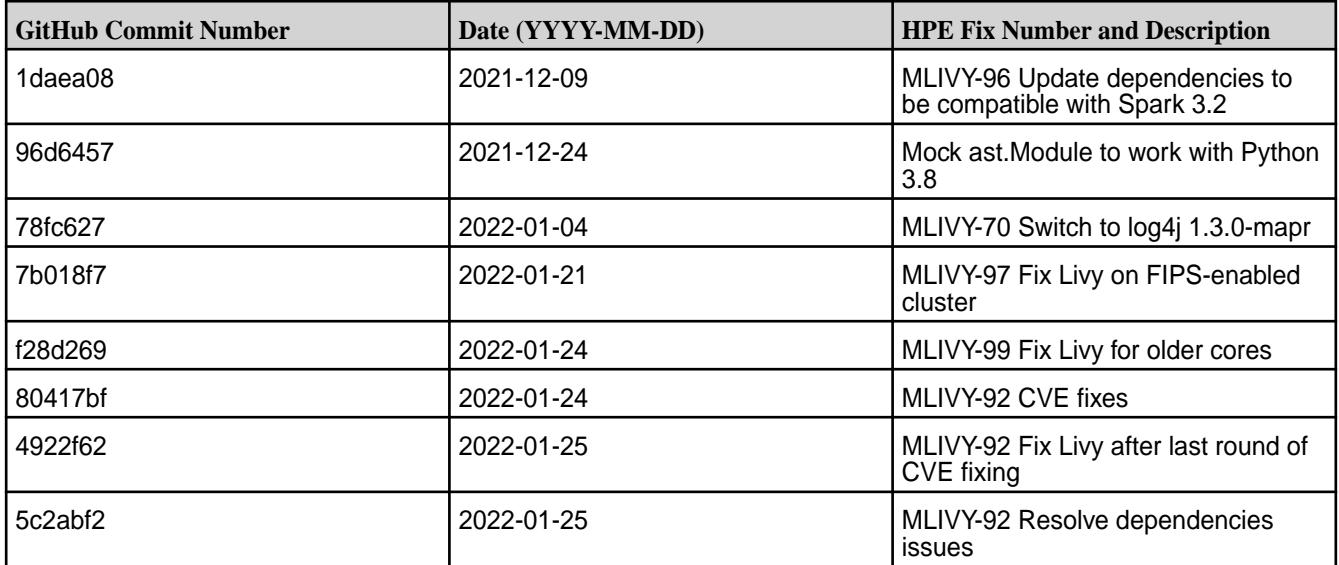

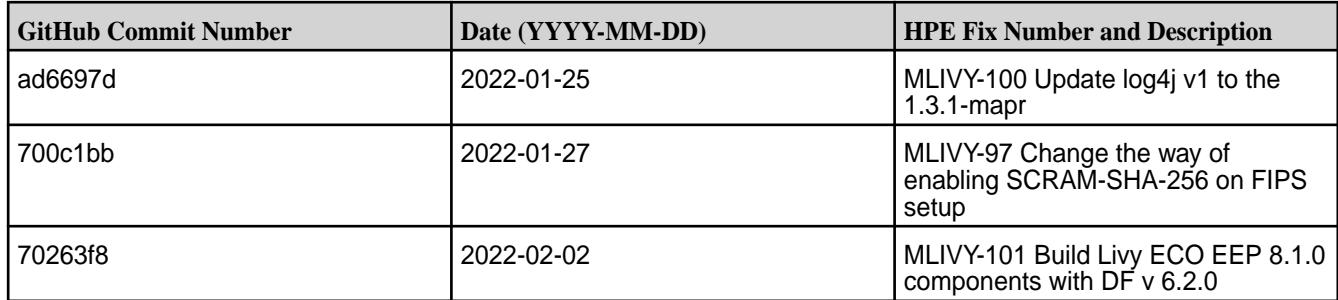

## **Resolved issues**

• [MLIVY-98:](https://maprdrill.atlassian.net/browse/LIVY-98) Fixed incompatibility of Livy Python modules with Python 3.8.

## **Known Issues and Limitations**

- When you enable the SSL in a mixed (FIPS and non-FIPS) configuration, Spark application run fails. To run Spark applications, set spark.ssl.ui.enabled option to false in spark-defaults.conf configuration file.
- Hive-compatible JDBC / ODBC server introduced in Livy 0.7 is not available in HPE distribution.

# **Livy 0.7.0.100 - 2110 (EEP 8.0.0) Release Notes**

The notes below relate specifically to the HPE Ezmeral Data Fabric Distribution for Apache Hadoop. You can find additional information on the [Livy release notes](http://livy.incubator.apache.org/history/) page or [Livy homepage.](http://livy.incubator.apache.org/)

These release notes contain only HPE-specific information and are not necessarily cumulative in nature. For information about how to use the release notes, see [Ecosystem Component Release Notes](#page-6650-0) on page 6651.

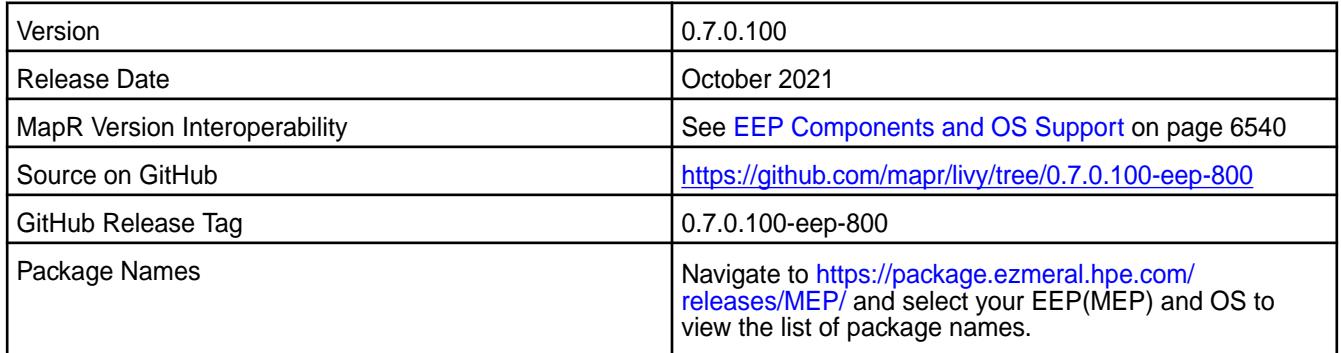

### **New in This Release**

• Support for Spark 3.

### **Fixes**

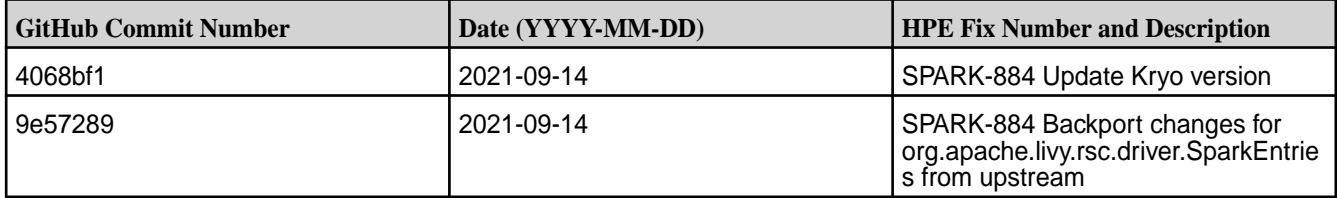

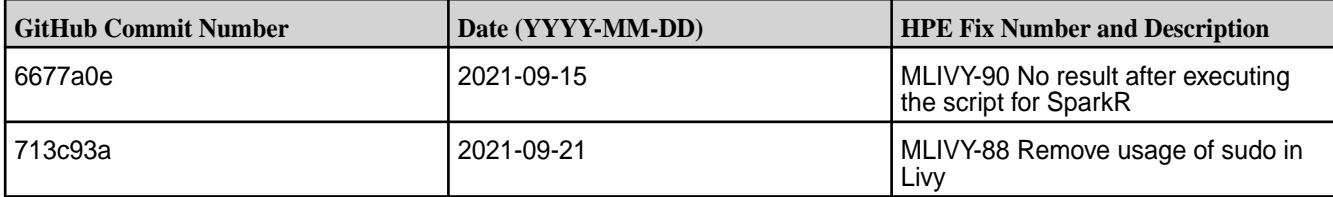

## **Known Issues and Limitations**

• Hive-compatible JDBC / ODBC server introduced in Livy 0.7 is not available in HPE distribution.

## **Livy 0.7.0.050 - 2202 (EEP 7.1.2) Release Notes**

The notes below relate specifically to the HPE Ezmeral Data Fabric Distribution for Apache Hadoop. You can find additional information on the [Livy release notes](http://livy.incubator.apache.org/history/) page or [Livy homepage.](http://livy.incubator.apache.org/)

These release notes contain only HPE-specific information and are not necessarily cumulative in nature. For information about how to use the release notes, see [Ecosystem Component Release Notes](#page-6650-0) on page 6651.

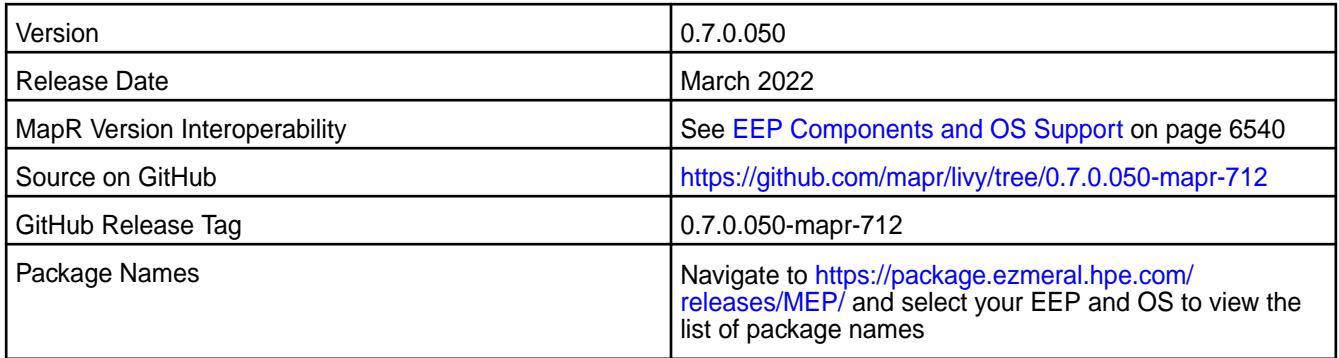

### **New in This Release**

- [MLIVY-92:](https://maprdrill.atlassian.net/browse/LIVY-92) Updated dependencies in Livy to resolve CVE vulnerabilities.
- [MLIVY-100](https://maprdrill.atlassian.net/browse/LIVY-100): Updated  $log4j$  1.2.17 to  $log4j$  1.3.1-mapr to resolve vulnerabilities.

### **Fixes**

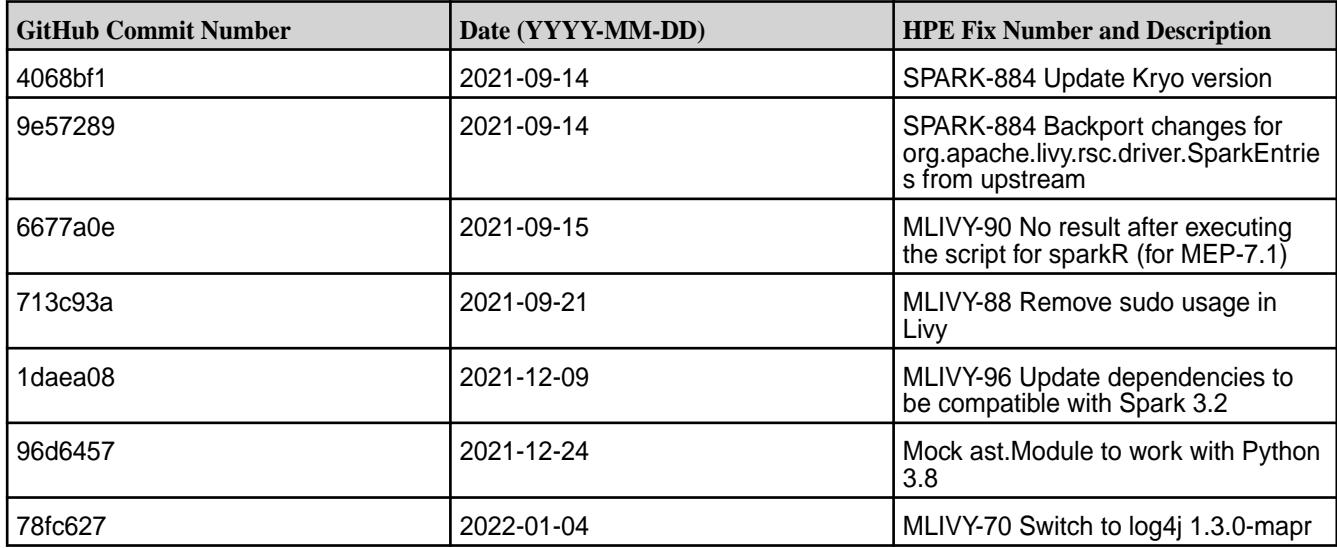

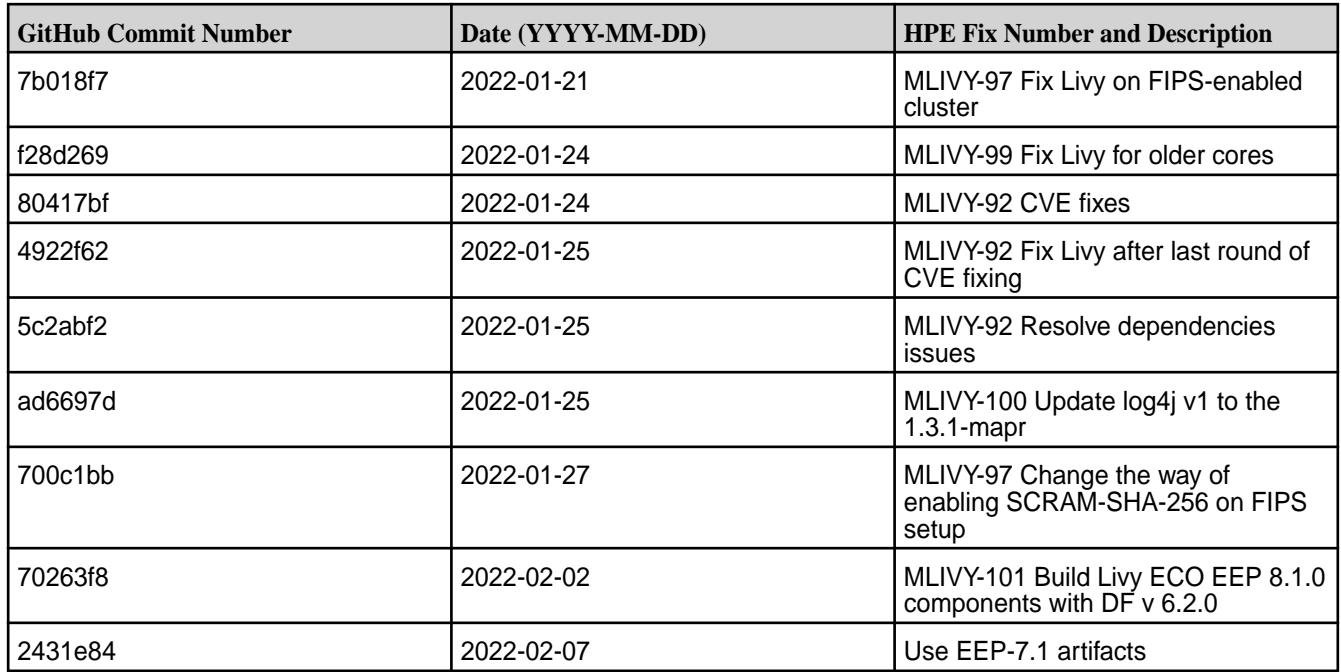

# **Resolved issues**

- [MLIVY-90:](https://maprdrill.atlassian.net/browse/LIVY-90) Executing SparkR script doesn't provide any result.
- [MLIVY-98:](https://maprdrill.atlassian.net/browse/LIVY-98) Fixed incompatibility of Livy Python modules with Python 3.8.

### **Known Issues and Limitations**

• Hive-compatible JDBC / ODBC server introduced in Livy 0.7 is not available in HPE distribution.

# **Livy 0.7.0.0 - 2104 (EEP 7.1.0) Release Notes**

The notes below relate specifically to the HPE Ezmeral Data Fabric Distribution for Apache Hadoop. You can find additional information on the [Livy release notes](http://livy.incubator.apache.org/history/) page or [Livy homepage.](http://livy.incubator.apache.org/)

These release notes contain only HPE-specific information and are not necessarily cumulative in nature. For information about how to use the release notes, see [Ecosystem Component Release Notes](#page-6650-0) on page 6651.

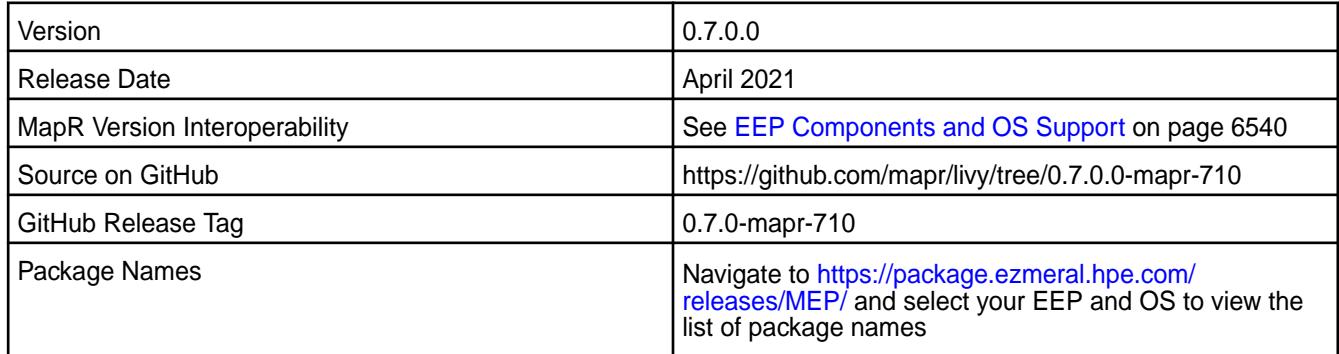

# **New in This Release**

• Livy Server was updated to 0.7 version.

- **[Service verifier](#page-6474-0)**
- Configuration of HPE authentication was refactored.

### **Fixes**

This HPE release includes the following fixes on the base release:

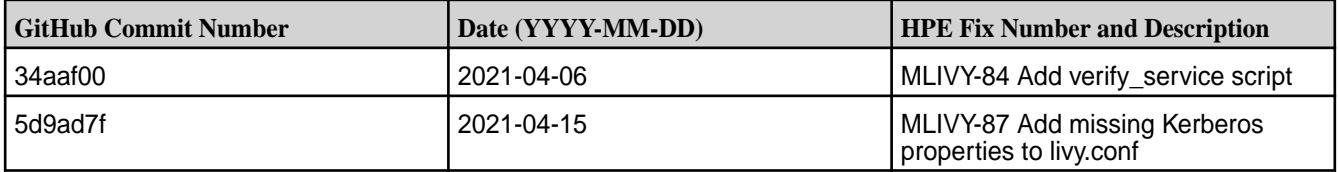

#### **Known Issues and Limitations**

- Hive-compatible JDBC / ODBC server introduced in Livy 0.7 is not available in HPE distribution.
- MAPR-28087: Livy cannot use the Hive Interpreter. Workaround: Use the cluster mode. Set livy.spark.deployMode=cluster in the \${LIVY\_CONF}/livy.conf file. This issue is caused by [Spark 11851](https://issues.apache.org/jira/browse/SPARK-11851) - Unable to start Spark thrift server against secured hive metastore (GSS initiate failed).
- [LIVY-42:](https://issues.apache.org/jira/browse/LIVY-42) Livy UI is not accessible on Kerberos.

### **Livy 0.5.0 - 2009 (EEP 7.0.0) Release Notes**

This section provides reference information, including new features, fixes, known issues, and limitations for Livy 0.5.0-2009.

The notes below relate specifically to the MapR Distribution for Apache Hadoop. You can find additional information on the [Livy release notes](http://livy.incubator.apache.org/history/) page or [Livy homepage](http://livy.incubator.apache.org/).

These release notes contain only MapR-specific information and are not necessarily cumulative in nature. For information about how to use the release notes, see [Ecosystem Component Release Notes](#page-6650-0) on page 6651.

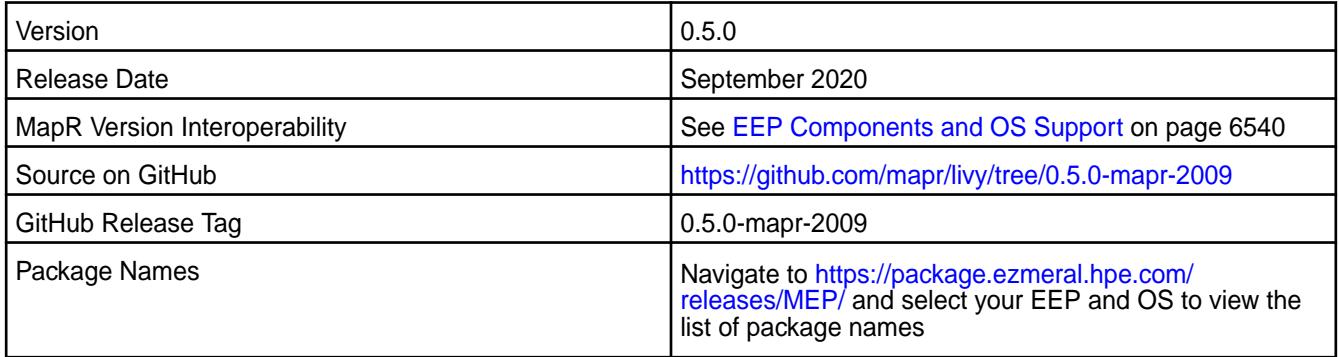

### **New in This Release**

• None.

### **Fixes**

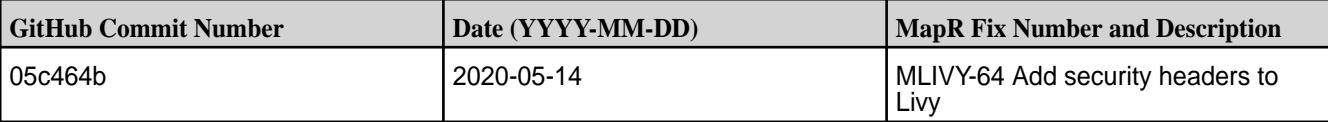

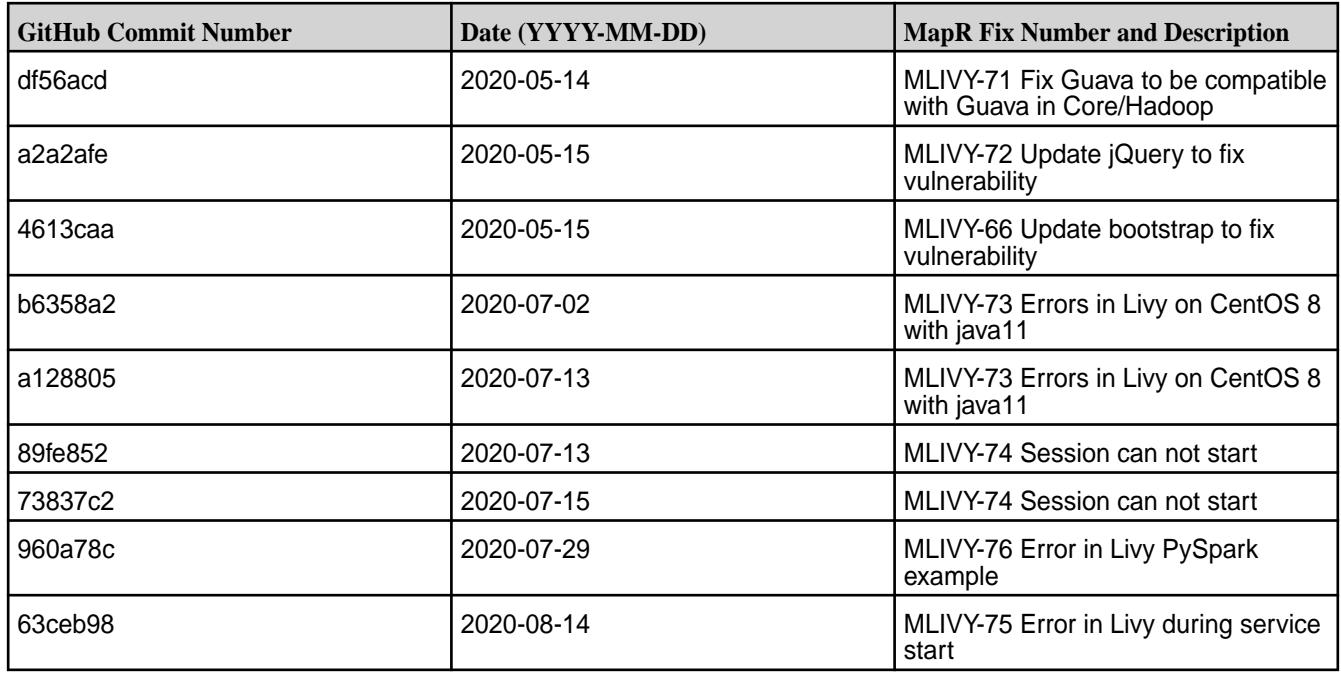

#### **Known Issues and Limitations**

- MAPR-28087: Livy cannot use the Hive Interpreter. Workaround: Use the cluster mode. Set livy.spark.deployMode=cluster in the \${LIVY\_CONF}/livy.conf file. This issue is caused by Spark 11851 - Unable to start Spark thrift server against secured hive metastore (GSS initiate failed).
- LIVY-42: Livy UI is not accessible on Kerberos.

### **Livy 0.5.0 - 2201 (EEP 6.3.6) Release Notes**

The notes below relate specifically to the Hewlett Packard Enterprise Distribution for Apache Hadoop. You can find additional information on the [Livy release notes](http://livy.incubator.apache.org/history/) page or [Livy homepage.](http://livy.incubator.apache.org/)

These release notes contain only Hewlett Packard Enterprise specific information and are not necessarily cumulative in nature. For information about how to use the release notes, see [Ecosystem Component](#page-6650-0) [Release Notes](#page-6650-0) on page 6651.

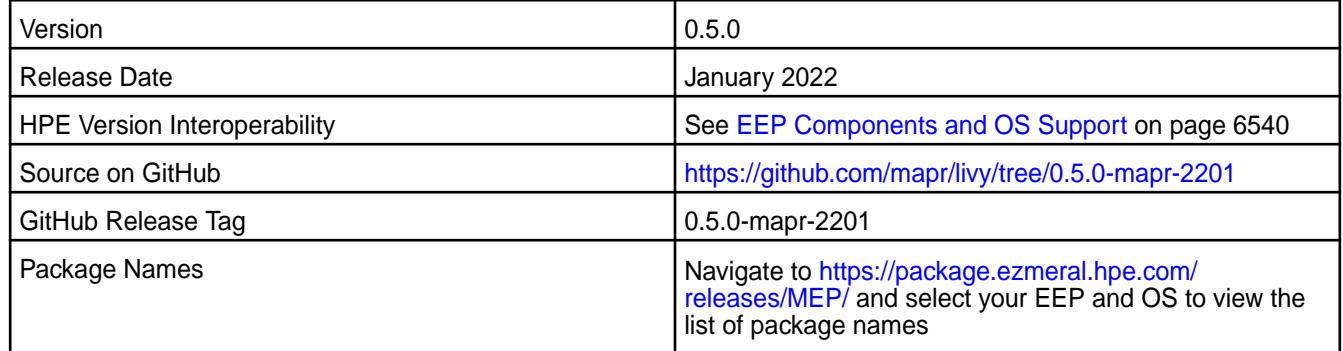

#### **New in This Release**

• [MLIVY-100](https://maprdrill.atlassian.net/browse/LIVY-100): Updated  $log4j$  1.2.17 to  $log4j$  1.3.1-mapr to resolve vulnerabilities.

# **Fixes**

This Hewlett Packard Enterprise release includes the following fixes on the base release:

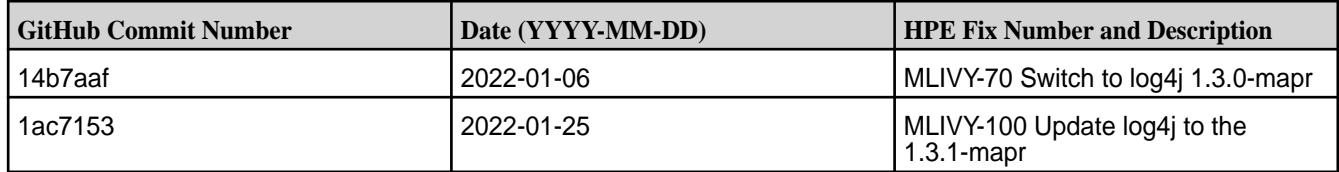

### **Known Issues and Limitations**

• MAPR-28087: Livy cannot use the Hive Interpreter. Workaround: Use the cluster mode. Set livy.spark.deployMode=cluster in the \${LIVY\_CONF}/livy.conf file. This issue is caused by [Spark 11851](https://issues.apache.org/jira/browse/SPARK-11851) - Unable to start Spark Thrift Server against secured Hive Metastore (GSS initiate failed).

# **Livy 0.5.0 - 2104 (EEP 6.3.4) Release Notes**

The notes below relate specifically to the HPE Ezmeral Data Fabric Distribution for Apache Hadoop. You can find additional information on the [Livy release notes](http://livy.incubator.apache.org/history/) page or [Livy homepage.](http://livy.incubator.apache.org/)

These release notes contain only HPE-specific information and are not necessarily cumulative in nature. For information about how to use the release notes, see [Ecosystem Component Release Notes](#page-6650-0) on page 6651.

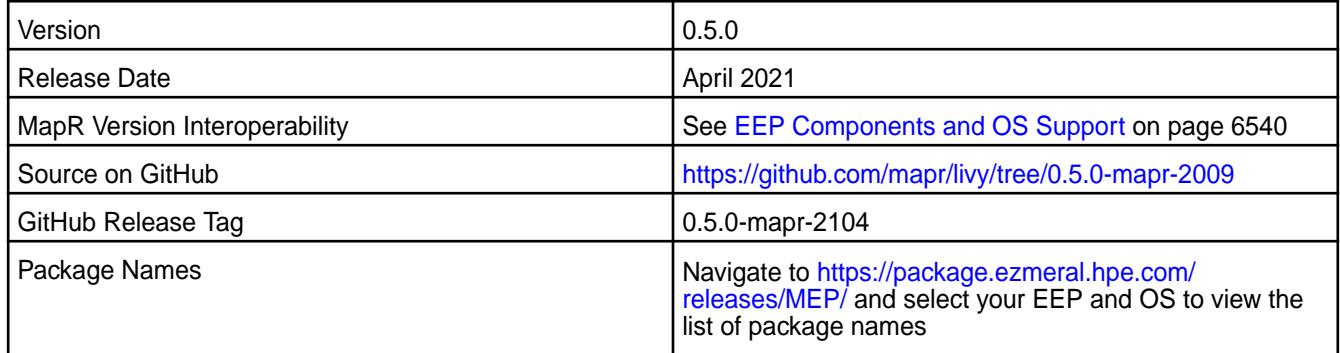

### **New in This Release**

• Backported fix for [LIVY-547:](https://issues.apache.org/jira/browse/LIVY-547) [LIVY-547][SERVER] Livy kills session after livy.server.session.timeout even if the session is active.

### **Fixes**

This HPE release includes the following fixes on the base release:

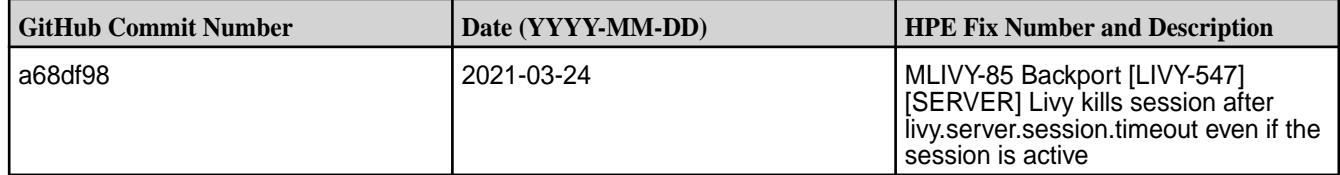

### **Known Issues and Limitations**

- MAPR-28087: Livy cannot use the Hive Interpreter. Workaround: Use the cluster mode. Set livy.spark.deployMode=cluster in the \${LIVY\_CONF}/livy.conf file. This issue is caused by [Spark 11851](https://issues.apache.org/jira/browse/SPARK-11851) - Unable to start Spark thrift server against secured hive metastore (GSS initiate failed).
- [LIVY-42:](https://issues.apache.org/jira/browse/LIVY-42) Livy UI is not accessible on Kerberos.

# **Livy 0.3.0 - 2202 (EEP 5.0.8) Release Notes**

The notes below relate specifically to the HPE Ezmeral Data Fabric Distribution for Apache Hadoop. You can find additional information on the [Livy release notes](http://livy.incubator.apache.org/history/) page or [Livy homepage.](http://livy.incubator.apache.org/)

These release notes contain only HPE-specific information and are not necessarily cumulative in nature. For information about how to use the release notes, see [Ecosystem Component Release Notes](#page-6650-0) on page 6651.

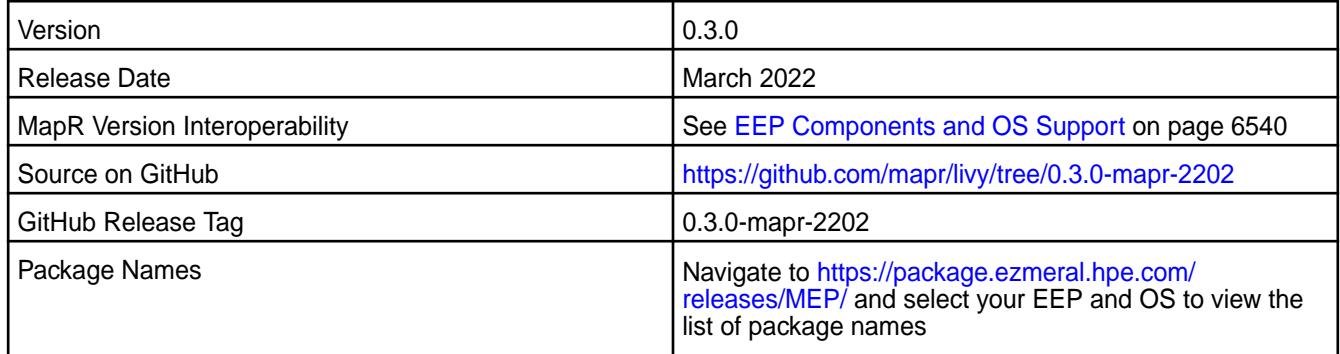

### **New in This Release**

• [MLIVY-102](https://maprdrill.atlassian.net/browse/LIVY-102): Updated  $log4j$  1.2.17 to  $log4j$  1.3.1-mapr to resolve minor vulnerabilities.

#### **Fixes**

This HPE release includes the following fixes on the base release:

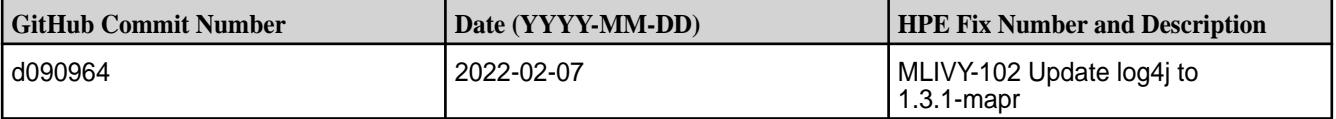

### **Known Issues and Limitations**

- MAPR-28087: Livy cannot use the Hive Interpreter. Workaround: Use the cluster mode. Set livy.spark.deployMode=cluster in the \${LIVY\_CONF}/livy.conf file. This issue is caused by [Spark 11851](https://issues.apache.org/jira/browse/SPARK-11851) - Unable to start Spark thrift server against secured hive metastore (GSS initiate failed).
- [LIVY-42:](https://issues.apache.org/jira/browse/LIVY-42) Livy UI is not accessible on Kerberos.

## **Mahout Release Notes**

**IMPORTANT:** This component is deprecated. Hewlett Packard Enterprise recommends using an alternate product. Deprecated components are either in maintenance or have reached the end of their maintenance lifecycle. For more information, see [Discontinued Ecosystem Components](#page-6598-0) on page 6599.

The release notes for Mahout component included in the MapR Converged Data Platform contains notes specific to MapR only.

国 **NOTE:** To identify the EEP to which a specific release note belongs, see [EEP Release Notes](#page-6651-0) on page 6652. To see which operating systems support the ecosystem components in a specific EEP, see [EEP Components and OS Support](#page-6539-0) on page 6540. To view release notes for prior MapR releases, see [Previous Versions](#page-7781-0) on page 7782.

### **Mahout 0.12.0 Release Notes**

**IMPORTANT:** This component is deprecated. Hewlett Packard Enterprise recommends using an alternate product. Deprecated components are either in maintenance or have reached the end of their maintenance lifecycle. For more information, see [Discontinued Ecosystem Components](#page-6598-0) on page 6599.

The following Mahout 0.12.0 component release notes are included in the MapR distribution for Apache Hadoop.

### **Mahout 0.12.0-1611 Release Notes**

Œ

**IMPORTANT:** This component is deprecated. Hewlett Packard Enterprise recommends using an alternate product. Deprecated components are either in maintenance or have reached the end of their maintenance lifecycle. For more information, see [Discontinued Ecosystem Components](#page-6598-0) on page 6599.

Below are release notes for the Mahout component included in the MapR Distribution for Apache Hadoop. You may also be interested in the [Apache Mahout home page](http://mahout.apache.org).

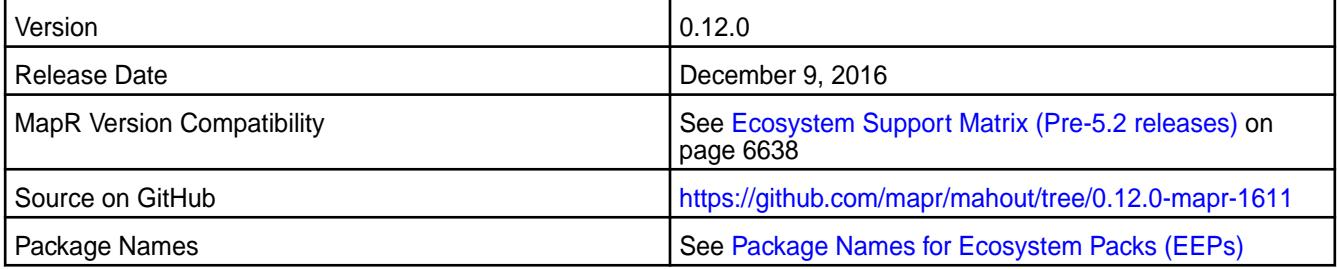

E **NOTE:** Mahout 0.12.0 includes backports of all the patches included in Apache Mahout 0.12.1 and 0.12.2.

### **New in This Release**

This release of Mahout 0.12.0 is only available with EEP 2.0 and includes support for Spark v2.0.1.

**NOTE:** Spark versions prior to v2.0.1 are not compatible.

### **Fixes**

O

l E,

This release by MapR includes the following fixes on the base Apache release. For complete details, refer to the commit log for this project in GitHub.

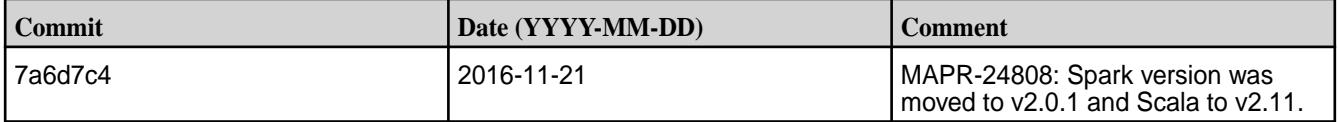

### **Mahout 0.12.0-1609 Release Notes**

**IMPORTANT:** This component is deprecated. Hewlett Packard Enterprise recommends using an alternate product. Deprecated components are either in maintenance or have reached the end of their maintenance lifecycle. For more information, see [Discontinued Ecosystem Components](#page-6598-0) on page 6599.

Below are release notes for the Mahout component included in the MapR Distribution for Apache Hadoop. You may also be interested in the [Apache Mahout home page](http://mahout.apache.org).

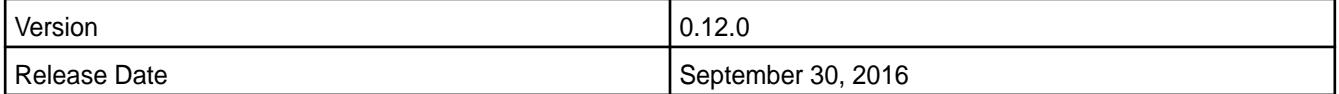

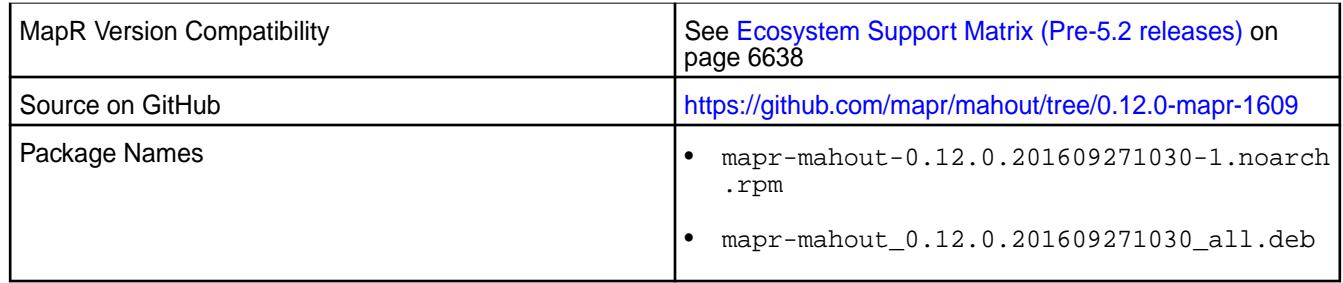

#### **New in this Release**

This release of Mahout 0.12.0 includes backports of all the patches included in Apache Mahout 0.12.1 and 0.12.2. For details on the fixes available in the open source version of this component, see changelog for [Apache Mahout 0.12.1](https://issues.apache.org/jira/browse/MAHOUT/fixforversion/12335357/?selectedTab=com.atlassian.jira.jira-projects-plugin:version-summary-panel) and [Apache Mahout 0.12.2](https://issues.apache.org/jira/browse/MAHOUT/fixforversion/12336088/?selectedTab=com.atlassian.jira.jira-projects-plugin:version-summary-panel).

### **Mahout 0.12.0-1605 Release Notes**

Œ **IMPORTANT:** This component is deprecated. Hewlett Packard Enterprise recommends using an alternate product. Deprecated components are either in maintenance or have reached the end of their maintenance lifecycle. For more information, see [Discontinued Ecosystem Components](#page-6598-0) on page 6599.

Below are release notes for the Mahout component included in the MapR Distribution for Apache Hadoop. You may also be interested in the [Apache Mahout home page](http://mahout.apache.org).

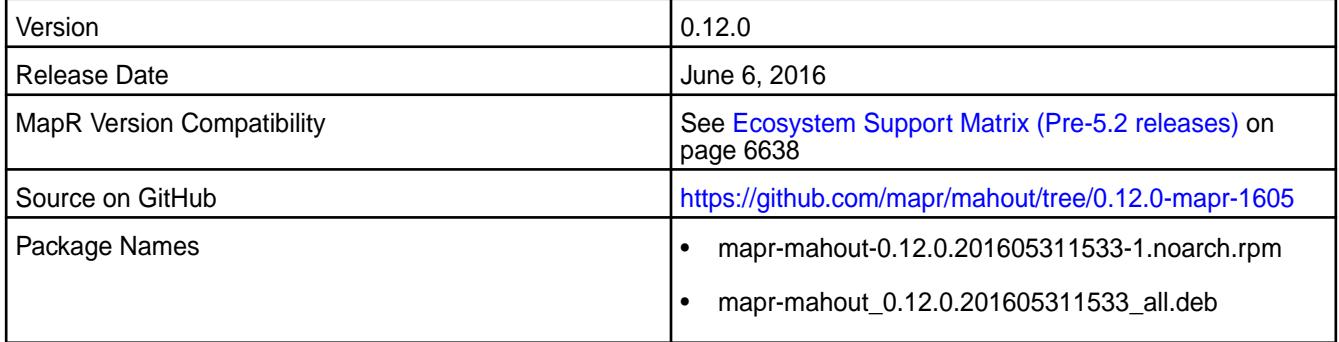

### **New in This Release**

This is the initial release of version 0.12.0 of Mahout for the MapR Distribution for Hadoop. For more information, see the [Release Notes.](http://mahout.apache.org/general/release-notes.html)

## **Mahout 0.11.0 Release Notes**

**IMPORTANT:** This component is deprecated. Hewlett Packard Enterprise recommends using an alternate product. Deprecated components are either in maintenance or have reached the end of their maintenance lifecycle. For more information, see [Discontinued Ecosystem Components](#page-6598-0) on page 6599.

The following Mahout 0.11.0 component release notes are included in the MapR distribution for Apache Hadoop.

#### **Mahout 0.11.0-1604 Release Notes**

O **IMPORTANT:** This component is deprecated. Hewlett Packard Enterprise recommends using an alternate product. Deprecated components are either in maintenance or have reached the end of their maintenance lifecycle. For more information, see [Discontinued Ecosystem Components](#page-6598-0) on page 6599.

Below are release notes for the Mahout component included in the MapR Distribution for Apache Hadoop. You may also be interested in the [Apache Mahout home page](http://mahout.apache.org).

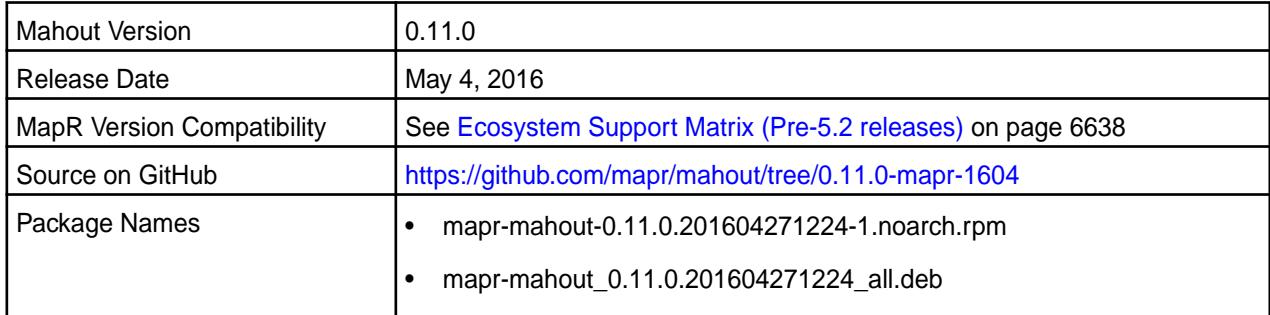

### **New in this Release**

All patches from Apache Mahout 0.11.2 have been backported into this release.

## **Fixes**

This release from MapR includes the following fixes on the base Apache release. These fixes were back-ported from Mahout version 0.11.2. For complete details, refer to the commit log for this project in GitHub.

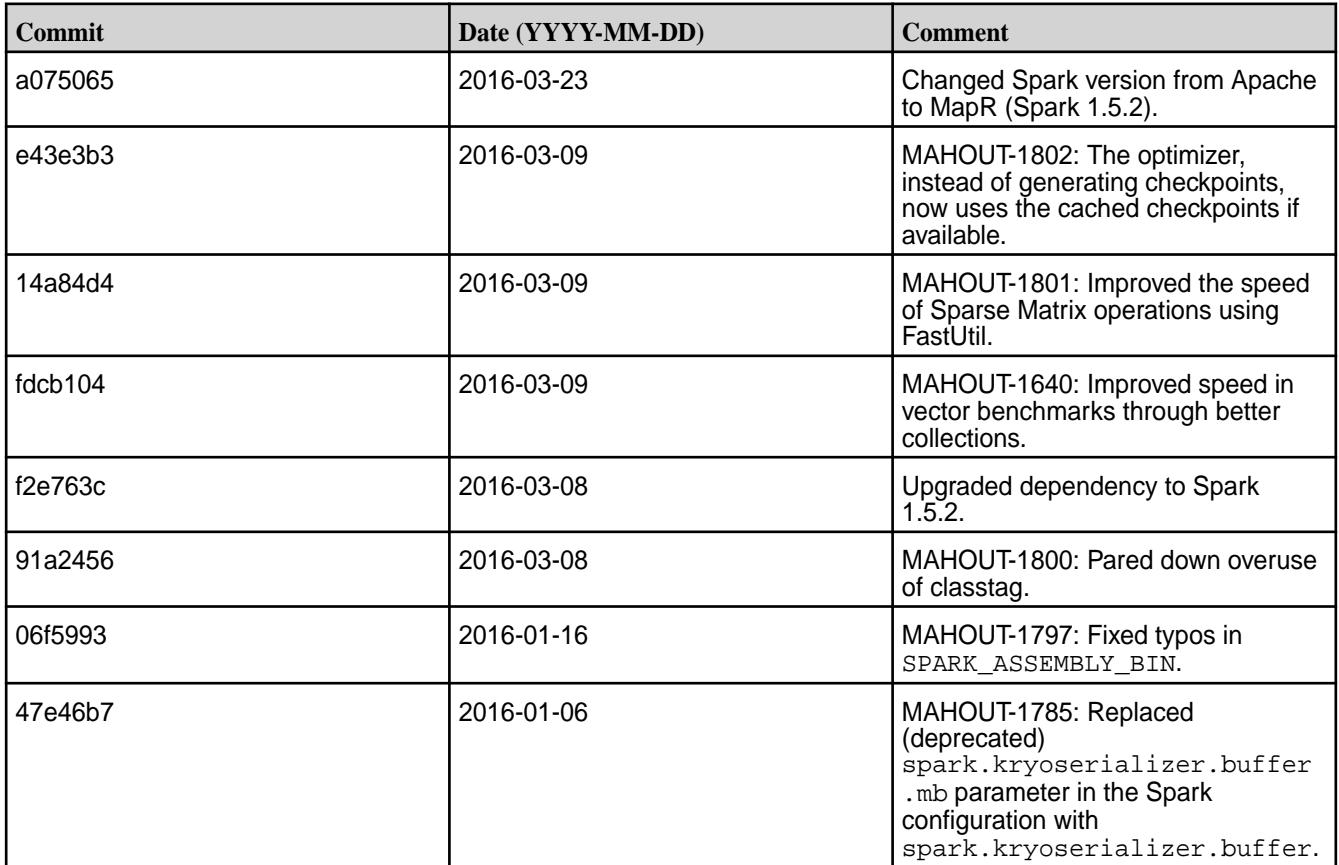

### **Mahout 0.11.0-1601 Release Notes**

O **IMPORTANT:** This component is deprecated. Hewlett Packard Enterprise recommends using an alternate product. Deprecated components are either in maintenance or have reached the end of their maintenance lifecycle. For more information, see [Discontinued Ecosystem Components](#page-6598-0) on page 6599.

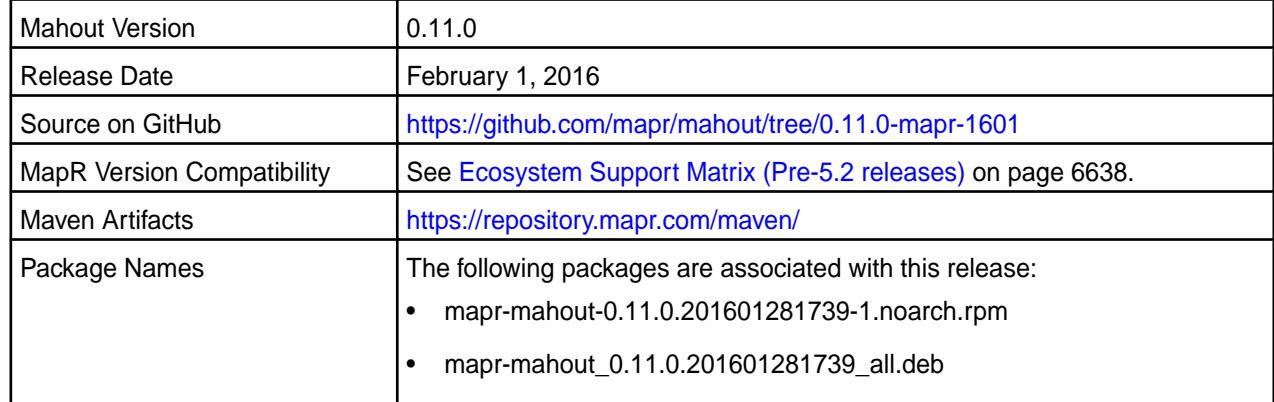

Below are release notes for the Mahout component included in the MapR Distribution for Apache Hadoop.

### **New in this Release**

This release of Apache Mahout includes the following behavior changes that are specific to MapR:

- All patches from Apache Mahout 0.11.1 have been backported into this release.
- Includes support for Spark 1.4.1 and Spark 1.5.2.

For details on the features available in the open source version of this component, see [Apache Mahout](http://mahout.apache.org/general/release-notes.html) [Release Notes](http://mahout.apache.org/general/release-notes.html) and the [Apache Mahout homepage](http://mahout.apache.org).

E, **NOTE:** When using Mahout-Samsara, the cluster requires Spark 1.3.1.

### **Mahout 0.11.0-1509 Release Notes**

Œ **IMPORTANT:** This component is deprecated. Hewlett Packard Enterprise recommends using an alternate product. Deprecated components are either in maintenance or have reached the end of their maintenance lifecycle. For more information, see [Discontinued Ecosystem Components](#page-6598-0) on page 6599.

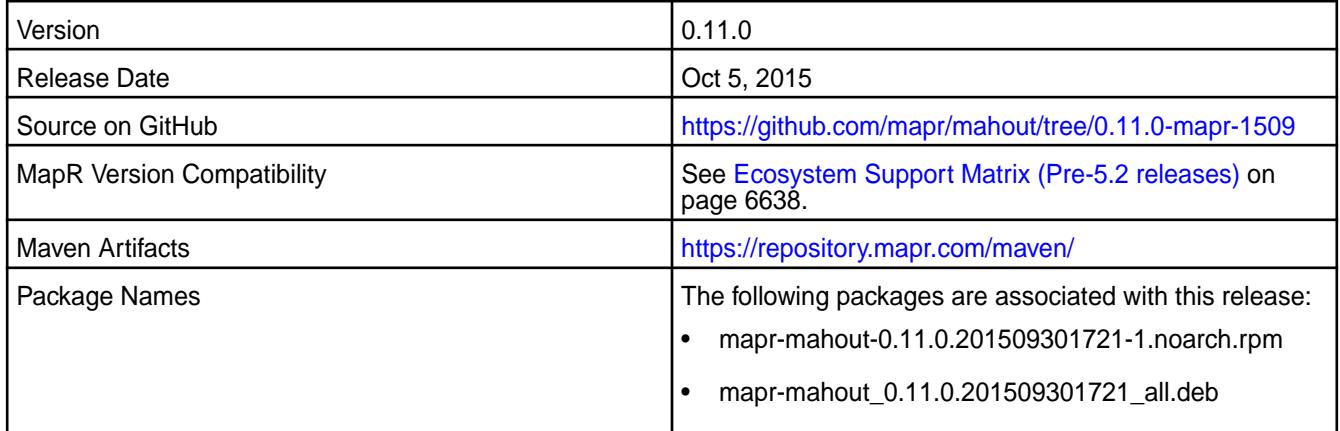

### **New in this Release**

For details on the features available in the open source version of this component, see Apache Mahout Release Notes and the Apache Mahout homepage.

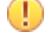

**IMPORTANT:** When using Mahout-Samsara, the cluster requires Spark 1.3.1.

## **Fixes**

This release from MapR includes the following fixes on the base Apache release. These fixes were back-ported from Mahout version 0.10.1 For complete details, refer to the commit log for this project in GitHub.

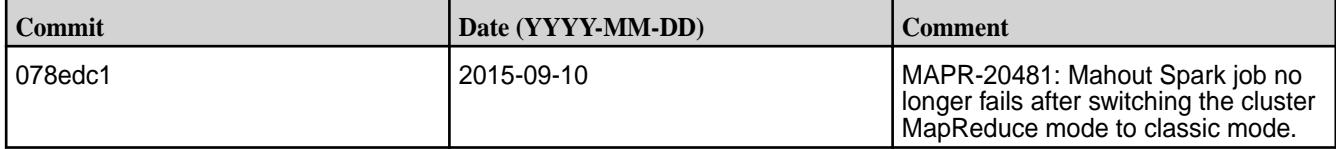

### **Mahout 0.10.0 Release Notes**

⊕ **IMPORTANT:** This component is deprecated. Hewlett Packard Enterprise recommends using an alternate product. Deprecated components are either in maintenance or have reached the end of their maintenance lifecycle. For more information, see [Discontinued Ecosystem Components](#page-6598-0) on page 6599.

The following Mahout 0.10.0 component release notes are included in the MapR distribution for Apache Hadoop.

#### **Mahout 0.10.0-1507 Release Notes**

**IMPORTANT:** This component is deprecated. Hewlett Packard Enterprise recommends using an alternate product. Deprecated components are either in maintenance or have reached the end of their maintenance lifecycle. For more information, see [Discontinued Ecosystem Components](#page-6598-0) on page 6599.

The notes below relate specifically to the Mahout component included in the MapR Distribution for Apache Hadoop. You may also be interested in the [Apache Mahout homepage](http://mahout.apache.org).

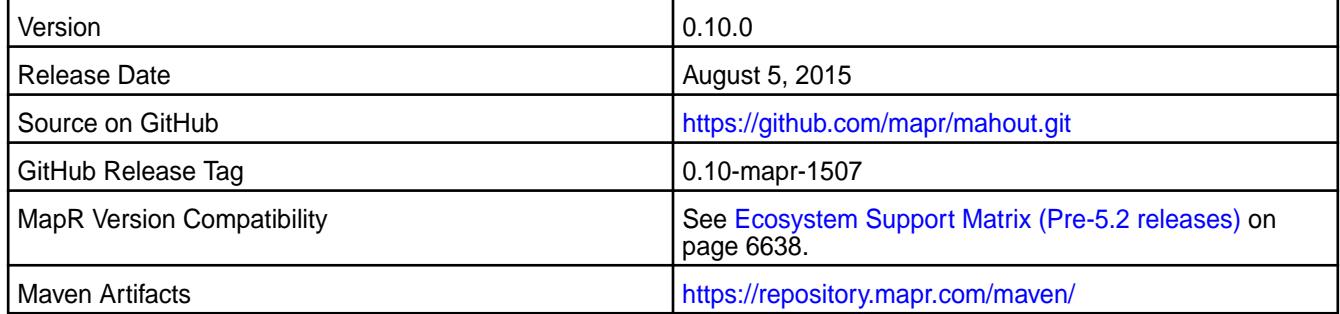

#### **Fixes**

⊕

This release from MapR includes the following fixes on the base Apache release. These fixes were back-ported from Mahout version 0.10.1 For complete details, refer to the commit log for this project in GitHub.

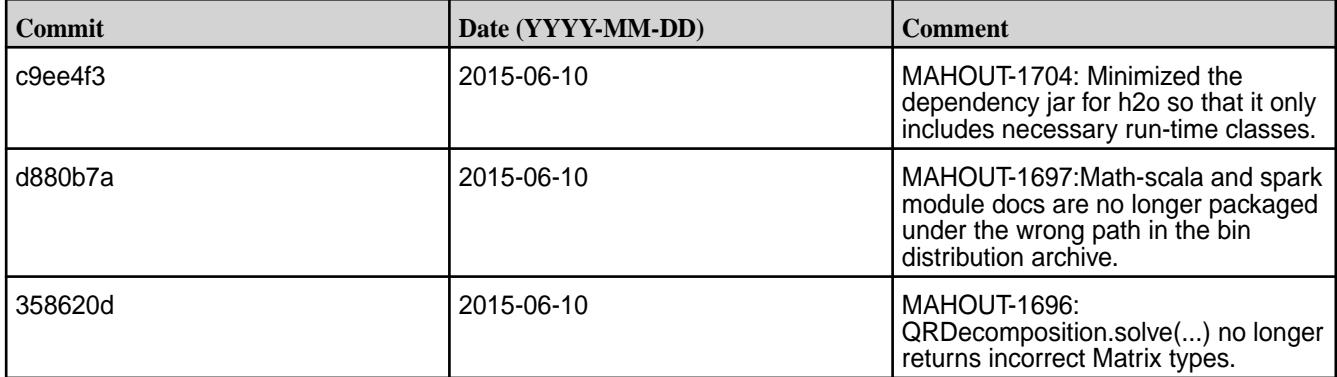

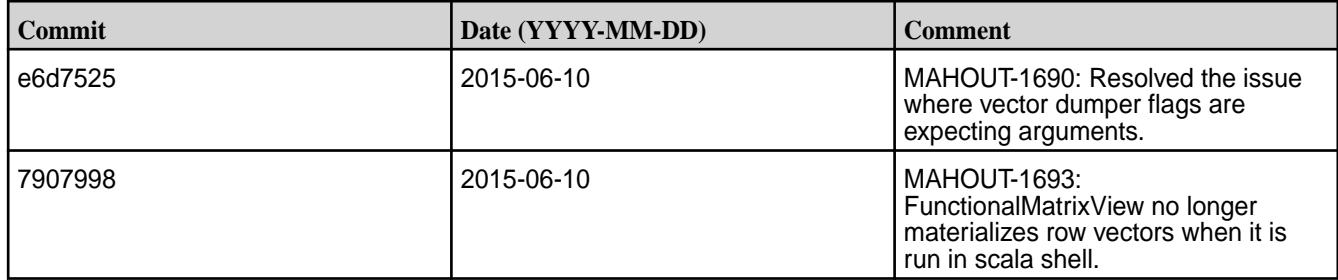

### **Mahout 0.10.0-1505 Release Notes**

O **IMPORTANT:** This component is deprecated. Hewlett Packard Enterprise recommends using an alternate product. Deprecated components are either in maintenance or have reached the end of their maintenance lifecycle. For more information, see [Discontinued Ecosystem Components](#page-6598-0) on page 6599.

The notes below relate specifically to the Mahout component included in the MapR Distribution for Apache Hadoop. You may also be interested in the [Apache Mahout homepage](http://mahout.apache.org).

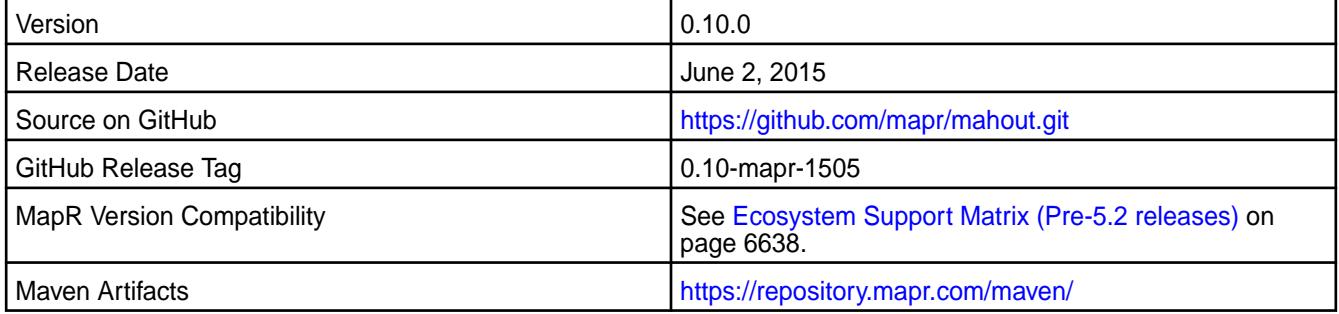

# **New in This Release**

This is the initial release of version 0.10.0 of Mahout for the MapR Distribution for Hadoop.

### **Fixes**

This release from MapR includes the following fixes on the base Apache release. These fixes were back-ported from Mahout version 0.10.1 For complete details, refer to the commit log for this project in GitHub.

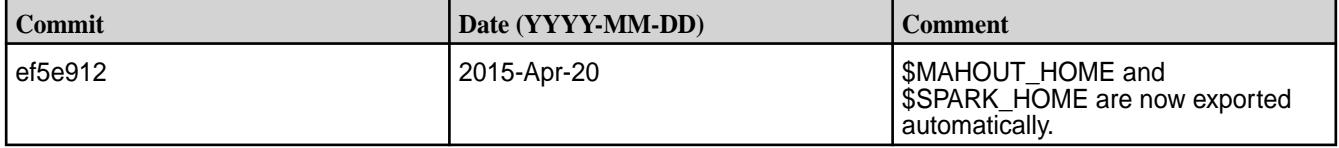

# **HPE Ezmeral Data Fabric Streams Client Release Notes**

The release notes for HPE Ezmeral Data Fabric Streams clients included in the MapR Converged Data Platform.

### **HPE Ezmeral Data Fabric Streams C Client 0.11.3 - 1803 Release Notes**

Release notes for the HPE Ezmeral Data Fabric Streams C client included in the MapR Converged Data Platform. The notes below relate specifically to the MapR Converged Data Platform.

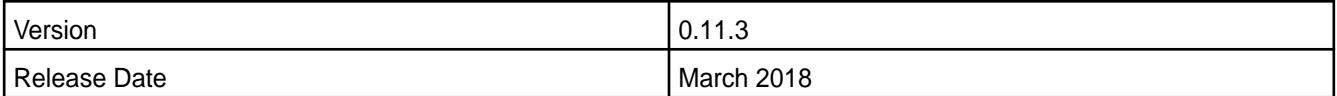

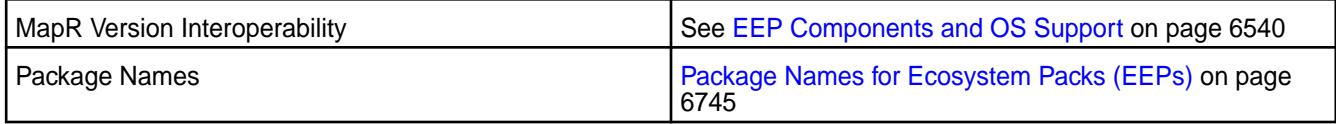

### **New in This Release**

This is a release of the HPE Ezmeral Data Fabric Streams C Client for EEP 5.0 (and above) that suppported by MapR cluster version 6.0.1 (and above). This C Client is is a binding for librdkafka 0.11.3.

### **Fixes**

• N/A

## **Known Issues and Limitations**

none

### **Resolved Issues**

None.

## **HPE Ezmeral Data Fabric Streams Python Client 0.11.3 - 1803 Release Notes**

This section provides reference information, including new features, fixes, known issues, and limitations for HPE Ezmeral Data Fabric Streams Python Client as of EEP 5.0 or above.

Release notes for the HPE Ezmeral Data Fabric Streams Python client included in the MapR Converged Data Platform. The notes below relate specifically to the MapR Converged Data Platform. You can use HPE Ezmeral Data Fabric Streams Python Client EEP 5.0 (and above) on MapR cluster version 6.0.1 (and above).

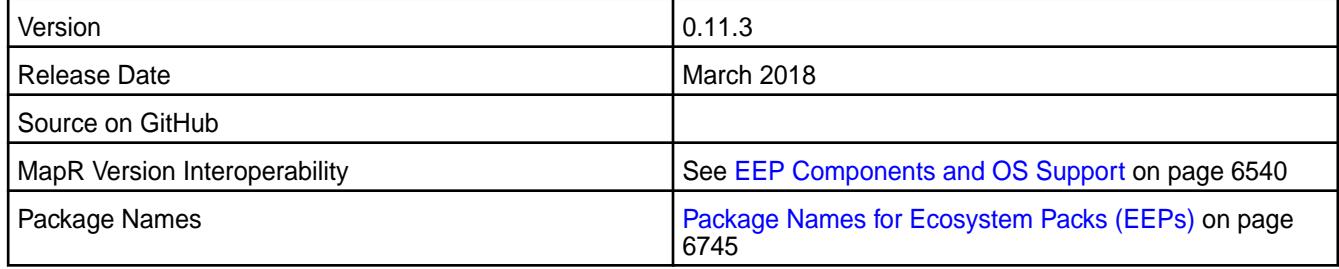

### **New in This Release**

This is a release of the HPE Ezmeral Data Fabric Streams Python Client for EEP 5.0 (and above) that suppported by MapR cluster version 6.0.1 (and above). This Python Client is is a binding for librdkafka 0.11.3.

### **Fixes**

• N/A

### **Known Issues and Limitations**

• You cannot use the MapR Installer to install the HPE Ezmeral Data Fabric Streams Python Client. To install the HPE Ezmeral Data Fabric Streams Python Client, use pip to manually install the package. See [Installing HPE Ezmeral Data Fabric Streams Python Client](#page-235-0) on page 236 for more information.

### **HPE Ezmeral Data Fabric Streams C#/.NET 0.11.3 - 1803 Release Notes**

This section provides reference information, including new features, fixes, known issues, and limitations for HPE Ezmeral Data Fabric Streams C#/.NET Client as of EEP 5.0 or above.

Release notes for the HPE Ezmeral Data Fabric Streams C#/.NET client included in the MapR Converged Data Platform. The notes below relate specifically to the MapR Converged Data Platform. You can use HPE Ezmeral Data Fabric Streams Python Client EEP 5.0 (and above) on MapR cluster version 6.0.1 (and above).

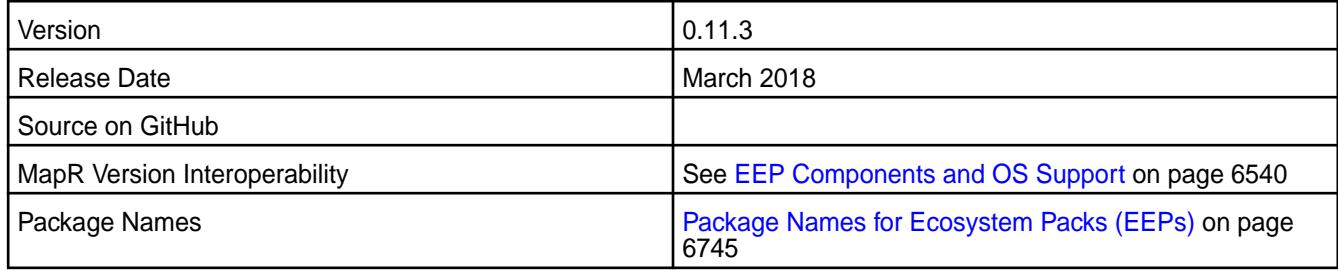

### **New in This Release**

This is a new release of the HPE Ezmeral Data Fabric Streams C#/.NET Client for EEP 5.0 (and above) that suppported by MapR cluster version 6.0.1 (and above). This C#/.NET Client is a binding for librdkafka 0.11.3.

### **Fixes**

• N/A

## **Known Issues and Limitations**

• You cannot use the MapR Installer to install the HPE Ezmeral Data Fabric Streams C#/.NET Client. See [Installing HPE Ezmeral Data Fabric Streams C#/.NET Client](#page-237-0) on page 238 for more information.

### **HPE Ezmeral Data Fabric Streams C Client 0.9.1 - 1703 Release Notes**

Release notes for the HPE Ezmeral Data Fabric Streams C client included in the MapR Converged Data Platform. The notes below relate specifically to the MapR Converged Data Platform.

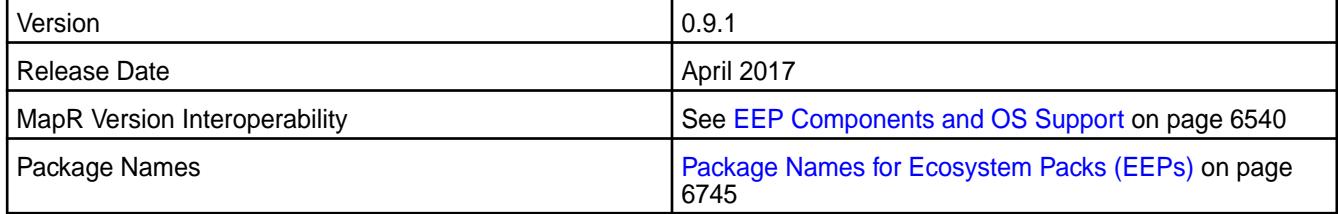

### **New in This Release**

This is the initial release of the HPE Ezmeral Data Fabric Streams C Client. You can use HPE Ezmeral Data Fabric Streams C Client on MapR cluster version 5.2.1 and above.

### **Fixes**

• Fix for bug 778 (Double free when using "topic.blacklist" setting) has been backported into this release.

### **Known Issues and Limitations**

• **MapR-26629:**Application memory usage may be high due to fragmentation when Glibc Malloc is in use. In this case, consider tuning the MAX\_MALLOC\_ARENA environment variable or the M\_ARENA\_MAX tunable to a lower value, such as 1. When the value is 1, the amount of fragmentation decreases and the memory usage generally decreases by 3 or 4 times as well.

- **MapR-26602:**Kafka script bin/kafka-consumer-groups.sh cannot be used to obtain the consumer group list.
- **MapR-26331:**HPE Ezmeral Data Fabric Streams C Client commits when "enable.auto.commit"= true and "auto.commit.interval.ms"=0. Apache librdkafka, does not commit in this case.
- **MapR-26279:** When a producer application creates multiple threads using pthread\_create() and also calls rd\_kafka\_destroy(), the Streams C client logs the following error:

```
rdkafka.c:527:rd_kafka_destroy_app: assert: !*"failed to join main 
thread"
```
This issue also occurs with Apache librdkafka 0.9.1.

#### **Resolved Issues**

None.

#### **HPE Ezmeral Data Fabric Streams Python Client 0.9.2-1707 Release Notes**

This section provides reference information, including new features, fixes, known issues, and limitations for HPE Ezmeral Data Fabric Streams Python Client 0.9.2-1707.

Release notes for the HPE Ezmeral Data Fabric Streams Python client included in the MapR Converged Data Platform. The notes below relate specifically to the MapR Converged Data Platform.

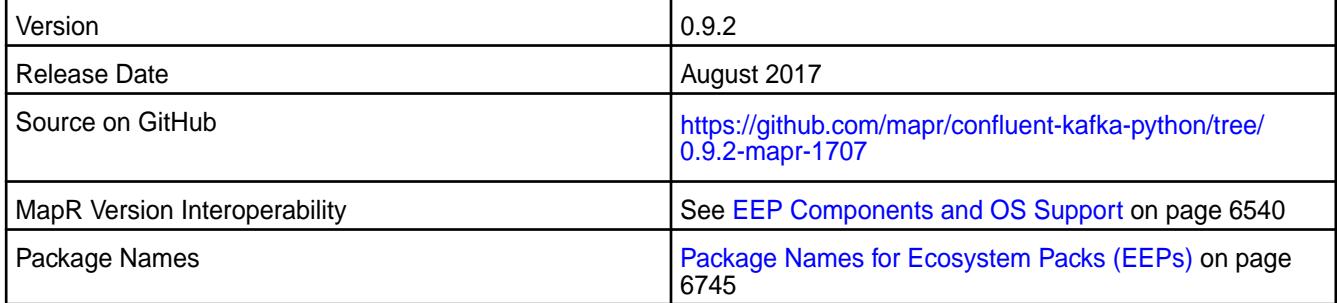

### **New in This Release**

There are no new features in this release.

You can use HPE Ezmeral Data Fabric Streams Python Client on MapR cluster version 5.2.1 and above.

#### **Fixes**

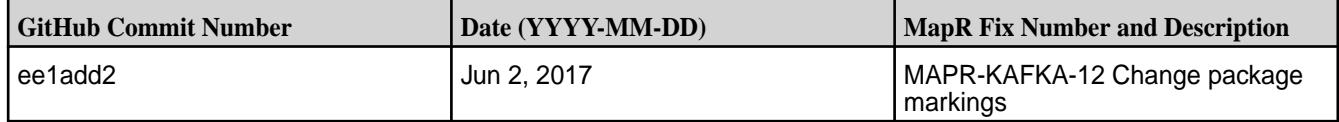

#### **Known Issues and Limitations**

• You cannot use the MapR Installer to install the HPE Ezmeral Data Fabric Streams Python Client. To install the HPE Ezmeral Data Fabric Streams Python Client, use pip to manually install the package. See the MapR Installation documentation.

#### **HPE Ezmeral Data Fabric Streams Python Client 0.9.2 - 1703 Release Notes**

Release notes for the HPE Ezmeral Data Fabric Streams Python client included in the MapR Converged Data Platform. The notes below relate specifically to the MapR Converged Data Platform.

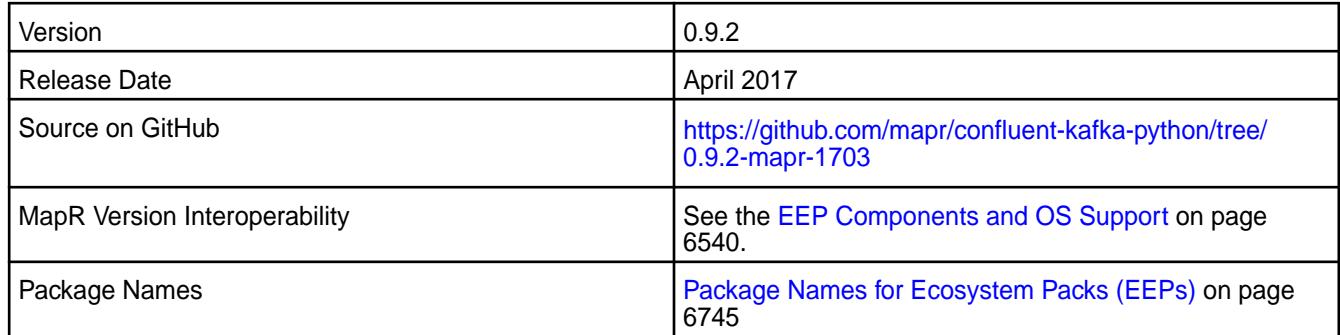

#### **New in This Release**

This is the initial release of the HPE Ezmeral Data Fabric Streams Python Client. You can use HPE Ezmeral Data Fabric Streams Python Client on MapR cluster version 5.2.1 and above.

## **Fixes**

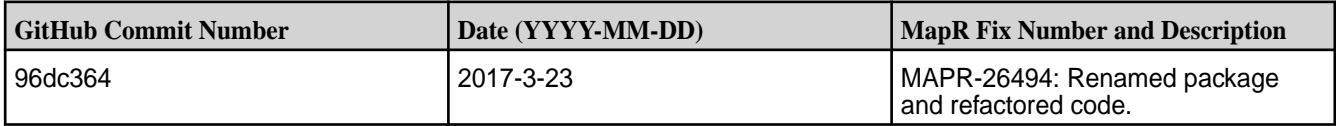

#### **Known Issues and Limitations**

• You cannot use the MapR Installer to install the HPE Ezmeral Data Fabric Streams Python Client. To install the HPE Ezmeral Data Fabric Streams Python Client, use pip to manually install the package. See the MapR Installation documentation.

# **HPE Ezmeral Data Fabric Streams Tools Release Notes**

The release notes for HPE Ezmeral Data Fabric Streams tools included in the MapR Converged Data Platform.

## **Kafka Streams Release Notes**

The release notes for the Kafka Streams component included in the MapR Converged Data Platform contains notes specific to MapR only.

E **NOTE:** To identify the EEP to which a specific release note belongs, see [EEP Release Notes](#page-6651-0) on page 6652. To see which operating systems support the ecosystem components in a specific EEP, see [EEP Components and OS Support](#page-6539-0) on page 6540. To view release notes for prior MapR releases, see [Previous Versions](#page-7781-0) on page 7782.

### **Kafka Streams 2.6.1.600 - 2307 (EEP 9.1.2) Release Notes**

The notes below relate specifically to the HPE Ezmeral Data Fabric Distribution for Apache Kafka. See [Apache Kafka 2.6.1 release notes](https://archive.apache.org/dist/kafka/2.6.1/RELEASE_NOTES.html) and [Apache Kafka Streams homepage](http://kafka.apache.org/documentation/streams/) for more information.

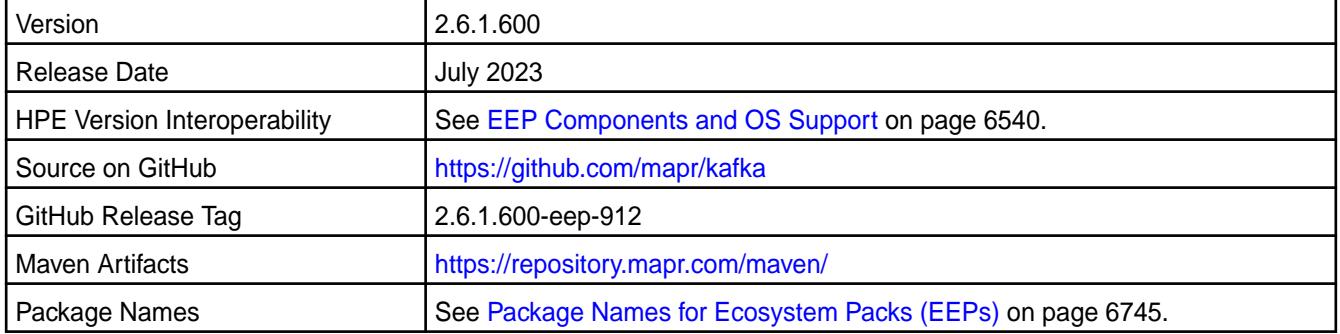

#### **New in This Release**

Kafka Streams 2.6.1.600 - 2307 introduces the following enhancements or HPE platform-specific behavior changes:

- Bug fixes
- CVEs fixes
- KAFKA-936: Starting from EEP 9.1.2, the kafka-eventstreams artifact is moved to the Kafka project as a sub-module.
	- Previous maven coordinates for kafka-eventstreams library:

```
<dependency>
     <groupId>com.mapr.kafka</groupId>
     <artifactId>kafka-eventstreams</artifactId>
     <version><eventstreams_version></version>
</dependency>
```
For old maven coordinates, such as for  $0.2.0.*$ , use  $\leq$  eventstreams version>. For example, for EEP 9.1.1, <eventstreams\_version> is 0.2.0.200-eep-911.

New maven coordinates for kafka-eventstreams library:

```
<dependency>
     <groupId>org.apache.kafka</groupId>
     <artifactId>kafka-eventstreams</artifactId>
     <version><kafka_version></version>
</dependency>
```
For new maven coordinates, such as for  $2.6.1.*$ , use  $\langle k_{\text{a}}k_{\text{a}}k_{\text{a}}k_{\text{b}}k_{\text{b}}k_{\text{c}}k_{\text{c}}k_{\text{c}}k_{\text{c}}k_{\text{c}}k_{\text{c}}k_{\text{c}}k_{\text{c}}k_{\text{c}}k_{\text{c}}k_{\text{c}}k_{\text{c}}k_{\text{c}}k_{\text{c}}k_{\text{c}}k_{\text{c}}k_{\text{c}}k_{\text{c}}k_{\text$ 9.1.2, kafka\_version is 2.6.1.600-eep-912.

If you do not use kafka-eventstreams as a dependency (in gradle/maven), then this change does not affect you in any way, as there are no changes in the  $.$  jar itself that break backward compatibility.

If you do use kafka-eventstreams as a dependency in your project, then for EEP 9.1.2 and later you must use the same groupID and version as for all other kafka\* artifacts. For example, for EEP 9.1.2, this would be as follows:

```
org.apache.kafka:kafka-eventstreams:2.6.1.600-eep-912
```
# **Fixes**

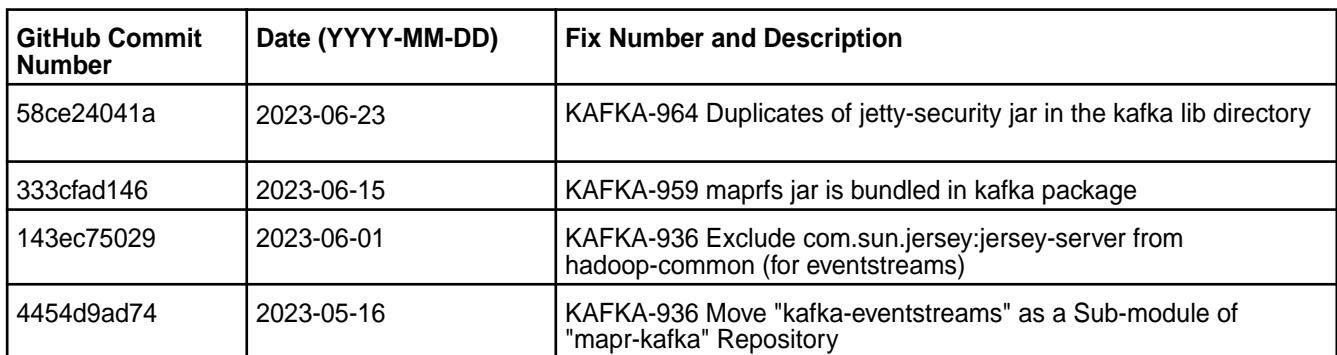

### **Known Issues and Limitations**

- Transactions are not supported.
- Pattern subscription is not supported.
- The application reset tool hangs if it runs when the Kafka Streams application is running.
- The application reset tool may throw a Null Pointer Exception when the date or duration parameter is used.
- The application reset tool does not reset to intermediate offset if the topic has multiple partitions.
- MAPR-KAFKA-581: Stream hangs in rebalancing state. The workaround is to set a larger timeout. This issue is caused by MS-915: "MapR Stream application hangs inside cycle"

### **Resolved Issues**

• None.

## **Kafka Streams 2.6.1.500 - 2304 (EEP 9.1.1) Release Notes**

The notes below relate specifically to the HPE Ezmeral Data Fabric Distribution for Apache Kafka. See [Apache Kafka 2.6.1 release notes](https://archive.apache.org/dist/kafka/2.6.1/RELEASE_NOTES.html) and [Apache Kafka Streams homepage](http://kafka.apache.org/documentation/streams/) for more information.

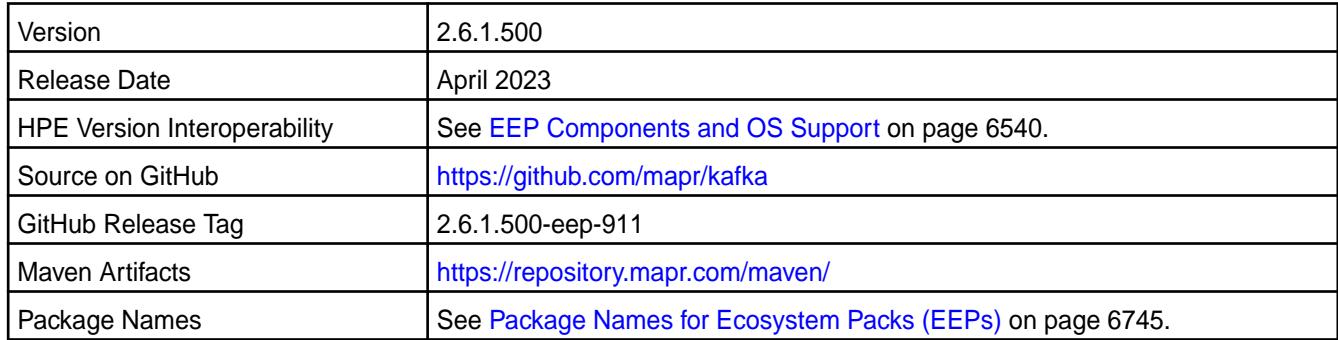

# **New in This Release**

Kafka Streams 2.6.1.500 - 2304 introduces the following enhancements or HPE platform-specific behavior changes:

- Bug fixes
- CVEs fixes

### **Fixes**

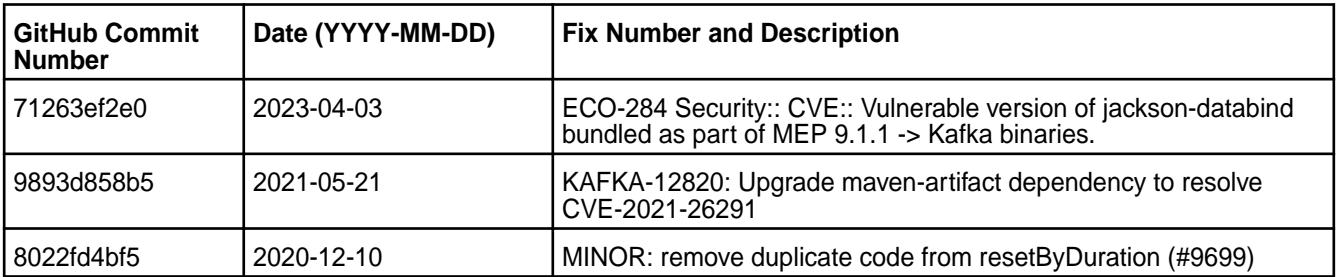

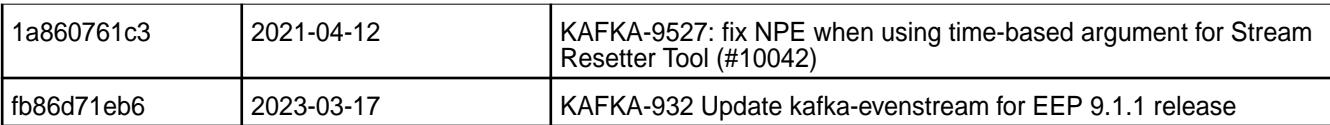

### **Known Issues and Limitations**

- Transactions are not supported.
- Pattern subscription is not supported.
- The application reset tool hangs if it runs when the Kafka Streams application is running.
- The application reset tool may throw a Null Pointer Exception when the date or duration parameter is used.
- The application reset tool does not reset to intermediate offset if the topic has multiple partitions.
- MAPR-KAFKA-581: Stream hangs in rebalancing state. The workaround is to set a larger timeout. This issue is caused by MS-915: "MapR Stream application hangs inside cycle"

### **Resolved Issues**

• None.

## **Kafka Streams 2.6.1.400 - 2301 (EEP 9.1.0) Release Notes**

The notes below relate specifically to the HPE Ezmeral Data Fabric Distribution for Apache Kafka. See [Apache Kafka 2.6.1 release notes](https://archive.apache.org/dist/kafka/2.6.1/RELEASE_NOTES.html) and [Apache Kafka Streams homepage](http://kafka.apache.org/documentation/streams/) for more information.

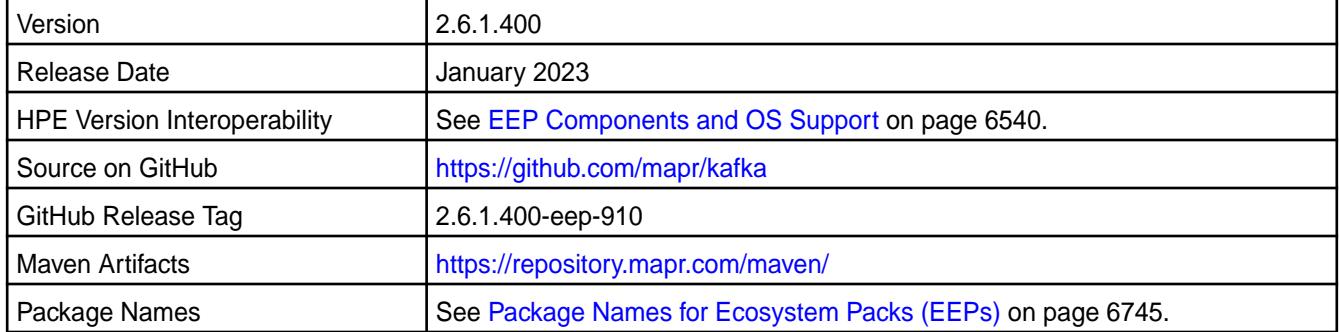

# **New in This Release**

Kafka Streams 2.6.1.400 - 2301 introduces the following enhancements or HPE platform-specific behavior changes:

• None.

# **Fixes**

This HPE release includes the following fixes on the base release:

• None.

### **Known Issues and Limitations**

• Transactions are not supported.

- Pattern subscription is not supported.
- The application reset tool hangs if it runs when the Kafka Streams application is running.
- The application reset tool may throw a Null Pointer Exception when the date or duration parameter is used.
- The application reset tool does not reset to intermediate offset if the topic has multiple partitions.
- MAPR-KAFKA-581: Stream hangs in rebalancing state. The workaround is to set a larger timeout. This issue is caused by MS-915: "MapR Stream application hangs inside cycle"

### **Resolved Issues**

• None.

# **Kafka Streams 2.6.1.300 - 2210 (EEP 9.0.0) Release Notes**

The notes below relate specifically to the HPE Ezmeral Data Fabric Distribution for Apache Kafka. See [Apache Kafka 2.6.1 release notes](https://archive.apache.org/dist/kafka/2.6.1/RELEASE_NOTES.html) or the [Apache Kafka Streams homepage](http://kafka.apache.org/documentation/streams/) for more information.

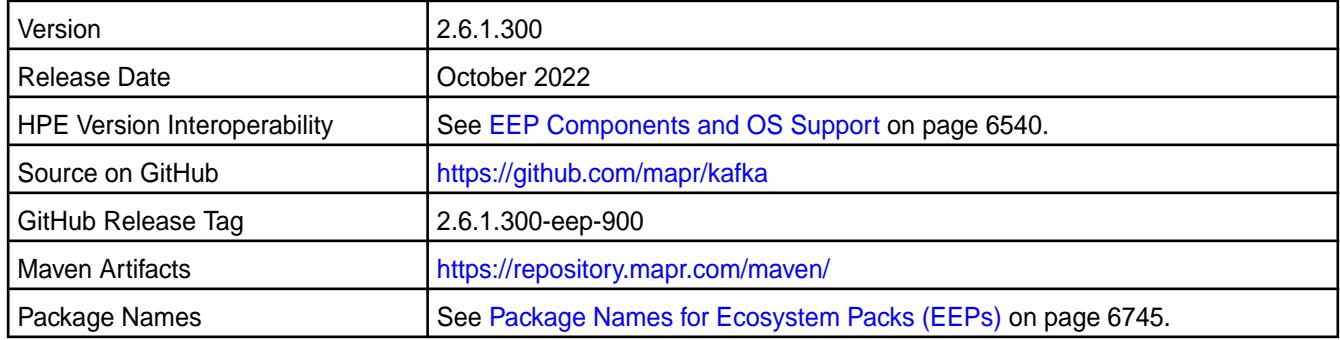

### **New in This Release**

Kafka Streams 2.6.1.300 - 2210 introduces the following enhancements or HPE platform-specific behavior changes:

- CVE fixes
- Bug fixes

### **Fixes**

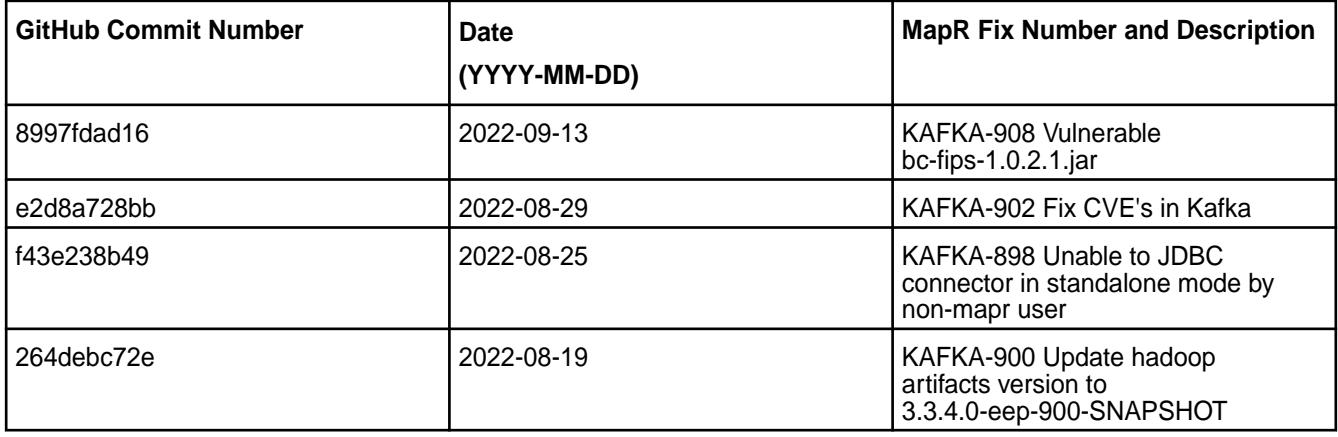

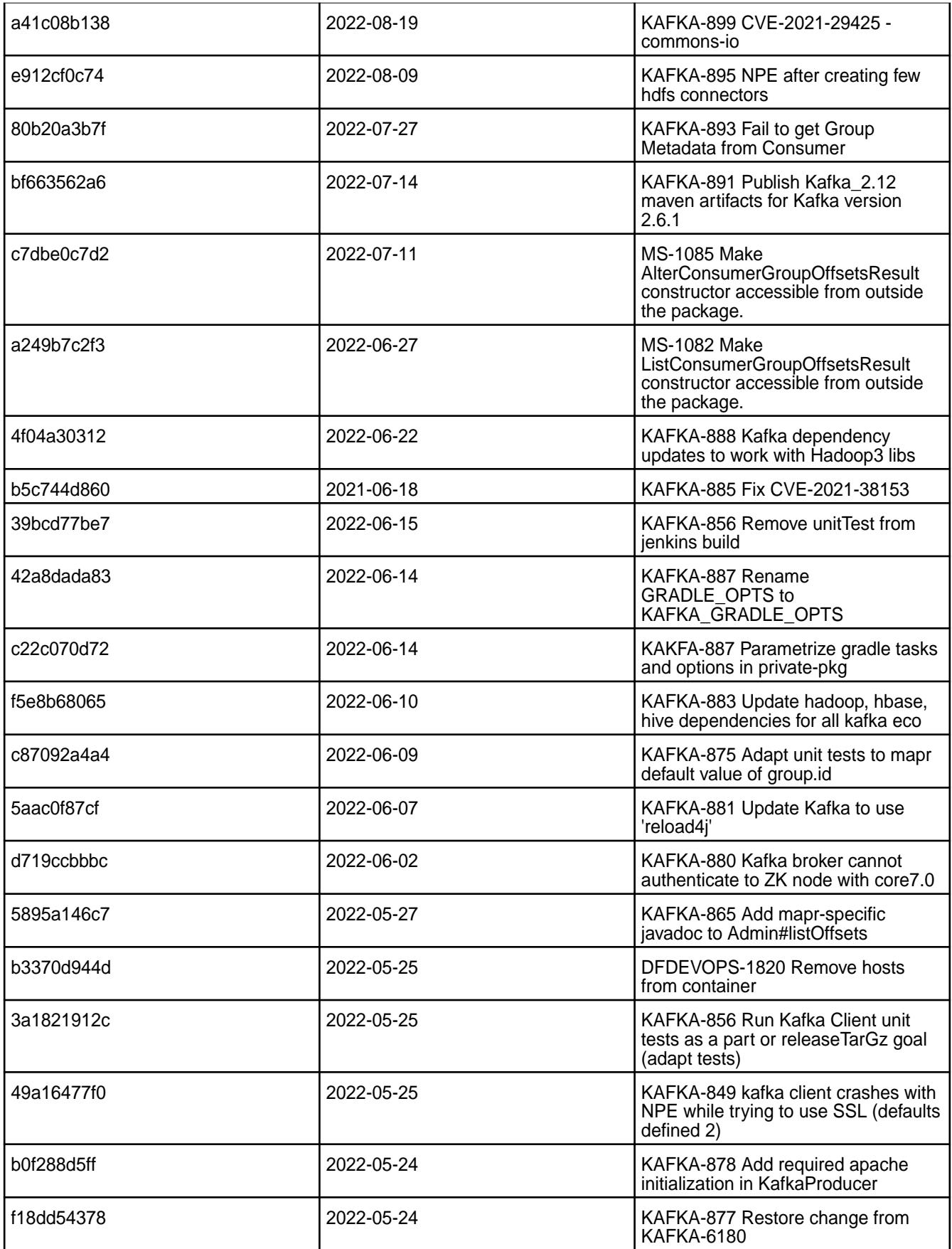

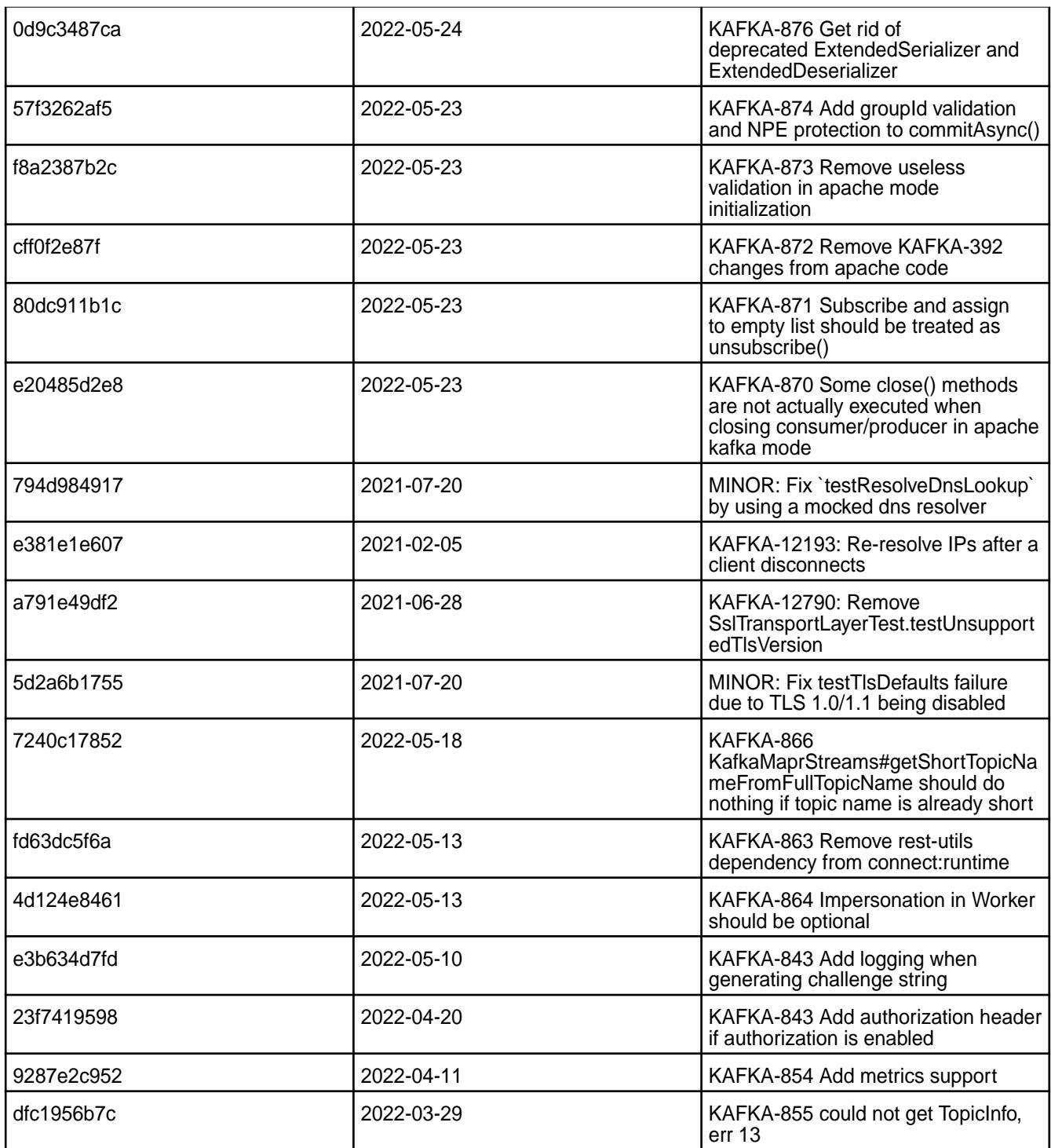

# **Known Issues and Limitations**

- Transactions are not supported.
- Pattern subscription is not supported.
- The application reset tool hangs if it runs when the Kafka Streams application is running.
- The application reset tool may throw a Null Pointer Exception when the date or duration parameter is used.
- The application reset tool does not reset to intermediate offset if the topic has multiple partitions.
- MAPR-KAFKA-581: Stream hangs in rebalancing state. The workaround is to set a larger timeout. This issue is caused by MS-915: "MapR Stream application hangs inside cycle"

### **Resolved Issues**

• None.

#### **Kafka Streams 2.6.1.110 - 2305 (EEP 8.1.1) Release Notes**

The notes below relate specifically to the HPE Ezmeral Data Fabric Distribution for Apache Kafka. See [Apache Kafka 2.6.1 release notes](https://archive.apache.org/dist/kafka/2.6.1/RELEASE_NOTES.html) or the [Apache Kafka Streams homepage](http://kafka.apache.org/documentation/streams/) for more information.

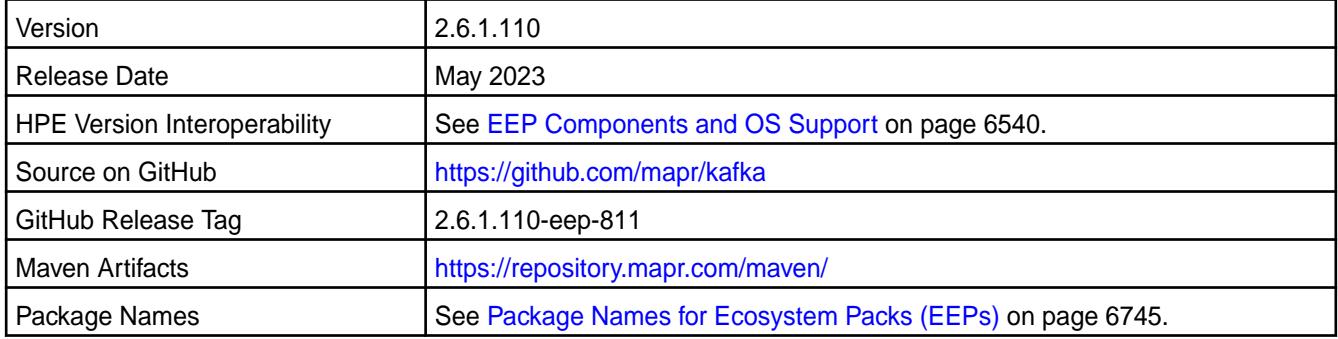

## **New in This Release**

Kafka Streams 2.6.1.110 - 2305 introduces the following enhancements or HPE platform-specific behavior changes:

- CVE fixes.
- Bug fixes.

### **Fixes**

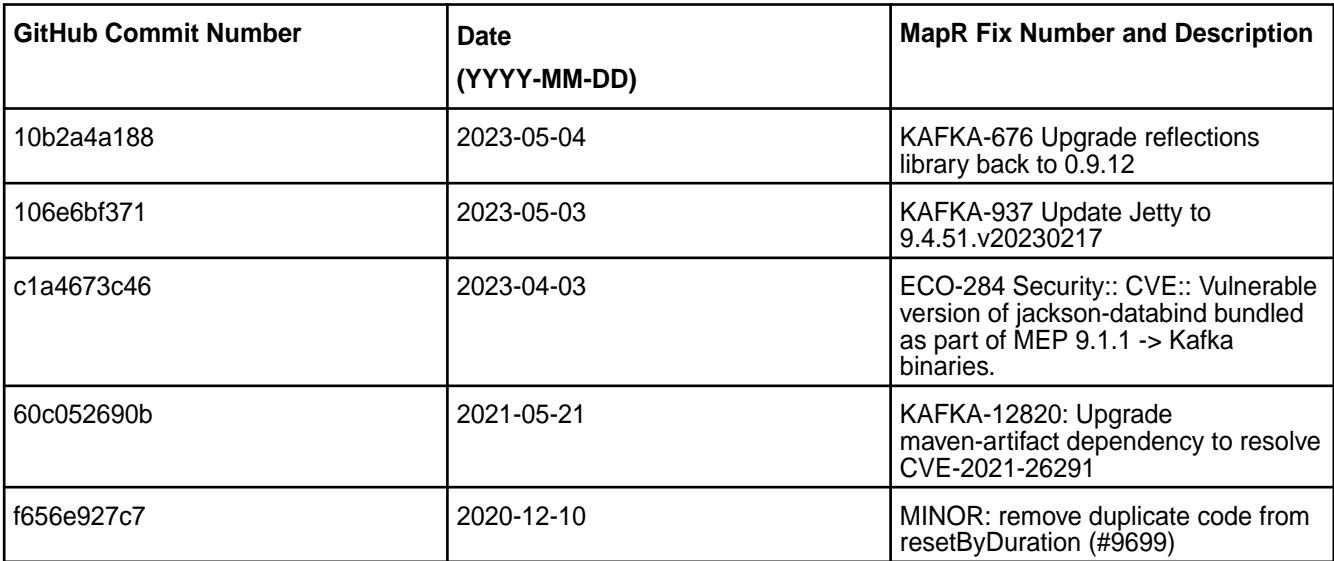

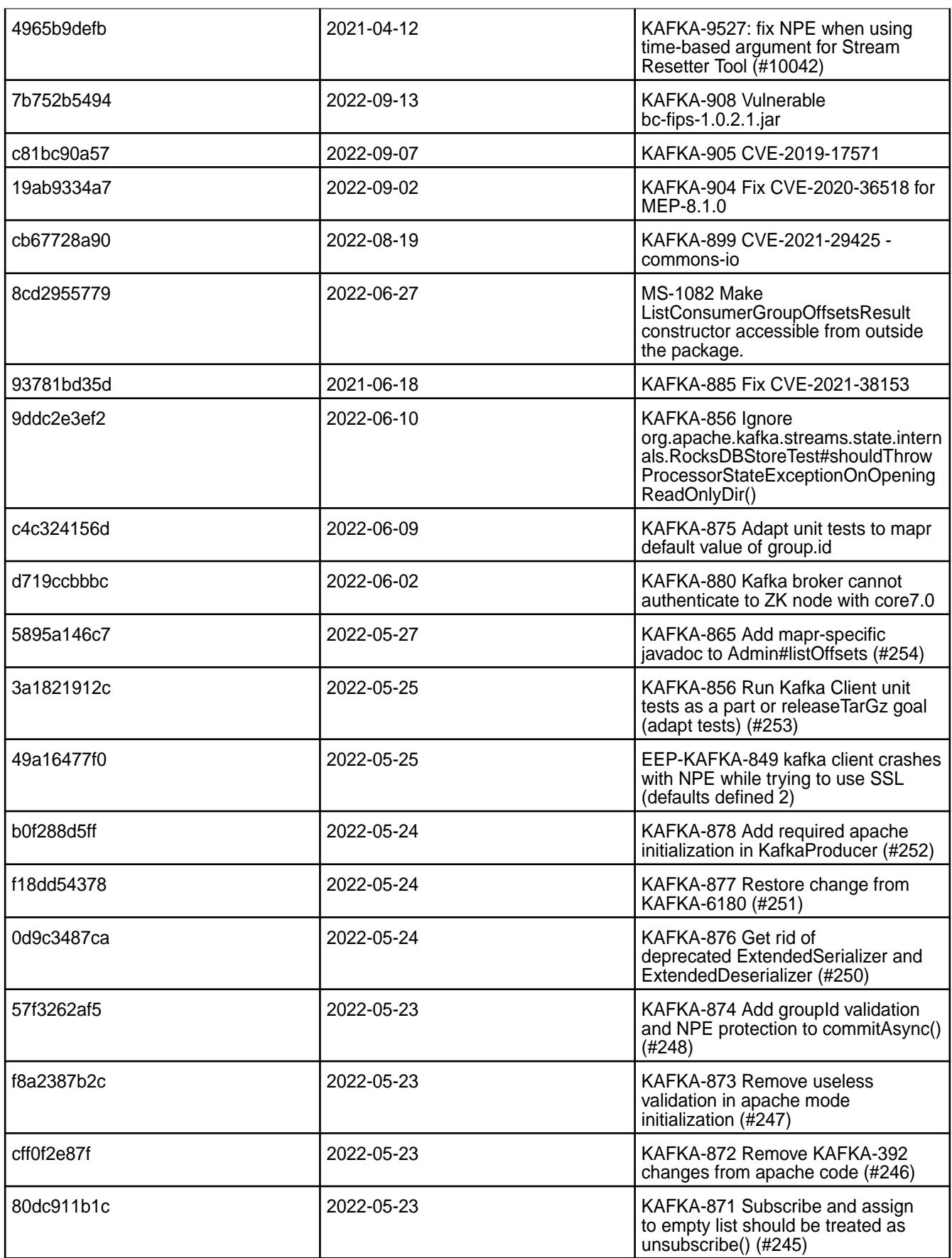

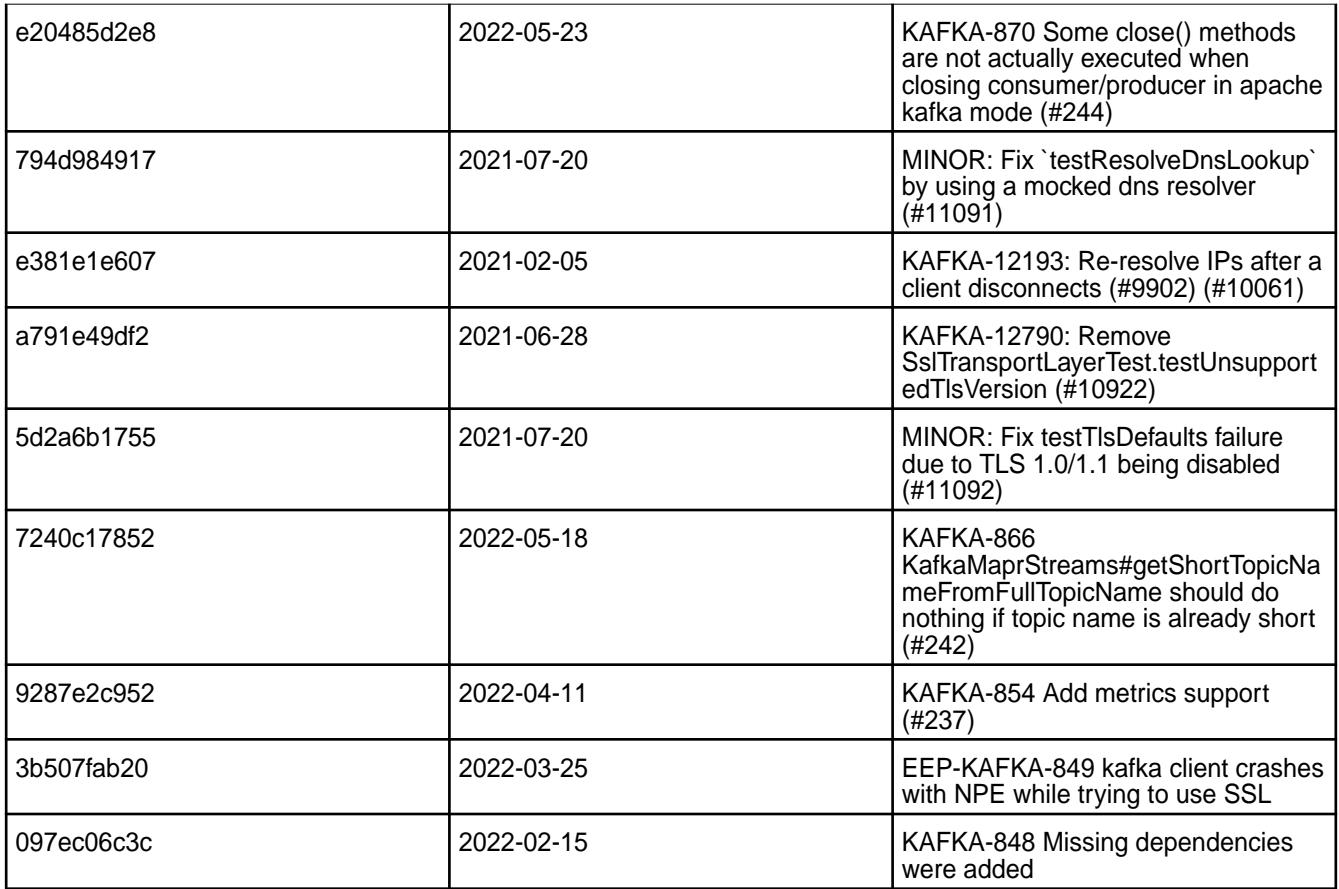

# **Known Issues and Limitations**

- Transactions are not supported.
- Pattern subscription is not supported.
- The application reset tool hangs if it runs when the Kafka Streams application is running.
- The application reset tool may throw a Null Pointer Exception when the date or duration parameter is used.
- The application reset tool does not reset to intermediate offset if the topic has multiple partitions.
- MAPR-KAFKA-581: Stream hangs in rebalancing state. The workaround is to set a larger timeout. This issue is caused by MS-915: "MapR Stream application hangs inside cycle"

### **Resolved Issues**

• None.

# **Kafka Streams 2.6.1.100 - 2201 (EEP 8.1.0) Release Notes**

The notes below relate specifically to the HPE Ezmeral Data Fabric Distribution for Apache Kafka. See [Apache Kafka 2.6.1 release notes](https://archive.apache.org/dist/kafka/2.6.1/RELEASE_NOTES.html) or the [Apache Kafka Streams homepage](http://kafka.apache.org/documentation/streams/) for more information.

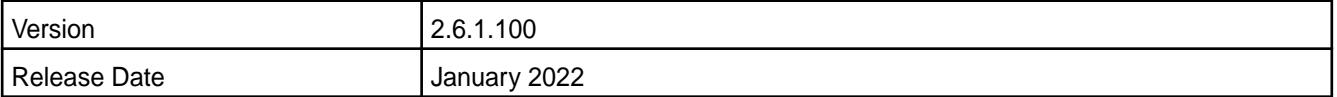

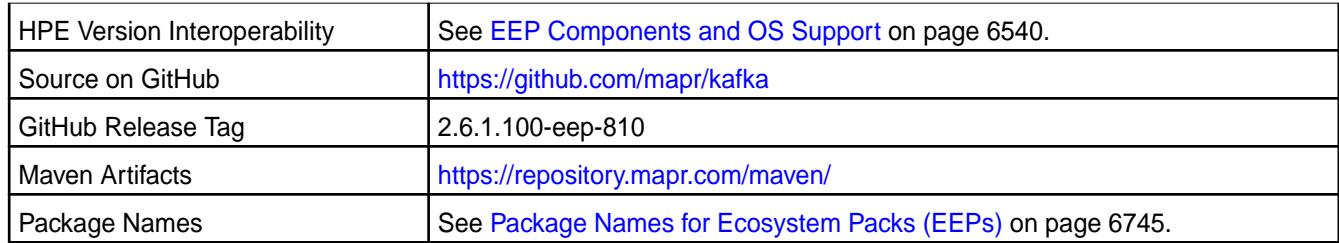

# **New in This Release**

Kafka Streams 2.6.1.100 - 2201 introduces the following enhancements or HPE platform-specific behavior changes:

- CVE fixes
- Bug fixes

## **Fixes**

This HPE release includes the following fixes on the base release:

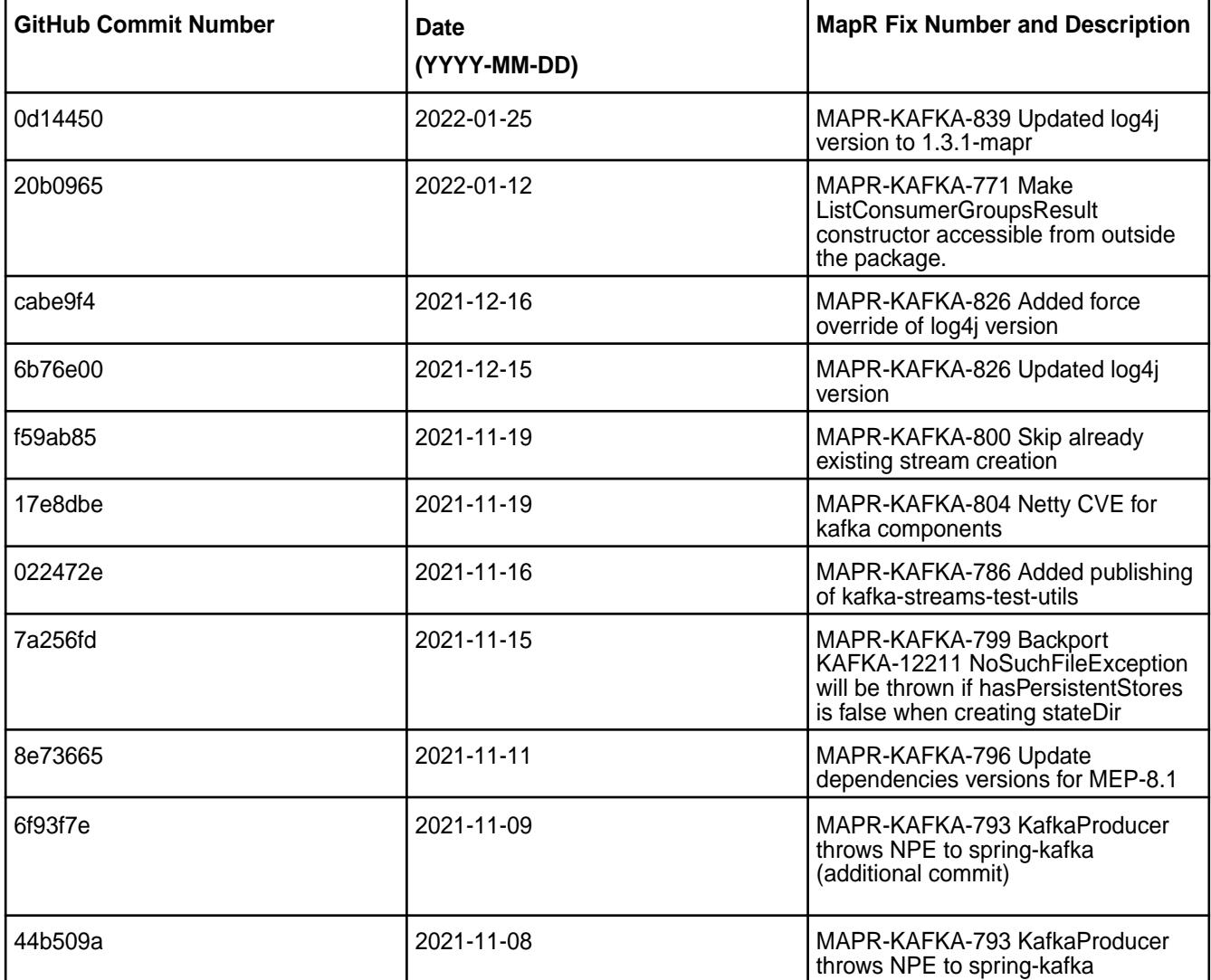

For complete details, refer to the commit log for this project in GitHub.

### **Known Issues and Limitations**

- Transactions are not supported.
- Pattern subscription is not supported.
- The application reset tool hangs if it runs when the Kafka Streams application is running.
- The application reset tool may throw a Null Pointer Exception when the date or duration parameter is used.
- The application reset tool does not reset to intermediate offset if the topic has multiple partitions.
- MAPR-KAFKA-581: Stream hangs in rebalancing state. The workaround is to set a larger timeout. This issue is caused by MS-915: "MapR Stream application hangs inside cycle"

#### **Resolved Issues**

• None.

### **Kafka Streams 2.6.1.0 - 2110 (EEP 8.0.0) Release Notes**

The notes below relate specifically to the HPE Ezmeral Data Fabric Distribution for Apache Kafka. See [Apache Kafka 2.6.1 release notes](https://archive.apache.org/dist/kafka/2.6.1/RELEASE_NOTES.html) or the [Apache Kafka Streams homepage](http://kafka.apache.org/documentation/streams/) for more information.

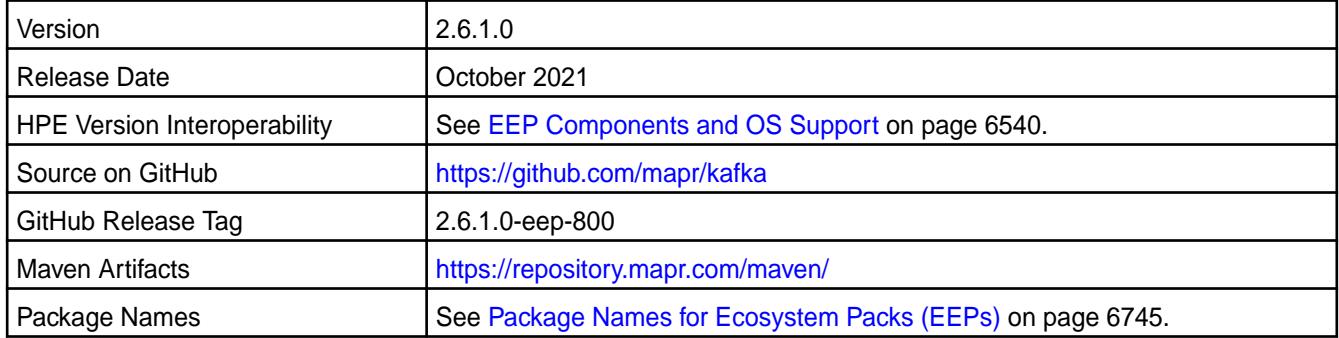

### **New in This Release**

Kafka Streams 2.6.1.0 - 2110 introduces the following enhancements or HPE platform-specific behavior changes:

• Kafka-664: When a Consumer application (in HPE Ezmeral Data Fabric Event Data Streams) calls consumer.poll(), the Consumer does not read any data from the topic if the timeout (request.timeout.ms) is set to 0. In previous releases, Consumers read one message.

If you plan to upgrade from Kafka 2.1.1 to 2.6.1, you may want to review [Changes in Kafka 2.6.1](#page-4350-0) on page 4351.

#### **Fixes**

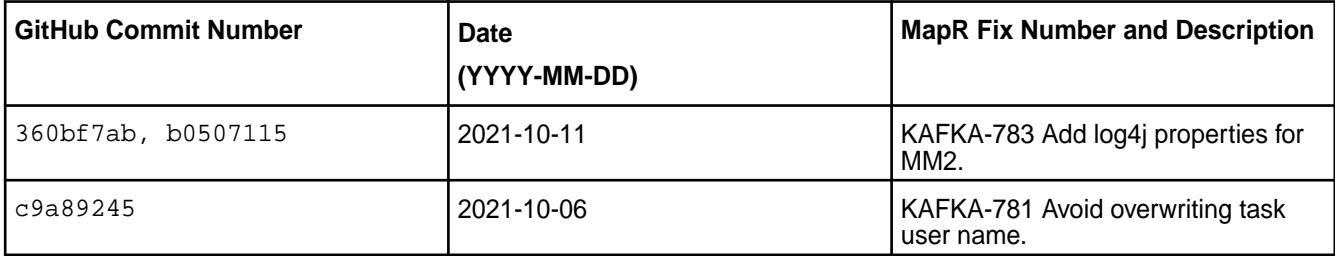

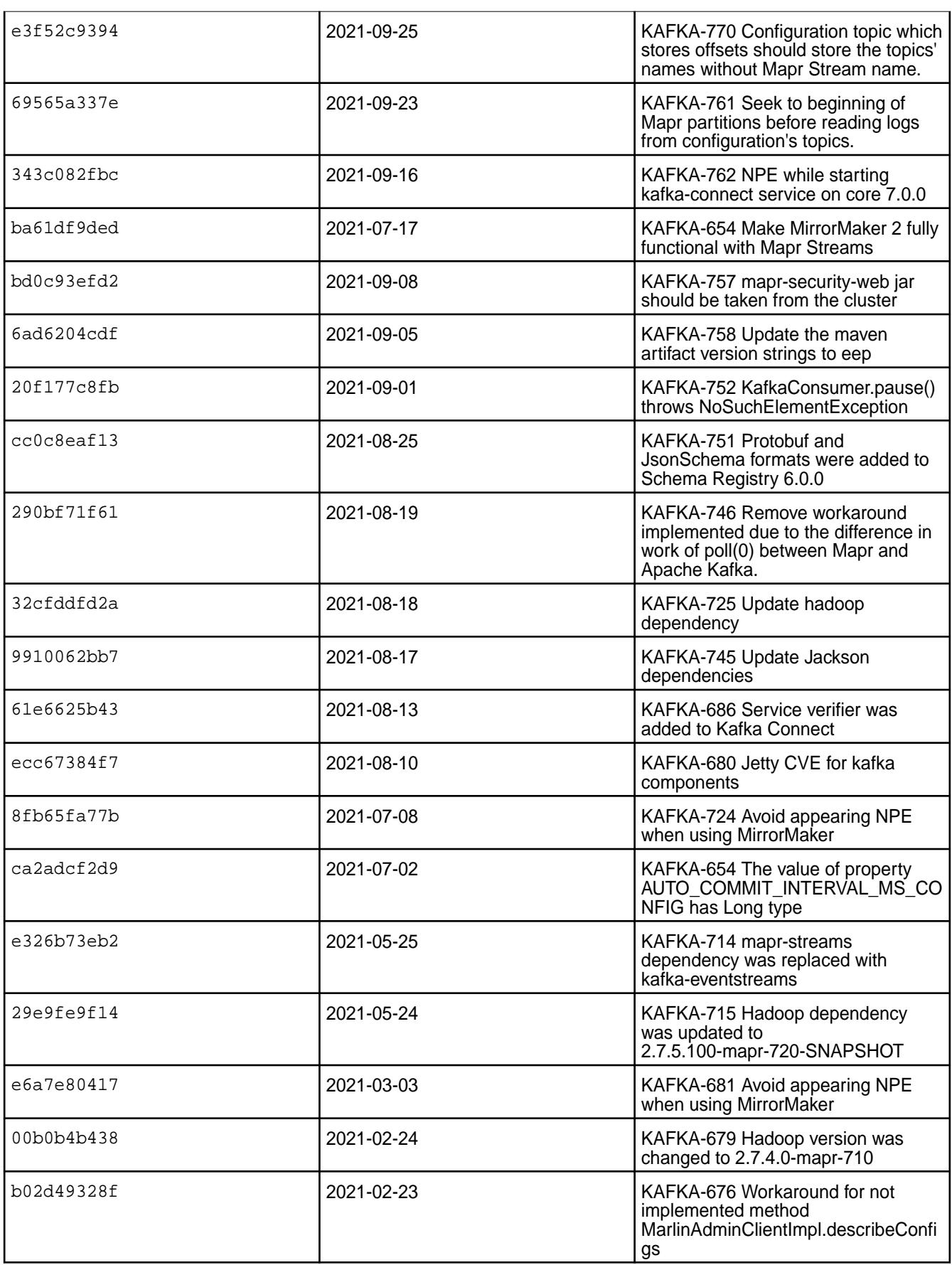

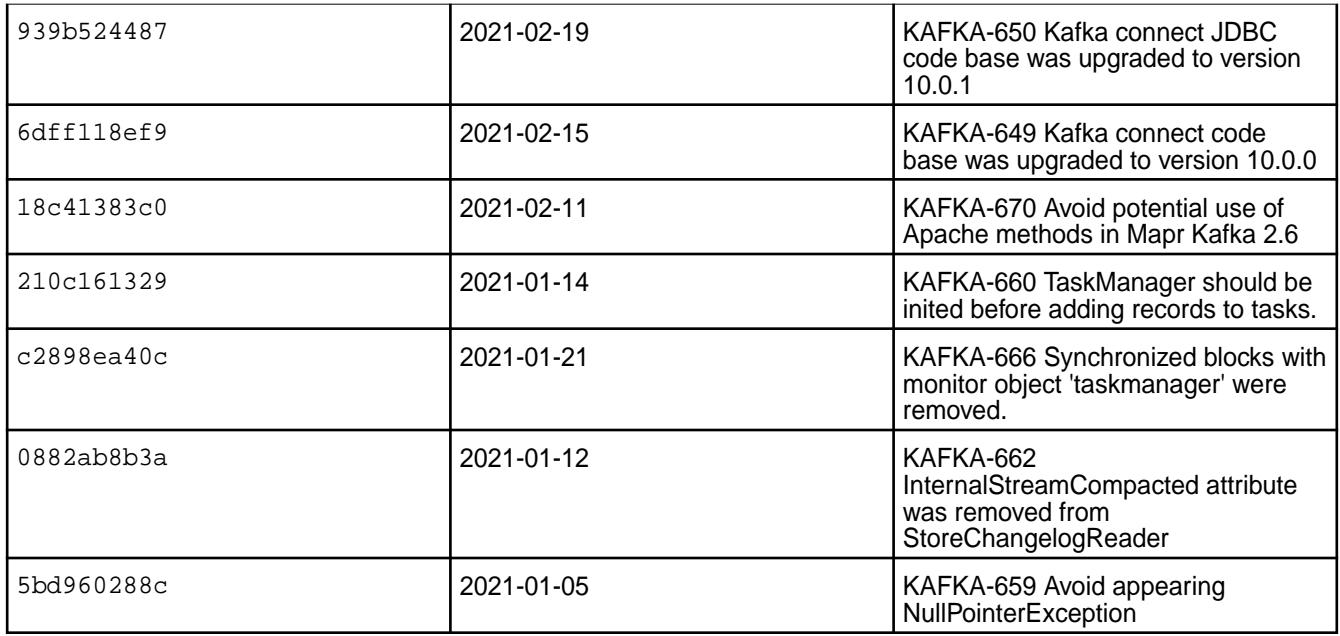

# **Known Issues and Limitations**

- Transactions are not supported.
- Pattern subscription is not supported.
- The application reset tool hangs if it runs when the Kafka Streams application is running.
- The application reset tool may throw a Null Pointer Exception when the date or duration parameter is used.
- The application reset tool does not reset to intermediate offset if the topic has multiple partitions.
- MAPR-KAFKA-581: Stream hangs in rebalancing state. The workaround is to set a larger timeout. This issue is caused by MS-915: "MapR Stream application hangs inside cycle"

### **Resolved Issues**

• None.

### **Kafka Streams 2.1.1.300 - 2201 (EEP 7.1.2) Release Notes**

The notes below relate specifically to the HPE Ezmeral Data Fabric Distribution for Apache Kafka. See [Apache Kafka 2.1.1 Release Notes](https://archive.apache.org/dist/kafka/2.1.1/RELEASE_NOTES.html) or the [Apache Kafka Streams homepage](http://kafka.apache.org/documentation/streams/) for more information.

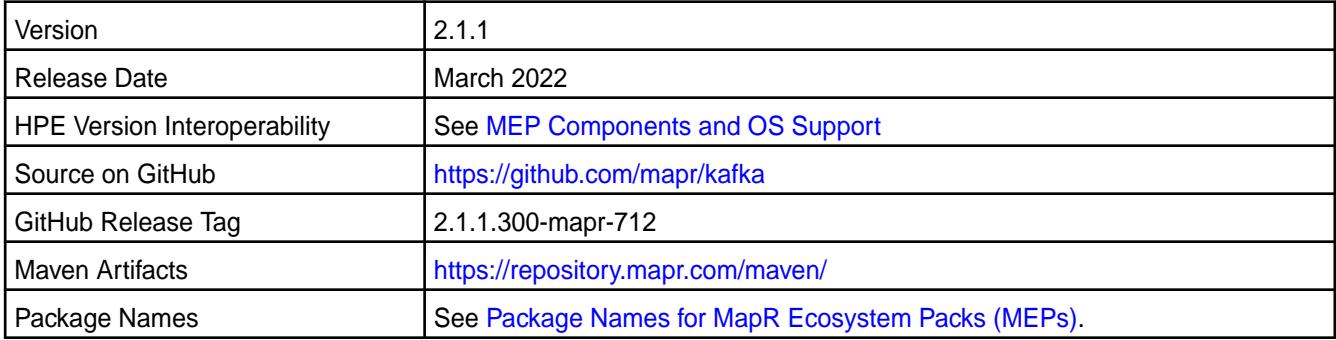

### **New in This Release**

Kafka Streams 2.1.1.300 - 2201 introduces the following enhancements or HPE platform-specific behavior changes:

- CVE fixes
- Bug fixes

## **Fixes**

This HPE release includes the following fixes on the base release:

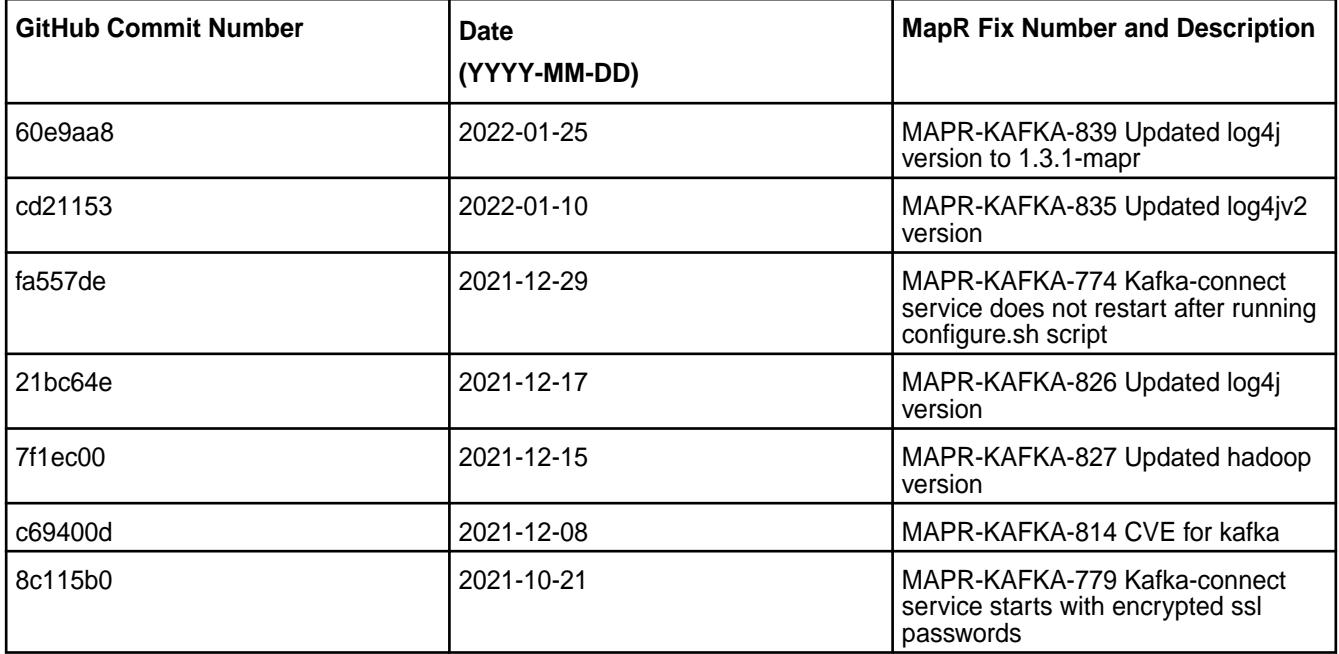

For complete details, refer to the commit log for this project in GitHub.

### **Known Issues and Limitations**

- Pattern subscription is not supported.
- The application reset tool hangs if it runs when the Kafka Streams application is running.
- The application reset tool may throw a Null Pointer Exception when the date or duration parameter is used.
- The application reset tool does not reset to intermediate offset if the topic has multiple partitions.
- MAPR-KAFKA-581: Stream hangs in rebalancing state. The workaround is to set a larger timeout. This issue is caused by MS-915: "MapR Stream application hangs inside cycle"

### **Resolved Issues**

• None.

### **Kafka Streams 2.1.1.200 - 2104 (MEP 7.1.0) Release Notes**

The notes below relate specifically to the HPE Ezmeral Data Fabric Distribution for Apache Kafka. See [Apache Kafka 2.1.1 Release Notes](https://archive.apache.org/dist/kafka/2.1.1/RELEASE_NOTES.html) or the [Apache Kafka Streams homepage](http://kafka.apache.org/documentation/streams/) for more information.

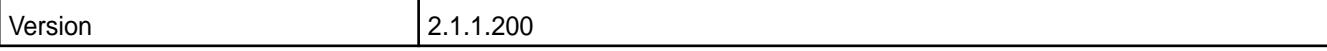
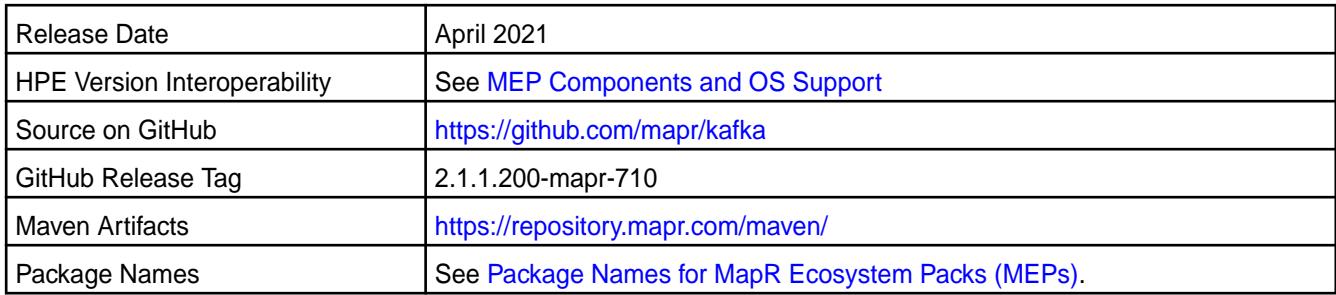

Kafka Streams 2.1.1.200 - 2104 introduces the following enhancements or HPE platform-specific behavior changes:

• None.

# **Fixes**

This HPE release includes the following fixes on the base release:

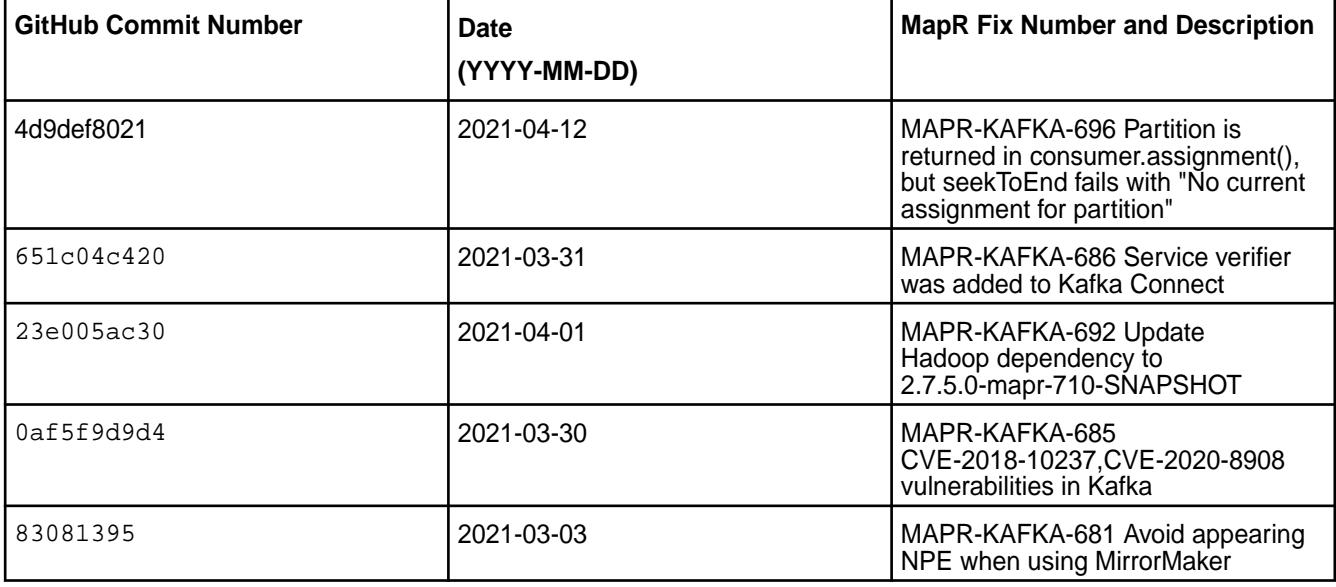

For complete details, refer to the commit log for this project in GitHub.

### **Known Issues and Limitations**

- Pattern subscription is not supported.
- The application reset tool hangs if it runs when the Kafka Streams application is running.
- The application reset tool may throw a Null Pointer Exception when the date or duration parameter is used.
- The application reset tool does not reset to intermediate offset if the topic has multiple partitions.
- MAPR-KAFKA-581: Stream hangs in rebalancing state. The workaround is to set a larger timeout. This issue is caused by MS-915: "MapR Stream application hangs inside cycle"

# **Resolved Issues**

• None.

# **Kafka Streams 2.1.1.100 - 2101 (MEP 7.0.1) Release Notes**

The notes below relate specifically to the HPE Ezmeral Data Fabric Distribution for Apache Kafka. See [Apache Kafka 2.1.1 Release Notes](https://archive.apache.org/dist/kafka/2.1.1/RELEASE_NOTES.html) or the [Apache Kafka Streams homepage](http://kafka.apache.org/documentation/streams/) for more information.

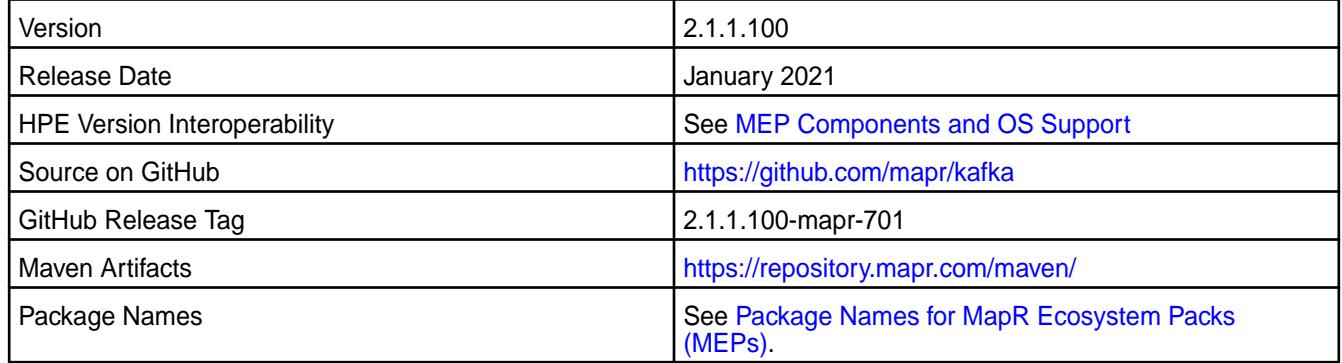

# **New in This Release**

Kafka Streams 2.1.1.100 - 2101 introduces the following enhancements or HPE platform-specific behavior changes:

• None.

# **Fixes**

This HPE release includes the following fixes on the base release:

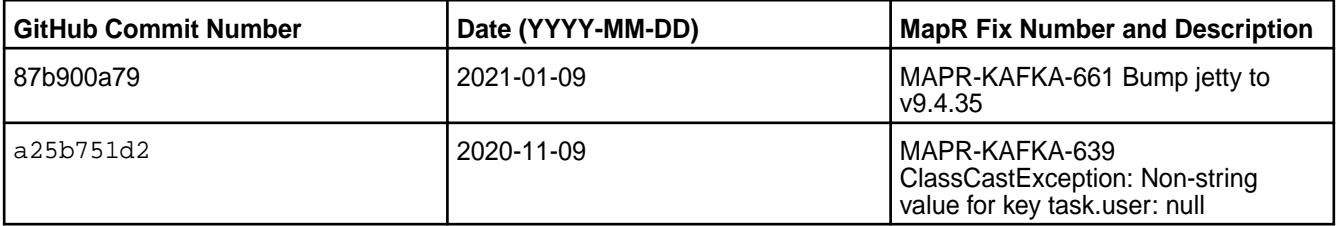

For complete details, refer to the commit log for this project in GitHub.

# **Known Issues and Limitations**

- Pattern subscription is not supported.
- The application reset tool hangs if it runs when the Kafka Streams application is running.
- The application reset tool may throw a Null Pointer Exception when the date or duration parameter is used.
- The application reset tool does not reset to intermediate offset if the topic has multiple partitions.
- MAPR-KAFKA-581: Stream hangs in rebalancing state. The workaround is to set a larger timeout. This issue is caused by MS-915: "MapR Stream application hangs inside cycle"

# **Resolved Issues**

• None.

# **Kafka Streams 2.1.1.0 - 2009 (MEP 7.0.0) Release Notes**

The following notes relate specifically to the MapR distribution for Apache Kafka. See [Apache Kafka 2.1.1](https://archive.apache.org/dist/kafka/2.1.1/RELEASE_NOTES.html) [Release Notes](https://archive.apache.org/dist/kafka/2.1.1/RELEASE_NOTES.html) or the [Apache Kafka Streams homepage](http://kafka.apache.org/documentation/streams/) for more information.

These release notes contain only MapR-specific information and are not necessarily cumulative in nature. For information about how to use the release notes, see [Ecosystem Component Release Notes](#page-6650-0) on page 6651.

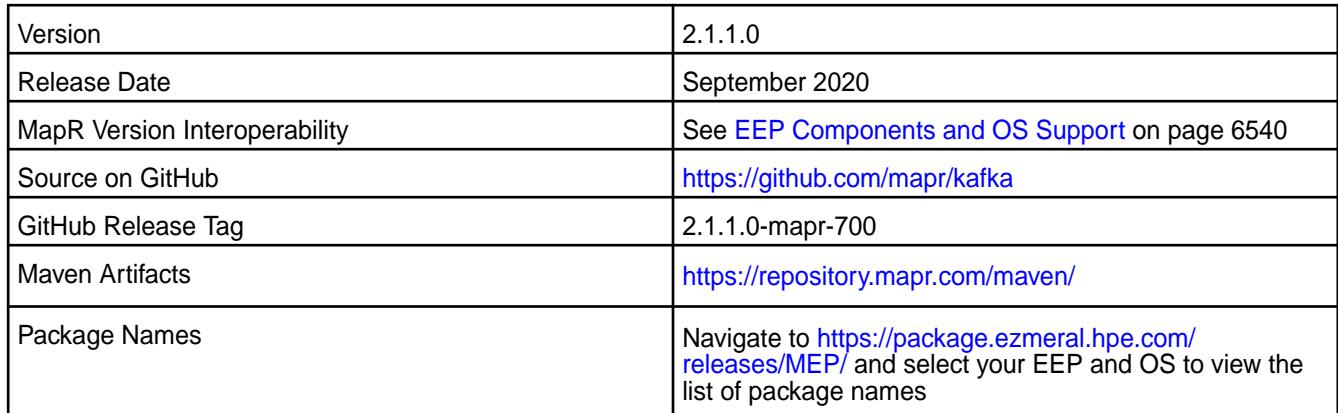

# **New in This Release**

N/A

# **Fixes**

This MapR release includes the following fixes on the base release:

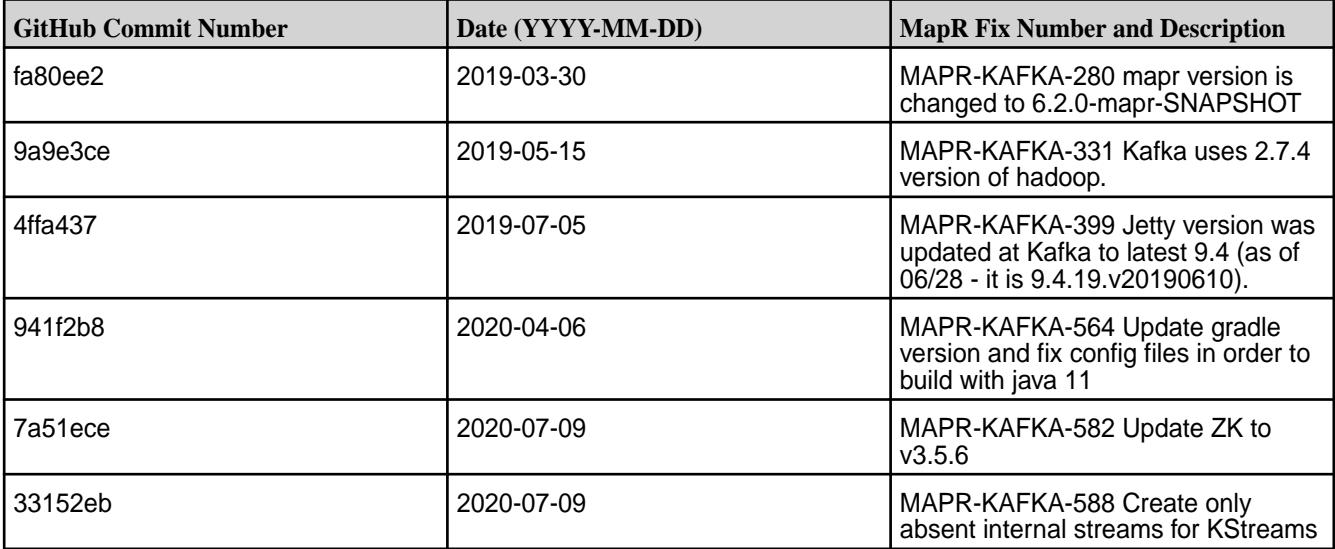

### **Known Issues and Limitations**

- Pattern subscription is not supported.
- The Application Reset tool hangs if it runs when the Kafka Streams application is running.
- The Application Reset tool may throw a Null Pointer Exception if the date or duration parameter is used.
- The Application Reset tool does not reset to intermediate offset if the topic has multiple partitions.
- MAPR-KAFKA-581: Stream hangs in rebalancing state; caused by MS-915: MapR Stream application hangs inside cycle. Workaround: Increase the value of the streams.rpc.timeout.ms parameter, as described in [Enabling Soft Mount and Setting the Timeout](#page-428-0) on page 429 and [Configuration Parameters](#page-3447-0) on page 3448.

• None.

# **Kafka Streams 2.1.1.400 - 2212 (EEP 6.4.0) Release Notes**

The notes below relate specifically to the HPE Ezmeral Data Fabric Distribution for Apache Kafka. See [Apache Kafka 2.1.1 release notes](https://archive.apache.org/dist/kafka/2.1.1/RELEASE_NOTES.html) or the [Apache Kafka Streams homepage](http://kafka.apache.org/documentation/streams/) for more information.

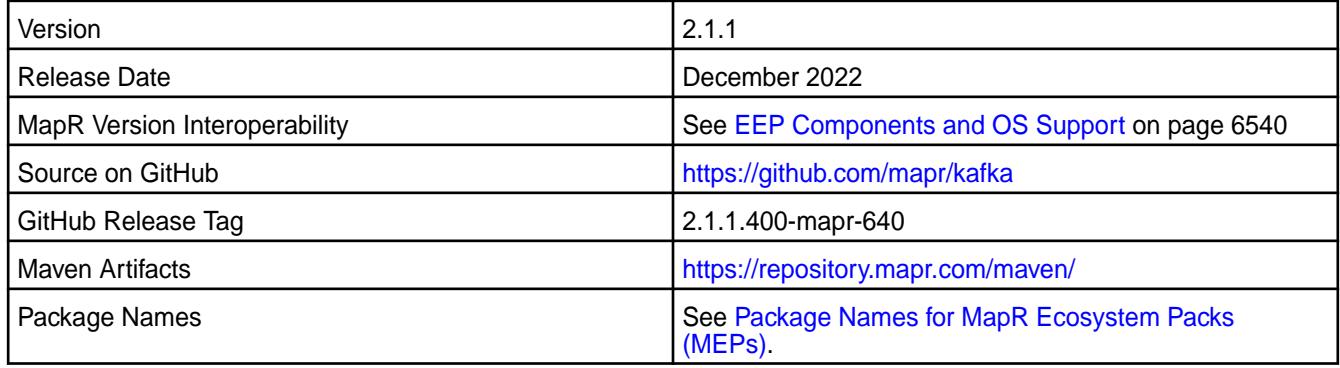

# **New in This Release**

Kafka Streams 2.1.1.400 - 2212 introduces the following enhancements or HPE platform-specific behavior changes:

- Version update to 2.1.1
- CVE fixes
- Bug fixes

### **Fixes**

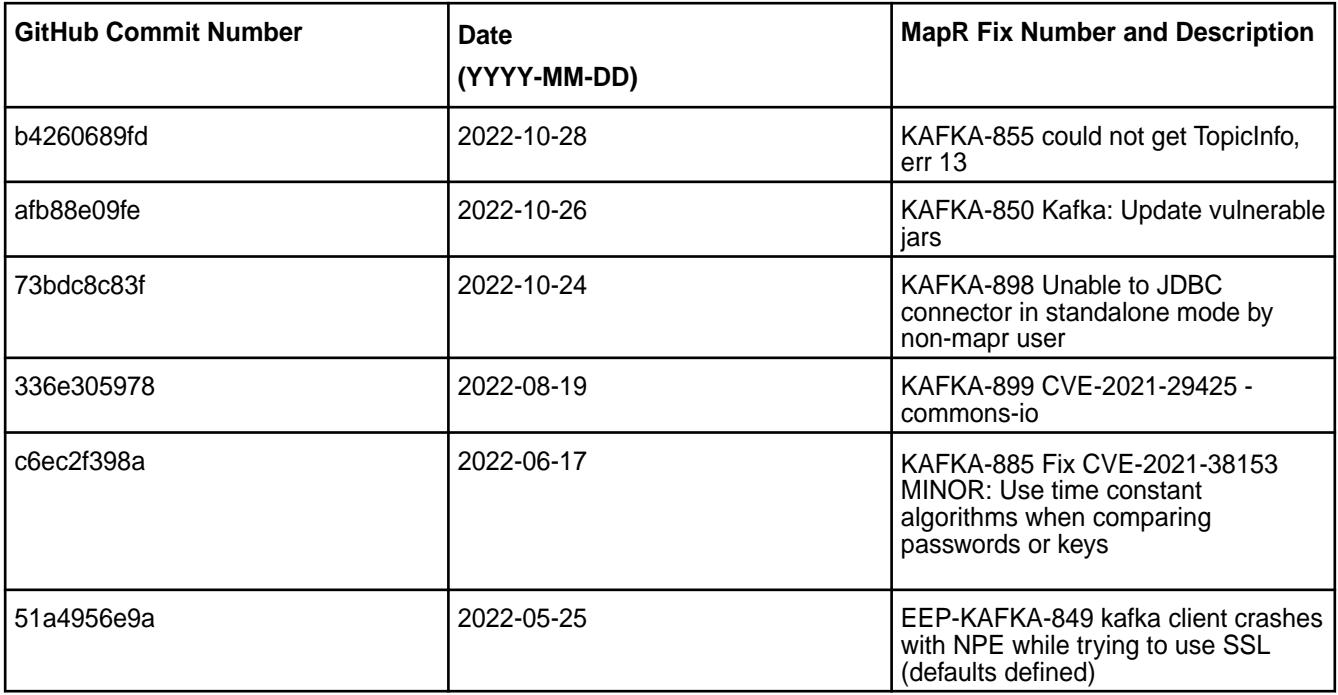

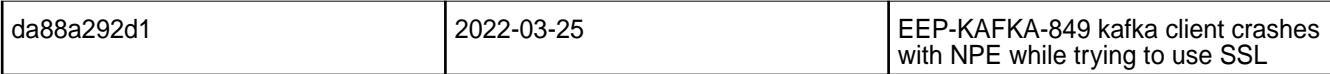

### **Known Issues and Limitations**

- Pattern subscription is not supported.
- The application reset tool hangs if it runs when the Kafka Streams application is running.
- The application reset tool can throw a Null Pointer Exception if the date or duration parameter is used.
- The application reset tool does not reset to intermediate offset if the topic has multiple partitions.
- MAPR-KAFKA-581: Stream hangs in rebalancing state. The workaround is to set a larger timeout. This issue is caused by MS-915: MapR Stream application hangs inside cycle.

#### **Resolved Issues**

• None.

## **Kafka Streams 1.1.1 - 2201 (EEP 6.3.6) Release Notes**

The notes below relate specifically to the HPE Ezmeral Data Fabric Distribution for Apache Kafka. See [Apache Kafka 1.1 ReleaseNotes](https://archive.apache.org/dist/kafka/1.1.0/RELEASE_NOTES.html) or the [Apache Kafka Streams homepage](http://kafka.apache.org/documentation/streams/) for more information.

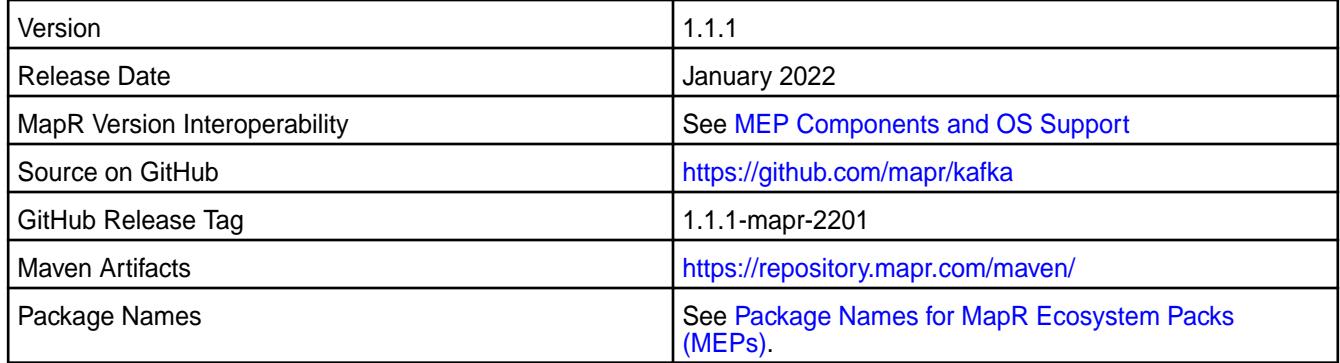

# **New in This Release**

Kafka Streams 1.1.1 - 2201 introduces the following enhancements or HPE platform-specific behavior changes:

- CVE fixes
- Bug fixes

#### **Fixes**

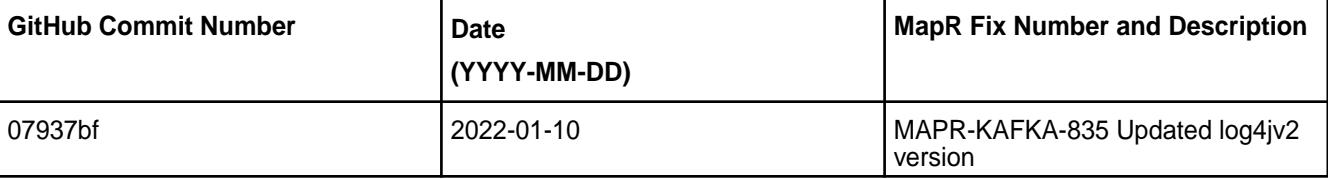

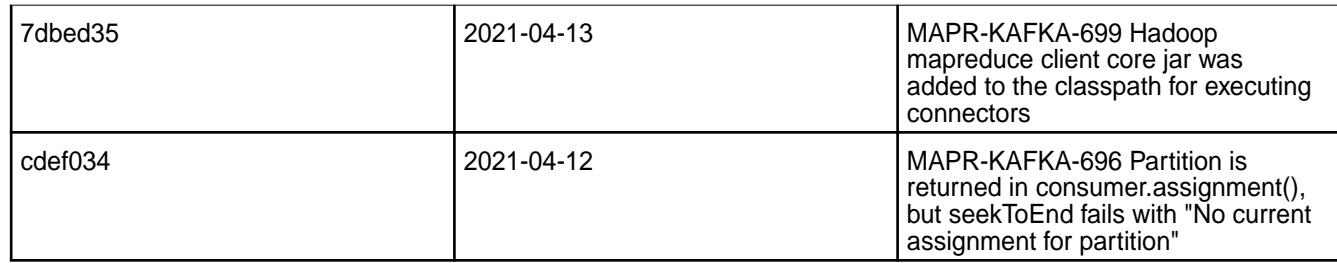

# **Known Issues and Limitations**

- Pattern subscription is not supported.
- The application reset tool hangs if it runs when the Kafka Streams application is running.
- The application reset tool may throw a Null Pointer Exception if the date or duration parameter is used.
- The application reset tool does not reset to intermediate offset if the topic has multiple partitions.
- MAPR-KAFKA-581: Stream hangs in rebalancing state. The workaround is to set a larger timeout. This issue is caused by MS-915: MapR Stream application hangs inside cycle

# **Resolved Issues**

• None.

# **Kafka Streams 1.1.1 - 2104 (MEP 6.3.4) Release Notes**

The notes below relate specifically to the HPE Ezmeral Data Fabric Distribution for Apache Kafka. See [Apache Kafka 1.1 ReleaseNotes](https://archive.apache.org/dist/kafka/1.1.0/RELEASE_NOTES.html) or the [Apache Kafka Streams homepage](http://kafka.apache.org/documentation/streams/) for more information.

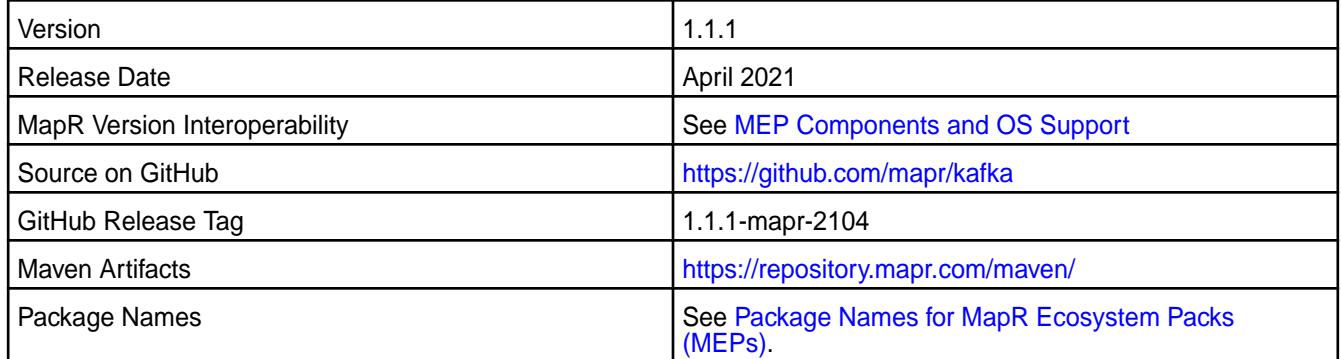

## **New in This Release**

Kafka Streams 1.1.1 - 2104 introduces the following enhancements or HPE platform-specific behavior changes:

• None.

# **Fixes**

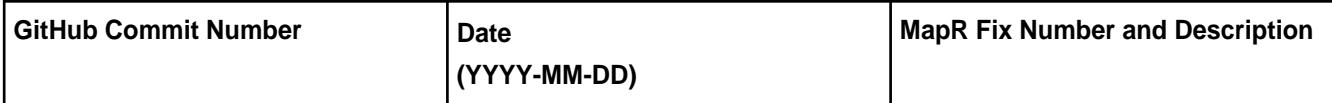

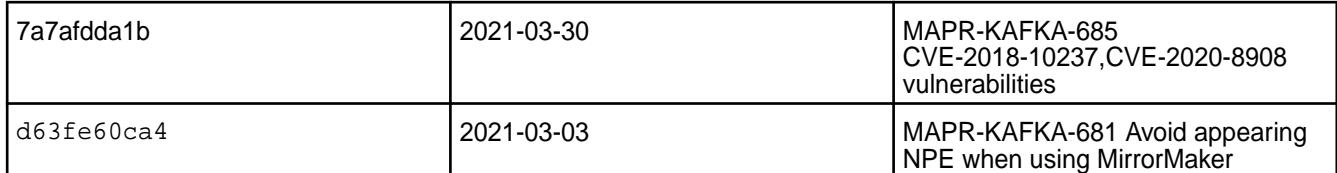

# **Known Issues and Limitations**

- Pattern subscription is not supported.
- The application reset tool hangs if it runs when the Kafka Streams application is running.
- The application reset tool may throw a Null Pointer Exception if the date or duration parameter is used.
- The application reset tool does not reset to intermediate offset if the topic has multiple partitions.
- MAPR-KAFKA-581: Stream hangs in rebalancing state. The workaround is to set a larger timeout. This issue is caused by MS-915: MapR Stream application hangs inside cycle

### **Resolved Issues**

• None.

# **Kafka Streams 1.1.1 - 2101 (MEP 6.3.2) Release Notes**

The notes below relate specifically to the HPE Ezmeral Data Fabric Distribution for Apache Kafka. See [Apache Kafka 1.1 ReleaseNotes](https://archive.apache.org/dist/kafka/1.1.0/RELEASE_NOTES.html) or the [Apache Kafka Streams homepage](http://kafka.apache.org/documentation/streams/) for more information.

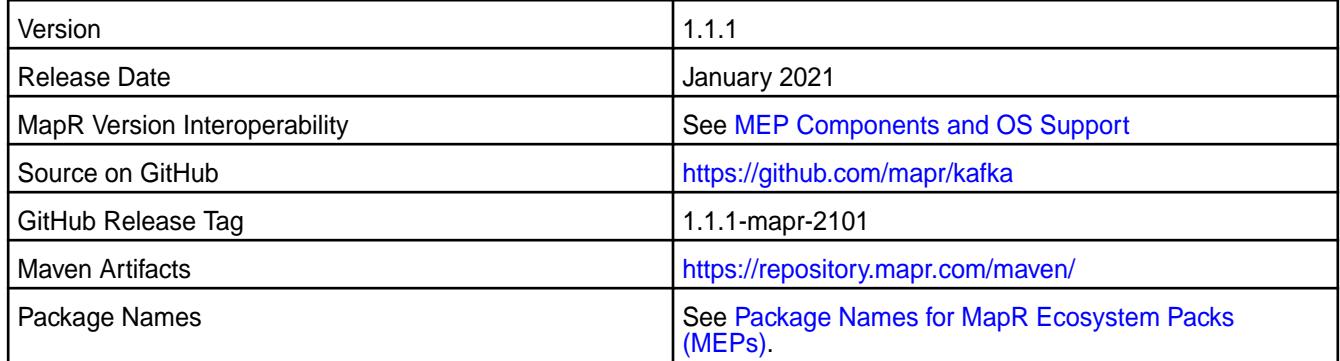

# **New in This Release**

Kafka Streams 1.1.1 - 2101 introduces the following enhancements or HPE platform-specific behavior changes:

• None.

### **Fixes**

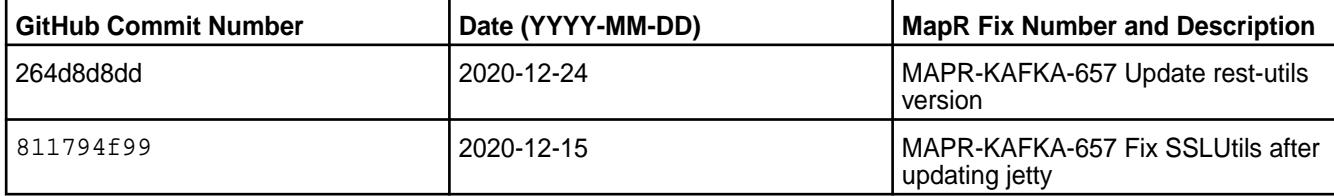

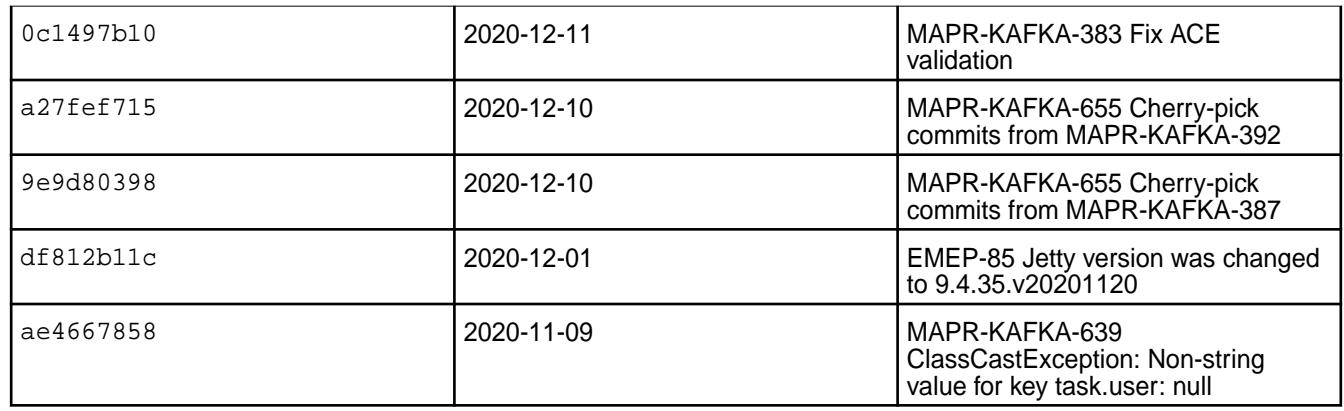

# **Known Issues and Limitations**

- Pattern subscription is not supported.
- The application reset tool hangs if it runs when the Kafka Streams application is running.
- The application reset tool may throw a Null Pointer Exception if the date or duration parameter is used.
- The application reset tool does not reset to intermediate offset if the topic has multiple partitions.
- MAPR-KAFKA-581: Stream hangs in rebalancing state. The workaround is to set a larger timeout. This issue is caused by MS-915: "MapR Stream application hangs inside cycle"

# **Resolved Issues**

• None.

# **Kafka Streams 1.1 - 2009 (MEP 6.3.1) Release Notes**

The following notes relate specifically to the MapR distribution for Apache Kafka. See [Apache Kafka 1.1](https://archive.apache.org/dist/kafka/1.1.0/RELEASE_NOTES.html) [ReleaseNotes](https://archive.apache.org/dist/kafka/1.1.0/RELEASE_NOTES.html) or the [Apache Kafka Streams homepage](http://kafka.apache.org/documentation/streams/) for more information.

These release notes contain only MapR-specific information and are not necessarily cumulative in nature. For information about how to use the release notes, see [Ecosystem Component Release Notes](#page-6650-0) on page 6651.

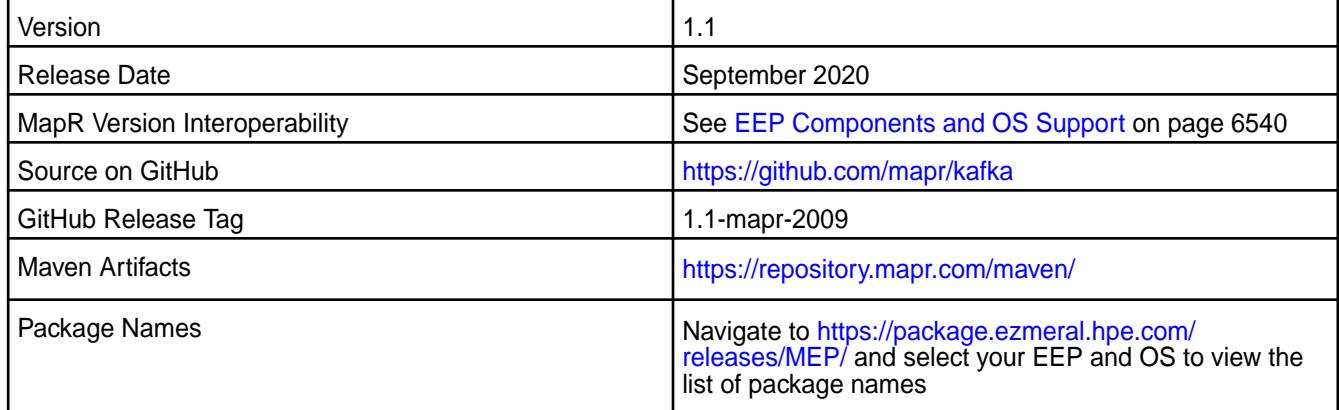

### **New in This Release**

• None.

# **Fixes**

This MapR release includes the following fixes on the base release:

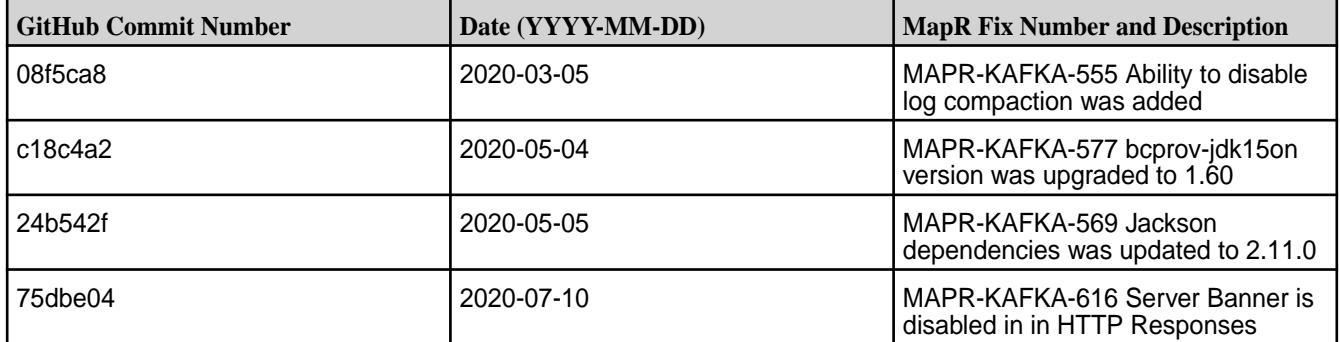

### **Known Issues and Limitations**

- Pattern subscription is not supported.
- The Application Reset tool hangs if it runs when the Kafka Streams application is running.
- The Application Reset tool may throw a Null Pointer Exception if the date or duration parameter is used.
- The Application Reset tool does not reset to intermediate offset if the topic has multiple partitions.
- MAPR-KAFKA-581: Stream hangs in rebalancing state; caused by MS-915: MapR Stream application hangs inside cycle. Workaround: Increase the value of the streams.rpc.timeout.ms parameter, as described in [Enabling Soft Mount and Setting the Timeout](#page-428-0) on page 429 and [Configuration Parameters](#page-3447-0) on page 3448.

## **Kafka Streams 1.1-1912 Release Notes**

The following notes relate specifically to the MapR distribution for Apache Kafka. See [Apache Kafka 1.1](https://archive.apache.org/dist/kafka/1.1.0/RELEASE_NOTES.html) [Release Notes](https://archive.apache.org/dist/kafka/1.1.0/RELEASE_NOTES.html) or the [Apache Kafka Streams homepage](http://kafka.apache.org/documentation/streams/) for more information.

These release notes contain only MapR-specific information and are not necessarily cumulative in nature. For information about how to use the release notes, see [Ecosystem Component Release Notes](#page-6650-0) on page 6651.

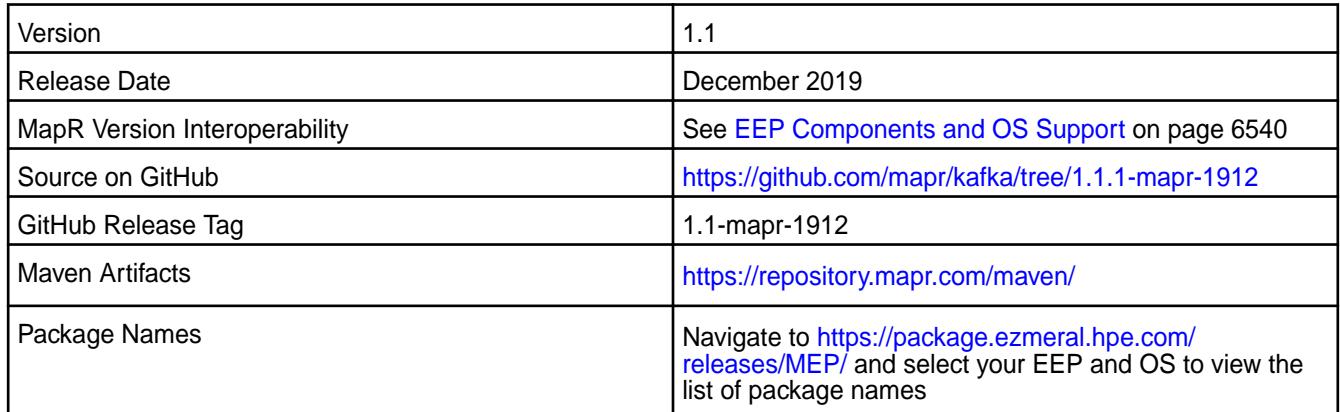

# **New in This Release**

N/A

### **Fixes**

N/A

## **Known Issues and Limitations**

- Pattern subscription is not supported.
- Application Reset Tool hangs if it runs when Kafka Streams application is running.
- Application Reset Tool may throw Null Pointer Exception if date or duration parameter is used.
- Application Reset Tool doesn't reset to intermediate offset if topic has multiple partitions.

### **Resolved Issues**

- KAFKA-505: kafka-connect configure.sh processes --EC option incorrectly.
- MS-911: MEP6 with Kafka 1.1.1 fails interact through SSL.

# **Kafka Streams 1.1-1808 Release Notes**

The following notes relate specifically to the MapR distribution for Apache Kafka. See [Apache Kafka 1.1](https://archive.apache.org/dist/kafka/1.1.0/RELEASE_NOTES.html) [Release Notes](https://archive.apache.org/dist/kafka/1.1.0/RELEASE_NOTES.html) or the [Apache Kafka Streams homepage](http://kafka.apache.org/documentation/streams/) for more information.

These release notes contain only MapR-specific information and are not necessarily cumulative in nature. For information about how to use the release notes, see [Ecosystem Component Release Notes](#page-6650-0) on page 6651.

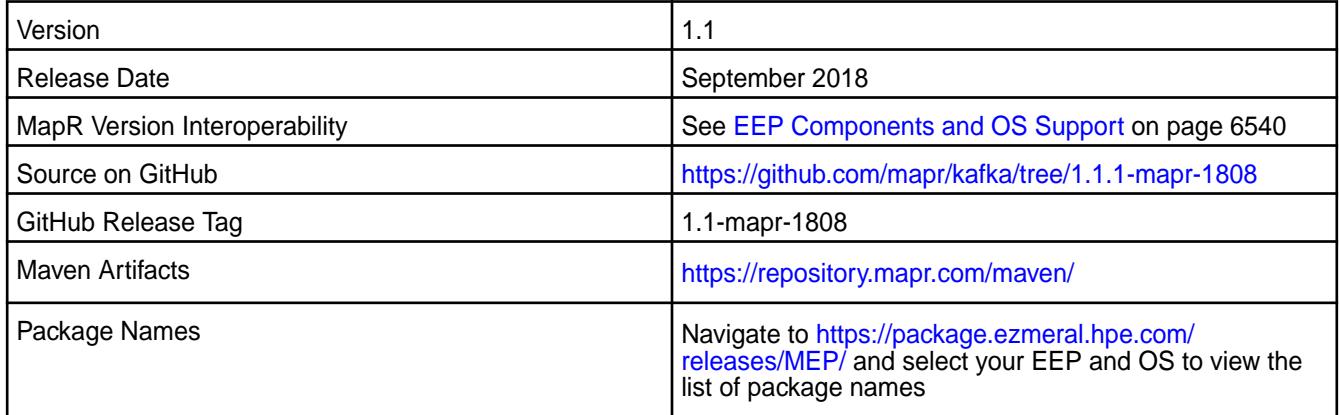

### **New in This Release**

• This is the first release of MapR Kafka Streams.

The MapR Kafka Streams is included in EEP repositories beginning with MEP-6.0.0. Kafka Streams is a Java library for building streaming applications and microservices, specifically ones that transform input HPE Ezmeral Data Fabric Streams topics into output HPE Ezmeral Data Fabric Streams topics.

### **Feature Support**

- Application Reset Tool
- Secure internal topic creation

### **Fixes**

N/A

## **Known Issues and Limitations**

- Pattern subscription is not supported.
- Application Reset Tool hangs if it runs when Kafka Streams application is running.
- Application Reset Tool may throw Null Pointer Exception if date or duration parameter is used.
- Application Reset Tool doesn't reset to intermediate offset if topic has multiple partitions.

## **Resolved Issues**

• None

# **KSQL Release Notes**

The release notes for the KSQL component included in the MapR Converged Data Platform contains notes specific to MapR only.

E **NOTE:** To identify the EEP to which a specific release note belongs, see [EEP Release Notes](#page-6651-0) on page 6652. To see which operating systems support the ecosystem components in a specific EEP, see [EEP Components and OS Support](#page-6539-0) on page 6540. To view release notes for prior MapR releases, see [Previous Versions](#page-7781-0) on page 7782.

# **KSQL 6.0.0.400 - 2304 (EEP 9.1.1) Release Notes**

The notes below relate specifically to the HPE Ezmeral Data Fabric Distribution for Apache Kafka.

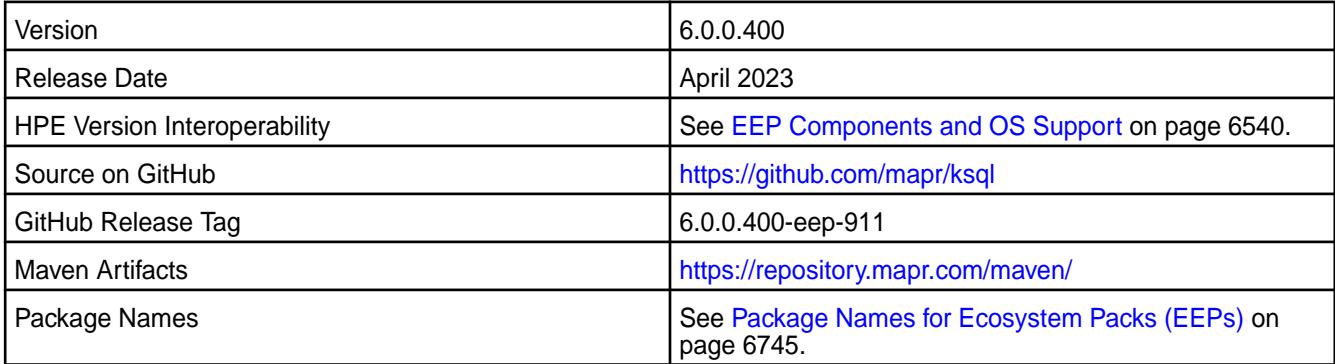

# **New in This Release**

KSQL 6.0.0.400 - 2304 introduces the following enhancements or HPE platform-specific behavior changes:

- Bug fixes
- CVE fixes

### **Fixes**

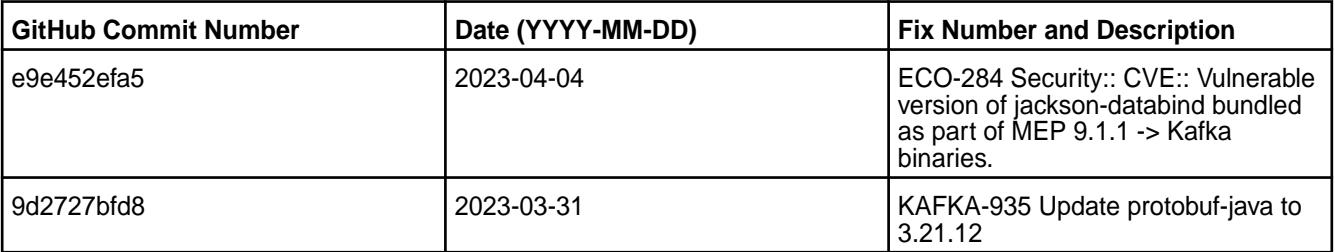

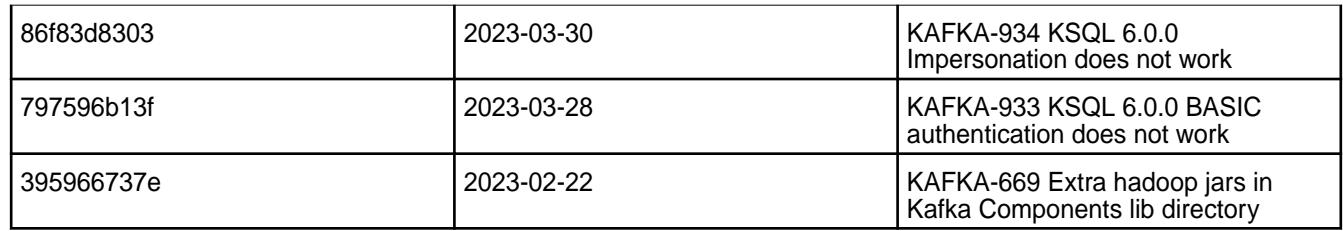

## **Known Issues and Limitations**

- You cannot upgrade KSQL from 4.x to 5.x/6.x versions; you must uninstall KSQL 4.x and then install the newer version.
- Concurrent queries on a table can result in a null pointer exception.
- The SHOW TOPICS command does not print information about active consumers and consumer groups.
- MAPR-KAFKA-437: Dropping streams/tables may take up to five minutes. This issue is caused by MS-915: "MapR Stream application hangs inside cycle"
- MAPR-KAFKA-427: KSQL server periodically responds with a 403 code only. This issue is caused by MS-915: "MapR Stream application hangs inside cycle"

# **Resolved Issues**

• None.

# **KSQL 6.0.0.300 - 2301 (EEP 9.1.0) Release Notes**

The notes below relate specifically to the HPE Ezmeral Data Fabric Distribution for Apache Kafka.

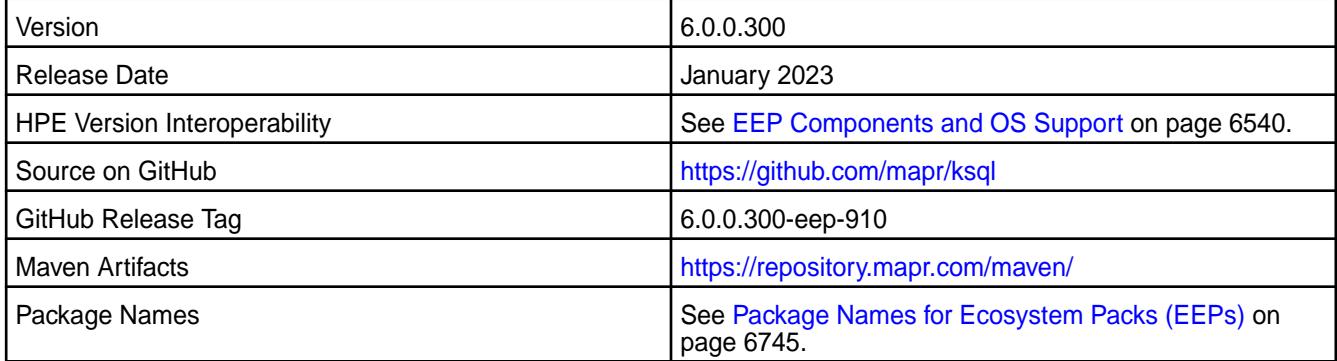

# **New in This Release**

KSQL 6.0.0.300 - 2301 introduces the following enhancements or HPE platform-specific behavior changes:

- Updated protobuf-java to 3.21.9
- Updated ANTL4 to 4.9.3
- Bug fixes

# **Fixes**

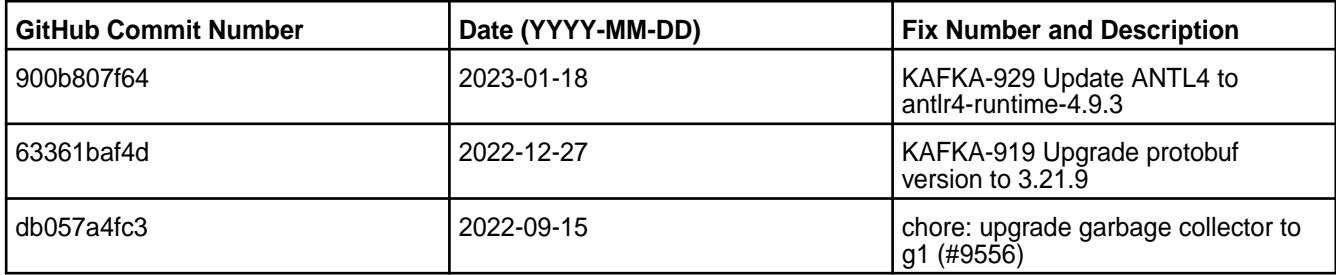

# **Known Issues and Limitations**

- You cannot upgrade KSQL from 4.x to 5.x/6.x versions; you must uninstall KSQL 4.x and then install the newer version.
- Concurrent queries on a table can result in a null pointer exception.
- The SHOW TOPICS command does not print information about active consumers and consumer groups.
- MAPR-KAFKA-437: Dropping streams/tables may take up to five minutes. This issue is caused by MS-915: "MapR Stream application hangs inside cycle"
- MAPR-KAFKA-427: KSQL server periodically responds with a 403 code only. This issue is caused by MS-915: "MapR Stream application hangs inside cycle"

#### **Resolved Issues**

• None.

### **KSQL 6.0.0.200 - 2210 (EEP 9.0.0) Release Notes**

The notes below relate specifically to the HPE Ezmeral Data Fabric Distribution for Apache Kafka.

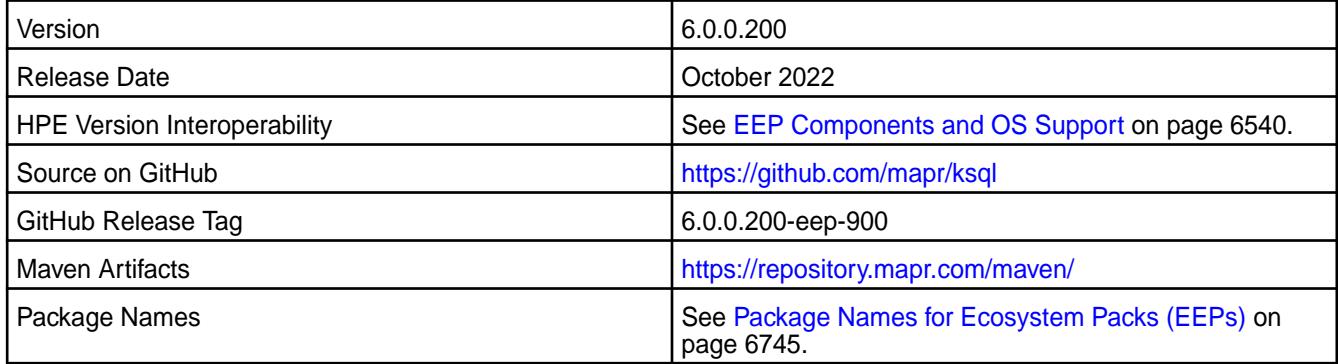

### **New in This Release**

KSQL 6.0.0.200 - 2210 introduces the following enhancements or HPE platform-specific behavior changes:

- CVE fixes.
- Bug fixes.

## **Fixes**

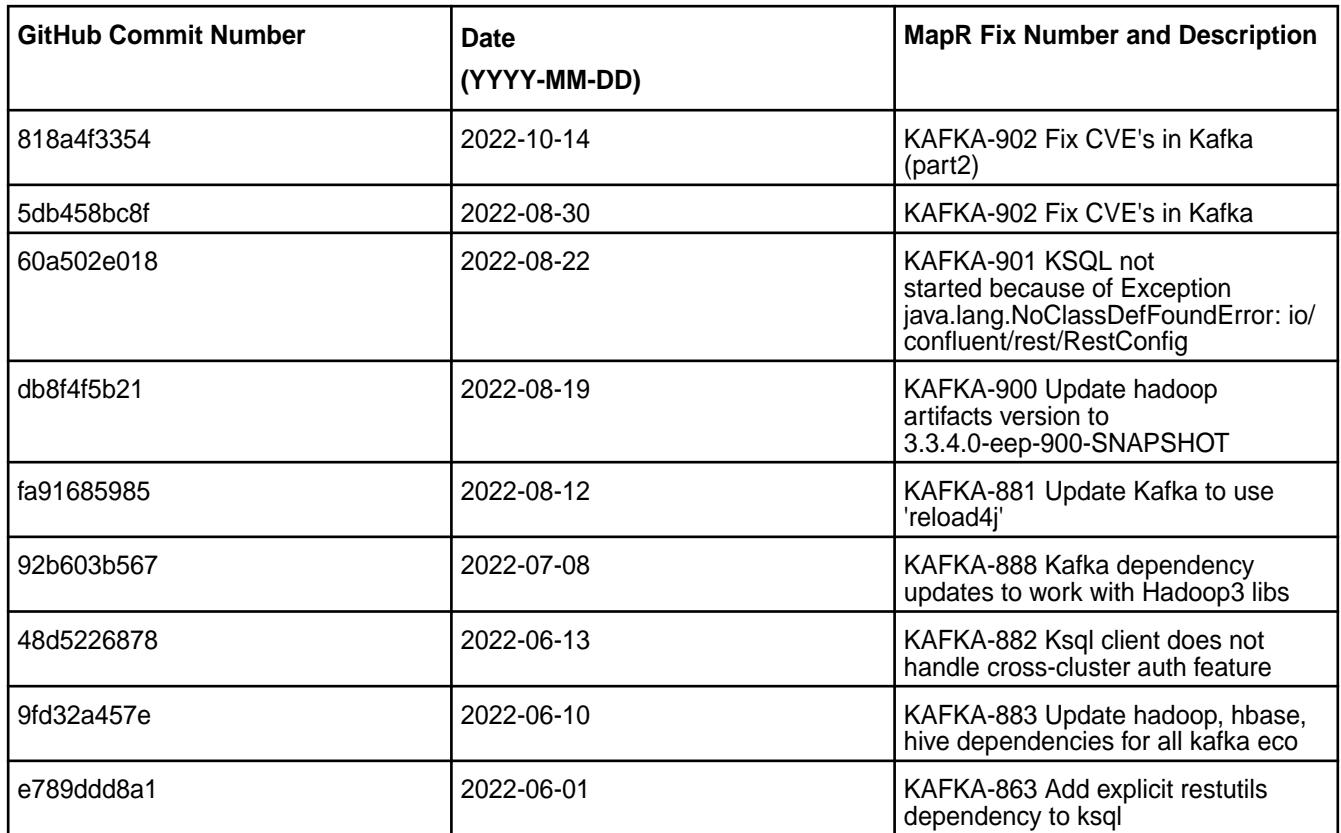

# **Known Issues and Limitations**

- You cannot upgrade KSQL from 4.x to 5.x/6.x versions; you must uninstall KSQL 4.x and then install the newer version.
- Concurrent queries on a table can result in a null pointer exception.
- The SHOW TOPICS command does not print information about active consumers and consumer groups.
- MAPR-KAFKA-437: Dropping streams/tables may take up to five minutes. This issue is caused by MS-915: "MapR Stream application hangs inside cycle"
- MAPR-KAFKA-427: KSQL server periodically responds with a 403 code only. This issue is caused by MS-915: "MapR Stream application hangs inside cycle"

### **Resolved Issues**

• None.

## **KSQL 6.0.0.110 - 2305 (EEP 8.1.1) Release Notes**

The notes below relate specifically to the HPE Ezmeral Data Fabric Distribution for Apache Kafka.

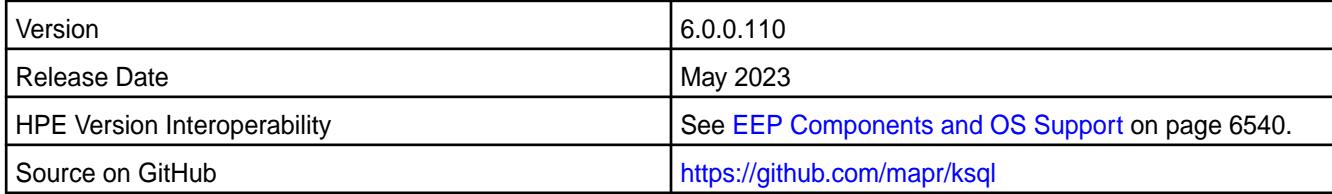

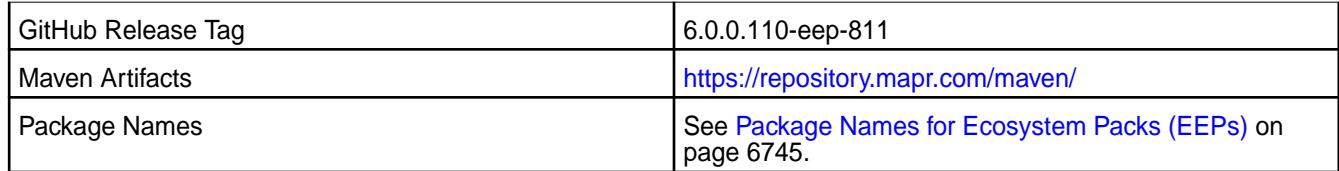

KSQL 6.0.0.110 - 2305 introduces the following enhancements or HPE platform-specific behavior changes:

- CVE fixes.
- Bug fixes.

# **Fixes**

This HPE release includes the following fixes on the base release:

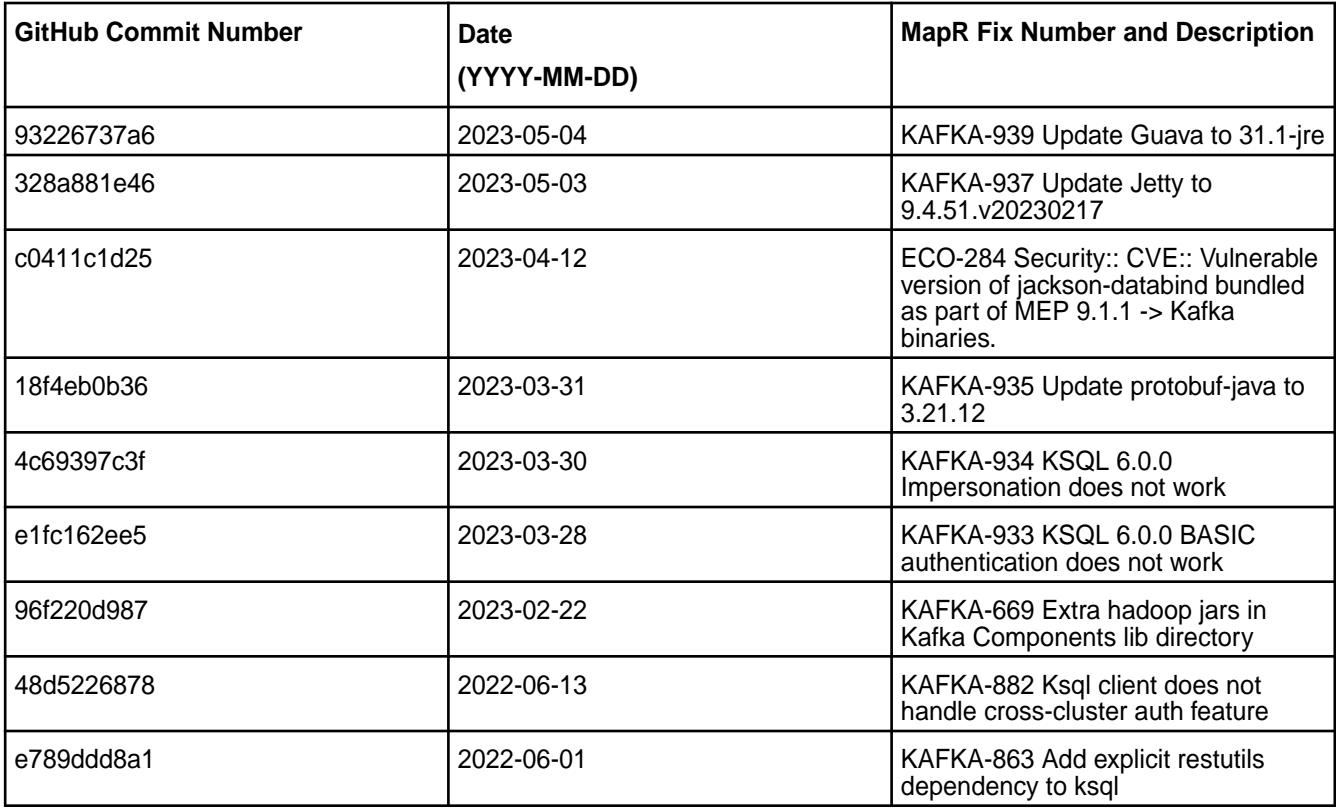

For complete details, refer to the commit log for this project in Github.

# **Known Issues and Limitations**

- You cannot upgrade KSQL from 4.x to 5.x/6.x versions; you must uninstall KSQL 4.x and then install the newer version.
- Concurrent queries on a table can result in a null pointer exception.
- The SHOW TOPICS command does not print information about active consumers and consumer groups.
- MAPR-KAFKA-437: Dropping streams/tables may take up to five minutes. This issue is caused by MS-915: "MapR Stream application hangs inside cycle"

• MAPR-KAFKA-427: KSQL server periodically responds with a 403 code only. This issue is caused by MS-915: "MapR Stream application hangs inside cycle"

# **Resolved Issues**

• None.

# **KSQL 6.0.0.100 - 2201 (EEP 8.1.0) Release Notes**

The notes below relate specifically to the HPE Ezmeral Data Fabric Distribution for Apache Kafka.

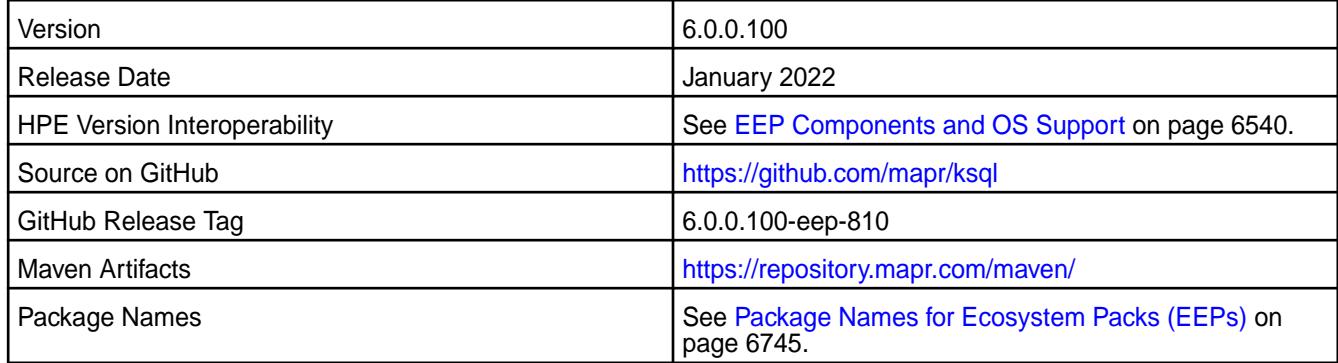

# **New in This Release**

KSQL 6.0.0.100 - 2201 introduces the following enhancements or HPE platform-specific behavior changes:

- Federal Information Processing Standards ([FIPS](#page-853-0)) support (valid for core 7.0.0 and later). See FIPS [Compliance for HPE Ezmeral Data Fabric](#page-853-0) on page 854.
- CVE fixes.
- Bug fixes.

# **Fixes**

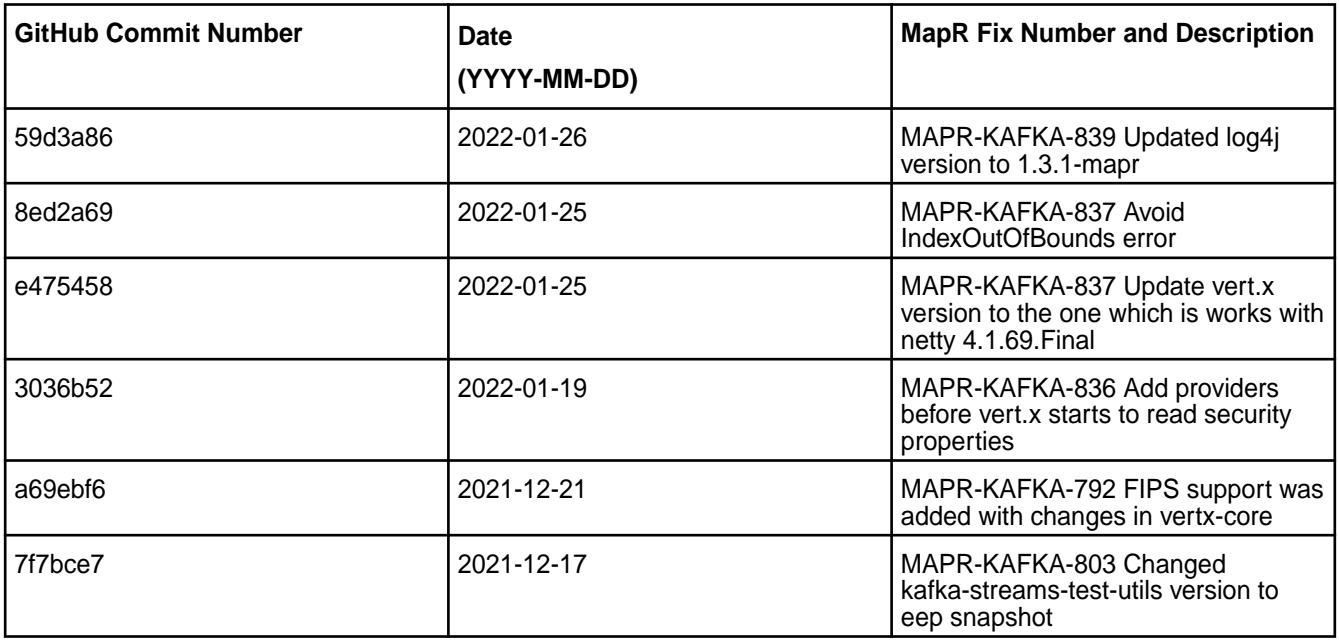

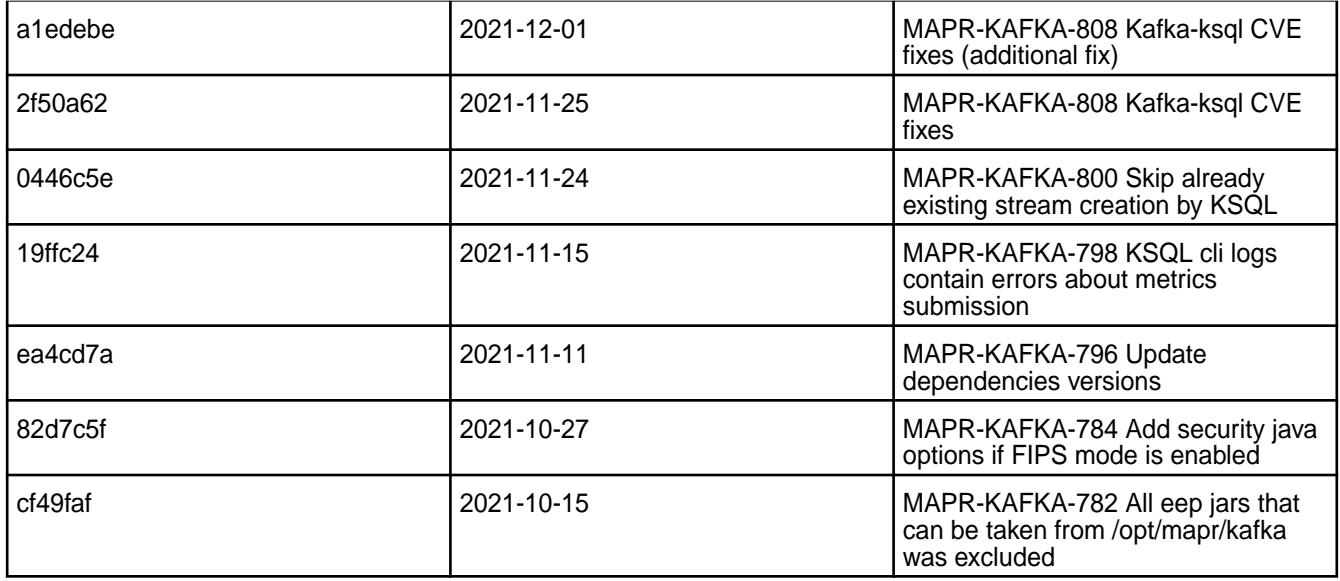

# **Known Issues and Limitations**

- You cannot upgrade KSQL from 4.x to 5.x/6.x versions; you must uninstall KSQL 4.x and then install the newer version.
- Concurrent queries on a table can result in a null pointer exception.
- The SHOW TOPICS command does not print information about active consumers and consumer groups.
- MAPR-KAFKA-437: Dropping streams/tables may take up to five minutes. This issue is caused by MS-915: "MapR Stream application hangs inside cycle"
- MAPR-KAFKA-427: KSQL server periodically responds with a 403 code only. This issue is caused by MS-915: "MapR Stream application hangs inside cycle"

## **Resolved Issues**

• None.

### **KSQL 6.0.0.0 - 2110 (EEP 8.0.0) Release Notes**

The notes below relate specifically to the HPE Ezmeral Data Fabric Distribution for Apache Kafka.

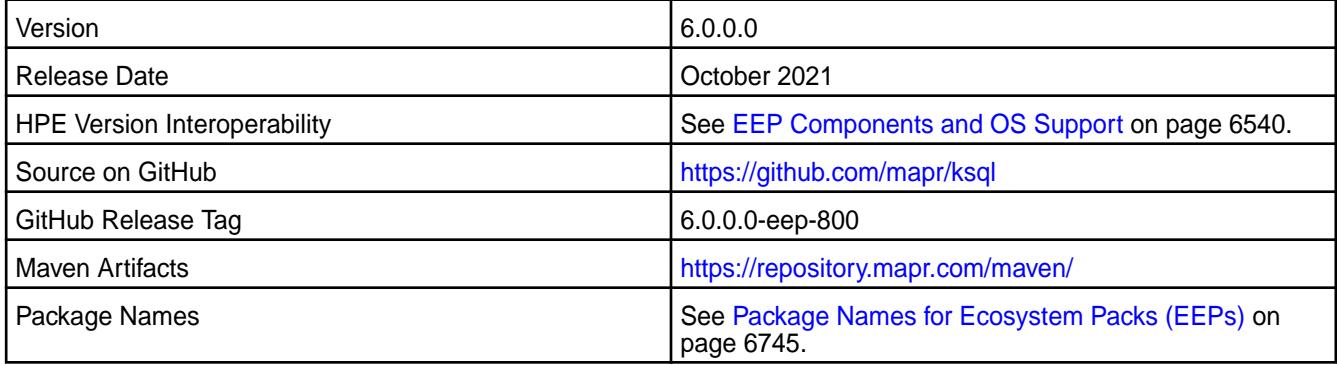

KSQL 6.0.0.0 - 2110 introduces the following enhancements or HPE platform-specific behavior changes:

• None

## **Fixes**

This HPE release includes the following fixes on the base release:

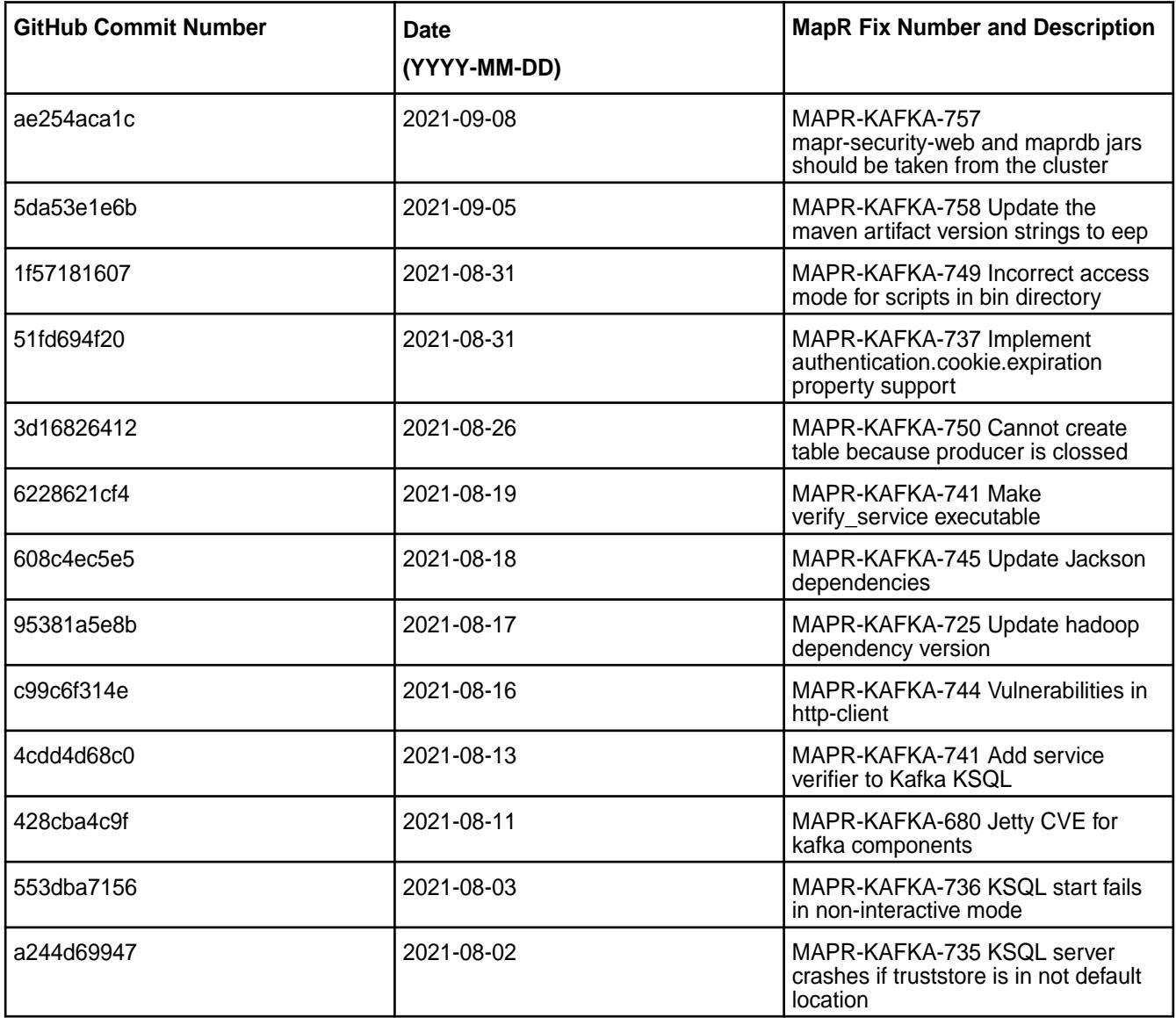

For complete details, refer to the commit log for this project in Github.

### **Known Issues and Limitations**

- You cannot upgrade KSQL from 4.x to 5.x/6.x versions; you must uninstall KSQL 4.x and then install the newer version.
- Concurrent queries on a table can result in a null pointer exception.
- The SHOW TOPICS command does not print information about active consumers and consumer groups.
- MAPR-KAFKA-437: Dropping streams/tables may take up to five minutes. This issue is caused by MS-915: "MapR Stream application hangs inside cycle"
- MAPR-KAFKA-427: KSQL server periodically responds with a 403 code only. This issue is caused by MS-915: "MapR Stream application hangs inside cycle"

• None.

# **KSQL 5.1.2.300 - 2201 (EEP 7.1.2) Release Notes**

The notes below relate specifically to the HPE Ezmeral Data Fabric Distribution for Apache Kafka.

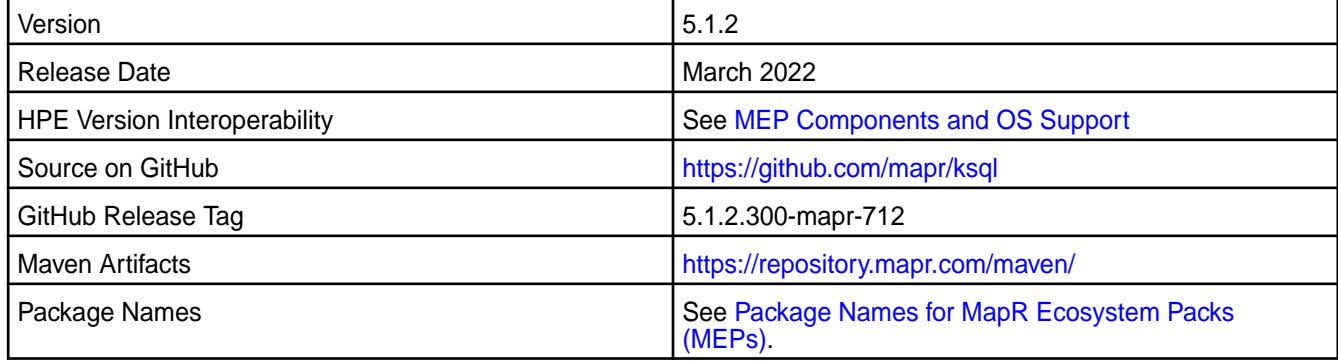

### **New in This Release**

KSQL 5.1.2.300 - 2201 introduces the following enhancements or HPE platform-specific behavior changes:

• CVE fixes

### **Fixes**

This HPE release includes the following fixes on the base release:

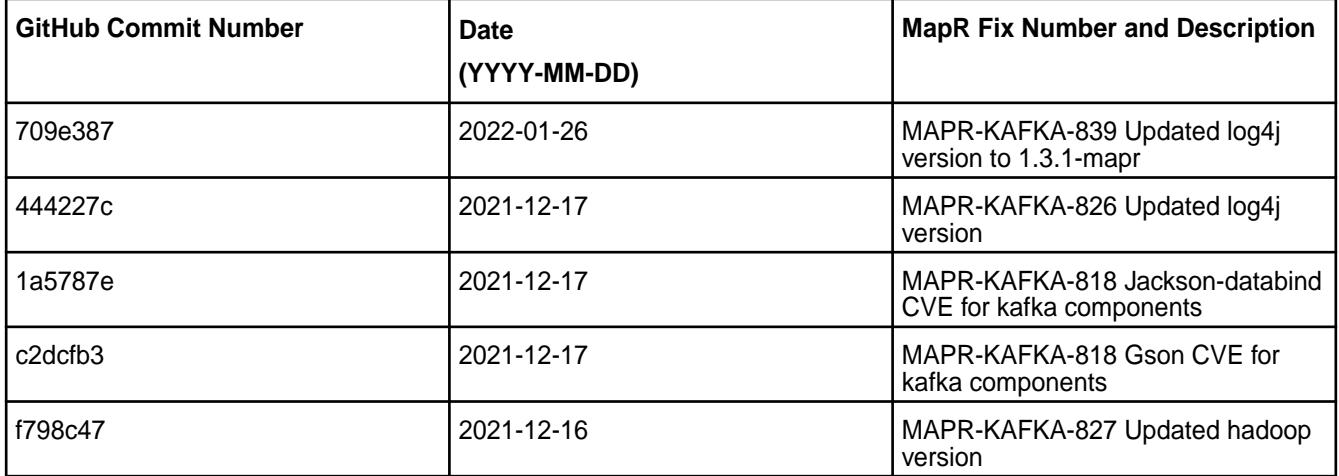

For complete details, refer to the commit log for this project in Github.

# **Known Issues and Limitations**

• The SHOW TOPICS command does not print information about active consumers and consumer groups.

- MAPR-KAFKA-437: Dropping streams/tables may take up to five minutes. This issue is caused by MS-915: "MapR Stream application hangs inside cycle"
- MAPR-KAFKA-427: KSQL server periodically responds with a 403 code only. This issue is caused by MS-915: "MapR Stream application hangs inside cycle"

• None.

# **KSQL 5.1.2.200 - 2104 (MEP 7.1.0) Release Notes**

The notes below relate specifically to the HPE Ezmeral Data Fabric Distribution for Apache Kafka.

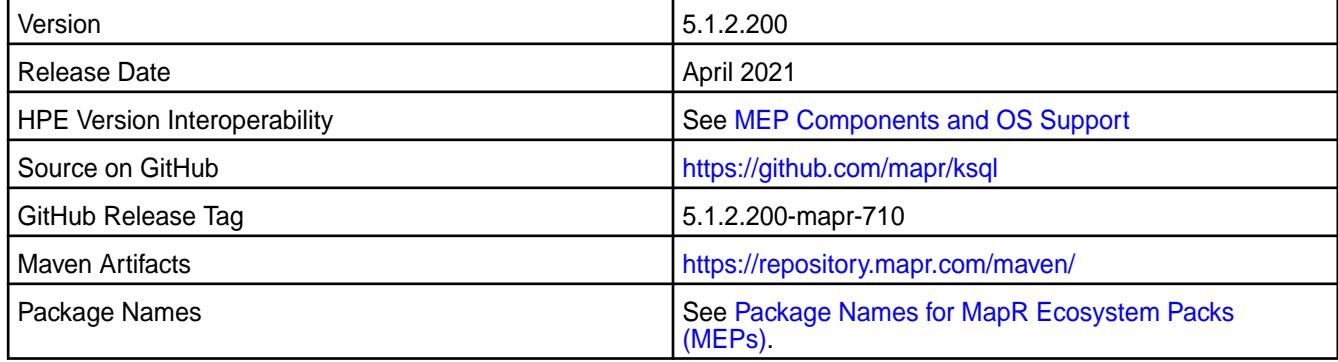

# **New in This Release**

KSQL 5.1.2.200 - 2104 introduces the following enhancements or HPE platform-specific behavior changes:

• [Service verifier](#page-6474-0)

### **Fixes**

This HPE release includes the following fixes on the base release:

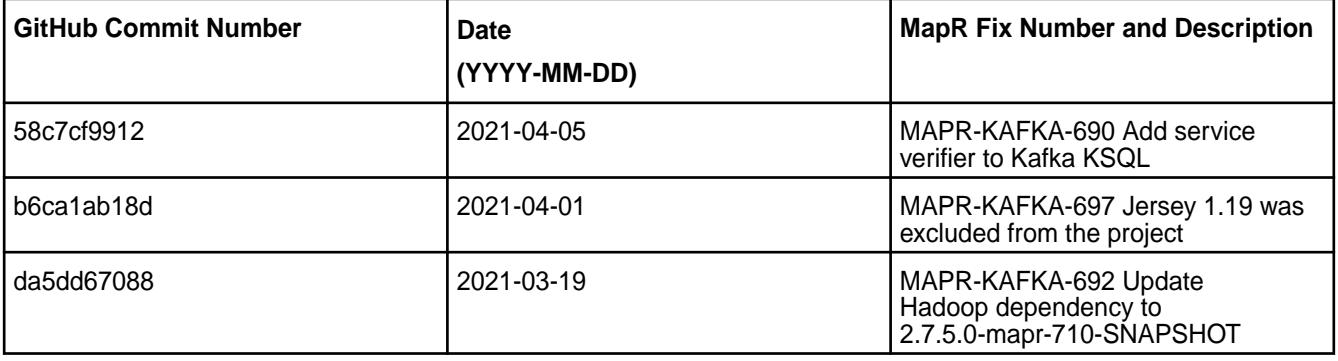

For complete details, refer to the commit log for this project in Github.

### **Known Issues and Limitations**

- The SHOW TOPICS command does not print information about active consumers and consumer groups.
- MAPR-KAFKA-437: Dropping streams/tables may take up to five minutes. This issue is caused by MS-915: "MapR Stream application hangs inside cycle"
- MAPR-KAFKA-427: KSQL server periodically responds with a 403 code only. This issue is caused by MS-915: "MapR Stream application hangs inside cycle"

• None.

# **KSQL 5.1.2.100 - 2101 (MEP 7.0.1) Release Notes**

The notes below relate specifically to the HPE Ezmeral Data Fabric Distribution for Apache Kafka.

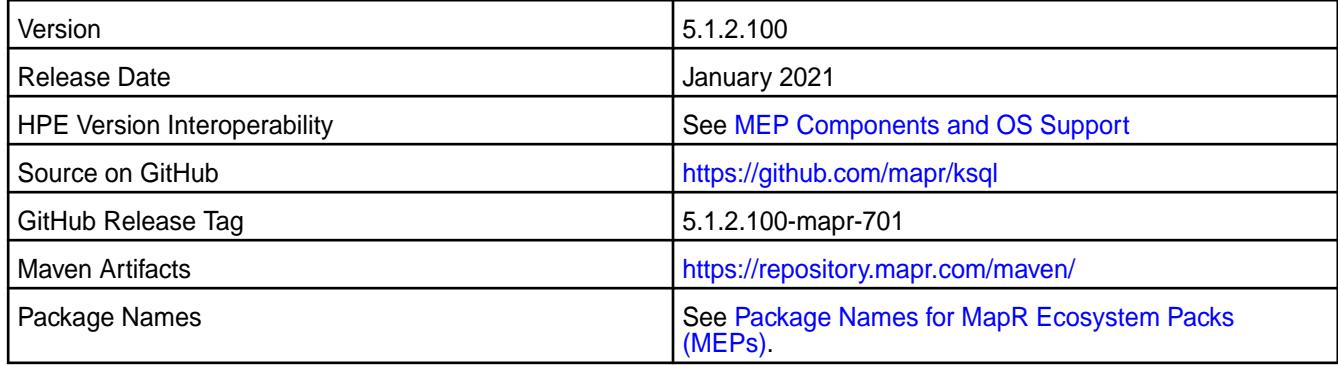

# **New in This Release**

KSQL 5.1.2.100 - 2101 introduces the following enhancements or HPE platform-specific behavior changes:

• None.

# **Fixes**

This HPE release includes the following fixes on the base release:

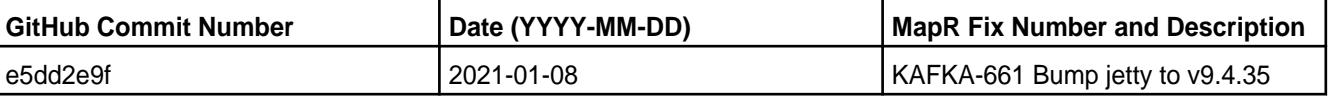

For complete details, refer to the commit log for this project in Github.

### **Known Issues and Limitations**

- The SHOW TOPICS command does not print information about active consumers and consumer groups.
- MAPR-KAFKA-437: Dropping streams/tables may take up to five minutes. This issue is caused by MS-915: "MapR Stream application hangs inside cycle"
- MAPR-KAFKA-427: KSQL server periodically responds with a 403 code only. This issue is caused by MS-915: "MapR Stream application hangs inside cycle"

### **Resolved Issues**

• None.

### **KSQL 5.1.2.0 - 2009 (MEP 7.0.0) Release Notes**

The following notes relate specifically to the KSQL component included in the MapR Converged Data Platform.

These release notes contain only MapR-specific information and are not necessarily cumulative in nature. For information about how to use the release notes, see [Ecosystem Component Release Notes](#page-6650-0) on page 6651.

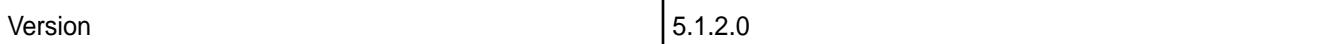

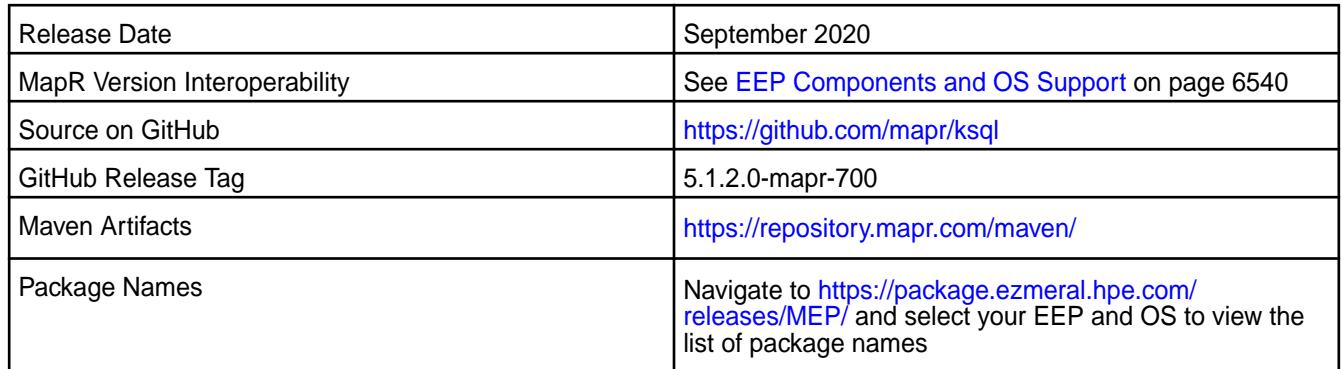

- Additional security features.
- KSQL works with Avro format using Mapr Schema Registry.

# **Fixes**

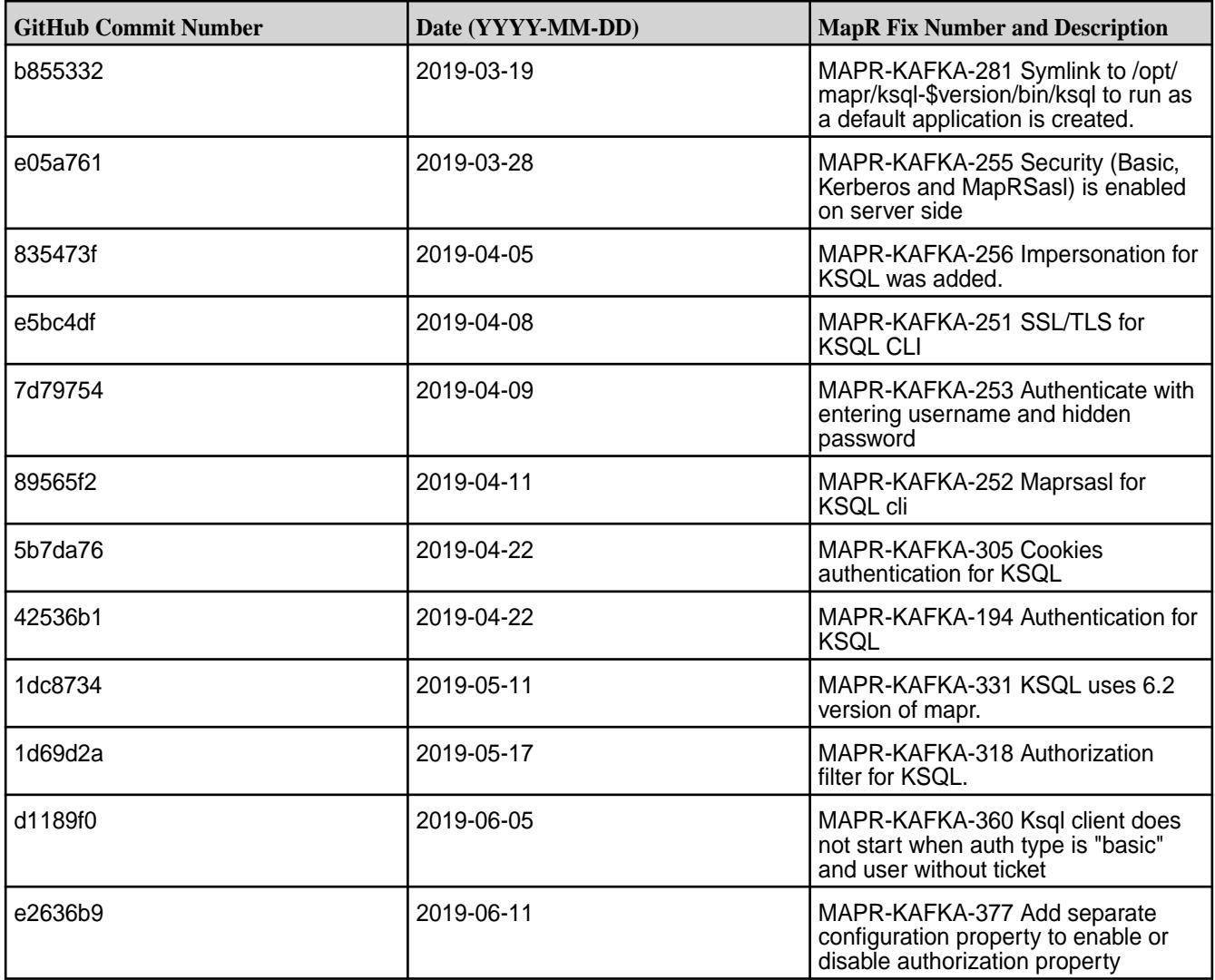

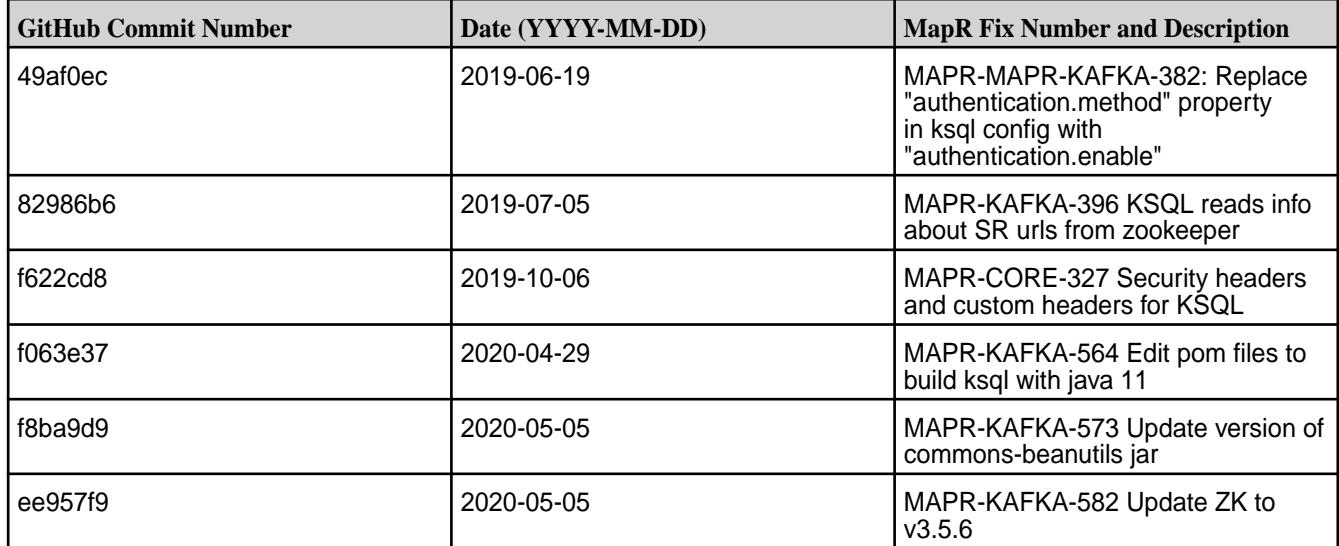

# **Known Issues and Limitations**

- The show topics command doesn't print information about active consumers and consumer groups.
- MS-915 (MapR Stream application hangs inside cycle) causes the following issues:
	- MAPR-KAFKA-437: DROP statements run on streams or tables can delay for approximately five minutes.
	- MAPR-KAFKA-427: The KSQL server periodically responds with a 403 code.
		- Workaround: Increase the value of the streams.rpc.timeout.ms parameter, as described in [Enabling Soft Mount and Setting the Timeout](#page-428-0) on page 429 and [Configuration Parameters](#page-3447-0) on page 3448.

#### **Resolved Issues**

• None

### **KSQL 5.1.2.0 - 2212 (EEP 6.4.0) Release Notes**

The following notes relate specifically to the HPE Ezmeral Data Fabric Distribution for Apache Kafka.

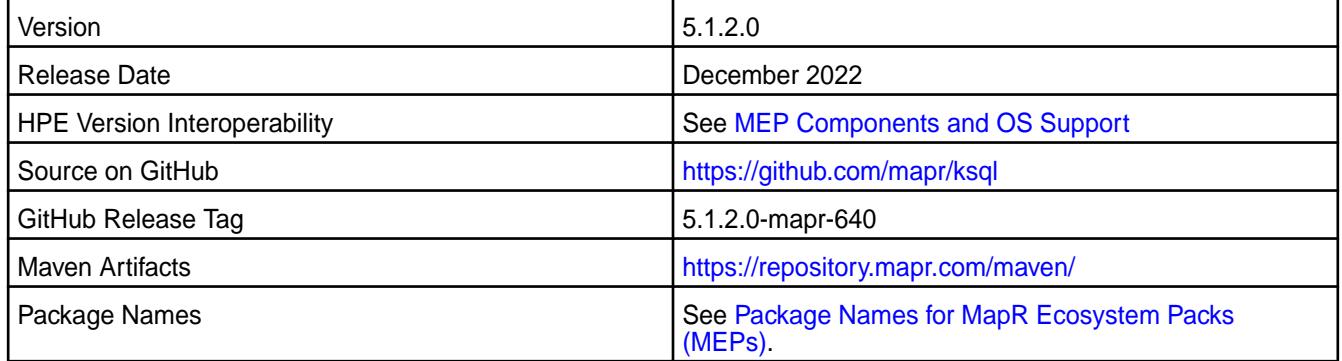

### **New in This Release**

KSQL 5.1.2.0 - 2212 introduces the following enhancements or HPE platform-specific behavior changes:

• Version update to 5.1.2.0

• CVE fixes

# **Fixes**

This HPE release includes the following fixes on the base release:

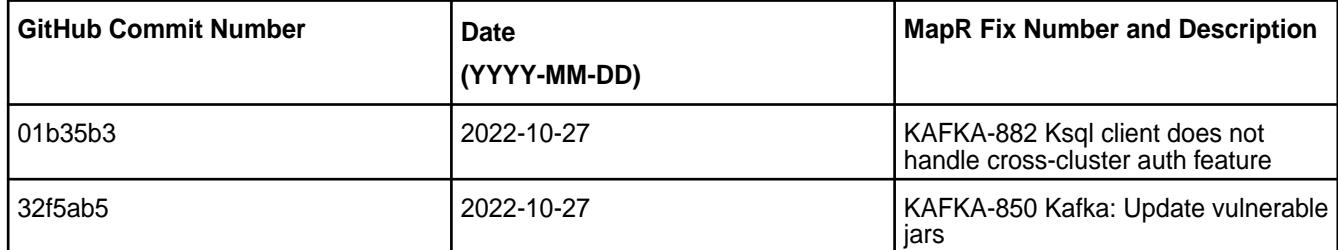

For complete details, refer to the commit log for this project in GitHub.

# **Known Issues and Limitations**

- You cannot upgrade from KSQL 4.1.1 to the version of KSQL in EEP 6.4.0 and later. You must uninstall version 4.1.1 and then install the newer version of KSQL. This is because the KSQL package name changed in EEP 6.4.0 and later. For more information, see [What's New in EEP 6.4.0](#page-7719-0) on page 7720.
- The SHOW TOPICS command does not print information about active consumers and consumer groups.
- MAPR-KAFKA-437: Dropping streams/tables can take up to five minutes. This issue is caused by MS-915: "MapR Stream application hangs inside cycle."
- MAPR-KAFKA-427: KSQL server periodically responds with a 403 code only. This issue is caused by MS-915: "MapR Stream application hangs inside cycle."

### **Resolved Issues**

• None.

# **KSQL 4.1.1-2201 (EEP 6.3.6) Release Notes**

The notes below relate specifically to the HPE Ezmeral Data Fabric Distribution for Apache Kafka.

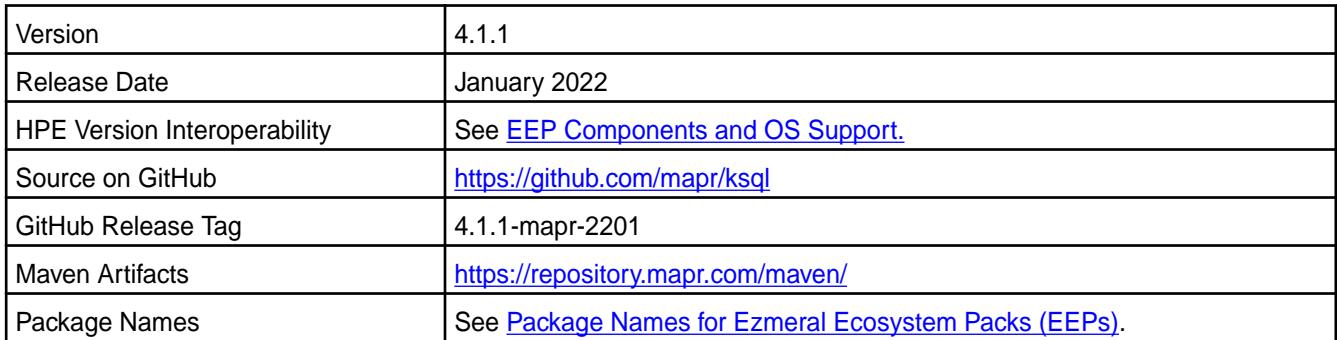

# **New in This Release**

KSQL 4.1.1 - 2201 introduces the following enhancements or HPE platform-specific behavior changes:

- CVE fixes
- Bug fixes

# **Fixes**

This HPE release includes the following fixes on the base release:

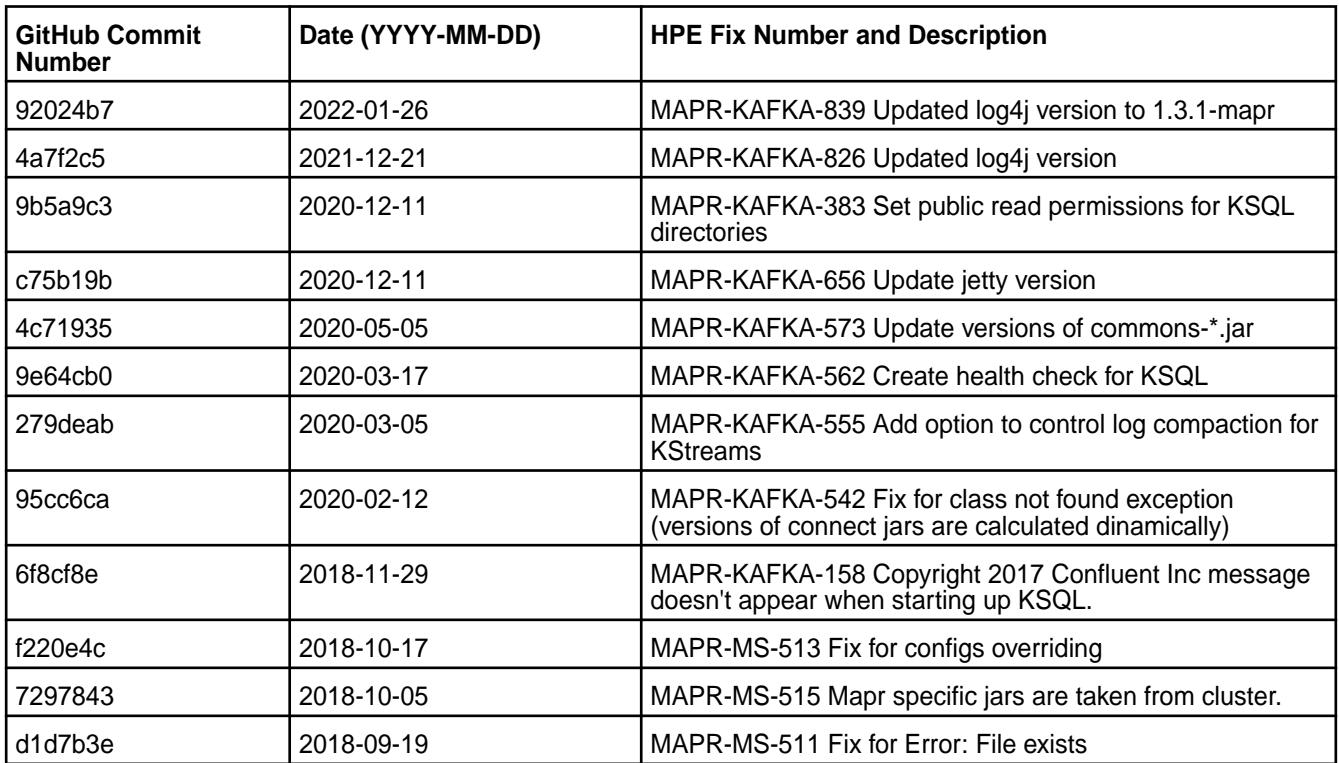

For complete details, refer to the commit log for this project in GitHub.

## **Known Issues and Limitations**

- The SHOW TOPICS command does not print information about active consumers and consumer groups.
- MAPR-KAFKA-437: Dropping streams/tables may take up to five minutes. This issue is caused by MS-915: "MapR Stream application hangs inside cycle."
- MAPR-KAFKA-427: KSQL server periodically responds with a 403 code only. This issue is caused by MS-915: "MapR Stream application hangs inside cycle"

## **Resolved Issues**

• None

#### **KSQL 4.1.1-1808 Release Notes**

The following notes relate specifically to the KSQL component include in the MapR Converged Data Platform.

These release notes contain only MapR-specific information and are not necessarily cumulative in nature. For information about how to use the release notes, see [Ecosystem Component Release Notes](#page-6650-0) on page 6651.

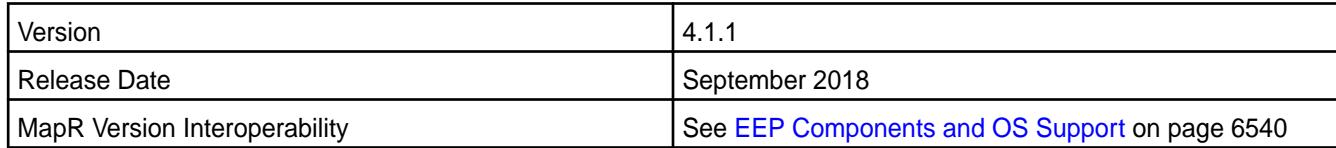

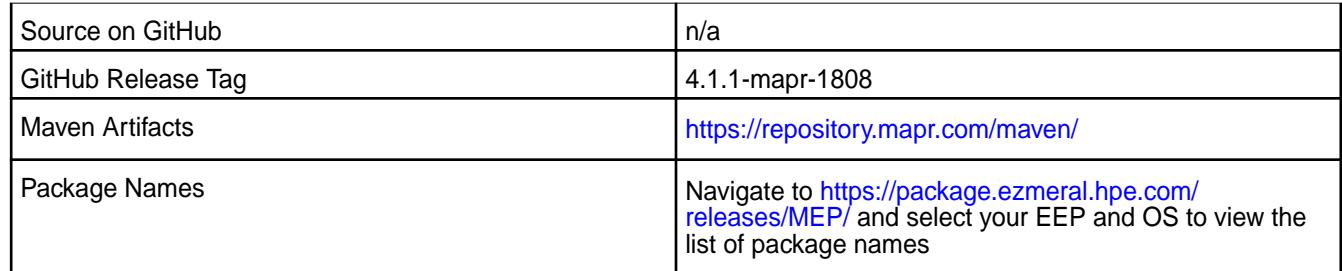

• This release is the first MapR release of KSQL for HPE Ezmeral Data Fabric Streams.

The MapR KSQL is included in EEP repositories beginning with MEP-6.0.0. KSQL is the streaming SQL engine that provides interactive/non-interactive SQL interface for stream processing on Kafka. This allows launching Kafka Streams applications with no need to write code in Java/Python.

# **Feature Support**

- Secure creation of command store topic
- Default stream

### **Fixes**

N/A

# **Known Issues and Limitations**

• The show topics command doesn't print information about active consumers and consumer groups.

# **Resolved Issues**

• None

# **Kafka Connect Release Notes**

The release notes for the Kafka Connect component included in the MapR Converged Data Platform contains notes specific to MapR only.

E, **NOTE:** To identify the EEP to which a specific release note belongs, see[EEP Release Notes](#page-6651-0) on page 6652 . To see which operating systems support the ecosystem components in a specific EEP, see [EEP Components and OS Support](#page-6539-0) on page 6540. To view release notes for prior MapR releases, see [Previous Versions](#page-7781-0) on page 7782.

# **Kafka Connect HDFS 10.0.0.500 - 2307 (EEP 9.1.2) Release Notes**

The notes below relate specifically to the HPE Ezmeral Data Fabric Distribution for Apache Kafka.

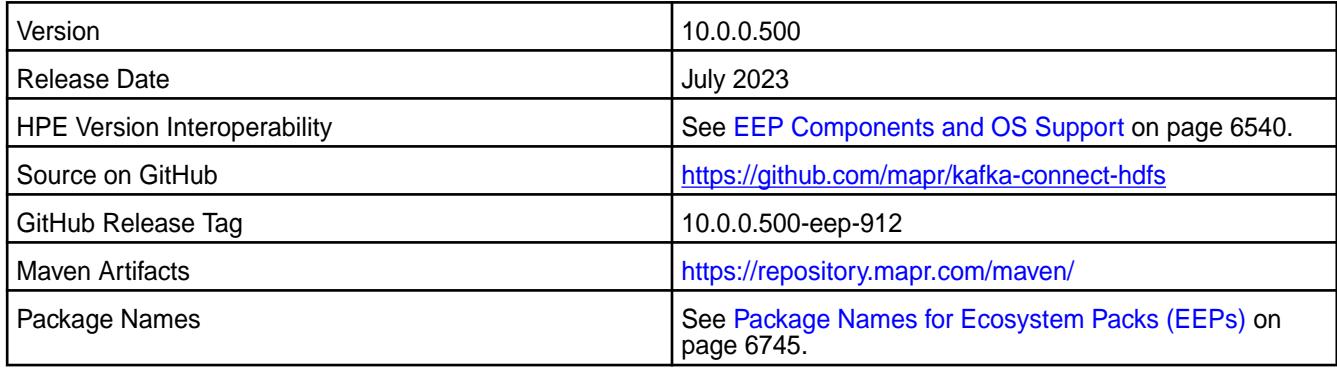

Kafka Connect HDFS 10.0.0.400 - 2304 introduces the following enhancements or HPE platform-specific behavior changes:

• CVE fixes.

#### **Fixes**

This HPE release includes the following fixes on the base release:

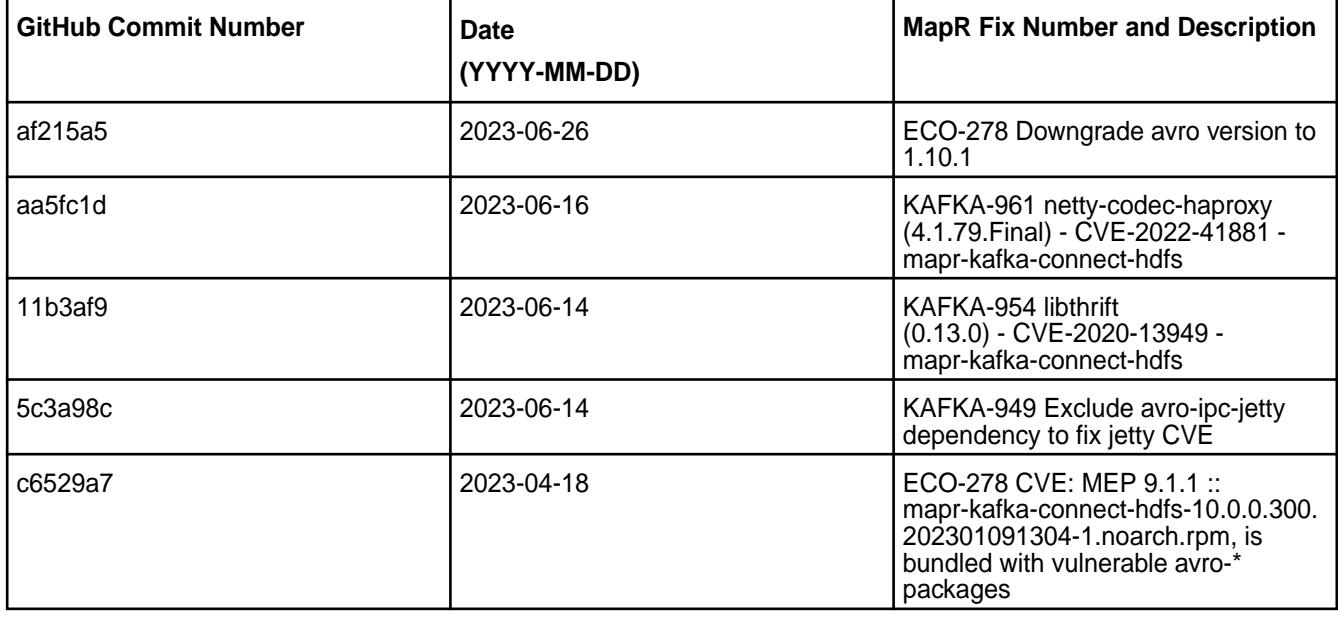

For complete details, refer to the commit log for this project in GitHub.

# **Known Issues and Limitations**

• None.

## **Resolved Issues**

• None.

# **Kafka Connect HDFS 10.0.0.400 - 2304 (EEP 9.1.1) Release Notes**

The notes below relate specifically to the HPE Ezmeral Data Fabric Distribution for Apache Kafka.

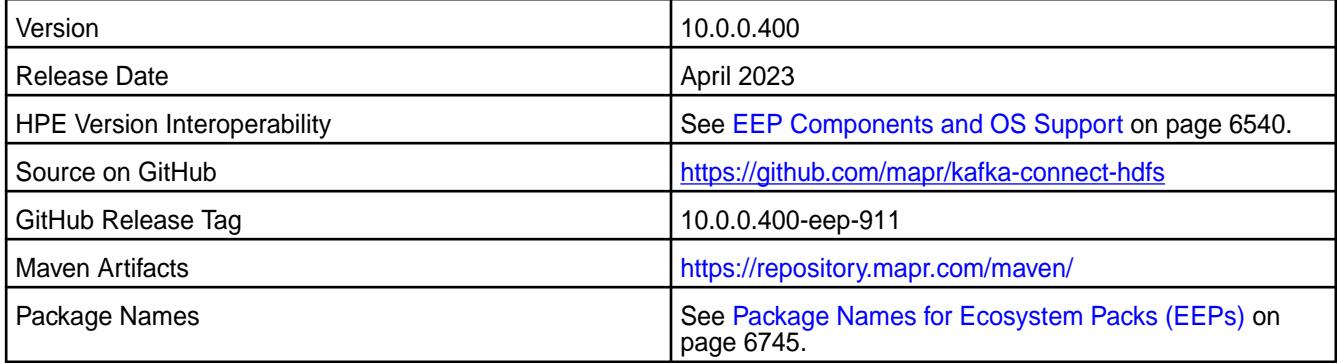

Kafka Connect HDFS 10.0.0.400 - 2304 introduces the following enhancements or HPE platform-specific behavior changes:

• CVEs fixes

### **Fixes**

This HPE release includes the following fixes on the base release:

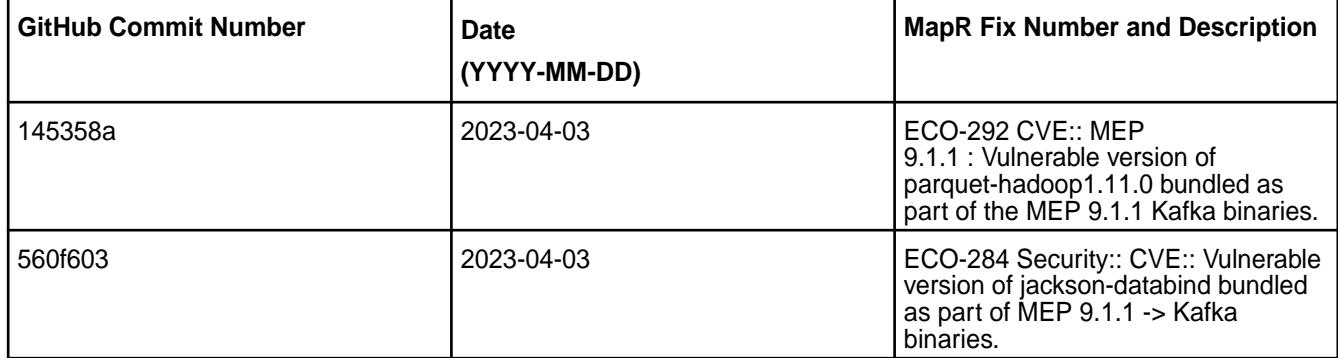

For complete details, refer to the commit log for this project in GitHub.

# **Known Issues and Limitations**

• None.

# **Resolved Issues**

• None.

# **Kafka Connect HDFS 10.0.0.300 - 2301 (EEP 9.1.0) Release Notes**

The notes below relate specifically to the HPE Ezmeral Data Fabric Distribution for Apache Kafka.

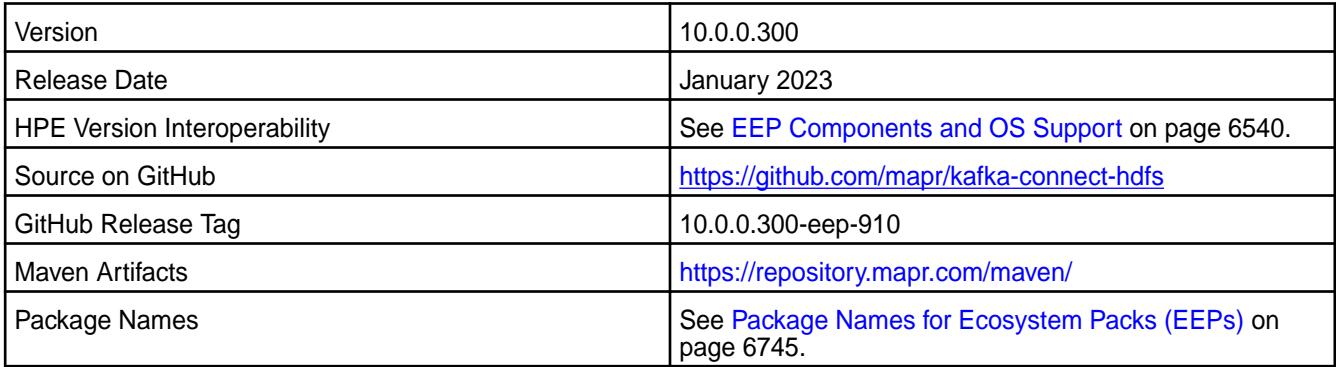

### **New in This Release**

Kafka Connect HDFS 10.0.0.300 - 2301 introduces the following enhancements or HPE platform-specific behavior changes:

• Protocol buffer updated to protobuf-java 3.21.9.

## **Fixes**

This HPE release includes the following fixes on the base release:

• None.

## **Known Issues and Limitations**

• None.

### **Resolved Issues**

• None.

### **Kafka Connect HDFS 10.0.0.200 - 2210 (EEP 9.0.0) Release Notes**

The notes below relate specifically to the HPE Ezmeral Data Fabric Distribution for Apache Kafka.

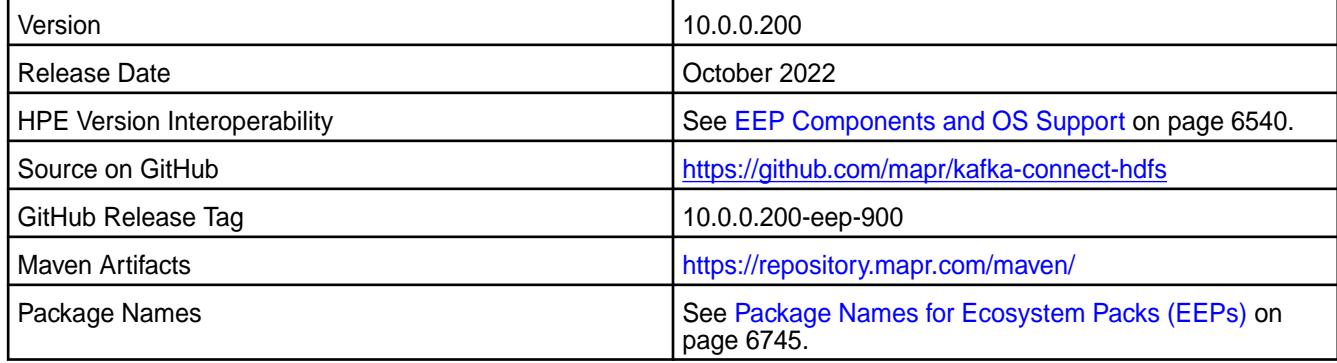

### **New in This Release**

Kafka Connect HDFS 10.0.0.200 - 2210 introduces the following enhancements or HPE platform-specific behavior changes:

• CVE fixes

# **Fixes**

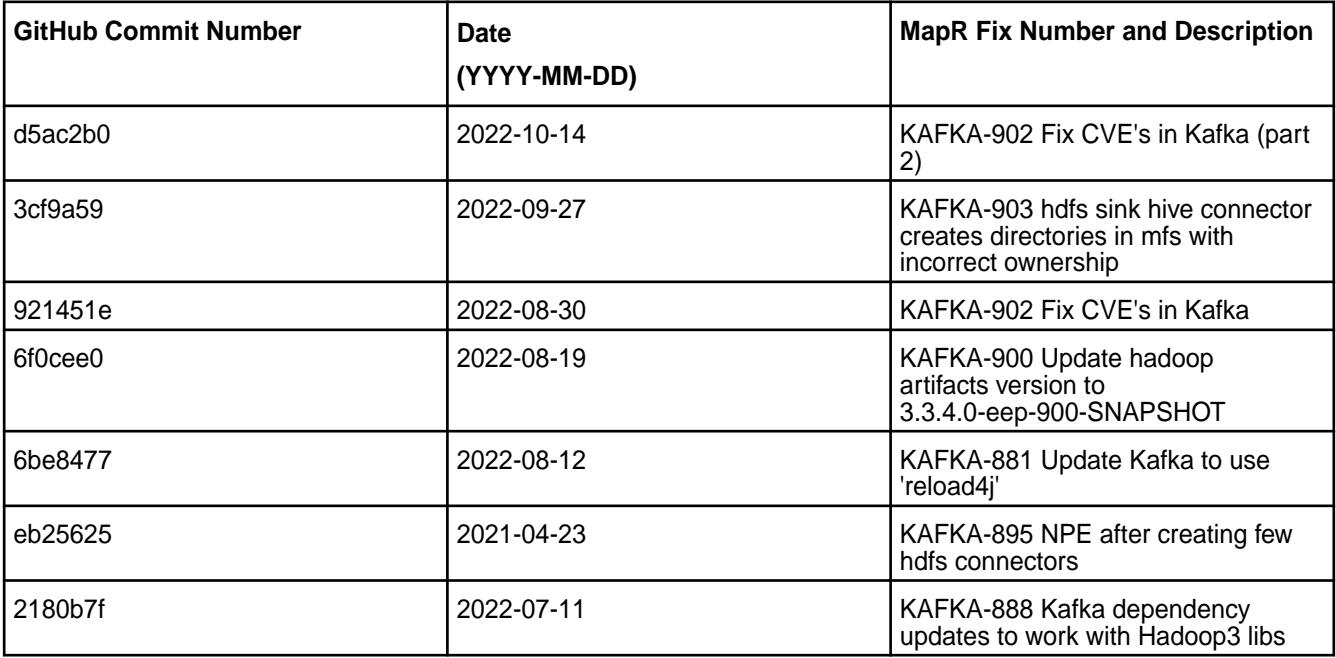

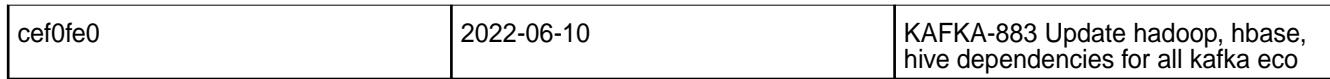

# **Known Issues and Limitations**

• None.

# **Resolved Issues**

• None.

# **Kafka Connect HDFS 10.0.0.110 - 2305 (EEP 8.1.1) Release Notes**

The notes below relate specifically to the HPE Ezmeral Data Fabric Distribution for Apache Kafka.

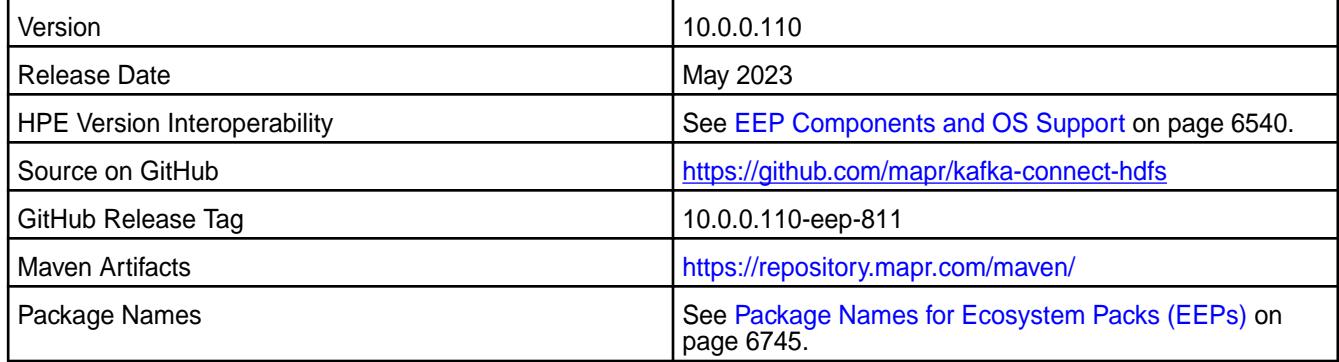

# **New in This Release**

Kafka Connect HDFS 10.0.0.110 - 2305 introduces the following enhancements or HPE platform-specific behavior changes:

- CVE fixes.
- Bug fixes.

### **Fixes**

This HPE release includes the following fixes on the base release:

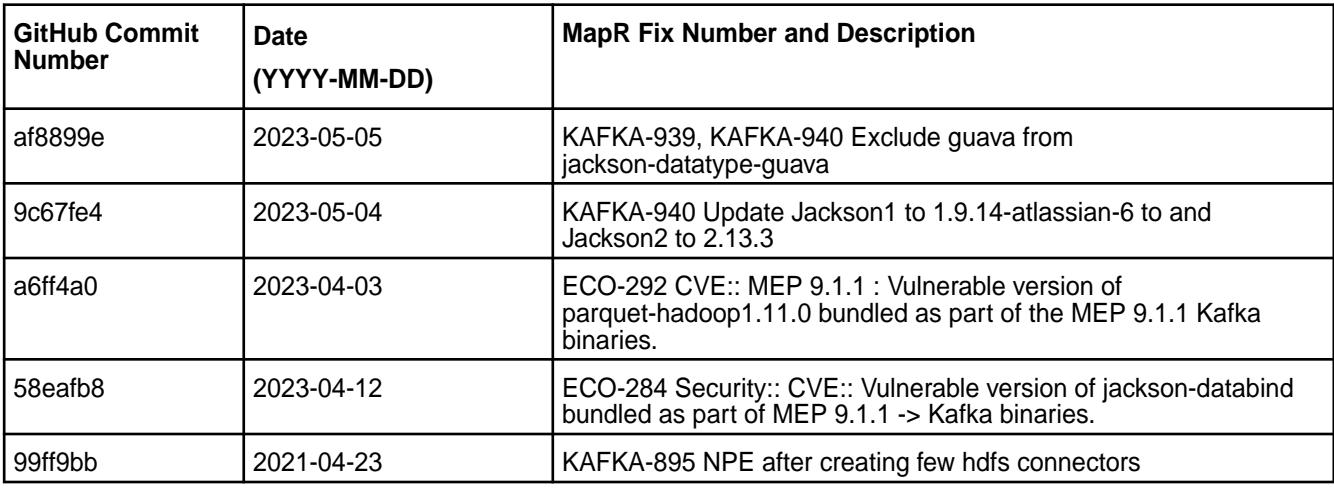

For complete details, refer to the commit log for this project in GitHub.

# **Known Issues and Limitations**

• None.

# **Resolved Issues**

• None.

# **Kafka Connect HDFS 10.0.0.100 - 2201 (EEP 8.1.0) Release Notes**

The notes below relate specifically to the HPE Ezmeral Data Fabric Distribution for Apache Kafka.

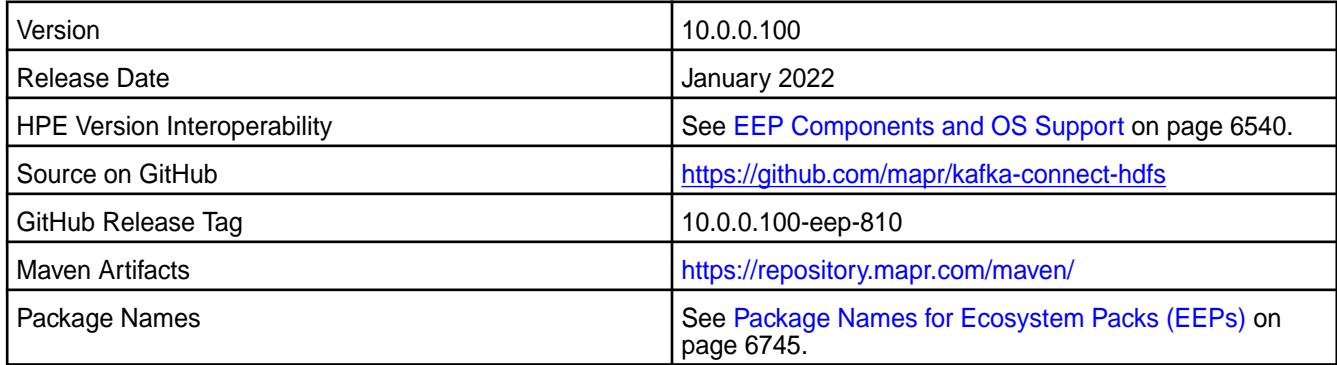

# **New in This Release**

Kafka Connect HDFS 10.0.0.100 - 2201 introduces the following enhancements or HPE platform-specific behavior changes:

• CVE fixes

### **Fixes**

This HPE release includes the following fixes on the base release:

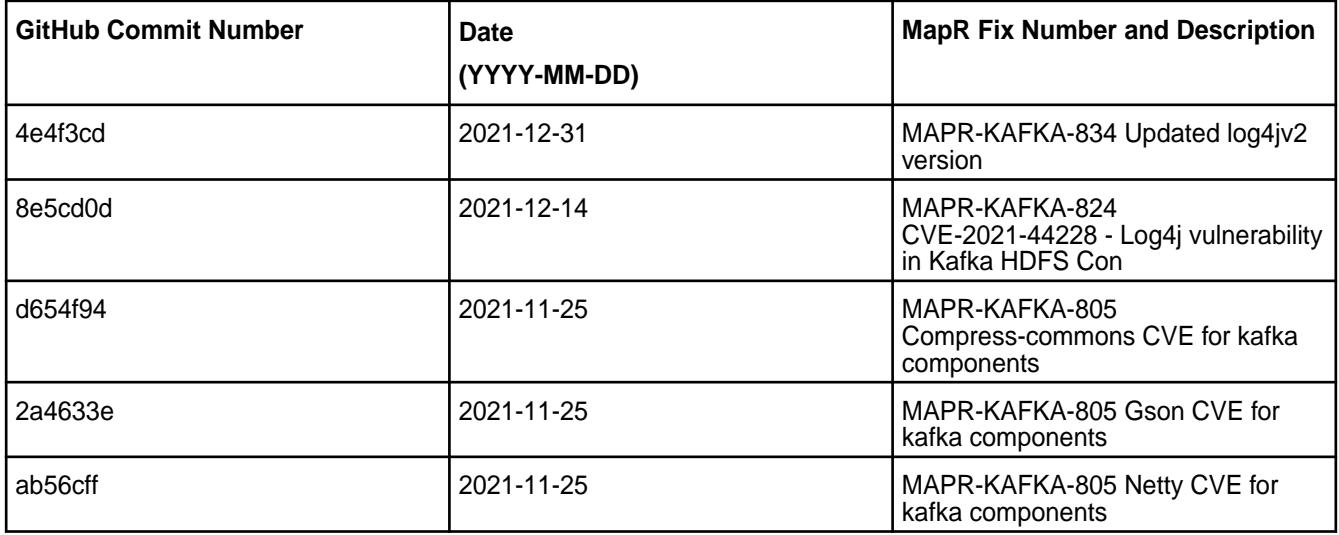

For complete details, refer to the commit log for this project in GitHub.

# **Known Issues and Limitations**

• None.

• None.

# **Kafka Connect HDFS 10.0.0.0 - 2110 (EEP 8.0.0) Release Notes**

The notes below relate specifically to the HPE Ezmeral Data Fabric Distribution for Apache Kafka.

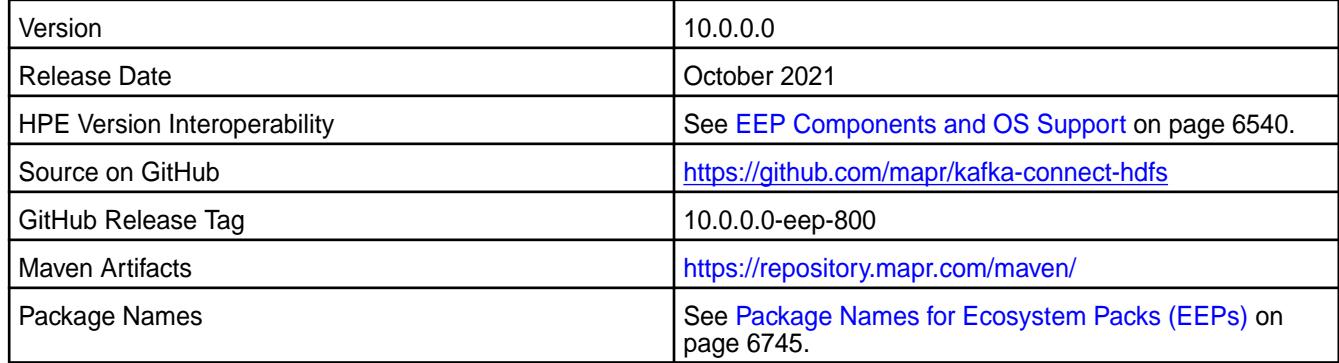

# **New in This Release**

Kafka Connect HDFS 6.0.0.0 - 2110 introduces the following enhancements or HPE platform-specific behavior changes:

• None

# **Fixes**

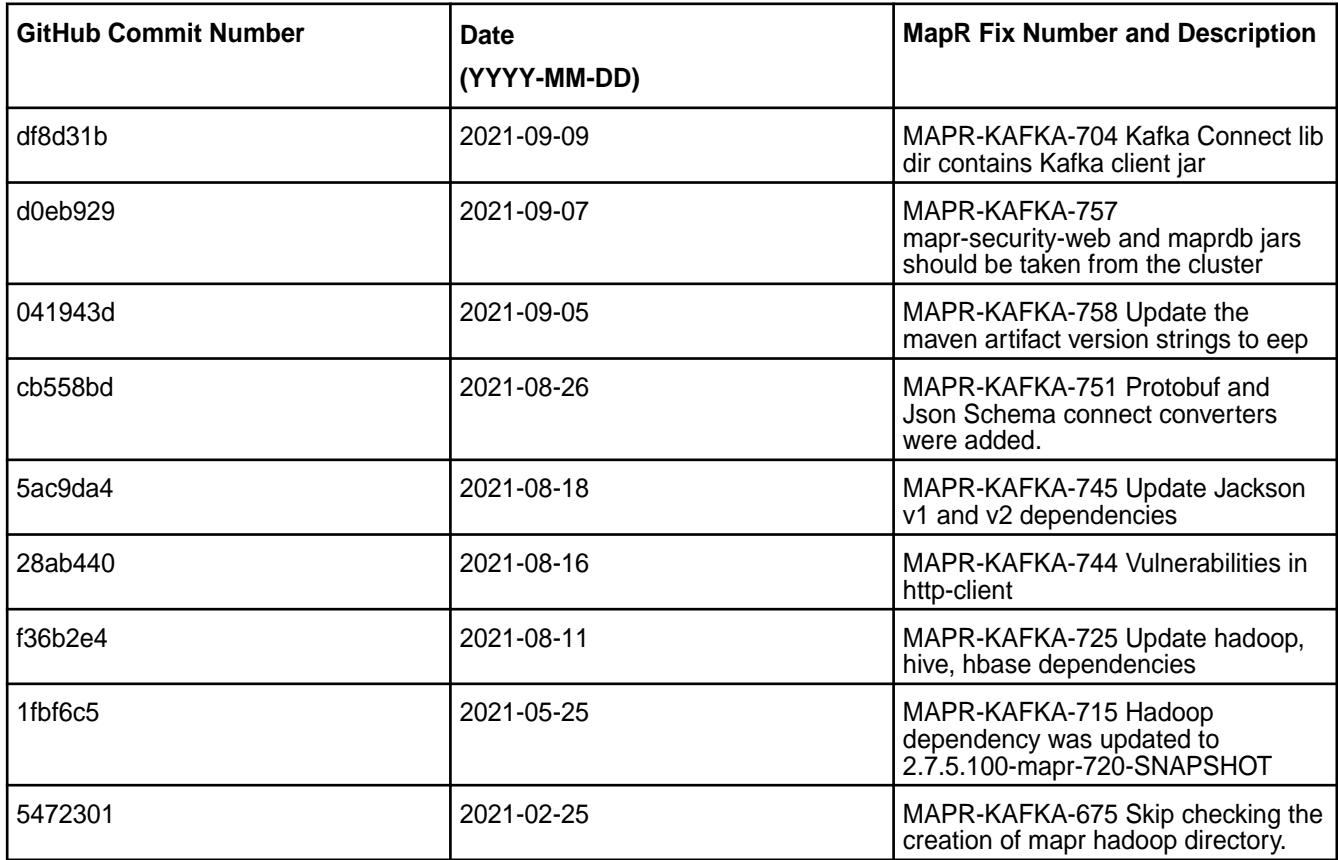

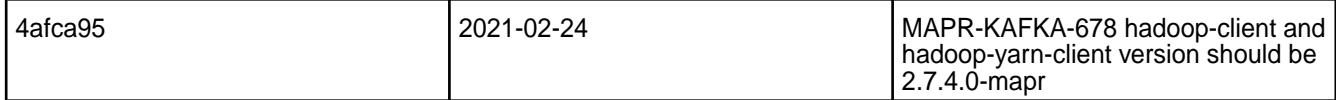

# **Known Issues and Limitations**

• None.

### **Resolved Issues**

• None.

# **Kafka Connect HDFS 5.1.2.300 - 2201 (EEP 7.1.2) Release Notes**

The notes below relate specifically to the HPE Ezmeral Data Fabric Distribution for Apache Kafka.

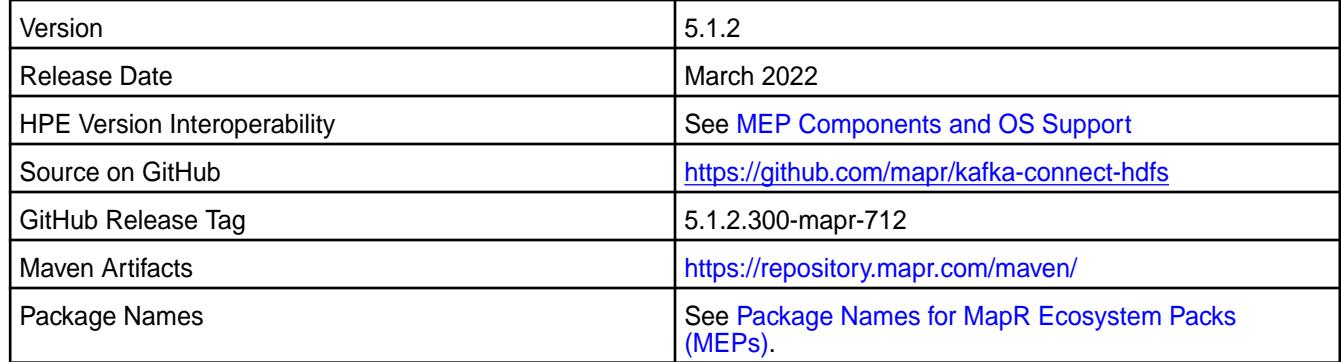

# **New in This Release**

Kafka Connect HDFS 5.1.2.300 - 2201 introduces the following enhancements or HPE platform-specific behavior changes:

• None.

# **Fixes**

This HPE release includes the following fixes on the base release:

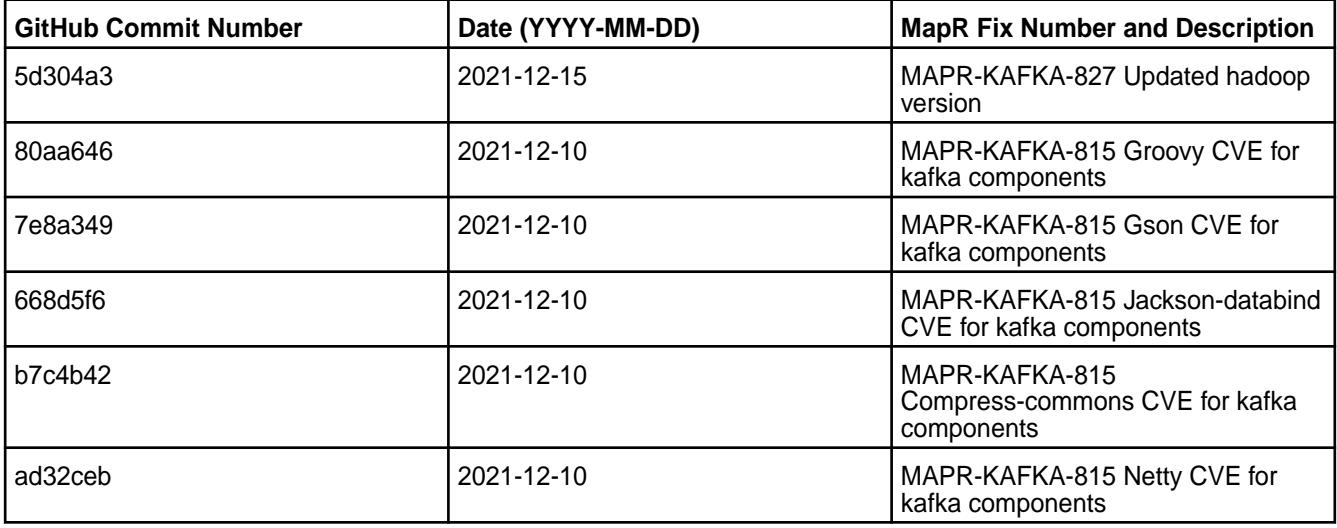

For complete details, refer to the commit log for this project in GitHub.

# **Known Issues and Limitations**

• None.

# **Resolved Issues**

• None.

# **Kafka Connect HDFS 5.1.2.200 - 2104 (EEP 7.1.0) Release Notes**

The notes below relate specifically to the HPE Ezmeral Data Fabric Distribution for Apache Kafka.

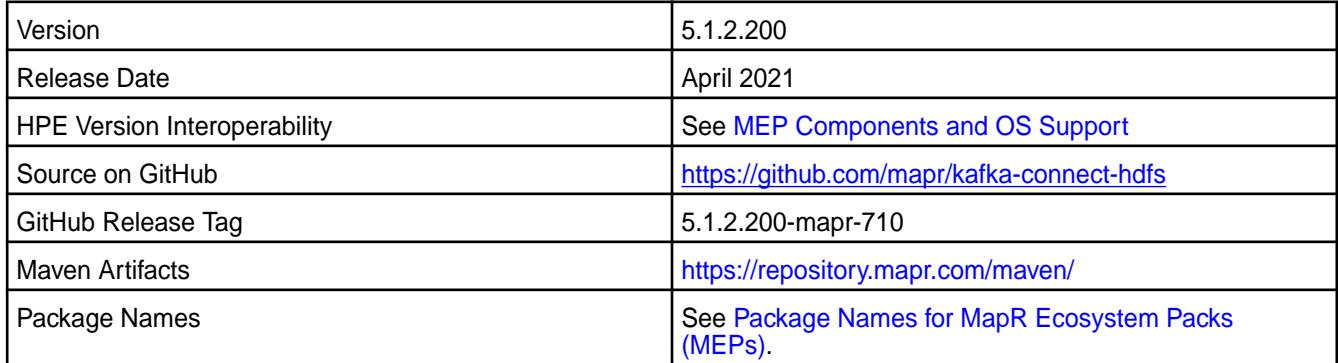

# **New in This Release**

Kafka Connect HDFS 5.1.2.200 - 2104 introduces the following enhancements or HPE platform-specific behavior changes:

• [Service verifier](#page-6474-0)

### **Fixes**

This HPE release includes the following fixes on the base release:

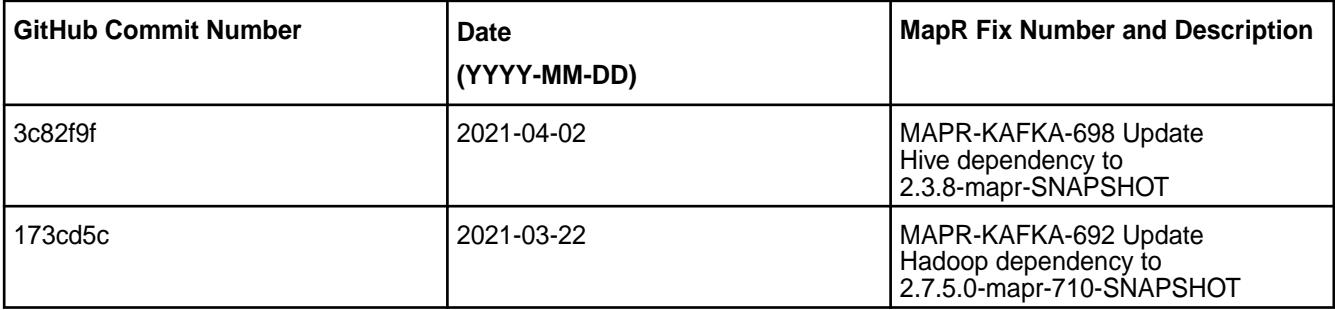

For complete details, refer to the commit log for this project in GitHub.

# **Known Issues and Limitations**

• None.

### **Resolved Issues**

• None.

# **Kafka Connect HDFS 5.1.2.100 - 2101 (EEP 7.0.1) Release Notes**

The notes below relate specifically to the HPE Ezmeral Data Fabric Distribution for Apache Kafka.

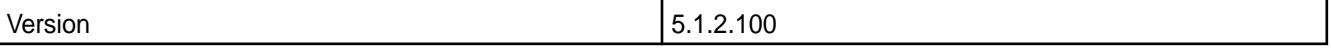

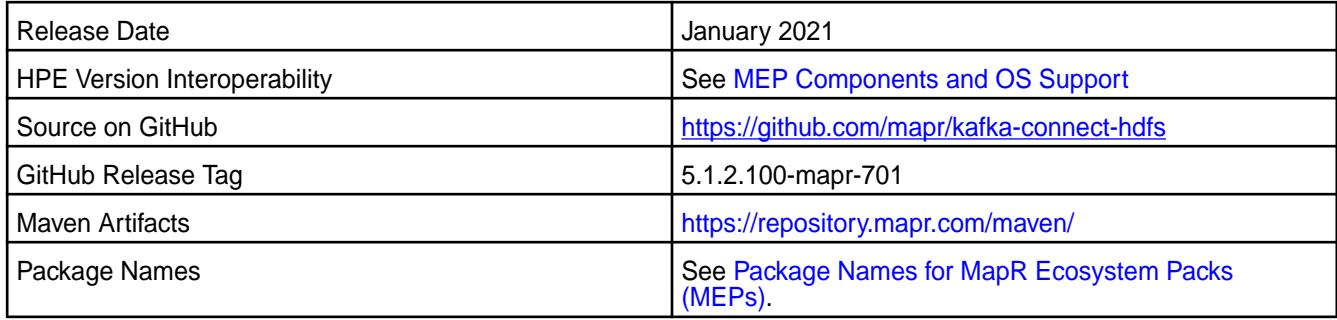

Kafka Connect HDFS 5.1.2.100 - 2101 introduces the following enhancements or HPE platform-specific behavior changes:

• None.

## **Fixes**

This HPE release includes the following fixes on the base release:

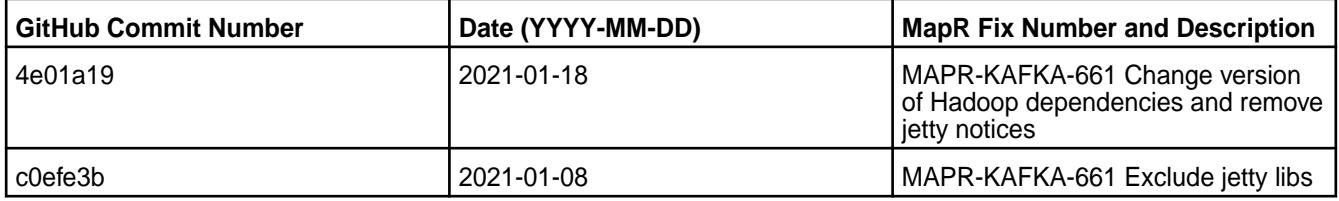

For complete details, refer to the commit log for this project in GitHub.

# **Known Issues and Limitations**

• None.

# **Resolved Issues**

• None.

# **Kafka Connect HDFS 5.1.2.0 - 2009 (EEP 7.0.0) Release Notes**

The notes below relate specifically to the MapR Distribution for Apache Hadoop.

These release notes contain only MapR-specific information and are not necessarily cumulative in nature. For information about how to use the release notes, see [Ecosystem Component Release Notes](#page-6650-0) on page 6651.

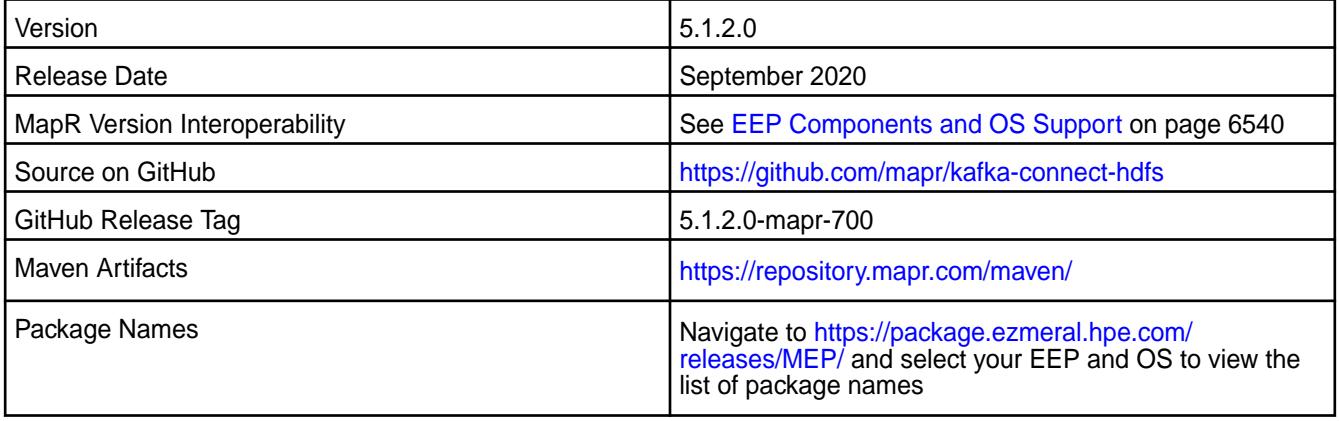

• None.

# **Fixes**

This MapR release includes the following fixes on the base release:

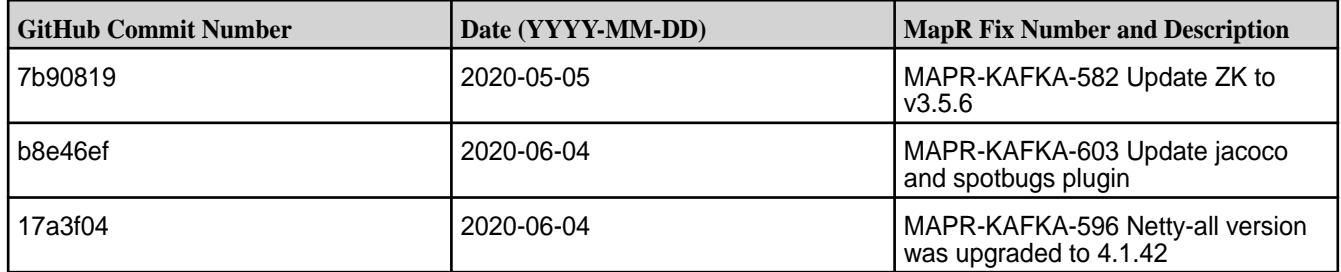

# **Known Issues and Limitations**

• None

# **Resolved Issues**

• None

# **Kafka Connect HDFS 5.1.2.400 - 2212 (EEP 6.4.0) Release Notes**

The following notes relate specifically to the HPE Ezmeral Data Fabric Distribution for Apache Kafka.

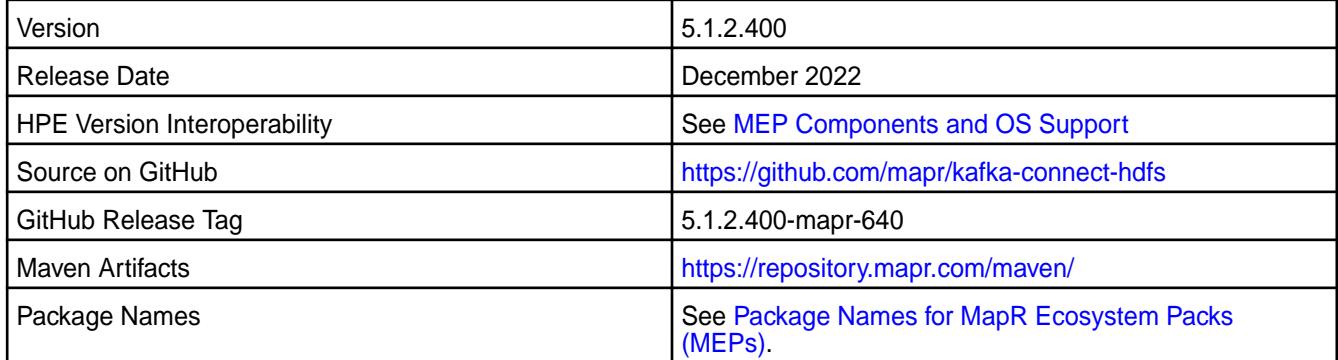

# **New in This Release**

Kafka Connect HDFS 5.1.2.400 - 2212 introduces the following enhancements or HPE platform-specific behavior changes:

- Version update to 5.1.2
- CVE fixes

### **Fixes**

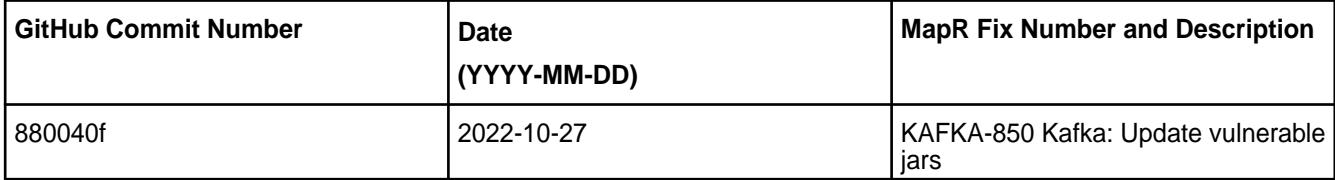
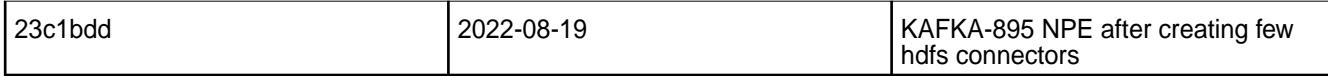

For complete details, refer to the commit log for this project in GitHub.

#### **Known Issues and Limitations**

• None.

### **Resolved Issues**

• None.

### **Kafka Connect HDFS 4.1.0 - 2201 (EEP 6.3.6) Release Notes**

The notes below relate specifically to the HPE Ezmeral Data Fabric Distribution for Apache Kafka.

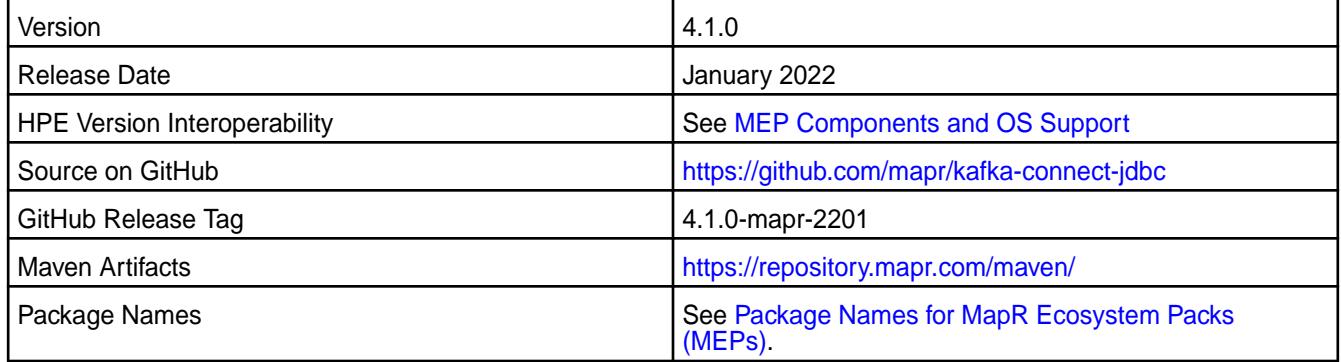

#### **New in This Release**

Kafka Connect HDFS 4.1.0 - 2201 introduces the following enhancements or HPE platform-specific behavior changes:

- CVE fixes
- Bug fixes

#### **Fixes**

This HPE release includes the following fixes on the base release:

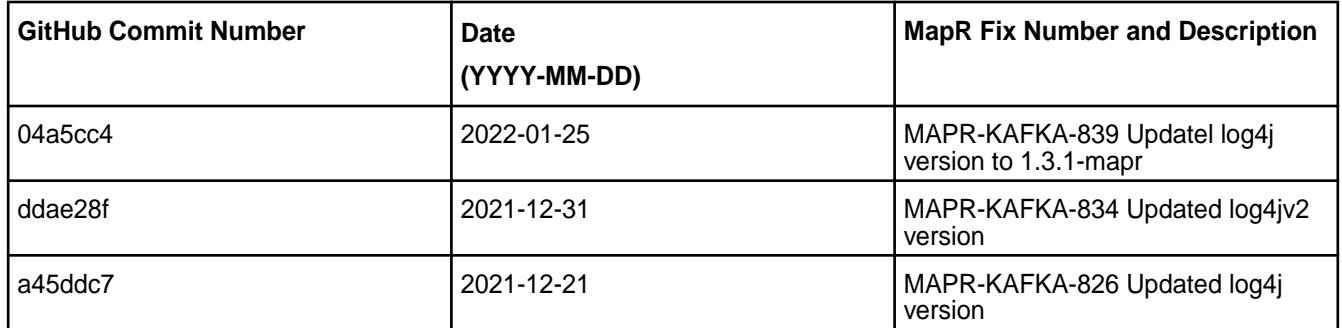

For complete details, refer to the commit log for this project in GitHub.

#### **Known Issues and Limitations**

• None.

## **Resolved Issues**

• None.

## **Kafka Connect HDFS 4.1.0 - 2104 (EEP 6.3.4) Release Notes**

The notes below relate specifically to the HPE Ezmeral Data Fabric Distribution for Apache Kafka.

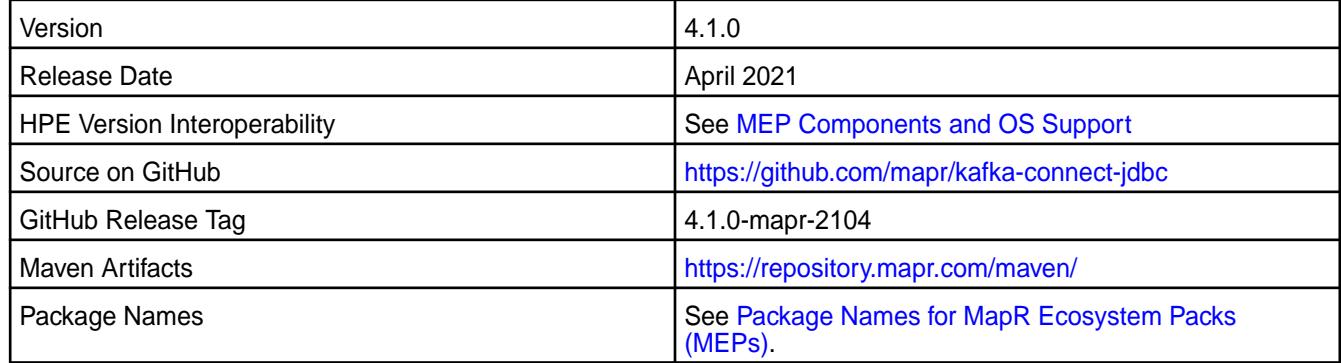

### **New in This Release**

Kafka Connect HDFS 4.1.0 - 2104 introduces the following enhancements or HPE platform-specific behavior changes:

• None

### **Fixes**

This HPE release includes the following fixes on the base release:

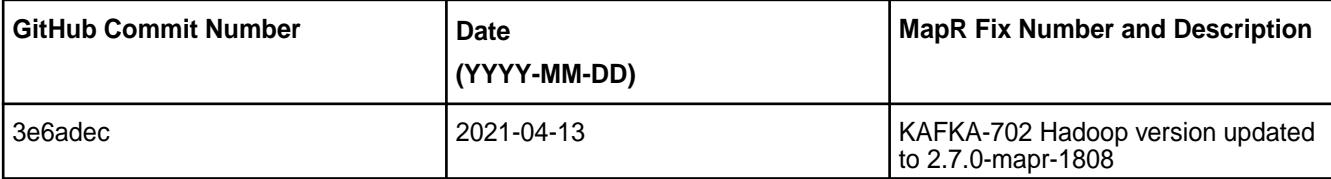

For complete details, refer to the commit log for this project in GitHub.

# **Known Issues and Limitations**

• None.

### **Resolved Issues**

• None.

# **Kafka Connect HDFS 4.1.0 - 2101 (EEP 6.3.2) Release Notes**

The notes below relate specifically to the HPE Ezmeral Data Fabric Distribution for Apache Hadoop.

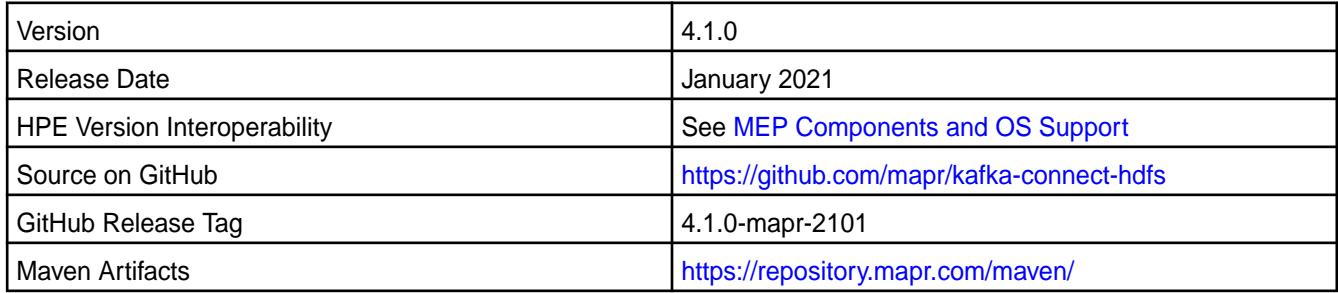

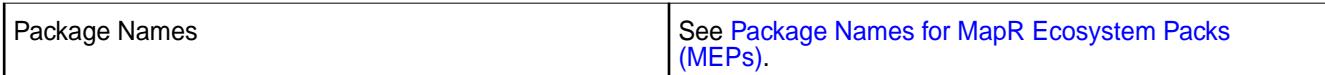

Kafka Connect HDFS 4.1.0 - 2101 introduces the following enhancements or HPE platform-specific behavior changes:

• None.

### **Fixes**

This HPE release includes the following fixes on the base release:

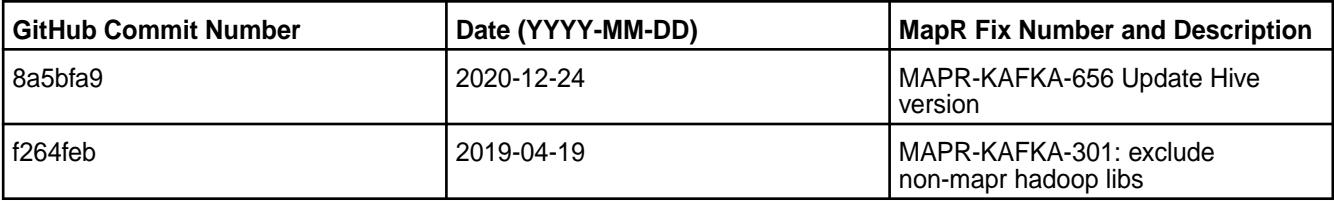

For complete details, refer to the commit log for this project in Github.

## **Known Issues and Limitations**

• None.

### **Resolved Issues**

• None.

### **Kafka Connect HDFS 4.1.0-1808 Release Notes**

The notes below relate specifically to the MapR Distribution for Apache Hadoop.

These release notes contain only MapR-specific information and are not necessarily cumulative in nature. For information about how to use the release notes, see [Ecosystem Component Release Notes](#page-6650-0) on page 6651.

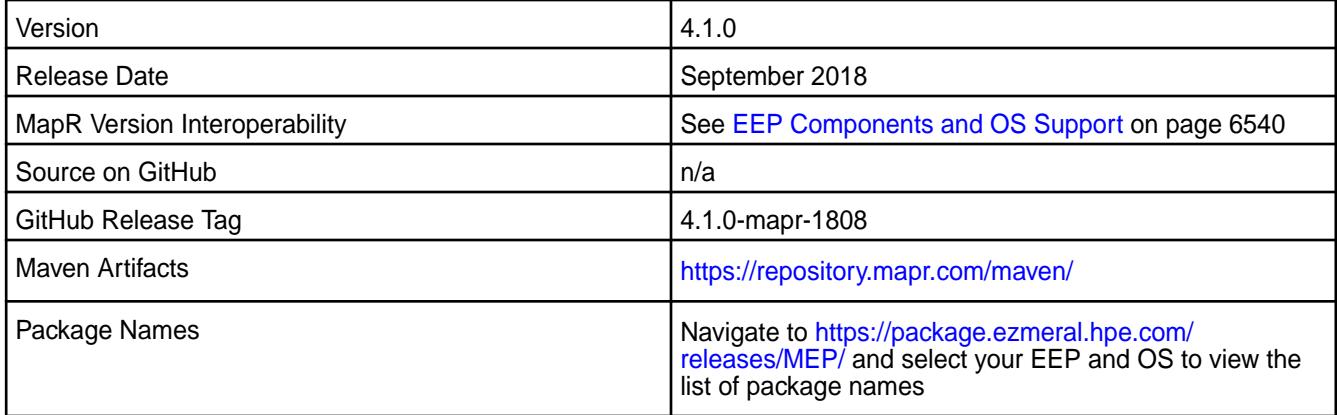

# **New in This Release**

- Added support of SSL encryption, impersonation, and PAM authentication for Kafka Connect REST API.
- Added support security by default for Kafka Connect.

### **Fixes**

This MapR release includes the following fixes on the base release:

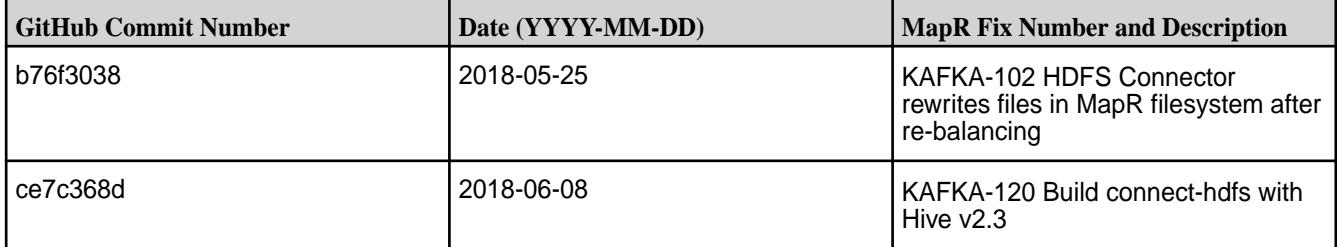

### **Known Issues and Limitations**

• None

### **Resolved Issues**

• None

### **Kafka Connect HDFS 4.0.0-2201 (EEP 5.0.8) Release Notes**

The notes below relate specifically to the HPE Distribution for Apache Hadoop.

These release notes contain only HPE-specific information and are not necessarily cumulative in nature. For information about how to use the release notes, see [Ecosystem Component Release Notes](#page-6650-0) on page 6651.

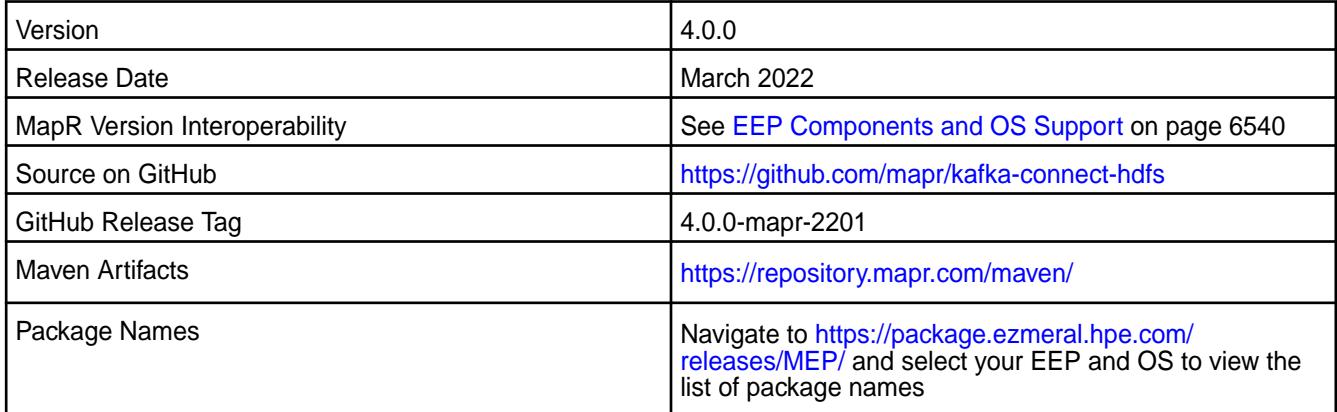

### **New in This Release**

• CVEs fixes.

### **Fixes**

This HPE release includes the following fixes on the base release:

• Rebuilt with new Hive version with log4j v1 fixes.

### **Known Issues and Limitations**

• None

#### **Resolved Issues**

• None

### **Kafka Connect HDFS 4.0.0-1808 Release Notes**

The notes below relate specifically to the MapR Distribution for Apache Hadoop.

These release notes contain only MapR-specific information and are not necessarily cumulative in nature. For information about how to use the release notes, see [Ecosystem Component Release Notes](#page-6650-0) on page 6651.

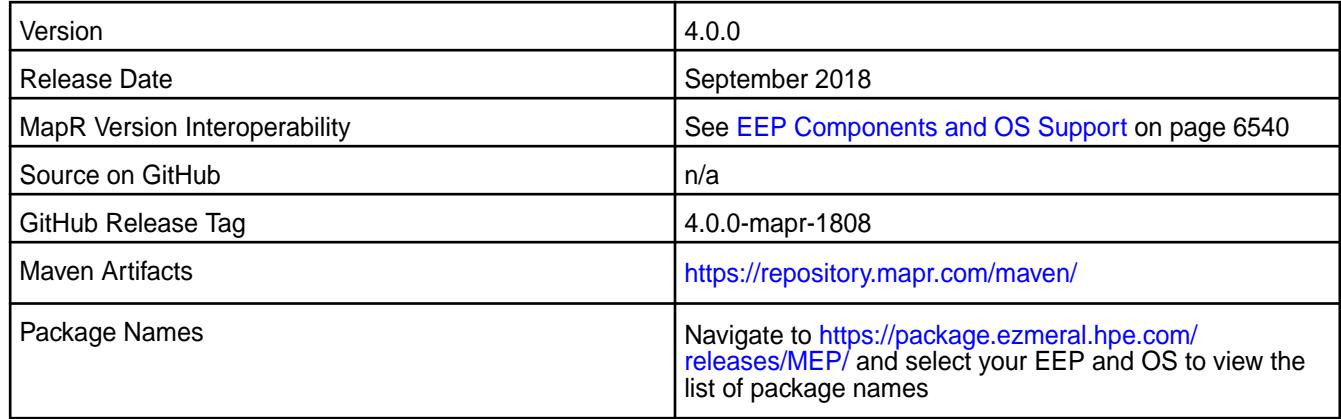

### **New in This Release**

Multiple issues were fixed.

### **Fixes**

This MapR release includes the following fixes on the base release:

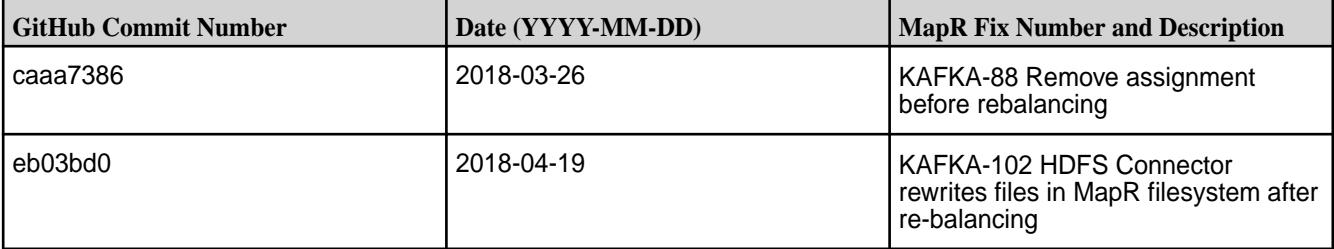

# **Known Issues and Limitations**

• None

### **Resolved Issues**

• None

# **Kafka Connect HDFS 4.0.0-1803 Release Notes**

The notes below relate specifically to the MapR Distribution for Apache Hadoop.

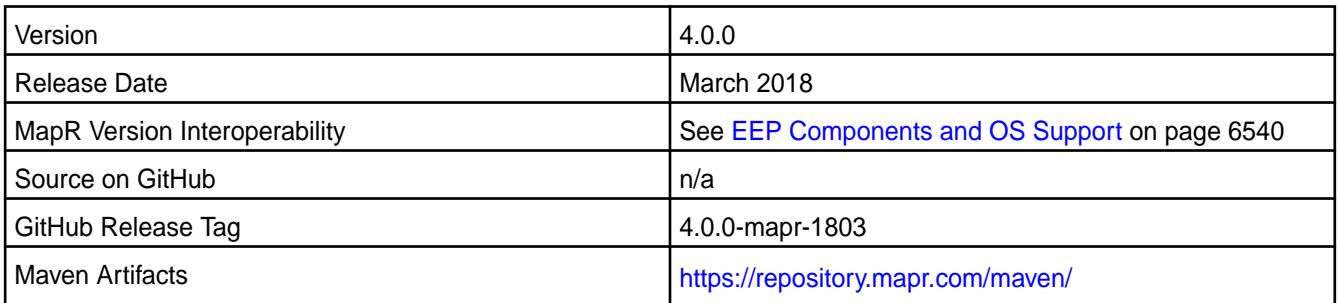

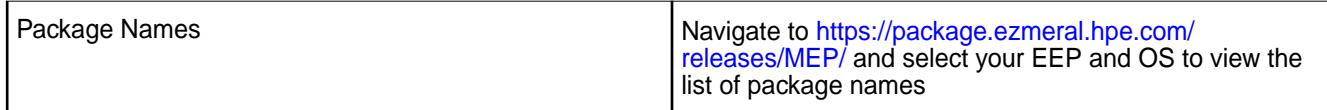

Multiple issues were fixed.

## **Fixes**

This MapR release includes the following fixes on the base release:

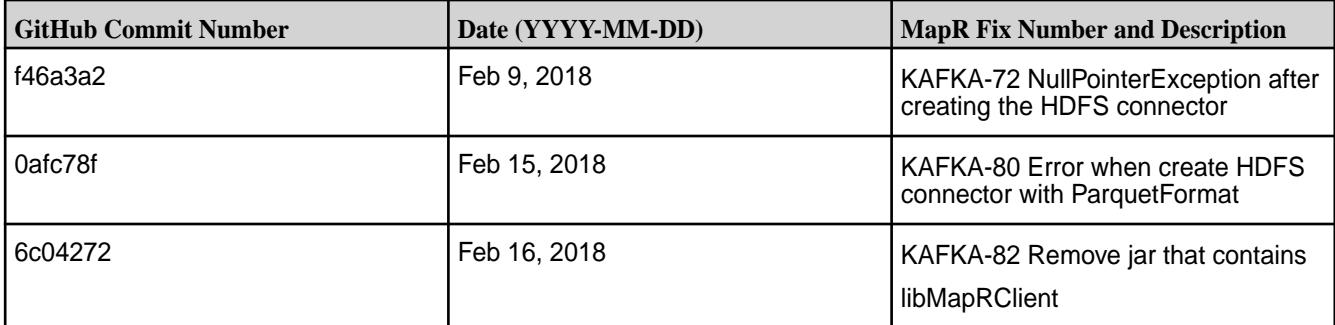

# **Known Issues and Limitations**

• None

### **Resolved Issues**

• None

### **Kafka Connect HDFS 2.0.1-1710 Release Notes**

The notes below relate specifically to the MapR Distribution for Apache Hadoop.

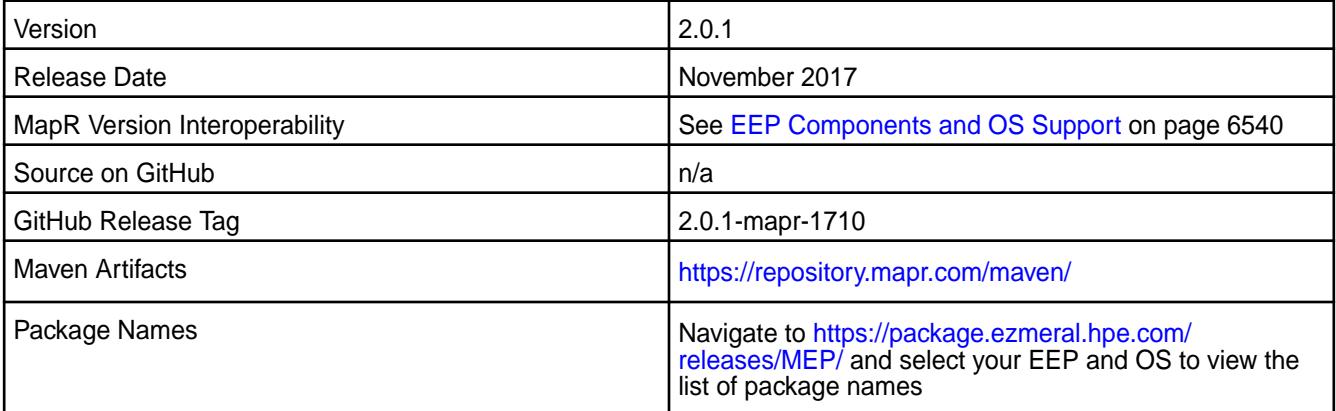

### **New in This Release**

Kafka Connect HDFS 2.0.1-1710 introduces the following enhancements or MapR platform-specific behavior changes:

• You can use configure.sh to configure this component.

### **Fixes**

Changes have been made to the mapr-kafka package and to the packaging process

• None

## **Resolved Issues**

• None

# **Kafka Connect JDBC 10.0.1.400 - 2304 (EEP 9.1.1) Release Notes**

The notes below relate specifically to the HPE Ezmeral Data Fabric Distribution for Apache Hadoop.

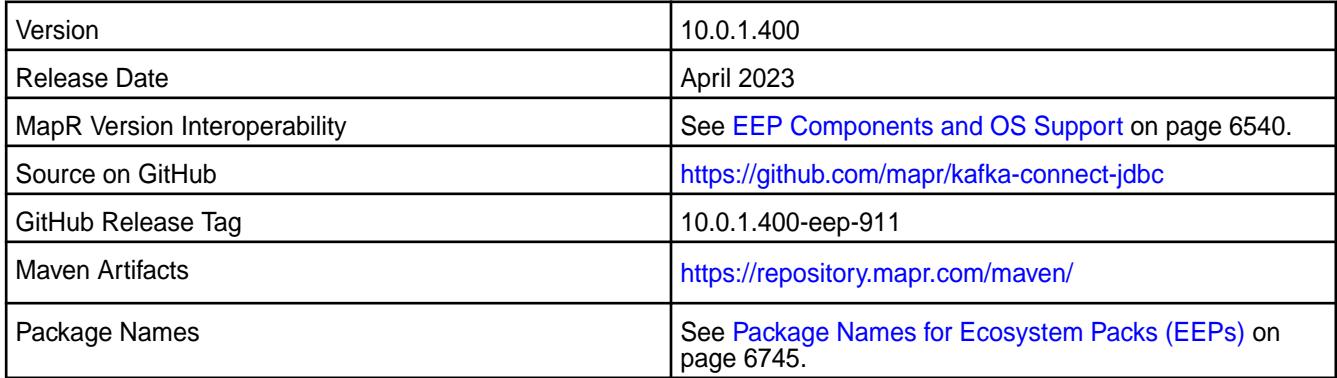

### **New in This Release**

• CVEs fixes

# **Fixes**

This HPE release includes the following fixes on the base release:

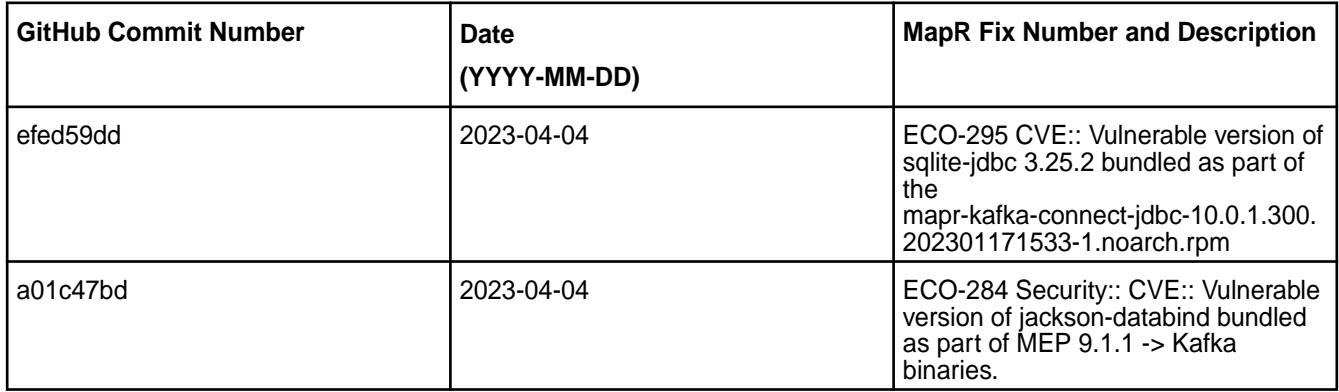

For complete details, refer to the commit log for this project in GitHub.

## **Known Issues and Limitations**

• None

### **Resolved Issues**

• None

# **Kafka Connect JDBC 10.0.1.300 - 2301 (EEP 9.1.0) Release Notes**

The notes below relate specifically to the HPE Ezmeral Data Fabric Distribution for Apache Hadoop.

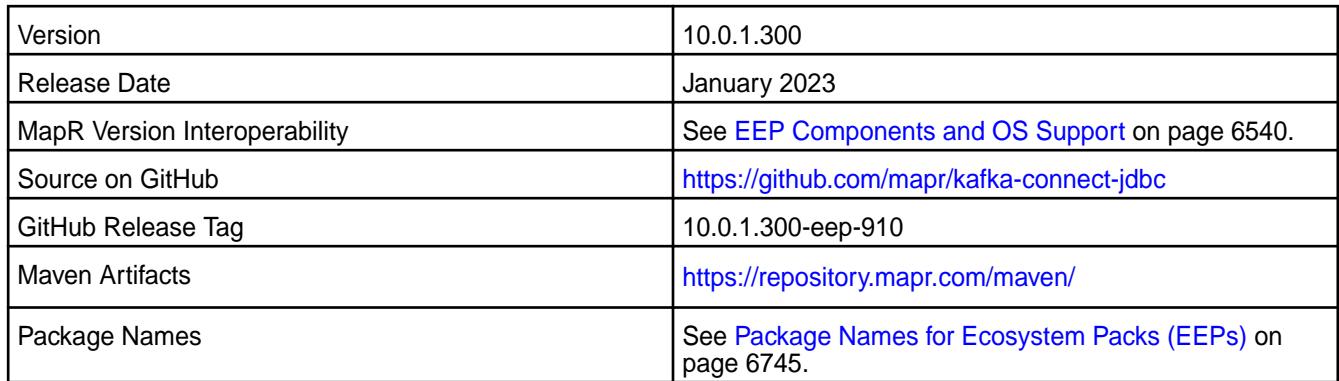

• Protocol buffer updated to protobuf-java 3.21.9.

## **Fixes**

This release includes the following fixes on the base release:

• None.

# **Known Issues and Limitations**

• None

## **Resolved Issues**

• None

# **Kafka Connect JDBC 10.0.1.200 - 2210 (EEP 9.0.0) Release Notes**

The notes below relate specifically to the HPE Ezmeral Data Fabric Distribution for Apache Hadoop.

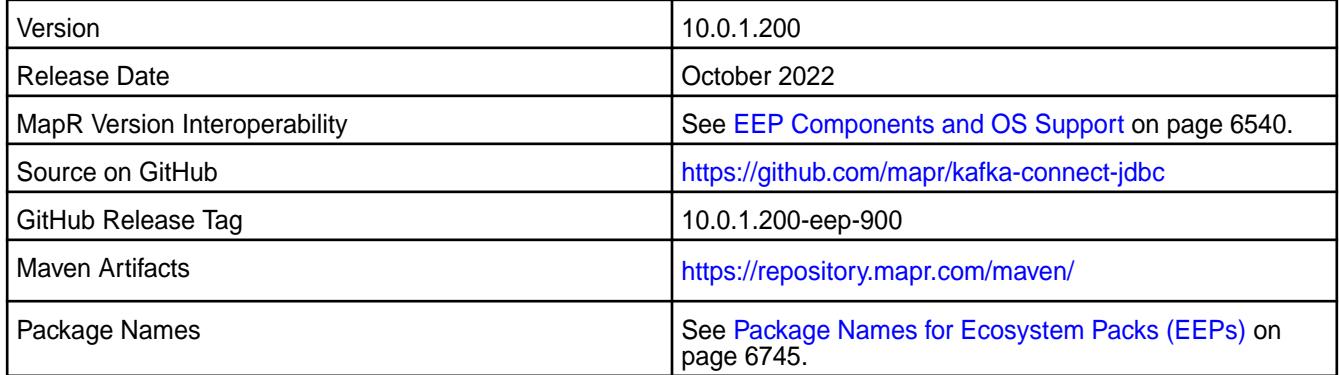

# **New in This Release**

• CVE fixes

# **Fixes**

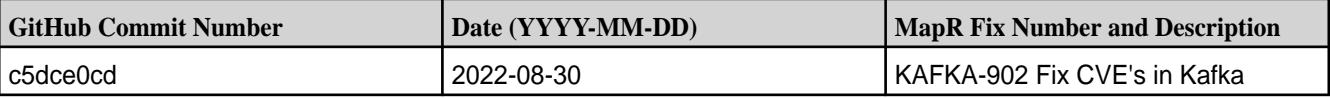

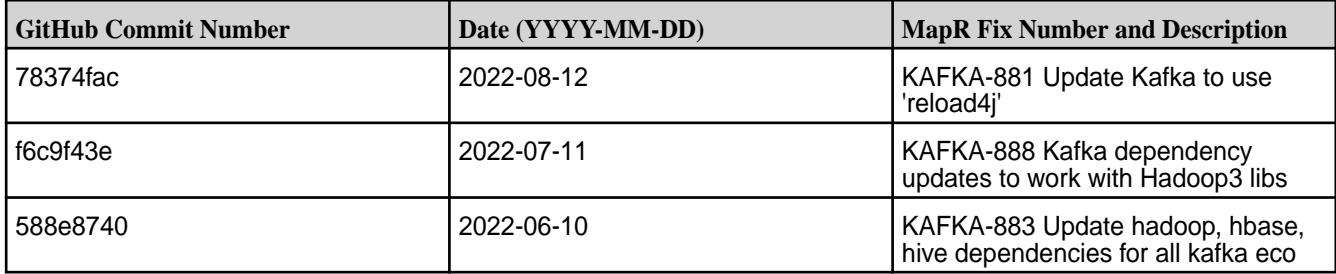

• None

# **Resolved Issues**

• None

# **Kafka Connect JDBC 10.0.1.110 - 2305 (EEP 8.1.1) Release Notes**

The notes below relate specifically to the HPE Ezmeral Data Fabric Distribution for Apache Hadoop.

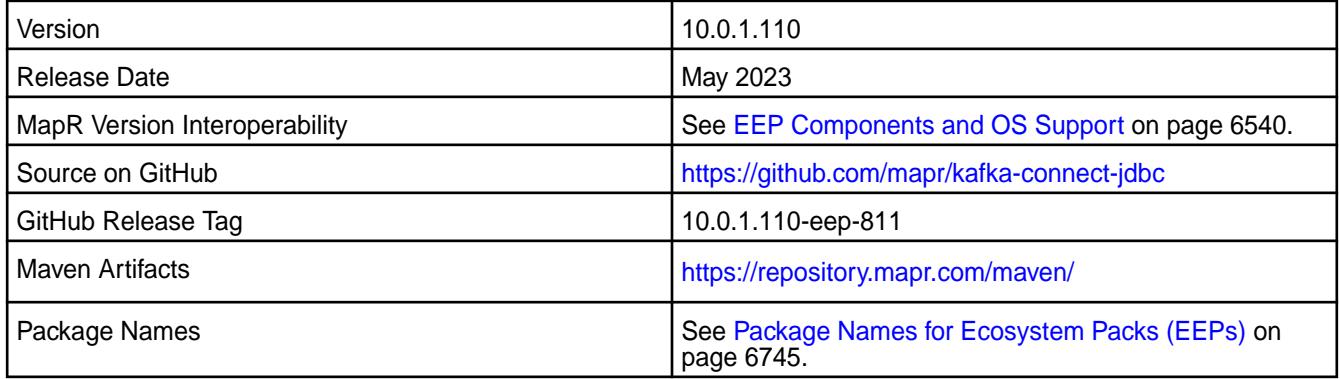

# **New in This Release**

• CVE fixes.

# **Fixes**

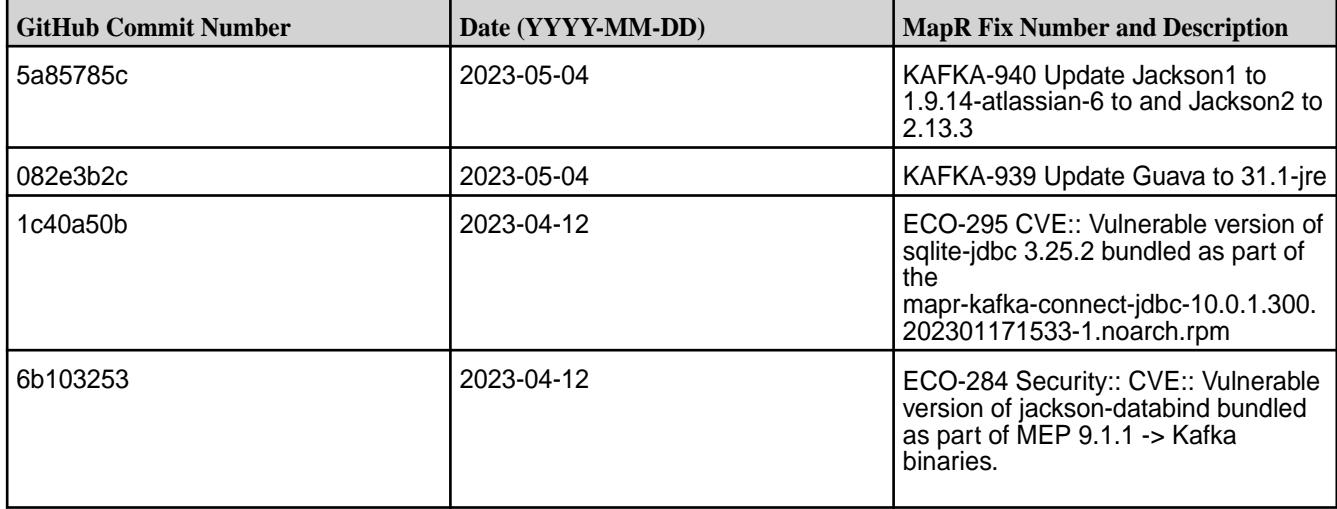

For complete details, refer to the commit log for this project in GitHub.

### **Known Issues and Limitations**

• None

#### **Resolved Issues**

• None

#### **Kafka Connect JDBC 10.0.1.100 - 2201 (EEP 8.1.0) Release Notes**

The notes below relate specifically to the HPE Ezmeral Data Fabric Distribution for Apache Hadoop.

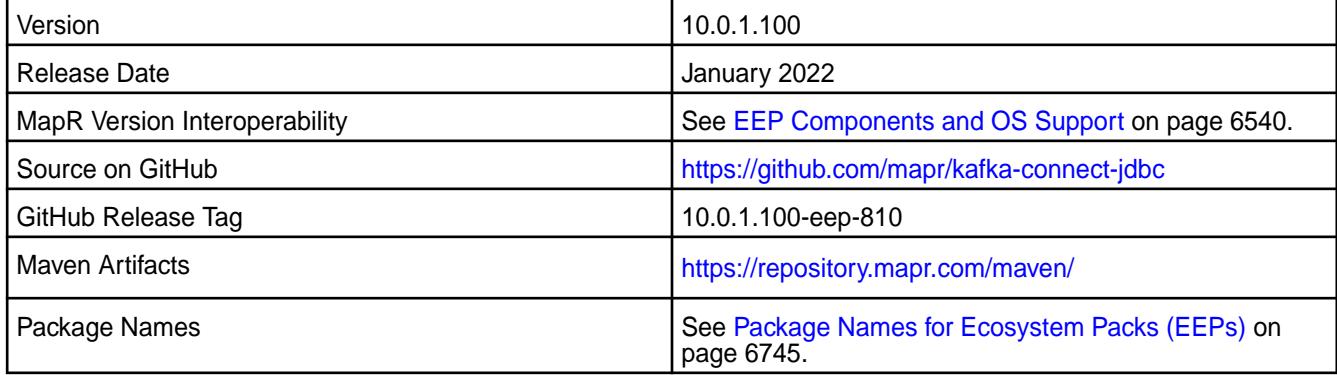

### **New in This Release**

• CVE fixes

### **Fixes**

This release includes the following fixes on the base release:

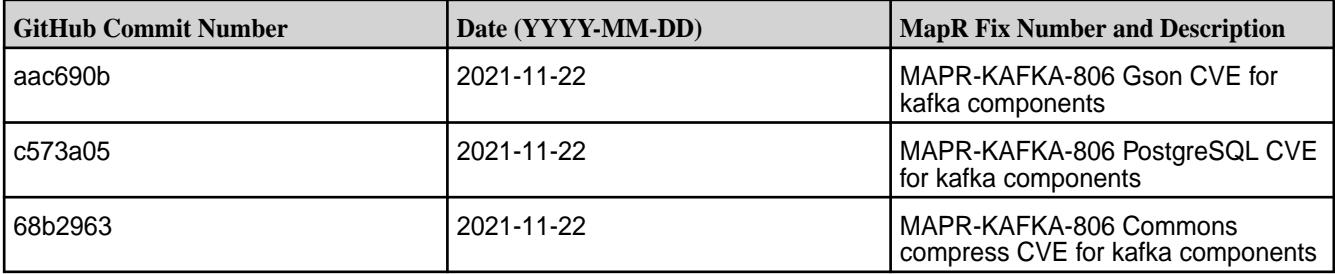

### **Known Issues and Limitations**

• None

### **Resolved Issues**

• None

# **Kafka Connect JDBC 10.0.1.0 - 2110 (EEP 8.0.0) Release Notes**

The notes below relate specifically to the HPE Ezmeral Data Fabric Distribution for Apache Hadoop.

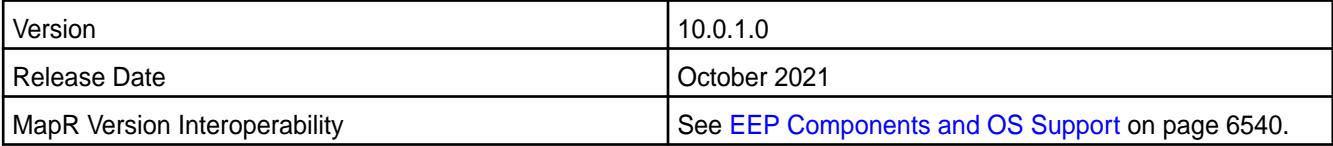

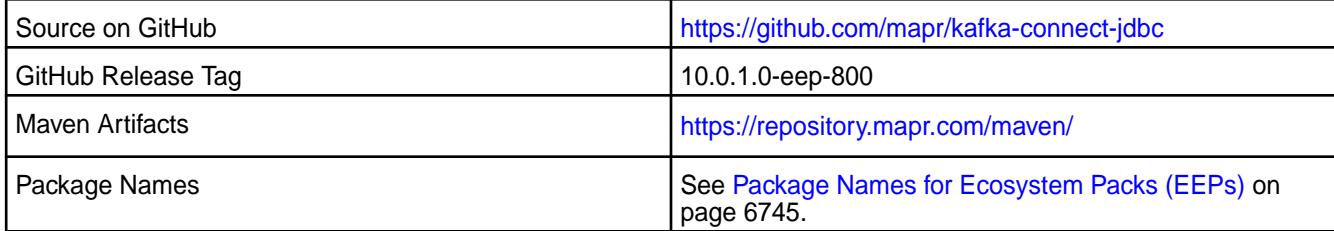

• None

### **Fixes**

This release includes the following fixes on the base release:

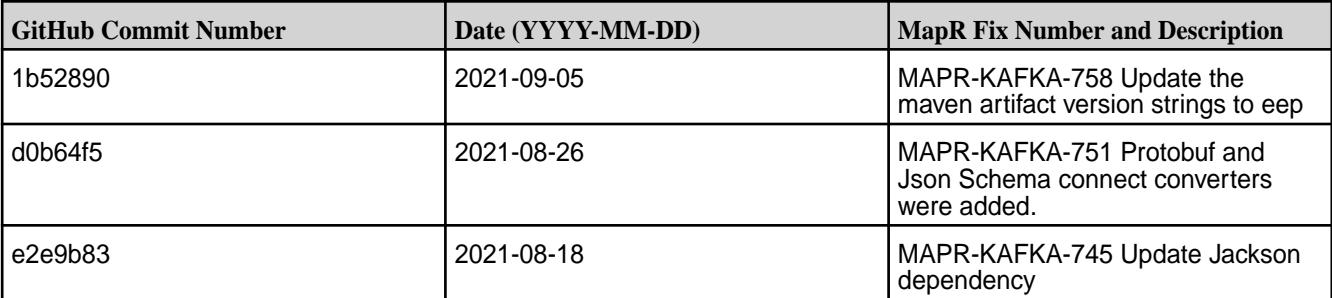

### **Known Issues and Limitations**

• None

### **Resolved Issues**

• None

# **Kafka Connect JDBC 5.1.2.100 - 2201 (EEP 7.1.2) Release Notes**

The notes below relate specifically to the HPE Ezmeral Data Fabric Distribution for Apache Kafka.

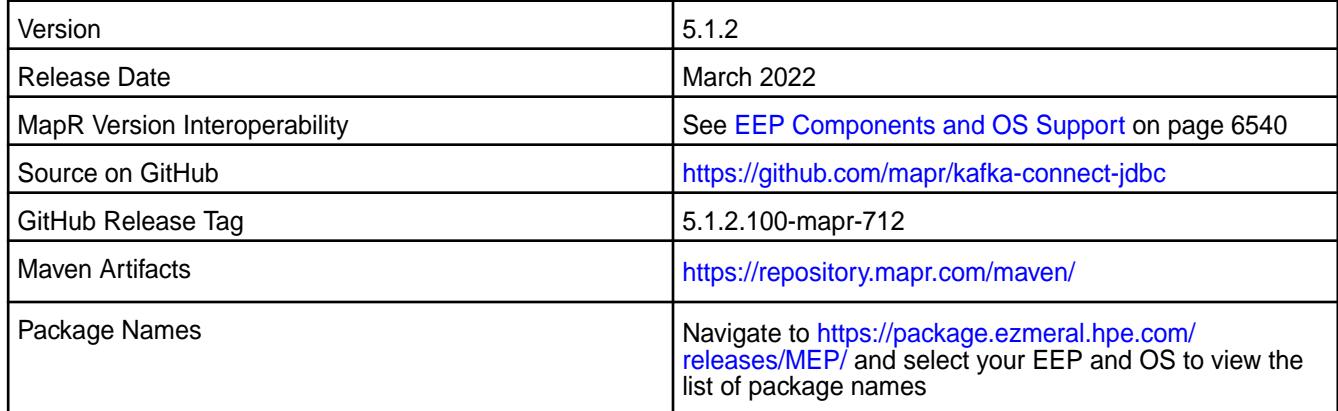

# **New in This Release**

- CVE fixes
- Bug fixes

# **Fixes**

This HPE release includes the following fixes on the base release:

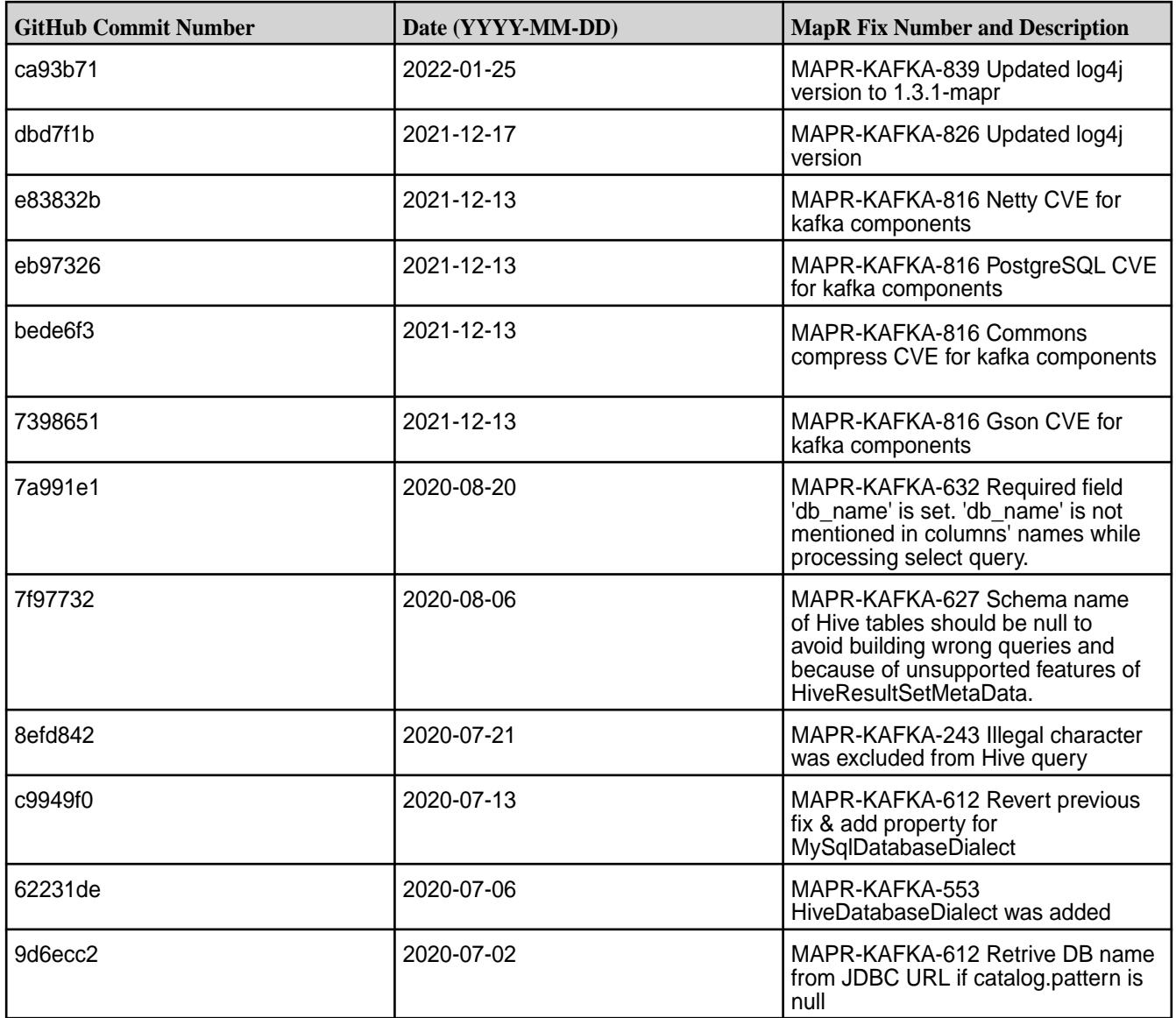

# **Known Issues and Limitations**

• None

## **Resolved Issues**

• None

# **Kafka Connect JDBC 5.1.2.0 - 2009 (MEP 7.0.0) Release Notes**

The notes below relate specifically to the MapR Distribution for Apache Hadoop.

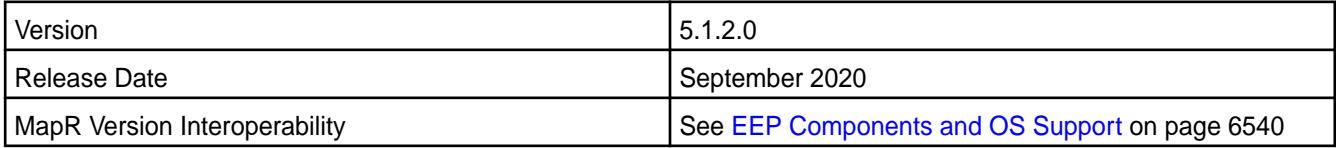

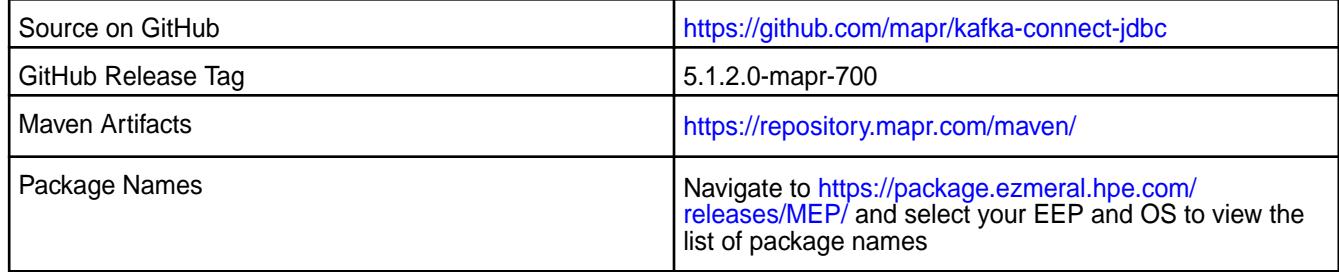

• Hive connector supports Avro format.

### **Fixes**

This MapR release includes the following fixes on the base release:

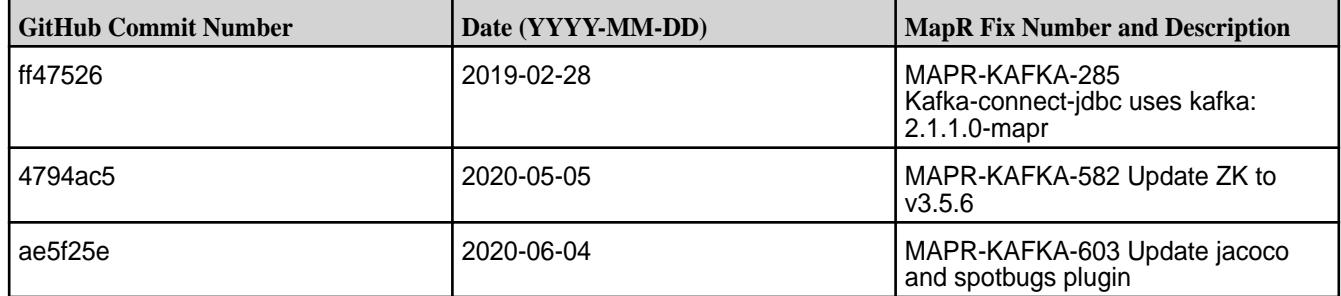

# **Known Issues and Limitations**

• None

### **Resolved Issues**

• None

# **Kafka Connect JDBC 5.1.2.400 - 2212 (EEP 6.4.0) Release Notes**

The following notes relate specifically to the HPE Ezmeral Data Fabric Distribution for Apache Kafka.

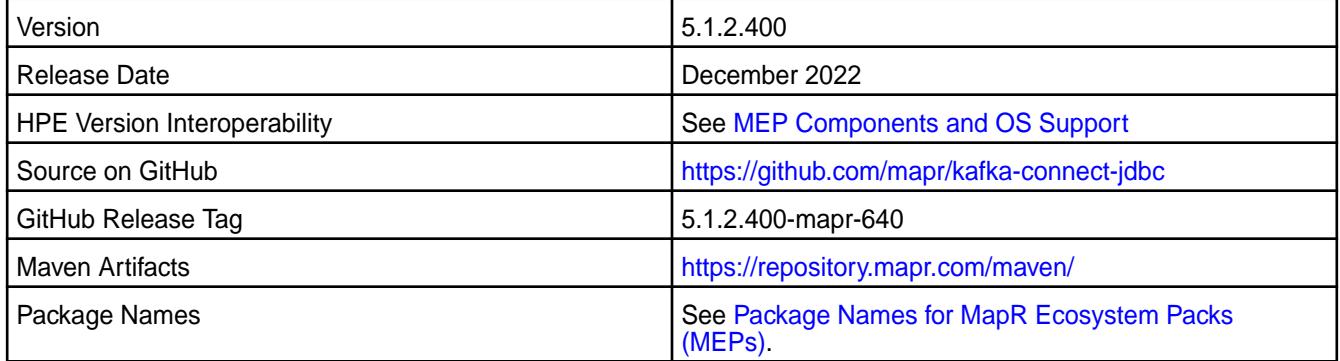

# **New in This Release**

Kafka Connect JDBC 5.1.2.400 - 2212 introduces the following enhancements or HPE platform-specific behavior changes:

• Version update to 5.1.2

- CVE fixes
- Bug fixes

# **Fixes**

This HPE release includes the following fixes on the base release:

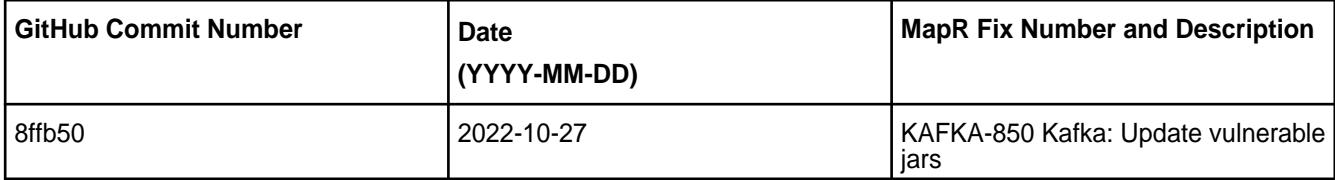

For complete details, refer to the commit log for this project in GitHub.

### **Known Issues and Limitations**

• None.

### **Resolved Issues**

• None.

# **Kafka Connect JDBC 4.1.0 - 2201 (EEP 6.3.6) Release Notes**

The notes below relate specifically to the HPE Ezmeral Data Fabric Distribution for Apache Kafka.

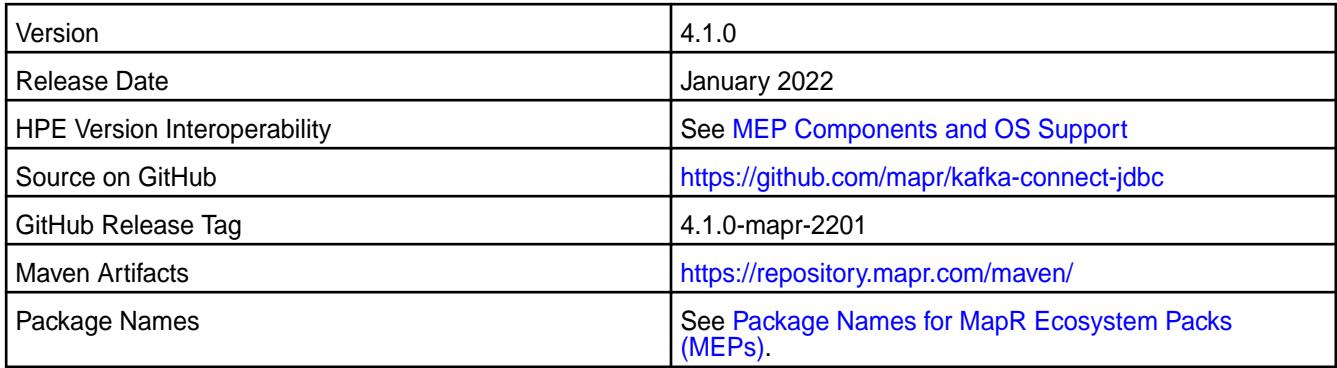

# **New in This Release**

Kafka Connect JDBC 4.1.0 - 2201 introduces the following enhancements or HPE platform-specific behavior changes:

• CVE fixes

# **Fixes**

This HPE release includes the following fixes on the base release:

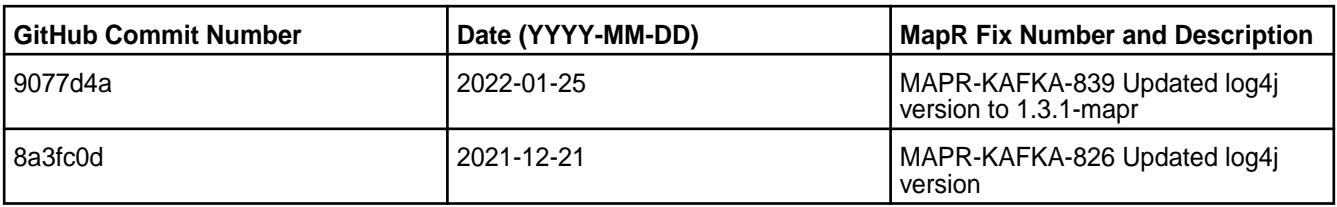

For complete details, refer to the commit log for this project in GitHub.

• None.

## **Resolved Issues**

• None.

# **Kafka Connect JDBC 4.1.0 - 2101 (EEP 6.3.2) Release Notes**

The notes below relate specifically to the HPE Ezmeral Data Fabric Distribution for Apache Kafka.

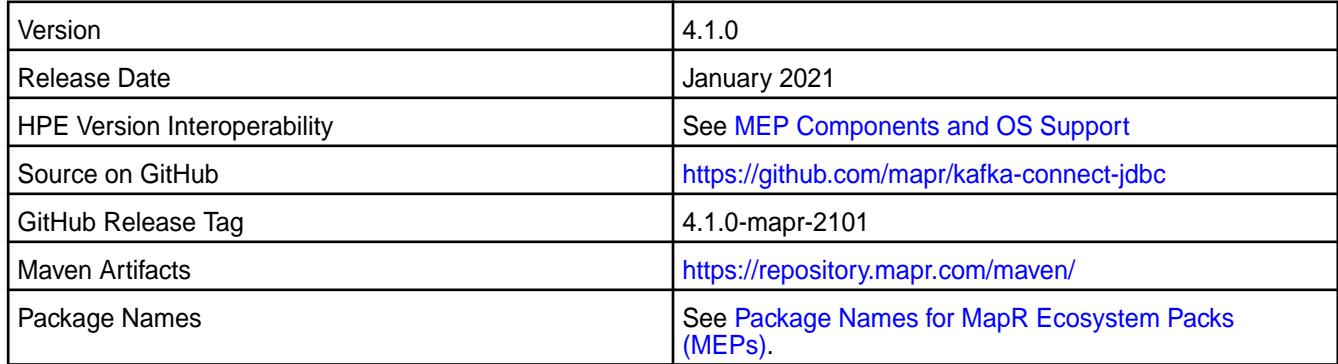

### **New in This Release**

Kafka Connect JDBC 4.1.0 - 2101 introduces the following enhancements or HPE platform-specific behavior changes:

• The Hive connector supports Avro format.

### **Fixes**

This HPE release includes the following fixes on the base release:

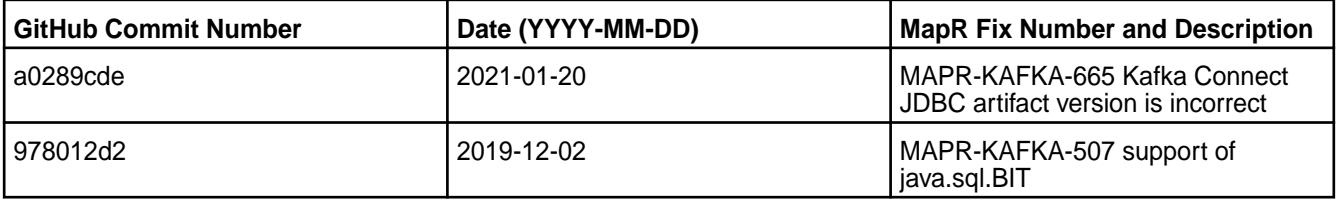

For complete details, refer to the commit log for this project in GitHub.

### **Known Issues and Limitations**

• None.

### **Resolved Issues**

• None.

# **Kafka Connect JDBC 4.1.0-1808 Release Notes**

The notes below relate specifically to the MapR Distribution for Apache Hadoop.

These release notes contain only MapR-specific information and are not necessarily cumulative in nature. For information about how to use the release notes, see [Ecosystem Component Release Notes](#page-6650-0) on page 6651.

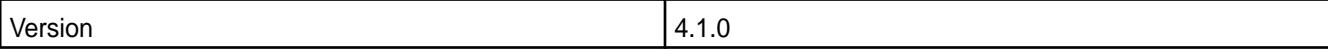

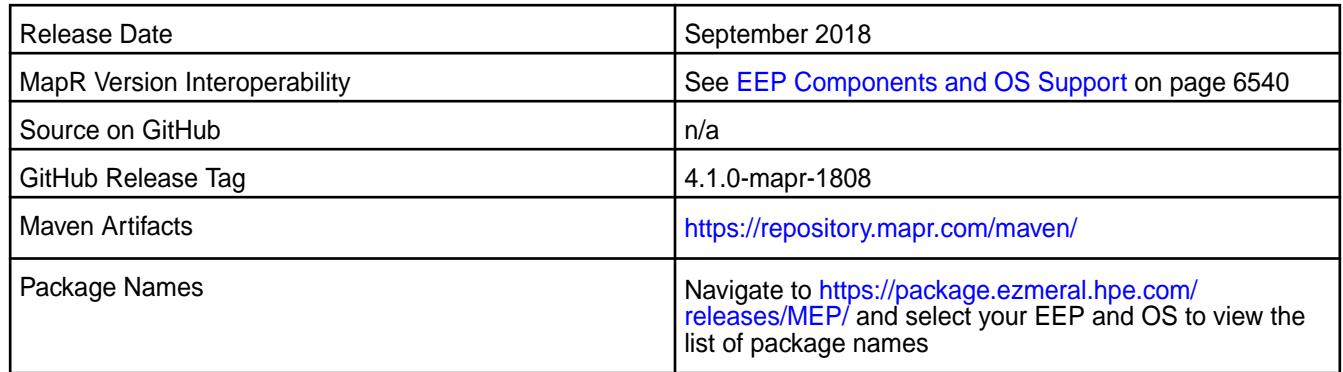

- Added support of SSL encryption, impersonation, and PAM authentication for Kafka Connect REST API.
- Added support security by default for Kafka Connect.

### **Fixes**

This MapR release includes the following fixes on the base release:

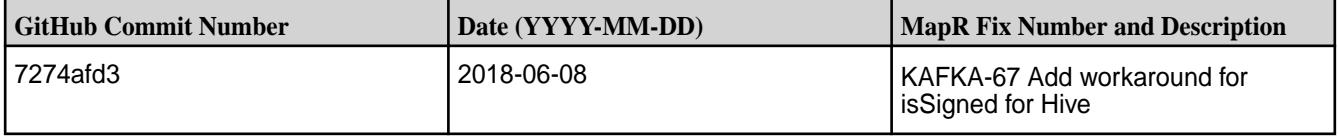

# **Known Issues and Limitations**

• None

### **Resolved Issues**

• None

# **Kafka Connect JDBC 4.0.0 - 2201 (EEP 5.0.8) Release Notes**

The notes below relate specifically to the HPE Ezmeral Data Fabric Distribution for Apache Kafka.

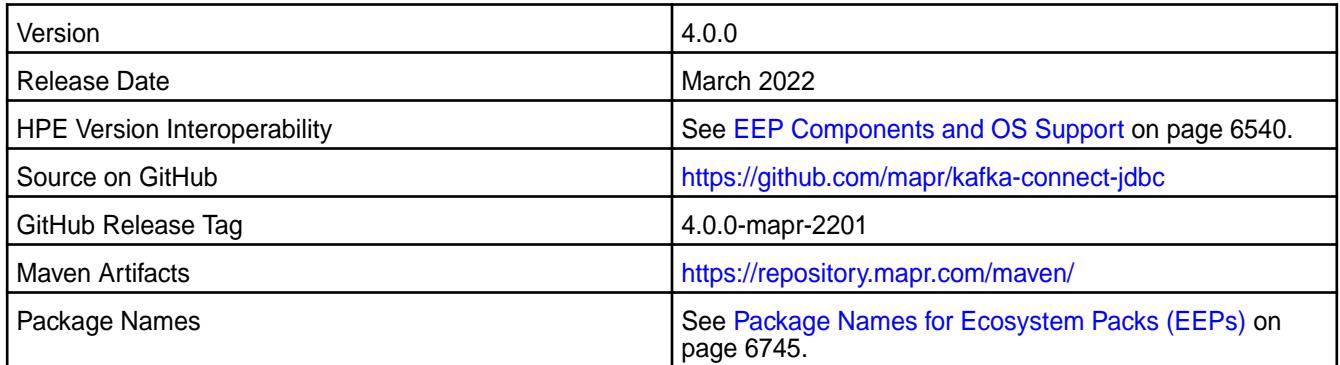

### **New in This Release**

Kafka Connect JDBC 4.0.0 - 2201 introduces the following enhancements or HPE platform-specific behavior changes:

• CVE fixes

# **Fixes**

This HPE release includes the following fixes on the base release:

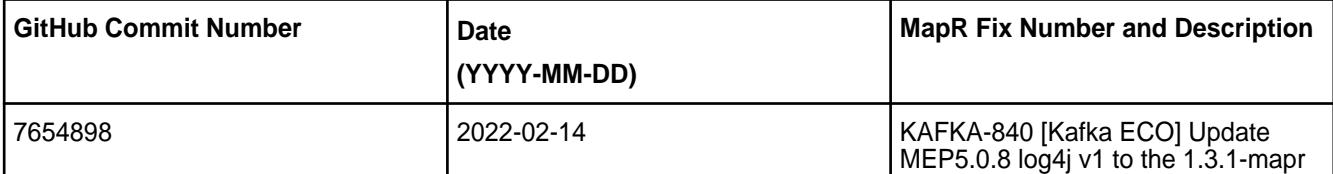

For complete details, refer to the commit log for this project in GitHub.

## **Known Issues and Limitations**

• None.

## **Resolved Issues**

• None.

# **Kafka Connect JDBC 4.0.0-1803 Release Notes**

The notes below relate specifically to the MapR Distribution for Apache Hadoop.

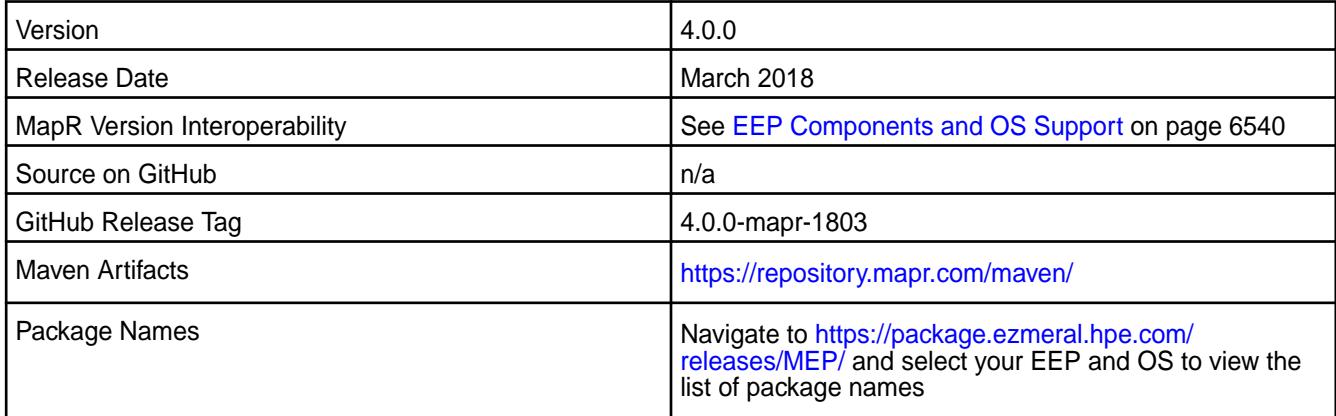

### **New in This Release**

The JDBC Sink Connector was added.

# **Fixes**

Changes have been made to the mapr-kafka package and to the packaging process.

This MapR release includes the following fixes on the base release:

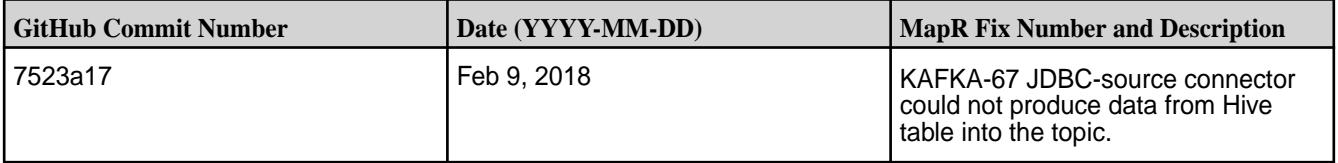

# **Known Issues and Limitations**

• None

### **Resolved Issues**

• None

# **Kafka Connect JDBC 2.0.1-1710 Release Notes**

The notes below relate specifically to the MapR Distribution for Apache Hadoop. You may also be interested in the [Confluent home Kafka Connect JDBC page](http://docs.confluent.io/2.0.1/connect/connect-jdbc/docs/index.html)

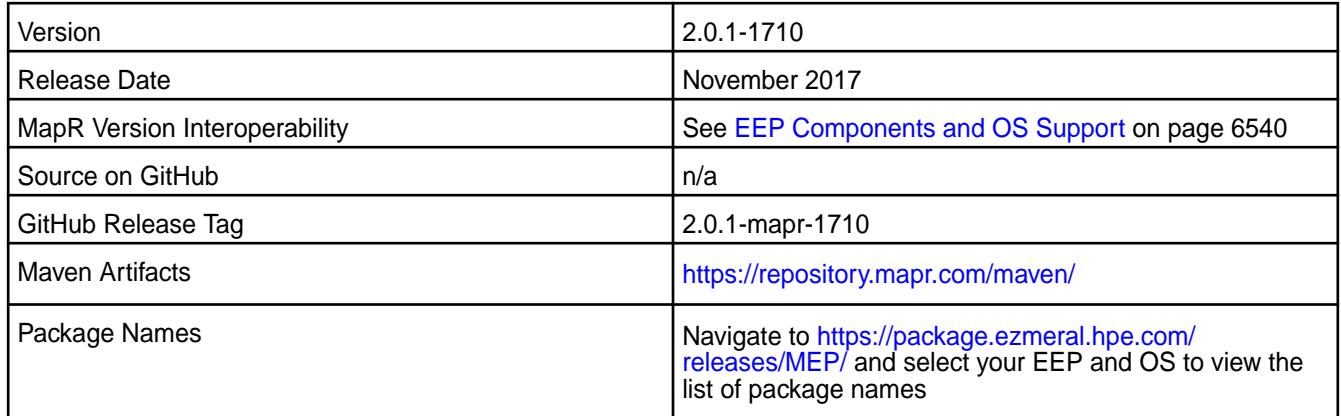

### **New in This Release**

Kafka Connect JDBC 2.0.1-1710 introduces the following enhancements or MapR platform-specific behavior changes:

• You can use configure.sh to configure this component.

### **Fixes**

Changes have been made to the mapr-kafka package and to the packaging process

## **Known Issues and Limitations**

• None

### **Resolved Issues**

• None

### **Kafka Connect 10.0.0.500 - 2307 (EEP 9.1.2) Release Notes**

The notes below relate specifically to the HPE Ezmeral Data Fabric Distribution for Apache Kafka. See [Apache Kafka 2.6.1 release noteso](https://archive.apache.org/dist/kafka/2.6.1/RELEASE_NOTES.html)r the [Apache Kafka Streams homepage](https://kafka.apache.org/documentation/streams/)for more information.

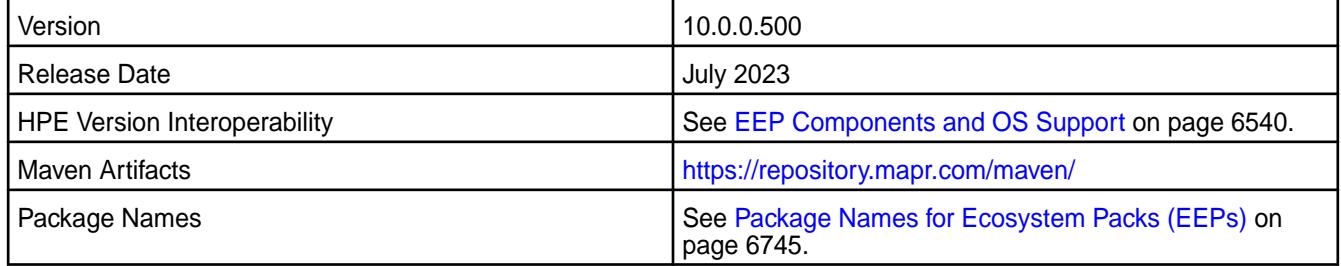

## **New in This Release**

Kafka Connect 10.0.0.500 - 2307 introduces the following enhancements or HPE platform-specific behavior changes:

• CVE fixes.

## **Fixes**

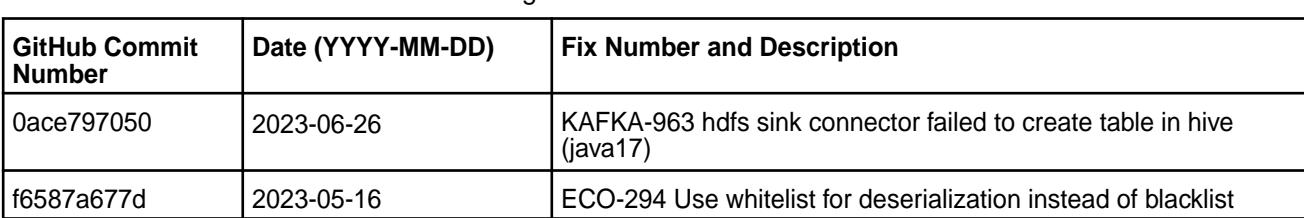

This HPE release includes the following fixes on the base release:

For complete details, refer to the commit log for this project in GitHub.

### **Known Issues and Limitations**

• None.

### **Resolved Issues**

• None.

### **Kafka Connect 10.0.0.400 - 2304 (EEP 9.1.1) Release Notes**

The notes below relate specifically to the HPE Ezmeral Data Fabric Distribution for Apache Kafka. See [Apache Kafka 2.6.1 release noteso](https://archive.apache.org/dist/kafka/2.6.1/RELEASE_NOTES.html)r the [Apache Kafka Streams homepage](https://kafka.apache.org/documentation/streams/)for more information.

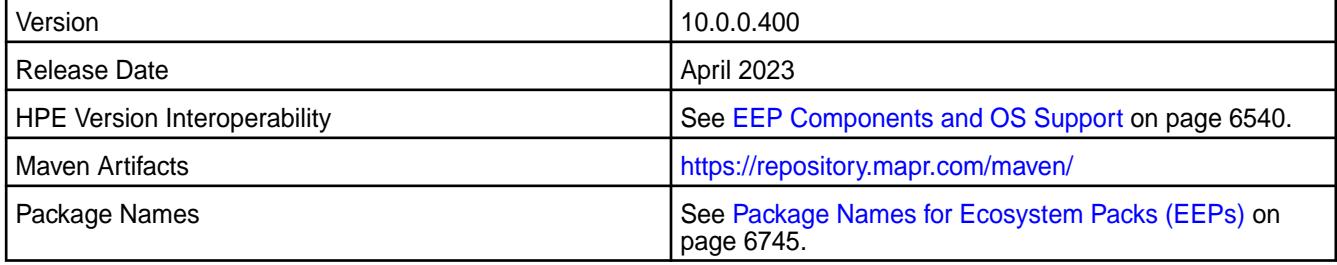

## **New in This Release**

Kafka Connect 10.0.0.400 - 2304 introduces the following enhancements or HPE platform-specific behavior changes:

• Bug fixes

### **Fixes**

This HPE release includes the following fixes on the base release:

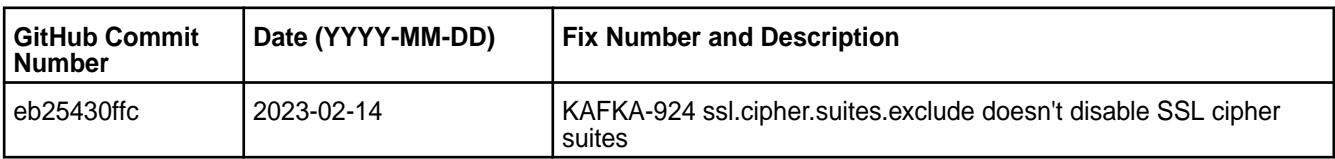

For complete details, refer to the commit log for this project in GitHub.

### **Known Issues and Limitations**

• None.

### **Resolved Issues**

• None.

# **Kafka Connect 10.0.0.300 - 2301 (EEP 9.1.0) Release Notes**

The notes below relate specifically to the HPE Ezmeral Data Fabric Distribution for Apache Kafka. See [Apache Kafka 2.6.1 release noteso](https://archive.apache.org/dist/kafka/2.6.1/RELEASE_NOTES.html)r the [Apache Kafka Streams homepage](https://kafka.apache.org/documentation/streams/)for more information.

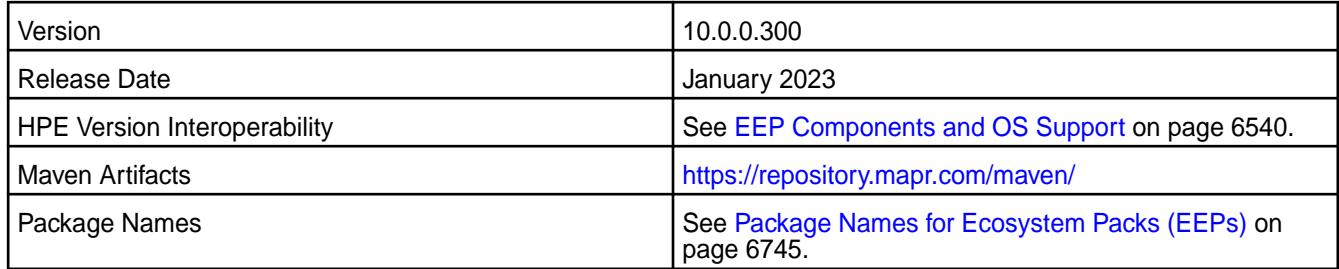

### **New in This Release**

Kafka Connect 10.0.0.300 - 2301 introduces the following enhancements or HPE platform-specific behavior changes:

• Protocol buffer updated to protobuf-java 3.21.9.

#### **Fixes**

This HPE release includes the following fixes on the base release:

• None.

## **Known Issues and Limitations**

• None.

#### **Resolved Issues**

• None.

### **Kafka Connect 10.0.0.200 - 2210 (EEP 9.0.0) Release Notes**

The notes below relate specifically to the HPE Ezmeral Data Fabric Distribution for Apache Kafka. See [Apache Kafka 2.6.1 release noteso](https://archive.apache.org/dist/kafka/2.6.1/RELEASE_NOTES.html)r the [Apache Kafka Streams homepage](https://kafka.apache.org/documentation/streams/)for more information.

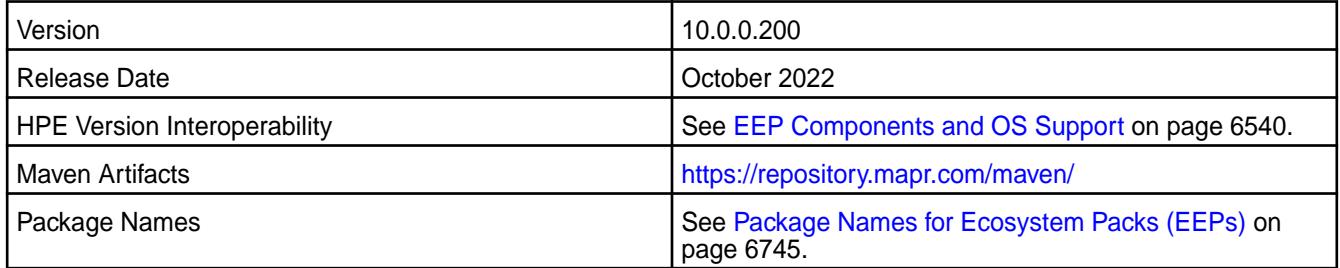

### **New in This Release**

Kafka Connect 10.0.0.200 - 2210 introduces the following enhancements or HPE platform-specific behavior changes:

• None.

### **Fixes**

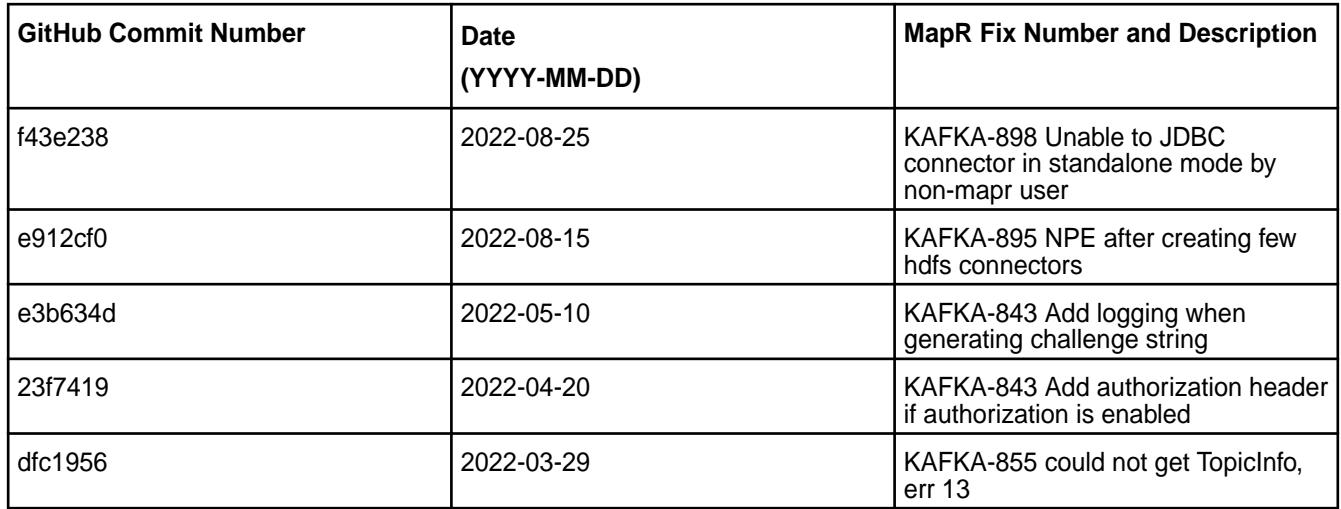

• None.

### **Resolved Issues**

• None.

# **Kafka Connect 10.0.0.110 - 2305 (EEP 8.1.1) Release Notes**

The notes below relate specifically to the HPE Ezmeral Data Fabric Distribution for Apache Kafka. See [Apache Kafka 2.6.1 release noteso](https://archive.apache.org/dist/kafka/2.6.1/RELEASE_NOTES.html)r the [Apache Kafka Streams homepage](https://kafka.apache.org/documentation/streams/)for more information.

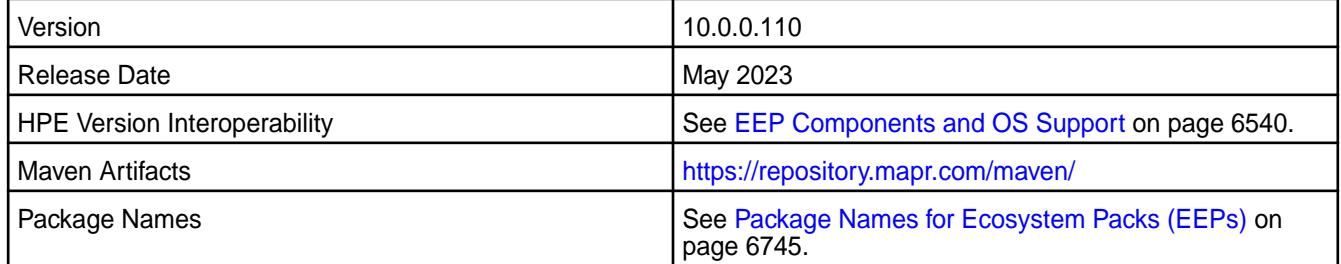

# **New in This Release**

Kafka Connect 10.0.0.110-2305 introduces the following enhancements or HPE platform-specific behavior changes:

• Bug fixes.

# **Fixes**

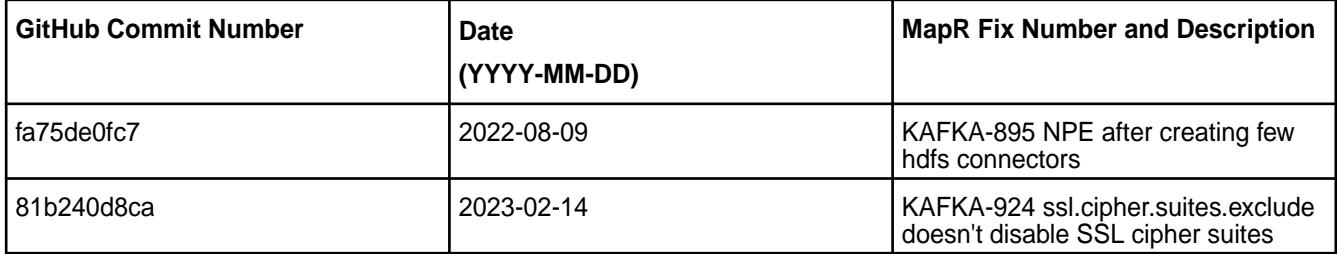

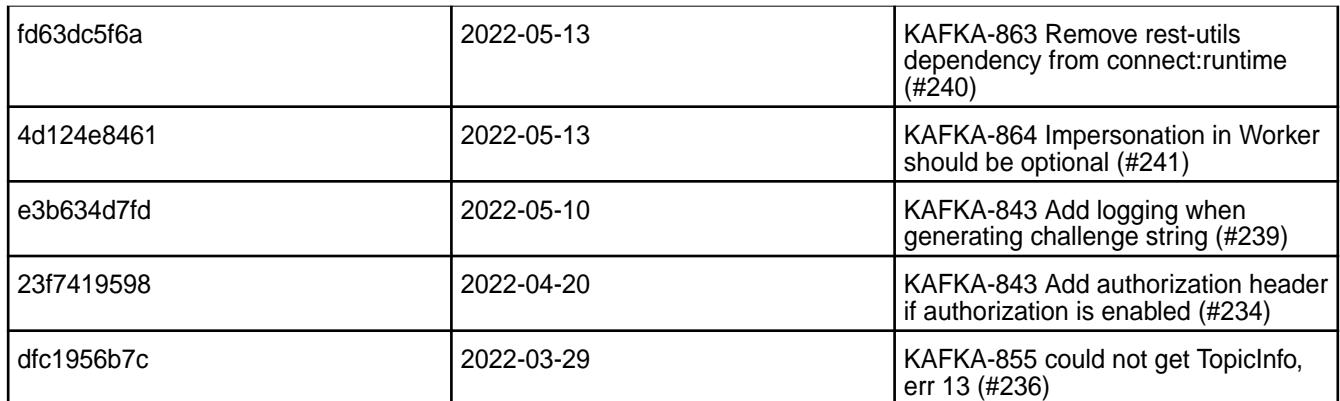

• None.

### **Resolved Issues**

• None.

### **Kafka Connect 10.0.0.100 - 2201 (EEP 8.1.0) Release Notes**

The notes below relate specifically to the HPE Ezmeral Data Fabric Distribution for Apache Kafka. See [Apache Kafka 2.6.1 release noteso](https://archive.apache.org/dist/kafka/2.6.1/RELEASE_NOTES.html)r the [Apache Kafka Streams homepage](https://kafka.apache.org/documentation/streams/)for more information.

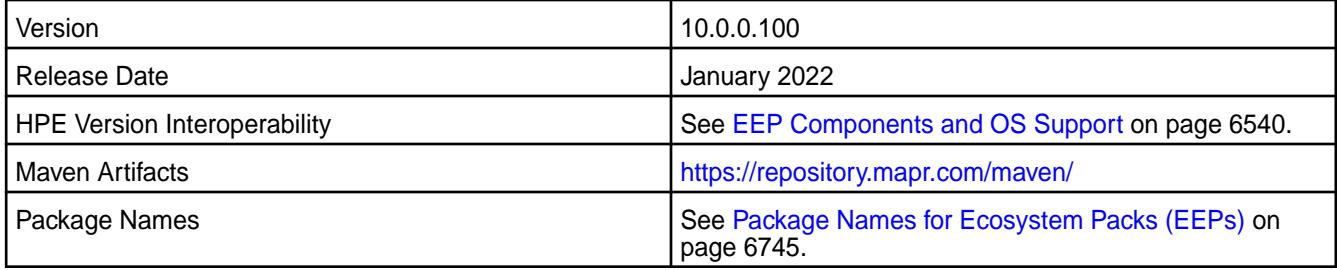

# **New in This Release**

Kafka Connect 10.0.0.100-2201 introduces the following enhancements or HPE platform-specific behavior changes:

• Federal Information Processing Standards ([FIPS](#page-853-0)) support (valid for core 7.0.0 and later). See FIPS [Compliance for HPE Ezmeral Data Fabric](#page-853-0) on page 854.

### **Fixes**

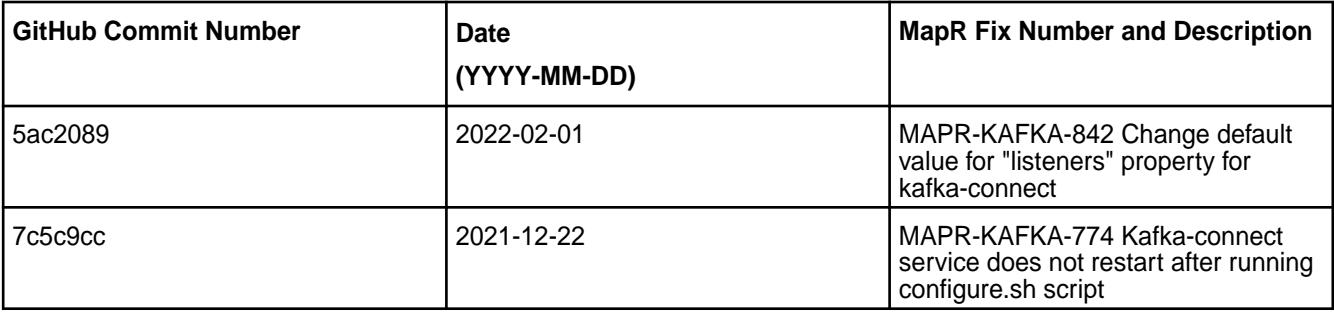

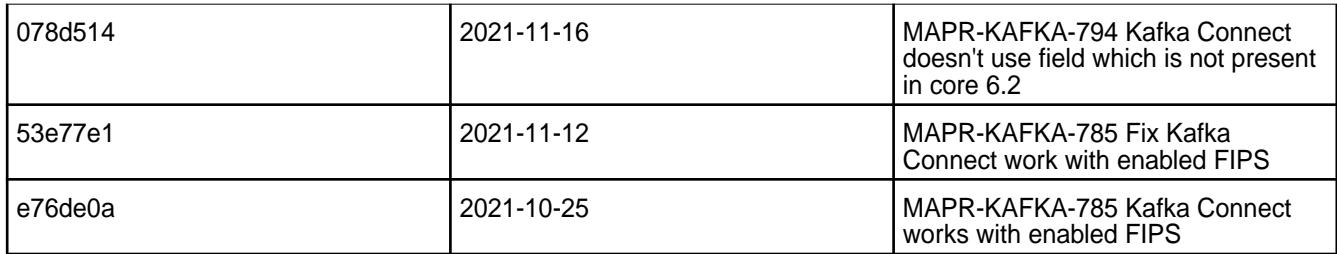

• None.

### **Resolved Issues**

• None.

# **Kafka Connect 5.1.2.300 - 2201 (EEP 7.1.2)**

The notes below relate specifically to the HPE Distribution for Apache Hadoop.

These release notes contain only HPE-specific information and are not necessarily cumulative in nature. For information about how to use the release notes, see [Ecosystem Component Release Notes](#page-6650-0) on page 6651.

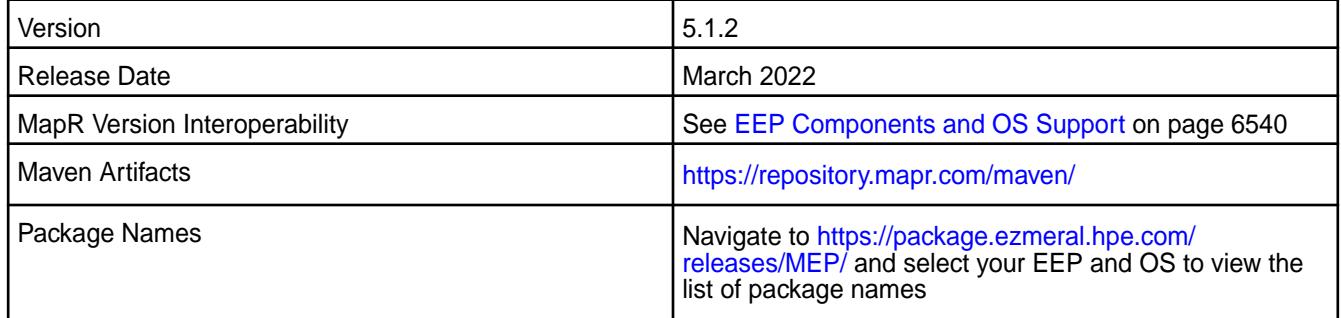

# **New in This Release**

• None.

### **Fixes**

Changes have been made to the mapr-kafka package and to the packaging process.

This HPE release includes the following fixes on the base release:

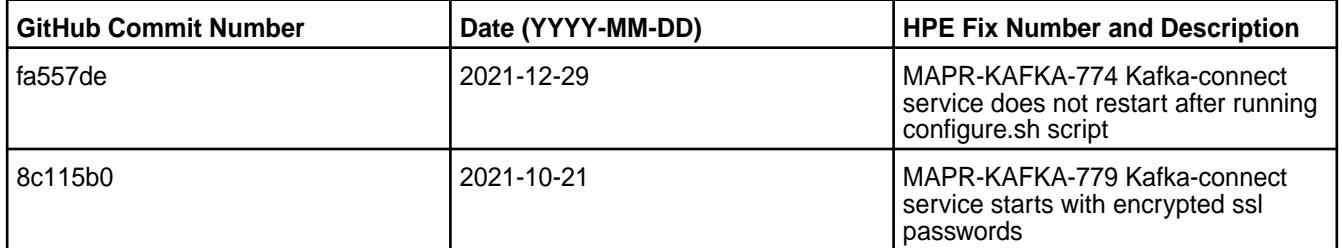

# **Known Issues and Limitations**

• None

#### **Resolved Issues**

• None

### **Kafka Connect 5.1.2.0 - 2009 (EEP 7.0.0) Release Notes**

The notes below relate specifically to the MapR Distribution for Apache Hadoop.

These release notes contain only MapR-specific information and are not necessarily cumulative in nature. For information about how to use the release notes, see [Ecosystem Component Release Notes](#page-6650-0) on page 6651.

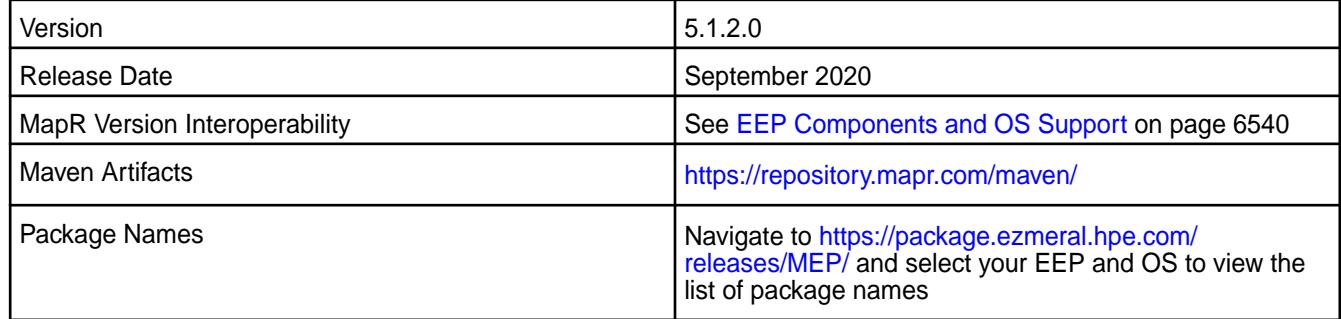

### **New in This Release**

• Additional security features.

### **Fixes**

Changes have been made to the mapr-kafka package and to the packaging process.

This MapR release includes the following fixes on the base release:

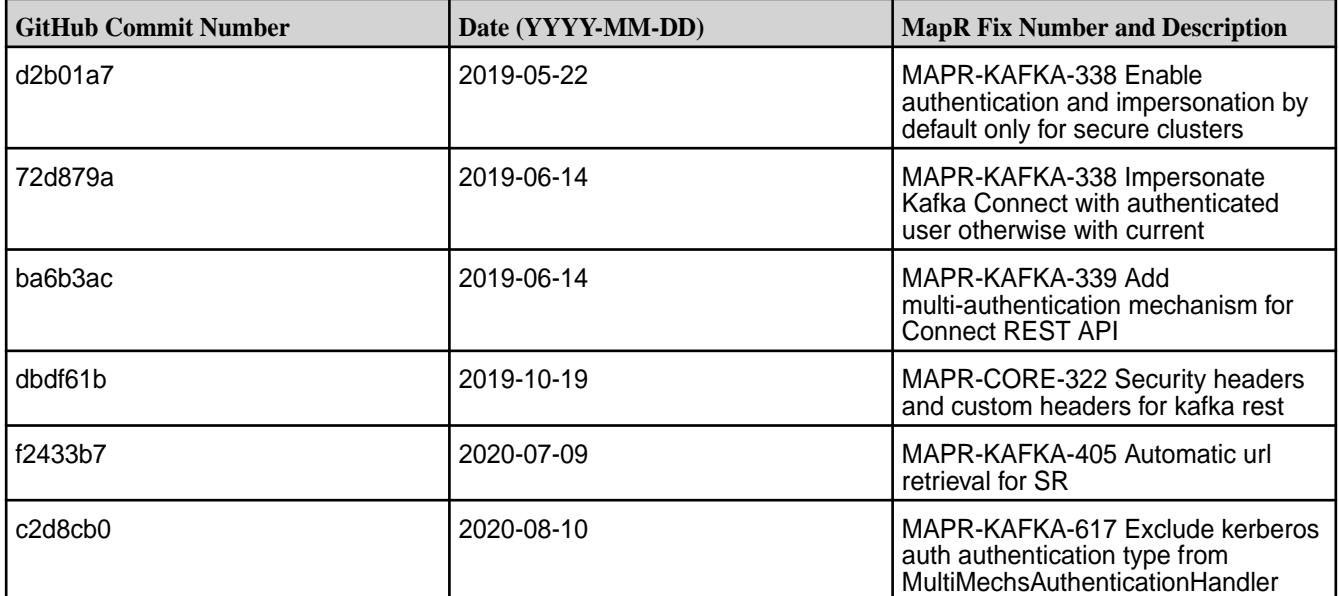

# **Known Issues and Limitations**

• None

### **Resolved Issues**

• None

### **Kafka Connect 4.1.0-1808 Release Notes**

The notes below relate specifically to the MapR Distribution for Apache Hadoop.

These release notes contain only MapR-specific information and are not necessarily cumulative in nature. For information about how to use the release notes, see [Ecosystem Component Release Notes](#page-6650-0) on page 6651.

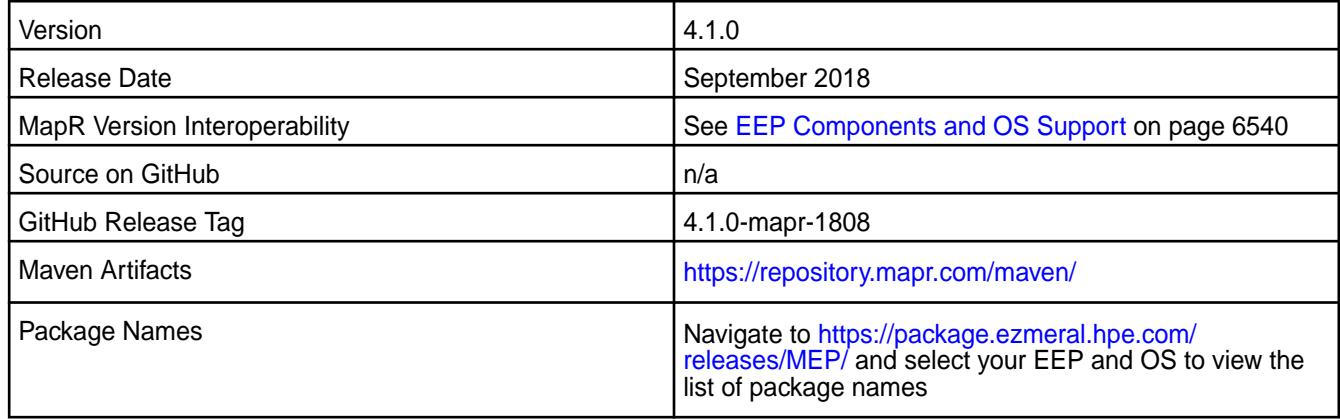

#### **New in This Release**

- Support for SSL encryption, impersonation and PAM authentication.
- Support for security by default.
- Multiple issues were fixed.

#### **Fixes**

This MapR release includes the following fixes on the base release:

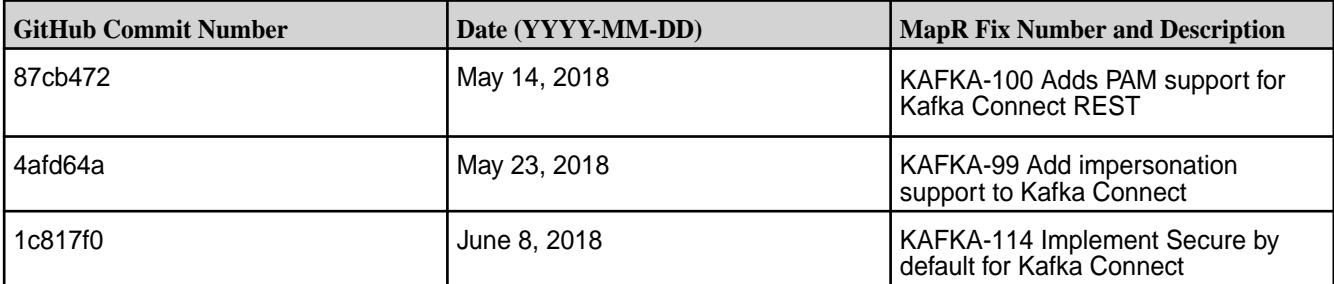

# **Known Issues and Limitations**

• None

#### **Resolved Issues**

• None

### **Kafka Connect 2.0.1-1801 Release Notes**

This section provides reference information, including new features, fixes, known issues, and limitations for Kafka Connect 2.0.1-1801.

These notes are for the Kafka Connect for MapR Streams component included in the MapR Converged Data Platform.

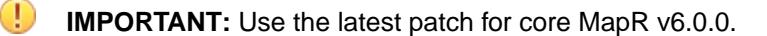

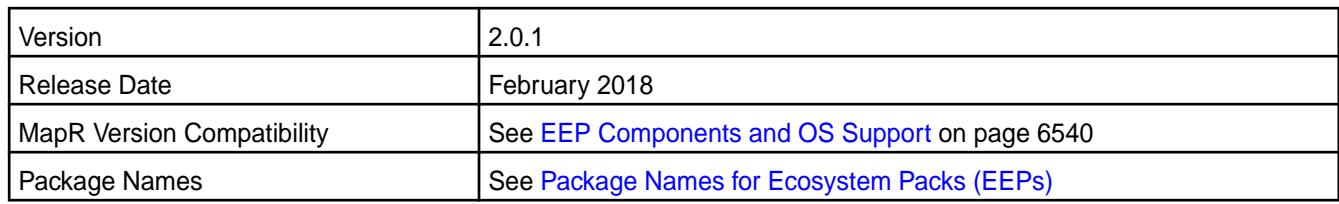

This release of Kafka Connect includes fixes to Kafka distributed mode for MapR Streams.

### **Fixes**

This MapR release includes the following new fixes since the latest Kafka Connect 2.0.1 release. For details, refer to the commit log for this project in GitHub.

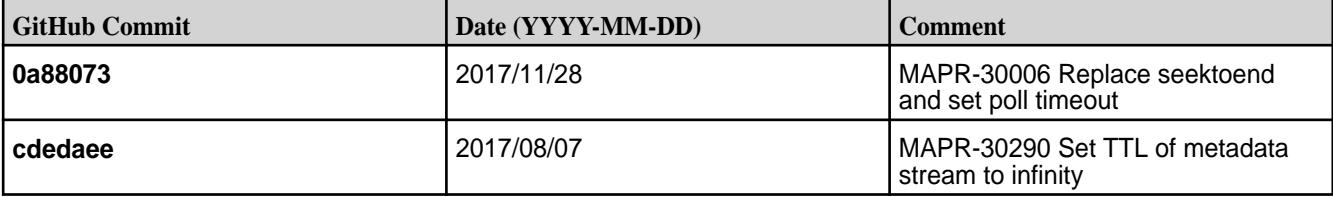

### **Known Issues and Limitations**

Distributed mode is only supported on MapR 5.2.1 and above.

### **Kafka Connect 2.0.1-1707 Release Notes**

This section provides reference information, including new features, fixes, known issues, and limitations for Kafka Connect 2.0.1-1707.

These notes are for the Kafka Connect for MapR Streams component included in the MapR Converged Data Platform.

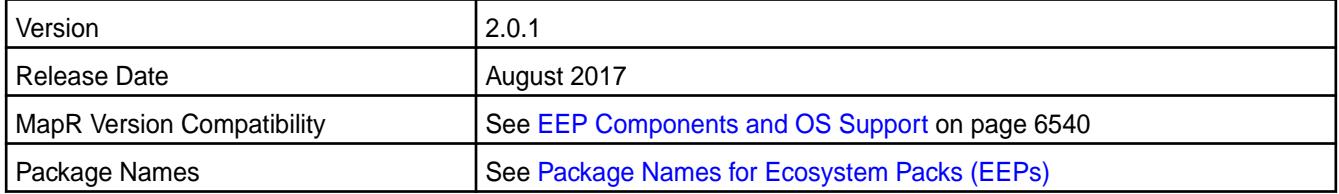

### **New in This Release**

The Kafka Connect for MapR Streams service can be started, restarted, and stopped via the maprcli nodes services command.

# **Fixes**

There are no fix updates in this release.

### **Known Issues and Limitations**

Distributed mode is only supported on MapR 5.2.1 and above.

# **Kafka Connect 2.0.1-1703 (EEP 3.x) Release Notes**

Release notes for the Kafka Connect for HPE Ezmeral Data Fabric Streams component included in the MapR Converged Data Platform.

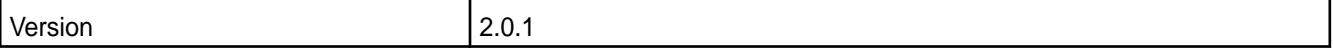

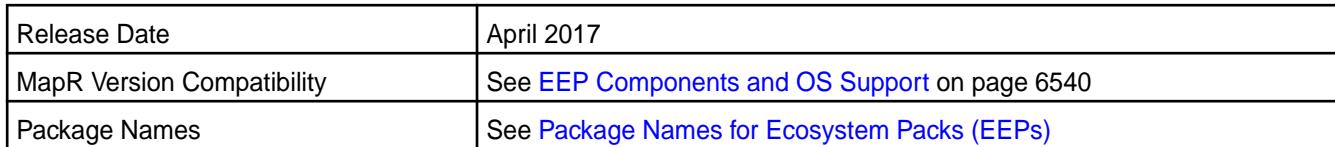

This release of Kafka Connect includes updates to the HDFS Connector. The JDBC Connector was not updated.

### **Fixes**

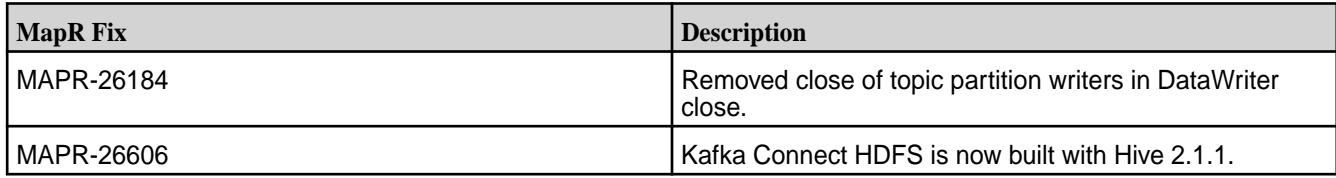

### **Known Issues and Limitations**

Distributed mode is only supported on MapR 5.2.1 and above.

## **Kafka Connect 2.0.1-1703 (EEP 2.x) Release Notes**

Release notes for the Kafka Connect for HPE Ezmeral Data Fabric Streams component included in the MapR Converged Data Platform.

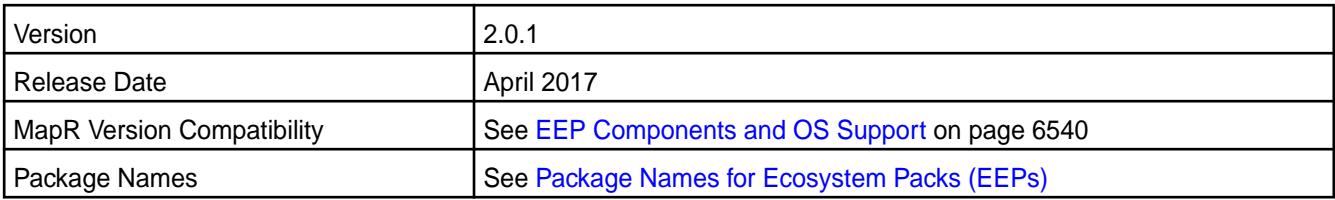

# **New in This Release**

This release of Kafka Connect includes updates to the HDFS Connector. The JDBC Connector was not updated.

### **Fixes**

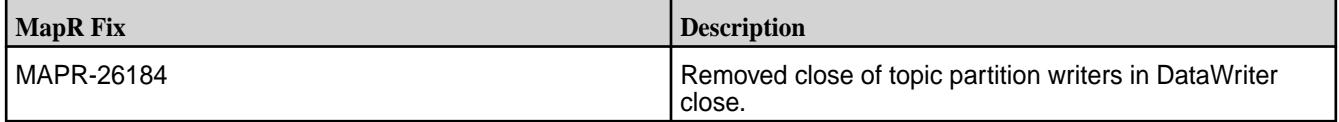

## **Known Issues and Limitations**

Distributed mode is only supported on MapR 5.2.1 and above.

# **Kafka Connect 2.0.1-1611 Release Notes**

Release notes for the Kafka Connect for HPE Ezmeral Data Fabric Streams component included in the MapR Converged Data Platform.

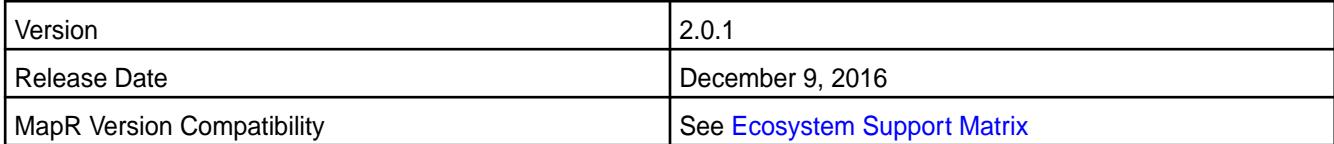

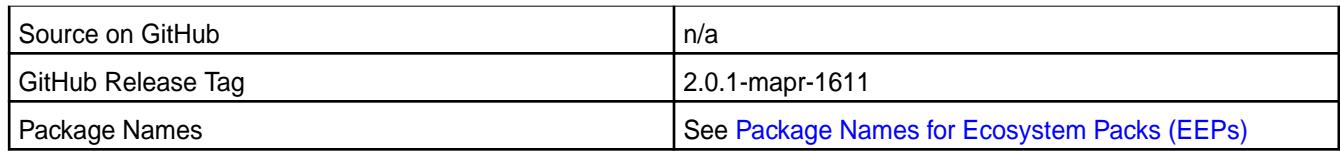

### **New in the Release**

This release is the first MapR release of the Kafka Connect for HPE Ezmeral Data Fabric Streams. The kafka-connect-jdbc package is a Kafka Connector used to import data from any relational database with a JDBC driver into HPE Ezmeral Data Fabric Streams or Apache Kafka topics. The kafka-connect-hdfs package is a Kafka Connector for copying data between HPE Ezmeral Data Fabric Streams or Apache Kafka and MapRFS. See the [Apache Kafka Connect](http://kafka.apache.org/documentation.html#connect) for more information.

### **Known Issues and Limitations**

The following are either known issues or limitations.

- Ensure that the latest MapR patch version is installed before using the JDBC and HDFS connectors. The latest MapR patch contains a fix associated with Kafka Connect for MapR streams functionality.
- Distributed mode is not available in MapR version 5.2.0.

### **Kafka REST Release Notes**

The release notes for the Kafka REST component included in the MapR Converged Data Platform contains notes specific to MapR only.

同 **NOTE:** To identify the EEP to which a specific release note belongs, see [EEP Release Notes](#page-6651-0) on page 6652. To see which operating systems support the ecosystem components in a specific EEP, see [EEP Components and OS Support](#page-6539-0) on page 6540. To view release notes for prior MapR releases, see [Previous Versions](#page-7781-0) on page 7782.

### **Kafka REST Proxy 6.0.0.400 - 2304 (EEP 9.1.1) Release Notes**

The notes below relate specifically to the HPE Ezmeral Data Fabric Distribution for Apache Kafka. You may also be interested in the Apache Kafka REST Proxy 6.0.0.0 changelog or the Apache Kafka REST Proxy project [homepage.](https://docs.confluent.io/current/kafka-rest/index.html)

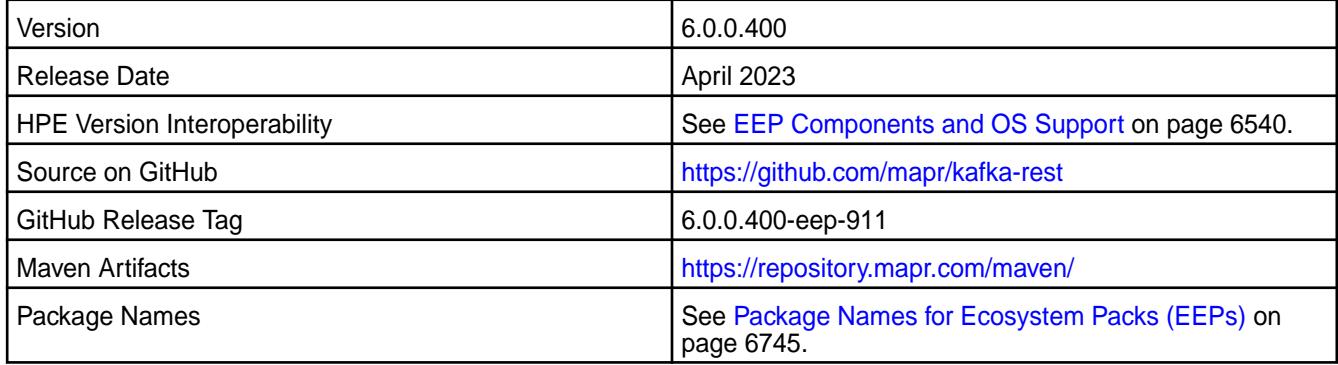

### **New in This Release**

Kafka REST Proxy 6.0.0.400 - 2304 introduces the following enhancements or HPE platform-specific behavior changes:

• CVEs fixes

**Fixes**

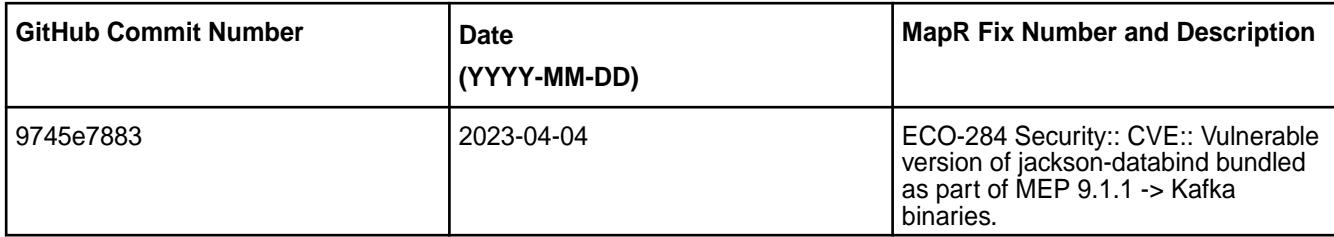

For complete details, refer to the commit log for this project in GitHub.

## **Known Issues and Limitations**

None.

### **Resolved Issues**

None.

### **Kafka REST Proxy 6.0.0.300 - 2301 (EEP 9.1.0) Release Notes**

The notes below relate specifically to the HPE Ezmeral Data Fabric Distribution for Apache Kafka. You may also be interested in the Apache Kafka REST Proxy 6.0.0.0 changelog or the Apache Kafka REST Proxy project [homepage.](https://docs.confluent.io/current/kafka-rest/index.html)

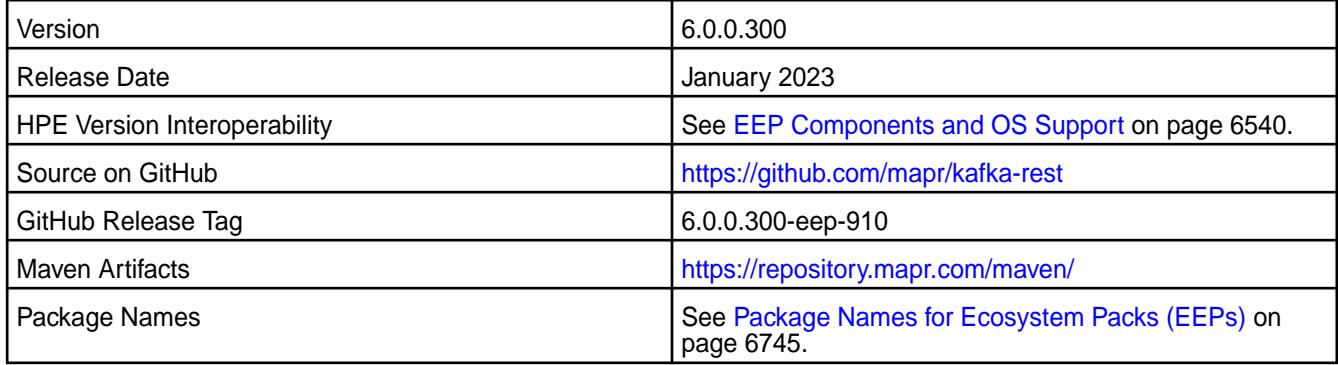

### **New in This Release**

Kafka REST Proxy 6.0.0.300 - 2301 introduces the following enhancements or HPE platform-specific behavior changes:

• Updated protobuf-java to 3.21.9

**Fixes**

None.

# **Known Issues and Limitations**

None.

## **Resolved Issues**

None.

# **Kafka REST Proxy 6.0.0.200 - 2210 (EEP 9.0.0) Release Notes**

The notes below relate specifically to the HPE Ezmeral Data Fabric Distribution for Apache Kafka. You may also be interested in the Apache Kafka REST Proxy 6.0.0.0 changelog or the Apache Kafka REST Proxy project [homepage.](https://docs.confluent.io/current/kafka-rest/index.html)

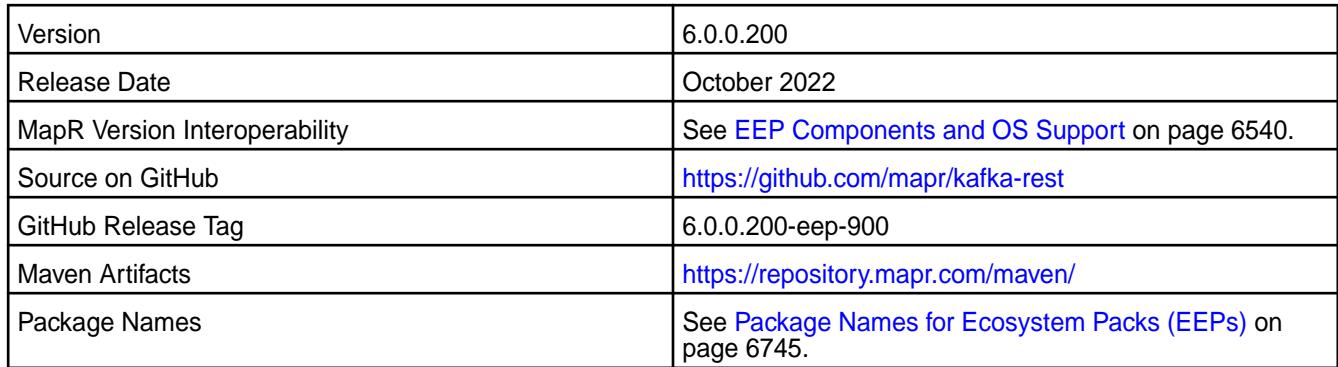

Kafka REST Proxy 6.0.0.200 - 2210 introduces the following enhancements or HPE platform-specific behavior changes:

• CVE fixes.

# **Fixes**

This release includes the following fixes on the base release:

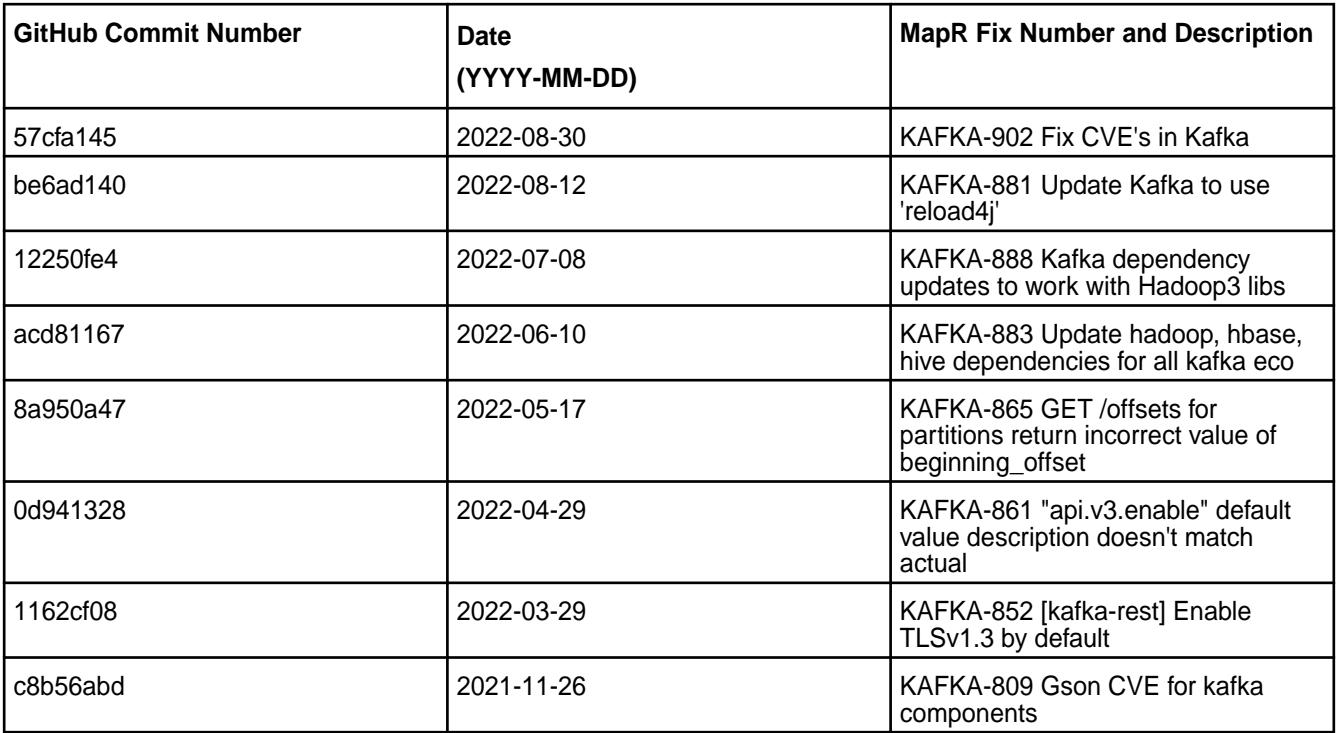

For complete details, refer to the commit log for this project in Github.

### **Known Issues and Limitations**

• None.

### **Resolved Issues**

• None.

**Kafka REST Proxy 6.0.0.110 - 2305 (EEP 8.1.1) Release Notes**

The notes below relate specifically to the HPE Ezmeral Data Fabric Distribution for Apache Kafka. You may also be interested in the Apache Kafka REST Proxy 6.0.0.0 changelog or the Apache Kafka REST Proxy project [homepage.](https://docs.confluent.io/current/kafka-rest/index.html)

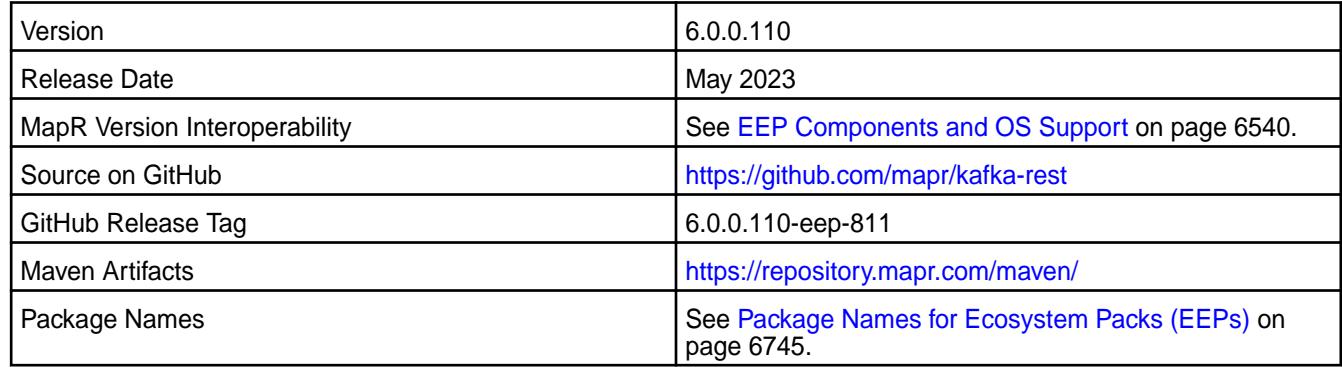

### **New in This Release**

Kafka REST Proxy 6.0.0.110 - 2305 introduces the following enhancements or HPE platform-specific behavior changes:

- Bug fixes.
- CVE fixes.

# **Fixes**

This release includes the following fixes on the base release:

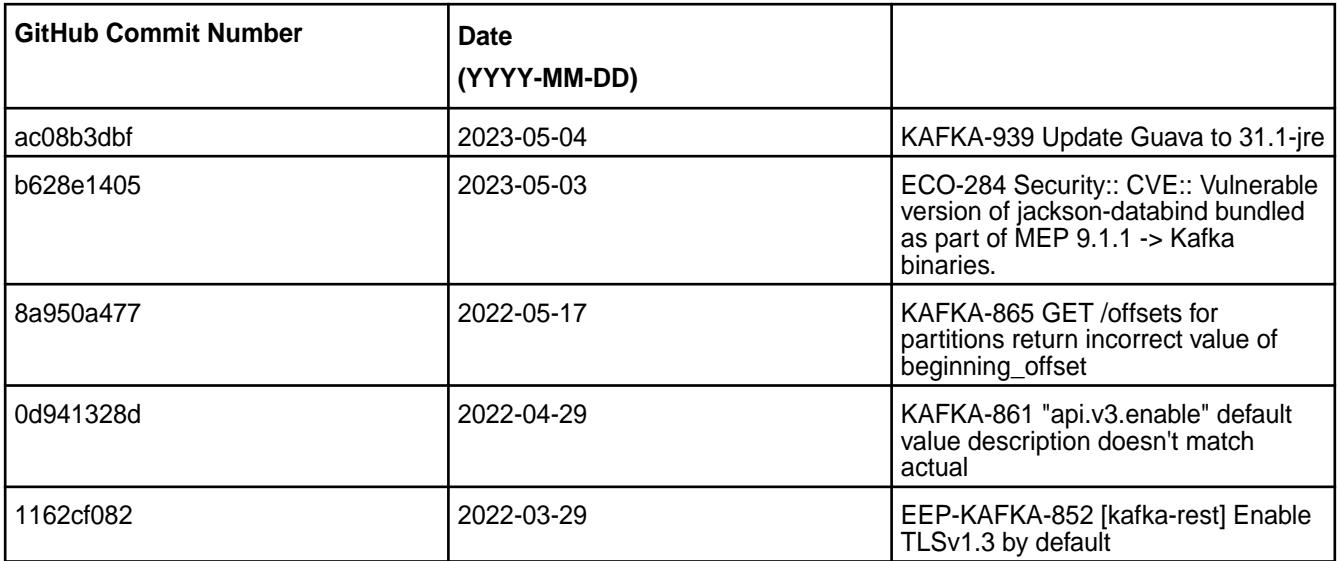

For complete details, refer to the commit log for this project in Github.

# **Known Issues and Limitations**

• None.

### **Resolved Issues**

• None.

# **Kafka REST Proxy 6.0.0.100 - 2201 (EEP 8.1.0) Release Notes**

The notes below relate specifically to the HPE Ezmeral Data Fabric Distribution for Apache Kafka. You may also be interested in the Apache Kafka REST Proxy 6.0.0.0 changelog or the Apache Kafka REST Proxy project [homepage.](https://docs.confluent.io/current/kafka-rest/index.html)

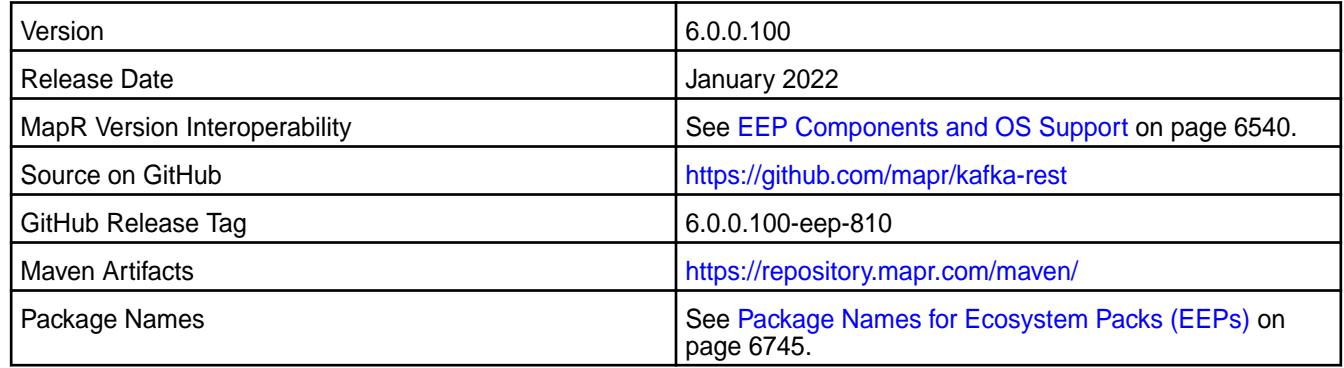

### **New in This Release**

Kafka REST Proxy 6.0.0.100 - 2201 introduces the following enhancements or HPE platform-specific behavior changes:

- Federal Information Processing Standards ([FIPS](#page-853-0)) support (valid for core 7.0.0 and later). See FIPS [Compliance for HPE Ezmeral Data Fabric](#page-853-0) on page 854.
- CVE fixes.

### **Fixes**

This release includes the following fixes on the base release:

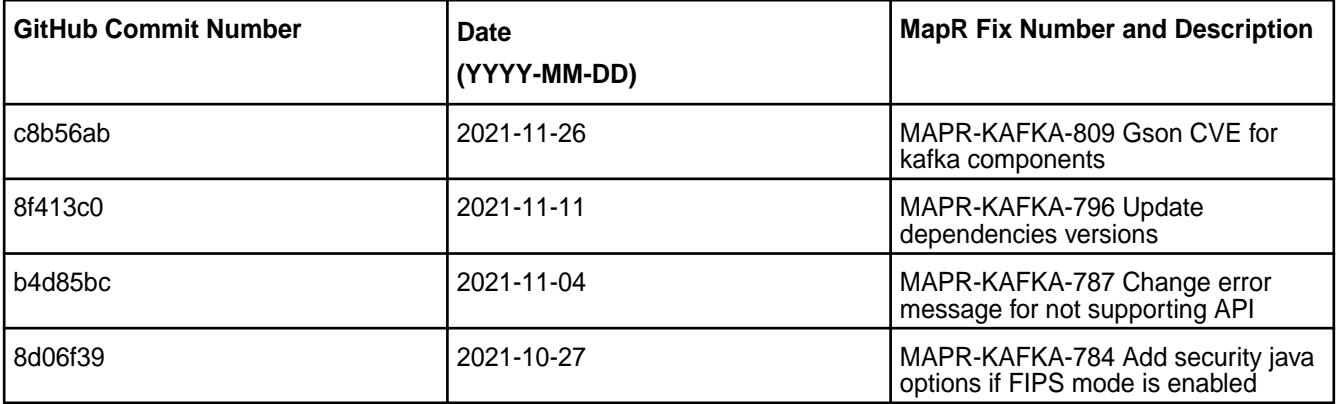

For complete details, refer to the commit log for this project in Github.

### **Known Issues and Limitations**

• None.

#### **Resolved Issues**

• None.

### **Kafka REST Proxy 6.0.0.0 - 2110 (EEP 8.0.0) Release Notes**

The notes below relate specifically to the HPE Ezmeral Data Fabric Distribution for Apache Kafka. You may also be interested in the Apache Kafka REST Proxy 6.0.0.0 changelog or the Apache Kafka REST Proxy project [homepage.](https://docs.confluent.io/current/kafka-rest/index.html)

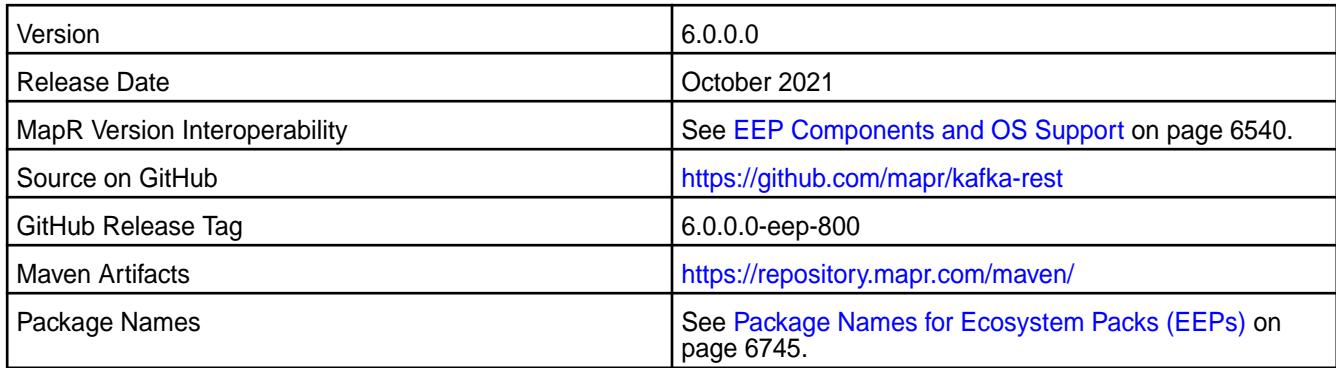

Kafka REST Proxy 6.0.0.0 - 2110 introduces the following enhancements or HPE platform-specific behavior changes:

• None.

# **Fixes**

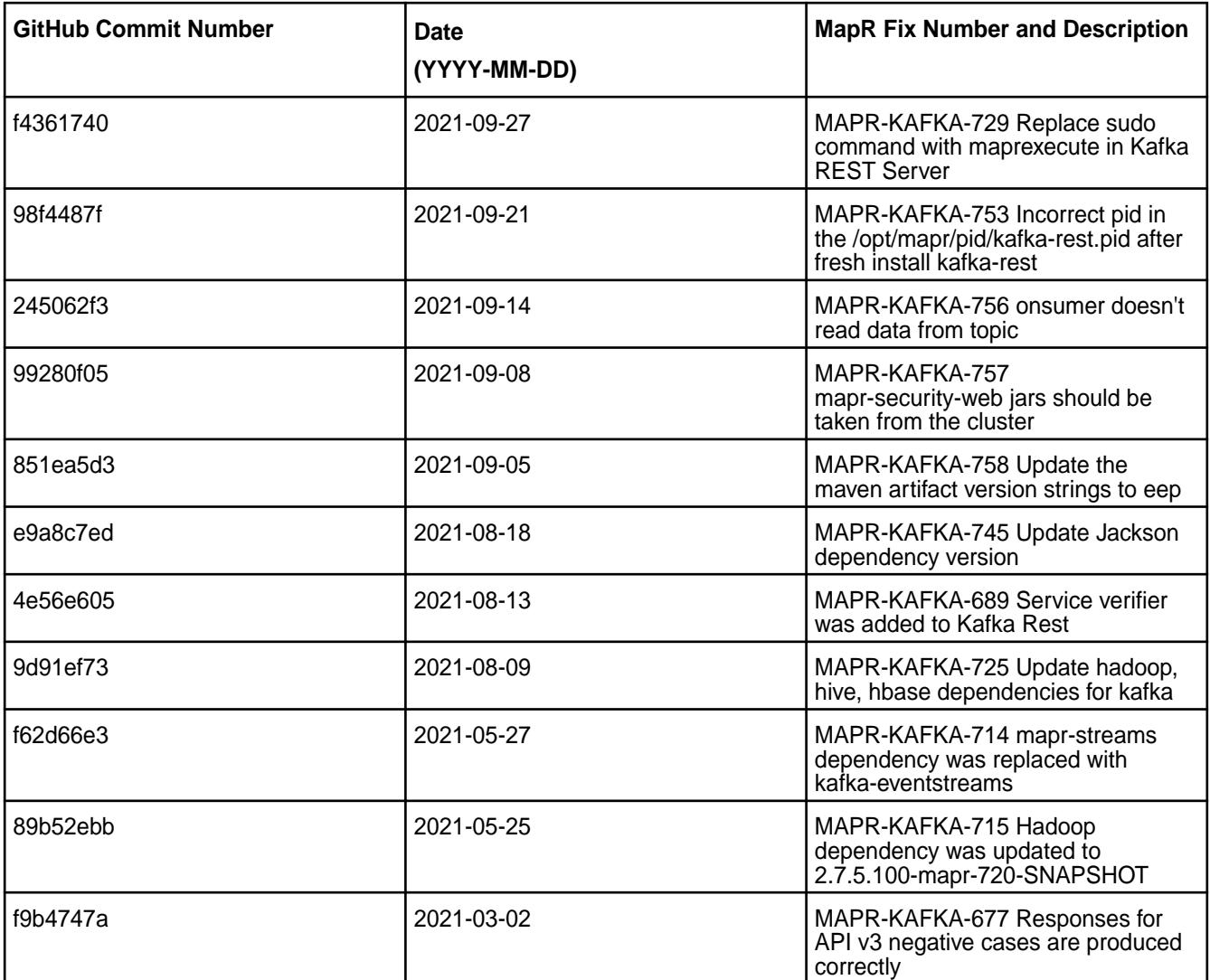

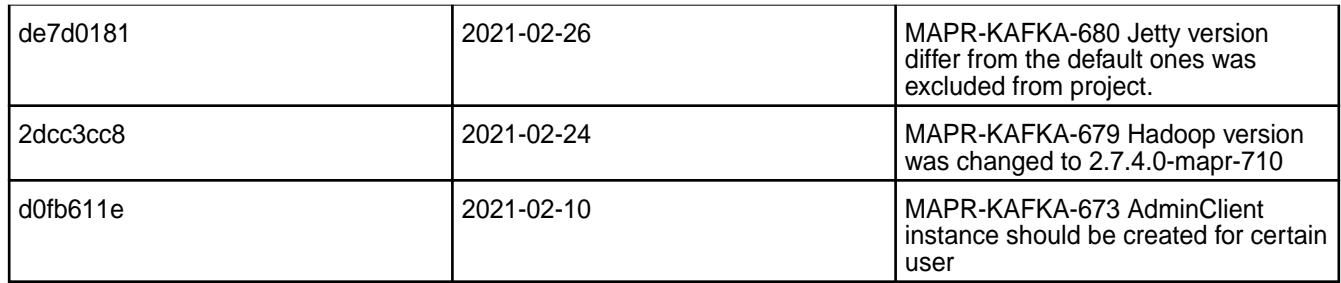

For complete details, refer to the commit log for this project in Github.

# **Known Issues and Limitations**

• None.

# **Resolved Issues**

• None.

# **Kafka REST Proxy 5.1.2.300 - 2201 (EEP 7.1.2) Release Notes**

The notes below relate specifically to the HPE Ezmeral Data Fabric Distribution for Apache Kafka. You may also be interested in the Apache Kafka REST Proxy 5.1.2 changelog or the Apache Kafka REST Proxy project [homepage.](https://docs.confluent.io/current/kafka-rest/index.html)

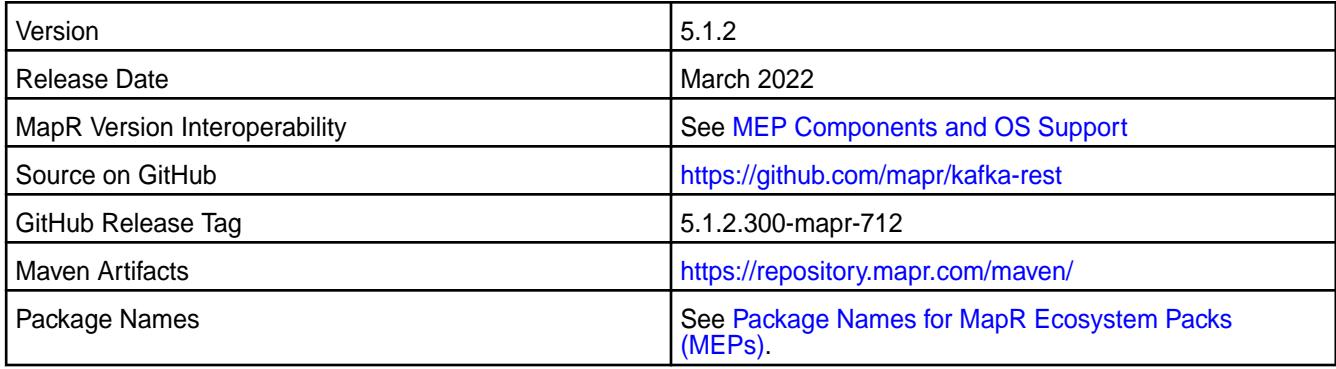

# **New in This Release**

Kafka REST Proxy 5.1.2.300 - 2201 introduces the following enhancements or HPE platform-specific behavior changes:

• CVE fixes

# **Fixes**

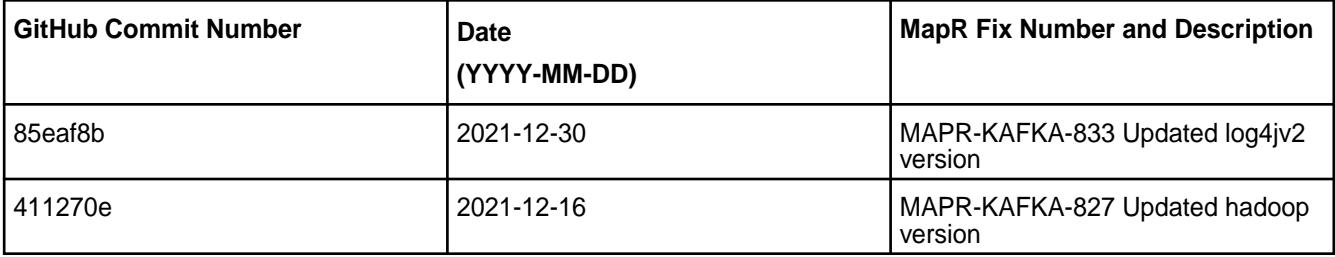

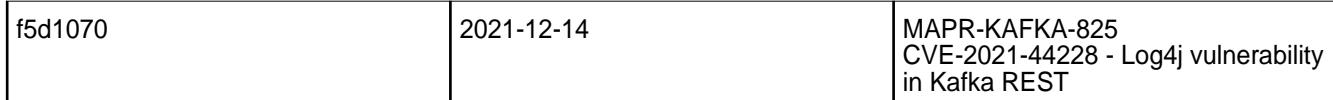

For complete details, refer to the commit log for this project in Github.

### **Known Issues and Limitations**

• None.

### **Resolved Issues**

• None.

### **Kafka REST Proxy 5.1.2.200 - 2104 (MEP 7.1.0) Release Notes**

The notes below relate specifically to the HPE Ezmeral Data Fabric Distribution for Apache Kafka. You may also be interested in the Apache Kafka REST Proxy 5.1.2 changelog or the Apache Kafka REST Proxy project [homepage.](https://docs.confluent.io/current/kafka-rest/index.html)

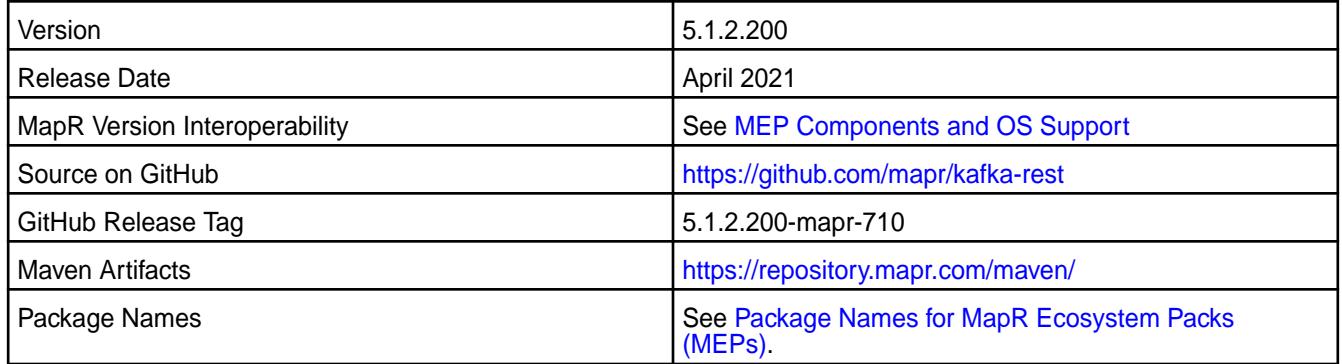

## **New in This Release**

Kafka REST Proxy 5.1.2.200 - 2104 introduces the following enhancements or HPE platform-specific behavior changes:

- Kafka Rest works with the Avro format through the Schema Registry.
- [Service verifier](#page-6474-0)

### **Fixes**

This HPE release includes the following fixes on the base release:

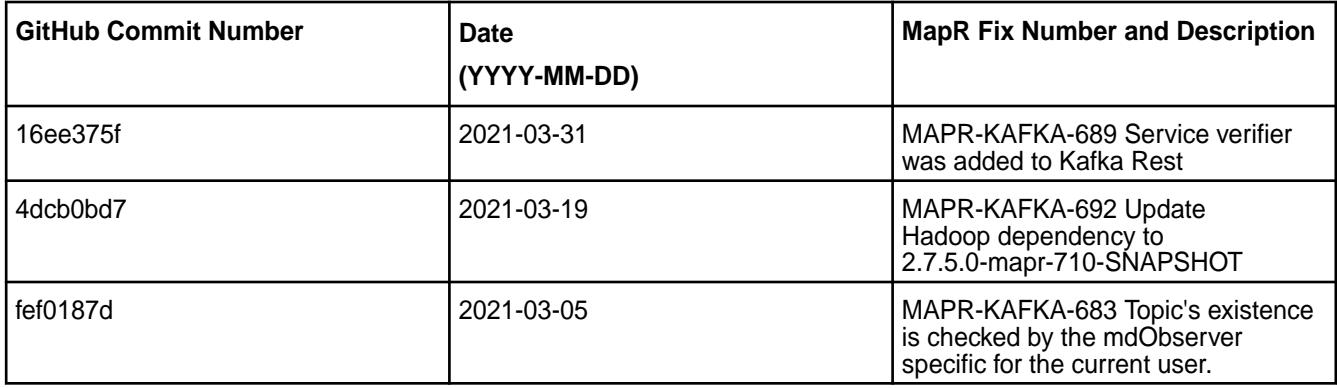

For complete details, refer to the commit log for this project in Github.

• None.

### **Resolved Issues**

• None.

# **Kafka REST Proxy 5.1.2.100 - 2101 (MEP 7.0.1) Release Notes**

The notes below relate specifically to the HPE Ezmeral Data Fabric Distribution for Apache Kafka. You may also be interested in the Apache Kafka REST Proxy 5.1.2 changelog or the Apache Kafka REST Proxy project [homepage.](https://docs.confluent.io/current/kafka-rest/index.html)

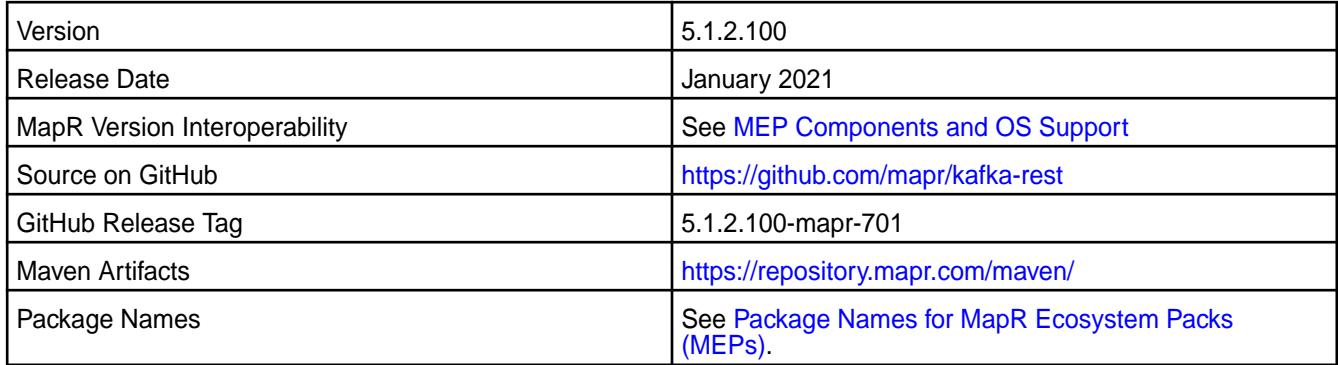

### **New in This Release**

Kafka REST Proxy 5.1.2.100 - 2101 introduces the following enhancements or HPE platform-specific behavior changes:

• Kafka Rest works with the Avro format through Schema Registry.

### **Fixes**

This HPE release includes the following fixes on the base release.

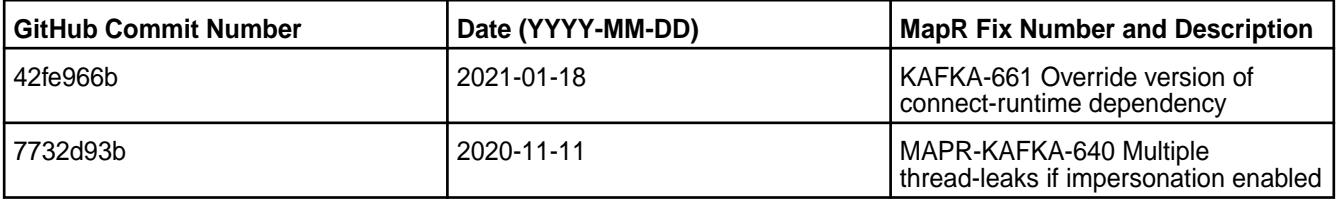

For complete details, refer to the commit log for this project in Github.

### **Known Issues and Limitations**

• None.

### **Resolved Issues**

• None.

# **Kafka REST Proxy 5.1.2.0 - 2009 (MEP 7.0.0) Release Notes**

The notes below relate specifically to the MapR Distribution for Apache Hadoop. You may also be interested in the Apache Kafka REST Proxy 5.1.2 changelog or the Apache Kafka REST Proxy project [homepage.](https://docs.confluent.io/current/kafka-rest/index.html)
These release notes contain only MapR-specific information and are not necessarily cumulative in nature. For information about how to use the release notes, see [Ecosystem Component Release Notes](#page-6650-0) on page 6651.

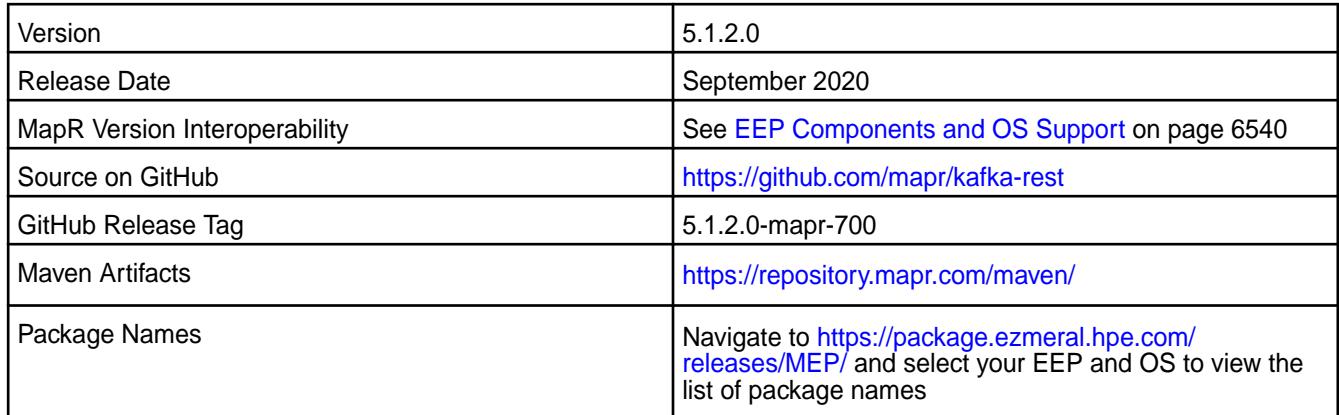

### **New in This Release**

• Kafka REST works with the Avro format using Mapr Schema Registry.

### **Fixes**

This release includes bug fixes for configuration scripts. For complete details, refer to the commit log for this project in Github.

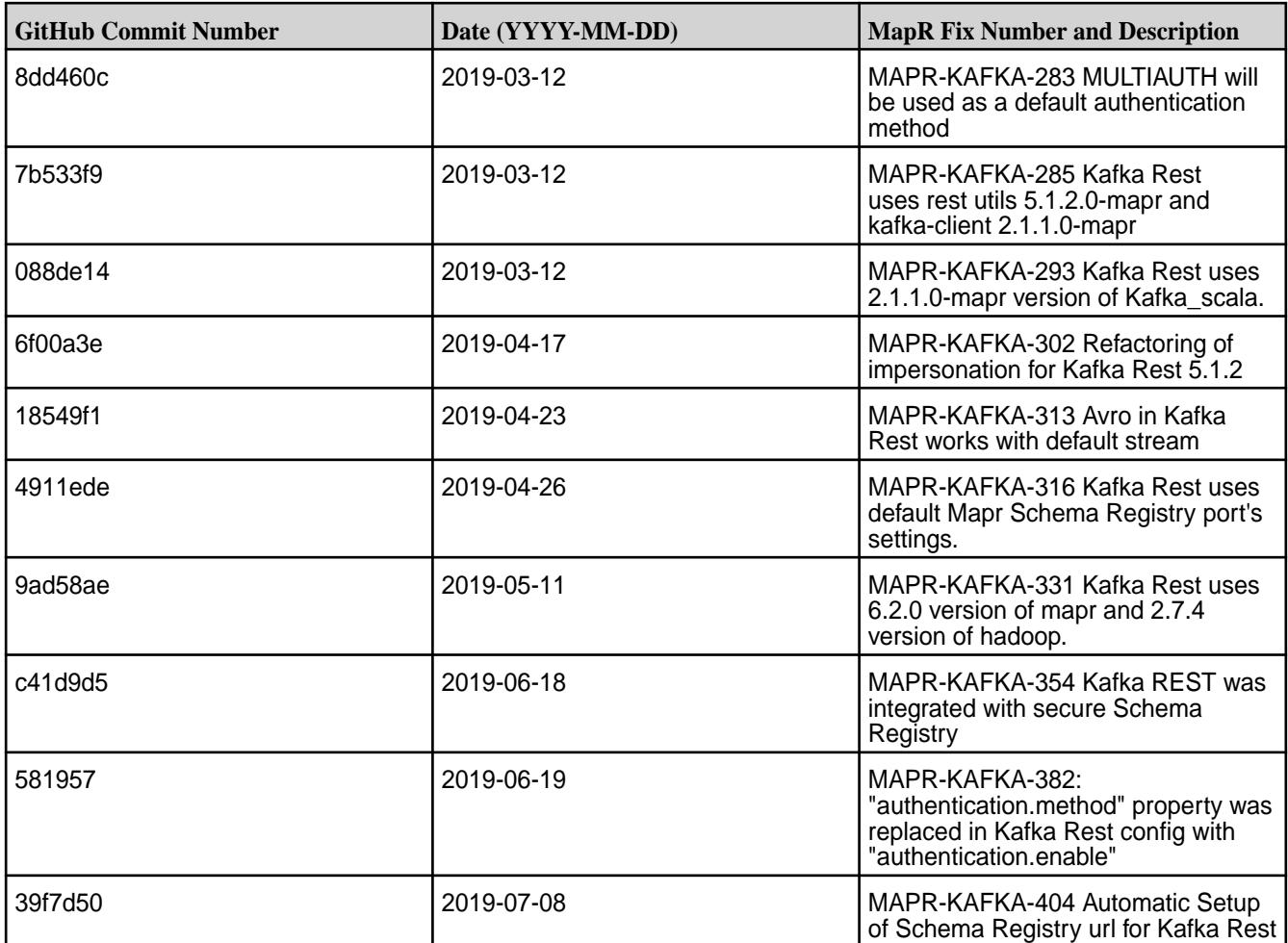

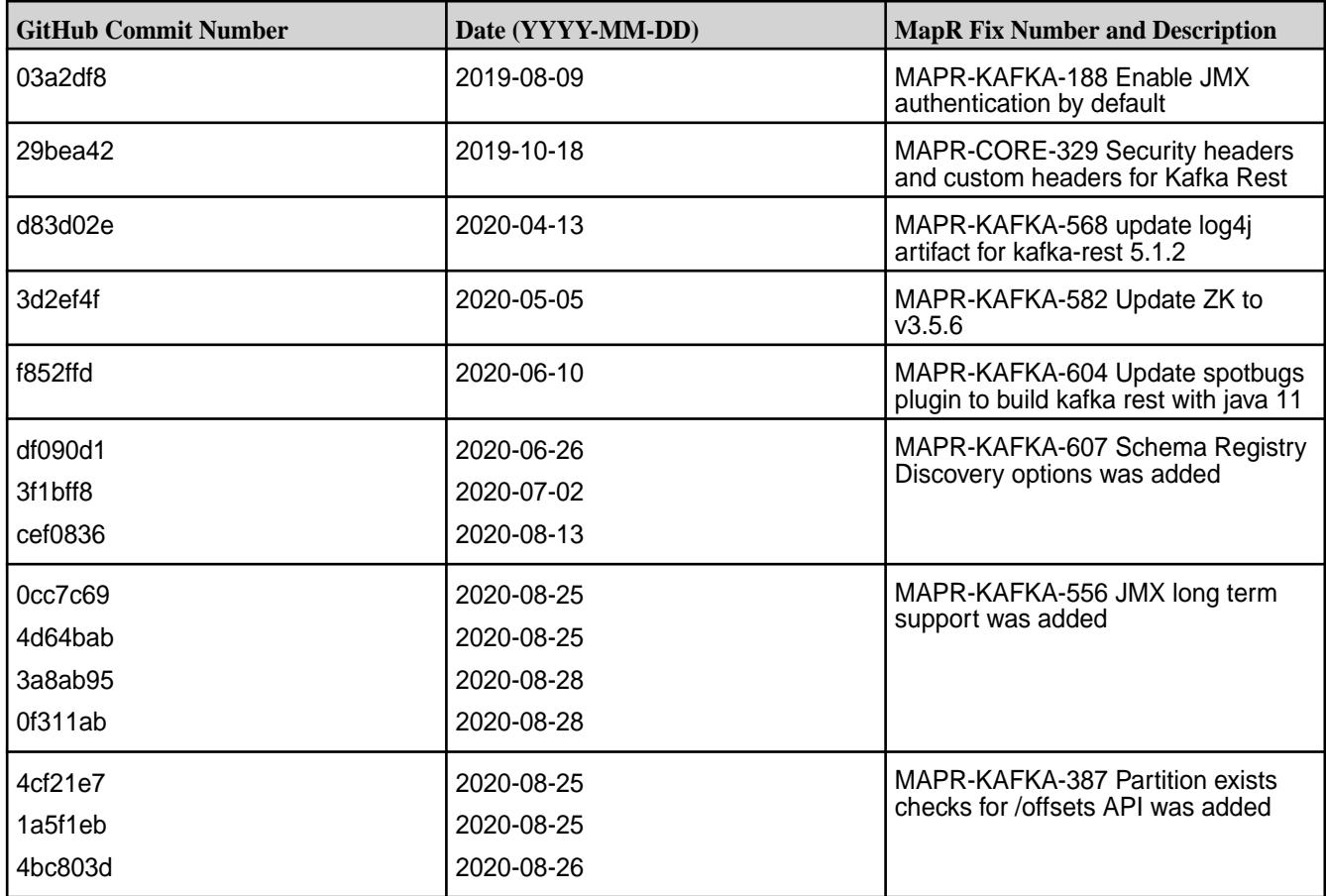

# **Known Issues and Limitations**

• None

### **Resolved Issues**

• None

# **Kafka REST 5.1.2.400 - 2212 (EEP 6.4.0) Release Notes**

The following notes relate specifically to the HPE Ezmeral Data Fabric Distribution for Apache Hadoop.

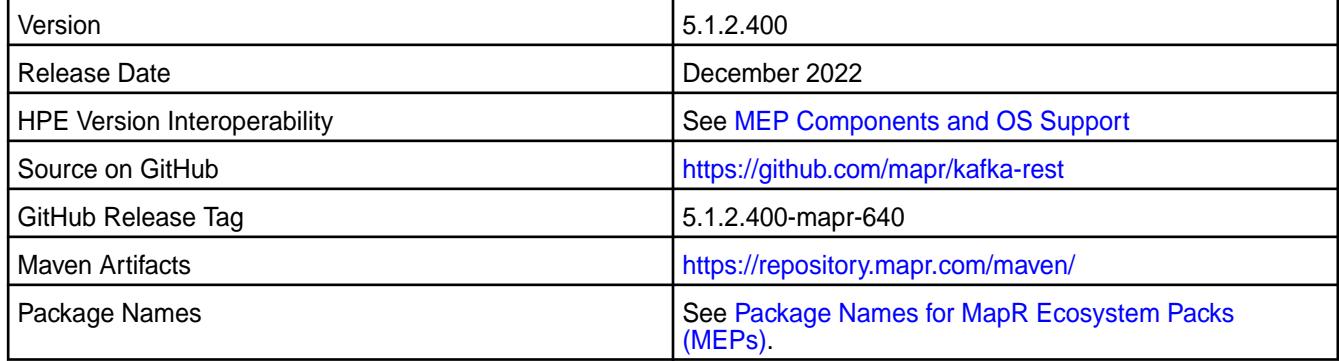

## **New in This Release**

Kafka REST 5.1.2.400 - 2212 introduces the following enhancements or HPE platform-specific behavior changes:

- Version update to 5.1.2
- CVE fixes

# **Fixes**

This HPE release includes the following fixes on the base release:

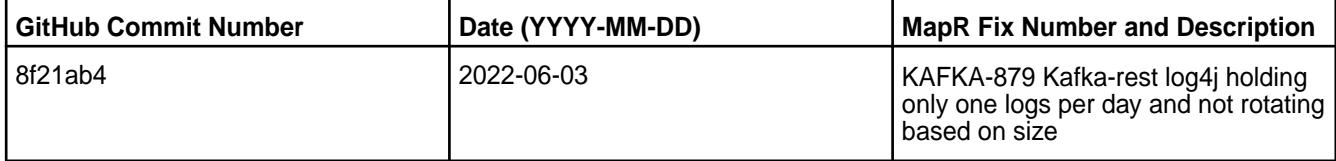

For complete details, refer to the commit log for this project in Github.

# **Known Issues and Limitations**

• None.

## **Resolved Issues**

• None.

## **Kafka REST 4.1.0 - 2201 (EEP 6.3.6) Release Notes**

The notes below relate specifically to the HPE Ezmeral Data Fabric Distribution for Apache Hadoop. You may also be interested in the Apache Kafka REST Proxy 4.1.0 changelog or the Apache Kafka REST Proxy project [homepage.](https://docs.confluent.io/current/kafka-rest/index.html)

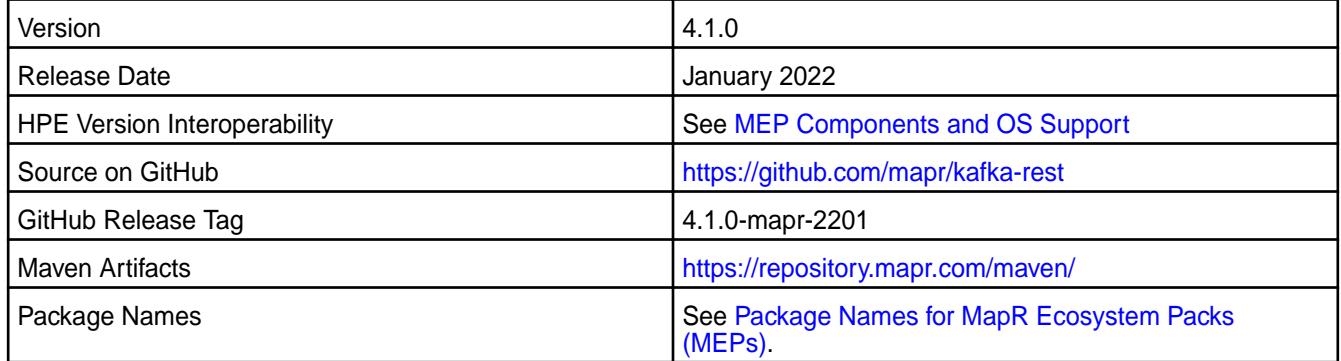

## **New in This Release**

Kafka REST 4.1.0 - 2201 introduces the following enhancements or HPE platform-specific behavior changes:

• CVE fixes

# **Fixes**

This HPE release includes the following fixes on the base release:

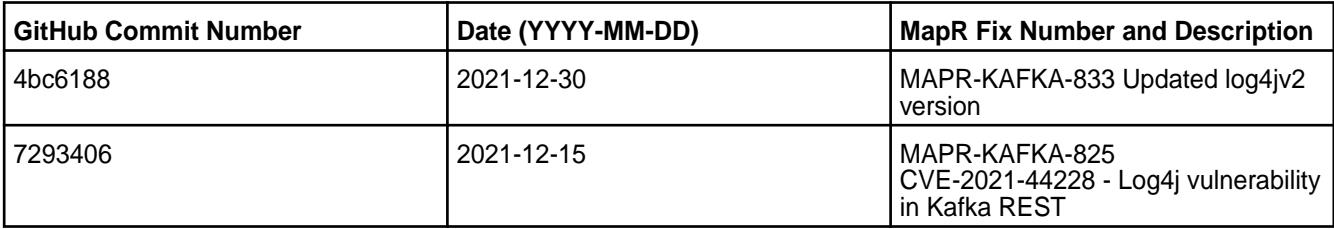

For complete details, refer to the commit log for this project in Github.

### **Known Issues and Limitations**

• None.

## **Resolved Issues**

• None.

## **Kafka REST 4.1.0 - 2101 (MEP 6.3.2) Release Notes**

The notes below relate specifically to the HPE Ezmeral Data Fabric Distribution for Apache Hadoop. You may also be interested in the Apache Kafka REST Proxy 4.1.0 changelog or the Apache Kafka REST Proxy project [homepage.](https://docs.confluent.io/current/kafka-rest/index.html)

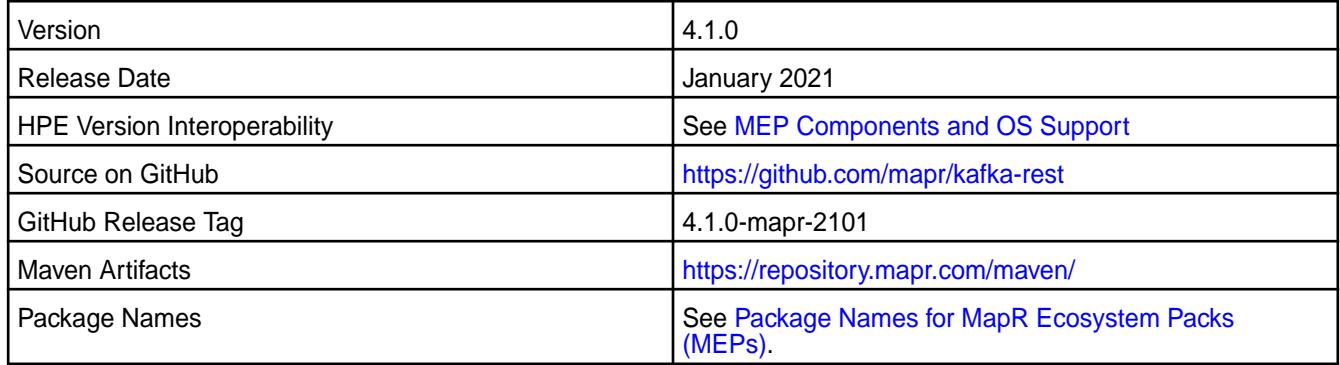

## **New in This Release**

Kafka REST 4.1.0 - 2101 introduces the following enhancements or HPE platform-specific behavior changes:

• None.

### **Fixes**

This HPE release includes the following fixes on the base release:

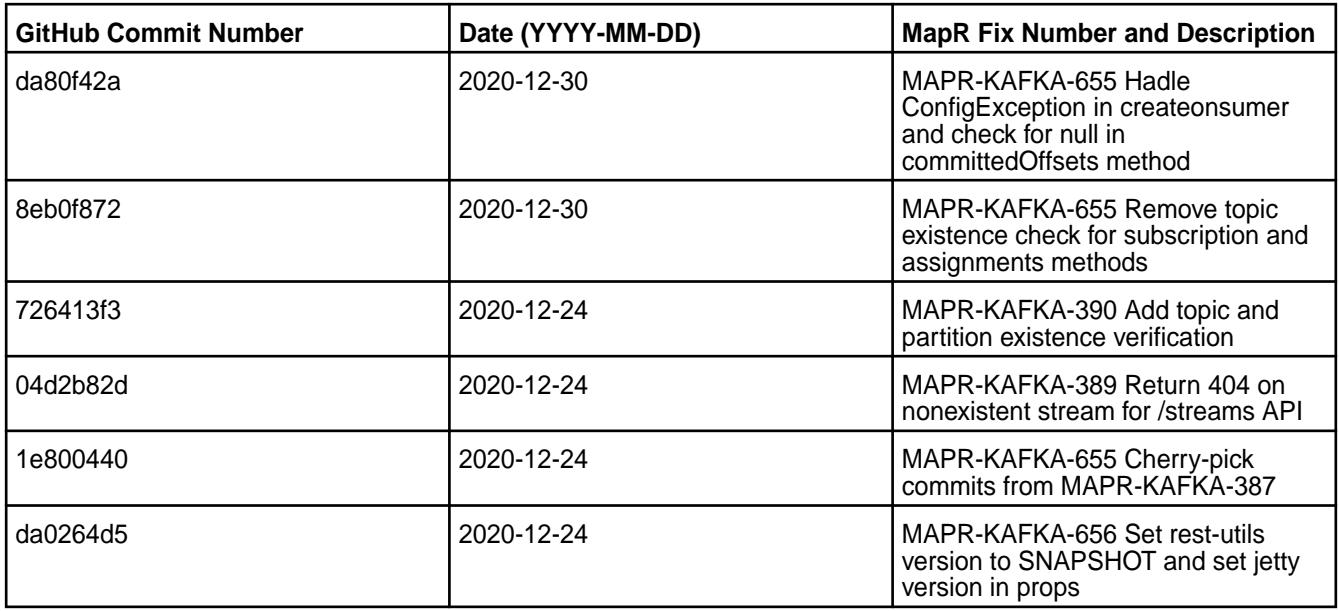

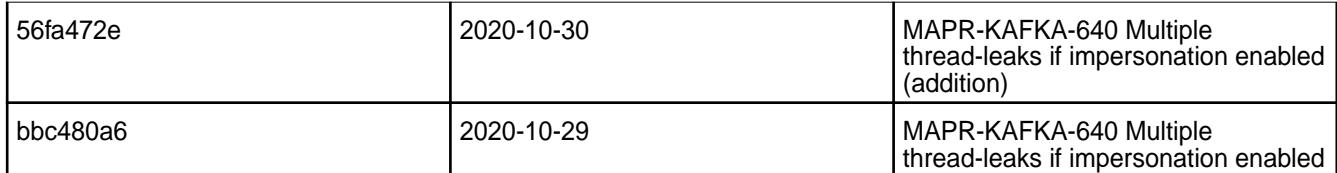

For complete details, refer to the commit log for this project in Github.

# **Known Issues and Limitations**

• None.

## **Resolved Issues**

• None.

# **Kafka REST Proxy 4.1.0 - 2009 (MEP 6.3.1) Release Notes**

The notes below relate specifically to the MapR Distribution for Apache Hadoop. You may also be interested in the Apache Kafka REST Proxy 4.1.0 changelog or the Apache Kafka REST Proxy project [homepage.](https://docs.confluent.io/current/kafka-rest/index.html)

These release notes contain only MapR-specific information and are not necessarily cumulative in nature. For information about how to use the release notes, see [Ecosystem Component Release Notes](#page-6650-0) on page 6651.

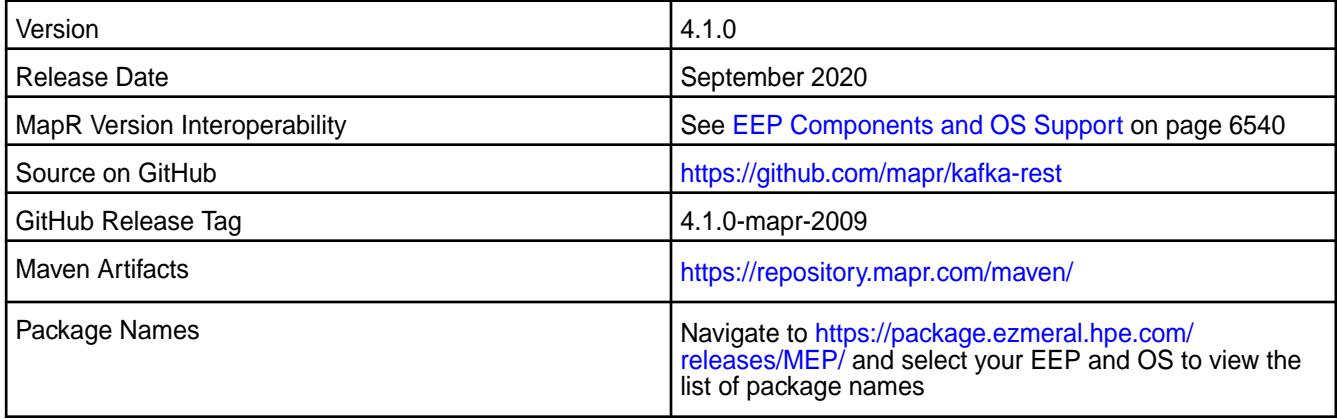

# **New in This Release**

• None.

# **Fixes**

This release includes bug fixes for configuration scripts. For complete details, refer to the commit log for this project in Github.

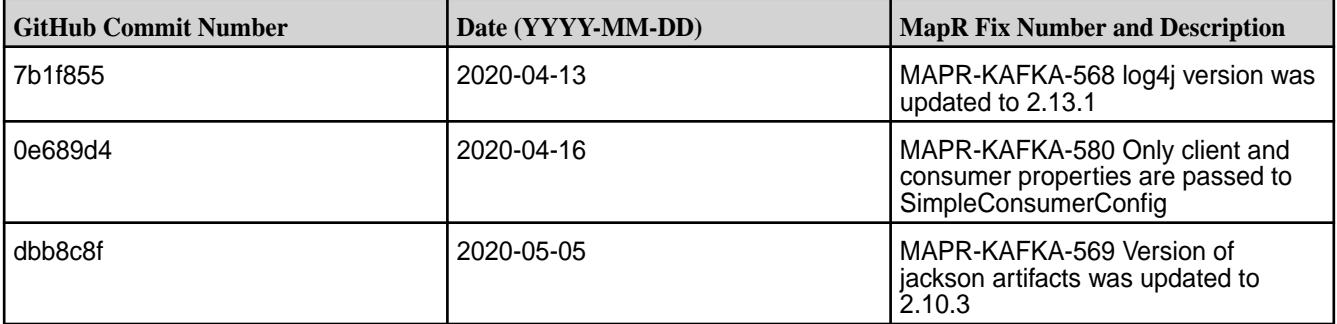

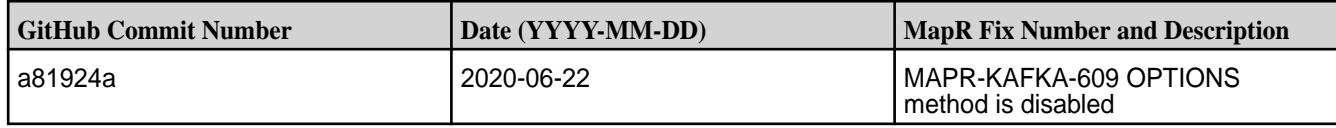

### **Known Issues and Limitations**

• None.

## **Resolved Issues**

• MAPR-KAFKA-608: Server Banner is disabled in HTTP Responses

# **Kafka REST Proxy 4.1.0-1912 Release Notes**

The notes below relate specifically to the MapR Distribution for Apache Hadoop. You may also be interested in the Apache Kafka REST Proxy 4.1.0 changelog or the Apache Kafka REST Proxy project [homepage.](https://docs.confluent.io/current/kafka-rest/index.html)

These release notes contain only MapR-specific information and are not necessarily cumulative in nature. For information about how to use the release notes, see [Ecosystem Component Release Notes](#page-6650-0) on page 6651.

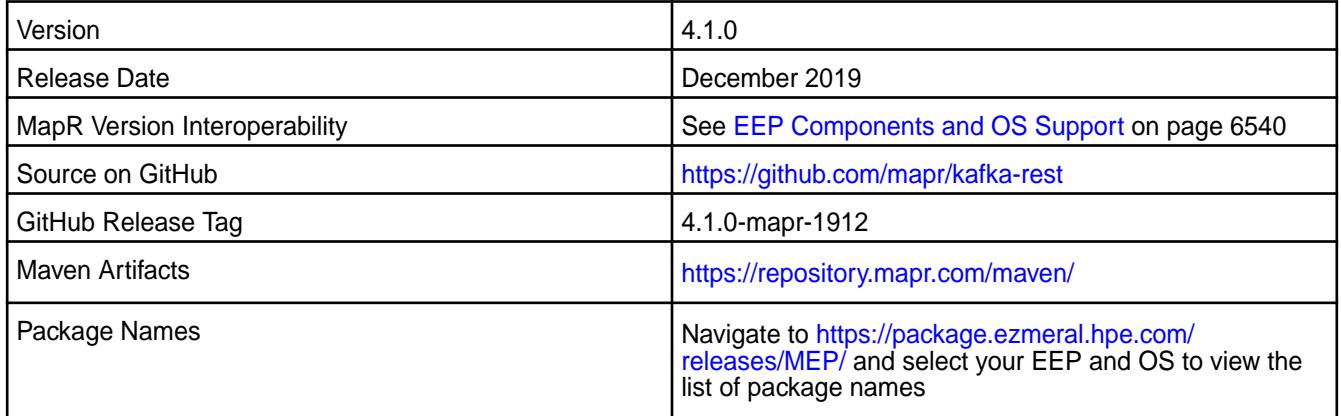

### **New in This Release**

• None

### **Fixes**

This release includes bug fixes for configuration scripts. For complete details, refer to the commit log for this project in Github.

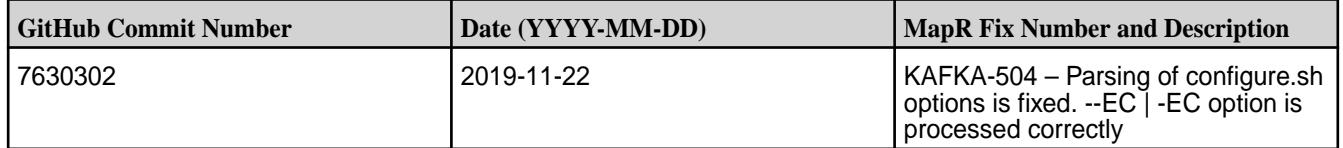

# **Known Issues and Limitations**

• None

### **Resolved Issues**

• None

### **Kafka REST 4.1.0-1808 Release Notes**

The notes below relate specifically to the MapR Distribution for Apache Hadoop.

These release notes contain only MapR-specific information and are not necessarily cumulative in nature. For information about how to use the release notes, see [Ecosystem Component Release Notes](#page-6650-0) on page 6651.

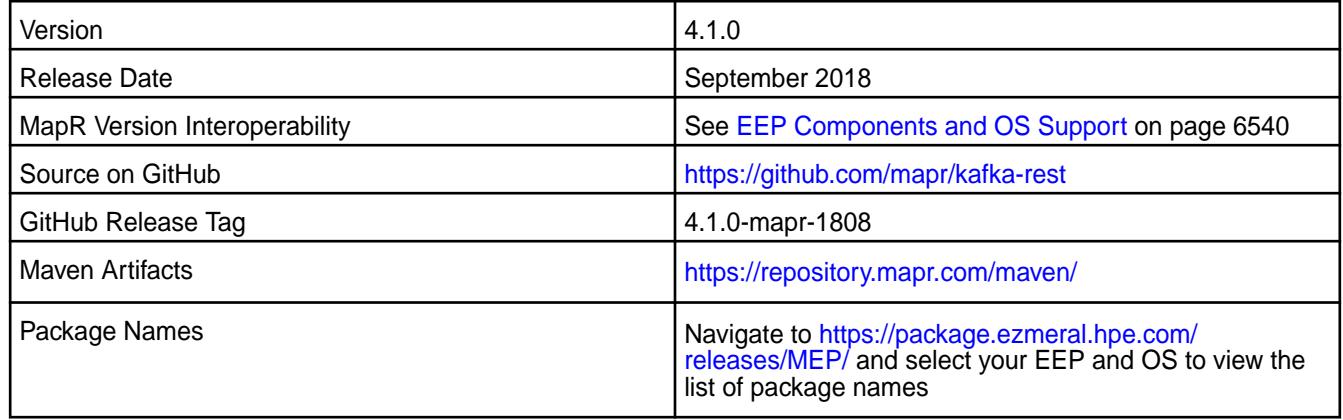

### **New in This Release**

- Remove certificate generation, kafka should use certs from the {MAPR\_HOME}/conf/ directory.
- Remove key/keystore passwords and keystore values from config file.

#### **Fixes**

This MapR release includes the following fixes on the base release:

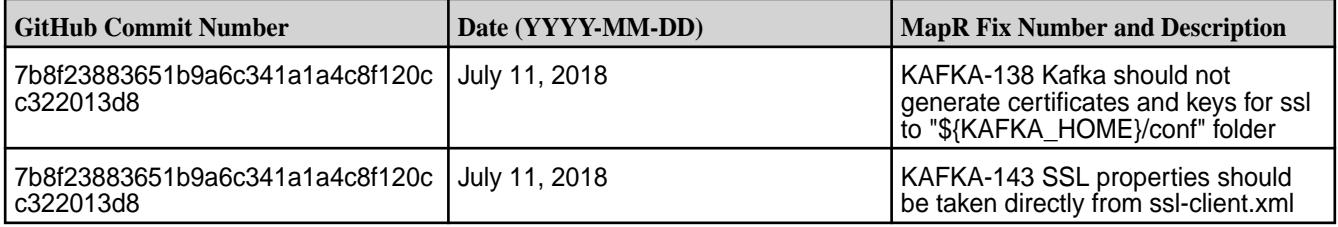

## **Known Issues and Limitations**

• None

### **Resolved Issues**

• None

### **Kafka REST 4.0.0-2201 (EEP 5.0.8) Release Notes**

The notes below relate specifically to the HPE Ezmeral Data Fabric Distribution for Apache Kafka.

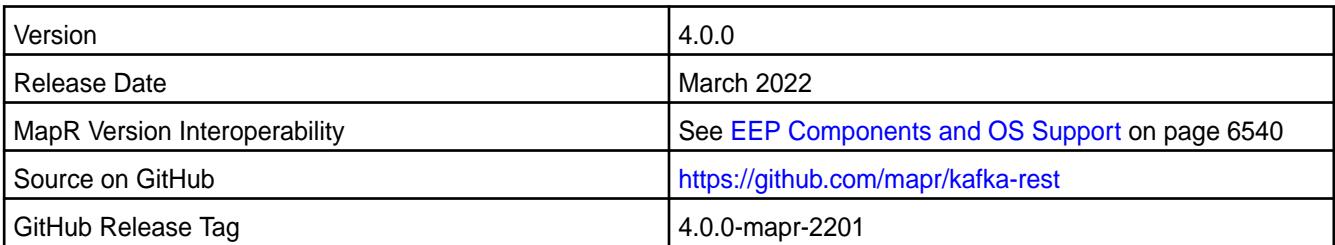

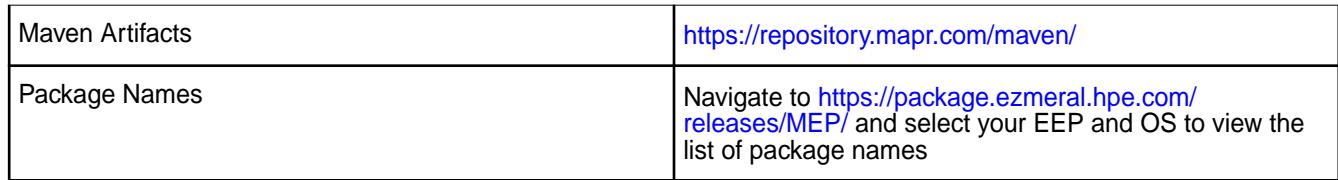

Kafka REST 4.0.0 - 2201 introduces the following enhancements or HPE platform-specific behavior changes:

• CVE fixes

# **Fixes**

This HPE release includes the following fixes on the base release:

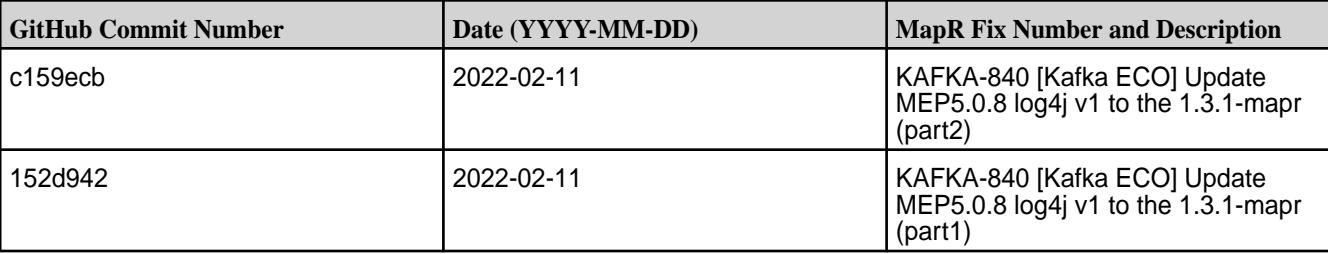

For complete details, refer to the commit log for this project in GitHub.

# **Known Issues and Limitations**

• None

### **Resolved Issues**

• None

# **Kafka REST 4.0.0-1803 Release Notes**

The notes below relate specifically to the MapR Distribution for Apache Hadoop.

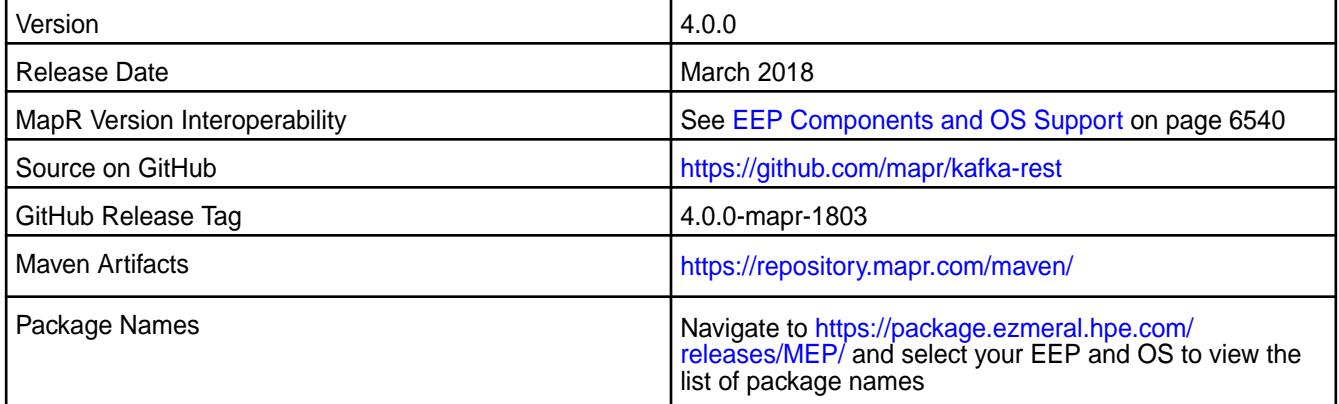

# **New in This Release**

Added support for Kafka API v2

• Impersonation

- PAM authentication
- You can use configure.sh to configure this component

# **Fixes**

This MapR release includes the following fixes on the base release:

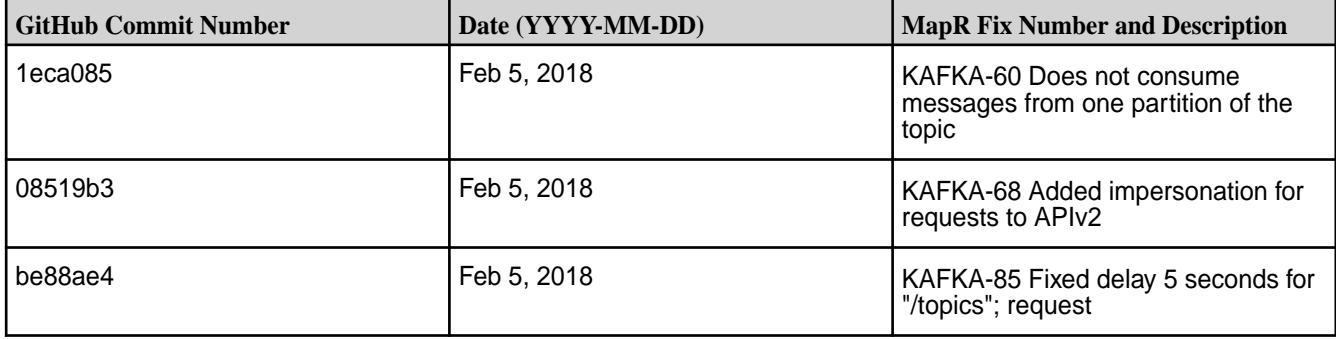

For complete details, refer to the commit log for this project in GitHub.

### **Known Issues and Limitations**

• None

## **Resolved Issues**

• None

### **Kafka REST 2.0.1-1803 Release Notes**

The notes below relate specifically to the MapR Distribution for Apache Hadoop.

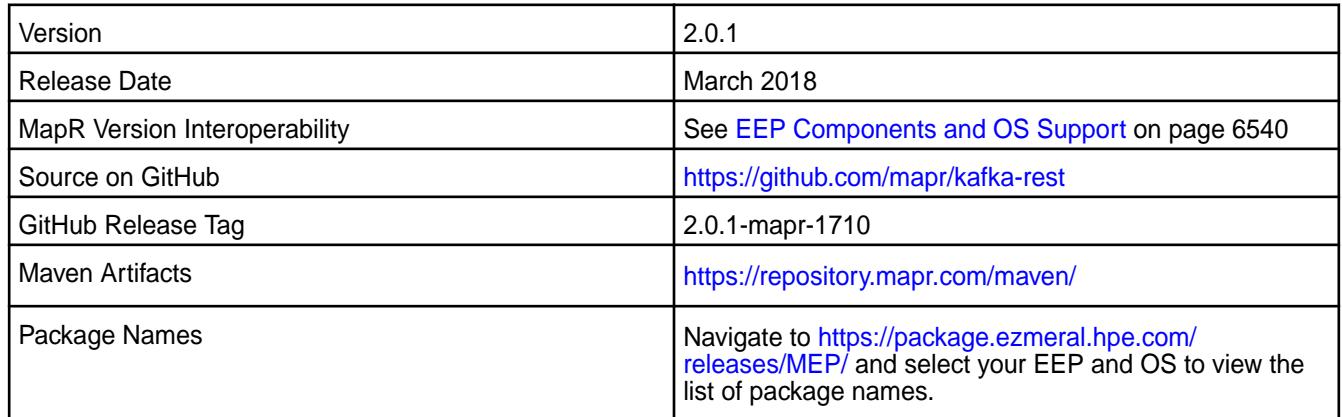

# **New in This Release**

N/A

# **Fixes**

This MapR release includes the following fixes on the base release:

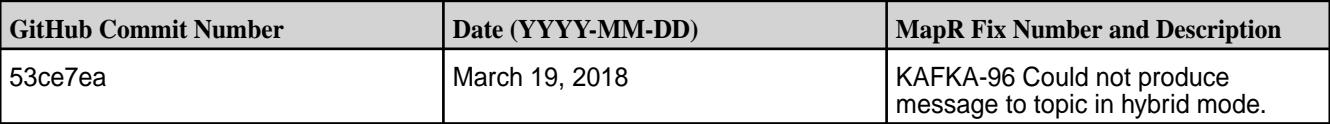

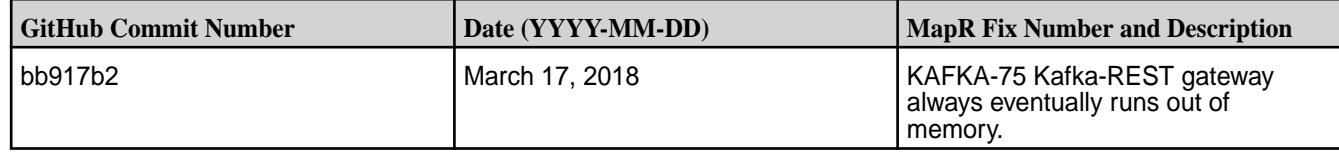

For complete details, refer to the commit log for this project in GitHub.

### **Known Issues and Limitations**

• None

## **Resolved Issues**

• None

## **Kafka REST 2.0.1-1710 Release Notes**

The notes below relate specifically to the MapR Distribution for Apache Hadoop.

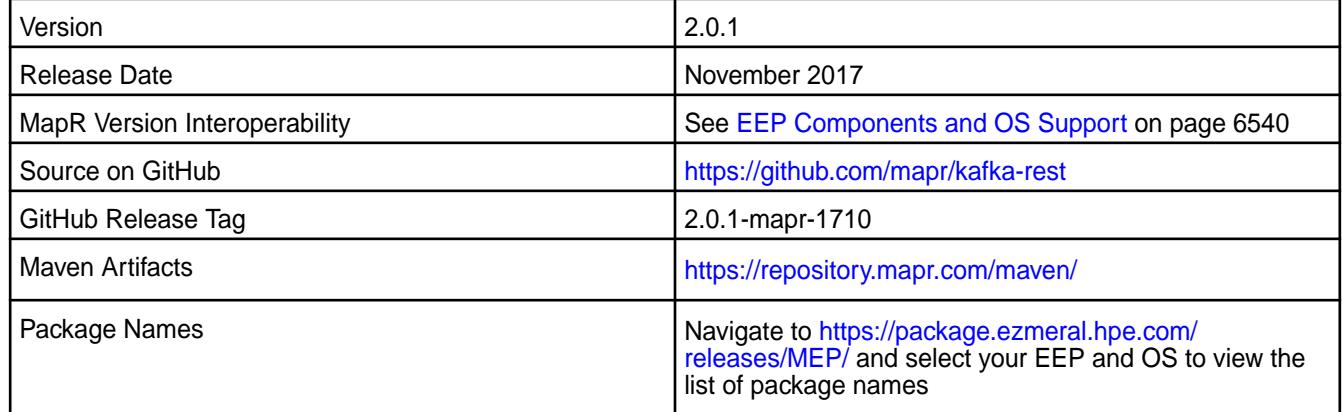

### **New in This Release**

Kafka REST 2.0.1-1710 introduces the following enhancements or MapR platform-specific behavior changes:

- Impersonation
- PAM authentication
- You can use configure.sh to configure this component

## **Fixes**

This MapR release includes the following fixes on the base release:

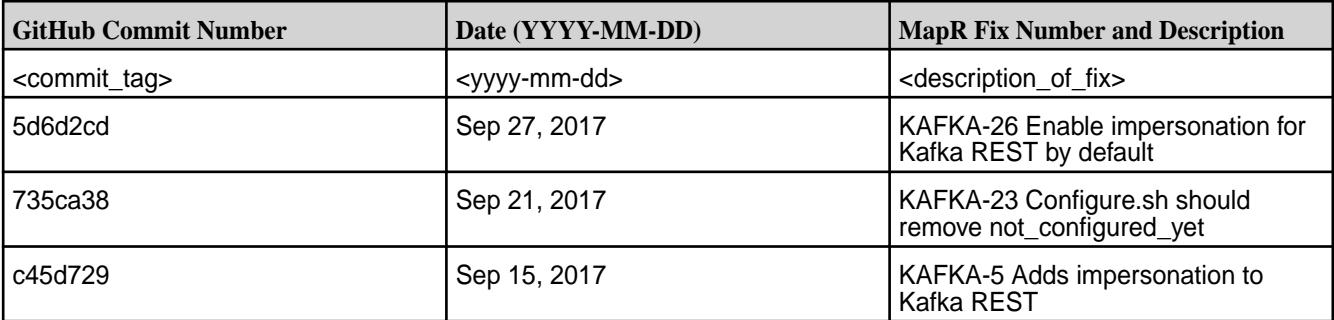

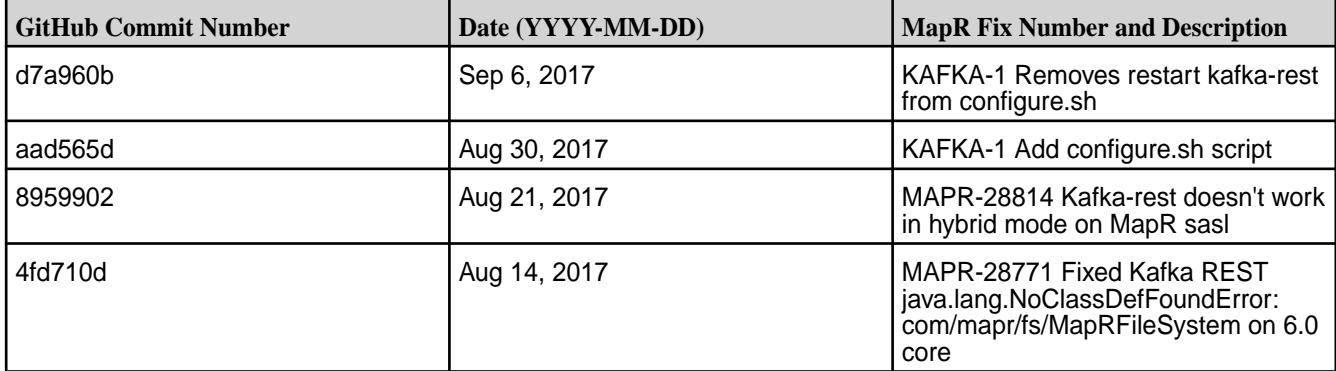

For complete details, refer to the commit log for this project in GitHub.

## **Known Issues and Limitations**

• None

### **Resolved Issues**

• None

## **Kafka REST 2.0.1-1707 Release Notes**

This section provides reference information, including new features, fixes, known issues, and limitations for Kafka REST Proxy 2.0.1-1707.

Release notes for the Kafka REST Proxy for MapR Streams component included in the MapR Converged Data Platform.

These notes relate specifically to the MapR distribution for Apache Hadoop. You may also be interested in the [Kafka REST Proxy info](http://docs.confluent.io/2.0.0/kafka-rest/docs/index.html).

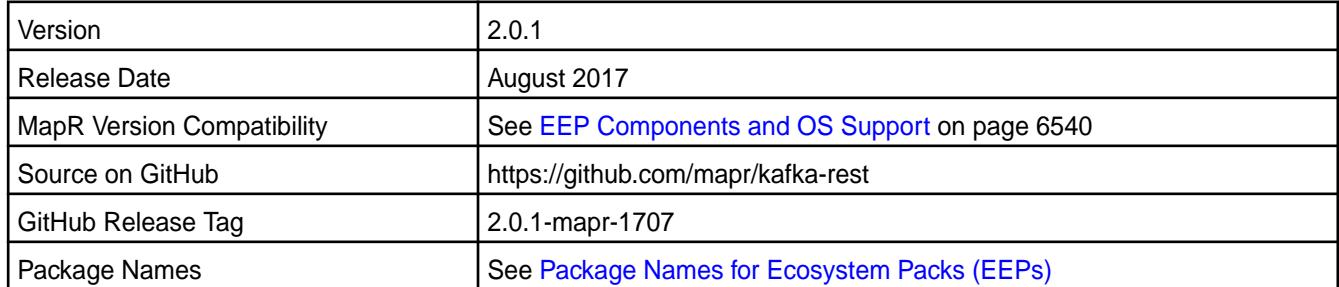

## **New in this Release**

You can configure excluded protocols and ciphers with the following added properties:

- ssl.disabled.protocols.
- ssl.cipher.suites.exclude

## **Fixes**

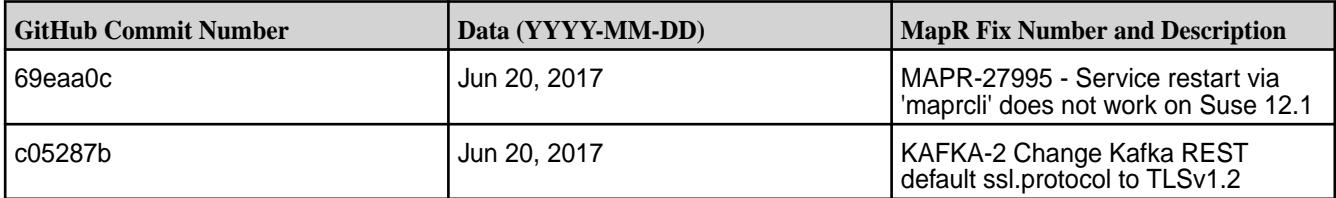

## **Known Issues and Limitations**

• Impersonation is not supported for Kafka REST Proxy for MapR Streams. Kafka REST is run as **mapr user** which means that you must explicitly give **mapr user** permissions to consume and produce from/to streams. For example, the consumeperm parameter must be set to **mapr user** to be able to consume and the produceperm parameter must be set to **mapr user** to be able to produce.

## **Kafka REST 2.0.1-1703 Release Notes**

Release notes for the Kafka REST Proxy for HPE Ezmeral Data Fabric Streams component included in the MapR Converged Data Platform.

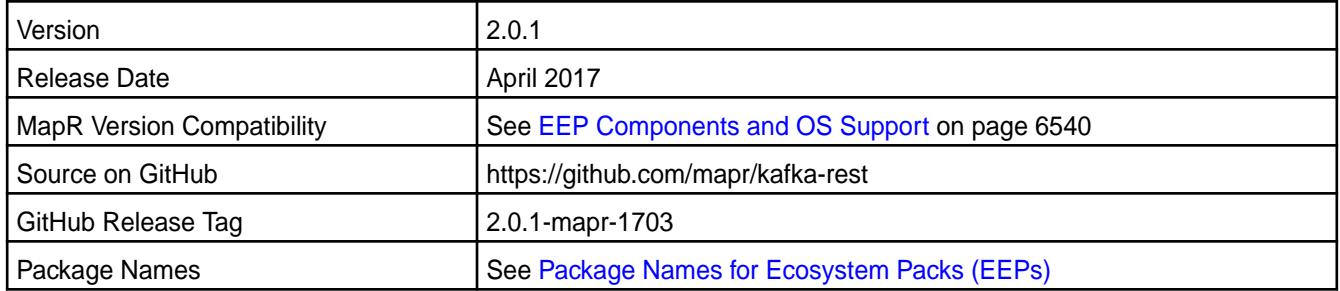

### **New in this Release**

This release of includes the following performance-related behavior changes:

- By default, streams.buffer.max.time.ms is now 0. Previously, it was 3000.
- By default, consumer.request.timeout.ms is now 1. Previously, it was 1000.

### **Fixes**

This MapR release includes the following fixes on the base release:

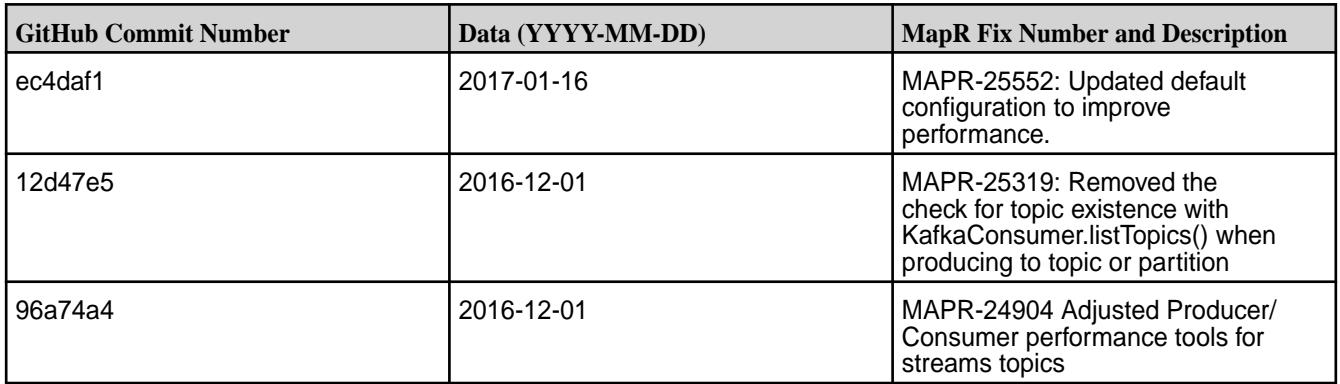

## **Known Issues and Limitations**

• Impersonation is not supported for Kafka REST Proxy for HPE Ezmeral Data Fabric Streams. Kafka REST is run as **mapr user** which means that you must explicitly give **mapr user** permissions to consume and produce from/to streams. For example, the consumeperm parameter must be set to **mapr user** to be able to consume and the produceperm parameter must be set to **mapr user** to be able to produce.

### **Kafka REST 2.0.1-1611 Release Notes**

Release notes for the Kafka REST Proxy for HPE Ezmeral Data Fabric Streams component included in the MapR Converged Data Platform.

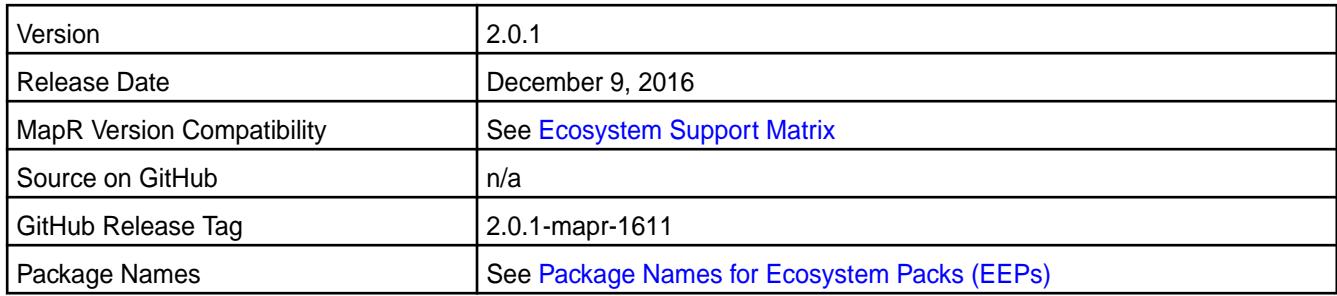

### **New in the Release**

This release is the first MapR release of the Kafka REST Proxy for HPE Ezmeral Data Fabric Streams.

### **Known Issues and Limitations**

The following are either known issues or limitations.

• Impersonation is not supported for Kafka REST Proxy for HPE Ezmeral Data Fabric Streams. Kafka REST is run as **mapr user** which means that you must explicitly give **mapr user** permissions to consume and produce from/to streams. For example, the consumeperm parameter must be set to **mapr user** to be able to consume and the produceperm parameter must be set to **mapr user** to be able to produce.

# **Kafka Schema Registry Release Notes**

The release notes for the Kafka Schema Registry component included in the MapR Converged Data Platform contains notes specific to MapR only.

■ **NOTE:** To identify the EEP to which a specific release note belongs, see [EEP Release Notes](#page-6651-0) on page 6652. To see which operating systems support the ecosystem components in a specific EEP, see [EEP Components and OS Support](#page-6539-0) on page 6540. To view release notes for prior MapR releases, see [Previous Versions](#page-7781-0) on page 7782.

### **Kafka Schema Registry 6.0.0.400 - 2304 (EEP 9.1.1) Release Notes**

The notes below relate specifically to the HPE Ezmeral Data Fabric Distribution for Apache Kafka.

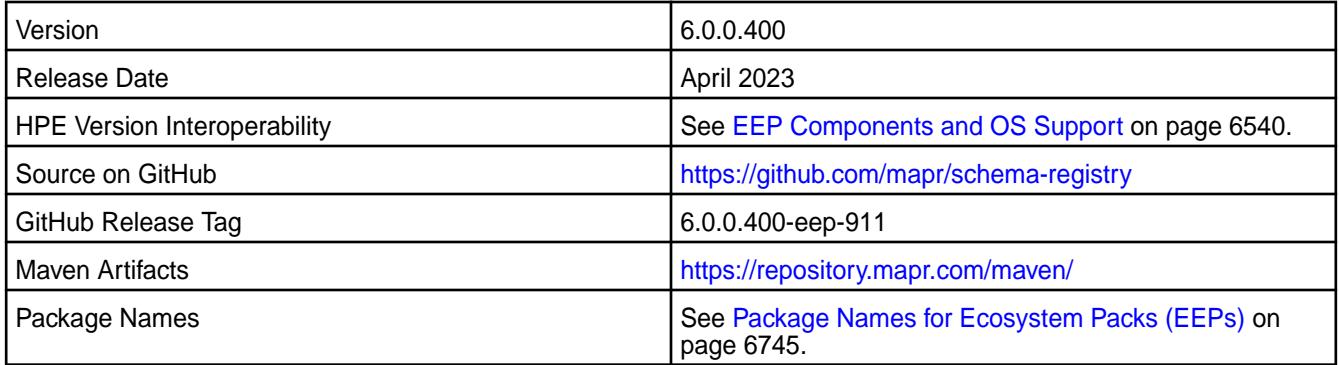

### **New in This Release**

Kafka Schema Registry 6.0.0.400 - 2304 introduces the following enhancements or HPE platform-specific behavior changes:

- Bug fixes
- CVEs fixes

## **Fixes**

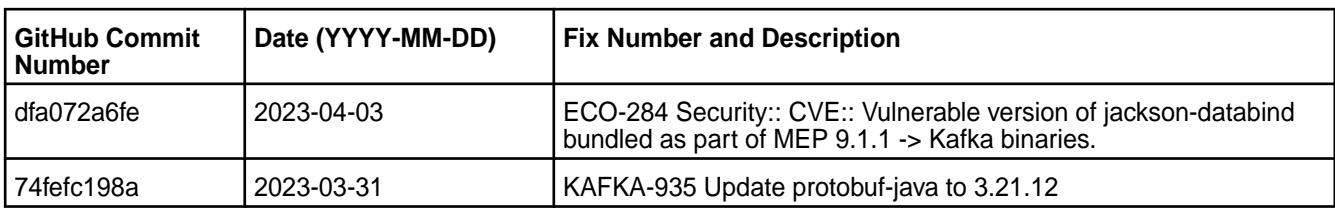

This HPE release includes the following fixes on the base release:

For complete details, refer to the commit log for this project in GitHub.

## **Known Issues and Limitations**

• None.

## **Resolved Issues**

• None.

# **Kafka Schema Registry 6.0.0.300 - 2301 (EEP 9.1.0) Release Notes**

The notes below relate specifically to the HPE Ezmeral Data Fabric Distribution for Apache Kafka.

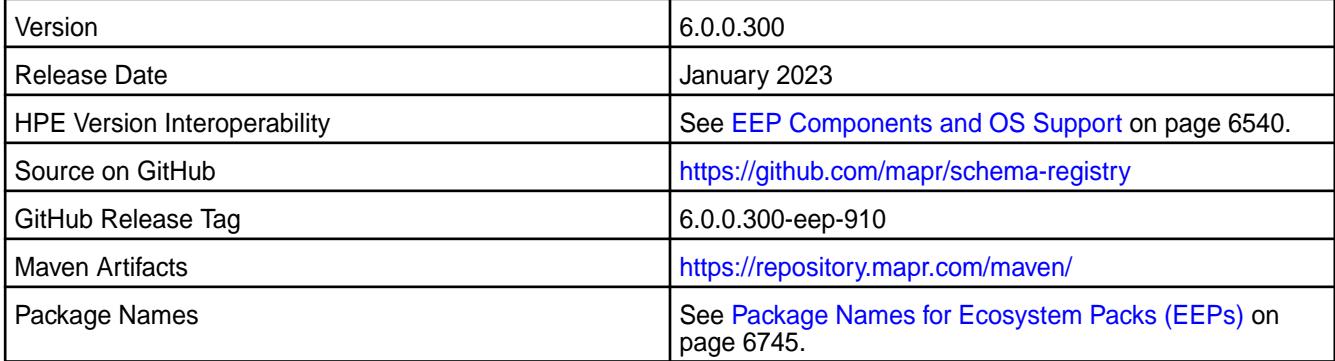

### **New in This Release**

Kafka Schema Registry 6.0.0.300 - 2301 introduces the following enhancements or HPE platform-specific behavior changes:

• Updated protobuf-java to 3.21.9

### **Fixes**

This HPE release includes the following fixes on the base release:

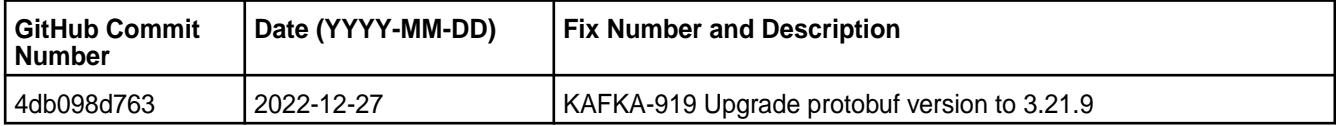

For complete details, refer to the commit log for this project in GitHub.

## **Known Issues and Limitations**

• None.

## **Resolved Issues**

• None.

## **Kafka Schema Registry 6.0.0.200 - 2210 (EEP 9.0.0) Release Notes**

The notes below relate specifically to the HPE Ezmeral Data Fabric Distribution for Apache Kafka.

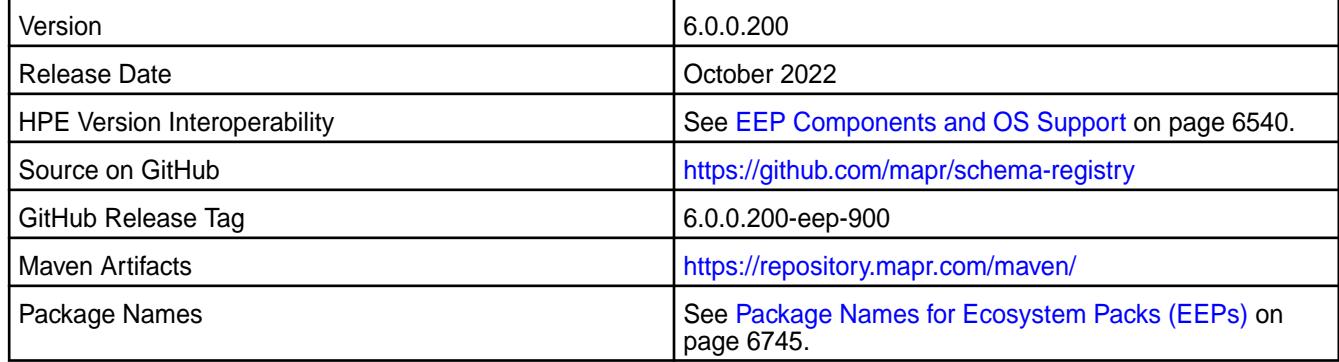

## **New in This Release**

Kafka Schema Registry 6.0.0.200 - 2210 introduces the following enhancements or HPE platform-specific behavior changes:

• CVE fixes.

## **Fixes**

This HPE release includes the following fixes on the base release:

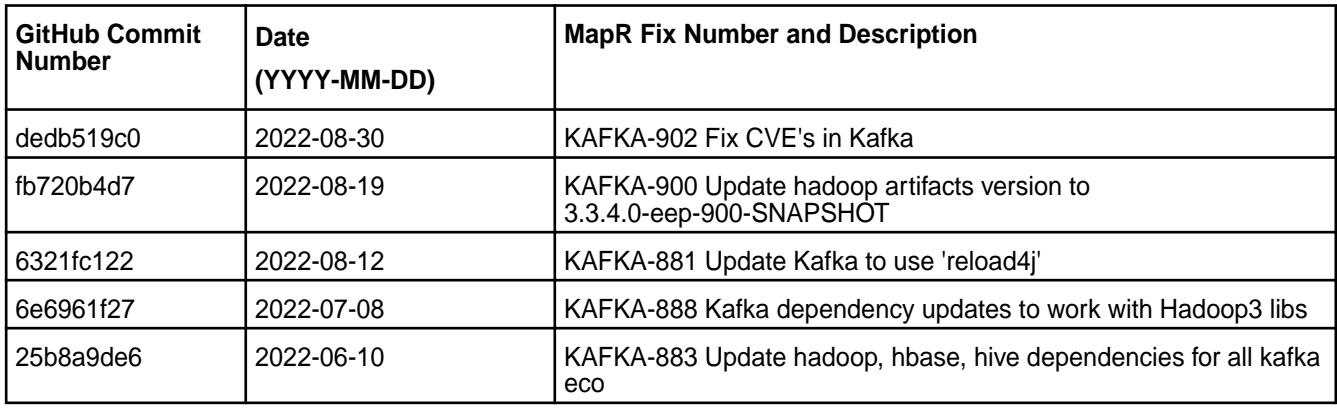

For complete details, refer to the commit log for this project in GitHub.

### **Known Issues and Limitations**

• None.

### **Resolved Issues**

• None.

# **Kafka Schema Registry 6.0.0.110 - 2305 (EEP 8.1.1) Release Notes**

The notes below relate specifically to the HPE Ezmeral Data Fabric Distribution for Apache Kafka.

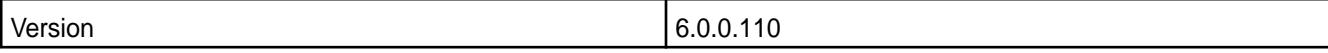

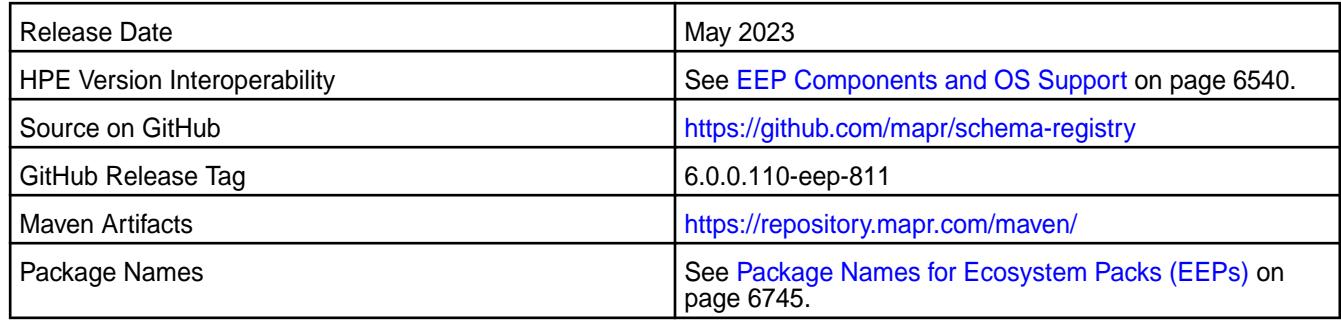

Kafka Schema Registry 6.0.0.110 - 2305 introduces the following enhancements or HPE platform-specific behavior changes:

• CVE fixes.

# **Fixes**

This HPE release includes the following fixes on the base release:

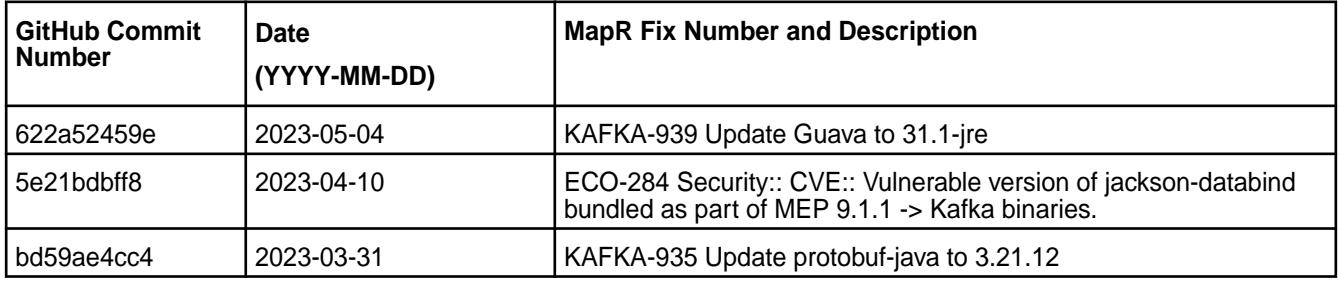

For complete details, refer to the commit log for this project in GitHub.

# **Known Issues and Limitations**

• None.

# **Resolved Issues**

• None.

# **Kafka Schema Registry 6.0.0.100 - 2201 (EEP 8.1.0) Release Notes**

The notes below relate specifically to the HPE Ezmeral Data Fabric Distribution for Apache Kafka.

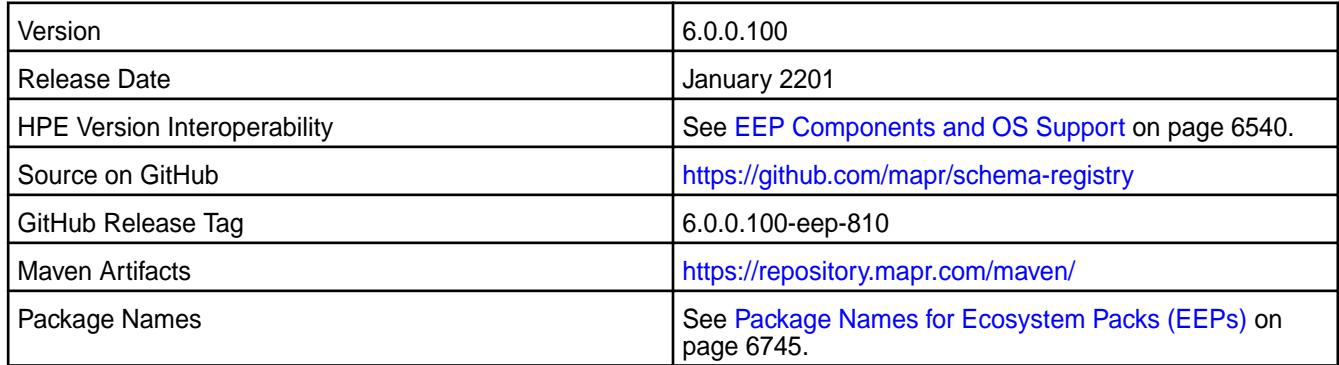

Kafka Schema Registry 6.0.0.100 - 2201 introduces the following enhancements or HPE platform-specific behavior changes:

- Federal Information Processing Standards ([FIPS](#page-853-0)) support (valid for core 7.0.0 and later). See FIPS [Compliance for HPE Ezmeral Data Fabric](#page-853-0) on page 854.
- CVE fixes.

#### **Fixes**

This HPE release includes the following fixes on the base release:

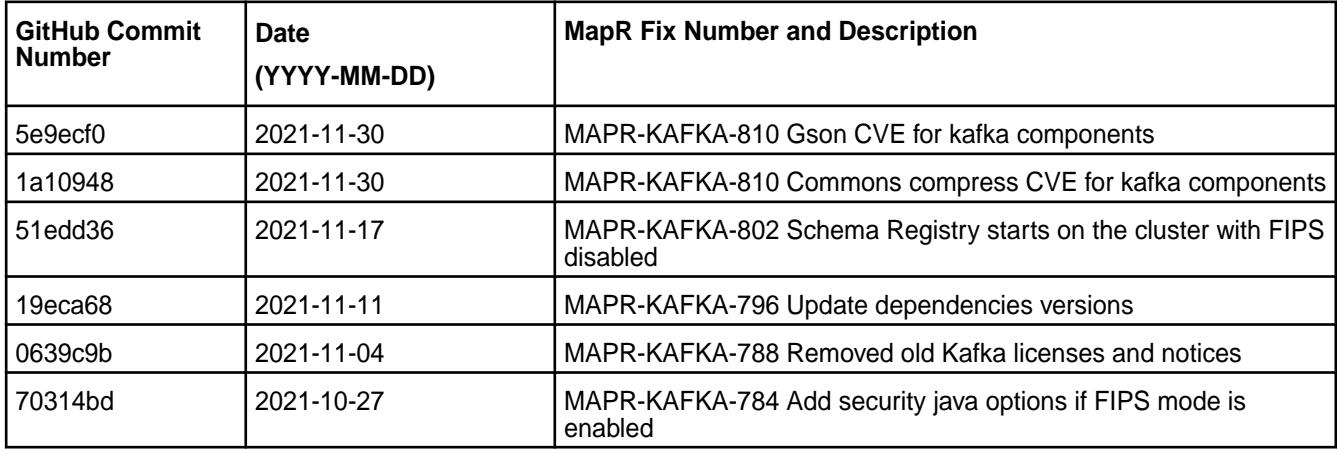

For complete details, refer to the commit log for this project in GitHub.

# **Known Issues and Limitations**

• None.

#### **Resolved Issues**

• None.

#### **Kafka Schema Registry 6.0.0.0 - 2110 (EEP 8.0.0) Release Notes**

The notes below relate specifically to the HPE Ezmeral Data Fabric Distribution for Apache Kafka.

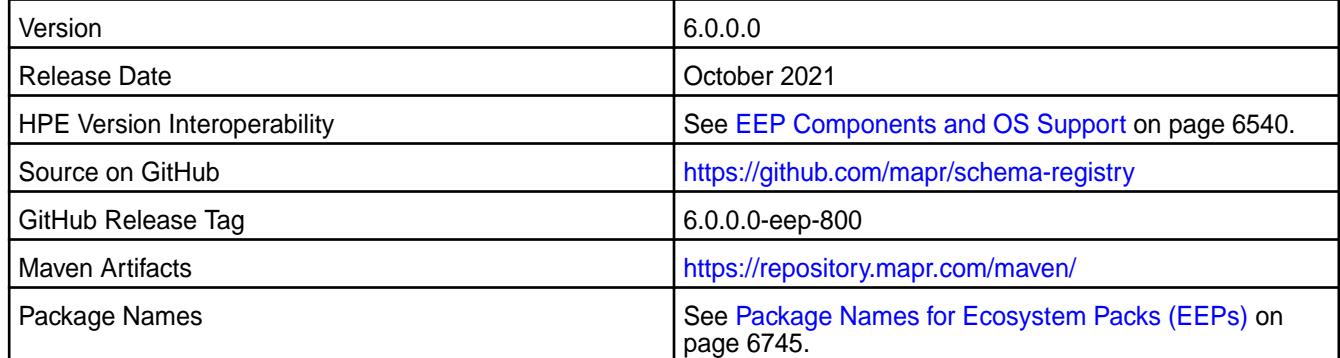

### **New in This Release**

Kafka Schema Registry 6.0.0.0 - 2110 introduces the following enhancements or HPE platform-specific behavior changes:

• None.

# **Fixes**

This HPE release includes the following fixes on the base release:

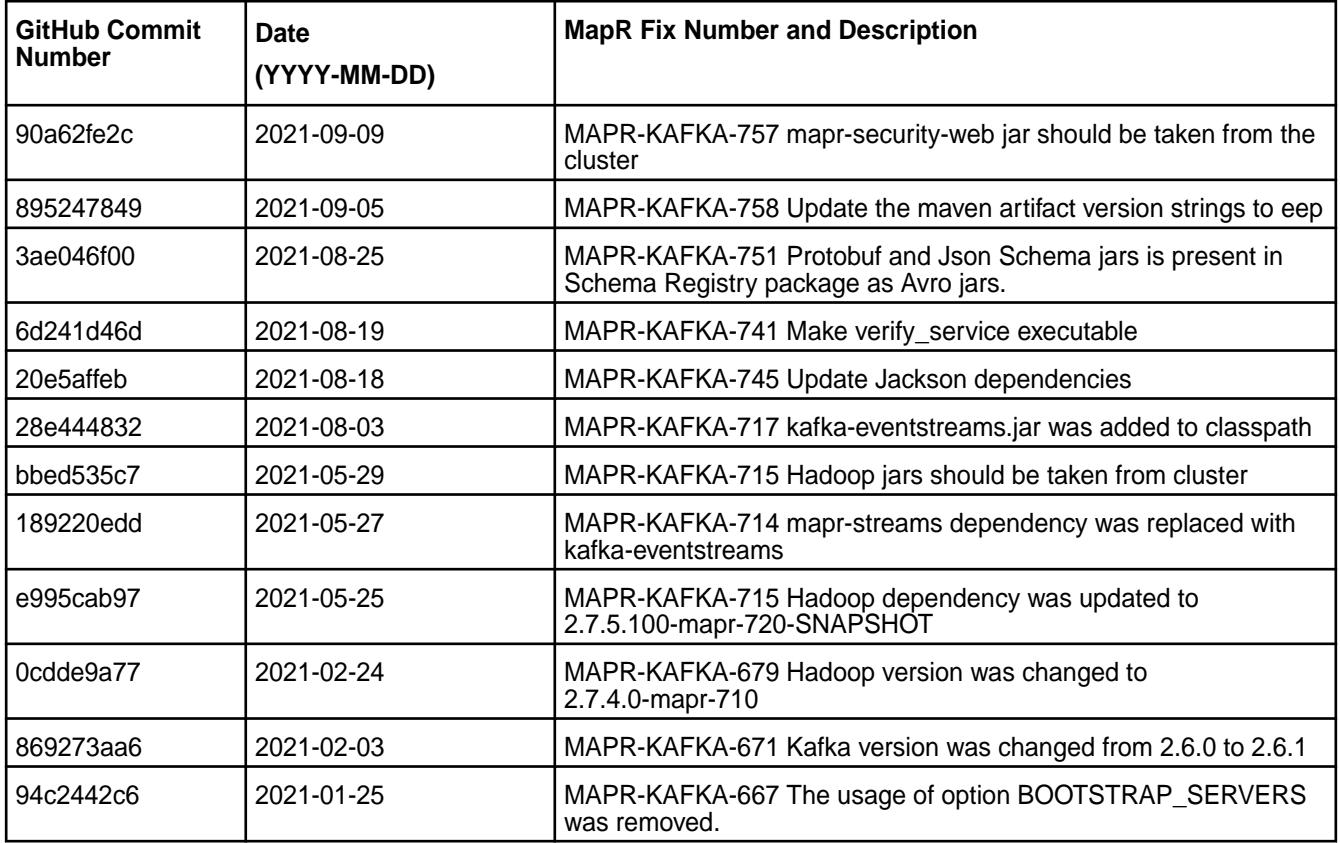

For complete details, refer to the commit log for this project in GitHub.

# **Known Issues and Limitations**

• None.

# **Resolved Issues**

• None.

## **Kafka Schema Registry 5.1.2.300 - 2201 (EEP 7.1.2) Release Notes**

The notes below relate specifically to the HPE Ezmeral Data Fabric Distribution for Apache Kafka.

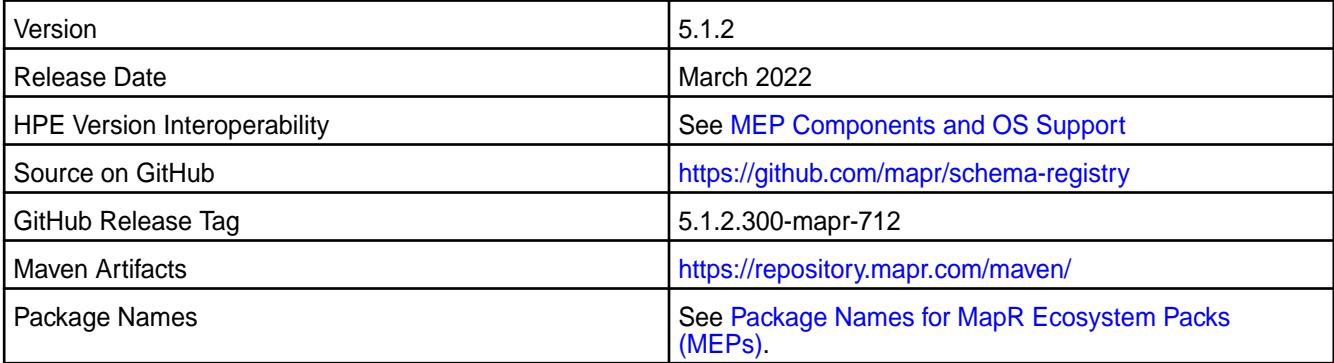

Kafka Schema Registry 5.1.2.300 - 2201 introduces the following enhancements or HPE platform-specific behavior changes:

• CVE fixes

#### **Fixes**

This HPE release includes the following fixes on the base release:

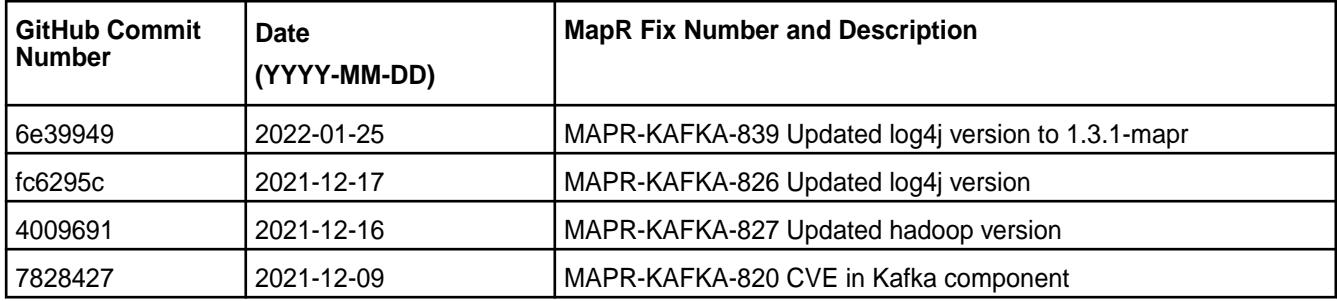

For complete details, refer to the commit log for this project in GitHub.

#### **Known Issues and Limitations**

• None.

#### **Resolved Issues**

• None.

## **Kafka Schema Registry 5.1.2.200 - 2104 (EEP 7.1.0) Release Notes**

The notes below relate specifically to the HPE Ezmeral Data Fabric Distribution for Apache Kafka.

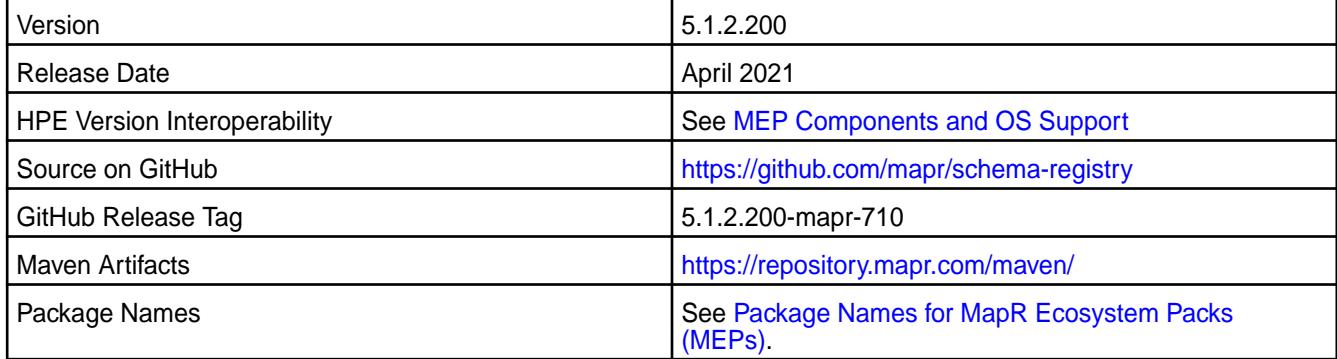

## **New in This Release**

Kafka Schema Registry 5.1.2.200 - 2104 introduces the following enhancements or HPE platform-specific behavior changes:

• [Service verifier](#page-6474-0)

#### **Fixes**

This HPE release includes the following fixes on the base release:

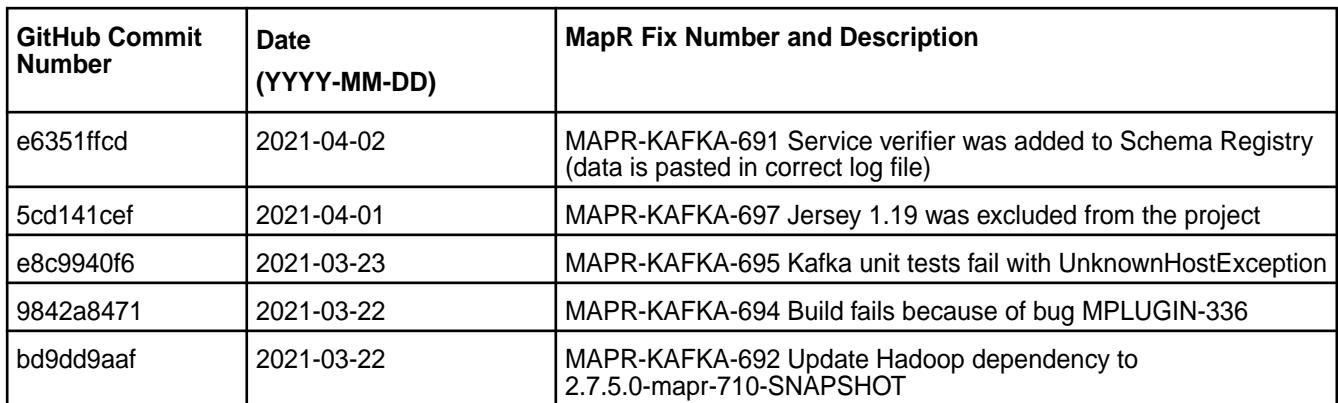

For complete details, refer to the commit log for this project in GitHub.

# **Known Issues and Limitations**

• None.

# **Resolved Issues**

• None.

# **Kafka Schema Registry 5.1.2.100 - 2101 (EEP 7.0.1) Release Notes**

The notes below relate specifically to the HPE Ezmeral Data Fabric Distribution for Apache Kafka.

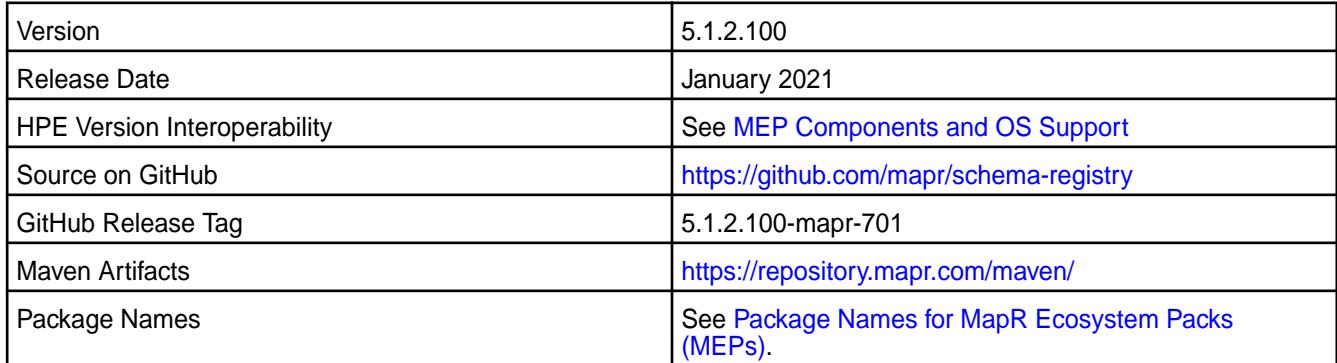

# **New in This Release**

Kafka Schema Registry 5.1.2.100 - 2101 introduces the following enhancements or HPE platform-specific behavior changes:

• None.

# **Fixes**

This HPE release includes the following fixes on the base release:

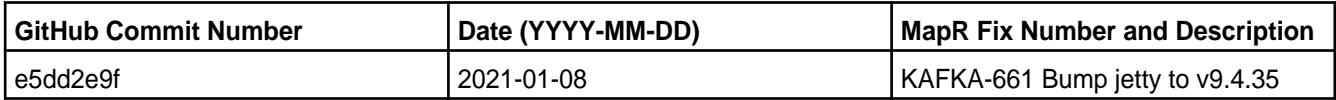

For complete details, refer to the commit log for this project in GitHub.

# **Known Issues and Limitations**

• None.

## **Resolved Issues**

• None.

# **Kafka Schema Registry 5.1.2.0 - 2009 (EEP 7.0.0) Release Notes**

The following notes relate specifically to the Kafka Schema Registry component included in the MapR Converged Data Platform.

These release notes contain only MapR-specific information and are not necessarily cumulative in nature. For information about how to use the release notes, see [Ecosystem Component Release Notes](#page-6650-0) on page 6651.

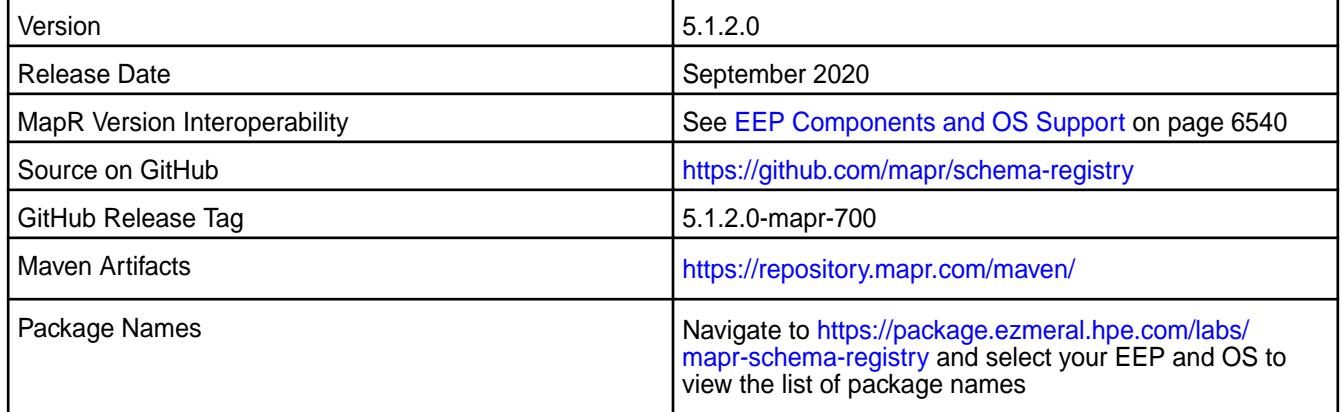

# **New in This Release**

- The MapR Schema Registry is included in MEP repositories beginning with MEP-7.0.0.
- Additional security features.

For more information, see [Kafka Schema Registry](https://docs.datafabric.hpe.com/61/Kafka/KafkaSchemaRegistry/KafkaSchemaRegistry.html).

### **Fixes**

This MapR release includes the following fixes on the base release:

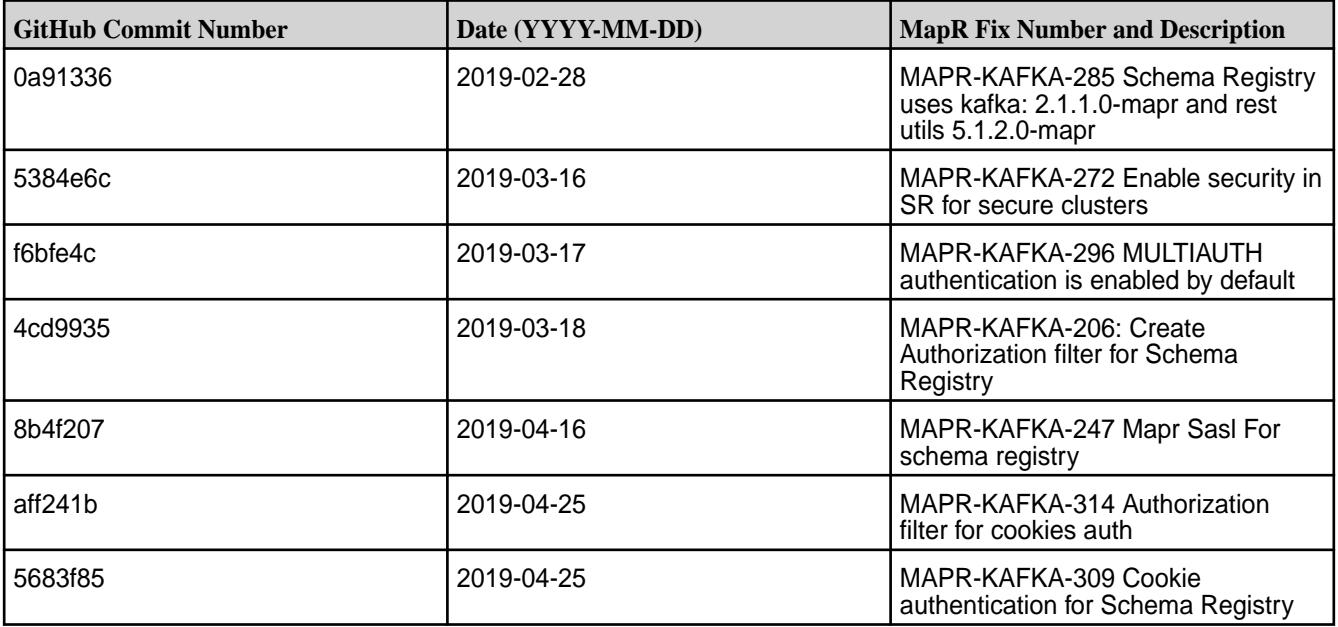

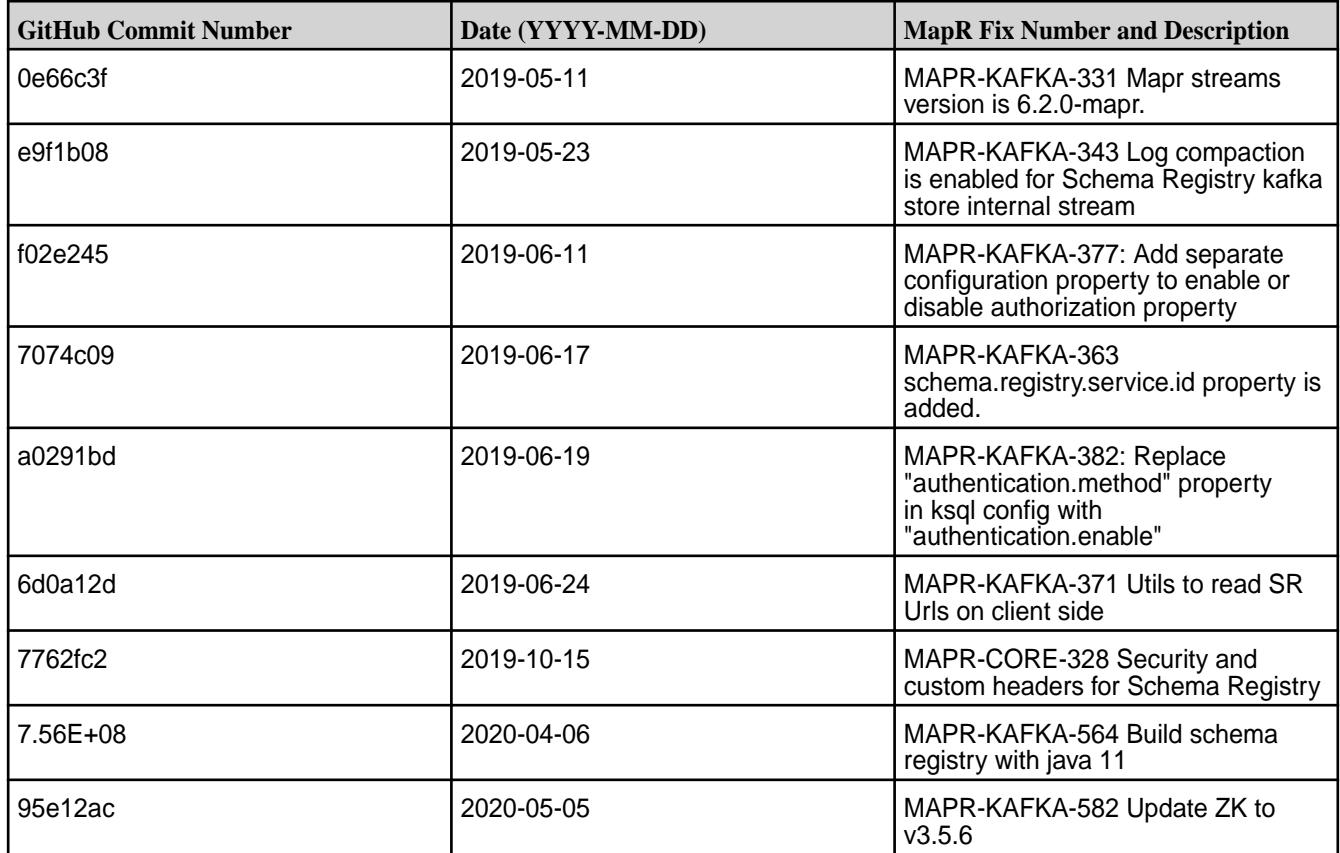

## **Known Issues and Limitations**

• None.

### **Resolved Issues**

• None.

# **Kafka Schema Registry 5.1.2.400 - 2212 (EEP 6.4.0) Release Notes (Developer Preview)**

The notes below relate specifically to the HPE Ezmeral Data Fabric Distribution for Apache Kafka. For information about how to use the release notes, see [Ecosystem Component Release Notes](#page-6650-0) on page 6651.

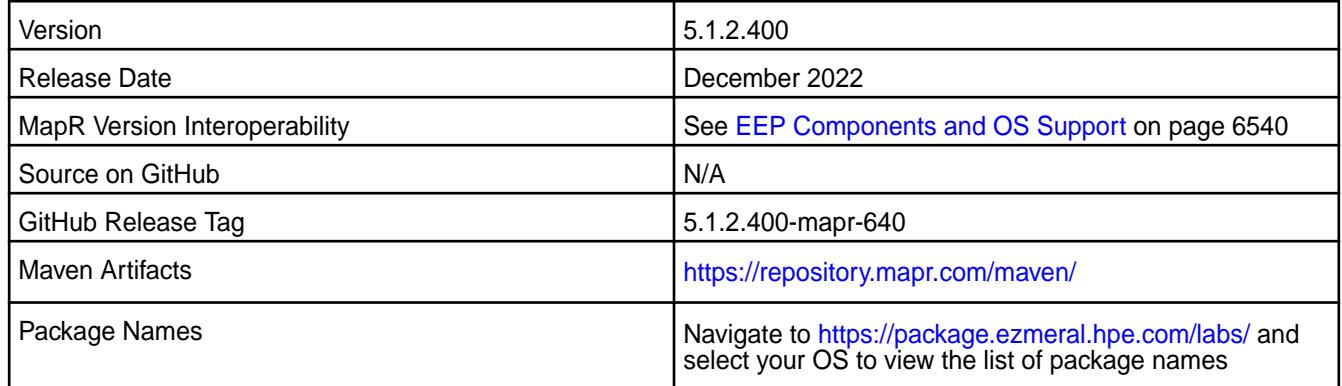

### **New in This Release**

• This feature is presented as a developer preview. Developer previews are not tested for production environments, and should be used with caution.

- Because it is a developer preview feature, the Kafka Schema Registry is not provided in the MEP 6.4.0 repository. You must download the packages from [https://package.ezmeral.hpe.com/labs/](https://package.ezmeral.hpe.com/labs/mapr-schema-registry) [mapr-schema-registry](https://package.ezmeral.hpe.com/labs/mapr-schema-registry). Using the MapR Installer to install the Kafka Schema Registry is not currently supported.
- For more information, see [Kafka Schema Registry.](#page-4430-0)

### **Fixes**

This release includes the following fixes on the base release:

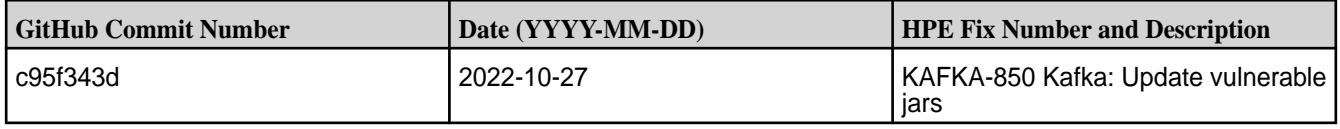

## **Known Issues and Limitations**

• None.

## **Resolved Issues**

• None.

## **Kafka Schema Registry 4.1.1-1901 Release Notes**

The following notes relate specifically to the Kafka Schema Registry component included in the MapR Converged Data Platform.

These release notes contain only MapR-specific information and are not necessarily cumulative in nature. For information about how to use the release notes, see [Ecosystem Component Release Notes](#page-6650-0) on page 6651.

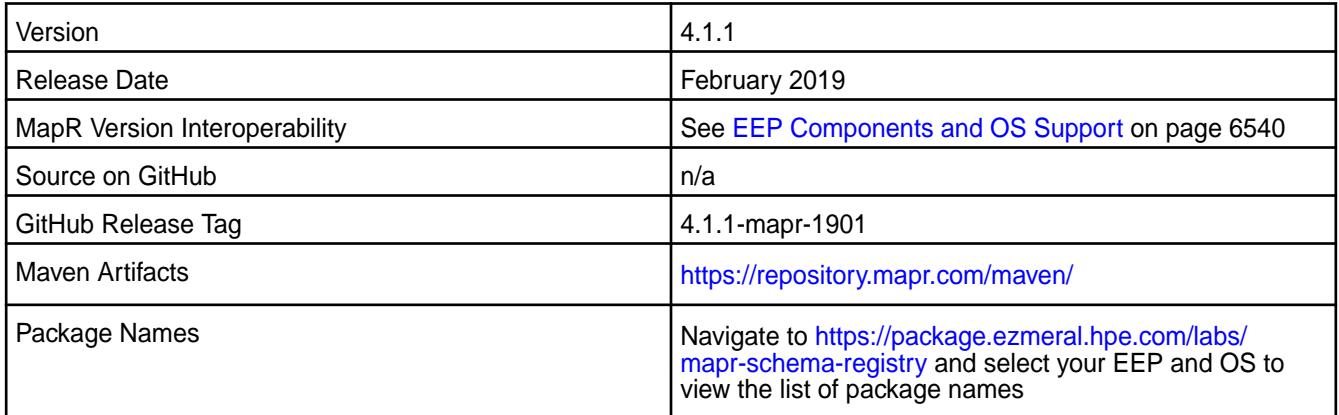

### **New in This Release**

- This release is the first MapR release of Kafka Schema Registry for MapR Event Store For Apache Kafka.
- This feature is presented as a developer preview. Developer previews are not tested for production environments, and should be used with caution.
- Because it is a developer preview feature, the Kafka Schema Registry is not provided in the MEP 6.1 repository. You must download the packages from [https://package.ezmeral.hpe.com/labs/](https://package.ezmeral.hpe.com/labs/mapr-schema-registry) [mapr-schema-registry](https://package.ezmeral.hpe.com/labs/mapr-schema-registry). Using the MapR Installer to install the Kafka Schema Registry is not currently supported.

• For more information, see [Kafka Schema Registry.](#page-4430-0)

#### **Fixes**

N/A

## **Known Issues and Limitations**

• None.

#### **Resolved Issues**

• None.

# **Monitoring Release Notes**

The release notes for Monitoring components included in the Converged Data Platform contains notes specific to Data Fabric only.

#### **Monitoring Components - EEP 9.2.0 Release Notes**

The notes below relate specifically to the HPE Ezmeral Data Fabric.

These release notes contain only data-fabric-specific information and are not necessarily cumulative in nature. For information about how to use the release notes, see [Ecosystem Component Release Notes](#page-6650-0) on page 6651.

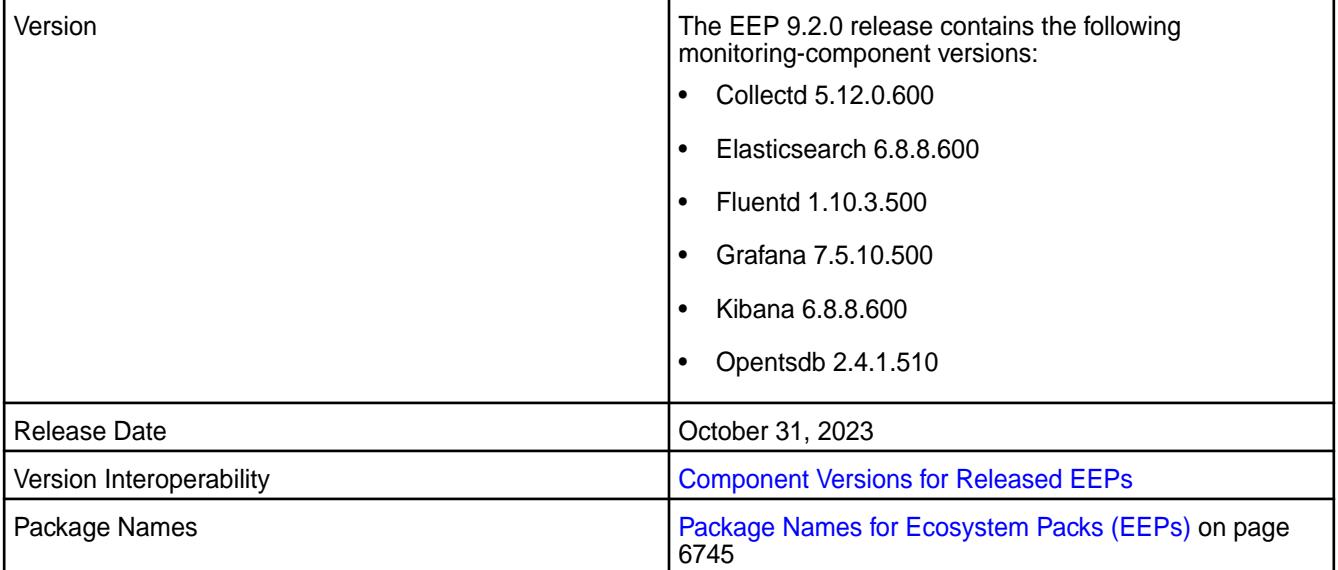

#### **New in This Release**

- Using the monitoring components with JRE 17 or JDK 17 is now supported on EEP 9.2.0.
- The Collectd component underwent a minor version update for EEP 9.2.0. Other monitoring components are unchanged for EEP 9.2.0.

To compare Monitoring component versions, see [Component Versions for Released EEPs](#page-6600-0) on page 6601.

#### **Fixes**

None.

### **Known Issues and Limitations**

Log monitoring is not supported in installations with FIPS-enabled nodes in EEP 8.1.0 and later.

#### **Resolved Issues**

None.

#### **Monitoring Components - EEP 9.1.2 Release Notes**

The notes below relate specifically to the HPE Ezmeral Data Fabric.

These release notes contain only data-fabric-specific information and are not necessarily cumulative in nature. For information about how to use the release notes, see [Ecosystem Component Release Notes](#page-6650-0) on page 6651.

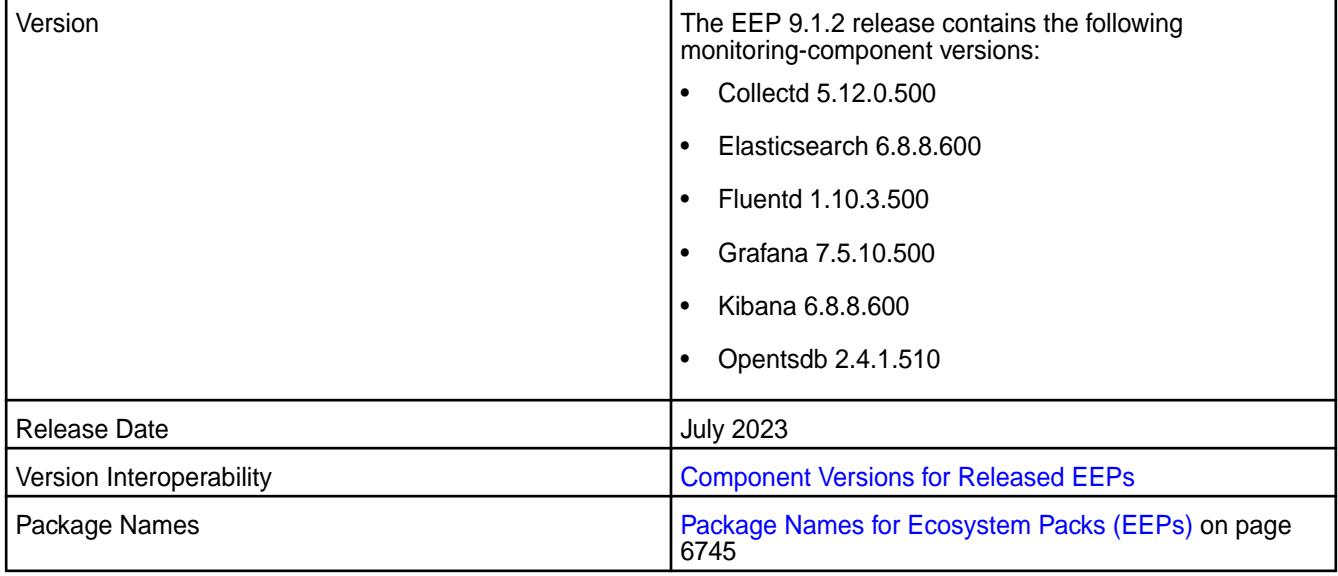

### **New in This Release**

• The monitoring components are unchanged for EEP 9.1.2. However, using the monitoring components with JRE 17 or JDK 17 is not supported. For more information, see this [knowledge article](https://support.hpe.com/hpesc/public/docDisplay?docLocale=en_US&docId=sf000099251en_us).

To compare Monitoring component versions, see [Component Versions for Released EEPs](#page-6600-0) on page 6601.

### **Fixes**

None.

### **Known Issues and Limitations**

Log monitoring is not supported in installations with FIPS-enabled nodes in EEP 8.1.0 and later.

#### **Resolved Issues**

None.

### **Monitoring Components - EEP 9.1.1 Release Notes**

The notes below relate specifically to the HPE Ezmeral Data Fabric.

These release notes contain only data-fabric-specific information and are not necessarily cumulative in nature. For information about how to use the release notes, see [Ecosystem Component Release Notes](#page-6650-0) on page 6651.

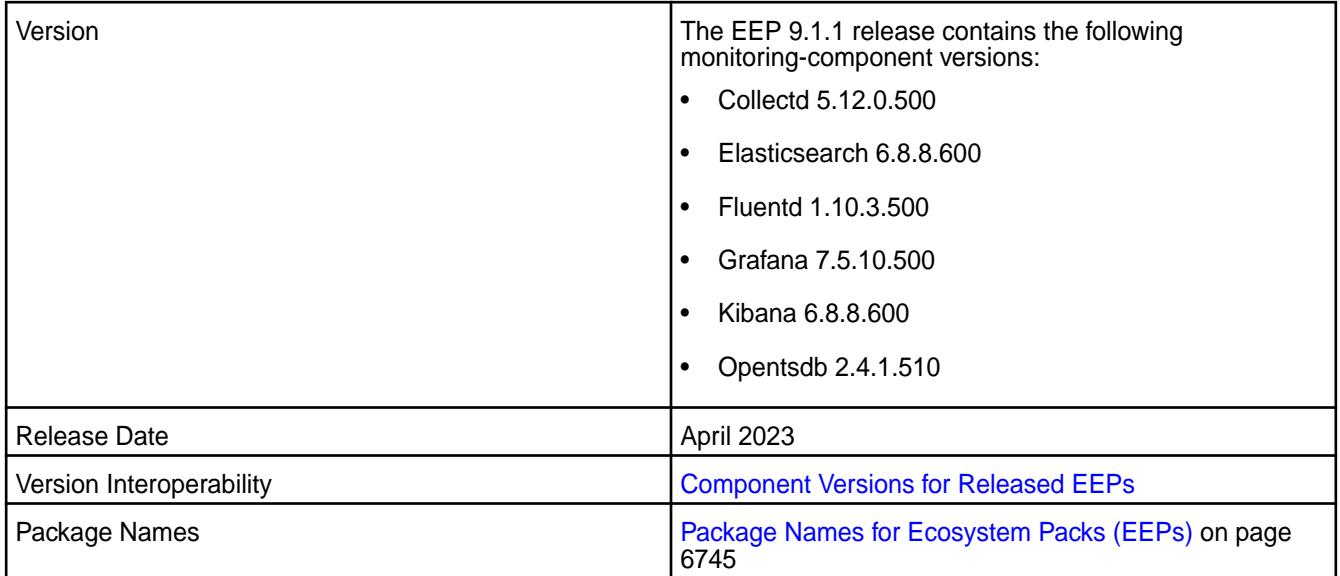

### **New in This Release**

• The monitoring components are unchanged for EEP 9.1.1.

To compare Monitoring component versions, see [Component Versions for Released EEPs](#page-6600-0) on page 6601.

### **Fixes**

None.

# **Known Issues and Limitations**

The monitoring components are not supported on JRE 17 or JDK 17.

Log monitoring is not supported in installations with FIPS-enabled nodes in EEP 8.1.0 and later.

## **Resolved Issues**

None.

### **Monitoring Components - EEP 9.1.0 Release Notes**

The notes below relate specifically to the HPE Ezmeral Data Fabric.

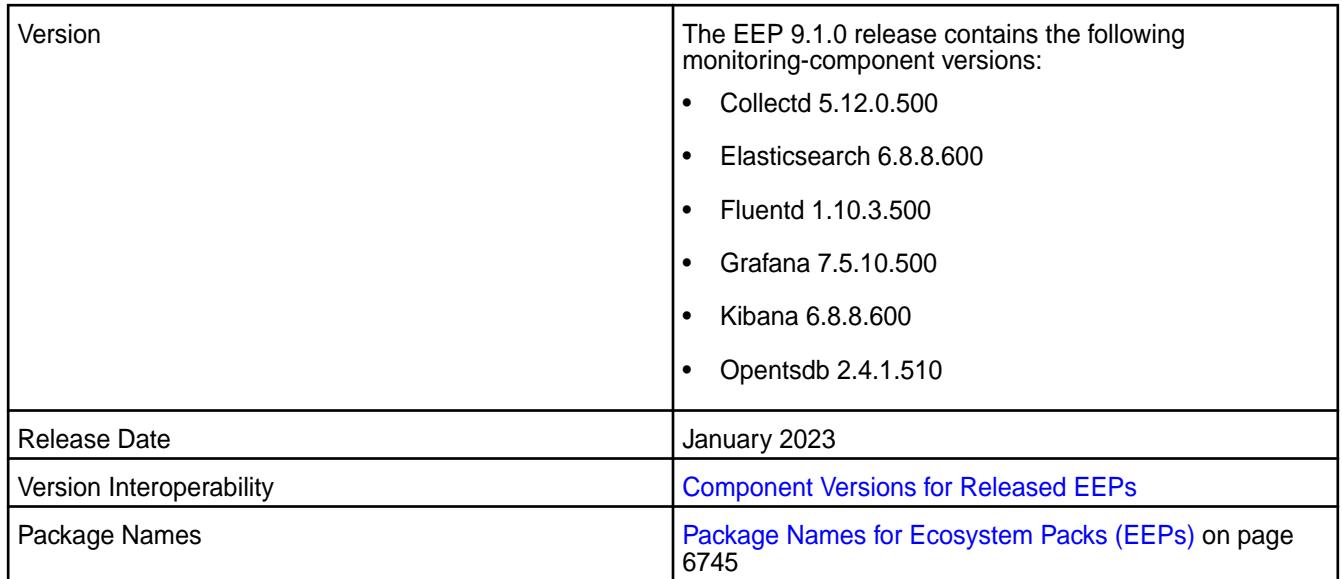

• EEP 9.1.0 includes updates to all the monitoring components.

To compare Monitoring component versions, see [Component Versions for Released EEPs](#page-6600-0) on page 6601.

## **Fixes**

OTSDB-148: OpenTSDB, tsdb\_cluster\_mgmt.sh tool during purge process is filling the disk space on the following location /opt/mapr/opentsdb/opentsdb-2.4.1/var/log/opentsdb.

### **Known Issues and Limitations**

The monitoring components are not supported on JRE 17 or JDK 17.

Log monitoring is not supported in installations with FIPS-enabled nodes in EEP 8.1.0 and later.

### **Resolved Issues**

None.

## **Monitoring Components - EEP 9.0.0 Release Notes**

The notes below relate specifically to the HPE Ezmeral Data Fabric.

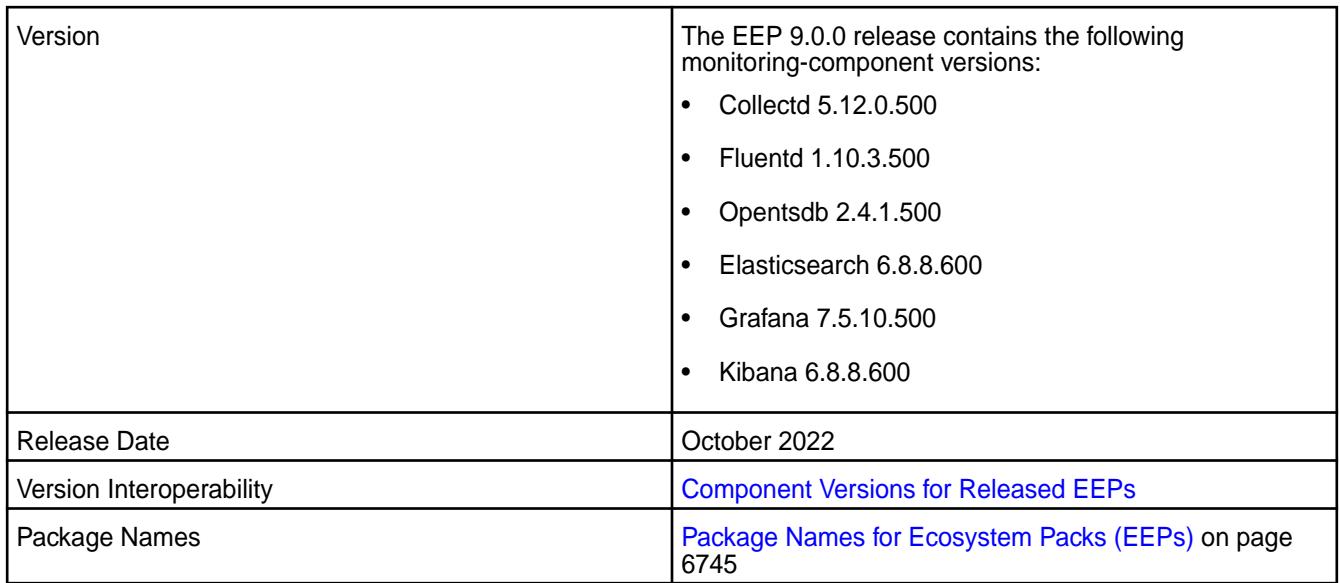

• EEP 9.0.0 includes updates to all the monitoring components.

To compare Monitoring component versions, see [Component Versions for Released EEPs](#page-6600-0) on page 6601.

## **Fixes**

None.

### **Known Issues and Limitations**

Log monitoring is not supported in installations with FIPS-enabled nodes in EEP 8.1.0 and later.

#### **Resolved Issues**

None.

#### **Monitoring Components - EEP 8.1.0 Release Notes**

The notes below relate specifically to the HPE Ezmeral Data Fabric.

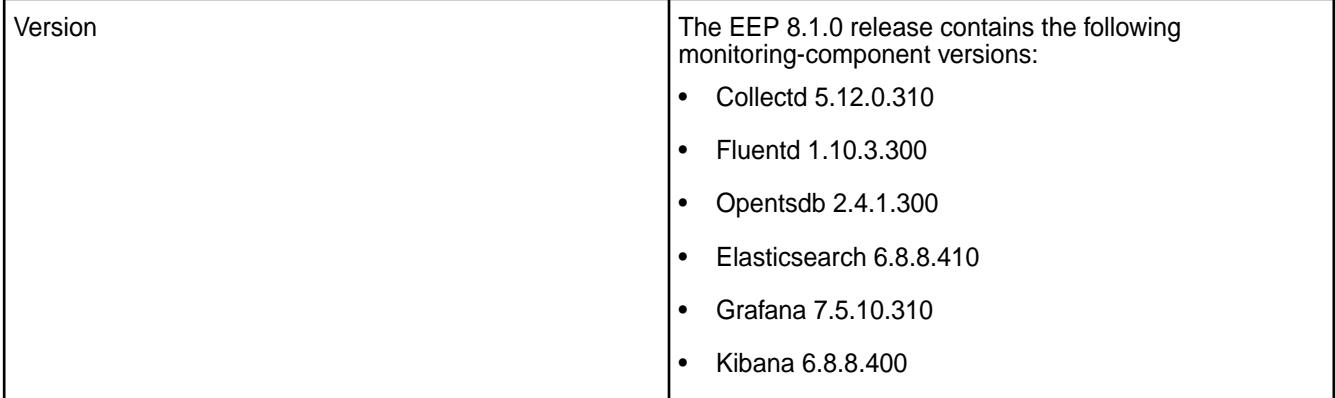

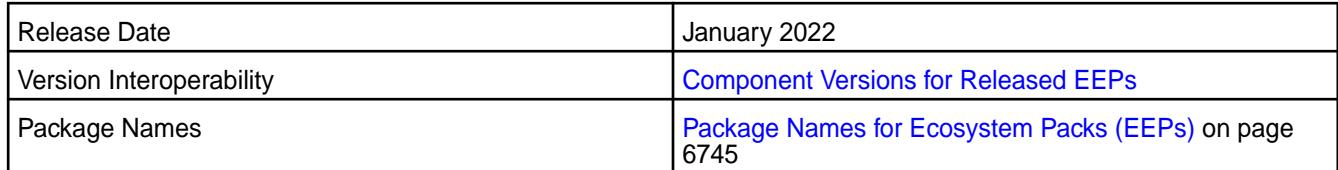

• EEP 8.1.0 includes updates to Collectd, Elasticsearch, and Grafana.

To compare Monitoring component versions, see [Component Versions for Released EEPs](#page-6600-0) on page 6601.

## **Fixes**

Principal fixes in this release include:

- COLD-218 nfs3 errors in collectd\_daemon.log
- COLD-219 Need to add configurable filter for jmx to specify process names we want to attach to for jmx collection
- ES-88 Fix vulnerabilities including CVE-2021-44228

## **Known Issues and Limitations**

Log monitoring is not supported in installations with FIPS-enabled nodes in EEP 8.1.0.

## **Resolved Issues**

None.

# **Monitoring Components - EEP 8.0.0 Release Notes**

The notes below relate specifically to the HPE Ezmeral Data Fabric.

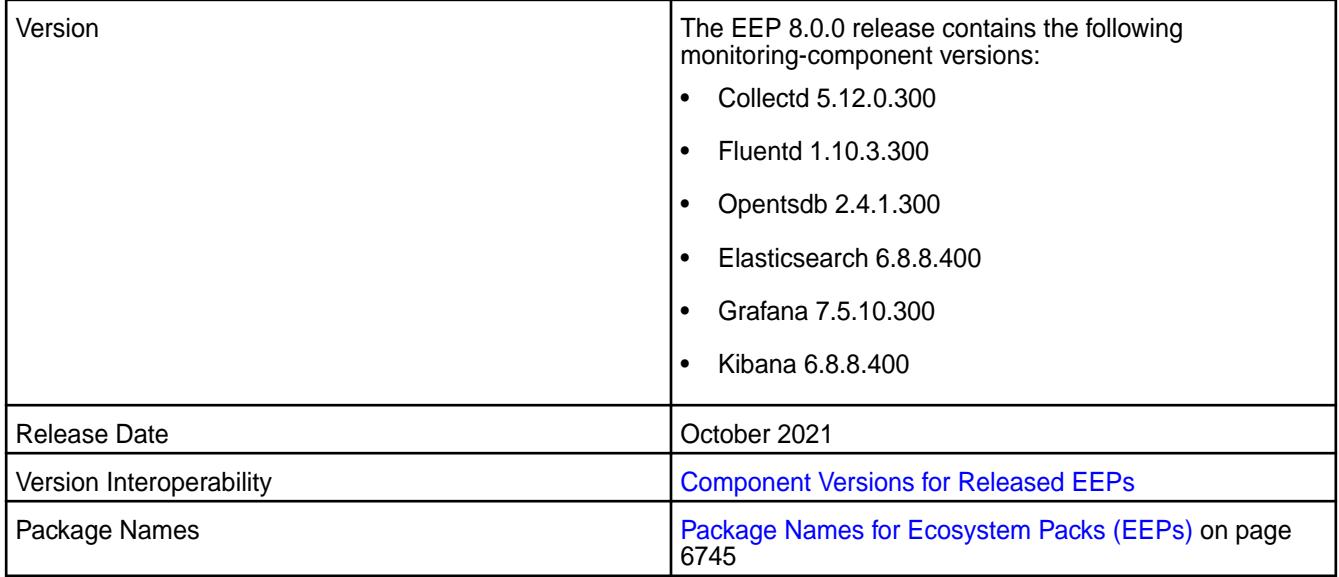

• EEP 8.0.0 includes updates to all of the monitoring components. In particular, the Collectd, Grafana, and Open TSDB versions changed significantly. Open TSDB now uses a four-digit version. See [About](#page-6523-0) [the Patch Version](#page-6523-0) on page 6524.

To compare Monitoring component versions, see [Component Versions for Released EEPs](#page-6600-0) on page 6601.

• In Grafana 7.5.x, the steps to display sample dashboards are different from the steps used in previous versions of Grafana. For more information, see [Sample Dashboards in Grafana](#page-1705-0) on page 1706.

### **Fixes**

Principal fixes in this release include:

- COLD-206: Activate Java logging in collectd
- COLD-213: need to update types.db with new metrics
- KIB-55: configure.sh fails to extract certs when clustername is not all lowercase
- OTSDB-121: CVE-2018-10237,CVE-2020-8908 vulnerabilities in Guava
- OTSDB-130: ot purgeData.log log rotation fails when selinux is enabled and enforcing

### **Known Issues and Limitations**

None.

## **Resolved Issues**

None.

### **Monitoring Components - EEP 7.1.2 Release Notes**

The notes below relate specifically to the HPE Ezmeral Data Fabric.

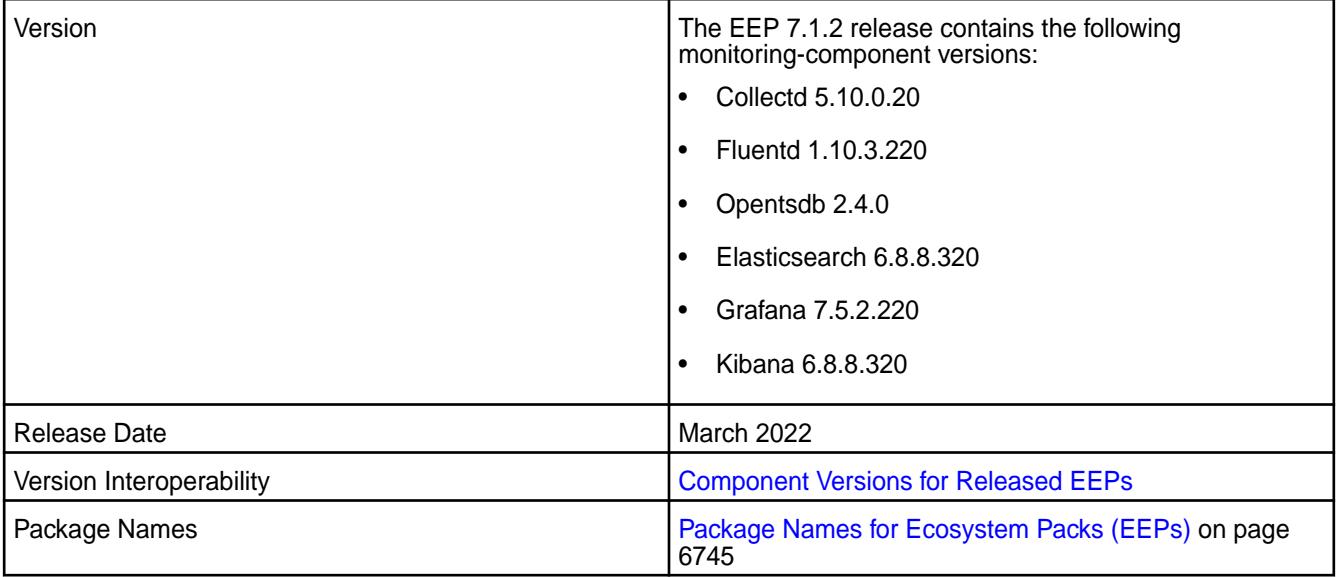

- EEP 7.1.2 includes updates to these monitoring components:
	- Collectd
	- Fluentd
	- **Elasticsearch**
	- Grafana
	- Kibana

To compare Monitoring component versions, see [Component Versions for Released EEPs](#page-6600-0) on page 6601.

### **Fixes**

Principal fixes in this release include:

- COLD-218: nfs3 errors in collectd daemon.log
- COLD-219: need to add configurable filter for jmx to specify process names we want to attach to for jmx collection
- ES-86: fix startup in unsecure mode
- ES-87: configure.sh fails if clustername is not lowercase
- ES-88: Fix vulnerabilities including CVE-2021-44228
- ES-94: mep-712 elasticsearch searchguard.ssl.transport.keystore\_filepath or searchguard.ssl.transport.pemkey\_filepath must be set if transport ssl is reqested
- FLUD-60: do not do chmod on files if directory does not exist
- FLUD-61: MEP-712 private-pkg fix
- KIB-57: MEP-7.1.2 extract\_cluster\_certs missing in build config in private\_pkg

## **Known Issues and Limitations**

Log monitoring is not supported in installations with FIPS-enabled nodes in EEP 7.1.2.

### **Resolved Issues**

None.

### **Monitoring Components - EEP 7.1.1 Release Notes**

The notes below relate specifically to the HPE Ezmeral Data Fabric.

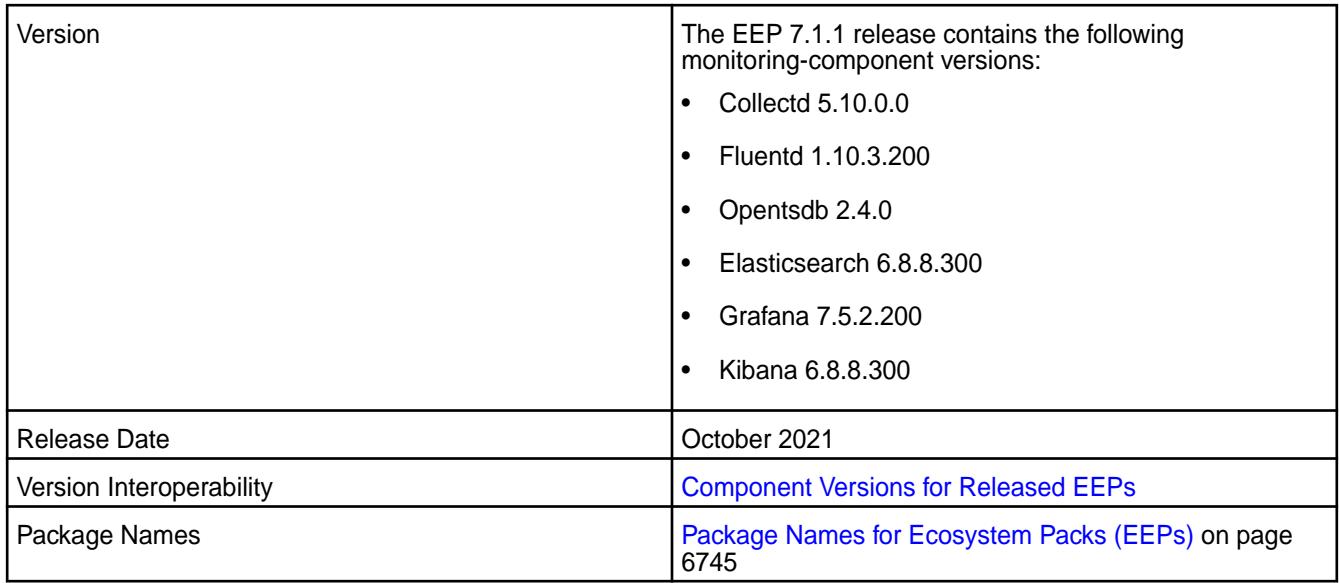

- EEP 7.1.1 includes updates to all monitoring components.
- In Grafana 7.5.x, the steps to display sample dashboards are different from the steps used in previous versions of Grafana. For more information, see [Sample Dashboards in Grafana](#page-1705-0) on page 1706.

#### **Fixes**

Principal fixes in this release include:

- COLD-206: Activate Java logging in collectd
- COLD-208: Collectd Log rotation fails when SELinux is enabled
- ES-85: Configure.sh fails to get ip address of interface on SLES
- FLUD-54: Fluentd log rotation fails when SELinux is enabled
- FLUD-59: Configure.sh failed to extract certs when clustername is not all lowercase
- KIB-54: Fix es mgmt.sh not getting correct return codes 688 changed format
- KIB-55: Configure.sh fails to extract certs when clustername is not all lowercase
- OTSDB-121: CVE-2018-10237,CVE-2020-8908 vulnerabilities in Guava
- OTSDB-128: Opentsdb.err file is overwritten / not preserved on restart
- OTSDB-130: Ot\_purgeData.log log rotation fails when selinux is enabled and enforcing
- SPYG-1146: Centos8.4 Searchguard SearchGuardSSLNettyHttpServerTransport Exception during establishing a SSL connection: javax.net.ssl.SSLHandshakeException: Received fatal alert: bad\_certificate

### **Known Issues and Limitations**

This release contains the following known issues and limitations:

• **SPYG-1146:** In Elasticsearch 6.8.8, Elasticsearch generates a fatal exception when used with Java 11.0.12 on RHEL/CentOS 8.3 or 8.4. This issue can occur in EEP 7.0.0, 7.0.1, or 7.1.0. The following message can be seen in the monitoring log in the Elasticsearch log directory:

```
Unable to check whether cluster is sane: None of the configured nodes are 
available: [{#transport#-1}{mMuDVg1_TFytqJ-sgcTNjQ}
{m2-mapreng-vm167242.mip.storage.hpecorp.net}{10.163.167.242:9300}]
06:17:07.986 [elasticsearch[_client_][transport_worker][T#1]] ERROR 
com.floragunn.searchguard.ssl.http.netty.SearchGuardSSLNettyHttpServerTran
sport - Exception during establishing a SSL connection: 
javax.net.ssl.SSLHandshakeException: Received fatal alert: bad_certificate
javax.net.ssl.SSLHandshakeException: Received fatal alert: bad_certificate
    at sun.security.ssl.Alert.createSSLException(Alert.java:131) ~[?:?]
    at sun.security.ssl.Alert.createSSLException(Alert.java:117) ~[?:?]
    at sun.security.ssl.TransportContext.fatal(TransportContext.java:336)
```
**Workaround:** Use one of the following workarounds:

- Do not run Elasticsearch with Java 11.0.12. If you see this problem, reinstall 11.0.11 or an earlier Java release.
- $\bullet$  If you want to continue running Elasticsearch with Java 11.0.12, use the following  $\text{keytool}$ command to import the certificates. You must provide the truststore password and cluster name:

```
cat /opt/mapr/conf/ca/signing-ca.pem | keytool \
     -import \
    -\mathbf{v} \ \setminus -keystore /opt/mapr/conf/ssl_usertruststore \
     -storepass <truststore_password> \ 
     -noprompt -alias <cluster_name>-root-signing-ca
```
• **ES-85:** In EEP 7.x.x with SLES 15 SP2, the Elasticsearch configure. sh module generates an error saying it cannot find a DNS or IP address. The configure. sh command succeeds, but Elasticsearch fails to start because it is not configured correctly.

**Workaround:** Upgrade to EEP 7.1.1 or later, where this issue is fixed.

### **Resolved Issues**

• None.

#### **Monitoring Components - EEP 7.1.0 Release Notes**

The notes below relate specifically to the HPE Ezmeral Data Fabric.

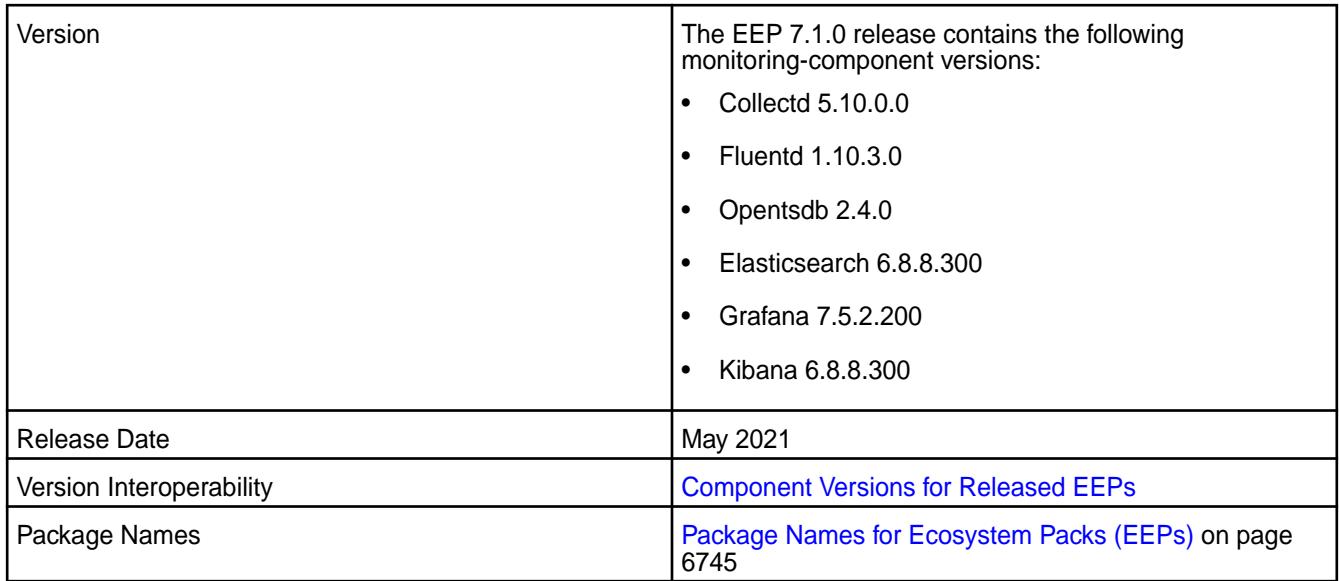

- EEP 7.1.0 includes updates to Collectd, Fluentd, Opentsdb, Elasticsearch, Grafana, and Kibana. In particular, Grafana was updated from version 6.7.4.0 to version 7.5.2.200. To compare Monitoring component versions, see [Component Versions for Released EEPs](#page-6600-0) on page 6601.
- In Grafana 7.5.x, the steps to display sample dashboards are different from the steps used in previous versions of Grafana. For more information, see [Sample Dashboards in Grafana](#page-1705-0) on page 1706.

#### **Fixes**

Principal fixes in this release include:

- COLD-205: RM queue metrics is not seen through Collectd RESTApi Plugin due to commons-codec upgrade
- ES-75: /opt/mapr/elasticsearch/elasticsearch-6.8.8/bin/curator missing
- ES-76: bump curator to 5.8.3 version official 5.8.2 has a couple of merge issues
- ES-77: incorrect mapping of 4th digit cause upgrade problems from mep6 to mep7
- GRAF-63: CVE-2020-13430,CVE-2020-24303 vulnerabilities in Grafana up to 7.0.0
- OTSDB-117: CVE-2020-25649,CVE-2020-35728 etc. vulnerabilities in Jackson Databind
- OTSDB-119: CVE-2017-5929 logback vulnerability

#### **Known Issues and Limitations**

This release contains the following known issues and limitations:

• None.

#### **Resolved Issues**

• None.

#### **Monitoring Components - EEP 7.0.1 Release Notes**

The notes below relate specifically to the HPE Ezmeral Data Fabric.

These release notes contain only data-fabric-specific information and are not necessarily cumulative in nature. For information about how to use the release notes, see [Ecosystem Component Release Notes](#page-6650-0) on page 6651.

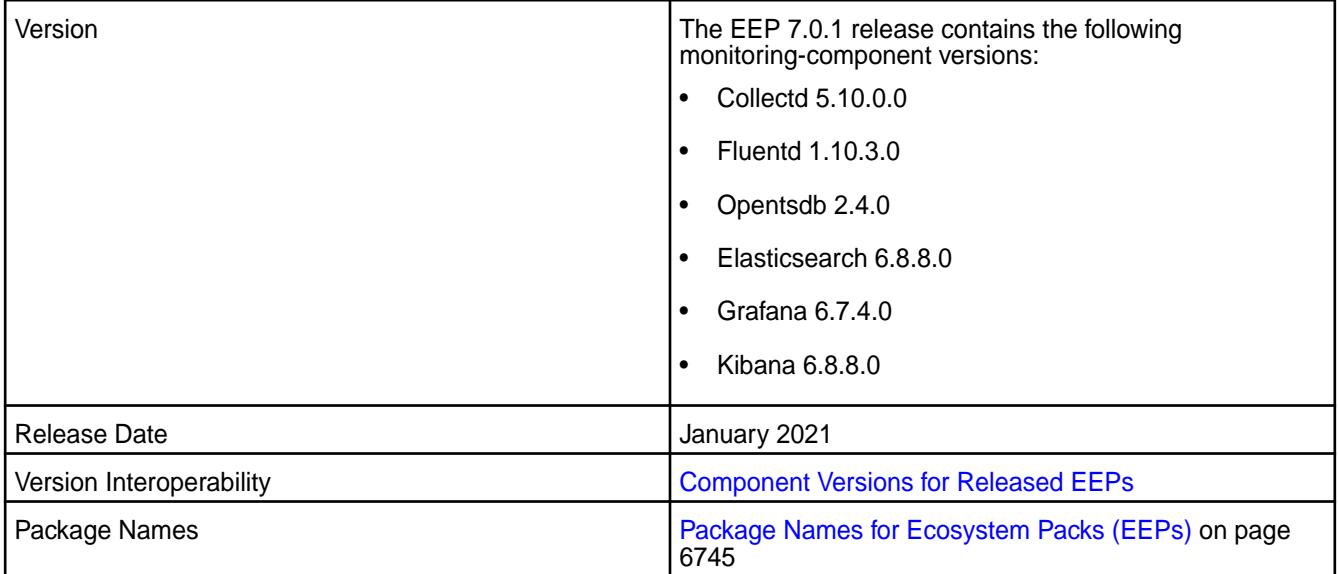

### **New in This Release**

• EEP 7.0.1 includes updates to Collectd, Fluentd, Opentsdb, Elasticsearch, Grafana, and Kibana. To compare Monitoring component versions, see [Component Versions for Released EEPs](#page-6600-0) on page 6601.

#### **Fixes**

Principal fixes in this release include:

- COLD-202: fast-jmx using outdated and insecure version of jackson databind
- GRAF-61: unable to login in grafana on a fresh cluster install with core-6.2 + MEP-7.0
- OTSDB-115: fix zk jar version for build and remove from pkg
- OTSDB-116: bump jackson version to 2.9.10 or newer due to CVEs

#### **Known Issues and Limitations**

This release contains the following known issues and limitations:

- **ES-77**: During an upgrade from EEP 6.x to EEP 7.0.0 or EEP 7.0.1, some monitoring components do not get updated because of an error in the fourth digit of the package version. This issue can occur during manual upgrades or upgrades performed using the Installer. The affected components can include any or all of the following:
	- Elasticsearch
	- Fluentd
	- Grafana
	- Kibana

**Workaround:** See [Reinstalling Monitoring Components After an Upgrade](#page-357-0) on page 358.

### **Resolved Issues**

• None.

### **Monitoring Components - EEP 7.0.0 Release Notes**

The notes below relate specifically to the HPE Ezmeral Data Fabric.

These release notes contain only data-fabric-specific information and are not necessarily cumulative in nature. For information about how to use the release notes, see [Ecosystem Component Release Notes](#page-6650-0) on page 6651.

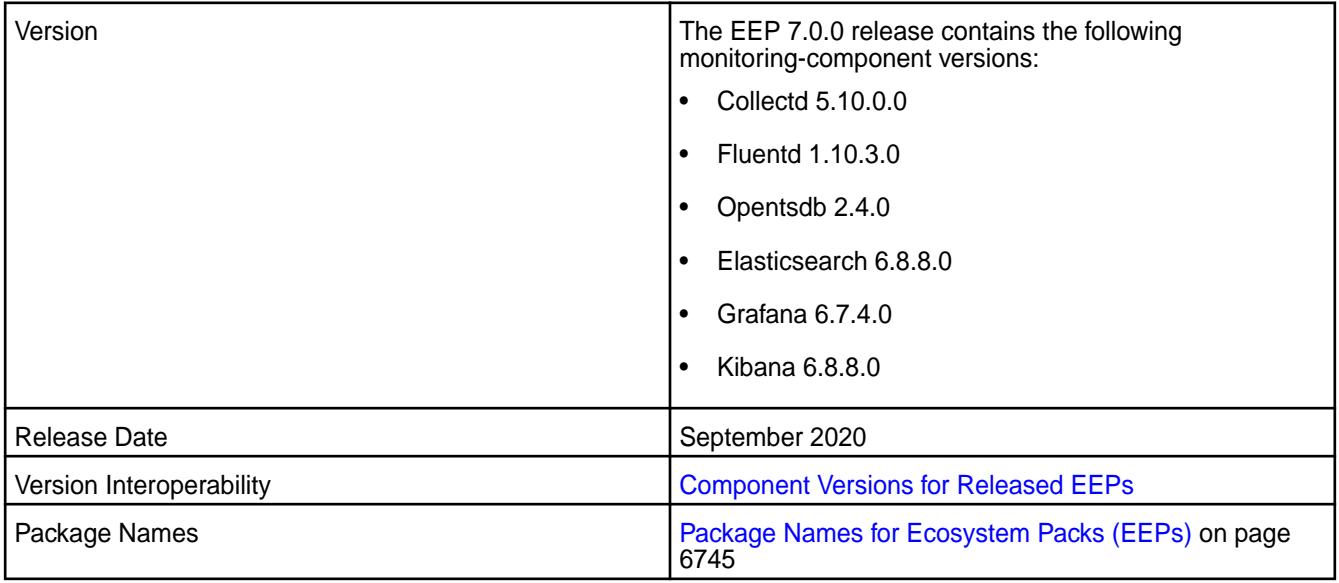

### **New in This Release**

• EEP 7.0.0 includes updates to Collectd, Fluentd, Opentsdb, Elasticsearch, Grafana, and Kibana. To compare Monitoring component versions, see [MEP Components and OS Support.](#page-6539-0)

### **Fixes**

Principal fixes in this release include:

- **ES-20**: Elastic Search Key management seems unnecessarily complex. For more information, see "Simplified Installation for Log Monitoring" in [Installation Notes \(Release 7.2.0\)](#page-38-0) on page 39.
- **COLD-168**: Collectd process leak memory.
- **GRAF-57**: Grafana: SSRF Incorrect access control vulnerability (CVE-2020-13379).

### **Known Issues and Limitations**

This release contains the following known issues and limitations:

- **COLD-162**: Graphs in the Control System do not display metrics for file system operations when hostname aliases are used. **Workaround:** Use fully qualified domain names when you install the Data Fabric through the Installer. Run hostname -f to verify that the fully qualified domain name is returned. If the command returns a short hostname, the issue will persist.
- **ES-77**: During an upgrade from EEP 6.x to EEP 7.0.0 or EEP 7.0.1, some monitoring components do not get updated because of an error in the fourth digit of the package version. This issue can occur during manual upgrades or upgrades performed using the Installer. The affected components can include any or all of the following:
- Elasticsearch
- Fluentd
- Grafana
- Kibana

**Workaround:** See [Reinstalling Monitoring Components After an Upgrade](#page-357-0) on page 358.

- FLUD-51: In the fluentd.conf file, the log file name for Kibana is kibana.log. The file name is incorrect; the file name should be kibana\_daemon.log. As long as the fluentd.conf file has the incorrect log-file name, you will not see Kibana log entries in Elasticsearch. **Workaround:** In the fluentd.conf file, change kibana.log to kibana\_daemon.log, and restart Fluentd.
- **KIB-45**: The Kibana default index and example dashboard are not loaded at system startup. **Workaround:** Run the following command, and restart Fluentd:

chmod +x /opt/mapr/kibana/kibana-6.8.8/bin/es\_mgmt.sh

#### **Resolved Issues**

• None.

#### **Monitoring Components - EEP 6.4.0 Release Notes**

The notes below relate specifically to the HPE Ezmeral Data Fabric.

These release notes contain only data-fabric-specific information and are not necessarily cumulative in nature. For information about how to use the release notes, see [Ecosystem Component Release Notes](#page-6650-0) on page 6651.

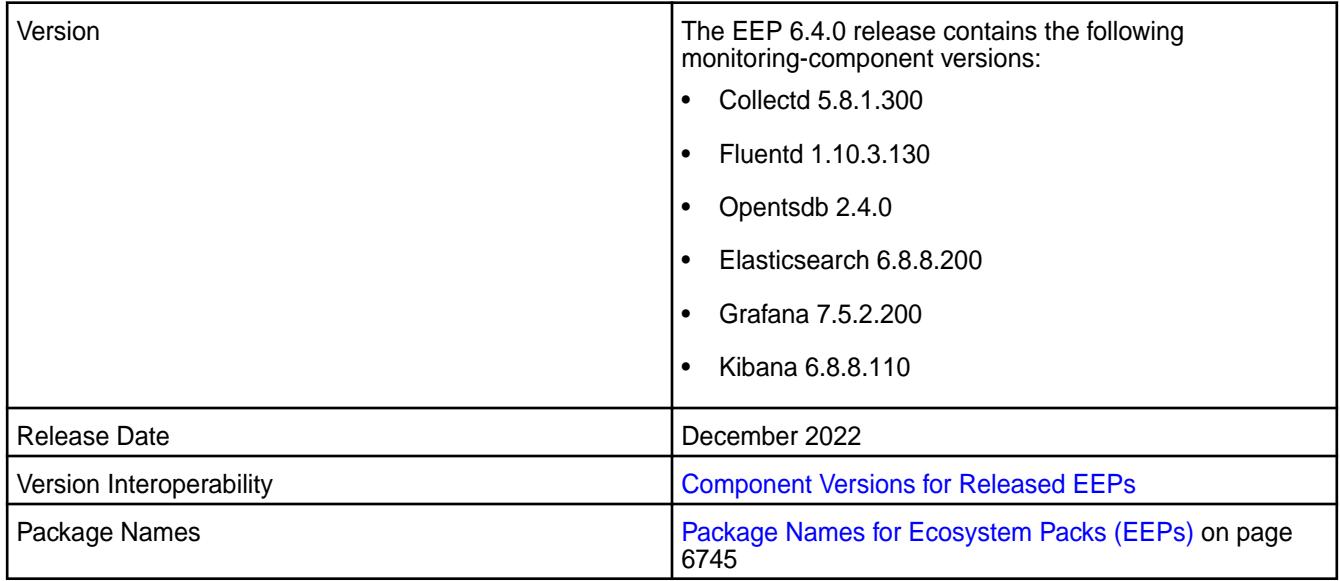

#### **New in This Release**

• In EEP 6.4.0, minor changes were made to the monitoring component versions. To compare monitoring component versions, see [Component Versions for Released EEPs](#page-6600-0) on page 6601.

#### **Fixes**

Principal fixes in this release include:

- The new version of Collectd fixes the program termination issue described in MFS-15151.
- The new version of OpenTSDB uses the Kafka 2.1.1.400-mapr-640 JAR files.

#### **Known Issues and Limitations**

This release contains the following known issues and limitations:

**MFS-10783** After a manual installation of release 6.1.0 or 6.1.1 on RHEL or CentOS 8.x, Collectd fails to start. Error messages indicate that libcrypto.so.10 cannot open a shared object file.

> **Workaround:** Install the compat-openssl10 package using the following command, and restart Collectd:

yum install compat-openssl10

Alternatively, you can install the compat-openssl10 package during the course of manual installation before installing the  $\texttt{mapr-*}$  packages. See [Step 4:](#page-169-0) [Install Cluster Service Packages](#page-169-0) on page 170.

#### **Resolved Issues**

• None.

#### **Monitoring Components - EEP 6.3.6 Release Notes**

The notes below relate specifically to the HPE Ezmeral Data Fabric.

These release notes contain only data-fabric-specific information and are not necessarily cumulative in nature. For information about how to use the release notes, see [Ecosystem Component Release Notes](#page-6650-0) on page 6651.

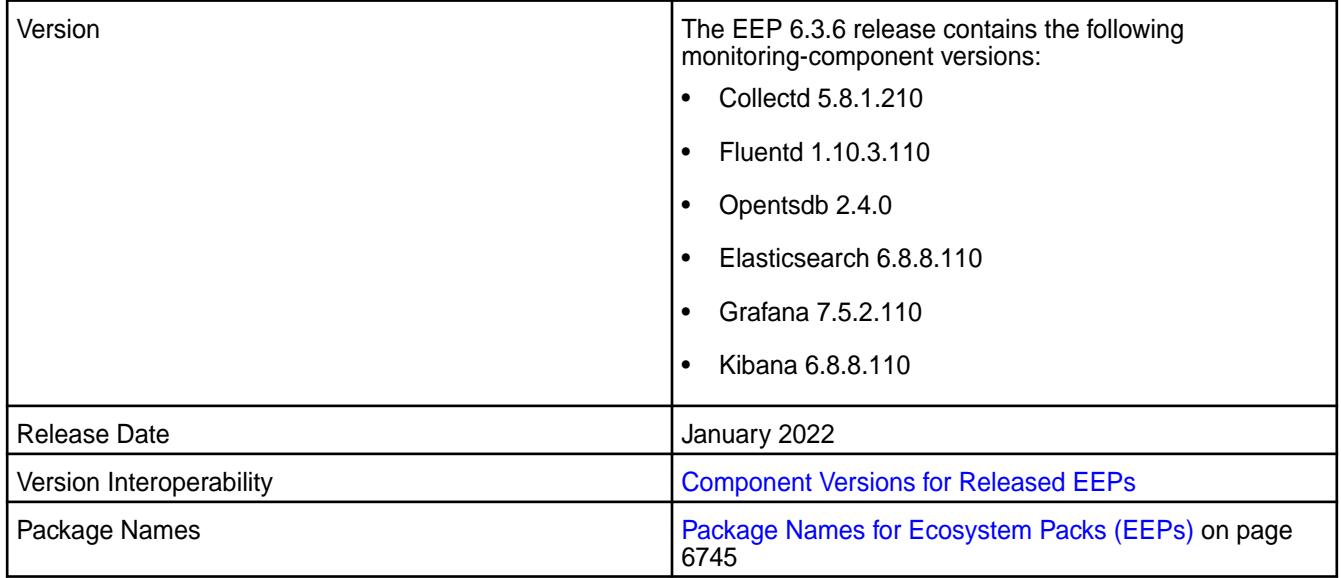

## **New in This Release**

• In EEP 6.3.6, minor changes were made to the monitoring component versions. To compare monitoring component versions, see [Component Versions for Released EEPs](#page-6600-0) on page 6601.

## **Fixes**

Principal fixes in this release include:

- COLD-218 nfs3 errors in collectd\_daemon.log
- COLD-219 Need to add configurable filter for jmx to specify process names we want to attach to for jmx collection
- ES-88 Fix vulnerabilities including CVE-2021-44228

#### **Known Issues and Limitations**

This release contains the following known issues and limitations:

**MFS-10783** After a manual installation of release 6.1.0 or 6.1.1 on RHEL or CentOS 8.x, Collectd fails to start. Error messages indicate that libcrypto.so.10 cannot open a shared object file.

> **Workaround:** Install the compat-openssl10 package using the following command, and restart Collectd:

yum install compat-openssl10

Alternatively, you can install the compat-openssl10 package during the course of manual installation before installing the mapr-\* packages. See [Step 4:](#page-169-0) [Install Cluster Service Packages](#page-169-0) on page 170.

### **Resolved Issues**

• None.

#### **Monitoring Components - EEP 6.3.5 Release Notes**

The notes below relate specifically to the HPE Ezmeral Data Fabric.

These release notes contain only data-fabric-specific information and are not necessarily cumulative in nature. For information about how to use the release notes, see [Ecosystem Component Release Notes](#page-6650-0) on page 6651.

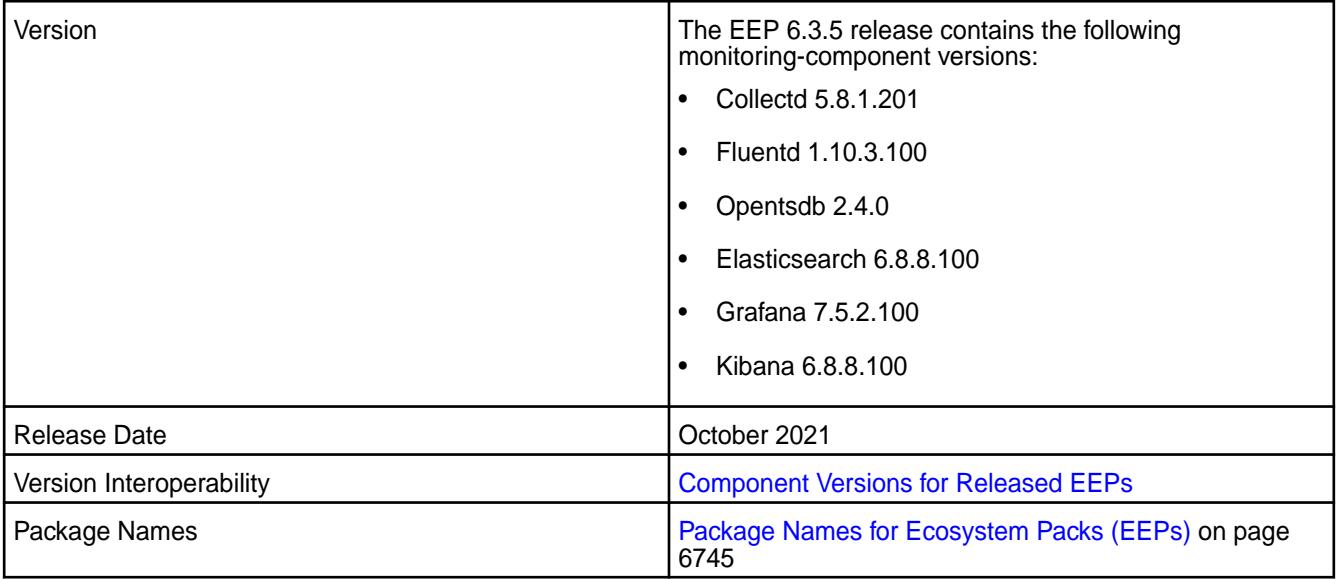

- In EEP 6.3.5, none of the monitoring component versions changed. To compare monitoring component versions, see [Component Versions for Released EEPs](#page-6600-0) on page 6601.
- In Grafana 7.5.x, the steps to display sample dashboards are different from the steps used in previous versions of Grafana. For more information, see [Sample Dashboards in Grafana](#page-1705-0) on page 1706.

## **Fixes**

Principal fixes in this release include:

- COLD-206: Activate Java logging in collectd
- OTSDB-121: CVE-2018-10237,CVE-2020-8908 vulnerabilities in Guava
- OTSDB-130: ot purgeData.log log rotation fails when selinux is enabled and enforcing

## **Known Issues and Limitations**

This release contains the following known issues and limitations:

• None.

#### **Resolved Issues**

• None.

#### **Monitoring Components - EEP 6.3.4 Release Notes**

The notes below relate specifically to the HPE Ezmeral Data Fabric.

These release notes contain only data-fabric-specific information and are not necessarily cumulative in nature. For information about how to use the release notes, see [Ecosystem Component Release Notes](#page-6650-0) on page 6651.

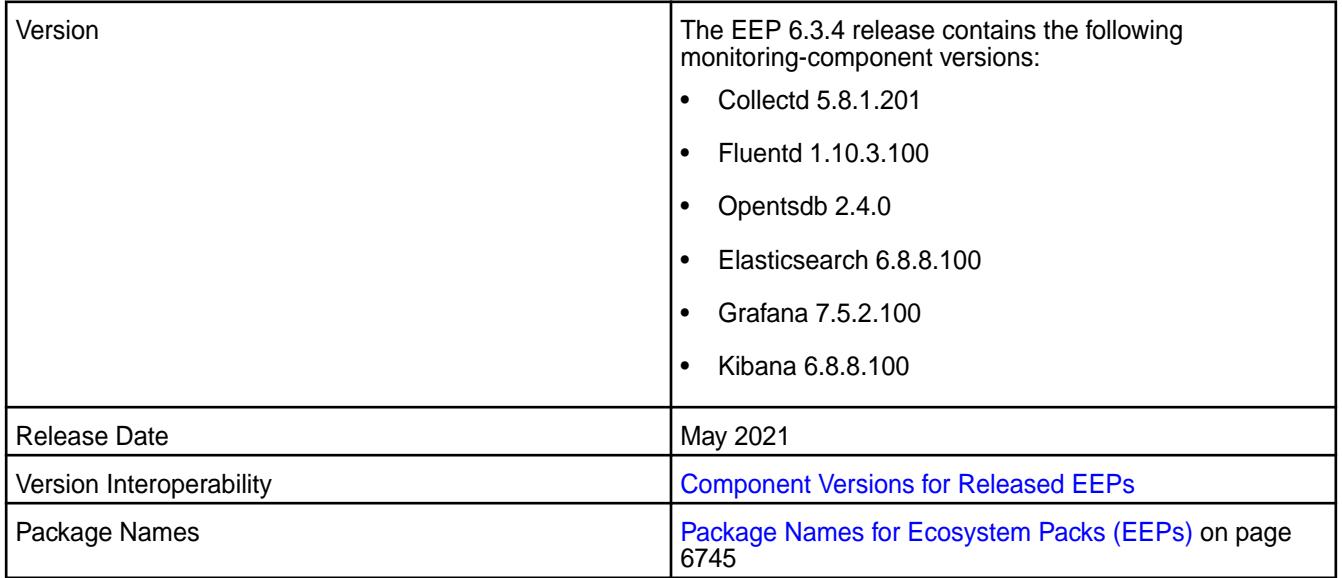

#### **New in This Release**

• EEP 6.3.4 includes updates to Collectd, Fluentd, Opentsdb, Elasticsearch, Grafana, and Kibana. In particular, Grafana was updated from version 6.7.4.100 to version 7.5.2.100. To compare Monitoring component versions, see [Component Versions for Released EEPs](#page-6600-0) on page 6601.

• In Grafana 7.5.x, the steps to display sample dashboards are different from the steps used in previous versions of Grafana. For more information, see [Sample Dashboards in Grafana](#page-1705-0) on page 1706.

## **Fixes**

Principal fixes in this release include:

- COLD-205: RM queue metrics is not seen through Collectd RESTApi Plugin due to commons-codec upgrade
- ES-75: /opt/mapr/elasticsearch/elasticsearch-6.8.8/bin/curator missing
- ES-76: bump curator to 5.8.3 version official 5.8.2 has a couple of merge issues
- ES-77: incorrect mapping of 4th digit cause upgrade problems from mep6 to mep7
- GRAF-63: CVE-2020-13430,CVE-2020-24303 vulnerabilities in Grafana up to 7.0.0
- OTSDB-117: CVE-2020-25649,CVE-2020-35728 etc. vulnerabilities in Jackson Databind
- OTSDB-119: CVE-2017-5929 logback vulnerability

## **Known Issues and Limitations**

This release contains the following known issues and limitations:

• None.

## **Resolved Issues**

• None.

#### **Monitoring Components - EEP 6.3.3 Release Notes**

The notes below relate specifically to the HPE Ezmeral Data Fabric.

These release notes contain only data-fabric-specific information and are not necessarily cumulative in nature. For information about how to use the release notes, see [Ecosystem Component Release Notes](#page-6650-0) on page 6651.

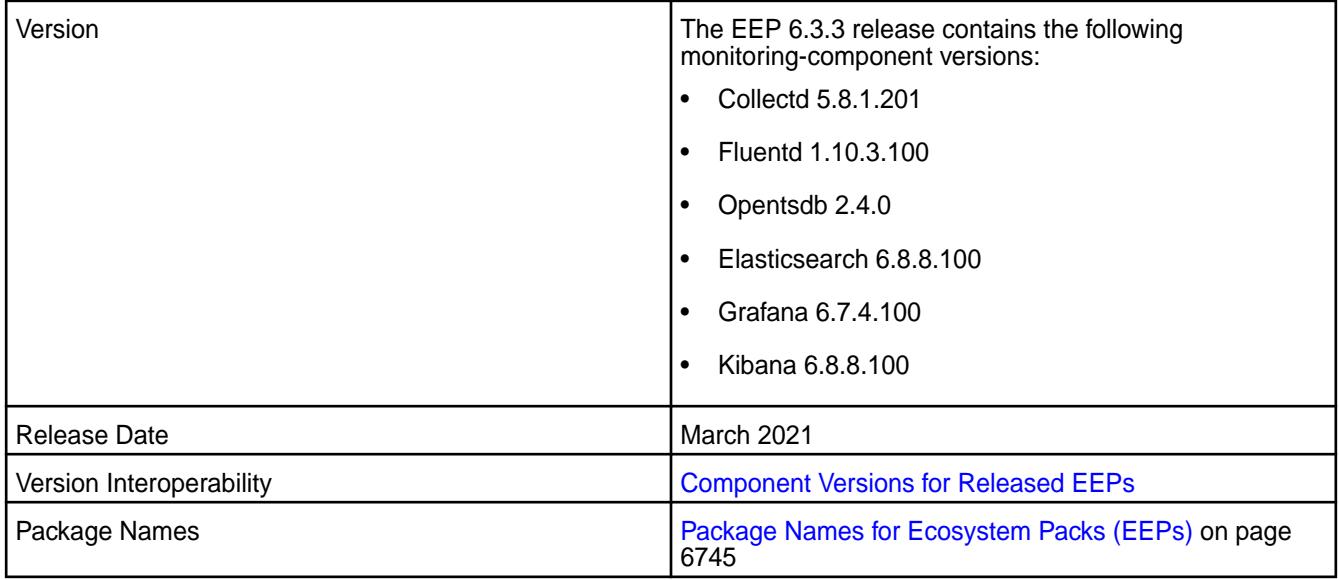

• EEP6.3.3 includes updates to Collectd, Fluentd, Opentsdb, Elasticsearch, Grafana, and Kibana. An update can include a change to the package timestamp and does not necessarily include a change to the package version. To compare Monitoring component versions, see [Component Versions for](#page-6600-0) [Released EEPs](#page-6600-0) on page 6601.

## **Fixes**

Principal fixes in this release include:

- COLD-184: collectd-5.10.0.0.202006121008 crash in inflateReset2 -> free @ fs/common/zlib/ inflate.c:169
- COLD-205: RM queue metrics is not seen through Collectd RESTApi Plugin due to commons-codec upgrade
- ES-75: /opt/mapr/elasticsearch/elasticsearch-6.8.8/bin/curator missing
- ES-76: bump curator to 5.8.3 version official 5.8.2 has a couple of merge issues
- GRAF-28: The node dashboard fqdn dropbox do not show all the nodes in cluster

#### **Known Issues and Limitations**

This release contains the following known issues and limitations:

• None.

## **Resolved Issues**

• None.

## **Monitoring Components - EEP 6.3.2 Release Notes**

The notes below relate specifically to the HPE Ezmeral Data Fabric.

These release notes contain only data-fabric-specific information and are not necessarily cumulative in nature. For information about how to use the release notes, see [Ecosystem Component Release Notes](#page-6650-0) on page 6651.

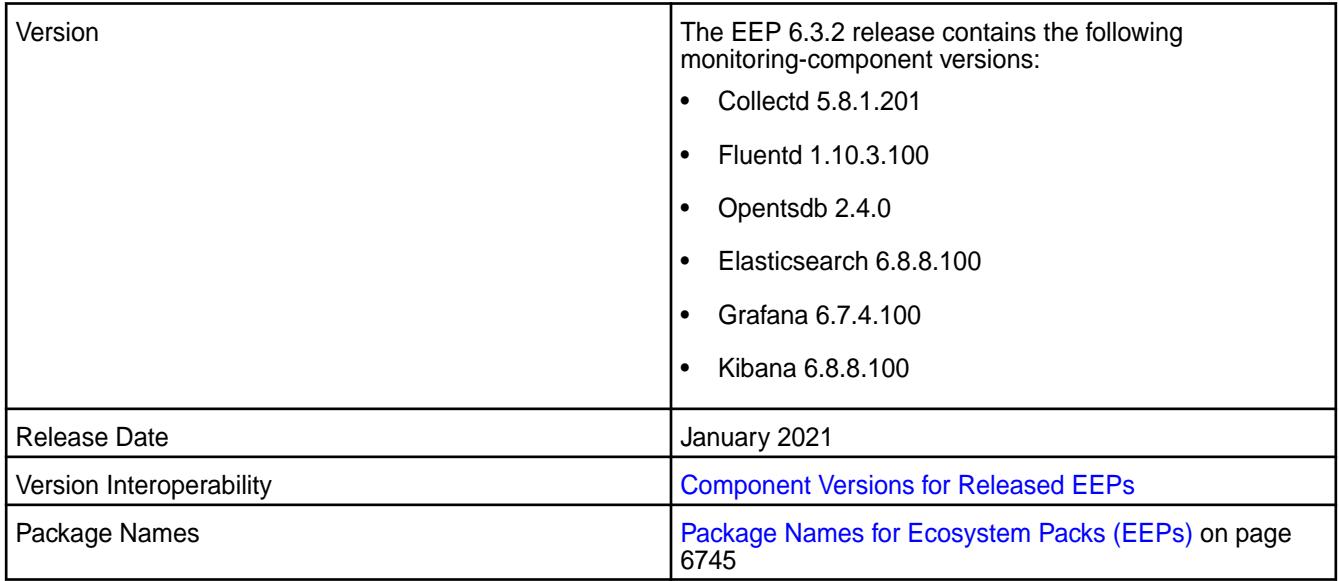

• EEP6.3.2 includes updates to Collectd, Fluentd, Opentsdb, Elasticsearch, Grafana, and Kibana. To compare Monitoring component versions, see [Component Versions for Released EEPs](#page-6600-0) on page 6601.

#### **Fixes**

Principal fixes in this release include:

- COLD-202: fast-jmx using outdated and insecure version of jackson databind
- GRAF-61: unable to login in grafana on a fresh cluster install with core-6.2 + MEP-7.0
- OTSDB-115: fix zk jar version for build and remove from pkg
- OTSDB-116: bump jackson version to 2.9.10 or newer due to CVEs

#### **Known Issues and Limitations**

This release contains the following known issues and limitations:

• None.

#### **Resolved Issues**

• None.

#### **Monitoring Components - EEP 6.3.1 Release Notes**

The notes below relate specifically to the Converged Data Platform.

These release notes contain only Data Fabric-specific information and are not necessarily cumulative in nature. For information about how to use the release notes, see [Ecosystem Component Release Notes](#page-6650-0) on page 6651.

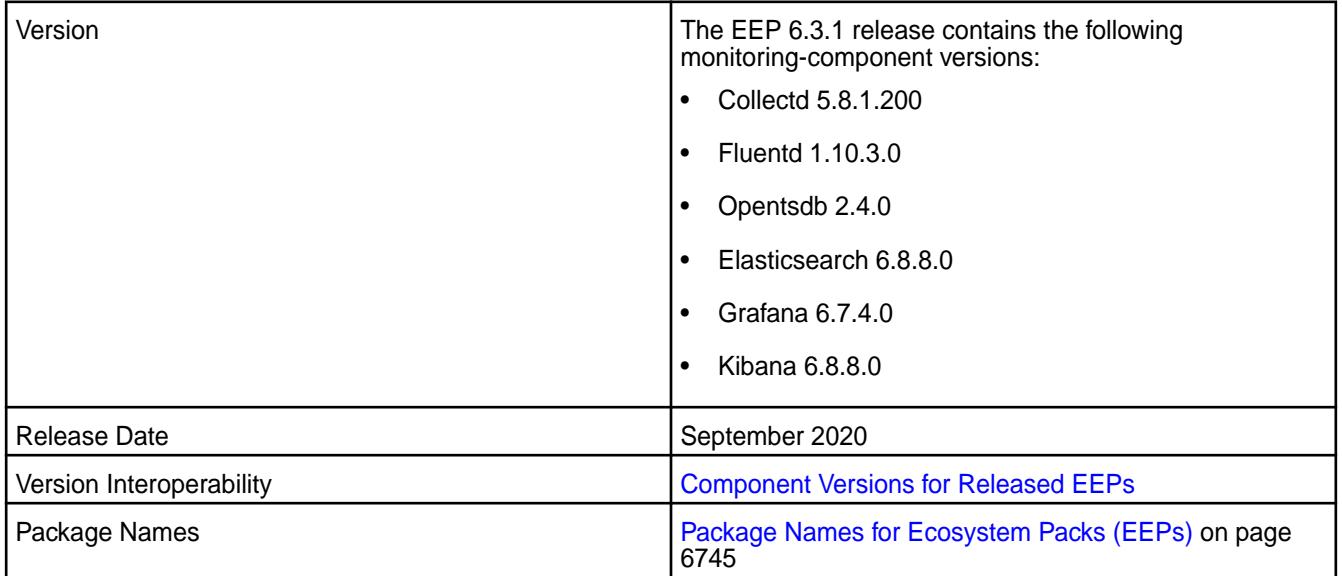

#### **New in This Release**

None

#### **Fixes**

None.

## **Known Issues and Limitations**

None

## **Resolved Issues**

#### None.

## **Monitoring Components - EEP 6.3.0 Release Notes**

The notes below relate specifically to the MapR Converged Data Platform.

These release notes contain only MapR-specific information and are not necessarily cumulative in nature. For information about how to use the release notes, see [Ecosystem Component Release Notes](#page-6650-0) on page 6651.

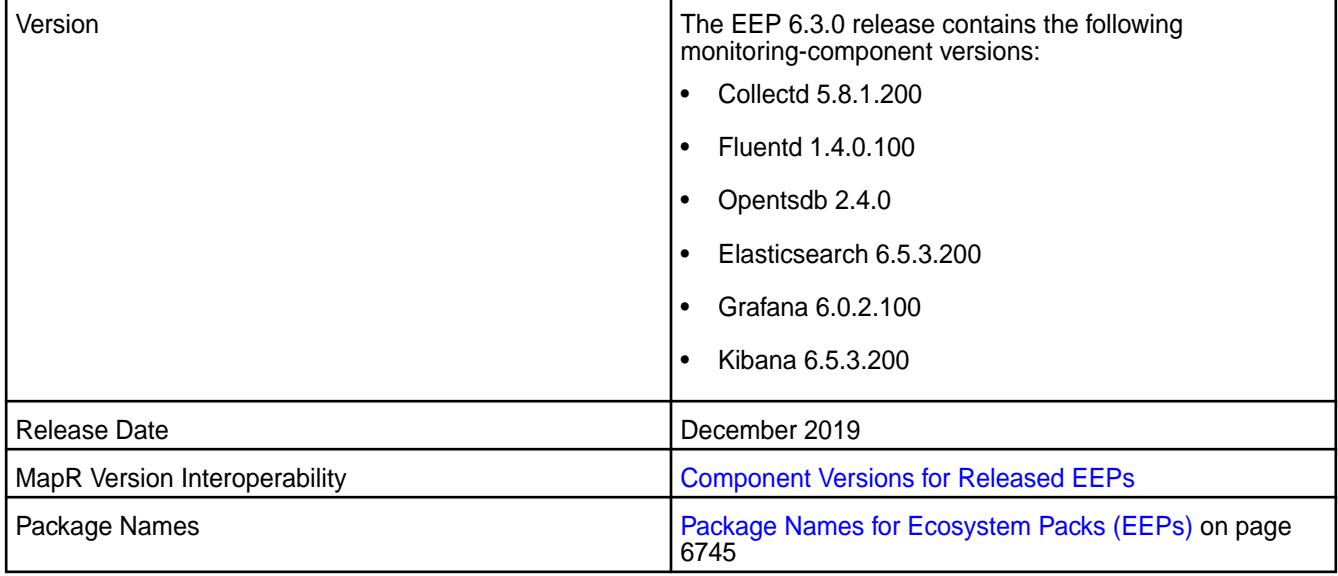

#### **New in This Release**

• EEP 6.3.0 includes minor updates to Collectd, Fluentd, Opentsdb, Elasticsearch, Grafana, and Kibana. To compare MapR Monitoring component versions, see [MEP Components and OS Support](#page-6539-0).

#### **Fixes**

None.

#### **Known Issues and Limitations**

This release contains the following known issues and limitations:

• COLD-162: Graphs in the MapR Control System do not display metrics for MapR Filesystem operations when hostname aliases are used. **Workaround:** Use fully qualified domain names when you install MapR through the MapR Installer. Run hostname  $-f$  to verify that the fully qualified domain name is returned. If the command returns a short hostname, the issue will persist.

#### **Resolved Issues**

• None.

#### **Monitoring Components - EEP 6.2.0 Release Notes**

These release notes contain only MapR-specific information and are not necessarily cumulative in nature. For information about how to use the release notes, see [Ecosystem Component Release Notes](#page-6650-0) on page 6651.

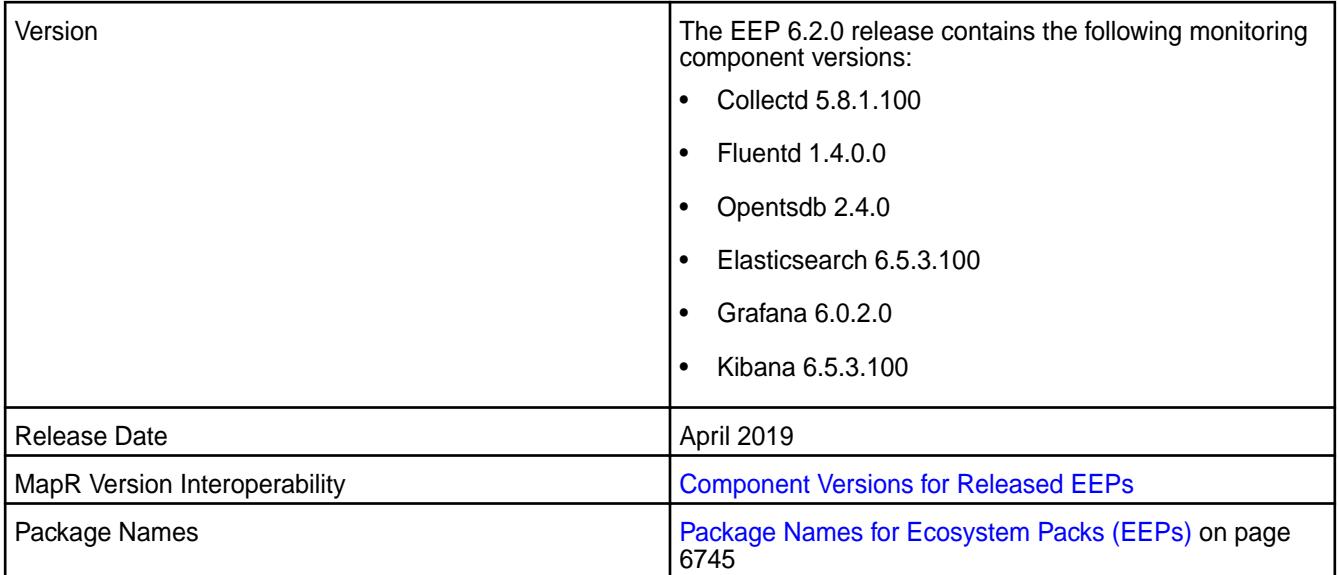

#### **New in This Release**

- EEP 6.2.0 includes minor updates to Collectd, Elasticsearch, and Kibana, and new versions of Fluentd and Grafana. To compare MapR Monitoring component versions, see [MEP Components and OS](#page-6539-0) [Support](#page-6539-0).
- MapR Monitoring now displays updated [Hive JMX Metrics](#page-1658-0).
- MapR Monitoring now displays new [Spark JMX Metrics.](#page-1682-0)

#### **Fixes**

None.

#### **Known Issues and Limitations**

#### **Resolved Issues**

• None.

#### **Monitoring Components - EEP 6.1.0 Release Notes**

The notes below relate specifically to the MapR Converged Data Platform.

These release notes contain only MapR-specific information and are not necessarily cumulative in nature. For information about how to use the release notes, see [Ecosystem Component Release Notes](#page-6650-0) on page 6651.

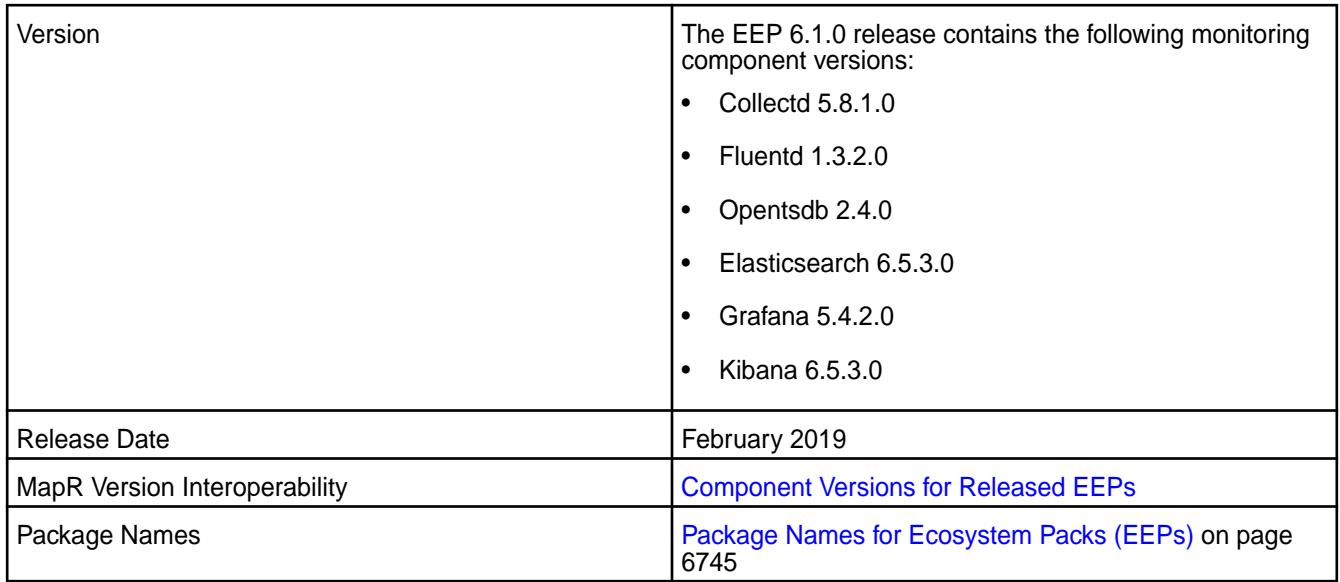

- EEP 6.1.0 includes new versions of the following MapR Monitoring components: Collectd, Fluentd, Elasticsearch, and Kibana. To compare MapR Monitoring component versions, see [Component](https://docs.datafabric.hpe.com/61/InteropMatrix/Component_versions_all_MEPs.html) [Versions for Released EEPs.](https://docs.datafabric.hpe.com/61/InteropMatrix/Component_versions_all_MEPs.html)
- MapR Monitoring now displays the [Hive JMX Metrics](#page-1658-0) on page 1659.

#### **Fixes**

None.

### **Known Issues and Limitations**

#### **Resolved Issues**

• None.

#### **Monitoring Components - EEP 6.0.0 Release Notes**

The notes below relate specifically to the MapR Converged Data Platform.

These release notes contain only MapR-specific information and are not necessarily cumulative in nature. For information about how to use the release notes, see [Ecosystem Component Release Notes](#page-6650-0) on page 6651.

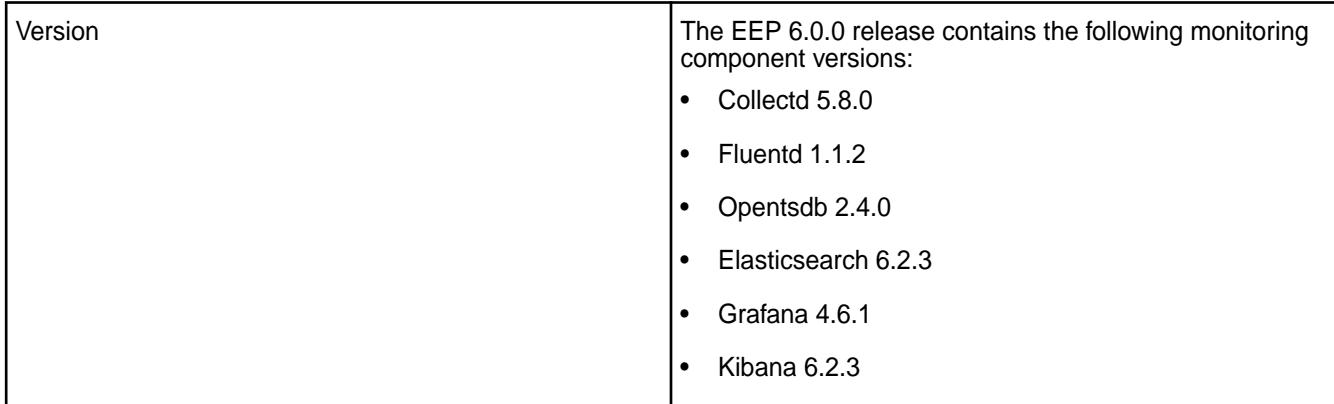

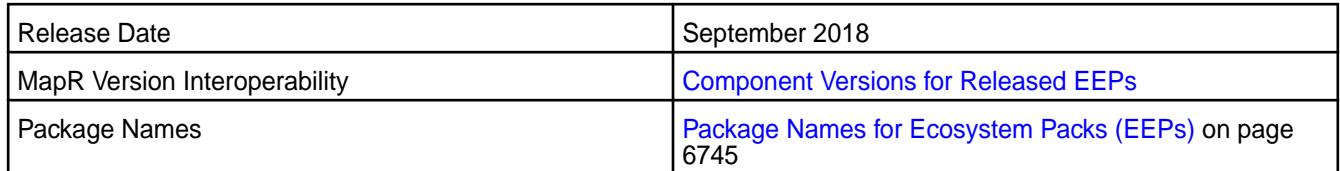

EEP 6.0.0 includes new versions of the following MapR Monitoring components: Collectd, Fluentd, Elasticsearch, and Kibana. To compare MapR Monitoring component versions, see [Component Versions](https://docs.datafabric.hpe.com/61/InteropMatrix/Component_versions_all_MEPs.html) [for Released EEPs.](https://docs.datafabric.hpe.com/61/InteropMatrix/Component_versions_all_MEPs.html)

If you are upgrading from another release to MapR 6.1, you might need to perform extra steps to convert or preserve the Elasticsearch and Kibana indexes before upgrading. See [Pre-Upgrade Steps for Monitoring](#page-336-0) on page 337.

## **Fixes**

None.

## **Known Issues and Limitations**

#### **Resolved Issues**

• None.

#### **Monitoring Components - EEP 5.0.8 Release Notes**

The notes below relate specifically to the HPE Ezmeral Data Fabric.

These release notes contain only data-fabric-specific information and are not necessarily cumulative in nature. For information about how to use the release notes, see [Ecosystem Component Release Notes](#page-6650-0) on page 6651.

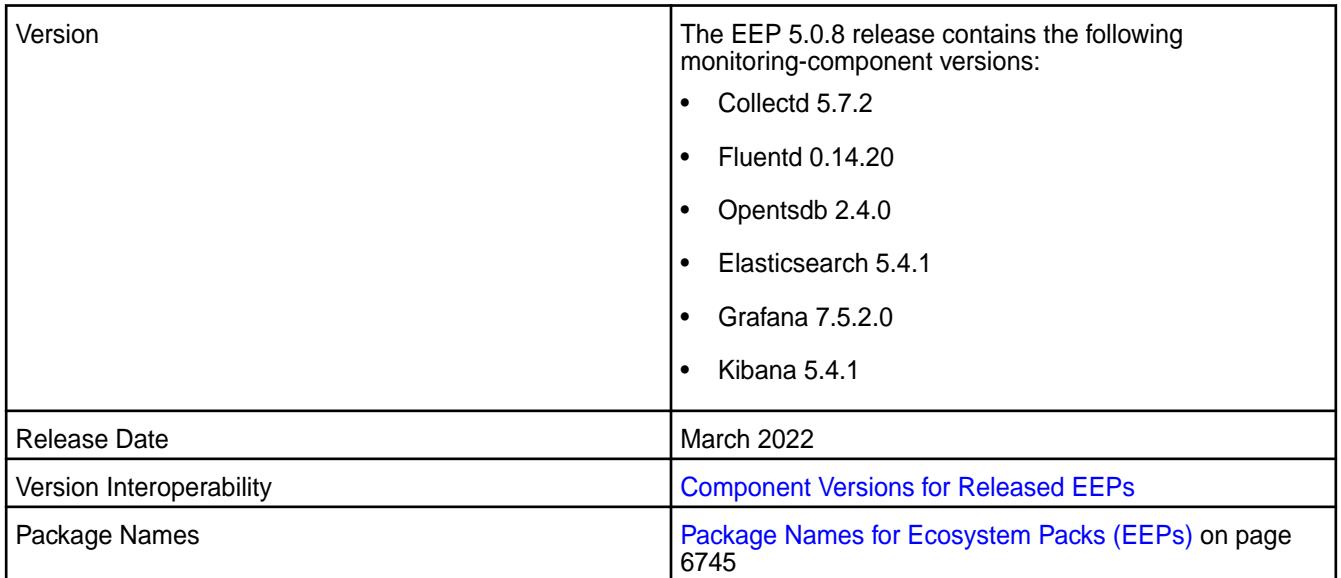

• EEP 5.0.8 monitoring components have the same version numbers as the EEP 5.0.7 monitoring components.

To compare Monitoring component versions, see [Component Versions for Released EEPs](#page-6600-0) on page 6601.

## **Fixes**

Principal fixes in this release include:

- ES-88: Fix vulnerabilities including CVE-2021-44228
- ES-93: mep-508 elasticsearch java.lang.IllegalStateException: jar hell! conflict on jackson dependencies

## **Known Issues and Limitations**

Log monitoring is not supported in installations with FIPS-enabled nodes in EEP 5.0.8.

#### **Resolved Issues**

None.

#### **Monitoring Components - EEP 5.0.7 Release Notes**

The notes below relate specifically to the HPE Ezmeral Data Fabric.

These release notes contain only data-fabric-specific information and are not necessarily cumulative in nature. For information about how to use the release notes, see [Ecosystem Component Release Notes](#page-6650-0) on page 6651.

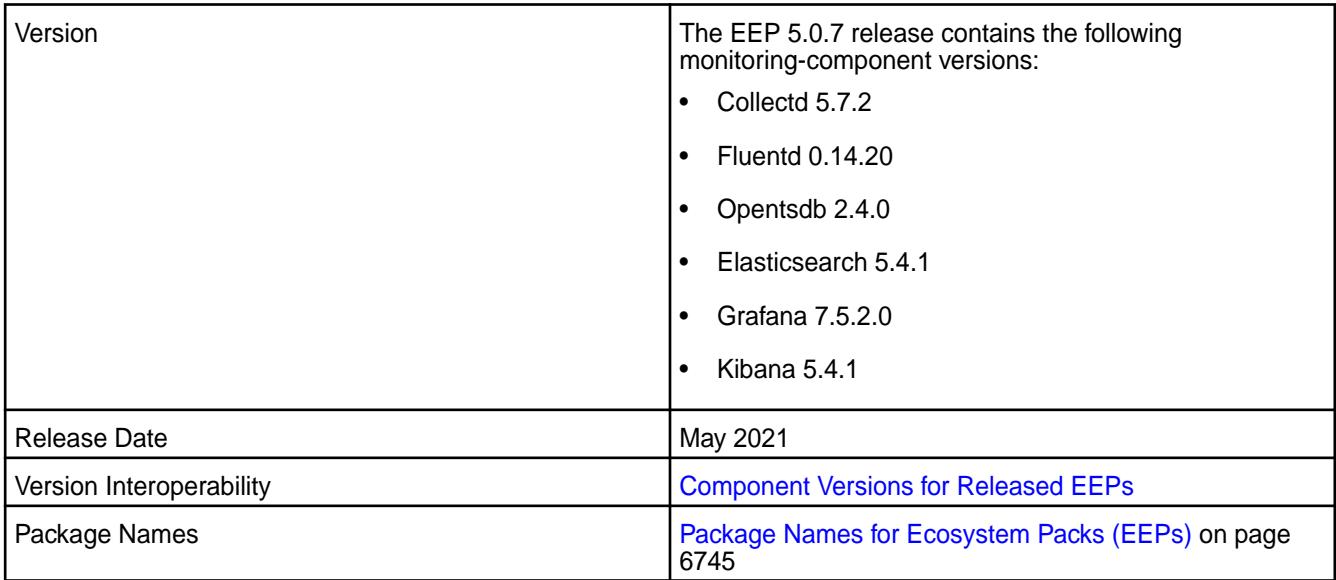

#### **New in This Release**

- EEP 5.0.7 includes updates to Collectd, Fluentd, Opentsdb, Elasticsearch, Grafana, and Kibana. In particular, Grafana was updated from version 6.7.4.200 to version 7.5.2.0. To compare Monitoring component versions, see [Component Versions for Released EEPs](#page-6600-0) on page 6601.
- In Grafana 7.5.x, the steps to display sample dashboards are different from the steps used in previous versions of Grafana. For more information, see [Sample Dashboards in Grafana](#page-1705-0) on page 1706.

## **Fixes**

Principal fixes in this release include:

- COLD-205: RM queue metrics is not seen through Collectd RESTApi Plugin due to commons-codec upgrade
- ES-75: /opt/mapr/elasticsearch/elasticsearch-6.8.8/bin/curator missing
- ES-76: bump curator to 5.8.3 version official 5.8.2 has a couple of merge issues
- ES-77: incorrect mapping of 4th digit cause upgrade problems from mep6 to mep7
- GRAF-63: CVE-2020-13430,CVE-2020-24303 vulnerabilities in Grafana up to 7.0.0
- OTSDB-117: CVE-2020-25649,CVE-2020-35728 etc. vulnerabilities in Jackson Databind
- OTSDB-119: CVE-2017-5929 logback vulnerability

#### **Known Issues and Limitations**

This release contains the following known issues and limitations:

• None.

## **Resolved Issues**

• None.

#### **Monitoring Components - EEP 5.0.6 Release Notes**

The notes below relate specifically to the HPE Ezmeral Data Fabric.

These release notes contain only data-fabric-specific information and are not necessarily cumulative in nature. For information about how to use the release notes, see [Ecosystem Component Release Notes](#page-6650-0) on page 6651.

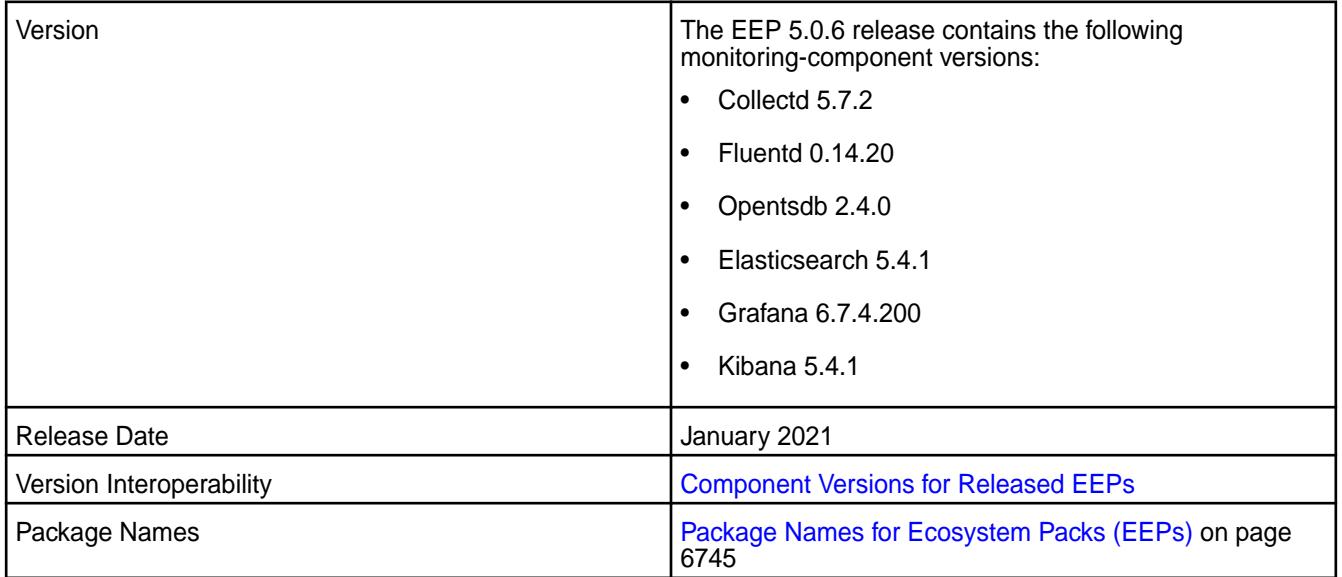

## **New in This Release**

• EEP5.0.6 includes updates to Collectd, Fluentd, Opentsdb, Elasticsearch, Grafana, and Kibana. To compare Monitoring component versions, see [Component Versions for Released EEPs](#page-6600-0) on page 6601.

#### **Fixes**

Principal fixes in this release include:

- COLD-202: fast-jmx using outdated and insecure version of jackson databind
- GRAF-61: unable to login in grafana on a fresh cluster install with core-6.2 + MEP-7.0
- OTSDB-115: fix zk jar version for build and remove from pkg
- OTSDB-116: bump jackson version to 2.9.10 or newer due to CVEs

#### **Known Issues and Limitations**

This release contains the following known issues and limitations:

• None.

#### **Resolved Issues**

• None.

#### **Monitoring Components - EEP 5.0.5 Release Notes**

The notes below relate specifically to the Converged Data Platform.

These release notes contain only Data Fabric-specific information and are not necessarily cumulative in nature. For information about how to use the release notes, see [Ecosystem Component Release Notes](#page-6650-0) on page 6651.

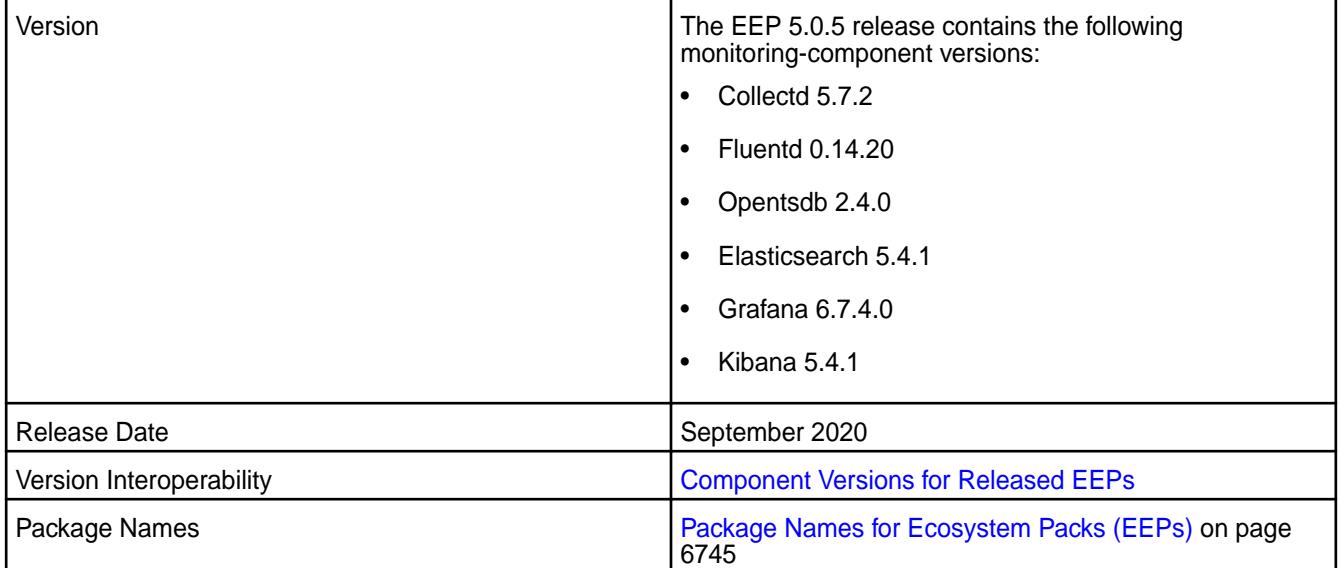

#### **New in This Release**

None

**Fixes**

None.

#### **Known Issues and Limitations**

None

## **Resolved Issues**

None.

## **Monitoring Components - EEP 5.0.0 Release Notes**

The notes below relate specifically to the MapR Converged Data Platform.

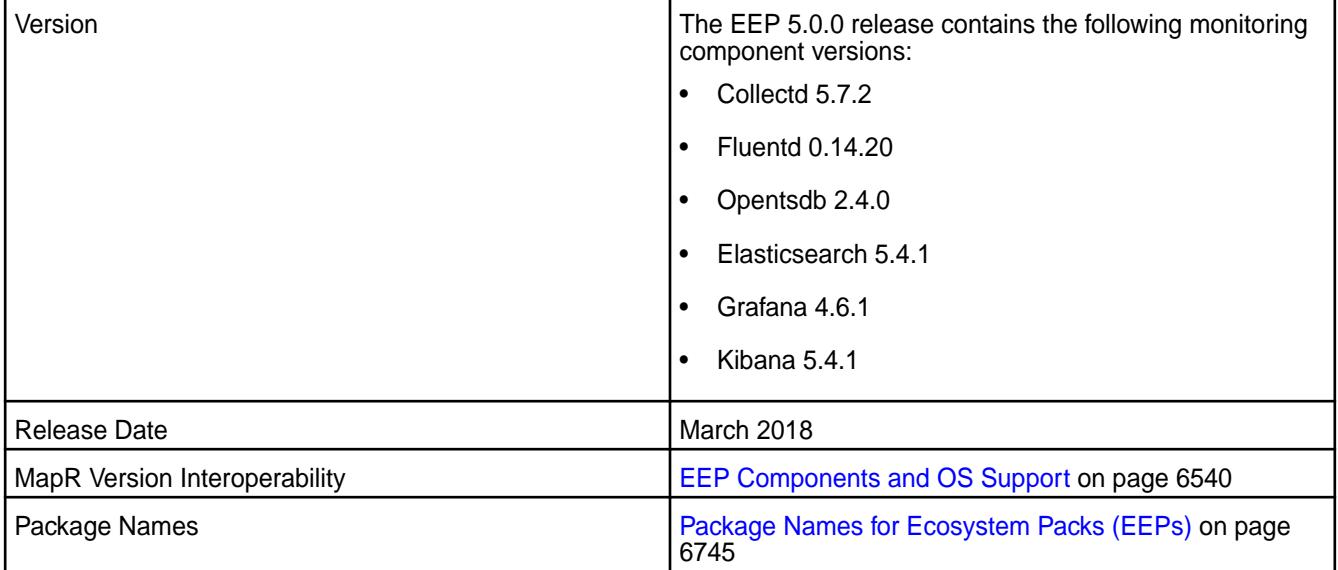

# **New in This Release**

MapR introduces enhanced security settings for the following Monitoring components:

- Grafana For more information, see [Logging on to Grafana](#page-1703-0) on page 1704.
- Kibana For more information, see [Logging on to Kibana](#page-1717-0) on page 1718.

#### **Fixes**

None.

#### **Known Issues and Limitations**

See [Known Issues \(Release 7.2.0\)](#page-46-0) on page 47.

## **Resolved Issues**

• None.

## **Monitoring Components - EEP 4.1.0 Release Notes**

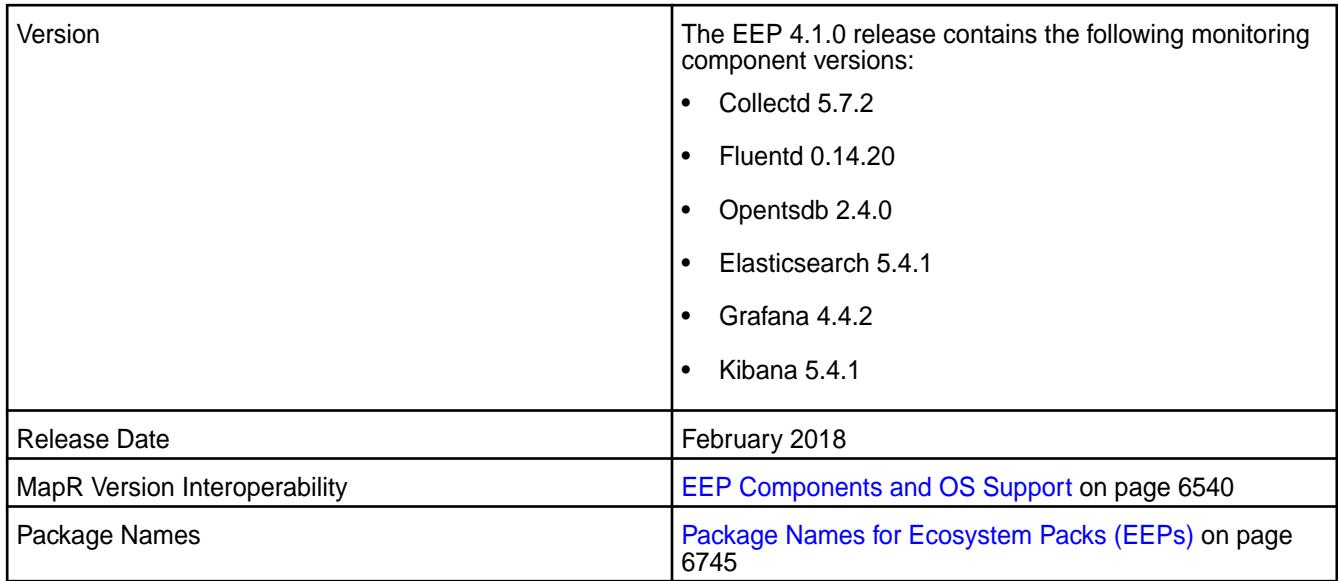

MapR Monitoring in the EEP 4.1.0 release introduces the following enhancements:

- File permissions changed to ensure compliance with the MapR Security Policy.
- The following rules are added for specifying metric names:
	- Strings are case sensitive: for example, "Sys.Cpu.User" is stored separately from "sys.cpu.user".
	- Spaces are not allowed.
	- Only the following characters are allowed: a to z, A to Z, 0 to 9,  $\cdot$ ,  $\cdot$ , ., / or Unicode letters (as per the specification).
	- Metric and tags are not limited in length, though you must try to keep the values fairly short.

## **Fixes**

None

#### **Known Issues and Limitations**

See [Known Issues \(Release 7.2.0\)](#page-46-0) on page 47

#### **Resolved Issues**

- **FLUD-17:** Fluent SSL verification enabled for HTTPS requests.
- **FLUD-21:** Administrator passwords removed from the FluentD log files.
- **FLUD-20:** Log rotate is fixed.

#### **Monitoring Components - EEP 4.0 Release Notes**

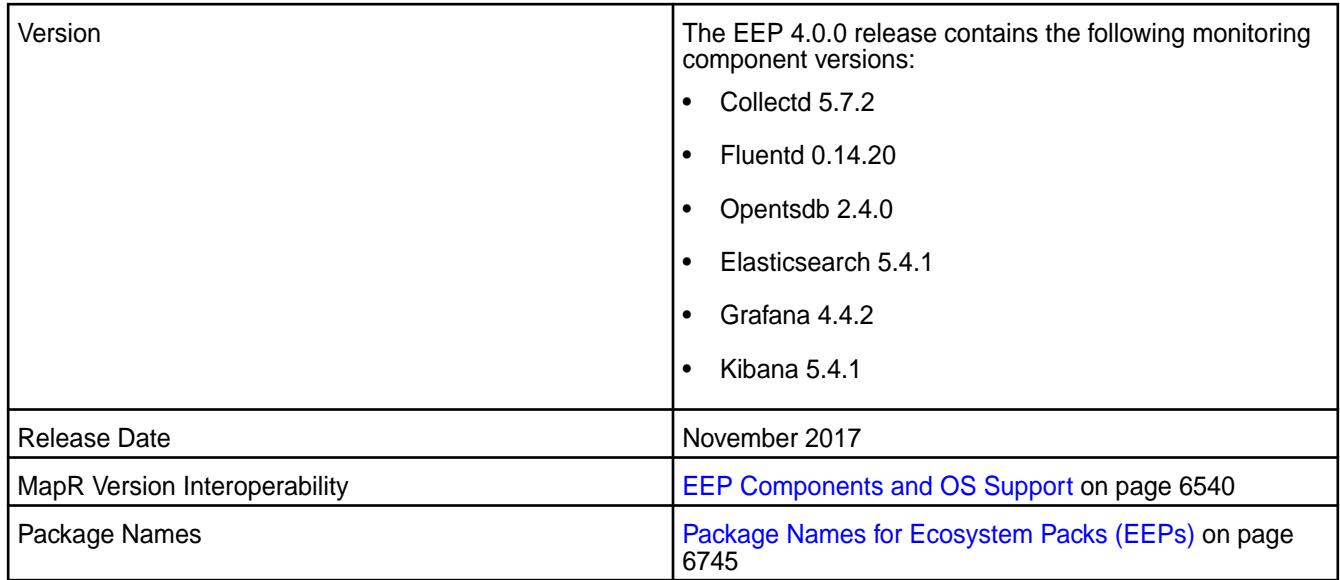

MapR Monitoring in the EEP 4.0.0 release introduces the following enhancements:

- An upgraded component stack.
- A default security feature that secures the MapR cluster and supported ecosystem components, including MapR Monitoring, using MapR-SASL and wire-level encryption, as well as the ability to configure custom security.
- A Spyglass on Streams feature that uses Streams as the default mechanism through which metrics flow from collectd to OpenTSDB.

E **NOTE:** Writing to an external OpenTSDB is not supported from release 6.0 onwards.

• MapR Monitoring now provides metrics for the YARN [Resource Manager](#page-1695-0) and [Node Manager](#page-1693-0).

#### **Fixes**

None

## **Known Issues and Limitations**

See [Known Issues \(Release 7.2.0\)](#page-46-0) on page 47

#### **Resolved Issues**

- **COLD-4:** By default, collectd reads files from the custom configuration file directory (/opt/mapr/collectd/ conf/) on nodes without support for the wordexp function, eliminating the need to include Filter "\*.conf" in the collectd.conf configuration file.
- **SPYG-838:** On secure clusters, JMX ports can no longer be accessed without authentication, eliminating the need to setup a password on each Node Manager and Resource Manager node.
- **KIB-1:** A syntax error in export cert.sh no longer causes an error message when you run configure.sh on a node with Kibana installed in a secure cluster.

#### **Monitoring Components - EEP 3.x.x Release Notes**

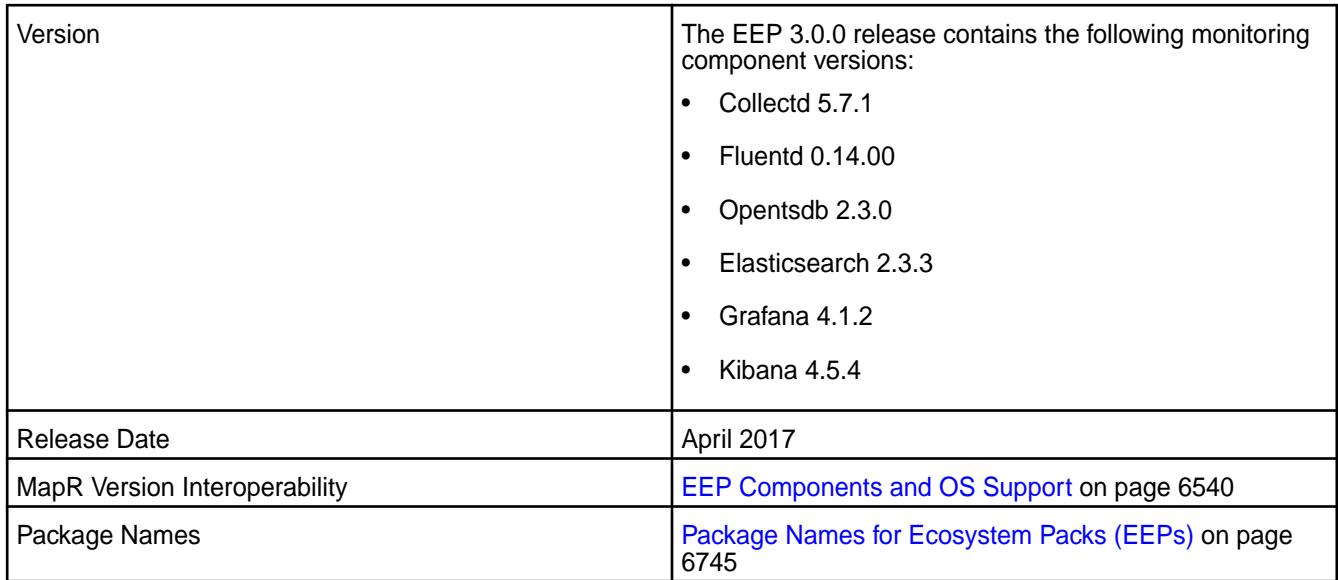

MapR Monitoring - EEP 3.0.0 release introduces the following enhancements:

- New metrics are now available for HPE Ezmeral Data Fabric Streams, disks, and topology.
- You can now configure fluentd to forward logs to syslog servers.
- Metrics are now tagged by default with ClusterName.
- You can store custom collectd configuration files under the /opt/mapr/collectd/conf/ directory. Collectd will include configuration files from this directory at runtime and the files will not be altered during an upgrade.

#### **Fixes**

None

## **Known Issues and Limitations**

• **COLD-4: On nodes without support for the wordexp function, collectd does not read files from the custom configuration file directory (/opt/mapr/collectd/conf/).**

Workaround:

- **1.** Open the /opt/mapr/collectd/collectd-5.7.1/etc/collectd.conf file.
- **2.** Add the following lines to the end of the file:

```
<Include "/opt/mapr/collectd/conf/">
 Filter "*.conf" 
</Include>
```
## **3.** Restart the collectd service.

```
maprcli node services -name collectd -nodes <space separated list of 
collectd nodes> -action restart
```
• **KIB-1: On secure clusters, a syntax error in export\_cert.sh causes in the following error message when you run configure.sh on a node where Kibana is installed:**

<TIMESTAMP>: ERROR: Failed to configure ssl for kibana

This error appears in both the configure.sh console output and in the log file (/opt/mapr/logs/ configure.log).

Workaround:

- **1.** Open the /opt/mapr/kibana/kibana-4.5.4/bin/export\_cert.sh file.
- **2.** Locate the following line:

```
CLUSTERNAME=$(cat /opt/mapr/conf/mapr-clusters.conf | awk '{print $1} 
| head -n 1')
```
**3.** Replace that line with the following line:

```
CLUSTERNAME=$(cat /opt/mapr/conf/mapr-clusters.conf | awk '{print $1}' 
| head -n 1)
```
Notice that the location of the second backtick is different in this line.

- **4.** Save changes to the file and re-run configure.sh.
- **SPYG-838: On secure clusters, JMX ports can be accessed without authentication.**

Workaround: Complete the following steps to setup a password on each Node Manager and Resource Manager node:

- **1.** Under /opt/mapr/conf, create the following files:
	- jmxremote.access
	- jmxremote.password
- **2.** Set the owner and group to the mapr user:

```
chown mapr: mapr jmxremote.access
chown mapr:mapr jmxremote.password
```
**3.** Set file permissions to read-only:

chmod 400 jmxremote.access chmod 400 jmxremote.password

**4.** Add the following entries to jmxremote.password:

mapr mapr root mapr

**5.** Add the following entries to jmxremote.access:

mapr readonly

**6.** In the #Enable JMX for MaprMonitoring section of the yarn file (/opt/mapr/hadoop/ hadoop-2.x.x/bin/yarn), update the JMX OPTS parameter to the following:

```
JMX_OPTS="-Dcom.sun.management.jmxremote -Dcom.sun.management.jmxremote
.authenticate=true 
-Dcom.sun.management.jmxremote.password.file=/opt/mapr/conf/
jmxremote.password 
-Dcom.sun.management.jmxremote.access.file=/opt/mapr/conf/
jmxremote.access 
-Dcom.sun.management.jmxremote.ssl=false 
-Dcom.sun.management.jmxremote.port"
```
**7.** In collectd.conf file (/opt/mapr/collectd/collectd-<version>/etc/collectd.conf), add the following connection parameters:

```
<Connection>
user "mapr"
password "mapr"
ServiceURL "service:jmx:rmi:///jndi/rmi://mfs82.qa.lab:8025/jmxrmi"
#IncludePortInHostname true
Collect "QueueMetrics"
ttl 120
</Connection>
<Connection>
user "mapr"
password "mapr"
ServiceURL "service:jmx:rmi:///jndi/rmi://mfs82.qa.lab:8027/jmxrmi"
#IncludePortInHostname true
Collect "NodeManagerMetrics"
ttl 120
</Connection>
```
**8.** Restart the Collectd, NodeManager, and Resource Manager services running on this node.

#### **Resolved Issues**

- SPYG-757: CollectD no longer fails to retrieve Resource Manager metrics. CollectD determines which is the active Resource Manager before it collects ResourceManager metrics.
- SPYG-806: After you install OpenTSDB, you no longer need to configure the clusterID, fqdnID, or VolumeID in the default dashboards.
- SPYG-811: Grafana no longer expects OpenTSDB versions less than or equal to version 2.1. Dashboards now load as expected.
- SPYG-609: Users no longer need to configure an index pattern before viewing logs in Kibana.

# **S3 Gateway Release Notes**

The S3 Gateway was formerly known as the *Object Store with S3-Compatible API*. The release notes for the S3 Gateway component included in the HPE Ezmeral Data Fabric contain notes specific to data-fabric only.

**NOTICE:** The S3 gateway is included in EEP 6.0.0 - EEP 8.0.0 repositories. S3 gateway is not supported in HPE Ezmeral Data Fabric 7.0.0 onward. HPE Ezmeral Data Fabric 7.0.0 introduces a native object storage solution. For more information, see [HPE Ezmeral Data Fabric Object Store](#page-517-0) on page 518.

To identify the EEP to which a specific release note belongs, see [EEP Release Notes](#page-6651-0) on page 6652. To see which operating systems support the ecosystem components in a specific EEP, see [EEP Components](#page-6539-0) [and OS Support](#page-6539-0) on page 6540. To view release notes for prior releases, see [Previous Versions](#page-7781-0) on page 7782.

## **S3 Gateway 2.2.0.0 - 2110 (EEP 8.0.0) Release Notes**

This section provides reference information, including new features, patches, and known issues for the 2.2.0.0 release of the S3 Gateway.

These release notes contain only HPE-specific information and are not necessarily cumulative in nature. For information about how to use the release notes, see [Ecosystem Component Release Notes](#page-6650-0) on page 6651.

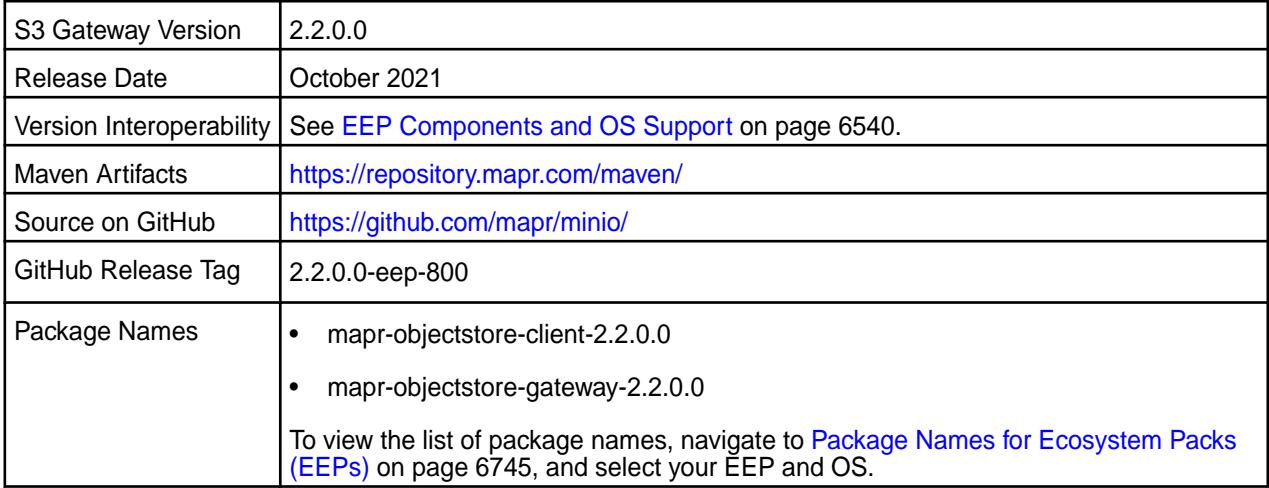

#### **New in This Release**

S3 Gateway 2.2.0.0 - 2110 introduces the following enhancements or HPE platform-specific behavior changes:

- Objectstore with S3-Compatible API is now called S3 Gateway in HPE Ezmeral Data Fabric product documentation.
- FS mode added for LDAP integration.
- MinIO updated to RELEASE.2021-04-22T15-44-28Z.
- MC (MinIO Client) updated to RELEASE.2021-04-22T17-40-00Z.

## **Fixes**

This data-fabric release includes the following fixes on the base release:

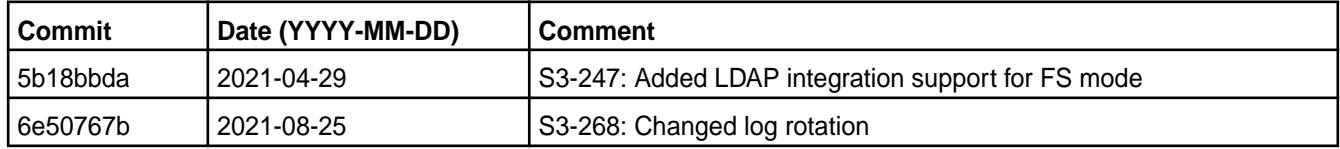

For complete details, refer to the commit log for this project in GitHub.

## **Known Issues**

• S3-261: The MinIO password is stored in cleartext.

## **Resolved Issues**

• S3-268: Fixed an issue in logrotate that caused the S3 gateway to stop running in the cluster.

## **S3 Gateway 2.1.0.0 - 2104 (EEP 7.1.0) Release Notes**

This section provides reference information, including new features, patches, and known issues for the 2.1.0.0 release of the S3 Gateway.

These release notes contain only HPE-specific information and are not necessarily cumulative in nature. For information about how to use the release notes, see [Ecosystem Component Release Notes](#page-6650-0) on page 6651.

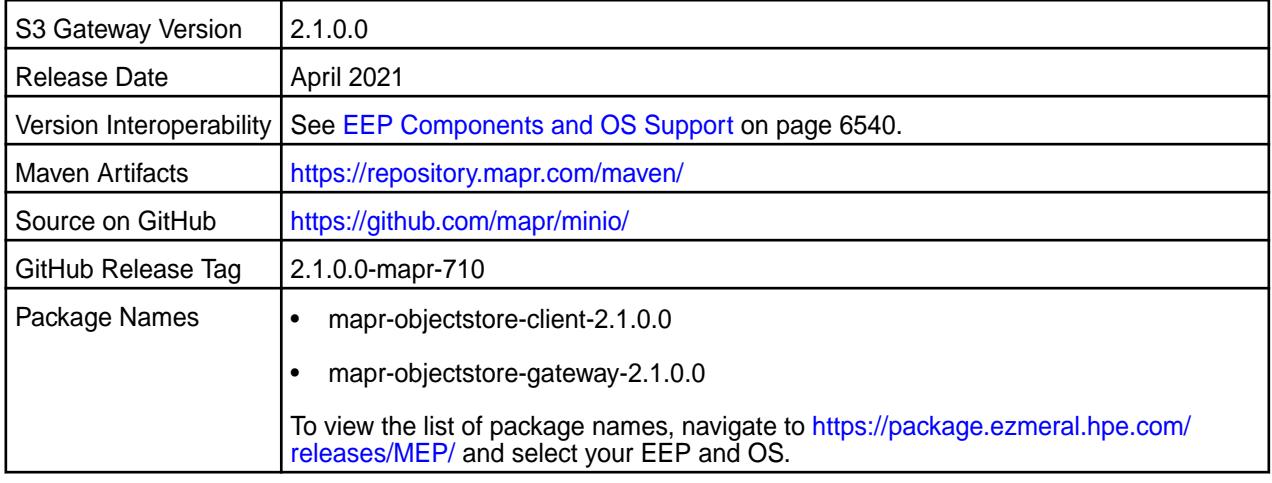

## **New in This Release**

S3 Gateway 2.1.0.0 - 2104 introduces the following enhancements or HPE platform-specific behavior changes:

- Multi-volume support
- Distributed mode support
- **[Service verifier](#page-6474-0)**
- Minio updated to RELEASE.2021-03-17T02-33-02Z
- MC updated to RELEASE.2021-03-23T05-46-11Z

#### **Fixes**

This data-fabric release includes the following fixes on the base release:

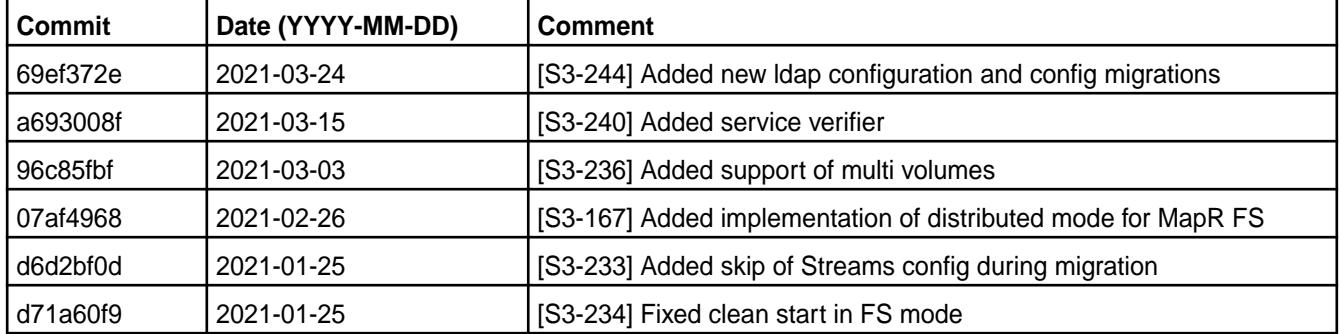

For complete details, refer to the commit log for this project in GitHub.

## **Known Issues**

• None.

# **Resolved Issues**

- S3-234: The objectstore no longer fails to start the first time in FS mode.
- S3-241: The old folder is no longer present after upgrade to new minor version.
- S3-244: CVE-2021-21362 MinIO vulnerability resolved.

## **S3 Gateway 2.0.0.0 - 2009 (EEP 7.0.0) Release Notes**

This section provides reference information, including new features, patches, and known issues for the 2.0.0.0 release of the S3 Gateway.

These release notes contain only HPE-specific information and are not necessarily cumulative in nature. For information about how to use the release notes, see [Ecosystem Component Release Notes](#page-6650-0) on page 6651.

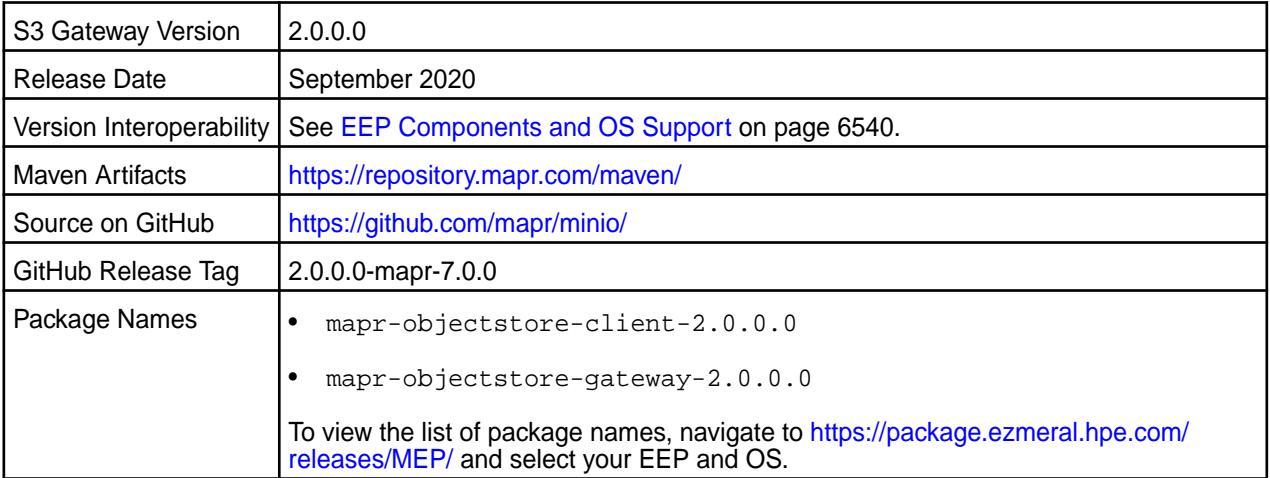

## **New in This Release**

- S3 gateway support NFS in S3 OUT
- Added support for MinIO LDAP integration
- Added support of virtual-hosted–style URI
- Updated the MinIO code base to RELEASE.2020-04-10T03-34-42Z
- Added the MinIO client (mc) to mapr-objectstore-client package

## **Fixes**

This data-fabric release includes the following fixes on the base release:

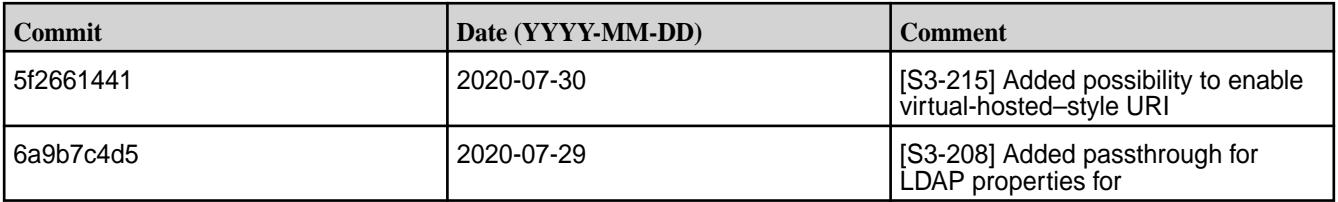

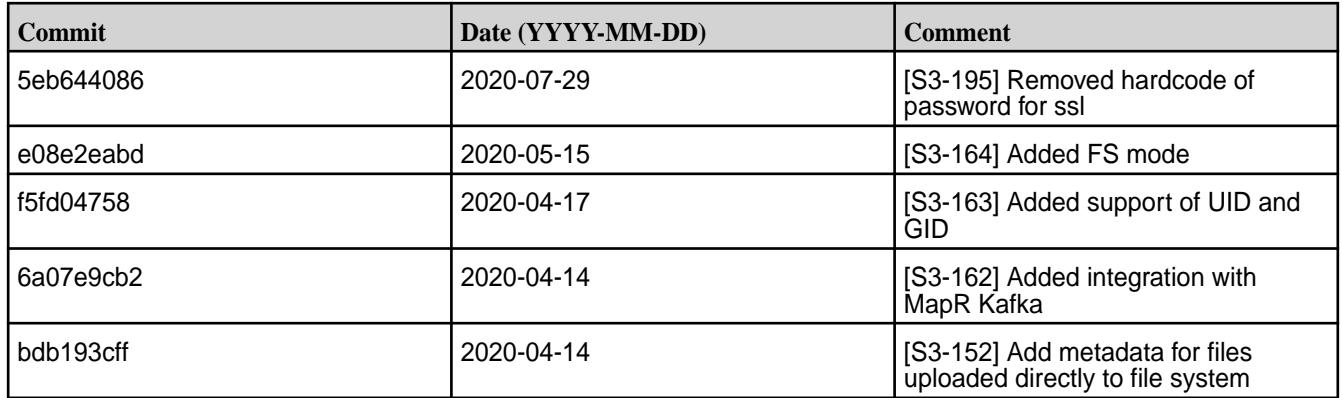

For complete details, refer to the commit log for this project in GitHub.

## **Known Issues**

• None.

## **Resolved Issues**

• YARN-113: The file system does not have access to s3a when fs.s3a.endpoint property contains the domain as a string.

## **S3 Gateway 1.0.1-1901 (EEP 6.1.0 and EEP 6.0.1) Release Notes**

This section provides reference information, including new features, patches, and known issues for the 1.0.1 release of the S3 Gateway.

These release notes contain only MapR-specific information and are not necessarily cumulative in nature. For information about how to use the release notes, see [Ecosystem Component Release Notes](#page-6650-0) on page 6651.

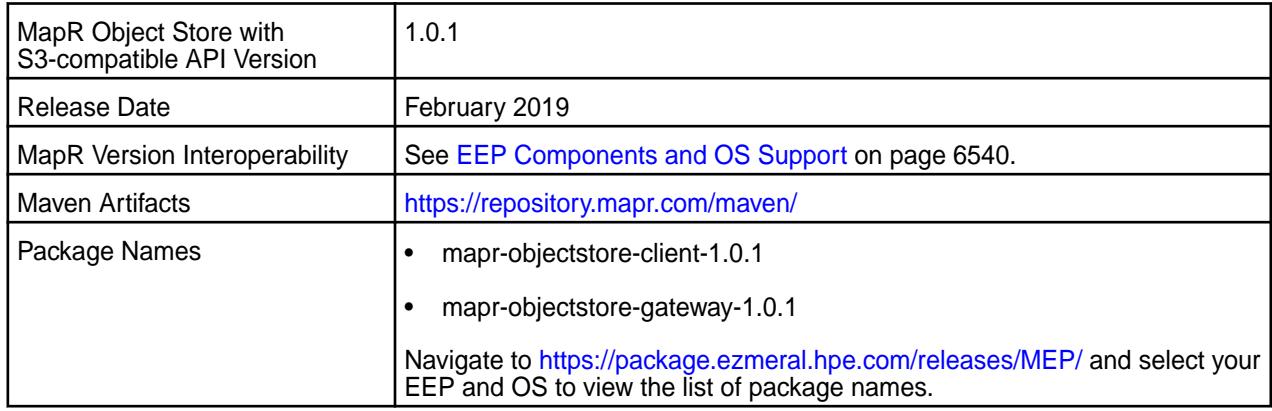

## **New in This Release**

None.

## **Fixes**

This MapR release includes the following fixes on the base release:

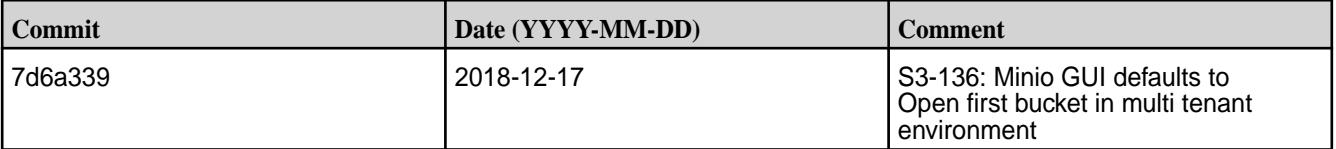

For complete details, refer to the commit log for this project in GitHub.

#### **Known Issues**

- YARN-113: The MapR FileSystem does not have access to  $s3a$  when  $fs.s3a$ . endpoint property contains the domain as a string.
- S3-122: Events sent by Kafka notification does not contain bucket owner information, in case S3 Gateway is running in S3-Only mode.

#### **Resolved Issues**

None.

#### **S3 Gateway 1.0.0-1808 (EEP 6.0.0) Release Notes**

This section provides reference information, including new features, patches, and known issues for the 1.0.0 release of the S3 Gateway.

These release notes contain only MapR-specific information and are not necessarily cumulative in nature. For information about how to use the release notes, see [Ecosystem Component Release Notes](#page-6650-0) on page 6651.

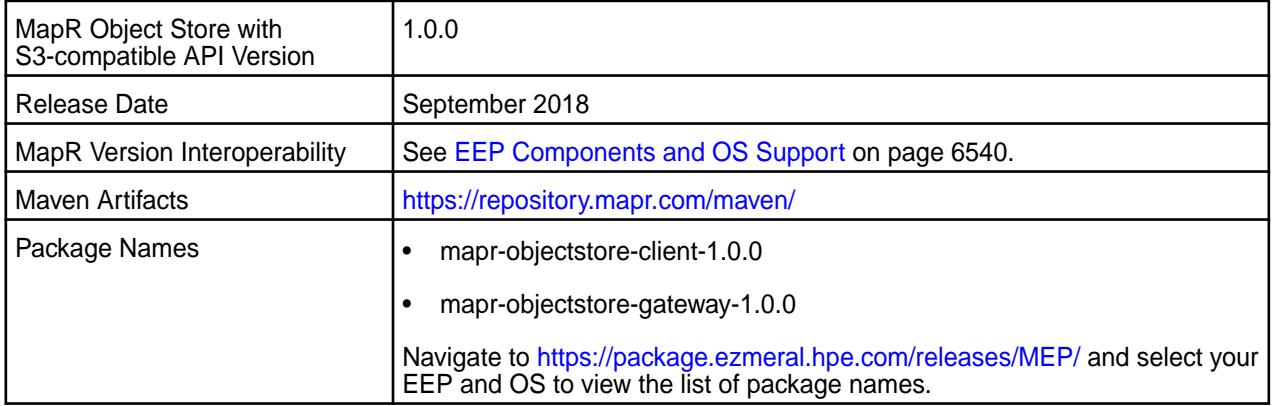

#### **New in This Release**

This is the first release of the MapR Object Store with S3-compatible API (MapR Object Store). The MapR Object Store is included in EEP repositories beginning with EEP 6.0.0. The MapR Object Store is a S3 REST API compatible object store that enables you to use the S3 API to store and retrieve S3 objects from your cluster. Support for S3 REST API fundamentally provides an S3 REST API proxy server for MapR Data Platform.

#### **Known Issues**

- YARN-113: The MapR FileSystem does not have access to  $s3a$  when  $fs.s3a$ . endpoint property contains the domain as a string.
- S3-122: Events sent by Kafka notification does not contain bucket owner information, in case S3 Gateway is running in S3-Only mode.

#### **Resolved Issues**

None.

# **NiFi Release Notes**

The release notes for the NiFi component included in the HPE Ezmeral Data Fabric contain notes specific to data-fabric only.

同 **NOTE:** To identify the EEP to which a specific release note belongs, see [EEP Release Notes](#page-6651-0) on page 6652. To see which operating systems support the ecosystem components in a specific EEP, see [EEP Components and OS Support](#page-6539-0) on page 6540 or [EEP Support and Lifecycle Status](#page-6533-0) on page 6534. To view release notes for prior data-fabric releases, see [Previous Versions](#page-7781-0) on page 7782.

## **NiFi 1.19.1.0 - 2301 (EEP 9.1.0) Release Notes**

The following notes relate specifically to the HPE Ezmeral Data Fabric distribution for Apache NiFi. You may also be interested in th[eApache NiFi changelog](https://cwiki.apache.org/confluence/display/NIFI/Release+Notes#ReleaseNotes-Version1.19.1) and the[Apache NiFi home page](https://nifi.apache.org/).

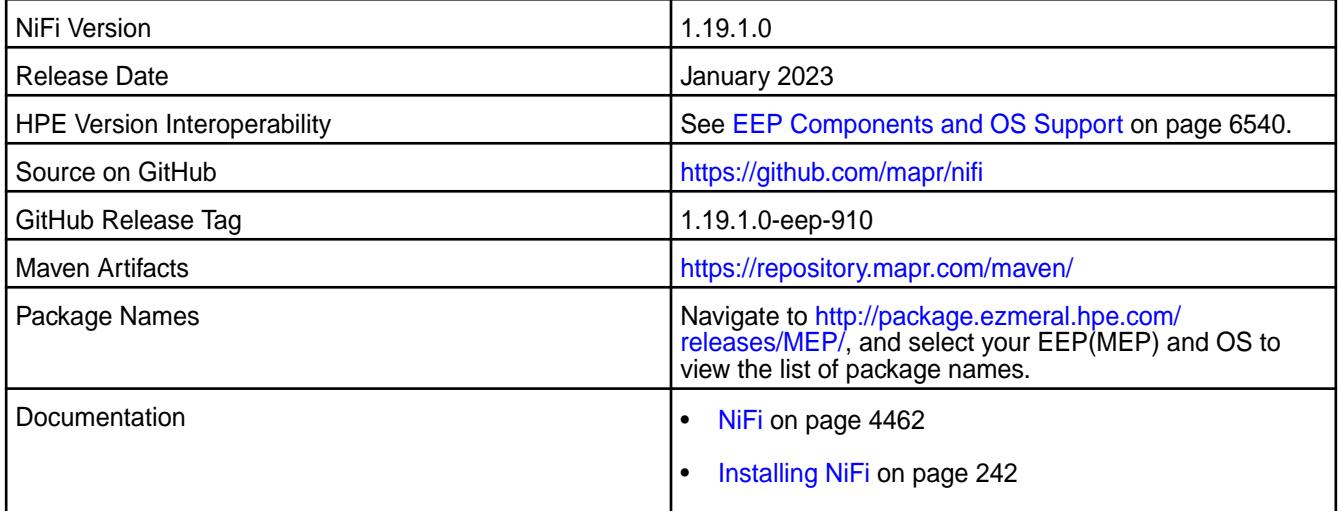

## **New in This Release**

- Code base updated to version 1.19.1.
- Added integration with Livy.

#### **Fixes**

None.

#### **Known Issues and Limitations**

- All processors launch under NiFi user. This user is a cluster admin (mapr).
- NiFi doesn't support the following:
	- Spark
	- HPE Ezmeral Data Fabric Database DB JSON
	- Installation on edge nodes
	- Data Fabric SASL for UI

#### **Resolved Issues**

• None.

## **NiFi 1.16.3.0 - 2210 (EEP 9.0.0) Release Notes**

The following notes relate specifically to the HPE Ezmeral Data Fabric distribution for Apache NiFi. You may also be interested in th[eApache NiFi changelog](https://cwiki.apache.org/confluence/display/NIFI/Release+Notes#ReleaseNotes-Version1.16.3) and the[Apache NiFi home page](https://nifi.apache.org/).

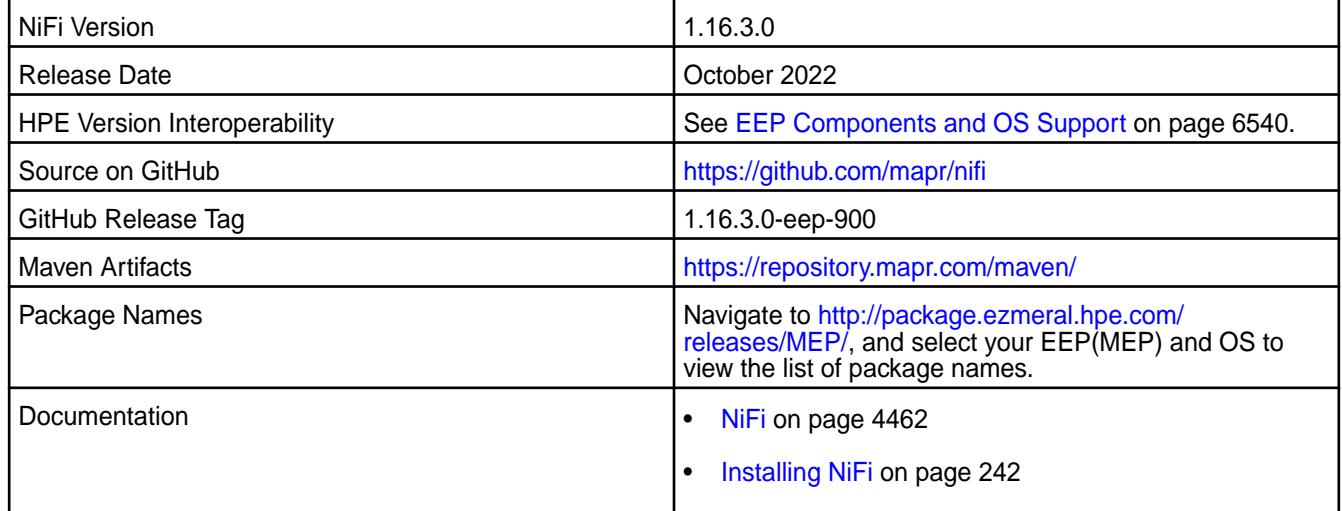

#### **New in This Release**

This is the first release of the NiFi component. Starting from EEP 9.0.0, the HPE Ezmeral Data Fabric supports Apache NiFi in core releases 7.1.0. The key features of NiFi are:

- Flow Management
- Ease of Use
- Security
- Extensible Architecture
- Flexible Scaling Model

You can use NiFi on FIPS enabled nodes with the following:

- HiveServer2
- Hive Metastore
- HDFS
- Kafka
- HBase
- HPE Ezmeral Data Fabric Database Binary

#### **Fixes**

None.

## **Known Issues and Limitations**

- All processors launch under NiFi user. This user is a cluster admin (mapr user).
- NiFi doesn't support the following:
- Livy
- Spark
- HPE Ezmeral Data Fabric Database DB JSON
- Installation on edge nodes
- Data Fabric SASL for UI

#### **Resolved Issues**

• None.

# **Myriad Release Notes**

⊕ **IMPORTANT:** This component is deprecated. Hewlett Packard Enterprise recommends using an alternate product. Deprecated components are either in maintenance or have reached the end of their maintenance lifecycle. For more information, see [Discontinued Ecosystem Components](#page-6598-0) on page 6599.

The release notes for the Myriad component included in the MapR Converged Data Platform contain notes specific to MapR only.

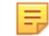

**NOTE:** To identify the EEP to which a specific release note belongs, see [EEP Release Notes](#page-6651-0) on page 6652. To see which operating systems support the ecosystem components in a specific EEP, see [EEP Components and OS Support](#page-6539-0) on page 6540. To view release notes for prior MapR releases, see [Previous Versions](#page-7781-0) on page 7782.

#### **Myriad 0.2-1710 Release Notes**

O **IMPORTANT:** This component is deprecated. Hewlett Packard Enterprise recommends using an alternate product. Deprecated components are either in maintenance or have reached the end of their maintenance lifecycle. For more information, see [Discontinued Ecosystem Components](#page-6598-0) on page 6599.

Release notes for the Myriad 0.2 component included in the MapR Converged Data Platform.

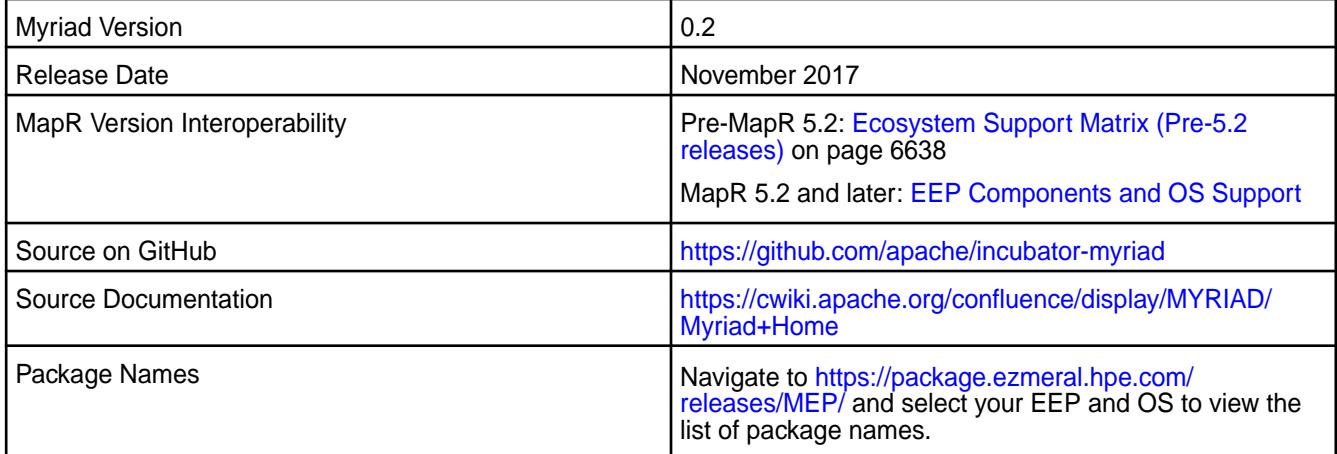

## **New in this Release**

The following features are new in this release:

• Accept GPU reservations

- Secure Myriad REST API
- Install from a tarball.

## **GPU Reservation**

The Myriad 0.2 GPU reservation feature provides the capability to allocate resources from GPU-capable machines to Myriad. It allows Myriad tasks (Resource manager, Node Manager) to run in Mesos containers with GPU resources. This feature is enabled by default; configuration is not needed.

## **Fixes**

This release by MapR includes the following fixes on the base Apache release. For complete details, refer to the commit log for this project in GitHub.

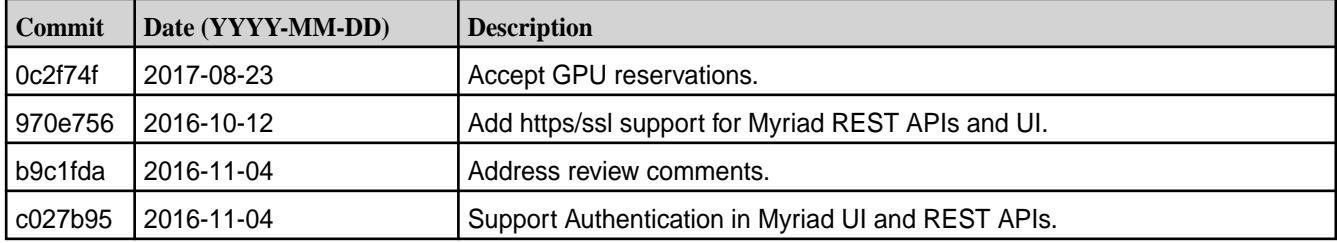

## **Myriad 0.1-1602 Release Notes**

**IMPORTANT:** This component is deprecated. Hewlett Packard Enterprise recommends using an alternate product. Deprecated components are either in maintenance or have reached the end of their maintenance lifecycle. For more information, see [Discontinued Ecosystem Components](#page-6598-0) on page 6599.

Release notes for the Myriad 0.1 component included in the MapR Converged Data Platform.

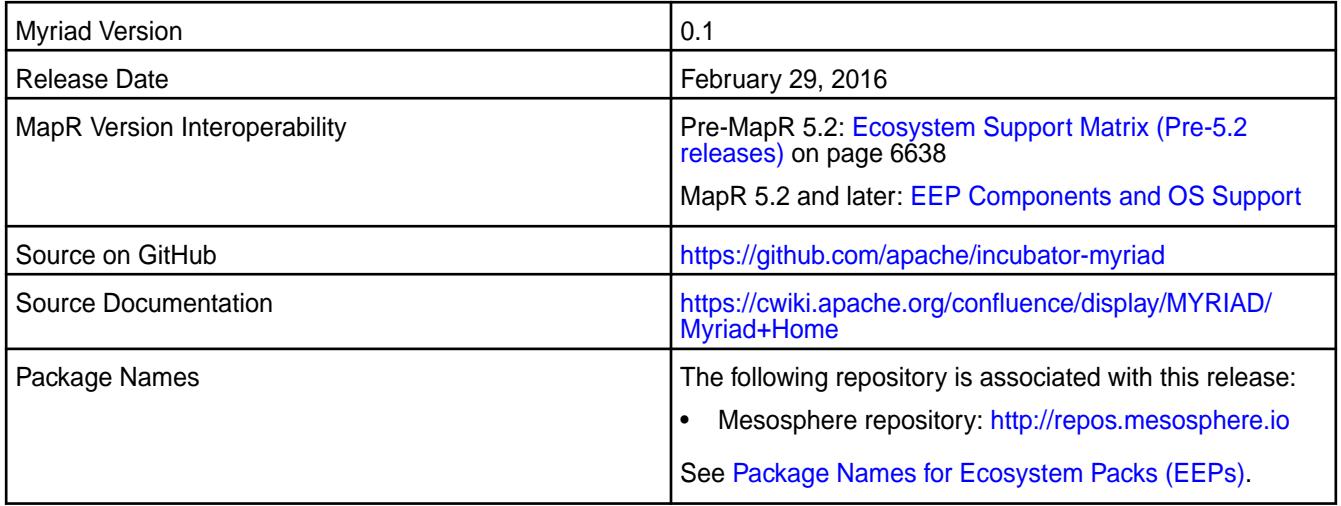

属 **NOTE:** MapR does not support Myriad on secure clusters.

## **New in this Release**

This release is the first MapR release of the Myriad component.

# **OTel Release Notes**

This section includes the release notes for OpenTelemetry (OTel).

#### **OTel 0.80.0.39 Release Notes**

These notes describe release 0.80.0.39 of OpenTelemetry (OTel).

OpenTelemetry (OTel) is an observability framework that allows you to instrument, generate, collect, and export telemetry data. For more information about OTel, see [the official OpenTelemetry documentation](https://opentelemetry.io/docs/what-is-opentelemetry/).

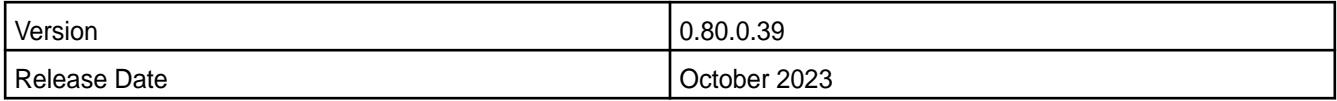

#### **New in This Release**

Both the HPE Ezmeral Data Fabric and HPE Ezmeral Data Fabric – Customer Managed platforms provide support for OTel starting from release 7.5.0. You can use OTel to:

- Centralize monitoring of Data Fabric deployments.
- Generate telemetry data, such as metrics and logs, for fabrics.
- View telemetry data generated on fabrics quickly and easily with EZ Central.
- Dynamically update OTel endpoints via maprcli commands or HPE Ezmeral Data Fabric UI, preventing the need for manual updates. This feature is available for both secure and non-secure endpoints.
- Choose the telemetry data you want your OTel endpoint to generate. When configuring an OTel endpoint, you can enable or diable the generation of logs and metrics.

#### **Known Issues and Limitations**

• None.

#### **Resolved Issues**

• None.

## **Oozie Release Notes**

O **IMPORTANT:** This component is deprecated. Hewlett Packard Enterprise recommends using an alternate product. Deprecated components are either in maintenance or have reached the end of their maintenance lifecycle. For more information, see [Discontinued Ecosystem Components](#page-6598-0) on page 6599.

The release notes for Oozie component included in the MapR Converged Data Platform contains notes specific to MapR only. More details are available on the [Apache Oozie project website](http://oozie.apache.org).

同 **NOTE:** To identify the EEP to which a specific release note belongs, see [EEP Release Notes](#page-6651-0) on page 6652. To see which operating systems support the ecosystem components in a specific EEP, see [EEP Components and OS Support](#page-6539-0) on page 6540. To view release notes for prior MapR releases, see [Previous Versions](#page-7781-0) on page 7782.

#### **Oozie 5.2.1.0 Release Notes**

The following Oozie 5.2.1.0 component release notes are included in the HPE Ezmeral Data Fabric.

**IMPORTANT:** This component is deprecated. Hewlett Packard Enterprise recommends using an alternate product. Deprecated components are either in maintenance or have reached the end of their maintenance lifecycle. For more information, see [Discontinued Ecosystem Components](#page-6598-0) on page 6599.

## **Oozie 5.2.1.300 - 2305 (EEP 8.1.1) Release Notes**

O **IMPORTANT:** This component is deprecated. Hewlett Packard Enterprise recommends using an alternate product. Deprecated components are either in maintenance or have reached the end of their maintenance lifecycle. For more information, see [Discontinued Ecosystem Components](#page-6598-0) on page 6599.

The notes below relate specifically to the HPE Ezmeral Data Fabric Distribution for Apache Oozie. You may also be interested in the Apache Oozie 5.2.1 changelog or the Apache Oozie project [homepage](http://oozie.apache.org/).

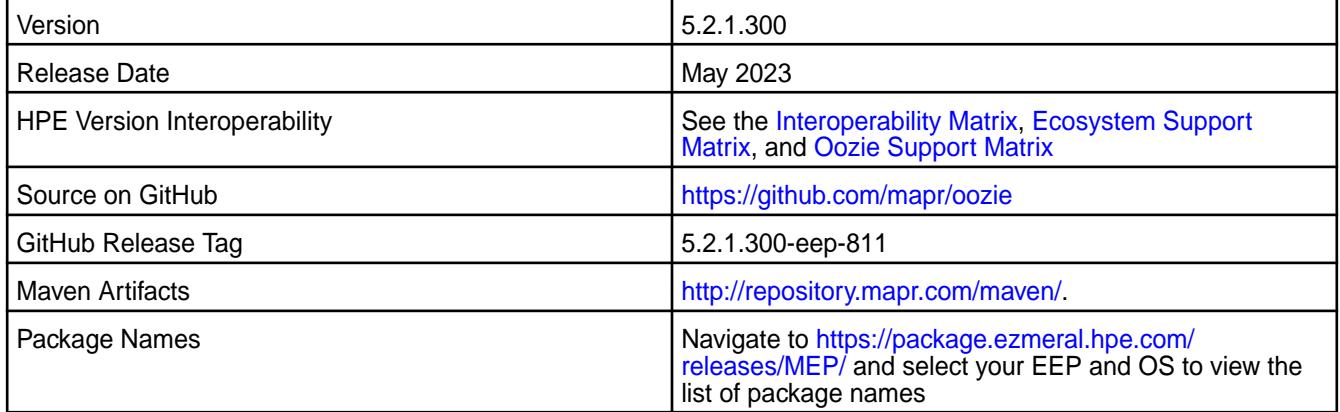

#### **New in This Release**

Oozie 5.2.1.300 - 2305 introduces the following new features:

- Bug fixes.
- Dependency updates due to CVEs.

#### **Fixes**

This release by HPE includes the following patches on the base Apache release. For complete details, refer to the commit log for this project in GitHub.

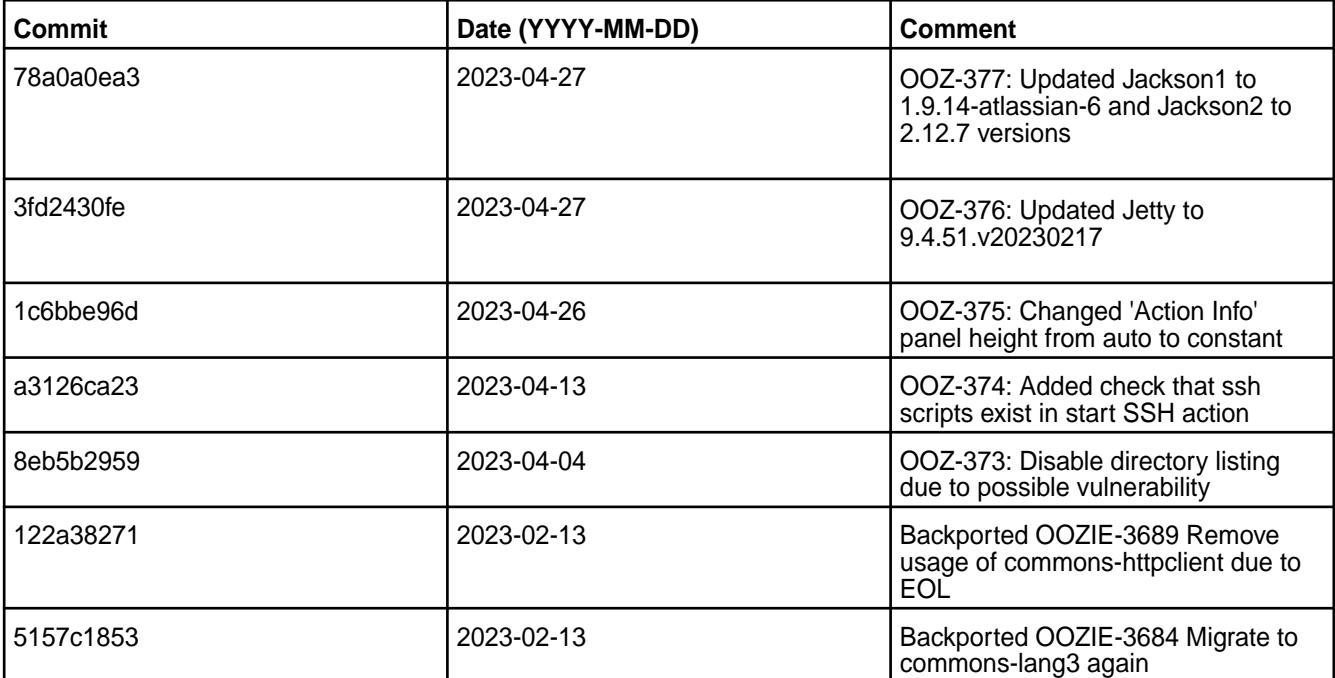

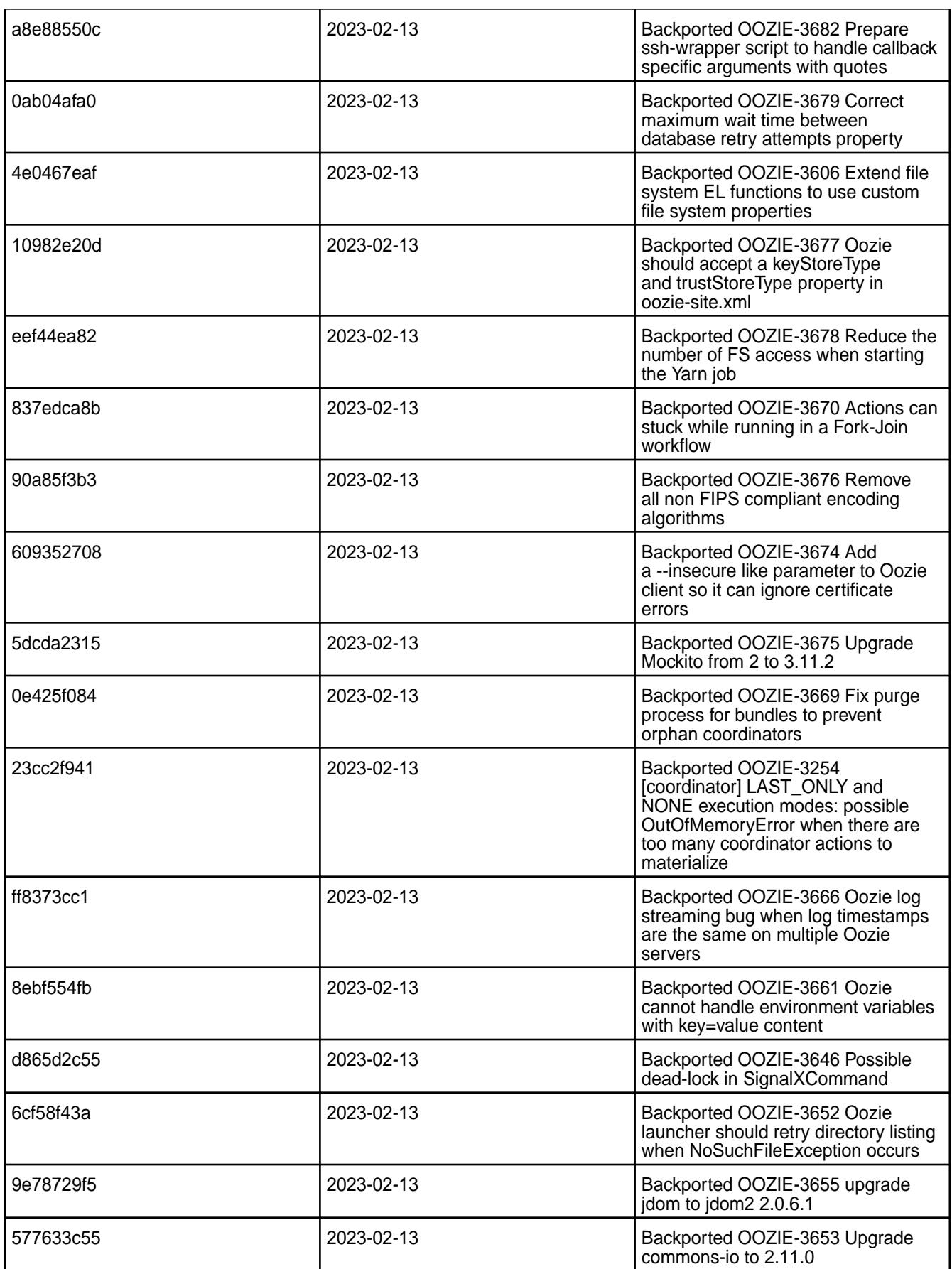

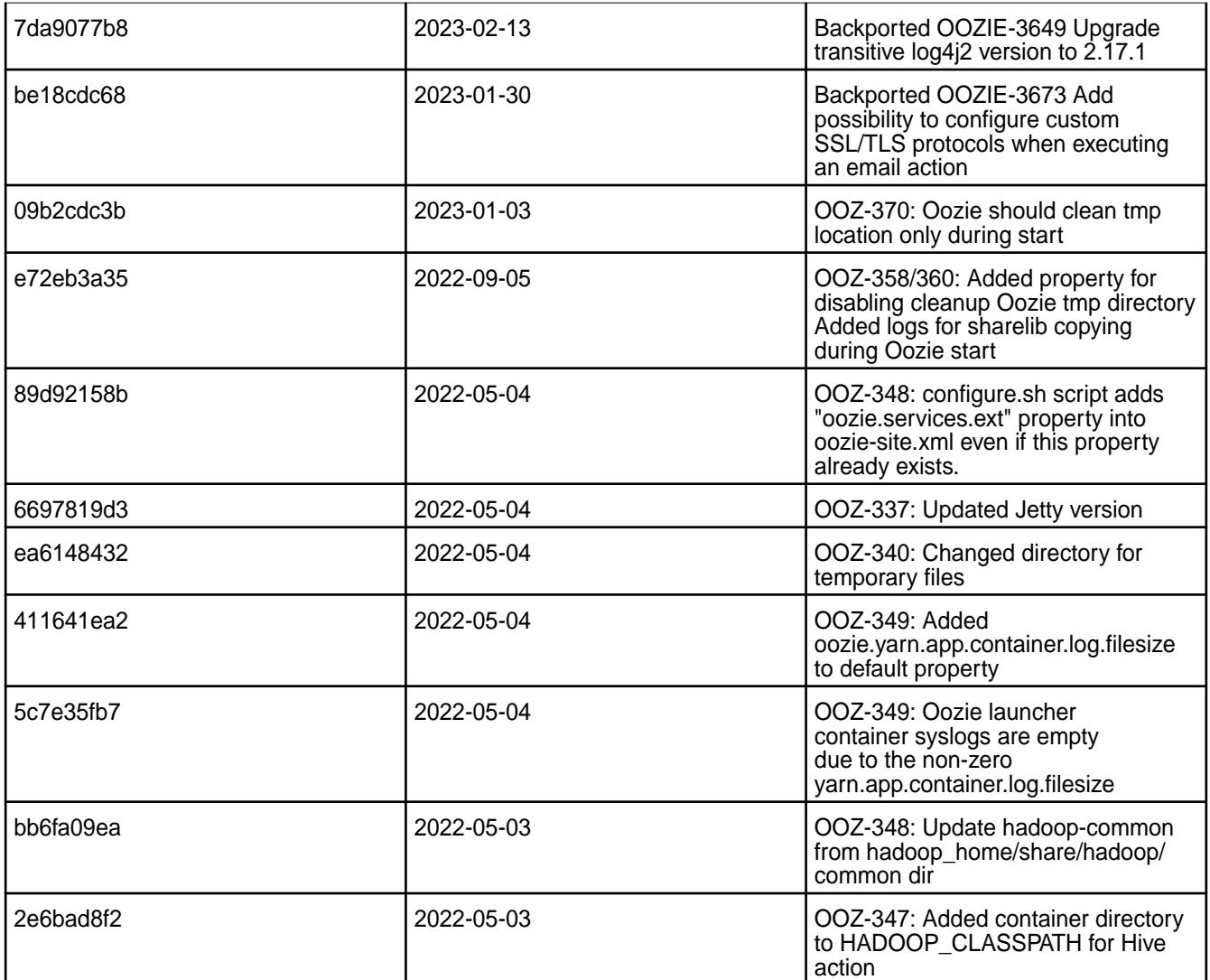

## **Known Issues and Limitations**

• None.

#### **Resolved Issues**

• None.

## **Oozie 5.2.1.200 - 2201 (EEP 8.1.0) Release Notes**

 $\bf \Phi$ **IMPORTANT:** This component is deprecated. Hewlett Packard Enterprise recommends using an alternate product. Deprecated components are either in maintenance or have reached the end of their maintenance lifecycle. For more information, see [Discontinued Ecosystem Components](#page-6598-0) on page 6599.

The notes below relate specifically to the HPE Ezmeral Data Fabric Distribution for Apache Oozie. You may also be interested in the Apache Oozie 5.2.1 changelog or the Apache Oozie project [homepage](http://oozie.apache.org/).

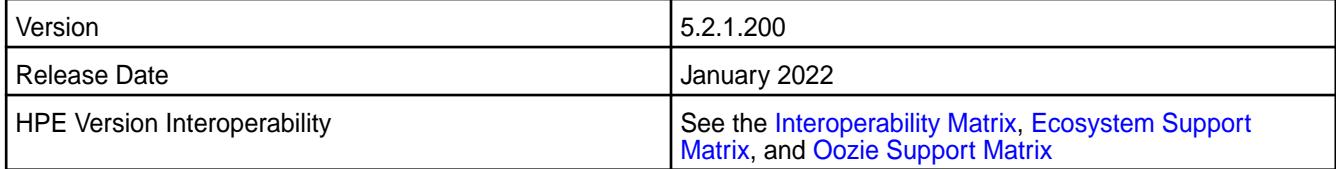

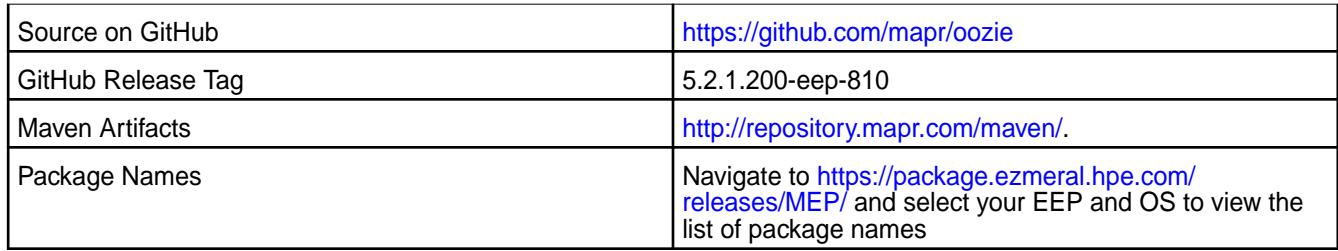

Oozie 5.2.1.200 - 2201 introduces the following new feature:

- Starting from EEP-8.1.0, Oozie supports FIPS.
- Updated the following:
	- Netty
	- Derby
	- Jython Standalone
	- JUnit
	- Log4j
	- Jetty
	- Gson
	- Graphviz
	- Commons Collections
	- XML Graphics Commons
	- Commons Compress
	- Netty4
	- Spark to version 3.2.0.0
- Starting from EEP-8.1.0, Oozie does not support Pig and Sqoop.

## **Fixes**

This release by HPE includes the following patches on the base Apache release. For complete details, refer to the commit log for this project in GitHub.

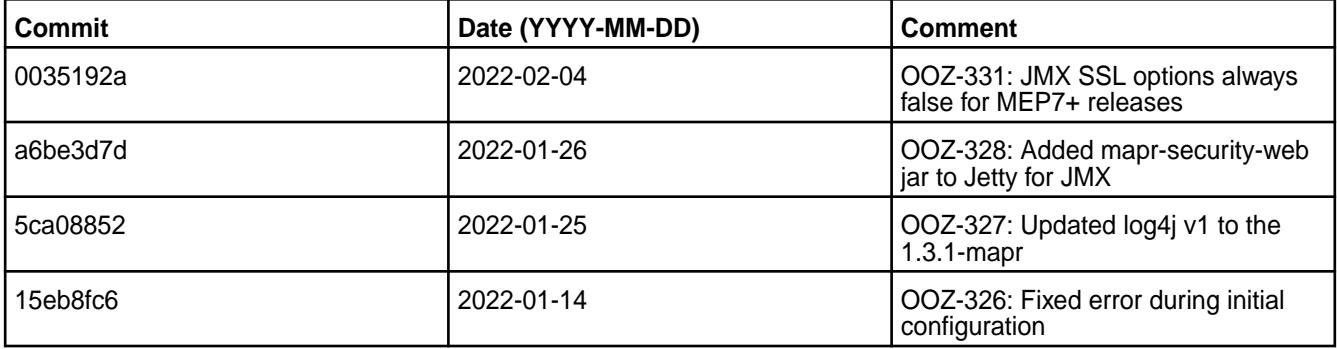

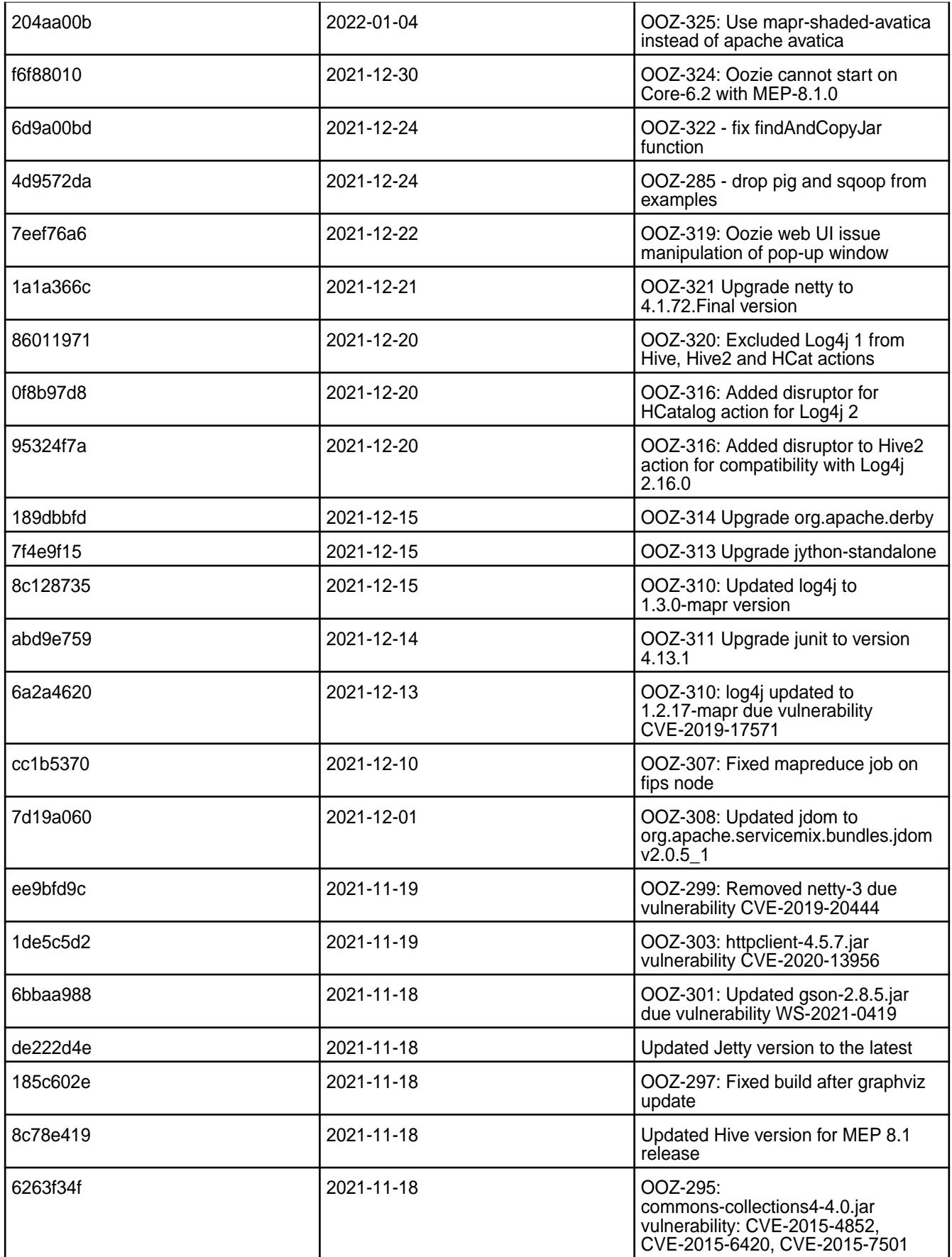

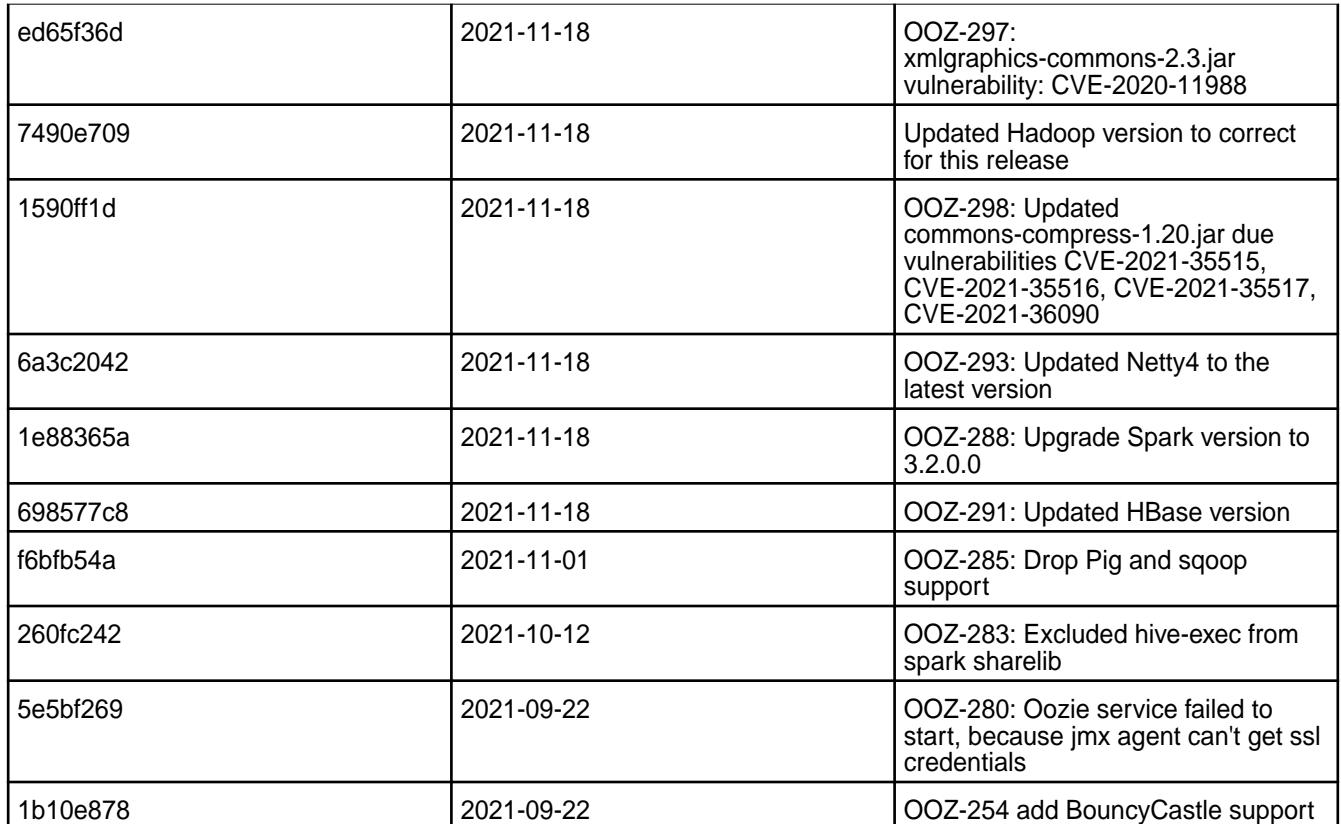

# **Known Issues and Limitations**

• None.

## **Resolved Issues**

• None.

# **Oozie 5.2.1.100 - 2110 (EEP 8.0.0) Release Notes**

The notes below relate specifically to the HPE Ezmeral Data Fabric Distribution for Apache Oozie. You may also be interested in the Apache Oozie 5.2.1 changelog or the Apache Oozie project [homepage](http://oozie.apache.org/).

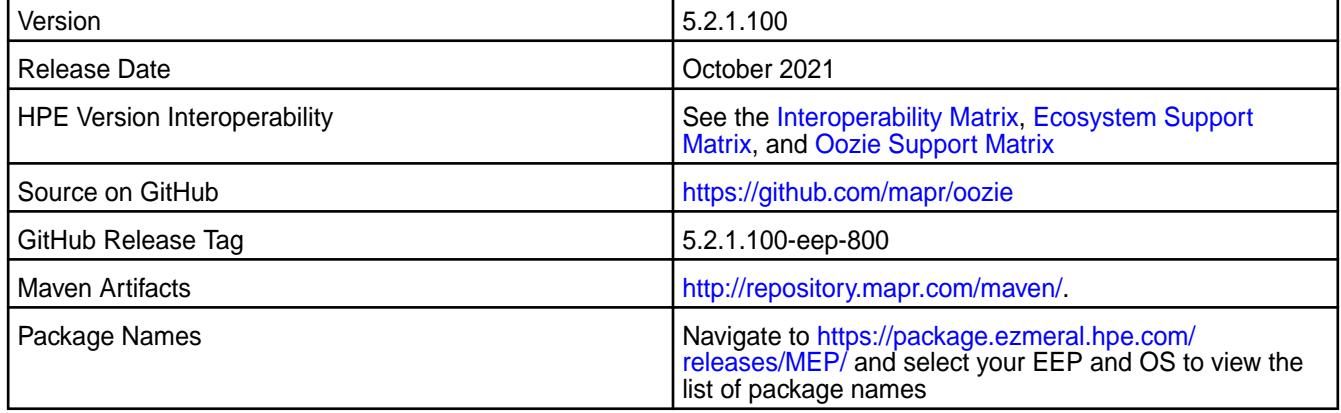

<sup>⊕</sup> **IMPORTANT:** This component is deprecated. Hewlett Packard Enterprise recommends using an alternate product. Deprecated components are either in maintenance or have reached the end of their maintenance lifecycle. For more information, see [Discontinued Ecosystem Components](#page-6598-0) on page 6599.
Oozie 5.2.1.100 - 2110 introduces the following new feature:

- Updated Hive libraries to version 2.3.9.
- Updated Jetty to version 9.4.43.v20210629 .
- Updated Spark to version 3.1.2.0.

### **Fixes**

This release by HPE includes the following patches on the base Apache release. For complete details, refer to the commit log for this project in GitHub.

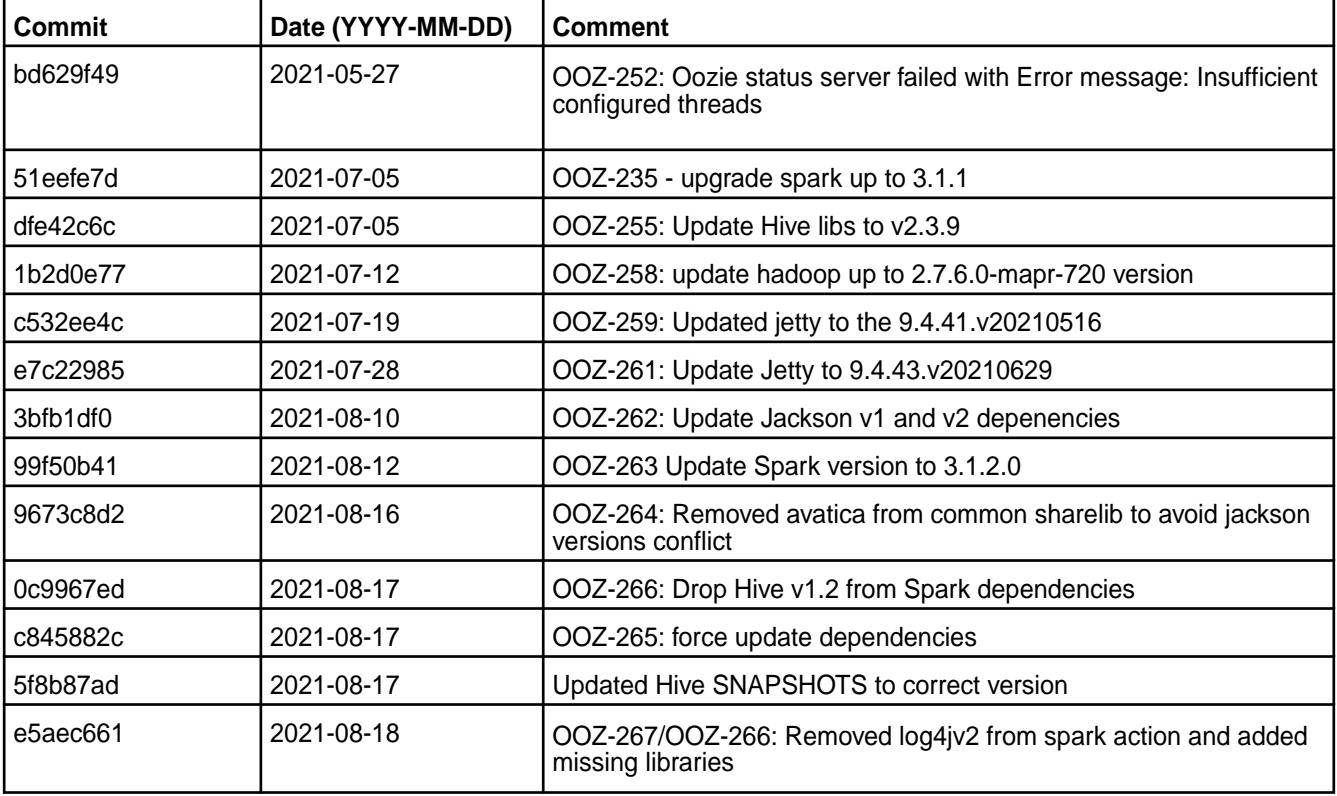

## **Known Issues and Limitations**

• None.

#### **Resolved Issues**

• None.

**Oozie 5.2.1.50 - 2201 (EEP 7.1.2) Release Notes**

T **IMPORTANT:** This component is deprecated. Hewlett Packard Enterprise recommends using an alternate product. Deprecated components are either in maintenance or have reached the end of their maintenance lifecycle. For more information, see [Discontinued Ecosystem Components](#page-6598-0) on page 6599.

The notes below relate specifically to the HPE Ezmeral Data Fabric Distribution for Apache Oozie. You may also be interested in the Apache Oozie 5.2.1 changelog or the Apache Oozie project [homepage](http://oozie.apache.org/).

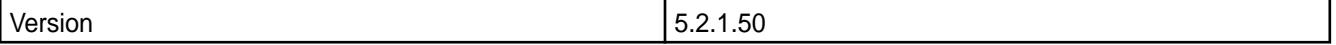

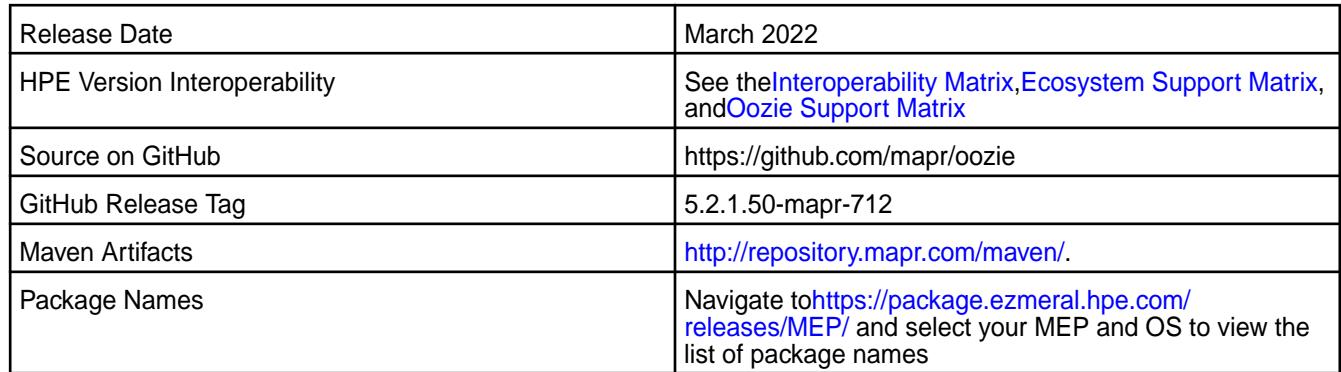

Oozie 5.2.1.50 - 2201 introduces the following new feature:

• Bug fixes and updates but no significant new features.

# **Fixes**

This HPE release includes the following fixes on the base release:

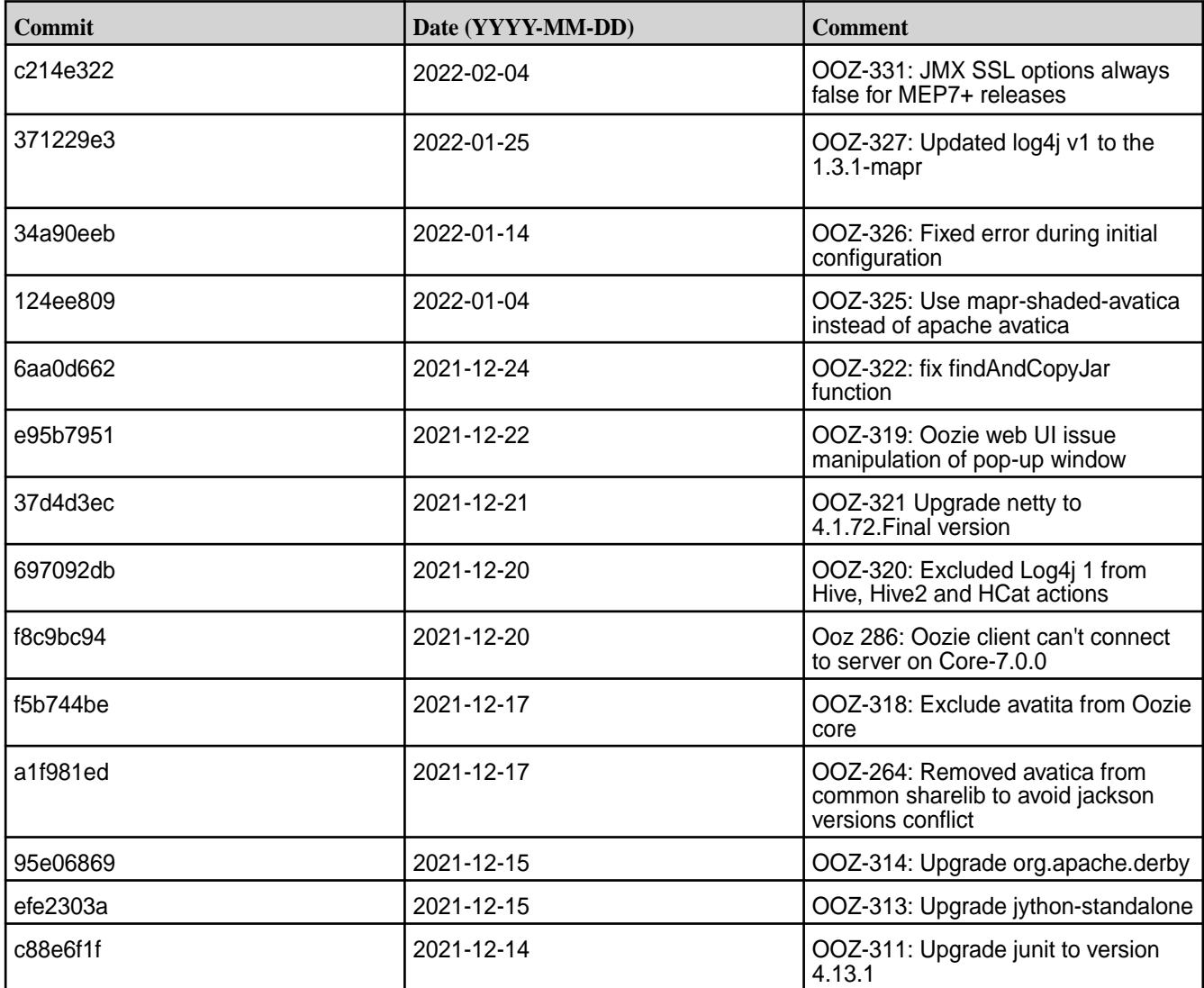

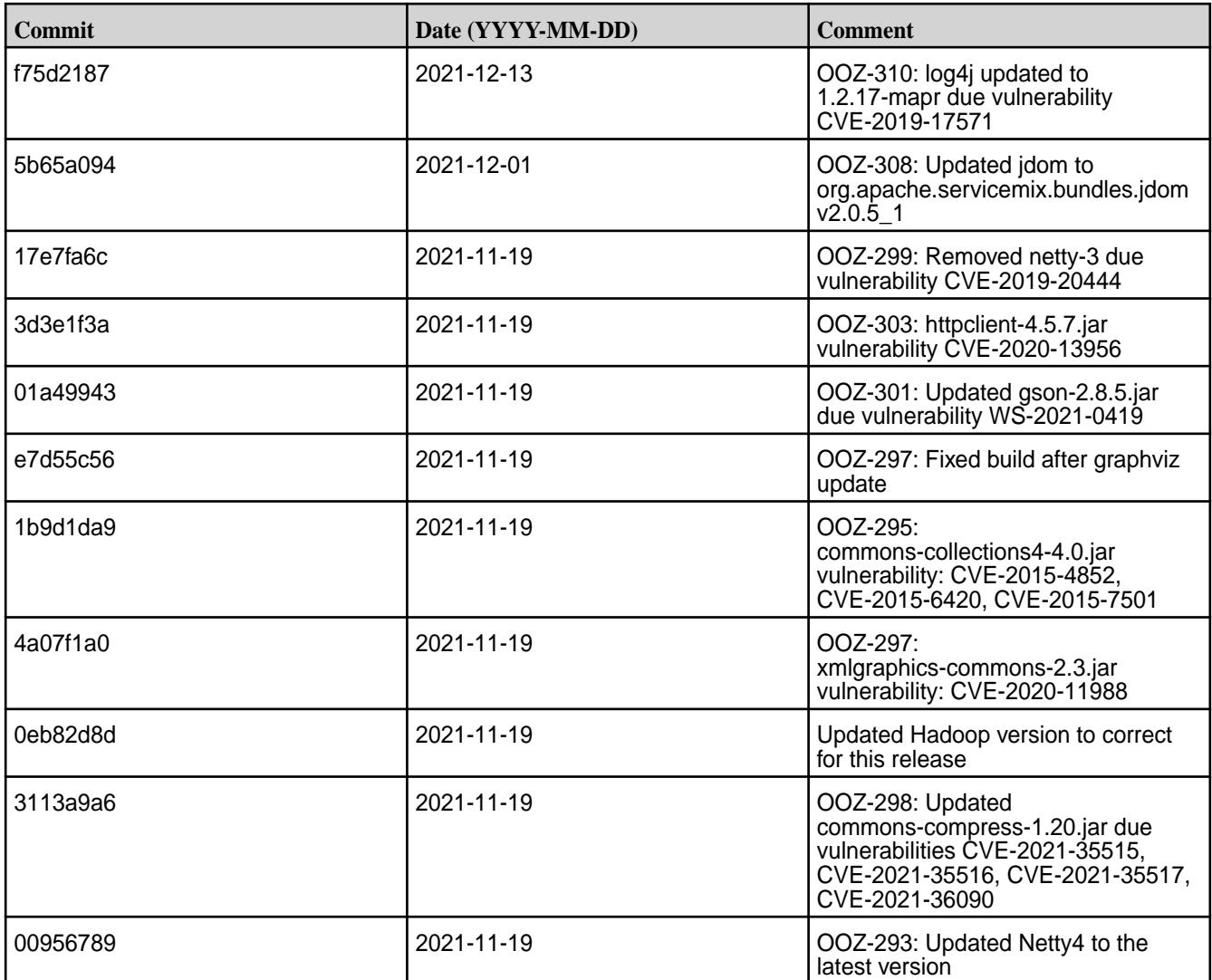

For complete details, refer to the commit log for this project in GitHub.

# **Known Issues and Limitations**

• None.

## **Resolved Issues**

• None.

# **Oozie 5.2.1.0 - 2104 (EEP 7.1.0) Release Notes**

O **IMPORTANT:** This component is deprecated. Hewlett Packard Enterprise recommends using an alternate product. Deprecated components are either in maintenance or have reached the end of their maintenance lifecycle. For more information, see [Discontinued Ecosystem Components](#page-6598-0) on page 6599.

The notes below relate specifically to the HPE Ezmeral Data Fabric Distribution for Apache Oozie. You may also be interested in the Apache Oozie 5.2.1 changelog or the Apache Oozie project [homepage](http://oozie.apache.org/).

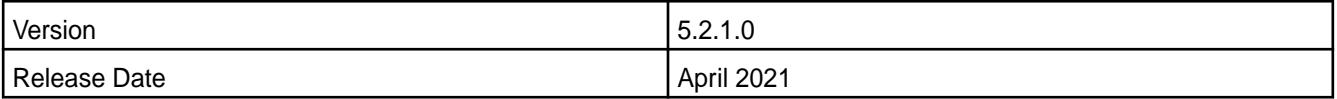

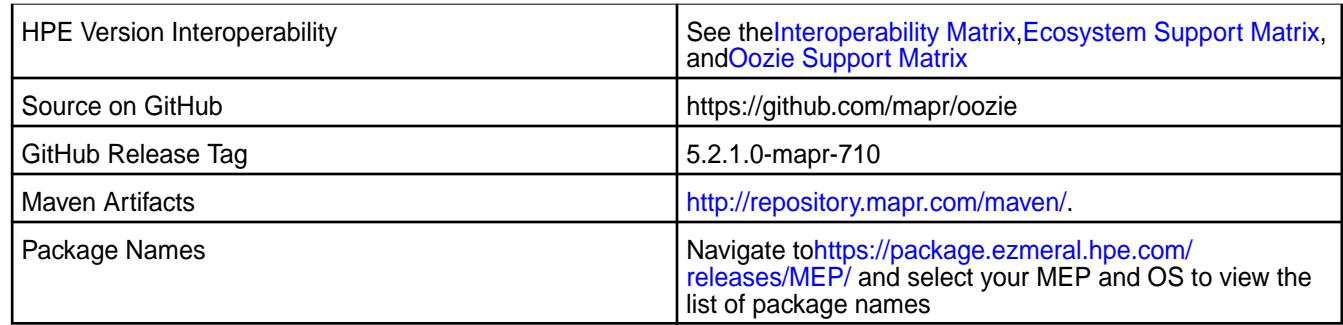

Oozie 5.2.1.0 - 2104 introduces the following new feature:

• [Service verifier](#page-6474-0)

# **Fixes**

This HPE release includes the following fixes on the base release:

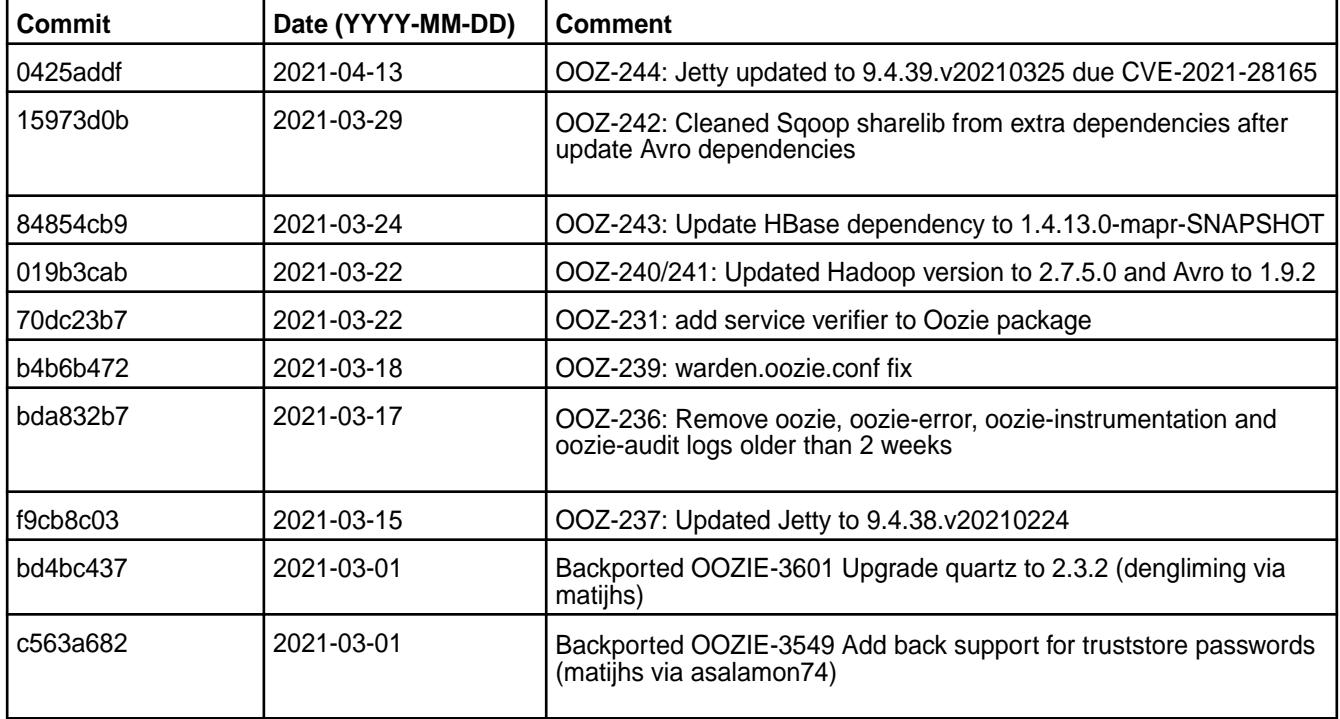

For complete details, refer to the commit log for this project in GitHub.

# **Known Issues and Limitations**

• None.

## **Resolved Issues**

• None.

### **Oozie 5.2.0.0 Release Notes**

The following Oozie 5.2.0.0 component release notes are included in the MapR Converged Data Platform.

**IMPORTANT:** This component is deprecated. Hewlett Packard Enterprise recommends using an alternate product. Deprecated components are either in maintenance or have reached the end of their maintenance lifecycle. For more information, see [Discontinued Ecosystem Components](#page-6598-0) on page 6599.

### **Oozie 5.2.0.200 - 2212 (EEP 6.4.0) Release Notes**

Œ **IMPORTANT:** This component is deprecated. Hewlett Packard Enterprise recommends using an alternate product. Deprecated components are either in maintenance or have reached the end of their maintenance lifecycle. For more information, see [Discontinued Ecosystem Components](#page-6598-0) on page 6599.

The notes below relate specifically to the HPE Ezmeral Data Fabric Distribution for Apache Oozie. You may also be interested in the Apache Oozie [5.2.0 changelog](https://downloads.apache.org/oozie/5.2.1/release-log.txt) or the Apache Oozie project [homepage](http://oozie.apache.org/).

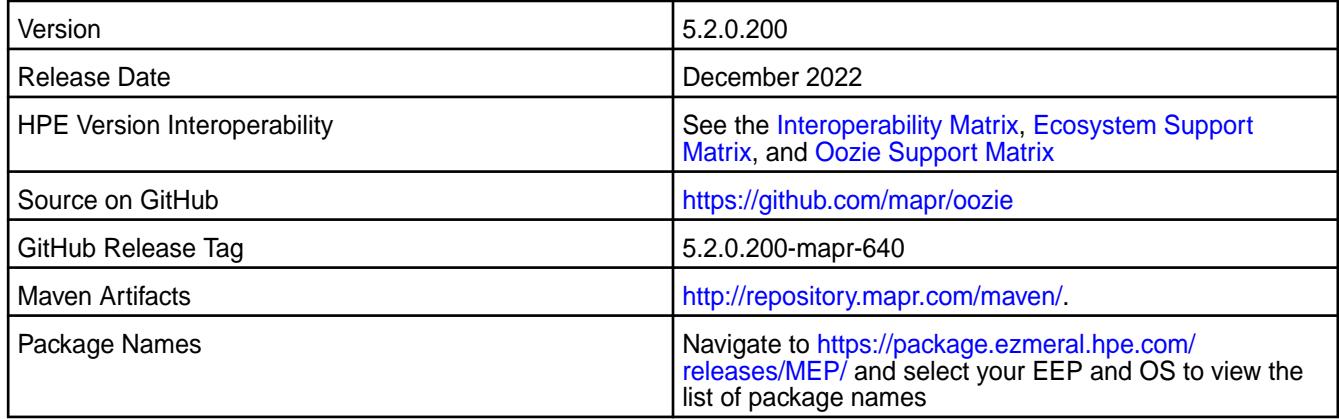

### **New in This Release**

Oozie 5.2.0.200 - 2212 is a defect-repair release with updated dependencies to address various CVEs.

### **Fixes**

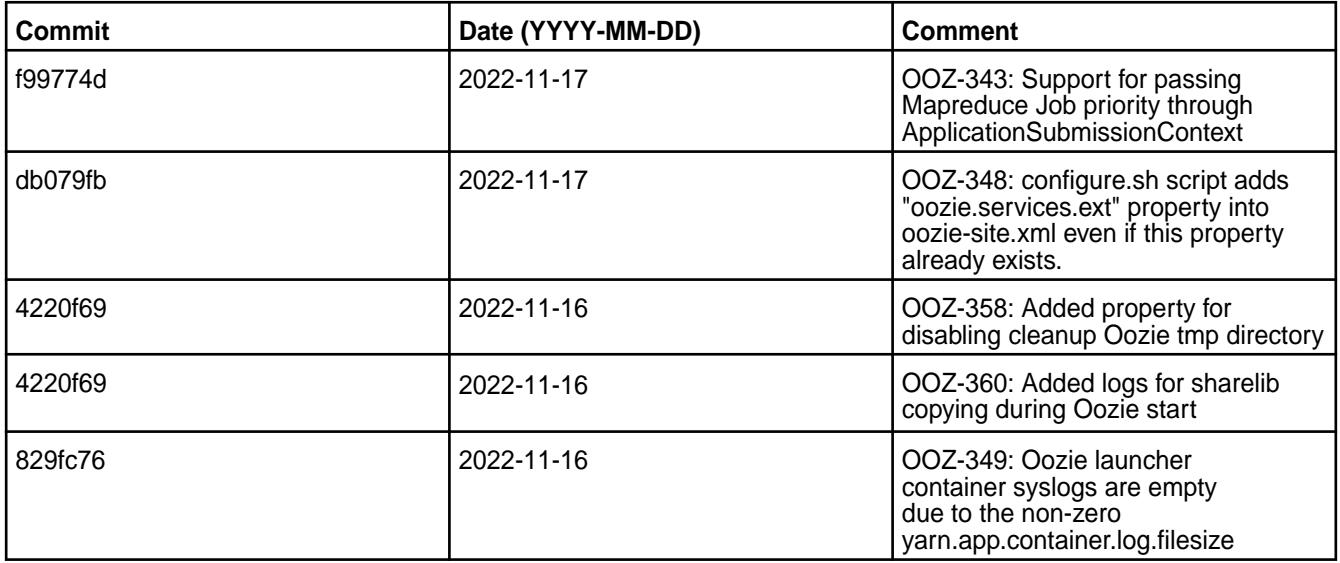

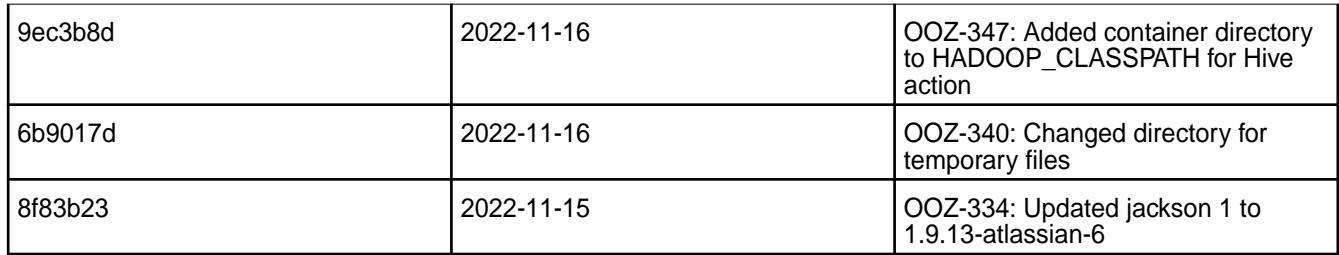

• None.

## **Resolved Issues**

• None.

## **Oozie 5.2.0.100 - 2101 (EEP 7.0.1) Release Notes**

O **IMPORTANT:** This component is deprecated. Hewlett Packard Enterprise recommends using an alternate product. Deprecated components are either in maintenance or have reached the end of their maintenance lifecycle. For more information, see [Discontinued Ecosystem Components](#page-6598-0) on page 6599.

The notes below relate specifically to the HPE Ezmeral Data Fabric Distribution for Apache Oozie. You may also be interested in the Apache Oozie 5.2.0 changelog or the Apache Oozie project [homepage](http://oozie.apache.org/).

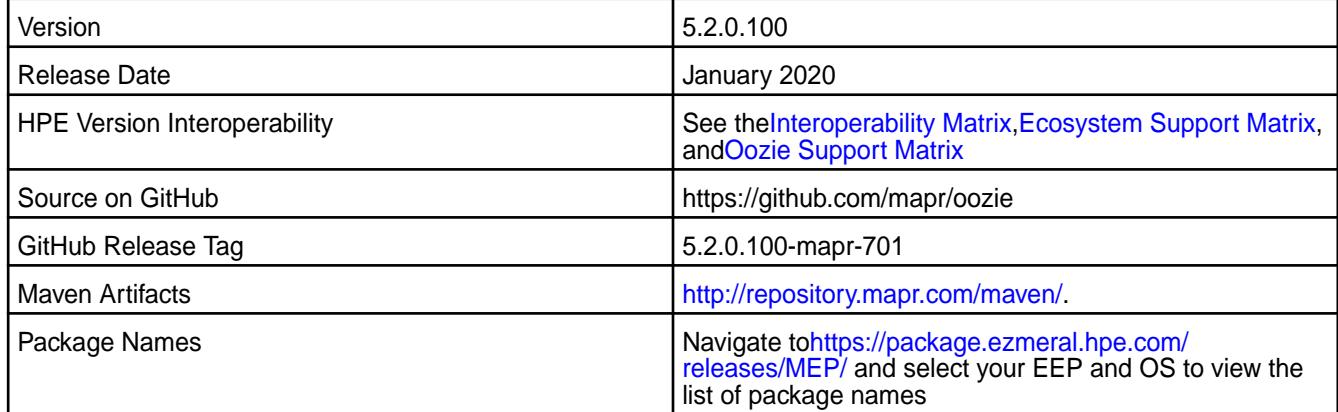

## **New in This Release**

Oozie 5.2.0.100 - 2101 introduces the following enhancements or HPE platform-specific behavior changes:

• None.

### **Fixes**

This HPE release includes the following fixes on the base release:

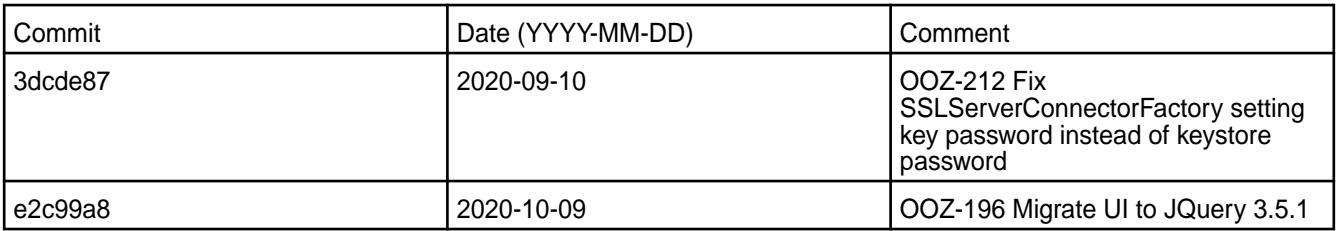

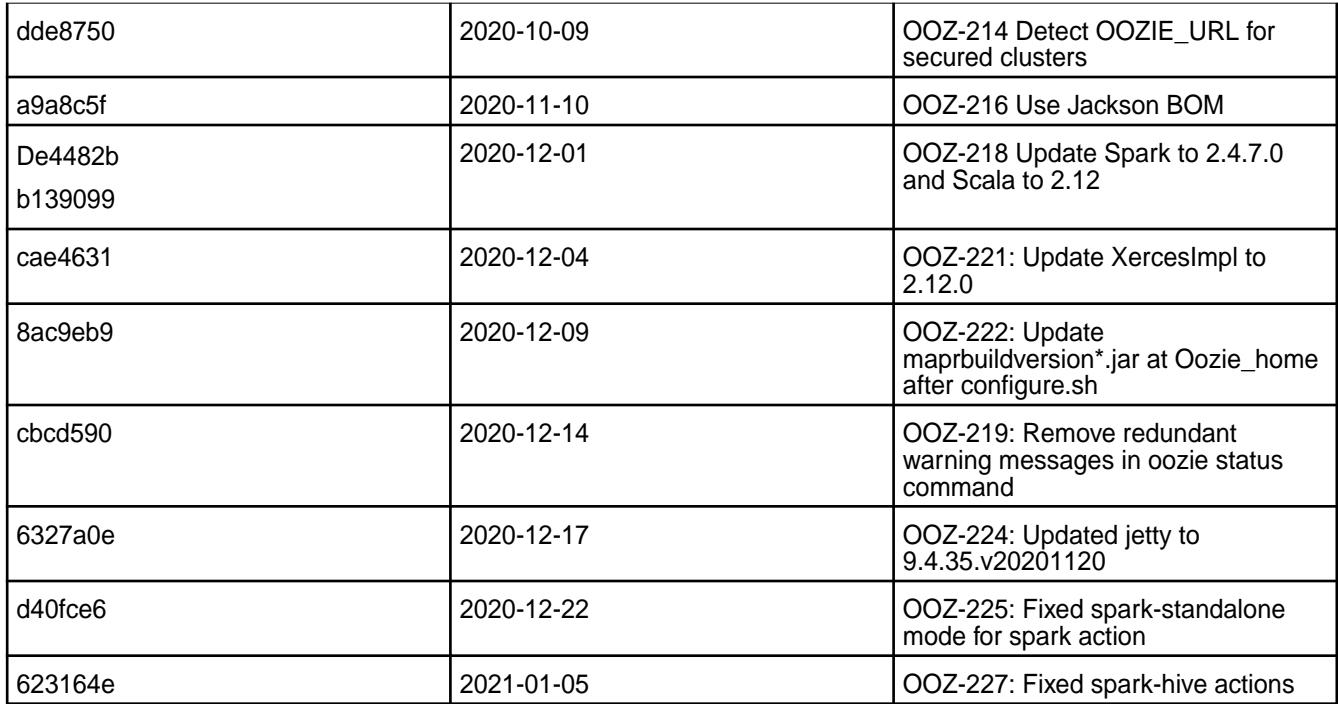

For complete details, refer to the commit log for this project in GitHub.

# **Known Issues and Limitations**

• None.

### **Resolved Issues**

• None.

### **Oozie 5.2.0.0 - 2009 (EEP 7.0.0) Release Notes**

This section provides reference information, including new features, fixes, known issues, and limitations for Oozie 5.2.0.0 for EEP 7.0.0.

⊕ **IMPORTANT:** This component is deprecated. Hewlett Packard Enterprise recommends using an alternate product. Deprecated components are either in maintenance or have reached the end of their maintenance lifecycle. For more information, see [Discontinued Ecosystem Components](#page-6598-0) on page 6599.

You may also be interested in the Apache Oozie 5.2.0 changelog or the Apache Oozie project [homepage.](http://oozie.apache.org/)

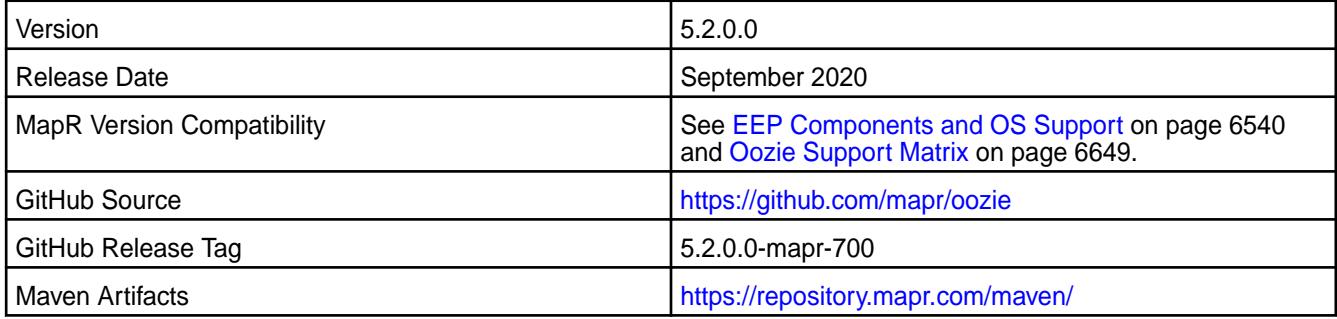

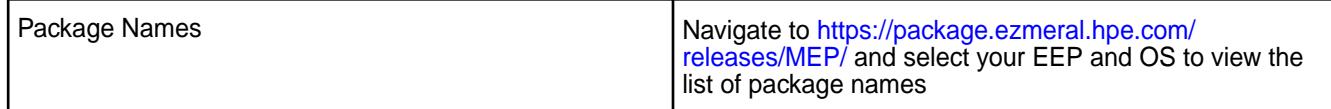

• None.

## **Fixes**

This MapR release includes the following fixes on the base release:

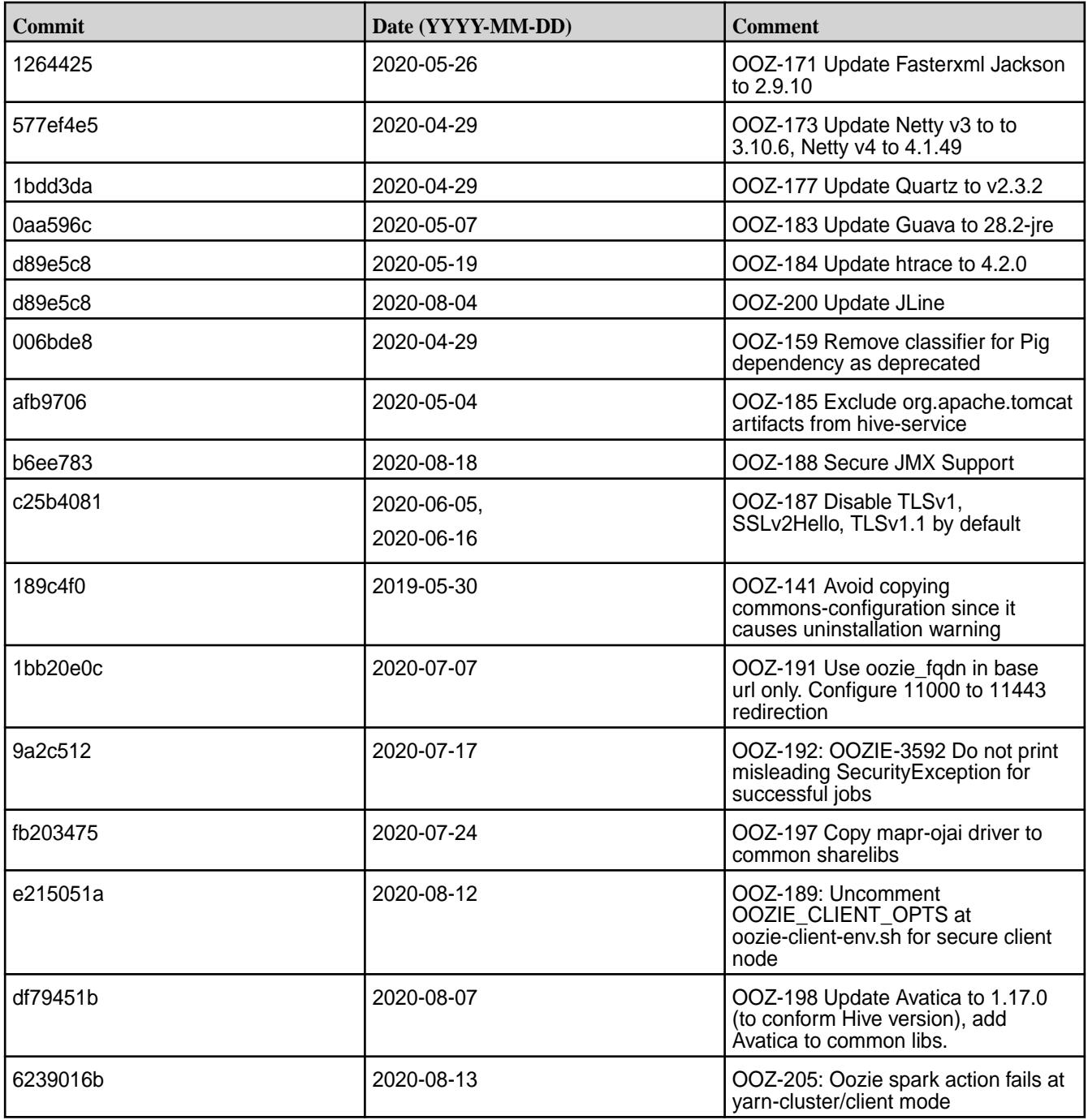

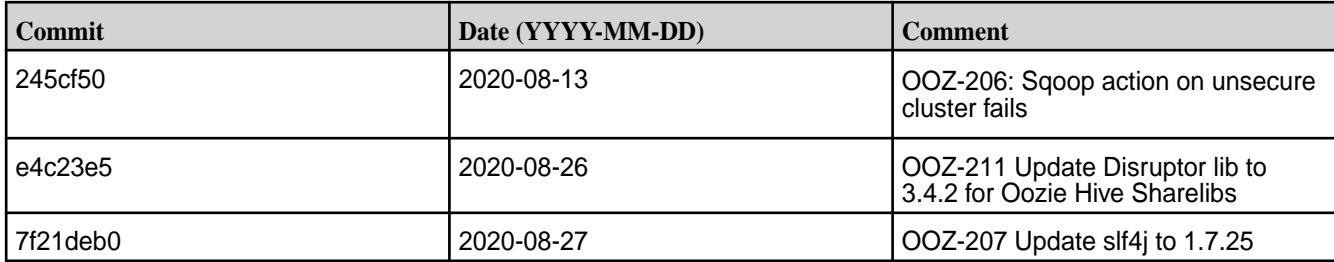

For complete details, refer to the commit log for this project in GitHub.

### **Known Issues and Limitations**

• None.

# **Resolved Issues**

• None.

O

## **Oozie 5.1.0 Release Notes**

**IMPORTANT:** This component is deprecated. Hewlett Packard Enterprise recommends using an alternate product. Deprecated components are either in maintenance or have reached the end of their maintenance lifecycle. For more information, see [Discontinued Ecosystem Components](#page-6598-0) on page 6599.

The following Oozie 5.1.0 component release notes are included in the MapR Converged Data Platform.

## **Oozie 5.1.0.800 - 2201 (EEP 6.3.6) Release Notes**

O **IMPORTANT:** This component is deprecated. Hewlett Packard Enterprise recommends using an alternate product. Deprecated components are either in maintenance or have reached the end of their maintenance lifecycle. For more information, see [Discontinued Ecosystem Components](#page-6598-0) on page 6599.

The following notes relate specifically to the Hewlett Packard Enterprise Distribution for Apache Oozie. You may also be interested in the Apache Oozie 5.1.0 changelog or the Apache Oozie project [homepage.](http://oozie.apache.org/)

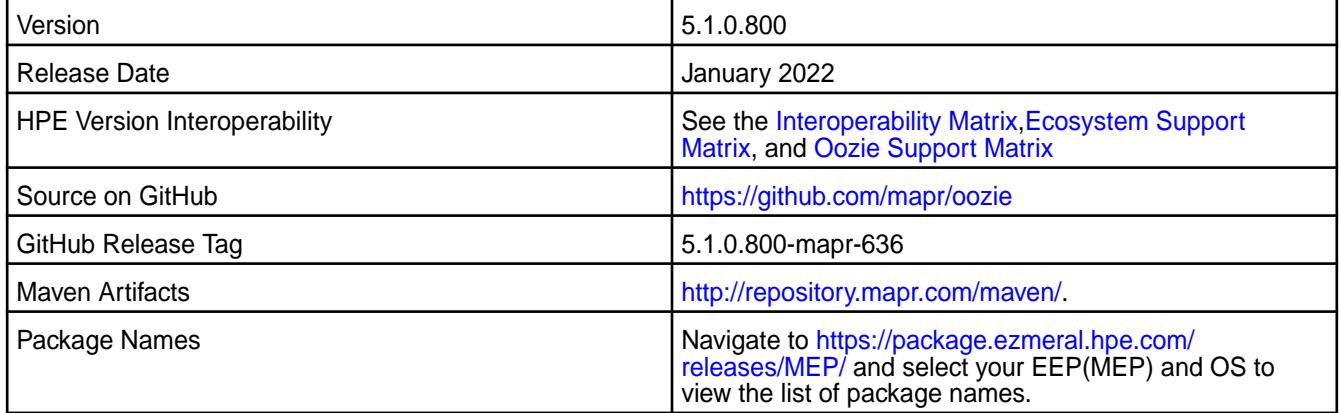

## **New in This Release**

Oozie 5.1.0.800 - 2201 introduces dependency updates, but no significant new features.

# **Fixes**

This release by Hewlett Packard Enterprise includes the following patches on the base Apache release. For complete details, refer to the commit log for this project in GitHub.

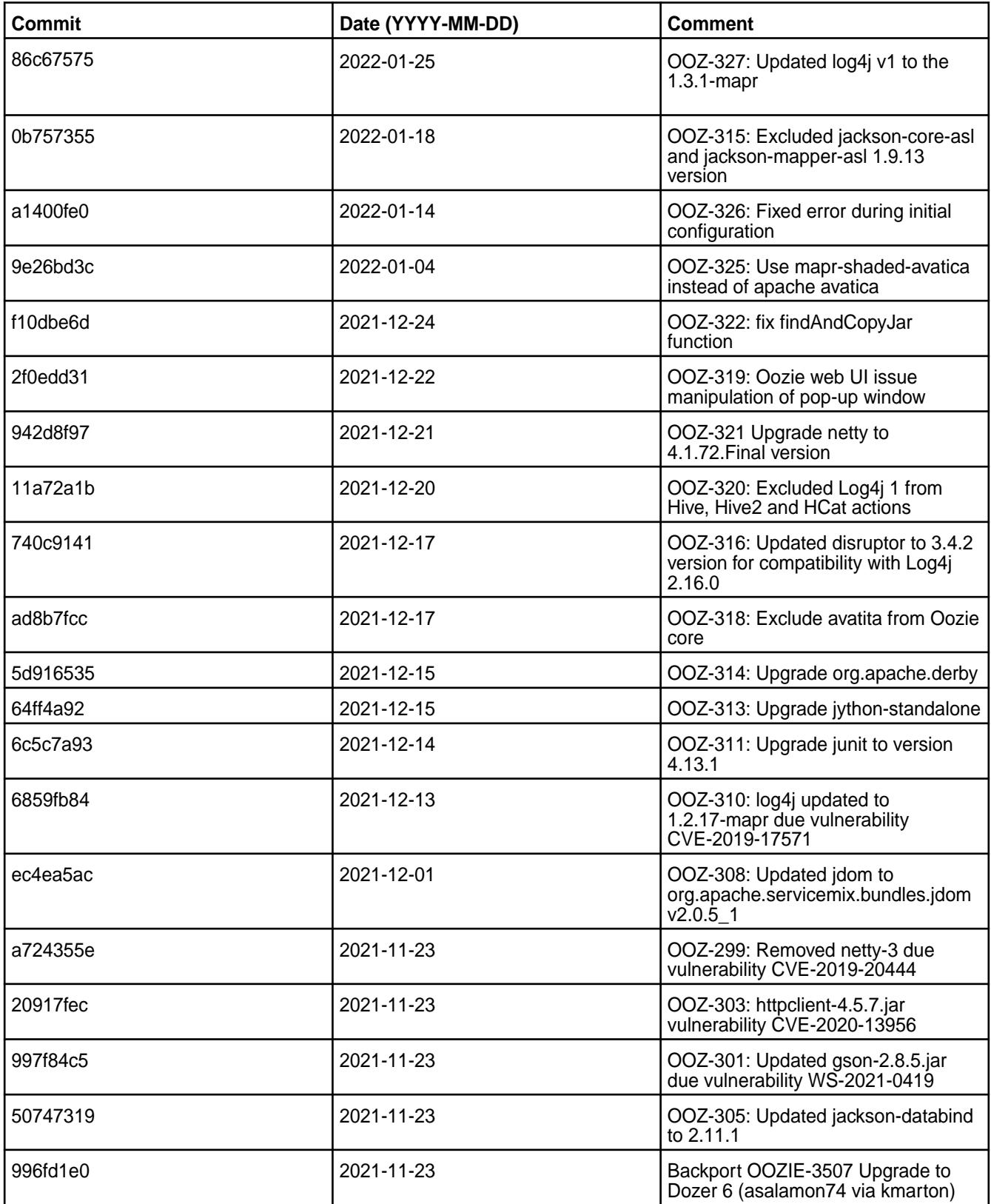

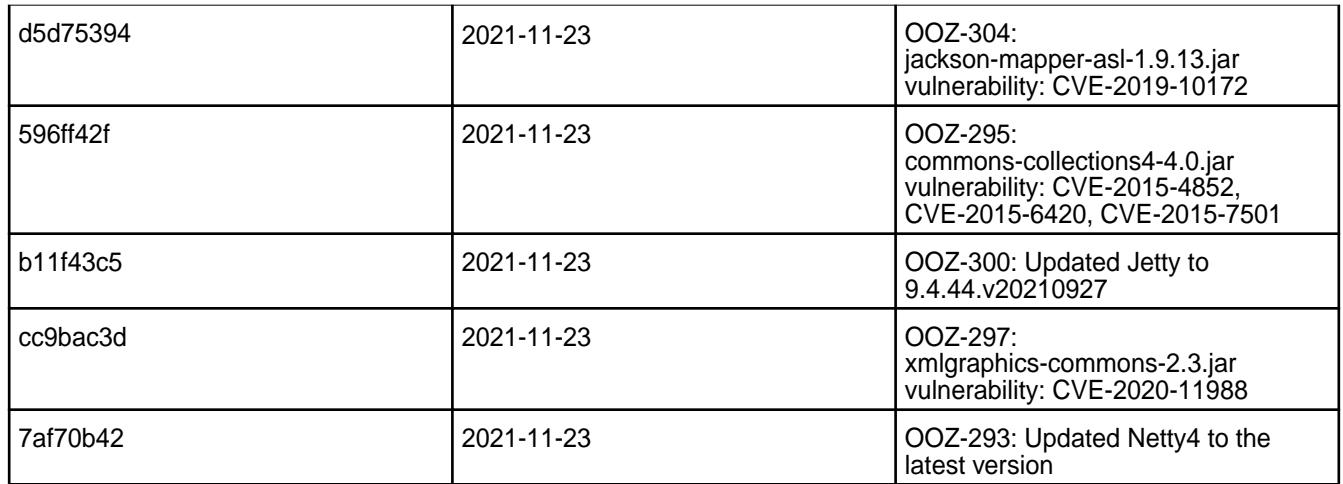

None.

## **Resolved Issues**

• None.

## **Oozie 5.1.0.700 - 2110 (EEP 6.3.5) Release Notes**

**IMPORTANT:** This component is deprecated. Hewlett Packard Enterprise recommends using an alternate product. Deprecated components are either in maintenance or have reached the end of their maintenance lifecycle. For more information, see [Discontinued Ecosystem Components](#page-6598-0) on page 6599.

The following notes relate specifically to the HPE Ezmeral Data Fabric Distribution for Apache Oozie. You may also be interested in the Apache Oozie 5.1.0 changelog or the Apache Oozie project [homepage.](http://oozie.apache.org/)

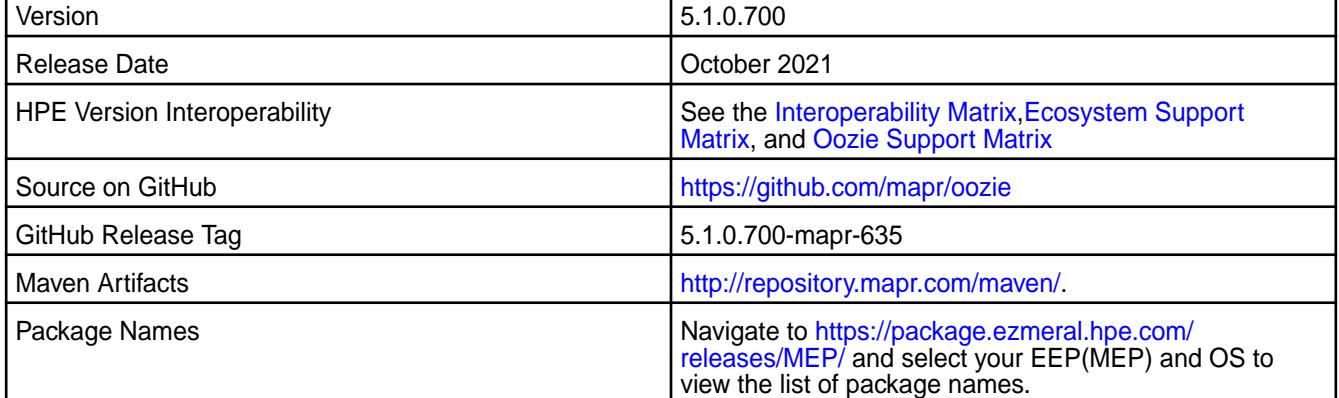

## **New in This Release**

Oozie 5.1.0.700 - 2110 introduces the following enhancements or HPE platform-specific behavior changes:

• Updated Jetty to version 9.4.41.v20210516 .

# **Fixes**

This release by HPE includes the following patches on the base Apache release. For complete details, refer to the commit log for this project in GitHub.

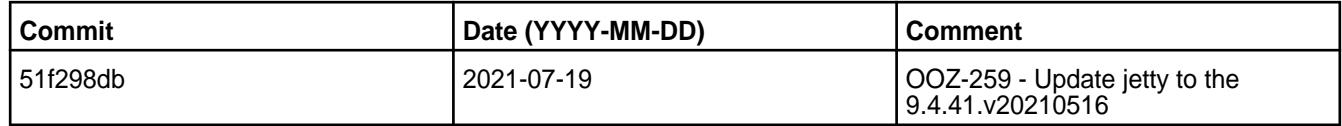

• You must use hive-exec-core(not hive-exec) library to apply Sqoop action for Hive import in Parquet and Avro formats.

## **Resolved Issues**

• None.

## **Oozie 5.1.0.600 - 2104 (EEP 6.3.4) Release Notes**

 $\bigcirc$ **IMPORTANT:** This component is deprecated. Hewlett Packard Enterprise recommends using an alternate product. Deprecated components are either in maintenance or have reached the end of their maintenance lifecycle. For more information, see [Discontinued Ecosystem Components](#page-6598-0) on page 6599.

The notes below relate specifically to the HPE Ezmeral Data Fabric Distribution for Apache Oozie. You may also be interested in the Apache Oozie 5.1.0 changelog or the Apache Oozie project [homepage](http://oozie.apache.org/).

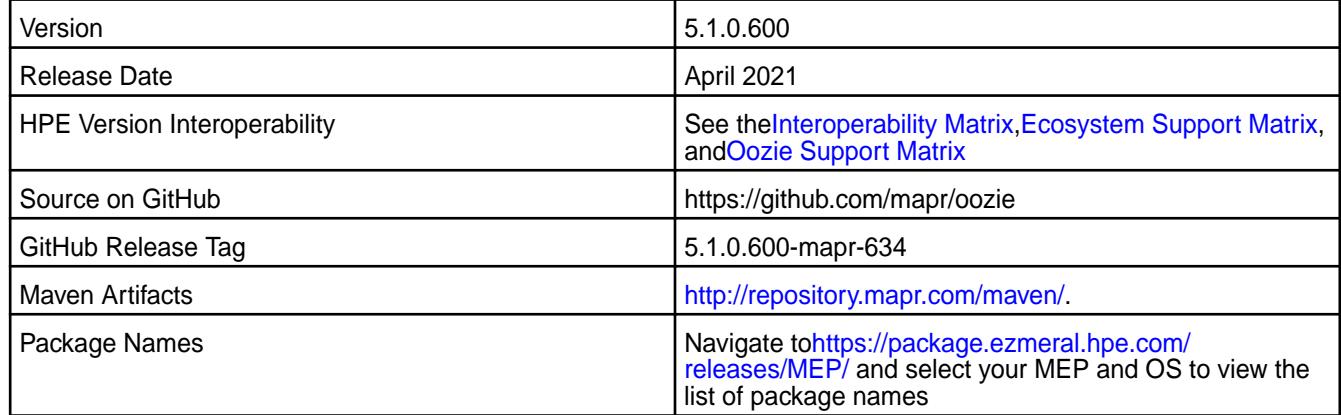

### **New in This Release**

Oozie 5.1.0.600 - 2104 introduces bug fixes and updates, but no significant new features.

### **Fixes**

This HPE release includes the following fixes on the base release:For complete details, refer to the commit log for this project in GitHub.

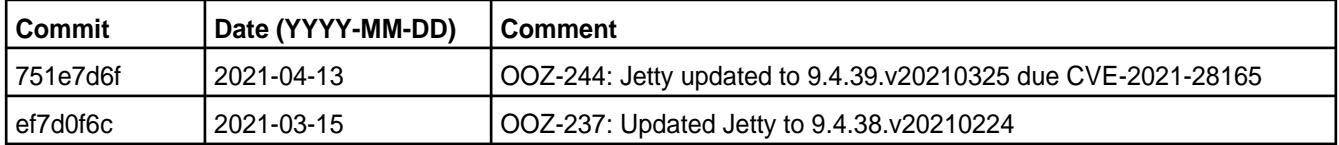

# **Known Issues and Limitations**

• None.

### **Resolved Issues**

• None.

## **Oozie 5.1.0.500 - 2101 (EEP 6.3.2) Release Notes**

O **IMPORTANT:** This component is deprecated. Hewlett Packard Enterprise recommends using an alternate product. Deprecated components are either in maintenance or have reached the end of their maintenance lifecycle. For more information, see [Discontinued Ecosystem Components](#page-6598-0) on page 6599.

The notes below relate specifically to the HPE Ezmeral Data Fabric Distribution for Apache Oozie. You may also be interested in the Apache Oozie 5.1.0 changelog or the Apache Oozie project [homepage](http://oozie.apache.org/).

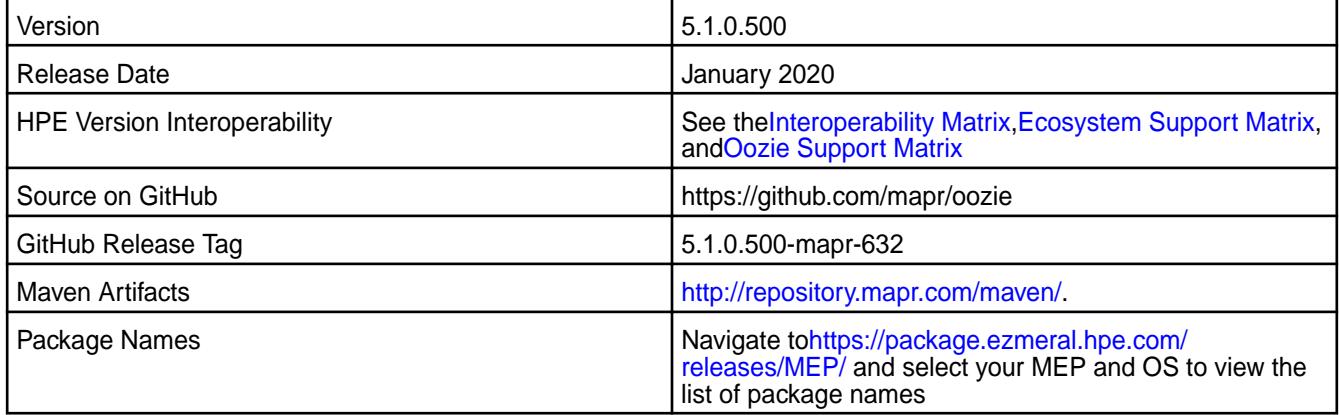

### **New in This Release**

Oozie 5.1.0.500 - 2101 introduces the following enhancements or HPE platform-specific behavior changes:

• None.

### **Fixes**

This HPE release includes the following fixes on the base release:

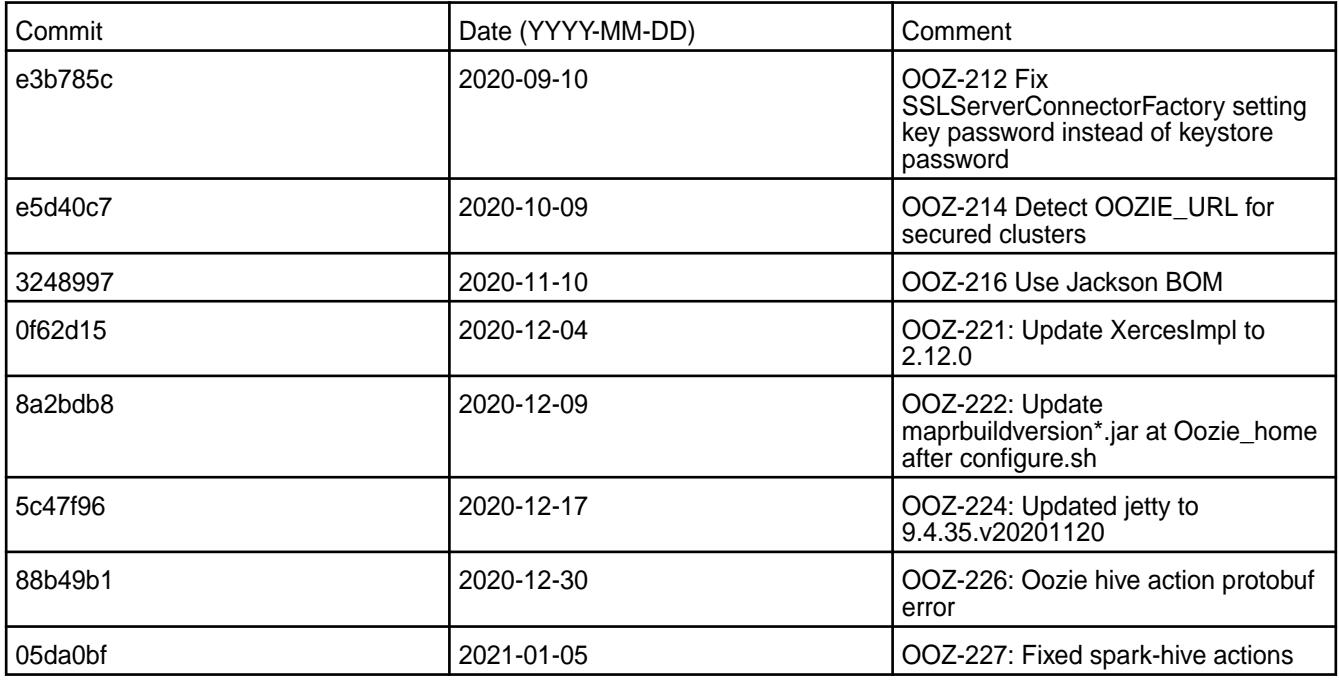

For complete details, refer to the commit log for this project in GitHub.

• None.

## **Resolved Issues**

• None.

# **Oozie 5.1.0.400 - 2009 (EEP 6.3.1) Release Notes**

This section provides reference information, including new features, fixes, known issues, and limitations for Oozie 5.1.0.400 for EEP 6.3.1.

O **IMPORTANT:** This component is deprecated. Hewlett Packard Enterprise recommends using an alternate product. Deprecated components are either in maintenance or have reached the end of their maintenance lifecycle. For more information, see [Discontinued Ecosystem Components](#page-6598-0) on page 6599.

You may also be interested in the Apache Oozie 5.1.0 changelog or the Apache Oozie project [homepage.](http://oozie.apache.org/)

These release notes contain only MapR-specific information and are not necessarily cumulative in nature. For information about how to use the release notes, see [Ecosystem Component Release Notes](#page-6650-0) on page 6651.

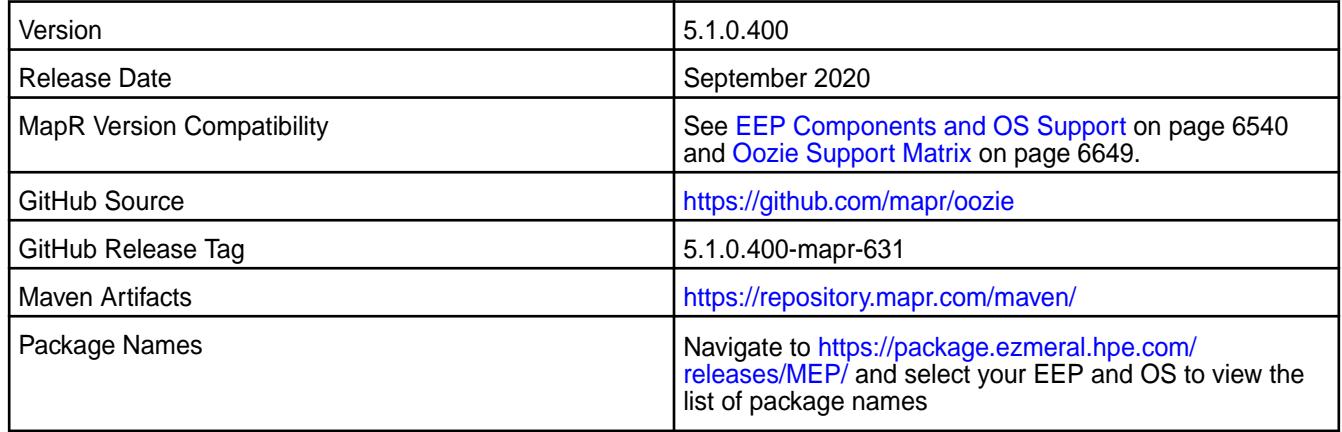

## **New in This Release**

• None.

### **Fixes**

This MapR release includes the following fixes on the base release:

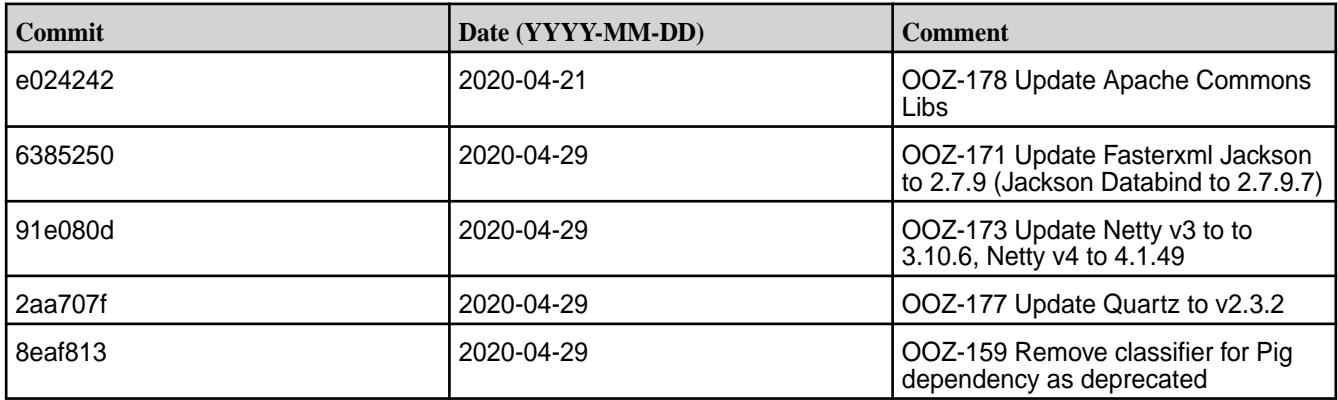

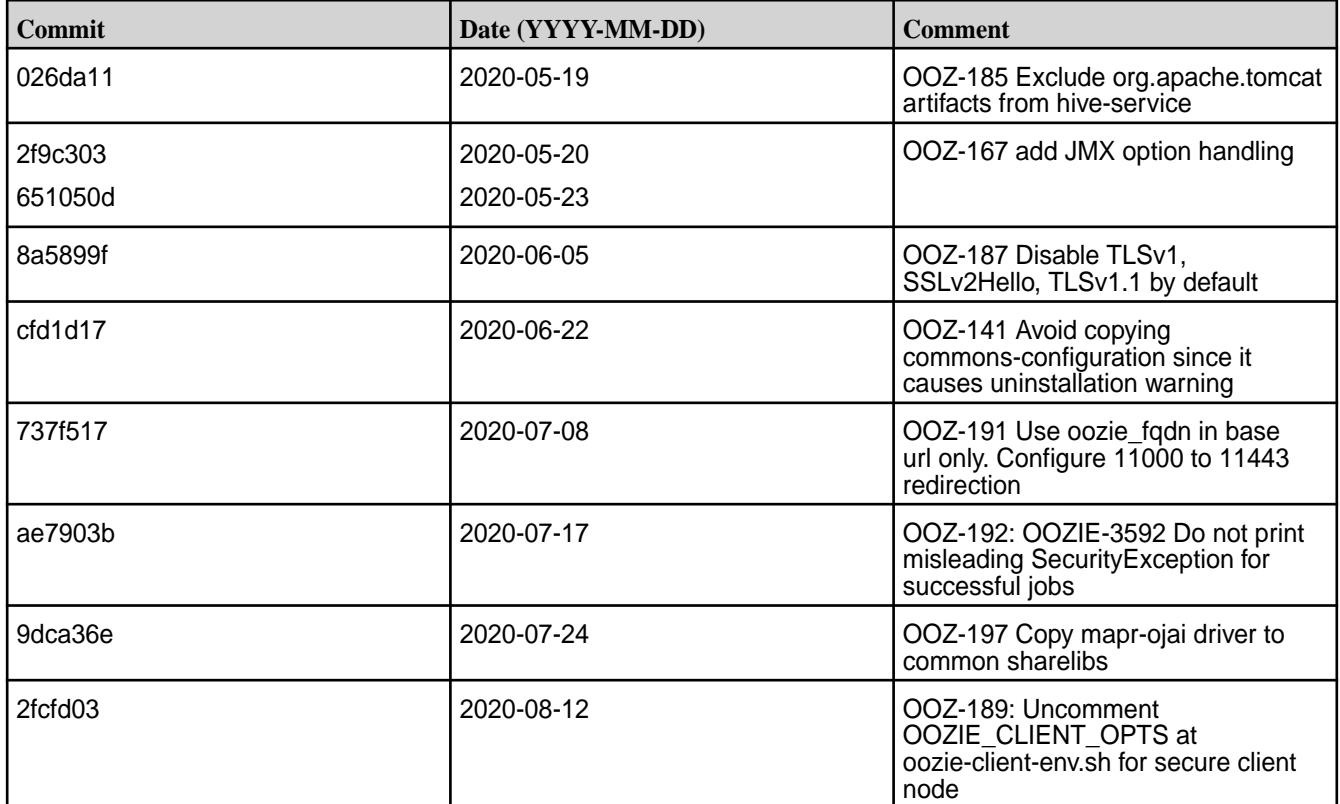

For complete details, refer to the commit log for this project in GitHub.

# **Known Issues and Limitations**

• None.

### **Resolved Issues**

• None.

### **Oozie 5.1.0.300-1912 (EEP 6.3.0) Release Notes**

⊕ **IMPORTANT:** This component is deprecated. Hewlett Packard Enterprise recommends using an alternate product. Deprecated components are either in maintenance or have reached the end of their maintenance lifecycle. For more information, see [Discontinued Ecosystem Components](#page-6598-0) on page 6599.

The notes below relate specifically to the MapR Distribution for Apache Hadoop. You may also be interested in the Apache Oozie 5.1.0 changelog or the Apache Oozie project [homepage](http://oozie.apache.org/).

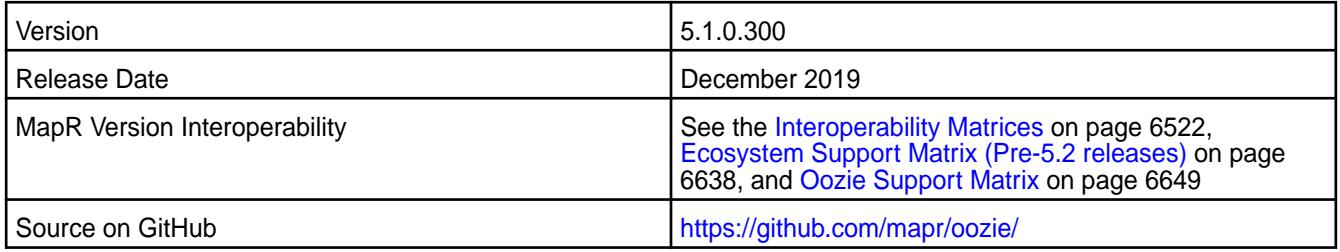

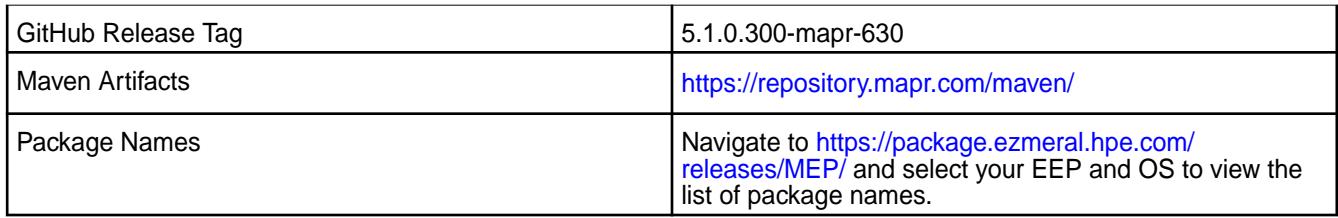

• Added configurable HTTP security headers.

## **Fixes**

This MapR release includes the following fixes on the base Apache release. For details, refer to the commit log for this project in GitHub.

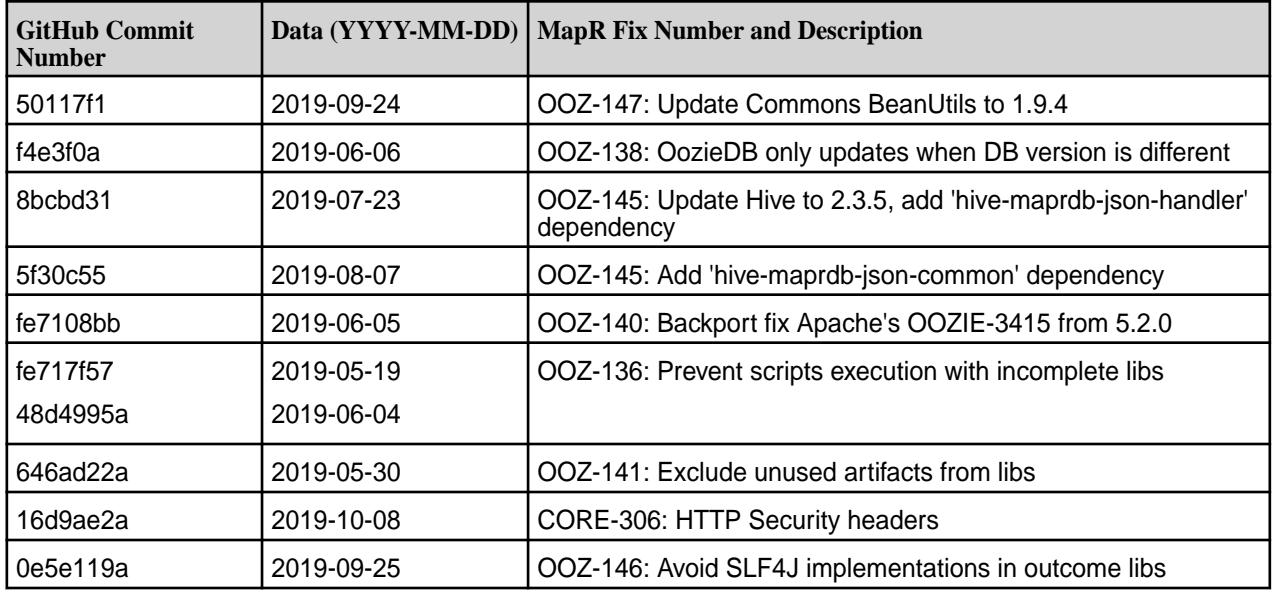

# **Known Issues and Limitations**

• None.

### **Resolved Issues**

• None.

## **Oozie 5.1.0.200-1904 (EEP 6.2.0) Release Notes**

O **IMPORTANT:** This component is deprecated. Hewlett Packard Enterprise recommends using an alternate product. Deprecated components are either in maintenance or have reached the end of their maintenance lifecycle. For more information, see [Discontinued Ecosystem Components](#page-6598-0) on page 6599.

The notes below relate specifically to the MapR Distribution for Apache Hadoop. You may also be interested in the Apache Oozie 5.1.0.0 changelog or the Apache Oozie project [homepage](http://oozie.apache.org/).

These release notes contain only MapR-specific information and are not necessarily cumulative in nature. For information about how to use the release notes, see [Ecosystem Component Release Notes](#page-6650-0) on page 6651.

Version 5.1.0.200

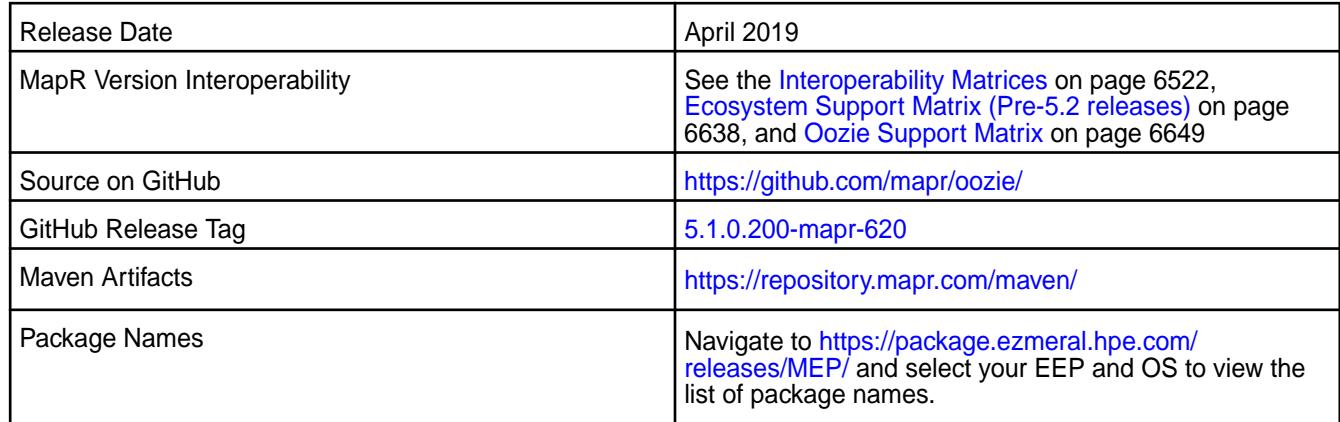

- Spark artifacts version updated to version 2.4.0.
- Jetty version upgrade version 9.3.25.v20180904.

## **Fixes**

This MapR release includes the following fixes on the base Apache release. For details, refer to the commit log for this project in GitHub.

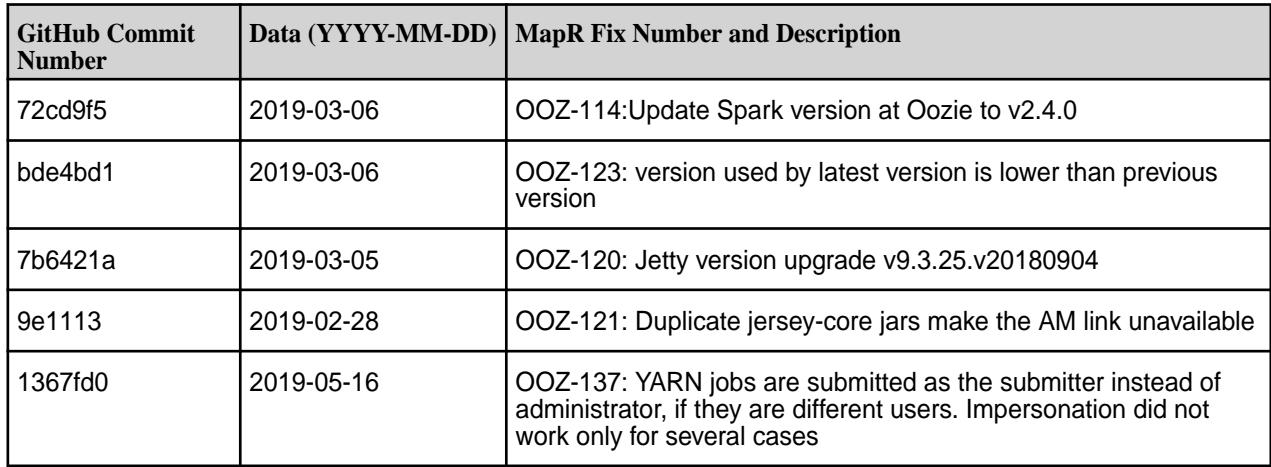

### **Known Issues and Limitations**

• None.

#### **Resolved Issues**

• None.

#### **Oozie 5.1.0-1904 (EEP 6.1.1) Release Notes**

 $\bf \Phi$ **IMPORTANT:** This component is deprecated. Hewlett Packard Enterprise recommends using an alternate product. Deprecated components are either in maintenance or have reached the end of their maintenance lifecycle. For more information, see [Discontinued Ecosystem Components](#page-6598-0) on page 6599.

The notes below relate specifically to the MapR Distribution for Apache Hadoop. You may also be interested in the Apache Oozie 5.1.0.0 changelog or the Apache Oozie project [homepage](http://oozie.apache.org/).

These release notes contain only MapR-specific information and are not necessarily cumulative in nature. For information about how to use the release notes, see [Ecosystem Component Release Notes](#page-6650-0) on page 6651.

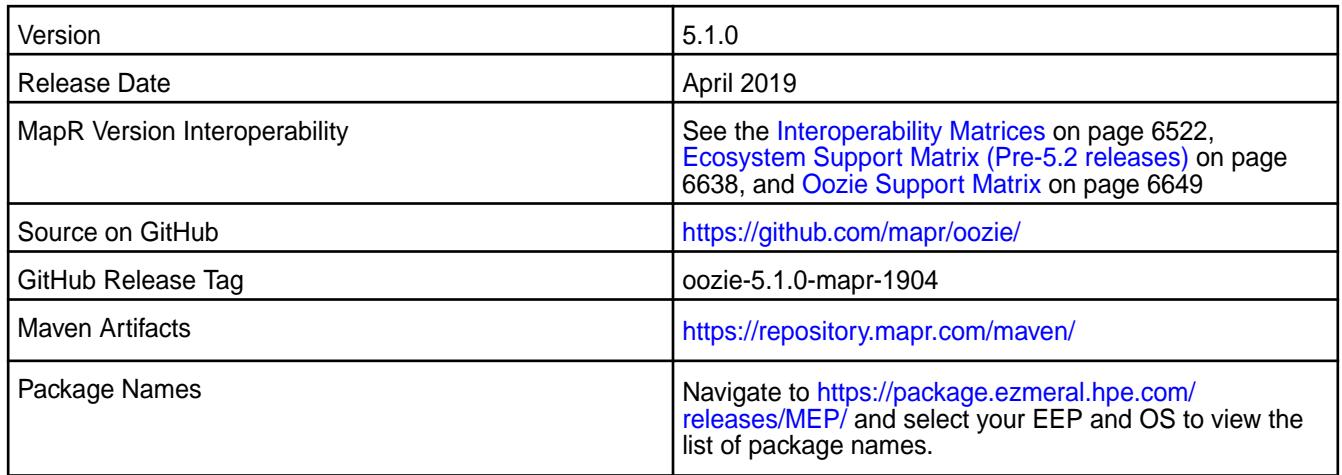

### **New in This Release**

- Spark artifacts version updated to version 2.3.3.
- Jetty version upgrade version 9.3.25.v20180904.

## **Fixes**

This MapR release includes the following fixes on the base Apache release. For details, refer to the commit log for this project in GitHub.

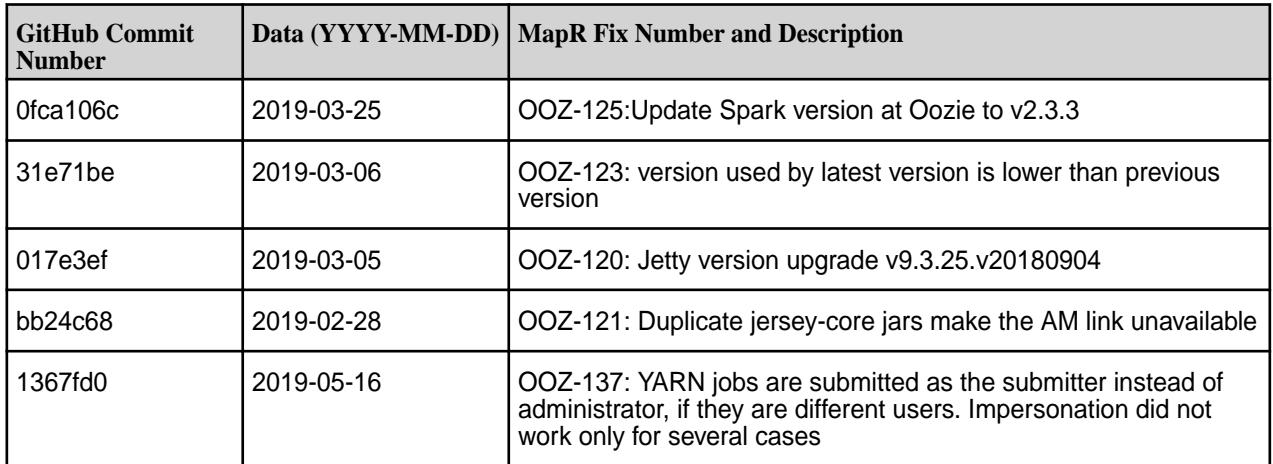

# **Known Issues and Limitations**

• None.

## **Resolved Issues**

• None.

**Oozie 5.1.0.0-1901 (EEP 6.1.0) Release Notes**

**IMPORTANT:** This component is deprecated. Hewlett Packard Enterprise recommends using an alternate product. Deprecated components are either in maintenance or have reached the end of their maintenance lifecycle. For more information, see [Discontinued Ecosystem Components](#page-6598-0) on page 6599.

The notes below relate specifically to the MapR Distribution for Apache Hadoop. You may also be interested in the Apache Oozie 5.1.0.0 changelog or the Apache Oozie project [homepage](http://oozie.apache.org/).

These release notes contain only MapR-specific information and are not necessarily cumulative in nature. For information about how to use the release notes, see [Ecosystem Component Release Notes](#page-6650-0) on page 6651.

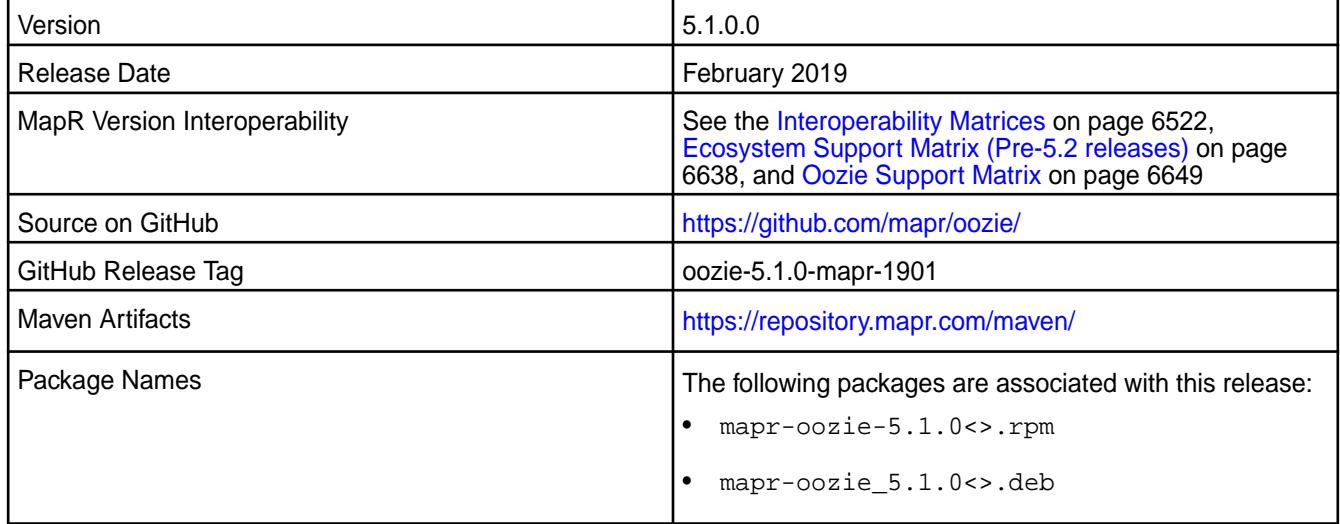

### **New in This Release**

None.

### **Fixes**

This MapR release includes the following fixes on the base Apache release. For details, refer to the commit log for this project in GitHub.

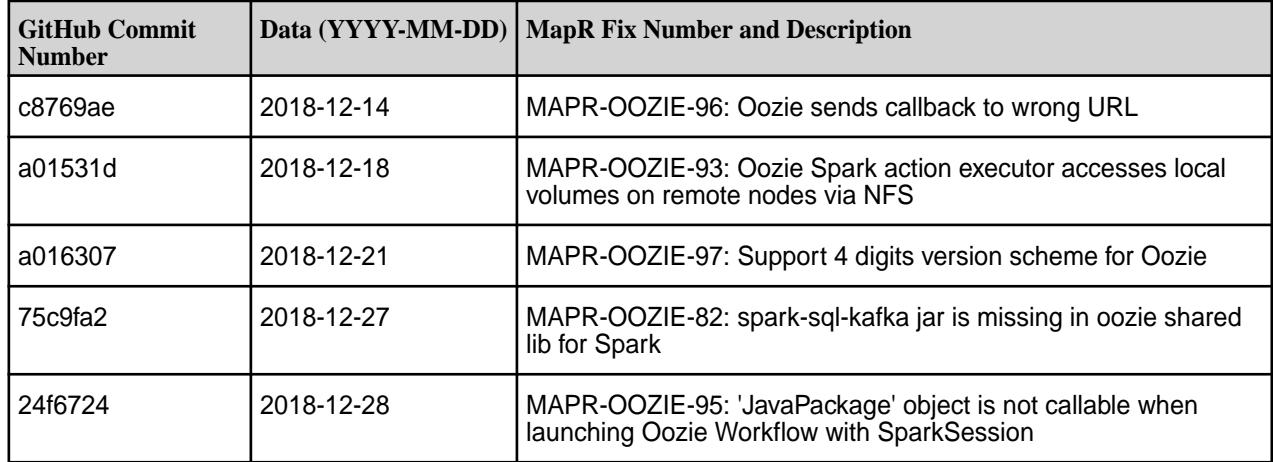

# **Known Issues and Limitations**

None.

### **Resolved Issues**

None.

### **Oozie 4.3.0 Release Notes**

The following Oozie 4.3.0 component release notes are included in the MapR Converged Data Platform. **Oozie 4.3.0 - 2201 (EEP 5.0.8) Release Notes**

This section provides reference information, including new features, fixes, known issues, and limitations for Oozie 4.3.0 for EEP 5.0.8.

You may also be interested in the Apache Oozie 4.3.0 changelog or the Apache Oozie project [homepage.](http://oozie.apache.org/)

These release notes contain only HPE-specific information and are not necessarily cumulative in nature. For information about how to use the release notes, see [Ecosystem Component Release Notes](#page-6650-0) on page 6651.

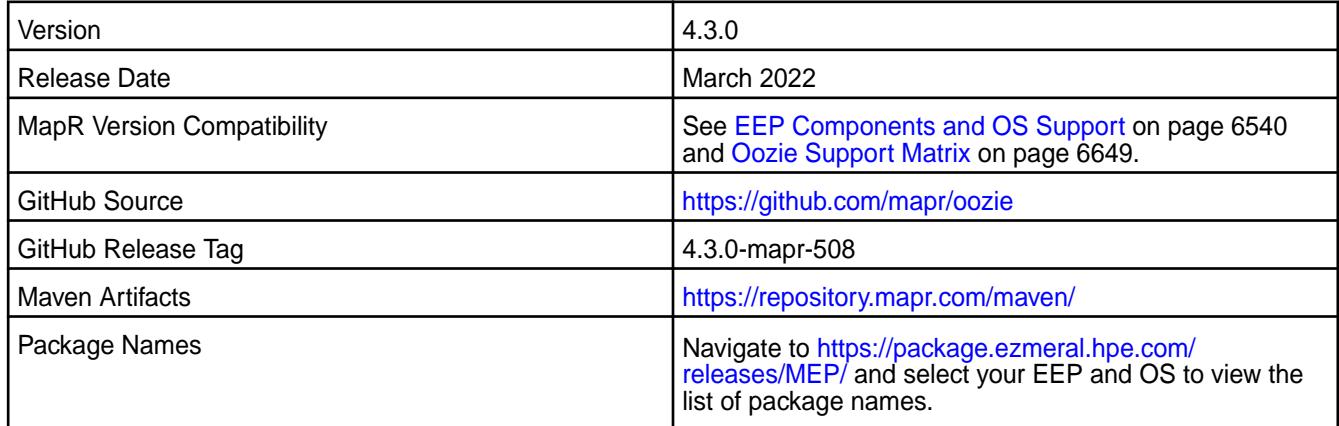

### **New in This Release**

• None.

#### **Fixes**

This HPE release includes the following fixes on the base release:

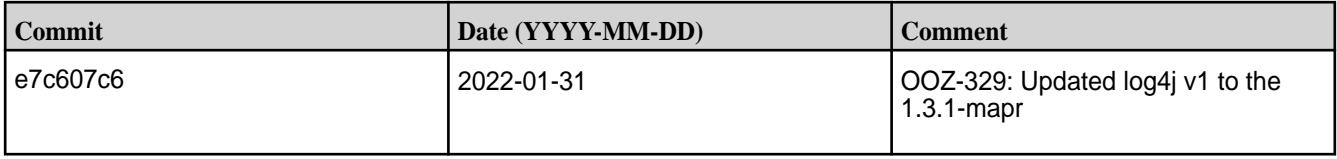

For complete details, refer to the commit log for this project in GitHub.

# **Known Issues and Limitations**

• None.

#### **Resolved Issues**

• None.

### **Oozie 4.3.0 - 2009 (EEP 5.0.5) Release Notes**

This section provides reference information, including new features, fixes, known issues, and limitations for Oozie 4.3.0 for EEP 5.0.5.

You may also be interested in the Apache Oozie 4.3.0 changelog or the Apache Oozie project [homepage.](http://oozie.apache.org/)

These release notes contain only MapR-specific information and are not necessarily cumulative in nature. For information about how to use the release notes, see [Ecosystem Component Release Notes](#page-6650-0) on page 6651.

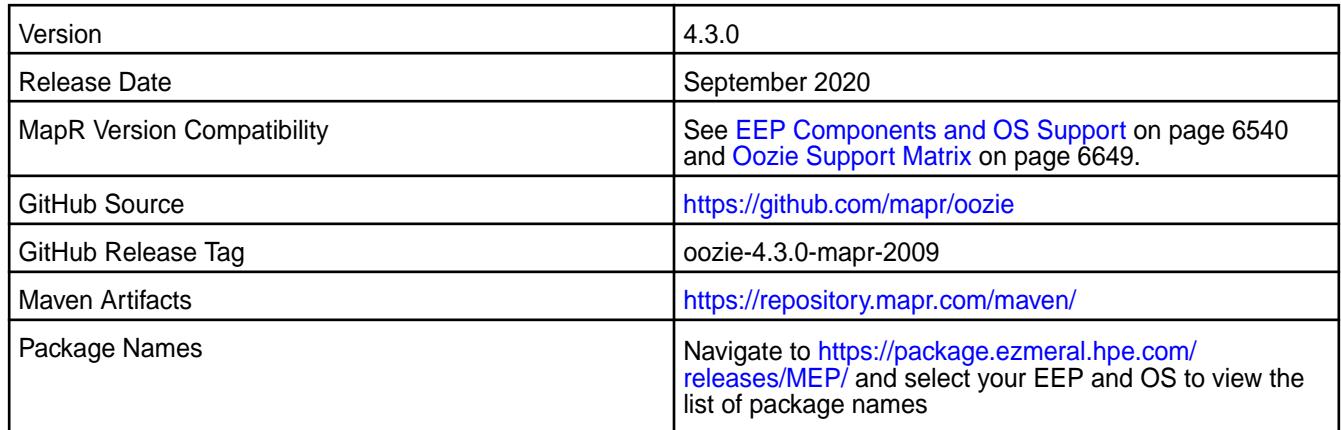

## **New in This Release**

• None.

# **Fixes**

This MapR release includes the following fixes on the base release:

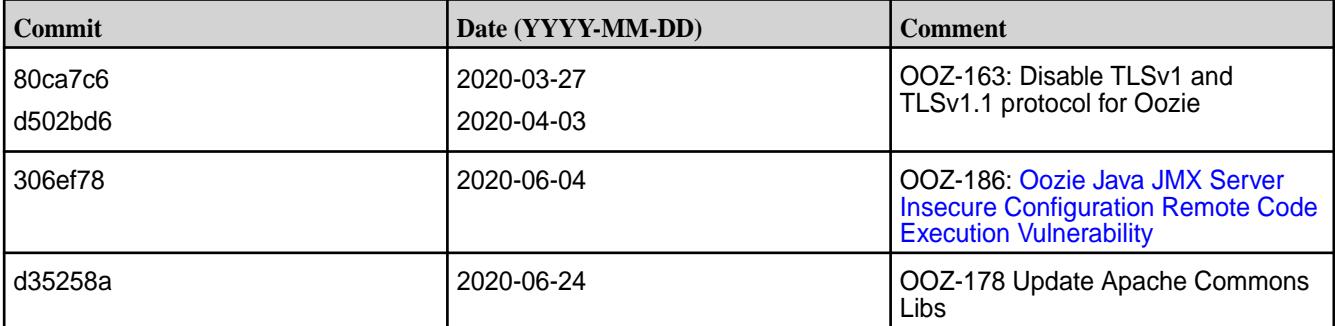

For complete details, refer to the commit log for this project in GitHub.

### **Known Issues and Limitations**

• None.

### **Resolved Issues**

• None.

### **Oozie 4.3.0-1912 (EEP 5.0.4) Release Notes**

The notes below relate specifically to the MapR Distribution for Apache Hadoop. You may also be interested in the Apache Oozie 4.3.0 changelog or the Apache Oozie project [homepage](http://oozie.apache.org/).

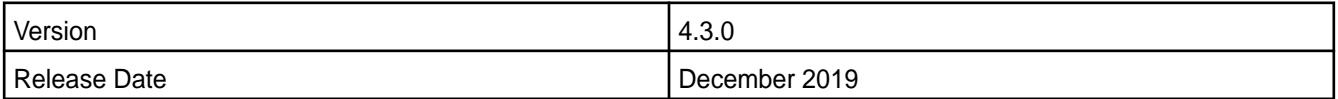

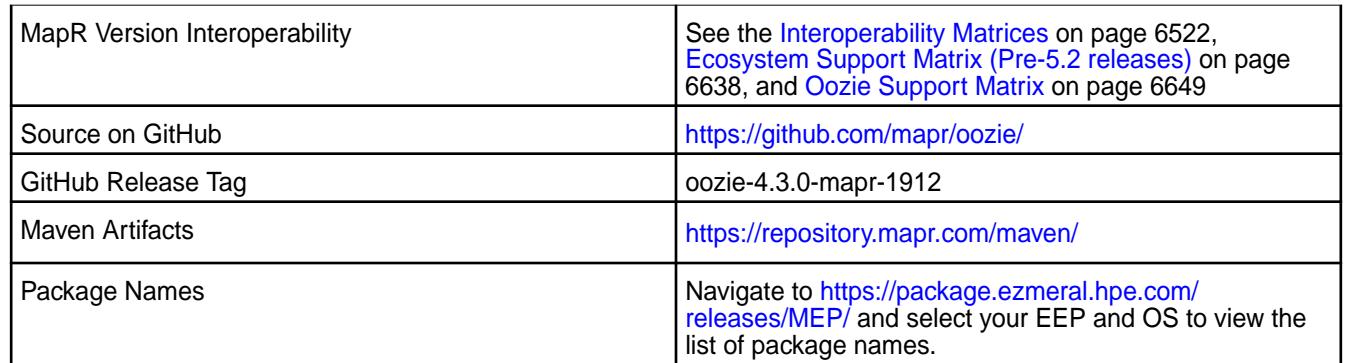

• None.

# **Fixes**

This MapR release includes the following fixes on the base Apache release. For details, refer to the commit log for this project in GitHub.

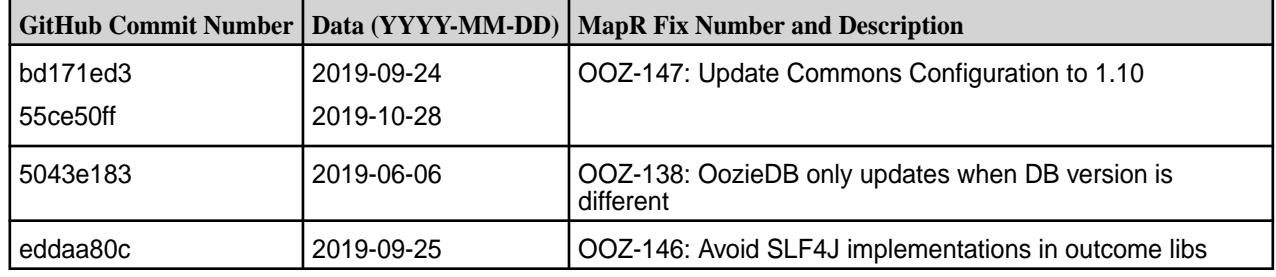

# **Known Issues and Limitations**

• None.

# **Resolved Issues**

• None.

# **Oozie 4.3.0-1904 (EEP 6.0.2) Release Notes**

The notes below relate specifically to the MapR Distribution for Apache Hadoop. You may also be interested in the Apache Oozie 4.3.0 changelog or the Apache Oozie project [homepage](http://oozie.apache.org/).

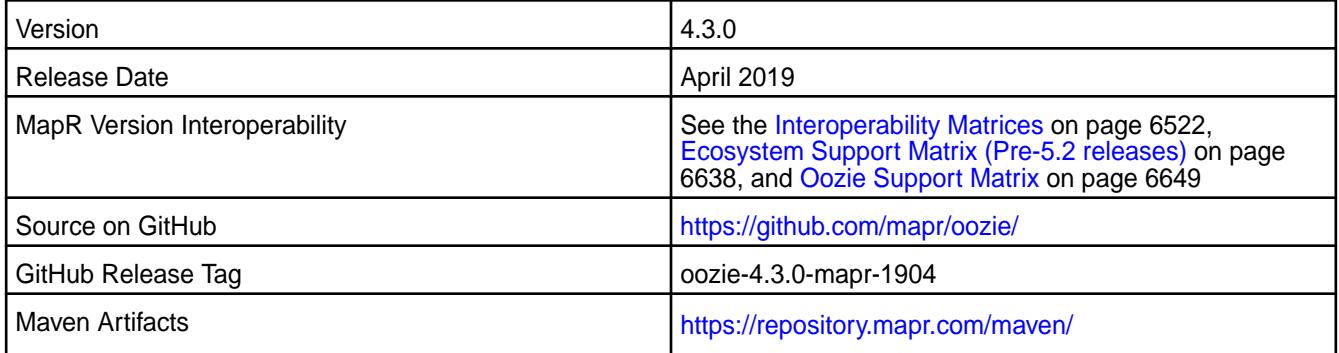

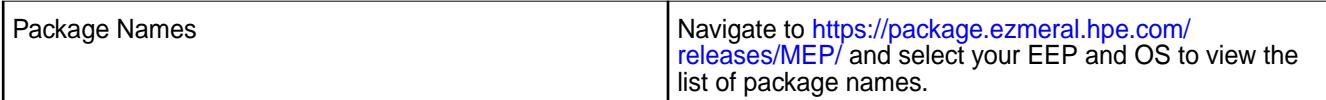

- Added new option: oozie.action.null.args.allowed.
- Spark artifacts version updated to version 2.3.3.

#### **Fixes**

This MapR release includes the following fixes on the base Apache release. For details, refer to the commit log for this project in GitHub.

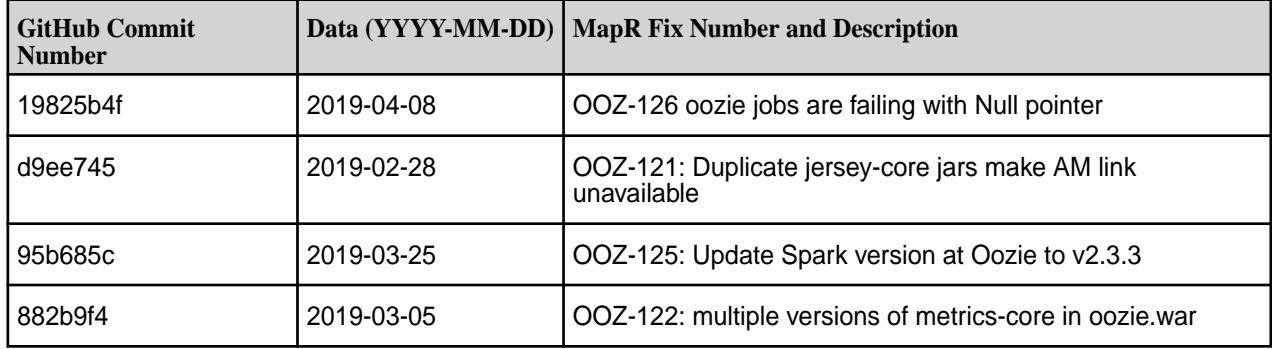

#### **Known Issues and Limitations**

• None.

#### **Resolved Issues**

• None.

# **Oozie 4.3.0-1904 (EEP 5.0.3) Release Notes**

The notes below relate specifically to the MapR Distribution for Apache Hadoop. You may also be interested in the Apache Oozie 4.3.0 changelog or the Apache Oozie project [homepage](http://oozie.apache.org/).

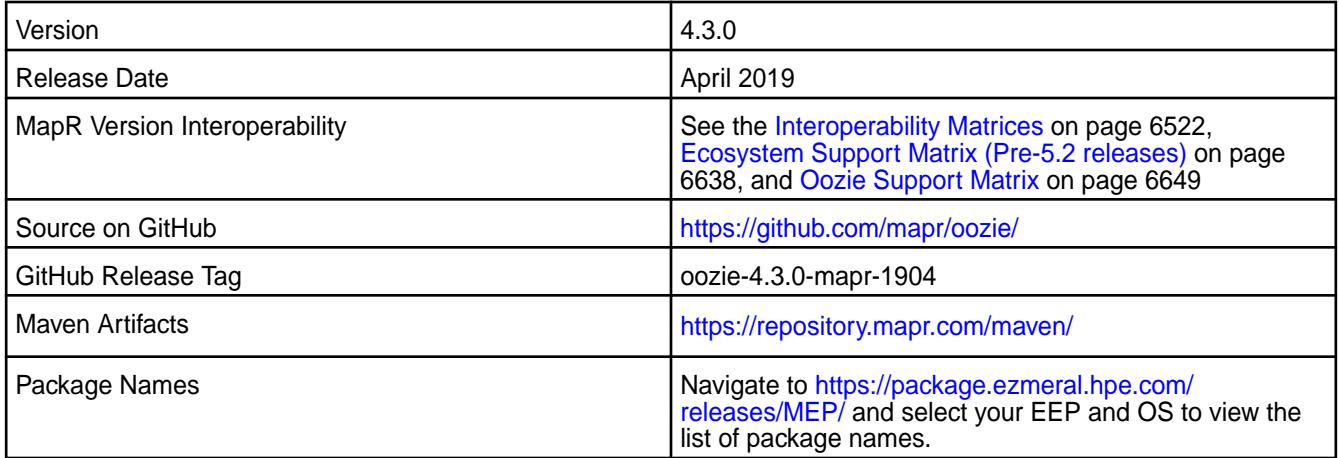

• Added new option: oozie.action.null.args.allowed.

## **Fixes**

This MapR release includes the following fixes on the base Apache release. For details, refer to the commit log for this project in GitHub.

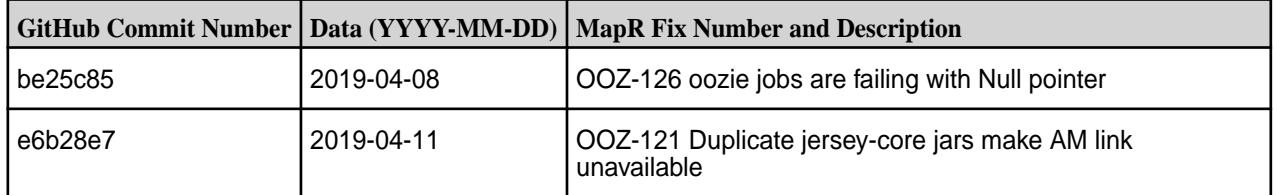

## **Known Issues and Limitations**

• None.

## **Resolved Issues**

• None.

## **Oozie 4.3.0-1904 (EEP 4.1.4) Release Notes**

The notes below relate specifically to the MapR Distribution for Apache Hadoop. You may also be interested in the Apache Oozie 4.3.0 changelog or the Apache Oozie project [homepage](http://oozie.apache.org/).

These release notes contain only MapR-specific information and are not necessarily cumulative in nature. For information about how to use the release notes, see [Ecosystem Component Release Notes](#page-6650-0) on page 6651.

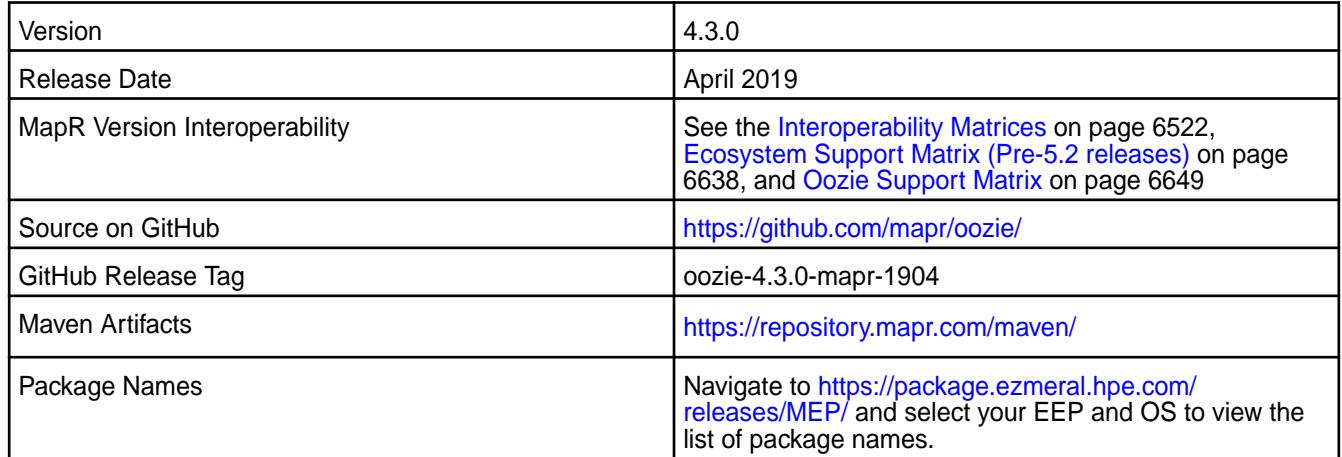

### **New in This Release**

• Added new option: oozie.action.null.args.allowed.

# **Fixes**

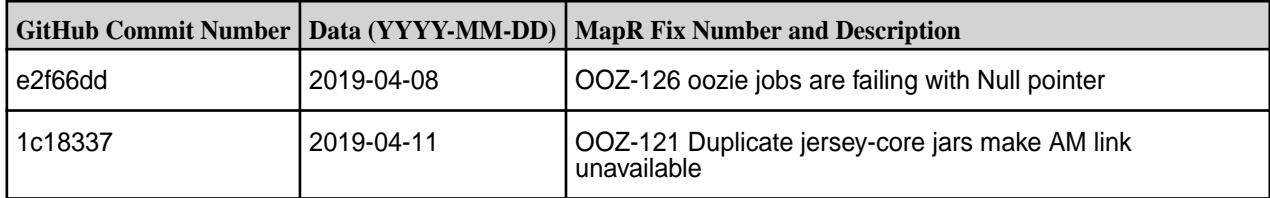

• None.

## **Resolved Issues**

• None.

## **Oozie 4.3.0-1901 Release Notes**

The notes below relate specifically to the MapR Distribution for Apache Hadoop. You may also be interested in the Apache Oozie 4.3.0 changelog or the Apache Oozie project [homepage](http://oozie.apache.org/).

These release notes contain only MapR-specific information and are not necessarily cumulative in nature. For information about how to use the release notes, see [Ecosystem Component Release Notes](#page-6650-0) on page 6651.

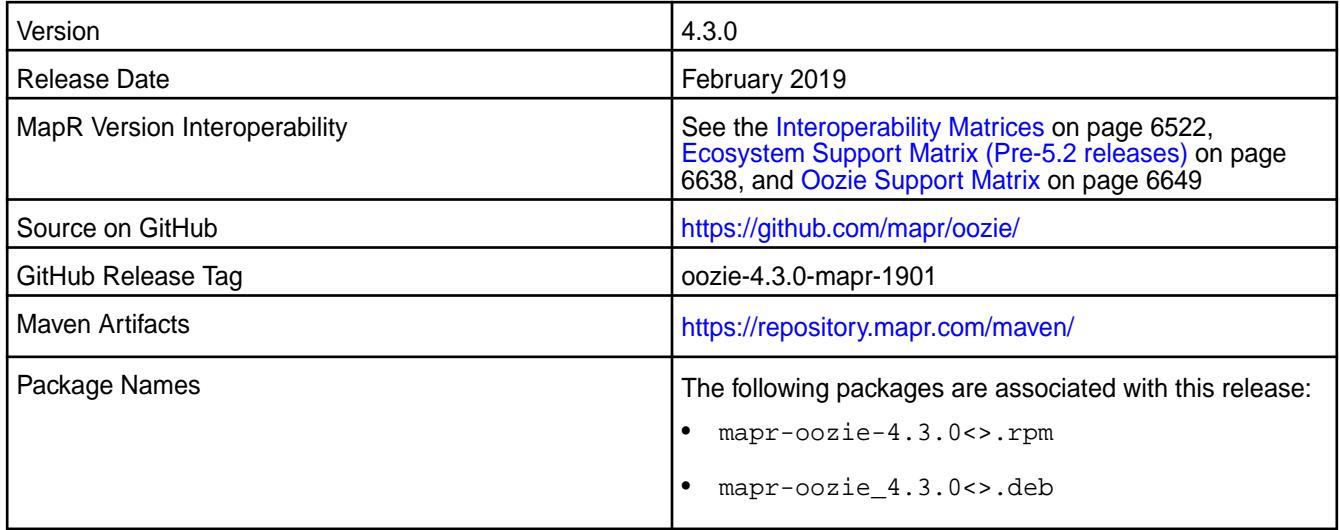

# **New in This Release**

None.

### **Fixes**

This MapR release includes the following fixes on the base Apache release. For details, refer to the commit log for this project in GitHub.

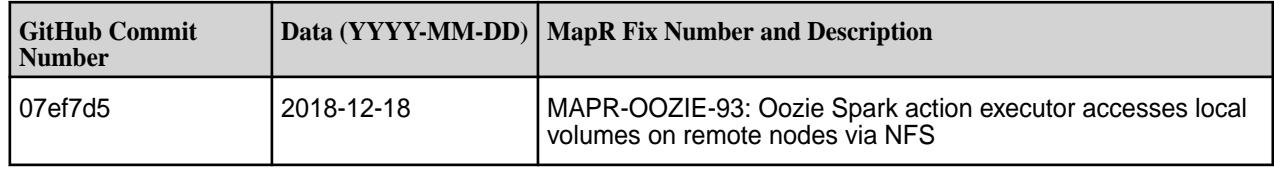

# **Known Issues and Limitations**

None.

### **Resolved Issues**

None.

# **Oozie 4.3.0-1808 (EEP 6.0.0) Release Notes**

The notes below relate specifically to the MapR Distribution for Apache Hadoop. You may also be interested in the Apache Oozie 4.3.0 changelog or the Apache Oozie project [homepage](http://oozie.apache.org/).

These release notes contain only MapR-specific information and are not necessarily cumulative in nature. For information about how to use the release notes, see [Ecosystem Component Release Notes](#page-6650-0) on page 6651.

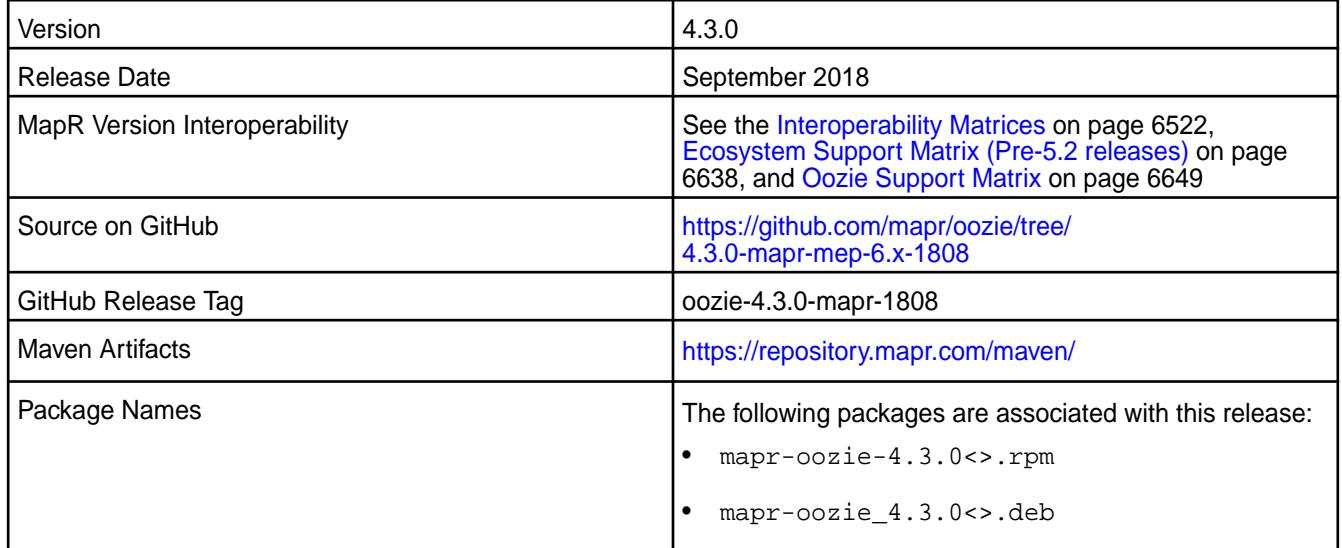

# **New in This Release**

Updated sharelib versions:

- Spark 2.3.0
- Hive 2.3.0
- Sqoop 1.4.7

### **Fixes**

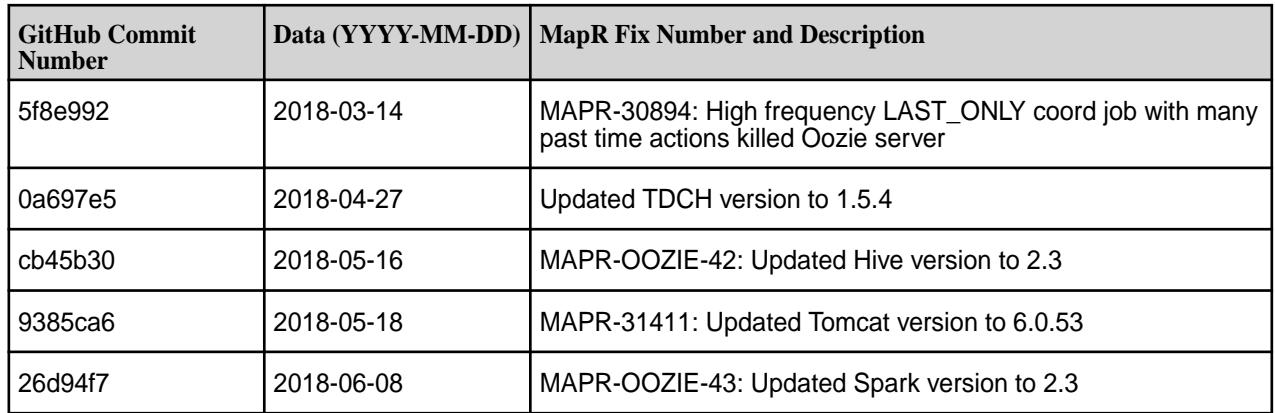

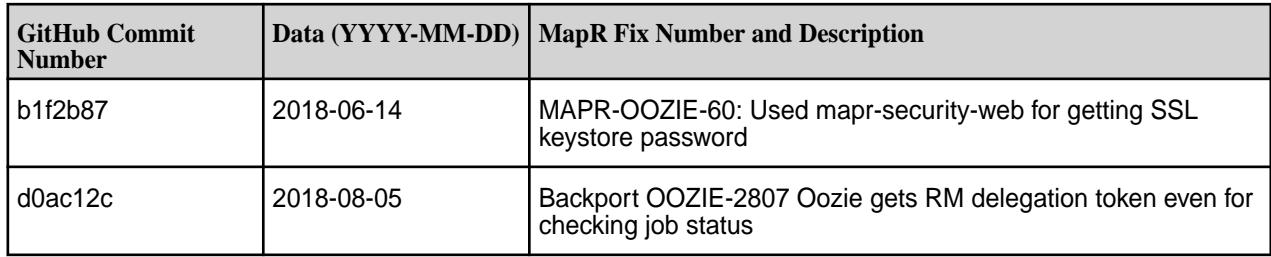

None.

## **Resolved Issues**

None.

## **Oozie 4.3.0-1808 (EEP 3.0.4, EEP 4.1.2, and EEP 5.0.1) Release Notes**

The notes below relate specifically to the MapR Distribution for Apache Hadoop. You may also be interested in the Apache Oozie 4.3.0 changelog or the Apache Oozie project [homepage](http://oozie.apache.org/).

These release notes contain only MapR-specific information and are not necessarily cumulative in nature. For information about how to use the release notes, see [Ecosystem Component Release Notes](#page-6650-0) on page 6651.

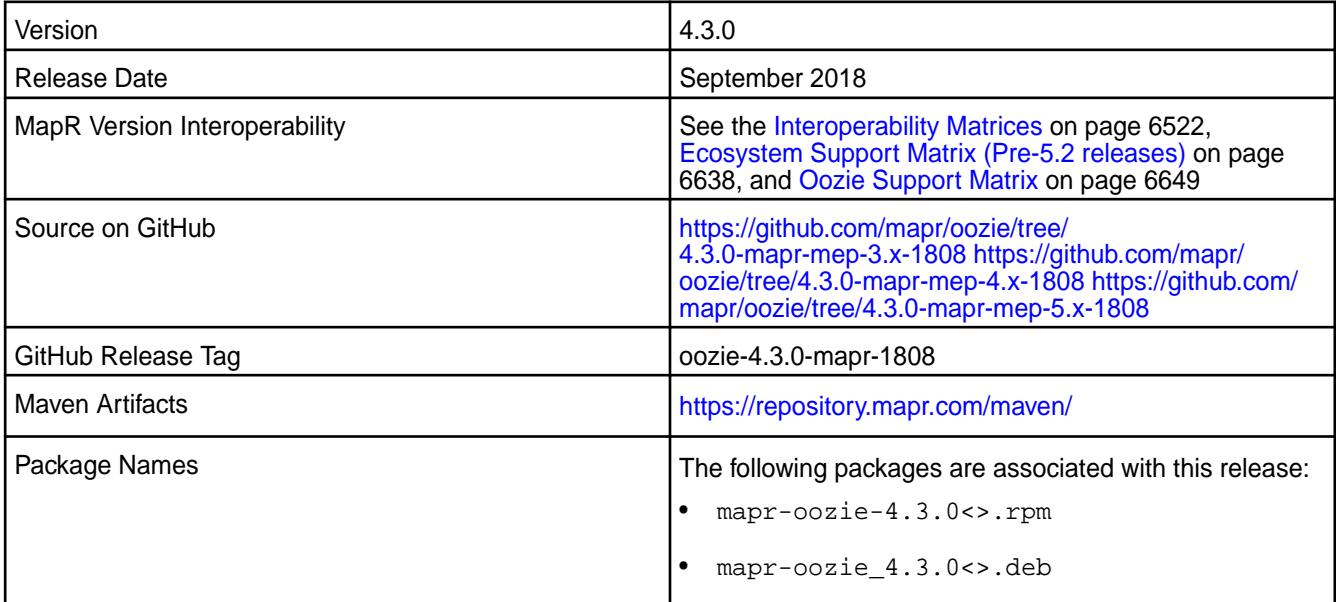

## **New in This Release**

None.

### **Fixes**

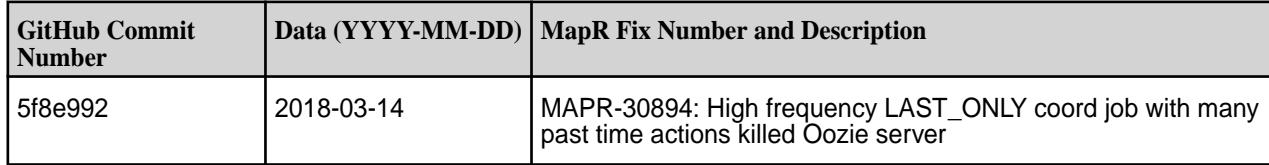

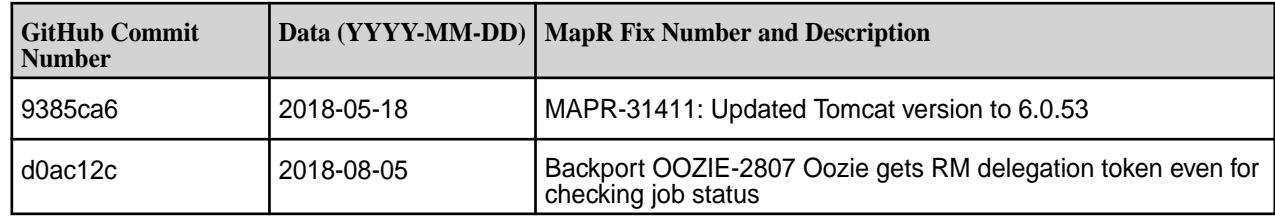

None.

## **Resolved Issues**

None.

## **Oozie 4.3.0-1803 (EEP 5.0.0) Release Notes**

The notes below relate specifically to the MapR Distribution for Apache Hadoop. You may also be interested in the Apache Oozie 4.3.0 changelog or the Apache Oozie project [homepage](http://oozie.apache.org/).

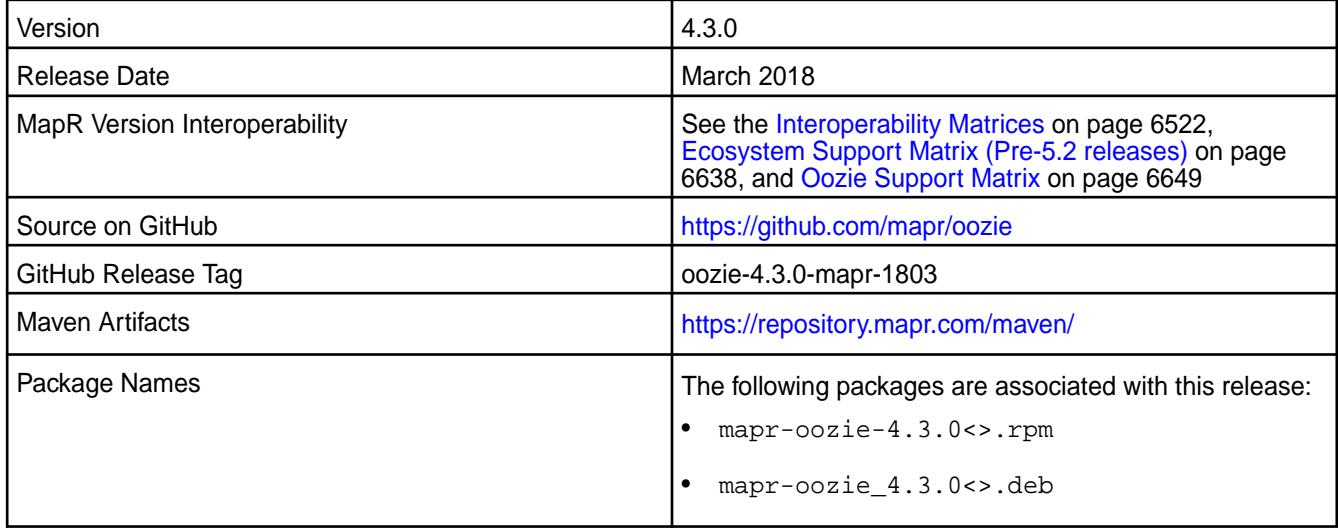

# **New in This Release**

This release includes fix for [CVE-2017-15712] Apache Oozie Server vulnerability.

## **Fixes**

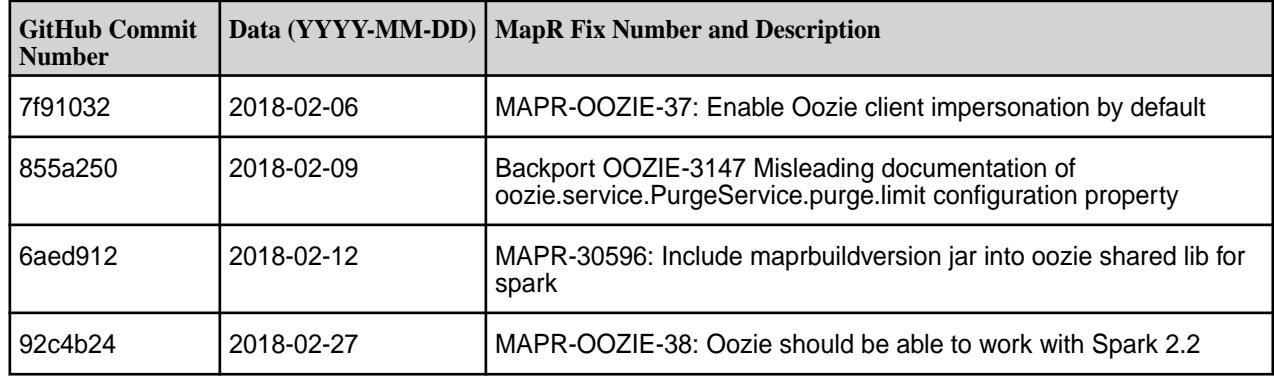

None.

## **Resolved Issues**

None.

## **Oozie 4.3.0-1803 (EEP 4.1.1) Release Notes**

The notes below relate specifically to the MapR Distribution for Apache Hadoop. You may also be interested in the Apache Oozie 4.3.0 changelog or the Apache Oozie project [homepage](http://oozie.apache.org/).

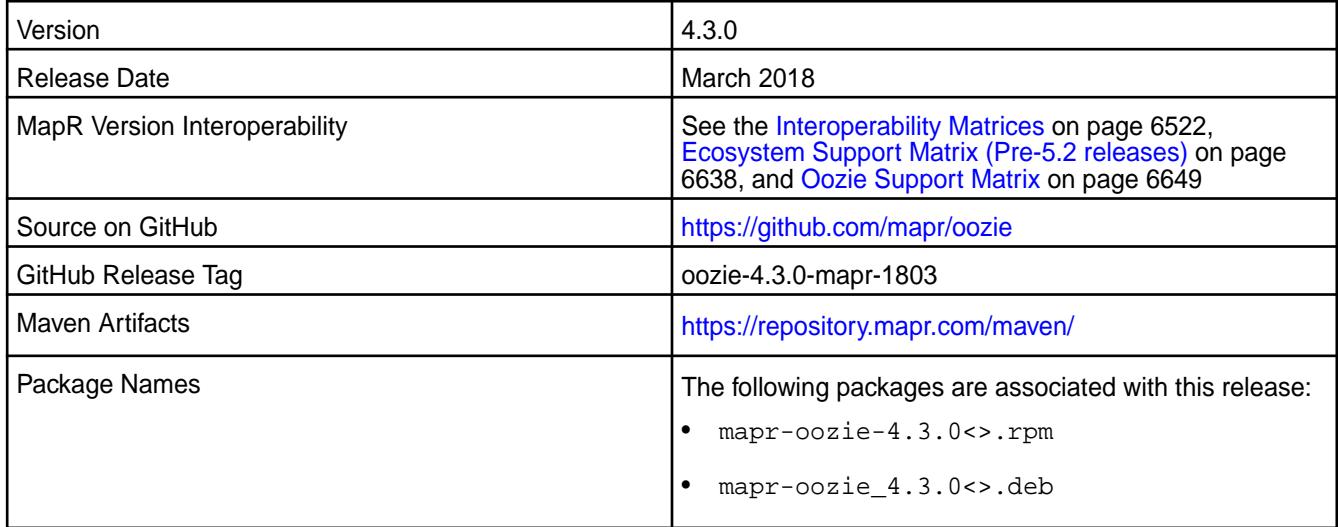

### **New in This Release**

This release includes fix for [CVE-2017-15712] Apache Oozie Server vulnerability.

### **Fixes**

This MapR release includes the following fixes on the base Apache release. For details, refer to the commit log for this project in GitHub.

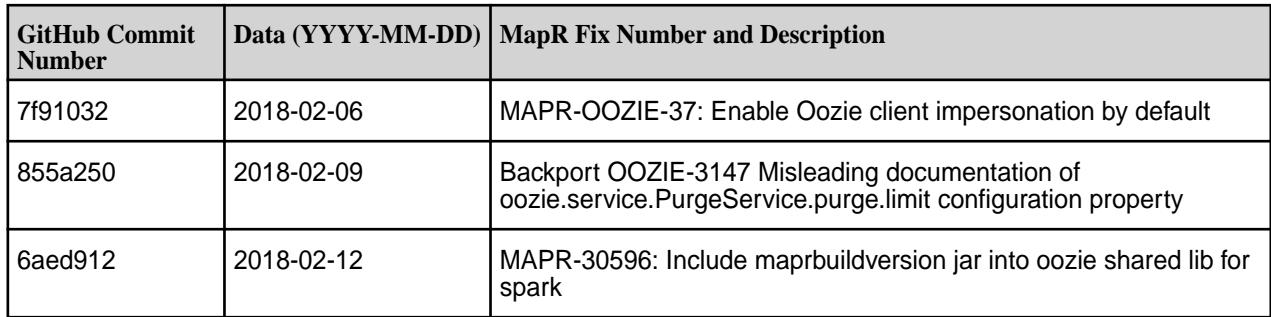

### **Known Issues and Limitations**

None.

### **Resolved Issues**

None.

### **Oozie 4.3.0-1803 (EEP 3.0.3) Release Notes**

The notes below relate specifically to the MapR Distribution for Apache Hadoop. You may also be interested in the Apache Oozie 4.3.0 changelog or the Apache Oozie project [homepage](http://oozie.apache.org/).

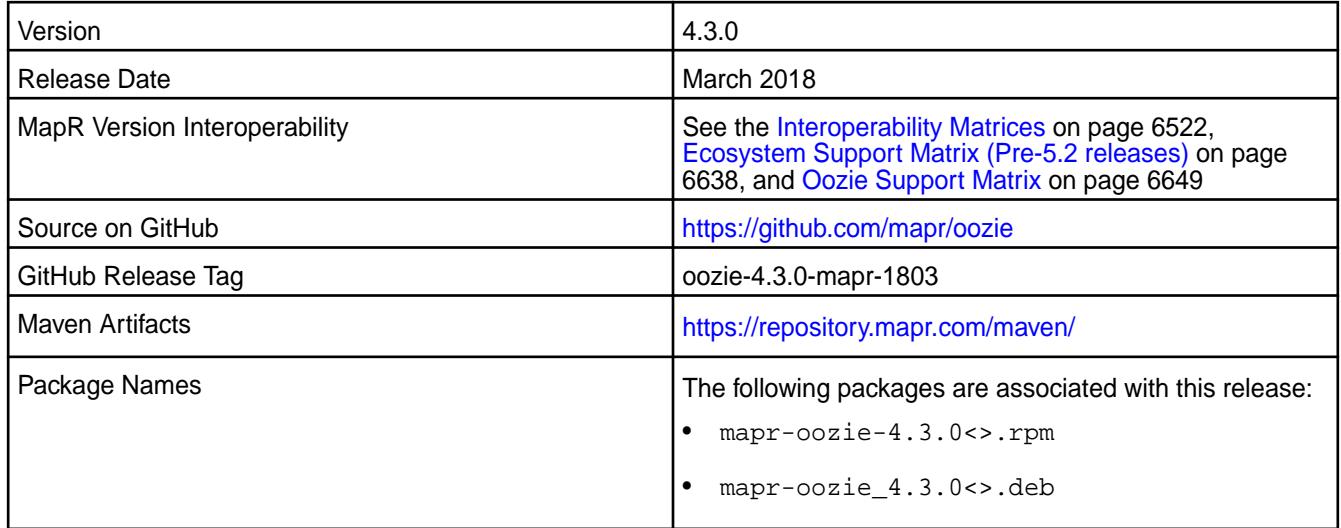

## **New in This Release**

This release includes fix for [CVE-2017-15712] Apache Oozie Server vulnerability.

### **Fixes**

This MapR release includes the following fixes on the base Apache release. For details, refer to the commit log for this project in GitHub.

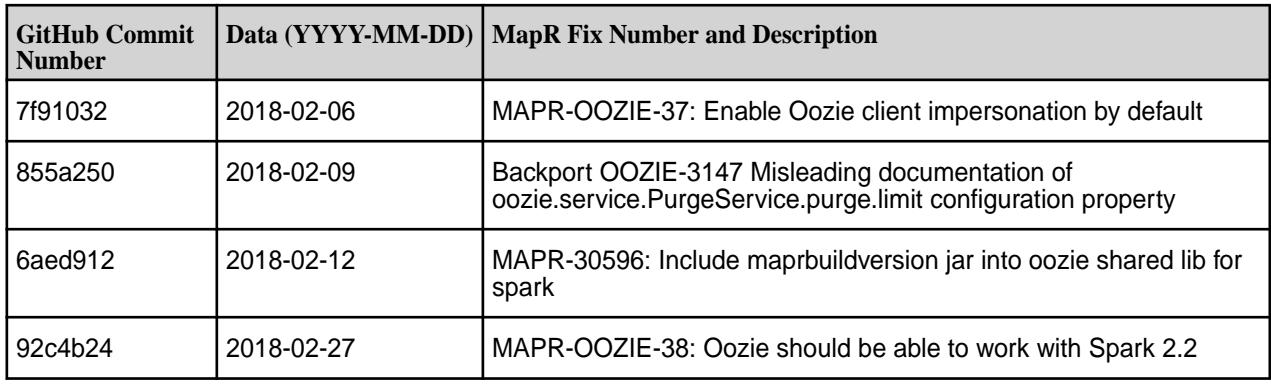

# **Known Issues and Limitations**

None.

## **Resolved Issues**

None.

# **Oozie 4.3.0-1801 Release Notes**

The notes below relate specifically to the MapR Distribution for Apache Hadoop. You may also be interested in the Apache Oozie 4.3.0 changelog or the Apache Oozie project [homepage](http://oozie.apache.org/).

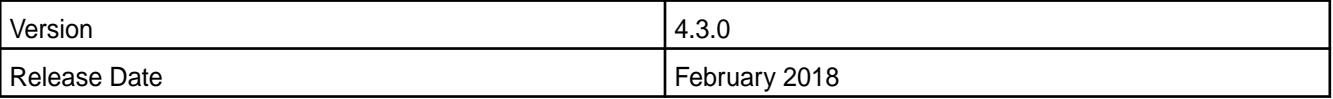

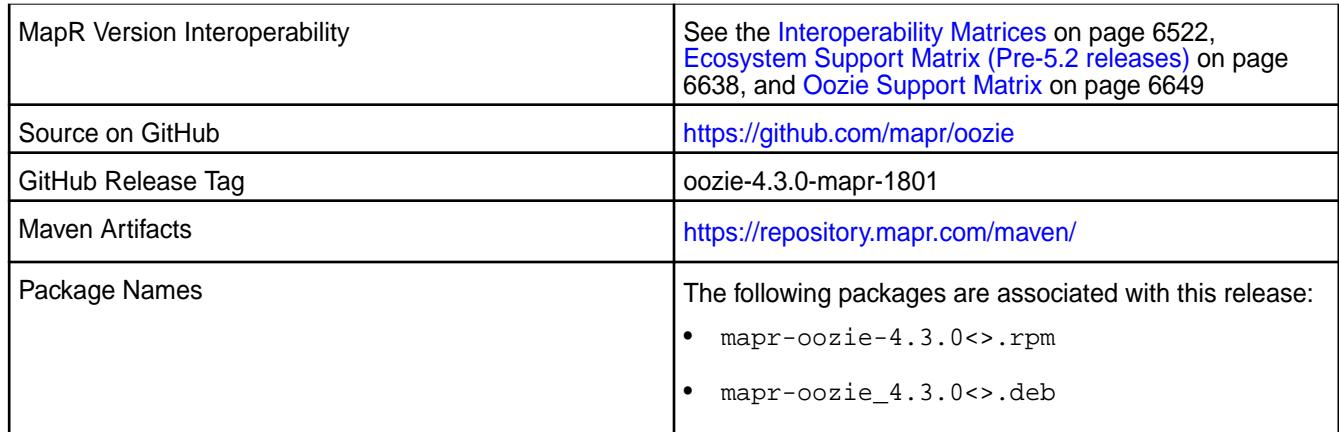

No new features.

### **Fixes**

This MapR release includes the following fixes on the base Apache release. For details, refer to the commit log for this project in GitHub.

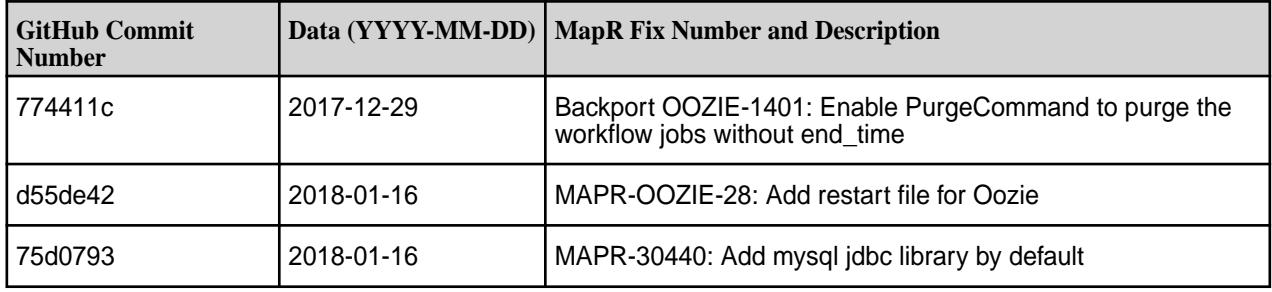

## **Known Issues and Limitations**

**MAPR-30627:** Oozie Sqoop-Hive job fails on unsecured clusters starting from the Oozie 4.3.0-1710 release.

E, **NOTE:** The sqoop jar is released earlier than Oozie 4.3.0-1710.

**Workaround:** Manually update sqoop share lib in Oozie by using these commands:

cp /opt/mapr/sqoop/sqoop-1.4.6/sqoop-1.4.6-mapr-<sqoop\_version&gt;.jar /opt/mapr/oozie/oozie-4.3.0/share/lib/sqoop/

{OOZIE\_HOME}/bin/oozie-setup.sh sharelib create -fs maprfs:/// -locallib /opt/mapr/oozie/oozie-4.3.0/share

{OOZIE\_HOME}/bin/oozie admin -sharelibupdate

#### **Resolved Issues**

None.

**Oozie 4.3.0-1710 Release Notes**

The notes below relate specifically to the MapR Distribution for Apache Hadoop. You may also be interested in the Apache Oozie 4.3.0 changelog or the Apache Oozie project [homepage](http://oozie.apache.org/)

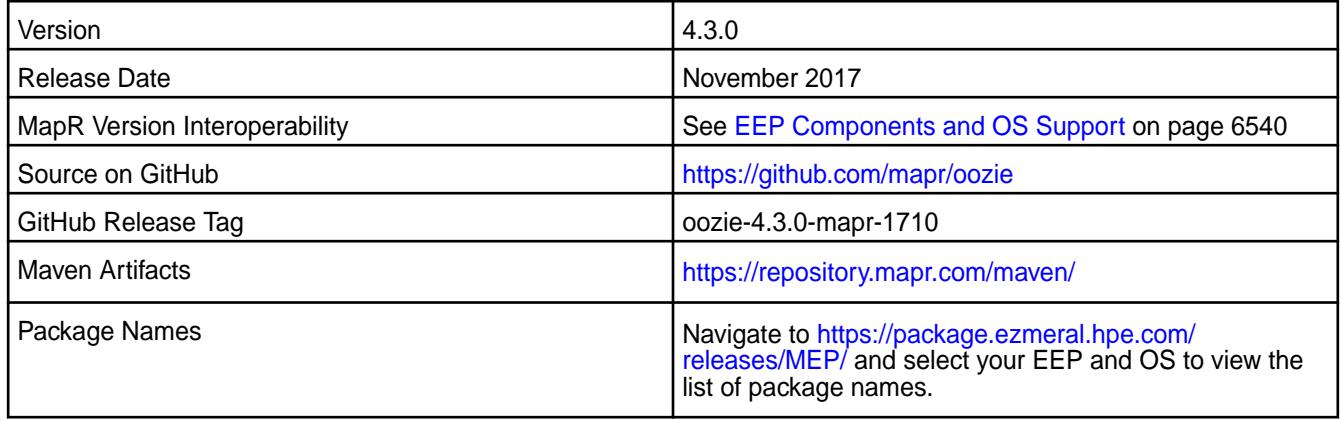

## **New in This Release**

• Simplified Security - Starting in the MapR 6.0 and EEP 4.0 releases, you can use the "Enable Security" check box in the installer to enable security for the core platform and the installed ecosystem components. Alternatively, you can use the configure.sh -secure command to enable security for the core and the ecosystem components.

## **Fixes**

This MapR release includes the following fixes on the base Apache release. For details, refer to the commit log for this project in GitHub.

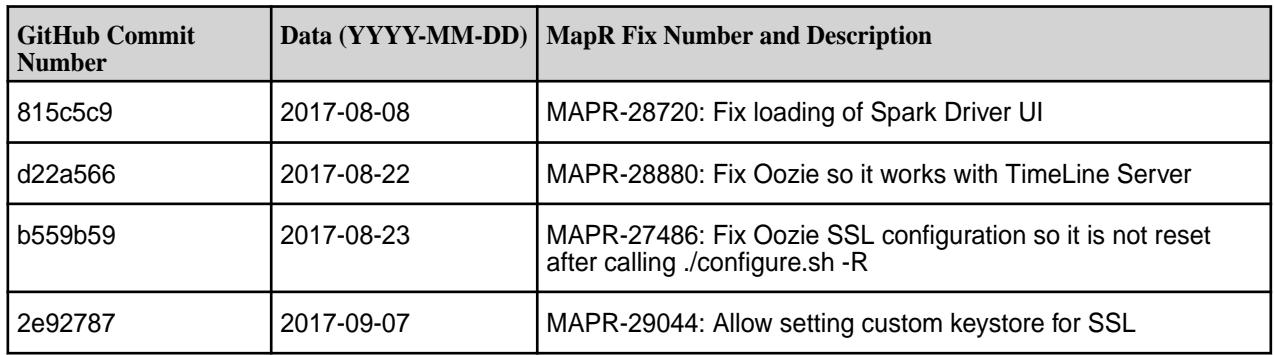

# **Known Issues and Limitations**

• Oozie works only with Spark 2.1.0 and Hive 2.1.

### **Resolved Issues**

• None.

# **Oozie 4.3.0-1707 Release Notes**

The notes below relate specifically to the MapR Distribution for Apache Hadoop. You may also be interested in the Apache Oozie 4.3.0 changelog or the Apache Oozie project [homepage](http://oozie.apache.org/)

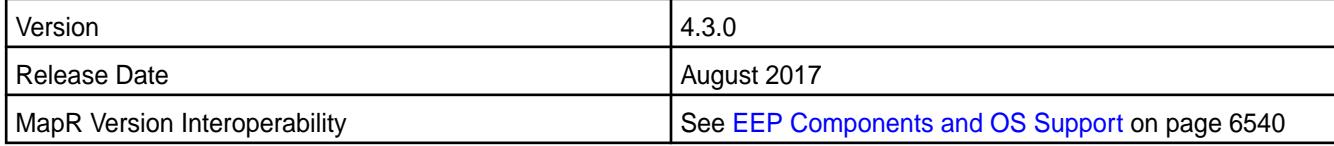

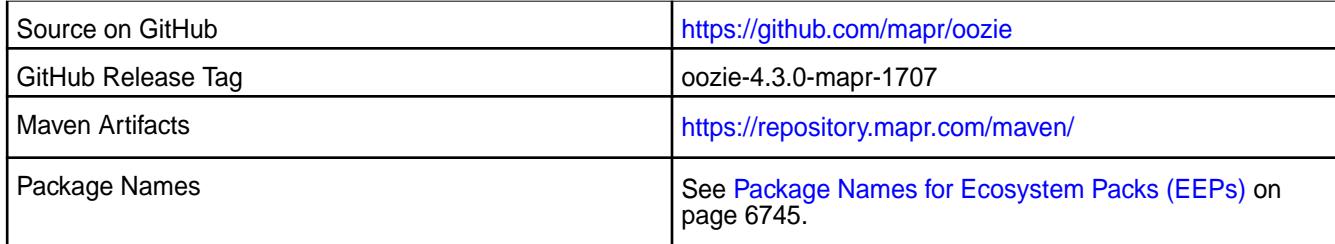

No new features.

## **Fixes**

No new fixes.

## **Known Issues and Limitations**

• Oozie works only with Spark 2.1.0 and Hive 2.1.

### **Resolved Issues**

• None.

# **Oozie 4.3.0-1703 Release Notes**

The notes below relate specifically to thhive MapR Distribution for Apache Hadoop. The notes below relate specifically to the MapR Distribution for Apache Hadoop. You may also be interested in the Apache Oozie 4.3.0 changelog or the Apache Oozie project [homepage](http://oozie.apache.org/)

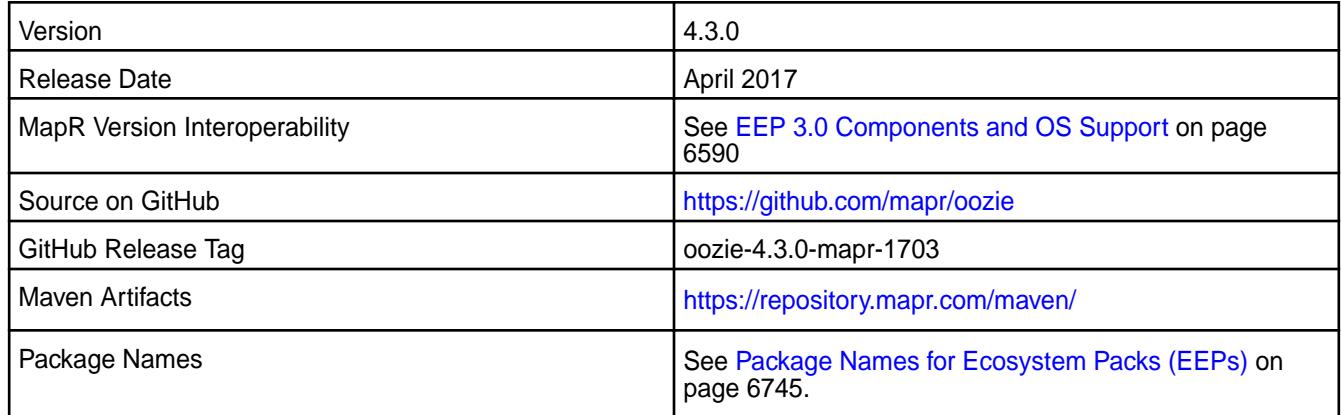

### **New in This Release**

Added support for Hive 2.1 and Spark 2.1.0.

# **Fixes**

This MapR release includes the following fixes on the base release:

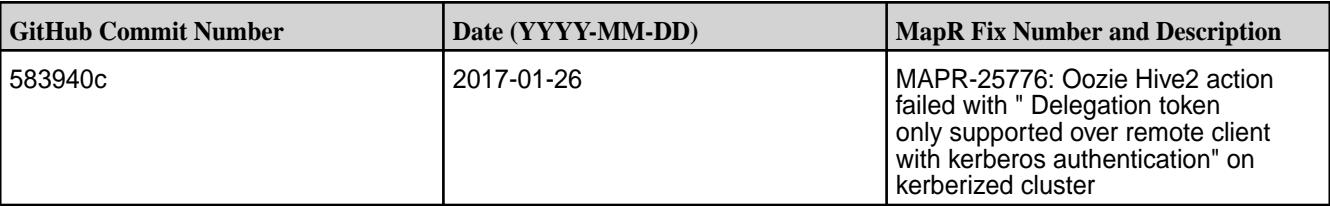

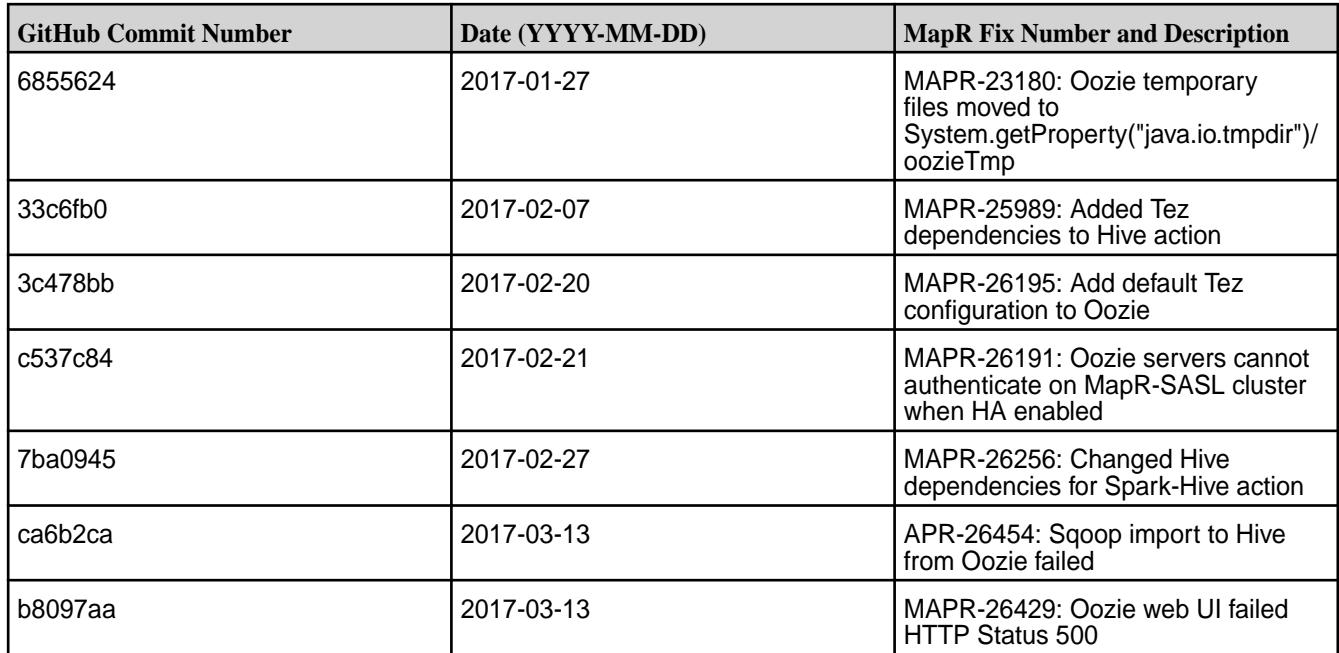

For complete details, refer to the commit log for this project in GitHub.

## **Known Issues and Limitations**

• Oozie works only with Spark 2.1.0 and Hive 2.1.

## **Resolved Issues**

• None.

### **Oozie 4.2.0 Release Notes**

The following Oozie 4.2.0 component release notes are included in the MapR Converged Data Platform.

### **Oozie 4.2.0-1710 (EEP 2.x) Release Notes**

The notes below relate specifically to MapR's Distribution for Apache Hadoop. You may also be interested in the Apache Oozie 4.2.0 changelog or the Apache Oozie project<http://oozie.apache.org/>

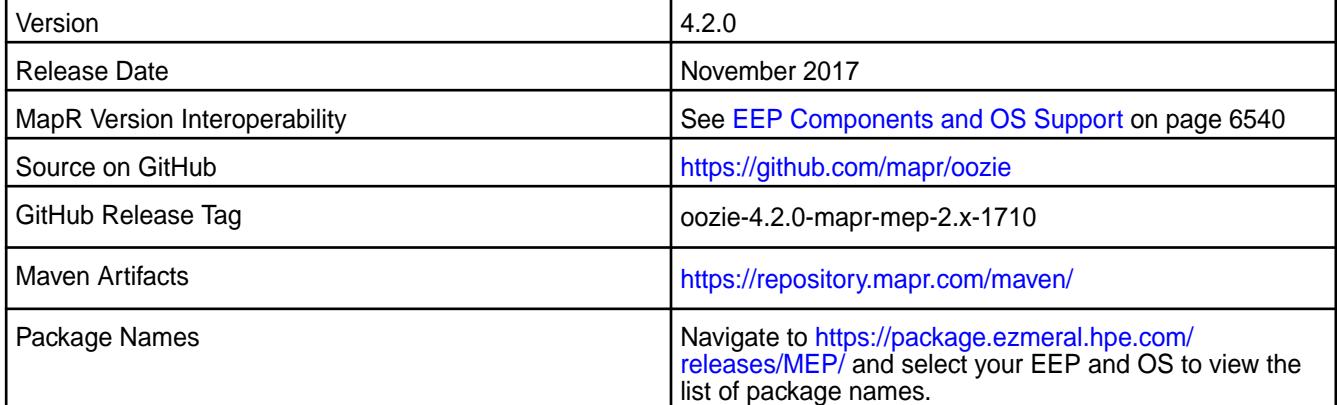

# **New in This Release**

No new features.

## **Fixes**

This MapR release includes the following fixes on the base Apache release. For details, refer to the commit log for this project in GitHub.

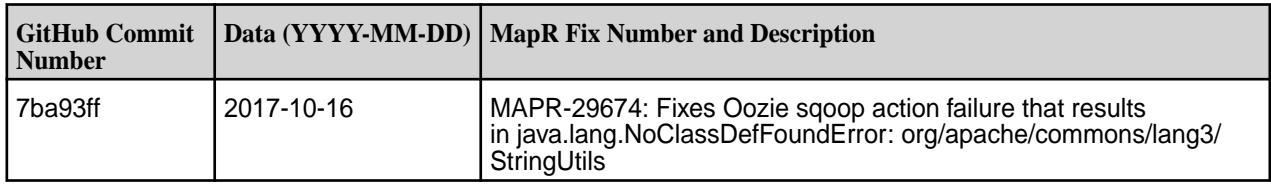

## **Known Issues and Limitations**

• None.

#### **Resolved Issues**

• None.

### **Oozie 4.2.0-1710 (EEP 1.x) Release Notes**

The notes below relate specifically to the MapR Distribution for Apache Hadoop.

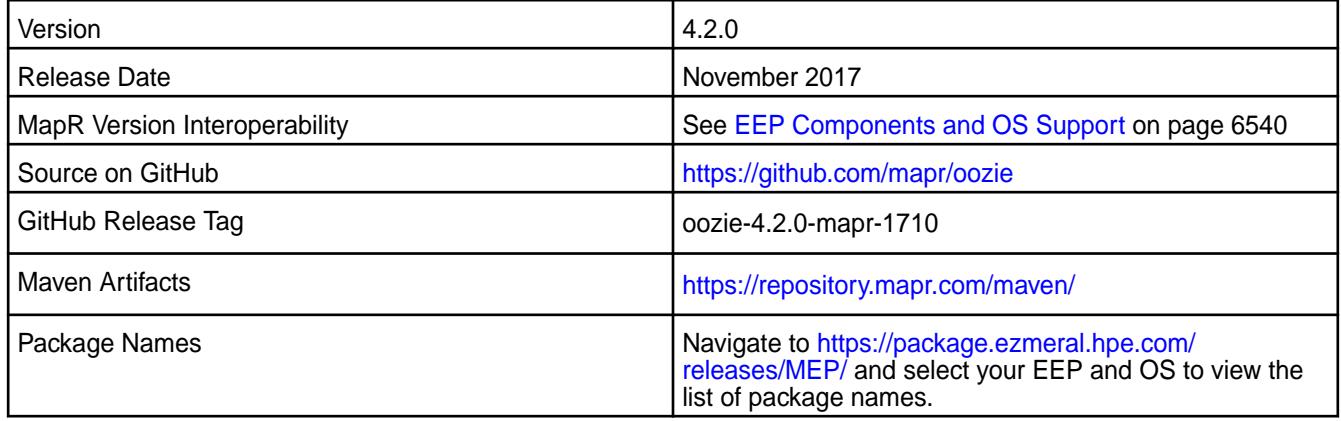

## **New in This Release**

No new features.

#### **Fixes**

This MapR release includes the following fixes on the base Apache release. For details, refer to the commit log for this project in GitHub.

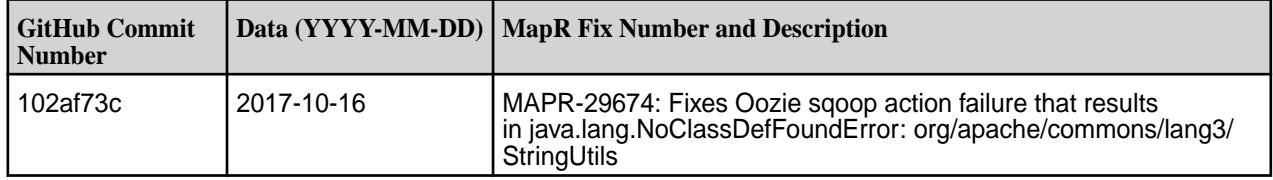

### **Oozie 4.2.0-1707 (EEP 2.x) Release Notes**

The notes below relate specifically to MapR's Distribution for Apache Hadoop. You may also be interested in the Apache Oozie 4.2.0 changelog or the Apache Oozie project<http://oozie.apache.org/>

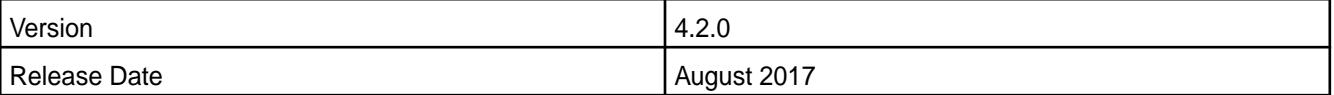

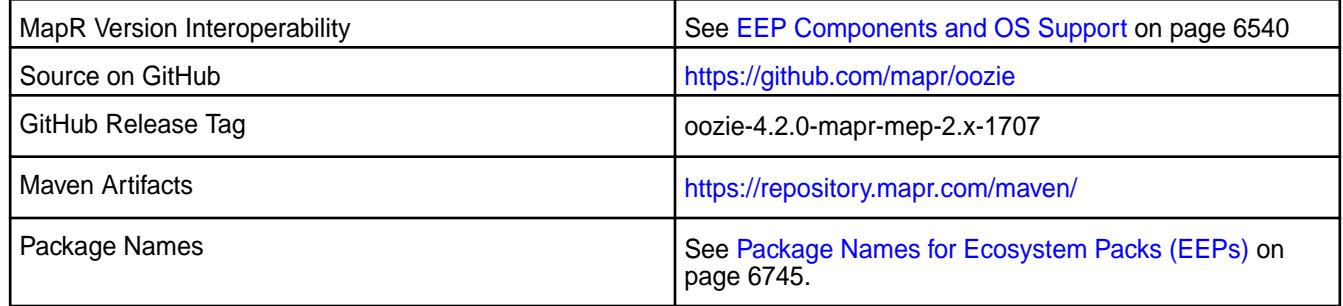

No new features.

## **Fixes**

This MapR release includes the following fixes on the base Apache release. For details, refer to the commit log for this project in GitHub.

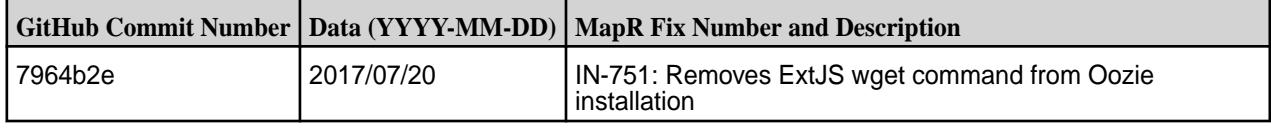

## **Known Issues and Limitations**

• None.

### **Resolved Issues**

• None.

### **Oozie 4.2.0-1707 (EEP 1.x) Release Notes**

The notes below relate specifically to the MapR Distribution for Apache Hadoop.

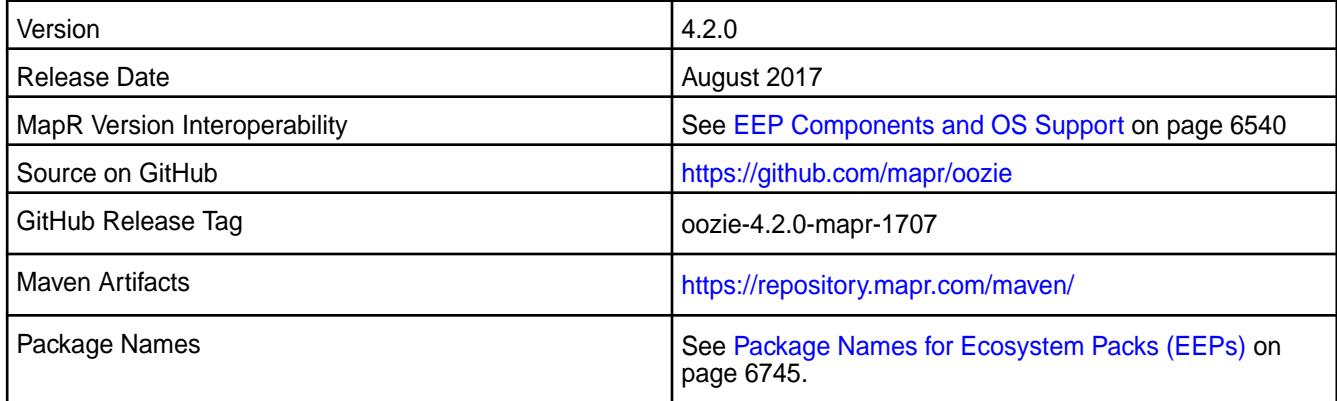

# **New in This Release**

No new features.

### **Fixes**
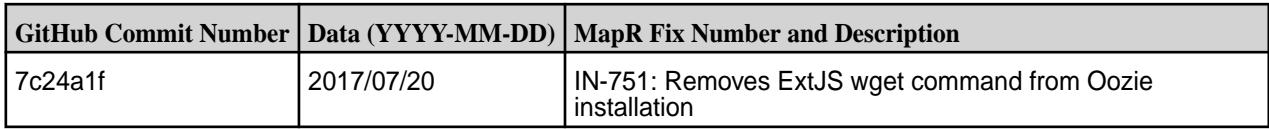

# **Oozie 4.2.0-1703 (EEP 2.x) Release Notes**

The notes below relate specifically to MapR's Distribution for Apache Hadoop. You may also be interested in the Apache Oozie 4.2.0 changelog or the Apache Oozie project<http://oozie.apache.org/>

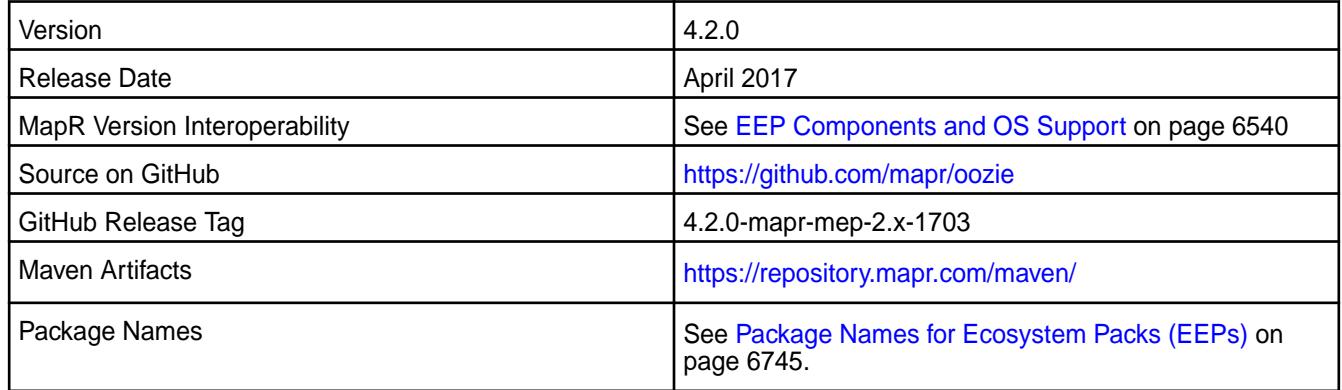

# **New in This Release**

No new features.

# **Fixes**

This MapR release includes the following fixes on the base release:

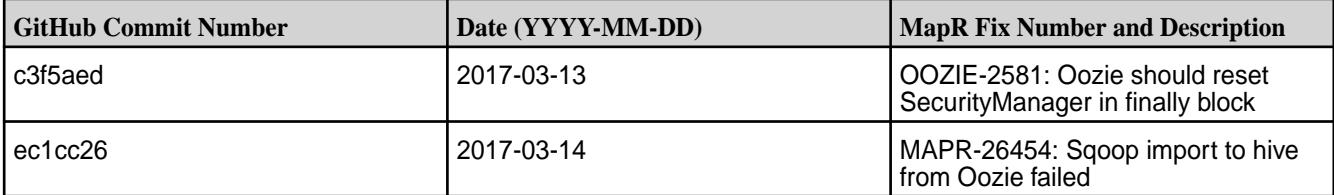

For complete details, refer to the commit log for this project in GitHub.

# **Known Issues and Limitations**

• None.

## **Resolved Issues**

• None.

# **Oozie 4.2.0-1703 (EEP 1.x) Release Notes**

The notes below relate specifically to the MapR Distribution for Apache Hadoop.

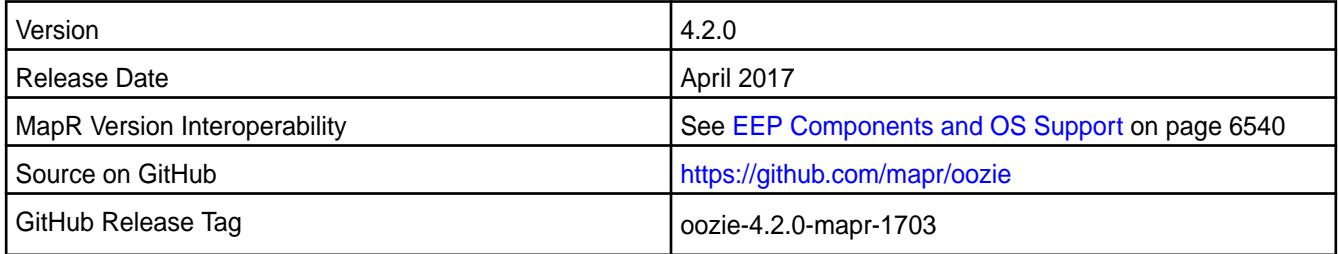

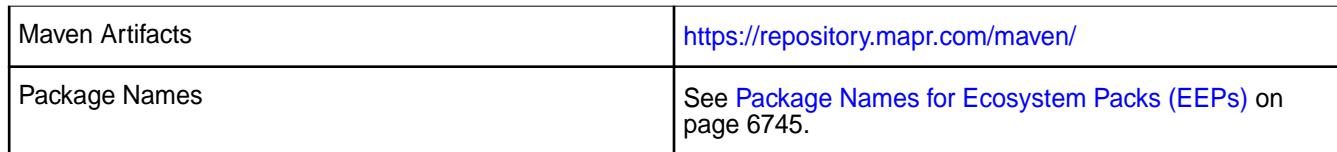

# **New in This Release**

No new features.

# **Fixes**

This MapR release includes the following fixes on the base release:

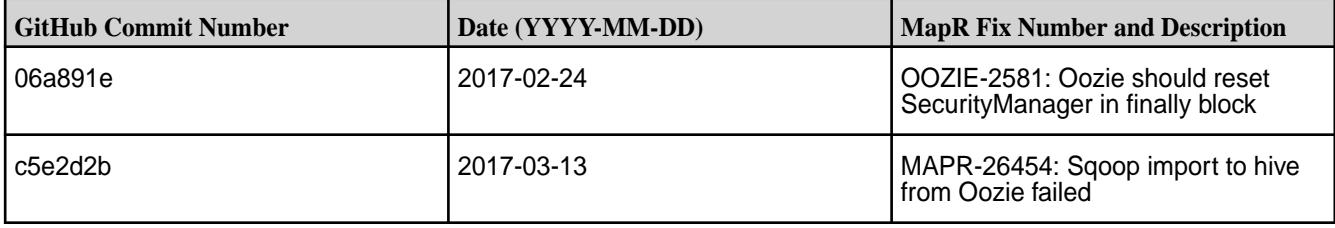

For complete details, refer to the commit log for this project in GitHub.

# **Oozie 4.2.0-1611 (EEP 2.x) Release Notes**

The notes below relate specifically to the MapR Converged Data Platform. You may also be interested in the [Apache Oozie 4.2.0 changelog](http://oozie.apache.org/docs/4.2.0/release-log.txt) or the Apache [Oozie project homepage.](http://oozie.apache.org)

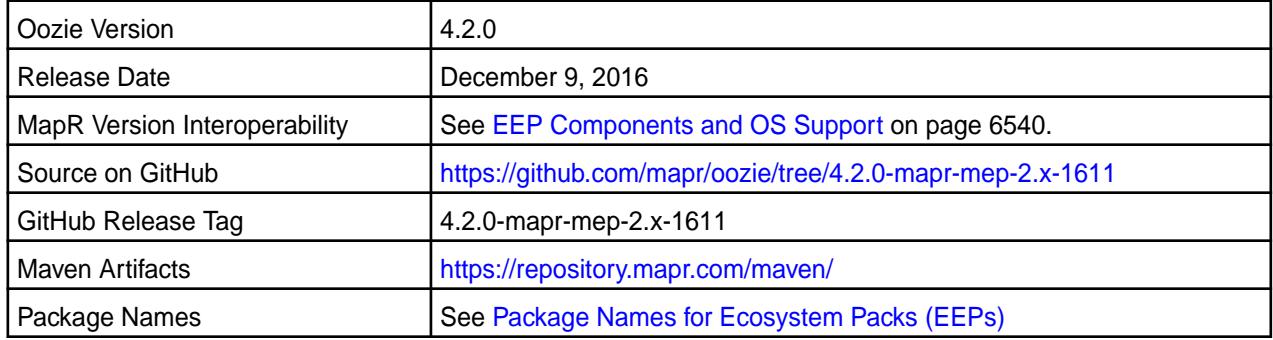

# **New in This Release**

Oozie 4.2.0-1611 introduces the following enhancements or MapR platform-specific behavior changes:

- Oozie 4.2.0 bundled with Pig 0.16
- Oozie 4.2.0 bundled with Spark 2.0.1

## **Fixes**

This MapR release includes the following fixes on the base Apache release.

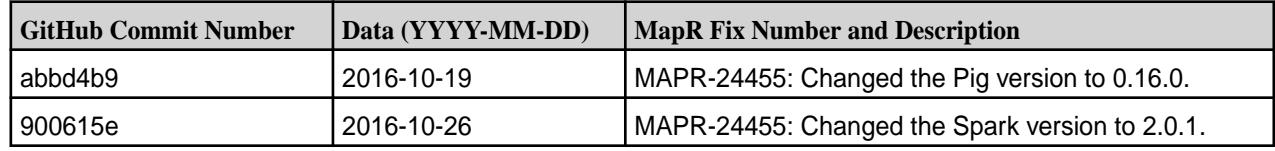

For details, refer to the commit log for this project in GitHub.

## **Known Issues and Limitations**

This version of Oozie 4.2.0-1611, which is included in EEP 2.0, is not compatible with Spark 1.6.1 or earlier versions of Spark.

#### **Resolved Issues**

None.

## **Oozie 4.2.0-1611 (EEP 1.x) Release Notes**

The notes below relate specifically to the MapR distribution for Apache Hadoop. You may also be interested in the [Apache Oozie 4.2.0 changelog](http://oozie.apache.org/docs/4.2.0/release-log.txt) or the Apache [Oozie project homepage](http://oozie.apache.org).

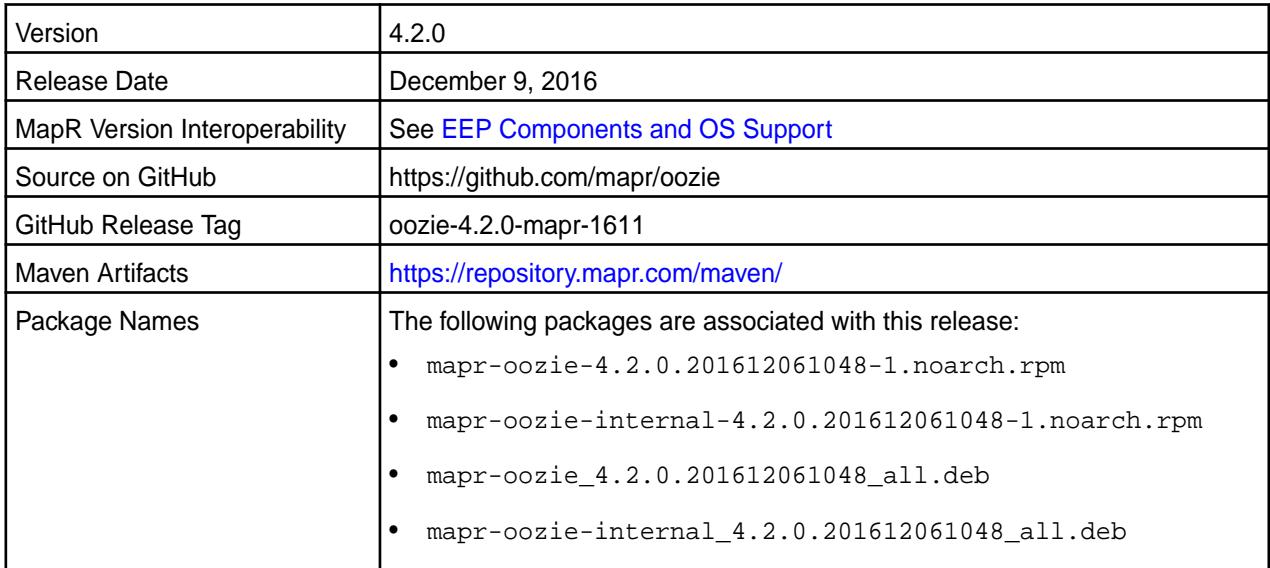

## **New in This Release**

No new features.

## **Fixes**

This MapR release includes the following fixes on the base Apache release. For details, refer to the commit log for this project in GitHub.

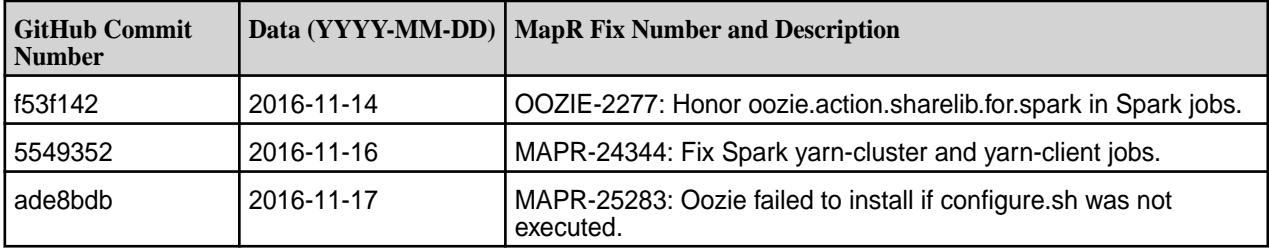

## **Known Issues and Limitations**

None.

## **Resolved Issues**

None.

### **Oozie 4.2.0-1609 Release Notes**

The notes below relate specifically to the MapR Converged Data Platform. You may also be interested in the [Apache Oozie 4.2.0 changelog](http://oozie.apache.org/docs/4.2.0/release-log.txt) or the Apache [Oozie project homepage.](http://oozie.apache.org)

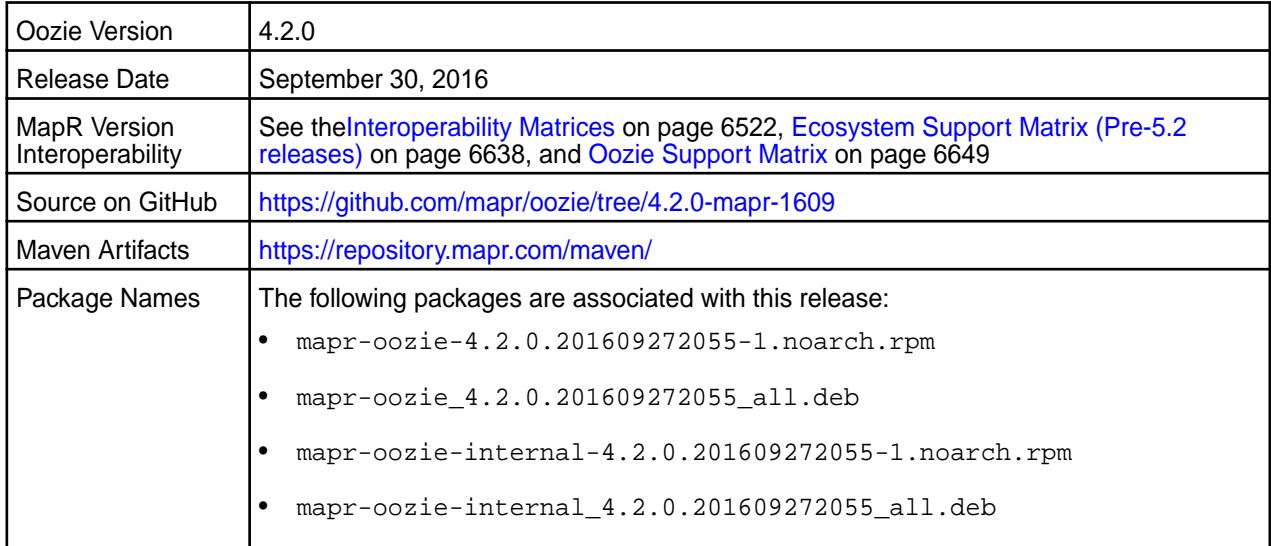

## **Fixes**

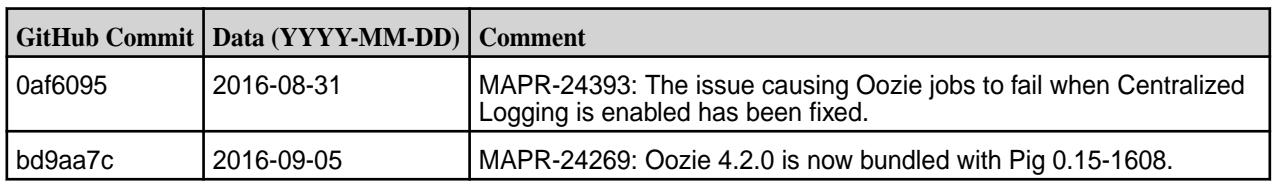

## **Oozie 4.2.0-1608 Release Notes**

The notes below relate specifically to the MapR Converged Data Platform. You may also be interested in the [Apache Oozie 4.2.0 changelog](http://oozie.apache.org/docs/4.2.0/release-log.txt) or the Apache [Oozie project homepage.](http://oozie.apache.org)

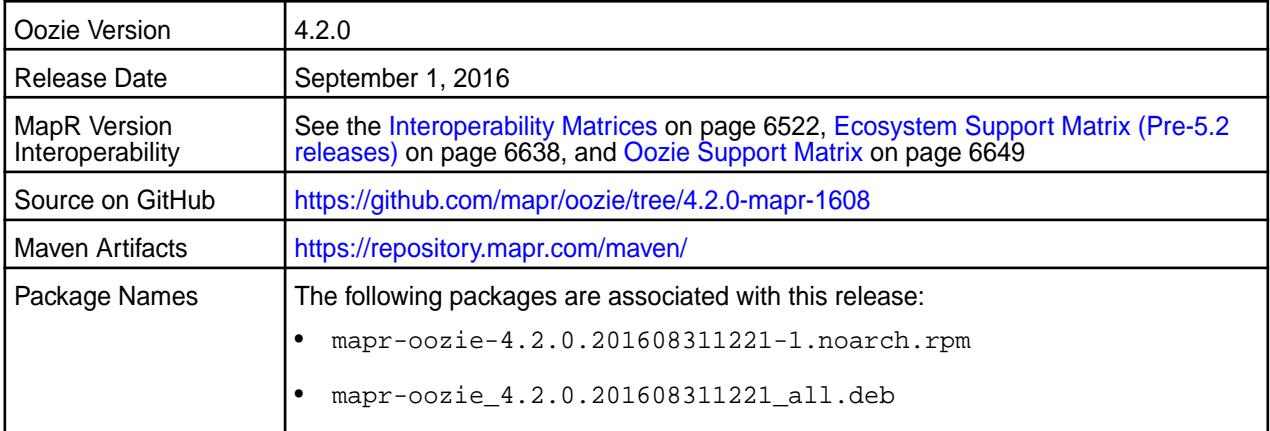

# **Fixes**

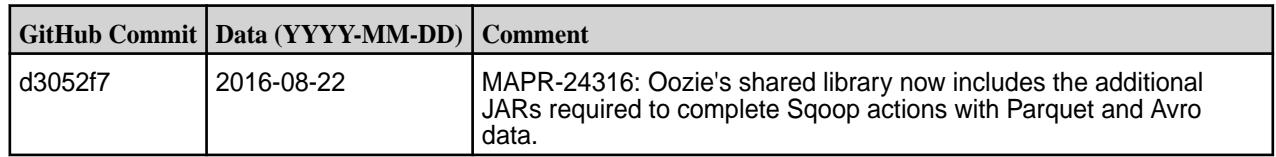

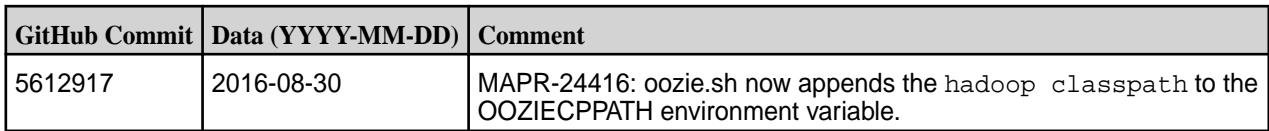

## **Oozie 4.2.0-1607 Release Notes**

Below are release notes for the Oozie component included in the MapR Converged Data Platform.

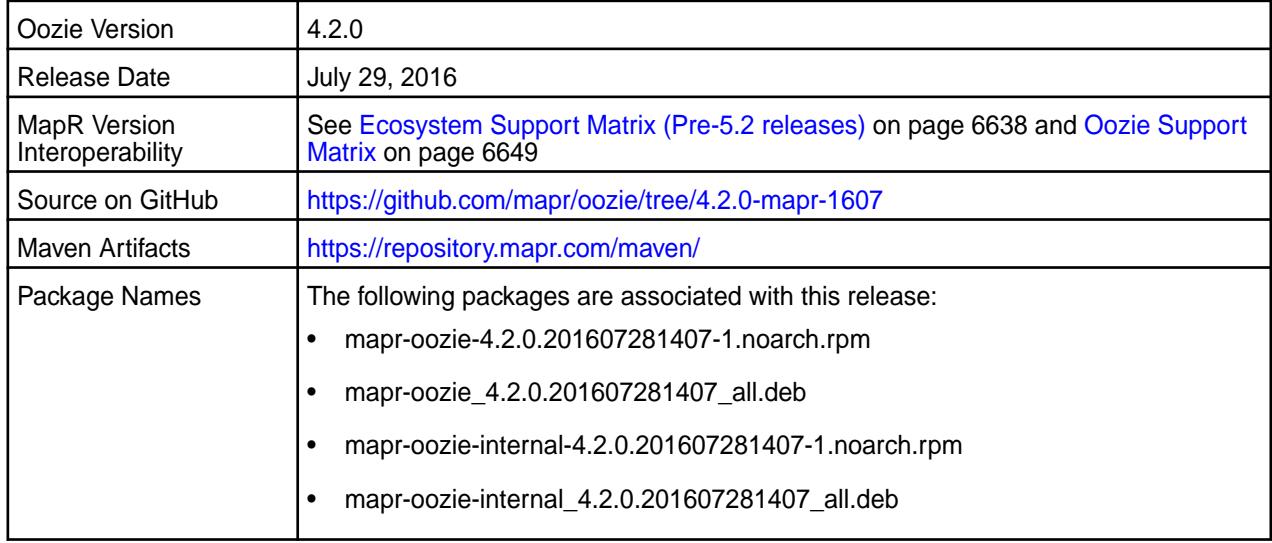

# **New in this Release**

This release of Apache Oozie includes the following behavior change that is specific to MapR:

**Logging Enhancement** When you set the user mame parameter in the job.properties file and user impersonation is enabled, the oozie.log file indicates the following information for each job:

- The name of the user that submits the job.
- The name of the user that actually runs the job.

## **Fixes**

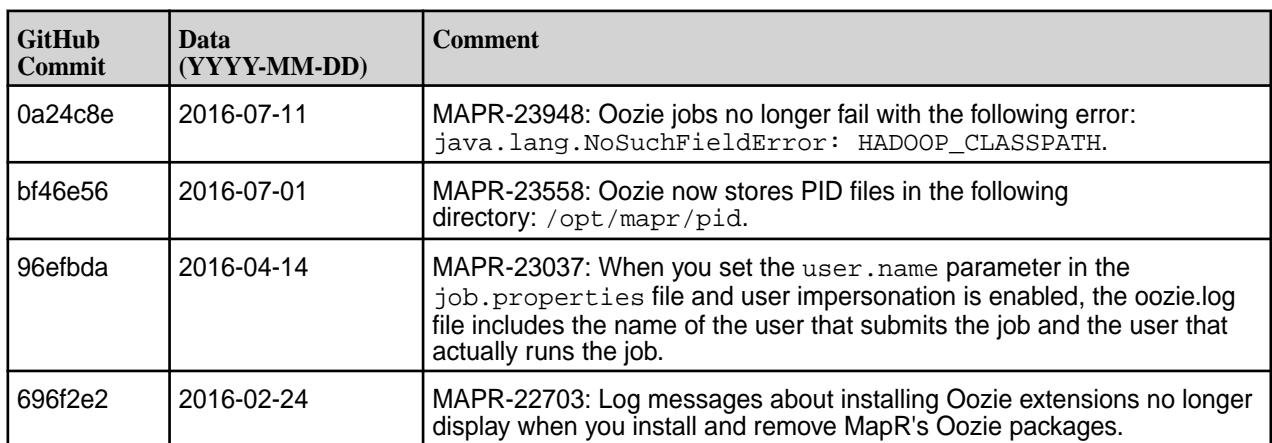

## **Oozie 4.2.0-1602 Release Notes**

Below are release notes for the Oozie component included in the MapR Distribution for Apache Hadoop.

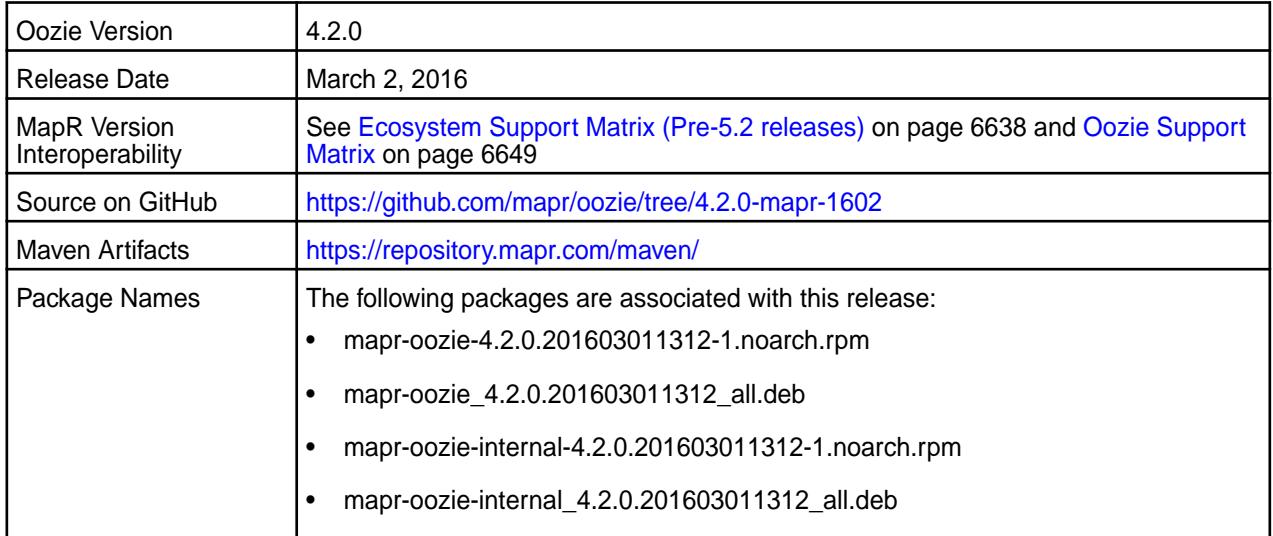

## **Fixes**

This release by MapR includes the following fixes on the base Apache release. For complete details, refer to the commit log for this project in GitHub.

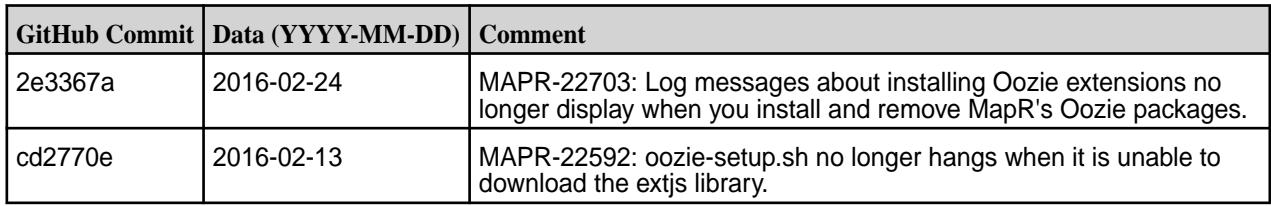

## **Oozie 4.2.0-1601 Release Notes**

Below are release notes for the Oozie component included in the MapR Distribution for Apache Hadoop.

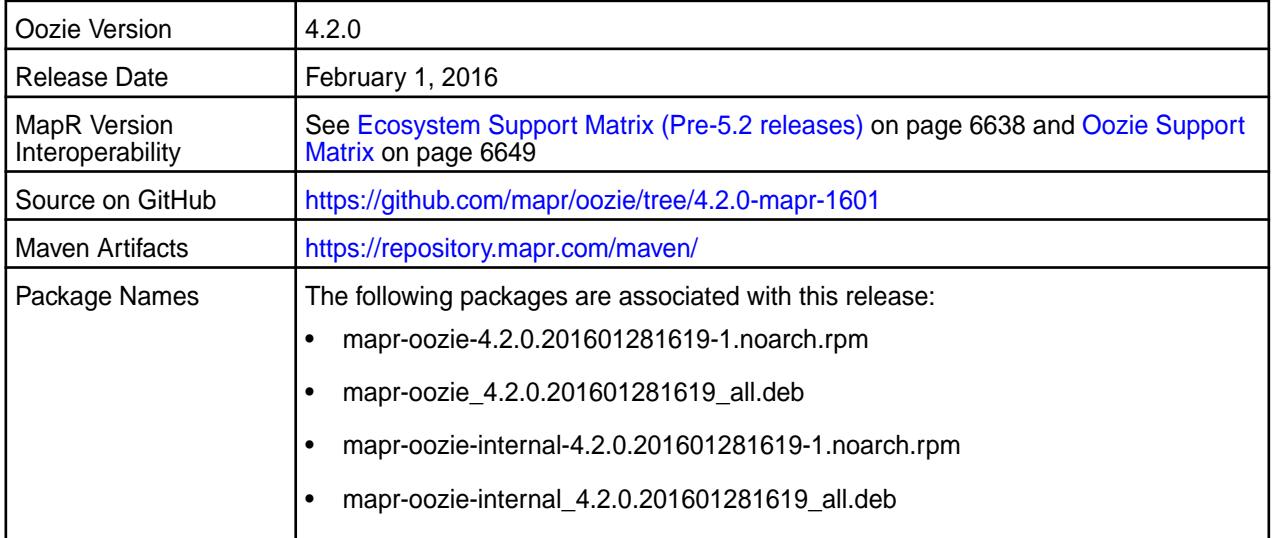

## **New in this Release**

This release of Apache Oozie includes the following behavior change that is specific to MapR:

• Whenever you upgrade or get the latest Oozie package, you must update the shared libraries on the MapR filesystem. When you restart Oozie, the shared libraries are no longer automatically updated unless you change the cluster MapReduce mode or the default sharedlib directory (/oozie/share/) does not exist. See MapR's Oozie upgrade documentation for details.

For details on the features available in the open source version of this component, see the [Apache Oozie](http://oozie.apache.org/docs/4.2.0/release-log.txt) [4.2.0 changelog](http://oozie.apache.org/docs/4.2.0/release-log.txt) or the [Apache Oozie project homepage.](http://oozie.apache.org)

# **Fixes**

This release by MapR includes the following fixes on the base Apache release. For complete details, refer to the commit log for this project in GitHub.

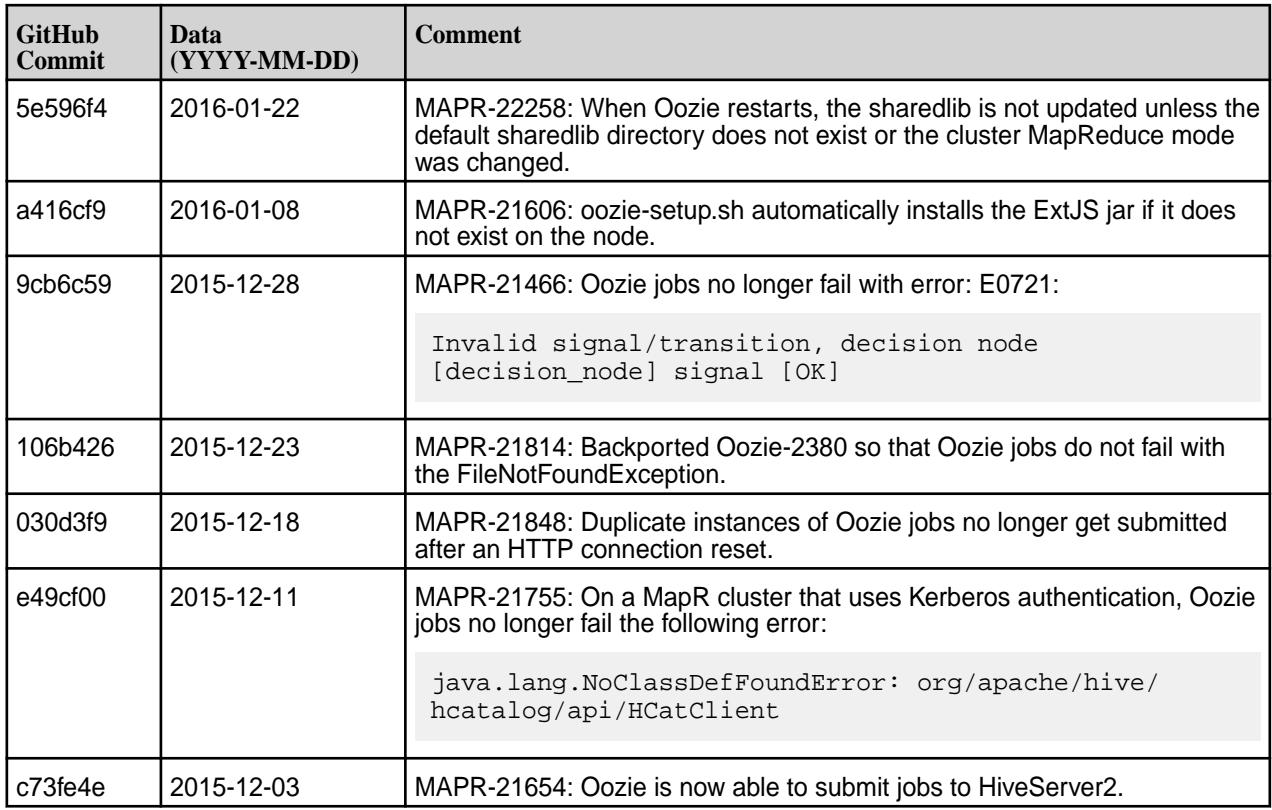

## **Oozie 4.2.0-1510 Release Notes**

The notes below relate specifically to the MapR Distribution for Apache Hadoop. You may also be interested in the [Apache Oozie 4.2.0 changelog](http://oozie.apache.org/docs/4.2.0/release-log.txt) or the [Apache Oozie project homepage](http://oozie.apache.org).

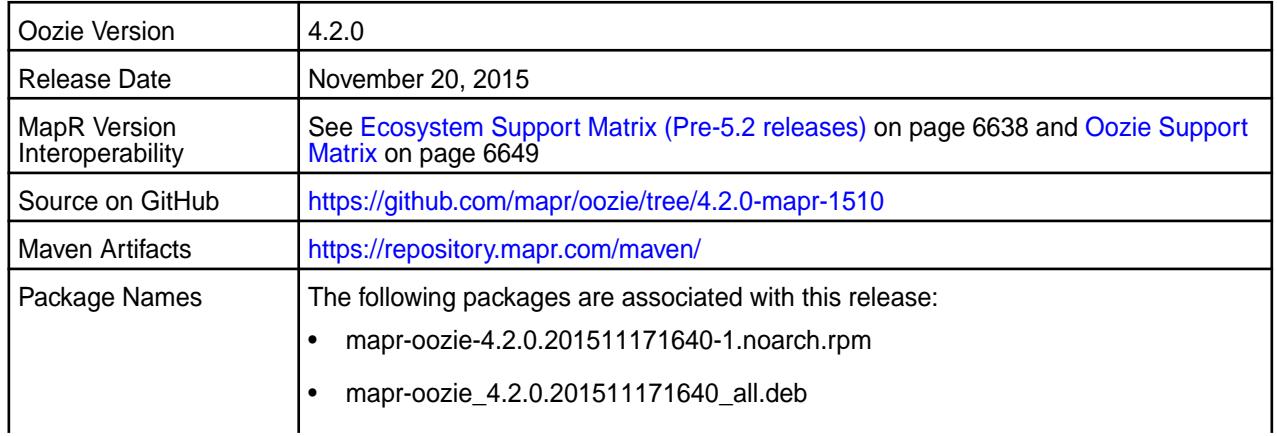

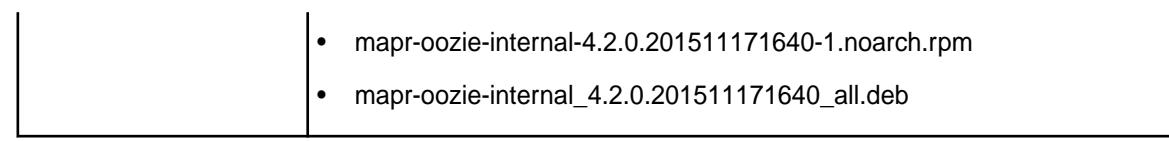

# **New in This Release**

This release of Apache Oozie includes the following behavior change that is specific to MapR:

• Oozie uses the oozie-setup.sh script to copy shared libraries to file system.

# **Fixes**

This release by MapR includes the following fixes on the base Apache release. For complete details, refer to the commit log for this project in GitHub.

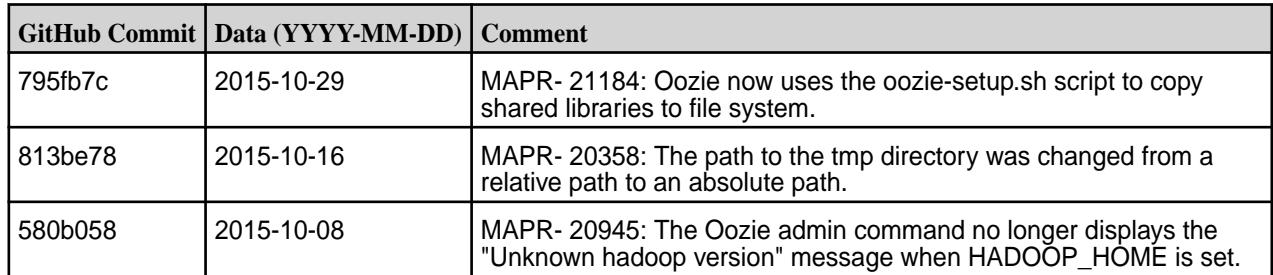

# **Oozie 4.2.0-1508 Release Notes**

The notes below relate specifically to the MapR Distribution for Apache Hadoop. You may also be interested in the [Apache Oozie 4.2.0 changelog](http://oozie.apache.org/docs/4.2.0/release-log.txt) or the Apache [Oozie project homepage](http://oozie.apache.org).

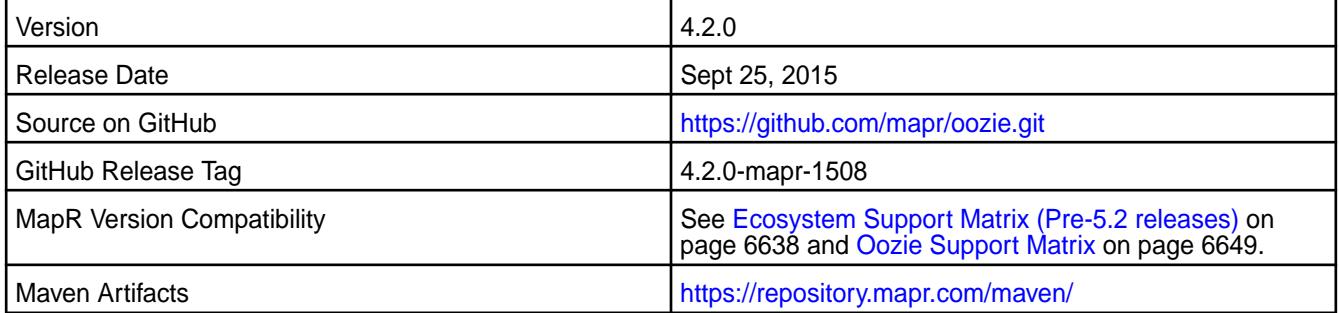

# **New in This Release**

This is the initial release of Oozie 4.2.0 for MapR. It includes the following behavior changes:

- The oozie-site.xml is empty by default. All default configuration properties located at oozie-default.xml. You can add your customized properties to oozie-site.xml. See [Oozie-1890](https://issues.apache.org/jira/browse/OOZIE-1890) for more information.
- The Oozie 4.2.0-1508 package includes shared libraries for the following components: Hive 1.2, Spark 1.4.1, Pig 0.15, and Sqoop 1.4.6.

## **Fixes**

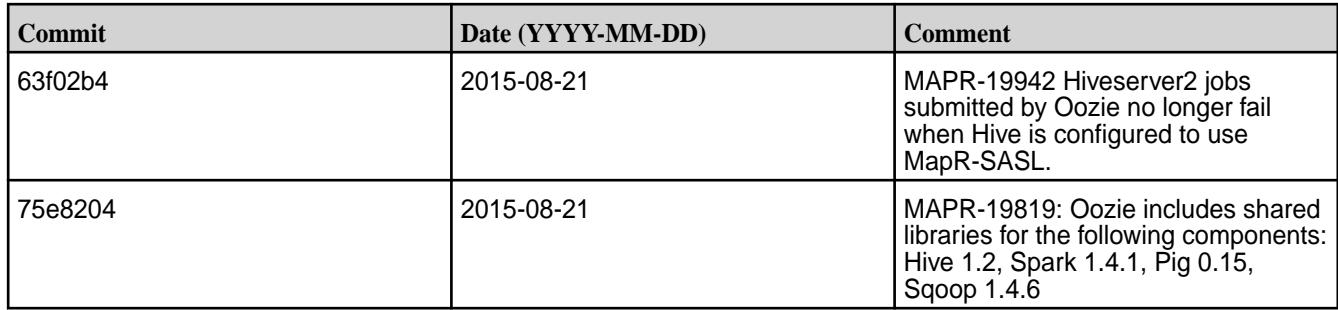

## **Oozie 4.1.0 Release Notes**

The following Oozie 4.1.0 component release notes are included in the MapR Converged Data Platform.

# **Oozie 4.1.0-1606 Release Notes**

Below are release notes for the Oozie component included in the MapR Converged Data Platform.

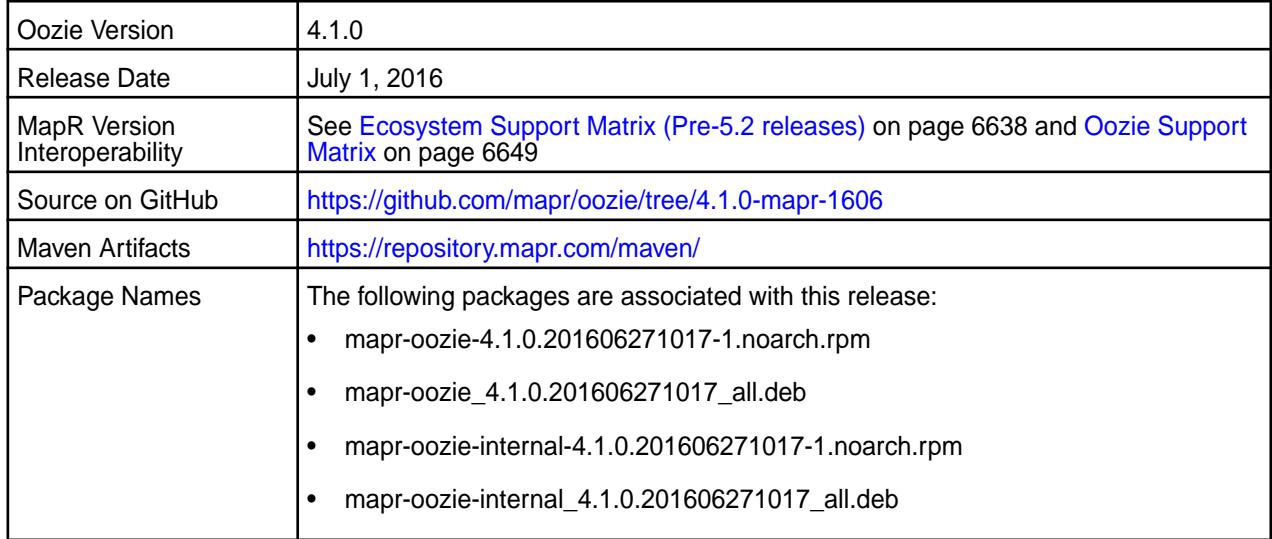

# **New in this Release**

This release of Apache Oozie includes the following behavior change that is specific to MapR:

**Logging Enhancement** When you set the user mame parameter in the job.properties file and user impersonation is enabled, the oozie.log file indicates the following information for each job:

- The name of the user that submits the job.
- The name of the user that actually runs the job.

# **Fixes**

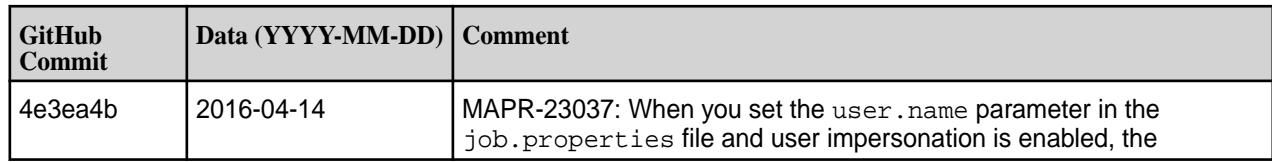

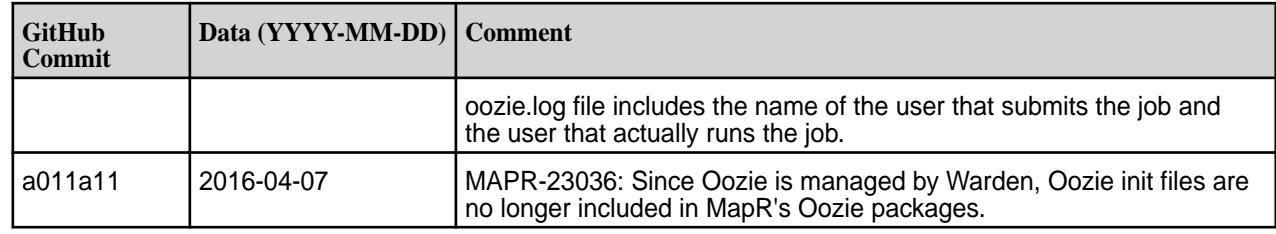

## **Oozie 4.1.0-1601 Release Notes**

Below are release notes for the Oozie component included in the MapR Distribution for Apache Hadoop.

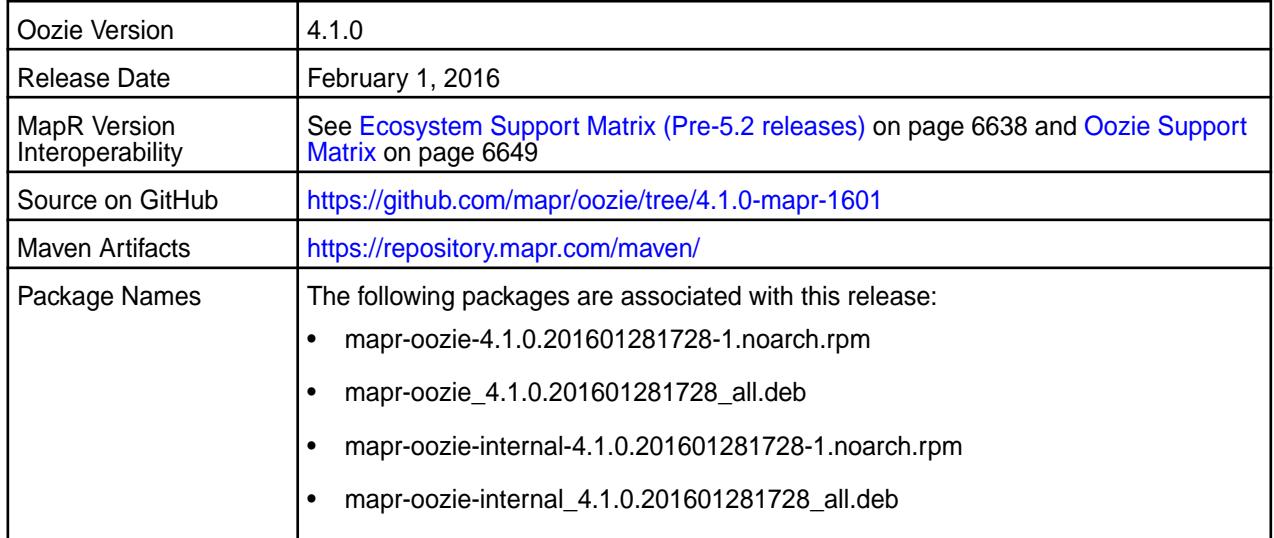

# **New in this Release**

This release of Apache Oozie includes the following behavior change that is specific to MapR:

• Whenever you upgrade or get the latest Oozie package, you must update the shared libraries on the file system. When you restart Oozie, the shared libraries are no longer automatically updated unless you change the cluster MapReduce mode or the default sharedlib directory (/oozie/share/) does not exist. See MapR's Oozie upgrade documentation for details.

For details on the features available in the open source version of this component, see the [Apache Oozie](http://oozie.apache.org/docs/4.1.0/release-log.txt) [4.1.0 changelog](http://oozie.apache.org/docs/4.1.0/release-log.txt) or the [Apache Oozie project homepage.](http://oozie.apache.org)

## **Fixes**

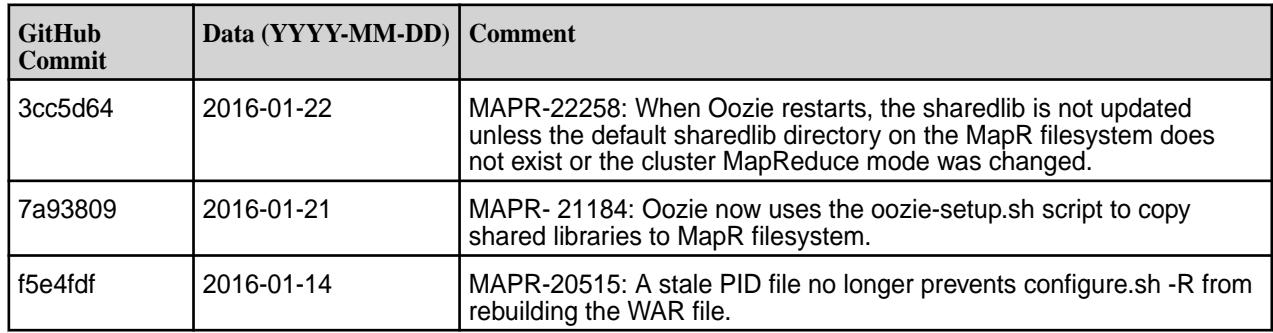

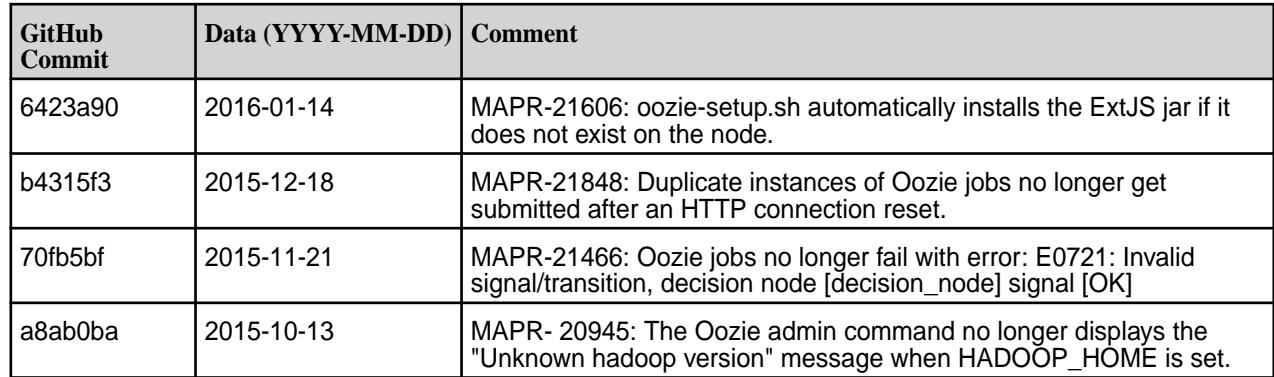

# **Oozie 4.1.0-1506 Release Notes**

The notes below relate specifically to the MapR Distribution for Apache Hadoop. You may also be interested in the [Apache Oozie 4.1.0 changelog](http://oozie.apache.org/docs/4.1.0/release-log.txt) or the Apache [Oozie project homepage](http://oozie.apache.org).

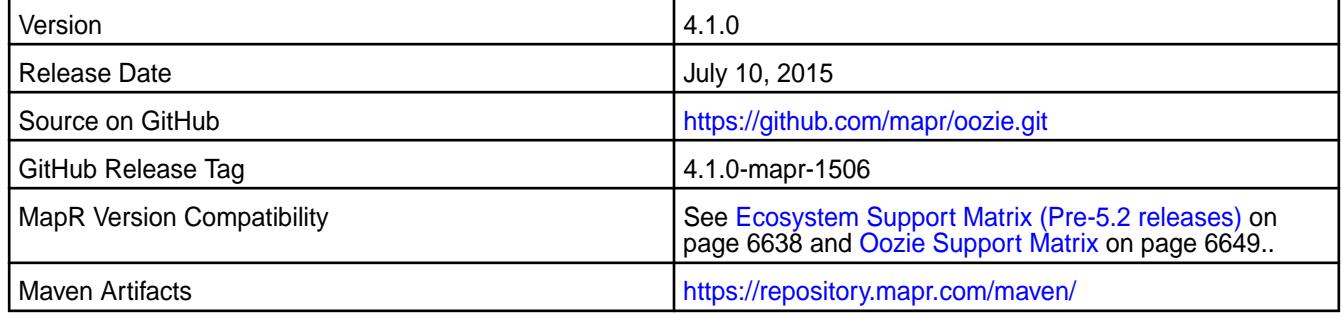

## **New in This Release**

This is a re-release of Oozie 4.1.0 for MapR which includes the following:

• Support for [Spark jobs.](http://oozie.apache.org/docs/4.2.0/DG_SparkActionExtension.html)

⊕ **IMPORTANT:** When Oozie 4.1 runs on a MapR 5.0 cluster, it can automatically detect the active ResourceManager. Oozie 4.1 jobs no longer fail with the following exception when Zero Configuration Failover is configured for the ResourceManager:

java.lang.RuntimeException: Unable to determine ResourceManager service address from Zookeeper at localhost:5181

#### **Upgrade Notes**

Before you upgrade to Oozie 4.1.0-1506 and above, you must remove org.apache.oozie.action.hadoop.EmailActionExecutor from oozie.service.ActionService.executor.ext.classes in the oozie-site.xml.

For complete upgrade instructions, see MapR's documentation for Oozie.

## **Fixes**

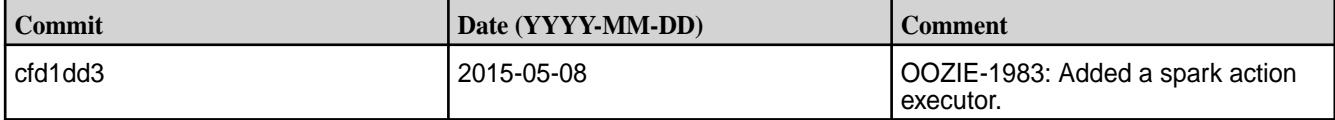

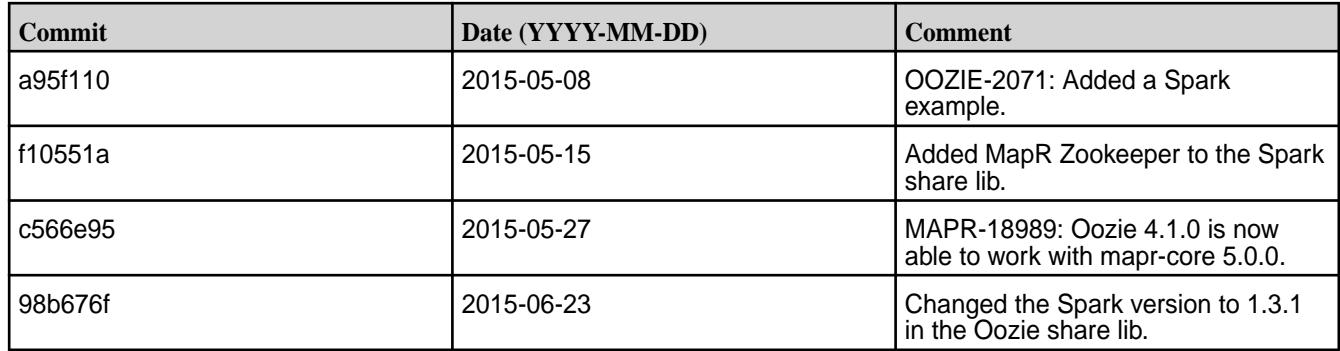

# **Oozie 4.1.0-1502 Release Notes**

The notes below relate specifically to the MapR Distribution for Apache Hadoop. You may also be interested in the [Apache Oozie 4.1.0 changelog](http://oozie.apache.org/docs/4.1.0/release-log.txt) or the Apache [Oozie project homepage](http://oozie.apache.org).

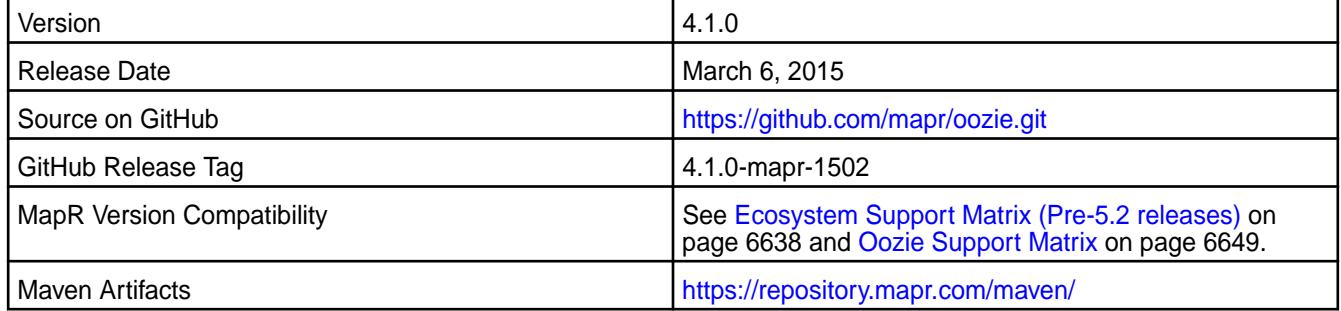

# **Upgrade Notes**

Before upgrading from Oozie 4.0.1 to Oozie 4.1.0, remove the old share libraries and examples from:

```
maprfs://oozie/share
         maprfs://user/${user.name}/examples
```
For more details, see the complete MapR's Oozie documentation for upgrade instructions.

# **Fixes**

This release by MapR includes the following fixes on the base Apache release. For complete details, refer to the commit log for this project in GitHub.

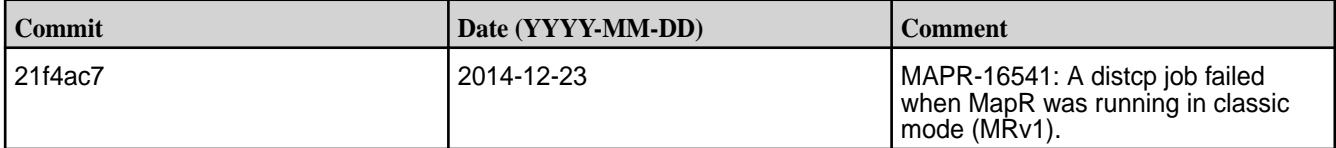

# **Pig Release Notes**

O **IMPORTANT:** This component is deprecated. Hewlett Packard Enterprise recommends using an alternate product. Deprecated components are either in maintenance or have reached the end of their maintenance lifecycle. For more information, see [Discontinued Ecosystem Components](#page-6598-0) on page 6599.

The release notes for Pig component, included in the MapR Converged Data Platform, contains notes specific to MapR only. More details are available on the [Apache Pig website.](http://pig.apache.org/releases.html)

围 **NOTE:** To identify the EEP to which a specific release note belongs, see [EEP Release Notes](#page-6651-0) on page 6652. To see which operating systems support the ecosystem components in a specific EEP, see [EEP Components and OS Support](#page-6539-0) on page 6540. To view release notes for prior MapR releases, see [Previous Versions](#page-7781-0) on page 7782.

## **Pig 0.17.0.0 Release Notes**

 $\left( \mathbf{I}\right)$ **IMPORTANT:** This component is deprecated. Hewlett Packard Enterprise recommends using an alternate product. Deprecated components are either in maintenance or have reached the end of their maintenance lifecycle. For more information, see [Discontinued Ecosystem Components](#page-6598-0) on page 6599.

The following Pig 0.17.0.0 component release notes are included in the MapR distribution for Apache Hadoop.

## **Pig 0.17.0.100 - (EEP 8.0.0) 2110 Release Notes**

O **IMPORTANT:** This component is deprecated. Hewlett Packard Enterprise recommends using an alternate product. Deprecated components are either in maintenance or have reached the end of their maintenance lifecycle. For more information, see [Discontinued Ecosystem Components](#page-6598-0) on page 6599.

The notes below relate specifically to the HPE Ezmeral Data Fabric Distribution for Apache Pig. You may also be interested in the [Apache Pig 0.17.0 changelog](https://github.com/apache/pig/blob/branch-0.17/CHANGES.txt) or the [Apache Pig homepage.](http://pig.apache.org)

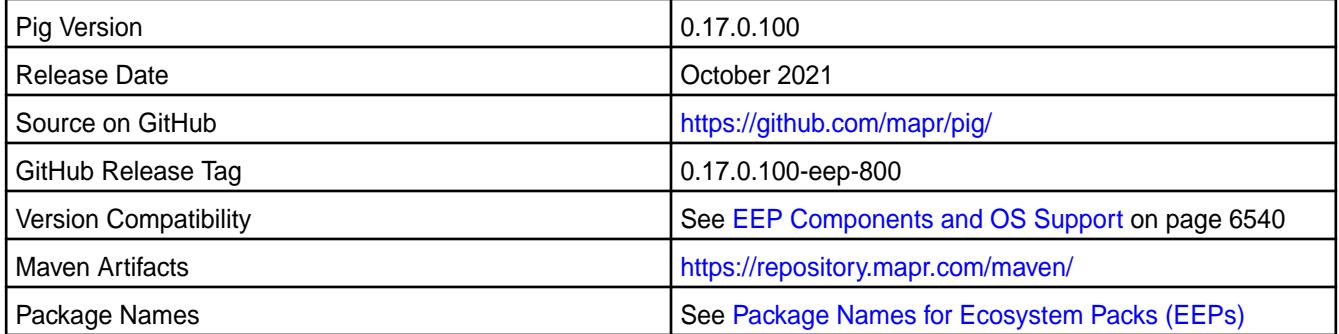

## **New in This Release**

• None.

## **Fixes**

This release by HPE includes the following fixes on the base Apache release. For complete details, refer to the commit log for this project in GitHub.

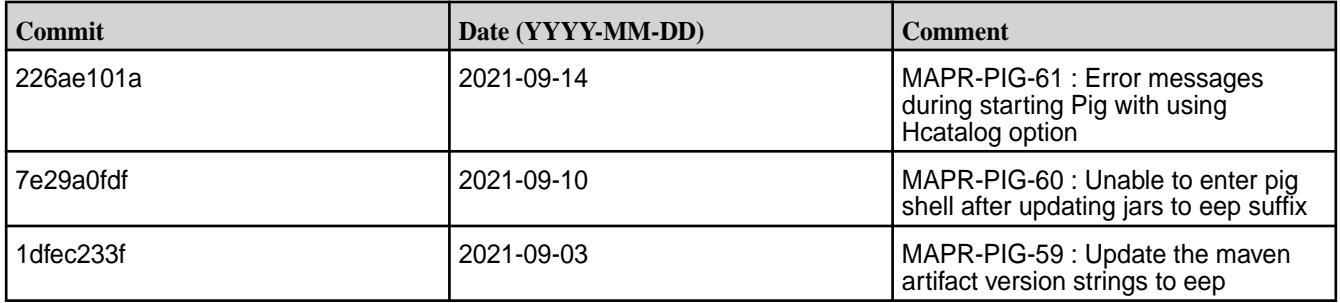

# **Known Issues and Limitations**

None.

## **Resolved Issues**

• None.

## **Pig 0.17.0.0 - (EEP 7.0.0) 2009 Release Notes**

 $\circled{1}$ **IMPORTANT:** This component is deprecated. Hewlett Packard Enterprise recommends using an alternate product. Deprecated components are either in maintenance or have reached the end of their maintenance lifecycle. For more information, see [Discontinued Ecosystem Components](#page-6598-0) on page 6599.

The notes below relate specifically to the HPE Ezmeral Distribution for Apache Pig. You may also be interested in the [Apache Pig 0.17.0 changelog](https://github.com/apache/pig/blob/branch-0.17/CHANGES.txt) or the [Apache Pig homepage.](http://pig.apache.org)

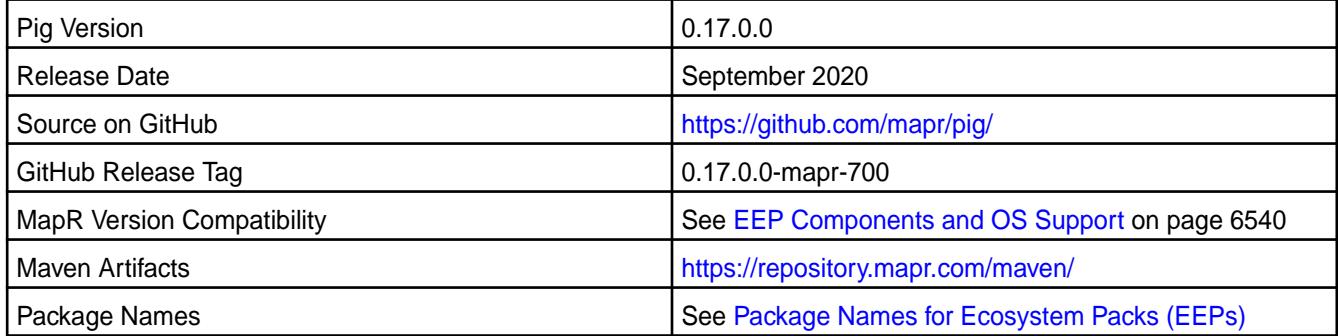

# **New in This Release**

• None.

## **Fixes**

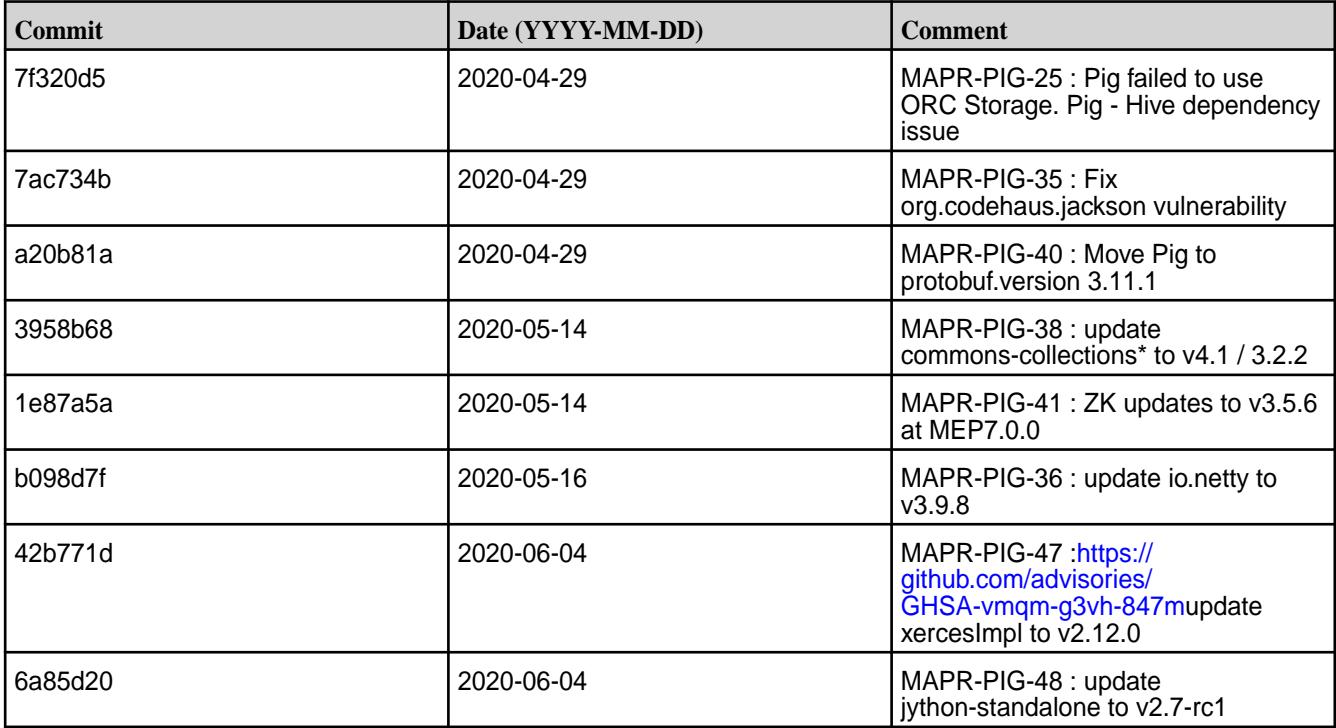

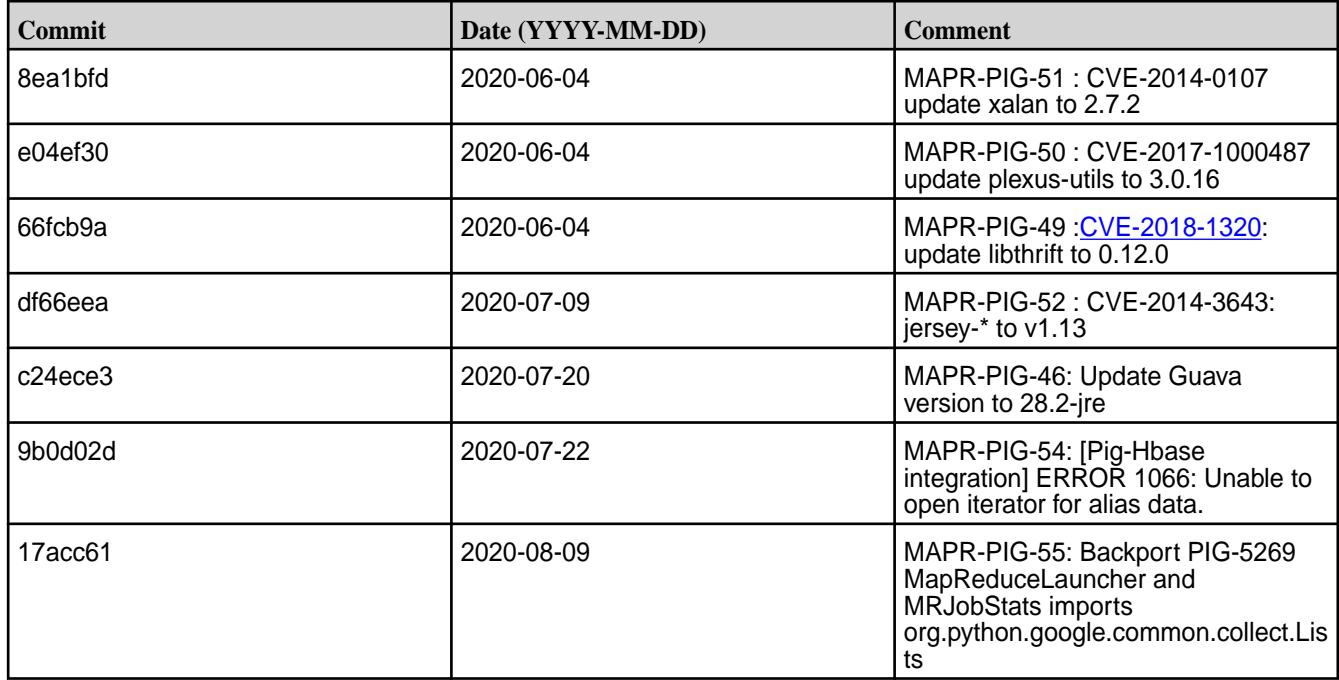

# **Known Issues and Limitations**

• None.

# **Resolved Issues**

• None.

O

# **Pig 0.16.0 Release Notes**

**IMPORTANT:** This component is deprecated. Hewlett Packard Enterprise recommends using an alternate product. Deprecated components are either in maintenance or have reached the end of their maintenance lifecycle. For more information, see [Discontinued Ecosystem Components](#page-6598-0) on page 6599.

The following Pig 0.16.0 component release notes are included in the MapR distribution for Apache Hadoop.

# **Pig 0.16.0 - 2110 (EEP 6.3.5) Release Notes**

 $\bf \Phi$ **IMPORTANT:** This component is deprecated. Hewlett Packard Enterprise recommends using an alternate product. Deprecated components are either in maintenance or have reached the end of their maintenance lifecycle. For more information, see [Discontinued Ecosystem Components](#page-6598-0) on page 6599.

The notes below relate specifically to the HPE Ezmeral Data Fabric Distribution for Apache Pig. You may also be interested in the [Apache Pig 0.16.0 changelog](https://github.com/apache/pig/blob/branch-0.16/CHANGES.txt) or the [Apache Pig homepage.](http://pig.apache.org)

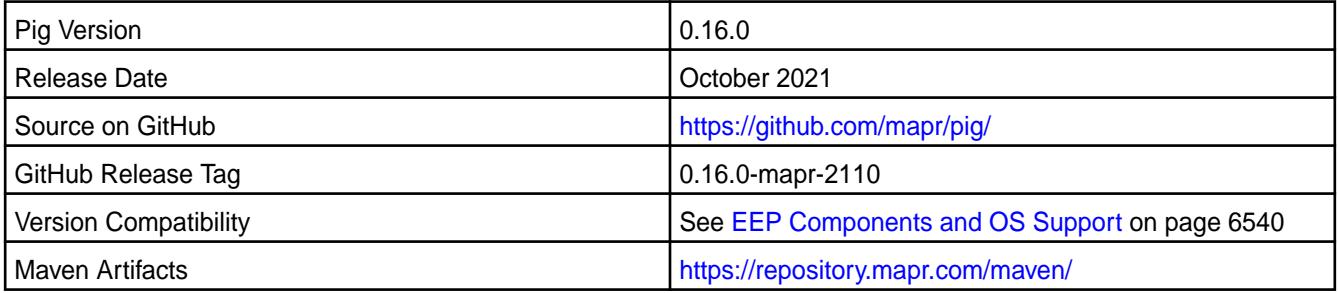

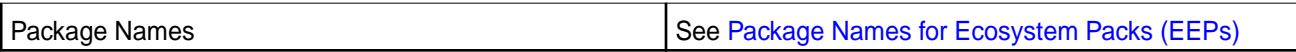

## **New in This Release**

• None.

# **Fixes**

This release by HPE includes the following fixes on the base Apache release. For complete details, refer to the commit log for this project in GitHub.

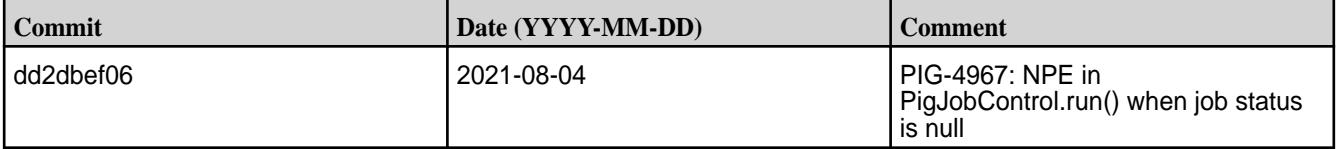

## **Known Issues and Limitations**

• None.

## **Resolved Issues**

• None.

# **Pig 0.16.0 - 2009 (EEP 6.3.1) Release Notes**

 $\bf \Phi$ **IMPORTANT:** This component is deprecated. Hewlett Packard Enterprise recommends using an alternate product. Deprecated components are either in maintenance or have reached the end of their maintenance lifecycle. For more information, see [Discontinued Ecosystem Components](#page-6598-0) on page 6599.

The notes below relate specifically to the HPE Ezmeral Data Fabric Distribution for Apache Pig. You may also be interested in the [Apache Pig 0.16.0 changelog](https://github.com/apache/pig/blob/branch-0.16/CHANGES.txt) or the [Apache Pig homepage.](http://pig.apache.org)

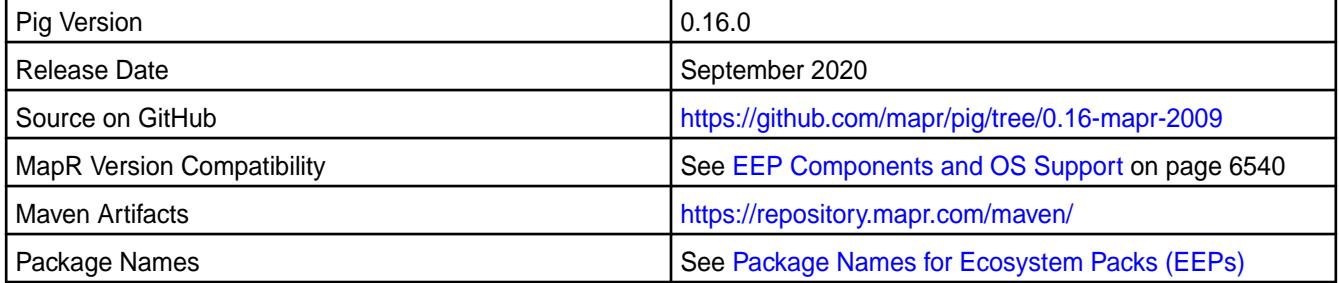

## **New in This Release**

• None.

## **Fixes**

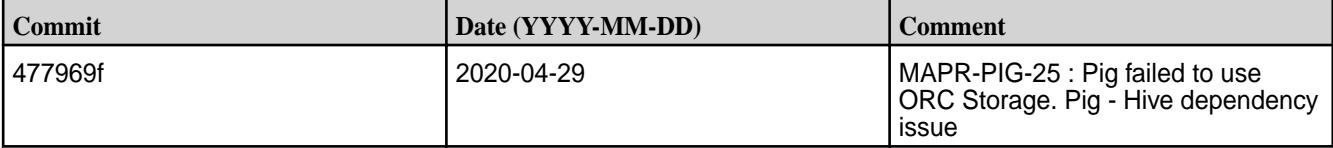

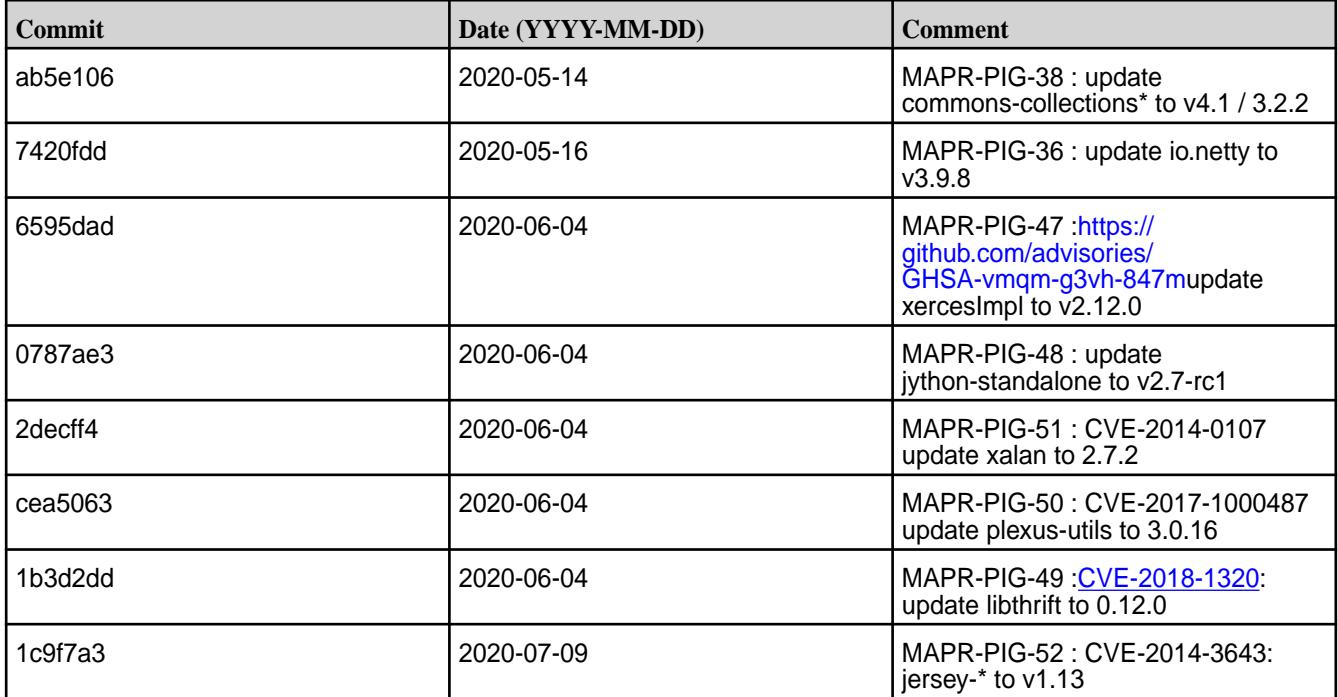

## **Known Issues and Limitations**

• None.

# **Resolved Issues**

• **MAPR-PIG-25:** Pig 0.16 failed to use ORC Storage. Pig/Hive dependency issue – MapR Pig does not support MapR Hive ORC integration.

## **Pig 0.16.0-1912 Release Notes**

O **IMPORTANT:** This component is deprecated. Hewlett Packard Enterprise recommends using an alternate product. Deprecated components are either in maintenance or have reached the end of their maintenance lifecycle. For more information, see [Discontinued Ecosystem Components](#page-6598-0) on page 6599.

The notes below relate specifically to the MapR Distribution for Apache Hadoop. You may also be interested in the [Apache Pig 0.16.0 changelog](https://github.com/apache/pig/blob/branch-0.16/CHANGES.txt) or the [Apache Pig homepage.](http://pig.apache.org)

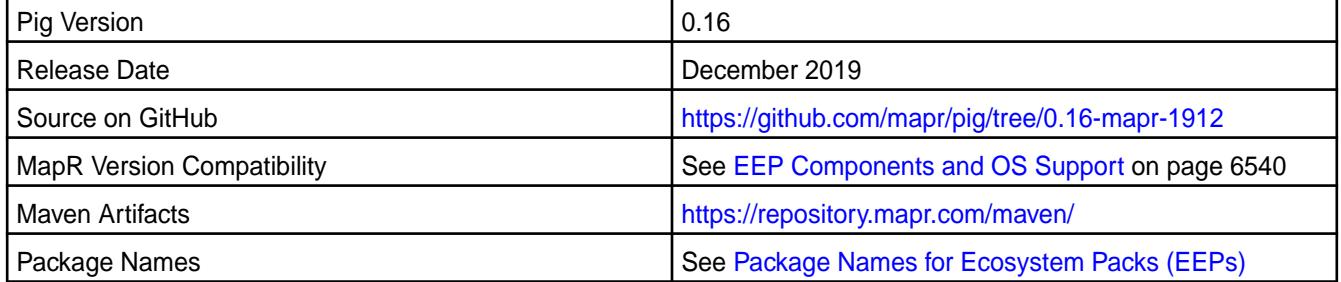

#### **New in This Release**

```
IMPORTANT: The Pig-0.16 MEP-6.3.0 release is designed to work with Hive-2.3.6 MEP-6.3.0 and
contains a fix that adds com.mapr.web.security.SslConfig class to Pig classpath. This fix allows
Pig-0.16 MEP-6.3.0 to be successfully integrated with Hive-2.3.6 MEP-6.3.0 when HCatalog is used.
If you use Hive-2.3.6 MEP-6.3.0 with older Pig-0.16 releases, this may cause an exception when
HCatalog is used:
```

```
Caused by: java.lang.ClassNotFoundException: 
com.mapr.web.security.SslConfig$SslConfigScope
         at 
java.net.URLClassLoader.findClass(URLClassLoader.java:382)
         at java.lang.ClassLoader.loadClass(ClassLoader.java:424)
         at 
sun.misc.Launcher$AppClassLoader.loadClass(Launcher.java:349)
         at java.lang.ClassLoader.loadClass(ClassLoader.java:357)
         ... 17 more
```
#### **Fixes**

⊕

This release by MapR includes the following fixes on the base Apache release. For complete details, refer to the commit log for this project in GitHub.

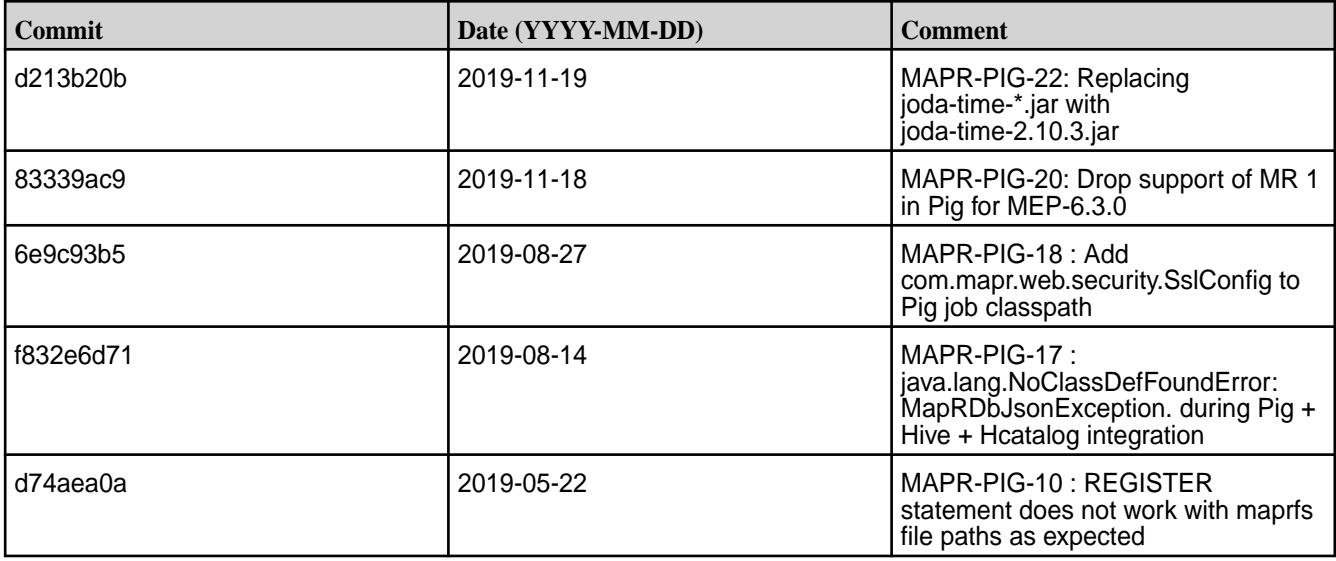

#### **Known Issues and Limitations**

• MAPR-PIG-25 – Pig 0.16 failed to use ORC Storage. Pig - Hive dependency issue – MapR Pig does not support MapR Hive ORC integration.

#### **Resolved Issues**

• None.

## **Pig 0.16.0-1901 Release Notes**

**IMPORTANT:** This component is deprecated. Hewlett Packard Enterprise recommends using an alternate product. Deprecated components are either in maintenance or have reached the end of their maintenance lifecycle. For more information, see [Discontinued Ecosystem Components](#page-6598-0) on page 6599.

The notes below relate specifically to the MapR Distribution for Apache Hadoop. You may also be interested in the [Apache Pig 0.16.0 changelog](https://github.com/apache/pig/blob/branch-0.16/CHANGES.txt) or the [Apache Pig homepage.](http://pig.apache.org)

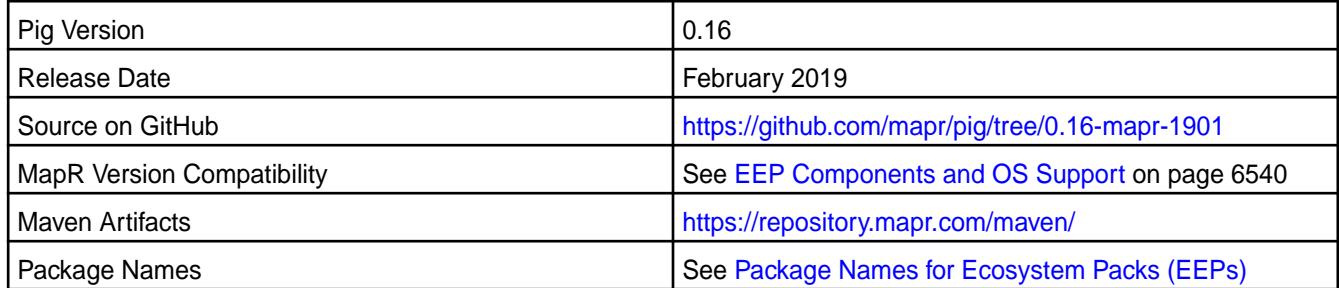

# **New in This Release**

None.

## **Fixes**

This release by MapR includes the following fixes on the base Apache release. For complete details, refer to the commit log for this project in GitHub.

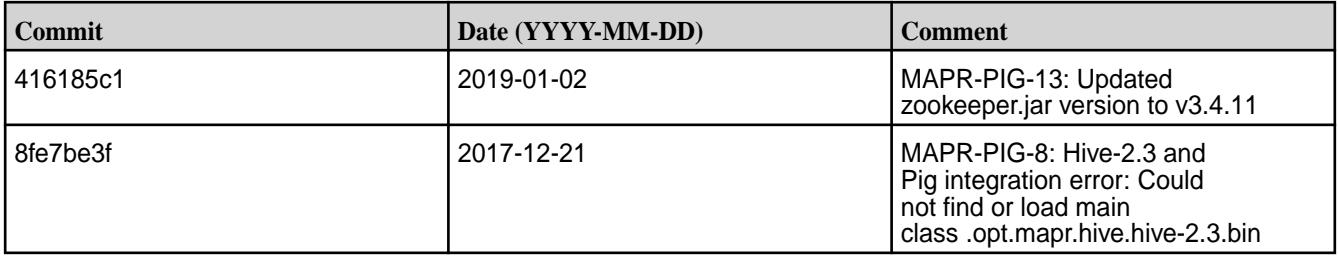

# **Known Issues and Limitations**

• None.

## **Resolved Issues**

• None.

# **Pig 0.16.0-1703 Release Notes**

 $\bf \Phi$ **IMPORTANT:** This component is deprecated. Hewlett Packard Enterprise recommends using an alternate product. Deprecated components are either in maintenance or have reached the end of their maintenance lifecycle. For more information, see [Discontinued Ecosystem Components](#page-6598-0) on page 6599.

The notes below relate specifically to the MapR Distribution for Apache Hadoop. You may also be interested in the [Apache Pig 0.16.0 changelog](https://github.com/apache/pig/blob/branch-0.16/CHANGES.txt) or the [Apache Pig homepage.](http://pig.apache.org)

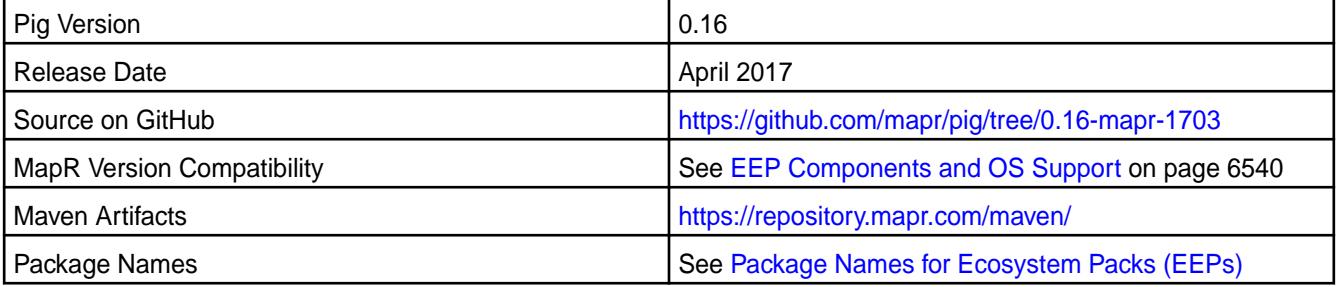

# **Fixes**

This release by MapR includes the following fixes on the base Apache release. For complete details, refer to the commit log for this project in GitHub.

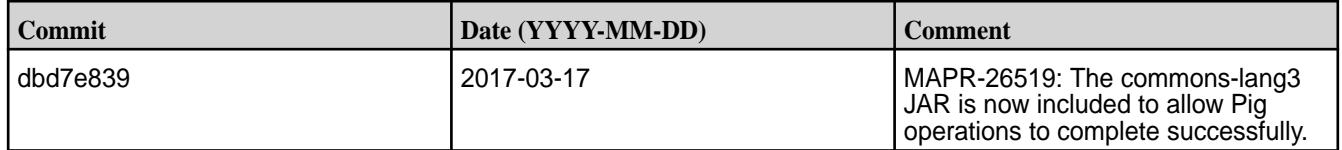

## **Pig 0.16.0-1611 Release Notes**

 $\mathbf \Omega$ **IMPORTANT:** This component is deprecated. Hewlett Packard Enterprise recommends using an alternate product. Deprecated components are either in maintenance or have reached the end of their maintenance lifecycle. For more information, see [Discontinued Ecosystem Components](#page-6598-0) on page 6599.

The notes below relate specifically to the MapR Distribution for Apache Hadoop. You may also be interested in the [Apache Pig 0.16.0 changelog](https://github.com/apache/pig/blob/branch-0.16/CHANGES.txt) or the [Apache Pig homepage.](http://pig.apache.org)

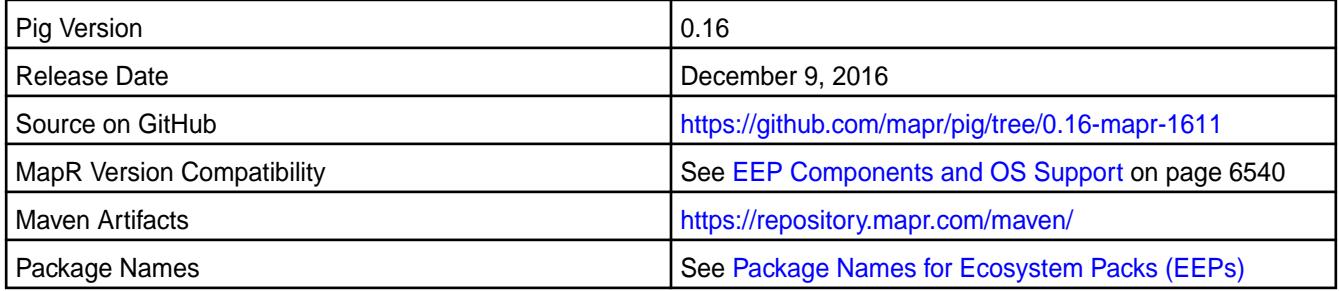

# **Fixes**

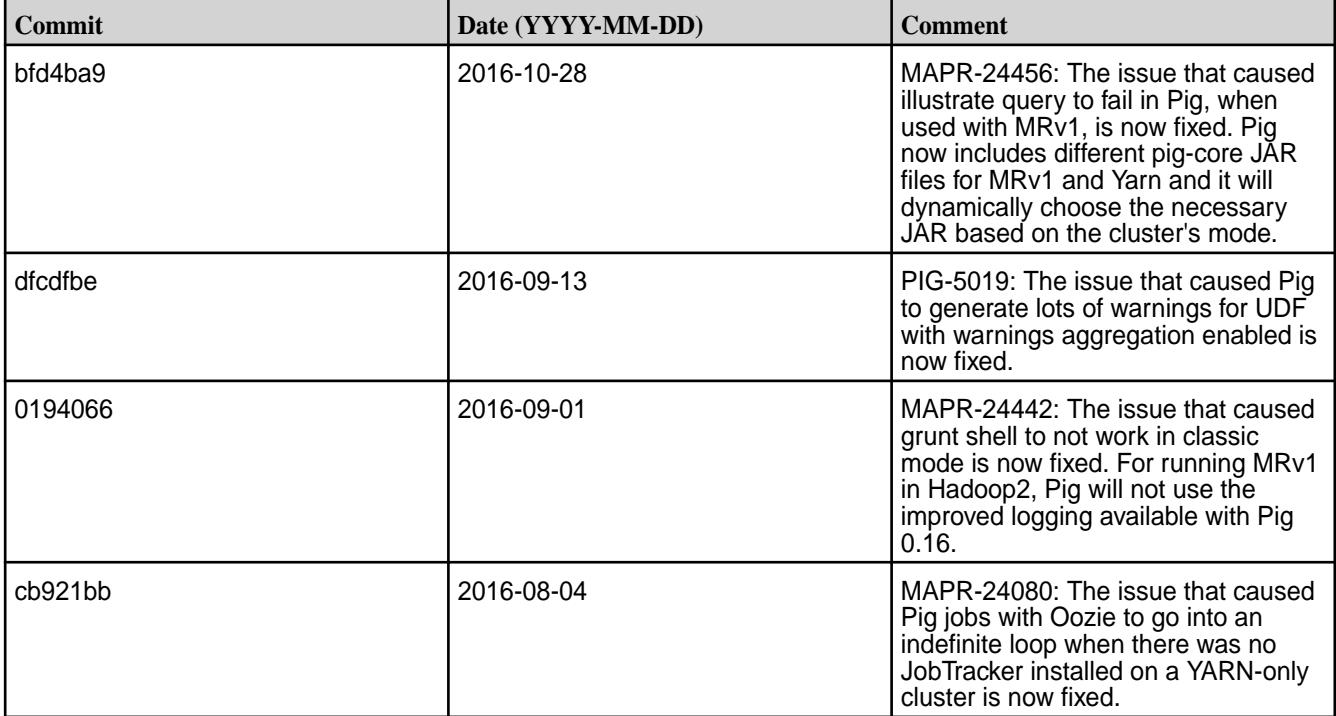

国 **NOTE:** For information on the API changes in this version, see [Pig 0.16.0 API](https://docs-datafabric.mip.storage.hpecorp.net/70/Pig/Pig-0.16.0-API.html).

## **Pig 0.15.0 Release Notes**

**IMPORTANT:** This component is deprecated. Hewlett Packard Enterprise recommends using an alternate product. Deprecated components are either in maintenance or have reached the end of their maintenance lifecycle. For more information, see [Discontinued Ecosystem Components](#page-6598-0) on page 6599.

The following Pig 0.15.0 component release notes are included in the MapR distribution for Apache Hadoop.

## **Pig 0.15.0-1703 Release Notes**

**IMPORTANT:** This component is deprecated. Hewlett Packard Enterprise recommends using an alternate product. Deprecated components are either in maintenance or have reached the end of their maintenance lifecycle. For more information, see [Discontinued Ecosystem Components](#page-6598-0) on page 6599.

The notes below relate specifically to the MapR Distribution for Apache Hadoop. You may also be interested in the [Apache Pig 0.15.0 changelog](https://github.com/apache/pig/blob/branch-0.15/CHANGES.txt) or the [Apache Pig homepage.](http://pig.apache.org)

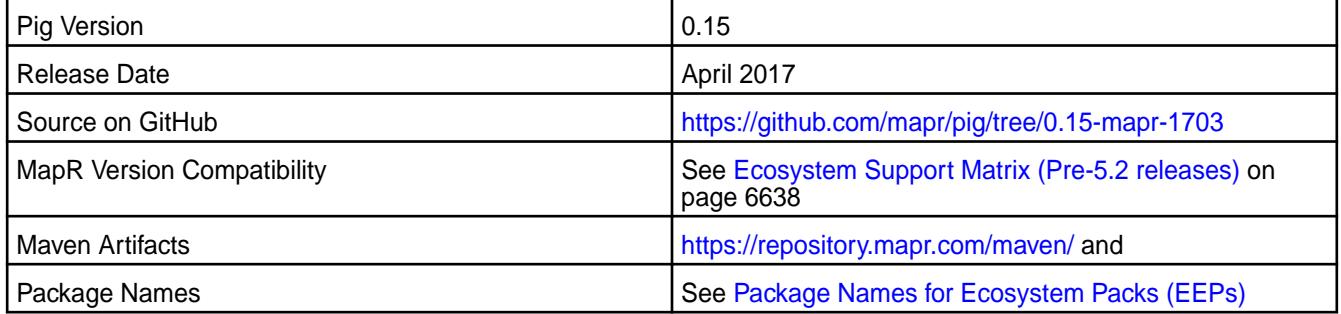

## **Fixes**

This release by MapR includes the following fixes on the base Apache release. For complete details, refer to the commit log for this project in GitHub.

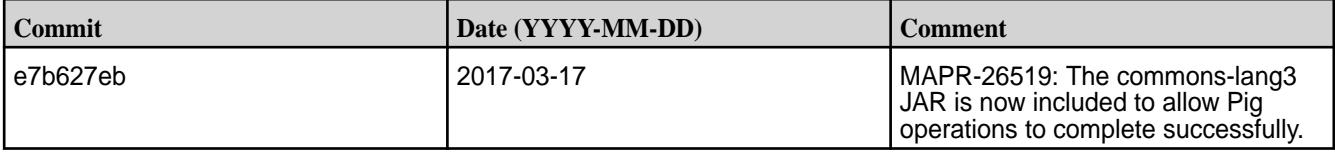

# **Pig 0.15.0-1611 Release Notes**

**IMPORTANT:** This component is deprecated. Hewlett Packard Enterprise recommends using an alternate product. Deprecated components are either in maintenance or have reached the end of their maintenance lifecycle. For more information, see [Discontinued Ecosystem Components](#page-6598-0) on page 6599.

The notes below relate specifically to the MapR Distribution for Apache Hadoop. You may also be interested in the [Apache Pig 0.15.0 changelog](https://github.com/apache/pig/blob/branch-0.15/CHANGES.txt) or the [Apache Pig homepage.](http://pig.apache.org)

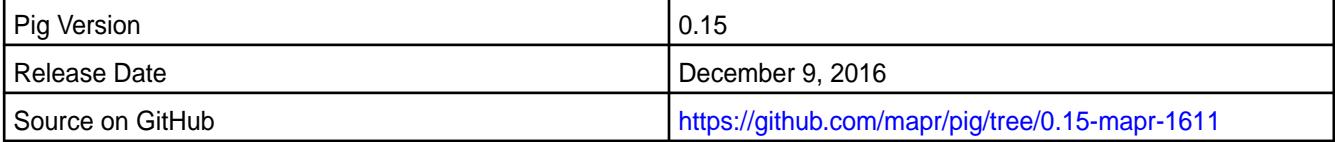

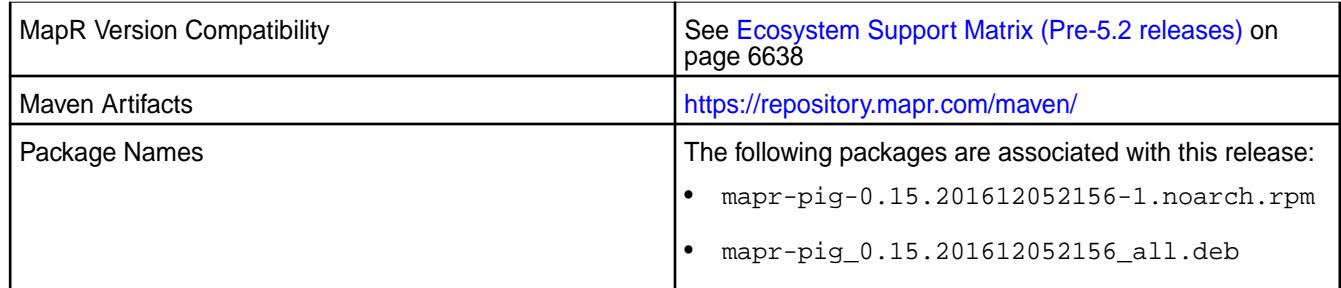

## **Fixes**

This release by MapR includes the following fixes on the base Apache release. For complete details, refer to the commit log for this project in GitHub.

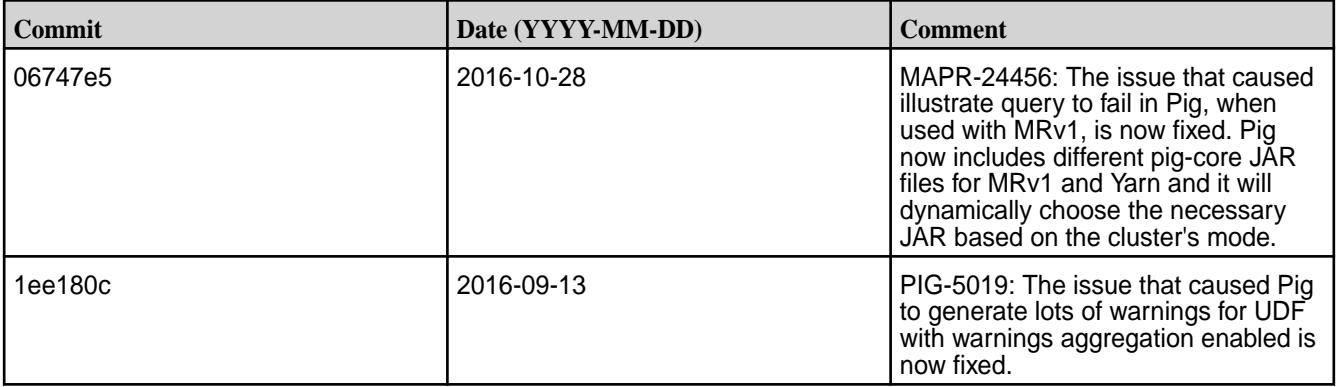

## **Pig 0.15.0-1608 Release Notes**

 $\mathbf \Omega$ **IMPORTANT:** This component is deprecated. Hewlett Packard Enterprise recommends using an alternate product. Deprecated components are either in maintenance or have reached the end of their maintenance lifecycle. For more information, see [Discontinued Ecosystem Components](#page-6598-0) on page 6599.

The notes below relate specifically to the MapR Distribution for Apache Hadoop. You may also be interested in the [Apache Pig 0.15.0 changelog](https://github.com/apache/pig/blob/branch-0.15/CHANGES.txt) or the [Apache Pig homepage.](http://pig.apache.org)

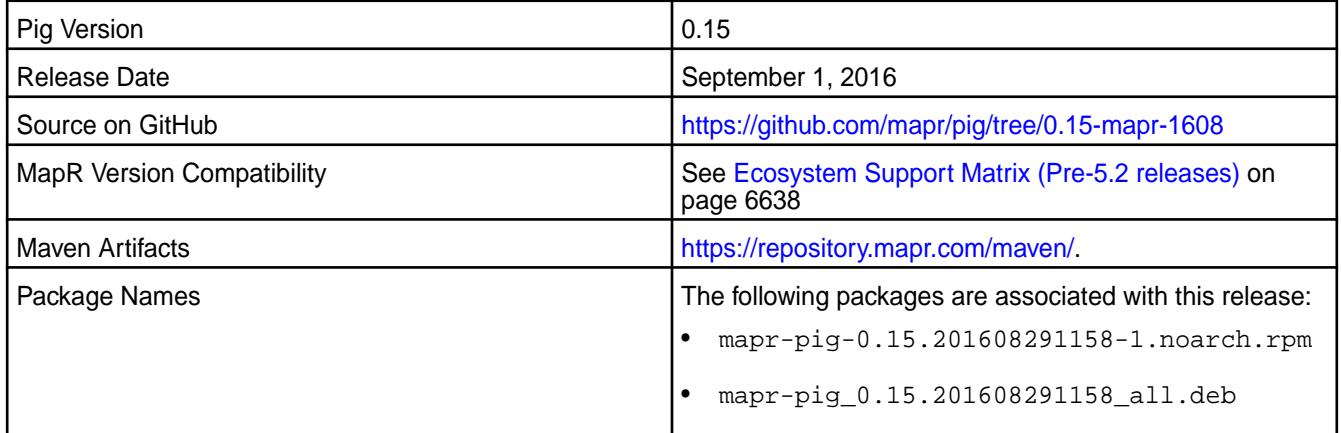

## **Fixes**

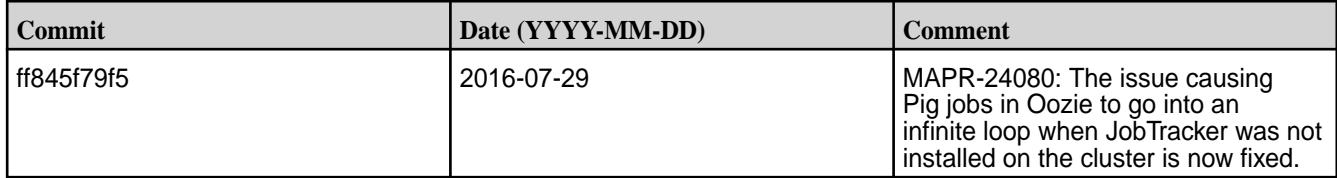

# **Pig 0.15.0-1607 Release Notes**

O **IMPORTANT:** This component is deprecated. Hewlett Packard Enterprise recommends using an alternate product. Deprecated components are either in maintenance or have reached the end of their maintenance lifecycle. For more information, see [Discontinued Ecosystem Components](#page-6598-0) on page 6599.

The notes below relate specifically to the MapR Distribution for Apache Hadoop. You may also be interested in the [Apache Pig 0.15.0 changelog](https://github.com/apache/pig/blob/branch-0.15/CHANGES.txt) or the [Apache Pig homepage.](http://pig.apache.org)

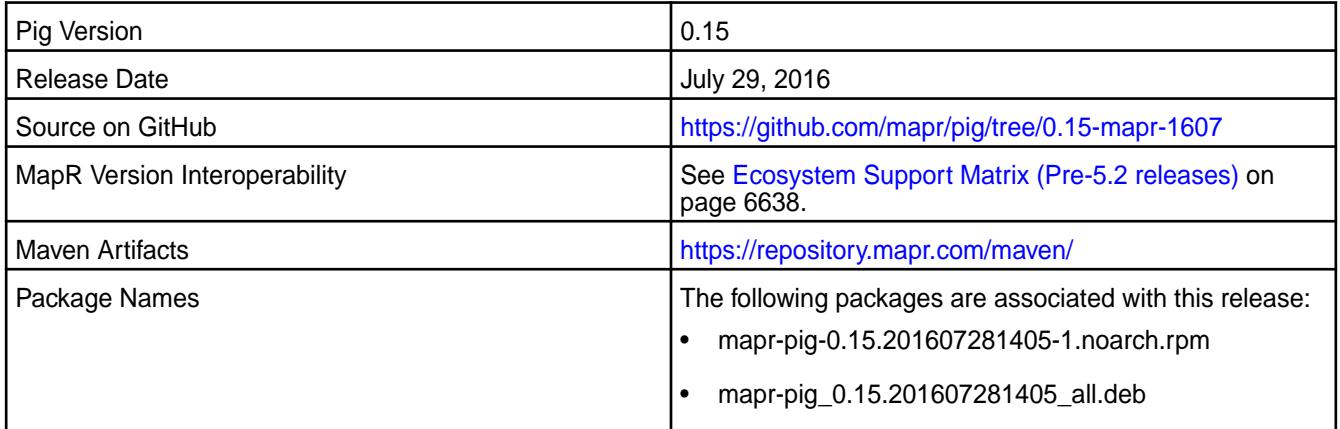

# **Fixes**

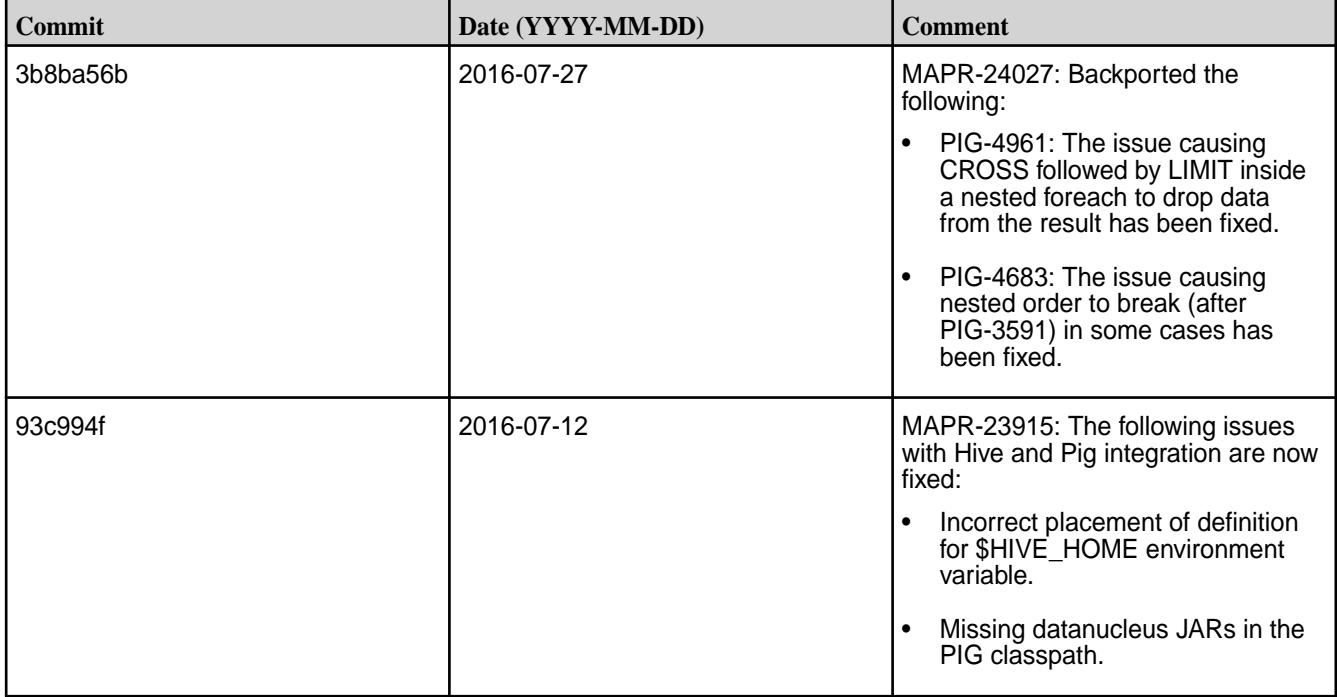

# **Pig 0.15.0-1603 Release Notes**

 $\bf \Phi$ **IMPORTANT:** This component is deprecated. Hewlett Packard Enterprise recommends using an alternate product. Deprecated components are either in maintenance or have reached the end of their maintenance lifecycle. For more information, see [Discontinued Ecosystem Components](#page-6598-0) on page 6599.

The notes below relate specifically to the MapR Distribution for Apache Hadoop. You may also be interested in the [Apache Pig 0.15.0 changelog](https://github.com/apache/pig/blob/branch-0.15/CHANGES.txt) or the [Apache Pig homepage.](http://pig.apache.org)

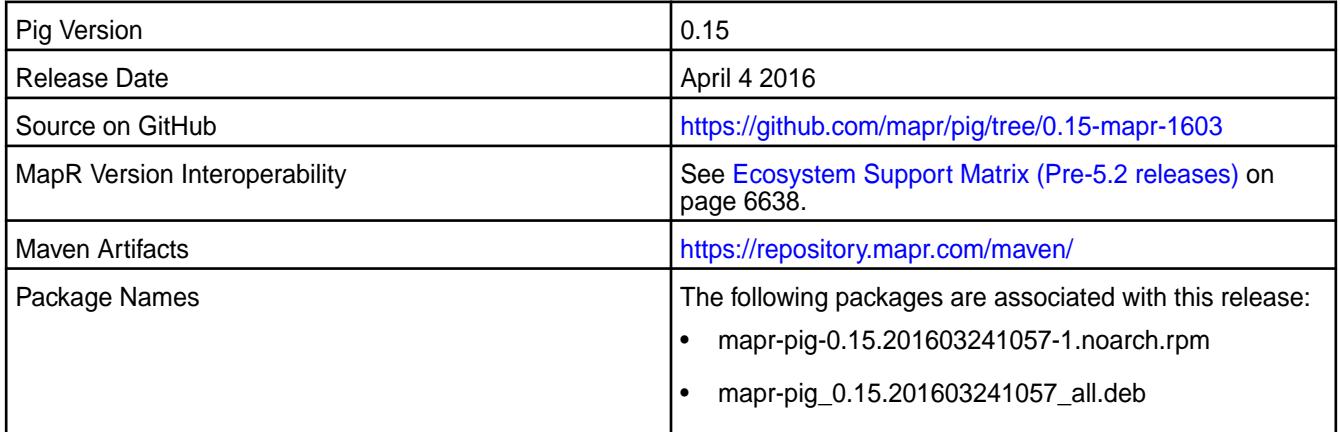

## **Fixes**

This release by MapR includes the following fixes on the base Apache release. For complete details, refer to the commit log for this project in GitHub.

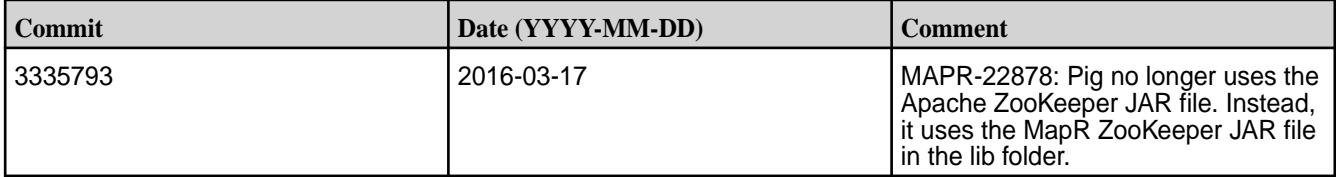

## **Pig 0.15.0-1602 Release Notes**

**IMPORTANT:** This component is deprecated. Hewlett Packard Enterprise recommends using an alternate product. Deprecated components are either in maintenance or have reached the end of their maintenance lifecycle. For more information, see [Discontinued Ecosystem Components](#page-6598-0) on page 6599.

The notes below relate specifically to the MapR Distribution for Apache Hadoop. You may also be interested in the [Apache Pig 0.15.0 changelog](https://github.com/apache/pig/blob/branch-0.15/CHANGES.txt) or the [Apache Pig homepage.](http://pig.apache.org)

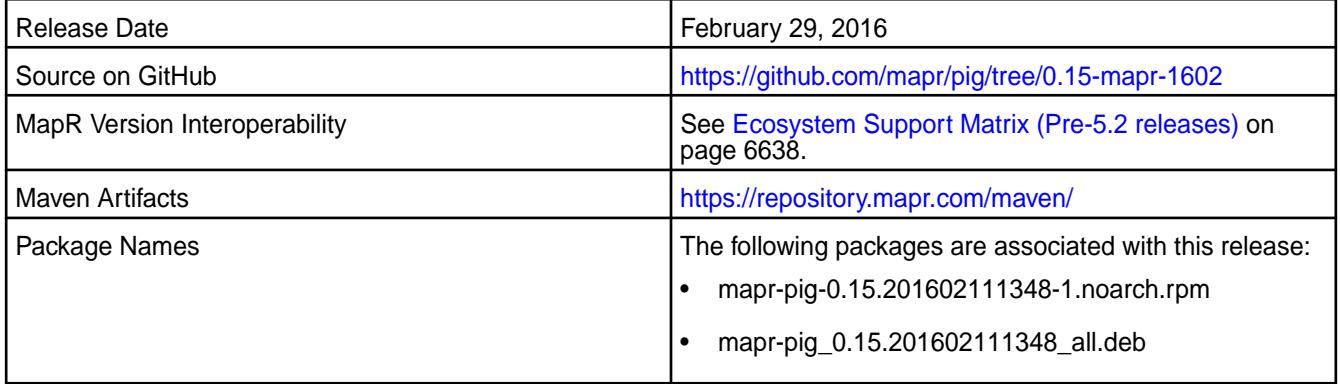

#### **New in this Release**

This release of Pig 0.15.0 includes the following behavior change that is specific to MapR:

• Support for HBase 1.1

#### **Fixes**

This release by MapR includes the following fixes on the base Apache release. For complete details, refer to the commit log for this project in GitHub.

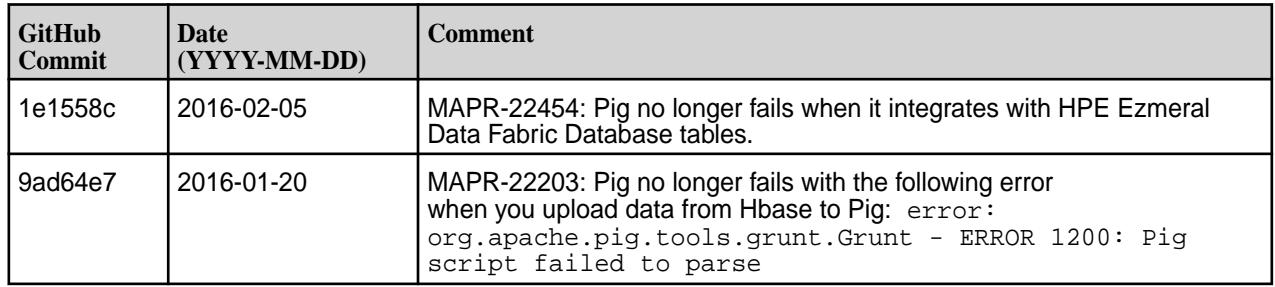

### **Pig 0.15.0-1508 Release Notes**

**IMPORTANT:** This component is deprecated. Hewlett Packard Enterprise recommends using an alternate product. Deprecated components are either in maintenance or have reached the end of their maintenance lifecycle. For more information, see [Discontinued Ecosystem Components](#page-6598-0) on page 6599.

The notes below relate specifically to the MapR Distribution for Apache Hadoop. You may also be interested in the [Apache Pig 0.15.0 changelog](https://github.com/apache/pig/blob/branch-0.15/CHANGES.txt) or the [Apache Pig homepage.](http://pig.apache.org)

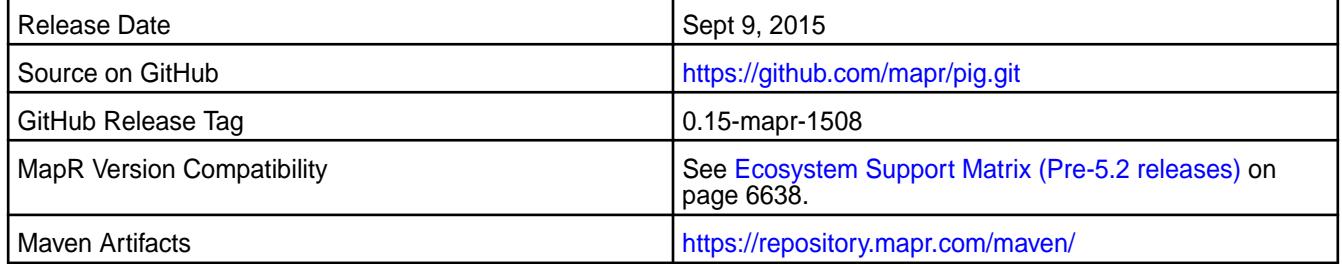

#### **New in This Release**

This is the initial release of Pig Version 0.15.0 for MapR.

## **Pig 0.14.0 Release Notes**

**IMPORTANT:** This component is deprecated. Hewlett Packard Enterprise recommends using an alternate product. Deprecated components are either in maintenance or have reached the end of their maintenance lifecycle. For more information, see [Discontinued Ecosystem Components](#page-6598-0) on page 6599.

The following Pig 0.14.0 component release notes are included in the MapR distribution for Apache Hadoop.

#### **Pig 0.14.0-1608 Release Notes**

**IMPORTANT:** This component is deprecated. Hewlett Packard Enterprise recommends using an alternate product. Deprecated components are either in maintenance or have reached the end of their maintenance lifecycle. For more information, see [Discontinued Ecosystem Components](#page-6598-0) on page 6599.

The notes below relate specifically to the MapR Distribution for Apache Hadoop. You may also be interested in the [Apache Pig 0.14.0 changelog](https://github.com/apache/pig/blob/branch-0.14/CHANGES.txt) or the [Apache Pig homepage.](http://pig.apache.org)

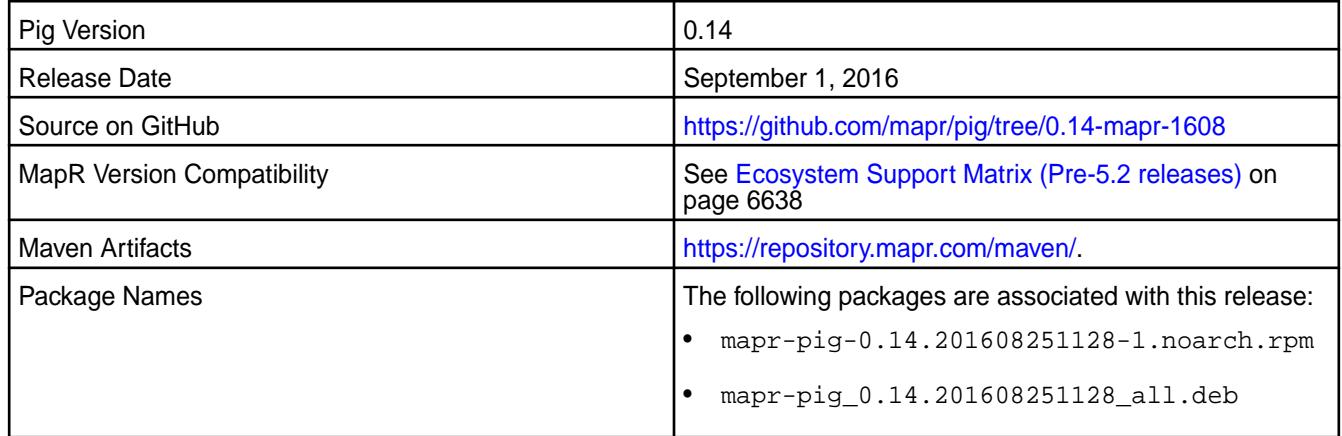

# **Fixes**

This release by MapR includes the following fixes on the base Apache release. For complete details, refer to the commit log for this project in GitHub.

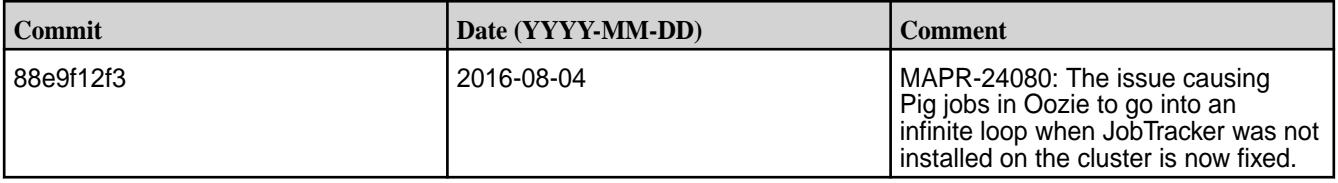

# **Pig 0.14.0-1607 Release Notes**

 $\bf \bf 0$ **IMPORTANT:** This component is deprecated. Hewlett Packard Enterprise recommends using an alternate product. Deprecated components are either in maintenance or have reached the end of their maintenance lifecycle. For more information, see [Discontinued Ecosystem Components](#page-6598-0) on page 6599.

The notes below relate specifically to the MapR Distribution for Apache Hadoop. You may also be interested in the [Apache Pig 0.14.0 changelog](https://github.com/apache/pig/blob/branch-0.14/CHANGES.txt) or the [Apache Pig homepage.](http://pig.apache.org)

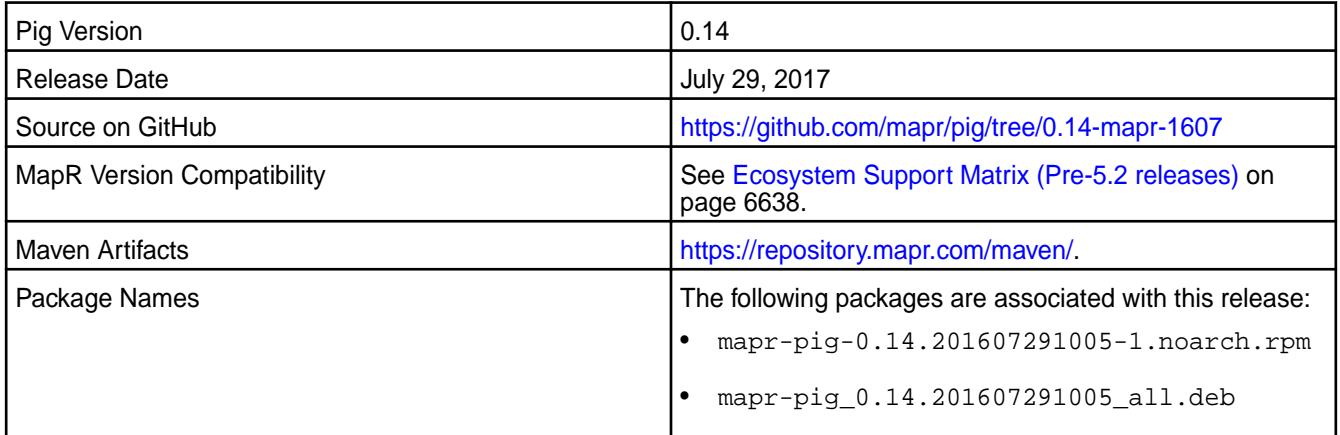

## **Fixes**

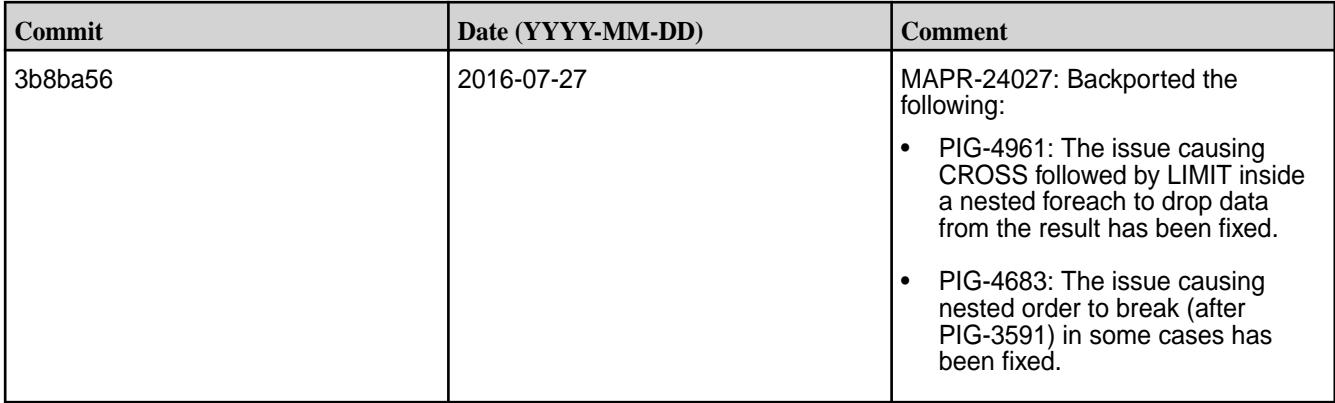

## **Pig 0.14.0-1603 Release Notes**

 $\bigcirc$ **IMPORTANT:** This component is deprecated. Hewlett Packard Enterprise recommends using an alternate product. Deprecated components are either in maintenance or have reached the end of their maintenance lifecycle. For more information, see [Discontinued Ecosystem Components](#page-6598-0) on page 6599.

The notes below relate specifically to the MapR Distribution for Apache Hadoop. You may also be interested in the [Apache Pig 0.14.0 changelog](https://github.com/apache/pig/blob/branch-0.14/CHANGES.txt) or the [Apache Pig homepage.](http://pig.apache.org)

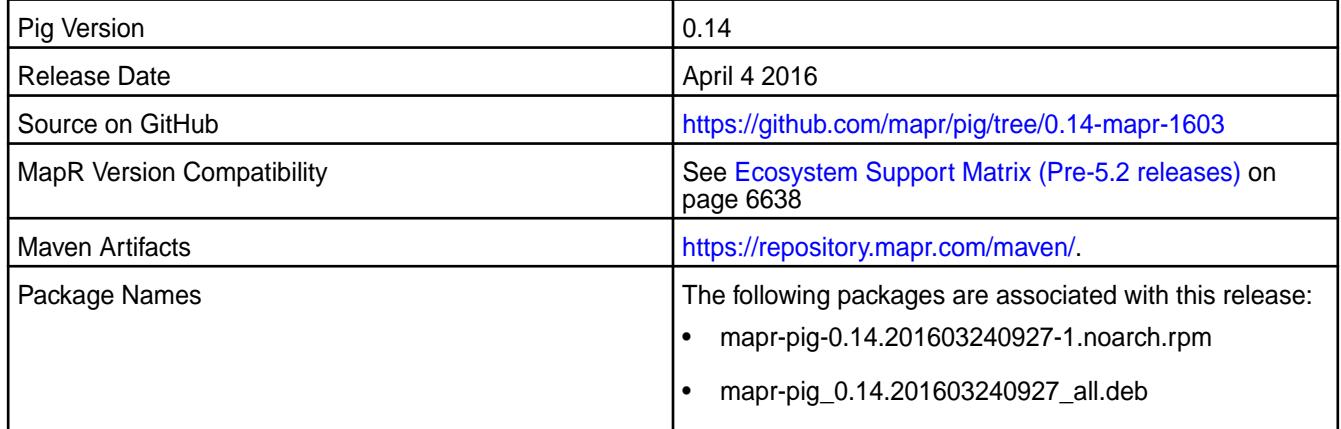

## **Fixes**

This release by MapR includes the following fixes on the base Apache release. For complete details, refer to the commit log for this project in GitHub.

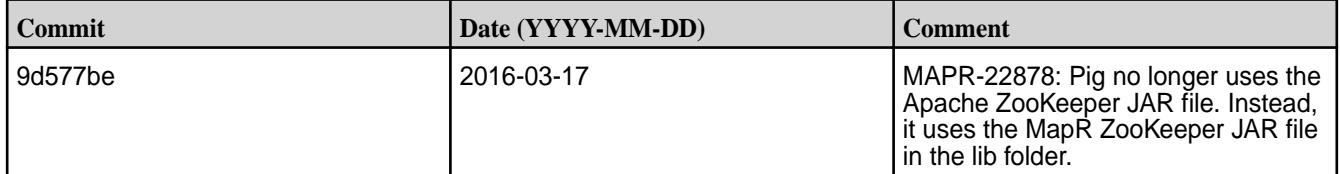

#### **Pig 0.14.0-1508 Release Notes**

O **IMPORTANT:** This component is deprecated. Hewlett Packard Enterprise recommends using an alternate product. Deprecated components are either in maintenance or have reached the end of their maintenance lifecycle. For more information, see [Discontinued Ecosystem Components](#page-6598-0) on page 6599.

The notes below relate specifically to the MapR Distribution for Apache Hadoop. You may also be interested in the [Apache Pig 0.14.0 changelog](https://github.com/apache/pig/blob/branch-0.14/CHANGES.txt) or the [Apache Pig homepage.](http://pig.apache.org)

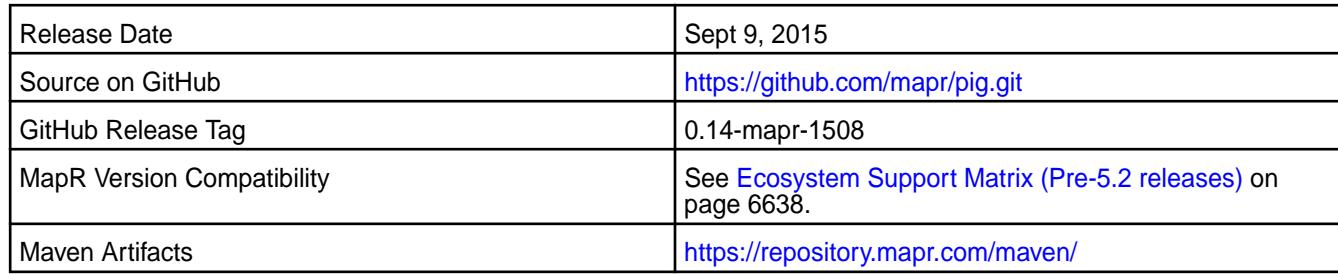

# **New in This Release**

This release of Pig 0.14.0 for MapR includes version 1.6.0 of the Parquet JAR files.

# **Fixes**

Œ

This release by MapR includes the following fixes on the base Apache release. For complete details, refer to the commit log for this project in GitHub.

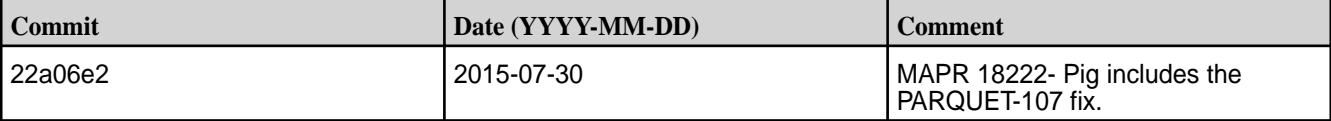

# **Pig 0.14.0-1504 Release Notes**

**IMPORTANT:** This component is deprecated. Hewlett Packard Enterprise recommends using an alternate product. Deprecated components are either in maintenance or have reached the end of their maintenance lifecycle. For more information, see [Discontinued Ecosystem Components](#page-6598-0) on page 6599.

The notes below relate specifically to the MapR Distribution for Apache Hadoop. You may also be interested in the [Apache Pig 0.14.0 changelog](https://github.com/apache/pig/blob/branch-0.14/CHANGES.txt) or the [Apache Pig homepage.](http://pig.apache.org)

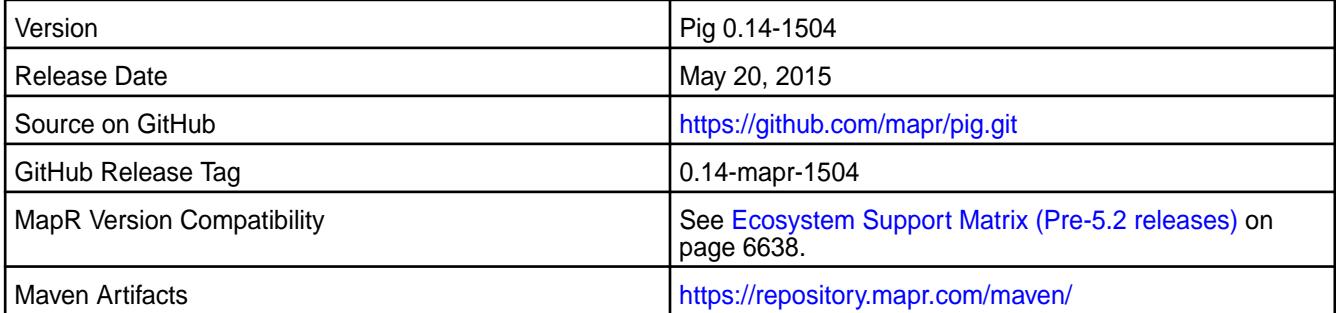

# **Fixes**

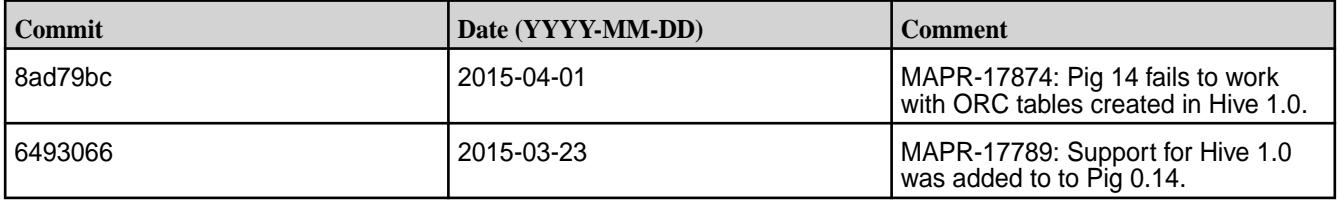

## **Pig 0.14.0-1502 Release Notes**

⊕ **IMPORTANT:** This component is deprecated. Hewlett Packard Enterprise recommends using an alternate product. Deprecated components are either in maintenance or have reached the end of their maintenance lifecycle. For more information, see [Discontinued Ecosystem Components](#page-6598-0) on page 6599.

The notes below relate specifically to the MapR Distribution for Apache Hadoop. You may also be interested in the [Apache Pig 0.14.0 changelog](https://github.com/apache/pig/blob/branch-0.14/CHANGES.txt) or the [Apache Pig homepage.](http://pig.apache.org)

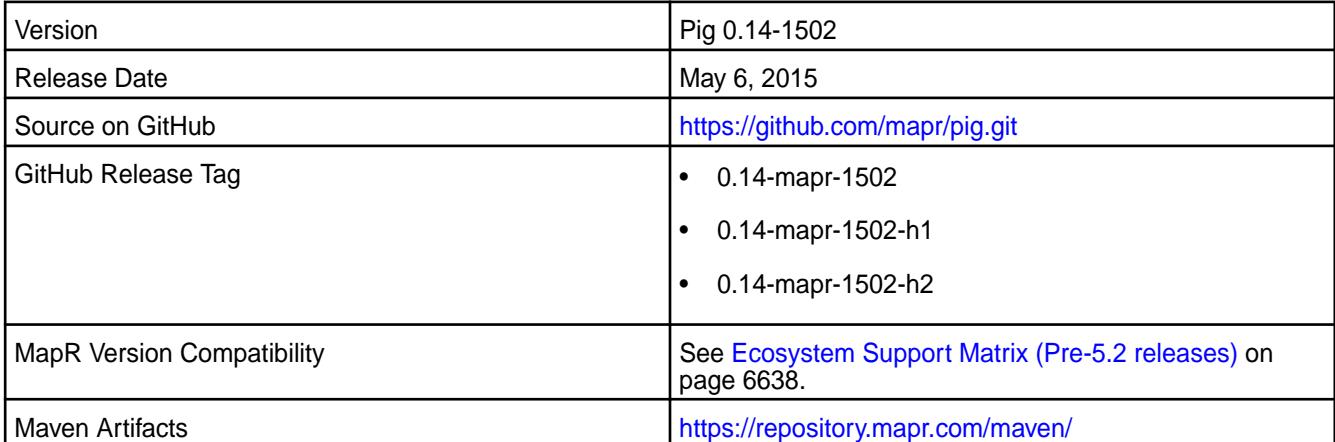

## **New in This Release**

This is the initial release of Pig Version 0.14.0 for MapR.

This release adds support for ORC storage format. See Use ORC Storage with Pig in MapR's Pig documentation. Pig 0.14 and Hive 0.13 work with ORC storage.

## **Fixes**

This release from MapR includes the following fixes on the base Apache release. For complete details, refer to the commit log for this project in GitHub.

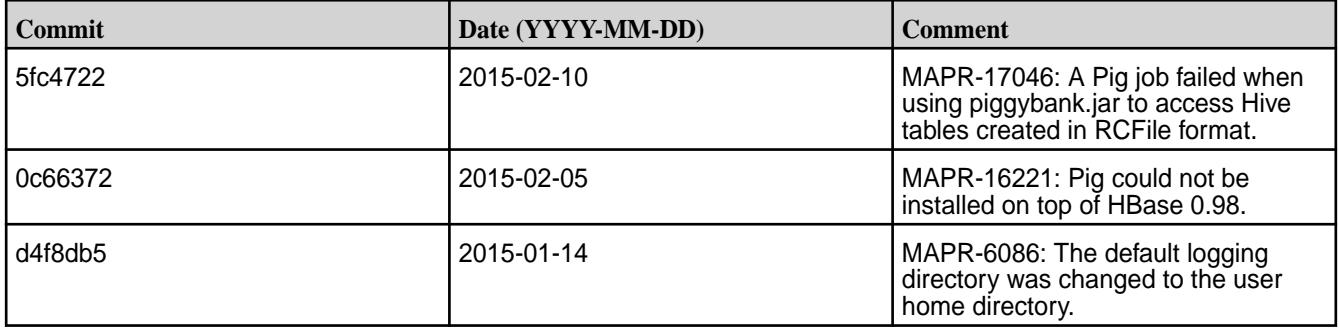

# **Ranger Release Notes**

Apache Ranger is supported on release 7.1.0 and later. The release notes for the Ranger component included in the HPE Ezmeral Data Fabric contain notes specific to Data Fabric only.

民 **NOTE:** To identify the EEP to which a specific release note belongs, see [EEP Release Notes](#page-6651-0) on page 6652. To see which operating systems support the ecosystem components in a specific EEP, see [EEP Components and OS Support](#page-6539-0) on page 6540. To view release notes for prior Data Fabric releases, see [Previous Versions](#page-7781-0) on page 7782.

# **Ranger 2.4.0.0 - 2310 (EEP 9.2.0) Release Notes**

Apache Ranger is a tool to help you monitor and manage security for the Hadoop components that are included in the HPE Ezmeral Ecosystem Pack. For more information about the Data Fabric implementation of Ranger, see [Ranger](#page-4468-0) on page 4469.

The notes below relate specifically to the HPE Ezmeral Data Fabric distribution of Apache Ranger. You may also be interested in the [Apache Ranger](https://ranger.apache.org/) home page and the Apache Ranger [changelog.](https://cwiki.apache.org/confluence/display/RANGER/Apache+Ranger+2.4.0+-+Release+Notes)

These release notes contain only HPE-specific information and are not necessarily cumulative in nature. For information about how to use the release notes, see [Ecosystem Component Release Notes](#page-6650-0) on page 6651.

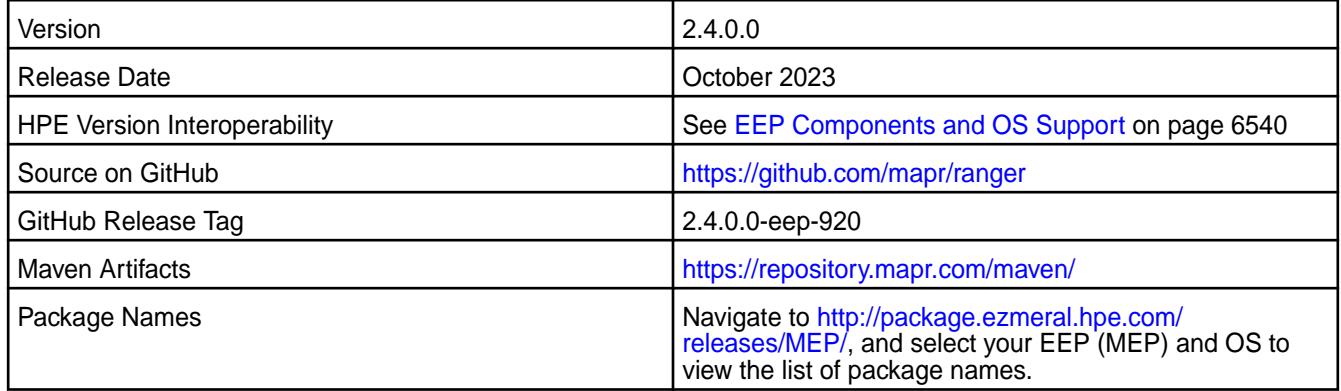

### **New in this Release**

EEP 9.2.0 updates the Ranger version to 2.4.0.

## **Installation**

You can install Ranger by using manual steps or by using the Installer. See these topics:

- [Installing Ranger](https://docs-datafabric.mip.storage.hpecorp.net/71/AdvancedInstallation/InstallingRanger.html) (manual steps)
- [Installing Ranger Using the Installer](https://docs-datafabric.mip.storage.hpecorp.net/71/AdvancedInstallation/InstallingRangerUsingInstaller.html)

#### **Fixes**

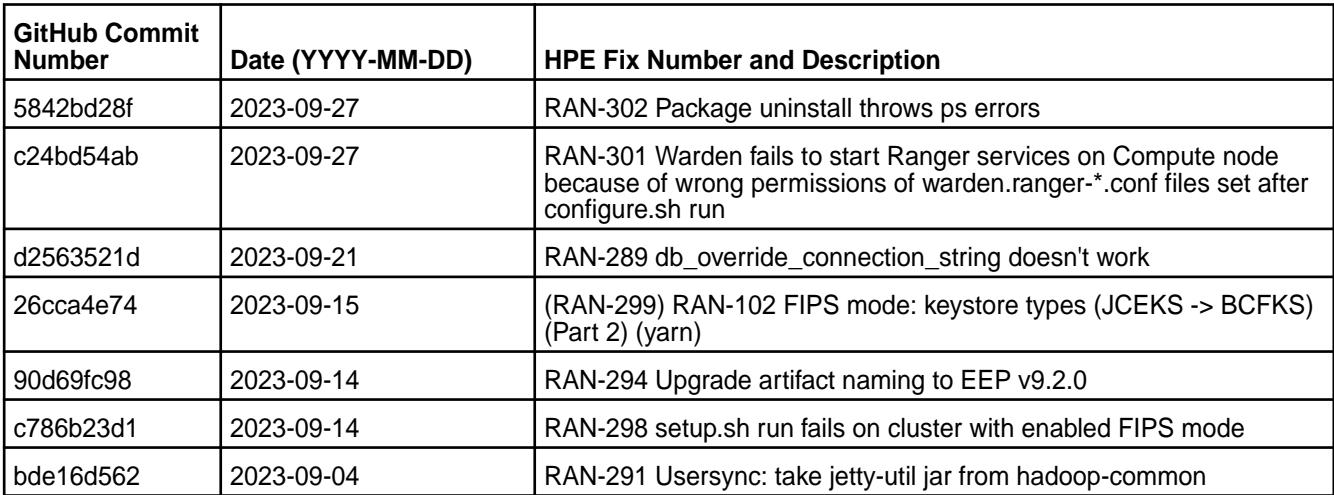

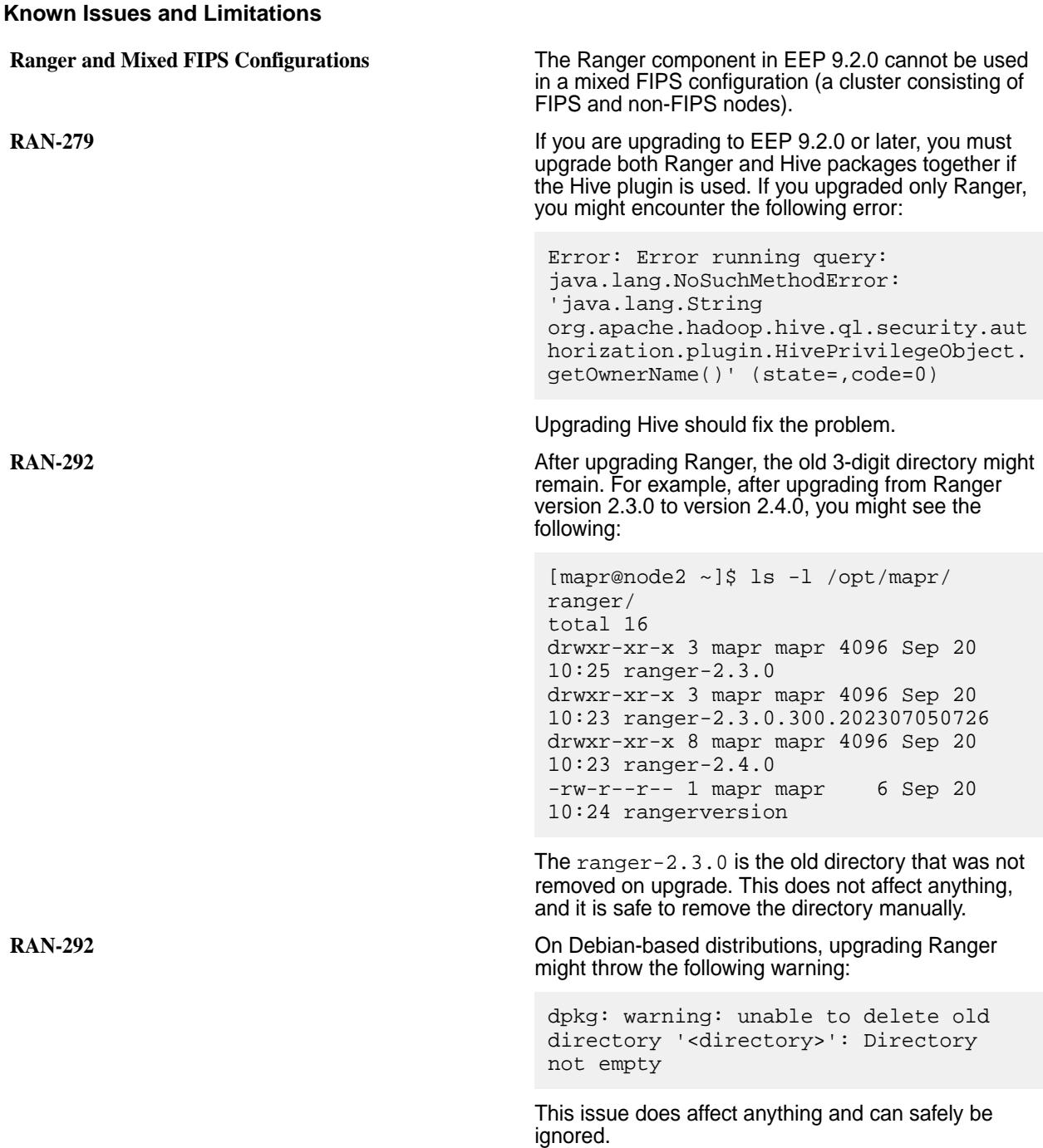

#### **Resolved Issues**

HMS functionalities are supported in a preview state.

# **Ranger 2.3.0.300 - 2307 (EEP 9.1.2) Release Notes**

Apache Ranger is a tool to help you monitor and manage security for the Hadoop components that are included in the HPE Ezmeral Ecosystem Pack. For more information about the Data Fabric implementation of [Ranger](#page-4468-0), see Ranger on page 4469.

The notes below relate specifically to the HPE Ezmeral Data Fabric distribution of Apache Ranger. You may also be interested in the [Apache Ranger](https://ranger.apache.org/) home page and the Apache Ranger [changelog.](https://cwiki.apache.org/confluence/display/RANGER/Apache+Ranger+2.3.0+-+Release+Notes)

These release notes contain only HPE-specific information and are not necessarily cumulative in nature. For information about how to use the release notes, see [Ecosystem Component Release Notes](#page-6650-0) on page 6651.

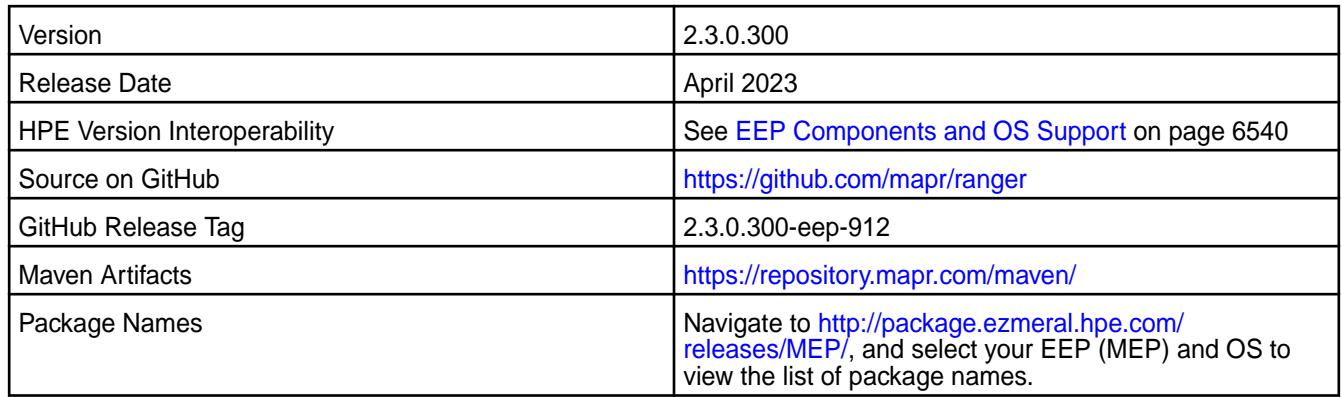

## **New in this Release**

This release of Ranger includes:

• Bug fixes

## **Installation**

You can install Ranger by using manual steps or by using the Installer. See these topics:

- [Installing Ranger](https://docs-datafabric.mip.storage.hpecorp.net/71/AdvancedInstallation/InstallingRanger.html) (manual steps)
- [Installing Ranger Using the Installer](https://docs-datafabric.mip.storage.hpecorp.net/71/AdvancedInstallation/InstallingRangerUsingInstaller.html)

## **Fixes**

This HPE release includes the following fixes on the base Apache release. For details, refer to the commit log for this project in GitHub:

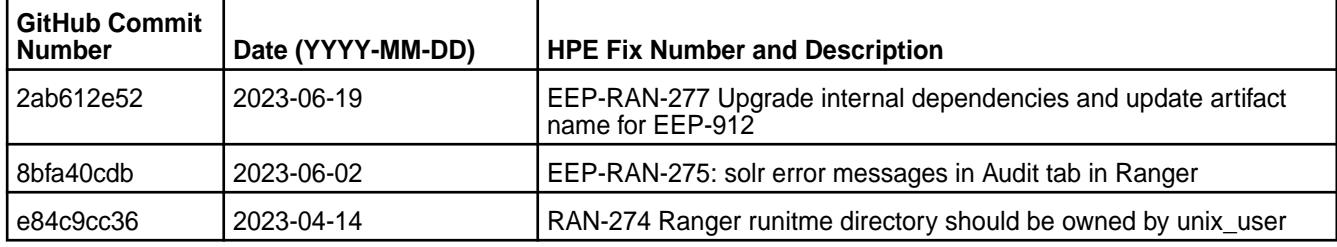

## **Known Issues and Limitations**

**Ranger and Mixed FIPS Configurations** The Ranger component in EEP 9.1.2 cannot be used in a mixed FIPS configuration (a cluster consisting of FIPS and non-FIPS nodes).

# **Resolved Issues**

HMS functionalities are supported in a preview state.

# **Ranger 2.3.0.200 - 2304 (EEP 9.1.1) Release Notes**

Apache Ranger is a tool to help you monitor and manage security for the Hadoop components that are included in the HPE Ezmeral Ecosystem Pack. For more information about the Data Fabric implementation of [Ranger](#page-4468-0), see Ranger on page 4469.

The notes below relate specifically to the HPE Ezmeral Data Fabric distribution of Apache Ranger. You may also be interested in the [Apache Ranger](https://ranger.apache.org/) home page and the Apache Ranger [changelog.](https://cwiki.apache.org/confluence/display/RANGER/Apache+Ranger+2.3.0+-+Release+Notes)

These release notes contain only HPE-specific information and are not necessarily cumulative in nature. For information about how to use the release notes, see [Ecosystem Component Release Notes](#page-6650-0) on page 6651.

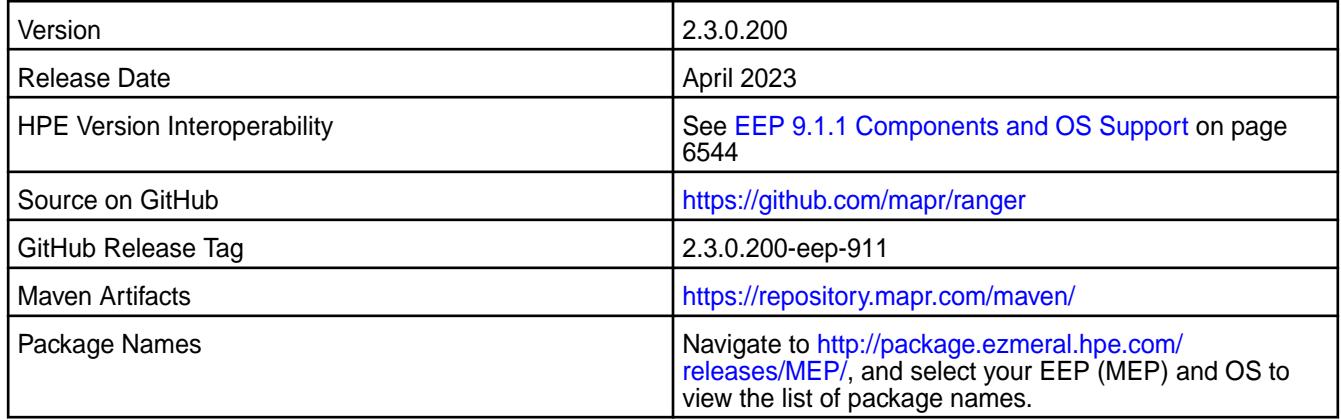

# **New in this Release**

This release of Ranger includes:

- Yarn plugin:
- Bug fixes
- CVE fixes

## **Installation**

You can install Ranger by using manual steps or by using the Installer. See these topics:

- [Installing Ranger](https://docs-datafabric.mip.storage.hpecorp.net/71/AdvancedInstallation/InstallingRanger.html) (manual steps)
- [Installing Ranger Using the Installer](https://docs-datafabric.mip.storage.hpecorp.net/71/AdvancedInstallation/InstallingRangerUsingInstaller.html)

## **Fixes**

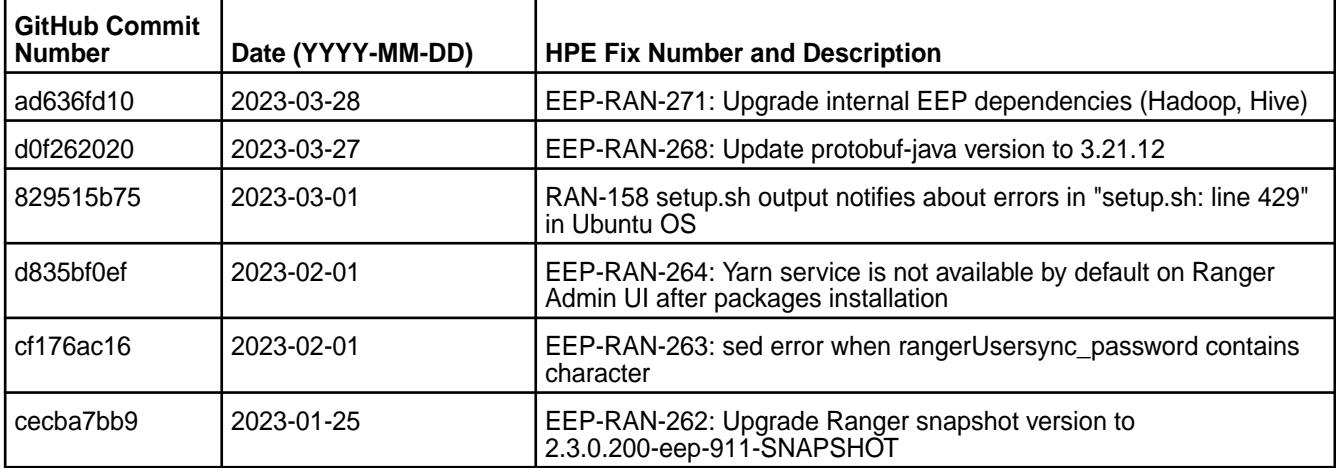

### **Known Issues and Limitations**

**Ranger and Mixed FIPS Configurations** The Ranger component in EEP 9.1.1 cannot be used in a mixed FIPS configuration (a cluster consisting of FIPS and non-FIPS nodes).

## **Resolved Issues**

HMS functionalities are supported in a preview state.

# **Ranger 2.3.0.100 - 2301 (EEP 9.1.0) Release Notes**

Apache Ranger is a tool to help you monitor and manage security for the Hadoop components that are included in the HPE Ezmeral Ecosystem Pack. For more information about the Data Fabric implementation of [Ranger](#page-4468-0), see Ranger on page 4469.

The notes below relate specifically to the HPE Ezmeral Data Fabric distribution of Apache Ranger. You may also be interested in the [Apache Ranger](https://ranger.apache.org/) home page and the Apache Ranger [changelog.](https://cwiki.apache.org/confluence/display/RANGER/Apache+Ranger+2.3.0+-+Release+Notes)

These release notes contain only HPE-specific information and are not necessarily cumulative in nature. For information about how to use the release notes, see [Ecosystem Component Release Notes](#page-6650-0) on page 6651.

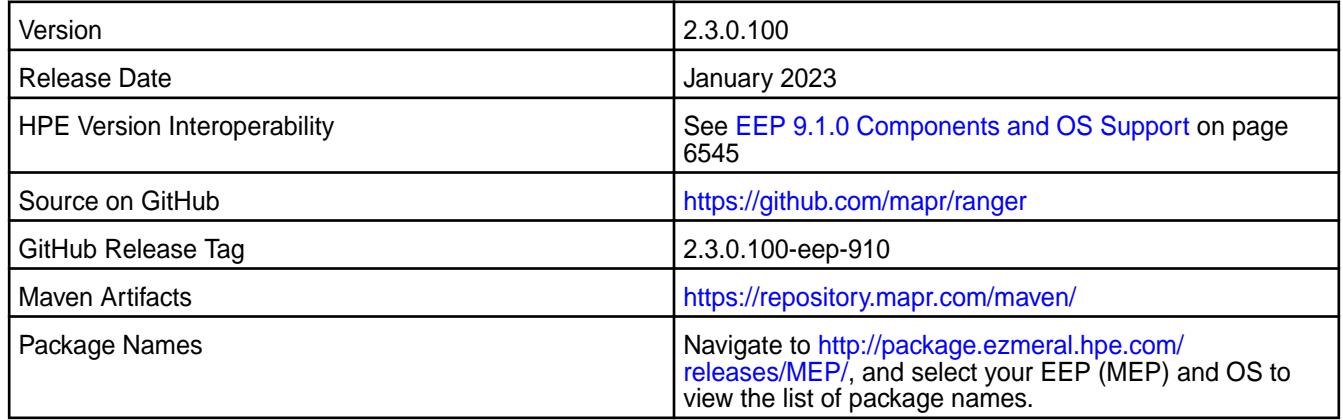

## **New in this Release**

This release of Ranger includes:

- PrestoDB plugin for Kubernetes
- New configuration properties:
	- RAN-223: ranger.security.type (security type)
	- RAN-216: ranger.usersync.service.retryinmillis (RETRY INTERVAL)
- RAN-192: New package mapr-ranger-usersync to decouple services
- CVE fixes
- Bug fixes
- Added a new property ranger.usersync.service.retryinmillis.

When UserSync fails to communicate with Admin, UserGroup initialization fails. Starting from EEP 9.1.0, you can use the ranger.usersync.service.retryinmillis property to specify the retry interval for the service start process upon failure. The default value is 15000 milliseconds and the minimum value is 10000 milliseconds.

# **Installation**

You can install Ranger by using manual steps or by using the Installer. See these topics:

- [Installing Ranger](https://docs-datafabric.mip.storage.hpecorp.net/71/AdvancedInstallation/InstallingRanger.html) (manual steps)
- [Installing Ranger Using the Installer](https://docs-datafabric.mip.storage.hpecorp.net/71/AdvancedInstallation/InstallingRangerUsingInstaller.html)

# **Fixes**

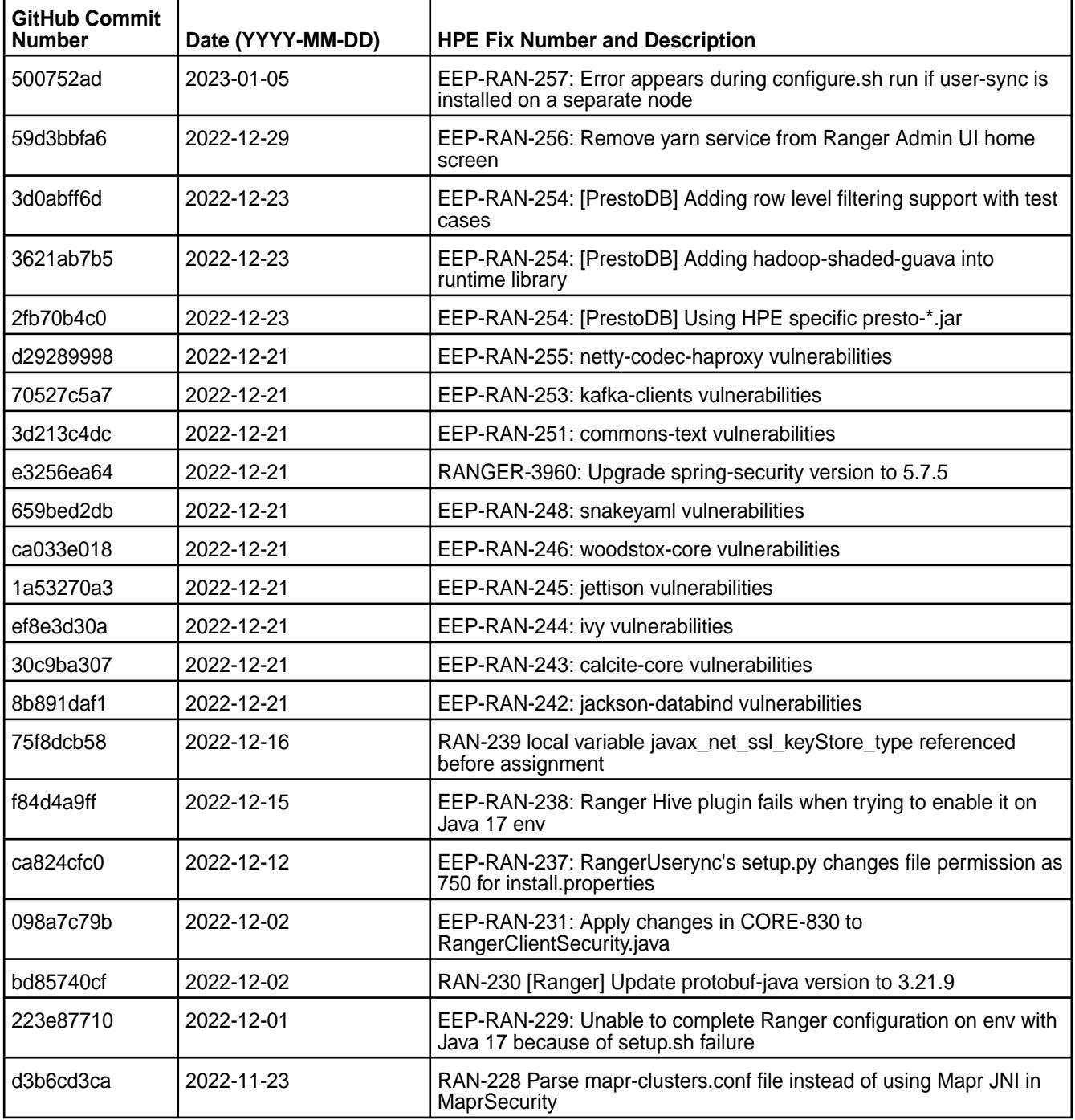

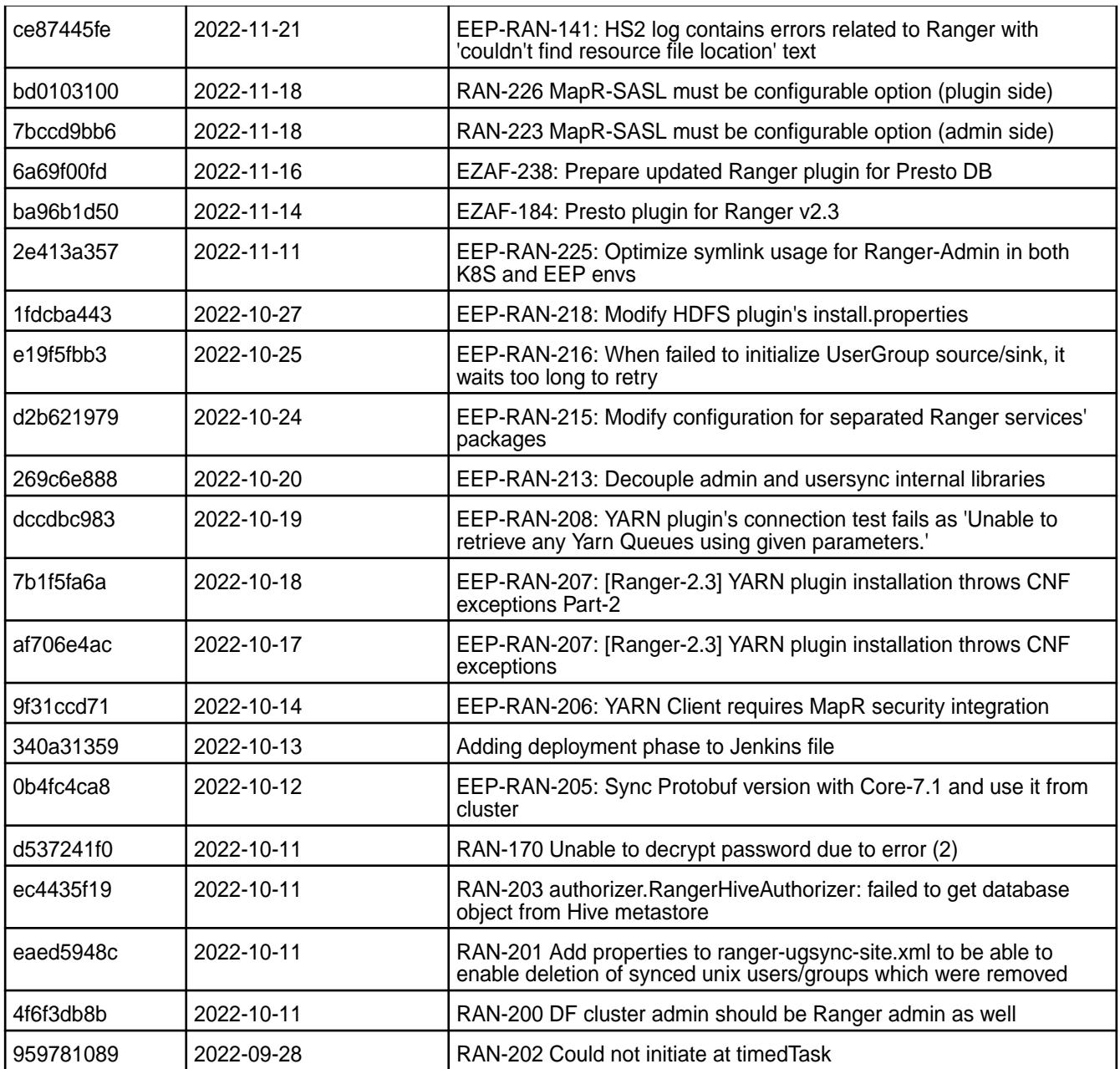

## **Known Issues and Limitations**

**Ranger and Mixed FIPS Configurations** The Ranger component in EEP 9.1.0 cannot be used in a mixed FIPS configuration (a cluster consisting of FIPS and non-FIPS nodes).

**RAN-260** Because of conflicts between the Ranger debian packages in EEP 9.1.0, installing or upgrading multiple Ranger packages to EEP 9.1.0 on the same node causes the following installation error:

> trying to overwrite '/opt/mapr/ranger/ rangerversion', which is also in package <package\_name>

**Workaround:** To avoid this issue, pass the --force-overwrite option to dpkg
when installing the packages. You can accomplish this through  $_{\rm apt}$  by using the  $-$ o DPkg::options::="--force-overwrite" option.

For example, the following command installs the mapr-ranger and mapr-ranger-userysnc packages by passing the --force-overwrite option to dpkg through apt:

sudo apt install mapr-ranger mapr-ranger-usersync -o DPkg::options::="--force-overwrite"

#### **Resolved Issues**

HMS-related known issues are removed from the Known Issues section.

#### **Ranger 2.3.0.0 - 2210 (EEP 9.0.0) Release Notes**

Apache Ranger is a tool to help you monitor and manage security for the Hadoop components that are included in the HPE Ezmeral Ecosystem Pack. For more information about the Data Fabric implementation of [Ranger](#page-4468-0), see Ranger on page 4469.

The notes below relate specifically to the HPE Ezmeral Data Fabric distribution of Apache Ranger. You may also be interested in the [Apache Ranger](https://ranger.apache.org/) home page and the Apache Ranger 2.3.0 [changelog.](https://cwiki.apache.org/confluence/display/RANGER/Apache+Ranger+2.3.0+-+Release+Notes)

These release notes contain only HPE-specific information and are not necessarily cumulative in nature. For information about how to use the release notes, see [Ecosystem Component Release Notes](#page-6650-0) on page 6651.

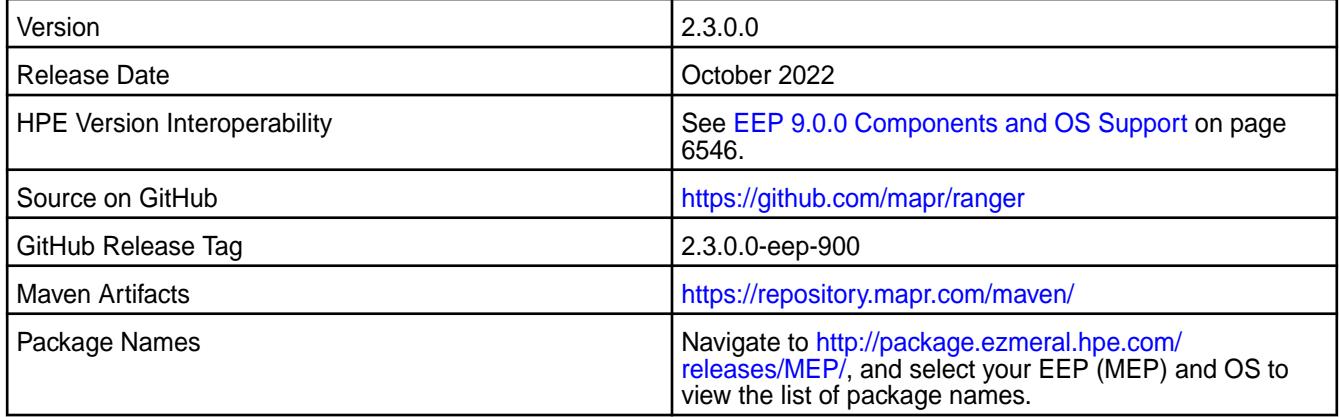

#### **New in this Release**

This is the first release of the Ranger component. Starting from EEP 9.0.0, the HPE Ezmeral Data Fabric supports Apache Ranger in core release 7.1.0. Ranger is supported for FIPS-enabled nodes. You can use Ranger to create policies that restrict access to Hive Metastore and HiveServer2.

#### **Installation**

You can install Ranger by using manual steps or by using the Installer. See these topics:

- [Installing Ranger](https://docs-datafabric.mip.storage.hpecorp.net/71/AdvancedInstallation/InstallingRanger.html) (manual steps)
- [Installing Ranger Using the Installer](https://docs-datafabric.mip.storage.hpecorp.net/71/AdvancedInstallation/InstallingRangerUsingInstaller.html)

#### **Fixes**

None. This is the first release of the Data Fabric Ranger product.

# **Known Issues and Limitations**

The following table summarizes the known issues:

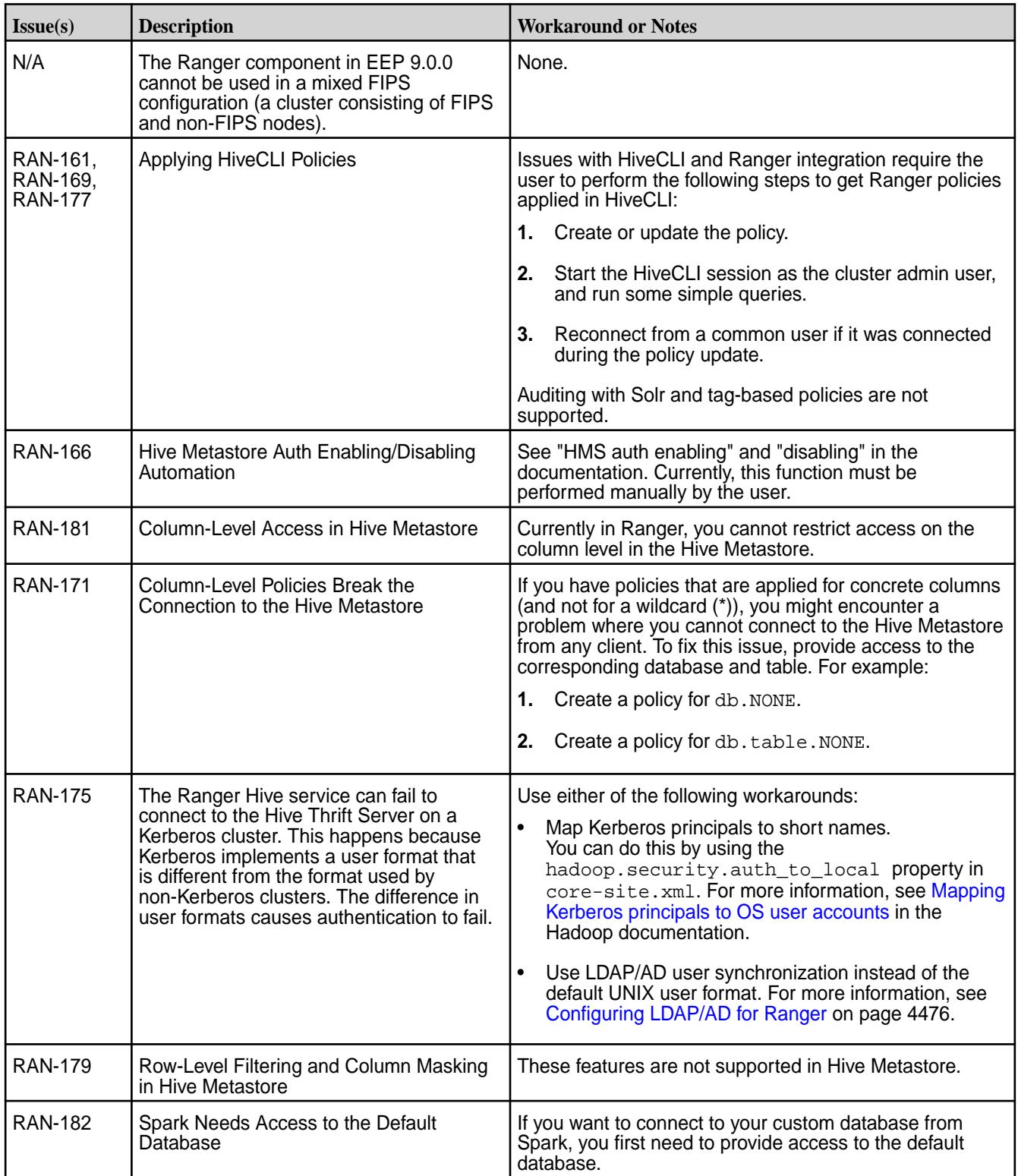

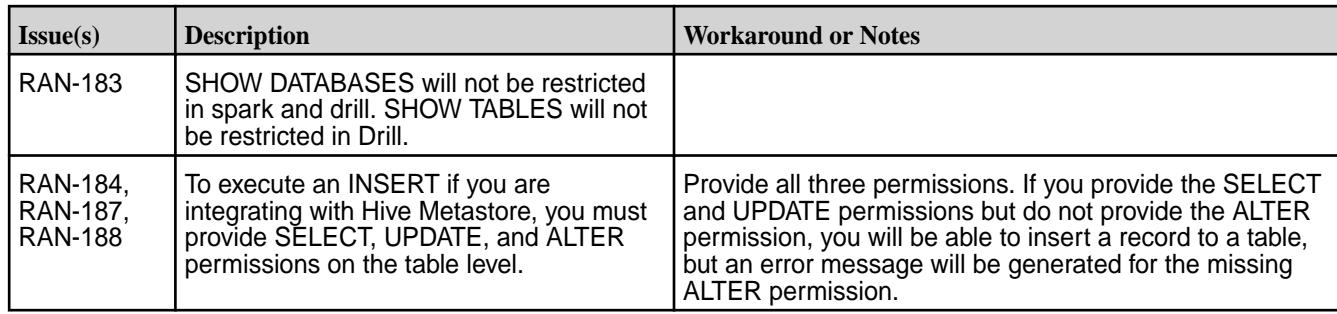

#### **Resolved Issues**

None.

#### **Spark Release Notes**

The release notes for Spark component (included in the HPE Ezmeral Data Fabric) contains notes specific to MapR only.

E **NOTE:** To identify the EEP to which a specific release note belongs, see [EEP Release Notes](#page-6651-0) on page 6652. To see which operating systems support the ecosystem components in a specific EEP, see [EEP Components and OS Support](#page-6539-0) on page 6540. To view release notes for prior MapR releases, see [Previous Versions](#page-7781-0) on page 7782.

#### **Spark 3.3.2.200 (EEP 9.2.0) Release Notes**

This section provides reference information, including new features, patches, and known issues for Spark 3.3.2.200.

The notes below relate specifically to the Hewlett Packard Enterprise Distribution for Apache Hadoop. For more information, you may also want to consult the open-source [Spark 3.3.2 Release Notes](https://issues.apache.org/jira/secure/ReleaseNote.jspa?version=12350369&styleName=&projectId=12315420&Create=Create&atl_token=A5KQ-2QAV-T4JA-FDED_a8f1d60f2017b20752370d0bb241c66efd591a4a_lout).

These release notes contain only Hewlett Packard Enterprise specific information and are not necessarily cumulative in nature. For information about how to use the release notes, see [Ecosystem Component](#page-6650-0) [Release Notes](#page-6650-0) on page 6651.

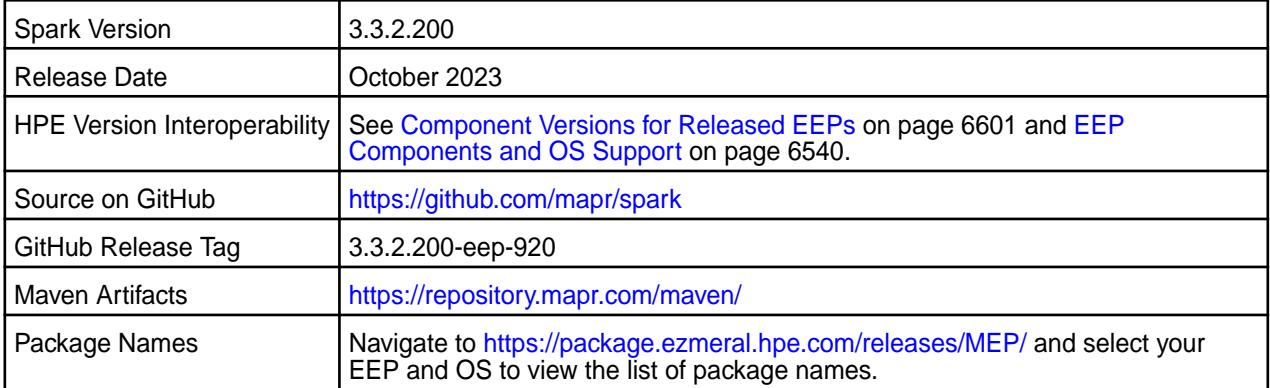

#### **Hive Support**

• Starting from Spark 3.1.2, Spark supports Hive 2.3.

#### **Delta Lake Support**

Spark 3.2.0 and later provides Delta Lake support on HPE Ezmeral Data Fabric. See [Apache Spark](#page-4492-0) [Feature Support](#page-4492-0) on page 4493.

#### **New in This Release**

- For a complete list of new features, see the open-source [Spark 3.3.2 Release Notes.](https://issues.apache.org/jira/secure/ReleaseNote.jspa?version=12350369&styleName=&projectId=12315420&Create=Create&atl_token=A5KQ-2QAV-T4JA-FDED_a8f1d60f2017b20752370d0bb241c66efd591a4a_lout)
	- Bug fixes.

#### **Fixes**

This HPE release includes the following new fixes since the latest Spark release. For details, refer to the commit log for this project in GitHub.

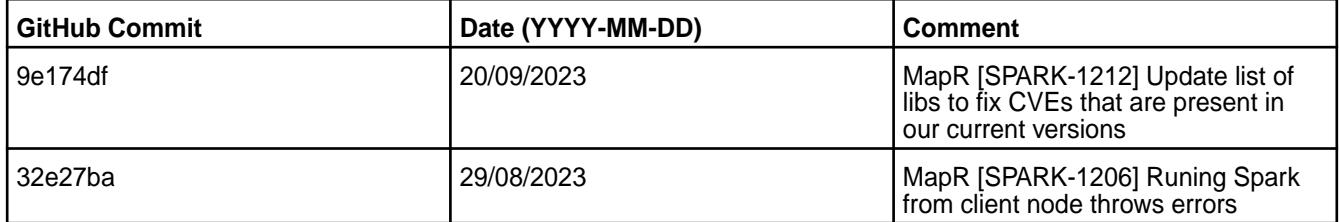

#### **Known Issues and Limitations**

- FIPS in mixed mode not supported with enabled SSL for WebUI. ·
- [SPARK-1099](https://maprdrill.atlassian.net/browse/SPARK-1099): Non-mapr user is unable to insert values into Hive table by using Spark Thrift Server

#### **Resolved Issues**

• None.

#### **Spark 3.3.2.100 - 2307 (EEP 9.1.2) Release Notes**

This section provides reference information, including new features, patches, and known issues for Spark 3.3.2.100.

The notes below relate specifically to the Hewlett Packard Enterprise Distribution for Apache Hadoop. For more information, you may also want to consult the open-source [Spark 3.3.2 Release Notes](https://issues.apache.org/jira/secure/ReleaseNote.jspa?version=12350369&styleName=&projectId=12315420&Create=Create&atl_token=A5KQ-2QAV-T4JA-FDED_a8f1d60f2017b20752370d0bb241c66efd591a4a_lout).

These release notes contain only Hewlett Packard Enterprise specific information and are not necessarily cumulative in nature. For information about how to use the release notes, see [Ecosystem Component](#page-6650-0) [Release Notes](#page-6650-0) on page 6651.

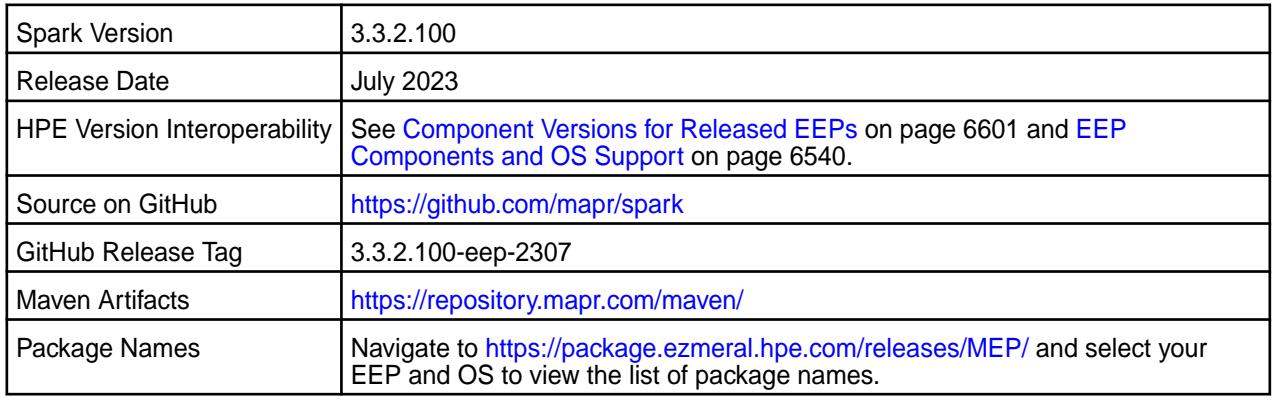

#### **Hive Support**

• Starting from Spark 3.1.2, Spark supports Hive 2.3.

#### **Delta Lake Support**

Spark 3.2.0 and later provides Delta Lake support on HPE Ezmeral Data Fabric. See [Apache Spark](#page-4492-0) [Feature Support](#page-4492-0) on page 4493.

#### **New in This Release**

- For a complete list of new features, see the open-source [Spark 3.3.2 Release Notes.](https://issues.apache.org/jira/secure/ReleaseNote.jspa?version=12350369&styleName=&projectId=12315420&Create=Create&atl_token=A5KQ-2QAV-T4JA-FDED_a8f1d60f2017b20752370d0bb241c66efd591a4a_lout)
	- Bug fixes.

#### **Fixes**

This HPE release includes the following new fixes since the latest Spark release. For details, refer to the commit log for this project in GitHub.

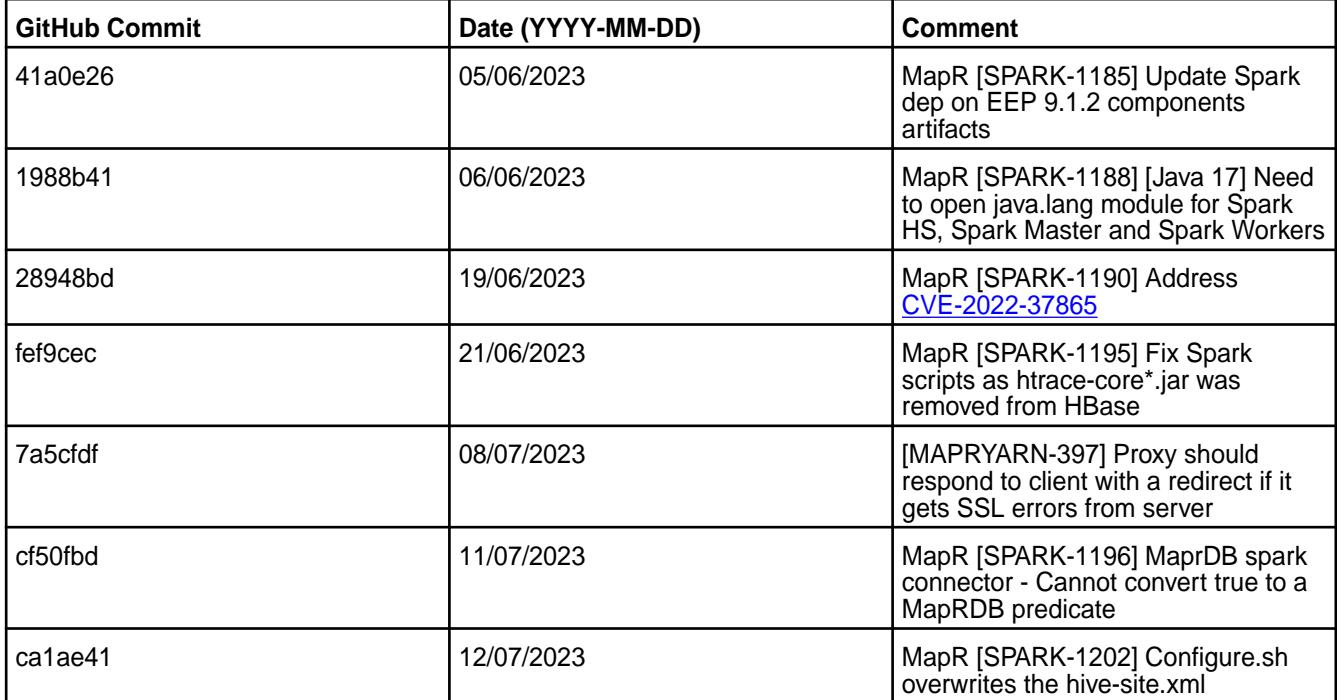

#### **Known Issues and Limitations**

- When you enable the SSL in a mixed (FIPS and non-FIPS) configuration, Spark application run fails. To run Spark applications, set spark.ssl.ui.enabled option to false in spark-defaults.conf configuration file.
- [SPARK-1099](https://maprdrill.atlassian.net/browse/SPARK-1099): Non-mapr user is unable to insert values into Hive table by using Spark Thrift Server

**Symptoms:** Navigate to Spark Beeline as a non-mapr user and connect to Spark Thrift Server.

```
!connect jdbc:hive2://
<node1.cluster.com>:2304/
default;ssl=true;auth=maprsasl
```
#### Create a table:

CREATE TABLE nonmaprctastest2 (key int);

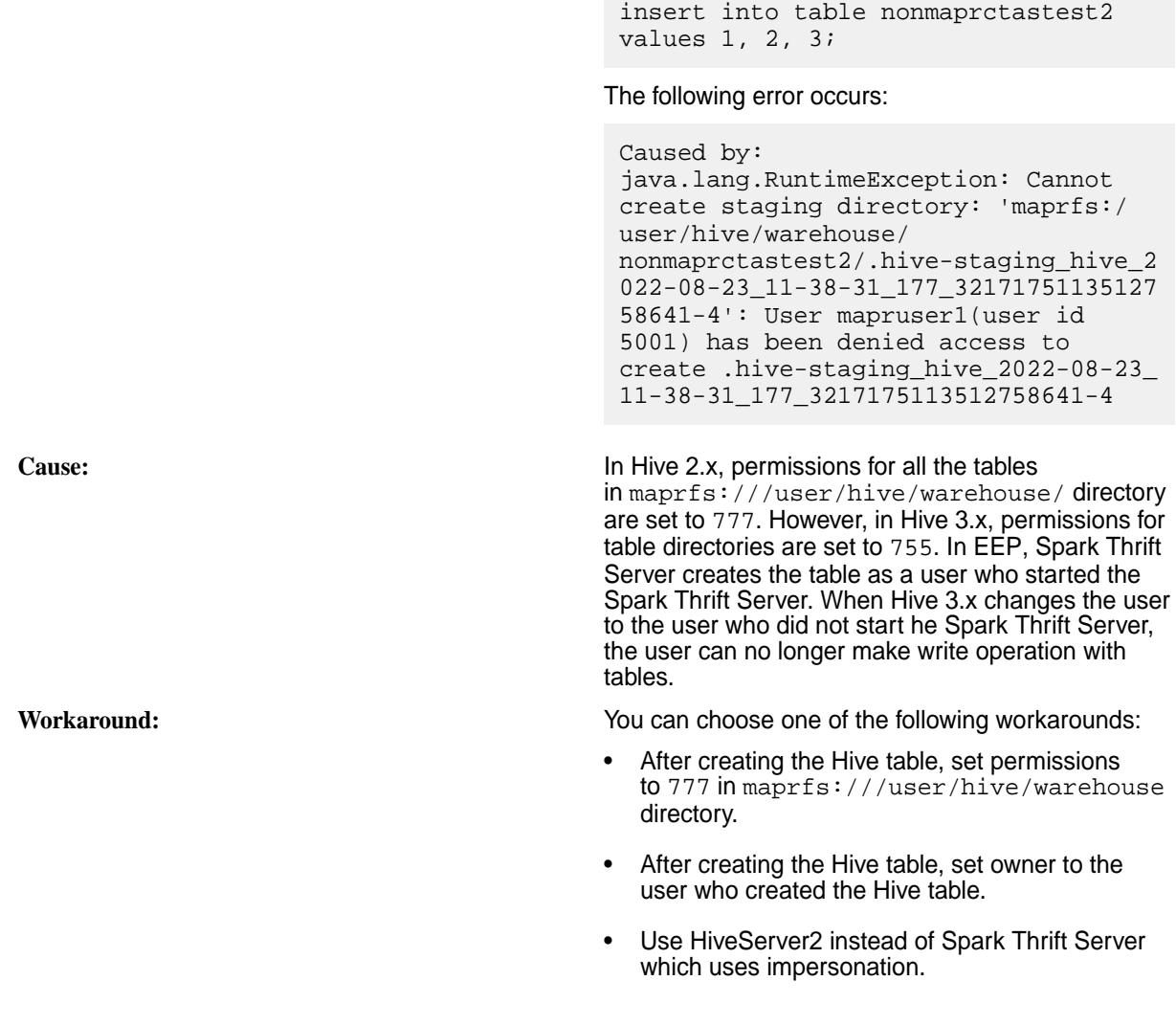

#### **Resolved Issues**

• None.

### **Spark 3.3.2.0 - 2304 (EEP 9.1.1) Release Notes**

This section provides reference information, including new features, patches, and known issues for Spark 3.3.2.0.

The notes below relate specifically to the Hewlett Packard Enterprise Distribution for Apache Hadoop. For more information, you may also want to consult the open-source [Spark 3.3.2 Release Notes](https://issues.apache.org/jira/secure/ReleaseNote.jspa?version=12350369&styleName=&projectId=12315420&Create=Create&atl_token=A5KQ-2QAV-T4JA-FDED_a8f1d60f2017b20752370d0bb241c66efd591a4a_lout).

These release notes contain only Hewlett Packard Enterprise specific information and are not necessarily cumulative in nature. For information about how to use the release notes, see [Ecosystem Component](#page-6650-0) [Release Notes](#page-6650-0) on page 6651.

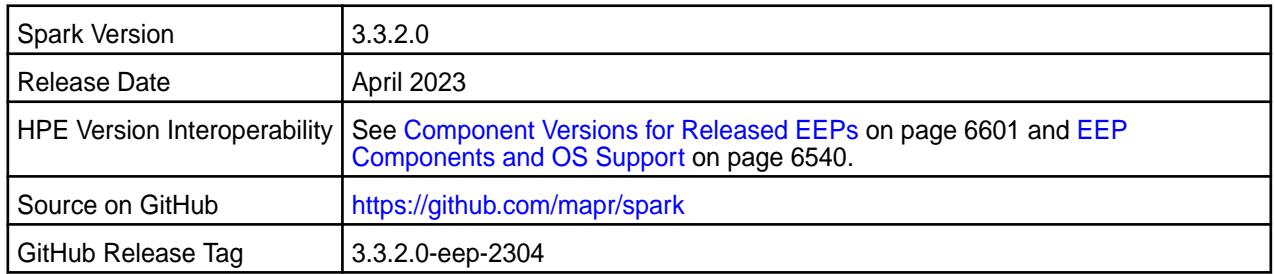

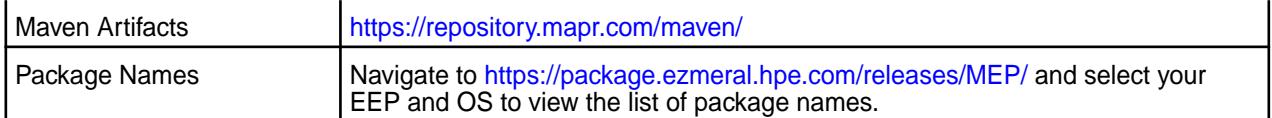

#### **Hive Support**

• Starting from Spark 3.1.2, Spark supports Hive 2.3.

#### **Delta Lake Support**

Spark 3.2.0 and later provides Delta Lake support on HPE Ezmeral Data Fabric. See [Apache Spark](#page-4492-0) [Feature Support](#page-4492-0) on page 4493.

#### **New in This Release**

- For a complete list of new features, see the open-source [Spark 3.3.2 Release Notes.](https://issues.apache.org/jira/secure/ReleaseNote.jspa?version=12350369&styleName=&projectId=12315420&Create=Create&atl_token=A5KQ-2QAV-T4JA-FDED_a8f1d60f2017b20752370d0bb241c66efd591a4a_lout)
	- Updated the Spark version to 3.3.2.
	- Bug fixes.

#### **Fixes**

This HPE release includes the following new fixes since the latest Spark release. For details, refer to the commit log for this project in GitHub.

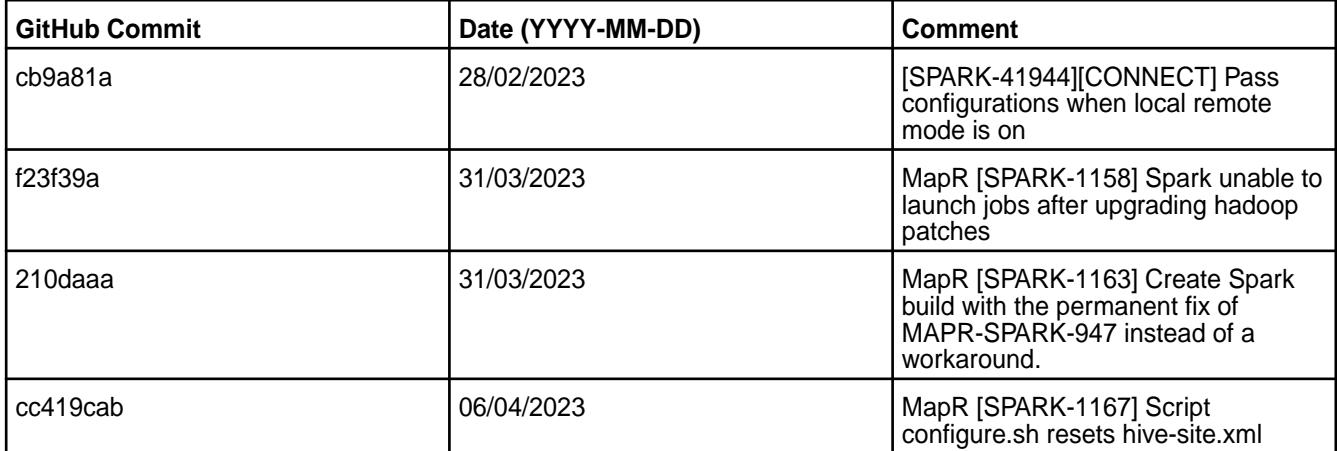

#### **Known Issues and Limitations**

- When you enable the SSL in a mixed (FIPS and non-FIPS) configuration, Spark application run fails. To run Spark applications, set spark.ssl.ui.enabled option to false in spark-defaults.conf configuration file.
- [SPARK-1099](https://maprdrill.atlassian.net/browse/SPARK-1099): Non-mapr user is unable to insert values into Hive table by using Spark Thrift Server

**Symptoms:** Navigate to Spark Beeline as a non-mapr user and connect to Spark Thrift Server.

> !connect jdbc:hive2:// <node1.cluster.com>:2304/ default;ssl=true;auth=maprsasl

#### Create a table:

CREATE TABLE nonmaprctastest2 (key int); insert into table nonmaprctastest2 values 1, 2, 3;

#### The following error occurs:

Caused by: java.lang.RuntimeException: Cannot create staging directory: 'maprfs:/ user/hive/warehouse/ nonmaprctastest2/.hive-staging\_hive\_2 022-08-23\_11-38-31\_177\_32171751135127 58641-4': User mapruser1(user id 5001) has been denied access to create .hive-staging\_hive\_2022-08-23\_ 11-38-31\_177\_3217175113512758641-4

**Cause:** In Hive 2.x, permissions for all the tables in maprfs:///user/hive/warehouse/ directory are set to 777. However, in Hive 3.x, permissions for table directories are set to 755. In EEP, Spark Thrift Server creates the table as a user who started the Spark Thrift Server. When Hive 3.x changes the user to the user who did not start he Spark Thrift Server, the user can no longer make write operation with tables.

**Workaround:** You can choose one of the following workarounds:

- After creating the Hive table, set permissions to 777 in maprfs:///user/hive/warehouse directory.
- After creating the Hive table, set owner to the user who created the Hive table.
- Use HiveServer2 instead of Spark Thrift Server which uses impersonation.

#### **Resolved Issues**

• None.

#### **Spark 3.3.1.0 - 2301 (EEP 9.1.0) Release Notes**

This section provides reference information, including new features, patches, and known issues for Spark 3.3.1.0.

The notes below relate specifically to the Hewlett Packard Enterprise Distribution for Apache Hadoop. For more information, you may also want to consult the open-source [Spark 3.3.1 Release Notes](https://issues.apache.org/jira/secure/ReleaseNote.jspa?version=12350369&styleName=&projectId=12315420&Create=Create&atl_token=A5KQ-2QAV-T4JA-FDED_a8f1d60f2017b20752370d0bb241c66efd591a4a_lout).

These release notes contain only Hewlett Packard Enterprise specific information and are not necessarily cumulative in nature. For information about how to use the release notes, see [Ecosystem Component](#page-6650-0) [Release Notes](#page-6650-0) on page 6651.

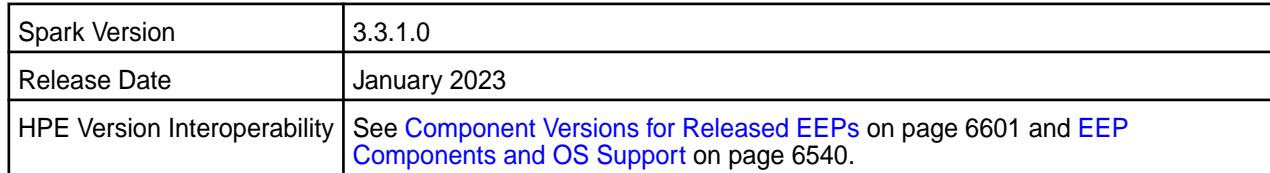

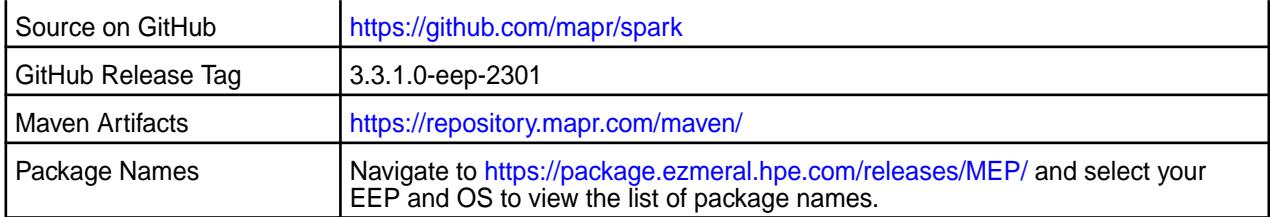

#### **Hive Support**

• Starting from Spark 3.1.2, Spark supports Hive 2.3.

#### **Delta Lake Support**

Spark 3.2.0 and later provides Delta Lake support on HPE Ezmeral Data Fabric. See [Apache Spark](#page-4492-0) [Feature Support](#page-4492-0) on page 4493.

#### **New in This Release**

- For a complete list of new features, see the open-source [Spark 3.3.1 Release Notes.](https://issues.apache.org/jira/secure/ReleaseNote.jspa?version=12350369&styleName=&projectId=12315420&Create=Create&atl_token=A5KQ-2QAV-T4JA-FDED_a8f1d60f2017b20752370d0bb241c66efd591a4a_lout)
	- Updated Spark to version 3.3.1.0.
	- CVE fixes.
	- Bug fixes.

#### **Fixes**

This HPE release includes the following new fixes since the latest Spark release. For details, refer to the commit log for this project in GitHub.

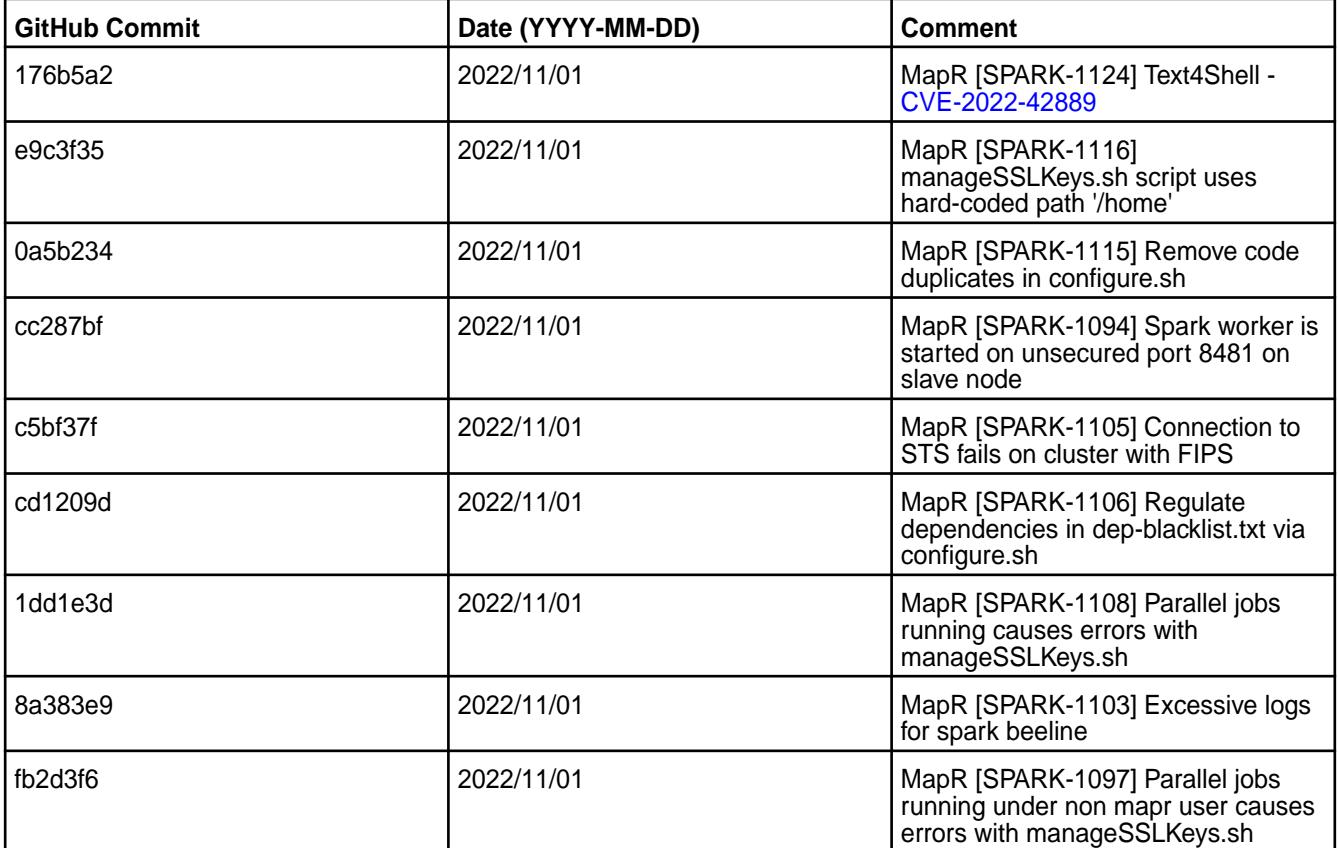

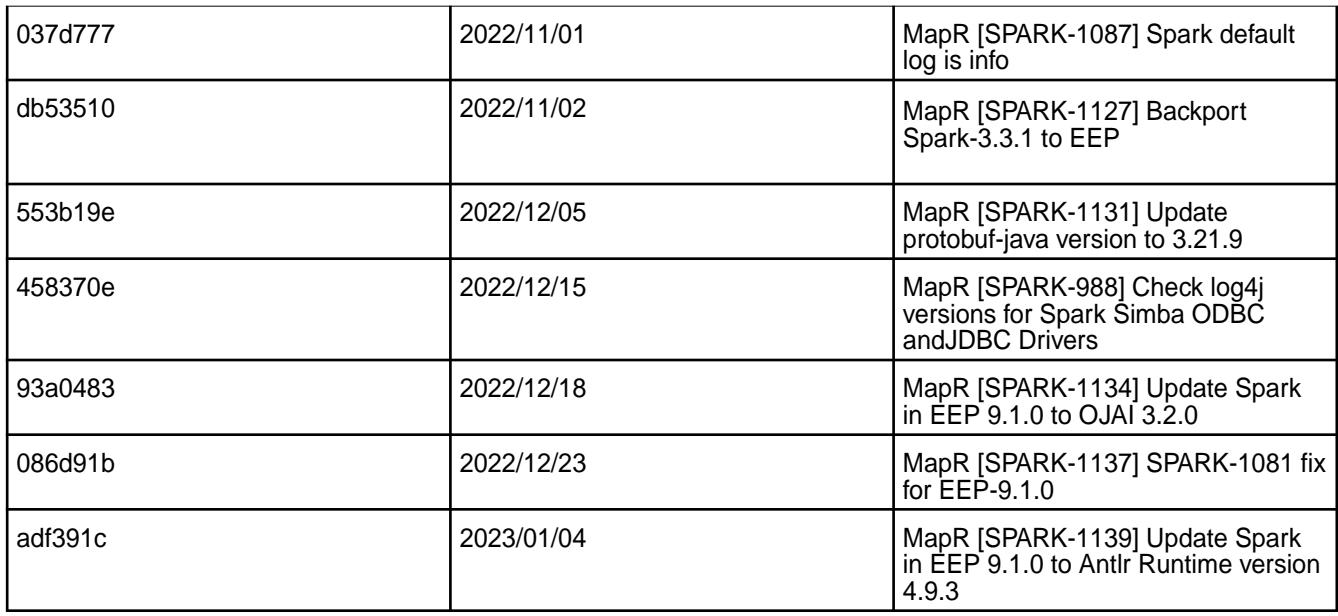

#### **Known Issues and Limitations**

- When you enable the SSL in a mixed (FIPS and non-FIPS) configuration, Spark application run fails. To run Spark applications, set spark.ssl.ui.enabled option to false in spark-defaults.conf configuration file.
- If you are using Spark SQL with Derby database without Hive or Hive Metastore installation, you will see the Java Runtime Exception. See [Apache Spark Feature Support](#page-4492-0) on page 4493 for workaround. Spark does not support log4j1.2 logging on HPE Ezmeral Data Fabric.
- [SPARK-1099](https://maprdrill.atlassian.net/browse/SPARK-1099): Non-mapr user is unable to insert values into Hive table by using Spark Thrift Server

**Symptoms:** Navigate to Spark Beeline as a non-mapr user and connect to Spark Thrift Server.

```
!connect jdbc:hive2://
<node1.cluster.com>:2304/
default;ssl=true;auth=maprsasl
```
#### Create a table:

```
CREATE TABLE nonmaprctastest2 (key 
int);
insert into table nonmaprctastest2 
values 1, 2, 3;
```
The following error occurs:

```
Caused by: 
java.lang.RuntimeException: Cannot 
create staging directory: 'maprfs:/
user/hive/warehouse/
nonmaprctastest2/.hive-staging_hive_2
022-08-23_11-38-31_177_32171751135127
58641-4': User mapruser1(user id 
5001) has been denied access to 
create .hive-staging_hive_2022-08-23_
11-38-31_177_3217175113512758641-4
```
**Cause:** In Hive 2.x, permissions for all the tables in maprfs:///user/hive/warehouse/ directory are set to 777. However, in Hive 3.x, permissions for table directories are set to 755. In EEP, Spark Thrift Server creates the table as a user who started the Spark Thrift Server. When Hive 3.x changes the user to the user who did not start he Spark Thrift Server, the user can no longer make write operation with tables. **Workaround:** You can choose one of the following workarounds: • After creating the Hive table, set permissions to 777 in maprfs:///user/hive/warehouse directory. After creating the Hive table, set owner to the user who created the Hive table. • Use HiveServer2 instead of Spark Thrift Server which uses impersonation.

#### **Resolved Issues**

• None.

#### **Spark 3.3.0.0 - 2210 (EEP 9.0.0) Release Notes**

This section provides reference information, including new features, patches, and known issues for Spark 3.3.0.0.

The notes below relate specifically to the Hewlett Packard Enterprise Distribution for Apache Hadoop. For more information, you may also want to consult the open-source [Spark 3.3.0 Release Notes](https://issues.apache.org/jira/secure/ReleaseNote.jspa?version=12350369&styleName=&projectId=12315420&Create=Create&atl_token=A5KQ-2QAV-T4JA-FDED_a8f1d60f2017b20752370d0bb241c66efd591a4a_lout)

These release notes contain only Hewlett Packard Enterprise specific information and are not necessarily cumulative in nature. For information about how to use the release notes, see [Ecosystem Component](#page-6650-0) [Release Notes](#page-6650-0) on page 6651.

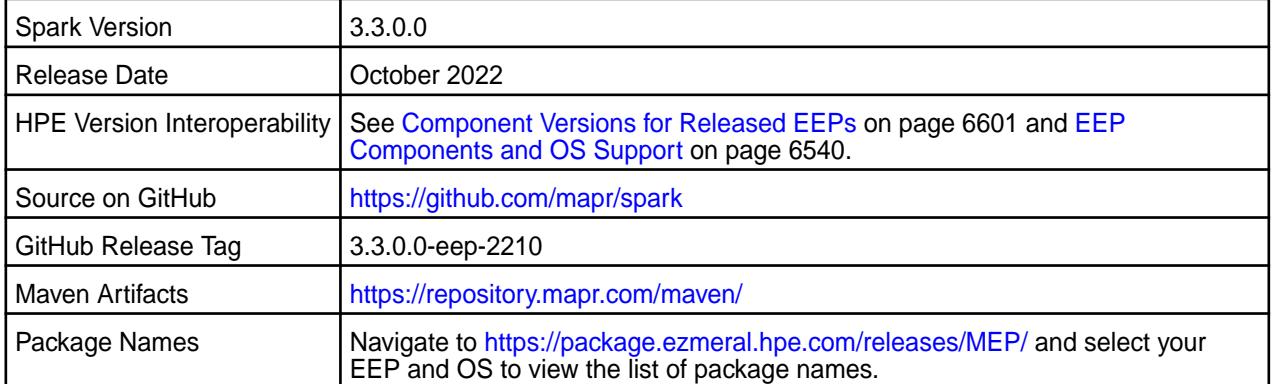

#### **Hive Support**

• Starting from Spark 3.1.2, Spark supports Hive 2.3.

#### **Delta Lake Support**

Spark 3.2.0 and later provides Delta Lake support on HPE Ezmeral Data Fabric. See [Apache Spark](#page-4492-0) [Feature Support](#page-4492-0) on page 4493.

#### **New in This Release**

- For a complete list of new features, see the open-source [Spark 3.3.0 Release Notes.](https://spark.apache.org/releases/spark-release-3-3-0.html)
	- Updated Spark to version 3.3.0.0.
	- Updated Log4j to version 2.x.
	- Updated Hadoop to version 3.x.
	- CVE fixes.
	- Bug fixes.

#### **Fixes**

This HPE release includes the following new fixes since the latest Spark release. For details, refer to the commit log for this project in GitHub.

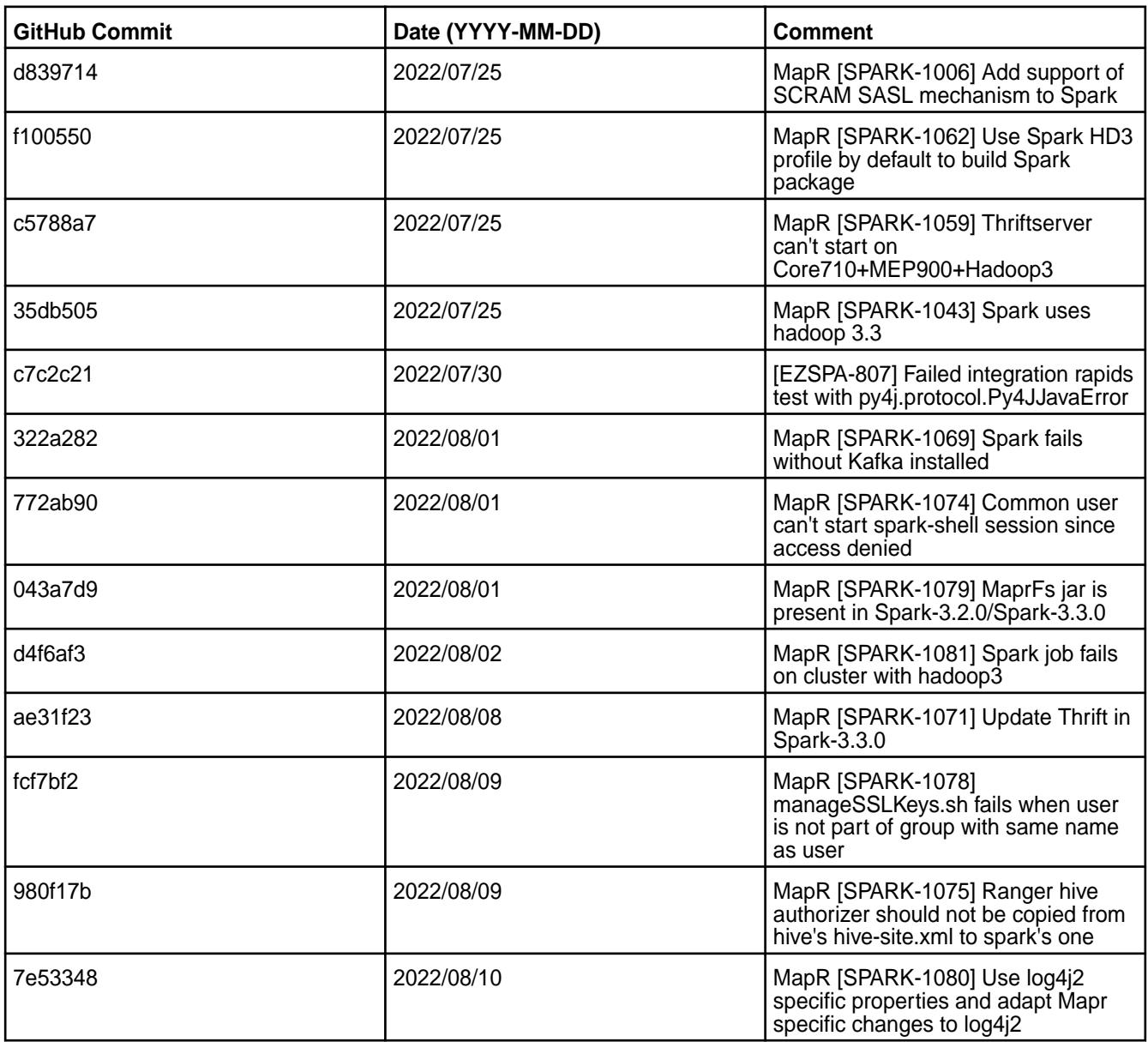

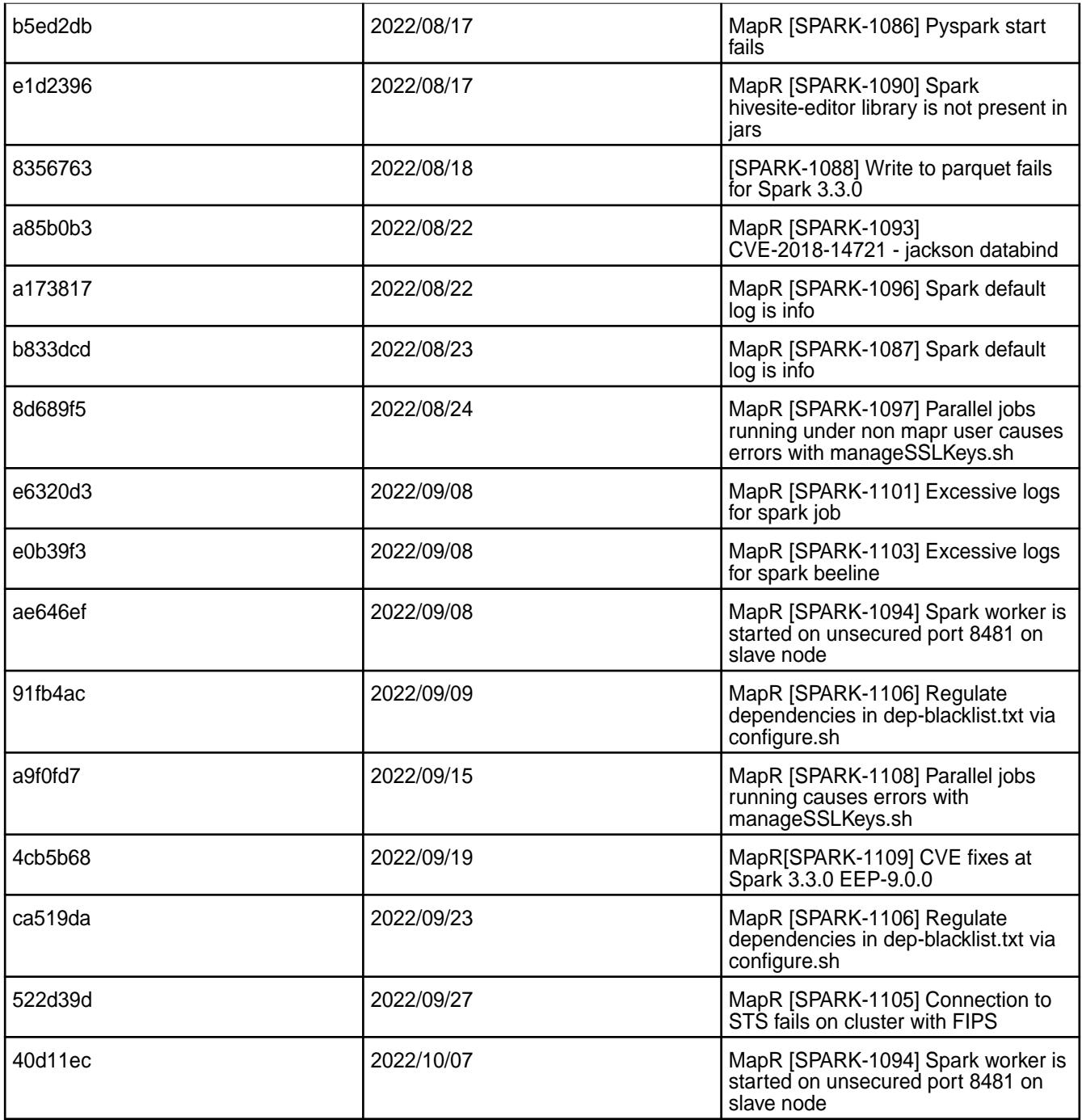

#### **Known Issues and Limitations**

- When you enable the SSL in a mixed (FIPS and non-FIPS) configuration, Spark application run fails. To run Spark applications, set spark.ssl.ui.enabled option to false in spark-defaults.conf configuration file.
- If you are using Spark SQL with Derby database without Hive or Hive Metastore installation, you will see the Java Runtime Exception. See [Apache Spark Feature Support](#page-4492-0) on page 4493 for workaround. Spark does not support log4j1.2 logging on HPE Ezmeral Data Fabric.
- [SPARK-1099](https://maprdrill.atlassian.net/browse/SPARK-1099): Non-mapr user is unable to insert values into Hive table by using Spark Thrift Server

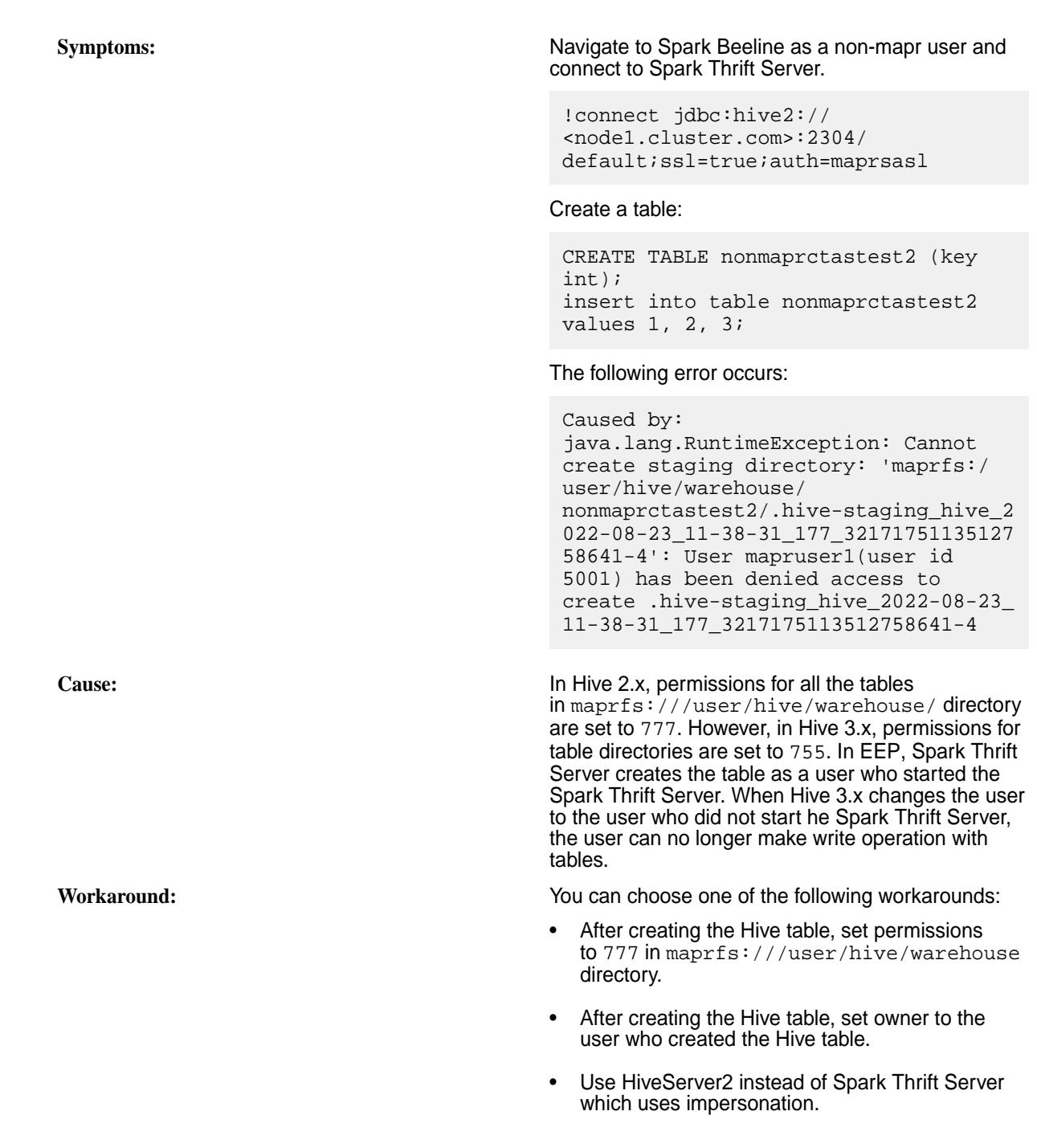

#### **Resolved Issues**

• None.

#### **Spark 3.2.0.100 - 2305 (EEP 8.1.1) Release Notes**

This section provides reference information, including new features, patches, and known issues for Spark 3.2.0.100.

The notes below relate specifically to the Hewlett Packard Enterprise Distribution for Apache Hadoop. For more information, you may also want to consult the open-source [Spark 3.2.0 Release Notes](https://spark.apache.org/releases/spark-release-3-2-0.html).

These release notes contain only Hewlett Packard Enterprise specific information and are not necessarily cumulative in nature. For information about how to use the release notes, see [Ecosystem Component](#page-6650-0) [Release Notes](#page-6650-0) on page 6651.

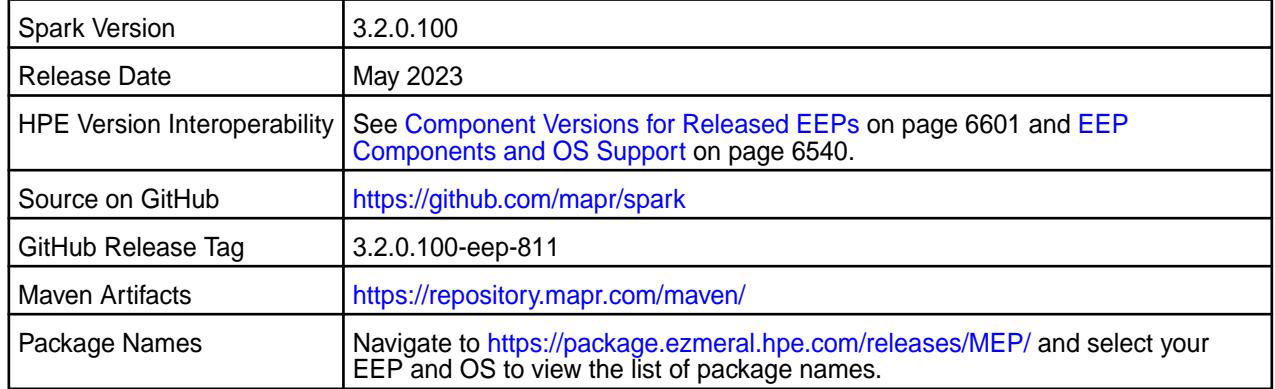

# **IMPORTANT:**

- Beginning with EEP 6.0.0, the KeyStore and TrustStore password can be removed from spark-defaults.conf and set in /opt/mapr/conf/ssl-client.xml.
- Beginning with Core 6.2 and EEP 7.0, Spark supports SSL for WebUI.

#### **Hive Support**

• Starting from Spark 3.1.2, Spark supports Hive 2.3.

#### **New in This Release**

For a complete list of new features, see the open-source [Spark 3.2.0 Release Notes.](https://spark.apache.org/releases/spark-release-3-2-0.html)

• Bug fixes.

#### **Fixes**

This HPE release includes the following new fixes since the latest Spark release. For details, refer to the commit log for this project in GitHub.

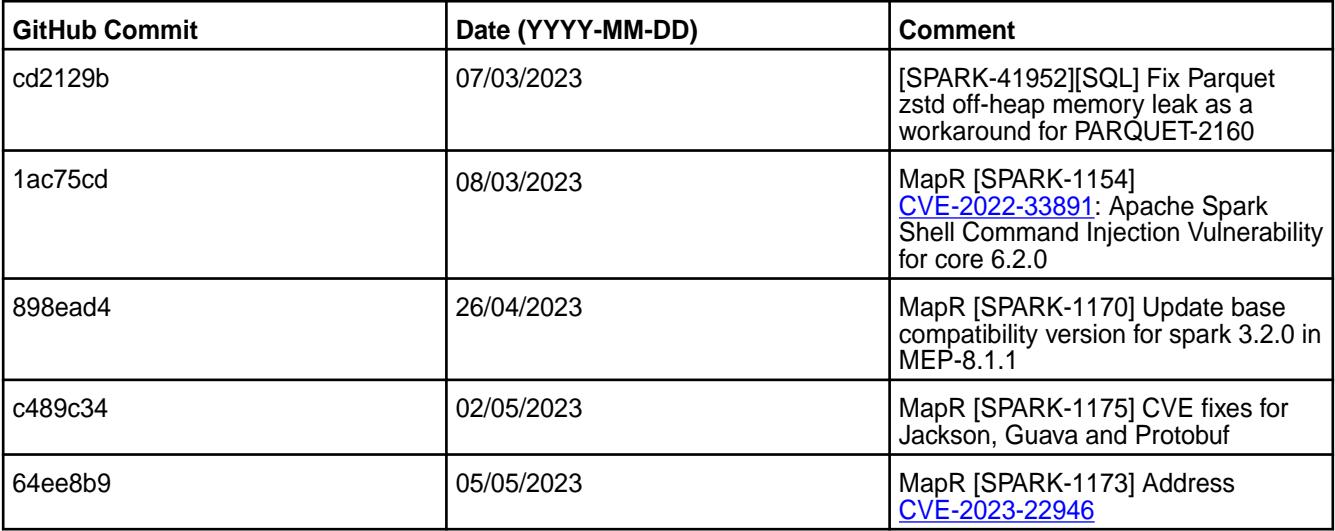

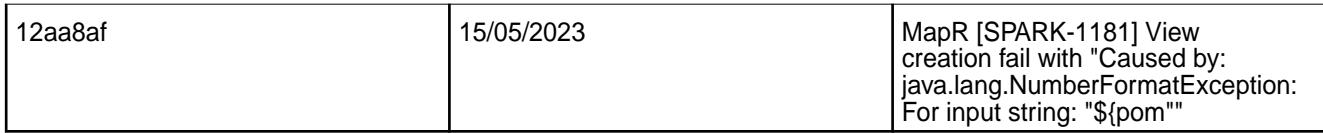

#### **Known Issues and Limitations**

- When you enable the SSL in a mixed (FIPS and non-FIPS) configuration, Spark application run fails. To run Spark applications, set spark.ssl.ui.enabled option to false in spark-defaults.conf configuration file.
- If you are using Spark SQL with Derby database without Hive or Hive Metastore installation, you will see the Java Runtime Exception. See [Apache Spark Feature Support](#page-4492-0) on page 4493 for workaround. Spark 3.1.2 does not support  $log_4$ j1.2 logging on HPE Ezmeral Data Fabric.

#### **Resolved Issues**

• None.

#### **Spark 3.2.0.0 - 2201 (EEP 8.1.0) Release Notes**

This section provides reference information, including new features, patches, and known issues for Spark 3.2.0.0.

The notes below relate specifically to the Hewlett Packard Enterprise Distribution for Apache Hadoop. For more information, you may also want to consult the open-source [Spark 3.2.0 Release Notes](https://spark.apache.org/releases/spark-release-3-2-0.html).

These release notes contain only Hewlett Packard Enterprise specific information and are not necessarily cumulative in nature. For information about how to use the release notes, see [Ecosystem Component](#page-6650-0) [Release Notes](#page-6650-0) on page 6651.

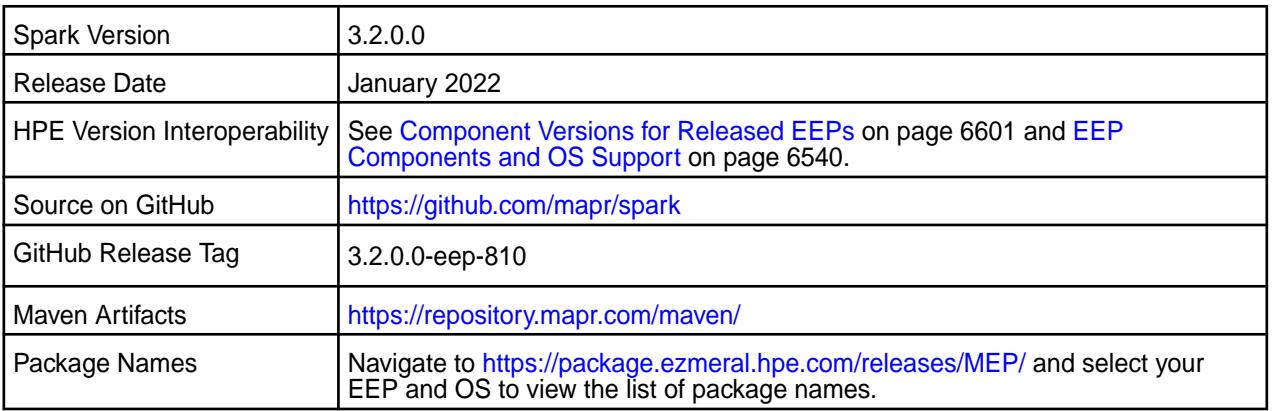

l = **NOTE:** Spark 3.2.0 runs on Java 11, Scala 2.12, Python 3.6+ and SparkR 3.5+.

## **IMPORTANT:**

- Beginning with EEP 6.0.0, the KeyStore and TrustStore password can be removed from spark-defaults.conf and set in /opt/mapr/conf/ssl-client.xml.
- Beginning with EEP 6.0.0, after an upgrade, the previous version's configuration files are saved in the /opt/mapr/spark directory.
- MapR 6.1.0 with EEP 6.0.0 and later support simplified security. If you enable security on your data-fabric cluster, HPE scripts automatically configure Spark security features.
- Beginning with Core 6.2 and EEP 7.0, Spark supports SSL for WebUI.

#### **Hive Support**

• Starting from Spark 3.1.2, Spark supports Hive 2.3.

#### **Delta Lake Support**

Spark 3.2.0 provides Delta Lake support on HPE Ezmeral Data Fabric. See [Apache Spark Feature Support](#page-4492-0) on page 4493.

#### **New in This Release**

• For a complete list of new features, see the open-source [Spark 3.2.0 Release Notes.](https://spark.apache.org/releases/spark-release-3-2-0.html)

#### **Fixes**

This HPE release includes the following new fixes since the latest Spark release. For details, refer to the commit log for this project in GitHub.

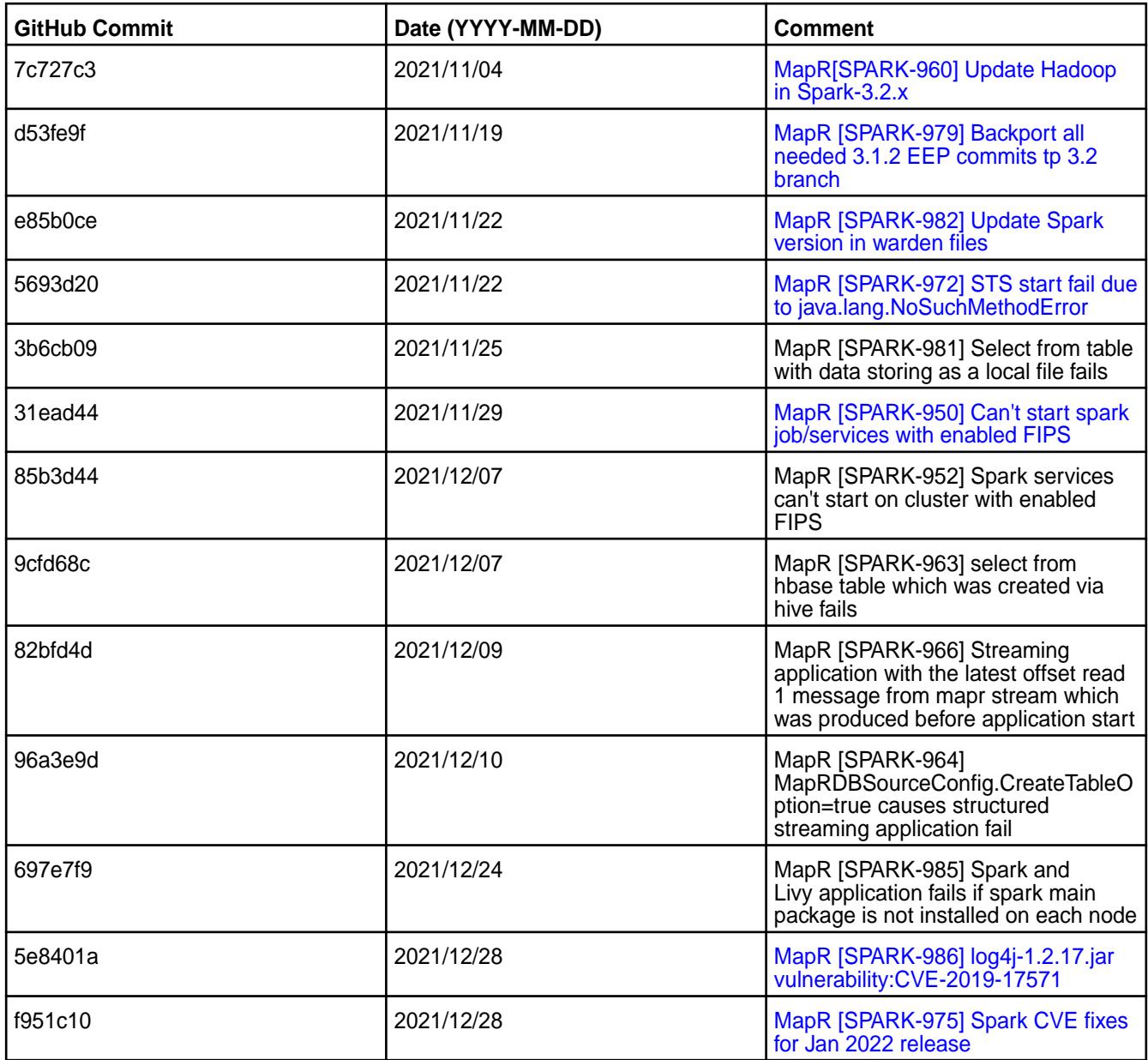

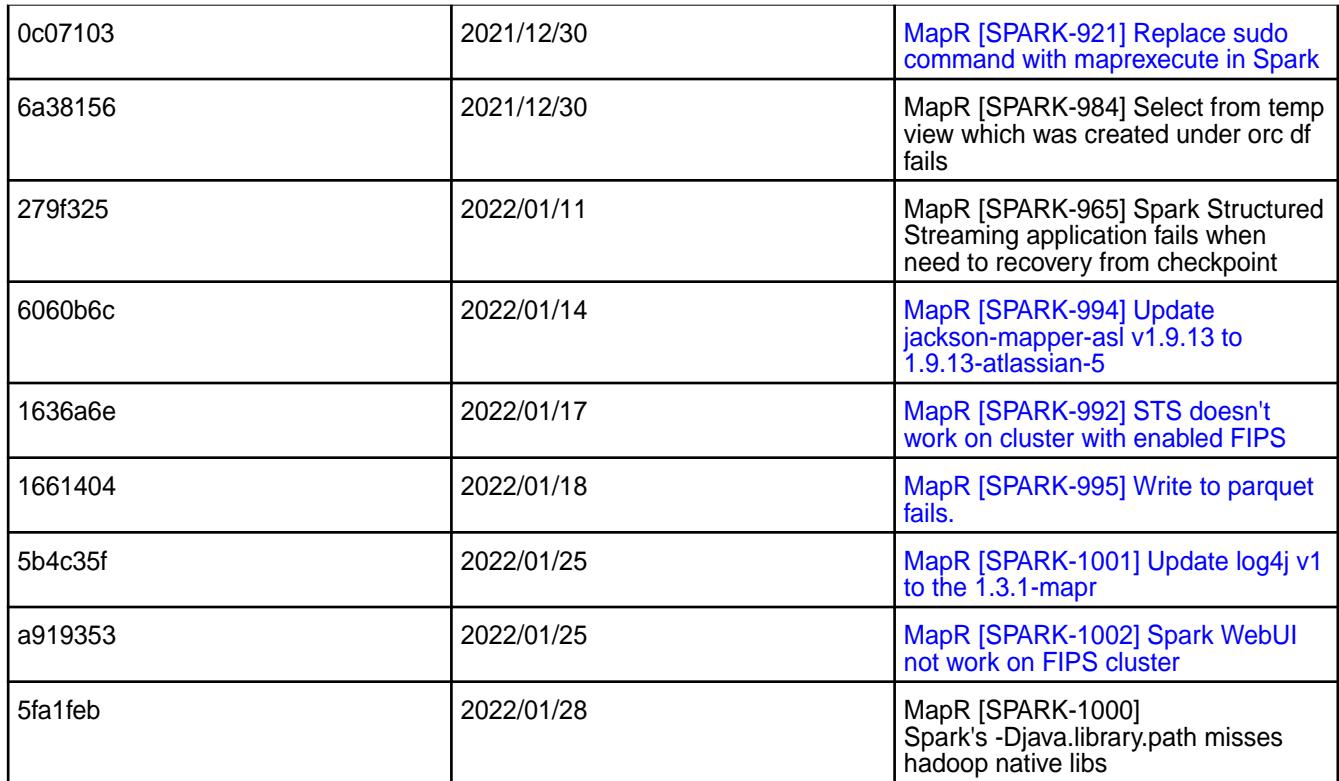

#### **Known Issues and Limitations**

- The JDBC driver for Microsoft SQL Server does not support WITH CTE query on Spark.
- When you enable the SSL in a mixed (FIPS and non-FIPS) configuration, Spark application run fails. To run Spark applications, set spark.ssl.ui.enabled option to false in spark-defaults.conf configuration file.
- If you are using Spark SQL with Derby database without Hive or Hive Metastore installation, you will see the Java Runtime Exception. See [Apache Spark Feature Support](#page-4492-0) on page 4493 for workaround. Spark 3.2.0 does not support  $log_4 i1.2$  logging on HPE Ezmeral Data Fabric.
- HPE Ezmeral Data Fabric does not support GPU aware scheduling feature on Spark 3.2.0. See [Apache](#page-4492-0) [Spark Feature Support](#page-4492-0) on page 4493.

#### **Resolved Issues**

• None.

#### **Spark 3.1.2.0 - 2110 (EEP 8.0.0) Release Notes**

This section provides reference information, including new features, patches, and known issues for Spark 3.1.2.0.

The notes below relate specifically to the HPE Ezmeral Data Fabric Distribution for Apache Hadoop. For more information, you may also want to consult the open-source [Spark 3.1.2 Release Notes](https://spark.apache.org/releases/spark-release-3-1-2.html).

These release notes contain only HPE-specific information and are not necessarily cumulative in nature. For information about how to use the release notes, see [Ecosystem Component Release Notes](#page-6650-0) on page 6651.

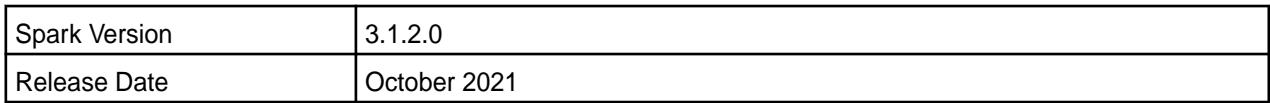

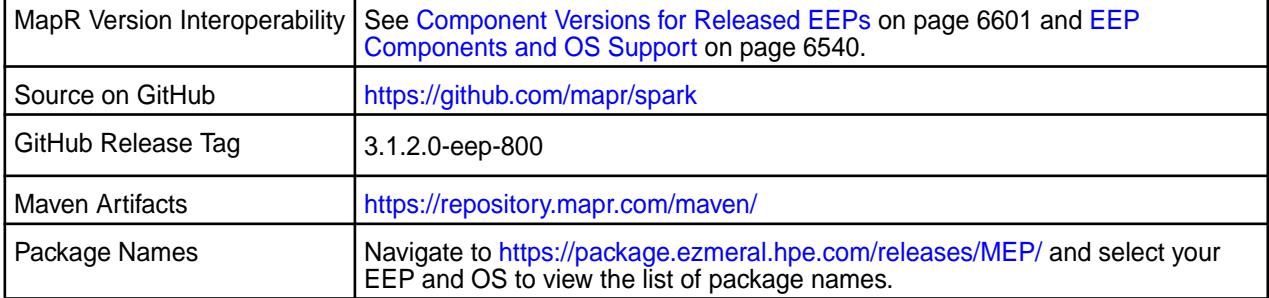

# **IMPORTANT:**

- Beginning with EEP 6.0.0, the KeyStore and TrustStore password can be removed from spark-defaults.conf and set in /opt/mapr/conf/ssl-client.xml.
- Beginning with EEP 6.0.0, after an upgrade, the previous version's configuration files are saved in the /opt/mapr/spark directory.
- MapR 6.1.0 with EEP 6.0.0 and later support simplified security. If you enable security on your data-fabric cluster, HPE scripts automatically configure Spark security features.
- Beginning with Core 6.2 and EEP 7.0, Spark supports SSL for WebUI.

#### **Hive Support**

• Starting from Spark 3.1.2, Spark supports Hive 2.3.

#### **Delta Lake Support**

Starting from EEP 8.0.0, Delta Lake support is available for Apache Spark 3.1.2 on HPE Ezmeral Data Fabric. See [Apache Spark Feature Support](#page-4492-0) on page 4493.

#### **New in This Release**

• For a complete list of new features, see the open-source [Spark 3.1.2 Release Notes.](https://spark.apache.org/releases/spark-release-3-1-2.html)

#### **Fixes**

This HPE release includes the following new fixes since the latest Spark release. For details, refer to the commit log for this project in GitHub.

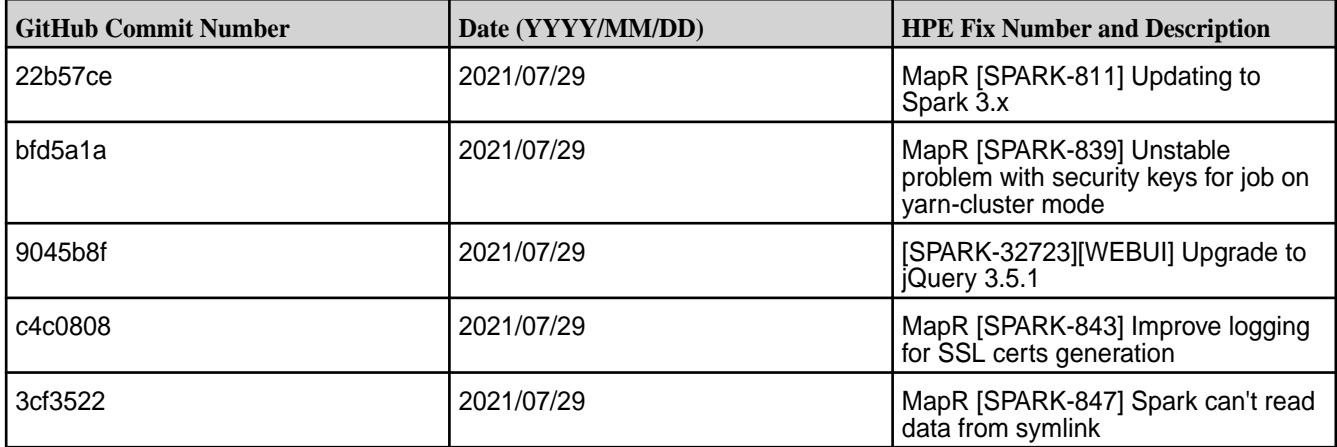

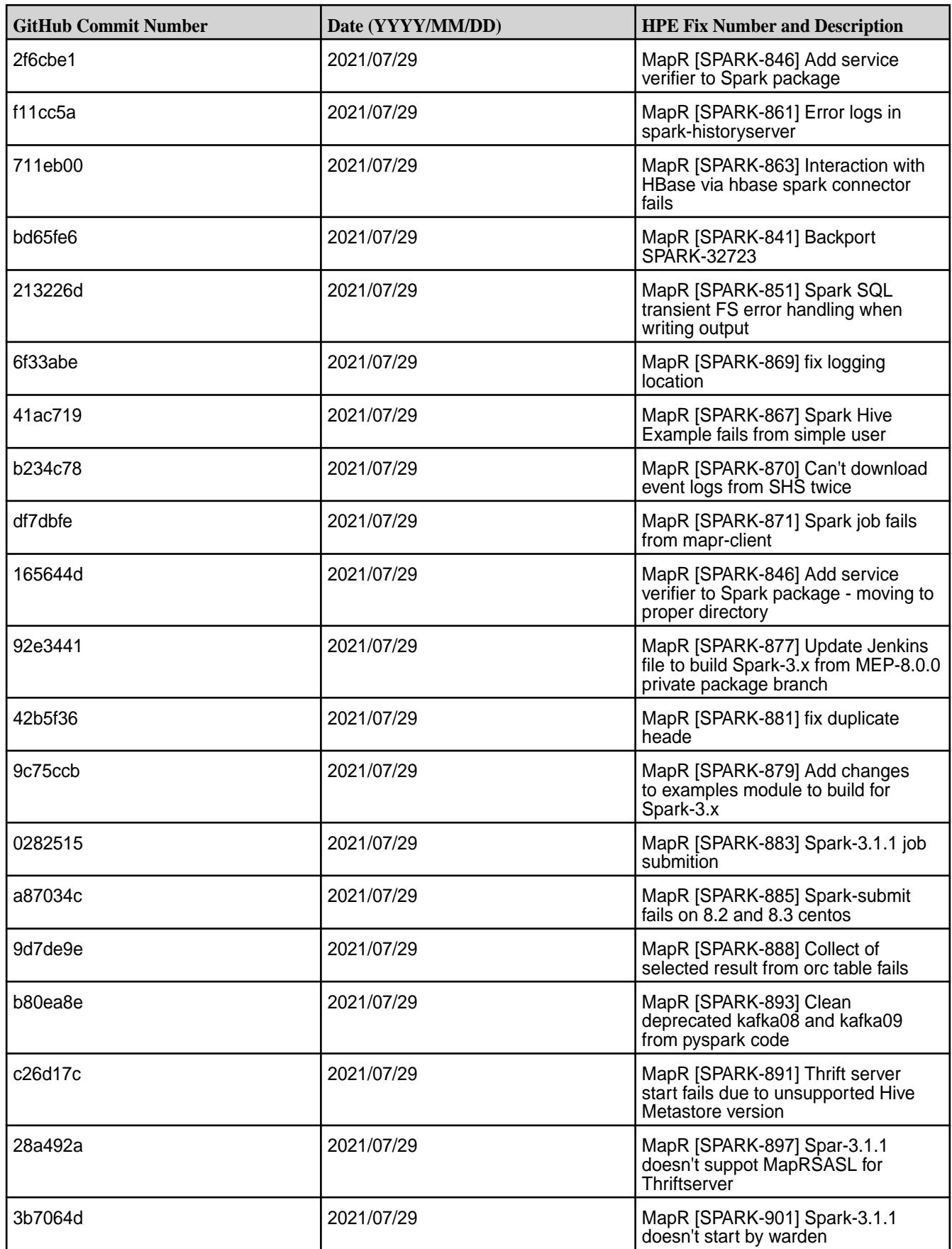

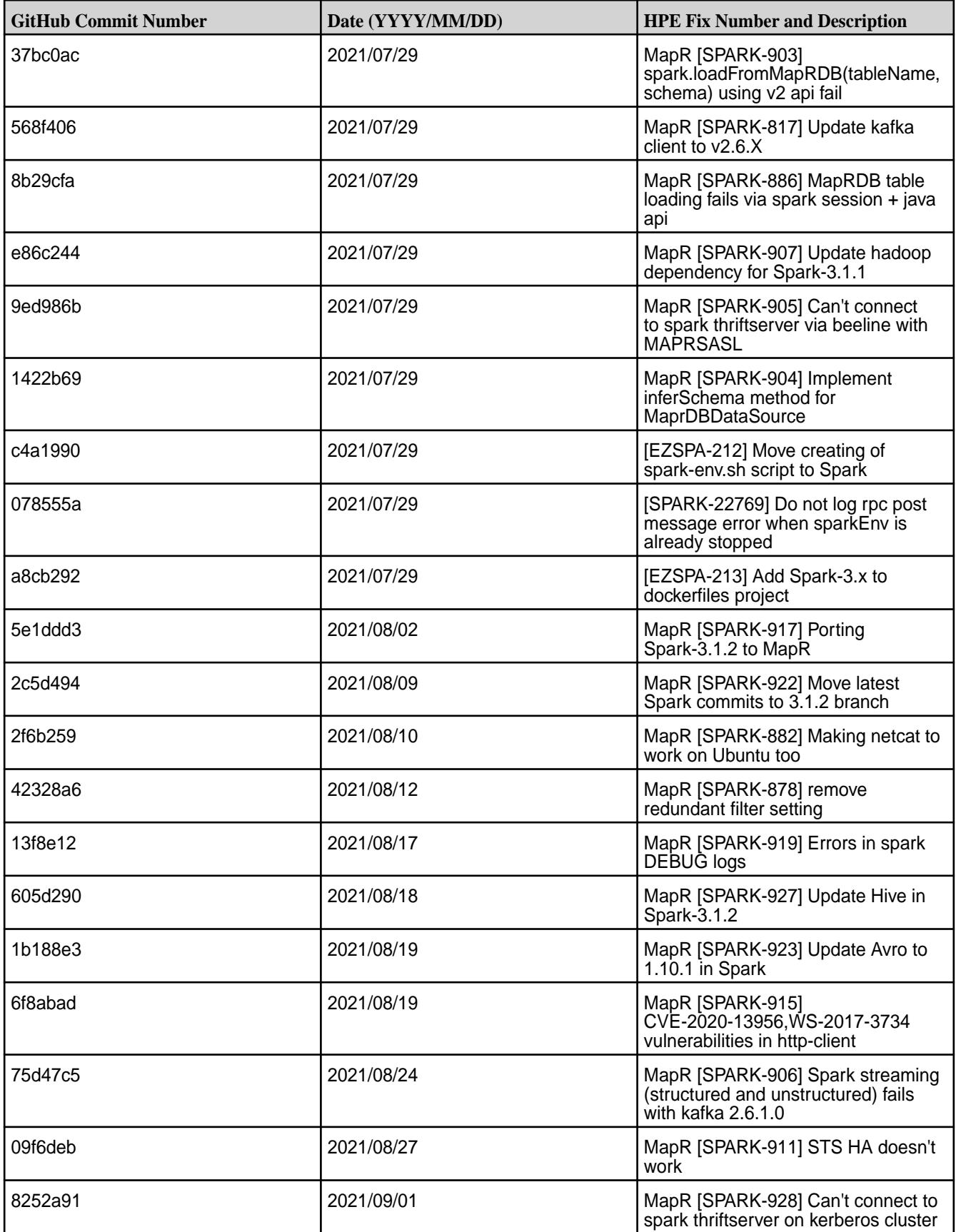

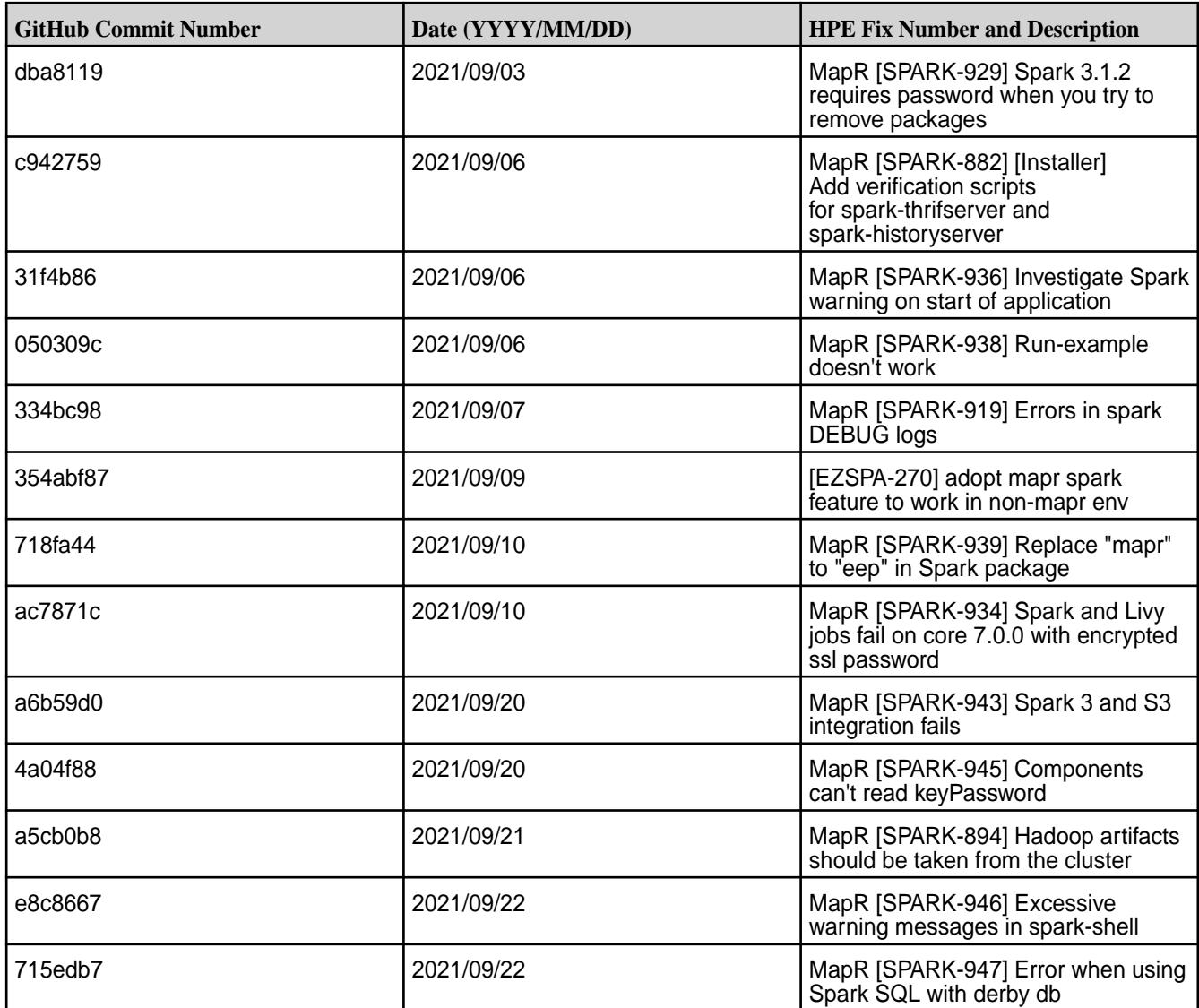

#### **Known Issues**

- If you are using Spark SQL with Derby database without Hive or Hive Metastore installation, you will see the Java Runtime Exception. See [Apache Spark Feature Support](#page-4492-0) on page 4493 for workaround. Spark 3.1.2 does not support log4j1.2 logging on HPE Ezmeral Data Fabric.
- HPE Ezmeral Data Fabric does not support GPU aware scheduling feature on Spark 3.1.2. See [Apache](#page-4492-0) [Spark Feature Support](#page-4492-0) on page 4493.

#### **Resolved Issues**

• None.

### **Spark 2.4.8.0 - 2212 (EEP 6.4.0) Release Notes**

This section provides reference information, including new features, patches, and known issues for Spark 2.4.8.

The notes below relate specifically to the Hewlett Packard Enterprise Distribution for Apache Hadoop. For more information, see open-source [Spark 2.4.8 Release Notes](https://spark.apache.org/releases/spark-release-2-4-8.html).

These release notes contain only Hewlett Packard Enterprise specific information and are not necessarily cumulative in nature. For information about how to use the release notes, see [Ecosystem Component](#page-6650-0) [Release Notes](#page-6650-0) on page 6651.

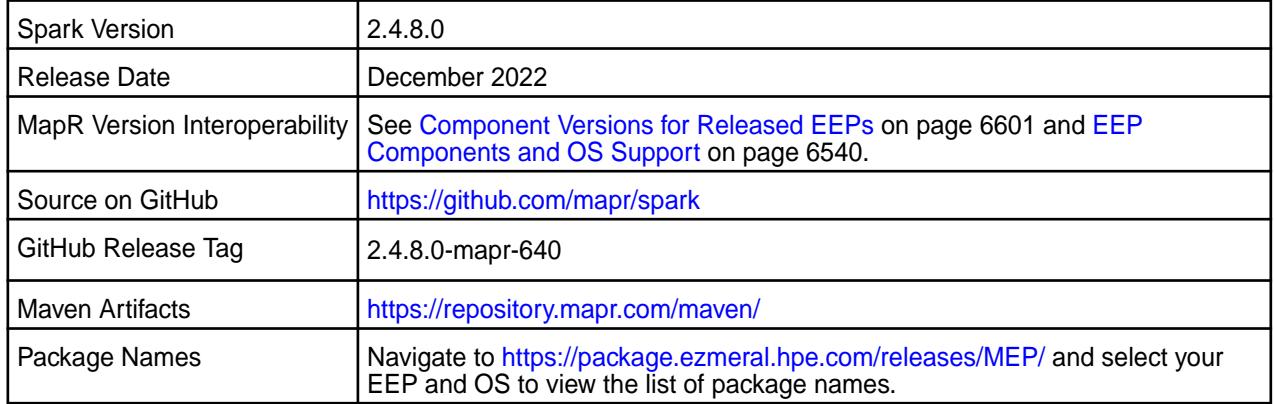

#### O **IMPORTANT:**

• MapR 6.1.0 with EEP 6.0.0 and later support simplified security. If you enable security on your MapR cluster, MapR scripts automatically configure Spark security features.

#### **Hive Support**

This version of Spark supports integration with Hive, but has the following exceptions:

- Hive-on-Spark is not supported.
- Spark-SQL is supported, but is not fully compatible with Hive. See the [Apache Spark documentation](https://spark.apache.org/docs/2.4.5/) and the [MapR Spark documentation](#page-4488-0) for details.

#### **New in This Release**

• For a complete list of new features, see the open-source [Spark 2.4.8 Release Notes.](https://spark.apache.org/releases/spark-release-2-4-8.html)

#### **Fixes**

This HPE release includes the following new fixes since the latest data-fabric Spark release. For details, refer to the commit log for this project in GitHub.

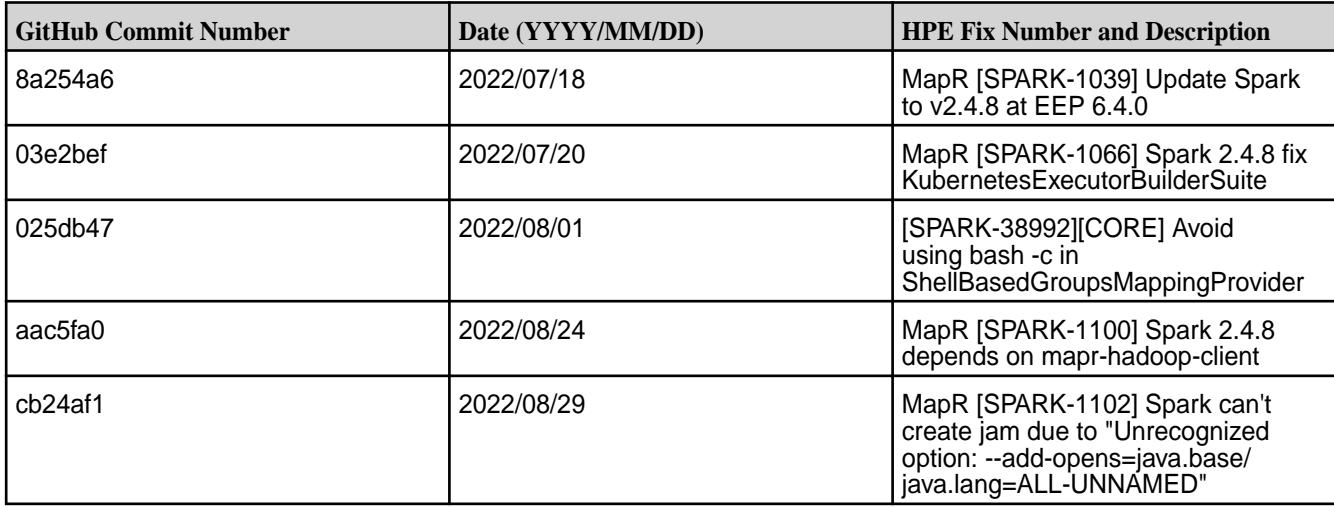

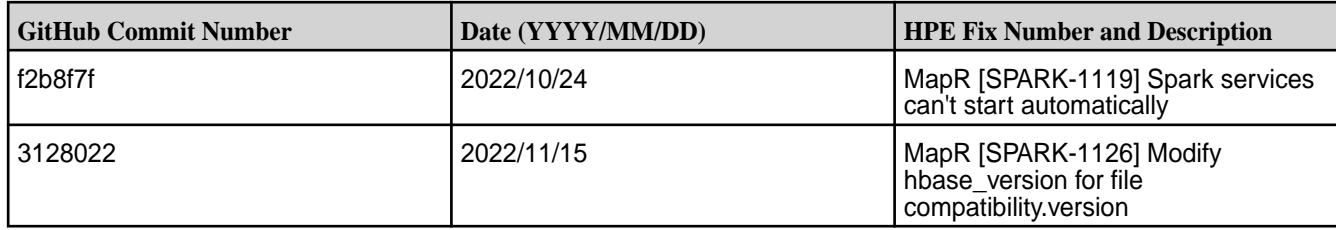

#### **Known Issues**

• None.

#### **Resolved Issues**

• None.

#### **Spark 2.4.7.200 - 2201 (EEP 7.1.2) Release Notes**

This section provides reference information, including new features, patches, and known issues for Spark 2.4.7.100.

The notes below relate specifically to the HPE Ezmeral Data Fabric Distribution for Apache Hadoop. For more information, you may also wish to consult the open-source [Spark 2.4.7 Release Notes](https://spark.apache.org/releases/spark-release-2-4-7.html).

These release notes contain only HPE-specific information and are not necessarily cumulative in nature. For information about how to use the release notes, see [Ecosystem Component Release Notes](#page-6650-0) on page 6651.

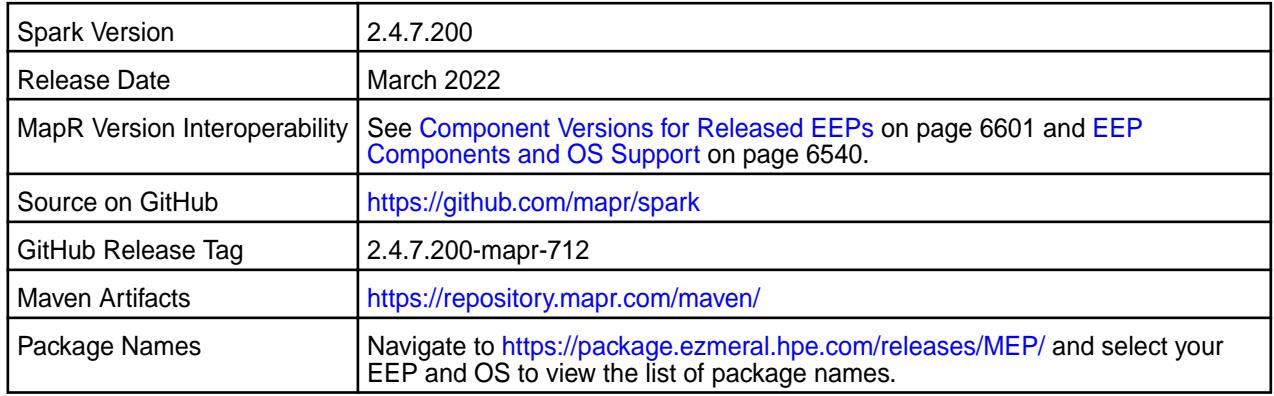

#### **IMPORTANT:**

- Beginning with EEP 6.0.0, the keyStore and trustStore password can be removed from spark-defaults.conf and set in /opt/mapr/conf/ssl-client.xml.
- Beginning with EEP 6.0.0, after an upgrade, the previous version's configuration files are saved in the /opt/mapr/spark directory.
- MapR 6.1.0 with EEP 6.0.0 and later support simplified security. If you enable security on your data-fabric cluster, HPE scripts automatically configure Spark security features.
- Beginning with Core 6.2 and EEP 7.0, Spark supports SSL for WebUI.

#### **Hive Support**

This version of Spark supports integration with Hive, but has the following exceptions:

• Hive-on-Spark is not supported.

• Spark-SQL is supported, but is not fully compatible with Hive. See the [Apache Spark documentation](https://spark.apache.org/docs/2.4.5/) and the [Spark documentation](#page-4488-0) for details.

#### **New in This Release**

- For a complete list of new features, see the open-source [Spark 2.4.7 Release Notes.](https://spark.apache.org/releases/spark-release-2-4-7.html)
- [Service verifier](#page-6474-0)

#### **Fixes**

This HPE release includes the following new fixes since the latest data-fabric Spark release. For details, refer to the commit log for this project in GitHub.

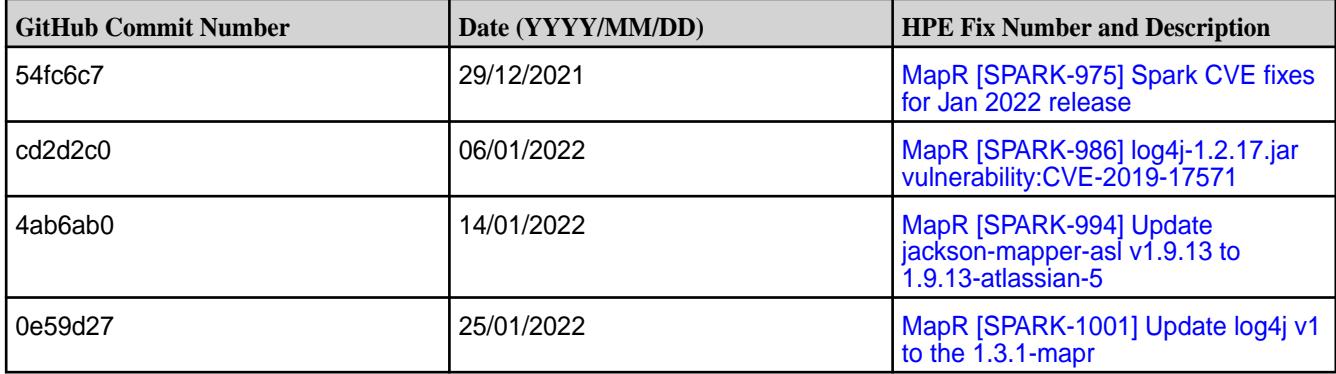

#### **Known Issues**

- If you are using Spark SQL with Derby database without Hive or Hive Metastore installation, you will see the Java Runtime Exception. See [Apache Spark Feature Support](#page-4492-0) on page 4493 for workaround. Spark does not support log4j1.2 logging on HPE Ezmeral Data Fabric.
- [SPARK-865:](https://maprdrill.atlassian.net/browse/SPARK-865) If you run a configure.sh command to configure HBase after Spark configuration, then you must manually copy the hbase-site.xml configuration file from the HBase configuration directory to the Spark configuration directory.

#### **Resolved Issues**

• None.

#### **Spark 2.4.7.100 - 2104 (EEP 7.1.0) Release Notes**

This section provides reference information, including new features, patches, and known issues for Spark 2.4.7.100.

The notes below relate specifically to the HPE Ezmeral Data Fabric Distribution for Apache Hadoop. For more information, you may also wish to consult the open-source [Spark 2.4.7 Release Notes](https://spark.apache.org/releases/spark-release-2-4-7.html).

These release notes contain only HPE-specific information and are not necessarily cumulative in nature. For information about how to use the release notes, see [Ecosystem Component Release Notes](#page-6650-0) on page 6651.

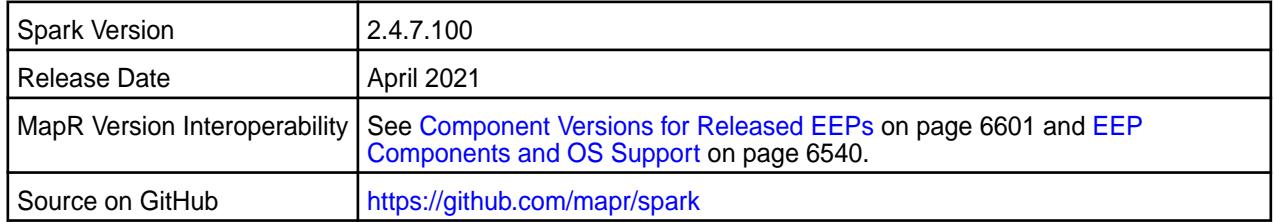

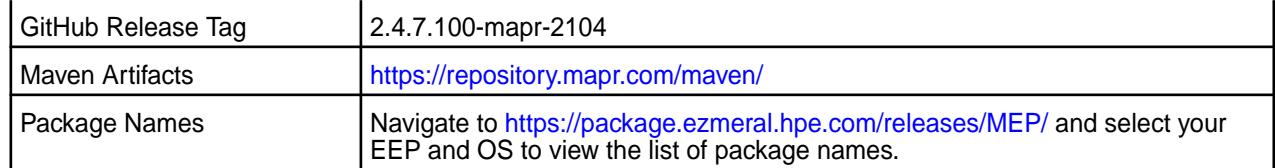

# **IMPORTANT:**

- Beginning with EEP 6.0.0, the keyStore and trustStore password can be removed from spark-defaults.conf and set in /opt/mapr/conf/ssl-client.xml.
- Beginning with EEP 6.0.0, after an upgrade, the previous version's configuration files are saved in the /opt/mapr/spark directory.
- MapR 6.1.0 with EEP 6.0.0 and later support simplified security. If you enable security on your data-fabric cluster, HPE scripts automatically configure Spark security features.
- Beginning with Core 6.2 and EEP 7.0, Spark supports SSL for WebUI.

#### **Hive Support**

This version of Spark supports integration with Hive, but has the following exceptions:

- Hive-on-Spark is not supported.
- Spark-SQL is supported, but is not fully compatible with Hive. See the [Apache Spark documentation](https://spark.apache.org/docs/2.4.5/) and the [Spark documentation](#page-4488-0) for details.

#### **New in This Release**

- For a complete list of new features, see the open-source [Spark 2.4.7 Release Notes.](https://spark.apache.org/releases/spark-release-2-4-7.html)
- [Service verifier](#page-6474-0)

#### **Fixes**

This HPE release includes the following new fixes since the latest data-fabric Spark release. For details, refer to the commit log for this project in GitHub.

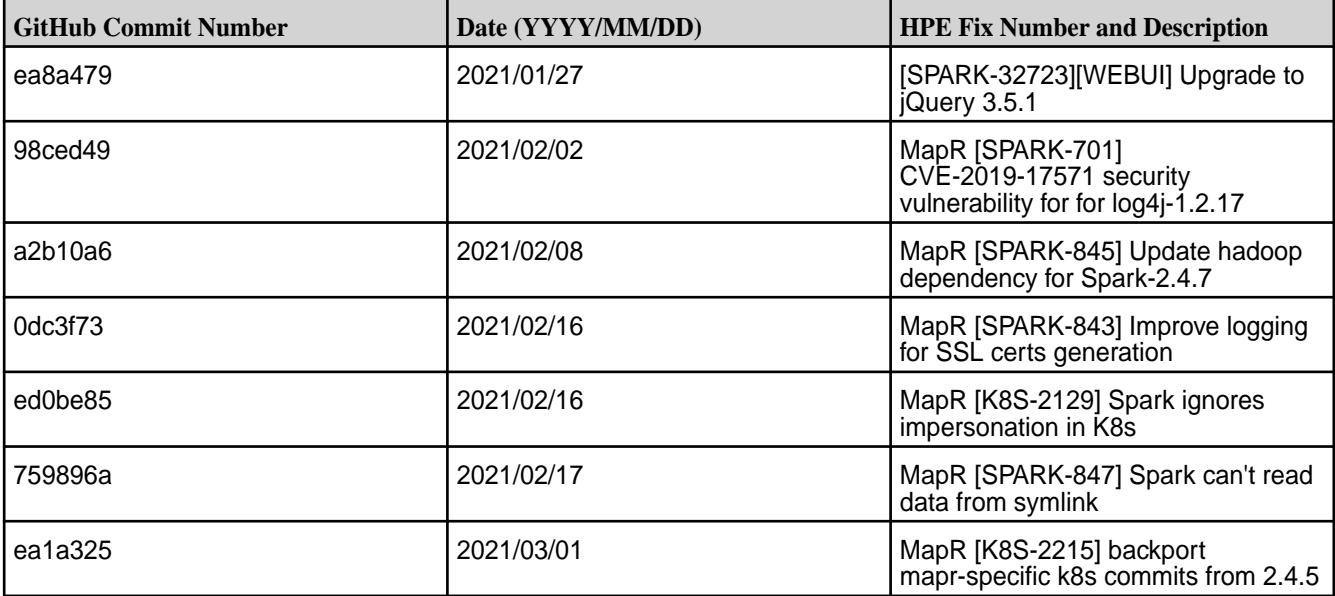

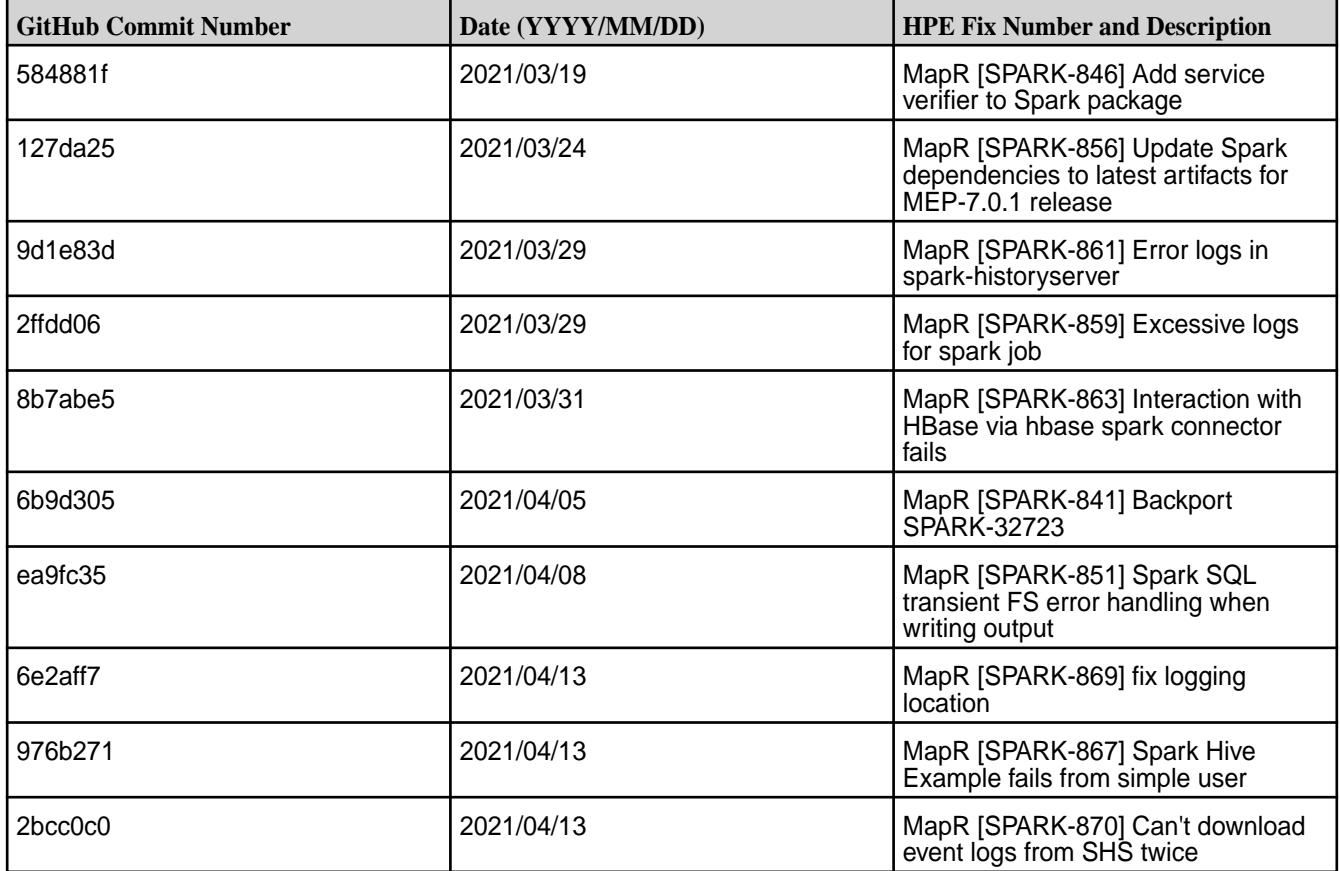

#### **Known Issues**

• [SPARK-865:](https://maprdrill.atlassian.net/browse/SPARK-865) If you run a configure.sh command to configure HBase after Spark configuration, then you must manually copy the hbase-site.xml configuration file from the HBase configuration directory to the Spark configuration directory.

#### **Resolved Issues**

• None.

#### **Spark 2.4.7.0 - 2101 (EEP 7.0.1) Release Notes**

This section provides reference information, including new features, patches, and known issues for Spark 2.4.7.0.

The notes below relate specifically to the HPE Distribution for Apache Hadoop. For more information, you may also wish to consult the open-source [Spark 2.4.7 Release Notes](https://spark.apache.org/releases/spark-release-2-4-7.html).

These release notes contain only HPE-specific information and are not necessarily cumulative in nature. For information about how to use the release notes, see [Ecosystem Component Release Notes](#page-6650-0) on page 6651.

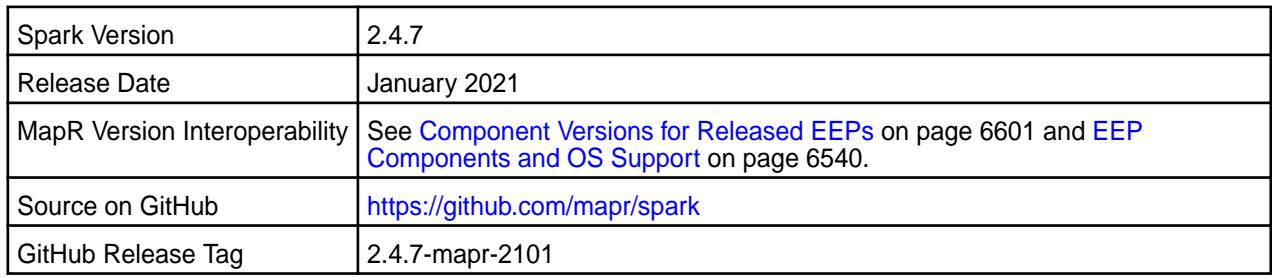

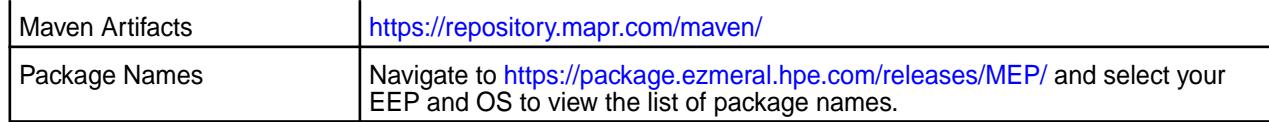

#### Œ **IMPORTANT:**

- Beginning with EEP 6.0.0, the keyStore and trustStore password can be removed from spark-defaults.conf and set in /opt/mapr/conf/ssl-client.xml.
- Beginning with EEP 6.0.0, after an upgrade, the previous version's configuration files are saved in the /opt/mapr/spark directory.
- MapR 6.1.0 with EEP 6.0.0 and later support simplified security. If you enable security on your data-fabric cluster, HPE scripts automatically configure Spark security features.
- Beginning with MapR 6.2 and EEP 7.0, Spark supports SSL for WebUI.

#### **Hive Support**

This version of Spark supports integration with Hive, but has the following exceptions:

- Hive-on-Spark is not supported.
- Spark-SQL is supported, but is not fully compatible with Hive. See the [Apache Spark documentation](https://spark.apache.org/docs/2.4.5/) and the [MapR Spark documentation](#page-4488-0) for details.

#### **New in This Release**

• For a complete list of new features, see the open-source [Spark 2.4.7 Release Notes.](https://spark.apache.org/releases/spark-release-2-4-7.html)

#### **Fixes**

This HPE release includes the following new fixes since the latest data-fabric Spark release. For details, refer to the commit log for this project in GitHub.

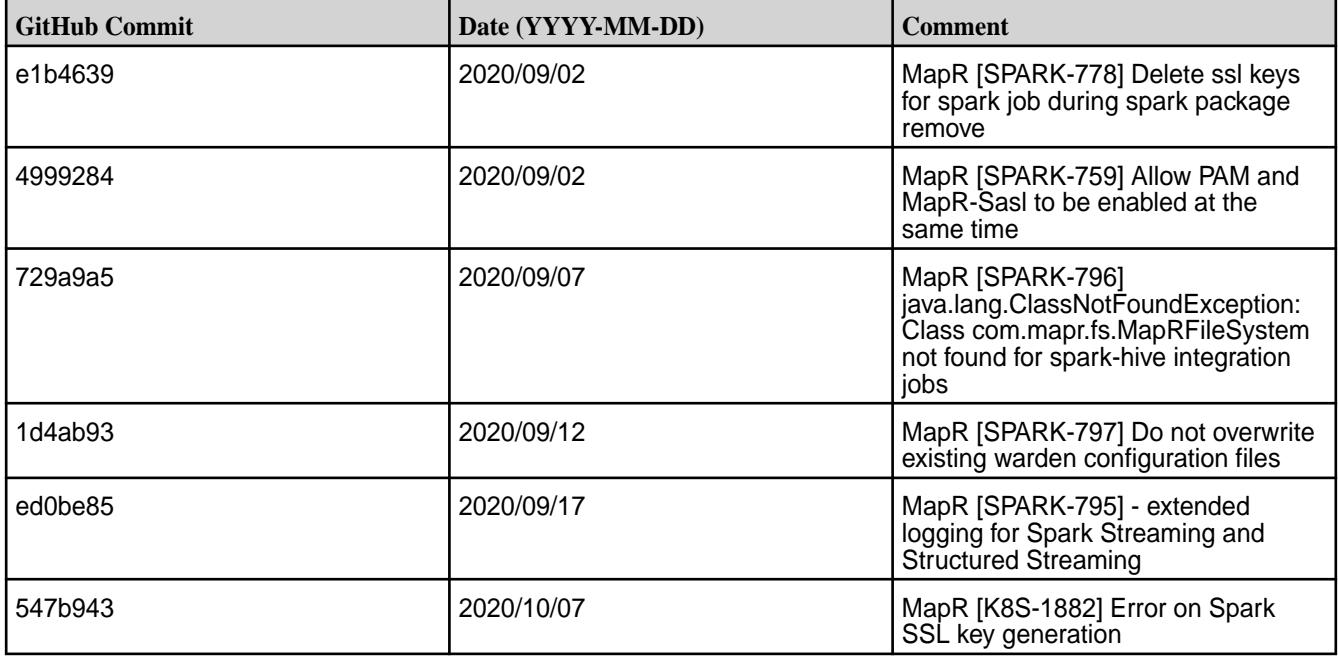

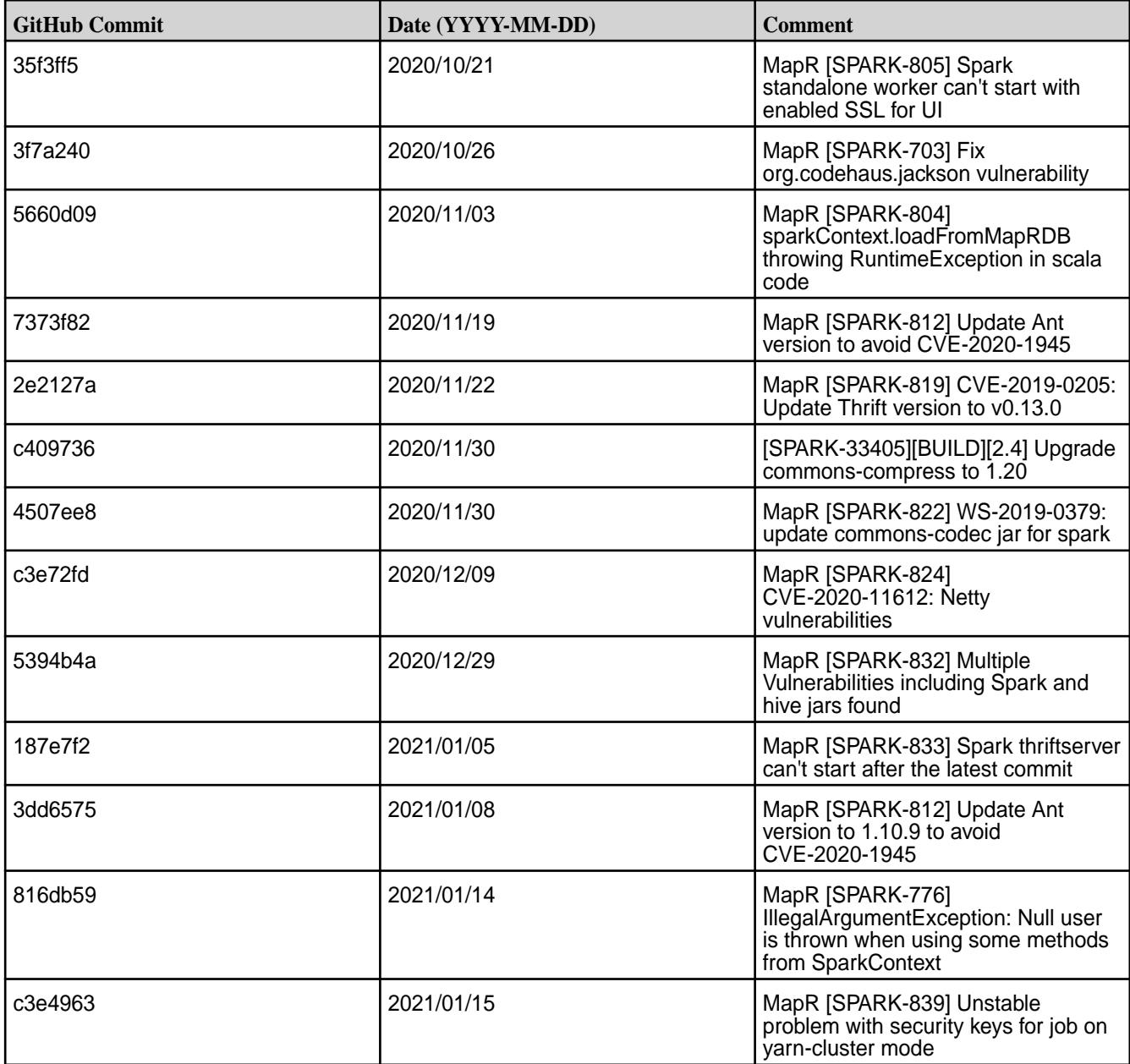

#### **Known Issues**

• None.

#### **Resolved Issues**

• None.

#### **Spark 2.4.5-2009 (EEP 7.0.0) Release Notes**

This section provides reference information, including new features, patches, and known issues for Spark 2.4.5.

The notes below relate specifically to the MapR Distribution for Apache Hadoop. For more information, you may also wish to consult the open-source [Spark 2.4.5 Release Notes](https://spark.apache.org/releases/spark-release-2-4-5.html).

These release notes contain only MapR-specific information and are not necessarily cumulative in nature. For information about how to use the release notes, see [Ecosystem Component Release Notes](#page-6650-0) on page 6651.

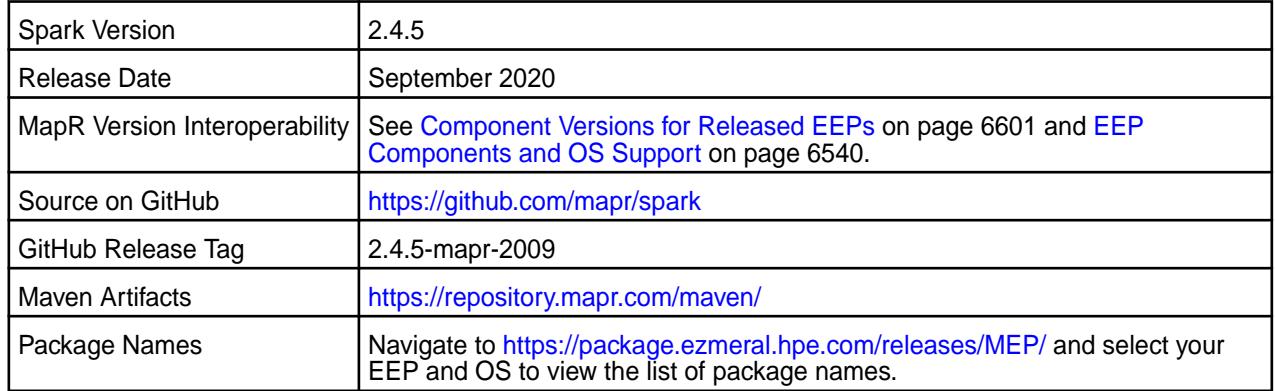

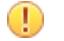

# **IMPORTANT:**

- Beginning with EEP 6.0.0, the keyStore and trustStore password can be removed from spark-defaults.conf and set in /opt/mapr/conf/ssl-client.xml.
- Beginning with EEP 6.0.0, after an upgrade, the previous version's configuration files are saved in the /opt/mapr/spark directory.
- MapR 6.1.0 with EEP 6.0.0 and later support simplified security. If you enable security on your MapR cluster, MapR scripts automatically configure Spark security features.
- Beginning with EEP 6.3.0, the Spark MapRDB JSON connector supports secondary indexes.
- Beginning with EEP 6.3.0, Spark supports configurable HTTP security headers.
- Beginning with MapR 6.2 and EEP 7.0, Spark supports SSL for WebUI.

#### **Hive Support**

This version of Spark supports integration with Hive, but has the following exceptions:

- Hive-on-Spark is not supported.
- Spark-SQL is supported, but is not fully compatible with Hive. See the [Apache Spark documentation](https://spark.apache.org/docs/2.4.5/) and the [MapR Spark documentation](#page-4488-0) for details.

#### **New in This Release**

• For a complete list of new features, see the open-source [Spark 2.4.5 Release Notes.](https://spark.apache.org/releases/spark-release-2-4-5.html)

#### **Fixes**

This MapR release includes the following new fixes since the latest MapR Spark release. For details, refer to the commit log for this project in GitHub.

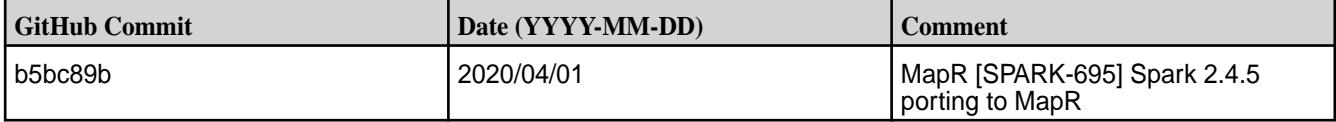

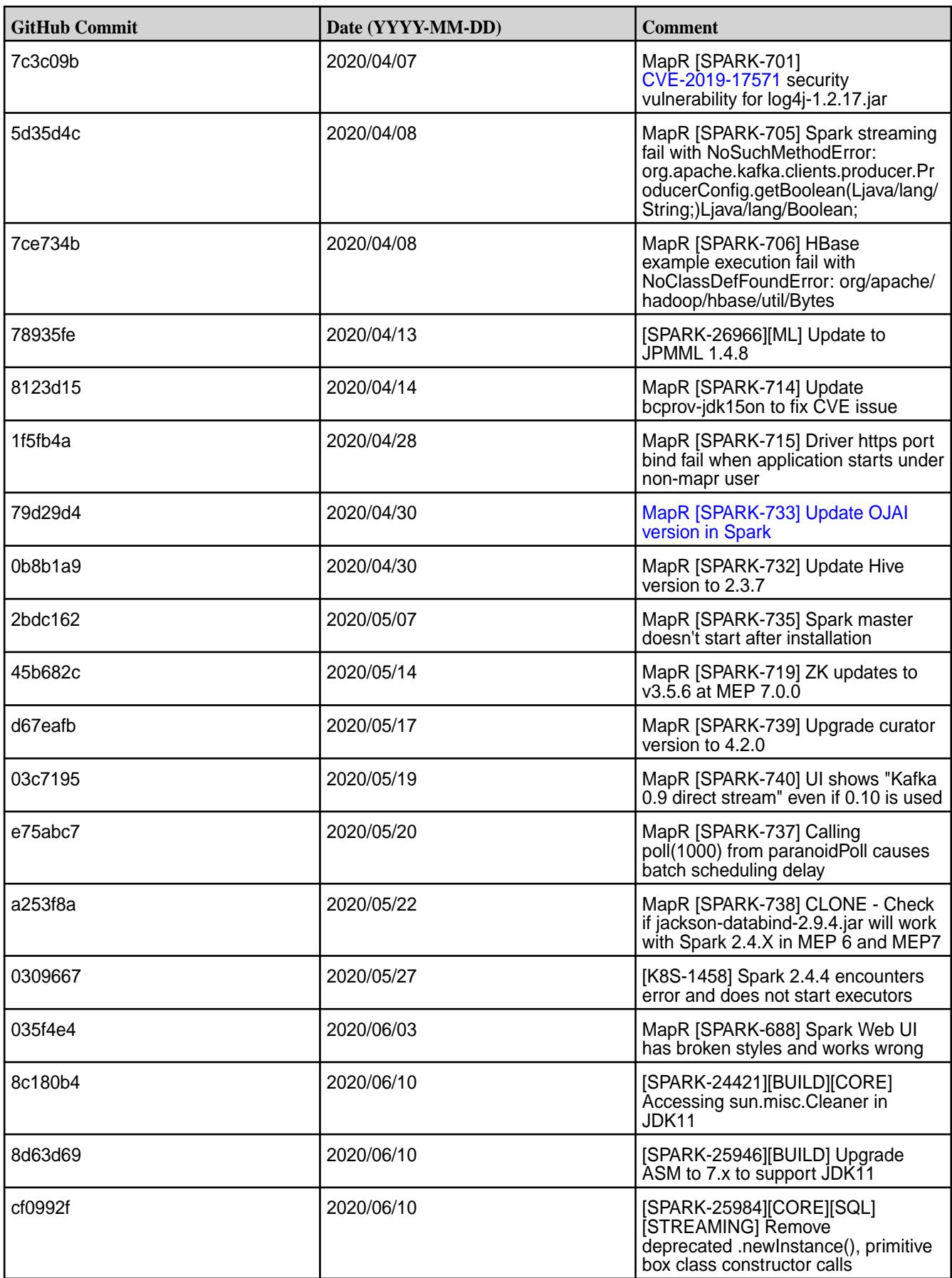

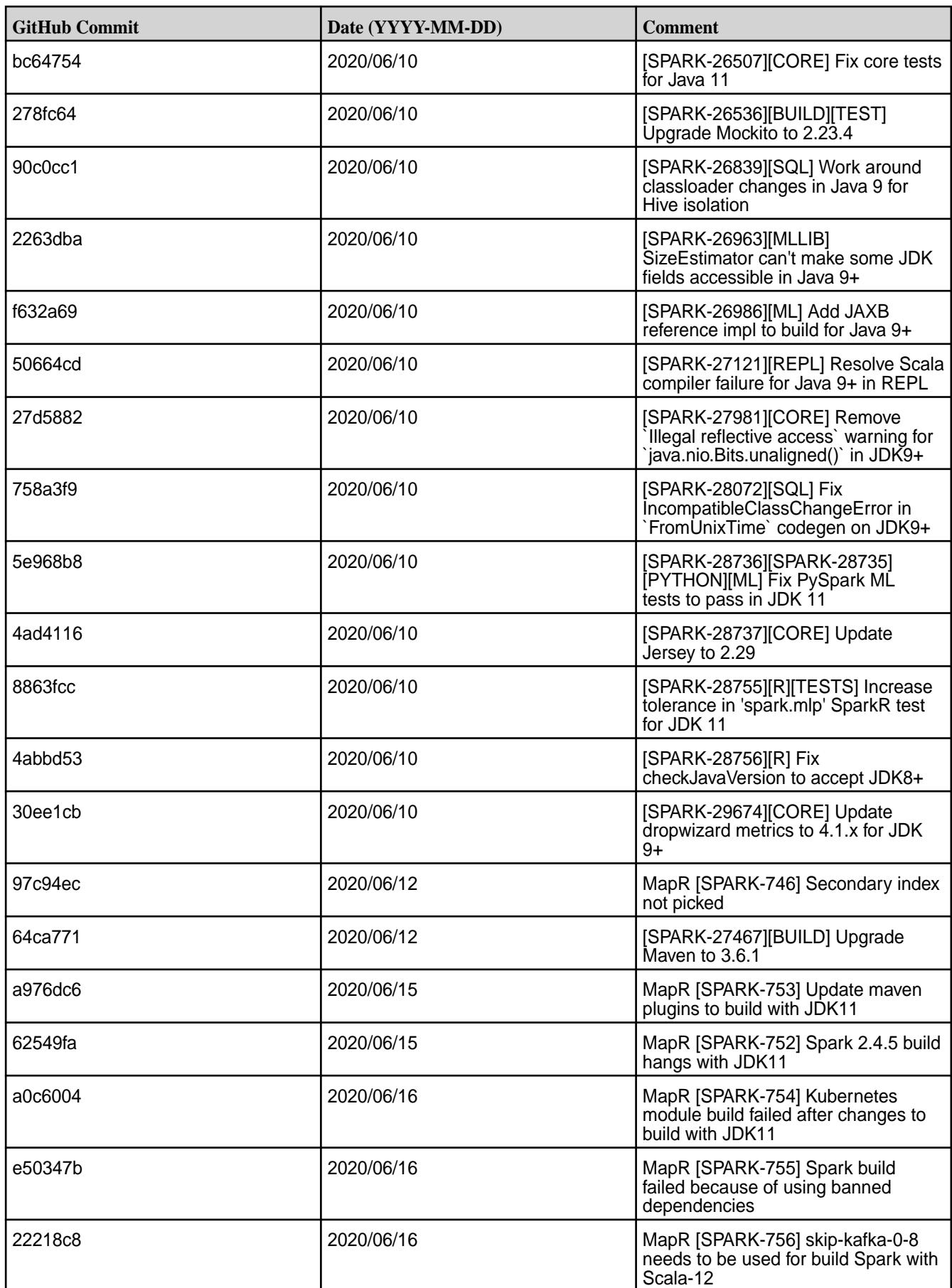

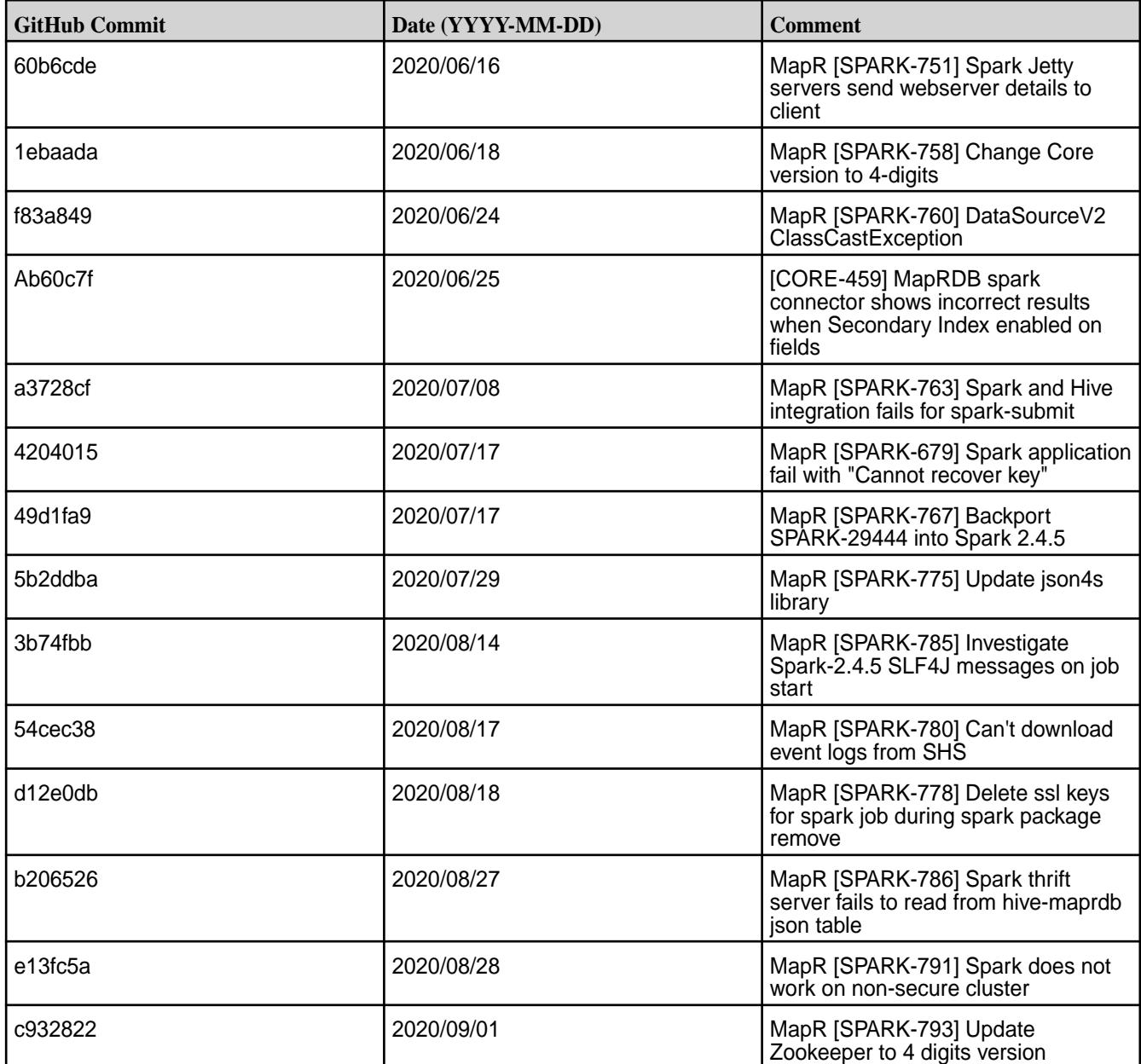

#### **Known Issues**

- MapR [SPARK-688] The Spark Web UI does not display properly using Spark 2.4.5 in EEP 7.0.0. **Workaround:** Display the Spark job through the YARN ResourceManager UI by setting the spark.ui.reverseProxy property to true. Note that when the property is set to true, the Spark worker and application UI is not accessible directly. You can only access the UI through the Spark Master or proxy public URL. This behavior is described in the Apache Spark [documentation.](https://spark.apache.org/docs/latest/configuration.html#spark-ui)
- MapR [SPARK-742] On a secure cluster, if spark.ssl.ui.enabled is not set or is set to true, you cannot access the Spark job through the YARN ResourceManager UI. You can access the Spark job using the URL (https://<node.name>:4440). Workaround: Set spark.ssl.ui.enabled to false. When spark.ssl.ui.enabled is set to false, you can access the Spark UI directly by using the URL (http://<node.name>:4040) or by using the YARN ResourceManager UI.

#### **Resolved Issues**

• None.

#### **Spark 2.4.4.500 - 2201 (EEP 6.3.6) Release Notes**

This section provides reference information, including new features, patches, and known issues for Spark 2.4.4.

The notes below relate specifically to the Hewlett Packard Enterprise Distribution for Apache Hadoop. For more information, see open-source [Spark 2.4.4 Release Notes](https://spark.apache.org/releases/spark-release-2-4-4.html).

These release notes contain only Hewlett Packard Enterprise specific information and are not necessarily cumulative in nature. For information about how to use the release notes, see [Ecosystem Component](#page-6650-0) [Release Notes](#page-6650-0) on page 6651.

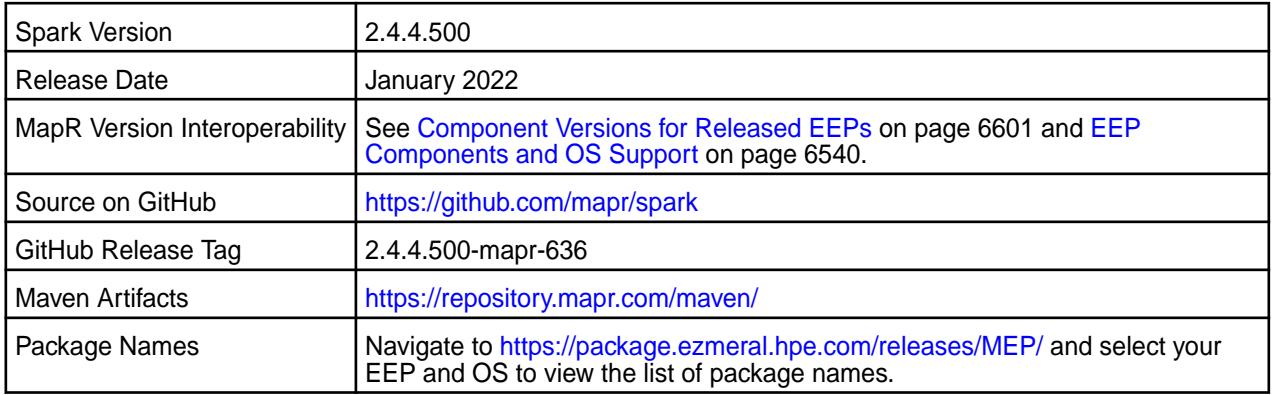

#### $\bigcap$ **IMPORTANT:**

- Beginning with EEP 6.0.0, the keyStore and trustStore password can be removed from spark-defaults.conf and set in /opt/mapr/conf/ssl-client.xml.
- Beginning with EEP 6.0.0, after an upgrade, the previous version's configuration files are saved in the /opt/mapr/spark directory.
- MapR 6.1.0 with EEP 6.0.0 and later support simplified security. If you enable security on your MapR cluster, MapR scripts automatically configure Spark security features.

#### **Hive Support**

This version of Spark supports integration with Hive, but has the following exceptions:

- Hive-on-Spark is not supported.
- Spark-SQL is supported, but is not fully compatible with Hive. See the [Apache Spark documentation](https://spark.apache.org/docs/2.4.5/) and the [MapR Spark documentation](#page-4488-0) for details.

#### **New in This Release**

• For a complete list of new features, see the open-source [Spark 2.4.4 Release Notes.](https://spark.apache.org/releases/spark-release-2-4-4.html)

#### **Fixes**

This HPE release includes the following new fixes since the latest data-fabric Spark release. For details, refer to the commit log for this project in GitHub.

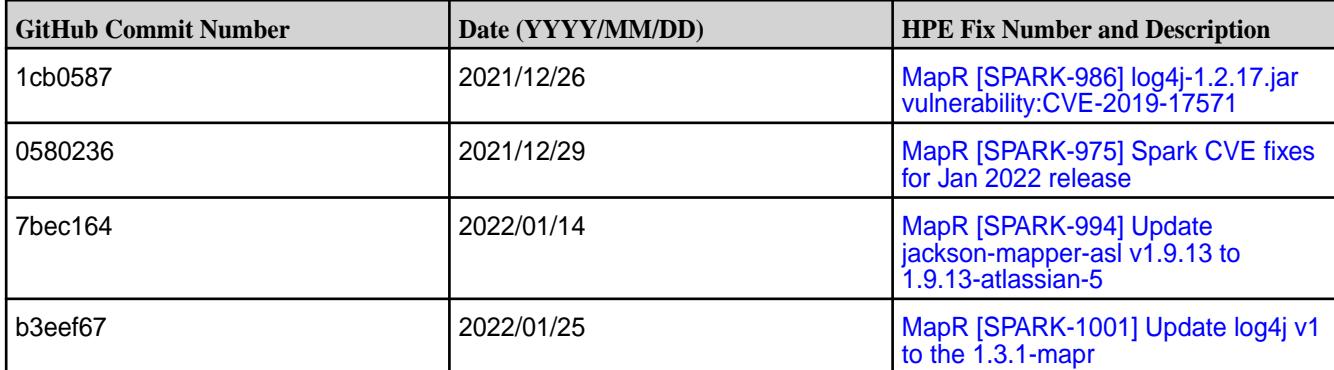

#### **Known Issues**

• None.

#### **Resolved Issues**

• None.

#### **Spark 2.4.4.400 - 2110 (EEP 6.3.5) Release Notes**

This section provides reference information, including new features, patches, and known issues for Spark 2.4.4.

The notes below relate specifically to the HPE Ezmeral Data Fabric Distribution for Apache Hadoop. For more information, you may also wish to consult the open-source [Spark 2.4.4 Release Notes](https://spark.apache.org/releases/spark-release-2-4-4.html).

These release notes contain only HPE-specific information and are not necessarily cumulative in nature. For information about how to use the release notes, see [Ecosystem Component Release Notes](#page-6650-0) on page 6651.

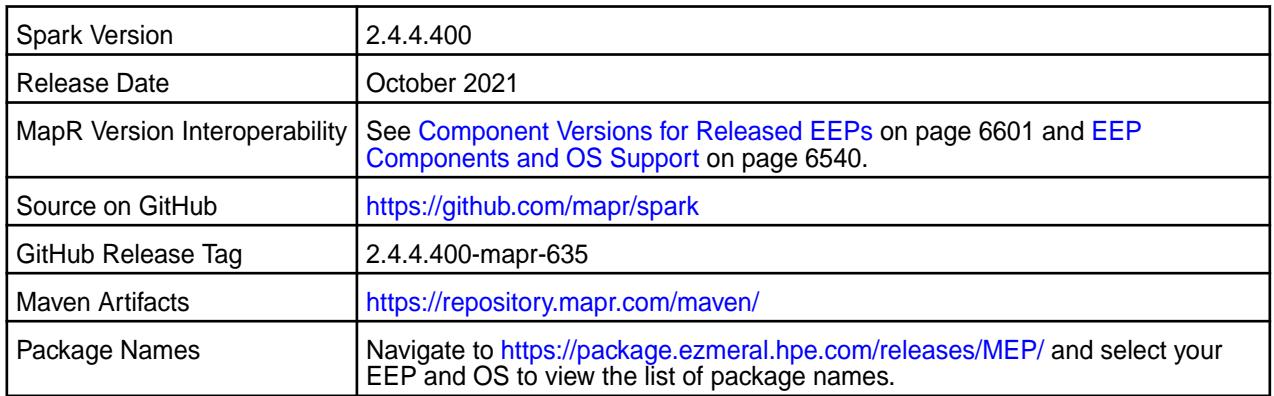

# **IMPORTANT:**

- Beginning with EEP 6.0.0, the keyStore and trustStore password can be removed from spark-defaults.conf and set in /opt/mapr/conf/ssl-client.xml.
- Beginning with EEP 6.0.0, after an upgrade, the previous version's configuration files are saved in the /opt/mapr/spark directory.
- MapR 6.1.0 with EEP 6.0.0 and later support simplified security. If you enable security on your MapR cluster, MapR scripts automatically configure Spark security features.

#### **Hive Support**

This version of Spark supports integration with Hive, but has the following exceptions:

- Hive-on-Spark is not supported.
- Spark-SQL is supported, but is not fully compatible with Hive. See the [Apache Spark documentation](https://spark.apache.org/docs/2.4.5/) and the [MapR Spark documentation](#page-4488-0) for details.

### **New in This Release**

• For a complete list of new features, see the open-source [Spark 2.4.4 Release Notes.](https://spark.apache.org/releases/spark-release-2-4-4.html)

#### **Fixes**

This HPE release includes the following new fixes since the latest data-fabric Spark release. For details, refer to the commit log for this project in GitHub.

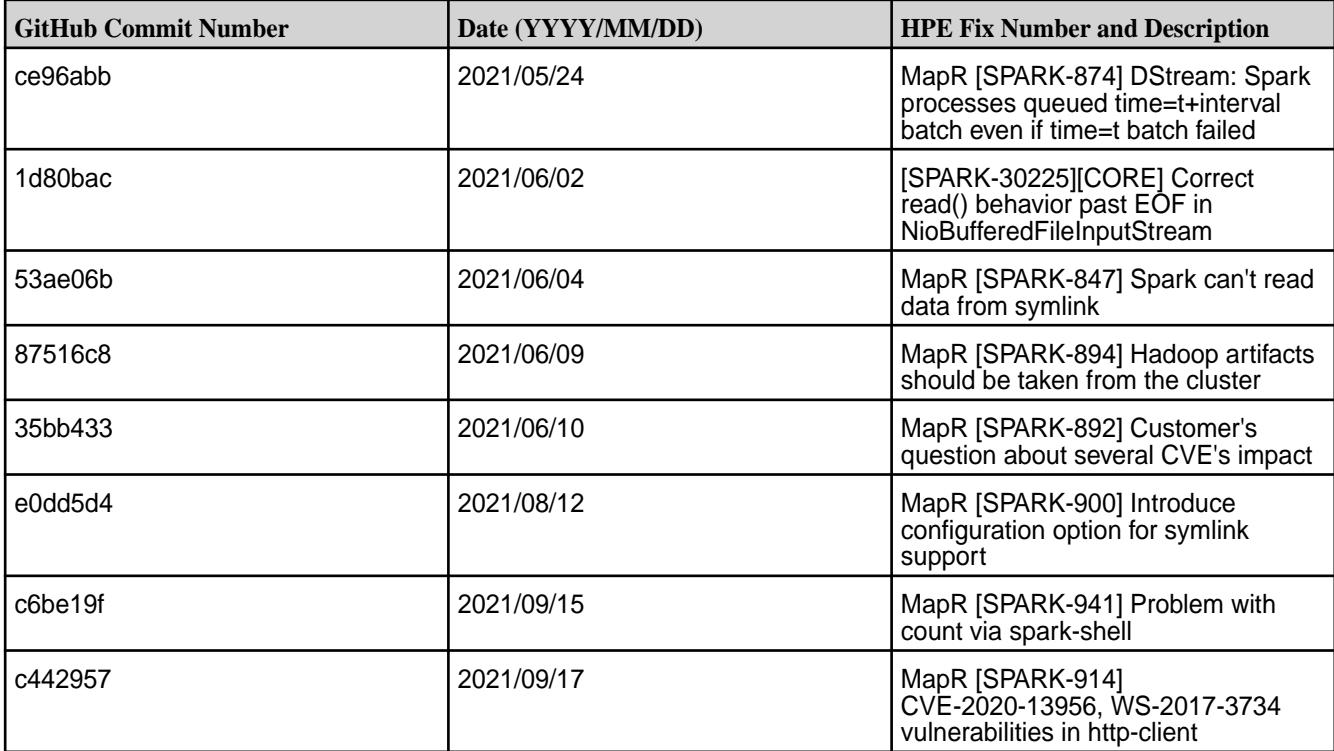

#### **Known Issues**

• None.

#### **Resolved Issues**

• None.

#### **Spark 2.4.4.300 - 2104 (EEP 6.3.4) Release Notes**

This section provides reference information, including new features, patches, and known issues for Spark 2.4.4.

The notes below relate specifically to the HPE Ezmeral Data Fabric Distribution for Apache Hadoop. For more information, you may also wish to consult the open-source [Spark 2.4.4 Release Notes](https://spark.apache.org/releases/spark-release-2-4-4.html).
These release notes contain only HPE-specific information and are not necessarily cumulative in nature. For information about how to use the release notes, see [Ecosystem Component Release Notes](#page-6650-0) on page 6651.

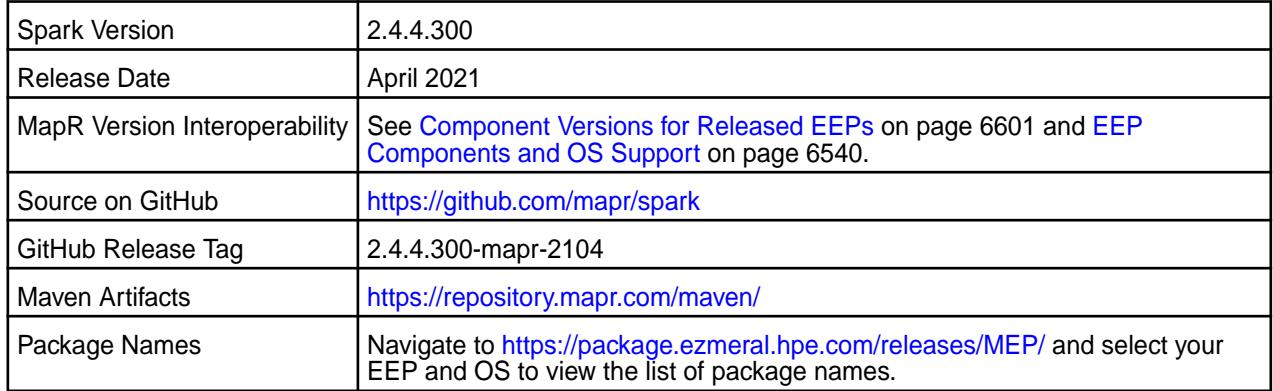

# **IMPORTANT:**

- Beginning with EEP 6.0.0, the keyStore and trustStore password can be removed from spark-defaults.conf and set in /opt/mapr/conf/ssl-client.xml.
- Beginning with EEP 6.0.0, after an upgrade, the previous version's configuration files are saved in the /opt/mapr/spark directory.
- MapR 6.1.0 with EEP 6.0.0 and later support simplified security. If you enable security on your MapR cluster, MapR scripts automatically configure Spark security features.

#### **Hive Support**

This version of Spark supports integration with Hive, but has the following exceptions:

- Hive-on-Spark is not supported.
- Spark-SQL is supported, but is not fully compatible with Hive. See the [Apache Spark documentation](https://spark.apache.org/docs/2.4.5/) and the [MapR Spark documentation](#page-4488-0) for details.

#### **New in This Release**

• For a complete list of new features, see the open-source [Spark 2.4.4 Release Notes.](https://spark.apache.org/releases/spark-release-2-4-4.html)

#### **Fixes**

This HPE release includes the following new fixes since the latest data-fabric Spark release. For details, refer to the commit log for this project in GitHub.

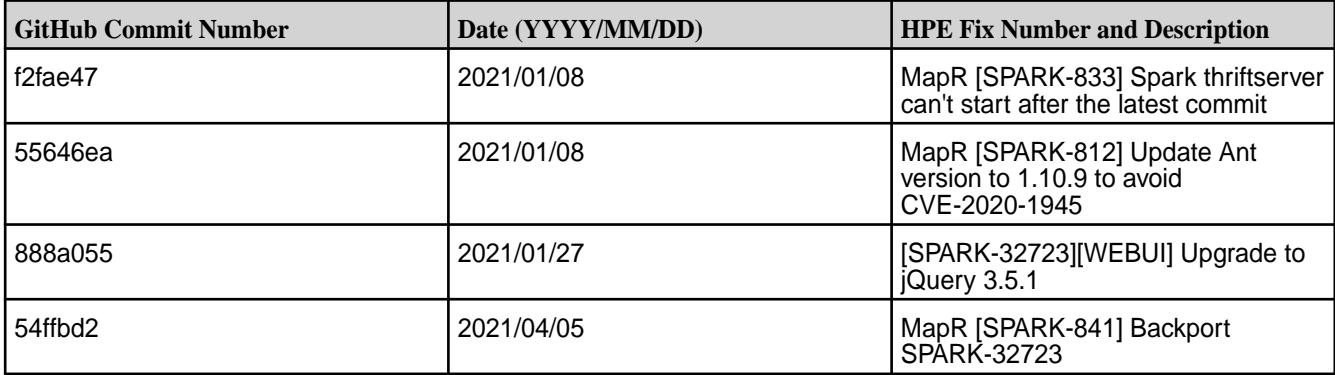

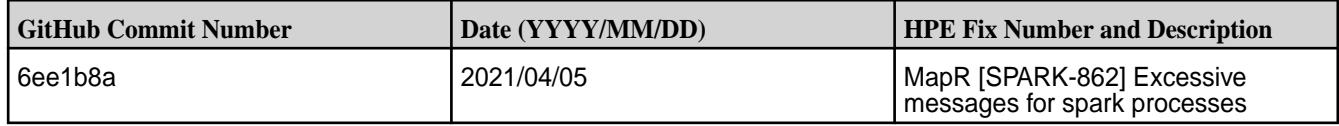

• [SPARK-865:](https://maprdrill.atlassian.net/browse/SPARK-865) If you run a configure. sh command to configure HBase after Spark configuration, then you must manually copy the hbase-site.xml configuration file from the HBase configuration directory to the Spark configuration directory.

#### **Resolved Issues**

• None.

#### **Spark 2.4.4.200 - 2101 (EEP 6.3.2) Release Notes**

This section provides reference information, including new features, patches, and known issues for Spark 2.4.4.

The notes below relate specifically to the HPE Distribution for Apache Hadoop. For more information, you may also wish to consult the open-source [Spark 2.4.4 Release Notes](https://spark.apache.org/releases/spark-release-2-4-4.html).

These release notes contain only HPE-specific information and are not necessarily cumulative in nature. For information about how to use the release notes, see [Ecosystem Component Release Notes](#page-6650-0) on page 6651.

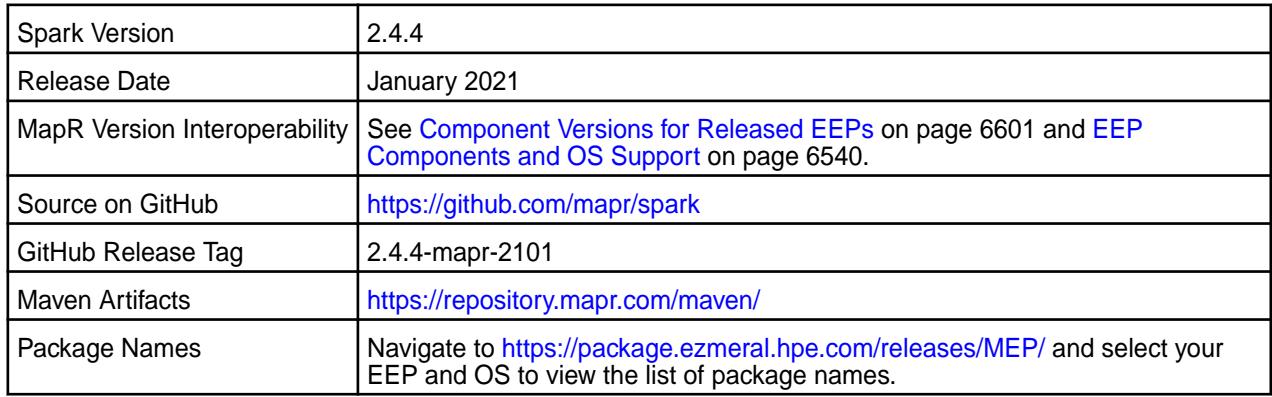

# **IMPORTANT:**

- Beginning with EEP 6.0.0, the keyStore and trustStore password can be removed from spark-defaults.conf and set in /opt/mapr/conf/ssl-client.xml.
- Beginning with EEP 6.0.0, after an upgrade, the previous version's configuration files are saved in the /opt/mapr/spark directory.
- MapR 6.1.0 with EEP 6.0.0 and later support simplified security. If you enable security on your MapR cluster, MapR scripts automatically configure Spark security features.

#### **Hive Support**

This version of Spark supports integration with Hive, but has the following exceptions:

- Hive-on-Spark is not supported.
- Spark-SQL is supported, but is not fully compatible with Hive. See the [Apache Spark documentation](https://spark.apache.org/docs/2.4.5/) and the [MapR Spark documentation](#page-4488-0) for details.

#### **New in This Release**

• For a complete list of new features, see the open-source [Spark 2.4.4 Release Notes.](https://spark.apache.org/releases/spark-release-2-4-4.html)

#### **Fixes**

This HPE release includes the following new fixes since the latest data-fabric Spark release. For details, refer to the commit log for this project in GitHub.

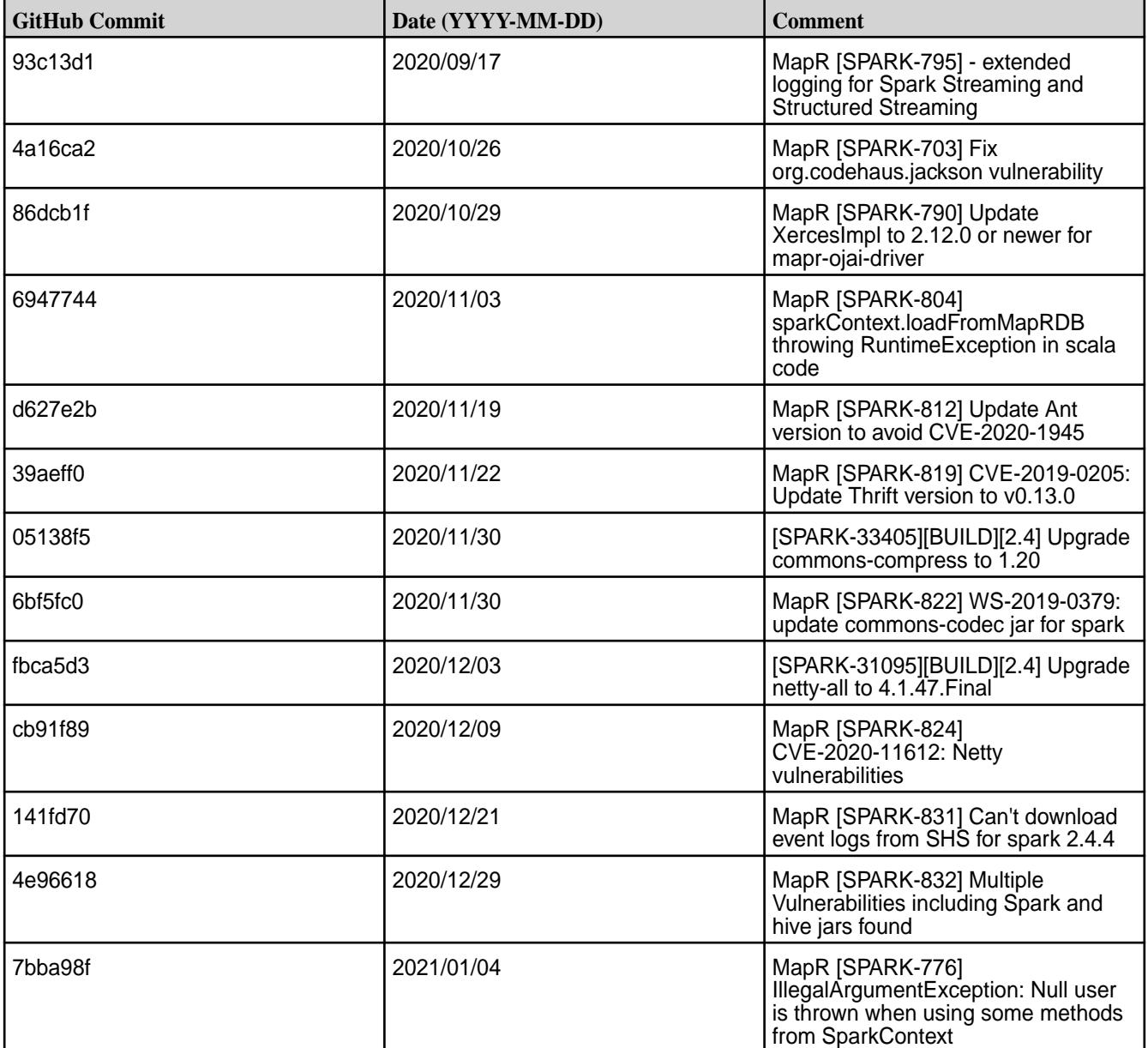

#### **Known Issues**

• None.

#### **Resolved Issues**

• None.

#### **Spark 2.4.4-2009 (EEP 6.3.1) Release Notes**

This section provides reference information, including new features, patches, and known issues for Spark 2.4.4.

The notes below relate specifically to the MapR Distribution for Apache Hadoop. For more information, you may also wish to consult the open-source [Spark 2.4.4 Release Notes](https://spark.apache.org/releases/spark-release-2-4-4.html).

These release notes contain only MapR-specific information and are not necessarily cumulative in nature. For information about how to use the release notes, see [Ecosystem Component Release Notes](#page-6650-0) on page 6651.

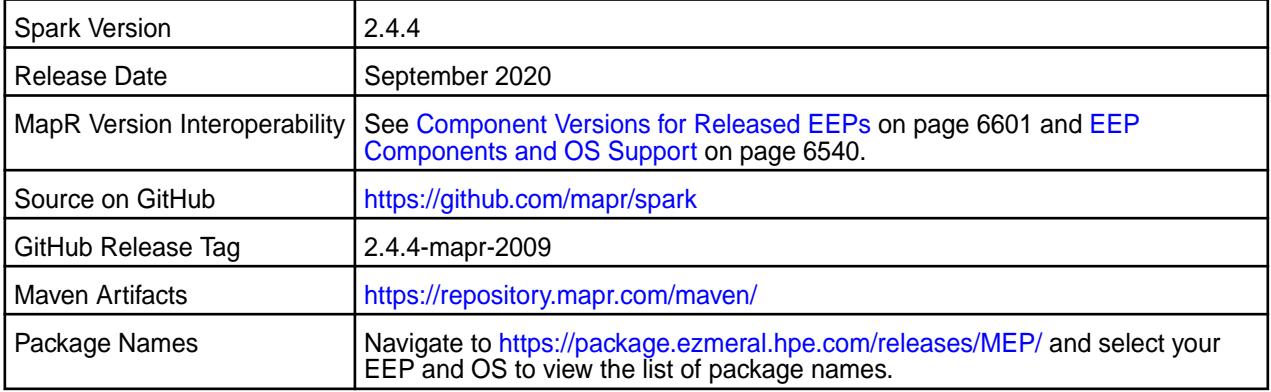

#### ∩ **IMPORTANT:**

- Beginning with EEP 6.0.0, the keyStore and trustStore password can be removed from spark-defaults.conf and set in /opt/mapr/conf/ssl-client.xml.
- Beginning with EEP 6.0.0, after an upgrade, the previous version's configuration files are saved in the /opt/mapr/spark directory.
- MapR 6.1.0 with EEP 6.0.0 and later support simplified security. If you enable security on your MapR cluster, MapR scripts automatically configure Spark security features.
- Beginning with EEP 6.3.0, the Spark MapRDB JSON connector supports secondary indexes.
- Beginning with EEP 6.3.0, Spark supports configurable HTTP security headers.
- Beginning with MapR 6.2 and EEP 7.0, Spark supports SSL for WebUI.

#### **Hive Support**

This version of Spark supports integration with Hive, but has the following exceptions:

- Hive-on-Spark is not supported.
- Spark-SQL is supported, but is not fully compatible with Hive. See the [Apache Spark documentation](https://spark.apache.org/docs/2.4.5/) and the [MapR Spark documentation](#page-4488-0) for details.

#### **New in This Release**

• For a complete list of new features, see the open-source [Spark 2.4.4 Release Notes.](https://spark.apache.org/releases/spark-release-2-4-4.html)

#### **Fixes**

This MapR release includes the following new fixes since the latest MapR Spark release. For details, refer to the commit log for this project in GitHub.

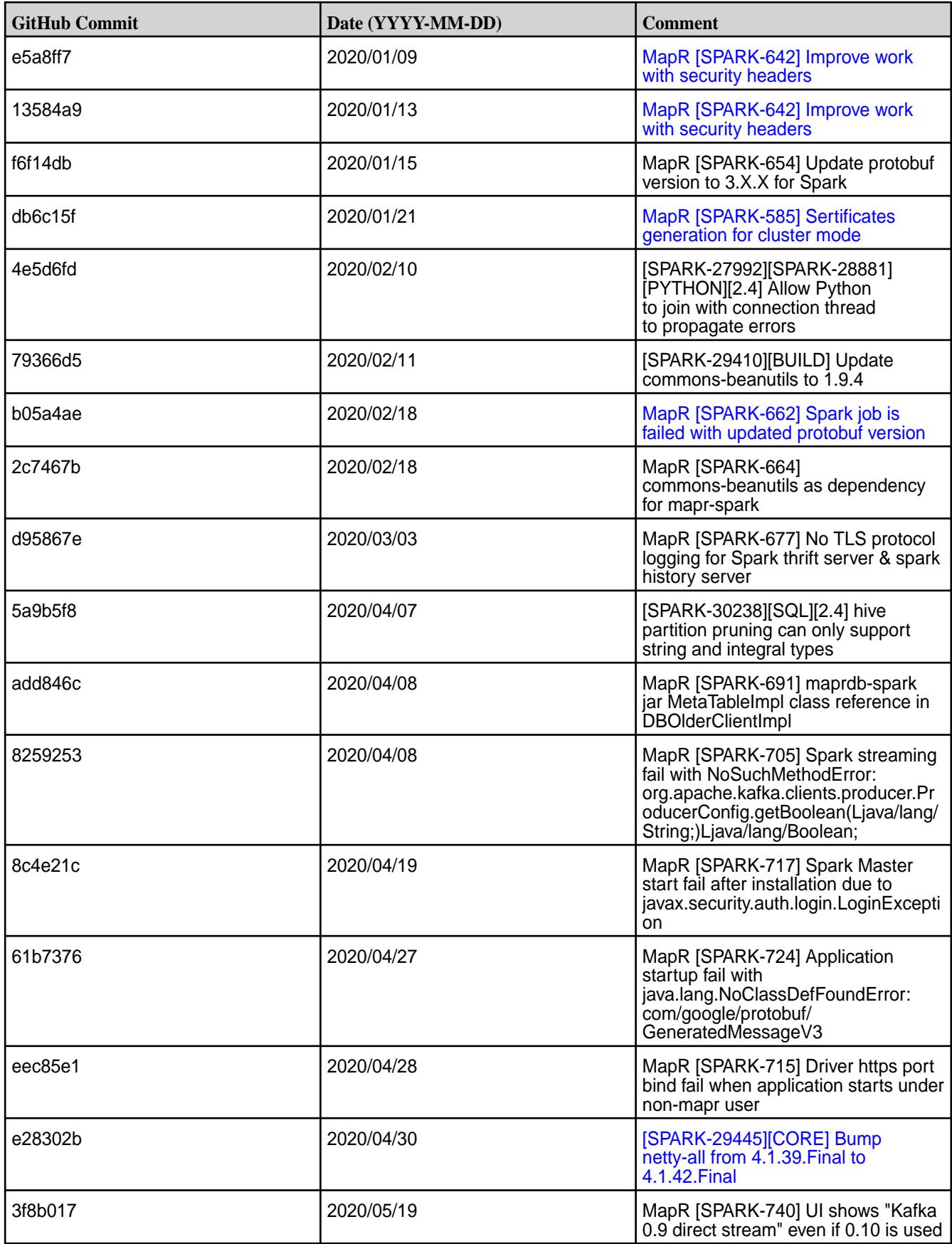

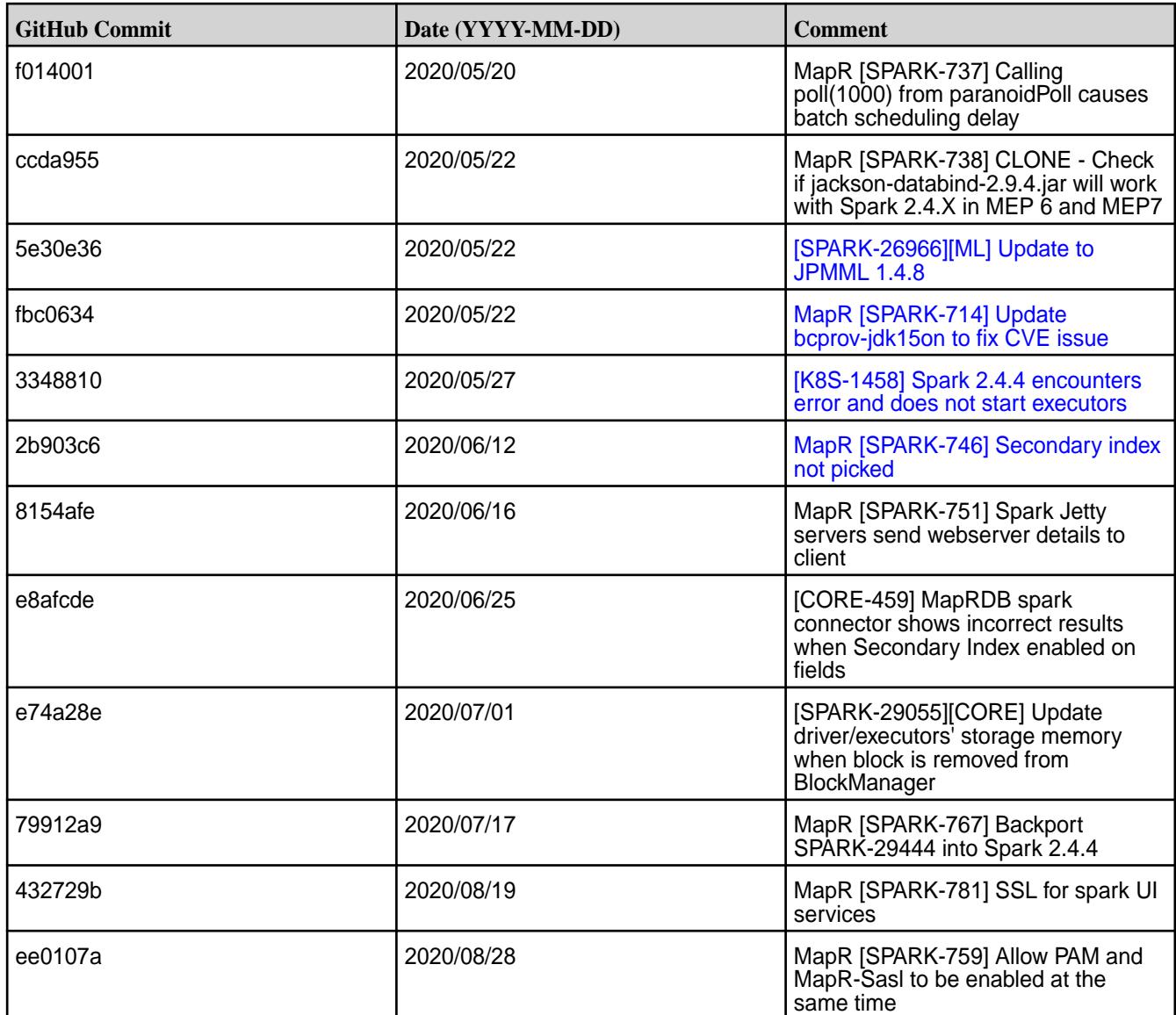

• None.

#### **Resolved Issues**

• None.

#### **Spark 2.4.4.0-1912 Release Notes**

This section provides reference information, including new features, patches, and known issues for Spark 2.4.4.0.

The notes below relate specifically to the MapR Distribution for Apache Hadoop. For more information, you may also wish to consult the open-source [Spark 2.4.4 Release Notes](https://spark.apache.org/releases/spark-release-2-4-4.html).

These release notes contain only MapR-specific information and are not necessarily cumulative in nature. For information about how to use the release notes, see [Ecosystem Component Release Notes](#page-6650-0) on page 6651.

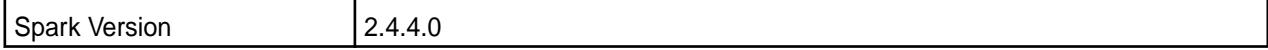

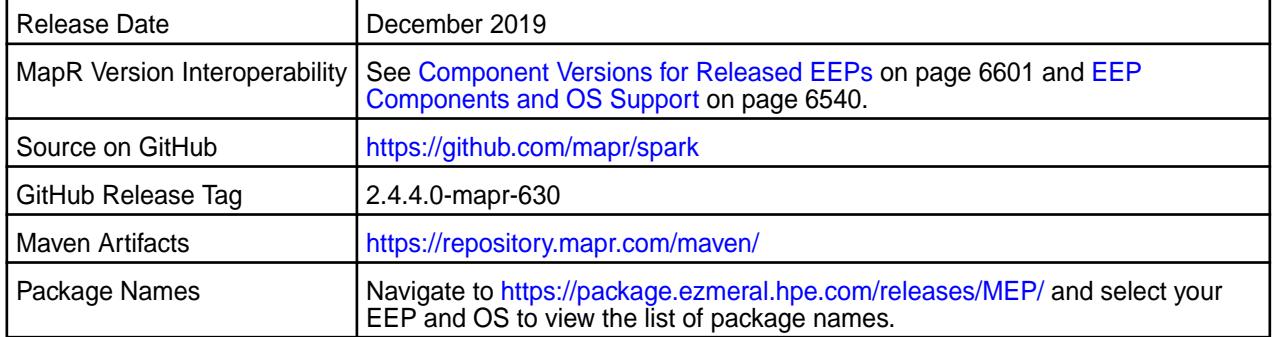

# **IMPORTANT:**

- Beginning with EEP 6.0.0, the keyStore and trustStore password can be removed from spark-defaults.conf and set in /opt/mapr/conf/ssl-client.xml.
- Beginning with EEP 6.0.0, after an upgrade, the previous version's configuration files are saved in the /opt/mapr/spark directory.
- MapR 6.1.0 with EEP 6.0.0 and later support simplified security. If you enable security on your MapR cluster, MapR scripts automatically configure Spark security features.
- Beginning with EEP 6.3.0, the Spark MapRDB JSON connector supports secondary indexes.
- Beginning with EEP 6.3.0, Spark supports configurable HTTP security headers.

#### **Hive Support**

This version of Spark supports integration with Hive. However, note the following exceptions:

- Hive-on-Spark is not supported.
- Spark-SQL is supported, but it is not fully compatible with Hive. For details, see the [Apache Spark](https://spark.apache.org/docs/2.3.1/sql-programming-guide.html#unsupported-hive-functionality) [documentation](https://spark.apache.org/docs/2.3.1/sql-programming-guide.html#unsupported-hive-functionality) and the [MapR Spark documentation](#page-4488-0).

#### **New in This Release**

- MapR Spark ACLs behave like Apache Spark ACLs. For details, see the [ACL Configuration for Spark](#page-4606-0) documentation.
- For a complete list of new features, see the open-source [Spark 2.4.4 Release Notes.](https://spark.apache.org/releases/spark-release-2-4-4.html)

#### **Fixes**

This MapR release includes the following new fixes since the latest MapR Spark release. For details, refer to the commit log for this project in GitHub.

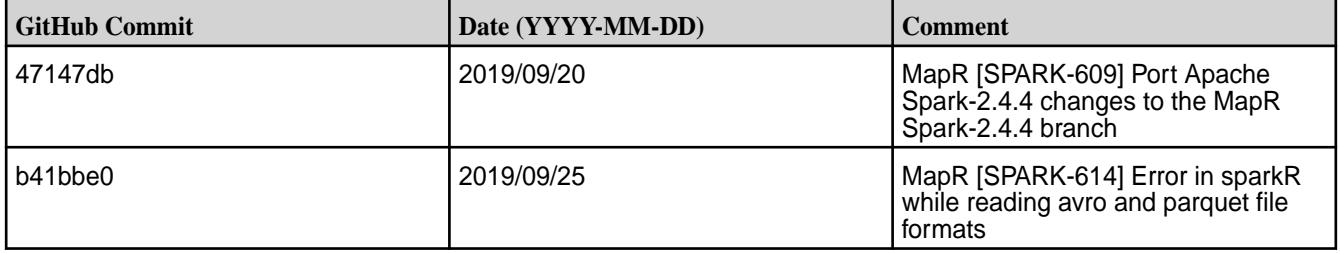

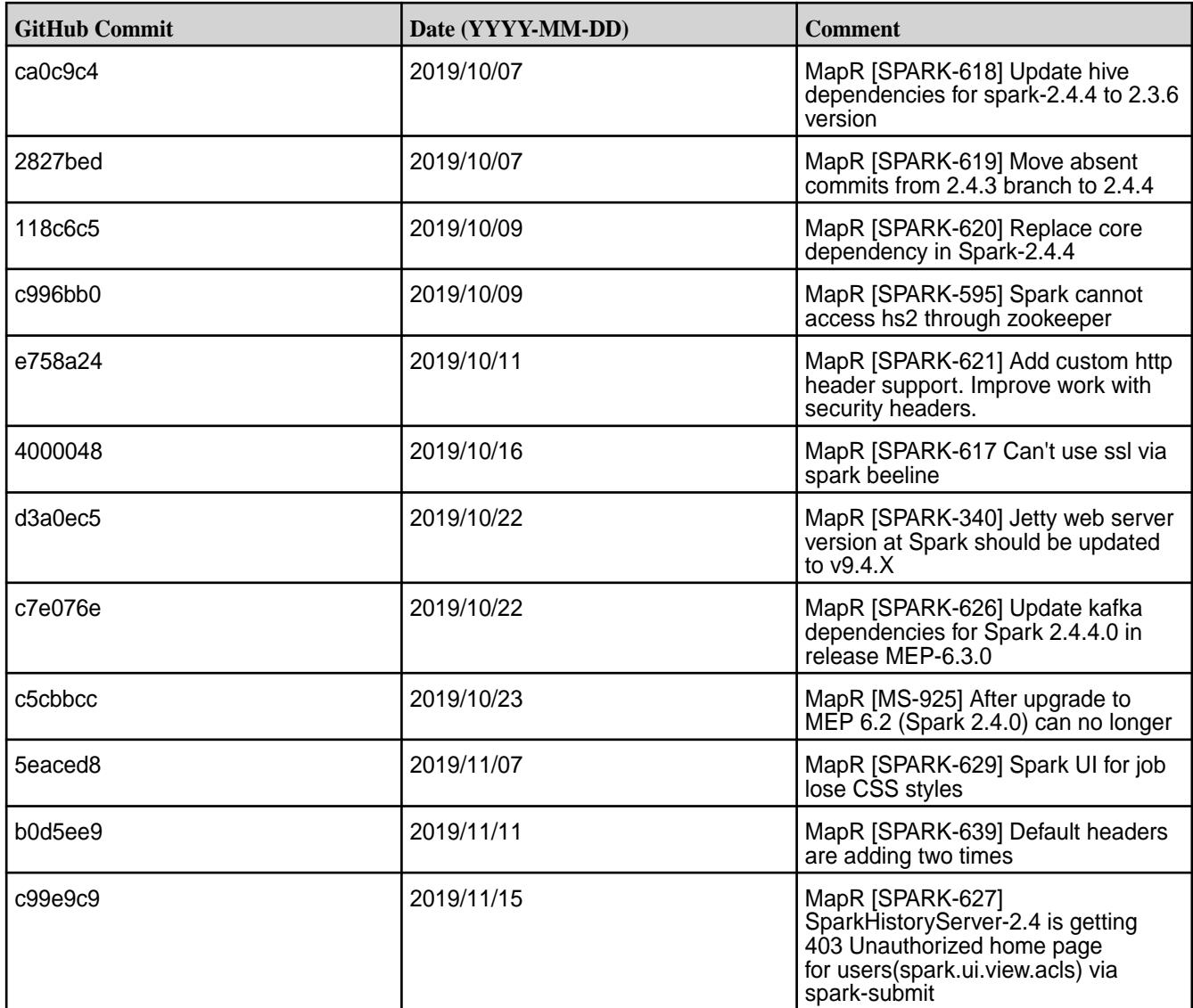

- MapR [SPARK-593], MapR [SPARK-558] A Spark job can hang and the job output can be redirected to the /opt/mapr/logs/pam.log file if you use the spark-shell during login to the Spark Driver UI or if you try to open the Spark Web UI before it is initialized.
- MapR [SPARK-573] A Spark job on a standalone node fails via the mapr-client. This happens because the spark-defaults.conf file can't be configured by Spark configure.sh because core configure.sh doesn't call it. **Workaround:** Two workarounds are possible:
	- Copy the spark-defaults.conf file from /opt/mapr/spark/spark-<version>/conf/ into the same folder on the client node.
	- Run Spark configure.sh directly.

The first workaround is more secure and stable, but both workarounds can be unreliable:

• In some cases, copying the spark-defaults.conf file may be not enough.

• Spark configure. sh is not documented for external use. In addition, Spark configure. sh is run implicitly by core configure. sh, and running it directly with the wrong commands can break the Spark configuration

#### **Resolved Issues**

• None.

#### **Spark 2.4.0.0-1904 (EEP 6.2.0) Release Notes**

This section provides reference information, including new features, patches, and known issues for Spark 2.4.0.

The notes below relate specifically to the MapR Distribution for Apache Hadoop. This release of Spark has backward-compatibility changes, see the open-source [Spark 2.4.0.0 Release Notes](https://spark.apache.org/releases/spark-release-2-4-0) for more information.

These release notes contain only MapR-specific information and are not necessarily cumulative in nature. For information about how to use the release notes, see [Ecosystem Component Release Notes](#page-6650-0) on page 6651.

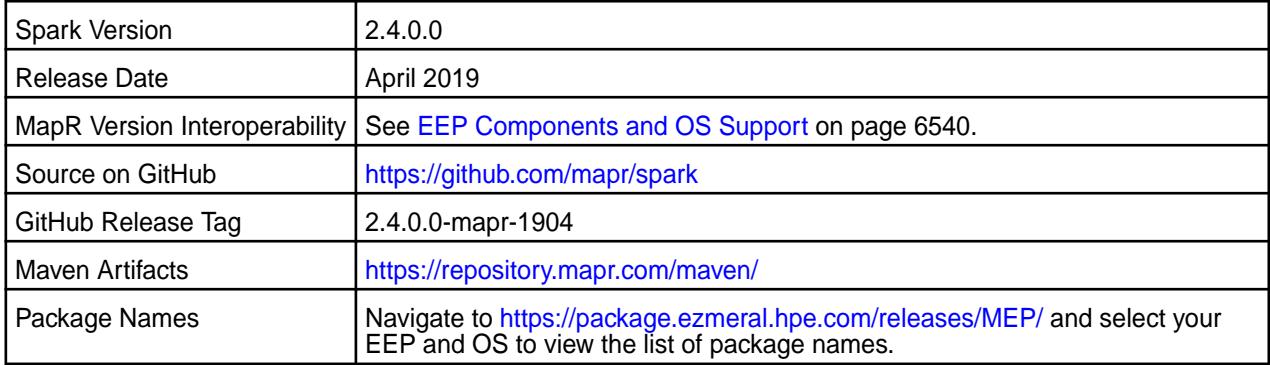

#### $\bigcirc$ **IMPORTANT:**

- Starting with EEP 6.0.0, keyStore and trustStore passwords can be removed from the spark-defaults.conf file and can be set in the /opt/mapr/conf/ssl-client.xml file.
- Starting with EEP 6.0.0, after an upgrade, configuration files of previous versions are saved in the /opt/mapr/spark directory.
- The MapR 6.1 and EEP 6.0.0 release introduces "Simplified Security". If you are using these versions and enable security on your MapR cluster, MapR scripts automatically configure Spark security features.

### **Hive Support**

This version of Spark supports integration with Hive. However, note the following exceptions:

- Hive-on-Spark is not supported.
- Spark-SQL is supported, but it is not fully compatible with Hive. For details, see the [Apache Spark](https://spark.apache.org/docs/2.3.1/sql-programming-guide.html#unsupported-hive-functionality) [documentation](https://spark.apache.org/docs/2.3.1/sql-programming-guide.html#unsupported-hive-functionality) and the [MapR Spark documentation](#page-4488-0).

#### **New in This Release**

• For a complete list of all new features, refer to the [open source documentation](https://spark.apache.org/releases/spark-release-2-4-0).

### **Fixes**

This MapR release includes the following new fixes since the latest MapR Spark 2.3.1 release. For details, refer to the commit log for this project in GitHub.

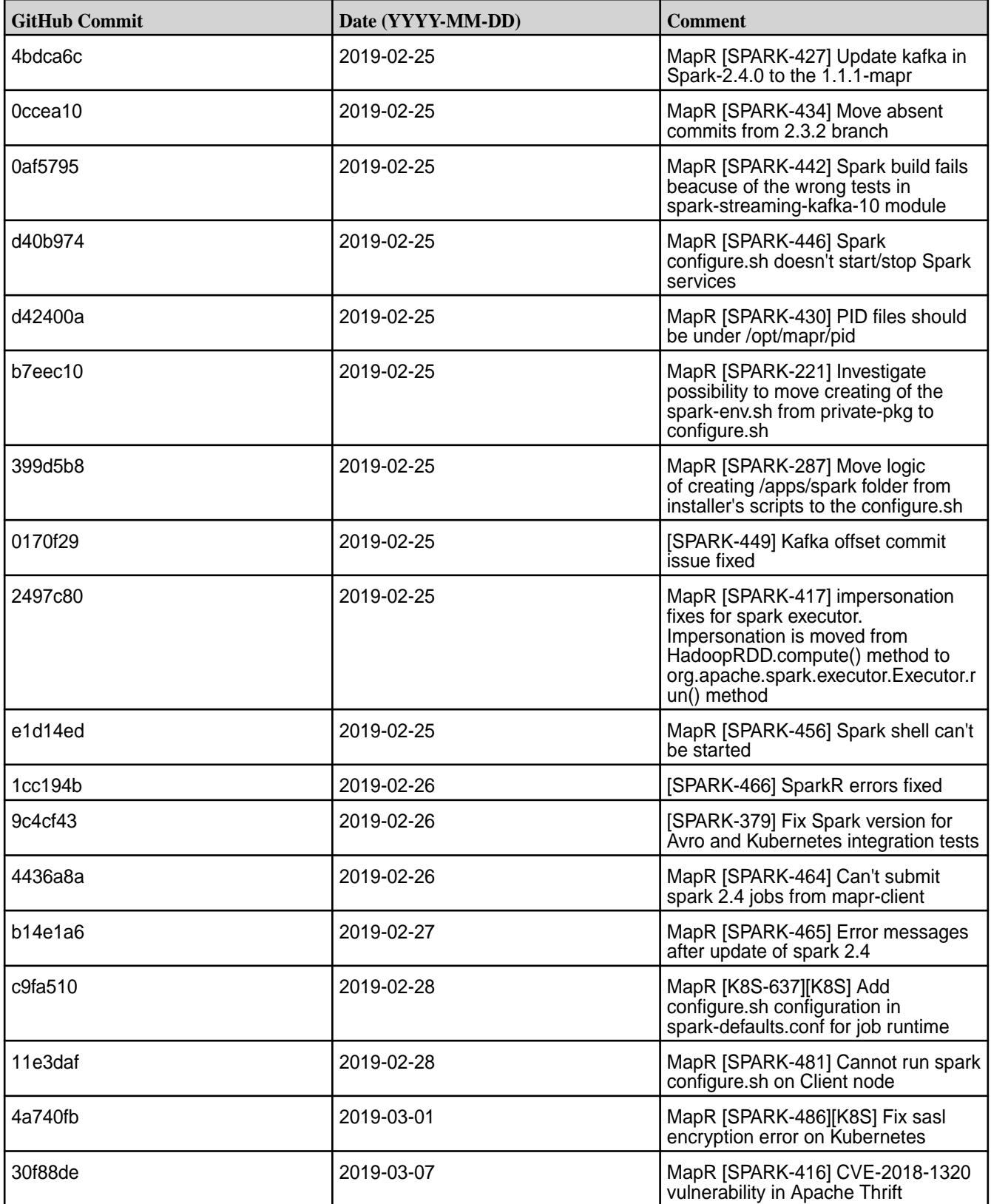

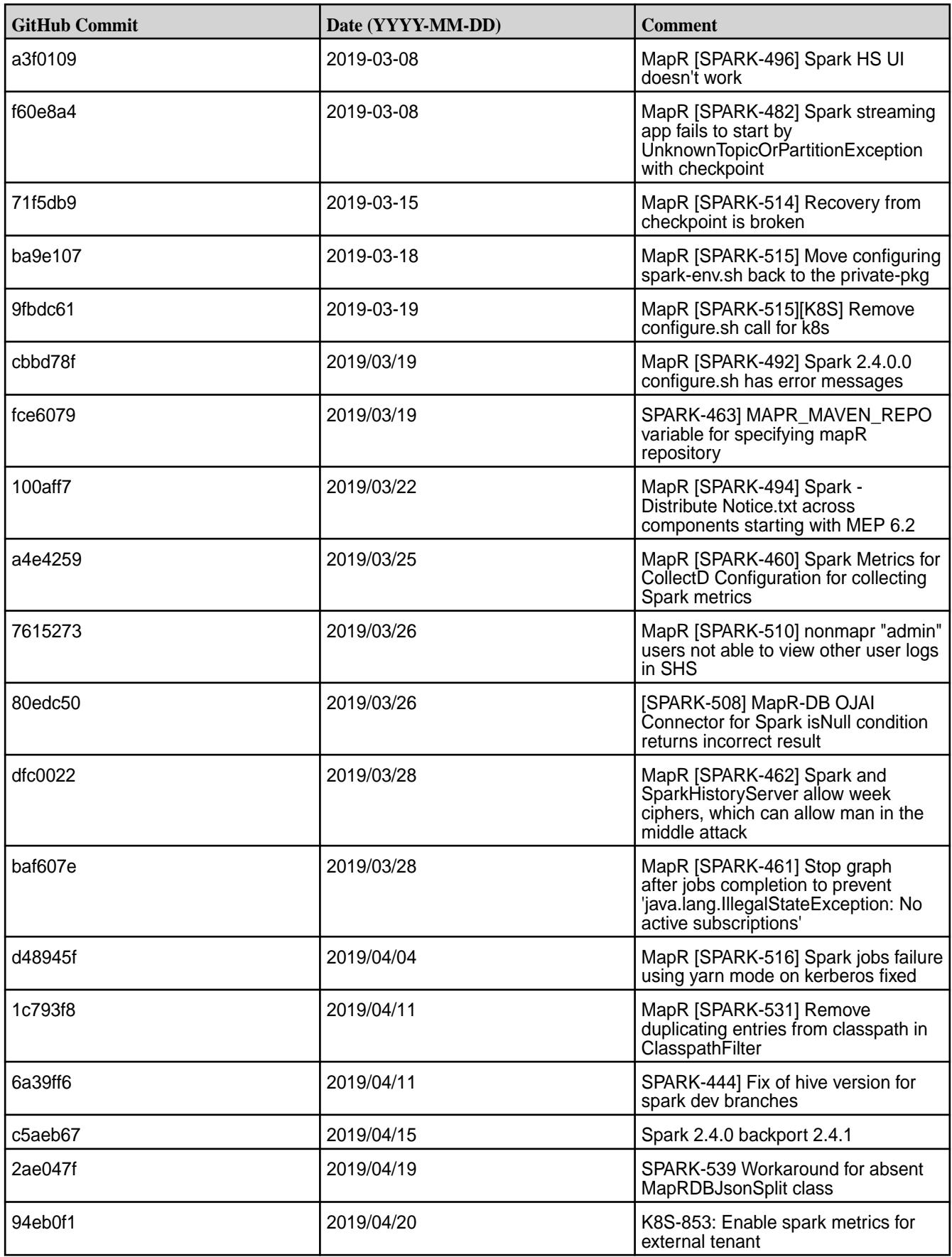

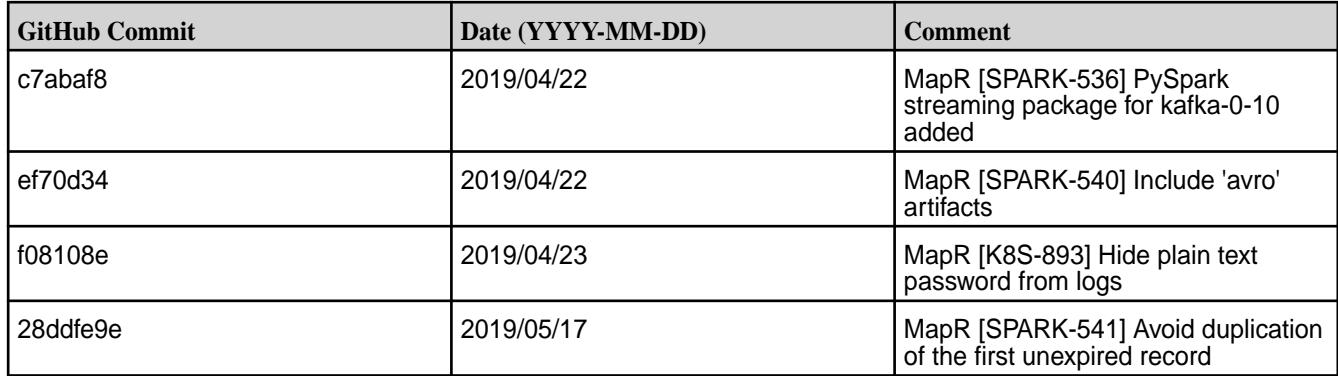

The following tickets are back-ported from Spark 2.4.1:

- SPARK-26709 OptimizeMetadataOnlyQuery does not correctly handle the files with zero record
- SPARK-26080 Unable to run worker.py on Windows
- SPARK-26873 FileFormatWriter creates inconsistent MR job IDs
- SPARK-26745 Non-parsing Dataset.count() optimization causes inconsistent results for JSON inputs with empty lines
- SPARK-26677 Incorrect results of not(eqNullSafe) when data read from Parquet file
- SPARK-26708 Incorrect result caused by inconsistency between a SQL cache's cached RDD and its physical plan
- SPARK-26267 Kafka source may reprocess data
- SPARK-26706 Fix Cast\$mayTruncate for bytes
- SPARK-26078 WHERE .. IN fails to filter rows when used in combination with UNION
- SPARK-26233 Incorrect decimal value with java beans and first/last/max... functions
- SPARK-27097 Avoid embedding platform-dependent offsets literally in whole-stage generated code
- SPARK-26188 Spark 2.4.0 Partitioning behavior breaks backwards compatibility
- SPARK-25921 Python worker reuse causes Barrier tasks to run without BarrierTaskContext

• pyspark.sql.utils.AnalysisException - Python OJAI connector failure caused by incorrect resolution of python user-defined function calls by Spark SQL parser.

The same SQL expressions from SELECT clause and GROUP BY clause resolves to different expression IDs.

Sample SQL query that leads to pyspark.sql.utils.AnalysisException, the stringtodate1(yelping\_since) expression is used in SELECT and GROUP BY, stringtodate1 is python user-defined function:

SELECT business id, stringtodate1(yelping since) AS startyear, avg(stars) AS avgstars FROM temp\_table\_name GROUP BY business\_id, stringtodate1(yelping\_since)

Workaround: stringtodate1(yelping since) expression in GROUP BY is replaced with alias startyear.

```
SELECT business_id, stringtodate1(yelping_since) AS startyear, avg(stars) 
AS avgstars FROM temp_table_name GROUP BY business_id, startyear
```
#### **Resolved Issues**

• None.

#### **Spark 2.3.3.0-1904 (EEP 6.1.1 and EEP 6.0.2) Release Notes**

This section provides reference information, including new features, patches, and known issues for Spark 2.3.3.

The notes below relate specifically to the MapR Distribution for Apache Hadoop. This release of Spark has backward-compatibility changes, see the open-source [Spark 2.3.3 Release Notes](https://spark.apache.org/releases/spark-release-2-3-3) for more information.

These release notes contain only MapR-specific information and are not necessarily cumulative in nature. For information about how to use the release notes, see [Ecosystem Component Release Notes](#page-6650-0) on page 6651.

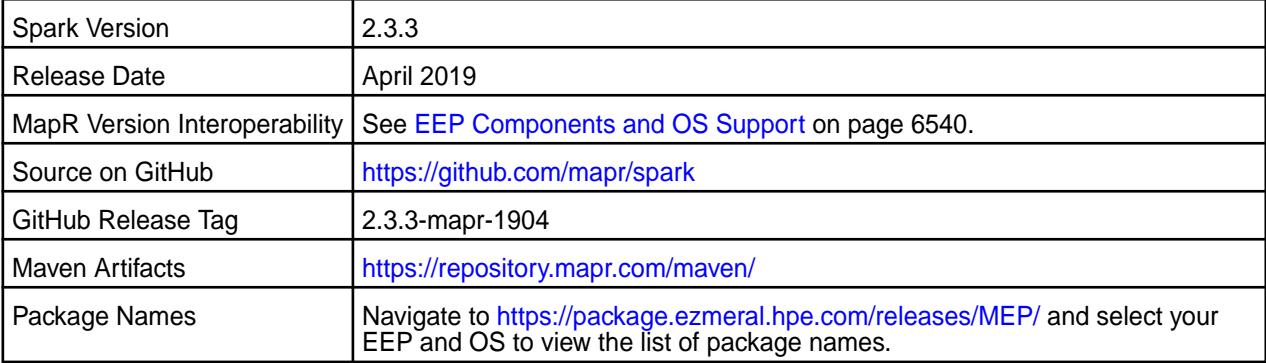

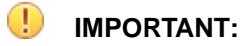

- Starting with EEP 6.0.0, keyStore and trustStore passwords can be removed from the spark-defaults.conf file and can be set in the /opt/mapr/conf/ssl-client.xml file.
- Starting with EEP 6.0.0, after an upgrade, configuration files of previous versions are saved in the /opt/mapr/spark directory.
- The MapR 6.1 and EEP 6.0.0 release introduces "Simplified Security". If you are using these versions and enable security on your MapR cluster, MapR scripts automatically configure Spark security features.

#### **Hive Support**

This version of Spark supports integration with Hive. However, note the following exceptions:

- Hive-on-Spark is not supported.
- Spark-SQL is supported, but it is not fully compatible with Hive. For details, see the [Apache Spark](https://spark.apache.org/docs/2.3.1/sql-programming-guide.html#unsupported-hive-functionality) [documentation](https://spark.apache.org/docs/2.3.1/sql-programming-guide.html#unsupported-hive-functionality) and the [MapR Spark documentation](#page-4488-0).

#### **New in This Release**

• For a complete list of all new features, refer to the [open source documentation](https://spark.apache.org/releases/spark-release-2-3-3).

#### **Fixes**

This MapR release includes the following new fixes since the latest MapR Spark 2.3.1 release. For details, refer to the commit log for this project in GitHub.

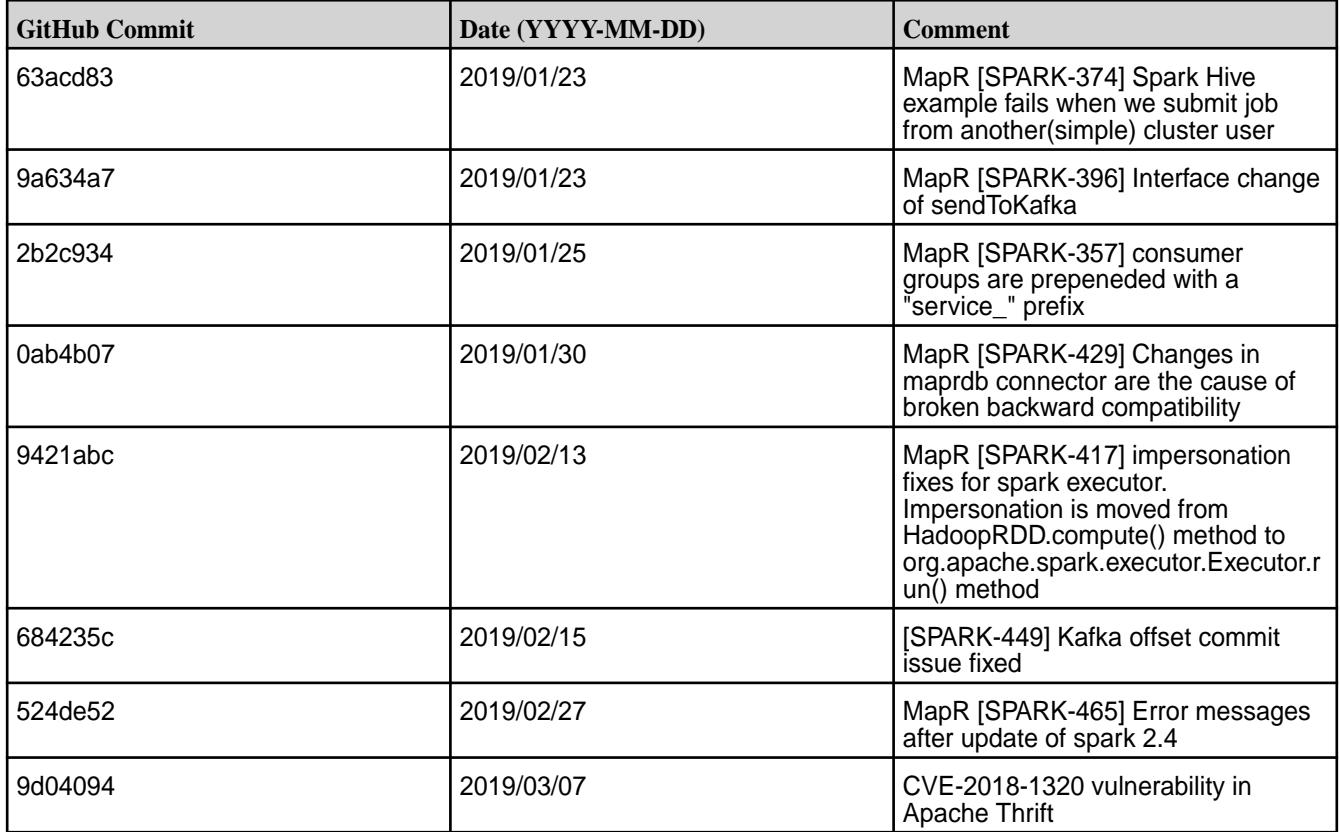

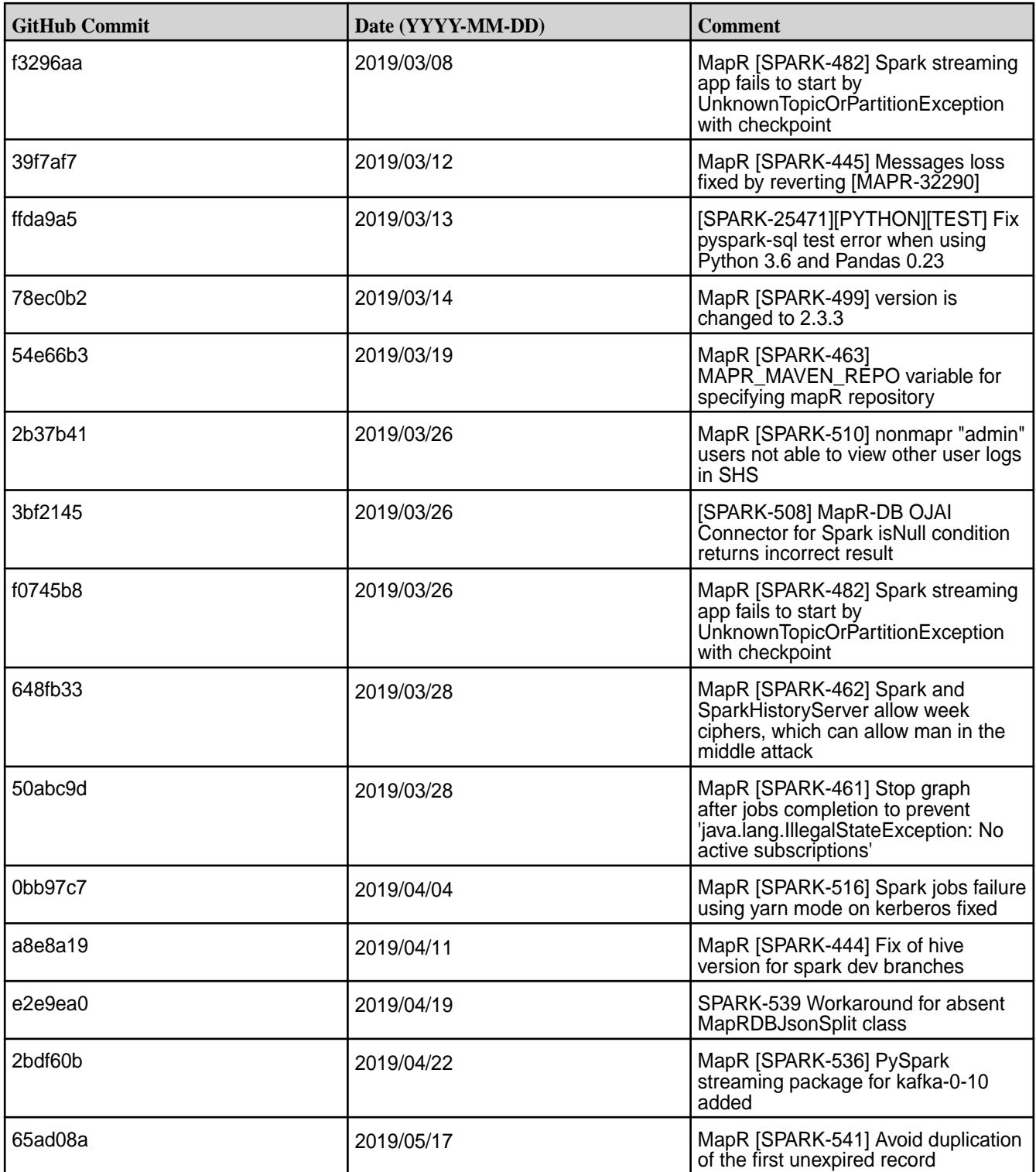

• None.

#### **Resolved Issues**

• None.

### **Spark 2.2.1 - 2101 (EEP 5.0.6) Release Notes**

The notes below relate specifically to the HPE Ezmeral Data Fabric distribution for Apache Hadoop. You may also be interested in the open source [Spark 2.2.1 Release Notes](https://spark.apache.org/releases/spark-release-2-1-0.html).

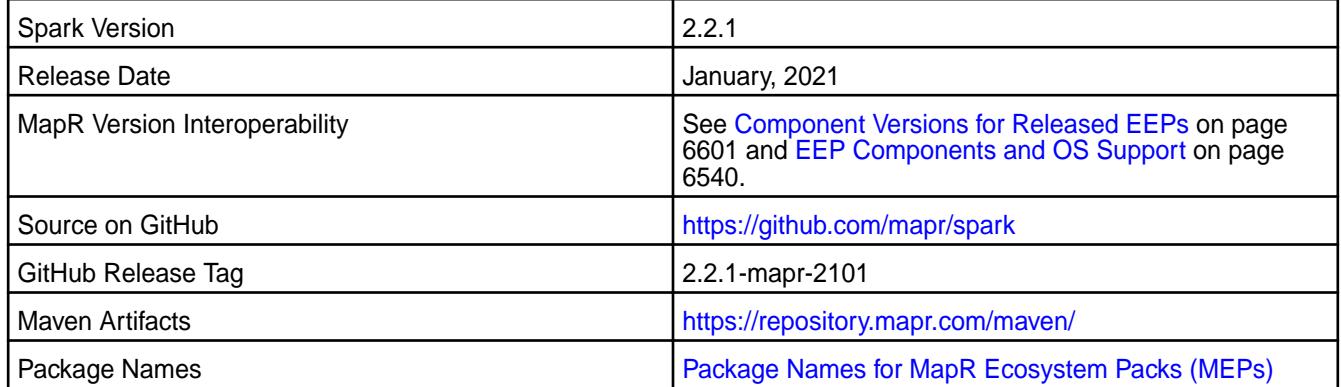

#### **Important Notes**

• Although Spark 2.2 can connect to Hive Metastore 2.1, features of Hive that were added after Hive 1.2 are not supported by Spark.

As of Spark 2.2.1 and EEP 5.0, Spark uses Kafka-1.0.1.

- Spark Yarn and standalone modes are only supported on clusters in MRv2 (YARN) mode. Spark Yarn and standalone modes not supported on clusters in MRv1 (classic) mode.
- Core 6.0 and EEP 5.0 introduce "Simplified Security." If you are using these versions and enable security in your cluster, scripts automatically configure Spark security features.

#### **Hive Support**

This version of Spark supports integration with Hive. However, note the following exceptions:

- Hive-on-Spark is not supported.
- Spark-SQL is supported, but not fully compatible with Hive. See the [Apache Spark documentation](https://spark.apache.org/documentation.html) and the [HPE Spark documentation](#page-4488-0) for details.

#### **Fixes**

This release includes the following new patches since the latest HPE Spark 2.2.1 release. For complete details, refer to the commit log for this project in GitHub.

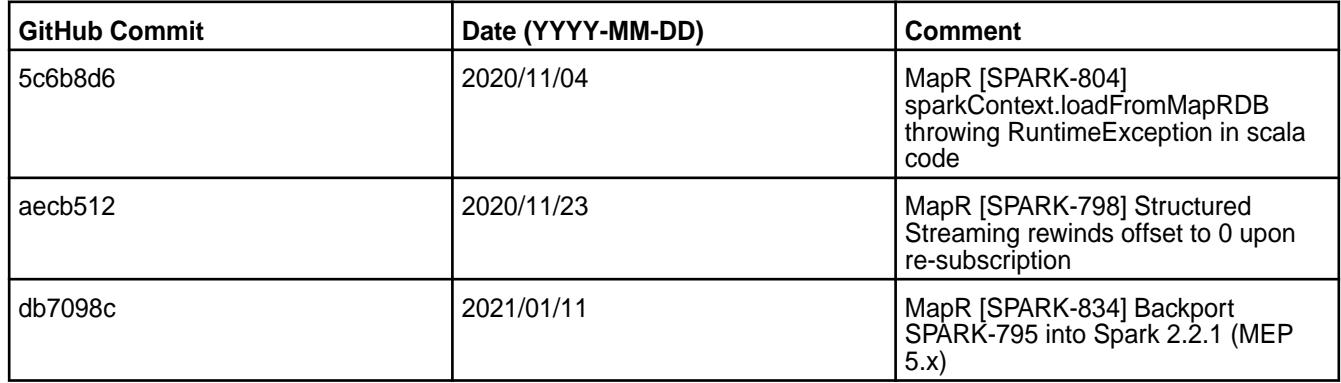

#### **Known Issues and Limitations**

None.

#### **Resolved Issues**

None.

#### **Spark 2.2.1-2009 (EEP 5.0.5) Release Notes**

This section provides reference information, including new features, patches, and known issues for Spark 2.2.1.

The notes below relate specifically to the MapR Distribution for Apache Hadoop. For more information, you may also wish to consult the open-source [Spark 2.2.1 release notes.](https://spark.apache.org/releases/spark-release-2-2-1.html)

These release notes contain only MapR-specific information and are not necessarily cumulative in nature. For information about how to use the release notes, see [Ecosystem Component Release Notes](#page-6650-0) on page 6651.

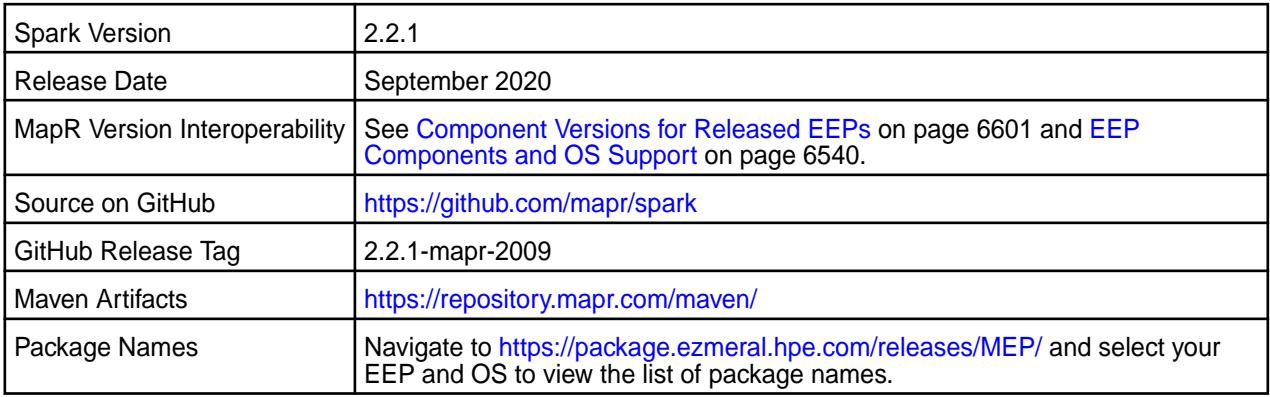

# **IMPORTANT:**

- Although Spark 2.2 can connect to Hive Metastore 2.1, Hive features added after Hive 1.2 are not supported by Spark.
- Beginning in Spark 2.2.1 and EEP 5.0. Kafka-1.0.1 is using by Spark.
- Spark Yarn and Standalone modes are only supported on clusters in MRv2 (YARN) mode. It is not supported on clusters in MRv1 (classic) mode.
- MapR 6.0 and EEP 5.0 introduce "Simplified Security." If you are using these versions and enable security on your MapR cluster, MapR scripts automatically configure Spark security features.

#### **Hive Support**

This version of Spark supports integration with Hive, but has the following exceptions:

- Hive-on-Spark is not supported.
- Spark-SQL is supported, but is not fully compatible with Hive. See the [Apache Spark documentation](https://spark.apache.org/docs/2.4.5/) and the [MapR Spark documentation](#page-4488-0) for details.

#### **New in This Release**

• For a complete list of new features, see the open-source [Spark 2.2.1 release notes](https://spark.apache.org/releases/spark-release-2-2-1.html).

### **Fixes**

This MapR release includes the following new fixes since the latest MapR Spark release. For details, refer to the commit log for this project in GitHub.

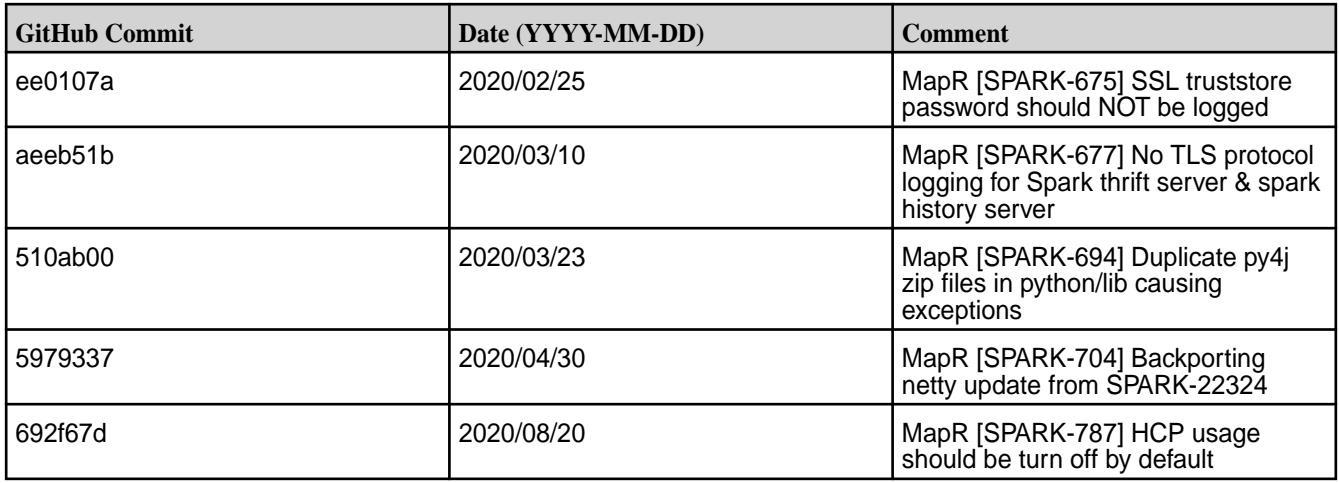

#### **Known Issues**

• None.

#### **Resolved Issues**

• None.

#### **Spark 2.2.1-1912 (EEP 5.0.4) Release Notes**

This section provides reference information, including new features, patches, and known issues for Spark 2.2.1.

The notes below relate specifically to the MapR Distribution for Apache Hadoop. This release of Spark has backward-compatibility changes, see the open-source [Spark 2.2.1 Release Notes](https://spark.apache.org/releases/spark-release-2-2-1.html) for more information.

These release notes contain only MapR-specific information and are not necessarily cumulative in nature. For information about how to use the release notes, see [Ecosystem Component Release Notes](#page-6650-0) on page 6651.

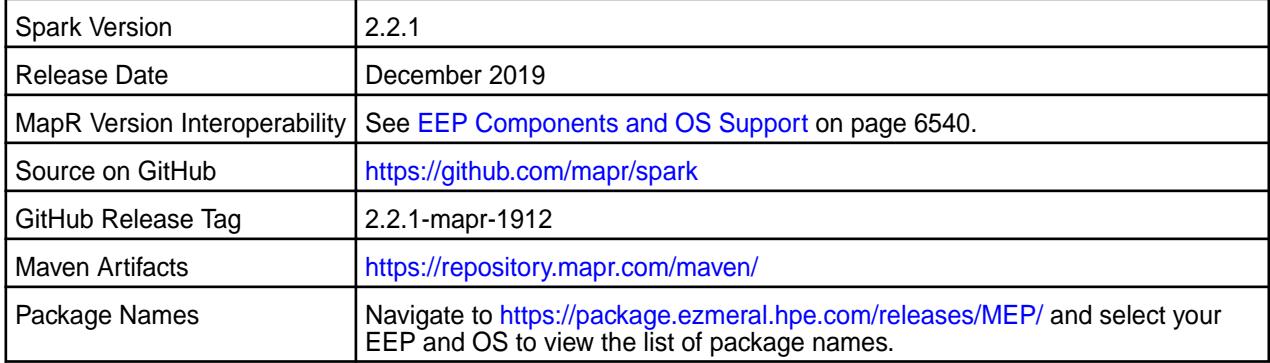

#### ∩ **IMPORTANT:**

- Spark 2.2 can connect to Hive Metastore 2.1, but features of Hive added after Hive 1.2 are not supported by Spark.
- Starting from Spark 2.2.1 and EEP 5.0.0, Spark uses Kafka version 1.0.1.
- Spark Yarn and Standalone modes are supported only on clusters in MRv2 (YARN) mode. They are not supported on clusters in MRv1 (classic) mode.
- MapR 6.0 and EEP 5.0 and later introduce [security by default.](#page-961-0) If you are using these versions and enable security on your MapR cluster, MapR scripts automatically configure Spark security features.

#### **Hive Support**

This version of Spark supports integration with Hive. However, note the following exceptions:

- Hive-on-Spark is not supported.
- Spark-SQL is supported, but it is not fully compatible with Hive. For details, see the [Apache Spark](https://spark.apache.org/docs/2.3.1/sql-programming-guide.html#unsupported-hive-functionality) [documentation](https://spark.apache.org/docs/2.3.1/sql-programming-guide.html#unsupported-hive-functionality) and the [MapR Spark documentation](#page-4488-0).

#### **New in This Release**

None.

#### **Fixes**

This MapR release includes the following new fixes since the latest MapR Spark 2.2.1 release. For details, refer to the commit log for this project in GitHub.

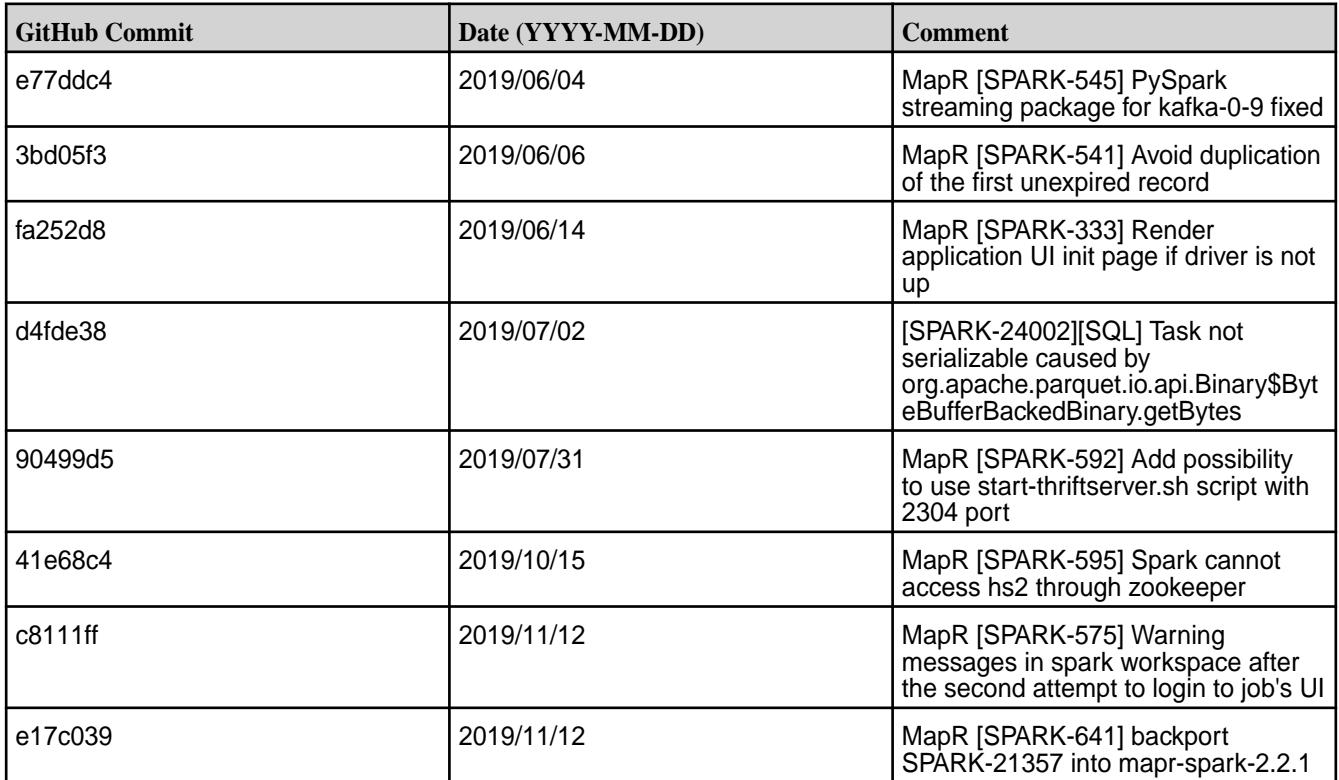

• None.

#### **Resolved Issues**

• None.

#### **Spark 2.2.1-1904 (EEP 5.0.3) Release Notes**

This section provides reference information, including new features, patches, and known issues for Spark 2.2.1.

The notes below relate specifically to the MapR Distribution for Apache Hadoop. This release of Spark has backward-compatibility changes, see the open-source [Spark 2.2.1 Release Notes](https://spark.apache.org/releases/spark-release-2-2-1) for more information.

These release notes contain only MapR-specific information and are not necessarily cumulative in nature. For information about how to use the release notes, see [Ecosystem Component Release Notes](#page-6650-0) on page 6651.

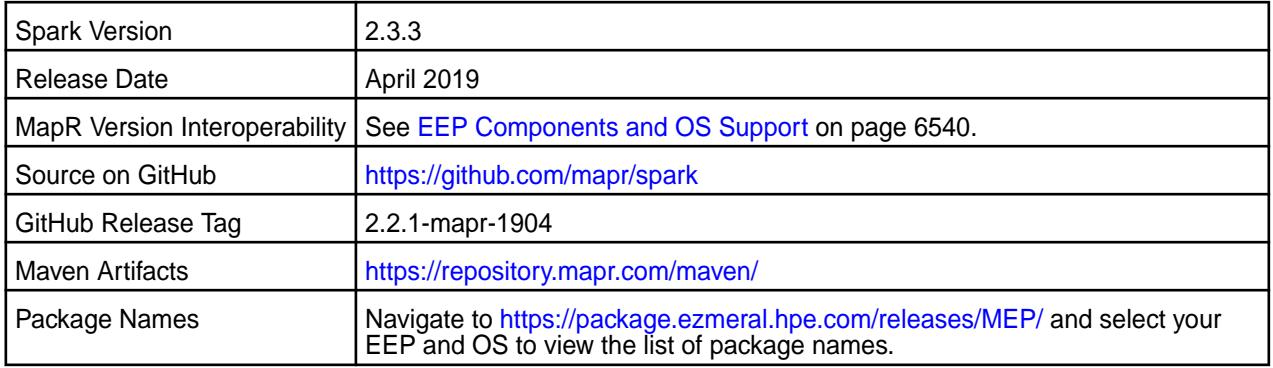

# **IMPORTANT:**

- Starting with EEP 6.0.0, keyStore and trustStore passwords can be removed from the spark-defaults.conf file and can be set in the /opt/mapr/conf/ssl-client.xml file.
- Starting with EEP 6.0.0, after an upgrade, configuration files of previous versions are saved in the /opt/mapr/spark directory.
- The MapR 6.1 and EEP 6.0.0 release introduces "Simplified Security". If you are using these versions and enable security on your MapR cluster, MapR scripts automatically configure Spark security features.

#### **Hive Support**

This version of Spark supports integration with Hive. However, note the following exceptions:

- Hive-on-Spark is not supported.
- Spark-SQL is supported, but it is not fully compatible with Hive. For details, see the [Apache Spark](https://spark.apache.org/docs/2.3.1/sql-programming-guide.html#unsupported-hive-functionality) [documentation](https://spark.apache.org/docs/2.3.1/sql-programming-guide.html#unsupported-hive-functionality) and the [MapR Spark documentation](#page-4488-0).

#### **New in This Release**

• For a complete list of all new features, refer to the [open source documentation](https://spark.apache.org/releases/spark-release-2-3-3).

#### **Fixes**

This MapR release includes the following new fixes since the latest MapR Spark 2.3.1 release. For details, refer to the commit log for this project in GitHub.

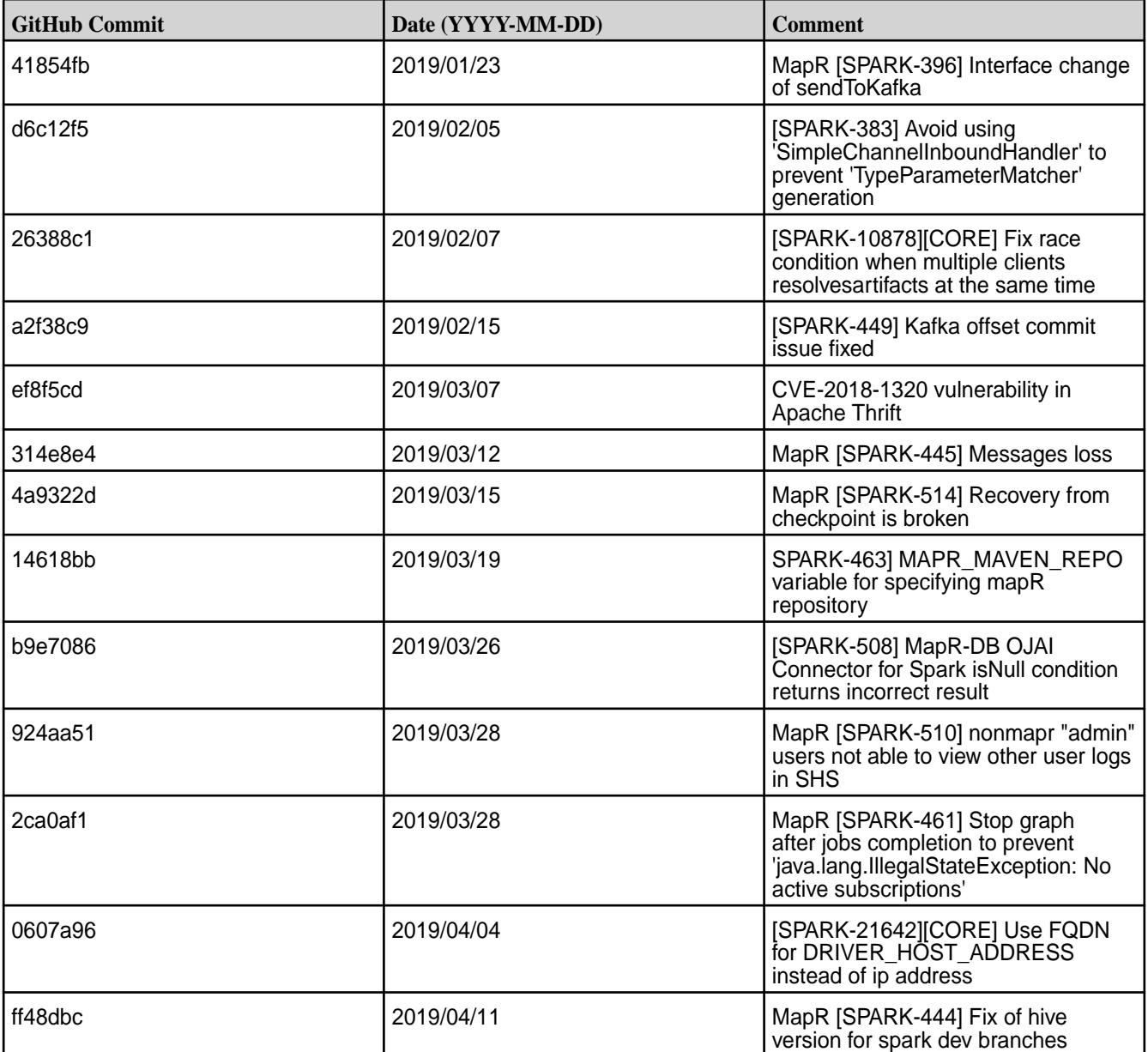

#### **Known Issues**

• None.

#### **Resolved Issues**

• None.

#### **Spark 2.3.2.0-1901 (EEP 6.1.0 and EEP 6.0.1) Release Notes**

This section provides reference information, including new features, patches, and known issues for Spark 2.3.2.0.

The notes below relate specifically to the MapR Distribution for Apache Hadoop. This release of Spark has backward-compatibility changes, see the open-source [Spark 2.3.2.0 Release Notes](https://spark.apache.org/releases/spark-release-2-3-2.html) for more information.

These release notes contain only MapR-specific information and are not necessarily cumulative in nature. For information about how to use the release notes, see [Ecosystem Component Release Notes](#page-6650-0) on page 6651.

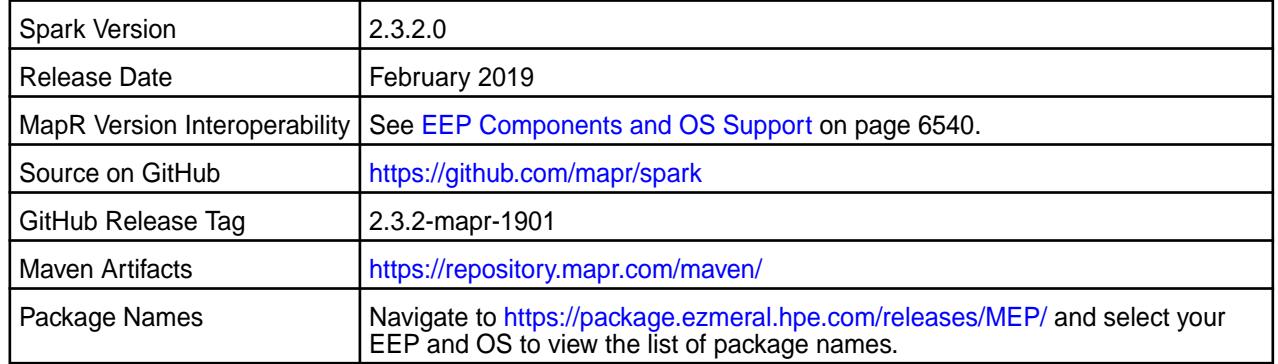

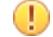

# **IMPORTANT:**

- Starting with EEP 6.0.0, keyStore and trustStore passwords can be removed from the spark-defaults.conf file and can be set in the /opt/mapr/conf/ssl-client.xml file.
- Starting with EEP 6.0.0, after an upgrade, configuration files of previous versions are saved in the /opt/mapr/spark directory.
- The MapR 6.1 and EEP 6.0.0 release introduces "Simplified Security". If you are using these versions and enable security on your MapR cluster, MapR scripts automatically configure Spark security features.

### **Hive Support**

This version of Spark supports integration with Hive. However, note the following exceptions:

- Hive-on-Spark is not supported.
- Spark-SQL is supported, but it is not fully compatible with Hive. For details, see the [Apache Spark](https://spark.apache.org/docs/2.3.1/sql-programming-guide.html#unsupported-hive-functionality) [documentation](https://spark.apache.org/docs/2.3.1/sql-programming-guide.html#unsupported-hive-functionality) and the [MapR Spark documentation](#page-4488-0).

### **New in This Release**

For a complete list of all new features, refer to the [open source documentation](https://spark.apache.org/releases/spark-release-2-3-2).

#### **Fixes**

This MapR release includes the following new fixes since the latest MapR Spark 2.3.1 release. For details, refer to the commit log for this project in GitHub.

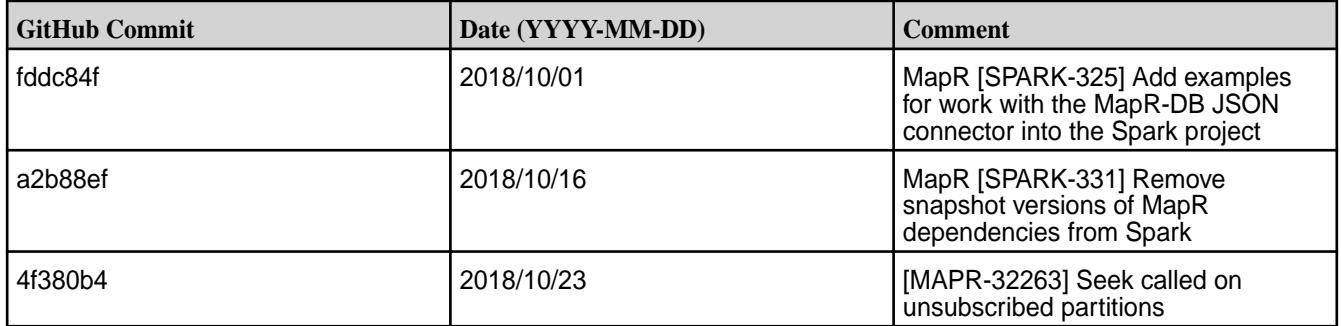

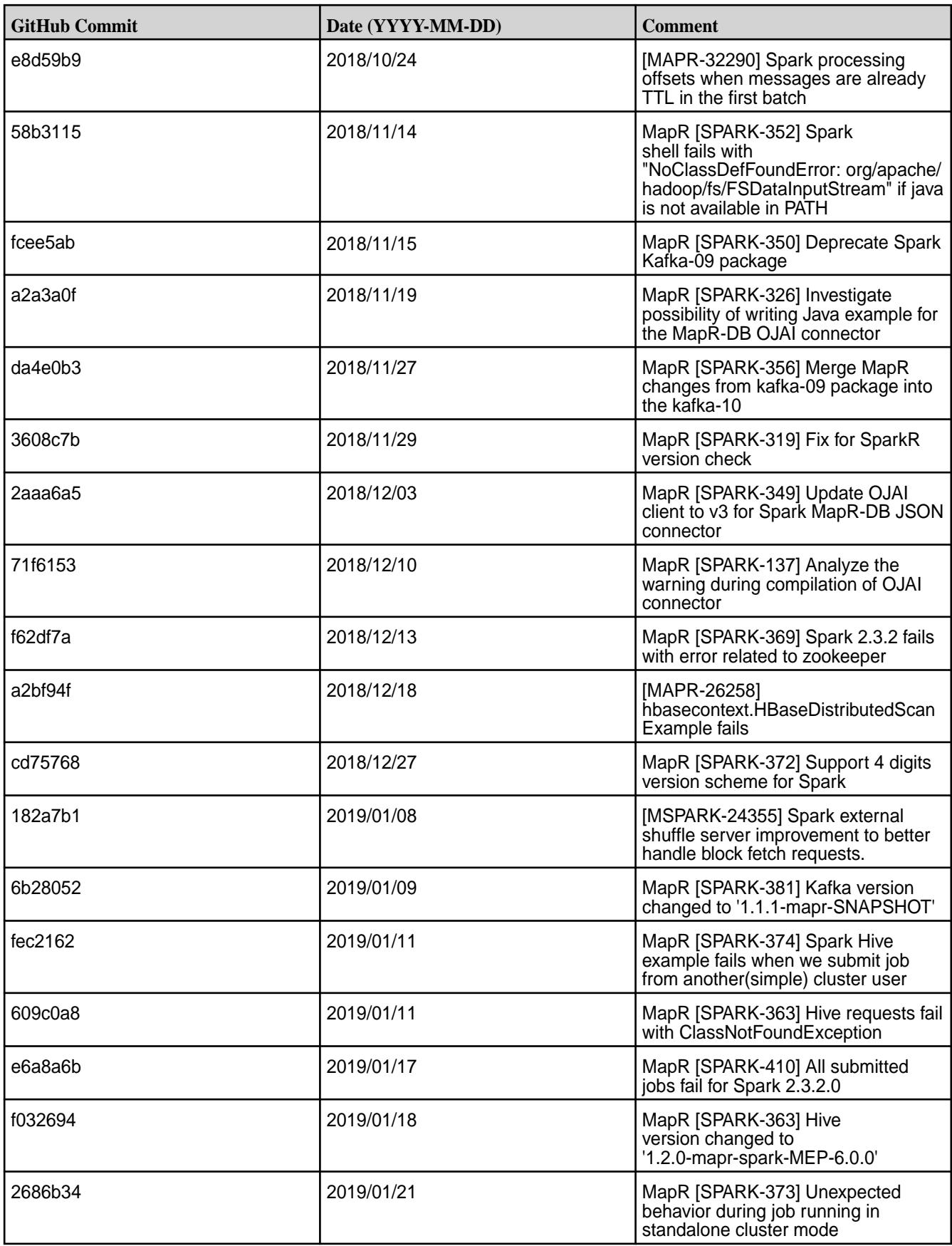

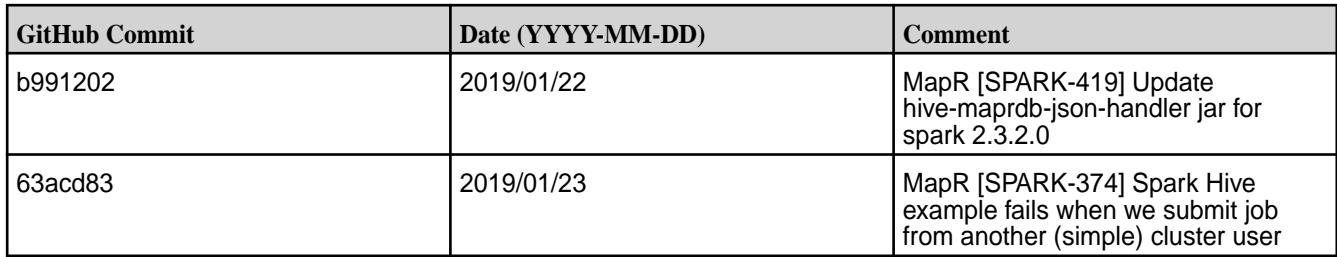

• None.

#### **Resolved Issues**

• None.

### **Spark 2.3.1-1808 (EEP 6.0.0) Release Notes**

This section provides reference information, including new features, patches, and known issues for Spark 2.3.1-1808.

The notes below relate specifically to the MapR Distribution for Apache Hadoop. This release of Spark has backward-compatibility changes, see the open-source [Spark 2.3.1 Release Notes](https://spark.apache.org/releases/spark-release-2-3-1.html) for more information.

These release notes contain only MapR-specific information and are not necessarily cumulative in nature. For information about how to use the release notes, see [Ecosystem Component Release Notes](#page-6650-0) on page 6651.

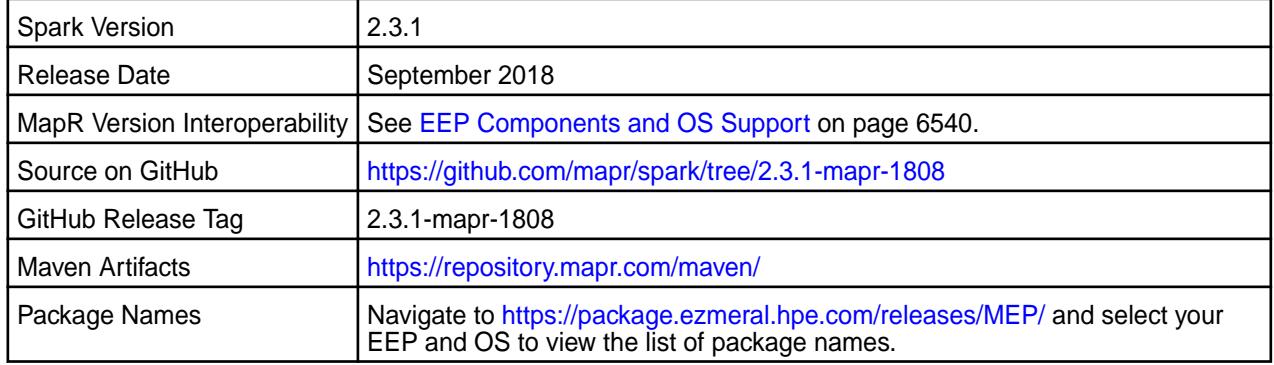

#### $\bigcirc$ **IMPORTANT:**

- Starting with EEP 6.0.0, keyStore and trustStore passwords can be removed from the spark-defaults.conf file and can be set in the /opt/mapr/conf/ssl-client.xml file.
- Starting with EEP 6.0.0, after an upgrade, configuration files of previous versions are saved in the /opt/mapr/spark directory.
- The MapR 6.1 and EEP 6.0.0 release introduces "Simplified Security". If you are using these versions and enable security on your MapR cluster, MapR scripts automatically configure Spark security features.
- The encryption algorithms used to [Configure SSL Encryption for Spark on](#page-4505-0) [YARN](#page-4505-0) on page 4506 are no longer available for your web service to pick up. You need to remove the spark.ssl.enabledAlgorithms TLS\_RSA\_WITH\_AES\_128\_CBC\_SHA,TLS\_RSA\_WITH\_AES\_256\_CBC\_SHA line to let parties negotiate the matching ciphers.

#### **Hive Support**

This version of Spark supports integration with Hive. However, note the following exceptions:

- Hive-on-Spark is not supported.
- Spark-SQL is supported, but it is not fully compatible with Hive. For details, see the [Apache Spark](https://spark.apache.org/docs/2.3.1/sql-programming-guide.html#unsupported-hive-functionality) [documentation](https://spark.apache.org/docs/2.3.1/sql-programming-guide.html#unsupported-hive-functionality) and the [MapR Spark documentation](#page-4488-0).

## **New in This Release**

For a complete list of all new features, refer to the [open source documentation](https://spark.apache.org/releases/spark-release-2-3-0).

The following features of Spark 2.3.1 are **NOT officially supported**:

- Continuous Processing in Structured Streaming
- Stream-Stream Joins in Structured Streaming
- Spark on Kubernetes support

#### **Fixes**

This MapR release includes the following new fixes since the latest MapR Spark 2.3.1 release. For details, refer to the commit log for this project in GitHub.

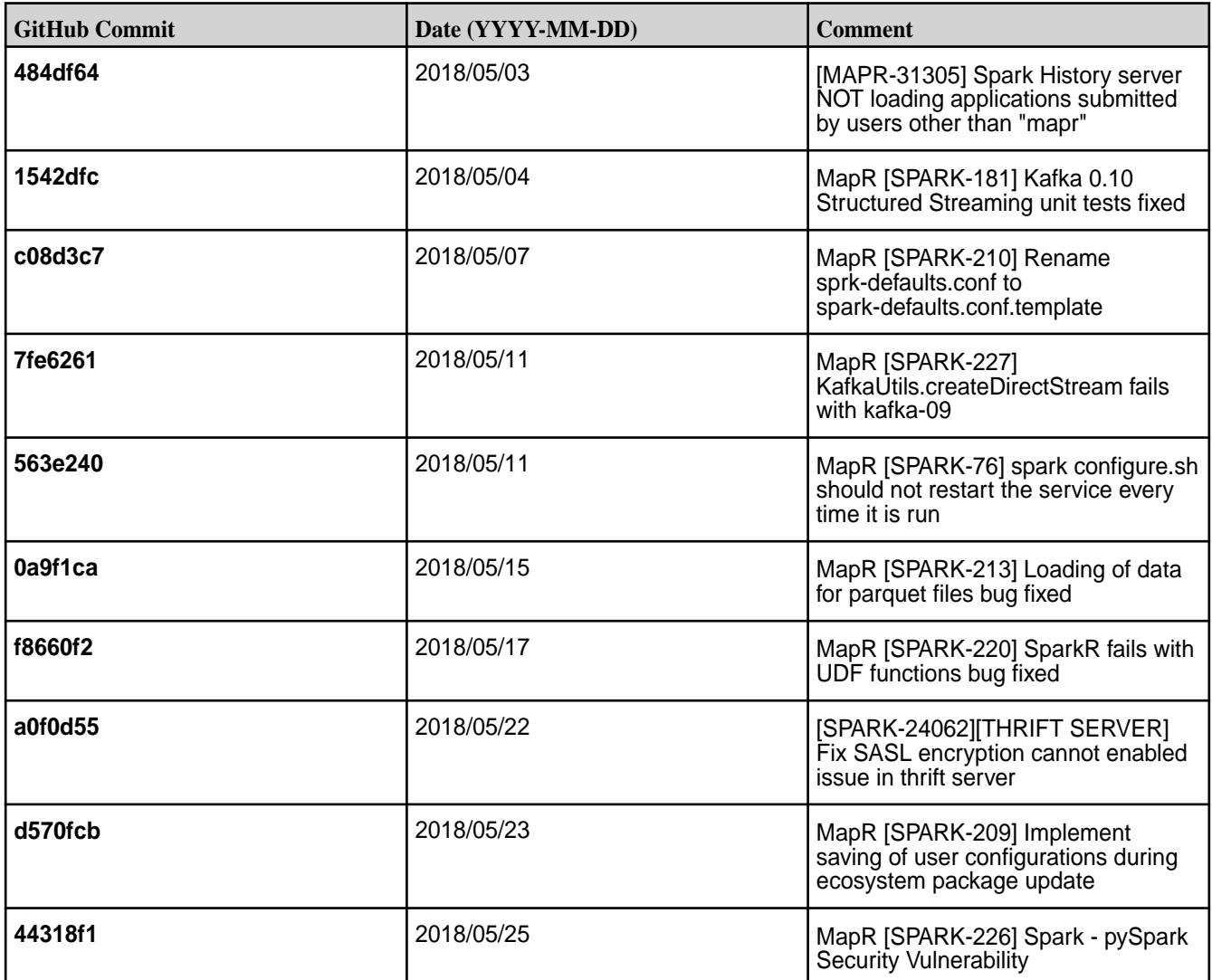

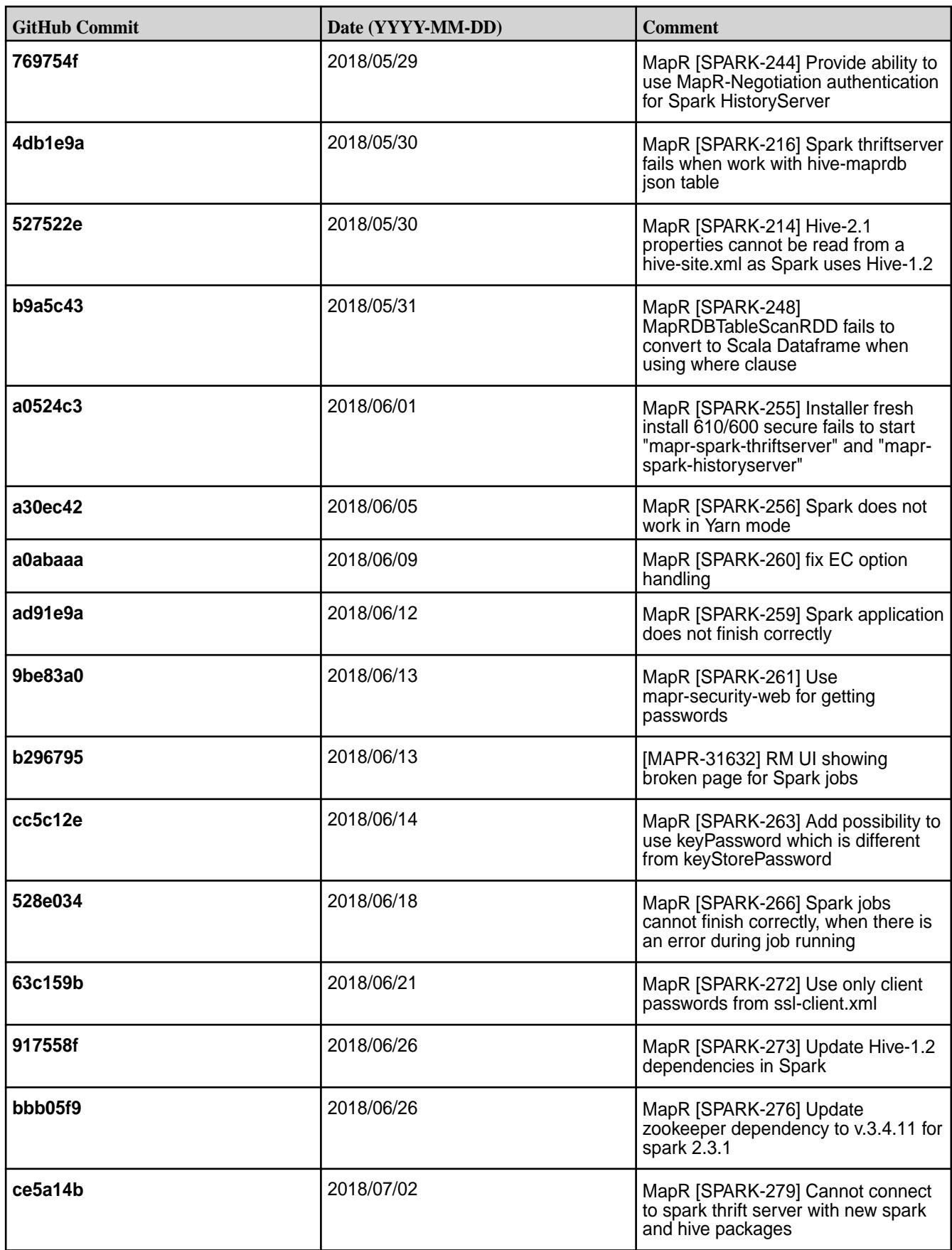

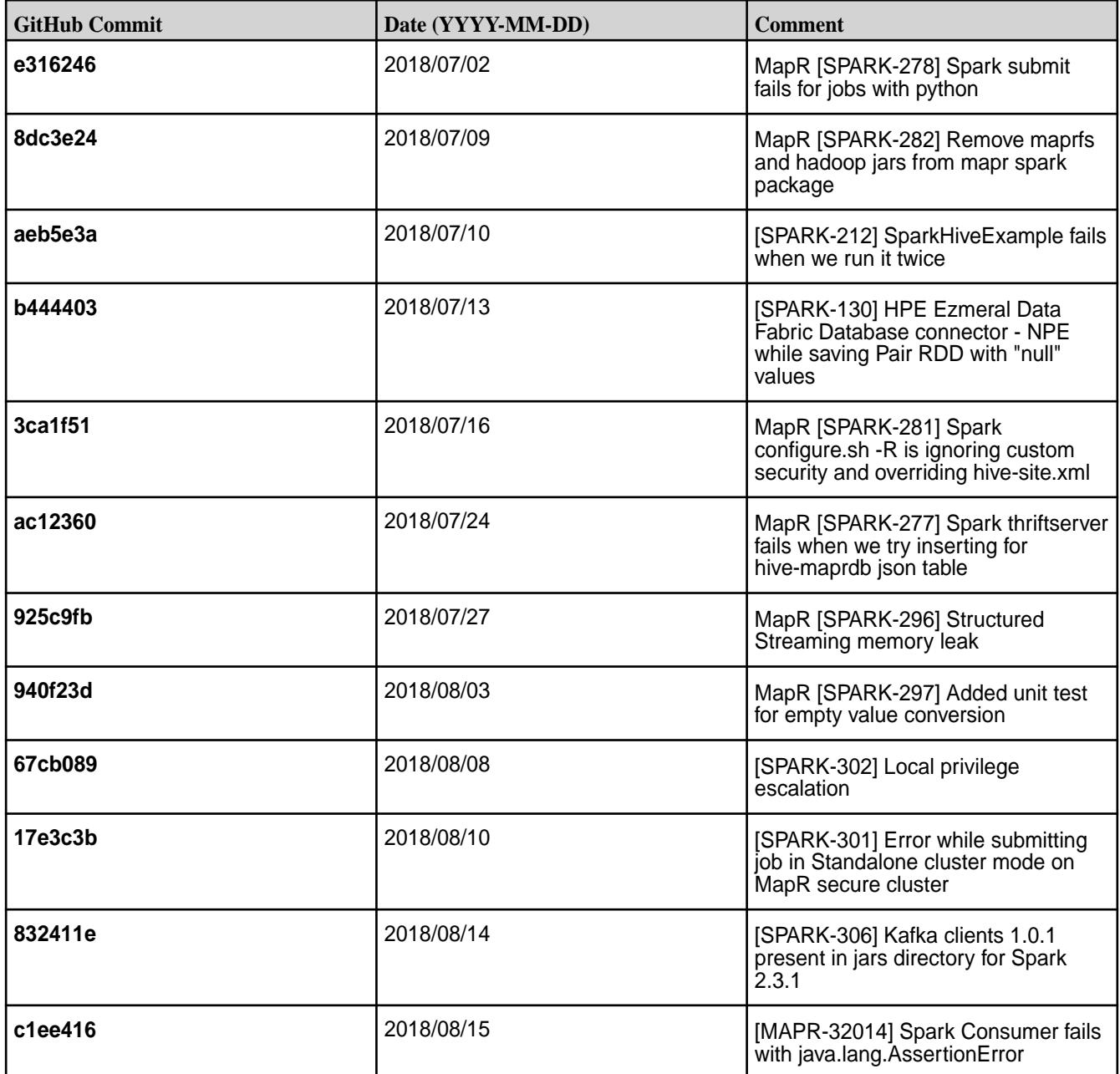

• You cannot connect to a Spark Thrift Server on a Kerberos-secured cluster as Kerberos and SSL are not compatible.

**Workaround:** Modify the hive.server2.use.SSL to false in the hive-site.xml file.

• When you install a secure (MapR-SASL) cluster using the MapR Installer, the configure.sh script configures Hive after Spark. As a result, Spark copies the wrong hive-site. xml file and the Spark and Hive integration may not work correctly and you may have problems connecting to Spark beeline.

Workaround: Check the hive-site.xml file in the Spark home directory, and, if needed, rerun the configure.sh script or copy the hive-site.xml file from your Hive home directory and restart services.

#### **Resolved Issues**

None.

#### **Spark 2.2.1-1901 (EEP 5.0.2) Release Notes**

This section provides reference information, including new features, patches, and known issues for Spark 2.2.1.

The notes below relate specifically to the MapR Distribution for Apache Hadoop. This release of Spark has backward-compatibility changes, see the open-source [Spark 2.1.0 Release Notes](https://spark.apache.org/releases/spark-release-2-1-0.html) for more information.

These release notes contain only MapR-specific information and are not necessarily cumulative in nature. For information about how to use the release notes, see [Ecosystem Component Release Notes](#page-6650-0) on page 6651.

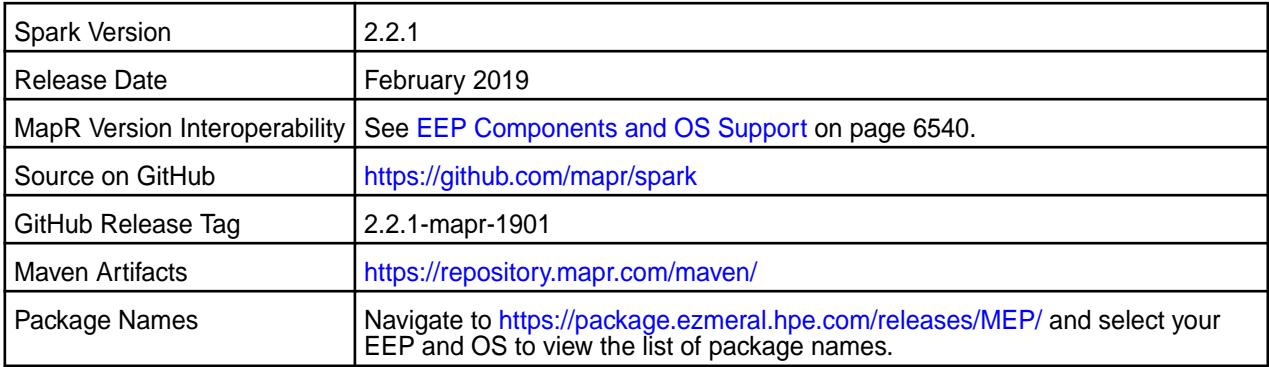

# **IMPORTANT:**

- Spark 2.2 can connect to Hive Metastore 2.1. But, features of Hive added after Hive 1.2 are not supported by Spark.
- Starting from Spark 2.2.1 and EEP 5.0.0 Kafka version is updated to 1.0.1.
- Spark Yarn and Standalone modes are supported only on clusters in MRv2 (YARN) mode. It is not supported on clusters in MRv1 (classic) mode.
- MapR 6.0 and EEP 5.0 and later introduce [security by default.](#page-961-0) If you are using these versions and enable security on your MapR cluster, MapR scripts automatically configure Spark security features.

#### **Hive Support**

This version of Spark supports integration with Hive. However, note the following exceptions:

- Hive-on-Spark is not supported.
- Spark-SQL is supported, but it is not fully compatible with Hive. For details, see the [Apache Spark](https://spark.apache.org/docs/2.3.1/sql-programming-guide.html#unsupported-hive-functionality) [documentation](https://spark.apache.org/docs/2.3.1/sql-programming-guide.html#unsupported-hive-functionality) and the [MapR Spark documentation](#page-4488-0).

#### **New in This Release**

None.

#### **Fixes**

This MapR release includes the following new fixes since the latest MapR Spark 2.2.1 release. For details, refer to the commit log for this project in GitHub.

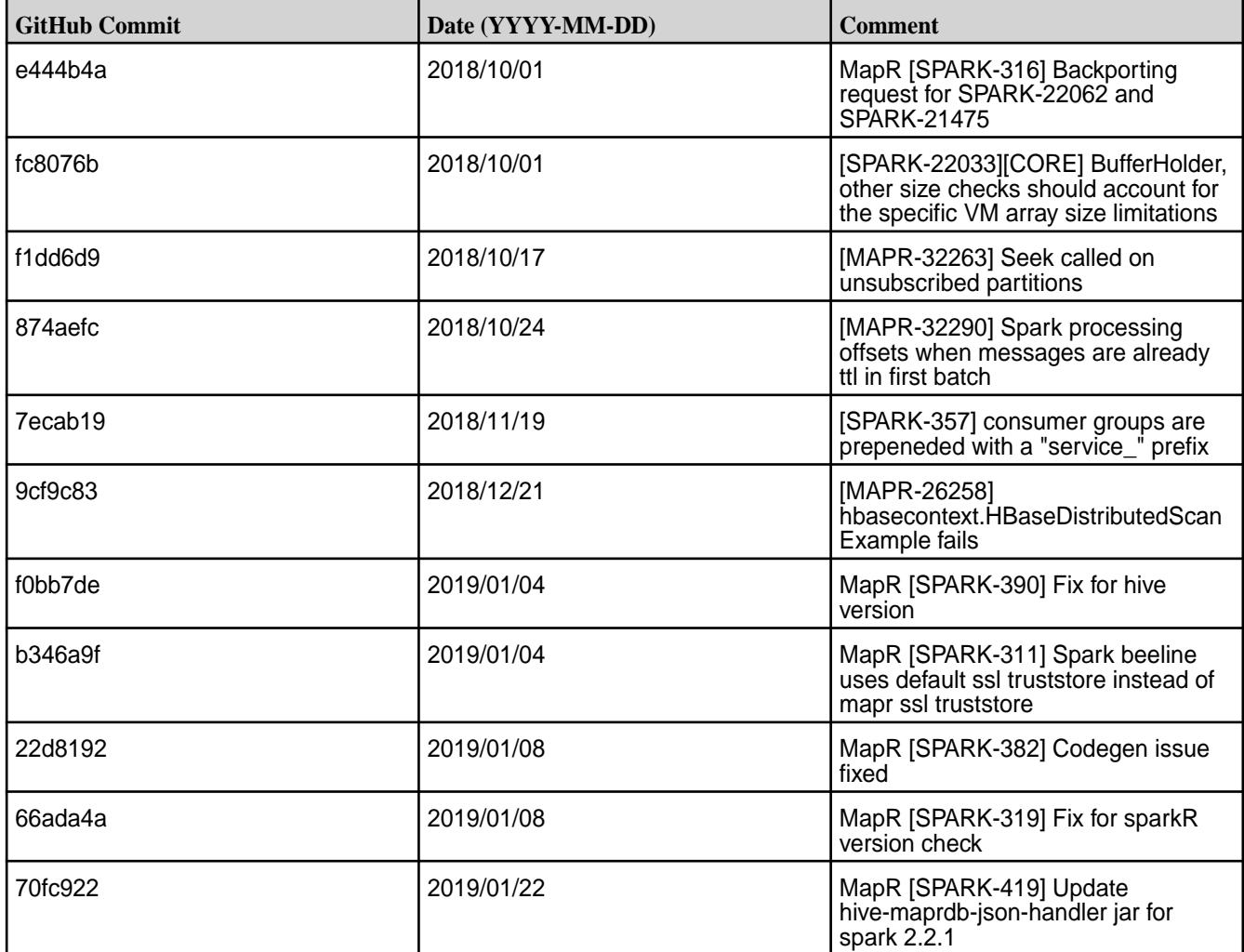

• None.

#### **Resolved Issues**

• None.

#### **Spark 2.2.1-1808 (EEP 5.0.1) Release Notes**

This section provides reference information, including new features, patches, and known issues for Spark 2.2.1-1808.

The notes below relate specifically to the MapR Distribution for Apache Hadoop. You may also be interested in the open-source [Spark 2.2.1 Release Notes.](https://spark.apache.org/releases/spark-release-2-2-1.html)

These release notes contain only MapR-specific information and are not necessarily cumulative in nature. For information about how to use the release notes, see [Ecosystem Component Release Notes](#page-6650-0) on page 6651.

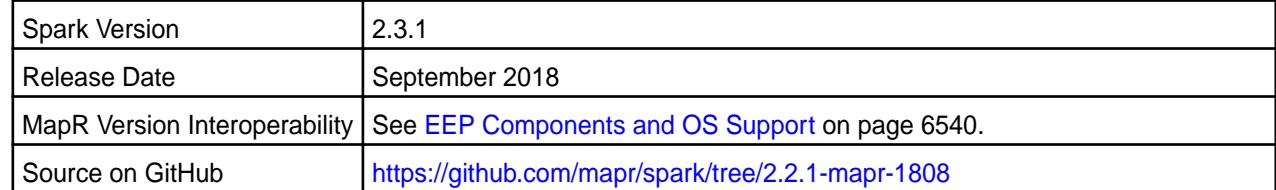

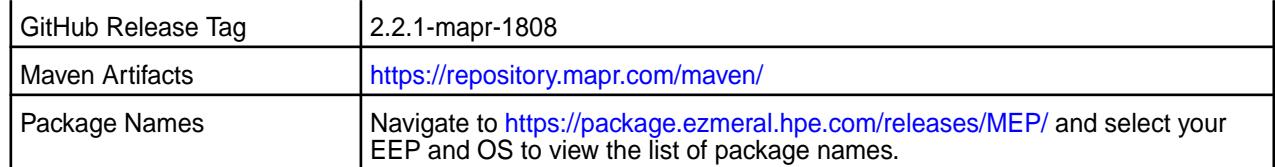

# **IMPORTANT:**

- Spark 2.2 can connect to Hive Metastore 2.1. But, features of Hive added after Hive 1.2 are not supported by Spark.
- Starting from Spark 2.2.1 and EEP 5.0.0 Kafka version is updated to 1.0.1.
- MapR 6.0 and EEP 5.0 and later introduce [security by default.](#page-961-0) If you are using these versions and enable security on your MapR cluster, MapR scripts automatically configure Spark security features.

#### **Hive Support**

This version of Spark supports integration with Hive. However, note the following exceptions:

- Hive-on-Spark is not supported.
- Spark-SQL is supported, but it is not fully compatible with Hive. For details, see the [Apache Spark](https://spark.apache.org/docs/2.2.1/sql-programming-guide.html#unsupported-hive-functionality) [documentation](https://spark.apache.org/docs/2.2.1/sql-programming-guide.html#unsupported-hive-functionality) and the [MapR Spark documentation](#page-4488-0).

#### **Fixes**

This MapR release includes the following new fixes since the latest MapR Spark 2.2.1 release. For details, refer to the commit log for this project in GitHub.

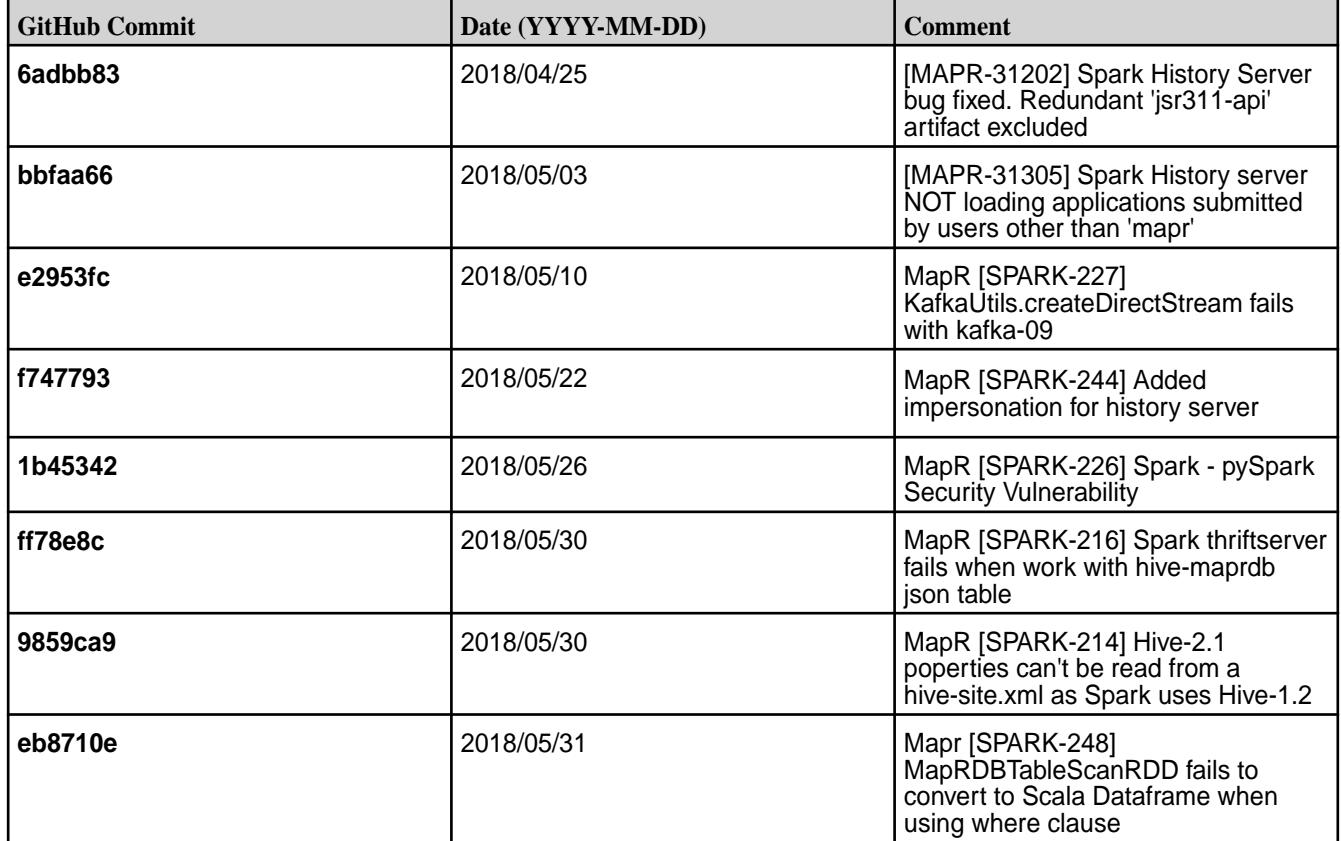

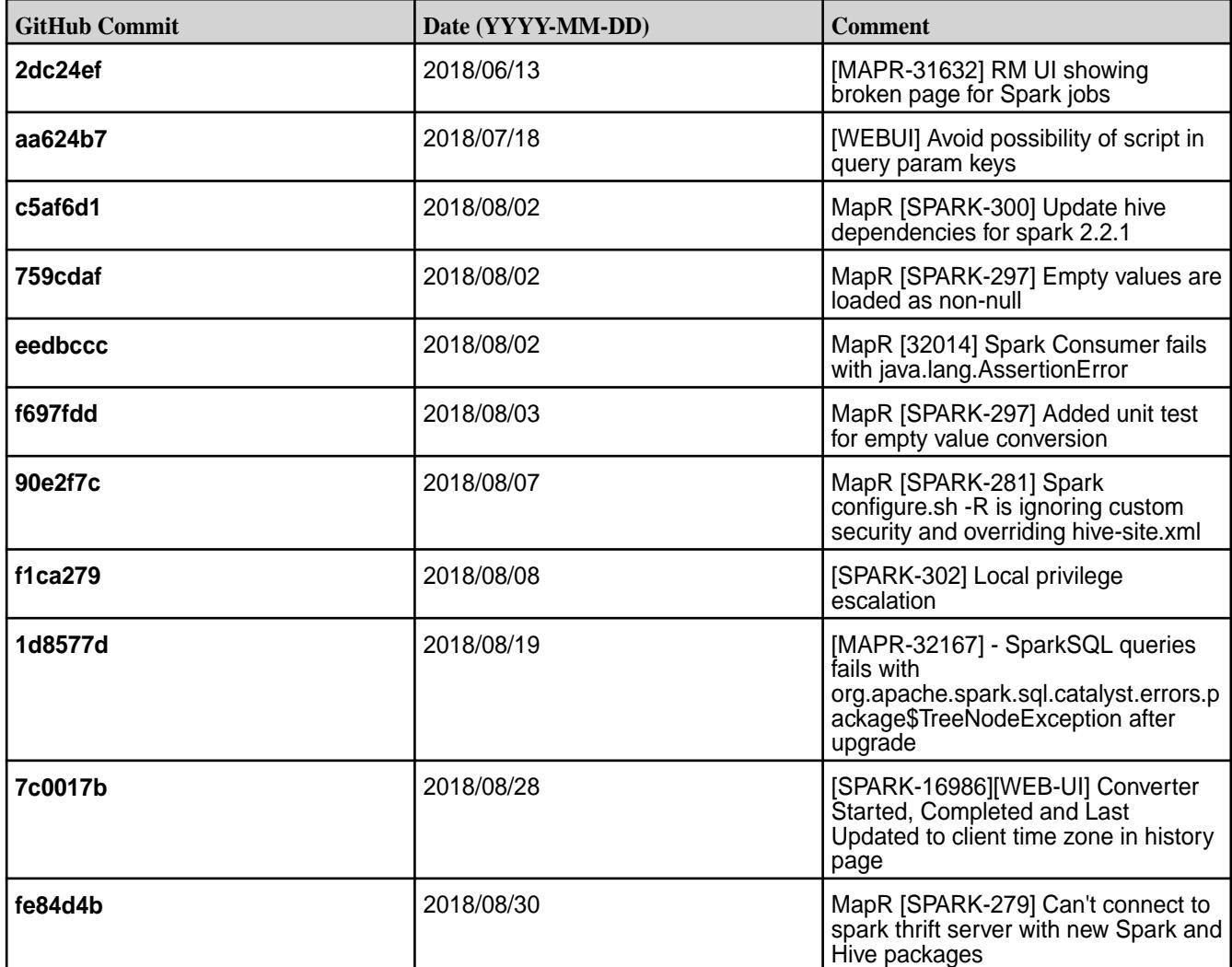

• You cannot connect to a Spark Thrift Server on a Kerberos-secured cluster as Kerberos and SSL are not compatible.

**Workaround:** Modify the hive.server2.use.SSL to false in the hive-site.xml file.

• When you install a secure (MapR-SASL) cluster using the MapR Installer, the configure. sh script configures Hive after Spark. As a result, Spark copies the wrong hive-site. xml file and the Spark and Hive integration may not work correctly and you may have problems connecting to Spark beeline.

Workaround: Check the hive-site.xml file in the Spark home directory, and, if needed, rerun the configure.sh script or copy the hive-site.xml file from your Hive home directory and restart services.

- Spark versions up to and including 2.3.0 have the following security vulnerability:
	- [CVE-2018-1334 Apache Spark local privilege escalation vulnerability](https://support.hpe.com/hpesc/public/docDisplay?docLocale=en_US&docId=ezsc3892en_us)

#### **Resolved Issues**

None.

#### **Spark 2.1.0-1904 (EEP 4.1.4) Release Notes**

This section provides reference information, including new features, patches, and known issues for Spark 2.1.0.

The notes below relate specifically to the MapR Distribution for Apache Hadoop. This release of Spark has backward-compatibility changes, see the open-source [Spark 2.1.0 Release Notes](https://spark.apache.org/releases/spark-release-2-1-0) for more information.

These release notes contain only MapR-specific information and are not necessarily cumulative in nature. For information about how to use the release notes, see [Ecosystem Component Release Notes](#page-6650-0) on page 6651.

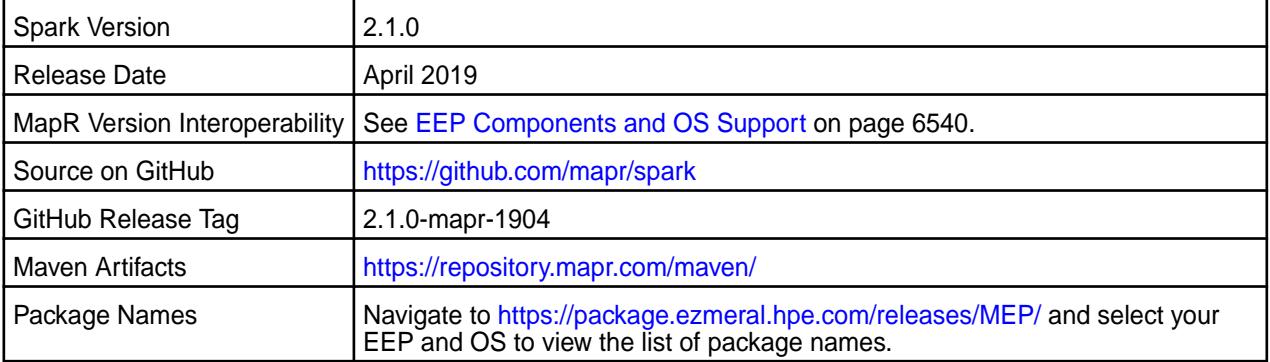

# **IMPORTANT:**

- Spark 2.2 can connect to Hive Metastore 2.1. But, features of Hive added after Hive 1.2 are not supported by Spark.
- Spark Yarn and Standalone modes are supported only on clusters in MRv2 (YARN) mode. They are not supported on clusters in MRv1 (classic) mode.

#### **Hive Support**

This version of Spark supports integration with Hive. However, note the following exceptions:

- Hive-on-Spark is not supported.
- Spark-SQL is supported, but it is not fully compatible with Hive. For details, see the [Apache Spark](https://spark.apache.org/docs/2.3.1/sql-programming-guide.html#unsupported-hive-functionality) [documentation](https://spark.apache.org/docs/2.3.1/sql-programming-guide.html#unsupported-hive-functionality) and the [MapR Spark documentation](#page-4488-0).

#### **New in This Release**

• For a complete list of all new features, refer to the [open source documentation](https://spark.apache.org/releases/spark-release-2-1-0).

#### **Fixes**

This MapR release includes the following new fixes since the latest MapR Spark 2.3.1 release. For details, refer to the commit log for this project in GitHub.

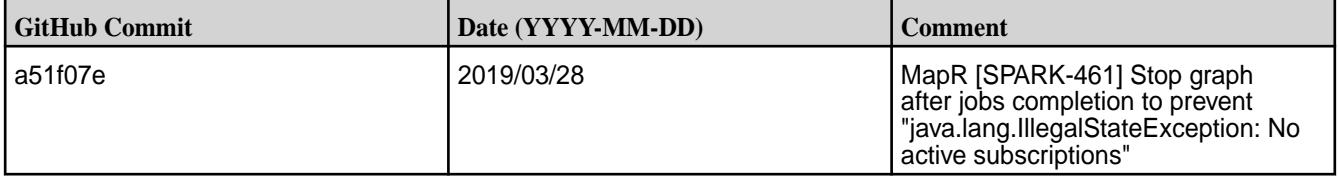

#### **Known Issues**

None.

### **Resolved Issues**

• None.

#### **Spark 2.1.0-1901 (EEP 4.1.3 and EEP 3.0.5) Release Notes**

This section provides reference information, including new features, patches, and known issues for Spark 2.1.0-1901.

The notes below relate specifically to the MapR Distribution for Apache Hadoop. You may also be interested in the open-source [Spark 2.1.0 Release Notes.](https://spark.apache.org/releases/spark-release-2-1-0.html)

These release notes contain only MapR-specific information and are not necessarily cumulative in nature. For information about how to use the release notes, see [Ecosystem Component Release Notes](#page-6650-0) on page 6651.

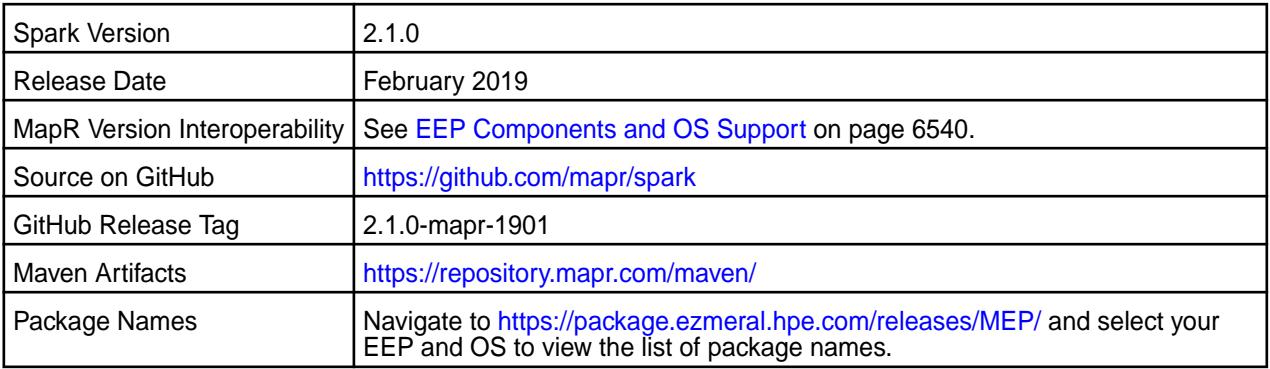

# **IMPORTANT:**

- Spark 2.2 can connect to Hive Metastore 2.1. But, features of Hive added after Hive 1.2 are not supported by Spark.
- Spark Yarn and Standalone modes are supported only on clusters in MRv2 (YARN) mode. They are not supported on clusters in MRv1 (classic) mode.

#### **Hive Support**

This version of Spark supports integration with Hive. However, note the following exceptions:

- Hive-on-Spark is not supported.
- Spark-SQL is supported, but it is not fully compatible with Hive. For details, see the [Apache Spark](https://spark.apache.org/docs/latest/sql-programming-guide.html) [documentation](https://spark.apache.org/docs/latest/sql-programming-guide.html) and the [MapR Spark documentation](#page-4488-0).

#### **Fixes**

This MapR release includes the following new fixes since the latest MapR Spark 2.2.1 release. For details, refer to the commit log for this project in GitHub.

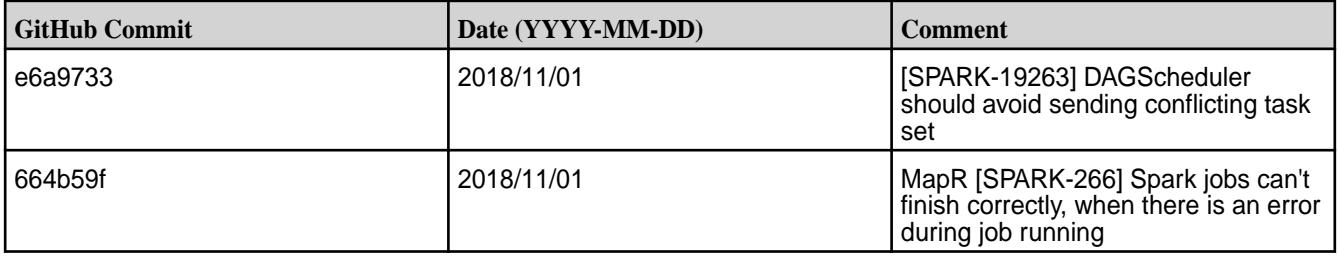

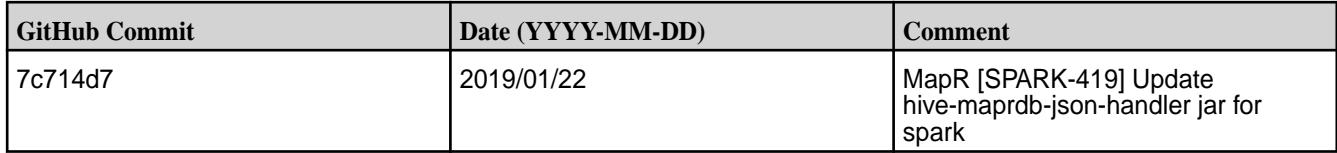

• None.

#### **Resolved Issues**

• None.

### **Spark 2.1.0-1808 (EEP 3.0.4 and EEP 4.1.2) Release Notes**

This section provides reference information, including new features, patches, and known issues for Spark 2.1.0-1808.

The notes below relate specifically to the MapR Distribution for Apache Hadoop. You may also be interested in the open-source [Spark 2.1.0 Release Notes.](https://spark.apache.org/releases/spark-release-2-1-0.html)

These release notes contain only MapR-specific information and are not necessarily cumulative in nature. For information about how to use the release notes, see [Ecosystem Component Release Notes](#page-6650-0) on page 6651.

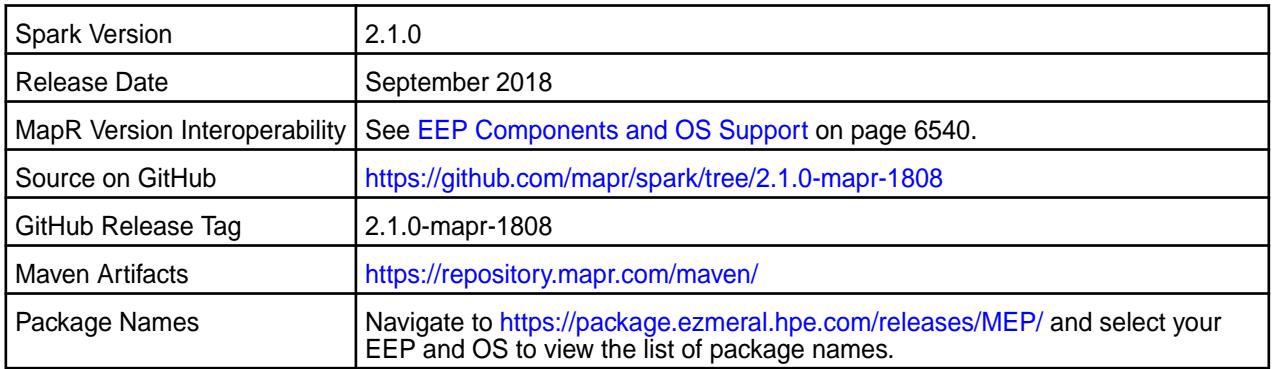

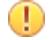

# **IMPORTANT:**

- Spark 2.2 can connect to Hive Metastore 2.1. But, features of Hive added after Hive 1.2 are not supported by Spark.
- Spark Yarn and Standalone modes are supported only on clusters in MRv2 (YARN) mode. They are not supported on clusters in MRv1 (classic) mode.

### **Hive Support**

This version of Spark supports integration with Hive. However, note the following exceptions:

- Hive-on-Spark is not supported.
- Spark-SQL is supported, but it is not fully compatible with Hive. For details, see the [Apache Spark](https://spark.apache.org/docs/latest/sql-programming-guide.html) [documentation](https://spark.apache.org/docs/latest/sql-programming-guide.html) and the [MapR Spark documentation](#page-4488-0).

### **Fixes**

This MapR release includes the following new fixes since the latest MapR Spark 2.2.1 release. For details, refer to the commit log for this project in GitHub.

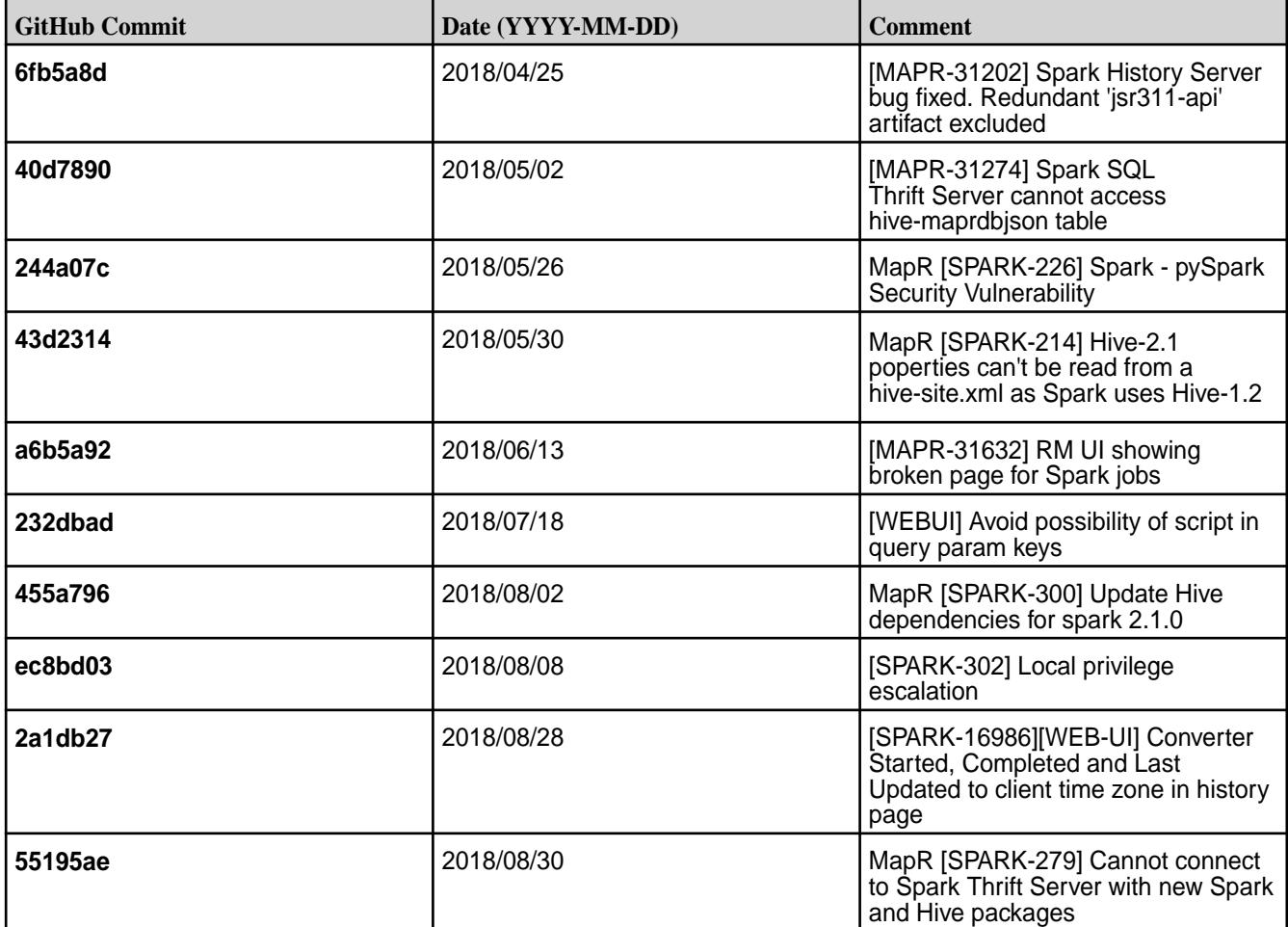

• You cannot connect to a Spark Thrift Server on a Kerberos-secured cluster as Kerberos and SSL are not compatible.

**Workaround:** Modify the hive.server2.use.SSL to false in the hive-site.xml file.

• When you install a secure (MapR-SASL) cluster using the MapR Installer, the configure.sh script configures Hive after Spark. As a result, Spark copies the wrong hive-site.xml file and the Spark and Hive integration may not work correctly and you may have problems connecting to Spark beeline.

Workaround: Check the hive-site.xml file in the Spark home directory, and, if needed, rerun the configure.sh script or copy the hive-site.xml file from your Hive home directory and restart services.

- Spark versions up to and including 2.3.0 have the following security vulnerability:
	- [CVE-2018-1334 Apache Spark local privilege escalation vulnerability](https://support.hpe.com/hpesc/public/docDisplay?docLocale=en_US&docId=ezsc3892en_us)

#### **Resolved Issues**

None.

#### **Spark 2.2.1-1803 (EEP 5.0.0) Release Notes**

This section provides reference information, including new features, patches, and known issues for Spark 2.2.1-1803.

The notes below relate specifically to the MapR Distribution for Apache Hadoop. You may also be interested in the open-source [Spark 2.2.1 Release Notes.](https://spark.apache.org/releases/spark-release-2-2-1.html)

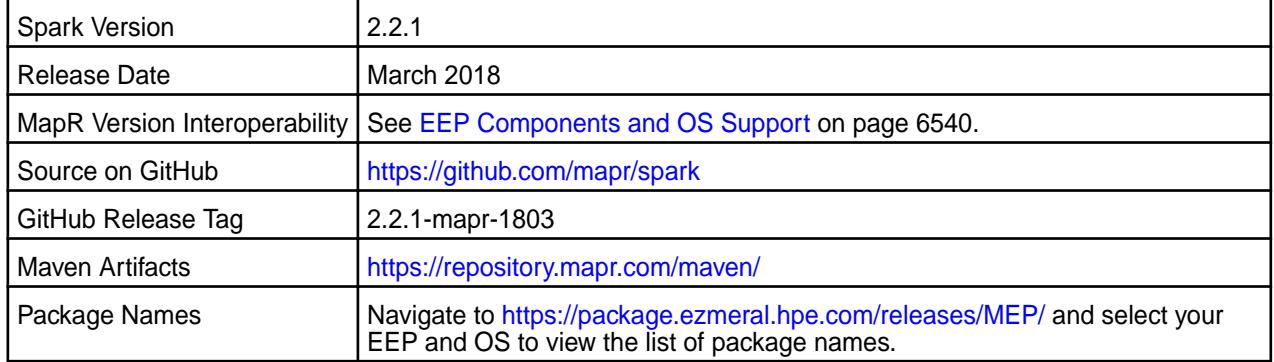

# **IMPORTANT:**

- Spark 2.2 can connect to Hive Metastore 2.1. But, features of Hive added after Hive 1.2 are not supported by Spark.
- Starting from Spark 2.2.1 and EEP 5.0.0 Kafka is updated to 1.0.1.
- MapR 6.0 and EEP 5.0 and later introduce [built-in security](https://docs.datafabric.hpe.com/60/SecurityGuide/BuiltIn.html). If you are using these versions and enable security on your MapR cluster, MapR scripts automatically configure Spark security features.
- Spark Master port was changed to 8580.

#### **Hive Support**

This version of Spark supports integration with Hive. However, note the following exceptions:

- Hive-on-Spark is not supported.
- Spark-SQL is supported, but it is not fully compatible with Hive. For details, see the [Apache Spark](https://spark.apache.org/docs/latest/sql-programming-guide.html) [documentation](https://spark.apache.org/docs/latest/sql-programming-guide.html) and the [MapR Spark documentation](#page-4488-0).

#### **New in This Release**

- Support for Structured Streaming. See [Structured Spark Streaming.](#page-4454-0)
- Structured Streaming HPE Ezmeral Data Fabric Database OJAI Sink. See [Structured Spark Streaming.](#page-4454-0)
- PAM for Spark Web UIs on secure clusters. See [PAM Authentication for Spark.](#page-4604-0)

#### **Fixes**

This MapR release includes the following new fixes since the latest MapR Spark 2.2.1 release. For details, refer to the commit log for this project in GitHub.

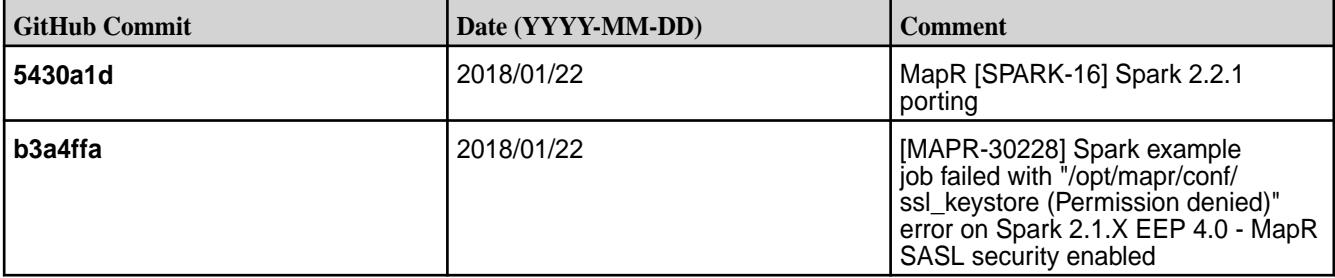
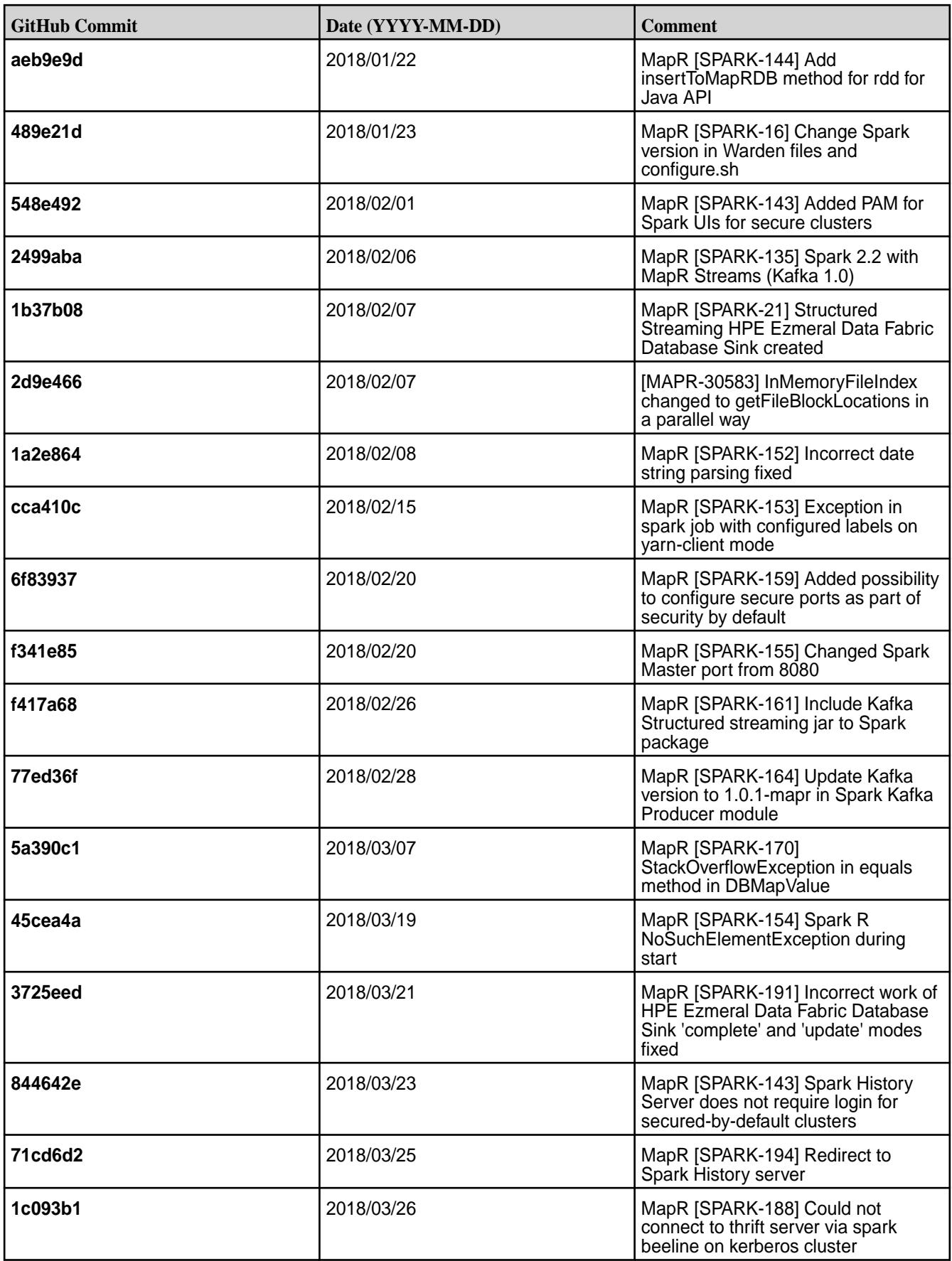

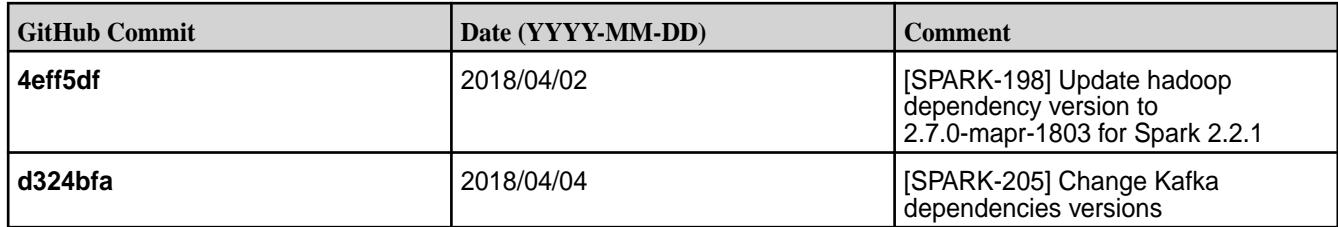

Spark versions up to and including 2.3.0 have the following security vulnerability:

• [CVE-2018-1334 Apache Spark local privilege escalation vulnerability](https://support.hpe.com/hpesc/public/docDisplay?docLocale=en_US&docId=ezsc3892en_us)

#### **Resolved Issues**

None.

#### **Spark 2.1.0-1803 (EEP 4.1.1) Release Notes**

This section provides reference information, including new features, patches, and known issues for Spark 2.1.0-1803.

The notes below relate specifically to the MapR Distribution for Apache Hadoop. You may also be interested in the open-source [Spark 2.1.0 Release Notes.](https://spark.apache.org/releases/spark-release-2-1-0.html)

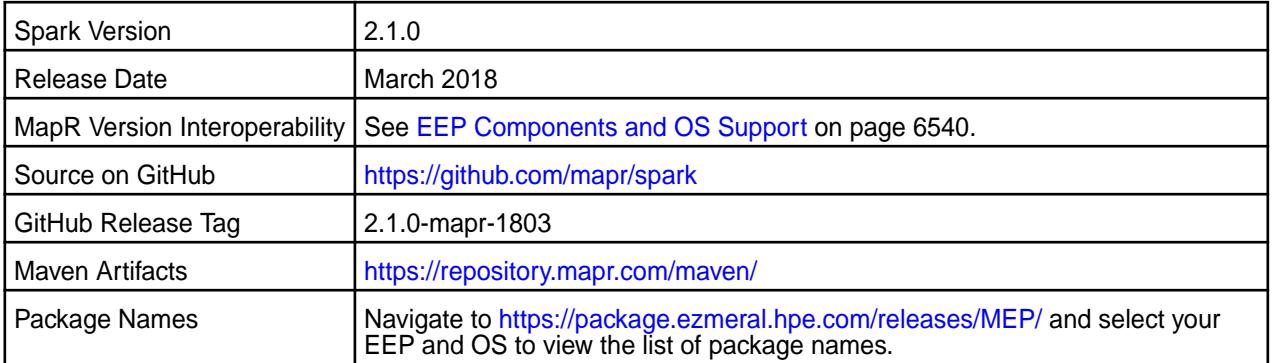

# **IMPORTANT:**

- Spark 2.2 can connect to Hive Metastore 2.1. But, features of Hive added after Hive 1.2 are not supported by Spark.
- Spark Yarn and Standalone modes are supported only on clusters in MRv2 (YARN) mode. It is not supported on clusters in MRv1 (classic) mode.
- MapR 6.0 and EEP 4.1 and later introduce [built-in security](https://docs.datafabric.hpe.com/60/SecurityGuide/BuiltIn.html). If you are using these versions and enable security on your MapR cluster, MapR scripts automatically configure Spark security features.

# **Hive Support**

This version of Spark supports integration with Hive. However, note the following exceptions:

- Hive-on-Spark is not supported.
- Spark-SQL is supported, but it is not fully compatible with Hive. For details, see the [Apache Spark](https://spark.apache.org/docs/latest/sql-programming-guide.html) [documentation](https://spark.apache.org/docs/latest/sql-programming-guide.html) and the [MapR Spark documentation](#page-4488-0).

#### **New in This Release**

• PAM for Spark Web UIs on secure clusters.

#### **Fixes**

This MapR release includes the following new fixes since the latest MapR Spark 2.2.1 release. For details, refer to the commit log for this project in GitHub.

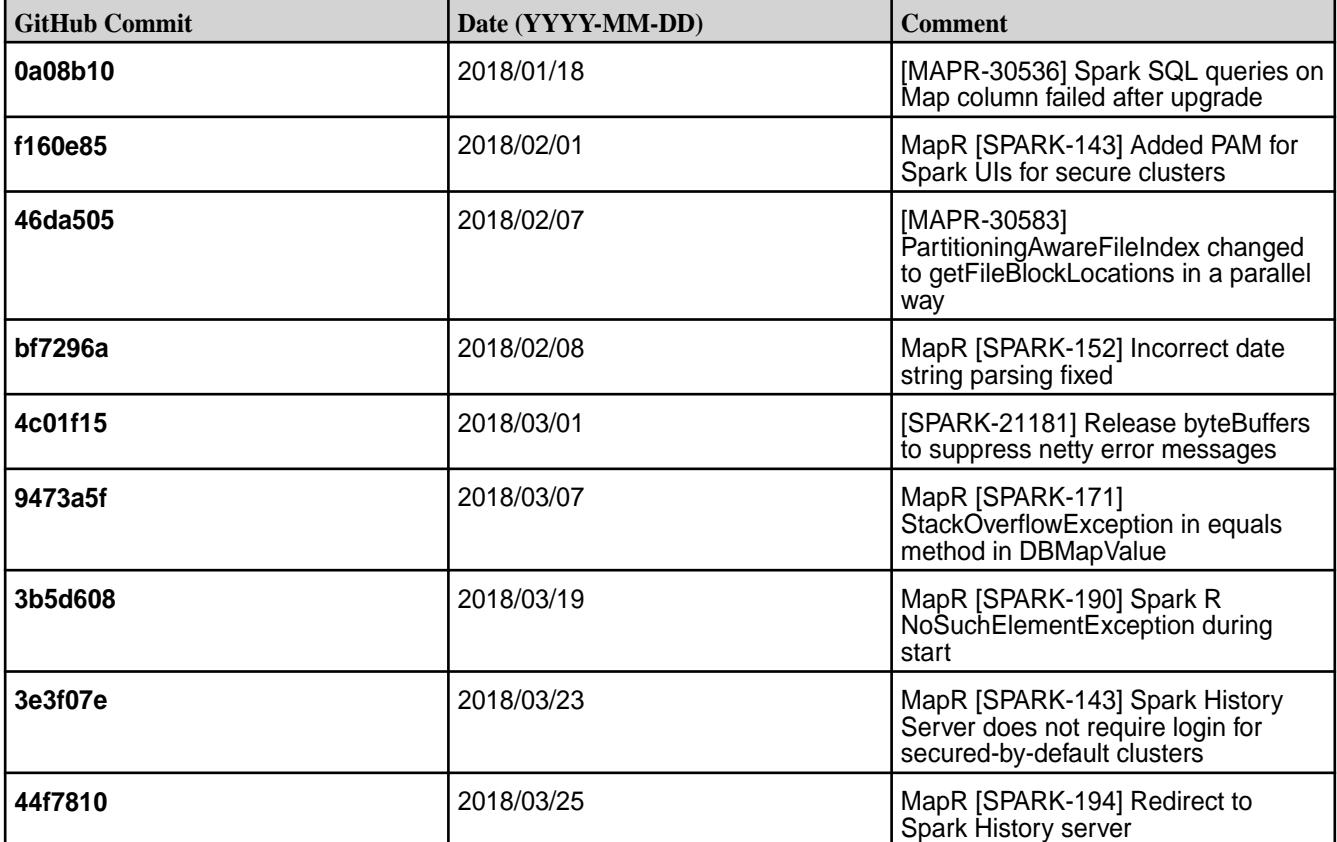

#### **Known Issues**

Spark versions up to and including 2.3.0 have the following security vulnerability:

• [CVE-2018-1334 Apache Spark local privilege escalation vulnerability](https://support.hpe.com/hpesc/public/docDisplay?docLocale=en_US&docId=ezsc3892en_us)

#### **Resolved Issues**

Bug 25770: Removed invalid error message displayed at times during the running of Spark application:

```
ERROR MapRFileSystem: Failed to delete path, error: No such file or 
directory
           (Tickets: MapR-28620, MapR-25770, MFS-1897)
```
#### **Spark 2.1.0-1803 (EEP 3.0.3) Release Notes**

This section provides reference information, including new features, patches, and known issues for Spark 2.1.0-1803.

The notes below relate specifically to the MapR Distribution for Apache Hadoop. You may also be interested in the open-source [Spark 2.1.0 Release Notes.](https://spark.apache.org/releases/spark-release-2-1-0.html)

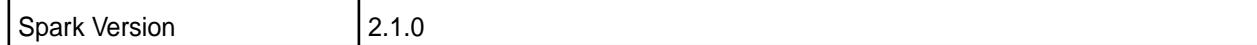

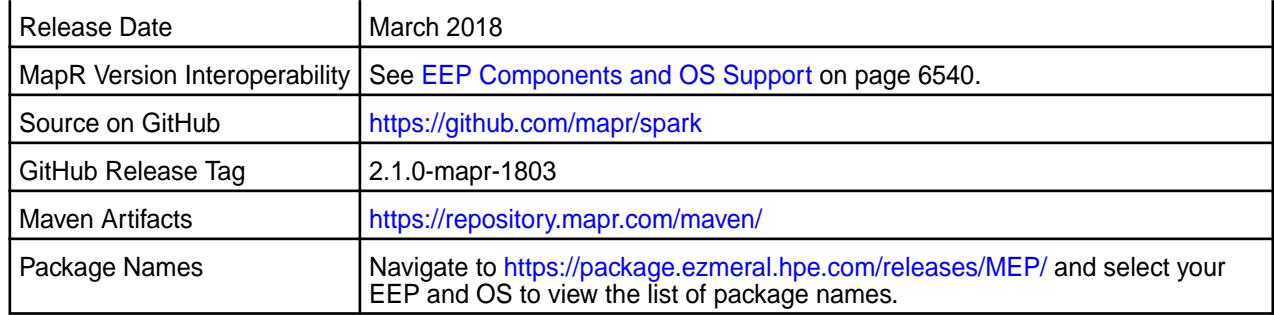

# **IMPORTANT:**

- Spark 2.2 can connect to Hive Metastore 2.1. But, features of Hive added after Hive 1.2 are not supported by Spark.
- Spark Yarn and Standalone modes are supported only on clusters in MRv2 (YARN) mode. It is not supported on clusters in MRv1 (classic) mode.

# **Hive Support**

This version of Spark supports integration with Hive. However, note the following exceptions:

- Hive-on-Spark is not supported.
- Spark-SQL is supported, but it is not fully compatible with Hive. For details, see the [Apache Spark](https://spark.apache.org/docs/latest/sql-programming-guide.html) [documentation](https://spark.apache.org/docs/latest/sql-programming-guide.html) and the [MapR Spark documentation](#page-4488-0).

### **New in This Release**

• None.

# **Fixes**

This MapR release includes the following new fixes since the latest MapR Spark 2.2.1 release. For details, refer to the commit log for this project in GitHub.

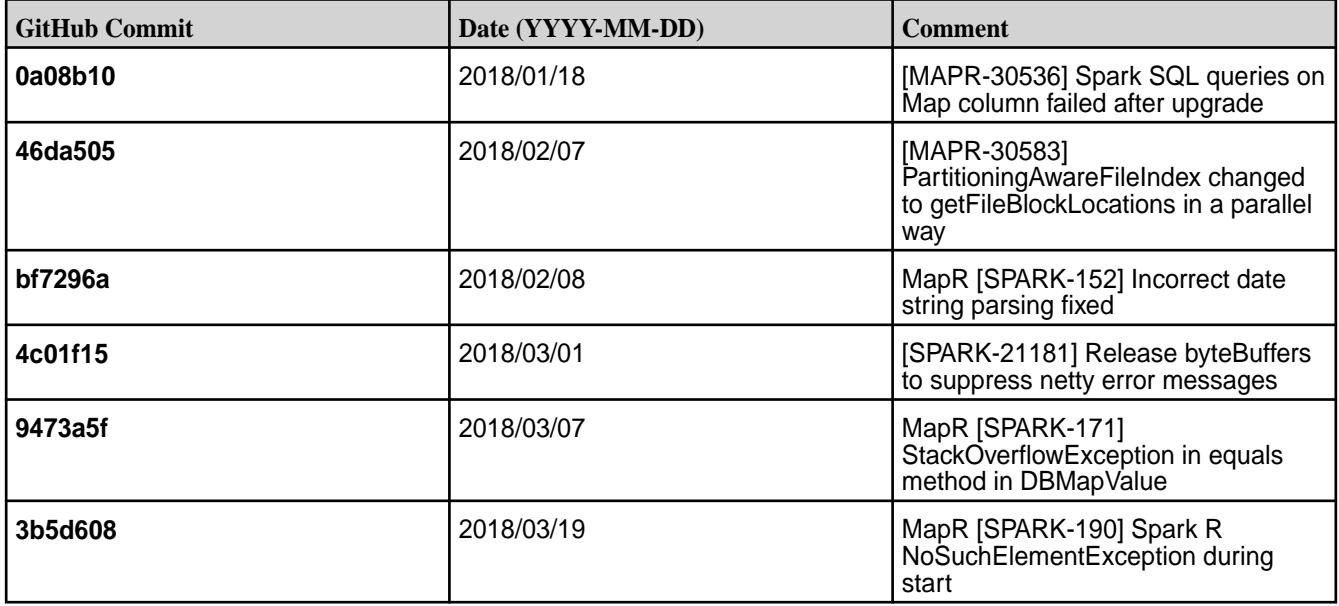

The following error is displayed at times during the running of Spark application:

```
ERROR MapRFileSystem: Failed to delete path, error: No such file or 
directory
(Tickets: MapR-28620, MapR-25770, MFS-1897)
```
• Spark versions up to and including 2.3.0 have the following security vulnerability: [CVE-2018-1334](https://support.hpe.com/hpesc/public/docDisplay?docLocale=en_US&docId=ezsc3892en_us) [Apache Spark local privilege escalation vulnerability](https://support.hpe.com/hpesc/public/docDisplay?docLocale=en_US&docId=ezsc3892en_us)

#### **Resolved Issues**

None.

#### **Spark 2.1.0-1801 Release Notes**

This section provides reference information, including new features, patches, and known issues for Spark 2.1.0-1801.

The notes below relate specifically to the MapR Distribution for Apache Hadoop. You may also be interested in the open-source [Spark 2.1.0 Release Notes.](https://spark.apache.org/releases/spark-release-2-1-0.html)

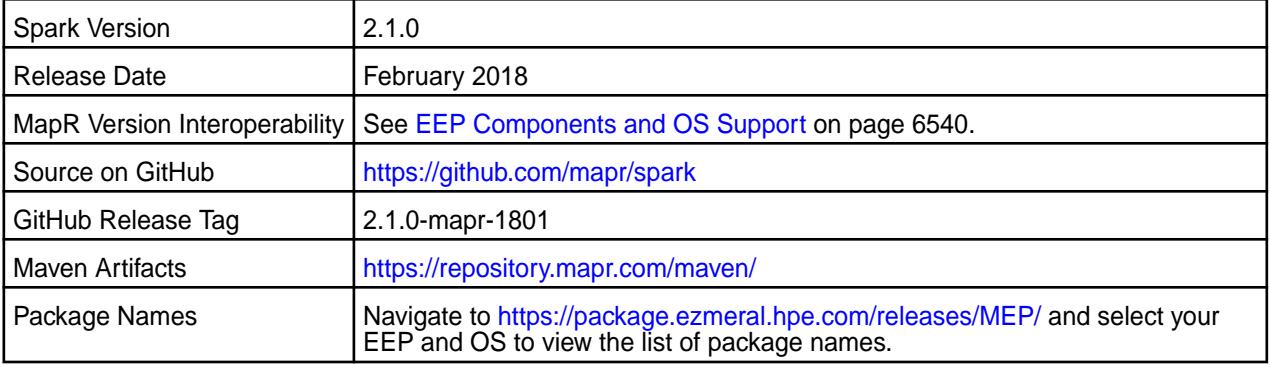

# **IMPORTANT:**

⊕

- Full support of MapR Streams is available only on MapR 5.2 and later clusters.
- Spark 2.1 can connect to Hive Metastore 2.1. But, features of Hive added after Hive 1.2 are not supported by Spark.
- Spark Standalone and Spark on YARN can only run on clusters in MRv2 (YARN) mode. They are not supported on clusters in MRv1 (classic) mode.
- MapR 6.0 and EEP 4.0 and later introduce [built-in security](https://docs.datafabric.hpe.com/60/SecurityGuide/BuiltIn.html). If you are using these versions and enable security on your MapR cluster, MapR scripts automatically configure Spark security features.

#### **Hive Support**

This version of Spark supports integration with Hive. However, note the following exceptions:

- Hive-on-Spark is not supported.
- Spark-SQL is supported, but it is not fully compatible with Hive. For details, see the [Apache Spark](https://spark.apache.org/docs/latest/sql-programming-guide.html) [documentation](https://spark.apache.org/docs/latest/sql-programming-guide.html) and the [MapR Spark documentation](#page-4488-0).

#### **New in This Release**

• Support for Java and Python APIs for [HPE](#page-4518-0) Ezmeral Data Fabric Database OJAI connector. See HPE [Ezmeral Data Fabric Database OJAI Connector for Apache Spark.](#page-4518-0)

#### **Fixes**

This MapR release includes the following new fixes since the latest MapR Spark 2.1.0 release. For details, refer to the commit log for this project in GitHub.

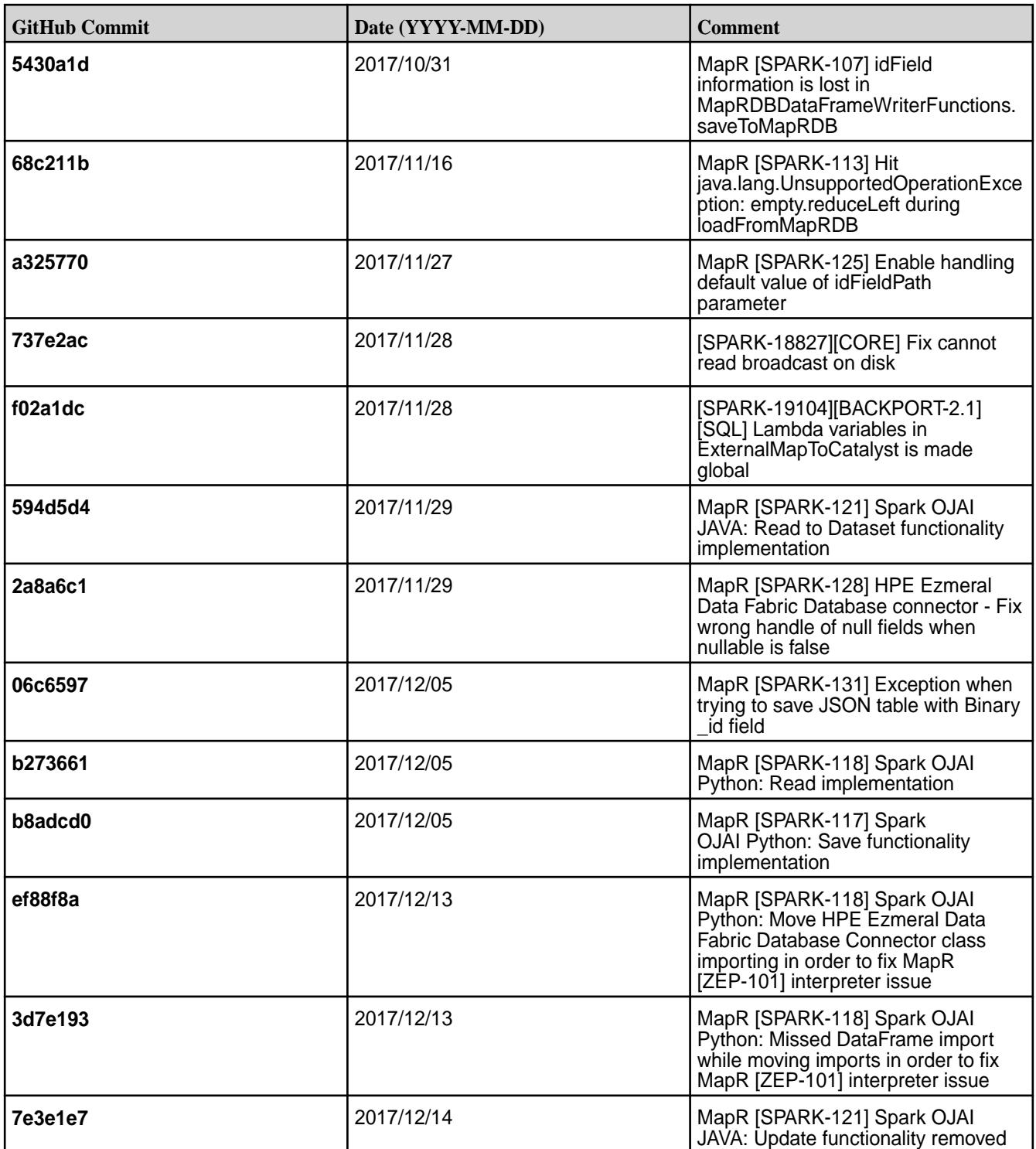

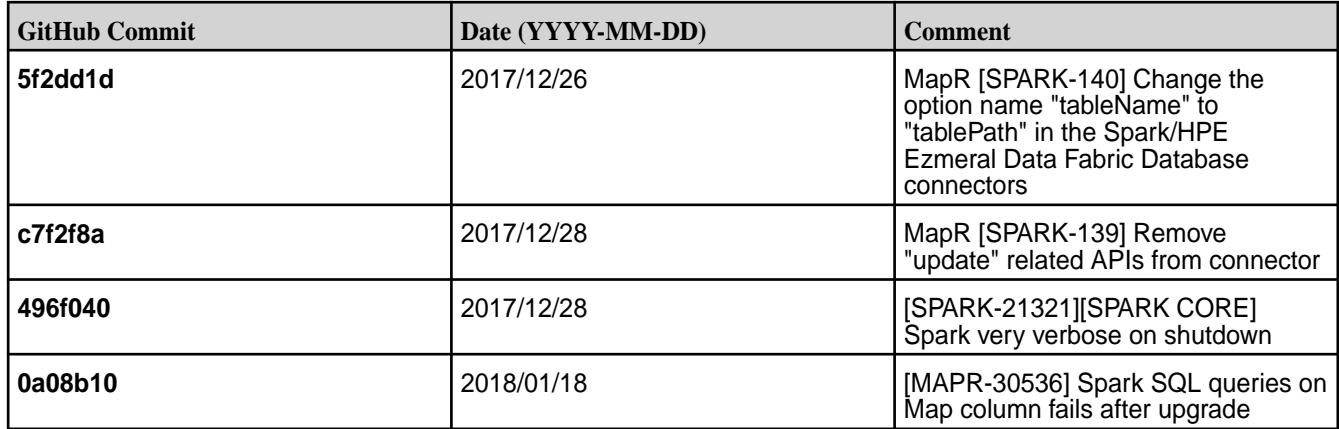

• Spark versions up to and including 2.3.0 have the following security vulnerability: [CVE-2018-1334](https://support.hpe.com/hpesc/public/docDisplay?docLocale=en_US&docId=ezsc3892en_us) [Apache Spark local privilege escalation vulnerability](https://support.hpe.com/hpesc/public/docDisplay?docLocale=en_US&docId=ezsc3892en_us)

#### **Resolved Issues**

Users logged in with a normal user account (not mapr or root) can run spark jobs on the cluster without disabling Spark SSL.

#### **Spark 2.1.0-1710 Release Notes**

This section provides reference information, including new features, patches, and known issues for Spark 2.1.0-1710.

The notes below relate specifically to the MapR Distribution for Apache Hadoop. You may also be interested in the open-source [Spark 2.1.0 Release Notes.](https://spark.apache.org/releases/spark-release-2-1-0.html)

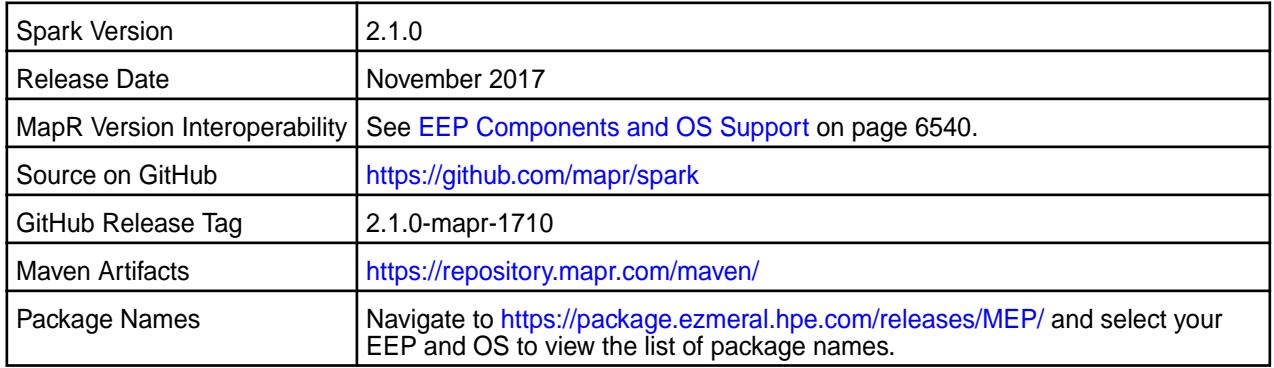

# **IMPORTANT:**

- Full support of MapR Streams is available only on MapR 5.2 and later clusters.
- Spark 2.1 can connect to Hive Metastore 2.1. But, features of Hive added after Hive 1.2 are not supported by Spark.
- Spark Standalone and Spark on YARN can only run on clusters in MRv2 (YARN) mode. They are not supported on clusters in MRv1 (classic) mode.
- MapR 6.0 and EEP 4.0 introduce "Simplified Security". If you are using these versions and enable security on your MapR cluster, MapR scripts automatically configure Spark security features.

#### **Hive Support**

This version of Spark supports integration with Hive. However, note the following exceptions:

- Hive-on-Spark is not supported.
- Spark-SQL is supported, but it is not fully compatible with Hive. For details, see the [Apache Spark](https://spark.apache.org/docs/latest/sql-programming-guide.html) [documentation](https://spark.apache.org/docs/latest/sql-programming-guide.html) and the [MapR Spark documentation](#page-4488-0).

#### **New in This Release**

• Simplified Security - Starting in the MapR 6.0 and EEP 4.0 releases, you can use the "Enable Security" check box in the installer to enable security for the core platform and the installed ecosystem components. Alternatively, running configure.sh -R enables Spark security features if you have enabled security on your MapR cluster. See [Security with Spark Standalone](#page-4499-0) on page 4500 and [Security](#page-4504-0) [with Spark on YARN](#page-4504-0) on page 4505 for more information.

#### **Fixes**

This MapR release includes the following new fixes since the latest MapR Spark 2.1.0 release. For details, refer to the commit log for this project in GitHub.

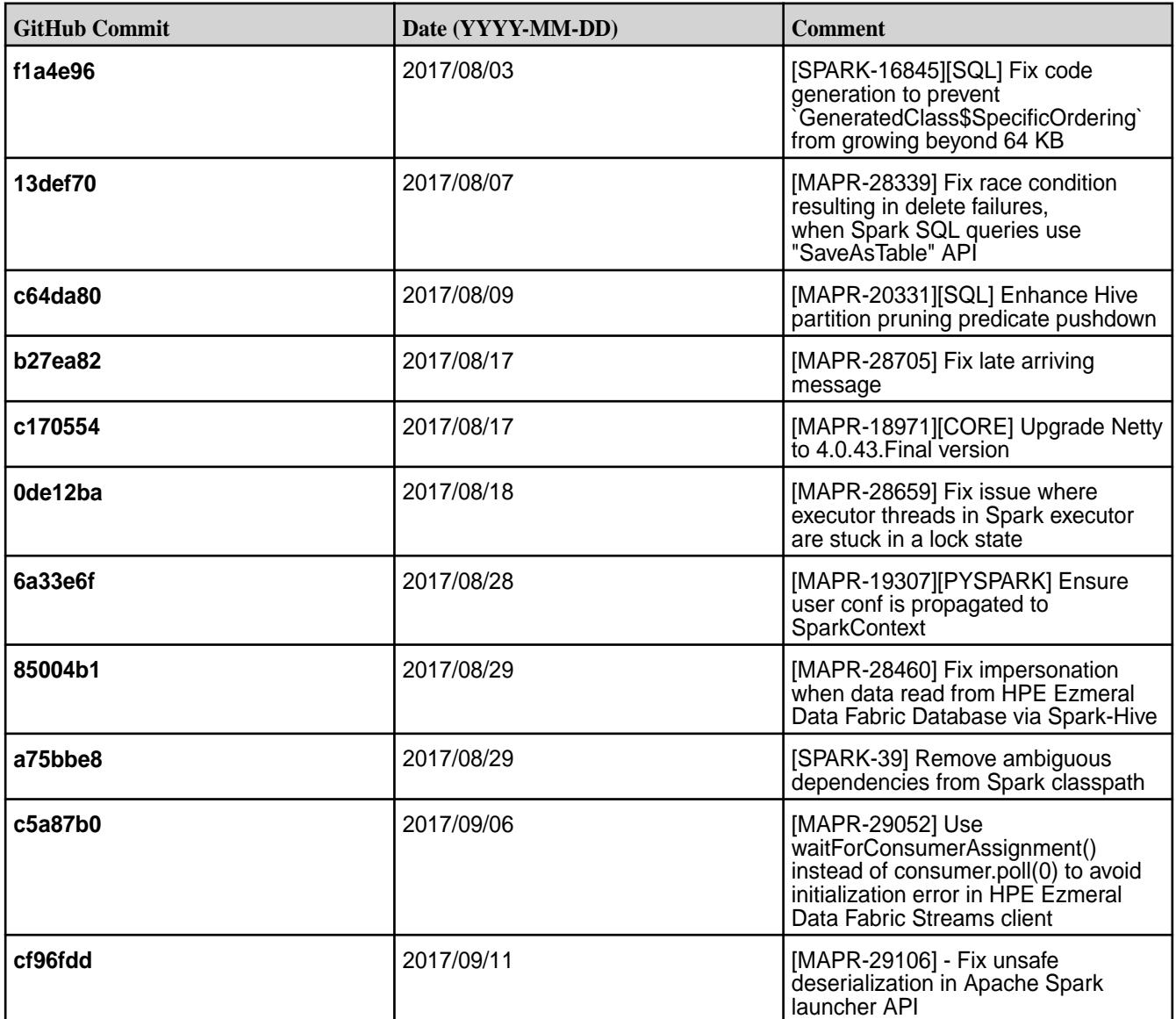

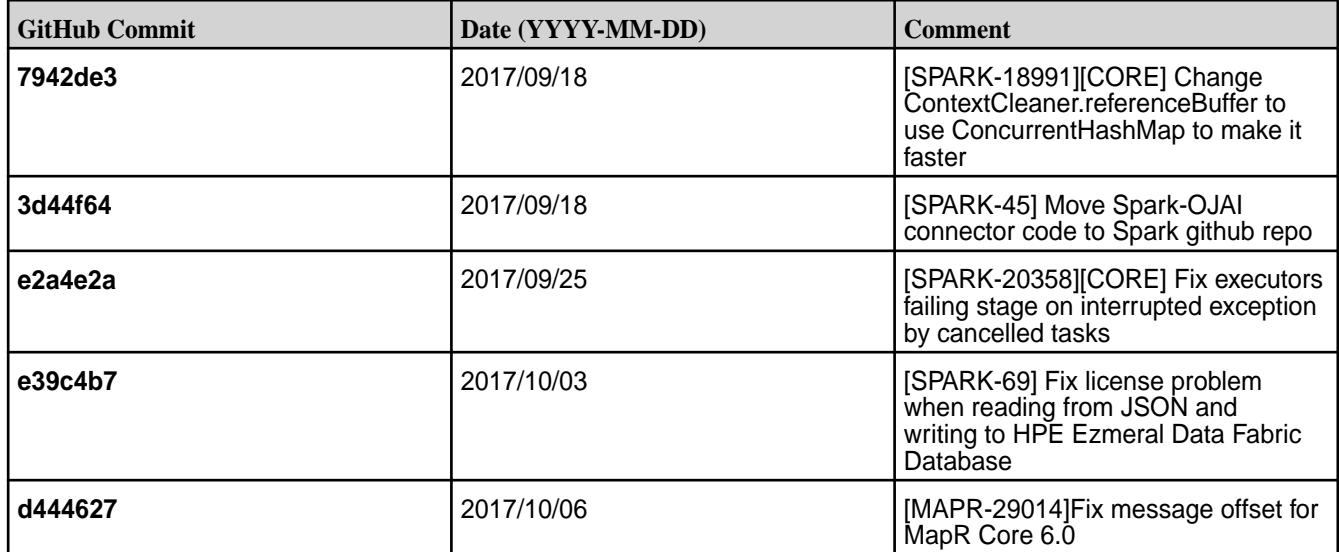

- **MAPR-17271:** On secure clusters, the MapR Control System (MCS) does not display links for Spark-Master and Spark-HistoryServer.
- Spark versions up to and including 2.3.0 have the following security vulnerability: [CVE-2018-1334](https://support.hpe.com/hpesc/public/docDisplay?docLocale=en_US&docId=ezsc3892en_us) [Apache Spark local privilege escalation vulnerability](https://support.hpe.com/hpesc/public/docDisplay?docLocale=en_US&docId=ezsc3892en_us)

#### **Resolved Issues**

None.

#### **Spark 2.1.0-1707 Release Notes**

This section provides reference information, including new features, patches, and known issues for Spark 2.1.0-1707.

The notes below relate specifically to the MapR Distribution for Apache Hadoop. You may also be interested in the open-source [Spark 2.1.0 Release Notes.](https://spark.apache.org/releases/spark-release-2-1-0.html)

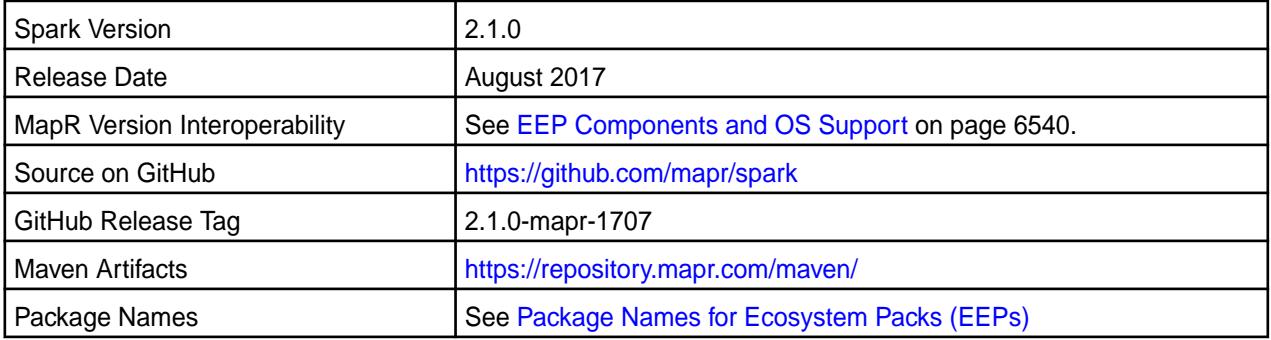

**NOTE:** 

- Full support of MapR Streams is available only on MapR 5.2 and later clusters.
- Spark 2.1 can connect to Hive Metastore 2.1. But, features of Hive added after Hive 1.2 are not supported by Spark.
- Spark Standalone and Spark on YARN can only run on clusters in MRv2 (YARN) mode. They are not supported on clusters in MRv1 (classic) mode.

#### **Hive Support**

This version of Spark supports integration with Hive. However, note the following exceptions:

- Hive-on-Spark is not supported.
- Spark-SQL is supported, but it is not fully compatible with Hive. For details, see the [Apache Spark](https://spark.apache.org/docs/latest/sql-programming-guide.html) [documentation](https://spark.apache.org/docs/latest/sql-programming-guide.html) and the [MapR Spark documentation](#page-4488-0).

# **New in This Release**

Spark 2.1.0-1707 introduces the following enhancement:

• Spark on Mesos

#### **Fixes**

This MapR release includes the following new fixes since the latest MapR Spark 2.1.0 release. For details, refer to the commit log for this project in GitHub.

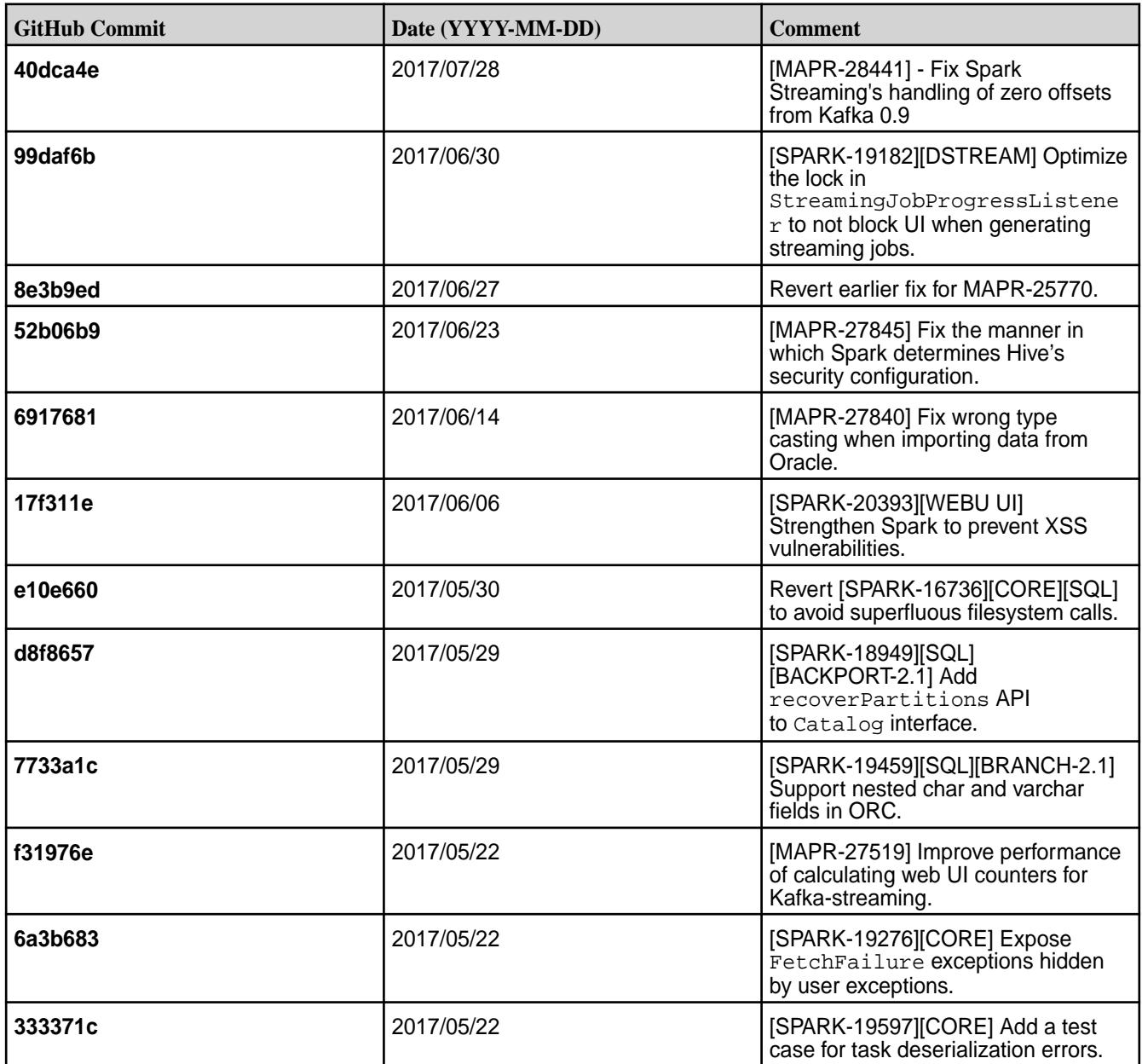

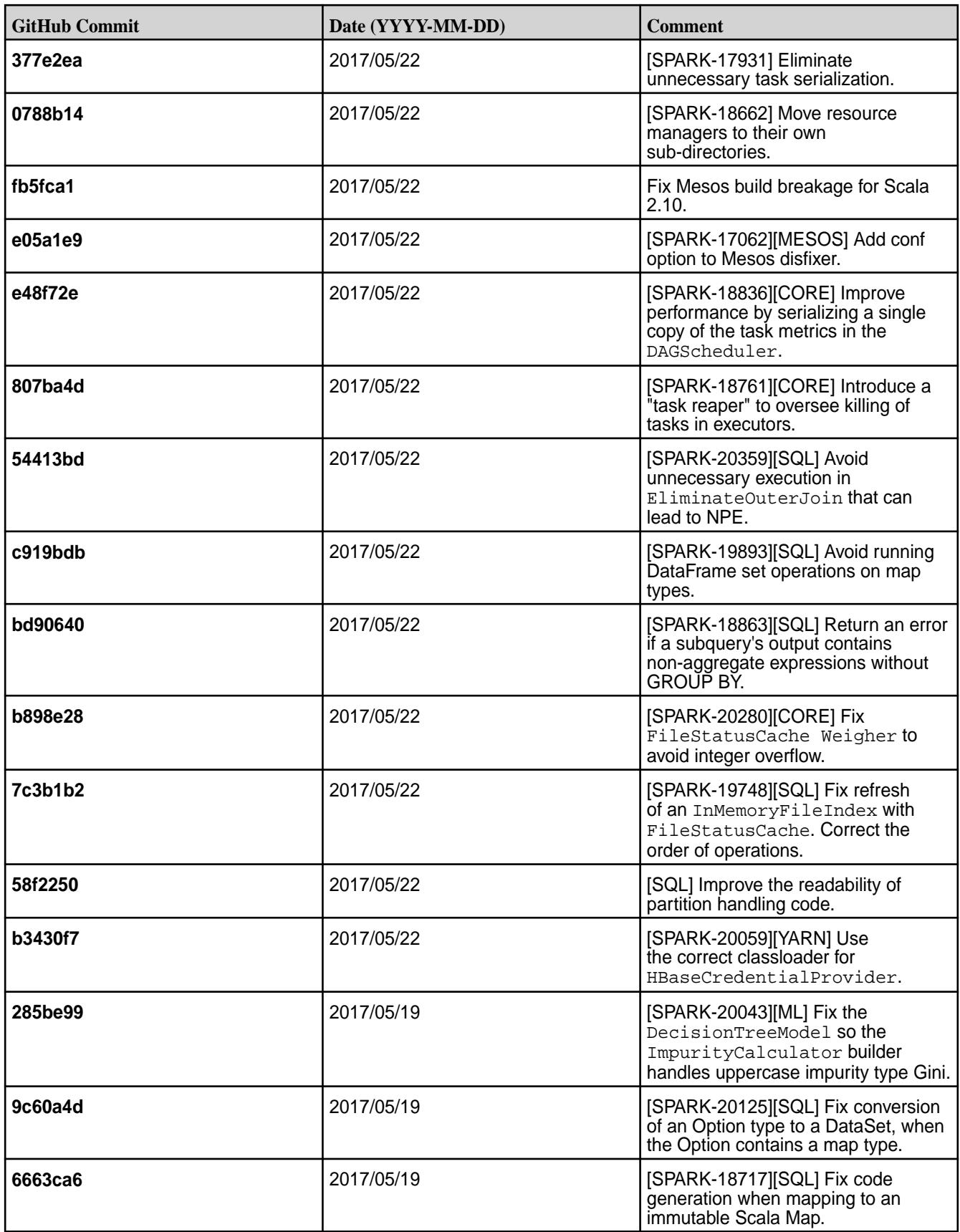

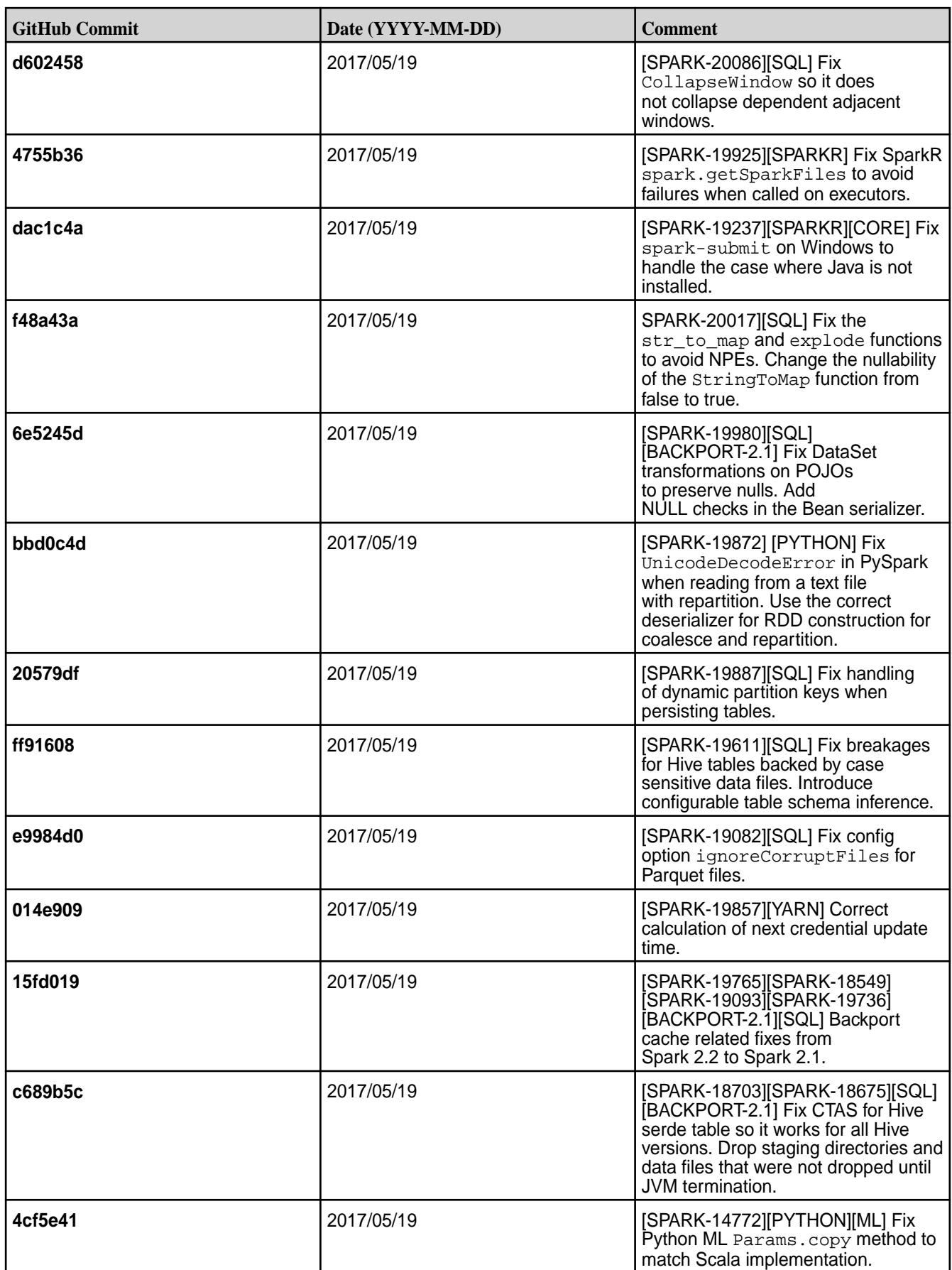

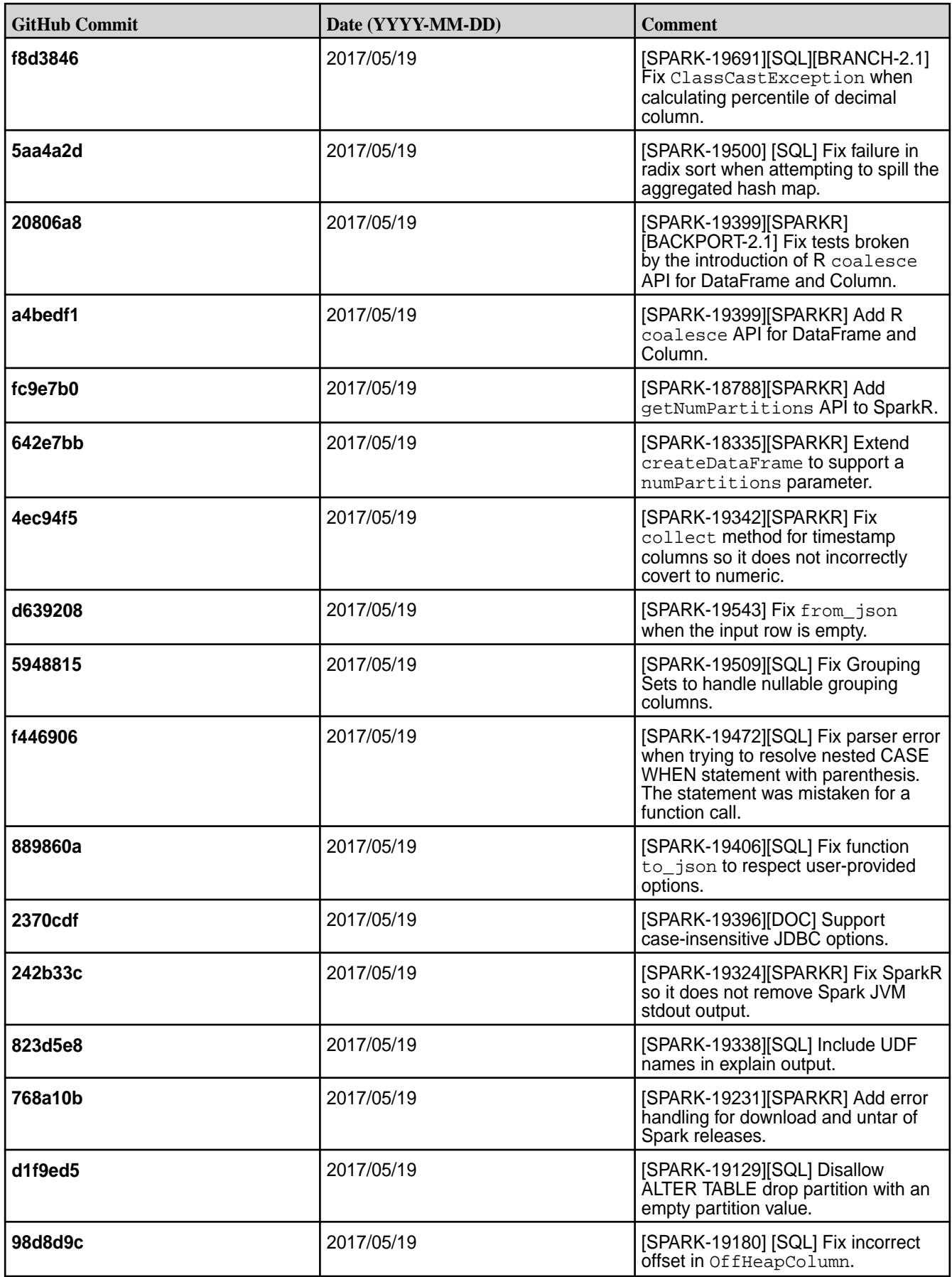

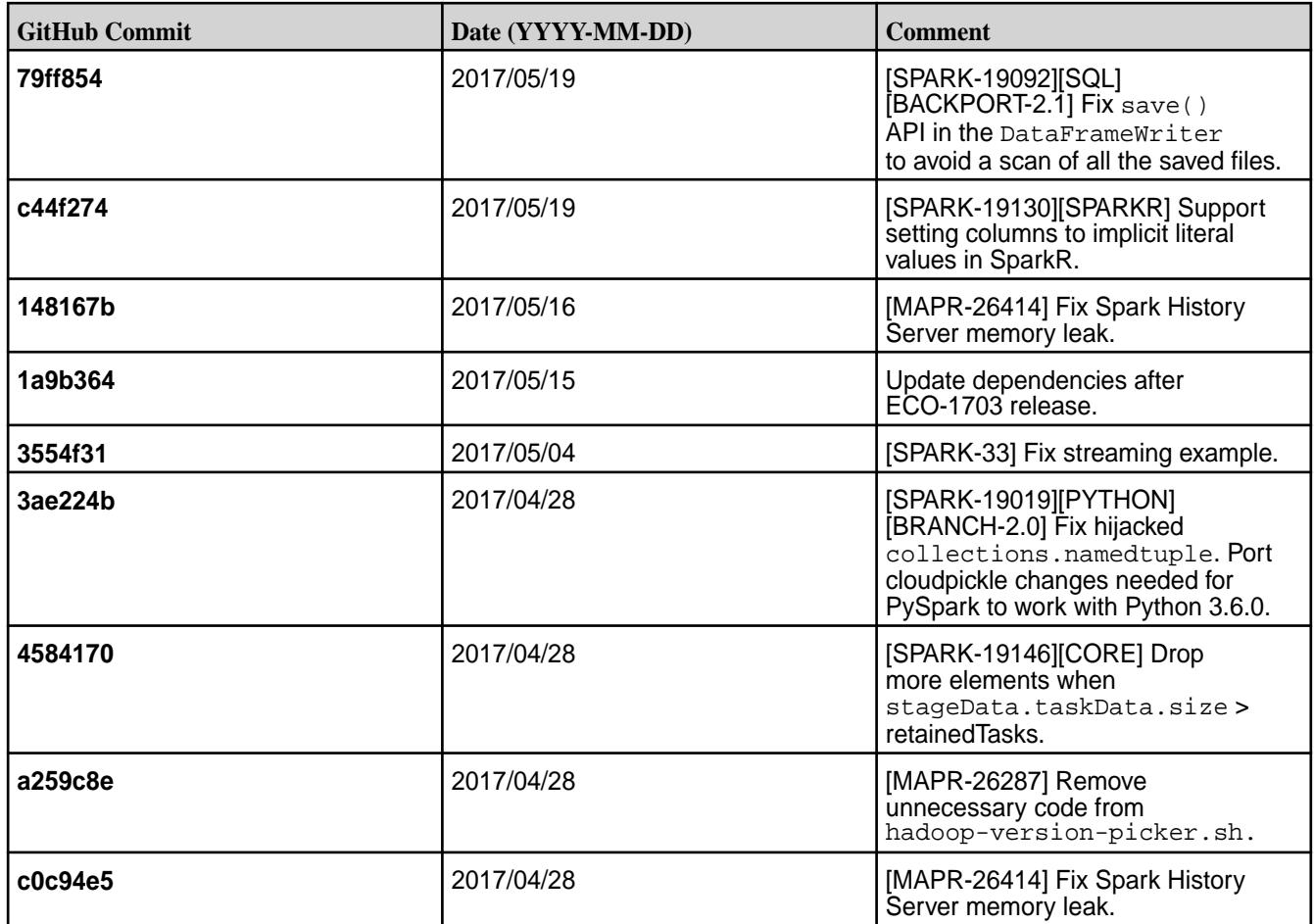

- **MAPR-17271:** On secure clusters, the MapR Control System (MCS) does not display links for Spark-Master and Spark-HistoryServer.
- Spark versions up to and including 2.3.0 have the following security vulnerability: [CVE-2018-1334](https://support.hpe.com/hpesc/public/docDisplay?docLocale=en_US&docId=ezsc3892en_us) [Apache Spark local privilege escalation vulnerability](https://support.hpe.com/hpesc/public/docDisplay?docLocale=en_US&docId=ezsc3892en_us)

#### **Resolved Issues**

None.

# **Spark 2.1.0-1703 Release Notes**

The notes below relate specifically to the MapR Distribution for Apache Hadoop. You may also be interested in the open-source [Spark 2.1.0 Release Notes.](https://spark.apache.org/releases/spark-release-2-1-0.html)

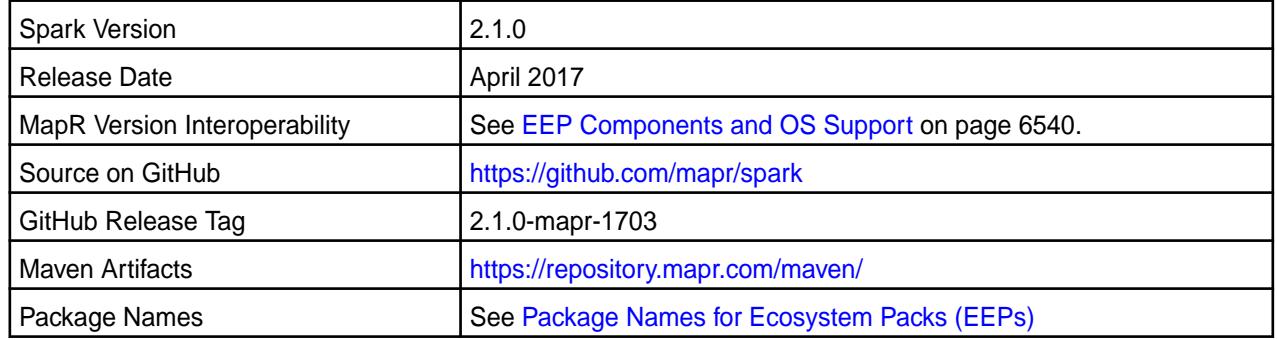

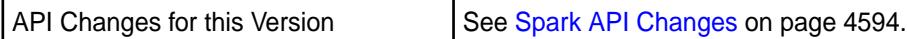

耳 **NOTE:** For some important Spark limitations, See "Known Issues and Limitations" later in this release note.

### **New in This Release**

This version of Spark supports integration with Hive. However, note the following exceptions:

- Hive-on-Spark is not supported.
- Spark-SQL is supported, but it is not fully compatible with Hive. For details, see the [Apache Spark](https://spark.apache.org/docs/latest/sql-programming-guide.html) [documentation](https://spark.apache.org/docs/latest/sql-programming-guide.html) and the [MapR Spark documentation](#page-4488-0).

#### **Fixes**

This MapR release includes the following new fixes since the latest MapR Spark release. For details, refer to the commit log for this project in GitHub.

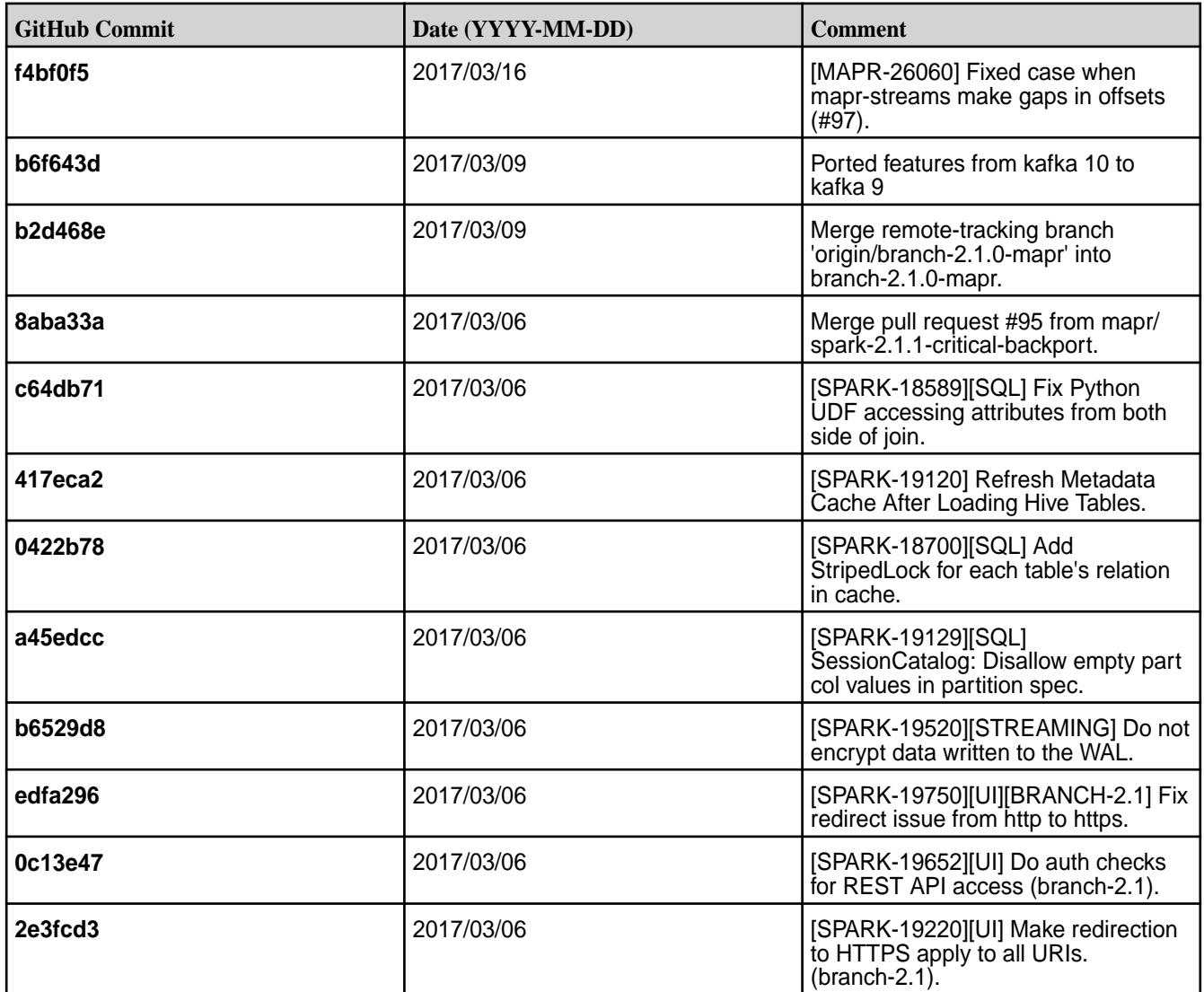

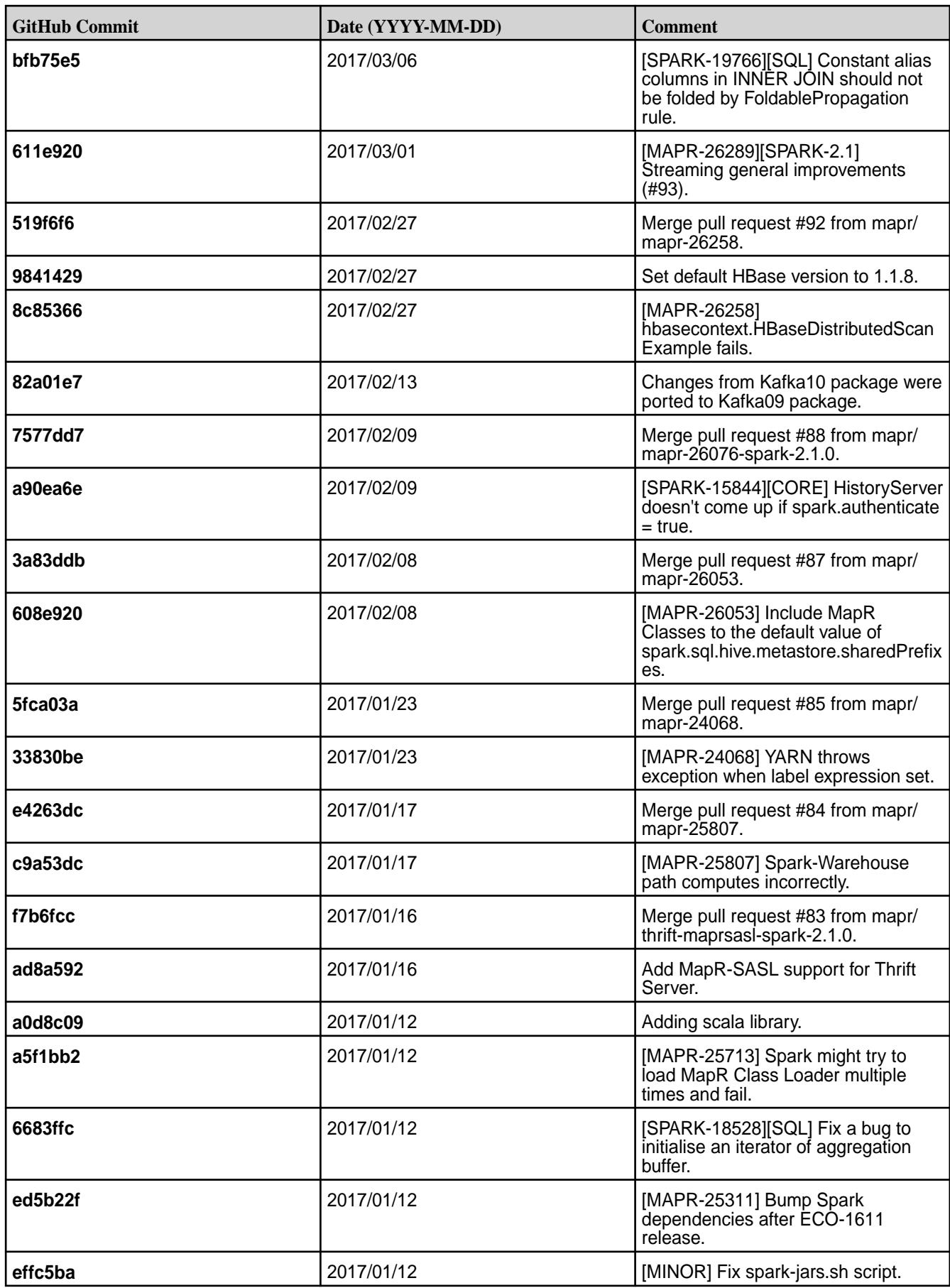

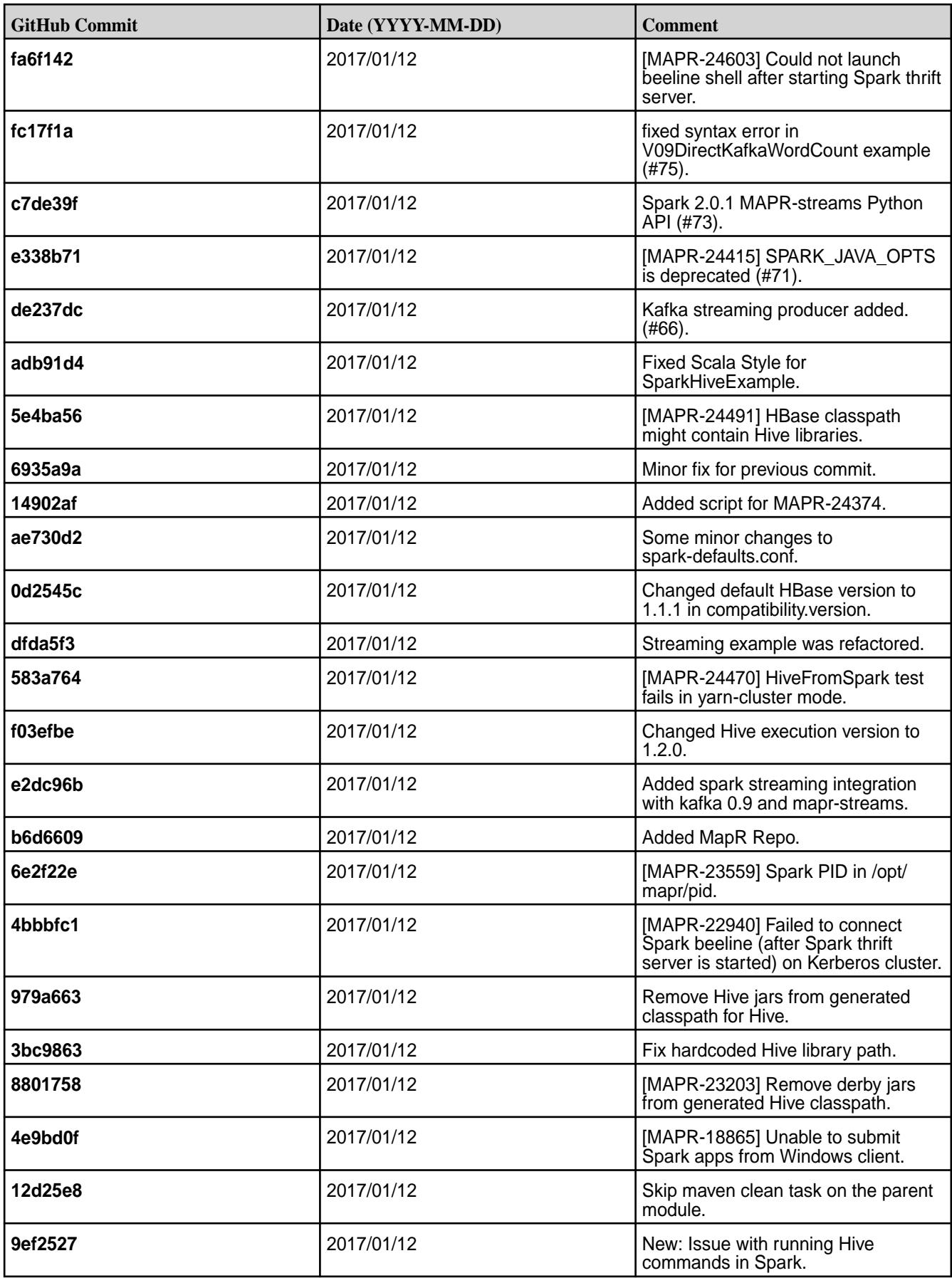

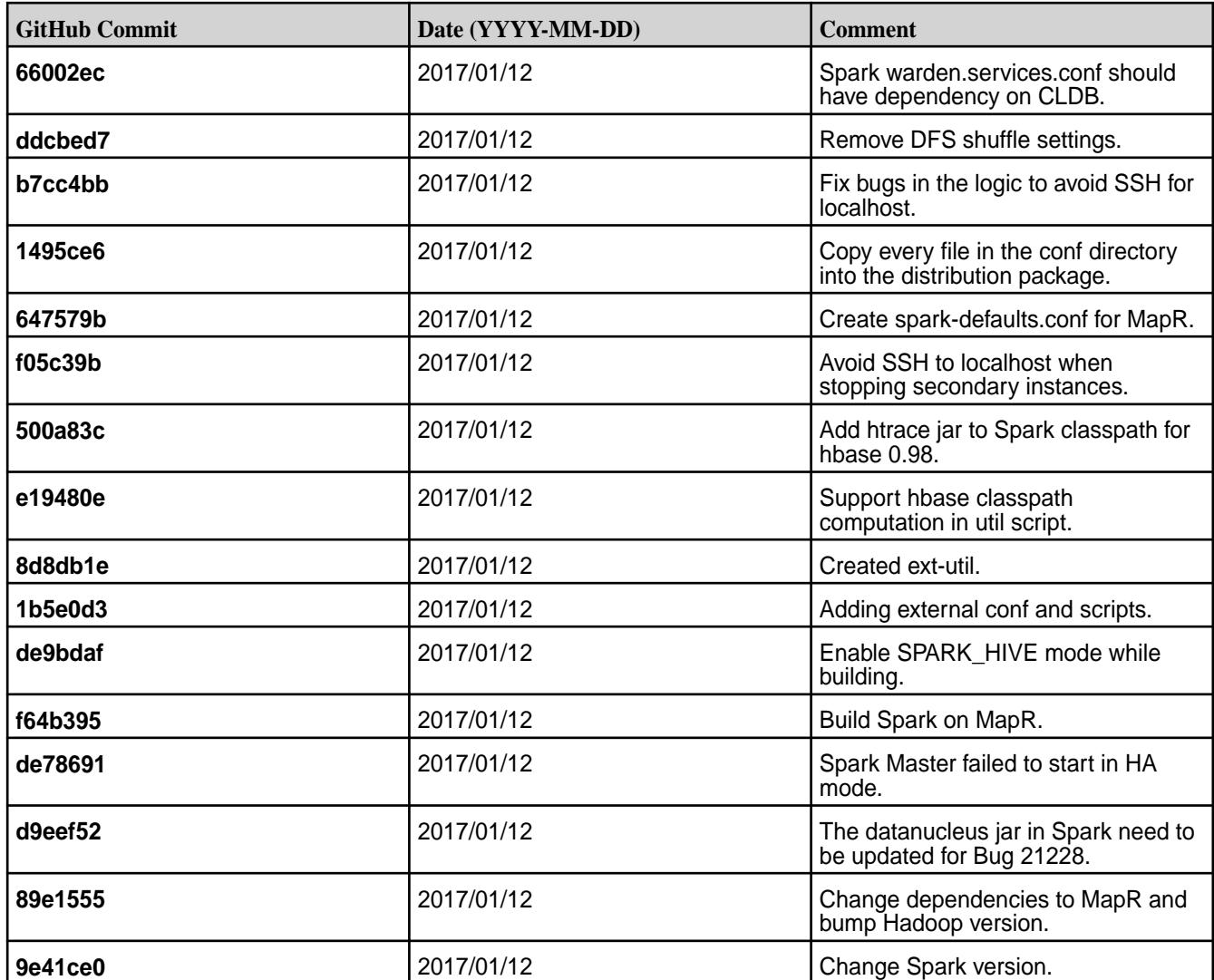

- Spark 2.1 does not support Spark Structured Streaming.
- Full support of HPE Ezmeral Data Fabric Streams is available only on clusters with MapR 5.2 and later.
- Spark 2.1 is able to connect to Hive Metastore 2.1, but features of Hive that were added after Hive 1.2 are not supported by Spark.
- Spark is not able to submit jobs to YARN when the cluster is in "classic" mode, even if YARN is installed and configured.
- **MAPR-17271:** On secure clusters, the MapR Control System (MCS) does not display links for Spark-Master and Spark-HistoryServer.
- **MAPR-26254:** Spark Standalone is not fully supported on Kerberos-secured clusters.
- **MAPR-26039:** Spark does not propagate mapr\_sec\_enabled variable to Driver.
- **MAPR-25770:** MapR-FS logs ERROR when Spark is trying to delete an already-deleted file.
- Filter push-down is not supported with HPE Ezmeral Data Fabric Database.
- The HPE Ezmeral Data Fabric Database Binary Connector for Apache Spark supports HPE Ezmeral Data Fabric Database binary tables except for the "bulk load" operation (SPARK-7).
- Spark versions up to and including 2.3.0 have the following security vulnerability: [CVE-2018-1334](https://support.hpe.com/hpesc/public/docDisplay?docLocale=en_US&docId=ezsc3892en_us) [Apache Spark local privilege escalation vulnerability](https://support.hpe.com/hpesc/public/docDisplay?docLocale=en_US&docId=ezsc3892en_us)

#### **Resolved Issues**

None.

#### **Spark 2.0.1-1707 Release Notes**

This section provides reference information, including new features, fixes, known issues, and limitations for Spark 2.0.1-1707.

The notes below relate specifically to the MapR Distribution for Apache Hadoop. You may also be interested in the open-source [Spark 2.0.1 Release Notes.](https://spark.apache.org/releases/spark-release-2-0-1.html)

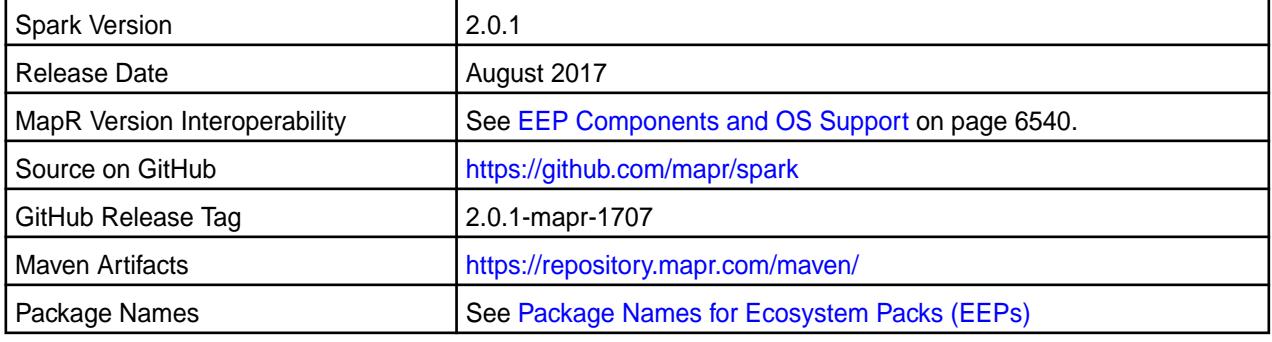

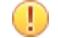

# **IMPORTANT:**

- Full support of MapR Streams is available only on MapR 5.2 and later clusters.
- You cannot submit Spark jobs in YARN mode when the cluster is running in MRv1(classic) mode. This applies even if you have installed and configured YARN in your cluster.
- When integrating Hive with Spark 2.0.1-1707, use Hive 1.2.-1707, which contains the fix for MAPR-26310.

#### **Hive Support**

This version of Spark supports integration with Hive. However, note the following exceptions:

- Hive-on-Spark is not supported.
- Spark-SQL is supported, but it is not fully compatible with Hive. For details, see the [Apache Spark](https://spark.apache.org/docs/latest/sql-programming-guide.html) [documentation](https://spark.apache.org/docs/latest/sql-programming-guide.html) and the [MapR Spark documentation](#page-4488-0).

#### **Fixes**

This MapR release includes the following new fixes since the latest MapR Spark 2.0.1 release. For details, refer to the commit log for this project in GitHub.

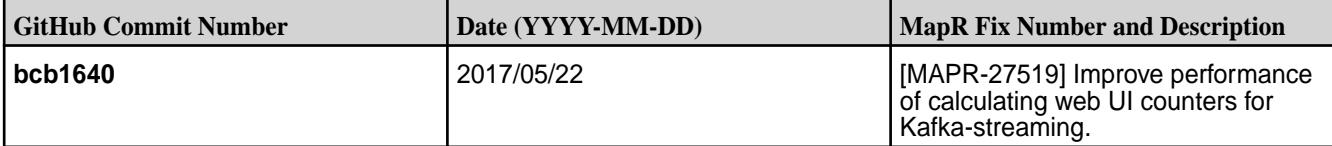

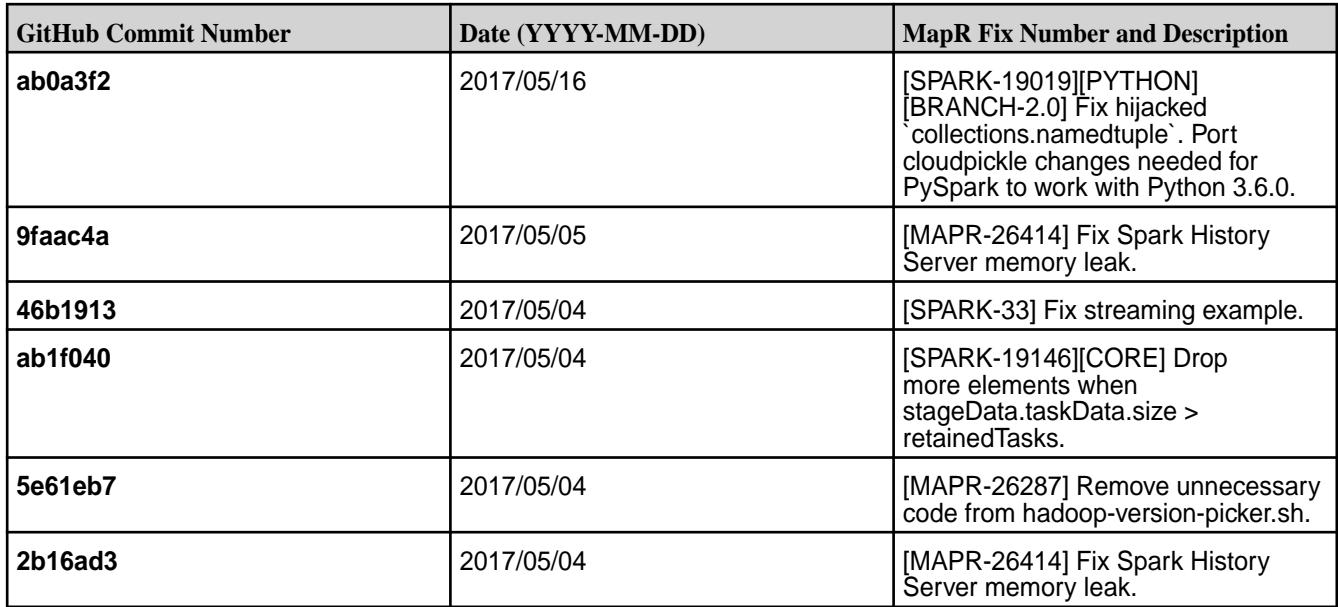

- **MAPR-17271:** On secure clusters, the MapR Control System (MCS) does not display links for Spark-Master and Spark-HistoryServer.
- **MAPR-25052:** Spark Thrift Server does not start on clusters secured by MapR-SASL.
- Spark versions up to and including 2.3.0 have the following security vulnerability: [CVE-2018-1334](https://support.hpe.com/hpesc/public/docDisplay?docLocale=en_US&docId=ezsc3892en_us) [Apache Spark local privilege escalation vulnerability](https://support.hpe.com/hpesc/public/docDisplay?docLocale=en_US&docId=ezsc3892en_us)

#### **Resolved Issues**

None.

#### **Spark 1.6.1-1707 Release Notes**

This section provides reference information, including new features, fixes, known issues, and limitations for Spark 1.6.1-1707.

The notes below relate specifically to the MapR Distribution for Apache Hadoop. You may also be interested in the open-source [Spark 1.6.1 Release Notes.](https://spark.apache.org/releases/spark-release-1-6-1.html)

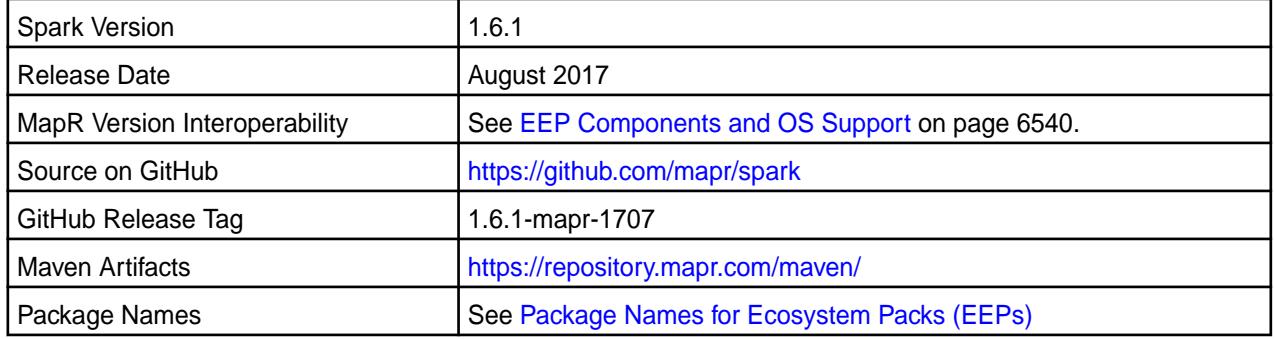

# **IMPORTANT:**

- To integrate Spark 1.6.1 with MapR Streams, you must install the latest Kafka 0.9.0.0 package.
- Full support of MapR Streams is available only on MapR 5.2 and later clusters.
- When integrating Hive with Spark 2.0.1-1707, use Hive 1.2.-1707, which contains the fix for MAPR-26310.

#### **Hive Support**

This version of Spark supports integration with Hive. However, note the following exceptions:

- Hive-on-Spark is not supported.
- Spark-SQL is supported, but it is not fully compatible with Hive. For details, see the [Apache Spark](https://spark.apache.org/docs/latest/sql-programming-guide.html) [documentation](https://spark.apache.org/docs/latest/sql-programming-guide.html) and the [MapR Spark documentation](#page-4488-0).

#### **Fixes**

This MapR release includes the following new fixes since the latest MapR Spark 1.6.1 release. For details, refer to the commit log for this project in GitHub.

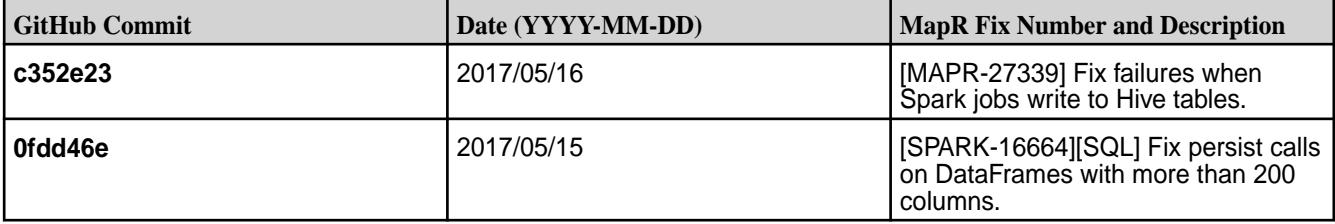

#### **Known Issues and Limitations**

- **MAPR-17271:** On secure clusters, the MapR Control System (MCS) does not display links for Spark-Master and Spark-HistoryServer.
- **MAPR-19761:** On a secure cluster, MapR software does not support the Spark SQL Thrift JDBC server. When the cluster is secure, the Spark Thrift server will not start.
- Spark versions up to and including 2.3.0 have the following security vulnerability: [CVE-2018-1334](https://support.hpe.com/hpesc/public/docDisplay?docLocale=en_US&docId=ezsc3892en_us) [Apache Spark local privilege escalation vulnerability](https://support.hpe.com/hpesc/public/docDisplay?docLocale=en_US&docId=ezsc3892en_us)

#### **Resolved Issues**

None.

#### **Spark 2.0.1-1703 Release Notes**

The notes below relate specifically to the MapR Distribution for Apache Hadoop. You may also be interested in the open-source [Spark 2.0.1 Release Notes.](https://spark.apache.org/releases/spark-release-2-0-1.html)

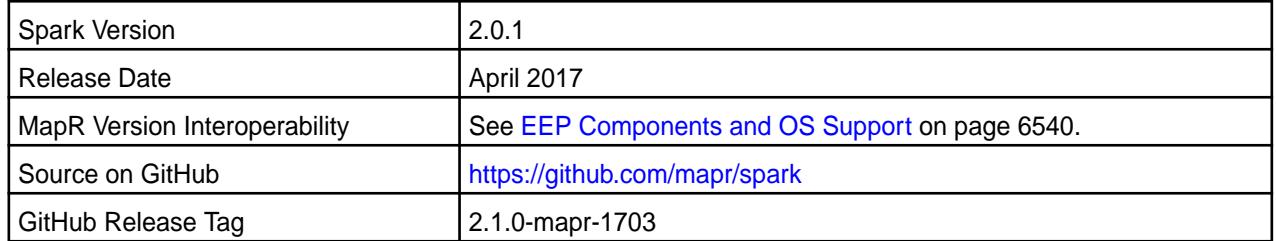

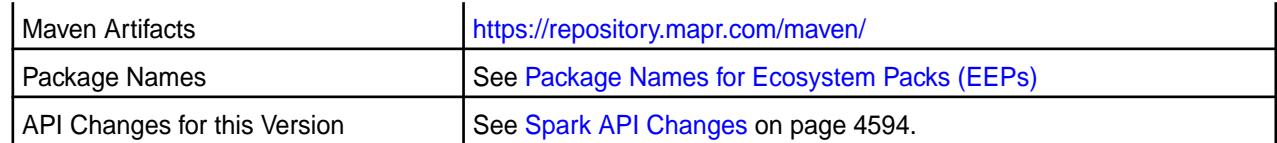

■ **NOTE:** For some important Spark limitations, See "Known Issues and Limitations" later in this release note.

#### **New in This Release**

This version of Spark supports integration with Hive. However, note the following exceptions:

- Hive-on-Spark is not supported.
- Spark-SQL is supported, but it is not fully compatible with Hive. For details, see the [Apache Spark](https://spark.apache.org/docs/latest/sql-programming-guide.html) [documentation](https://spark.apache.org/docs/latest/sql-programming-guide.html) and the [MapR Spark documentation](#page-4488-0).

#### **Fixes**

This MapR release includes the following new fixes since the latest MapR Spark release. In addition, Spark 2.0.1-1703 includes backports of all the fixes contained in Apache Spark 2.0.2. For details, refer to the commit log for this project in GitHub.

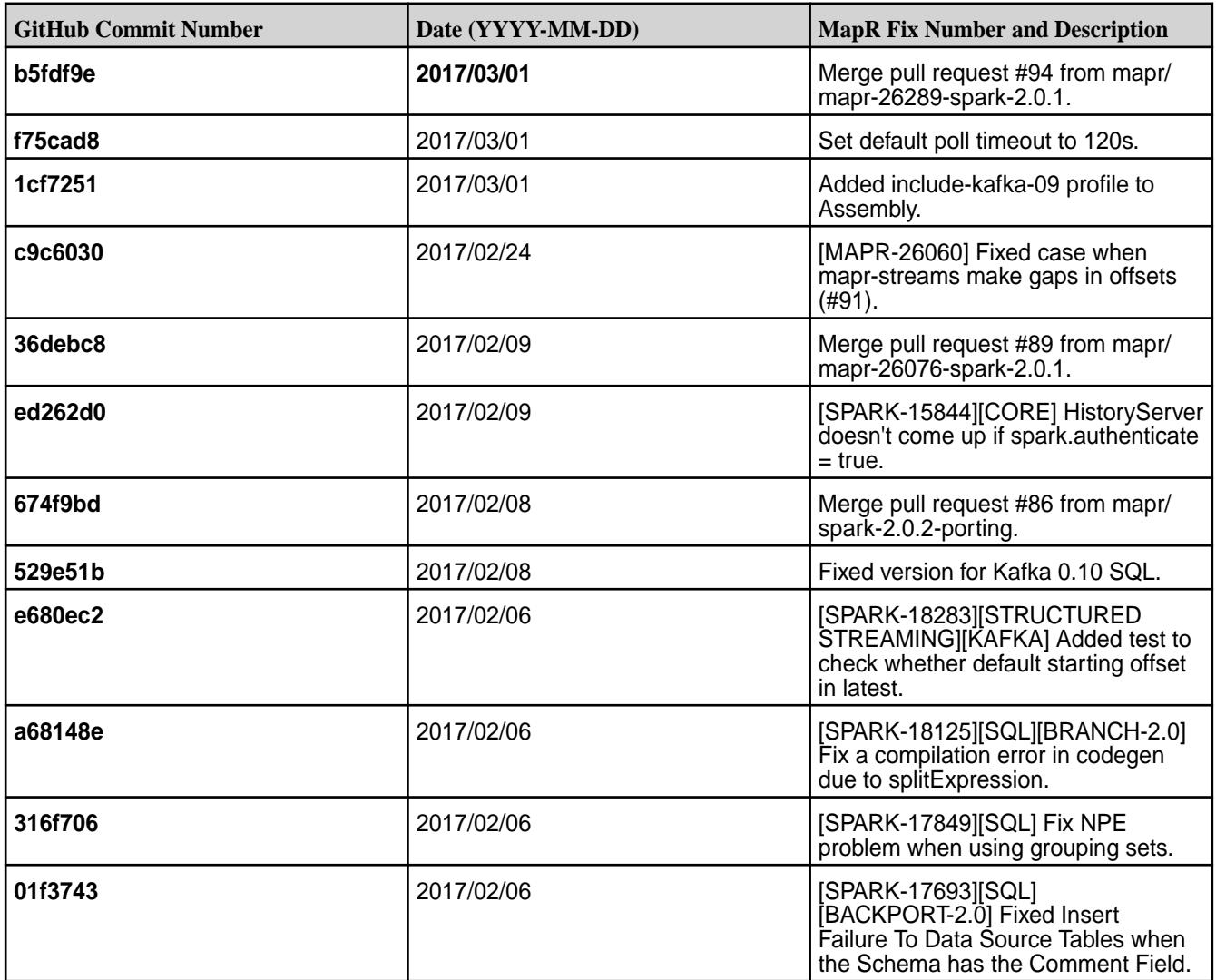

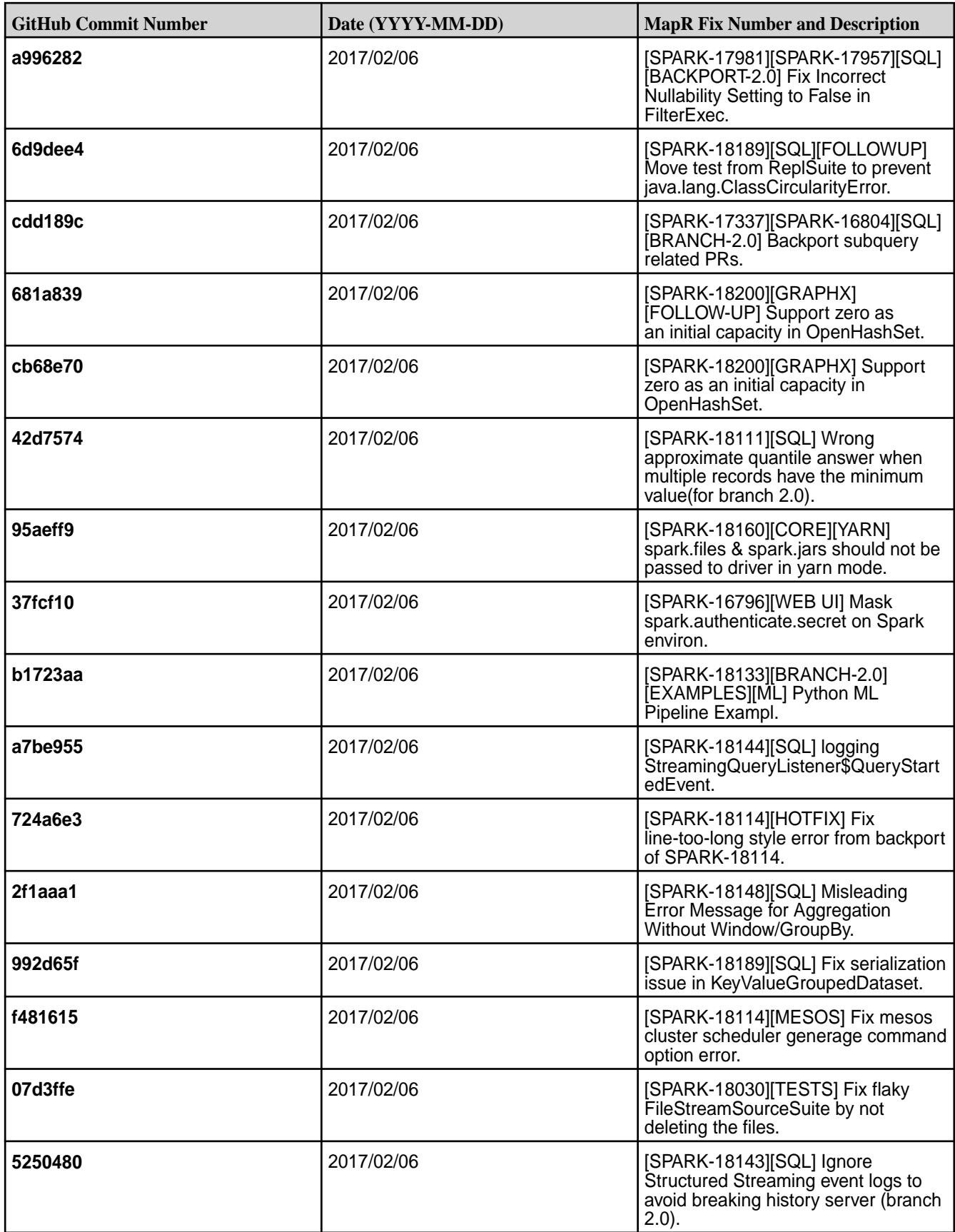

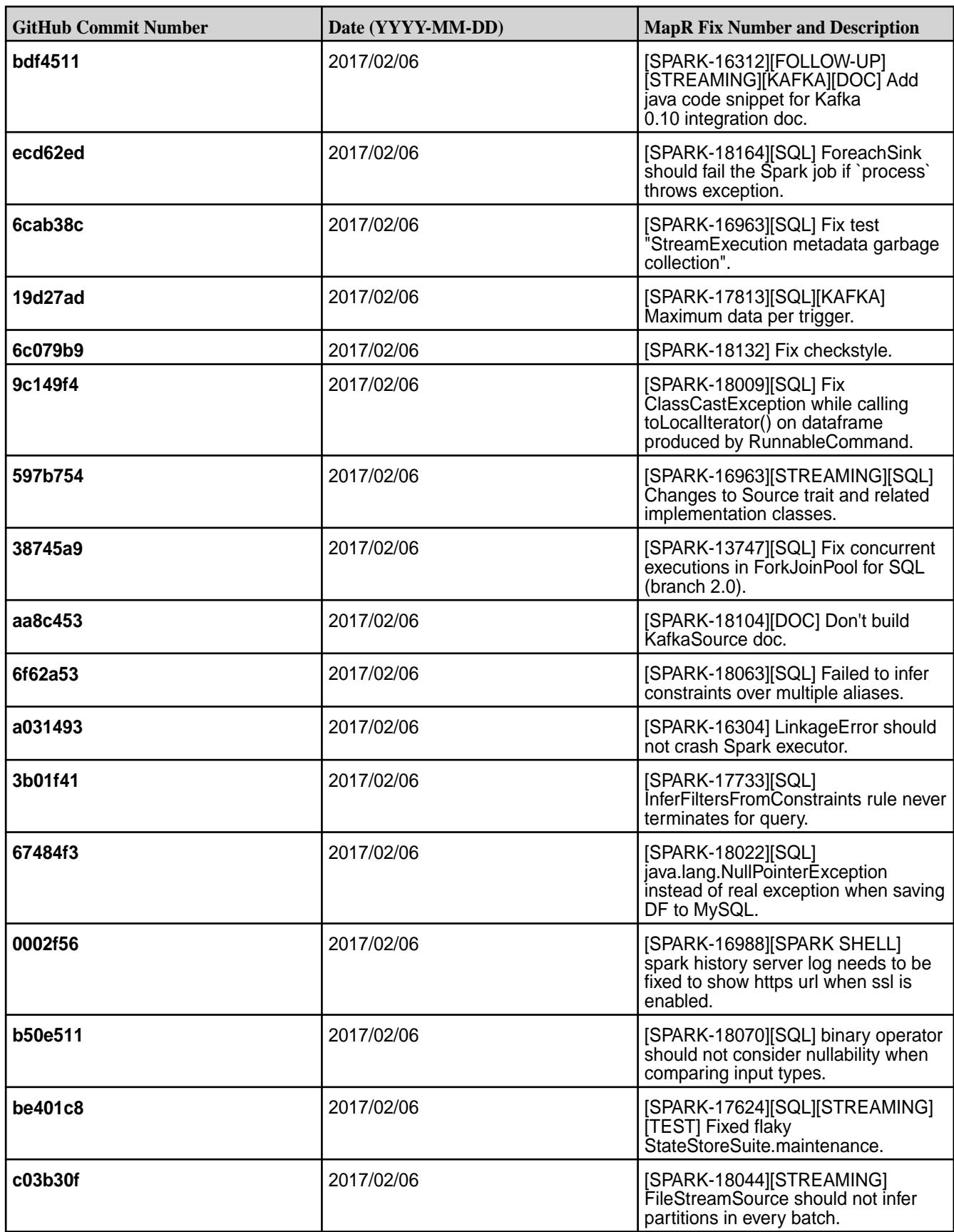

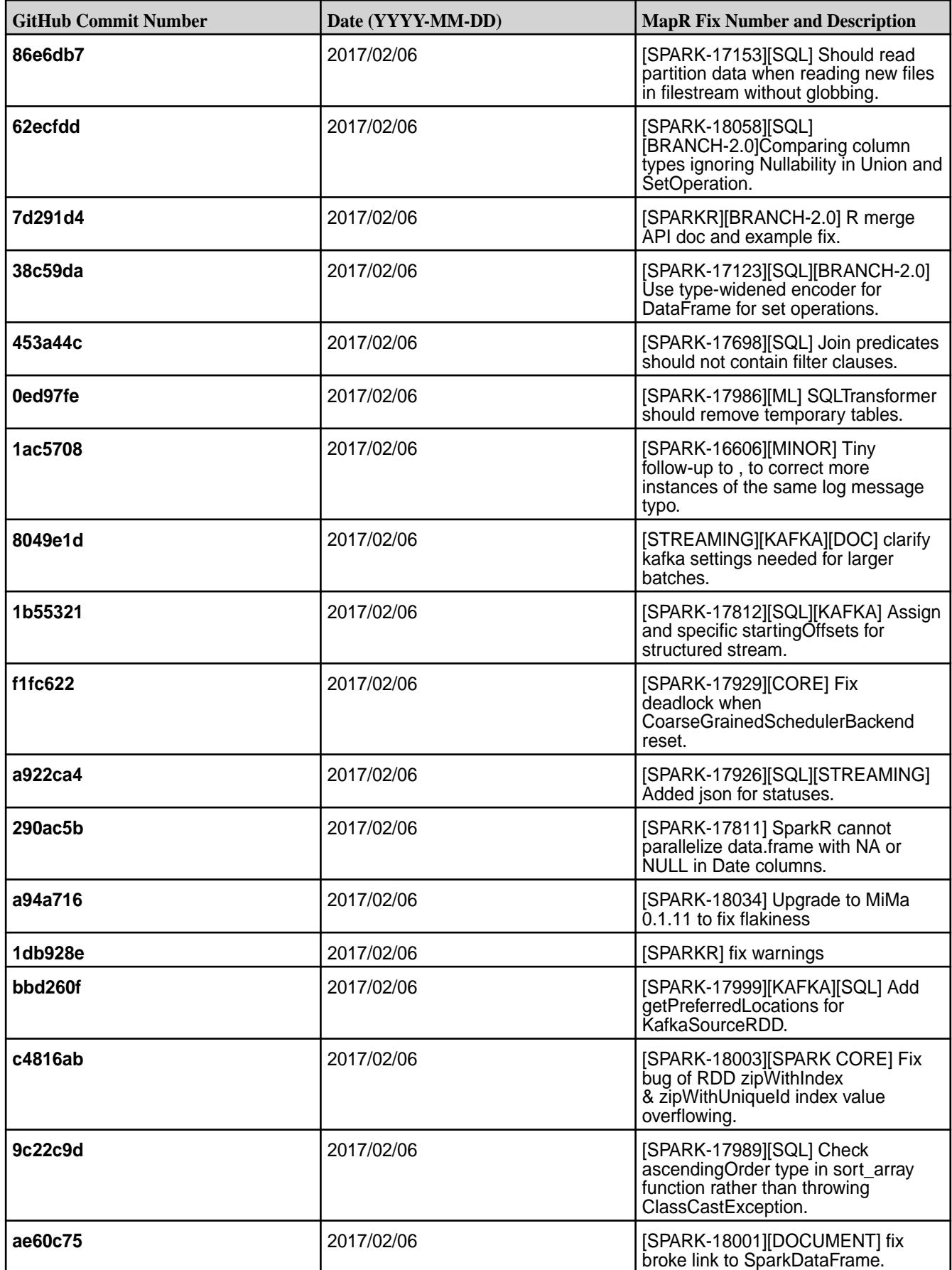

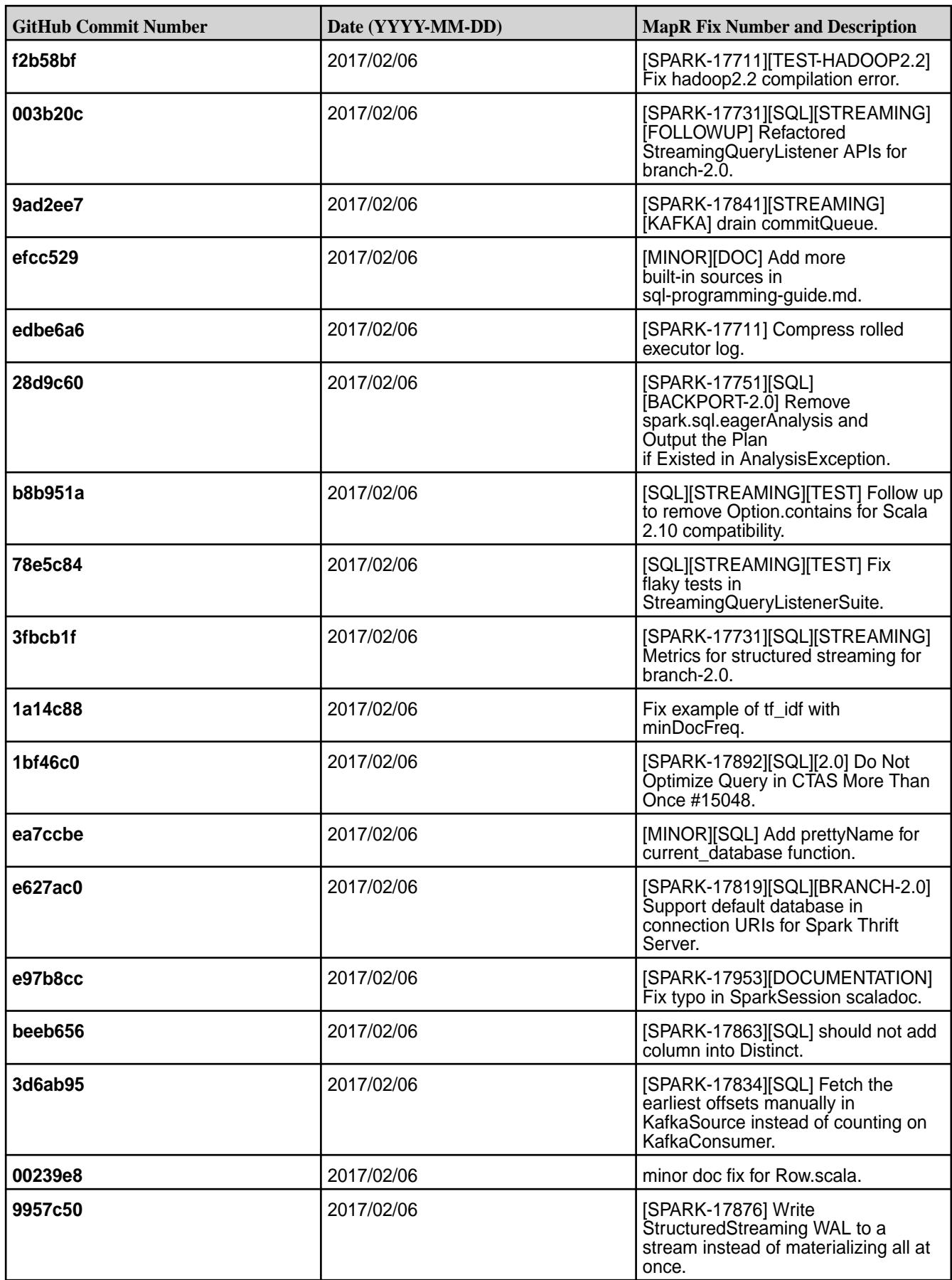

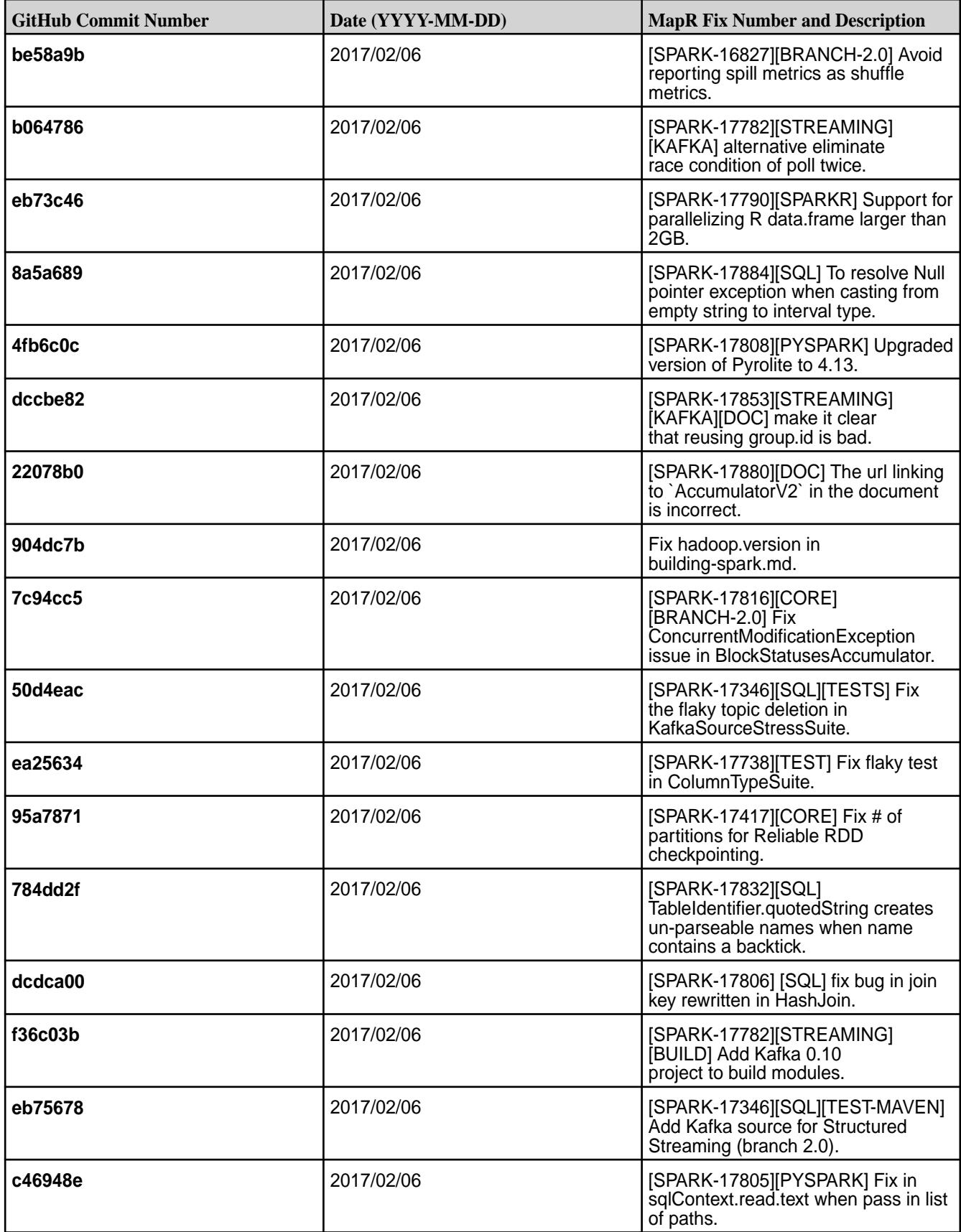

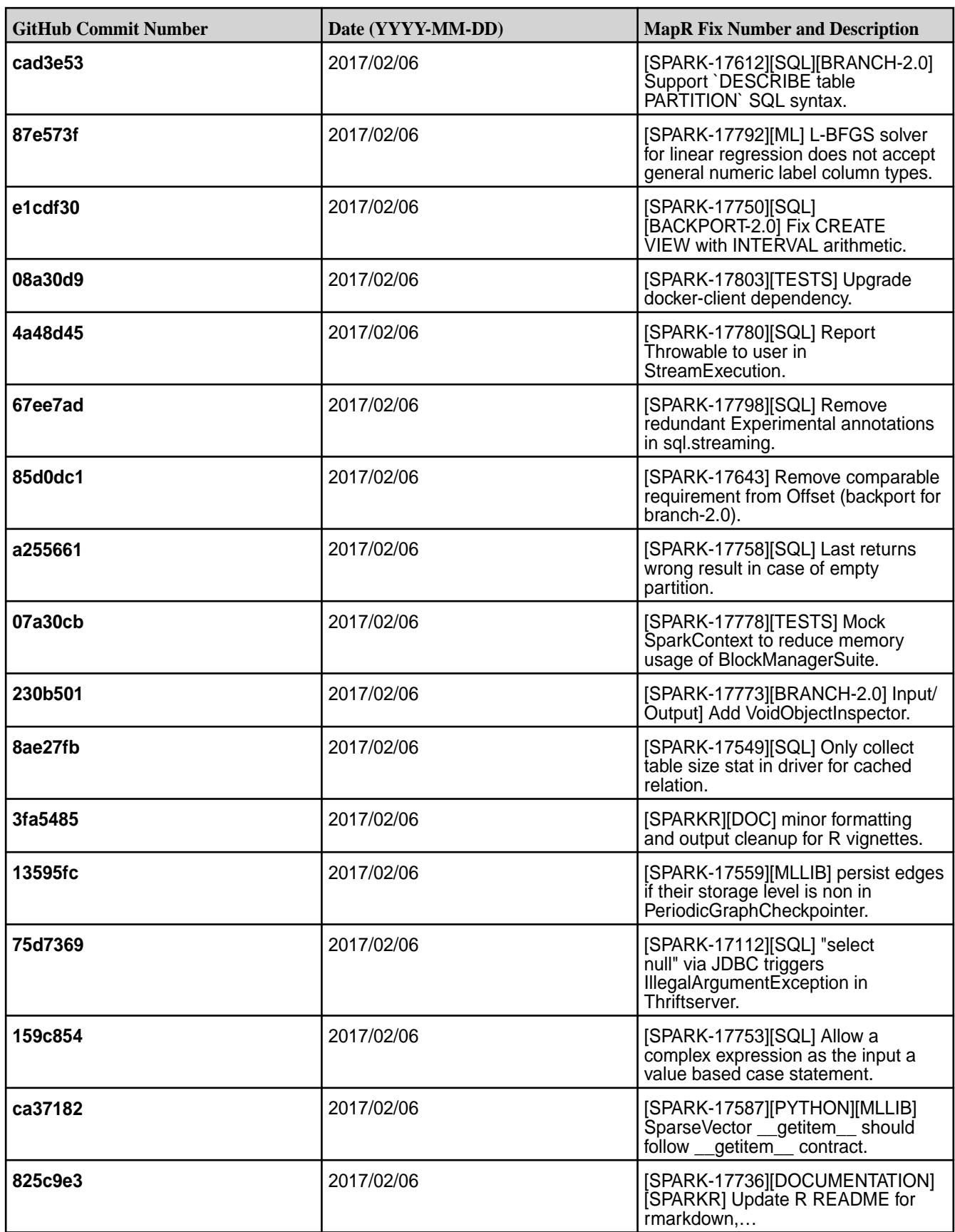

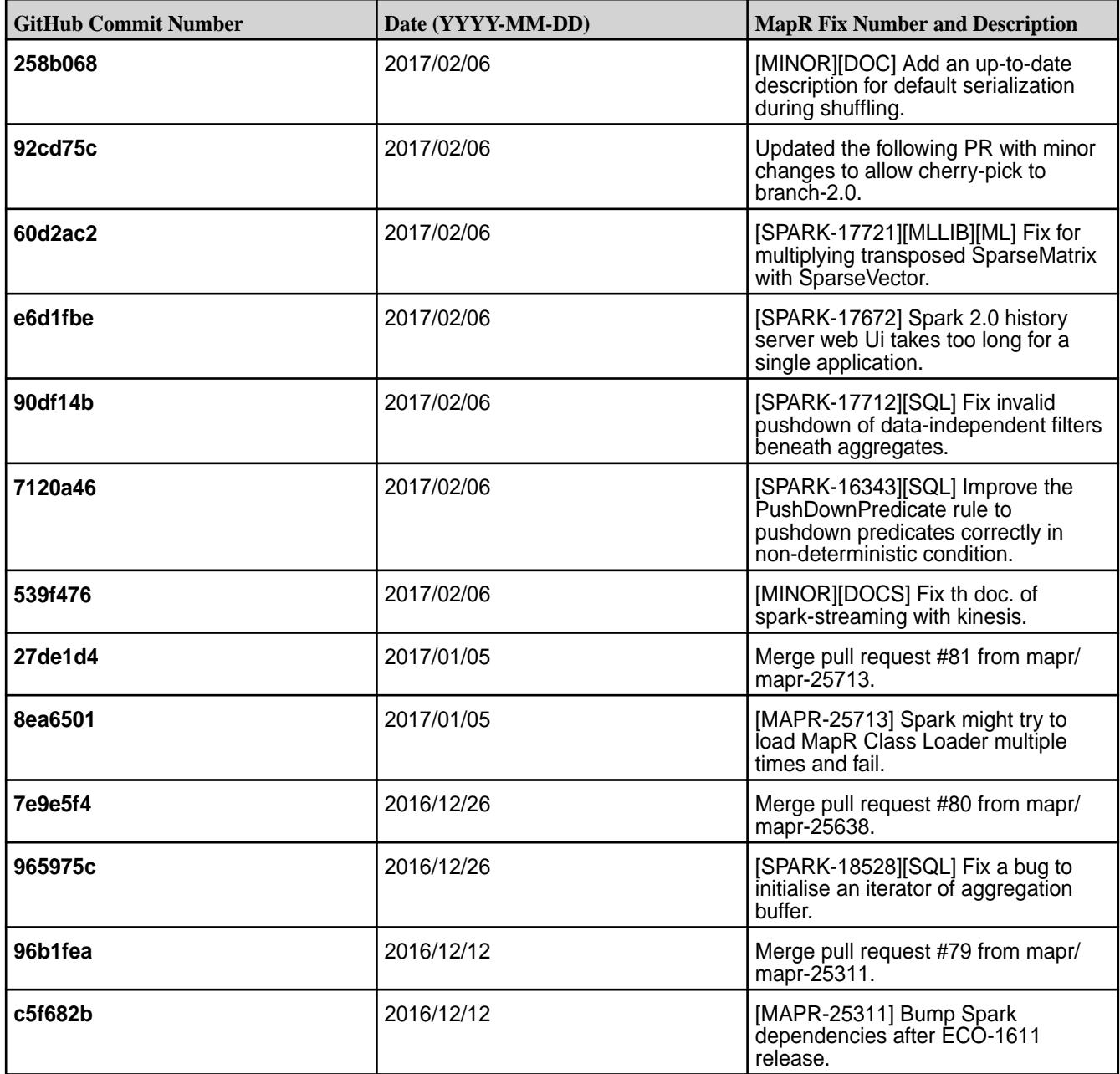

- Spark 2.0.1 does not support Spark Structured Streaming.
- Full support of HPE Ezmeral Data Fabric Streams is available only on clusters with MapR 5.2 and later.
- Spark is not able to submit jobs to YARN when the cluster is in "classic" mode, even if YARN is installed and configured.
- **MAPR-17271:** On secure clusters, the MapR Control System (MCS) does not display links for Spark-Master and Spark-HistoryServer.
- **MAPR-25052:** Spark Thrift Server does not start on clusters secured by MapR-SASL.
- **MAPR-26039:** Spark does not propagate mapr\_sec\_enabled variable to Driver.

• Spark versions up to and including 2.3.0 have the following security vulnerability: CVE-2018-1334 [Apache Spark local privilege escalation vulnerability](https://support.hpe.com/hpesc/public/docDisplay?docLocale=en_US&docId=ezsc3892en_us)

#### **Resolved Issues**

None.

### **Spark 1.6.1-1703 Release Notes**

The notes below relate specifically to the MapR Distribution for Apache Hadoop. You may also be interested in the open-source [Spark 1.6.1 Release Notes.](https://spark.apache.org/releases/spark-release-1-6-1.html)

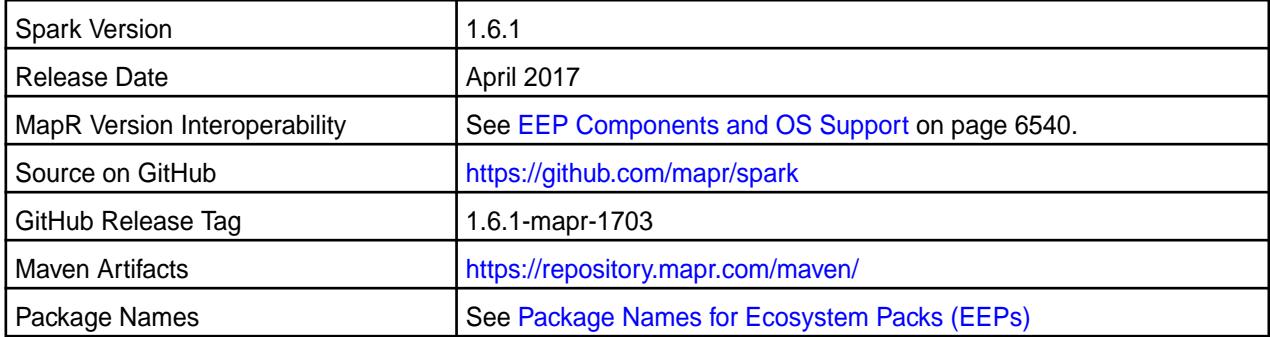

**NOTE:** For some important Spark limitations, See "Known Issues and Limitations" later in this release note.

#### **New in This Release**

This version of Spark supports integration with Hive. However, note the following exceptions:

- Hive-on-Spark is not supported.
- Spark-SQL is supported, but it is not fully compatible with Hive. For details, see the [Apache Spark](https://spark.apache.org/docs/latest/sql-programming-guide.html) [documentation](https://spark.apache.org/docs/latest/sql-programming-guide.html) and the [MapR Spark documentation](#page-4488-0).

#### **Fixes**

同

This MapR release includes the following new fixes since the latest MapR Spark 1.6.1 release. For details, refer to the commit log for this project in GitHub.

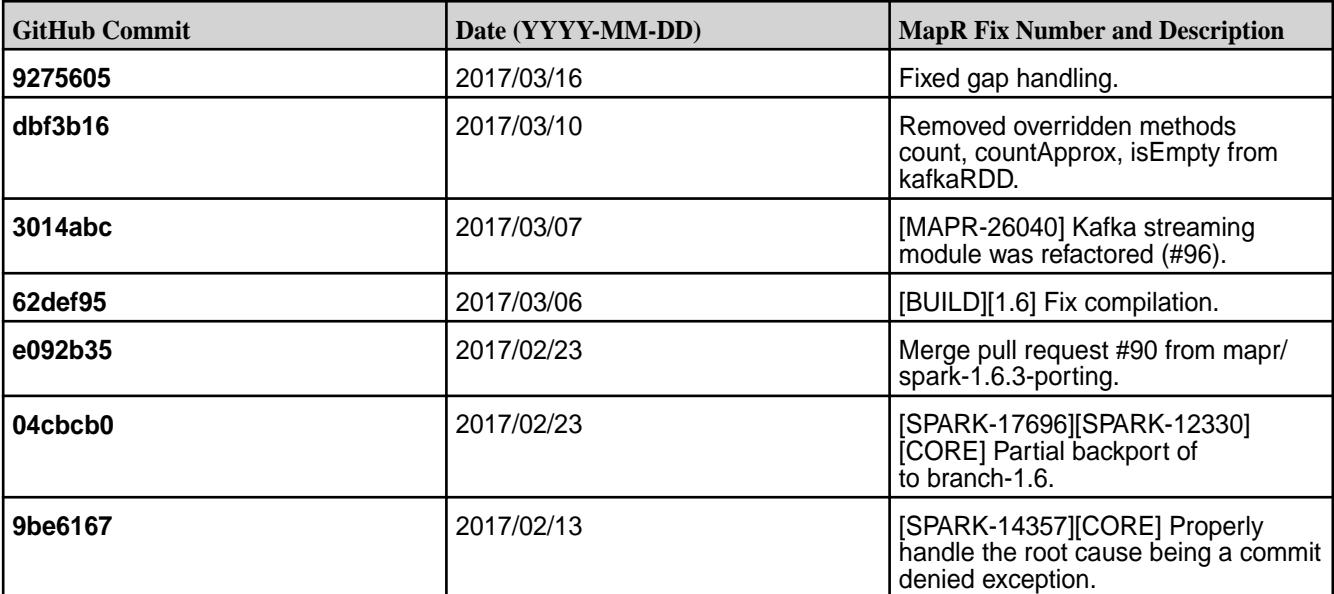

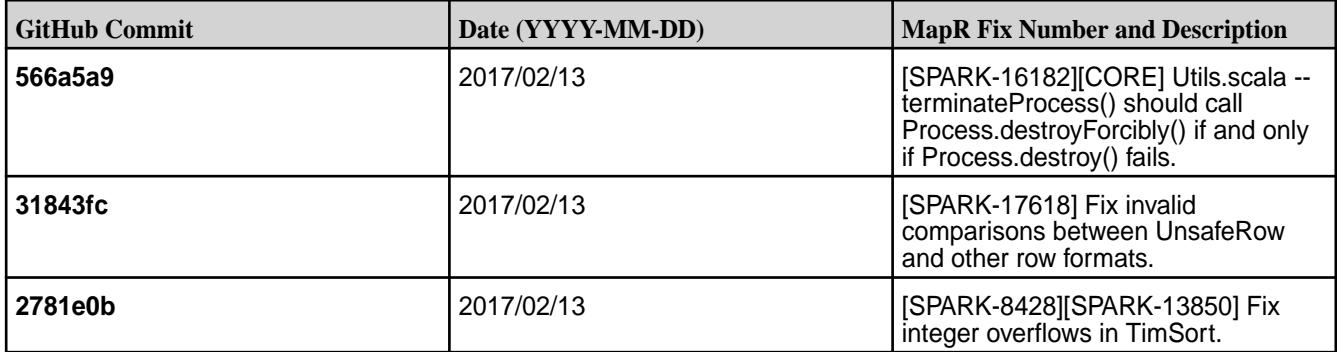

- To integrate Spark 1.6.1 with HPE Ezmeral Data Fabric Streams, you must install the latest Kafka 0.9.0.0 package.
- Full support of HPE Ezmeral Data Fabric Streams is available only on clusters with MapR 5.2 and later.
- MAPR-17271: On secure clusters, the MapR Control System (MCS) does not display links for Spark-Master and Spark-HistoryServer.
- MAPR-19761: On a secure cluster, MapR software does not support the Spark SQL Thrift JDBC server. When the cluster is secure, the Spark Thrift server will not start.
- Spark versions up to and including 2.3.0 have the following security vulnerability: [CVE-2018-1334](https://support.hpe.com/hpesc/public/docDisplay?docLocale=en_US&docId=ezsc3892en_us) [Apache Spark local privilege escalation vulnerability](https://support.hpe.com/hpesc/public/docDisplay?docLocale=en_US&docId=ezsc3892en_us)

#### **Resolved Issues**

None.

#### **Spark 2.0.1-1611 Release Notes**

The notes below relate specifically to the MapR Distribution for Apache Hadoop. You may also be interested in the open-source [Spark 2.0.1 Release Notes.](https://spark.apache.org/releases/spark-release-2-0-1.html)

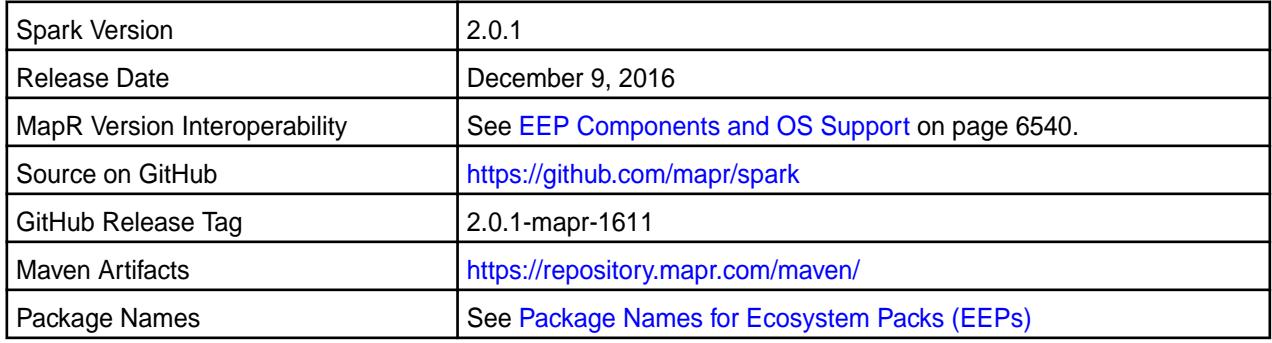

#### **New in This Release**

E

This version of Spark supports integration with Hive. However, note the following exceptions:

- Hive on Spark is not supported.
- Spark-SQL is supported, but it is not fully compatible with Hive; for details, see the [Apache Spark](https://spark.apache.org/docs/latest/sql-programming-guide.html) [documentation](https://spark.apache.org/docs/latest/sql-programming-guide.html) and the [MapR Spark documentation](#page-4488-0).

**NOTE:** For the API changes in this version, see [Spark 2.0.1 API](#page-4594-0).

# **Fixes**

This MapR release includes the following new fixes on top of the Apache Spark 2.0.1 release. For details, refer to the commit log for this project in GitHub.

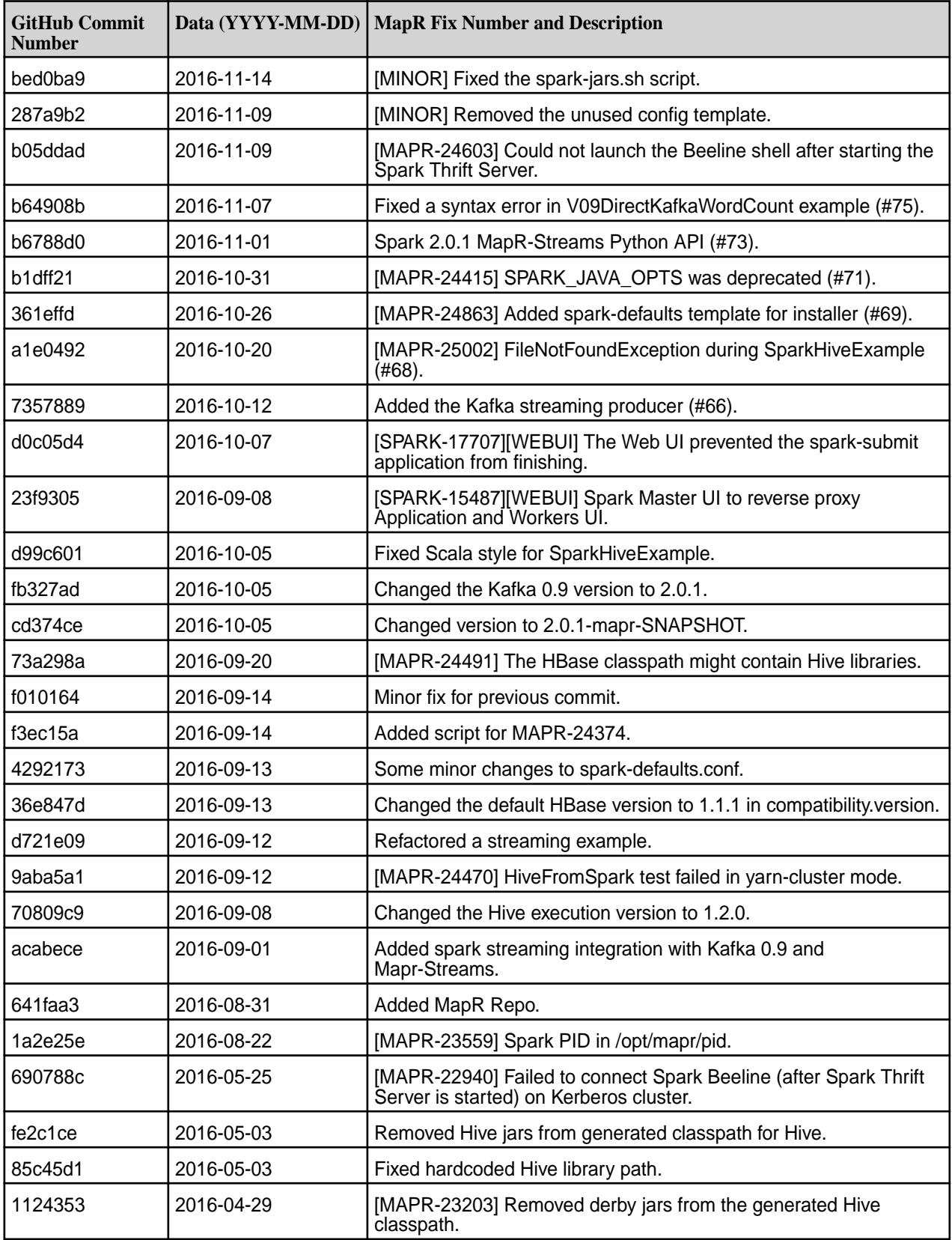

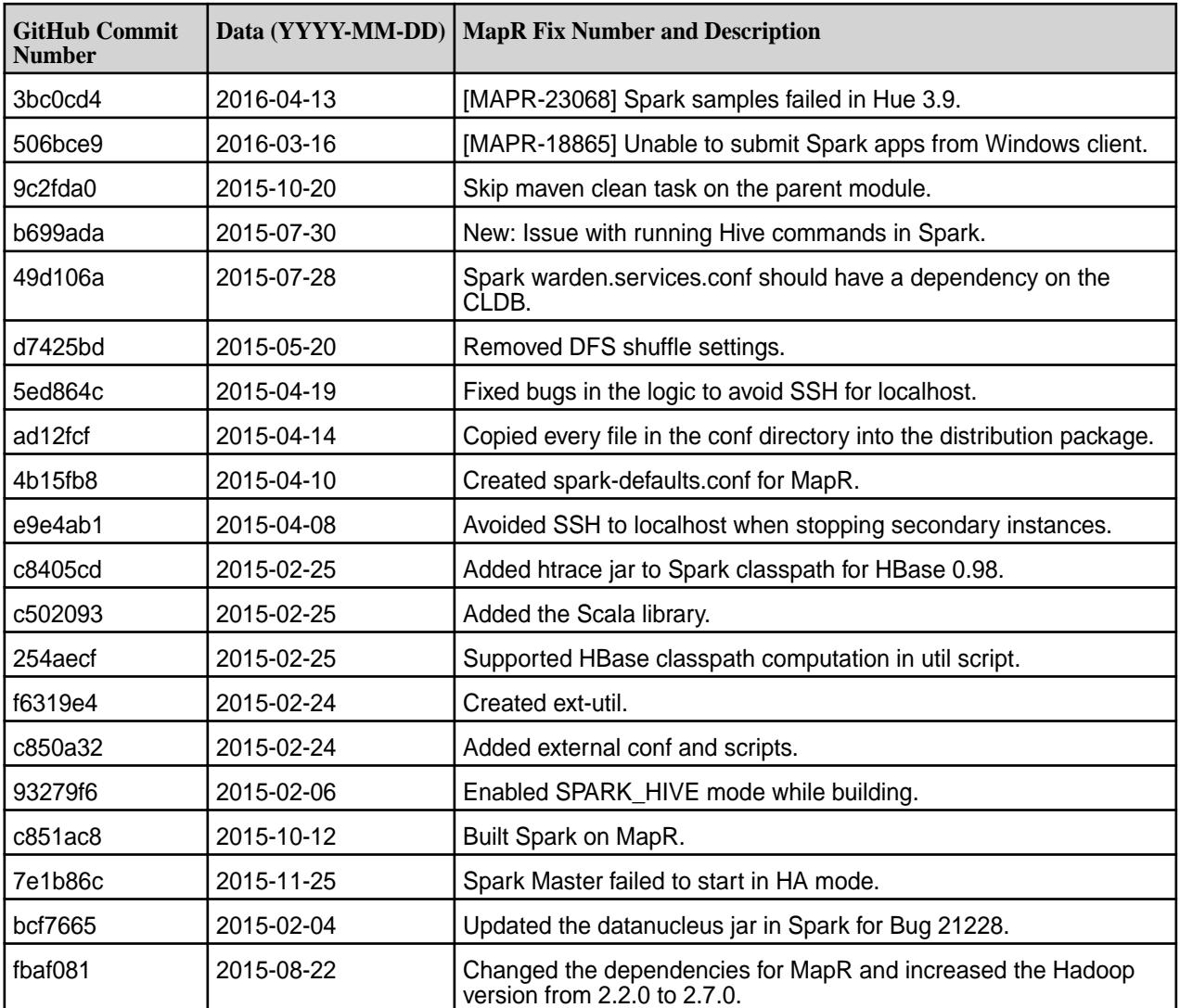

Known issues:

- **MAPR-17271:** On secure clusters, the MapR Control System (MCS) does not display links for Spark-Master and Spark-HistoryServer.
- **MAPR-25052:**The Spark Thrift Server does not start on clusters secured by MapR-SASL.
- Spark versions up to and including 2.3.0 have the following security vulnerability: [CVE-2018-1334](https://support.hpe.com/hpesc/public/docDisplay?docLocale=en_US&docId=ezsc3892en_us) [Apache Spark local privilege escalation vulnerability](https://support.hpe.com/hpesc/public/docDisplay?docLocale=en_US&docId=ezsc3892en_us)

#### Limitations:

- Spark 2.0.1 Standalone mode is supported only on clusters in MRv2 (YARN) mode.
- Full support of HPE Ezmeral Data Fabric Streams is available only on clusters with MapR 5.2 and later.

#### **Resolved Issues**

None.

#### **Spark 1.6.1-1611 Release Notes**

The notes below relate specifically to the MapR Distribution for Apache Hadoop. You may also be interested in the open-source [Spark 1.6.1 Release Notes.](https://spark.apache.org/releases/spark-release-1-6-1.html)

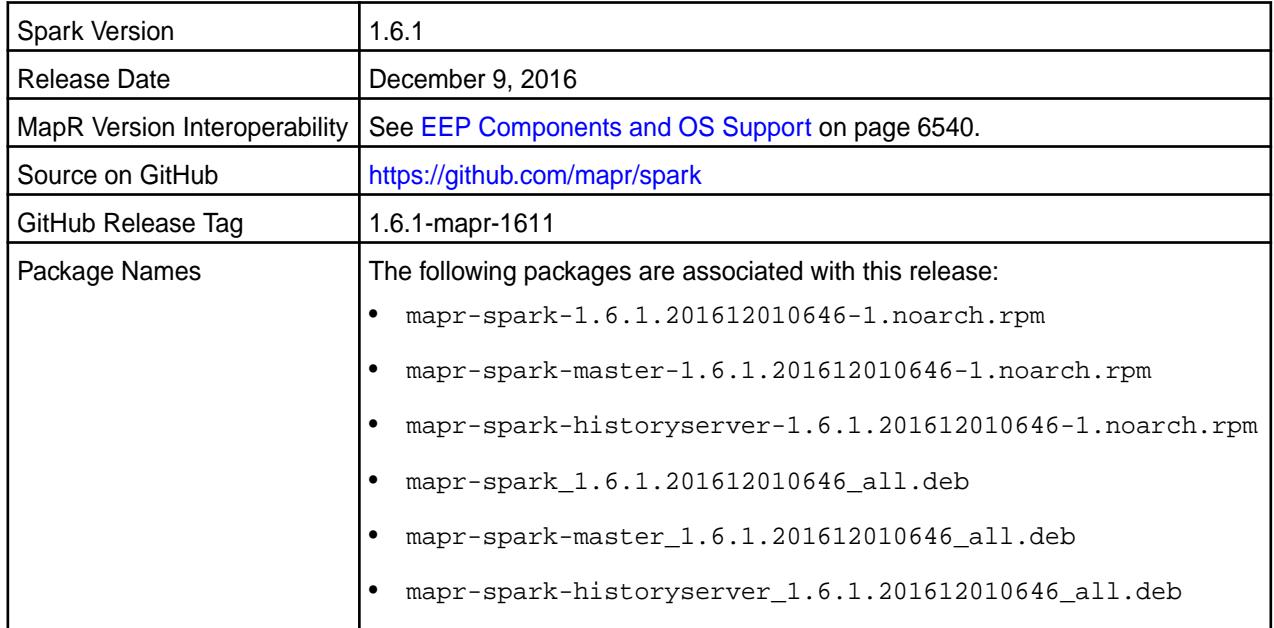

#### **New in This Release**

This version of Spark supports integration with Hive and HPE Ezmeral Data Fabric Streams. However, note the following exceptions:

- Hive on Spark is not supported.
- Spark-SQL is supported, but it is not fully compatible with Hive; for details, see the [Apache Spark](https://spark.apache.org/docs/latest/sql-programming-guide.html) [documentation](https://spark.apache.org/docs/latest/sql-programming-guide.html) and the [MapR Spark documentation](#page-4488-0).
- If you want to integrate Spark 1.6.1 with HPE Ezmeral Data Fabric Streams, you must install the latest Kafka 0.9.0.0 package.
- Full support of HPE Ezmeral Data Fabric Streams is available only on MapR 5.2 clusters.

#### **Fixes**

This MapR release includes the following new fixes since the previous release of MapR Spark 1.6.1. For details, refer to the commit log for this project in GitHub.

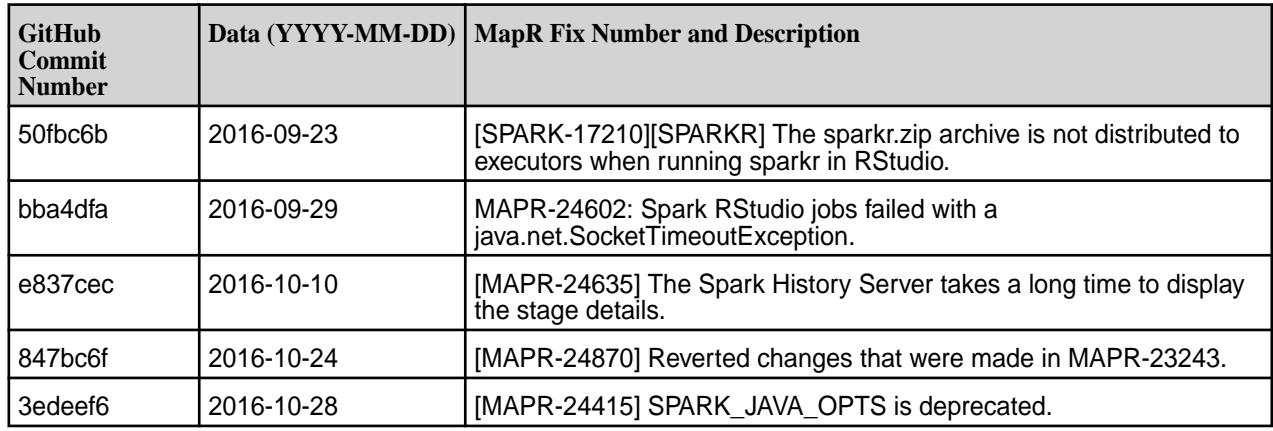

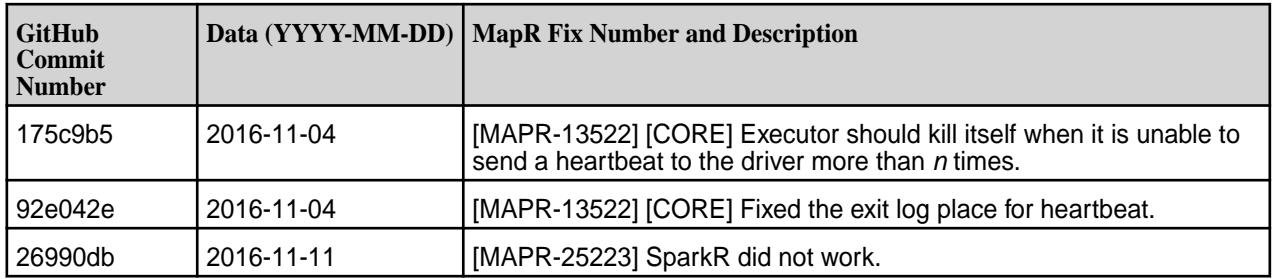

- **MAPR-17271:** On secure clusters, the MapR Control System (MCS) does not display links for Spark Master and Spark History Server.
- **MAPR-19761:** On a secure cluster, MapR does not support the Spark SQL Thrift JDBC server. When the cluster is secure, the Spark Thrift Server will not start.
- Spark versions up to and including 2.3.0 have the following security vulnerability: [CVE-2018-1334](https://support.hpe.com/hpesc/public/docDisplay?docLocale=en_US&docId=ezsc3892en_us) [Apache Spark local privilege escalation vulnerability](https://support.hpe.com/hpesc/public/docDisplay?docLocale=en_US&docId=ezsc3892en_us)

#### **Resolved Issues**

None.

#### **Spark 1.6.1-1609 Release Notes**

The notes below relate specifically to the MapR Converged Data Platform. You may also be interested in the open source [Spark 1.6.1 Release Notes](https://spark.apache.org/releases/spark-release-1-6-1.html)

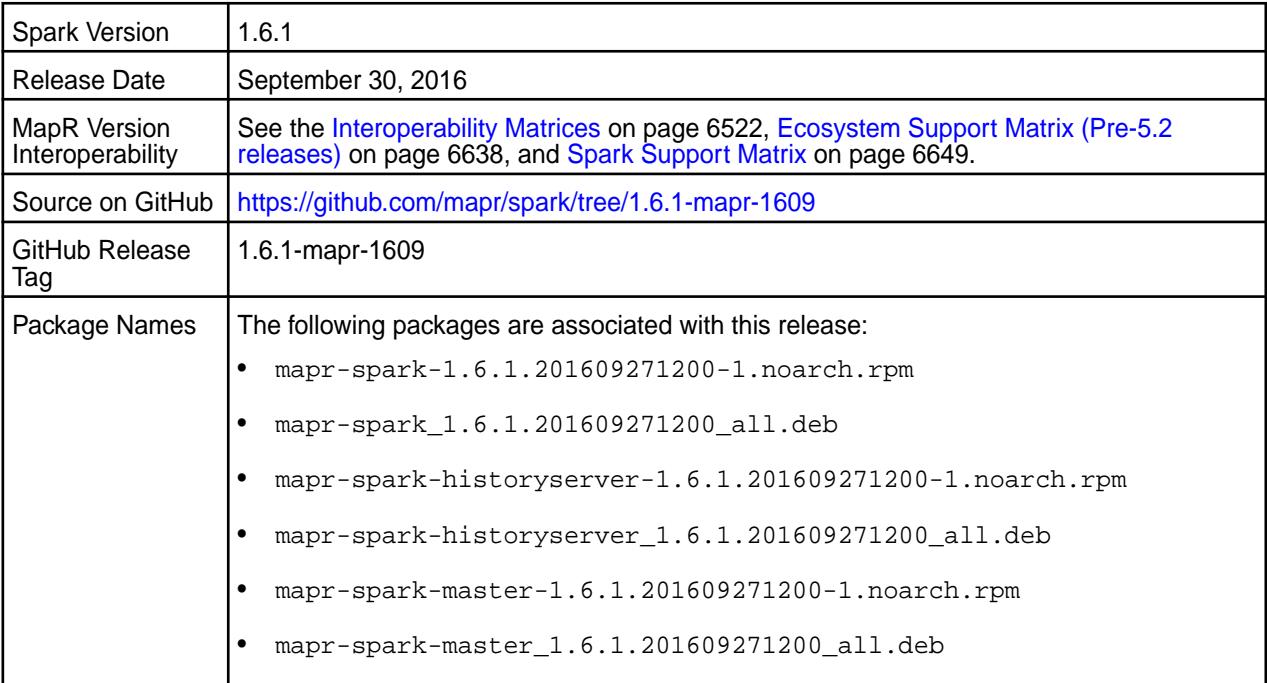

#### **Important Notes**

- If you want to integrate Spark 1.6.1-1609 with HPE Ezmeral Data Fabric Streams, you must install the Kafka 0.9.0-1607 package.
- Full support of HPE Ezmeral Data Fabric Streams is available only on MapR 5.2 clusters.

#### **Hive Support**

This version of Spark supports integration with Hive. However, note the following exceptions:

- Hive on Spark is not supported.
- Spark-SQL is supported, but it is not fully compatible with Hive; see the [Apache Spark documentation](https://spark.apache.org/docs/latest/sql-programming-guide.html#unsupported-hive-functionality) and [MapR Spark documentation](#page-4488-0) for details.

#### **Fixes**

This release by MapR includes the following new fixes since the previous release of MapR Spark 1.6.1. For complete details, refer to the commit log for this project in GitHub.

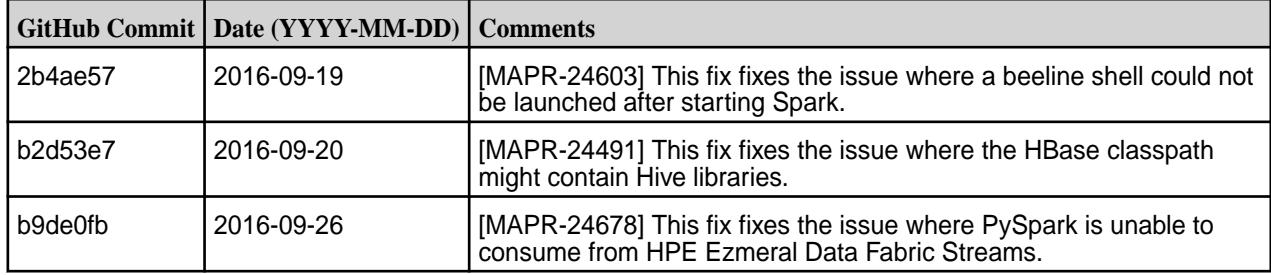

# **Known Issues**

- **MAPR-17271**: On secure clusters, the MapR Control System (MCS) does not display links for Spark-Master and Spark-HistoryServer.
- **MAPR-19761:** On a secure cluster, MapR does not support the Spark SQL Thrift JDBC server. When the cluster is secure, the Spark Thrift server will not start.
- Spark versions up to and including 2.3.0 have the following security vulnerability: [CVE-2018-1334](https://support.hpe.com/hpesc/public/docDisplay?docLocale=en_US&docId=ezsc3892en_us) [Apache Spark local privilege escalation vulnerability](https://support.hpe.com/hpesc/public/docDisplay?docLocale=en_US&docId=ezsc3892en_us)

#### **Spark 1.6.1-1608 Release Notes**

The notes below relate specifically to the MapR Converged Data Platform. You may also be interested in the open source [Spark 1.6.1 Release Notes](https://spark.apache.org/releases/spark-release-1-6-1.html)

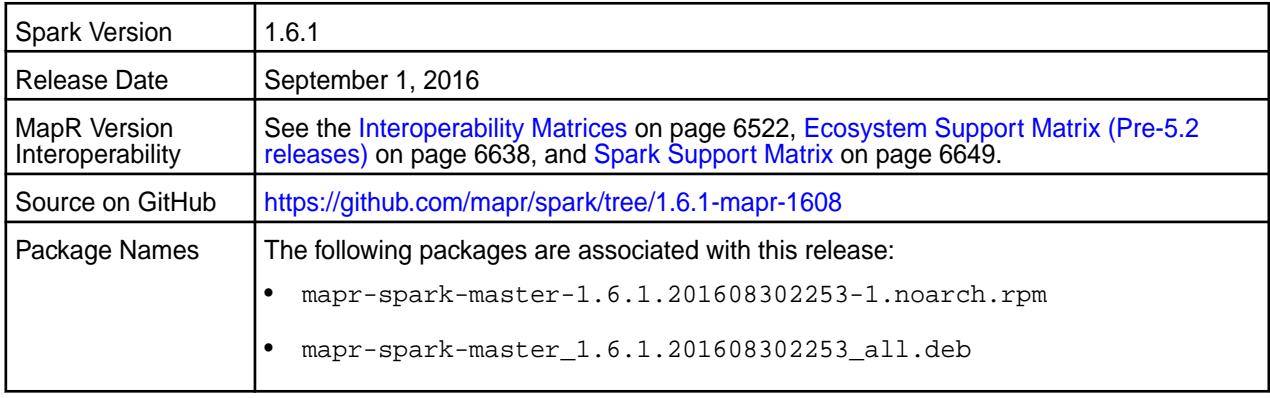

#### **Important Notes**

If you want to integrate Spark 1.6.1-1608 with HPE Ezmeral Data Fabric Streams, you must install the Kafka 0.9.0-1607 package.
### **Hive Support**

This version of Spark supports integration with Hive. However, note the following exceptions:

- Hive on Spark is not supported.
- Spark-SQL is supported but it is not fully compatible with Hive; see the [Apache Spark documentation](https://spark.apache.org/docs/latest/sql-programming-guide.html#unsupported-hive-functionality) and [MapR's Spark documentation](#page-4488-0) for details.

## **Fixes**

This release by MapR includes the following fixes on the base Apache release. For complete details, refer to the commit log for this project in GitHub.

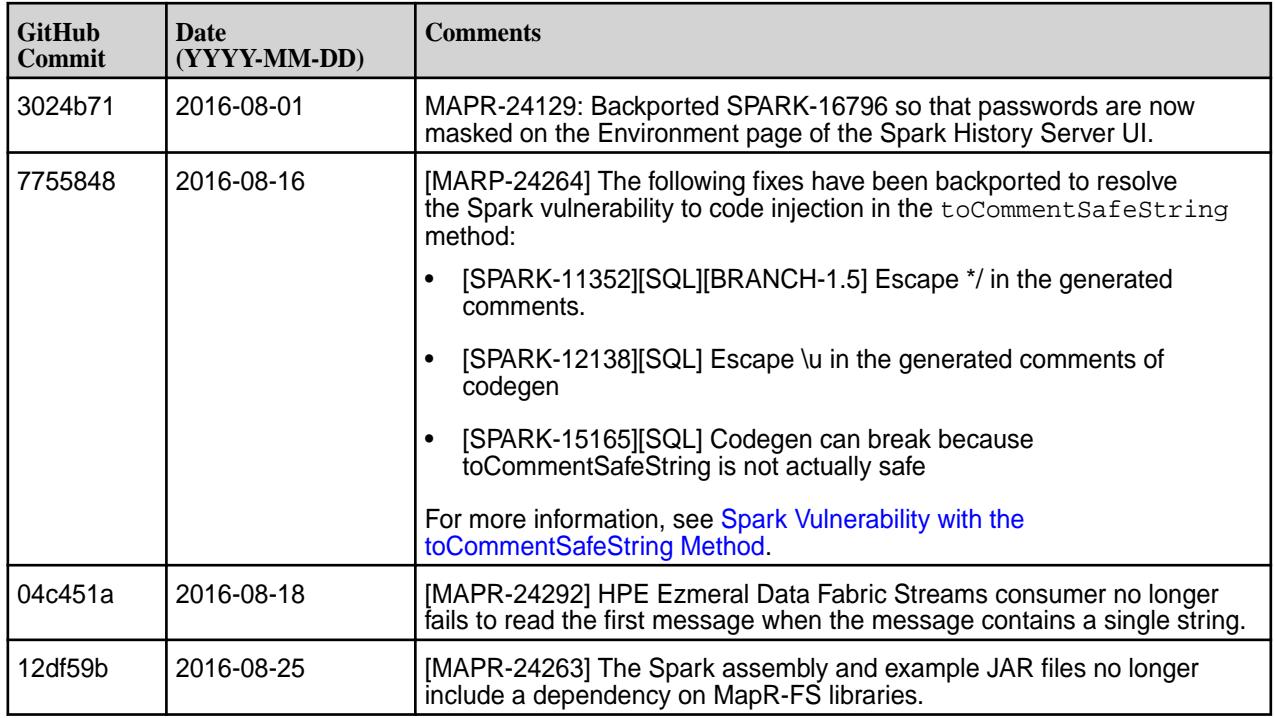

### **Known Issues**

- **MAPR-17271**: On secure clusters, the MapR Control System (MCS) does not display links for Spark-Master and Spark-HistoryServer.
- **MAPR-19761:** On a secure cluster, MapR does not support the Spark SQL Thrift JDBC server. When the cluster is secure, the Spark Thrift server will not start.
- Spark versions up to and including 2.3.0 have the following security vulnerability: [CVE-2018-1334](https://support.hpe.com/hpesc/public/docDisplay?docLocale=en_US&docId=ezsc3892en_us) [Apache Spark local privilege escalation vulnerability](https://support.hpe.com/hpesc/public/docDisplay?docLocale=en_US&docId=ezsc3892en_us)

### **Spark 1.6.1-1607 Release Notes**

The notes below relate specifically to the MapR Converged Data Platform. You may also be interested in the open source [Spark 1.6.1 Release Notes](https://spark.apache.org/releases/spark-release-1-6-1.html)

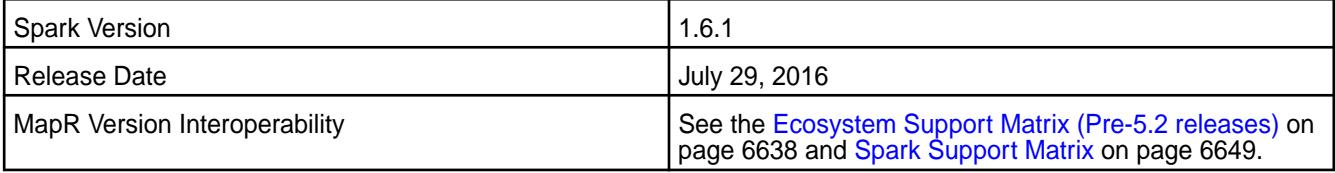

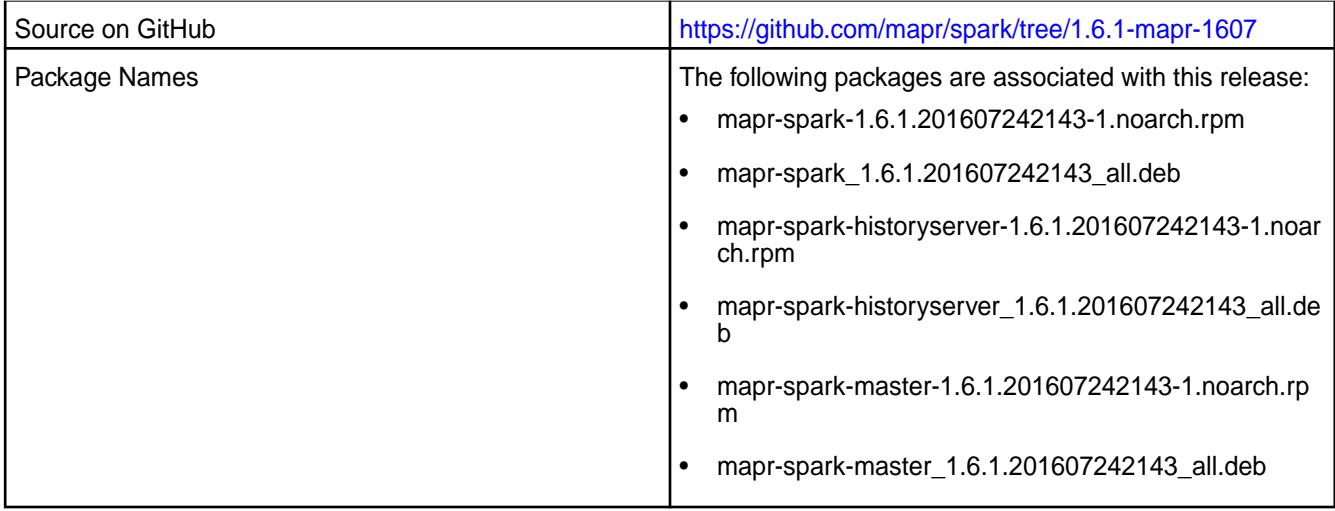

This release of Apache Spark includes the following behavior change that is specific to MapR:

**Poll Time for Consuming HPE Ezmeral Data Fabric Streams**

When Spark consumes HPE Ezmeral Data Fabric Streams messages, the default poll time is 1000 milliseconds. Previously, the default was 100 milliseconds.

# **Important Notes**

If you want to integrate Spark 1.6.1-1607 with HPE Ezmeral Data Fabric Streams, you must install the Kafka 0.9.0-1607 package.

### **Fixes**

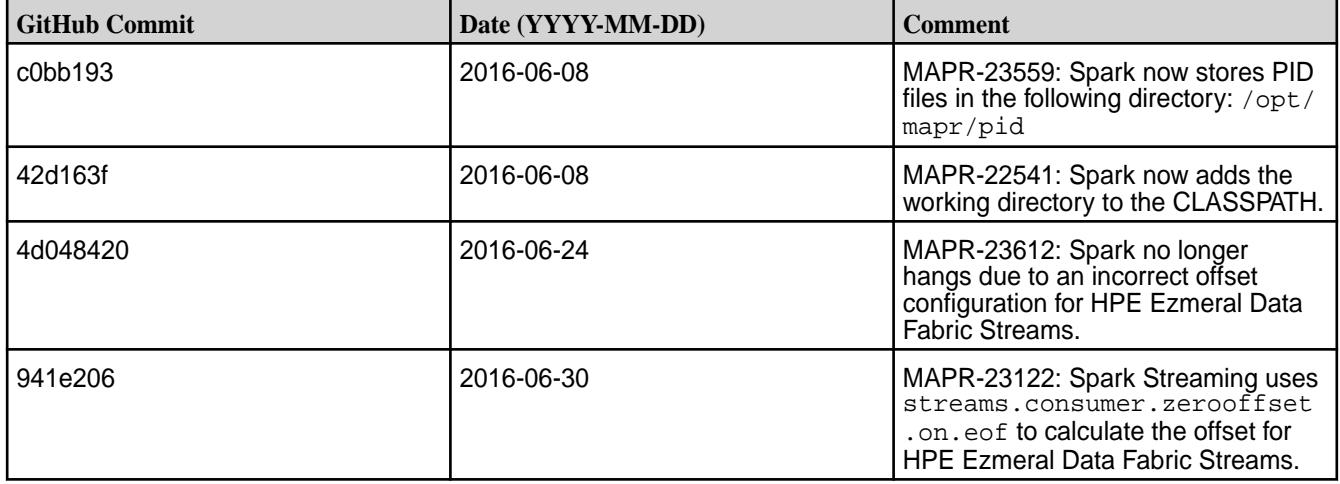

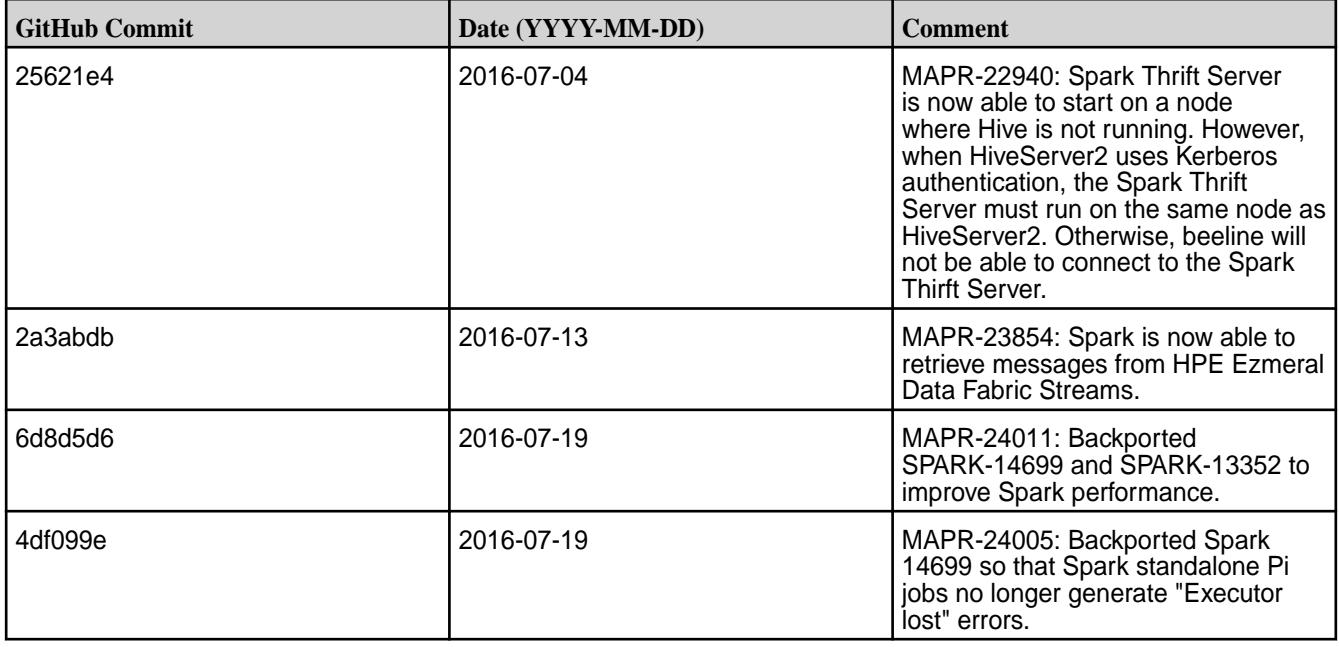

#### **Known Issues**

- **MAPR-17271**: On secure clusters, the MapR Control System (MCS) does not display links for Spark-Master and Spark-HistoryServer.
- **MAPR-19761:** On a secure cluster, MapR does not support the Spark SQL Thrift JDBC server. When the cluster is secure, the Spark Thrift server will not start.
- Spark versions up to and including 2.3.0 have the following security vulnerability: [CVE-2018-1334](https://support.hpe.com/hpesc/public/docDisplay?docLocale=en_US&docId=ezsc3892en_us) [Apache Spark local privilege escalation vulnerability](https://support.hpe.com/hpesc/public/docDisplay?docLocale=en_US&docId=ezsc3892en_us)

### **Spark 1.6.1-1605 Release Notes**

The notes below relate specifically to the MapR Converged Data Platform. You may also be interested in the open source [Spark 1.6.1 Release Notes](https://spark.apache.org/releases/spark-release-1-6-1.html)

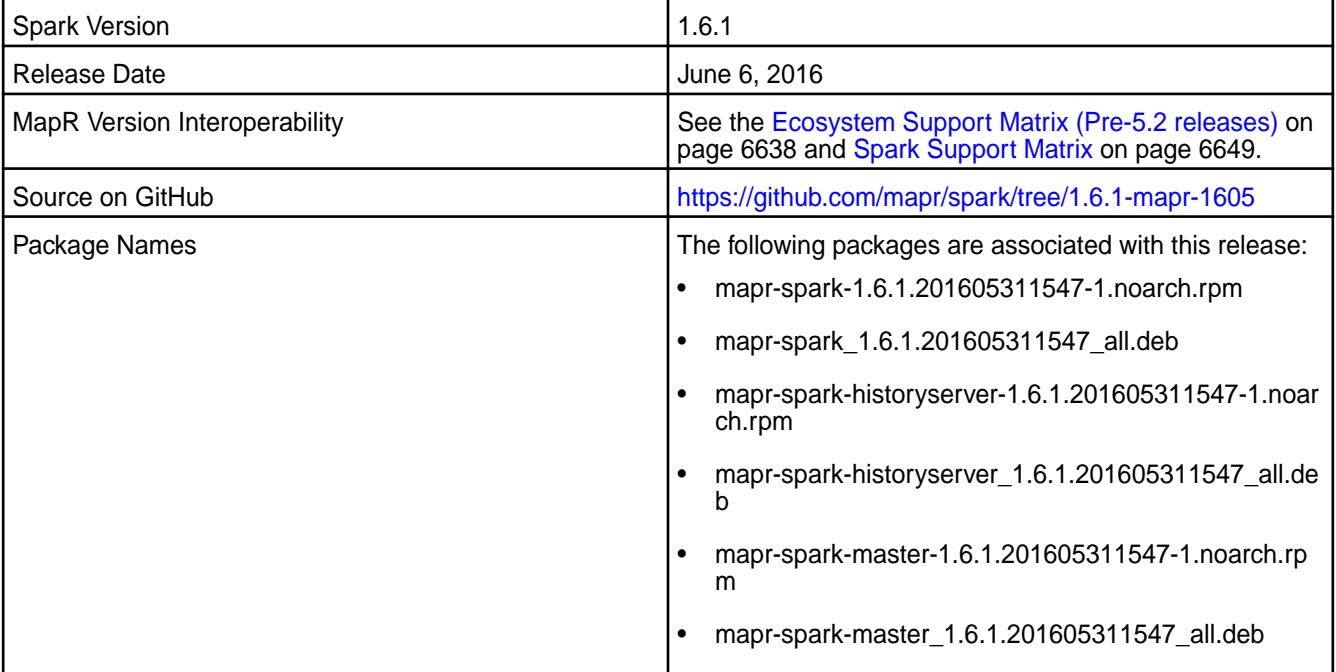

This release of Apache Spark for MapR includes the following behavior changes:

- On clusters that run Spark on YARN, SASL encryption between all SparkWorker and SparkMaster nodes is enabled by default.
- SSL encryption between all SparkWorker and SparkMaster nodes is disabled by default.

For details on the features available in the open source version of this component, see the [Apache Spark](https://spark.apache.org/docs/latest/) [documentation](https://spark.apache.org/docs/latest/).

#### **Important Notes**

This release of Apache Spark for MapR includes the following shared library dependencies:

- Mesos version: 0.21.1
- HBase version: 0.98.12-mapr-1506
- Flume version 1.6.0
- Zookeeper version: 3.4.5-mapr-1503
- Hive version: 1.2.0-mapr-1603
- Hive parquet version: 1.6.0
- Kafka version: 0.9.0.0
- Kafka clients version: 0.9.0.0-mapr-1602

#### **Fixes**

This release by MapR includes the following fixes on the base Apache release. For complete details, refer to the commit log for this project in GitHub.

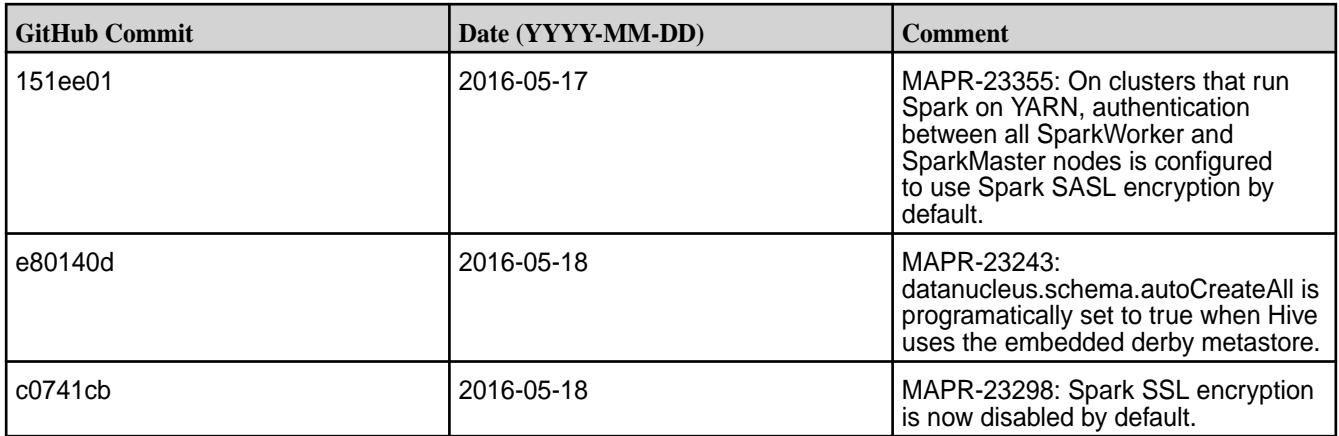

#### **Known Issues**

• Spark versions up to and including 2.3.0 have the following security vulnerability: [CVE-2018-1334](https://support.hpe.com/hpesc/public/docDisplay?docLocale=en_US&docId=ezsc3892en_us) [Apache Spark local privilege escalation vulnerability](https://support.hpe.com/hpesc/public/docDisplay?docLocale=en_US&docId=ezsc3892en_us)

#### **Spark 1.6.1-1604 Release Notes**

The notes below relate specifically to the MapR Converged Data Platform. You may also be interested in the open source [Spark 1.6.1 Release Notes](https://spark.apache.org/releases/spark-release-1-6-1.html)

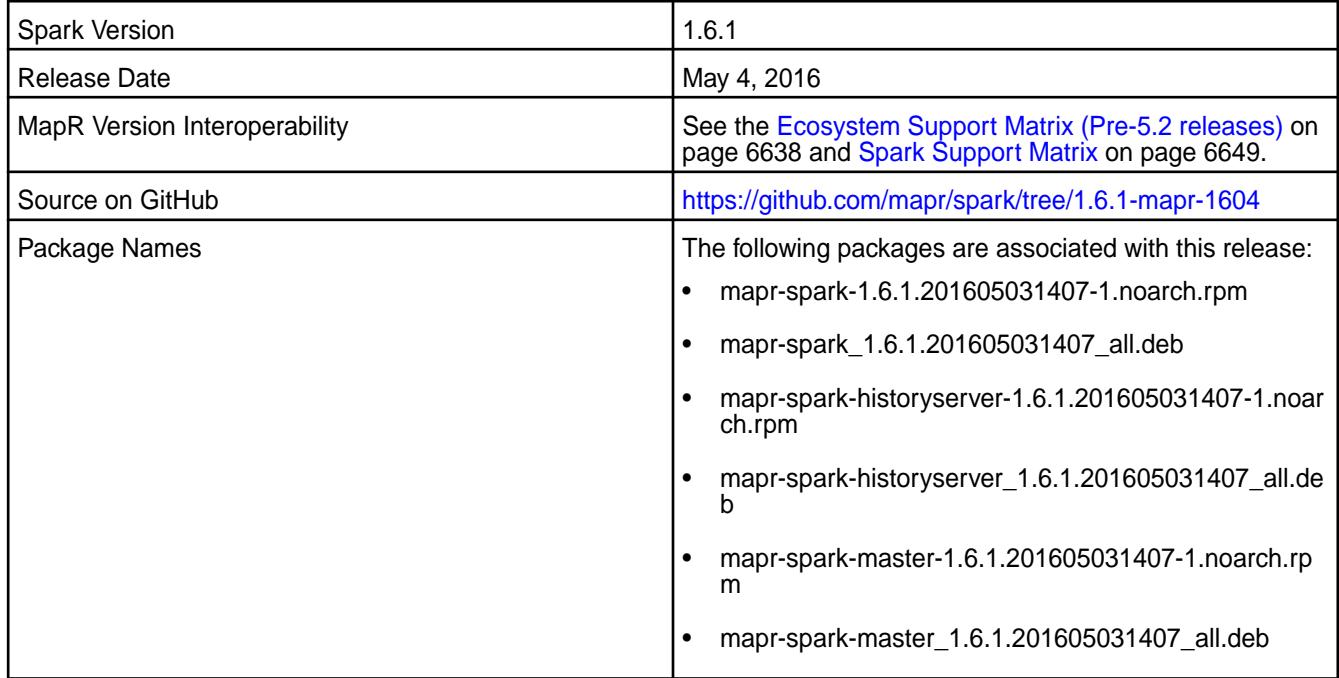

This is the initial release of Spark Version 1.6.1 for MapR.

For details on the features available in the open source version of this component, see the [Apache Spark](https://spark.apache.org/docs/latest/) [documentation](https://spark.apache.org/docs/latest/).

### **Fixes**

This release by MapR includes the following fixes on the base Apache release. For complete details, refer to the commit log for this project in GitHub.

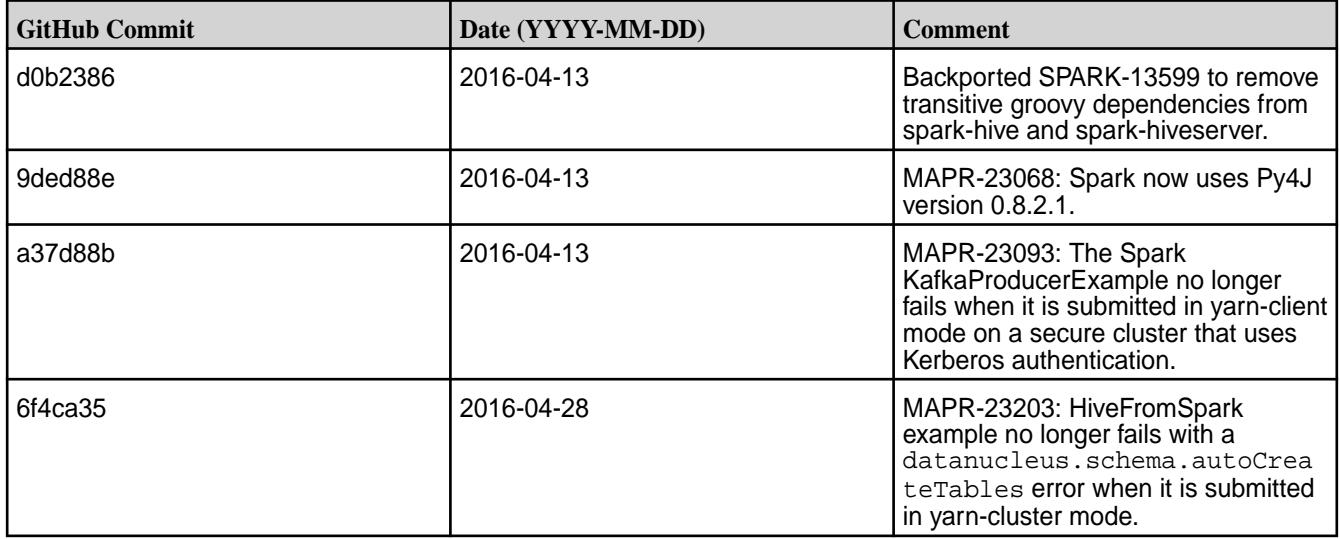

#### **Known Issues**

• **MAPR-17271**: On secure clusters, the MapR Control System (MCS) does not display links for Spark-Master and Spark-HistoryServer.

- **MAPR-19761:** On a secure cluster, MapR does not support the Spark SQL Thrift JDBC server. When the cluster is secure, the Spark Thrift server will not start.
- **MAPR-22940/SPARK-11851:** On clusters that use Kerberos authentication, Spark Thrift Server is unable to connect to beeline.
- Spark versions up to and including 2.3.0 have the following security vulnerability: [CVE-2018-1334](https://support.hpe.com/hpesc/public/docDisplay?docLocale=en_US&docId=ezsc3892en_us) [Apache Spark local privilege escalation vulnerability](https://support.hpe.com/hpesc/public/docDisplay?docLocale=en_US&docId=ezsc3892en_us)

### **Spark 1.5.2-1608 Release Notes**

The notes below relate specifically to the MapR Converged Data Platform. You may also be interested in the open source [Spark 1.5.2 Release Notes.](https://spark.apache.org/releases/spark-release-1-5-2.html)

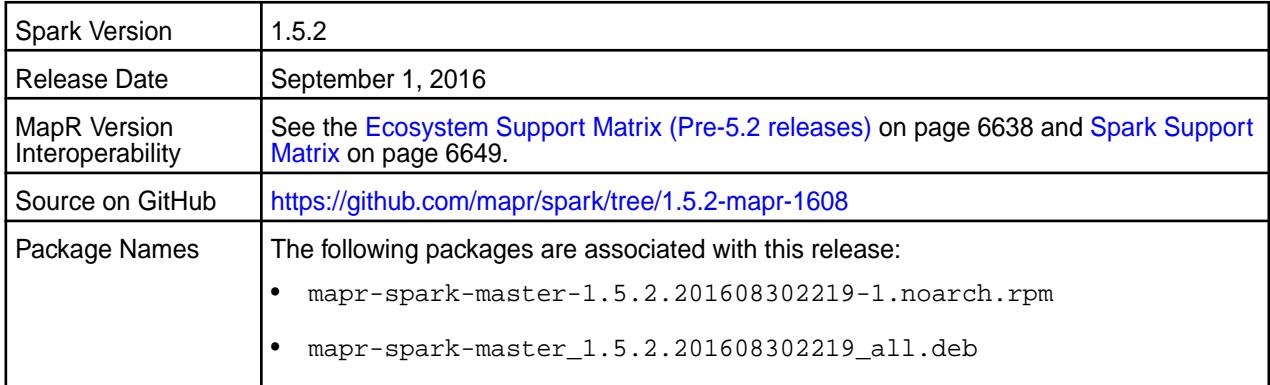

### **Hive Support**

This version of Spark supports integration with Hive. However, note the following exceptions:

- Hive on Spark is not supported.
- Spark-SQL is supported but it is not fully compatible with Hive; see the [Apache Spark documentation](https://spark.apache.org/docs/latest/sql-programming-guide.html#unsupported-hive-functionality) and [MapR's Spark documentation](#page-4488-0) for details.

### **Important Notes**

This release of Apache Spark for MapR includes the following shared library dependencies:

- Mesos version: 0.21.1
- HBase version: 0.98.12-mapr-1506
- Flume version 1.6.0
- Zookeeper version: 3.4.5-mapr-1503
- Hive version: 1.2.0-mapr-1603
- Hive parquet version: 1.6.0
- Kafka version: 0.9.0.0
- Kafka clients version: 0.9.0.0-mapr-1602

# **Fixes**

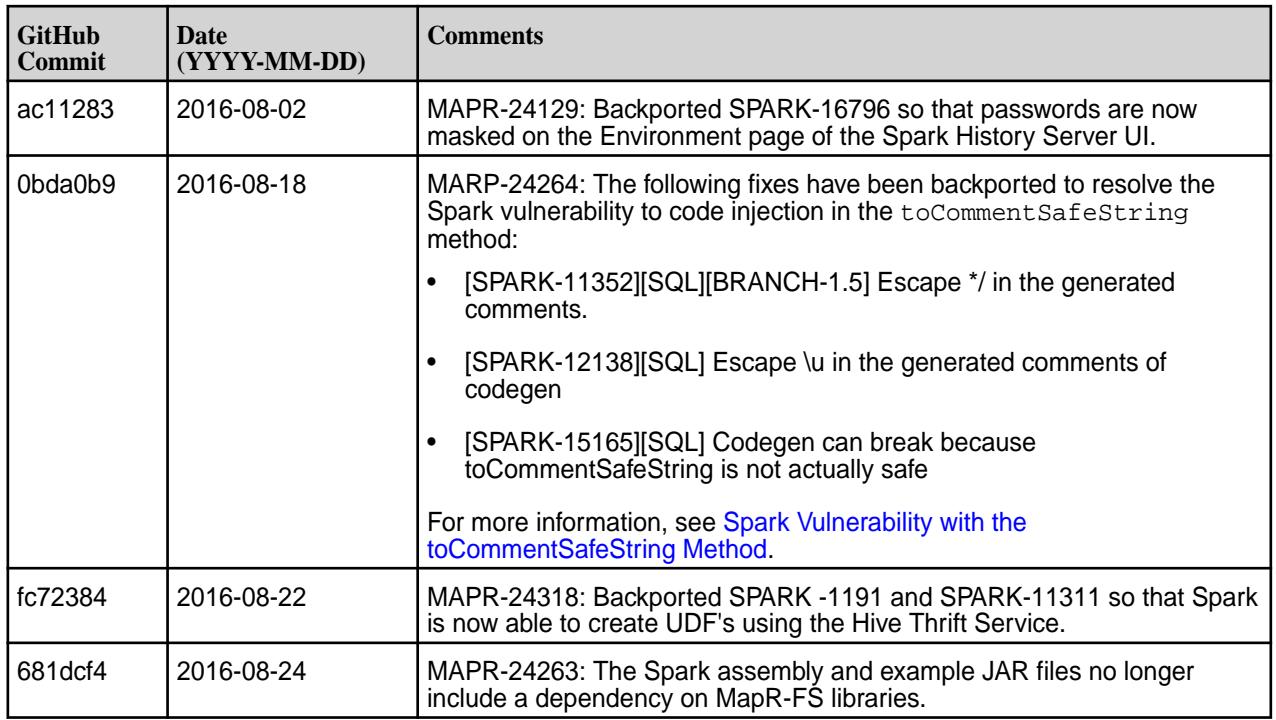

# **Known Issues**

- **MAPR-17271:** On secure clusters, the MapR Control System (MCS) does not display links for Spark-Master and Spark-HistoryServer.
- **MAPR-19761**: On a secure cluster, MapR does not support the Spark SQL Thrift JDBC server. When the cluster is secure, the Spark Thrift server will not start.
- **MAPR-22940/SPARK-11851**: On clusters that use Kerberos authentication, Spark Thrift Server is unable to connect to beeline.
- Spark versions up to and including 2.3.0 have the following security vulnerability: [CVE-2018-1334](https://support.hpe.com/hpesc/public/docDisplay?docLocale=en_US&docId=ezsc3892en_us) [Apache Spark local privilege escalation vulnerability](https://support.hpe.com/hpesc/public/docDisplay?docLocale=en_US&docId=ezsc3892en_us)

### **Spark 1.5.2-1605 Release Notes**

The notes below relate specifically to the MapR Converged Data Platform. You may also be interested in the open source [Spark 1.5.2 Release Notes.](https://spark.apache.org/releases/spark-release-1-5-2.html)

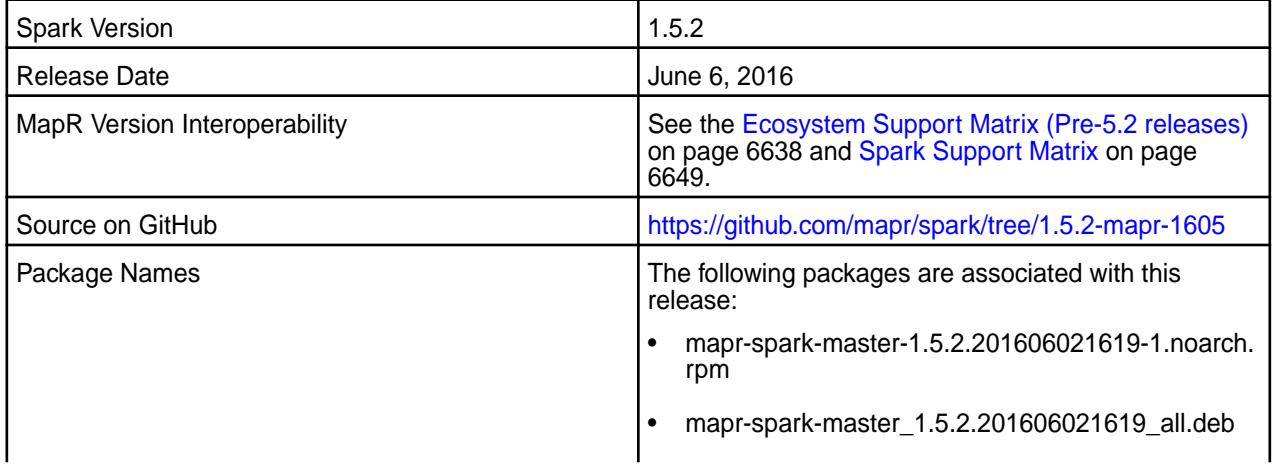

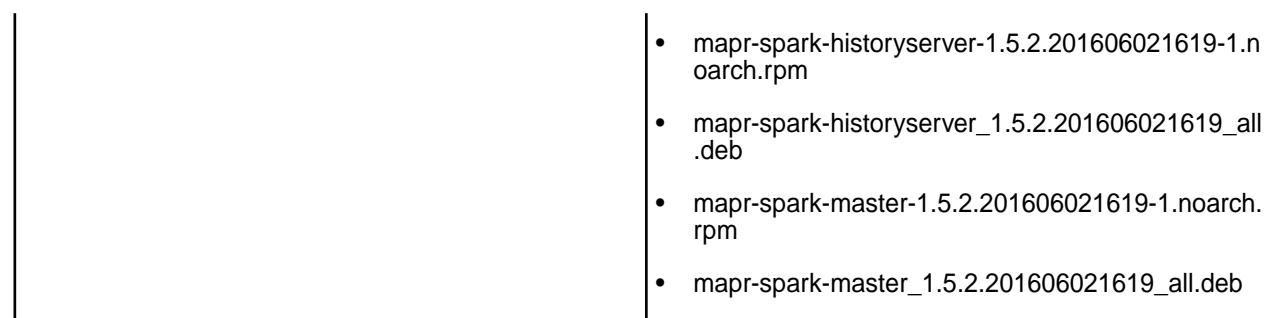

This release of Apache Spark for MapR includes the following behavior change:

• SSL encryption between all SparkWorker and SparkMaster nodes is disabled by default.

For details on the features available in the open source version of this component, see the [Apache Spark](https://spark.apache.org/docs/latest/) [documentation](https://spark.apache.org/docs/latest/).

### **Important Notes**

This release of Apache Spark for MapR includes the following shared library dependencies:

- Mesos version: 0.21.1
- HBase version: 0.98.12-mapr-1506
- Flume version 1.6.0
- Zookeeper version: 3.4.5-mapr-1503
- Hive version: 1.2.0-mapr-1603
- Hive parquet version: 1.6.0
- Kafka version: 0.9.0.0
- Kafka clients version: 0.9.0.0-mapr-1602

### **Fixes**

This release by MapR includes the following fixes on the base Apache release. For complete details, refer to the commit log for this project in GitHub.

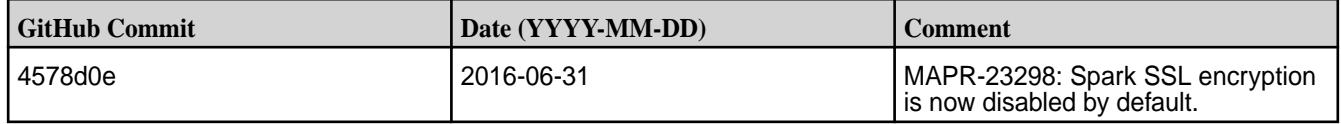

#### **Known Issues**

• Spark versions up to and including 2.3.0 have the following security vulnerability: [CVE-2018-1334](https://support.hpe.com/hpesc/public/docDisplay?docLocale=en_US&docId=ezsc3892en_us) [Apache Spark local privilege escalation vulnerability](https://support.hpe.com/hpesc/public/docDisplay?docLocale=en_US&docId=ezsc3892en_us)

### **Spark 1.5.2-1603 Release Notes**

The notes below relate specifically to the MapR Converged Data Platform. You may also be interested in the open source [Spark 1.5.2 Release Notes.](https://spark.apache.org/releases/spark-release-1-5-2.html)

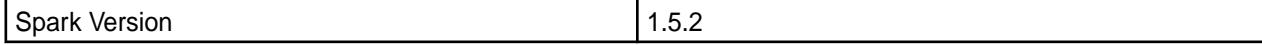

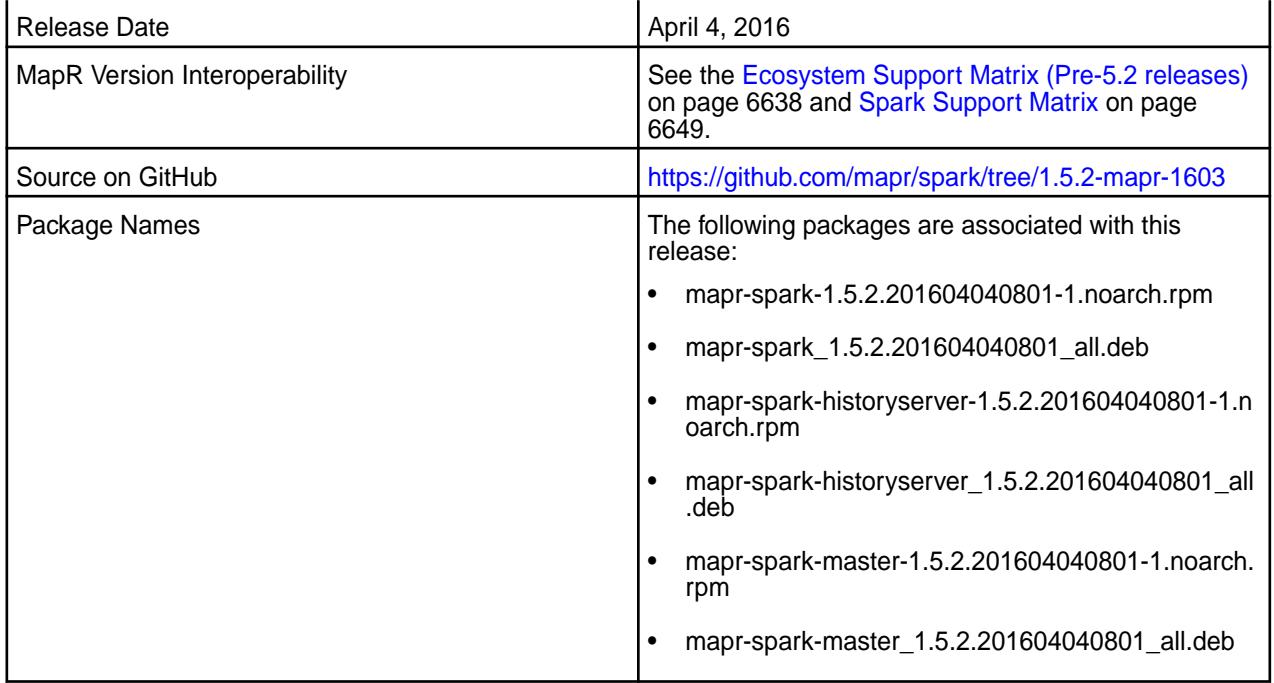

This release of Apache Spark for MapR includes the following new features or behavior changes:

- You can submit Spark jobs from a Windows client node.
- On a secure cluster that runs Spark on YARN, SSL encryption between SparkWorker and SparkMaster nodes is automatically enabled.
- On a secure cluster that runs Spark on YARN, authentication between SparkWorker and SparkMaster nodes is automatically enabled.

For details on the features available in the open source version of this component, see the [Apache Spark](https://spark.apache.org/docs/latest/) [documentation](https://spark.apache.org/docs/latest/).

### **Fixes**

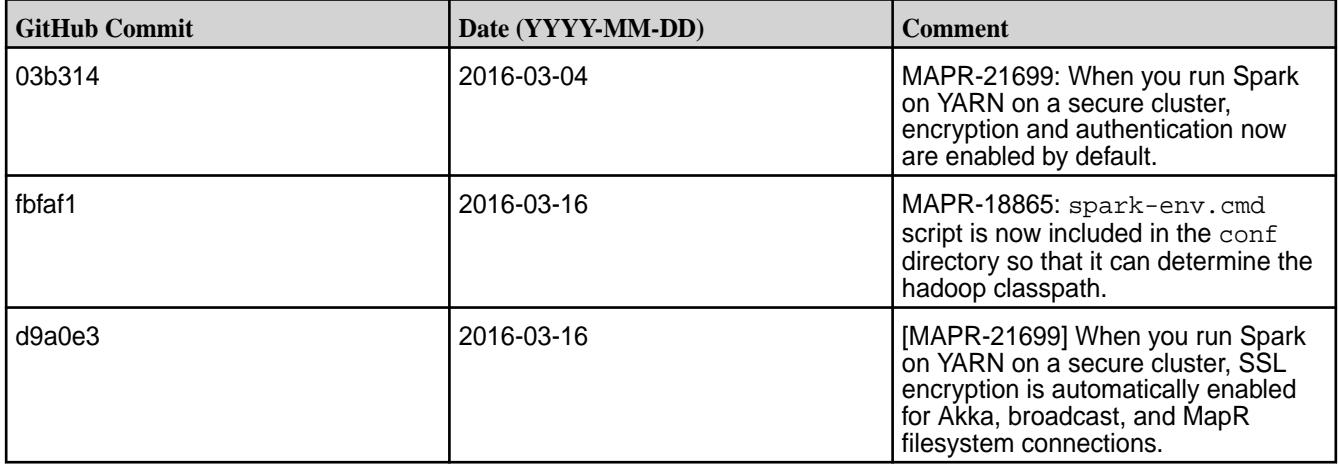

### **Known Issues**

- **MAPR-17271**: On secure clusters, the MapR Control System (MCS) does not display links for Spark-Master and Spark-HistoryServer.
- **MAPR-19761:** On a secure cluster, MapR does not support the Spark SQL Thrift JDBC server. When the cluster is secure, the Spark Thrift server will not start.
- Spark versions up to and including 2.3.0 have the following security vulnerability: [CVE-2018-1334](https://support.hpe.com/hpesc/public/docDisplay?docLocale=en_US&docId=ezsc3892en_us) [Apache Spark local privilege escalation vulnerability](https://support.hpe.com/hpesc/public/docDisplay?docLocale=en_US&docId=ezsc3892en_us)

### **Spark 1.5.2-1602 Release Notes**

The notes below relate specifically to the MapR Distribution for Apache Hadoop. You may also be interested in the open source [Spark 1.5.2 Release Notes](https://spark.apache.org/releases/spark-release-1-5-2.html).

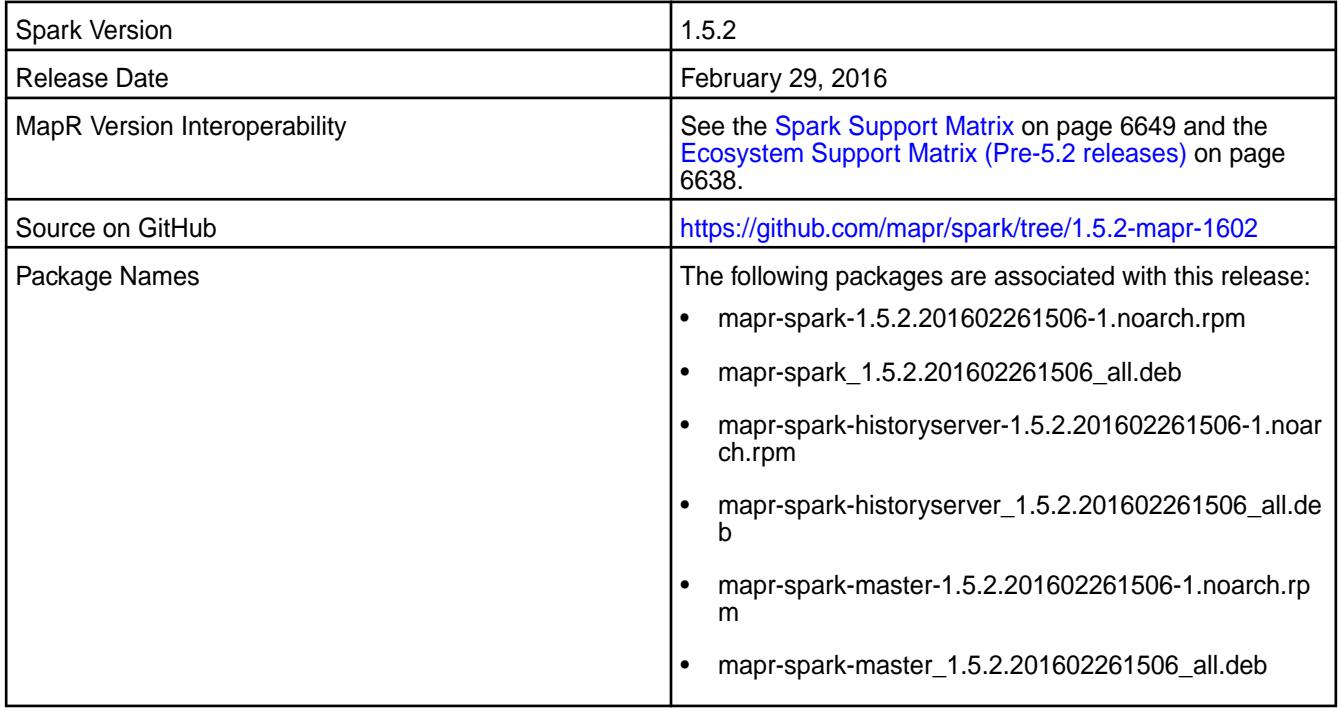

### **New in This Release**

This release of Apache Spark for MapR includes the following feature:

• Support for HPE Ezmeral Data Fabric Streams through Kafka 0.9.0 API. This is a beta feature.

For details on the features available in the open source version of this component, see the [Apache Spark](https://spark.apache.org/docs/latest/) [documentation](https://spark.apache.org/docs/latest/).

### **Fixes**

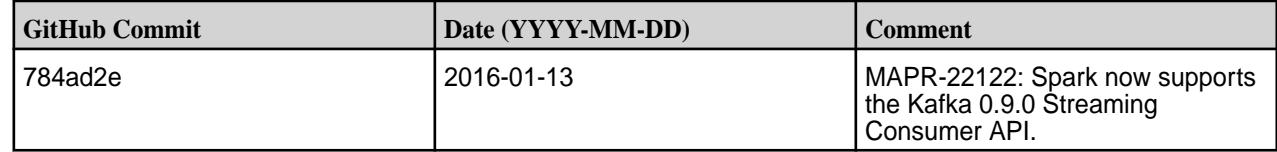

#### **Known Issues**

- **MAPR-17271**: On secure clusters, the MapR Control System (MCS) does not display links for Spark-Master and Spark-HistoryServer.
- **MAPR-19761:** On a secure cluster, MapR does not support the Spark SQL Thrift JDBC server. When the cluster is secure, the Spark Thrift server will not start.
- **MAPR-22522:** Spark jobs fail when Hive uses Kerberos authentication on a secure cluster that also uses Kerberos authentication.

**Workaround:** Add "-Dhadoop.login=hybrid" to SPARK\_SUBMIT\_OPTS in spark-env.sh (\$SPARK\_HOME/conf/spark-env.sh). For example:

```
if [ "$MAPR SECURITY STATUS" = "true" ]; then
SPARK_SUBMIT_OPTS="$SPARK_SUBMIT_OPTS -Dmapr_sec_enabled=true -Dhadoop.log
in=hybrid" 
fi
```
• Spark versions up to and including 2.3.0 have the following security vulnerability: [CVE-2018-1334](https://support.hpe.com/hpesc/public/docDisplay?docLocale=en_US&docId=ezsc3892en_us) [Apache Spark local privilege escalation vulnerability](https://support.hpe.com/hpesc/public/docDisplay?docLocale=en_US&docId=ezsc3892en_us)

### **Spark 1.5.2-1512 Release Notes**

The notes below relate specifically to the MapR Distribution for Apache Hadoop. You may also be interested in the open source [Spark 1.5.2 Release Notes](https://spark.apache.org/releases/spark-release-1-5-2.html).

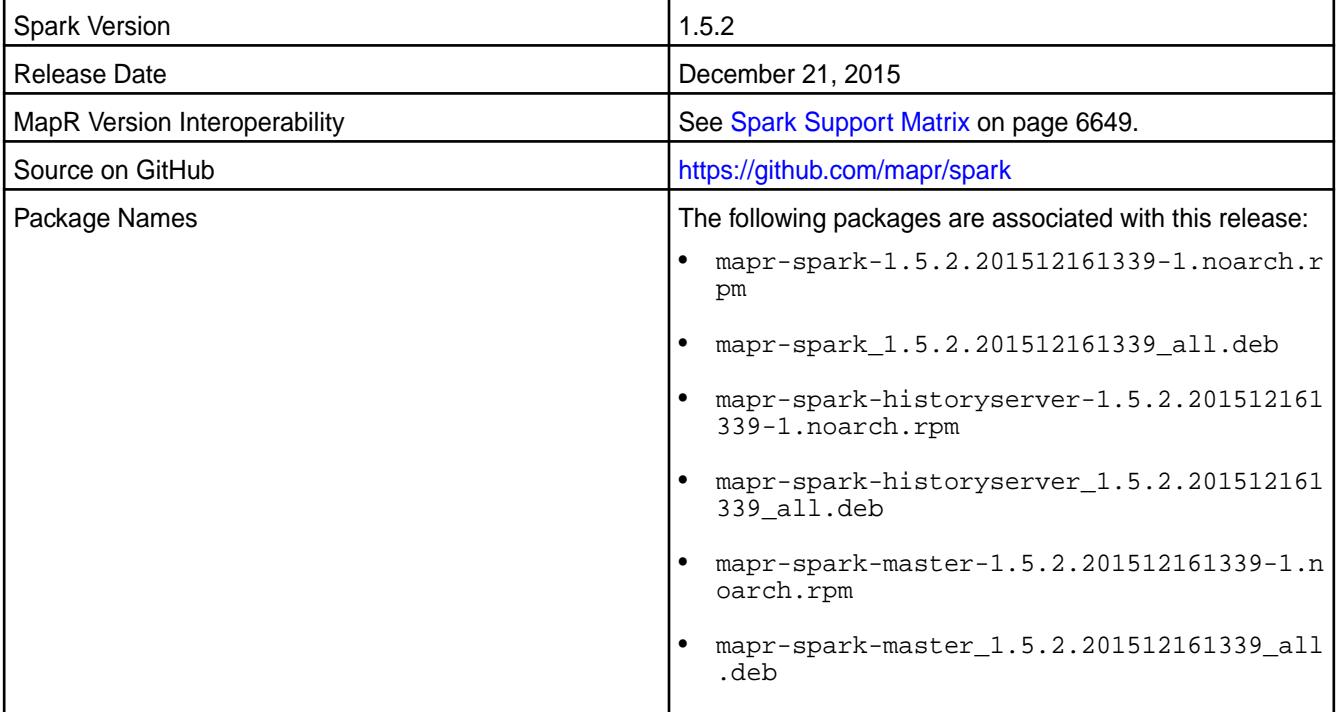

#### **New in This Release**

This release of Apache Spark for MapR includes the following features:

• Support for SparkR (R on Spark)

For details on the features available in the open source version of this component, see the [Apache Spark](https://spark.apache.org/docs/latest/sql-programming-guide.html#unsupported-hive-functionality) [documentation](https://spark.apache.org/docs/latest/sql-programming-guide.html#unsupported-hive-functionality).

### **Hive Support**

This version of Spark supports integration with Hive. However, note the following exceptions:

- Hive on Spark is not supported.
- Spark-SQL is supported but it is not fully compatible with Hive; see the [Apache Spark documentation](https://spark.apache.org/docs/latest/sql-programming-guide.html#unsupported-hive-functionality) and the [MapR Spark documentation](http://23.21.229.192/51/index.html#Spark/Spark_26984599.html) for details.

# **Fixes**

This release by MapR includes the following fixes on the base Apache release. For complete details, refer to the commit log for this project in GitHub.

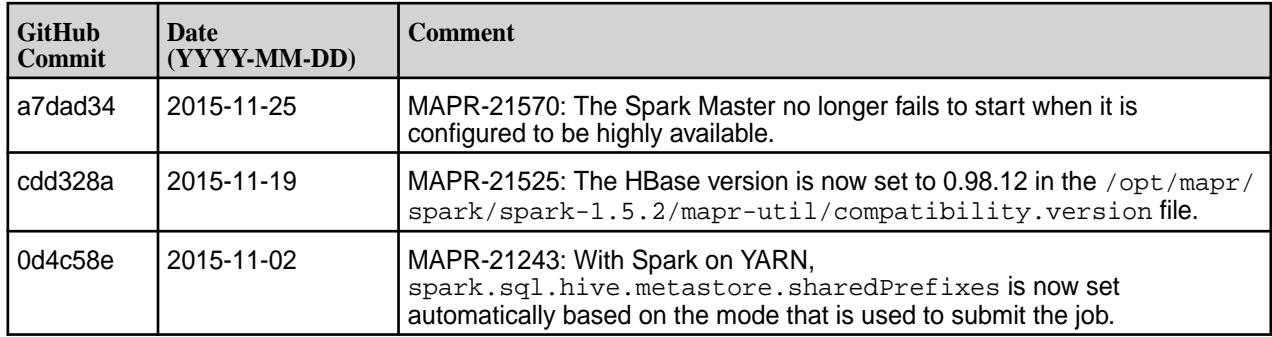

#### **Known Issues**

- **MAPR-17271**: On secure clusters, the MapR Control System (MCS) does not display links for Spark-Master and Spark-HistoryServer.
- **MAPR-19761:** On a secure cluster, MapR does not support the Spark SQL Thrift JDBC server. When the cluster is secure, the Spark Thrift server will not start.
- **MAPR-20263:** On a secure cluster, MapR does not support submitting jobs that interacts with Hive Metastore on yarn-cluster mode. When the cluster is secure, jobs will not complete successfully.
- Spark versions up to and including 2.3.0 have the following security vulnerability: [CVE-2018-1334](https://support.hpe.com/hpesc/public/docDisplay?docLocale=en_US&docId=ezsc3892en_us) [Apache Spark local privilege escalation vulnerability](https://support.hpe.com/hpesc/public/docDisplay?docLocale=en_US&docId=ezsc3892en_us)

### **Spark and Spark on YARN 1.4.1-1508 Release Notes**

The notes below relate specifically to the MapR Distribution for Apache Hadoop. You may also be interested in the open source [Spark 1.4.1 Release Notes](https://spark.apache.org/releases/spark-release-1-4-1.html).

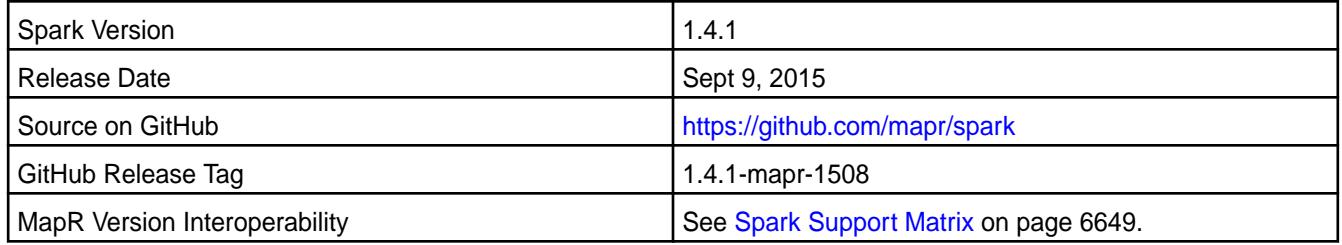

### **New in This Release**

This is the initial MapR release of Spark 1.4.1.

### **Hive Support**

• This version of Spark supports Spark-SQL with Hive 0.13. However, Hive on Spark is not supported.

• Spark-SQL is not fully compatible with Hive; see the [Apache Spark documentation](https://spark.apache.org/docs/latest/sql-programming-guide.html#unsupported-hive-functionality) for details.

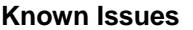

**MAPR-17271:** On secure clusters, the MapR Control System (MCS) does not display links for Spark-Master and Spark-HistoryServer.

**MAPR-19761:** On a secure cluster, MapR does not support the Spark SQL Thrift JDBC server. When the cluster is secure, the Spark Thrift server will not start.

#### **Spark and Spark on YARN 1.3.1-1505-r1 Release Notes**

The notes below relate specifically to the MapR Distribution for Apache Hadoop. You may also be interested in the open source [Spark 1.3.1 Release Notes](https://spark.apache.org/releases/spark-release-1-3-1.html).

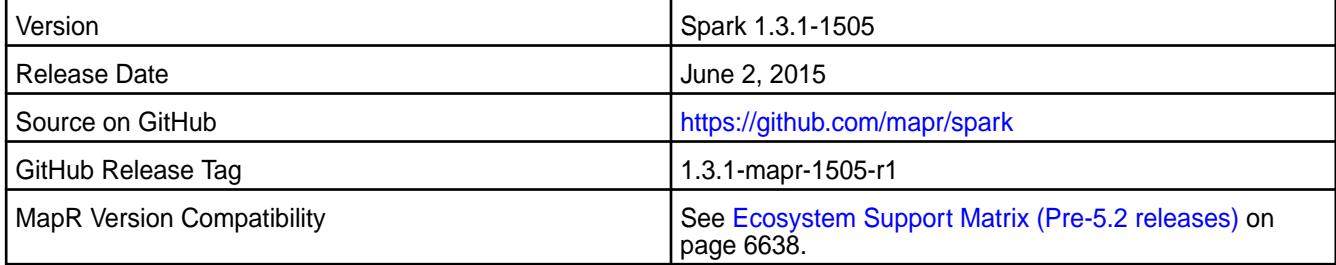

#### **New in This Release**

This is the initial MapR release of Spark 1.3.1.

For instructions on installing or upgrading to Spark 1.3.1, see the MapR's Spark documentation.

### **Hive Support**

This version of Spark supports Spark-SQL with Hive 0.13. Other versions of Hive, including Hive 1.0, are not supported with Spark-SQL.

**NOTE:** Spark-SQL is not fully compatible with Hive; see the [Apache Spark](https://spark.apache.org/docs/latest/sql-programming-guide.html#unsupported-hive-functionality) documentation for details.

### **Event Logging in Spark 1.3.1**

In both Spark 1.2.1 and Spark 1.3.1, event logging is enabled by default. However, Spark 1.3.1 also checks that the event directory is present on MapR filesystem (where the logs are written):

maprfs:///apps/spark

Create this directory whether or not the History Server is enabled. Alternatively, disable event logging by setting spark.eventLog.enabled to false.

If you are using MapR Version 4.0.x, applications that are run by a non-mapr user may not be visible in the History Server UI. To work around this problem, manually update the file ownership under /apps/spark to mapr: mapr for those applications:

hadoop fs -chown -R mapr:mapr /apps/spark/app-XYZ

This workaround is not required if you are using MapR Version 4.1.

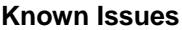

**MAPR-17271:** On secure clusters, the MapR Control System (MCS) does not display links for Spark-Master and Spark-HistoryServer.

**MAPR-15970:** If RM HA is set up on the cluster and the AM for the YARN job runs on a node other than the RM node, the AM link in the RM UI returns an error and does not bring up the AM UI. See the MapR's Spark documentation for a workaround.

### **Fixes**

This release from MapR includes the following fixes on the base Apache release. For complete details, refer to the commit log for this project in GitHub.

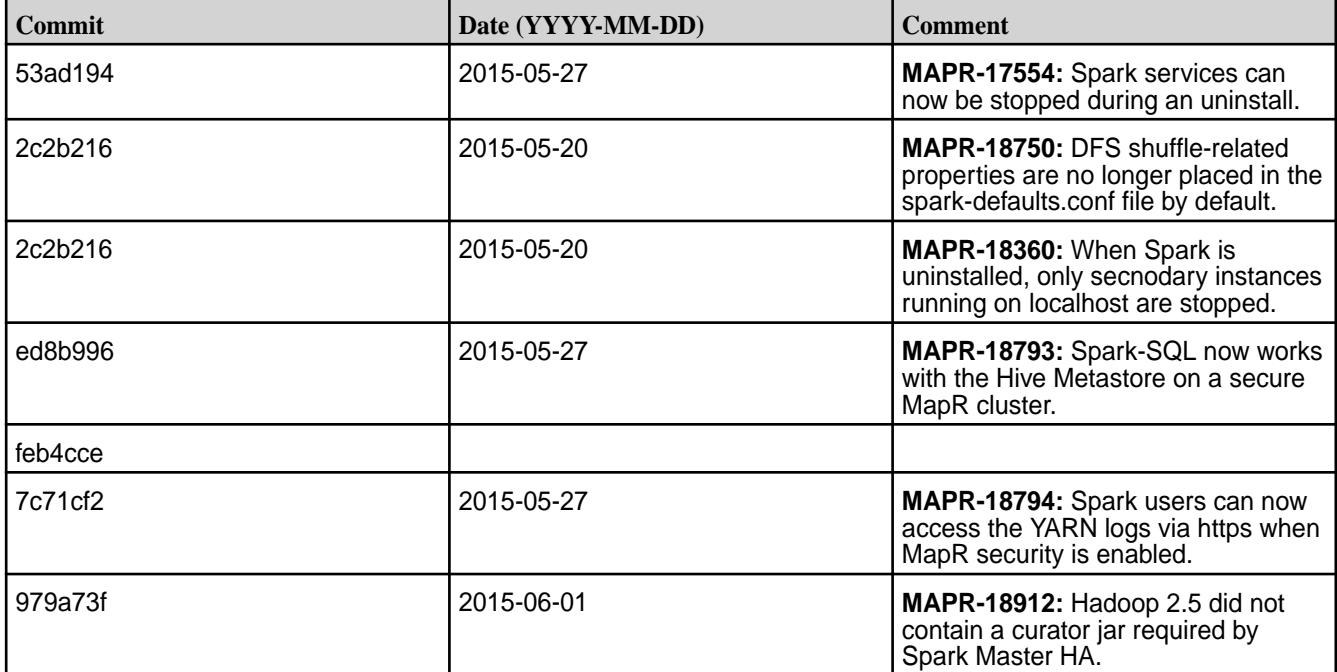

# **Sqoop Release Notes**

O **IMPORTANT:** This component is deprecated. Hewlett Packard Enterprise recommends using an alternate product. Deprecated components are either in maintenance or have reached the end of their maintenance lifecycle. For more information, see [Discontinued Ecosystem Components](#page-6598-0) on page 6599.

The release notes for the Sqoop component (included in the MapR Converged Data Platform) contain notes specific to MapR only. More details are available on the [Apache Sqoop Project page.](http://sqoop.apache.org)

属 **NOTE:** To identify the EEP to which a specific release note belongs, see [EEP Release Notes](#page-6651-0) on page 6652. To see which operating systems support the ecosystem components in a specific EEP, see [EEP Components and OS Support](#page-6539-0) on page 6540. To view release notes for prior MapR releases, see [Previous Versions](#page-7781-0) on page 7782.

### **Sqoop 1.4.7 - 2110 (EEP 8.0.0) Release Notes**

**IMPORTANT:** This component is deprecated. Hewlett Packard Enterprise recommends using an alternate product. Deprecated components are either in maintenance or have reached the end of their maintenance lifecycle. For more information, see [Discontinued Ecosystem Components](#page-6598-0) on page 6599.

The notes below relate specifically to the HPE Ezmeral Data Fabric Distribution for Apache Sqoop. You may also be interested in the [Apache Sqoop changelog](https://sqoop.apache.org/docs/1.4.7/sqoop-1.4.7.releasenotes.html) and the [Apache Sqoop home page.](https://sqoop.apache.org/docs/1.4.7/index.html)

These release notes contain only HPE-specific information and are not necessarily cumulative in nature. For information about how to use the release notes, see [Ecosystem Component Release Notes.](https://docs.datafabric.hpe.com/62/EcosystemRN/EcosystemRN.html)

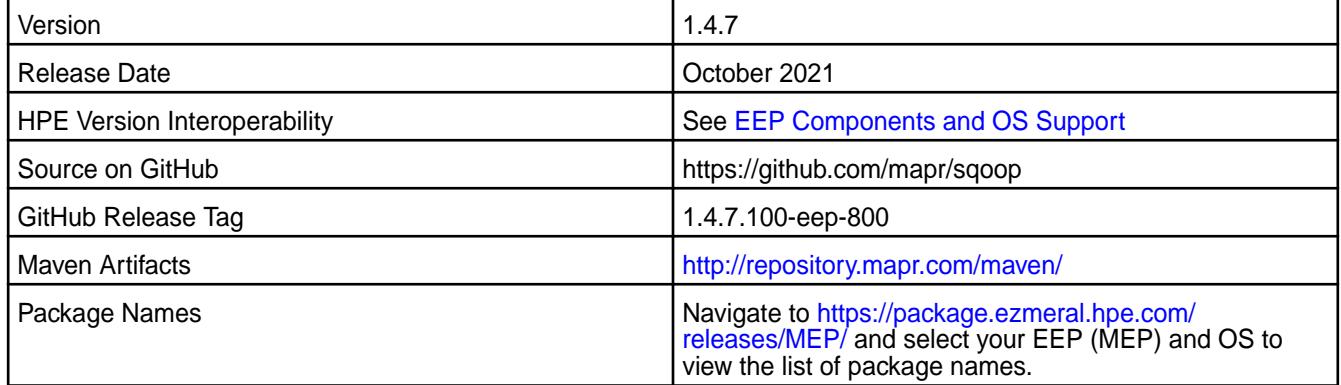

## **New in This Release**

Sqoop 1.4.7 - 2110 introduces the following enhancements or HPE platform-specific behavior changes:

• None.

### **Fixes**

This HPE release includes the following fixes on the base release:

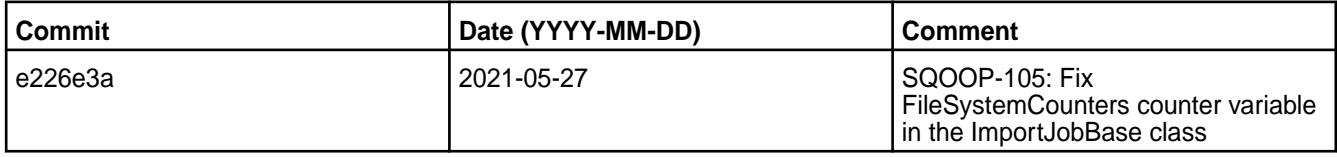

For complete details, refer to the commit log for this project in GitHub.

### **Known Issues and Limitations**

None.

# **Resolved Issues**

• None.

.

### **Sqoop 1.4.7 - 2201 (EEP 7.1.2) Release Notes**

**IMPORTANT:** This component is deprecated. Hewlett Packard Enterprise recommends using an alternate product. Deprecated components are either in maintenance or have reached the end of their maintenance lifecycle. For more information, see [Discontinued Ecosystem Components](#page-6598-0) on page 6599.

The notes below relate specifically to the HPE Ezmeral Data Fabric Distribution for Apache Sqoop. You may also be interested in the Apache Sqoop 1.4.7 changelog or the Apache Sqoop project homepage.

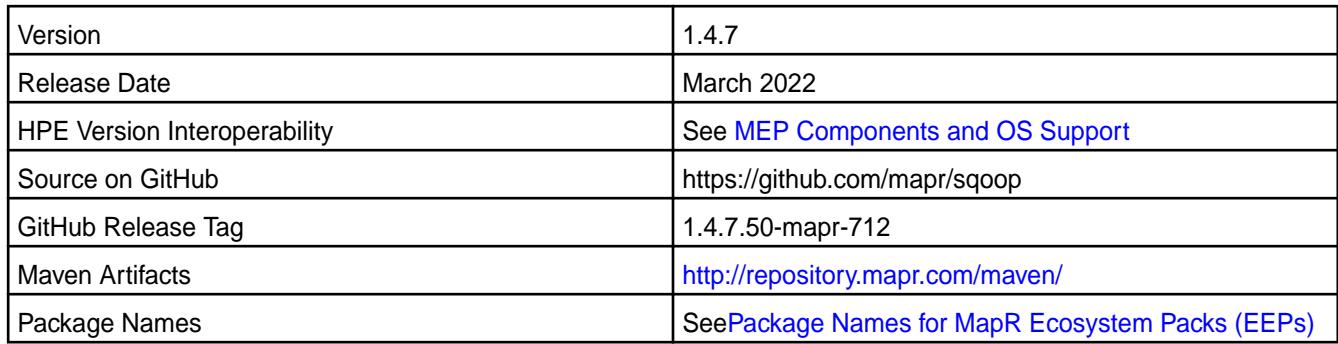

Sqoop 1.4.7 - 2201 introduces the following enhancements or HPE platform-specific behavior changes:

• Bug fixes and updates but no significant new features.

## **Fixes**

This HPE release includes the following fixes on the base release:

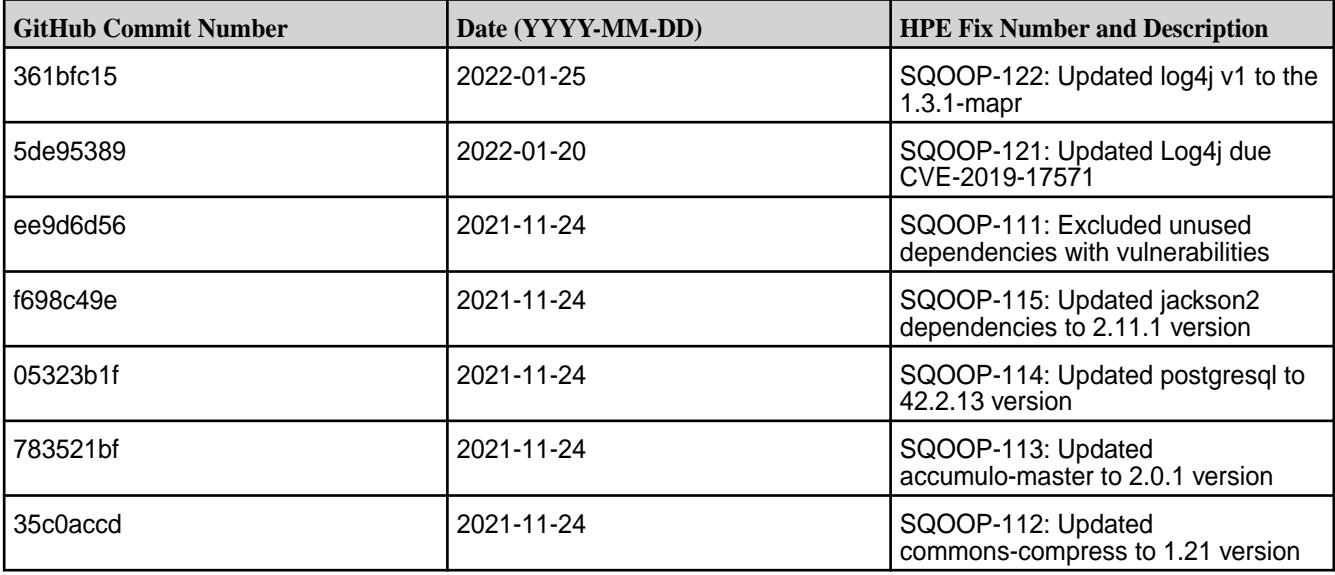

For complete details, refer to the commit log for this project in GitHub.

# **Known Issues and Limitations**

• None.

### **Resolved Issues**

• None.

# **Sqoop 1.4.7 - 2104 (EEP 7.1.0) Release Notes**

**IMPORTANT:** This component is deprecated. Hewlett Packard Enterprise recommends using an alternate product. Deprecated components are either in maintenance or have reached the end of their maintenance lifecycle. For more information, see [Discontinued Ecosystem Components](#page-6598-0) on page 6599.

The notes below relate specifically to the HPE Ezmeral Data Fabric Distribution for Apache Sqoop. You may also be interested in the Apache Sqoop 1.4.7 changelog or the Apache Sqoop project homepage.

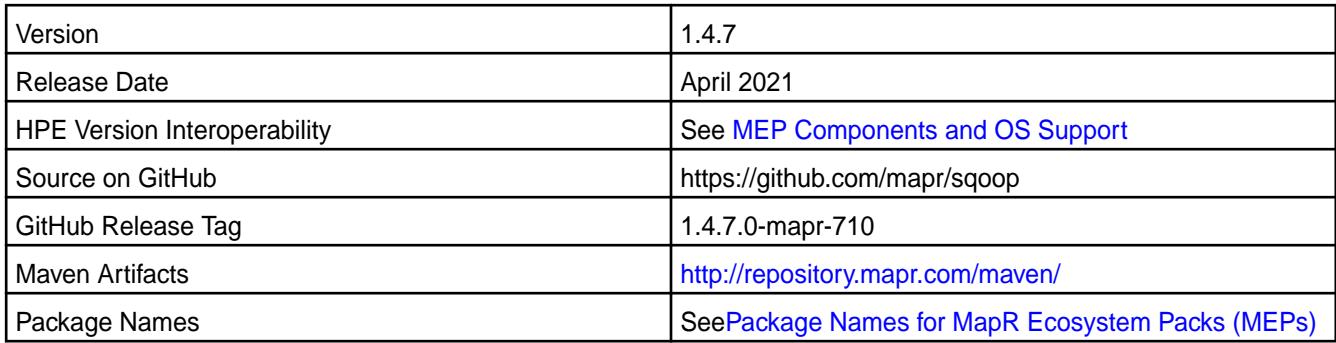

Sqoop 1.4.7 - 2104 introduces the following enhancements or HPE platform-specific behavior changes:

• Bug fixes and updates but no significant new features.

# **Fixes**

This HPE release includes the following fixes on the base release:

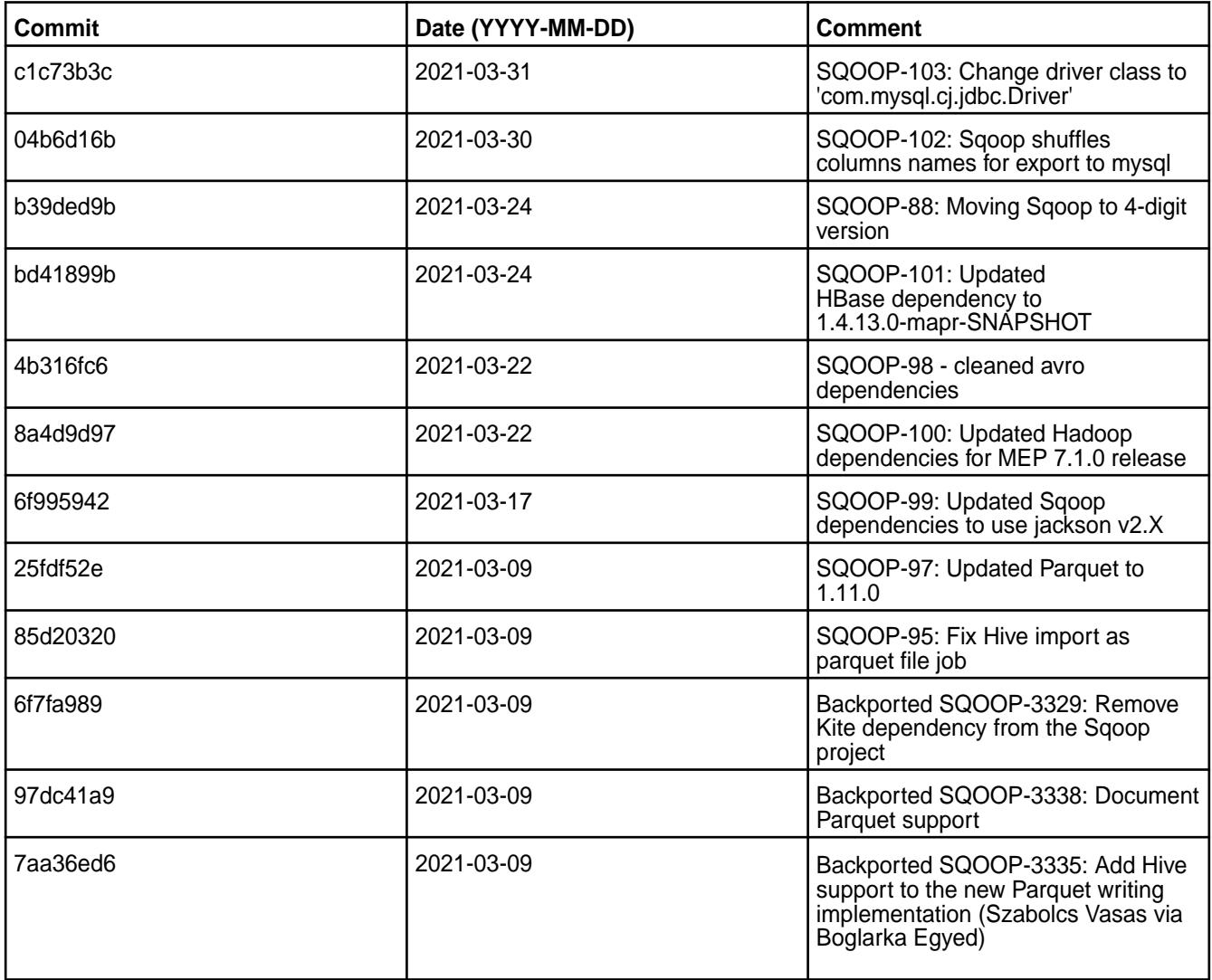

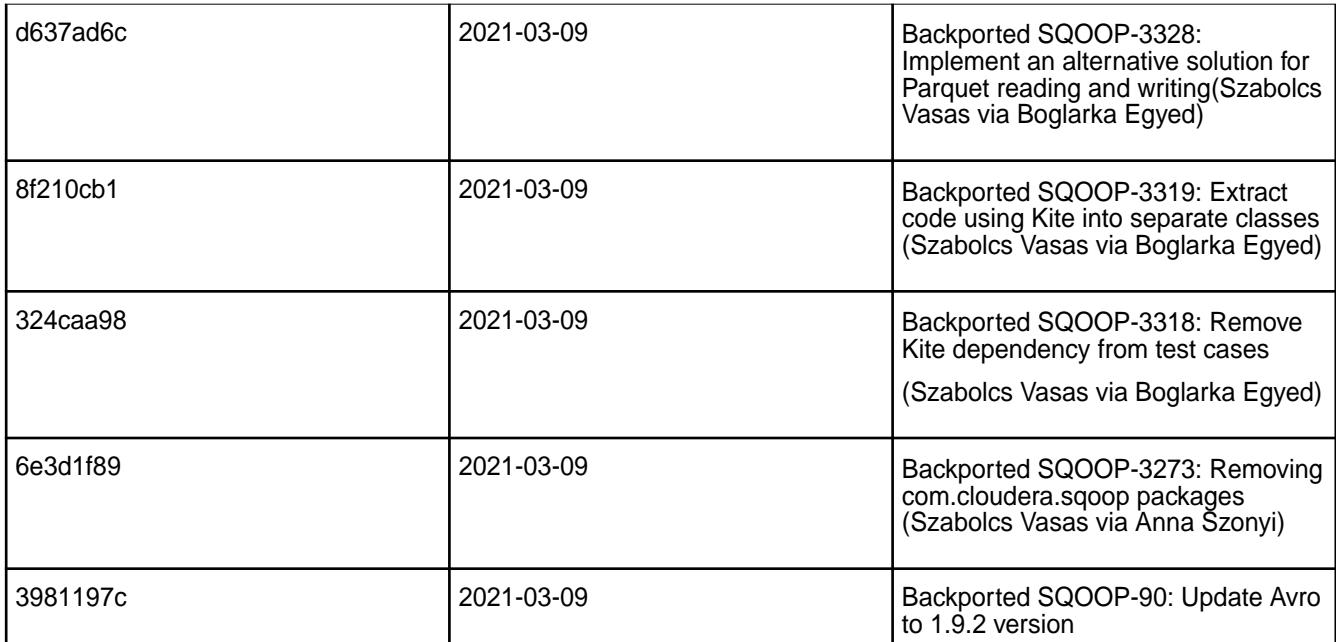

For complete details, refer to the commit log for this project in GitHub.

# **Known Issues and Limitations**

• None.

.

## **Resolved Issues**

• For Avro format, you must use -Dmapreduce.job.user.classpath.first parameter=true in the command when you import into the file system.

# **Sqoop 1.4.7 - 2101 (EEP 7.0.1) Release Notes**

O) **IMPORTANT:** This component is deprecated. Hewlett Packard Enterprise recommends using an alternate product. Deprecated components are either in maintenance or have reached the end of their maintenance lifecycle. For more information, see [Discontinued Ecosystem Components](#page-6598-0) on page 6599.

The notes below relate specifically to the HPE Ezmeral Data Fabric Distribution for Apache Sqoop. You may also be interested in the Apache Sqoop 1.4.7 changelog or the Apache Sqoop project homepage.

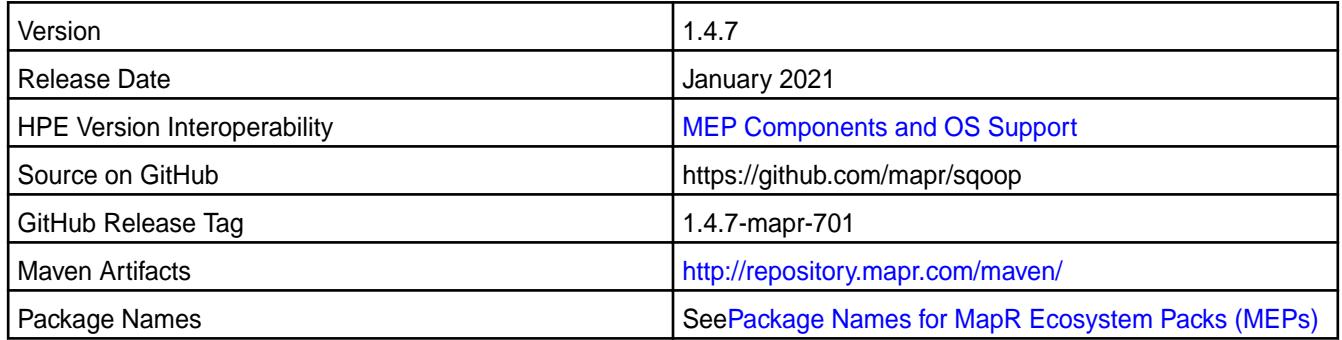

# **New in This Release**

Sqoop 1.4.7 - 2101 introduces the following enhancements or HPE platform-specific behavior changes:

• None.

### **Fixes**

This HPE release includes the following fixes on the base release:

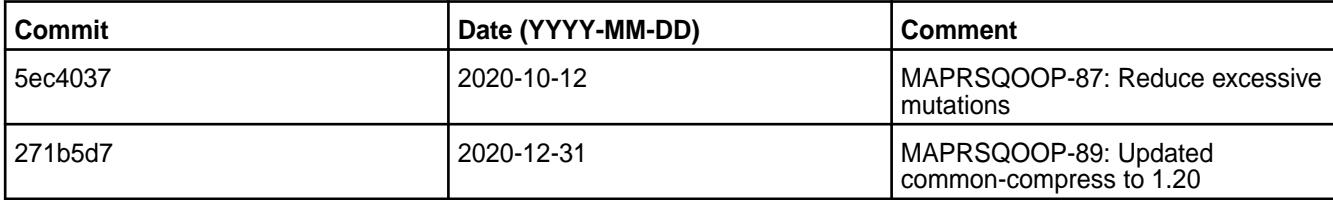

For complete details, refer to the commit log for this project in GitHub.

## **Known Issues and Limitations**

• For Avro format, you must use -Dmapreduce.job.user.classpath.first parameter=true in the command when you import into the filesystem.

### **Resolved Issues**

- None
- .

### **Sqoop 1.4.7 - 2009 (EEP 7.0.0) Release Notes**

O **IMPORTANT:** This component is deprecated. Hewlett Packard Enterprise recommends using an alternate product. Deprecated components are either in maintenance or have reached the end of their maintenance lifecycle. For more information, see [Discontinued Ecosystem Components](#page-6598-0) on page 6599.

The notes below relate specifically to the MapR Distribution for Apache Hadoop. You may also be interested in the Apache Sqoop 1.4.7 changelog or the [Apache Sqoop project home page](http://sqoop.apache.org/).

These release notes contain only MapR-specific information and are not necessarily cumulative in nature. For information about how to use the release notes, see [Ecosystem Component Release Notes](#page-6650-0) on page 6651.

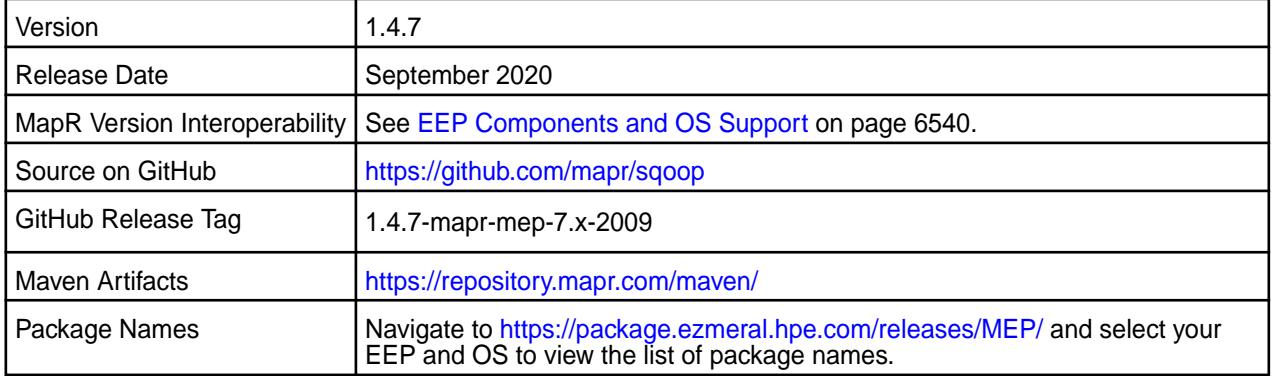

## **New in This Release**

• Stop bundling the TDCH jars.

# **Fixes**

This MapR release includes the following fixes on the base Apache release. For details, refer to the commit log for this project in GitHub.

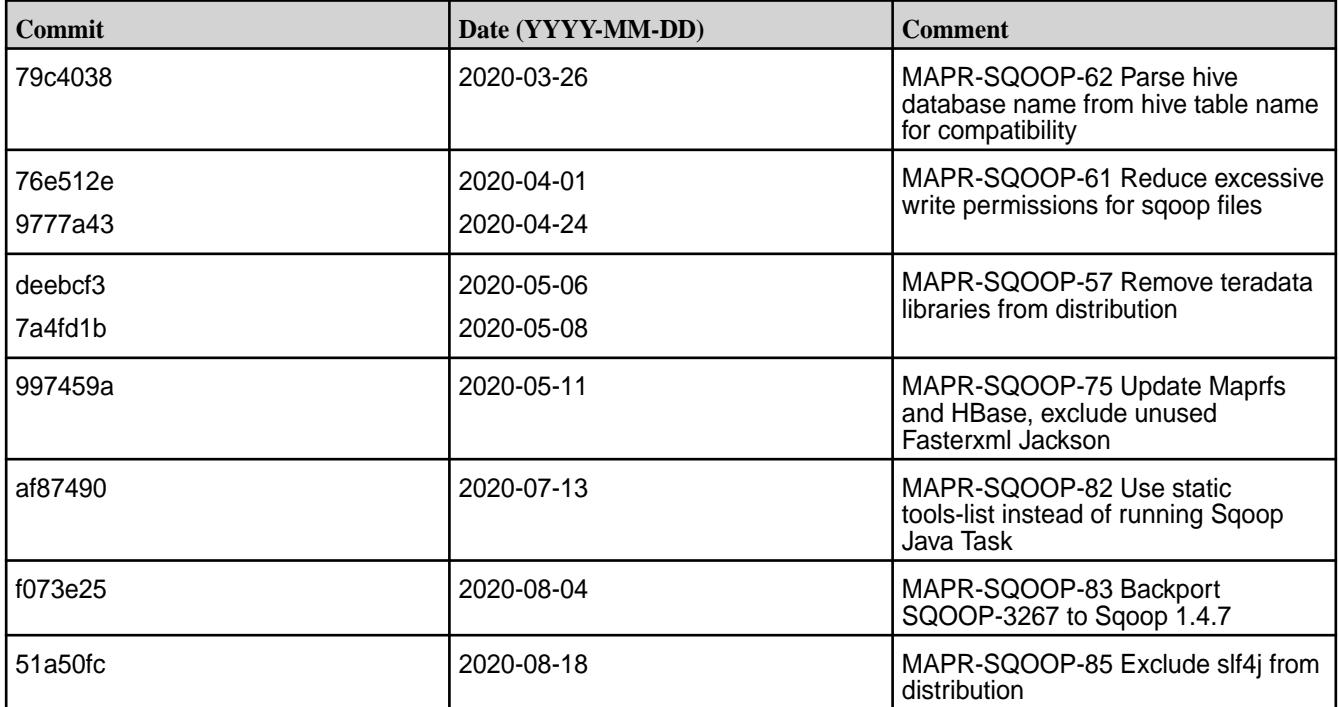

### **Known Issues and Limitations**

• Use -Dmapreduce.job.user.classpath.first=true in your command for import to MapR filesystem in Avro format.

### **Sqoop 1.4.7 - 2212 (EEP 6.4.0) Release Notes**

O **IMPORTANT:** This component is deprecated. Hewlett Packard Enterprise recommends using an alternate product. Deprecated components are either in maintenance or have reached the end of their maintenance lifecycle. For more information, see [Discontinued Ecosystem Components](#page-6598-0) on page 6599.

The notes below relate specifically to the HPE Distribution for Apache Sqoop. You may also be interested in the [Apache Sqoop changelog](https://sqoop.apache.org/docs/1.4.7/sqoop-1.4.7.releasenotes.html) and the [Apache Sqoop home page.](https://sqoop.apache.org/docs/1.4.7/index.html)

These release notes contain only HPE-specific information and are not necessarily cumulative in nature. For information about how to use the release notes, see [Ecosystem Component Release Notes.](https://docs.datafabric.hpe.com/62/EcosystemRN/EcosystemRN.html)

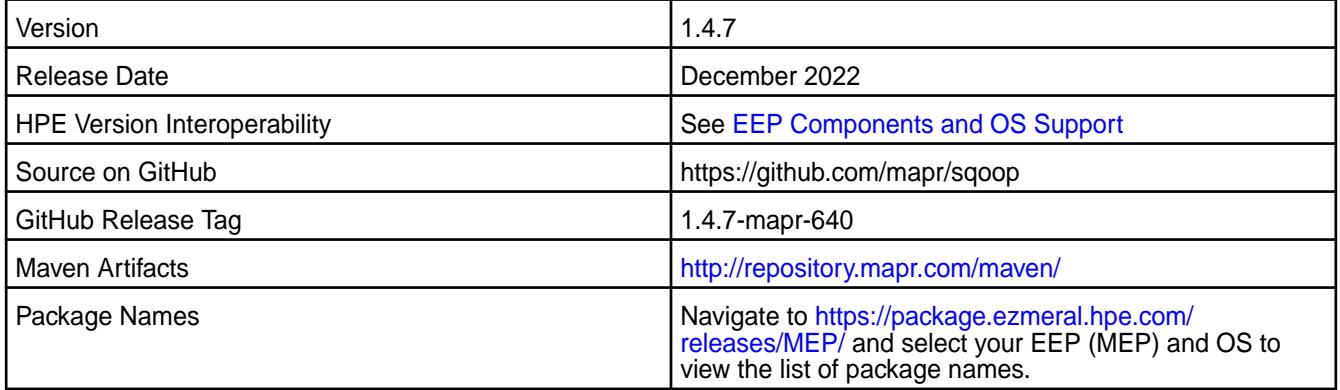

Sqoop 1.4.7 - 2212 introduces the following enhancements or platform-specific behavior changes:

• None.

#### **Fixes**

This HPE release includes the following fixes on the base release:

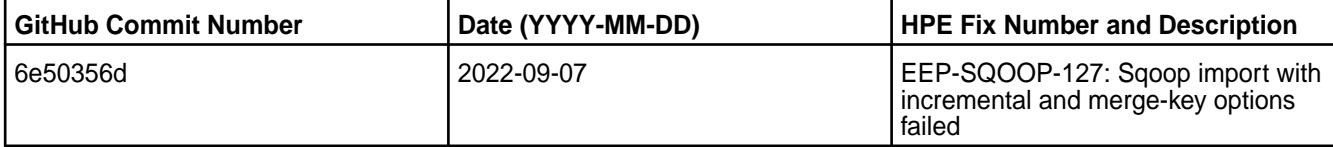

For complete details, refer to the commit log for this project in GitHub.

#### **Known Issues and Limitations**

• For Avro format, you must use -Dmapreduce.job.user.classpath.first parameter=true in the command when you import data into the file system.

#### **Resolved Issues**

• None.

.

# **Sqoop 1.4.7 - 2201 (EEP 6.3.6) Release Notes**

 $\left( \,I\,\right)$ **IMPORTANT:** This component is deprecated. Hewlett Packard Enterprise recommends using an alternate product. Deprecated components are either in maintenance or have reached the end of their maintenance lifecycle. For more information, see [Discontinued Ecosystem Components](#page-6598-0) on page 6599.

The notes below relate specifically to the Hewlett Packard Enterprise Distribution for Apache Sqoop. You may also be interested in the [Apache Sqoop changelog](https://sqoop.apache.org/docs/1.4.7/sqoop-1.4.7.releasenotes.html) and the [Apache Sqoop home page.](https://sqoop.apache.org/docs/1.4.7/index.html)

These release notes contain only Hewlett Packard Enterprise specific information and are not necessarily cumulative in nature. For information about how to use the release notes, see [Ecosystem Component](https://docs.datafabric.hpe.com/62/EcosystemRN/EcosystemRN.html) [Release Notes](https://docs.datafabric.hpe.com/62/EcosystemRN/EcosystemRN.html).

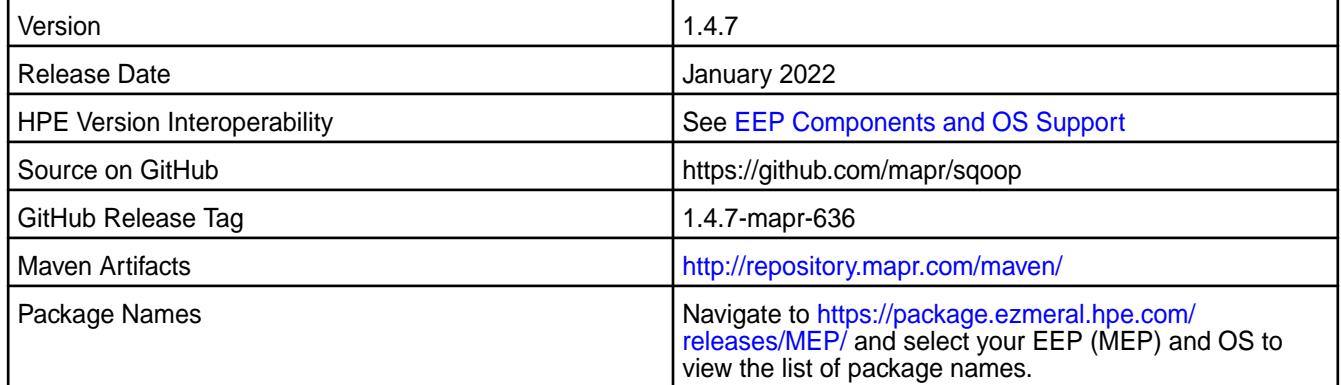

#### **New in This Release**

Sqoop 1.4.7 - 2201 introduces the following enhancements or Hewlett Packard Enterprise platform-specific behavior changes:

• None.

## **Fixes**

This HPE release includes the following fixes on the base release:

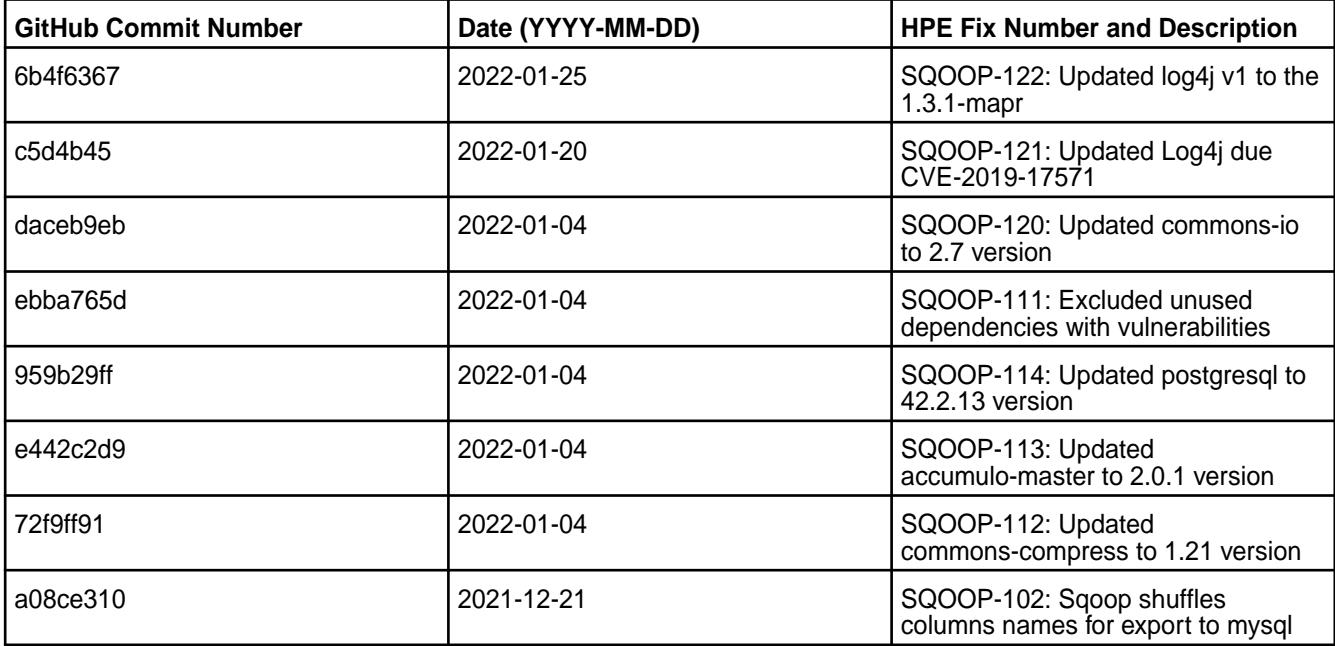

For complete details, refer to the commit log for this project in GitHub.

### **Known Issues and Limitations**

• For Avro format, you must use -Dmapreduce.job.user.classpath.first parameter=true in the command when you import data into the filesystem.

### **Resolved Issues**

• None.

.

## **Sqoop 1.4.7 - 2110 (EEP 6.3.5) Release Notes**

O **IMPORTANT:** This component is deprecated. Hewlett Packard Enterprise recommends using an alternate product. Deprecated components are either in maintenance or have reached the end of their maintenance lifecycle. For more information, see [Discontinued Ecosystem Components](#page-6598-0) on page 6599.

The notes below relate specifically to the HPE Ezmeral Data Fabric Distribution for Apache Sqoop. You may also be interested in the [Apache Sqoop changelog](https://sqoop.apache.org/docs/1.4.7/sqoop-1.4.7.releasenotes.html) and the [Apache Sqoop home page.](https://sqoop.apache.org/docs/1.4.7/index.html)

These release notes contain only HPE-specific information and are not necessarily cumulative in nature. For information about how to use the release notes, see [Ecosystem Component Release Notes.](https://docs.datafabric.hpe.com/62/EcosystemRN/EcosystemRN.html)

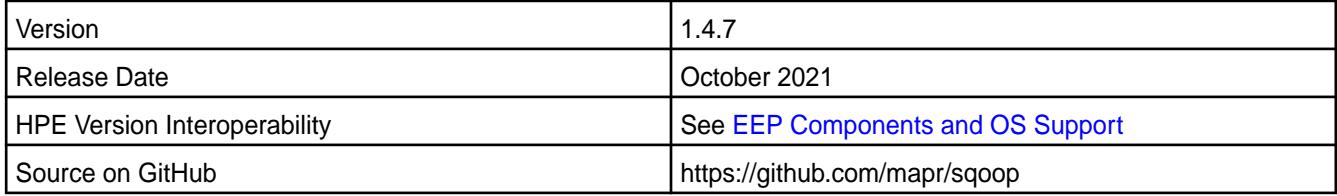

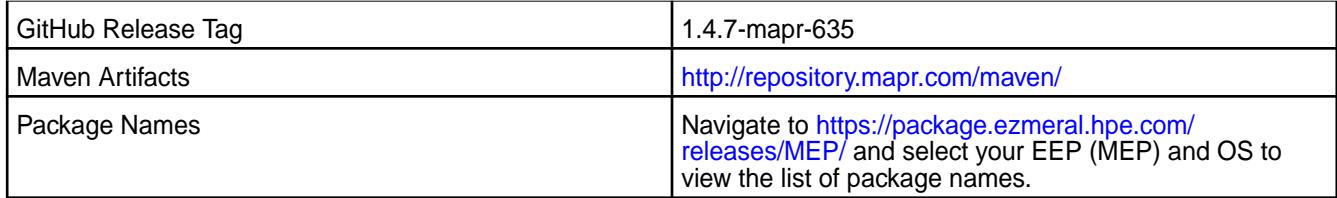

Sqoop 1.4.7 - 2110 introduces the following enhancements or HPE platform-specific behavior changes:

• None.

## **Fixes**

This HPE release includes the following fixes on the base release:

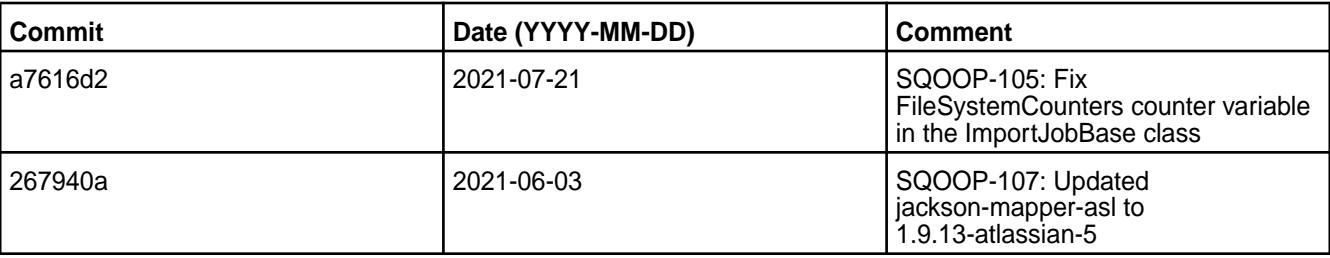

For complete details, refer to the commit log for this project in GitHub.

## **Known Issues and Limitations**

• For Avro format, you must use -Dmapreduce.job.user.classpath.first parameter=true in the command when you import data into the filesystem.

### **Resolved Issues**

• None.

.

## **Sqoop 1.4.7 - 2101 (EEP 6.3.2) Release Notes**

OD. **IMPORTANT:** This component is deprecated. Hewlett Packard Enterprise recommends using an alternate product. Deprecated components are either in maintenance or have reached the end of their maintenance lifecycle. For more information, see [Discontinued Ecosystem Components](#page-6598-0) on page 6599.

The notes below relate specifically to the HPE Ezmeral Data Fabric Distribution for Apache Sqoop. You may also be interested in the Apache Sqoop 1.4.7 changelog or the Apache Sqoop project homepage.

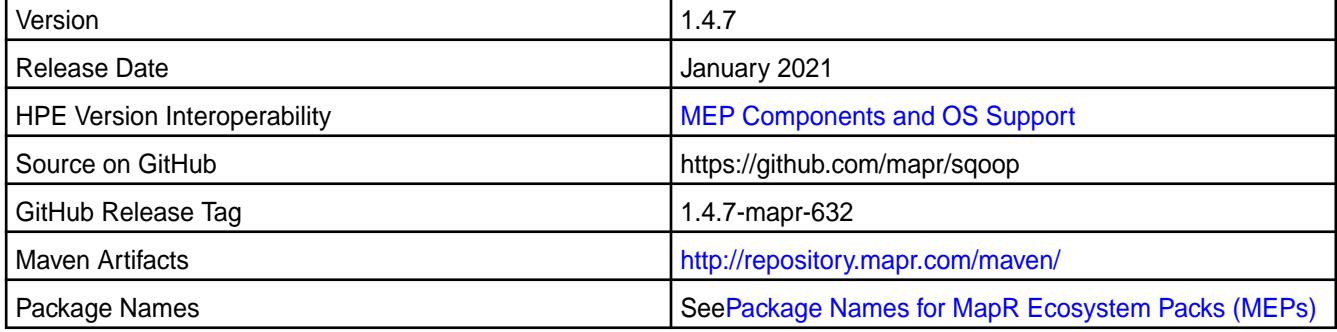

Sqoop 1.4.7 - 2101 introduces the following enhancements or HPE platform-specific behavior changes:

• None.

### **Fixes**

This HPE release includes the following fixes on the base release:

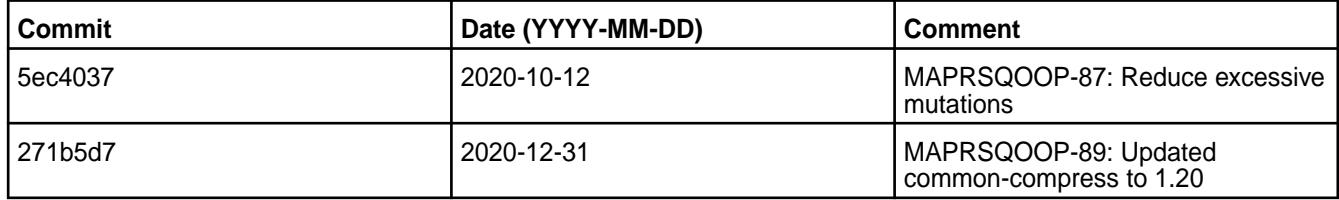

For complete details, refer to the commit log for this project in GitHub.

#### **Known Issues and Limitations**

• For Avro format, you must use -Dmapreduce.job.user.classpath.first parameter=true in the command when you import into the filesystem.

### **Resolved Issues**

• None.

### **Sqoop 1.4.7 - 2009 (EEP 6.3.1) Release Notes**

O **IMPORTANT:** This component is deprecated. Hewlett Packard Enterprise recommends using an alternate product. Deprecated components are either in maintenance or have reached the end of their maintenance lifecycle. For more information, see [Discontinued Ecosystem Components](#page-6598-0) on page 6599.

The notes below relate specifically to the MapR Distribution for Apache Hadoop. You may also be interested in the Apache Sqoop 1.4.7 changelog or the [Apache Sqoop project home page](http://sqoop.apache.org/).

These release notes contain only MapR-specific information and are not necessarily cumulative in nature. For information about how to use the release notes, see [Ecosystem Component Release Notes](#page-6650-0) on page 6651.

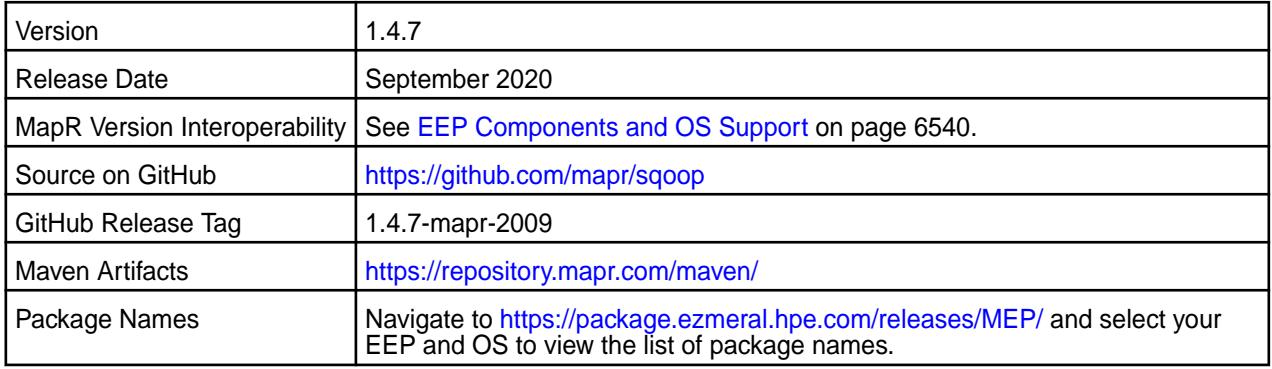

## **New in This Release**

• None.

### **Fixes**

This MapR release includes the following fixes on the base Apache release. For details, refer to the commit log for this project in GitHub.

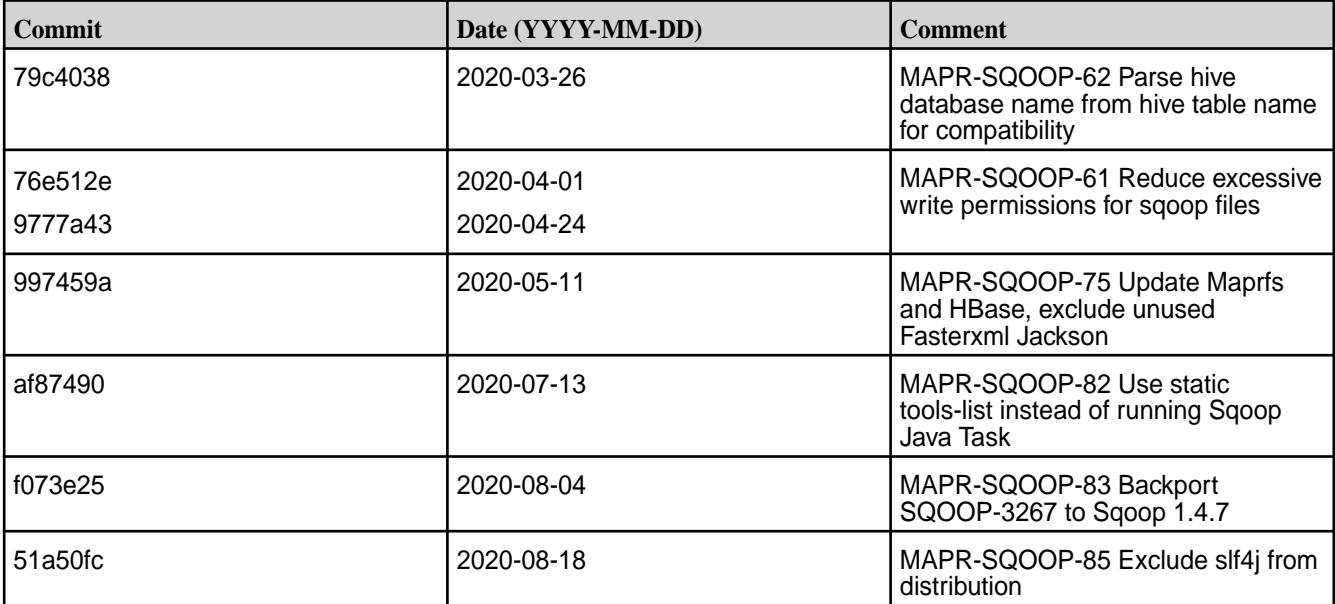

# **Known Issues and Limitations**

• Use -Dmapreduce.job.user.classpath.first=true in your command for import to MapR file system in Avro format.

### **Sqoop 1.4.7-1904 Release Notes**

**IMPORTANT:** This component is deprecated. Hewlett Packard Enterprise recommends using an alternate product. Deprecated components are either in maintenance or have reached the end of their maintenance lifecycle. For more information, see [Discontinued Ecosystem Components](#page-6598-0) on page 6599.

The notes below relate specifically to the MapR Distribution for Apache Hadoop. You may also be interested in the Apache Sqoop 1.4.7 changelog or the [Apache Sqoop project home page](http://sqoop.apache.org/).

These release notes contain only MapR-specific information and are not necessarily cumulative in nature. For information about how to use the release notes, see [Ecosystem Component Release Notes](#page-6650-0) on page 6651.

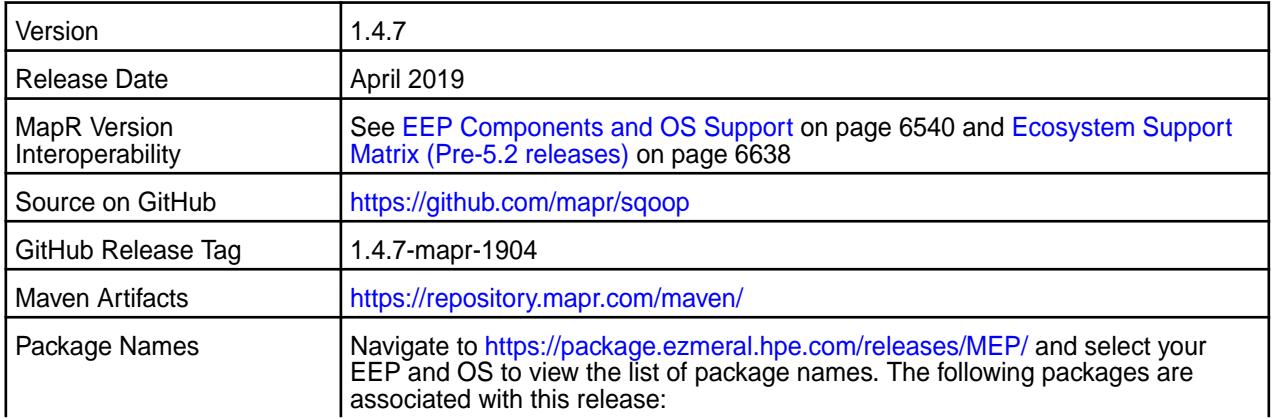

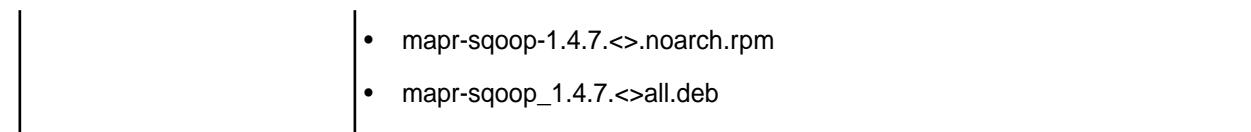

• None.

# **Fixes**

This MapR release includes the following fixes on the base Apache release. For details, refer to the commit log for this project in GitHub.

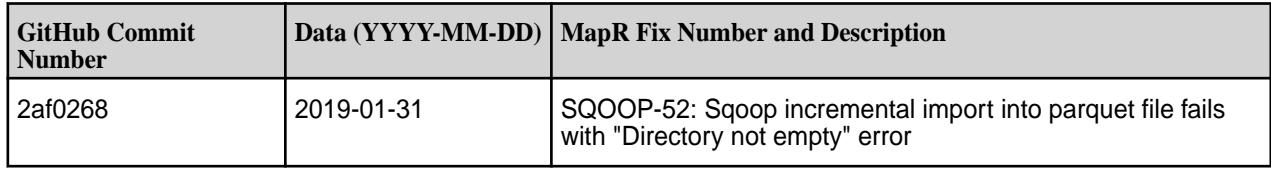

## **Known Issues and Limitations**

• Use -Dmapreduce.job.user.classpath.first=true in your command for import to MapR filesystem in Avro format.

# **Resolved Issues**

• None.

## **Sqoop 1.4.7-1808 (EEP 6.0.0) Release Notes**

 $\circledR$ **IMPORTANT:** This component is deprecated. Hewlett Packard Enterprise recommends using an alternate product. Deprecated components are either in maintenance or have reached the end of their maintenance lifecycle. For more information, see [Discontinued Ecosystem Components](#page-6598-0) on page 6599.

The notes below relate specifically to the MapR Distribution for Apache Hadoop. You may also be interested in the Apache Sqoop 1.4.7 changelog or the [Apache Sqoop project home page](http://sqoop.apache.org/).

These release notes contain only MapR-specific information and are not necessarily cumulative in nature. For information about how to use the release notes, see [Ecosystem Component Release Notes](#page-6650-0) on page 6651.

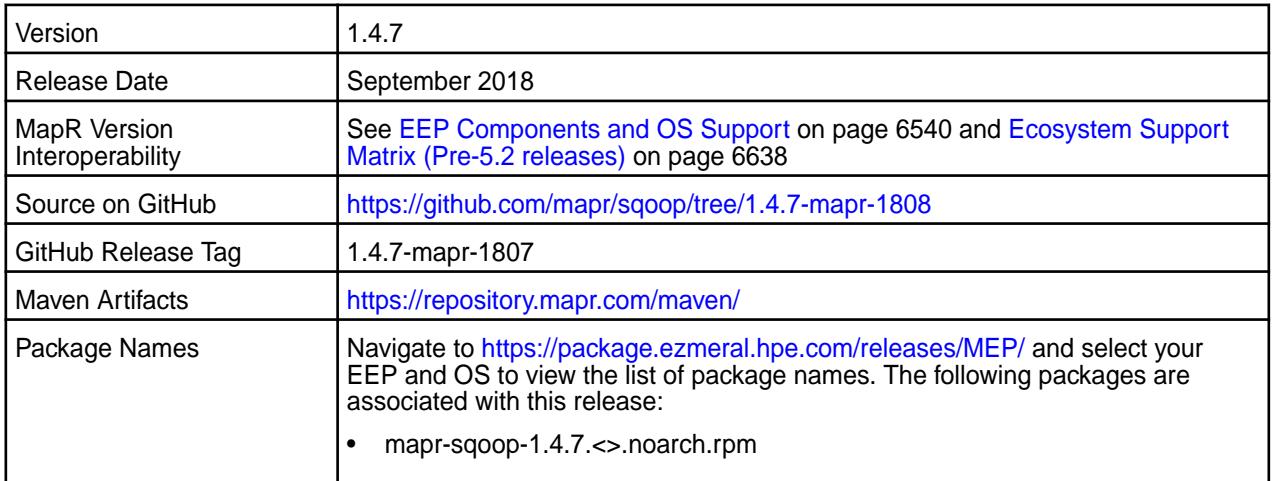

mapr-sqoop\_1.4.7. < > all.deb

### **New in This Release**

- Backported Apache Sqoop 1.4.7.
- TDCH updates:
	- TDCH version is updated to v1.5.4.
	- Added time datatype support.

### **Fixes**

This MapR release includes the following fixes on the base Apache release. For details, refer to the commit log for this project in GitHub.

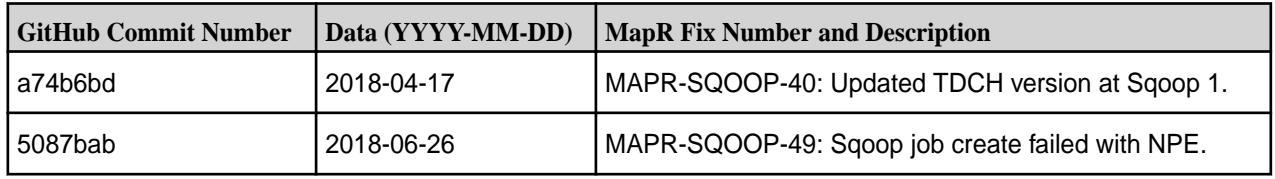

### **Known Issues and Limitations**

Use -Dmapreduce.job.user.classpath.first=true in your command for import to MapR filesystem in Avro format.

#### **Resolved Issues**

None

### **Sqoop 1.4.6-2201 (EEP 5.0.8) Release Notes**

O **IMPORTANT:** This component is deprecated. Hewlett Packard Enterprise recommends using an alternate product. Deprecated components are either in maintenance or have reached the end of their maintenance lifecycle. For more information, see [Discontinued Ecosystem Components](#page-6598-0) on page 6599.

The notes below relate specifically to the HPE Distribution for Apache Hadoop. You may also be interested in the Apache Sqoop 1.4.6 changelog or the [Apache Sqoop project home page.](http://sqoop.apache.org/)

These release notes contain only HPE-specific information and are not necessarily cumulative in nature. For information about how to use the release notes, see [Ecosystem Component Release Notes](#page-6650-0) on page 6651.

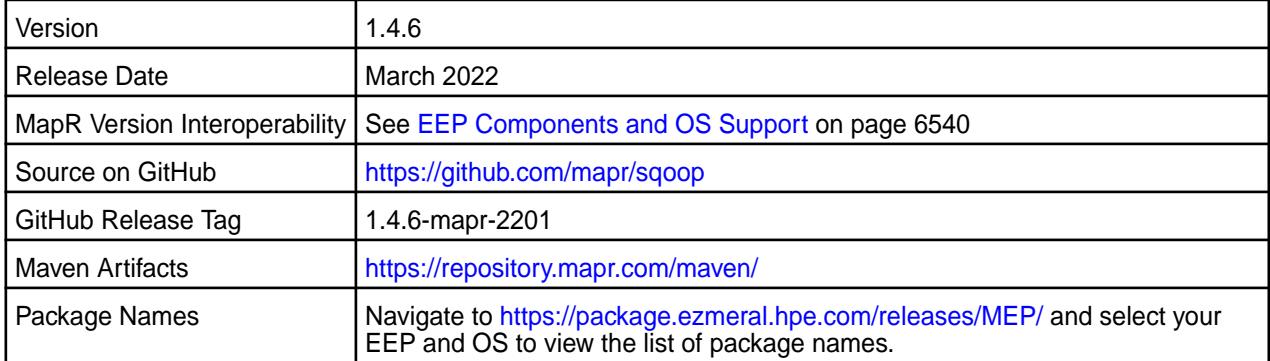

• None.

# **Fixes**

This HPE release includes the following fixes on the base Apache release. For details, refer to the commit log for this project in GitHub.

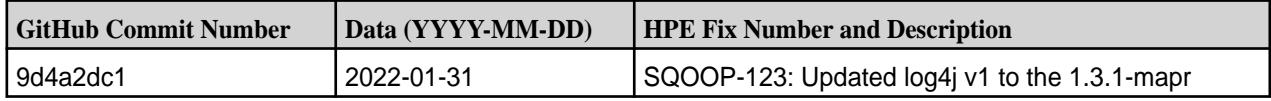

## **Known Issues and Limitations**

• None.

## **Resolved Issues**

• None.

⊕

# **Sqoop 1.4.6-1904 (EEP 5.0.3 and EEP 4.1.4) Release Notes**

**IMPORTANT:** This component is deprecated. Hewlett Packard Enterprise recommends using an alternate product. Deprecated components are either in maintenance or have reached the end of their maintenance lifecycle. For more information, see [Discontinued Ecosystem Components](#page-6598-0) on page 6599.

The notes below relate specifically to the MapR Distribution for Apache Hadoop. You may also be interested in the Apache Sqoop 1.4.6 changelog or the [Apache Sqoop project home page](http://sqoop.apache.org/).

These release notes contain only MapR-specific information and are not necessarily cumulative in nature. For information about how to use the release notes, see [Ecosystem Component Release Notes](#page-6650-0) on page 6651.

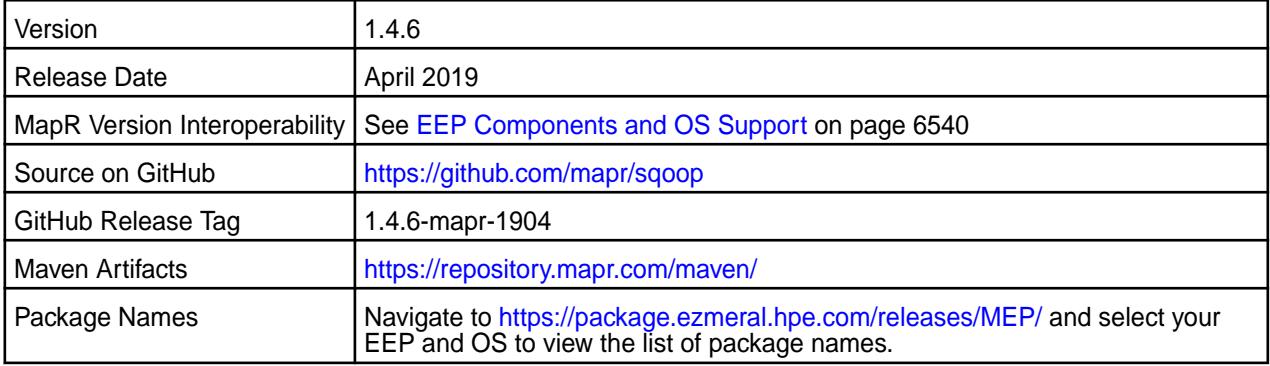

### **New in This Release**

• None.

# **Fixes**

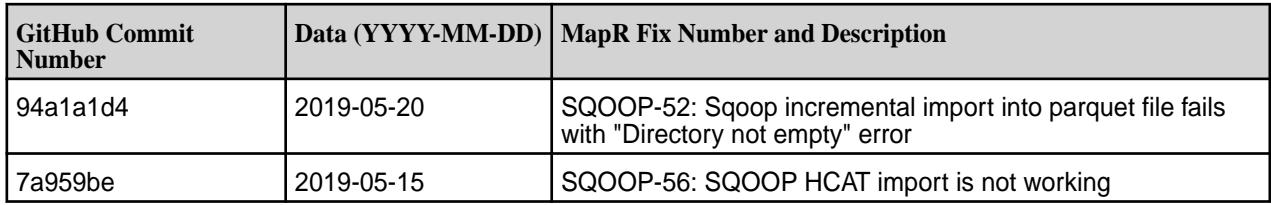

• None.

### **Resolved Issues**

• None.

# **Sqoop 1.4.6-1904 Release Notes**

O **IMPORTANT:** This component is deprecated. Hewlett Packard Enterprise recommends using an alternate product. Deprecated components are either in maintenance or have reached the end of their maintenance lifecycle. For more information, see [Discontinued Ecosystem Components](#page-6598-0) on page 6599.

The notes below relate specifically to the MapR Distribution for Apache Hadoop. You may also be interested in the Apache Sqoop 1.4.6 changelog or the [Apache Sqoop project home page](http://sqoop.apache.org/).

These release notes contain only MapR-specific information and are not necessarily cumulative in nature. For information about how to use the release notes, see [Ecosystem Component Release Notes](#page-6650-0) on page 6651.

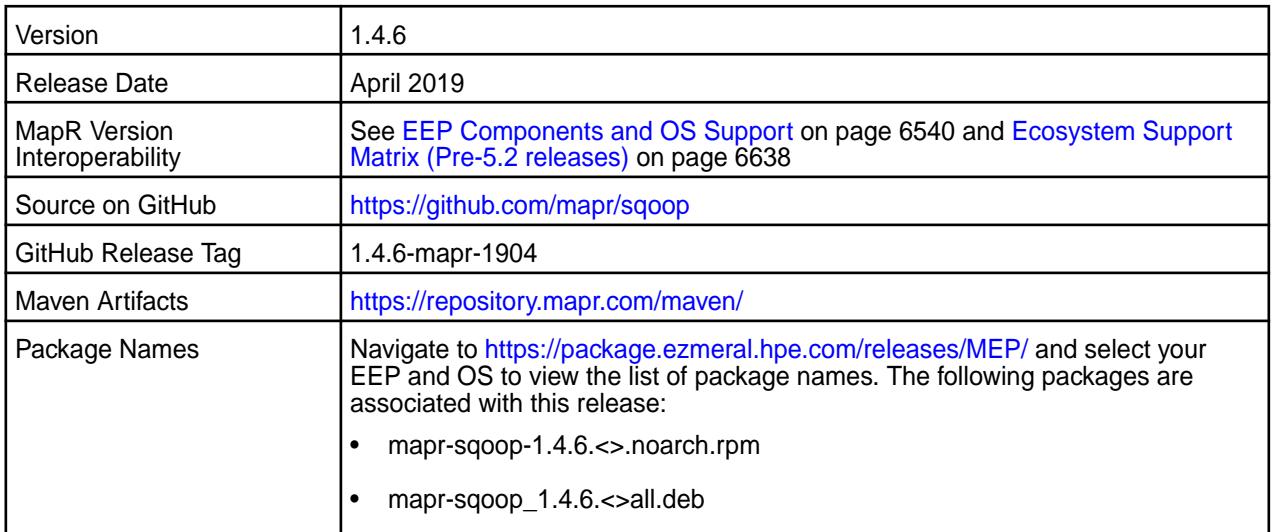

# **New in This Release**

• None.

### **Fixes**

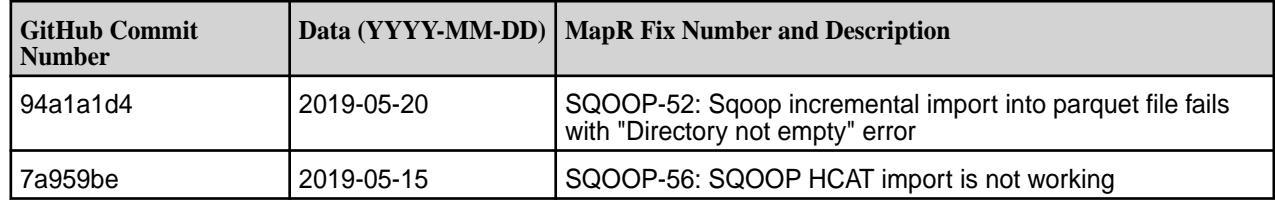

• None.

### **Resolved Issues**

• None.

## **Sqoop 1.4.6-1808 (EEP 3.0.4, EEP 4.1.2, and EEP 5.0.1) Release Notes**

**IMPORTANT:** This component is deprecated. Hewlett Packard Enterprise recommends using an alternate product. Deprecated components are either in maintenance or have reached the end of their maintenance lifecycle. For more information, see [Discontinued Ecosystem Components](#page-6598-0) on page 6599.

The notes below relate specifically to the MapR Distribution for Apache Hadoop. You may also be interested in the Apache Sqoop 1.4.6 changelog or the [Apache Sqoop project home page](http://sqoop.apache.org/).

These release notes contain only MapR-specific information and are not necessarily cumulative in nature. For information about how to use the release notes, see [Ecosystem Component Release Notes](#page-6650-0) on page 6651.

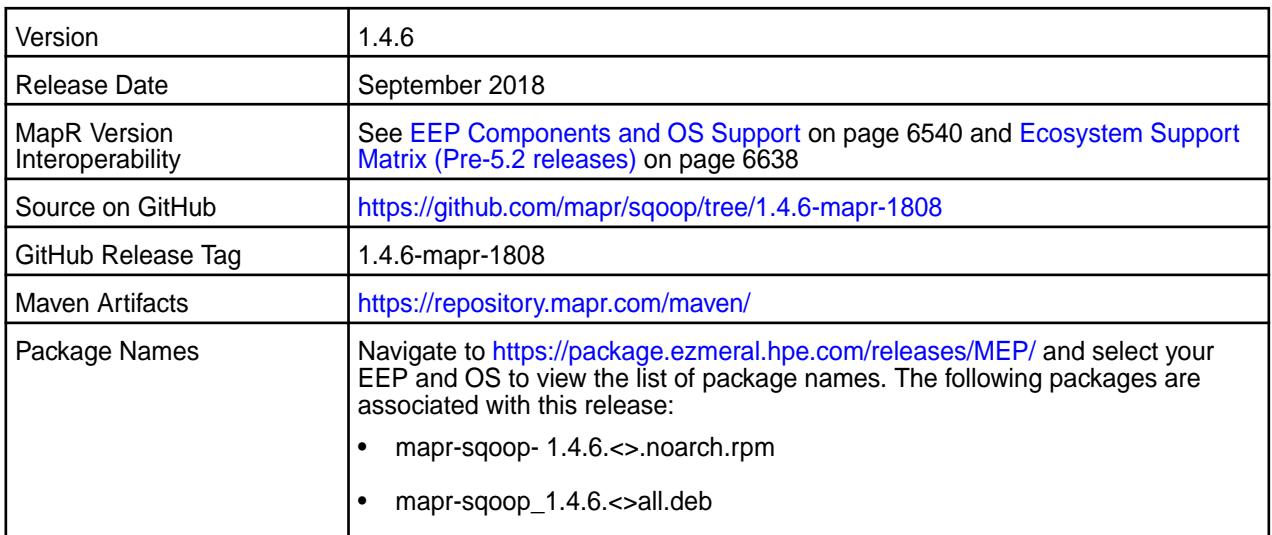

### **New in This Release**

- TDCH updates:
	- Added support for time datatype.
	- TDCH version is updated to v1.5.4.

### **Fixes**

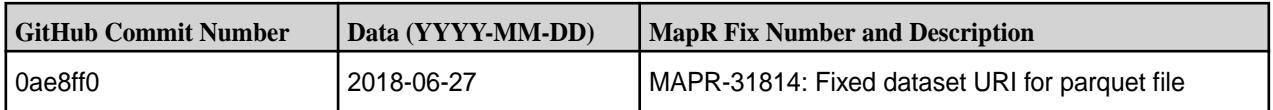

None

#### **Resolved Issues**

None

### **Sqoop 1.4.6-1803 Release Notes**

O **IMPORTANT:** This component is deprecated. Hewlett Packard Enterprise recommends using an alternate product. Deprecated components are either in maintenance or have reached the end of their maintenance lifecycle. For more information, see [Discontinued Ecosystem Components](#page-6598-0) on page 6599.

The notes below relate specifically to the MapR Distribution for Apache Hadoop. You may also be interested in the Apache Sqoop 1.4.6 changelog or the [Apache Sqoop project home page](http://sqoop.apache.org/).

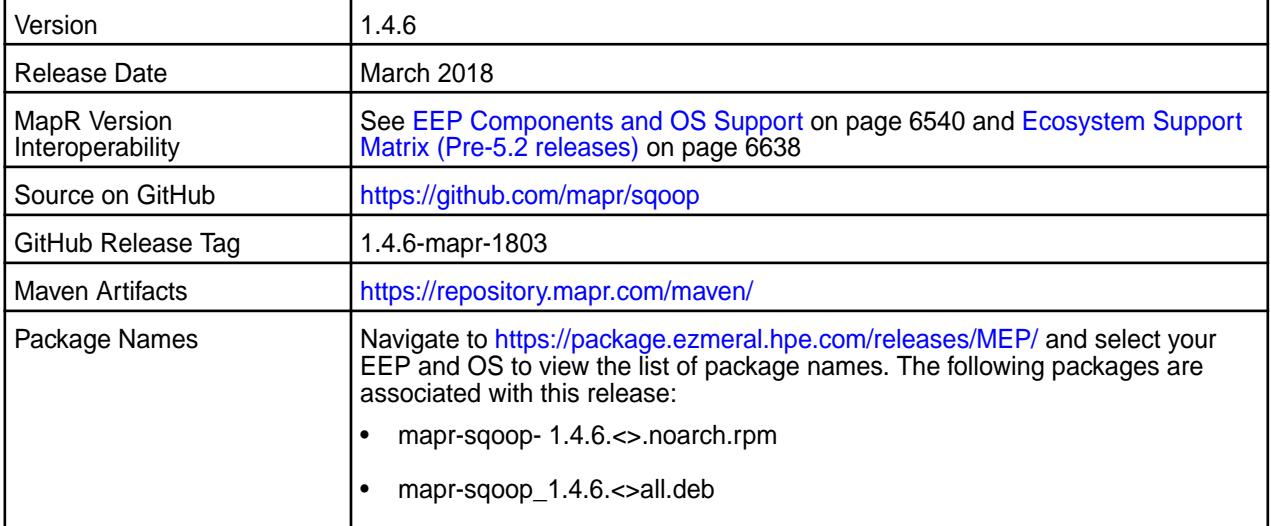

### **New in This Release**

• None

### **Fixes**

This MapR release includes the following fixes on the base Apache release. For details, refer to the commit log for this project in GitHub.

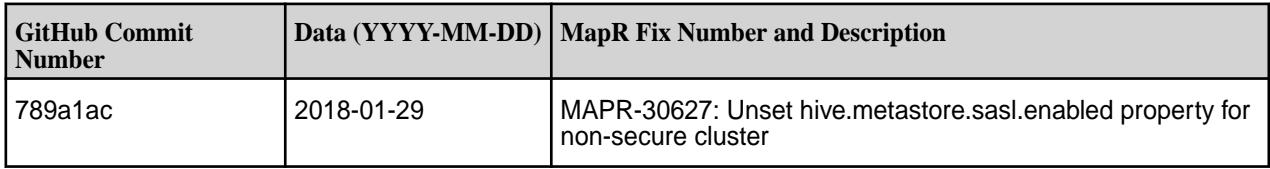

## **Known Issues and Limitations**

None

#### **Resolved Issues**

None

### **Sqoop 1.4.6-1710 Release Notes**

O **IMPORTANT:** This component is deprecated. Hewlett Packard Enterprise recommends using an alternate product. Deprecated components are either in maintenance or have reached the end of their maintenance lifecycle. For more information, see [Discontinued Ecosystem Components](#page-6598-0) on page 6599.

The notes below relate specifically to the MapR Distribution for Apache Hadoop. You may also be interested in the Apache Sqoop 1.4.6 changelog or the [Apache Sqoop project home page](http://sqoop.apache.org/).

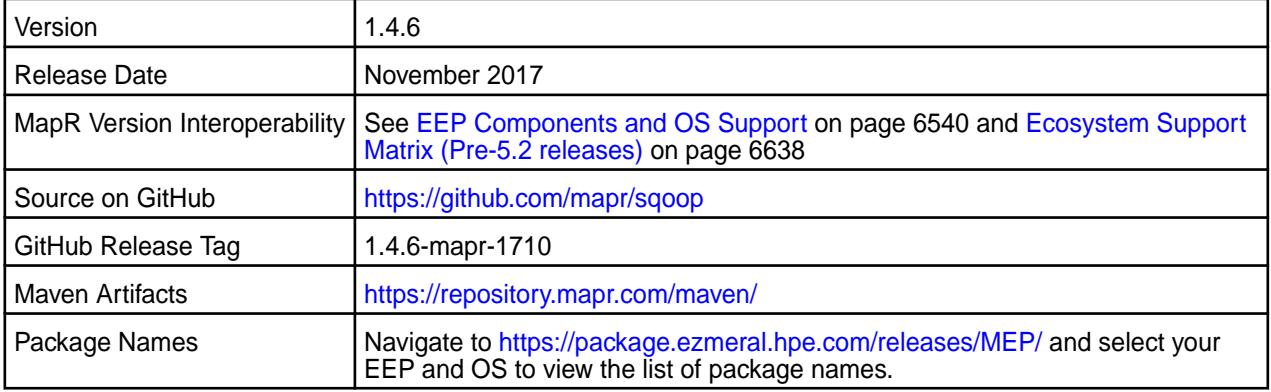

#### **New in This Release**

- The release includes backports of the following issues from the Apache release:
	- SQOOP-2400: hive.metastore.sasl.enabled should be set to true for Oozie integration
	- SQOOP-2103: Not able define Decimal(n,p) data type in map-column-hive option
	- SQOOP-2406:Add support for secure mode when importing Parquet files into Hive
	- SQOOP-2597: Missing method AvroSchemaGenerator.generate()
	- SQOOP-2372: Import all tables as parquet will throw NPE
	- SQOOP-3071: Fix OracleManager to apply localTimeZone correctly in case of Date objects too
	- SQOOP-2723: Oracle connector not working with lowercase columns
	- SQOOP-2783: Query import with parquet fails on incompatible schema
	- SQOOP-2737: Cannot import table from Oracle with column with spaces in name
	- SQOOP-2909: Oracle related ImportTest fails after SQOOP-2737
	- SQOOP-3066: Introduce an option + env variable to enable/disable SQOOP-2737 feature
	- SQOOP-2863: Properly escape column names for generated INSERT statements
	- SQOOP-2911: Fix failing HCatalogExportTest caused by SQOOP-2863
	- SQOOP-2971: OraOop does not close connections properly
	- SQOOP-3033: Sqoop option --skip-dist-cache is not saved as a parameter when saving Sqoop Job
- SQOOP-3152: --map-column-hive to support DECIMAL(xx,xx)
- SQOOP-3157: Improve regex introduced in [SQOOP-3152] thus not causing column mapping and AVRO issues
- SQOOP-3123: Import from oracle using oraoop with map-column-java to avro fails if special characters encounter in table name or column name
- SQOOP-3159: Sqoop (export + --table) with Oracle table name having '\$' fails with error (ORA-00942 or java.lang.NoClassDefFoundError)
- SQOOP-3158: Columns added to Mysql after initial sqoop import, export back to table with same schema fails
- Support for a new --ignore-alias option, which imports data using column names from the source table rather than the default column alias names.

# **Fixes**

This MapR release includes the following fixes on the base Apache release. For details, refer to the commit log for this project in GitHub.

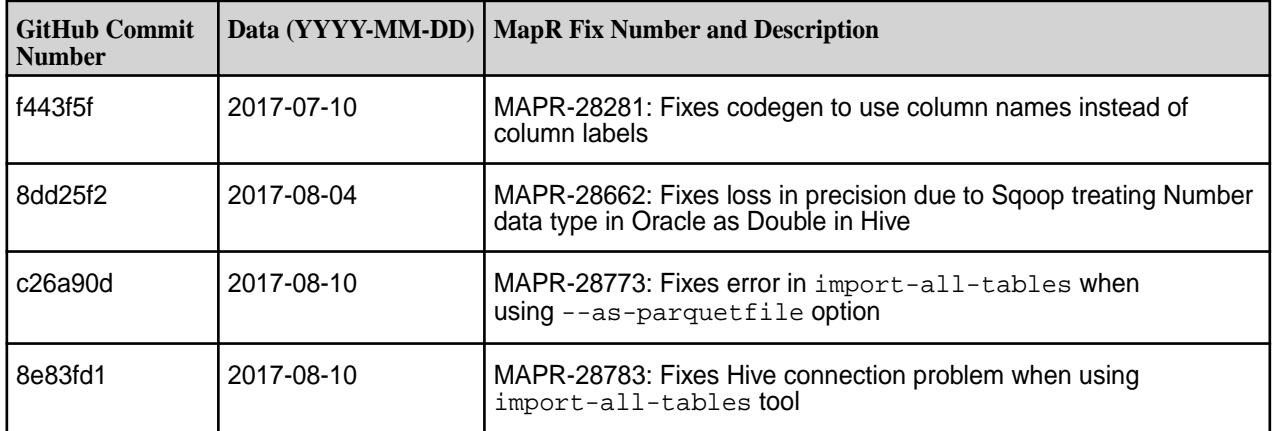

#### **Known Issues and Limitations**

None

#### **Resolved Issues**

None

### **Sqoop 1.4.6-1707 Release Notes**

**IMPORTANT:** This component is deprecated. Hewlett Packard Enterprise recommends using an alternate product. Deprecated components are either in maintenance or have reached the end of their maintenance lifecycle. For more information, see [Discontinued Ecosystem Components](#page-6598-0) on page 6599.

The notes below relate specifically to the MapR Distribution for Apache Hadoop. You may also be interested in the Apache Sqoop 1.4.6 changelog or the [Apache Sqoop project home page](http://sqoop.apache.org/).

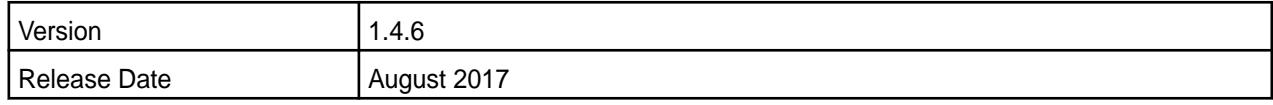

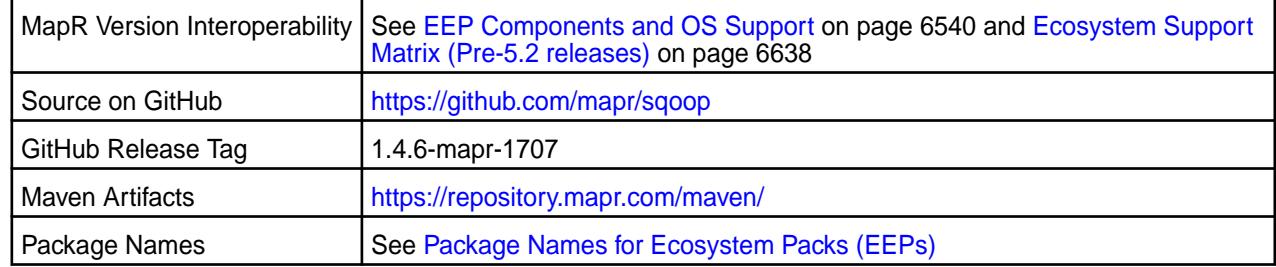

- New import and export options in the MapR Connector for Teradata.
- Support for TDCH 1.5.2.

## **Fixes**

This MapR release includes the following fixes on the base Apache release. For details, refer to the commit log for this project in GitHub.

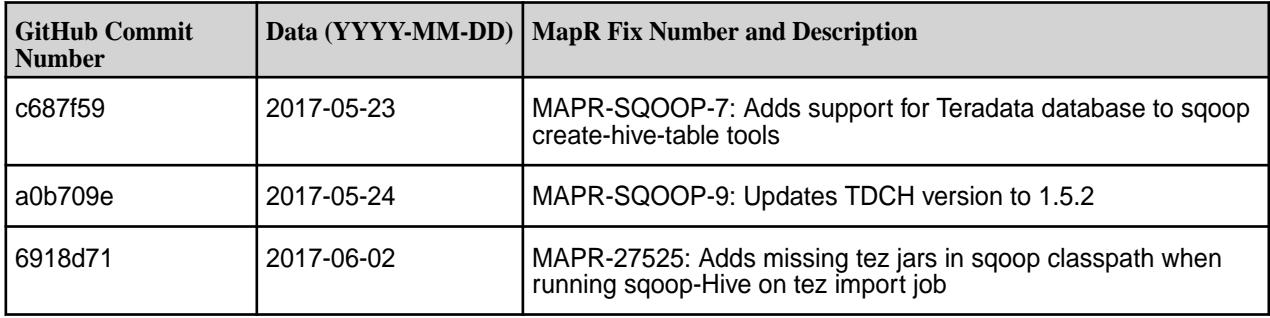

## **Known Issues and Limitations**

None.

### **Resolved Issues**

None.

O

# **Sqoop 1.4.6-1703 Release Notes**

**IMPORTANT:** This component is deprecated. Hewlett Packard Enterprise recommends using an alternate product. Deprecated components are either in maintenance or have reached the end of their maintenance lifecycle. For more information, see [Discontinued Ecosystem Components](#page-6598-0) on page 6599.

The notes below relate specifically to the MapR Distribution for Apache Hadoop. You may also be interested in the Apache Sqoop 1.4.6 changelog or the [Apache Sqoop project home page](http://sqoop.apache.org/).

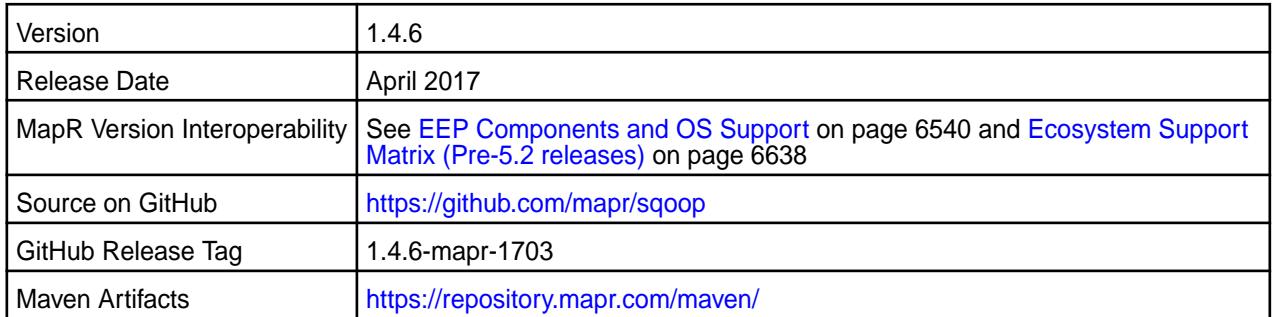

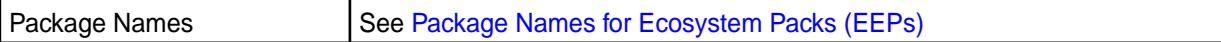

None.

## **Fixes**

This MapR release includes the following fixes on the base Apache release. For details, refer to the commit log for this project in GitHub.

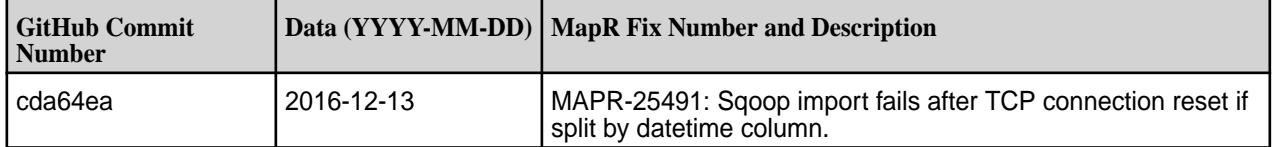

### **Known Issues and Limitations**

None.

### **Resolved Issues**

None.

## **Sqoop 1.4.6-1611 Release Notes**

O **IMPORTANT:** This component is deprecated. Hewlett Packard Enterprise recommends using an alternate product. Deprecated components are either in maintenance or have reached the end of their maintenance lifecycle. For more information, see [Discontinued Ecosystem Components](#page-6598-0) on page 6599.

The notes below relate specifically to the MapR Distribution for Apache Hadoop. You may also be interested in the Apache Sqoop 1.4.6 changelog or the [Apache Sqoop project home page](http://sqoop.apache.org/).

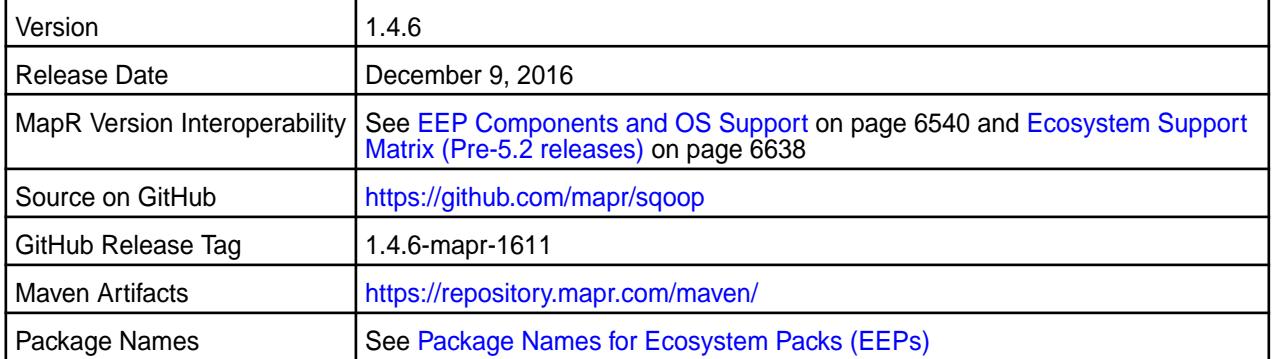

### **New in This Release**

This version of Sqoop includes the MapR Connector for Teradata (powered by the Teradata Connector for Hadoop). The MapR Connector for Teradata is supported for use only on MapR 5.2 EEP 2.0 or later.

### **Fixes**

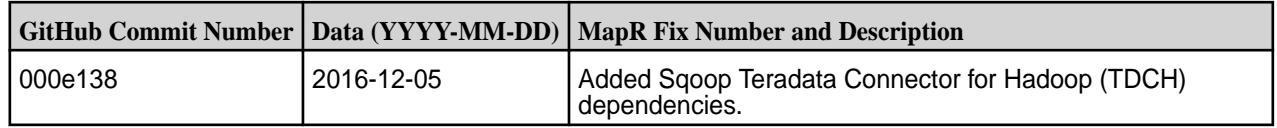

None.

### **Resolved Issues**

None.

## **Sqoop1.4.6-1609 Release Notes**

O **IMPORTANT:** This component is deprecated. Hewlett Packard Enterprise recommends using an alternate product. Deprecated components are either in maintenance or have reached the end of their maintenance lifecycle. For more information, see [Discontinued Ecosystem Components](#page-6598-0) on page 6599.

Below are release notes for the Sqoop component included in the MapR Distribution for Apache Hadoop.

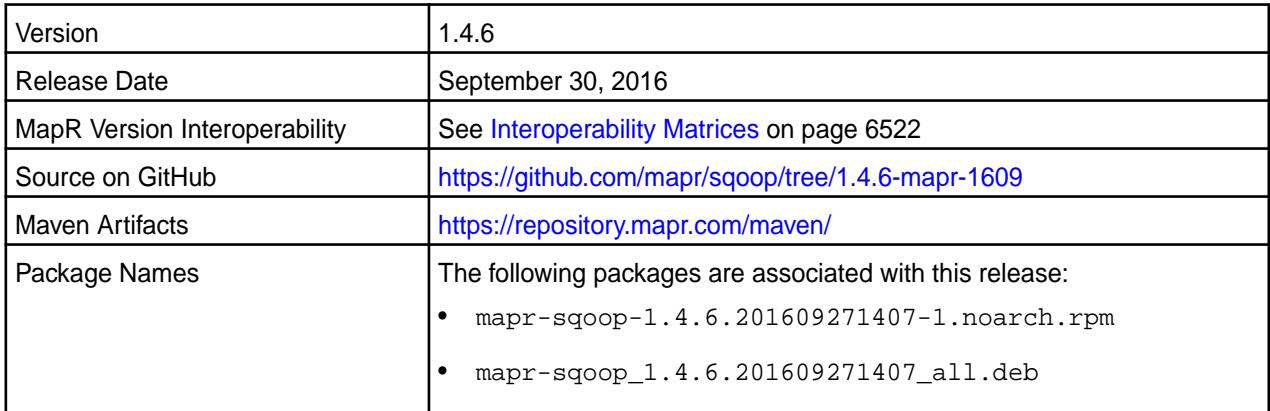

## **Fixes**

This release from MapR includes the following fixes on the base Apache release. For complete details, refer to the commit log for this project in GitHub.

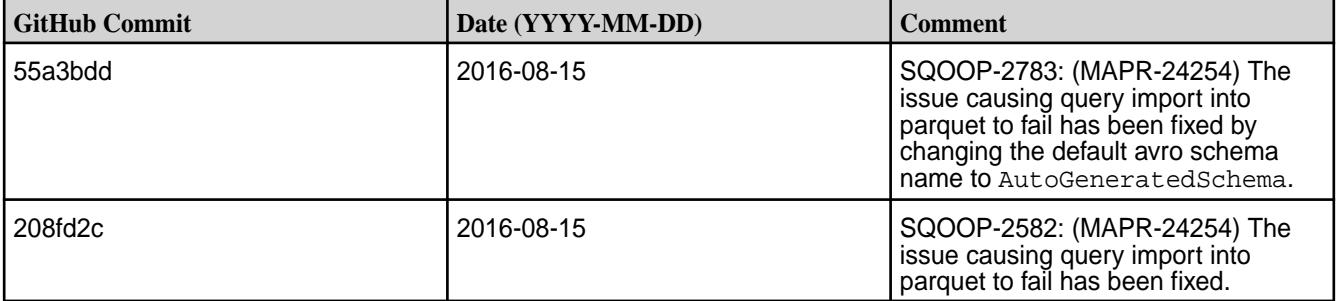

### **Sqoop1.4.6-1607 Release Notes**

O **IMPORTANT:** This component is deprecated. Hewlett Packard Enterprise recommends using an alternate product. Deprecated components are either in maintenance or have reached the end of their maintenance lifecycle. For more information, see [Discontinued Ecosystem Components](#page-6598-0) on page 6599.

Below are release notes for the Sqoop component included in the MapR Distribution for Apache Hadoop.
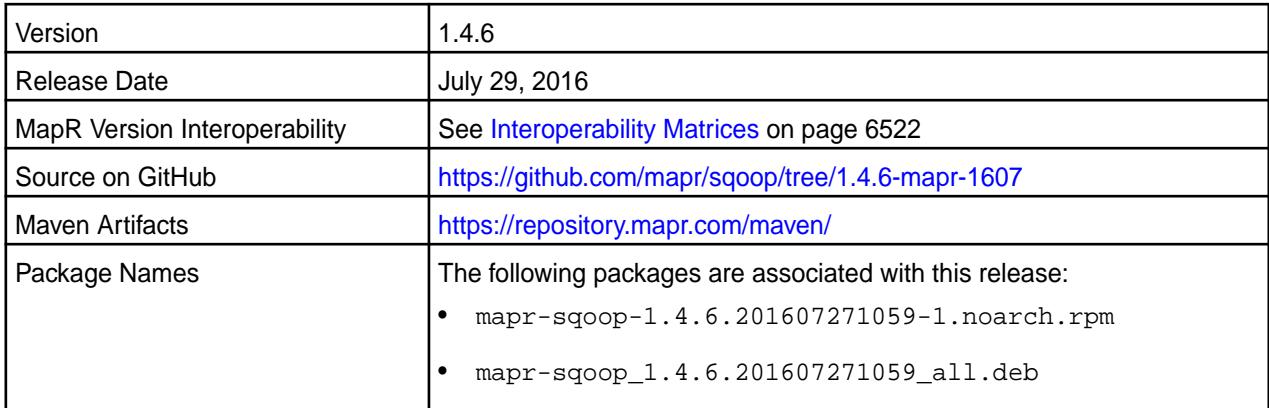

## **Fixes**

This release from MapR includes the following fixes on the base Apache release. For complete details, refer to the commit log for this project in GitHub.

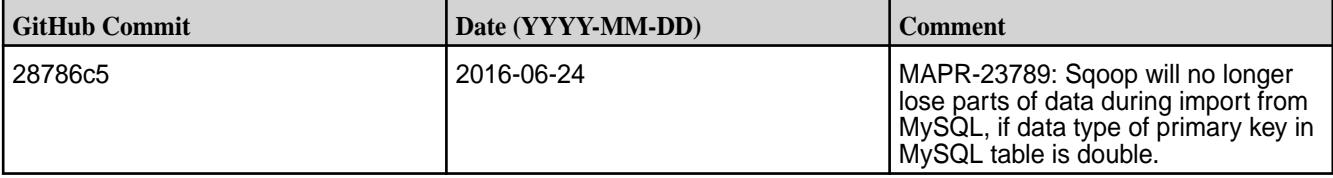

## **Sqoop 1.4.6-1601 Release Notes**

 $\bigcirc$ **IMPORTANT:** This component is deprecated. Hewlett Packard Enterprise recommends using an alternate product. Deprecated components are either in maintenance or have reached the end of their maintenance lifecycle. For more information, see [Discontinued Ecosystem Components](#page-6598-0) on page 6599.

Below are release notes for the Sqoop component included in the MapR Distribution for Apache Hadoop.

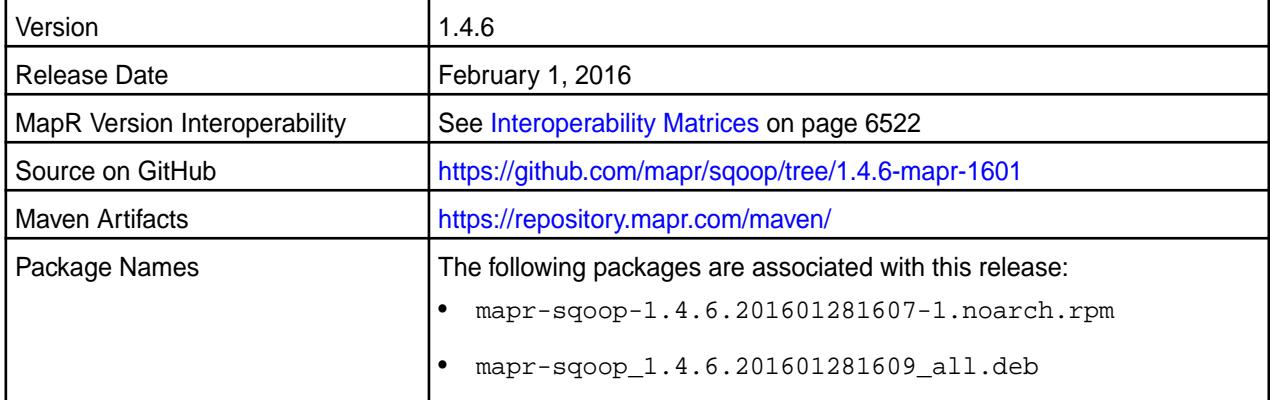

For details on the features available in the open source version of this component, see the [Apache Sqoop](https://sqoop.apache.org/docs/1.4.6/sqoop-1.4.6.releasenotes.html) [1.4.6 changelog](https://sqoop.apache.org/docs/1.4.6/sqoop-1.4.6.releasenotes.html) or the [Apache Sqoop homepage.](http://sqoop.apache.org)

## **Fixes**

This release from MapR includes the following fixes on the base Apache release. For complete details, refer to the commit log for this project in GitHub.

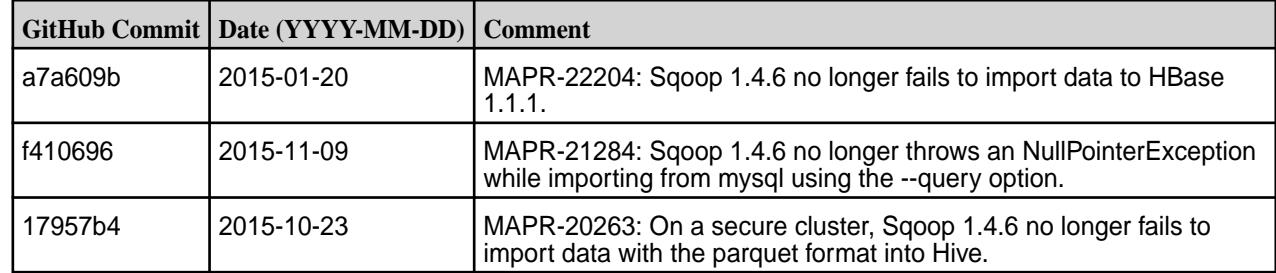

## **Sqoop 1.4.6-1509 Release Notes**

O **IMPORTANT:** This component is deprecated. Hewlett Packard Enterprise recommends using an alternate product. Deprecated components are either in maintenance or have reached the end of their maintenance lifecycle. For more information, see [Discontinued Ecosystem Components](#page-6598-0) on page 6599.

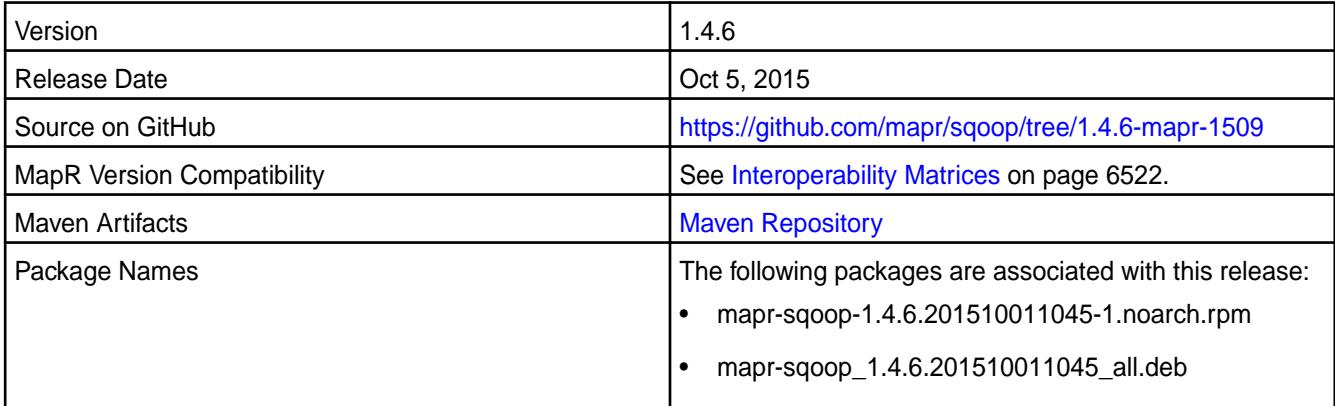

#### **New in this Release**

This release of Sqoop includes the following new behavior changes that are specific to the MapR:

• Kite now includes support for MapR- FS.

For details on the features available in the open source version of this component, see the [Apache Sqoop](https://sqoop.apache.org/docs/1.4.6/sqoop-1.4.6.releasenotes.html) [1.4.6 changelog](https://sqoop.apache.org/docs/1.4.6/sqoop-1.4.6.releasenotes.html) or the [Apache Sqoop homepage.](http://sqoop.apache.org)

#### **Fixes**

This release from MapR includes the following fixes on the base Apache release. For complete details, refer to the commit log for this project in GitHub.

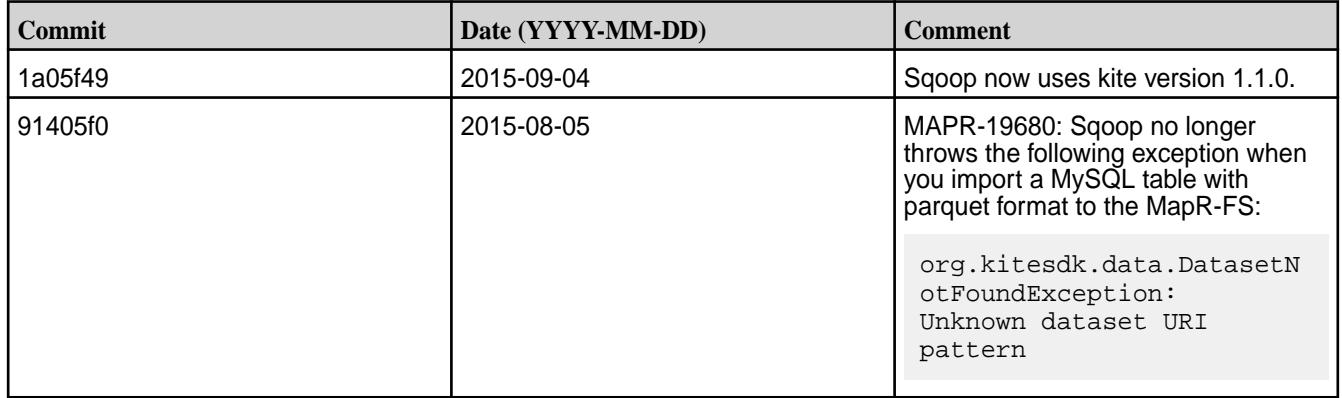

#### **Known Issues**

**MAPR-20263:** Sqoop 1.4.6 fails to import data in parquet format to Hive on a secure MapR cluster.

## **Sqoop 1.4.6-1506 Release Notes**

O **IMPORTANT:** This component is deprecated. Hewlett Packard Enterprise recommends using an alternate product. Deprecated components are either in maintenance or have reached the end of their maintenance lifecycle. For more information, see [Discontinued Ecosystem Components](#page-6598-0) on page 6599.

The notes below relate specifically to the MapR Distribution for Apache Hadoop. You may also be interested in the [Apache Sqoop 1.4.6 changelog](https://sqoop.apache.org/docs/1.4.6/sqoop-1.4.6.releasenotes.html) or the [Apache Sqoop homepage.](http://sqoop.apache.org)

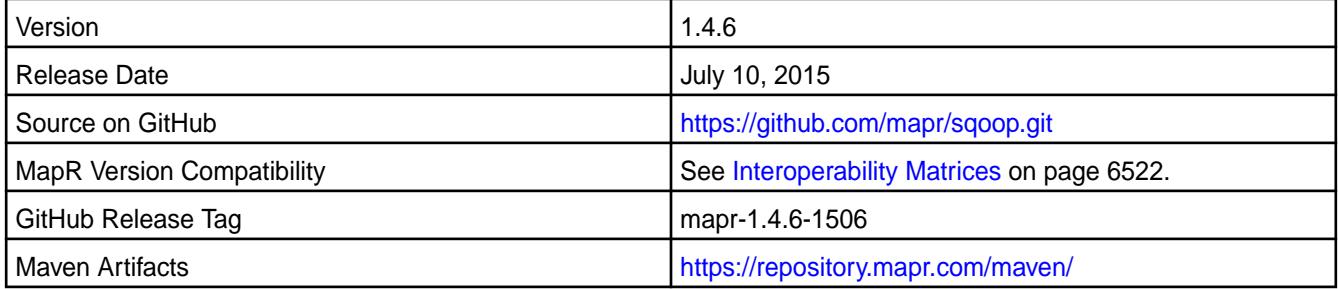

## **New in This Release**

This is the initial release of Sqoop 1.4.6 for MapR. This release adds support for the following connectors:

- [Netezza Connector](http://sqoop.apache.org/docs/1.4.6/SqoopUserGuide.html)
- [JDBD-based Connector for Cubrid](http://sqoop.apache.org/docs/1.4.6/SqoopUserGuide.html)

## **Sqoop2 Release Notes**

**IMPORTANT:** This component is deprecated. Hewlett Packard Enterprise recommends using an alternate product. Deprecated components are either in maintenance or have reached the end of their maintenance lifecycle. For more information, see [Discontinued Ecosystem Components](#page-6598-0) on page 6599.

The release notes for the Sqoop2 component included in the MapR Converged Data Platform contain notes specific to MapR only.

l = **NOTE:** To identify the EEP to which a specific release note belongs, see [EEP Release Notes](#page-6651-0) on page 6652. To see which operating systems support the ecosystem components in a specific EEP, see [EEP Components and OS Support](#page-6539-0) on page 6540. To view release notes for prior MapR releases, see [Previous Versions](#page-7781-0) on page 7782.

#### **Sqoop2 1.99.7-1803 Release Notes**

O **IMPORTANT:** This component is deprecated. Hewlett Packard Enterprise recommends using an alternate product. Deprecated components are either in maintenance or have reached the end of their maintenance lifecycle. For more information, see [Discontinued Ecosystem Components](#page-6598-0) on page 6599.

The notes below relate specifically to the MapR Distribution for Apache Hadoop. You may also be interested in the Apache Sqoop 1.99.7 changelog or the [Apache Sqoop](http://sqoop.apache.org/) project home page.

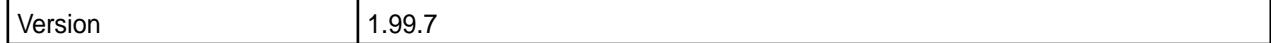

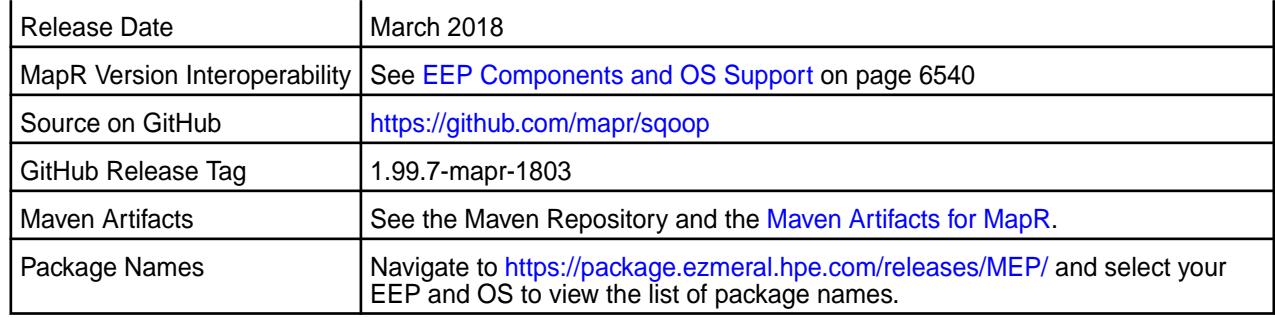

• None.

## **Fixes**

This MapR release includes the following fixes on the base Apache release. For details, refer to the commit log for this project in GitHub.

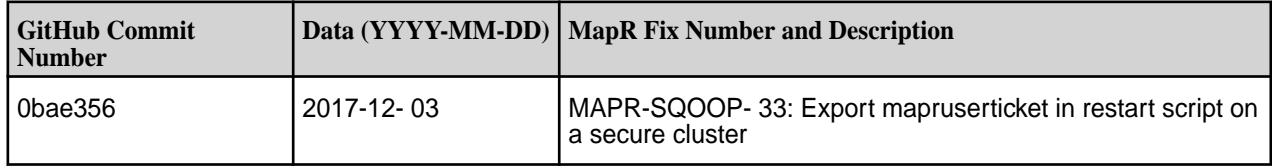

## **Known Issues and Limitations**

- Integration between Sqoop 1.99.7 and Oracle database is not supported.
- The Kafka connector is not supported.

#### **Resolved Issues**

None

## **Sqoop2 1.99.7-1710 Release Notes**

O **IMPORTANT:** This component is deprecated. Hewlett Packard Enterprise recommends using an alternate product. Deprecated components are either in maintenance or have reached the end of their maintenance lifecycle. For more information, see [Discontinued Ecosystem Components](#page-6598-0) on page 6599.

The notes below relate specifically to the MapR Distribution for Apache Hadoop. You may also be interested in the Apache Sqoop 1.99.7 changelog or the [Apache Sqoop](http://sqoop.apache.org/) project home page.

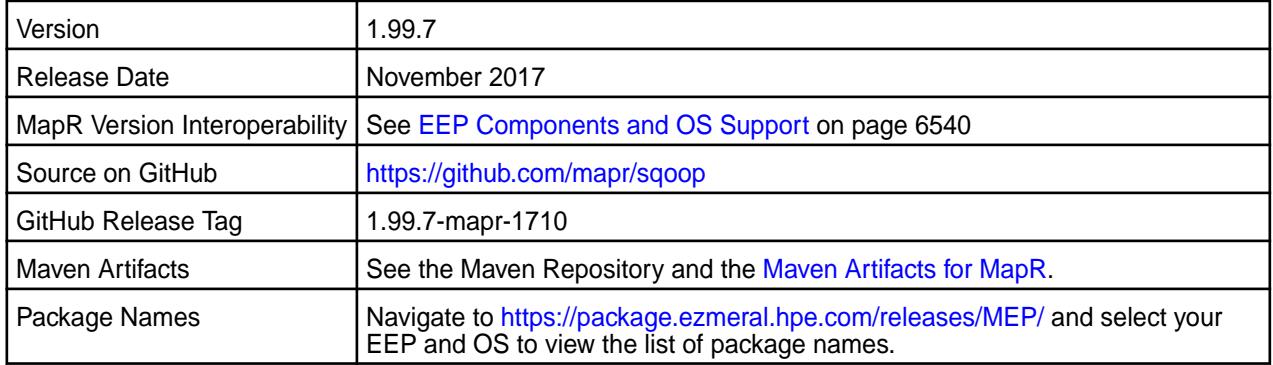

• Simplified Security - Starting in the MapR 6.0 and EEP 4.0 releases, you can use the "Enable Security" check box in the installer to enable security for the core platform and the installed ecosystem components. Alternatively, you can use the configure.sh -secure command to enable security for the core and the ecosystem components.

#### **Fixes**

This MapR release includes the following fixes on the base Apache release. For details, refer to the commit log for this project in GitHub.

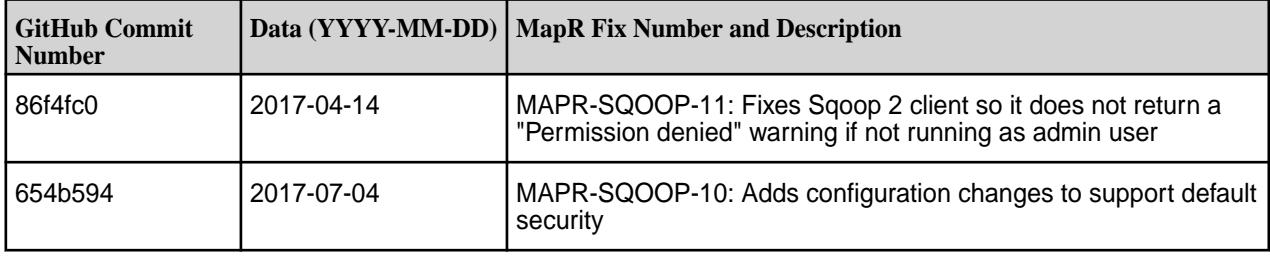

### **Known Issues and Limitations**

- Integration between Sqoop 1.99.7 and Oracle database is not supported.
- The Kafka connector is not supported.

#### **Resolved Issues**

None

#### **Sqoop2 1.99.7-1611 Release Notes**

O **IMPORTANT:** This component is deprecated. Hewlett Packard Enterprise recommends using an alternate product. Deprecated components are either in maintenance or have reached the end of their maintenance lifecycle. For more information, see [Discontinued Ecosystem Components](#page-6598-0) on page 6599.

The notes below relate specifically to the MapR Distribution for Apache Hadoop. You may also be interested in the Apache Sqoop 1.99.7 changelog or the [Apache Sqoop](http://sqoop.apache.org/) project home page.

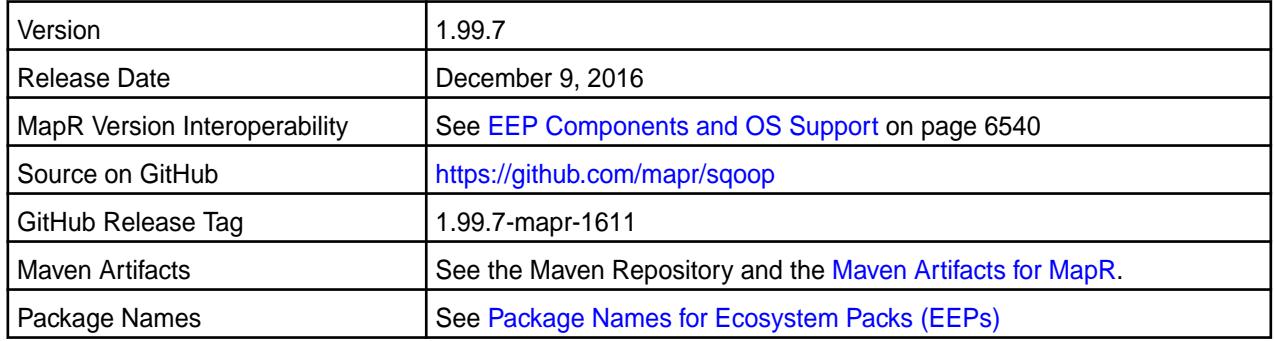

## **New in This Release**

This release of Sqoop2 for MapR includes the following new features or behavior changes:

**SSL Encryption** You can configure SSL to enable encrypted communications between the Sqoop2 server and its clients.

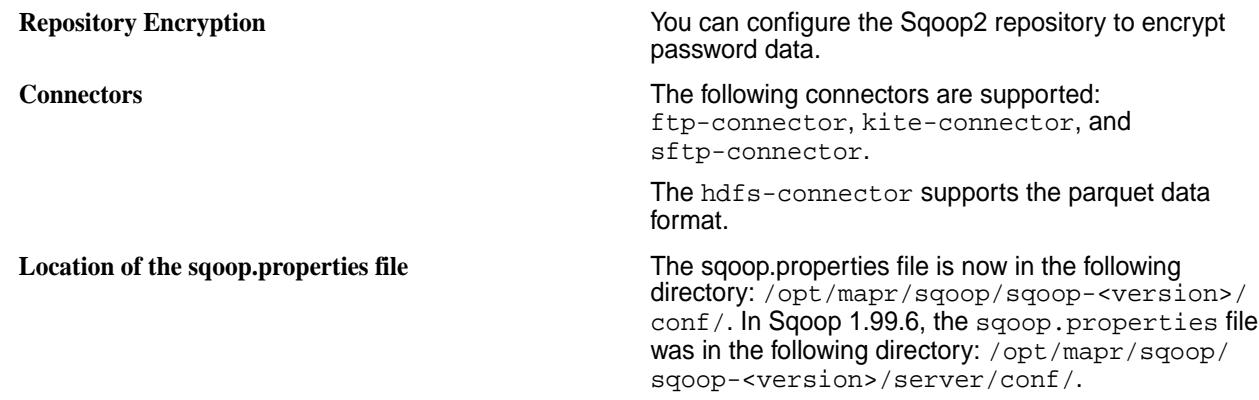

#### **Fixes**

This MapR release includes the following fixes on the base Apache release. For details, refer to the commit log for this project in GitHub.

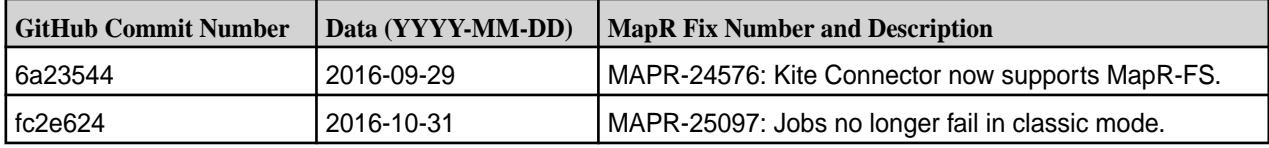

## **Known Issues and Limitations**

- Integration between Sqoop 1.99.7 and Oracle database is not supported.
- The Kafka connector is not supported.
- The Kite connector cannot be used to connect to Hive on secure clusters.

#### **Resolved Issues**

None.

## **Sqoop2 1.99.6-1607 Release Notes**

O **IMPORTANT:** This component is deprecated. Hewlett Packard Enterprise recommends using an alternate product. Deprecated components are either in maintenance or have reached the end of their maintenance lifecycle. For more information, see [Discontinued Ecosystem Components](#page-6598-0) on page 6599.

The notes below relate specifically to the MapR Converged Data Platform. You may also be interested in the the [Apache Sqoop 1.99.6 changelog](https://github.com/apache/sqoop/blob/branch-1.99.6/CHANGELOG.txt) or the [Apache Sqoop project homepage.](http://sqoop.apache.org)

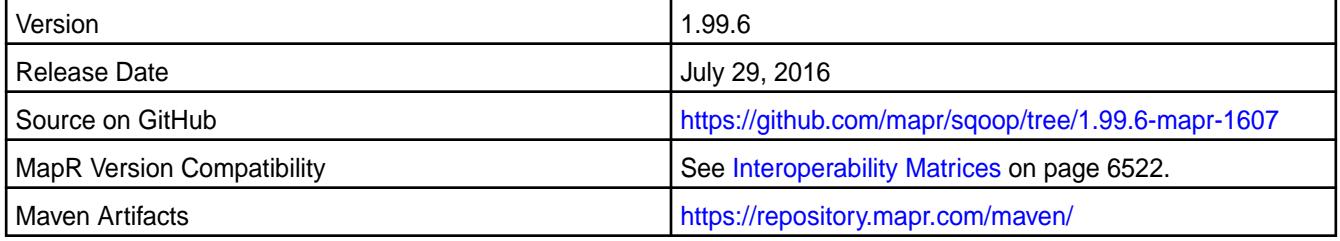

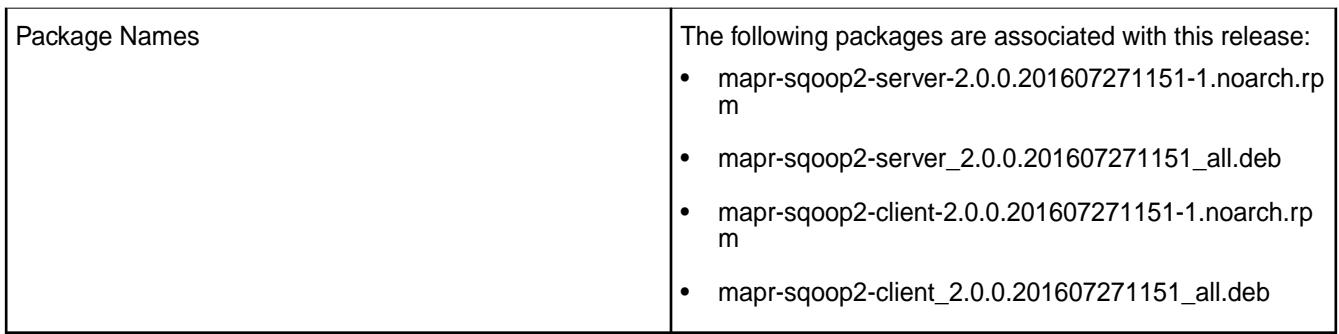

## **Fixes**

This release by MapR includes the following fixes on the base Apache release. For complete details, refer to the commit log for this project in GitHub.

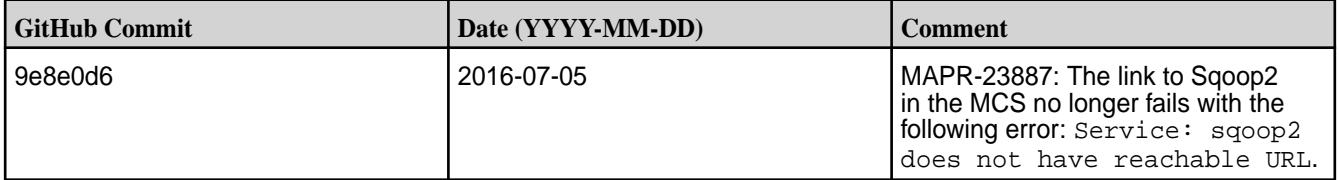

## **Sqoop2 1.99.6-1507 Release Notes**

 $\bf \Phi$ **IMPORTANT:** This component is deprecated. Hewlett Packard Enterprise recommends using an alternate product. Deprecated components are either in maintenance or have reached the end of their maintenance lifecycle. For more information, see [Discontinued Ecosystem Components](#page-6598-0) on page 6599.

The notes below relate specifically to the MapR Distribution for Apache Hadoop. You may also be interested in the the [Apache Sqoop 1.99.6 changelog](https://github.com/apache/sqoop/blob/branch-1.99.6/CHANGELOG.txt) or the [Apache Sqoop project homepage.](http://sqoop.apache.org)

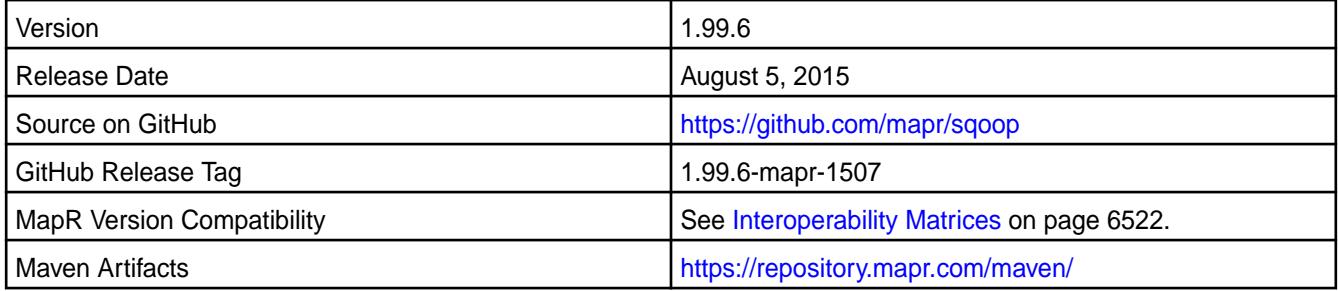

## **New in this Release**

This release adds support for MapR-SASL.

# **Fixes**

This release by MapR includes the following fixes on the base Apache release. For complete details, refer to the commit log for this project in GitHub.

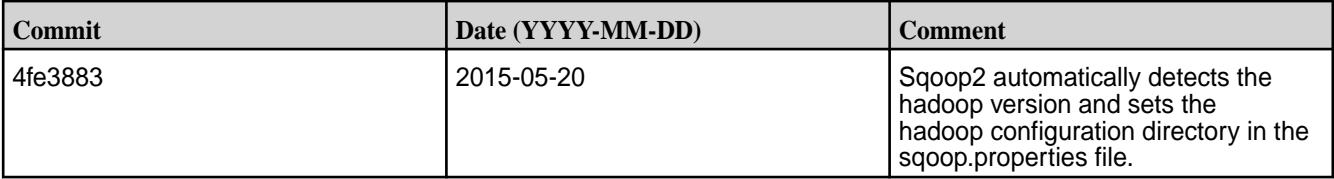

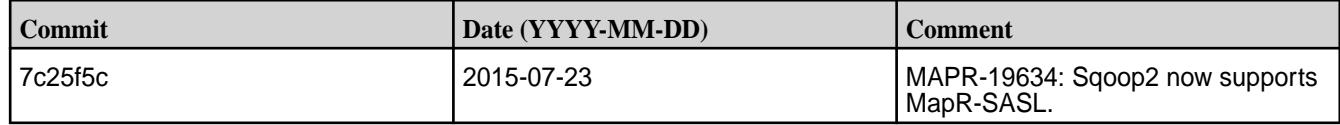

#### **Sqoop2 1.99.3-1409 Release Notes**

**IMPORTANT:** This component is deprecated. Hewlett Packard Enterprise recommends using an alternate product. Deprecated components are either in maintenance or have reached the end of their maintenance lifecycle. For more information, see [Discontinued Ecosystem Components](#page-6598-0) on page 6599.

The notes below relate specifically to the MapR Distribution for Apache Hadoop. You may also be interested in the the [Apache Sqoop project homepage.](http://sqoop.apache.org)

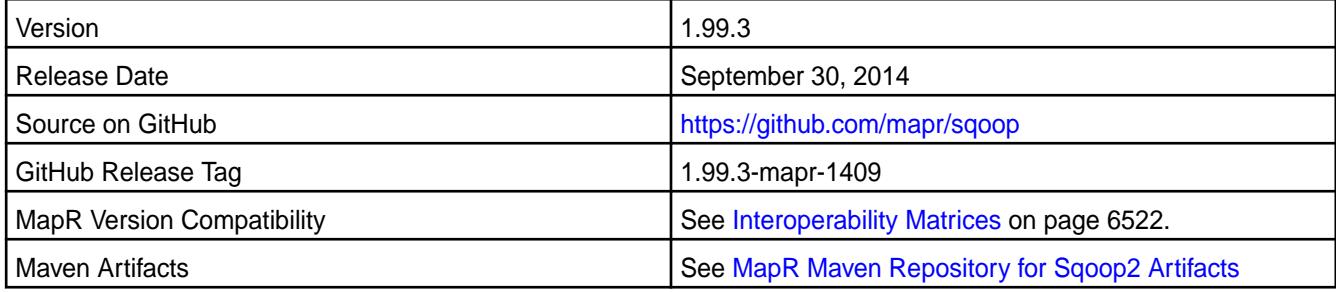

## **New in this Release**

Sqoop2 1.99.3-1409 supports MapR version 4.0.1, which includes Hadoop 1.x (JobTracker and TaskTracker architecture) and Hadoop 2.x (ResourceManager and NodeManager architecture).

## **Fixes**

This release by MapR includes the following fixes on the base Apache release. For complete details, refer to the commit log for this project in GitHub.

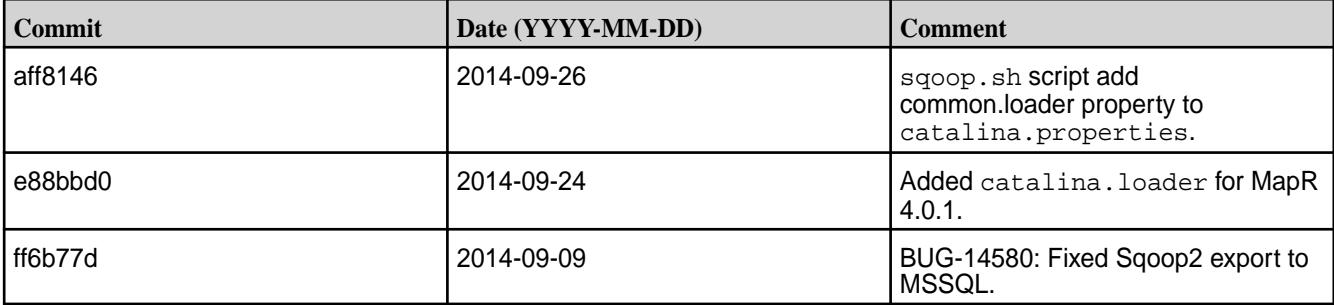

## **Sqoop2 1.99.3-1405 Release Notes**

O **IMPORTANT:** This component is deprecated. Hewlett Packard Enterprise recommends using an alternate product. Deprecated components are either in maintenance or have reached the end of their maintenance lifecycle. For more information, see [Discontinued Ecosystem Components](#page-6598-0) on page 6599.

The notes below relate specifically to the MapR Distribution for Apache Hadoop. You may also be interested in the the [Apache Sqoop 1.99.3 changelog](https://github.com/apache/sqoop/blob/branch-1.99.3/CHANGELOG.txt) or the [Apache Sqoop project homepage.](http://sqoop.apache.org)

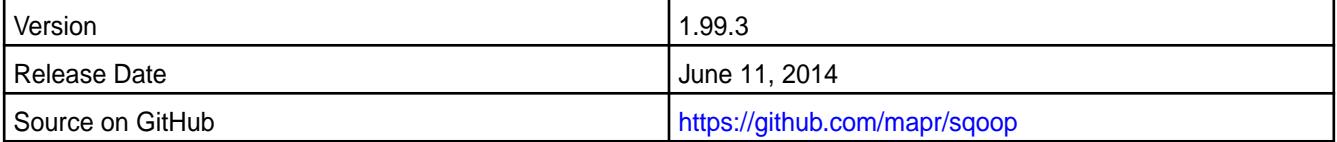

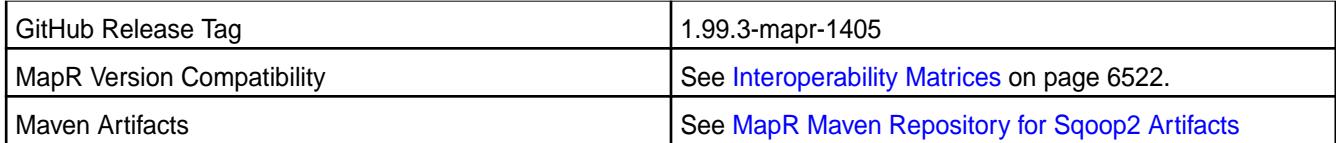

Sqoop2 addresses security concerns by introducing Admin and Operator roles. In Sqoop2, create access for Connections is restricted to Admins and execute access is limited to Operators.

Here are some other differences between Sqoop and Sqoop2:

- Connectors are no longer restricted to the JDBC model they can define their own vocabulary
- Sqoop2 offers a REST API for operation and management, which integrates better with external systems such as Oozie
- Sqoop2 works with Hue, an interactive web-based UI
- Sqoop2 is installed and configured server-side, while Sqoop is installed and configured client-side.

For a comprehensive list of differences between Sqoop and Sqoop2, see MapR's Sqoop2 documentation.

## **Storm Release Notes**

国

属

 $\bf \bf 0$ **IMPORTANT:** This component is deprecated. Hewlett Packard Enterprise recommends using an alternate product. Deprecated components are either in maintenance or have reached the end of their maintenance lifecycle. For more information, see [Discontinued Ecosystem Components](#page-6598-0) on page 6599.

The release notes for Storm component (included in the MapR Converged Data Platform) contains notes specific to MapR only.

**NOTE:** Apache Storm is supported on pre-6.0 clusters but is not supported on MapR 6.0 or later. To identify the EEP to which a specific release note belongs, see [EEP Release Notes](#page-6651-0) on page 6652. To see which operating systems support the ecosystem components in a specific [EEP](#page-6539-0), see EEP [Components and OS Support](#page-6539-0) on page 6540. To view release notes for prior MapR releases, see [Previous Versions](#page-7781-0) on page 7782.

## **Storm 0.10.0-1703 Release Notes**

O **IMPORTANT:** This component is deprecated. Hewlett Packard Enterprise recommends using an alternate product. Deprecated components are either in maintenance or have reached the end of their maintenance lifecycle. For more information, see [Discontinued Ecosystem Components](#page-6598-0) on page 6599.

The notes below relate specifically to the MapR Distribution for Apache Hadoop. You may also be interested in the [Apache Storm homepage](http://storm.apache.org/).

**NOTE:** This release of Storm 0.10.0 includes backports of all the patches included in Apache Storm 0.10.2.

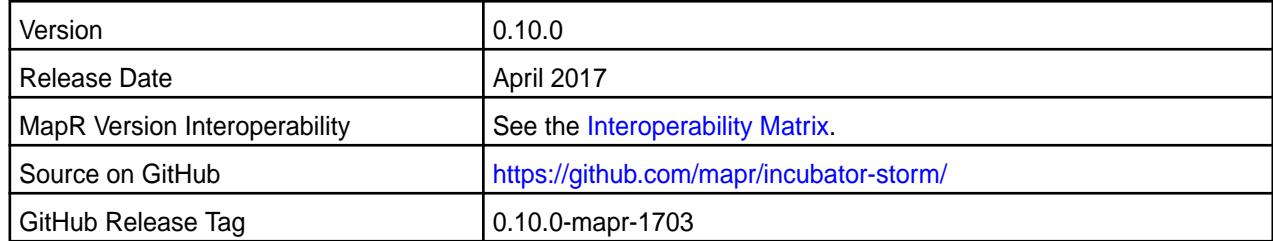

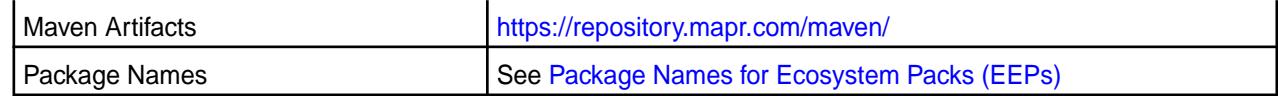

This version supports integration with Hive 2.1.

#### **Fixes**

For details on the features available in the open-source version of this component, see the [Apache Storm](http://storm.apache.org/) [homepage](http://storm.apache.org/) and the [Apache Storm 0.10.2 changelog.](https://github.com/apache/storm/blob/v0.10.2/CHANGELOG.md)

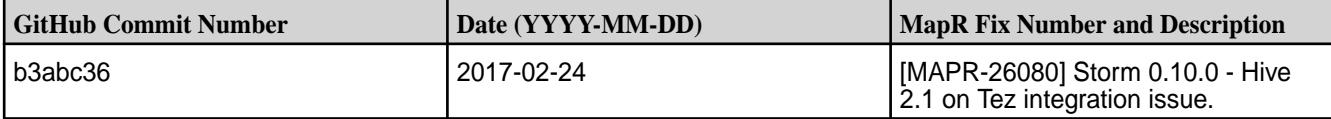

#### **Known Issues and Limitations**

Apache Storm is supported on pre-6.0 clusters but is not supported on MapR 6.0 or later.

#### **Resolved Issues**

None.

民

## **Storm 0.10.0-1611 Release Notes**

O **IMPORTANT:** This component is deprecated. Hewlett Packard Enterprise recommends using an alternate product. Deprecated components are either in maintenance or have reached the end of their maintenance lifecycle. For more information, see [Discontinued Ecosystem Components](#page-6598-0) on page 6599.

The notes below relate specifically to the MapR Distribution for Apache Hadoop. You may also be interested in the [Apache Storm homepage](http://storm.apache.org/).

**NOTE:** This release of Storm 0.10.0 includes backports of all the patches included in Apache Storm 0.10.2.

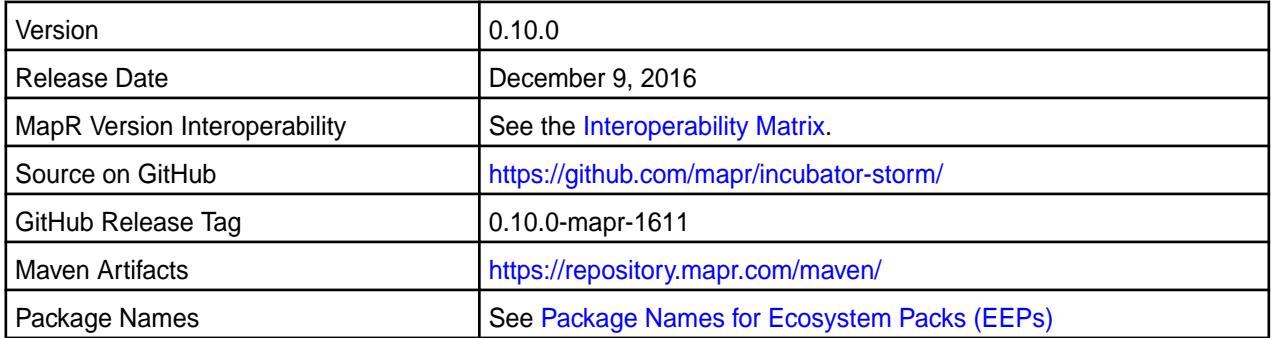

## **New in This Release**

No new features.

## **Fixes**

For details on the features available in the open-source version of this component, see the [Apache Storm](http://storm.apache.org/) [homepage](http://storm.apache.org/) and the [Apache Storm 0.10.2 changelog.](https://github.com/apache/storm/blob/v0.10.2/CHANGELOG.md)

## **Known Issues and Limitations**

None.

## **Resolved Issues**

None.

## **Storm 0.10.0-1609 Release Notes**

 $\mathbf \Phi$ 

**IMPORTANT:** This component is deprecated. Hewlett Packard Enterprise recommends using an alternate product. Deprecated components are either in maintenance or have reached the end of their maintenance lifecycle. For more information, see [Discontinued Ecosystem Components](#page-6598-0) on page 6599.

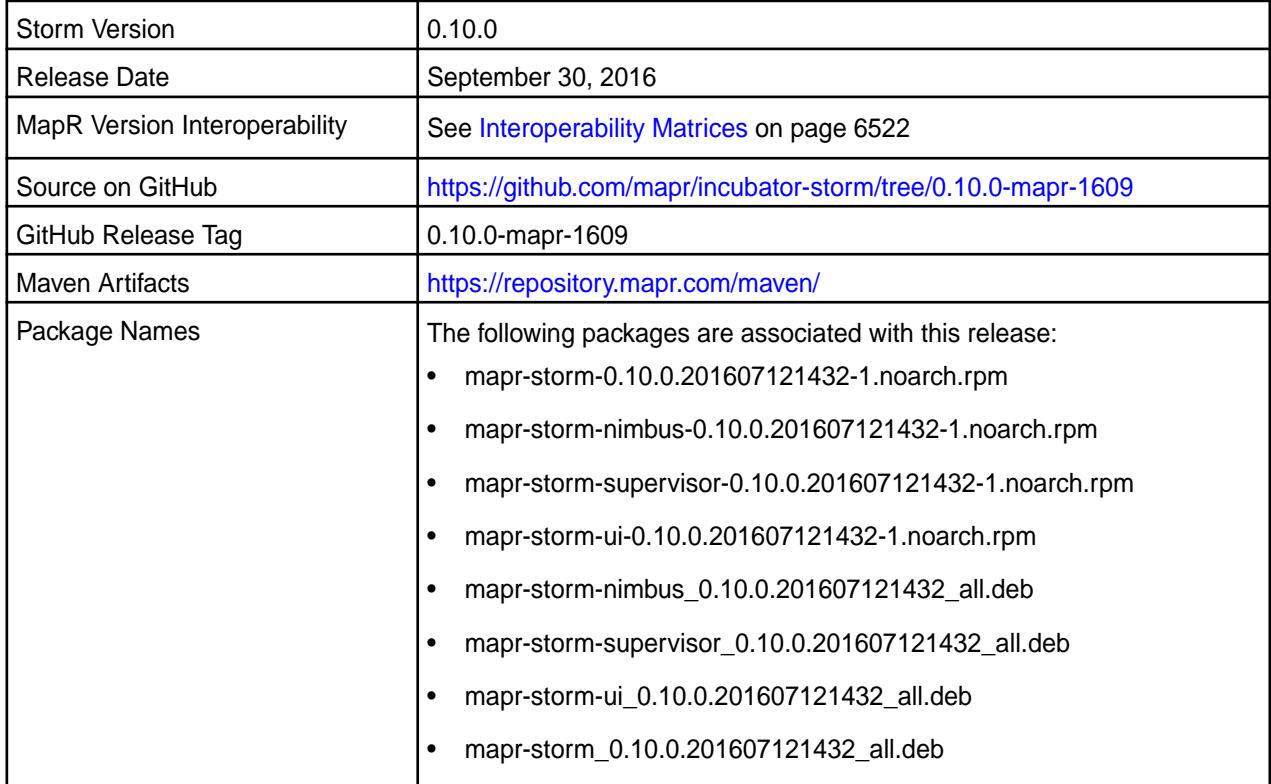

## **Fixes**

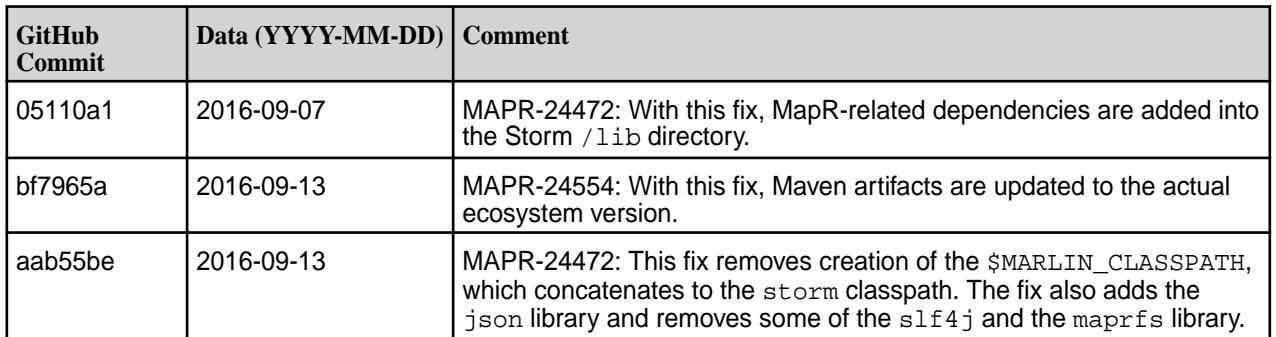

## **Storm 0.10.0-1607 Release Notes**

Œ **IMPORTANT:** This component is deprecated. Hewlett Packard Enterprise recommends using an alternate product. Deprecated components are either in maintenance or have reached the end of their maintenance lifecycle. For more information, see [Discontinued Ecosystem Components](#page-6598-0) on page 6599.

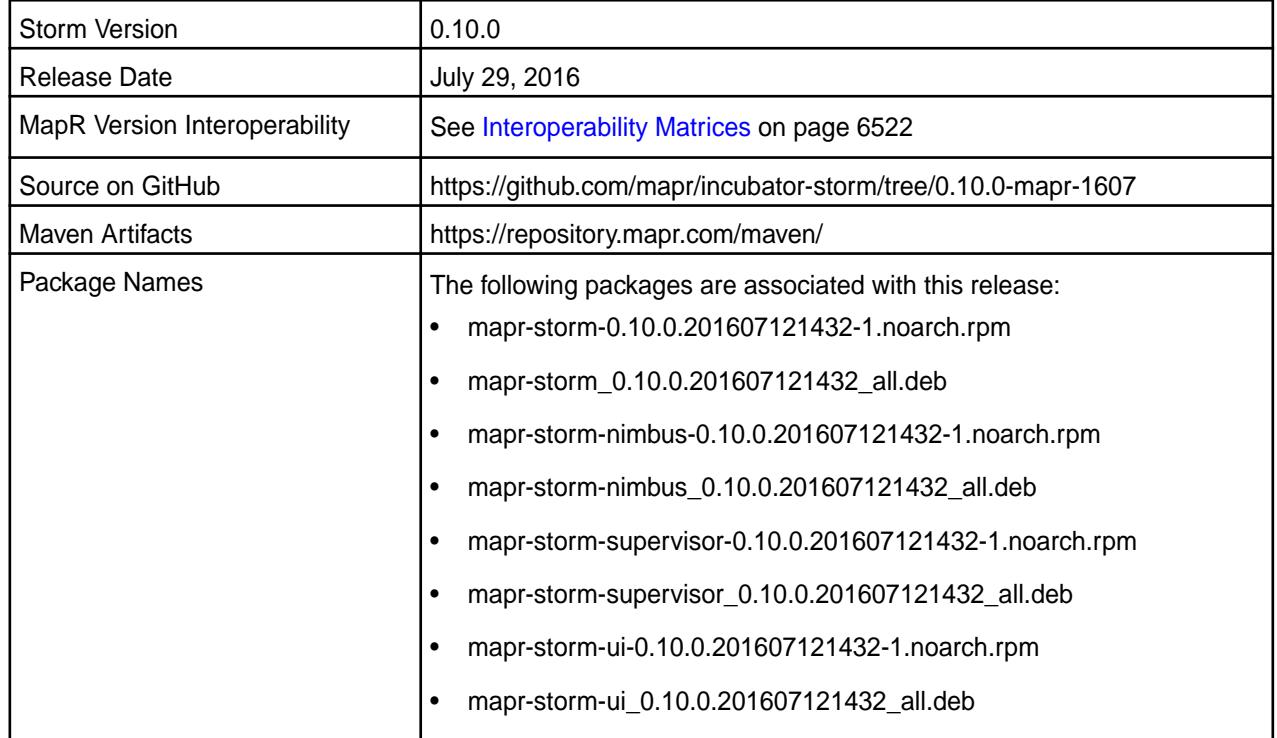

#### **New in this Release**

This release of Storm 0.10.0 includes backports of all the patches included in Storm 0.10.1.

For details on the features available in the open source version of this component, see [Apache Storm](https://storm.incubator.apache.org/) [homepage](https://storm.incubator.apache.org/) and [Apache Storm 0.10.1 changelog](https://github.com/apache/storm/blob/v0.10.1/CHANGELOG.md).

#### **Storm 0.10.0-1602 Release Notes**

O **IMPORTANT:** This component is deprecated. Hewlett Packard Enterprise recommends using an alternate product. Deprecated components are either in maintenance or have reached the end of their maintenance lifecycle. For more information, see [Discontinued Ecosystem Components](#page-6598-0) on page 6599.

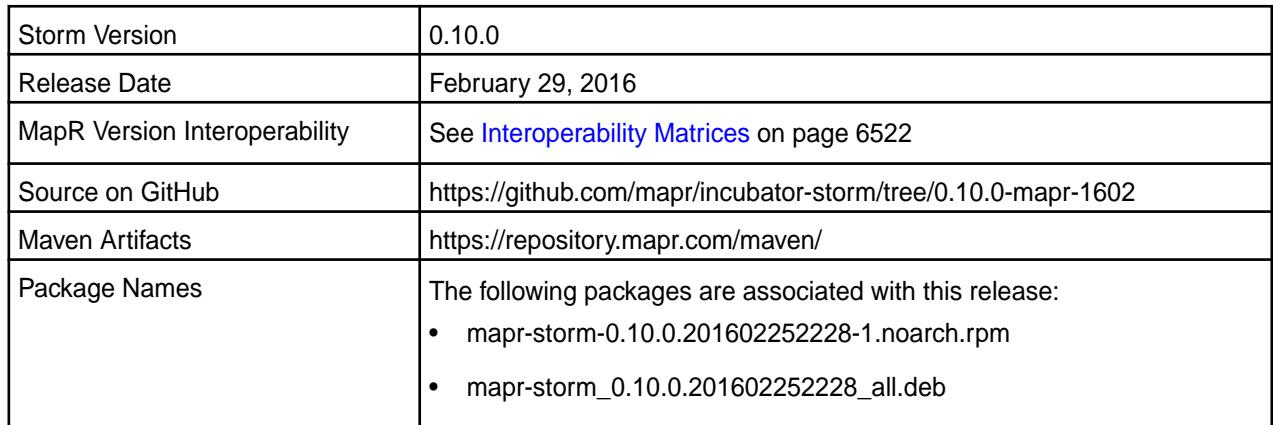

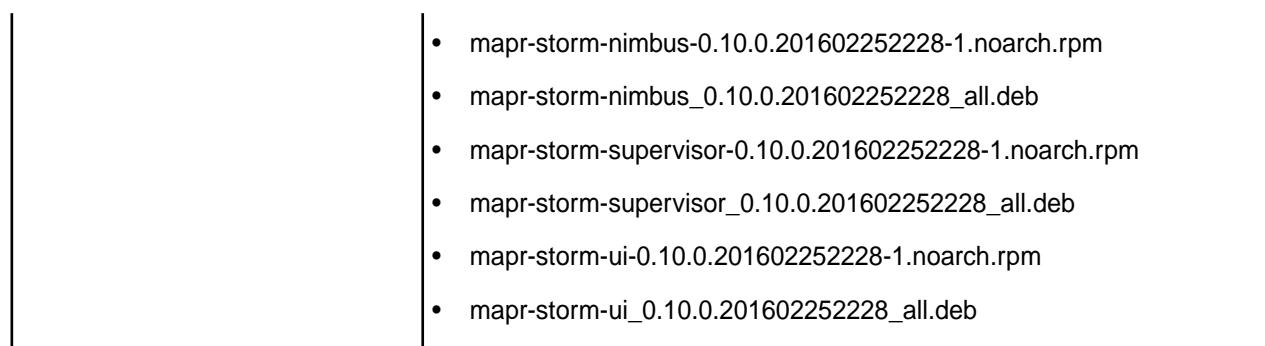

This initial release of Storm 0.10.0 and it includes the following behavior change that is specific to MapR:

- Support for HPE Ezmeral Data Fabric Streams through the Kafka 0.9 API.
- Examples were updated to support Kerberos authentication and multi-node clusters.

For details on the features available in the open source version of this component, see the [Apache Storm](https://github.com/apache/storm/blob/v0.10.0/CHANGELOG.md) [0.10.0 changelog](https://github.com/apache/storm/blob/v0.10.0/CHANGELOG.md) or the [Apache Storm homepage](https://storm.incubator.apache.org/).

## **Fixes**

This release by MapR includes the following fixes on the base Apache release. For complete details, refer to the commit log for this project in GitHub.

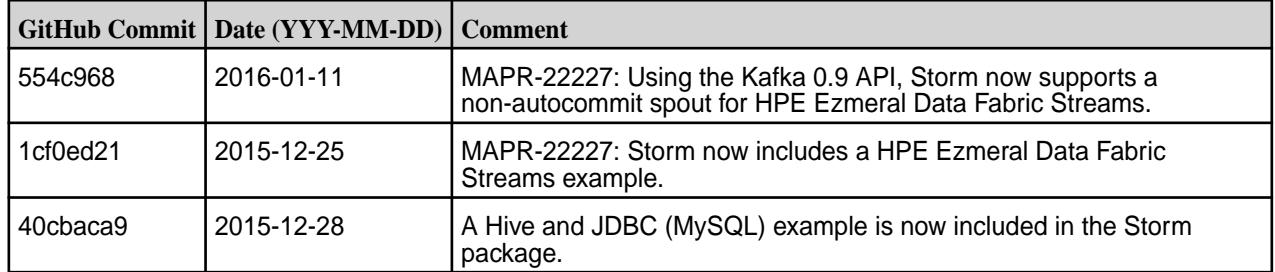

## **Known Issues**

• MAPR-22311: Storm does not securely communicate with Zookeeper on a secure cluster that uses MapR-SASL authentication.

## **Storm 0.9.4-1509 Release Notes**

O **IMPORTANT:** This component is deprecated. Hewlett Packard Enterprise recommends using an alternate product. Deprecated components are either in maintenance or have reached the end of their maintenance lifecycle. For more information, see [Discontinued Ecosystem Components](#page-6598-0) on page 6599.

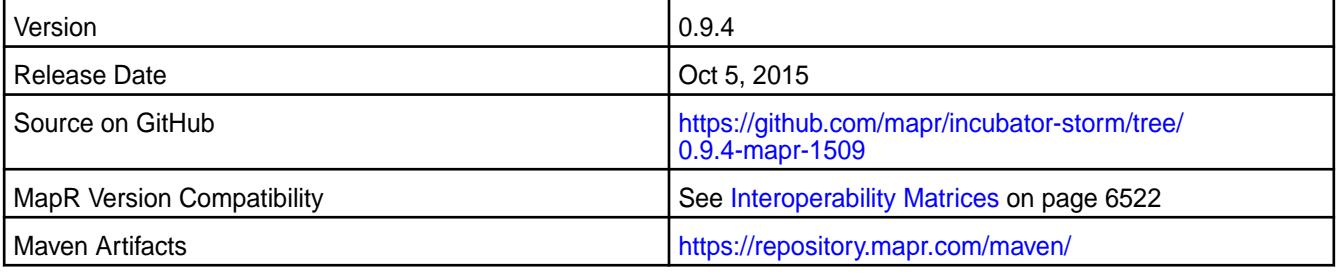

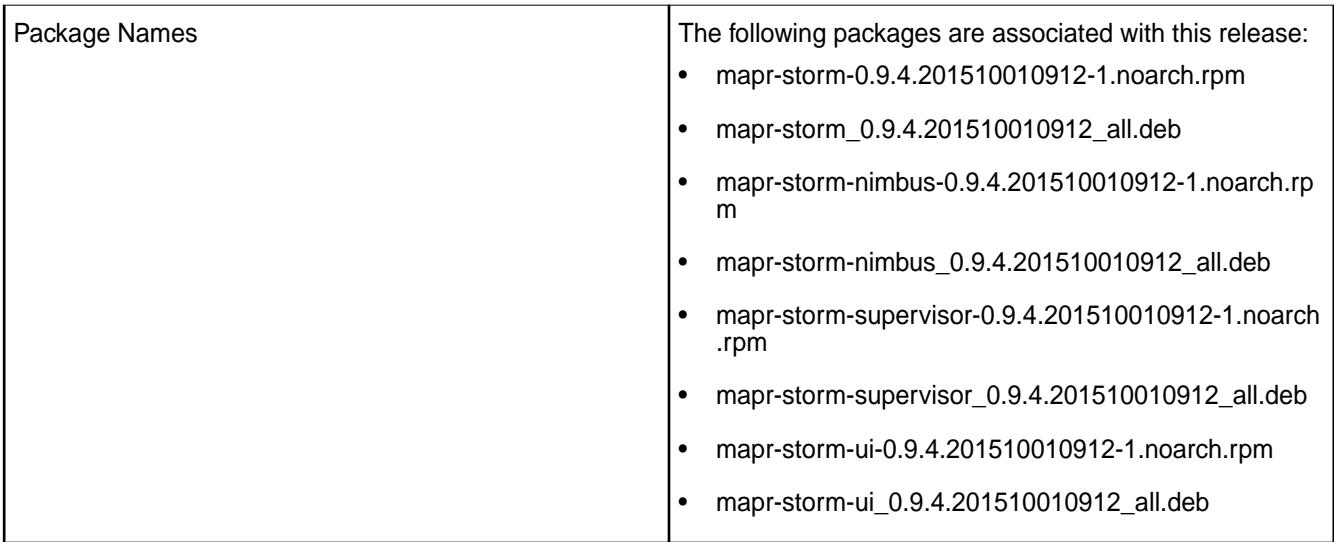

This release of Storm includes the following behavior change that is specific to MapR:

• When you install the Storm packages on a node, dependent packages on that node are also installed or upgraded to match the Storm package that you installed.

For details on the features available in the open source version of this component, see the [Apache Storm](https://github.com/apache/storm/blob/v0.9.4/CHANGELOG.md) [0.9.4 changelog](https://github.com/apache/storm/blob/v0.9.4/CHANGELOG.md) or the [Apache Storm homepage.](http://storm.apache.org)

#### **Storm 0.9.4-1507 Release Notes**

O **IMPORTANT:** This component is deprecated. Hewlett Packard Enterprise recommends using an alternate product. Deprecated components are either in maintenance or have reached the end of their maintenance lifecycle. For more information, see [Discontinued Ecosystem Components](#page-6598-0) on page 6599.

The notes below relate specifically to the MapR Distribution for Apache Hadoop. You may also be interested in the [Apache Storm 0.9.5 changelog](https://github.com/apache/storm/blob/v0.9.5/CHANGELOG.md) or the [Apache Storm homepage.](http://storm.apache.org)

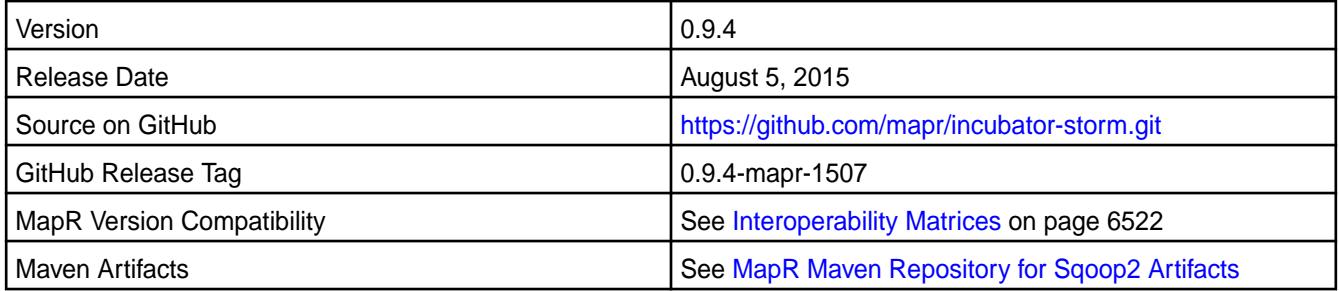

#### **Fixes**

This release from MapR includes the following fixes on the base Apache release. These fixes were back-ported from Storm Version 0.9.5. For complete details, refer to the commit log for this project in GitHub.

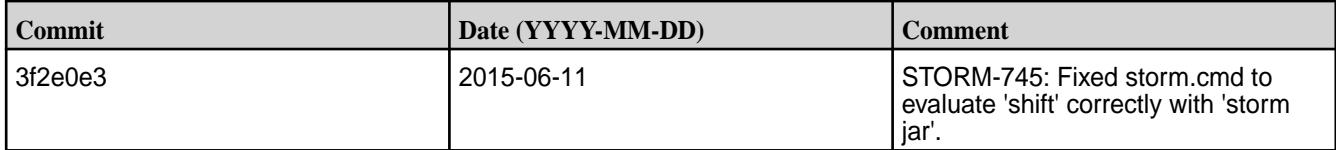

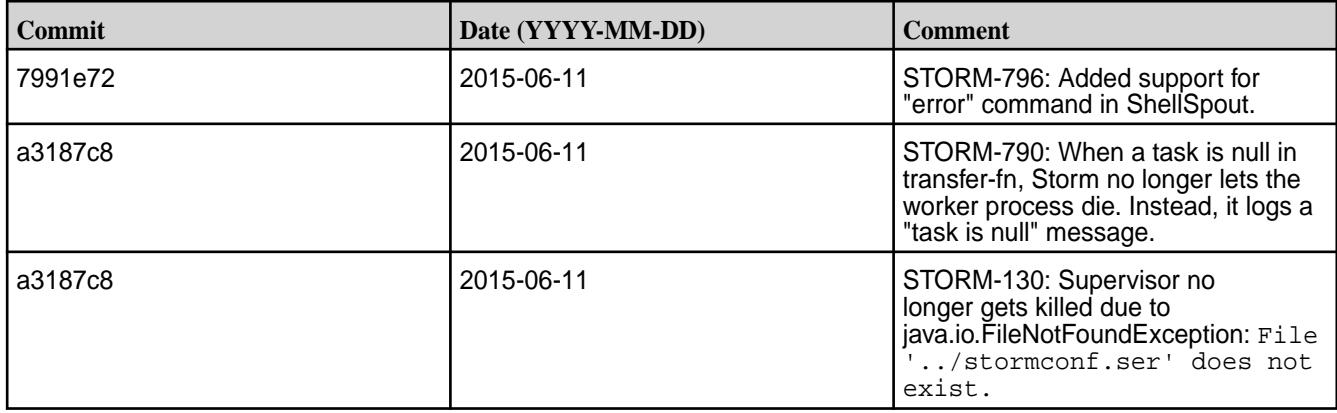

## **Storm 0.9.4-1504 Release Notes**

**IMPORTANT:** This component is deprecated. Hewlett Packard Enterprise recommends using an alternate product. Deprecated components are either in maintenance or have reached the end of their maintenance lifecycle. For more information, see [Discontinued Ecosystem Components](#page-6598-0) on page 6599.

The notes below relate specifically to the MapR Distribution for Apache Hadoop. You may also be interested in the [Apache Storm 0.9.4 changelog](https://github.com/apache/storm/blob/v0.9.4/CHANGELOG.md) or the [Apache Storm homepage.](http://storm.apache.org)

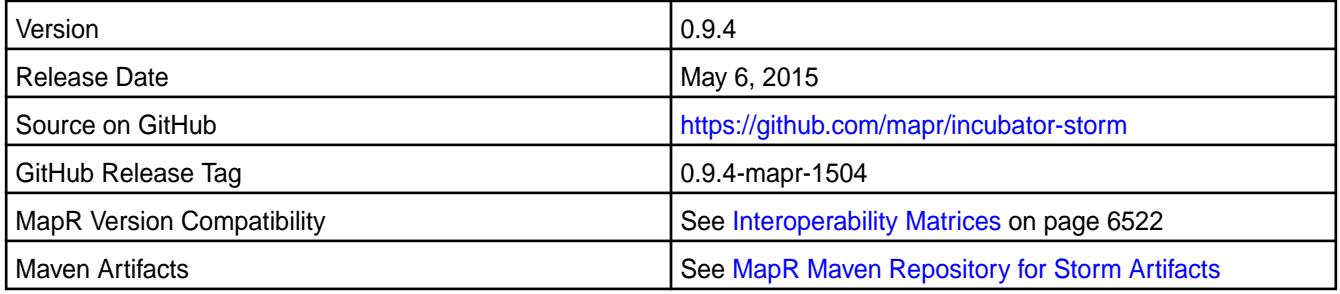

#### **New in This Release**

This is the first release of Storm 0.9.4 in the MapR Distribution for Apache Hadoop.

For information about using Storm and installation instructions, see Storm (Versions 0.9.3-1501 and 0.9.4). For information about upgrading to Storm 0.9.4, see MapR's Storm documentation.

# **Tez Release Notes**

The release notes for the Tez component contain notes specific to MapR software only.

l = **NOTE:** To identify the EEP to which a specific release note belongs, see [EEP Release Notes](#page-6651-0) on page 6652. To see which operating systems support the ecosystem components in a specific EEP, see [EEP Components and OS Support](#page-6539-0) on page 6540. To view release notes for prior MapR releases, see [Previous Versions](#page-7781-0) on page 7782.

#### **Tez 0.10.2.300 - 2307 (EEP 9.1.2) Release Notes**

The notes below relate specifically to the HPE Ezmeral Data Fabric Distribution for Apache Tez. You may also be interested in the [Apache Tez changelog](https://issues.apache.org/jira/secure/ReleaseNote.jspa?projectId=12314426&version=12335538) and the [Apache Tez home page.](http://tez.apache.org/)

These release notes contain only HPE-specific information and are not necessarily cumulative in nature. For information about how to use the release notes, see [Ecosystem Component Release Notes](#page-6650-0) on page 6651.

Version **0.10.2.300** 

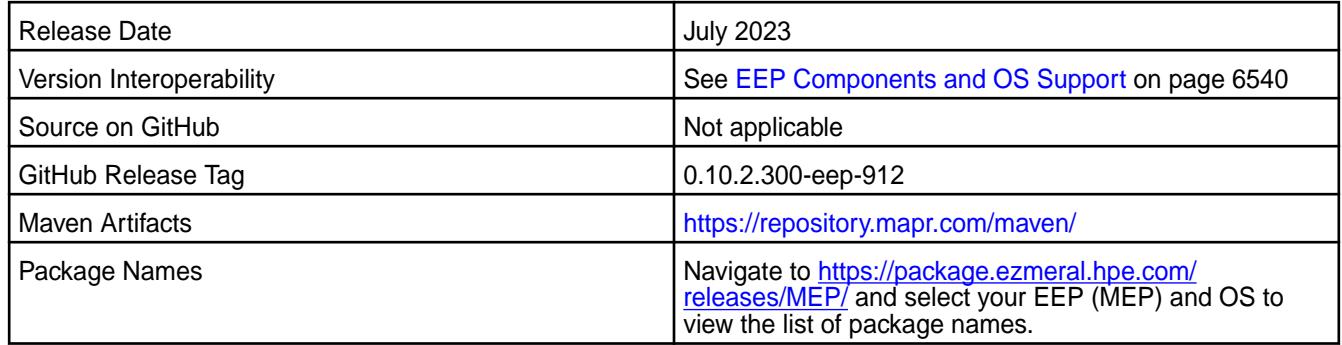

Tez 0.10.2.300 - 2307 is a defect-repair release. This release provides:

- CVE fixes
- Bug fixes

## **Fixes**

This HPE release includes the following fixes on the base release:

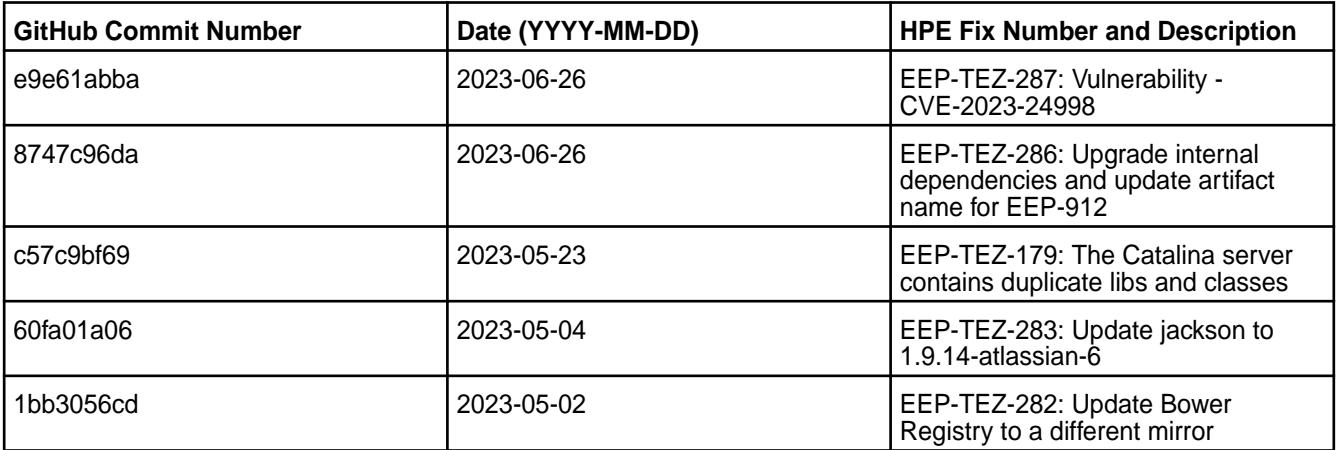

For complete details, refer to the commit log for this project in GitHub.

#### **Known Issues and Limitations**

Tez does not work with TLS version 2. To enable the Tez UI, follow the steps in [Configuring ATS 1.0 or 1.5](#page-4617-0) [for Hadoop 3.3](#page-4617-0) on page 4618.

#### **Resolved Issues**

None.

#### **Tez 0.10.2.200 - 2304 (EEP 9.1.1) Release Notes**

The notes below relate specifically to the HPE Ezmeral Data Fabric Distribution for Apache Tez. You may also be interested in the [Apache Tez changelog](https://issues.apache.org/jira/secure/ReleaseNote.jspa?projectId=12314426&version=12335538) and the [Apache Tez home page.](http://tez.apache.org/)

These release notes contain only HPE-specific information and are not necessarily cumulative in nature. For information about how to use the release notes, see [Ecosystem Component Release Notes](#page-6650-0) on page 6651.

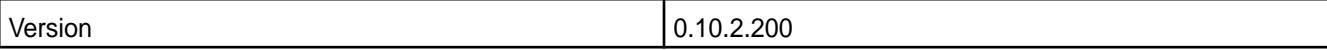

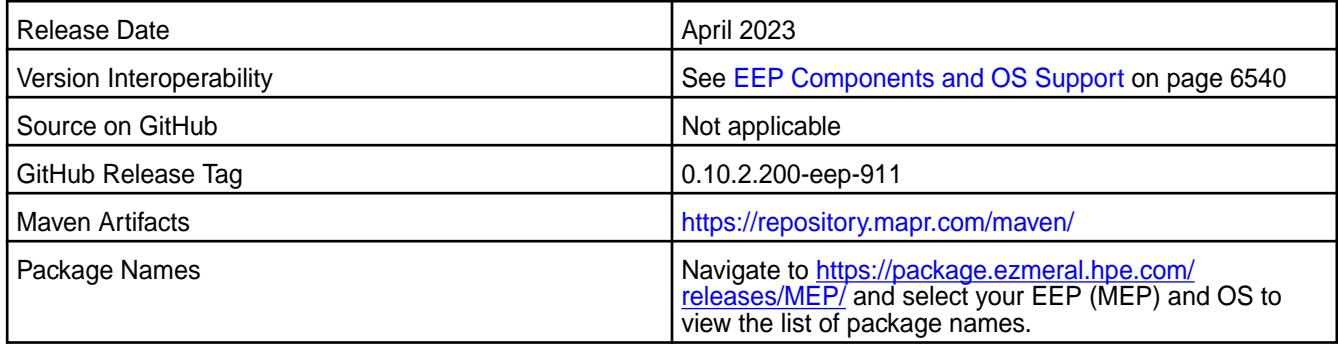

Tez 0.10.2.200 - 2304 is a defect-repair release. This release provides:

- CVE fixes
- Bug fixes

## **Fixes**

This HPE release includes the following fixes on the base release:

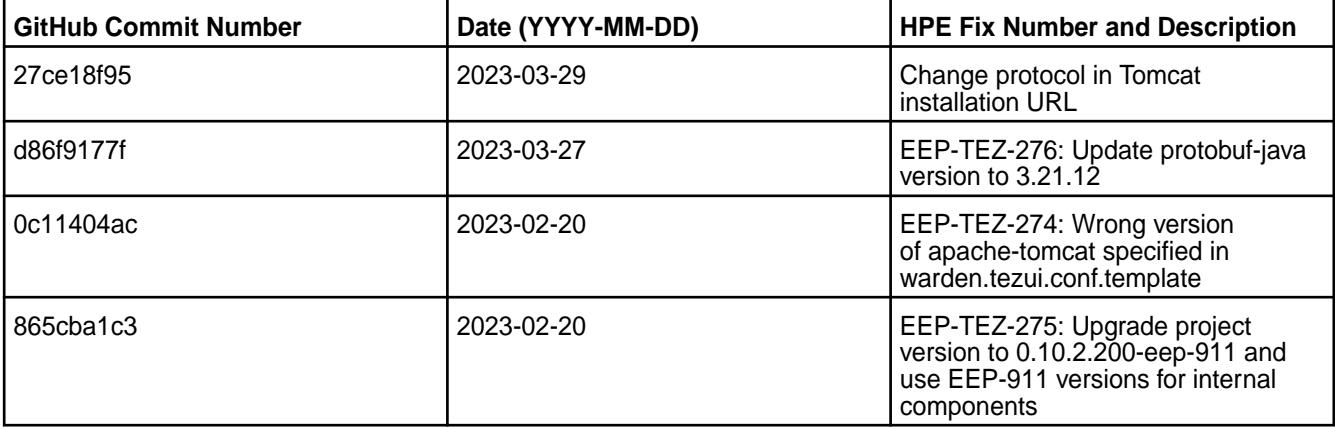

For complete details, refer to the commit log for this project in GitHub.

## **Known Issues and Limitations**

Tez does not work with TLS version 2. To enable the Tez UI, follow the steps in [Configuring ATS 1.0 or 1.5](#page-4617-0) [for Hadoop 3.3](#page-4617-0) on page 4618.

## **Resolved Issues**

None.

#### **Tez 0.10.2.100 - 2301 (EEP 9.1.0) Release Notes**

The notes below relate specifically to the HPE Ezmeral Data Fabric Distribution for Apache Tez. You may also be interested in the [Apache Tez changelog](https://issues.apache.org/jira/secure/ReleaseNote.jspa?projectId=12314426&version=12335538) and the [Apache Tez home page.](http://tez.apache.org/)

These release notes contain only HPE-specific information and are not necessarily cumulative in nature. For information about how to use the release notes, see [Ecosystem Component Release Notes](#page-6650-0) on page 6651.

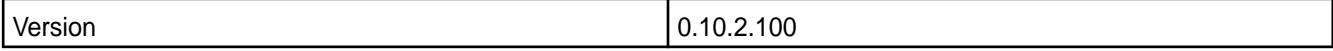

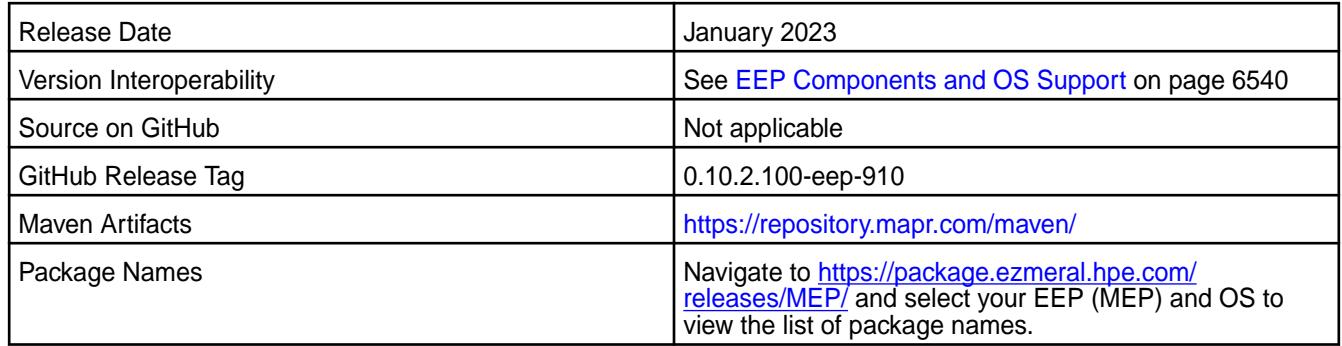

Tez 0.10.2.100 - 2301 is a defect-repair release. This release provides:

- CVE fixes
- Bug fixes

## **Fixes**

This HPE release includes the following fixes on the base release:

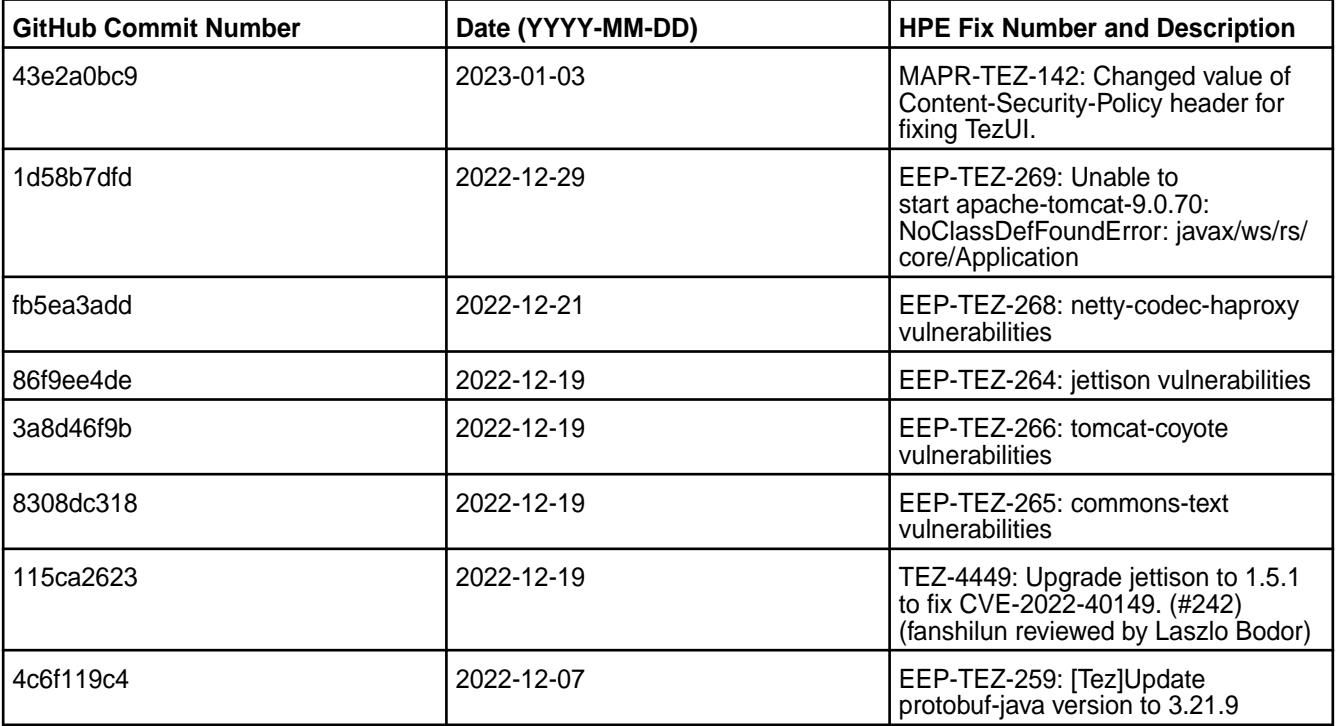

For complete details, refer to the commit log for this project in GitHub.

## **Known Issues and Limitations**

Tez does not work with TLS version 2. To enable the Tez UI, follow the steps in [Configuring ATS 1.0 or 1.5](#page-4617-0) [for Hadoop 3.3](#page-4617-0) on page 4618.

#### **Resolved Issues**

None.

## **Tez 0.10.2 - 2210 (EEP 9.0.0) Release Notes**

The notes below relate specifically to the HPE Ezmeral Data Fabric Distribution for Apache Tez. You may also be interested in the [Apache Tez changelog](https://issues.apache.org/jira/secure/ReleaseNote.jspa?projectId=12314426&version=12335538) and the [Apache Tez home page.](http://tez.apache.org/)

These release notes contain only HPE-specific information and are not necessarily cumulative in nature. For information about how to use the release notes, see [Ecosystem Component Release Notes](#page-6650-0) on page 6651.

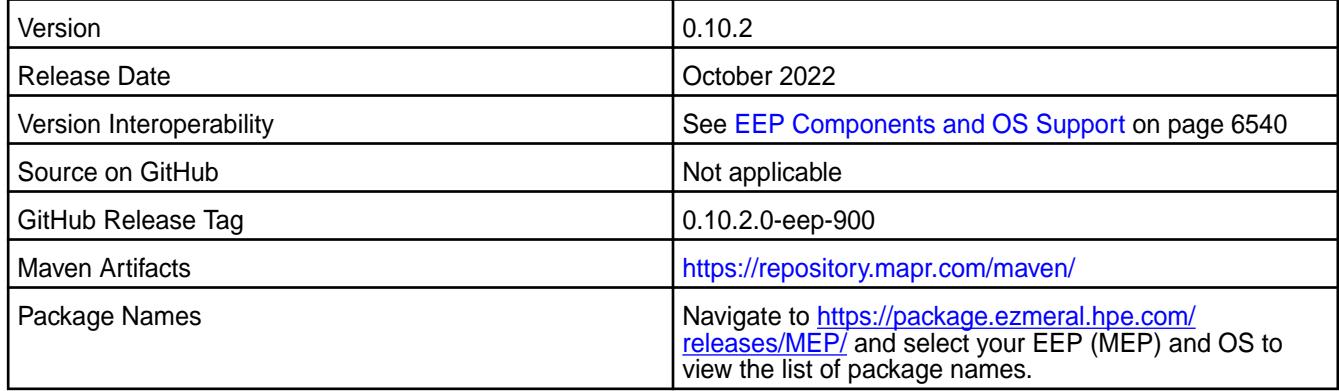

## **New in This Release**

Tez 0.10.2 - 2210 is a defect-repair release.

#### **Fixes**

None. This is the first release of the 0.10.x line. All previous solutions from 0.9.x have been backported to the current release. For additional information, see the [Apache release note.](https://tez.apache.org/releases/apache-tez-0-10-2.html)

#### **Known Issues and Limitations**

Tez does not work with TLS version 2. To enable the Tez UI, follow the steps in [Configuring ATS 1.0 or 1.5](#page-4617-0) [for Hadoop 3.3](#page-4617-0) on page 4618.

#### **Resolved Issues**

None.

#### **Tez 0.9.2.500 - 2305 (EEP 8.1.1) Release Notes**

The notes below relate specifically to the HPE Ezmeral Data Fabric Distribution for Apache Tez. You may also be interested in the [Apache Tez changelog](https://issues.apache.org/jira/secure/ReleaseNote.jspa?projectId=12314426&version=12335538) and the [Apache Tez home page.](http://tez.apache.org/)

These release notes contain only HPE-specific information and are not necessarily cumulative in nature. For information about how to use the release notes, see [Ecosystem Component Release Notes](#page-6650-0) on page 6651.

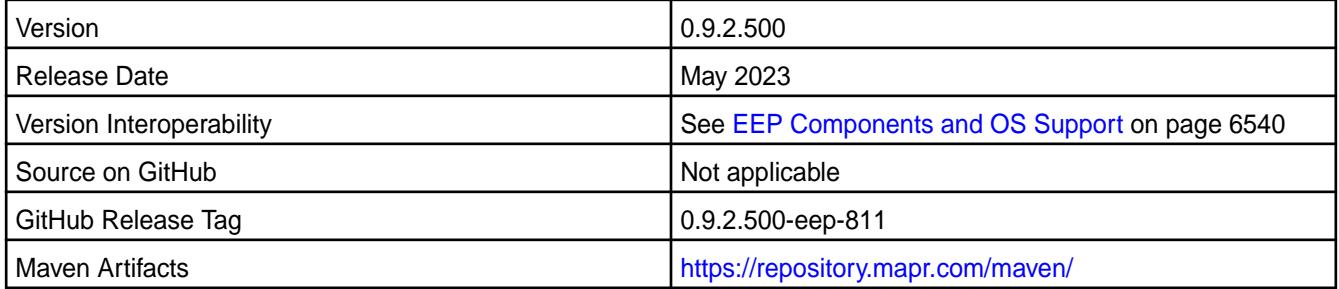

<span id="page-7651-0"></span>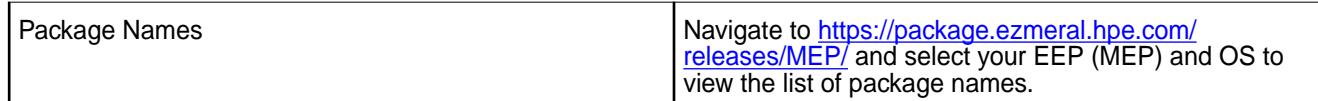

Tez 0.9.2.500 - 2305 is a defect-repair release. This release provides:

• Bug fixes.

#### **Fixes**

This HPE release includes the following fixes on the base release:

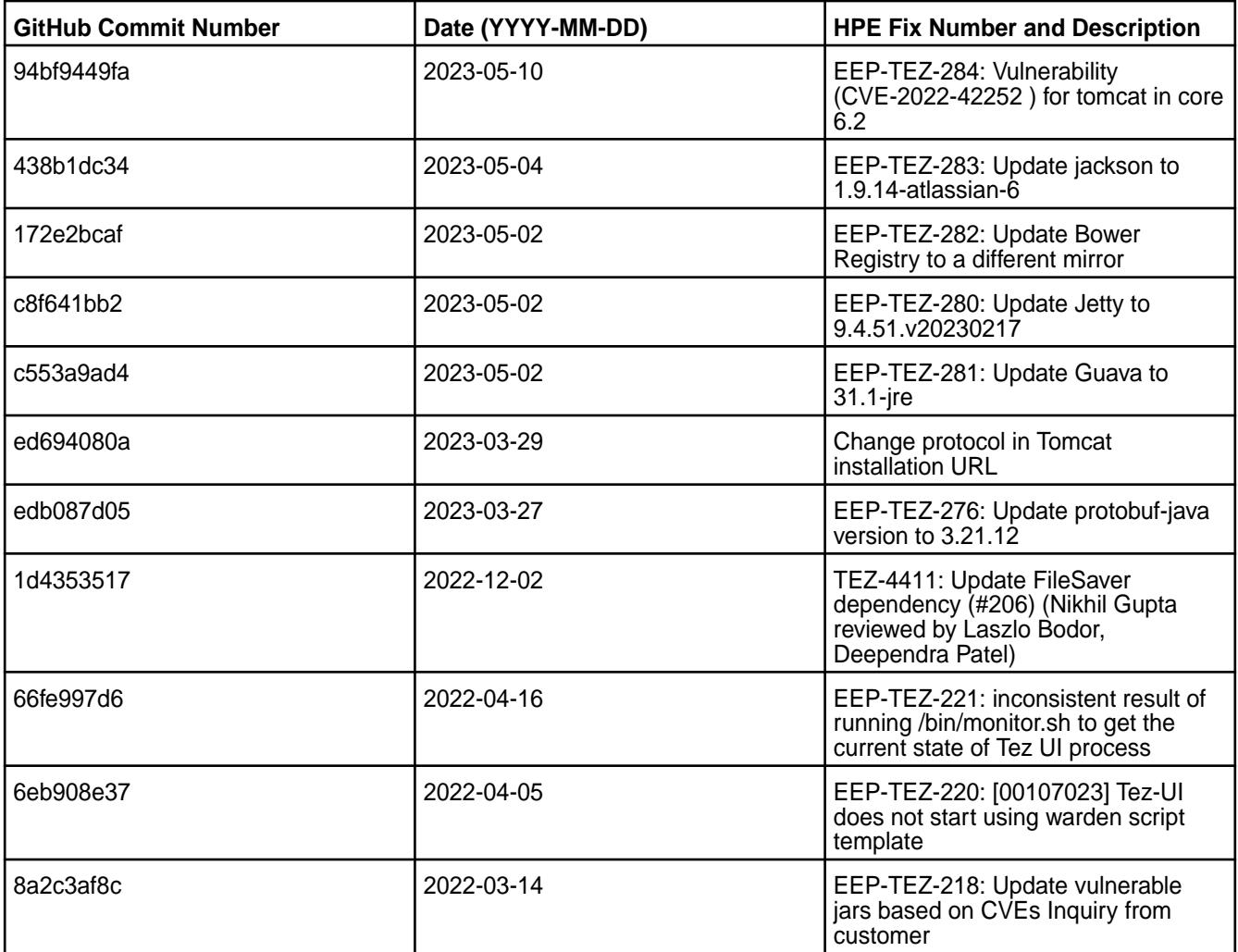

For complete details, refer to the commit log for this project in GitHub.

#### **Known Issues and Limitations**

None.

#### **Resolved Issues**

None.

## **Tez 0.9.2 - 2201 (EEP 8.1.0) Release Notes**

The notes below relate specifically to the HPE Ezmeral Data Fabric Distribution for Apache Tez. You may also be interested in the [Apache Tez changelog](https://issues.apache.org/jira/secure/ReleaseNote.jspa?projectId=12314426&version=12335538) and the [Apache Tez home page.](http://tez.apache.org/)

These release notes contain only HPE-specific information and are not necessarily cumulative in nature. For information about how to use the release notes, see [Ecosystem Component Release Notes](#page-6650-0) on page 6651.

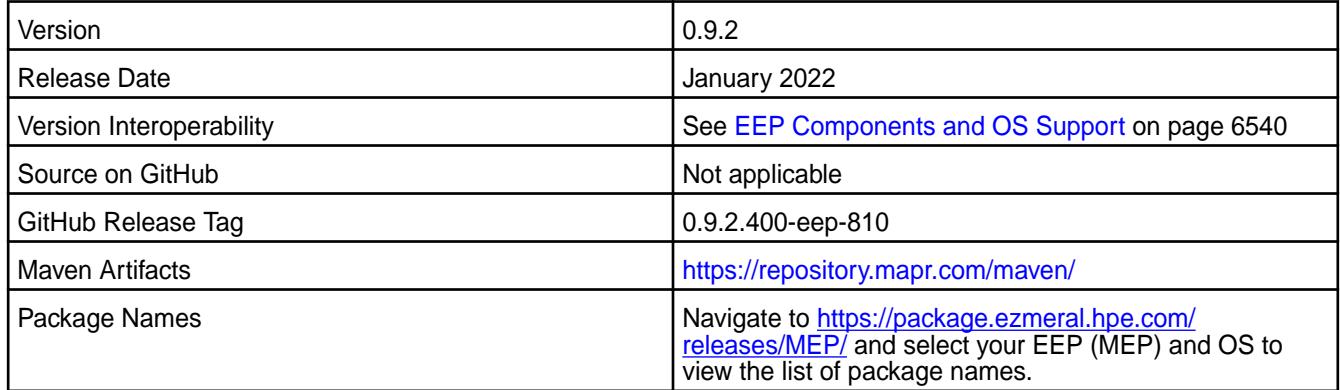

## **New in This Release**

Tez 0.9.2 - 2201 is a defect-repair release.

#### **Fixes**

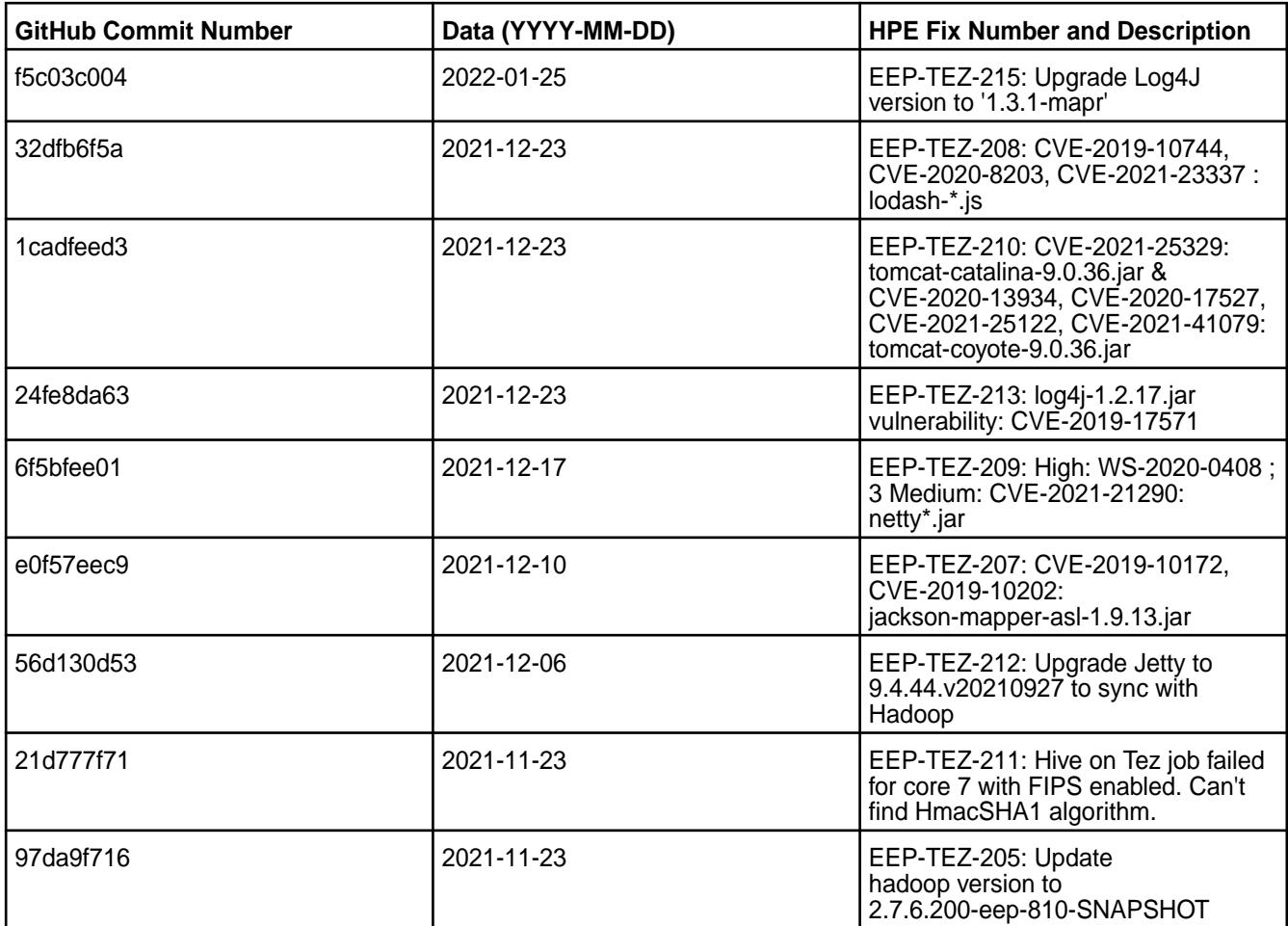

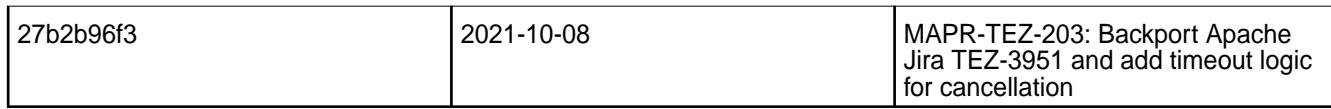

For details, refer to the commit log for this project in GitHub.

## **Known Issues and Limitations**

None.

## **Resolved Issues**

None.

## **Tez 0.9.2 - 2110 (EEP 8.0.0) Release Notes**

The notes below relate specifically to the HPE Ezmeral Data Fabric Distribution for Apache Tez. You may also be interested in the [Apache Tez changelog](https://issues.apache.org/jira/secure/ReleaseNote.jspa?projectId=12314426&version=12335538) and the [Apache Tez home page.](http://tez.apache.org/)

These release notes contain only HPE-specific information and are not necessarily cumulative in nature. For information about how to use the release notes, see [Ecosystem Component Release Notes](#page-6650-0) on page 6651.

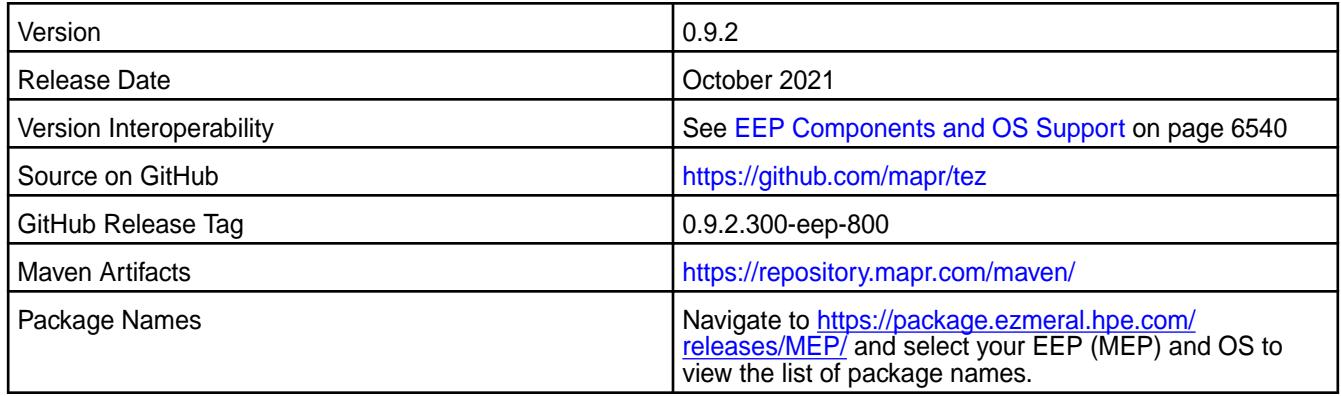

## **New in This Release**

Tez 0.9.2 - 2110 introduces the following enhancements or HPE platform-specific behavior changes: None.

#### **Fixes**

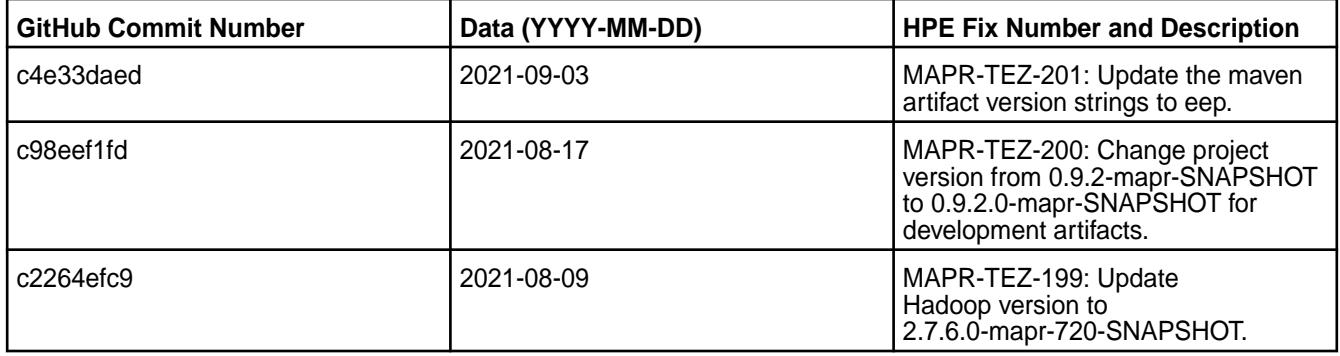

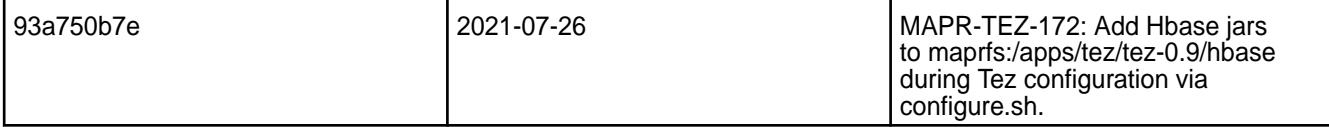

For details, refer to the commit log for this project in GitHub.

#### **Known Issues and Limitations**

None.

围 **NOTE:** In the previous release note [\(Tez 0.9.2 - 2104 \(EEP 7.1.0\) Release Notes](#page-7656-0) on page 7657), you can see that MAPR-TEZ-172 was part of the known issues. In this release, MAPR-TEZ-172 has been fixed, and the commit reference is 93a750b7e.

#### **Resolved Issues**

None.

#### **Tez 0.9.2 - 2201 (EEP 7.1.2) Release Notes**

The notes below relate specifically to the HPE Ezmeral Data Fabric Distribution for Apache Tez. You may also be interested in the [Apache Tez changelog](https://issues.apache.org/jira/secure/ReleaseNote.jspa?projectId=12314426&version=12335538) and the [Apache Tez home page.](http://tez.apache.org/)

These release notes contain only HPE-specific information and are not necessarily cumulative in nature. For information about how to use the release notes, see [Ecosystem Component Release Notes](#page-6650-0) on page 6651.

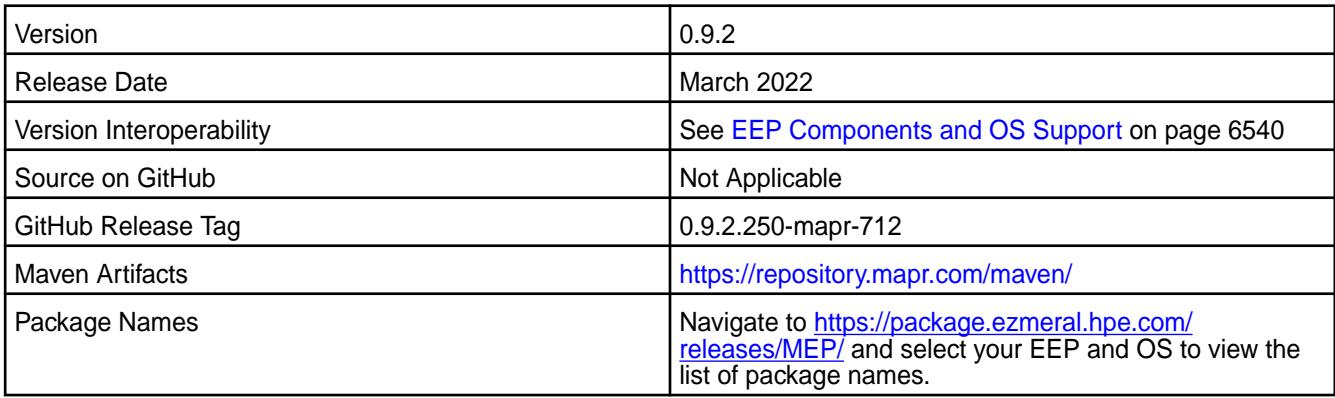

#### **New in This Release**

Tez 0.9.2 - 2201 is a defect-repair release.

#### **Fixes**

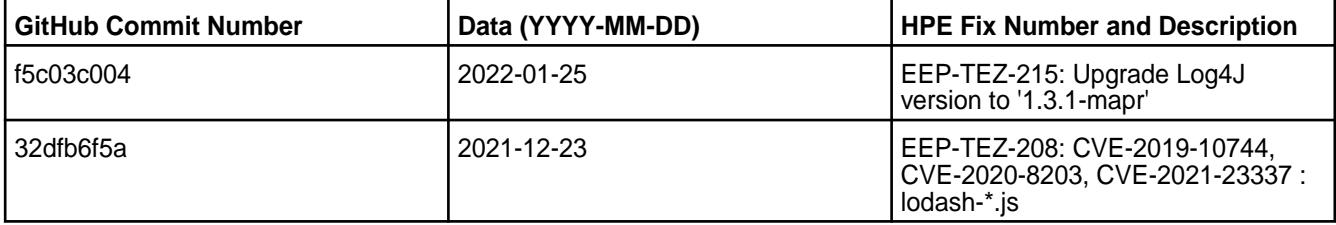

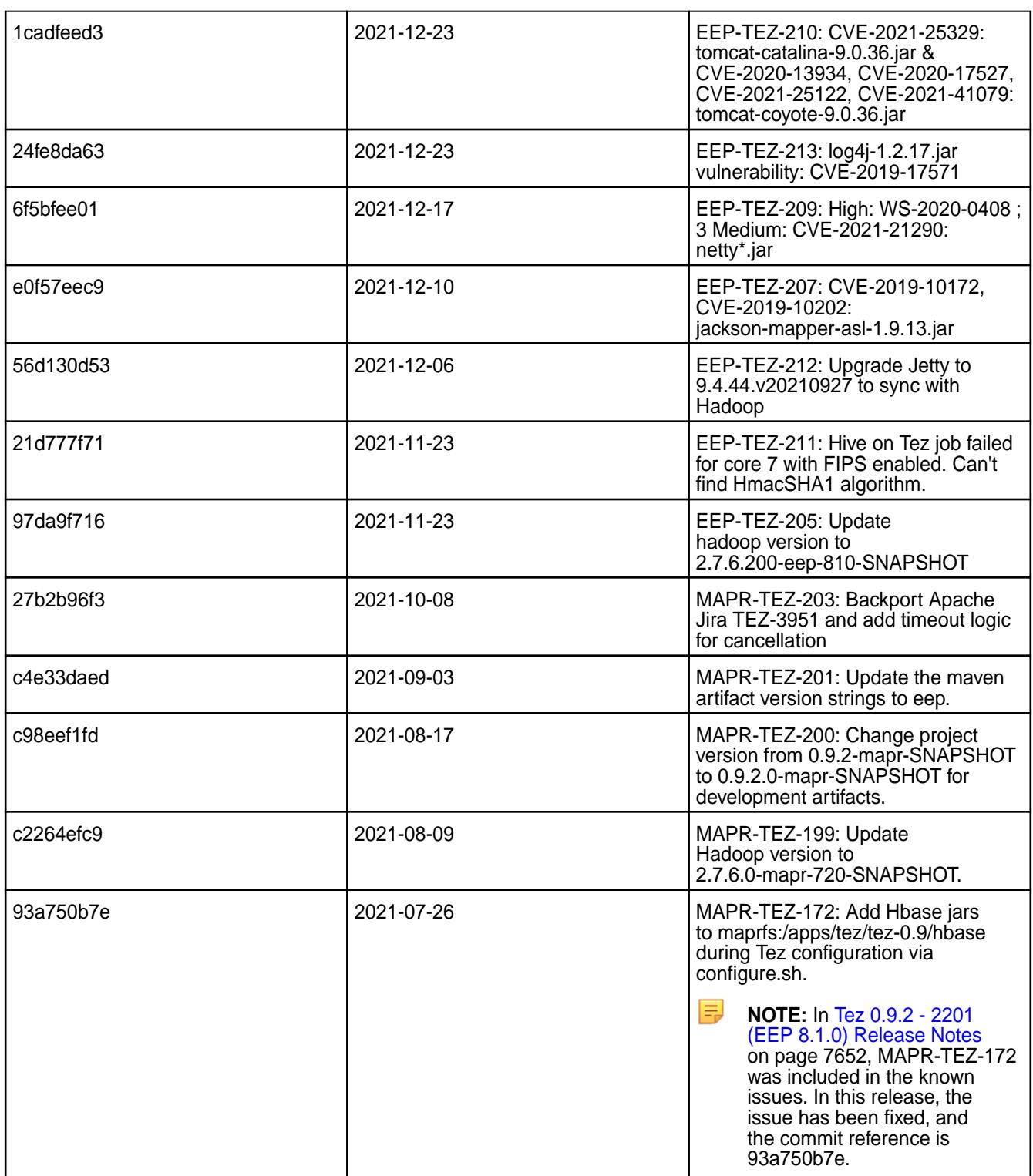

# **Known Issues and Limitations**

None.

## **Resolved Issues**

None.

## <span id="page-7656-0"></span>**Tez 0.9.2 - 2104 (EEP 7.1.0) Release Notes**

The notes below relate specifically to the HPE Ezmeral Data Fabric Distribution for Apache Tez. You may also be interested in the [Apache Tez changelog](https://issues.apache.org/jira/secure/ReleaseNote.jspa?projectId=12314426&version=12335538) and the [Apache Tez home page.](http://tez.apache.org/)

These release notes contain only HPE-specific information and are not necessarily cumulative in nature. For information about how to use the release notes, see [Ecosystem Component Release Notes](#page-6650-0) on page 6651.

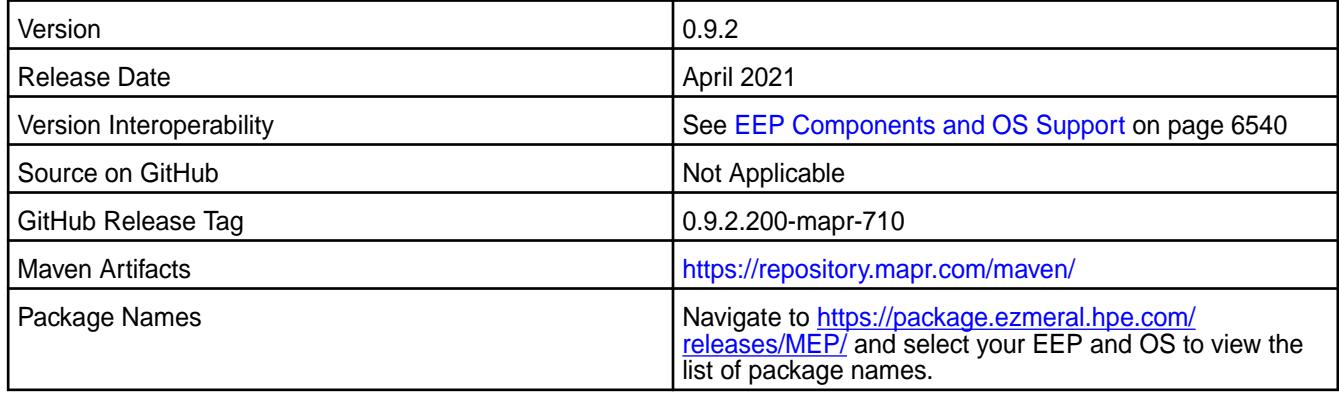

## **New in This Release**

Tez 0.9.2 - 2104 introduces the following enhancements or HPE platform-specific behavior changes:

• Additional logs for configuration.

## **Fixes**

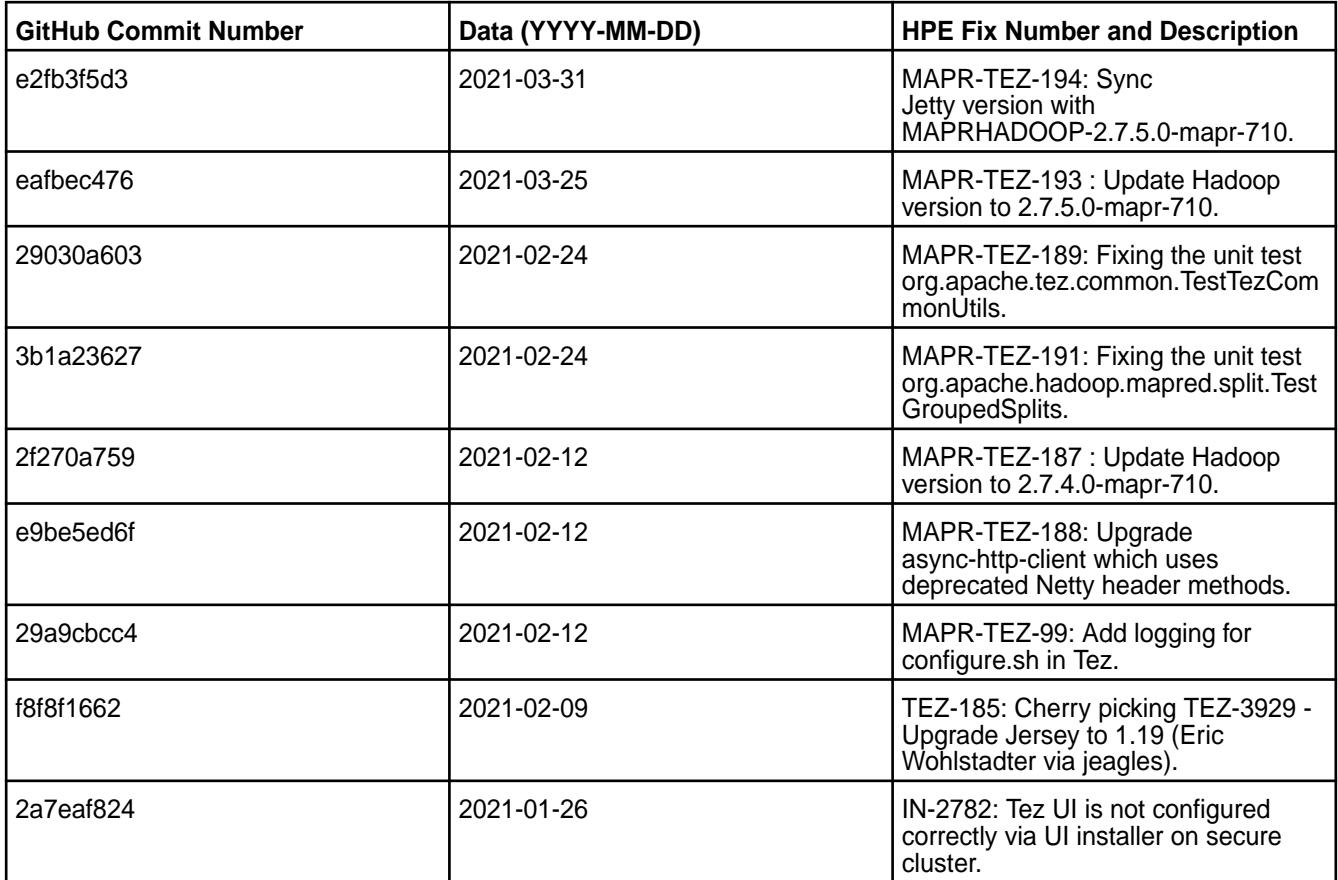

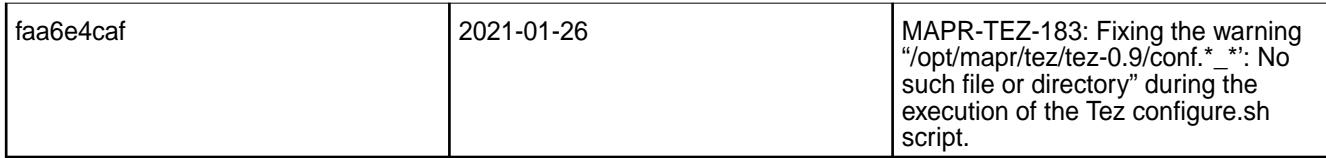

For details, refer to the commit log for this project in GitHub.

#### **Known Issues and Limitations**

- [HIVE-947](https://maprdrill.atlassian.net/browse/HIVE-947): If you add tez.history.logging.service.class and tez.tez-ui.history-url.base properties to tez-site.xml file, Hive applications will fail in EEP 7.1.0. To fix this issue, remove these properties from the  $tez - site$ .  $xml$  configuration file.
- [TEZ-172:](https://maprdrill.atlassian.net/browse/TEZ-172) HBase + Hive + Tez integration in EEP 7.1.0 you may face this exception "Caused by: java.lang.ClassNotFoundException"
- [TEZ-172:](https://maprdrill.atlassian.net/browse/TEZ-172) An HBase + Hive + Tez integration in EEP 7.1.0 may result in the following exception:

```
Caused by: java.lang.ClassNotFoundException: 
org.apache.hadoop.hbase.client.mapr.BaseTableMappingRules
     at java.base/
jdk.internal.loader.BuiltinClassLoader.loadClass(BuiltinClassLoader.java:5
81)
     at java.base/
jdk.internal.loader.ClassLoaders$AppClassLoader.loadClass(ClassLoaders.jav
a:178)
     at java.base/java.lang.ClassLoader.loadClass(ClassLoader.java:522)
     ... 39 more
```
This exception is due to a new Tez classloader implemented in the Tez project. To fix this issue, put these additional JARs into the /apps/tez/tez-0.9 filesystem folder.

Run the following commands before you run the HBase + Hive + Tez integration in EEP 7.1.0:

```
hadoop fs -mkdir /apps/tez/tez-0.9/hbase
hadoop fs -put /opt/mapr/hbase/hbase-1.4.13/lib/* /apps/tez/tez-0.9/hbase/
```
Add the following property to /opt/mapr/tez/tez-0.9/conf/tez-site.xml:

```
<property>
<name>tez.lib.uris</name>
<value>${fs.defaultFS}/apps/tez/tez-0.9,${fs.defaultFS}/apps/tez/tez-0.9/
lib,${fs.defaultFS}/apps/tez/tez-0.9/hbase/</value>
  </property>
```
This information is based on the assumption that Hive version is 2.3, Hbase version is 1.4.13, Tez version is 0.9, Hadoop version is 2.7.5.0, Zookeeper version is 3.5.6.0, and ecosystem release is 2104.

#### **Resolved Issues**

• None.

#### **Tez 0.9.2 - 2101 (EEP 7.0.1) Release Notes**

The notes below relate specifically to the HPE Ezmeral Data Fabric Distribution for Apache Tez. You may also be interested in the [Apache Tez changelog](https://issues.apache.org/jira/secure/ReleaseNote.jspa?projectId=12314426&version=12335538) and the [Apache Tez home page.](http://tez.apache.org/)

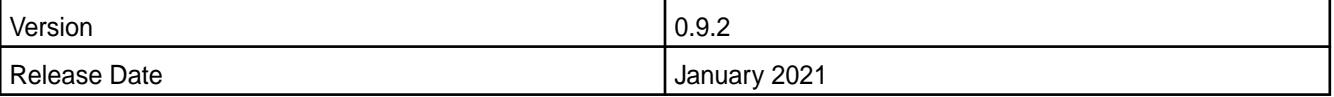

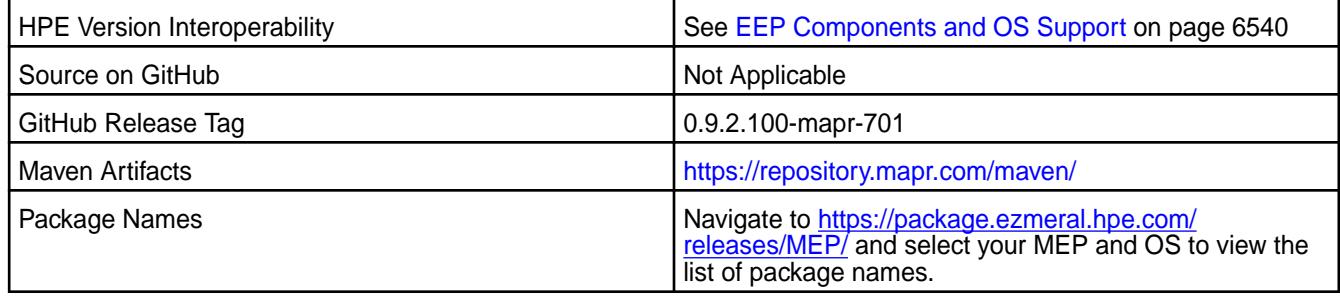

Tez 0.9.2 - 2101 introduces the following enhancements or HPE platform-specific behavior changes:

• None.

## **Fixes**

This HPE release includes the following fixes on the base release:

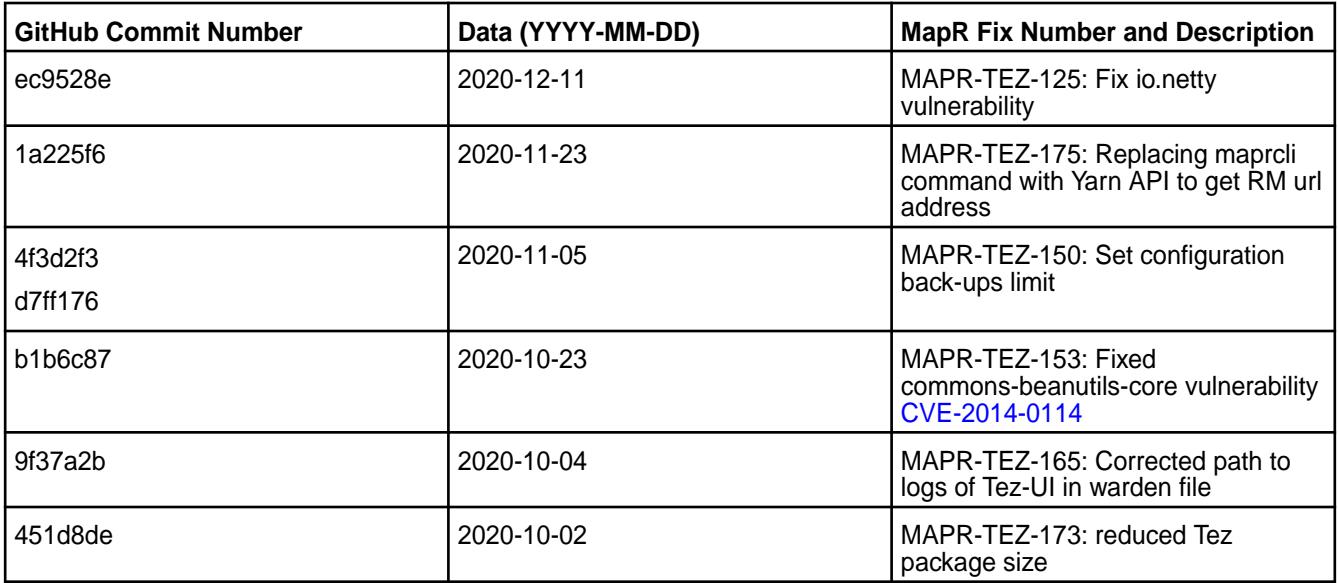

For details, refer to the commit log for this project in GitHub.

## **Known Issues and Limitations**

• [TEZ-172:](https://maprdrill.atlassian.net/browse/TEZ-172) HBase + Hive + Tez integration in MEP-7.0.1 you may face this exception "Caused by: java.lang.ClassNotFoundException"

• [TEZ-172:](https://maprdrill.atlassian.net/browse/TEZ-172) An HBase + Hive + Tez integration in MEP 7.0.1 may result in the following exception:

```
Caused by: java.lang.ClassNotFoundException: 
org.apache.hadoop.hbase.client.mapr.BaseTableMappingRules
     at java.base/
jdk.internal.loader.BuiltinClassLoader.loadClass(BuiltinClassLoader.java:5
81)
     at java.base/
jdk.internal.loader.ClassLoaders$AppClassLoader.loadClass(ClassLoaders.jav
a:178)
     at java.base/java.lang.ClassLoader.loadClass(ClassLoader.java:522)
     ... 39 more
```
This exception is due to a new Tez classloader implemented in the Tez project. To fix this issue, put these additional JARs into the  $/$ apps/tez/tez-0.9 filesystem folder.

Run the following commands before you run the HBase + Hive + Tez integration in MEP-7.0.1:

```
hadoop fs -mkdir /apps/tez/tez-0.9/hbase
hadoop fs -put /opt/mapr/hbase/hbase-1.4.12/lib/* /apps/tez/tez-0.9/hbase/
```
Add the following property to /opt/mapr/tez/tez-0.9/conf/tez-site.xml:

```
<property>
<name>tez.lib.uris</name>
<value>${fs.defaultFS}/apps/tez/tez-0.9,${fs.defaultFS}/apps/tez/tez-0.9/
lib,${fs.defaultFS}/apps/tez/tez-0.9/hbase/</value>
  </property>
```
This information is based on the assumption that Hive version is 2.3, Hbase version is 1.4.12, Tez version is 0.9, Hadoop version is 2.7.4, Zookeeper version is 3.5.6.0, and ecosystem release is 2101.

#### **Resolved Issues**

• None.

## **Tez 0.9.2-2009 (EEP 7.0.0) Release Notes**

The notes below relate specifically to the data-fabric distribution for Apache Tez. You may also be interested in the [Apache Tez changelog](https://issues.apache.org/jira/secure/ReleaseNote.jspa?projectId=12314426&version=12335538) and the [Apache Tez home page.](http://tez.apache.org/)

These release notes contain only data-fabric-specific information and are not necessarily cumulative in nature. For information about how to use the release notes, see [Ecosystem Component Release Notes](#page-6650-0) on page 6651.

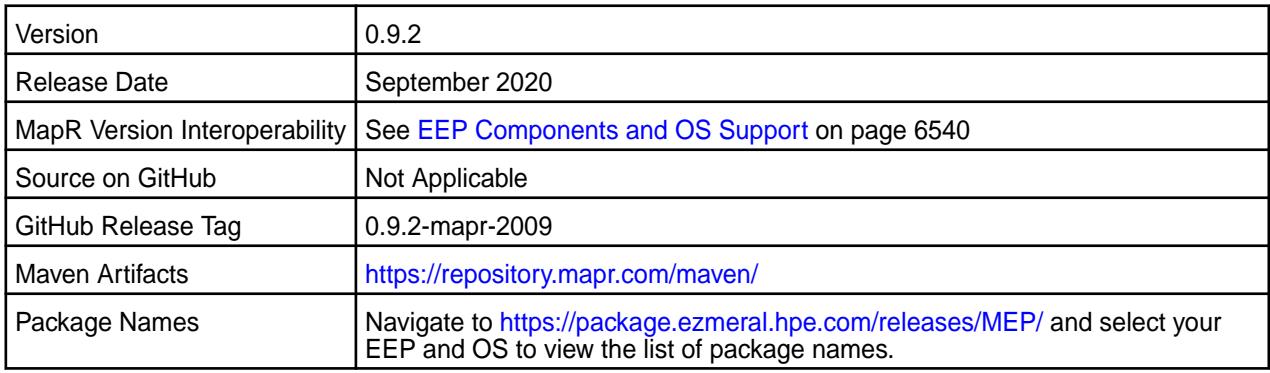

#### **New in This Release**

• Tomcat server updated to v9.0.36.

• Java 11 support

## **Fixes**

This data-fabric release includes the following fixes on the base Apache release. For details, refer to the commit log for this project in GitHub.

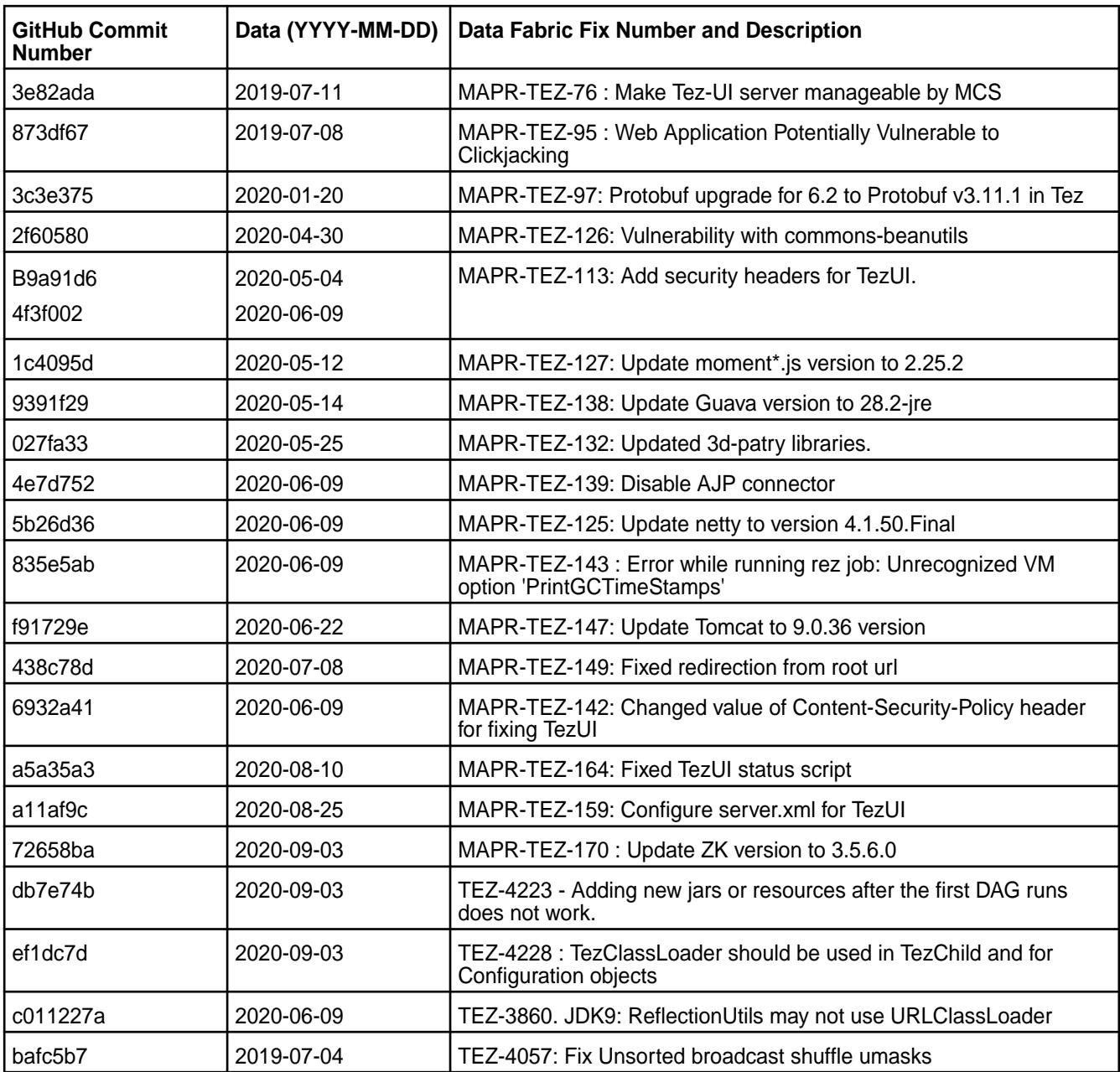

## **Known Issues and Limitations**

• TEZ-172: If you use HBase + Hive + Tez integration in MEP-7.0.0, you may encounter this exception:

```
Caused by: java.lang.ClassNotFoundException: 
org.apache.hadoop.hbase.client.mapr.BaseTableMappingRules
     at java.base/
jdk.internal.loader.BuiltinClassLoader.loadClass(BuiltinClassLoader.java:5
81)
```

```
 at java.base/
jdk.internal.loader.ClassLoaders$AppClassLoader.loadClass(ClassLoaders.jav
a:178)
     at java.base/java.lang.ClassLoader.loadClass(ClassLoader.java:522)
     ... 39 more
```
This exception happens because of the new Tez classloader implemented in the Tez project. **Workaround:** To fix the issue, you need to put these additional jars into the data-fabric file-system folder /apps/tez/tez-0.9.

This is the list of JARs and operations you need to execute before running HBase + Hive + Tez integration in MEP-7.0.0:

```
hadoop fs -mkdir /apps/tez/tez-0.9/hbase
hadoop fs -put /opt/mapr/hbase/hbase-1.4.12/lib/* /apps/tez/tez-0.9/hbase/
```
Add the following property to /opt/mapr/tez/tez-0.9/conf/tez-site.xml:

```
<property>
<name>tez.lib.uris</name>
<value>${fs.defaultFS}/apps/tez/tez-0.9,${fs.defaultFS}/apps/tez/tez-0.9/
lib,${fs.defaultFS}/apps/tez/tez-0.9/hbase/</value>
</property>
```
This example assumes the following software versions:

- Hive version is 2.3
- HBase version is 1.4.12
- Tez version is 0.9
- Hadoop version is 2.7.4
- Zookeeper version is 3.5.6.0
- MEP release is 2009

#### **Resolved Issues**

• None.

#### **Tez 0.9.1 - 2212 (EEP 6.4.0) Release Notes**

The notes below relate specifically to the HPE Ezmeral Data Fabric Distribution for Apache Tez. You may also be interested in the[Apache Tez changelog](https://issues.apache.org/jira/secure/ReleaseNote.jspa?projectId=12314426&version=12335538) and the [Apache Tez home page.](http://tez.apache.org/)

These release notes contain only HPE-specific information and are not necessarily cumulative in nature. For information about how to use the release notes, see [Ecosystem Component Release Notes.](https://docs.datafabric.hpe.com/61/EcosystemRN/EcosystemRN.html)

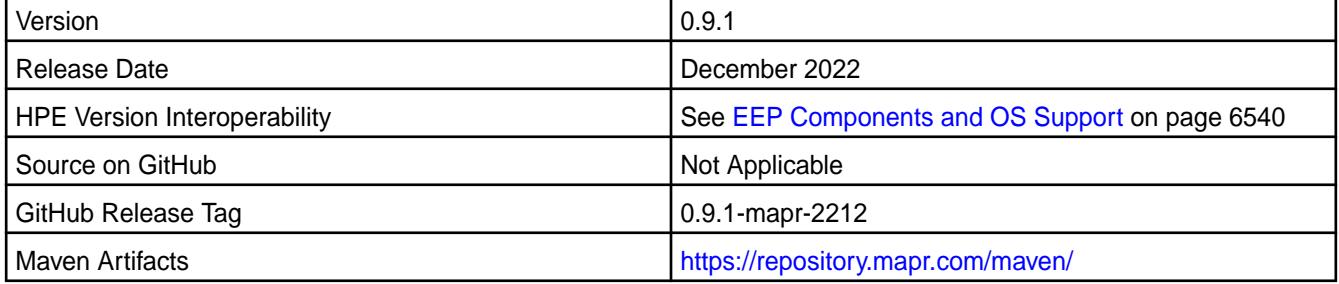

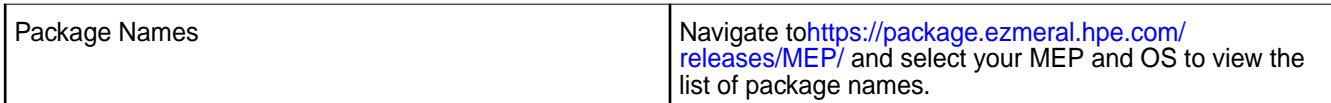

Tez 0.9.1 - 2212 is a defect-repair release containing vulnerability (CVE) fixes.

## **Fixes**

This HPE release includes the following fixes on the base release:

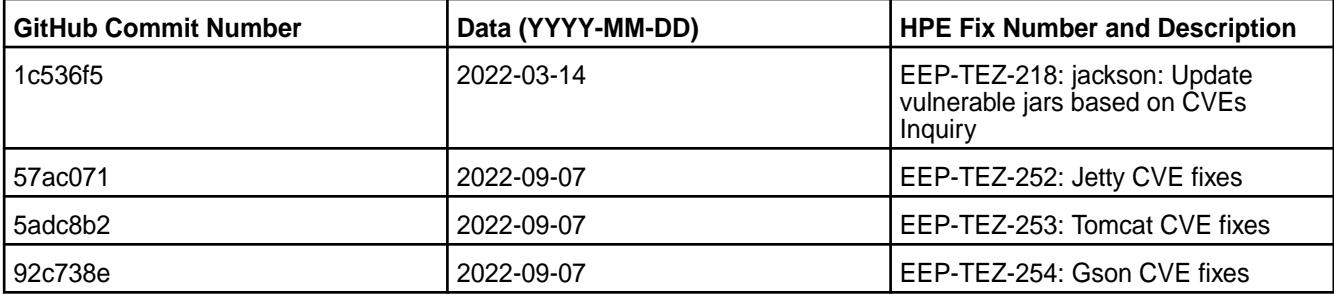

For details, refer to the commit log for this project in GitHub.

## **Known Issues and Limitations**

None.

#### **Resolved Issues**

• None.

#### **Tez 0.9.1 - 2201 (EEP 6.3.6) Release Notes**

The notes below relate specifically to the HPE Ezmeral Data Fabric Distribution for Apache Tez. You may also be interested in the[Apache Tez changelog](https://issues.apache.org/jira/secure/ReleaseNote.jspa?projectId=12314426&version=12335538) and the [Apache Tez home page.](http://tez.apache.org/)

These release notes contain only HPE-specific information and are not necessarily cumulative in nature. For information about how to use the release notes, see [Ecosystem Component Release Notes.](https://docs.datafabric.hpe.com/61/EcosystemRN/EcosystemRN.html)

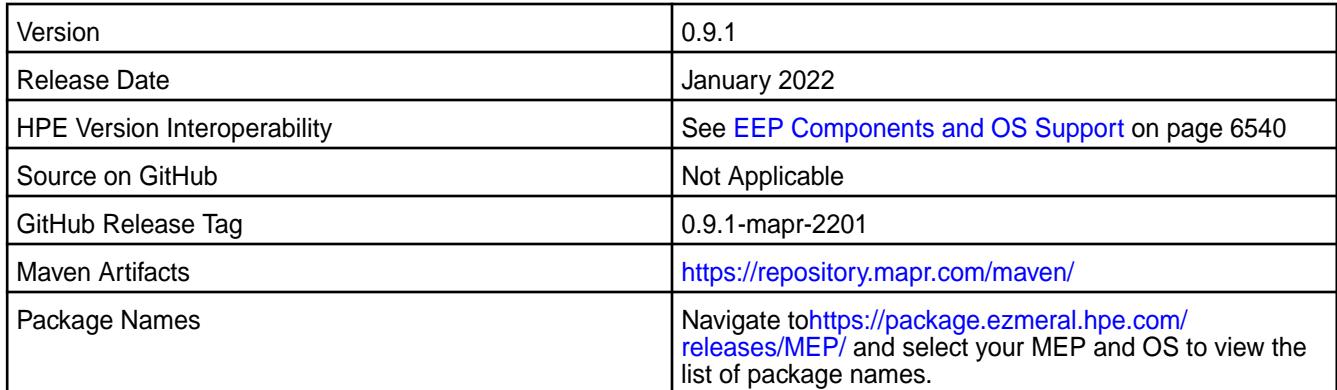

#### **New in This Release**

Tez 0.9.1 - 2201 is a defect-repair release.

#### **Fixes**

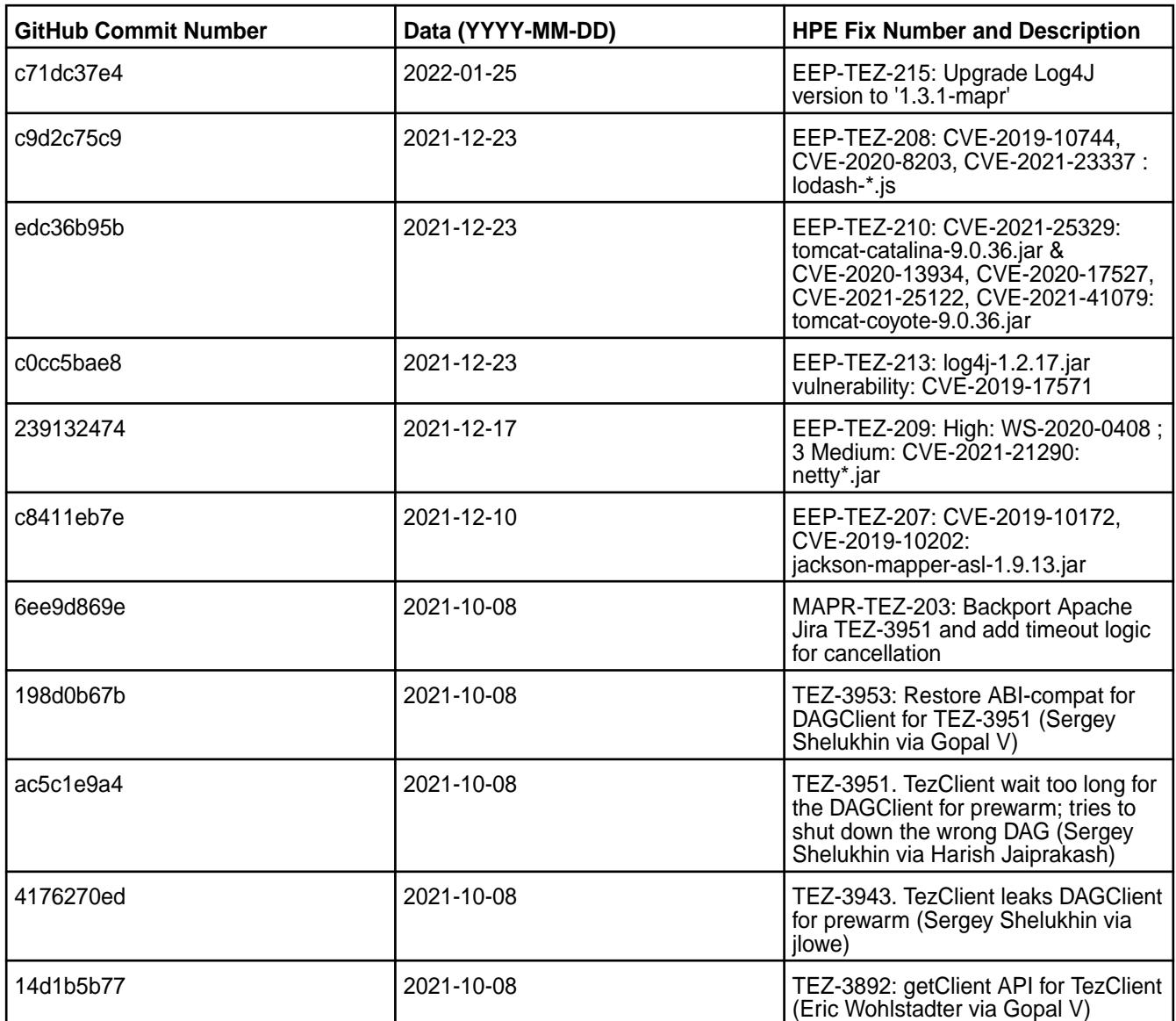

For details, refer to the commit log for this project in GitHub.

## **Known Issues and Limitations**

• None.

#### **Resolved Issues**

• None.

#### **Tez 0.9.1 - 2104 (EEP 6.3.4) Release Notes**

The notes below relate specifically to the HPE Ezmeral Data Fabric Distribution for Apache Tez. You may also be interested in the[Apache Tez changelog](https://issues.apache.org/jira/secure/ReleaseNote.jspa?projectId=12314426&version=12335538) and the [Apache Tez home page.](http://tez.apache.org/)

These release notes contain only HPE-specific information and are not necessarily cumulative in nature. For information about how to use the release notes, see [Ecosystem Component Release Notes.](https://docs.datafabric.hpe.com/61/EcosystemRN/EcosystemRN.html)

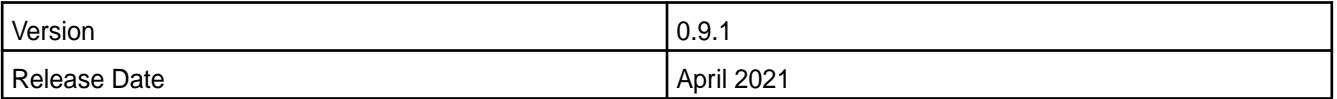

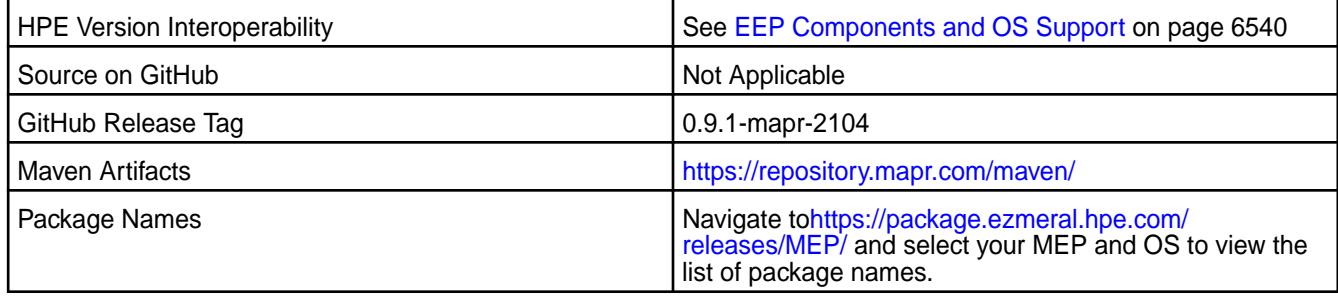

Tez 0.9.1 - 2104 introduces the following enhancements or HPE platform-specific behavior changes:

• None.

## **Fixes**

This HPE release includes the following fixes on the base release:

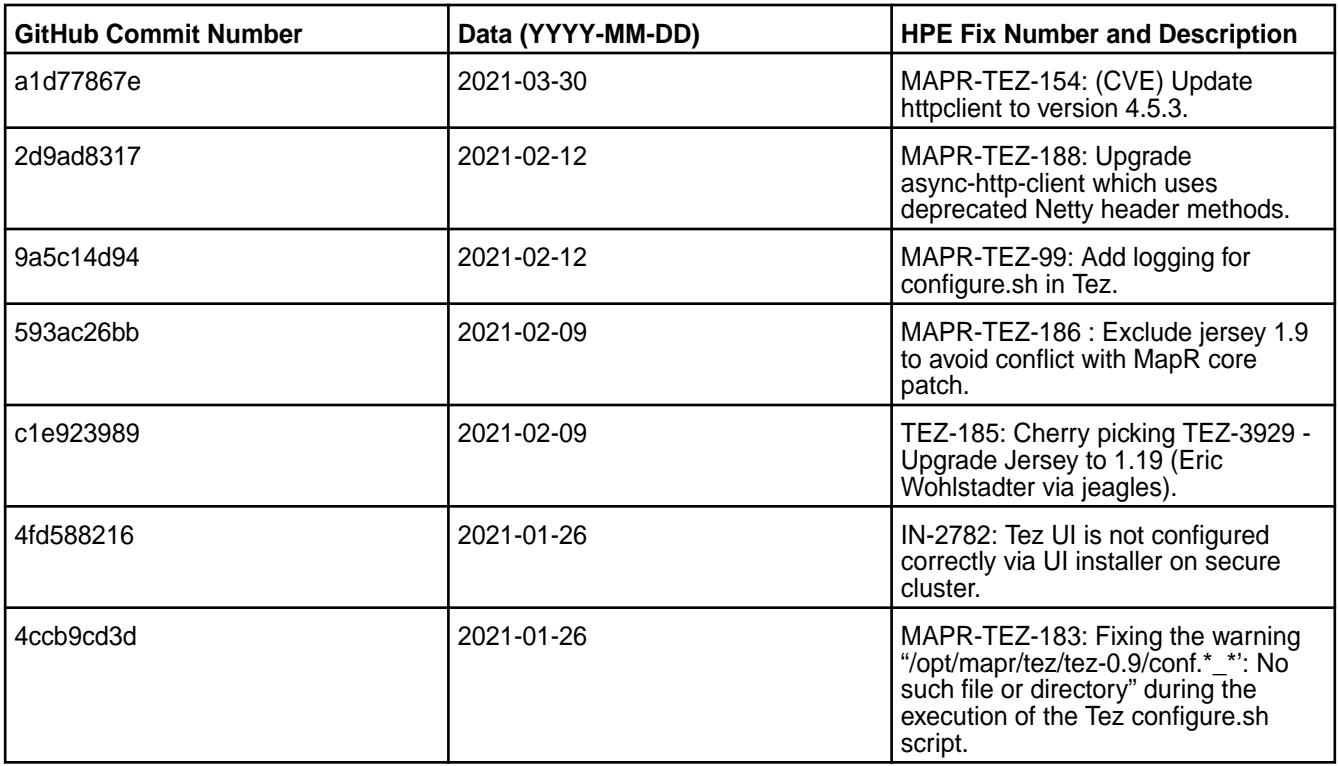

For details, refer to the commit log for this project in GitHub.

## **Known Issues and Limitations**

• None.

## **Resolved Issues**

• None.

#### **Tez 0.9.1 - 2101 (EEP 6.3.2) Release Notes**

The notes below relate specifically to the HPE Ezmeral Data Fabric Distribution for Apache Tez. You may also be interested in the[Apache Tez changelog](https://issues.apache.org/jira/secure/ReleaseNote.jspa?projectId=12314426&version=12335538) and the [Apache Tez home page.](http://tez.apache.org/)

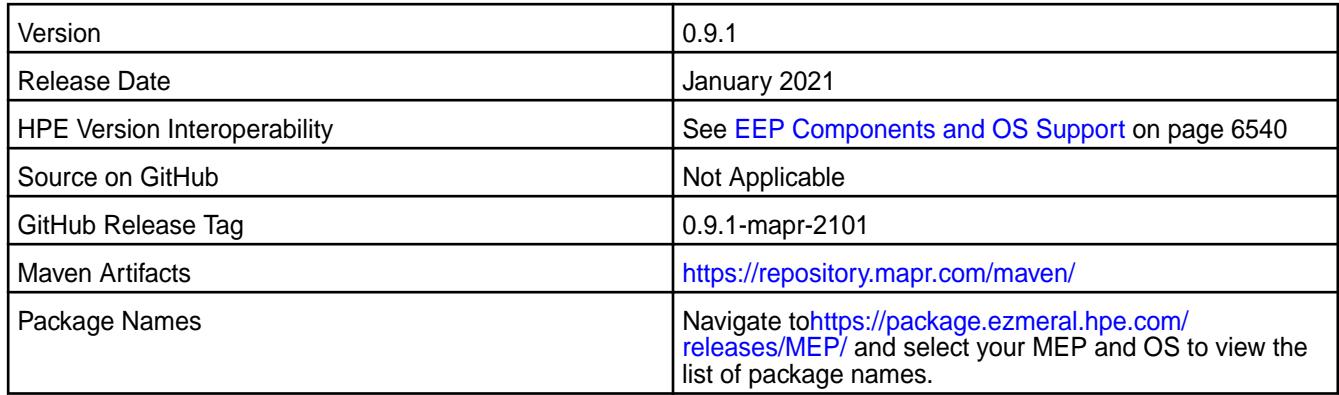

Tez 0.9.1 - 2101 introduces the following enhancements or HPE platform-specific behavior changes:

• None.

#### **Fixes**

This HPE release includes the following fixes on the base release:

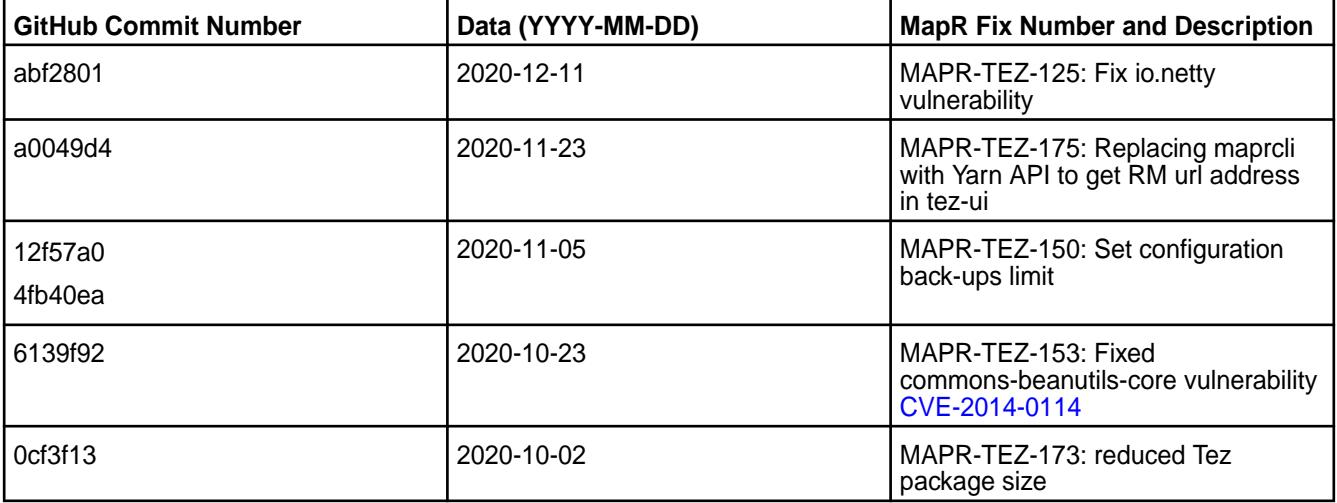

For details, refer to the commit log for this project in GitHub.

## **Known Issues and Limitations**

• None.

#### **Resolved Issues**

• None.

# **Tez 0.9.1-2009 (EEP 6.3.1) Release Notes**

The notes below relate specifically to the data-fabric distribution for Apache Tez. You may also be interested in the [Apache Tez changelog](https://issues.apache.org/jira/secure/ReleaseNote.jspa?projectId=12314426&version=12335538) and the [Apache Tez home page.](http://tez.apache.org/)

These release notes contain only data-fabric-specific information and are not necessarily cumulative in nature. For information about how to use the release notes, see [Ecosystem Component Release Notes](#page-6650-0) on page 6651.

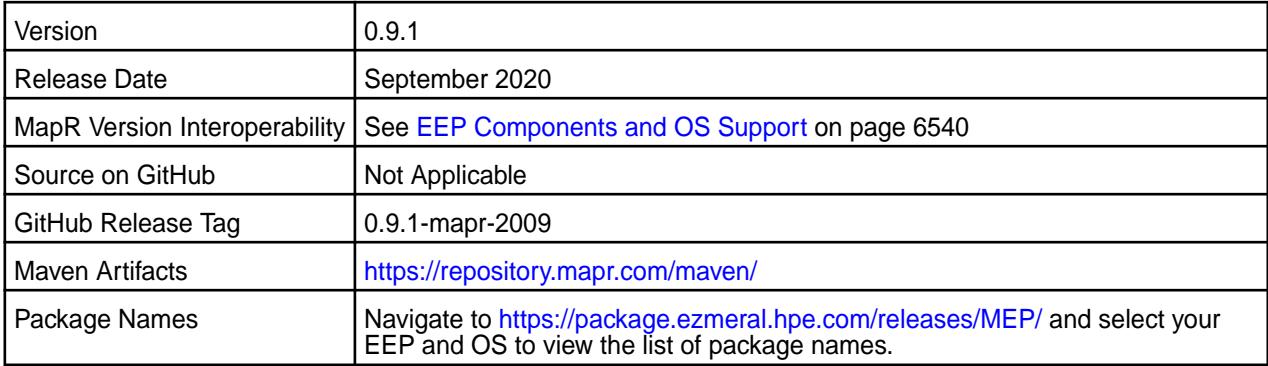

• Tomcat server updated to v9.0.36.

## **Fixes**

This data-fabric release includes the following fixes on the base Apache release. For details, refer to the commit log for this project in GitHub.

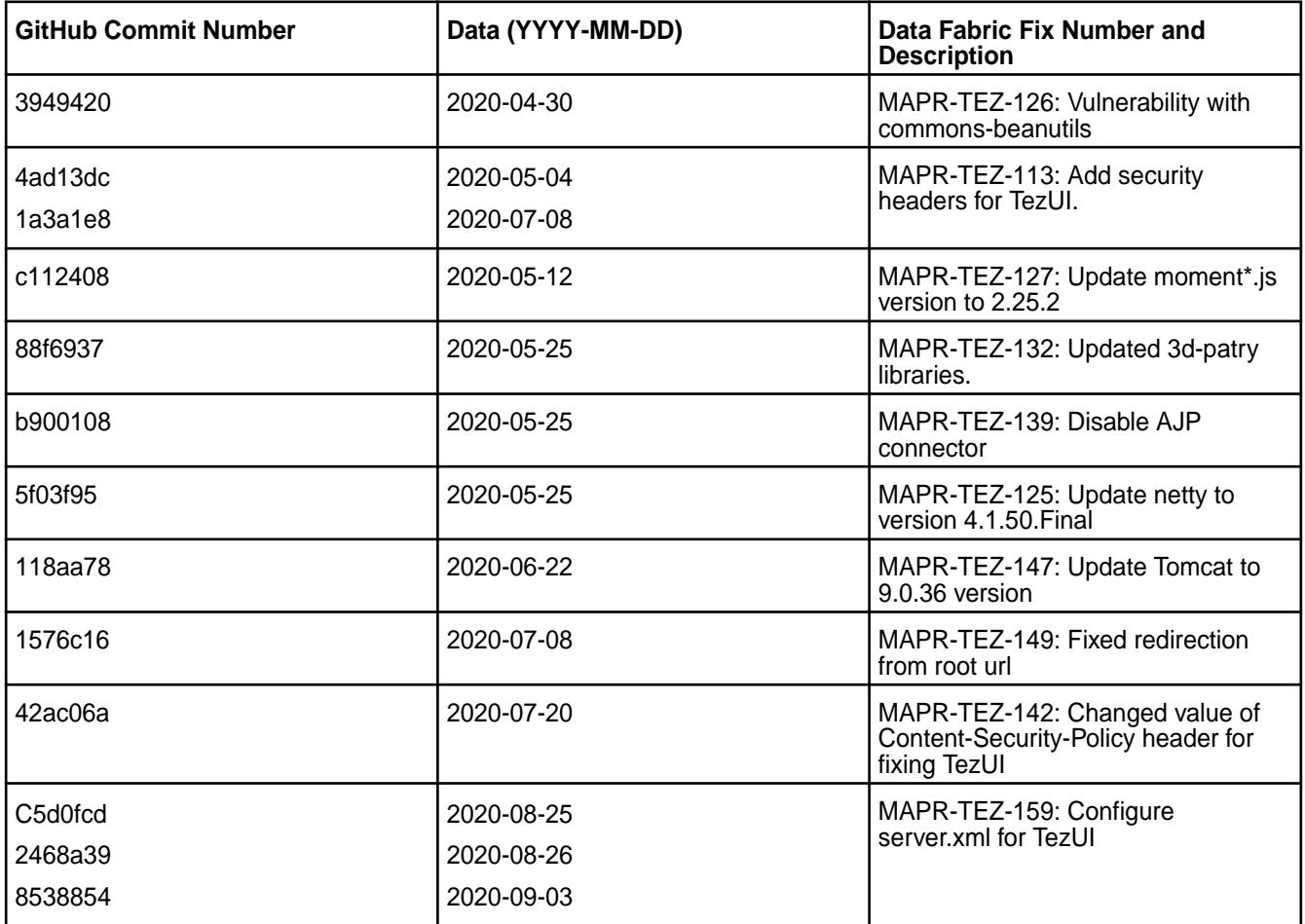

# **Known Issues and Limitations**

• None

#### **Resolved Issues**

• None.

## **Tez 0.9.1-1912 (EEP 6.3.0) Release Notes**

The notes below relate specifically to the MapR Distribution for Apache Hadoop. You may also be interested in the [Apache Tez changelog](https://issues.apache.org/jira/secure/ReleaseNote.jspa?projectId=12314426&version=12335538) and the [Apache Tez home page.](http://tez.apache.org/)

These release notes contain only MapR-specific information and are not necessarily cumulative in nature. For information about how to use the release notes, see [Ecosystem Component Release Notes](#page-6650-0) on page 6651.

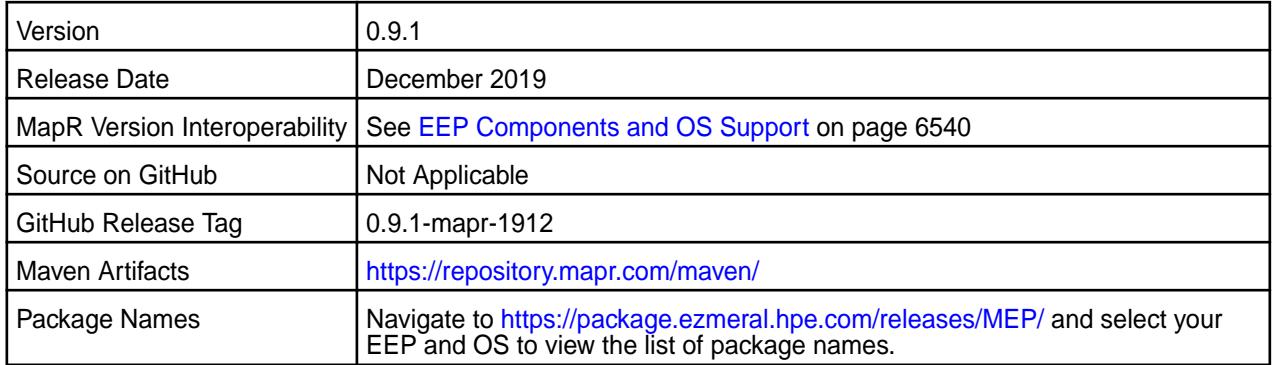

## **New in This Release**

• None.

## **Fixes**

This MapR release includes the following fixes on the base Apache release. For details, refer to the commit log for this project in GitHub.

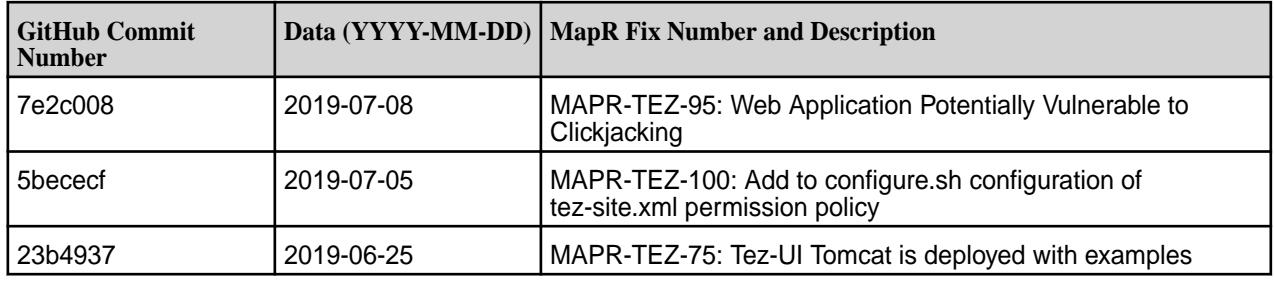

## **Known Issues and Limitations**

• None.

#### **Resolved Issues**

• None.

## **Tez 0.9.1-1904 (EEP 6.2.0, EEP 6.1.1, and EEP 6.0.2) Release Notes**

The release notes for Apache Tez 0.9.1-1904 relate specifically to the MapR Distribution for Apache Hadoop. You may also be interested in the [Apache Tez changelog](https://issues.apache.org/jira/secure/ReleaseNote.jspa?projectId=12314426&version=12335538) and the [Apache Tez homepage.](http://tez.apache.org/)

These release notes contain only MapR-specific information and are not necessarily cumulative in nature. For information about how to use the release notes, see [Ecosystem Component Release Notes](#page-6650-0) on page 6651.
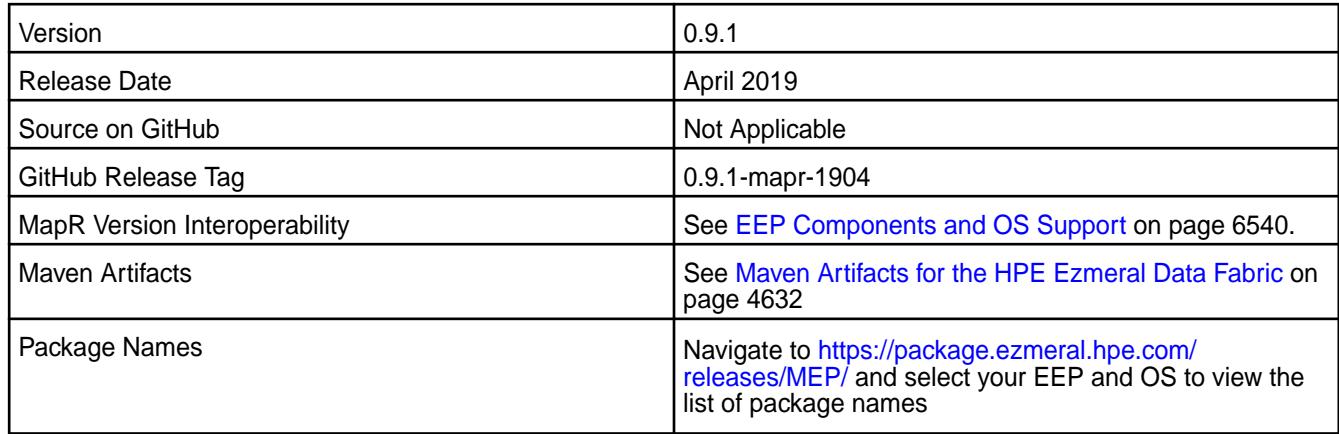

• Minor changes backported from Apache Tez 0.9.2 which fix bugs and increase stability.

# **Fixes**

This release by MapR includes the following fixes on the base Apache release. For complete details, refer to the commit log for this project in GitHub.

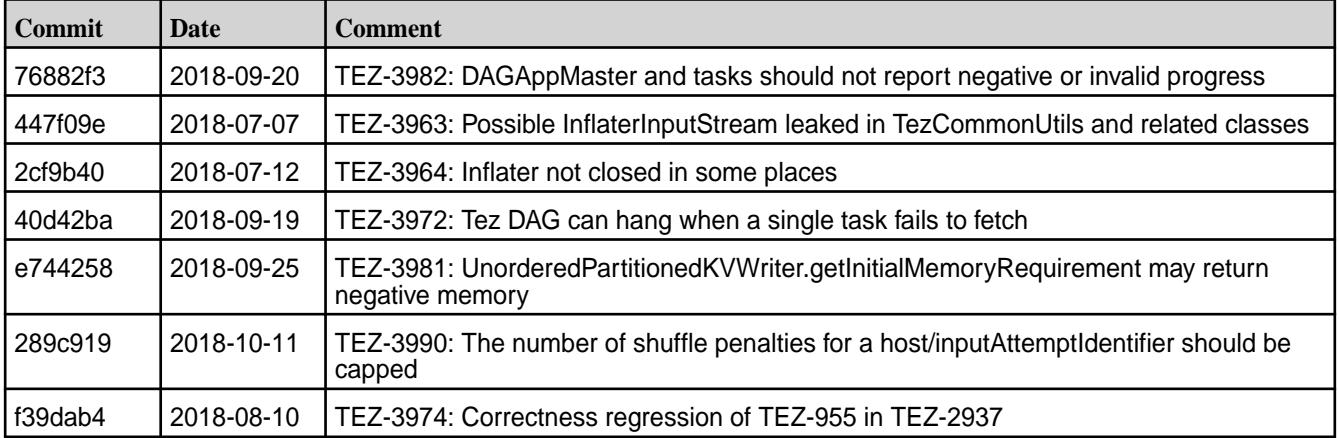

# **Known Issues and Limitations**

• None.

## **Resolved Issues**

• None.

# **Tez 0.9.1-1901 (EEP 6.1.0 and EEP 6.0.1) Release Notes**

The release notes for Apache Tez 0.9.1-1901 (Ecosystem Pack 6.1.0) relate specifically to the MapR Distribution for Apache Hadoop. You may also be interested in the [Apache Tez changelog](https://issues.apache.org/jira/secure/ReleaseNote.jspa?projectId=12314426&version=12335538) and the [Apache](http://tez.apache.org/) [Tez homepage](http://tez.apache.org/).

These release notes contain only MapR-specific information and are not necessarily cumulative in nature. For information about how to use the release notes, see [Ecosystem Component Release Notes](#page-6650-0) on page 6651.

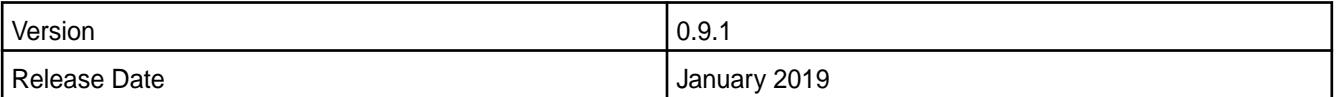

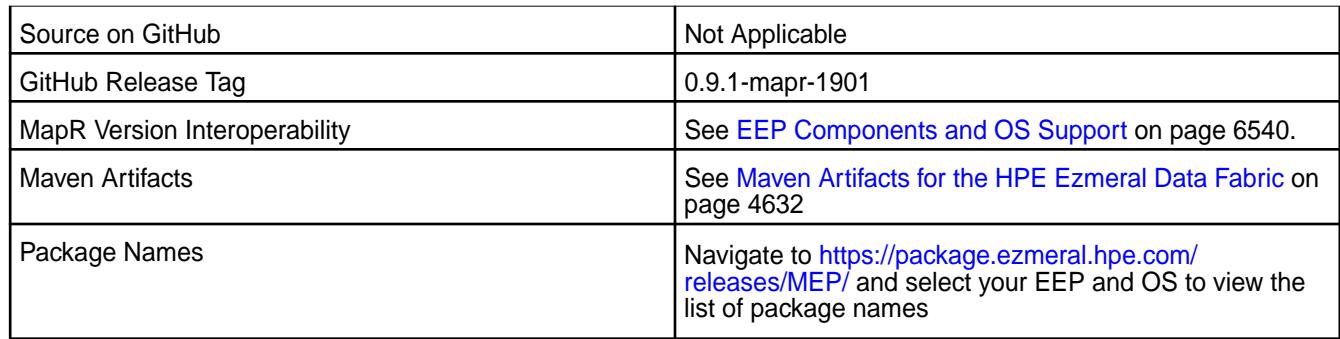

- Added Shuffle SSL encryption configuration of Tez with /opt/mapr/server/configure.sh -R.
- Hadoop jars are excluded from Tez libraries.

# **Changes in Security with Default Configuration**

Added the encryption properties to the tez-site.xml configuration file by default on a secured cluster:

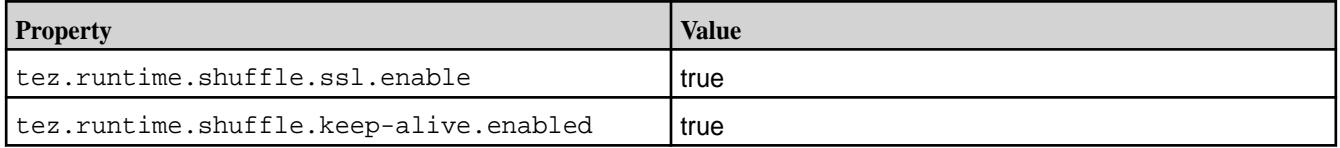

## **Fixes**

This release by MapR includes the following fixes on the base Apache release. For complete details, refer to the commit log for this project in GitHub.

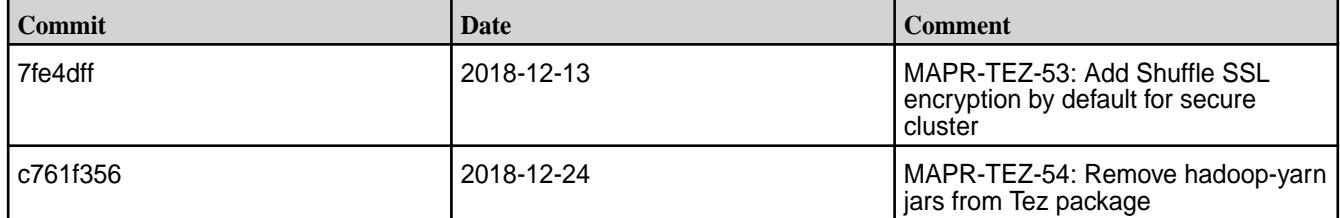

# **Known Issues and Limitations**

None.

## **Resolved Issues**

None.

## **Tez 0.9.1-1808 (EEP 6.0.0) Release Notes**

The release notes for Apache Tez 0.9.1-1808 (Ecosystem Pack 6.0.0) relate specifically to the MapR Distribution for Apache Hadoop. You may also be interested in the [Apache Tez changelog](https://issues.apache.org/jira/secure/ReleaseNote.jspa?projectId=12314426&version=12335538) and the [Apache](http://tez.apache.org/) [Tez homepage](http://tez.apache.org/).

These release notes contain only MapR-specific information and are not necessarily cumulative in nature. For information about how to use the release notes, see [Ecosystem Component Release Notes](#page-6650-0) on page 6651.

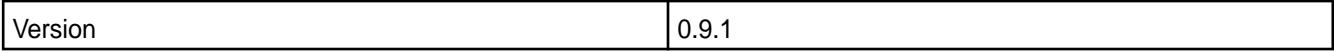

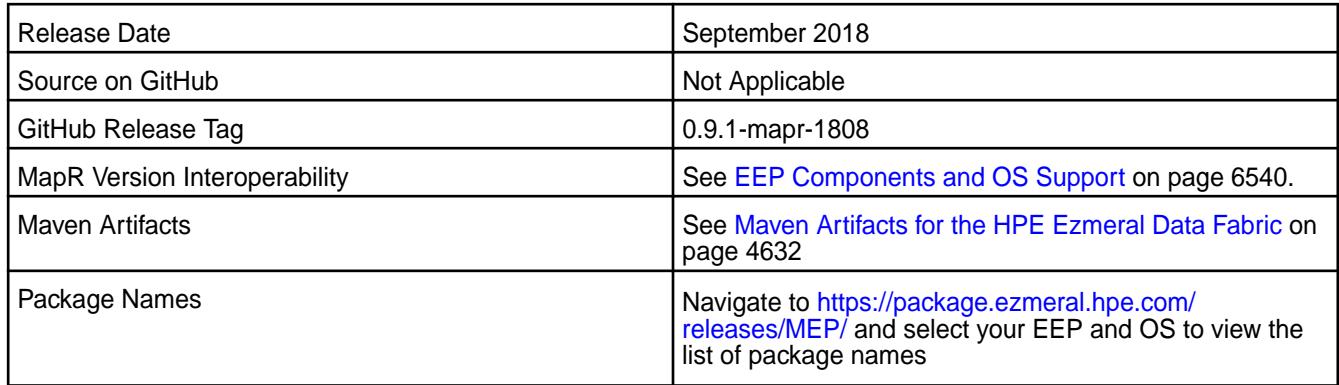

- Implemented preserving configuration during package update. For more information, see [Pre-Upgrade](#page-342-0) [Steps for Tez](#page-342-0) on page 343.
- Implemented RM HA for the new Tez UI.

# **Fixes**

This release by MapR includes the following fixes on the base Apache release. For complete details, refer to the commit log for this project in GitHub.

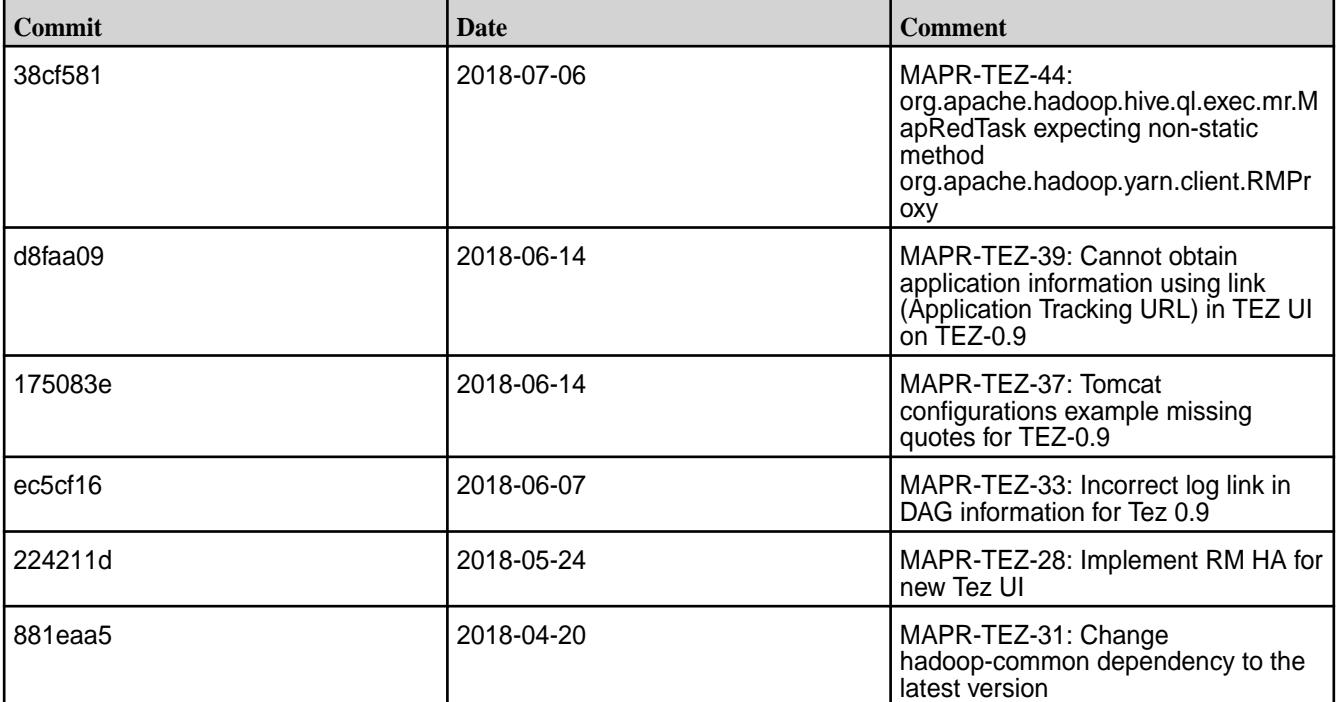

## **Known Issues and Limitations**

None.

## **Resolved Issues**

None.

# **Tez 0.8.4 - 2201 (EEP 5.0.8) Release Notes**

The notes below relate specifically to the HPE Ezmeral Data Fabric Distribution for Apache Tez. You may also be interested in the [Apache Tez changelog](https://issues.apache.org/jira/secure/ReleaseNote.jspa?projectId=12314426&version=12335538) and the [Apache Tez home page.](http://tez.apache.org/)

These release notes contain only HPE-specific information and are not necessarily cumulative in nature. For information about how to use the release notes, see [Ecosystem Component Release Notes](#page-6650-0) on page 6651.

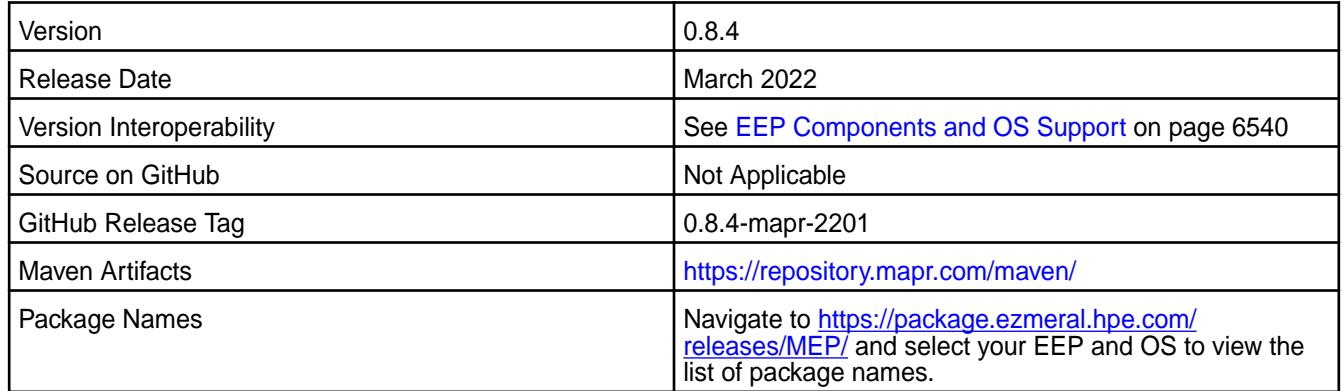

# **New in This Release**

Tez 0.8.4 - 2201 is a defect-repair release.

## **Fixes**

This HPE release includes the following fixes on the base release:

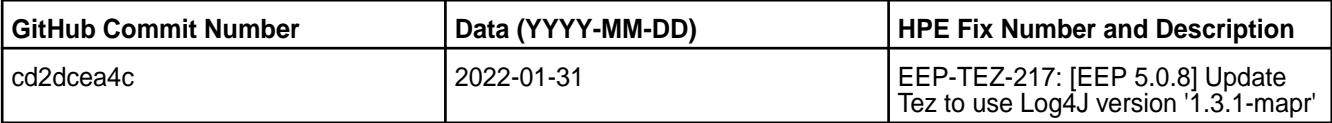

## **Known Issues and Limitations**

None.

## **Resolved Issues**

None.

# **Tez 0.8.4-2009 (EEP 5.0.5) Release Notes**

The notes below relate specifically to the data-fabric distribution for Apache Tez. You may also be interested in the [Apache Tez changelog](https://issues.apache.org/jira/secure/ReleaseNote.jspa?projectId=12314426&version=12335538) and the [Apache Tez home page.](http://tez.apache.org/)

These release notes contain only data-fabric-specific information and are not necessarily cumulative in nature. For information about how to use the release notes, see [Ecosystem Component Release Notes](#page-6650-0) on page 6651.

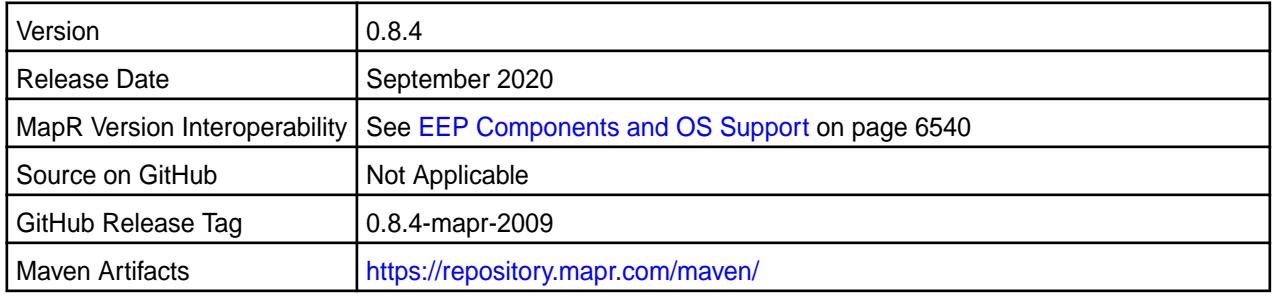

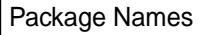

Package Names **Nationally Analy 2018** Navigate to <https://package.ezmeral.hpe.com/releases/MEP/> and select your EEP and OS to view the list of package names.

## **New in This Release**

• None

## **Fixes**

This data-fabric release includes the following fixes on the base Apache release. For details, refer to the commit log for this project in GitHub.

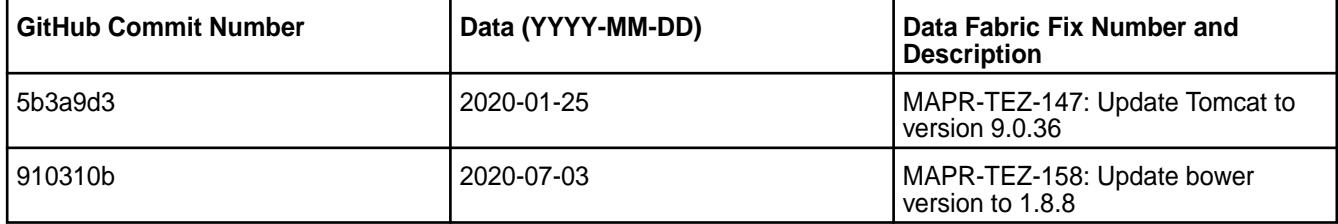

## **Known Issues and Limitations**

• None

#### **Resolved Issues**

• None.

#### **Tez 0.8.4-1912 (EEP 5.0.4) Release Notes**

The notes below relate specifically to the MapR Distribution for Apache Hadoop. You may also be interested in the [Apache Tez changelog](https://issues.apache.org/jira/secure/ReleaseNote.jspa?projectId=12314426&version=12335538) and the [Apache Tez home page.](http://tez.apache.org/)

These release notes contain only MapR-specific information and are not necessarily cumulative in nature. For information about how to use the release notes, see [Ecosystem Component Release Notes](#page-6650-0) on page 6651.

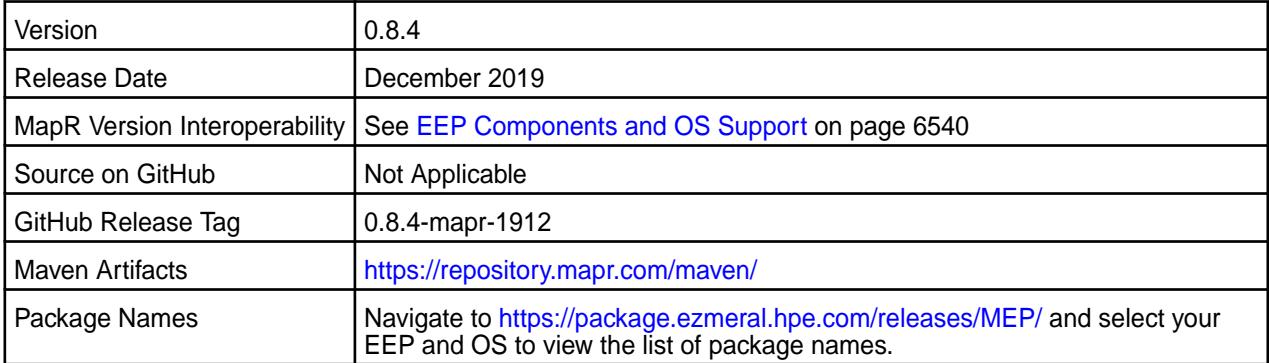

#### **New in This Release**

• None.

#### **Fixes**

This MapR release includes the following fixes on the base Apache release. For details, refer to the commit log for this project in GitHub.

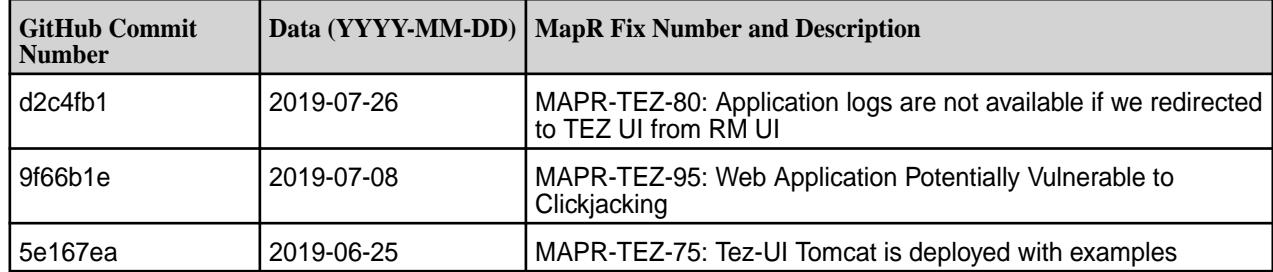

## **Known Issues and Limitations**

• None.

# **Resolved Issues**

• None.

# **Tez 0.8.4-1901 (EEP 4.1.3 and EEP 5.0.2) Release Notes**

The release notes for Apache Tez 0.8.4-1901 (Ecosystem Pack 6.0.0) relate specifically to the MapR Distribution for Apache Hadoop. You may also be interested in the [Apache Tez changelog](https://issues.apache.org/jira/secure/ReleaseNote.jspa?projectId=12314426&version=12335538) and the [Apache](http://tez.apache.org/) [Tez homepage](http://tez.apache.org/).

These release notes contain only MapR-specific information and are not necessarily cumulative in nature. For information about how to use the release notes, see [Ecosystem Component Release Notes](#page-6650-0) on page 6651.

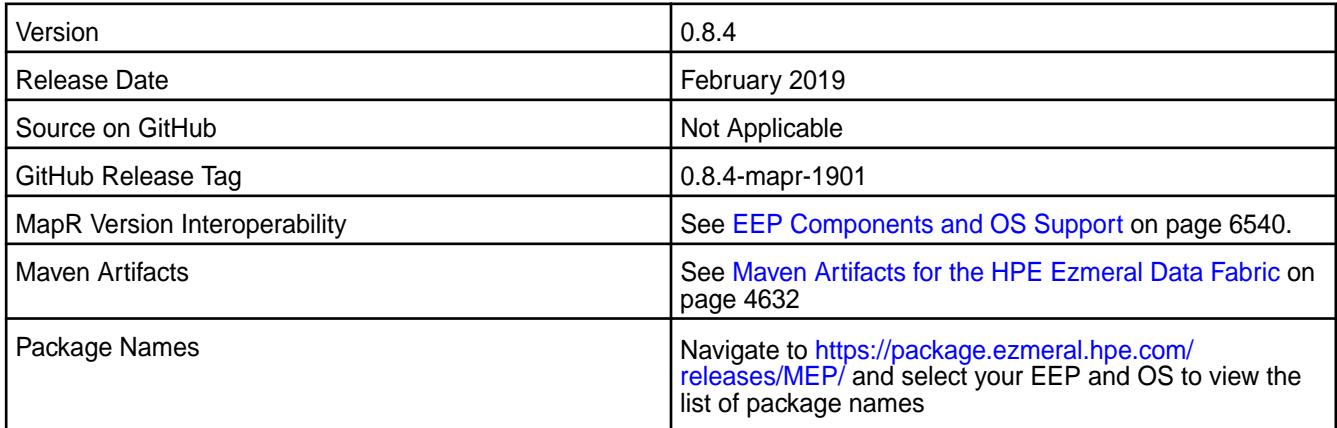

## **New in This Release**

Hadoop jars are excluded from Tez libraries.

## **Fixes**

This release by MapR includes the following fixes on the base Apache release. For complete details, refer to the commit log for this project in GitHub.

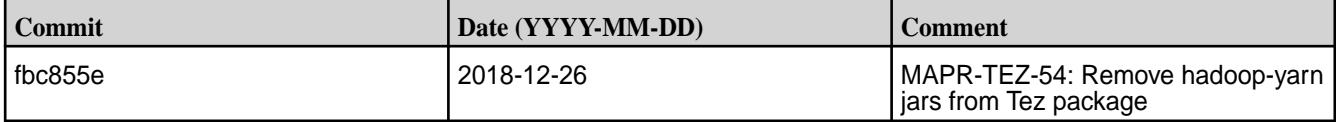

## **Known Issues and Limitations**

None.

## **Resolved Issues**

None.

## **Tez 0.8.4-1808 (EEP 4.1.2 and EEP 5.0.1) Release Notes**

The release notes for Apache Tez 0.8.4-1808 (Ecosystem Pack 6.0.0) relate specifically to the MapR Distribution for Apache Hadoop. You may also be interested in the [Apache Tez changelog](https://issues.apache.org/jira/secure/ReleaseNote.jspa?projectId=12314426&version=12335538) and the [Apache](http://tez.apache.org/) [Tez homepage](http://tez.apache.org/).

These release notes contain only MapR-specific information and are not necessarily cumulative in nature. For information about how to use the release notes, see [Ecosystem Component Release Notes](#page-6650-0) on page 6651.

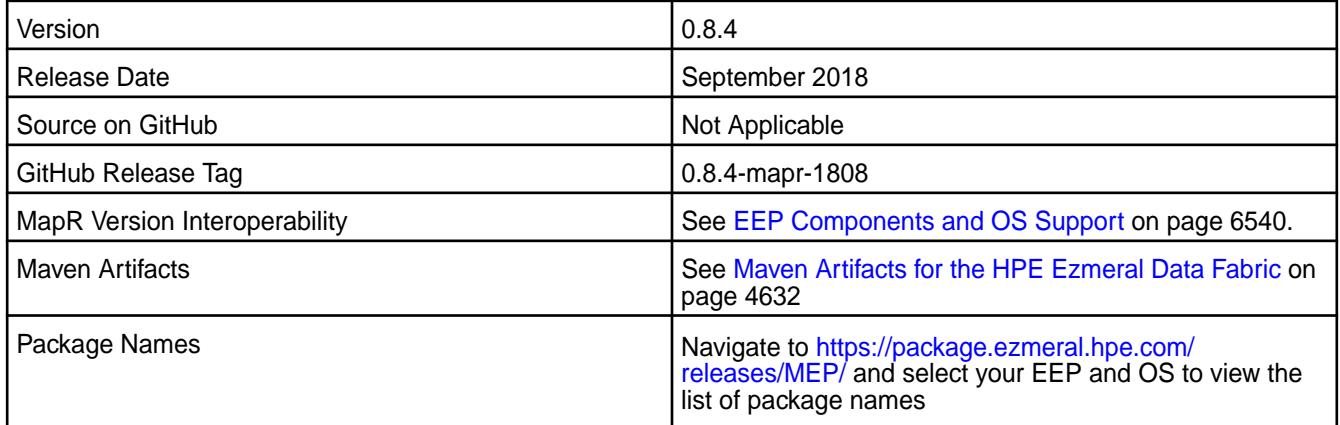

## **New in This Release**

Implemented preserving of configuration during package update.

## **Fixes**

This release by MapR includes the following fixes on the base Apache release. For complete details, refer to the commit log for this project in GitHub.

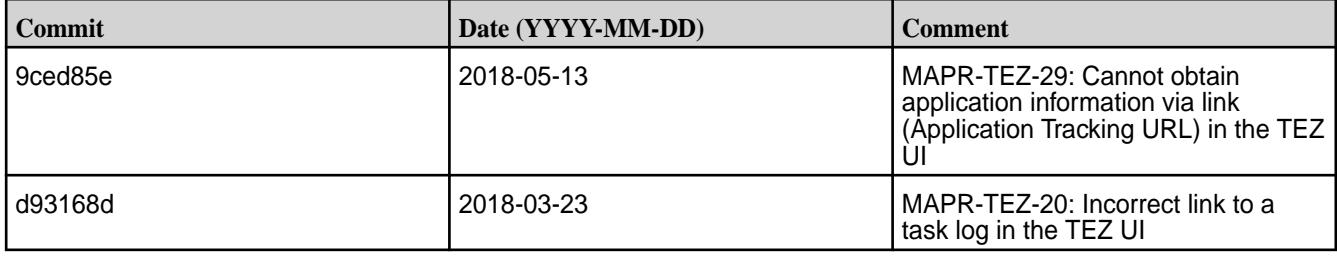

# **Known Issues and Limitations**

None.

# **Resolved Issues**

None.

## **Tez 0.8.4-1803 (EEP 4.1.1 and EEP 5.0.0) Release Notes**

The notes below relate specifically to the MapR Distribution for Apache Hadoop. You may also be interested in the [Apache Tez changelog](https://issues.apache.org/jira/secure/ReleaseNote.jspa?projectId=12314426&version=12335538) and the [Apache Tez homepage.](http://tez.apache.org/)

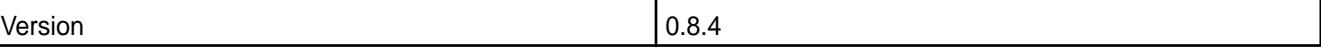

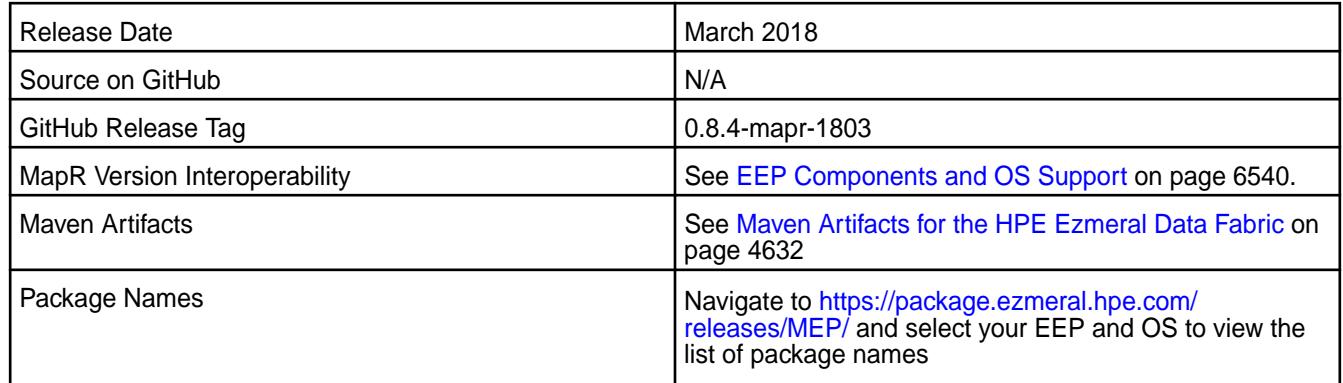

Added support for RM HA in the Tez user interface.

## **Fixes**

This release by MapR includes the following fixes on the base Apache release. For complete details, refer to the commit log for this project in GitHub.

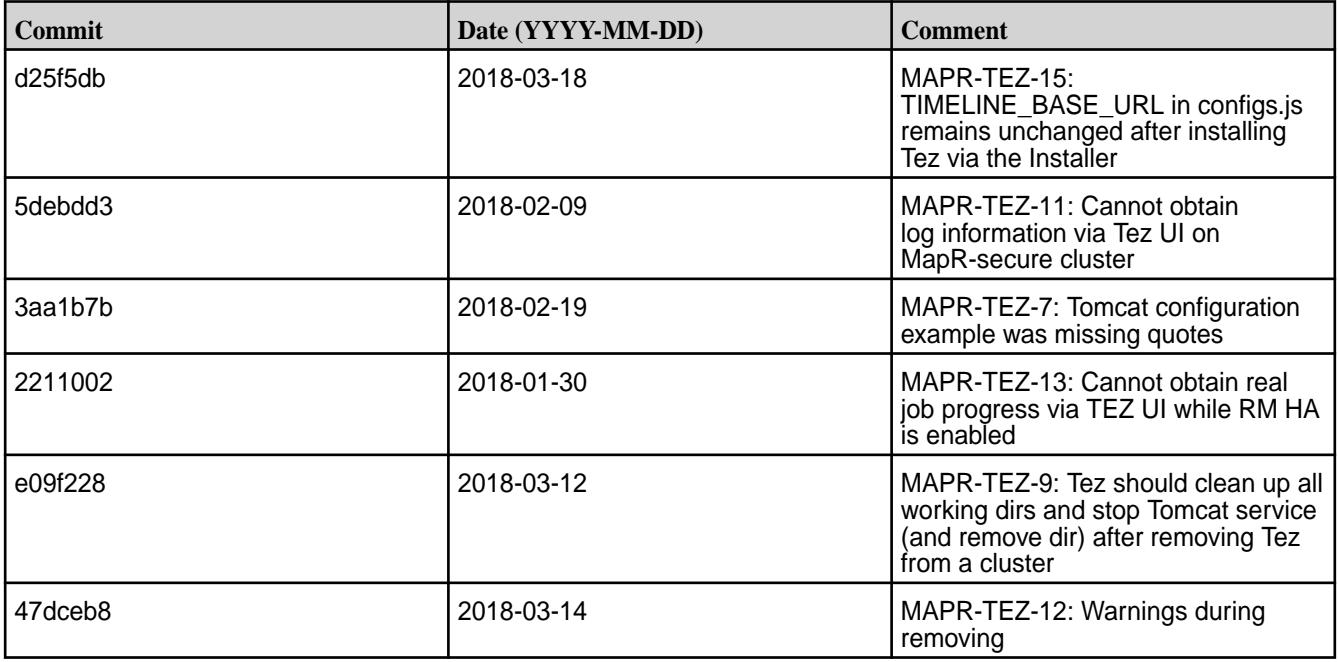

# **Known Issues and Limitations**

None.

## **Resolved Issues**

None.

# **Tez 0.8.4-1803 (EEP 3.0.3) Release Notes**

The notes below relate specifically to the MapR Distribution for Apache Hadoop. You may also be interested in the [Apache Tez changelog](https://issues.apache.org/jira/secure/ReleaseNote.jspa?projectId=12314426&version=12335538) and the [Apache Tez homepage.](http://tez.apache.org/)

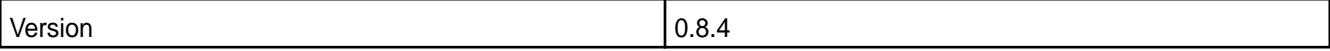

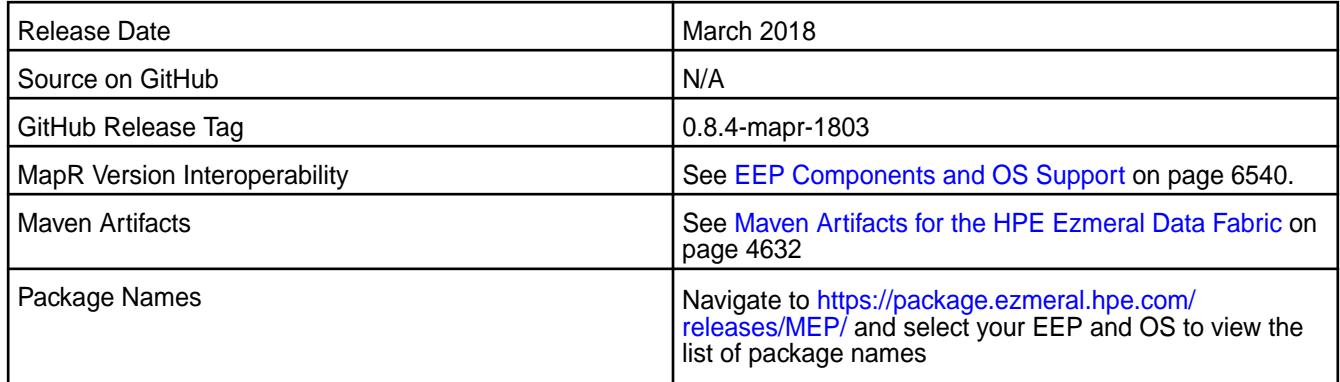

None.

## **Fixes**

This release by MapR includes the following fixes on the base Apache release. For complete details, refer to the commit log for this project in GitHub.

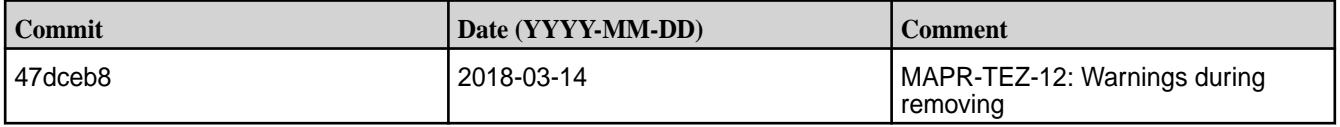

# **Known Issues and Limitations**

None.

## **Resolved Issues**

None.

#### **Tez 0.8-1710 Release Notes**

The notes below relate specifically to the MapR Distribution for Apache Hadoop. You may also be interested in the [Apache Tez changelog](https://issues.apache.org/jira/secure/ReleaseNote.jspa?projectId=12314426&version=12335538) and the [Apache Tez homepage.](http://tez.apache.org/)

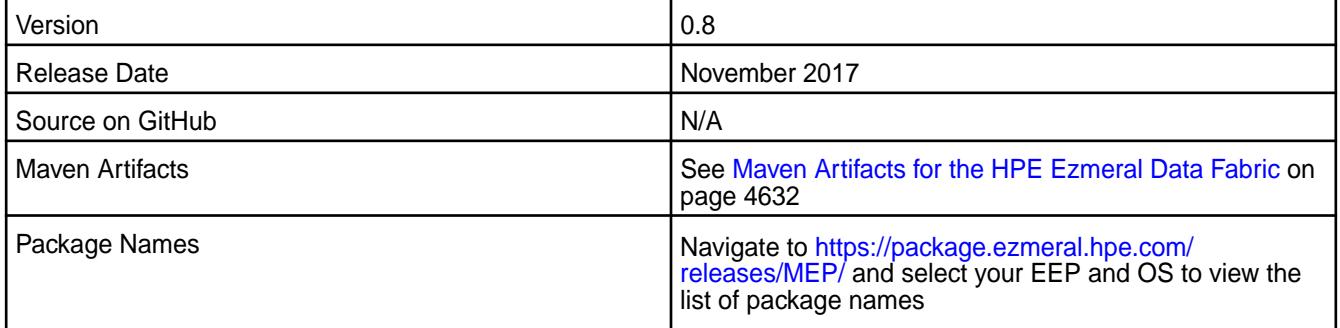

## **New in This Release**

The Tez user interface relies on the timeline server, which serves as a backing store for the application data generated during the lifetime of a YARN application. The Tez user interface uses the timeline server to display both a live and historical view of the Tez application inside a Tez web application.

# **Fixes**

This release by MapR includes the following fixes on the base Apache release. For complete details, refer to the commit log for this project in GitHub.

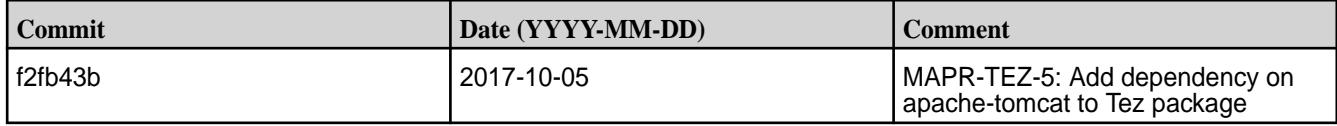

#### **Known Issues and Limitations**

Tez 0.8 is supported only for Hive 2.1 use cases.

## **Resolved Issues**

None.

# **Tez 0.8-1703 Release Notes**

The notes below relate specifically to the MapR Distribution for Apache Hadoop. You may also be interested in the [Apache Tez changelog](https://issues.apache.org/jira/secure/ReleaseNote.jspa?projectId=12314426&version=12335538) and the [Apache Tez homepage.](http://tez.apache.org/)

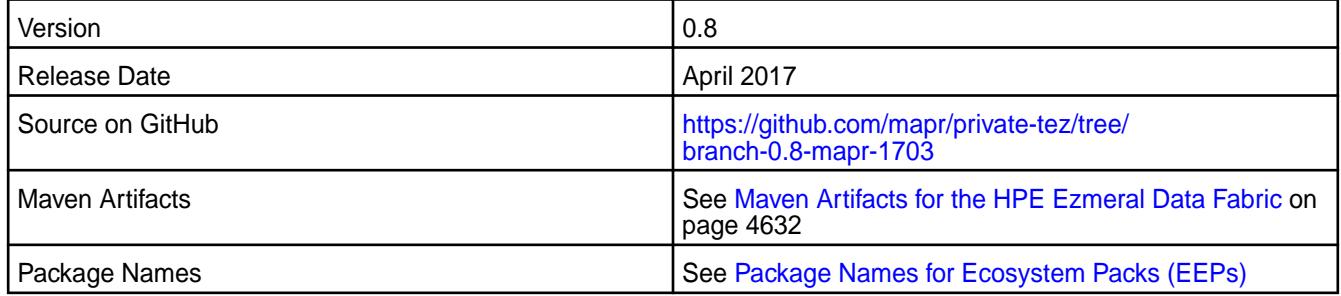

## **New in This Release**

There are no new features in this release.

# **Fixes**

This release by MapR includes the following fixes on the base Apache release. For complete details, refer to the commit log for this project in GitHub.

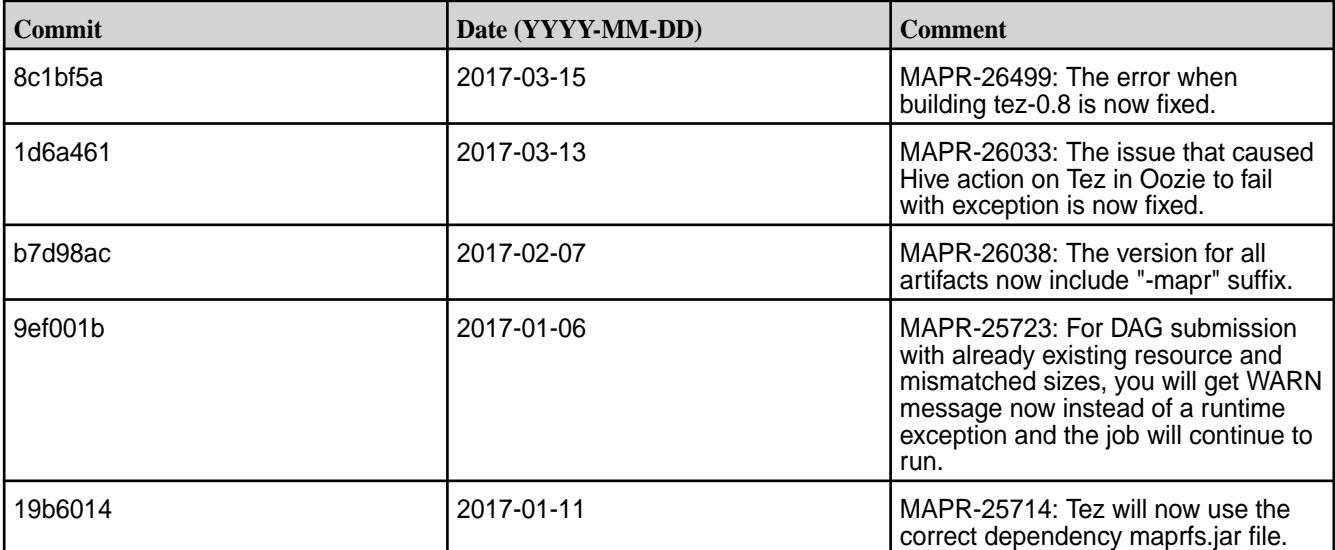

# **Known Issues and Limitations**

Tez 0.8 is supported only for Hive 2.1 use cases.

#### **Resolved Issues**

None.

# **Zeppelin Release Notes (Package-Based)**

The release notes for the Zeppelin component contain notes specific to the Data Fabric product release of Zeppelin. These release notes support the package-based Zeppelin component and specifically Zeppelin 0.9 and later.

## **Zeppelin 0.10.1.100 - 2307 Release Notes**

The notes below relate specifically to the HPE Ezmeral Data Fabric distribution of Apache Zeppelin. You may also be interested in the [Apache Zeppelin project homepage](https://zeppelin.apache.org/) and the following Apache Zeppelin [changelog.](https://issues.apache.org/jira/secure/ReleaseNote.jspa?version=12350543&styleName=&projectId=12316221&Create=Create&atl_token=A5KQ-2QAV-T4JA-FDED_e4867f5ac6b0c23e9adf84d5a515192bdb3cd802_lout)

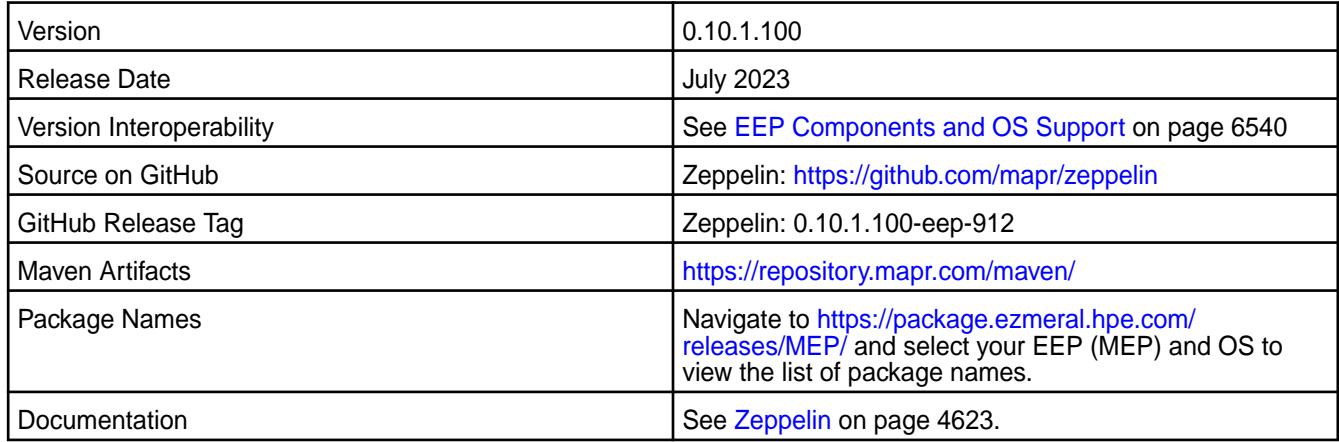

## **New in this Release**

None.

## **Fixes**

This HPE release includes the following fixes on the base release:

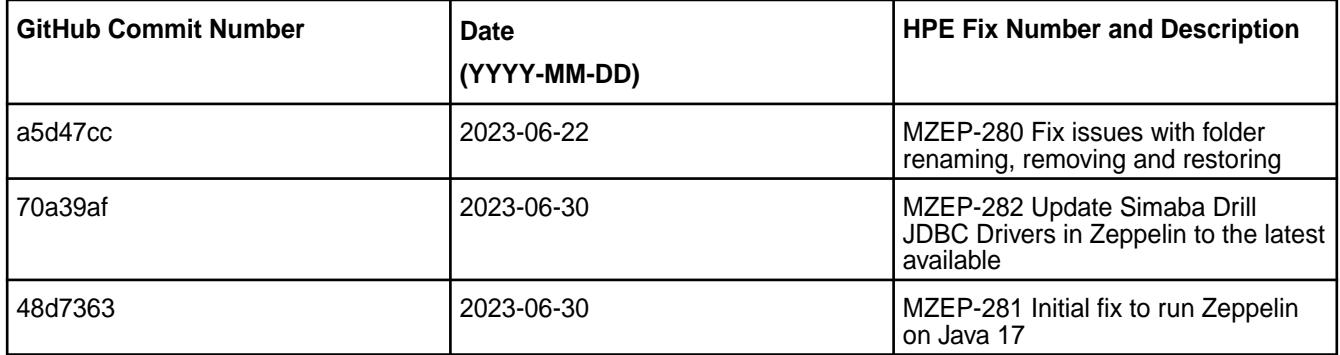

## **Known Issues and Limitations**

• You cannot install the package-based Zeppelin by using the Installer. You must install Zeppelin using the manual steps.

# <span id="page-7679-0"></span>**Zeppelin 0.10.1.0 - 2210 Release Notes**

The notes below relate specifically to the HPE Ezmeral Data Fabric distribution of Apache Zeppelin. You may also be interested in the [Apache Zeppelin project homepage](https://zeppelin.apache.org/) and the following Apache Zeppelin [changelog.](https://issues.apache.org/jira/secure/ReleaseNote.jspa?version=12350543&styleName=&projectId=12316221&Create=Create&atl_token=A5KQ-2QAV-T4JA-FDED_e4867f5ac6b0c23e9adf84d5a515192bdb3cd802_lout)

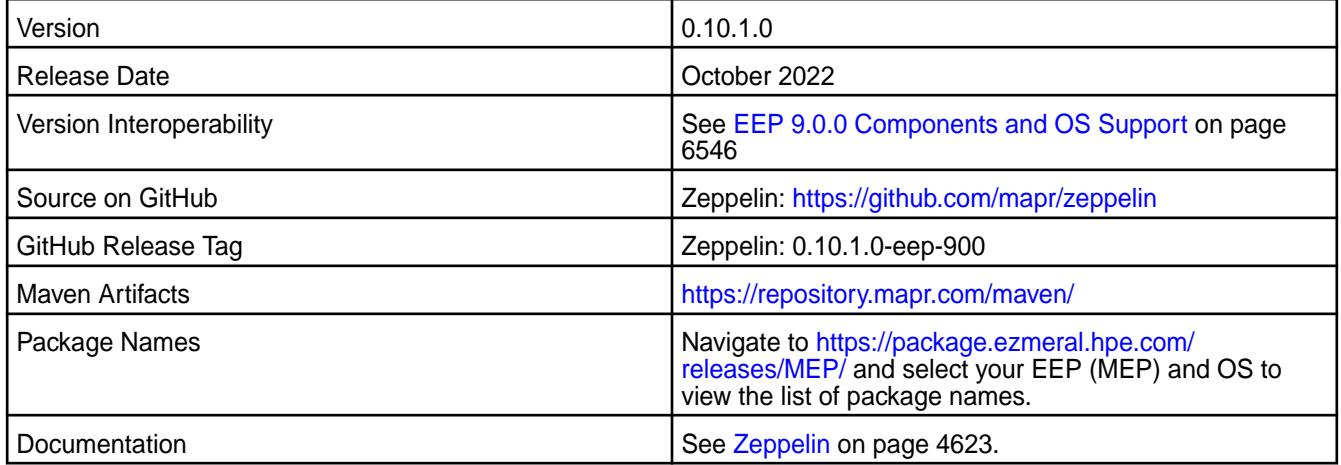

## **New in this Release**

Zeppelin is distributed as an RPM or DEB package and is included in the EEP 9.0.0 release. This is the first release of the Zeppelin component as a package within the HPE Ezmeral Ecosystem Pack. Zeppelin 0.10.1.0:

- Adds support for Spark 3.3.0.
- Adds HBase support.

#### **Fixes**

• None.

#### **New Features and Enhancements**

The following describes enhancements and new features included with this release.

- Package-based installation.
- Support for Apache Zeppelin [0.10.1 features](https://zeppelin.apache.org/docs/0.10.1/)
- Built with support for Java 11 and Hadoop 3
- Improved support of Kerberos security
- Pig interpreter is removed from the EEP distribution
- Helium plugins browser is now configured to use the upstream Helium plugins repository rather than using a snapshot of that repository

#### **Known Issues and Limitations**

• You cannot install the package-based Zeppelin by using the Installer. You must install Zeppelin using the manual steps.

# <span id="page-7680-0"></span>**Zeppelin 0.9.0.100 - 2212 Release Notes**

The notes below relate specifically to the HPE Ezmeral Data Fabric distribution of Apache Zeppelin. You may also be interested in the [Apache Zeppelin project homepage](https://zeppelin.apache.org/) and the [Apache Zeppelin changelog.](https://issues.apache.org/jira/secure/ReleaseNote.jspa?version=12342692&styleName=&projectId=12316221&Create=Create&atl_token=A5KQ-2QAV-T4JA-FDED_c372b9194970e1136ed0fcb5b4ed05809a4a3c5b_lout)

These release notes contain only HPE-specific information and are not necessarily cumulative in nature. For information about how to use the release notes, see [Ecosystem Component Release Notes.](https://docs.datafabric.hpe.com/70/EcosystemRN/EcosystemRN.html)

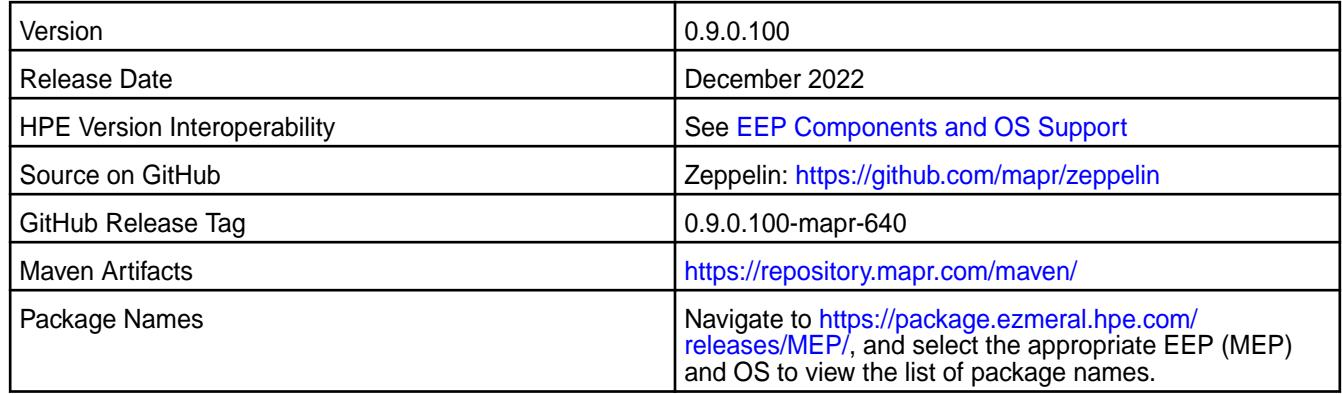

Zeppelin is distributed as a Linux package and is included in the EEP 6.4.0 release. For product version details, see [EEP 6.4.0 Components and OS Support](#page-6555-0) on page 6556.

#### **New in this Release**

This is the first release of the Zeppelin component as a package that is included in the HPE Ezmeral ecosystem pack.

Zeppelin is now compatible with Spark 2.4.8.

#### **Fixes**

This HPE release includes the following fixes on the base Apache release:

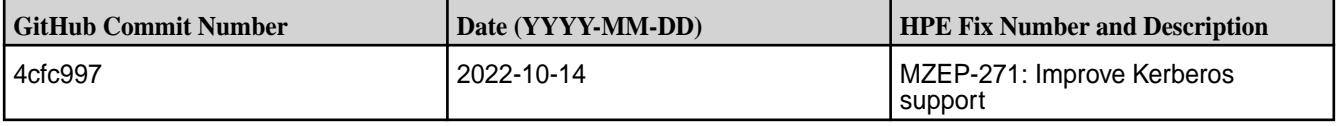

For complete details, refer to the commit log for this project in GitHub.

#### **Known Issues and Limitations**

You cannot install the package-based Zeppelin by using the Installer. You must install Zeppelin using the manual steps.

# **Ecosystem Pack (EEP) Reference**

This section contains links to information that is specific to a given EEP.

Note that the *MapR Ecosystem Pack (MEP)* has been renamed as the *Ezmeral Ecosystem Pack (EEP)*. For more information about HPE Ezmeral Data Fabric terminology, see Documentation Enhancements in [What's New in Release 7.2.0](#page-37-0) on page 38.

# **EEP 9.2.0 Reference Information**

This section contains links to release notes and other reference information for EEP 9.2.0.

#### **Related concepts**

[Package Names for Ecosystem Packs \(EEPs\)](#page-6744-0) on page 6745 This page describes how to view the the package names for each Ecosystem Pack (EEP) release.

[Maven Artifacts for EEP 9.2.0 o](#page-4639-0)n page 4640 Listed are all Maven artifacts for EEP 9.2.0 components.

#### **Related reference**

[Ecosystem Pack 9.2.0 Release Notes](#page-6651-0) on page 6652 This topic contains information about the components included in Ecosystem Pack 9.2.0.

#### [Component Versions for Released EEPs](#page-6600-0) on page 6601

The published Ecosystem Packs (EEPs) contain different component versions with different features. Comparing the component versions can help you make decisions about installing or upgrading data-fabric software.

#### [EEP 9.2.0 Components and OS Support](#page-6540-0) on page 6541

This topic lists the ecosystem and monitoring components that are included in EEP 9.2.0 and shows the operating system support for each component.

[Release History for EEPs](#page-6636-0) on page 6637

This section shows the original release dates for all Ecosystem Packs (EEPs).

#### **What's New in EEP 9.2.0**

Summarizes the new features and product updates in Ecosystem Pack (EEP) 9.2.0.

EEP 9.2.0 can be used with releases:

- $7.5.0$
- $7.4.0$
- 7.3.0 (requires a patch)
- 7.2.0 (requires a patch)

For more information about EEP and core version support, see [EEP Support and Lifecycle Status](#page-6533-0) on page 6534.

## **EEP 9.2.0 Versions and Features**

EEP 9.2.0 introduced a new ecosystem component: mapr-ezotelcol-0.80.0.39. For more information about OTel, see the notes later on this page.

EEP 9.2.0 provided significant updates to many components. Other components received minor updates. The following table summarizes the significant version updates for EEP 9.2.0:

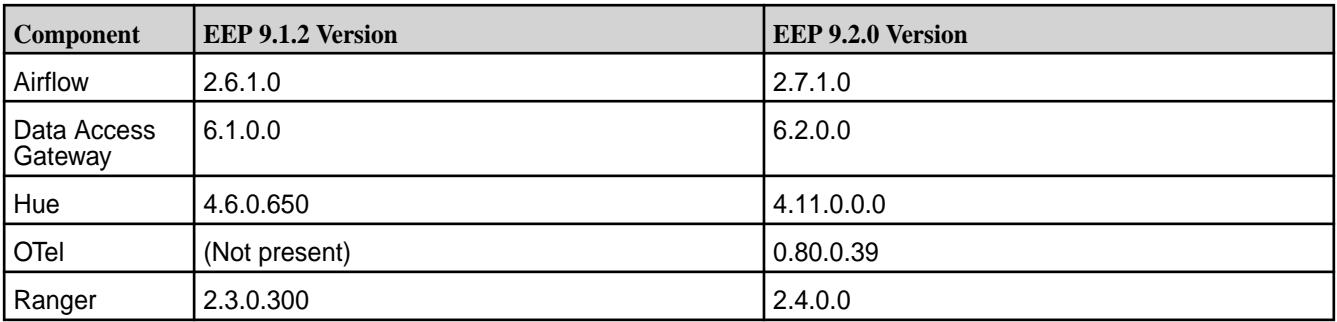

To compare the versions of various components in different EEPs, see [Component Versions for Released](#page-6600-0) [EEPs](#page-6600-0) on page 6601.

#### **Airflow 2.7.1.0 Support**

EEP 9.2.0 updates Airflow to version 2.7.1.0. See [Airflow 2.7.1.0 - 2310 \(EEP 9.2.0\) Release Notes](#page-6744-0) on page 6745.

#### **Data Access Gateway 6.2 Support**

Data Access Gateway 6.2 provides:

- Full support for distributed Kafka Wire Protocol service.
- Support for Python, Go, Scala, C Kafka, and Node.js clients.
- Improved overall cluster throughput by distributing topic partitions evenly among all Data Access Gateway nodes.

Data Access Gateway 6.2 can be used with core 7.5.0, 7.4.0, 7.3.0, and 7.2.0. However, Kafka Wire Service protocol is only available for Data Access Gateway 6.2 running with core 7.4.0 and 7.5.0. When using Data Access Gateway 6.2 with core 7.3.0 or 7.2.0, Kafka Wire Protocol service is disabled. See the [Data Access Gateway 6.2 Release Notes](#page-6755-0) on page 6756.

#### **Hue 4.11.0.0**

EEP 9.2.0 updates Hue to version 4.11.0.0. For more information, see [Hue 4.11.0.0 - 2310 \(EEP 9.2.0\)](#page-7160-0) [Release Notes](#page-7160-0) on page 7161.

#### **OTel 0.80.0.39**

The new mapr-ezotelcol package enables the OpenTelemetry (OTel) service. OTel is supported on both the [as-a-service offering](https://docs.ezmeral.hpe.com/datafabric/home/index.html) and the HPE Ezmeral Data Fabric – Customer Managed platform. For more information, see the [OTel 0.80.0.39 Release Notes](#page-7409-0) on page 7410.

## **Ranger 2.4.0.0**

EEP 9.2.0 updates Ranger to version 2.4.0.0. For more information, see the [Ranger 2.4.0.0 - 2310 \(EEP](#page-7481-0) [9.2.0\) Release Notes](#page-7481-0) on page 7482.

#### **Support for JDK 11 and JDK 17**

EEP 9.2.0 and core 7.5.0 can be used with JDK 11 or JDK 17. However, Installer 1.18.0.4 is not supported on JDK 17. Therefore, installations of or upgrades to EEP 9.2.0 and core 7.5.0 must be performed manually. See [Java Support Matrix](#page-6612-0) on page 6613 and [Installer Updates](#page-6482-0) on page 6483.

Using the [monitoring components](#page-7367-0) with JRE or JDK 17 is now supported in EEP 9.2.0 or later.

#### **Discontinued Components**

The following components are present in earlier ecosystem packs but are not included in EEP 9.2.0:

- Flume
- Oozie
- Pig
- S3 Gateway
- Sqoop

For more information, see [Discontinued Ecosystem Components](#page-6598-0) on page 6599.

# **Installer Support for EEP 9.2.0**

Installer 1.18.0.4 supports EEP 9.2.0 and previously released EEPs. For a list of the EEPs that are supported by different versions of the Installer, see [Installer EEP Support](#page-6621-0) on page 6622.

Installer 1.18.0.4 is not supported for use with JDK 17. In addition, Installer 1.18.0.x cannot be used with older versions of Ubuntu. For more information, see [Selecting an Installer Version to Use](#page-6396-0) on page 6397.

# **EEP Upgrades**

If your cluster is running EEP 8.0.0 or 8.1.0, you can upgrade to Ecosystem Pack 9.x.x.

For information about upgrading EEPs, see:

- [Checking the EEP Version](#page-6407-0) on page 6408
- [EEP Support and Lifecycle Status](#page-6533-0) on page 6534
- [Upgrading Ecosystem Packs](#page-324-0) on page 325
- [Applying a Patch for an Ecosystem Component](#page-457-0) on page 458

For information about upgrading to core 7.5.0 and EEP 9.2.0, see:

- [Installation Notes \(Release 7.2.0\)](#page-38-0) on page 39
- [Upgrade Notes \(Release 7.2.0\)](#page-41-0) on page 42

## **EEP 9.2.0 Ecosystem Components and Release Notes**

For a list of the EEP 9.2.0 components and their release notes, see [Ecosystem Pack 9.2.0 Release Notes](#page-6651-0) on page 6652.

## **Related concepts**

#### [EEP 9.2.0 Reference Information](#page-7680-0) on page 7681

This section contains links to release notes and other reference information for EEP 9.2.0.

## **EEP 9.2.0 Ecosystem JDK / JRE Support**

Summarizes JDK and JRE build and run information for EEP 9.2.0 data-fabric ecosystem components.

The "Different from Open-Source Equivalent" column highlights that while some open-source components are built with JDK 8, the data-fabric component is built with JDK 11 and will only run on JRE 11 or JRE 17.

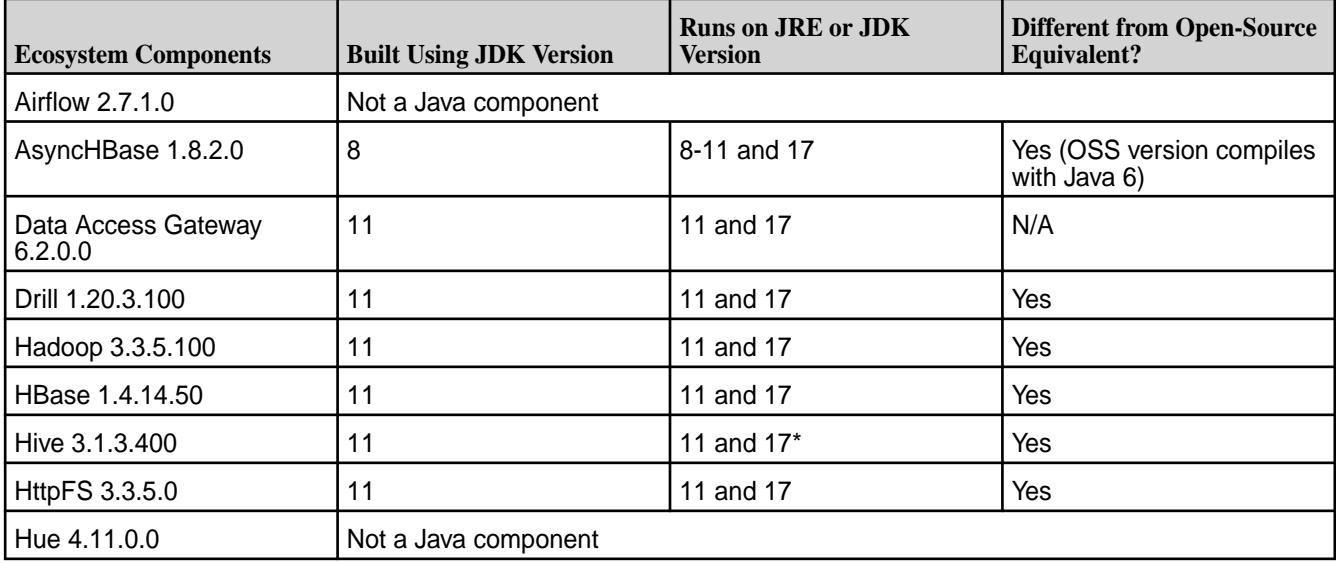

<span id="page-7684-0"></span>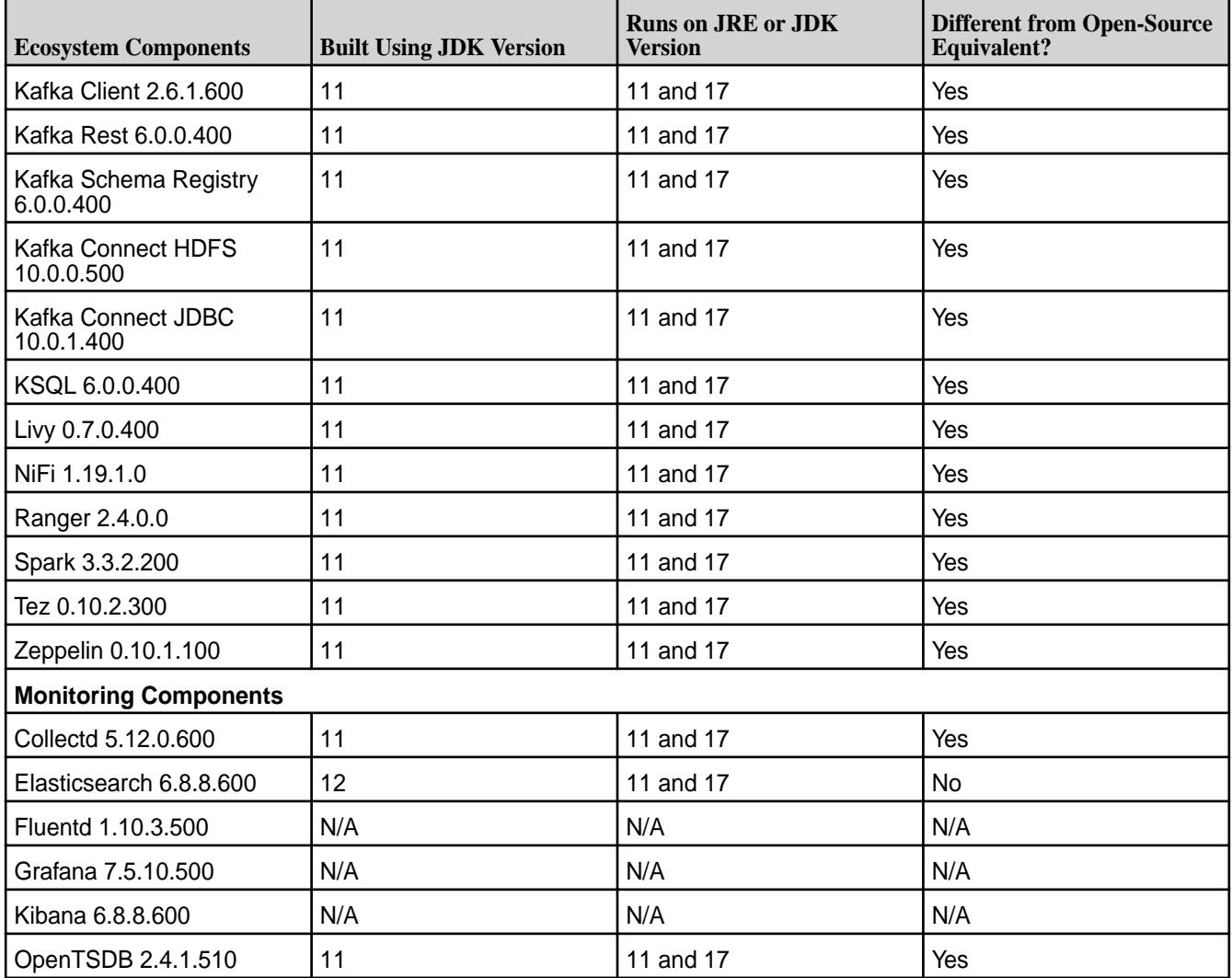

\*Hive-3 requires additional configuration to run on JDK 17. For more information, see [Considerations for](#page-227-0) [JDK 17](#page-227-0) on page 228.

# **EEP 9.1.2 Reference Information**

This section contains links to release notes and other reference information for EEP 9.1.2.

## **Related concepts**

[Package Names for Ecosystem Packs \(EEPs\)](#page-6744-0) on page 6745 This page describes how to view the the package names for each Ecosystem Pack (EEP) release.

[Maven Artifacts for EEP 9.1.2 o](#page-4685-0)n page 4686 Listed are all Maven artifacts for EEP 9.1.2 components.

## **Related reference**

[Ecosystem Pack 9.1.2 Release Notes](#page-6653-0) on page 6654 This topic contains information about the components included in Ecosystem Pack 9.1.2.

## [Component Versions for Released EEPs](#page-6600-0) on page 6601

The published Ecosystem Packs (EEPs) contain different component versions with different features. Comparing the component versions can help you make decisions about installing or upgrading data-fabric software.

[EEP 9.1.2 Components and OS Support](#page-6541-0) on page 6542

This topic lists the ecosystem and monitoring components that are included in EEP 9.1.2 and shows the operating system support for each component.

# [Release History for EEPs](#page-6636-0) on page 6637

This section shows the original release dates for all Ecosystem Packs (EEPs).

## **What's New in EEP 9.1.2**

Summarizes the new features and product updates in Ecosystem Pack (EEP) 9.1.2.

EEP 9.1.2 can be used with core 7.4.0 or 7.3.0 (requires core patch 7.3.0.1 or newer) or 7.2.0 (requires core patch 7.2.0.4 or newer). For more information about EEP and core version support, see [EEP Support](#page-6533-0) [and Lifecycle Status](#page-6533-0) on page 6534.

# **EEP 9.1.2 Versions and Features**

EEP 9.1.2 introduced no new components. EEP 9.1.2 provided significant updates to several components. Other components received minor updates. The following table summarizes the significant version updates in EEP 9.1.2:

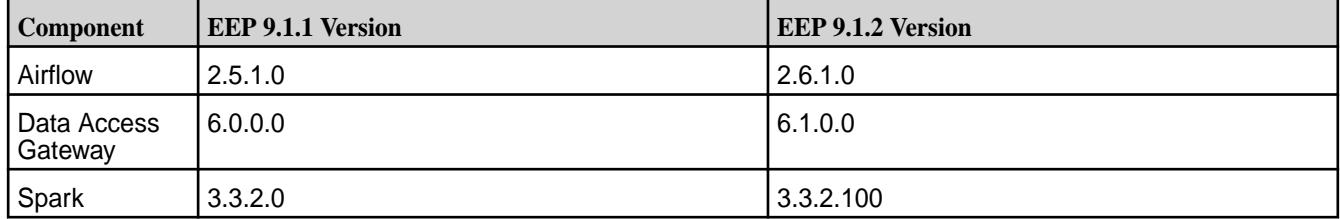

To compare the versions of various components in different EEPs, see [Component Versions for Released](#page-6600-0) [EEPs](#page-6600-0) on page 6601.

# **Airflow 2.6.1.0 Support**

EEP 9.1.2 updates Airflow to version 2.6.1.0 and provides several updates to user impersonation functionality. See [Airflow 2.6.1.0 - 2307 \(EEP 9.1.2\) Release Notes](#page-6745-0) on page 6746.

# **Data Access Gateway 6.1.0.0 Support**

Data Access Gateway 6.1 adds the following:

- Full support for distributed Kafka Wire Protocol service.
- Support for Python, Go, Scala, C Kafka, and Node.js clients.
- Improved overall cluster throughput by distributing topic partitions evenly among all Data Access Gateway nodes.

Data Access Gateway 6.1 can be used with core 7.4.0, 7.3.0, and 7.2.0. However, Kafka Wire Service protocol is only available for Data Access Gateway 6.1 on core 7.4.0. When using Data Access Gateway 6.1 with core 7.3.0 or 7.2.0, Kafka Wire Protocol service is disabled. See [Data Access Gateway 6.1](#page-6755-0) [Release Notes](#page-6755-0) on page 6756.

## **Hadoop 3.3.5.0 Support**

EEP 9.1.2 updates Hadoop to version 3.3.5.0, backporting all commits from the 3.3.5.0 release and providing several defect fixes and CVE fixes. See [Hadoop 3.3.5.0 - 2307 \(EEP 9.1.2\) Release Notes](#page-6866-0) on page 6867.

# **Support for JDK 11 and JDK 17**

EEP 9.1.2 and core 7.4.0 can be used with JDK 11 or JDK 17. However, Installer 1.18.0.3 is not supported on JDK 17. Therefore, installations of or upgrades to EEP 9.1.2 and core 7.4.0 must be performed manually. See [Java Support Matrix](#page-6612-0) on page 6613 and [Installer Updates](#page-6482-0) on page 6483.

Monitoring components currently are not compatible with JRE or JDK 17 in EEP 9.1.2. For more information, see this [knowledge article](https://support.hpe.com/hpesc/public/docDisplay?docLocale=en_US&docId=sf000099251en_us).

#### **Discontinued Components**

The following components are present in earlier ecosystem packs but are not included in EEP 9.1.2:

- Flume
- Oozie
- Pig
- S3 Gateway
- Sqoop

For more information, see [Discontinued Ecosystem Components](#page-6598-0) on page 6599.

## **Enabling Hive With JDK 17**

EEP 9.1.2 can be used with JDK 17. Some additional configuration steps are required to enable Hive 3.1.3.300 for use in a JDK 17 installation. See [Considerations for JDK 17](#page-227-0) on page 228.

## **Installer Support for EEP 9.1.2**

Installer 1.18.0.3 supports EEP 9.1.2 and previously released EEPs. For a list of the EEPs that are supported by different versions of the Installer, see [Installer EEP Support](#page-6621-0) on page 6622.

Installer 1.18.0.3 is not supported for use with JDK 17. In addition, Installer 1.18.0.x cannot be used with older versions of Ubuntu. For more information, see [Selecting an Installer Version to Use](#page-6396-0) on page 6397.

## **EEP Upgrades**

If your cluster is running EEP 8.0.0 or 8.1.0, you can upgrade to Ecosystem Pack 9.x.x.

For information about upgrading EEPs, see:

- [Checking the EEP Version](#page-6407-0) on page 6408
- [EEP Support and Lifecycle Status](#page-6533-0) on page 6534
- [Upgrading Ecosystem Packs](#page-324-0) on page 325

For information about upgrading to core 7.4.0 and EEP 9.1.2, see:

- [Installation Notes \(Release 7.2.0\)](#page-38-0) on page 39
- [Upgrade Notes \(Release 7.2.0\)](#page-41-0) on page 42

## **EEP 9.1.2 Ecosystem Components and Release Notes**

For a list of the EEP 9.1.2 components and their release notes, see [Ecosystem Pack 9.1.2 Release Notes](#page-6653-0) on page 6654.

# **Related concepts**

[EEP 9.1.2 Reference Information](#page-7684-0) on page 7685

This section contains links to release notes and other reference information for EEP 9.1.2.

# **EEP 9.1.2 Ecosystem JDK / JRE Support**

Summarizes JDK and JRE build and run information for EEP 9.1.2 data-fabric ecosystem components.

The "Different from Open-Source Equivalent" column highlights that while some open-source components are built with JDK 8, the data-fabric component is built with JDK 11 and will only run on JRE 11 or JRE 17.

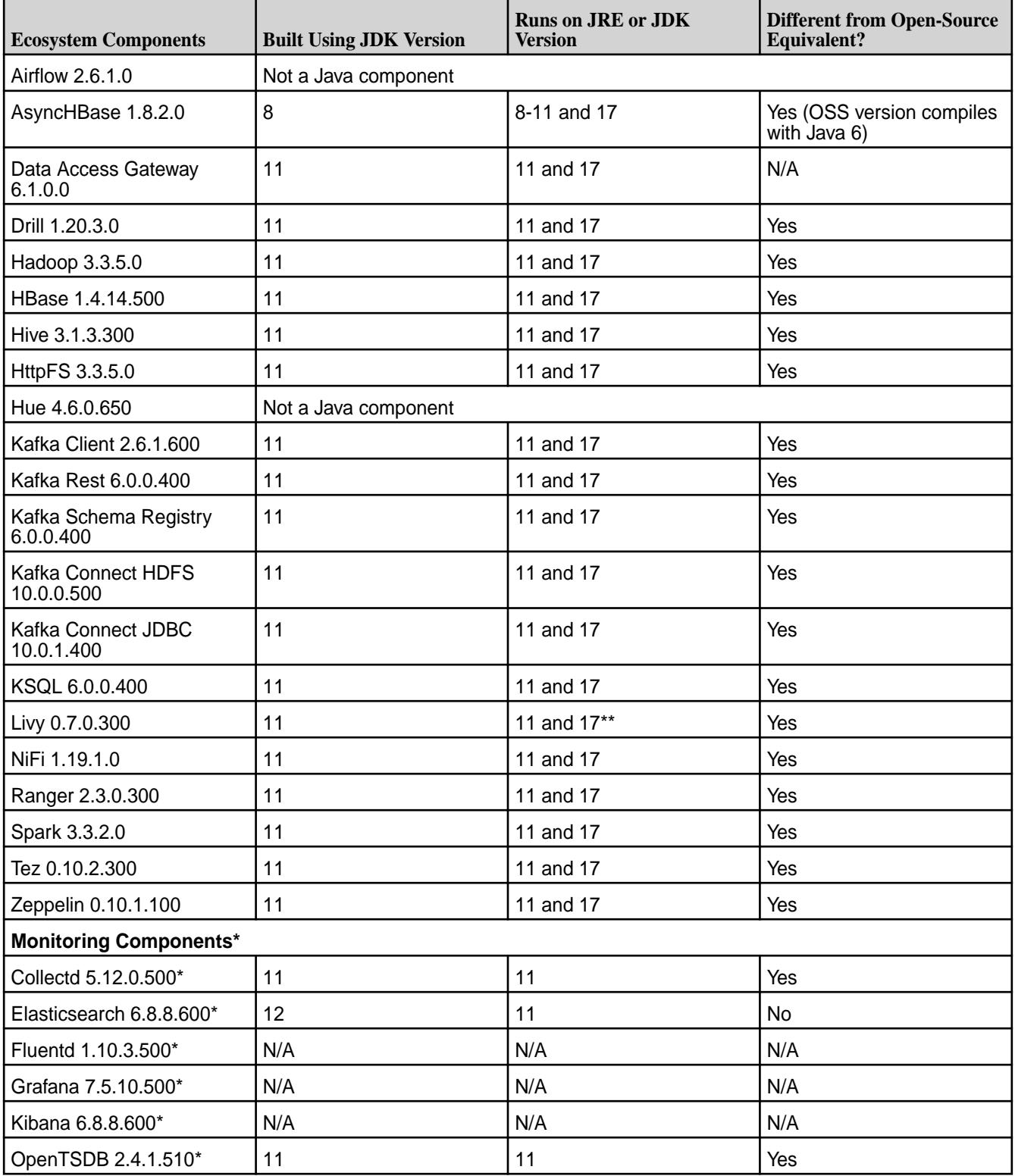

<span id="page-7688-0"></span>\*Monitoring components currently are not compatible with JRE or JDK 17. For more information, see this [knowledge article](https://support.hpe.com/hpesc/public/docDisplay?docLocale=en_US&docId=sf000099251en_us).

\*\*Only the latest patch version of Livy can run on JRE or JDK 17. To install patches, see [Applying a Patch](#page-449-0) on page 450.

# **EEP 9.1.1 Reference Information**

This section contains links to release notes and other reference information for EEP 9.1.1.

#### **Related concepts**

[Package Names for Ecosystem Packs \(EEPs\)](#page-6744-0) on page 6745 This page describes how to view the the package names for each Ecosystem Pack (EEP) release.

[Maven Artifacts for EEP 9.1.1 o](#page-4734-0)n page 4735 Listed are all Maven artifacts for EEP 9.1.1 components.

#### **Related reference**

[Ecosystem Pack 9.1.1 Release Notes](#page-6655-0) on page 6656 This topic contains information about the components included in Ecosystem Pack 9.1.1.

[Component Versions for Released EEPs](#page-6600-0) on page 6601

The published Ecosystem Packs (EEPs) contain different component versions with different features. Comparing the component versions can help you make decisions about installing or upgrading data-fabric software.

#### [EEP 9.1.1 Components and OS Support](#page-6543-0) on page 6544

This topic lists the ecosystem and monitoring components that are included in EEP 9.1.1 and shows the operating system support for each component.

[Release History for EEPs](#page-6636-0) on page 6637

This section shows the original release dates for all Ecosystem Packs (EEPs).

## **What's New in EEP 9.1.1**

Summarizes the new features and product updates in Ecosystem Pack (EEP) 9.1.1.

EEP 9.1.1 can be used with core 7.2.0 or core 7.3.0. For more information about EEP and core version support, see [EEP Support and Lifecycle Status](#page-6533-0) on page 6534.

## **EEP 9.1.1 Versions and Features**

EEP 9.1.1 introduced no new components. EEP 9.1.1 provided significant updates to several components. Other components received minor updates. The following table summarizes the significant version updates in EEP 9.1.1:

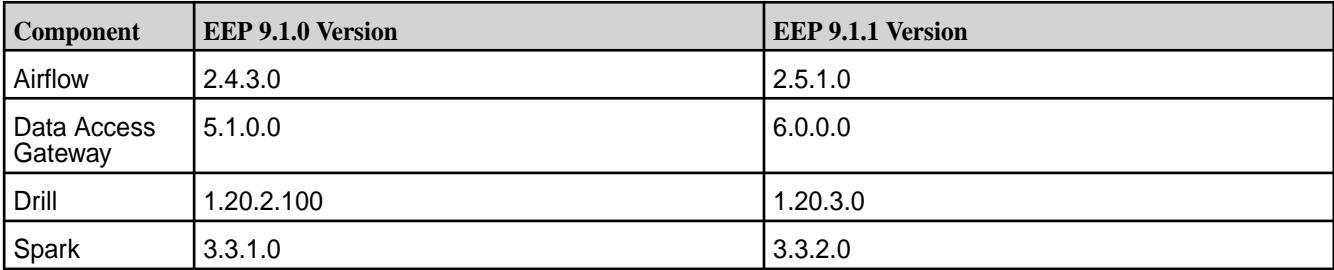

To compare the versions of various components in different EEPs, see [Component Versions for Released](#page-6600-0) [EEPs](#page-6600-0) on page 6601.

## **Airflow 2.5.1.0 Support**

EEP 9.1.1 updates Airflow to version 2.5.1.0 and provides several defect fixes. See [Airflow 2.5.1.0 - 2304](#page-6746-0) [\(EEP 9.1.1\) Release Notes](#page-6746-0) on page 6747.

#### **Data Access Gateway 6.0.0.0 Support**

Data Access Gateway 6.0 removes support for configuring topic mapping rules. In Data Access Gateway 6.0, the new topic-mapping scheme is one topic per stream per volume.

**CAUTION:** Streams users who upgrade from release 7.1.0 (DAG 5.0) or release 7.2.0 (DAG 5.1) to release 7.3.0 (DAG 6.0) will not be able to access topics configured using the pre-DAG 6.0 mapping rules.

While EEP 9.1.1 can be used with core 7.2.0 or core 7.3.0, Data Access Gateway 6.0 can only be used with core 7.3.0. See [Data Access Gateway 6.0 Release Notes](#page-6757-0) on page 6758.

To use EEP 9.1.1 with core 7.2.0, you must install Data Access Gateway 5.1.0 (and not Data Access Gateway 6.0.0), and you must perform the installation or upgrade using manual steps. The Installer does not support installing or upgrading to EEP 9.1.1 with core 7.2.0.

#### **Drill 1.20.3.0 Support**

EEP 9.1.1 updates Drill to version 1.20.3.0, and provides Protobuf version 3.22.2. See [Drill 1.20.3.0-2304](#page-6764-0) [\(EEP 9.1.1\) Release Notes](#page-6764-0) on page 6765.

#### **Spark 3.3.2.0 Support**

EEP 9.1.1 updates Spark to version 3.3.2.0, providing several defect fixes and CVE fixes.

For more information, see [Apache Spark Feature Support](#page-4492-0) on page 4493, the [RAPIDS Accelerator](https://nvidia.github.io/spark-rapids/) [Overview](https://nvidia.github.io/spark-rapids/), and the [Spark Release Notes](#page-7490-0) on page 7491.

#### **Support for JDK 11 and JDK 17**

EEP 9.1.1 and core 7.3.0 can be used with JDK 11 or JDK 17. However, Installer 1.18.0.2 is not supported on JDK 17. Therefore, installations of or upgrades to EEP 9.1.1 and core 7.3.0 must be performed manually. See [Java Support Matrix](#page-6612-0) on page 6613 and [Installer Updates](#page-6482-0) on page 6483.

## **Discontinued Components**

The following components are present in earlier ecosystem packs but are not included in EEP 9.1.1:

- Flume
- Oozie
- Pig
- S3 Gateway
- Sqoop

For more information, see [Discontinued Ecosystem Components](#page-6598-0) on page 6599.

#### **Enabling Hive With JDK 17**

EEP 9.1.1 can be used with JDK 17. Some additional configuration steps are required to enable Hive 3.1.3.200 for use in a JDK 17 installation. See [Considerations for JDK 17](#page-227-0) on page 228.

#### **Installer Support for EEP 9.1.1**

Installer 1.18.0.2 supports EEP 9.1.1 and previously released EEPs. For a list of the EEPs that are supported by different versions of the Installer, see [Installer EEP Support](#page-6621-0) on page 6622.

Installer 1.18.0.2 is not supported for use with JDK 17. In addition, Installer 1.18.0.x cannot be used with older versions of Ubuntu. For more information, see [Selecting an Installer Version to Use](#page-6396-0) on page 6397.

# **EEP Upgrades**

If your cluster is running EEP 8.0.0 or 8.1.0, you can upgrade to Ecosystem Pack 9.x.x.

For information about upgrading EEPs, see:

- [Checking the EEP Version](#page-6407-0) on page 6408
- [EEP Support and Lifecycle Status](#page-6533-0) on page 6534
- [Upgrading Ecosystem Packs](#page-324-0) on page 325

For information about upgrading to core 7.3.0 and EEP 9.1.1, see:

- [Installation Notes \(Release 7.2.0\)](#page-38-0) on page 39
- [Upgrade Notes \(Release 7.2.0\)](#page-41-0) on page 42

## **EEP 9.1.1 Ecosystem Components and Release Notes**

For a list of the EEP 9.1.1 components and their release notes, see [Ecosystem Pack 9.1.1 Release Notes](#page-6655-0) on page 6656.

## **Related concepts**

[EEP 9.1.1 Reference Information](#page-7688-0) on page 7689 This section contains links to release notes and other reference information for EEP 9.1.1.

## **EEP 9.1.1 Ecosystem JDK / JRE Support**

Summarizes JDK and JRE build and run information for EEP 9.1.1 data-fabric ecosystem components.

The "Different from Open-Source Equivalent" column highlights that while some open-source components are built with JDK 8, the data-fabric component is built with JDK 11 and will only run on JRE 11 or JRE 17.

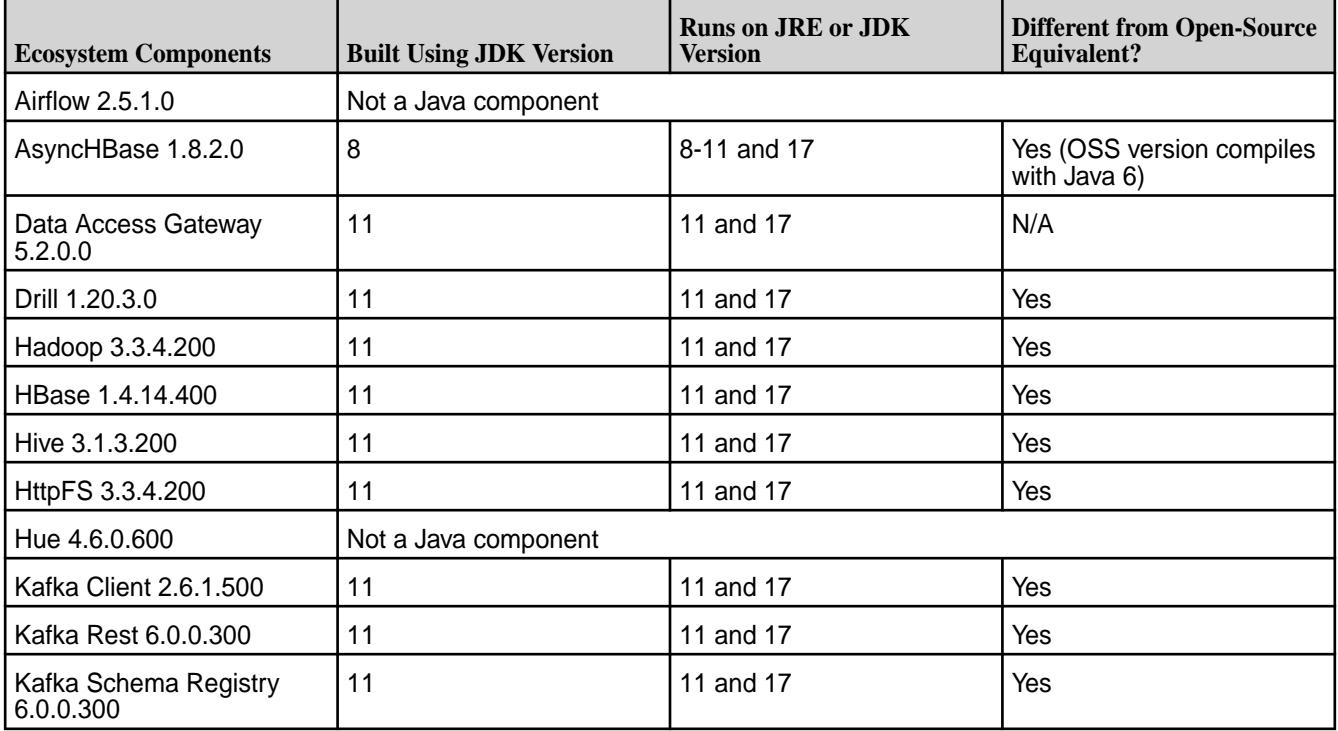

<span id="page-7691-0"></span>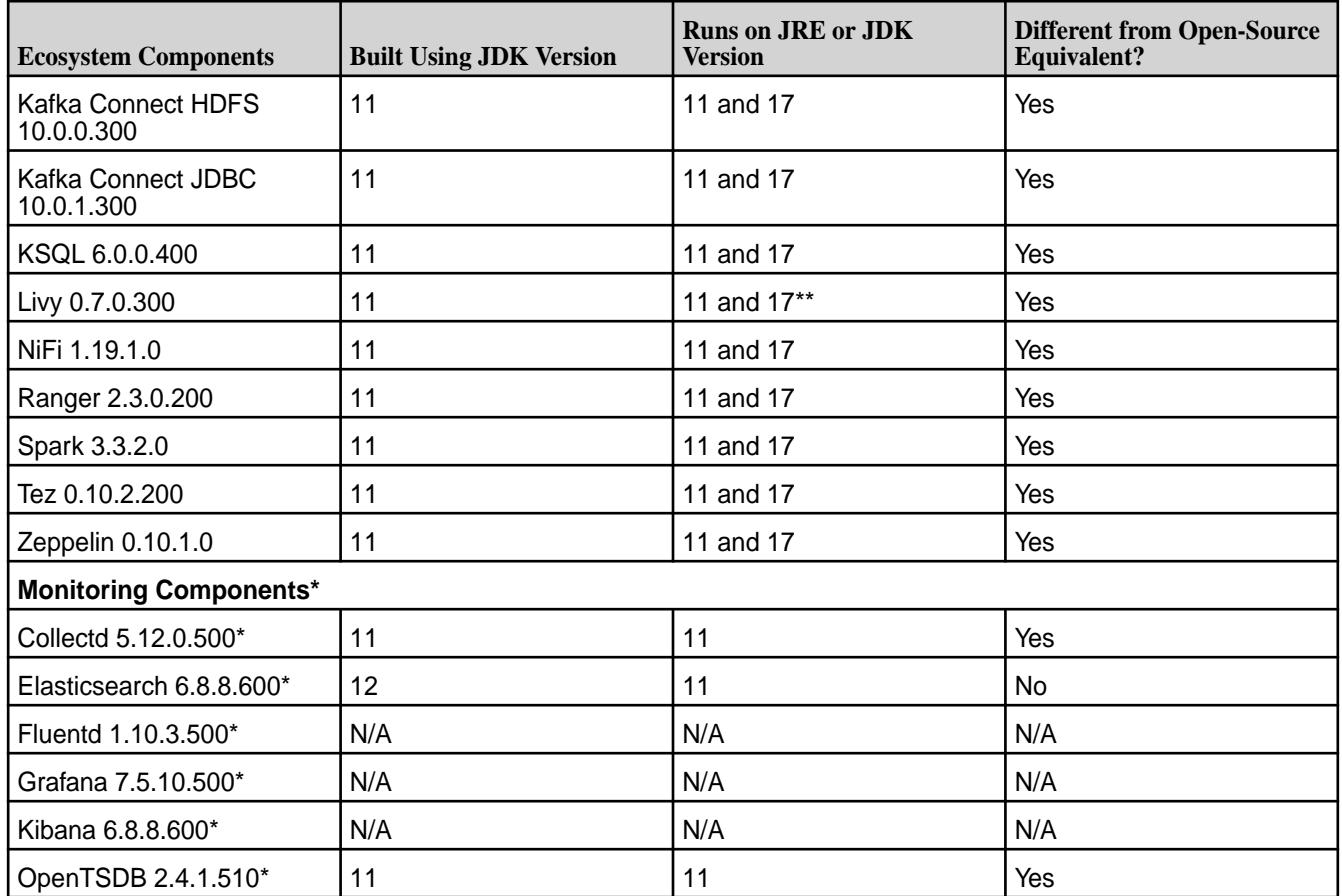

\*Monitoring components currently are not compatible with JRE or JDK 17.

\*\*Only the latest patch version of Livy can run on JRE or JDK 17. To install patches, see [Applying a Patch](#page-449-0) on page 450.

# **EEP 9.1.0 Reference Information**

This section contains links to release notes and other reference information for EEP 9.1.0.

# **Related concepts**

[Package Names for Ecosystem Packs \(EEPs\)](#page-6744-0) on page 6745 This page describes how to view the the package names for each Ecosystem Pack (EEP) release.

[Maven Artifacts for EEP 9.1.0 o](#page-4790-0)n page 4791 Listed are all Maven artifacts for EEP 9.1.0 components.

## **Related reference**

[Ecosystem Pack 9.1.0 Release Notes](#page-6656-0) on page 6657 This topic contains information about the components included in Ecosystem Pack 9.1.0.

[Component Versions for Released EEPs](#page-6600-0) on page 6601

The published Ecosystem Packs (EEPs) contain different component versions with different features. Comparing the component versions can help you make decisions about installing or upgrading data-fabric software.

[EEP 9.1.0 Components and OS Support](#page-6544-0) on page 6545

This topic lists the ecosystem and monitoring components that are included in EEP 9.1.0 and shows the operating system support for each component.

[Release History for EEPs](#page-6636-0) on page 6637

This section shows the original release dates for all Ecosystem Packs (EEPs).

## **What's New in EEP 9.1.0**

Summarizes the new features and product updates in Ecosystem Pack (EEP) 9.1.0.

EEP 9.1.0 can be used only with core 7.2.0. For more information about EEP and core version support, see [EEP Support and Lifecycle Status](#page-6533-0) on page 6534.

## **EEP 9.1.0 Versions and Features**

EEP 9.1.0 introduced no new components. EEP 9.1.0 provided significant updates to many components. Other components received minor updates. The following table summarizes the significant version updates in EEP 9.1.0:

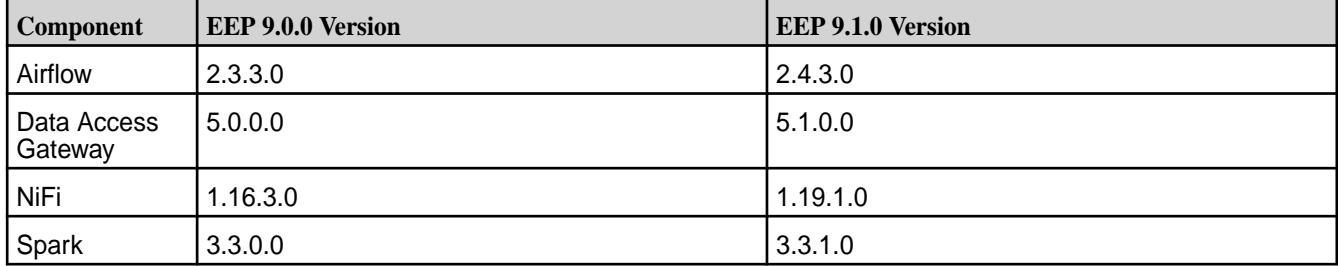

To compare the versions of various components in different EEPs, see [Component Versions for Released](#page-6600-0) [EEPs](#page-6600-0) on page 6601.

#### **Airflow 2.4.3.0 Support**

EEP 9.1.0 updates Airflow to version 2.4.3.0. For more information, see [Airflow 2.4.3.0 - 2301 \(EEP 9.1.0\)](#page-6747-0) [Release Notes](#page-6747-0) on page 6748.

#### **Data Access Gateway 5.1.0.0 Support**

Data Access Gateway 5.1.0.0 adds SSL support in the Kafka Wire Protocol Service.

## **NiFi 1.19.1.0 Support**

EEP 9.1.0 updates NiFi to version 1.19.1.0 and adds integration with Livy. Upgrade steps for NiFi are provided in [Upgrading Ecosystem Packs](#page-324-0) on page 325.

#### **Ranger 2.3.0.100 Support**

In EEP 9.0.0, the mapr-ranger provides both Admin and UserSync services. Beginning with EEP 9.1.0, mapr-ranger provides only the Admin service, and there is a new package for the UserSync service: mapr-ranger-usersync. For more information, see [Upgrading Ranger](#page-361-0) on page 362 and [Post-Upgrade](#page-373-0) [Steps for Ranger](#page-373-0) on page 374.

## **Spark 3.3.1.0 Support**

EEP 9.1.0 updates Spark to version 3.3.1.0, providing defect and CVE fixes.

EEP 9.0.0 included Spark 3.3, which supports GPU-aware scheduling. Spark 3.3 enables use of the RAPIDS Accelerator by Nvidia to accelerate Spark processing. For more information, see [Apache Spark](#page-4492-0) [Feature Support](#page-4492-0) on page 4493, the [RAPIDS Accelerator Overview](https://nvidia.github.io/spark-rapids/), and the [Spark Release Notes](#page-7490-0) on page 7491.

## **Support for JDK 11 and JDK 17**

EEP 9.1.0 and core 7.2.0 can be used in JDK 11 or in JDK 17 installations. However, JDK 17 installations and upgrades must be performed manually. Installer 1.18.0.1 is not supported on JDK 17.

## **Discontinued Components**

The following components are present in earlier ecosystem packs but are not included in EEP 9.1.0:

- Flume
- Oozie
- Pig
- S3 Gateway
- Sqoop

For more information, see [Discontinued Ecosystem Components](#page-6598-0) on page 6599.

## **Enabling Hive With JDK 17**

EEP 9.1.0 can be used with JDK 17. Some additional configuration steps are required to enable Hive 3.1.3.100 for use in a JDK 17 installation. See [Considerations for JDK 17](#page-227-0) on page 228.

#### **Installer Support for EEP 9.1.0**

Installer 1.18.0.1 supports EEP 9.1.0 and previously released EEPs. For a list of the EEPs that are supported by different versions of the Installer, see [Installer EEP Support](#page-6621-0) on page 6622.

Installer 1.18.0.1 is not supported for use with JDK 17. In addition, Installer 1.18.0.x cannot be used with older versions of Ubuntu. For more information, see [Selecting an Installer Version to Use](#page-6396-0) on page 6397.

#### **EEP Upgrades**

O

**IMPORTANT:** Installer 1.18.0.2 supports core upgrades only from release 7.2.0 to 7.3.0. All EEP upgrades are supported. To upgrade core or EEP manually, see these topics:

- [Upgrading Core Without the Installer](#page-300-0) on page 301
- [Upgrading the Ecosystem Pack Without the Installer](#page-343-0) on page 344

If your cluster is running EEP 8.0.0 or 8.1.0, you can upgrade to Ecosystem Pack 9.x.x.

For information about upgrading EEPs, see:

- [Checking the EEP Version](#page-6407-0) on page 6408
- [EEP Support and Lifecycle Status](#page-6533-0) on page 6534
- [Upgrading Ecosystem Packs](#page-324-0) on page 325

For information about upgrading to core 7.1.0 and EEP 8.1.0, see:

- [Installation Notes \(Release 7.2.0\)](#page-38-0) on page 39
- [Upgrade Notes \(Release 7.2.0\)](#page-41-0) on page 42

#### **EEP 9.1.0 Ecosystem Components and Release Notes**

For a list of the EEP 9.1.0 components and their release notes, see [Ecosystem Pack 9.1.0 Release Notes](#page-6656-0) on page 6657.

#### **Related concepts**

[EEP 9.1.0 Reference Information](#page-7691-0) on page 7692 This section contains links to release notes and other reference information for EEP 9.1.0.

# **EEP 9.1.0 Ecosystem JDK / JRE Support**

Summarizes JDK and JRE build and run information for EEP 9.1.0 data-fabric ecosystem components.

The "Different from Open-Source Equivalent" column highlights that while some open-source components are built with JDK 8, the data-fabric component is built with JDK 11 and will only run on JRE 11 or JRE 17.

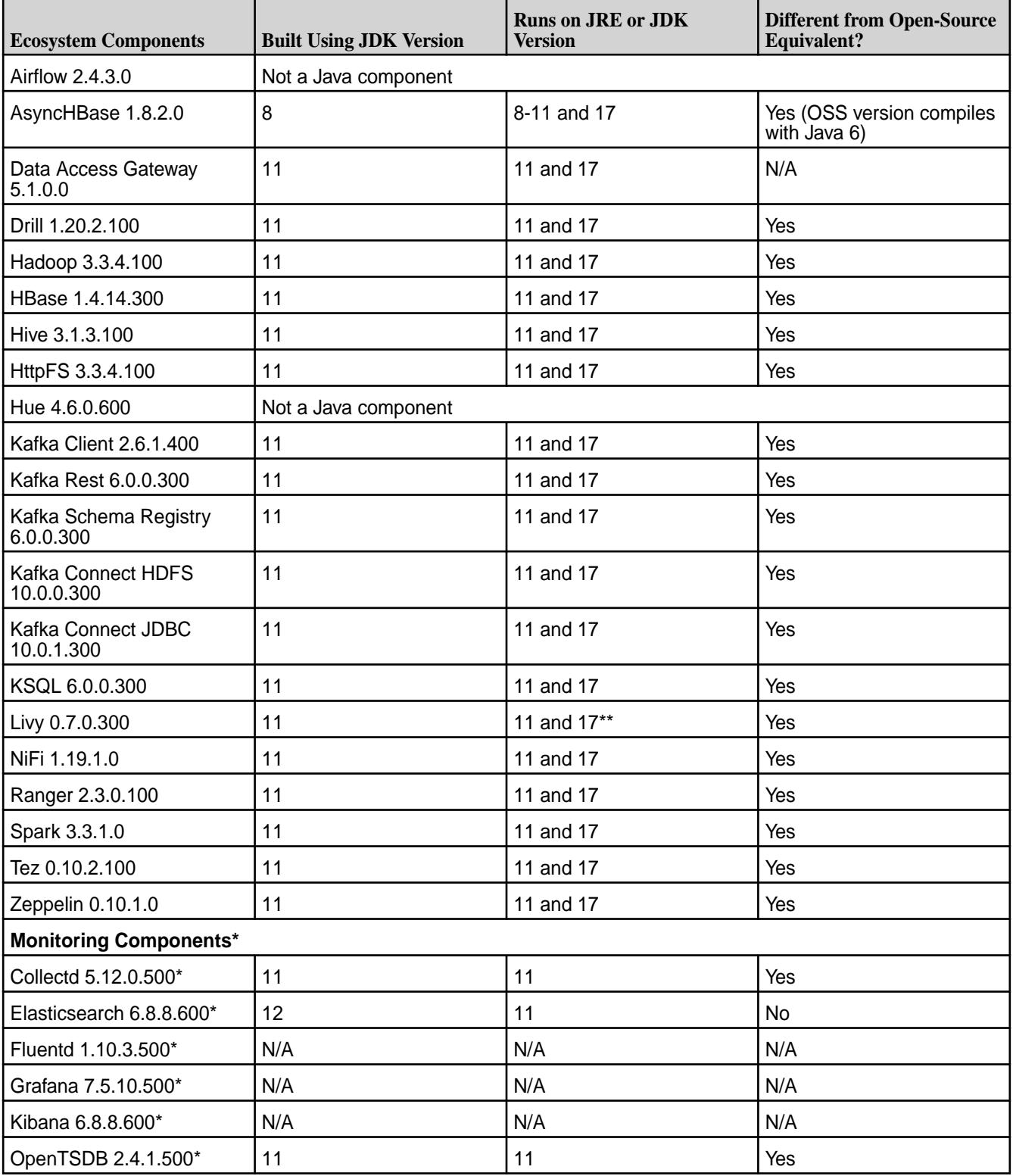

\*Monitoring components currently are not compatible with JRE or JDK 17.

<span id="page-7695-0"></span>\*\*Only the latest patch version of Livy can run on JRE or JDK 17. To install patches, see [Applying a Patch](#page-449-0) on page 450.

# **EEP 9.0.0 Reference Information**

This section contains links to release notes and other reference information for EEP 9.0.0.

## **Related concepts**

[Package Names for Ecosystem Packs \(EEPs\)](#page-6744-0) on page 6745 This page describes how to view the the package names for each Ecosystem Pack (EEP) release.

[Maven Artifacts for EEP 9.0.0 o](#page-4917-0)n page 4918 Listed are all Maven artifacts for EEP 9.0.0 components.

## **Related reference**

[Ecosystem Pack 9.0.0 Release Notes](#page-6658-0) on page 6659 This topic contains information about the components included in Ecosystem Pack 9.0.0.

[Component Versions for Released EEPs](#page-6600-0) on page 6601

The published Ecosystem Packs (EEPs) contain different component versions with different features. Comparing the component versions can help you make decisions about installing or upgrading data-fabric software.

## [EEP 9.0.0 Components and OS Support](#page-6545-0) on page 6546

This topic lists the ecosystem and monitoring components that are included in EEP 9.0.0 and shows the operating system support for each component.

## [Release History for EEPs](#page-6636-0) on page 6637

This section shows the original release dates for all Ecosystem Packs (EEPs).

# **What's New in EEP 9.0.0**

Summarizes the new features and product updates in Ecosystem Pack (EEP) 9.0.0.

EEP 9.0.0 can be used with core 7.1.0. For more information about EEP and core version support, see [EEP Support and Lifecycle Status](#page-6533-0) on page 6534.

# **EEP 9.0.0 Versions and Features**

EEP 9.0.0 introduced three new components:

- NiFi
- Ranger
- Zeppelin

EEP 9.0.0 also provided significant updates to many components. Other components received minor updates. The following table summarizes the significant version updates in EEP 9.0.0:

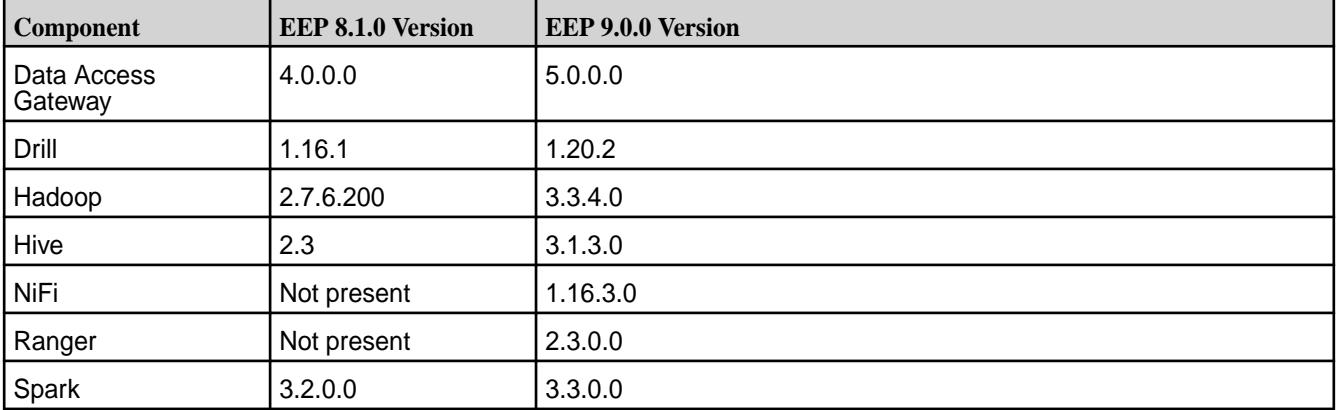

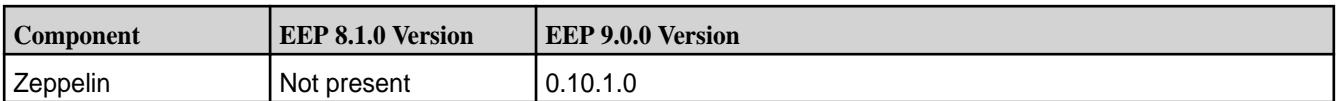

To compare the versions of various components in different EEPs, see [Component Versions for Released](#page-6600-0) [EEPs](#page-6600-0) on page 6601.

## **Drill 1.20.2 Support**

In EEP 9.0.0, Drill is upgraded from version 1.16.1 to 1.20.2. Drill 1.20.2 provides some fixes and new features, including a TLS update to version 1.3, persistent HBase storage for query profiles, and query-profile data masking based on user filters. For additional information, see [Drill 1.20.2.0-2210 \(EEP](#page-6765-0) [9.0.0\) Release Notes](#page-6765-0) on page 6766.

# **Hadoop 3.3.4 Support**

EEP 9.0.0 includes Hadoop 3.3.4.0. This Hadoop version adds ATS v2 support and enables GPU support for Spark. In addition, HTTPFS is a part of Hadoop 3. See [Hadoop 3.3.4.0 - 2210 \(EEP 9.0.0\) Release](#page-6873-0) [Notes](#page-6873-0) on page 6874.

# **Hive 3.1.3 Support**

EEP 9.0.0 includes Hive 3.1.3. Hive 3.1.3 includes support for Ranger and new Hive Metastore configuration properties, and also API changes.

For more information, see [Hive 3.1.3 API Changes o](#page-4184-0)n page 4185 and the [Hive 3.1.3.0 - 2210 \(EEP 9.0.0\)](#page-6951-0) [Release Notes](#page-6951-0) on page 6952.

# **NiFi 1.16.3.0 Support**

EEP 9.0.0 includes NiFi 1.16.3.0. For more information, see [NiFi 1.16.3.0 - 2210 \(EEP 9.0.0\) Release](#page-7406-0) [Notes](#page-7406-0) on page 7407.

## **Ranger 2.3 Support**

EEP 9.0.0 includes Ranger 2.3.0.0. Apache Ranger provides centralized security administration and fine-grain access control for user access within Apache Hadoop, Apache Hive, Apache HBase and other Apache components. For more information, see [Ranger](#page-4468-0) on page 4469.

## **Spark 3.3 Support**

EEP 9.0.0 includes Spark 3.3, which supports GPU-aware scheduling. Spark 3.3 enables use of the RAPIDS Accelerator by Nvidia to accelerate Spark processing. For more information, see [Apache Spark](#page-4492-0) [Feature Support](#page-4492-0) on page 4493, the [RAPIDS Accelerator Overview](https://nvidia.github.io/spark-rapids/), and the [Spark Release Notes](#page-7490-0) on page 7491.

## **Zeppelin 0.10.1 Support**

EEP 9.0.0 includes Zeppelin 0.10.1.0, which is now offered as an RPM or DEB package in the ecosystem pack. Previous releases of Zeppelin consisted of a Docker container, which was offered as part of the Data Science Refinery (DSR) product in releases 6.0.0 and later. As indicated in [Discontinued Ecosystem](#page-6598-0) [Components](#page-6598-0) on page 6599, support for DSR is discontinued. Note that upgrades from the Docker-image based Zeppelin product to the package-based Zeppelin product are not supported.

For more information about [Zeppelin](#page-4622-0) 0.10.1.0, see Zeppelin on page 4623 and the [Zeppelin 0.10.1.0 -](#page-7679-0) [2210 Release Notes](#page-7679-0) on page 7680.

#### **Discontinued Components**

The following components are present in earlier ecosystem packs but are not included in EEP 9.0.0:

- Flume
- Oozie
- Pig
- S3 Gateway
- Sqoop

For more information, see [Discontinued Ecosystem Components](#page-6598-0) on page 6599.

#### **Installer Support for EEP 9.0.0**

Installer 1.18.0.0 supports EEP 9.0.0 and previously released EEPs. For a list of the EEPs that are supported by different versions of the Installer, see [Installer EEP Support](#page-6621-0) on page 6622.

Installer 1.18.0.x cannot be used with older versions of Ubuntu. For more information, see [Selecting an](#page-6396-0) [Installer Version to Use](#page-6396-0) on page 6397.

## **EEP Upgrades**

Œ **IMPORTANT:** Installer 1.18.0.2 supports core upgrades only from release 7.2.0 to 7.3.0. All EEP upgrades are supported. To upgrade core or EEP manually, see these topics:

- [Upgrading Core Without the Installer](#page-300-0) on page 301
- [Upgrading the Ecosystem Pack Without the Installer](#page-343-0) on page 344

If your cluster is currently running EEP 5.x or 6.x, you can upgrade to Ecosystem Pack 6.4.0. If your cluster is running EEP 8.0.0 or 8.1.0, you can upgrade to Ecosystem Pack 9.x.x.

For information about upgrading EEPs, see:

- [Checking the EEP Version](#page-6407-0) on page 6408
- [EEP Support and Lifecycle Status](#page-6533-0) on page 6534
- [Upgrading Ecosystem Packs](#page-324-0) on page 325

For information about upgrading to core 7.1.0 and EEP 8.1.0, see:

- [Installation Notes \(Release 7.2.0\)](#page-38-0) on page 39
- [Upgrade Notes \(Release 7.2.0\)](#page-41-0) on page 42

#### **EEP 9.0.0 Ecosystem Components and Release Notes**

For a list of the EEP 9.0.0 components and their release notes, see [Ecosystem Pack 9.0.0 Release Notes](#page-6658-0) on page 6659.

#### **Related concepts**

# [EEP 9.0.0 Reference Information](#page-7695-0) on page 7696

This section contains links to release notes and other reference information for EEP 9.0.0.

#### **EEP 9.0.0 Ecosystem JDK / JRE Support**

Summarizes JDK and JRE build and run information for EEP 9.0.0 data-fabric ecosystem components.

<span id="page-7698-0"></span>The "Different from Open-Source Equivalent" column highlights that while some open-source components are built with JDK 8, the data-fabric component is built with JDK 11 and will only run on JRE 11.

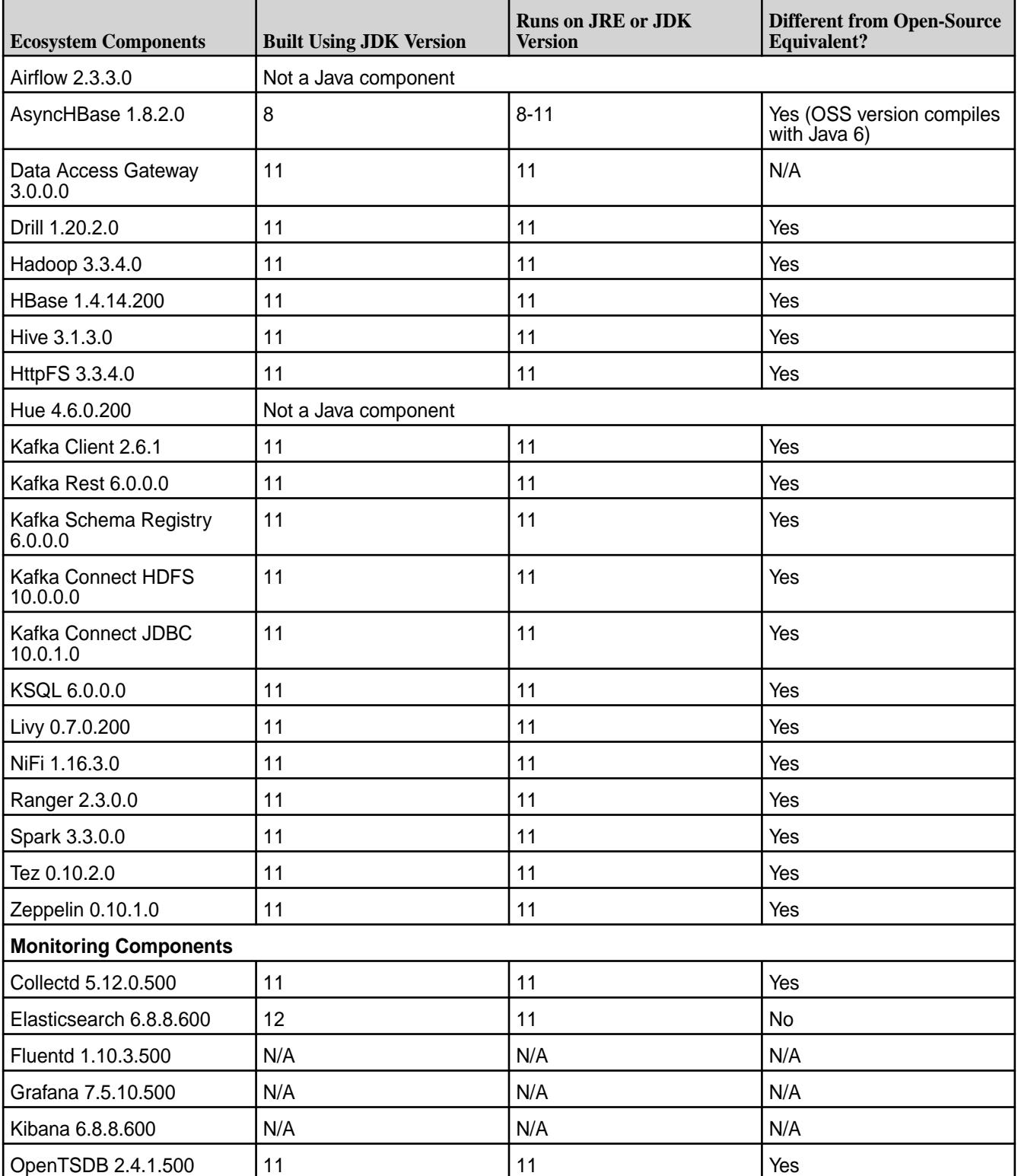

# **EEP 8.1.1 Reference Information**

This section contains links to release notes and other reference information for EEP 8.1.1.

#### **Related concepts**

[Package Names for Ecosystem Packs \(EEPs\)](#page-6744-0) on page 6745 This page describes how to view the the package names for each Ecosystem Pack (EEP) release.

[Maven Artifacts for EEP 8.1.1 o](#page-5035-0)n page 5036 Listed are all Maven artifacts for EEP 8.1.1 components.

#### **Related reference**

[Ecosystem Pack 8.1.1 Release Notes](#page-6660-0) on page 6661 This topic contains information about the components included in Ecosystem Pack 8.1.1.

#### [Component Versions for Released EEPs](#page-6600-0) on page 6601

The published Ecosystem Packs (EEPs) contain different component versions with different features. Comparing the component versions can help you make decisions about installing or upgrading data-fabric software.

## [EEP 8.1.1 Components and OS Support](#page-6546-0) on page 6547

This topic lists the ecosystem and monitoring components that are included in EEP 8.1.1 and shows the operating system support for each component.

[Release History for EEPs](#page-6636-0) on page 6637 This section shows the original release dates for all Ecosystem Packs (EEPs).

#### **What's New in EEP 8.1.1**

Summarizes the new features and product updates in Ecosystem Pack (EEP) 8.1.1.

EEP 8.1.1 can be used with core 6.2.0 and core 7.0.0. For more information about EEP and core version support, see [EEP Support and Lifecycle Status](#page-6533-0) on page 6534.

## **EEP 8.1.1 Versions and Features**

EEP 8.1.1 provides significant updates to Airflow and HBase. Other components received minor updates. The following table summarizes the significant version updates in EEP 8.1.1:

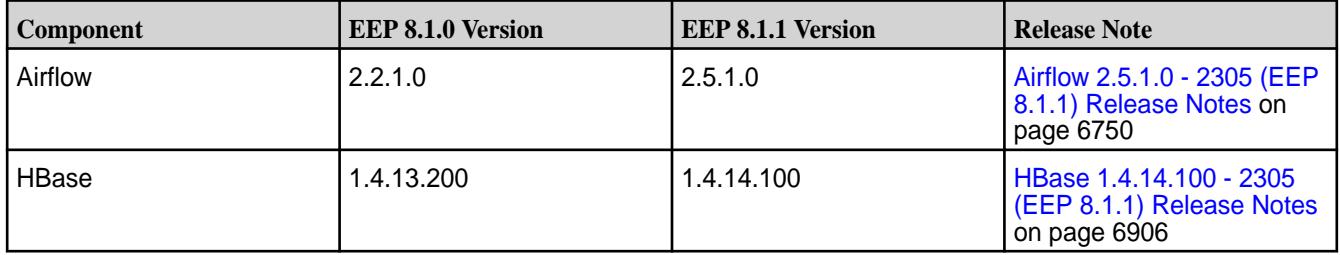

To compare the versions of various components in different EEPs, see [Component Versions for Released](#page-6600-0) [EEPs](#page-6600-0) on page 6601.

## **FIPS Support**

When used with release 7.0.0, most EEP 8.1.1 components support the Federal Information Processing Standard (FIPS) 140-2 Level 1. See [FIPS Support for Ecosystem Components](#page-6622-0) on page 6623.

## **Discontinued Components**

For an up-to-date list of discontinued components, see [Discontinued Ecosystem Components](#page-6598-0) on page 6599.

## **Terminology Changes**

Beginning with EEP 8.0.0, the HPE Ezmeral Data Fabric product documentation includes the following terminology changes:

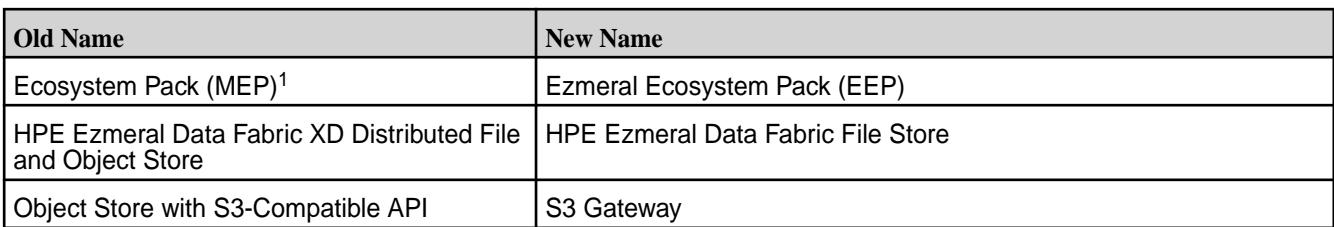

<sup>1</sup>In some areas, MEP continues to be used instead of EEP. To minimize issues for longtime MEP users, the package repository for released EEPs continues to use the *MEP* abbreviation in the directory names. See <https://package.ezmeral.hpe.com/releases/MEP/>. In addition, *MEP* remains in some documentation URLs to ensure that bookmarks and links to the URLs continue to work.

For more information about data-fabric terminology, see Documentation Enhancements in [What's New in](#page-37-0) [Release 7.2.0](#page-37-0) on page 38.

# **Installer Support for EEP 8.1.1**

No version of the Installer currently supports EEP 8.1.1. Check this page again soon to see if a new Installer version becomes available to support EEP 8.1.1. For a list of the EEPs that are supported by different versions of the Installer, see [Installer EEP Support](#page-6621-0) on page 6622.

# **EEP Upgrades**

If your cluster is running EEP 7.0.x or 7.1.x, you can upgrade to Ecosystem Pack 7.1.2 or 8.x.x.

For information about upgrading EEPs, see:

- [Checking the EEP Version](#page-6407-0) on page 6408
- [EEP Support and Lifecycle Status](#page-6533-0) on page 6534
- [Upgrading Ecosystem Packs](#page-324-0) on page 325

For information about upgrading to core 7.0.0 and EEP 8.1.1, see:

- [Installation Notes \(Release 7.0.0\)](https://docs.datafabric.hpe.com/70/ReleaseNotes/install_notes.html)
- [Upgrade Notes \(Release 7.0.0\)](https://docs.datafabric.hpe.com/70/ReleaseNotes/install_upgrade_notes.html)

## **EEP 8.1.1 Ecosystem Components and Release Notes**

For a list of the EEP 8.1.1 components and their release notes, see [Ecosystem Pack 8.1.1 Release Notes](#page-6660-0) on page 6661.

## **Version Change for Hive JAR Artifacts**

Beginning with EEP 8.1.0, JAR artifacts for Hive use four digits instead of three digits. For more information, see [Hive 2.3.9.0 - 2201 \(EEP 8.1.0\) Release Notes](#page-6962-0) on page 6963.

#### **Related concepts**

[EEP 8.1.1 Reference Information](#page-7698-0) on page 7699 This section contains links to release notes and other reference information for EEP 8.1.1.

[EEP 7.1.2 Reference Information](#page-7708-0) on page 7709 This section contains links to release notes and other reference information for EEP 7.1.2.

#### [EEP 6.4.0 Reference Information](#page-7719-0) on page 7720

This section contains links to release notes and other reference information for EEP 6.4.0.

# **EEP 8.1.0 Reference Information**

This section contains links to release notes and other reference information for EEP 8.1.0.

# **Related concepts**

[Package Names for Ecosystem Packs \(EEPs\)](#page-6744-0) on page 6745 This page describes how to view the the package names for each Ecosystem Pack (EEP) release.

[Maven Artifacts for EEP 8.1.0 o](#page-5068-0)n page 5069 Listed are all Maven artifacts for EEP 8.1.0 components.

## **Related reference**

[Ecosystem Pack 8.1.0 Release Notes](#page-6662-0) on page 6663 This topic contains information about the components included in Ecosystem Pack 8.1.0.

[Component Versions for Released EEPs](#page-6600-0) on page 6601

The published Ecosystem Packs (EEPs) contain different component versions with different features. Comparing the component versions can help you make decisions about installing or upgrading data-fabric software.

[EEP 8.1.0 Components and OS Support](#page-6547-0) on page 6548

This topic lists the ecosystem and monitoring components that are included in EEP 8.1.0 and shows the operating system support for each component.

[Release History for EEPs](#page-6636-0) on page 6637

This section shows the original release dates for all Ecosystem Packs (EEPs).

# **What's New in EEP 8.1.0**

Summarizes the new features and product updates in Ecosystem Pack (EEP) 8.1.0.

EEP 8.1.0 can be used with core 6.2.0 and core 7.0.0. For more information about EEP and core version support, see [EEP Support and Lifecycle Status](#page-6533-0) on page 6534.

# **EEP 8.1.0 Versions and Features**

EEP 8.1.0 introduces a new component, Airflow, to the HPE Ezmeral Ecosystem Pack and provides significant updates to Spark. Other components received minor updates. The following table summarizes the significant version updates in EEP 8.1.0:

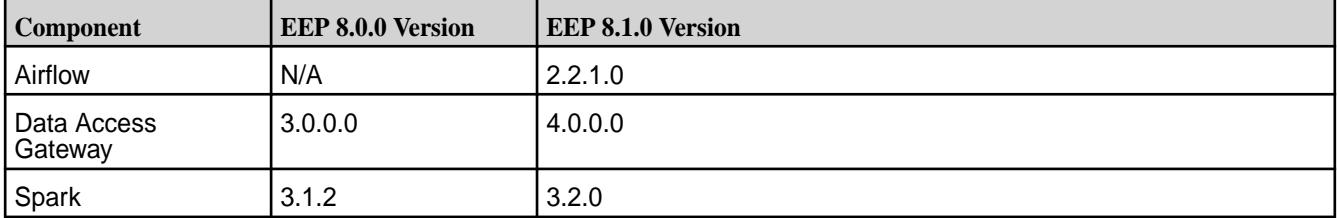

To compare the versions of various components in different EEPs, see [Component Versions for Released](#page-6600-0) [EEPs](#page-6600-0) on page 6601.

# **FIPS Support**

When used with release 7.0.0, most EEP 8.1.0 components support the Federal Information Processing Standard (FIPS) 140-2 Level 1. The following table summarizes EEP 8.1.0 component support for FIPS:

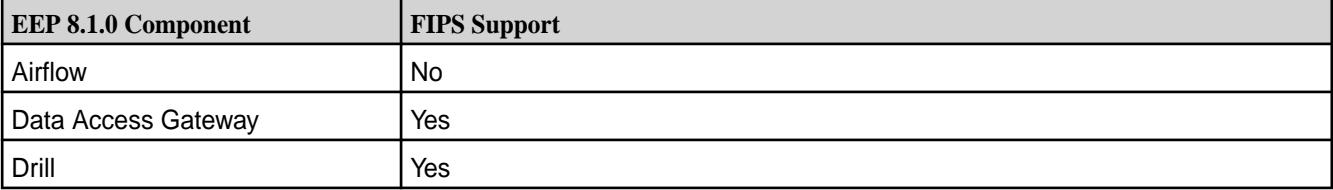

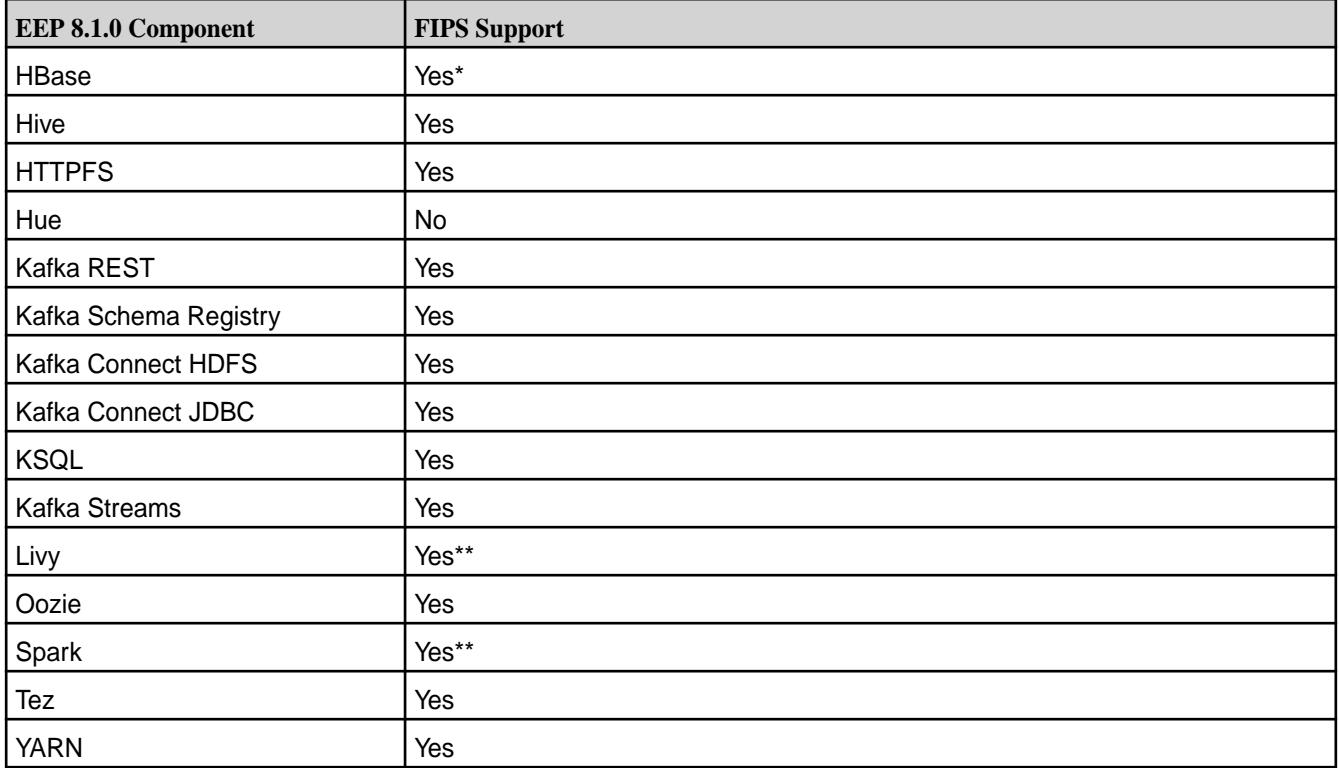

\*HBase cannot be used in a mixed (FIPS and non-FIPS) configuration. For example, a non-FIPS client node cannot communicate with a FIPS server node.

\*\*In a mixed (FIPS and non-FIPS) configuration, there is a known issue related to Spark and Livy applications when the Spark UI is enabled. See the Spark and Livy release notes.

For more information about FIPS, see [FIPS Compliance for HPE Ezmeral Data Fabric](#page-853-0) on page 854. For release note information, see the [Ecosystem Pack 8.1.0 Release Notes](#page-6662-0) on page 6663.

## **Discontinued Components**

S3 Gateway, Oozie, and Data Science Refinery (DSR) were added to the list of discontinued components. For more information, see [Discontinued Ecosystem Components](#page-6598-0) on page 6599.

## **Terminology Changes**

Beginning with EEP 8.0.0, the HPE Ezmeral Data Fabric product documentation includes the following terminology changes:

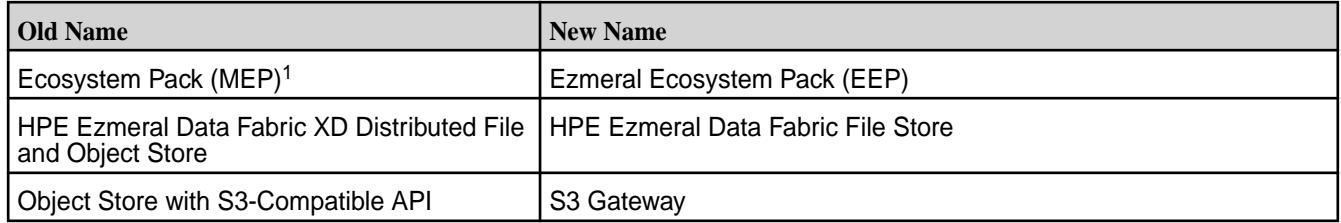

<sup>1</sup>In some areas, MEP continues to be used instead of EEP. To minimize issues for longtime MEP users, the package repository for released EEPs continues to use the *MEP* abbreviation in the directory names. See <https://package.ezmeral.hpe.com/releases/MEP/>. In addition, *MEP* remains in some documentation URLs to ensure that bookmarks and links to the URLs continue to work.

For more information about data-fabric terminology, see Documentation Enhancements in [What's New in](#page-37-0) [Release 7.2.0](#page-37-0) on page 38.

# **Support for Ubuntu 18.04 and 20.04 (But Not Ubuntu 16.04)**

EEP 8.1.0 can be used with core 6.2.0 on Ubuntu 18.04 and 20.04 but is not supported with core 6.2.0 on Ubuntu 16.04. For a list of the operating systems that each EEP can support, see [EEP Components and](#page-6539-0) [OS Support](#page-6539-0) on page 6540. For a list of the operating systems that different versions of core can support, see [Operating System Support Matrix o](#page-6525-0)n page 6526.

## **Installer Support for EEP 8.1.0**

Installer 1.17.0.3 and later support EEP 8.1.0 and previously released EEPs. Installer 1.17.0.3 can be used on core 6.2.0 and core 7.0.0. For a list of the EEPs that are supported by different versions of the Installer, see [Installer EEP Support](#page-6621-0) on page 6622.

Installer 1.17.0.x cannot be used with older versions of Ubuntu. For more information, see [Selecting an](#page-6396-0) [Installer Version to Use](#page-6396-0) on page 6397.

## **EEP Upgrades**

If your cluster is currently running EEP 5.x or 6.x, you can upgrade to Ecosystem Pack 6.3.5. If your cluster is running EEP 7.0.x or 7.1.x, you can upgrade to Ecosystem Pack 7.1.2 or 8.x.x.

For information about upgrading EEPs, see:

- [Checking the EEP Version](#page-6407-0) on page 6408
- [EEP Support and Lifecycle Status](#page-6533-0) on page 6534
- [Upgrading Ecosystem Packs](#page-324-0) on page 325

For information about upgrading to core 7.0.0 and EEP 8.1.0, see:

- [Installation Notes \(Release 7.0.0\)](https://docs.datafabric.hpe.com/70/ReleaseNotes/install_notes.html)
- [Upgrade Notes \(Release 7.0.0\)](https://docs.datafabric.hpe.com/70/ReleaseNotes/install_upgrade_notes.html)

#### **EEP 8.1.0 Ecosystem Components and Release Notes**

For a list of the EEP 8.1.0 components and their release notes, see [Ecosystem Pack 8.1.0 Release Notes](#page-6662-0) on page 6663.

#### **Version Change for Hive JAR Artifacts**

Beginning with EEP 8.1.0, JAR artifacts for Hive use four digits instead of three digits. For more information, see [Hive 2.3.9.0 - 2201 \(EEP 8.1.0\) Release Notes](#page-6962-0) on page 6963.

## **Availability of EEP 6.3.6**

EEP 6.3.6 was released at the same time as EEP 8.1.0 to provide defect repair for EEP 6.3.x users. For more information, see [EEP 6.3.6 Reference Information](#page-7721-0) on page 7722.

#### **API Server and Web Server Packages for EEP 8.1.0**

EEP 8.1.0 can be used with release 7.0.0 and with release 6.2.0. However, the API server (mapr-apiserver) and web server (mapr-webserver) packages that you must apply are different depending on the core release version. And the packages for release 7.0.0 and release 6.2.0 reside in different locations. Use the following table to determine which packages to use:

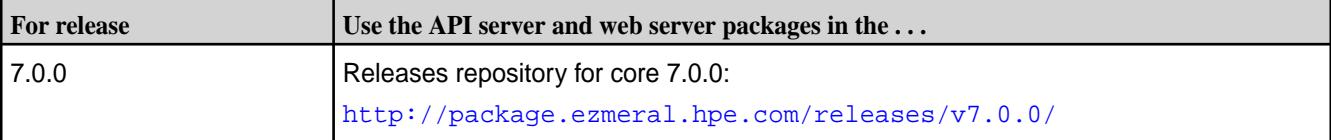
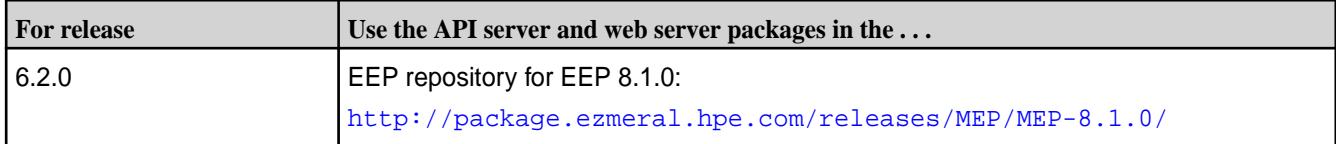

For more information about the API server and web server packages, see [Setting Up the Control System](#page-430-0) on page 431.

### **Related concepts**

[EEP 8.1.0 Reference Information](#page-7701-0) on page 7702 This section contains links to release notes and other reference information for EEP 8.1.0.

[EEP 7.1.2 Reference Information](#page-7708-0) on page 7709 This section contains links to release notes and other reference information for EEP 7.1.2.

[EEP 6.3.6 Reference Information](#page-7721-0) on page 7722 This section contains links to release notes and other reference information for EEP 6.3.6.

# **EEP 8.x.y Ecosystem JDK / JRE Support**

Summarizes JDK and JRE build and run information for EEP 8.x.y data-fabric ecosystem components.

The "Different from Open-Source Equivalent" column highlights that while some open-source components are built with JDK 8, the data-fabric component is built with JDK 11 and will only run on JRE 11.

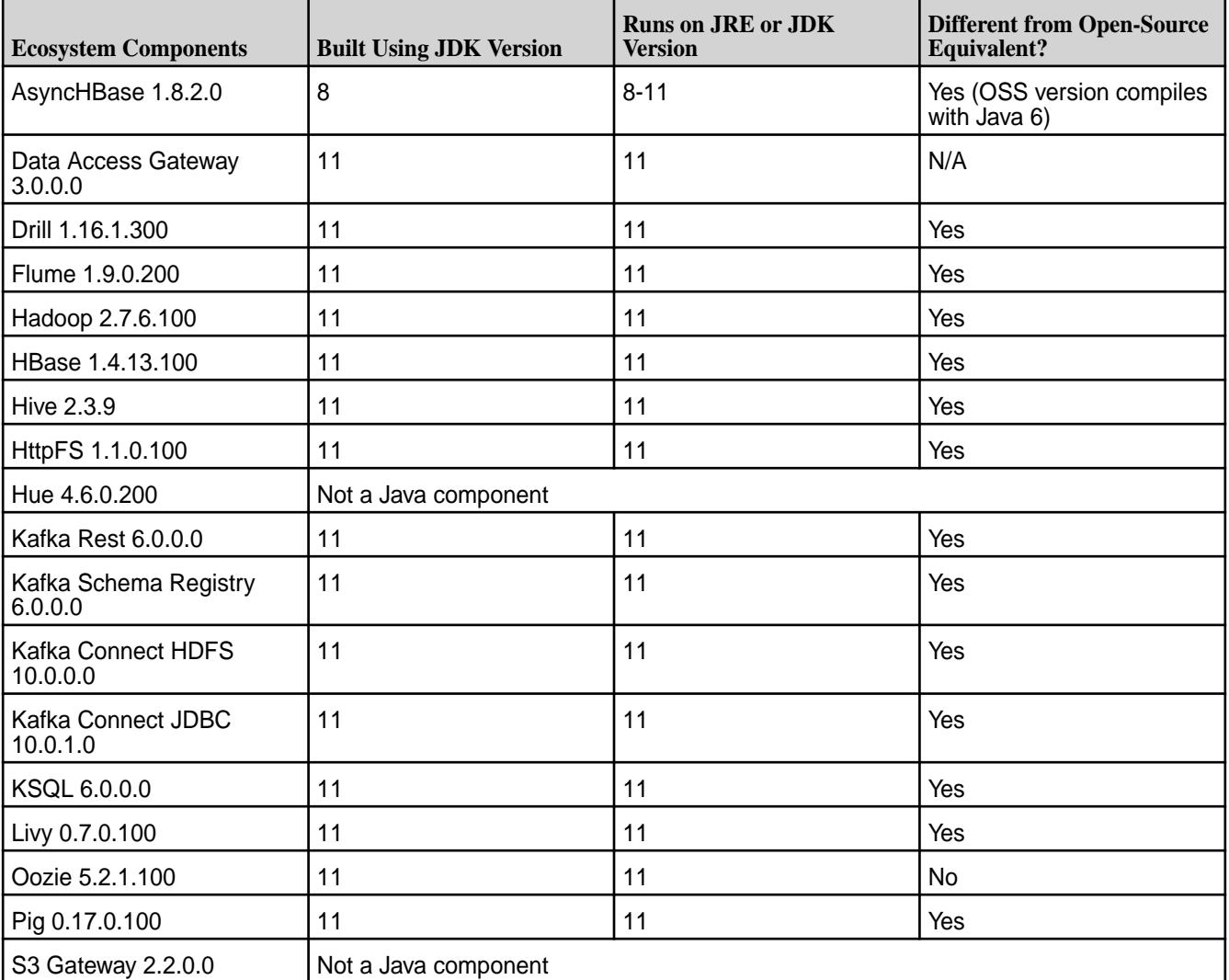

<span id="page-7705-0"></span>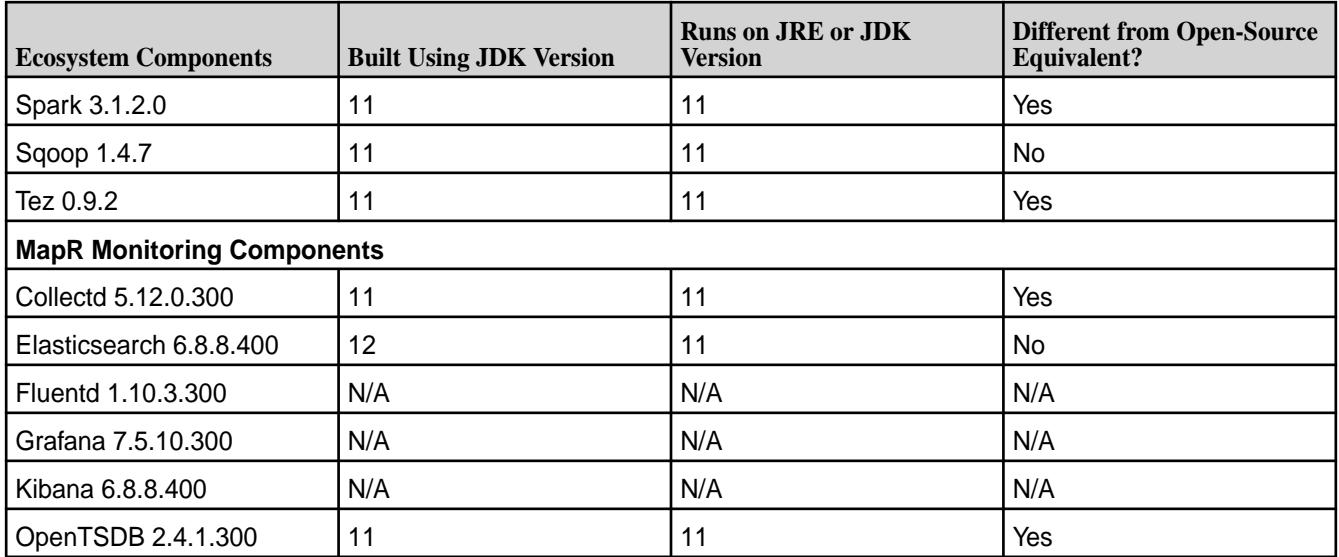

# **EEP 8.0.0 Reference Information**

This section contains links to release notes and other reference information for EEP 8.0.0.

**NOTICE:** Hewlett Packard Enterprise recommends using EEP 8.1.0 instead of EEP 8.0.0. For more Information about EEP 8.1.0, see [EEP 8.1.0 Reference Information](#page-7701-0) on page 7702.

# **Related concepts**

[Package Names for Ecosystem Packs \(EEPs\)](#page-6744-0) on page 6745 This page describes how to view the the package names for each Ecosystem Pack (EEP) release.

[Maven Artifacts for EEP 8.0.0 o](#page-5105-0)n page 5106

Listed are all Maven artifacts for EEP 8.0.0 components.

# **Related reference**

[Ecosystem Pack 8.0.0 Release Notes](#page-6664-0) on page 6665 This topic contains information about the components included in Ecosystem Pack 8.0.0.

# [Component Versions for Released EEPs](#page-6600-0) on page 6601

The published Ecosystem Packs (EEPs) contain different component versions with different features. Comparing the component versions can help you make decisions about installing or upgrading data-fabric software.

# [EEP 8.0.0 Components and OS Support](#page-6549-0) on page 6550

This topic lists the ecosystem and monitoring components that are included in EEP 8.0.0 and shows the operating system support for each component.

# [Release History for EEPs](#page-6636-0) on page 6637

This section shows the original release dates for all Ecosystem Packs (EEPs).

# **What's New in EEP 8.0.0**

Summarizes the new features and product updates in Ecosystem Pack (EEP) 8.0.0.

**NOTICE:** Hewlett Packard Enterprise recommends using EEP 8.1.0 instead of EEP 8.0.0. For more Information about EEP 8.1.0, see [EEP 8.1.0 Reference Information](#page-7701-0) on page 7702.

EEP 8.0.0 can be used only with core 6.2.0. For more information about EEP and core version support, see [EEP Support and Lifecycle Status](#page-6533-0) on page 6534.

# **EEP 8.0.0 Versions and Features**

The following component versions changed significantly for EEP 8.0.0:

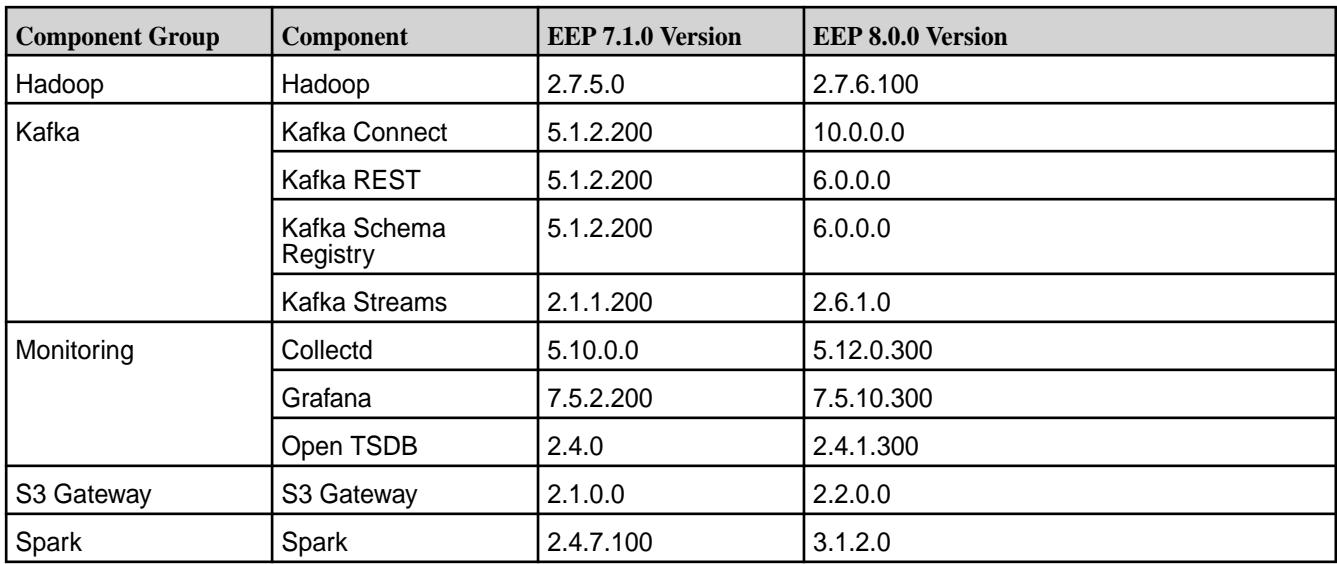

To compare the versions of various components in different EEPs, see [Component Versions for Released](#page-6600-0) [EEPs](#page-6600-0) on page 6601.

# **Hadoop Updates**

Hadoop 2.7.6.100 includes numerous fixes and enhancements contained in the Apache Hadoop base release. For more information, see [Hadoop 2.7.6.100 - 2110 \(EEP 8.0.0\) Release Notes](#page-6878-0) on page 6879.

# **Kafka and Streams Updates**

EEP 8.0.0 delivers the following Kafka and Streams improvements:

- Kafka and Streams
	- MirrorMaker 2 support. For more information, see [Mirroring Topics with HPE Ezmeral Data Fabric](#page-1472-0) [MirrorMaker 2](#page-1472-0) on page 1473.
	- Consumers no longer read any topic data when the Consumer application calls consumer.poll and the timeout ( $r$ equest.timeout.ms) is set to 0. Previously, Consumers read one message.
- Kafka Schema Registry
	- Support for JSON Schema and Protobuf formats in addition to Avro.
- Kafka REST Proxy
	- REST Proxy [API v3 HTTP](#page-4379-0) Methods and URIs support. For more information, see API v3 HTTP [Methods and URIs](#page-4379-0) on page 4380. Note that REST Proxy API v1 HTTP Methods and URIs are no longer supported in Kafka Rest 6.0.0.

For more information, see the Kafka release notes in [Ecosystem Pack 8.0.0 Release Notes](#page-6664-0) on page 6665.

# **Monitoring (Collectd, Grafana, Open TSDB) Updates**

Monitoring updates for EEP 8.0.0 keep the components up to date with recent open-source releases. Open TSDB added a fourth digit to its version to be consistent with other data-fabric component versions. For more information, see [Monitoring Components - EEP 8.0.0 Release Notes](#page-7372-0) on page 7373.

# **S3 Gateway**

The S3 Gateway, formerly called the *Object Store with S3-Compatible API*, includes various MinIO and LDAP updates. For more information, see [S3 Gateway 2.2.0.0 - 2110 \(EEP 8.0.0\) Release Notes](#page-7400-0) on page 7401.

# **Spark Updates**

- EEP 8.0.0 updates the Spark version to 3.x. For more information see [Spark 3.1.2.0 2110 \(EEP 8.0.0\)](#page-7505-0) [Release Notes](#page-7505-0) on page 7506 and [Spark 3.1.2 Release Notes](https://spark.apache.org/releases/spark-release-3-1-2.html).
- Delta Lake support is available for Spark 3.1.2 on HPE Ezmeral Data Fabric. See [Apache Spark](#page-4492-0) [Feature Support](#page-4492-0) on page 4493.
- For information about upgrading to Spark 3.x, see [this page.](https://spark.apache.org/docs/latest/sql-migration-guide.html#upgrading-from-spark-sql-24-to-30)

# **Terminology Changes**

Beginning with EEP 8.0.0, the HPE Ezmeral Data Fabric product documentation includes the following terminology changes:

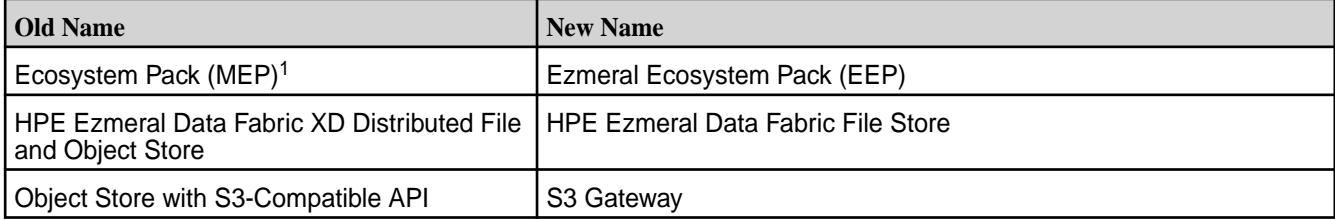

<sup>1</sup>In some areas, MEP continues to be used instead of EEP. To minimize issues for longtime MEP users, the package repository for released EEPs continues to use the *MEP* abbreviation in the directory names. See <https://package.ezmeral.hpe.com/releases/MEP/>. In addition, *MEP* remains in some documentation URLs to ensure that bookmarks and links to the URLs continue to work.

For more information about data-fabric terminology, see Documentation Enhancements in [What's New in](#page-37-0) [Release 7.2.0](#page-37-0) on page 38.

#### **In Maintenance and End of Maintenance Ecosystem Components**

Pig, Flume, and Sqoop are now *In Maintenance*, meaning that these components will be updated only for critical security flaws and will be discontinued within six months.

Impala and Sentry have transitioned to *End of Maintenance*, meaning that they are removed from EEP 8.0.0 and later for core 6.2.0. No maintenance is provided for End of Maintenance components.

For more information, see [Discontinued Ecosystem Components](#page-6598-0) on page 6599 and [Understand the EEP](#page-6530-0) [Lifecycle](#page-6530-0) on page 6531.

# **Maven Artifact Version String**

Beginning with EEP 8.0.0, *eep* replaces *mapr* in the Maven artifact version string. For example:

Old Version String

```
<groupId>org.apache.hive</groupId>
<artifactId>hive</artifactId>
<version>2.3.8-mapr-2104</version>
```
New Version String

```
<groupId>org.apache.hive</groupId>
<artifactId>hive</artifactId>
<version>2.3.9-eep-2110</version>
```
This change applies to EEP 8.0.0 and later EEPs and does not apply to previously published Maven artifacts.

# <span id="page-7708-0"></span>**Support for Ubuntu 18.04 (But Not Ubuntu 16.04)**

EEP 8.0.0 can be used with core 6.2.0 on Ubuntu 18.04 but is not supported with core 6.2.0 on Ubuntu 16.04. For a list of the operating systems that each EEP can support, see [EEP Components and OS](#page-6539-0) [Support](#page-6539-0) on page 6540. For a list of the operating systems that different versions of core can support, see [Operating System Support Matrix o](#page-6525-0)n page 6526.

# **Maintenance EEPs**

At the release of EEP 8.0.0, EEPs 7.1.1 and 6.3.5 were released as maintenance EEPs. Maintenance EEPs provide defect repair and an upgrade path for previously released EEPs.

EEP 7.1.1 is identical to EEP 7.1.0 except for changes to the monitoring (Spyglass) components. For a list of monitoring fixes in EEP 7.1.1, see [Monitoring Components - EEP 7.1.1 Release Notes](#page-7374-0) on page 7375. To compare ecosystem component versions, see [Component Versions for Released EEPs](#page-6600-0) on page 6601. For reference information about specific EEPs, see [Ecosystem Pack \(EEP\) Reference](#page-7680-0) on page 7681.

### **Installer Support for EEP 8.0.0**

Installer 1.17.0.0 supports EEP 8.0.0 and maintenance EEPs 7.1.1 and 6.3.5, as well as previously released EEPs. For a list of the EEPs that are supported by different versions of the [Installer](#page-6621-0), see Installer [EEP Support](#page-6621-0) on page 6622.

Installer 1.17.0.0 cannot be used with older versions of Ubuntu. For more information, see [Selecting an](#page-6396-0) [Installer Version to Use](#page-6396-0) on page 6397.

# **EEP Upgrades**

The EEP 8.0.0 release includes EEP 8.0.0, EEP 7.1.1, and EEP 6.3.5, but no other EEP revisions. If your cluster is currently running EEP 5.x or 6.x, you can upgrade to Ecosystem Pack 6.3.5. If your cluster is running EEP 7.0.x or 7.1.x, you can upgrade to Ecosystem Pack 7.1.1 or 8.0.0.

For more information about upgrading EEPs, see:

- [Checking the EEP Version](#page-6407-0) on page 6408
- [EEP Support and Lifecycle Status](#page-6533-0) on page 6534
- [Upgrading Ecosystem Packs](#page-324-0) on page 325

For information about upgrading to core 6.2.0 and EEP 8.0.0, see [Installation Notes \(Release 7.2.0\)](#page-38-0) on page 39.

# **EEP 8.0.0 Ecosystem Components and Release Notes**

For a list of the EEP 8.0.0 components and their release notes, see [Ecosystem Pack 8.0.0 Release Notes](#page-6664-0) on page 6665.

### **Related concepts**

[EEP 8.0.0 Reference Information](#page-7705-0) on page 7706 This section contains links to release notes and other reference information for EEP 8.0.0.

# **EEP 7.1.2 Reference Information**

This section contains links to release notes and other reference information for EEP 7.1.2.

EEP 7.1.2 provides Log4j fixes and other defect repair. Before using EEP 7.1.2, review the following considerations. EEP 7.1.2:

• Can be used with release 6.2.0 and with release 7.0.0. See [EEP Support and Lifecycle Status](#page-6533-0) on page 6534. For operating system support, see [EEP 7.1.2 Components and OS Support](#page-6550-0) on page 6551.

- Does NOT include FIPS support.
- Requires Hadoop version 2.7.6.0.
- Supports Spark 2.x on release 7.0.0. If your environment requires Spark 3.x on release 7.0.0, you must upgrade to EEP 8.1.0.

# **Related concepts**

[Package Names for Ecosystem Packs \(EEPs\)](#page-6744-0) on page 6745 This page describes how to view the the package names for each Ecosystem Pack (EEP) release.

[Maven Artifacts for EEP 7.1.2 o](#page-5124-0)n page 5125 Listed are all Maven artifacts for EEP 7.1.2 components.

[EEP 7.x.y Ecosystem JDK / JRE Support](#page-7718-0) on page 7719 Summarizes JDK and JRE build and run information for EEP 7.x.y data-fabric ecosystem components.

# **Related reference**

[Ecosystem Pack 7.1.2 Release Notes](#page-6666-0) on page 6667 This topic contains information about the components included in Ecosystem Pack 7.1.2.

[EEP 7.1.2 Components and OS Support](#page-6550-0) on page 6551

This topic lists the ecosystem and monitoring components that are included in EEP 7.1.2 and shows the operating system support for each component.

# [Component Versions for Released EEPs](#page-6600-0) on page 6601

The published Ecosystem Packs (EEPs) contain different component versions with different features. Comparing the component versions can help you make decisions about installing or upgrading data-fabric software.

[Release History for EEPs](#page-6636-0) on page 6637

This section shows the original release dates for all Ecosystem Packs (EEPs).

# **EEP 7.1.1 Reference Information**

This section contains links to release notes and other reference information for EEP 7.1.1.

EEP 7.1.1 is identical to EEP 7.1.0 except for changes to the monitoring (Spyglass) components. For a list of monitoring fixes in EEP 7.1.1, see [Monitoring Components - EEP 7.1.1 Release Notes](#page-7374-0) on page 7375.

# **Related concepts**

[Package Names for Ecosystem Packs \(EEPs\)](#page-6744-0) on page 6745 This page describes how to view the the package names for each Ecosystem Pack (EEP) release.

[Maven Artifacts for EEP 7.1.1 o](#page-5169-0)n page 5170 Maven artifacts for EEP 7.1.1 are unchanged from the Maven artifacts for EEP 7.1.0.

[EEP 7.x.y Ecosystem JDK / JRE Support](#page-7718-0) on page 7719 Summarizes JDK and JRE build and run information for EEP 7.x.y data-fabric ecosystem components.

# **Related reference**

[Ecosystem Pack 7.1.1 Release Notes](#page-6668-0) on page 6669 This topic contains information about the components included in Ecosystem Pack 7.1.1.

[EEP 7.1.1 Components and OS Support](#page-6551-0) on page 6552

This topic lists the ecosystem and monitoring components that are included in EEP 7.1.1 and shows the operating system support for each component.

[Component Versions for Released EEPs](#page-6600-0) on page 6601

The published Ecosystem Packs (EEPs) contain different component versions with different features. Comparing the component versions can help you make decisions about installing or upgrading data-fabric software.

[Release History for EEPs](#page-6636-0) on page 6637

This section shows the original release dates for all Ecosystem Packs (EEPs).

# **EEP 7.1.0 Reference Information**

This section contains links to release notes and other reference information for EEP 7.1.0.

# **Related concepts**

[Package Names for Ecosystem Packs \(EEPs\)](#page-6744-0) on page 6745 This page describes how to view the the package names for each Ecosystem Pack (EEP) release.

[Maven Artifacts for EEP 7.1.0 o](#page-5169-0)n page 5170 Listed are all Maven artifacts for EEP 7.1.0 components.

[EEP 7.x.y Ecosystem JDK / JRE Support](#page-7718-0) on page 7719 Summarizes JDK and JRE build and run information for EEP 7.x.y data-fabric ecosystem components.

# **Related reference**

[Ecosystem Pack 7.1.0 Release Notes](#page-6670-0) on page 6671 This topic contains information about the components included in Ecosystem Pack 7.1.0.

[EEP 7.1.0 Components and OS Support](#page-6552-0) on page 6553 This topic lists the ecosystem and monitoring components that are included in EEP 7.1.0 and shows the operating system support for each component.

# [Component Versions for Released EEPs](#page-6600-0) on page 6601

The published Ecosystem Packs (EEPs) contain different component versions with different features. Comparing the component versions can help you make decisions about installing or upgrading data-fabric software.

[Release History for EEPs](#page-6636-0) on page 6637 This section shows the original release dates for all Ecosystem Packs (EEPs).

# **What's New in EEP 7.1.0**

Summarizes the new features in Ecosystem Pack (EEP) 7.1.0.

EEP 7.1.0 provides defect repair and new features as described later on this page.

EEP 7.1.0 can be used with core 6.2.0. For more information about EEP and core version support, see [EEP Support and Lifecycle Status](#page-6533-0) on page 6534.

# **SLES Support**

EEP 7.1.0 is supported on SLES 15 SP2 and core 6.2.0. For the certified operating systems, see [Operating System Support Matrix o](#page-6525-0)n page 6526.

# **Control System Packages**

Beginning with EEP 7.1.0, the mapr-apiserver and mapr-webserver packages are available in the EEP repository. For users of earlier EEPs, such as EEP 7.0.1, older versions of these packages continue to be available in the core 6.2.0.0 repository. However, users of EEP 7.1.0 on SLES 15 SP2 must obtain the mapr-apiserver and mapr-webserver packages from the EEP 7.1.0 repository because the core 6.2.0.7 repository does not contain the packages. In the event that the packages are present in both the core and EEP repositories that you have enabled for a node, the package manager will install the latest version of each package.

For Control System installation information, see [Setting Up the Control System](#page-430-0) on page 431.

# **ObjectStore 2.1.0 Support**

EEP 7.1.0 supports ObjectStore 2.1.0 on core 6.2.0.

# **Service Verifier**

Certain ecosystem components in EEP 7.1.0 include a service verifier. See [Using Service Verification](#page-6474-0) on page 6475 for additional information.

### **Installer Support for EEP 7.1.0**

Installer 1.16.0.0 supports EEP 7.1.0 and maintenance EEPs 6.3.4 and 5.0.7, as well as previously released EEPs. For more information, see [Release History for EEPs](#page-6636-0) on page 6637 and [Installer Updates](#page-6482-0) on page 6483.

# **EEP Upgrades**

The EEP 7.1.0 release includes EEP 6.3.4 and EEP 5.0.7, but no other EEP revisions. If your cluster is currently running EEP 5.x or 6.x, you can upgrade to EEP 5.0.7 or EEP 6.3.4. If your cluster is running EEP 7.0.x, you can upgrade to EEP 7.1.0.

For more information about upgrading, see:

- [Checking the EEP Version](#page-6407-0) on page 6408
- [EEP Support and Lifecycle Status](#page-6533-0) on page 6534
- [Upgrading Ecosystem Packs](#page-324-0) on page 325

### **EEP 7.1.0 Ecosystem Components**

This section lists the components that have been updated for EEP 7.1.0.

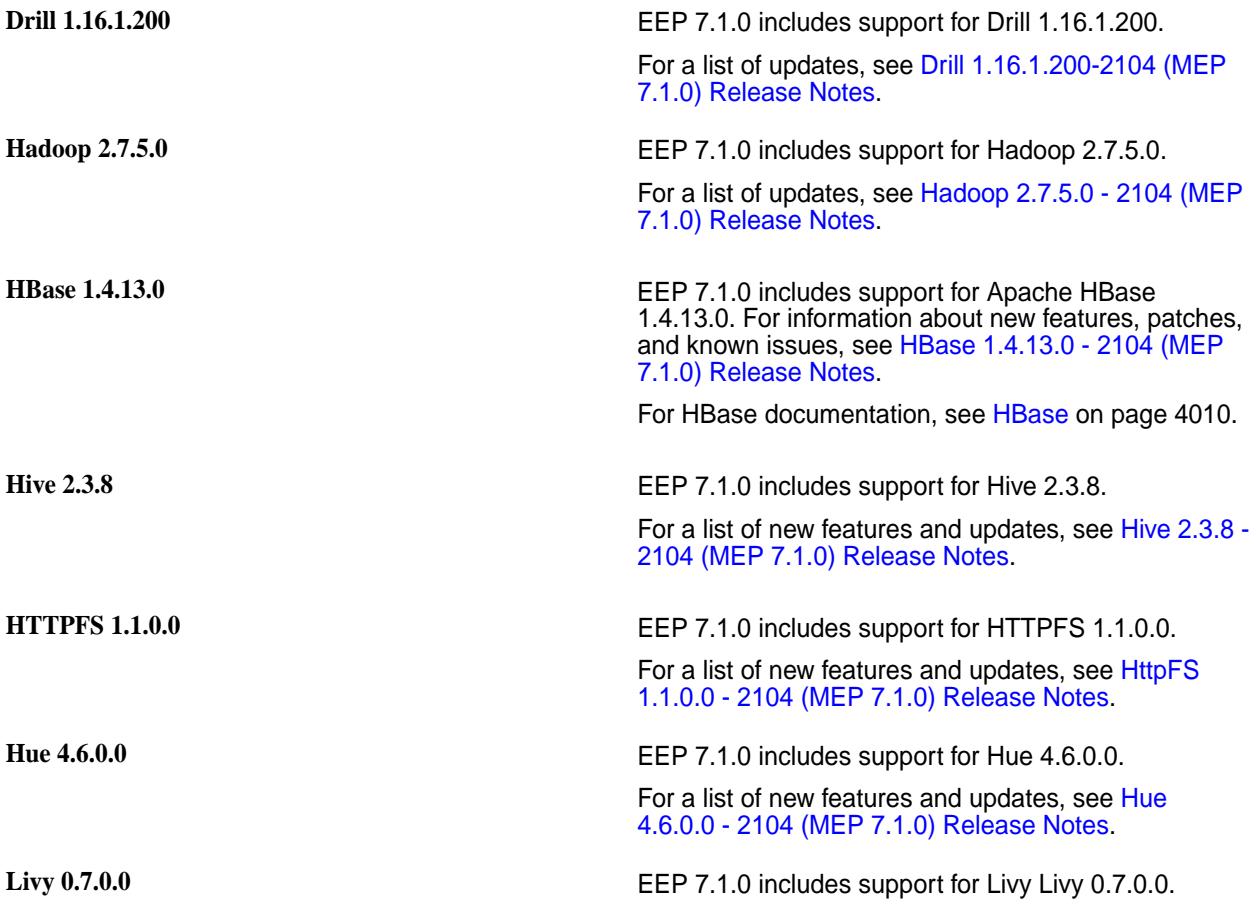

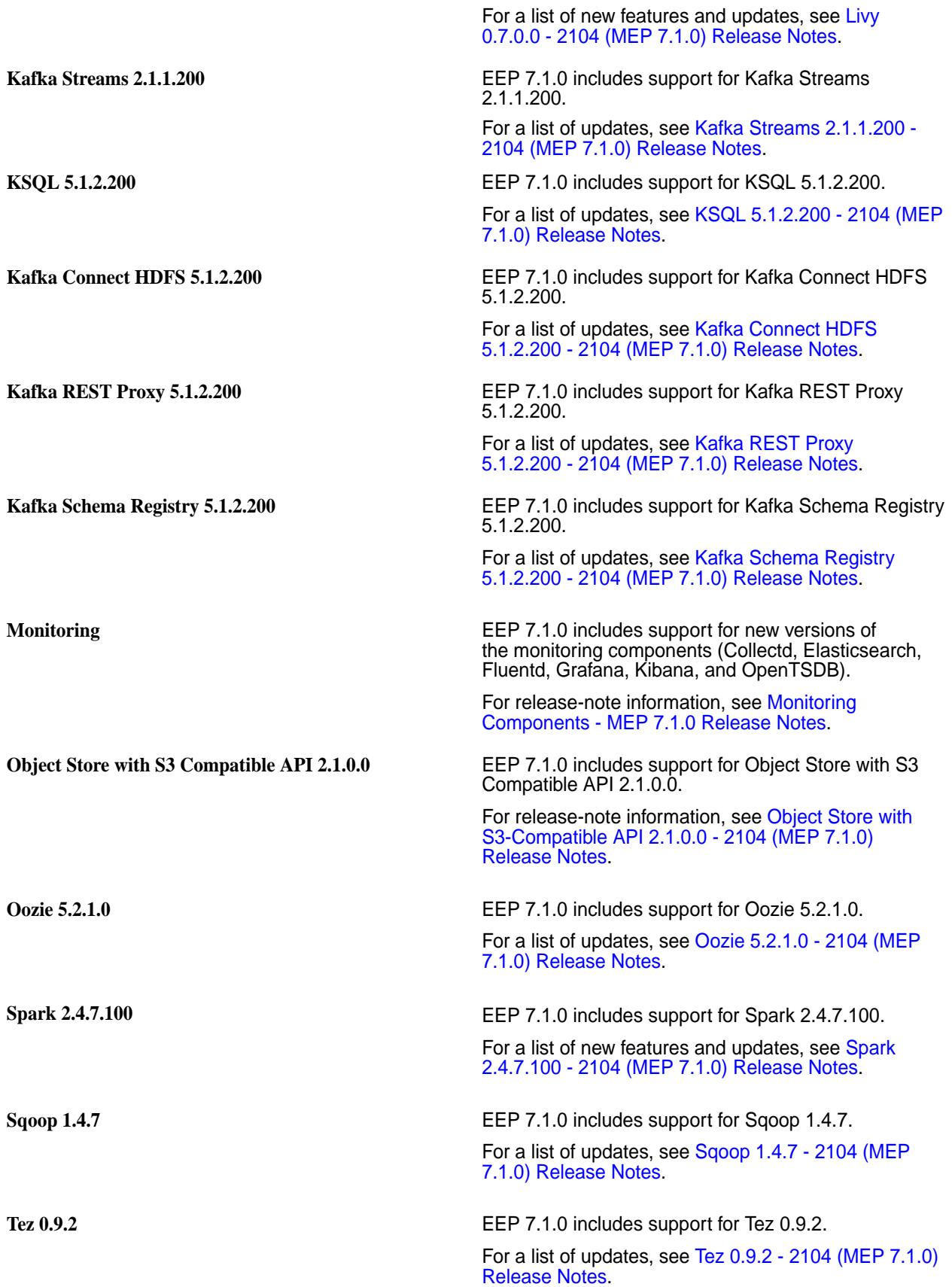

# **EEP 7.0.1 Reference Information**

This section contains links to release notes and other reference information for EEP 7.0.1. **Related concepts**

[Package Names for Ecosystem Packs \(EEPs\)](#page-6744-0) on page 6745 This page describes how to view the the package names for each Ecosystem Pack (EEP) release.

[Maven Artifacts for EEP 7.0.1 o](#page-5208-0)n page 5209 Listed are all Maven artifacts for EEP 7.0.1 components.

[EEP 7.x.y Ecosystem JDK / JRE Support](#page-7718-0) on page 7719 Summarizes JDK and JRE build and run information for EEP 7.x.y data-fabric ecosystem components.

# **Related reference**

[Ecosystem Pack 7.0.1 Release Notes](#page-6672-0) on page 6673 This topic contains information about the components included in Ecosystem Pack 7.0.1.

[EEP 7.0.1 Components and OS Support](#page-6553-0) on page 6554

This topic lists the ecosystem and monitoring components that are included in EEP 7.0.1 and shows the operating system support for each component.

[Component Versions for Released EEPs](#page-6600-0) on page 6601

The published Ecosystem Packs (EEPs) contain different component versions with different features. Comparing the component versions can help you make decisions about installing or upgrading data-fabric software.

[Release History for EEPs](#page-6636-0) on page 6637

This section shows the original release dates for all Ecosystem Packs (EEPs).

# **What's New in EEP 7.0.1**

Summarizes the new features in Ecosystem Pack (EEP) 7.0.1.

EEP 7.0.1 provides defect repair and new features as described later on this page.

EEP 7.0.1 can be used with core 6.2.0. For more information about EEP and core version support, see [EEP Support and Lifecycle Status](#page-6533-0) on page 6534.

# **No SLES Support**

EEP 7.0.x is not supported on SLES because release 6.2.0 is not currently certified on a SLES release. For the certified operating systems, see [Operating System Support Matrix](#page-6525-0) on page 6526.

# **Installer Support for EEP 7.0.1**

Installer 1.15.0.0 supports EEP 7.0.1 and maintenance EEPs 6.3.2 and 5.0.6, as well as previously released EEPs. For more information, see [Release History for EEPs](#page-6636-0) on page 6637 and [Installer Updates](#page-6482-0) on page 6483.

# **EEP Upgrades**

The EEP 7.0.1 release includes EEP 6.3.2 and EEP 5.0.6, but no other EEP revisions. If your cluster is currently running EEP 5.x or 6.x, you can upgrade to EEP 5.0.6 or EEP 6.3.2. If your cluster is running EEP 7.0.0, you can upgrade to EEP 7.0.1. However, no upgrades to core 6.2.0 are currently supported.

For more information about upgrading, see:

- [Checking the EEP Version](#page-6407-0) on page 6408
- [EEP Support and Lifecycle Status](#page-6533-0) on page 6534
- [Upgrading Ecosystem Packs](#page-324-0) on page 325

# **EEP 7.0.1 Ecosystem Components**

This section lists the components that have been updated for EEP 7.0.1.

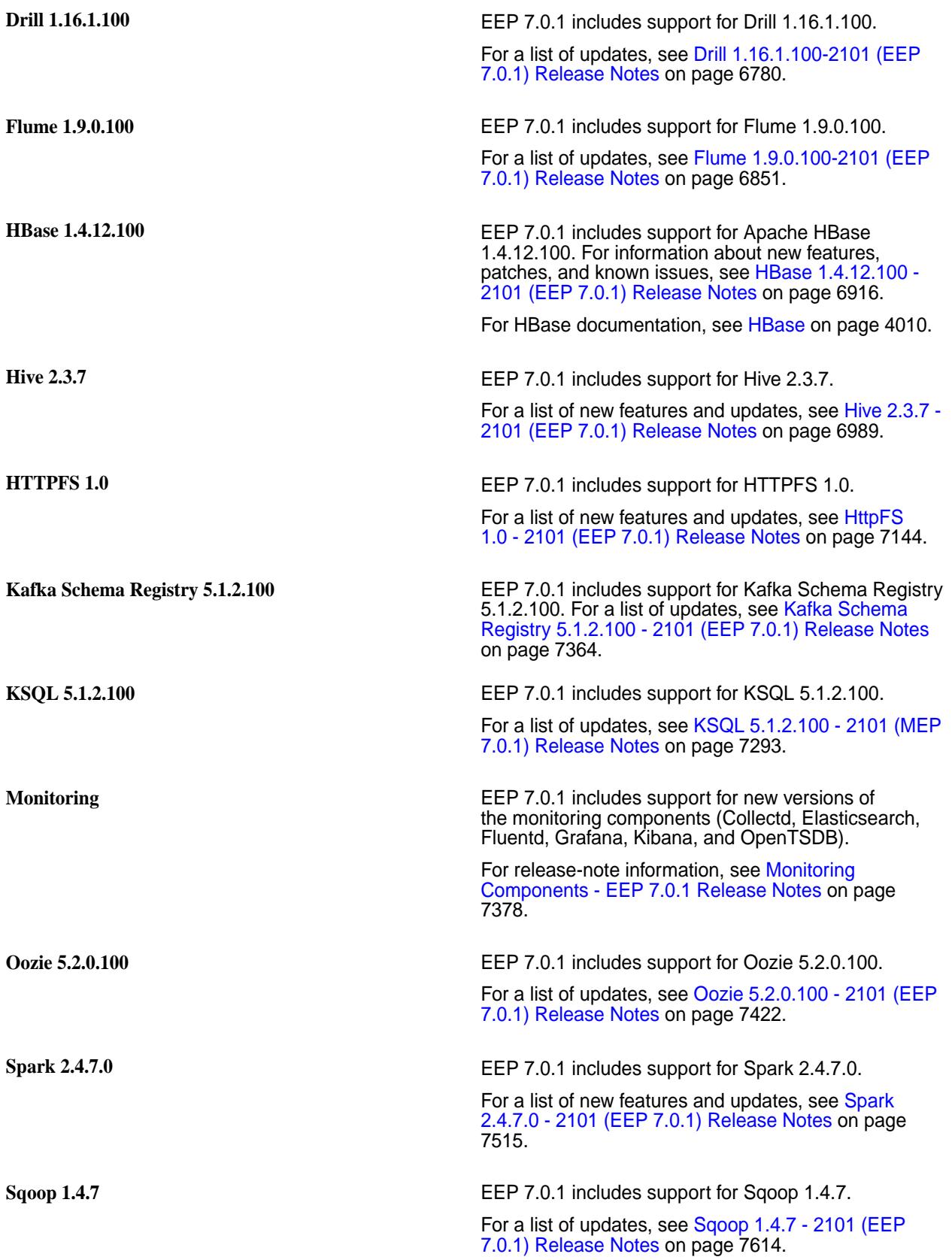

**Tez 0.9.2** EEP 7.0.1 includes support for Tez 0.9.2.

For a list of updates, see [Tez 0.9.2 - 2101 \(EEP 7.0.1\)](#page-7657-0) [Release Notes](#page-7657-0) on page 7658.

# **EEP 7.0.0 Reference Information**

This section contains links to release notes and other reference information for EEP 7.0.0. **Related concepts**

[Package Names for Ecosystem Packs \(EEPs\)](#page-6744-0) on page 6745 This page describes how to view the the package names for each Ecosystem Pack (EEP) release.

[Maven Artifacts for EEP 7.0.0 o](#page-5247-0)n page 5248 Listed are all Maven artifacts for EEP 7.0.0 components.

# **Related reference**

[Ecosystem Pack 7.0.0 Release Notes](#page-6674-0) on page 6675 This topic contains information about the components included in Ecosystem Pack 7.0.0.

# [EEP 7.0.0 Components and OS Support](#page-6554-0) on page 6555

This topic lists the ecosystem and monitoring components that are included in EEP 7.0.0 and shows the operating system support for each component.

# [Component Versions for Released EEPs](#page-6600-0) on page 6601

The published Ecosystem Packs (EEPs) contain different component versions with different features. Comparing the component versions can help you make decisions about installing or upgrading data-fabric software.

[Release History for EEPs](#page-6636-0) on page 6637 This section shows the original release dates for all Ecosystem Packs (EEPs).

### **What's New in EEP 7.0.0**

Summarizes the new features in Ecosystem Pack (EEP) 7.0.0.

EEP 7.0.0 provides defect repair and new features as described later on this page.

EEP 7.0.0 can be used with core 6.2.0. For more information about EEP and core version support, see [EEP Support and Lifecycle Status](#page-6533-0) on page 6534.

# **Core Support for Red Hat / CentOS 8.1 and Ubuntu 16.04 and 18.04**

The EEP 7.0.0 release adds support for new versions of Red Hat / CentOS and Ubuntu. For a complete list of supported operating systems, see [Operating System Support Matrix o](#page-6525-0)n page 6526.

# **Installer Support for EEP 7.0.0**

Installer 1.14.0.0 supports EEP 7.0.0 and maintenance EEPs 6.3.1 and 5.0.5, as well as previously released EEPs. For more information, see [Release History for EEPs](#page-6636-0) on page 6637 and [Installer Updates](#page-6482-0) on page 6483.

# **EEP Upgrades**

The EEP 7.0.0 release includes EEP 6.3.1 and EEP 5.0.5, but no other EEP revisions. If your cluster is currently running EEP 5.x or 6.x, you can upgrade to EEP 5.0.5 or EEP 6.3.1. However, no upgrades to core 6.2.0 or EEP 7.0.0 are currently supported.

For more information about upgrading, see:

- [Checking the EEP Version](#page-6407-0) on page 6408
- [EEP Support and Lifecycle Status](#page-6533-0) on page 6534
- [Upgrading Ecosystem Packs](#page-324-0) on page 325

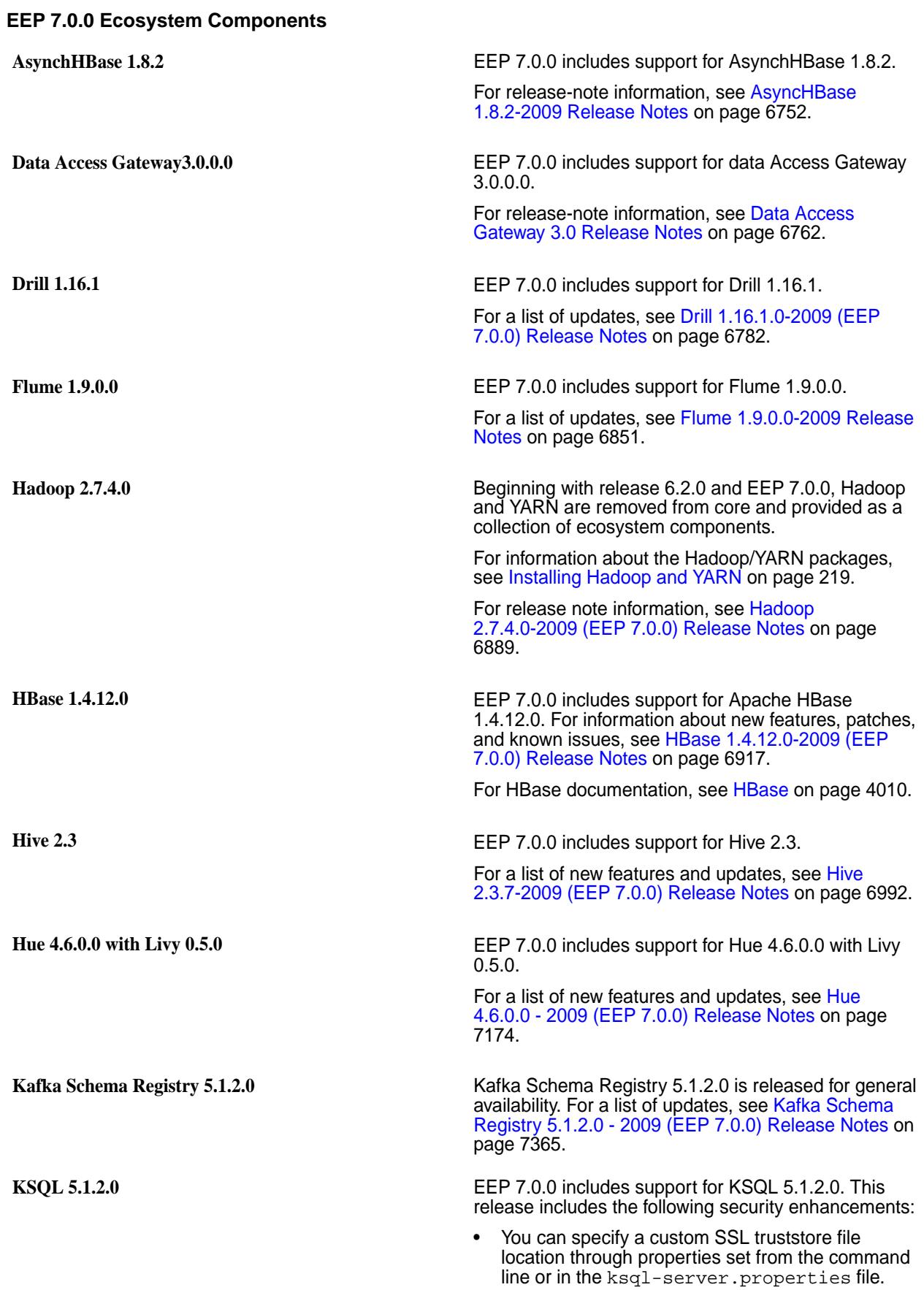

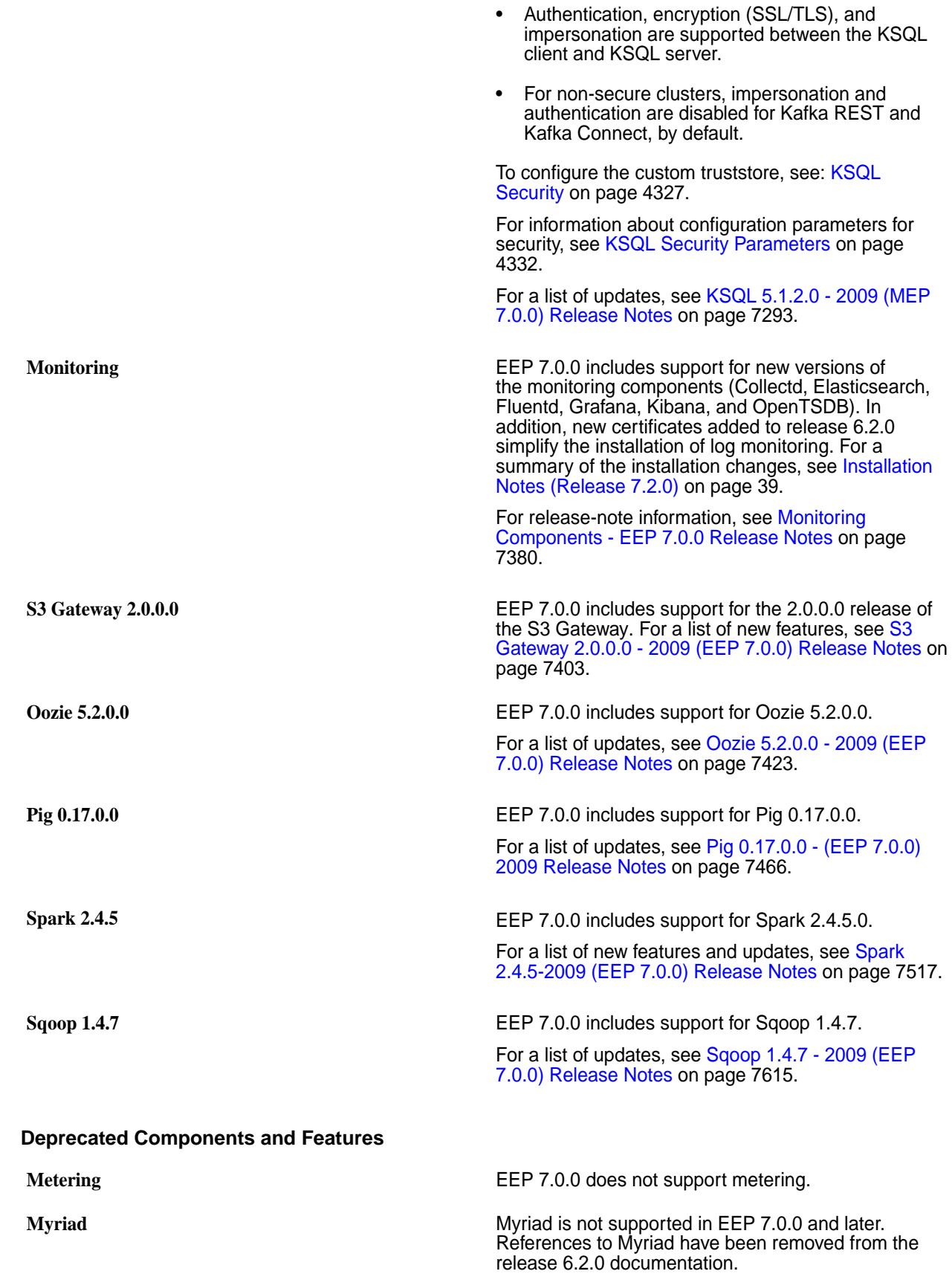

<span id="page-7718-0"></span>

**Sqoop2** Sqoop2 is not supported in EEP 7.0.0 and later. References to Sqoop2 have been removed from the release 6.2.0 documentation.

**Sqoop TDCH** The Connector for Teradata (Sqoop TDCH) is not supported in EEP 7.0.0 and later. References to the connector have been removed from the release 6.2.0 documentation.

# **EEP 7.x.y Ecosystem JDK / JRE Support**

Summarizes JDK and JRE build and run information for EEP 7.x.y data-fabric ecosystem components.

The "Different from Open-Source Equivalent" column highlights that while some open-source components are built with JDK 8, the data-fabric component is built with JDK 11 and will only run on JRE 11.

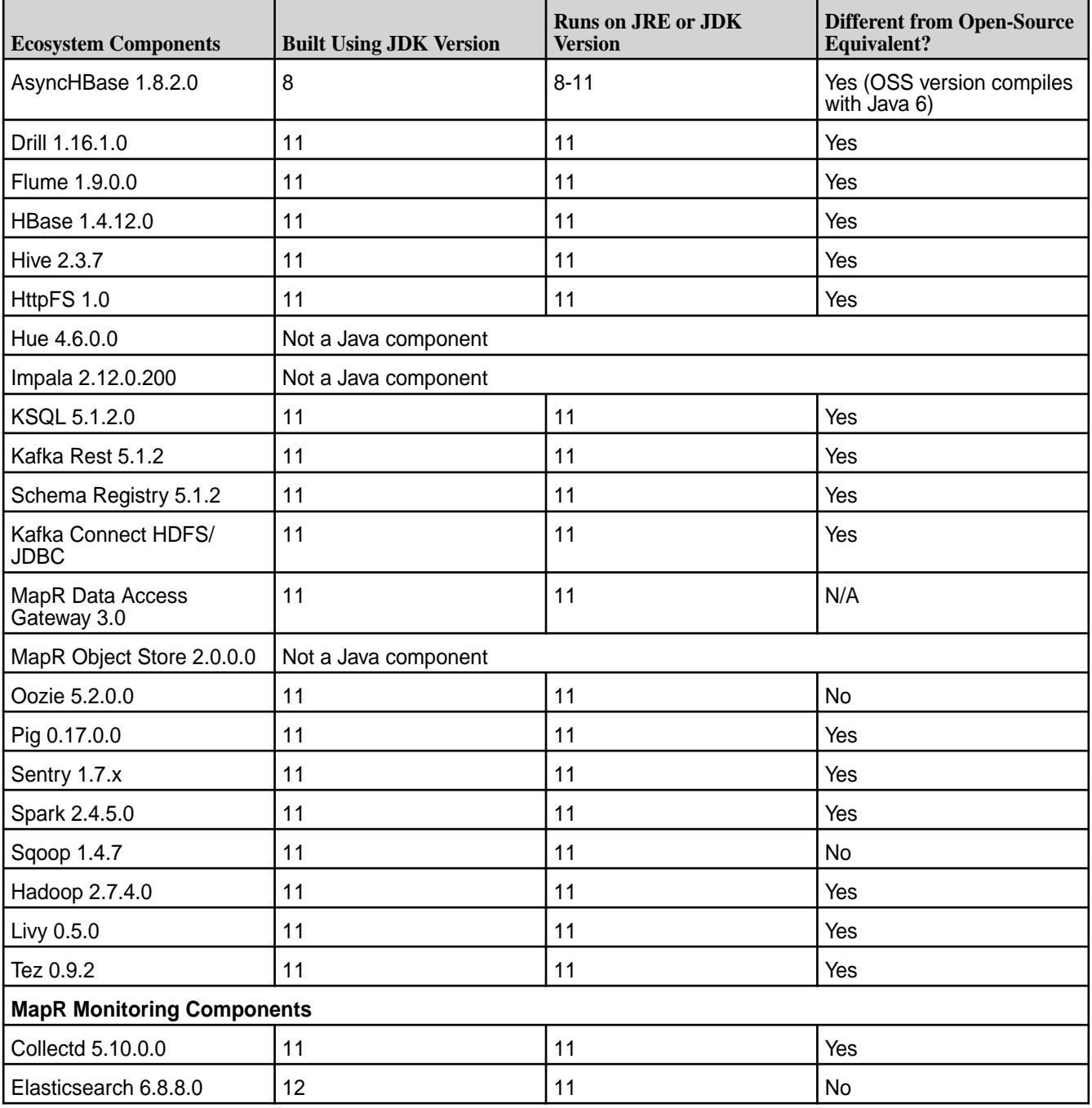

<span id="page-7719-0"></span>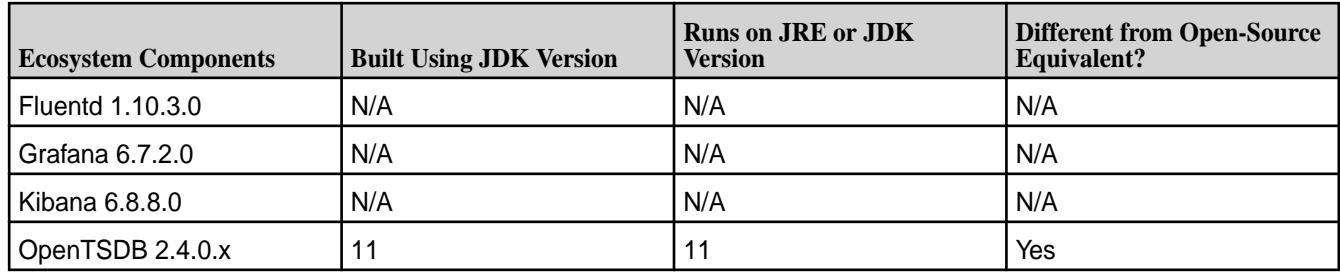

# **EEP 6.4.0 Reference Information**

This section contains links to release notes and other reference information for EEP 6.4.0.

# **Related concepts**

[Package Names for Ecosystem Packs \(EEPs\)](#page-6744-0) on page 6745

This page describes how to view the the package names for each Ecosystem Pack (EEP) release.

# [Maven Artifacts for EEP 6.4.0 o](#page-5287-0)n page 5288

Listed are all Maven artifacts for EEP 6.4.0 components.

# **Related reference**

[Ecosystem Pack 6.4.0 Release Notes](#page-6676-0) on page 6677 This topic contains information about the components included in Ecosystem Pack 6.4.0.

# [Component Versions for Released EEPs](#page-6600-0) on page 6601

The published Ecosystem Packs (EEPs) contain different component versions with different features. Comparing the component versions can help you make decisions about installing or upgrading data-fabric software.

# [EEP 6.4.0 Components and OS Support](#page-6555-0) on page 6556

This topic lists the ecosystem and monitoring components that are included in EEP 6.4.0 and shows the operating system support for each component.

# [Release History for EEPs](#page-6636-0) on page 6637

This section shows the original release dates for all Ecosystem Packs (EEPs).

# **What's New in EEP 6.4.0**

Summarizes the new features and product updates in Ecosystem Pack (EEP) 6.4.0.

EEP 6.4.0 provides defect repair and updates the versions of various components in the HPE Ecosystem Pack. EEP 6.4.0 can be used with core 6.1.x. For more information about EEP and core version support, see [EEP Support and Lifecycle Status](#page-6533-0) on page 6534.

# **EEP 6.4.0 Versions and Features**

EEP 6.4.0 provides significant updates to some components. Other components receive minor updates or are removed from the EEP 6.x.x series. The following table summarizes the significant version updates and discontinued components in EEP 6.4.0:

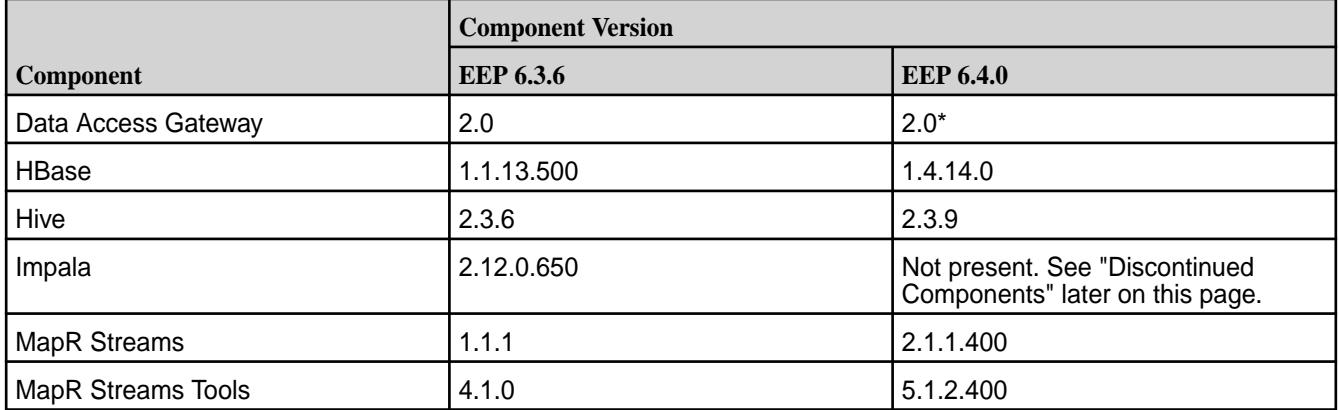

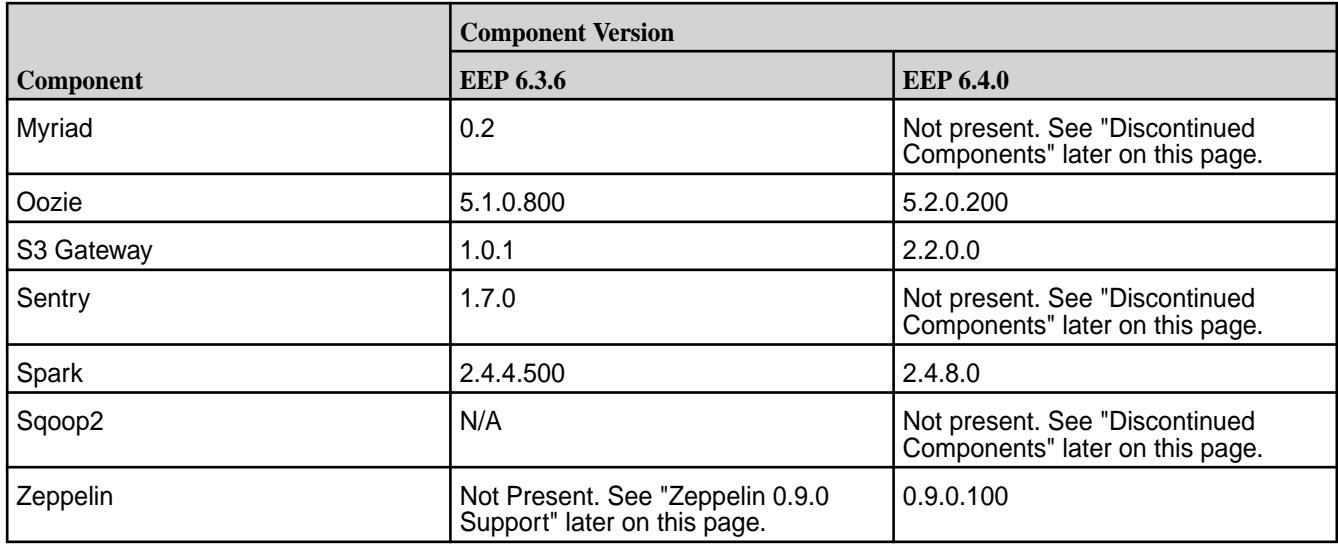

\*The Data Access Gateway version changed from 2.0.202205020700 in EEP 6.3.6 to 2.0.202211300937 in EEP 6.4.0 to address Spring Framework vulnerabilities CVE-2022-22970 and CVE-2022-22971.

To compare the versions of various components in different EEPs, see [Component Versions for Released](#page-6600-0) [EEPs](#page-6600-0) on page 6601.

# **EEP 6.4.0 Ecosystem Components and Release Notes**

For a list of the EEP 6.4.0 components and their release notes, see [Ecosystem Pack 6.4.0 Release Notes](#page-6676-0) on page 6677.

# **Discontinued Components**

The following components are present in earlier ecosystem packs but are not included in EEP 6.4.0:

- Impala
- Myriad
- Sentry
- Sqoop2

For more information, see [Discontinued Ecosystem Components](#page-6598-0) on page 6599.

Because these components can be used in some EEP 6.3.x ecosystem packs, the documentation for them remains visible on the release 6.1.x documentation website.

# **KSQL Package Name and Upgrades**

You cannot upgrade from KSQL 4.1.1 to the version of KSQL in EEP 6.4.0 and later. You must uninstall version 4.1.1 and then install the newer version of KSQL. This is because the KSQL package name changed in EEP 6.4.0 and later:

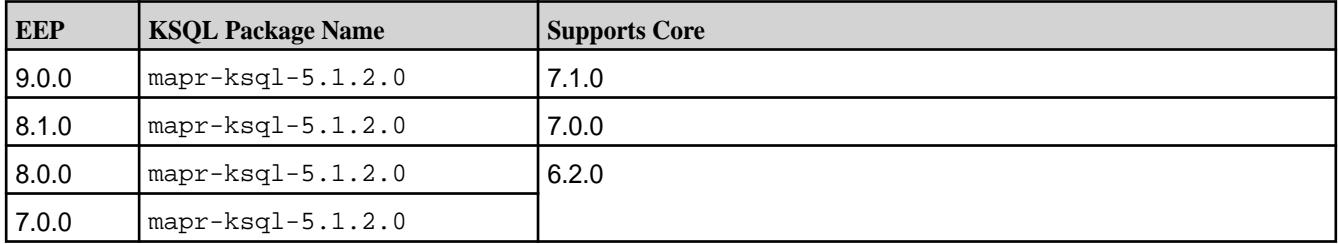

<span id="page-7721-0"></span>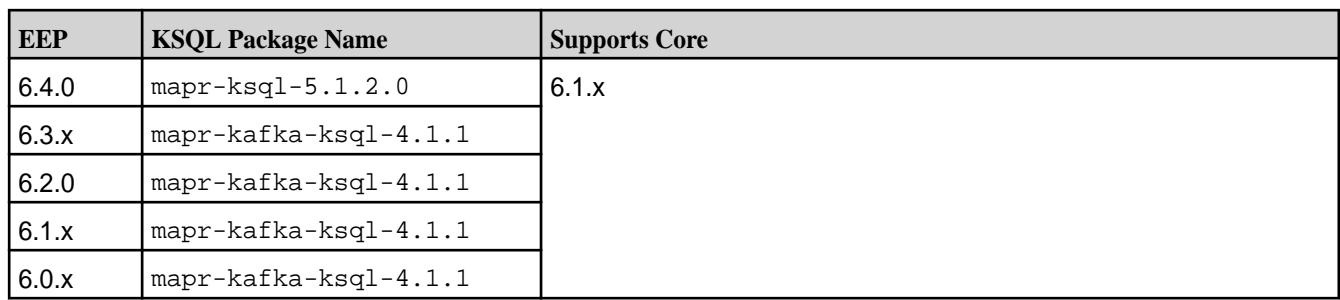

# **Zeppelin 0.9.0 Support**

EEP 6.4.0 includes Zeppelin 0.9.0, which is now offered as an RPM or DEB package in the ecosystem pack. Previous releases of Zeppelin consisted of a Docker container, which was offered as part of the Data Science Refinery (DSR) product in releases 6.0.0 and later. As indicated in [Discontinued Ecosystem](#page-6598-0) [Components](#page-6598-0) on page 6599, support for DSR is discontinued. Note that upgrades from the Docker-image based Zeppelin product to the package-based Zeppelin product are not supported.

In addition, the package-based Zeppelin must be installed using manual steps. You cannot install Zeppelin by using the Installer.

For more information about Zeppelin 0.9.0, see [Zeppelin](https://docs.datafabric.hpe.com/61/Zeppelin/Zeppelin_overview.html) and the [Zeppelin 0.9.0.100 - 2212 Release Notes](#page-7680-0) on page 7681.

# **Installer Support for EEP 6.4.0**

Installer 1.18.0.1 supports EEP 6.4.0 and previously released EEPs. For a list of the EEPs that are supported by different versions of the Installer, see [Installer EEP Support](#page-6621-0) on page 6622.

O **IMPORTANT:** Note these limitations of Installer 1.18.0.x:

- Installer 1.18.0.x does not currently support installing Zeppelin. Zeppelin installation must be performed using manual steps. See [Step 11: Install Ecosystem Components Manually](#page-210-0) on page 211.
- Installer 1.18.0.x cannot be used with older versions of Ubuntu. For more information, see [Selecting an Installer Version to Use](#page-6396-0) on page 6397.

# **EEP Upgrades**

If your cluster is currently running EEP 5.x or 6.x, you can upgrade to Ecosystem Pack 6.4.0.

For information about upgrading EEPs, see:

- [Checking the EEP Version](#page-6407-0) on page 6408
- [EEP Support and Lifecycle Status](#page-6533-0) on page 6534
- [Upgrading Ecosystem Packs](#page-324-0) on page 325

# **Related concepts**

[EEP 6.4.0 Reference Information](#page-7719-0) on page 7720 This section contains links to release notes and other reference information for EEP 6.4.0.

# **EEP 6.3.6 Reference Information**

This section contains links to release notes and other reference information for EEP 6.3.6. **Related concepts**

[Package Names for Ecosystem Packs \(EEPs\)](#page-6744-0) on page 6745

This page describes how to view the the package names for each Ecosystem Pack (EEP) release.

[Maven Artifacts for EEP 6.3.6 o](#page-5317-0)n page 5318 Listed are all Maven artifacts for EEP 6.3.6 components.

### **Related reference**

[Ecosystem Pack 6.3.6 Release Notes](#page-6678-0) on page 6679 This topic contains information about the components included in Ecosystem Pack 6.3.6.

### [Component Versions for Released EEPs](#page-6600-0) on page 6601

The published Ecosystem Packs (EEPs) contain different component versions with different features. Comparing the component versions can help you make decisions about installing or upgrading data-fabric software.

# [EEP 6.3.6 Components and OS Support](#page-6556-0) on page 6557

This topic lists the ecosystem and monitoring components that are included in EEP 6.3.6 and shows the operating system support for each component.

[Release History for EEPs](#page-6636-0) on page 6637

This section shows the original release dates for all Ecosystem Packs (EEPs).

# **EEP 6.3.5 Reference Information**

This section contains links to release notes and other reference information for EEP 6.3.5.

# **Related concepts**

[Package Names for Ecosystem Packs \(EEPs\)](#page-6744-0) on page 6745 This page describes how to view the the package names for each Ecosystem Pack (EEP) release.

[Maven Artifacts for EEP 6.3.5 o](#page-5345-0)n page 5346 Listed are all Maven artifacts for EEP 6.3.5 components.

### **Related reference**

[Ecosystem Pack 6.3.5 Release Notes](#page-6680-0) on page 6681 This topic contains information about the components included in Ecosystem Pack 6.3.5.

# [Component Versions for Released EEPs](#page-6600-0) on page 6601

The published Ecosystem Packs (EEPs) contain different component versions with different features. Comparing the component versions can help you make decisions about installing or upgrading data-fabric software.

# [EEP 6.3.5 Components and OS Support](#page-6557-0) on page 6558

This topic lists the ecosystem and monitoring components that are included in EEP 6.3.5 and shows the operating system support for each component.

[Release History for EEPs](#page-6636-0) on page 6637

This section shows the original release dates for all Ecosystem Packs (EEPs).

# **EEP 6.3.4 Reference Information**

This section contains links to release notes and other reference information for EEP 6.3.4.

**CAUTION:** MEP 6.3.4 requires a core patch to resolve a Warden defect. The defect is

fixed in mapr-patch-6.1.0.20180926230239.GA-20210512163609.x86\_64 and later. Before upgrading to MEP 6.3.4, you must apply the patch. See [Patches and Patch Documentation](#page-56-0) on page 57.

# **Related concepts**

[Package Names for Ecosystem Packs \(EEPs\)](#page-6744-0) on page 6745 This page describes how to view the the package names for each Ecosystem Pack (EEP) release.

[Maven Artifacts for EEP 6.3.4 o](#page-5369-0)n page 5370 Listed are all Maven artifacts for EEP 6.3.4 components.

# **Related reference**

[Ecosystem Pack 6.3.4 Release Notes](#page-6682-0) on page 6683

This topic contains information about the components included in Ecosystem Pack 6.3.4.

[EEP 6.3.4 Components and OS Support](#page-6559-0) on page 6560

This topic lists the ecosystem and monitoring components that are included in EEP 6.3.4 and shows the operating system support for each component.

[Component Versions for Released EEPs](#page-6600-0) on page 6601

The published Ecosystem Packs (EEPs) contain different component versions with different features. Comparing the component versions can help you make decisions about installing or upgrading data-fabric software.

[Release History for EEPs](#page-6636-0) on page 6637

This section shows the original release dates for all Ecosystem Packs (EEPs).

# **EEP 6.3.3 Reference Information**

This section contains links to release notes and other reference information for EEP 6.3.3. **Related concepts**

[Package Names for Ecosystem Packs \(EEPs\)](#page-6744-0) on page 6745 This page describes how to view the the package names for each Ecosystem Pack (EEP) release.

[Maven Artifacts for EEP 6.3.3 o](#page-5396-0)n page 5397 Listed are all Maven artifacts for EEP 6.3.3 components.

### **Related reference**

[Ecosystem Pack 6.3.3 Release Notes](#page-6684-0) on page 6685 This topic contains information about the components included in Ecosystem Pack 6.3.3.

[EEP 6.3.3 Components and OS Support](#page-6560-0) on page 6561

This topic lists the ecosystem and monitoring components that are included in EEP 6.3.3 and shows the operating system support for each component.

[Component Versions for Released EEPs](#page-6600-0) on page 6601

The published Ecosystem Packs (EEPs) contain different component versions with different features. Comparing the component versions can help you make decisions about installing or upgrading data-fabric software.

[Release History for EEPs](#page-6636-0) on page 6637

This section shows the original release dates for all Ecosystem Packs (EEPs).

#### **What's New in EEP 6.3.3**

Summarizes the new features in Ecosystem Pack (EEP) 6.3.3.

EEP 6.3.3 provides defect repair but no new features.

EEP 6.3.3 can be used with MapR core 6.1.1 and with 6.1.0 if the latest patches are applied to core 6.1.0. For more information about EEP and MapR core version support, see [EEP Support and Lifecycle Status](#page-6533-0) on page 6534.

# **MapR Support for SUSE 12 SP5**

The EEP 6.3.3 release adds MapR core support for SUSE 12 SP5. For a complete list of supported operating systems, see [Operating System Support Matrix](#page-6525-0) on page 6526.

# **EEP 6.3.3 Ecosystem Components**

Except for changes to the monitoring components, EEP 6.3.3 components are unchanged from EEP 6.3.2. The monitoring components and librdkafka have been natively compiled in SUSE 12 to work with SUSE 12 SP5. For monitoring changes, see:

• [Monitoring Components - EEP 6.3.3 Release Notes](#page-7384-0) on page 7385

**MapR Installer Support for EEP 6.3.0** Mapr Installer 1.15.0.1 supports EEP 6.3.3 and release 6.1.1. For more information, see [Installer](#page-6482-0) [Updates](#page-6482-0) on page 6483.

# **EEP 6.3.2 Reference Information**

This section contains links to release notes and other reference information for EEP 6.3.2.

**Related concepts**

[Package Names for Ecosystem Packs \(EEPs\)](#page-6744-0) on page 6745

This page describes how to view the the package names for each Ecosystem Pack (EEP) release.

[Maven Artifacts for EEP 6.3.2 o](#page-5396-0)n page 5397 Listed are all Maven artifacts for EEP 6.3.2 components.

# **Related reference**

[Ecosystem Pack 6.3.2 Release Notes](#page-6686-0) on page 6687 This topic contains information about the components included in Ecosystem Pack 6.3.2.

[EEP 6.3.2 Components and OS Support](#page-6561-0) on page 6562

This topic lists the ecosystem and monitoring components that are included in EEP 6.3.2 and shows the operating system support for each component.

# [Component Versions for Released EEPs](#page-6600-0) on page 6601

The published Ecosystem Packs (EEPs) contain different component versions with different features. Comparing the component versions can help you make decisions about installing or upgrading data-fabric software.

# [Release History for EEPs](#page-6636-0) on page 6637

This section shows the original release dates for all Ecosystem Packs (EEPs).

# **EEP 6.3.1 Reference Information**

This section contains links to release notes and other reference information for EEP 6.3.1. **Related concepts**

[Package Names for Ecosystem Packs \(EEPs\)](#page-6744-0) on page 6745

This page describes how to view the the package names for each Ecosystem Pack (EEP) release.

[Maven Artifacts for EEP 6.3.1 o](#page-5424-0)n page 5425 Listed are all Maven artifacts for EEP 6.3.1 components.

# **Related reference**

[Ecosystem Pack 6.3.1 Release Notes](#page-6688-0) on page 6689 This topic contains information about the components included in Ecosystem Pack 6.3.1.

# [EEP 6.3.1 Components and OS Support](#page-6562-0) on page 6563

This topic lists the ecosystem and monitoring components that are included in EEP 6.3.1 and shows the operating system support for each component.

# [Component Versions for Released EEPs](#page-6600-0) on page 6601

The published Ecosystem Packs (EEPs) contain different component versions with different features. Comparing the component versions can help you make decisions about installing or upgrading data-fabric software.

[Release History for EEPs](#page-6636-0) on page 6637

This section shows the original release dates for all Ecosystem Packs (EEPs).

# **EEP 6.3.0 Reference Information**

This section contains links to release notes and other reference information for EEP 6.3.0. **Related concepts**

[Package Names for Ecosystem Packs \(EEPs\)](#page-6744-0) on page 6745 This page describes how to view the the package names for each Ecosystem Pack (EEP) release. [Maven Artifacts for EEP 6.3.0 o](#page-5452-0)n page 5453 Listed are all Maven artifacts for EEP 6.3.0 components.

# **Related reference**

[Ecosystem Pack 6.3.0 Release Notes](#page-6690-0) on page 6691 This topic contains information about the components included in Ecosystem Pack 6.3.0.

# [EEP 6.3.0 Components and OS Support](#page-6563-0) on page 6564

This topic lists the ecosystem and MapR-monitoring components that are included in EEP 6.3.0 and shows the operating system support for each component.

# [Component Versions for Released EEPs](#page-6600-0) on page 6601

The published Ecosystem Packs (EEPs) contain different component versions with different features. Comparing the component versions can help you make decisions about installing or upgrading data-fabric software.

### [Release History for EEPs](#page-6636-0) on page 6637

This section shows the original release dates for all Ecosystem Packs (EEPs).

# **What's New in EEP 6.3.0**

Summarizes the new features in Ecosystem Pack (EEP) 6.3.0.

EEP 6.3.0 provides defect repair and new features as described later on this page.

EEP 6.x can be used with MapR Core 6.1.0. For more information about EEP and MapR Core version support, see [EEP Support and Lifecycle Status](#page-6533-0) on page 6534.

# **MapR Core Support for Red Hat / CentOS 7.7 and Ubuntu 18.04**

The EEP 6.3.0 release adds MapR Core support for new versions of Red Hat / CentOS and Ubuntu. For a complete list of supported operating systems, see [Operating System Support Matrix](#page-6525-0) on page 6526.

# **Upgrades Recommended for EEP 4.x and EEP 6.x Installations**

The EEP 6.3.0 release includes EEP 6.3.0 and EEP 5.0.4, but no other EEP revisions. Specifically, the EEP 6.3.0 release does not include updates for the following EEPs:

- EEP 4.0.x on MapR 6.0.1
- EEP 4.1.x on MapR 6.0.1
- EEP 6.0.x on MapR 6.1.0
- EEP 6.1.x on MapR 6.1.0
- EEP 6.2.x on MapR 6.1.0

If your cluster is currently running one of these EEPs and you want to upgrade to obtain new features or defect repair, you must upgrade to EEP 5.0.4 on MapR 6.01 or EEP 6.3.0 on MapR 6.1.0. For more information about upgrading, see:

- [Checking the EEP Version](#page-6407-0) on page 6408
- [EEP Support and Lifecycle Status](#page-6533-0) on page 6534
- [Upgrading Ecosystem Packs](#page-324-0) on page 325

# **Java OJAI Thin Client**

EEP 6.3.0 adds a Java OJAI "Thin" Client to the list of lightweight client applications that use the MapR Data Access Gateway to send requests to the MapR data platform. These client applications, which include C#, Go, Python, and Node.js, provide lightweight libraries that support the OJAI API and function as an alternative to the Java OJAI client.

For more information, see these topics:

- [Using the Java OJAI Thin Client](#page-3335-0) on page 3336
- [Understanding the HPE Ezmeral Data Fabric Data Access Gateway](#page-999-0) on page 1000
- [MapR Data Access Gateway 2.0 Release Notes](#page-6762-0) on page 6763

# **EEP 6.3.0 Ecosystem Components**

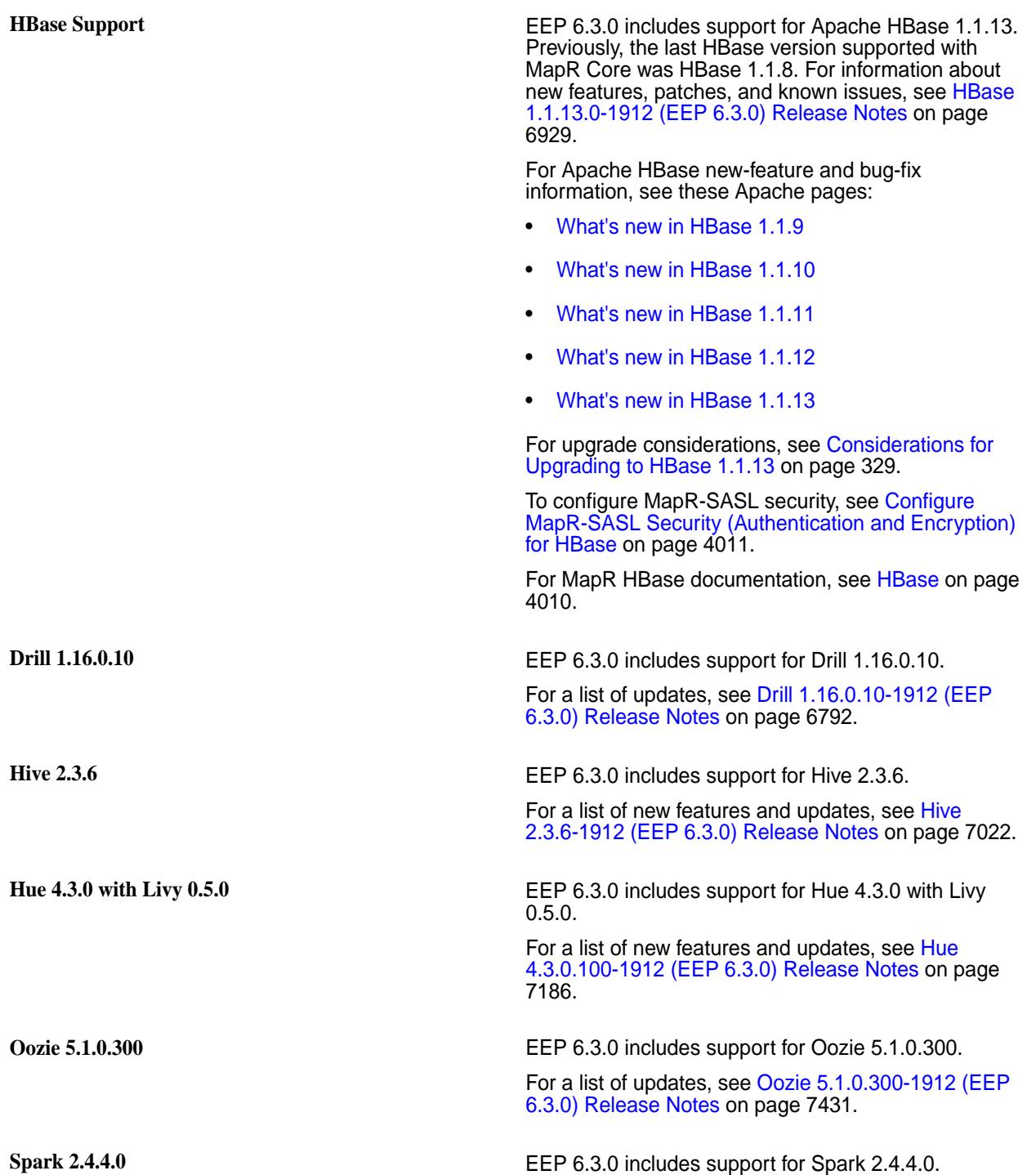

For a list of new features and updates, see [Spark](#page-7529-0) [2.4.4.0-1912 Release Notes](#page-7529-0) on page 7530.

**MapR Installer Support for EEP 6.3.0** Mapr Installer 1.13.0.0 supports EEP 6.3.0 and maintenance EEP 5.0.4, as well as previously released EEPs. For more information, see [Release](#page-6636-0) [History for EEPs](#page-6636-0) on page 6637 and [Installer Updates](#page-6482-0) on page 6483.

# **EEP 6.2.0 Reference Information**

This section contains links to release notes and other reference information for EEP 6.2.0. **Related concepts**

[Package Names for Ecosystem Packs \(EEPs\)](#page-6744-0) on page 6745

This page describes how to view the the package names for each Ecosystem Pack (EEP) release.

[Maven Artifacts for EEP 6.2.0 o](#page-5480-0)n page 5481 Listed are all Maven artifacts for EEP 6.2.0 components.

# **Related reference**

[Ecosystem Pack 6.2.0 Release Notes](#page-6691-0) on page 6692 This topic contains information about the components included with the Ecosystem Pack 6.2.0.

### [EEP 6.2.0 Components and OS Support](#page-6564-0) on page 6565

This topic lists the ecosystem and MapR-monitoring components that are included in EEP 6.2.0 and shows the operating system support for each component.

### [Component Versions for Released EEPs](#page-6600-0) on page 6601

The published Ecosystem Packs (EEPs) contain different component versions with different features. Comparing the component versions can help you make decisions about installing or upgrading data-fabric software.

[Release History for EEPs](#page-6636-0) on page 6637

This section shows the original release dates for all Ecosystem Packs (EEPs).

# **What's New in EEP 6.2.0**

Provides a summary of the new functionality in Ecosystem Pack (EEP) 6.2.0.

EEP 6.2.0 provides support for the following new features.

EEP 6.x can be used with MapR Core 6.1.0. For more information about EEP and MapR Core version support, see [EEP Support and Lifecycle Status](#page-6533-0) on page 6534.

#### **EEP 6.2.0 Ecosystem Components**

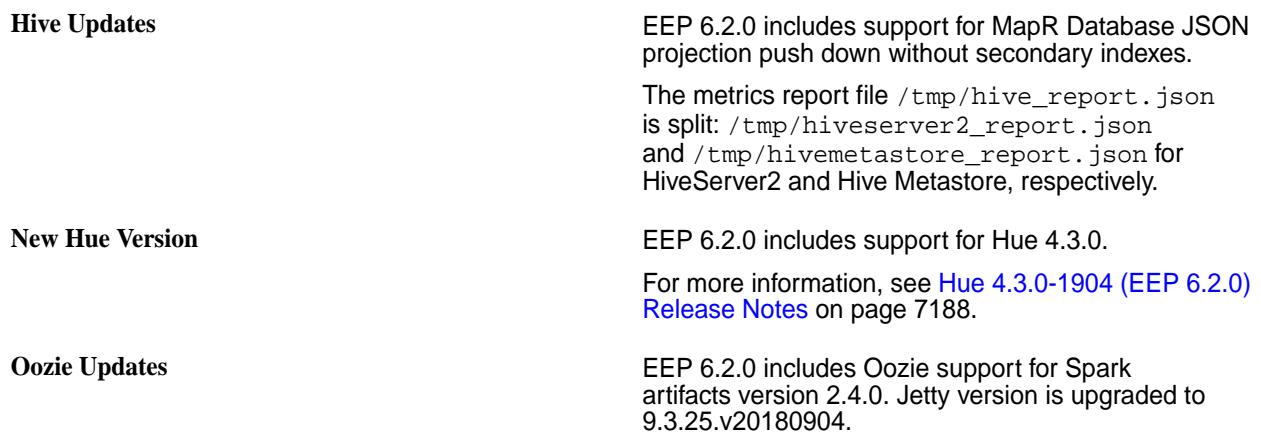

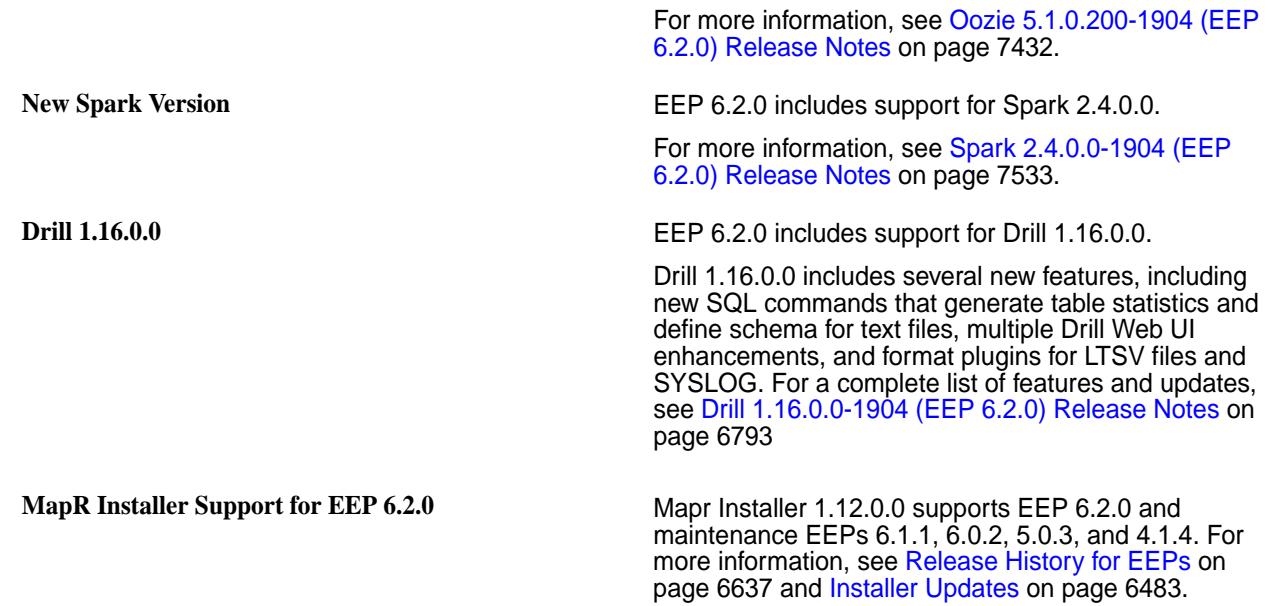

# **EEP 6.1.1 Reference Information**

This section contains links to release notes and other reference information for EEP 6.1.1. **Related concepts**

[Package Names for Ecosystem Packs \(EEPs\)](#page-6744-0) on page 6745 This page describes how to view the the package names for each Ecosystem Pack (EEP) release.

[Maven Artifacts for EEP 6.1.1 o](#page-5512-0)n page 5513 Listed are all Maven artifacts for EEP 6.1.1 components.

# **Related reference**

[Ecosystem Pack 6.1.1 Release Notes](#page-6693-0) on page 6694 This topic contains information about the components included with the Ecosystem Pack 6.1.1.

#### [EEP 6.1.1 Components and OS Support](#page-6565-0) on page 6566

This topic lists the ecosystem and MapR-monitoring components that are included in EEP 6.1.1 and shows the operating system support for each component.

[Component Versions for Released EEPs](#page-6600-0) on page 6601

The published Ecosystem Packs (EEPs) contain different component versions with different features. Comparing the component versions can help you make decisions about installing or upgrading data-fabric software.

[Release History for EEPs](#page-6636-0) on page 6637 This section shows the original release dates for all Ecosystem Packs (EEPs).

# **EEP 6.1.0 Reference Information**

This section contains links to release notes and other reference information for EEP 6.1.0. **Related concepts**

[Package Names for Ecosystem Packs \(EEPs\)](#page-6744-0) on page 6745

This page describes how to view the the package names for each Ecosystem Pack (EEP) release.

[Maven Artifacts for EEP 6.1.0 o](#page-5543-0)n page 5544 Listed are all Maven artifacts for EEP 6.1.0 components.

#### **Related reference**

[Ecosystem Pack 6.1.0 Release Notes](#page-6695-0) on page 6696 This topic contains information about the components included with the Ecosystem Pack 6.1.0.

[EEP 6.1.0 Components and OS Support](#page-6566-0) on page 6567

This topic lists the ecosystem and MapR-monitoring components that are included in EEP 6.1.0 and shows the operating system support for each component.

[Component Versions for Released EEPs](#page-6600-0) on page 6601

The published Ecosystem Packs (EEPs) contain different component versions with different features. Comparing the component versions can help you make decisions about installing or upgrading data-fabric software.

[Release History for EEPs](#page-6636-0) on page 6637

This section shows the original release dates for all Ecosystem Packs (EEPs).

### **What's New in EEP 6.1.0**

Provides a summary of the new functionality in Ecosystem Pack (EEP) 6.1.0.

EEP 6.1.0 provides support for new features in MapR Database JSON.

EEP 6.x can be used with MapR Core 6.1.0. For more information about EEP and MapR Core version support, see [EEP Support and Lifecycle Status](#page-6533-0) on page 6534.

### **New Features in HPE Ezmeral Data Fabric Database JSON**

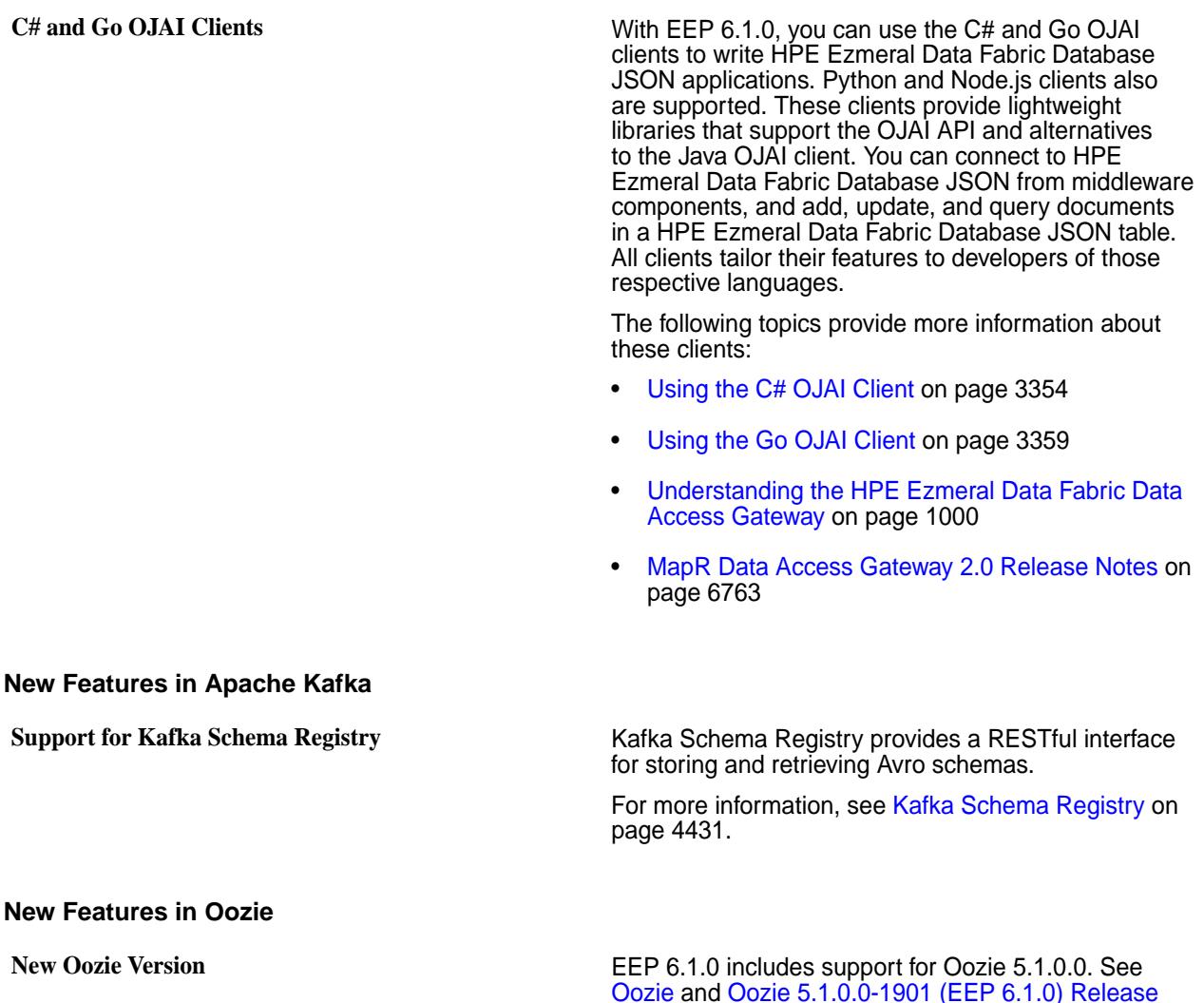

[Notes](#page-7433-0) on page 7434 for more information.

#### **New Features in Tez**

**Support for Shuffle SSL Encryption Configuration of Tez**

**4-Digit Versions**

For more information, see [Tez 0.9.1-1901 \(EEP 6.1.0](#page-7668-0) [and EEP 6.0.1\) Release Notes](#page-7668-0) on page 7669.

**Transition to 4-Digit Versions Begins with EEP 6.1.0** With EEP 6.1.0, version numbers for some ecosystem components and MapR tools use four – rather than three – digits. In future releases, more components and tools will transition to four digits as new versions of the components are introduced. Four-digit versions enable greater precision and flexibility in the delivery of packages, patches, and Maven artifacts for MapR software. The transition to four-digit versions will happen gradually. In EEP 6.1.0, the following components use four-digit versions:

- MapR Installer 1.11.0.0
- Drill 1.15.0.0
- Oozie 5.1.0.0
- Spark 2.3.2.0
- Collectd 5.8.1.0
- Elasticsearch 6.5.3.0
- Fluentd 1.3.2.0
- Grafana 5.4.2.0
- Kibana 6.5.3.0

For more information about component versions, see:

- [Ecosystem Pack 6.1.0 Release Notes](#page-6695-0) on page 6696
- [Component Versions for Released EEPs](#page-6600-0) on page 6601

# **EEP 6.0.2 Reference Information**

This section contains links to release notes and other reference information for EEP 6.0.2. **Related concepts**

[Package Names for Ecosystem Packs \(EEPs\)](#page-6744-0) on page 6745 This page describes how to view the the package names for each Ecosystem Pack (EEP) release.

[Maven Artifacts for EEP 6.0.2 o](#page-5581-0)n page 5582 Listed are all Maven artifacts for EEP 6.0.2 components.

#### **Related reference**

[Ecosystem Pack 6.0.2 Release Notes](#page-6697-0) on page 6698 This topic contains information about the components included with the Ecosystem Pack 6.0.2.

#### [EEP 6.0.2 Components and OS Support](#page-6567-0) on page 6568

This topic lists the ecosystem and MapR-monitoring components that are included in EEP 6.0.2 and shows the operating system support for each component.

[Component Versions for Released EEPs](#page-6600-0) on page 6601

The published Ecosystem Packs (EEPs) contain different component versions with different features. Comparing the component versions can help you make decisions about installing or upgrading data-fabric software.

### [Release History for EEPs](#page-6636-0) on page 6637

This section shows the original release dates for all Ecosystem Packs (EEPs).

# **EEP 6.0.1 Reference Information**

This section contains links to release notes and other reference information for EEP 6.0.1. **Related concepts**

[Package Names for Ecosystem Packs \(EEPs\)](#page-6744-0) on page 6745

This page describes how to view the the package names for each Ecosystem Pack (EEP) release.

[Maven Artifacts for EEP 6.0.1 o](#page-5612-0)n page 5613 Listed are all Maven artifacts for EEP 6.0.1 components.

# **Related reference**

[Ecosystem Pack 6.0.1 Release Notes](#page-6699-0) on page 6700 This topic contains information about the components included with the Ecosystem Pack 6.0.1.

### [EEP 6.0.1 Components and OS Support](#page-6568-0) on page 6569

This topic lists the ecosystem and MapR-monitoring components that are included in EEP 6.0.1 and shows the operating system support for each component.

### [Component Versions for Released EEPs](#page-6600-0) on page 6601

The published Ecosystem Packs (EEPs) contain different component versions with different features. Comparing the component versions can help you make decisions about installing or upgrading data-fabric software.

[Release History for EEPs](#page-6636-0) on page 6637 This section shows the original release dates for all Ecosystem Packs (EEPs).

# **EEP 6.0.0 Reference Information**

This section contains links to release notes and other reference information for EEP 6.0.0.

**Related concepts**

[Package Names for Ecosystem Packs \(EEPs\)](#page-6744-0) on page 6745

This page describes how to view the the package names for each Ecosystem Pack (EEP) release.

[Maven Artifacts for EEP 6.0.0 o](#page-5650-0)n page 5651

Listed are all Maven artifacts for EEP 6.0.0 components.

#### **Related reference**

[Ecosystem Pack 6.0.0 Release Notes](#page-6700-0) on page 6701 This topic contains information about the components included with the Ecosystem Pack 6.0.0.

# [EEP 6.0.0 Components and OS Support](#page-6569-0) on page 6570

This topic lists the ecosystem and MapR-monitoring components that are included in EEP 6.0.0 and shows the operating system support for each component.

# [Component Versions for Released EEPs](#page-6600-0) on page 6601

The published Ecosystem Packs (EEPs) contain different component versions with different features. Comparing the component versions can help you make decisions about installing or upgrading data-fabric software.

[Release History for EEPs](#page-6636-0) on page 6637

This section shows the original release dates for all Ecosystem Packs (EEPs).

# **What's New in EEP 6.0.0**

Provides a summary of the new functionality in Ecosystem Pack (EEP) 6.0.0.

EEP 6.0.0 provides new features in MapR Database JSON; Amazon S3 API; and Apache Hadoop YARN, Kafka, Spark, Hive, Tez, Hue, Livy, Flume, Oozie, and Sqoop.

EEP 6.x can be used with MapR Core 6.1.0. For more information about EEP and MapR Core version support, see [EEP Support and Lifecycle Status](#page-6533-0) on page 6534.

# **New Features in HPE Ezmeral Data Fabric Database JSON**

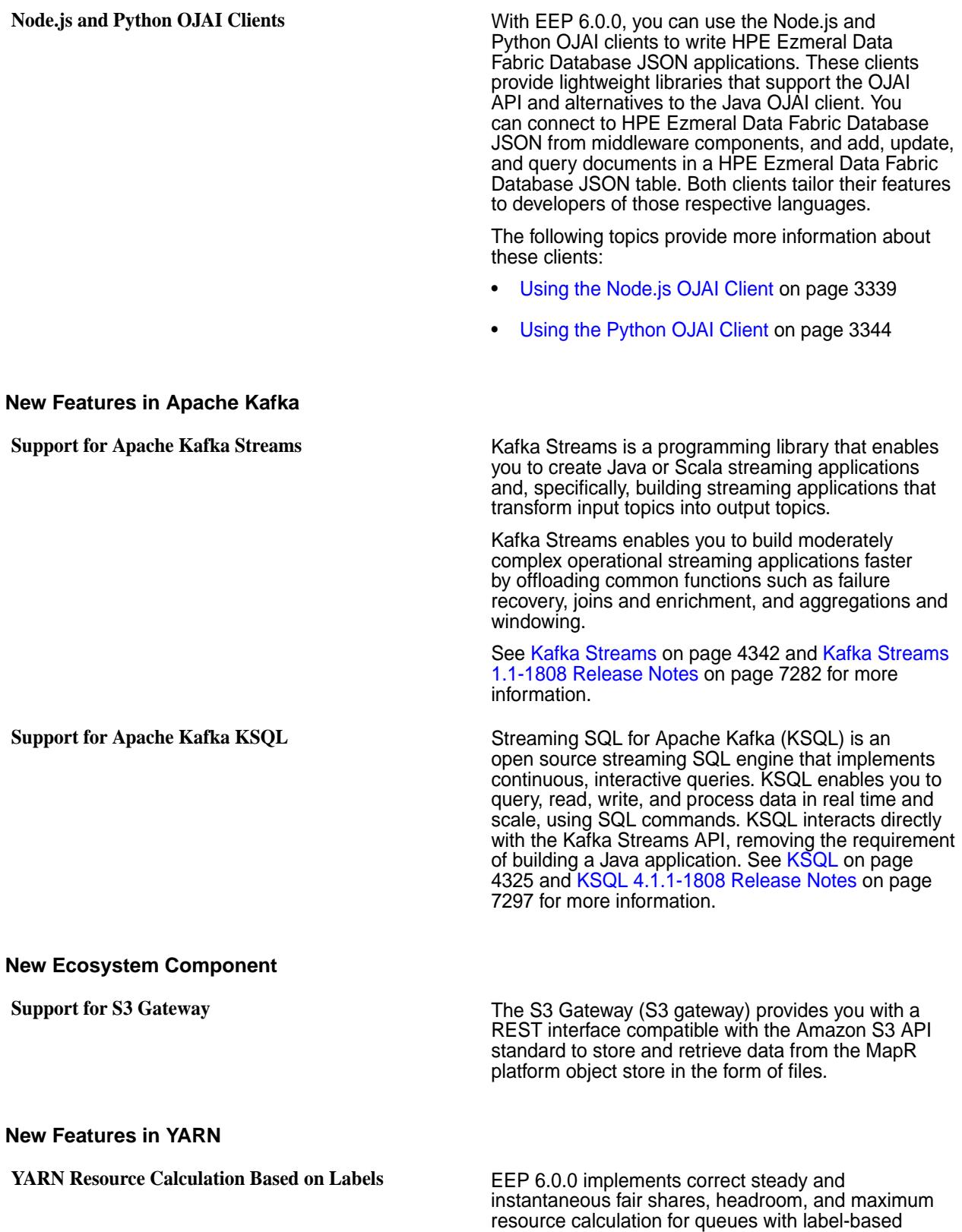

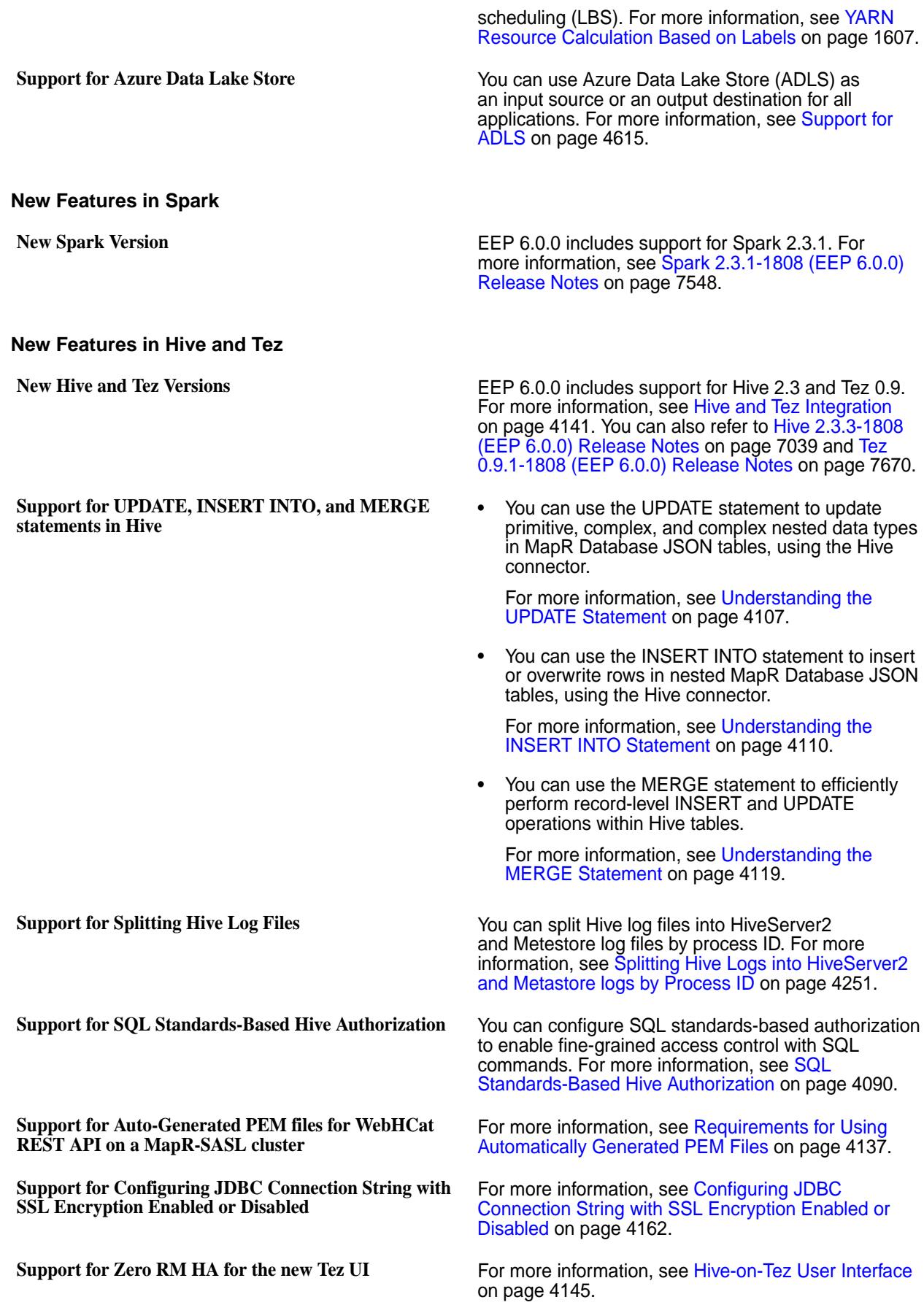

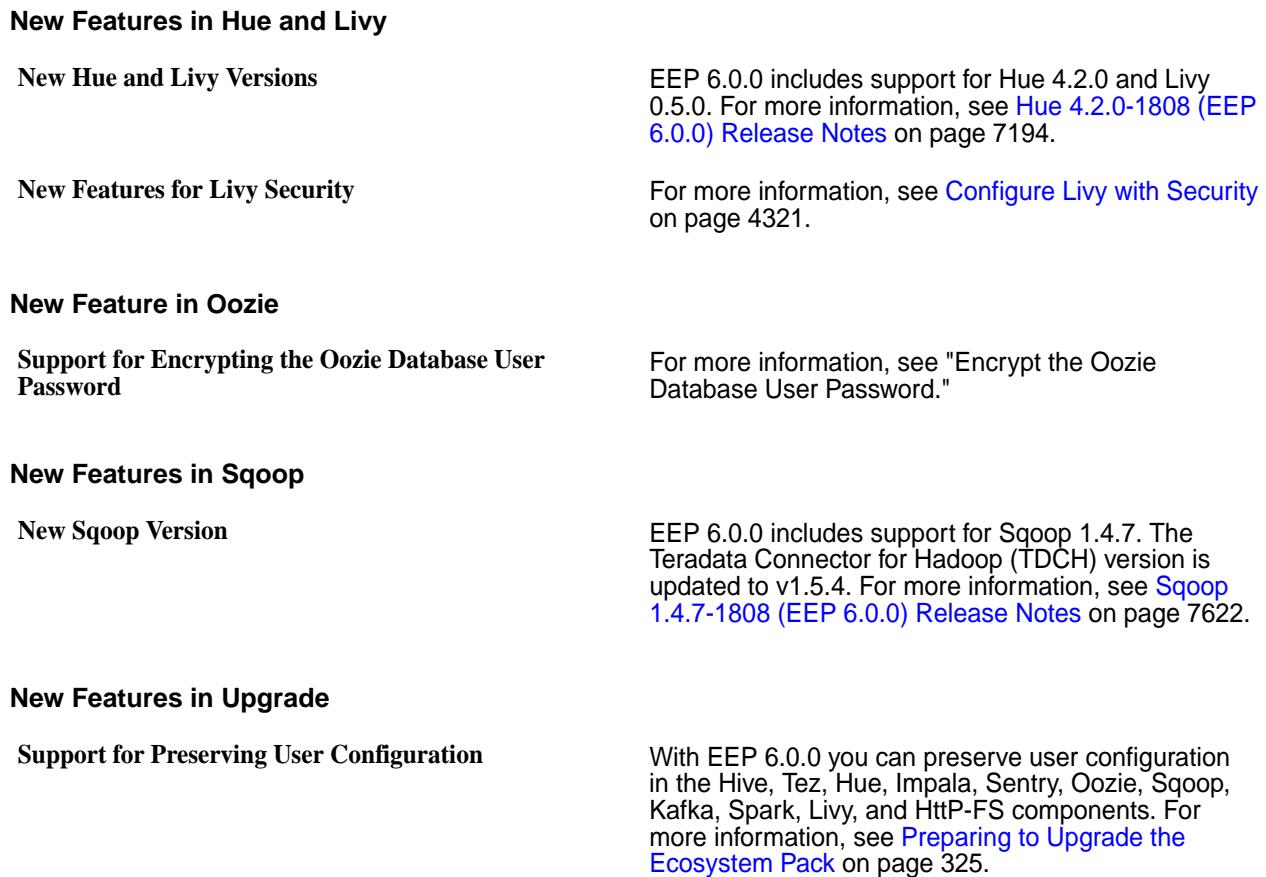

# **EEP 5.0.8 Reference Information**

This section contains links to release notes and other reference information for EEP 5.0.8.

EEP 5.0.8 provides Log4j fixes and other defect repair for the EEP 5.x.y series when used with release 6.0.1.

### **Related concepts**

[Package Names for Ecosystem Packs \(EEPs\)](#page-6744-0) on page 6745 This page describes how to view the the package names for each Ecosystem Pack (EEP) release.

[Maven Artifacts for EEP 5.0.8 o](#page-5686-0)n page 5687 Listed are all Maven artifacts for EEP 5.0.8 components.

#### **Related reference**

[Ecosystem Pack 5.0.8 Release Notes](#page-6702-0) on page 6703 This topic contains information about the components included with the Ecosystem Pack 5.0.8.

#### [EEP 5.0.8 Components and OS Support](#page-6570-0) on page 6571

This topic lists the ecosystem and monitoring components that are included in EEP 5.0.8 and shows the operating system support for each component.

[Component Versions for Released EEPs](#page-6600-0) on page 6601

The published Ecosystem Packs (EEPs) contain different component versions with different features. Comparing the component versions can help you make decisions about installing or upgrading data-fabric software.

[Release History for EEPs](#page-6636-0) on page 6637 This section shows the original release dates for all Ecosystem Packs (EEPs).

# **EEP 5.0.7 Reference Information**

This section contains links to release notes and other reference information for EEP 5.0.7. **Related concepts**

[Package Names for Ecosystem Packs \(EEPs\)](#page-6744-0) on page 6745 This page describes how to view the the package names for each Ecosystem Pack (EEP) release.

#### [Maven Artifacts for EEP 5.0.7 o](#page-5713-0)n page 5714

There are no changes to the Maven artifacts for EEP 5.0.7 components.

#### **Related reference**

[Ecosystem Pack 5.0.7 Release Notes](#page-6704-0) on page 6705 This topic contains information about the components included with the Ecosystem Pack 5.0.7.

### [EEP 5.0.7 Components and OS Support](#page-6571-0) on page 6572

This topic lists the ecosystem and monitoring components that are included in EEP 5.0.7 and shows the operating system support for each component.

### [Component Versions for Released EEPs](#page-6600-0) on page 6601

The published Ecosystem Packs (EEPs) contain different component versions with different features. Comparing the component versions can help you make decisions about installing or upgrading data-fabric software.

#### [Release History for EEPs](#page-6636-0) on page 6637

This section shows the original release dates for all Ecosystem Packs (EEPs).

# **EEP 5.0.6 Reference Information**

This section contains links to release notes and other reference information for EEP 5.0.6. **Related concepts**

# [Package Names for Ecosystem Packs \(EEPs\)](#page-6744-0) on page 6745

This page describes how to view the the package names for each Ecosystem Pack (EEP) release.

# [Maven Artifacts for EEP 5.0.6 o](#page-5713-0)n page 5714

Listed are all Maven artifacts for EEP 5.0.6 components.

# **Related reference**

[Ecosystem Pack 5.0.6 Release Notes](#page-6705-0) on page 6706 This topic contains information about the components included with the Ecosystem Pack 5.0.6.

[EEP 5.0.6 Components and OS Support](#page-6572-0) on page 6573

This topic lists the ecosystem and monitoring components that are included in EEP 5.0.6 and shows the operating system support for each component.

# [Component Versions for Released EEPs](#page-6600-0) on page 6601

The published Ecosystem Packs (EEPs) contain different component versions with different features. Comparing the component versions can help you make decisions about installing or upgrading data-fabric software.

[Release History for EEPs](#page-6636-0) on page 6637

This section shows the original release dates for all Ecosystem Packs (EEPs).

# **EEP 5.0.5 Reference Information**

This section contains links to release notes and other reference information for EEP 5.0.5. **Related concepts**

[Package Names for Ecosystem Packs \(EEPs\)](#page-6744-0) on page 6745

This page describes how to view the the package names for each Ecosystem Pack (EEP) release.

# [Maven Artifacts for EEP 5.0.5 o](#page-5727-0)n page 5728

Listed are all Maven artifacts for EEP 5.0.5 components.

# **Related reference**

[Ecosystem Pack 5.0.5 Release Notes](#page-6707-0) on page 6708

This topic contains information about the components included with the Ecosystem Pack 5.0.5.

[EEP 5.0.5 Components and OS Support](#page-6573-0) on page 6574

This topic lists the ecosystem and monitoring components that are included in EEP 5.0.5 and shows the operating system support for each component.

[Component Versions for Released EEPs](#page-6600-0) on page 6601

The published Ecosystem Packs (EEPs) contain different component versions with different features. Comparing the component versions can help you make decisions about installing or upgrading data-fabric software.

[Release History for EEPs](#page-6636-0) on page 6637

This section shows the original release dates for all Ecosystem Packs (EEPs).

# **EEP 5.0.4 Reference Information**

This section contains links to release notes and other reference information for EEP 5.0.4. **Related concepts**

[Maven Artifacts for EEP 5.0.4 o](#page-5751-0)n page 5752 Listed are all Maven artifacts for EEP 5.0.4 components.

[Package Names for Ecosystem Packs \(EEPs\)](#page-6744-0) on page 6745 This page describes how to view the the package names for each Ecosystem Pack (EEP) release.

#### **Related reference**

[Ecosystem Pack 5.0.4 Release Notes](#page-6709-0) on page 6710 This topic contains information about the components included with the Ecosystem Pack 5.0.4.

[EEP 5.0.4 Components and OS Support](#page-6574-0) on page 6575

This topic lists the ecosystem and MapR-monitoring components that are included in EEP 5.0.4 and shows the operating system support for each component.

[Component Versions for Released EEPs](#page-6600-0) on page 6601

The published Ecosystem Packs (EEPs) contain different component versions with different features. Comparing the component versions can help you make decisions about installing or upgrading data-fabric software.

[Release History for EEPs](#page-6636-0) on page 6637

This section shows the original release dates for all Ecosystem Packs (EEPs).

# **EEP 5.0.3 Reference Information**

This section contains links to release notes and other reference information for EEP 5.0.3. **Related concepts**

[Maven Artifacts for EEP 5.0.3 o](#page-5771-0)n page 5772 Listed are all Maven artifacts for EEP 5.0.3 components.

[Package Names for Ecosystem Packs \(EEPs\)](#page-6744-0) on page 6745 This page describes how to view the the package names for each Ecosystem Pack (EEP) release.

#### **Related reference**

[Ecosystem Pack 5.0.3 Release Notes](#page-6710-0) on page 6711 This topic contains information about the components included with the Ecosystem Pack 5.0.3.

[EEP 5.0.3 Components and OS Support](#page-6575-0) on page 6576

This topic lists the ecosystem and MapR-monitoring components that are included in EEP 5.0.3 and shows the operating system support for each component.

#### [Component Versions for Released EEPs](#page-6600-0) on page 6601

The published Ecosystem Packs (EEPs) contain different component versions with different features. Comparing the component versions can help you make decisions about installing or upgrading data-fabric software.

[Release History for EEPs](#page-6636-0) on page 6637

This section shows the original release dates for all Ecosystem Packs (EEPs).

# **EEP 5.0.2 Reference Information**

This section contains links to release notes and other reference information for EEP 5.0.2. **Related concepts**

[Maven Artifacts for EEP 5.0.2 o](#page-5799-0)n page 5800 Listed are all Maven artifacts for EEP 5.0.2 components.

[Package Names for Ecosystem Packs \(EEPs\)](#page-6744-0) on page 6745 This page describes how to view the the package names for each Ecosystem Pack (EEP) release.

### **Related reference**

[Ecosystem Pack 5.0.2 Release Notes](#page-6712-0) on page 6713 This topic contains information about the components included with the Ecosystem Pack 5.0.2.

[EEP 5.0.2 Components and OS Support](#page-6575-0) on page 6576

This topic lists the ecosystem and MapR-monitoring components that are included in EEP 5.0.2 and shows the operating system support for each component.

[Component Versions for Released EEPs](#page-6600-0) on page 6601

The published Ecosystem Packs (EEPs) contain different component versions with different features. Comparing the component versions can help you make decisions about installing or upgrading data-fabric software.

[Release History for EEPs](#page-6636-0) on page 6637

This section shows the original release dates for all Ecosystem Packs (EEPs).

# **EEP 5.0.1 Reference Information**

This section contains links to release notes and other reference information for EEP 5.0.1. **Related concepts**

[Maven Artifacts for EEP 5.0.1 o](#page-5824-0)n page 5825 Listed are all Maven artifacts for EEP 5.0.1 components.

[Package Names for Ecosystem Packs \(EEPs\)](#page-6744-0) on page 6745 This page describes how to view the the package names for each Ecosystem Pack (EEP) release.

### **Related reference**

[Ecosystem Pack 5.0.1 Release Notes](#page-6713-0) on page 6714 This topic contains information about the components included with the Ecosystem Pack 5.0.1.

[EEP 5.0.1 Components and OS Support](#page-6576-0) on page 6577

This topic lists the ecosystem and MapR-monitoring components that are included in EEP 5.0.1 and shows the operating system support for each component.

# [Component Versions for Released EEPs](#page-6600-0) on page 6601

The published Ecosystem Packs (EEPs) contain different component versions with different features. Comparing the component versions can help you make decisions about installing or upgrading data-fabric software.

[Release History for EEPs](#page-6636-0) on page 6637 This section shows the original release dates for all Ecosystem Packs (EEPs).

# **EEP 5.0.0 Reference Information**

This section contains links to release notes and other reference information for EEP 5.0.0. **Related concepts**

[Maven Artifacts for EEP 5.0.0 o](#page-5845-0)n page 5846 Listed are all Maven artifacts for EEP 5.0.0 components.

[Package Names for Ecosystem Packs \(EEPs\)](#page-6744-0) on page 6745 This page describes how to view the the package names for each Ecosystem Pack (EEP) release.

# **Related reference**

[Ecosystem Pack 5.0.0 Release Notes](#page-6715-0) on page 6716 This topic contains information about the components included with the Ecosystem Pack 5.0.0.

### [EEP 5.0.0 Components and OS Support](#page-6577-0) on page 6578

This topic lists the ecosystem and MapR-monitoring components that are included in EEP 5.0.0 and shows the operating system support for each component.

#### [Component Versions for Released EEPs](#page-6600-0) on page 6601

The published Ecosystem Packs (EEPs) contain different component versions with different features. Comparing the component versions can help you make decisions about installing or upgrading data-fabric software.

#### [Release History for EEPs](#page-6636-0) on page 6637

This section shows the original release dates for all Ecosystem Packs (EEPs).

### **What's New in EEP 5.0.0**

Provides a summary of the new functionality in EEP 5.0.0.

EEP 5.0.0 includes support for MapR 6.0.1 and these new features:

### **New Features and Additions**

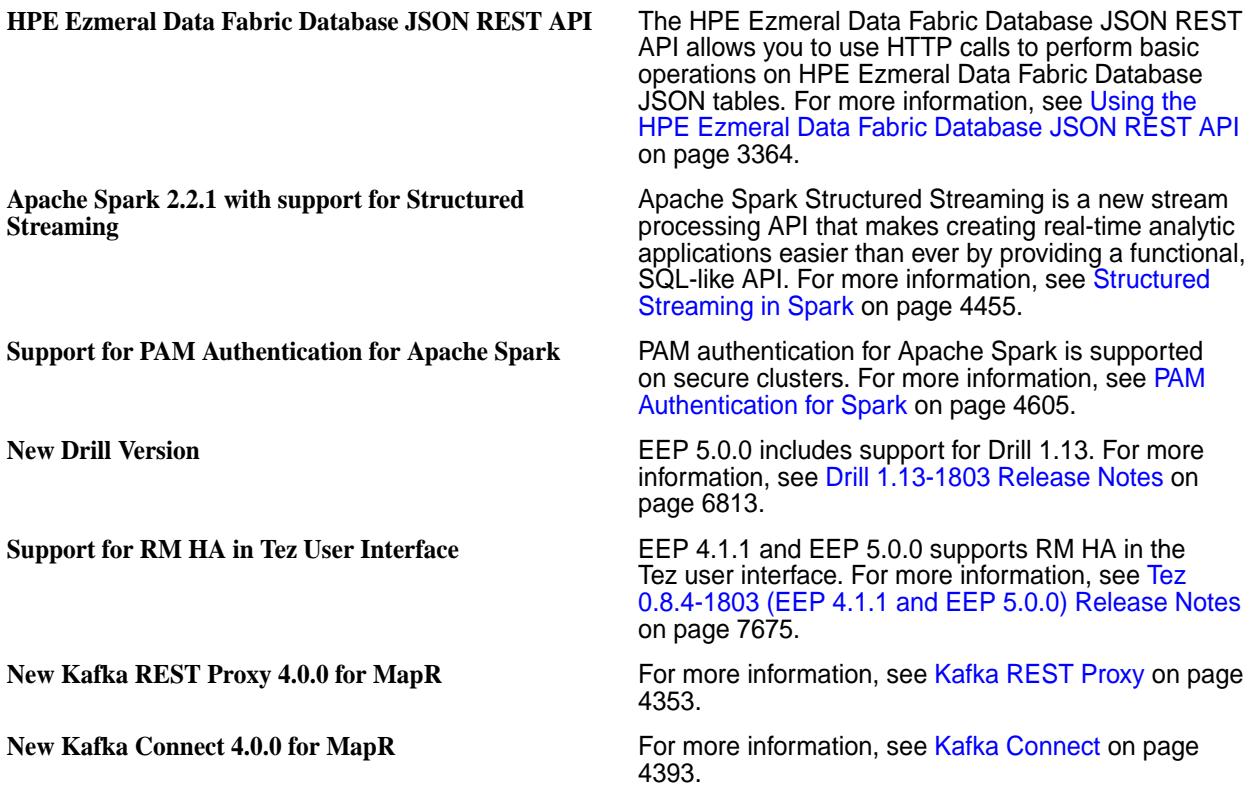

# **EEP 4.1.4 Reference Information**

This section contains links to release notes and other reference information for EEP 4.1.4. **Related concepts** [Maven Artifacts for EEP 4.1.4 o](#page-5881-0)n page 5882

Listed are all Maven artifacts for EEP 4.1.4 components.

# [Package Names for Ecosystem Packs \(EEPs\)](#page-6744-0) on page 6745 This page describes how to view the the package names for each Ecosystem Pack (EEP) release.

# **Related reference**

[Ecosystem Pack 4.1.4 Release Notes](#page-6716-0) on page 6717 This topic contains information about the components included with the Ecosystem Pack 4.1.4.

[EEP 4.1.4 Components and OS Support](#page-6578-0) on page 6579

This topic lists the ecosystem and MapR-monitoring components that are included in EEP 4.1.4 and shows the operating system support for each component.

[Component Versions for Released EEPs](#page-6600-0) on page 6601

The published Ecosystem Packs (EEPs) contain different component versions with different features. Comparing the component versions can help you make decisions about installing or upgrading data-fabric software.

[Release History for EEPs](#page-6636-0) on page 6637

This section shows the original release dates for all Ecosystem Packs (EEPs).

# **EEP 4.1.3 Reference Information**

This section contains links to release notes and other reference information for EEP 4.1.3.

# **Related concepts**

[Maven Artifacts for EEP 4.1.3 o](#page-5903-0)n page 5904 Listed are all Maven artifacts for EEP 4.1.3 components.

[Package Names for Ecosystem Packs \(EEPs\)](#page-6744-0) on page 6745 This page describes how to view the the package names for each Ecosystem Pack (EEP) release.

# **Related reference**

[Ecosystem Pack 4.1.3 Release Notes](#page-6718-0) on page 6719 This topic contains information about the components included with the Ecosystem Pack 4.1.3.

# [EEP 4.1.3 Components and OS Support](#page-6579-0) on page 6580

This topic lists the ecosystem and MapR-monitoring components that are included in EEP 4.1.3 and shows the operating system support for each component.

# [Component Versions for Released EEPs](#page-6600-0) on page 6601

The published Ecosystem Packs (EEPs) contain different component versions with different features. Comparing the component versions can help you make decisions about installing or upgrading data-fabric software.

[Release History for EEPs](#page-6636-0) on page 6637 This section shows the original release dates for all Ecosystem Packs (EEPs).

# **EEP 4.1.2 Reference Information**

This section contains links to release notes and other reference information for EEP 4.1.2. **Related concepts**

[Maven Artifacts for EEP 4.1.2 o](#page-5928-0)n page 5929 Listed are all Maven artifacts for EEP 4.1.2 components.

[Package Names for Ecosystem Packs \(EEPs\)](#page-6744-0) on page 6745 This page describes how to view the the package names for each Ecosystem Pack (EEP) release.

# **Related reference**

[Ecosystem Pack 4.1.2 Release Notes](#page-6719-0) on page 6720 This topic contains information about the components included with the Ecosystem Pack 4.1.2.

[EEP 4.1.2 Components and OS Support](#page-6580-0) on page 6581

This topic lists the ecosystem and MapR-monitoring components that are included in EEP 4.1.2 and shows the operating system support for each component.

[Component Versions for Released EEPs](#page-6600-0) on page 6601
The published Ecosystem Packs (EEPs) contain different component versions with different features. Comparing the component versions can help you make decisions about installing or upgrading data-fabric software.

[Release History for EEPs](#page-6636-0) on page 6637

This section shows the original release dates for all Ecosystem Packs (EEPs).

# **EEP 4.1.1 Reference Information**

This section contains links to release notes and other reference information for EEP 4.1.1. **Related concepts**

[Maven Artifacts for EEP 4.1.1 o](#page-5949-0)n page 5950 Listed are all Maven artifacts for EEP 4.1.1 components.

[Package Names for Ecosystem Packs \(EEPs\)](#page-6744-0) on page 6745 This page describes how to view the the package names for each Ecosystem Pack (EEP) release.

#### **Related reference**

[Ecosystem Pack 4.1.1 Release Notes](#page-6720-0) on page 6721 This topic contains information about the components included with the Ecosystem Pack 4.1.1.

[EEP 4.1.1 Components and OS Support](#page-6581-0) on page 6582

This topic lists the ecosystem and MapR-monitoring components that are included in EEP 4.1.1 and shows the operating system support for each component.

#### [Component Versions for Released EEPs](#page-6600-0) on page 6601

The published Ecosystem Packs (EEPs) contain different component versions with different features. Comparing the component versions can help you make decisions about installing or upgrading data-fabric software.

[Release History for EEPs](#page-6636-0) on page 6637 This section shows the original release dates for all Ecosystem Packs (EEPs).

# **EEP 4.1.0 Reference Information**

This section contains links to release notes and other reference information for EEP 4.1.0.

### **Related concepts**

[Maven Artifacts for EEP 4.1.0 o](#page-5974-0)n page 5975 Listed are all Maven artifacts for EEP 4.1.0 components.

[Package Names for Ecosystem Packs \(EEPs\)](#page-6744-0) on page 6745

This page describes how to view the the package names for each Ecosystem Pack (EEP) release.

#### **Related reference**

[Ecosystem Pack 4.1.0 Release Notes](#page-6722-0) on page 6723 This topic contains information about the components included with the Ecosystem Pack 4.1.0.

#### [Component Versions for Released EEPs](#page-6600-0) on page 6601

The published Ecosystem Packs (EEPs) contain different component versions with different features. Comparing the component versions can help you make decisions about installing or upgrading data-fabric software.

#### [EEP 4.1.0 Components and OS Support](#page-6582-0) on page 6583

This topic lists the ecosystem and MapR-monitoring components that are included in EEP 4.1.0 and shows the operating system support for each component.

[Release History for EEPs](#page-6636-0) on page 6637

This section shows the original release dates for all Ecosystem Packs (EEPs).

#### **What's New in EEP 4.1.0**

Provides a summary of the new functionality in EEP 4.1.0.

EEP 4.1.0 includes support for MapR 6.0 and these new features:

#### **New Features and Additions**

**Support for Java and Python APIs for HPE Ezmeral Data Fabric Database OJAI Connector for Apache Spark.**

**Support for saving an Apache Spark Dataset to a HPE Ezmeral Data Fabric Database table.**

**Support for insertToMapRDB API to insert an RDD, Dataframe, or Dataset into a HPE Ezmeral Data Fabric Database table.**

For more information, see [Understanding the HPE](#page-4518-0) [Ezmeral Data Fabric Database OJAI Connector for](#page-4518-0) [Spark](#page-4518-0) on page 4519.

For more information, see [Saving an Apache Spark](#page-4566-0) [Dataset to a HPE Ezmeral Data Fabric Database](#page-4566-0) [JSON Table](#page-4566-0) on page 4567.

For more information, see [Saving Data to a HPE](#page-4556-0) [Ezmeral Data Fabric Database JSON Table](#page-4556-0) on page 4557.

**New Drill Version New Drill Version EEP 4.1.0 includes support for Drill 1.12. For more** information, see [Drill 1.12.0-1801 Release Notes](#page-6818-0) on page 6819.

# **EEP 4.0.0 Reference Information**

This section contains links to release notes and other reference information for EEP 4.0.0.

**Related concepts**

[Maven Artifacts for EEP 4.0.0 o](#page-5984-0)n page 5985 Listed are all Maven artifacts for EEP 4.0.0 components.

[Package Names for Ecosystem Packs \(EEPs\)](#page-6744-0) on page 6745

This page describes how to view the the package names for each Ecosystem Pack (EEP) release.

#### **Related reference**

[Ecosystem Pack 4.0.0 Release Notes](#page-6723-0) on page 6724 This topic contains information about the components included with the Ecosystem Pack 4.0.0.

#### [EEP 4.0.0 Components and OS Support](#page-6583-0) on page 6584

This topic lists the ecosystem and MapR-monitoring components that are included in EEP 4.0.0 and shows the operating system support for each component.

#### [Component Versions for Released EEPs](#page-6600-0) on page 6601

The published Ecosystem Packs (EEPs) contain different component versions with different features. Comparing the component versions can help you make decisions about installing or upgrading data-fabric software.

#### [Release History for EEPs](#page-6636-0) on page 6637

This section shows the original release dates for all Ecosystem Packs (EEPs).

#### **What's New in EEP 4.0.0**

Provides a summary of the new functionality in EEP 4.0.0.

EEP 4.0.0 includes support for MapR 6.0 and these new features:

#### **New Features and Additions**

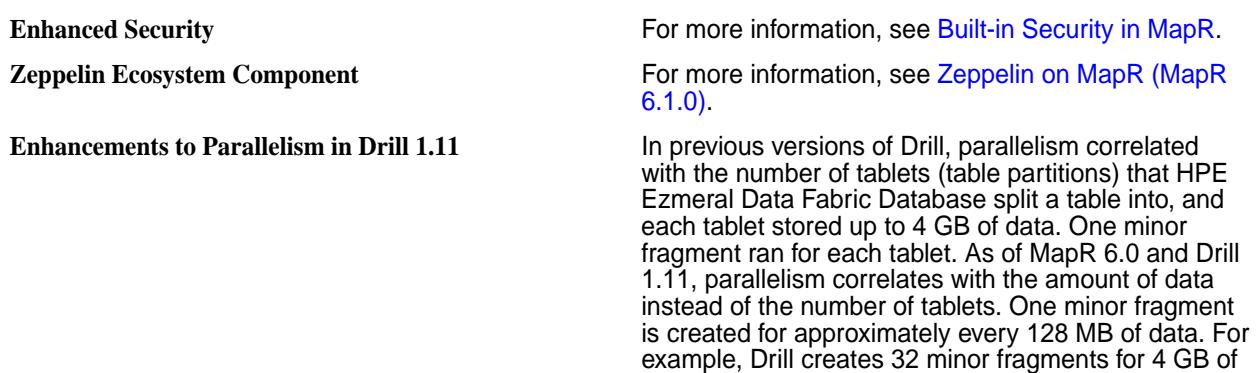

data. The planner.slice\_target option determines the number of minor fragments that run in parallel.

For more information, see:

- [maprdb Format Plugin for Drill](#page-3878-0) on page 3879
- [Modifying Query Planning Options](https://drill.apache.org/docs/modifying-query-planning-options/)

# **EEP 3.0.5 Reference Information**

This section contains links to release notes and other reference information for EEP 3.0.5. **Related concepts**

[Maven Artifacts for EEP 3.0.5 o](#page-6020-0)n page 6021 Listed are all Maven artifacts for EEP 3.0.5 components.

[Package Names for Ecosystem Packs \(EEPs\)](#page-6744-0) on page 6745 This page describes how to view the the package names for each Ecosystem Pack (EEP) release.

#### **Related reference**

[Ecosystem Pack 3.0.5 Release Notes](#page-6724-0) on page 6725 This topic contains information about the components included with the Ecosystem Pack 3.0.5.

[EEP 3.0.5 Components and OS Support](#page-6584-0) on page 6585

This topic lists the ecosystem and MapR-monitoring components that are included in EEP 3.0.5 and shows the operating system support for each component.

#### [Component Versions for Released EEPs](#page-6600-0) on page 6601

The published Ecosystem Packs (EEPs) contain different component versions with different features. Comparing the component versions can help you make decisions about installing or upgrading data-fabric software.

[Release History for EEPs](#page-6636-0) on page 6637

This section shows the original release dates for all Ecosystem Packs (EEPs).

# **EEP 3.0.4 Reference Information**

This section contains links to release notes and other reference information for EEP 3.0.4. **Related concepts**

[Maven Artifacts for EEP 3.0.4 o](#page-6038-0)n page 6039 Listed are all Maven artifacts for EEP 3.0.4 components.

[Package Names for Ecosystem Packs \(EEPs\)](#page-6744-0) on page 6745 This page describes how to view the the package names for each Ecosystem Pack (EEP) release.

#### **Related reference**

[Ecosystem Pack 3.0.4 Release Notes](#page-6726-0) on page 6727 This topic contains information about the components included with the Ecosystem Pack 3.0.4.

[EEP 3.0.4 Components and OS Support](#page-6585-0) on page 6586

This topic lists the ecosystem and MapR-monitoring components that are included in EEP 3.0.4 and shows the operating system support for each component.

[Component Versions for Released EEPs](#page-6600-0) on page 6601

The published Ecosystem Packs (EEPs) contain different component versions with different features. Comparing the component versions can help you make decisions about installing or upgrading data-fabric software.

[Release History for EEPs](#page-6636-0) on page 6637

This section shows the original release dates for all Ecosystem Packs (EEPs).

#### **EEP 3.0.3 Reference Information**

This section contains links to release notes and other reference information for EEP 3.0.3.

#### **Related concepts**

[Maven Artifacts for EEP 3.0.3 o](#page-6055-0)n page 6056 Listed are all Maven artifacts for EEP 3.0.3 components.

[Package Names for Ecosystem Packs \(EEPs\)](#page-6744-0) on page 6745 This page describes how to view the the package names for each Ecosystem Pack (EEP) release.

#### **Related reference**

[Ecosystem Pack 3.0.3 Release Notes](#page-6727-0) on page 6728 This topic contains information about the components included with the Ecosystem Pack 3.0.3.

[EEP 3.0.3 Components and OS Support](#page-6586-0) on page 6587

This topic lists the ecosystem and MapR-monitoring components that are included in EEP 3.0.3 and shows the operating system support for each component.

[Component Versions for Released EEPs](#page-6600-0) on page 6601

The published Ecosystem Packs (EEPs) contain different component versions with different features. Comparing the component versions can help you make decisions about installing or upgrading data-fabric software.

[Release History for EEPs](#page-6636-0) on page 6637

This section shows the original release dates for all Ecosystem Packs (EEPs).

# **EEP 3.0.2 Reference Information**

This section contains links to release notes and other reference information for EEP 3.0.2. **Related concepts**

[Package Names for Ecosystem Packs \(EEPs\)](#page-6744-0) on page 6745

This page describes how to view the the package names for each Ecosystem Pack (EEP) release.

#### **Related reference**

[Ecosystem Pack 3.0.2 Release Notes](#page-6729-0) on page 6730 This topic contains information about the components included with the Ecosystem Pack 3.0.2.

#### [EEP 3.0.2 Components and OS Support](#page-6587-0) on page 6588

This topic lists the ecosystem and MapR-monitoring components that are included in EEP 3.0.2 and shows the operating system support for each component.

#### [Component Versions for Released EEPs](#page-6600-0) on page 6601

The published Ecosystem Packs (EEPs) contain different component versions with different features. Comparing the component versions can help you make decisions about installing or upgrading data-fabric software.

[Release History for EEPs](#page-6636-0) on page 6637

This section shows the original release dates for all Ecosystem Packs (EEPs).

# **EEP 3.0.1 Reference Information**

This section contains links to release notes and other reference information for EEP 3.0.1. **Related concepts**

[Maven Artifacts for EEP 3.0.1 o](#page-6081-0)n page 6082 Listed are all Maven artifacts for EEP 3.0.1 components.

[Package Names for Ecosystem Packs \(EEPs\)](#page-6744-0) on page 6745

This page describes how to view the the package names for each Ecosystem Pack (EEP) release.

#### **Related reference**

[EEP 3.0.1 Components and OS Support](#page-6588-0) on page 6589

This topic lists the ecosystem and MapR-monitoring components that are included in EEP 3.0.1 and shows the operating system support for each component.

[Ecosystem Pack 3.0.1 Release Notes](#page-6730-0) on page 6731

This topic contains information about the components included with the Ecosystem Pack 3.0.1.

#### [Component Versions for Released EEPs](#page-6600-0) on page 6601

The published Ecosystem Packs (EEPs) contain different component versions with different features. Comparing the component versions can help you make decisions about installing or upgrading data-fabric software.

#### [Release History for EEPs](#page-6636-0) on page 6637

This section shows the original release dates for all Ecosystem Packs (EEPs).

#### **What's New in EEP 3.0.1**

Provides a summary of the new functionality in EEP 3.0.1.

EEP 3.0.1 is a maintenance EEP that includes these new features:

- Support for SLES 12 SP2. For more information, see the [Operating System Support Matrix.](https://docs.datafabric.hpe.com/home/InteropMatrix/r_os_matrix.html)
- Support for Spark on Mesos.

# **EEP 3.0 Reference Information**

This section contains links to release notes and other reference information for EEP 3.0.

## **Related concepts**

[Maven Artifacts for EEP 3.0.0 o](#page-6101-0)n page 6102 Listed are all Maven artifacts for EEP 3.0.0 components.

[Package Names for Ecosystem Packs \(EEPs\)](#page-6744-0) on page 6745 This page describes how to view the the package names for each Ecosystem Pack (EEP) release.

#### **Related reference**

[Ecosystem Pack 3.0 Release Notes](#page-6731-0) on page 6732 This topic contains information about the components included with the Ecosystem Pack 3.0.

#### [EEP 3.0 Components and OS Support](#page-6589-0) on page 6590

This topic lists the ecosystem and MapR-monitoring components that are included in EEP 3.0 and shows the operating system support for each component.

#### [Component Versions for Released EEPs](#page-6600-0) on page 6601

The published Ecosystem Packs (EEPs) contain different component versions with different features. Comparing the component versions can help you make decisions about installing or upgrading data-fabric software.

#### [Release History for EEPs](#page-6636-0) on page 6637

This section shows the original release dates for all Ecosystem Packs (EEPs).

#### **What's New in EEP 3.0**

Provides a summary of the new functionality in EEP 3.0.

EEP 3.0 provides a series of stability and security fixes for Spark and improves the speed of ETL and batch processing with a faster version of Hive.

#### **New Features and Additions**

**HPE Ezmeral Data Fabric Database OJAI Connector for Apache Spark**

The HPE Ezmeral Data Fabric Database OJAI Connector for Apache Spark is a new API that makes it easier to build real-time or batch pipelines between your data and HPE Ezmeral Data Fabric Database and leverage Spark within the pipeline. This feature includes:

Two new APIs that allow you to load data from a HPE Ezmeral Data Fabric Database JSON table to a Spark RDD or save a Spark RDD to a HPE Ezmeral Data Fabric Database JSON table

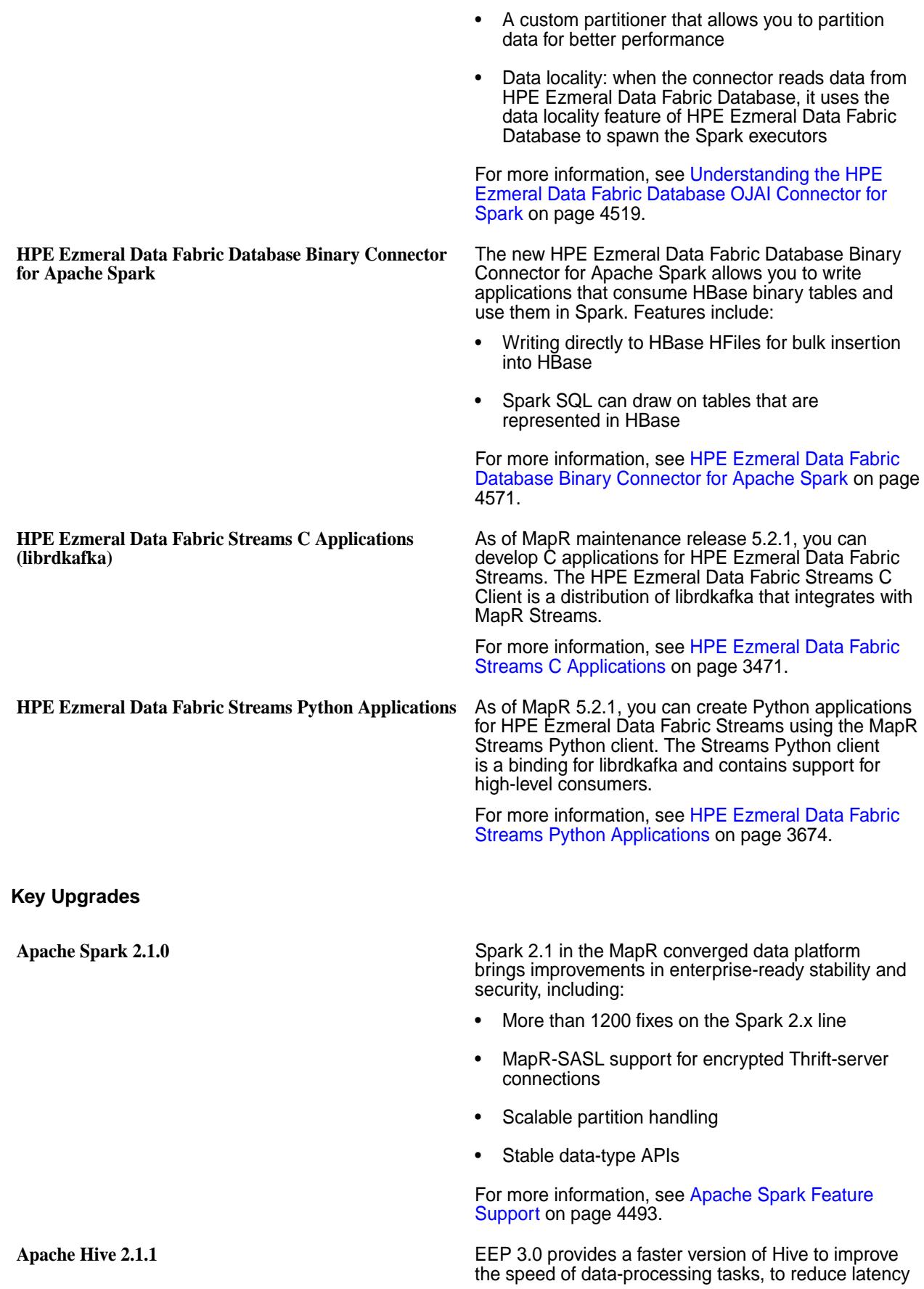

for interactive queries, and to increase throughput for batch queries. Key improvements include:

- 2x faster ETL through an enhanced cost-based optimizer (CBO), faster type conversions, and dynamic partition pruning
- New HiveServer UI with new diagnostics and monitoring tools
- Dynamically partitioned hash joins, which provide unsorted inputs in order to eliminate the sorting step.
- Vectorized query execution that greatly reduces the CPU usage for typical query operations, like scans, filters, aggregates, and joins

For more information, see [Hive](#page-4036-0) on page 4037.

**Apache Drill 1.10** Continuing on the iterative releases, Drill 1.10 is another important milestone for Apache Drill. Numerous enhancements have been added to this release for BI tool integration, end-to-end security, performance, and usability enhancements. Highlights of this release include:

- Tableau native connectivity
- Support for Kerberos and MapR-SASL authentication between the client and Drillbit
- Support for the CREATE TEMPORARY TABLE AS (CTTAS) command
- Ability to query data with Hue 3.12 (experimental only)
- Improved compatibility with Hive/Spark-generated Parquet files

For more information, see the [Drill Introduction](https://drill.apache.org/docs/drill-introduction/).

# **EEP 2.0.3 Reference Information**

This section contains links to release notes and other reference information for EEP 2.0.3. **Related concepts**

[Package Names for Ecosystem Packs \(EEPs\)](#page-6744-0) on page 6745 This page describes how to view the the package names for each Ecosystem Pack (EEP) release.

#### **Related reference**

[Ecosystem Pack 2.0.3 Release Notes](#page-6733-0) on page 6734 This topic contains information about the components included with the Ecosystem Pack 2.0.3.

[EEP 2.0.3 Components and OS Support](#page-6590-0) on page 6591

This topic lists the ecosystem and MapR-monitoring components that are included in EEP 2.0.3 and shows the operating system support for each component.

[Component Versions for Released EEPs](#page-6600-0) on page 6601

The published Ecosystem Packs (EEPs) contain different component versions with different features. Comparing the component versions can help you make decisions about installing or upgrading data-fabric software.

#### [Release History for EEPs](#page-6636-0) on page 6637

This section shows the original release dates for all Ecosystem Packs (EEPs).

# **EEP 2.0.2 Reference Information**

This section contains links to release notes and other reference information for EEP 2.0.2. **Related concepts**

[Maven Artifacts for EEP 2.0.2 o](#page-6139-0)n page 6140 Listed are all Maven artifacts for EEP 2.0.2 components.

[Package Names for Ecosystem Packs \(EEPs\)](#page-6744-0) on page 6745 This page describes how to view the the package names for each Ecosystem Pack (EEP) release.

#### **Related reference**

[EEP 2.0.2 Components and OS Support](#page-6591-0) on page 6592

This topic lists the ecosystem and MapR-monitoring components that are included in EEP 2.0.2 and shows the operating system support for each component.

[Ecosystem Pack 2.0.2 Release Notes](#page-6734-0) on page 6735 This topic contains information about the components included with the Ecosystem Pack 2.0.2.

[Component Versions for Released EEPs](#page-6600-0) on page 6601 The published Ecosystem Packs (EEPs) contain different component versions with different features. Comparing the component versions can help you make decisions about installing or upgrading data-fabric software.

[Release History for EEPs](#page-6636-0) on page 6637 This section shows the original release dates for all Ecosystem Packs (EEPs).

# **EEP 2.0.1 Reference Information**

This section contains links to release notes and other reference information for EEP 2.0.1. **Related concepts**

[Maven Artifacts for EEP 2.0.1 o](#page-6143-0)n page 6144 Listed are all Maven artifacts for EEP 2.0.1 components.

[Package Names for Ecosystem Packs \(EEPs\)](#page-6744-0) on page 6745 This page describes how to view the the package names for each Ecosystem Pack (EEP) release.

#### **Related reference**

[Ecosystem Pack 2.0.1 Release Notes](#page-6735-0) on page 6736 This topic contains information about the components included with the Ecosystem Pack 2.0.1.

[EEP 2.0.1 Components and OS Support](#page-6592-0) on page 6593

This topic lists the ecosystem and MapR-monitoring components that are included in EEP 2.0.1 and shows the operating system support for each component.

[Component Versions for Released EEPs](#page-6600-0) on page 6601

The published Ecosystem Packs (EEPs) contain different component versions with different features. Comparing the component versions can help you make decisions about installing or upgrading data-fabric software.

[Release History for EEPs](#page-6636-0) on page 6637

This section shows the original release dates for all Ecosystem Packs (EEPs).

# **EEP 2.0 Reference Information**

This section contains links to release notes and other reference information for EEP 2.0. **Related concepts**

[Maven Artifacts for EEP 2.0.0 o](#page-6150-0)n page 6151 Listed are all Maven artifacts for EEP 2.0.0 components.

[Package Names for Ecosystem Packs \(EEPs\)](#page-6744-0) on page 6745 This page describes how to view the the package names for each Ecosystem Pack (EEP) release.

#### **Related reference**

[Ecosystem Pack 2.0 Release Notes](#page-6737-0) on page 6738

This topic contains information about the components included with the Ecosystem Pack 2.0.

[EEP 2.0 Components and OS Support](#page-6592-0) on page 6593

This topic lists the ecosystem and MapR-monitoring components that are included in EEP 2.0 and shows the operating system support for each component.

[Component Versions for Released EEPs](#page-6600-0) on page 6601

The published Ecosystem Packs (EEPs) contain different component versions with different features. Comparing the component versions can help you make decisions about installing or upgrading data-fabric software.

[Release History for EEPs](#page-6636-0) on page 6637

This section shows the original release dates for all Ecosystem Packs (EEPs).

# **EEP 1.1.4 Reference Information**

This section contains links to release notes and other reference information for EEP 1.1.4. **Related concepts**

[Package Names for Ecosystem Packs \(EEPs\)](#page-6744-0) on page 6745 This page describes how to view the the package names for each Ecosystem Pack (EEP) release.

#### **Related reference**

[Ecosystem Pack 1.1.4 Release Notes](#page-6738-0) on page 6739 This topic contains information about the components included with the Ecosystem Pack 1.1.4.

#### [EEP 1.1.4 Components and OS Support](#page-6593-0) on page 6594

This topic lists the ecosystem and MapR-monitoring components that are included in EEP 1.1.4 and shows the operating system support for each component.

[Component Versions for Released EEPs](#page-6600-0) on page 6601

The published Ecosystem Packs (EEPs) contain different component versions with different features. Comparing the component versions can help you make decisions about installing or upgrading data-fabric software.

[Release History for EEPs](#page-6636-0) on page 6637

This section shows the original release dates for all Ecosystem Packs (EEPs).

## **EEP 1.1.3 Reference Information**

This section contains links to release notes and other reference information for EEP 1.1.3. **Related concepts**

[Maven Artifacts for EEP 1.1.3 o](#page-6184-0)n page 6185 Listed are all Maven artifacts for EEP 1.1.3 components.

[Package Names for Ecosystem Packs \(EEPs\)](#page-6744-0) on page 6745

This page describes how to view the the package names for each Ecosystem Pack (EEP) release.

#### **Related reference**

[Ecosystem Pack 1.1.3 Release Notes](#page-6739-0) on page 6740 This topic contains information about the components included with the Ecosystem Pack 1.1.3.

[EEP 1.1.3 Components and OS Support](#page-6594-0) on page 6595

This topic lists the ecosystem and MapR-monitoring components that are included in EEP 1.1.3 and shows the operating system support for each component.

[Component Versions for Released EEPs](#page-6600-0) on page 6601

The published Ecosystem Packs (EEPs) contain different component versions with different features. Comparing the component versions can help you make decisions about installing or upgrading data-fabric software.

[Release History for EEPs](#page-6636-0) on page 6637

This section shows the original release dates for all Ecosystem Packs (EEPs).

# **EEP 1.1.2 Reference Information**

This section contains links to release notes and other reference information for EEP 1.1.2.

#### **Related concepts**

[Maven Artifacts for EEP 1.1.2 o](#page-6188-0)n page 6189 Listed are all Maven artifacts for EEP 1.1.2 components.

[Package Names for Ecosystem Packs \(EEPs\)](#page-6744-0) on page 6745 This page describes how to view the the package names for each Ecosystem Pack (EEP) release.

#### **Related reference**

[Ecosystem Pack 1.1.2 Release Notes](#page-6740-0) on page 6741 This topic contains information about the components included with the Ecosystem Pack 1.1.2.

[EEP 1.1.2 Components and OS Support](#page-6595-0) on page 6596

This topic lists the ecosystem and MapR-monitoring components that are included in EEP 1.1.2 and shows the operating system support for each component.

[Component Versions for Released EEPs](#page-6600-0) on page 6601

The published Ecosystem Packs (EEPs) contain different component versions with different features. Comparing the component versions can help you make decisions about installing or upgrading data-fabric software.

[Release History for EEPs](#page-6636-0) on page 6637

This section shows the original release dates for all Ecosystem Packs (EEPs).

# **EEP 1.1.1 Reference Information**

This section contains links to release notes and other reference information for EEP 1.1.1. **Related concepts**

[Package Names for Ecosystem Packs \(EEPs\)](#page-6744-0) on page 6745

This page describes how to view the the package names for each Ecosystem Pack (EEP) release.

#### **Related reference**

[Ecosystem Pack 1.1.1 Release Notes](#page-6741-0) on page 6742 This topic contains information about the components included with the Ecosystem Pack 1.1.1.

[EEP 1.1.1 Components and OS Support](#page-6596-0) on page 6597

This topic lists the ecosystem and MapR-monitoring components that are included in EEP 1.1.1 and shows the operating system support for each component.

[Component Versions for Released EEPs](#page-6600-0) on page 6601

The published Ecosystem Packs (EEPs) contain different component versions with different features. Comparing the component versions can help you make decisions about installing or upgrading data-fabric software.

[Release History for EEPs](#page-6636-0) on page 6637

This section shows the original release dates for all Ecosystem Packs (EEPs).

# **EEP 1.1.0 Reference Information**

This section contains links to release notes and other reference information for EEP 1.1.0.

# **Related concepts**

[Maven Artifacts for EEP 1.1.0 o](#page-6199-0)n page 6200 Listed are all Maven artifacts for EEP 1.1.0 components.

[Package Names for Ecosystem Packs \(EEPs\)](#page-6744-0) on page 6745 This page describes how to view the the package names for each Ecosystem Pack (EEP) release.

# **Related reference**

[Ecosystem Pack 1.1.0 Release Notes](#page-6743-0) on page 6744

This topic contains information about the components included with the Ecosystem Pack 1.1.0.

[EEP 1.1 Components and OS Support](#page-6597-0) on page 6598

This topic lists the ecosystem and MapR-monitoring components that are included in EEP 1.1 and shows the operating system support for each component.

[Component Versions for Released EEPs](#page-6600-0) on page 6601

The published Ecosystem Packs (EEPs) contain different component versions with different features. Comparing the component versions can help you make decisions about installing or upgrading data-fabric software.

[Release History for EEPs](#page-6636-0) on page 6637

This section shows the original release dates for all Ecosystem Packs (EEPs).

# **Control System Release Notes**

This section contains release notes for the HPE Ezmeral Data Fabric Control System.

Control System release notes are provided for version 7.1.0 and later. Release notes for earlier Control System versions are not available.

# **Control System - 7.2.0.0 Release Notes**

The notes below relate specifically to the HPE Ezmeral Data Fabric Control System.

These release notes contain only control system information and are not necessarily cumulative in nature.

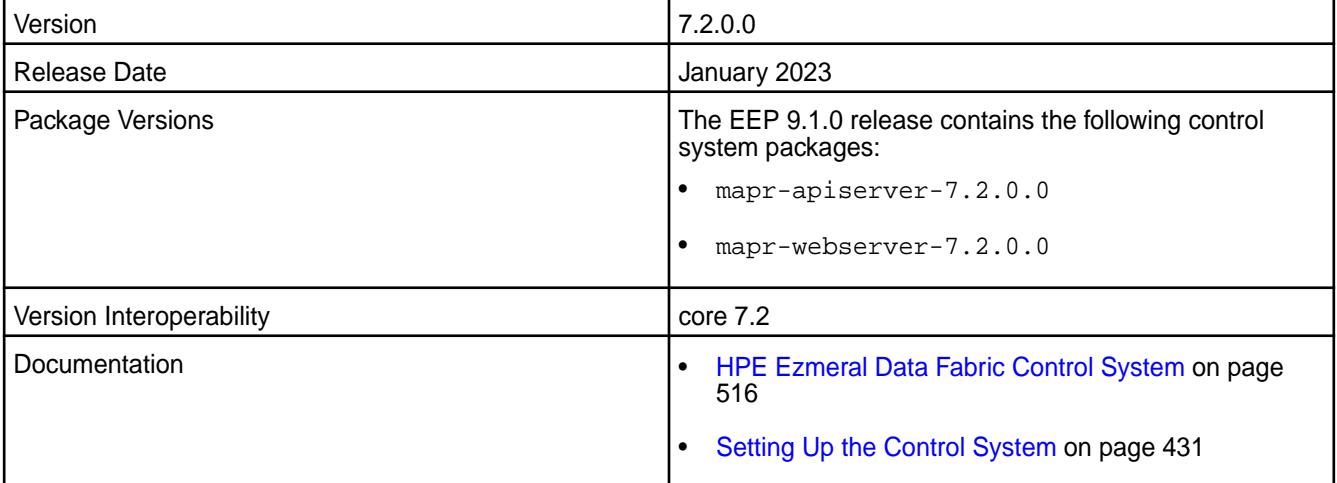

# **New in This Release**

HPE Ezmeral Data Fabric Control System 7.2.0.0 includes the following updates and new features:

The maprcli command, tier move, to move tier to different database topology via the CLI and/or REST API call.

**Fixes**

None

### **Known Issues and Limitations**

None

#### **Resolved Issues**

Resolved issues in this release include:

- MON-8121 Check for valid Erasure Coding schemes
- MON-8245 0 is displayed on Query with S3 Select page for empty object
- MON-7885 When chart header text on dash board page, query gets displayed
- MON-8218 Unable to get volume details in Data Fabric

# **Control System - 7.1.0.0 Release Notes**

The notes below relate specifically to the HPE Ezmeral Data Fabric Control System.

These release notes contain only control system information and are not necessarily cumulative in nature.

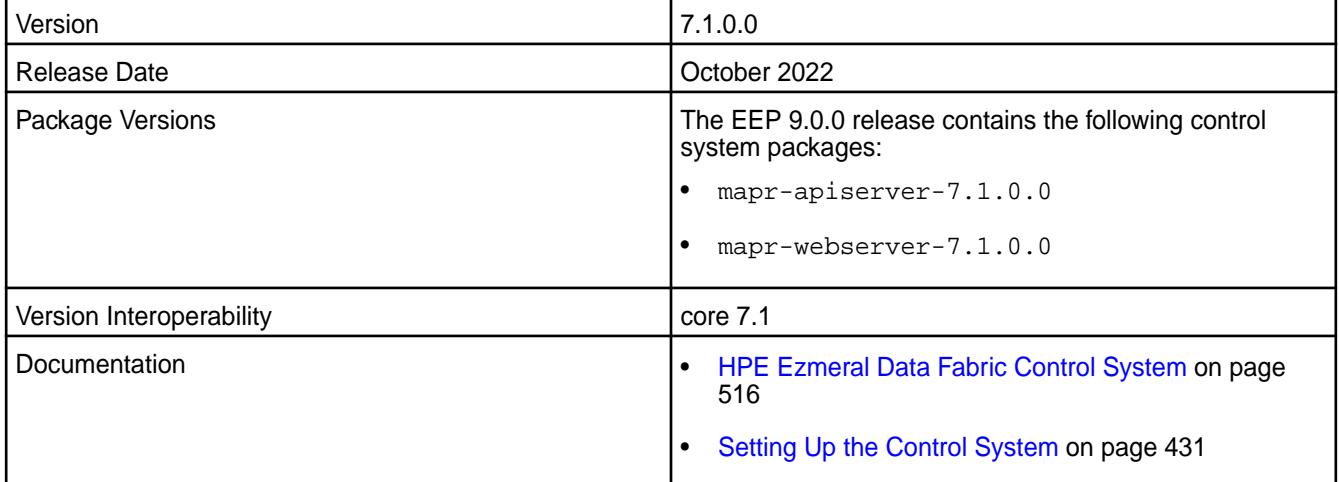

#### **New in This Release**

HPE Ezmeral Data Fabric Control System 7.1.0.0 includes the following updates and new features:

• The maprcli command, tier move, to move tier to different database topology via the CLI and/or REST API call.

#### **Fixes**

None

#### **Known Issues and Limitations**

Known issues in this release include:

• MON-8215 - Upgrade from 6.2.0+Release EBF to 7.1.0. MCS is not coming up. Refer to [Configuring](#page-4617-0) [ATS 1.0 or 1.5 for Hadoop 3.3](#page-4617-0) on page 4618 for the workaround related to the issue.

#### **Resolved Issues**

Resolved issues in this release include:

- MON-8106 Apiserver should log an error when user is unauthorized
- MON-8082 Storage Utilization Pane on Volumes page is incorrect and misleading
- MON-8217 Register Now button continues to be present after adding valid license
- MON-8218 Customer not able to get volume details in MCS and keeps on spinning
- MON-7497 Cannot remove multiple nodes from a MapR cluster in a single remove operation via MCS

# **Kubernetes Interfaces for Data Fabric Release Notes**

This section contains release notes for the Kubernetes Interfaces for Data Fabric.

These interfaces expose the non-containerized HPE Ezmeral Data Fabric to workloads on container-orchestration systems and enable persistent storage for Kubernetes objects in the non-containerized file system. For information about running containerized data-fabric services on Kubernetes, see [About HPE Ezmeral Data Fabric](https://docs.containerplatform.hpe.com/home/reference/hpe-ezmeral-data-fabric-admini/About_HPE_Ezmeral_Data_Fabric.html).

# **CSI Storage Plugin Release Notes**

This section contains release notes for the Container Storage Interface (CSI) Storage Plugin.

#### **Container Storage Interface (CSI) Storage Plugin Release 1.2.x (FUSE POSIX)**

These notes describe release 1.2.x of the Container Storage Interface (CSI) Storage Plugin for FUSE POSIX.

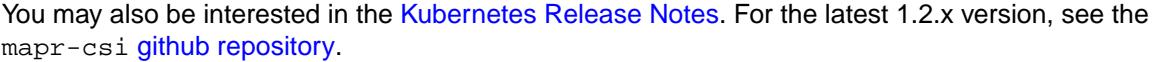

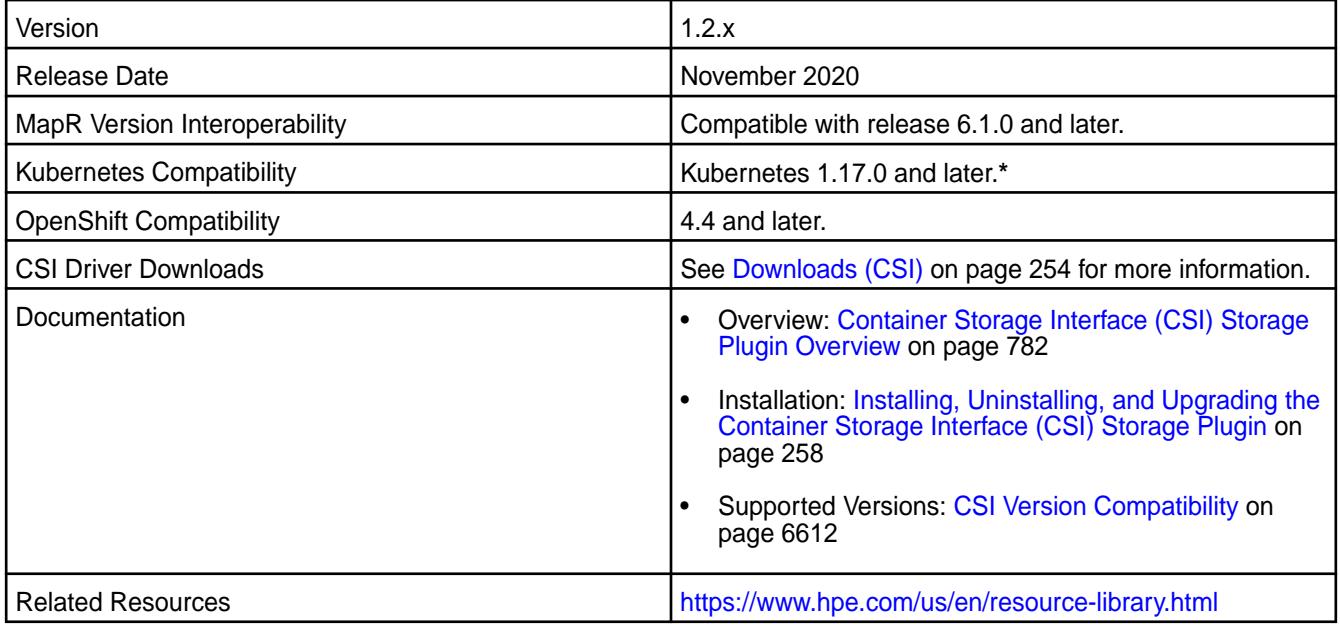

**\*** Kubernetes alpha features are not supported.

#### **New in this Release**

This release of the Container Storage Interface (CSI) Storage Plugin increments the version of the csi-kdfplugin to 1.2.x. Release 1.2.x includes support for:

- Volume cloning for dynamic provisioning. For more information, see [CSI Volume Cloning](https://kubernetes.io/docs/concepts/storage/volume-pvc-datasource/).
- Snapshot restore for dynamic provisioning. For more information, see [Snapshot & Restore Feature](https://kubernetes-csi.github.io/docs/snapshot-restore-feature.html).
- Dynamic and static provisioning of raw block volumes. For more information, see [Raw Block Volumes](#page-784-0) on page 785.

You can access the  $csi$ -kdfplugin by installing the custom resource definition (CRD) using the csi-maprkdf-v<version>.yaml file. Or you can build your own container and point to the plugin on the Docker hub at maprtech/csi-kdfplugin:<version>. For installation information, see [Installing,](#page-257-0) [Uninstalling, and Upgrading the Container Storage Interface \(CSI\) Storage Plugin](#page-257-0) on page 258.

# **Patches**

None.

# **Limitations**

Note the following limitations:

- CSI Driver version 1.2.x does not support coexistence with the FlexVolume Driver on the same Kubernetes cluster.
- All nodes in the Kubernetes cluster must use the same Linux OS. Configuration files are available to support the following Linux distributions:
	- CentOS
	- RHEL (use CentOS configuration file)
	- Ubuntu
- The Container POSIX client package is included by default when you install the Container Storage Interface (CSI) Storage Plugin. The Basic, Container, or Platinum POSIX client can be enabled by specifying a parameter in the pod spec.
- The CSI Driver does not include support for inline volumes in pods. It supports only PersistentVolumes.

# **Known Issues**

Note the following known issues:

• Snapshot restore fails if the snapshot contains symlinks to other files in the directory.

#### **Resolved Issues**

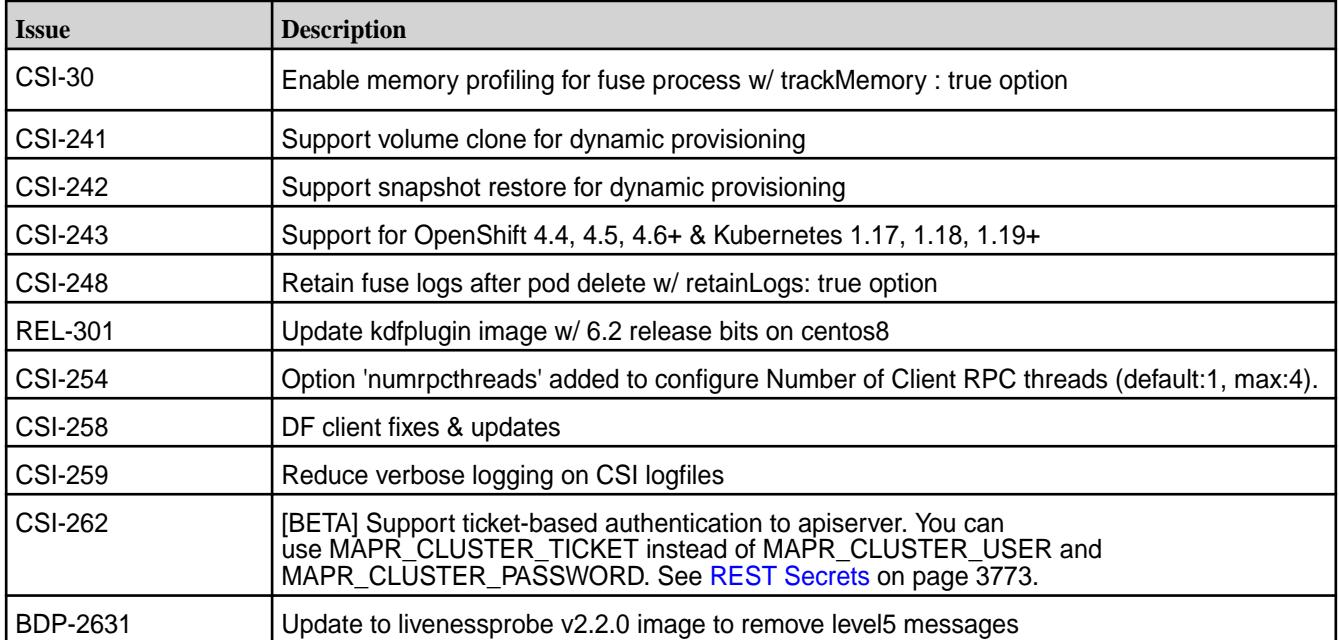

# **Container Storage Interface (CSI) Storage Plugin Release 1.0 (Loopback NFS)**

These notes describe release 1.0.x of the Container Storage Interface (CSI) Storage Plugin for Loopback NFS.

You may also be interested in the [Kubernetes Release Notes.](https://kubernetes.io/docs/setup/release/notes/) For the latest 1.0.x version, see the mapr-csi [github repository.](https://github.com/mapr/mapr-csi)

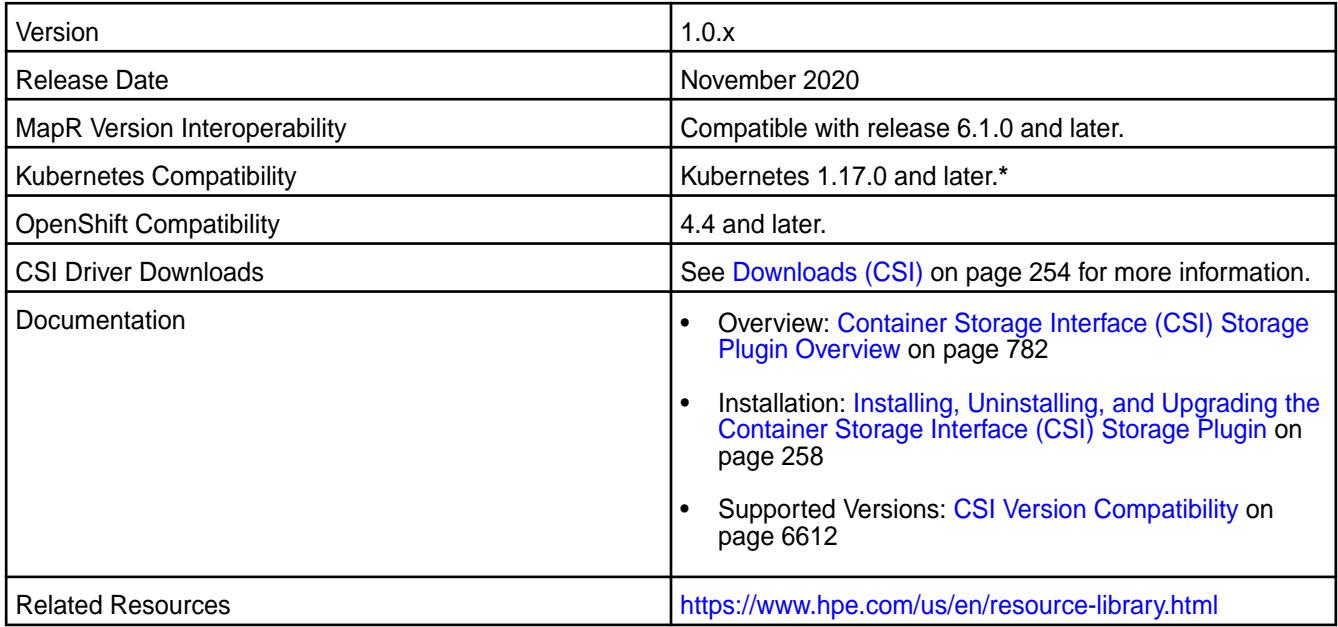

**\*** Kubernetes alpha features are not supported.

#### **New in this Release**

This first release of the Container Storage Interface (CSI) Storage Plugin for NFS includes . yaml configuration files that can be installed onto a Kubernetes cluster. Once installed, these containers provide an NFS-based CSI Driver for the file-system volume plug-in and a Kubernetes Dynamic Volume Provisioner that permit static and dynamic provisioning of data-fabric storage from Kubernetes.

You can access the csi-nfsplugin by installing the custom resource definition (CRD) using the csi-maprnfskdf-v<version>.yaml file. Or you can build your own container and point to the plugin on the Docker hub at maprtech/csi-nfsplugin:<version>. For installation information, see [Installing, Uninstalling, and Upgrading the Container Storage Interface \(CSI\) Storage Plugin](#page-257-0) on page 258.

Release 1.0.x also includes support for dynamic and static provisioning of raw block volumes. For more information, see [Raw Block Volumes](#page-784-0) on page 785.

#### **Patches**

None.

#### **Limitations**

Note the following limitations:

- CSI Driver version 1.0.x does not support coexistence with the FlexVolume Driver on the same Kubernetes cluster.
- All nodes in the Kubernetes cluster must use the same Linux OS. Configuration files are available to support the following Linux distributions:
	- CentOS
- RHEL (use CentOS configuration file)
- Ubuntu
- The CSI Driver does not include support for inline volumes in pods. It supports only PersistentVolumes.

## **Known Issues**

Note the following known issues:

• Snapshot restore fails if the snapshot contains symlinks to other files in the directory.

## **Resolved Issues**

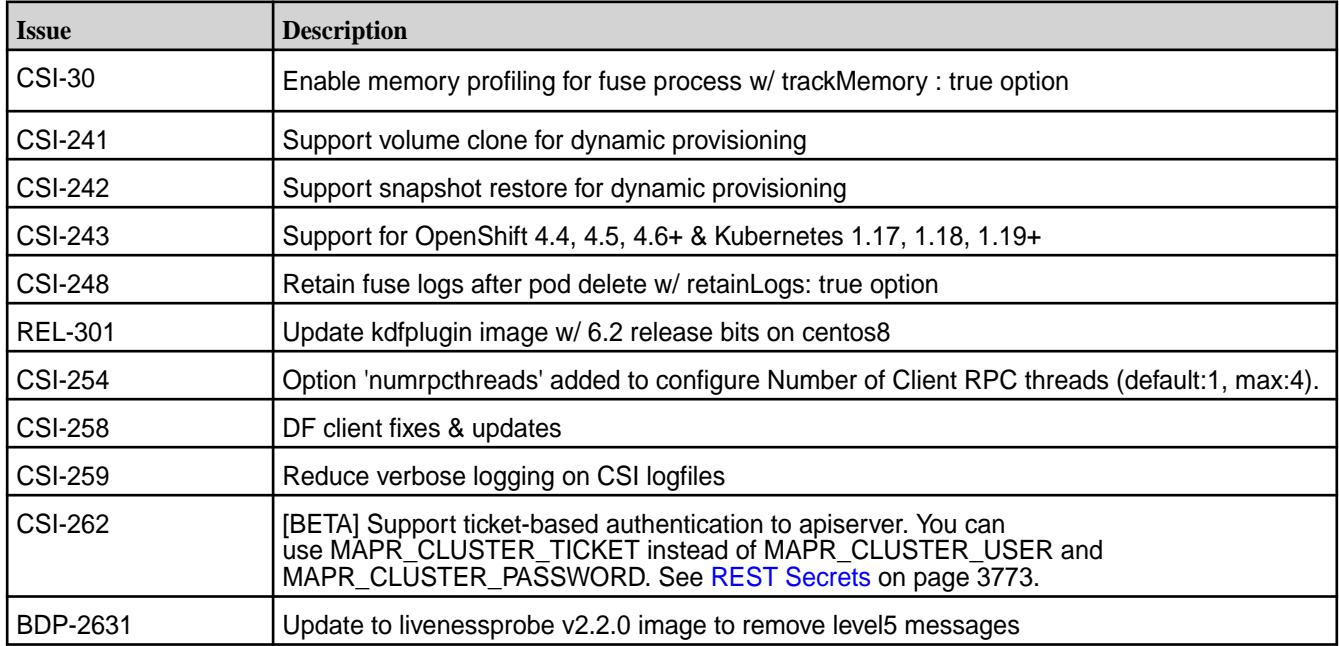

# **Container Storage Interface (CSI) Storage Plugin Release 1.1.0**

These notes describe Release 1.1.0 of the Container Storage Interface (CSI) Storage Plugin.

You may also be interested in the [Kubernetes Release Notes.](https://kubernetes.io/docs/setup/release/notes/)

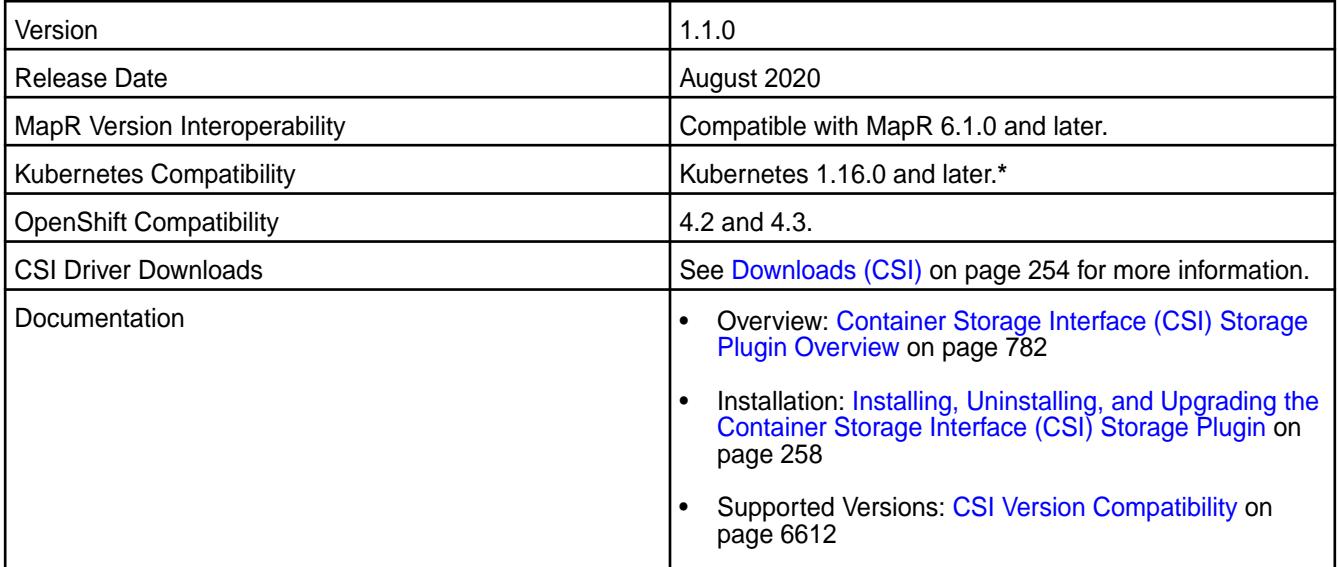

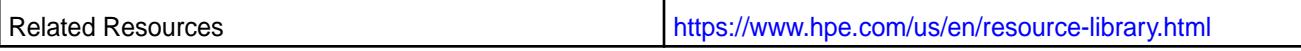

**\*** Kubernetes alpha features are not supported.

#### **New in this Release**

This release of the Container Storage Interface (CSI) Storage Plugin increments the version of the csi-kdfplugin to 1.1.0. Release 1.1.0 includes support for all three MapR POSIX licenses (Basic, Container, and Platinum) and allows users to pass custom startup parameters to the FUSE process.

Release 1.1.0 also includes support for volume expansion for dynamic provisioning. For more information, see [Example: Volume Expansion for Dynamic Provisioning Using Container Storage Interface \(CSI\)](#page-3730-0) [Storage Plugin](#page-3730-0) on page 3731.

You can access the new csi-kdfplugin by installing the custom resource definition using the  $csi$ -maprkdf-v1.1.0. yaml file. Or you can build your own container and point to the plugin on the Docker hub at maprtech/csi-kdfplugin:1.1.0. For installation information, see [Installing,](#page-257-0) [Uninstalling, and Upgrading the Container Storage Interface \(CSI\) Storage Plugin](#page-257-0) on page 258.

#### **Patches**

None.

#### **Limitations**

Note the following limitations:

- CSI Driver version 1.1.0 does not support coexistence with the FlexVolume Driver on the same Kubernetes cluster.
- All nodes in the Kubernetes cluster must use the same Linux OS. Configuration files are available to support the following Linux distributions:
	- CentOS
	- Red Hat (use CentOS configuration file)
	- Ubuntu
- The Container POSIX client package is included by default when you install the Container Storage Interface (CSI) Storage Plugin. The Basic, Container, or Platinum POSIX client can be enabled by specifying a parameter in the pod spec. Only the FUSE-based POSIX client is supported. NFSv3 and NFSv4 are not supported.
- The CSI Driver does not include support for inline volumes in pods. It supports only PersistentVolumes.

#### **Known Issues**

Note the following known issues:

- On nodeplugin pod restart or upgrade scenario, the existing POSIX client(s) running in the CSI Driver container are killed. The workaround is to move/stop the container workload using MapR CSI Storage Plugin, restart/update the MapR CSI Storage Plugin and start using the MapR CSI Storage Plugin again.
- On Provisioner restart, Provisioner loses the information about the REST server where volume or snapshot should be deleted for existing volume and snapshots provisioned. The administrator must manually remove the volume and/or snapshot for provisioned volumes from the HPE Ezmeral Data Fabric.
- Provisioned snapshot information is written to the provisioner log, but not available in the Kubernetes objects such as volumeSnapshots, VolumesnapshotContents etc.
- If you want read-only behavior, specify  $\text{readOnly}$  in the  $\text{volumeAttributes}$ . For example, the following is supported:

```
csi:
    nodePublishSecretRef:
     name: "mapr-ticket-secret"
      namespace: "test-csi"
    driver: com.mapr.csi-kdf
    volumeHandle: pv-securepv-test-read-only-id
    volumeAttributes:
       volumePath: "/user/root"
       cluster: "clusterA"
       cldbHosts: "10.10.10.210"
       securityType: "secure"
       readOnly: "true"
```
The following is not supported:

```
csi:
    nodePublishSecretRef:
      name: "mapr-ticket-secret"
      namespace: "test-csi"
    driver: com.mapr.csi-kdf
    volumeHandle: pv-securepv-test-read-only-id
    readOnly: true
     volumeAttributes:
       volumePath: "/user/root"
       cluster: "clusterA"
       cldbHosts: "10.10.10.210"
       securityType: "secure"
```
#### **Resolved Issues**

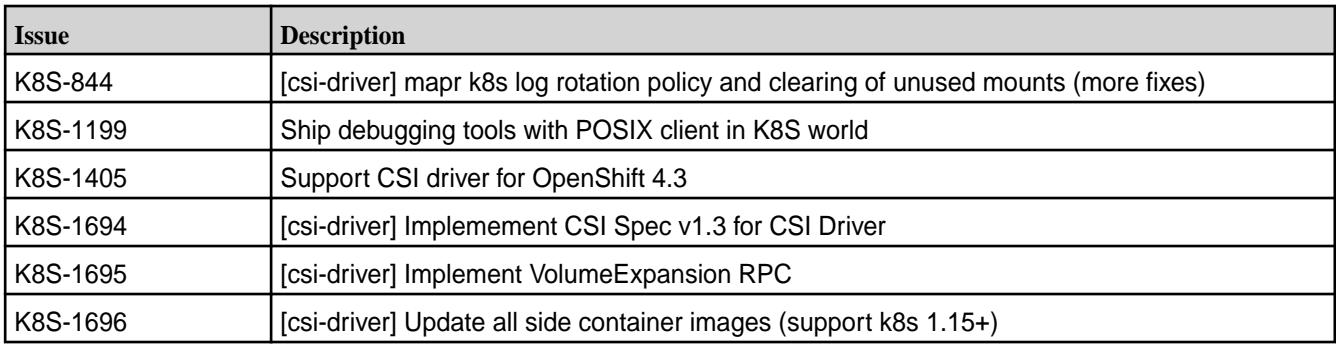

# **Container Storage Interface (CSI) Storage Plugin Release 1.0.2**

These notes describe Release 1.0.2 of the Container Storage Interface (CSI) Storage Plugin.

You may also be interested in the [Kubernetes Release Notes.](https://kubernetes.io/docs/setup/release/notes/)

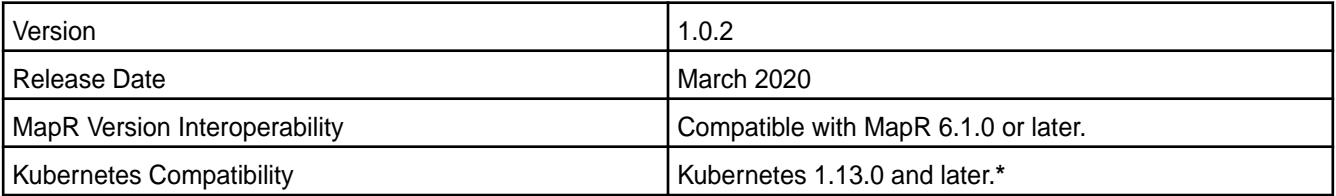

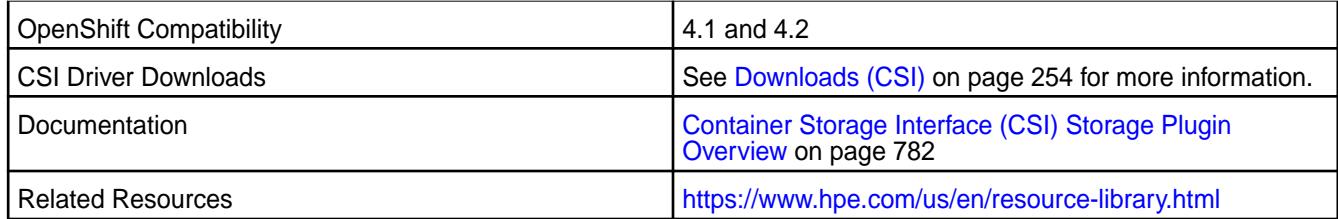

**\*** Kubernetes alpha features are not supported.

#### **New in this Release**

This release of the Container Storage Interface (CSI) Storage Plugin increments the version of the csi-kdfplugin to 1.0.2. Release 1.0.2 adds support for all three MapR POSIX licenses (Basic, Container, and Platinum) and allows users to pass custom startup parameters to the FUSE process.

For new-feature information, see [Example: Mounting a PersistentVolume for Static Provisioning](#page-3716-0) on page 3717.

You can access the new csi-kdfplugin by installing the custom resource definition using the csi-maprkdf-v1.0.2.yaml file. Or you can build your own container and point to the plugin on the Docker hub at maprtech/csi-kdfplugin:1.0.2. For installation information, see [Installing,](#page-257-0) [Uninstalling, and Upgrading the Container Storage Interface \(CSI\) Storage Plugin](#page-257-0) on page 258.

#### **Patches**

None.

# **Limitations**

Note the following limitations:

- CSI Driver version 1.0 does not support coexistence with the FlexVolume Driver on the same Kubernetes cluster.
- All nodes in the Kubernetes cluster must use the same Linux OS. Configuration files are available to support the following Linux distributions:
	- CentOS
	- Red Hat (use CentOS configuration file)
	- Ubuntu
- The Container POSIX client package is included by default when you install the Container Storage Interface (CSI) Storage Plugin. The Basic or Platinum POSIX client can be enabled by specifying a parameter in the Pod spec. Only the FUSE-based POSIX client is supported. NFSv3 and NFSv4 are not supported.
- The CSI Driver does not include support for inline volumes in pods. It supports only PersistentVolumes.

#### **Known Issues**

Note the following known issues:

• On nodeplugin Pod restart or upgrade scenario, the existing POSIX client(s) running in the CSI Driver container are killed. The workaround is to move/stop the container workload using MapR CSI Storage Plugin, restart/update the MapR CSI Storage Plugin and start using the MapR CSI Storage Plugin again.

- On Provisioner restart, Provisioner loses the information about the REST server where volume or snapshot should be deleted for existing volume and snapshots provisioned. The administrator must manually remove the volume and/or snapshot for provisioned volumes from the HPE Ezmeral Data Fabric.
- Provisioned snapshot information is written to the provisioner log, but not available in the Kubernetes objects such as volumeSnapshots, VolumesnapshotContents etc.
- If you want read-only behavior, specify readOnly in the volumeAttributes. For example, the following is supported:

```
csi:
    nodePublishSecretRef:
      name: "mapr-ticket-secret"
      namespace: "test-csi"
     driver: com.mapr.csi-kdf
    volumeHandle: pv-securepv-test-read-only-id
     volumeAttributes:
       volumePath: "/user/root"
       cluster: "clusterA"
       cldbHosts: "10.10.10.210"
       securityType: "secure"
       readOnly: "true"
```
The following is not supported:

```
csi:
    nodePublishSecretRef:
      name: "mapr-ticket-secret"
      namespace: "test-csi"
     driver: com.mapr.csi-kdf
     volumeHandle: pv-securepv-test-read-only-id
     readOnly: true
     volumeAttributes:
       volumePath: "/user/root"
       cluster: "clusterA"
       cldbHosts: "10.10.10.210"
       securityType: "secure"
```
# **Resolved Issues**

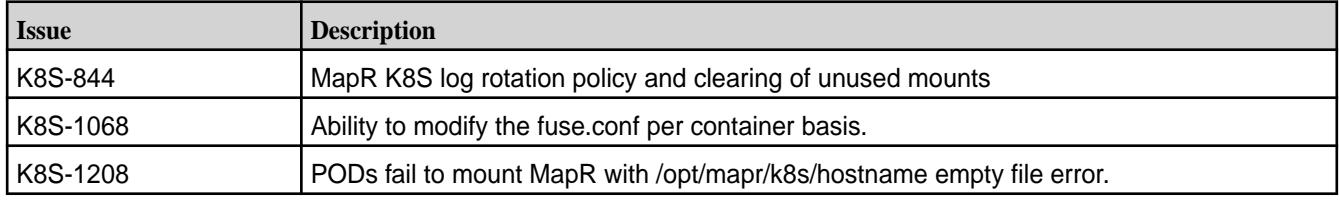

#### **Container Storage Interface (CSI) Storage Plugin Release 1.0**

These notes describe the first release of the Container Storage Interface (CSI) Storage Plugin.

You may also be interested in the [Kubernetes Release Notes.](https://kubernetes.io/docs/setup/release/notes/)

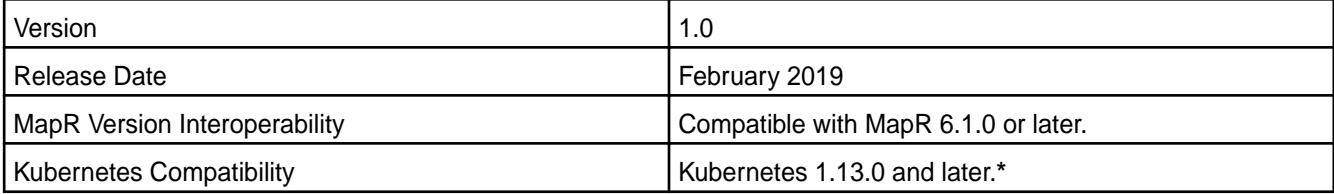

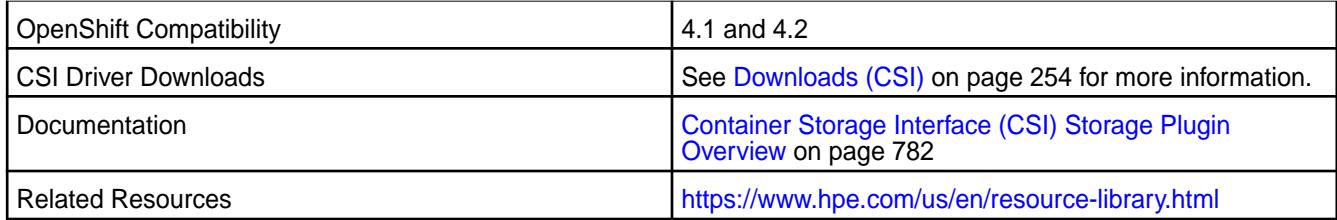

**\*** Kubernetes alpha features are not supported.

#### **New in this Release**

This first release of the Container Storage Interface (CSI) Storage Plugin includes . yaml configuration files that can be installed onto a Kubernetes cluster. Once installed, these containers provide a CSI Driver for the file system volume plug-in and a Kubernetes Dynamic Volume Provisioner that permit static and dynamic provisioning of MapR storage from Kubernetes.

# **Fixes**

None.

#### **Limitations**

Note the following limitations:

- CSI Driver version 1.0 does not support coexistence with the FlexVolume Driver on the same Kubernetes cluster.
- All nodes in the Kubernetes cluster must use the same Linux OS. Configuration files are available to support the following Linux distributions:
	- CentOS
	- Red Hat (use CentOS configuration file)
	- Ubuntu
- The Basic POSIX client package is included by default when you install the Container Storage Interface (CSI) Storage Plugin. The Platinum POSIX client can be enabled by specifying a parameter in the Pod spec. Only the FUSE-based POSIX client is supported. NFSv3 and NFSv4 are not supported.
- The CSI Driver does not include support for inline volumes in pods. It only supports PersistentVolumes.

#### **Known Issues**

Note the following known issues:

- On nodeplugin Pod restart or upgrade scenario, the existing POSIX client(s) running in the CSI Driver container are killed. The workaround is to move/stop the container workload using MapR CSI Storage Plugin, restart/update the MapR CSI Storage Plugin and start using the MapR CSI Storage Plugin again.
- On Provisioner restart, Provisioner loses the information about the REST server where volume or snapshot should be deleted for existing volume and snapshots provisioned. The administrator must manually remove the volume and/or snapshot for provisioned volumes from the HPE Ezmeral Data Fabric.
- Provisioned snapshot information is written to the provisioner log, but not available in the Kubernetes objects such as volumeSnapshots, VolumesnapshotContents etc.

If you want read-only behavior, specify readonly in the volumeAttributes. For example, the following is supported:

```
csi:
    nodePublishSecretRef:
      name: "mapr-ticket-secret"
      namespace: "test-csi"
    driver: com.mapr.csi-kdf
    volumeHandle: pv-securepv-test-read-only-id
     volumeAttributes:
       volumePath: "/user/root"
       cluster: "clusterA"
       cldbHosts: "10.10.10.210"
       securityType: "secure"
       readOnly: "true"
```
The following is not supported:

```
csi:
    nodePublishSecretRef:
      name: "mapr-ticket-secret"
      namespace: "test-csi"
    driver: com.mapr.csi-kdf
    volumeHandle: pv-securepv-test-read-only-id
    readOnly: true
     volumeAttributes:
       volumePath: "/user/root"
       cluster: "clusterA"
       cldbHosts: "10.10.10.210"
       securityType: "secure"
```
#### **Resolved Issues**

None.

# **MapR Data Fabric for Kubernetes FlexVolume Driver Release Notes**

This section contains release notes for the MapR Data Fabric for Kubernetes FlexVolume Driver.

#### **MapR Data Fabric for Kubernetes Release 1.1.0**

These notes describe version 1.1.0 of the MapR Data Fabric for Kubernetes.

You may also be interested in the [Kubernetes documentation.](https://kubernetes.io/docs/home/)

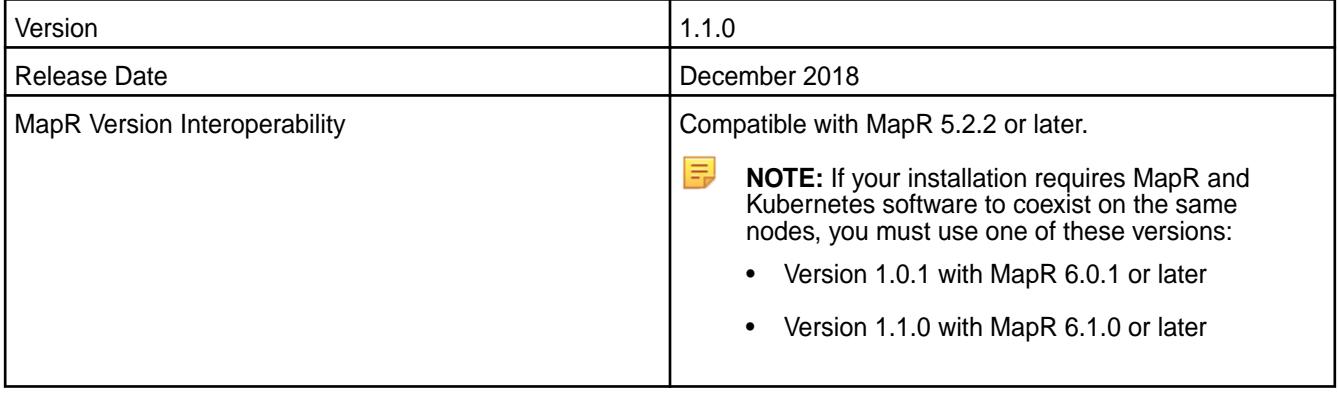

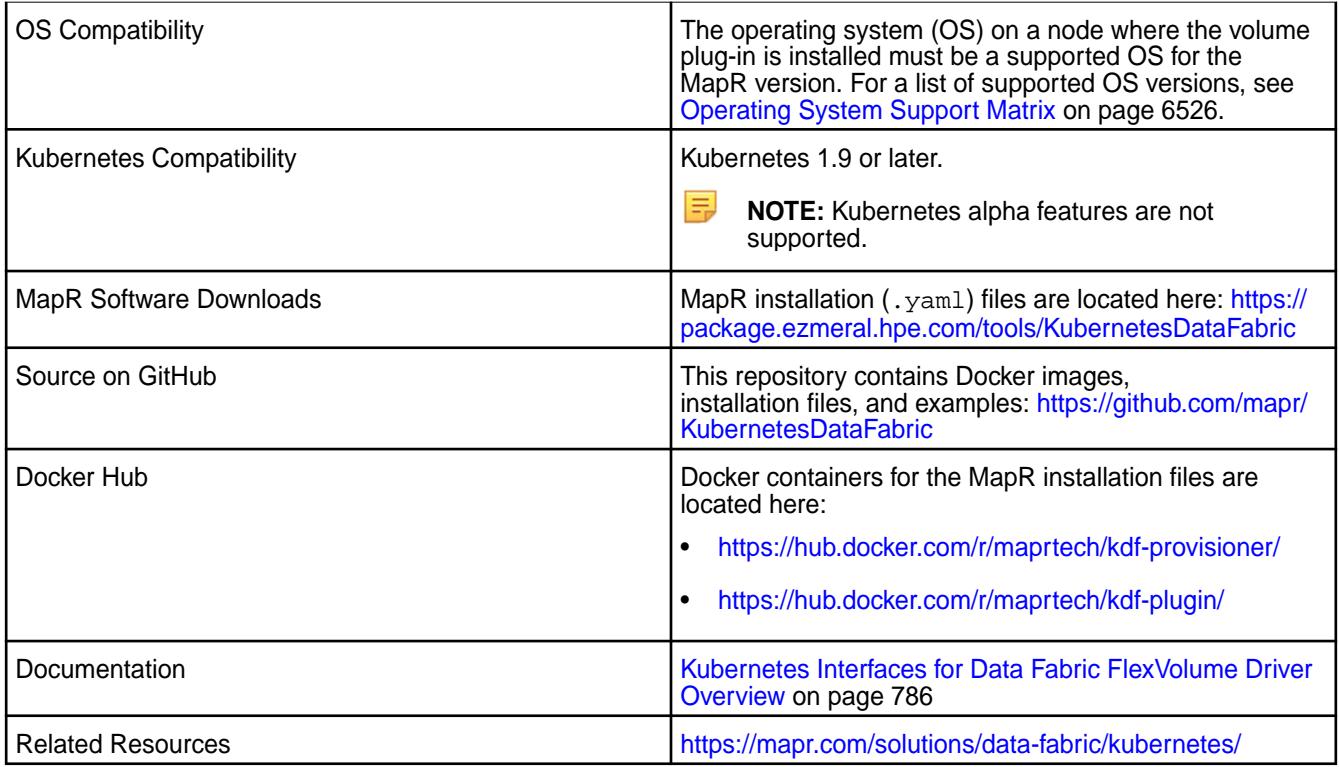

# **New in This Release**

Version 1.1.0 of the MapR Data Fabric for Kubernetes includes a new plug-in and provisioner and uses the updated version of the FUSE POSIX client included in MapR 6.1.0. Version 1.1.0 can be used on cluster nodes that:

- Are installed with MapR software only (MapR 5.2.2 or later)
- Have both MapR software (MapR 6.1.0 or later) and Kubernetes software

This release of the MapR Data Fabric for Kubernetes includes a set of Docker containers and their respective .yaml configuration files that can be installed onto a Kubernetes cluster. Once installed, these containers provide a Kubernetes FlexVolume Driver for file system and a Kubernetes Dynamic Volume Provisioner that permit static and dynamic provisioning of MapR storage from Kubernetes.

To upgrade a previously installed version of the plug-in and provisioner to version 1.1.0, see [Upgrading the](#page-277-0) [MapR Data Fabric for Kubernetes](#page-277-0) on page 278.

# **Fixes**

None.

## **Known Issues and Limitations**

Note these limitations:

- Installations that require MapR and Kubernetes software to coexist on the same nodes must use one of the following:
	- Version 1.0.1 with MapR 6.0.1 or later
	- Version 1.1.0 with MapR 6.1.0 or later
- All nodes in the Kubernetes cluster must use the same Linux OS. Configuration files are available to support these Linux distributions:
- CentOS
- RedHat (use CentOS configuration file)
- SSE (use CentOS configuration file)
- Ubuntu
- Docker for Mac with Kubernetes is not supported as a development platform for containers used with the MapR Data Fabric for Kubernetes.
- Volume plug-in files are supported for:
	- CentOS
	- Ubuntu
	- Microsoft Azure AKS
	- Red Hat OpenShift\*\*
	- Google Kubernetes Engine (GKE)
- Amazon EKS is not supported.
- The Basic POSIX client package is included by default when you install the MapR Data Fabric for Kubernetes. The Platinum POSIX client can be enabled by specifying a parameter in the Pod spec. Only the POSIX client is supported. NFSv3 is not supported.

\*\*OpenShift Origin is supported because it supports Kubernetes 1.9. The OpenShift Container Platform (formerly known as OpenShift Enterprise) can be used only if it supports Kubernetes 1.9 or later.

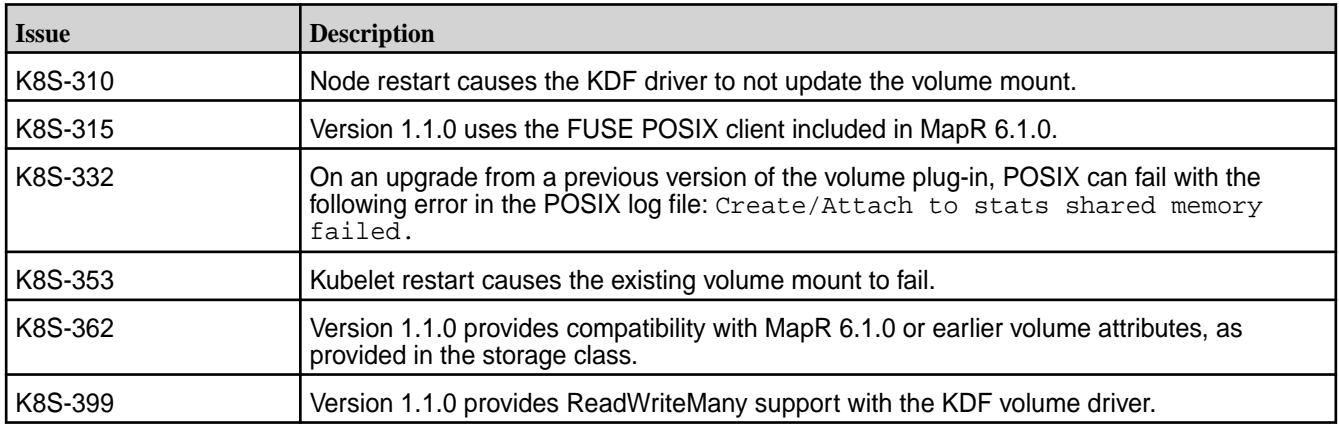

# **Resolved Issues**

#### **MapR Data Fabric for Kubernetes Release 1.0.2**

These notes describe version 1.0.2 of the MapR Data Fabric for Kubernetes.

You may also be interested in the [Kubernetes documentation.](https://kubernetes.io/docs/home/)

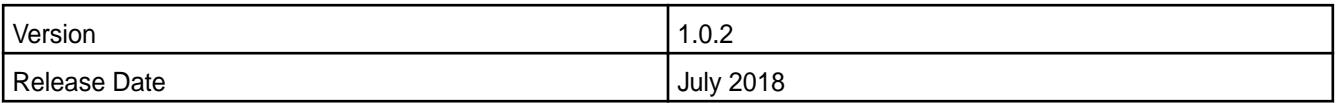

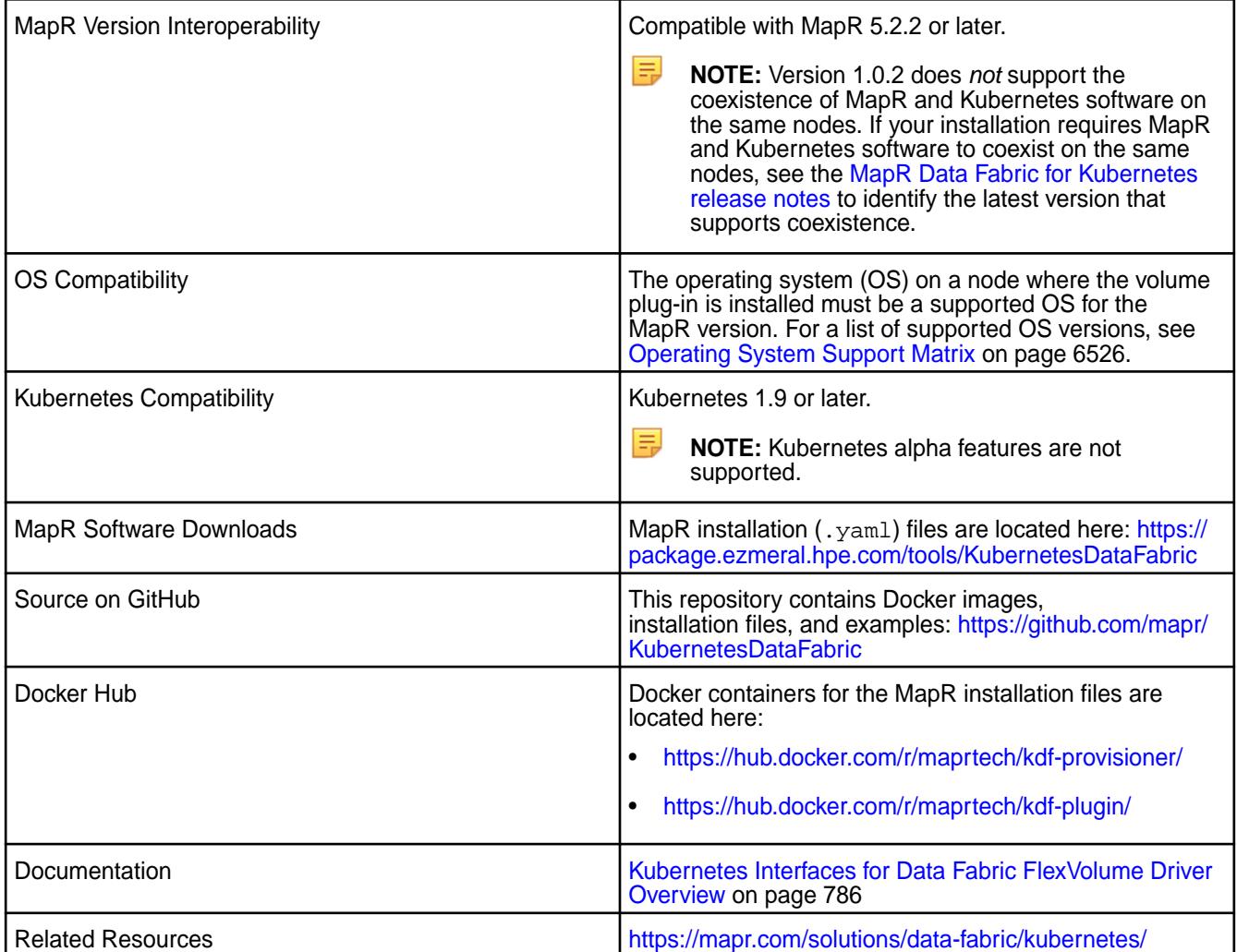

#### **New in This Release**

Version 1.0.2 of the MapR Data Fabric for Kubernetes can only be used on cluster nodes that are installed with MapR software (MapR 5.2.2 or later). Version 1.0.2 cannot be used on cluster nodes having both MapR and Kubernetes software.

This release of the MapR Data Fabric for Kubernetes includes a set of Docker containers and their respective .yaml configuration files that can be installed onto a Kubernetes cluster. Once installed, these containers provide a Kubernetes FlexVolume Driver for file system and a Kubernetes Dynamic Volume Provisioner that permit static and dynamic provisioning of MapR storage from Kubernetes.

#### **Fixes**

None.

# **Known Issues and Limitations**

Note these limitations:

- Version 1.0.2 does *not* support the coexistence of MapR and Kubernetes software on the same nodes. If your installation requires MapR and Kubernetes software to coexist on the same nodes, see the [MapR Data Fabric for Kubernetes release notes](https://docs.datafabric.hpe.com/home/EcosystemRN/Data_FabricRN.html) to identify the latest version that supports coexistence.
- All nodes in the Kubernetes cluster must use the same Linux OS. Configuration files are available to support these Linux distributions:
- CentOS
- RedHat (use CentOS configuration file)
- SSE (use CentOS configuration file)
- Ubuntu
- Docker for Mac with Kubernetes is not supported as a development platform for containers used with the MapR Data Fabric for Kubernetes.
- Volume plug-in files are supported for:
	- CentOS
	- Ubuntu
	- Microsoft Azure AKS
	- Red Hat OpenShift\*\*
	- Google Kubernetes Engine (GKE)
- Amazon EKS is not supported.
- The Basic POSIX client package is included by default when you install the MapR Data Fabric for Kubernetes. The Platinum POSIX client can be enabled by specifying a parameter in the Pod spec. Only the POSIX client is supported. NFSv3 is not supported.

\*\*OpenShift Origin is supported because it supports Kubernetes 1.9. The OpenShift Container Platform (formerly known as OpenShift Enterprise) can be used only if it supports Kubernetes 1.9.

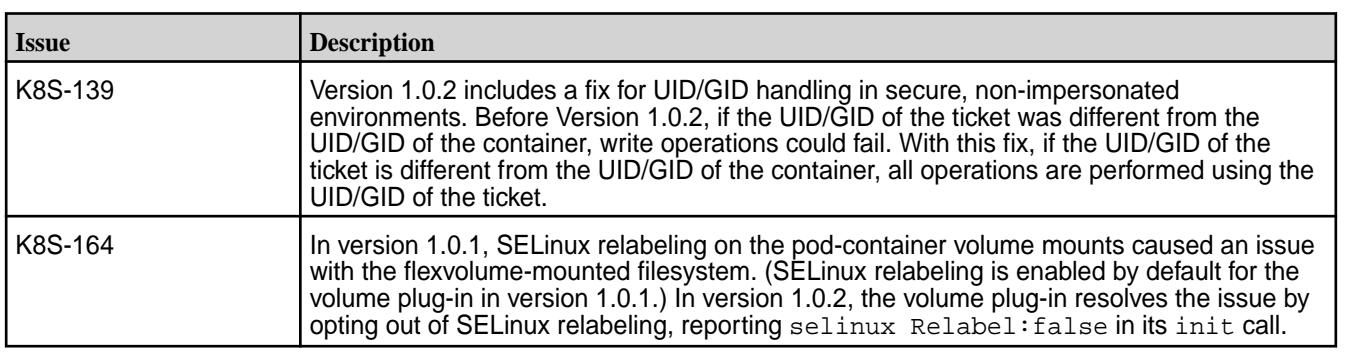

## **Resolved Issues**

# **MapR Data Fabric for Kubernetes Release 1.0.1**

These notes describe version 1.0.1 of the MapR Data Fabric for Kubernetes.

You may also be interested in the [Kubernetes documentation.](https://kubernetes.io/docs/home/)

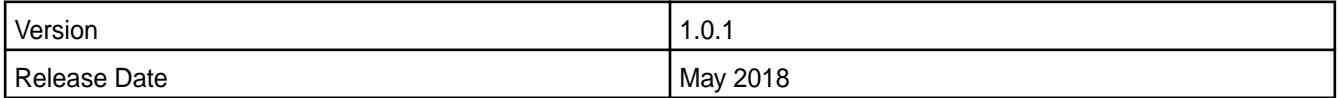

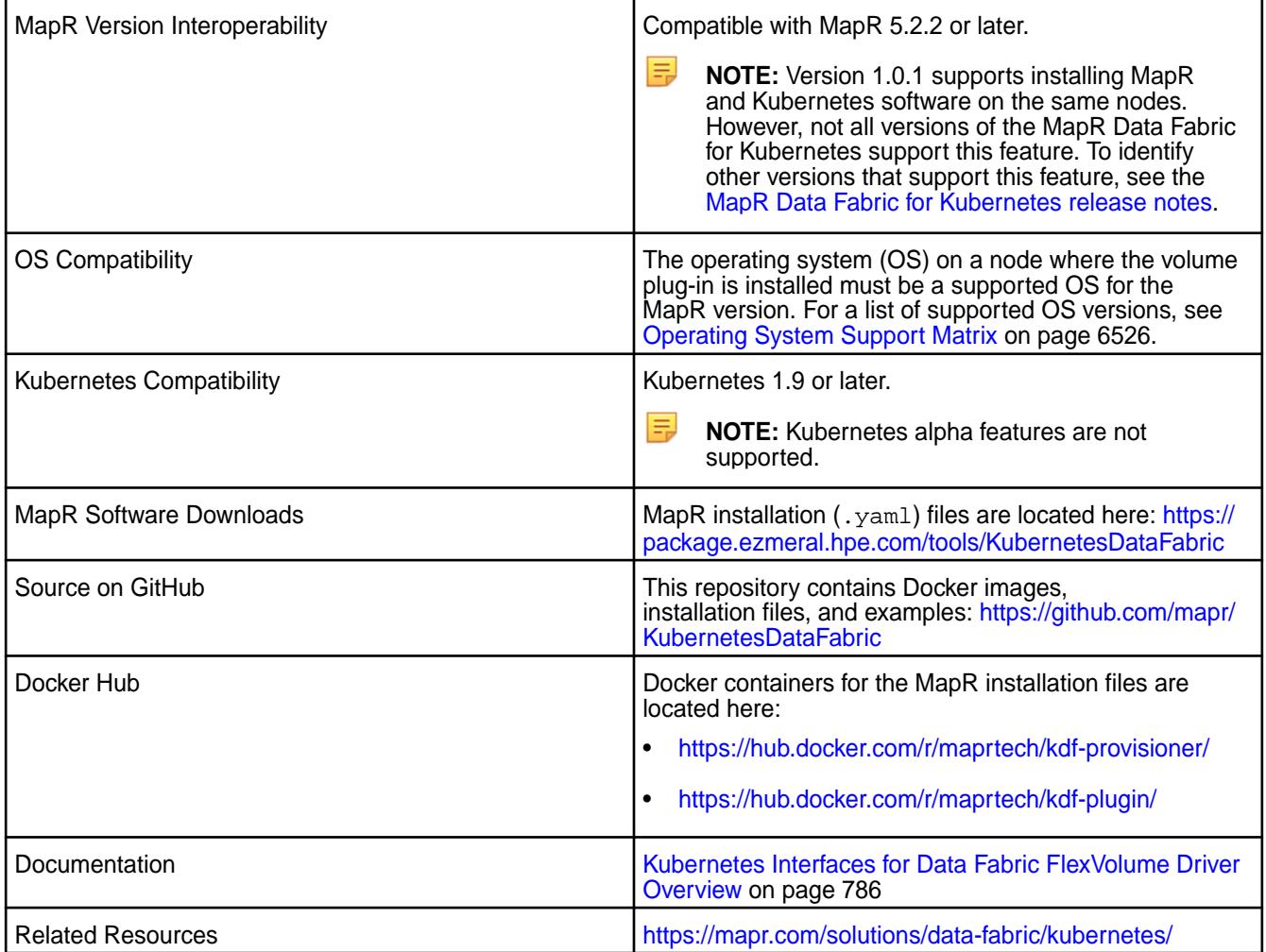

## **New in This Release**

Version 1.0.1 of the MapR Data Fabric for Kubernetes can be used:

- On cluster nodes that are installed with MapR software only (MapR 5.2.2 or later)
- On cluster nodes having both MapR software (MapR 6.0.1 or later) and Kubernetes software

This release of the MapR Data Fabric for Kubernetes includes a set of Docker containers and their respective . yaml configuration files that can be installed onto a Kubernetes cluster. Once installed, these containers provide a Kubernetes FlexVolume Driver for file system and a Kubernetes Dynamic Volume Provisioner that permit static and dynamic provisioning of MapR storage from Kubernetes.

# **Fixes**

None.

# **Known Issues and Limitations**

Note these limitations:

• Version 1.0.1 supports installing MapR 6.0.1 or later and Kubernetes software on the same nodes. However, not all versions of the MapR Data Fabric for Kubernetes support this feature. To identify other versions that support coexistence, see the [MapR Data Fabric for Kubernetes release notes.](https://docs.datafabric.hpe.com/home/EcosystemRN/Data_FabricRN.html)

- All nodes in the Kubernetes cluster must use the same Linux OS. Configuration files are available to support these Linux distributions:
	- CentOS
	- RedHat (use CentOS configuration file)
	- SSE (use CentOS configuration file)
	- Ubuntu
- Docker for Mac with Kubernetes is not supported as a development platform for containers used with the MapR Data Fabric for Kubernetes.
- Volume plug-in files are supported for:
	- CentOS
	- Ubuntu
	- Microsoft Azure AKS
	- Red Hat OpenShift\*\*
	- Google Kubernetes Engine (GKE)
- Amazon EKS is not supported.
- The Basic POSIX client package is included by default when you install the MapR Data Fabric for Kubernetes. The Platinum POSIX client can be enabled by specifying a parameter in the Pod spec. Only the POSIX client is supported. NFSv3 is not supported.

\*\*OpenShift Origin is supported because it supports Kubernetes 1.9. The OpenShift Container Platform (formerly known as OpenShift Enterprise) can be used only if it supports Kubernetes 1.9.

#### **Resolved Issues**

None

#### **MapR Data Fabric for Kubernetes Release 1.0**

These notes describe the first release of the MapR Data Fabric for Kubernetes.

You may also be interested in the [Kubernetes documentation.](https://kubernetes.io/docs/home/)

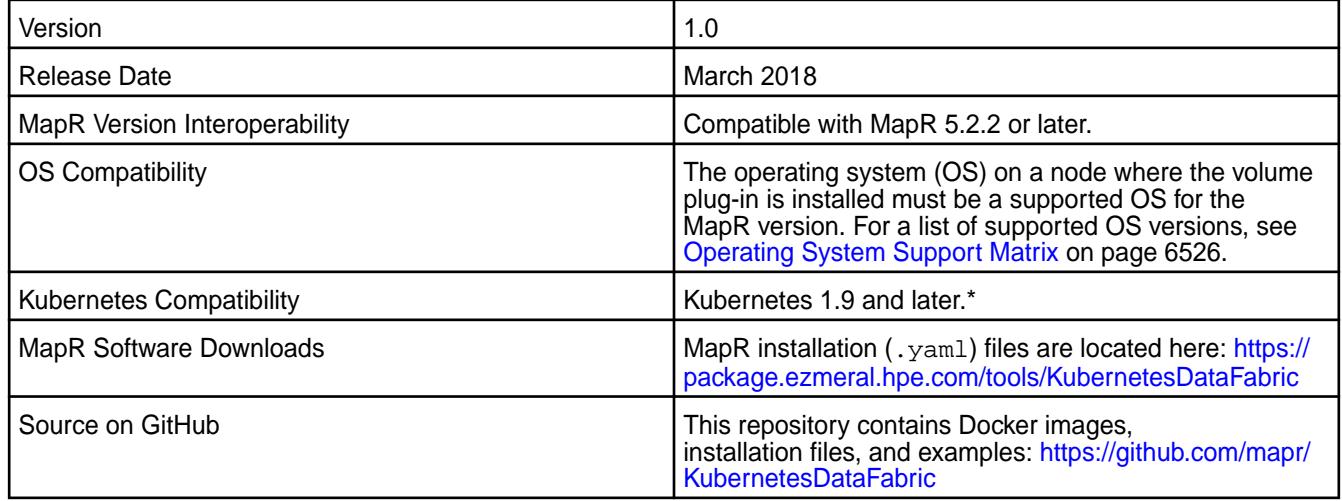

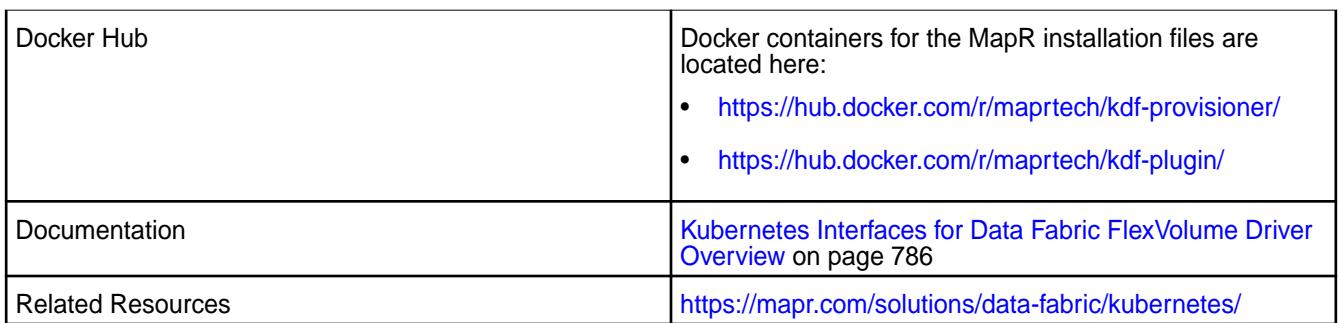

\*Kubernetes alpha features are not supported.

# **New in This Release**

This first release of the MapR Data Fabric for Kubernetes introduces a set of Docker containers and their respective . yaml configuration files that can be installed onto a Kubernetes cluster. Once installed, these containers provide a Kubernetes FlexVolume Driver for file system and a Kubernetes Dynamic Volume Provisioner that permit static and dynamic provisioning of MapR storage from Kubernetes.

#### **Fixes**

None.

# **Known Issues and Limitations**

Note these limitations:

- Version 1.0 does *not* support the coexistence of MapR and Kubernetes software on the same nodes. If your installation requires [MapR](https://docs.datafabric.hpe.com/home/EcosystemRN/Data_FabricRN.html) and Kubernetes software to coexist on the same nodes, see the MapR [Data Fabric for Kubernetes release notes](https://docs.datafabric.hpe.com/home/EcosystemRN/Data_FabricRN.html) to identify the latest version that supports coexistence.
- All nodes in the Kubernetes cluster must use the same Linux OS. Configuration files are available to support these Linux distributions:
	- CentOS
	- RedHat (use CentOS configuration file)
	- SSE (use CentOS configuration file)
	- Ubuntu
- Docker for Mac with Kubernetes is not supported as a development platform for containers used with the MapR Data Fabric for Kubernetes.
- Volume plug-in files are supported for:
	- CentOS
	- Ubuntu
	- Microsoft Azure AKS
	- Red Hat OpenShift\*\*
	- Google Kubernetes Engine (GKE)
- Amazon EKS is not supported.

• The Basic POSIX client package is included by default when you install the MapR Data Fabric for Kubernetes. The Platinum POSIX client can be enabled by specifying a parameter in the Pod spec. Only the POSIX client is supported. NFSv3 is not supported.

\*\*OpenShift Origin is supported because it supports Kubernetes 1.9. The OpenShift Container Platform (formerly known as OpenShift Enterprise) can be used only if it supports Kubernetes 1.9.

#### **Resolved Issues**

None

# **Thin Client Release Notes**

This section contains release notes for the lightweight client applications that use the Data Access Gateway to send requests to the HPE Ezmeral Data Fabric.

These client applications, which include Java, C#, Go, Python, and Node.js, provide lightweight libraries that support the OJAI API and function as an alternative to the Java OJAI client.

# **Go OJAI Thin Client 1.0.1 Release Notes**

Describes updates to the Go OJAI Thin Client for version 1.0.1.

These release notes contain only HPE-specific information and are not necessarily cumulative in nature. For information about how to use the release notes, see [Ecosystem Component Release Notes](#page-6650-0) on page 6651.

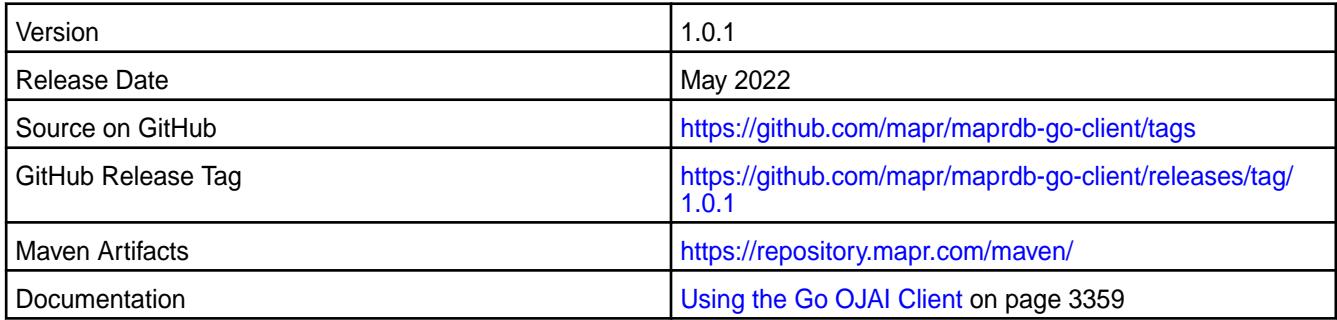

#### **New in This Release**

The Go OJAI Thin Client version 1.0.1 introduces the following enhancements or HPE platform-specific behavior changes:

- Go OJAI Thin Client version 1.0.1 is updated to support GoLang 1.15 and later.
- A new sslValidate property has been added. For more information, see [Getting Started with the Go](#page-3358-0) [OJAI Client](#page-3358-0) on page 3359.
- Go OJAI Thin Client version 1.0.1 adds support for an escape character with the  $$1$ ike operator.
- The checkAndReplace call has been fixed for use with thin clients. Previously, checkAndReplace worked properly for the Java client but returned the wrong response when used with thin clients.

#### **Fixes**

This thin client version includes the following fixes:

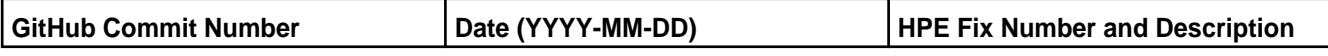

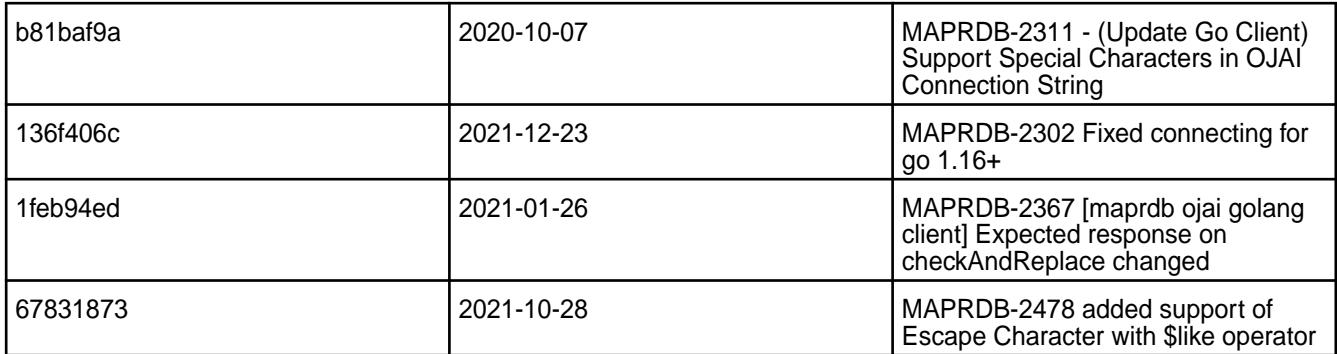

For details, refer to the commit log for this project in GitHub.

# **Known Issues and Limitations**

None.

# **Resolved Issues**

Fixed an issue in which the thin client did not work with GoLang 1.16+.

# **Python OJAI Thin Client 1.1.6 Release Notes**

Describes updates to the Python OJAI Thin Client for version 1.1.6.

These release notes contain only HPE-specific information and are not necessarily cumulative in nature. For information about how to use the release notes, see [Ecosystem Component Release Notes](#page-6650-0) on page 6651.

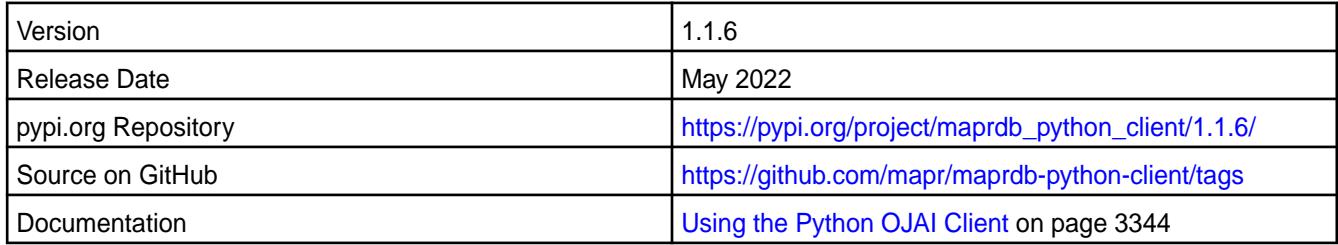

# **New in This Release**

The Python OJAI Thin Client version 1.1.6 introduces the following enhancements or HPE platform-specific behavior changes:

• Python OJAI Thin Client version 1.1.6 adds support for an escape character with the  $$1\,$ ike operator.

# **Fixes**

This thin client version includes the following fixes:

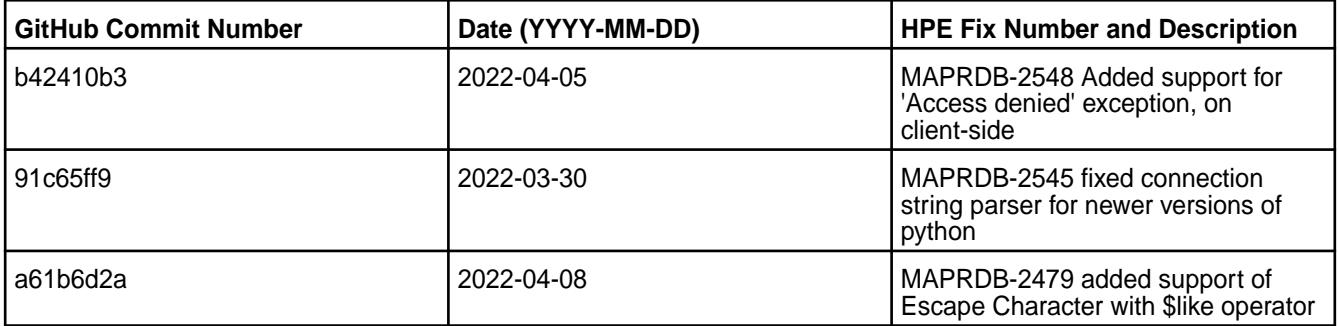

For details, refer to the commit log for this project in GitHub.

# **Known Issues and Limitations**

None.

# **Resolved Issues**

Fixed an issue in which the thin client did not work with the latest Python versions.

# **Java OJAI Thin Client 1.0.3 Release Notes**

Describes updates to the Java OJAI Thin Client for version 1.0.3.

These release notes contain only HPE-specific information and are not necessarily cumulative in nature. For information about how to use the release notes, see [Ecosystem Component Release Notes](#page-6650-0) on page 6651.

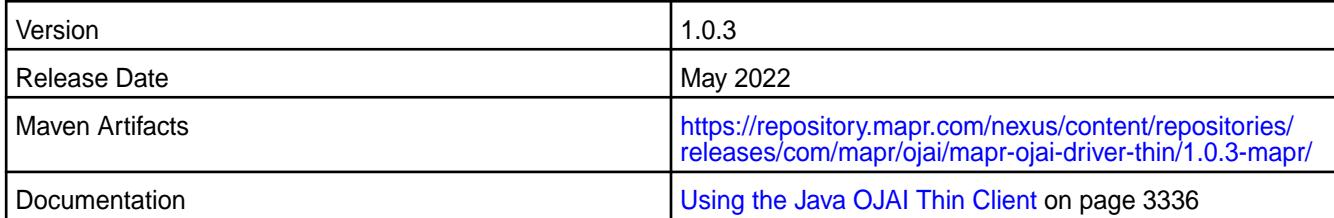

# **New in This Release**

The Java OJAI Thin Client version 1.0.3 introduces the following enhancements or HPE platform-specific behavior changes:

• Java OJAI Thin Client version 1.0.3 adds support for an escape character with the  $$$ like operator.

#### **Fixes**

This thin client version includes the following fixes:

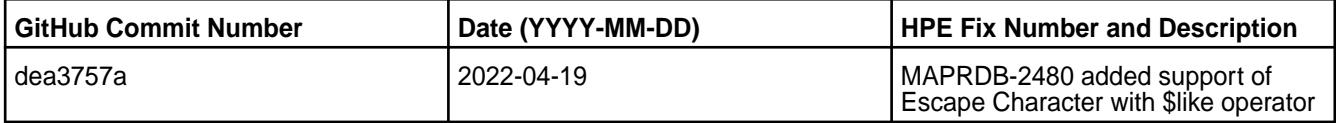

For details, refer to the commit log for this project in GitHub.

#### **Known Issues and Limitations**

None.

#### **Resolved Issues**

None.

# **Security Vulnerabilities**

This section describes how to find information about potential security vulnerabilities in HPE Ezmeral Data Fabric software.

When HPE identifies a potential security vulnerability in the Data Fabric software, a notice is written and posted to the [HPE Support Center.](https://support.hpe.com/) Support notices often tell you how to resolve, work around, or mitigate the vulnerability. Following are some recent notices (a Support Center login might be required to view the notices):

- [Impact of CVE-2022-22965, CVE-2022-22963, CVE-2022-22950 affecting Ezmeral Data Fabric](https://internal.support.hpe.com/hpesc/public/docDisplay?docLocale=en_US&docId=sf000086160en_us) [components using Spring libraries](https://internal.support.hpe.com/hpesc/public/docDisplay?docLocale=en_US&docId=sf000086160en_us)
- [CVE-2021-44228 and CVE-2021-45046 Apache Log4j2 security vulnerabilities](https://internal.support.hpe.com/hpesc/public/docDisplay?docLocale=en_US&docId=sf000086162en_us)
- [Mitigating log4j 1.x vulnerabilities CVE-2022-23302, CVE-2022-23305 and CVE-2022-23307](https://internal.support.hpe.com/hpesc/public/docDisplay?docLocale=en_US&docId=sf000086182en_us)
- [CVE-2019-17638, CVE-2020-27218: Vulnerabilities in jetty-server](https://internal.support.hpe.com/hpesc/public/docDisplay?docLocale=en_US&docId=sf000079062en_us)

More notices are available on the [HPE Support Center.](https://support.hpe.com/) To search for them, see [Support Articles in the](#page-7784-0) [HPE Support Center](#page-7784-0) on page 7785. See also the [HPE Security Bulletin Library.](https://internal.support.hpe.com/hpesc/public/km/Security-Bulletin-Library/#sort=%40hpescuniversaldate%20descending&layout=table&numberOfResults=25&f:@kmdoclanguagecode=[cv1871440])

To sign up for support alerts, see [Get connected with updates from HPE.](https://h41360.www4.hpe.com/?country=us&language=en)

# **Container Image Vulnerabilities and CVE Reports**

Describes how HPE Ezmeral Engineering provides software updates to address container image vulnerabilities.

HPE Ezmeral Engineering takes security very seriously and makes every effort to ensure that the container images for HPE Ezmeral software products are free of known vulnerabilities at the time of release. However, because new vulnerabilities are always being discovered and reported, it is likely that scanning product images with tools such as Trivy will show lists of CVEs that affect packages inside the images.

The HPE Ezmeral Engineering team also regularly scans product images to identify new vulnerabilities and creates action plans to modify the product images. Please note that most vulnerabilities are present in open-source software leveraged by HPE Ezmeral Engineering. Therefore, HPE Ezmeral Engineering determines when it is best to update products with updated open-source content.

HPE Ezmeral Engineering typically updates vulnerable packages from one minor software product version to the next (for example, from 1.3 to 1.4). For critical vulnerabilities, HPE may provide security-patched container images outside of the established software release cycle, in accordance with the following table.

To keep your platform as secure as possible, please ensure that you upgrade or patch your HPE Ezmeral Software to the latest available software.

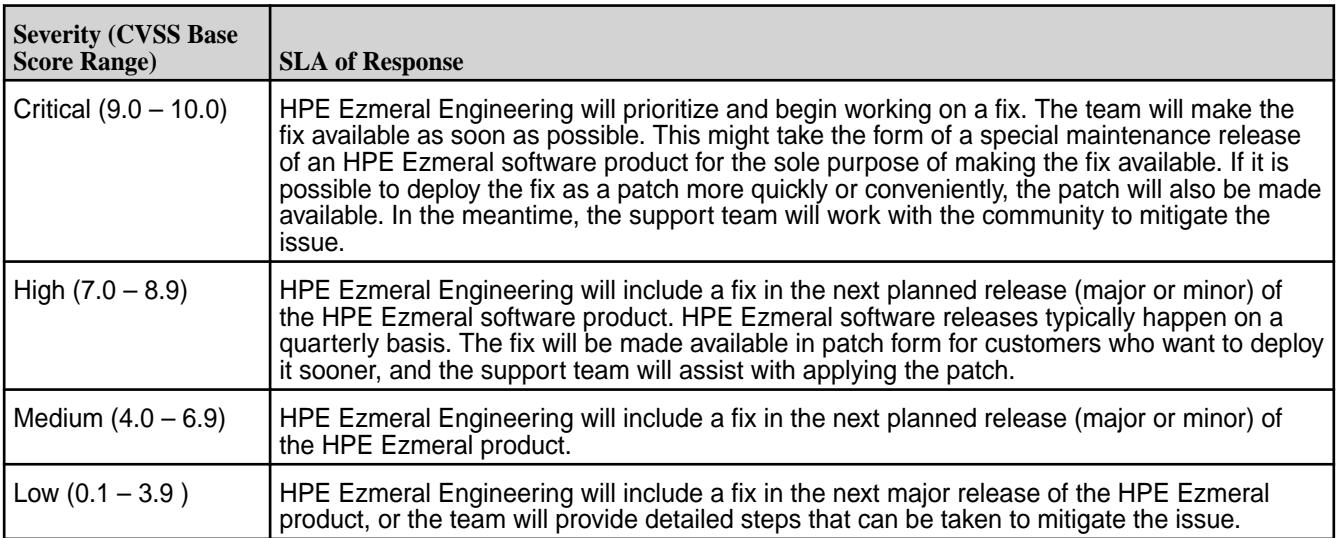

# **Web Browser Security Issues**

This section describes security issues with web browsers.

Web browsers and web servers often need to update their security requirements and configurations to ensure secure communication. Sometimes when web browser security requirements change, the browser is no longer able to connect to the Control System or other web interfaces.

The following fixes are available to resolve browser connection issues caused by changes in browser security requirements, or by an organization's need to maintain legacy (insecure) protocols:

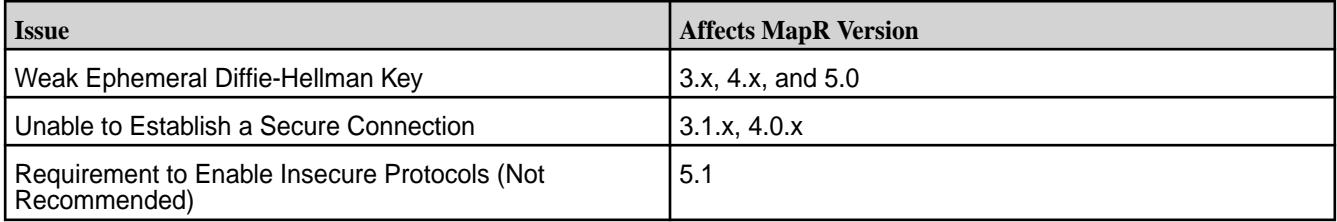

**NOTE:** Based on your MapR version, you may need to apply the fix for more than one issue.

#### **Unable to Establish a Secure Connection**

This section describes secure connection issues.

Recent versions of Safari and Chrome web browsers have removed support for older certificate cipher algorithms, including those used by some versions of MapR. Because of this, users of these new browser versions may lose the ability to log into the Control System.

A fix for this issue is available in MapR Versions 4.0.2 and later. Existing clusters can be patched to workaround this issue. Information and installation instructions for this patch are found later in this document. For additional fixes that you may also want to apply at this time, see Web Browser Security Issues.

# **Affected Versions**

l EL

To determine whether you will be affected, your MapR version must be in the range listed in the MapR section below, and you must be accessing the Control System using a browser version listed in either the Safari or Chrome sections.

- MapR Versions 3.1, 3.1.1, 4.0.0, and 4.0.1
- Safari Versions 7.0 and higher.
- Chrome Versions 39.0 and higher.

#### **Symptoms**

Error message for Chrome:

```
 SSL connection error. Unable to make a secure connection to the 
server. 
           This maybe a problem with the server, 
           or it may be requiring a client authentication certificate that 
you don't have. 
           Error code: ERR_SSL_PROTOCOL_ERROR
```
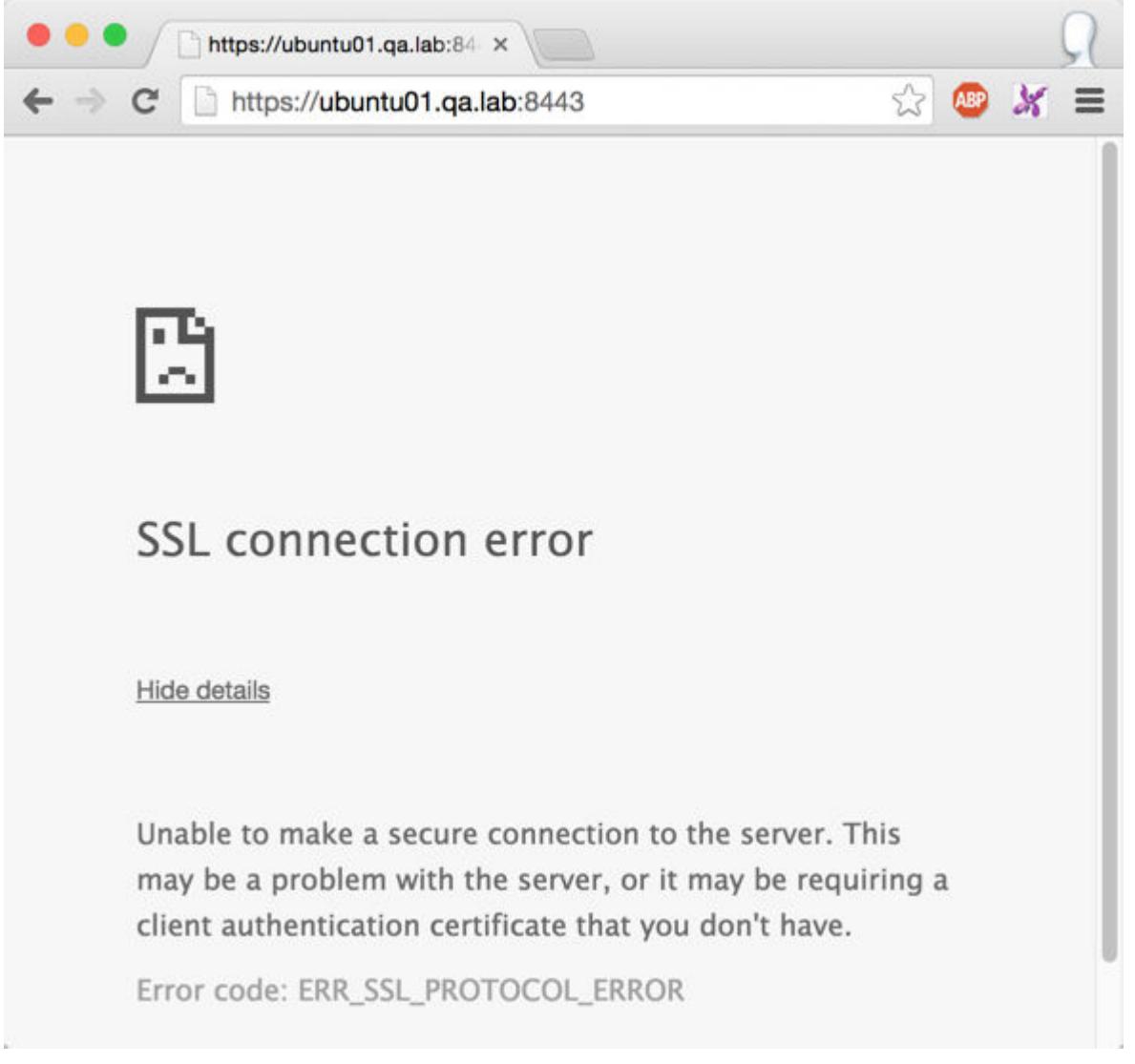

Error message for Safari

```
 Safari can't open the page <URL> 
 because Safari can't establish a secure connection to the server 
<server name>.
```
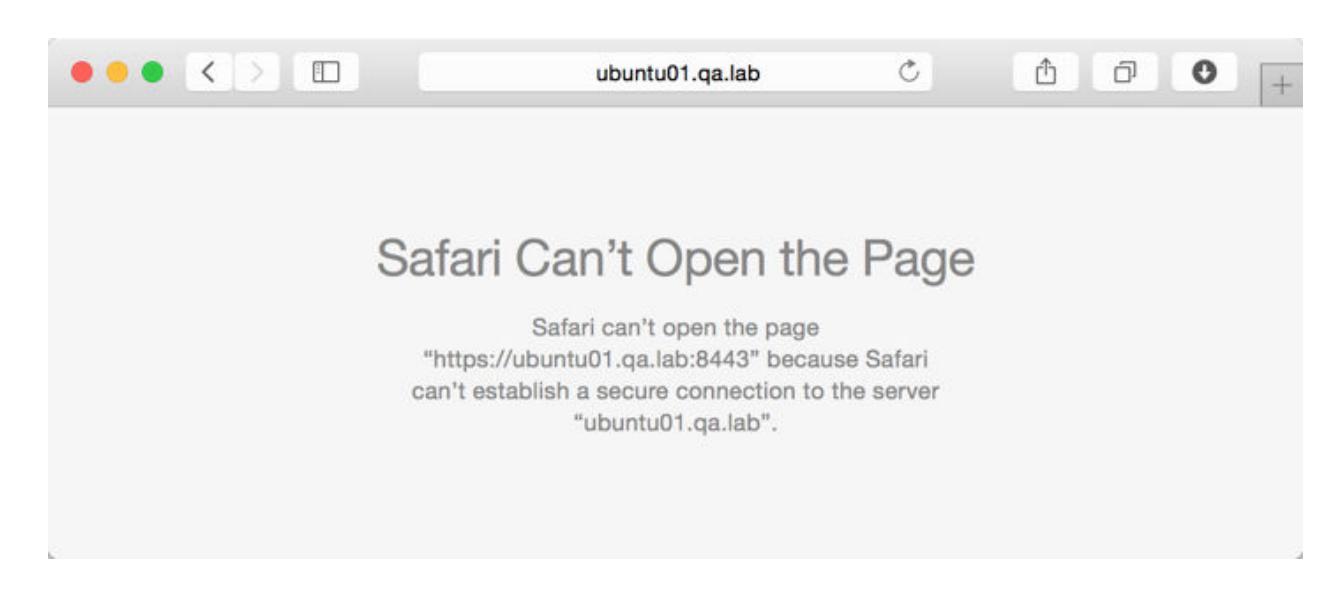

#### **Patching your Cluster**

The steps to implement the fix for a secure cluster (cluster with wire-level security) differ from the steps to implement the fix on a non-secure cluster. However, in both cases, you will use the fixssl script to generate new versions of the ssl\_keystore and ssl\_truststore.

While you are implementing the fix on a non-secure cluster, the webserver will experience a brief downtime. The impact on a secure cluster will be greater, as more services will need to be restarted for the patch to take effect. You have a secure cluster if you use wire-level security to encrypt data transmission between the nodes in your cluster.

#### **Patching a Secure Cluster**

Explains how to patch a secure cluster when you are unable to establish a secure connection.

#### **About this task**

Once the fix is complete, no further action is required except to access the Control System and other web interfaces, such as the JobTracker UI and the ResourceManager UI.

#### **Procedure**

- **1.** Perform the following steps on any cluster node:
	- a) Download the script from the following location: <https://package.ezmeral.hpe.com/scripts/mcs/> For example:

```
wget https://package.ezmeral.hpe.com/scripts/mcs/fixssl
```
b) Run the following command to update the permissions on the file:

```
chmod 755 fixssl
```
c) Run the following command to run the script:

```
sudo ./fixssl
```
Once you run the script, the following is displayed

```
Creating 10 year self signed certificate with 
subjectDN='CN=*.us-west-2.compute.internal'
Certificate stored in file </tmp/tmpfile-mapcert.3743>
Certificate was added to keystore
**********************************************************************
*******************
* In order for your cluster to work, please copy the following files 
in /opt/mapr/conf *
* to all the nodes in the cluster, to the same directory: 
ssl_keystore ssl_truststore *
* After copying the files to the other nodes, please restart CLDB, 
Webserver, and any
* other service that utilizes https (Jobtracker, 
tasktracker) *
* (See doc for more details if you do not wish to have downtime in 
your cluster) *
**********************************************************************
*******************
```
**2.** On each node in the cluster, back up existing certificates and copy the certificates to all other nodes in the cluster. For example:

```
$ maprcli node list -columns ip
 hostname ip
 ip-172-31-18-196.us-west-2.compute.internal 172.31.18.196
 ip-172-31-18-197.us-west-2.compute.internal 172.31.18.197
 ip-172-31-18-198.us-west-2.compute.internal 172.31.18.198
 ip-172-31-18-199.us-west-2.compute.internal 172.31.18.199
 ip-172-31-18-200.us-west-2.compute.internal 172.31.18.200
```
\$ ssh 172.31.18.200 "mv /opt/mapr/conf/ssl\_keystore /opt/mapr/conf/ ssl\_keystoreold"

\$ ssh 172.31.18.200 "mv /opt/mapr/conf/ssl\_truststore /opt/mapr/conf/ ssl\_truststoreeold"

 \$ scp /opt/mapr/conf/ssl\_keystore /opt/mapr/conf/ssl\_truststore mapr@172.31.18.200:/opt/mapr/conf

**3.** Restart the CLDB secondary services. To do this, first you determine which cluster nodes are running the CLDB service and then determine which node is running the primary CLDB. The secondary instances are the non-primary CLDB nodes. For example:

```
$ maprcli node list -columns configuredservice -filter 
'[configuredservice==cldb]'
 hostname 
configuredservice ip 
 ip-172-31-18-198.us-west-2.compute.internal 
webserver,cldb,fileserver,nfs,hoststats,jobtracker 172.31.18.198
 ip-172-31-18-199.us-west-2.compute.internal 
webserver,cldb,fileserver,nfs,hoststats,jobtracker 172.31.18.199
 ip-172-31-18-200.us-west-2.compute.internal 
webserver,cldb,fileserver,nfs,hoststats,jobtracker 172.31.18.200 
 $ maprcli node cldbmaster
cldbmaster 
 ServerID: 8868598593037642491 HostName: 
ip-172-31-18-199.us-west-2.compute.internal 
 $maprcli node services -cldb restart -nodes 172.31.18.198 
172.31.18.200
```
- **4.** Restart half of the TaskTracker and Nodemanager services.
	- a) List all TaskTracker or NodeManager Hosts. For example:

```
 $ maprcli node list -columns configuredservice -filter 
'[configuredservice==tasktracker]or[configuredservice==nodemanager]'
 hostname 
configuredservice ip
 ip-172-31-18-196.us-west-2.compute.internal 
fileserver,tasktracker,nfs,hoststats 172.31.18.196 
 ip-172-31-18-197.us-west-2.compute.internal 
fileserver,tasktracker,nfs,hoststats 172.31.18.197
```
b) Restart TaskTracker and NodeManager services on half of the nodes that run those services. For example, the following command will restart both TaskTracker and NodeManager services on all nodes specified. If either service is not configured on that node, it will ignore it.

```
 $ maprcli node services -multi '[{ "name": "tasktracker", "action": 
"restart"}, { "name": "nodemanager", "action": "restart"}]' -nodes 
172.31.18.196
 ERROR (10002) - Service: nodemanager is not configured on node: 
ip-172-31-18-196.us-west-2.compute.internal
```
**5.** Restart JobTracker and ResourceManager services.

a) List all nodes running JobTracker or ResourceManager. For example:

```
$ maprcli node list -columns configuredservice -filter 
'[configuredservice==jobtracker]or[configuredservice==resourcemanager]
hostname 
configuredservice ip 
ip-172-31-18-198.us-west-2.compute.internal 
webserver,cldb,fileserver,nfs,hoststats,jobtracker 172.31.18.198 
ip-172-31-18-199.us-west-2.compute.internal 
webserver,cldb,fileserver,nfs,hoststats,jobtracker 172.31.18.199 
ip-172-31-18-200.us-west-2.compute.internal 
webserver,cldb,fileserver,nfs,hoststats,jobtracker 172.31.18.200
```
b) Restart JobTracker and ResourceManager services. For example, the following command will restart both JobTracker and ResourceManager services on the specified nodes. If either service is not configured on that node, it will ignore it.

```
$ maprcli node services -multi '[{ "name": "jobtracker", 
"action": "restart"}, { "name": "resourcemanager", "action": 
"restart"}]' -nodes 172.31.18.198 172.31.18.199 172.31.18.200
ERROR (10002) - Service: resourcemanager is not configured on node: 
ip-172-31-18-199.us-west-2.compute.internal
ERROR (10002) - Service: resourcemanager is not configured on node: 
ip-172-31-18-200.us-west-2.compute.internal
ERROR (10002) - Service: resourcemanager is not configured on node: 
ip-172-31-18-198.us-west-2.compute.internal
```
**6.** Restart remaining TaskTracker and NodeManager services. For example, the following command will restart both TaskTracker and NodeManager services on the specified nodes. If either service is not configured on that node, it will ignore it.

```
$ maprcli node services 
-multi '[{ "name": "tasktracker", "action": "restart"}, { "name": 
"nodemanager", "action": "restart"}]' 
-nodes 172.31.18.197 ERROR (10002) - Service: nodemanager is not
configured on node: ip-172-31-18-197.us-west-2.compute.internal
```
**7.** Restart additional secure services (Oozie, HistoryServer, Webserver, HiveServer2, Hue). For example, the following command can be run with the IPs or hostnames of all nodes in the cluster, as it will only restart the services that it finds:

```
$ maprcli node services 
                      -multi '[{ "name": "hue", "action": "restart"}, 
                          "name": "historyserver", "action": "restart" },
                           "name": "webserver", "action": "restart" },
                            { "name": "oozie", "action": "restart"}, 
                           { "name": "hs2", "action": "restart"}]' 
                      -nodes 172.31.18.198 172.31.18.199 172.31.18.200 
172.31.18.196 172.31.18.197
```
**8.** Restart CLDB primary service. For example:

```
$ maprcli node cldbmaster
cldbmaster 
ServerID: 8868598593037642491 HostName: 
ip-172-31-18-199.us-west-2.compute.internal 
$ maprcli node services -cldb restart -nodes 172.31.18.199
```
## **Results**

The fixssl script performs the following steps on a node in a secure cluster:

- **1.** Updates manageSSLKeys.sh to use the new certificate cipher algorithm.
- **2.** Backs up the existing certificates so that new versions can be generated with the new cipher algorithm:
	- /opt/mapr/conf/ssl\_keystore is renamed to /opt/mapr/conf/ssl\_keystore\_old
	- /opt/mapr/comf/ssl\_truststore is renamed to /opt/mapr/comf/ssl\_truststore\_old
- **3.** Runs the following command to generate new versions of the keystore and truststore files:

```
/opt/mapr/manageSSLKey.sh create -N <clustername> -ug 
<maprusername>:<maprgroup>
```
- The cluster name is retrieved from /opt/mapr/conf/mapr-clusters.conf.
- The mapr user and mapr group is retrieved from /opt/mapr/conf/daemon.conf.

### **Weak Ephemeral Diffie-Hellman Key**

Recently, some web browsers have updated their list of supported cipher algorithms which are used to ensure secure communication between the browser and web server. Due to this update, new browser versions may lose the ability to login to the Control System and other web interfaces since the ciphers supported by the web browser do not match the ciphers supported by the web servers.

### **Affected Versions**

- MapR Versions 3.x, 4.x, and 5.0
- Browsers Latest versions such as Chrome 45 and Firefox 39

### **Symptoms**

Users might see the following error messages if they encounter the issue:

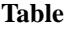

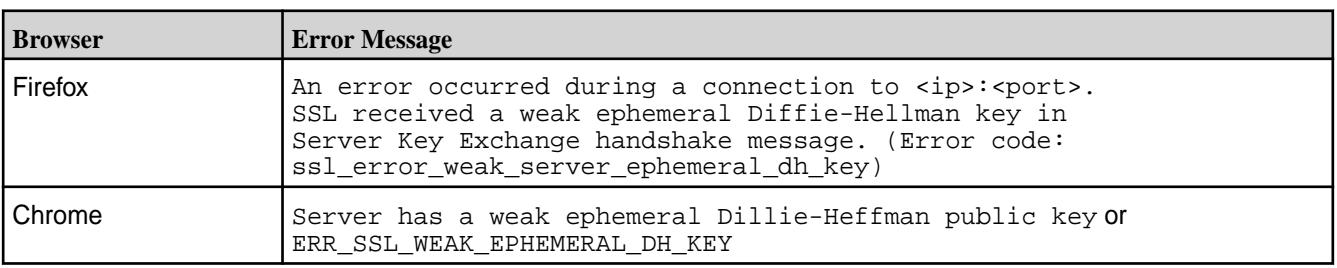

### **How to Fix the Issue**

Based on the Cluster version that you have, perform one of the following options to fix the issue:

**Table** 

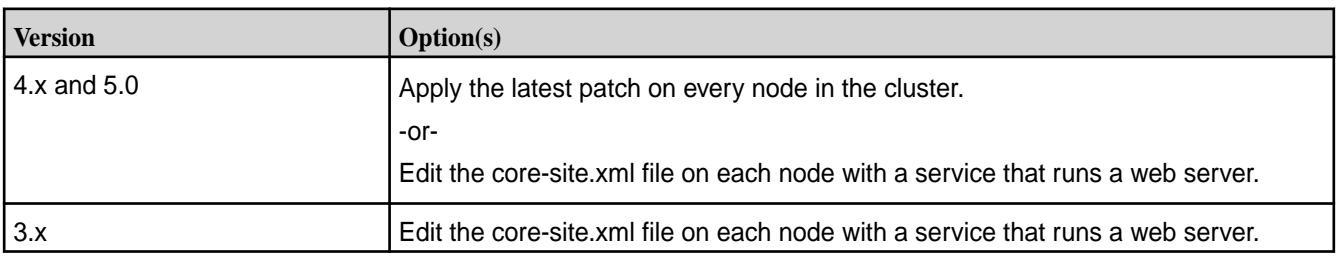

### **Editing core-site.xml**

### **About this task**

With this option, you update the core-site.xml on each node with a service that runs a web server such as WebServer (Control System), ResourceManager, and HistoryServer nodes. Then, restart the services associated with the web servers. For example, you would need to restart the webserver service on the node that runs the Control System.

### **Procedure**

**1.** Add the following configuration to the core-site.xml on each node with a service that runs a web server:

```
<property>
   <name>hadoop.ssl.exclude.cipher.suites</name>
   <value>
SSL_DHE_RSA_EXPORT_WITH_DES40_CBC_SHA,SSL_RSA_EXPORT_WITH_DES40_CBC_SHA,S
SL_RSA_EXPORT_WITH_RC4_40_MD5,TLS_DHE_RSA_WITH_AES_128_CBC_SHA,TLS_DHE_RS
A_WITH_AES_256_CBC_SHA,TLS_DHE_RSA_WITH_AES_256_CBC_SHA256,TLS_DHE_DSS_WI
TH_AES_256_CBC_SHA256,TLS_DHE_DSS_WITH_AES_256_CBC_SHA,TLS_DHE_RSA_WITH_A
ES_128_CBC_SHA256,TLS_DHE_DSS_WITH_AES_128_CBC_SHA256,TLS_DHE_DSS_WITH_AE
S_128_CBC_SHA
 </value>
</property>
```
- For MapR 3.x clusters, the core-site.xml file is in the following location: /opt/mapr/hadoop/ hadoop-0.20.2/conf/
- For MapR 4.x and 5.x clusters, the core-site.xml file is in the following location: /opt/mapr/hadoop/ hadoop-2.x.x/etc/hadoop/
- **2.** Restart services associated with web servers.

For example:

- To restart the Control System webserver: maprcli node services -webserver restart -nodes <webserver nodes>
- To restart the ResourceManager service(s): maprcli node services -name resourcemanager -action restart -nodes <space delimited list of resourcemanager nodes>

### **Requirement to Enable Insecure Protocols**

HPE Ezmeral Data Fabric disables insecure protocols by default. For example, TLSv1 and SSLv3 are disabled by default due to their associated security risks. In the event that your client environment or crypto libraries cannot be upgraded, you can decide to enable insecure protocols.

**NOTE:** Enabling insecure protocols is not recommended as the security of communications between the browser and web server is put at risk.

### **To enable insecure protocols:**

- **1.** Based on your requirements, add one of the following configurations to the core-site.xml file on each node with a service that runs a web server:
	- To enable SSLv3:

```
<property>
 <name>hadoop.ssl.exclude.insecure.protocols</name>
 <value>SSLV3</value>
</property>
```
To enable TLSv1:

```
<property>
 <name>hadoop.ssl.exclude.insecure.protocols</name>
 <value>TLSV1</value>
</property>
```
• To enable all insecure protocols that HPE Ezmeral Data Fabric disables by default:

```
<property>
 <name>hadoop.ssl.exclude.insecure.protocols</name>
 <value></value>
</property
```
The core-site.xml is in the following location: /opt/mapr/hadoop/hadoop-2.x.x/etc/hadoop/

**2.** Restart services associated with web servers.

Examples:

• To restart the Control System webserver:

maprcli node services -webserver restart -nodes <webserver nodes>

• To restart the ResourceManager service(s):

```
maprcli node services -name resourcemanager -action restart -nodes 
<space delimited list of resourcemanager nodes>
```
## **Previous Versions**

This page contains links to the documentation for releases that are currently supported or have recently reached end-of-life.

- [Data Fabric 7.1](https://docs.datafabric.hpe.com/71/index.html)
- [Data Fabric 7.0](https://docs.datafabric.hpe.com/70/index.html)
- [Data Fabric 6.2](https://docs.datafabric.hpe.com/62/index.html)
- [Data Fabric 6.1](https://docs.datafabric.hpe.com/61/index.html)

The "Other Docs" section contains release 7.x documentation and documentation that applies to multiple releases, such as:

- Interoperability matrix
- Release notes for ecosystem components
- Installer documentation
- Security vulnerability information

# **HPE Ezmeral Data Fabric Edge**

This section contains information about HPE Ezmeral Data Fabric Edge, which is a small footprint edition of the HPE Ezmeral Data Fabric. HPE Ezmeral Data Fabric Edge is designed to capture, process, and analyze IoT data close to the source.

HPE Ezmeral Data Fabric Edge is a small footprint edition of the HPE Ezmeral Data Fabric and you can use it to capture, process, and analyze IoT data close to the source.

HPE Ezmeral Data Fabric Edge is a fully-functional Data Fabric cluster that can be run on small form-factor commodity hardware, such as Intel NUCs. HPE Ezmeral Data Fabric Edge clusters are supported in threeto five-node configurations. Each cluster supports the full capabilities of the Data Fabric, including the capacity for files, tables, and streams, along with related data management and protection capabilities such as security, snapshots, mirroring, replication, and compression.

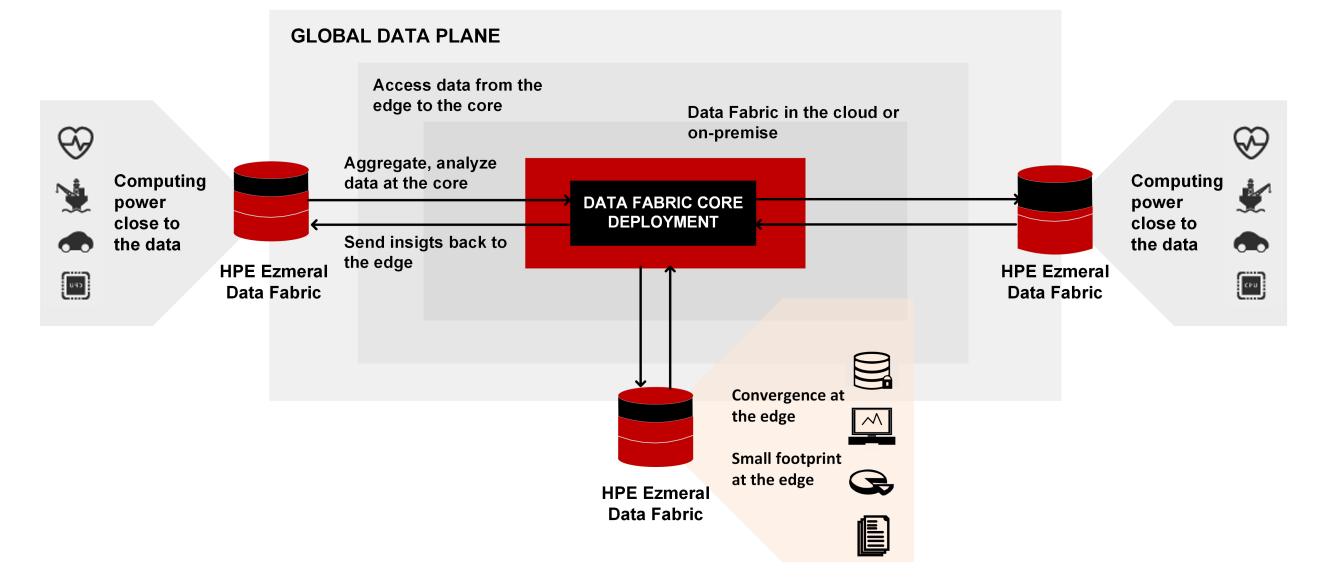

### **HPE Ezmeral Data Fabric Internet of Things**

### **Installation, Configuration, and Management**

Install, configure, and manage HPE Ezmeral Data Fabric Edge clusters and nodes the same way you handle traditional Data Fabric clusters and nodes. Each cluster is managed and monitored independently.

If you are installing an HPE Ezmeral Data Fabric Edge cluster, you must ensure to configure the nodes according to the guidelines in the table below (HPE Ezmeral Data Fabric Edge Supported Cluster Configuration). Pay special attention to node hardware minimums and maximums, the number of supported storage pools, and caveats around upgrades and failure tolerances for different cluster sizes.

All HPE Ezmeral Data Fabric Edge clusters must be deployed in conjunction with a core HPE Ezmeral Data Fabric Edge cluster. You must use one or more of the Data Fabric data-replication features to synchronize data from Edge-to-Core, such as Data Fabric mirroring, HPE Ezmeral Data Fabric Database table replication, or HPE Ezmeral Data Fabric Streams replication.

## **HPE Ezmeral Data Fabric Edge Supported Cluster Configuration**

Before you architect your system to use HPE Ezmeral Data Fabric Edge, consider the following supported-configuration specifications:

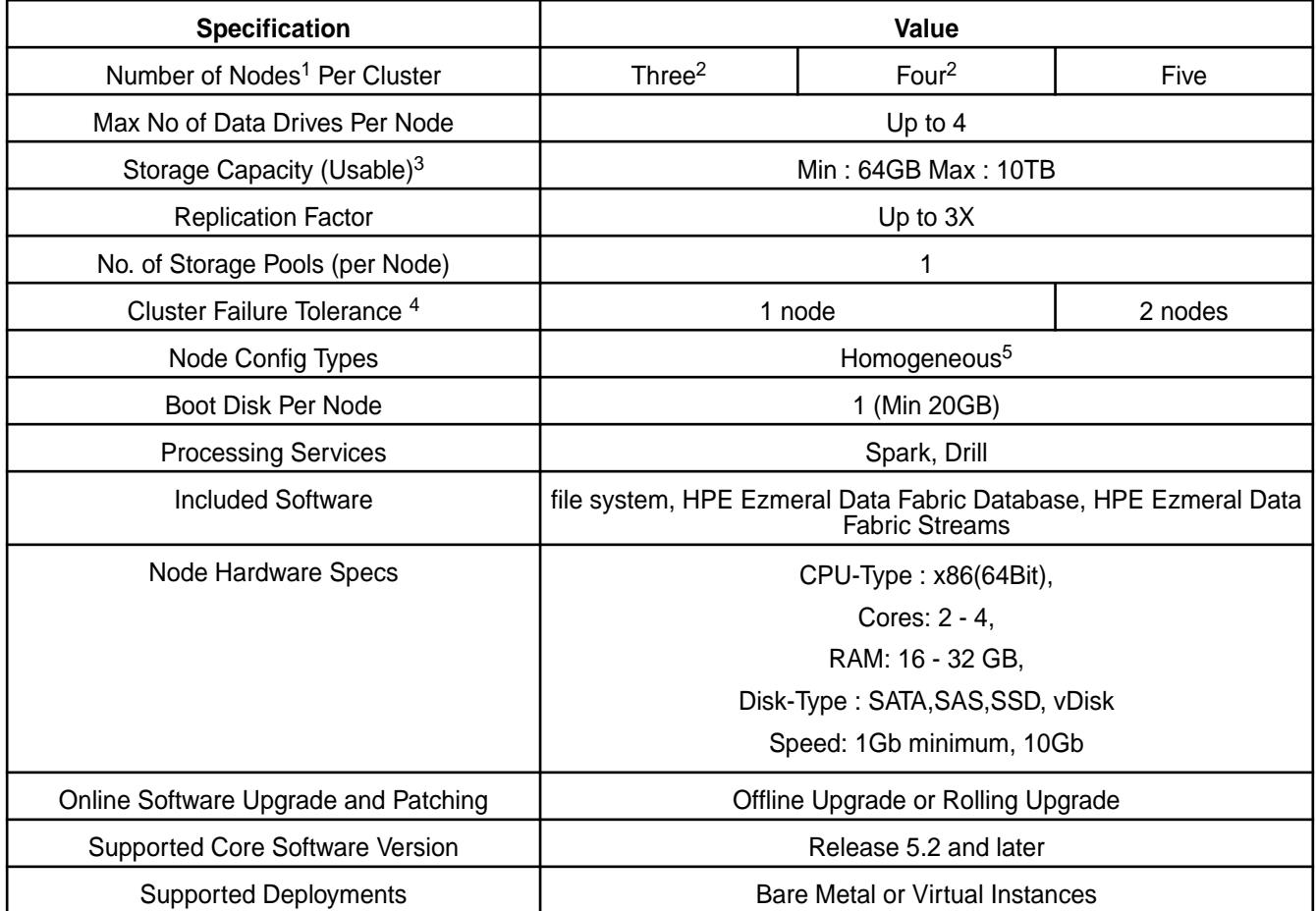

<sup>1</sup> Node is defined as "data node" or a node running a FileServer process. The node is responsible for storing data on behalf of the entire cluster. Nodes deployed with control-only services like CLDB and ZooKeeper do not count towards minimum node count as they do not contribute to overall availability of data

 $2$  Clusters with less than 5 nodes may exhibit variable performance, especially during times of failure recovery when node resources are consumed with re-replication of data.

 $3$  Usable storage defined by total disk size divided by replication factor.

<sup>4</sup> This defines how many failures a cluster can sustain and still keep the cluster accessible to its clients/ apps. Definition of failure includes anything that makes a node become unavailable, including hardware failure, software failure, disk failure, network failure, or power failure. HPE cannot assure data integrity for any additional failures beyond this count.

<sup>5</sup> All nodes must be exactly same in terms of capacity, including number of drives, amount of memory, type of cpu, and so forth.

### **Additional Design Considerations for Edge Clusters**

The table above lists several unique considerations for clusters of less than 5 nodes. Carefully design your deployment to achieve a particular RPO/RTO, taking these considerations into account. Some strategies for increasing availability and RPO/RTO in case of smaller clusters include:

- Continuously moving critical data from the edge cluster to a core cluster using Data Fabric replication features like mirroring, HPE Ezmeral Data Fabric Database table replication, and streams replication. This strategy minimizes RPO/RTO in case of multi-failure scenarios.
- Limiting reliance on any single point of failure infrastructure, such as chassis, power source, disk, or network device. Power and network redundancy are strongly recommended. This decreases the likelihood of a multiple failure scenario.

### **Edge Cluster Use Cases**

### **Collecting Data from Remote Sites**

You can manage data collection requirements for remote sites using HPE Ezmeral Data Fabric Edge.

### **Example**

An oil company might have a central cluster in Houston and multiple remote sites, including oil drills in cities, such as Galveston, San Antonio, Dallas, and so forth. Information, such as the temperature, revolutions per minute (RPM), gallons of oil pumped/minute, and so forth are remotely processed by a local cluster from the pumps. On an as-needed basis, a subset of extract, transform, and load (ETL) data can be collected, acquired, and then mirrored to the central cluster in Houston using HPE Ezmeral Data Fabric Edge.

### **Managing Data Requirements for Analytics in the Cloud or on Containers**

You might have scalable or burst compute needs for which cloud service providers, such as AWS, Azure, or Google Cloud Platform are used. You can manage these types of requirements with HPE Ezmeral Data Fabric Edge.

### **Example**

To manage data requirements for analytics in the cloud or on containers with HPE Ezmeral Data Fabric Edge:

- **1.** Create an Edge cluster on the cloud.
- **2.** Mirror the data, as needed, for the compute or analytics job.
- **3.** Remove the cluster.

# **Support Articles in the HPE Support Center**

Data Fabric support articles moved to the HPE Support Center in 2022, changing the way you find and access the support articles.

### **Creating an HPE Passport Account**

To access the [HPE Support Center](https://support.hpe.com/), you need an HPE Passport account. See [Obtaining an HPE Passport](#page-89-0) [Account](#page-89-0) on page 90.

### **Searching for Data Fabric Support Articles**

The [HPE Support Center](https://support.hpe.com/) contains support content for all HPE products, which can make it difficult to find Data Fabric content. To search for Data Fabric support articles:

**1.** Navigate to the [HPE Support Center](https://support.hpe.com/) home page.

- **2.** Sign in using your HPE Passport account.
- **3.** Navigate to the HPE Ezmeral Data Fabric [home page](https://internal.support.hpe.com/hpesc/public/km/product/1013153532/t=All#t=All&sort=relevancy&numberOfResults=25) in the Support Center.
- **4.** To view:
	- CVE advisories:
		- **a.** Click the **Alerts** tab.
		- **b.** Click the **Advisory** button.
	- Support articles:
		- **a.** Click the **Manuals and Guides** tab.
		- **b.** Click the **Troubleshooting** button.
		- **c.** Search on a keyword, or if you know the article number, type in the number.

### **Sign up for Support Alerts**

To sign up for support alerts, see [Get connected with updates from HPE.](https://h41360.www4.hpe.com/?country=us&language=en)

### **Linking Your Support Agreement to a Passport Account**

If you have a Data Fabric cluster, but the cluster is not linked to your HPE Passport account, use the following steps to link your support agreement to the account:

- **1.** Link your support agreement (SAID/SAR) to your Passport account:
	- **a.** If you have the SAID/SAR for your support agreement, go to the next step. If you don't know your SAID/SAR, open a case below to inform HPE Support).
	- **b.** Click [here](https://support.hpe.com/portal/site/hpsc/aae/home/) to access the support home page.
	- **c.** Select **Link Support Agreements**, then register your SAID/SAR (be sure to select the ownership type as **Multiple**).
- **2.** Click [here](https://support.hpe.com/hpesc/public/home/signin?TYPE=33554433&REALMOID=06-00032362-6ad0-17d0-9e77-70ef10c3d05d&GUID=1&SMAUTHREASON=0&METHOD=GET&SMAGENTNAME=$SM$AoEbNsrbfLdO5YoITjTWCFNIDQm2j0D%2bjRAujrpiILT1wnmhd45eUMxxYrDB79Mi&TARGET=$SM$HTTPS%3a%2f%2fsupport%2ehpe%2ecom%2fportal%2fsite%2fhpsc%2fscm%2fbrowseContracts%3fcpny%3dhpe), and use the following steps to open a case with the Ezmeral support team:
	- **a.** Expand the **linked support agreements** section.
	- **b.** Expand the **Support Account Reference** section.
	- **c.** Select **Submit a case for the corresponding serial number** (cluster ID/Platform ID).
	- **d.** Complete all required fields, and click **Submit**.
- **3.** With your cluster linked to your Passport account, you can use the [HPE support case manager](https://support.hpe.com/hpesc/public/home) home page to navigate the support site.

For more information about linking contracts and warranties, see this [support article.](https://iam.support.hpe.com/hpesc/public/docDisplay?docLocale=en_US&docId=a00109633en_us)

## **More information**

[Contact HPE](https://www.hpe.com/us/en/contact-hpe.html) [HPE Ezmeral Data Fabric](https://www.hpe.com/us/en/software/ezmeral-data-fabric.html)

# **Doc Site Available as a PDF**

Provides a link to the downloadable PDF file containing all the information for the current release.

For a given release, you can access HPE Ezmeral Data Fabric documentation as a single, downloadable PDF file. A PDF file of each release is compiled several weeks after the release becomes public and is available for download from the [HPE Support Center.](https://support.hpe.com/)

Here is the PDF location for the current release:

• [HPE Ezmeral Data Fabric -- Customer-Managed 7.2 Documentation](https://docs.ezmeral.hpe.com/datafabric-customer-managed/72/attachments/pdf/Ezmeral_Data_Fabric_72_documentation.pdf)

You can also download the PDF from the [HPE Support Center:](https://support.hpe.com/)

- **1.** Navigate to the Support Center home page for a Data Fabric release:
	- [HPE Ezmeral Data Fabric Customer-Managed 7.6.1 Documentation](https://support.hpe.com/hpesc/public/docDisplay?docId=a00edfaas76hen_us)
	- [HPE Ezmeral Data Fabric Customer-Managed 7.5.0 Documentation](https://support.hpe.com/hpesc/public/docDisplay?docLocale=en_US&docId=a00edf75hen_us)
	- [HPE Ezmeral Data Fabric Customer-Managed 7.4.0 Documentation](https://support.hpe.com/hpesc/public/docDisplay?docLocale=en_US&docId=a00edf74hen_us)
	- [HPE Ezmeral Data Fabric Customer-Managed 7.3.0 Documentation](https://support.hpe.com/hpesc/public/docDisplay?docLocale=en_US&docId=a00edf73hen_us)
	- [HPE Ezmeral Data Fabric Customer-Managed 7.2.0 Documentation](https://support.hpe.com/hpesc/public/docDisplay?docLocale=en_US&docId=a00edf72hen_us)
	- [HPE Ezmeral Data Fabric Customer-Managed 7.1.0 Documentation](https://support.hpe.com/hpesc/public/docDisplay?docLocale=en_US&docId=a00edf71hen_us)
	- [HPE Ezmeral Data Fabric Customer-Managed 7.0.0 Documentation](https://support.hpe.com/hpesc/public/docDisplay?docLocale=en_US&docId=a00edf70hen_us)
- **2.** Above the right-navigation pane, click the **PDF** button, and select **Export all content**. A PDF file is downloaded to your workstation.
- **IMPORTANT:** PDF files are updated infrequently. They are a snapshot of the available information at the time the PDF was created. For the most current technical information, HPE recommends that you refer to the HTML pages at [this location](https://docs.ezmeral.hpe.com/datafabric-customer-managed/home/). The HTML pages:
	- Are updated continuously.
	- Provide a **Feedback** button that enables you to submit comments or corrections.
	- Can make it easier to access multimedia resources, such as product videos.

# **Product Licensing**

Provides information related to product licensing.

## **HPE EZMERAL DATA FABRIC SOFTWARE LICENSING**

Contains HPE Ezmeral Data Fabric software licensing information.

Your order includes both a license agreement and a quote. Detailed instructions for obtaining a software license key are available in the HPE support policy. Through the order package, HPE grants the licensee a nonexclusive license to use HPE Ezmeral Data Fabric software when the licensee lawfully obtains it, up to the level of authorized use specified in the customer contract.

## **SOFTWARE LICENSE KEYS**

For each HPE Ezmeral Data Fabric installation, a software license key is created. This applies to both new and upgraded software. This license key is generated based on a cluster ID. The cluster ID is generated once the software is installed on a cluster.

## **HPE EZMERAL DATA FABRIC PRODUCT LICENSING**

HPE licenses its software as a term-subscription for a fixed period of time that is outlined in the customer quote. Other terms that might be specific to your agreement will also be outlined in your quote. An HPE term-subscription typically authorizes the licensee to use the most current commercially available version, release, or update of HPE Ezmeral Data Fabric products.

HPE Data Fabric products are sometimes sold based on capacity under management, which can be measured by terabyte or compute unit. The minimum for HPE Data Fabric File and Object Store is 250 terabytes of HDD or 100 terabytes of SSD, when purchased without other products. HPE Data Fabric requires a minimum of 5 compute units (or nodes) per cluster.

At the end of each fixed term [most commonly 36 months] the customer may choose to renew the licenses for an additional 36 months [at the prevailing price]. If the term-subscription is not renewed, the licensee will no longer have the rights to use the software, will no longer be entitled to the benefits of support, and must destroy all copies of the software.

### **DEFINITIONS**

HDD Capacity Under Management Total hard disk capacity allocated to and managed by HPE Ezmeral Data Fabric products. Capacity Under Management is measured in terabytes 1TB.

SSD Capacity Under Management Total SSD capacity allocated to and managed by HPE Ezmeral Data Fabric products. Capacity Under Management is measured in TB. SSD is based on SATA and SAS interconnects and does not include PCle-based NVME drives.

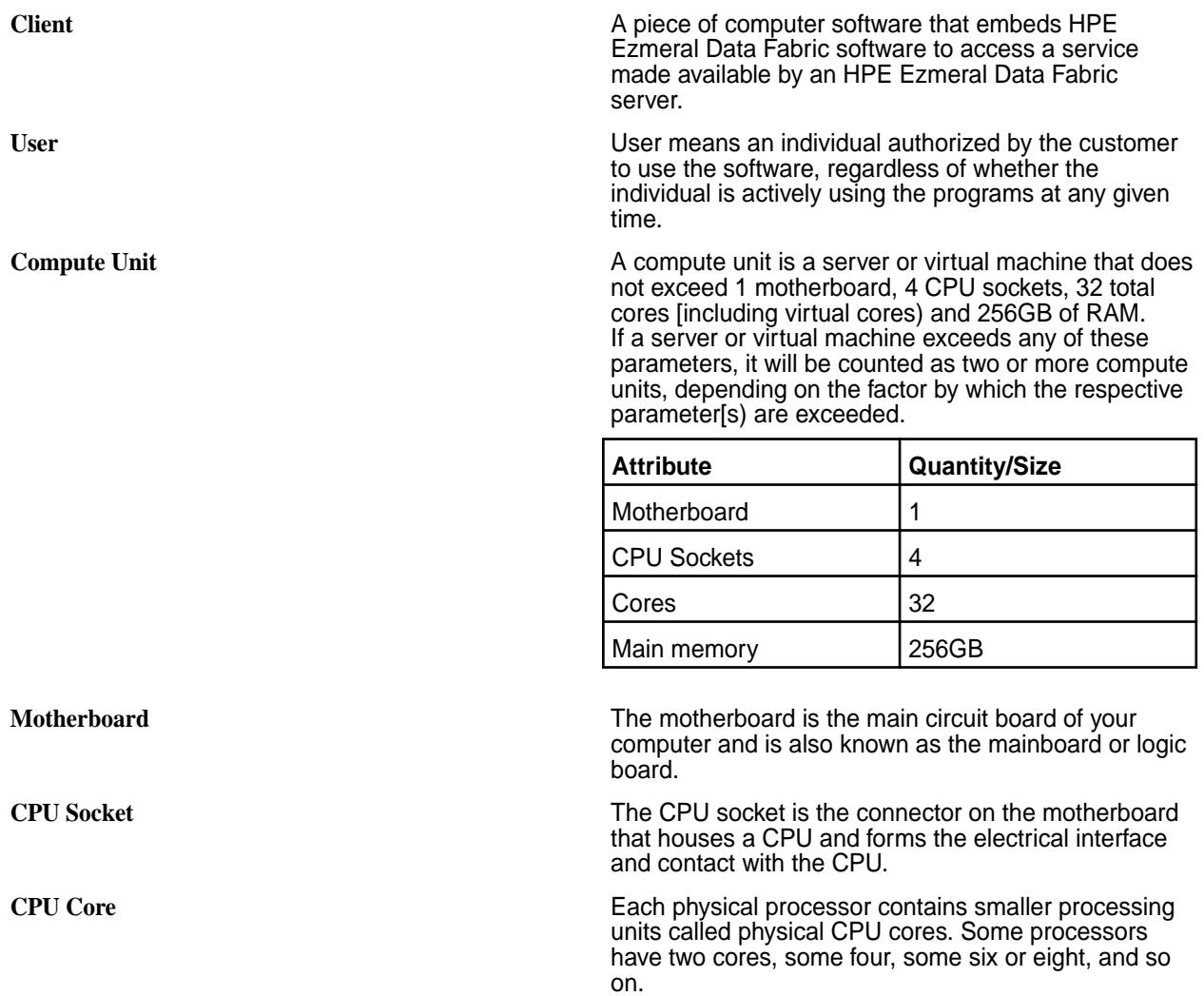

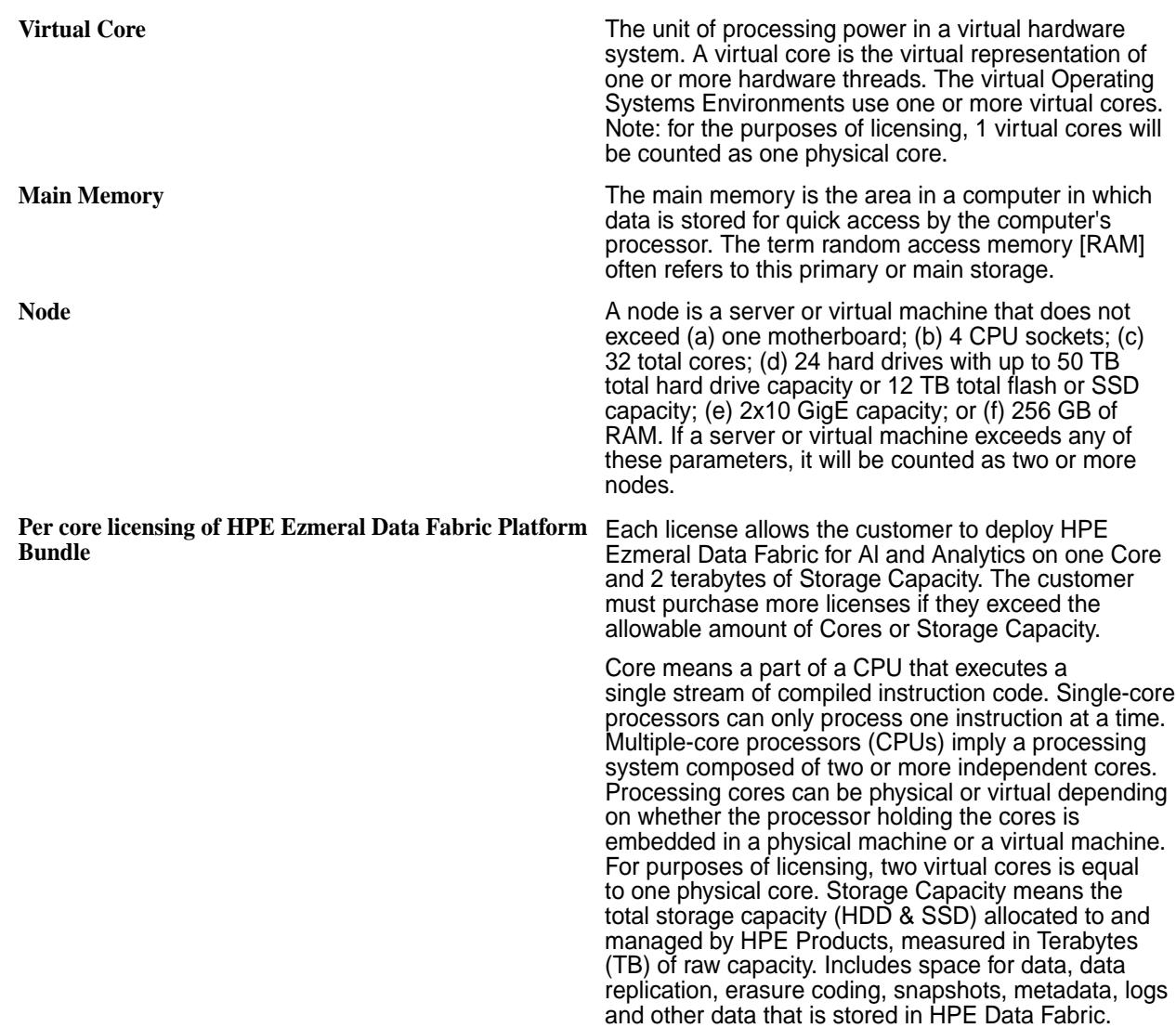

## **HPE EZMERAL DATA FABRIC ADDITIONAL LICENSE AUTHORIZATION**

Contains HPE Ezmeral Data Fabric additional licensing authorization information.

Last updated: January 17, 2020

THIS HPE EZMERAL DATA FABRIC ADDITIONAL LICENSE AUTHORIZATION ("ALA") IS BY AND BETWEEN HEWLETT PACKARD ENTERPRISE COMPANY ("HPE") AND ITS SUBSIDIARIES AND THE INDIVIDUAL OR LEGAL ENTITY USING THE APPLICABLE SOFTWARE MADE AVAILABLE BY HPE ("CUSTOMER") (WHETHER BY HPE OR AN AUTHORIZED HPE/MAPR PARTNER) AND GOVERNS ALL USE BY CUSTOMER OF THE HPE EZMERAL DATA FABRIC. IF LICENSED THROUGH AN AUTHORIZED HPE/MAPR PARTNER THIS ALA IS IN ADDITION TO AND SUPPLEMENTS THE HPE STANDARD EULA LOCATED AT <https://www.hpe.com/us/en/software/licensing.html>. THIS ALA (AND THE HPE STANDARD EULA IF LICENSED THROUGH AN AUTHORIZED HPE/MAPR PARTNER) ALSO SUPERSEDES ANY CLICKTHROUGH EULA EMBEDDED IN THE HPE EZMERAL DATA FABRIC. THIS ALA ALSO GOVERNS ALL USE BY CUSTOMER OF FREE SOFTWARE (AS DEFINED BELOW) PROVIDED BY HPE TO CUSTOMER. BY CLICKING ON THE "ACCEPT" BUTTON BELOW AND/OR A BUTTON OR CHECKBOX WITH SIMILAR DESIGNATION THAT DEMONSTRATES ACCEPTANCE OF THIS ALA (AND THE HPE STANDARD EULA IF LICENSED THROUGH AN AUTHORIZED HPE/ MAPR PARTNER), OR BY DOWNLOADING, COPYING OR USING THE COMMERCIAL SOFTWARE OR FREE SOFTWARE, CUSTOMER EXPRESSLY ACCEPTS AND AGREES TO THE TERMS OF THIS ALA (AND THE HPE STANDARD EULA IF LICENSED THROUGH AN AUTHORIZED HPE/MAPR PARTNER),

AND CONSENTS TO THE COLLECTION, USE AND TRANSFER OF DATA AS OUTLINED IN THE HPE PRIVACY STATEMENT (https://www.hpe.com/us/en/legal/privacy.html). CERTAIN PROVISIONS OF THIS ALA APPLY ONLY TO EITHER THE COMMERCIAL SOFTWARE OR THE FREE SOFTWARE, AS MORE PARTICULARLY SPECIFIED BELOW. BY WAY OF EXAMPLE, CUSTOMER MAY PURCHASE A COMMERCIAL SOFTWARE LICENSE KEY FROM HPE OR AN AUTHORIZED HPE/MAPR PARTNER AT ANY TIME AND CONVERT CUSTOMER'S COPY OF FREE SOFTWARE TO THE COMMERCIAL SOFTWARE, IN WHICH CASE THE PROVISIONS APPLICABLE TO COMMERCIAL SOFTWARE WILL APPLY FROM THE TIME OF SUCH CONVERSION.

1. Definitions. The following capitalized terms shall have the meanings set forth below:

1.1. "Commercial Software" means the software identified in an order (either by HPE or an authorized HPE/MapR partner) and licensed for a fee, e.g., MapR Enterprise Edition or MapR Enterprise Database Edition software products when licensed for a fee. HPE may allow Customer to convert a copy of Free Software into Commercial Software by entering or installing a license Key for the Commercial Software purchased by Customer.

1.2. "Documentation" means the documentation and guides related to the Licensed Products freely available at<https://docs.datafabric.hpe.com/home/>.

1.3. "Feedback" means any comments or other feedback Customer may provide to HPE concerning the functionality and performance of the Licensed Products, including identification of potential errors and improvements.

1.4. "Free Software" means a software product that is provided by HPE to Customer free of charge for Customer's internal use for trial, evaluation, testing or similar non-production purposes, and is expressly identified by HPE as free, as evaluation software, as Not For Resale or NFR software, or any similar designation. For the purposes of this ALA, Free Software includes the MapR Community Edition software product or other MapR products made available by HPE on limited-time free, trial or Not For Resale basis.

1.5. "Free Software Term" means a thirty-day period of time that commences when Customer receives the applicable Free Software.

1.6. "Key" means the license key or similar control mechanism to help ensure compliance with the use and time limitations with respect to Licensed Products.

1.7. "Licensed Products" means the Commercial Software and Free Software.

1.8. License Metric: means the specific manner in which the applicable product(s), as defined in the MapR Licensing Data Sheet located at [https://mapr.com/products/whats-included/assets/](https://mapr.com/products/whats-included/assets/mapr-customerlicensing-01152020.pdf) [mapr-customerlicensing-01152020.pdf](https://mapr.com/products/whats-included/assets/mapr-customerlicensing-01152020.pdf), are licensed.

1.9. "Open Source Software" means any third party software that is distributed as "free software", "open source software" or under a similar licensing or distribution model. Without limiting the generality of the foregoing, Apache Hadoop, Apache Solr and Apache Lucene are Open Source Software.

2. Standard Version. This Section 2 applies solely with respect to the Commercial Software, and not to Free Software:

2.1. License. Subject to the terms and conditions of this ALA, HPE hereby grants Customer a limited, non-exclusive, non-transferable, non-sublicensable license to install, copy and use the Commercial Software internally in the quantities set forth in the applicable License Metric quantity specified in the applicable order, during the applicable license term indicated in the order. For the avoidance of doubt, Customer may not install or use the Commercial Software on hardware which exceeds any License Metric quantities of the product component elements. For the further avoidance of doubt, Customer may not grant access to or transfer the use of the Commercial Software to any third party, whether on a standalone basis or as integrated into any other product, except with respect to third party consultants and service providers providing services to Customer.

2.2. Record Keeping. Customer shall establish and maintain complete and accurate records related to the location, access and use of the Commercial Software by Customer, its employees or its agents, and any such other information as reasonably necessary for HPE to verify compliance with the terms of this ALA. Such records shall be kept for at least 3 years following the end of the quarter to which they pertain.

### 3. Free Software.

3. This Section 3 applies solely with respect to Free Software, and not to the Commercial Software:

3.1. License. Subject to the terms and conditions of this ALA, HPE hereby grants Customer a limited, non-exclusive, non-transferable, non-sublicensable license to install, copy and use the Free Software internally for trial, evaluation, testing or similar non-production purposes during the Free Software Term, subject to the use and time limitations specified by HPE, whether expressly or through the configuration of a Key. Customer may not grant access to or transfer the use of the Free Software to any third party, whether on a stand-alone basis or as integrated into any other product. If Customer decides to use the Free Software after the Free Software Term, Customer must obtain a license for the equivalent Commercial Software. If Customer decides not to obtain a license for the equivalent Commercial Software after the Free Software Term, Customer will cease using and will delete any such Free Software from its computer systems.

3.2. Termination of License. Either party may terminate the license granted in Section 3.1 for convenience upon 5 days notice.

3.3. No Support. Customer acknowledges that HPE is not obligated to provide any support, maintenance, updates or upgrades for and in connection with the Free Software.

3.4. Disclaimer. FREE SOFTWARE IS PROVIDED "AS-IS" AND WITHOUT ANY WARRANTY. CUSTOMER ACKNOWLEDGES AND AGREES THAT FREE SOFTWARE IS NOT SUITABLE FOR ANY PURPOSE OTHER THAN LIMITED INTERNAL TRIAL AND EVALUATION. HPE AND ITS LICENSORS AND SUPPLIERS SPECIFICALLY DISCLAIM ALL WARRANTIES, WHETHER IMPLIED, STATUTORY OR OTHERWISE, INCLUDING THE WARRANTIES OF MERCHANTABILITY, NON-INFRINGEMENT, TITLE, FITNESS FOR A PARTICULAR PURPOSE OR SATISFACTORY QUALITY, AND ANY AND ALL WARRANTIES ARISING FROM COURSE OF DEALING OR USAGE IN TRADE. NO ADVICE OR INFORMATION, WHETHER ORAL OR WRITTEN, OBTAINED FROM HPE OR ELSEWHERE SHALL CREATE ANY WARRANTY NOT EXPRESSLY STATED IN THIS ALA. HPE AND ITS LICENSORS AND SUPPLIERS DO NOT WARRANT THAT THE FREE SOFTWARE WILL OPERATE WITHOUT ERROR OR INTERRUPTION. CUSTOMER ASSUMES ALL RESPONSIBILITY FOR THE SELECTION OF THE FREE SOFTWARE OR A SPECIFIC VERSION THEREOF TO ACHIEVE CUSTOMER'S INTENDED RESULTS, AND FOR THE OPERATION, USE AND RESULTS OF THE FREE SOFTWARE. THE FREE SOFTWARE IS NOT DESIGNED, INTENDED OR WARRANTED FOR USE IN HAZARDOUS ENVIRONMENTS REQUIRING FAIL-SAFE CONTROLS, INCLUDING WITHOUT LIMITATION, OPERATION OF NUCLEAR FACILITIES, AIRCRAFT NAVIGATION OR COMMUNICATION SYSTEMS, AIR TRAFFIC CONTROL, AND LIFE SUPPORT OR WEAPONS SYSTEMS.

The following provisions of this ALA shall apply to all Licensed Products:

4. Keys, Other Restrictions and Data Collection Notice.

4.1. License Keys. Customer shall not destroy, disable or circumvent, or attempt to destroy. disable or circumvent in any way the Key and/or the use and time limitations set by the Key or any Licensed Products. Customer acknowledges and agrees that any attempt to exceed the use of the Licensed Products beyond the limits configured into the Key will automatically and immediately terminate the licenses granted under this ALA.

4.2 Information Collection. The Licensed Products may contain functionality that automatically collect information concerning the use and configuration of the HPE Ezmeral Data Fabric and overall capacity of your cluster and transmit that information to HPE. The Licensed Products will not access, collect, store or transmit any personally identifiable information or business data files residing in your computer environment as part of this functionality. The Licensed Products only initiate outbound communications to HPE and do not listen for inbound communications. The Licensed Products collect and transmit the information above by default. Unless otherwise provided in the applicable order, Customer has the ability to configure the Licensed Products to turn off the transmission of such information to HPE. HPE may use the information transmitted by the Licensed Products for activities such as determining usage for billing and license compliance and helping improve upon and market its product and service offerings. HPE may retain this information in perpetuity.

5. Open Source Software. The Licensed Products may incorporate or be provided together with Open Source Software. Copyrights and other proprietary rights to the Open Source Software are held by the copyright holders identified in the applicable distribution or the applicable help, notices, about or source files. All Open Source Software is distributed to Customer under the terms of the applicable open source license agreements referenced in the applicable distribution or the applicable help, notices, about or source files.

6. Feedback. Customer hereby assigns to HPE all right, title, and interest in and to the Feedback, if any.

7. Open Source Components. To the extent the Licensed Products includes open source licenses, such licenses shall control over this ALA with respect to the particular open source component. To the extent Licensed Products includes the GNU General Public License or the GNU Lesser General Public License: (a) the software includes a copy of the source code; or (b) if you downloaded the software from a website, a copy of the source code is available on the same website; or (c) if you send HPE written notice, HPE will send you a copy of the source code for a reasonable fee.

8. Australian Consumers. If you acquired the software as a consumer within the meaning of the 'Australian Consumer Law' under the Australian Competition and Consumer Act 2010 then despite any other provision of this ALA, the terms at this URL apply: http://www.hpe.com/software/SWLicensing.

9. Russian Consumers. If you are based in the Russian Federation and the rights to use the software are provided to you under a separate license and/or sublicense agreement concluded between you and a duly authorized HPE partner, then this ALA shall not be applicable.

## **HPE CUSTOMER PASS THROUGH TERMS FOR MAPR SOFTWARE AND SERVICES**

Contains HPE customer pass through terms for MapR software and services information.

HPE's obligations with respect to products or services supplied by HPE and procured by an end-user customer (hereinafter "Customer") from authorized HPE/MapR Business Partners are limited to the terms and conditions in these HPE CUSTOMER PASS THROUGH TERMS ("Terms") and the specific Supporting Material included with the HPE supplied products and services. HPE is not responsible for the acts or omissions of HPE Business Partners, for any obligations undertaken by them or representations that they may make, or for any other products or services that they supply to Customer.

- **1. Orders.** "Order" means the accepted order including any HPE/MapR-branded supporting material which is identified as incorporated either by attachment or reference ("Supporting Material"). Supporting Material may include (as examples) product lists, hardware or software specifications, end user license agreements, service descriptions, data sheets and their supplements and statements of work (SOWs), HPE Packaged Support Service Agreement, published warranties and service level agreements, and may be available to Customer in hard copy or by accessing a designated HPE/MapR website.
- **2. Support Services.** HPE's support services will be described in the applicable Supporting Material, which will cover the description of HPE's offering, eligibility requirements, service limitations and Customer responsibilities, as well as the Customer systems supported.
- **3. Professional Services.** HPE will deliver any ordered IT consulting, training, or other services as described in the applicable Supporting Material.
- **4. Professional Services Acceptance.** The acceptance process (if any) will be described in the applicable Supporting Material, will apply only to the deliverables specified, and shall not apply to other products or services to be provided by HPE.
- **5. Eligibility.** HPE's service, support and warranty commitments do not cover claims resulting from:
	- 1. improper use, site preparation, or site or environmental conditions or other non-compliance with applicable Supporting Material;
	- 2. modifications or improper system maintenance or calibration not performed by HPE or authorized by HPE;
- 3. failure or functional limitations of any non-HPE software or product impacting systems receiving HPE support or service;
- 4. malware (e.g. virus, worm, etc.) not introduced by HPE; or
- 5. abuse, negligence, accident, fire or water damage, electrical disturbances, transportation by Customer, or other causes beyond HPE's control.
- **6. Dependencies.** HPE's ability to deliver services will depend on Customer's reasonable and timely cooperation and the accuracy and completeness of any information from Customer needed to deliver the services.
- **7. Services Performance.** Services are performed using generally recognized commercial practices and standards. Customer agrees to provide prompt notice of any such service concerns and HPE will re-perform any services that fail to meet this standard.
- **8. Services with Deliverables.** If Supporting Material for services defines specific deliverables, HPE warrants those deliverables will conform materially to their written specifications for 30 days following delivery. If Customer notifies HPE of such non-conformity during the 30 day period, HPE will promptly remedy the impacted deliverables and Customer will return those deliverables to HPE.
- **9. Remedies.** These Terms state all remedies for warranty claims. To the extent permitted by law, HPE disclaims all other warranties.
- **10. Confidentiality.** Information exchanged under these Terms will be treated as confidential if identified as such at disclosure or if the circumstances of disclosure would reasonably indicate such treatment. Confidential information may only be used for the purpose of fulfilling obligations or exercising rights under these Terms, and shared with employees, agents or contractors with a need to know such information to support that purpose. Confidential information will be protected using a reasonable degree of care to prevent unauthorized use or disclosure for 3 years from the date of receipt or (if longer) for such period as the information remains confidential. These obligations do not cover information that: i) was known or becomes known to the receiving party without obligation of confidentiality; ii) is independently developed by the receiving party; or iii) where disclosure is required by law or a governmental agency.
- **11. Limitation of Liability.** HPE's liability to Customer under these Terms is limited to \$1,000,000. Neither Customer nor HPE will be liable for lost revenues or profits, downtime costs, loss or damage to data or indirect, special or consequential costs or damages. This provision does not limit either party's liability for: unauthorized use of intellectual property, death or bodily injury caused by their negligence; acts of fraud; willful repudiation of these Terms; nor any liability which may not be excluded or limited by applicable law.
- **12. Force Majeure.** Neither party will be liable for performance delays nor for non-performance due to causes beyond its reasonable control.
- **13. General.** These Terms represent our entire understanding with respect to its subject matter and supersede any previous communication or agreements that may exist. To the extent there is any conflict between these Terms and any Supporting Material, these Terms should apply. Modifications to these Terms will be made only through a written amendment signed by HPE and Customer. These Terms will be governed by the laws of the country of the HPE affiliate delivering services to the Customer the courts of that locale will have jurisdiction. Customer and HPE agree that the United Nations Convention on Contracts for the International Sale of Goods will not apply. Claims arising or raised in the United States will be governed by the laws of the state of California, excluding rules as to choice and conflict of law.
- **14. Data Protection.** Each party shall comply with their respective obligations under applicable data protection legislation. To the extent HPE processes personal data on your behalf in the course of providing the services, the HPE Support Services – Data Privacy and Security Agreement found at [www.hpe.com/info/customerprivacy.html](http://www.hpe.com/info/customerprivacy.html) shall apply.
- **15. Media Sanitization.** You are responsible for properly sanitizing or removing data from products that may be replaced or returned to HPE as part of the repair process to ensure the safeguarding of your data. For more information on your responsibilities, go to [https://www.hpe.com/us/en/about/](https://www.hpe.com/us/en/about/support-drivers/privacydataprotection.html) [support-drivers/privacydataprotection.html](https://www.hpe.com/us/en/about/support-drivers/privacydataprotection.html).

## **Open-Source Software Acknowledgements (Release 7.2.0)**

Provides licensing information and acknowledges the use of open-source projects with HPE software.

### **About the NOTICE.txt File**

The NOTICE. txt file provides licensing information and software acknowledgements for open-source software used by the HPE Ezmeral Data Fabric. On a release 7.2.0 Data Fabric node, you can find the file in the  $\sqrt{\pi}$  /opt/mapr directory. The release 7.2.0 file contains the following information:

### **Open Source Notice**

Hewlett Packard Enterprise Distribution for Apache Hadoop OPEN SOURCE NOTICE The Hewlett Packard Enterprise ("HPE") software accompanied by this notice is provided along with certain third party software licensed under various open source software licenses ("Open Source Components"). The below list of Open Source Components includes, as applicable, copyright notices, original source code URLs and license URLs, and indicates whether HPE has modified the original source code of the Open Source Components. With respect to licenses that require a particular language to be provided (such as the complete terms of the license itself), that language is included below under the first Open Source Component that is subject to such license. With respect to Open Source Components licensed under the AGPL, CPL, GPL or LGPL, HPE hereby offers to provide upon request the source code thereof, including the HPE modifications, if any. Such modifications are documented by way of comments included in the source code files. In addition to the warranty disclaimers contained in the open source licenses linked below and thus included herein by reference, HPE makes the following disclaimers regarding the Open Source Components on behalf of itself, the copyright holders, contributors, and licensors of such Open Source Components: TO THE FULLEST EXTENT PERMITTED UNDER APPLICABLE LAW, THE OPEN SOURCE COMPONENTS ARE PROVIDED BY THE COPYRIGHT HOLDERS, CONTRIBUTORS, LICENSORS, AND HPE "AS IS" AND ANY

REPRESENTATIONS OR WARRANTIES OF ANY KIND, WHETHER ORAL OR WRITTEN, WHETHER EXPRESS, IMPLIED, OR ARISING BY STATUTE, CUSTOM, COURSE OF DEALING, OR TRADE USAGE, INCLUDING WITHOUT LIMITATION THE IMPLIED WARRANTIES OF TITLE, MERCHANTABILITY, FITNESS FOR A PARTICULAR PURPOSE, AND NON-INFRINGEMENT, ARE DISCLAIMED. IN NO EVENT WILL THE COPYRIGHT OWNER, CONTRIBUTORS, LICENSORS, OR HPE BE LIABLE FOR ANY DIRECT, INDIRECT, INCIDENTAL, SPECIAL, EXEMPLARY, OR CONSEQUENTIAL DAMAGES (INCLUDING, BUT NOT LIMITED TO, PROCUREMENT OF SUBSTITUTE GOODS OR SERVICES; LOSS OF USE, DATA, OR PROFITS; OR BUSINESS INTERRUPTION), HOWEVER CAUSED AND ON ANY THEORY OF LIABILITY, WHETHER IN CONTRACT, STRICT LIABILITY, OR TORT (INCLUDING NEGLIGENCE OR OTHERWISE) ARISING IN ANY WAY OUT OF THE USE OF THE OPEN SOURCE COMPONENTS, EVEN IF ADVISED OF THE POSSIBILITY OF SUCH DAMAGE.

#### **Project-Specific Copyright, Source Code, and License Information**

Hadoop Copyright (c) 2011 The Apache Software Foundation. Source code: http://hadoop.apache.org/ License: Apache License, Version 2.0 http://www.apache.org/licenses/LICENSE-2.0.html ----------------------------------------------------------- Apache Hive License: Apache License, Version 2.0 http://www.apache.org/licenses/LICENSE-2.0.html ----------------------------------------------------------- Apache Zeppelin Copyright (c) 2015 - 2016 The Apache Software Foundation License: Apache License, Version 2.0 http://www.apache.org/licenses/LICENSE-2.0.html ----------------------------------------------------------- Apache Tez Copyright (c) 2016 The Apache Software Foundation Source code: git://git.apache.org/tez.git License: Apache License, Version 2.0 http://www.apache.org/licenses/LICENSE-2.0.html ----------------------------------------------------------- Apache HBase Source code: http://hbase.apache.org/ License: Apache License, Version 2.0 http://www.apache.org/licenses/LICENSE-2.0.html ----------------------------------------------------------- Async HBase Copyright (C) 2010-2012 The Async HBase Authors. All rights reserved. New BSD License http://opensource.org/licenses/BSD-3-Clause ----------------------------------------------------------- Apache Thrift Copyright (c) 2006-2010 The Apache Software Foundation. Source code: http://incubator.apache.org/thrift/ License: Apache License, Version 2.0 http://www.apache.org/licenses/LICENSE-2.0.html ----------------------------------------------------------- Apache RocksDB Copyright (c) 2004 The Apache Software Foundation. Source code: http://incubator.apache.org/thrift/ License: Apache License, Version 2.0 http://www.apache.org/licenses/LICENSE-2.0.html ----------------------------------------------------------- Apache Kafka Source code: https://github.com/apache/kafka License: Apache License, Version 2.0 http://www.apache.org/licenses/LICENSE-2.0.html ----------------------------------------------------------- Elasticsearch Copyright 2009-2016 Elasticsearch Source code: https://github.com/elastic/elasticsearch License: Apache License, Version 2.0 http://www.apache.org/licenses/LICENSE-2.0 ----------------------------------------------------------- Grafana

Copyright 2012-2013 Elasticsearch BV

Source code: https://github.com/grafana/grafana License: Apache License, Version 2.0 http://www.apache.org/licenses/LICENSE-2.0 ----------------------------------------------------------- Kibana Copyright 2012–2016 Elasticsearch BV Source code: https://github.com/elastic/kibana License: Apache License, Version 2.0 http://www.apache.org/licenses/LICENSE-2.0 ---------------------------------------------------------- collectd Copyright (C) 1989, 1991 Free Software Foundation Source code: https://github.com/collectd/collectd License: LGPL 2 https://github.com/collectd/collectd/blob/master/COPYING ---------------------------------------------------------- fluentd Copyright (C) 2011 FURUHASHI Sadayuki Source code: https://github.com/fluent/fluentd License: Apache License, Version 2.0 http://www.apache.org/licenses/LICENSE-2.0 ----------------------------------------------------------- MySQL Connector/J Copyright (C) 1989, 1991 Free Software Foundation Source code: https://github.com/mysql/mysql-connector-j License: LGPL 2 https://github.com/mysql/mysql-connector-j/blob/release/5.1/COPYING ----------------------------------------------------------- Ganesha Copyright (C) 2007 Free Software Foundation, Inc. Source code: https://github.com/nfs-ganesha/nfs-ganesha License: LGPL 3 https://github.com/nfs-ganesha/nfs-ganesha/blob/next/src/LICENSE.txt ----------------------------------------------------------- Minio

Copyright (c) 2004, The Apache Software Foundation MinIO Client (C) 2014-2020 MinIO, Inc. This product includes software developed at MinIO, Inc. (https://min.io/). The MinIO project contains unmodified/modified subcomponents too with separate copyright notices and license terms. Your use of the source code for the these subcomponents is subject to the terms and conditions of the following licenses. License: Apache License, Version 2.0 http://www.apache.org/licenses/LICENSE-2.0.html ---------------------------------------------------------- gRPC Copyright (c) 2004, The Apache Software Foundation Source code: https://github.com/grpc/grpc License: Apache License, Version 2.0 http://www.apache.org/licenses/LICENSE-2.0.html ----------------------------------------------------------- Kafka-connect-jdbc Copyright (c) 2015 Confluent Inc. The following libraries are included in packaged versions of this project: \* SQLite JDBC Driver \* COPYRIGHT: Copyright Taro L. Saito, David Crenshaw \* LICENSE: licenses/LICENSE.apache2.txt \* NOTICE: licenses/NOTICE.sqlite-jdbc.txt \* HOMEPAGE: https://github.com/xerial/sqlite-jdbc \* PostgreSQL JDBC Driver \* COPYRIGHT: Copyright 1997-2011, PostgreSQL Global Development Group \* LICENSE: licenses/LICENSE.bsd.txt \* HOMEPAGE: https://jdbc.postgresql.org/ \* MariaDB JDBC Driver \* COPYRIGHT: Copyright 2012 Monty Program Ab., 2009-2011, Marcus Eriksson \* LICENSE: licenses/LICENSE.lgpl.txt \* HOMEPAGE: https://mariadb.com/kb/en/mariadb/about-mariadb-connector-j/ ---------------------------------------------------------- kafka-connect-hdfs Copyright (c) 2015 Confluent Inc. ---------------------------------------------------------- kafka-rest Confluent Community License Agreement Version 1.0 ---------------------------------------------------------- schema-registry

The project is licensed under the Confluent Community License, except for client libs, which is under the Apache 2.0 license. See LICENSE file in each subfolder for detailed license agreement. ----------------------------------------------------------- KSQL Confluent Community License Agreement Version 1.0 The project is licensed under the Confluent Community License. Apache, Apache Kafka, Kafka, and associated open source project names are trademarks of the Apache Software Foundation. ---------------------------------------------------------- rest-utils License: Apache License, Version 2.0 http://www.apache.org/licenses/LICENSE-2.0.html The following libraries are included in packaged versions of this project: \* ClassMate \* COPYRIGHT: Copyright 2010 The Apache Software Foundation \* LICENSE: licenses/LICENSE.apache2.txt \* HOMEPAGE: https://github.com/cowtowncoder/java-classmate \* Confluent Common \* COPYRIGHT: Confluent Inc. \* LICENSE: licenses/LICENSE.apache2.txt \* HOMEPAGE: https://github.com/confluentinc/common \* Hamcrest \* COPYRIGHT: Copyright (c) 2000-2006, www.hamcrest.org \* LICENSE: licenses/LICENSE.bsd.txt \* HOMEPAGE: http://hamcrest.org/ \* Hibernate \* COPYRIGHT: licenses/COPYRIGHT.hibernate.txt \* LICENSE: licenses/LICENSE.apache2.txt \* HOMEPAGE: http://hibernate.org/validator/ \* HK2 \* COPYRIGHT: Copyright (c) 2010-2014 Oracle and/or its affiliates. All rights reserved. \* LICENSE: licenses/LICENSE.cddl+gpl2.html \* HOMEPAGE: https://hk2.java.net \* Jackson annotations \* LICENSE: licenses/LICENSE.jackson-annotations.txt (Apache 2) \* HOMEPAGE: http://github.com/FasterXML/jackson \* Jackson core \* LICENSE: licenses/LICENSE.jackson-core.txt (Apache 2) \* NOTICE: licenses/NOTICE.jackson-core.txt \* HOMEPAGE: http://github.com/FasterXML/jackson \* Jackson databind \* LICENSE: licenses/LICENSE.jackson-databind.txt (Apache 2)

 \* NOTICE: licenses/NOTICE.jackson-databind.txt \* HOMEPAGE: http://github.com/FasterXML/jackson \* Jackson jaxrs-json-provider \* LICENSE: licenses/LICENSE.jackson-core.txt (Apache 2) \* NOTICE: licenses/NOTICE.jackson-core.txt \* HOMEPAGE: http://github.com/FasterXML/jackson \* Javassist \* COPYRIGHT: Copyright (C) 1999- by Shigeru Chiba, All rights reserved. \* LICENSE: licenses/LICENSE.javassist.txt (MPL, LGPL, Apache 2) \* HOMEPAGE: http://www.javassist.org \* javax.annotation-api, javax.el, javax.el-api, javax.inject, javax.servlet, javax.ws.rs-api, javax.validation \* COPYRIGHT: Coypright Oracle \* LICENSE: licenses/LICENSE.cddl+gpl2.html \* JBoss Logging \* COPYRIGHT: Copyright 2014 Red Hat, Inc. \* LICENSE: licenses/LICENSE.apache2.txt \* HOMEPAGE: http://www.jboss.org \* Jersey \* LICENSE: licenses/LICENSE.cddl+gpl2.html \* HOMEPAGE: http://jersey.java.net \* Jetty \* COPYRIGHT: Copyright Mort Bay Consulting Pty Ltd unless otherwise noted \* LICENSE: licenses/LICENSE.apache2.txt, licenses/LICENSE.epl.html \* NOTICE: licenses/NOTICE.jetty.txt \* HOMEPAGE: http://eclipse.org/jetty/ \* JUnit \* LICENSE: licenses/LICENSE.epl.txt \* NOTICE: licenses/NOTICE.junit.txt \* HOMEPAGE: http://junit.org/ ----------------------------------------------------------- KStreams Copyright (c) 2004, The Apache Software Foundation License: Apache License, Version 2.0 http://www.apache.org/licenses/LICENSE-2.0.html ----------------------------------------------------------- HttpComponents Copyright (c) 2004, The Apache Software Foundation Source code: http://hc.apache.org License: Apache License, Version 2.0 http://www.apache.org/licenses/LICENSE-2.0.html -----------------------------------------------------------

Quartz-Scheduler Hazelcast Job Store Copyright (c) 2004, The Apache Software Foundation Source code: https://github.com/FlavioF/quartz-scheduler-hazelcast-jobstore License: Apache License, Version 2.0 http://www.apache.org/licenses/LICENSE-2.0.html ----------------------------------------------------------- Quartz Copyright (c) 2004, The Apache Software Foundation Source code: https://github.com/quartz-scheduler/quartz License: Apache License, Version 2.0 http://www.apache.org/licenses/LICENSE-2.0.html ----------------------------------------------------------- AWS JAVA-SDK Copyright (c) 2004, The Apache Software Foundation Source code: https://aws.amazon.com/sdk-for-java License: Apache License, Version 2.0 http://www.apache.org/licenses/LICENSE-2.0.html ----------------------------------------------------------- ZIP4J Copyright (c) 2004, The Apache Software Foundation Source code: http://www.lingala.net/zip4j/ License: Apache License, Version 2.0 http://www.apache.org/licenses/LICENSE-2.0.html ----------------------------------------------------------- Args4j Copyright (c) 2013, Kohsuke Kawaguchi and other contributors Source code: https://github.com/kohsuke/args4j License: MIT http://www.opensource.org/licenses/mit-license.php ----------------------------------------------------------- Curator Copyright (c) 2004, The Apache Software Foundation Source code: https://curator.apache.org/ License: Apache License, Version 2.0 http://www.apache.org/licenses/LICENSE-2.0.html

----------------------------------------------------------- Hazelcast Discovery Plugin for Apache ZooKeeper Copyright (c) 2004, The Apache Software Foundation Source code: https://github.com/hazelcast/hazelcast-zookeeper License: Apache License, Version 2.0 http://www.apache.org/licenses/LICENSE-2.0.html ----------------------------------------------------------- Intel(R) Intelligent Storage Acceleration Library Copyright (c) 2004, The Apache Software Foundation Source code: https://github.com/01org/isa-l License: Apache License, Version 2.0 http://www.apache.org/licenses/LICENSE-2.0.html ----------------------------------------------------------- Intel(R) Intelligent Storage Acceleration Library Crypto Version Copyright (c) 2004, The Apache Software Foundation Source code: https://github.com/01org/isa-l\_crypto License: Apache License, Version 2.0 http://www.apache.org/licenses/LICENSE-2.0.html ----------------------------------------------------------- MapR-DB Client Driver for Python Application Copyright (c) 2004, The Apache Software Foundation Source code: https://github.com/mapr/maprdb-python-client License: Apache License, Version 2.0 http://www.apache.org/licenses/LICENSE-2.0.html ----------------------------------------------------------- MapR-DB Client Driver for Node.JS Application Copyright (c) 2004, The Apache Software Foundation Source code: https://github.com/mapr/maprdb-node-client License: Apache License, Version 2.0 http://www.apache.org/licenses/LICENSE-2.0.html ----------------------------------------------------------- Mesoshpere Mesos-DNS Copyright (c) 2015, The Apache Software Foundation Source code: https://github.com/mesosphere/mesos-dns License: Apache License, Version 2.0

http://www.apache.org/licenses/LICENSE-2.0.html ----------------------------------------------------------- Java Library for Processing JSON Copyright (c) 2015, The Apache Software Foundation Source Code: Source: https://github.com/FasterXML License: Apache License, Version 2.0 http://www.apache.org/licenses/LICENSE-2.0.html http://wiki.fasterxml.com/JacksonLicensing ----------------------------------------------------------- Spring Framework Source code: https://github.com/spring-projects License: Apache License, Version 2.0 http://www.apache.org/licenses/LICENSE-2.0.html ----------------------------------------------------------- Spring Shell Source code: https://github.com/spring-projects License: Apache License, Version 2.0 http://www.apache.org/licenses/LICENSE-2.0.html ----------------------------------------------------------- TCMalloc New BSD License http://opensource.org/licenses/BSD-3-Clause ----------------------------------------------------------- Antlr4 Runtime Source Code: https://github.com/antlr/antlr4/ License: BSD License http://www.antlr.org/license.html ----------------------------------------------------------- AOP Alliance Source Code: http://sourceforge.net/p/aopalliance/code/ License: Public Domain ----------------------------------------------------------- ASM Java Bytecode Manipulation and Analysis Framework Source Code: http://forge.ow2.org/plugins/scmsvn/index.php?group\_id=23 License: BSD License

```
http://forge.ow2.org/projects/asm/
-----------------------------------------------------------
JLine (Java Library for Handling Console Input v. 2)
Source Code: https://github.com/jline/jline2
License: BSD License
https://github.com/jline/jline2/blob/master/LICENSE.txt
-----------------------------------------------------------
OpenTSDB
LGPL v2.1
https://github.com/OpenTSDB/opentsdb/blob/master/COPYING.LESSER
 -----------------------------------------------------------
Apache Spark
License: Apache License, Version 2.0
http://www.apache.org/licenses/LICENSE-2.0.html
  -----------------------------------------------------------
Snappy 1.0.5
New BSD License
http://opensource.org/licenses/BSD-3-Clause
-----------------------------------------------------------
Hue
Copyright (c) Cloudera
License: Apache License, Version 2.0
http://www.apache.org/licenses/LICENSE-2.0.html
-----------------------------------------------------------
Ansible
GPL
https://github.com/ansible/ansible/blob/devel/COPYING
           -----------------------------------------------------------
Apache Drill
License: Apache License, Version 2.0
http://www.apache.org/licenses/LICENSE-2.0.html
                                   -----------------------------------------------------------
gperftools 2.0
New BSD License
http://opensource.org/licenses/BSD-3-Clause
-----------------------------------------------------------
```
Apache ZooKeeper Copyright (c) 2009 The Apache Software Foundation. Source code: http://zookeeper.apache.org License: Apache License, Version 2.0 http://www.apache.org/licenses/LICENSE-2.0.html ----------------------------------------------------------- Open Application Interface (OJAI) Copyright (c) 2015 The Apache Software Foundation. Source code: https://github.com/ojai/ojai License: Apache License, Version 2.0 http://www.apache.org/licenses/LICENSE-2.0.html ----------------------------------------------------------- Apache Commons Copyright (c) 2003-2007 The Apache Software Foundation. Source code and additional copyright: http://commons.apache.org/ License: Apache License, Version 2.0 http://www.apache.org/licenses/LICENSE-2.0.html ----------------------------------------------------------- Google Collections (Guava) Copyright (c) 2007 Google Inc. Source code: http://code.google.com/p/guava-libraries/ License: Apache License, Version 2.0 http://www.apache.org/licenses/LICENSE-2.0.html ----------------------------------------------------------- Apache Tomcat Copyright (c) 1999-2011 The Apache Software Foundation. Source code: http://tomcat.apache.org License: Apache License, Version 2.0 http://www.apache.org/licenses/LICENSE-2.0.html ----------------------------------------------------------- Jetty Web Container Copyright (c) 1995-2009 Mort Bay Consulting Pty Ltd. License: Apache License, Version 2.0 http://www.apache.org/licenses/LICENSE-2.0.html

----------------------------------------------------------- Open Json Android JSON library Copyright (C) 2010 The Android Open Source Project Source code: https://github.com/tdunning/open-json License: Apache License, Version 2.0 http://www.apache.org/licenses/LICENSE-2.0.html ----------------------------------------------------------- JUnit License: Common Public License - v 1.0 http://www.junit.org/license ---------------------------------------------------------- log4j License: Apache License, Version 2.0 http://www.apache.org/licenses/LICENSE-2.0.html ----------------------------------------------------------- JavaMail Copyright (c) 1997-2011, Oracle and/or its affiliates. Source code: http://www.oracle.com/technetwork/java/index-138643.html License: Oracle Corporation ("ORACLE") ENTITLEMENT for SOFTWARE See below. ----------------------------------------------------------- Protocol Buffers Copyright (c) 2008 Google Inc. Source code: http://protobuf.googlecode.com License: New BSD License http://www.opensource.org/licenses/bsd-license.php ---------------------------------------------------------- uuid - DCE compatible Universally Unique Identifier library Copyright (C) 1996, 1997, 1998 Theodore Ts'o. License: below. ----------------------------------------------------------- MurmurHash Source code: http://code.google.com/p/smhasher/ License: MIT License http://www.opensource.org/licenses/mit-license.php

----------------------------------------------------------- Eval - A Simple Expression Evaluator for Java Source code: http://java.net/projects/eval/pages/Home License: Apache License, Version 2.0 http://www.apache.org/licenses/LICENSE-2.0.html ----------------------------------------------------------- Guava Release 11.0.1 Source code: http://code.google.com/p/guava-libraries/ License: Apache License, Version 2.0 http://www.apache.org/licenses/LICENSE-2.0.html ---------------------------------------------------------- suEXEC - Apache HTTP Server Version 2.0 Source code: http://httpd.apache.org/docs/2.0/suexec.html License: Apache License, Version 2.0 http://www.apache.org/licenses/LICENSE-2.0.html ----------------------------------------------------------- LZ4 compression Copyright (C) 2011-2012, Yann Collet. Source code: http://code.google.com/p/lz4/ License: New BSD License http://www.opensource.org/licenses/bsd-license.php ----------------------------------------------------------- ZLIB compression Copyright (C) 1995-2012 Jean-loup Gailly and Mark Adler Source code: http://www.zlib.net/ License: below. ----------------------------------------------------------- D3.js Copyright (c) 2012, Michael Bostock License: New BSD License (below) http://opensource.org/licenses/BSD-3-Clause ---------------------------------------------------------- c3p0 - JDBC3 Connection and Statement Pooling Copyright (c) 2012 Machinery For Change, Inc.

```
Source code: http://www.mchange.com/projects/c3p0/index.html
License: Lesser GNU Public License (LGPL)
http://www.gnu.org/licenses/lgpl.html
-----------------------------------------------------------
Hibernate
Source code: http://www.hibernate.org/
License: Lesser GNU Public License (LGPL) v2.1
http://www.gnu.org/licenses/old-licenses/lgpl-2.1.html
      -----------------------------------------------------------
Trove
Source code: https://bitbucket.org/trove4j/trove
License: Lesser GNU Public License (LGPL) v2.1
http://www.gnu.org/licenses/old-licenses/lgpl-2.1.html
-----------------------------------------------------------
SOCI
Source code: http://soci.sourceforge.net/
License: Boost Software License
http://www.boost.org/LICENSE_1_0.txt
-----------------------------------------------------------
PCRE
Copyright (c) 2007-2012 Google Inc.
Copyright (c) 2009-2012 Zoltan Herczeg
Copyright (c) 1997-2012 University of Cambridge
Source code: http://www.pcre.org/
License: New BSD License
http://www.opensource.org/licenses/bsd-license.php
-----------------------------------------------------------
"react@16.14.0"
     "licenses": "MIT",
     "repository": "https://github.com/facebook/react",
     "licenseUrl": "https://github.com/facebook/react/raw/main/LICENSE",
       -----------------------------------------------------------
"react@17.0.2"
     "licenses": "MIT",
     "repository": "https://github.com/facebook/react",
     "licenseUrl": "https://github.com/facebook/react/raw/main/LICENSE",
                    -----------------------------------------------------------
"prop-types@15.7.2"
```

```
 "licenses": "MIT",
     "repository": "https://github.com/facebook/prop-types",
     "licenseUrl": "https://github.com/facebook/prop-types/raw/main/LICENSE",
                                -----------------------------------------------------------
"prop-types@15.8.1"
     "licenses": "MIT",
     "repository": "https://github.com/facebook/prop-types",
     "licenseUrl": "https://github.com/facebook/prop-types/raw/main/LICENSE",
      -----------------------------------------------------------
"react-bootstrap@0.32.4"
     "licenses": "MIT",
     "repository": "https://github.com/react-bootstrap/react-bootstrap",
     "licenseUrl": "https://github.com/react-bootstrap/react-bootstrap/raw/
master/LICENSE",
                    -----------------------------------------------------------
"rxjs@5.5.12"
     "licenses": "Apache-2.0",
     "repository": "https://github.com/reactivex/rxjs",
     "licenseUrl": "https://github.com/ReactiveX/rxjs/raw/master/
LICENSE.txt",
-----------------------------------------------------------
"classnames@2.2.5"
     "licenses": "MIT",
     "repository": "https://github.com/JedWatson/classnames",
     "licenseUrl": "https://github.com/JedWatson/classnames/raw/master/
LICENSE",
-----------------------------------------------------------
"classnames@2.3.1"
     "licenses": "MIT",
     "repository": "https://github.com/JedWatson/classnames",
     "licenseUrl": "https://github.com/JedWatson/classnames/raw/master/
LICENSE",
-----------------------------------------------------------
"react-redux@7.2.4"
     "licenses": "MIT",
     "repository": "https://github.com/reduxjs/react-redux",
     "licenseUrl": "https://github.com/reduxjs/react-redux/raw/master/
LICENSE.md",
-----------------------------------------------------------
"react-redux@7.2.8"
     "licenses": "MIT",
     "repository": "https://github.com/reduxjs/react-redux",
     "licenseUrl": "https://github.com/reduxjs/react-redux/raw/master/
```

```
LICENSE.md",
-----------------------------------------------------------
"redux-form@8.3.8"
     "licenses": "MIT",
     "repository": "https://github.com/redux-form/redux-form",
     "licenseUrl": "https://github.com/redux-form/redux-form/raw/master/
LICENSE",
-----------------------------------------------------------
"immutable@3.8.1"
     "licenses": "BSD-3-Clause",
     "repository": "https://github.com/facebook/immutable-js",
     "licenseUrl": "https://raw.githubusercontent.com/immutable-js/
immutable-js/e96d73f7e1fbeff00d03b09aa4352e04de61abb3/LICENSE",
              -----------------------------------------------------------
"moment@2.29.4"
     "licenses": "MIT",
     "repository": "https://github.com/moment/moment",
     "licenseUrl": "https://github.com/moment/moment/raw/develop/LICENSE",
-----------------------------------------------------------
"graphql@14.7.0"
     "licenses": "MIT",
     "repository": "https://github.com/graphql/graphql-js",
     "licenseUrl": "https://github.com/graphql/graphql-js/raw/main/LICENSE",
-----------------------------------------------------------
"lodash-es@14.7.0"
     "licenses": "MIT",
     "repository": "https://github.com/lodash/lodash",
     "licenseUrl": "https://github.com/lodash/lodash/raw/master/LICENSE",
-----------------------------------------------------------
"react-dom@16.14.0"
     "licenses": "MIT",
     "repository": "https://github.com/facebook/react",
     "licenseUrl": "https://github.com/facebook/react/raw/main/LICENSE",
-----------------------------------------------------------
"react-dom@17.0.2"
     "licenses": "MIT",
     "repository": "https://github.com/facebook/react",
     "licenseUrl": "https://github.com/facebook/react/raw/main/LICENSE",
-----------------------------------------------------------
"antlr4@4.8.0"
```

```
 "licenses": "BSD-3-Clause",
     "repository": "https://github.com/antlr/antlr4",
     "licenseUrl": "https://github.com/antlr/antlr4/raw/master/LICENSE.txt",
-----------------------------------------------------------
"react-router-dom@4.2.2"
     "licenses": "MIT",
     "repository": "https://github.com/remix-run/react-router",
     "licenseUrl": "https://github.com/remix-run/react-router/raw/main/
LICENSE.md",
                 -----------------------------------------------------------
"react-router-dom@5.2.0"
     "licenses": "MIT",
     "repository": "https://github.com/remix-run/react-router",
     "licenseUrl": "https://github.com/remix-run/react-router/raw/main/
LICENSE.md",
-----------------------------------------------------------
"fbjs@0.8.16"
     "licenses": "MIT",
     "repository": "https://github.com/facebook/fbjs",
     "licenseUrl": "https://github.com/facebook/fbjs/raw/main/LICENSE",
"redux@4.2.0"
     "licenses": "MIT",
     "repository": "https://github.com/reduxjs/redux",
     "licenseUrl": "https://github.com/reduxjs/redux/raw/master/LICENSE.md",
  -----------------------------------------------------------
"react-highcharts@16.1.0"
     "licenses": "MIT",
     "repository": "https://github.com/kirjs/react-highcharts",
     "licenseUrl": "https://github.com/kirjs/react-highcharts/raw/master/
LICENSE",
-----------------------------------------------------------
"lodash@4.17.21"
     "licenses": "MIT",
     "repository": "https://github.com/lodash/lodash",
     "licenseUrl": "https://github.com/lodash/lodash/raw/master/LICENSE",
-----------------------------------------------------------
"highcharts@7.2.2"
     "licenses": "https://www.highcharts.com/license",
     "repository": "https://github.com/highcharts/highcharts-dist",
-----------------------------------------------------------
```

```
"highcharts@9.1.0"
     "licenses": "https://www.highcharts.com/license",
     "repository": "https://github.com/highcharts/highcharts-dist",
             -----------------------------------------------------------
"pegjs@0.10.0"
     "licenses": "MIT",
     "repository": "https://github.com/pegjs/pegjs",
     "licenseUrl": "https://github.com/pegjs/pegjs/raw/master/LICENSE",
-----------------------------------------------------------
"react-overlays@0.7.3"
     "licenses": "MIT",
     "repository": "https://github.com/react-bootstrap/react-overlays",
     "licenseUrl": "https://github.com/react-bootstrap/react-overlays/raw/
master/LICENSE",
-----------------------------------------------------------
"jquery@3.6.1"
     "licenses": "MIT",
     "repository": "https://github.com/jquery/jquery",
     "licenseUrl": "https://github.com/jquery/jquery/raw/main/LICENSE.txt",
"react-bootstrap-typeahead@1.4.2"
     "licenses": "MIT",
     "repository": "https://github.com/ericgio/react-bootstrap-typeahead",
     "licenseUrl": "https://github.com/ericgio/react-bootstrap-typeahead/raw/
main/LICENSE.md",
                  -----------------------------------------------------------
"@reduxjs/toolkit@1.5.1"
     "licenses": "MIT",
     "repository": "https://github.com/reduxjs/redux-toolkit",
     "licenseUrl": "https://github.com/reduxjs/redux-toolkit/raw/master/
LICENSE",
                          -----------------------------------------------------------
"@reduxjs/toolkit@1.8.2"
     "licenses": "MIT",
     "repository": "https://github.com/reduxjs/redux-toolkit",
     "licenseUrl": "https://github.com/reduxjs/redux-toolkit/raw/master/
LICENSE",
-----------------------------------------------------------
"react-table@6.11.5"
     "licenses": "MIT",
     "repository": "https://github.com/TanStack/table",
     "licenseUrl": "https://github.com/TanStack/table/raw/main/LICENSE",
```
```
-----------------------------------------------------------
"json-structure-validator@1.2.1"
     "licenses": "none",
     "repository": "https://github.com/AntJanus/JSON-structure-validator",
               -----------------------------------------------------------
"keycode@2.2.1"
     "licenses": "MIT",
     "repository": "https://github.com/timoxley/keycode",
     "licenseUrl": "https://github.com/timoxley/keycode/raw/master/LICENSE",
-----------------------------------------------------------
"react-intl@2.4.0"
     "licenses": "BSD-3-Clause",
     "repository": "https://github.com/formatjs/formatjs",
  -----------------------------------------------------------
"intl-messageformat@2.1.0"
     "licenses": "BSD-3-Clause",
     "repository": "https://github.com/formatjs/formatjs",
"intl-messageformat@9.6.16"
     "licenses": "BSD-3-Clause",
     "repository": "https://github.com/formatjs/formatjs",
"rc-slider@8.3.1"
     "licenses": "MIT",
     "repository": "https://github.com/react-component/slider",
     "licenseUrl": "https://github.com/react-component/slider/raw/master/
LICENSE",
-----------------------------------------------------------
"graphql-tag@2.12.6"
     "licenses": "MIT",
     "repository": "https://github.com/apollographql/graphql-tag",
     "licenseUrl": "https://github.com/apollographql/graphql-tag/raw/main/
LICENSE",
-----------------------------------------------------------
"react-notification-system@0.2.15"
     "licenses": "MIT",
     "repository": "https://github.com/igorprado/react-notification-system",
     "licenseUrl": "https://github.com/igorprado/
react-notification-system/raw/master/LICENSE",
-----------------------------------------------------------
```

```
"history@4.10.1"
     "licenses": "MIT",
     "repository": "https://github.com/remix-run/history",
     "licenseUrl": "https://github.com/remix-run/history/raw/dev/LICENSE",
 -----------------------------------------------------------
"rc-datetime-picker@4.10.1"
     "licenses": "MIT",
     "repository": "https://github.com/AllenWooooo/rc-datetime-picker",
     "licenseUrl": "https://github.com/AllenWooooo/rc-datetime-picker/raw/
master/LICENSE",
-----------------------------------------------------------
"rc-tooltip@3.4.9"
     "licenses": "MIT",
     "repository": "https://github.com/react-component/tooltip",
     "licenseUrl": "https://github.com/react-component/tooltip/raw/master/
LICENSE",
  -----------------------------------------------------------
"react-addons-shallow-compare@15.6.3"
     "licenses": "MIT",
     "repository": "https://github.com/facebook/react",
     "licenseUrl": "https://github.com/facebook/react/raw/main/LICENSE",
                     -----------------------------------------------------------
"react-router-bootstrap@0.25.0"
     "licenses": "Apache-2.0",
     "repository": "https://github.com/react-bootstrap/
react-router-bootstrap",
     "licenseUrl": "https://github.com/react-bootstrap/
react-router-bootstrap/raw/master/LICENSE",
-----------------------------------------------------------
"redux-thunk@2.2.0"
     "licenses": "MIT",
     "repository": "https://github.com/reduxjs/redux-thunk",
     "licenseUrl": "https://github.com/reduxjs/redux-thunk/raw/master/
LICENSE.md",
-----------------------------------------------------------
"apollo-boost@0.1.28"
     "licenses": "MIT",
     "repository": "https://github.com/apollographql/apollo-client",
     "licenseUrl": "https://github.com/apollographql/apollo-client/raw/main/
LICENSE",
-----------------------------------------------------------
"redux-observable@0.18.0"
```

```
 "licenses": "MIT",
     "repository": "https://github.com/redux-observable/redux-observable",
     "licenseUrl": "https://github.com/redux-observable/redux-observable/raw/
master/LICENSE",
-----------------------------------------------------------
"react-router-redux@4.0.8"
     "licenses": "MIT",
     "repository": "https://github.com/reactjs/react-router-redux",
     "licenseUrl": "https://github.com/reactjs/react-router-redux/raw/master/
LICENSE",
              -----------------------------------------------------------
"intl@1.2.5"
     "licenses": "MIT",
     "repository": "https://github.com/andyearnshaw/Intl.js",
     "licenseUrl": "https://github.com/andyearnshaw/Intl.js/raw/master/
LICENSE.txt",
 -----------------------------------------------------------
"babel-polyfill@6.26.0"
     "licenses": "MIT",
     "repository": "https://github.com/babel/babel/tree/master/packages/
babel-polyfill",
     "licenseUrl": "https://github.com/babel/babel/raw/main/LICENSE",
-----------------------------------------------------------
"whatwg-fetch@2.0.3"
     "licenses": "MIT",
     "repository": "https://github.com/github/fetch",
     "licenseUrl": "https://github.com/github/fetch/raw/master/LICENSE",
                       -----------------------------------------------------------
"react-text-mask@5.0.2"
     "licenses": "Unlicense",
     "repository": "https://github.com/text-mask/text-mask",
     "licenseUrl": "https://github.com/text-mask/text-mask/raw/master/
LICENSE",
-----------------------------------------------------------
"react-select@1.3.0"
     "licenses": "MIT",
     "repository": "https://github.com/JedWatson/react-select/tree/master/
packages/react-select",
     "licenseUrl": "https://github.com/JedWatson/react-select/raw/master/
LICENSE",
-----------------------------------------------------------
"react-dock@0.2.4"
```

```
 "licenses": "MIT",
     "repository": "https://github.com/reduxjs/redux-devtools",
     "licenseUrl": "https://github.com/reduxjs/redux-devtools/raw/main/
LICENSE.md",
                   -----------------------------------------------------------
"css-toggle-switch@4.1.0"
     "licenses": "MIT",
     "repository": "https://github.com/ghinda/css-toggle-switch",
     "licenseUrl": "https://github.com/ghinda/css-toggle-switch/raw/master/
LICENSE",
-----------------------------------------------------------
"dompurify@2.3.8"
     "licenses": "MPL-2.0 OR Apache-2.0",
     "repository": "https://github.com/cure53/DOMPurify",
     "licenseUrl": "https://github.com/cure53/DOMPurify/raw/main/LICENSE",
 -----------------------------------------------------------
"react-copy-to-clipboard@5.0.0"
     "licenses": "MIT",
     "repository": "https://github.com/nkbt/react-copy-to-clipboard",
     "licenseUrl": "https://github.com/nkbt/react-copy-to-clipboard/raw/
master/LICENSE",
                       -----------------------------------------------------------
"react-duallist@1.1.6"
     "licenses": "MIT",
     "repository": "https://github.com/jyotirmaybanerjee/react-duallist",
     "licenseUrl": "https://github.com/jyotirmaybanerjee/react-duallist/raw/
master/LICENSE",
-----------------------------------------------------------
"redux-devtools-extension@2.13.2"
     "licenses": "MIT",
     "repository": "https://github.com/zalmoxisus/redux-devtools-extension",
     "licenseUrl": "https://github.com/zalmoxisus/
redux-devtools-extension/raw/master/LICENSE",
-----------------------------------------------------------
"axios-mock-adapter@1.19.0"
     "licenses": "MIT",
     "repository": "https://github.com/ctimmerm/axios-mock-adapter",
     "licenseUrl": "https://github.com/ctimmerm/axios-mock-adapter/raw/
master/LICENSE",
-----------------------------------------------------------
"axios@0.21.1"
     "licenses": "MIT",
     "repository": "https://github.com/axios/axios",
```

```
 "licenseUrl": "https://github.com/axios/axios/raw/v0.x/LICENSE",
           -----------------------------------------------------------
"codemirror@5.62.2"
     "licenses": "MIT",
     "repository": "https://github.com/codemirror/basic-setup",
     "licenseUrl": "https://github.com/codemirror/basic-setup/raw/main/
LICENSE",
           -----------------------------------------------------------
"grommet-icons@4.7.0"
     "licenses": "Apache-2.0",
     "repository": "https://github.com/grommet/grommet-icons",
     "licenseUrl": "https://github.com/grommet/grommet-icons/raw/master/
LICENSE",
               -----------------------------------------------------------
"grommet@2.25.1"
     "licenses": "Apache-2.0",
     "repository": "https://github.com/grommet/grommet",
     "licenseUrl": "https://github.com/grommet/grommet/raw/master/LICENSE",
-----------------------------------------------------------
"highcharts-react-official@3.0.0"
     "licenses": "https://github.com/highcharts/highcharts-react/raw/master/
LICENSE",
     "repository": "https://github.com/highcharts/highcharts-react",
-----------------------------------------------------------
"react-codemirror2@7.2.1"
     "licenses": "MIT",
     "repository": "https://github.com/scniro/react-codemirror2",
     "licenseUrl": "https://github.com/scniro/react-codemirror2/raw/master/
LICENSE",
-----------------------------------------------------------
"styled-components@5.3.0"
     "licenses": "MIT",
     "repository": "https://github.com/styled-components/styled-components",
     "licenseUrl": "https://github.com/styled-components/
styled-components/raw/main/LICENSE",
-----------------------------------------------------------
"grommet-theme-hpe@3.2.1"
     "licenses": "Apache-2.0",
     "repository": "https://github.com/grommet/grommet-theme-hpe",
     "licenseUrl": "https://github.com/grommet/grommet-theme-hpe/raw/master/
LICENSE",
-----------------------------------------------------------
```

```
"uuid@8.3.2"
     "licenses": "MIT",
     "repository": "https://github.com/uuidjs/uuid",
     "licenseUrl": "https://github.com/uuidjs/uuid/raw/main/LICENSE.md",
-----------------------------------------------------------
"use-debounce@7.0.1"
     "licenses": "MIT",
     "repository": "https://github.com/xnimorz/use-debounce",
     "licenseUrl": "https://github.com/xnimorz/use-debounce/raw/master/
LICENSE",
-----------------------------------------------------------
"deep-equal@1.0.1"
     "licenses": "MIT",
     "repository": "https://github.com/inspect-js/node-deep-equal",
     "licenseUrl": "https://github.com/inspect-js/node-deep-equal/raw/master/
LICENSE",
                -----------------------------------------------------------
"react-d3@0.4.0"
     "licenses": "MIT",
     "repository": "https://github.com/esbullington/react-d3",
     "licenseUrl": "https://github.com/esbullington/react-d3/raw/master/
LICENSE.md",
"react-immutable-proptypes@2.1.0"
     "licenses": "MIT",
     "repository": "https://github.com/HurricaneJames/
react-immutable-proptypes",
     "licenseUrl": "https://github.com/HurricaneJames/
react-immutable-proptypes/raw/master/LICENSE",
-----------------------------------------------------------
"swagger-ui-dist@3.23.11"
     "licenses": "Apache-2.0",
     "repository": "https://github.com/swagger-api/swagger-ui",
     "licenseUrl": "https://github.com/swagger-api/swagger-ui/raw/master/
LICENSE",
          -----------------------------------------------------------
"swagger-ui-themes@3.0.0"
     "licenses": "MIT",
     "repository": "https://github.com/ostranme/swagger-ui-themes",
-----------------------------------------------------------
commons-beanutils
```
Copyright (c) 2009 The Apache Software Foundation. License: Apache License, Version 2.0 http://www.apache.org/licenses/LICENSE-2.0.html ---------------------------------------------------------- commons-configuration Copyright (c) 2009 The Apache Software Foundation. License: Apache License, Version 2.0 http://www.apache.org/licenses/LICENSE-2.0.html ---------------------------------------------------------- joda-time Copyright (c) 2009 The Apache Software Foundation. License: Apache License, Version 2.0 http://www.apache.org/licenses/LICENSE-2.0.html ---------------------------------------------------------- jna Copyright (c) 2009 The Apache Software Foundation. License: Apache License, Version 2.0 http://www.apache.org/licenses/LICENSE-2.0.html ---------------------------------------------------------- commons-lang Copyright (c) 2009 The Apache Software Foundation. License: Apache License, Version 2.0 http://www.apache.org/licenses/LICENSE-2.0.html ---------------------------------------------------------- ehcache-core Copyright (c) 2009 The Apache Software Foundation. License: Apache License, Version 2.0 http://www.apache.org/licenses/LICENSE-2.0.html ---------------------------------------------------------- annotations License: GNU Lesser Public License http://www.gnu.org/licenses/lgpl.html ---------------------------------------------------------- hazelcast Copyright (c) 2009 The Apache Software Foundation. License: Apache License, Version 2.0

```
http://www.apache.org/licenses/LICENSE-2.0.html
  -----------------------------------------------------------
jersey-server
License: CDDL+GPL License
http://glassfish.java.net/public/CDDL+GPL_1_1.html
-----------------------------------------------------------
libpam4j
License: The MIT license
http://www.opensource.org/licenses/mit-license.php
      -----------------------------------------------------------
lombok
License: The MIT License
https://projectlombok.org/LICENSE
-----------------------------------------------------------
spring-security-core
Copyright (c) 2009 The Apache Software Foundation.
License: Apache License, Version 2.0
http://www.apache.org/licenses/LICENSE-2.0.html
-----------------------------------------------------------
spring-security-kerberos-core
Copyright (c) 2009 The Apache Software Foundation.
License: Apache License, Version 2.0
http://www.apache.org/licenses/LICENSE-2.0.html
       -----------------------------------------------------------
swagger-annotations
Copyright (c) 2009 The Apache Software Foundation.
License: Apache License, Version 2.0
http://www.apache.org/licenses/LICENSE-2.0.html
-----------------------------------------------------------
Apache Ranger
Copyright 2014-2022 The Apache Software Foundation
License: Apache License Version 2.0, January 2004
http://www.apache.org/licenses/LICENSE-2.0
-----------------------------------------------------------
Apache NiFi
Copyright 2014-2022 The Apache Software Foundation
```
License: Apache License Version 2.0, January 2004 http://www.apache.org/licenses/LICENSE-2.0

```
-----------------------------------------------------------
```
Apache Airflow

Copyright 2016-2021 The Apache Software Foundation

License: Apache License Version 2.0, January 2004 http://www.apache.org/licenses/LICENSE-2.0

===========================================================

### **Apache License**

 Apache License Version 2.0, January 2004 http://www.apache.org/licenses/

TERMS AND CONDITIONS FOR USE, REPRODUCTION, AND DISTRIBUTION

1. Definitions.

 "License" shall mean the terms and conditions for use, reproduction, and distribution as defined by Sections 1 through 9 of this document.

 "Licensor" shall mean the copyright owner or entity authorized by the copyright owner that is granting the License.

 "Legal Entity" shall mean the union of the acting entity and all other entities that control, are controlled by, or are under common control with that entity. For the purposes of this definition, "control" means (i) the power, direct or indirect, to cause the direction or management of such entity, whether by contract or otherwise, or (ii) ownership of fifty percent (50%) or more of the outstanding shares, or (iii) beneficial ownership of such entity.

 "You" (or "Your") shall mean an individual or Legal Entity exercising permissions granted by this License.

 "Source" form shall mean the preferred form for making modifications, including but not limited to software source code, documentation source, and configuration files.

 "Object" form shall mean any form resulting from mechanical transformation or translation of a Source form, including but not limited to compiled object code, generated documentation, and conversions to other media types.

 "Work" shall mean the work of authorship, whether in Source or Object form, made available under the License, as indicated by a copyright notice that is included in or attached to the work (an example is provided in the Appendix below).

 "Derivative Works" shall mean any work, whether in Source or Object form, that is based on (or derived from) the Work and for which the editorial revisions, annotations, elaborations, or other modifications represent, as a whole, an original work of authorship. For the purposes

 of this License, Derivative Works shall not include works that remain separable from, or merely link (or bind by name) to the interfaces of, the Work and Derivative Works thereof.

 "Contribution" shall mean any work of authorship, including the original version of the Work and any modifications or additions to that Work or Derivative Works thereof, that is intentionally submitted to Licensor for inclusion in the Work by the copyright owner or by an individual or Legal Entity authorized to submit on behalf of the copyright owner. For the purposes of this definition, "submitted" means any form of electronic, verbal, or written communication sent to the Licensor or its representatives, including but not limited to communication on electronic mailing lists, source code control

#### systems,

 and issue tracking systems that are managed by, or on behalf of, the Licensor for the purpose of discussing and improving the Work, but excluding communication that is conspicuously marked or otherwise designated in writing by the copyright owner as "Not a Contribution."

 "Contributor" shall mean Licensor and any individual or Legal Entity on behalf of whom a Contribution has been received by Licensor and subsequently incorporated within the Work.

- 2. Grant of Copyright License. Subject to the terms and conditions of this License, each Contributor hereby grants to You a perpetual, worldwide, non-exclusive, no-charge, royalty-free, irrevocable copyright license to reproduce, prepare Derivative Works of, publicly display, publicly perform, sublicense, and distribute the Work and such Derivative Works in Source or Object form.
- 3. Grant of Patent License. Subject to the terms and conditions of this License, each Contributor hereby grants to You a perpetual, worldwide, non-exclusive, no-charge, royalty-free, irrevocable (except as stated in this section) patent license to make, have made, use, offer to sell, sell, import, and otherwise transfer the Work, where such license applies only to those patent claims licensable by such Contributor that are necessarily infringed by their Contribution(s) alone or by combination of their Contribution(s) with the Work to which such Contribution(s) was submitted. If You institute patent litigation against any entity (including a cross-claim or counterclaim in a lawsuit) alleging that the Work or a Contribution incorporated within the Work constitutes direct or contributory patent infringement, then any patent licenses granted to You under this License for that Work shall terminate as of the date such litigation is filed.
- 4. Redistribution. You may reproduce and distribute copies of the Work or Derivative Works thereof in any medium, with or without modifications, and in Source or Object form, provided that You meet the following conditions:
	- (a) You must give any other recipients of the Work or Derivative Works a copy of this License; and
	- (b) You must cause any modified files to carry prominent notices stating that You changed the files; and
	- (c) You must retain, in the Source form of any Derivative Works that You distribute, all copyright, patent, trademark, and attribution notices from the Source form of the Work, excluding those notices that do not pertain to any part of the Derivative Works; and
	- (d) If the Work includes a "NOTICE" text file as part of its

 distribution, then any Derivative Works that You distribute must include a readable copy of the attribution notices contained within such NOTICE file, excluding those notices that do not pertain to any part of the Derivative Works, in at least one of the following places: within a NOTICE text file distributed as part of the Derivative Works; within the Source form or documentation, if provided along with the Derivative Works; or, within a display generated by the Derivative Works, if and wherever such third-party notices normally appear. The contents of the NOTICE file are for informational purposes only and do not modify the License. You may add Your own attribution notices within Derivative Works that You distribute, alongside or as an addendum to the NOTICE text from the Work, provided that such additional attribution notices cannot be construed as modifying the License.

 You may add Your own copyright statement to Your modifications and may provide additional or different license terms and conditions for use, reproduction, or distribution of Your modifications, or for any such Derivative Works as a whole, provided Your use, reproduction, and distribution of the Work otherwise complies with the conditions stated in this License.

- 5. Submission of Contributions. Unless You explicitly state otherwise, any Contribution intentionally submitted for inclusion in the Work by You to the Licensor shall be under the terms and conditions of this License, without any additional terms or conditions. Notwithstanding the above, nothing herein shall supersede or modify the terms of any separate license agreement you may have executed with Licensor regarding such Contributions.
- 6. Trademarks. This License does not grant permission to use the trade names, trademarks, service marks, or product names of the Licensor, except as required for reasonable and customary use in describing the origin of the Work and reproducing the content of the NOTICE file.
- 7. Disclaimer of Warranty. Unless required by applicable law or agreed to in writing, Licensor provides the Work (and each Contributor provides its Contributions) on an "AS IS" BASIS, WITHOUT WARRANTIES OR CONDITIONS OF ANY KIND, either express or implied, including, without limitation, any warranties or conditions of TITLE, NON-INFRINGEMENT, MERCHANTABILITY, or FITNESS FOR A PARTICULAR PURPOSE. You are solely responsible for determining the appropriateness of using or redistributing the Work and assume any risks associated with Your exercise of permissions under this License.
- 8. Limitation of Liability. In no event and under no legal theory, whether in tort (including negligence), contract, or otherwise, unless required by applicable law (such as deliberate and grossly negligent acts) or agreed to in writing, shall any Contributor be liable to You for damages, including any direct, indirect, special, incidental, or consequential damages of any character arising as a result of this License or out of the use or inability to use the Work (including but not limited to damages for loss of goodwill, work stoppage, computer failure or malfunction, or any and all other commercial damages or losses), even if such Contributor has been advised of the possibility of such damages.
- 9. Accepting Warranty or Additional Liability. While redistributing the Work or Derivative Works thereof, You may choose to offer, and charge a fee for, acceptance of support, warranty, indemnity, or other liability obligations and/or rights consistent with this License. However, in accepting such obligations, You may act only on Your own behalf and on Your sole responsibility, not on behalf

 of any other Contributor, and only if You agree to indemnify, defend, and hold each Contributor harmless for any liability incurred by, or claims asserted against, such Contributor by reason of your accepting any such warranty or additional liability.

END OF TERMS AND CONDITIONS

APPENDIX: How to apply the Apache License to your work.

 To apply the Apache License to your work, attach the following boilerplate notice, with the fields enclosed by brackets "[]" replaced with your own identifying information. (Don't include the brackets!) The text should be enclosed in the appropriate comment syntax for the file format. We also recommend that a file or class name and description of purpose be included on the same "printed page" as the copyright notice for easier identification within third-party archives.

Copyright [yyyy] [name of copyright owner]

 Licensed under the Apache License, Version 2.0 (the "License"); you may not use this file except in compliance with the License. You may obtain a copy of the License at

http://www.apache.org/licenses/LICENSE-2.0

 Unless required by applicable law or agreed to in writing, software distributed under the License is distributed on an "AS IS" BASIS, WITHOUT WARRANTIES OR CONDITIONS OF ANY KIND, either express or implied. See the License for the specific language governing permissions and limitations under the License.

# **MIT License**

The MIT License

Permission is hereby granted, free of charge, to any person obtaining a copy of this software and associated documentation files (the "Software"), to deal

in the Software without restriction, including without limitation the rights to use, copy, modify, merge, publish, distribute, sublicense, and/or sell copies of the Software, and to permit persons to whom the Software is furnished to do so, subject to the following conditions:

The above copyright notice and this permission notice shall be included in all copies or substantial portions of the Software.

THE SOFTWARE IS PROVIDED "AS IS", WITHOUT WARRANTY OF ANY KIND, EXPRESS OR IMPLIED, INCLUDING BUT NOT LIMITED TO THE WARRANTIES OF MERCHANTABILITY, FITNESS FOR A PARTICULAR PURPOSE AND NONINFRINGEMENT. IN NO EVENT SHALL THE AUTHORS OR COPYRIGHT HOLDERS BE LIABLE FOR ANY CLAIM, DAMAGES OR OTHER LIABILITY, WHETHER IN AN ACTION OF CONTRACT, TORT OR OTHERWISE, ARISING FROM, OUT OF OR IN CONNECTION WITH THE SOFTWARE OR THE USE OR OTHER DEALINGS IN

THE SOFTWARE.

## **License for uuid**

License for uuid:

Redistribution and use in source and binary forms, with or without

modification, are permitted provided that the following conditions are met:

- 1. Redistributions of source code must retain the above copyright notice, and the entire permission notice in its entirety, including the disclaimer of warranties.
- 2. Redistributions in binary form must reproduce the above copyright notice, this list of conditions and the following disclaimer in the documentation and/or other materials provided with the distribution.
- 3. The name of the author may not be used to endorse or promote products derived from this software without specific prior written permission.

THIS SOFTWARE IS PROVIDED ``AS IS'' AND ANY EXPRESS OR IMPLIED WARRANTIES, INCLUDING, BUT NOT LIMITED TO, THE IMPLIED WARRANTIES OF MERCHANTABILITY AND FITNESS FOR A PARTICULAR PURPOSE, ALL OF WHICH ARE HEREBY DISCLAIMED. IN NO EVENT SHALL THE AUTHOR BE LIABLE FOR ANY DIRECT, INDIRECT, INCIDENTAL, SPECIAL, EXEMPLARY, OR CONSEQUENTIAL DAMAGES (INCLUDING, BUT NOT LIMITED TO, PROCUREMENT OF SUBSTITUTE GOODS OR SERVICES; LOSS OF USE, DATA, OR PROFITS; OR BUSINESS INTERRUPTION) HOWEVER CAUSED AND ON ANY THEORY OF LIABILITY, WHETHER IN CONTRACT, STRICT LIABILITY, OR TORT (INCLUDING NEGLIGENCE OR OTHERWISE) ARISING IN ANY WAY OUT OF THE USE OF THIS SOFTWARE, EVEN IF NOT ADVISED OF THE POSSIBILITY OF SUCH DAMAGE.

#### **License for JavaMail**

License for JavaMail:

Oracle Corporation ("ORACLE") ENTITLEMENT for SOFTWARE

Licensee/Company: Entity receiving Software.

Effective Date: Date of delivery of the Software to You.

Software: JavaMail 1.4.4

License Term: Perpetual (subject to termination under the SLA).

Licensed Unit: Software Copy.

Licensed unit Count: Unlimited.

Permitted Uses:

1. You may reproduce and use the Software for Your own Individual, Commercial and Research and Instructional Use only for the purposes of designing, developing, testing, and running Your applets and applications ("Programs").

2. Subject to the terms and conditions of this Agreement and restrictions and exceptions set forth in the Software's documentation, You may reproduce and distribute portions of Software identified as a redistributable in the documentation (each a "Redistributable"), provided that You comply with the following (note that You may be entitled to reproduce and distribute other portions of the Software not defined in the documentation as a Redistributable under certain other licenses as described in the THIRDPARTYLICENSEREADME, if applicable):

(a) You distribute Redistributable complete and unmodified and only bundled as part of Your Programs,

(b) Your Programs add significant and primary functionality to the Redistributable,

(c) You distribute Redistributable for the sole purpose of running Your Programs,

(d) You do not distribute additional software intended to replace any component(s) of the Redistributable,

(e) You do not remove or alter any proprietary legends or notices contained in or on the Redistributable.

(f) You only distribute the Redistributable subject to a license agreement that protects Oracle's interests consistent with the terms contained in this Agreement, and

(g) You agree to defend and indemnify Oracle and its licensors from and against any damages, costs, liabilities, settlement amounts and/or expenses (including attorneys' fees) incurred in connection with any claim, lawsuit or action by any third party that arises or results from the use or distribution of any and all Programs and/or Redistributable.

3. Java Technology Restrictions. You may not create, modify, or change the behavior of, or authorize Your licensees to create, modify, or change the behavior of, classes, interfaces, or subpackages that are in any way identified as "java", "javax", "sun" or similar convention as specified by Oracle in any naming convention designation.

4. No Diagnostic, Maintenance, Repair or Technical Support Services. The scope of Your license does not include any right, express or implied, (i) to access, copy, distribute, display or use the Software to provide diagnostic, maintenance, repair or technical support services for Oracle software or Oracle hardware on behalf of any third party for Your direct or indirect commercial gain or advantage, without Oracle's prior written authorization, or (ii) for any third party to access, copy, distribute, display or use the Software to provide diagnostic, maintenance, repair or technical support services for Oracle software or Oracle hardware on Your behalf for such party's direct or indirect commercial gain or advantage, without Oracle's prior written authorization. The limitations set forth in this paragraph apply to any and all error corrections, patches, updates, and upgrades to the Software You may receive, access, download or otherwise obtain from Oracle.

5. Records and Documentation. During the term of the SLA and Entitlement, and for a period of three (3) years thereafter, You agree to keep proper records and documentation of Your compliance with the SLA and Entitlement. Upon Oracle's reasonable request, You will provide copies of such records and documentation to Oracle for the purpose of confirming Your compliance with the terms and conditions of the SLA and Entitlement. This section will survive any termination of the SLA and Entitlement. You may terminate this SLA and Entitlement at any time by destroying all copies of the Software in which case the obligations set forth in Section 7 of the SLA shall apply.

Oracle Corporation ("ORACLE") SOFTWARE LICENSE AGREEMENT

READ THE TERMS OF THIS AGREEMENT ("AGREEMENT") CAREFULLY BEFORE OPENING SOFTWARE MEDIA PACKAGE. BY OPENING SOFTWARE MEDIA PACKAGE, YOU AGREE TO THE TERMS OF THIS AGREEMENT. IF YOU ARE ACCESSING SOFTWARE ELECTRONICALLY, INDICATE YOUR ACCEPTANCE OF THESE TERMS BY SELECTING

THE "ACCEPT" BUTTON AT THE END OF THIS AGREEMENT. IF YOU DO NOT AGREE TO ALL OF THE TERMS, PROMPTLY RETURN THE UNUSED SOFTWARE TO YOUR PLACE OF PURCHASE FOR A REFUND OR, IF SOFTWARE IS ACCESSED ELECTRONICALLY, SELECT THE "DECLINE" (OR "EXIT") BUTTON AT THE END OF THIS AGREEMENT. IF YOU HAVE SEPARATELY AGREED TO LICENSE TERMS ("MASTER TERMS") FOR YOUR LICENSE TO THIS SOFTWARE, THEN SECTIONS 1-6 OF THIS AGREEMENT ("SUPPLEMENTAL LICENSE TERMS") SHALL SUPPLEMENT AND SUPERSEDE THE MASTER TERMS IN RELATION TO THIS SOFTWARE.

1. Definitions.

(a) "Entitlement" means the collective set of applicable documents authorized by Oracle evidencing your obligation to pay associated fees (if any) for the license, associated Services, and the authorized scope of use of Software under this Agreement.

(b) "Licensed Unit" means the unit of measure by which your use of Software and/or Service is licensed, as described in your Entitlement.

(c) "Permitted Use" means the licensed Software use(s) authorized in this Agreement as specified in your Entitlement. The Permitted Use for any bundled Oracle software not specified in your Entitlement will be evaluation use as provided in Section 3.

(d) "Service" means the service(s) that Oracle or its delegate will provide, if any, as selected in your Entitlement and as further described in the applicable service listings at www.sun.com/service/servicelist.

(e) "Software" means the Oracle software described in your Entitlement. Also, certain software may be included for evaluation use under Section 3.

(f) "You" and "Your" means the individual or legal entity specified in the Entitlement, or for evaluation purposes, the entity performing the evaluation.

2. License Grant and Entitlement.

Subject to the terms of your Entitlement, Oracle grants you a nonexclusive, nontransferable limited license to use Software for its Permitted Use for the license term. Your Entitlement will specify (a) Software licensed, (b) the Permitted Use, (c) the license term, and (d) the Licensed Units.

Additionally, if your Entitlement includes Services, then it will also specify the (e) Service and (f) service term.

If your rights to Software or Services are limited in duration and the date such rights begin is other than the purchase date, your Entitlement will provide that beginning date(s).

The Entitlement may be delivered to you in various ways depending on the manner in which you obtain Software and Services, for example, the Entitlement may be provided in your receipt, invoice or your contract with Oracle or authorized Oracle reseller. It may also be in electronic format if you download Software.

3. Permitted Use.

As selected in your Entitlement, one or more of the following Permitted Uses will apply to your use of Software. Unless you have an Entitlement that expressly permits it, you may not use Software for any of the other Permitted Uses. If you don't have an Entitlement, or if your

Entitlement doesn't cover additional software delivered to you, then such software is for your Evaluation Use.

(a) Evaluation Use. You may evaluate Software internally for a period of 90 days from your first use.

(b) Research and Instructional Use. You may use Software internally to design, develop and test, and also to provide instruction on such uses.

(c) Individual Use. You may use Software internally for personal, individual use.

(d) Commercial Use. You may use Software internally for your own commercial purposes.

(e) Service Provider Use. You may make Software functionality accessible (but not by providing Software itself or through outsourcing services) to your end users in an extranet deployment, but not to your affiliated companies or to government agencies.

### 4. Licensed Units.

Your Permitted Use is limited to the number of Licensed Units stated in your Entitlement. If you require additional Licensed Units, you will need additional Entitlement(s).

#### 5. Restrictions.

(a) The copies of Software provided to you under this Agreement are licensed, not sold, to you by Oracle. Oracle reserves all rights not expressly granted. (b) You may make a single archival copy of Software, but otherwise may not copy, modify, or distribute Software. However if the Oracle documentation accompanying Software lists specific portions of Software, such as header files, class libraries, reference source code, and/or redistributable files, that may be handled differently, you may do so only as provided in the Oracle documentation. (c) You may not rent, lease, lend or encumber Software. (d) Unless enforcement is prohibited by applicable law, you may not decompile, or reverse engineer Software. (e) The terms and conditions of this Agreement will apply to any Software updates, provided to you at Oracle's discretion, that replace and/or supplement the original Software, unless such update contains a separate license. (f) You may not publish or provide the results of any benchmark or comparison tests run on Software to any third party without the prior written consent of Oracle. (g) Software is confidential and copyrighted. (h) Unless otherwise specified, if Software is delivered with embedded or bundled software that enables functionality of Software, you may not use such software on a stand-alone basis or use any portion of such software to interoperate with any program(s) other than Software. (i) Software may contain programs that perform automated collection of system data and/or automated software updating services. System data collected through such programs may be used by Oracle, its subcontractors, and its service delivery partners for the purpose of providing you with remote system services and/or improving Oracle's software and systems. (j) Software is not designed, licensed or intended for use in the design, construction, operation or maintenance of any nuclear facility and Oracle and its licensors disclaim any express or implied warranty of fitness for such uses. (k) No right, title or interest in or to any trademark, service mark, logo or trade name of Oracle or its licensors is granted under this Agreement.

6. Java Compatibility and Open Source.

Software may contain Java technology. You may not create additional

classes to, or modifications of, the Java technology, except under compatibility requirements available under a separate agreement available at www.java.net.

Oracle supports and benefits from the global community of open source developers, and thanks the community for its important contributions and open standards-based technology, which Oracle has adopted into many of its products.

Please note that portions of Software may be provided with notices and open source licenses from such communities and third parties that govern the use of those portions, and any licenses granted hereunder do not alter any rights and obligations you may have under such open source licenses, however, the disclaimer of warranty and limitation of liability provisions in this Agreement will apply to all Software in this distribution.

7. Term and Termination.

The license and service term are set forth in your Entitlement(s). Your rights under this Agreement will terminate immediately without notice from Oracle if you materially breach it or take any action in derogation of Oracle's and/or its licensors' rights to Software. Oracle may terminate this Agreement should any Software become, or in Oracle's reasonable opinion likely to become, the subject of a claim of intellectual property infringement or trade secret misappropriation. Upon termination, you will cease use of, and destroy, Software and confirm compliance in writing to Oracle. Sections 1, 5, 6, 7, and 9-15 will survive termination of the Agreement.

8. Limited Warranty.

Oracle warrants to you that for a period of 90 days from the date of purchase, as evidenced by a copy of the receipt, the media on which Software is furnished (if any) will be free of defects in materials and workmanship under normal use. Except for the foregoing, Software is provided "AS IS". Your exclusive remedy and Oracle's entire liability under this limited warranty will be at Oracle's option to replace Software media or refund the fee paid for Software. Some states do not allow limitations on certain implied warranties, so the above may not apply to you. This limited warranty gives you specific legal rights. You may have others, which vary from state to state.

9. Disclaimer of Warranty.

UNLESS SPECIFIED IN THIS AGREEMENT, ALL EXPRESS OR IMPLIED CONDITIONS, REPRESENTATIONS AND WARRANTIES, INCLUDING ANY IMPLIED WARRANTY OF MERCHANTABILITY, FITNESS FOR A PARTICULAR PURPOSE OR NON-INFRINGEMENT ARE DISCLAIMED, EXCEPT TO THE EXTENT THAT THESE DISCLAIMERS ARE HELD TO BE LEGALLY INVALID.

### 10. Limitation of Liability.

TO THE EXTENT NOT PROHIBITED BY LAW, IN NO EVENT WILL ORACLE OR ITS LICENSORS BE LIABLE FOR ANY LOST REVENUE, PROFIT OR DATA, OR FOR SPECIAL, INDIRECT, CONSEQUENTIAL, INCIDENTAL OR PUNITIVE DAMAGES, HOWEVER CAUSED REGARDLESS OF THE THEORY OF LIABILITY, ARISING OUT OF OR RELATED TO THE USE OF OR INABILITY TO USE SOFTWARE, EVEN IF ORACLE HAS BEEN ADVISED OF THE POSSIBILITY OF SUCH DAMAGES. In no event will Oracle's liability to you, whether in contract, tort (including negligence), or otherwise, exceed the amount paid by you for Software under this Agreement. The foregoing limitations will apply even if the above stated warranty fails of its essential purpose. Some states do not allow the exclusion of incidental or consequential damages, so some of

the terms above may not be applicable to you.

11. Export Regulations.

All Software, documents, technical data, and any other materials delivered under this Agreement are subject to U.S. export control laws and may be subject to export or import regulations in other countries. You agree to comply strictly with these laws and regulations and acknowledge that you have the responsibility to obtain any licenses to export, re-export, or import as may be required after delivery to you.

12. U.S. Government Restricted Rights.

If Software is being acquired by or on behalf of the U.S. Government or by a U.S. Government prime contractor or subcontractor (at any tier), then the Government's rights in Software and accompanying documentation will be only as set forth in this Agreement; this is in accordance with 48 CFR 227.7201 through 227.7202-4 (for Department of Defense (DOD) acquisitions) and with 48 CFR 2.101 and 12.212 (for non-DOD acquisitions).

### 13. Governing Law.

Any action related to this Agreement will be governed by California law and controlling U.S. federal law. No choice of law rules of any jurisdiction will apply.

#### 14. Severability.

If any provision of this Agreement is held to be unenforceable, this Agreement will remain in effect with the provision omitted, unless omission would frustrate the intent of the parties, in which case this Agreement will immediately terminate.

### 15. Integration.

This Agreement, including any terms contained in your Entitlement, is the entire agreement between you and Oracle relating to its subject matter. It supersedes all prior or contemporaneous oral or written communications, proposals, representations and warranties and prevails over any conflicting or additional terms of any quote, order, acknowledgment, or other communication between the parties relating to its subject matter during the term of this Agreement. No modification of this Agreement will be binding, unless in writing and signed by an authorized representative of each party.

For inquiries please contact: Oracle Corporation, 500 Oracle Parkway, Redwood Shores, California 94065, USA.

# **ZLIB License**

ZLIB license

zlib.h -- interface of the 'zlib' general purpose compression library version 1.2.7, May 2nd, 2012

Copyright (C) 1995-2012 Jean-loup Gailly and Mark Adler

This software is provided 'as-is', without any express or implied warranty. In no event will the authors be held liable for any damages arising from the use of this software.

Permission is granted to anyone to use this software for any purpose, including commercial applications, and to alter it and redistribute it freely, subject to the following restrictions:

- 1. The origin of this software must not be misrepresented; you must not claim that you wrote the original software. If you use this software in a product, an acknowledgment in the product documentation would be appreciated but is not required.
- 2. Altered source versions must be plainly marked as such, and must not be misrepresented as being the original software.
- 3. This notice may not be removed or altered from any source distribution.

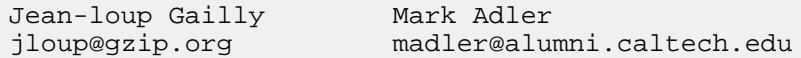

## **D3.js license (New BSD License)**

Copyright (c) 2012, Michael Bostock All rights reserved.

Redistribution and use in source and binary forms, with or without modification, are permitted provided that the following conditions are met:

\* Redistributions of source code must retain the above copyright notice, this

list of conditions and the following disclaimer.

- \* Redistributions in binary form must reproduce the above copyright notice, this list of conditions and the following disclaimer in the documentation and/or other materials provided with the distribution.
- \* The name Michael Bostock may not be used to endorse or promote products derived from this software without specific prior written permission.

THIS SOFTWARE IS PROVIDED BY THE COPYRIGHT HOLDERS AND CONTRIBUTORS "AS IS" AND ANY EXPRESS OR IMPLIED WARRANTIES, INCLUDING, BUT NOT LIMITED TO, THE IMPLIED WARRANTIES OF MERCHANTABILITY AND FITNESS FOR A PARTICULAR PURPOSE ARE DISCLAIMED. IN NO EVENT SHALL MICHAEL BOSTOCK BE LIABLE FOR ANY DIRECT,

INDIRECT, INCIDENTAL, SPECIAL, EXEMPLARY, OR CONSEQUENTIAL DAMAGES (INCLUDING,

BUT NOT LIMITED TO, PROCUREMENT OF SUBSTITUTE GOODS OR SERVICES; LOSS OF USE,

DATA, OR PROFITS; OR BUSINESS INTERRUPTION) HOWEVER CAUSED AND ON ANY THEORY OF LIABILITY, WHETHER IN CONTRACT, STRICT LIABILITY, OR TORT (INCLUDING NEGLIGENCE OR OTHERWISE) ARISING IN ANY WAY OUT OF THE USE OF THIS SOFTWARE, EVEN IF ADVISED OF THE POSSIBILITY OF SUCH DAMAGE.

## **Lesser GNU Public License (LGPL)**

Lesser GNU Public License (LGPL)

 GNU LESSER GENERAL PUBLIC LICENSE Version 3, 29 June 2007

 Copyright (C) 2007 Free Software Foundation, Inc. <http://fsf.org/> Everyone is permitted to copy and distribute verbatim copies of this license document, but changing it is not allowed.

 This version of the GNU Lesser General Public License incorporates the terms and conditions of version 3 of the GNU General Public License, supplemented by the additional permissions listed below.

0. Additional Definitions.

 As used herein, "this License" refers to version 3 of the GNU Lesser General Public License, and the "GNU GPL" refers to version 3 of the GNU General Public License.

 "The Library" refers to a covered work governed by this License, other than an Application or a Combined Work as defined below.

 An "Application" is any work that makes use of an interface provided by the Library, but which is not otherwise based on the Library. Defining a subclass of a class defined by the Library is deemed a mode of using an interface provided by the Library.

 A "Combined Work" is a work produced by combining or linking an Application with the Library. The particular version of the Library with which the Combined Work was made is also called the "Linked Version".

 The "Minimal Corresponding Source" for a Combined Work means the Corresponding Source for the Combined Work, excluding any source code for portions of the Combined Work that, considered in isolation, are based on the Application, and not on the Linked Version.

 The "Corresponding Application Code" for a Combined Work means the object code and/or source code for the Application, including any data and utility programs needed for reproducing the Combined Work from the Application, but excluding the System Libraries of the Combined Work.

1. Exception to Section 3 of the GNU GPL.

 You may convey a covered work under sections 3 and 4 of this License without being bound by section 3 of the GNU GPL.

2. Conveying Modified Versions.

 If you modify a copy of the Library, and, in your modifications, a facility refers to a function or data to be supplied by an Application that uses the facility (other than as an argument passed when the facility is invoked), then you may convey a copy of the modified version:

 a) under this License, provided that you make a good faith effort to ensure that, in the event an Application does not supply the function or data, the facility still operates, and performs

whatever part of its purpose remains meaningful, or

 b) under the GNU GPL, with none of the additional permissions of this License applicable to that copy.

3. Object Code Incorporating Material from Library Header Files.

 The object code form of an Application may incorporate material from a header file that is part of the Library. You may convey such object code under terms of your choice, provided that, if the incorporated material is not limited to numerical parameters, data structure layouts and accessors, or small macros, inline functions and templates (ten or fewer lines in length), you do both of the following:

 a) Give prominent notice with each copy of the object code that the Library is used in it and that the Library and its use are covered by this License.

 b) Accompany the object code with a copy of the GNU GPL and this license document.

4. Combined Works.

 You may convey a Combined Work under terms of your choice that, taken together, effectively do not restrict modification of the portions of the Library contained in the Combined Work and reverse engineering for debugging such modifications, if you also do each of the following:

 a) Give prominent notice with each copy of the Combined Work that the Library is used in it and that the Library and its use are covered by this License.

 b) Accompany the Combined Work with a copy of the GNU GPL and this license document.

 c) For a Combined Work that displays copyright notices during execution, include the copyright notice for the Library among these notices, as well as a reference directing the user to the copies of the GNU GPL and this license document.

d) Do one of the following:

 0) Convey the Minimal Corresponding Source under the terms of this License, and the Corresponding Application Code in a form suitable for, and under terms that permit, the user to recombine or relink the Application with a modified version of the Linked Version to produce a modified Combined Work, in the manner specified by section 6 of the GNU GPL for conveying Corresponding Source.

 1) Use a suitable shared library mechanism for linking with the Library. A suitable mechanism is one that (a) uses at run time a copy of the Library already present on the user's computer system, and (b) will operate properly with a modified version of the Library that is interface-compatible with the Linked Version.

 e) Provide Installation Information, but only if you would otherwise be required to provide such information under section 6 of the GNU GPL, and only to the extent that such information is necessary to install and execute a modified version of the Combined Work produced by recombining or relinking the Application with a modified version of the Linked Version. (If you use option 4d0, the Installation Information must accompany the Minimal Corresponding Source and Corresponding Application Code. If you use option 4d1, you must provide the Installation Information in the manner specified by section 6 of the GNU GPL for conveying Corresponding Source.)

5. Combined Libraries.

 You may place library facilities that are a work based on the Library side by side in a single library together with other library facilities that are not Applications and are not covered by this License, and convey such a combined library under terms of your choice, if you do both of the following:

 a) Accompany the combined library with a copy of the same work based on the Library, uncombined with any other library facilities, conveyed under the terms of this License.

 b) Give prominent notice with the combined library that part of it is a work based on the Library, and explaining where to find the accompanying uncombined form of the same work.

6. Revised Versions of the GNU Lesser General Public License.

 The Free Software Foundation may publish revised and/or new versions of the GNU Lesser General Public License from time to time. Such new versions will be similar in spirit to the present version, but may differ in detail to address new problems or concerns.

 Each version is given a distinguishing version number. If the Library as you received it specifies that a certain numbered version of the GNU Lesser General Public License "or any later version" applies to it, you have the option of following the terms and conditions either of that published version or of any later version published by the Free Software Foundation. If the Library as you received it does not specify a version number of the GNU Lesser General Public License, you may choose any version of the GNU Lesser General Public License ever published by the Free Software Foundation.

 If the Library as you received it specifies that a proxy can decide whether future versions of the GNU Lesser General Public License shall apply, that proxy's public statement of acceptance of any version is permanent authorization for you to choose that version for the Library.

### **Lesser GNU Public License (LGPL) v2.1**

Lesser GNU Public License (LGPL) v2.1

 GNU LESSER GENERAL PUBLIC LICENSE Version 2.1, February 1999

 Copyright (C) 1991, 1999 Free Software Foundation, Inc. 51 Franklin Street, Fifth Floor, Boston, MA 02110-1301 USA Everyone is permitted to copy and distribute verbatim copies of this license document, but changing it is not allowed.

[This is the first released version of the Lesser GPL. It also counts as the successor of the GNU Library Public License, version 2, hence the version number 2.1.]

#### Preamble

 The licenses for most software are designed to take away your freedom to share and change it. By contrast, the GNU General Public Licenses are intended to guarantee your freedom to share and change free software--to make sure the software is free for all its users.

 This license, the Lesser General Public License, applies to some specially designated software packages--typically libraries--of the Free Software Foundation and other authors who decide to use it. You can use it too, but we suggest you first think carefully about whether this license or the ordinary General Public License is the better strategy to use in any particular case, based on the explanations below.

When we speak of free software, we are referring to freedom of use, not price. Our General Public Licenses are designed to make sure that you have the freedom to distribute copies of free software (and charge for this service if you wish); that you receive source code or can get it if you want it; that you can change the software and use pieces of it in new free programs; and that you are informed that you can do these things.

 To protect your rights, we need to make restrictions that forbid distributors to deny you these rights or to ask you to surrender these rights. These restrictions translate to certain responsibilities for you if you distribute copies of the library or if you modify it.

 For example, if you distribute copies of the library, whether gratis or for a fee, you must give the recipients all the rights that we gave you. You must make sure that they, too, receive or can get the source code. If you link other code with the library, you must provide complete object files to the recipients, so that they can relink them with the library after making changes to the library and recompiling

it. And you must show them these terms so they know their rights.

 We protect your rights with a two-step method: (1) we copyright the library, and (2) we offer you this license, which gives you legal permission to copy, distribute and/or modify the library.

 To protect each distributor, we want to make it very clear that there is no warranty for the free library. Also, if the library is modified by someone else and passed on, the recipients should know that what they have is not the original version, so that the original author's reputation will not be affected by problems that might be introduced by others.

 Finally, software patents pose a constant threat to the existence of any free program. We wish to make sure that a company cannot effectively restrict the users of a free program by obtaining a restrictive license from a patent holder. Therefore, we insist that any patent license obtained for a version of the library must be consistent with the full freedom of use specified in this license.

 Most GNU software, including some libraries, is covered by the ordinary GNU General Public License. This license, the GNU Lesser General Public License, applies to certain designated libraries, and is quite different from the ordinary General Public License. We use this license for certain libraries in order to permit linking those libraries into non-free programs.

 When a program is linked with a library, whether statically or using a shared library, the combination of the two is legally speaking a combined work, a derivative of the original library. The ordinary General Public License therefore permits such linking only if the entire combination fits its criteria of freedom. The Lesser General Public License permits more lax criteria for linking other code with the library.

 We call this license the "Lesser" General Public License because it does Less to protect the user's freedom than the ordinary General Public License. It also provides other free software developers Less of an advantage over competing non-free programs. These disadvantages are the reason we use the ordinary General Public License for many libraries. However, the Lesser license provides advantages in certain special circumstances.

 For example, on rare occasions, there may be a special need to encourage the widest possible use of a certain library, so that it becomes a de-facto standard. To achieve this, non-free programs must be allowed to use the library. A more frequent case is that a free library does the same job as widely used non-free libraries. In this case, there is little to gain by limiting the free library to free software only, so we use the Lesser General Public License.

 In other cases, permission to use a particular library in non-free programs enables a greater number of people to use a large body of free software. For example, permission to use the GNU C Library in non-free programs enables many more people to use the whole GNU operating system, as well as its variant, the GNU/Linux operating

system.

 Although the Lesser General Public License is Less protective of the users' freedom, it does ensure that the user of a program that is linked with the Library has the freedom and the wherewithal to run that program using a modified version of the Library.

 The precise terms and conditions for copying, distribution and modification follow. Pay close attention to the difference between a "work based on the library" and a "work that uses the library". The former contains code derived from the library, whereas the latter must be combined with the library in order to run.

## GNU LESSER GENERAL PUBLIC LICENSE TERMS AND CONDITIONS FOR COPYING, DISTRIBUTION AND MODIFICATION

 0. This License Agreement applies to any software library or other program which contains a notice placed by the copyright holder or other authorized party saying it may be distributed under the terms of this Lesser General Public License (also called "this License"). Each licensee is addressed as "you".

 A "library" means a collection of software functions and/or data prepared so as to be conveniently linked with application programs (which use some of those functions and data) to form executables.

 The "Library", below, refers to any such software library or work which has been distributed under these terms. A "work based on the Library" means either the Library or any derivative work under copyright law: that is to say, a work containing the Library or a portion of it, either verbatim or with modifications and/or translated straightforwardly into another language. (Hereinafter, translation is included without limitation in the term "modification".)

 "Source code" for a work means the preferred form of the work for making modifications to it. For a library, complete source code means all the source code for all modules it contains, plus any associated interface definition files, plus the scripts used to control compilation and installation of the library.

 Activities other than copying, distribution and modification are not covered by this License; they are outside its scope. The act of running a program using the Library is not restricted, and output from such a program is covered only if its contents constitute a work based on the Library (independent of the use of the Library in a tool for writing it). Whether that is true depends on what the Library does and what the program that uses the Library does.

 1. You may copy and distribute verbatim copies of the Library's complete source code as you receive it, in any medium, provided that you conspicuously and appropriately publish on each copy an appropriate copyright notice and disclaimer of warranty; keep intact all the notices that refer to this License and to the absence of any warranty; and distribute a copy of this License along with the Library.

 You may charge a fee for the physical act of transferring a copy, and you may at your option offer warranty protection in exchange for a fee.

 2. You may modify your copy or copies of the Library or any portion of it, thus forming a work based on the Library, and copy and distribute such modifications or work under the terms of Section 1 above, provided that you also meet all of these conditions:

a) The modified work must itself be a software library.

 b) You must cause the files modified to carry prominent notices stating that you changed the files and the date of any change.

 c) You must cause the whole of the work to be licensed at no charge to all third parties under the terms of this License.

 d) If a facility in the modified Library refers to a function or a table of data to be supplied by an application program that uses the facility, other than as an argument passed when the facility is invoked, then you must make a good faith effort to ensure that, in the event an application does not supply such function or table, the facility still operates, and performs whatever part of its purpose remains meaningful.

 (For example, a function in a library to compute square roots has a purpose that is entirely well-defined independent of the application. Therefore, Subsection 2d requires that any application-supplied function or table used by this function must be optional: if the application does not supply it, the square root function must still compute square roots.)

These requirements apply to the modified work as a whole. If identifiable sections of that work are not derived from the Library, and can be reasonably considered independent and separate works in themselves, then this License, and its terms, do not apply to those sections when you distribute them as separate works. But when you distribute the same sections as part of a whole which is a work based on the Library, the distribution of the whole must be on the terms of this License, whose permissions for other licensees extend to the entire whole, and thus to each and every part regardless of who wrote it.

Thus, it is not the intent of this section to claim rights or contest your rights to work written entirely by you; rather, the intent is to exercise the right to control the distribution of derivative or collective works based on the Library.

In addition, mere aggregation of another work not based on the Library with the Library (or with a work based on the Library) on a volume of a storage or distribution medium does not bring the other work under the scope of this License.

 3. You may opt to apply the terms of the ordinary GNU General Public License instead of this License to a given copy of the Library. To do this, you must alter all the notices that refer to this License, so that they refer to the ordinary GNU General Public License, version 2, instead of to this License. (If a newer version than version 2 of the ordinary GNU General Public License has appeared, then you can specify that version instead if you wish.) Do not make any other change in these notices.

 Once this change is made in a given copy, it is irreversible for that copy, so the ordinary GNU General Public License applies to all subsequent copies and derivative works made from that copy.

 This option is useful when you wish to copy part of the code of the Library into a program that is not a library.

 4. You may copy and distribute the Library (or a portion or derivative of it, under Section 2) in object code or executable form under the terms of Sections 1 and 2 above provided that you accompany it with the complete corresponding machine-readable source code, which must be distributed under the terms of Sections 1 and 2 above on a medium customarily used for software interchange.

 If distribution of object code is made by offering access to copy from a designated place, then offering equivalent access to copy the source code from the same place satisfies the requirement to distribute the source code, even though third parties are not compelled to copy the source along with the object code.

 5. A program that contains no derivative of any portion of the Library, but is designed to work with the Library by being compiled or linked with it, is called a "work that uses the Library". Such a work, in isolation, is not a derivative work of the Library, and therefore falls outside the scope of this License.

 However, linking a "work that uses the Library" with the Library creates an executable that is a derivative of the Library (because it contains portions of the Library), rather than a "work that uses the library". The executable is therefore covered by this License. Section 6 states terms for distribution of such executables.

 When a "work that uses the Library" uses material from a header file that is part of the Library, the object code for the work may be a derivative work of the Library even though the source code is not. Whether this is true is especially significant if the work can be linked without the Library, or if the work is itself a library. The threshold for this to be true is not precisely defined by law.

 If such an object file uses only numerical parameters, data structure layouts and accessors, and small macros and small inline functions (ten lines or less in length), then the use of the object file is unrestricted, regardless of whether it is legally a derivative work. (Executables containing this object code plus portions of the Library will still fall under Section 6.)

 Otherwise, if the work is a derivative of the Library, you may distribute the object code for the work under the terms of Section 6. Any executables containing that work also fall under Section 6, whether or not they are linked directly with the Library itself.

 6. As an exception to the Sections above, you may also combine or link a "work that uses the Library" with the Library to produce a work containing portions of the Library, and distribute that work under terms of your choice, provided that the terms permit modification of the work for the customer's own use and reverse engineering for debugging such modifications.

 You must give prominent notice with each copy of the work that the Library is used in it and that the Library and its use are covered by this License. You must supply a copy of this License. If the work during execution displays copyright notices, you must include the copyright notice for the Library among them, as well as a reference directing the user to the copy of this License. Also, you must do one of these things:

 a) Accompany the work with the complete corresponding machine-readable source code for the Library including whatever changes were used in the work (which must be distributed under Sections 1 and 2 above); and, if the work is an executable linked with the Library, with the complete machine-readable "work that uses the Library", as object code and/or source code, so that the user can modify the Library and then relink to produce a modified executable containing the modified Library. (It is understood that the user who changes the contents of definitions files in the Library will not necessarily be able to recompile the application to use the modified definitions.)

 b) Use a suitable shared library mechanism for linking with the Library. A suitable mechanism is one that (1) uses at run time a copy of the library already present on the user's computer system, rather than copying library functions into the executable, and (2) will operate properly with a modified version of the library, if the user installs one, as long as the modified version is interface-compatible with the version that the work was made with.

 c) Accompany the work with a written offer, valid for at least three years, to give the same user the materials specified in Subsection 6a, above, for a charge no more than the cost of performing this distribution.

 d) If distribution of the work is made by offering access to copy from a designated place, offer equivalent access to copy the above specified materials from the same place.

 e) Verify that the user has already received a copy of these materials or that you have already sent this user a copy.

 For an executable, the required form of the "work that uses the Library" must include any data and utility programs needed for reproducing the executable from it. However, as a special exception,

the materials to be distributed need not include anything that is normally distributed (in either source or binary form) with the major components (compiler, kernel, and so on) of the operating system on which the executable runs, unless that component itself accompanies the executable.

 It may happen that this requirement contradicts the license restrictions of other proprietary libraries that do not normally accompany the operating system. Such a contradiction means you cannot use both them and the Library together in an executable that you distribute.

 7. You may place library facilities that are a work based on the Library side-by-side in a single library together with other library facilities not covered by this License, and distribute such a combined library, provided that the separate distribution of the work based on the Library and of the other library facilities is otherwise permitted, and provided that you do these two things:

 a) Accompany the combined library with a copy of the same work based on the Library, uncombined with any other library facilities. This must be distributed under the terms of the Sections above.

 b) Give prominent notice with the combined library of the fact that part of it is a work based on the Library, and explaining where to find the accompanying uncombined form of the same work.

 8. You may not copy, modify, sublicense, link with, or distribute the Library except as expressly provided under this License. Any attempt otherwise to copy, modify, sublicense, link with, or distribute the Library is void, and will automatically terminate your rights under this License. However, parties who have received copies, or rights, from you under this License will not have their licenses terminated so long as such parties remain in full compliance.

 9. You are not required to accept this License, since you have not signed it. However, nothing else grants you permission to modify or distribute the Library or its derivative works. These actions are prohibited by law if you do not accept this License. Therefore, by modifying or distributing the Library (or any work based on the Library), you indicate your acceptance of this License to do so, and all its terms and conditions for copying, distributing or modifying the Library or works based on it.

 10. Each time you redistribute the Library (or any work based on the Library), the recipient automatically receives a license from the original licensor to copy, distribute, link with or modify the Library subject to these terms and conditions. You may not impose any further restrictions on the recipients' exercise of the rights granted herein. You are not responsible for enforcing compliance by third parties with this License.

 11. If, as a consequence of a court judgment or allegation of patent infringement or for any other reason (not limited to patent issues), conditions are imposed on you (whether by court order, agreement or

otherwise) that contradict the conditions of this License, they do not excuse you from the conditions of this License. If you cannot distribute so as to satisfy simultaneously your obligations under this License and any other pertinent obligations, then as a consequence you may not distribute the Library at all. For example, if a patent license would not permit royalty-free redistribution of the Library by all those who receive copies directly or indirectly through you, then the only way you could satisfy both it and this License would be to refrain entirely from distribution of the Library.

If any portion of this section is held invalid or unenforceable under any particular circumstance, the balance of the section is intended to apply, and the section as a whole is intended to apply in other circumstances.

It is not the purpose of this section to induce you to infringe any patents or other property right claims or to contest validity of any such claims; this section has the sole purpose of protecting the integrity of the free software distribution system which is implemented by public license practices. Many people have made generous contributions to the wide range of software distributed through that system in reliance on consistent application of that system; it is up to the author/donor to decide if he or she is willing to distribute software through any other system and a licensee cannot impose that choice.

This section is intended to make thoroughly clear what is believed to be a consequence of the rest of this License.

 12. If the distribution and/or use of the Library is restricted in certain countries either by patents or by copyrighted interfaces, the original copyright holder who places the Library under this License may add an explicit geographical distribution limitation excluding those countries, so that distribution is permitted only in or among countries not thus excluded. In such case, this License incorporates the limitation as if written in the body of this License.

 13. The Free Software Foundation may publish revised and/or new versions of the Lesser General Public License from time to time. Such new versions will be similar in spirit to the present version, but may differ in detail to address new problems or concerns.

Each version is given a distinguishing version number. If the Library specifies a version number of this License which applies to it and "any later version", you have the option of following the terms and conditions either of that version or of any later version published by the Free Software Foundation. If the Library does not specify a license version number, you may choose any version ever published by the Free Software Foundation.

 14. If you wish to incorporate parts of the Library into other free programs whose distribution conditions are incompatible with these, write to the author to ask for permission. For software which is copyrighted by the Free Software Foundation, write to the Free Software Foundation; we sometimes make exceptions for this. Our decision will be guided by the two goals of preserving the free status of all derivatives of our free software and of promoting the sharing and reuse of software generally.

#### NO WARRANTY

 15. BECAUSE THE LIBRARY IS LICENSED FREE OF CHARGE, THERE IS NO WARRANTY FOR THE LIBRARY, TO THE EXTENT PERMITTED BY APPLICABLE LAW. EXCEPT WHEN OTHERWISE STATED IN WRITING THE COPYRIGHT HOLDERS AND/OR OTHER PARTIES PROVIDE THE LIBRARY "AS IS" WITHOUT WARRANTY OF ANY KIND, EITHER EXPRESSED OR IMPLIED, INCLUDING, BUT NOT LIMITED TO, THE IMPLIED WARRANTIES OF MERCHANTABILITY AND FITNESS FOR A PARTICULAR PURPOSE. THE ENTIRE RISK AS TO THE QUALITY AND PERFORMANCE OF THE LIBRARY IS WITH YOU. SHOULD THE LIBRARY PROVE DEFECTIVE, YOU ASSUME THE COST OF ALL NECESSARY SERVICING, REPAIR OR CORRECTION.

 16. IN NO EVENT UNLESS REQUIRED BY APPLICABLE LAW OR AGREED TO IN WRITING WILL ANY COPYRIGHT HOLDER, OR ANY OTHER PARTY WHO MAY MODIFY AND/OR REDISTRIBUTE THE LIBRARY AS PERMITTED ABOVE, BE LIABLE TO YOU FOR DAMAGES, INCLUDING ANY GENERAL, SPECIAL, INCIDENTAL OR CONSEQUENTIAL DAMAGES ARISING OUT OF THE USE OR INABILITY TO USE THE LIBRARY (INCLUDING BUT NOT LIMITED TO LOSS OF DATA OR DATA BEING RENDERED INACCURATE OR LOSSES SUSTAINED BY YOU OR THIRD PARTIES OR A FAILURE OF THE LIBRARY TO OPERATE WITH ANY OTHER SOFTWARE), EVEN IF SUCH HOLDER OR OTHER PARTY HAS BEEN ADVISED OF THE POSSIBILITY OF SUCH DAMAGES.

END OF TERMS AND CONDITIONS

How to Apply These Terms to Your New Libraries

 If you develop a new library, and you want it to be of the greatest possible use to the public, we recommend making it free software that everyone can redistribute and change. You can do so by permitting redistribution under these terms (or, alternatively, under the terms of the ordinary General Public License).

 To apply these terms, attach the following notices to the library. It is safest to attach them to the start of each source file to most effectively convey the exclusion of warranty; and each file should have at least the "copyright" line and a pointer to where the full notice is found.

 <one line to give the library's name and a brief idea of what it does.> Copyright (C) <year> <name of author>

 This library is free software; you can redistribute it and/or modify it under the terms of the GNU Lesser General Public License as published by the Free Software Foundation; either version 2.1 of the License, or (at your option) any later version.

 This library is distributed in the hope that it will be useful, but WITHOUT ANY WARRANTY; without even the implied warranty of MERCHANTABILITY or FITNESS FOR A PARTICULAR PURPOSE. See the GNU Lesser General Public License for more details.

You should have received a copy of the GNU Lesser General Public

 License along with this library; if not, write to the Free Software Foundation, Inc., 51 Franklin Street, Fifth Floor, Boston, MA 02110-1301 USA

Also add information on how to contact you by electronic and paper mail.

You should also get your employer (if you work as a programmer) or your school, if any, to sign a "copyright disclaimer" for the library, if necessary. Here is a sample; alter the names:

 Yoyodyne, Inc., hereby disclaims all copyright interest in the library `Frob' (a library for tweaking knobs) written by James Random Hacker.

 <signature of Ty Coon>, 1 April 1990 Ty Coon, President of Vice

That's all there is to it!

### **Boost Software License - Version 1.0 - August 17th, 2003**

Permission is hereby granted, free of charge, to any person or organization obtaining a copy of the software and accompanying documentation covered by this license (the "Software") to use, reproduce, display, distribute, execute, and transmit the Software, and to prepare derivative works of the Software, and to permit third-parties to whom the Software is furnished to do so, all subject to the following:

The copyright notices in the Software and this entire statement, including the above license grant, this restriction and the following disclaimer, must be included in all copies of the Software, in whole or in part, and all derivative works of the Software, unless such copies or derivative works are solely in the form of machine-executable object code generated by a source language processor.

THE SOFTWARE IS PROVIDED "AS IS", WITHOUT WARRANTY OF ANY KIND, EXPRESS OR IMPLIED, INCLUDING BUT NOT LIMITED TO THE WARRANTIES OF MERCHANTABILITY, FITNESS FOR A PARTICULAR PURPOSE, TITLE AND NON-INFRINGEMENT. IN NO EVENT SHALL THE COPYRIGHT HOLDERS OR ANYONE DISTRIBUTING THE SOFTWARE BE LIABLE FOR ANY DAMAGES OR OTHER LIABILITY, WHETHER IN CONTRACT, TORT OR OTHERWISE, ARISING FROM, OUT OF OR IN CONNECTION WITH THE SOFTWARE OR THE USE OR OTHER DEALINGS IN THE SOFTWARE.

### **GNU GENERAL PUBLIC LICENSE Version 3, 29 June 2007**

Copyright (C) 2007 Free Software Foundation, Inc. <http://fsf.org/> Everyone is permitted to copy and distribute verbatim copies of this license document, but changing it is not allowed.

Preamble

 The GNU General Public License is a free, copyleft license for software and other kinds of works.

 The licenses for most software and other practical works are designed to take away your freedom to share and change the works. By contrast, the GNU General Public License is intended to guarantee your freedom to share and change all versions of a program--to make sure it remains free software for all its users. We, the Free Software Foundation, use the GNU General Public License for most of our software; it applies also to any other work released this way by its authors. You can apply it to your programs, too.

 When we speak of free software, we are referring to freedom, not price. Our General Public Licenses are designed to make sure that you have the freedom to distribute copies of free software (and charge for them if you wish), that you receive source code or can get it if you want it, that you can change the software or use pieces of it in new free programs, and that you know you can do these things.

 To protect your rights, we need to prevent others from denying you these rights or asking you to surrender the rights. Therefore, you have certain responsibilities if you distribute copies of the software, or if you modify it: responsibilities to respect the freedom of others.

 For example, if you distribute copies of such a program, whether gratis or for a fee, you must pass on to the recipients the same freedoms that you received. You must make sure that they, too, receive or can get the source code. And you must show them these terms so they know their rights.

 Developers that use the GNU GPL protect your rights with two steps: (1) assert copyright on the software, and (2) offer you this License giving you legal permission to copy, distribute and/or modify it.

 For the developers' and authors' protection, the GPL clearly explains that there is no warranty for this free software. For both users' and authors' sake, the GPL requires that modified versions be marked as changed, so that their problems will not be attributed erroneously to authors of previous versions.

 Some devices are designed to deny users access to install or run modified versions of the software inside them, although the manufacturer can do so. This is fundamentally incompatible with the aim of protecting users' freedom to change the software. The systematic pattern of such abuse occurs in the area of products for individuals to use, which is precisely where it is most unacceptable. Therefore, we have designed this version of the GPL to prohibit the practice for those products. If such problems arise substantially in other domains, we stand ready to extend this provision to those domains in future versions of the GPL, as needed to protect the freedom of users.

 Finally, every program is threatened constantly by software patents. States should not allow patents to restrict development and use of software on general-purpose computers, but in those that do, we wish to avoid the special danger that patents applied to a free program could make it effectively proprietary. To prevent this, the GPL assures that patents cannot be used to render the program non-free.

 The precise terms and conditions for copying, distribution and modification follow.

TERMS AND CONDITIONS

0. Definitions.

"This License" refers to version 3 of the GNU General Public License.

 "Copyright" also means copyright-like laws that apply to other kinds of works, such as semiconductor masks.

 "The Program" refers to any copyrightable work licensed under this License. Each licensee is addressed as "you". "Licensees" and "recipients" may be individuals or organizations.

 To "modify" a work means to copy from or adapt all or part of the work in a fashion requiring copyright permission, other than the making of an exact copy. The resulting work is called a "modified version" of the earlier work or a work "based on" the earlier work.

 A "covered work" means either the unmodified Program or a work based on the Program.

 To "propagate" a work means to do anything with it that, without permission, would make you directly or secondarily liable for infringement under applicable copyright law, except executing it on a computer or modifying a private copy. Propagation includes copying, distribution (with or without modification), making available to the public, and in some countries other activities as well.

 To "convey" a work means any kind of propagation that enables other parties to make or receive copies. Mere interaction with a user through a computer network, with no transfer of a copy, is not conveying.

 An interactive user interface displays "Appropriate Legal Notices" to the extent that it includes a convenient and prominently visible feature that (1) displays an appropriate copyright notice, and (2) tells the user that there is no warranty for the work (except to the extent that warranties are provided), that licensees may convey the work under this License, and how to view a copy of this License. If the interface presents a list of user commands or options, such as a menu, a prominent item in the list meets this criterion.

1. Source Code.

 The "source code" for a work means the preferred form of the work for making modifications to it. "Object code" means any non-source form of a work.

A "Standard Interface" means an interface that either is an official

standard defined by a recognized standards body, or, in the case of interfaces specified for a particular programming language, one that is widely used among developers working in that language.

 The "System Libraries" of an executable work include anything, other than the work as a whole, that (a) is included in the normal form of packaging a Major Component, but which is not part of that Major Component, and (b) serves only to enable use of the work with that Major Component, or to implement a Standard Interface for which an implementation is available to the public in source code form. A "Major Component", in this context, means a major essential component (kernel, window system, and so on) of the specific operating system (if any) on which the executable work runs, or a compiler used to produce the work, or an object code interpreter used to run it.

 The "Corresponding Source" for a work in object code form means all the source code needed to generate, install, and (for an executable work) run the object code and to modify the work, including scripts to control those activities. However, it does not include the work's System Libraries, or general-purpose tools or generally available free programs which are used unmodified in performing those activities but which are not part of the work. For example, Corresponding Source includes interface definition files associated with source files for the work, and the source code for shared libraries and dynamically linked subprograms that the work is specifically designed to require, such as by intimate data communication or control flow between those subprograms and other parts of the work.

 The Corresponding Source need not include anything that users can regenerate automatically from other parts of the Corresponding Source.

 The Corresponding Source for a work in source code form is that same work.

2. Basic Permissions.

 All rights granted under this License are granted for the term of copyright on the Program, and are irrevocable provided the stated conditions are met. This License explicitly affirms your unlimited permission to run the unmodified Program. The output from running a covered work is covered by this License only if the output, given its content, constitutes a covered work. This License acknowledges your rights of fair use or other equivalent, as provided by copyright law.

 You may make, run and propagate covered works that you do not convey, without conditions so long as your license otherwise remains in force. You may convey covered works to others for the sole purpose of having them make modifications exclusively for you, or provide you with facilities for running those works, provided that you comply with the terms of this License in conveying all material for which you do not control copyright. Those thus making or running the covered works for you must do so exclusively on your behalf, under your direction and control, on terms that prohibit them from making any copies of your copyrighted material outside their relationship with you.

 Conveying under any other circumstances is permitted solely under the conditions stated below. Sublicensing is not allowed; section 10 makes it unnecessary.

3. Protecting Users' Legal Rights From Anti-Circumvention Law.

 No covered work shall be deemed part of an effective technological measure under any applicable law fulfilling obligations under article 11 of the WIPO copyright treaty adopted on 20 December 1996, or similar laws prohibiting or restricting circumvention of such measures.

 When you convey a covered work, you waive any legal power to forbid circumvention of technological measures to the extent such circumvention is effected by exercising rights under this License with respect to the covered work, and you disclaim any intention to limit operation or modification of the work as a means of enforcing, against the work's users, your or third parties' legal rights to forbid circumvention of technological measures.

4. Conveying Verbatim Copies.

 You may convey verbatim copies of the Program's source code as you receive it, in any medium, provided that you conspicuously and appropriately publish on each copy an appropriate copyright notice; keep intact all notices stating that this License and any non-permissive terms added in accord with section 7 apply to the code; keep intact all notices of the absence of any warranty; and give all recipients a copy of this License along with the Program.

 You may charge any price or no price for each copy that you convey, and you may offer support or warranty protection for a fee.

5. Conveying Modified Source Versions.

 You may convey a work based on the Program, or the modifications to produce it from the Program, in the form of source code under the terms of section 4, provided that you also meet all of these conditions:

 a) The work must carry prominent notices stating that you modified it, and giving a relevant date.

 b) The work must carry prominent notices stating that it is released under this License and any conditions added under section 7. This requirement modifies the requirement in section 4 to "keep intact all notices".

 c) You must license the entire work, as a whole, under this License to anyone who comes into possession of a copy. This License will therefore apply, along with any applicable section 7 additional terms, to the whole of the work, and all its parts, regardless of how they are packaged. This License gives no permission to license the work in any other way, but it does not
invalidate such permission if you have separately received it.

 d) If the work has interactive user interfaces, each must display Appropriate Legal Notices; however, if the Program has interactive interfaces that do not display Appropriate Legal Notices, your work need not make them do so.

 A compilation of a covered work with other separate and independent works, which are not by their nature extensions of the covered work, and which are not combined with it such as to form a larger program, in or on a volume of a storage or distribution medium, is called an "aggregate" if the compilation and its resulting copyright are not used to limit the access or legal rights of the compilation's users beyond what the individual works permit. Inclusion of a covered work in an aggregate does not cause this License to apply to the other parts of the aggregate.

6. Conveying Non-Source Forms.

 You may convey a covered work in object code form under the terms of sections 4 and 5, provided that you also convey the machine-readable Corresponding Source under the terms of this License, in one of these ways:

 a) Convey the object code in, or embodied in, a physical product (including a physical distribution medium), accompanied by the Corresponding Source fixed on a durable physical medium customarily used for software interchange.

 b) Convey the object code in, or embodied in, a physical product (including a physical distribution medium), accompanied by a written offer, valid for at least three years and valid for as long as you offer spare parts or customer support for that product model, to give anyone who possesses the object code either (1) a copy of the Corresponding Source for all the software in the product that is covered by this License, on a durable physical medium customarily used for software interchange, for a price no more than your reasonable cost of physically performing this conveying of source, or (2) access to copy the Corresponding Source from a network server at no charge.

 c) Convey individual copies of the object code with a copy of the written offer to provide the Corresponding Source. This alternative is allowed only occasionally and noncommercially, and only if you received the object code with such an offer, in accord with subsection 6b.

 d) Convey the object code by offering access from a designated place (gratis or for a charge), and offer equivalent access to the Corresponding Source in the same way through the same place at no further charge. You need not require recipients to copy the Corresponding Source along with the object code. If the place to copy the object code is a network server, the Corresponding Source may be on a different server (operated by you or a third party) that supports equivalent copying facilities, provided you maintain clear directions next to the object code saying where to find the

 Corresponding Source. Regardless of what server hosts the Corresponding Source, you remain obligated to ensure that it is available for as long as needed to satisfy these requirements.

 e) Convey the object code using peer-to-peer transmission, provided you inform other peers where the object code and Corresponding Source of the work are being offered to the general public at no charge under subsection 6d.

 A separable portion of the object code, whose source code is excluded from the Corresponding Source as a System Library, need not be included in conveying the object code work.

 A "User Product" is either (1) a "consumer product", which means any tangible personal property which is normally used for personal, family, or household purposes, or (2) anything designed or sold for incorporation into a dwelling. In determining whether a product is a consumer product, doubtful cases shall be resolved in favor of coverage. For a particular product received by a particular user, "normally used" refers to a typical or common use of that class of product, regardless of the status of the particular user or of the way in which the particular user actually uses, or expects or is expected to use, the product. A product is a consumer product regardless of whether the product has substantial commercial, industrial or non-consumer uses, unless such uses represent the only significant mode of use of the product.

 "Installation Information" for a User Product means any methods, procedures, authorization keys, or other information required to install and execute modified versions of a covered work in that User Product from a modified version of its Corresponding Source. The information must suffice to ensure that the continued functioning of the modified object code is in no case prevented or interfered with solely because modification has been made.

 If you convey an object code work under this section in, or with, or specifically for use in, a User Product, and the conveying occurs as part of a transaction in which the right of possession and use of the User Product is transferred to the recipient in perpetuity or for a fixed term (regardless of how the transaction is characterized), the Corresponding Source conveyed under this section must be accompanied by the Installation Information. But this requirement does not apply if neither you nor any third party retains the ability to install modified object code on the User Product (for example, the work has been installed in ROM).

 The requirement to provide Installation Information does not include a requirement to continue to provide support service, warranty, or updates for a work that has been modified or installed by the recipient, or for the User Product in which it has been modified or installed. Access to a network may be denied when the modification itself materially and adversely affects the operation of the network or violates the rules and protocols for communication across the network.

 Corresponding Source conveyed, and Installation Information provided, in accord with this section must be in a format that is publicly documented (and with an implementation available to the public in source code form), and must require no special password or key for

unpacking, reading or copying.

7. Additional Terms.

 "Additional permissions" are terms that supplement the terms of this License by making exceptions from one or more of its conditions. Additional permissions that are applicable to the entire Program shall be treated as though they were included in this License, to the extent that they are valid under applicable law. If additional permissions apply only to part of the Program, that part may be used separately under those permissions, but the entire Program remains governed by this License without regard to the additional permissions.

 When you convey a copy of a covered work, you may at your option remove any additional permissions from that copy, or from any part of it. (Additional permissions may be written to require their own removal in certain cases when you modify the work.) You may place additional permissions on material, added by you to a covered work, for which you have or can give appropriate copyright permission.

 Notwithstanding any other provision of this License, for material you add to a covered work, you may (if authorized by the copyright holders of that material) supplement the terms of this License with terms:

 a) Disclaiming warranty or limiting liability differently from the terms of sections 15 and 16 of this License; or

 b) Requiring preservation of specified reasonable legal notices or author attributions in that material or in the Appropriate Legal Notices displayed by works containing it; or

 c) Prohibiting misrepresentation of the origin of that material, or requiring that modified versions of such material be marked in reasonable ways as different from the original version; or

 d) Limiting the use for publicity purposes of names of licensors or authors of the material; or

 e) Declining to grant rights under trademark law for use of some trade names, trademarks, or service marks; or

 f) Requiring indemnification of licensors and authors of that material by anyone who conveys the material (or modified versions of it) with contractual assumptions of liability to the recipient, for any liability that these contractual assumptions directly impose on those licensors and authors.

 All other non-permissive additional terms are considered "further restrictions" within the meaning of section 10. If the Program as you received it, or any part of it, contains a notice stating that it is governed by this License along with a term that is a further restriction, you may remove that term. If a license document contains a further restriction but permits relicensing or conveying under this

License, you may add to a covered work material governed by the terms of that license document, provided that the further restriction does not survive such relicensing or conveying.

 If you add terms to a covered work in accord with this section, you must place, in the relevant source files, a statement of the additional terms that apply to those files, or a notice indicating where to find the applicable terms.

 Additional terms, permissive or non-permissive, may be stated in the form of a separately written license, or stated as exceptions; the above requirements apply either way.

8. Termination.

 You may not propagate or modify a covered work except as expressly provided under this License. Any attempt otherwise to propagate or modify it is void, and will automatically terminate your rights under this License (including any patent licenses granted under the third paragraph of section 11).

 However, if you cease all violation of this License, then your license from a particular copyright holder is reinstated (a) provisionally, unless and until the copyright holder explicitly and finally terminates your license, and (b) permanently, if the copyright holder fails to notify you of the violation by some reasonable means prior to 60 days after the cessation.

 Moreover, your license from a particular copyright holder is reinstated permanently if the copyright holder notifies you of the violation by some reasonable means, this is the first time you have received notice of violation of this License (for any work) from that copyright holder, and you cure the violation prior to 30 days after your receipt of the notice.

 Termination of your rights under this section does not terminate the licenses of parties who have received copies or rights from you under this License. If your rights have been terminated and not permanently reinstated, you do not qualify to receive new licenses for the same material under section 10.

9. Acceptance Not Required for Having Copies.

 You are not required to accept this License in order to receive or run a copy of the Program. Ancillary propagation of a covered work occurring solely as a consequence of using peer-to-peer transmission to receive a copy likewise does not require acceptance. However, nothing other than this License grants you permission to propagate or modify any covered work. These actions infringe copyright if you do not accept this License. Therefore, by modifying or propagating a covered work, you indicate your acceptance of this License to do so.

10. Automatic Licensing of Downstream Recipients.

 Each time you convey a covered work, the recipient automatically receives a license from the original licensors, to run, modify and propagate that work, subject to this License. You are not responsible for enforcing compliance by third parties with this License.

 An "entity transaction" is a transaction transferring control of an organization, or substantially all assets of one, or subdividing an organization, or merging organizations. If propagation of a covered work results from an entity transaction, each party to that transaction who receives a copy of the work also receives whatever licenses to the work the party's predecessor in interest had or could give under the previous paragraph, plus a right to possession of the Corresponding Source of the work from the predecessor in interest, if the predecessor has it or can get it with reasonable efforts.

 You may not impose any further restrictions on the exercise of the rights granted or affirmed under this License. For example, you may not impose a license fee, royalty, or other charge for exercise of rights granted under this License, and you may not initiate litigation (including a cross-claim or counterclaim in a lawsuit) alleging that any patent claim is infringed by making, using, selling, offering for sale, or importing the Program or any portion of it.

11. Patents.

 A "contributor" is a copyright holder who authorizes use under this License of the Program or a work on which the Program is based. The work thus licensed is called the contributor's "contributor version".

 A contributor's "essential patent claims" are all patent claims owned or controlled by the contributor, whether already acquired or hereafter acquired, that would be infringed by some manner, permitted by this License, of making, using, or selling its contributor version, but do not include claims that would be infringed only as a consequence of further modification of the contributor version. For purposes of this definition, "control" includes the right to grant patent sublicenses in a manner consistent with the requirements of this License.

 Each contributor grants you a non-exclusive, worldwide, royalty-free patent license under the contributor's essential patent claims, to make, use, sell, offer for sale, import and otherwise run, modify and propagate the contents of its contributor version.

 In the following three paragraphs, a "patent license" is any express agreement or commitment, however denominated, not to enforce a patent (such as an express permission to practice a patent or covenant not to sue for patent infringement). To "grant" such a patent license to a party means to make such an agreement or commitment not to enforce a patent against the party.

 If you convey a covered work, knowingly relying on a patent license, and the Corresponding Source of the work is not available for anyone to copy, free of charge and under the terms of this License, through a publicly available network server or other readily accessible means,

then you must either (1) cause the Corresponding Source to be so available, or (2) arrange to deprive yourself of the benefit of the patent license for this particular work, or (3) arrange, in a manner consistent with the requirements of this License, to extend the patent license to downstream recipients. "Knowingly relying" means you have actual knowledge that, but for the patent license, your conveying the covered work in a country, or your recipient's use of the covered work in a country, would infringe one or more identifiable patents in that country that you have reason to believe are valid.

 If, pursuant to or in connection with a single transaction or arrangement, you convey, or propagate by procuring conveyance of, a covered work, and grant a patent license to some of the parties receiving the covered work authorizing them to use, propagate, modify or convey a specific copy of the covered work, then the patent license you grant is automatically extended to all recipients of the covered work and works based on it.

 A patent license is "discriminatory" if it does not include within the scope of its coverage, prohibits the exercise of, or is conditioned on the non-exercise of one or more of the rights that are specifically granted under this License. You may not convey a covered work if you are a party to an arrangement with a third party that is in the business of distributing software, under which you make payment to the third party based on the extent of your activity of conveying the work, and under which the third party grants, to any of the parties who would receive the covered work from you, a discriminatory patent license (a) in connection with copies of the covered work conveyed by you (or copies made from those copies), or (b) primarily for and in connection with specific products or compilations that contain the covered work, unless you entered into that arrangement, or that patent license was granted, prior to 28 March 2007.

 Nothing in this License shall be construed as excluding or limiting any implied license or other defenses to infringement that may otherwise be available to you under applicable patent law.

12. No Surrender of Others' Freedom.

 If conditions are imposed on you (whether by court order, agreement or otherwise) that contradict the conditions of this License, they do not excuse you from the conditions of this License. If you cannot convey a covered work so as to satisfy simultaneously your obligations under this License and any other pertinent obligations, then as a consequence you may not convey it at all. For example, if you agree to terms that obligate you to collect a royalty for further conveying from those to whom you convey the Program, the only way you could satisfy both those terms and this License would be to refrain entirely from conveying the Program.

13. Use with the GNU Affero General Public License.

 Notwithstanding any other provision of this License, you have permission to link or combine any covered work with a work licensed under version 3 of the GNU Affero General Public License into a single combined work, and to convey the resulting work. The terms of this License will continue to apply to the part which is the covered work, but the special requirements of the GNU Affero General Public License,

section 13, concerning interaction through a network will apply to the combination as such.

14. Revised Versions of this License.

 The Free Software Foundation may publish revised and/or new versions of the GNU General Public License from time to time. Such new versions will be similar in spirit to the present version, but may differ in detail to address new problems or concerns.

 Each version is given a distinguishing version number. If the Program specifies that a certain numbered version of the GNU General Public License "or any later version" applies to it, you have the option of following the terms and conditions either of that numbered version or of any later version published by the Free Software Foundation. If the Program does not specify a version number of the GNU General Public License, you may choose any version ever published by the Free Software Foundation.

 If the Program specifies that a proxy can decide which future versions of the GNU General Public License can be used, that proxy's public statement of acceptance of a version permanently authorizes you to choose that version for the Program.

 Later license versions may give you additional or different permissions. However, no additional obligations are imposed on any author or copyright holder as a result of your choosing to follow a later version.

15. Disclaimer of Warranty.

 THERE IS NO WARRANTY FOR THE PROGRAM, TO THE EXTENT PERMITTED BY APPLICABLE LAW. EXCEPT WHEN OTHERWISE STATED IN WRITING THE COPYRIGHT HOLDERS AND/OR OTHER PARTIES PROVIDE THE PROGRAM "AS IS" WITHOUT WARRANTY OF ANY KIND, EITHER EXPRESSED OR IMPLIED, INCLUDING, BUT NOT LIMITED TO, THE IMPLIED WARRANTIES OF MERCHANTABILITY AND FITNESS FOR A PARTICULAR PURPOSE. THE ENTIRE RISK AS TO THE QUALITY AND PERFORMANCE OF THE PROGRAM IS WITH YOU. SHOULD THE PROGRAM PROVE DEFECTIVE, YOU ASSUME THE COST OF ALL NECESSARY SERVICING, REPAIR OR CORRECTION.

16. Limitation of Liability.

 IN NO EVENT UNLESS REQUIRED BY APPLICABLE LAW OR AGREED TO IN WRITING WILL ANY COPYRIGHT HOLDER, OR ANY OTHER PARTY WHO MODIFIES AND/OR CONVEYS THE PROGRAM AS PERMITTED ABOVE, BE LIABLE TO YOU FOR DAMAGES, INCLUDING ANY GENERAL, SPECIAL, INCIDENTAL OR CONSEQUENTIAL DAMAGES ARISING OUT OF THE USE OR INABILITY TO USE THE PROGRAM (INCLUDING BUT NOT LIMITED TO LOSS OF DATA OR DATA BEING RENDERED INACCURATE OR LOSSES SUSTAINED BY YOU OR THIRD PARTIES OR A FAILURE OF THE PROGRAM TO OPERATE WITH ANY OTHER PROGRAMS), EVEN IF SUCH HOLDER OR OTHER PARTY HAS BEEN ADVISED OF THE POSSIBILITY OF SUCH DAMAGES.

17. Interpretation of Sections 15 and 16.

 If the disclaimer of warranty and limitation of liability provided above cannot be given local legal effect according to their terms, reviewing courts shall apply local law that most closely approximates an absolute waiver of all civil liability in connection with the Program, unless a warranty or assumption of liability accompanies a copy of the Program in return for a fee.

#### END OF TERMS AND CONDITIONS

How to Apply These Terms to Your New Programs

 If you develop a new program, and you want it to be of the greatest possible use to the public, the best way to achieve this is to make it free software which everyone can redistribute and change under these terms.

 To do so, attach the following notices to the program. It is safest to attach them to the start of each source file to most effectively state the exclusion of warranty; and each file should have at least the "copyright" line and a pointer to where the full notice is found.

 <one line to give the program's name and a brief idea of what it does.> Copyright (C) <year> <name of author>

 This program is free software: you can redistribute it and/or modify it under the terms of the GNU General Public License as published by the Free Software Foundation, either version 3 of the License, or (at your option) any later version.

 This program is distributed in the hope that it will be useful, but WITHOUT ANY WARRANTY; without even the implied warranty of MERCHANTABILITY or FITNESS FOR A PARTICULAR PURPOSE. See the GNU General Public License for more details.

 You should have received a copy of the GNU General Public License along with this program. If not, see <http://www.gnu.org/licenses/>.

Also add information on how to contact you by electronic and paper mail.

 If the program does terminal interaction, make it output a short notice like this when it starts in an interactive mode:

 <program> Copyright (C) <year> <name of author> This program comes with ABSOLUTELY NO WARRANTY; for details type `show  $\leq$ 

 This is free software, and you are welcome to redistribute it under certain conditions; type `show c' for details.

The hypothetical commands `show w' and `show c' should show the appropriate parts of the General Public License. Of course, your program's commands might be different; for a GUI interface, you would use an "about box".

 You should also get your employer (if you work as a programmer) or school, if any, to sign a "copyright disclaimer" for the program, if necessary. For more information on this, and how to apply and follow the GNU GPL, see <http://www.gnu.org/licenses/>.

 The GNU General Public License does not permit incorporating your program into proprietary programs. If your program is a subroutine library, you may consider it more useful to permit linking proprietary applications with the library. If this is what you want to do, use the GNU Lesser General Public License instead of this License. But first, please read <http://www.gnu.org/philosophy/why-not-lgpl.html>.

# **Other Resources**

This page provides links to additional resources such as on-demand training, videos, blogs, and the HPE Ezmeral Data Fabric community.

In addition to the product documentation, you may be interested in the following resources:

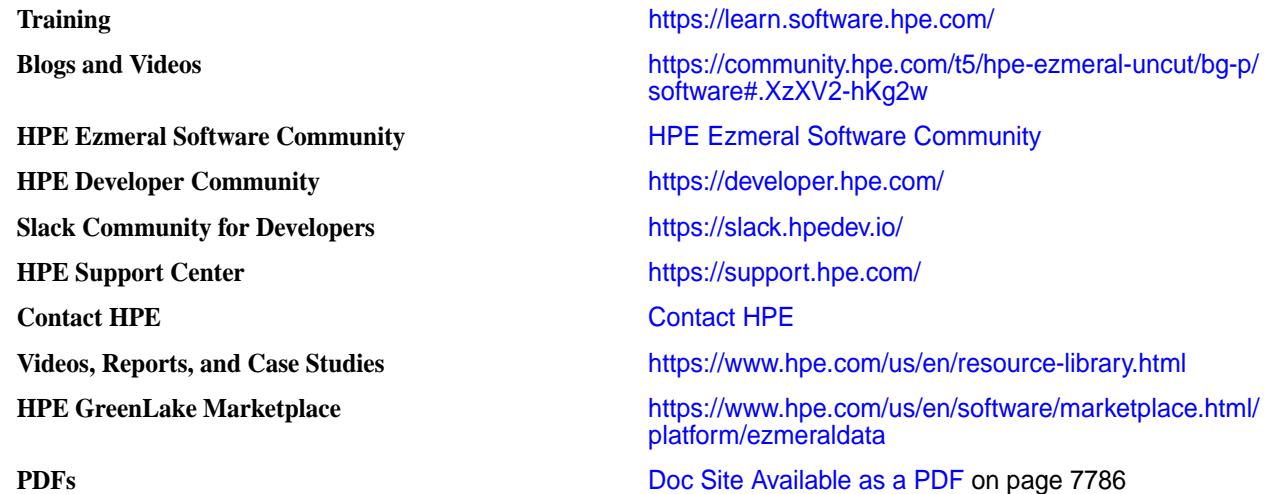

# **Contact HPE**

Provides a link to contact HPE Sales or Support.

[Contact HPE](https://www.hpe.com/us/en/contact-hpe.html)

# **Glossary**

List of terms (with description) used in HPE Ezmeral Data Fabric documentation.

# **.dfs\_attributes**

A special file in every directory, for controlling the compression and chunk size used for the directory and its subdirectories.

#### **.rw**

A special mount point in the root-level volume (or read-only mirror) that points to the writable original copy of the volume.

### **.snapshot**

A special directory in the top level of each volume, containing all the snapshots for that volume.

### **access control expression (ACE)**

A Boolean expression that defines a combination of users, groups, or roles that have access to an object stored natively such as a directory, file, or HPE Ezmeral Data Fabric Database table.

Access Control Expression (ACE)

E. **NOTE:** An ACE (up to 64KB in length) is a combination of users, groups, and/or roles for whom access (to volume data) is defined using boolean expressions and sub expressions within single quotes. When you pass in an access type that has already been set, the new value replaces the existing value for that access type. There is no change to access types that are not passed in with the command, whether or not they were set. For more information, see [Managing Access Control](#page-1805-0) [Expressions](#page-1805-0) on page 1806.

**ACE**

### **access control list (ACL)**

A list of permissions attached to an object. An ACL specifies users or system processes that can perform specific actions on an object.

Access Control List (ACL)

**NOTE:** An Access Control List (ACL) is a list of users or groups. Each user or group in the list is paired with a defined set of permissions that limit the actions that the user or group can perform on the object secured by the ACL. In the HPE Ezmeral Data Fabric, the objects secured by ACLs are the job queue, volumes, and the cluster itself.

**ACL**

### **access policy**

An ACL or policy in JSON format that describes user access. Grants accounts and IAM users permissions to perform resource operations, such as putting objects in a bucket. You associate access policies with accounts, users, buckets, and objects.

#### **account**

Relates to Object Store. An account is a unique administrative unit that owns buckets, policies, and users. A default account exists automatically upon installation of Object Store. You cannot create IAM users in the default account and applications cannot access buckets in the default account. An administrator can create <span id="page-7858-0"></span>accounts and then create IAM users and buckets in those accounts. Applications can then access buckets as the IAM users in those accounts.

# **accountable entity (AE)**

In the Control System, a user or group whose use of a volume can be subject to quotas. Using the Control System, you can set or modify quotas that limit the space used by all the volumes owned by an accountable entity.

#### **More information**

accounting entity (AE) on page 7859 [quota](#page-7867-0) on page 7868

# **accounting entity (AE)**

In the CLI, a user or group whose use of a volume can be subject to quotas. Using the CLI, you can set or modify quotas that limit the space used by all the volumes owned by the accounting entity. **More information** accountable entity (AE) on page 7859 [quota](#page-7867-0) on page 7868

### **administrator**

A user or users with special privileges to administer the cluster or cluster resources. Administrative functions can include managing hardware resources, users, data, services, security, and availability.

For more information, see [7.2 Administration](#page-1001-0) on page 1002. See also [data-fabric user](#page-7862-0) on page 7863.

# **advisory quota**

An advisory disk capacity limit that can be set for a volume, user, or group. When disk usage exceeds the advisory quota, an alert is sent.

### **air gap**

Physical isolation between a computer system and unsecured networks. To enhance security, air-gapped computer systems are disconnected from other systems and networks.

### **application containers**

Lightweight, stand-alone executables that include verything needed to run an application. Application containers are typically available for Linux and Windows applications.

# **binary table**

Key-value and columnar database with HBase API. Supports Apache HBase tables and databases and also provides a native implementation of the HBase API for optimized performance on the Data Fabric platform.

### <span id="page-7859-0"></span>**bitmask**

A binary number in which each bit controls a single toggle.

### **bucket**

Container for objects. Access policies control user and application access to buckets.

### **chunk**

Files in the file system are split into chunks (similar to Hadoop blocks) that are normally 256 MB by default. Any multiple of 65,536 bytes is a valid chunk size, but tuning the size correctly is important. Files inherit the chunk size settings of the directory that contains them, as do subdirectories on which chunk size has not been explicitly set. Any files written by a Hadoop application, whether via the file APIs or over NFS, use chunk size specified by the settings for the directory where the file is written.

### **client node**

A node that runs the mapr-client that can access every cluster node and is used to access the cluster. Also referred to as an "edge node." Client nodes and edge nodes are NOT part of a data-fabric cluster.

See also *[node](#page-7866-0)* and *[edge node](#page-7863-0)*.

# **cluster admin**

The data-fabric user.

For more information, see [data-fabric user](#page-7862-0) on page 7863.

### **cluster node**

A node that is part of a data-fabric cluster. Cluster nodes can be used for data, compute, or both data and compute.

See also *[node](#page-7866-0)*, *[data node](#page-7862-0)*, *[compute node](#page-7860-0)*, and *[gateway node](#page-7864-0)*.

Contrast with *client node* and *[edge node](#page-7863-0)*.

### **coalesce**

The interval of time during which READ, WRITE, or GETATTR operations on one file from one IP address or UID are logged only once for a particular operation, if auditing is enabled.

For example, suppose that a client application reads a single file three times in 6 minutes, so that there is one read at 0 minutes, another at 3 minutes, and a final read at 6 minutes. If the coalesce interval is at least 6 minutes, then only the first read operation is logged. However, if the interval is between 4 and 6 minutes, then only the first and third read operations are logged. If the interval is 2 minutes, all three read operations are logged.

Now however, if the client was also writing to the file, irrespective of the coalesce interval for the read operation in the example stated previously, the write operation is logged, as it is a different operation from reading.

### <span id="page-7860-0"></span>**composite ID**

A unique, internal integer that maps to a security policy or set of security policies. A composite ID is stored with a resource instead of a security policy to optimize storage space.

#### **Related concepts**

[Security Policy Domain and Policy Management](#page-832-0) on page 833

Describes how to create the security-policy domain, propagate security policies to all the clusters within the domain, and some considerations for moving data.

### **compute node**

A compute node is used to process data using a compute engine (for example, YARN, Hive, Spark, or Drill). A compute node is by definition a data-fabric cluster node.

See also *[node](#page-7866-0)*.

Compare with *[data node](#page-7862-0)*.

### **container**

The unit of shared storage in a data-fabric cluster. Every container is either a name container or a data container.

### **More information**

[application containers](#page-7858-0) on page 7859 [Docker containers](#page-7863-0) on page 7864 [YARN resource containers](#page-7871-0) on page 7872

# **container location database (CLDB)**

A service, running on one or more data-fabric nodes, that maintains the locations of services, containers, and other cluster information.

la. **NOTE:**

> The Container Location Database (CLDB) service tracks the following information about every container in the file system:

- The node where the container is located
- Size of the container
- The volume to which the container belongs
- The policies, quotas, and usage for that volume

#### **core**

The minimum complement of software packages required to construct a data-fabric cluster. These packages include mapr-core, mapr-core-internal, mapr-cldb, mapr-apiserver, mapr-fileserver, mapr-zookeeper, and others. Note that ecosystem components are not part of core.

<span id="page-7861-0"></span>To view the "core" packages on a data-fabric cluster, you can use the yum list installed command, as shown in [Checking the Core Version](#page-6409-0) on page 6410.

### **custom resource (CR)**

In Kubernetes, the plan or blueprint for building and maintaining an application. Custom resources are specified as .yaml files.

A custom resource is a valid instance of a *custom resource definition (CRD)*. Along with controllers, custom resources form a Kubernetes *[operator](#page-7867-0)*.

# **custom resource definition (CRD)**

In Kubernetes, a list of valid fields that defines the shape of a custom resource (CR).

CRDs enforce validation of a *custom resource (CR)* and should not be modified. CRDs are specified as .yaml files.

### **data-access gateway**

A service that acts as a proxy and gateway for translating requests between lightweight client applications and the data-fabric cluster.

For more information, see [Administering the Data Access Gateway](#page-1912-0) on page 1913.

### **data compaction**

A process that enables users to remove empty or deleted space in the database and to compact the database to occupy contiguous space. **More information**

[log compaction](#page-7866-0) on page 7867

### **data container**

One of the two types of containers in a data-fabric cluster. Data containers typically have a cascaded configuration (master replicates to replica1, replica1 replicates to replica2, and so on). Every data container is either a master container, an intermediate container, or a tail container depending on its replication role.

### **data fabric**

A collection of nodes that work together under a unified architecture, along with the services or technologies running on that architecture. A fabric is similar to a Linux cluster. Fabrics help you manage your data, making it possible to access, integrate, model, analyze, and provision your data seamlessly.

# **data-fabric administrator**

The "data-fabric user." The user that cluster services run as (typically named mapr or hadoop) on each node.

See [data-fabric user](#page-7862-0) on page 7863.

### <span id="page-7862-0"></span>**data-fabric gateway**

A gateway that supports table and stream replication. The data-fabric gateway mediates one-way communication between a source data-fabric cluster and a destination cluster. The data-fabric gateway also applies updates from JSON tables to their secondary indexes and propagates Change Data Capture (CDC) logs.

For more information, see [Administering Data Fabric Gateways](#page-1476-0) on page 1477.

### **data-fabric user**

The user that cluster services run as (typically named mapr or hadoop) on each node. The data-fabric user, also known as the "data-fabric admin," has full privileges to administer the cluster. The administrative privilege, with varying levels of control, can be assigned to other users as well.

For more information, see [Managing Users and Groups](#page-1001-0) on page 1002.

#### **data node**

A data node has the function of storing data and always runs FileServer. A data node is by definition a data-fabric cluster node.

See also *[node](#page-7866-0)*.

Compare with *[compute node](#page-7860-0)*.

### **desired replication factor**

The number of copies of a volume that should be maintained by the data-fabric cluster for normal operation.

When the number of copies falls below the desired replication factor, but remains equal to or above the *[minimum replication factor](#page-7866-0)*, re-replication occurs after the timeout specified in the cldb.fs.mark.rereplicate.sec parameter.

### **developer preview**

A label for a feature or collection of features that have usage restrictions. Developer previews are not tested for production environments, and should be used with caution.

#### **disk space balancer**

The disk space balancer is a tool that balances disk space usage on a cluster by moving containers between storage pools. Whenever a storage pool is over 70% full (or a threshold defined by the cldb.balancer.disk.threshold.percentage parameter), the disk space balancer distributes containers to other storage pools that have lower utilization than the average for that cluster. The disk space balancer aims to ensure that the percentage of space used on all of the disks in the node is similar.

#### **disktab**

A file on each node, containing a list of the node's disks that have been configured for use by the file system.

### <span id="page-7863-0"></span>**Docker containers**

The application containers used by Docker software. Docker is a leading proponent of OS virtualization using application containers ("containerization").

# **Domain**

Relates to Object Store. A domain is a management entity for accounts and users. The number of users, the amount of disk space, number of buckets in each of the accounts, total number of accounts, and the number of disabled accounts are all tracked within a domain. Currently, Object Store only supports the primary domain; you cannot create additional domains. Administrators can create multiple accounts in the primary domain.

### **domain user**

Relates to Object Store. A domain user is a cluster security principal authenticated through AD/LDAP. Domain users only exist in the default account. Domain users can log in to the Object Store UI with their domain username and password.

### **dump file**

A file containing data from a volume for distribution or restoration. There are two types of dump files: *full* dump files containing all data in a volume, and *incremental* dump files that contain changes to a volume between two points in time.

**full dump file**

# **Ecosystem Pack (EEP)**

A selected set of stable, interoperable, and widely used components from the Hadoop Ecosystem that are fully supported on the data-fabric platform. EEPs can include connectors and developer APIs that provide common Hadoop Ecosystem interfaces to data-fabric components (for example, Kafka Connect).

### **edge cluster**

A small-footprint edition of the HPE Ezmeral Data Fabric designed to capture, process, and analyze IoT data close to the source of the data.

"Edge cluster" is the short form of *[HPE Ezmeral Data Fabric Edge](#page-7865-0)*.

### **edge node**

A node that runs the mapr-client that can access every cluster node and is used to access the cluster. Also referred to as a "client node." Client nodes and edge nodes are NOT part of a data-fabric cluster.

See also *[node](#page-7866-0)* and *[client node](#page-7859-0)*.

#### <span id="page-7864-0"></span>**entity**

A user or group. Users and groups can represent accounting or accountable entities. **More information** [accounting entity \(AE\)](#page-7858-0) on page 7859 [accountable entity \(AE\)](#page-7858-0) on page 7859

#### **epoch**

A sequence number that identifies all copies that have the latest updates for a container. The larger the number, the most up-to-date the copy of the container. The CLDB uses the epoch to ensure that an out-of-date copy cannot become the master for the container.

#### **filelet**

A filelet, also called an fid, is a 256MB shard of a file. A 1 GB file for instance is comprised of the following filelets: 64K (primary fid)+(256MB-64KB)+256MB+256MB+256MB.

### **file system**

The NFS-mountable, distributed, high-performance HPE Ezmeral Data Fabric data-storage system. **Related concepts**

#### [File System](#page-466-0) on page 467

Discusses the features of the Data Fabric distributed file system and compares it to the Hadoop Distributed File System (HDFS).

### **full dump file**

#### **More information**

[dump file](#page-7863-0) on page 7864

#### **gateway node**

A node on which a mapr-gateway is installed. A gateway node is by definition a data-fabric cluster node.

See also *[node](#page-7866-0)* and *[cluster node](#page-7859-0)*.

#### **HBase**

A distributed storage system, designed to scale to a very large size, for managing massive amounts of structured data.

### **HPE Ezmeral Data Fabric**

A software-as-a-service (SaaS) platform for the hybrid enterprise with data distributed from edge to core to cloud. The federated global namespace integrates files, objects, tables, and streaming data and offers consumption-based pricing. Far-flung deployments run in a single, logical view no matter where the data is located.

<span id="page-7865-0"></span>Contrast with *HPE Ezmeral Data Fabric – Customer Managed*.

# **HPE Ezmeral Data Fabric – Customer Managed**

A platform for data-driven analytics, ML, and AI workloads that also serves as a secure data store and provides file storage, NoSQL databases, object storage, and event streams. The patented file-system architecture was designed and built for performance, reliability, and scalability.

Contrast with *[HPE Ezmeral Data Fabric](#page-7864-0)*.

# **HPE Ezmeral Data Fabric Edge**

A small-footprint edition of the HPE Ezmeral Data Fabric designed to capture, process, and analyze IoT data close to the source of the data. Also referred to as an "edge cluster."

See also *[edge cluster](#page-7863-0)*.

#### **heartbeat**

A signal sent by each FileServer and NFS node every second to provide information to the CLDB about the node's health and resource usage.

#### **IAM users**

Relates to Object Store. An IAM (Identity and Access Management) user represents an actual user or an application. An administrator creates IAM users in an Object Store account and assigns access policies to them to control user and application access to resources in the account.

### **incremental dump file**

#### **More information**

[dump file](#page-7863-0) on page 7864

### **Installer**

A program that simplifies installation of the HPE Ezmeral Data Fabric. The Installer guides you through the process of installing a cluster with data-fabric services and ecosystem components. You can also use the Installer to update a previously installed cluster with additional nodes, services, and ecosystem components. And you can use the Installer to upgrade a cluster to a newer core version if the cluster was installed using the Installer or an Installer Stanza.

### **Installer node**

The node on which you run the Installer program. The Installer node can be a node in the cluster that you plan to install; or, it can be a node that is not part of the cluster. But certain prerequisites must be met if the Installer node is not one of the nodes in the cluster to be installed.

# <span id="page-7866-0"></span>**Kubernetes Interfaces for Data Fabric**

A set of Docker containers that provide persistent storage for Kubernetes objects through the file system. Once the Docker containers are installed, both a Kubernetes FlexVolume Driver and a Kubernetes Dynamic Volume Provisioner are available for static and dynamic provisioning of data-fabric storage.

# **log compaction**

A process that purges messages previously published to a topic partition, retaining the latest version. **More information**

[data compaction](#page-7861-0) on page 7862

### **MAST Gateway**

A gateway that serves as a centralized entry point for all the operations that need to be performed on tiered storage.

For more information, see [Overview of MAST Gateway](#page-486-0) on page 487.

# **minimum replication factor**

The minimum number of copies of a volume that should be maintained by the data-fabric cluster for normal operation. When the replication factor falls below this minimum, re-replication occurs as aggressively as possible to restore the replication level. If any containers in the CLDB volume fall below the minimum replication factor, writes are disabled until aggressive re-replication restores the minimum level of replication.

#### **mirror**

A read-only physical copy of a volume.

# **MOSS**

MOSS is the acronym for Multithreaded Object Store Server.

#### **name container**

A container in a data-fabric cluster that holds a volume's namespace information and file chunk locations, and the first 64 KB of each file in the volume.

# **Network File System (NFS)**

A protocol that allows a user on a client computer to access files over a network as though they were stored locally.

#### **node**

An individual server (physical or virtual machine) in a cluster.

<span id="page-7867-0"></span>See also *[cluster node](#page-7859-0)*.

# **NodeManager (NM)**

A data service that works with the ResourceManager to host the YARN resource containers that run on each data node.

### **object**

File and metadata that describes the file. You upload an object into a bucket. You can then download, open, move, or delete the object.

# **Object Store**

Object and metadata storage solution built into the HPE Ezmeral Data Fabric. Object Store efficiently stores data for fast access and leverages the capabilities of the patented HPE Ezmeral Data Fabric file system for performance, reliability, and scalability.

#### **operator**

In Kubernetes, a way to install and manage an application. Kubernetes operators handle not just application installation, but also the entire application lifecycle, including complex upgrades. An operator consists of a combination of two real Kubernetes objects: a controller and a custom resource.

# **Persistent Application Client Container (PACC)**

A Docker-based application container image that includes a container-optimized data-fabric client. The PACC provides seamless access to cluster services, including the file system, HPE Ezmeral Data Fabric Database, and HPE Ezmeral Data Fabric Streams. The PACC makes it fast and easy to run containerized applications that access data in cluster.

### **policy server**

The service that manages security policies and composite IDs. **Related concepts**

[Security Policy Domain and Policy Management](#page-832-0) on page 833 Describes how to create the security-policy domain, propagate security policies to all the clusters within the domain, and some considerations for moving data.

#### **quota**

A disk capacity limit that can be set for a volume, user, or group. When disk usage exceeds the quota, no more data can be written.

### **recovery point objective (RPO)**

The maximum allowable data loss as a point in time. If the recovery point objective is two hours, then the maximum allowable amount of data loss that is acceptable is two hours of work.

# <span id="page-7868-0"></span>**recovery time objective (RTO)**

The maximum allowable time to recovery after data loss. If the recovery time objective is five hours, then it must be possible to restore data up to the recovery point objective within five hours. **More information**

[recovery point objective \(RPO\)](#page-7867-0) on page 7868

# **replication factor**

The number of copies of a volume.

# **replication role**

The replication role of a container determines how that container is replicated to other storage pools in the cluster.

A *[name container](#page-7866-0)* may have one of two replication roles: master or replica. A *[data container](#page-7861-0)* may have one of three replication roles: master, intermediate, or tail.

# **replication role balancer**

The replication role balancer is a tool that switches the replication roles of containers to ensure that every node has an equal share of of master and replica containers (for name containers) and an equal share of master, intermediate, and tail containers (for data containers).

# **re-replication**

Re-replication occurs whenever the number of available replica containers drops below the number prescribed by that volume's replication factor. Re-replication may occur for a variety of reasons including replica container corruption, node unavailability, hard disk failure, or an increase in replication factor.

# **ResourceManager (RM)**

A YARN service that manages cluster resources and schedules applications.

#### **role**

The service that the node runs in a cluster. You can use a node for one, or a combination of the following roles: CLDB, JobTracker, WebServer, ResourceManager, Zookeeper, FileServer, TaskTracker, NFS, and HBase.

#### **secret**

A Kubernetes object that holds sensitive information, such as passwords, tokens, and keys. Pods that require this sensitive information reference the secret in their pod definition. Secrets are the method Kubernetes uses to move sensitive data into pods.

### **secure by default**

The HPE Ezmeral Data Fabric platform and supported ecosystem components are designed to implement security unless the user takes specific steps to turn off security options.

#### **Related concepts**

[Security for Ecosystem Components](#page-961-0) on page 962

Whether you install data-fabric software by using the Installer or by using manual steps, the platform and its ecosystem components are installed with security ON by default.

# **security policy**

A classification that encapsulates security controls on your data. Controls include which users have authorization to access and modify the data, whether to audit data operations, and whether to protect data in motion with wire-level encryption.

#### **Related concepts**

[Policy-Based Security](#page-828-0) on page 829

Starting in core version 6.2.0 (EEP 7.0.0), HPE Ezmeral Data Fabric supports Policy-Based Security, a feature that administrators can use to classify security controls into a manageable number of security policies.

### **schedule**

A group of rules that specify recurring points in time at which certain actions are determined to occur.

### **snapshot**

A read-only logical image of a volume at a specific point in time.

### **storage pool**

A unit of storage made up of one or more disks. By default, data-fabric storage pools contain two or three disks. For high-volume reads and writes, you can create larger storage pools when initially formatting storage during cluster creation.

**NOTE:** Storage pool refers to the combined storage capacity that is obtained by combining one or more storage devices. Storage devices can be anything from a very small disk drive to large arrays of disk drives (each containing 20-30 drives).

A storage pool is created to get a very large capacity of GBs/TBs/PBs available, from which users are provided needed amounts of storage

For example, one can combine 10 hard disk drives of 4TB each, totaling to 40TBs. Now, one can either directly use the 40TB as a single device or partition the space out to many smaller storage capacities such as 100GB, 1TB and so on from this 40TB and provide that access to different users.

### **stripe width**

The number of disks in a storage pool. See *storage pool*.

#### **super group**

The group that has administrative access to the data-fabric cluster.

#### **super user**

The user that has administrative access to the data-fabric cluster.

### **tagging**

Operation of applying a security policy to a resource.

#### **Related concepts**

[Policy-Based Security](#page-828-0) on page 829

Starting in core version 6.2.0 (EEP 7.0.0), HPE Ezmeral Data Fabric supports Policy-Based Security, a feature that administrators can use to classify security controls into a manageable number of security policies.

#### **Related tasks**

[Tagging Volumes, Directories, and Files with Security Policies](#page-1864-0) on page 1865 Associate security policies with data objects in the file system, including volumes, directories, and files. Associate up to sixteen security policies with a data object in the file system.

[Tagging JSON Tables, Column Families, and Fields with Security Policies](#page-1869-0) on page 1870 Associate security policies with HPE Ezmeral Data Fabric Database JSON tables, column families, and fields.

#### **ticket**

In the data-fabric platform, a file that contains keys used to authenticate users and cluster servers. Tickets are created using the maprlogin or configure. sh utilities and are encrypted to protect their contents. Different types of tickets are provided for users and services. For example, every user who wants to access a cluster must have a user ticket, and every node in a cluster must have a server ticket.

#### **ticket secret**

A Kubernetes secret that contains a ticket.

See also *[secret](#page-7868-0)* and *ticket*.

#### **volume**

A tree of files and directories grouped for the purpose of applying a policy or set of policies to all of them at once.

### **Warden**

A data-fabric process that coordinates the starting and stopping of configured services on a node.

For more information, see [Warden](#page-791-0) on page 792.

# <span id="page-7871-0"></span>**WORM**

#### Write Once Read Many

Storage device that allows for only one-time write operation and multiple read operations. It can be used to prevent accidental deletion or modification of critical data, or to disallow tampering of such data by virus or malware.

# **YARN resource containers**

A unit of memory allocated for use by YARN to process each map or reduce task.

# **ZooKeeper**

ZooKeeper is a coordination service for distributed applications. It provides a shared hierarchical namespace that is organized like a standard file system.

For more information, see [ZooKeeper](#page-789-0) on page 790.